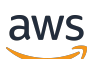

Guida per l'utente

## Amazon Relational Database Service

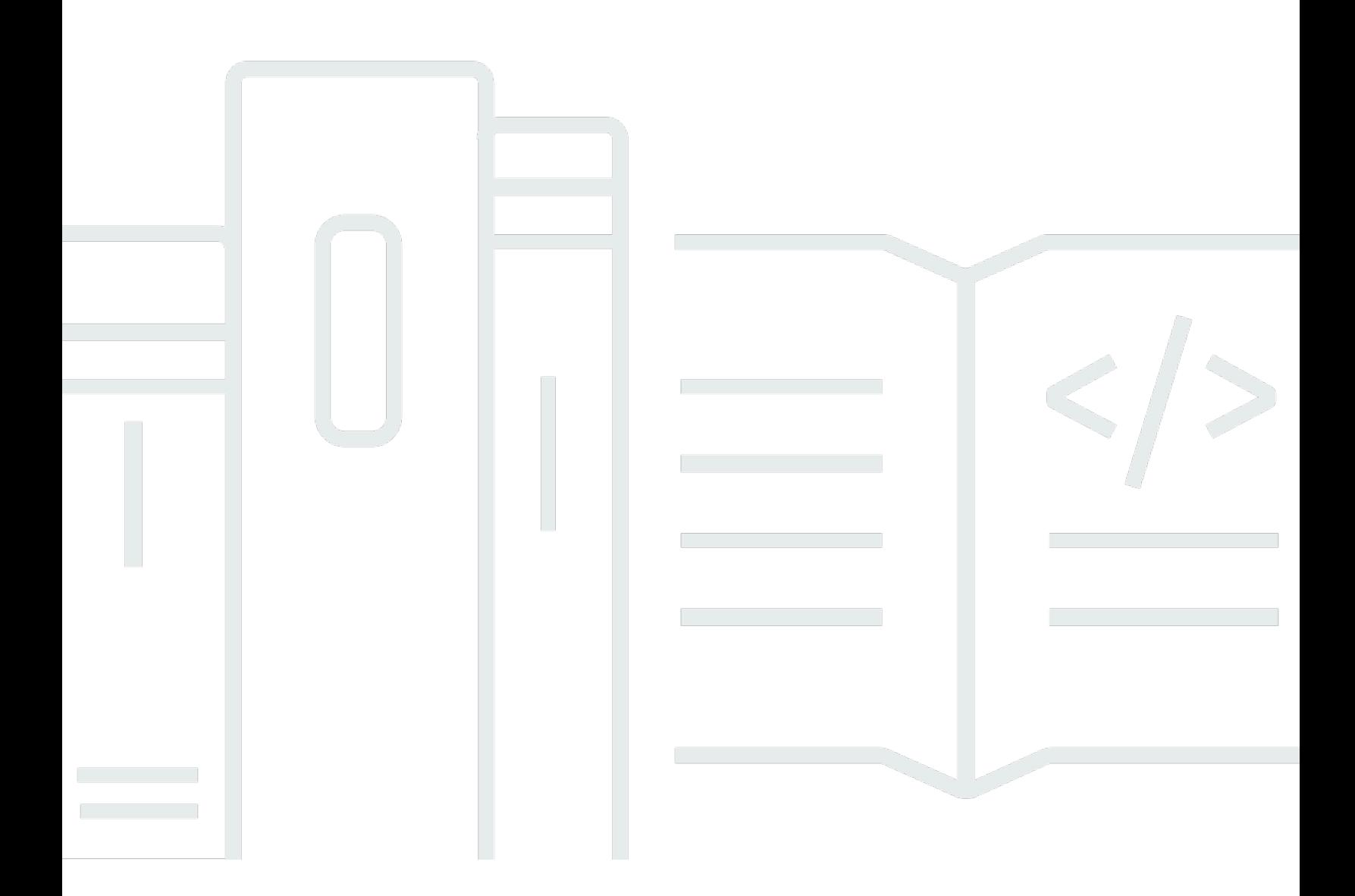

Copyright © 2024 Amazon Web Services, Inc. and/or its affiliates. All rights reserved.

## Amazon Relational Database Service: Guida per l'utente

Copyright © 2024 Amazon Web Services, Inc. and/or its affiliates. All rights reserved.

I marchi e il trade dress di Amazon non possono essere utilizzati in relazione a prodotti o servizi che non siano di Amazon, in qualsiasi modo che possa causare confusione tra i clienti o in qualsiasi modo che denigri o discrediti Amazon. Tutti gli altri marchi non di proprietà di Amazon sono di proprietà dei rispettivi proprietari, che possono o meno essere affiliati, collegati o sponsorizzati da Amazon.

## **Table of Contents**

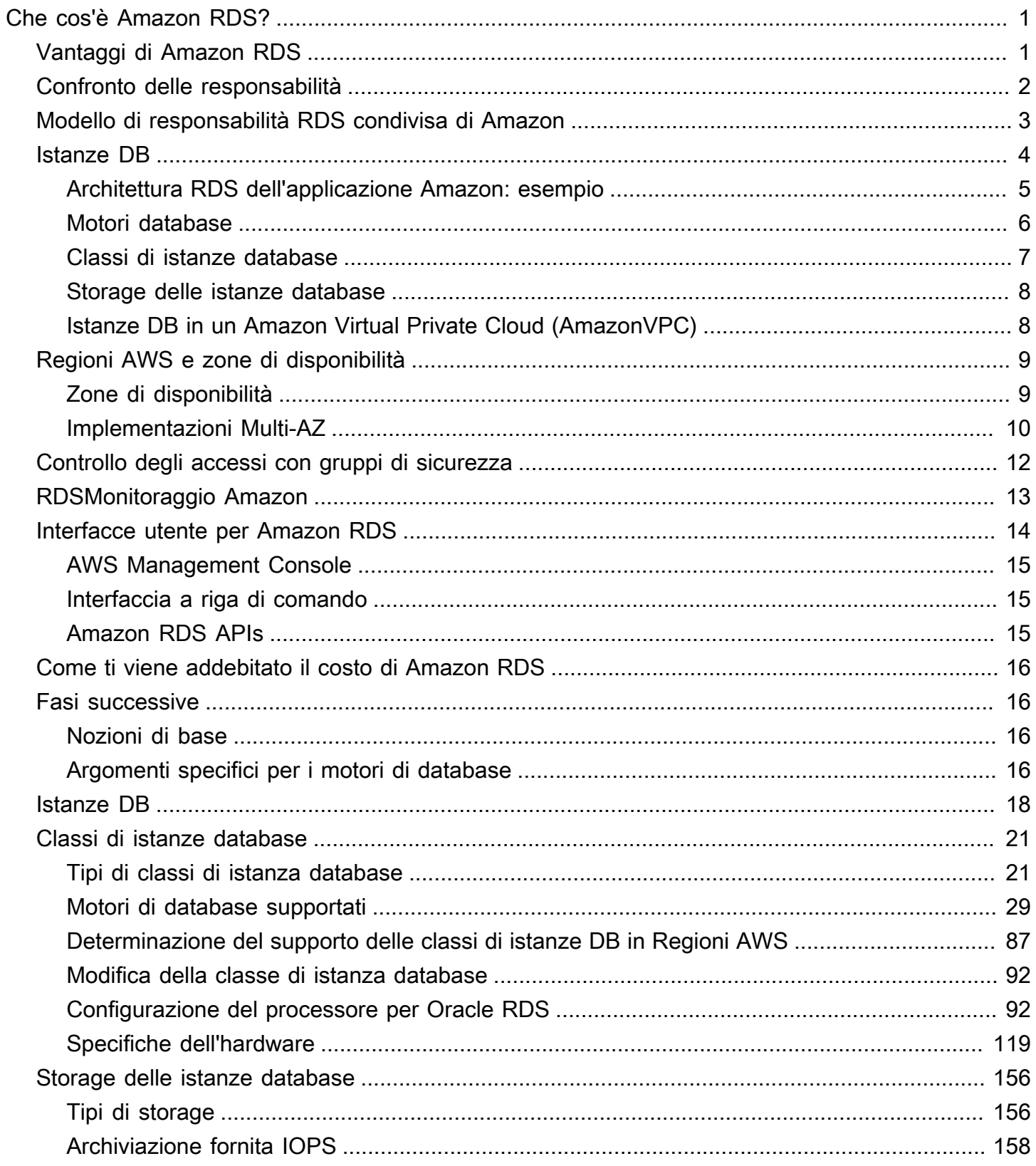

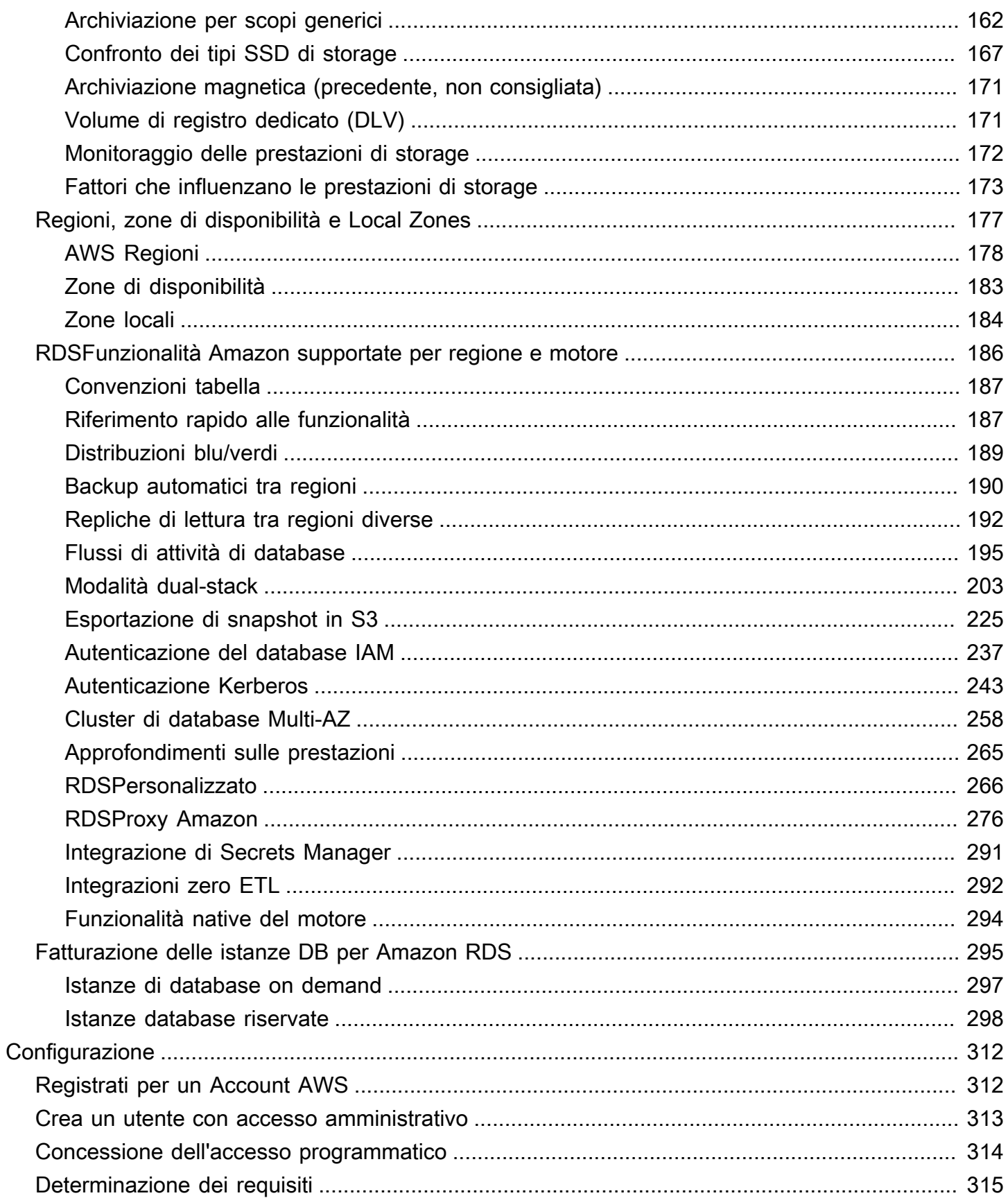

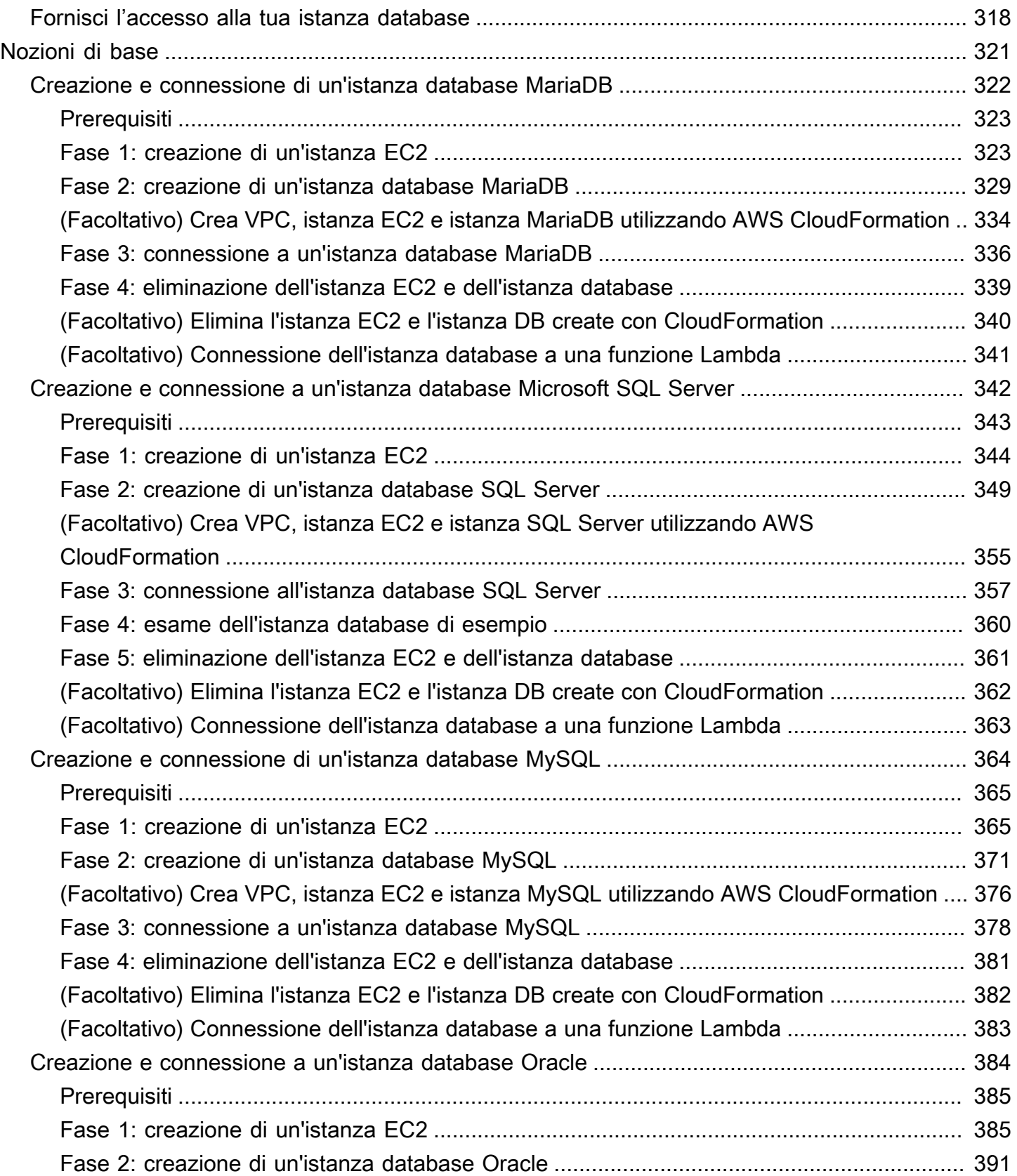

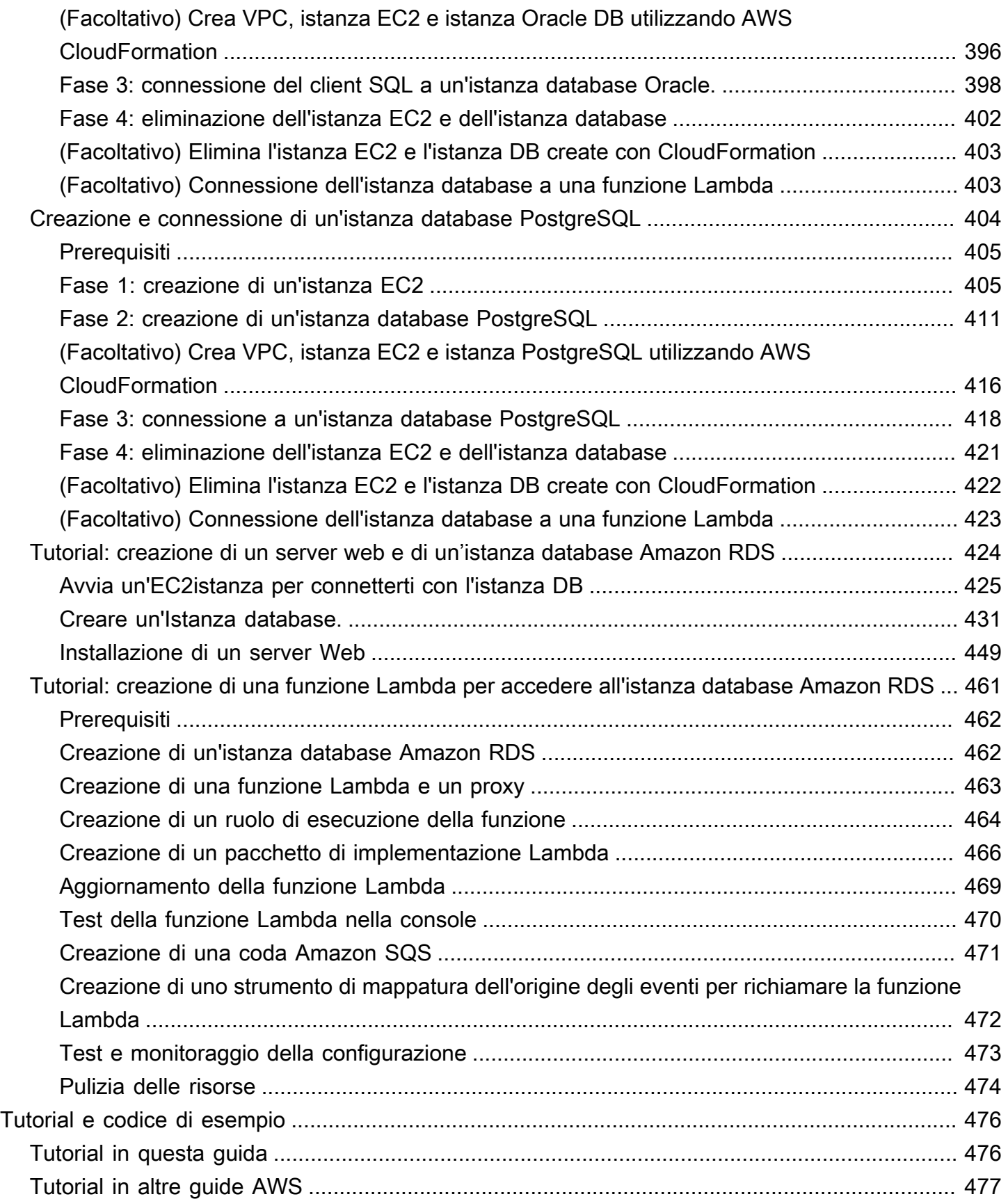

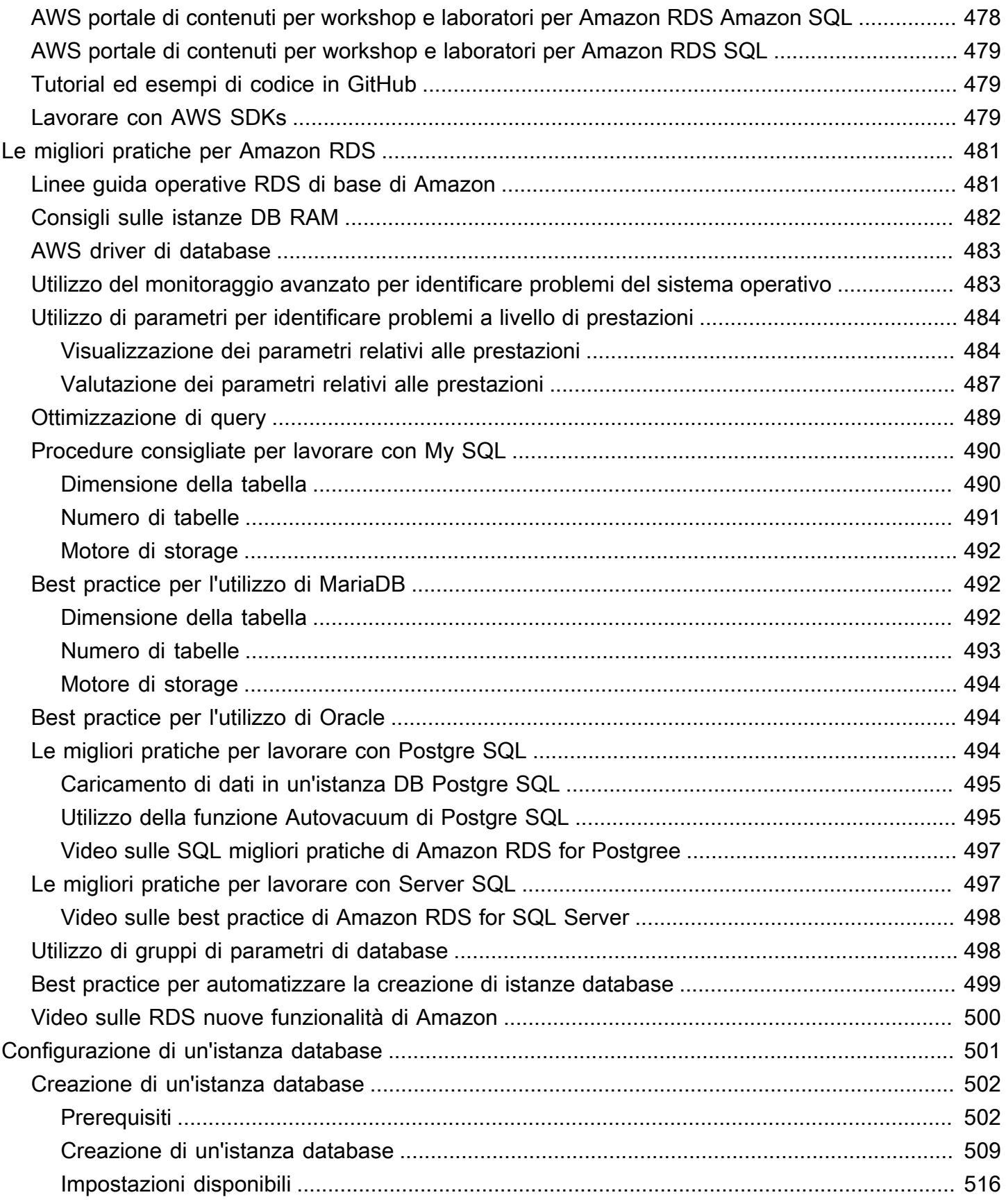

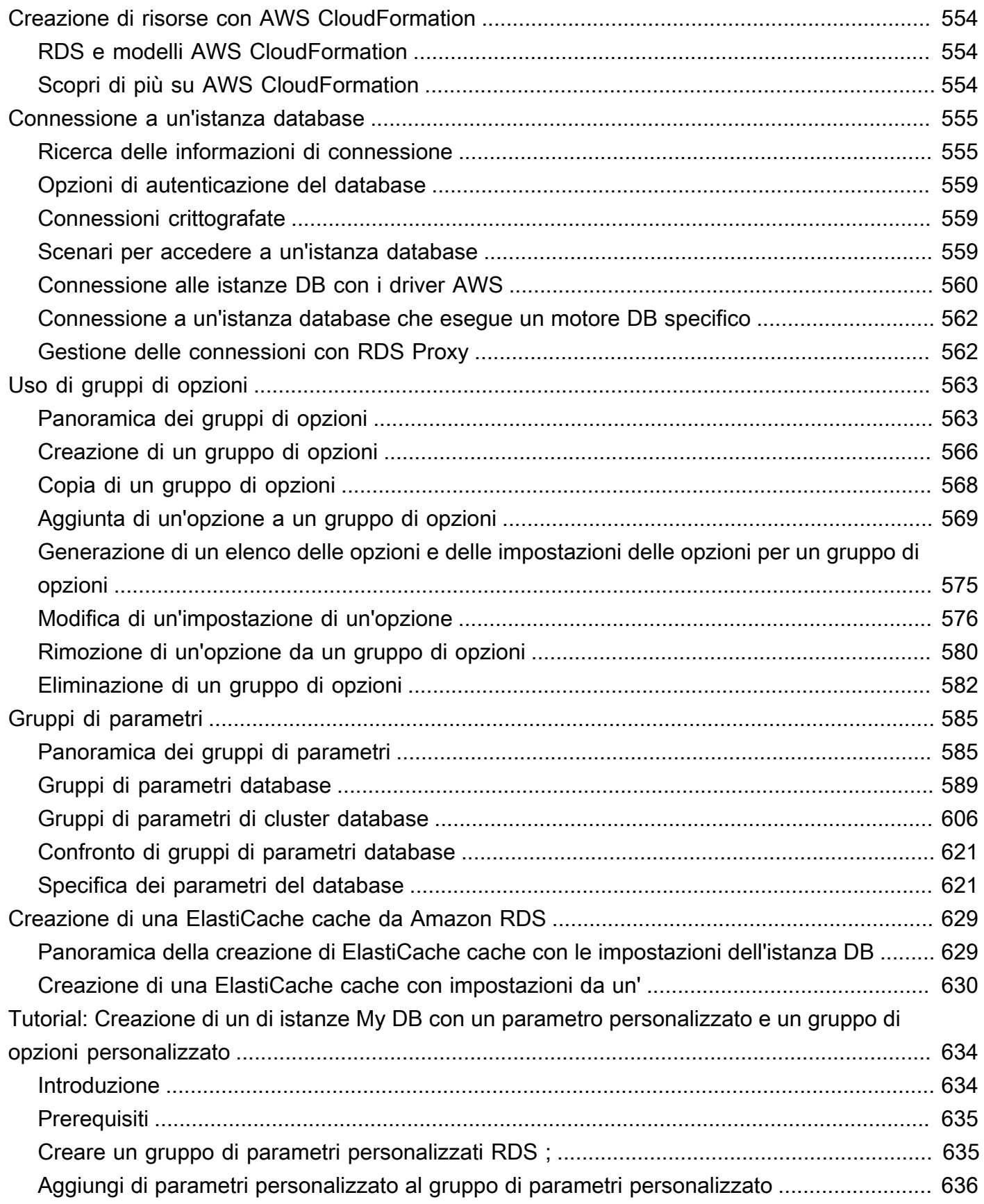

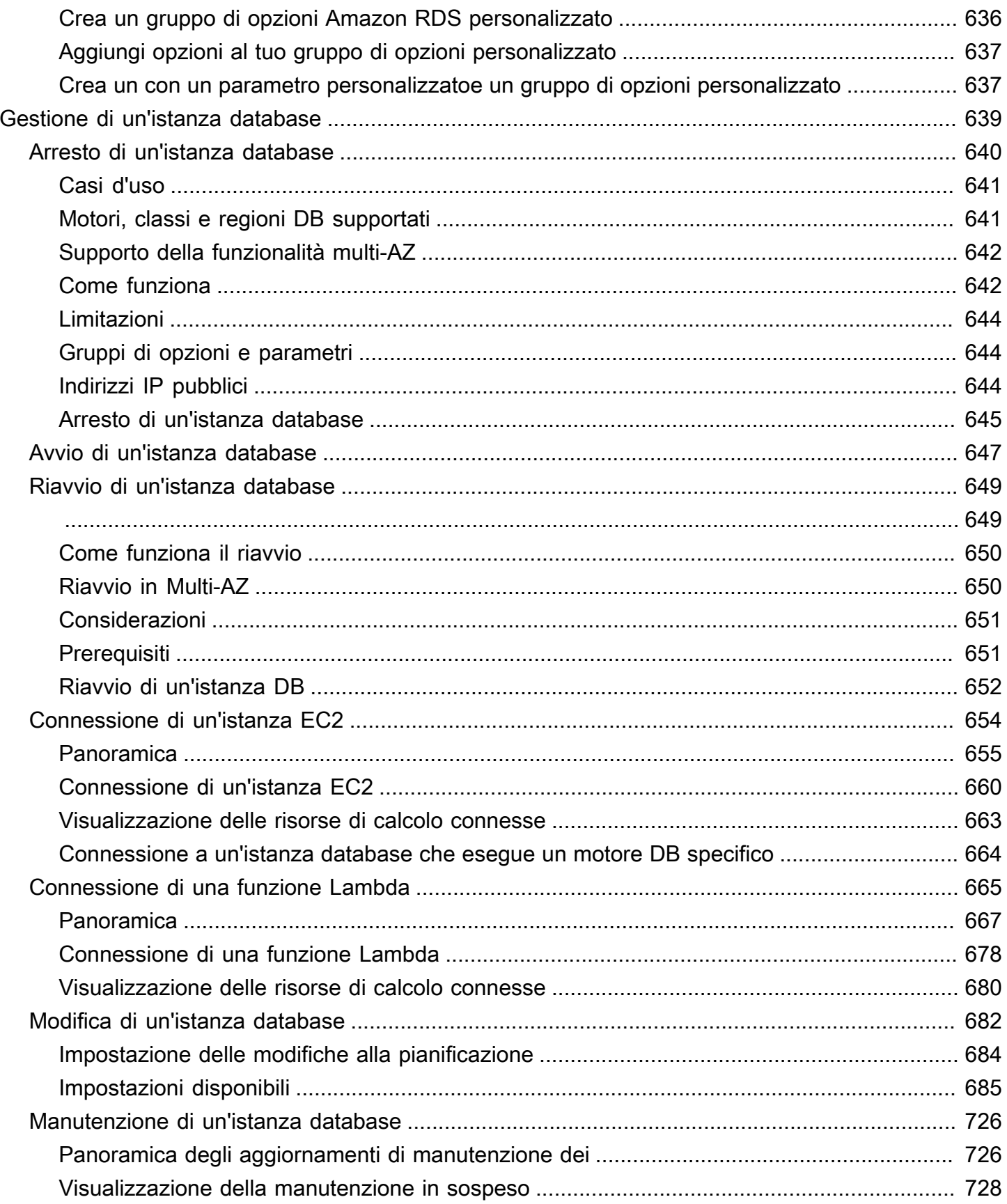

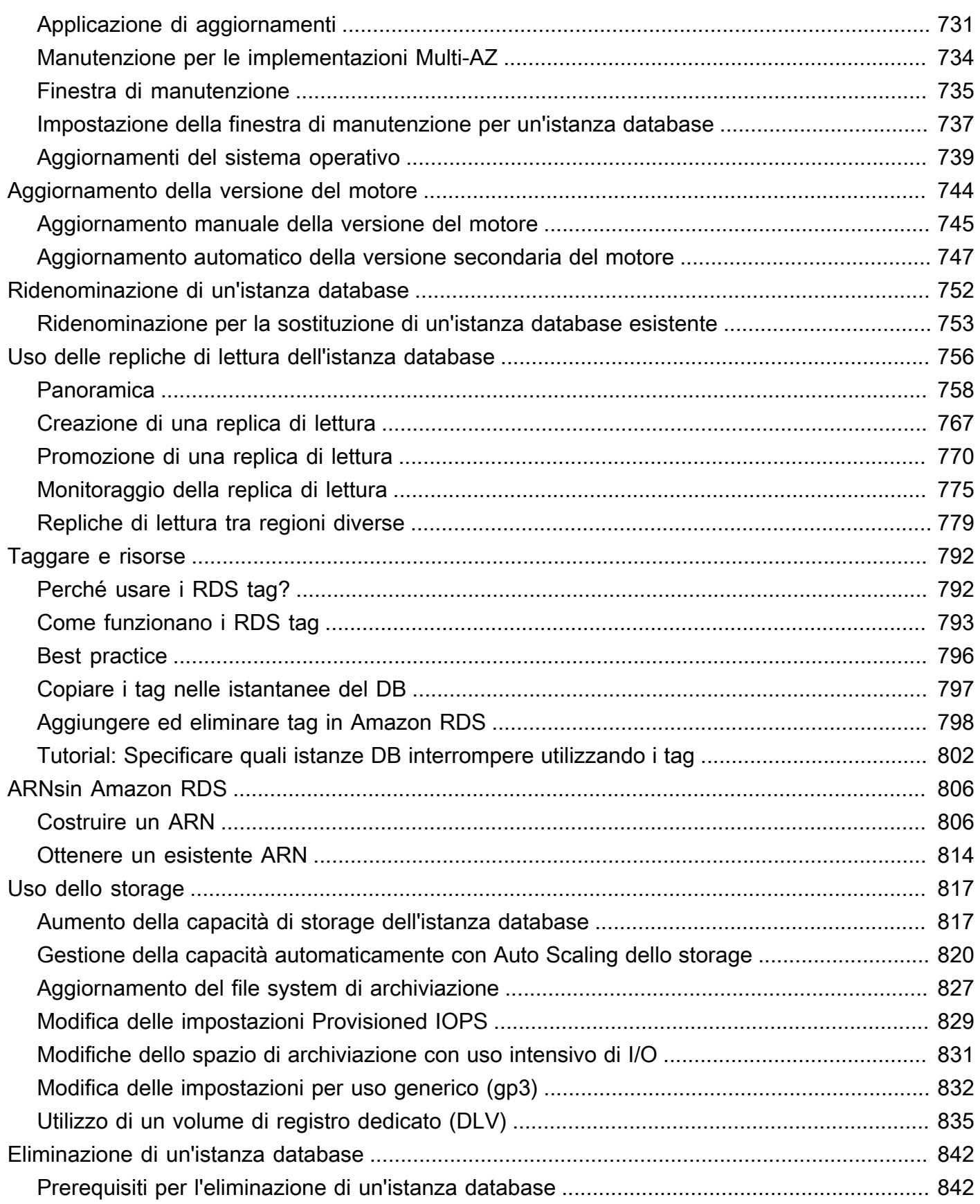

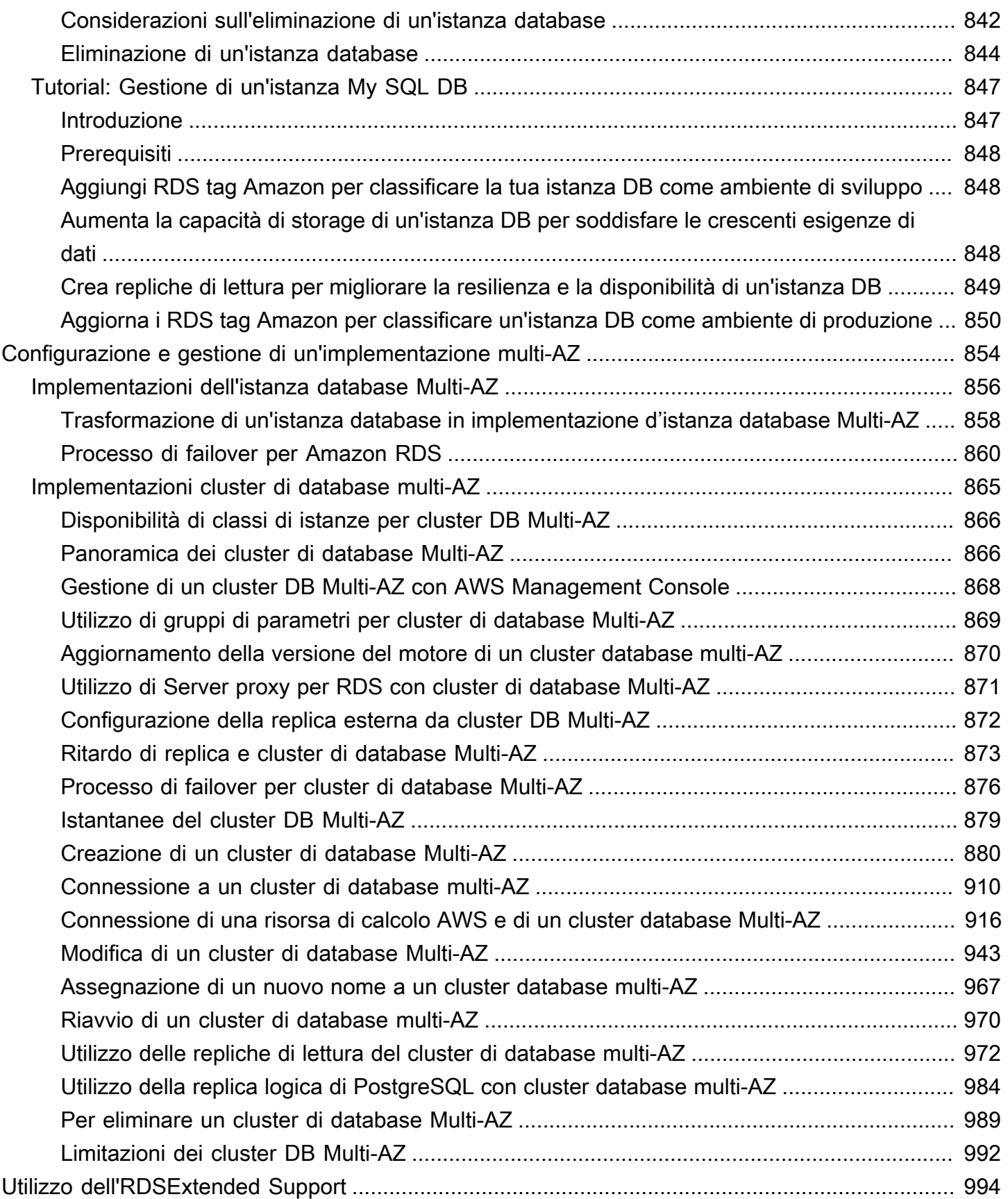

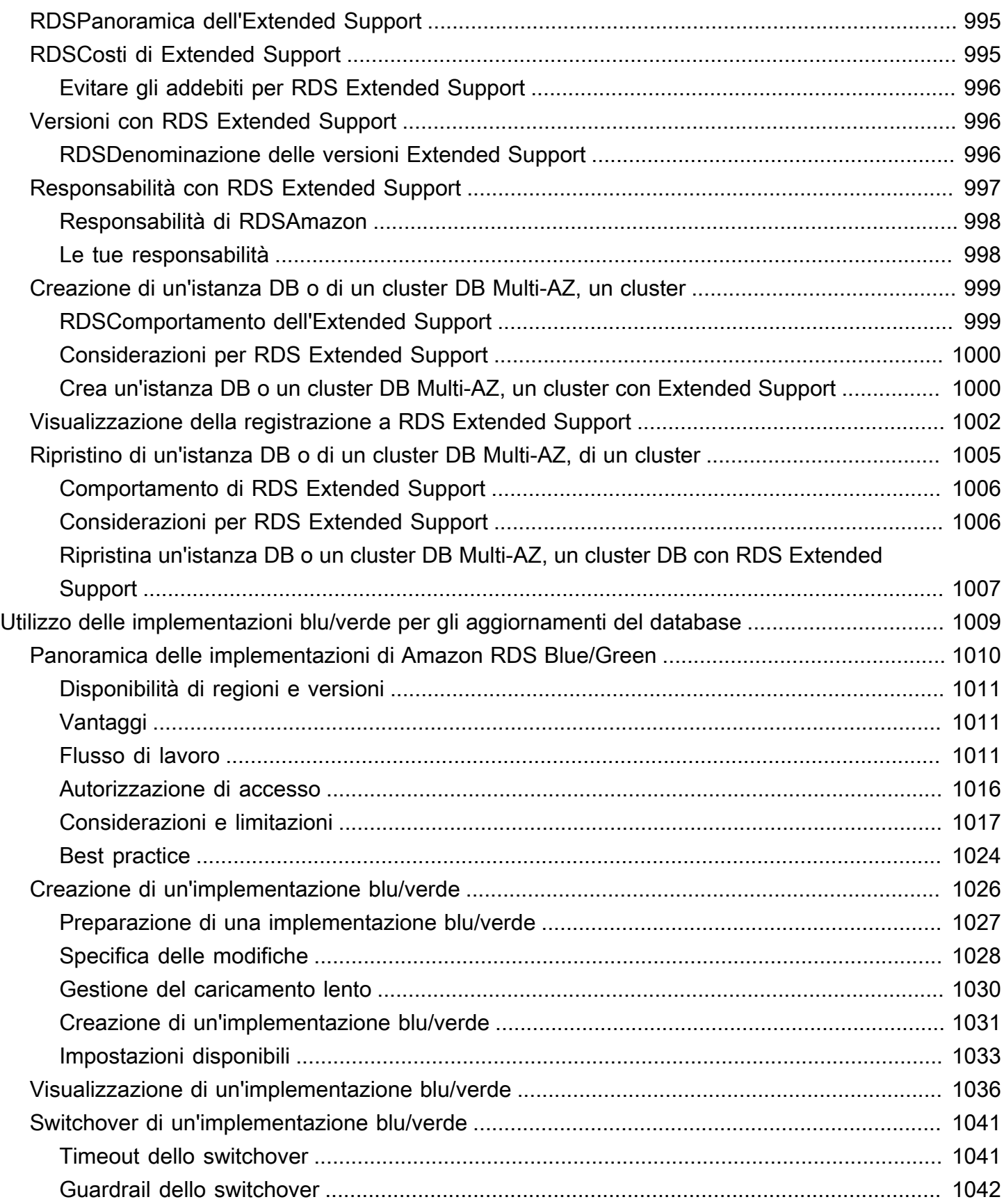

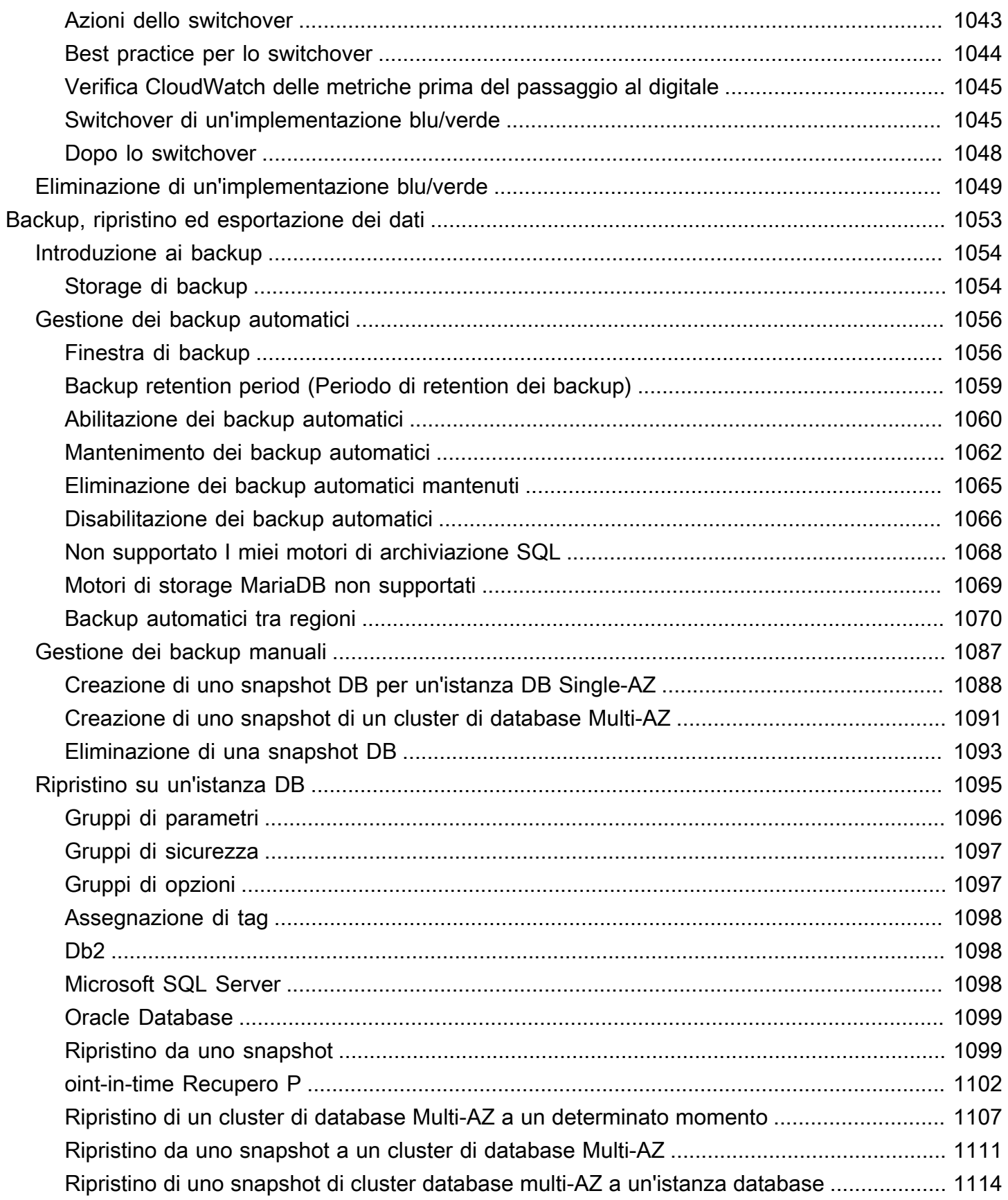

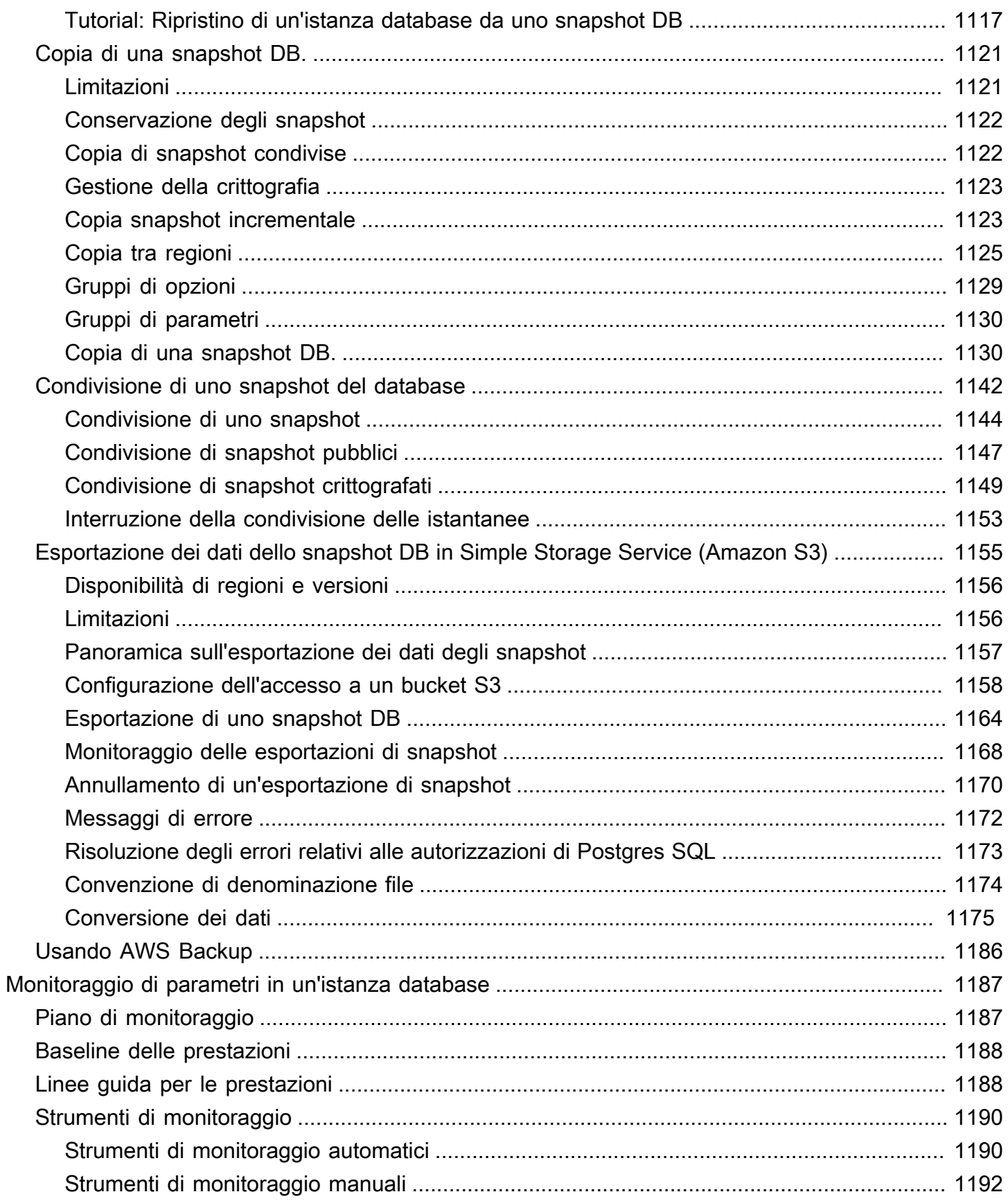

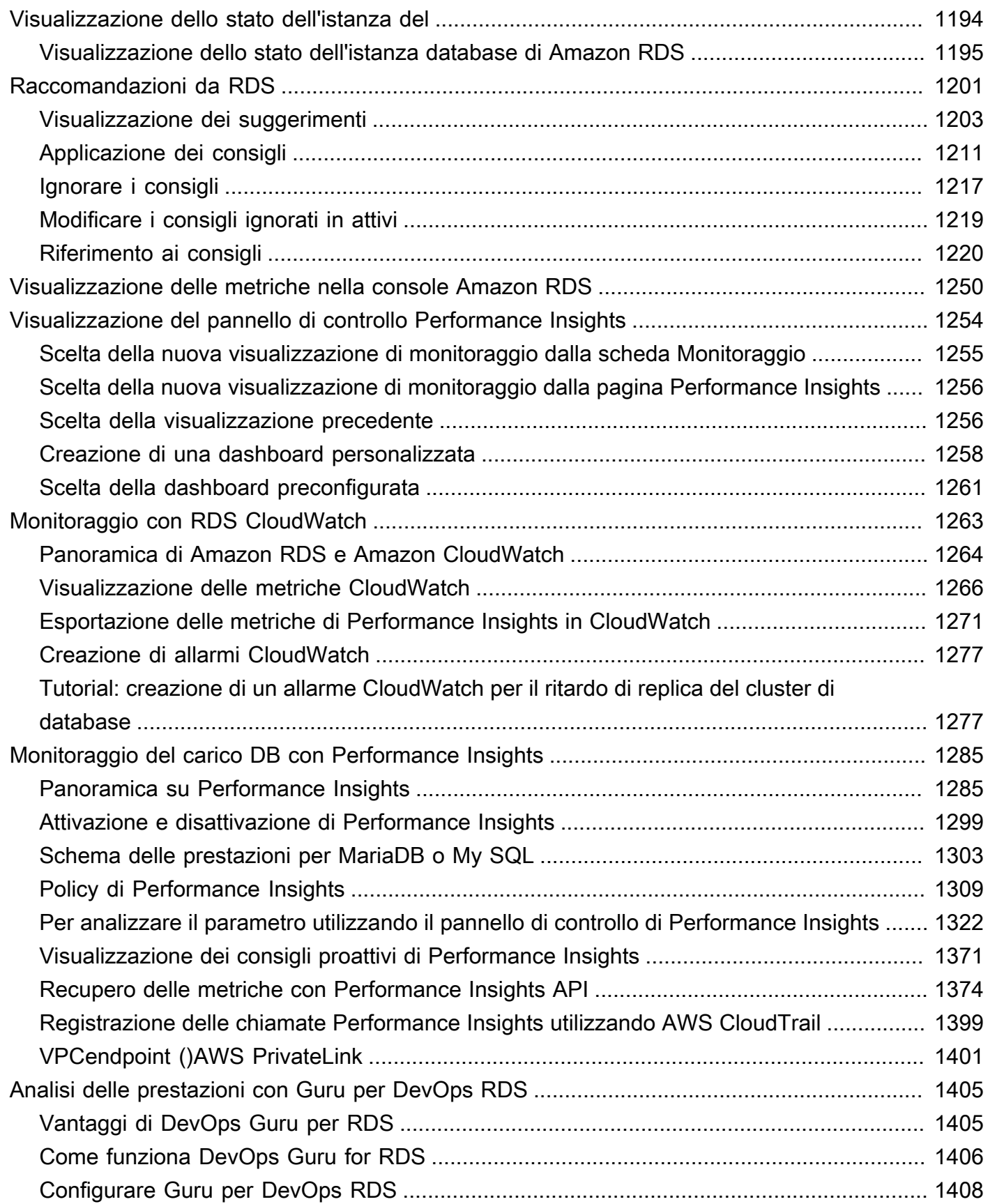

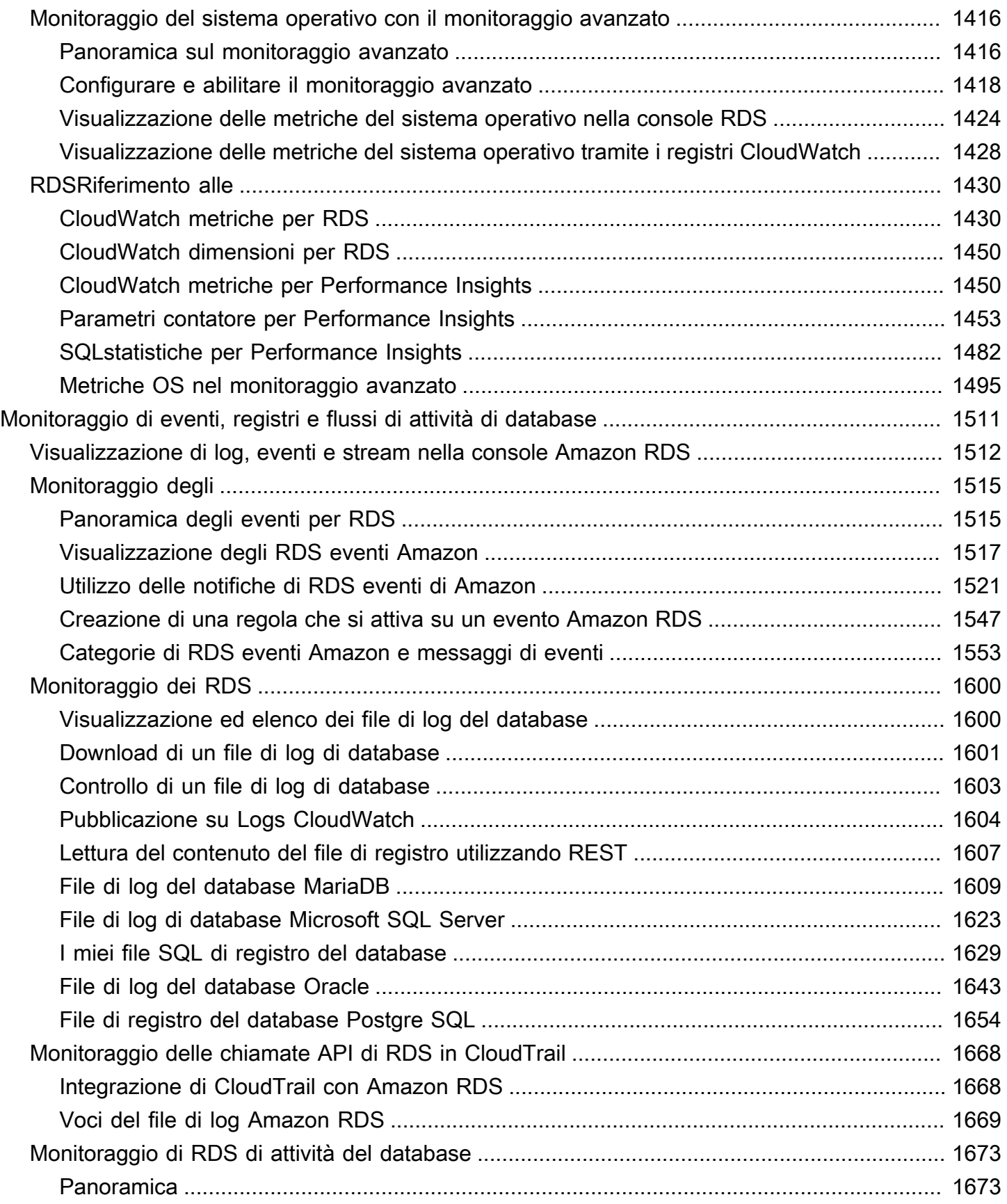

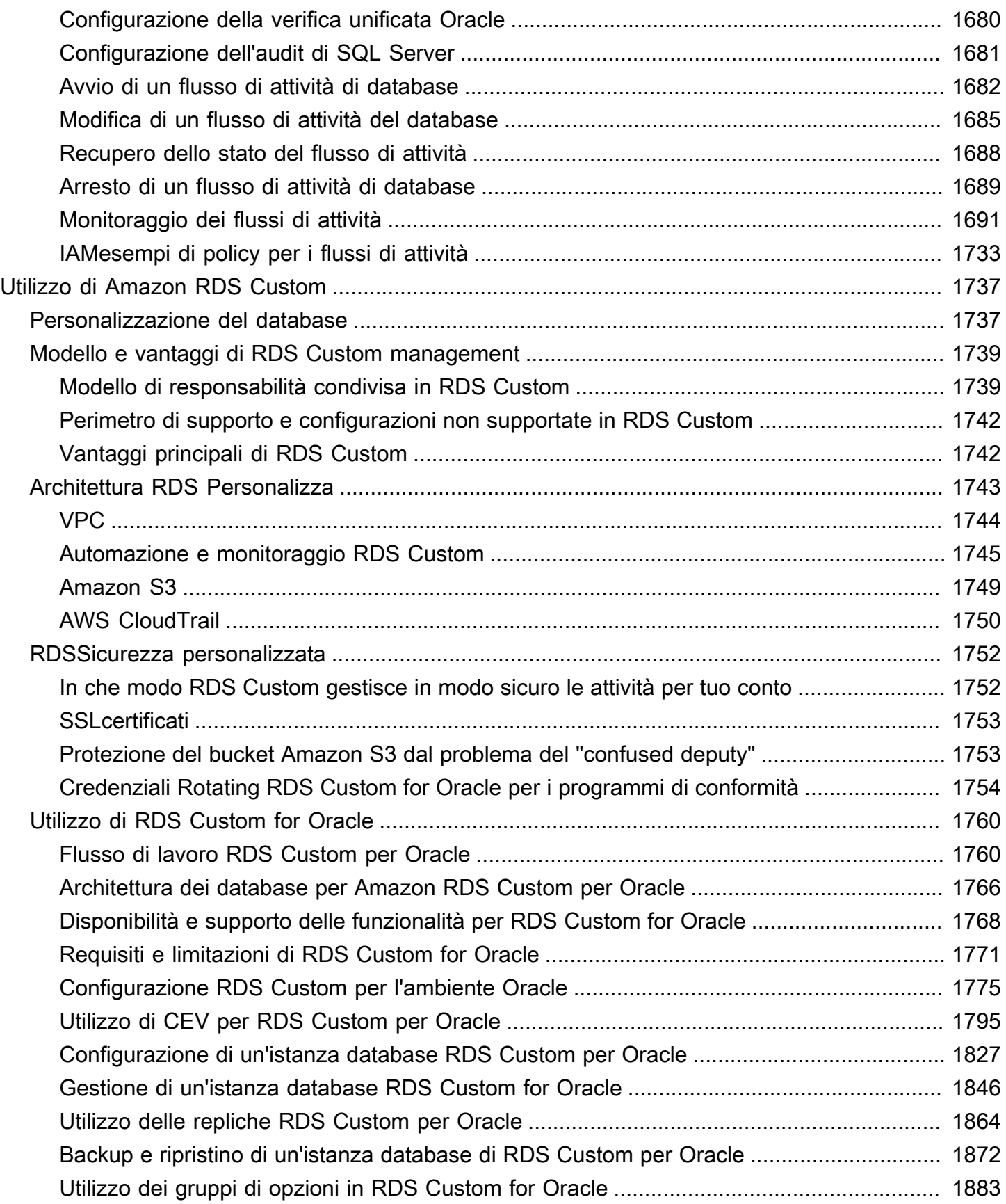

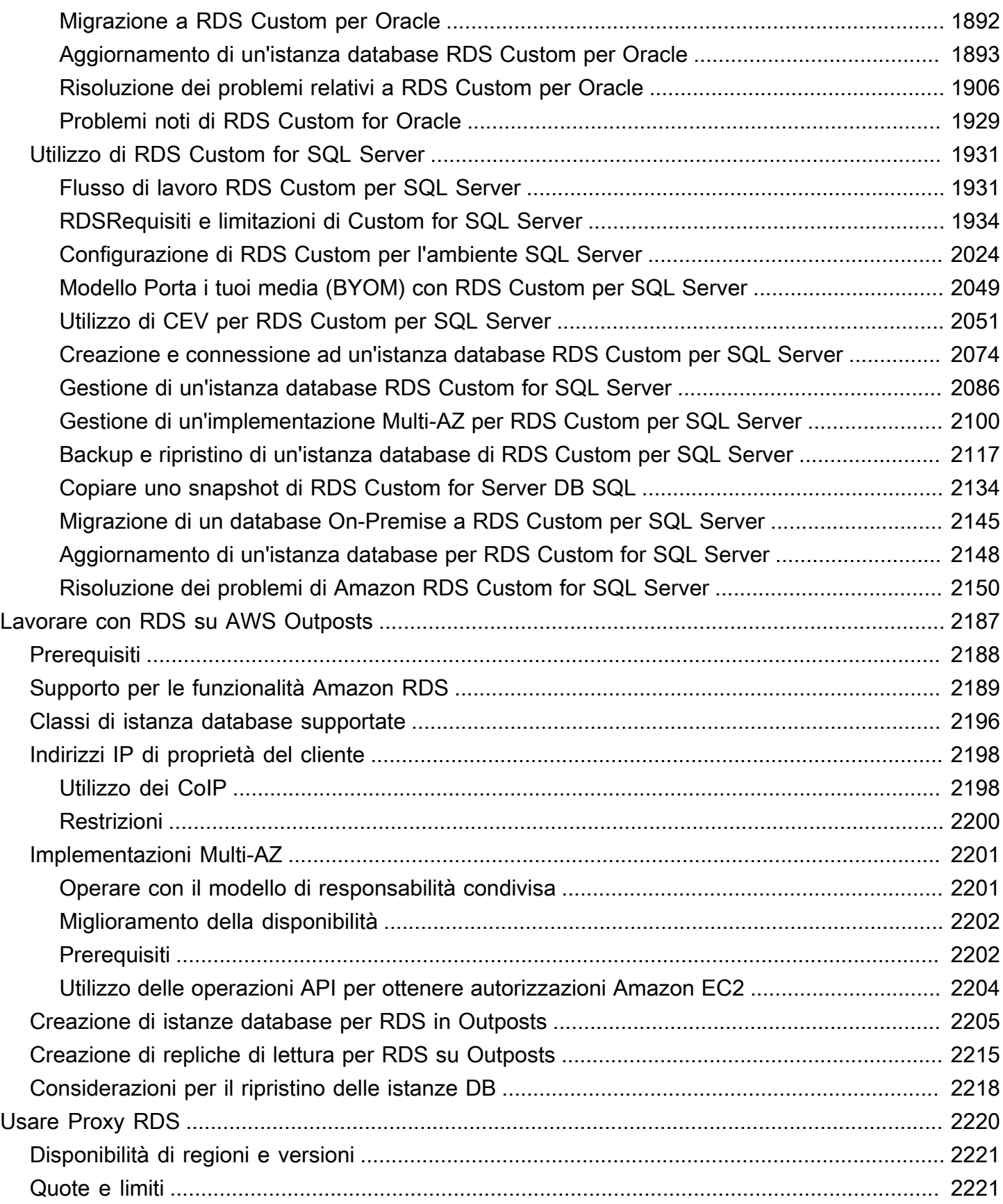

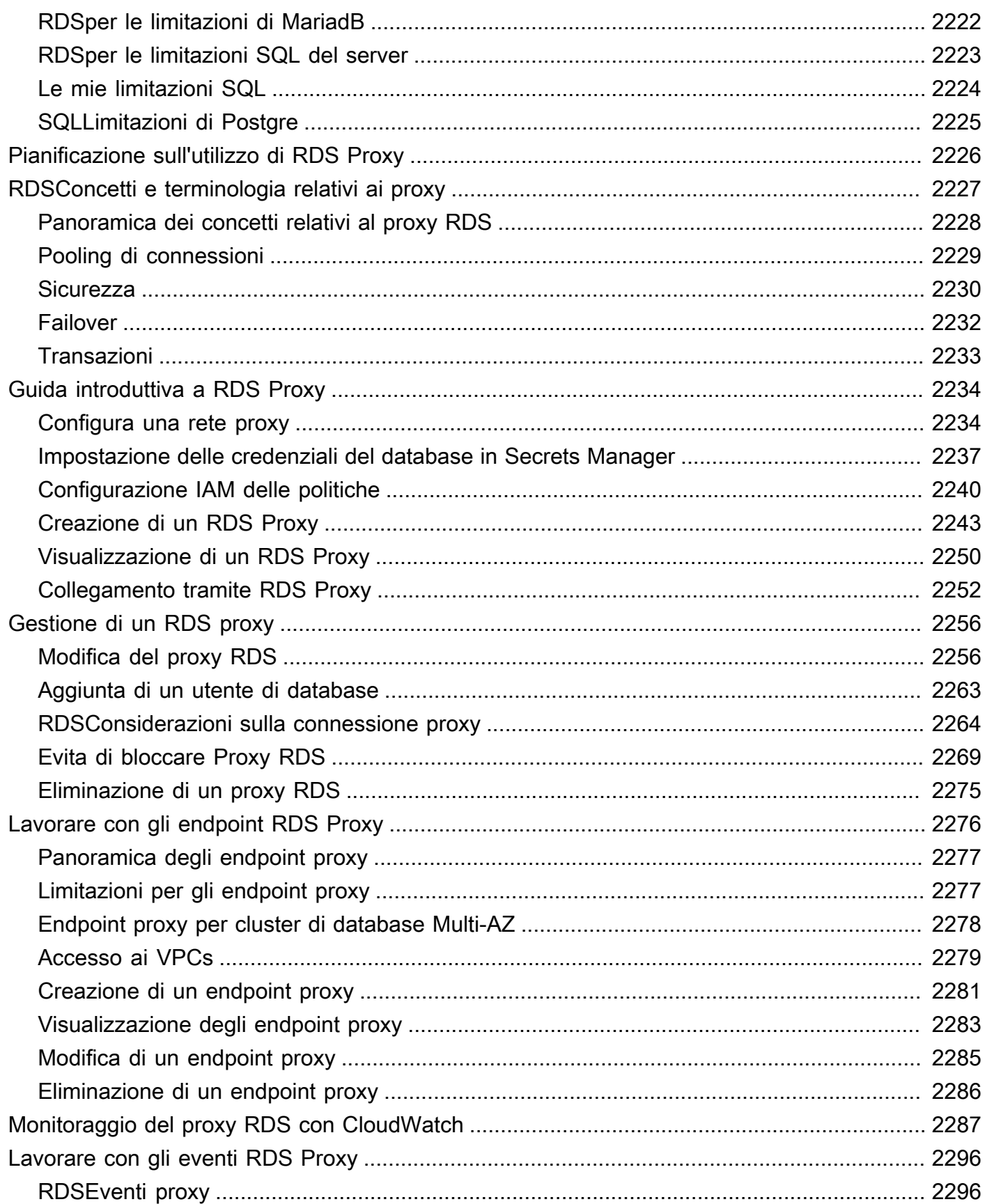

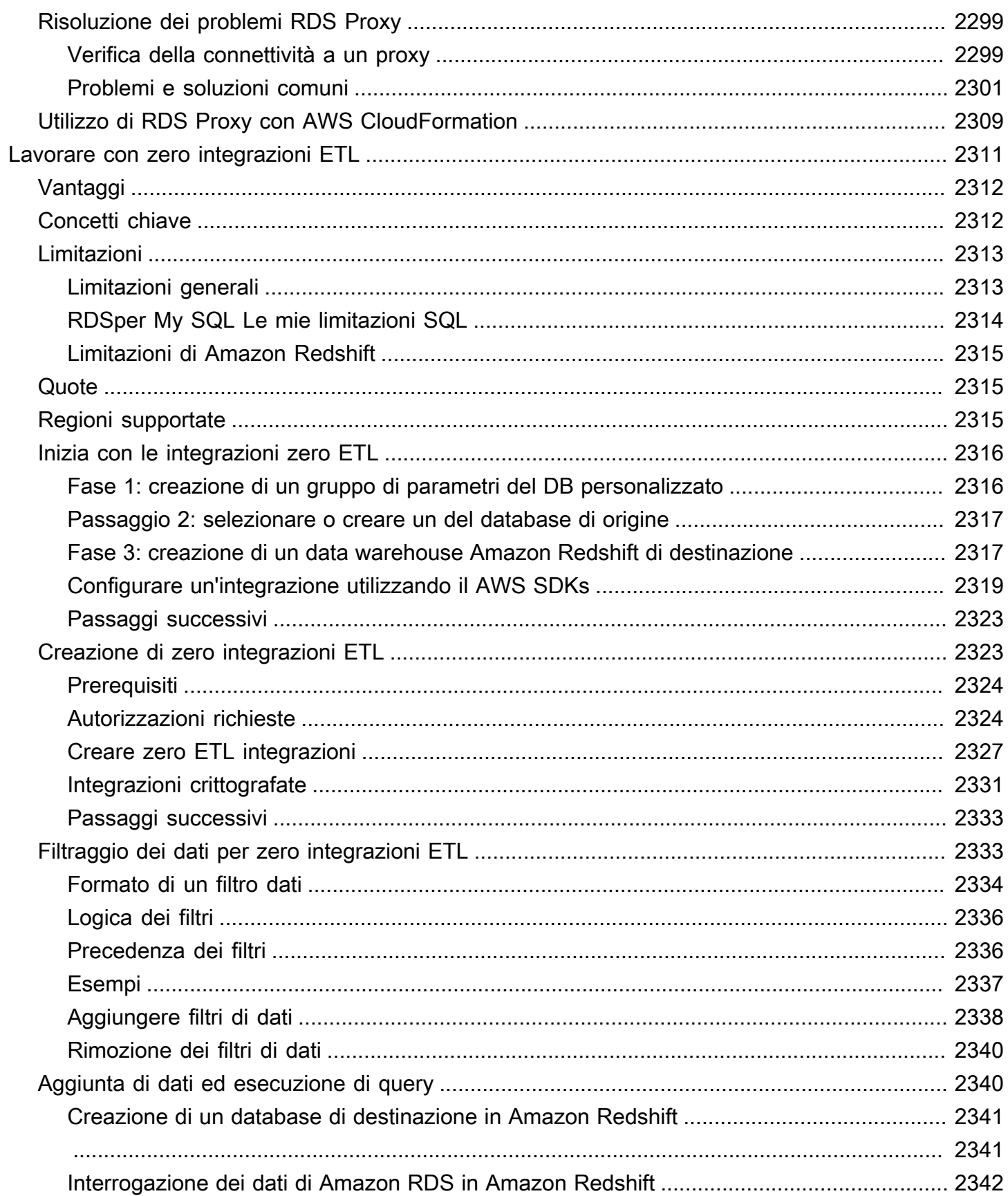

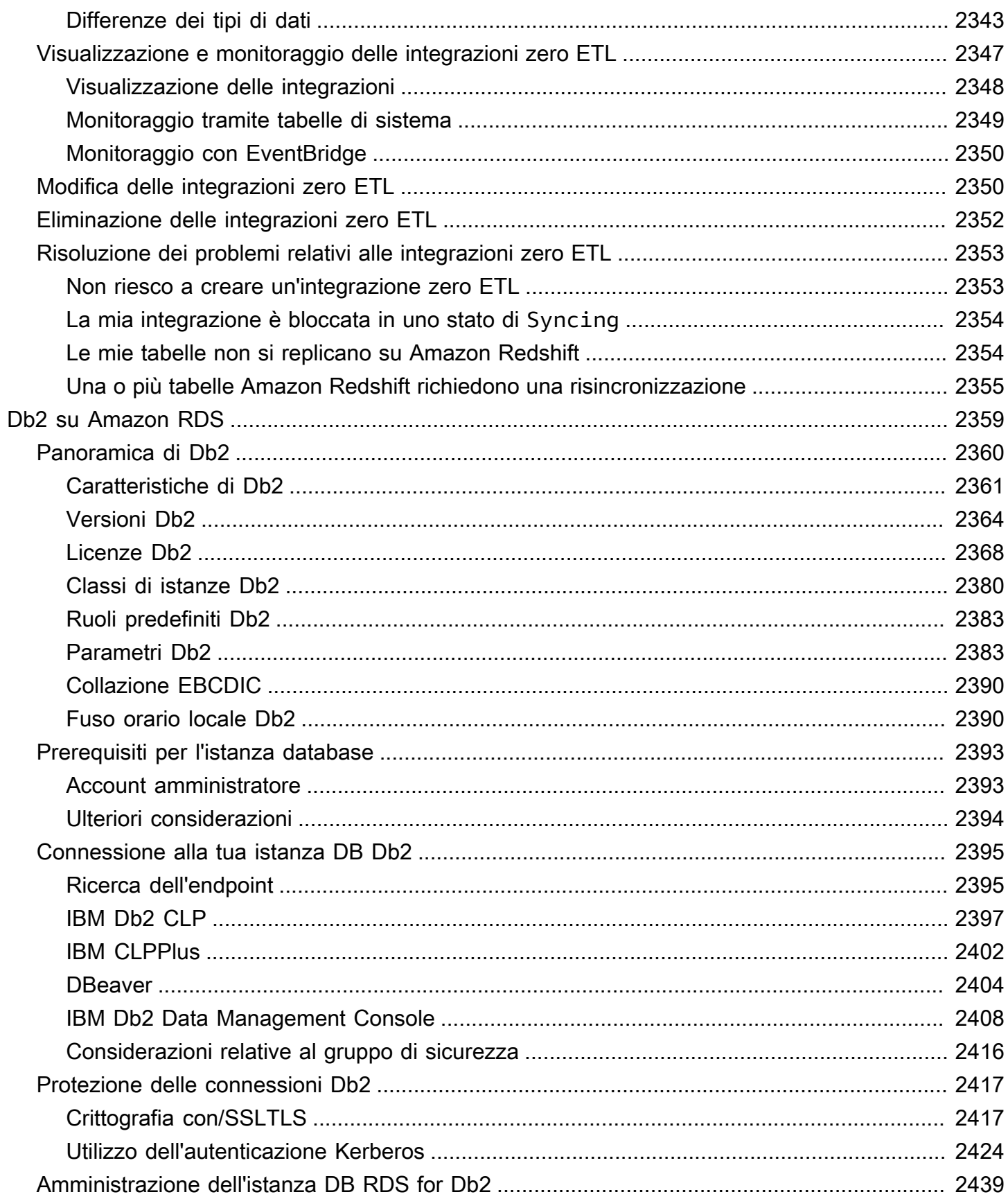

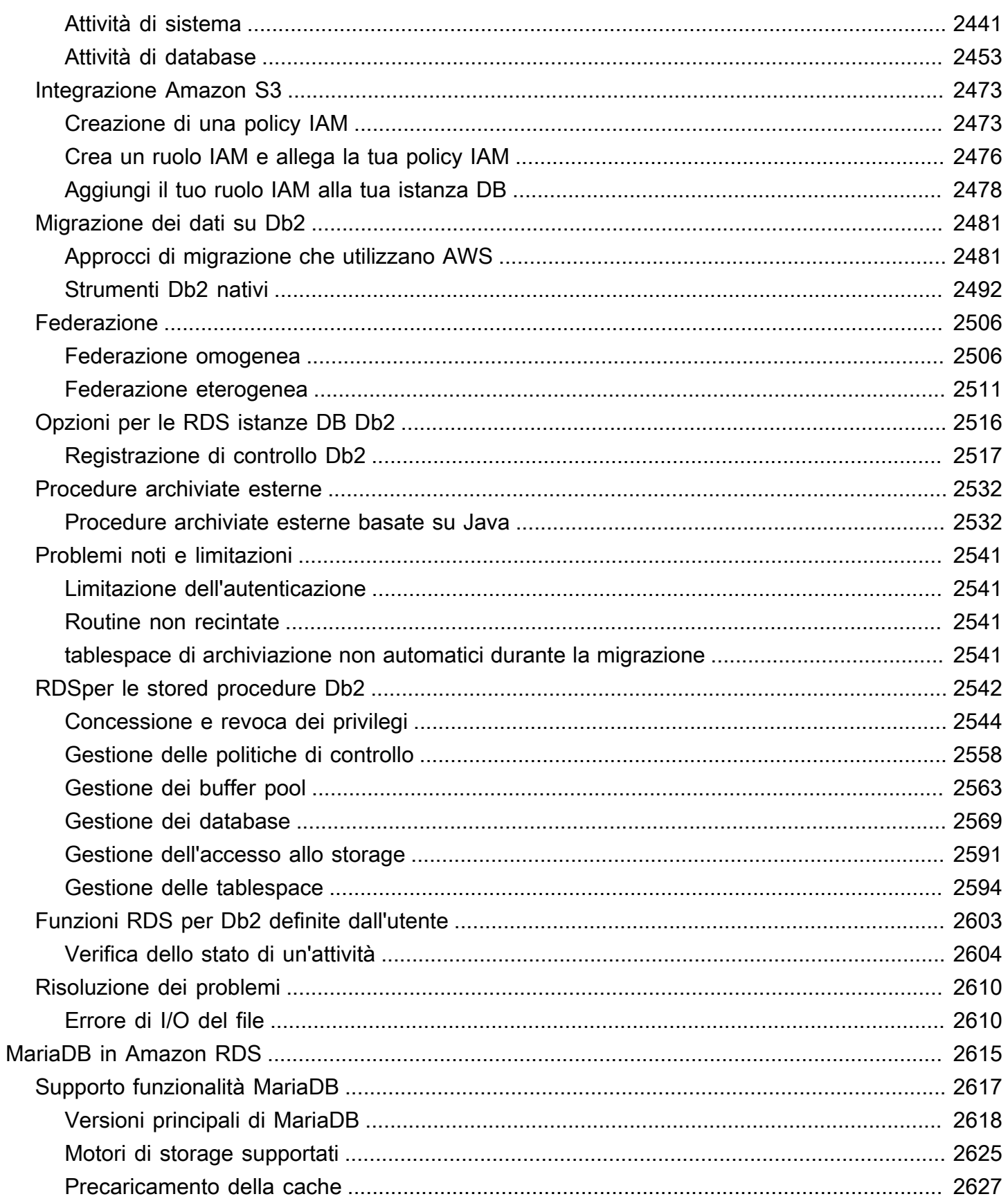

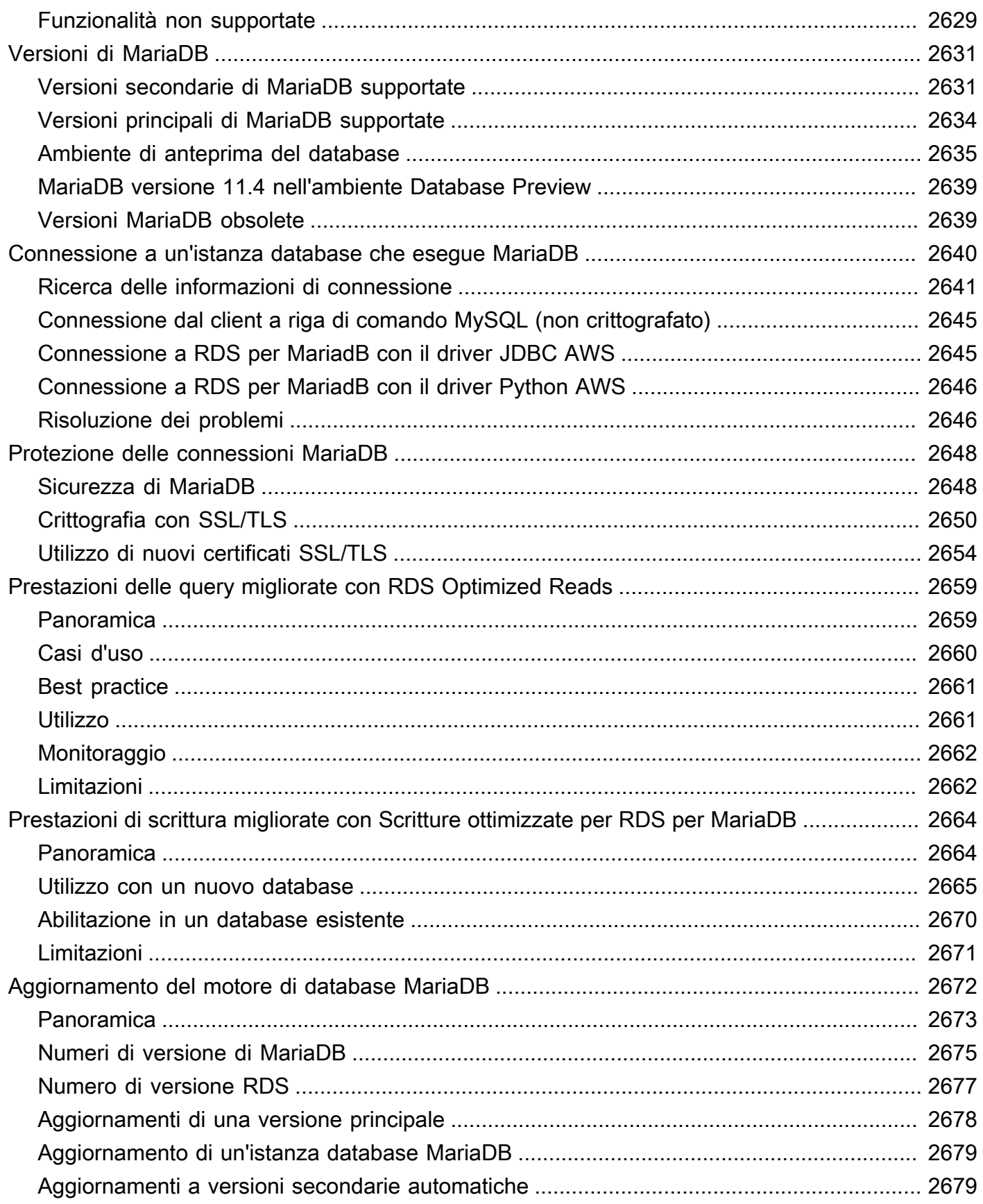

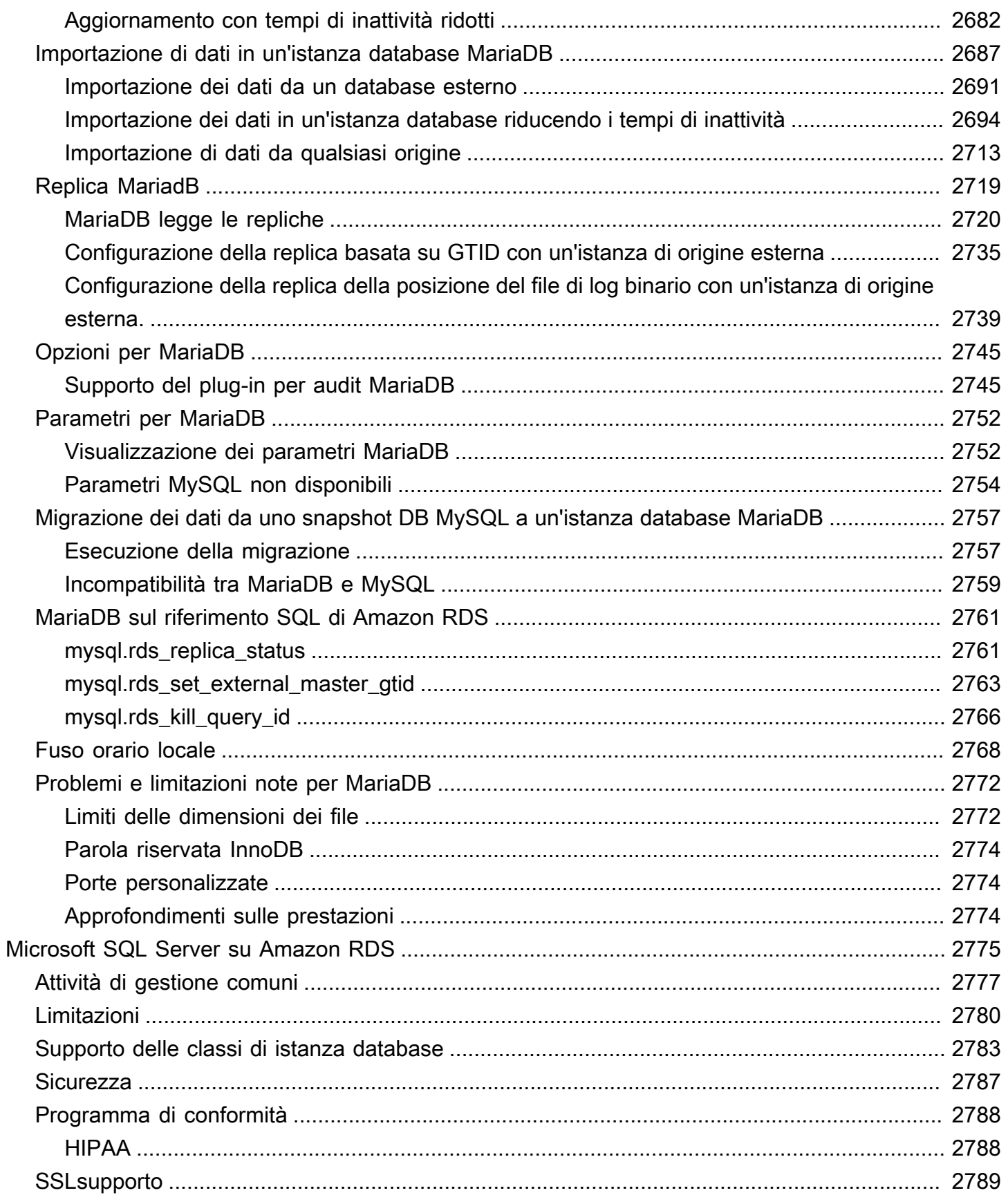

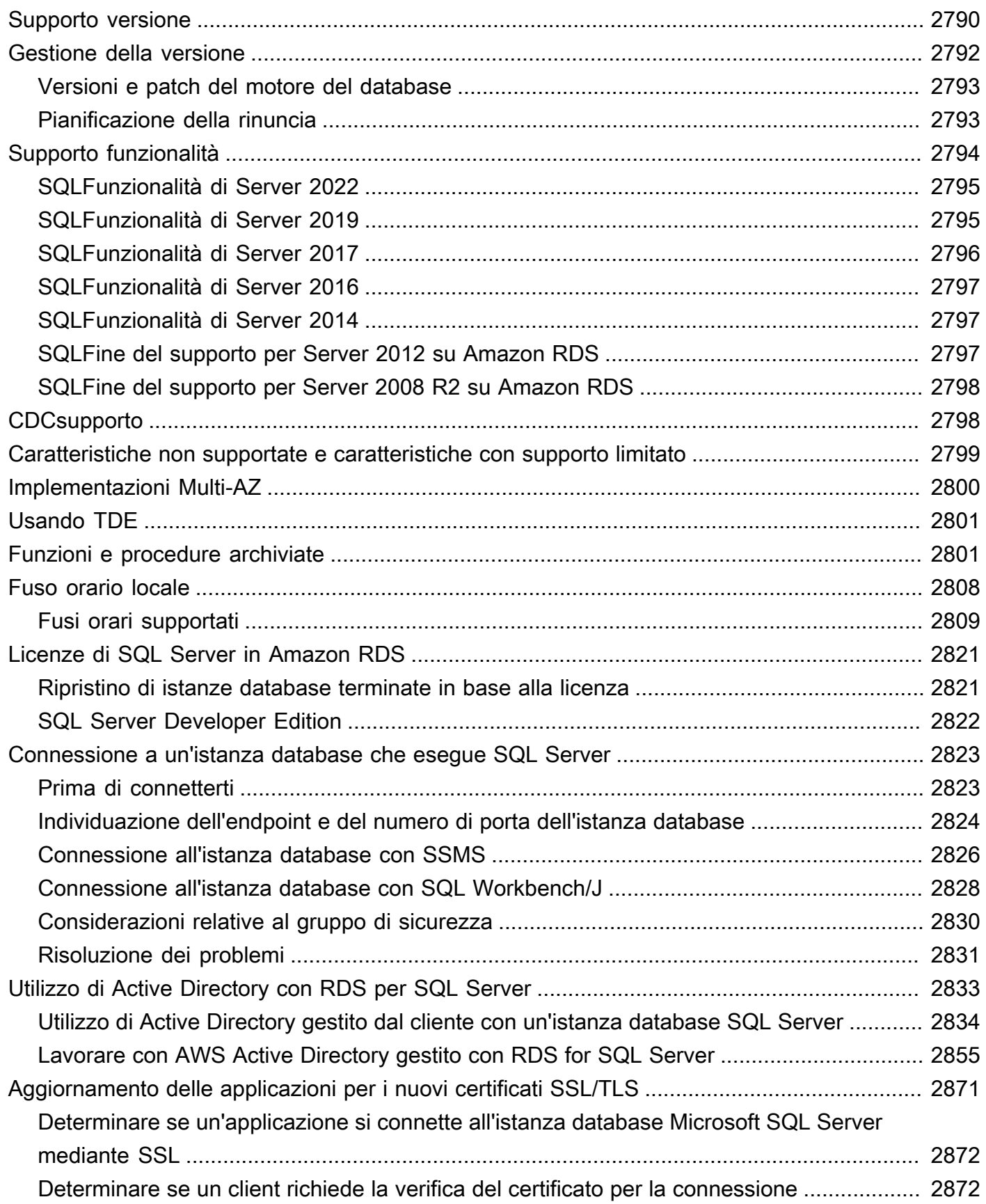

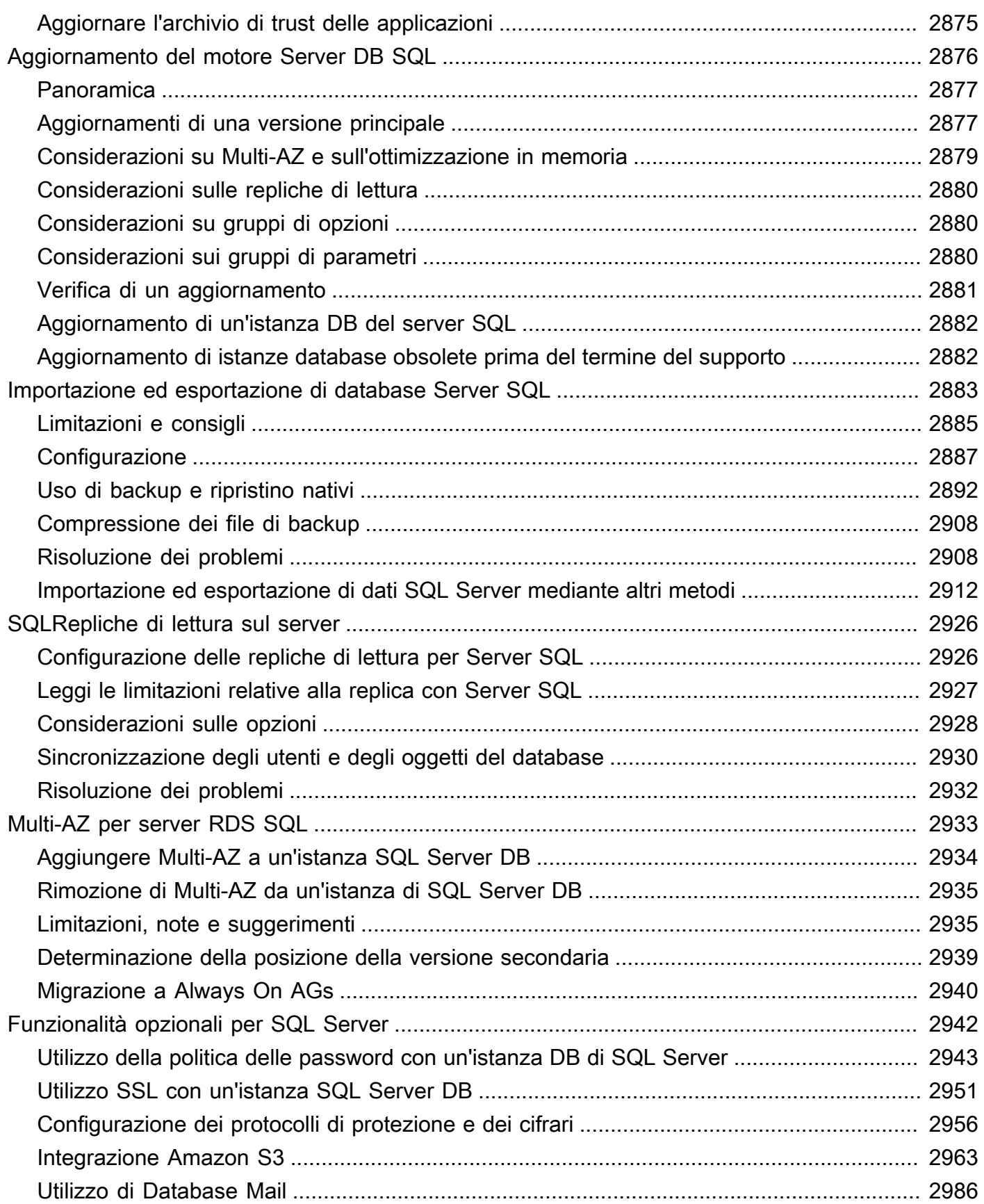

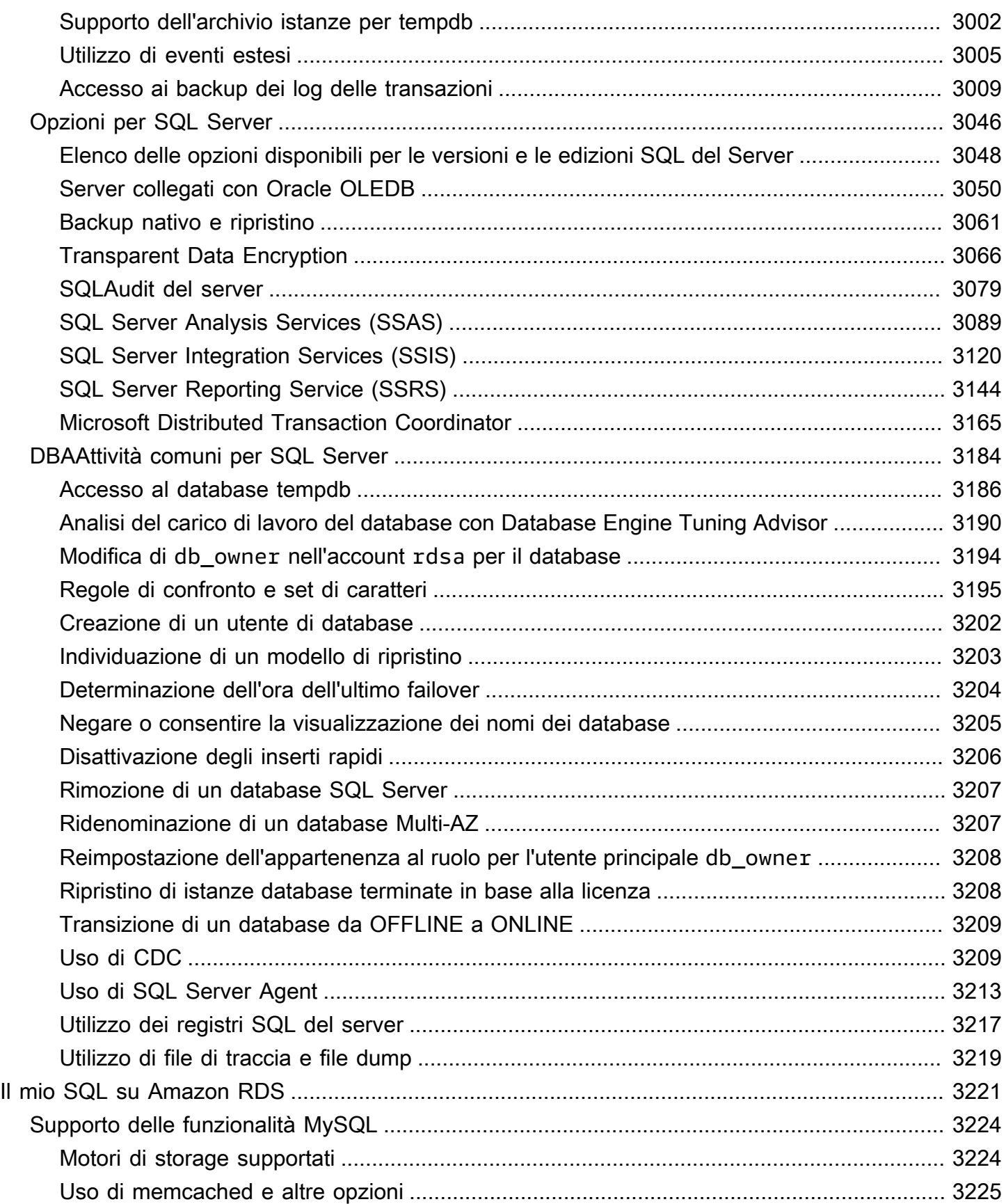

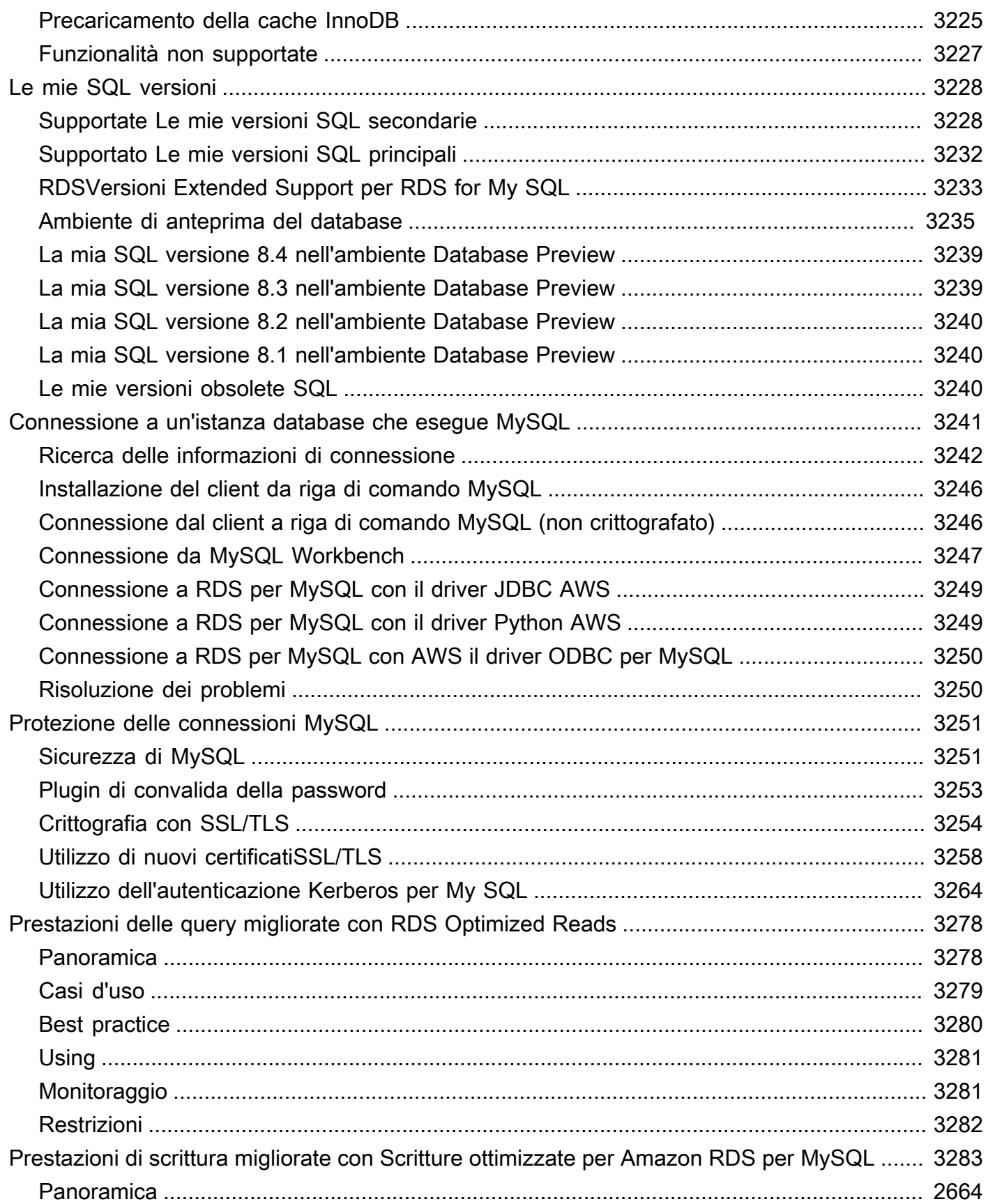

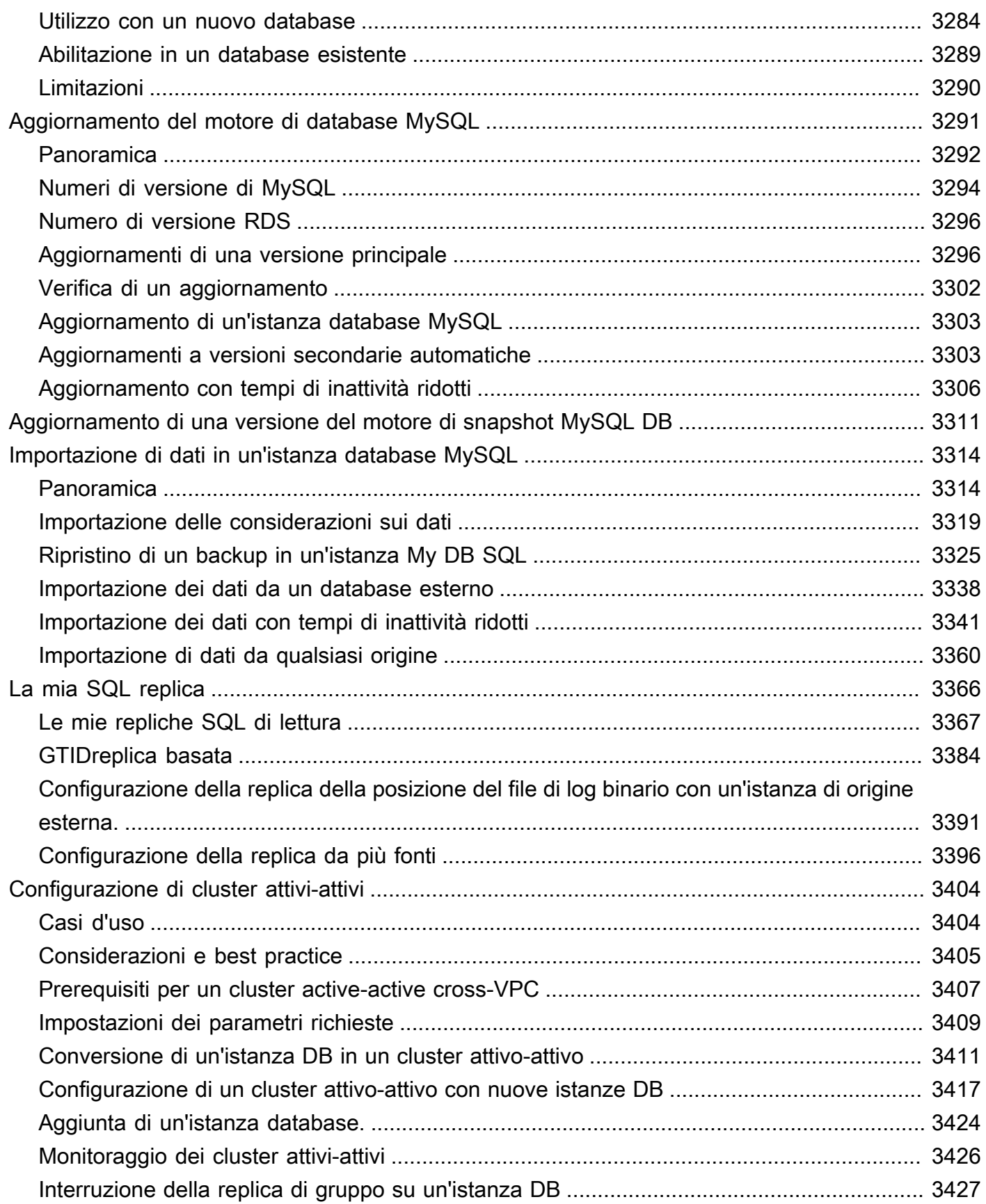

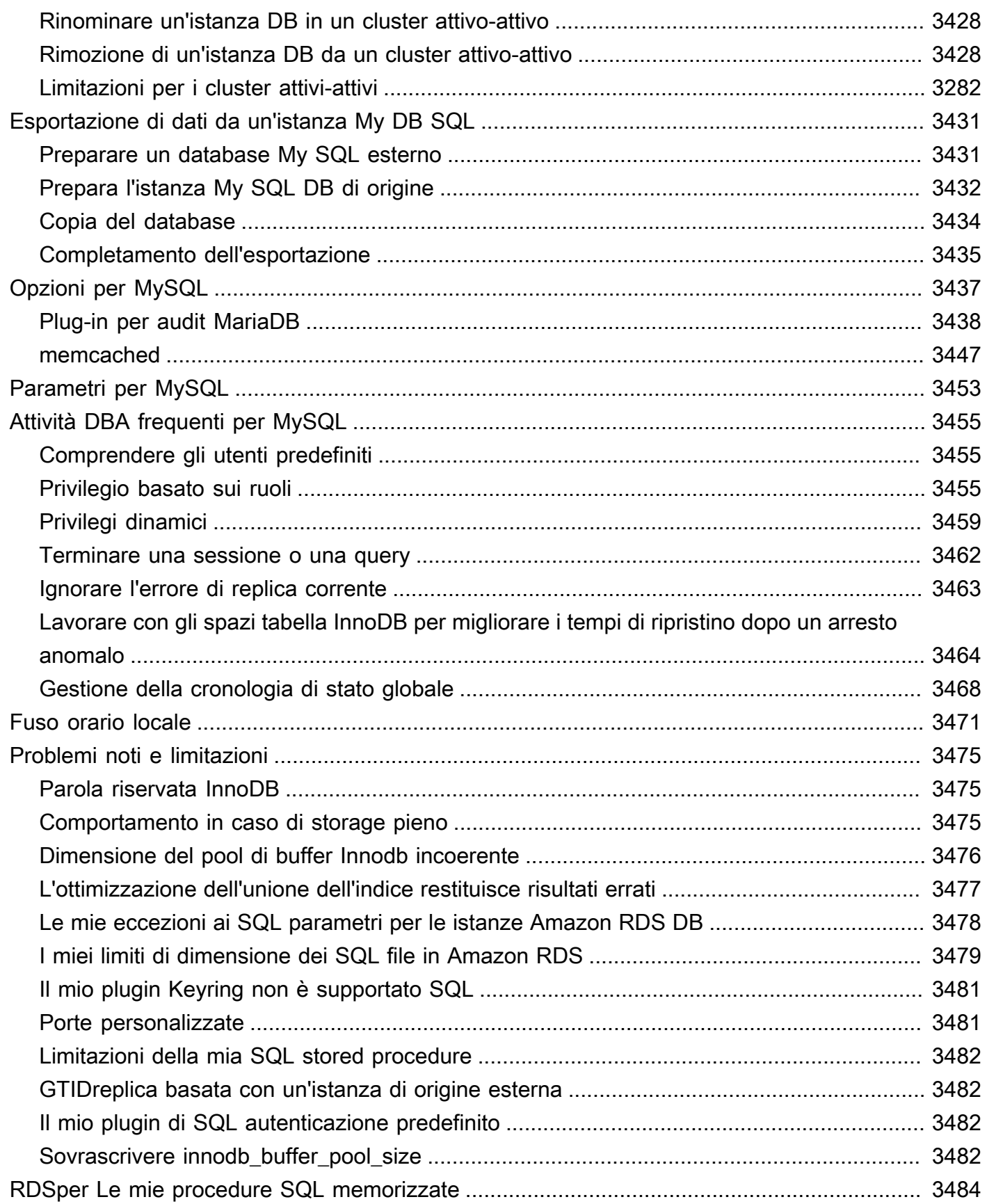

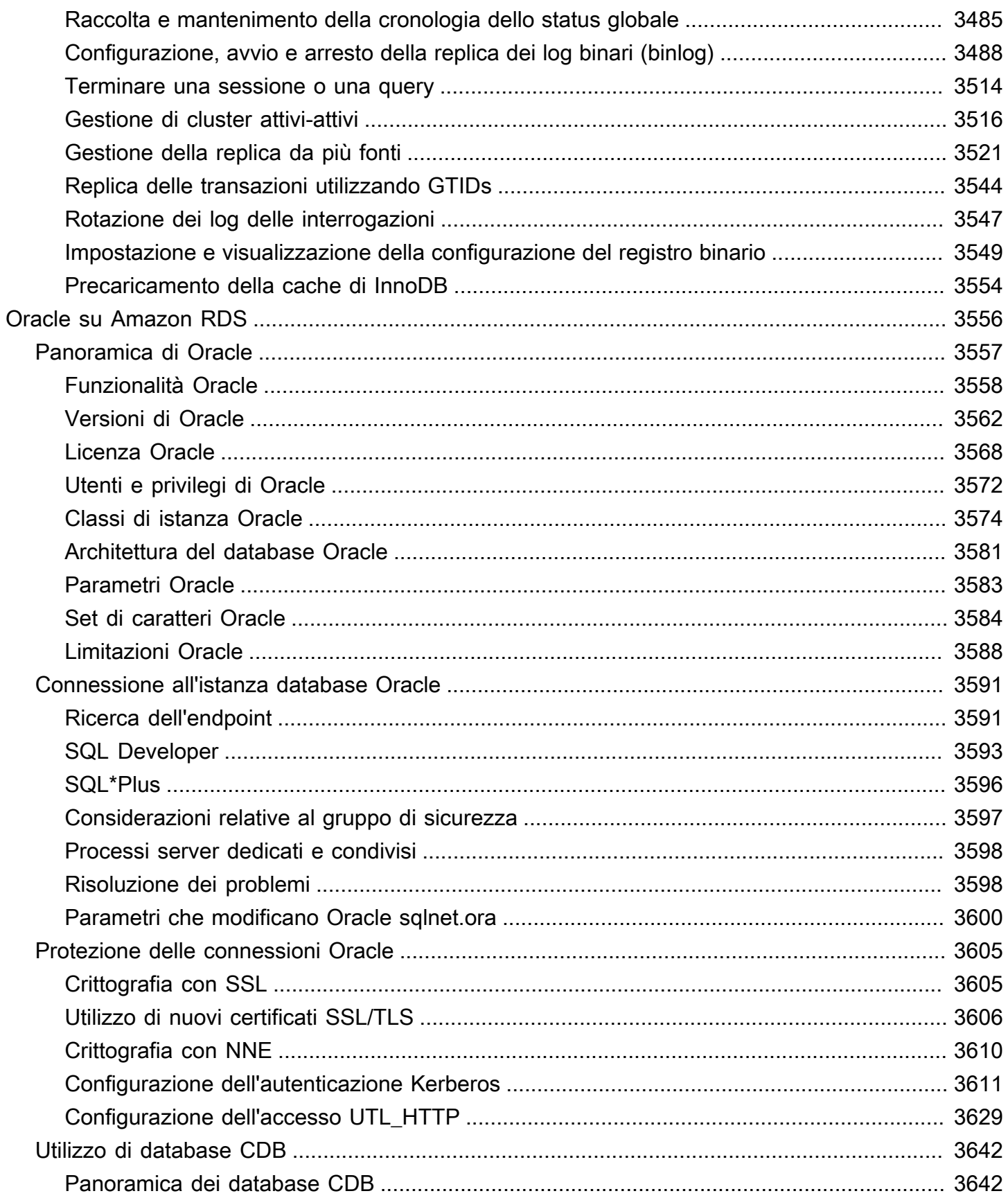

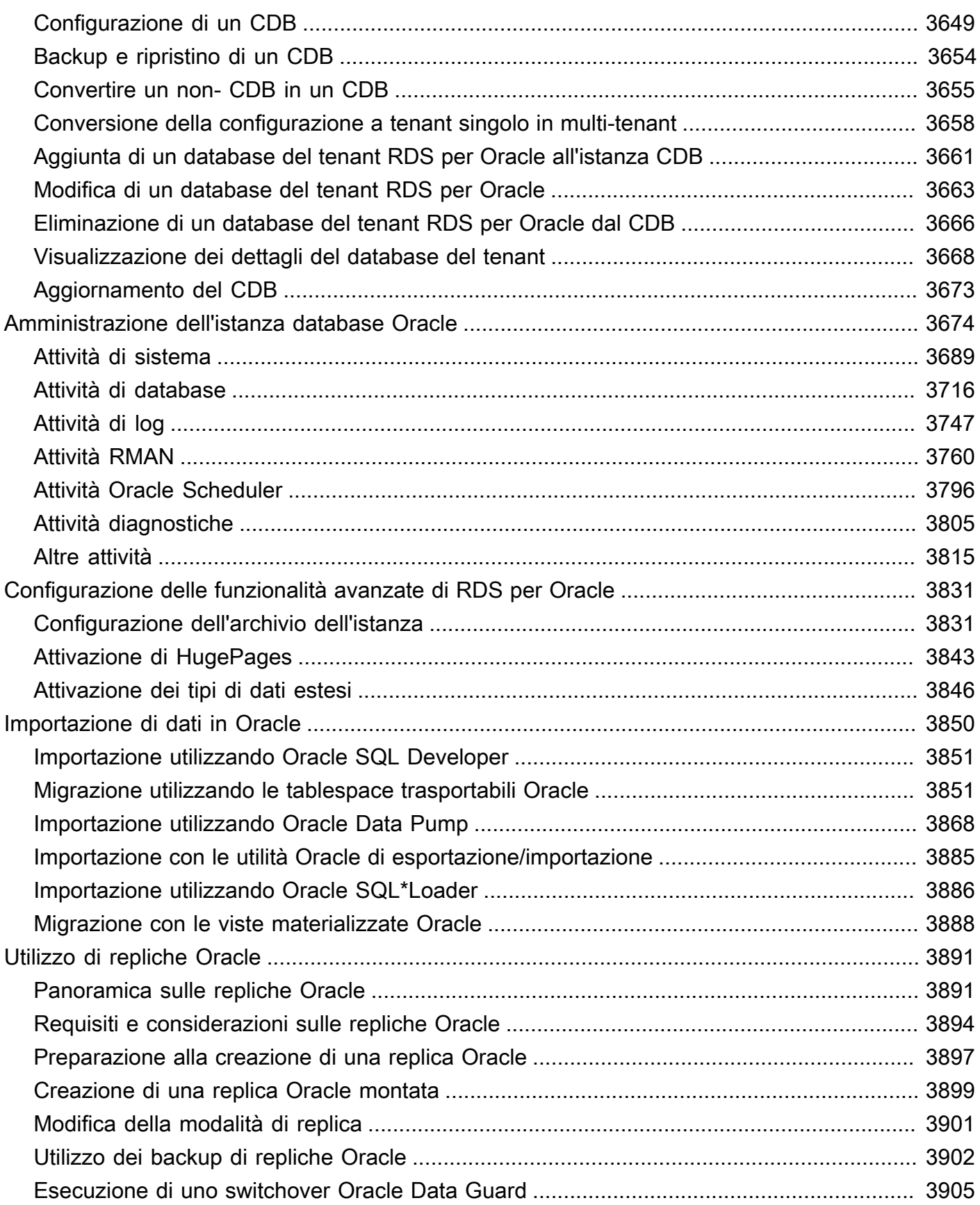

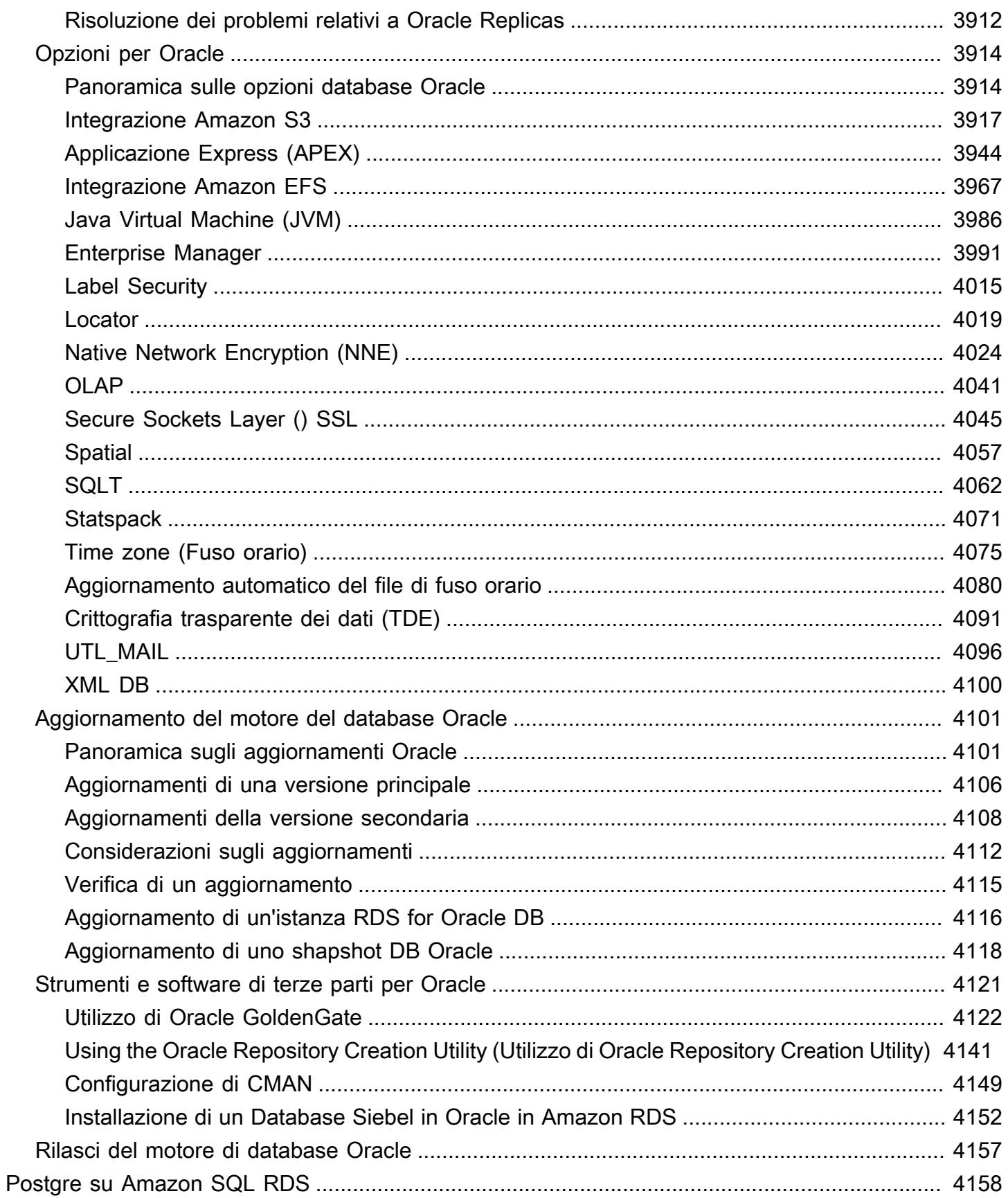

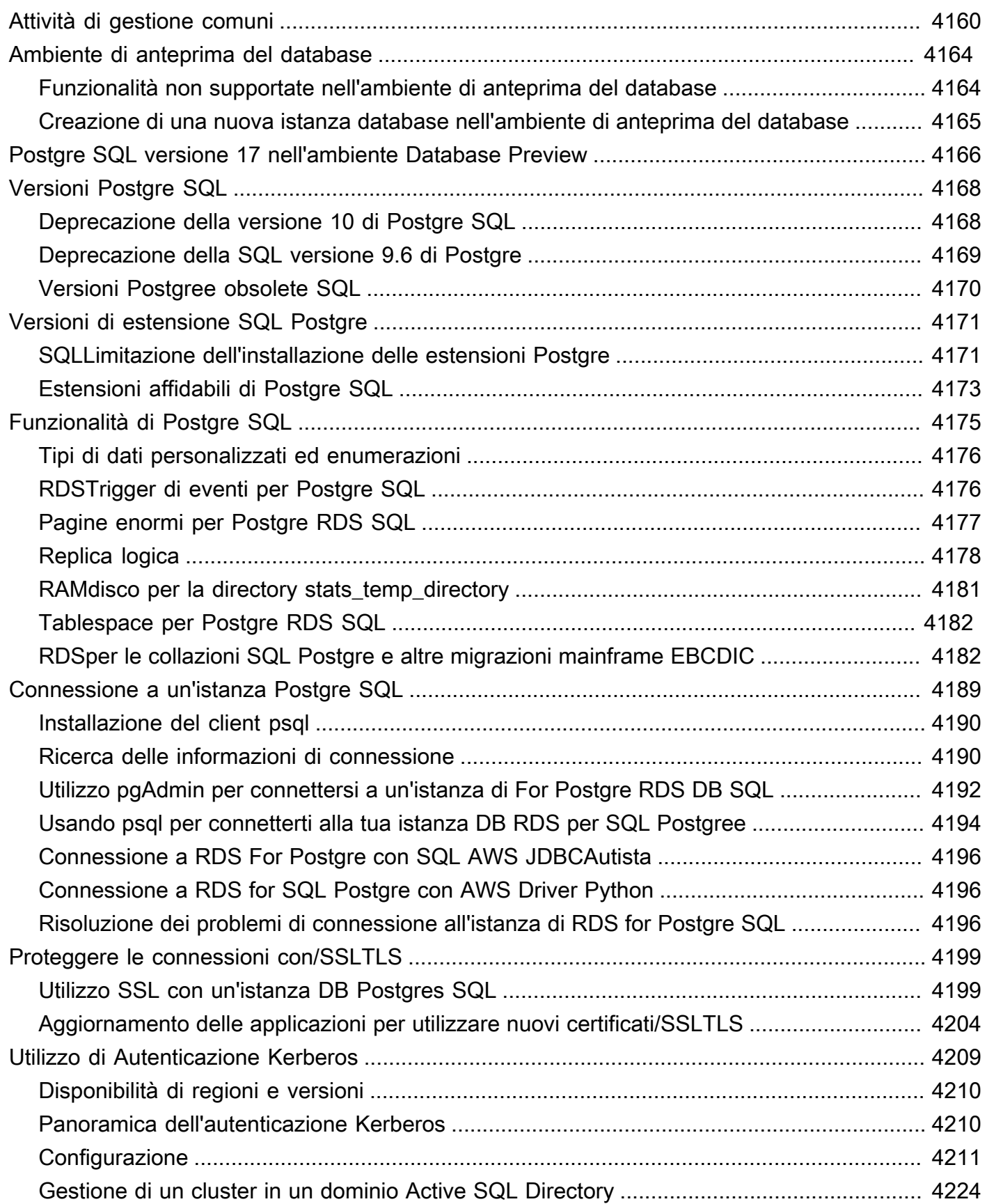

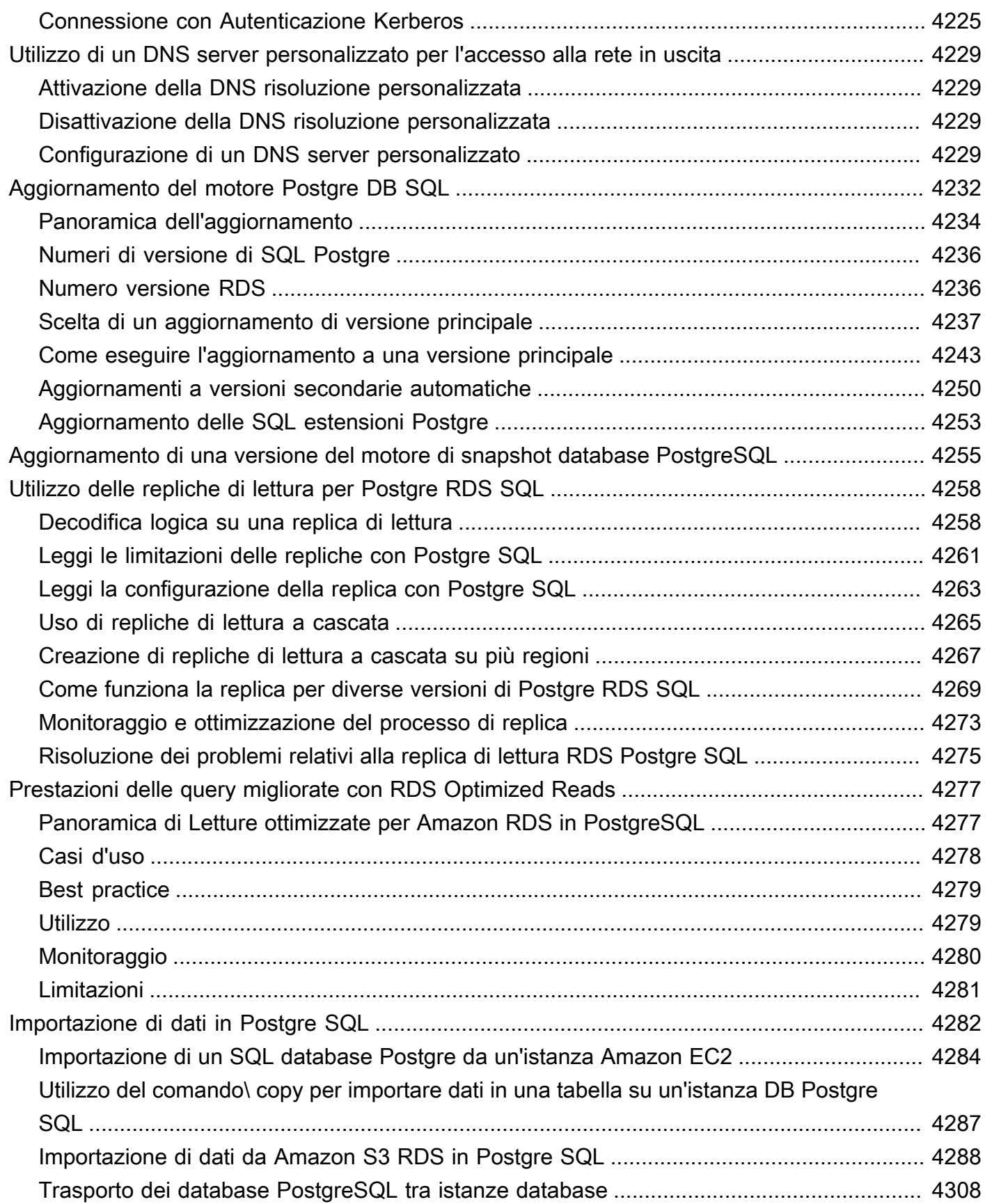

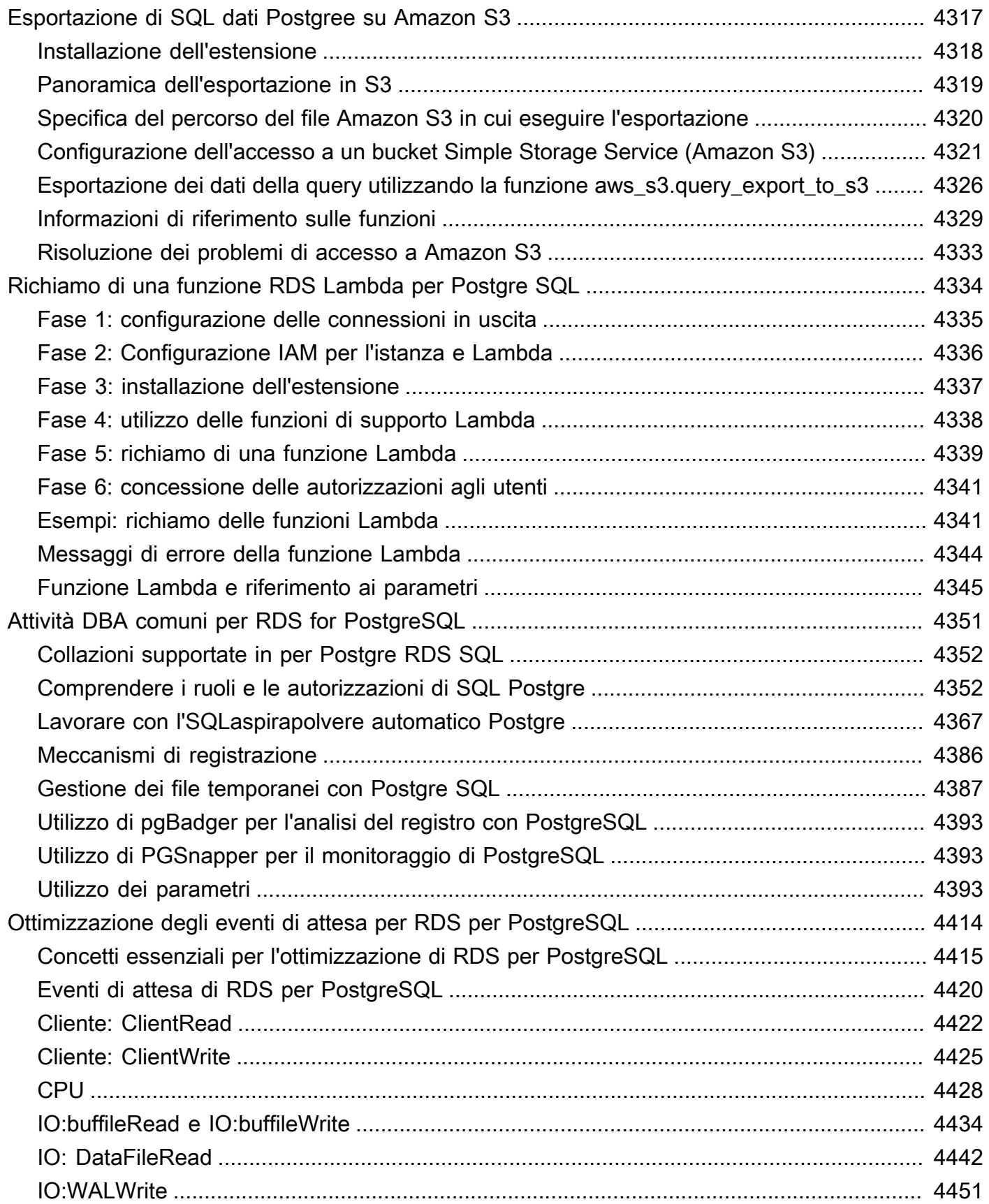
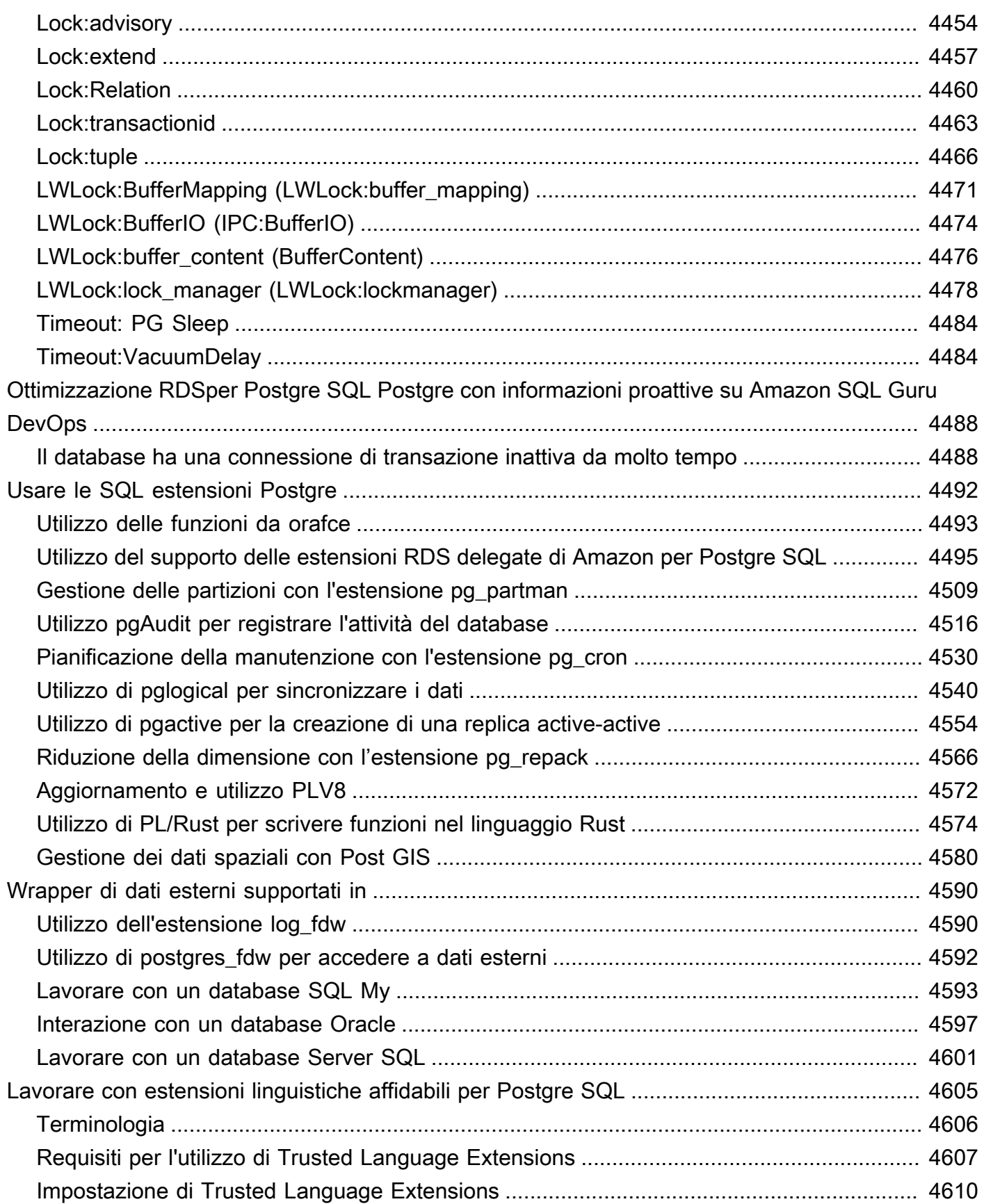

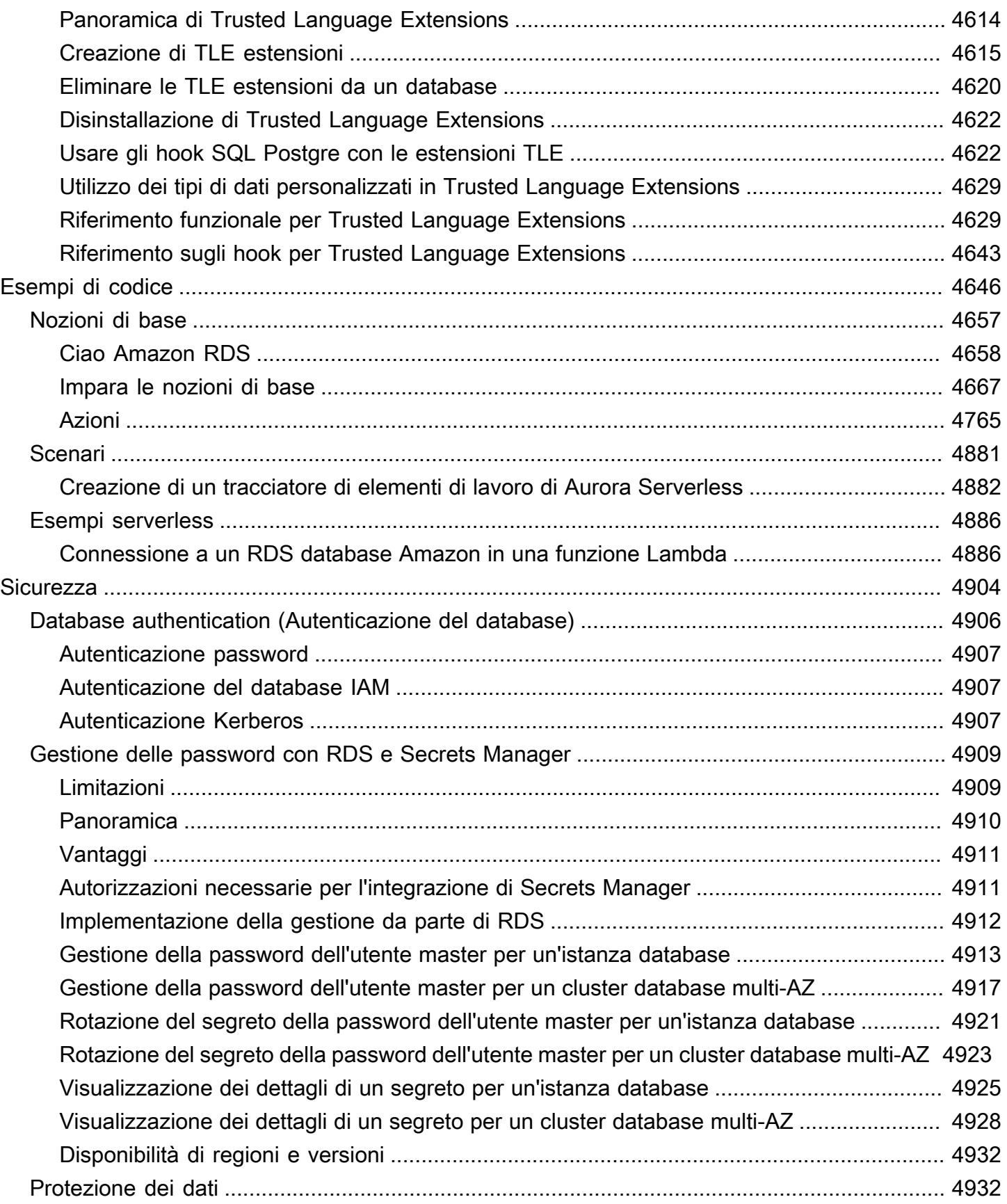

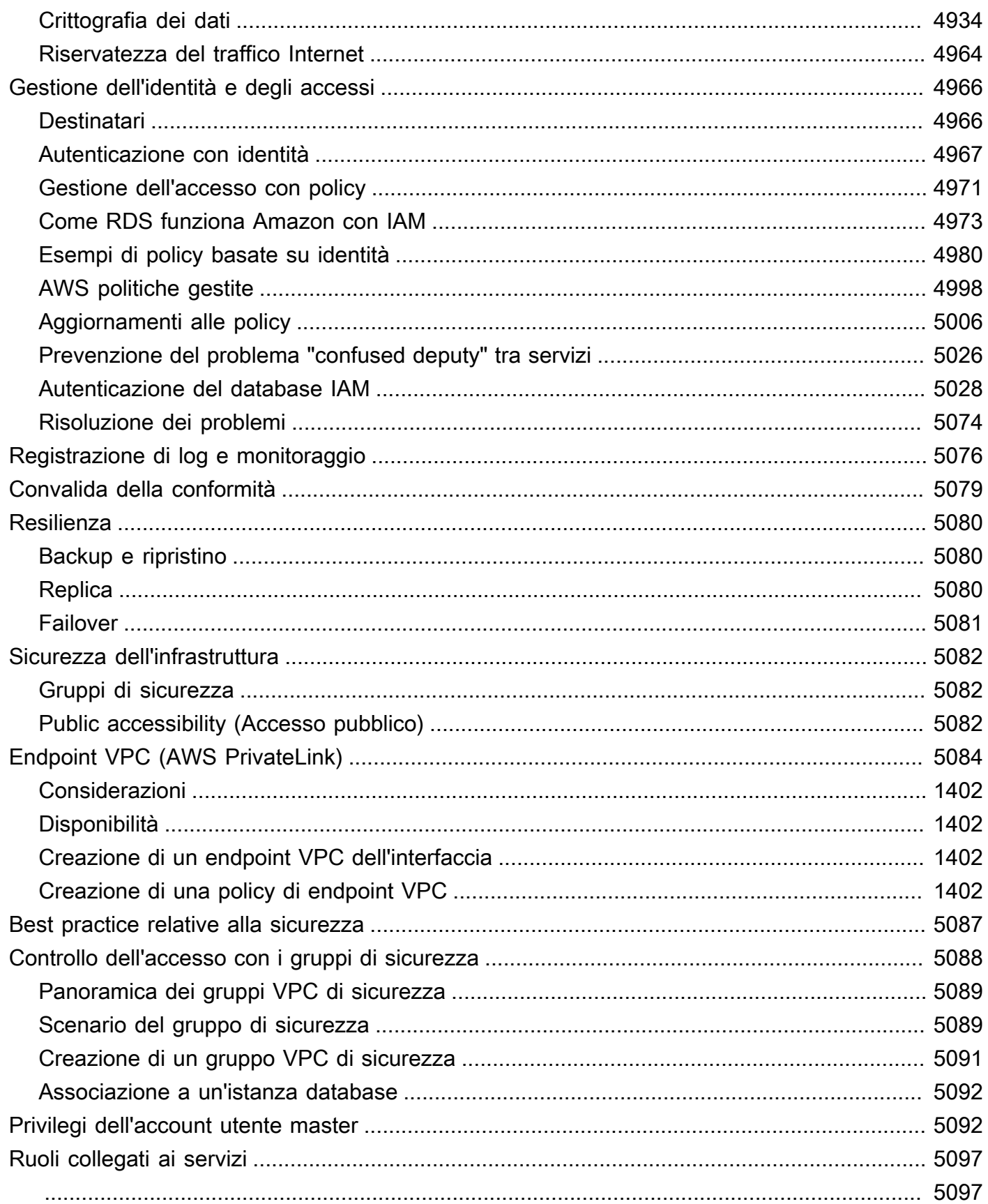

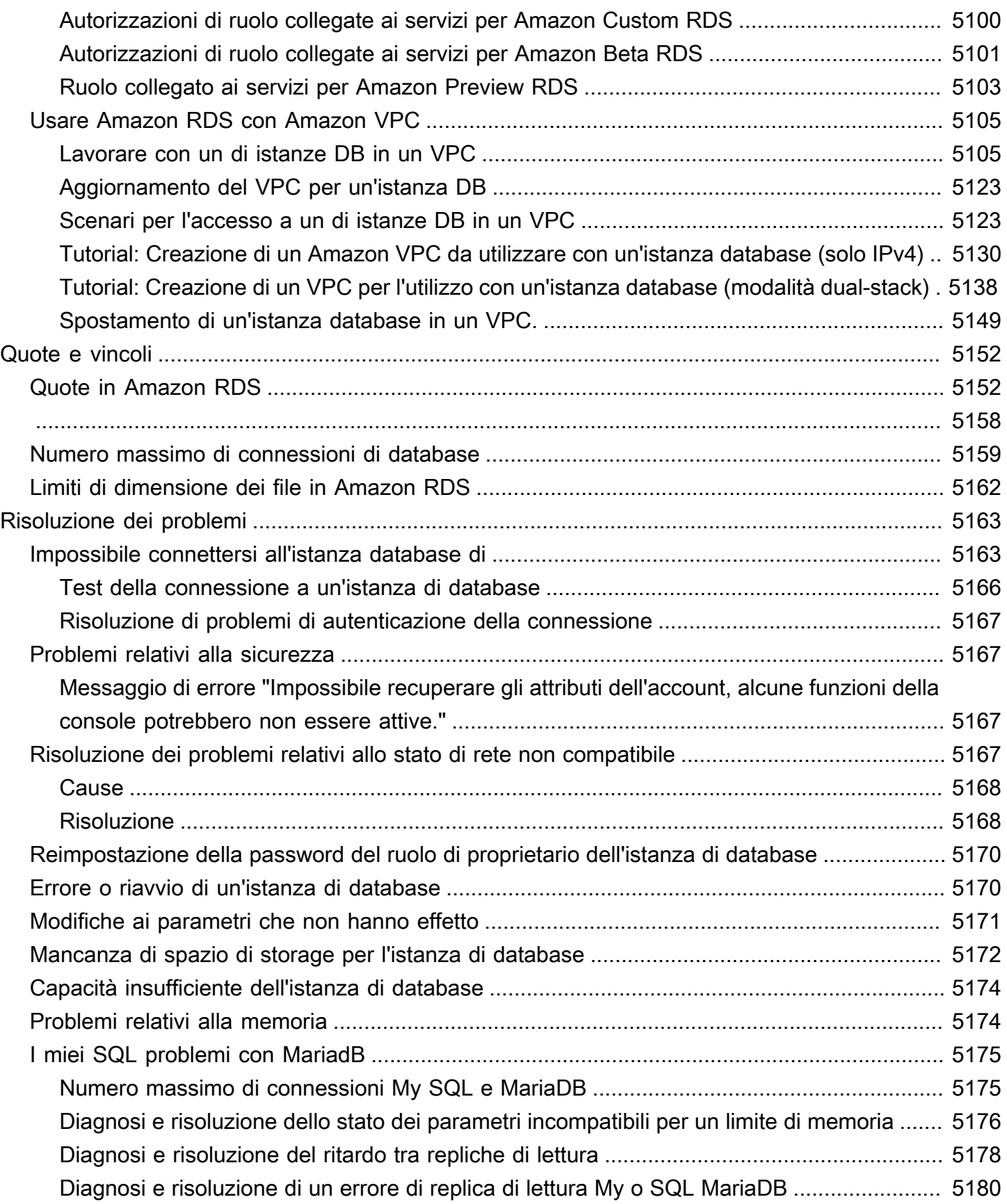

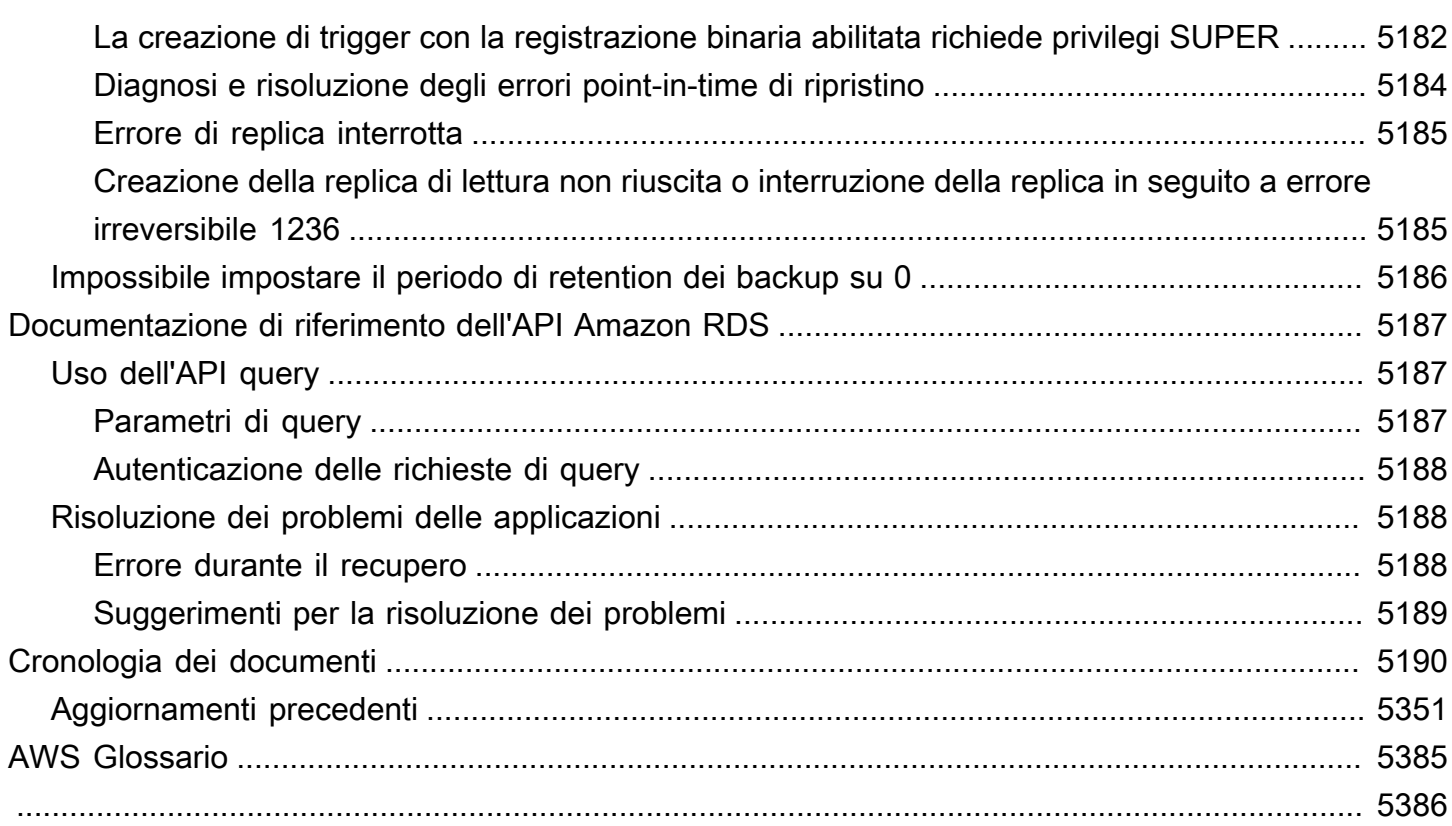

# Cos'è Amazon Relational Database Service (RDSAmazon)?

Amazon Relational Database Service (RDSAmazon) è un servizio Web che semplifica la configurazione, il funzionamento e la scalabilità di un database relazionale in. Cloud AWS Offre una capacità ridimensionabile a un costo conveniente per un database relazionale standard del settore e gestisce task comuni di amministrazione del database.

#### **a** Note

Questa guida tratta i motori di RDS database Amazon diversi da Amazon Aurora. Per ulteriori informazioni sull'utilizzo di Amazon Aurora, consulta la [Guida per l'utente di Amazon Aurora](https://docs.aws.amazon.com/AmazonRDS/latest/AuroraUserGuide/CHAP_AuroraOverview.html).

Se non conosci AWS prodotti e servizi, inizia a saperne di più con le seguenti risorse:

- Per una panoramica di tutti i AWS prodotti, consulta [Cos'è il cloud computing?](https://aws.amazon.com/what-is-aws/)
- Amazon Web Services fornisce una serie di servizi di database. Per ulteriori informazioni sulle varie opzioni di database disponibili su AWS, consulta [Scelta di un servizio di database AWS](https://aws.amazon.com/getting-started/decision-guides/databases-on-aws-how-to-choose) e [Esecuzione dei database su AWS.](https://aws.amazon.com/running_databases/)

## Vantaggi di Amazon RDS

Amazon RDS è un servizio di database gestito. È responsabile della maggior parte delle attività di gestione. Eliminando i noiosi processi manuali, Amazon ti RDS consente di concentrarti sull'applicazione e sui tuoi utenti.

Amazon RDS offre i seguenti vantaggi principali rispetto alle implementazioni di database che non sono completamente gestite:

- Puoi usare motori di database che conosci già: IBM Db2, MariaDB, SQL Microsoft Server, MySQL, Oracle Database e Postgre. SQL
- Amazon RDS gestisce backup, patch software, rilevamento automatico degli errori e ripristino.
- È possibile attivare backup automatici o creare manualmente snapshot di backup personalizzate. Tali backup possono essere utilizzati per ripristinare un database. Il processo di RDS ripristino di Amazon funziona in modo affidabile ed efficiente.
- È possibile ottenere un'elevata disponibilità con un'istanza DB principale e un'istanza DB secondaria sincrona a cui è possibile eseguire il failover in caso di problemi. Puoi anche utilizzare repliche di lettura per aumentare il dimensionamento della lettura.
- Oltre alla sicurezza del pacchetto di database, puoi controllare l'accesso utilizzando AWS Identity and Access Management (IAM) per definire utenti e autorizzazioni. Puoi anche contribuire a proteggere i tuoi database inserendoli in un cloud privato virtuale (VPC).

# Confronto delle responsabilità con Amazon EC2 e le distribuzioni locali

Consigliamo Amazon RDS come scelta predefinita per la maggior parte delle implementazioni di database relazionali. Le seguenti alternative hanno lo svantaggio di farti dedicare più tempo alla gestione di software e hardware:

### Implementazione locale

Quando acquisti un server locale, ottieni memoriaCPU, storage e tutto in un IOPS unico pacchetto. L'utente si assume la piena responsabilità del server, del sistema operativo e del software del database.

### Amazon EC2

Amazon Elastic Compute Cloud (AmazonEC2) fornisce capacità di elaborazione scalabile in. Cloud AWS A differenza di un server localeCPU, la memoria e lo storage IOPS sono separati in modo da poterli scalare in modo indipendente. AWS gestisce i livelli hardware, eliminando in parte l'onere della gestione di un server di database locale.

Lo svantaggio dell'esecuzione di un database su Amazon EC2 è che sei più incline agli errori degli utenti. Ad esempio, quando si aggiorna manualmente il sistema operativo o il software del database, è possibile causare accidentalmente tempi di inattività dell'applicazione. Potresti passare ore a controllare ogni modifica per identificare e risolvere un problema.

La tabella seguente confronta i modelli di gestione per i database localiEC2, Amazon e Amazon. RDS

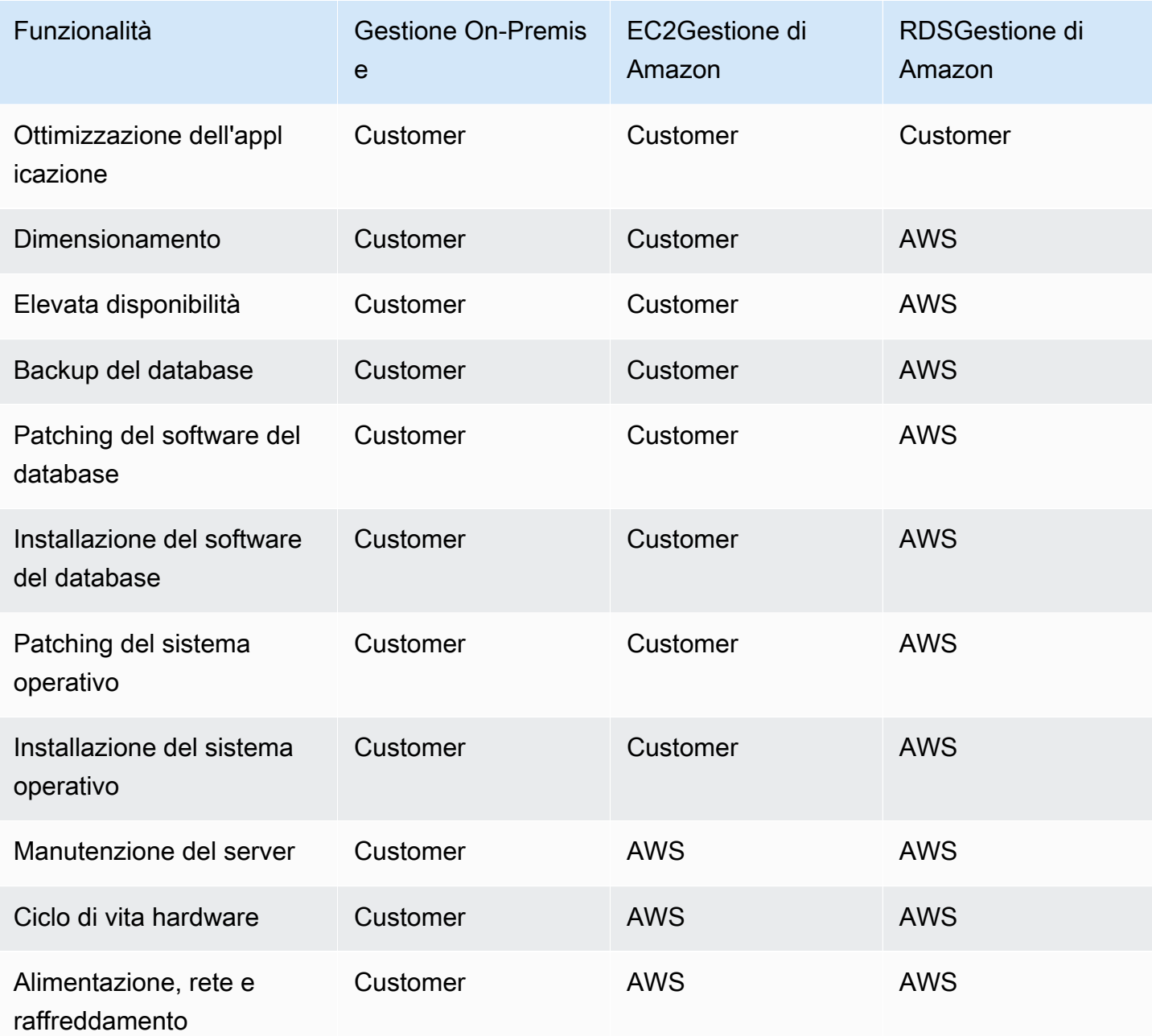

## Modello di responsabilità RDS condivisa di Amazon

Amazon RDS è responsabile dell'hosting dei componenti software e dell'infrastruttura delle istanze DB e dei cluster DB. Sei responsabile dell'ottimizzazione delle query, ovvero il processo di regolazione delle SQL query per migliorare le prestazioni. Le prestazioni delle query dipendono fortemente dalla progettazione del database, dalla dimensione dei dati, dalla distribuzione dei dati, dal carico di lavoro dell'applicazione e dai modelli di query, che possono variare notevolmente. Il monitoraggio e l'ottimizzazione sono processi altamente personalizzati di tua proprietà per i tuoi

database. RDS Puoi utilizzare Amazon RDS Performance Insights e altri strumenti per identificare le query problematiche.

## Istanze Amazon RDS DB

Una istanza database è un ambiente di database isolato in esecuzione in Cloud AWS. L'elemento costitutivo di base di Amazon RDS è l'istanza DB. L'istanza database può contenere uno o più database creati dall'utente. Il diagramma seguente mostra un cloud privato virtuale (VPC) che contiene due zone di disponibilità, con ogni AZ contenente due istanze DB.

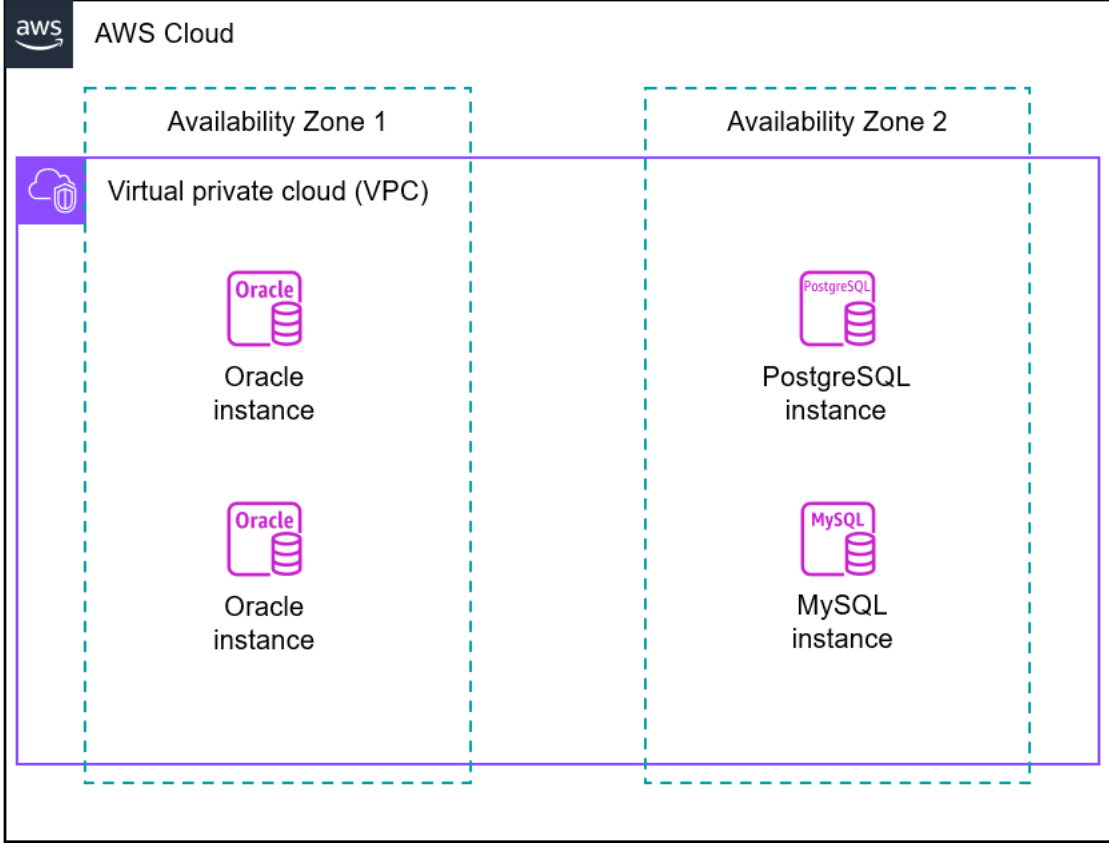

Puoi accedere alle tue istanze DB utilizzando gli stessi strumenti e le stesse applicazioni che utilizzi con un'istanza di database autonoma. Puoi creare e modificare un'istanza DB utilizzando AWS Command Line Interface (AWS CLI) RDSAPI, Amazon o AWS Management Console.

Argomenti

- [Architettura RDS dell'applicazione Amazon: esempio](#page-45-0)
- [Motori database](#page-46-0)
- [Classi di istanze database](#page-47-0)
- [Storage delle istanze database](#page-48-0)

### • [Istanze DB in un Amazon Virtual Private Cloud \(AmazonVPC\)](#page-48-1)

### <span id="page-45-0"></span>Architettura RDS dell'applicazione Amazon: esempio

L'immagine seguente mostra un caso d'uso tipico di un sito Web dinamico che utilizza istanze Amazon RDS DB per lo storage del database:

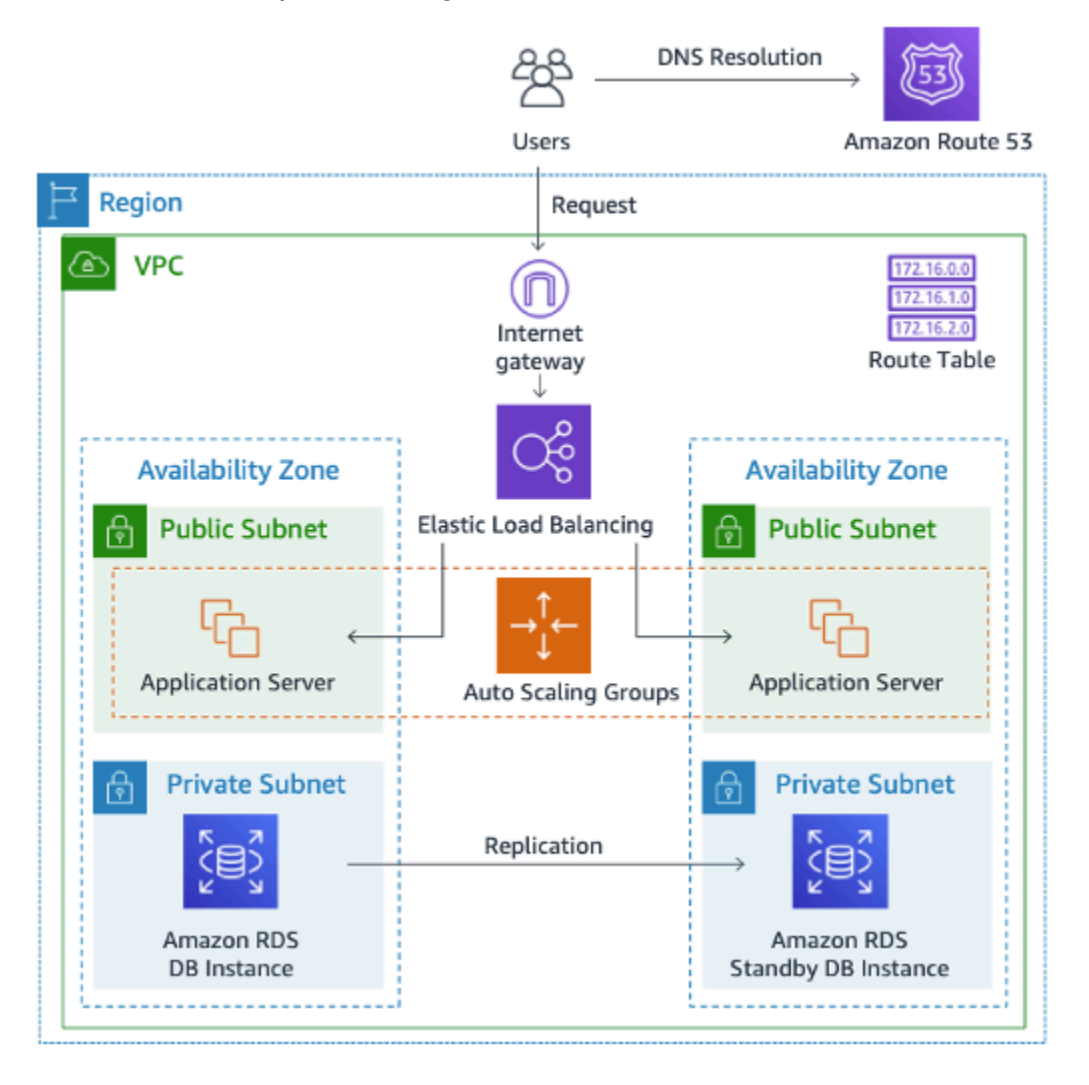

I componenti principali dell'architettura precedente sono i seguenti:

### Elastic Load Balancing

AWS indirizza il traffico degli utenti tramite Elastic Load Balancing. Un sistema di bilanciamento del carico distribuisce i carichi di lavoro su più risorse di calcolo, ad esempio server virtuali. In questo caso d'uso di esempio, Elastic Load Balancer inoltra le richieste dei client ai server delle applicazioni.

#### Server delle applicazioni

I server delle applicazioni interagiscono con le istanze RDS DB. Un server applicativo in AWS è in genere ospitato su EC2 istanze che forniscono una capacità di elaborazione scalabile. I server delle applicazioni risiedono in sottoreti pubbliche con diverse zone di disponibilità (AZs) all'interno dello stesso Virtual Private Cloud (). VPC

#### RDSIstanze DB

I server delle EC2 applicazioni interagiscono con le istanze RDS DB. Le istanze DB risiedono in sottoreti private all'interno di diverse zone di disponibilità (AZs) all'interno dello stesso Virtual Private Cloud (). VPC Poiché le sottoreti sono private, non sono consentite richieste da Internet.

L'istanza DB principale viene replicata su un'altra istanza DB, chiamata replica di lettura. Entrambe le istanze DB si trovano in sottoreti private all'interno diVPC, il che significa che gli utenti di Internet non possono accedervi direttamente.

### <span id="page-46-0"></span>Motori database

Un Motore database è il software di database relazionale specifico in esecuzione nell'istanza database. Amazon RDS supporta i seguenti motori di database:

• IBMDb2

Per ulteriori informazioni, consulta [Amazon RDS per Db2.](#page-2399-0)

• MariaDB

Per ulteriori informazioni, consulta [Amazon RDS for MariaDB.](#page-2655-0)

• Microsoft SQL Server

Per ulteriori informazioni, consulta [Amazon RDS per Microsoft SQL Server](#page-2815-0).

• Mio SOL

Per ulteriori informazioni, consulta [Amazon RDS per me SQL.](#page-3261-0)

• Oracle Database

Per ulteriori informazioni, consulta [Amazon RDS for Oracle.](#page-3596-0)

• Poster SQL

Per ulteriori informazioni, consulta [Amazon RDS per Postgre SQL](#page-4198-0).

Ciascun motore di database supporta funzionalità specifiche e ogni versione di un motore di database può includere funzionalità specifiche. RDSLe funzionalità di Support for Amazon variano Regioni AWS a seconda delle versioni specifiche di ciascun motore DB. Per verificare il supporto delle funzionalità nelle diverse versioni del motore e Regioni, consulta [Funzionalità supportate in Amazon](#page-226-0) [RDS by Regione AWS e DB Engine.](#page-226-0)

Inoltre, ogni motore di database dispone di un set di parametri in un gruppo di parametri database in grado di controllare il comportamento dei database gestiti. Per ulteriori informazioni sui gruppi di parametri, consultare [Gruppi di parametri per RDS.](#page-625-0)

### <span id="page-47-0"></span>Classi di istanze database

La classe di istanza database determina la capacità di calcolo e di memoria di un'istanza database. Una classe di istanza database è costituita dal tipo di classe di istanza database e dalla dimensione. Amazon RDS supporta i seguenti tipi di classi di istanze, in cui l'asterisco (\*) rappresenta la generazione, l'attributo facoltativo e la dimensione:

- Scopo generale: db.m\*
- Memoria ottimizzata: db.z\*, db.x\*, db.r\*
- Ottimizzato per il calcolo: db.c\*
- Prestazioni stabili: db.t\*

Ogni classe di istanza offre diverse funzionalità di elaborazione, memoria e archiviazione. Ad esempio, db.m7g è un tipo di classe di istanza DB generico di settima generazione alimentato da processori Graviton3. AWS Quando si crea un'istanza DB, si specifica una classe di istanza DB come db.m7g.2xlarge, dove 2xlarge è la dimensione. Per ulteriori informazioni sulle specifiche hardware per le diverse classi di istanze, consulta. [Specifiche hardware per le classi di istanza database](#page-159-0)

Puoi selezionare la classe di istanza DB che meglio soddisfa i tuoi requisiti. Se i requisiti cambiano nel tempo, puoi cambiare la classe dell'istanza DB. Ad esempio, potresti scalare la tua istanza db.m7g.2xlarge a db.m7g.4xlarge. Per ulteriori informazioni, consulta [Classi di istanze DB](#page-61-0) .

### **a** Note

Per informazioni sui prezzi delle classi di istanze DB, consulta la sezione Prezzi della pagina RDS del prodotto [Amazon](https://aws.amazon.com/rds/).

### <span id="page-48-0"></span>Storage delle istanze database

Amazon EBS offre volumi di storage durevoli a livello di blocco che puoi collegare a un'istanza in esecuzione. Lo storage di istanza database è disponibile nei seguenti tipi:

• Scopo generale () SSD

Questo tipo di storage conveniente è ideale per un'ampia gamma di carichi di lavoro eseguiti su istanze DB di medie dimensioni. L'archiviazione per uso generico è più adatta per gli ambienti di sviluppo e test.

• IOPSPIOPSFornito ()

Questo tipo di storage è progettato per soddisfare le esigenze dei carichi di lavoro a uso intensivo di I/O, in particolare dei carichi di lavoro di database, che richiedono una bassa latenza di I/O e un throughput I/O costante. Lo storage fornito IOPS è più adatto per gli ambienti di produzione.

• Magnetico

Amazon RDS supporta l'archiviazione magnetica per la compatibilità con le versioni precedenti. Ti consigliamo di utilizzare General Purpose SSD o Provisioned IOPS SSD per qualsiasi nuova esigenza di archiviazione.

I tipi di storage differiscono per caratteristiche prestazionali e prezzo. È possibile personalizzare le prestazioni e i costi dello storage in base ai requisiti del database.

Ciascuna istanza database ha requisiti di storage minimi e massimi in base al tipo di storage e al motore di database supportato. È importante disporre di storage sufficiente in modo che le dimensioni dei database possano aumentare. Inoltre, uno storage sufficiente garantisce che le caratteristiche per il motore database dispongano di spazio sufficiente per scrivere contenuti o registrare voci. Per ulteriori informazioni, consulta [Storage di istanze Amazon RDS DB.](#page-196-0)

## <span id="page-48-1"></span>Istanze DB in un Amazon Virtual Private Cloud (AmazonVPC)

Puoi eseguire un'istanza DB su un cloud privato virtuale (VPC) utilizzando il servizio Amazon Virtual Private Cloud (AmazonVPC). Quando usi unVPC, hai il controllo sul tuo ambiente di rete virtuale. Puoi scegliere il tuo intervallo di indirizzi IP, creare sottoreti e configurare liste di routing e di controllo accessi.

La funzionalità di base di Amazon RDS è la stessa indipendentemente dal fatto che sia in esecuzione VPC o meno. Amazon RDS gestisce backup, patch software, rilevamento automatico degli errori e

ripristino. Non ci sono costi aggiuntivi per eseguire un'istanza DB in un. VPC Per ulteriori informazioni sull'utilizzo di Amazon VPC conRDS, consult[aAmazon VPC e Amazon RDS Amazon](#page-5145-0).

Amazon RDS utilizza Network Time Protocol (NTP) per sincronizzare l'ora sulle istanze DB.

## Regioni AWS e zone di disponibilità

Le risorse di cloud computing Amazon sono ospitate in strutture dei data center disponibili in diverse aree nel mondo, ad esempio Nord America, Europa o Asia. Ogni sede del data center è denominata Regione AWS. Con AmazonRDS, puoi creare le tue istanze DB in più regioni.

Lo scenario seguente mostra un'istanza RDS DB in una regione che si replica in modo asincrono su un'istanza DB in standby in un'altra regione. Se una regione diventa non disponibile, l'istanza nell'altra regione è ancora disponibile.

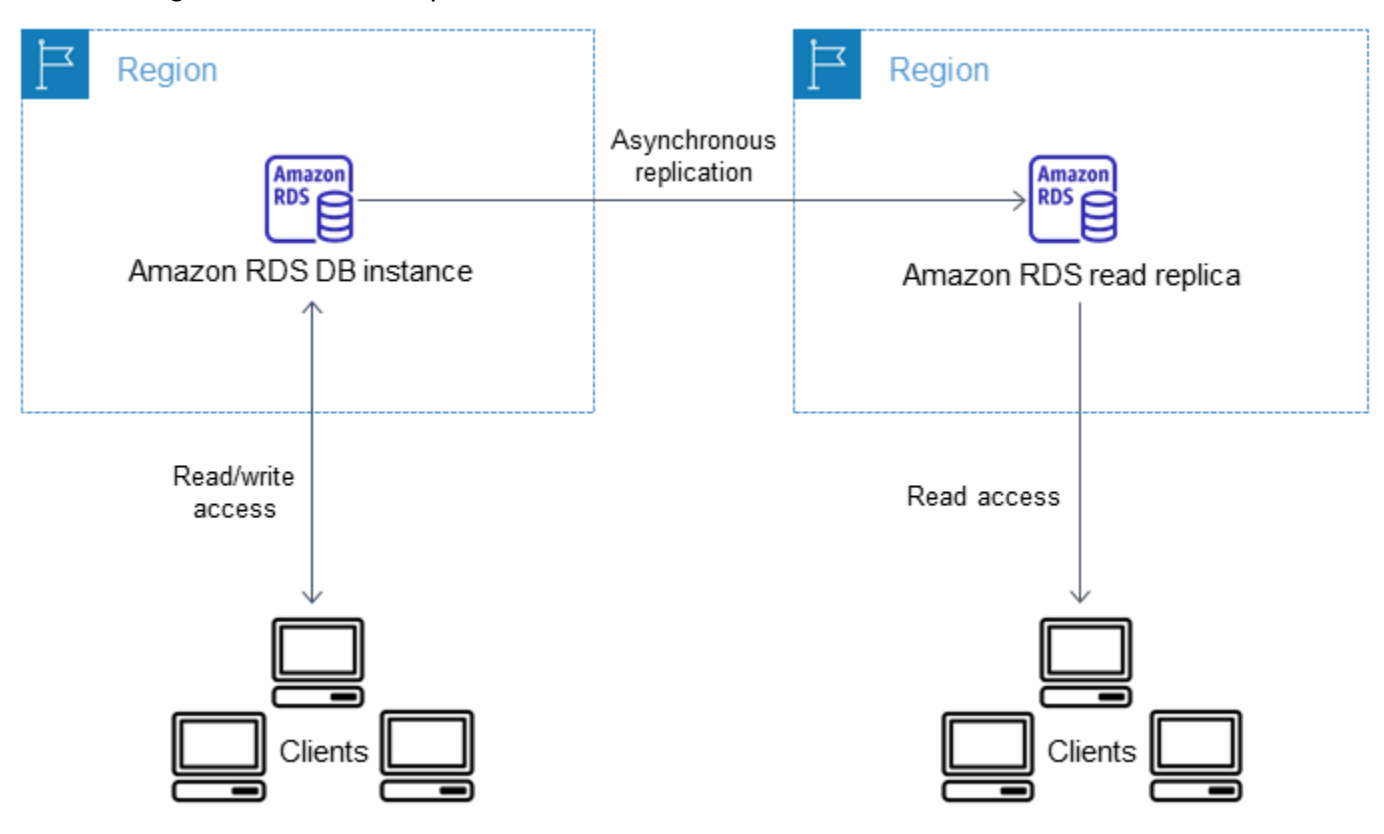

### Zone di disponibilità

Ogni AWS regione contiene più località distinte chiamate zone di disponibilità oAZs. Ogni zona di disponibilità è progettata per rimanere isolata dai guasti che si verificano in altre zone di disponibilità. Ciascuna è progettata per fornire connettività di rete economica e a bassa latenza ad altre zone di

disponibilità nella stessa regione. AWS Avviando le istanze DB in zone di disponibilità separate, è possibile proteggere le applicazioni dai guasti di una singola ubicazione. Per ulteriori informazioni, consulta [Regioni, zone di disponibilità e Local Zones.](#page-217-0)

### Implementazioni Multi-AZ

Grazie a un'opzione nota come implementazione Multi-AZ, è possibile eseguire l'istanza database in varie zone di disponibilità. Quando scegli questa opzione, Amazon effettua automaticamente il provisioning e mantiene una o più istanze DB secondarie in standby in una zona di disponibilità diversa. L'istanza database principale viene replicata tra le zone di disponibilità in ogni istanza database secondaria.

Un'implementazione Multi-AZ offre i seguenti vantaggi:

- Fornisce ridondanza dei dati e supporto per il failover
- Eliminazione dei blocchi di I/O
- Riduzione al minimo dei picchi di latenza durante i backup di sistema
- Distribuzione del traffico di lettura su istanze DB secondarie (solo implementazione di cluster DB Multi-AZ)

Il diagramma seguente illustra una distribuzione di istanze DB Multi-AZ, in cui Amazon effettua RDS automaticamente il provisioning e mantiene una replica sincrona in standby in una zona di disponibilità diversa. Il database di replica non serve traffico di lettura.

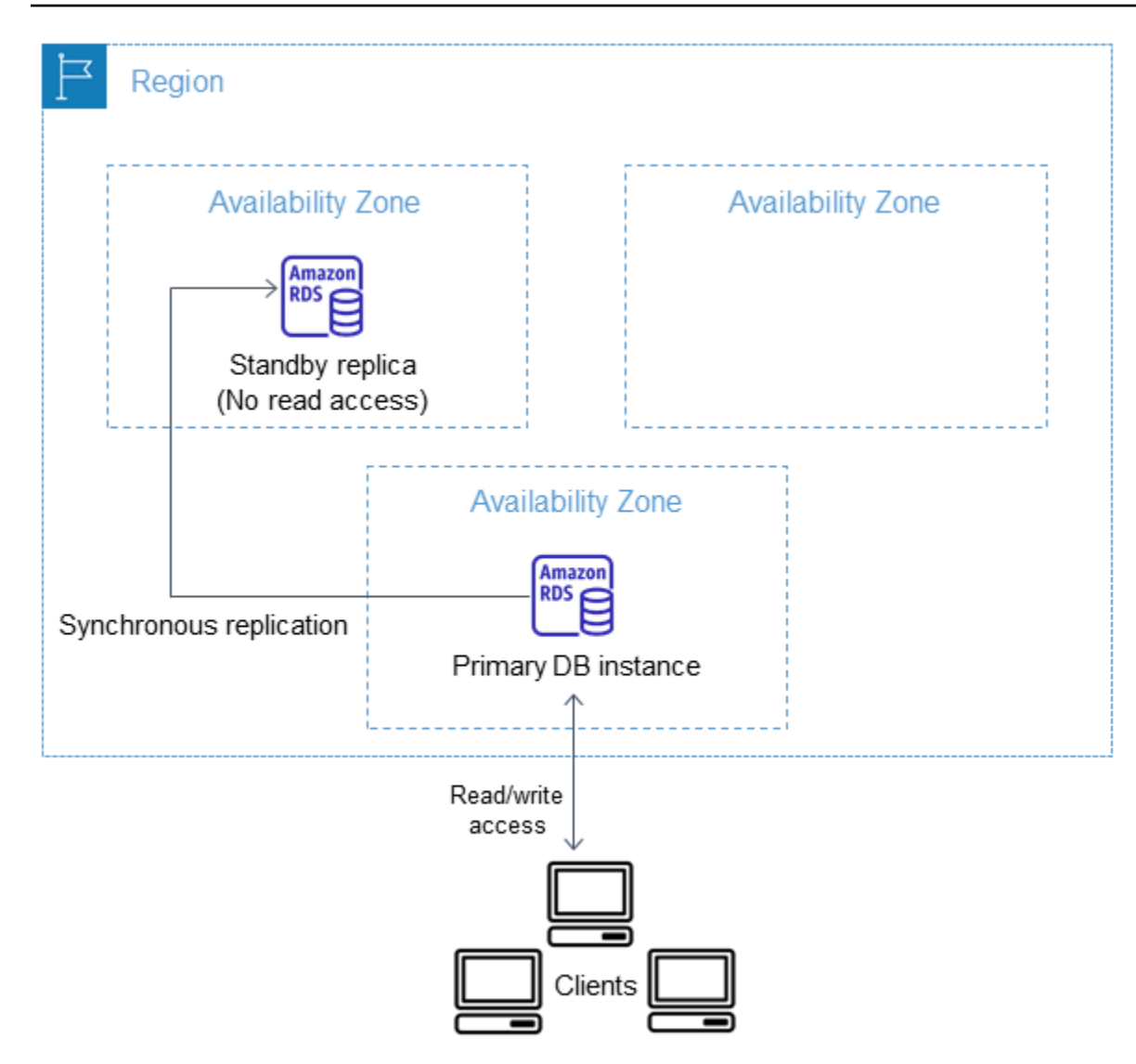

Il diagramma seguente illustra una distribuzione di cluster DB Multi-AZ, che include un'istanza DB writer e due istanze DB Reader in tre zone di disponibilità separate nella stessa area. Regione AWS Tutte e tre le istanze DB possono servire traffico di lettura.

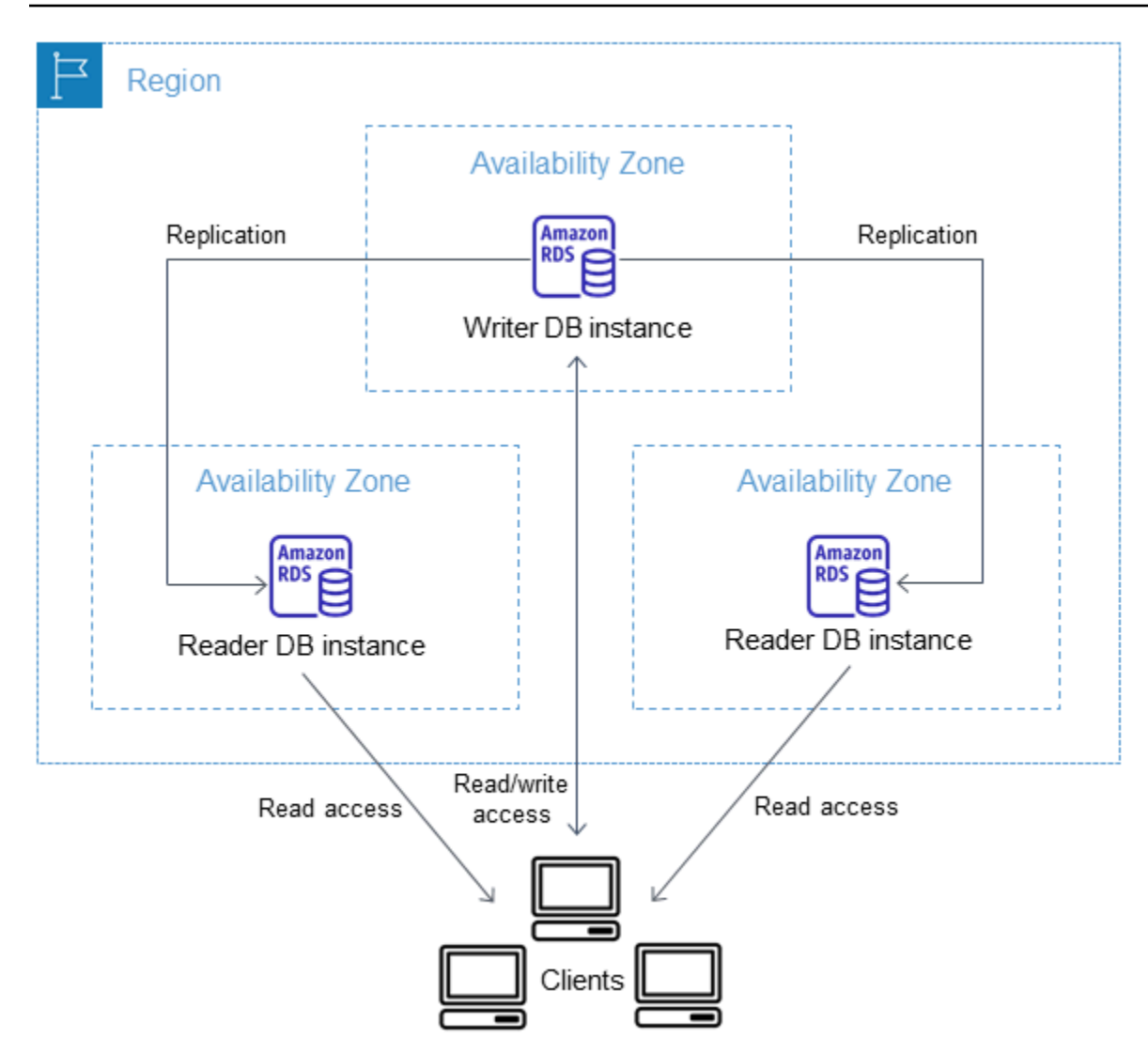

Per ulteriori informazioni, consulta [Configurazione e gestione di un'implementazione multi-AZ.](#page-894-0)

## Controllo degli accessi con gruppi di sicurezza

Un gruppo di sicurezza controlla l'accesso a un'istanza DB consentendo l'accesso agli intervalli di indirizzi IP o alle EC2 istanze Amazon specificate. Puoi applicare un gruppo di sicurezza a una o più istanze DB.

Un uso comune di un'istanza DB in a VPC consiste nel condividere dati con un server di applicazioni all'interno della stessaVPC. L'esempio seguente utilizza un gruppo ec2-rds-*x* di VPC sicurezza per definire regole in entrata che utilizzano gli indirizzi IP dell'applicazione client come origine. Il server delle applicazioni appartiene a questo gruppo di sicurezza. Un secondo gruppo di sicurezza denominato rds-ec2-*x* specifica ec2-rds-*x* come origine e si collega a un'istanza RDS DB. In

base alle regole del gruppo di sicurezza, le applicazioni client non possono accedere direttamente all'istanza DB, ma l'EC2istanza può accedere all'istanza DB.

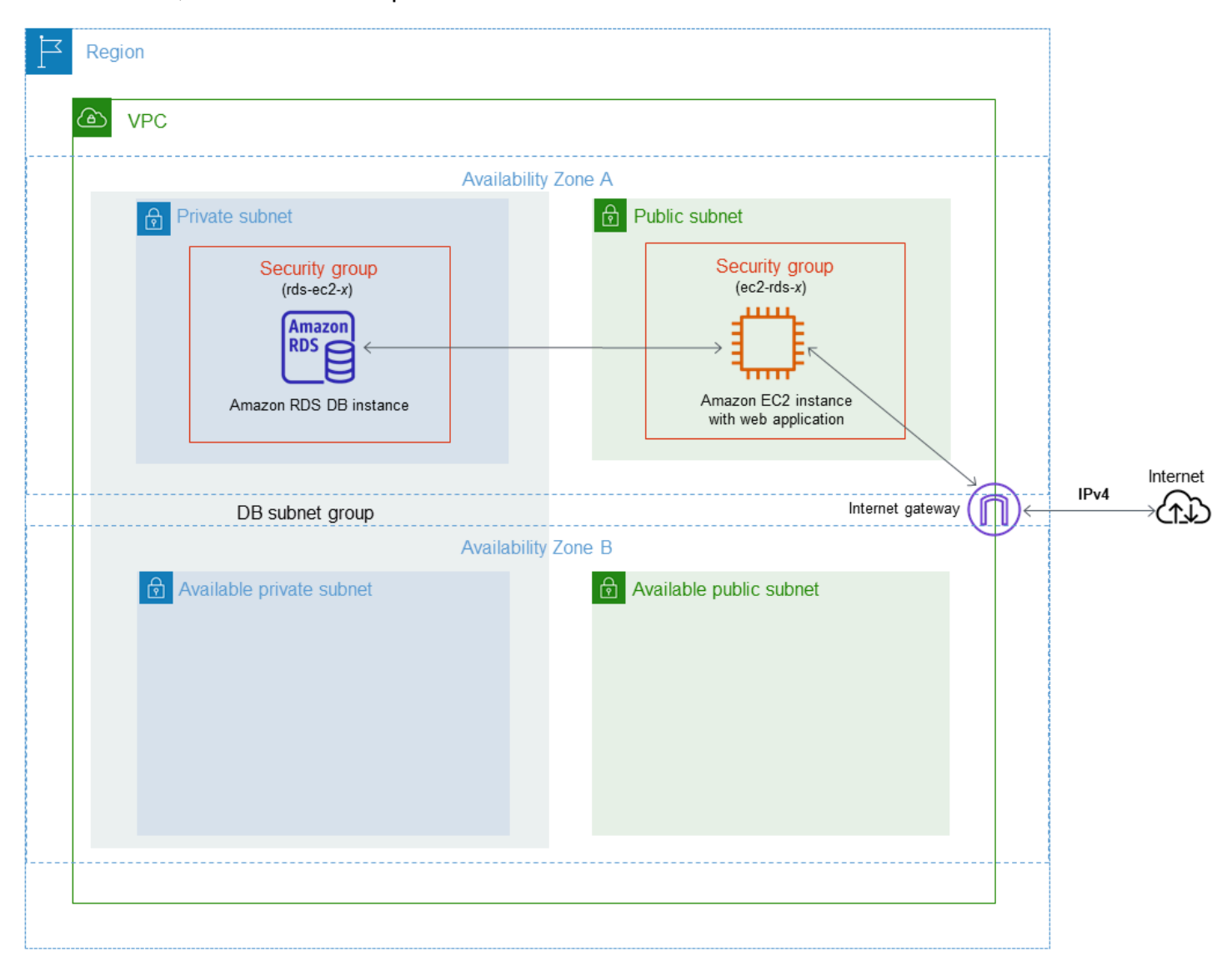

Per ulteriori informazioni sui gruppi di sicurezza, consulta [Sicurezza in Amazon RDS Amazon.](#page-4944-0)

## RDSMonitoraggio Amazon

Il monitoraggio è una parte importante per mantenere l'affidabilità, la disponibilità e le prestazioni di Amazon RDS e delle altre AWS soluzioni. AWS fornisce vari strumenti di monitoraggio per monitorare AmazonRDS, segnalare quando qualcosa non va e intraprendere azioni automatiche quando necessario.

Puoi monitorare le prestazioni e lo stato delle tue istanze DB utilizzando vari strumenti automatici e manuali:

### Stato e consigli delle istanze Amazon RDS DB

Visualizza i dettagli sullo stato attuale della tua istanza utilizzando la RDS console Amazon AWS CLI, oppure RDSAPI. Puoi anche rispondere a consigli automatici per le risorse del database, come istanze DB, repliche di lettura e gruppi di parametri DB. Per ulteriori informazioni, consulta [Raccomandazioni da RDS.](#page-1241-0)

CloudWatch Metriche Amazon per Amazon RDS

Puoi utilizzare il CloudWatch servizio Amazon per monitorare le prestazioni e lo stato di un'istanza DB. CloudWatch i grafici delle prestazioni sono mostrati nella RDS console Amazon. Amazon invia RDS automaticamente i parametri a CloudWatch ogni minuto per ogni database attivo. Non sono previsti costi aggiuntivi per i RDS parametri di Amazon in CloudWatch.

Utilizzando Amazon CloudWatch alarms, puoi monitorare una singola RDS metrica Amazon in un periodo di tempo specifico. È quindi possibile eseguire una o più operazioni in base al valore del parametro rispetto a una soglia impostata. Per ulteriori informazioni, consulta [Monitoraggio dei](#page-1303-0)  [parametri di RDSAmazon con Amazon CloudWatch.](#page-1303-0)

Amazon RDS Performance Insights e monitoraggio del sistema operativo

Performance Insights valuta il carico sul database e determina quando e dove intervenire. Per ulteriori informazioni, consulta [Monitoraggio del carico del DB con Performance Insights su](#page-1325-0) [Amazon RDS.](#page-1325-0) Amazon RDS Enhanced Monitoring esamina i parametri in tempo reale per il sistema operativo. Per ulteriori informazioni, consulta [Monitoraggio dei parametri del sistema](#page-1456-0) [operativo con il monitoraggio avanzato](#page-1456-0).

Integrato Servizi AWS

Amazon RDS è integrato con Amazon EventBridge, Amazon CloudWatch Logs e Amazon DevOps Guru. Per ulteriori informazioni, consulta [Metriche di monitoraggio in un'istanza Amazon](#page-1227-0) [RDS](#page-1227-0).

## Interfacce utente per Amazon RDS

Puoi interagire con Amazon RDS in diversi modi.

### Argomenti

- [AWS Management Console](#page-55-0)
- [Interfaccia a riga di comando](#page-55-1)
- [Amazon RDS APIs](#page-55-2)

## <span id="page-55-0"></span>AWS Management Console

AWS Management Console È una semplice interfaccia utente basata sul Web. La gestione delle istanze database dalla console non richiede alcuna programmazione. Per accedere alla RDS console Amazon, accedi AWS Management Console e apri la RDS console Amazon all'indirizzo [https://](https://console.aws.amazon.com/rds/) [console.aws.amazon.com/rds/](https://console.aws.amazon.com/rds/).

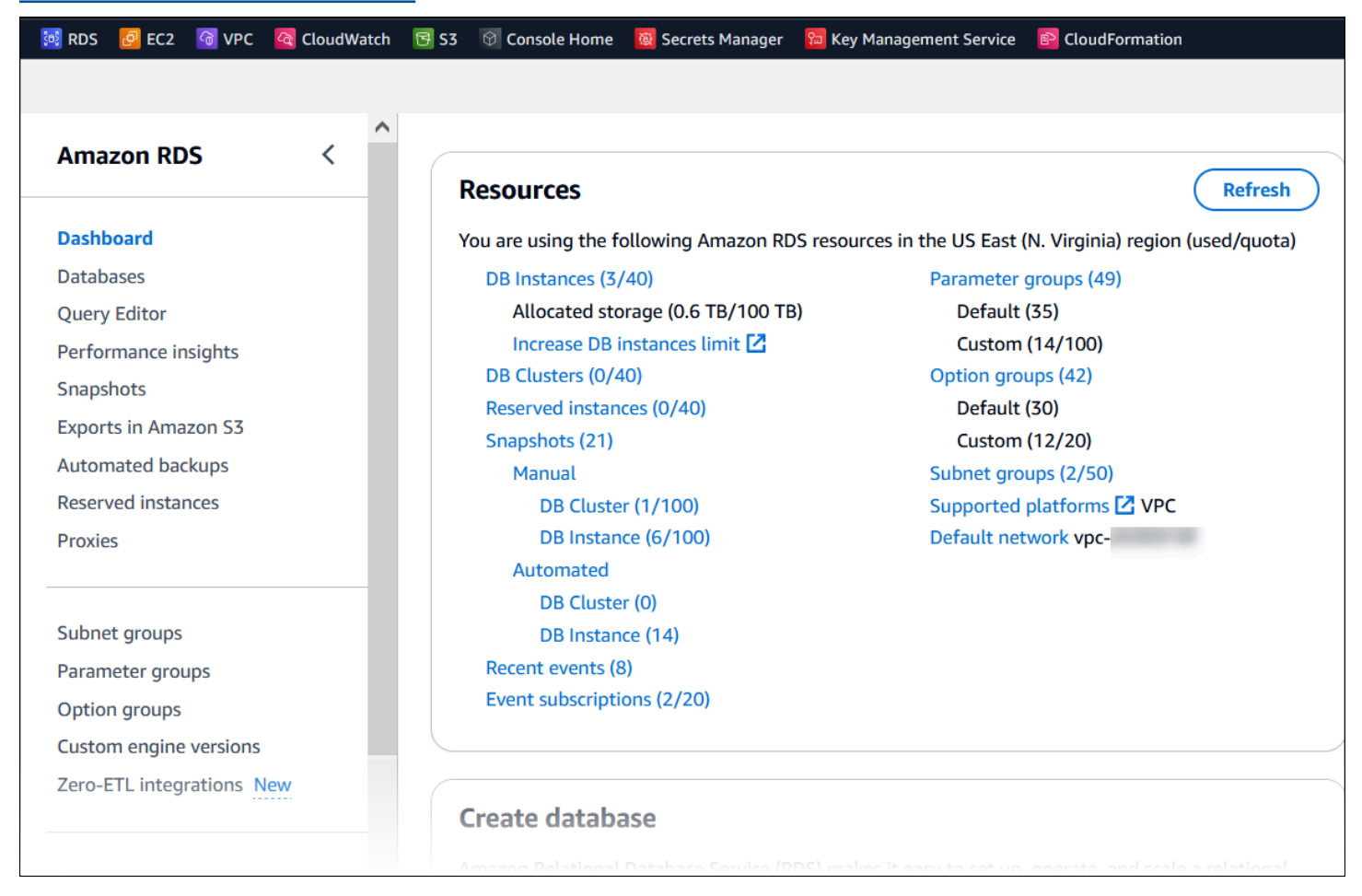

## <span id="page-55-1"></span>Interfaccia a riga di comando

Puoi usare il AWS Command Line Interface (AWS CLI) per accedere ad Amazon in RDS API modo interattivo. Per installare AWS CLI, consulta [Installazione dell'interfaccia a riga di AWS comando.](https://docs.aws.amazon.com/cli/latest/userguide/installing.html) Per iniziare a utilizzare il AWS CLI moduloRDS, consulta [il AWS Command Line Interface riferimento per](https://docs.aws.amazon.com/cli/latest/reference/rds/index.html)  [Amazon RDS.](https://docs.aws.amazon.com/cli/latest/reference/rds/index.html)

### <span id="page-55-2"></span>Amazon RDS APIs

Se sei uno sviluppatore, puoi accedere ad Amazon in modo RDS programmatico utilizzando. APIs Per ulteriori informazioni, consulta [Documentazione di riferimento dell'API Amazon RDS](#page-5227-0).

Per lo sviluppo di applicazioni, ti consigliamo di utilizzare uno dei AWS Software Development Kit (). SDKs AWS SDKsGestiscono dettagli di basso livello come l'autenticazione, la logica dei tentativi e la gestione degli errori, in modo che possiate concentrarvi sulla logica dell'applicazione. AWS SDKssono disponibili per un'ampia varietà di lingue. Per ulteriori informazioni, consulta la pagina [Strumenti per Amazon Web Services .](https://aws.amazon.com/tools/)

AWS fornisce inoltre librerie, codice di esempio, tutorial e altre risorse per aiutarti a iniziare più facilmente. Per ulteriori informazioni, consulta la pagina [Librerie e codice di esempio.](https://aws.amazon.com/code)

## Come ti viene addebitato il costo di Amazon RDS

Quando usi AmazonRDS, puoi scegliere di utilizzare istanze DB su richiesta o istanze DB riservate. Per ulteriori informazioni, consulta [Fatturazione delle istanze DB per Amazon RDS DB Fatturazione](#page-335-0) [delle istanze di Amazon.](#page-335-0)

Per informazioni RDS sui prezzi di Amazon, consulta la [pagina RDS del prodotto Amazon](https://aws.amazon.com/rds/pricing).

## Fasi successive

La sezione precedente ti ha presentato i componenti di base dell'infrastruttura RDS offerti. Cosa potrai fare dopo?

### Nozioni di base

Crea un'istanza database utilizzando le istruzioni in [Nozioni di base su Amazon RDS.](#page-361-0)

## Argomenti specifici per i motori di database

Puoi consultare le informazioni specifiche per un determinato motore di database nelle sezioni indicate di seguito.

- [Amazon RDS per Db2](#page-2399-0)
- [Amazon RDS for MariaDB](#page-2655-0)
- [Amazon RDS per Microsoft SQL Server](#page-2815-0)
- [Amazon RDS per me SQL](#page-3261-0)
- [Amazon RDS for Oracle](#page-3596-0)
- [Amazon RDS per Postgre SQL](#page-4198-0)

## Istanze DB Amazon RDS

Un'istanza database è un ambiente di database isolato in esecuzione nel cloud. Costituisce l'elemento di base di Amazon RDS. Un'istanza database può contenere più database creati dall'utente ed è possibile accedervi tramite le stesse applicazioni e gli stessi strumenti client utilizzati con un'istanza database standalone. Le istanze database possono facilmente essere create e modificate con gli strumenti della linea di comando AWS, le operazioni dell'API Amazon RDS o la AWS Management Console.

### **a** Note

Amazon RDS supporta l'accesso ai database in un'istanza database con qualsiasi applicazione client SQL standard. Amazon RDS non permette l'accesso host diretto.

È possibile avere fino a 40 istanze database Amazon RDS, con le seguenti limitazioni:

- 10 per ogni versione di SQL Server (Enterprise, Standard, Web ed Express) nel modello "licenseincluded" (licenza inclusa)
- 10 per Oracle nel modello "license-included" (licenza inclusa)
- 40 per Db2 con il modello di licenza bring-your-own-license "" (BYOL)
- 40 per MySQL, MariaDB o PostgreSQL
- 40 per Oracle secondo il modello di licenza "bring-your-own-license" (BYOL)

### **a** Note

Se per l'applicazione che usi sono necessarie più istanze database, puoi richiedere ulteriori istanze database utilizzando [questo modulo.](https://console.aws.amazon.com/support/home#/case/create?issueType=service-limit-increase&limitType=service-code-rds-instances)

Ciascuna istanza database dispone di un identificatore istanze DB. Questo nome fornito dal cliente identifica in modo univoco l'istanza database durante l'interazione con l'API Amazon RDS e i comandi della AWS CLI. L'identificatore istanze database deve essere univoco per il cliente in una regione AWS.

L'identificatore dell'istanza database fa parte del nome host DNS allocato all'istanza da RDS. Ad esempio, se specifichi db1 come identificatore dell'istanza database, RDS allocherà

automaticamente un endpoint DNS all'istanza. Un endpoint di esempio è *db1*.*abcdefghijkl*.*useast-1*.rds.amazonaws.com, dove *db1* è l'ID dell'istanza.

Nell'endpoint di esempio *db1*.*abcdefghijkl*.*us-east-1*.rds.amazonaws.com, la stringa *abcdefghijkl* è un identificatore univoco per una combinazione specifica di Regione AWS e Account AWS. L'identificatore *abcdefghi jkl* nell'esempio è generato internamente da RDS e non cambia per la combinazione specificata di regione e account. Pertanto, tutte le istanze database in questa regione condividono lo stesso identificatore fisso. Considera le seguenti funzionalità dell'identificatore fisso:

- Se rinomini l'istanza database, l'endpoint è diverso ma l'identificatore fisso è lo stesso. Ad esempio, se rinomini *db1* in *renamed-db1*, il nuovo endpoint dell'istanza è *renameddb1*.*abcdefghijkl*.*us-east-1*.rds.amazonaws.com.
- Se elimini e ricrei un'istanza database con lo stesso identificatore di istanza database, l'endpoint è lo stesso.
- Se utilizzi lo stesso account per creare un'istanza database in una regione diversa, l'identificatore generato internamente è diverso perché la regione è diversa, come in *db2*.*mnopqrstuvwx*.*uswest-1*.rds.amazonaws.com.

Ogni istanza database supporta un motore di database. Amazon RDS attualmente supporta i motori di database Db2, MySQL, MariaDB, PostgreSQL, Oracle, Microsoft SQL Server e Amazon Aurora.

Durante la creazione di un'istanza database, alcuni motori di database richiedono che venga specificato un nome di database. Un'istanza DB può ospitare più database, un singolo database Db2 o un singolo database Oracle con più schemi. Il valore relativo al nome del database dipende dal motore di database:

- Per il motore di database Db2, il nome del database è il nome del database ospitato nell'istanza DB. Se desideri utilizzare le stored procedure di Amazon RDS per [creare](#page-2609-0) o [eliminare](#page-2612-0) un database, non inserire un nome di database quando crei un'istanza DB.
- Per i motori di database MySQL e MariaDB, il nome del database è il nome di un database ospitato nell'istanza database. I database ospitati dalla stessa istanza database devono avere un nome univoco all'interno di essa.
- Per il motore di database Oracle, il nome del database viene utilizzato per impostare il valore di ORACLE\_SID, che deve essere fornito al momento della connessione all'istanza Oracle RDS.
- Per il motore di database Microsoft SQL Server, il nome del database non è un parametro supportato.

• Per il motore di database PostgreSQL, il nome del database è il nome di un database ospitato nell'istanza database. Un nome di database non è necessario quando viene creata un'istanza database. I database ospitati dalla stessa istanza database devono avere un nome univoco all'interno di essa.

Amazon RDS crea un account utente master per l'istanza database in uso come parte del processo di creazione. Tale utente master dispone delle autorizzazioni per creare database ed eseguire operazioni di creazione, eliminazione, selezione, aggiornamento e inserimento sulle tabelle che crea. Devi impostare la password dell'utente master quando crei un'istanza database, ma puoi modificarla in qualsiasi momento tramite la AWS CLI, le operazioni API di Amazon RDS o la AWS Management Console. Poi anche utilizzare i comandi SQL standard per modificare la password dell'utente master e gestire gli utenti.

### **a** Note

Questa guida tratta i motori di database Amazon RDS non Aurora. Per ulteriori informazioni sull'utilizzo di Amazon Aurora, consulta la [Guida per l'utente di Amazon Aurora](https://docs.aws.amazon.com/AmazonRDS/latest/AuroraUserGuide/CHAP_AuroraOverview.html).

## <span id="page-61-0"></span>Classi di istanze DB

La classe di istanza DB determina la capacità di calcolo e memoria di un'istanza database RDS Aurora. La classe di istanza database di cui hai bisogno dipende dalla potenza di elaborazione e dai requisiti di memoria specifici.

Una classe di istanza database è costituita dal tipo di classe di istanza database e dalla dimensione. Ad esempio, db.r6g è un tipo di classe di istanza DB ottimizzato per la memoria alimentato da processori Graviton2. AWS Nel tipo di classe di istanza db.r6g, db.r6g.2xlarge è una classe di istanza database. La dimensione di questa classe è 2xlarge.

Per ulteriori informazioni sui prezzi delle classi di istanze, consulta [RDSi prezzi di Amazon](https://aws.amazon.com/rds/pricing/).

Per ulteriori informazioni sui tipi di classi di istanze DB, sui motori DB supportati, sui sistemi supportati Regione AWS, sulla modifica della classe di istanze DB, sulla configurazione del processore RDS per Oracle o sulle specifiche hardware per le classi di istanze DB, consulta le seguenti sezioni.

### Argomenti

- [Tipi di classi di istanza database](#page-61-1)
- [Motori DB supportati per classi di istanza database](#page-69-0)
- [Determinazione del supporto della classe di istanze DB in Regioni AWS](#page-127-0)
- [Modifica della classe di istanza database](#page-132-0)
- [Configurazione del processore per una classe di istanza DB in RDS for Oracle](#page-132-1)
- [Specifiche hardware per le classi di istanza database](#page-159-0)

### <span id="page-61-1"></span>Tipi di classi di istanza database

Amazon RDS supporta classi di istanze DB per i seguenti casi d'uso:

- [Uso generico](#page-62-0)
- [Ottimizzato per la memoria](#page-64-0)
- [Ottimizzato per il calcolo](#page-67-0)
- [Istanze a prestazioni espandibili](#page-67-1)
- [Letture ottimizzate](#page-69-1)

Per ulteriori informazioni sui tipi di EC2 istanze Amazon, consulta [Tipi di istanza](https://docs.aws.amazon.com/AWSEC2/latest/UserGuide/instance-types.html) nella EC2 documentazione di Amazon.

<span id="page-62-0"></span>Tipo di classe di istanze per uso generico

Sono disponibili le classi di istanza database per uso generico seguenti:

• db.m7g — Classi di istanze DB per uso generico basate su processori Graviton3. AWS Queste classi di istanze forniscono calcolo, memoria e rete bilanciati per un'ampia gamma di carichi di lavoro per uso generico.

È possibile modificare un'istanza DB per utilizzare una delle classi di istanze DB alimentate dai processori Graviton3. AWS Per farlo, esegui gli stessi passaggi utilizzati per qualsiasi altra modifica dell'istanza database.

• db.m6g — Classi di istanze DB per uso generico basate su processori Graviton2. AWS Queste istanze forniscono calcolo, memoria e rete bilanciati per un'ampia gamma di carichi di lavoro per uso generico. Le classi di istanze db.m6gd dispongono di uno storage a livello di blocco su base locale per applicazioni che richiedono archiviazione locale NVMe ad alta velocità e bassa latenza. **SSD** 

È possibile modificare un'istanza DB per utilizzare una delle classi di istanze DB basate sui processori Graviton2. AWS Per farlo, esegui gli stessi passaggi utilizzati per qualsiasi altra modifica dell'istanza database.

- dbm6i: classi di istanza database per uso generico basate su processori Intel Xeon scalabili di terza generazione Queste istanze sono SAP certificate e ideali per carichi di lavoro come server di backend che supportano applicazioni aziendali, server di gioco, flotte di caching e ambienti di sviluppo di applicazioni. Le classi di istanze db.m6id e db.m6idn offrono fino a 7,6 TB di storage locale, mentre db.m6in offre solo storage. NVMe SSD EBS Le classi db.m6in e db.m6idn offrono fino a 200 Gbps di larghezza di banda della rete.
- db.m5: classi di istanza database per uso generico che forniscono un rapporto equilibrato tra calcolo, memoria e risorse di rete e rappresentano una buona scelta per numerose applicazioni. La classe di istanze db.m5d offre uno storage basato fisicamente connesso al server host. NVMe SSD Le classi di istanza db.m5 forniscono più capacità di calcolo delle classi di istanza db.m4 precedenti. Sono basate sul nuovo sistema AWS Nitro, una combinazione di hardware dedicato e hypervisor leggeri.
- db.m4: classi di istanza database per uso generico che forniscono più capacità di calcolo delle classi di istanza db.m3 precedenti.

RDSPer i motori Oracle DB, Amazon RDS non supporta più le classi di istanze DB db.m4. Se in precedenza hai creato istanze DB RDS per Oracle db.m4, RDS Amazon aggiorna automaticamente tali istanze DB a classi di istanze DB db.m5 equivalenti.

Per i motori DB RDS for MariaDBRDS, for SQL MyRDS, for Server RDS e SQL per SQL Postgre DB, RDS Amazon ha end-of-support avviato il processo per questa classe di istanze DB utilizzando la seguente pianificazione. Per tutte le istanze RDS DB che utilizzano questa classe di istanza, consigliamo di eseguire l'aggiornamento a una classe di istanza DB di nuova generazione il prima possibile.

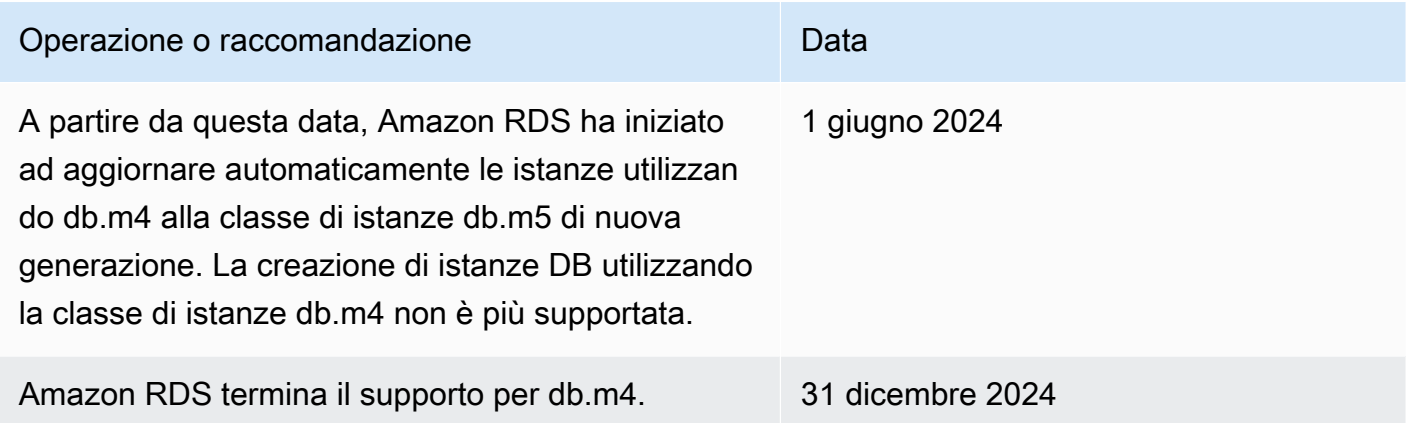

• db.m3: classi di istanza database per uso generico che forniscono più capacità di calcolo delle classi di istanza db.m1 precedenti.

Per i motori database RDS per MariaDBRDS, for SQL My e RDS SQL Postgre, RDS Amazon ha end-of-life avviato il processo per le classi di istanze DB db.m3 utilizzando la seguente pianificazione, che include consigli di aggiornamento. Per tutte le istanze RDS DB che utilizzano classi di istanze DB db.m3, consigliamo di eseguire l'aggiornamento a una classe di istanze DB di generazione superiore il prima possibile.

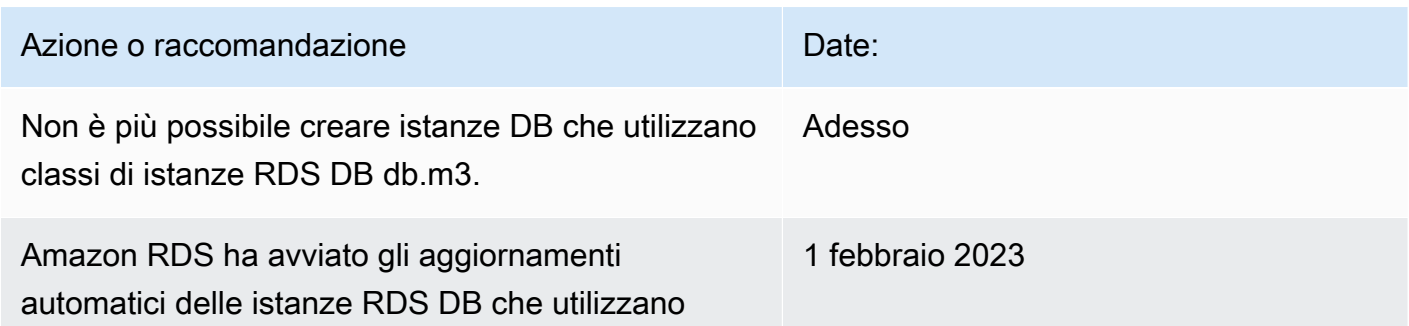

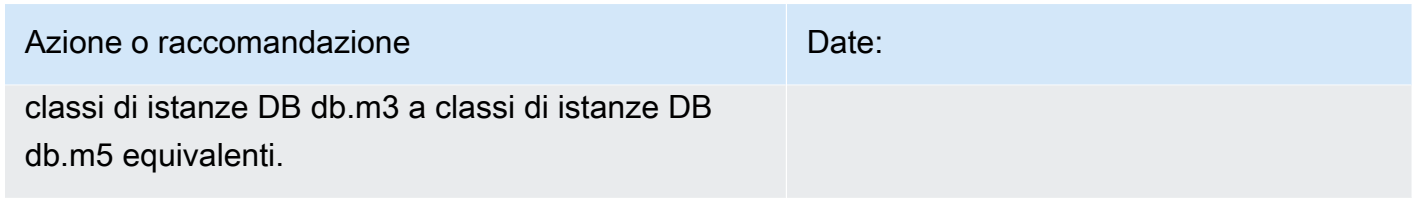

<span id="page-64-0"></span>Tipo di classe di istanza ottimizzata per la memoria

La famiglia Z ottimizzata per la memoria supporta le seguenti classi di istanza:

• db.z1d: classi di istanze ottimizzate per applicazioni a elevato utilizzo di memoria. Queste classi di istanza offrono capacità di calcolo e memoria elevate. Le istanze z1d ad alta frequenza offrono una frequenza all-core sostenuta fino a 4.0. GHz

La famiglia X ottimizzata per la memoria supporta le seguenti classi di istanza:

• db.x2g — Classi di istanze ottimizzate per applicazioni a uso intensivo di memoria e alimentate da processori Graviton2. AWS Queste classi di istanza offrono un basso costo per GiB di memoria.

È possibile modificare un'istanza DB per utilizzare una delle classi di istanze DB alimentate dai processori Graviton2. AWS Per farlo, esegui gli stessi passaggi utilizzati per qualsiasi altra modifica dell'istanza database.

- db.x2i: classi di istanza ottimizzate per applicazioni a uso intensivo di memoria. I tipi di classi di istanza db.x2iedn e db.x2idn si basano su processori Intel Xeon scalabili di terza generazione (Ice Lake). Includono fino a 3,8 TB di NVMe SSD storage locale, fino a 100 Gbps di larghezza di banda di rete e fino a 4 TiB (db.x2iden) o 2 TiB (db.x2idn) di memoria. Il tipo db.x2iezn è alimentato da processori scalabili Intel Xeon di seconda generazione (Cascade Lake) con una frequenza turbo all-core fino a 4,5 e fino a 1,5 TiB di memoria. GHz
- db.x1 Classi di istanza di ottimizzate per applicazioni a uso intensivo di memoria. Queste classi di istanze offrono uno dei prezzi per GiB più bassi RAM tra le classi di istanze DB e fino a 1.952 DRAM GiB di memoria di istanza basata. Il tipo di classe di istanza db.x1e offre fino a 3.904 GiB di memoria di istanza basata. DRAM

La famiglia R ottimizzata per la memoria supporta i seguenti tipi di classi di istanza:

• db.r7g — Classi di istanze basate su processori Graviton3. AWS Queste classi di istanze sono ideali per eseguire carichi di lavoro che richiedono molta memoria in database open source come My e Postgre. SQL SQL

È possibile modificare un'istanza DB per utilizzare una delle classi di istanze DB basate sui processori Graviton3. AWS Per farlo, esegui gli stessi passaggi utilizzati per qualsiasi altra modifica dell'istanza database.

• db.r6g — Classi di istanze basate su processori Graviton2. AWS Queste classi di istanze sono ideali per eseguire carichi di lavoro che richiedono molta memoria in database open source come My e Postgre. SQL SQL Il tipo db.r6gd offre storage locale a livello di SSD blocco per applicazioni che richiedono storage locale ad alta NVMe velocità e bassa latenza.

È possibile modificare un'istanza DB per utilizzare una delle classi di istanze DB alimentate dai processori Graviton2. AWS Per farlo, esegui gli stessi passaggi utilizzati per qualsiasi altra modifica dell'istanza database.

- db.r6i: classi di istanza ottimizzate basate su processori Intel Xeon scalabili di terza generazione Queste classi di istanze sono SAP -Certified e sono ideali per carichi di lavoro che richiedono molta memoria in database open source come My e Postgre. SQL SQL Le classi di istanze db.r6id, db.r6in e db.r6idn hanno un rapporto di 8:1 e una memoria massima di 1 TiB. memory-to-v CPU Le classi db.r6id e db.r6idn offrono fino a 7,6 TB di storage basato su collegamento diretto, mentre db.r6in offre solo storage. NVMe SSD EBS Le classi db.r6idn e db.r6in offrono fino a 200 Gbps di larghezza di banda della rete.
- db.r5b Classi di istanza di ottimizzate per la memoria per applicazioni a uso intensivo della velocità effettiva. Basate sul sistema Nitro, le istanze db.r5b offrono una larghezza di banda fino a 60 Gbps e 260.000 di prestazioni. AWS IOPS EBS Questa è la prestazione di storage a blocchi più veloce su. EC2
- db.r5d: classi di istanze ottimizzate per la bassa latenza, prestazioni I/O casuali molto elevate e velocità effettiva di lettura sequenziale elevata.
- db.r4: classi di istanze ottimizzate per applicazioni a uso intensivo della memoria. Queste classi di istanze offrono reti migliorate. Sono alimentate dal sistema AWS Nitro, una combinazione di hardware dedicato e hypervisor leggero.
- db.r4: classi di istanza che forniscono prestazioni di rete migliorate rispetto alle precedenti classi di istanza db.r3.

RDSPer i motori Oracle DB, Amazon RDS ha avviato il end-of-life processo per le classi di istanze DB db.r4 utilizzando la seguente pianificazione, che include consigli di aggiornamento. RDSPer le istanze Oracle DB che utilizzano classi di istanze db.r4, consigliamo di eseguire l'aggiornamento a una classe di istanze di generazione superiore il prima possibile.

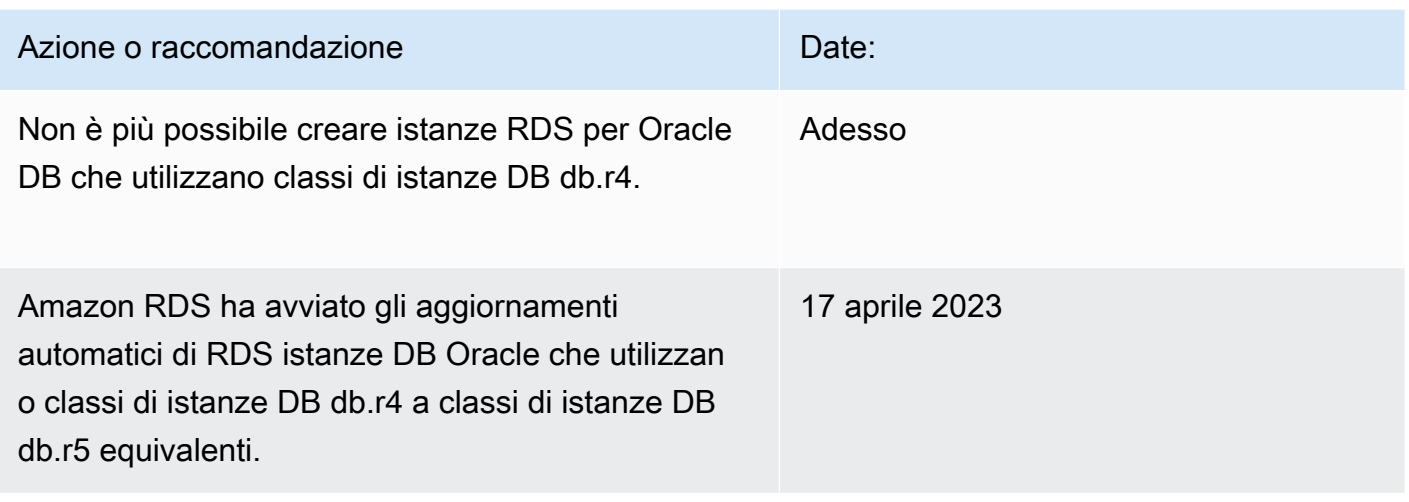

Per i motori DB RDS for MariaDBRDS, for SQL MyRDS, for Server RDS e SQL per SQL Postgre DB, RDS Amazon ha end-of-support avviato il processo per questa classe di istanze DB utilizzando la seguente pianificazione. Per tutte le istanze RDS DB che utilizzano questa classe di istanza, consigliamo di eseguire l'aggiornamento a una classe di istanza DB di nuova generazione il prima possibile.

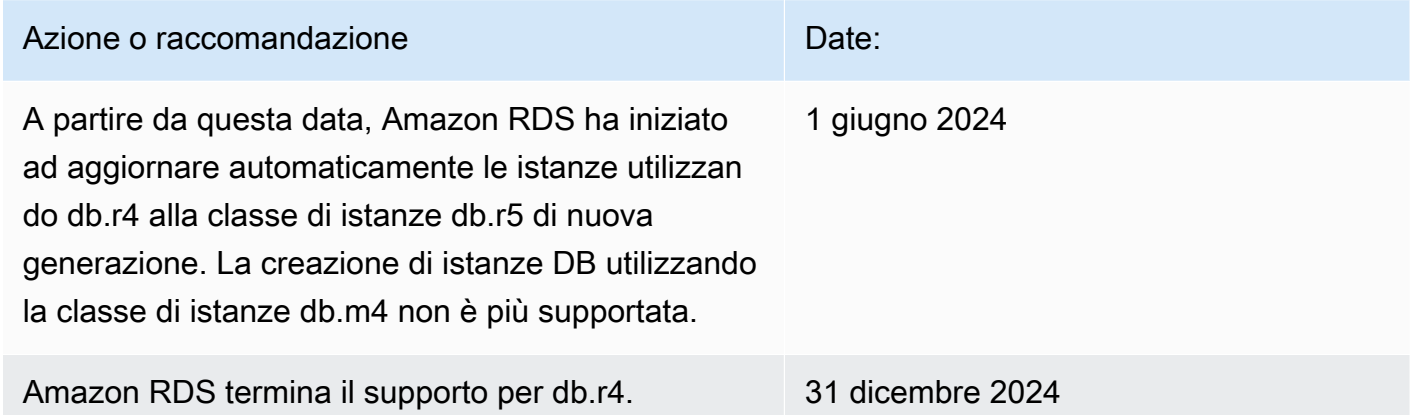

• db.r3: classi di istanze che forniscono l'ottimizzazione della memoria.

Per i motori database RDS per MariaDBRDS, for SQL My e RDS SQL Postgre, RDS Amazon ha end-of-life avviato il processo per le classi di istanze DB db.r3 utilizzando la seguente pianificazione, che include consigli di aggiornamento. Per tutte le istanze RDS DB che utilizzano classi di istanze DB db.r3, consigliamo di eseguire l'aggiornamento a una classe di istanze DB di generazione superiore il prima possibile.

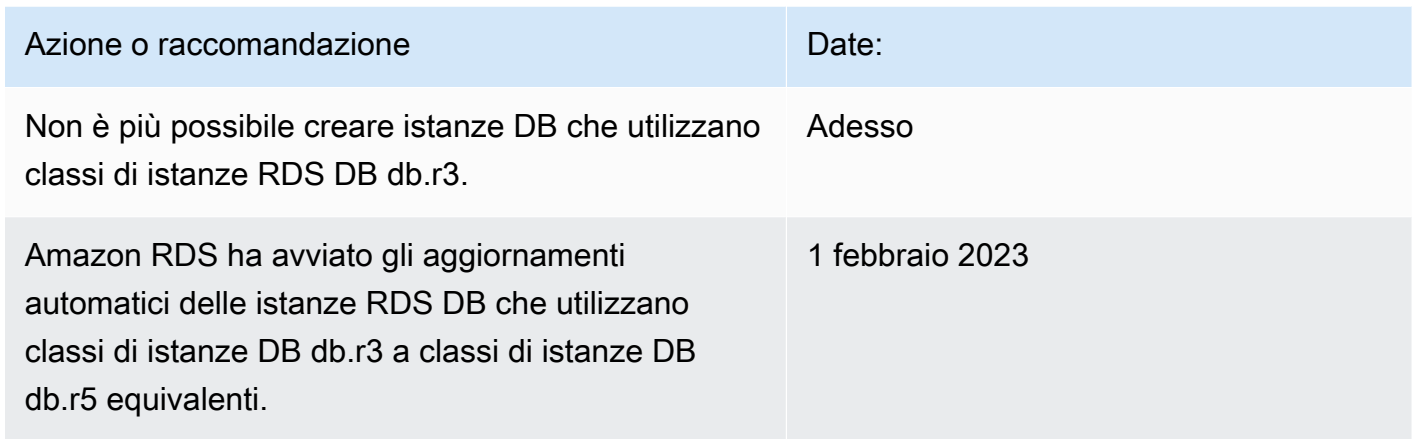

### <span id="page-67-0"></span>Tipo di classe di istanza ottimizzato per il calcolo

Sono disponibili i seguenti tipi di classi di istanze ottimizzate per il calcolo:

• db.c6gd — Classi di istanze ideali per l'esecuzione di carichi di lavoro avanzati con elaborazione intensiva. Basate sui processori AWS Graviton2, queste classi di istanze offrono storage locale a livello di SSD blocco per applicazioni che richiedono storage locale ad alta NVMe velocità e bassa latenza.

### **a** Note

Le classi di istanze c6gd sono supportate solo per le implementazioni di cluster DB Multi-AZ. Sono l'unica classe di istanza supportata per i cluster DB Multi-AZ che offrono la dimensione dell'istanza. medium Per ulteriori informazioni, consulta [the section called](#page-905-0) ["Implementazioni cluster di database multi-AZ"](#page-905-0).

### <span id="page-67-1"></span>Tipi di classe di istanza a prestazioni espandibili

Sono disponibili i tipi di classe di istanza database a prestazioni espandibili seguenti:

• db.t4g — Classi di istanze generiche basate su processori Graviton2 basati su ARM. AWS Queste classi di istanza offrono prestazioni di prezzo migliori rispetto alle classi di istanza database con prestazioni espandibili della generazione precedente per un ampio set di carichi di lavoro espandibili. Le istanze Amazon RDS db.t4g sono configurate per la modalità Unlimited. Questo significa che possono espandersi oltre la linea di base in una finestra di 24 ore a un costo aggiuntivo.

Puoi modificare un'istanza DB per utilizzare una delle classi di istanze DB basate sui processori Graviton2. AWS Per farlo, esegui gli stessi passaggi utilizzati per qualsiasi altra modifica dell'istanza database.

- db.t3 Classi di istanze che forniscono un livello di prestazioni di base, con la possibilità di raggiungere il pieno utilizzo. CPU Le istanze di tipo db.t3 sono configurate per la modalità illimitata. Queste classi di istanza forniscono più capacità di calcolo rispetto alle classi di istanza db.t2 precedenti. Sono basate sul nuovo sistema AWS Nitro, una combinazione di hardware dedicato e hypervisor leggeri.
- db.t2: classi di istanze che forniscono un livello di prestazioni di base, con la possibilità di raggiungere il pieno utilizzo. CPU Le istanze db.t2 sono configurate per la modalità Unlimited. Consigliamo di usare queste classi di istanza solo per i server di sviluppo e test o altri server non di produzione.

Per i motori DB RDS for MariaDBRDS, for SQL MyRDS, for Server RDS e SQL per SQL Postgre DB, RDS Amazon ha end-of-support avviato il processo per questa classe di istanze DB utilizzando la seguente pianificazione. Per tutte le istanze RDS DB che utilizzano questa classe di istanza, consigliamo di eseguire l'aggiornamento a una classe di istanza DB di nuova generazione il prima possibile.

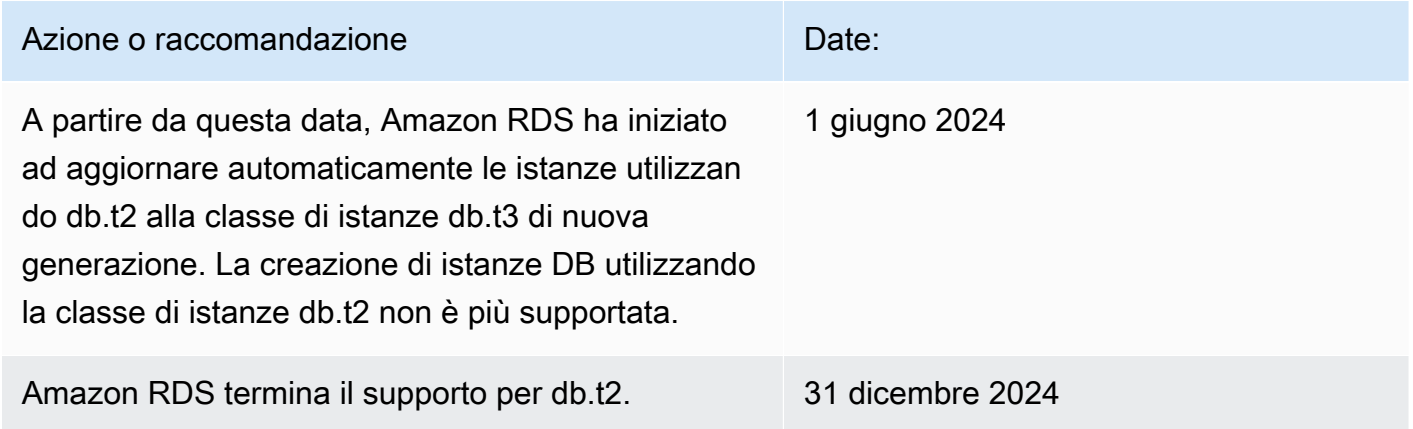

#### **a** Note

Le classi di istanze DB che utilizzano il sistema AWS Nitro (db.m5, db.r5, db.t3) sono limitate dal carico di lavoro combinato di lettura e scrittura.

Per le specifiche dell'hardware della classe di istanza database, consultare [Specifiche hardware per](#page-159-0)  [le classi di istanza database .](#page-159-0)

### <span id="page-69-1"></span>Tipo di classe di istanza per letture ottimizzate

I tipi di classe di istanza per letture ottimizzate disponibili sono i seguenti:

- AWS db.r6gd Classi di istanze basate su processori Graviton2. Queste classi di istanze sono ideali per eseguire carichi di lavoro che richiedono molta memoria e offrono storage a livello di SSD blocco NVMe su base locale per applicazioni che richiedono storage locale ad alta velocità e bassa latenza.
- db.r6id: classi di istanza ottimizzate basate su processori Intel Xeon scalabili di terza generazione. Queste classi di istanze sono SAP certificate e sono ideali per carichi di lavoro che richiedono molta memoria. Offrono una memoria massima di 1 TiB e fino a 7,6 TB di storage basato su collegamento direttoNVMe. SSD

### <span id="page-69-0"></span>Motori DB supportati per classi di istanza database

Di seguito vengono elencate alcune considerazioni specifiche sui motori di database per le classi di istanza database:

### D<sub>b</sub><sub>2</sub>

Il supporto delle classi di istanze DB varia a seconda della versione e dell'edizione di Db2. Per informazioni sul supporto delle classi di istanza in base a versione ed edizione, consulta [Amazon](#page-2420-0) [RDS per classi di istanze Db2.](#page-2420-0)

### Microsoft SQL Server

Il supporto delle classi di istanze DB varia in base alla versione e all'edizione di SQL Server. Per informazioni sul supporto delle classi di istanza in base a versione ed edizione, consulta [Supporto](#page-2823-0)  [della classe di istanze DB per Microsoft SQL Server](#page-2823-0).

### **Oracle**

Il supporto delle classi di istanza database varia a seconda della versione e dell'edizione di Oracle Database. RDSper Oracle supporta classi di istanze aggiuntive ottimizzate per la memoria. Queste classi hanno nomi nel formato db.r5.*instance\_size*.tpc*threads\_per\_core*.mem*ratio*. Per il CPU conteggio v e l'allocazione della memoria per ogni classe ottimizzata, vedere[Classi di istanze RDS per Oracle](#page-3614-0) [DB supportate.](#page-3614-0)

#### RDSPersonalizzato

Per informazioni sulle classi di istanze DB supportate in RDS Custom, consulta [Supporto delle](#page-1809-0)  [classi di istanza database per RDS Custom per Oracle](#page-1809-0) e[Supporto della classe di istanze DB per](#page-1975-0) [RDS Custom for SQL Server](#page-1975-0).

Nella tabella seguente, puoi trovare dettagli sulle classi di istanze Amazon RDS DB supportate per ogni motore Amazon RDS DB. La cella per ogni motore contiene uno dei seguenti valori:

Sì

La classe di istanza è supportata per tutte le versioni del motore di database.

No

La classe di istanza non è supportata per il motore di database.

### *specific-versions*

La classe di istanza è supportata solo per le versioni di database specificate del motore di database.

Amazon rende obsolete RDS periodicamente le versioni principali e secondarie del motore DB. Non tutti Regioni AWS potrebbe supportare le versioni precedenti del motore. [Per informazioni sulle](#page-4208-0)  [versioni attualmente supportate, consulta gli argomenti relativi ai singoli motori DB: versioni M](#page-4208-0)[ariaDB,](#page-2671-0)  [versioni S](#page-2671-0)[QLMicrosoft Server](#page-2830-0)[, Versioni SQ](#page-2671-0)[L](#page-4208-0)[personali](#page-3268-0)[, versioni](#page-4208-0) [Oracle](#page-3602-0) [e versioni Postgre. SQL](#page-4208-0)

### Argomenti

- [Motori DB supportati per classi di istanze generiche](#page-71-0)
- [Motori DB supportati per classi di istanze ottimizzate per la memoria](#page-88-0)
- [Motori DB supportati per classi di istanze ottimizzate per il calcolo](#page-119-0)
- [Motori DB supportati per classi di istanze con prestazioni estensibili](#page-120-0)
- [Motori DB supportati per le classi di istanze Optimized Reads](#page-124-0)

### <span id="page-71-0"></span>Motori DB supportati per classi di istanze generiche

Le tabelle seguenti mostrano i database e le versioni dei database supportati per le classi di istanze generiche.

db.m7g — classi di istanze generiche basate su AWS Processori Graviton3

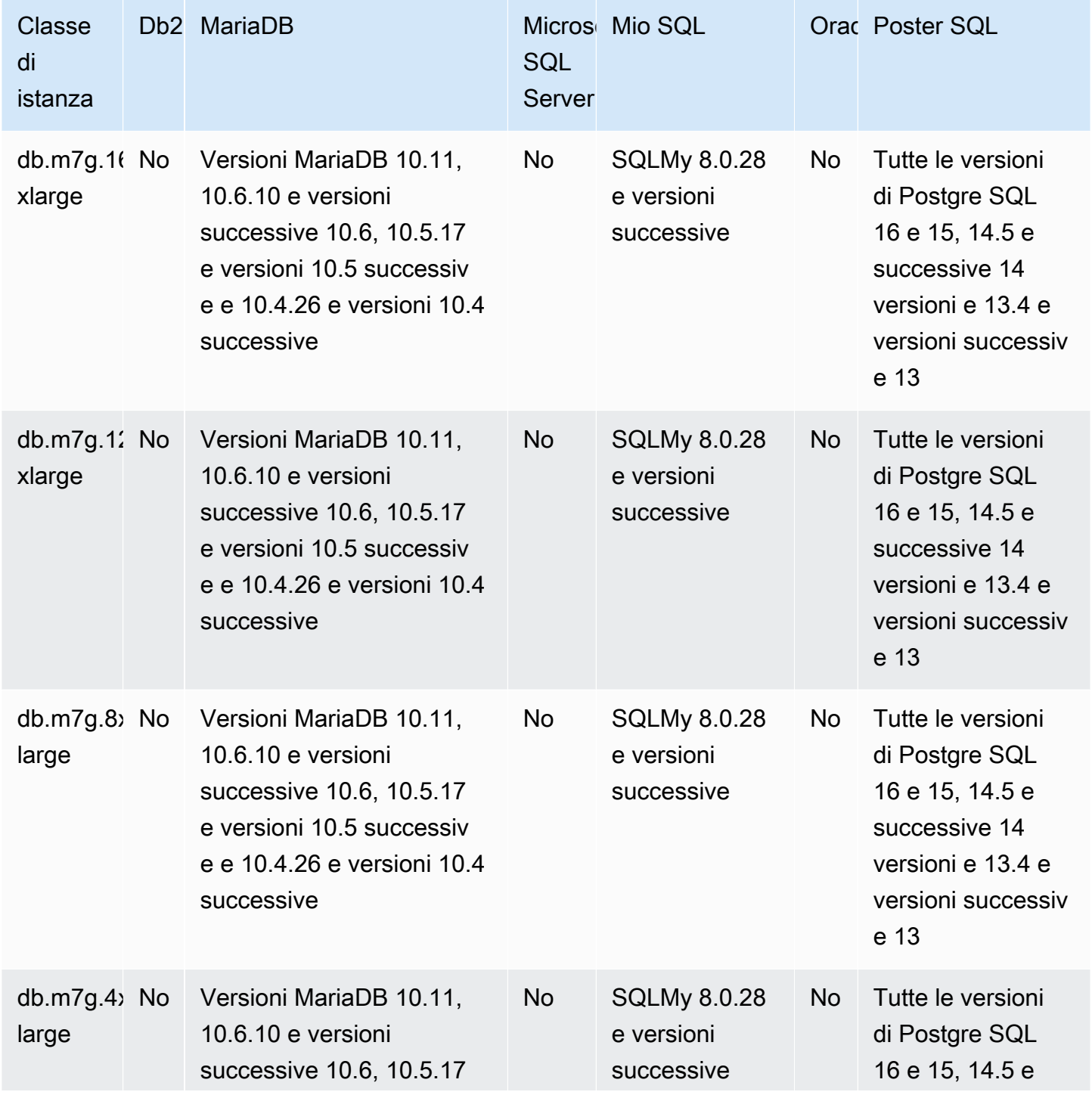
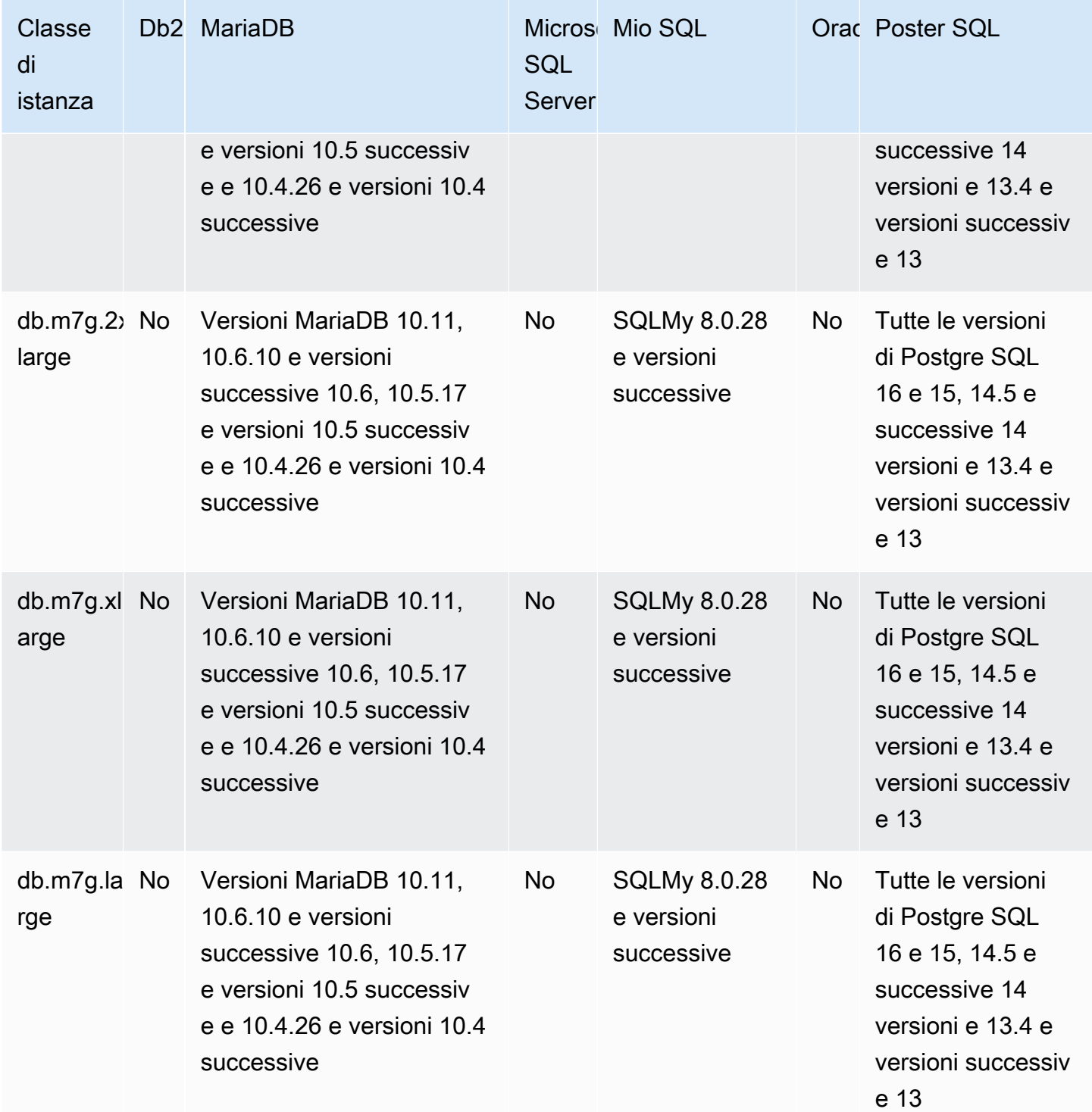

db.m6g — classi di istanze generiche basate su AWS Processori Graviton2

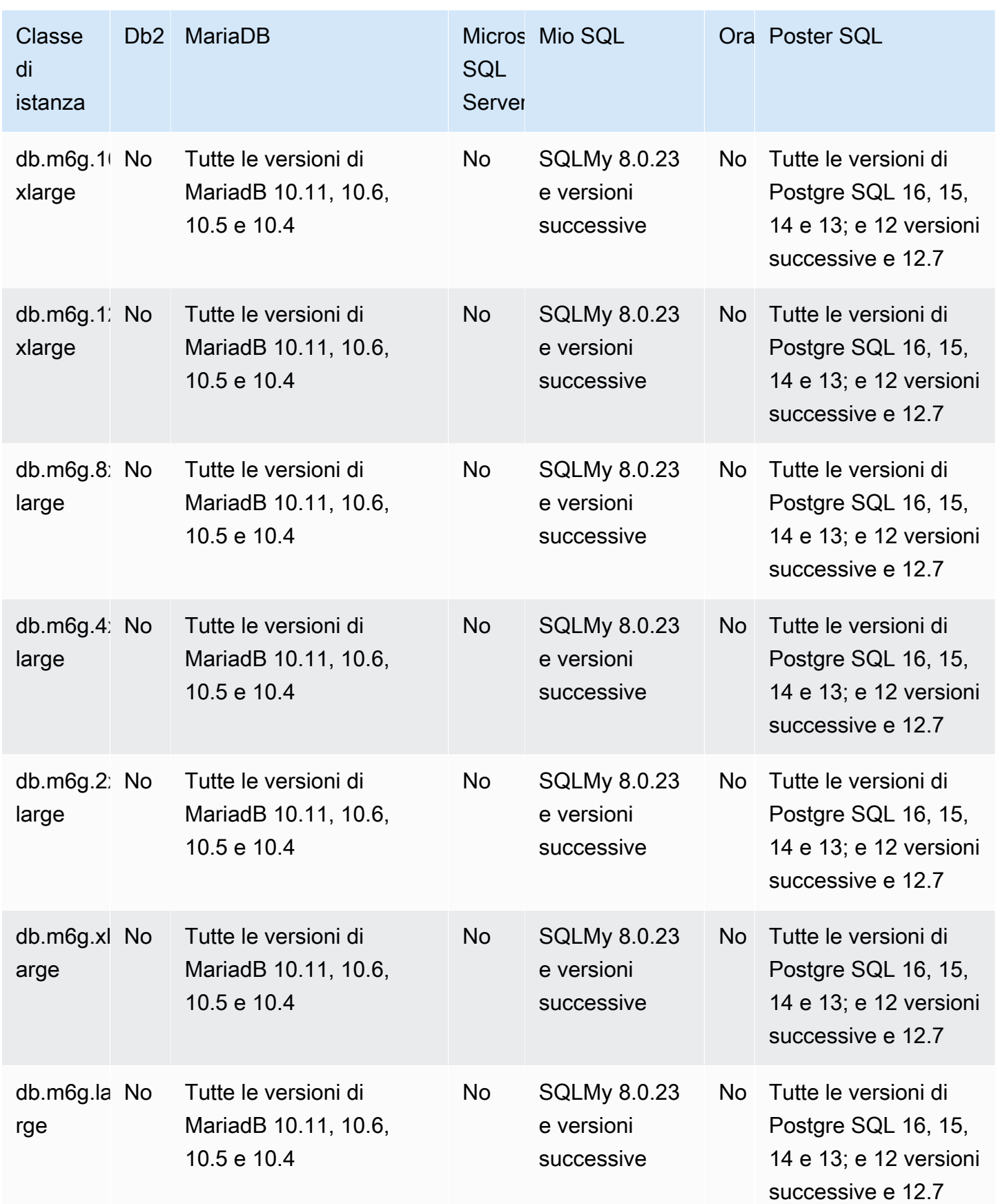

# db.m6gd — classi di istanze generiche basate su AWS Processori e storage SSD Graviton2

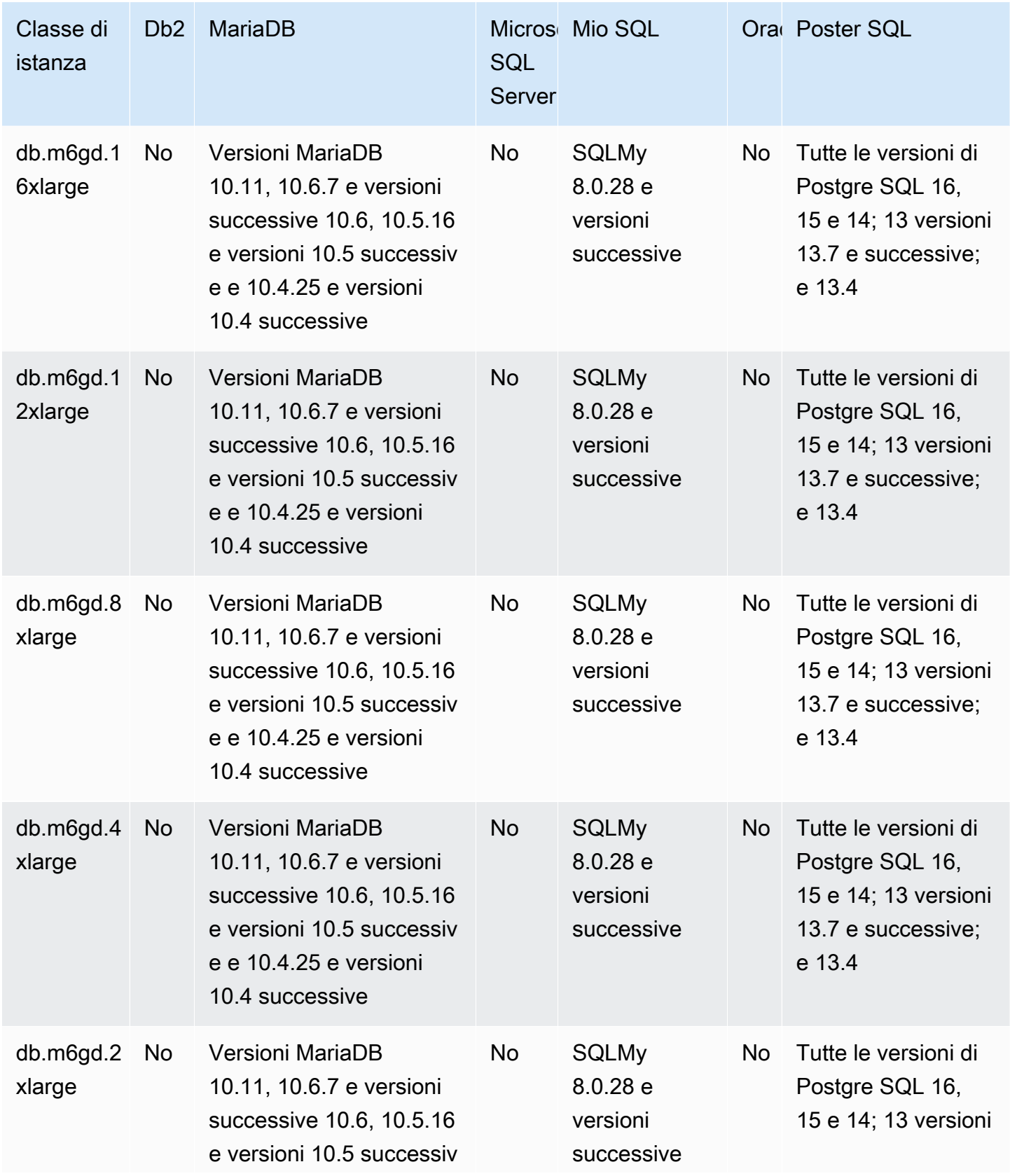

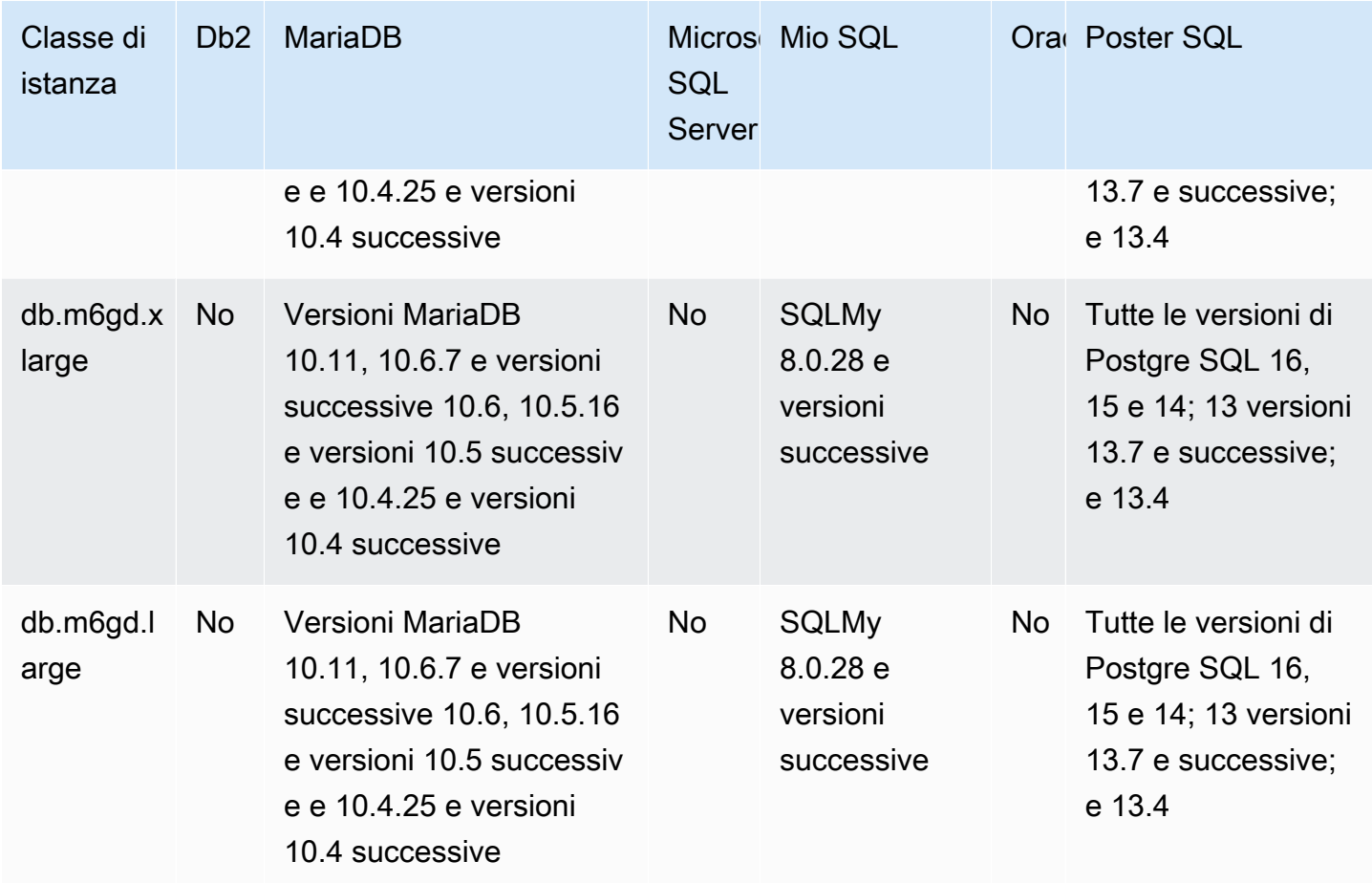

db.m6id: classi di istanze per uso generico basate su processori e storage scalabili Intel Xeon di terza generazione SSD

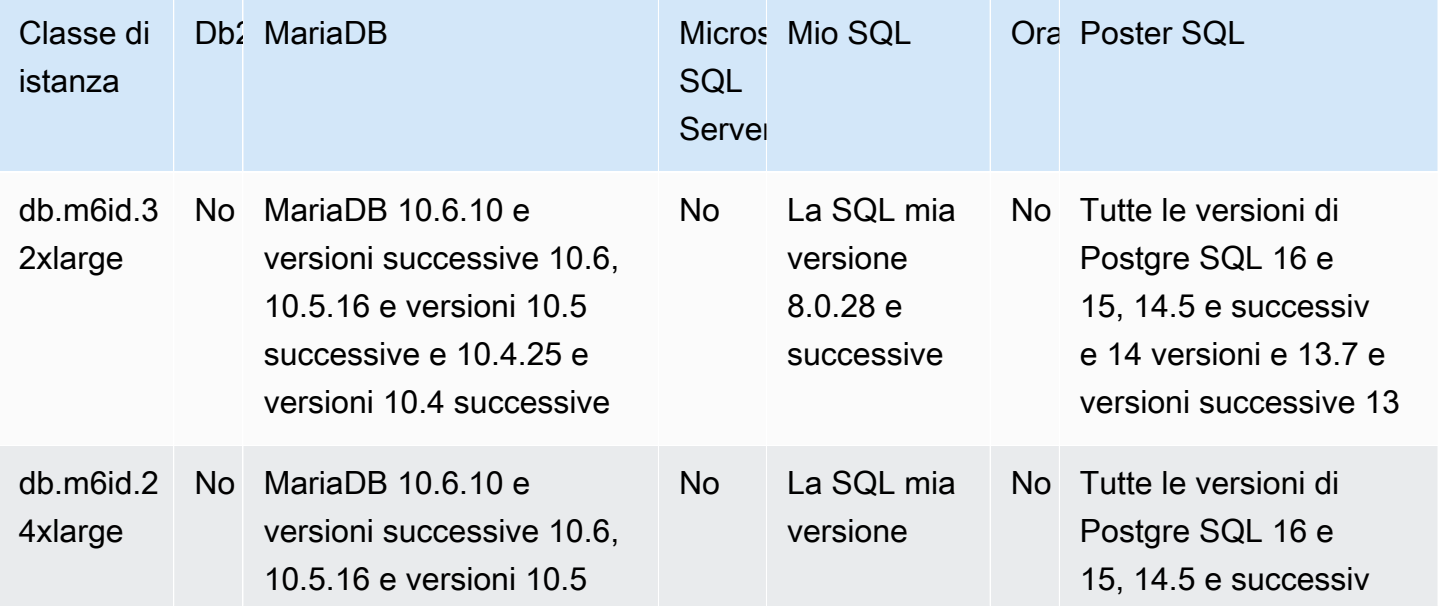

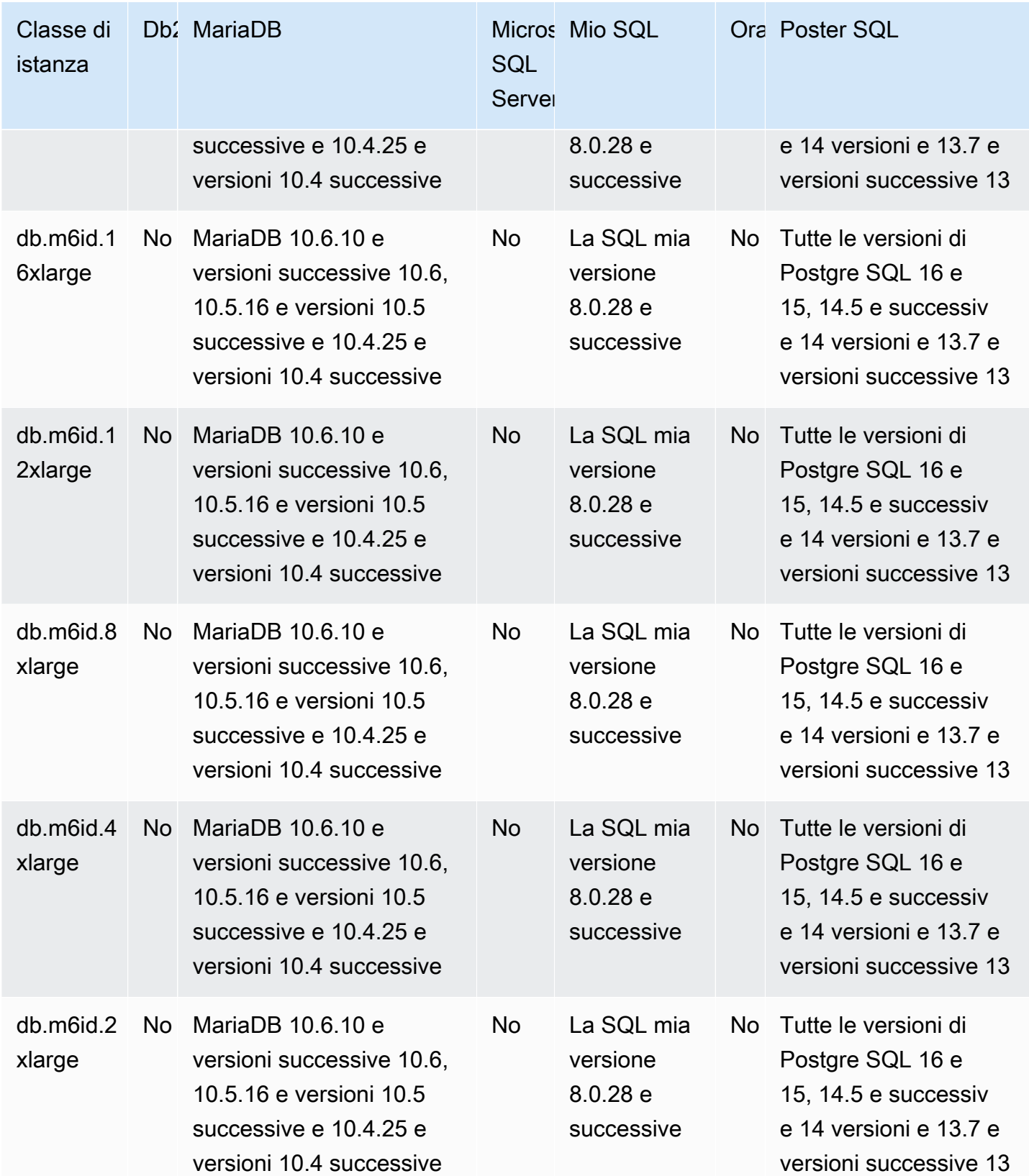

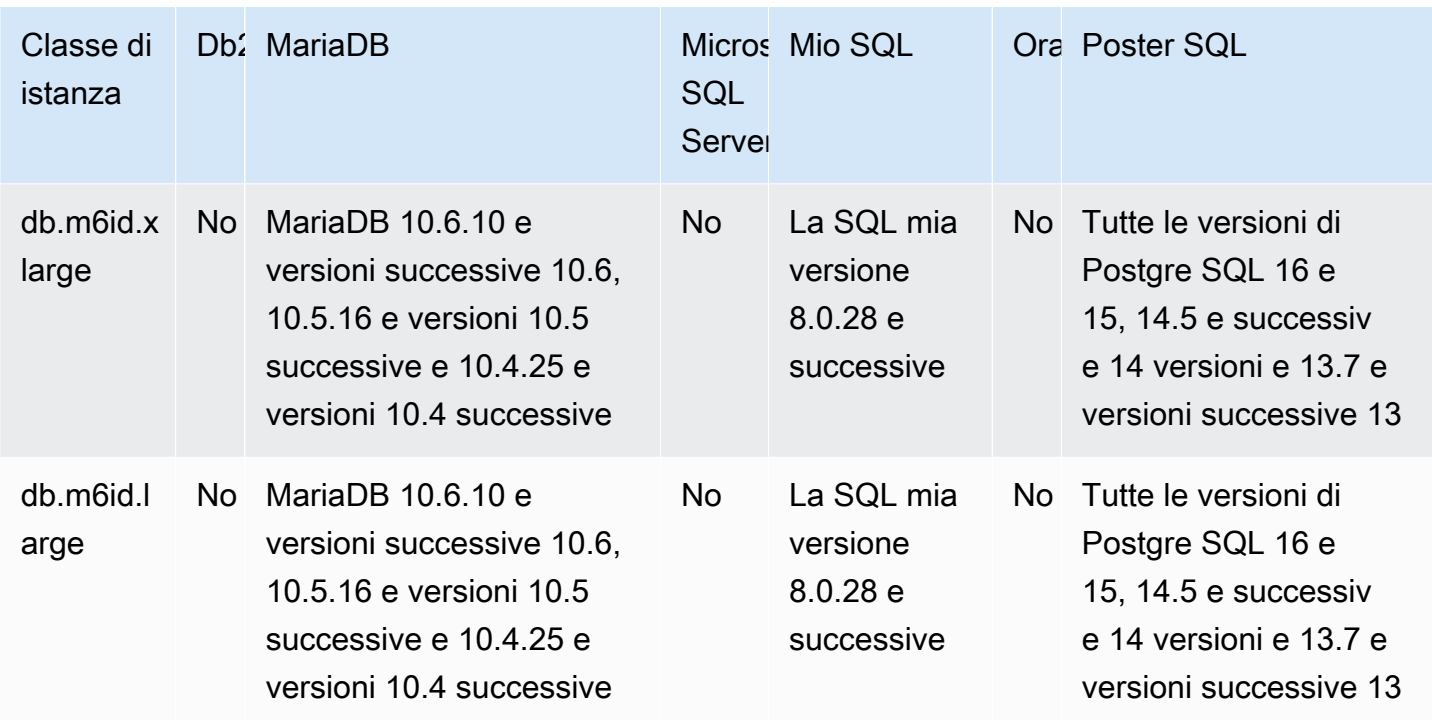

db.m6idn: classi di istanze generiche con processori scalabili Intel Xeon di terza generazione, storage e ottimizzazione della rete SSD

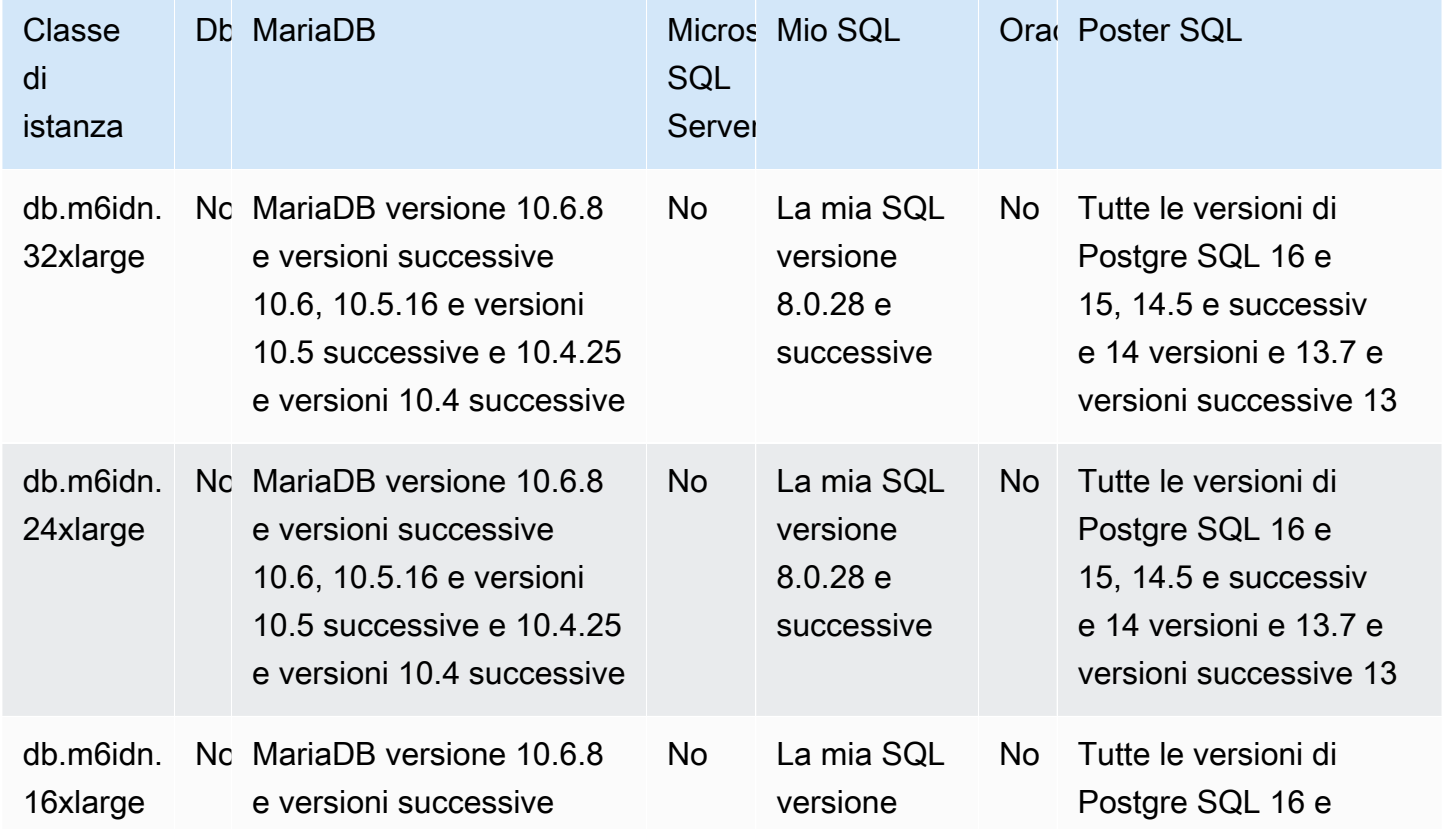

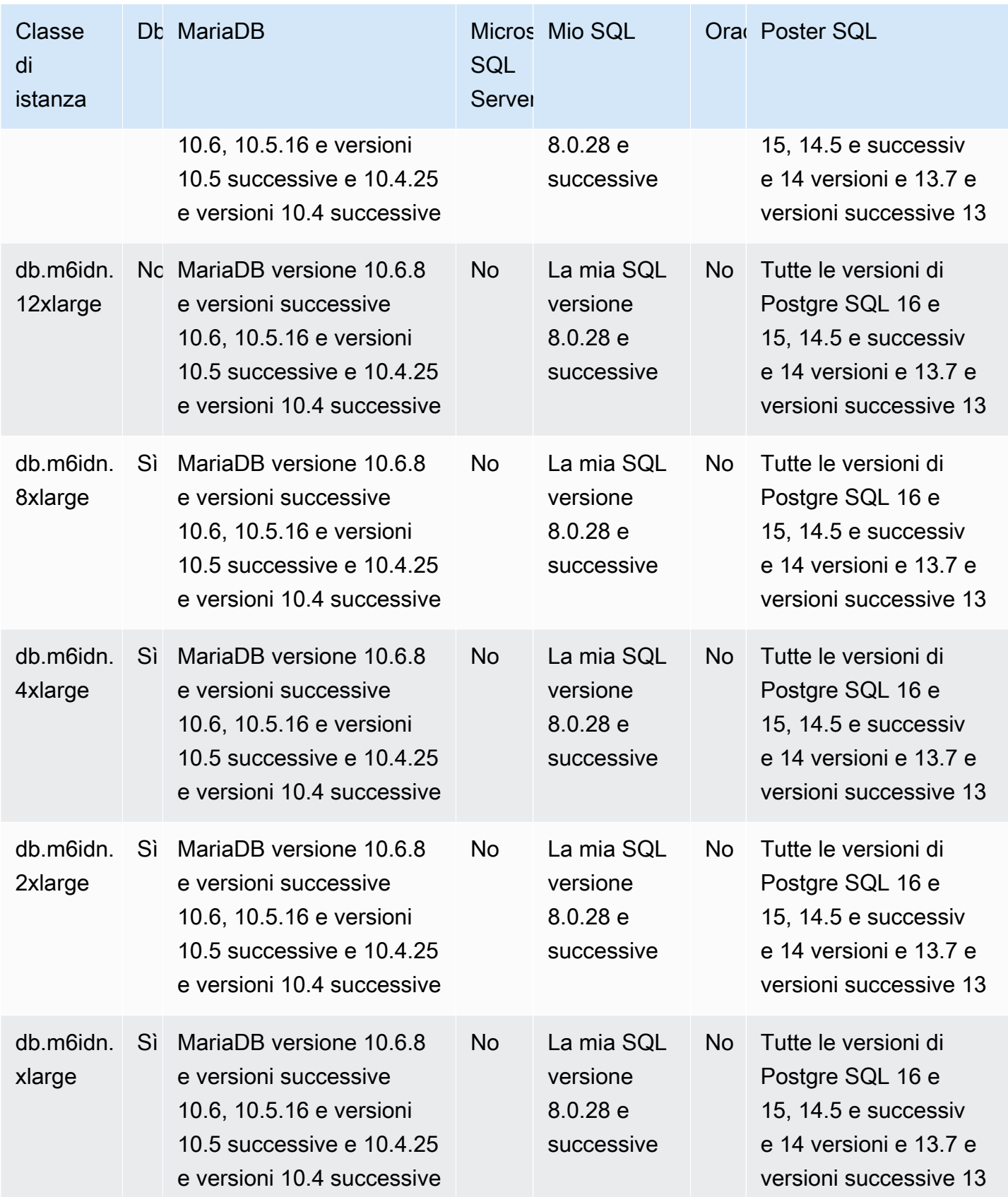

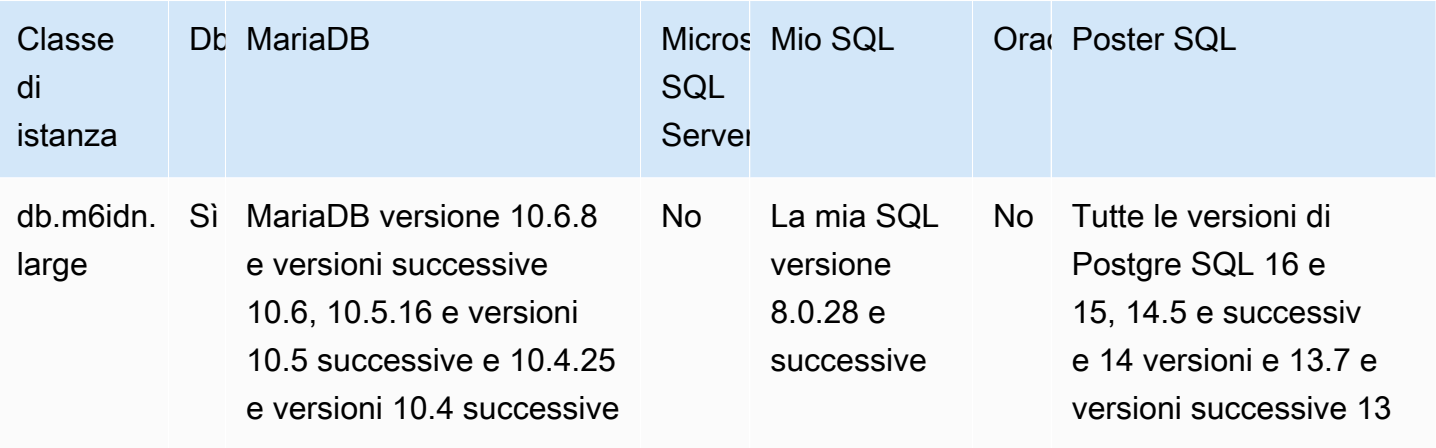

db.m6in: classi di istanze generiche basate su processori scalabili Intel Xeon di terza generazione e ottimizzazione della rete

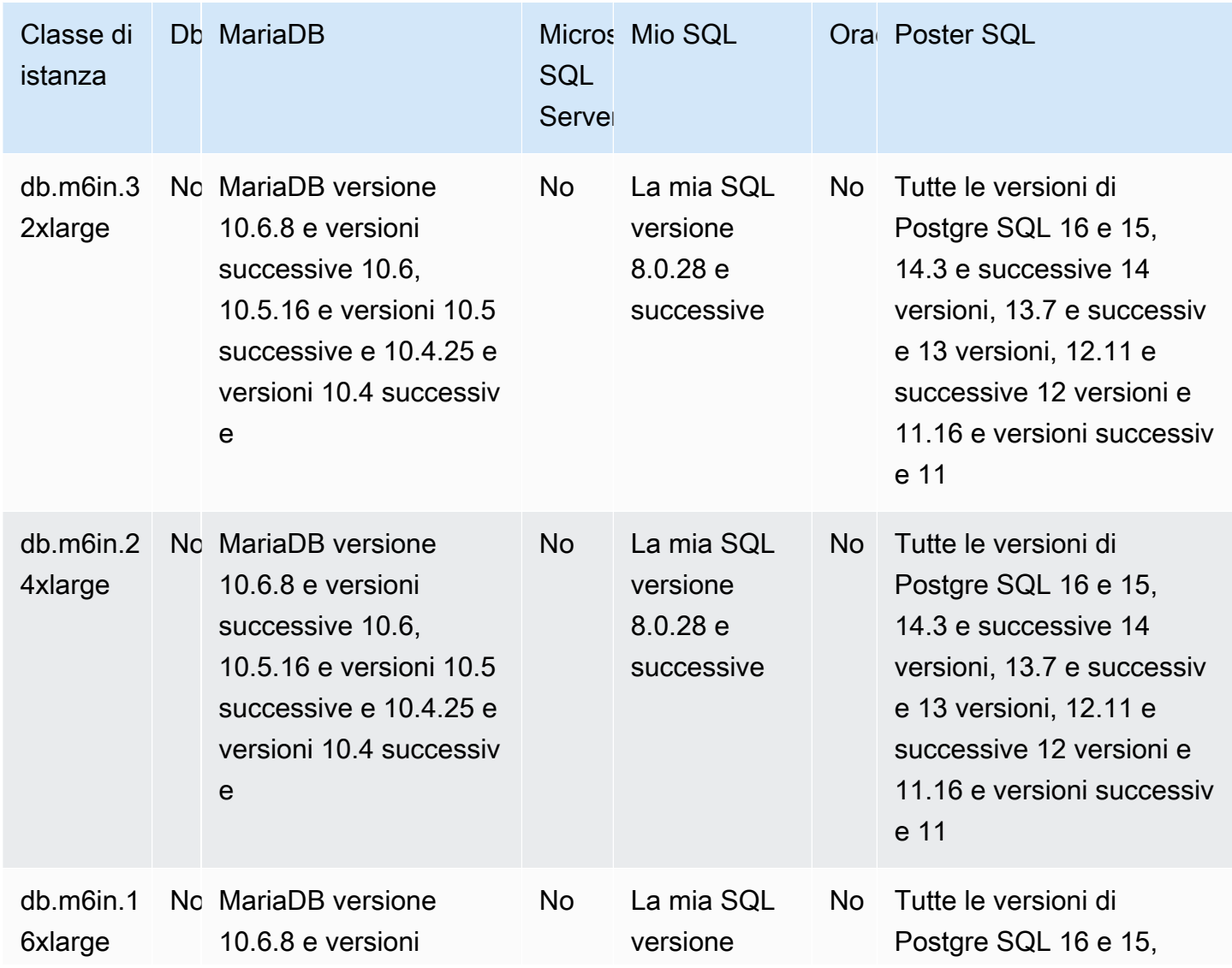

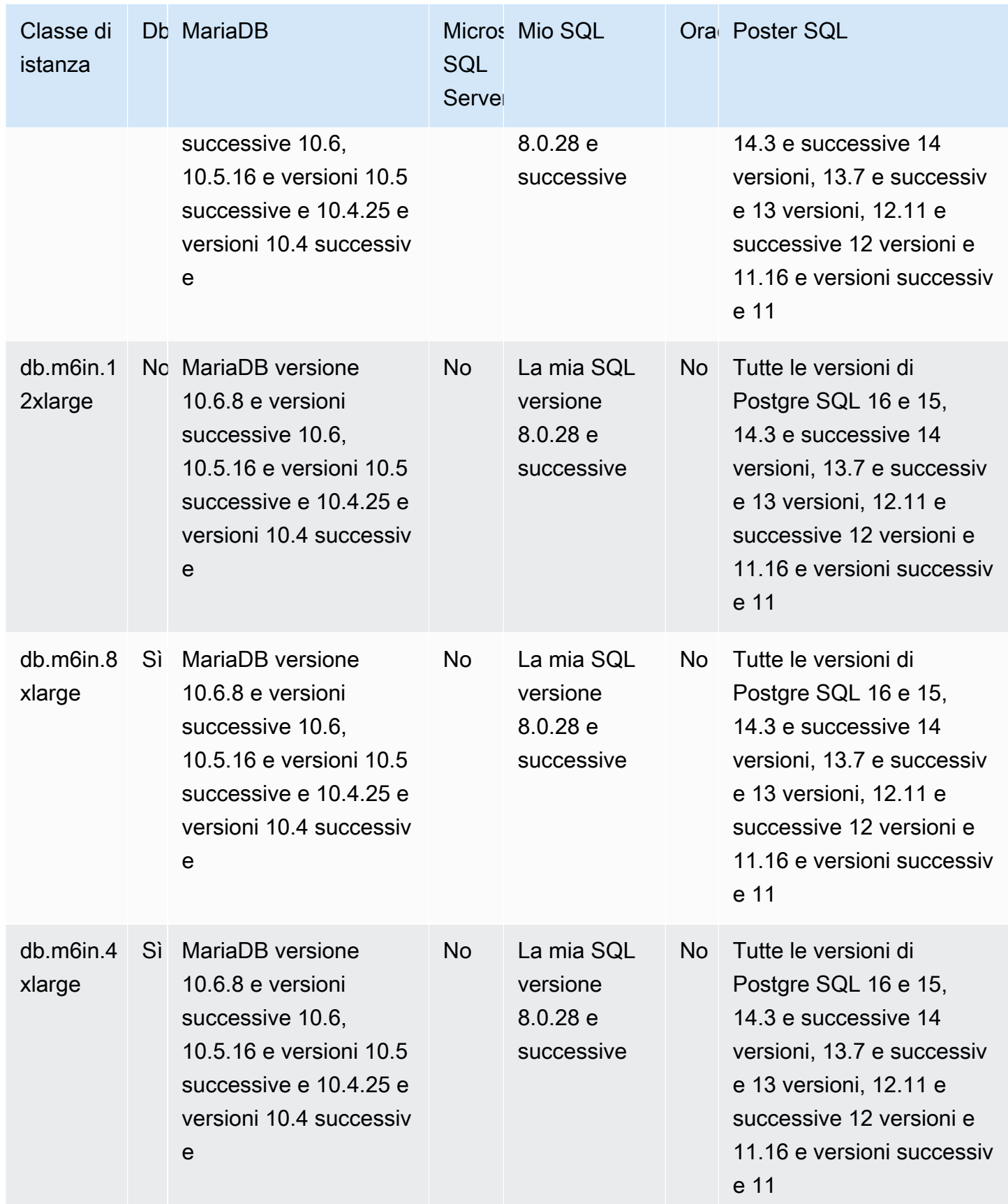

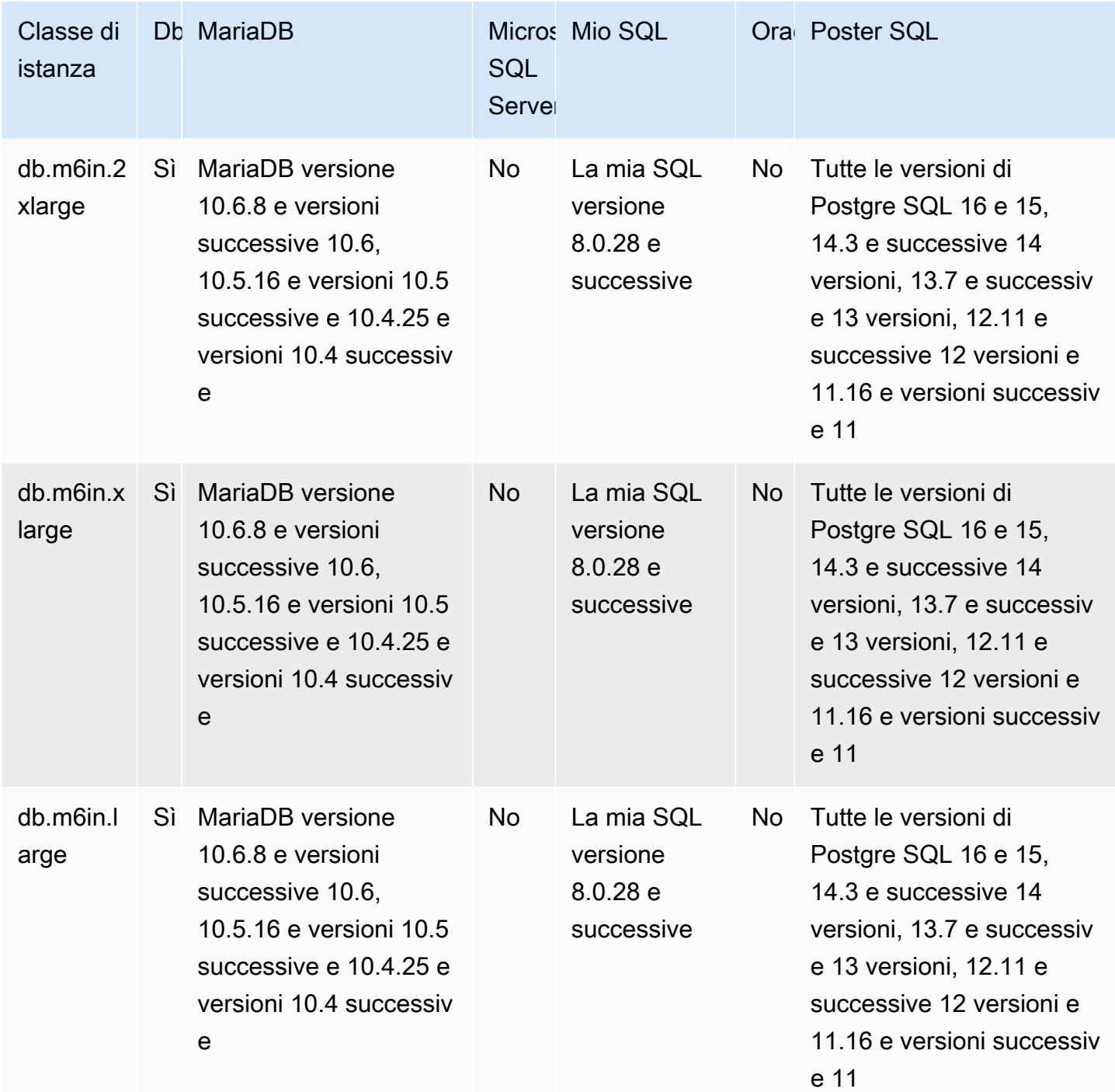

db.m6i: classi di istanze generiche basate su processori scalabili Intel Xeon di terza generazione

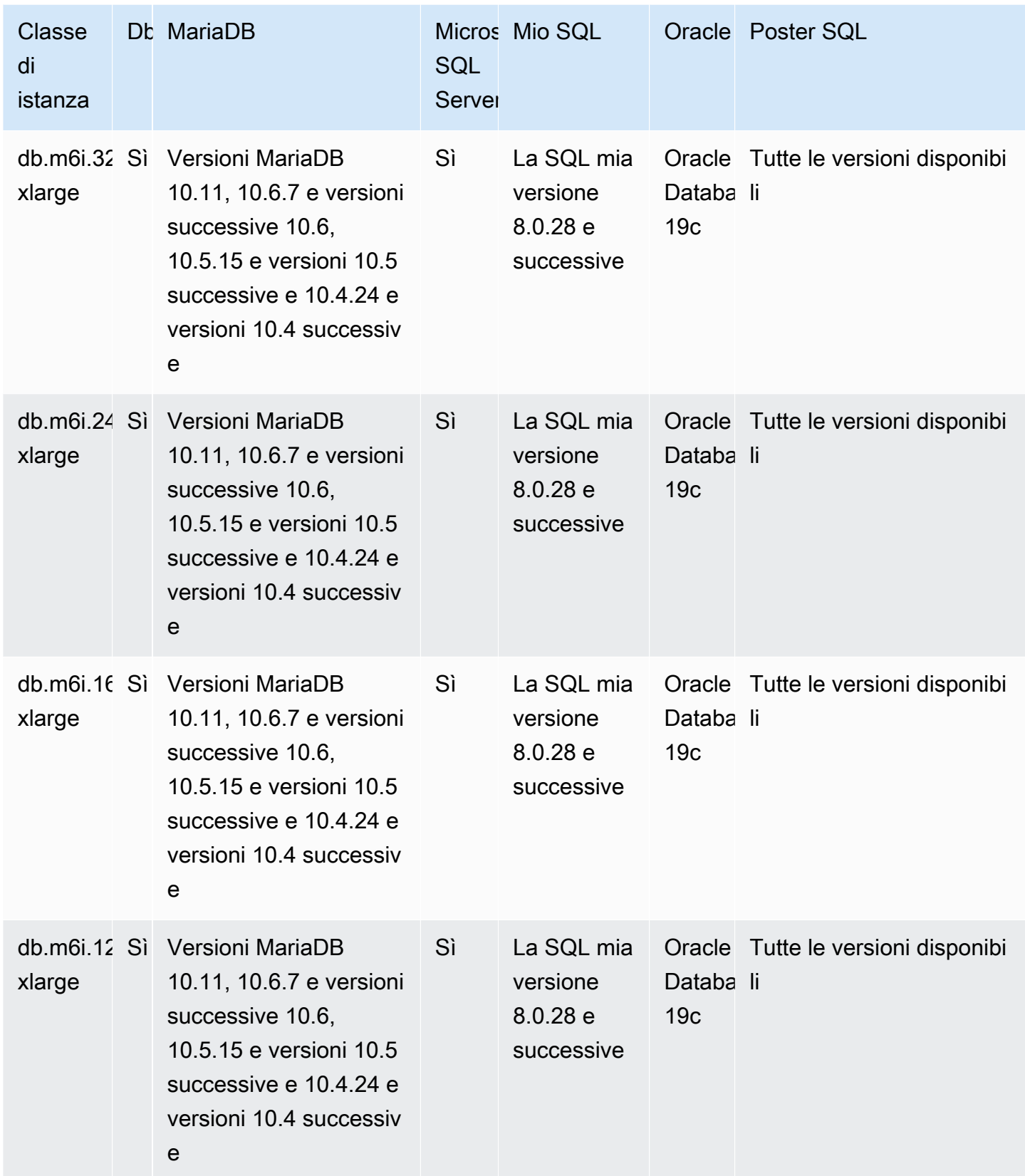

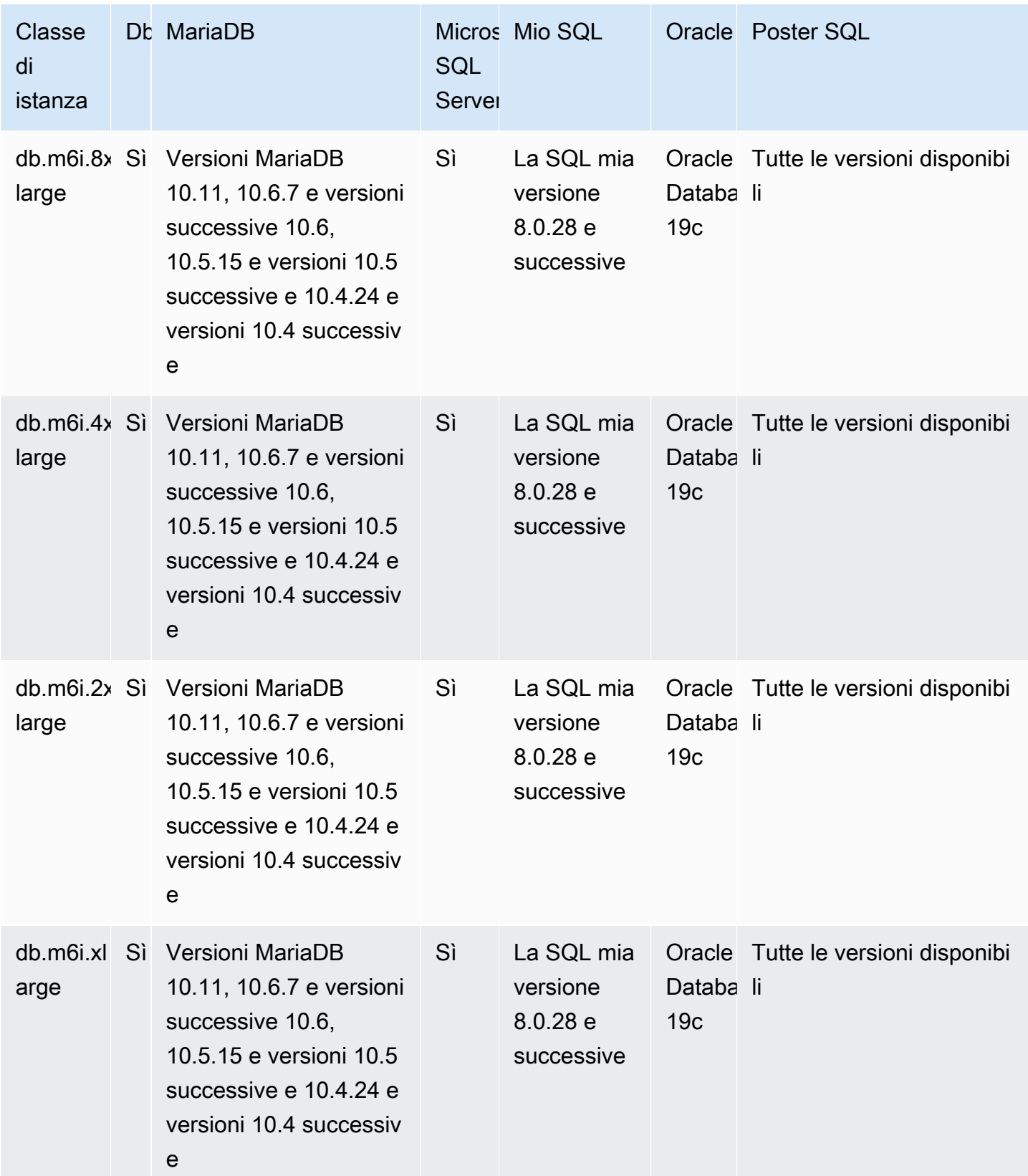

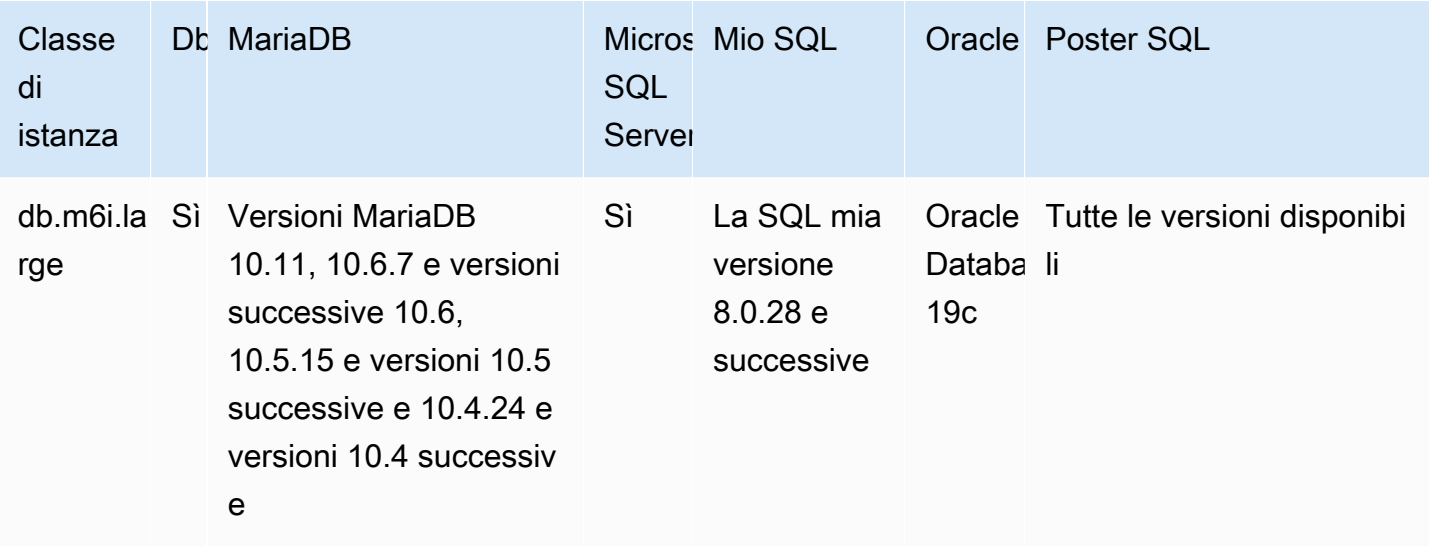

db.m5d: classi di istanze generiche basate su processori e storage Intel Xeon Platinum SSD

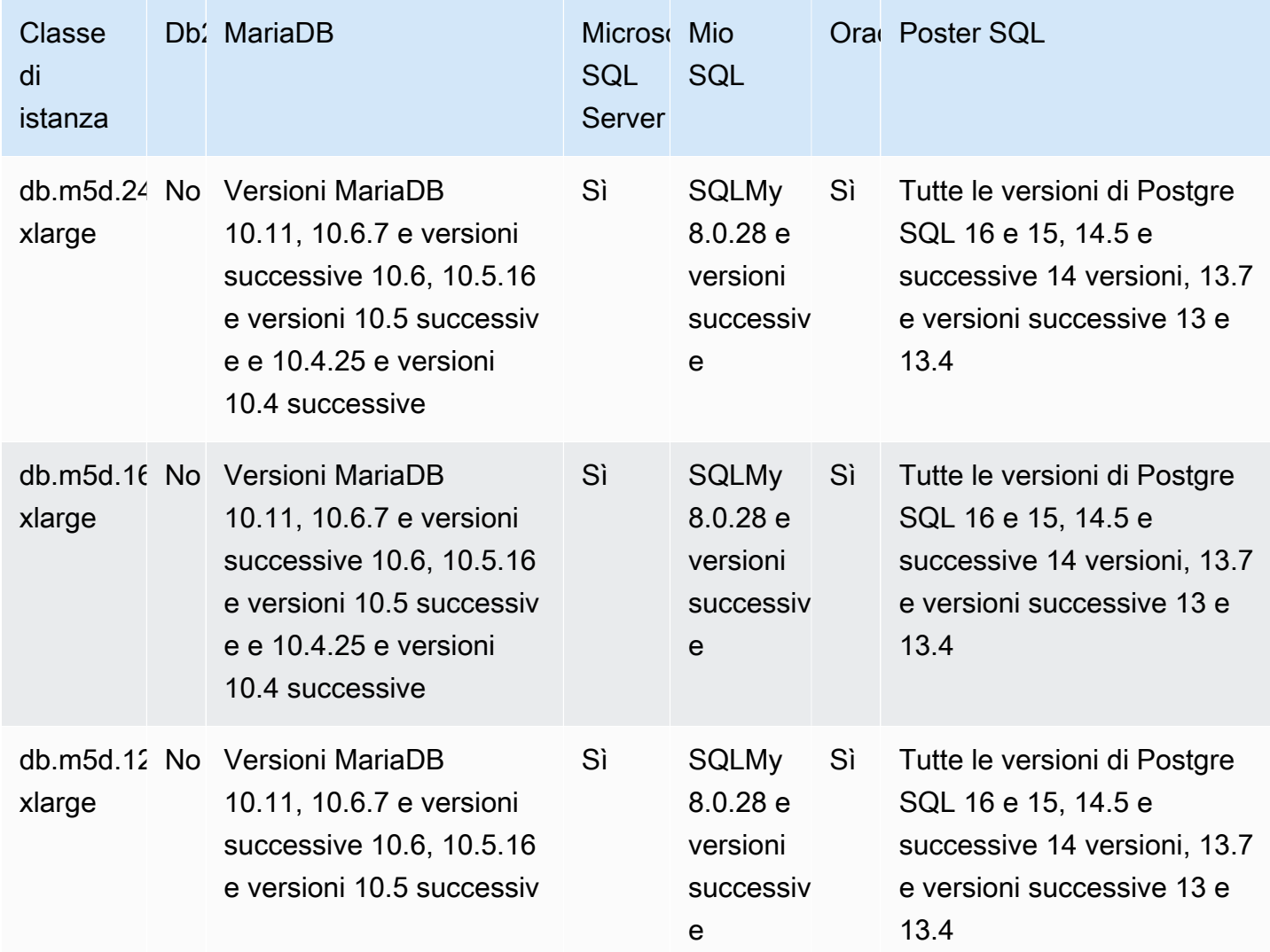

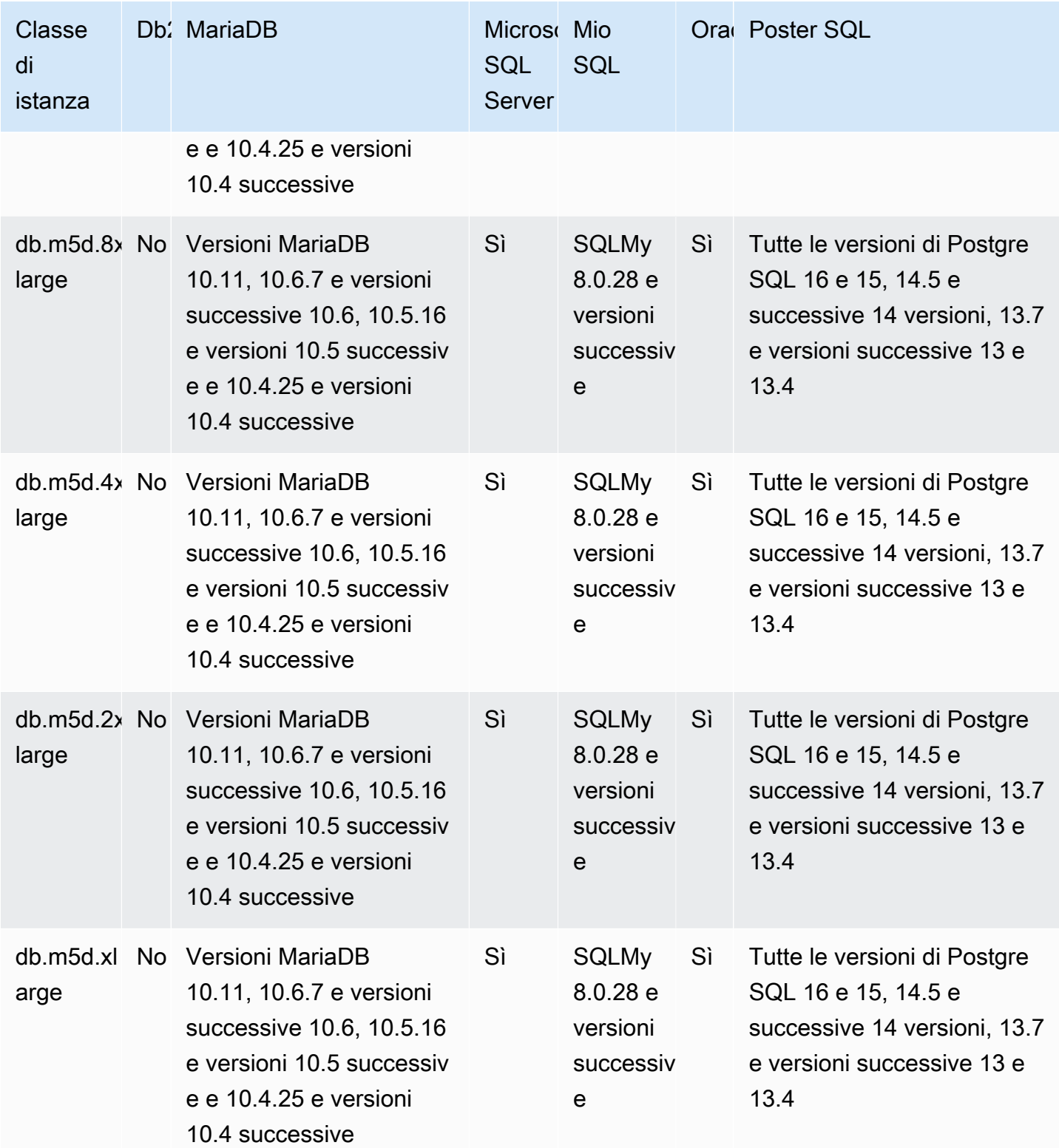

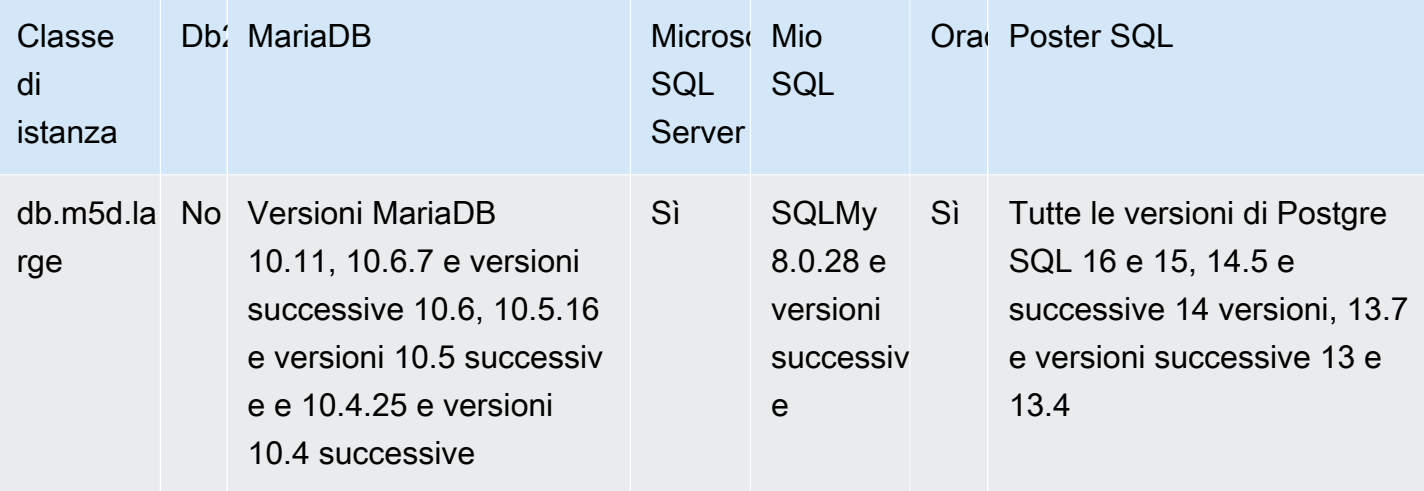

db.m5 — classi di istanze generiche 2.5, processori Intel Xeon Platinum GHz

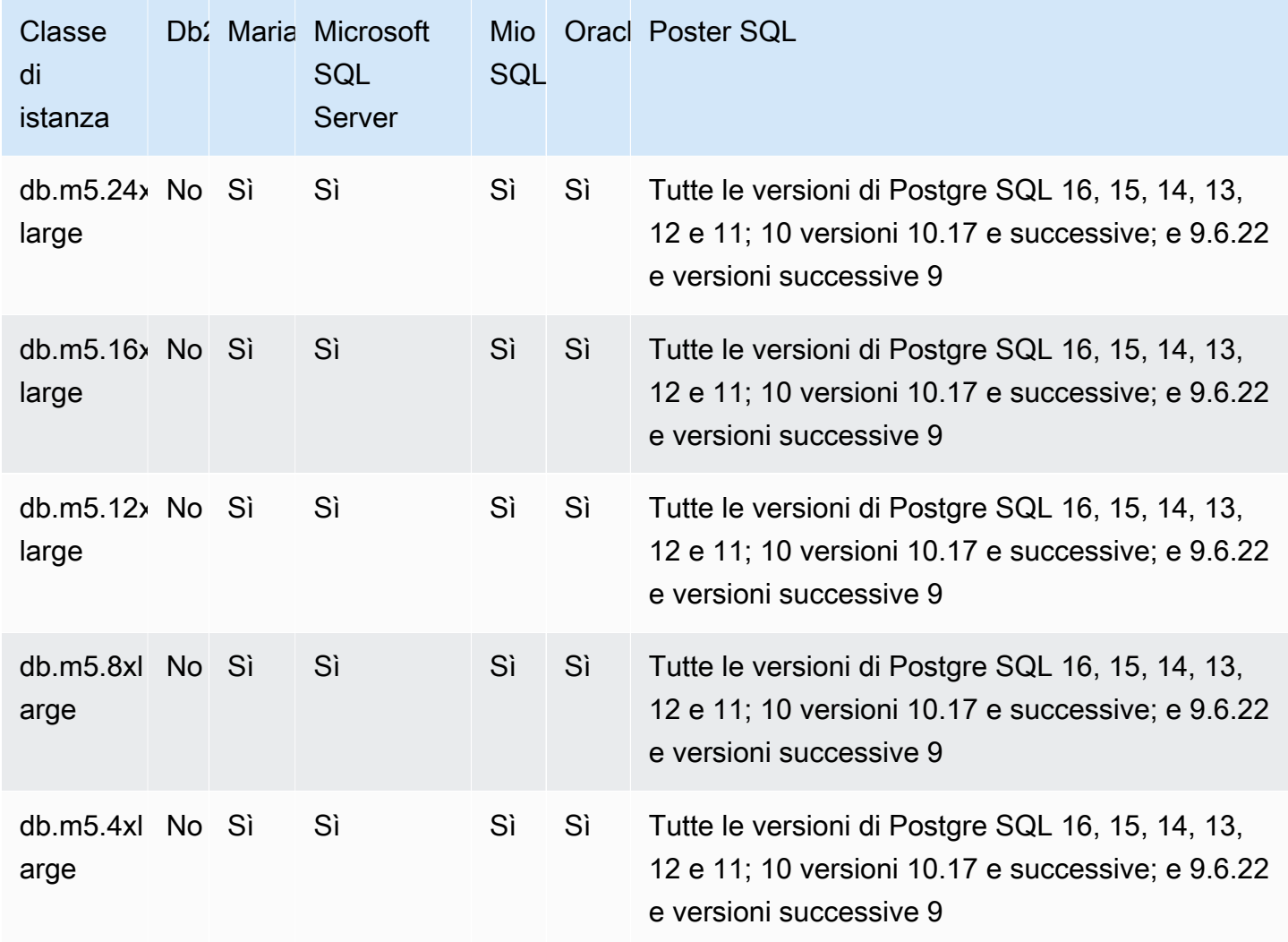

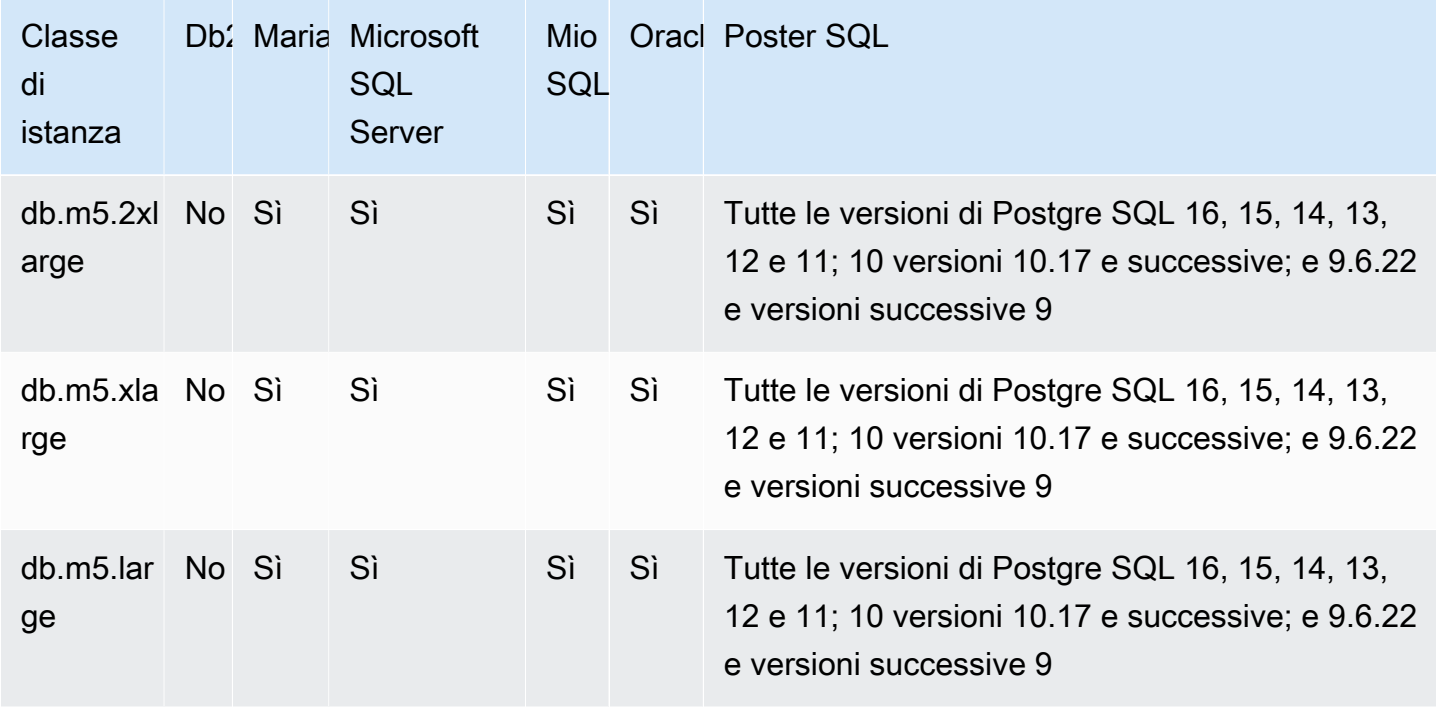

db.m4: classi di istanze generiche con processori Intel Xeon

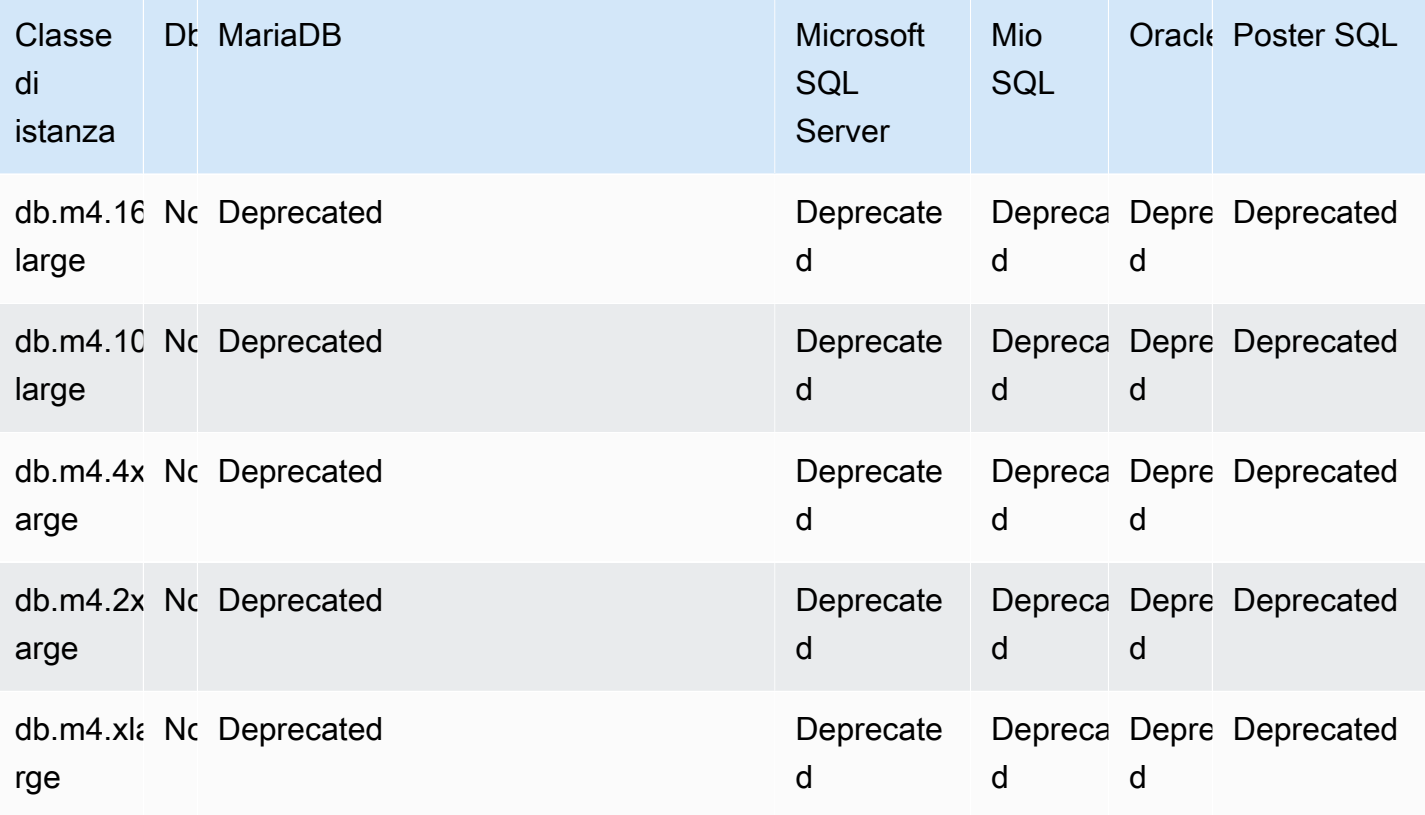

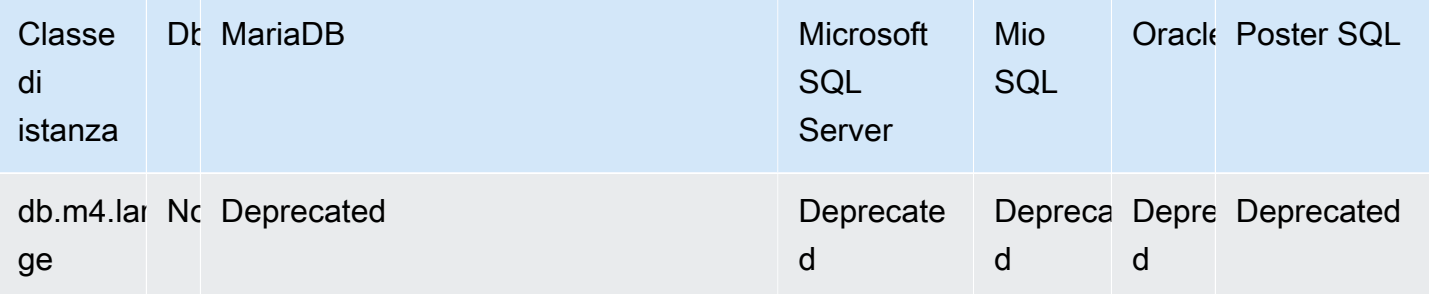

#### db.m3: classi di istanze per uso generico

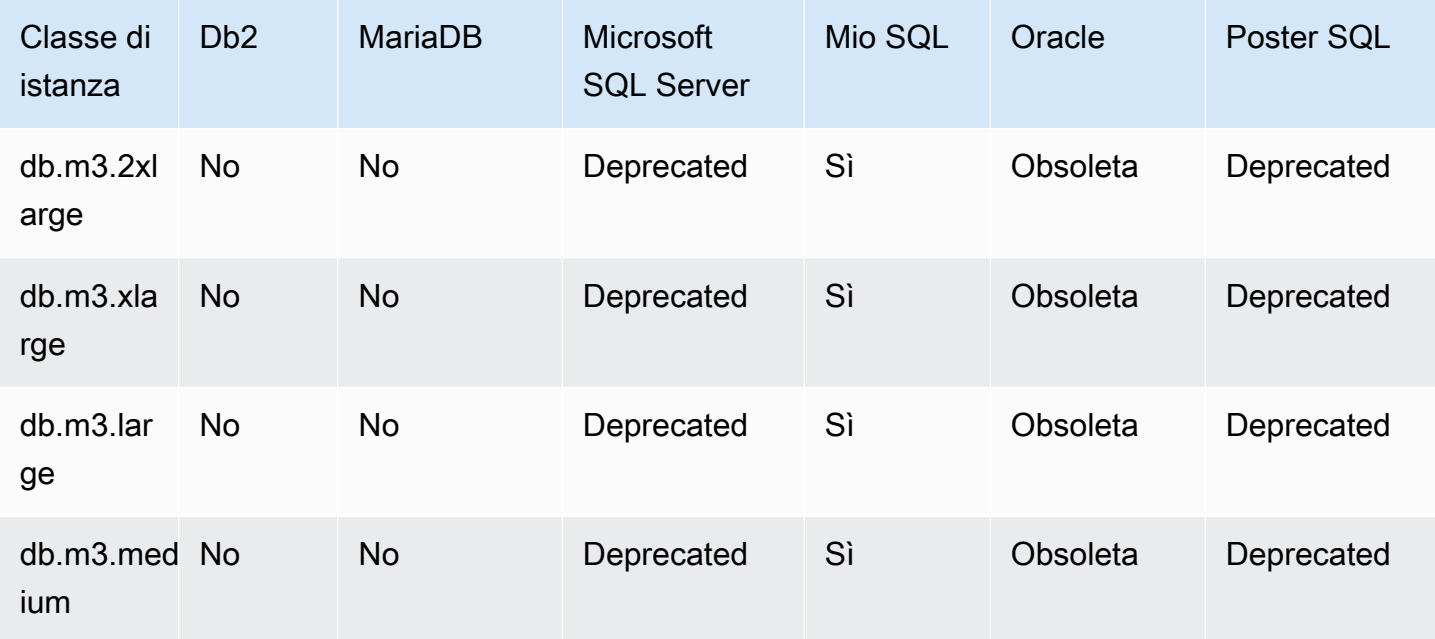

# Motori DB supportati per classi di istanze ottimizzate per la memoria

Le tabelle seguenti mostrano i database e le versioni dei database supportati per le classi di istanze ottimizzate per la memoria.

### db.z1d: classi di istanze ottimizzate per la memoria

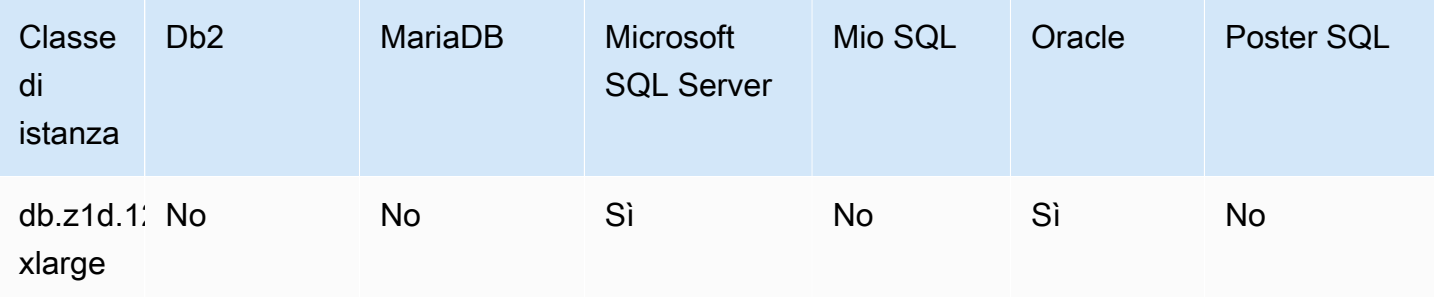

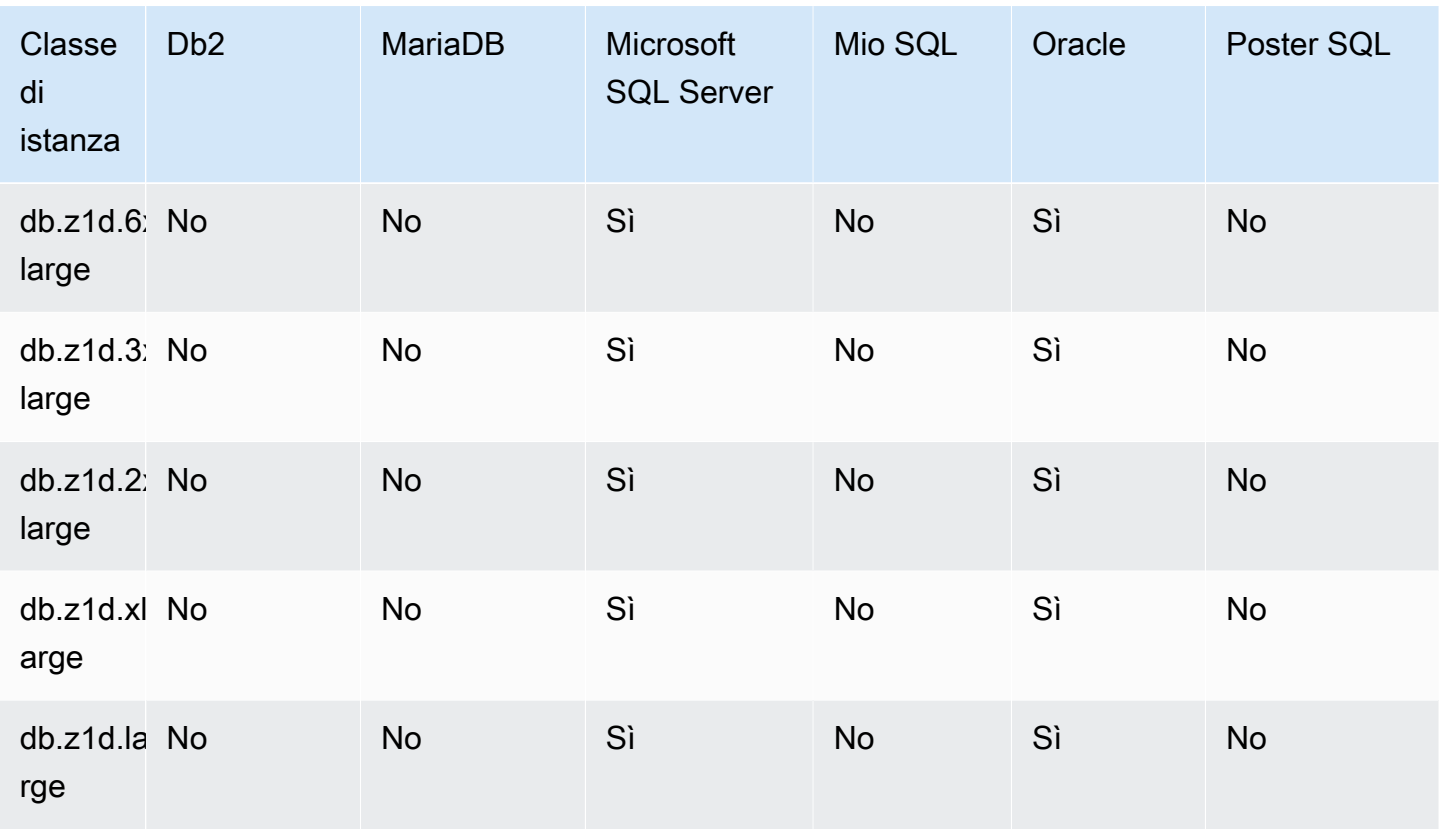

db.x2g — classi di istanze ottimizzate per la memoria alimentate da AWS Processori Graviton2

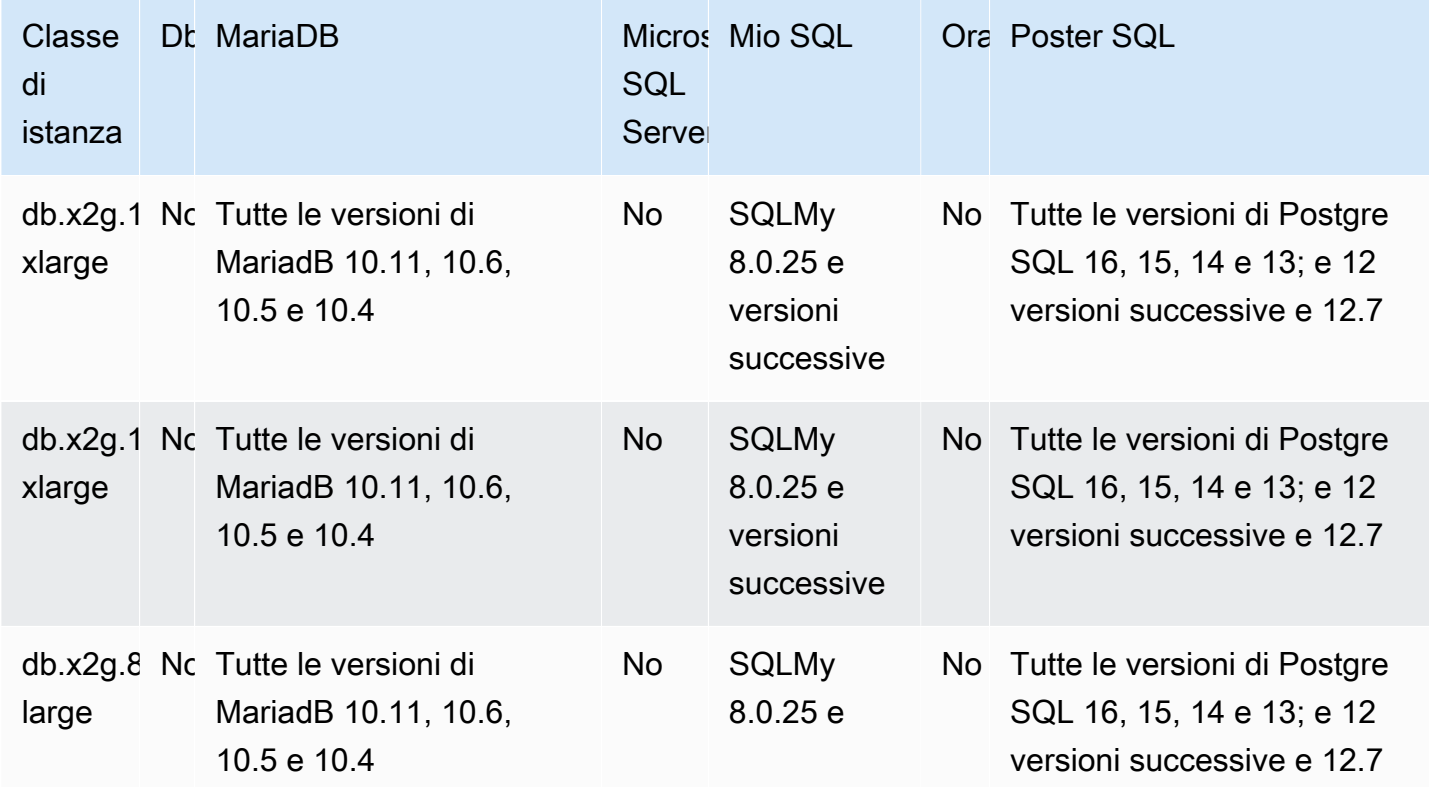

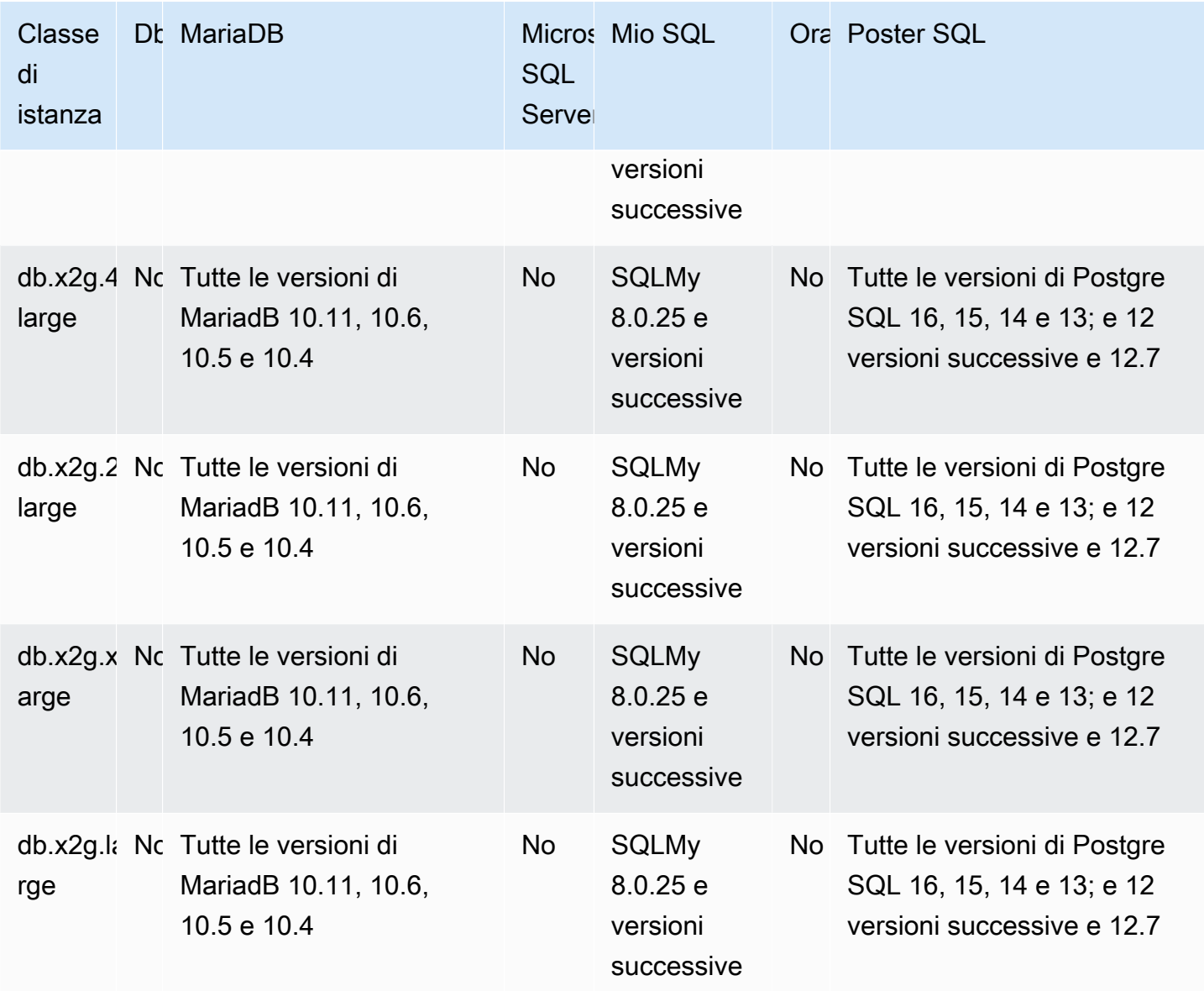

db.x2idn: classi di istanza ottimizzate per la memoria basate su processori Intel Xeon scalabili di terza generazione

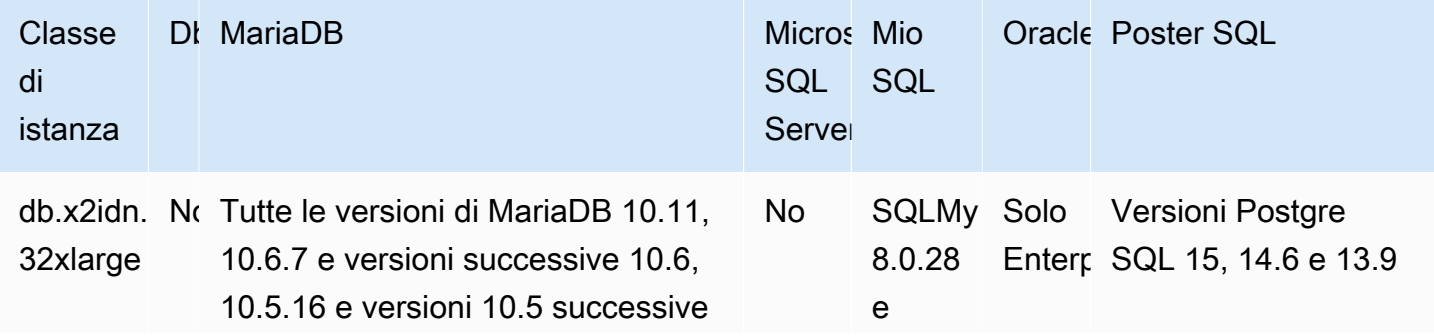

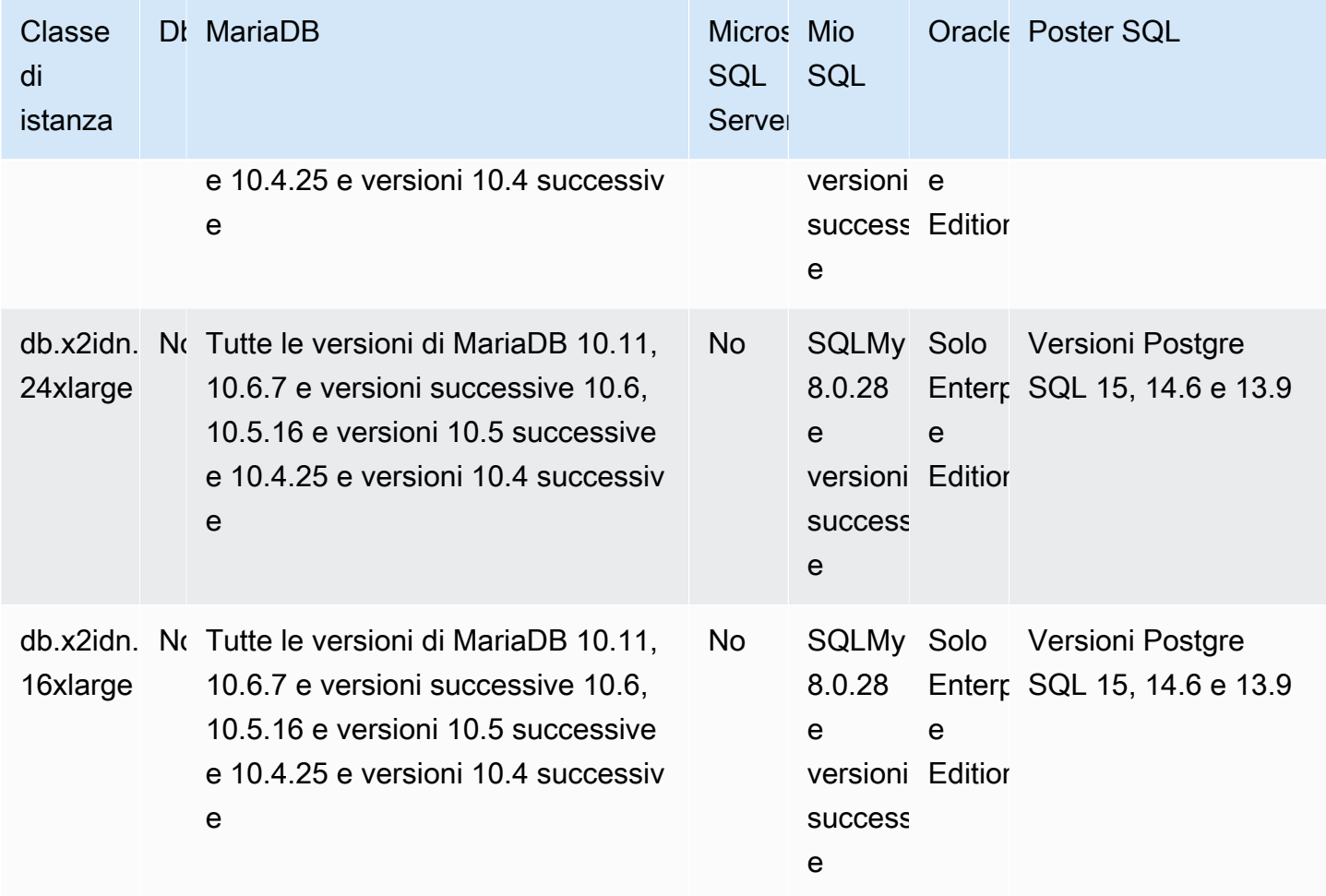

db.x2iedn: classi di istanze ottimizzate per la memoria con base locale, alimentate da processori scalabili Intel Xeon di terza generazione NVMe SSDs

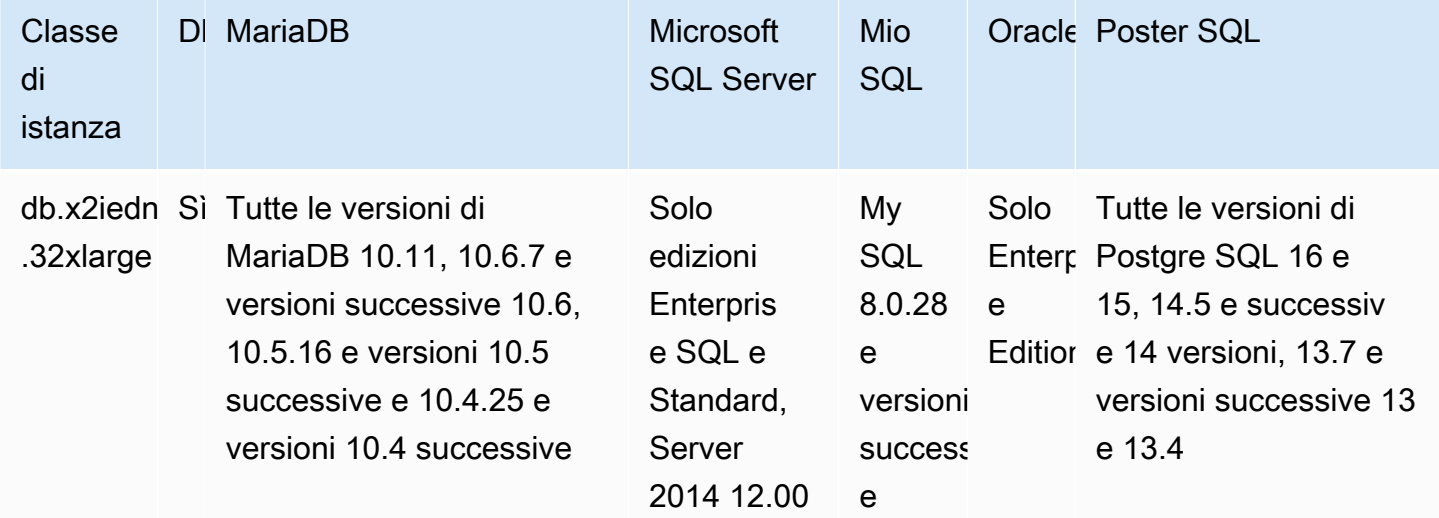

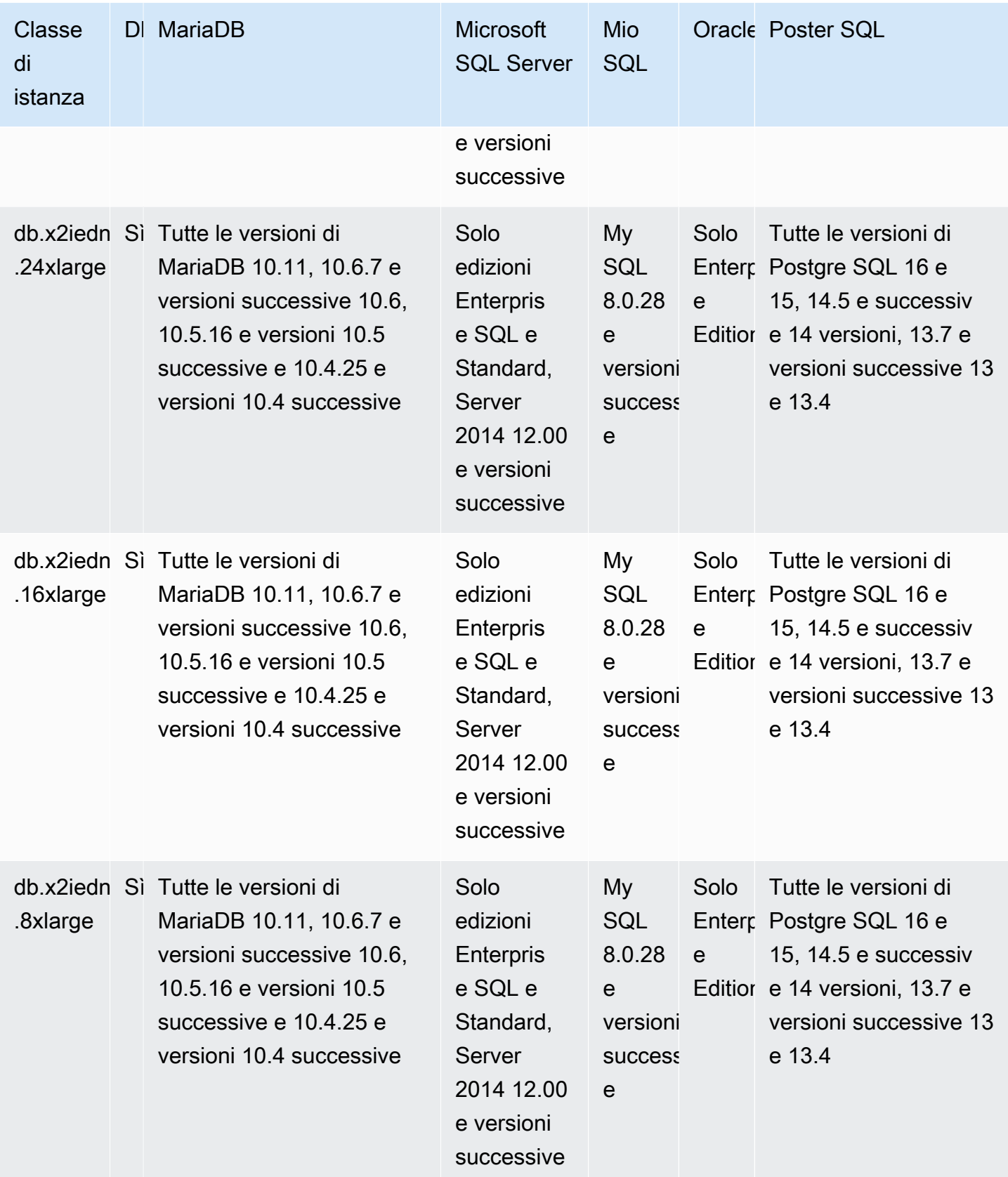

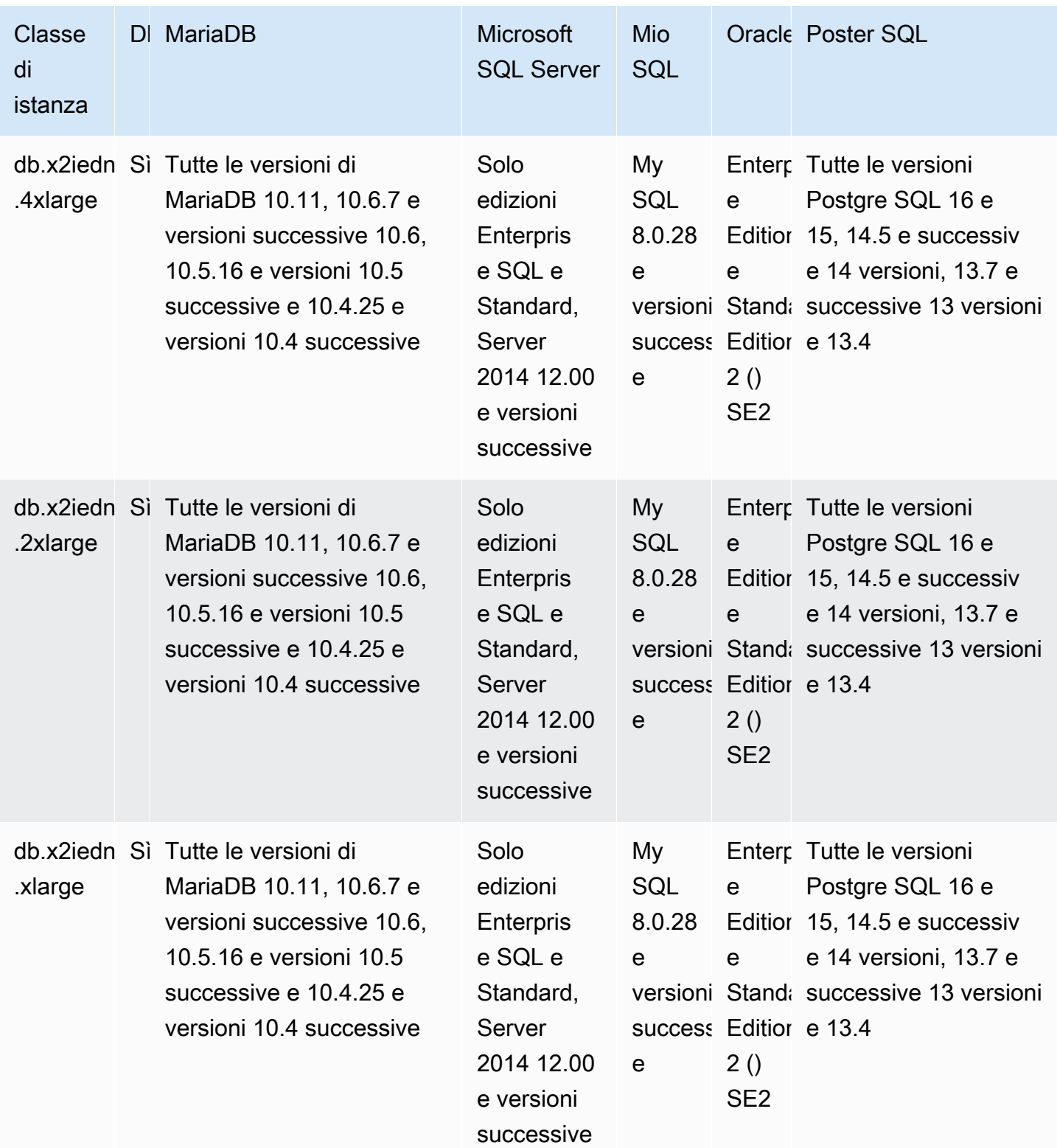

db.x2iezn: classi di istanza ottimizzate per la memoria basate su processori Intel Xeon scalabili di seconda generazione

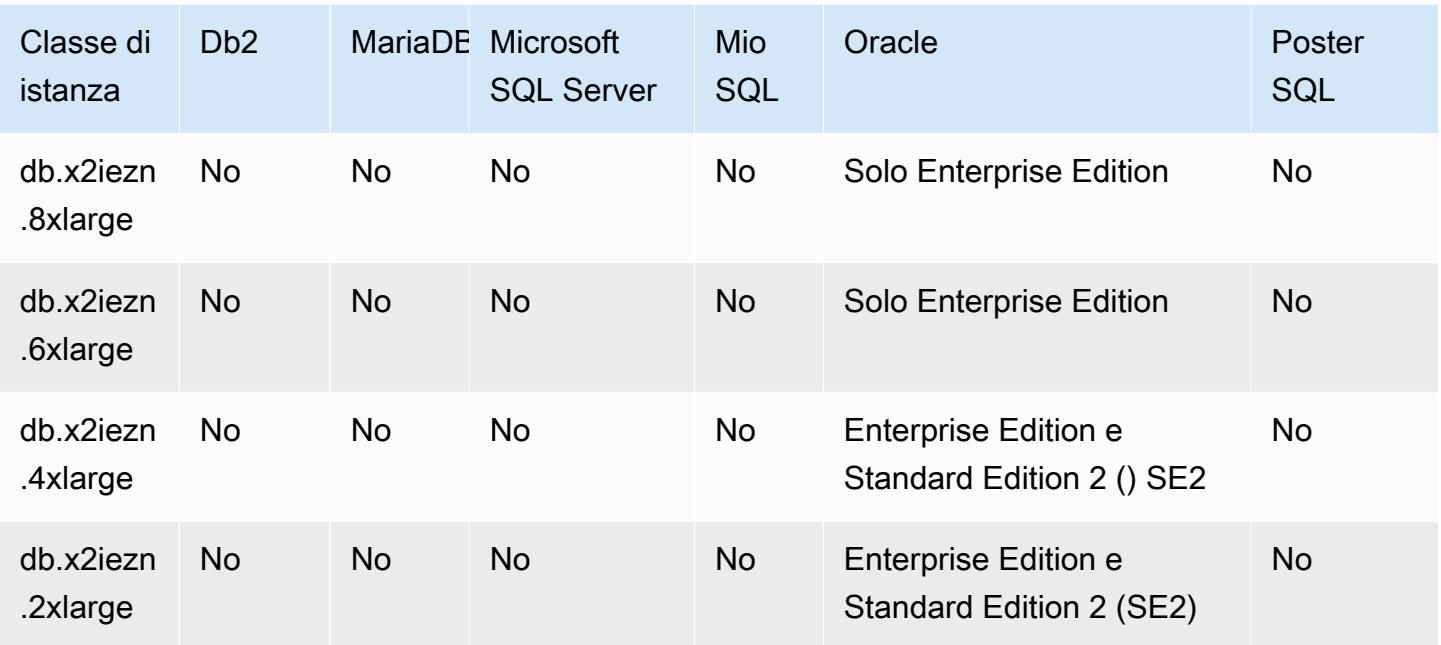

# db.x1e: classi di istanze ottimizzate per la memoria

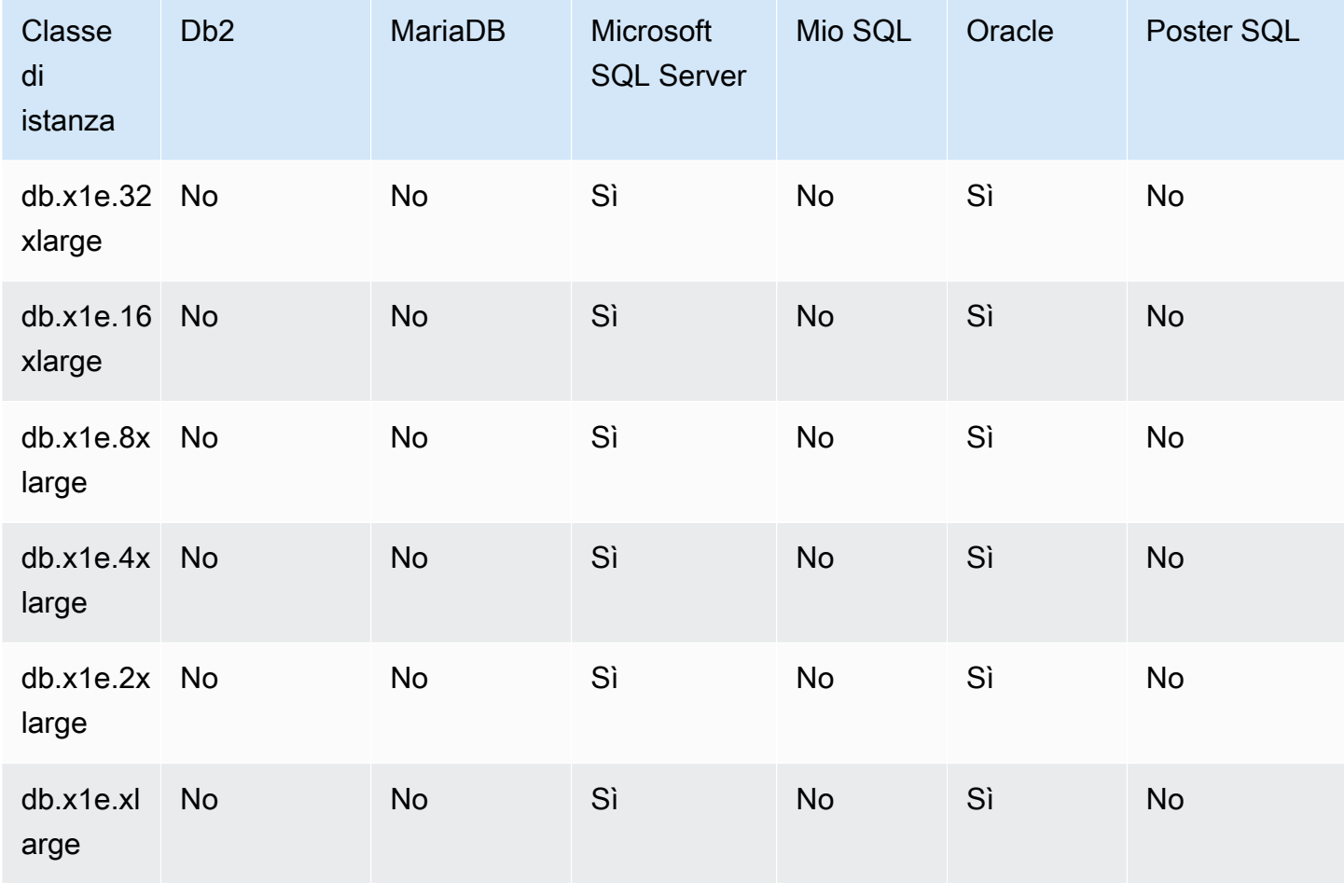

#### db.x1: classi di istanze ottimizzate per la memoria

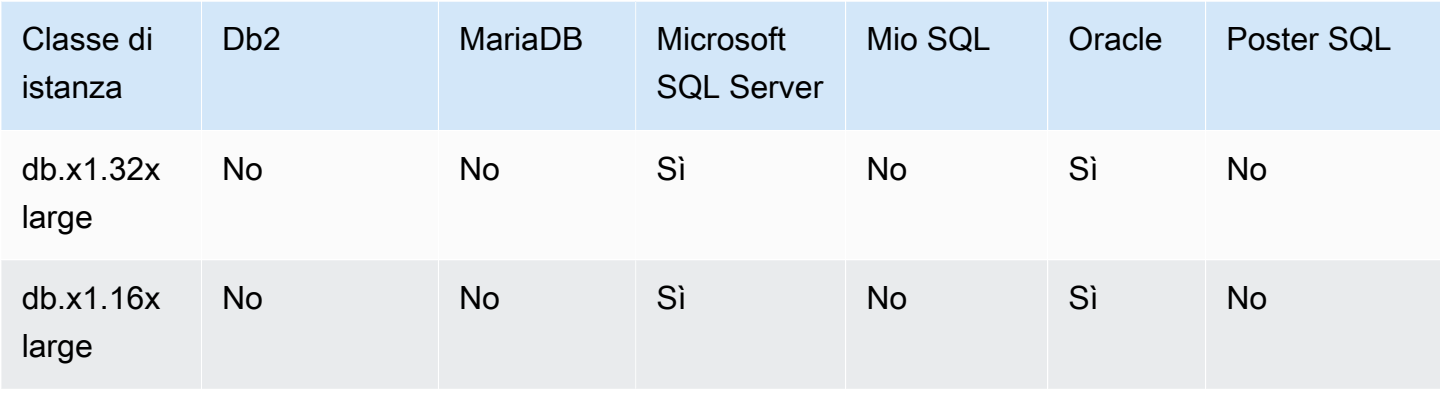

db.r7g — classi di istanze ottimizzate per la memoria alimentate da AWS Processori Graviton3

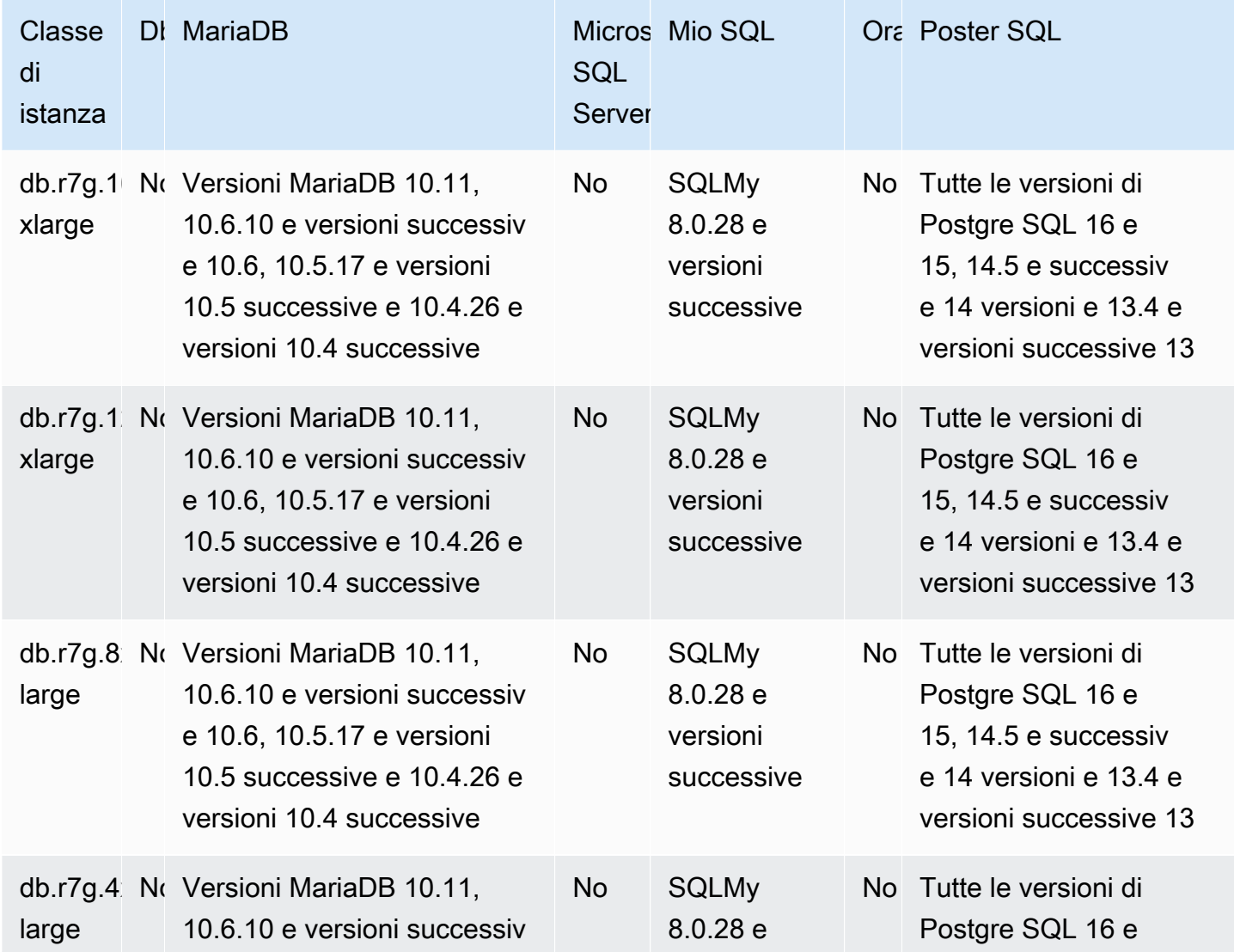

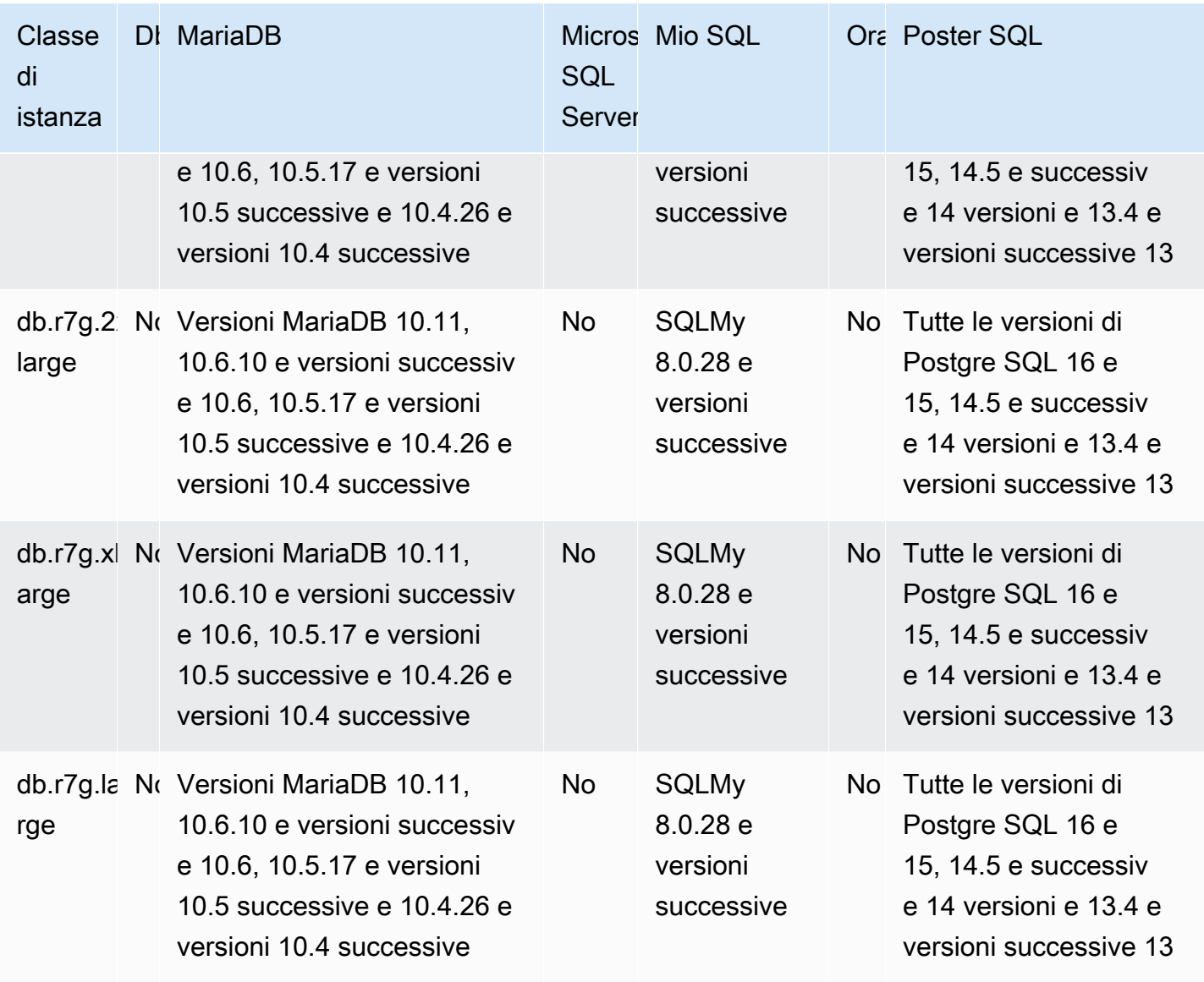

db.r6g — classi di istanze ottimizzate per la memoria fornite da AWS Processori Graviton2

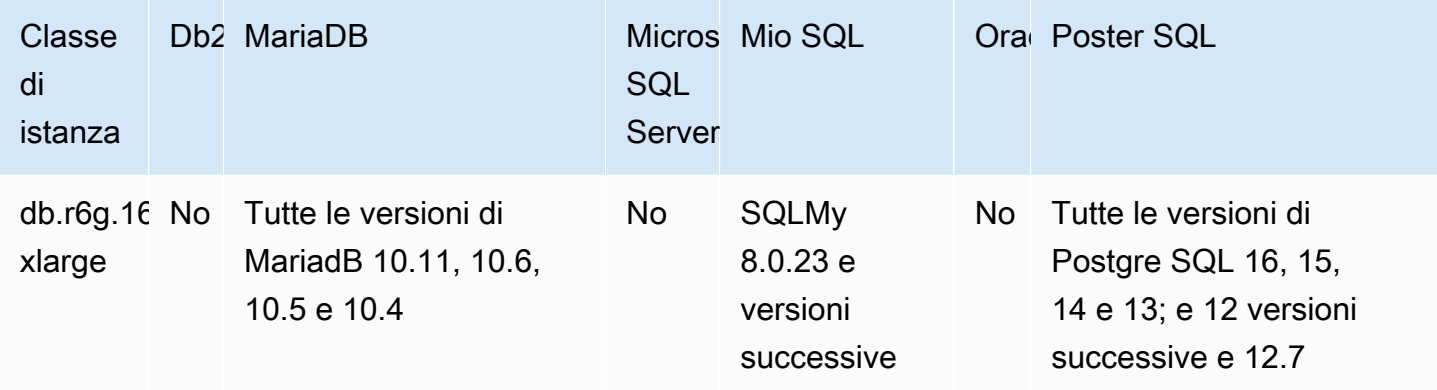

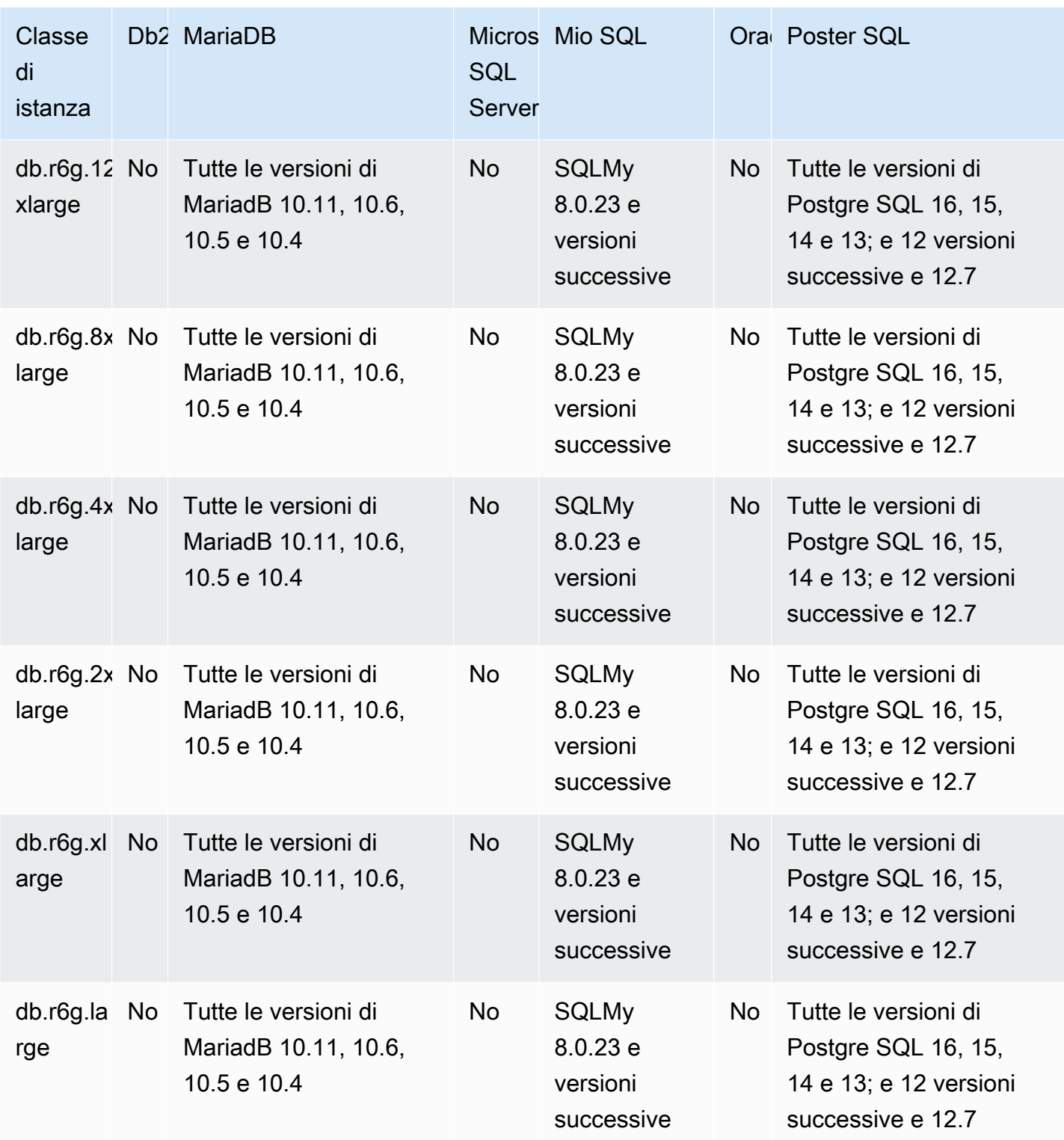

db.r6gd — classi di istanze ottimizzate per la memoria fornite da AWS Processori Graviton2

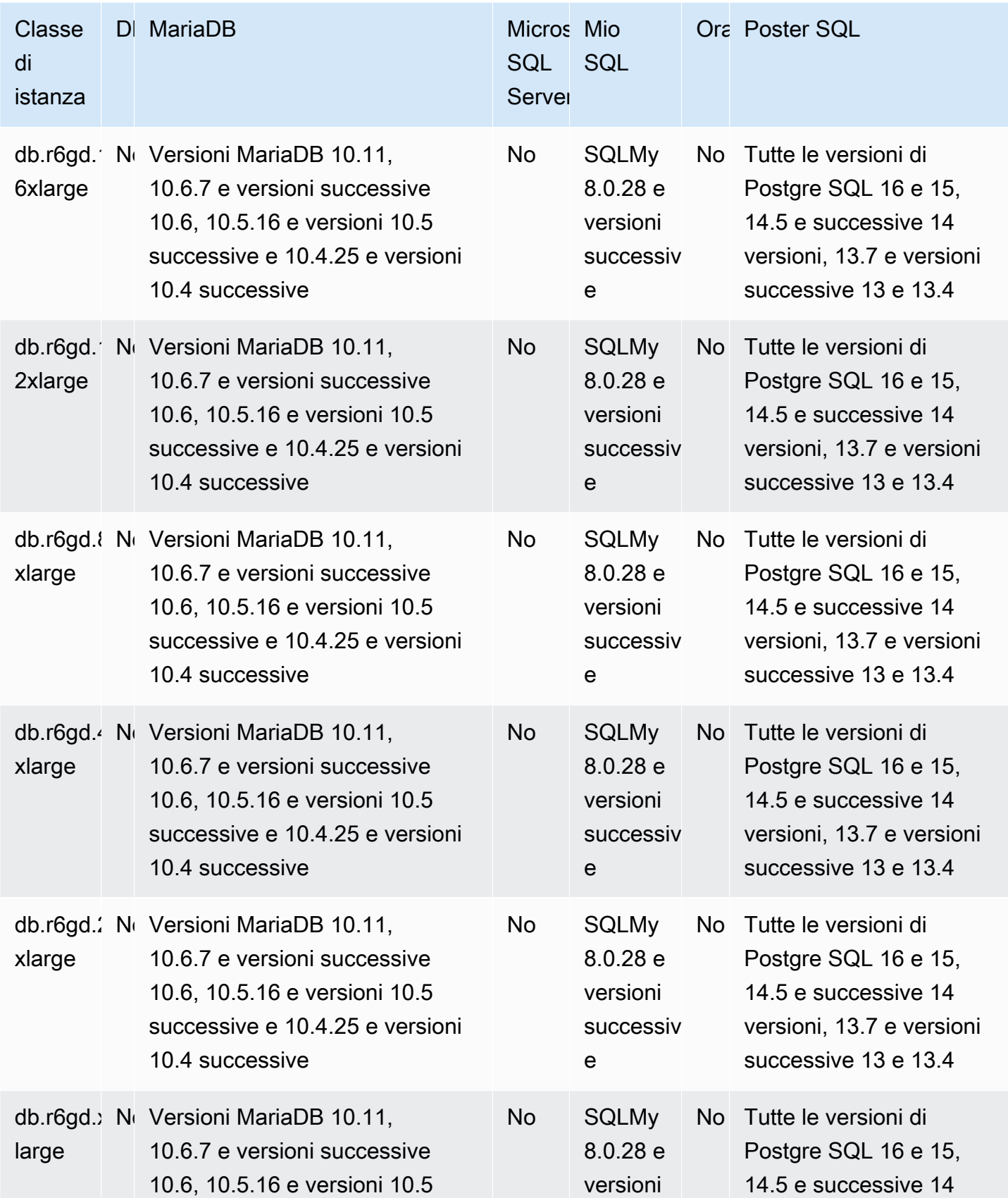

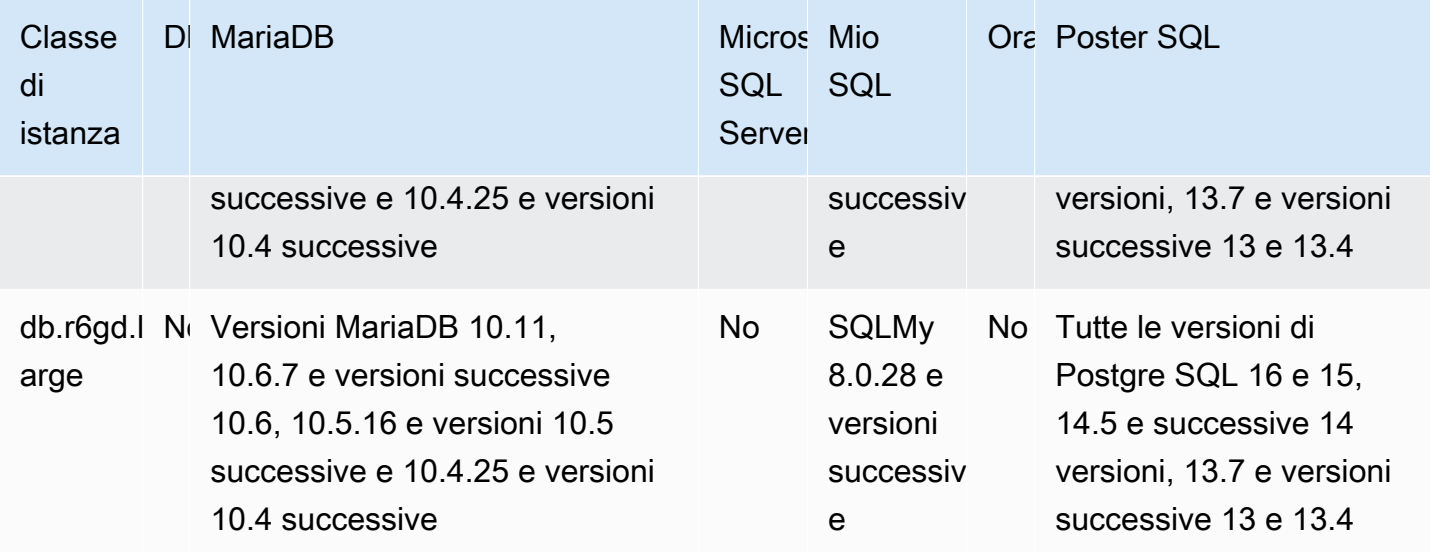

db.r6id: classi di istanza ottimizzata per la memoria basate su processori Intel Xeon scalabili di terza generazione

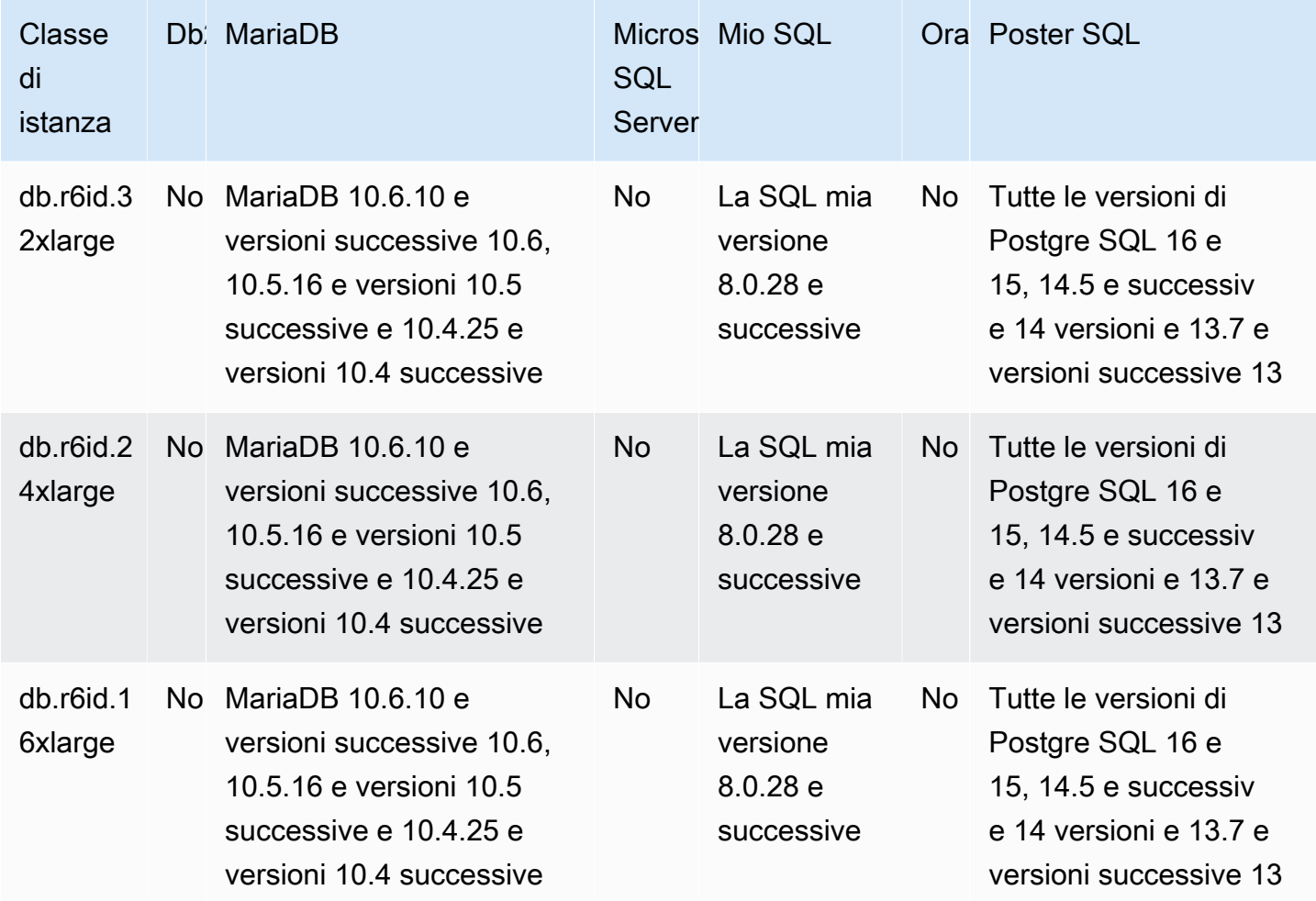

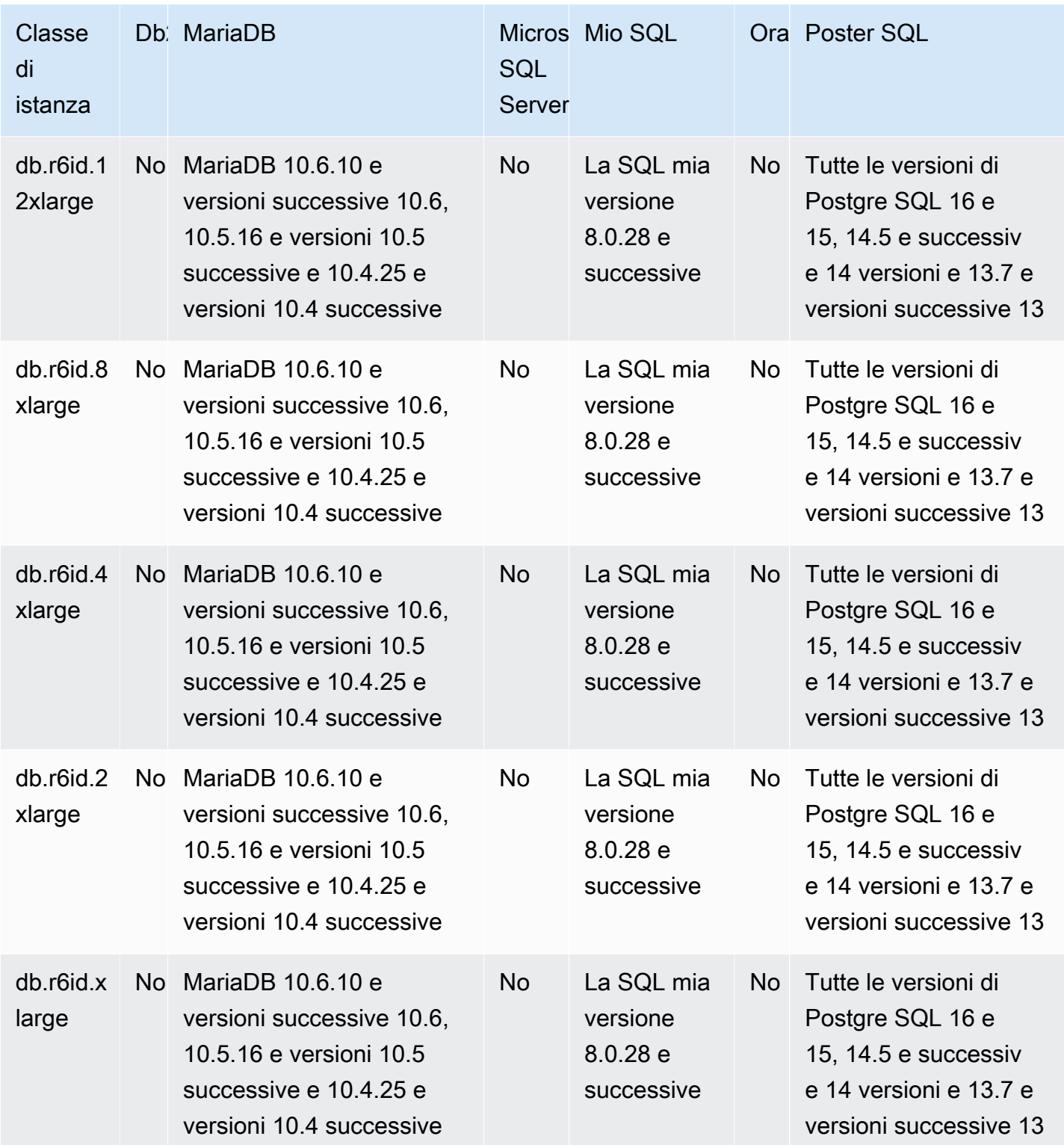

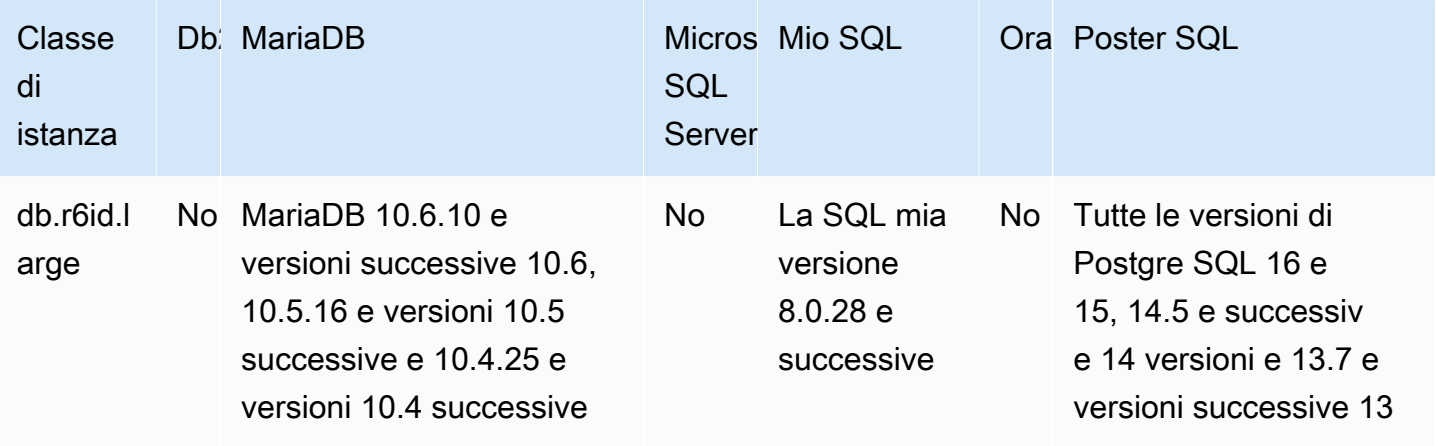

db.r6idn: classi di istanza ottimizzata per la memoria basate su processori Intel Xeon scalabili di terza generazione

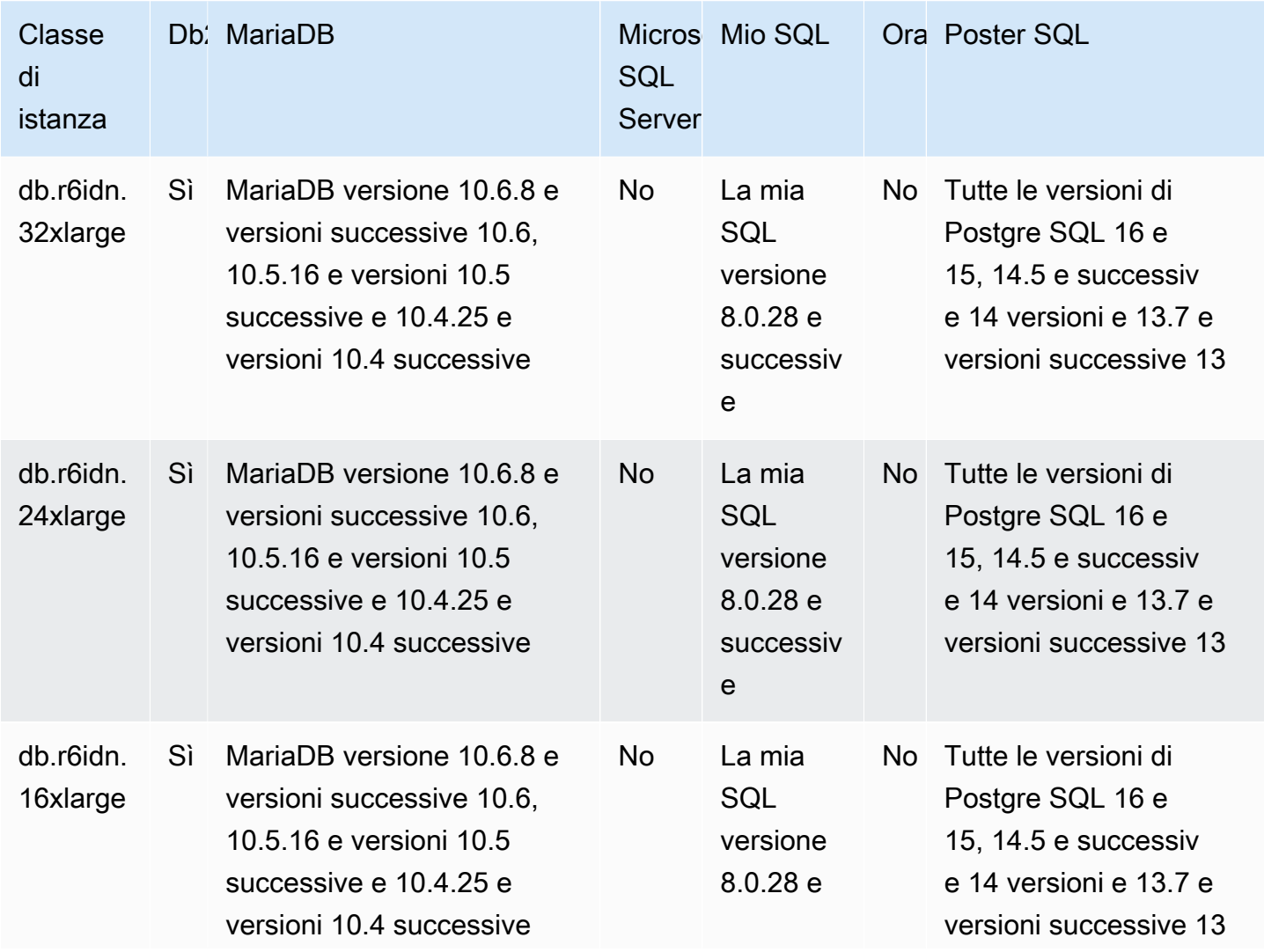

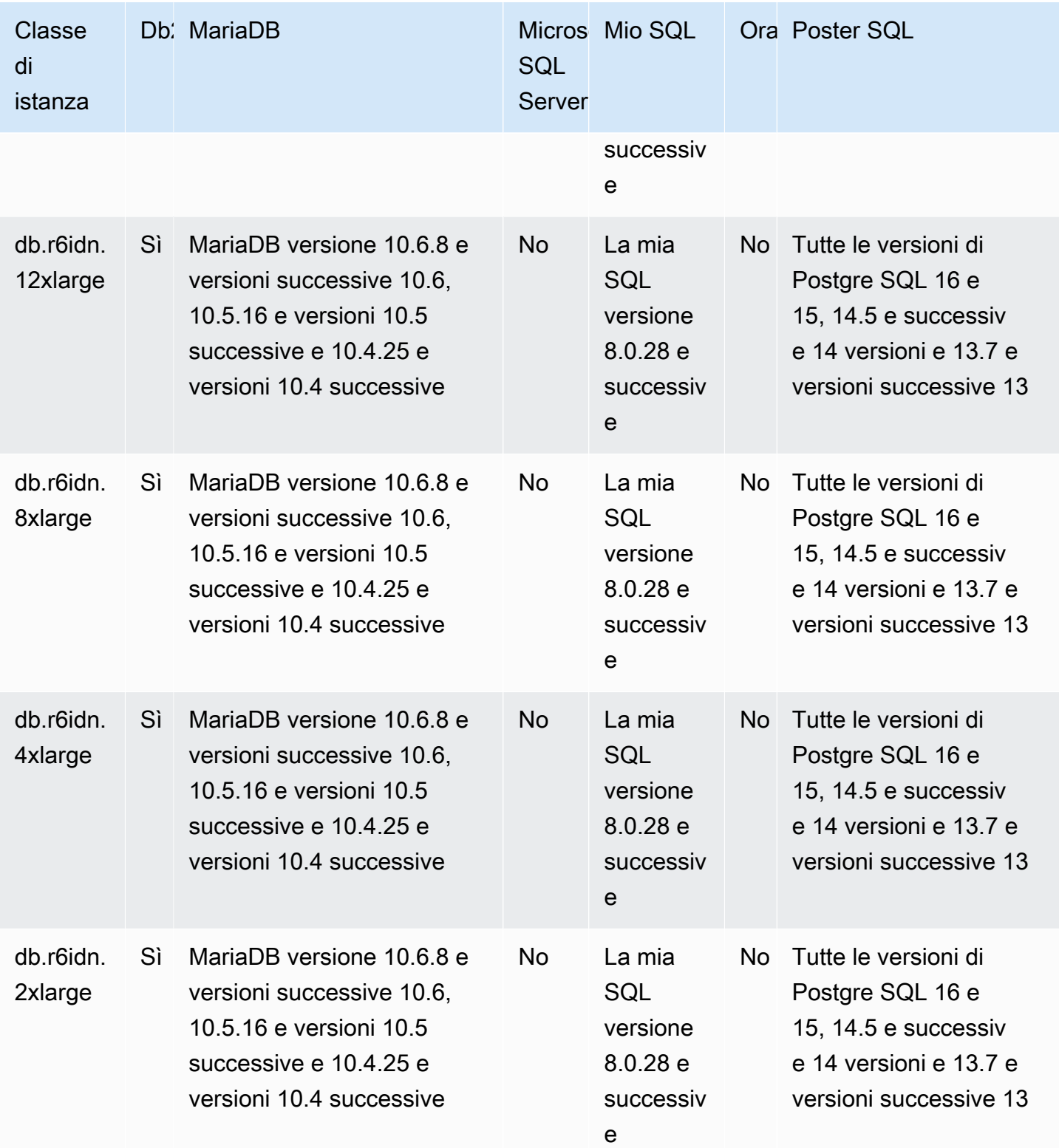

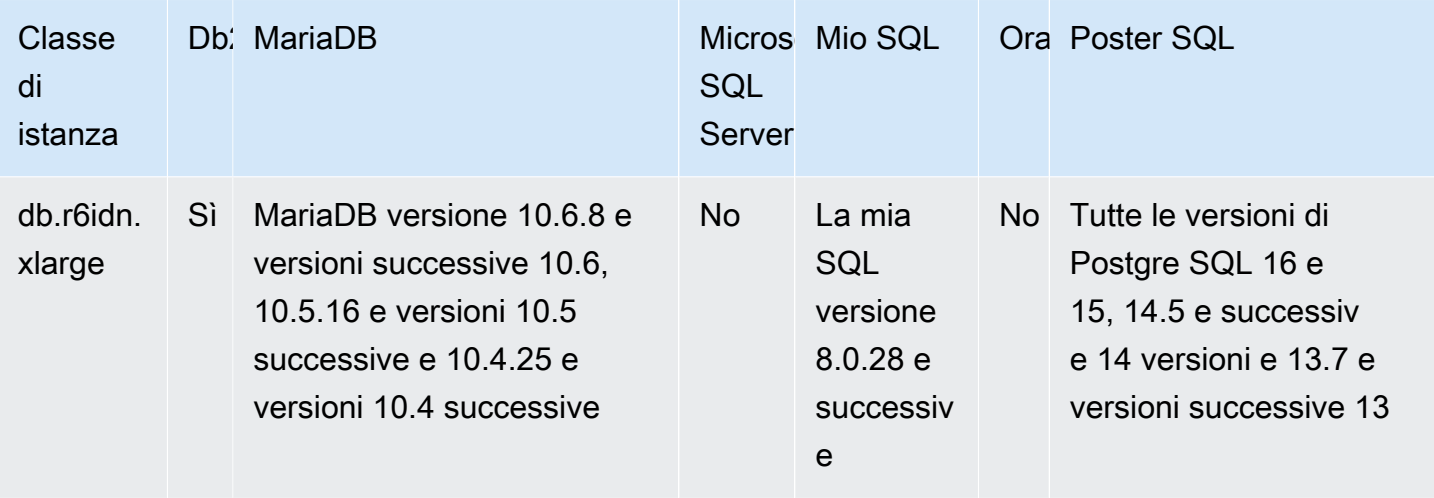

db.r6in: classi di istanza ottimizzata per la memoria basate su processori Intel Xeon scalabili di terza generazione

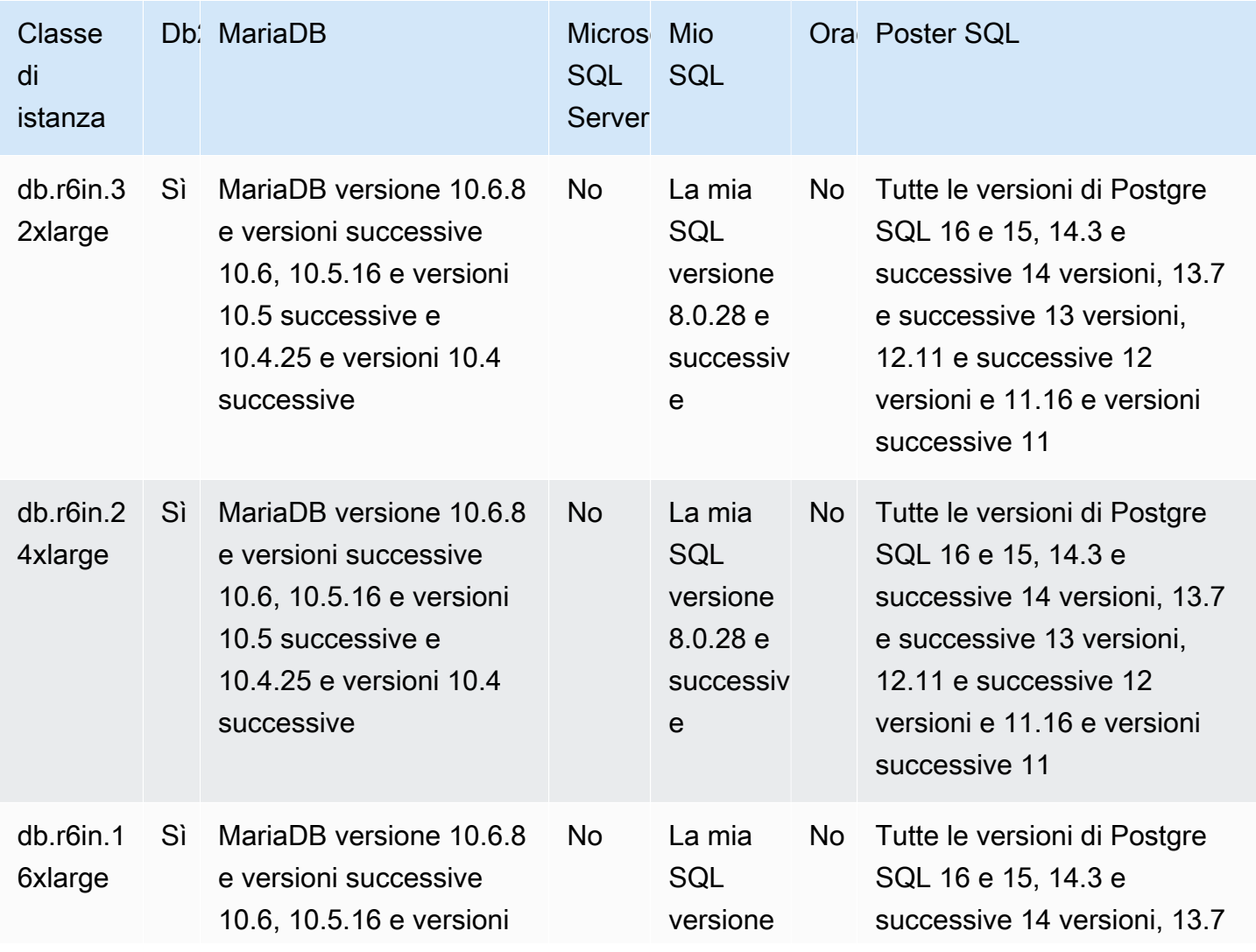

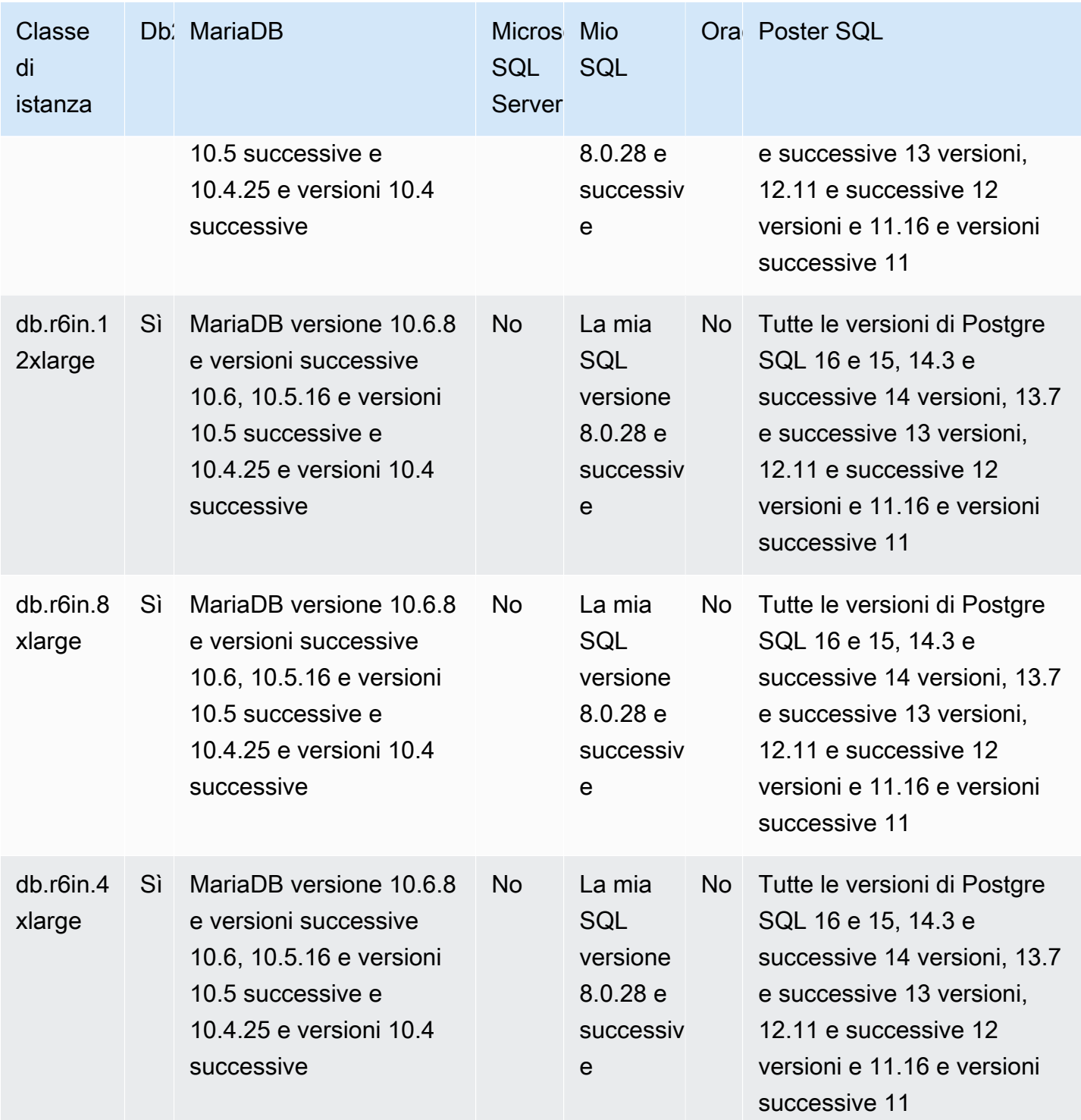

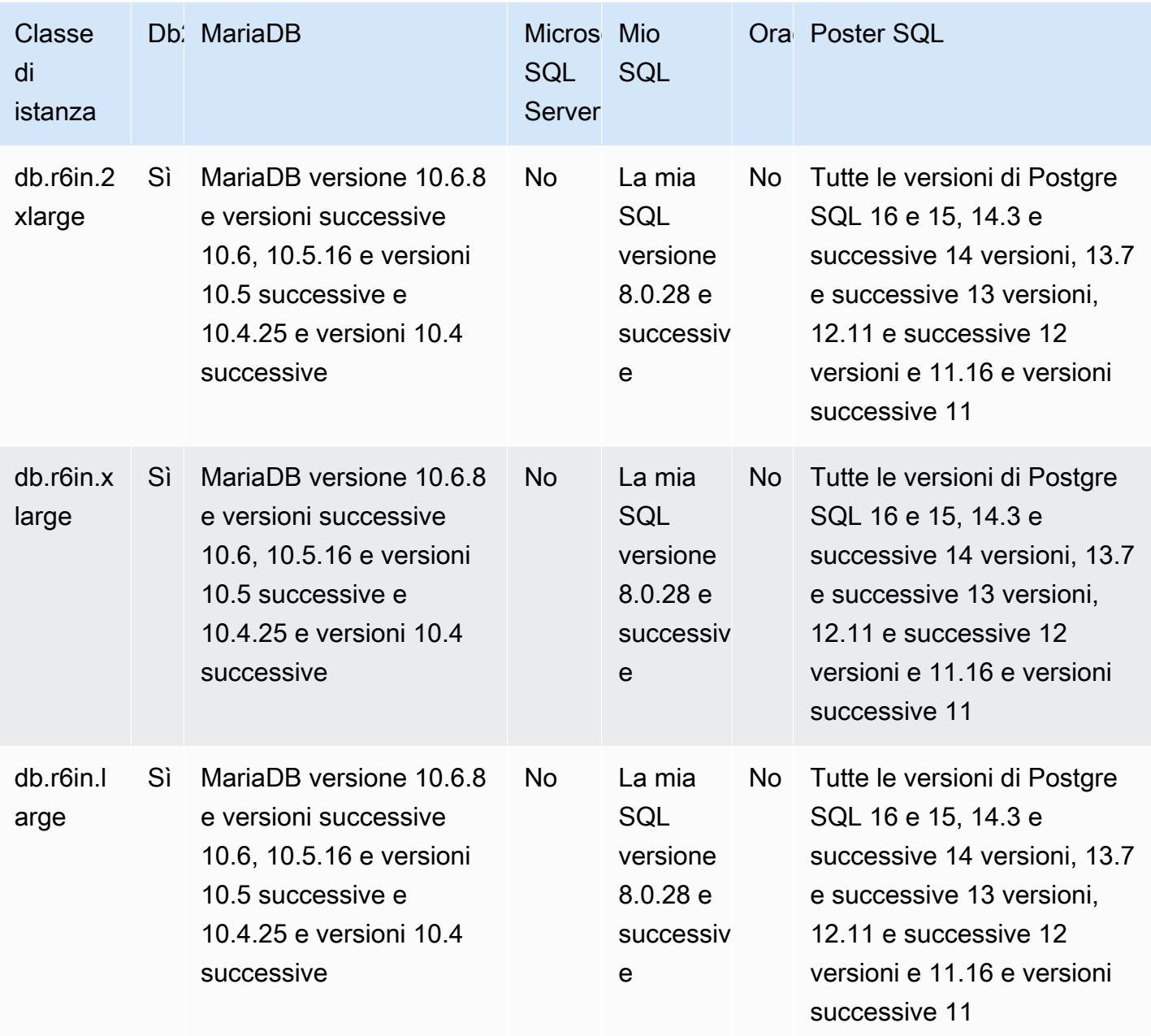

db.r6i: classi di istanze ottimizzate per la memoria preconfigurate per memoria, archiviazione e I/O elevati

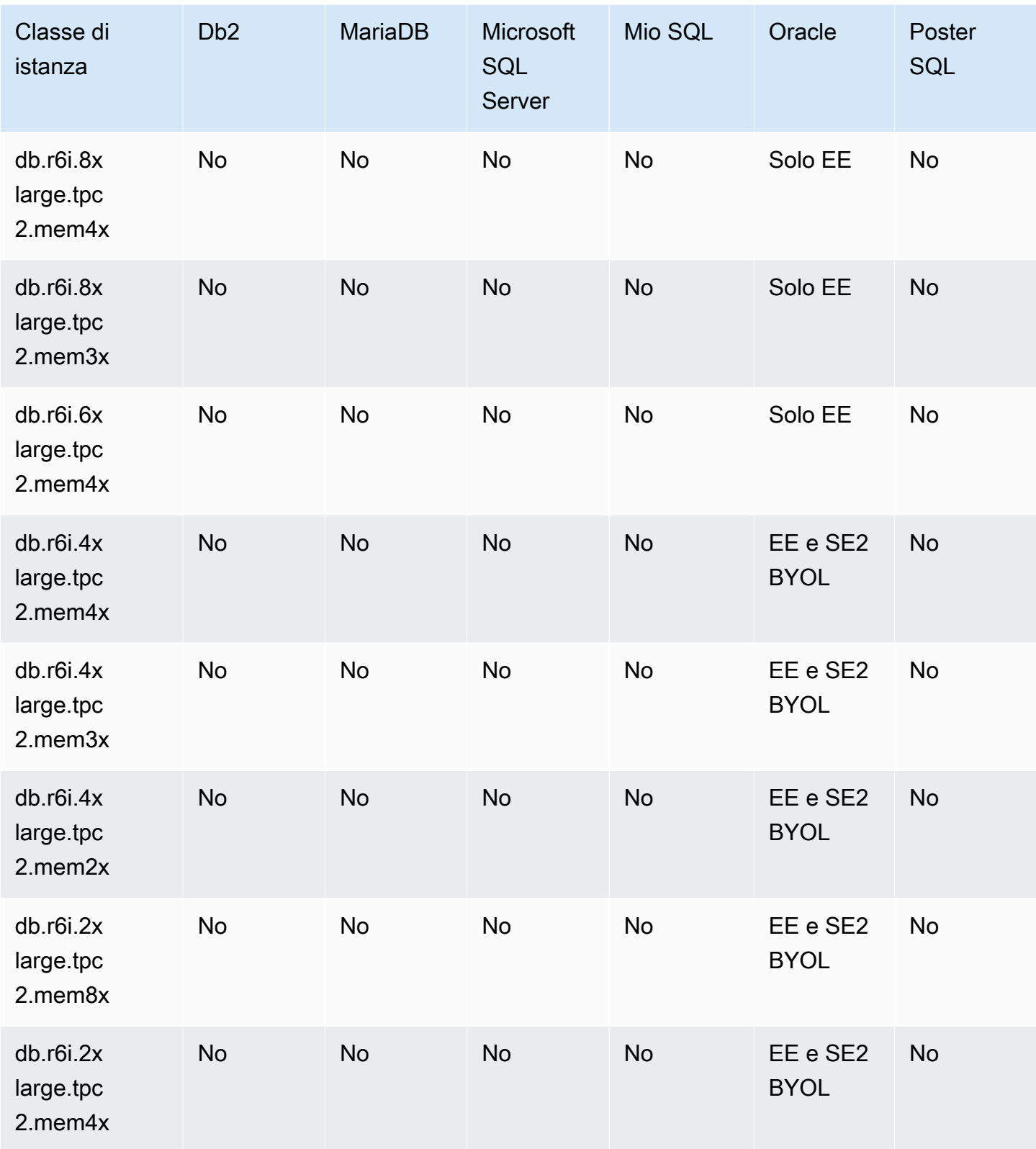

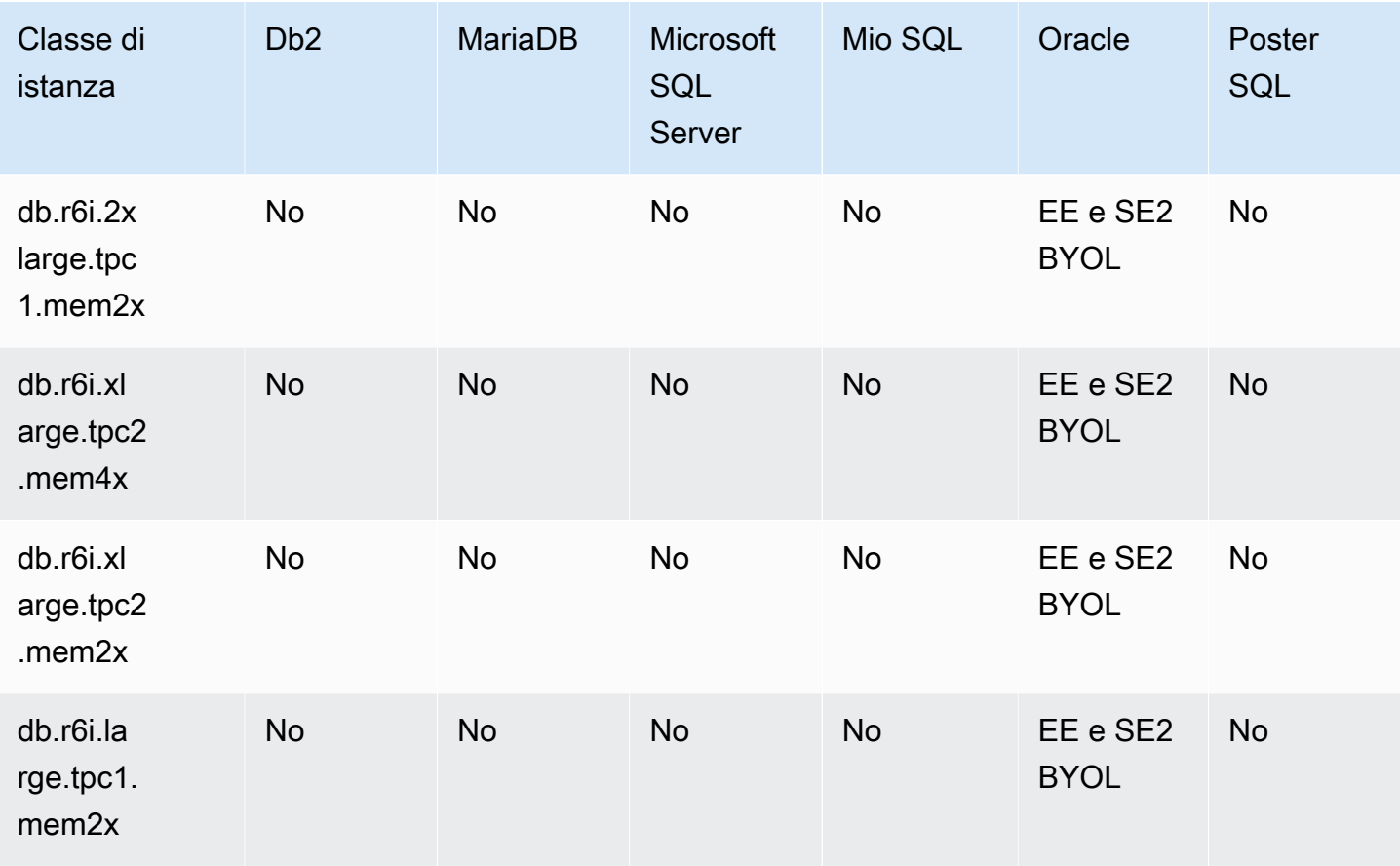

# db.r6i: classi di istanze ottimizzate per la memoria

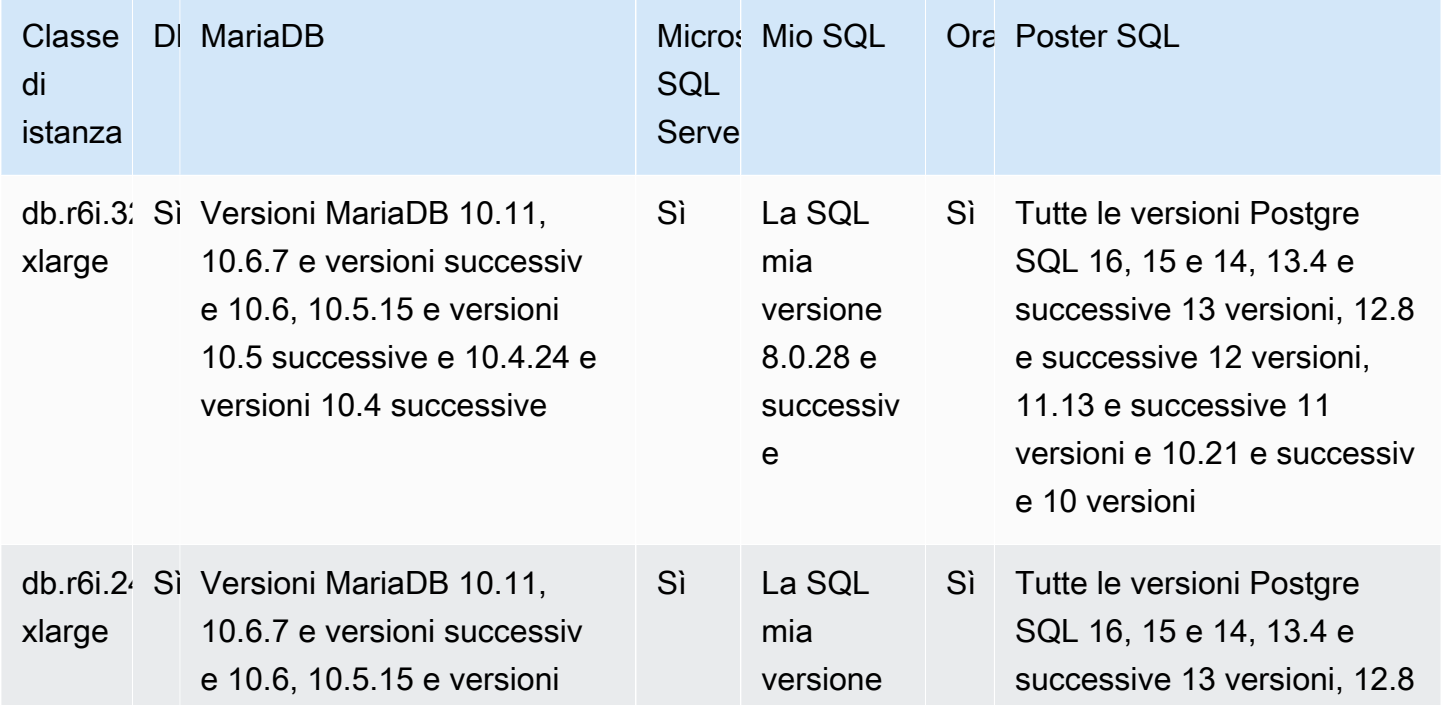
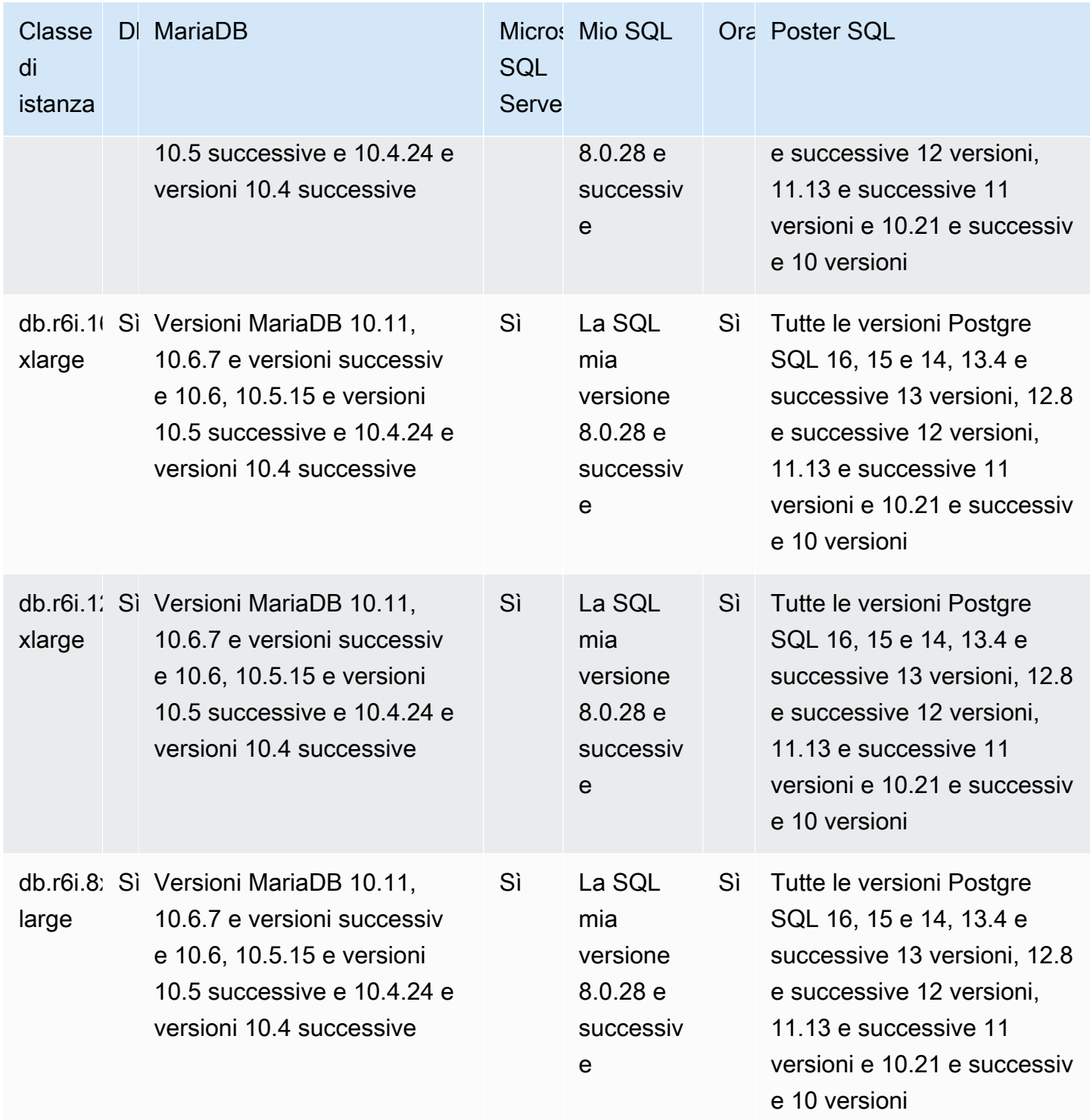

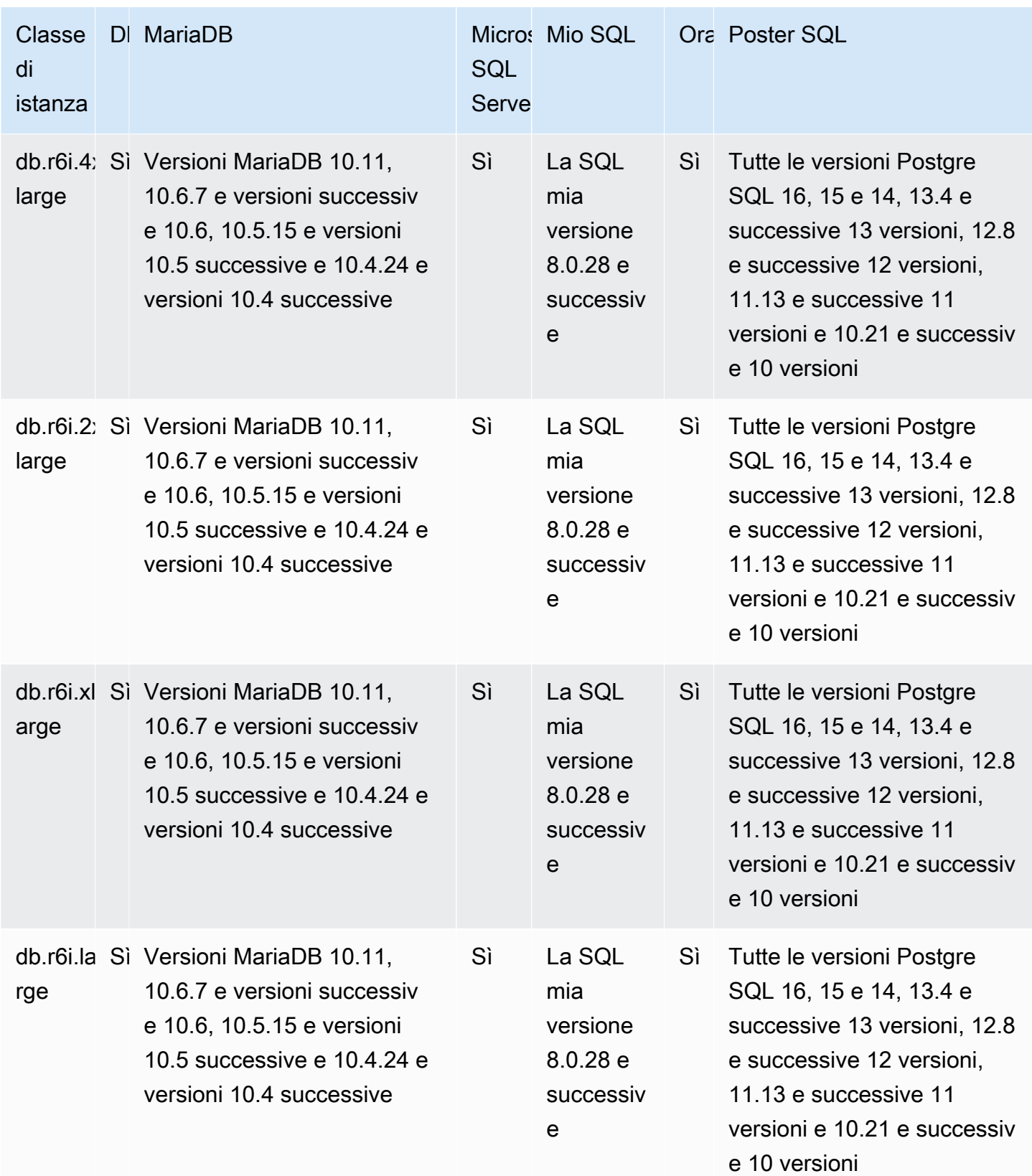

db.r5d: classi di istanze ottimizzate per la memoria

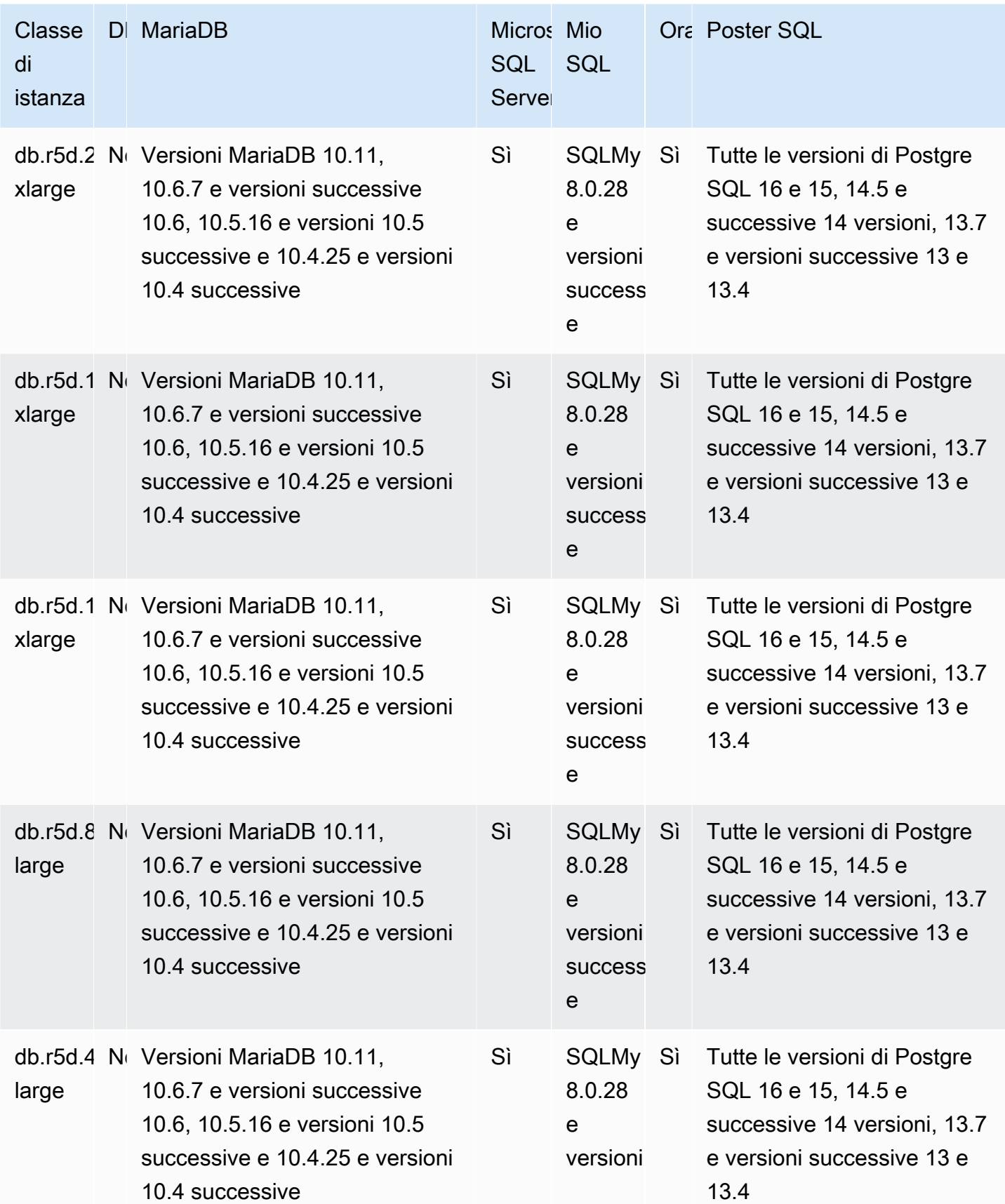

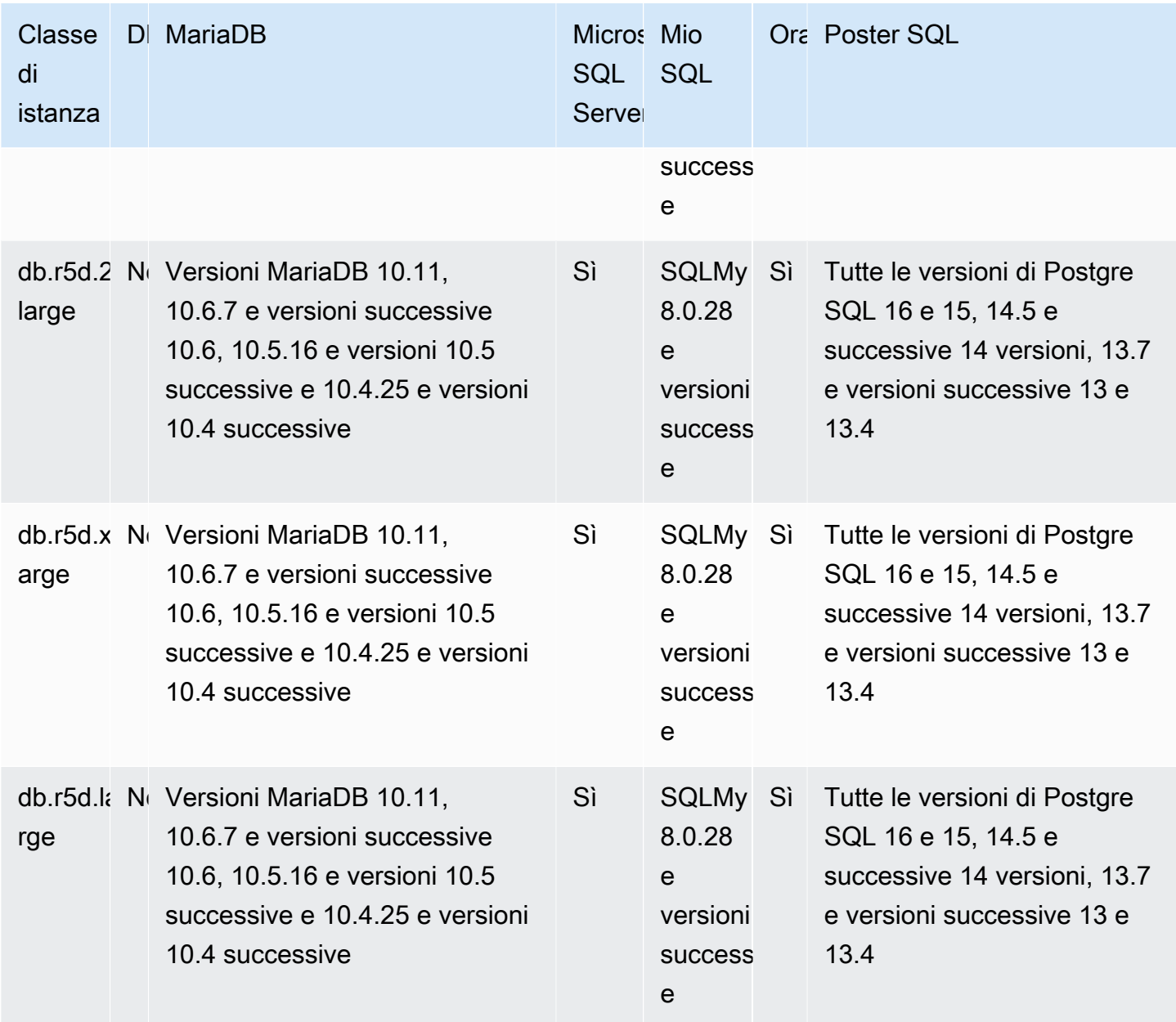

db.r5b: classi di istanze ottimizzate per la memoria preconfigurate per uso intensivo di memoria, archiviazione e I/O

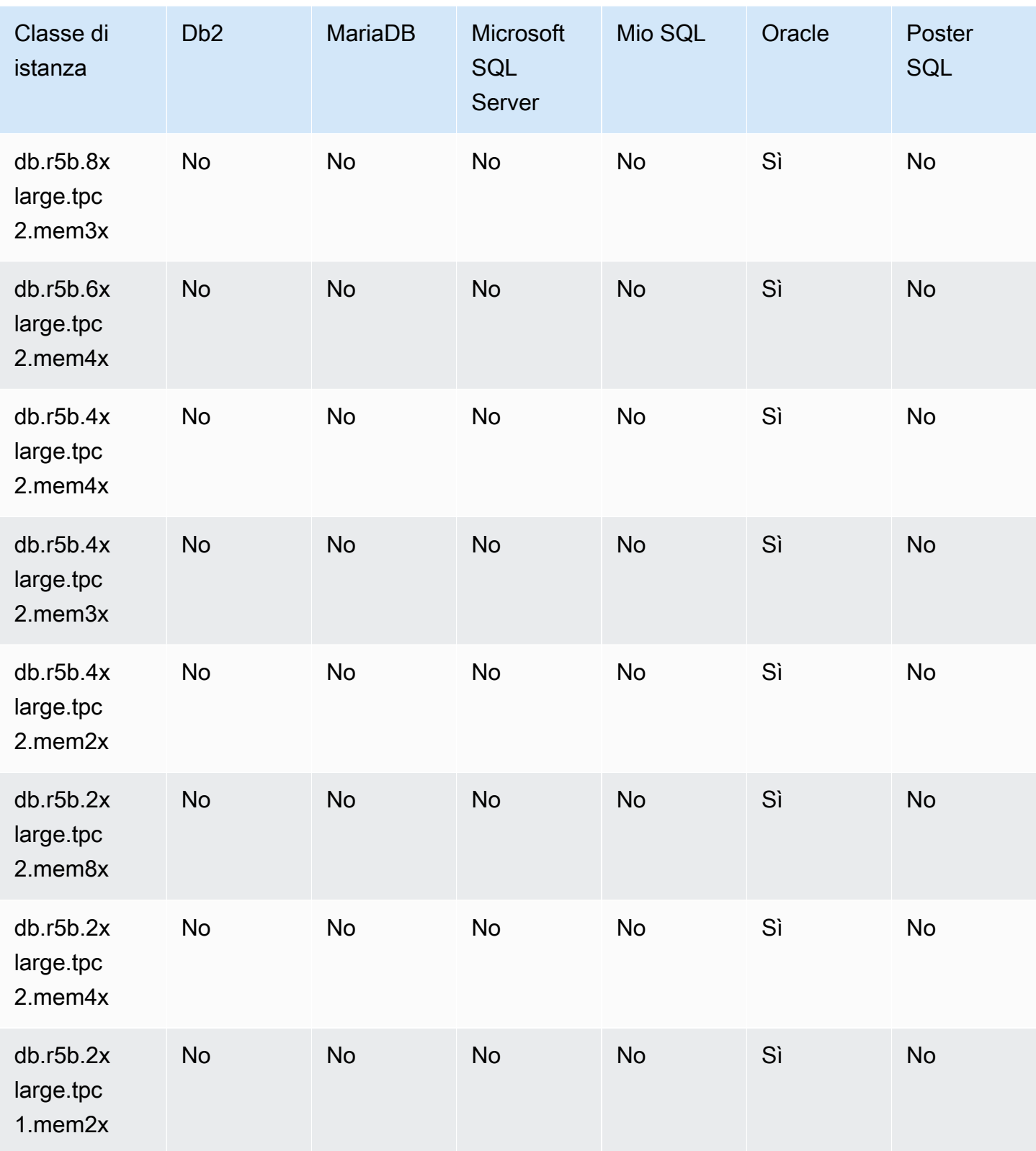

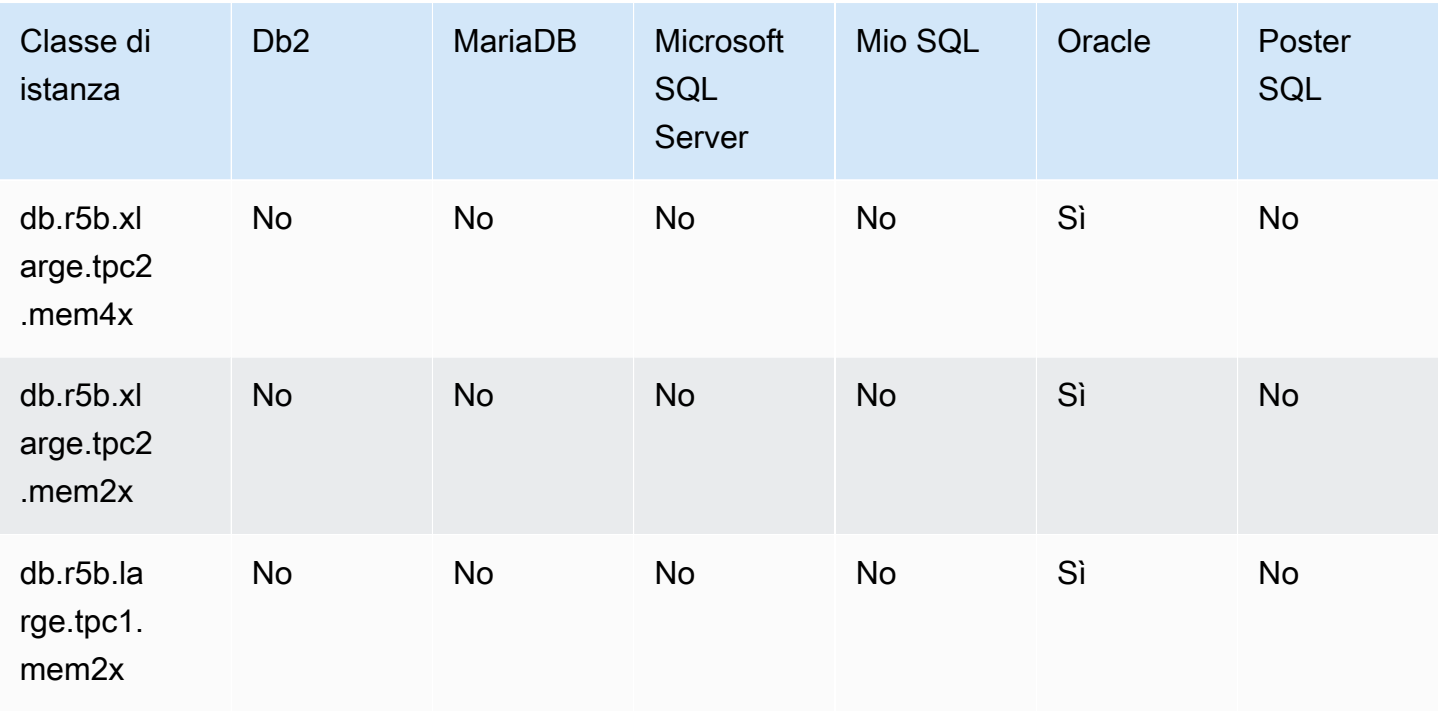

db.r5b: classi di istanze ottimizzate per la memoria

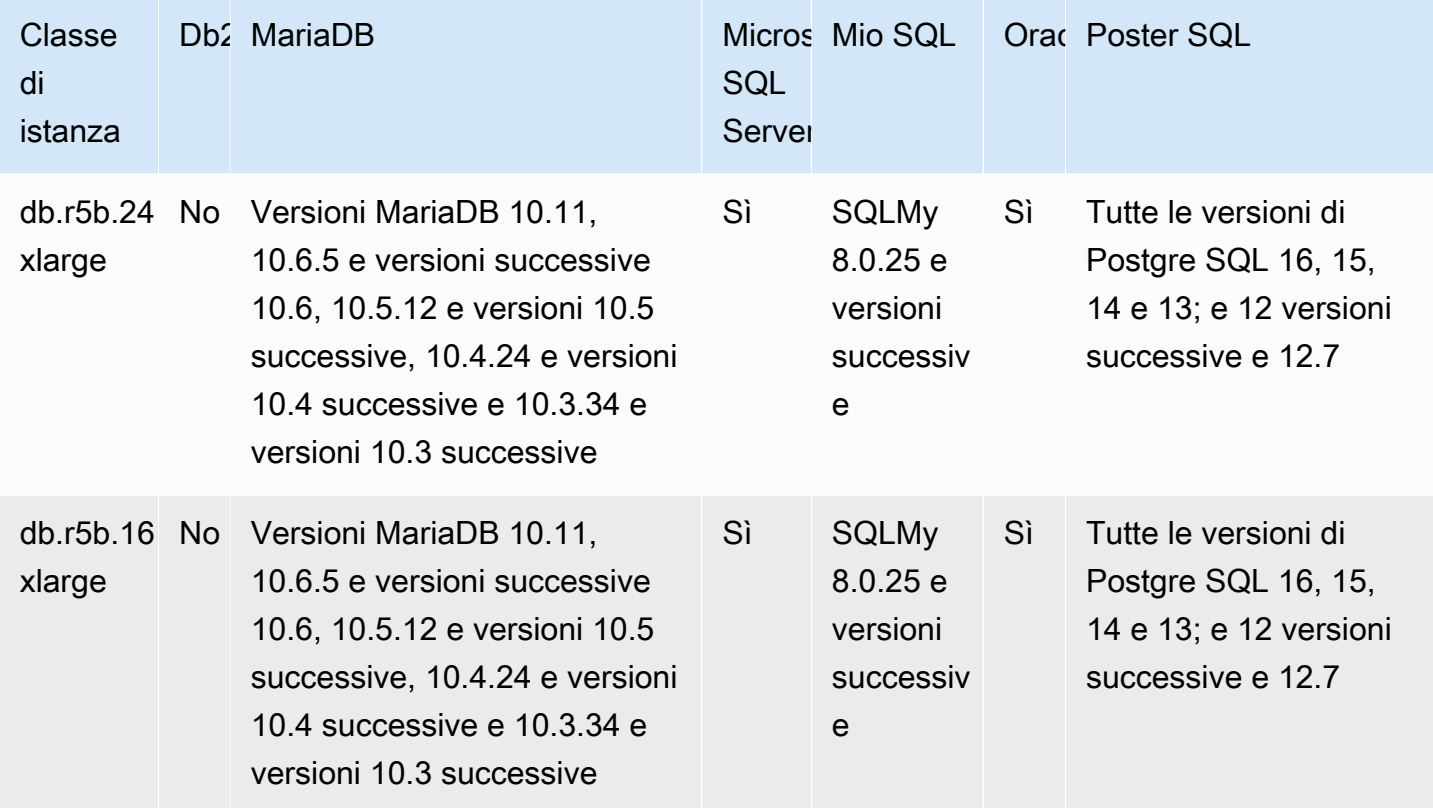

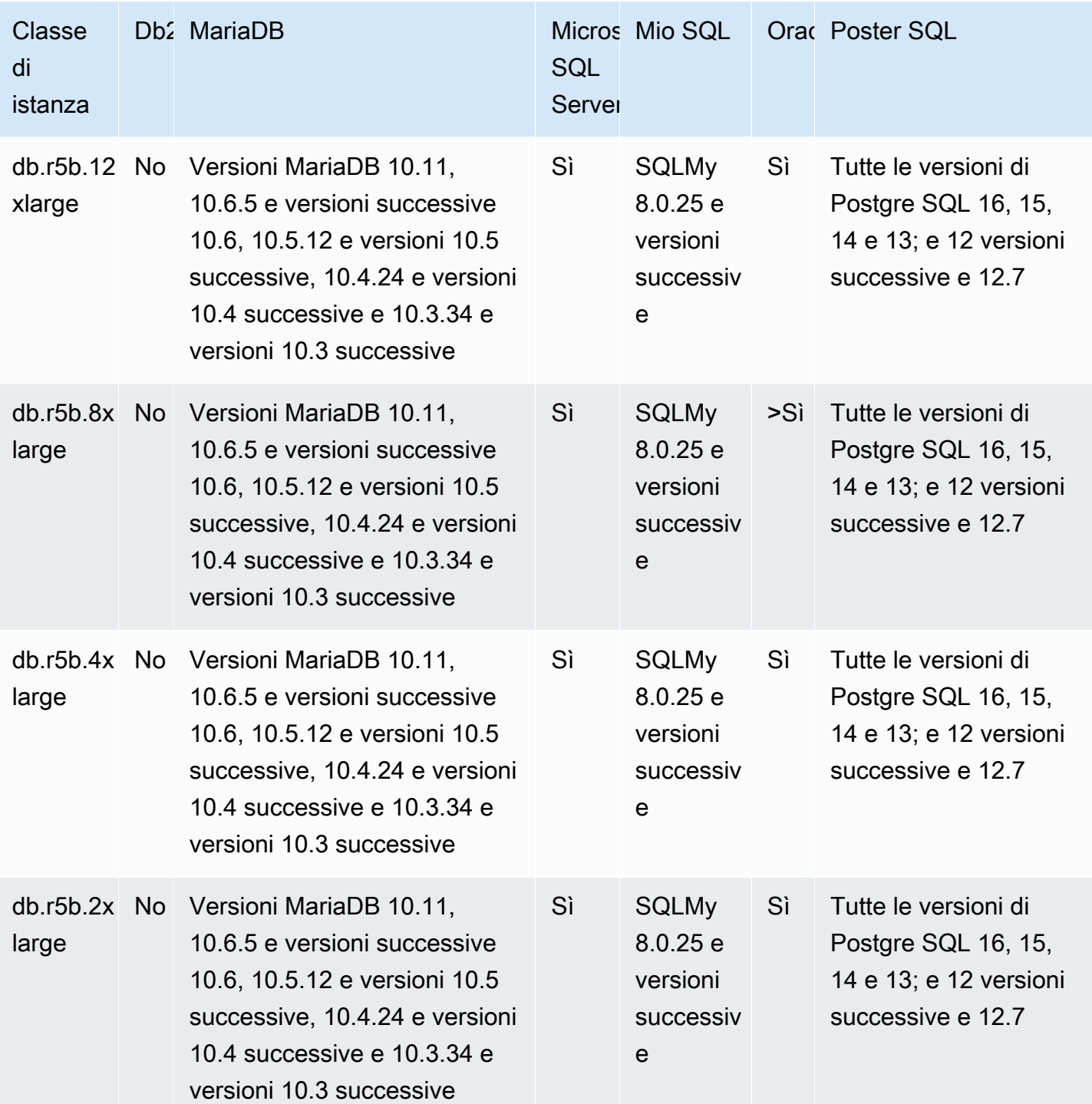

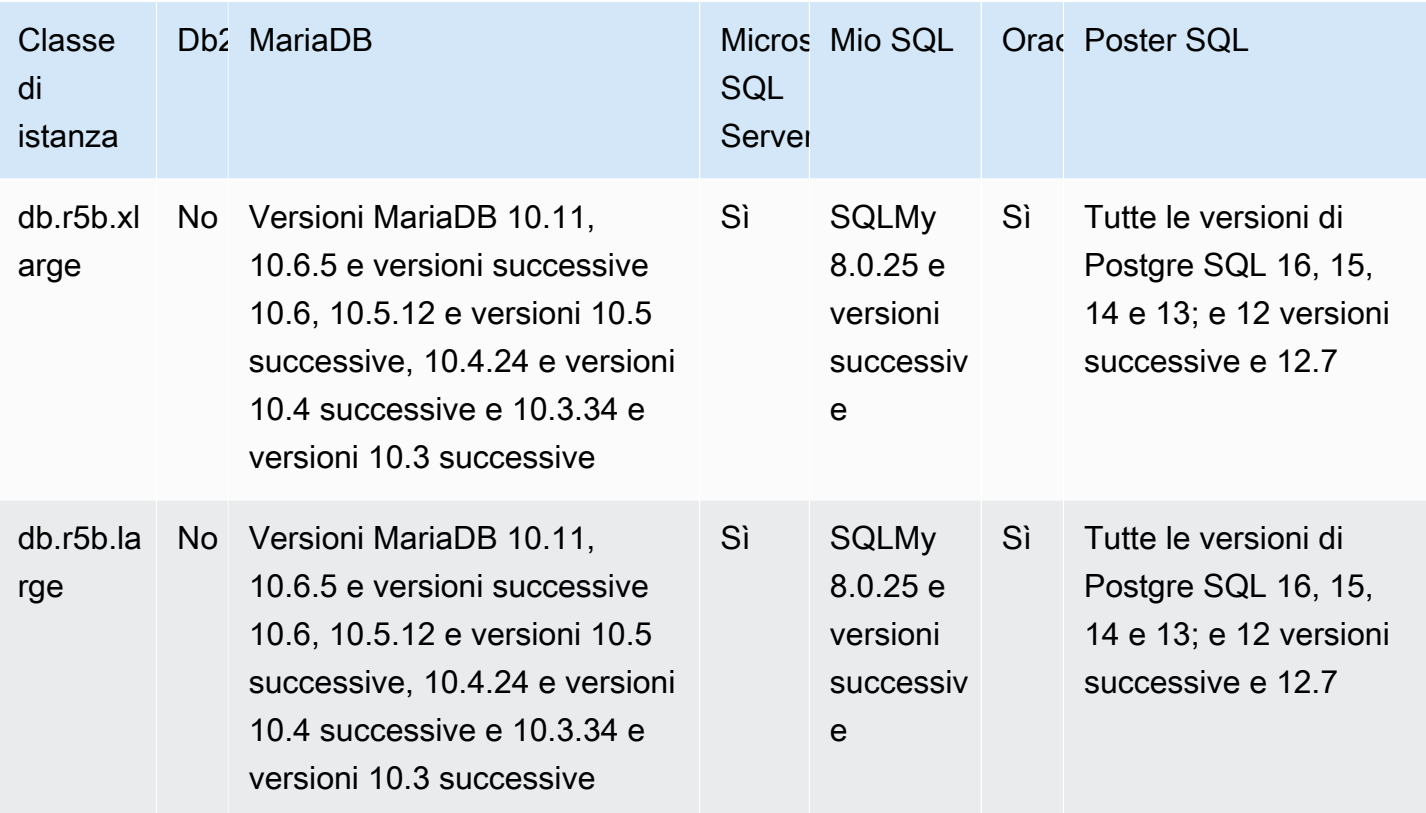

db.r5: classi di istanze ottimizzate per la memoria preconfigurate per uso intensivo di memoria, archiviazione e I/O

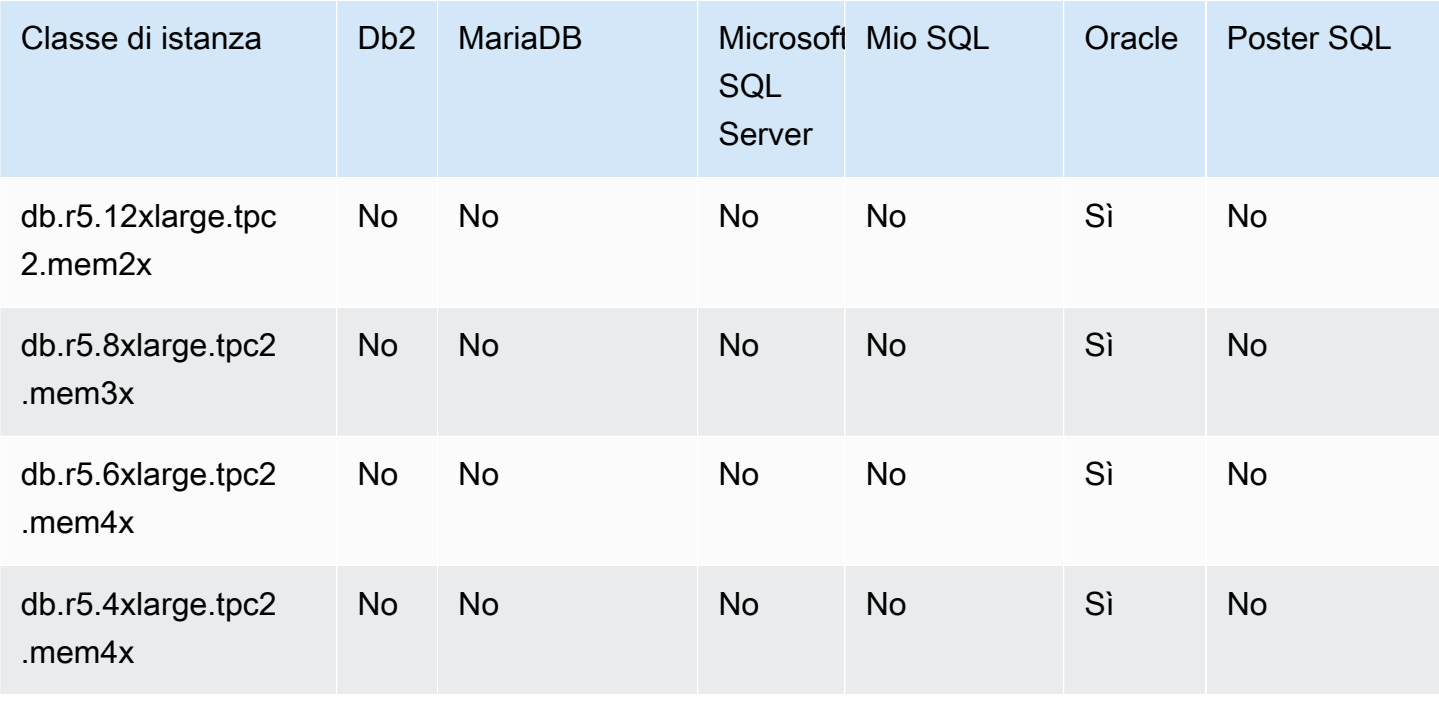

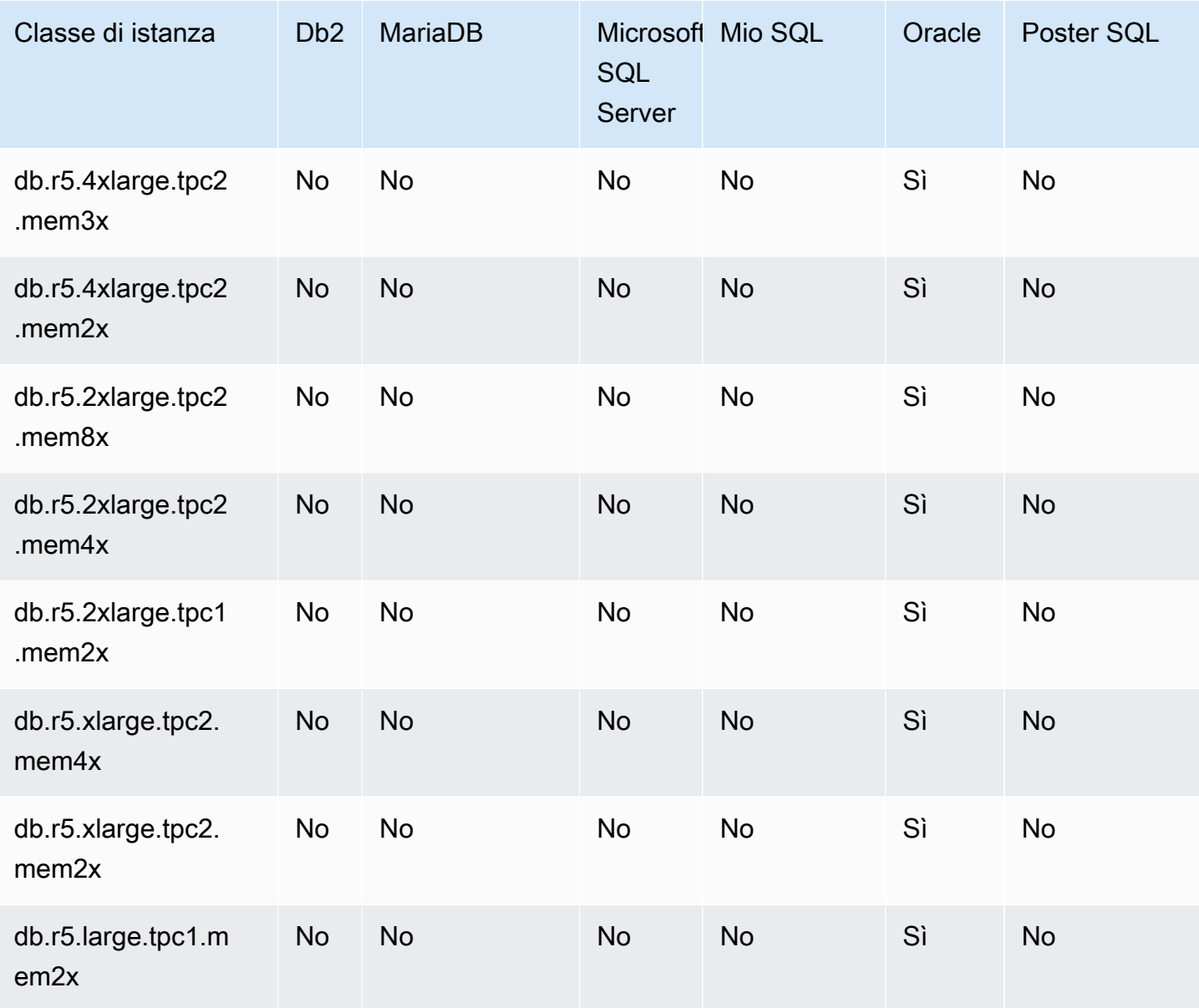

db.r5: classi di istanze ottimizzate per la memoria

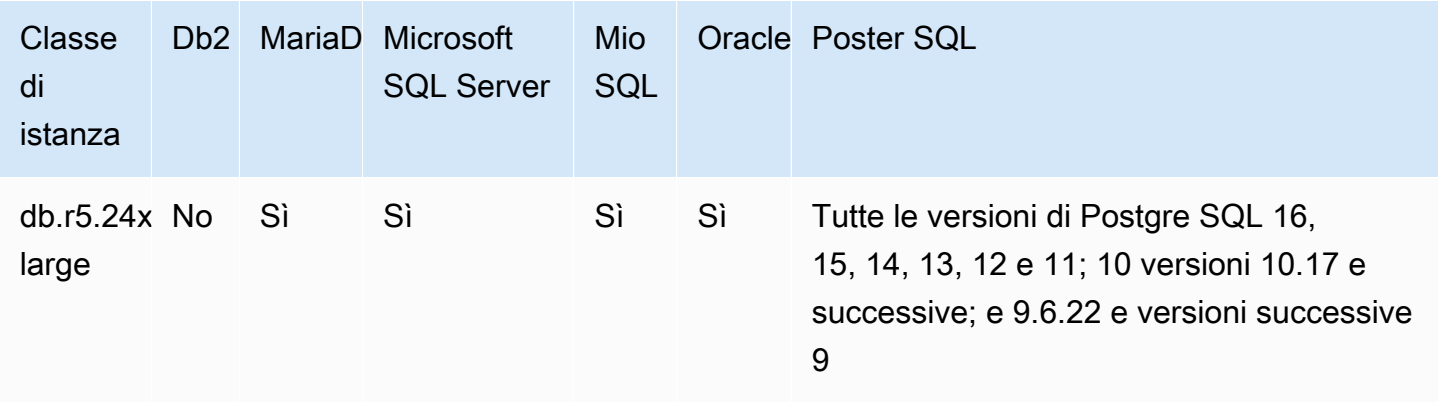

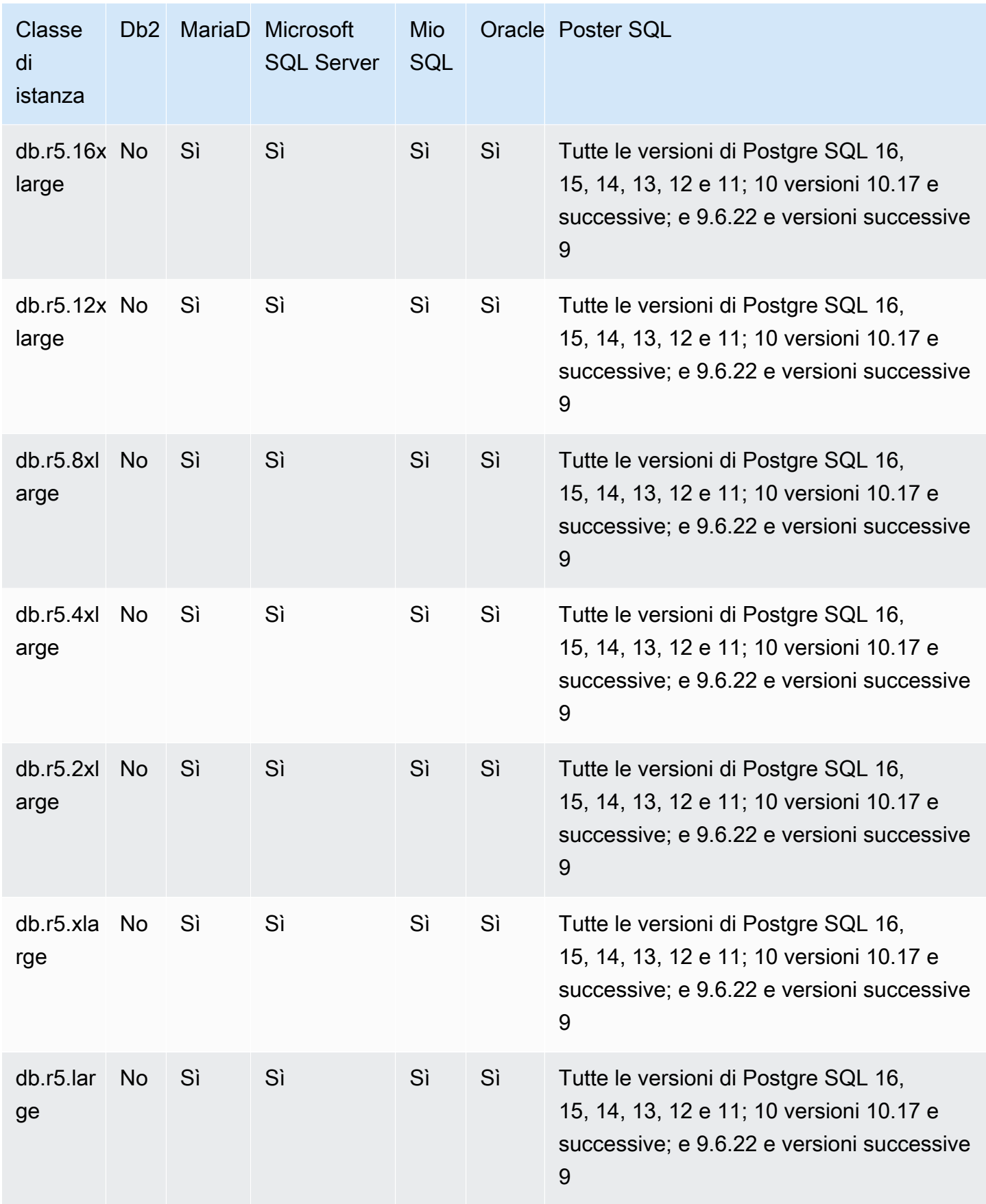

#### db.r4: classi di istanze ottimizzate per la memoria

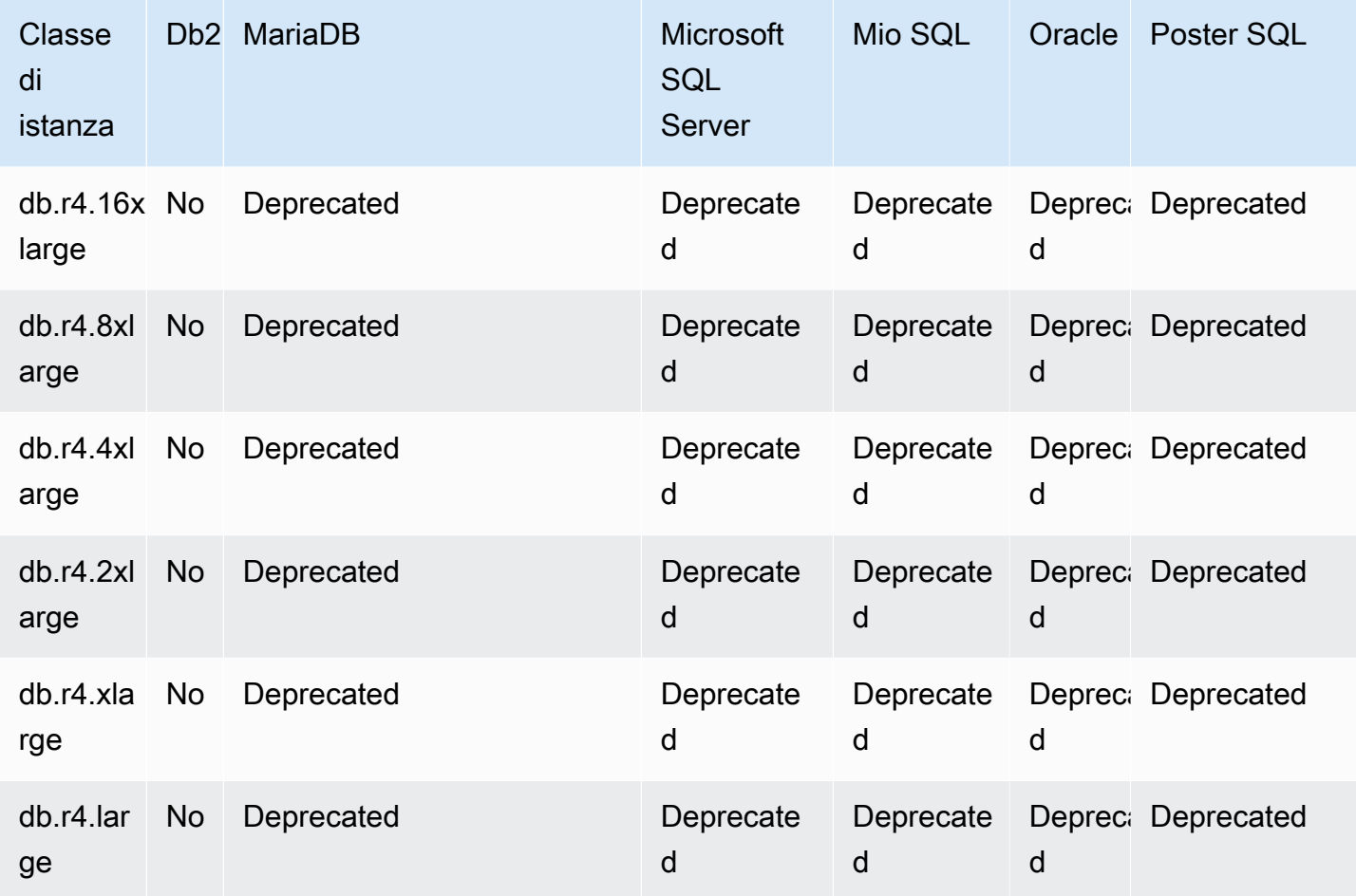

### db.r3: classi di istanze ottimizzate per la memoria

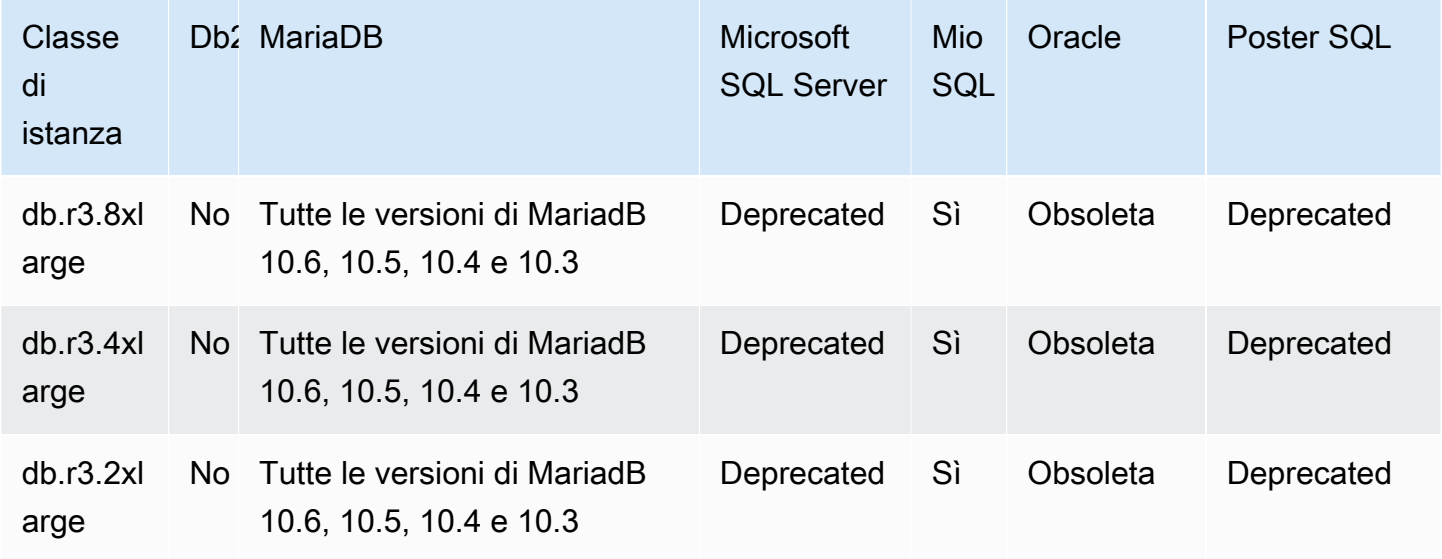

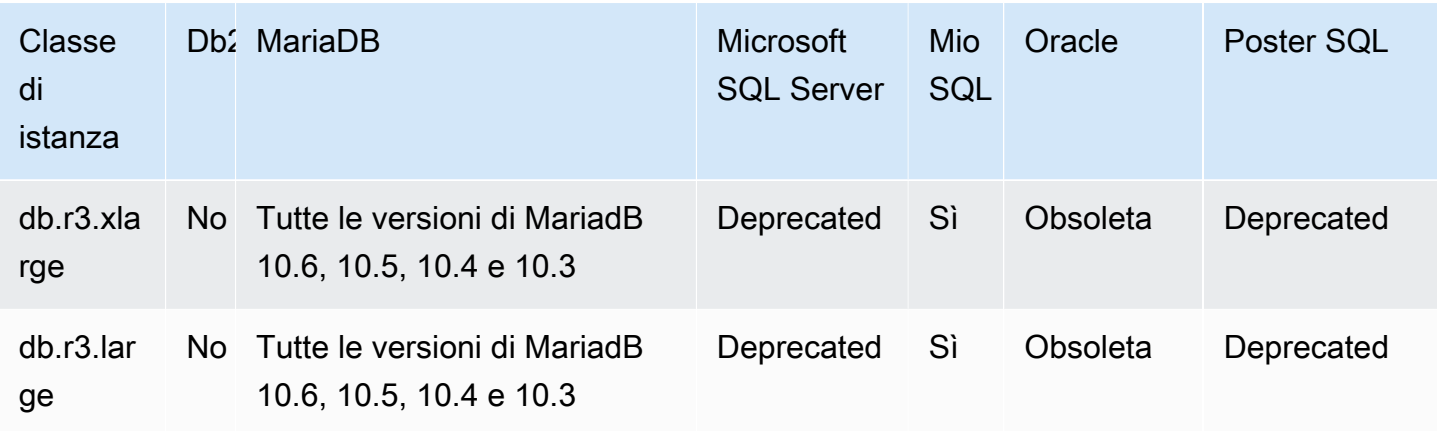

# Motori DB supportati per classi di istanze ottimizzate per il calcolo

Le tabelle seguenti mostrano i database e le versioni dei database supportati per le classi di istanze ottimizzate per il calcolo.

db.c6gd — classi di istanze ottimizzate per il calcolo (solo per implementazioni di cluster DB Multi-AZ)

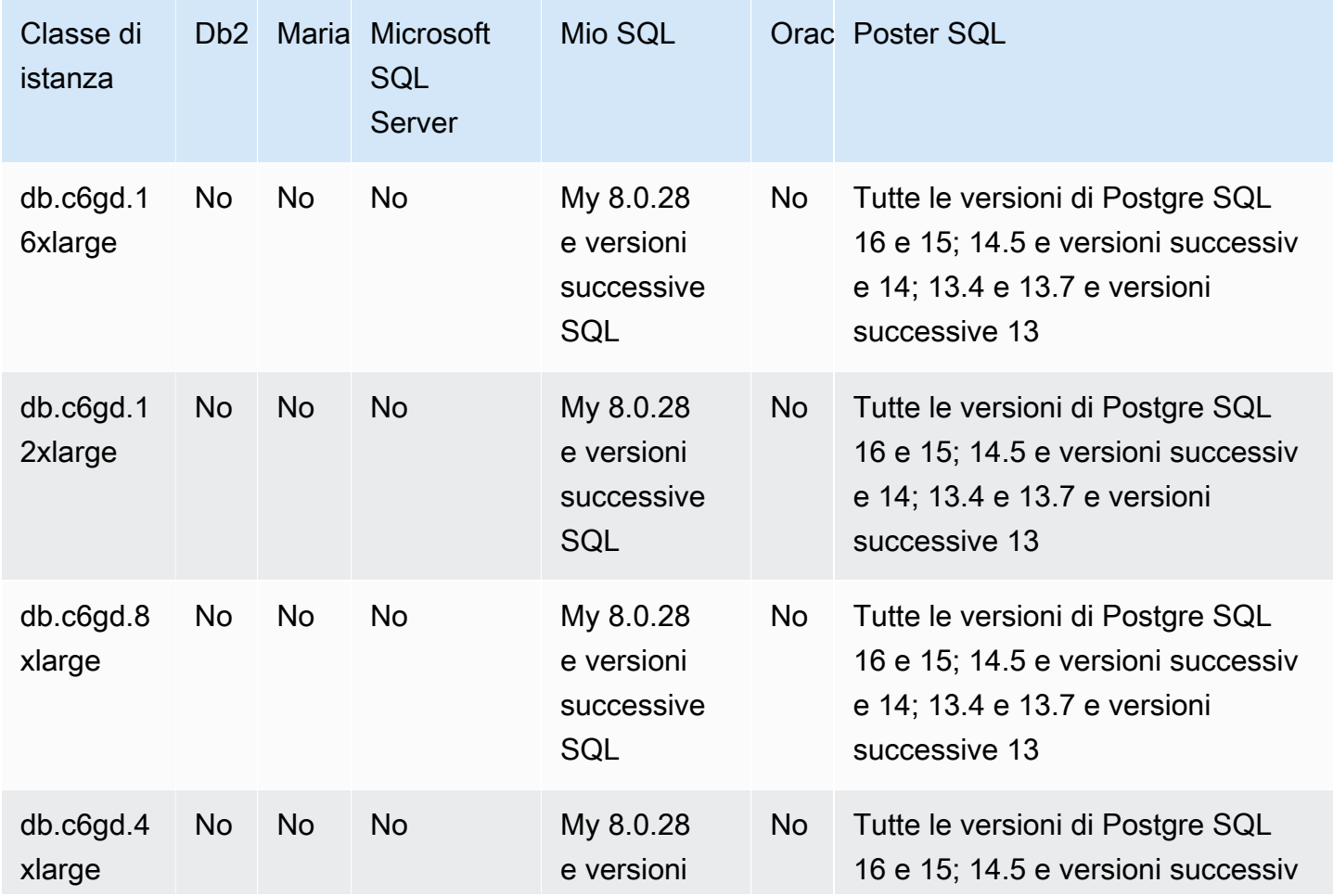

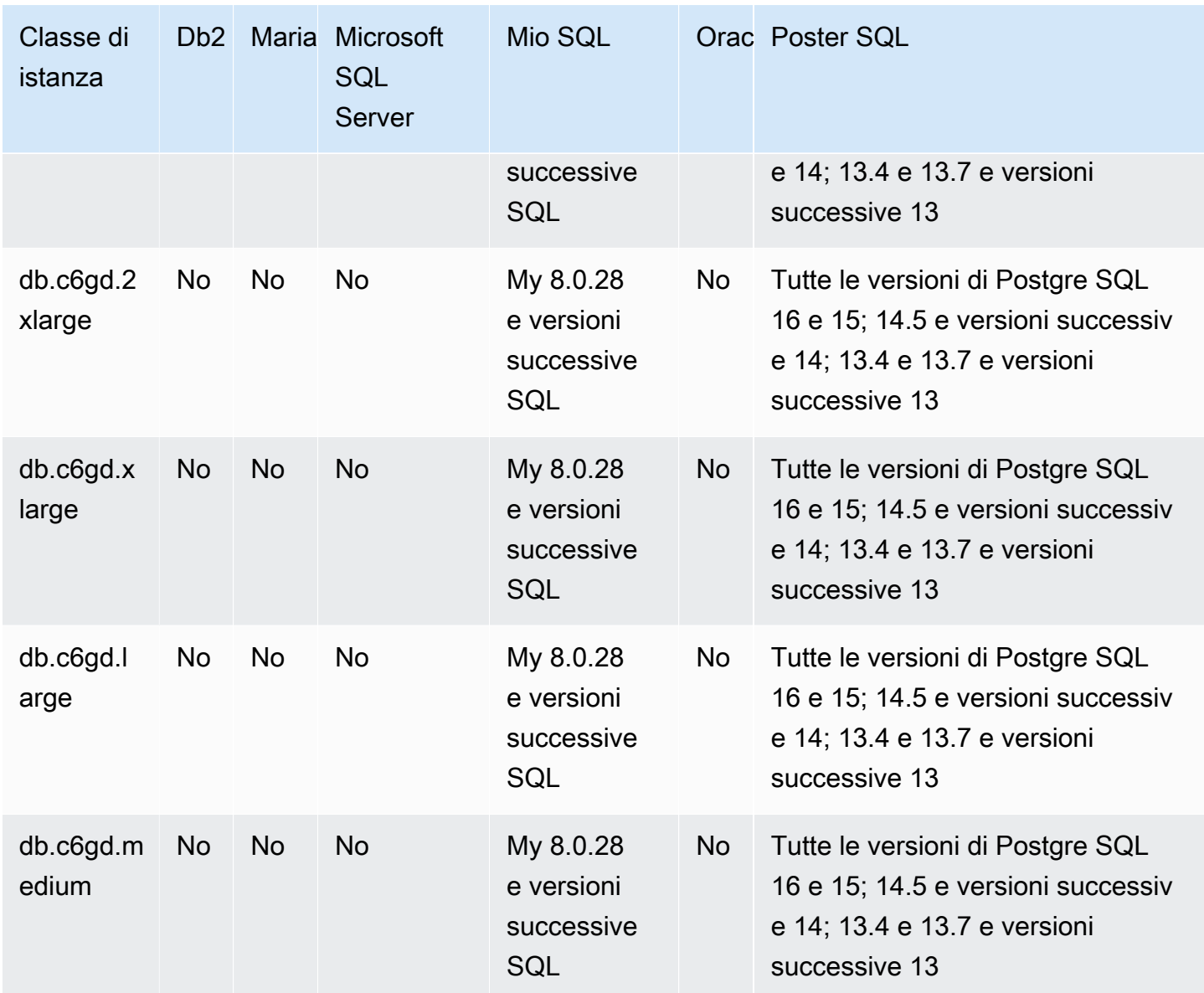

Motori DB supportati per classi di istanze con prestazioni estensibili

Le tabelle seguenti mostrano i database e le versioni dei database supportati per le classi di istanze burstable-performance.

db.t4g — classi di istanze burstable-performance basate su AWS Processori Graviton2

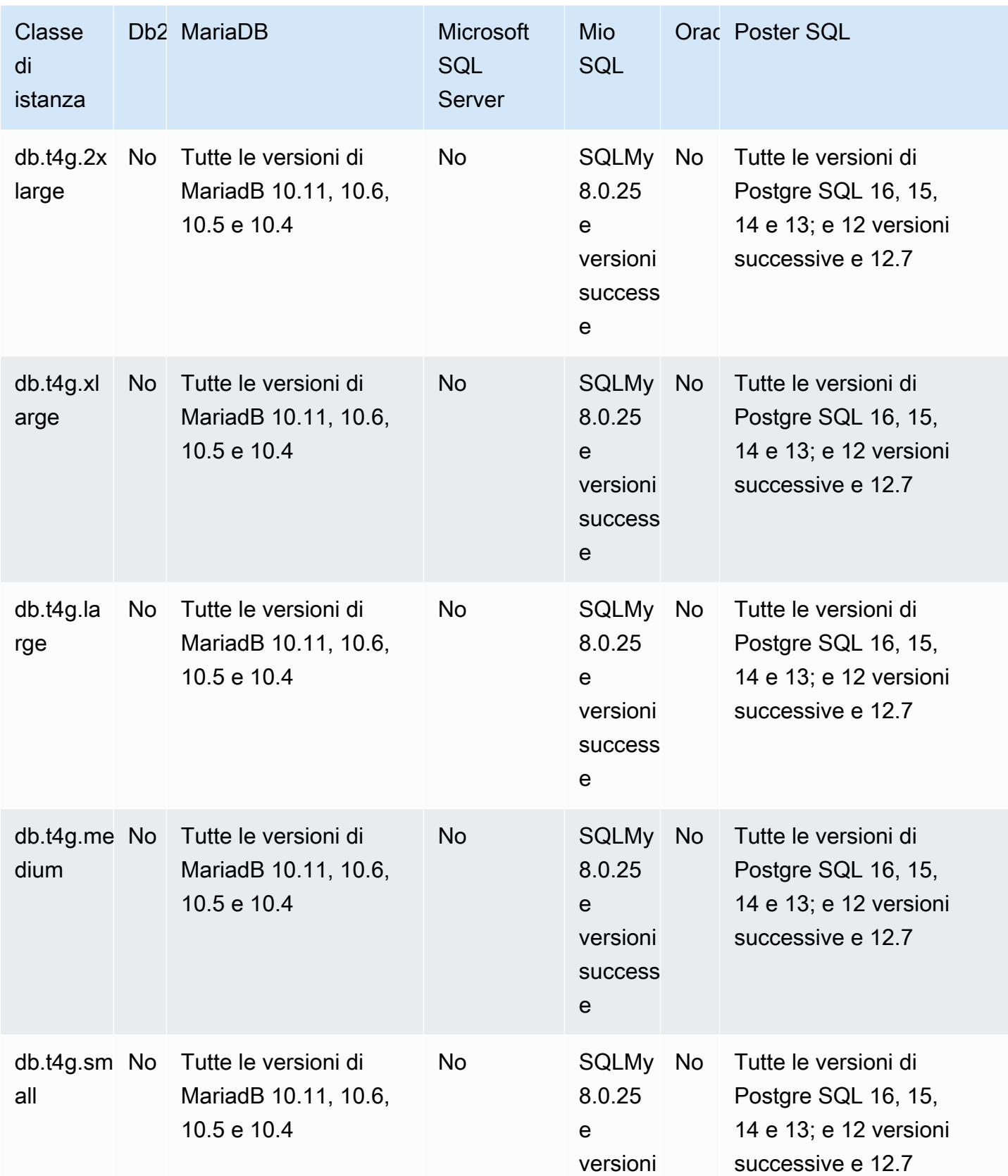

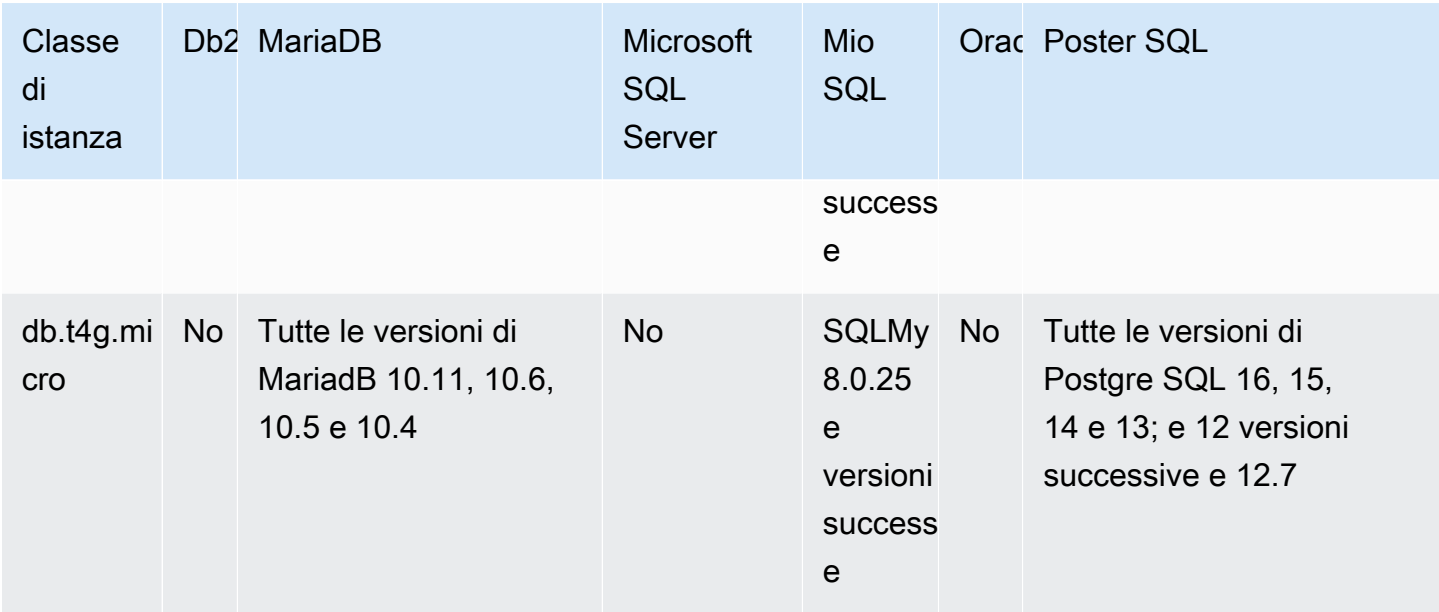

# db.t3: classi di istanza a prestazioni espandibili

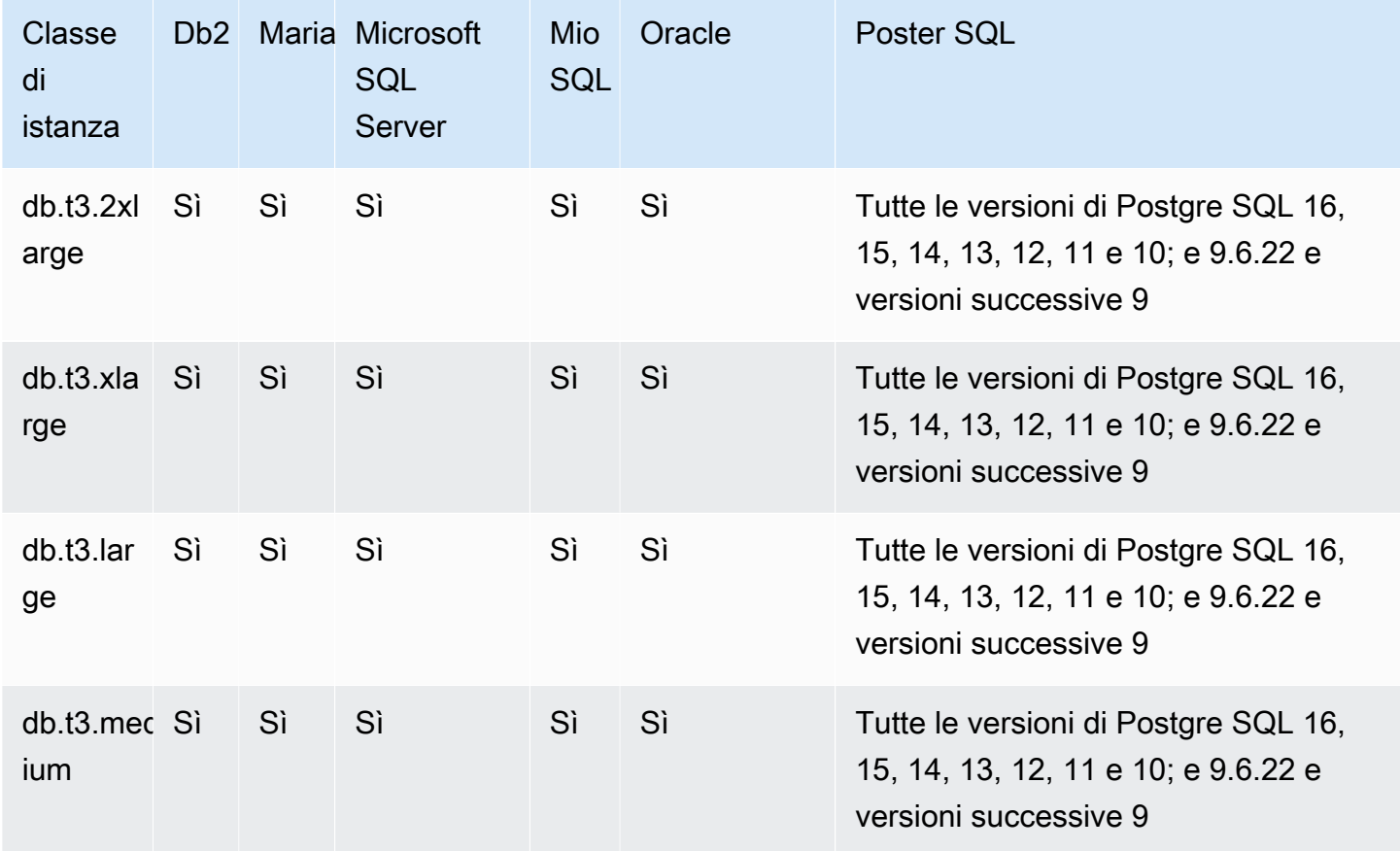

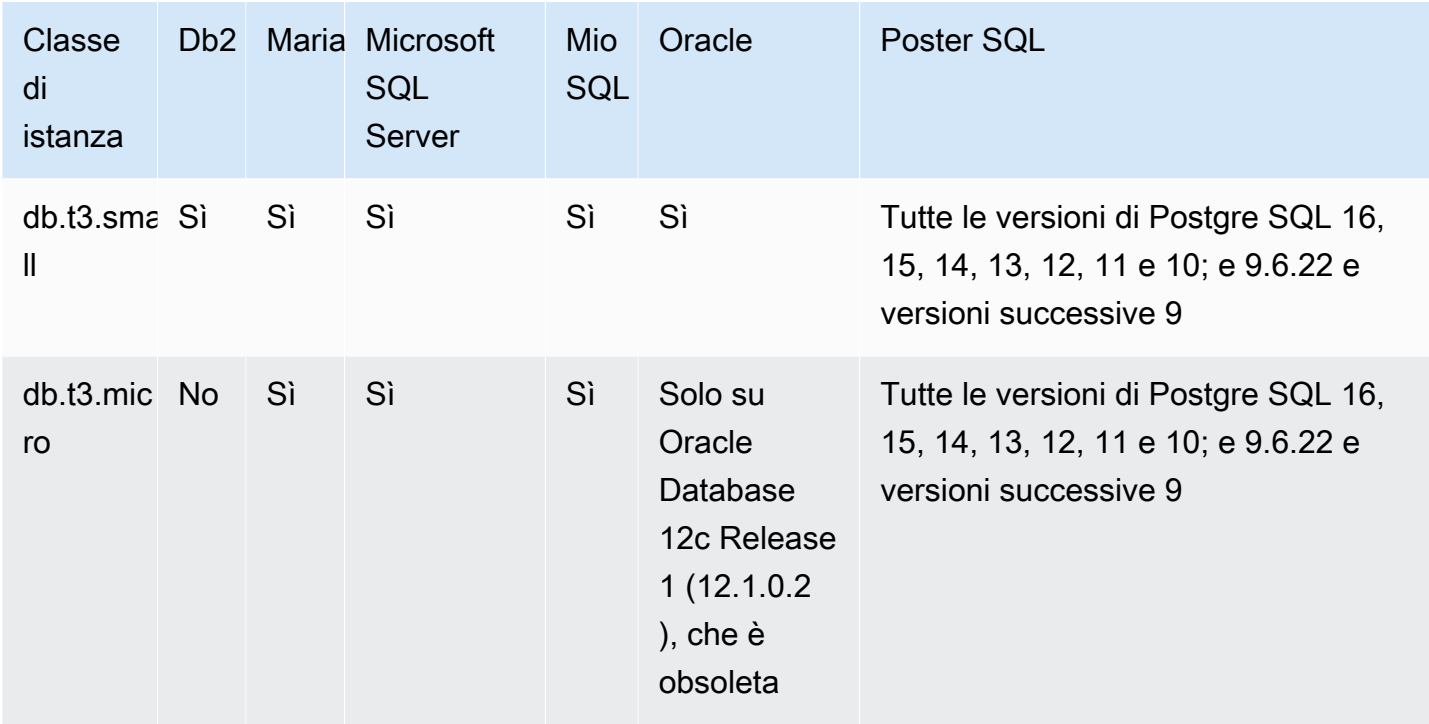

db.t2: classi di istanza a prestazioni espandibili

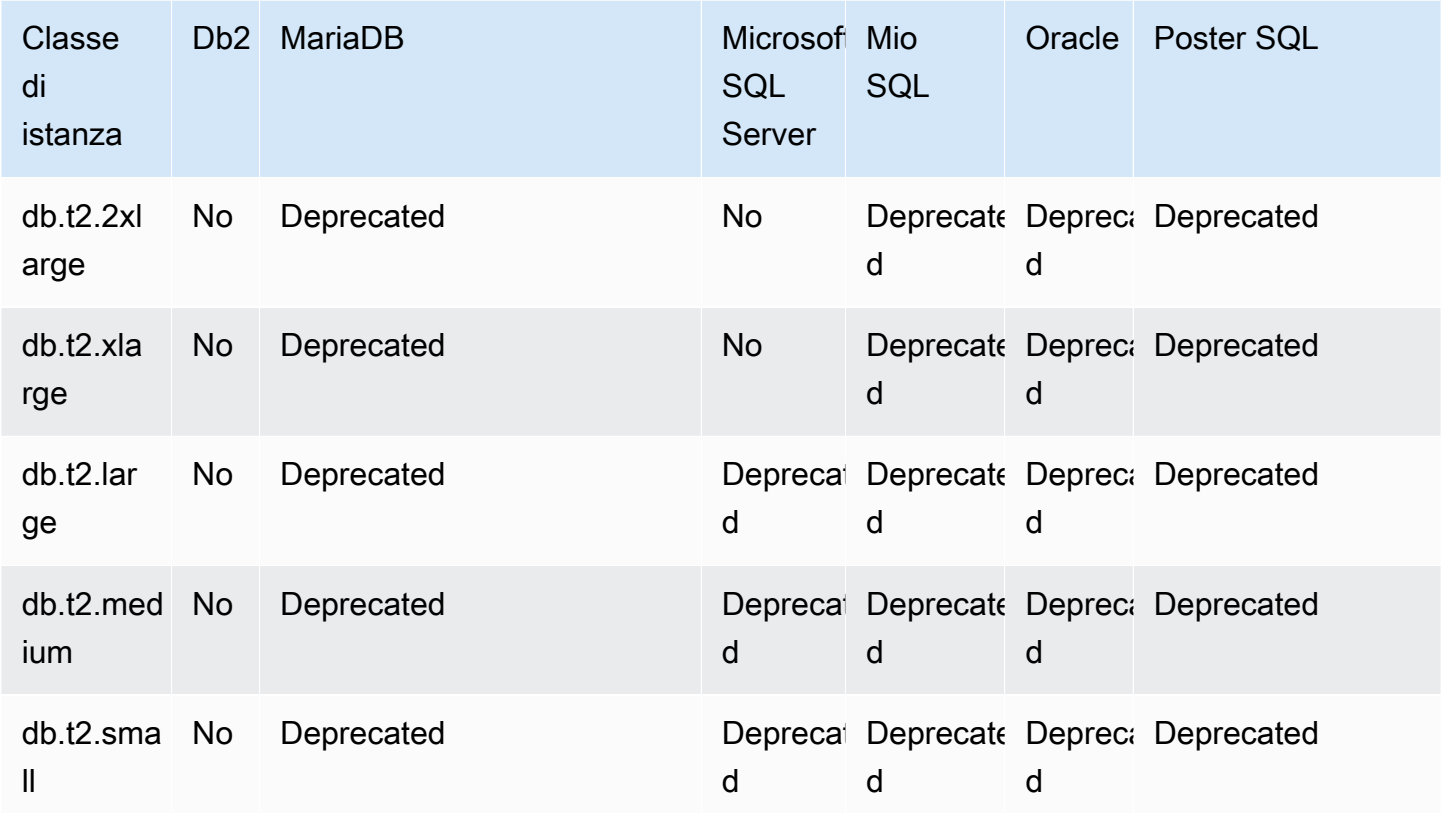

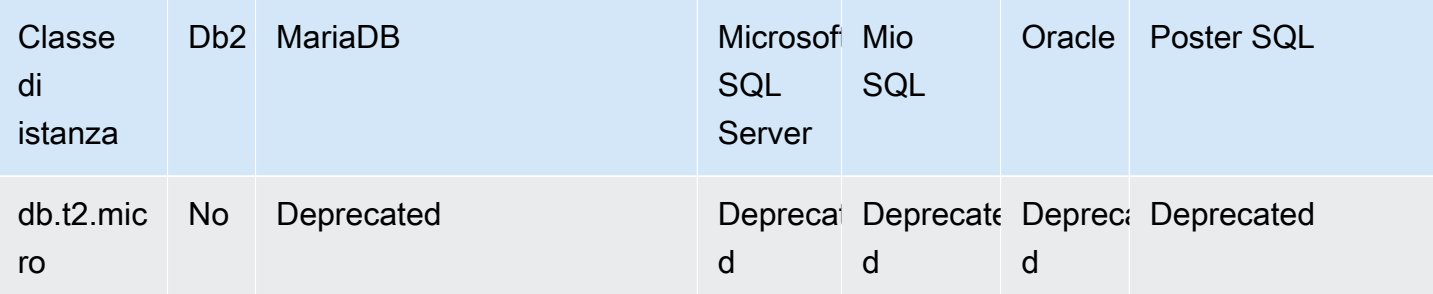

# Motori DB supportati per le classi di istanze Optimized Reads

Le tabelle seguenti mostrano i database e le versioni dei database supportati per le classi di istanze Optimized Reads.

db.r6gd — classi di istanze ottimizzate per la memoria che supportano Optimized Reads e sono alimentate da AWS Processori Graviton2

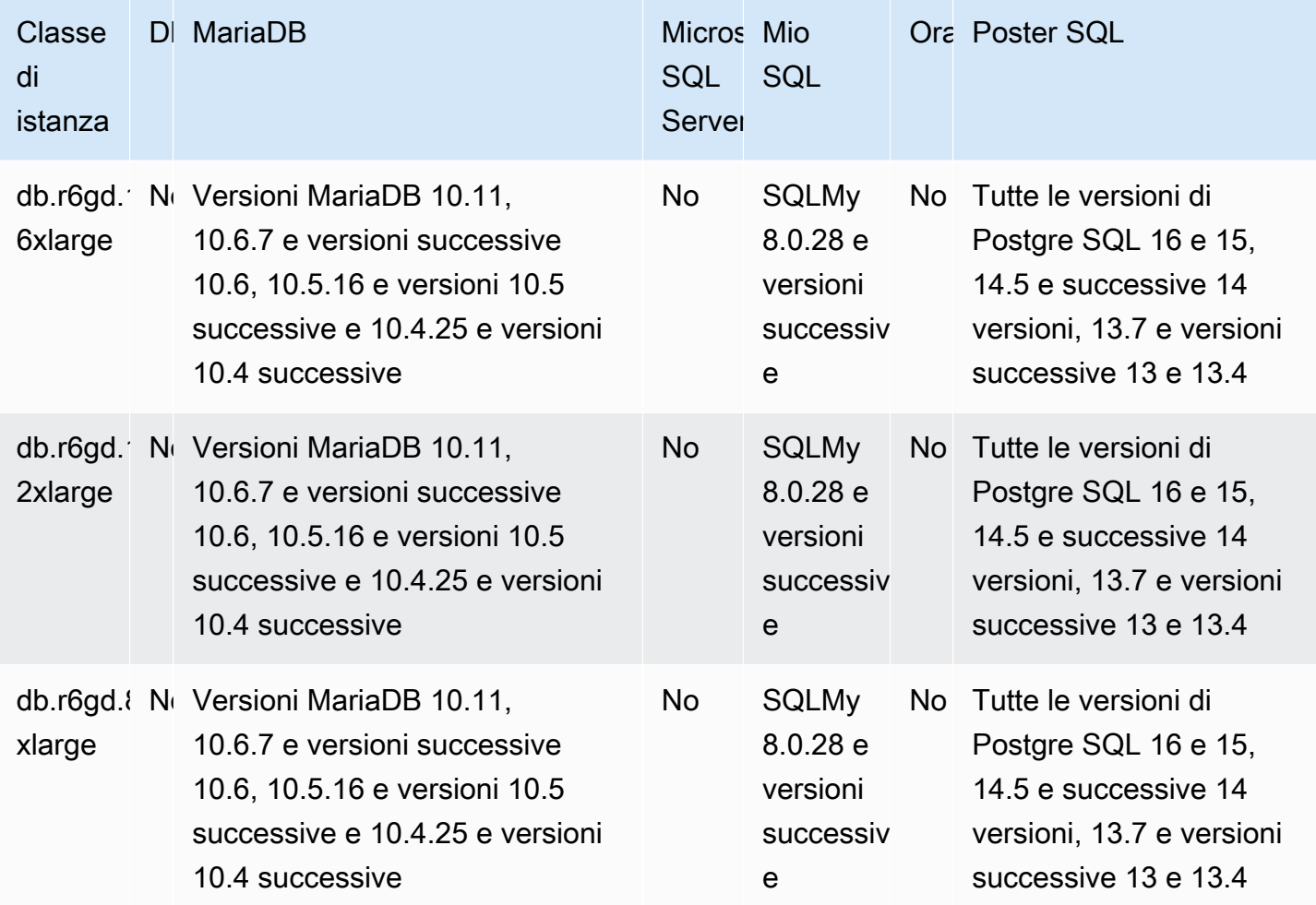

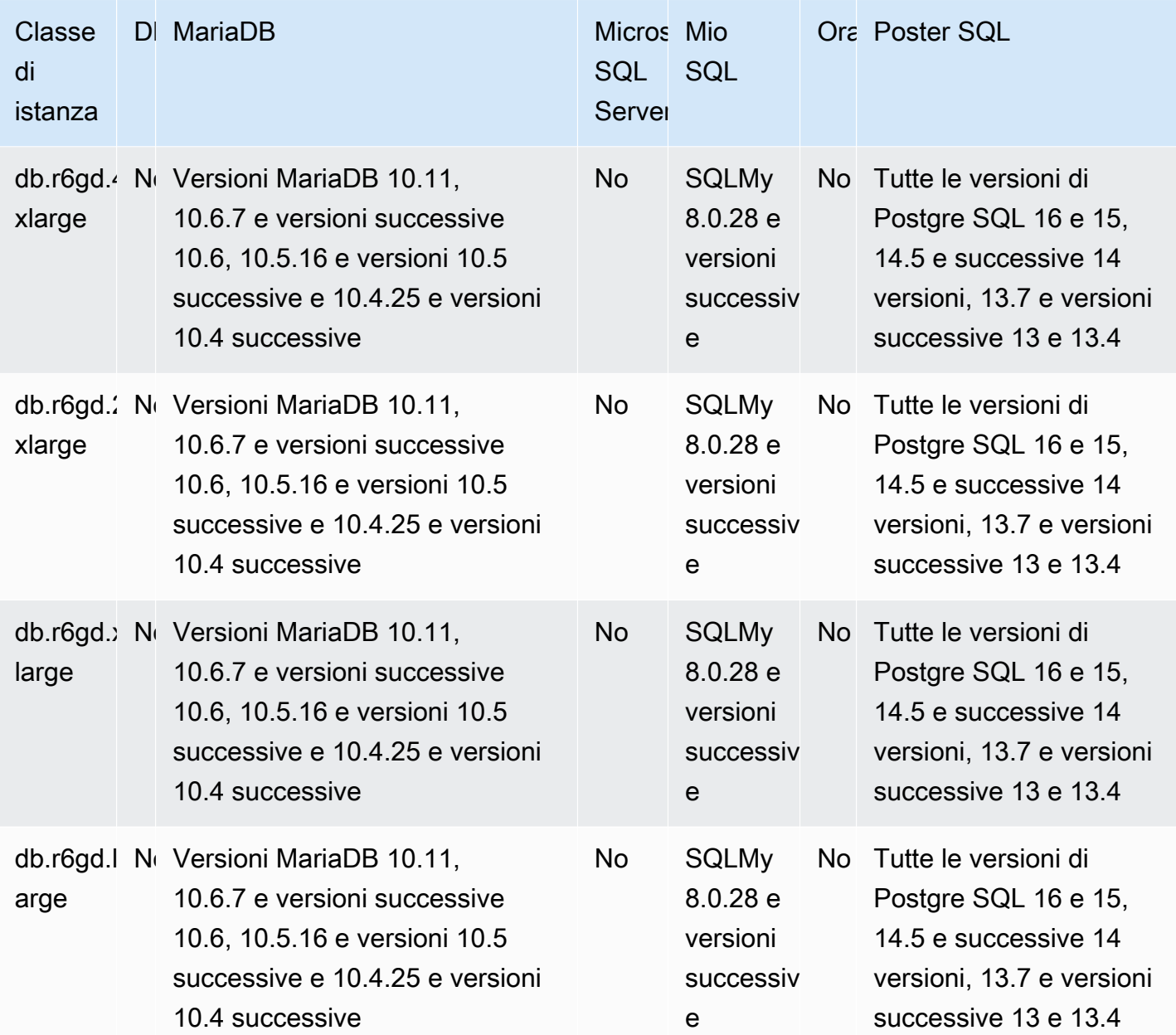

db.r6id: classi di istanze ottimizzate per la memoria che supportano le letture ottimizzate e sono alimentate da processori scalabili Intel Xeon di terza generazione

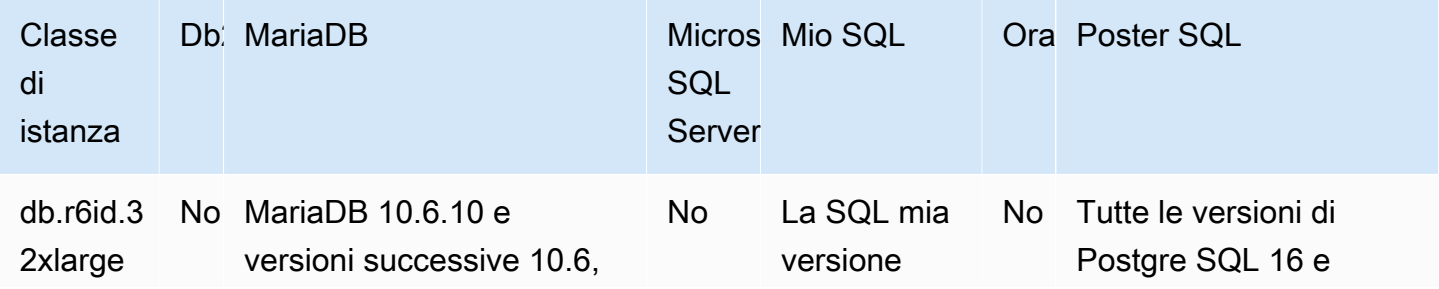

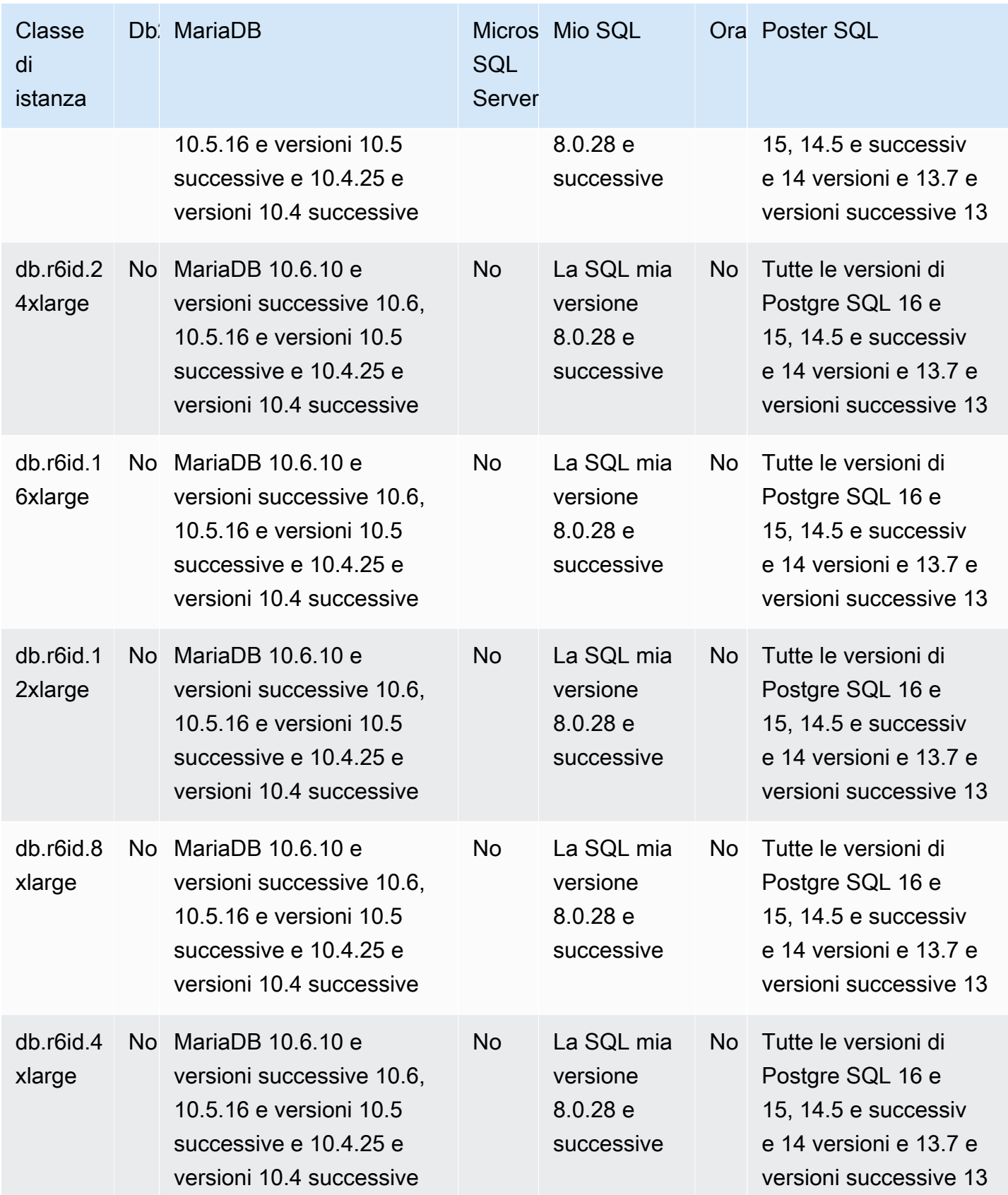

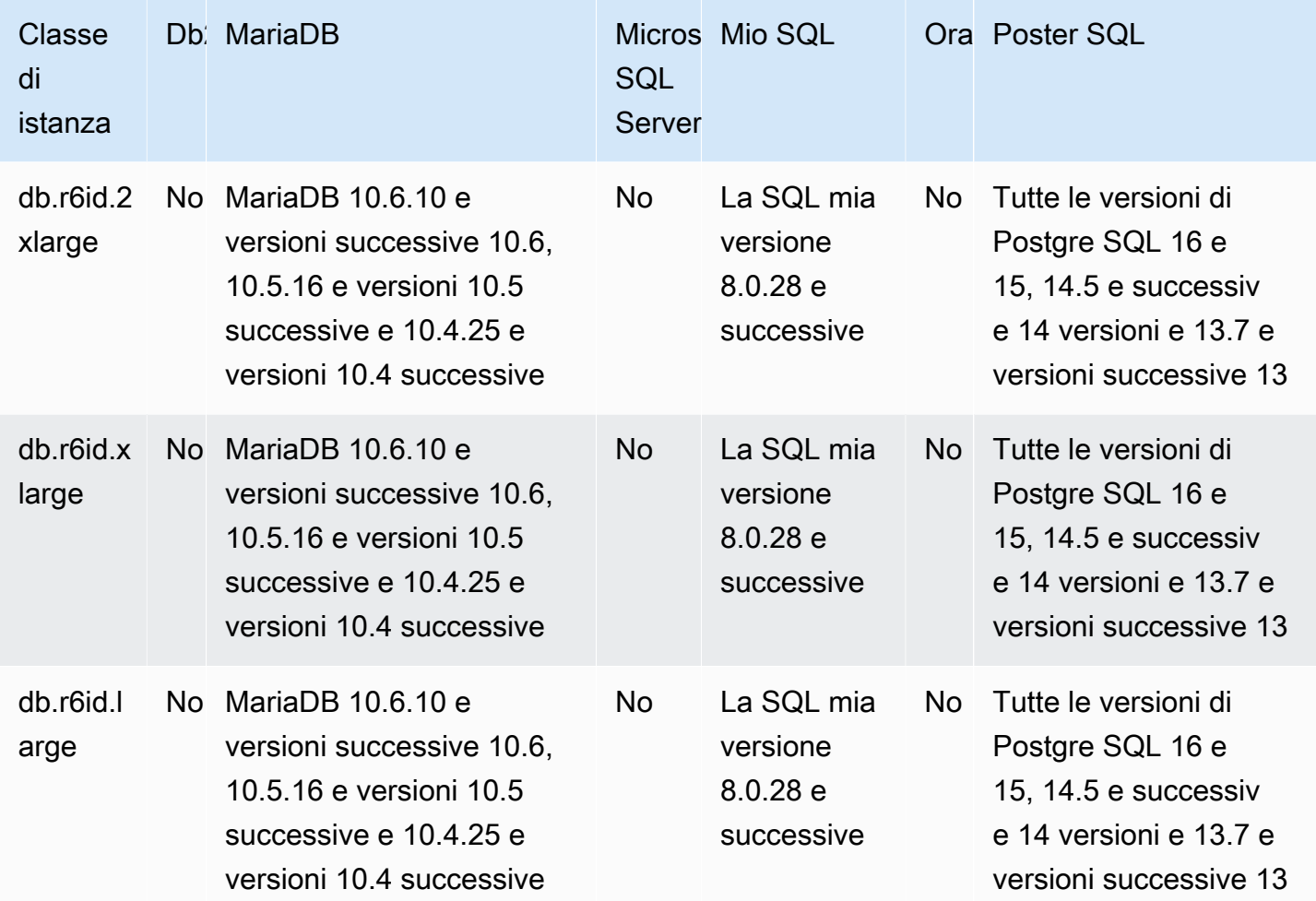

### Determinazione del supporto della classe di istanze DB in Regioni AWS

Per determinare le classi di istanza database supportate da ciascun motore di database in una specifica Regione AWS, puoi adottare uno di diversi approcci. Puoi utilizzare la AWS Management Console pagina [RDSdei prezzi di Amazon](https://aws.amazon.com/rds/pricing/) o il comando [describe-orderable-db-instance-options](https://docs.aws.amazon.com/cli/latest/reference/rds/describe-orderable-db-instance-options.html) per AWS Command Line Interface (AWS CLI).

### **a** Note

Quando esegui operazioni con AWS Management Console, mostra automaticamente le classi di istanze DB supportate per uno specifico motore DB, una versione del motore DB e Regione AWS. Esempi di operazioni che è possibile eseguire includono la creazione e la modifica di un'istanza database.

#### Indice

- [Utilizzo della pagina RDS dei prezzi di Amazon per determinare il supporto della classe di istanze](#page-128-0)  [DB in Regioni AWS](#page-128-0)
- [Utilizzo di AWS CLI per determinare il supporto della classe di istanze DB in Regioni AWS](#page-128-1)
	- [Elenco delle classi di istanza database supportate da una versione specifica del motore](#page-130-0)  [database in una Regione AWS](#page-130-0)
	- [Elenco delle versioni del motore DB che supportano una classe di istanza database specifica in](#page-131-0)  [una Regione AWS](#page-131-0)

<span id="page-128-0"></span>Utilizzo della pagina RDS dei prezzi di Amazon per determinare il supporto della classe di istanze DB in Regioni AWS

Puoi utilizzare la pagina [RDSdei prezzi di Amazon](https://aws.amazon.com/rds/pricing/) per determinare le classi di istanze DB supportate da ciascun motore di database in uno specifico Regione AWS.

Per utilizzare la pagina dei prezzi per determinare le classi di istanza database supportate da ciascun modulo di gestione in una regione

- 1. Vai alla pagina [RDSdei prezzi di Amazon.](https://aws.amazon.com/rds/pricing/)
- 2. Nella RDS sezione Calcolatore AWS dei prezzi per Amazon, scegli Crea subito il tuo preventivo personalizzato.
- 3. In Scegli una regione, scegli una Regione AWS.
- 4. In Trova un servizio, inserisci **Amazon RDS**.
- 5. Scegli Configura per l'opzione di configurazione e il motore del database.
- 6. Utilizza la sezione dedicata alle istanze compatibili per visualizzare le classi di istanze database supportate.
- 7. (Facoltativo) Scegli altre opzioni nella calcolatrice, quindi scegli Salva e visualizza riepilogo o Salva e aggiungi servizio.

# <span id="page-128-1"></span>Utilizzo di AWS CLI per determinare il supporto della classe di istanze DB in Regioni AWS

È possibile utilizzare il AWS CLI per determinare quali classi di istanze DB sono supportate per motori DB specifici e versioni del motore DB in un Regione AWS. Nella tabella seguente vengono illustrati i valori validi del motore DB.

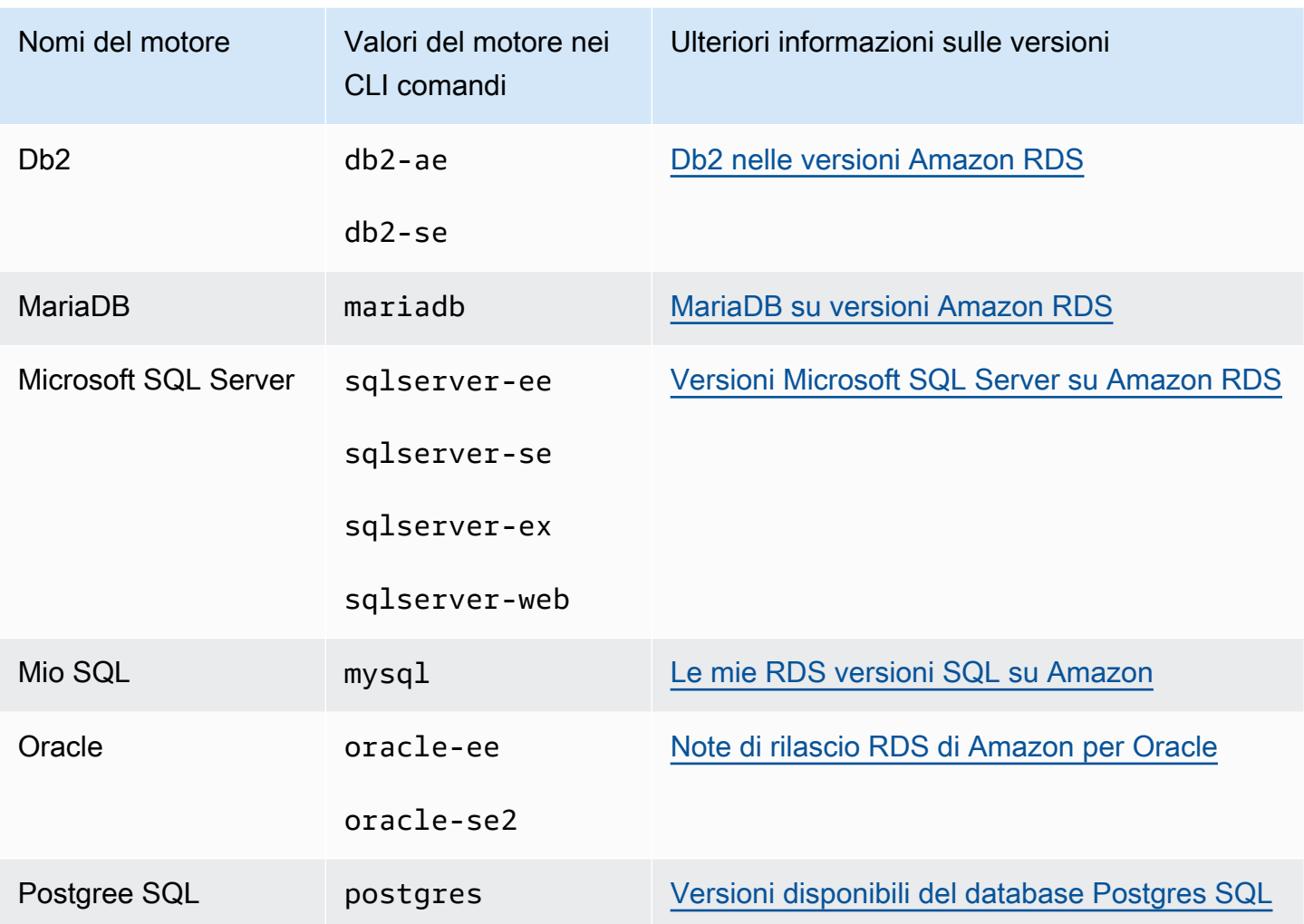

Per informazioni sui Regione AWS nomi, vedere. [AWS Regioni](#page-218-0)

Gli esempi seguenti mostrano come determinare il supporto della classe di istanze DB in un Regione AWS utilizzando il AWS CLI comando [describe-orderable-db-instance-options](https://docs.aws.amazon.com/cli/latest/reference/rds/describe-orderable-db-instance-options.html).

### **a** Note

Per limitare l'output, questi esempi mostrano i risultati solo per il tipo di archiviazione General Purpose SSD (gp2). Se necessario, è possibile modificare il tipo di archiviazione in General Purpose SSD (gp3), Provisioned IOPS (io1) o magnetic (standard) nei comandi.

### Argomenti

Determinazione del supporto delle classi di istanze DB in Regioni AWS 89

- [Elenco delle classi di istanza database supportate da una versione specifica del motore database](#page-130-0)  [in una Regione AWS](#page-130-0)
- [Elenco delle versioni del motore DB che supportano una classe di istanza database specifica in](#page-131-0)  [una Regione AWS](#page-131-0)

<span id="page-130-0"></span>Elenco delle classi di istanza database supportate da una versione specifica del motore database in una Regione AWS

Per elencare le classi di istanze DB supportate da una versione specifica del motore DB in un Regione AWS, esegui il comando seguente.

Per LinuxmacOS, oUnix:

```
aws rds describe-orderable-db-instance-options --engine engine --engine-version version
\setminus --query "*[].{DBInstanceClass:DBInstanceClass,StorageType:StorageType}|[?
StorageType=='gp2']|[].{DBInstanceClass:DBInstanceClass}" \ 
    --output text \setminus --region region
```
Per Windows:

```
aws rds describe-orderable-db-instance-options --engine engine --engine-version version
 \lambda --query "*[].{DBInstanceClass:DBInstanceClass,StorageType:StorageType}|[?
StorageType=='gp2']|[].{DBInstanceClass:DBInstanceClass}" ^ 
     --output text ^ 
     --region region
```
Ad esempio, il comando seguente elenca le classi di istanze DB supportate per la versione 13.6 del motore RDS per Postgre SQL DB negli Stati Uniti orientali (Virginia settentrionale).

PerLinux, o: macOS Unix

```
aws rds describe-orderable-db-instance-options --engine postgres --engine-version 15.4 
 \setminus --query "*[].{DBInstanceClass:DBInstanceClass,StorageType:StorageType}|[?
StorageType=='gp2']|[].{DBInstanceClass:DBInstanceClass}" \ 
     --output text \
```
--region us-east-1

Per Windows:

```
aws rds describe-orderable-db-instance-options --engine postgres --engine-version 15.4 
 \lambda --query "*[].{DBInstanceClass:DBInstanceClass,StorageType:StorageType}|[?
StorageType=='gp2']|[].{DBInstanceClass:DBInstanceClass}" ^ 
     --output text ^ 
     --region us-east-1
```
<span id="page-131-0"></span>Elenco delle versioni del motore DB che supportano una classe di istanza database specifica in una Regione AWS

Per elencare le versioni del motore DB che supportano una classe di istanza database specifica in una Regione AWS, emettere il comando seguente.

Per LinuxmacOS, oUnix:

```
aws rds describe-orderable-db-instance-options --engine engine --db-instance-
class DB_instance_class \ 
     --query "*[].{EngineVersion:EngineVersion,StorageType:StorageType}|[?
StorageType=='gp2']|[].{EngineVersion:EngineVersion}" \ 
     --output text \ 
     --region region
```
Per Windows:

```
aws rds describe-orderable-db-instance-options --engine engine --db-instance-
class DB_instance_class ^ 
     --query "*[].{EngineVersion:EngineVersion,StorageType:StorageType}|[?
StorageType=='gp2']|[].{EngineVersion:EngineVersion}" ^ 
     --output text ^ 
     --region region
```
Ad esempio, il comando seguente elenca le versioni del motore DB del motore DB RDS for Postgre che supportano la classe di istanze SQL DB db.r5.large negli Stati Uniti orientali (Virginia settentrionale).

Per, oUnix: Linux macOS

Determinazione del supporto delle classi di istanze DB in Regioni AWS 91

```
aws rds describe-orderable-db-instance-options --engine postgres --db-instance-class 
 db.m7g.large \ 
     --query "*[].{EngineVersion:EngineVersion,StorageType:StorageType}|[?
StorageType=='gp2']|[].{EngineVersion:EngineVersion}" \ 
     --output text \ 
     --region us-east-1
```
Per Windows:

```
aws rds describe-orderable-db-instance-options --engine postgres --db-instance-class 
  db.m7g.large ^ 
     --query "*[].{EngineVersion:EngineVersion,StorageType:StorageType}|[?
StorageType=='gp2']|[].{EngineVersion:EngineVersion}" ^ 
     --output text ^ 
     --region us-east-1
```
# Modifica della classe di istanza database

È possibile modificare la memoria CPU e la memoria disponibile per un'istanza DB modificando la relativa classe di istanza DB. Per modificare la classe di istanza database, modifica l'istanza database seguendo le istruzioni in [Modifica di un'istanza database Amazon RDS.](#page-722-0)

# Configurazione del processore per una classe di istanza DB in RDS for **Oracle**

Le classi di istanze Amazon RDS DB supportano la tecnologia Intel Hyper-Threading, che consente l'esecuzione simultanea di più thread su un singolo core Intel Xeon. CPU Ogni thread è rappresentato come una CPU (vCPU) virtuale sull'istanza DB. Un'istanza DB ha un numero predefinito di CPU core, che varia in base alla classe dell'istanza DB. Ad esempio, per impostazione predefinita, una classe di istanza DB db.m4.xlarge ha due CPU core e due thread per core, quattro in totale. vCPUs

#### **a** Note

Ogni v è un hyperthread di un core Intel Xeon. CPU CPU

#### Argomenti

- [Panoramica della configurazione del processore per RDS Oracle](#page-133-0)
- [Classi di istanza database che supportano la configurazione del processore](#page-133-1)

#### • [Impostazione dei CPU core e dei thread per CPU core per una classe di istanza DB](#page-149-0)

### <span id="page-133-0"></span>Panoramica della configurazione del processore per RDS Oracle

Quando si utilizza RDS per Oracle, in genere è possibile trovare una classe di istanza DB con una combinazione di memoria e numero di istanze adatta vCPUs ai carichi di lavoro. Tuttavia, puoi anche specificare le seguenti funzionalità del processore per ottimizzare l'istanza DB RDS for Oracle per carichi di lavoro o esigenze aziendali specifici:

- Numero di CPU core: è possibile personalizzare il numero di CPU core per l'istanza DB. Potresti farlo per ottimizzare potenzialmente i costi di licenza del tuo software con un'istanza DB che abbia una quantità sufficiente di memoria RAM per carichi di lavoro che richiedono molta memoria ma meno core. CPU
- Thread per core: è possibile disabilitare la tecnologia Intel Hyper-Threading specificando un singolo thread per core. CPU È possibile eseguire questa operazione per determinati carichi di lavoro, come i carichi di lavoro di elaborazione ad alte prestazioni (). HPC

È possibile controllare il numero di CPU core e thread per ogni core separatamente. In una richiesta puoi impostare uno di questi valori o entrambi. Dopo che un'impostazione viene associata a un'istanza database, viene conservata fino a quando non la modifichi.

Le impostazioni del processore per un'istanza database sono associate agli snapshot dell'istanza database. Quando uno snapshot viene ripristinato, la relativa istanza database ripristinata usa le impostazioni delle caratteristiche del processore in uso al momento dell'acquisizione dello snapshot.

Se modifichi la classe di un'istanza database con impostazioni del processore non predefinite, specifica le impostazioni del processore predefinite o specifica in modo esplicito le impostazioni del processore all'esecuzione della modifica. Ciò garantisce che tu sia consapevole dei costi di licenza di terze parti che potrebbero venire addebitati in caso di modifica dell'istanza database.

Non sono previsti costi aggiuntivi o ridotti per specificare le funzionalità del processore su un'istanza DB For RDS Oracle. Ti viene addebitato lo stesso costo delle istanze DB avviate con configurazioni predefiniteCPU.

<span id="page-133-1"></span>Classi di istanza database che supportano la configurazione del processore

Puoi configurare il numero di CPU core e thread per core solo quando sono soddisfatte le seguenti condizioni:

Amazon Relational Database Service Guida per l'utente

- Stai configurando un'istanza DB RDS per Oracle. Per informazioni sulle classi di istanze database supportate dalle diverse edizioni di Oracle Database, consulta [Classi di istanze RDS per Oracle](#page-3614-0)  [DB.](#page-3614-0)
- La tua istanza DB utilizza l'opzione di licenza Bring Your Own License (BYOL) di RDS Oracle. Per ulteriori informazioni sulle opzioni di licenza Oracle, consulta [RDSper le opzioni di licenza Oracle.](#page-3608-0)
- L'istanza database non appartiene a una delle classi di istanza db.r5 o db.r5b con configurazioni predefinite del processore. Queste classi di istanze hanno nomi nel formato db.r5.*instance\_size*.tpc*threads\_per\_core*.mem*ratio* o db.r5b.*instance\_size*.tpc*threads\_per\_core*.mem*ratio*. Ad esempio, db.r5b.xlarge.tpc2.mem4x è preconfigurato con 2 thread per core (tpc2) e 4 volte più memoria rispetto alla classe di istanze db.r5b.xlarge standard. Non è possibile configurare le funzionalità del processore di queste classi di istanza ottimizzate. Per ulteriori informazioni, consulta [Classi di](#page-3614-1)  [istanze RDS per Oracle DB supportate.](#page-3614-1)

CPUNella tabella seguente, puoi trovare le classi di istanze DB che supportano l'impostazione di un numero di core e thread per core. CPU Puoi anche trovare il valore predefinito e i valori validi per il numero di CPU core e CPU thread per core per ogni classe di istanza DB.

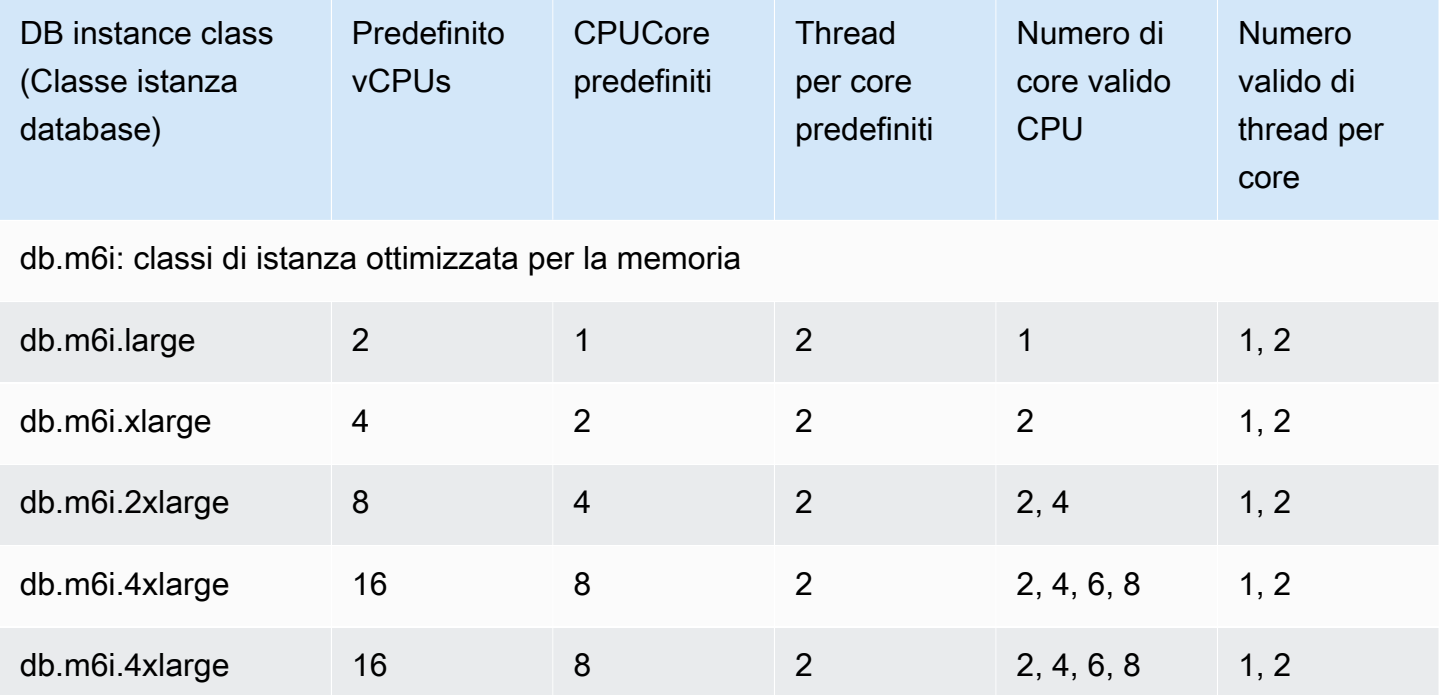

Amazon Relational Database Service **Guida per l'utente** Guida per l'utente

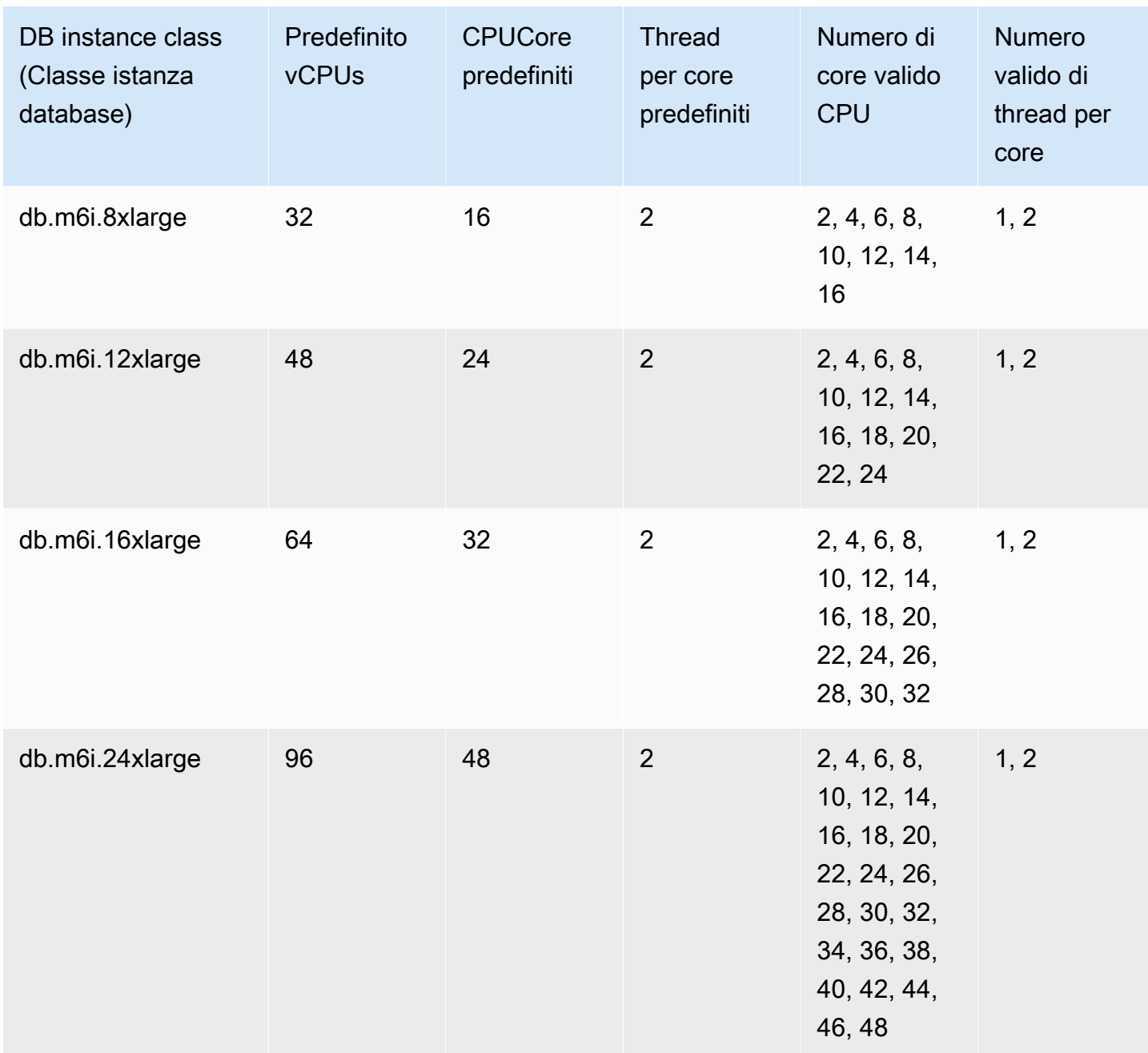

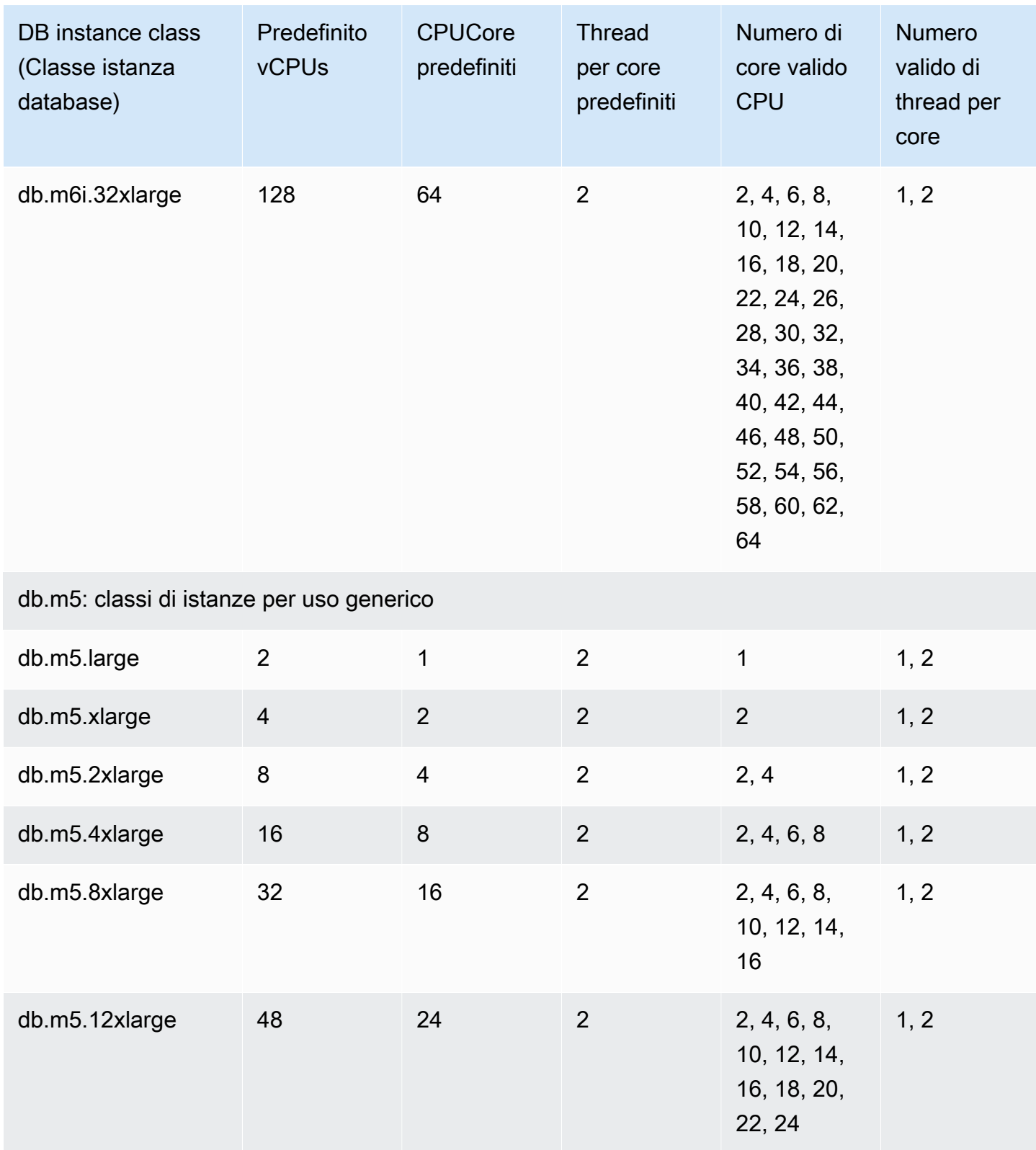

Amazon Relational Database Service **Guida per l'utente** Guida per l'utente

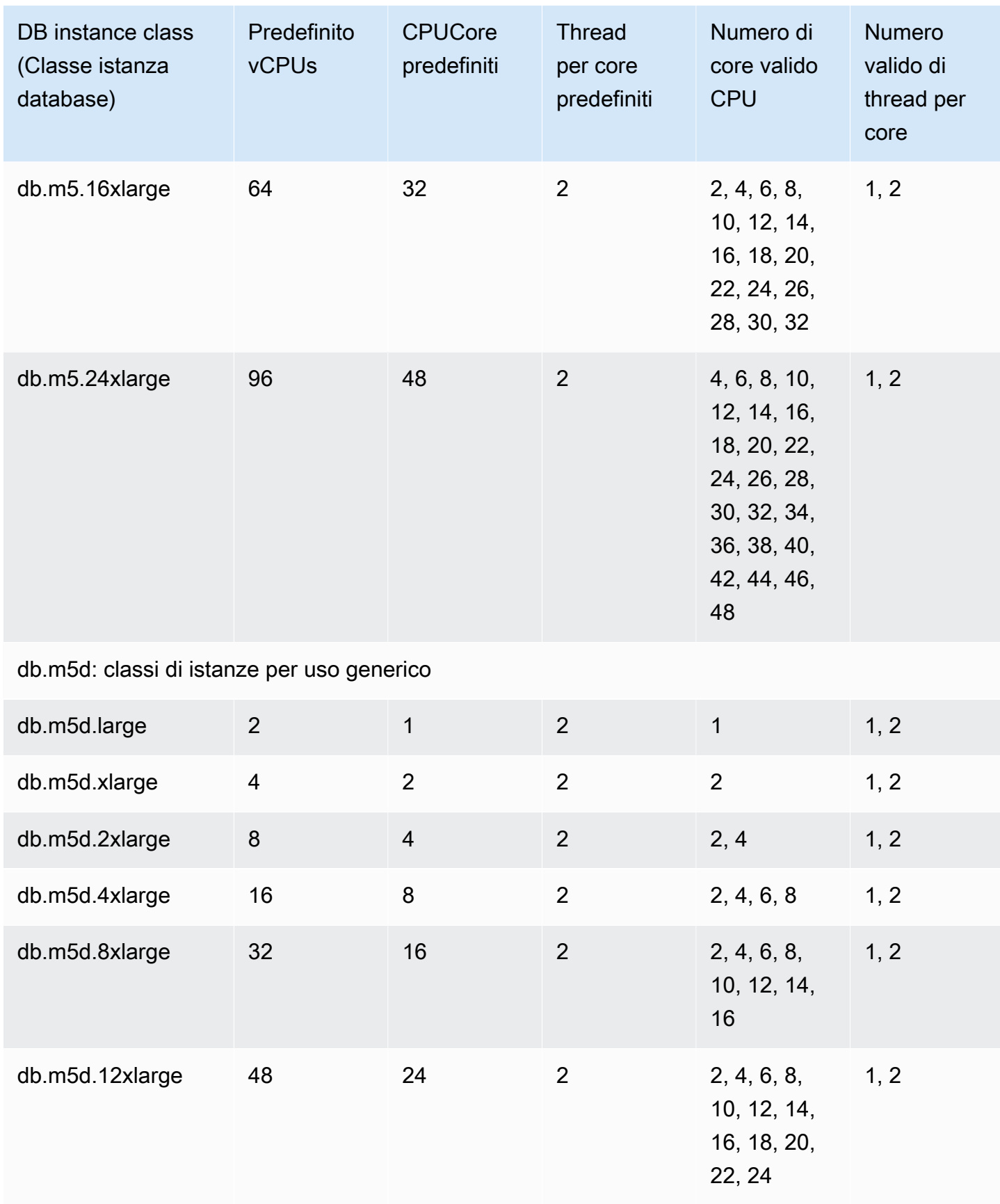

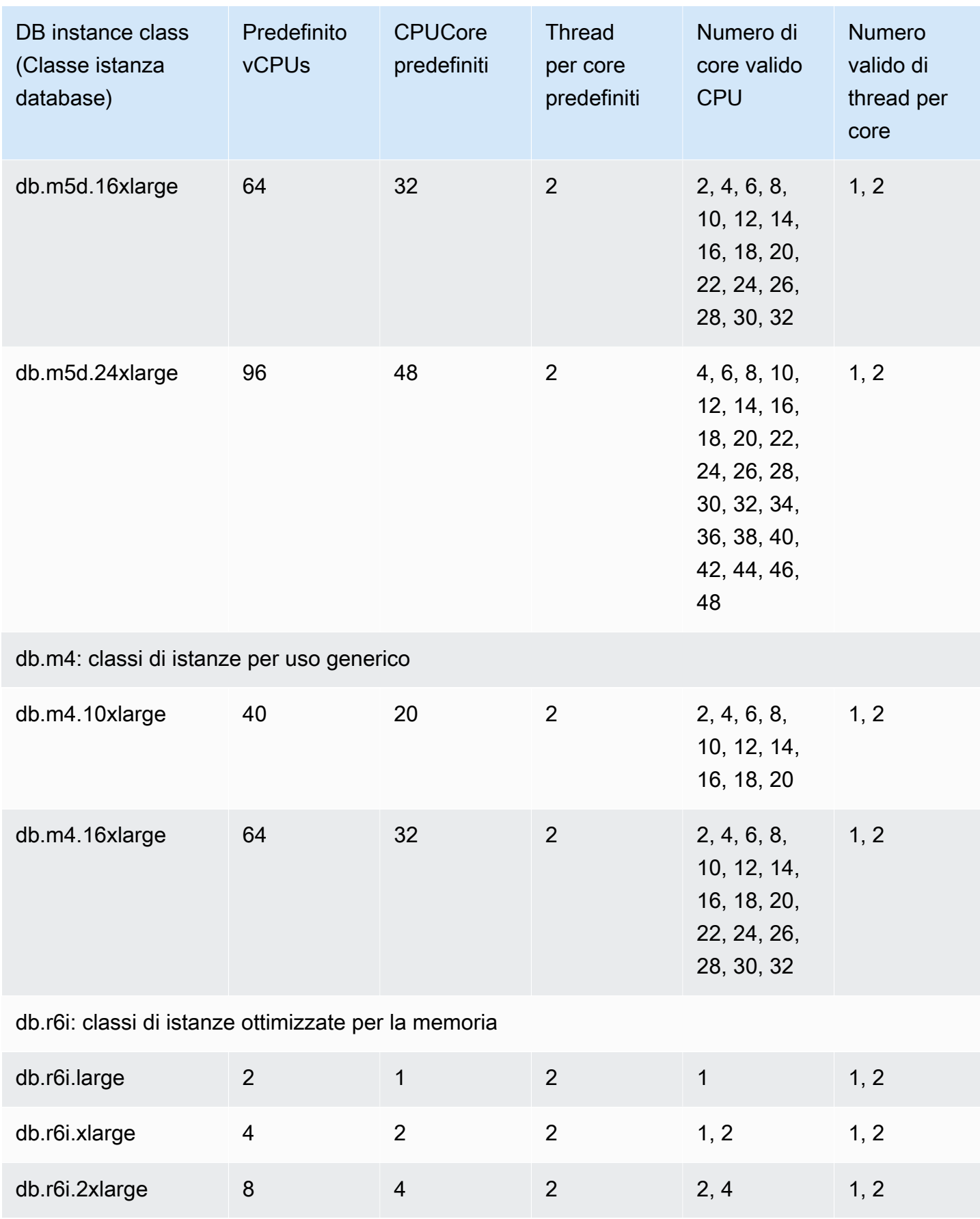

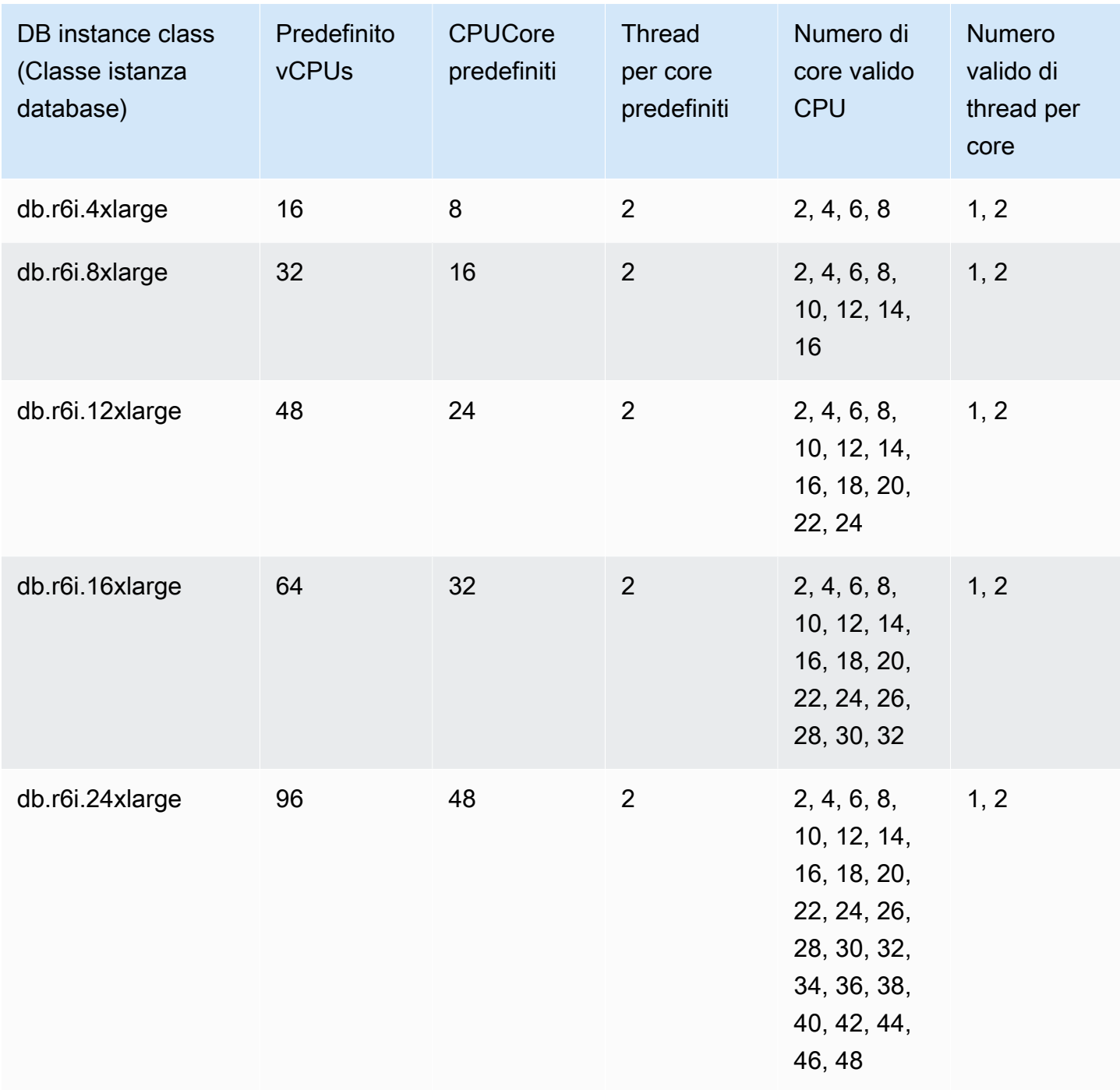

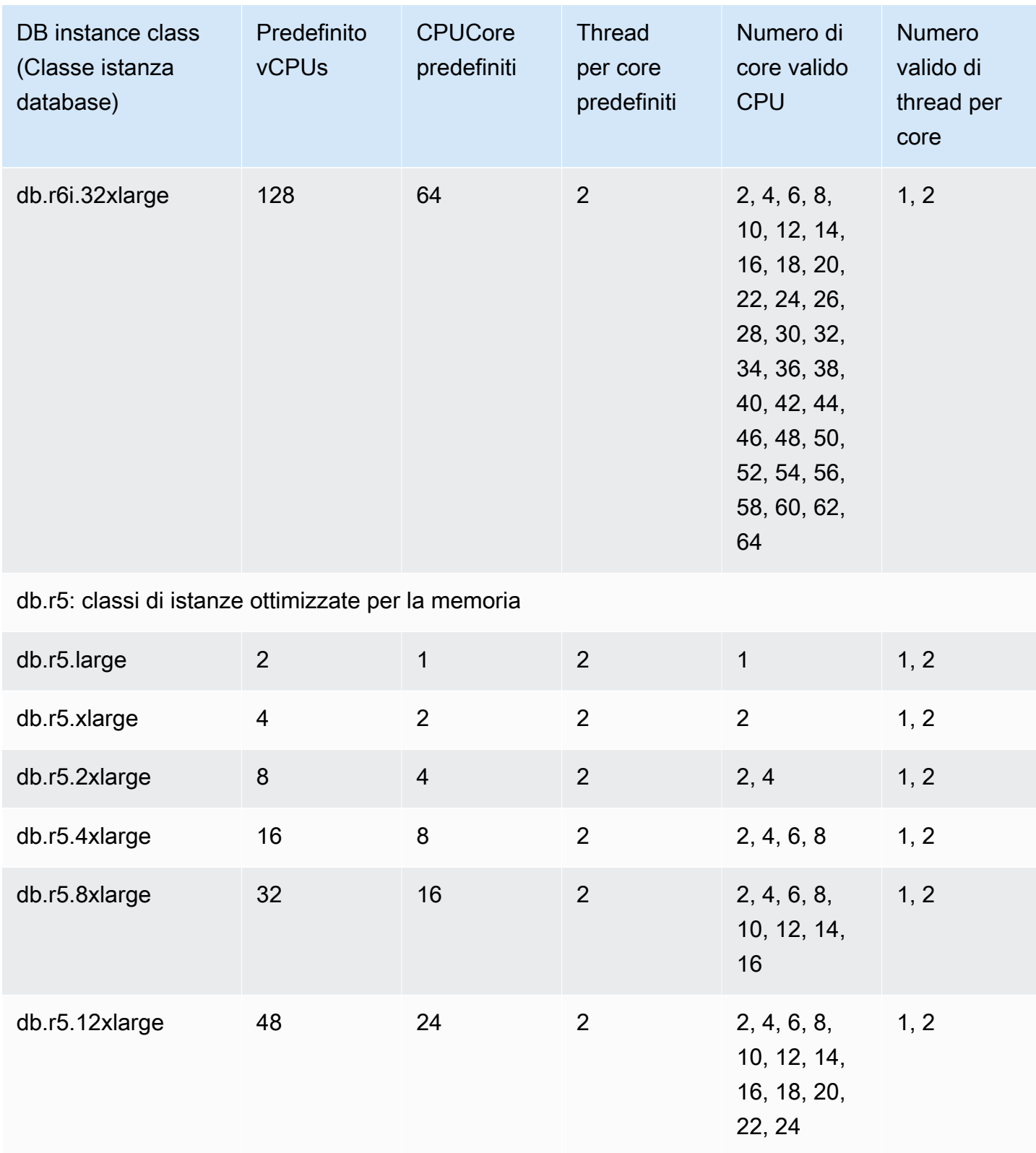

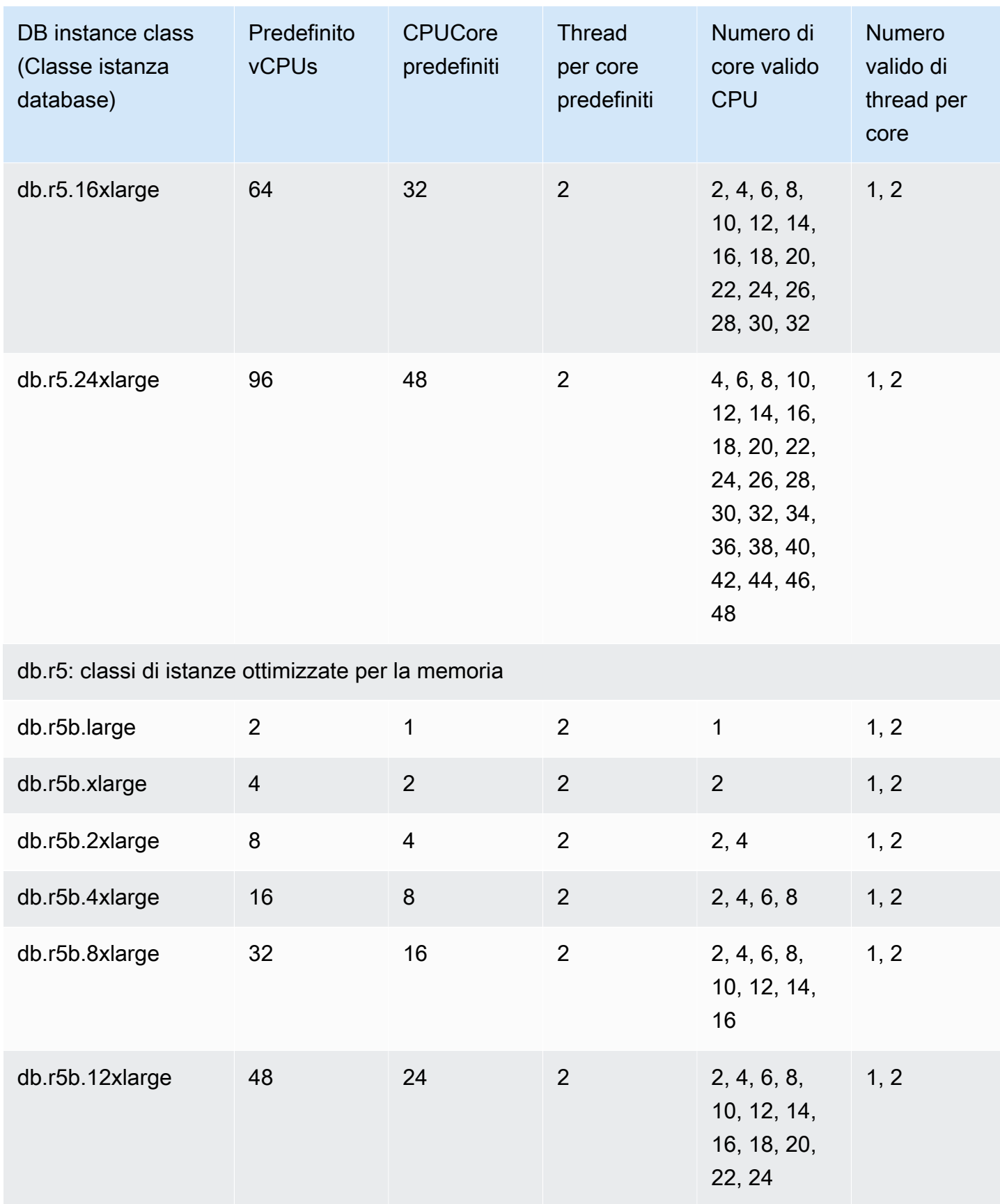

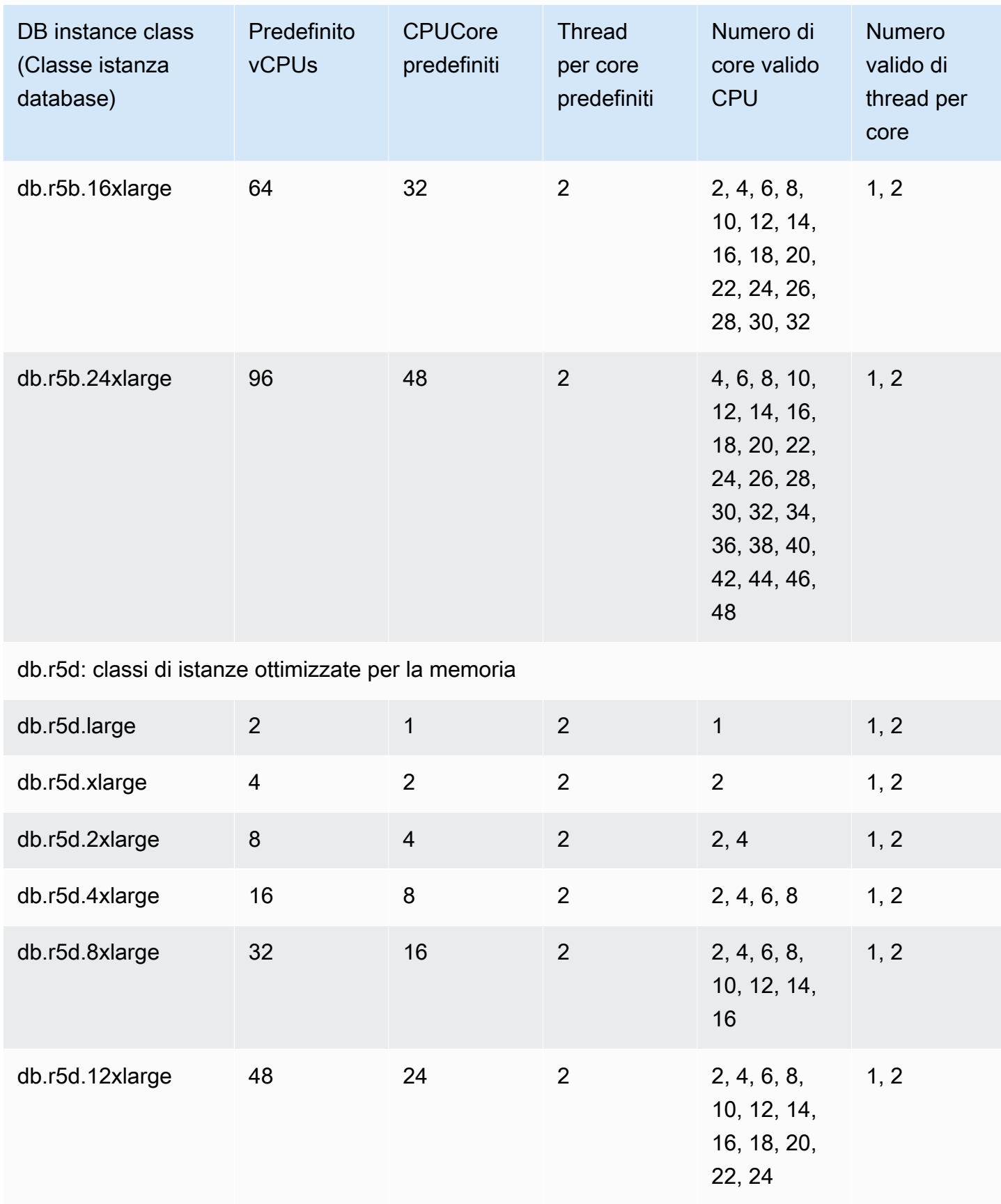

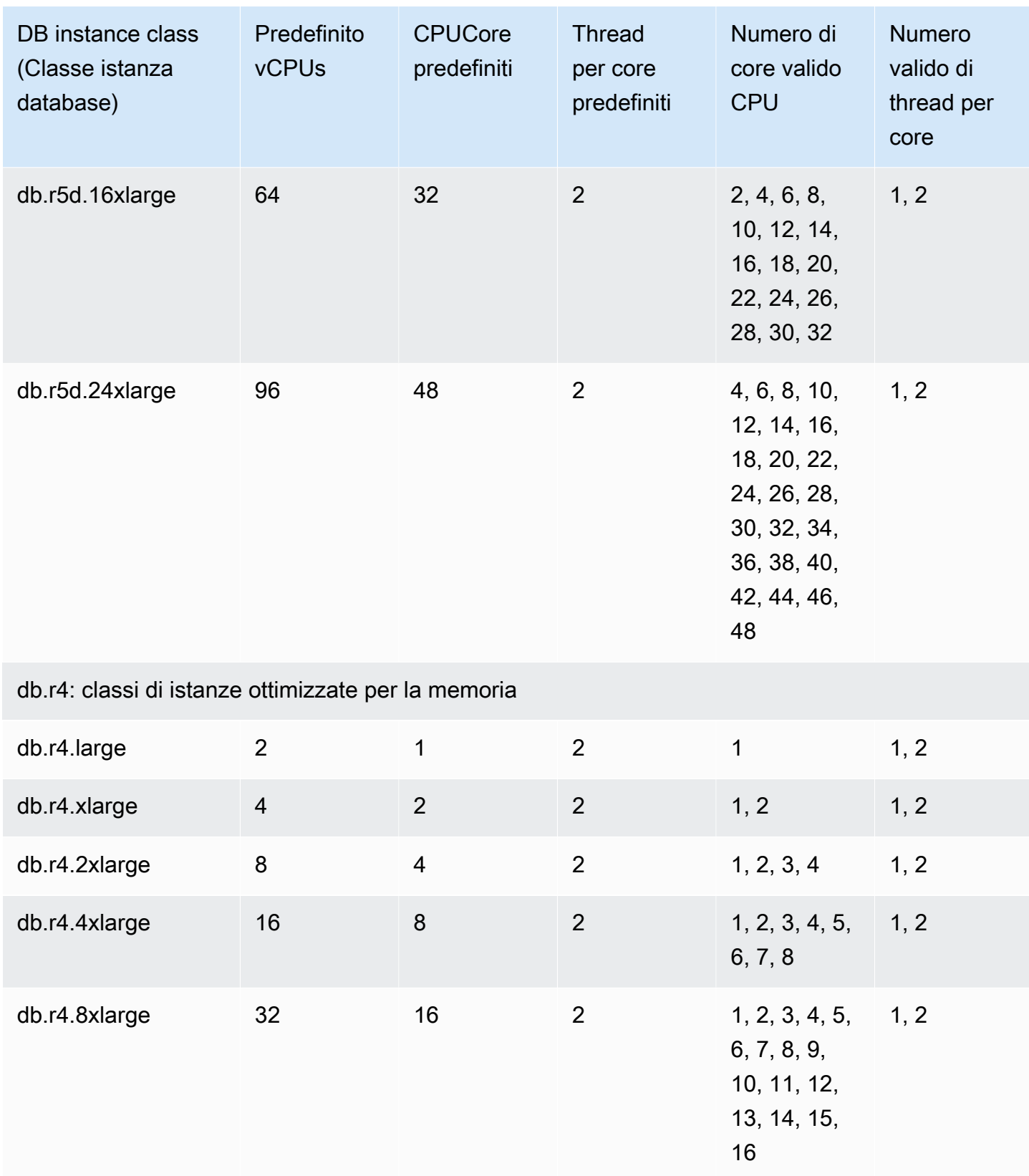
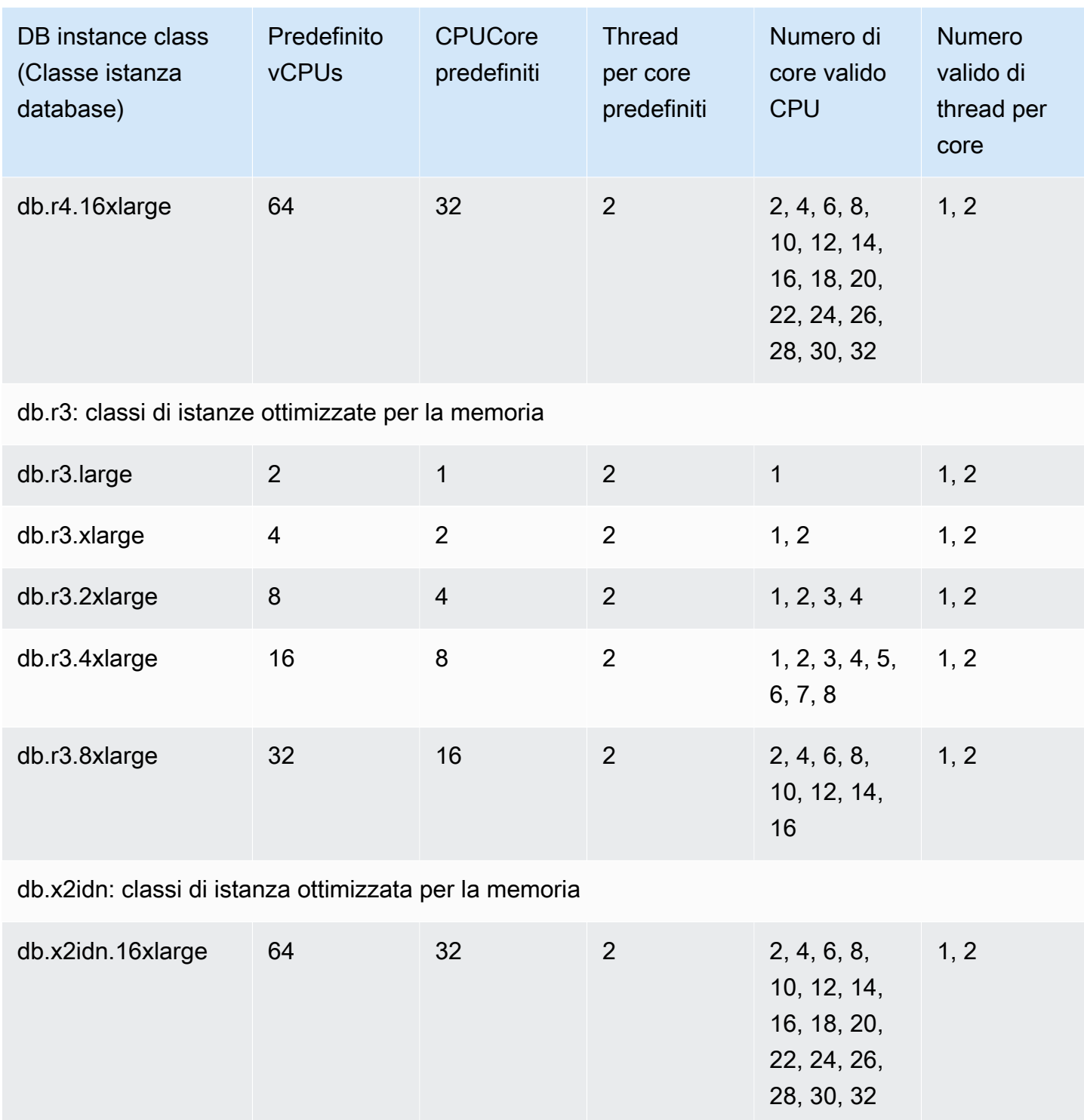

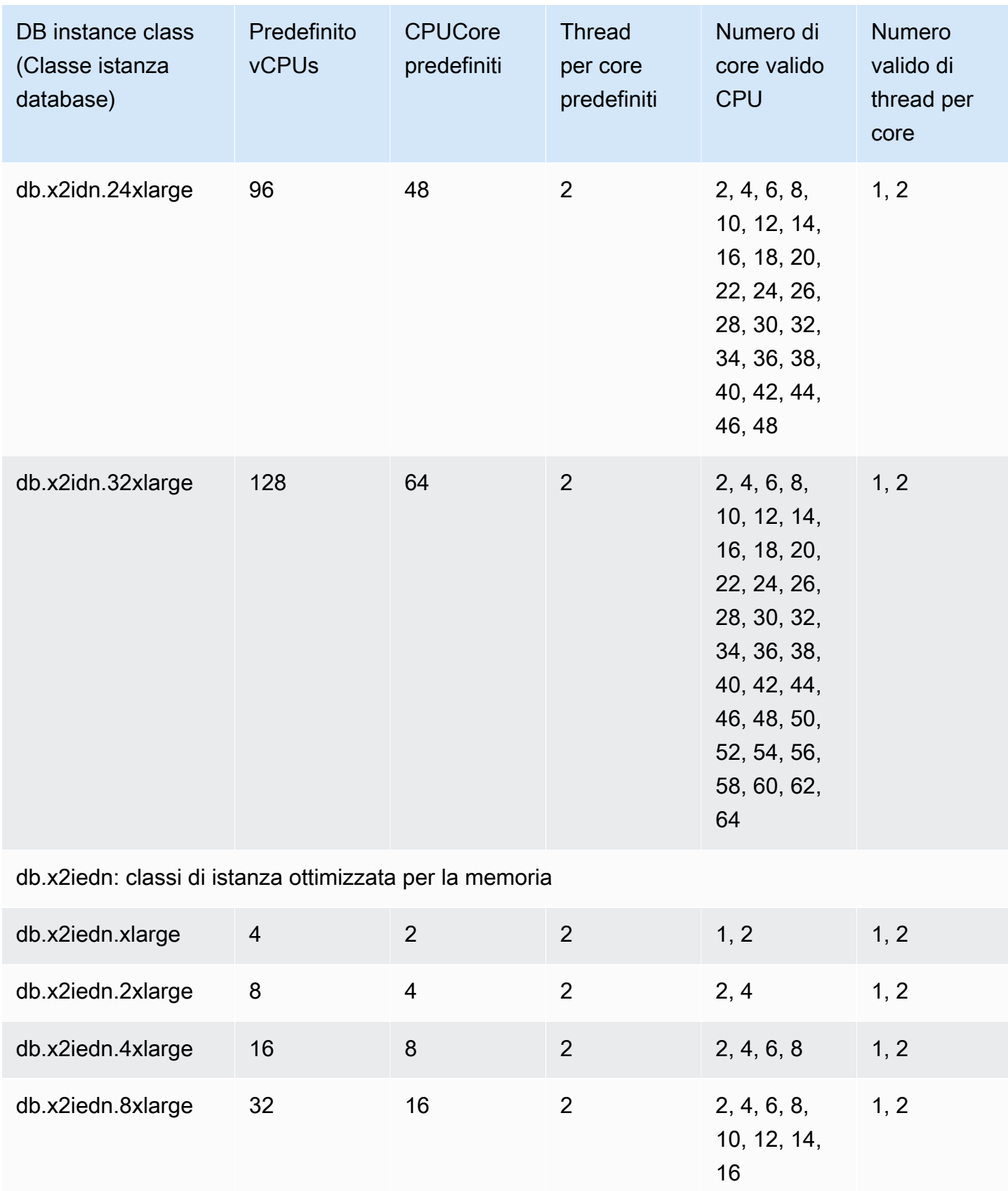

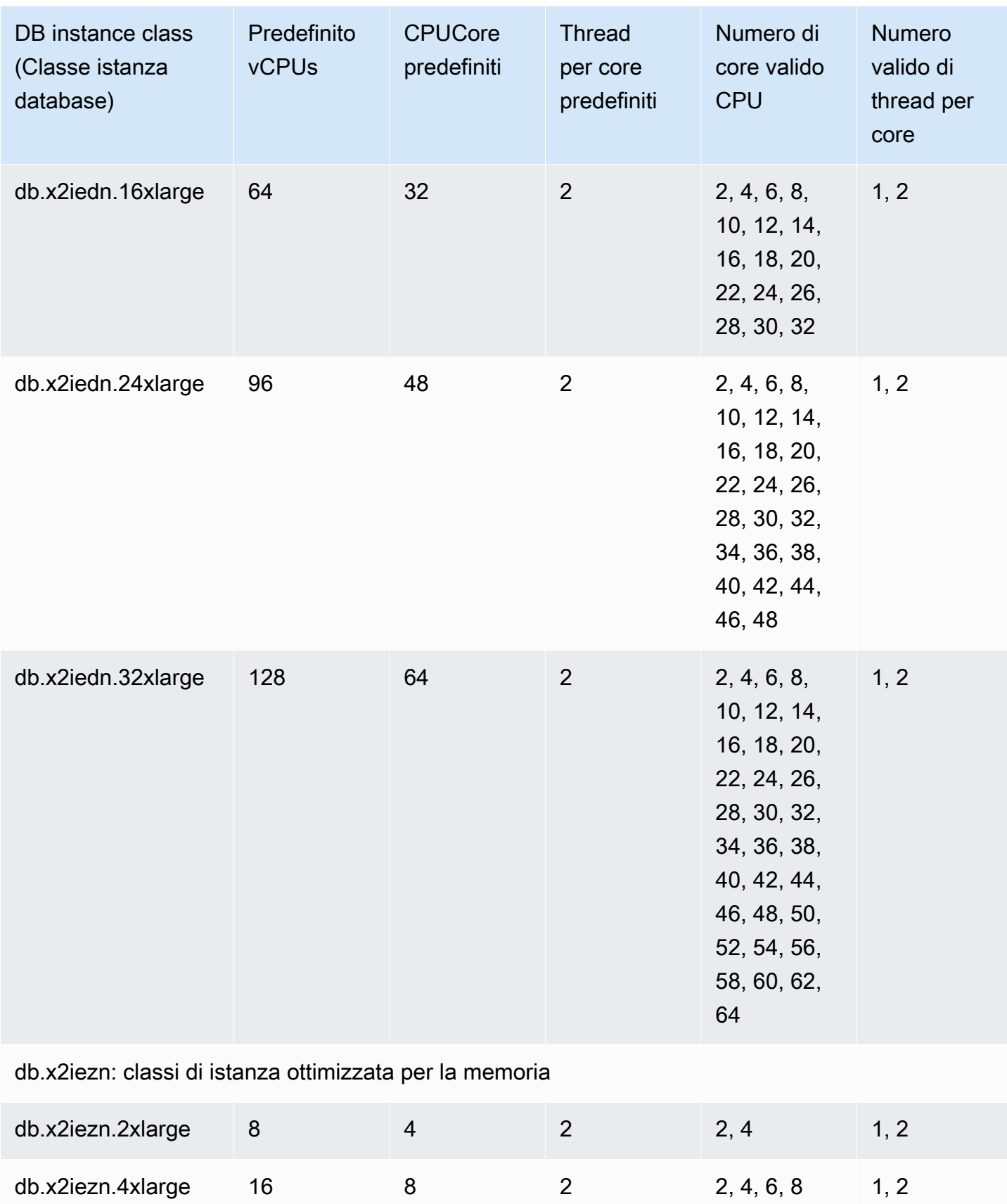

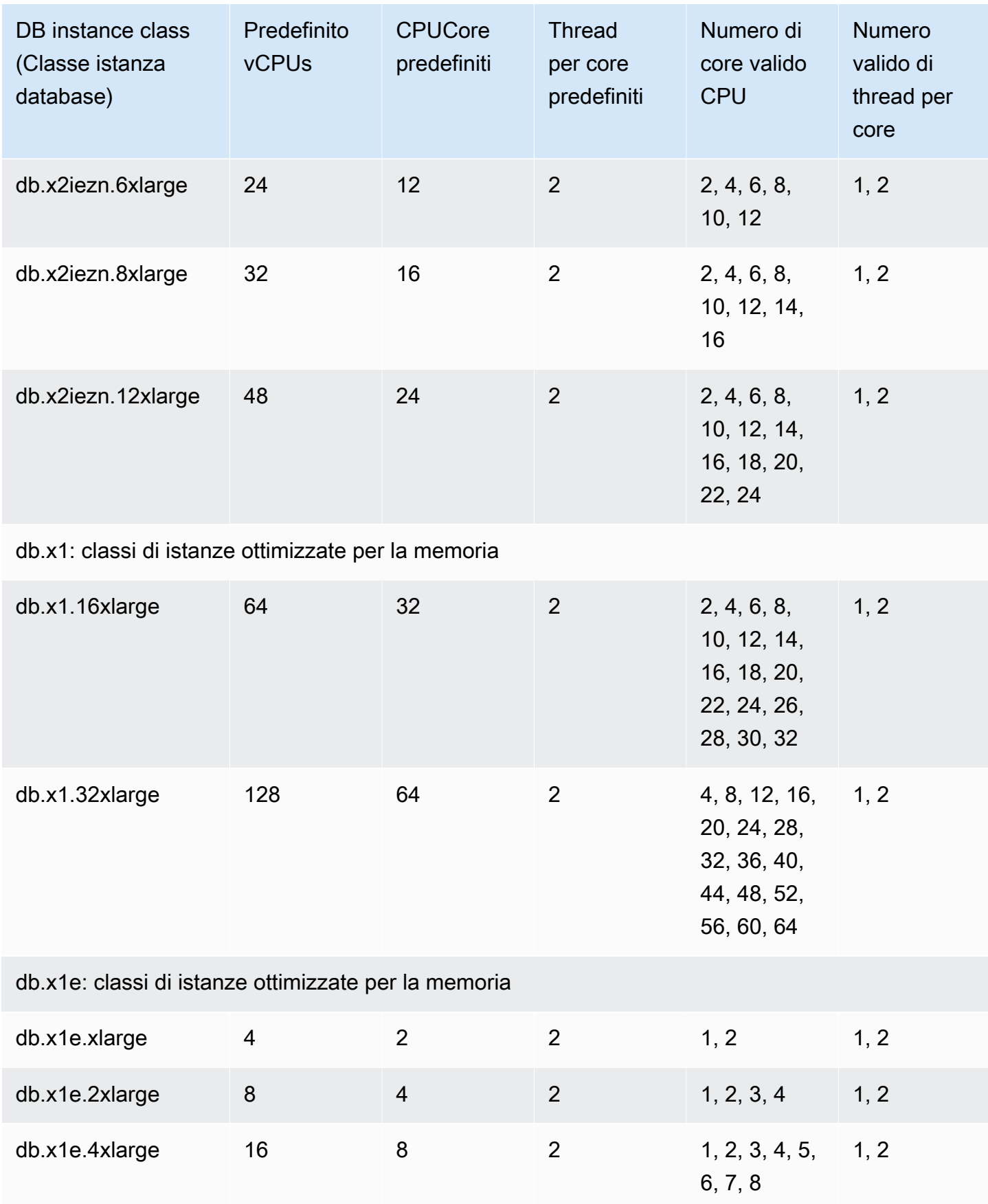

Amazon Relational Database Service **Guida per l'utente** Guida per l'utente

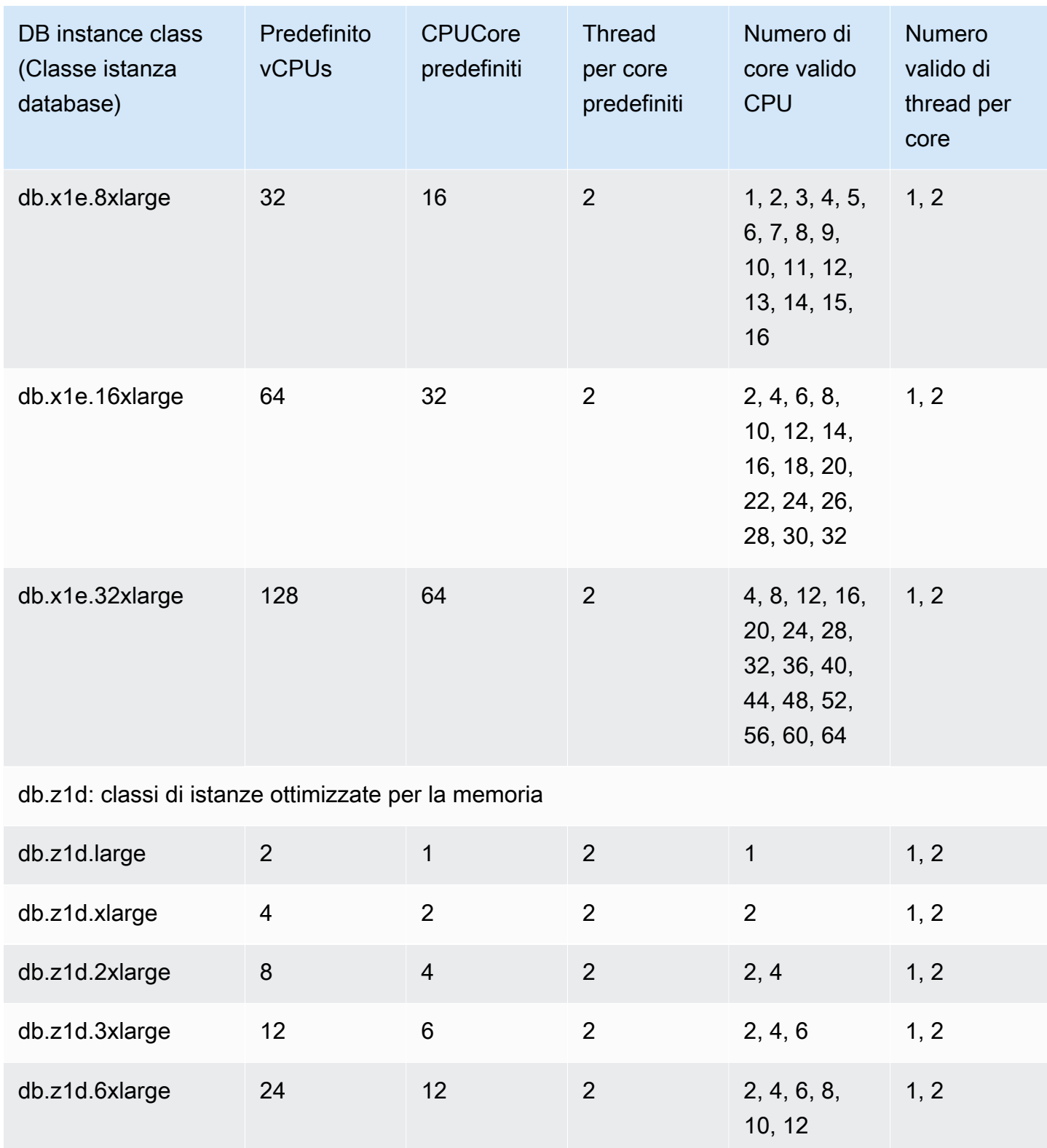

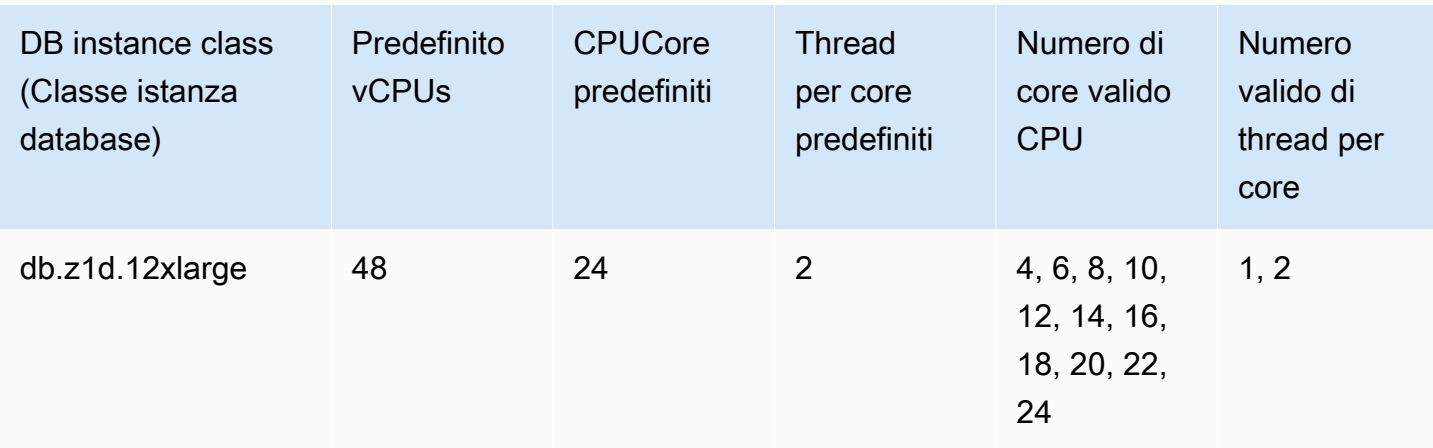

## **a** Note

Puoi utilizzarlo AWS CloudTrail per monitorare e controllare le modifiche alla configurazione del processo delle istanze database di Amazon RDS for Oracle. Per ulteriori informazioni sull'utilizzo CloudTrail, consult[aMonitoraggio delle chamate API di Amazon RDS in AWS](#page-1708-0) [CloudTrail.](#page-1708-0)

Impostazione dei CPU core e dei thread per CPU core per una classe di istanza DB

È possibile configurare il numero di CPU core e thread per core per la classe di istanza DB quando si eseguono le seguenti operazioni:

- [Creazione di un'istanza database Amazon RDS](#page-542-0)
- [Modifica di un'istanza database Amazon RDS](#page-722-0)
- [Ripristino su un'istanza DB](#page-1135-0)
- [Ripristino a un'ora specifica per un'istanza database](#page-1142-0)

## **a** Note

Quando si modifica un'istanza DB per configurare il numero di CPU core o thread per core, si verifica una breve interruzione dell'istanza DB.

È possibile impostare CPU i core e i thread per CPU core per una classe di istanza DB utilizzando il AWS Management Console, il o il. AWS CLI RDS API

#### Console

Quando crei, modifichi o ripristini un'istanza database, devi impostare la classe dell'istanza database nella AWS Management Console. Nella sezione Instance specifications (Specifiche dell'istanza) sono visualizzate le opzioni per il processore. Nella figura seguente sono illustrate le opzioni relative alle caratteristiche del processore.

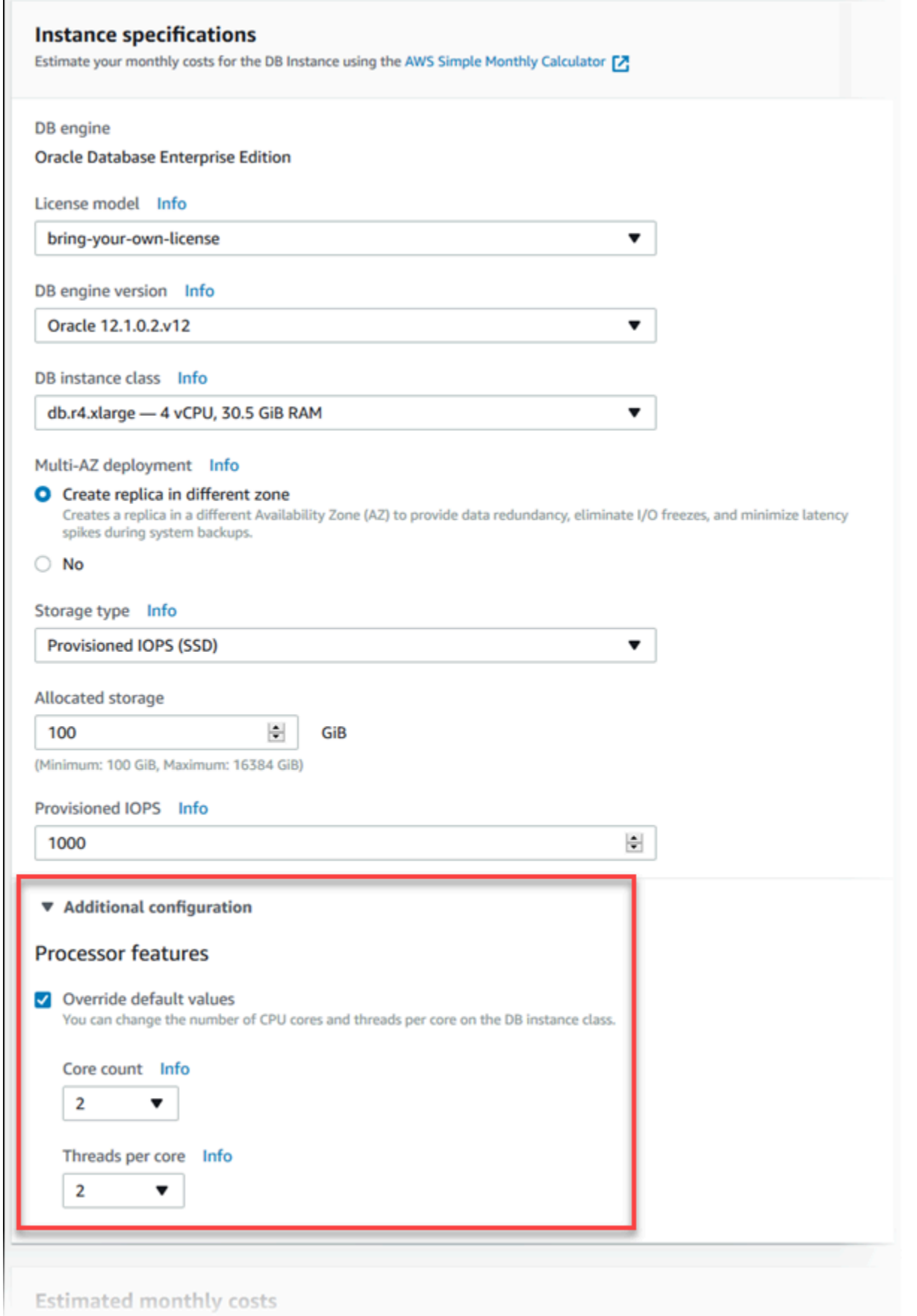

Imposta le opzioni seguenti sui valori appropriati per la classe di istanza database in Processor features (Caratteristiche processore):

- Numero di core: imposta il numero di CPU core utilizzando questa opzione. Il valore deve essere uguale o inferiore al numero massimo di CPU core per la classe di istanze DB.
- Threads per core (Thread per core) Specifica 2 per abilitare i thread multipli per core oppure 1 per disabilitarli.

Quando modifichi o ripristini un'istanza DB, puoi anche impostare i CPU core e i thread per CPU core sui valori predefiniti per la classe di istanza.

Quando visualizzi i dettagli di un'istanza database nella console, puoi visualizzare le informazioni del processore per la relativa classe di istanza database nella scheda Configuration (Configurazione). L'immagine seguente mostra una classe di istanza DB con un CPU core e più thread per core abilitati.

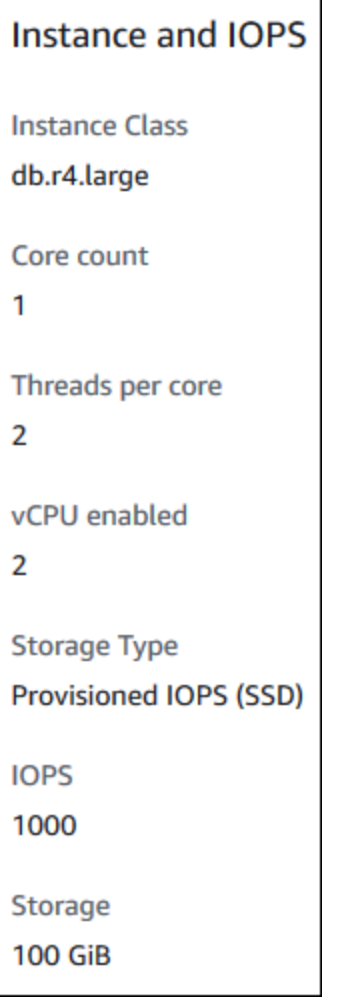

Per le istanze DB Oracle, le informazioni sul processore vengono visualizzate solo per le istanze DB Bring Your Own License (BYOL).

## AWS CLI

Puoi impostare le caratteristiche del processore per un'istanza database quando esegui uno dei comandi di AWS CLI seguenti:

- [create-db-instance](https://docs.aws.amazon.com/cli/latest/reference/rds/create-db-instance.html)
- [modify-db-instance](https://docs.aws.amazon.com/cli/latest/reference/rds/modify-db-instance.html)
- [restore-db-instance-from-db-snapshot](https://docs.aws.amazon.com/cli/latest/reference/rds/restore-db-instance-from-db-snapshot.html)
- [restore-db-instance-from-s3](https://docs.aws.amazon.com/cli/latest/reference/rds/restore-db-instance-from-s3.html)
- [restore-db-instance-to-point-in-time](https://docs.aws.amazon.com/cli/latest/reference/rds/restore-db-instance-to-point-in-time.html)

Per configurare il processore di una classe di istanza DB per un'istanza DB utilizzando AWS CLI, includi l'--processor-featuresopzione nel comando. Specificate il numero di CPU core con il nome della coreCount funzionalità e specificate se con il nome della threadsPerCore funzionalità sono abilitati più thread per core.

L'opzione ha la sintassi seguente.

```
--processor-features "Name=coreCount,Value=<value>" "Name=threadsPerCore,Value=<value>"
```
Di seguito vengono illustrati esempi di configurazione del processore:

#### Esempi

- [Impostazione del numero di CPU core per un'istanza DB](#page-154-0)
- [Impostazione del numero di CPU core e disabilitazione di più thread per un'istanza DB](#page-154-1)
- [Visualizzazione dei valori del processore validi per una classe di istanza database](#page-155-0)
- [Ripristino delle impostazioni del processore predefinite per un'istanza database](#page-157-0)
- [Ritorno al numero predefinito di CPU core per un'istanza DB](#page-157-1)
- [Ripristino del numero predefinito di thread per core per un'istanza database](#page-158-0)

#### <span id="page-154-0"></span>Impostazione del numero di CPU core per un'istanza DB

#### Example

L'esempio seguente esegue la modifica mydbinstance impostando il numero di CPU core su 4. Le modifiche vengono applicate immediatamente tramite --apply-immediately. Se desideri applicare le modifiche durante la successiva finestra di manutenzione pianificata, ometti l'opzione - apply-immediately.

PerLinux, omacOS: Unix

```
aws rds modify-db-instance \ 
     --db-instance-identifier mydbinstance \ 
     --processor-features "Name=coreCount,Value=4" \ 
     --apply-immediately
```
Per Windows:

```
aws rds modify-db-instance ^ 
     --db-instance-identifier mydbinstance ^ 
     --processor-features "Name=coreCount,Value=4" ^ 
     --apply-immediately
```
<span id="page-154-1"></span>Impostazione del numero di CPU core e disabilitazione di più thread per un'istanza DB

Example

L'esempio seguente esegue la modifica mydbinstance impostando il numero di CPU core su 4 e disabilitando più thread per core. Le modifiche vengono applicate immediatamente tramite --applyimmediately. Se desideri applicare le modifiche durante la successiva finestra di manutenzione pianificata, ometti l'opzione --apply-immediately.

PerLinux, o: macOS Unix

```
aws rds modify-db-instance \ 
     --db-instance-identifier mydbinstance \ 
     --processor-features "Name=coreCount,Value=4" "Name=threadsPerCore,Value=1" \ 
     --apply-immediately
```
Per Windows:

```
aws rds modify-db-instance ^
```

```
 --db-instance-identifier mydbinstance ^ 
 --processor-features "Name=coreCount,Value=4" "Name=threadsPerCore,Value=1" ^ 
 --apply-immediately
```
<span id="page-155-0"></span>Visualizzazione dei valori del processore validi per una classe di istanza database

#### Example

È possibile visualizzare i valori validi del processore per una particolare classe di istanza DB eseguendo il comando [describe-orderable-db-instance-options](https://docs.aws.amazon.com/cli/latest/reference/rds/describe-orderable-db-instance-options.html) e specificando la classe di istanza per l'--db-instance-classopzione. Ad esempio, l'output del comando seguente mostra le opzioni del processore per la classe di istanza db.r3.large.

```
aws rds describe-orderable-db-instance-options --engine oracle-ee --db-instance-class 
 db.r3.large
```
Di seguito è riportato un esempio di output per il comando in JSON formato.

```
 { 
                             "SupportsIops": true, 
                            "MaxIopsPerGib": 50.0, 
                            "LicenseModel": "bring-your-own-license", 
                            "DBInstanceClass": "db.r3.large", 
                            "SupportsIAMDatabaseAuthentication": false, 
                            "MinStorageSize": 100, 
                            "AvailabilityZones": [ 
\{ \} "Name": "us-west-2a" 
\mathbb{R}, \mathbb{R}, \mathbb{R}, \mathbb{R}, \mathbb{R}, \mathbb{R}, \mathbb{R}, \mathbb{R}, \mathbb{R}, \mathbb{R}, \mathbb{R}, \mathbb{R}, \mathbb{R}, \mathbb{R}, \mathbb{R}, \mathbb{R}, \mathbb{R}, \mathbb{R}, \mathbb{R}, \mathbb{R}, \mathbb{R}, \mathbb{R}, \{ \} "Name": "us-west-2b" 
\mathbb{R}, \mathbb{R}, \mathbb{R}, \mathbb{R}, \mathbb{R}, \mathbb{R}, \mathbb{R}, \mathbb{R}, \mathbb{R}, \mathbb{R}, \mathbb{R}, \mathbb{R}, \mathbb{R}, \mathbb{R}, \mathbb{R}, \mathbb{R}, \mathbb{R}, \mathbb{R}, \mathbb{R}, \mathbb{R}, \mathbb{R}, \mathbb{R}, \{ \} "Name": "us-west-2c" 
 } 
 ], 
                            "EngineVersion": "12.1.0.2.v2", 
                            "MaxStorageSize": 32768, 
                            "MinIopsPerGib": 1.0, 
                            "MaxIopsPerDbInstance": 40000, 
                            "ReadReplicaCapable": false, 
                            "AvailableProcessorFeatures": [
```

```
\{ "Name": "coreCount", 
                      "DefaultValue": "1", 
                      "AllowedValues": "1" 
\}, \{\{ "Name": "threadsPerCore", 
                      "DefaultValue": "2", 
                      "AllowedValues": "1,2" 
1 1 1 1 1 1 1
 ], 
               "SupportsEnhancedMonitoring": true, 
               "SupportsPerformanceInsights": false, 
               "MinIopsPerDbInstance": 1000, 
               "StorageType": "io1", 
               "Vpc": false, 
               "SupportsStorageEncryption": true, 
               "Engine": "oracle-ee", 
               "MultiAZCapable": true 
    }
```
Puoi inoltre eseguire i comandi seguenti per ottenere informazioni sul processore della classe di istanza database:

- [describe-db-instances](https://docs.aws.amazon.com/cli/latest/reference/rds/describe-db-instances.html) Mostra le informazioni sul processore per l'istanza DB specificata.
- [describe-db-snapshots](https://docs.aws.amazon.com/cli/latest/reference/rds/describe-db-snapshots.html) Mostra le informazioni sul processore per l'istantanea del DB specificata.
- [describe-valid-db-instance-modifications](https://docs.aws.amazon.com/cli/latest/reference/rds/describe-valid-db-instance-modifications.html): mostra le modifiche valide al processore per l'istanza DB specificata.

Nell'output dei comandi precedenti, i valori per le funzionalità del processore non sono null solo se sono soddisfatte le seguenti condizioni:

- Stai utilizzando un'istanza DB RDS for Oracle.
- L'istanza database RDS for Oracle supporta la modifica dei valori del processore.
- Le impostazioni correnti del CPU core e del thread sono impostate su valori non predefiniti.

Se le condizioni precedenti non sono soddisfatte, puoi ottenere il tipo di istanza utilizzando. [describe](https://docs.aws.amazon.com/cli/latest/reference/rds/describe-db-instances.html)[db-instances](https://docs.aws.amazon.com/cli/latest/reference/rds/describe-db-instances.html) È possibile ottenere informazioni sul processore per questo tipo di istanza eseguendo l'EC2operazione [describe-instance-types.](https://docs.aws.amazon.com/cli/latest/reference/ec2/describe-instance-types.html)

<span id="page-157-0"></span>Ripristino delle impostazioni del processore predefinite per un'istanza database

### Example

L'esempio seguente modifica mydbinstance ripristinando i valori del processore predefiniti per la classe di istanza database. Le modifiche vengono applicate immediatamente tramite --applyimmediately. Se desideri applicare le modifiche durante la successiva finestra di manutenzione pianificata, ometti l'opzione --apply-immediately.

Per LinuxmacOS, oUnix:

```
aws rds modify-db-instance \ 
     --db-instance-identifier mydbinstance \ 
     --use-default-processor-features \ 
     --apply-immediately
```
## Per Windows:

```
aws rds modify-db-instance ^ 
     --db-instance-identifier mydbinstance ^ 
     --use-default-processor-features ^ 
     --apply-immediately
```
<span id="page-157-1"></span>Ritorno al numero predefinito di CPU core per un'istanza DB

## Example

L'esempio seguente esegue la modifica mydbinstance restituendo la classe dell'istanza DB al numero predefinito di CPU core dell'istanza. L'impostazione relativa ai thread per core non viene modificata. Le modifiche vengono applicate immediatamente tramite --apply-immediately. Se desideri applicare le modifiche durante la successiva finestra di manutenzione pianificata, ometti l'opzione --apply-immediately.

PerLinux, omacOS: Unix

```
aws rds modify-db-instance \ 
     --db-instance-identifier mydbinstance \ 
     --processor-features "Name=coreCount,Value=DEFAULT" \ 
     --apply-immediately
```
### Per Windows:

```
aws rds modify-db-instance ^ 
     --db-instance-identifier mydbinstance ^ 
     --processor-features "Name=coreCount,Value=DEFAULT" ^ 
     --apply-immediately
```
<span id="page-158-0"></span>Ripristino del numero predefinito di thread per core per un'istanza database

#### Example

L'esempio seguente modifica mydbinstance ripristinando il numero predefinito di thread per core per la classe di istanza database. L'impostazione del numero di CPU core non viene modificata. Le modifiche vengono applicate immediatamente tramite --apply-immediately. Se desideri applicare le modifiche durante la successiva finestra di manutenzione pianificata, ometti l'opzione - apply-immediately.

Per LinuxmacOS, oUnix:

```
aws rds modify-db-instance \ 
     --db-instance-identifier mydbinstance \ 
     --processor-features "Name=threadsPerCore,Value=DEFAULT" \ 
     --apply-immediately
```
Per Windows:

```
aws rds modify-db-instance ^ 
     --db-instance-identifier mydbinstance ^ 
     --processor-features "Name=threadsPerCore,Value=DEFAULT" ^ 
     --apply-immediately
```
### RDS API

Puoi impostare le funzionalità del processore per un'istanza DB quando chiami una delle seguenti RDS API operazioni Amazon:

- [C reateDBInstance](https://docs.aws.amazon.com/AmazonRDS/latest/APIReference/API_CreateDBInstance.html)
- [M odifyDBInstance](https://docs.aws.amazon.com/AmazonRDS/latest/APIReference/API_ModifyDBInstance.html)
- [estoreDBInstanceRF romDBSnapshot](https://docs.aws.amazon.com/AmazonRDS/latest/APIReference/API_RestoreDBInstanceFromDBSnapshot.html)
- [R di estoreDBInstance S3](https://docs.aws.amazon.com/AmazonRDS/latest/APIReference/API_RestoreDBInstanceFromS3.html)
- [R estoreDBInstance ToPointInTime](https://docs.aws.amazon.com/AmazonRDS/latest/APIReference/API_RestoreDBInstanceToPointInTime.html)

Per configurare le funzionalità del processore di una classe di istanza DB per un'istanza DB utilizzando Amazon RDSAPI, includi il ProcessFeatures parametro nella chiamata.

Il parametro ha la sintassi seguente.

ProcessFeatures "Name=coreCount,Value=*<value>*" "Name=threadsPerCore,Value=*<value>*"

Specificate il numero di CPU core con il nome della coreCount funzionalità e specificate se con il nome della threadsPerCore funzionalità sono abilitati più thread per core.

È possibile visualizzare i valori validi del processore per una particolare classe di istanza DB eseguendo l'[DescribeOrderableDBInstanceOptionso](https://docs.aws.amazon.com/AmazonRDS/latest/APIReference/API_DescribeOrderableDBInstanceOptions.html)perazione e specificando la classe di istanza per il parametro. DBInstanceClass È inoltre possibile utilizzare le seguenti operazioni:

- [D escribeDBInstances](https://docs.aws.amazon.com/AmazonRDS/latest/APIReference/API_DescribeDBInstances.html)  Mostra le informazioni sul processore per l'istanza DB specificata.
- [D escribeDBSnapshots](https://docs.aws.amazon.com/AmazonRDS/latest/APIReference/API_DescribeDBSnapshots.html)  Mostra le informazioni sul processore per l'istantanea del DB specificata.
- [DescribeValidDBInstanceModifications—](https://docs.aws.amazon.com/AmazonRDS/latest/APIReference/API_DescribeValidDBInstanceModifications.html) Mostra le modifiche valide al processore per l'istanza DB specificata.

Nell'output delle operazioni precedenti, i valori per le funzionalità del processore non sono null solo se sono soddisfatte le seguenti condizioni:

- Stai utilizzando un'istanza DB RDS for Oracle.
- L'istanza database RDS for Oracle supporta la modifica dei valori del processore.
- Le impostazioni correnti del CPU core e del thread sono impostate su valori non predefiniti.

[Se le condizioni precedenti non sono soddisfatte, puoi ottenere il tipo di istanza usando D.](https://docs.aws.amazon.com/AmazonRDS/latest/APIReference/API_DescribeDBInstances.html) [escribeDBInstances](https://docs.aws.amazon.com/AmazonRDS/latest/APIReference/API_DescribeDBInstances.html) È possibile ottenere le informazioni sul processore per questo tipo di istanza eseguendo l'EC2operazione [DescribeInstanceTypes](https://docs.aws.amazon.com/AWSEC2/latest/APIReference/API_DescribeInstanceTypes.html).

# Specifiche hardware per le classi di istanza database

Nelle di questa sezione, puoi trovare dettagli hardware sulle classi di istanze Amazon RDS DB .

Per informazioni sul supporto del motore Amazon RDS DB per ogni classe di istanza DB, consulta[Motori DB supportati per classi di istanza database.](#page-69-0)

### Argomenti

- [Terminologia hardware per le classi di istanze DB](#page-160-0)
- [Specifiche hardware per le classi di istanze per uso generico](#page-161-0)
- [Specifiche hardware per le classi di istanze ottimizzate per la memoria](#page-171-0)
- [Specifiche hardware per le classi di istanze ottimizzate per il calcolo](#page-191-0)
- [Specifiche hardware per le classi di istanze a prestazioni espandibili](#page-192-0)

## <span id="page-160-0"></span>Terminologia hardware per le classi di istanze DB

La terminologia seguente viene utilizzata per descrivere le specifiche dell'hardware per le classi di istanza database:

## v CPU

Il numero di unità di elaborazione centrale virtuali (CPUs). Una virtuale CPU è un'unità di capacità che è possibile utilizzare per confrontare le classi di istanze DB. Invece di acquistare o affittare un determinato processore da utilizzare per vari mesi o anni, si affitta la capacità su base oraria. Il nostro obiettivo è rendere disponibile una quantità costante e specifica di CPU capacità, entro i limiti dell'effettivo hardware sottostante.

## **ECU**

La misura relativa della potenza di elaborazione intera di un'EC2istanza Amazon. Per consentire agli sviluppatori di confrontare facilmente la CPU capacità tra diverse classi di istanze, abbiamo definito un'Amazon EC2 Compute Unit. L'importo assegnato a una particolare istanza è espresso in termini di queste unità di EC2 calcolo. CPU ECUAttualmente una offre una CPU capacità equivalente a quella di un processore Opteron 1.0—1.2 GHz 2007 Opteron o 2007 Xeon.

### Memoria (GiB)

LaRAM, in gibibyte, è allocata all'istanza DB. Spesso esiste un rapporto costante tra memoria e v. CPU Ad esempio, prendiamo la classe di istanza db.r4, che ha un CPU rapporto memoria/v simile alla classe di istanze db.r5. Tuttavia, per la maggior parte dei casi d'uso la classe di istanza db.r5 fornisce prestazioni migliori e più costanti rispetto alla classe di istanza db.r4.

### EBS-ottimizzato

L'istanza database utilizza uno stack di configurazione ottimizzato e offre capacità aggiuntiva dedicata per l'I/O di Amazon EBS. Questa ottimizzazione offre prestazioni ottimali ai volumi EBS, riducendo al minimo i conflitti tra l'I/O di Amazon EBS e altro traffico proveniente dall'istanza. Per ulteriori informazioni sulle istanze EBS ottimizzate per Amazon, consulta [Amazon EBS —](https://docs.aws.amazon.com/AWSEC2/latest/UserGuide/EBSOptimized.html) [Optimized instances nella](https://docs.aws.amazon.com/AWSEC2/latest/UserGuide/EBSOptimized.html) Amazon User Guide. EC2

EBS-le istanze ottimizzate hanno una frequenza di base e una massima. IOPS La IOPS velocità massima viene applicata a livello di istanza DB. Un insieme di EBS volumi che si combinano per avere una IOPS frequenza superiore al massimo non può superare la soglia a livello di istanza. Ad esempio, se il massimo IOPS per una particolare classe di istanze DB è 40.000 e si collegano quattro 64.000 IOPS EBS volumi, il massimo IOPS è 40.000 anziché 256.000. Per il IOPS massimo specifico per ogni tipo di EC2 istanza, consulta la sezione [Tipi di istanza supportati](https://docs.aws.amazon.com/AWSEC2/latest/UserGuide/ebs-optimized.html#ebs-optimization-support) nella Amazon EC2 User Guide for Linux Instances.

Quantità max EBSlarghezza di banda (Mbps)

La EBS larghezza di banda massima in megabit al secondo. Dividendo il valore per 8, puoi ottenere il throughput previsto in megabyte al secondo.

## **A** Important

I volumi General Purpose SSD (gp2) per le istanze Amazon RDS DB hanno un limite di throughput di 250 MiB/s nella maggior parte dei casi. Tuttavia, questo limite può variare in base alla dimensione del volume. Per ulteriori informazioni, consulta i [tipi di EBS volume](https://docs.aws.amazon.com/AWSEC2/latest/UserGuide/EBSVolumeTypes.html)  [Amazon](https://docs.aws.amazon.com/AWSEC2/latest/UserGuide/EBSVolumeTypes.html) nella Amazon EC2 User Guide.

### Larghezza di banda di rete

La velocità di rete relativa ad altre classi di istanza database.

## <span id="page-161-0"></span>Specifiche hardware per le classi di istanze per uso generico

Le tabelle seguenti mostrano le specifiche di calcolo, memoria, archiviazione e larghezza di banda per le classi di istanze generiche.

db.m7g: classi di istanza per uso generico con tecnologia basata su processori AWS Graviton3

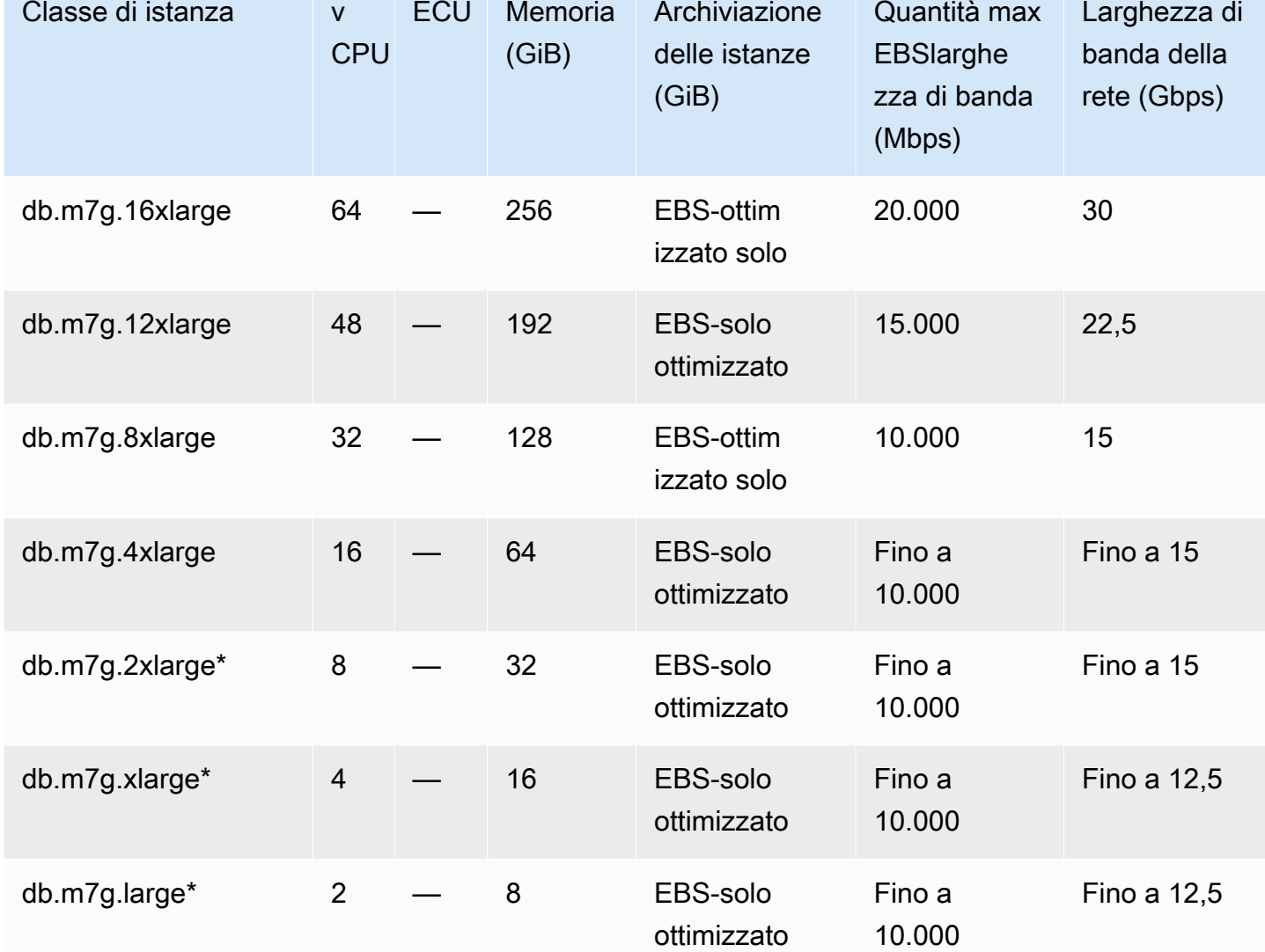

db.m6g: classi di istanze per uso generico basate su processori AWS Graviton2

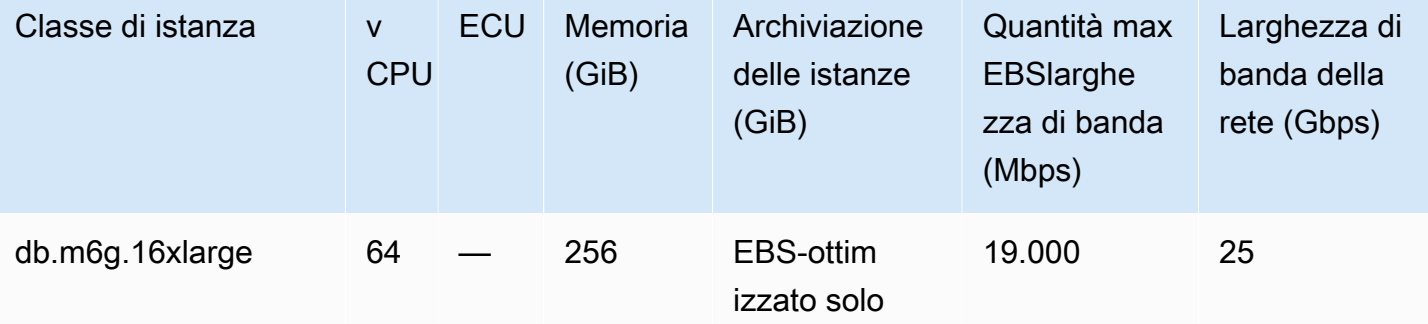

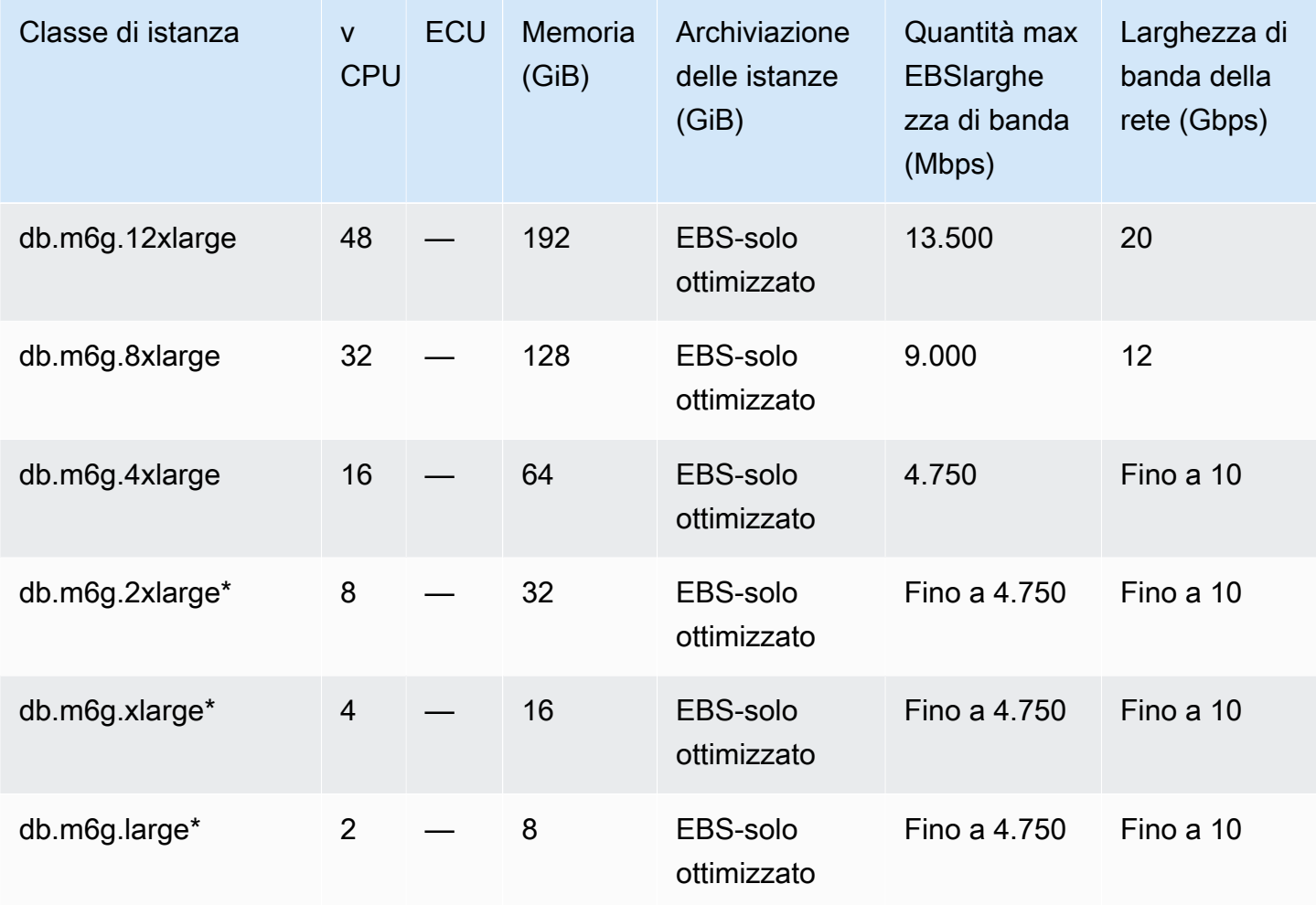

db.m6gd: classi di istanze generiche basate su processori e storage Graviton2 AWS SSD

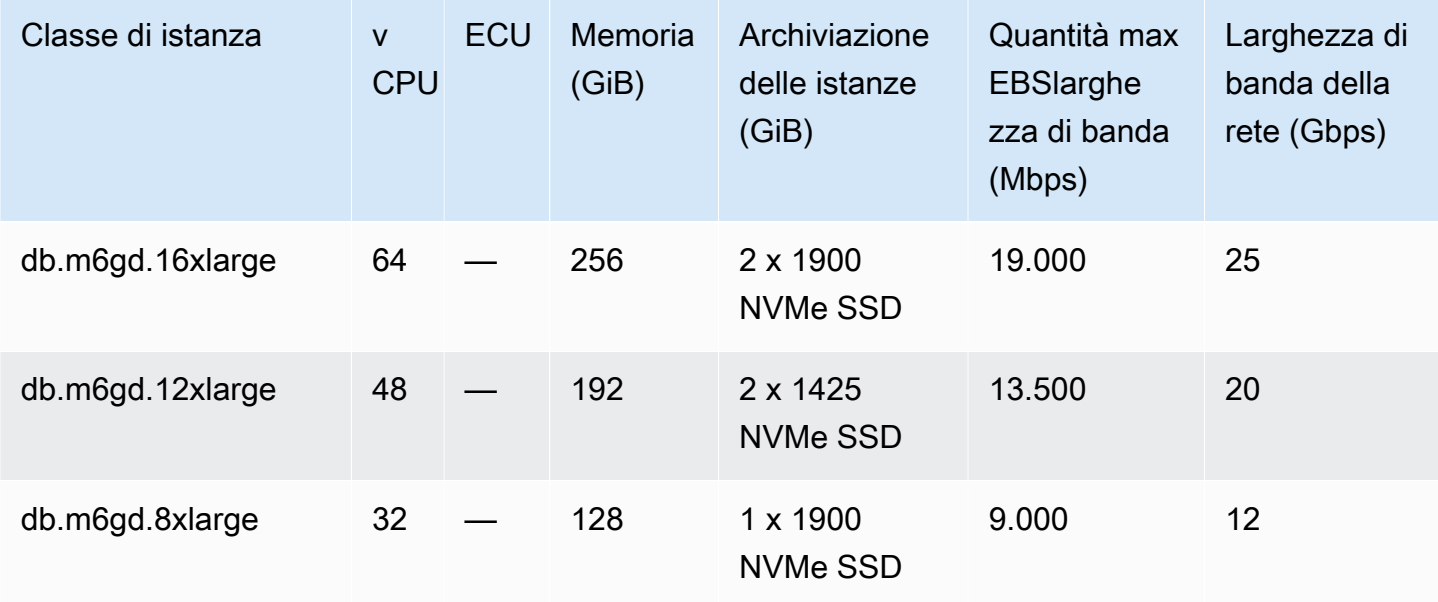

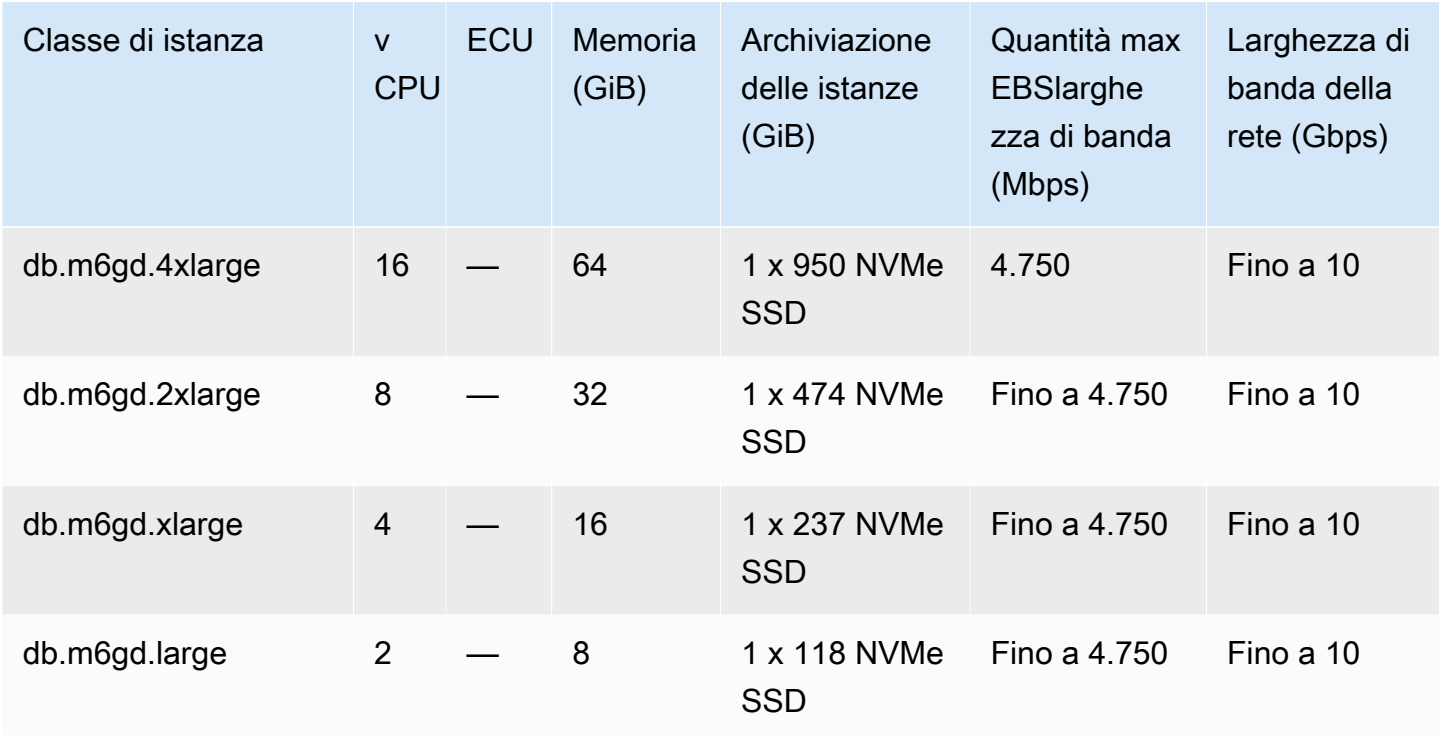

db.m6id: classi di istanze generiche basate su processori e storage scalabili Intel Xeon di terza generazione SSD

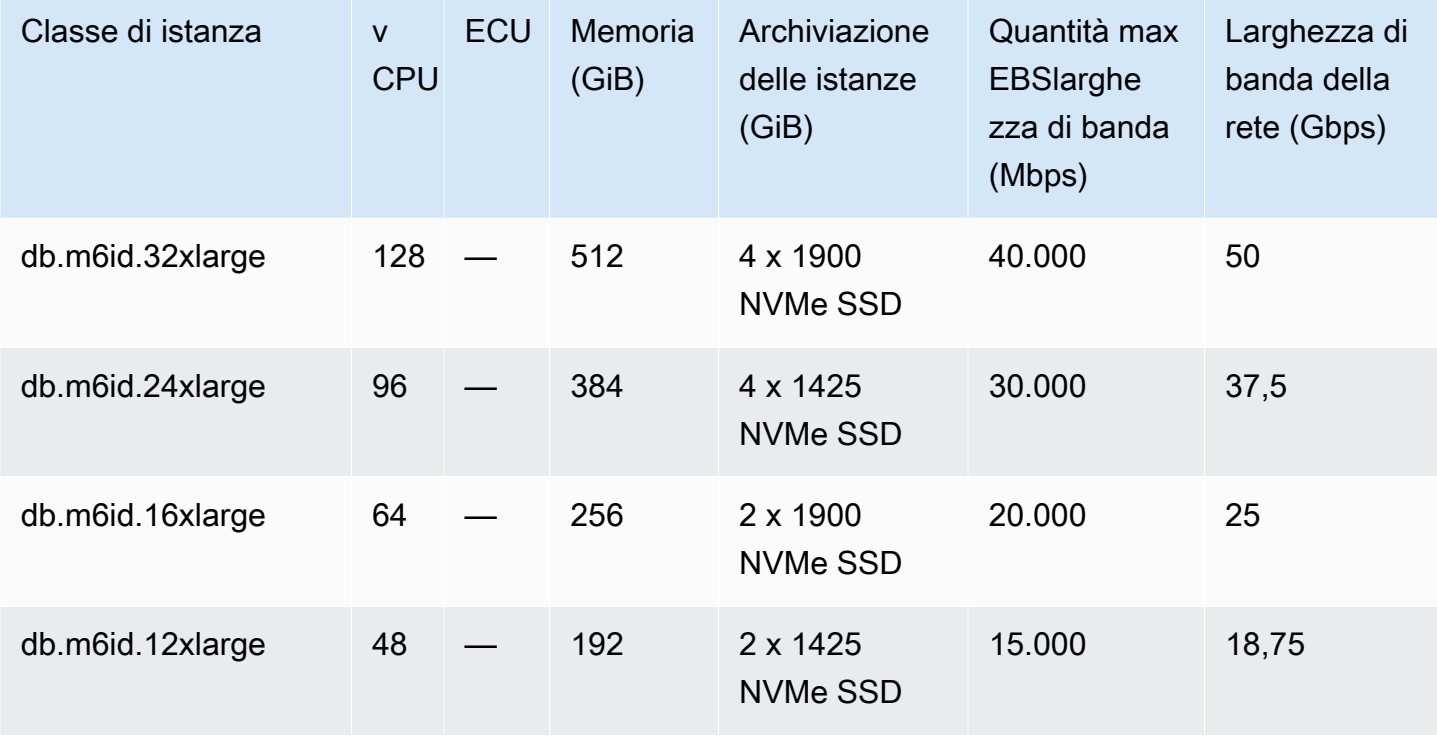

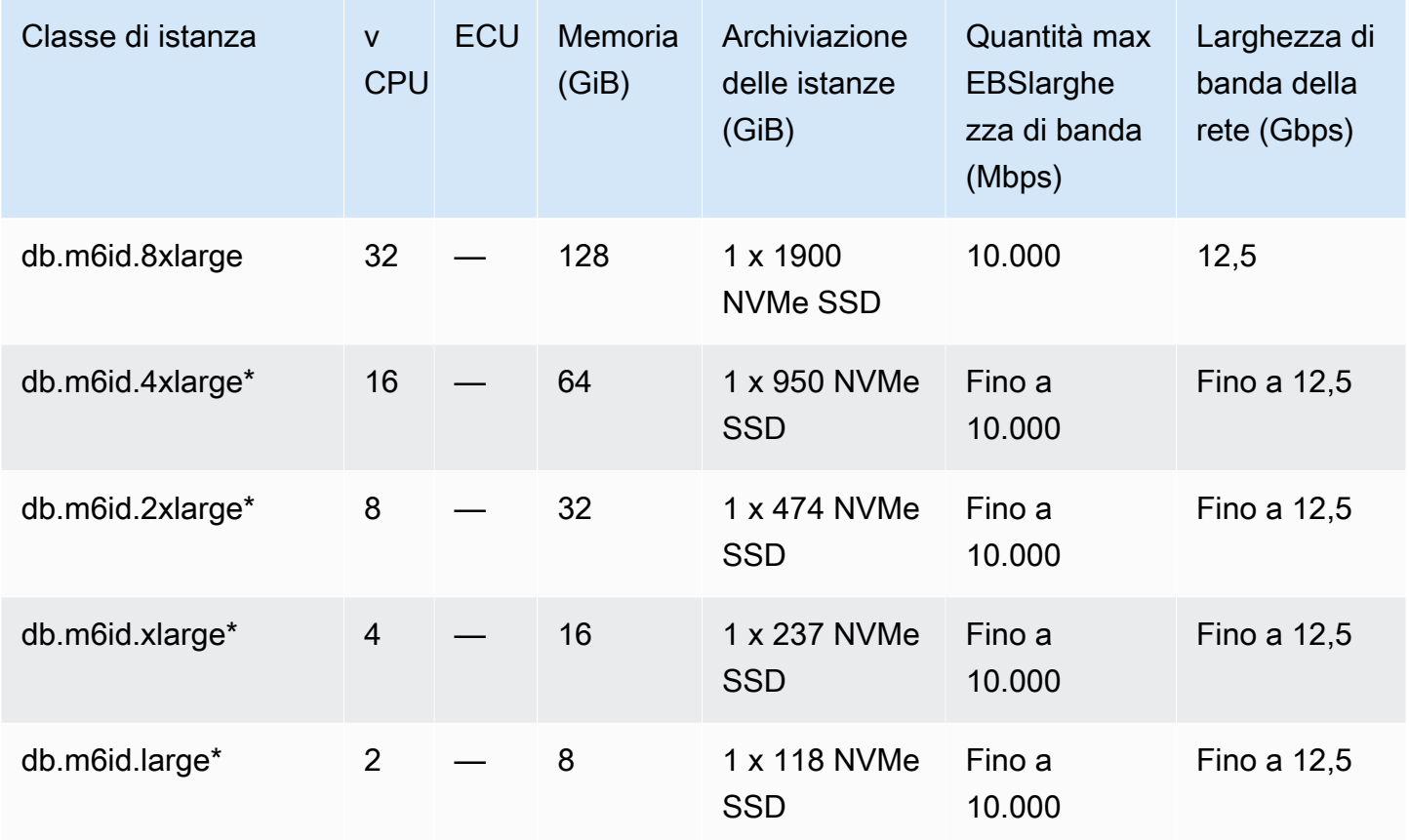

db.m6idn: classi di istanze generiche con processori scalabili Intel Xeon di terza generazione, storage e ottimizzazione della rete SSD

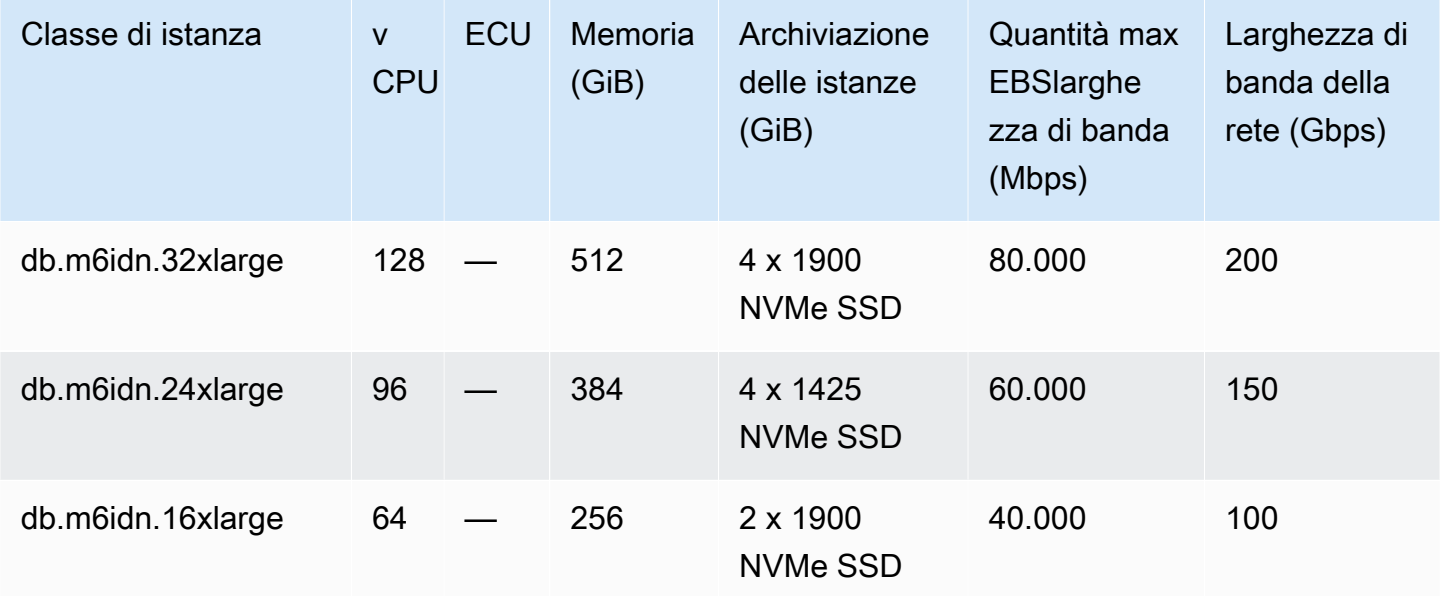

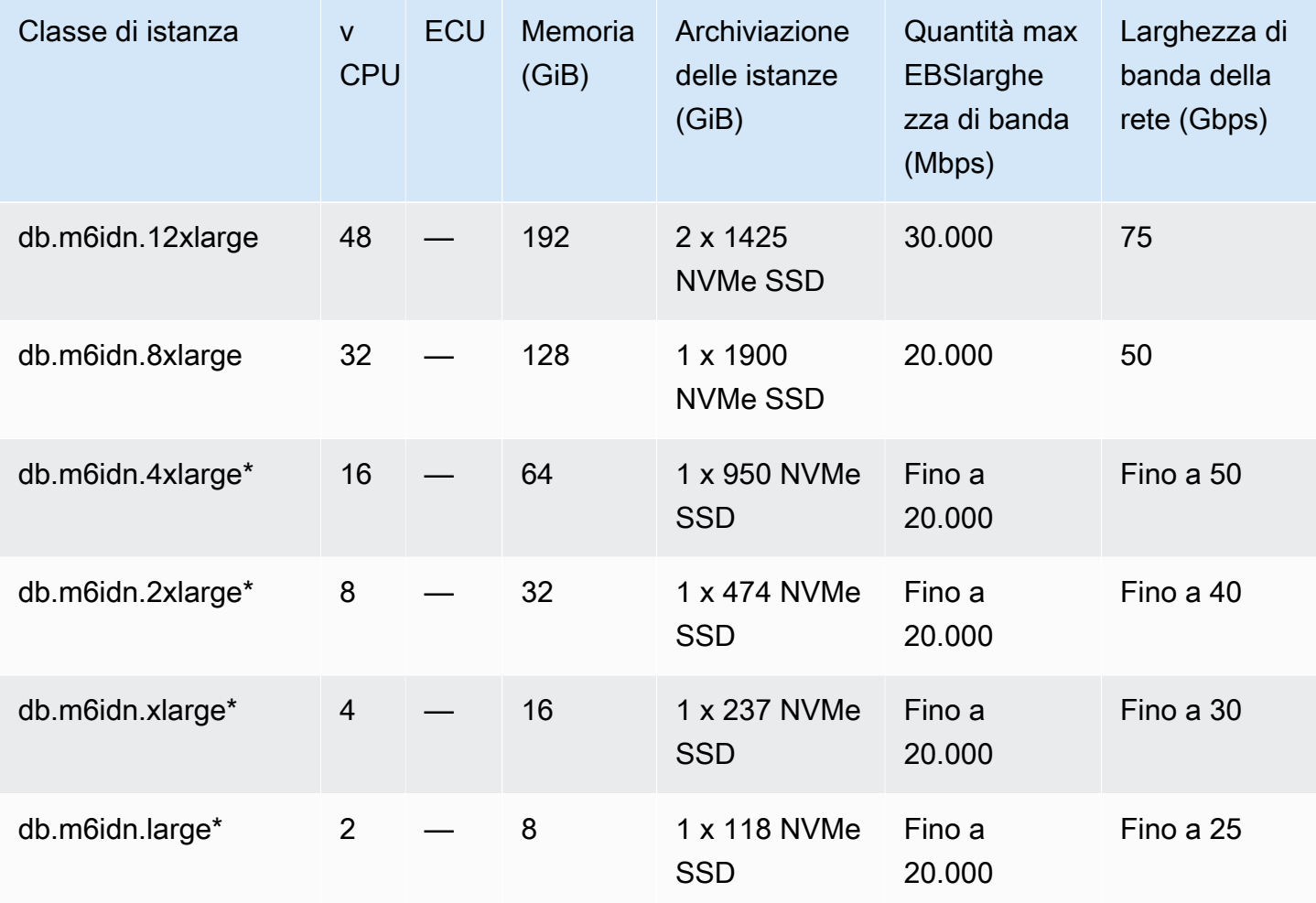

db.m6in: classi di istanze generiche basate su processori scalabili Intel Xeon di terza generazione e ottimizzazione della rete

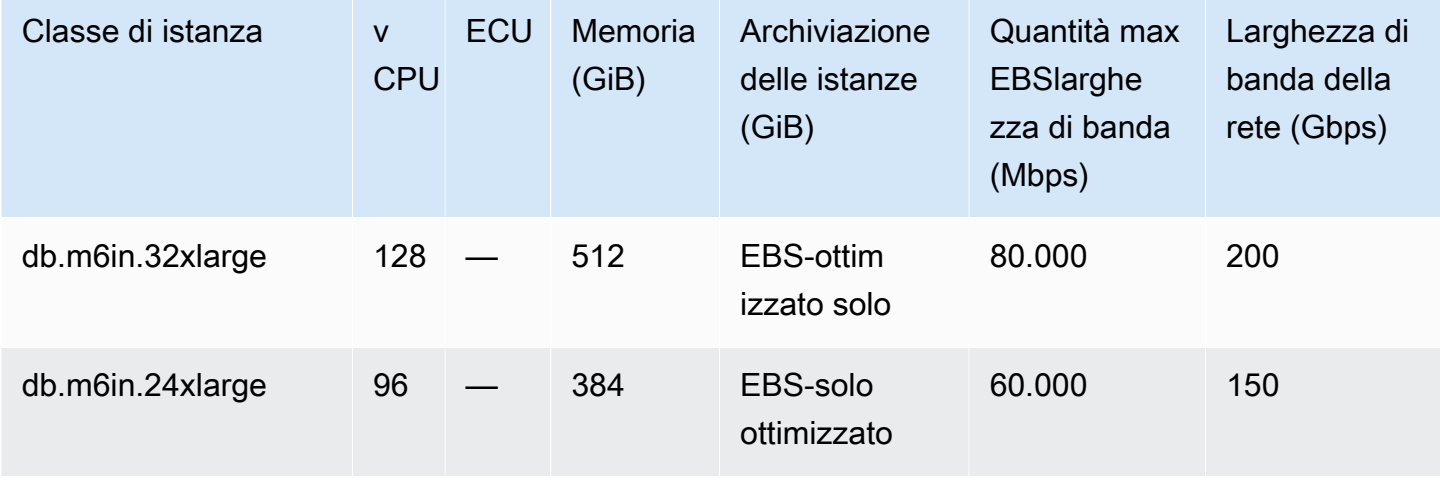

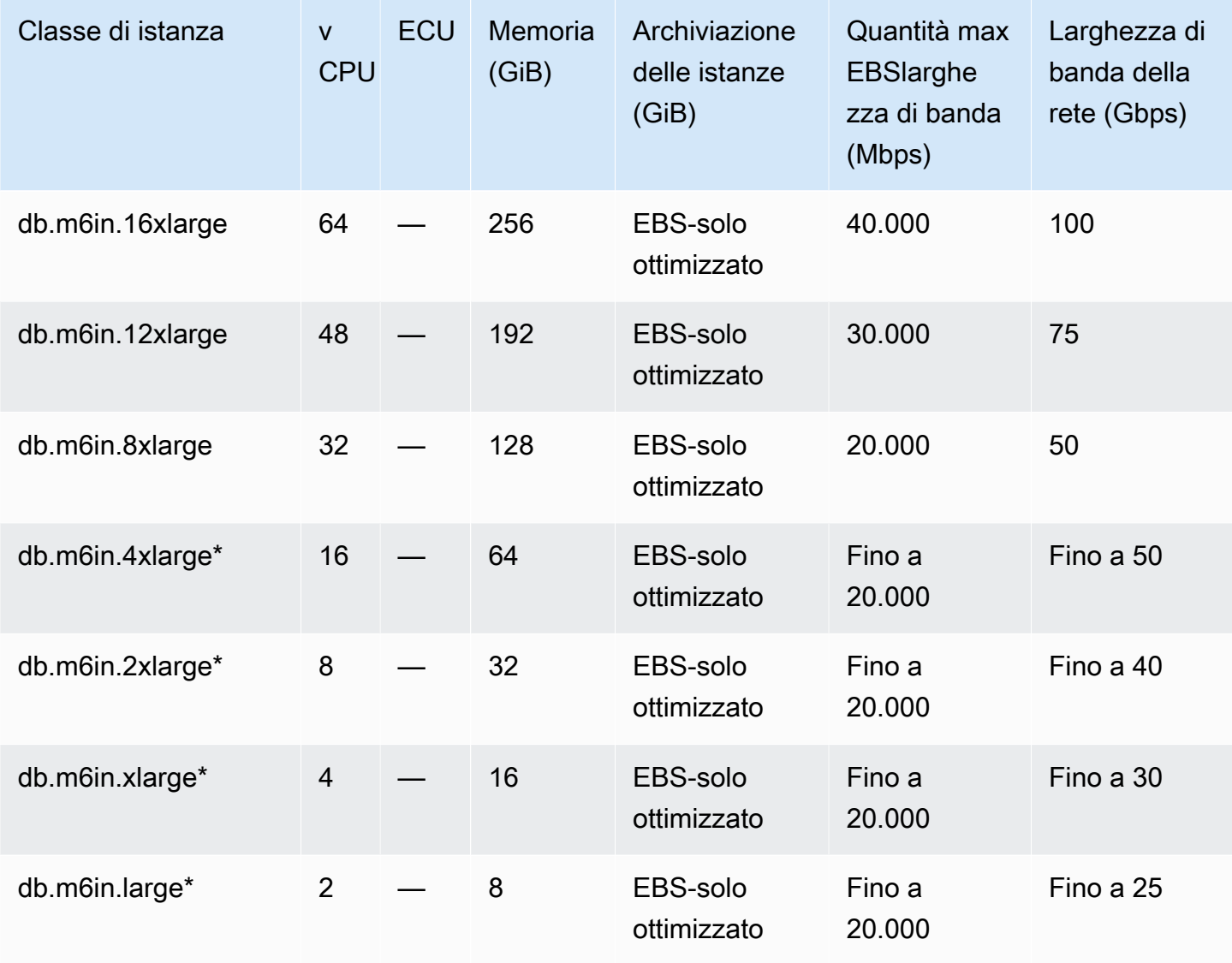

db.m6i: classi di istanze generiche basate su processori scalabili Intel Xeon di terza generazione

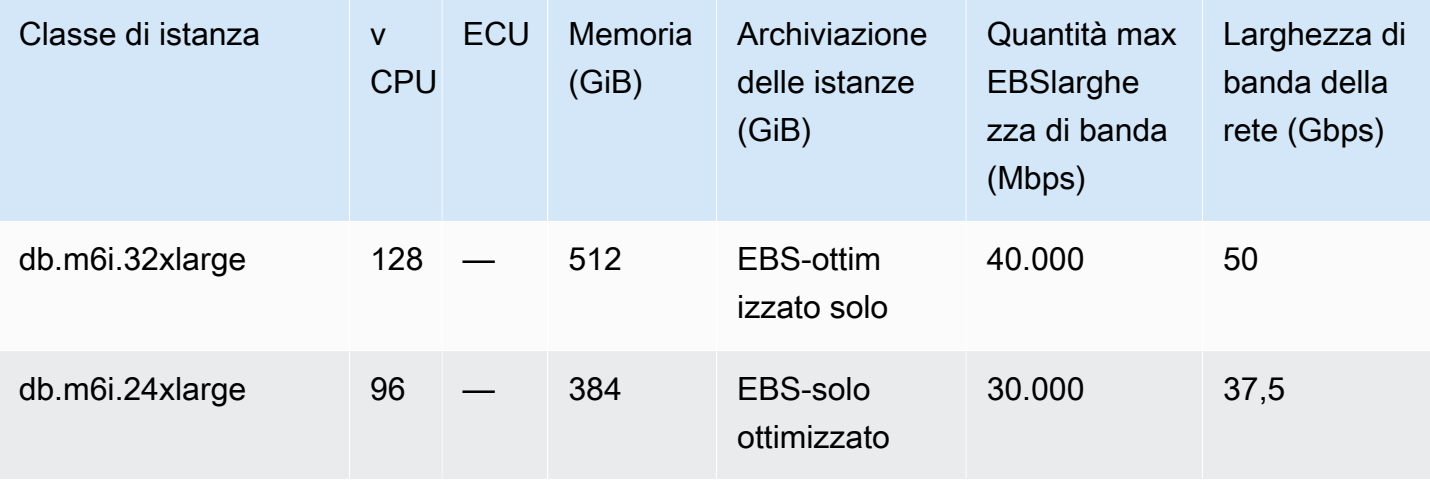

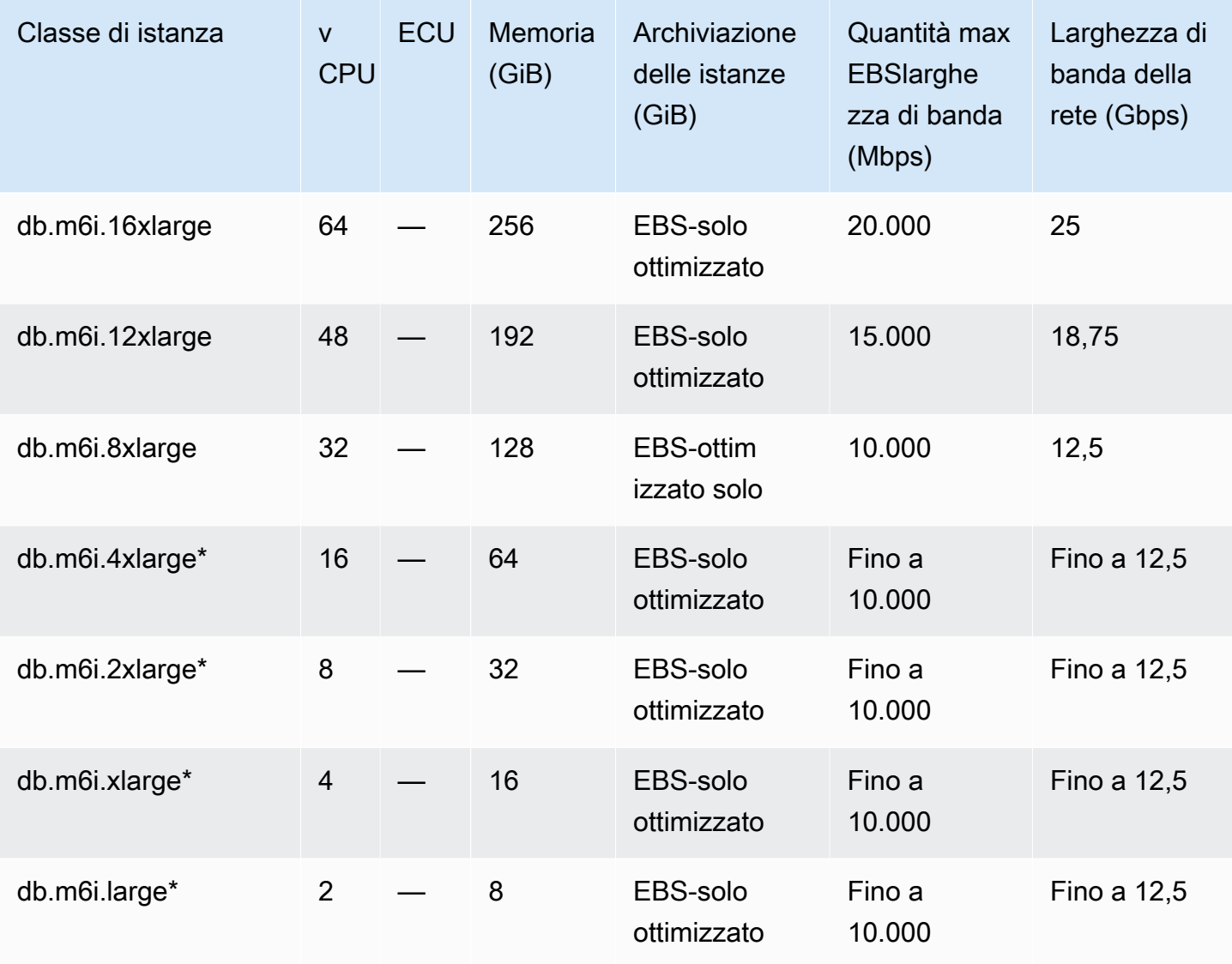

db.m5d: classi di istanze generiche basate su processori e storage Intel Xeon Platinum SSD

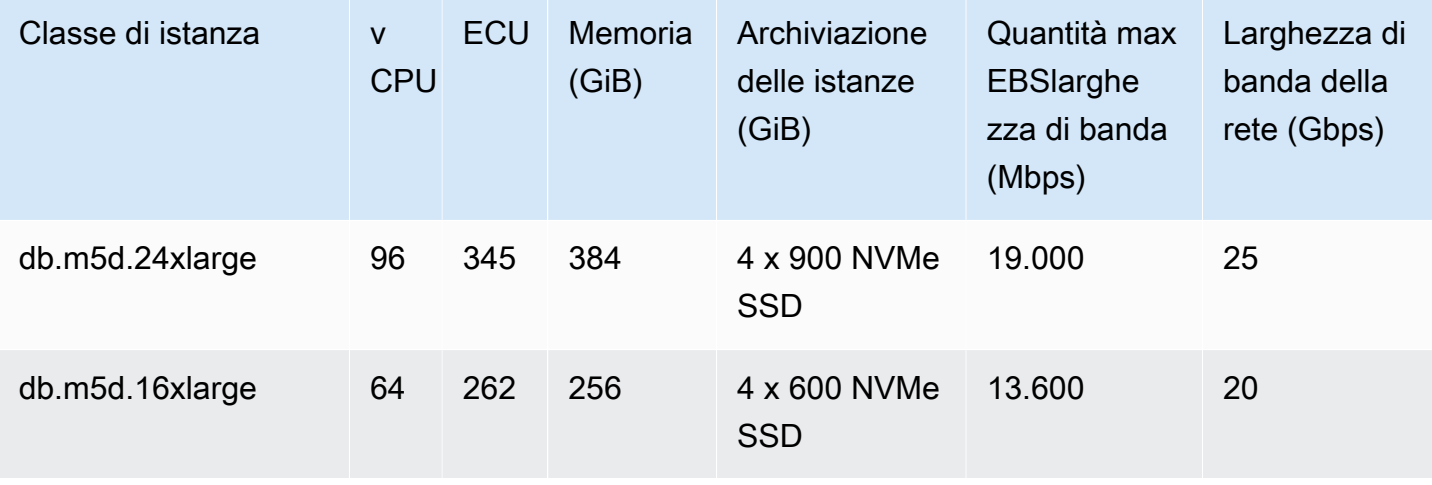

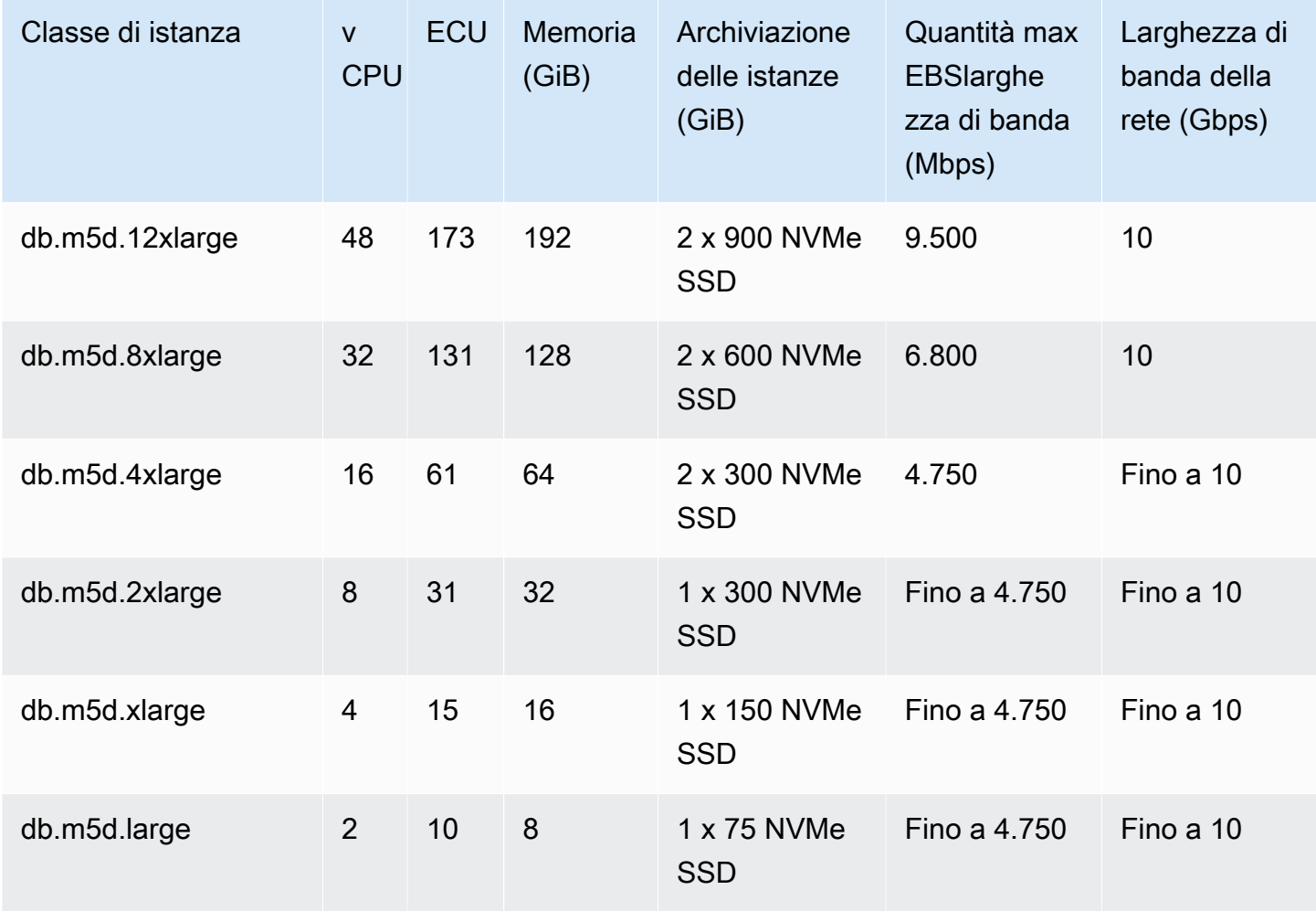

db.m5: classi di istanza per uso generico con processori Intel Xeon Platinum

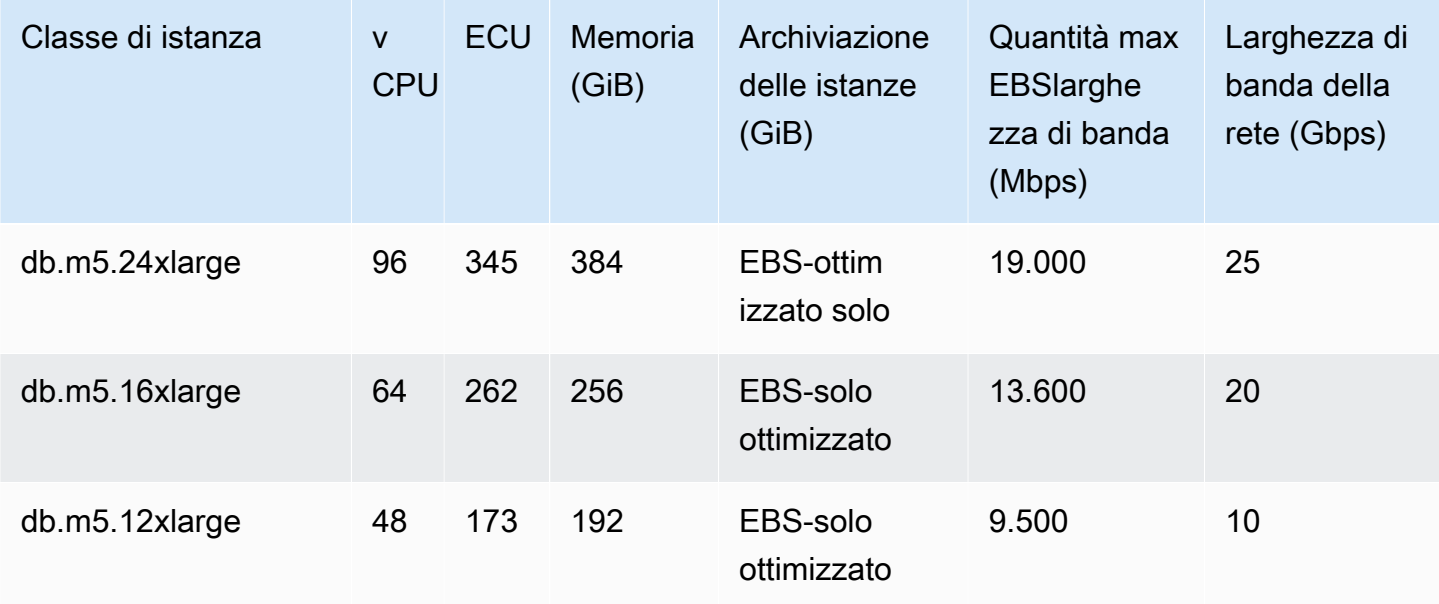

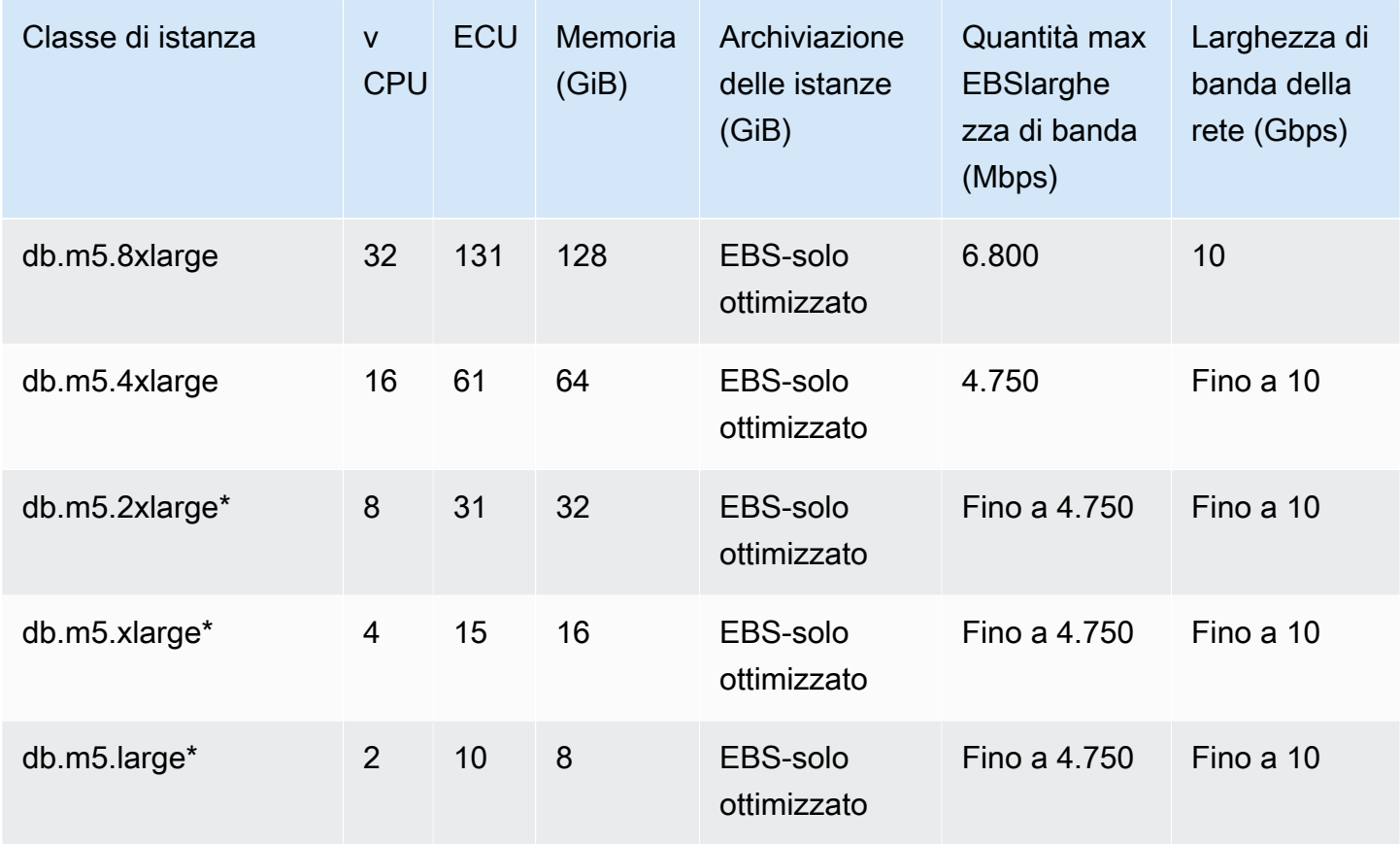

db.m4: classi di istanze generiche con processori scalabili Intel Xeon

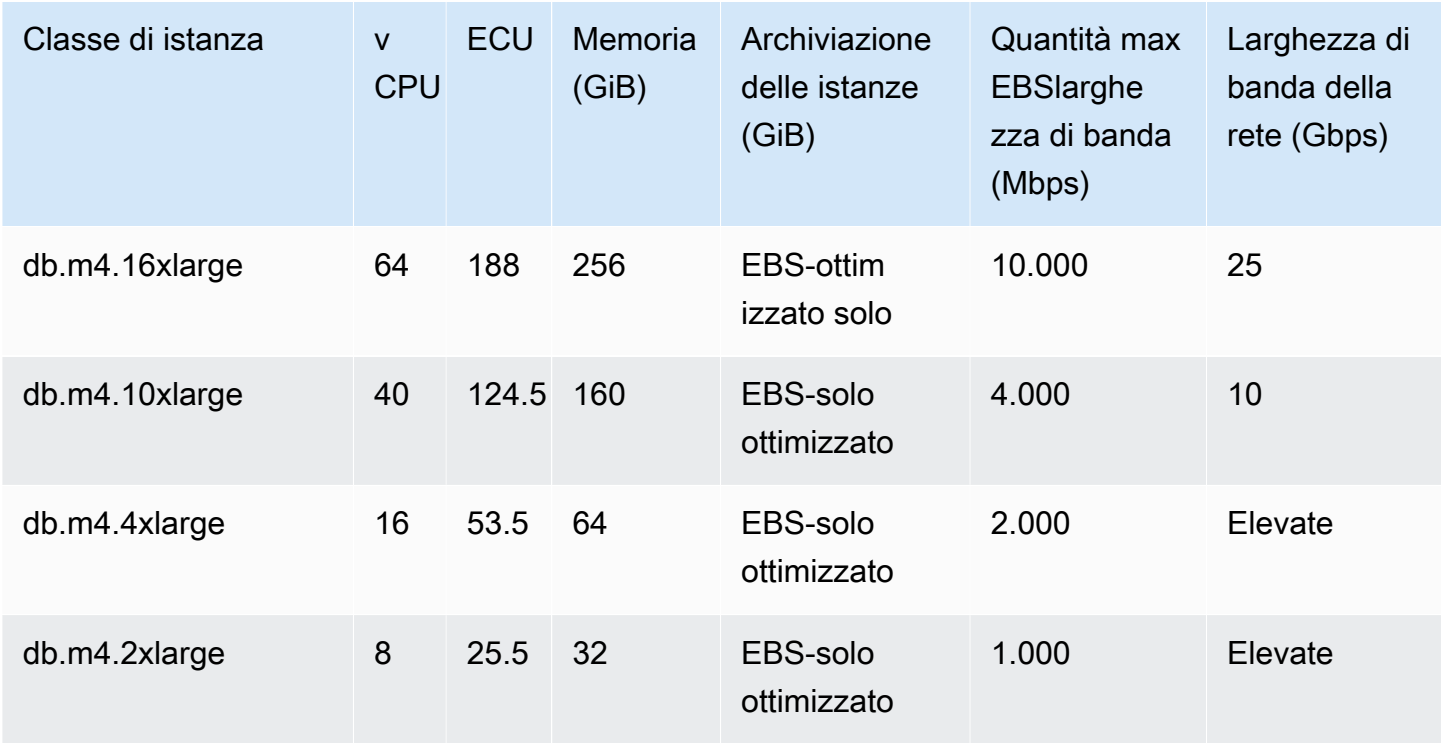

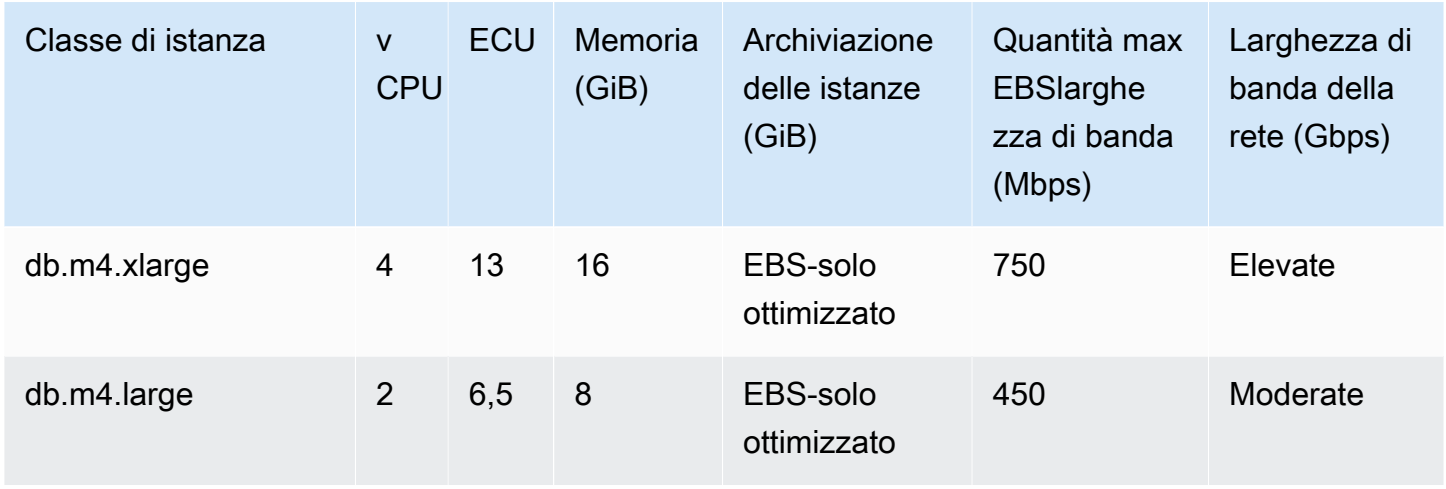

db.m3: classi di istanze per uso generico

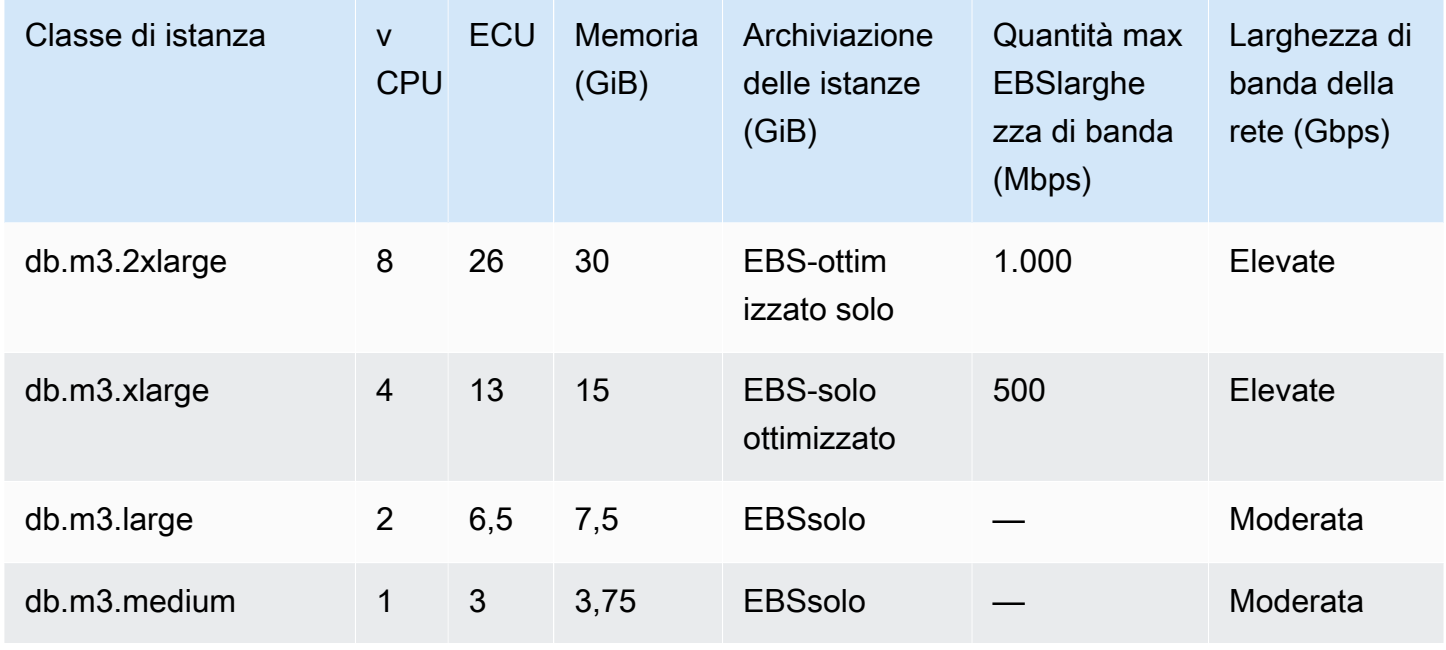

\* Questi tipi di classi di istanze DB possono offrire prestazioni massime per 30 minuti almeno una volta ogni 24 ore. Per ulteriori informazioni sulle prestazioni di base dei tipi di istanze sottostanti, consulta le EC2 [istanze EBS ottimizzate per Amazon](https://docs.aws.amazon.com/AWSEC2/latest/UserGuide/EBSOptimized.html) nella Amazon EC2 User Guide.

<span id="page-171-0"></span>Specifiche hardware per le classi di istanze ottimizzate per la memoria

Le tabelle seguenti mostrano le specifiche di calcolo, memoria, archiviazione e larghezza di banda per le classi di istanze ottimizzate per la memoria.

db.z1d: classi di istanze ottimizzate per la memoria

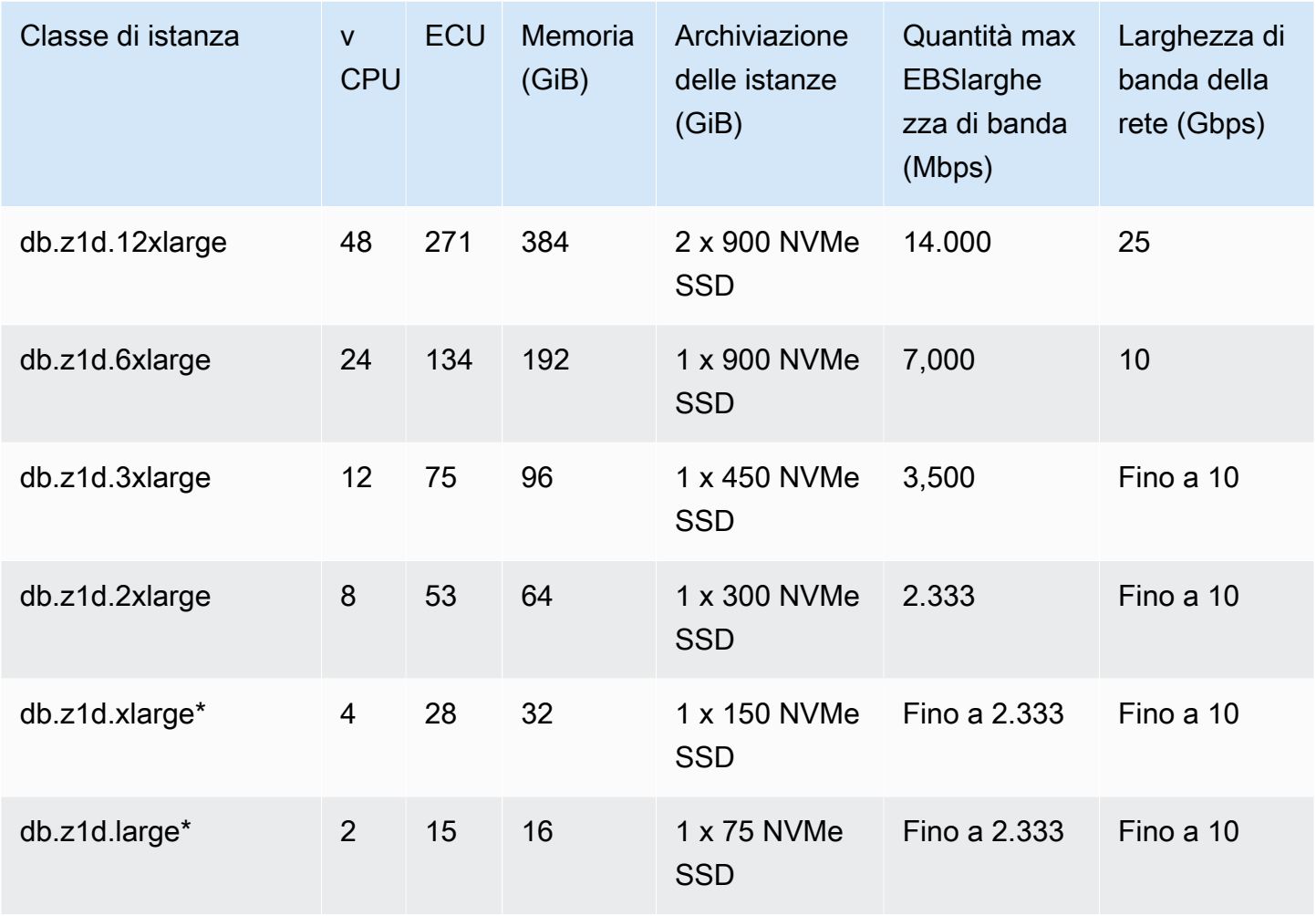

db.x2g — classi di istanze ottimizzate per la memoria con processori Graviton2 AWS

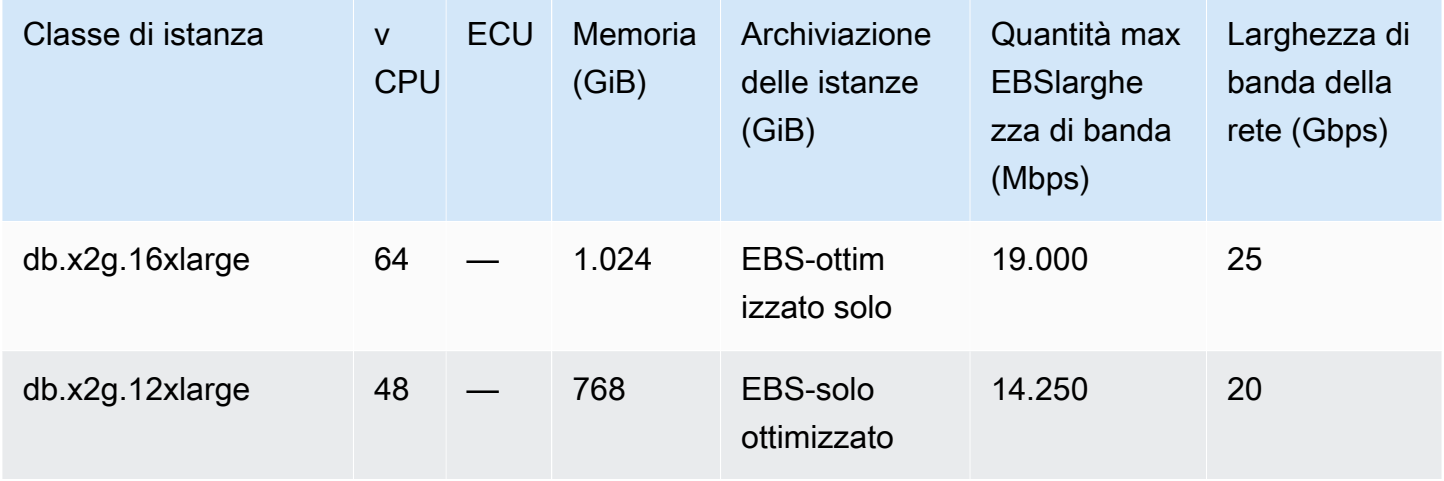

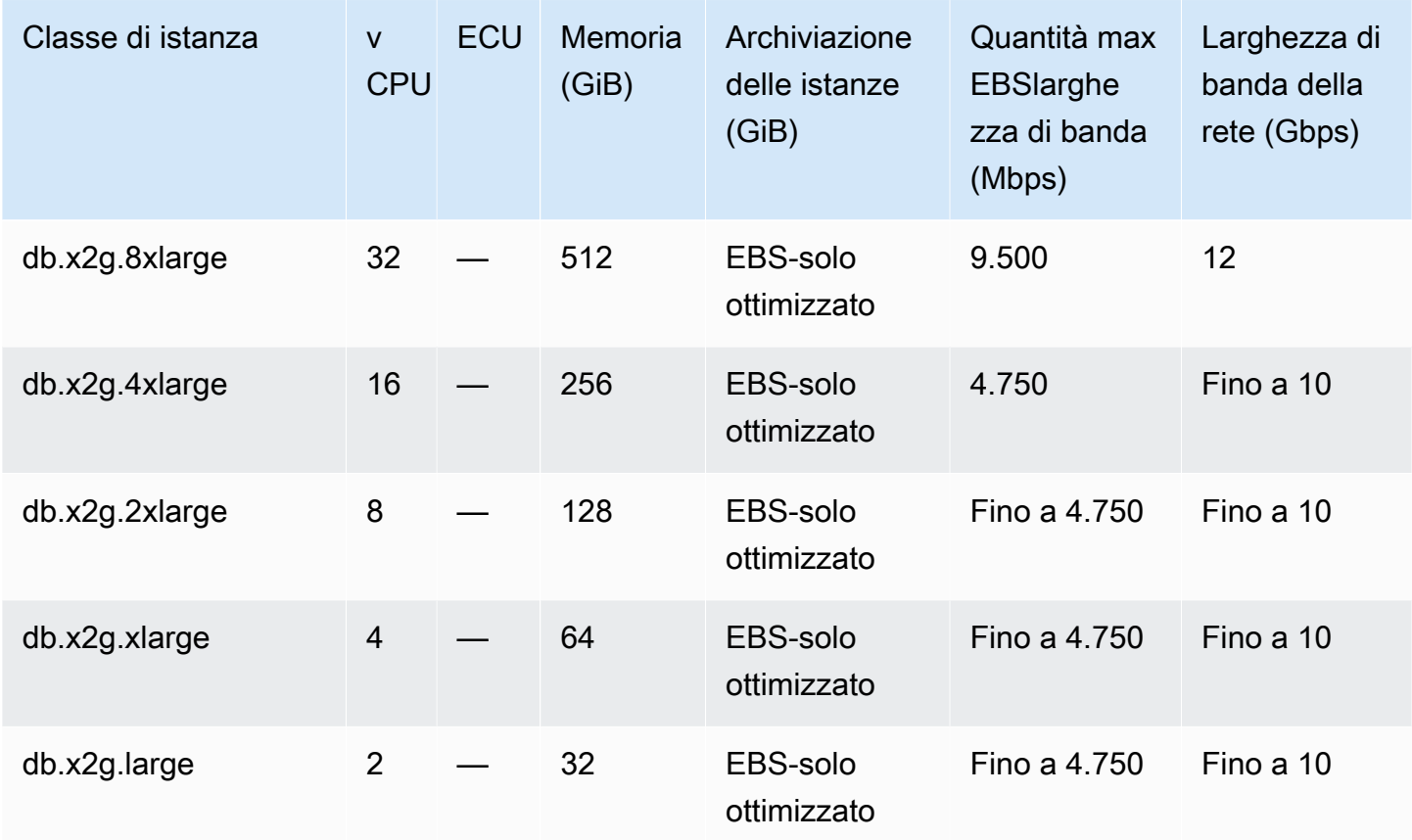

db.x2idn: classi di istanze ottimizzate per la memoria con processori scalabili Intel Xeon di terza generazione

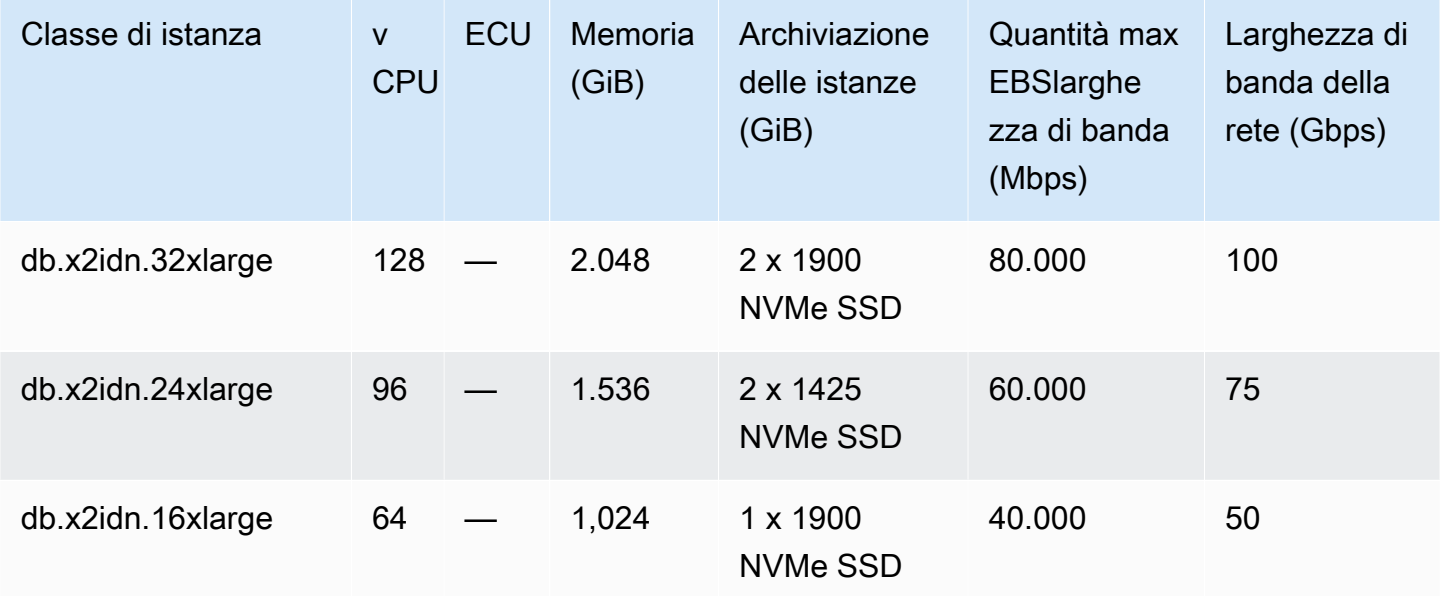

db.x2iedn — classi di istanze ottimizzate per la memoria con processori scalabili Intel Xeon di terza generazione, NVMe basati sulla tecnologia SSDs locale

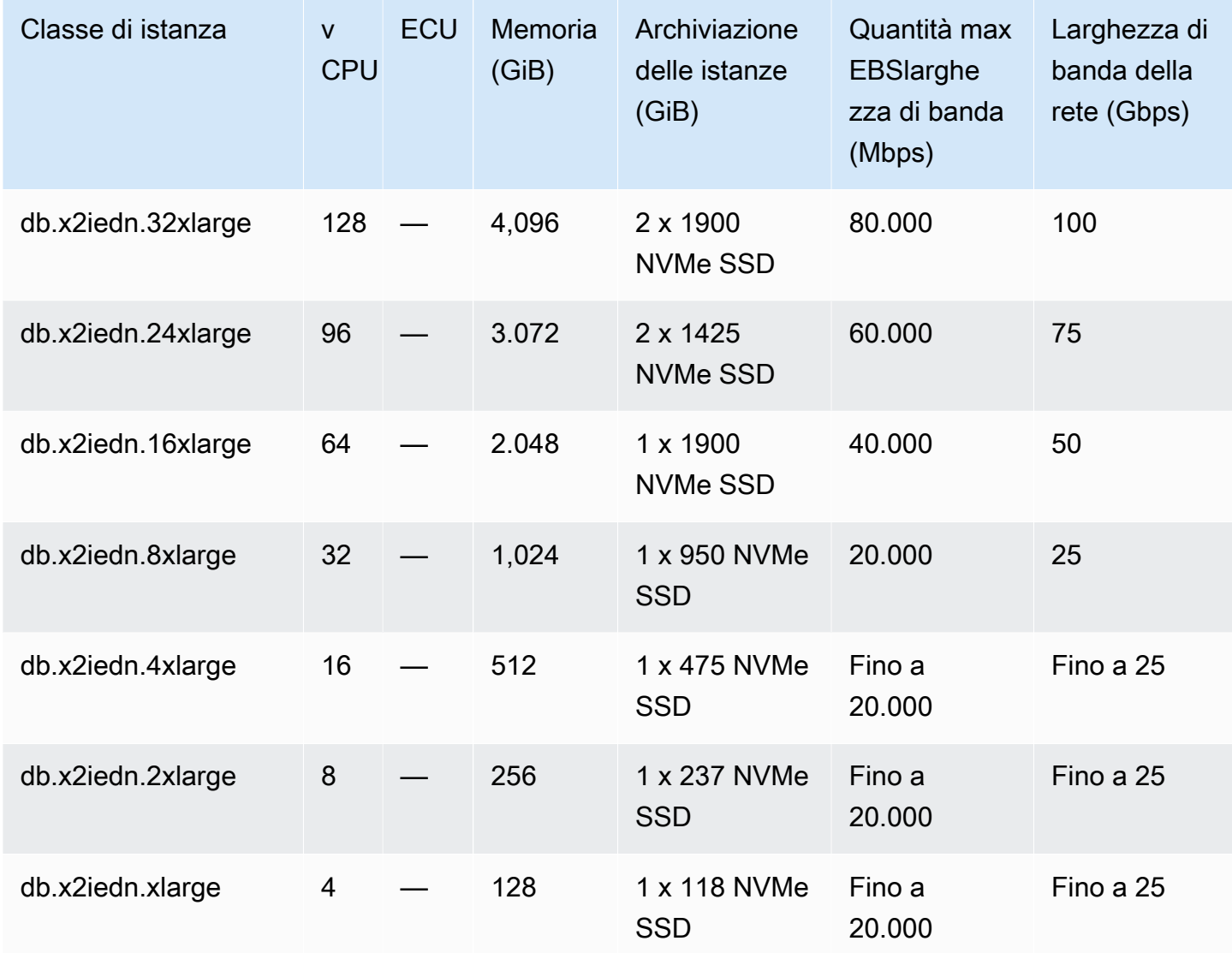

db.x2iezn — classi di istanze ottimizzate per la memoria con processori scalabili Intel Xeon di seconda generazione

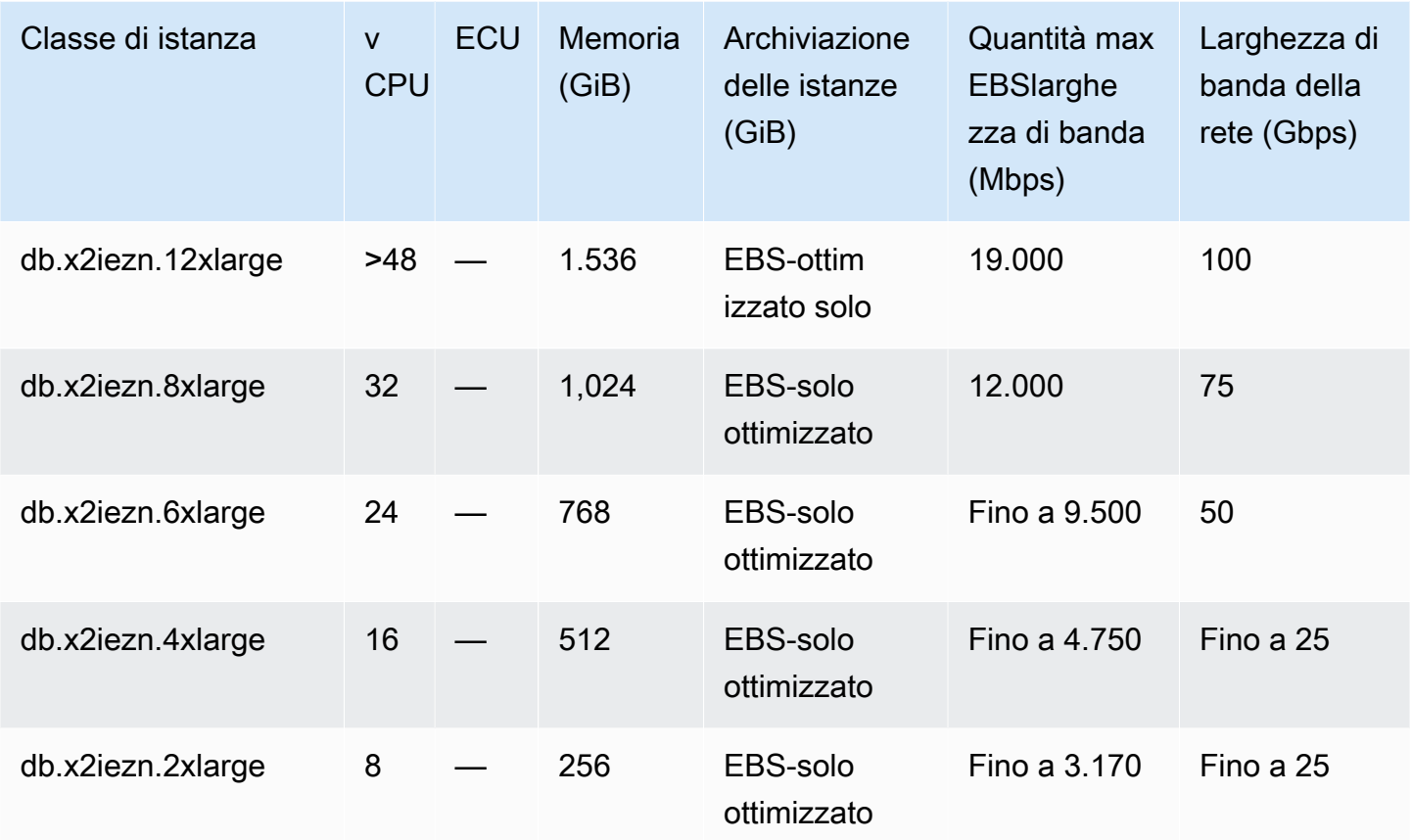

db.x1e: classi di istanze ottimizzate per la memoria

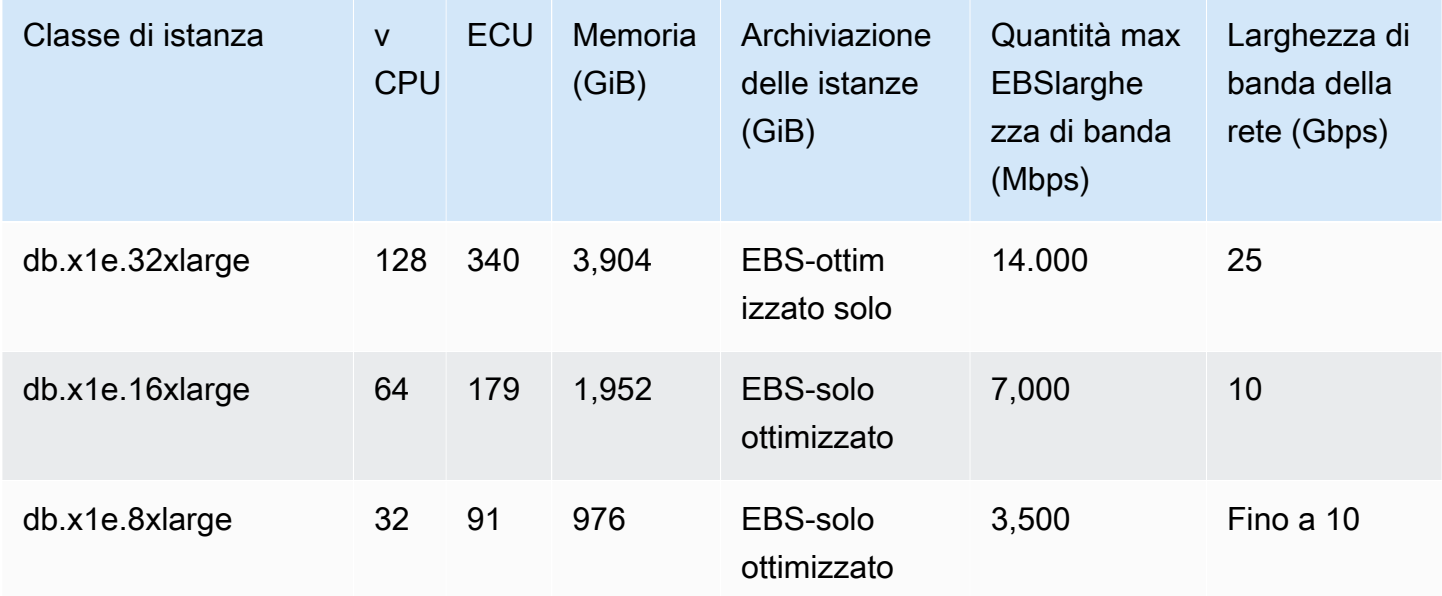

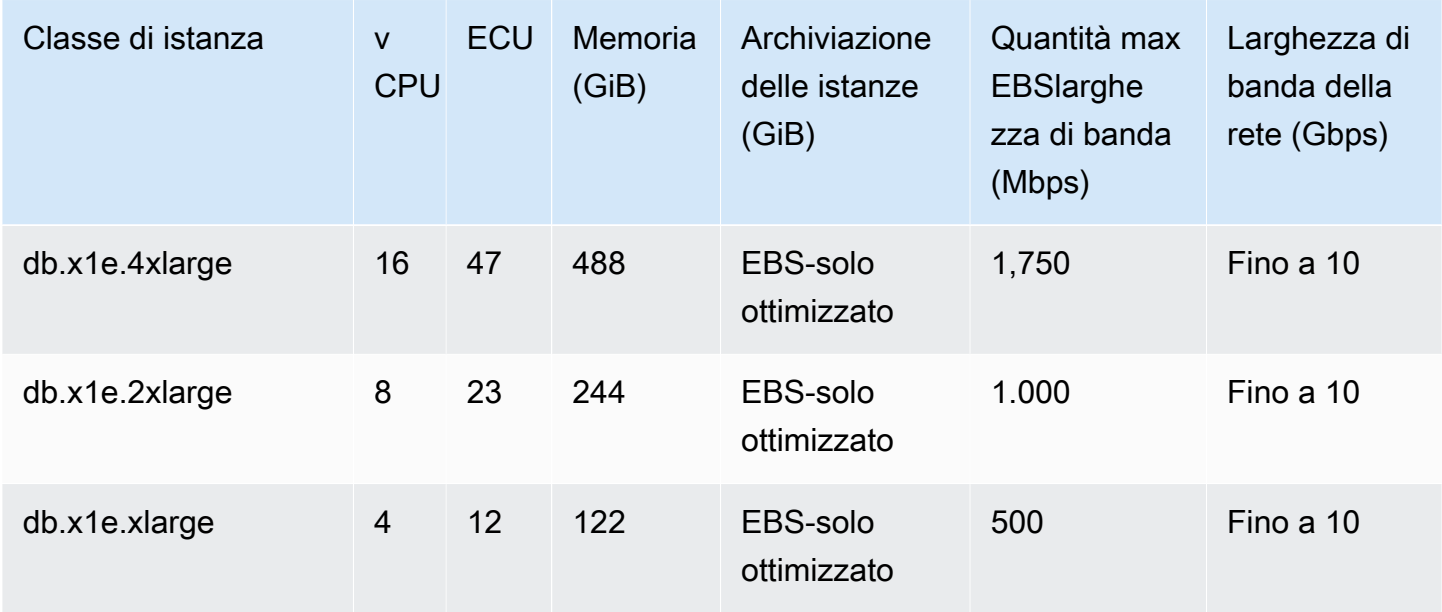

## db.x1: classi di istanze ottimizzate per la memoria

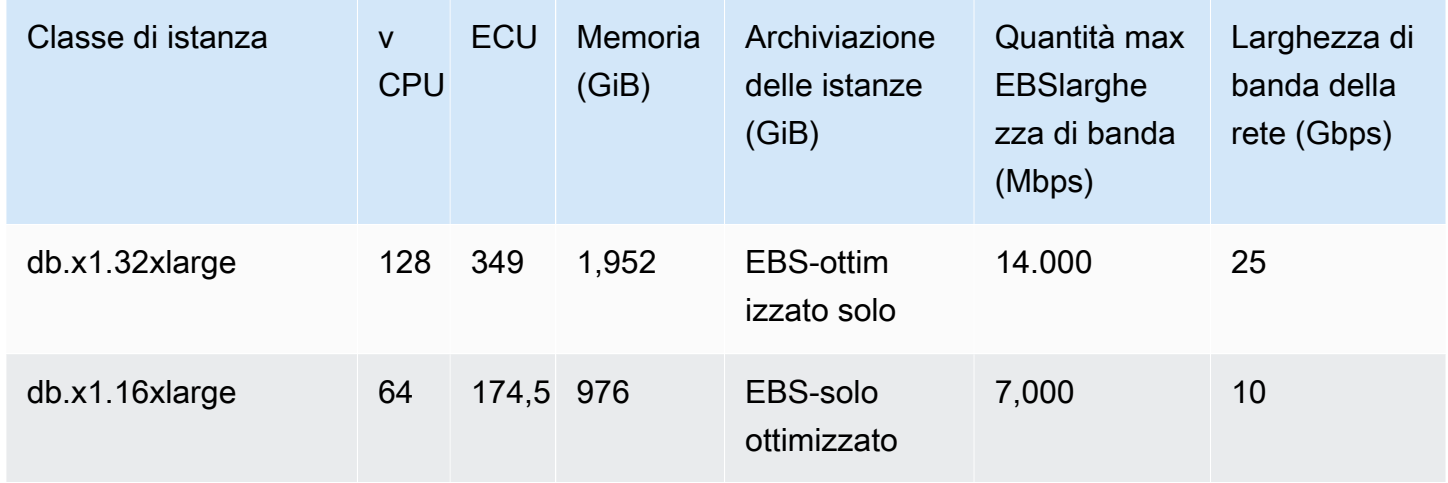

db.r7g: classi di istanza ottimizzata per la memoria con processori AWS Graviton3

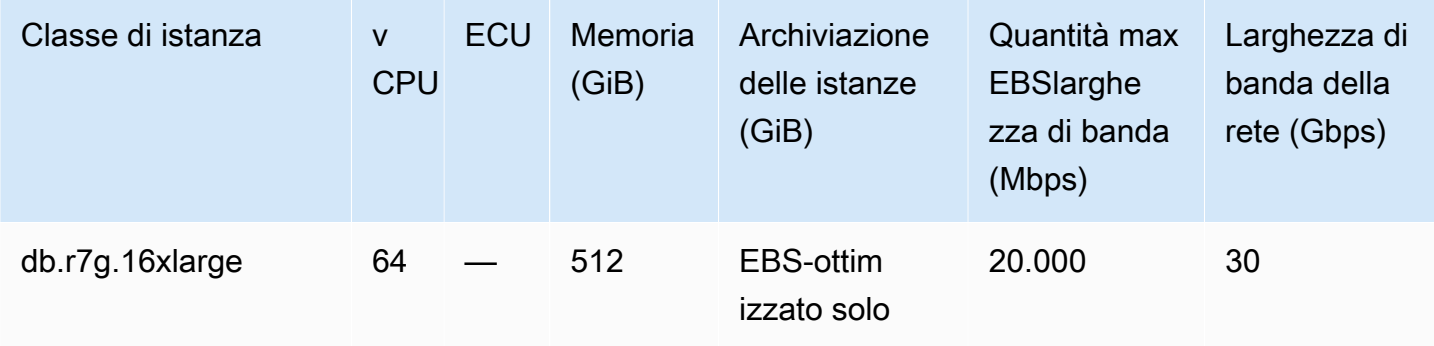

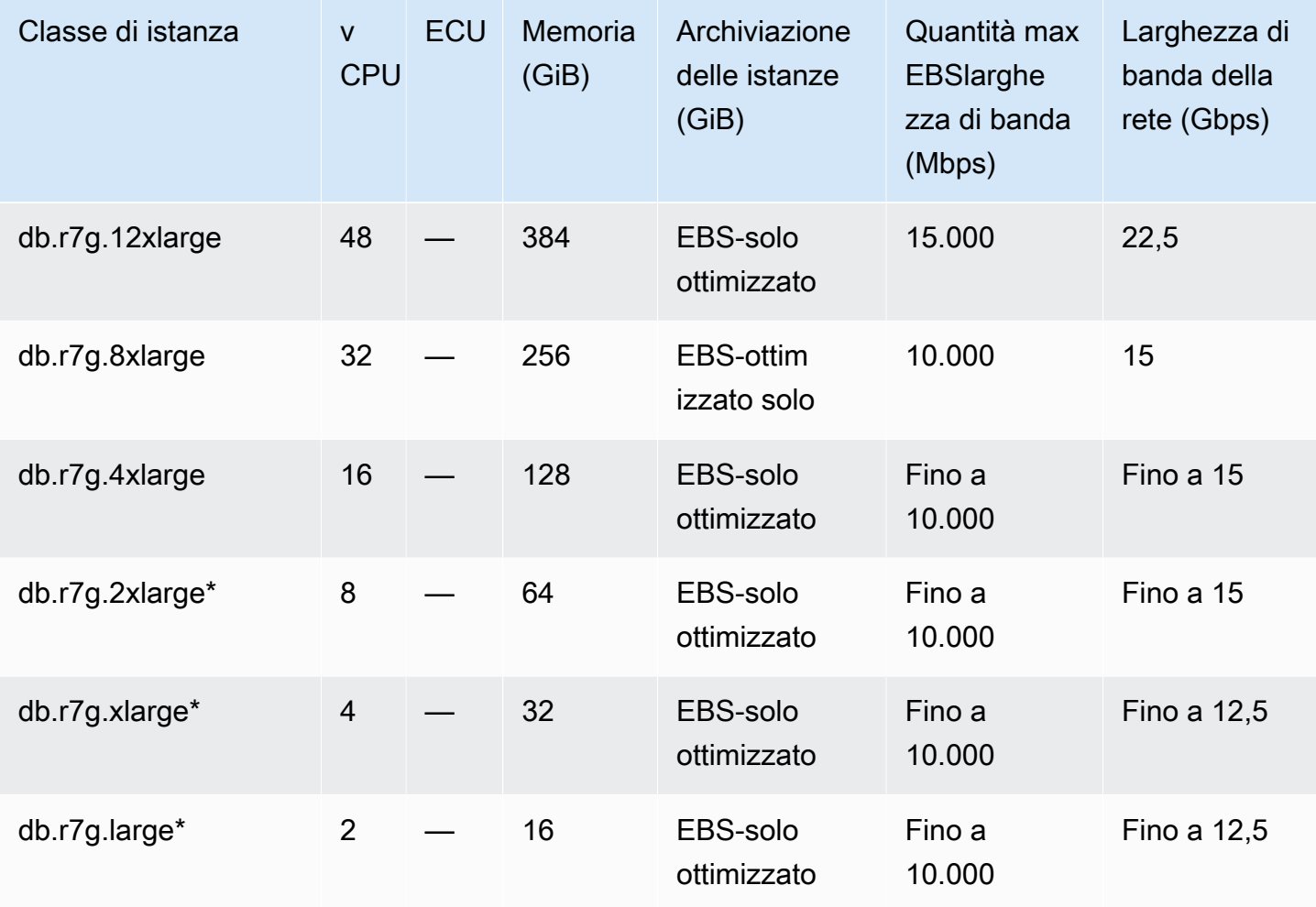

db.r6g: classi di istanza ottimizzata per la memoria con processori AWS Graviton2

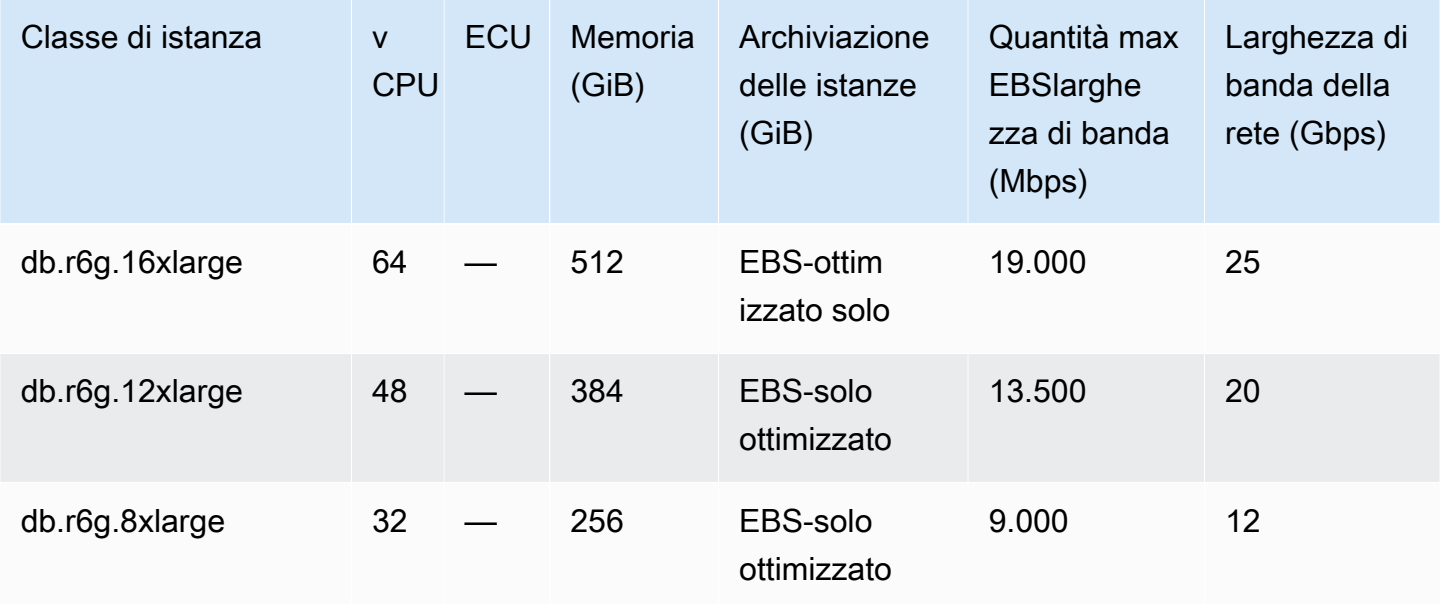

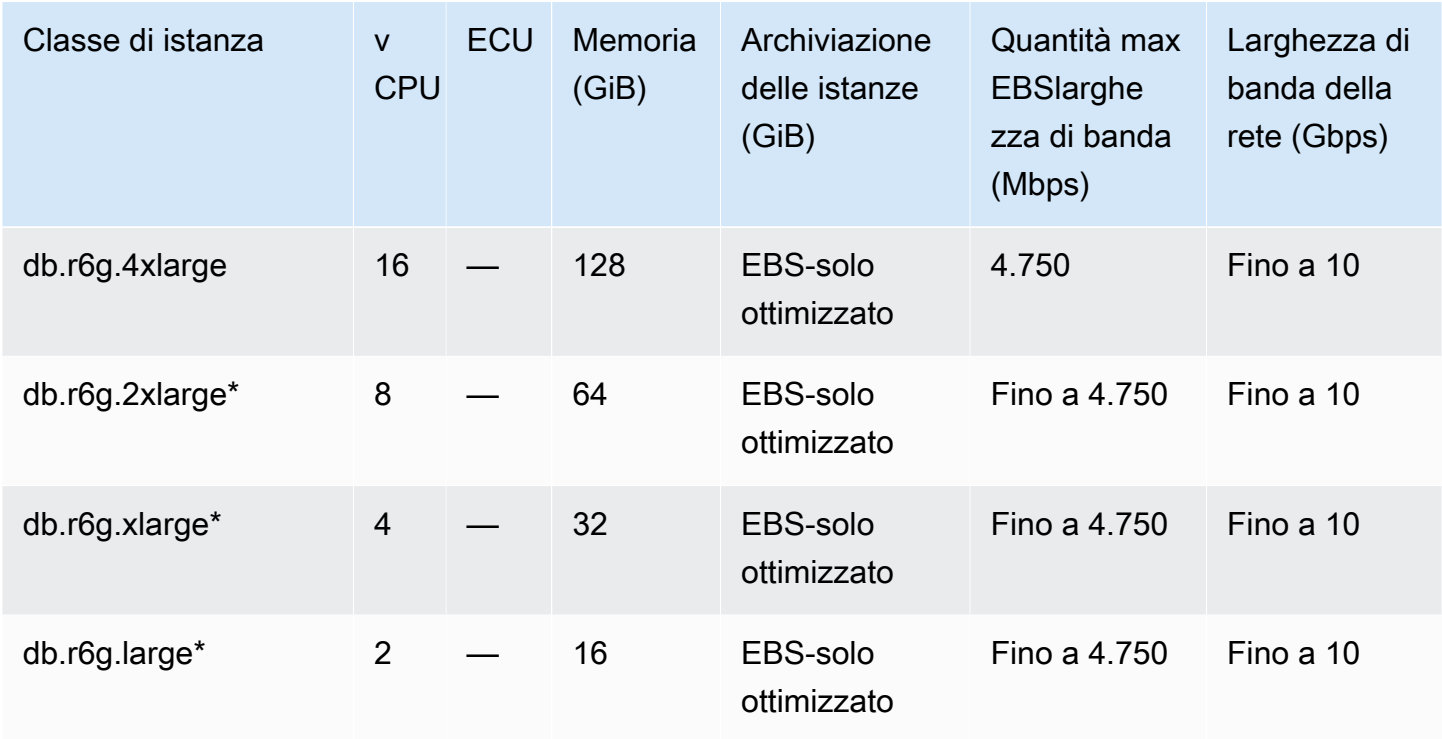

db.r6gd — classi di istanze ottimizzate per la memoria con processori e storage Graviton2 AWS SSD

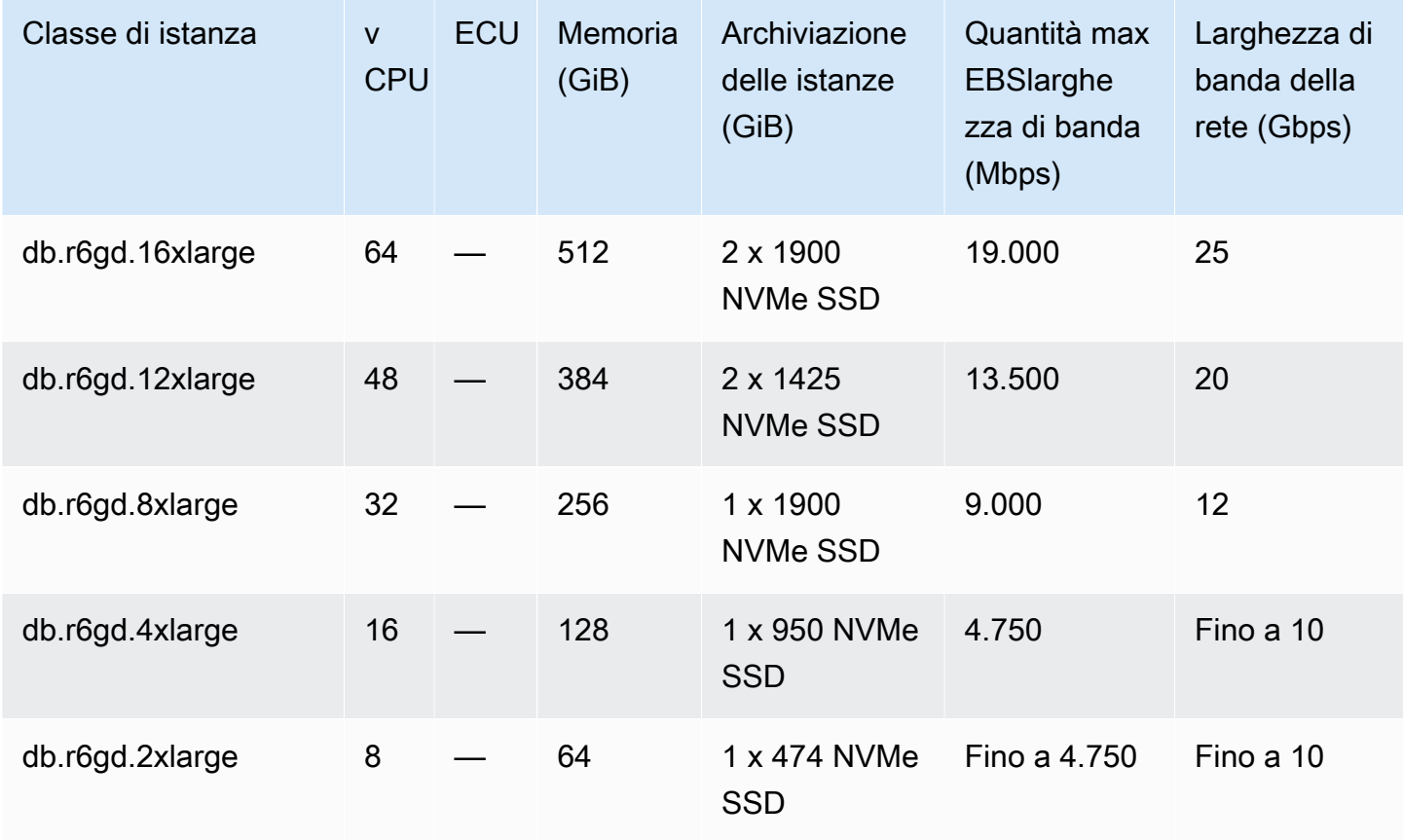

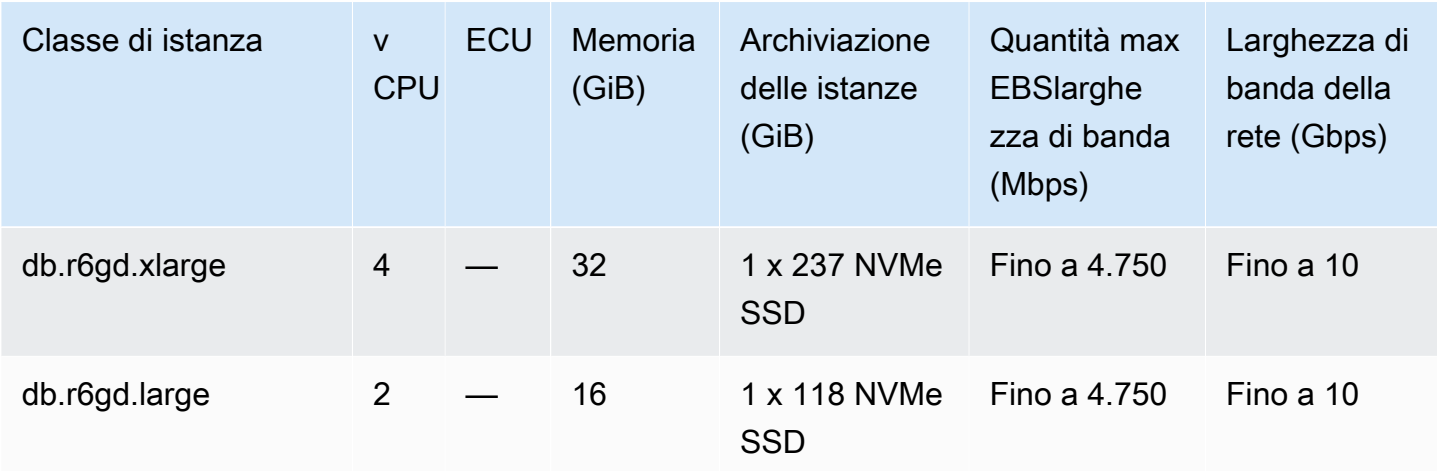

db.r6id: classi di istanze ottimizzate per la memoria con processori e storage scalabili Intel Xeon di terza generazione SSD

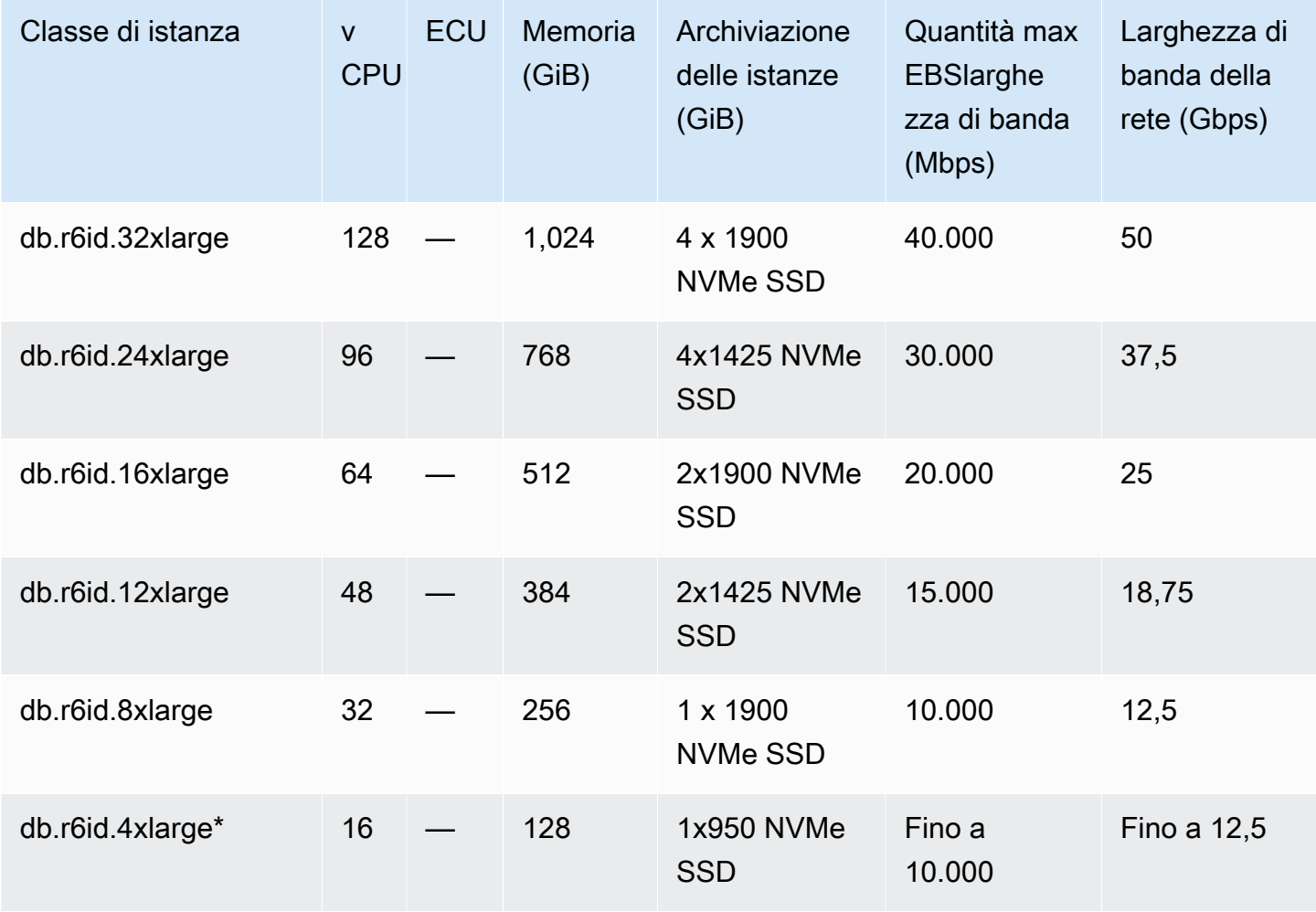
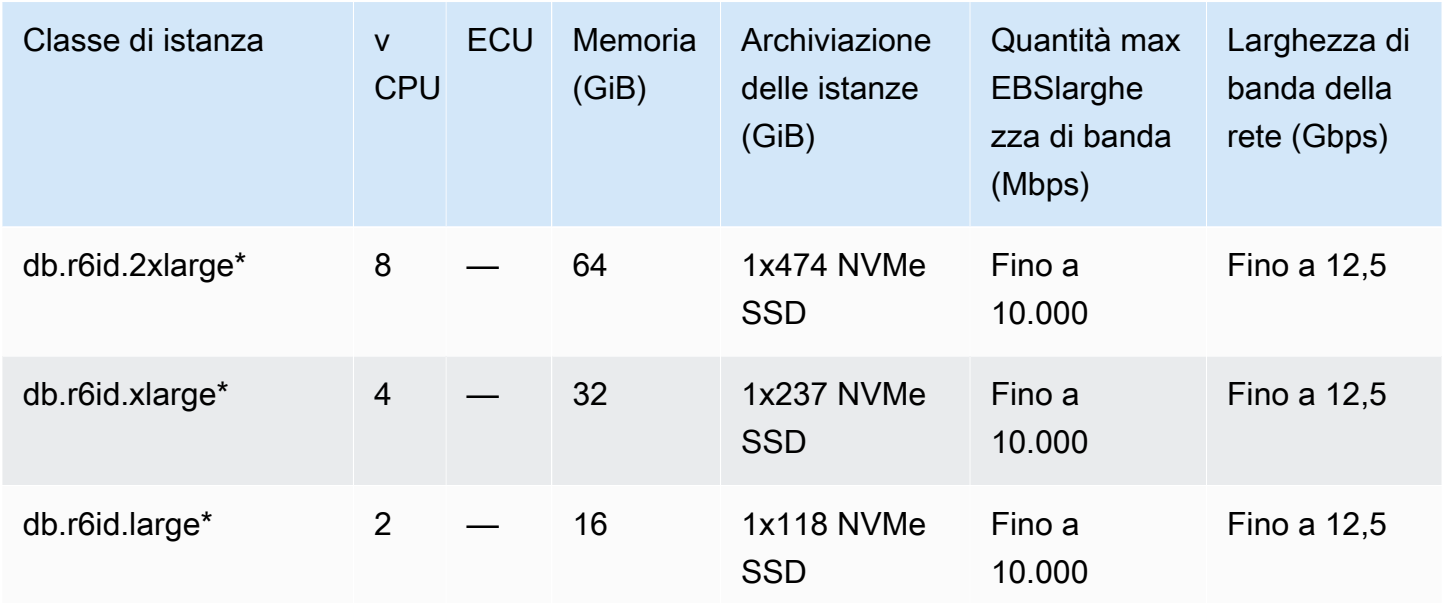

db.r6idn — classi di istanze ottimizzate per la memoria con processori scalabili Intel Xeon di terza generazione, storage e ottimizzazione della rete SSD

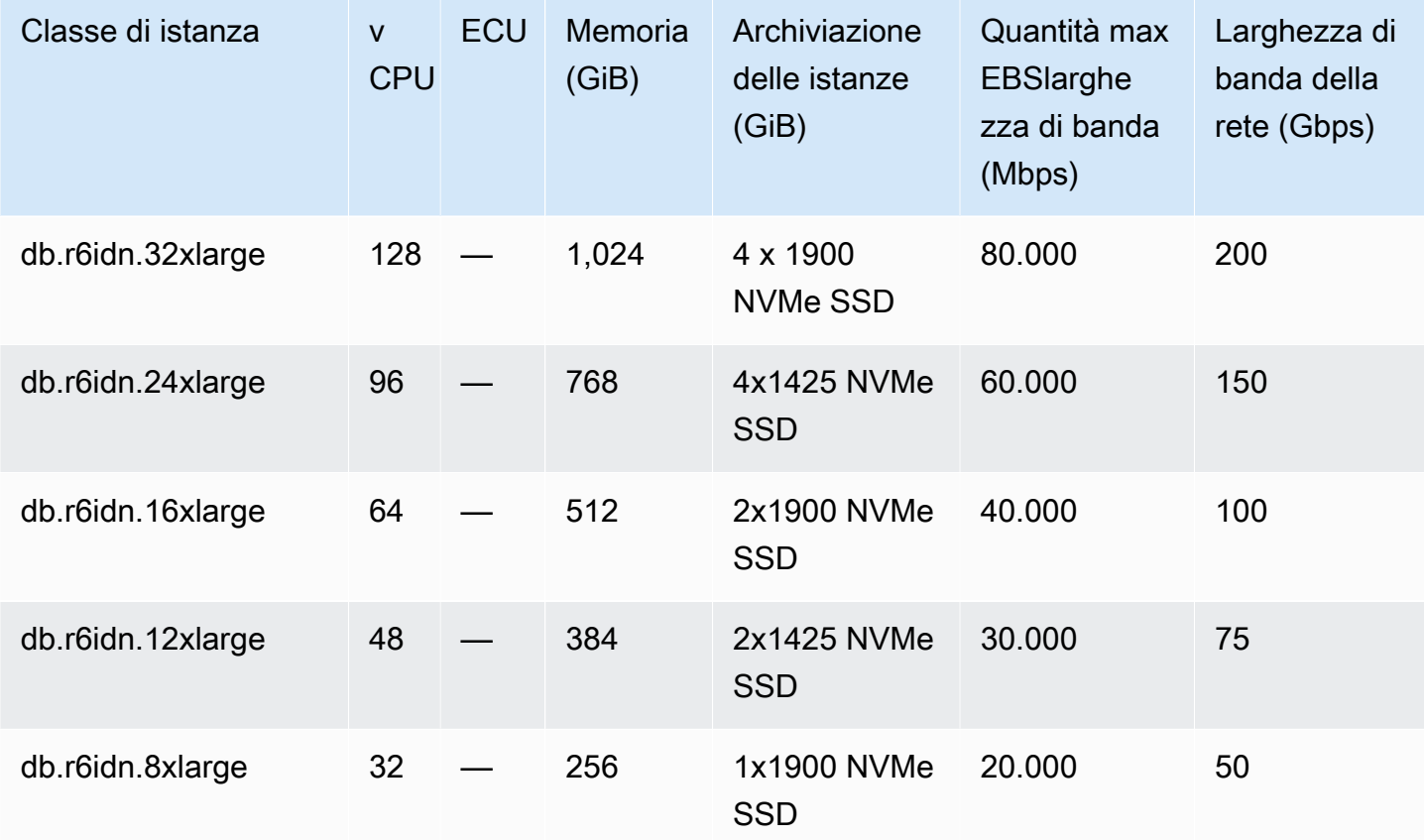

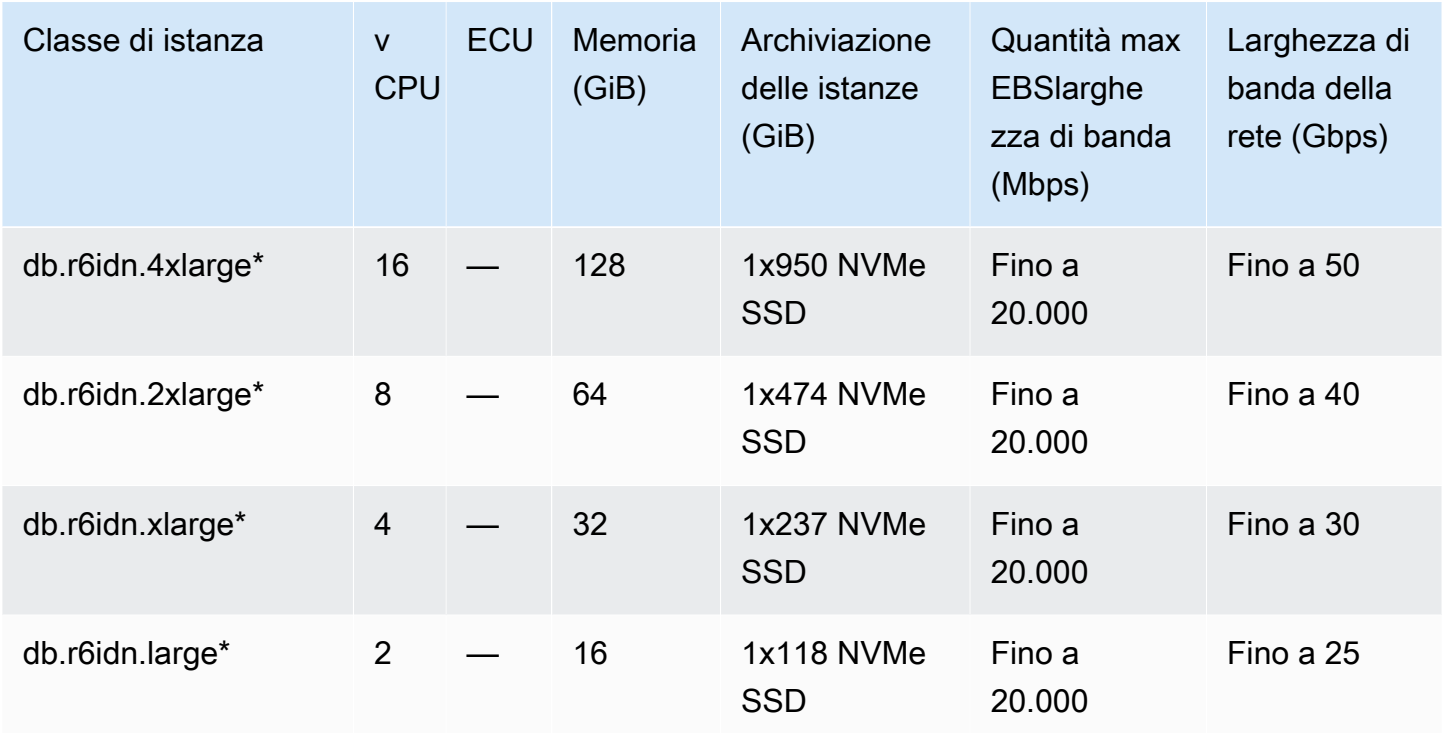

db.r6in — classi di istanze ottimizzate per la memoria con processori scalabili Intel Xeon di terza generazione e ottimizzazione della rete

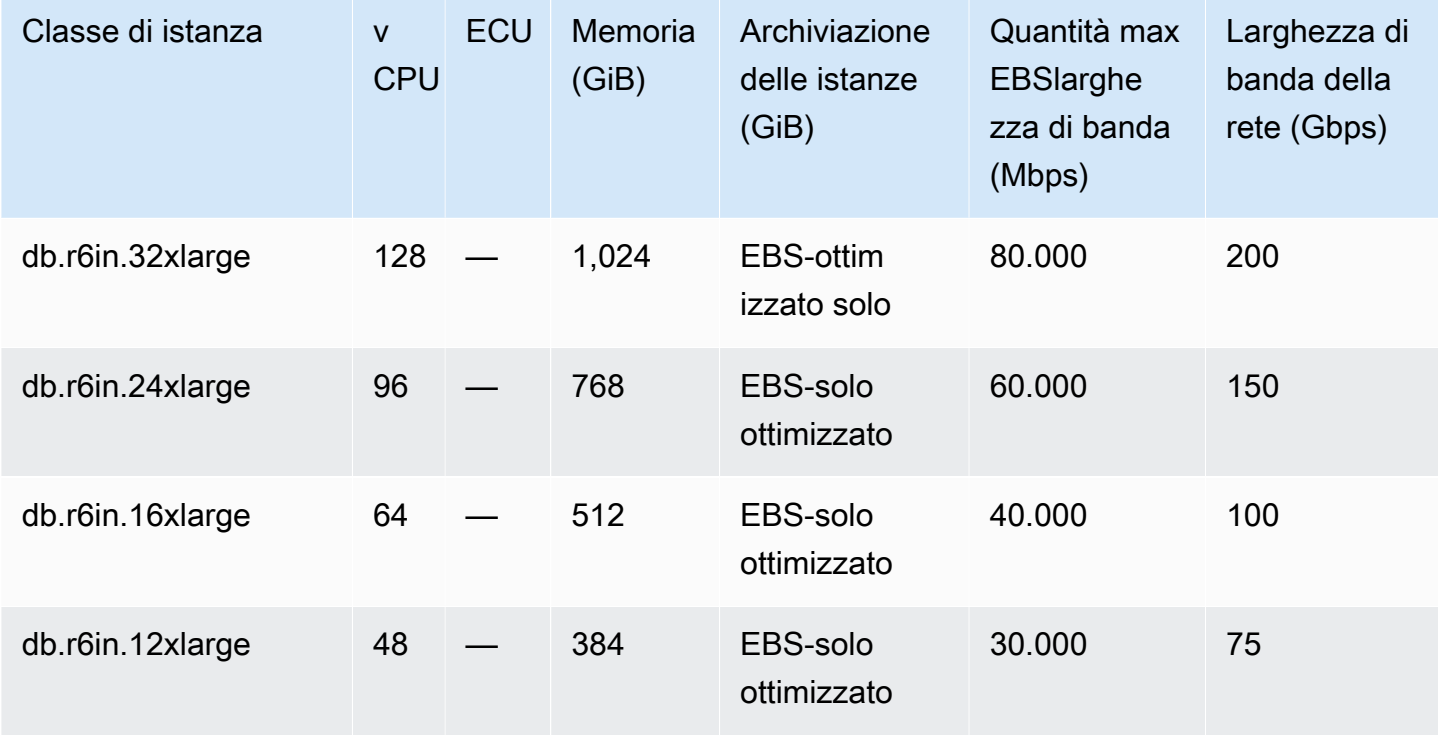

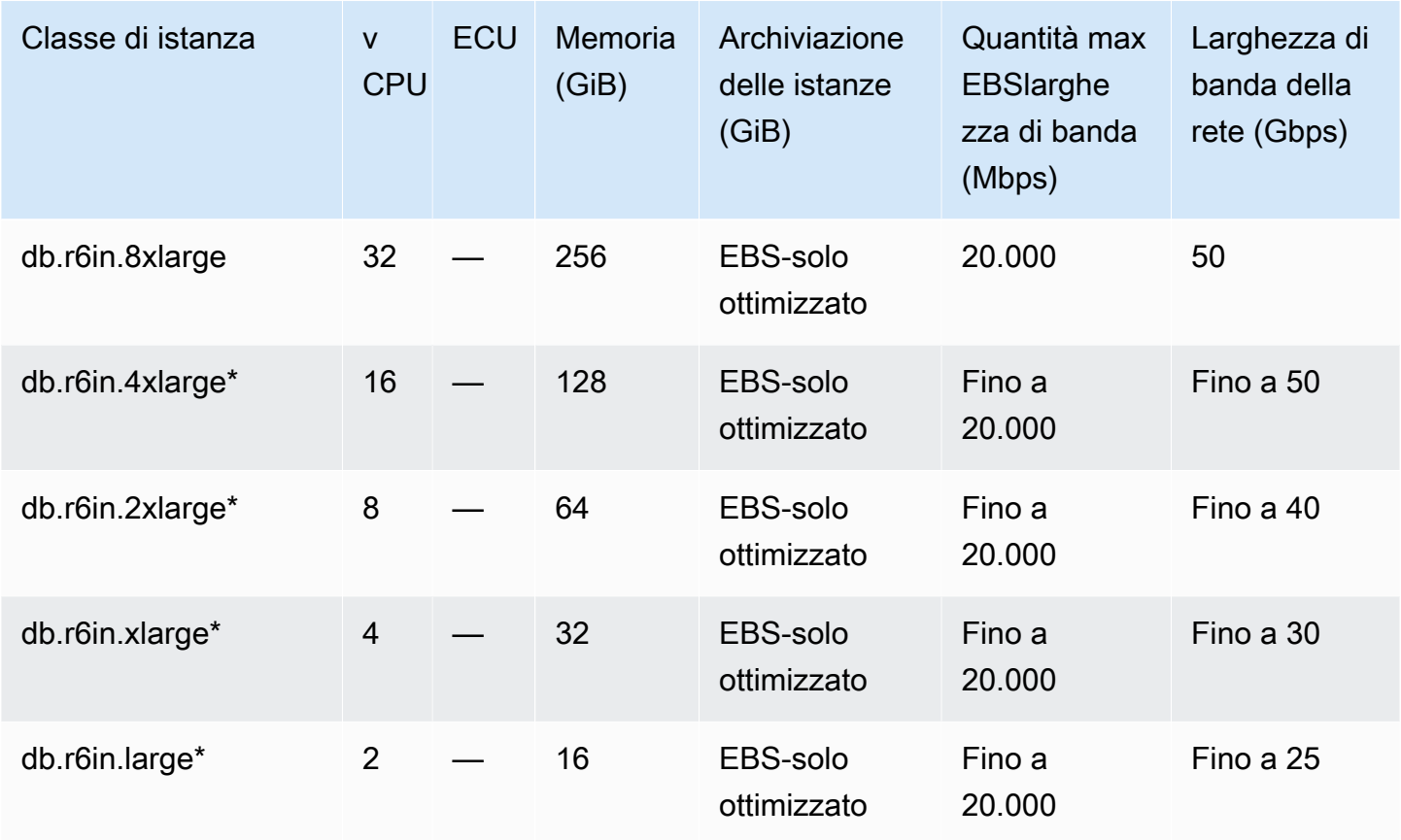

db.r6i: classi di istanze ottimizzate per la memoria Oracle preconfigurate per memoria elevata, storage e I/O

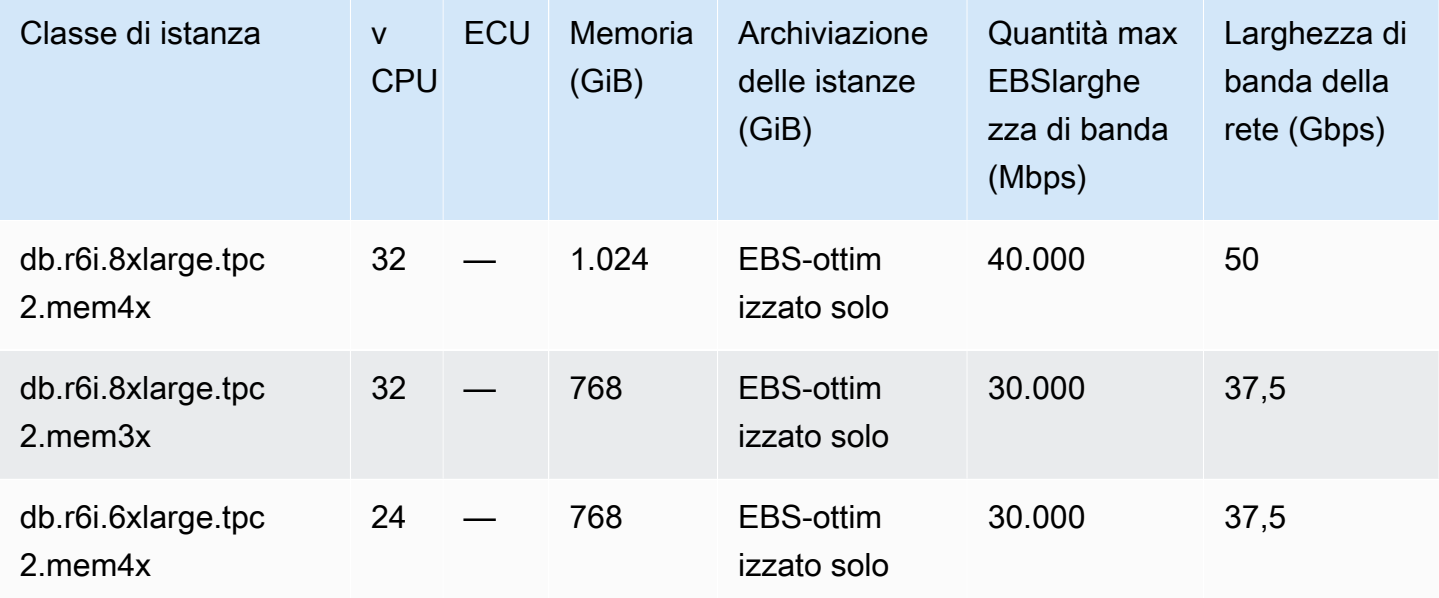

Amazon Relational Database Service **Guida per l'utente** Guida per l'utente

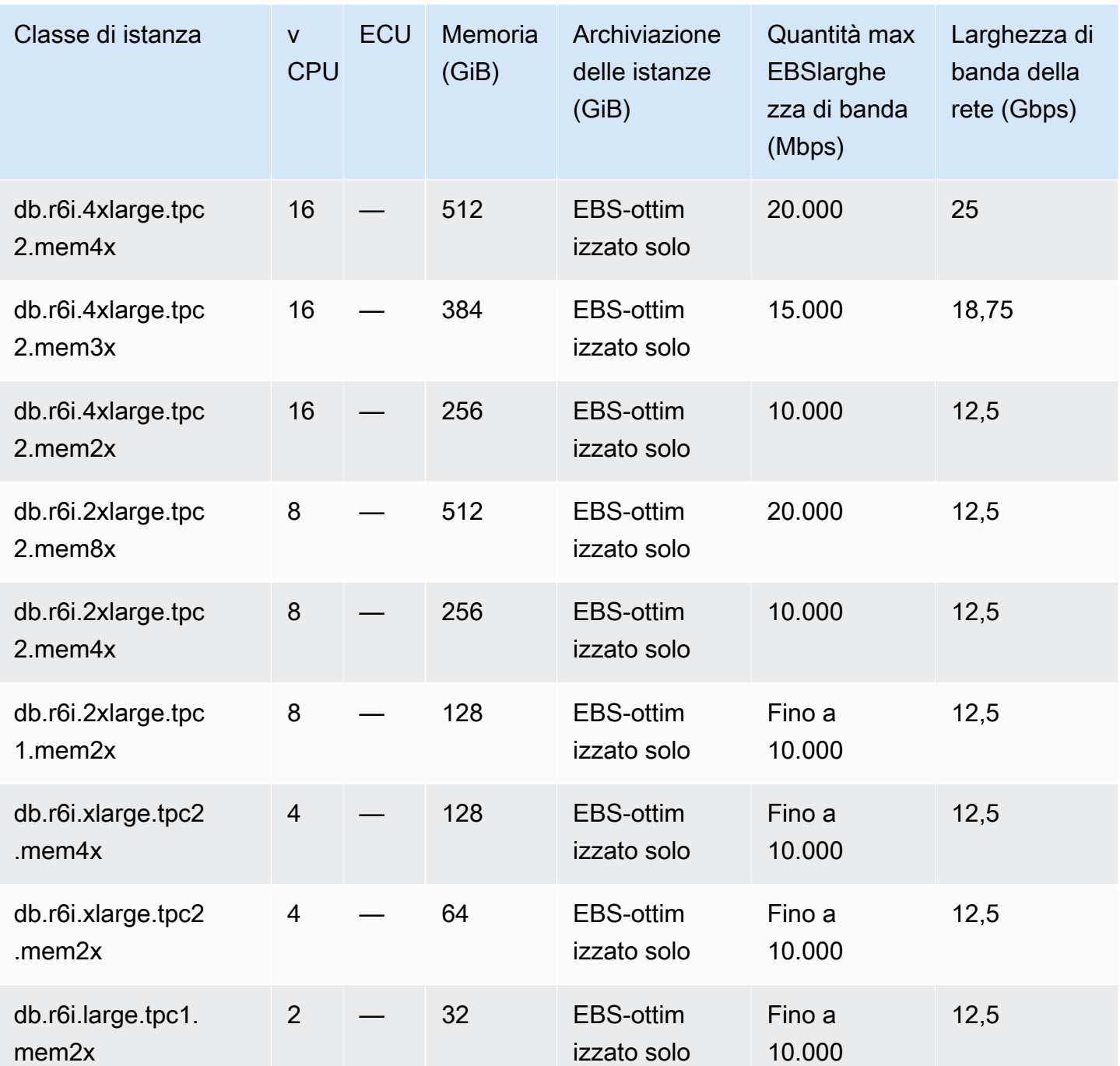

db.r6i: classi di istanza ottimizzata per la memoria con processori Intel Xeon scalabili di terza generazione

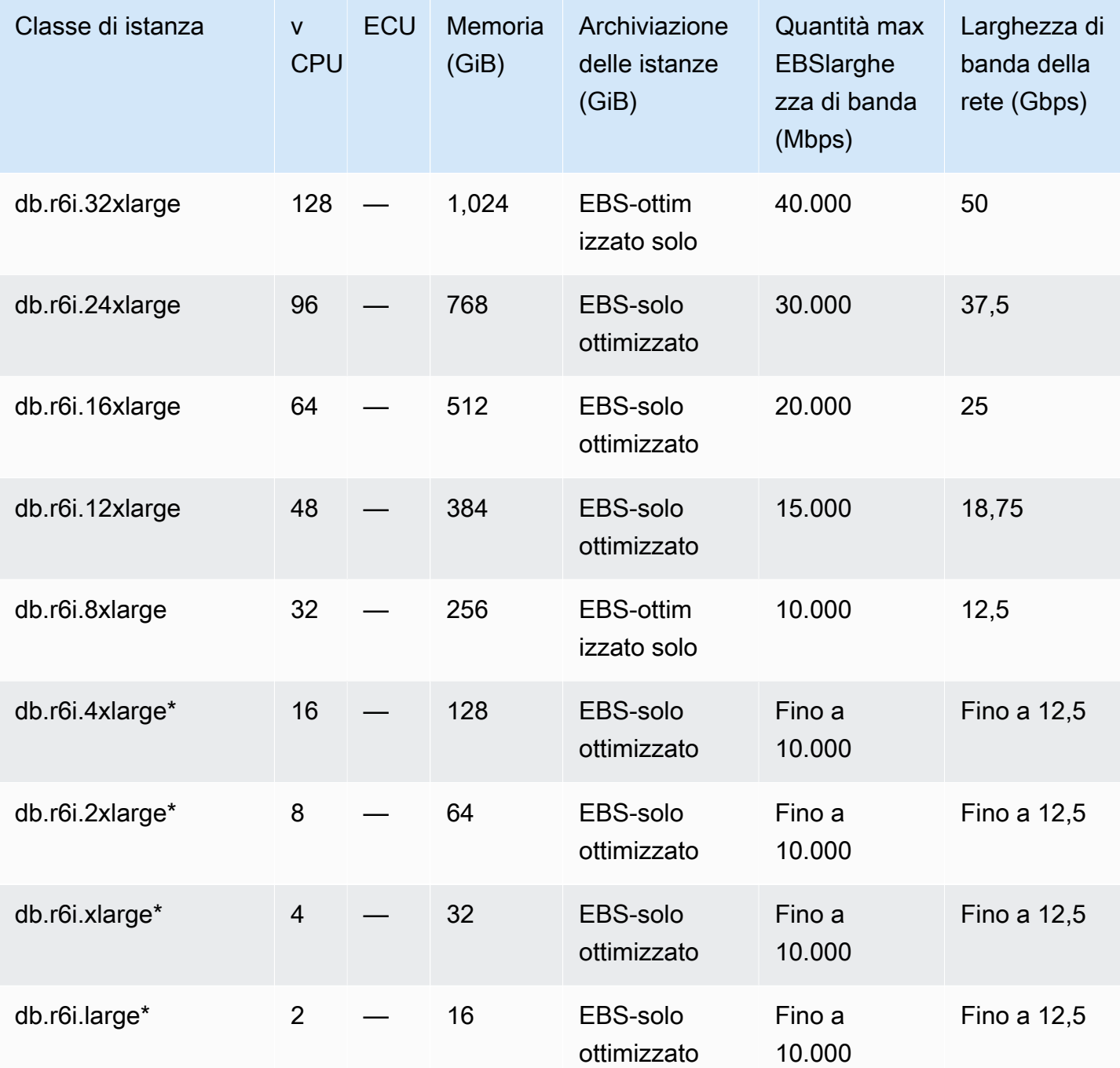

db.r5d: classi di istanze ottimizzate per la memoria con processori e storage Intel Xeon Platinum SSD

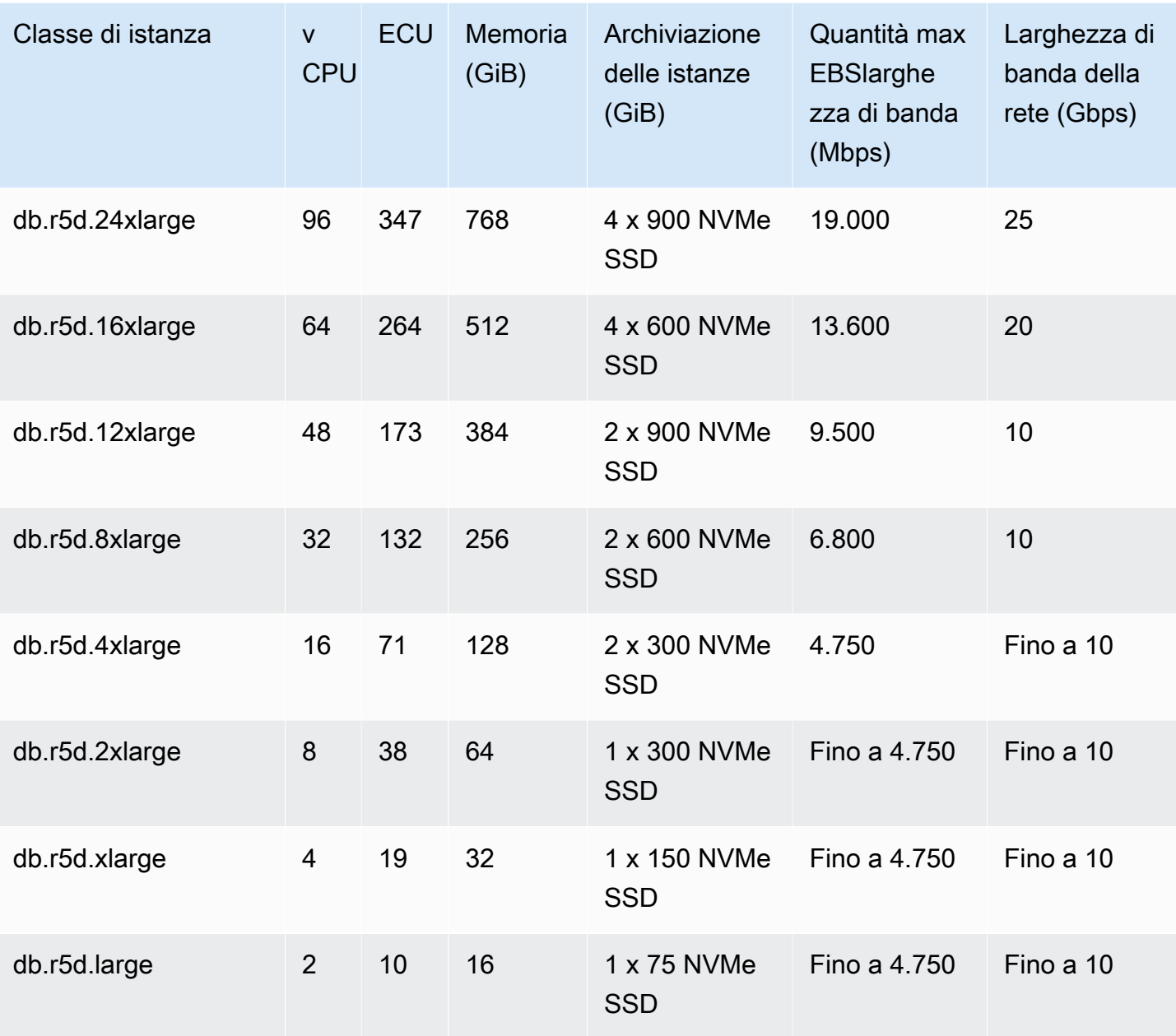

db.r5b: classi di istanza ottimizzata per la memoria Oracle preconfigurate per uso intensivo di memoria, archiviazione e I/O

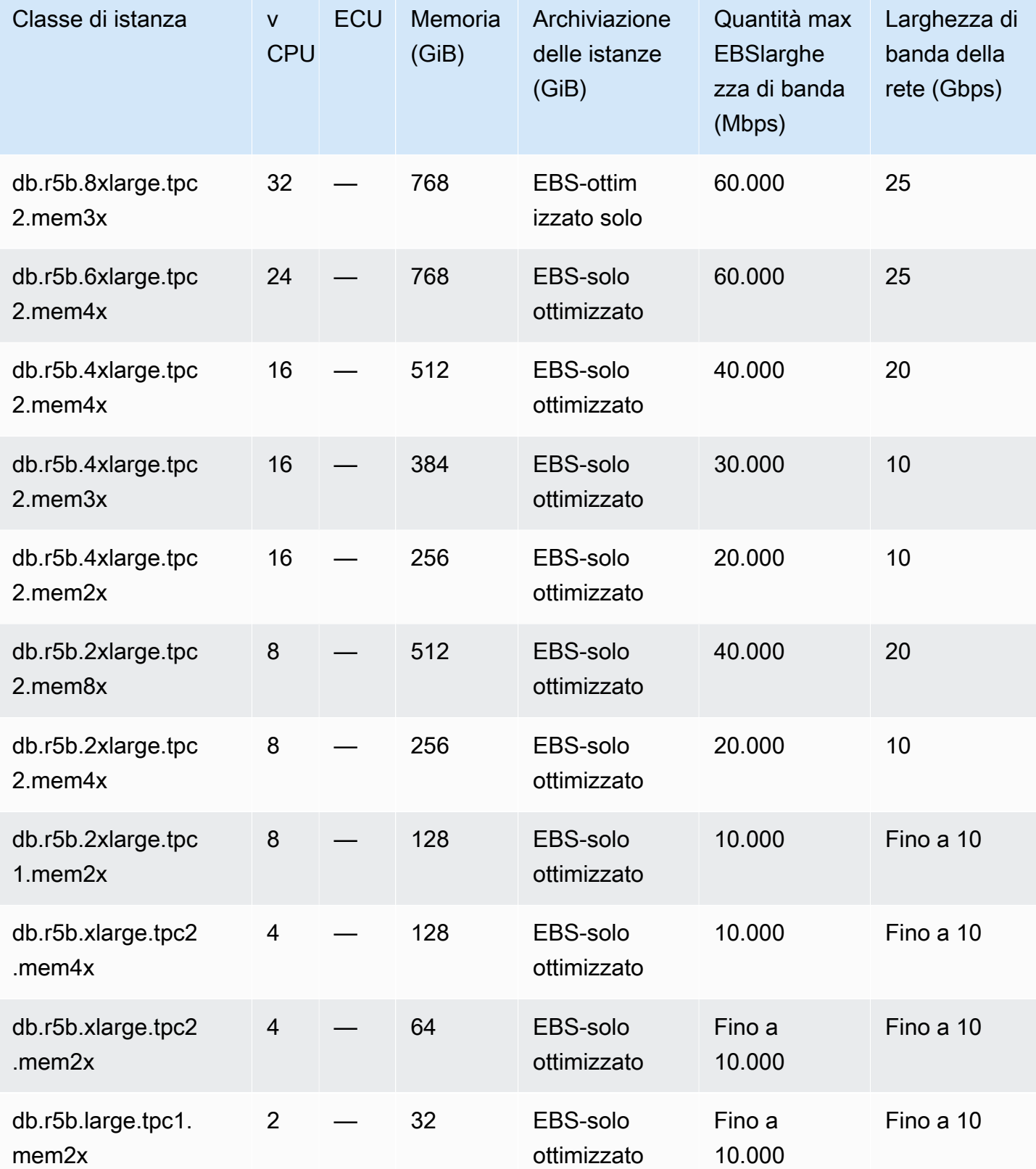

db.r5b: classi di istanze ottimizzate per la memoria con processori Intel Xeon Platinum e ottimizzazione EBS

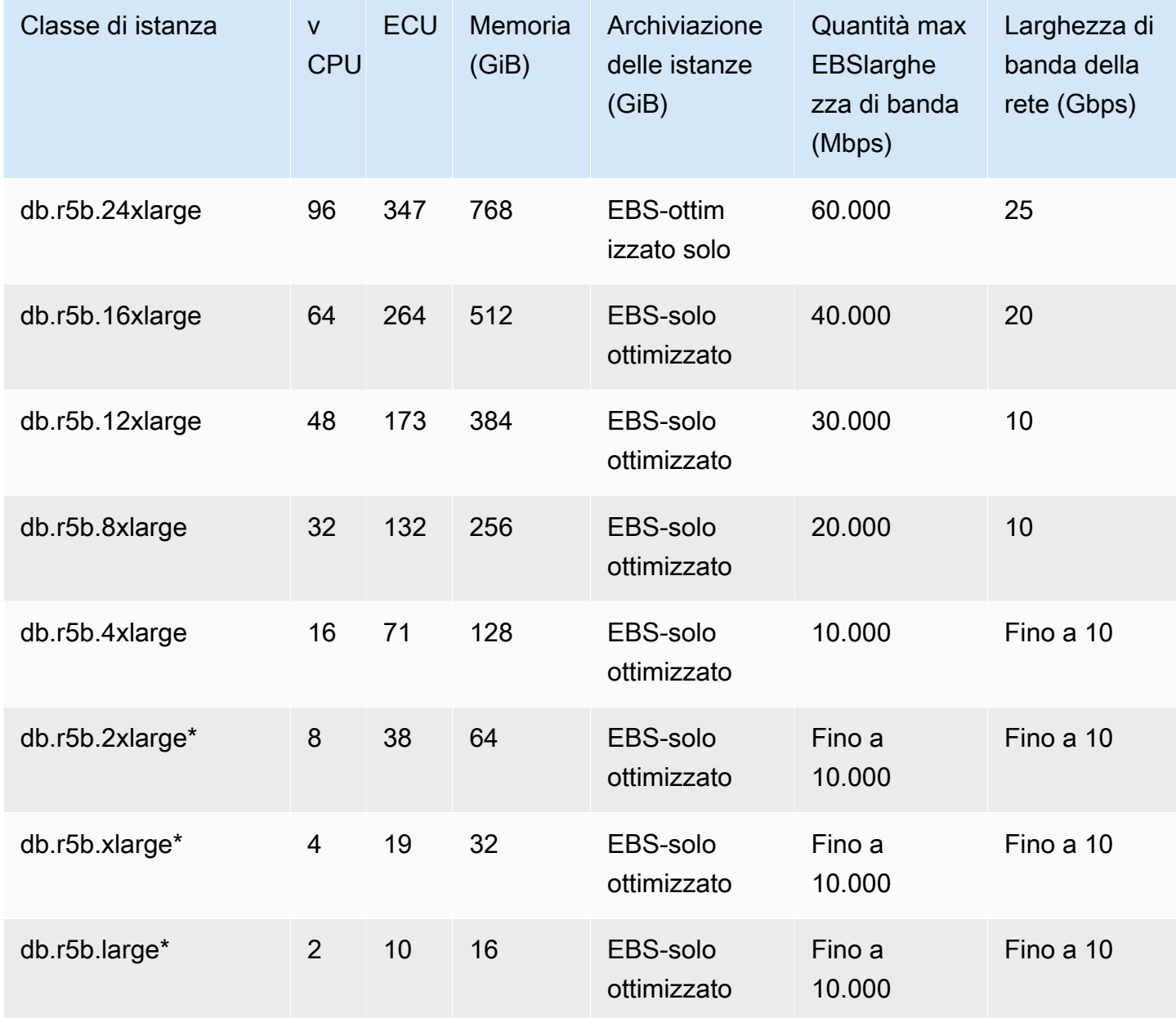

db.r5: classi di istanza ottimizzata per la memoria Oracle preconfigurate per uso intensivo di memoria, archiviazione e I/O

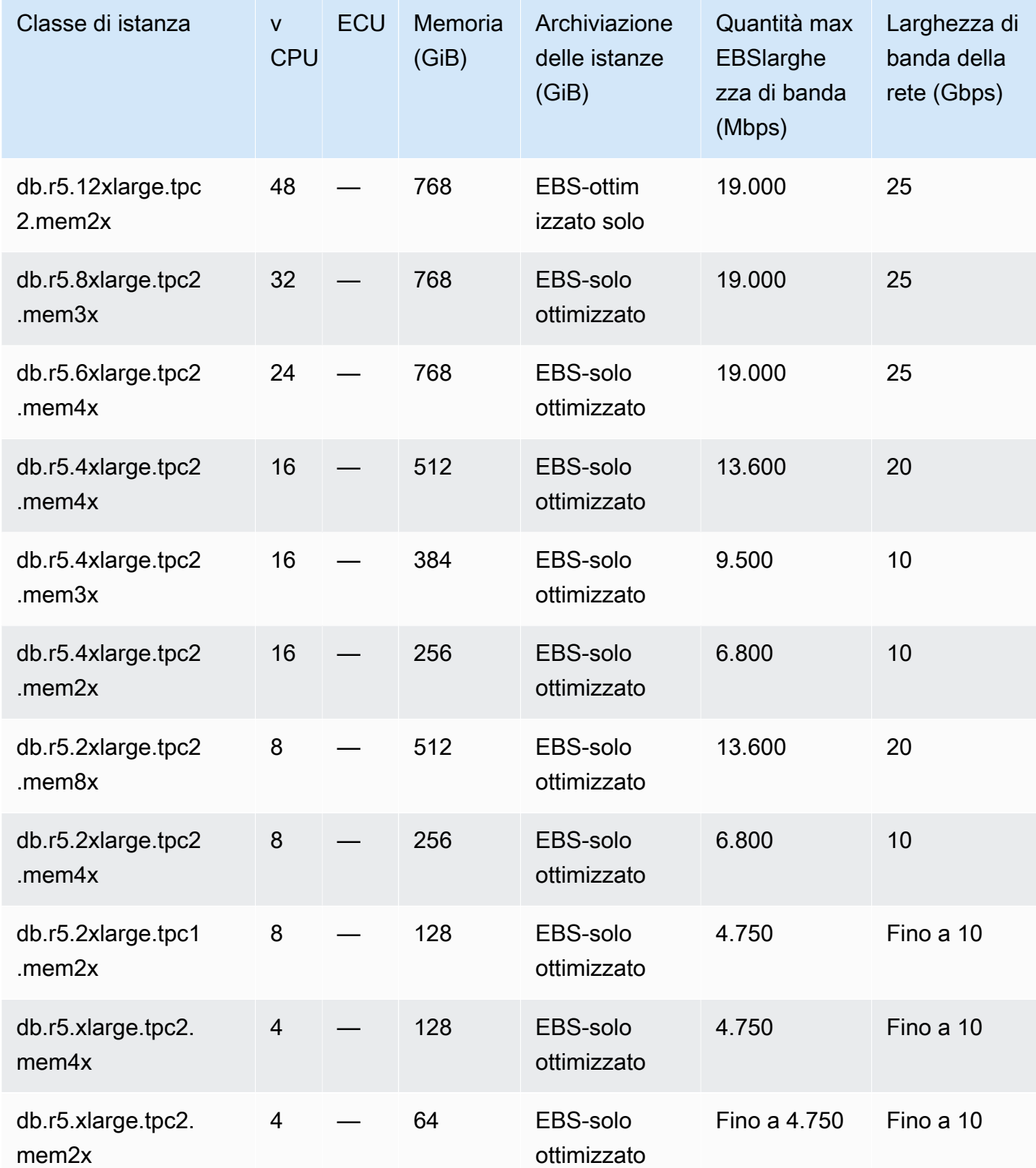

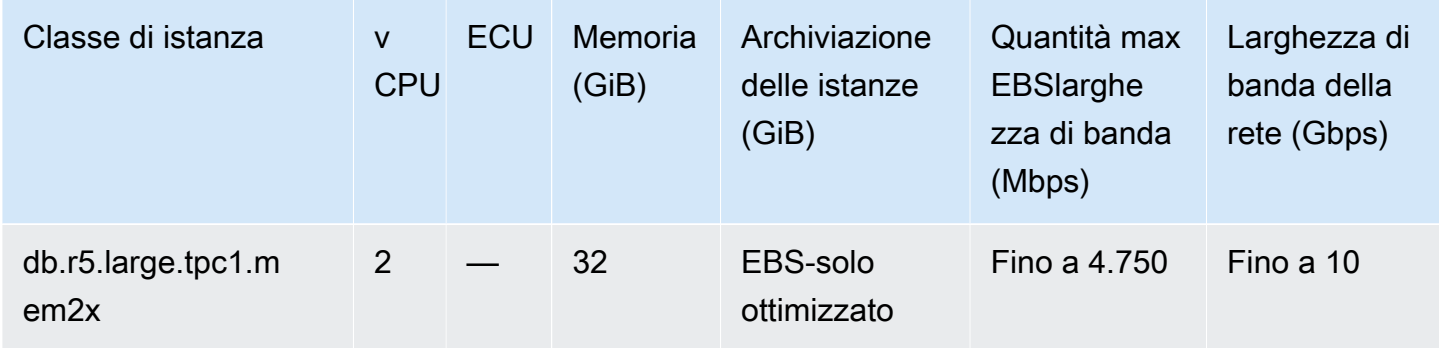

db.r5: classi di istanze ottimizzate per la memoria

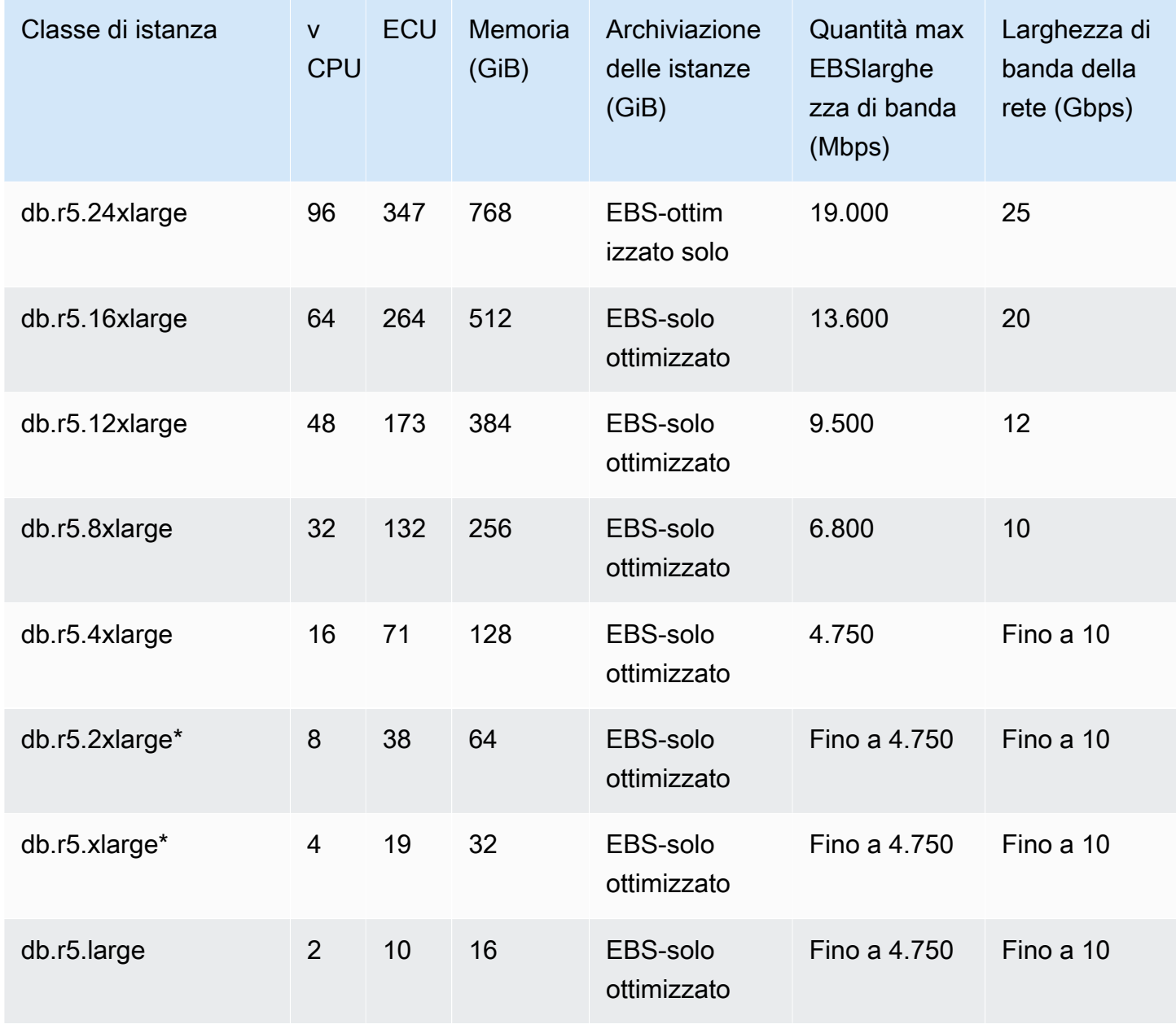

# db.r4: classi di istanza ottimizzata per la memoria con processori Intel Xeon scalabili

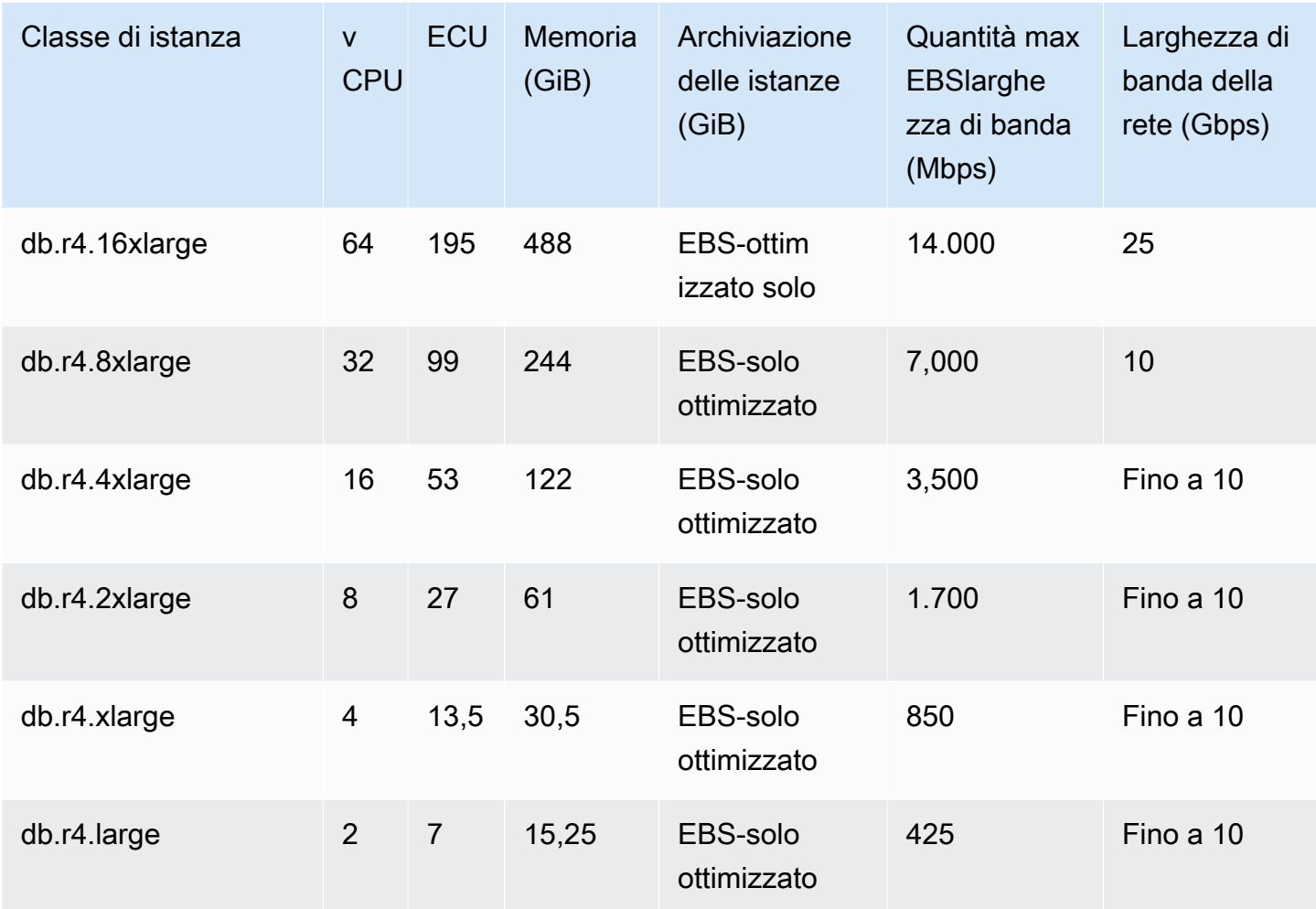

## db.r3: classi di istanze ottimizzate per la memoria

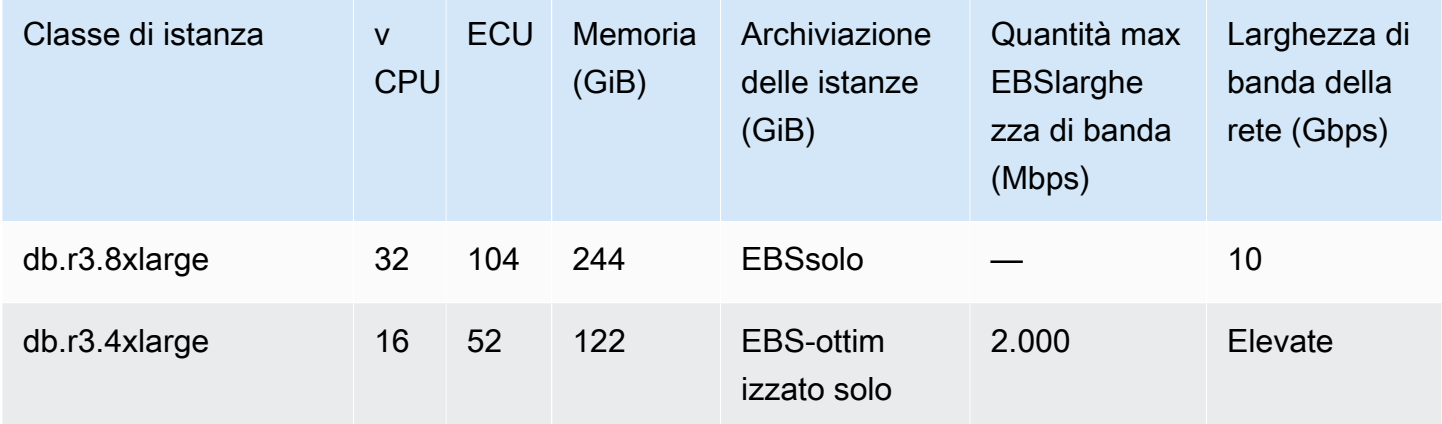

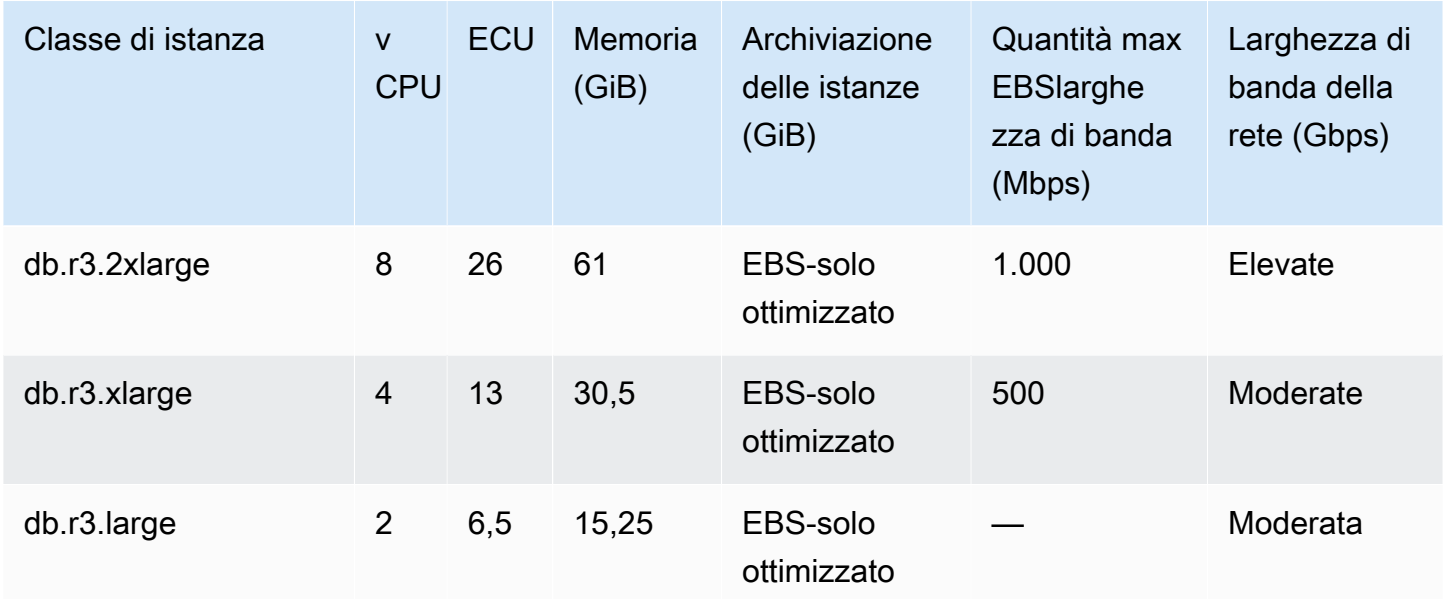

\* Questi tipi di classi di istanze DB possono offrire prestazioni massime per 30 minuti almeno una volta ogni 24 ore. Per ulteriori informazioni sulle prestazioni di base dei tipi di istanze sottostanti, consulta le EC2 [istanze EBS ottimizzate per Amazon](https://docs.aws.amazon.com/AWSEC2/latest/UserGuide/EBSOptimized.html) nella Amazon EC2 User Guide.

\*\* La classe di istanze DB r3.8xlarge non dispone di larghezza di EBS banda dedicata e pertanto non offre ottimizzazione. EBS Per questa classe di istanze, il traffico di rete e il EBS traffico Amazon condividono la stessa interfaccia di rete da 10 gigabit.

### Specifiche hardware per le classi di istanze ottimizzate per il calcolo

Le tabelle seguenti mostrano le specifiche di calcolo, memoria, archiviazione e larghezza di banda per le classi di istanze ottimizzate per il calcolo.

db.c6gd — classi di istanze ottimizzate per il calcolo (solo per implementazioni di cluster DB Multi-AZ)

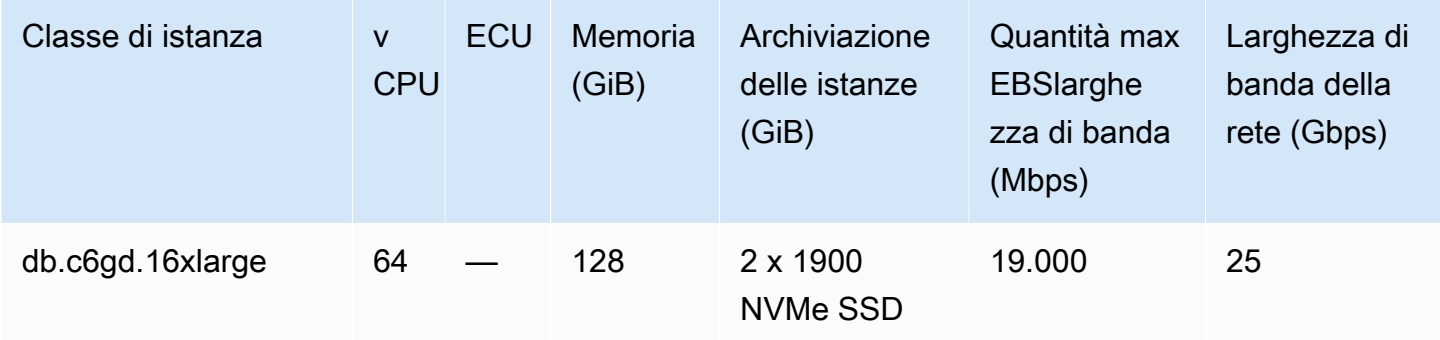

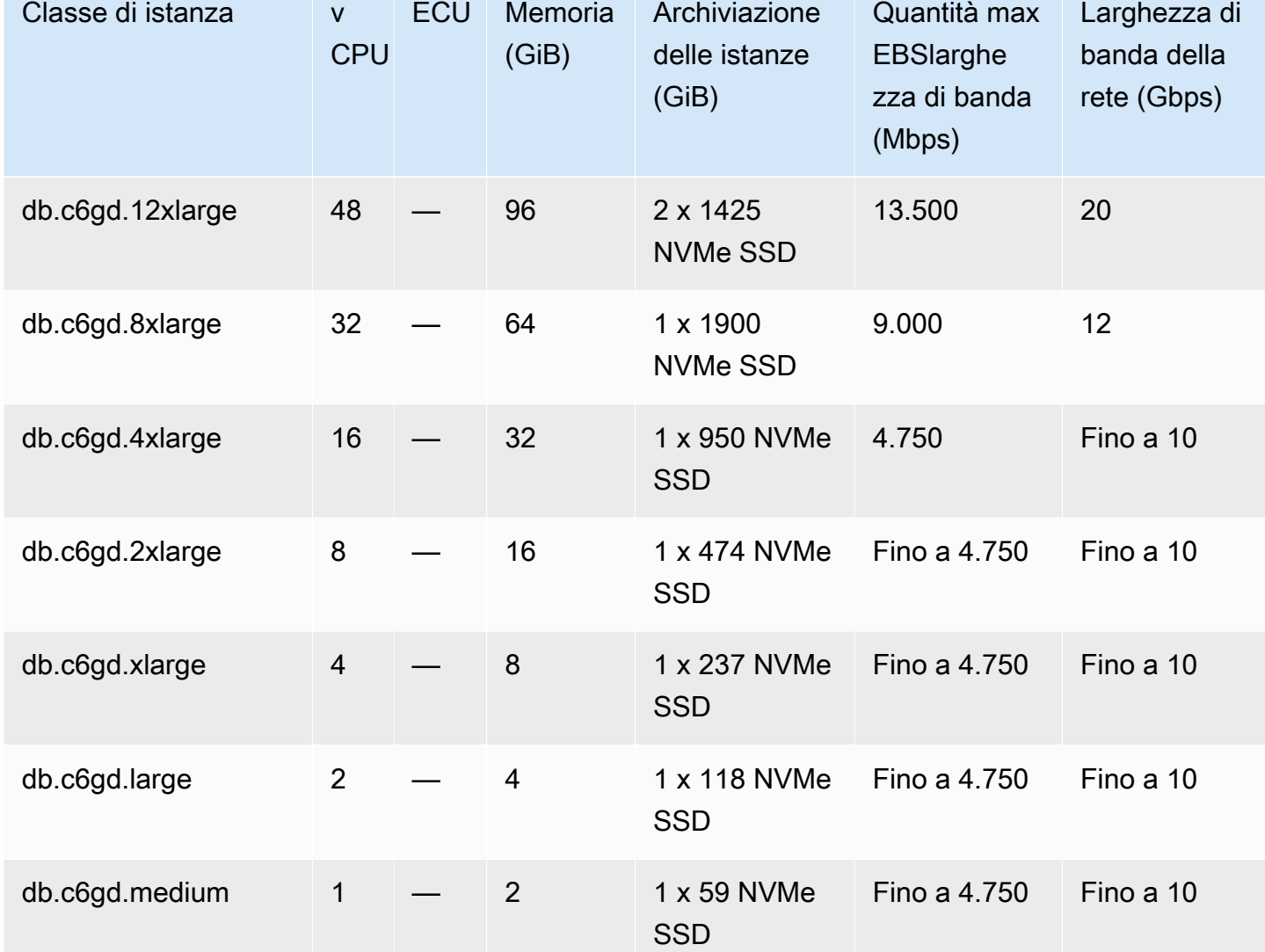

Specifiche hardware per le classi di istanze a prestazioni espandibili

Le tabelle seguenti mostrano le specifiche di calcolo, memoria, archiviazione e larghezza di banda per le classi di istanze burstable-performance.

db.t4g: classi di istanze a prestazioni espandibili, basate su processori AWS Graviton2

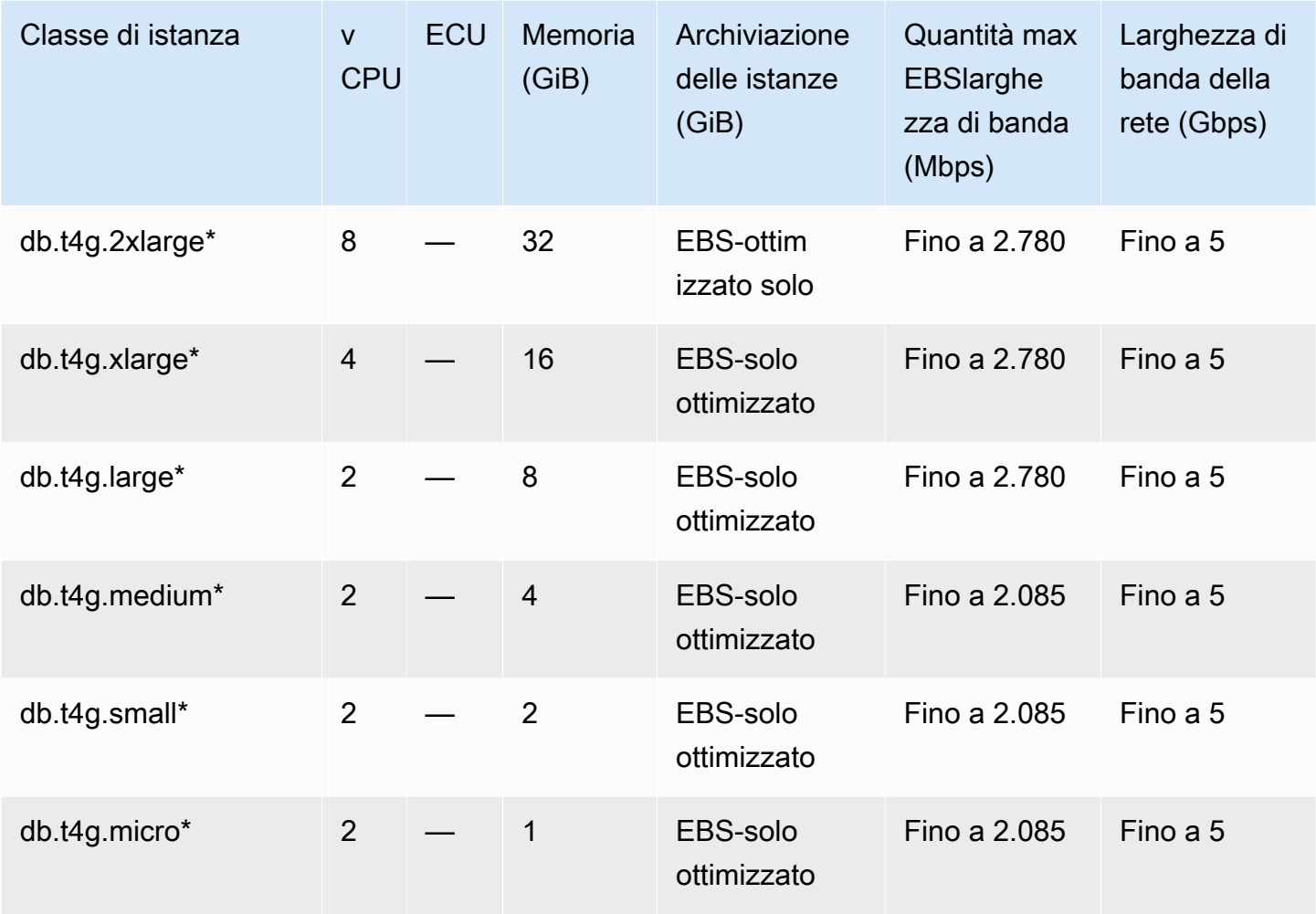

db.t3: classi di istanza a prestazioni espandibili

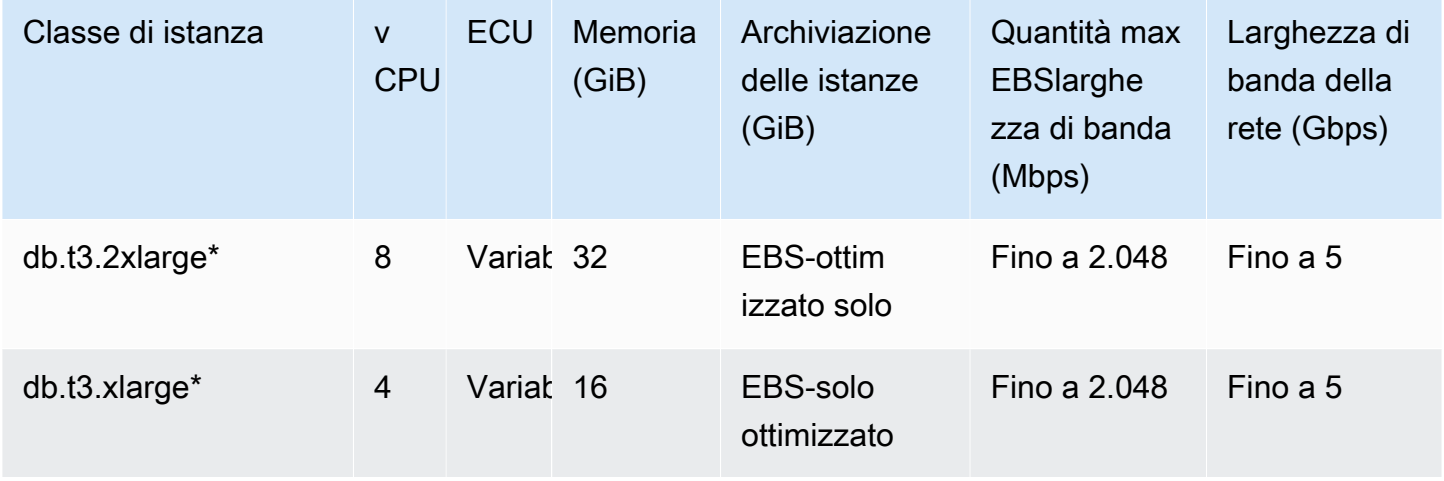

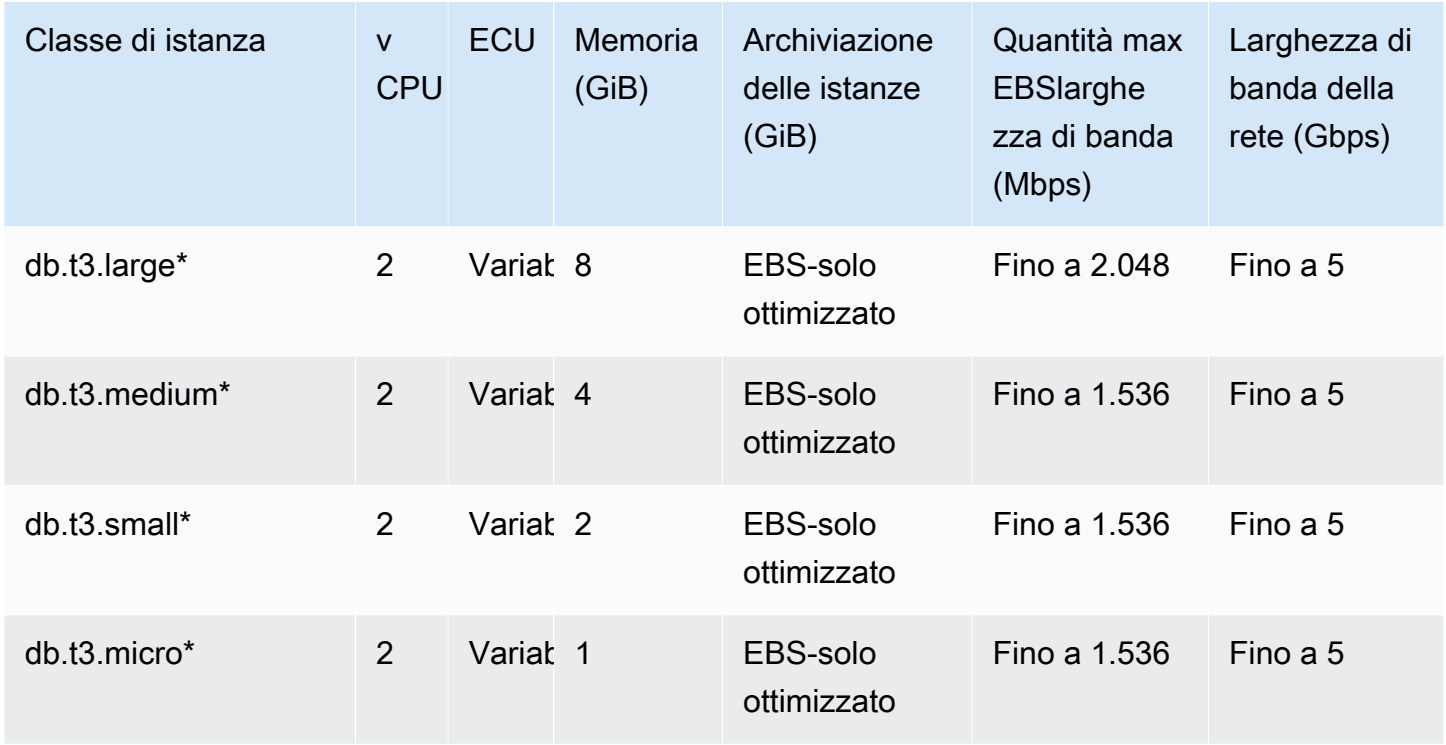

#### db.t2: classi di istanza a prestazioni espandibili

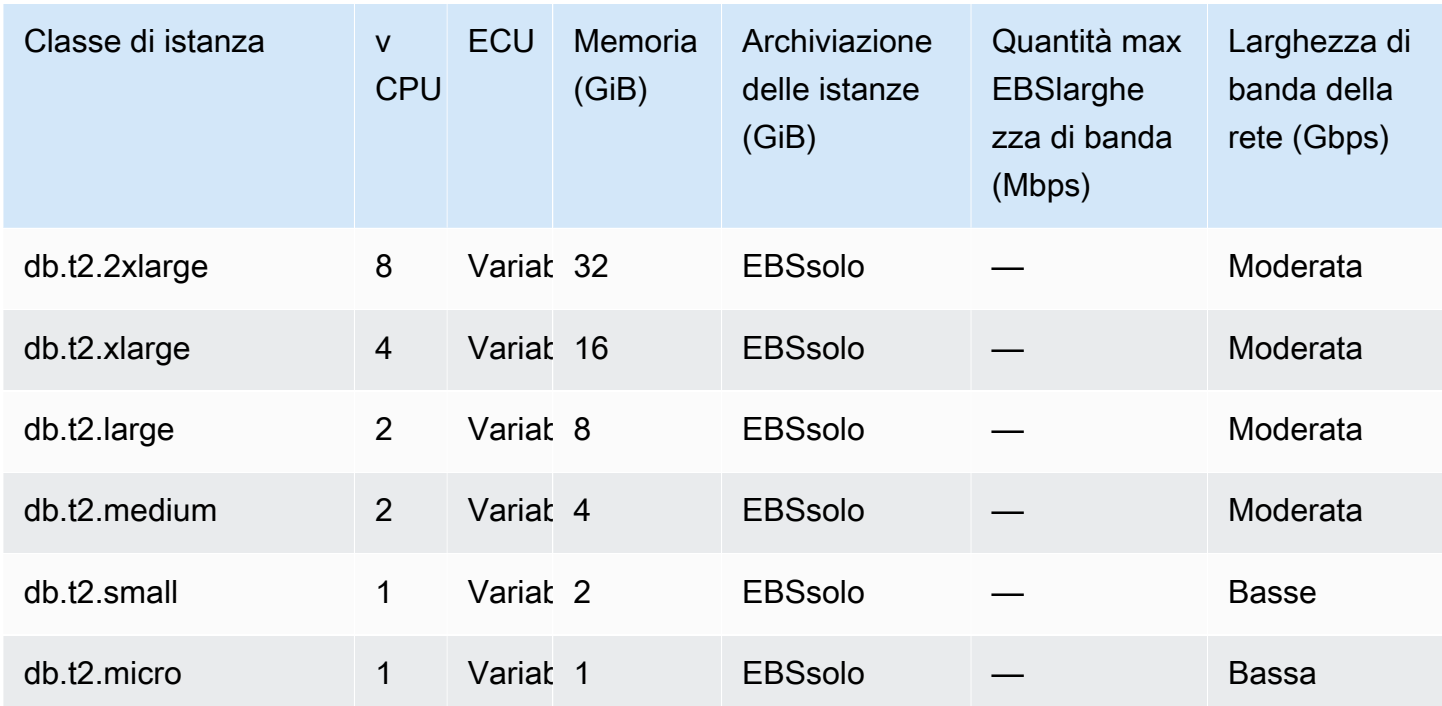

\* Questi tipi di classi di istanze DB possono offrire prestazioni massime per 30 minuti almeno una volta ogni 24 ore. Per ulteriori informazioni sulle prestazioni di base dei tipi di istanze sottostanti, consulta le EC2 [istanze EBS ottimizzate per Amazon](https://docs.aws.amazon.com/AWSEC2/latest/UserGuide/EBSOptimized.html) nella Amazon EC2 User Guide.

\* Questi tipi di classi di istanze DB possono offrire prestazioni massime per 30 minuti almeno una volta ogni 24 ore. Per ulteriori informazioni sulle prestazioni di base dei tipi di istanze sottostanti, consulta le EC2 [istanze EBS ottimizzate per Amazon](https://docs.aws.amazon.com/AWSEC2/latest/UserGuide/EBSOptimized.html) nella Amazon EC2 User Guide.

\*\* La classe di istanze DB r3.8xlarge non dispone di larghezza di EBS banda dedicata e pertanto non offre ottimizzazione. EBS Per questa classe di istanze, il traffico di rete e il EBS traffico Amazon condividono la stessa interfaccia di rete da 10 gigabit.

# Storage di istanze Amazon RDS DB

Le istanze DB per Amazon RDS for Db2, MariaDB, MySQL, PostgreSQL, Oracle e Microsoft SQL Server utilizzano i volumi Amazon Elastic Block Store (EBSAmazon) per l'archiviazione di database e log.

In alcuni casi, il carico di lavoro del database potrebbe non essere in grado di raggiungere il 100% di quello che hai fornito. IOPS Per ulteriori informazioni, consulta [Fattori che influenzano le prestazioni](#page-213-0)  [di storage.](#page-213-0)

Per ulteriori informazioni sui prezzi dello storage delle istanze, consulta [RDSi prezzi di Amazon](https://aws.amazon.com/rds/pricing/).

# Tipi RDS di storage Amazon

Amazon RDS offre tre tipi di storage: Provisioned IOPS SSD (noto anche come io1 e io2 Block Express), General Purpose SSD (noto anche come gp2 e gp3) e magnetico (noto anche come standard). Questi tipi presentano caratteristiche di prestazioni e prezzi diversi, per permetterti di personalizzare le prestazioni e i costi di storage in base alle esigenze del carico di lavoro dei database. Puoi creare istanze DB Db2, MySQL, MariaDB, OracleSQL, Server e SQL RDS Postgre con un massimo di 64 tebibyte (TiB) di storage. RDSfor Db2 non supporta i tipi di archiviazione gp2 e magnetica.

Nell'elenco seguente vengono descritti brevemente i tre tipi di storage:

• Provisioned IOPS SSD: IOPS lo storage Provisioned è progettato per soddisfare le esigenze dei carichi di lavoro a uso intensivo di I/O, in particolare dei carichi di lavoro di database, che richiedono una bassa latenza di I/O e un throughput I/O costante. Lo storage provisionato è più adatto per gli ambienti di produzione. IOPS

Per ulteriori informazioni sullo IOPS storage fornito, inclusi gli intervalli di dimensioni dello storage, vedere. [Archiviazione predisposta IOPS SSD](#page-198-0)

• Utilizzo generico SSD: SSD i volumi General Purpose offrono uno storage conveniente, ideale per un'ampia gamma di carichi di lavoro eseguiti su istanze DB di medie dimensioni. L'archiviazione per uso generico è più adatta per gli ambienti di sviluppo e test.

Per ulteriori informazioni sullo storage a scopo generico, inclusi gli intervalli di dimensioni dello SSD storage, vedere. [Archiviazione per scopi SSD generici](#page-202-0)

• Magnetico: Amazon supporta RDS anche l'archiviazione magnetica per la compatibilità con le versioni precedenti. Ti consigliamo di utilizzare General Purpose SSD o Provisioned IOPS SSD per qualsiasi nuova esigenza di archiviazione. La quantità massima di storage consentita per le istanze DB sullo storage magnetico è di 3 TiB. Per ulteriori informazioni, consulta [Archiviazione magnetica](#page-211-0) [\(precedente, non consigliata\).](#page-211-0)

Quando selezioni General Purpose SSD o Provisioned IOPSSSD, a seconda del motore selezionato e della quantità di storage richiesta, Amazon RDS esegue automaticamente lo striping su più volumi per migliorare le prestazioni, come mostrato nella tabella seguente.

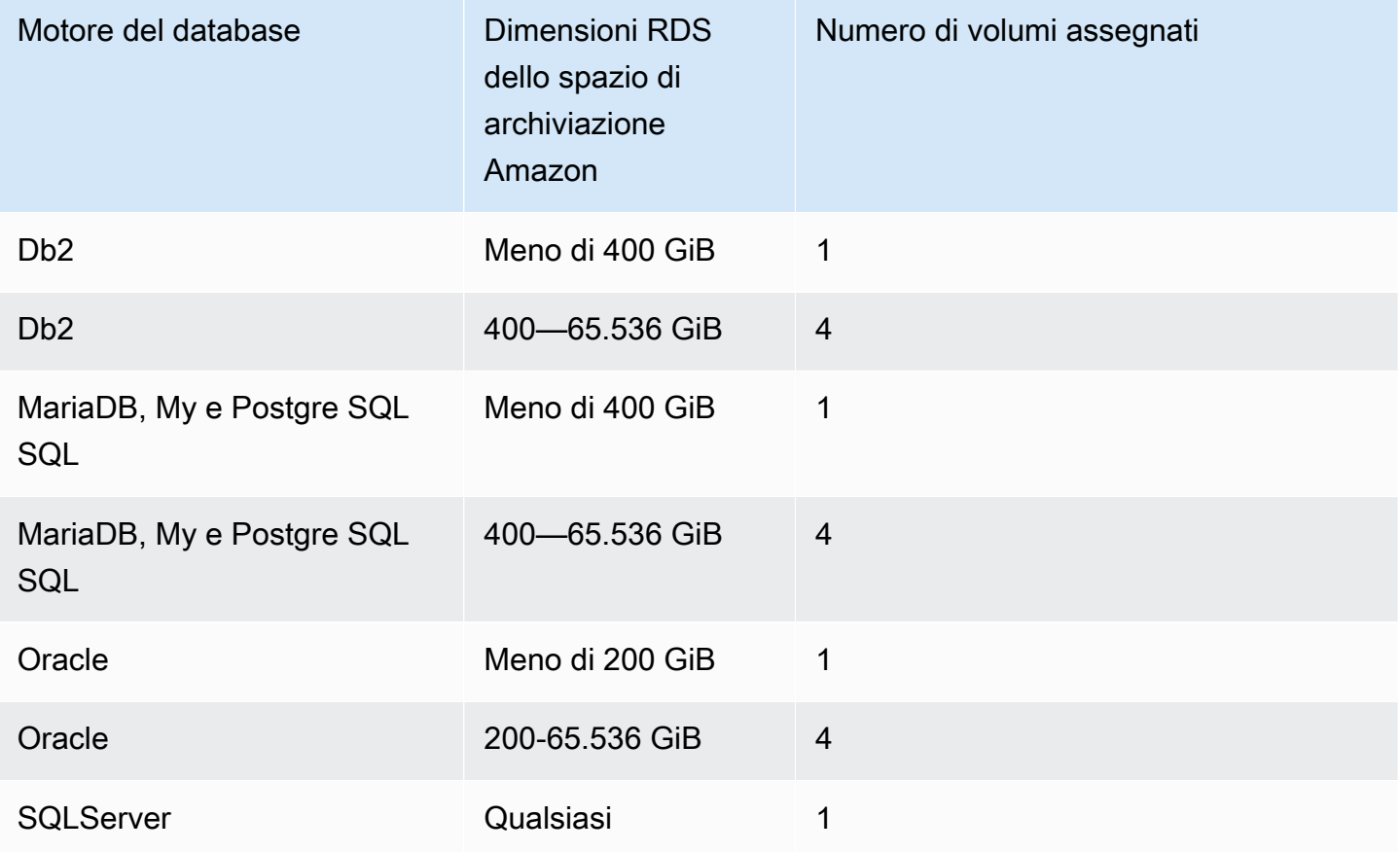

Quando si modifica un IOPS SSD volume General Purpose SSD o Provisioned, questo passa attraverso una sequenza di stati. Mentre il volume è nello optimizing stato, le prestazioni del volume sono comprese tra le specifiche di configurazione di origine e di destinazione. Le prestazioni di volume transitorie non saranno inferiori alla più bassa delle due specifiche.

#### **A** Important

Quando modifichi lo storage di un'istanza in modo che passi da un volume a quattro volumi o quando modifichi un'istanza utilizzando lo storage magnetico, Amazon RDS non utilizza la

funzionalità Elastic Volumes. Al contrario, Amazon RDS effettua il provisioning di nuovi volumi e sposta in modo trasparente i dati dal vecchio volume ai nuovi volumi. Questa operazione consuma una quantità significativa di volumi IOPS e una velocità effettiva sia dei vecchi che dei nuovi volumi. A seconda delle dimensioni del volume e della quantità di carico di lavoro del database presente durante la modifica, questa operazione può consumare una quantità elevataIOPS, aumentare significativamente la latenza di I/O e richiedere diverse ore per essere completata mentre l'RDSistanza rimane nello stato. Modifying

# <span id="page-198-0"></span>Archiviazione predisposta IOPS SSD

Per un'applicazione di produzione che richiede prestazioni di I/O veloci e costanti, consigliamo lo storage IOPS Provisioned. Il provisioned IOPS storage è un tipo di storage che offre prestazioni prevedibili e una latenza costantemente bassa. IOPSLo storage fornito è ottimizzato per i carichi di lavoro di elaborazione delle transazioni online (OLTP) che richiedono prestazioni costanti. Provisioned IOPS aiuta a ottimizzare le prestazioni di questi carichi di lavoro.

Quando si crea un'istanza DB, si specificano la IOPS velocità e la dimensione del volume. Amazon RDS fornisce tale IOPS tariffa per l'istanza DB finché non la modifichi.

Amazon RDS offre due tipi di IOPS SSD storage provvisorio: [storage io2 Block Express \(consigliato\)](#page-198-1) e[storage io1 \(generazione precedente\).](#page-200-0)

<span id="page-198-1"></span>storage io2 Block Express (consigliato)

Per i carichi di lavoro a uso intensivo di I/O e sensibili alla latenza, è possibile utilizzare lo storage Provisioned IOPS SSD io2 Block Express per eseguire fino a 256.000 operazioni di I/O al secondo (). IOPS La velocità effettiva dei volumi io2 Block Express varia in base alla quantità di IOPS provisioning per volume e alla dimensione delle operazioni di I/O eseguite.

Tutti i volumi RDS io2 basati sul sistema AWS Nitro sono volumi io2 Block Express e offrono una latenza media inferiore al millisecondo. Le istanze DB non basate sul sistema Nitro sono volumi io2. AWS

La tabella seguente mostra l'intervallo di provisioned IOPS e il throughput massimo per ogni motore di database e intervallo di dimensioni di archiviazione.

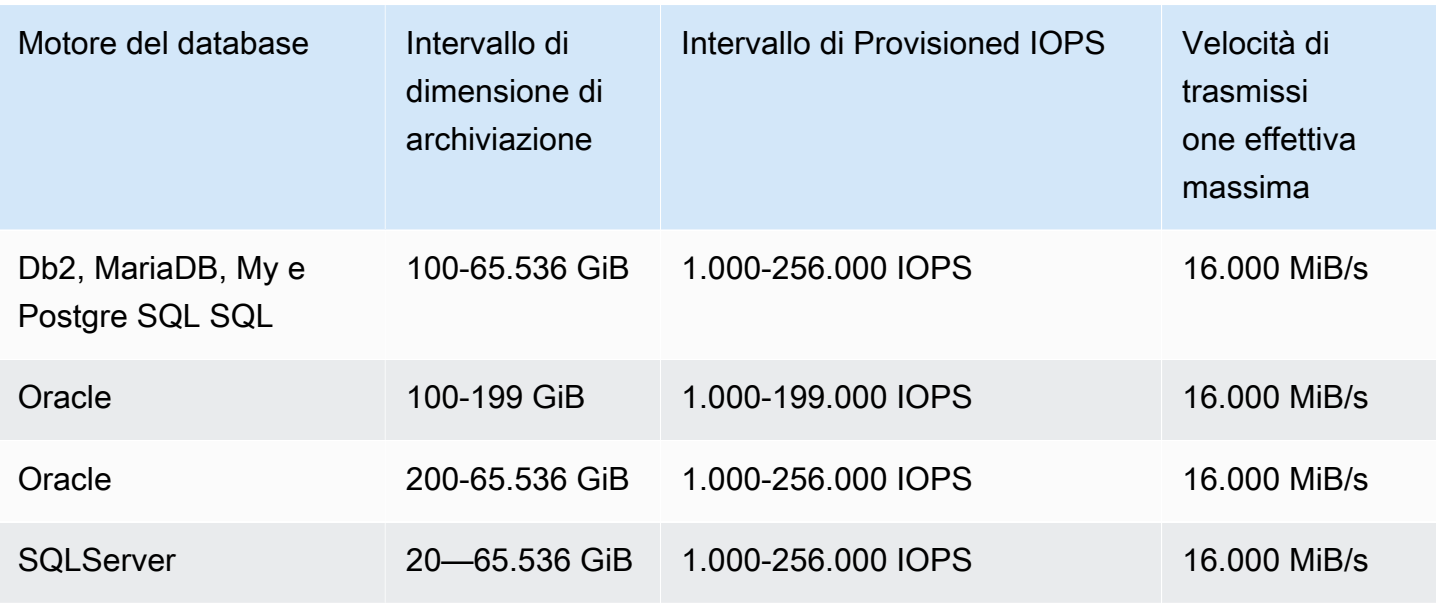

Gli intervalli di dimensioni IOPS e di archiviazione presentano i seguenti vincoli:

- Il rapporto tra storage e storage allocato (in GiB) non deve essere superiore a 1000:1. IOPS Per le istanze DB non basate sul sistema AWS Nitro, il rapporto è 500:1.
- IOPSÈ possibile effettuare il provisioning di Maximum con volumi da 256 GiB e superiori (IOPS1.000 × 256 GiB = 256.000). IOPS Per le istanze DB non basate sul sistema AWS Nitro, IOPS si ottiene il massimo a 512 GiB (500 x IOPS 512 GiB = 256.000). IOPS
- Il throughput è scalabile proporzionalmente fino a 0,256 MiB/s per provisioning. IOPS Il throughput massimo di 4.000 MiB/s può essere raggiunto a 256.000 con una dimensione di I/O di 16 KiB e IOPS 16.000 o superiore IOPS con una dimensione I/O di 256 KiB. Per le istanze DB non basate sul sistema AWS Nitro, è possibile ottenere un throughput massimo di 2.000 MiB/s a 128.000 IOPS con una dimensione di I/O di 16 KiB.
- Se utilizzi la scalabilità automatica dello storage, si applicano anche gli stessi rapporti tra IOPS e la soglia di archiviazione massima (in GiB). Per ulteriori informazioni sulla scalabilità automatica dell'archiviazione, consulta [Gestione automatica della capacità con Amazon RDS Storage](#page-860-0) [Autoscaling](#page-860-0).

I volumi Amazon RDS io2 Block Express sono disponibili nei seguenti formati: Regioni AWS

- Asia Pacifico (Hong Kong)
- Asia Pacifico (Mumbai)
- Asia Pacifico (Seoul)
- Asia Pacifico (Singapore)
- Asia Pacifico (Sydney)
- Asia Pacifico (Tokyo)
- Canada (Centrale)
- Europa (Francoforte)
- Europa (Irlanda)
- Europe (London)
- Europa (Stoccolma)
- Medio Oriente (Bahrein)
- Stati Uniti orientali (Ohio)
- Stati Uniti orientali (Virginia settentrionale)
- Stati Uniti occidentali (California settentrionale)
- US West (Oregon)

### <span id="page-200-0"></span>storage io1 (generazione precedente)

Per carichi di lavoro a uso intensivo di I/O, puoi utilizzare lo storage Provisioned IOPS SSD io1 e ottenere fino a 256.000 operazioni di I/O al secondo (). IOPS La velocità effettiva dei volumi io1 varia in base alla quantità di IOPS provisioning per volume e alla dimensione delle operazioni di I/O eseguite. Si consiglia di utilizzare lo storage io2 Block Express laddove disponibile.

La tabella seguente mostra l'intervallo di provisioned IOPS e il throughput massimo per ogni motore di database e intervallo di dimensioni di archiviazione.

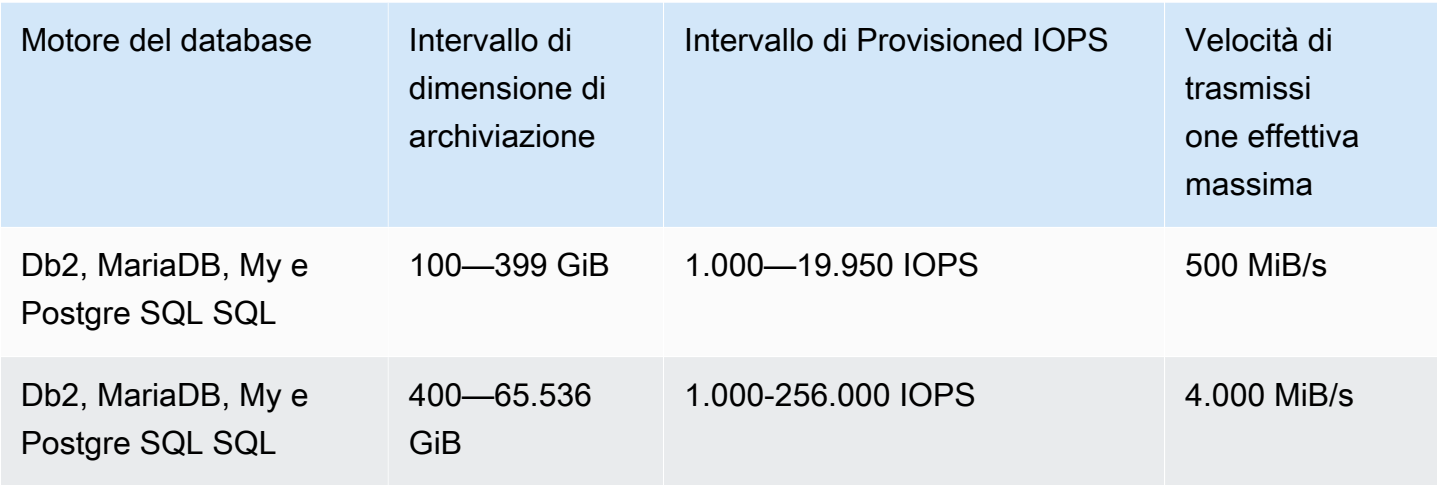

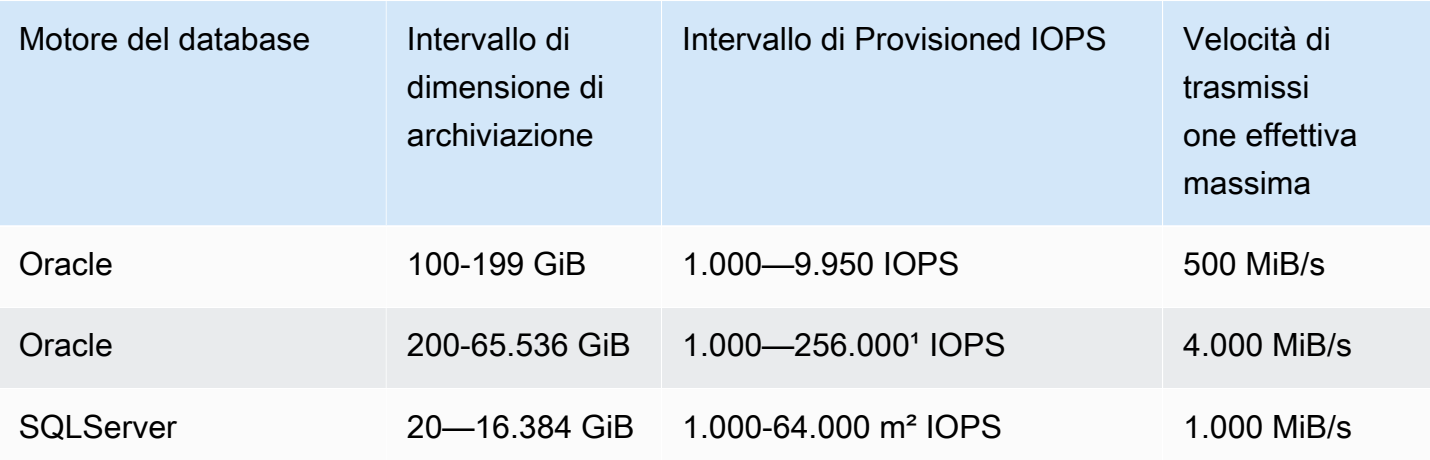

#### **a** Note

<sup>1</sup> Per Oracle, è possibile effettuare il provisioning del numero massimo di 256.000 IOPS solo sul tipo di istanza r5b.

² Per SQL Server, il massimo di 64.000 IOPS è garantito solo sulle [istanze basate su](https://docs.aws.amazon.com/AWSEC2/latest/UserGuide/instance-types.html#ec2-nitro-instances)  [Nitro che appartengono ai tipi di istanza](https://docs.aws.amazon.com/AWSEC2/latest/UserGuide/instance-types.html#ec2-nitro-instances) m5\*, m6i, r5\*, r6i e z1d. Altri tipi di istanze IOPS garantiscono prestazioni fino a 32.000.

Gli intervalli di dimensioni IOPS e di archiviazione presentano i seguenti vincoli:

- Il rapporto tra storage e storage allocato (in GiB) deve essere compreso tra 1 e 50 SQL per Server e 0,5-50 RDS su altri motori di database. IOPS RDS
- Se utilizzi la scalabilità automatica dello storage, si applicano anche gli stessi rapporti tra IOPS e la soglia di archiviazione massima (in GiB).

Per ulteriori informazioni sulla scalabilità automatica dell'archiviazione, consulta [Gestione](#page-860-0) [automatica della capacità con Amazon RDS Storage Autoscaling.](#page-860-0)

## Combinazione IOPS dello storage Provisioned con implementazioni Multi-AZ o repliche di lettura

Per i casi OLTP d'uso in produzione, si consiglia di utilizzare implementazioni Multi-AZ per una maggiore tolleranza agli errori con lo storage Provisioned per prestazioni rapide e prevedibili. IOPS Puoi anche utilizzare IOPS lo storage Provisioned con repliche di lettura per My, SQL MariaDB o Postgre. SQL Il tipo di storage per una replica di lettura è indipendente da quello dell'istanza database master. Ad esempio, è possibile utilizzare General Purpose SSD per le repliche di lettura con un'istanza DB principale che utilizza lo storage Provisioned per ridurre i costi. IOPS SSD Tuttavia, le prestazioni della replica di lettura in questo caso potrebbero differire da quelle di una configurazione in cui sia l'istanza DB principale che le repliche di lettura utilizzano lo storage Provisioned. IOPS

### Costi di storage assegnati IOPS

Con Provisioned IOPS Storage, ti vengono addebitati i costi per le risorse assegnate indipendentemente dal fatto che vengano utilizzate o meno in un determinato mese.

Per ulteriori informazioni sui prezzi, consulta la pagina [RDSdei prezzi di Amazon.](https://aws.amazon.com/rds/pricing/)

#### Ottenere le migliori prestazioni dallo storage Amazon RDS Provisioned IOPS

Se il carico di lavoro è soggetto a vincoli di I/O, l'utilizzo IOPS dello storage Provisioned può aumentare il numero di richieste di I/O che il sistema può elaborare contemporaneamente. Una maggiore concorrenza permette una riduzione della latenza, perché le richieste di I/O restano in coda per meno tempo. Una latenza minore permette commit più rapidi nel database, migliorando così il tempo di risposta e permettendo un throughput del database maggiore.

IOPSLo storage provisionato consente di riservare la capacità di I/O specificando. IOPS Come per qualsiasi altro attributo di capacità di un sistema, tuttavia, il throughput massimo sotto carico è limitato dalla risorsa consumata per prima. Tale risorsa potrebbe essere la larghezza di banda della reteCPU, la memoria o le risorse interne del database.

## <span id="page-202-0"></span>Archiviazione per scopi SSD generici

Lo storage generico offre uno storage conveniente, accettabile per la maggior parte dei carichi di lavoro di database che non sono sensibili alla latenza o alle prestazioni.

#### **a** Note

Le istanze DB che utilizzano lo storage General Purpose possono presentare una latenza molto più lunga rispetto alle istanze che utilizzano lo storage Provisioned. IOPS Se è necessaria un'istanza database con latenza minima dopo queste operazioni, è consigliabile utilizzare [Archiviazione predisposta IOPS SSD](#page-198-0).

Amazon RDS offre due tipi di storage generico: [archiviazione gp3 \(consigliata\)](#page-203-0) [egp2 storage](#page-205-0)  [\(generazione precedente\)](#page-205-0).

## <span id="page-203-0"></span>archiviazione gp3 (consigliata)

Utilizzando i volumi di archiviazione gp3 per uso generico, è possibile personalizzare le prestazioni di archiviazione indipendentemente dalla capacità di archiviazione. Le prestazioni di storage sono la combinazione delle operazioni di I/O al secondo (IOPS) e della velocità con cui il volume di storage è in grado di eseguire operazioni di lettura e scrittura (velocità di archiviazione). Sui volumi di storage gp3, Amazon RDS offre prestazioni di storage di base di 3000 IOPS e 125 MIB/s.

Per ogni motore RDS DB ad eccezione di SQL Server, quando la dimensione di archiviazione RDS per i volumi gp3 raggiunge una certa soglia, le prestazioni di storage di base aumentano. Ciò è dovuto allo striping dei volumi, in cui l'archiviazione utilizza quattro volumi anziché uno. RDSfor SQL Server non supporta lo striping dei volumi e pertanto non ha un valore di soglia. Per i volumi con striping, Amazon RDS offre prestazioni di storage di base di 12.000 IOPS e 500 MIB/s.

Le prestazioni di storage per i volumi gp3 sui motori Amazon RDS DB, inclusa la soglia, sono mostrate nella tabella seguente.

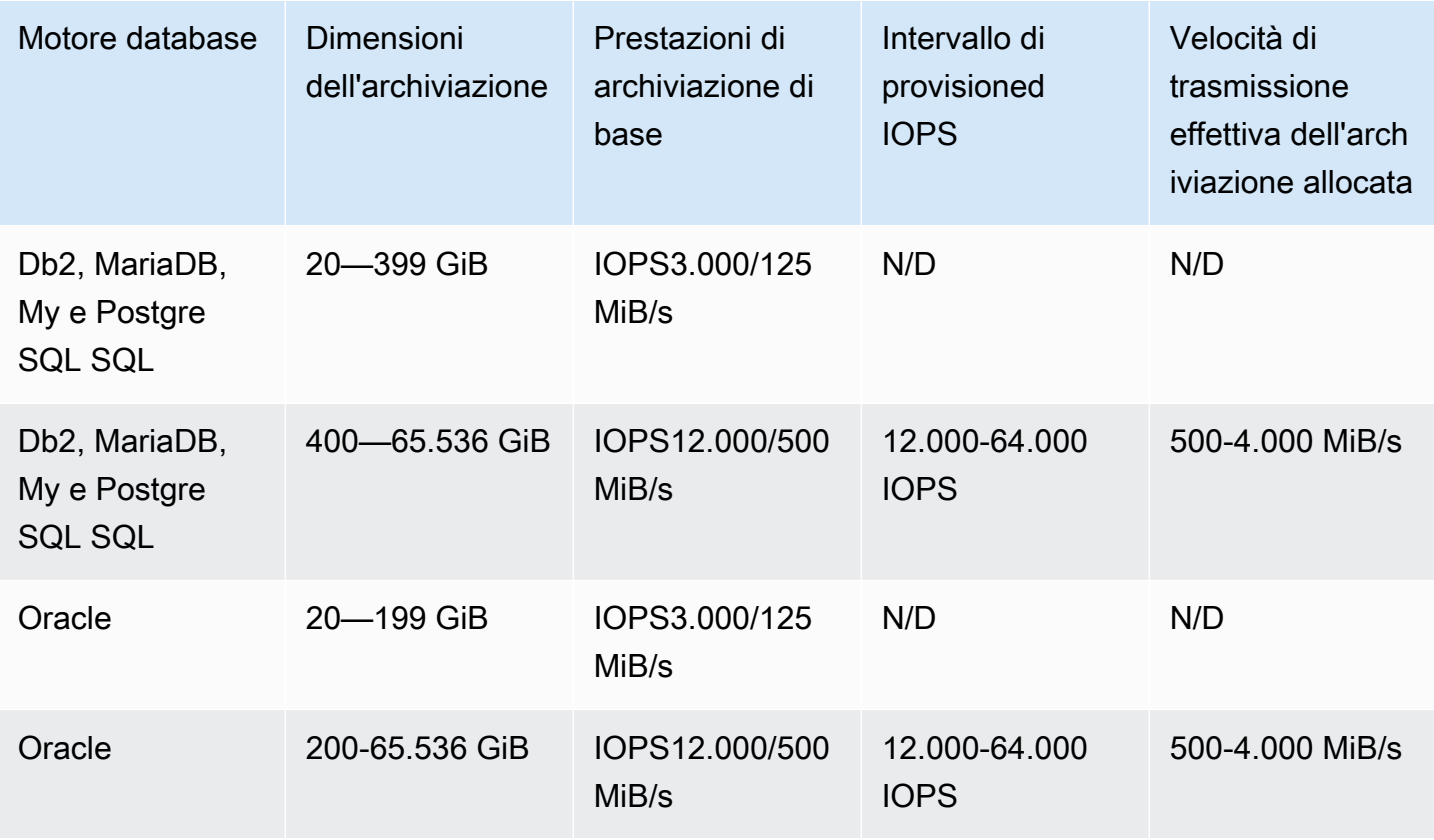

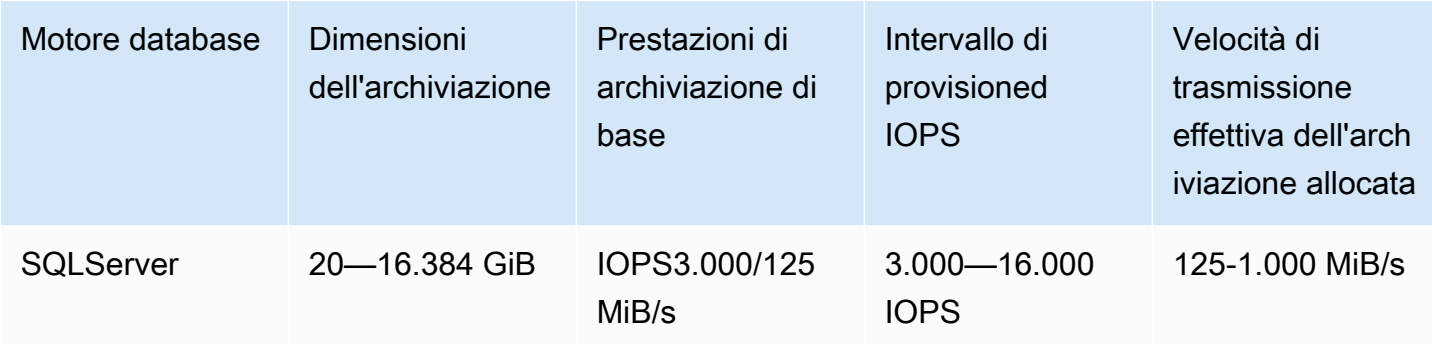

Per ogni motore DB ad eccezione RDS di SQL Server, è possibile fornire un throughput di storage aggiuntivo IOPS quando la dimensione dello storage è pari o superiore al valore di soglia. RDSPer For SQL Server, è possibile fornire un throughput IOPS di storage aggiuntivo per qualsiasi dimensione di storage disponibile. Per tutti i motori di database, paghi solo per le prestazioni di archiviazione allocata aggiuntive. Per ulteriori informazioni, consulta i [RDSprezzi di Amazon.](https://aws.amazon.com/rds/pricing/)

Sebbene il Provisioned IOPS e il throughput di storage aggiunti non dipendano dalla dimensione dello storage, sono correlati tra loro. Quando si raccolgono le IOPS oltre 32.000 unità per MariadB e SQL My, il valore del throughput di archiviazione aumenta automaticamente da 500. MiBps Ad esempio, quando imposti su 40.000 IOPS RDS per MySQL, il throughput di archiviazione deve essere almeno 625. MiBps L'aumento automatico non si verifica per le istanze DB Db2, Oracle, Postgre e Server. SQL SQL

Per i cluster DB Multi-AZ, Amazon imposta RDS automaticamente il valore di throughput in base al provisioning da te fornitoIOPS. Non puoi modificare il valore del throughput.

I valori delle prestazioni di archiviazione per i volumi gp3 su RDS hanno i seguenti vincoli:

- Il rapporto massimo tra velocità effettiva di archiviazione e 0,25 per tutti i IOPS motori DB supportati.
- Il rapporto minimo tra storage e storage allocato (in GiB) è 0,5 RDS on SQL per Server. IOPS Non esiste un rapporto minimo per gli altri motori di database supportati.
- Il rapporto massimo tra storage e storage allocato è 500 per tutti i motori DB supportati. IOPS
- Se utilizzi la scalabilità automatica dello storage, si applicano anche gli stessi rapporti tra IOPS e la soglia di archiviazione massima (in GiB).

Per ulteriori informazioni sulla scalabilità automatica dell'archiviazione, consulta [Gestione](#page-860-0) [automatica della capacità con Amazon RDS Storage Autoscaling.](#page-860-0)

### <span id="page-205-0"></span>gp2 storage (generazione precedente)

Quando le tue applicazioni non richiedono prestazioni di archiviazione elevate, puoi utilizzare lo storage SSD gp2 per uso generico. Le prestazioni I/O di base per lo storage gp2 sono 3 per IOPS ogni GiB, con un minimo di 100. IOPS Pertanto volumi di dimensioni maggiori offrono prestazioni migliori. Ad esempio, le prestazioni di base per un volume da 100 GiB sono 300. IOPS Le prestazioni di base per un volume da 1.000 GiB sono 3.000. IOPS

I singoli volumi gp2 di dimensioni inferiori a 1.000 GiB hanno anche la capacità di crescere fino a 3.000 IOPS per lunghi periodi di tempo. Il saldo dei crediti di I/O del volume determina le prestazioni di burst. Per una descrizione più dettagliata di come le prestazioni di base e il saldo del credito I/O influiscono sulle prestazioni, consulta il post [Understanding burst vs. baseline performance with RDS](https://aws.amazon.com/blogs/database/understanding-burst-vs-baseline-performance-with-amazon-rds-and-gp2/)  [Amazon and](https://aws.amazon.com/blogs/database/understanding-burst-vs-baseline-performance-with-amazon-rds-and-gp2/) gp2 sul Database Blog. AWS

Molti carichi di lavoro non esauriscono mai il saldo di burst. Tuttavia, alcuni carichi di lavoro possono esaurire il saldo di 3.000 crediti di IOPS burst storage, quindi è necessario pianificare la capacità di storage in modo da soddisfare le esigenze dei carichi di lavoro.

Per volumi gp2 superiori a 4.000 GiB, le prestazioni di base sono superiori alle prestazioni burst. Per tali volumi, il burst è irrilevante perché le prestazioni di base sono migliori delle prestazioni di burst da 3.000. IOPS Tuttavia, per le istanze DB di determinati motori e dimensioni, lo storage è suddiviso su quattro volumi, garantendo un throughput quattro volte superiore alla linea di base e quattro volte il burst di un singolo volume. IOPS

Le prestazioni di storage per volumi gp2 di varie dimensioni di storage sui motori Amazon RDS DB sono illustrate nella tabella seguente.

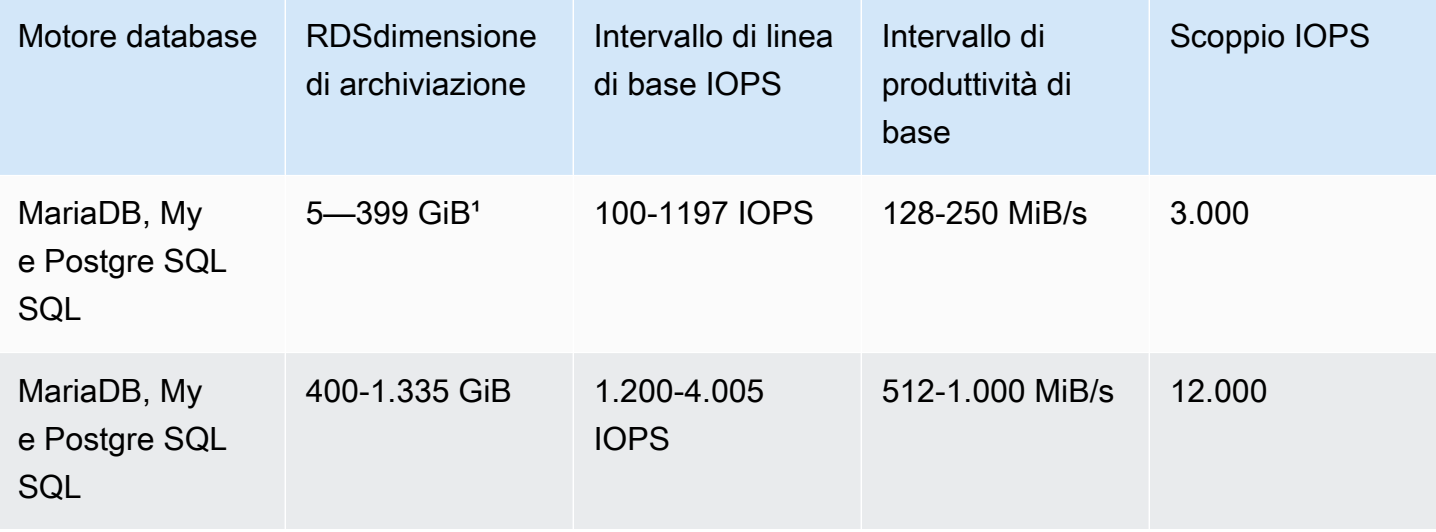

Archiviazione per scopi generici 166

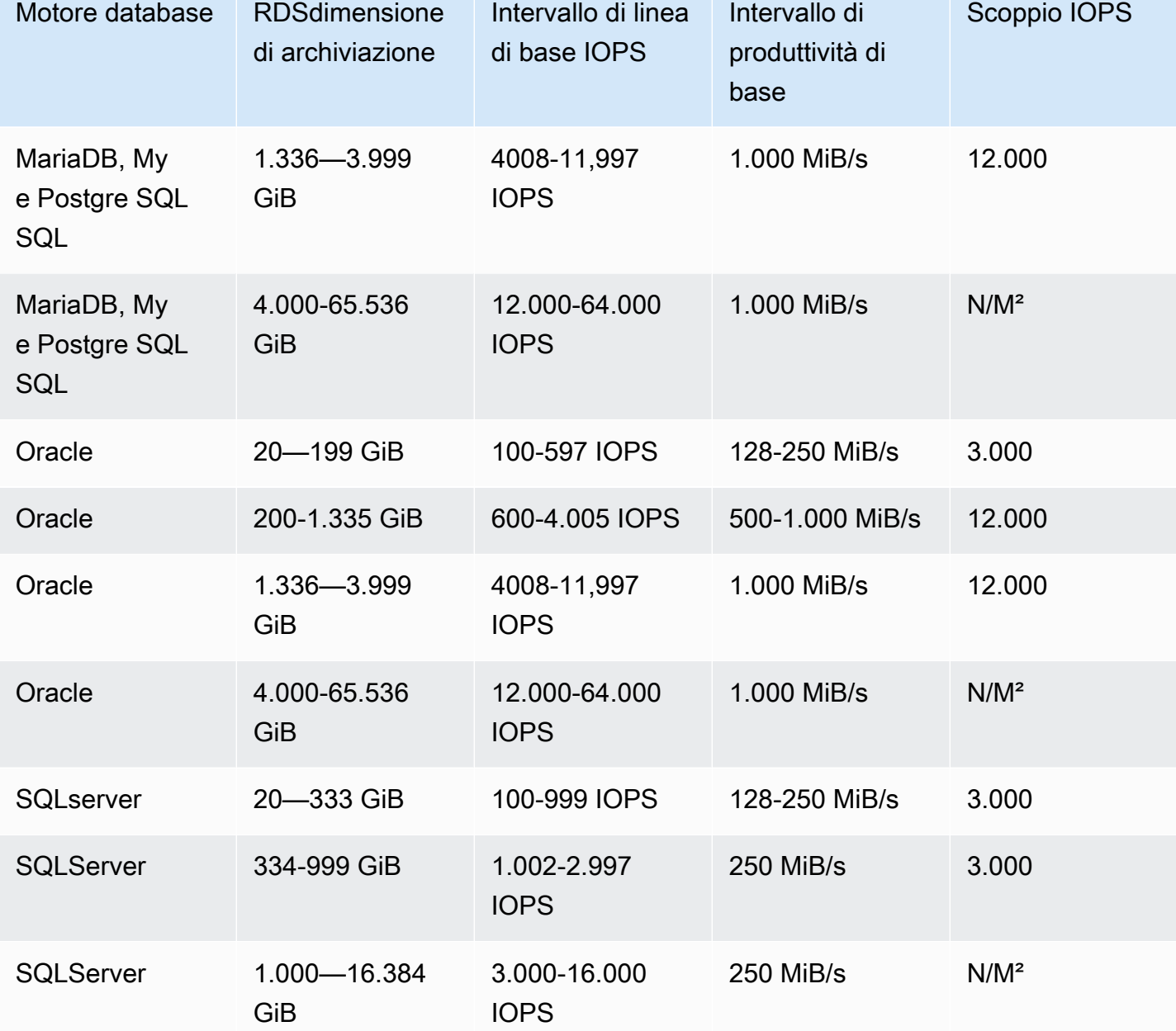

## **a** Note

<sup>1</sup> Utilizzando AWS Management Console, è possibile creare istanze DB con una dimensione di storage minima di 5 GiB nel livello Free per le classi di istanze DB db.t3.micro e db.t4g.micro. Altrimenti, la dimensione minima di archiviazione è di 20 GiB. Questa limitazione non si applica a AWS CLI and RDSAPI.

² Le prestazioni di base del volume superano le prestazioni massime di raffica.

# Confronto dei tipi di storage su unità a stato solido () SSD

La tabella seguente mostra i casi d'uso e le caratteristiche prestazionali per i volumi SSD di storage utilizzati da AmazonRDS.

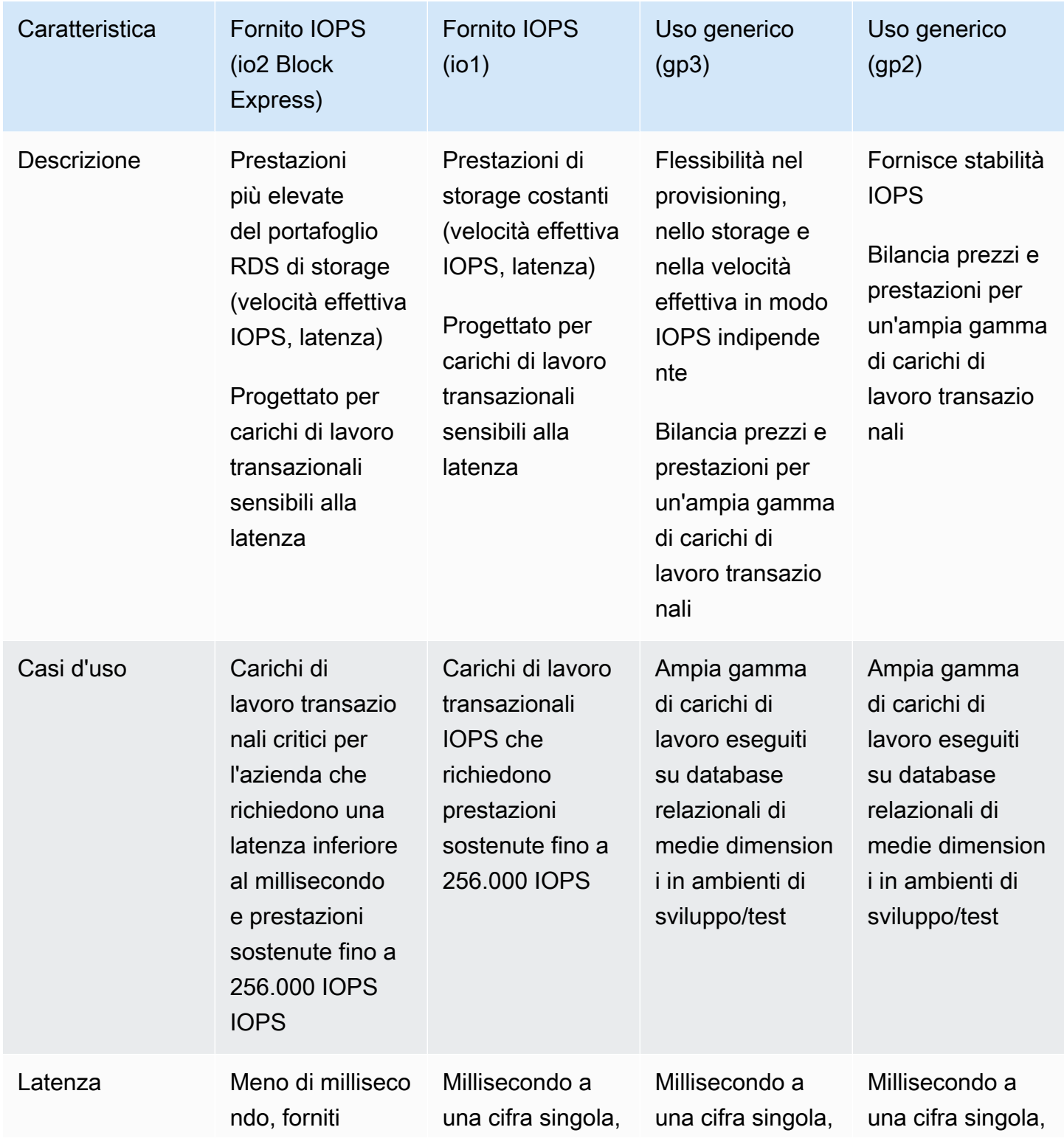

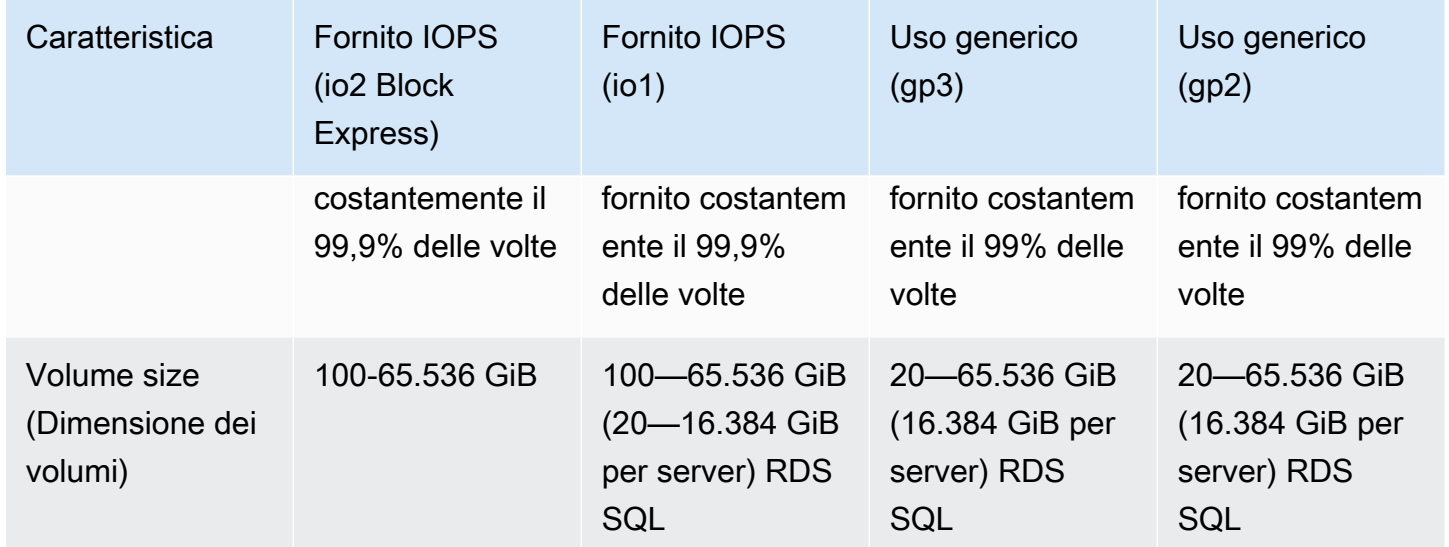

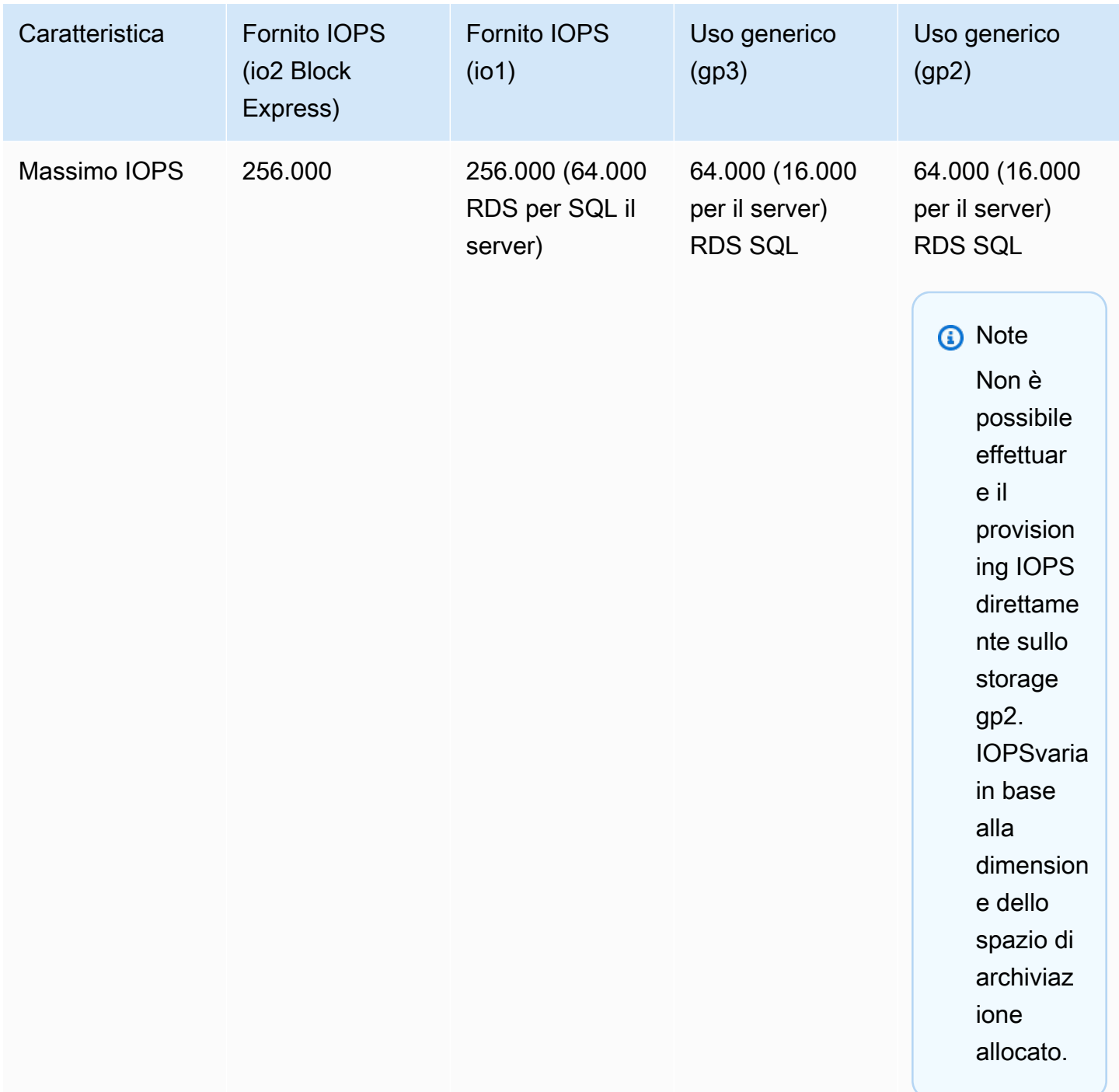

Amazon Relational Database Service **Guida per l'utente** Guida per l'utente

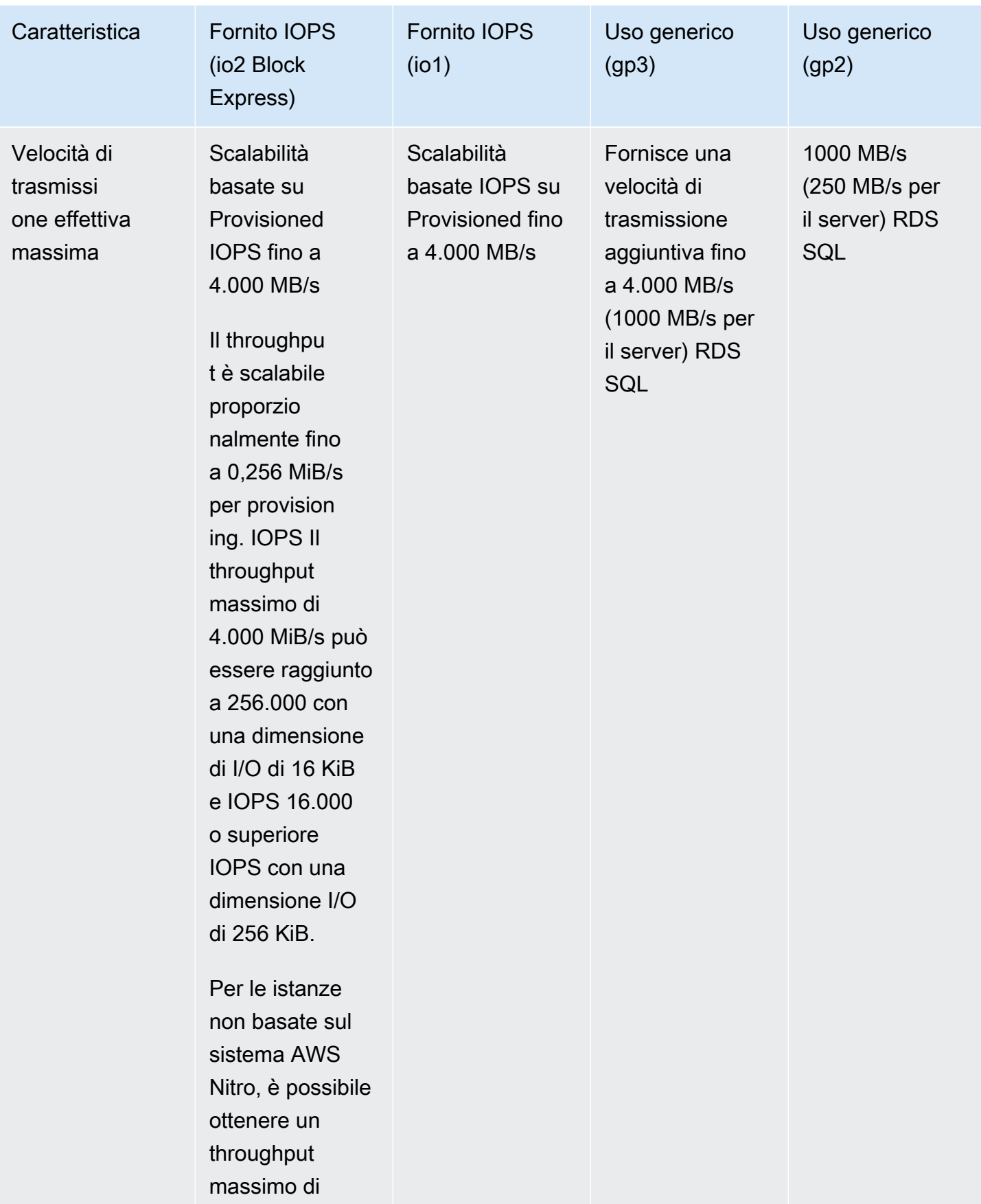

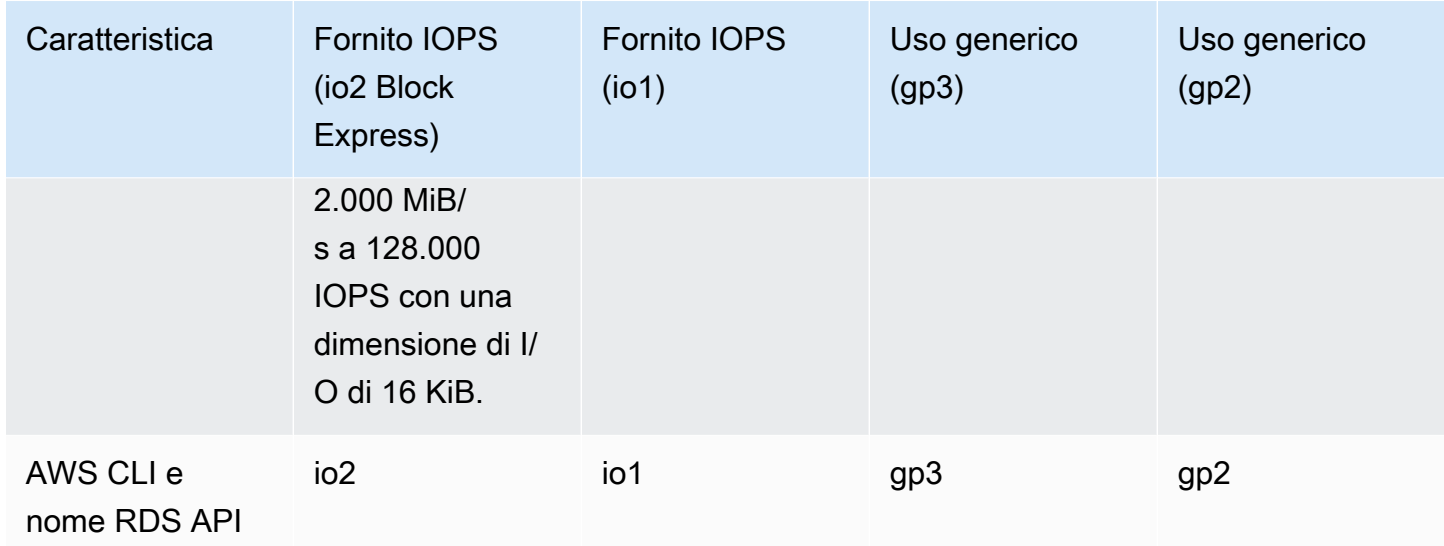

# <span id="page-211-0"></span>Archiviazione magnetica (precedente, non consigliata)

Amazon supporta RDS anche l'archiviazione magnetica per la compatibilità con le versioni precedenti. Ti consigliamo di utilizzare General Purpose SSD o Provisioned IOPS SSD per qualsiasi nuova esigenza di archiviazione. Di seguito sono elencate le limitazioni per lo storage magnetico:

- Non consente di scalare lo storage quando si utilizza il motore di database SQL Server.
- Non consente la conversione in un tipo di archiviazione diverso quando si utilizza il motore di database SQL Server.
- Non supporta il dimensionamento automatico dello storage.
- Non supporta i volumi elastici.
- Prevede una dimensione massima di 3 TiB.
- Limitato a un massimo di 1.000IOPS.

# Volume di registro dedicato (DLV)

Puoi utilizzare un volume di log dedicato (DLV) per un'istanza DB che utilizza lo storage Provisioned IOPS (PIOPS) utilizzando la RDS console Amazon o Amazon RDSAPI. AWS CLI A DLV sposta i log delle transazioni del SQL database Postgre e i redo log e i log binari di My SQL /MariaDB su un volume di archiviazione separato dal volume contenente le tabelle del database. A DLV rende la registrazione delle scritture delle transazioni più efficiente e coerente. DLVssono ideali per database con storage allocato di grandi dimensioni, requisiti di I/O al secondo (IOPS) elevati o carichi di lavoro sensibili alla latenza.

DLVssono supportati per PIOPS lo storage (io1 e io2 Block Express) e vengono creati con una dimensione fissa di 1.000 GiB e 3.000 Provisioned. IOPS

#### **a** Note

DLVsnon sono supportati per lo storage General Purpose (gp2 e gp3).

Amazon RDS supporta DLVs in tutto Regioni AWS le seguenti versioni:

- MariaDB 10.6.7 e versioni successive alla 10
- Le mie SQL 8 versioni 8.0.28 e successive
- Postgre SQL 13.10 e versioni successive 13, 14.7 e successive 14 versioni, 15.2 e successive 15 versioni e 16.1 e versioni successive 16

RDSDLVssupporta implementazioni Multi-AZ. Quando si modifica o si crea un'istanza Multi-AZ, DLV viene creato A sia per l'istanza primaria che per quella secondaria.

RDSsupporta DLVs repliche di lettura. Se l'istanza DB principale ha un DLV abilitato, tutte le repliche di lettura create dopo l'abilitazione DLV avranno anche un. DLV Tutte le repliche di lettura create prima del passaggio a non DLV saranno abilitate a meno che non vengano modificate esplicitamente in tal senso. Consigliamo che tutte le repliche di lettura collegate a un'istanza primaria prima dell'DLVattivazione vengano modificate anche manualmente in modo da avere A. DLV

Dopo aver modificato l'DLVimpostazione per un'istanza DB, è necessario riavviare l'istanza DB.

Per informazioni sull'attivazione di unDLV, vedere. [Utilizzo di un volume di registro dedicato \(\) DLV](#page-875-0)

## Monitoraggio delle prestazioni di storage

Amazon RDS fornisce diversi parametri che puoi utilizzare per determinare le prestazioni della tua istanza DB. Puoi visualizzare i parametri nella pagina di riepilogo della tua istanza nella Console di RDS gestione Amazon. Puoi anche utilizzare Amazon CloudWatch per monitorare questi parametri. Per ulteriori informazioni, consulta [Visualizzazione delle metriche nella console Amazon RDS.](#page-1290-0) Il monitoraggio avanzato fornisce parametri di I/O più dettagliati. Per altre informazioni, consulta [Monitoraggio dei parametri del sistema operativo con il monitoraggio avanzato](#page-1456-0).

I parametri seguenti sono utili per il monitoraggio dello storage per l'istanza database:

- IOPS— Il numero di operazioni di I/O completate ogni secondo. Questa metrica viene riportata come media IOPS per un determinato intervallo di tempo. RDSI report di Amazon vengono letti e scritti IOPS separatamente a intervalli di 1 minuto. Il totale IOPS è la somma delle operazioni di lettura e scrittura. IOPS I valori tipici IOPS vanno da zero a decine di migliaia al secondo.
- Latenza Tempo trascorso tra l'invio di una richiesta di I/O e il suo completamento. Questo parametro viene segnalato indicando la latenza media per un determinato intervallo di tempo. Amazon RDS riporta la latenza di lettura e scrittura separatamente a intervalli di 1 minuto. I valori tipici della latenza sono in millisecondi (ms).
- Throughput Numero di byte al secondo trasferiti da o verso il disco. Questo parametro viene segnalato come il throughput medio per un determinato intervallo di tempo. Amazon RDS riporta il throughput di lettura e scrittura separatamente a intervalli di 1 minuto utilizzando unità di byte al secondo (B/s). I valori tipici per il throughput vanno da zero alla larghezza di banda massima del canale di I/O.
- Profondità della coda Numero di richieste di I/O in coda in attesa di essere elaborate. Si tratta delle richieste di I/O che sono state inviate dall'applicazione ma non sono state trasmesse al dispositivo perché il dispositivo sta elaborando altre richieste di I/O. Il tempo speso in attesa in coda è un componente della latenza e del tempo di elaborazione (non disponibile come parametro). Questo parametro viene segnalato indicando la profondità della coda media per un determinato intervallo di tempo. Amazon RDS riporta la profondità della coda a intervalli di 1 minuto. I valori tipici per la profondità della coda vanno da zero ad alcune centinaia.

IOPSI valori misurati sono indipendenti dalle dimensioni della singola operazione di I/O. Ciò significa che quando misuri le prestazioni di I/O, assicurati di considerare la velocità di trasmissione effettiva dell'istanza e non semplicemente il numero di operazioni di I/O.

## <span id="page-213-0"></span>Fattori che influenzano le prestazioni di storage

Le attività di sistema, il carico di lavoro del database e la classe d'istanza DB possono influenzare le prestazioni di storage.

## Attività di sistema

Le attività seguenti correlate al sistema utilizzano capacità di I/O e possono ridurre le prestazioni dell'istanza DB mentre sono in esecuzione:

- Creazione della copia di standby Multi-AZ
- Creazione della replica di lettura

• Modifica dei tipi di storage

## Carico di lavoro del database

In alcuni casi, la progettazione del database o dell'applicazione provoca problemi di concorrenza, blocchi o altre forme di conflitto nel database. In questi casi, potrebbe non essere possibile usare direttamente tutta la larghezza di banda di cui è stato effettuato il provisioning. Potrebbero inoltre verificarsi le situazioni seguenti correlate ai carichi di lavoro:

- Il limite di throughput del tipo di istanza sottostante viene raggiunto.
- La profondità della coda è costantemente inferiore a 1 perché l'applicazione non effettua un numero sufficiente di operazioni di I/O.
- Si verificano conflitti di query nel database anche se vi è capacità di I/O non utilizzata.

In alcuni casi, non esiste una risorsa di sistema che ha raggiunto il limite o si è avvicinata a esso e l'aggiunta di thread non aumenta la velocità delle transazioni del database. In questi casi, il collo di bottiglia è molto probabilmente contesa nel database. Le forme più comuni sono i conflitti di blocco di riga e blocco di pagina di indice, ma ci sono numerose altre possibilità. Se si verifica questa situazione, rivolgiti a un esperto di regolazione delle prestazioni del database.

### DB instance class (Classe istanza database)

Per ottenere le massime prestazioni dalla tua istanza Amazon RDS DB, scegli un tipo di istanza di generazione attuale con una larghezza di banda sufficiente per supportare il tuo tipo di storage. Ad esempio, puoi scegliere istanze EBS ottimizzate per Amazon e istanze con connettività di rete da 10 gigabit.

#### **A** Important

A seconda della classe di istanza che stai utilizzando, potresti riscontrare IOPS prestazioni inferiori rispetto al massimo che puoi utilizzare per il provisioning. RDS Per informazioni specifiche sulle IOPS prestazioni per le classi di istanze DB, consulta [Amazon EBS](https://docs.aws.amazon.com/AWSEC2/latest/UserGuide/ebs-optimized.html)  [optimized instances](https://docs.aws.amazon.com/AWSEC2/latest/UserGuide/ebs-optimized.html) nella Amazon EC2 User Guide. Ti consigliamo di determinare il massimo IOPS per la classe di istanza prima di impostare un IOPS valore Provisioned per la tua istanza DB.

Per ottenere le prestazioni migliori, ti consigliamo di usare le istanze di ultima generazione. Le istanze database della generazione precedente possono anche avere un limite di storage inferiore.

Alcuni file system a 32 bit più vecchi potrebbero avere capacità di archiviazione inferiori. Per determinare la capacità di archiviazione dell'istanza DB, è possibile utilizzare il comando [describe](https://docs.aws.amazon.com/cli/latest/reference/rds/describe-valid-db-instance-modifications.html)[valid-db-instance-modifications](https://docs.aws.amazon.com/cli/latest/reference/rds/describe-valid-db-instance-modifications.html) AWS CLI .

La lista seguente mostra lo storage massimo in base a cui la maggior parte delle classi di istanza database possono essere ridimensionate per ogni motore di database:

- $\cdot$  Db2 64 TiB
- MariaDB 64 TiB
- Microsoft SQL Server da 64 TiB
- Mio SQL 64 TiB
- Oracle 64 TiB
- Poster SQL 64 TiB

Nella tabella riportata di seguito sono elencate alcune eccezioni relative allo spazio di archiviazione massimo (in TiB). Tutte le RDS istanze DB di Microsoft SQL Server, ad eccezione dello storage io2 Block Express, hanno uno storage massimo di 16 TiB, quindi non ci sono voci per Server. SQL

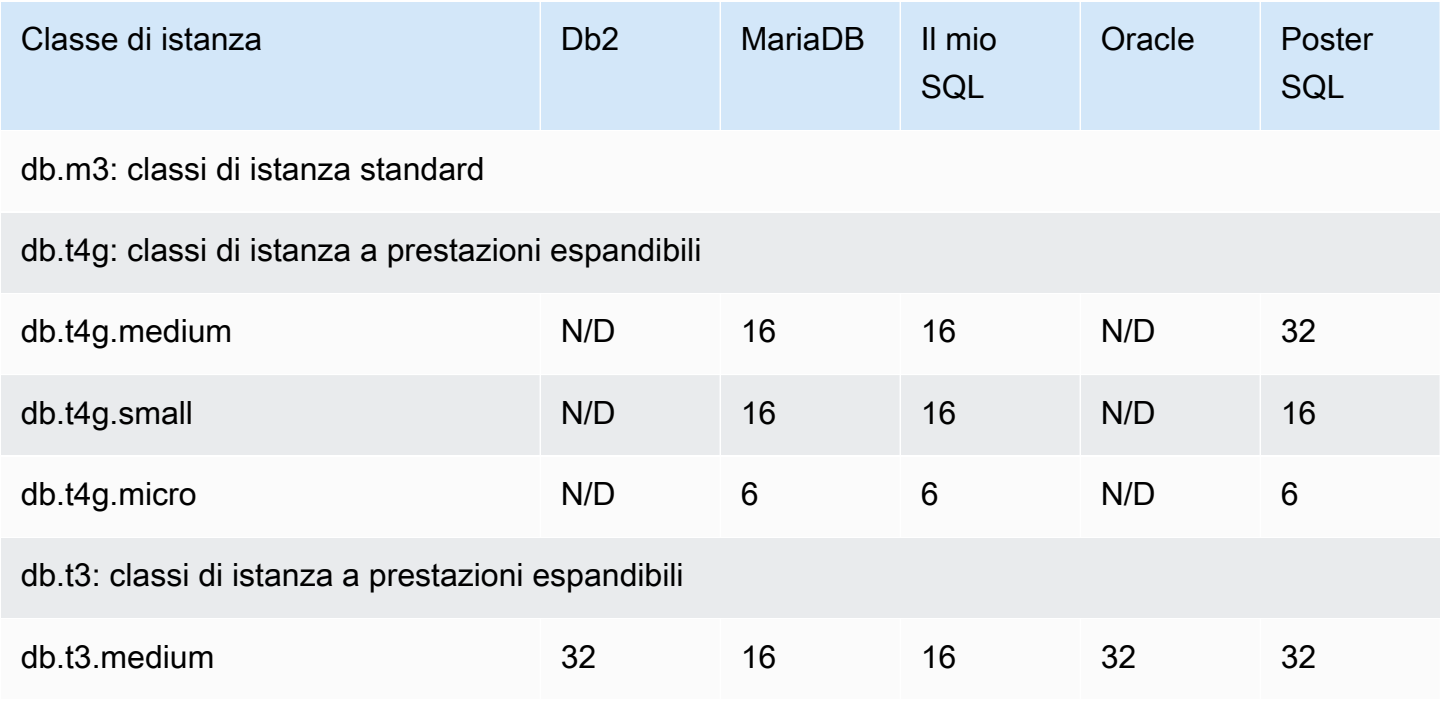
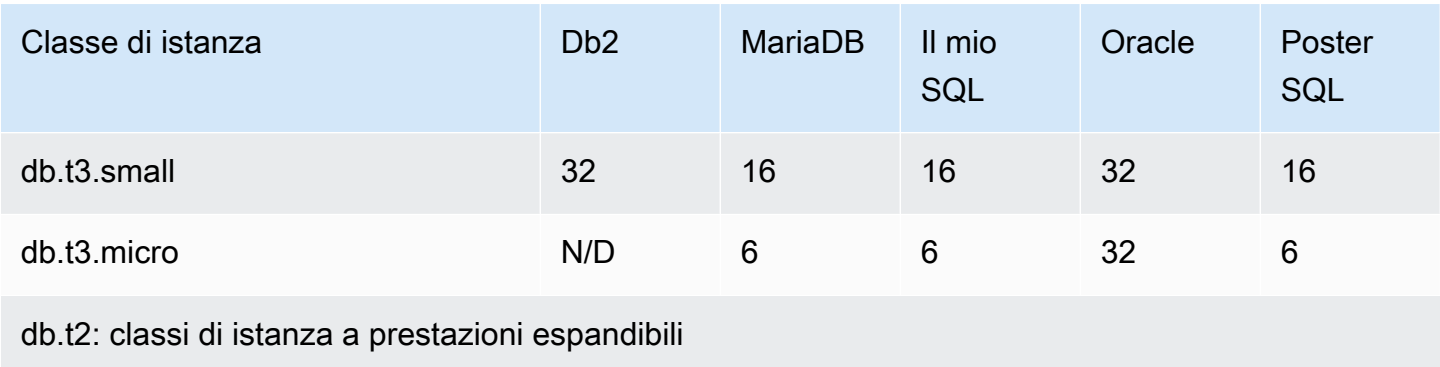

Per ulteriori dettagli sulle classi di istanza supportate, consultare [Istanze database di generazioni](https://aws.amazon.com/rds/previous-generation/) [precedenti](https://aws.amazon.com/rds/previous-generation/).

## Regioni, zone di disponibilità e Local Zones

Le risorse di cloud computing Amazon sono ospitate in più ubicazioni in tutto il mondo. Queste sedi sono composte da AWS Regioni, zone di disponibilità e zone locali. Ciascuno AWS La regione è un'area geografica separata. Ciascuno AWS La regione ha più località isolate note come zone di disponibilità.

#### **G** Note

Per informazioni sulla ricerca delle zone di disponibilità per un AWS Regione, consulta [Descrivi le tue zone di disponibilità](https://docs.aws.amazon.com/AWSEC2/latest/UserGuide/using-regions-availability-zones.html#availability-zones-describe) nella EC2 documentazione di Amazon.

Le Local Zones offrono la possibilità di collocare risorse, ad esempio calcolo e archiviazione, in più posizioni più vicine agli utenti finali. Amazon ti RDS consente di collocare risorse, come istanze DB e dati, in più posizioni. Le risorse non vengono replicate tra AWS Regioni a meno che tu non lo faccia in modo specifico.

Amazon gestisce state-of-the-art data center ad alta disponibilità. Sebbene rari, possono verificarsi dei guasti che influiscano sulla disponibilità delle istanze database che si trovano nello stesso luogo. Se tutte le istanze database sono ospitate in un singolo luogo interessato da questo errore, nessuna delle istanze database sarà disponibile.

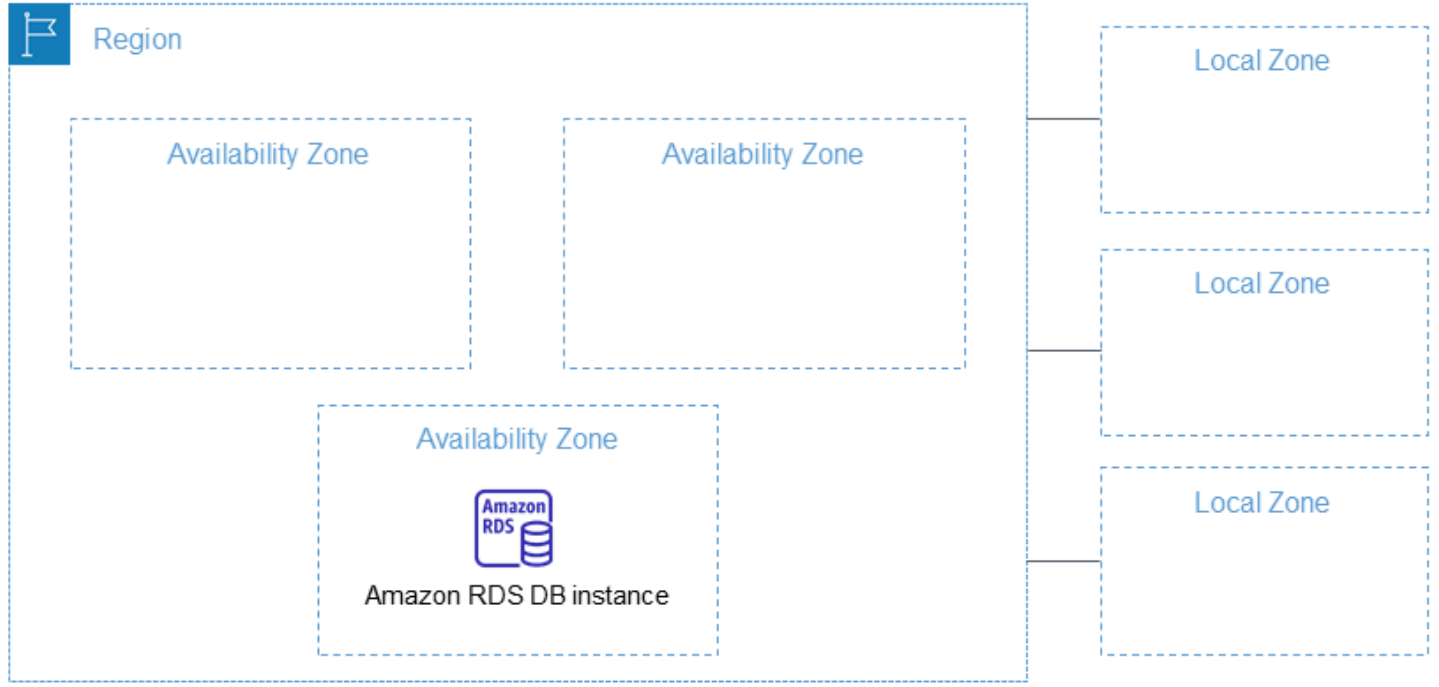

È importante ricordare che ciascuno AWS La regione è completamente indipendente. Qualsiasi RDS attività Amazon avviata (ad esempio, la creazione di istanze di database o l'elenco delle istanze di database disponibili) viene eseguita solo con le impostazioni predefinite correnti AWS Regione. Il valore di timeout predefinito per AWS La regione può essere modificata nella console o impostando la variabile di [AWS\\_DEFAULT\\_REGION](https://docs.aws.amazon.com/cli/latest/userguide/cli-configure-quickstart.html#cli-configure-quickstart-region)ambiente. Oppure può essere sovrascritta utilizzando il -region parametro con AWS Command Line Interface (AWS CLI). Per ulteriori informazioni, vedere [Configurazione di AWS Command Line Interface,](https://docs.aws.amazon.com/cli/latest/userguide/cli-chap-getting-started.html) in particolare le sezioni relative alle variabili di ambiente e alle opzioni della riga di comando.

Amazon RDS supporta servizi speciali AWS Regioni chiamate AWS GovCloud (US). Sono progettati per consentire alle agenzie governative e ai clienti degli Stati Uniti di spostare carichi di lavoro più sensibili nel cloud. Il AWS GovCloud (US) Le regioni soddisfano i requisiti normativi e di conformità specifici del governo degli Stati Uniti. Per ulteriori informazioni, consulta [Cos'è AWS GovCloud \(US\)?](https://docs.aws.amazon.com/govcloud-us/latest/UserGuide/whatis.html)

Per creare o lavorare con un'istanza Amazon RDS DB in uno specifico AWS Regione, utilizza l'endpoint di servizio regionale corrispondente.

## AWS Regioni

Ciascuno AWS La regione è progettata per essere isolata dall'altra AWS Regioni. Questo progetto permette di raggiungere la maggiore stabilità e tolleranza ai guasti possibile.

Quando si visualizzano le risorse, vengono visualizzate solo le risorse legate a AWS Regione specificata. Questo perché AWS Le regioni sono isolate l'una dall'altra e non replichiamo automaticamente le risorse tra di loro AWS Regioni.

### Disponibilità nelle regioni

La tabella seguente mostra le AWS Regioni in cui Amazon RDS è attualmente disponibile e endpoint per ogni regione.

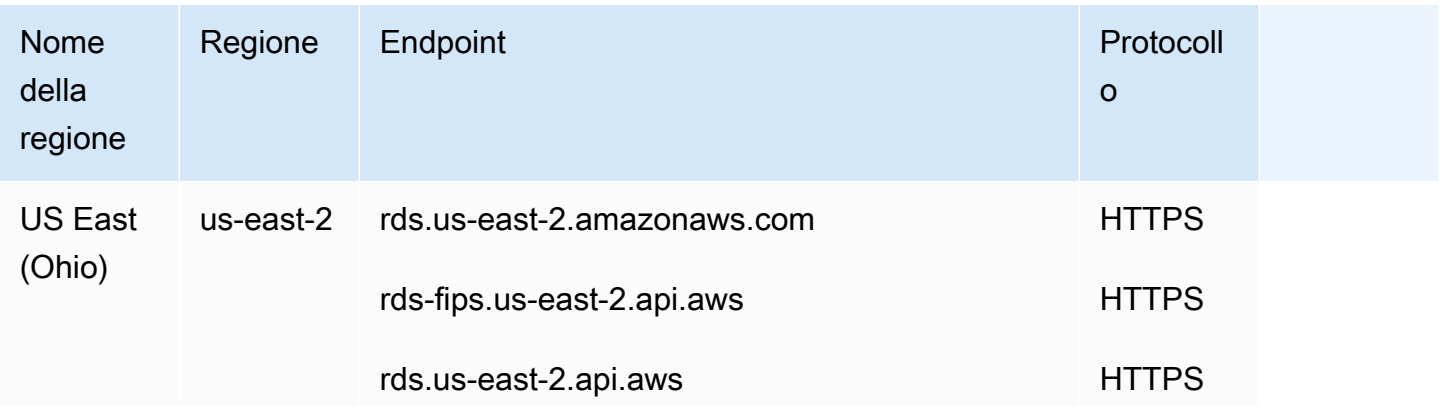

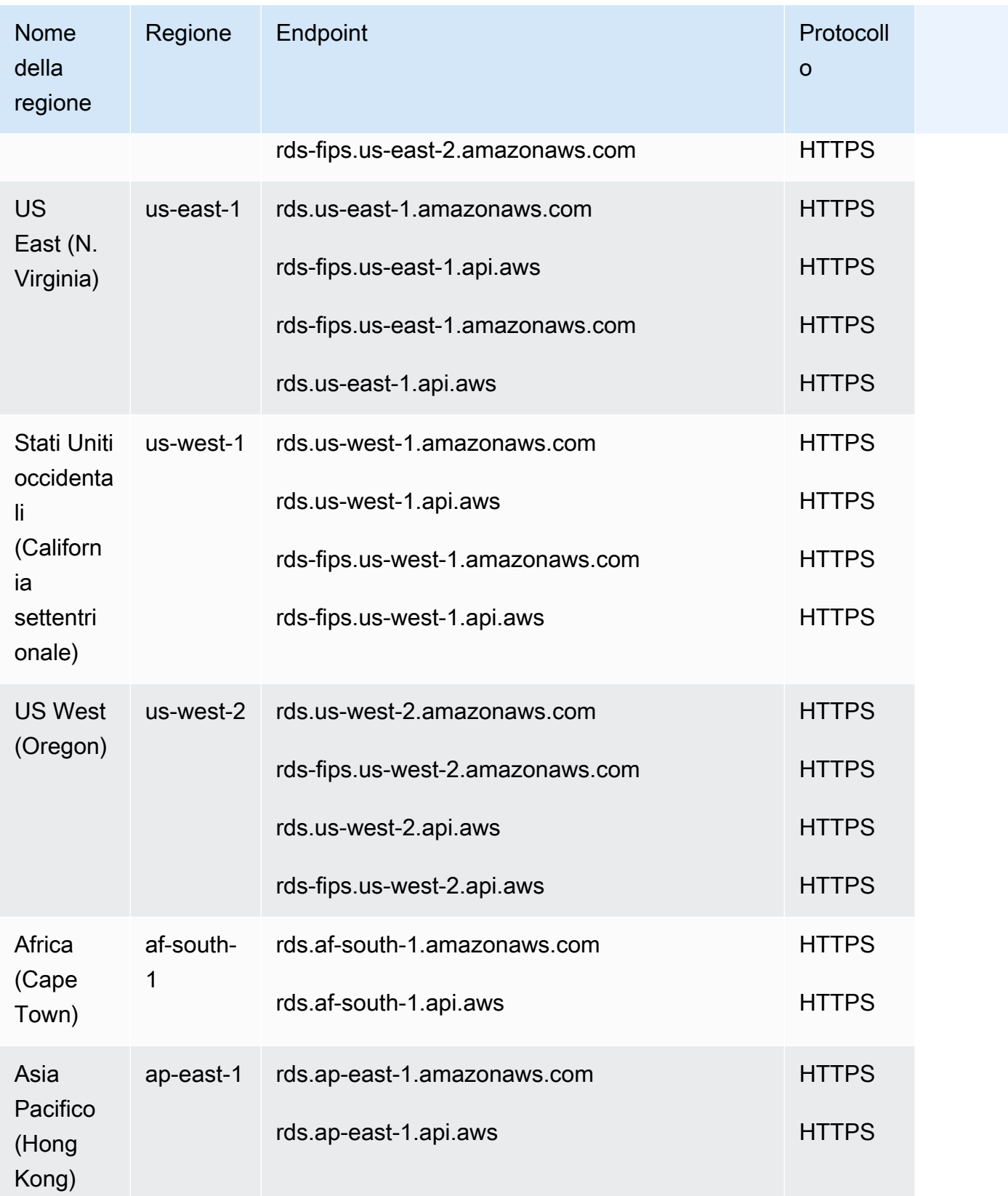

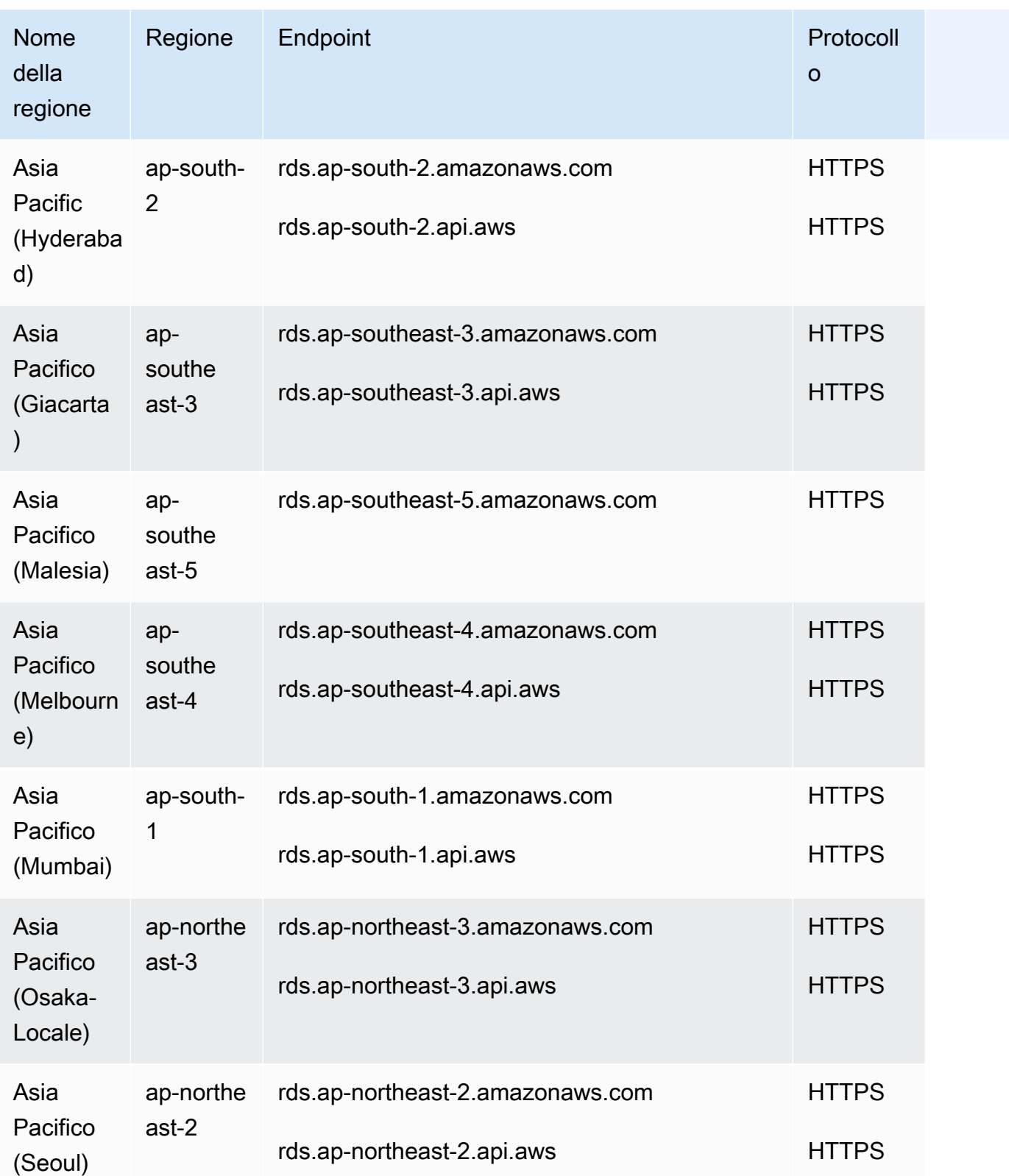

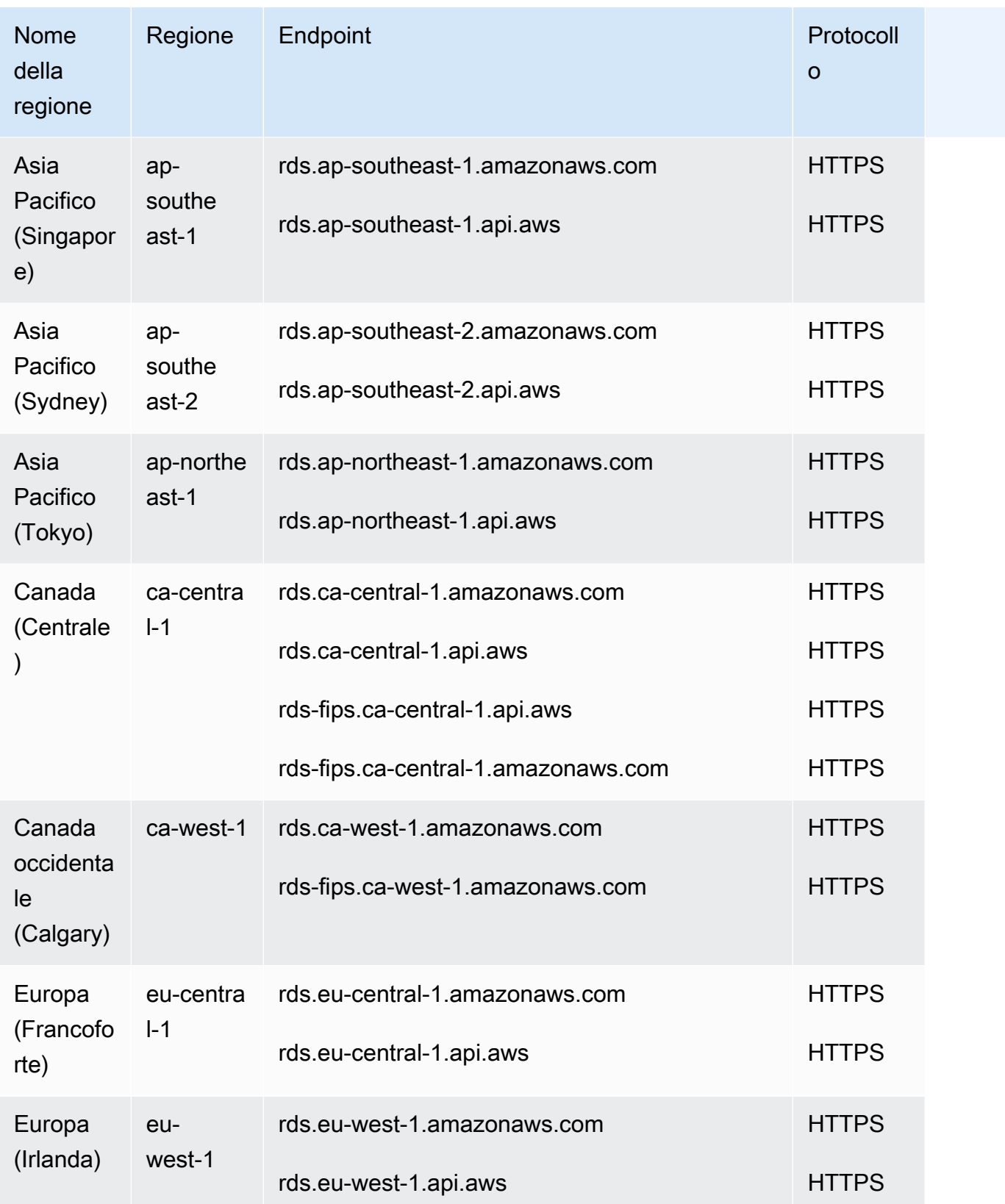

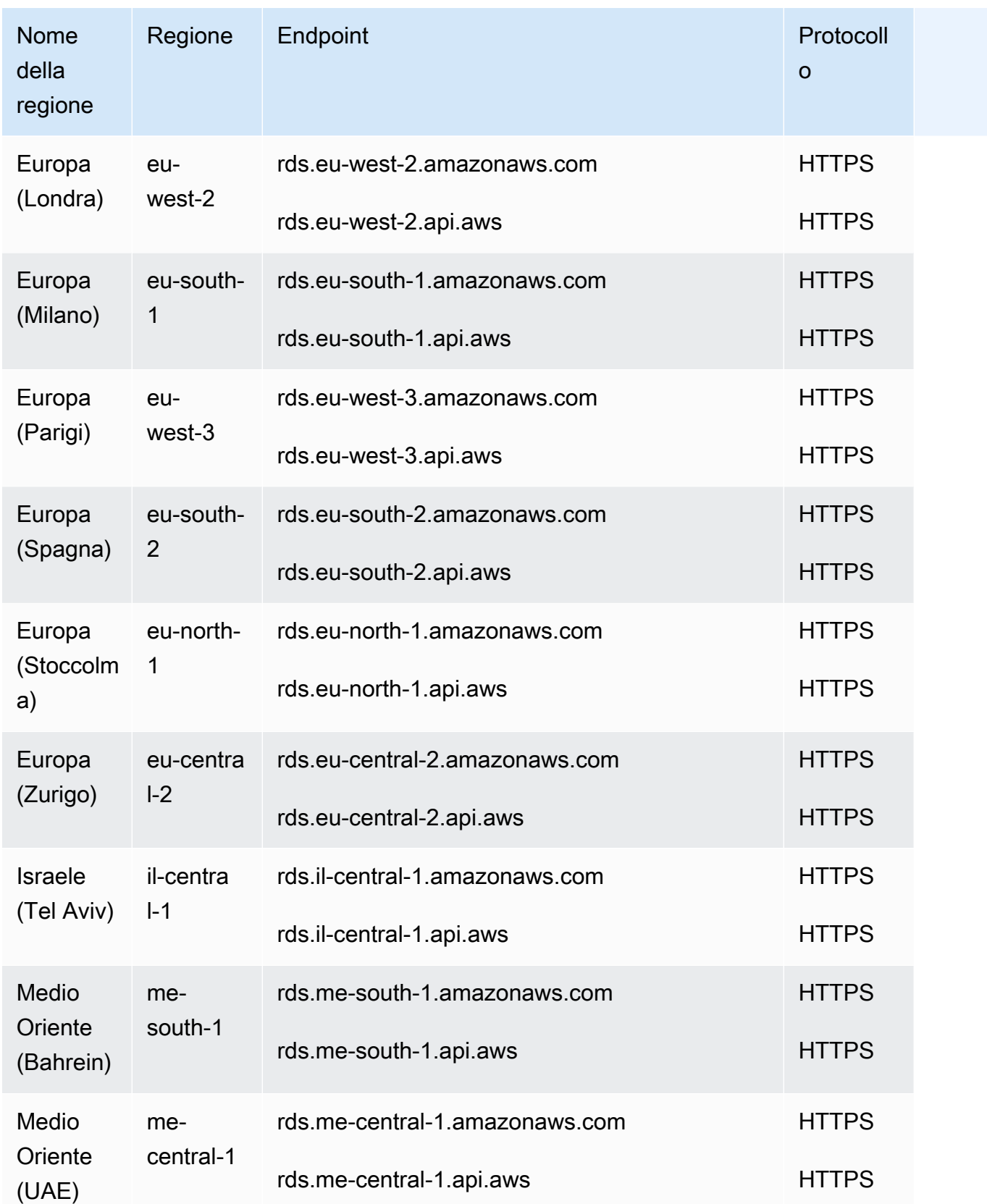

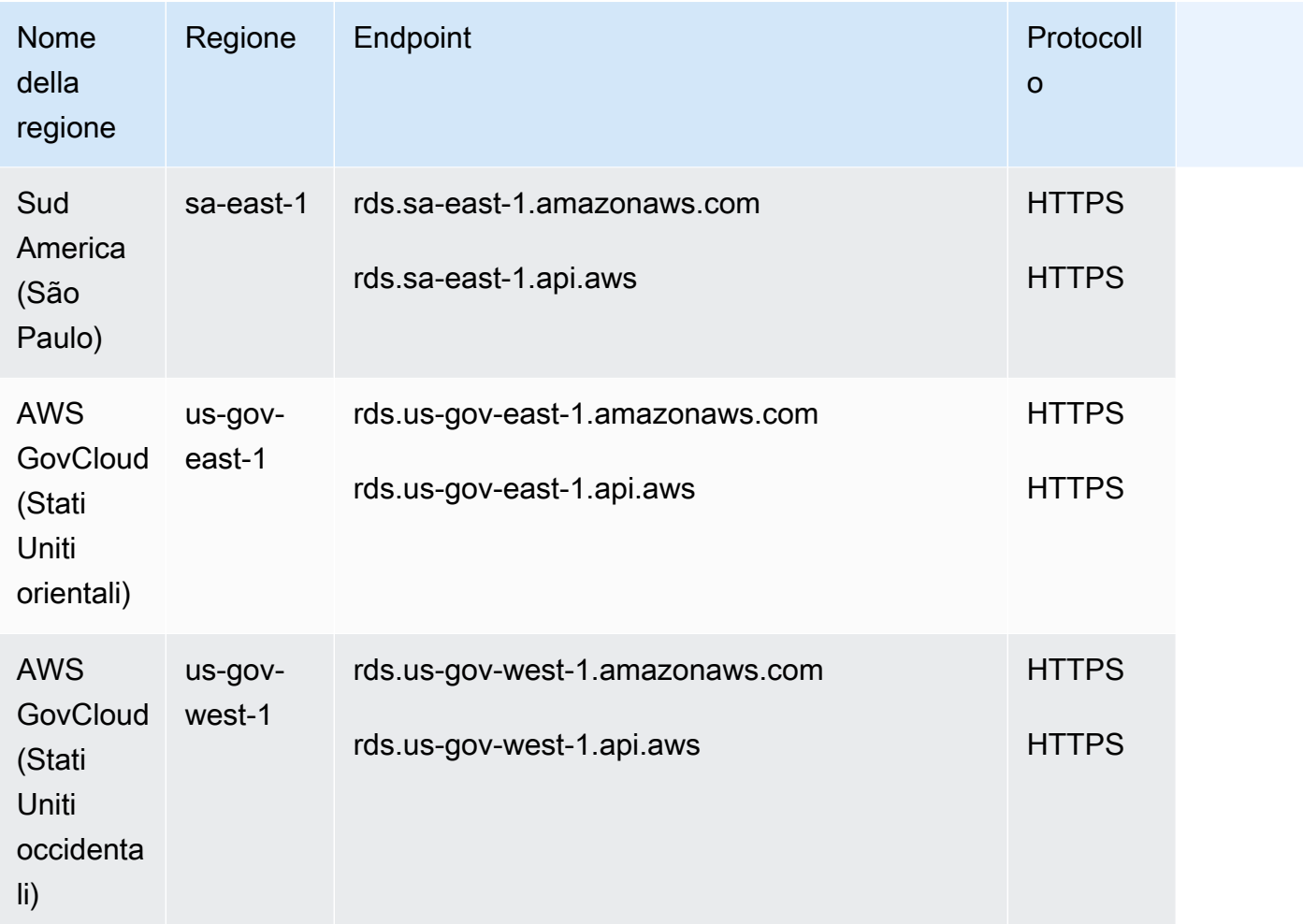

Se non specifichi un endpoint in modo esplicito, l'endpoint Stati Uniti occidentali (Oregon) viene utilizzato per impostazione predefinita.

Quando si lavora con un'istanza DB utilizzando il AWS CLI Per API le operazioni, assicurati di specificare il relativo endpoint regionale.

## Zone di disponibilità

Quando crei un'istanza DB, puoi scegliere una zona di disponibilità o fare in modo che Amazon ne RDS scelga una per te in modo casuale. Una zona di disponibilità è rappresentata da un AWS Codice regionale seguito da una lettera identificativa (ad esempio,us-east-1a).

Utilizza il EC2 comando [describe-availability-zonesA](https://docs.aws.amazon.com/cli/latest/reference/ec2/describe-availability-zones.html)mazon come segue per descrivere le zone di disponibilità all'interno della regione specificata abilitate per il tuo account.

```
aws ec2 describe-availability-zones --region region-name
```
**a** Note

Una zona locale non può essere inclusa in una implementazione Multi-AZ.

Ad esempio, per descrivere le zone di disponibilità all'interno della regione Stati Uniti orientali (Virginia settentrionale) (us-east-1) abilitate per il tuo account, esegui il comando seguente:

```
aws ec2 describe-availability-zones --region us-east-1
```
Non è possibile scegliere le zone di disponibilità per le istanze database primarie e secondarie in una implementazione database Multi-AZ. Amazon li RDS sceglie per te a caso. Per ulteriori informazioni sulle implementazioni Multi-AZ, consulta [Configurazione e gestione di un'implementazione multi-AZ.](#page-894-0)

### **a** Note

La selezione casuale delle zone di disponibilità da parte di RDS non garantisce una distribuzione uniforme delle istanze DB tra le zone di disponibilità all'interno di un singolo account o sottogruppo di database. È possibile richiedere una AZ specifica quando si crea o si modifica un'istanza Single-AZ singolo ed è possibile utilizzare gruppi di sottoreti database più specifici per le istanze Multi-AZ. Per ulteriori informazioni, consulta [Creazione di](#page-542-0) [un'istanza database Amazon RDS](#page-542-0) e [Modifica di un'istanza database Amazon RDS.](#page-722-0)

## Zone locali

Una zona locale è un'estensione di un AWS Regione geograficamente vicina agli utenti. Puoi estenderne una qualsiasi VPC dal genitore AWS Da regione a Local Zones. A tale scopo, create una nuova sottorete e assegnatela a AWS Zona locale. Quando si crea una sottorete in una zona locale, la vostra VPC viene estesa a quella zona locale. La sottorete nella zona locale funziona allo stesso modo delle altre sottoreti della zona locale. VPC

Quando si crea un'istanza database, è possibile scegliere una sottorete in un'area locale. Le Local Zones hanno le proprie connessioni a Internet e al supporto AWS Direct Connect. Pertanto, le risorse create in una zona locale possono servire gli utenti locali con comunicazioni a latenza molto bassa. Per ulteriori informazioni, consulta [AWS Local Zones.](https://aws.amazon.com/about-aws/global-infrastructure/localzones/)

Una zona locale è rappresentata da un AWS Codice regionale seguito da un identificatore che indica la posizione, ad esempious-west-2-lax-1a.

Per utilizzare una zona locale

1. Abilita la zona locale nella EC2 console Amazon.

Per ulteriori informazioni, consulta [Enabling Local Zones](https://docs.aws.amazon.com/AWSEC2/latest/UserGuide/using-regions-availability-zones.html#enable-zone-group) nella Amazon EC2 User Guide.

2. Creare una sottorete nella zona locale.

Per ulteriori informazioni, consulta [Creating a subnet in your VPC](https://docs.aws.amazon.com/vpc/latest/userguide/working-with-vpcs.html#AddaSubnet) nella Amazon VPC User Guide.

3. Creare un gruppo di sottoreti di database nella zona locale.

Quando si crea un gruppo di sottoreti di database, scegliere il gruppo Zona di disponibilità per la zona locale.

Per ulteriori informazioni, consulta [Creazione di un di istanze DB in un VPC](#page-5159-0).

4. Creare un'istanza database che utilizza il gruppo di sottoreti di database nella zona locale.

Per ulteriori informazioni, consulta [Creazione di un'istanza database Amazon RDS.](#page-542-0)

**A** Important

Attualmente, l'unico AWS La zona locale in cui Amazon RDS è disponibile è Los Angeles, nella regione Stati Uniti occidentali (Oregon).

# Funzionalità supportate in Amazon RDS by Regione AWS e DB Engine

RDSLe funzionalità e le opzioni di Support for Amazon variano Regioni AWS a seconda delle versioni specifiche di ciascun motore DB. Per identificare il supporto e la disponibilità della versione del motore RDS DB in un determinato caso Regione AWS, puoi utilizzare le seguenti sezioni.

RDSLe funzionalità di Amazon sono diverse dalle funzionalità e dalle opzioni native del motore. Per ulteriori informazioni sulle funzionalità e sulle opzioni native del motore, consulta la pagina relativa alle [funzionalità native del motore.](#page-334-0)

Regioni e motori DB supportati

- [Convenzioni tabella](#page-227-0)
- [Riferimento rapido alle funzionalità](#page-227-1)
- [Regioni e motori DB supportati per le distribuzioni Blue/Green di Amazon RDS](#page-229-0)
- [Regioni e motori DB supportati per backup automatici tra regioni in Amazon RDS](#page-230-0)
- [Regioni e motori DB supportati per repliche di lettura interregionali in Amazon RDS](#page-232-0)
- [Regioni e motori DB supportati per i flussi di attività del database in Amazon RDS](#page-235-0)
- [Regioni e motori DB supportati per la modalità dual-stack in Amazon RDS](#page-243-0)
- [Regioni e motori DB supportati per l'esportazione di snapshot in S3 in Amazon RDS](#page-265-0)
- [Regioni e motori DB supportati per l'autenticazione IAM dei database in Amazon RDS](#page-277-0)
- [Regioni e motori DB supportati per l'autenticazione Kerberos in Amazon RDS](#page-283-0)
- [Regioni e motori DB supportati per cluster DB Multi-AZ in Amazon RDS](#page-298-0)
- [Regioni e motori DB supportati per Performance Insights in Amazon RDS](#page-305-0)
- [Regioni e motori DB supportati per RDS Custom](#page-306-0)
- [Regioni e motori DB supportati per Amazon RDS Proxy](#page-316-0)
- [Regioni e motori DB supportati per l'integrazione di Secrets Manager con Amazon RDS](#page-331-0)
- [Regioni e motori DB supportati per le ETL integrazioni RDS zero di Amazon con Amazon Redshift](#page-332-0)
- [Funzionalità native del motore in Amazon RDS](#page-334-0)

## <span id="page-227-0"></span>Convenzioni tabella

Nelle tabelle delle sezioni relative alle funzionalità sono utilizzati i seguenti modelli per specificare i numeri di versione e il livello di disponibilità:

- Versione x.y: è disponibile solo la versione indicata.
- Versione x.y e successive: sono supportate la versione specificata e tutte le relative versioni secondarie successive. Ad esempio, "versione 10.11 e successive" significa che sono disponibili le versioni 10.11, 10.11.1 e 10.12.

## <span id="page-227-1"></span>Riferimento rapido alle funzionalità

La seguente tabella di riferimento rapido elenca ogni funzionalità e il motore RDS DB disponibile. La disponibilità di regioni e versioni specifiche viene visualizzata nelle successive sezioni delle funzionalità.

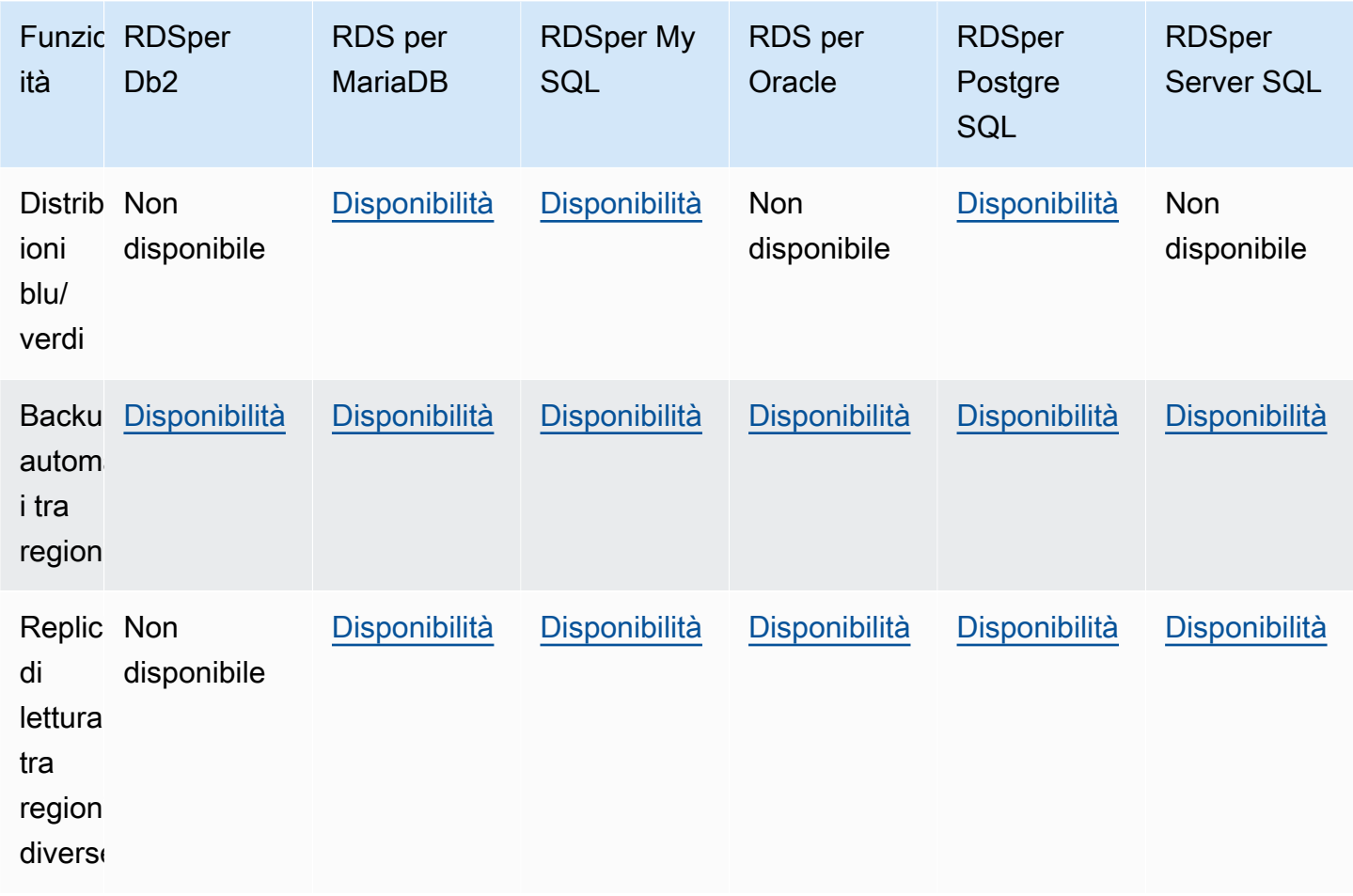

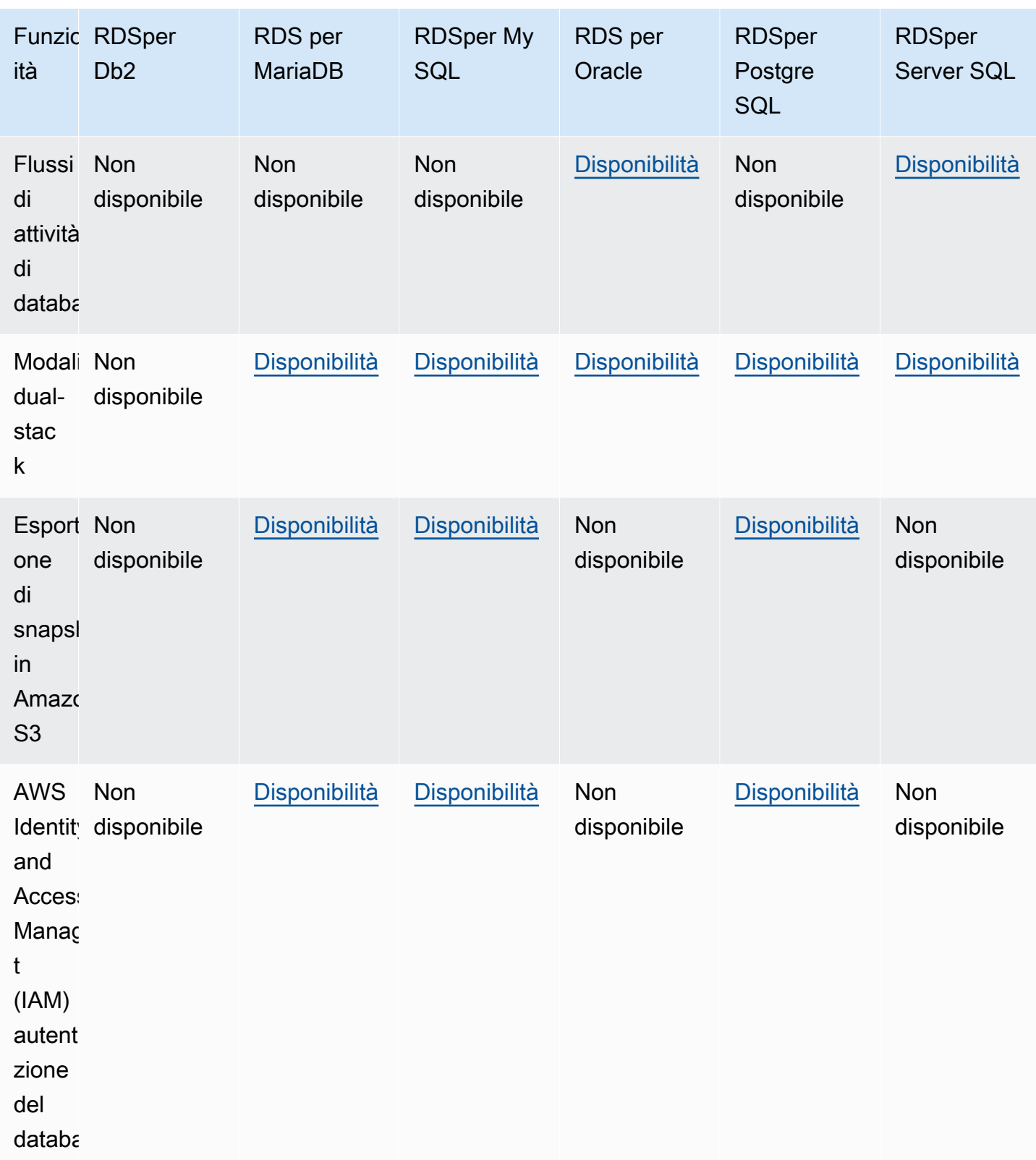

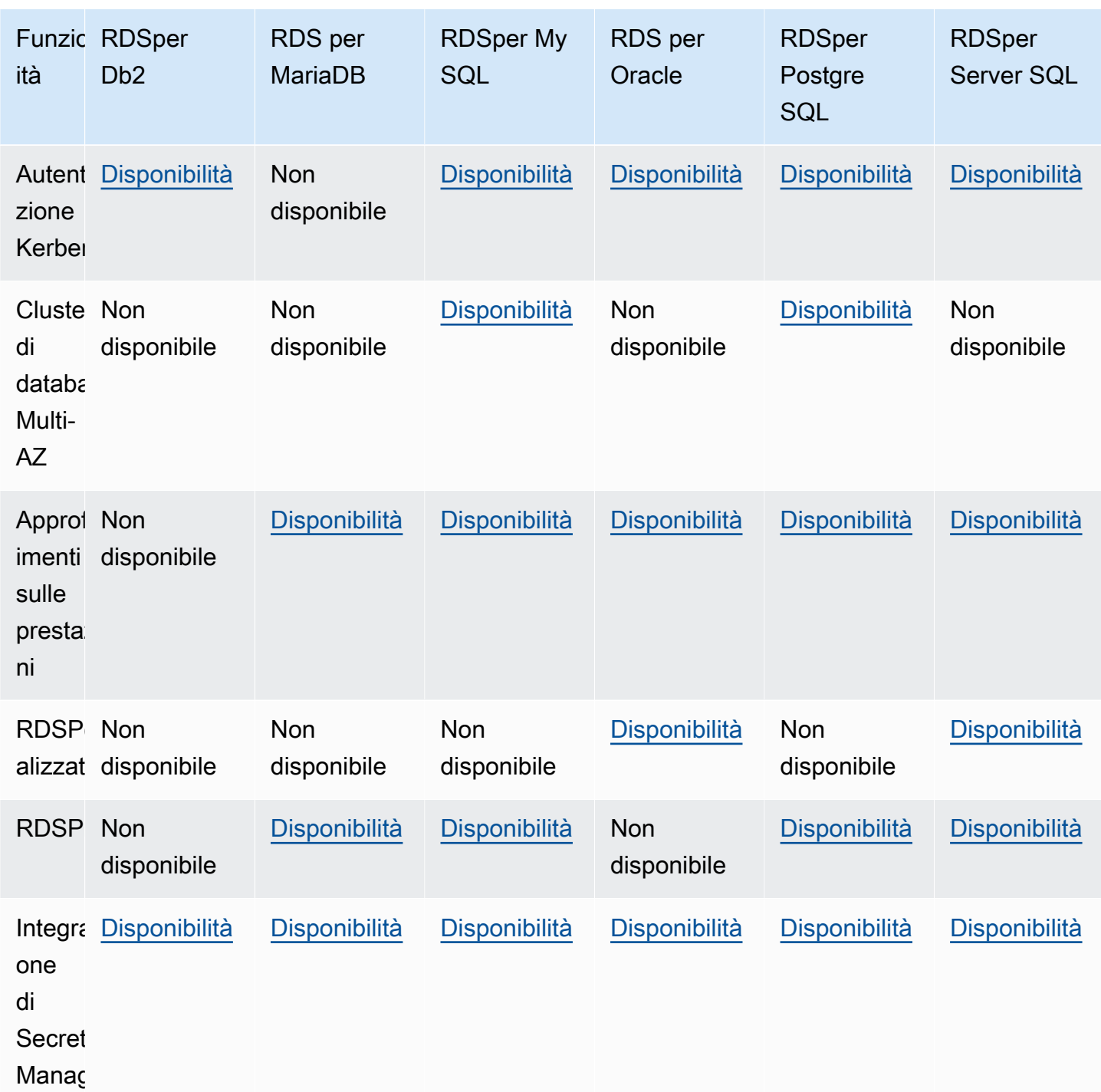

## <span id="page-229-0"></span>Regioni e motori DB supportati per le distribuzioni Blue/Green di Amazon RDS

Un'implementazione blu/verde copia un ambiente di database di produzione in un ambiente di gestione temporanea separato e sincronizzato. Utilizzando le implementazioni blu/verde Amazon RDS, puoi apportare modifiche al database nell'ambiente di gestione temporanea senza influire sull'ambiente di produzione. Ad esempio, è possibile aggiornare la versione principale o secondaria del motore di database, modificare i parametri del database o apportare modifiche allo schema nell'ambiente di gestione temporanea. Quando sei pronto, puoi promuovere l'ambiente di gestione temporanea nel nuovo ambiente di database di produzione. Per ulteriori informazioni, consulta [Utilizzo di Amazon RDS Blue/Green Deployments per gli aggiornamenti del database.](#page-1049-0)

La funzionalità Blue/Green Deployments è supportata in tutte le versioni. Regioni AWS

La funzionalità delle implementazioni blu/verde è supportata per i seguenti motori:

- RDS per MariaDB versione 10.2 e successive
- RDS per MySQL versione 5.7 e successive
- RDS per MySQL versione 8.0.15 e successive
- RDS per PostgreSQL 11.21 e versioni successive
- RDS per PostgreSQL 12.16 e versioni successive
- RDS per PostgreSQL 13.12 e versioni successive
- RDS per PostgreSQL 14.9 e versioni successive
- RDS per PostgreSQL 15.4 e versioni successive
- RDS per PostgreSQL versione 16.1 e successive

La funzionalità delle implementazioni blu/verde non è supportata per i seguenti motori:

- RDS per Db2
- RDS per SQL Server
- RDS per Oracle

## <span id="page-230-0"></span>Regioni e motori DB supportati per backup automatici tra regioni in Amazon RDS

Utilizzando la replica di backup in Amazon RDS, puoi configurare l'istanza database RDS per crere repliche di snapshot e registri delle transazioni in una regione di destinazione. Se per un'istanza database è configurata la replica di backup, RDS avvia una copia tra regioni di tutti gli snapshot e registri delle transazioni non appena sono pronti. Per ulteriori informazioni, consulta [Replica dei](#page-1110-0) [backup automatici su un altro Regione AWS.](#page-1110-0)

#### La replica di Backup è disponibile in tutte le versioni Regioni AWS tranne le seguenti:

- Africa (Città del Capo)
- Asia Pacifico (Hong Kong)
- Asia Pacific (Hyderabad)
- Asia Pacifico (Giacarta)
- Europa (Milano)
- Europa (Spagna)
- Europa (Zurigo)
- Medio Oriente (Bahrein)
- Medio Oriente (Emirati Arabi Uniti)

Per informazioni più dettagliate sulle limitazioni per la regione di backup di origine e destinazione, vedere[Replica dei backup automatici su un altro Regione AWS.](#page-1110-0)

#### Argomenti

- [Replica di backup con RDS per Db2](#page-231-0)
- [Replica di backup con RDS per MariaDB](#page-231-1)
- [Replica di backup con RDS per MySQL](#page-232-1)
- [Replica di backup con RDS per Oracle](#page-232-2)
- [Replica di backup con RDS per PostgreSQL](#page-232-3)
- [Replica di backup con RDS per SQL Server](#page-232-4)

### <span id="page-231-0"></span>Replica di backup con RDS per Db2

Amazon RDS supporta la replica dei backup per tutte le versioni attualmente disponibili di RDS for Db2.

<span id="page-231-1"></span>Replica di backup con RDS per MariaDB

Amazon RDS supporta la replica di backup per tutte le versioni attualmente disponibili di RDS per MariaDB.

## <span id="page-232-1"></span>Replica di backup con RDS per MySQL

Amazon RDS supporta la replica di backup per tutte le versioni attualmente disponibili di RDS per MySQL.

<span id="page-232-2"></span>Replica di backup con RDS per Oracle

Amazon RDS supporta la replica di backup per tutte le versioni attualmente disponibili di RDS per Oracle.

<span id="page-232-3"></span>Replica di backup con RDS per PostgreSQL

Amazon RDS supporta la replica di backup per tutte le versioni attualmente disponibili di RDS per PostgreSQL.

<span id="page-232-4"></span>Replica di backup con RDS per SQL Server

Amazon RDS supporta la replica di backup per tutte le versioni attualmente disponibili di RDS per SQL Server.

## <span id="page-232-0"></span>Regioni e motori DB supportati per repliche di lettura interregionali in Amazon RDS

Se in Amazon RDS vengono utilizzate le repliche di lettura tra regioni, puoi creare una replica di lettura MariaDB, MySQL, Oracle, PostgreSQL o SQL Server in una regione diversa rispetto all'istanza database di origine. Per informazioni sulle repliche di lettura tra regioni, con considerazioni sulle regioni di origine e destinazione, consulta [Creazione di una replica di lettura in un altro Regione AWS.](#page-819-0)

Le repliche di lettura interregionali non sono disponibili per i seguenti motori:

• RDS per Db2

Argomenti

- [Repliche di lettura tra Regioni con RDS per MariaDB](#page-233-0)
- [Repliche di lettura tra Regioni con RDS per MySQL](#page-233-1)
- [Repliche di lettura tra Regioni con RDS per Oracle](#page-233-2)
- [Repliche di lettura tra Regioni con RDS per PostgreSQL](#page-233-3)

• [Repliche di lettura tra regioni con RDS per SQL Server](#page-234-0)

### <span id="page-233-0"></span>Repliche di lettura tra Regioni con RDS per MariaDB

Le repliche di lettura tra Regioni con RDS per MariaDB sono disponibili in tutte le Regioni per le versioni seguenti:

- RDS per MariaDB 10.11 (tutte le versioni disponibili)
- RDS per MariaDB 10.6 (tutte le versioni disponibili)
- RDS per MariaDB 10.5 (tutte le versioni disponibili)
- RDS per MariaDB 10.4 (tutte le versioni disponibili)
- RDS per MariaDB 10.3 (tutte le versioni disponibili)

### <span id="page-233-1"></span>Repliche di lettura tra Regioni con RDS per MySQL

Le repliche di lettura tra Regioni con RDS per MySQL sono disponibili in tutte le Regioni per le seguenti versioni:

- RDS per MySQL 8.0 (tutte le versioni disponibili)
- RDS per MySQL 5.7 (tutte le versioni disponibili)

### <span id="page-233-2"></span>Repliche di lettura tra Regioni con RDS per Oracle

Le repliche di lettura interregionali per RDS for Oracle sono disponibili in tutte le versioni di database supportate che Regioni AWS utilizzano Enterprise Edition. Le repliche sono supportate solo nelle versioni non CDB e nella configurazione single-tenant dell'architettura CDB. Le repliche di lettura tra regioni non sono supportate nella configurazione multi-tenant dell'architettura CDB.

Per ulteriori informazioni sui requisiti aggiuntivi per le repliche di lettura tra regioni con RDS per Oracle, consulta [Requisiti e considerazioni sulle repliche RDS per Oracle](#page-3934-0).

<span id="page-233-3"></span>Repliche di lettura tra Regioni con RDS per PostgreSQL

Le repliche di lettura tra Regioni con RDS per PostgreSQL sono disponibili in tutte le Regioni per le seguenti versioni:

• RDS per PostgreSQL 16 (tutte le versioni disponibili)

- RDS per PostgreSQL 15 (tutte le versioni disponibili)
- RDS per PostgreSQL 14 (tutte le versioni disponibili)
- RDS per PostgreSQL 13 (tutte le versioni disponibili)
- RDS per PostgreSQL 12 (tutte le versioni disponibili)
- RDS per PostgreSQL 11 (tutte le versioni disponibili)
- RDS per PostgreSQL 10 (tutte le versioni disponibili)

### <span id="page-234-0"></span>Repliche di lettura tra regioni con RDS per SQL Server

Le repliche di lettura tra regioni con RDS per SQL Server sono disponibili in tutte le regioni eccetto le seguenti:

- Africa (Città del Capo)
- Asia Pacifico (Hong Kong)
- Asia Pacific (Hyderabad)
- Asia Pacifico (Giacarta)
- Asia Pacifico (Melbourne)
- Canada occidentale (Calgary)
- Europa (Milano)
- Europa (Spagna)
- Europa (Zurigo)
- Israele (Tel Aviv)
- Medio Oriente (Bahrein)
- Medio Oriente (Emirati Arabi Uniti)

Le repliche di lettura tra regioni con RDS per SQL Server sono disponibili per le seguenti versioni utilizzando Microsoft SQL Server Enterprise Edition:

- RDS per SQL Server 2022
- RDS per SQL Server 2.019 (versione 15.00.4073.23 e successive)
- RDS per SQL Server 2017 (versione 14.00.3281.6 e successive)
- RDS per SQL Server 2016 (versione 13.00.6300.2 e successive)

## <span id="page-235-0"></span>Regioni e motori DB supportati per i flussi di attività del database in Amazon RDS

Utilizzando i flussi di attività del database in AmazonRDS, puoi monitorare e impostare allarmi per l'attività di controllo nel database Oracle e SQL nel database Server. Per ulteriori informazioni, consulta [Panoramica dei flussi di attività di database.](#page-1713-0)

I flussi di attività di database non sono disponibili con i seguenti motori:

- RDSper Db2
- RDS per MariaDB
- RDSper My SQL
- RDSper Postgre SQL

#### Argomenti

- [Flussi di attività del database con for Oracle RDS](#page-235-1)
- [Flussi di attività del database con for Server RDS SQL](#page-240-0)

### <span id="page-235-1"></span>Flussi di attività del database con for Oracle RDS

Le seguenti regioni e versioni del motore sono disponibili per i flussi di attività del database con RDS for Oracle.

Per ulteriori informazioni sui requisiti aggiuntivi per i flussi di attività del database con RDS per Oracle, vedere. [Panoramica dei flussi di attività di database](#page-1713-0)

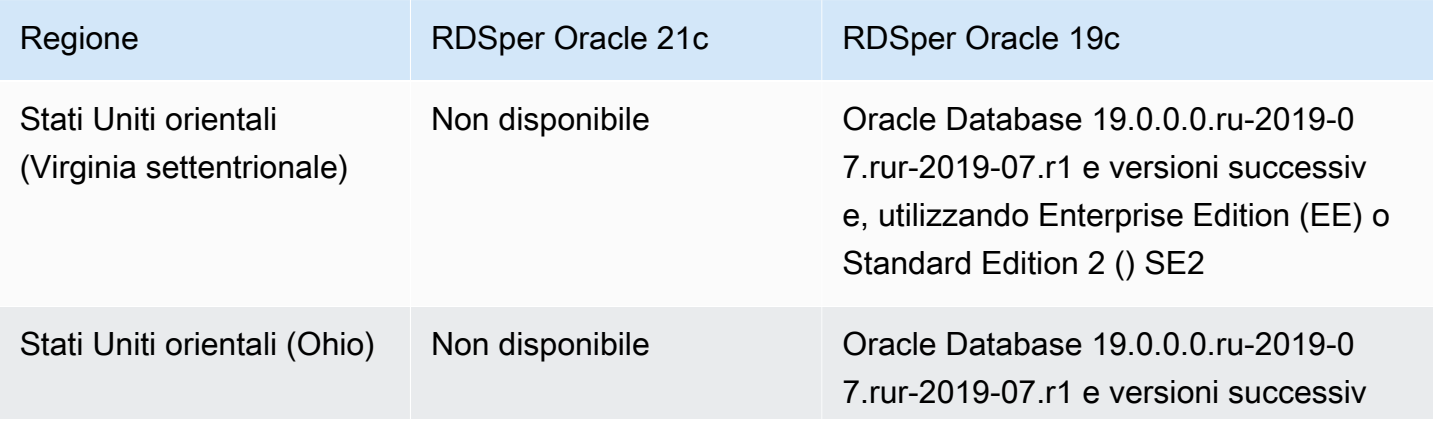

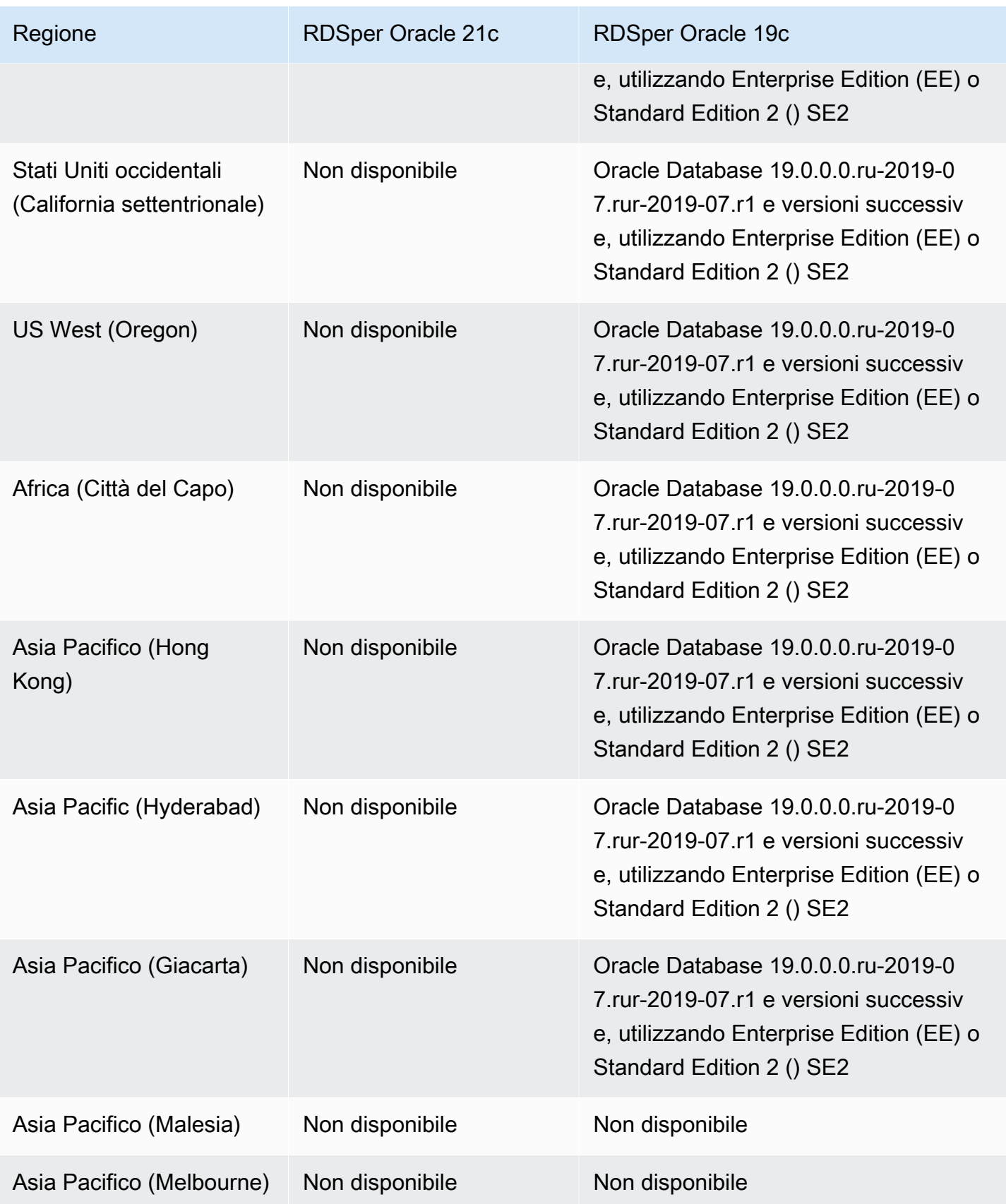

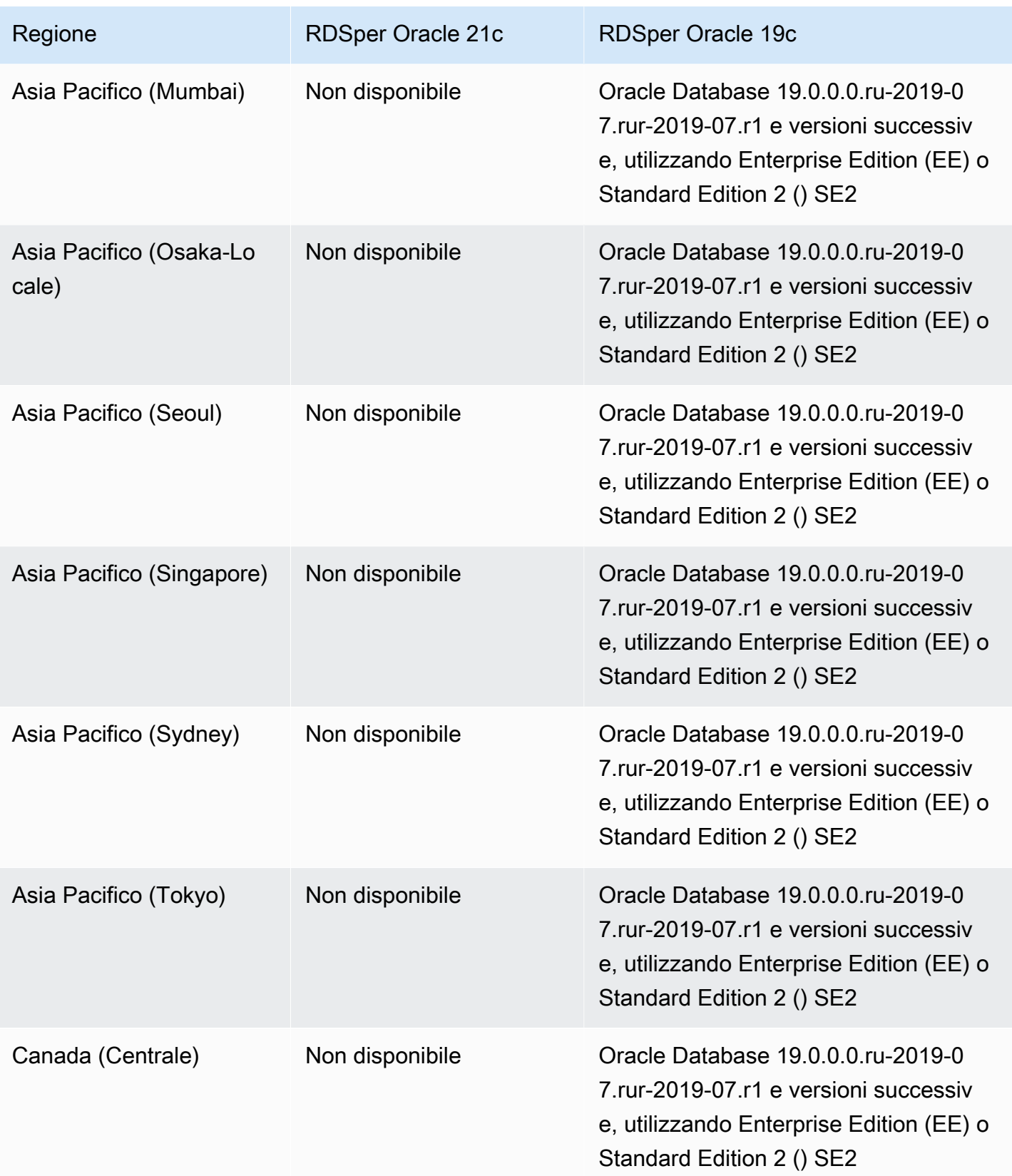

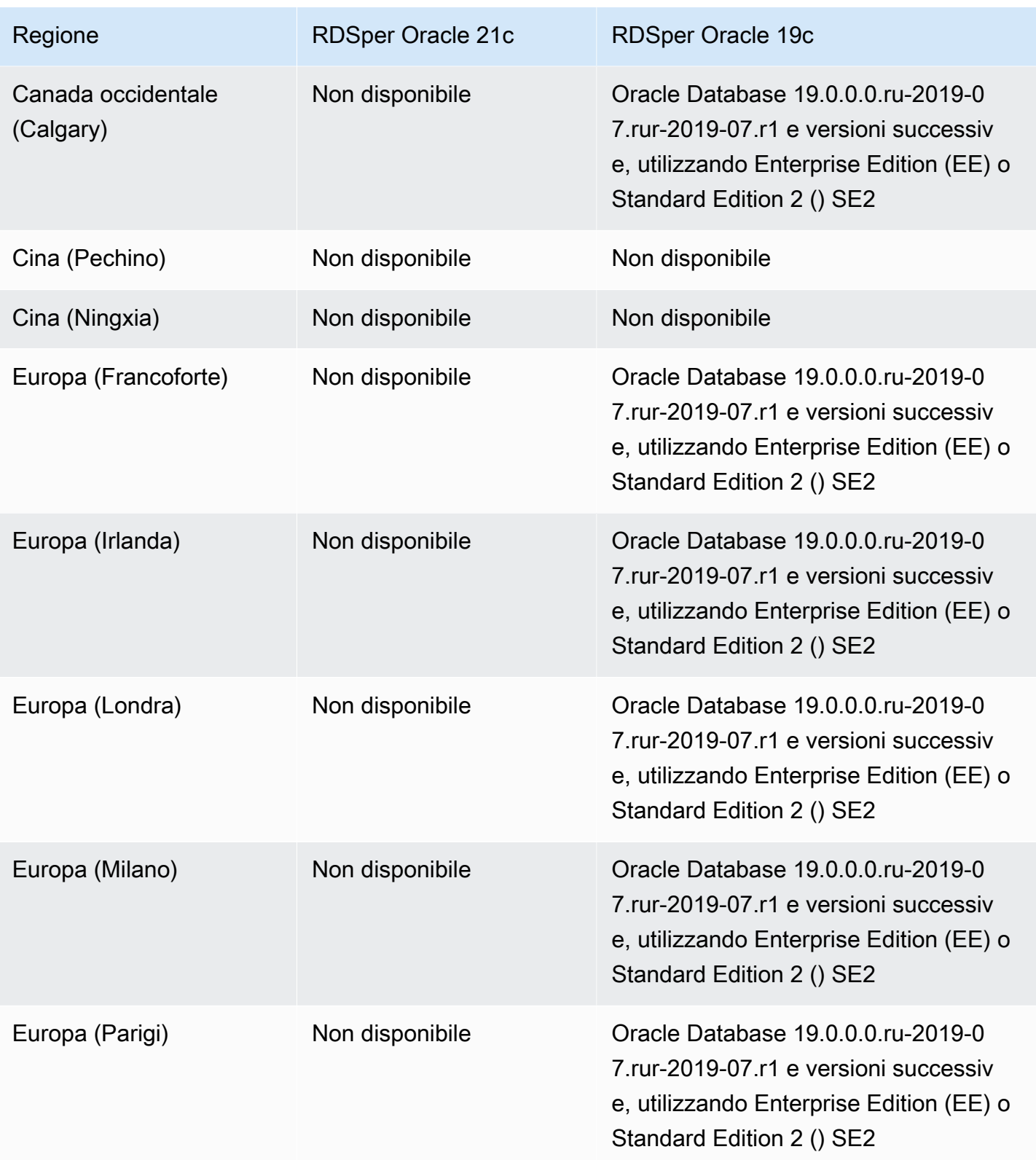

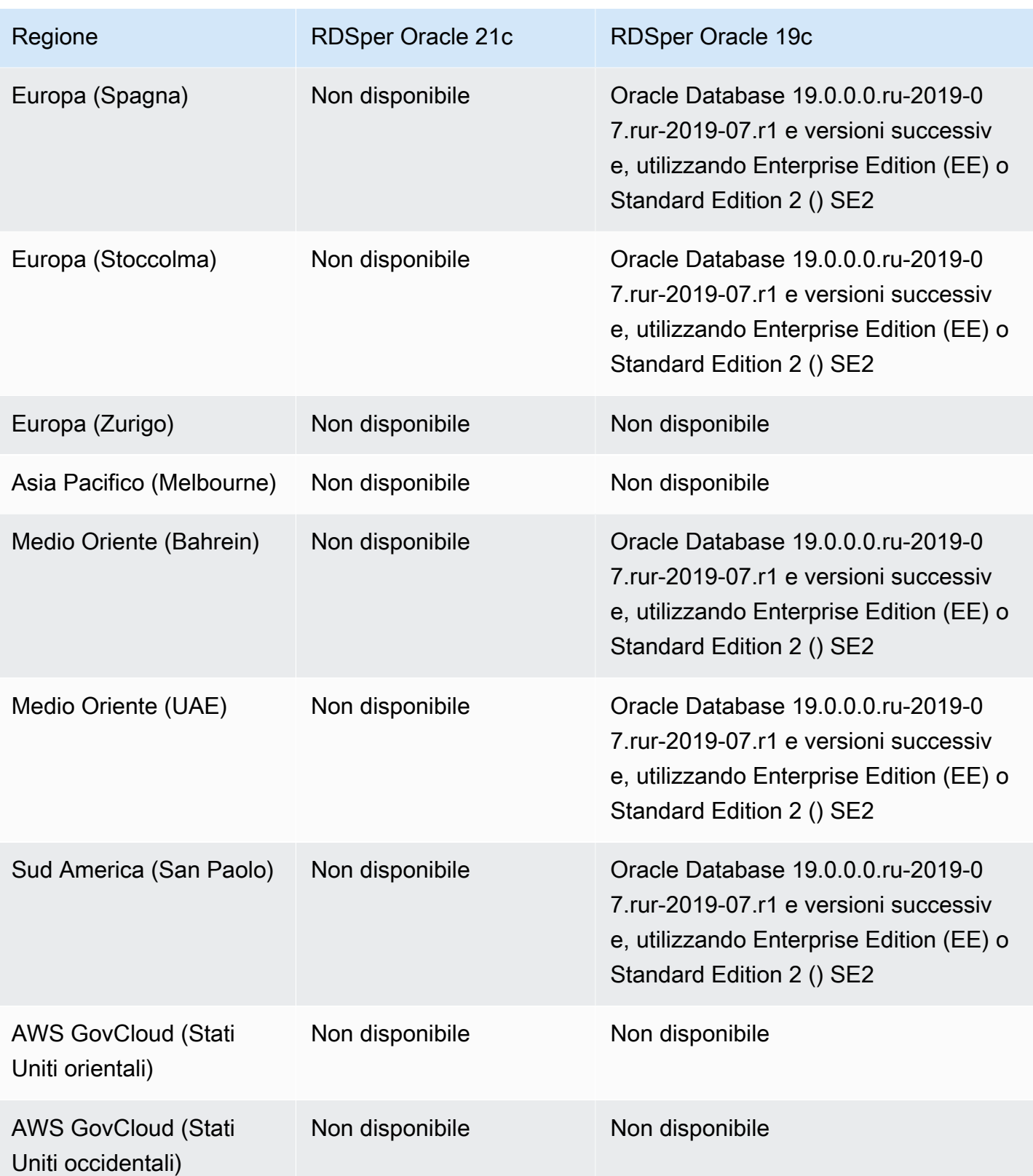

## <span id="page-240-0"></span>Flussi di attività del database con for Server RDS SQL

Le seguenti regioni e versioni del motore sono disponibili per i flussi di attività del database con RDS for SQL Server.

Per ulteriori informazioni sui requisiti aggiuntivi per i flussi di attività del database con RDS for SQL Server, consulta. [Panoramica dei flussi di attività di database](#page-1713-0)

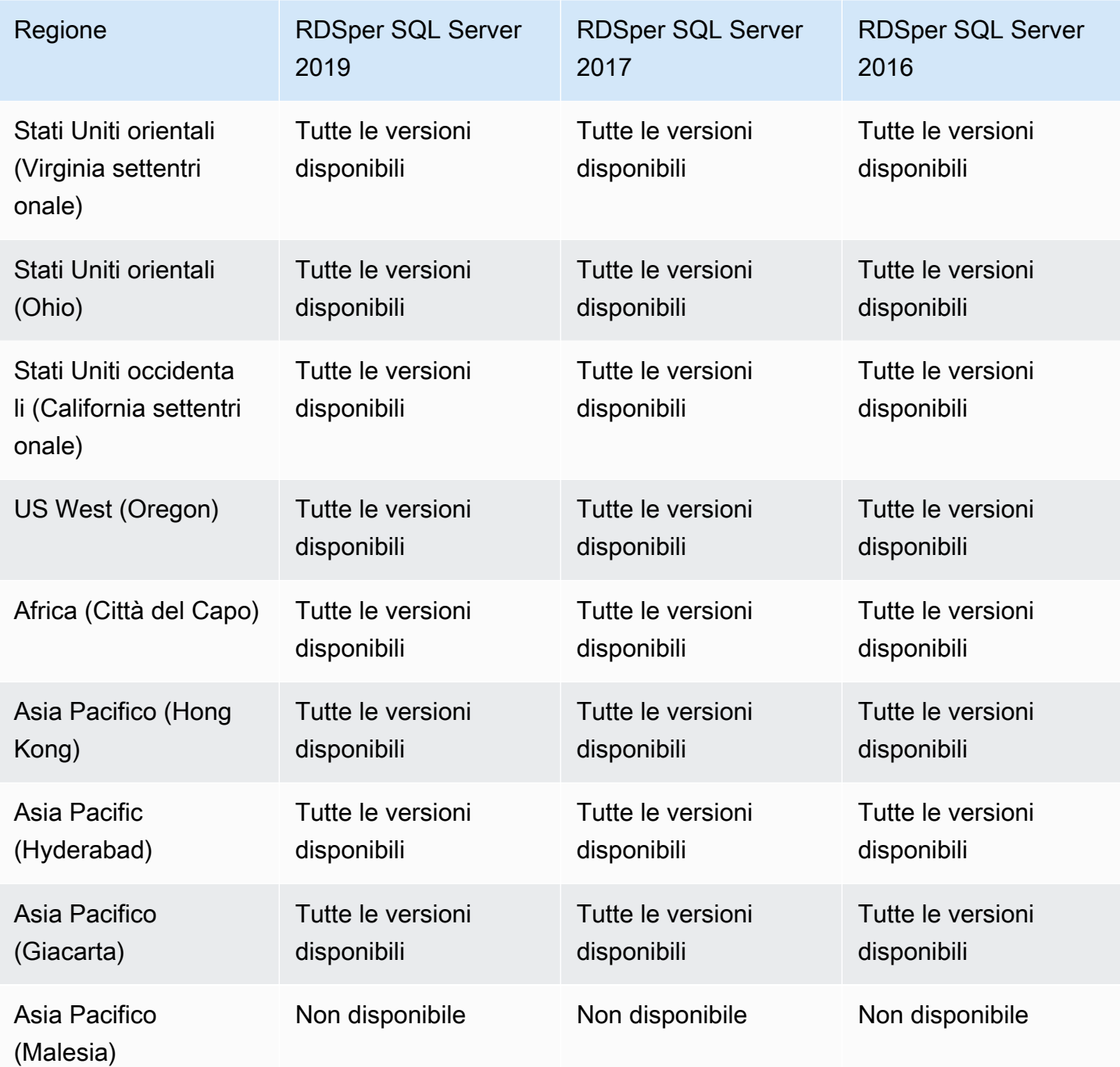

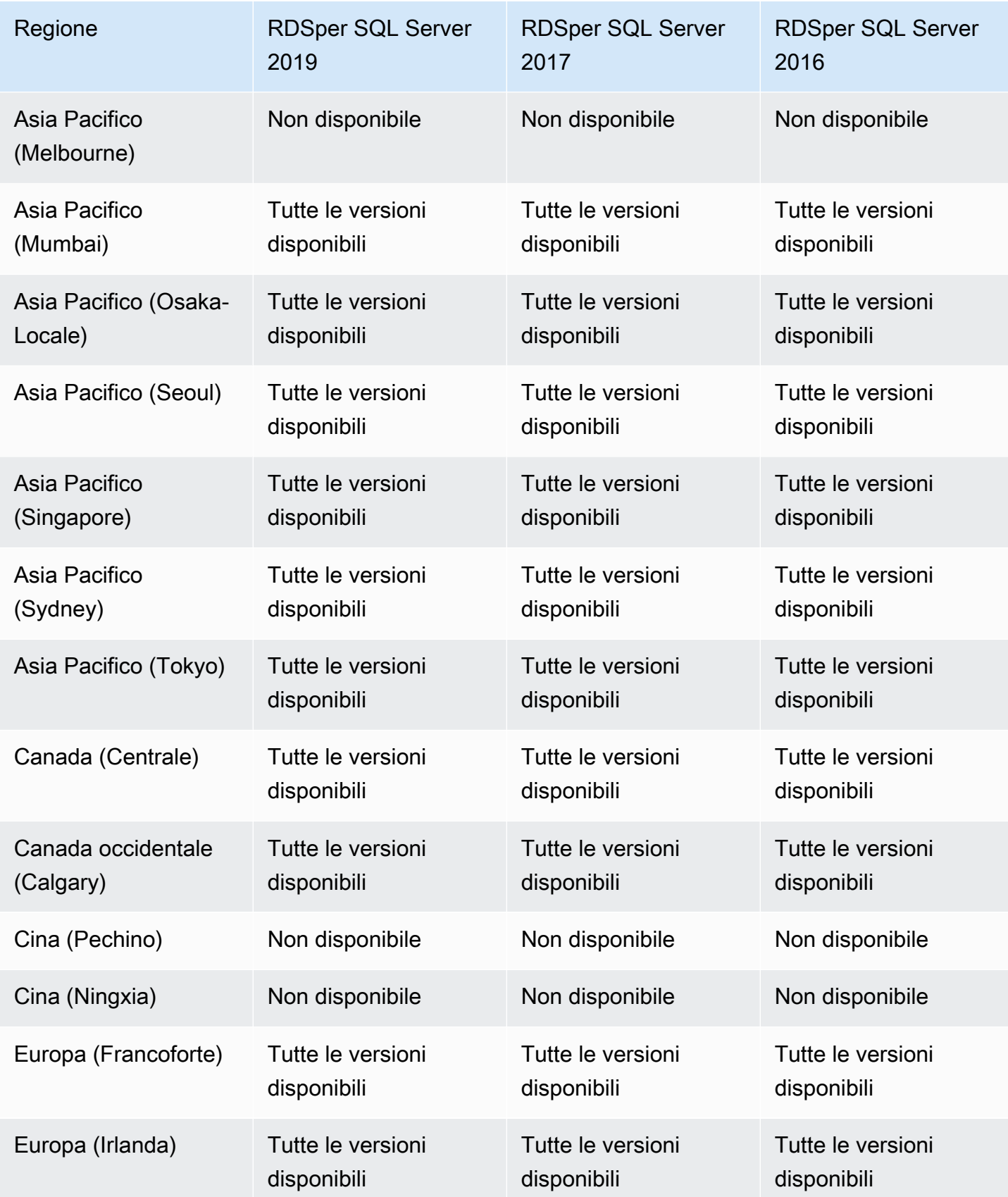

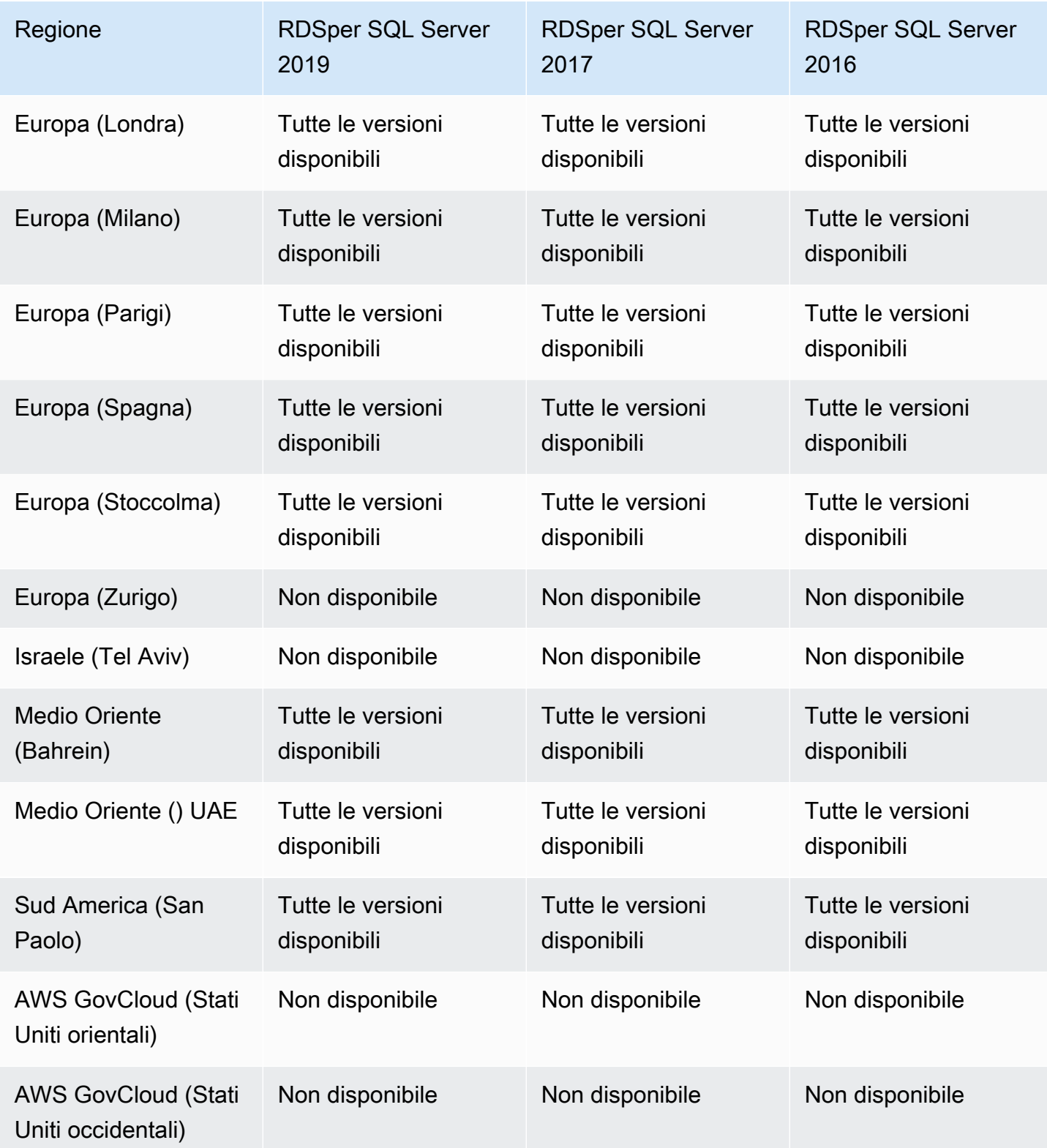

## <span id="page-243-0"></span>Regioni e motori DB supportati per la modalità dual-stack in Amazon RDS

Utilizzando la modalità dual-stack inRDS, le risorse possono comunicare con un'istanza DB tramite Internet Protocol versione 4 (IPv4), Internet Protocol versione 6 () o entrambe. IPv6 Per ulteriori informazioni, consulta [Modalità dual-stack.](#page-5151-0)

#### Argomenti

- [Modalità dual-stack con per Db2 RDS](#page-243-1)
- [Modalità dual-stack con per MariadB RDS](#page-247-0)
- [modalità dual-stack con for My RDS SQL](#page-251-0)
- [modalità dual-stack con per Oracle RDS](#page-254-0)
- [modalità dual-stack con per Postgre RDS SQL](#page-256-0)
- [modalità dual-stack con for Server RDS SQL](#page-262-0)

### <span id="page-243-1"></span>Modalità dual-stack con per Db2 RDS

Le seguenti regioni e versioni del motore sono disponibili per la modalità dual-stack con Db2. RDS

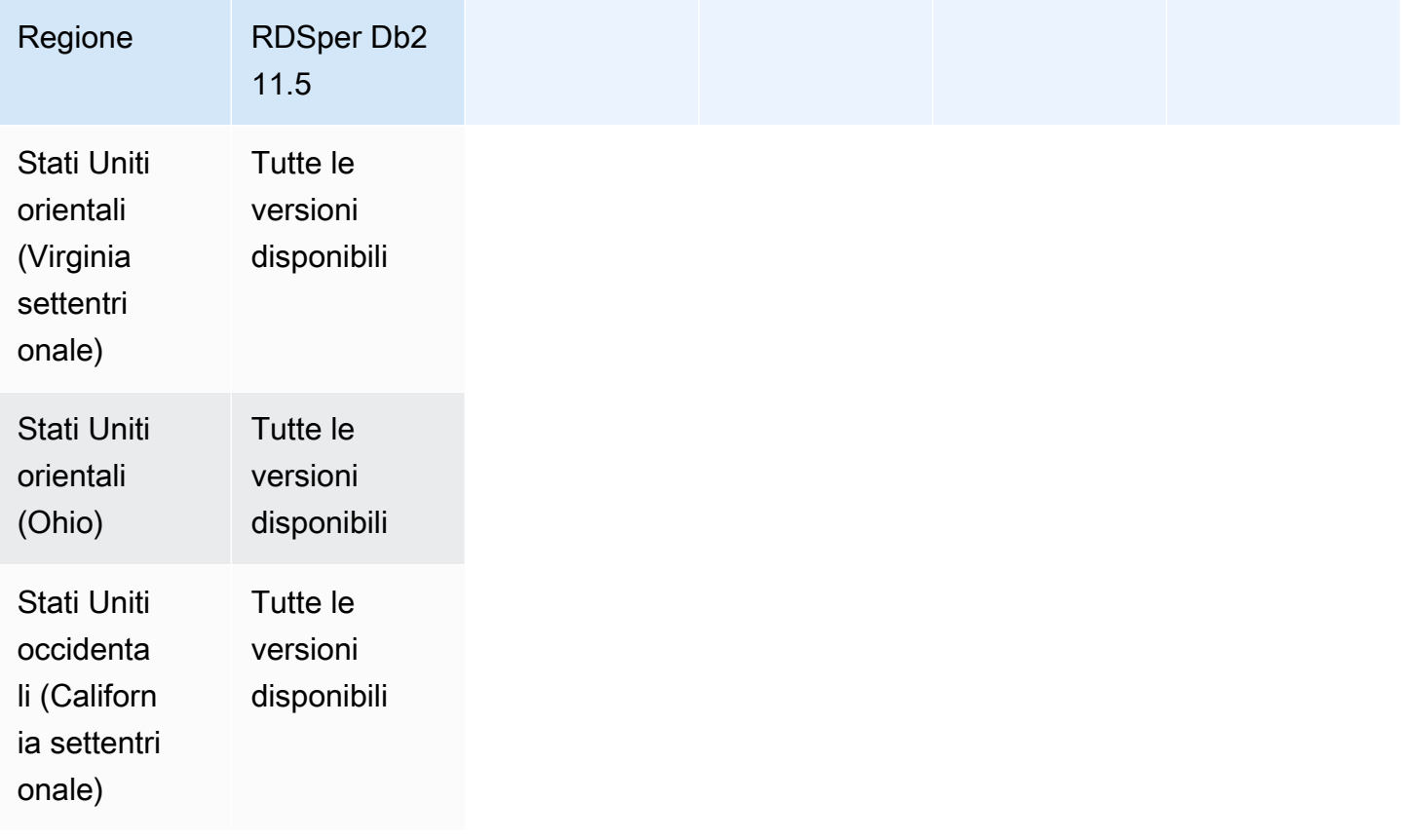

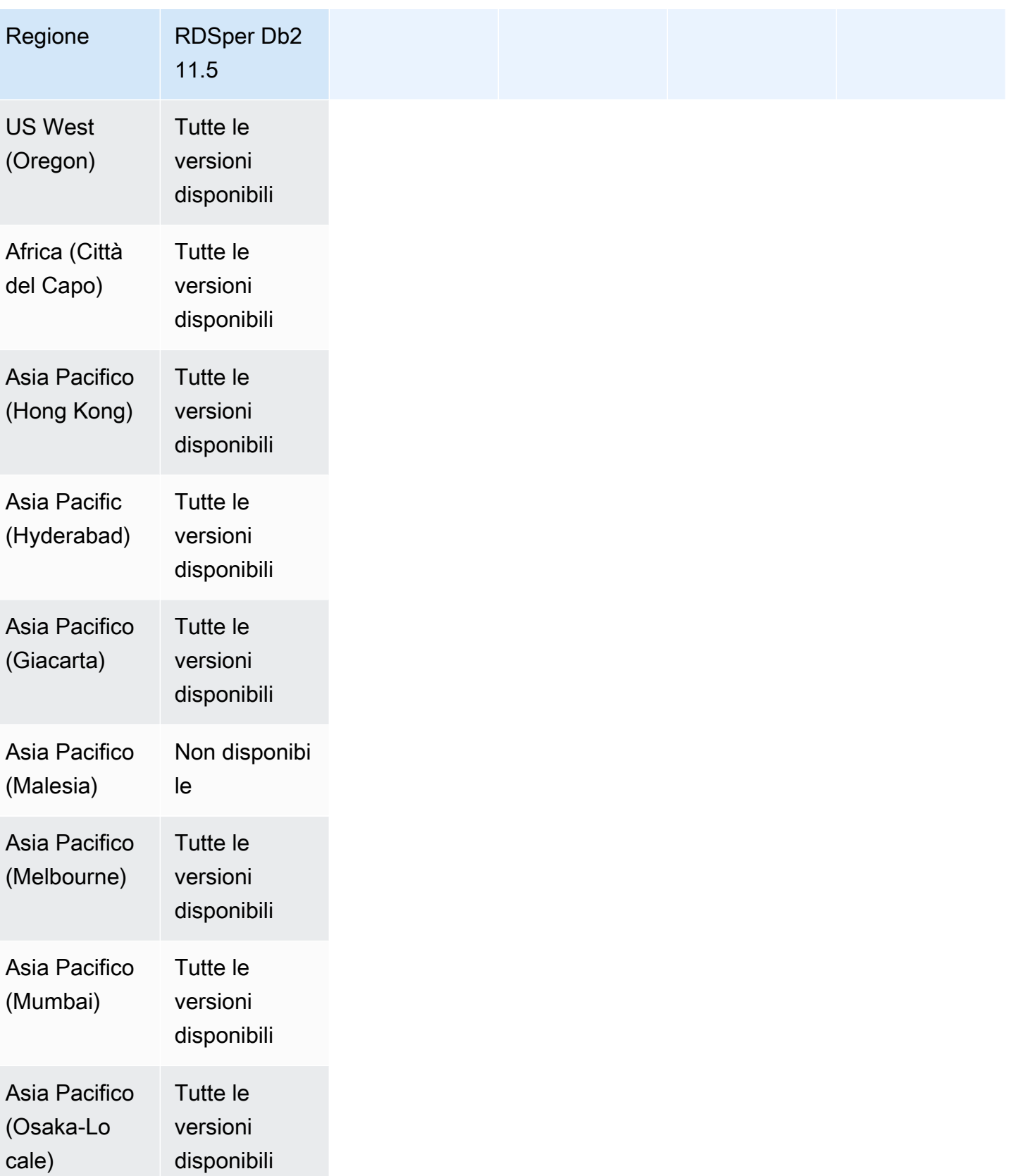

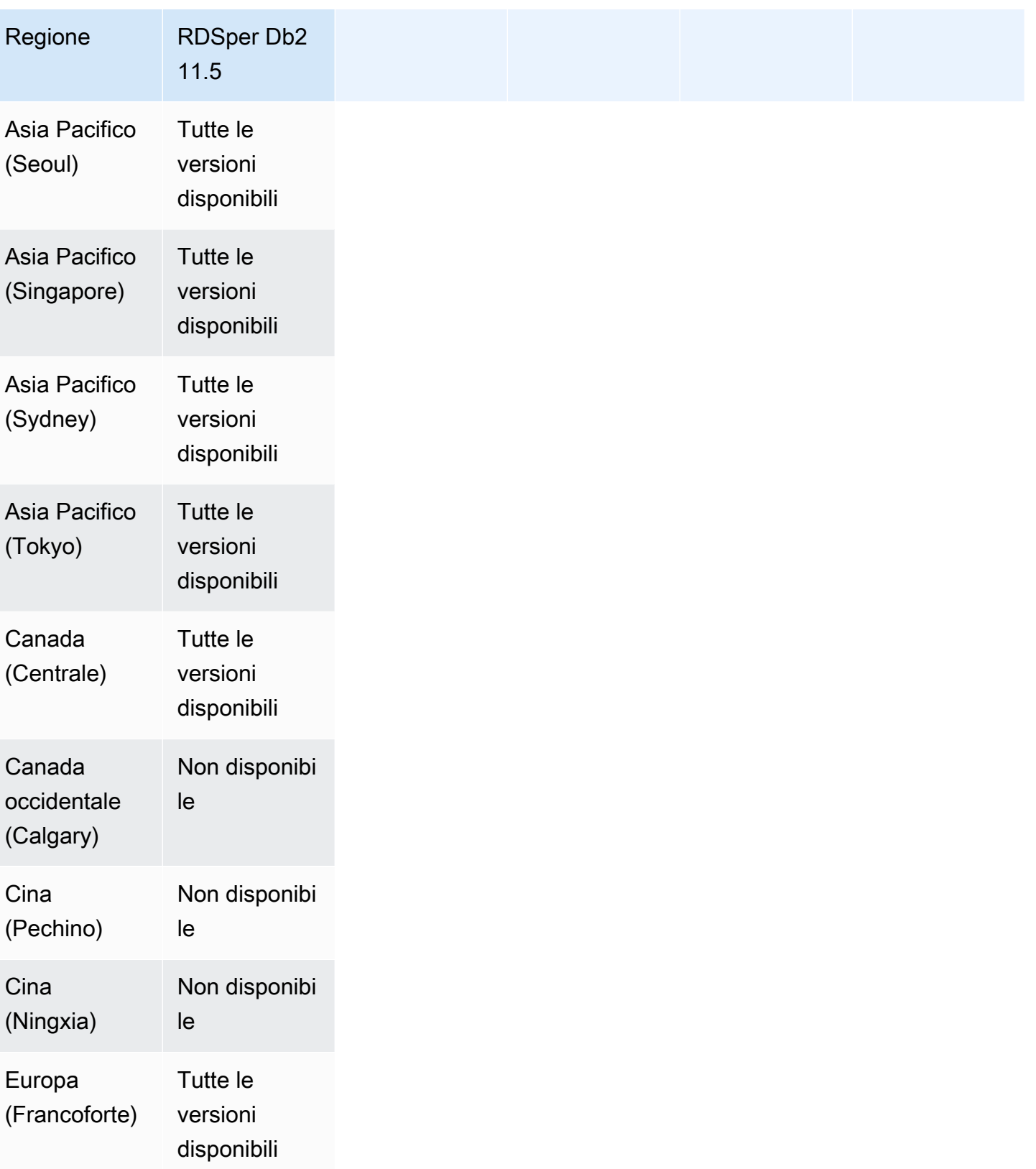

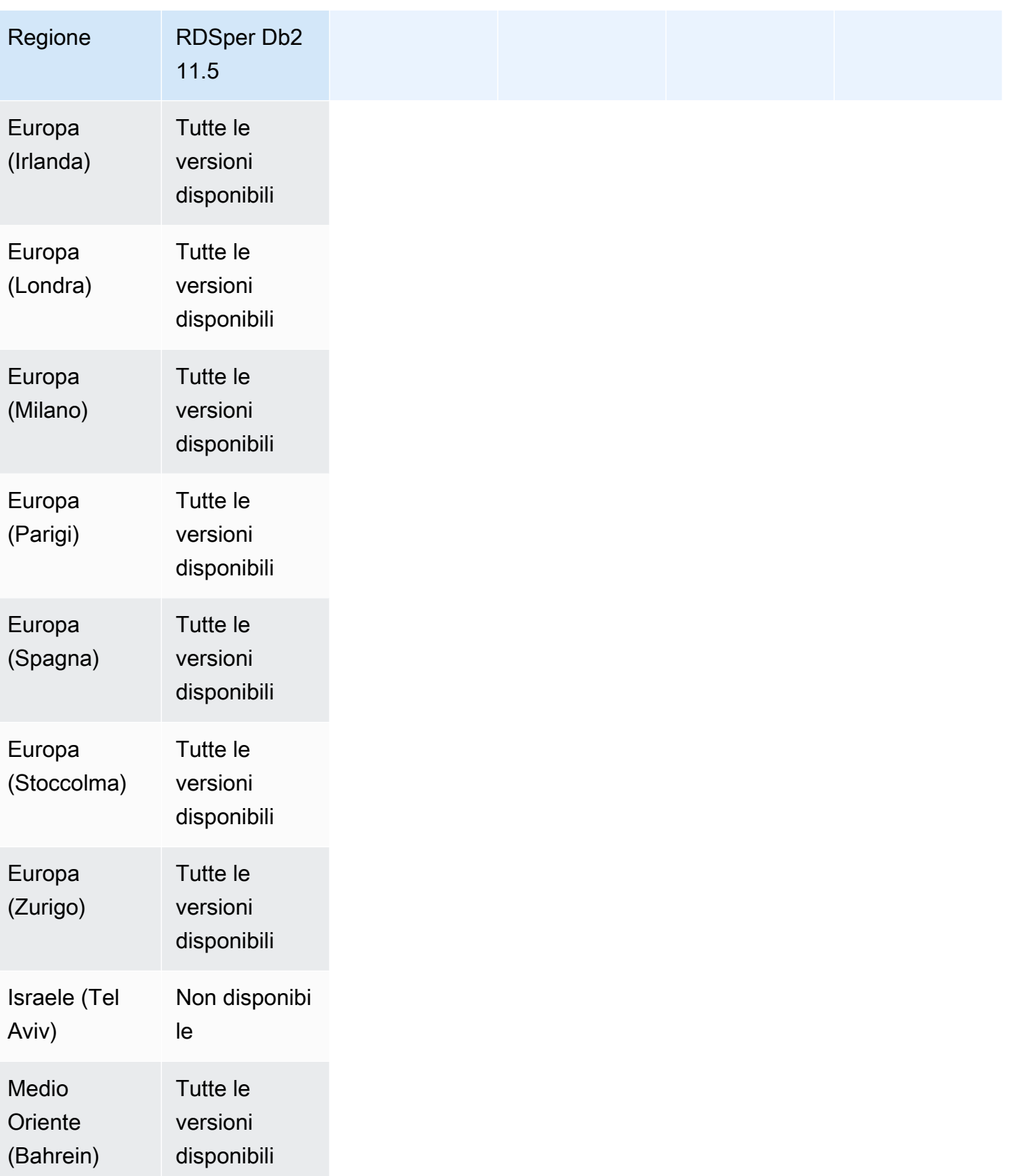

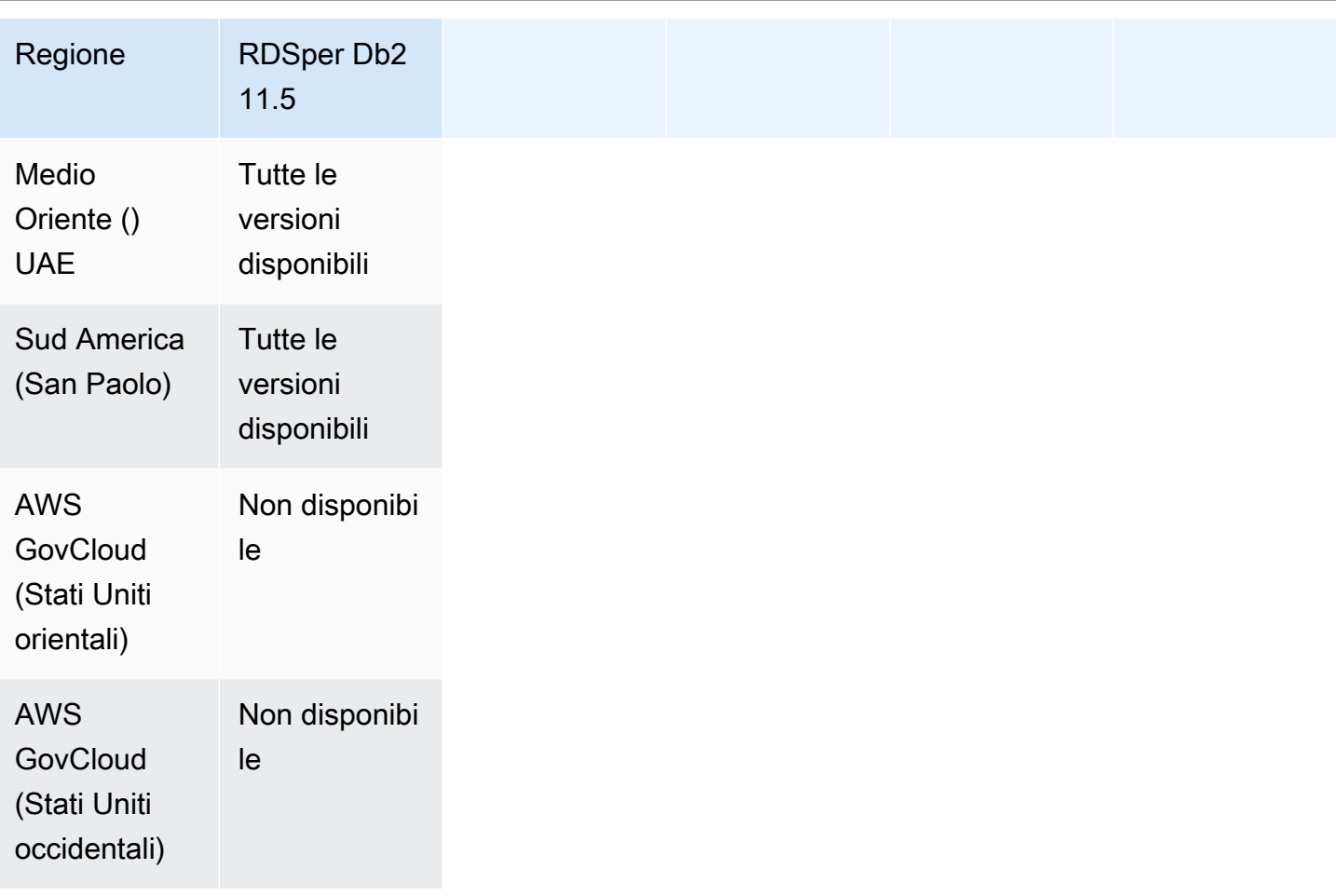

## <span id="page-247-0"></span>Modalità dual-stack con per MariadB RDS

Le seguenti regioni e versioni del motore sono disponibili per la modalità dual-stack con MariadB. RDS

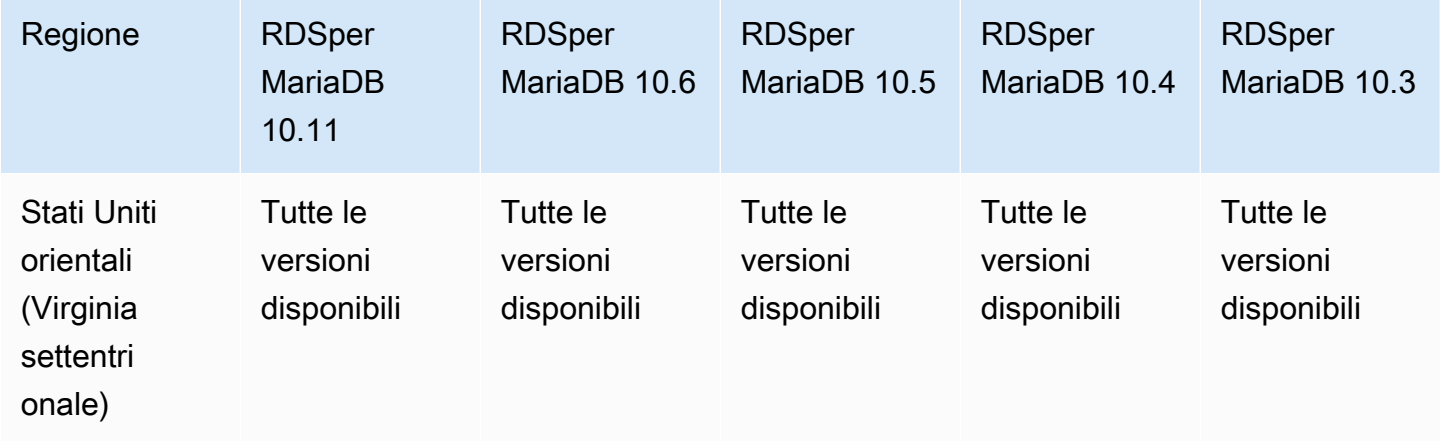

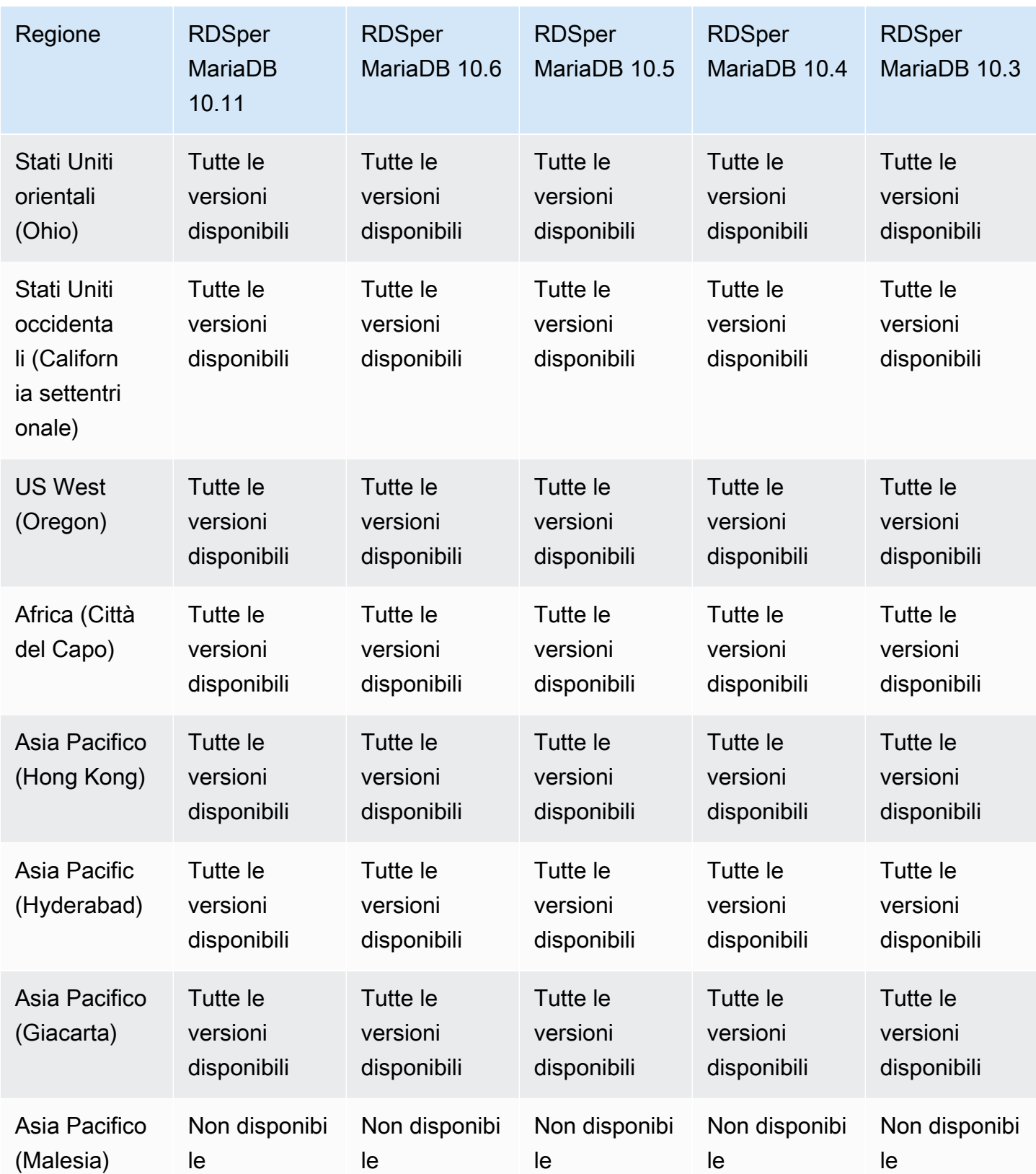

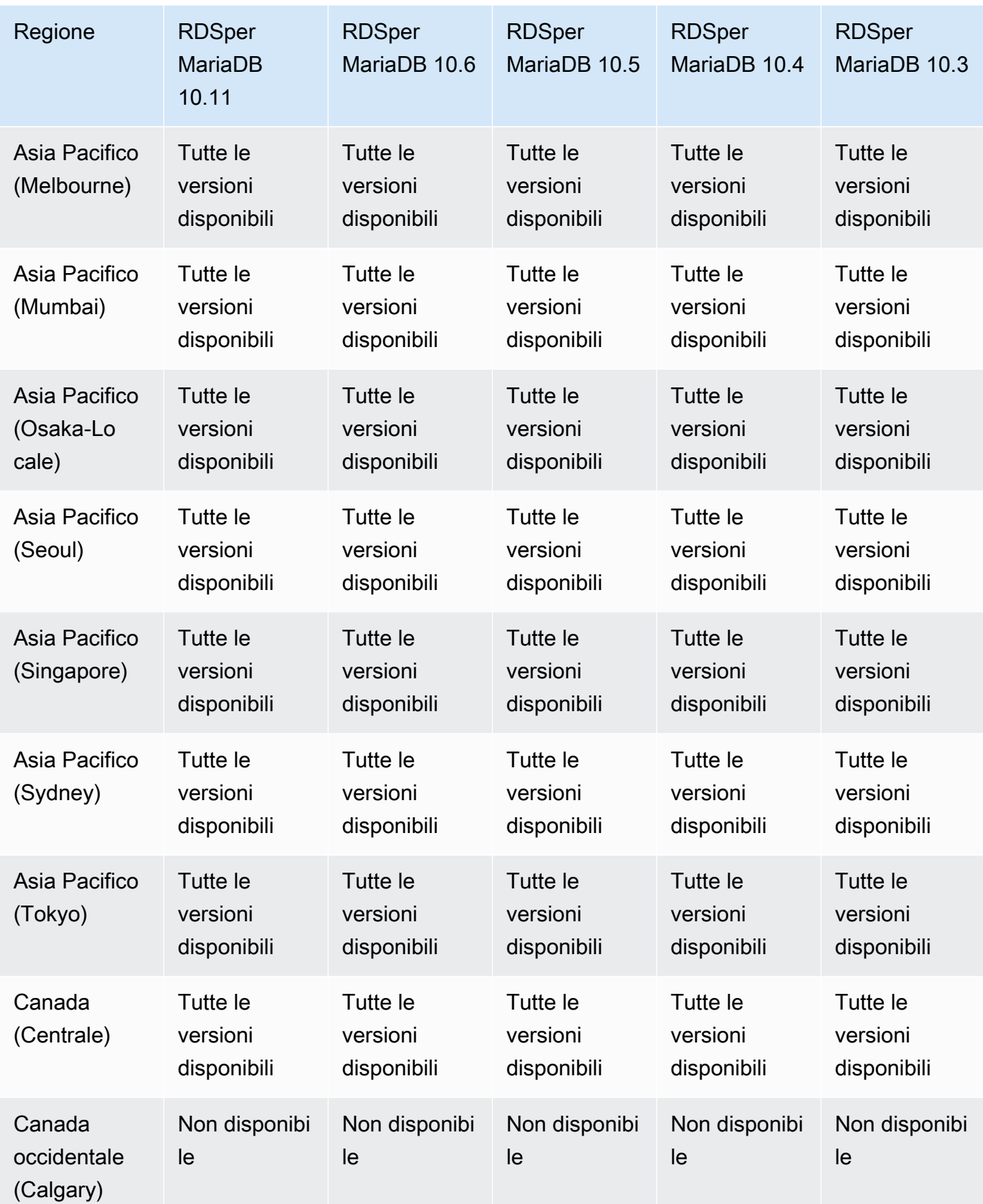

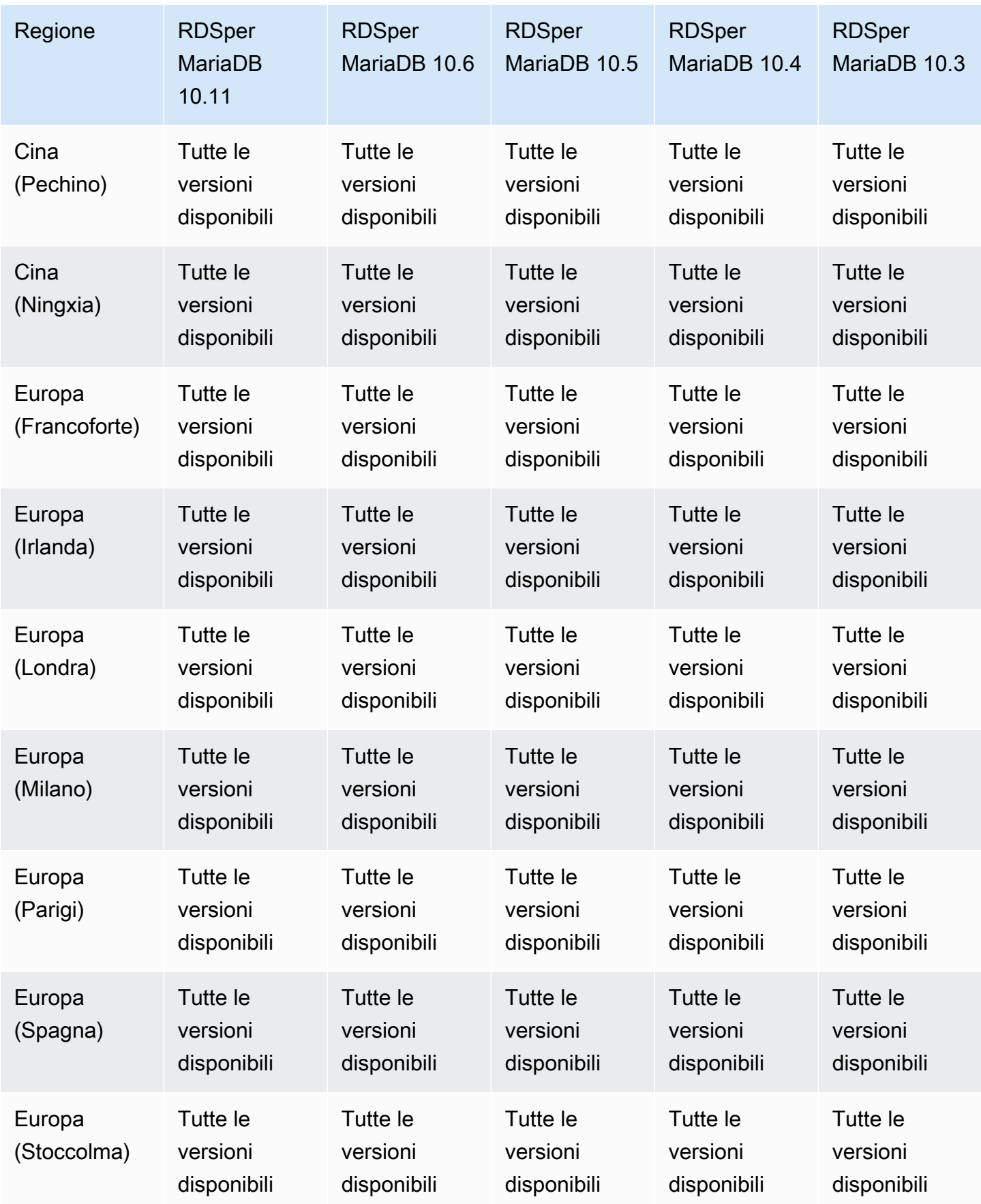

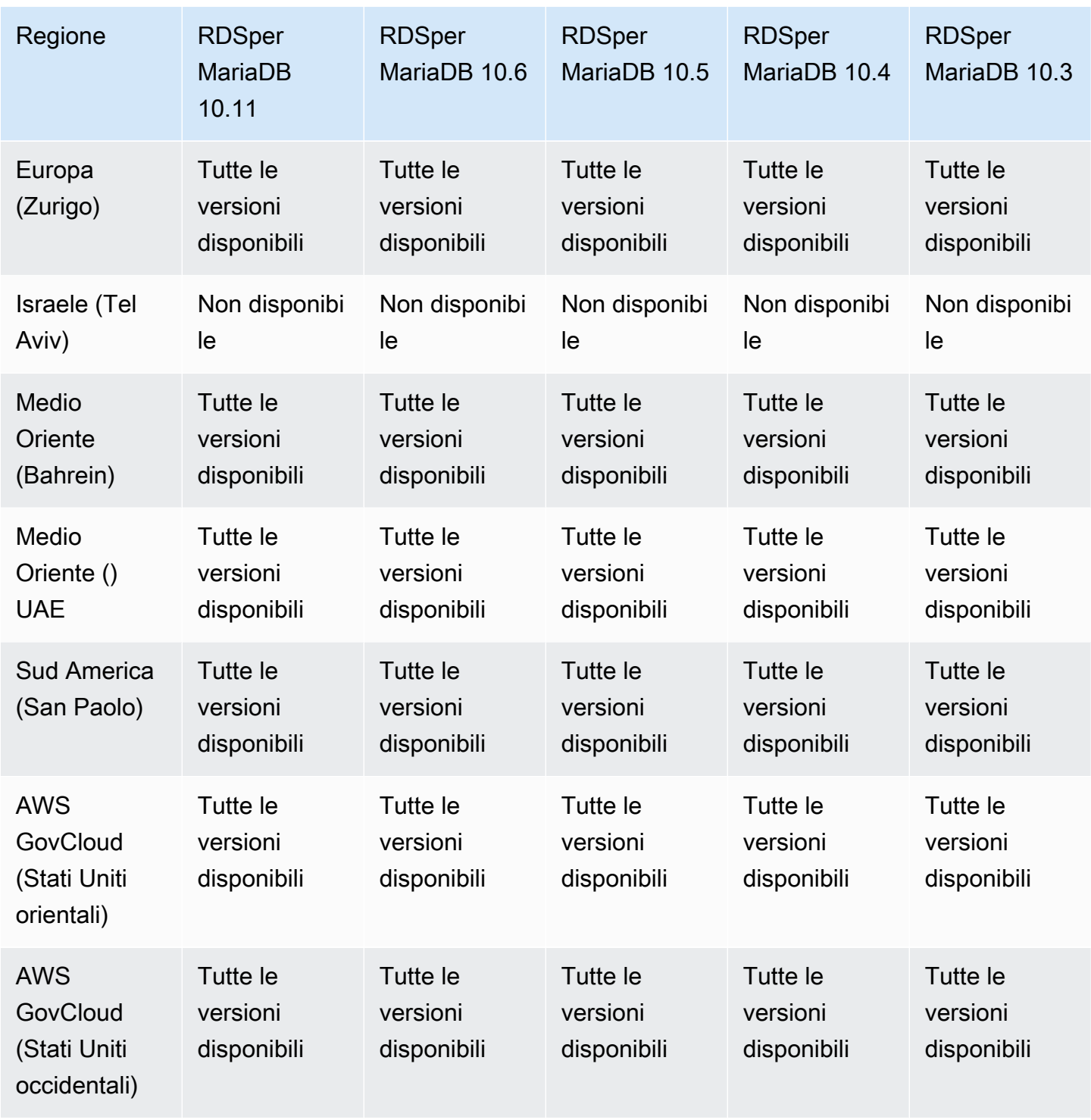

<span id="page-251-0"></span>modalità dual-stack con for My RDS SQL

Le seguenti regioni e versioni del motore sono disponibili per la modalità dual-stack con for My. RDS SQL
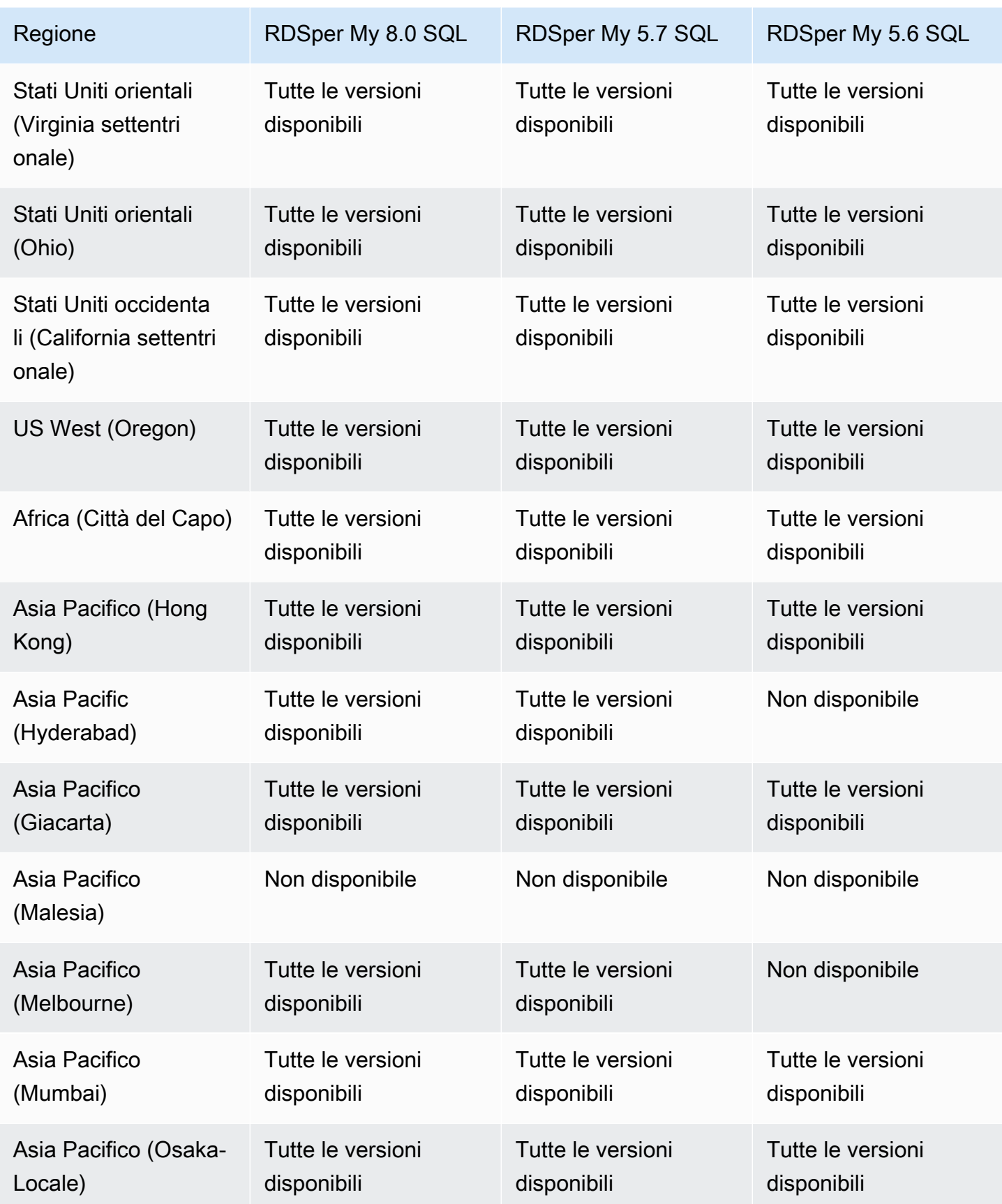

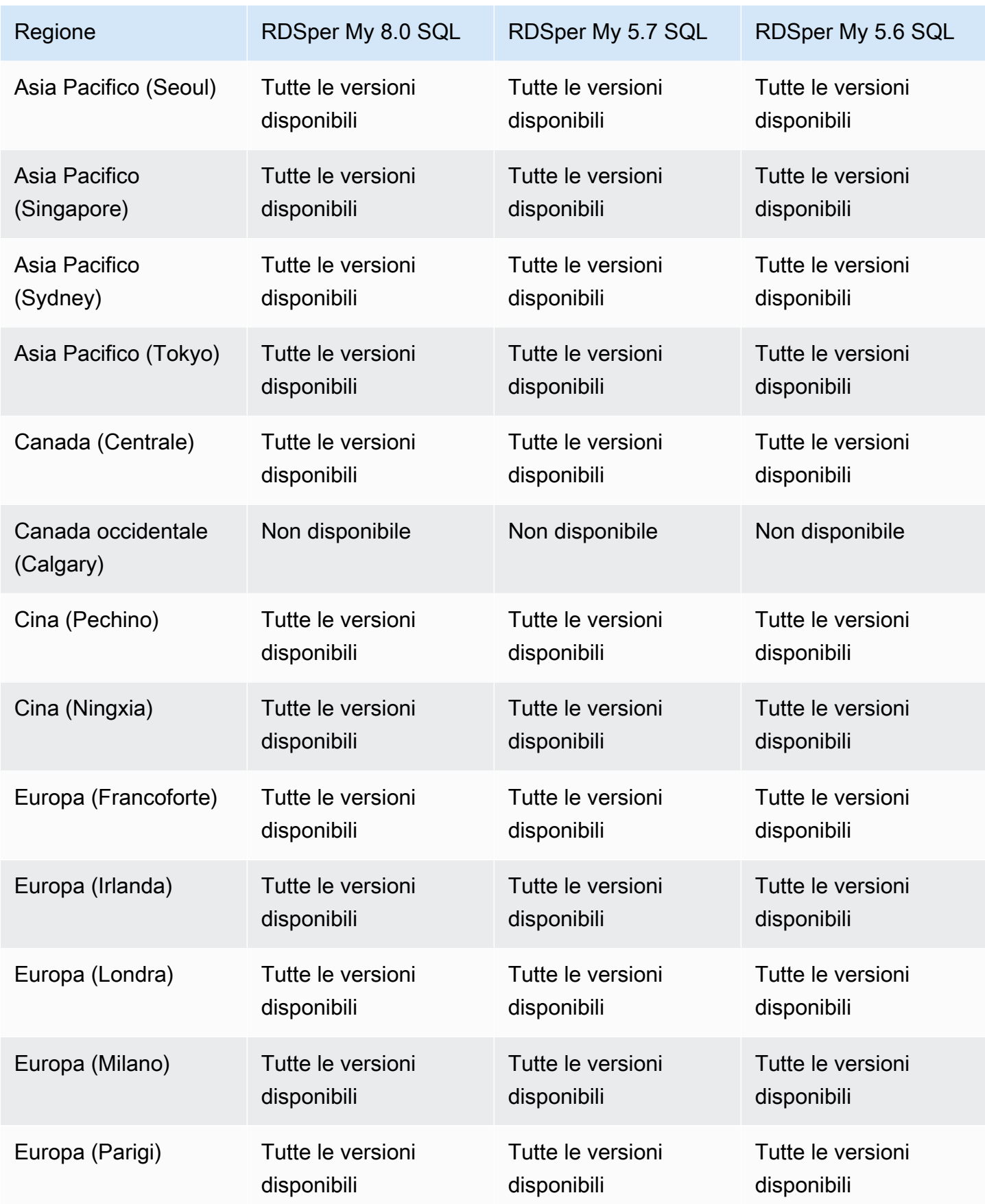

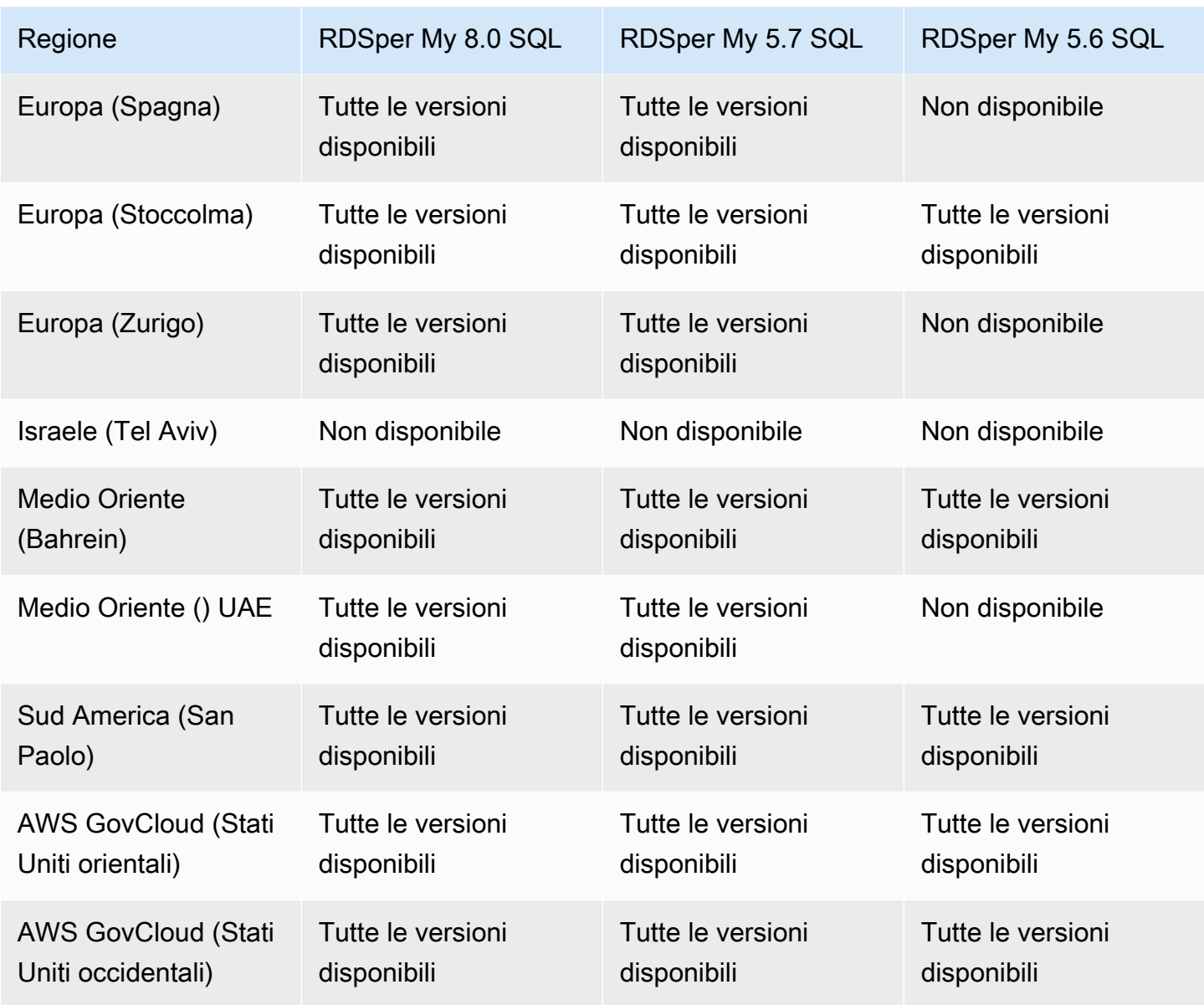

### modalità dual-stack con per Oracle RDS

Le seguenti regioni e versioni del motore sono disponibili per la modalità dual-stack con per Oracle. RDS

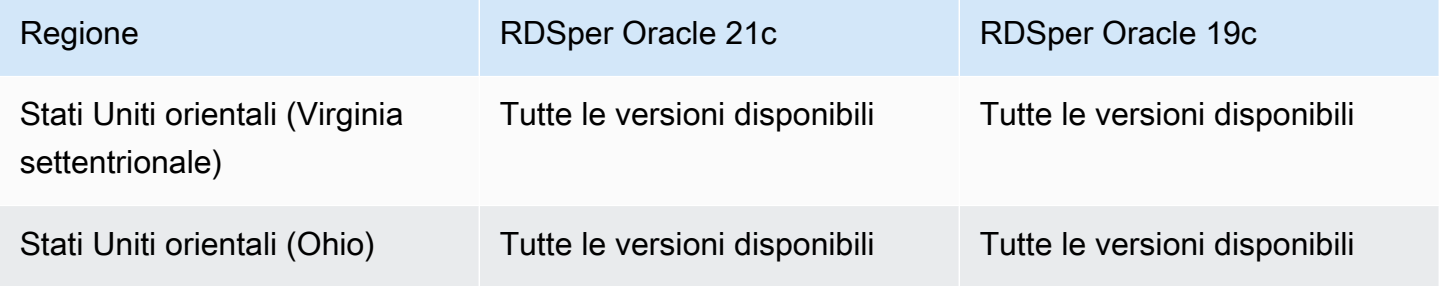

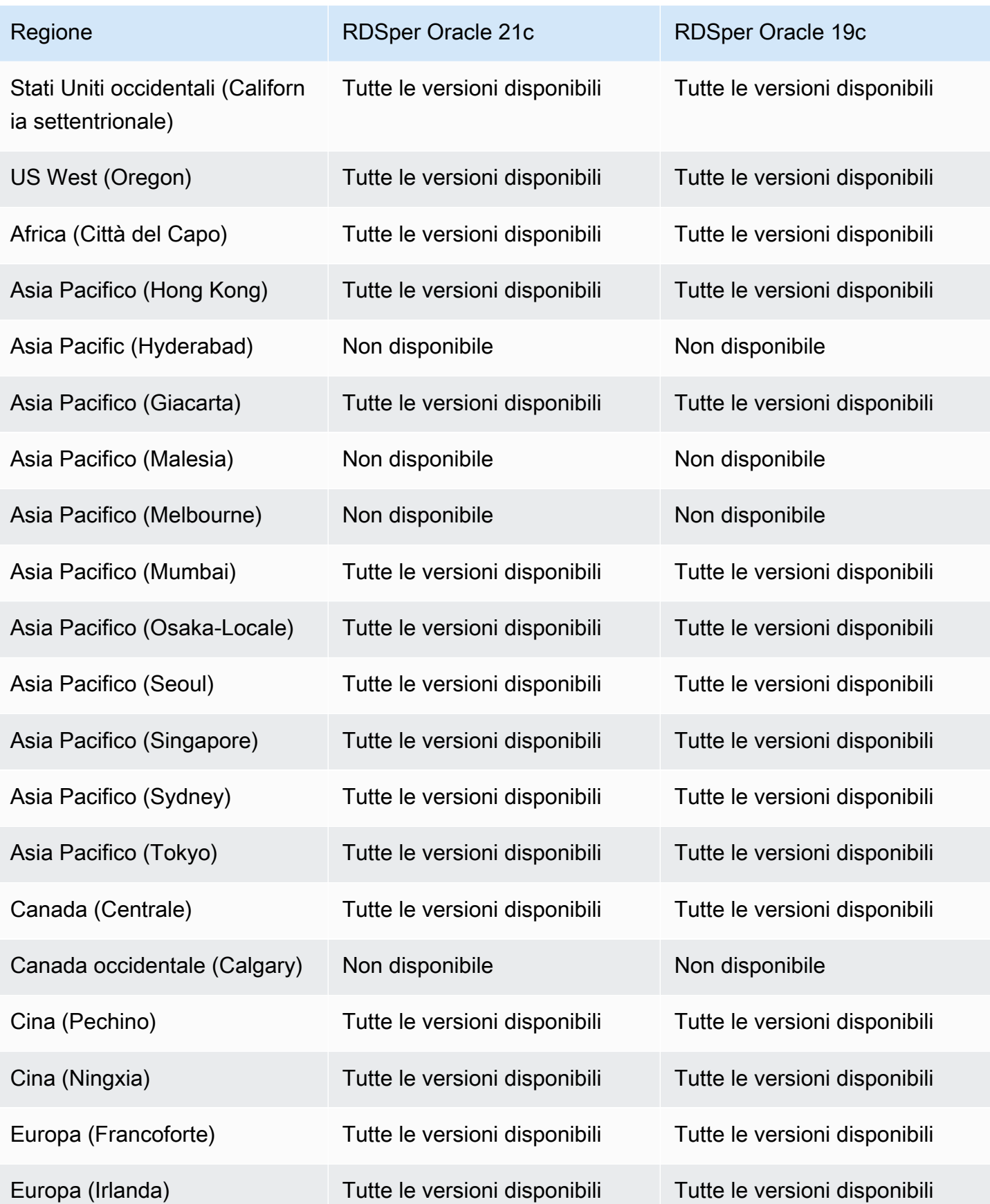

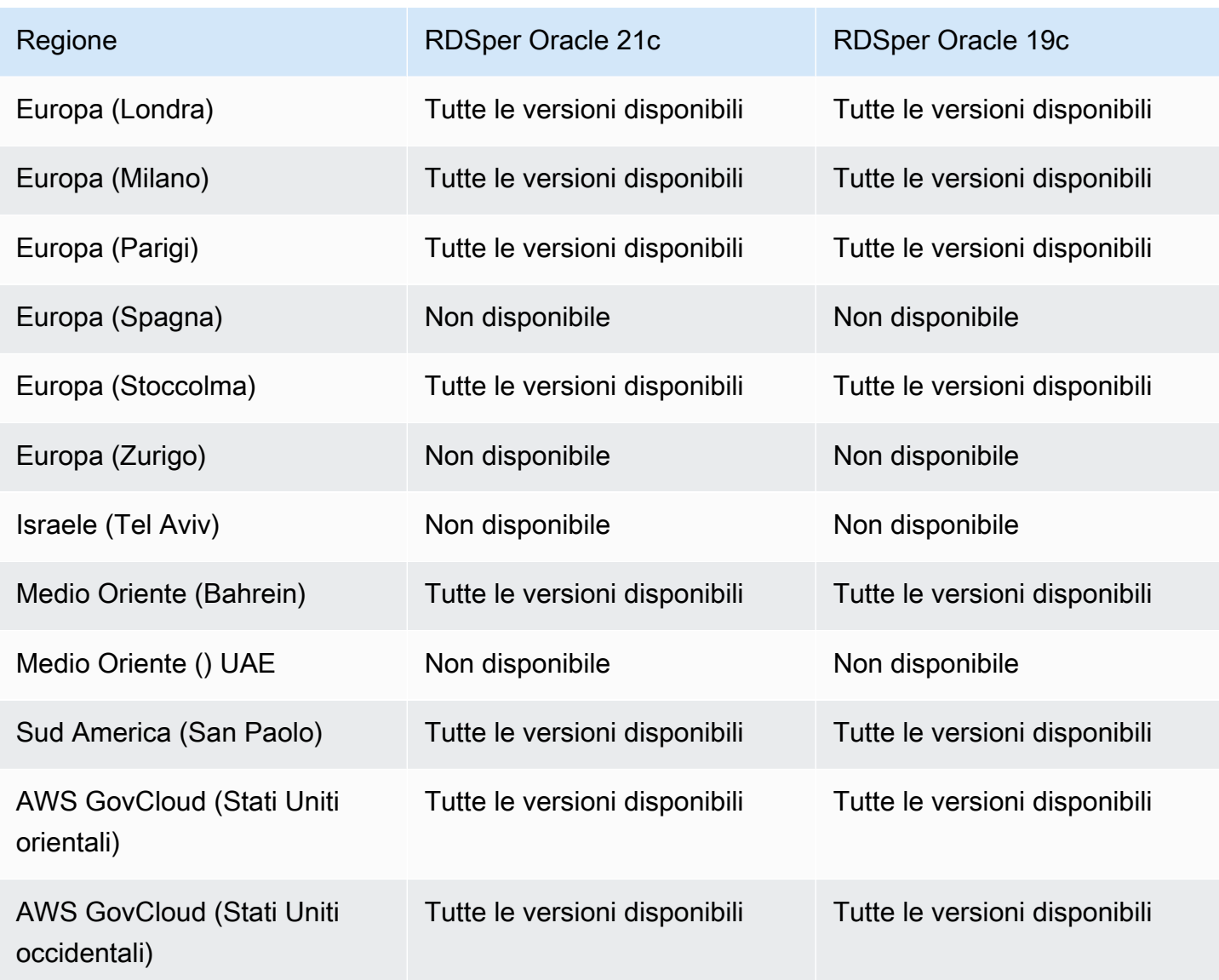

## modalità dual-stack con per Postgre RDS SQL

Le seguenti regioni e versioni del motore sono disponibili per la modalità dual-stack con Postgre. RDS SQL

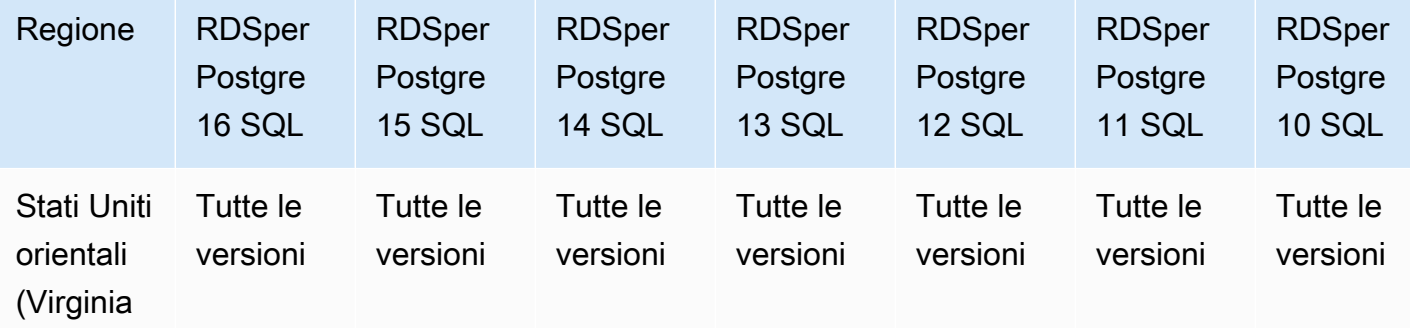

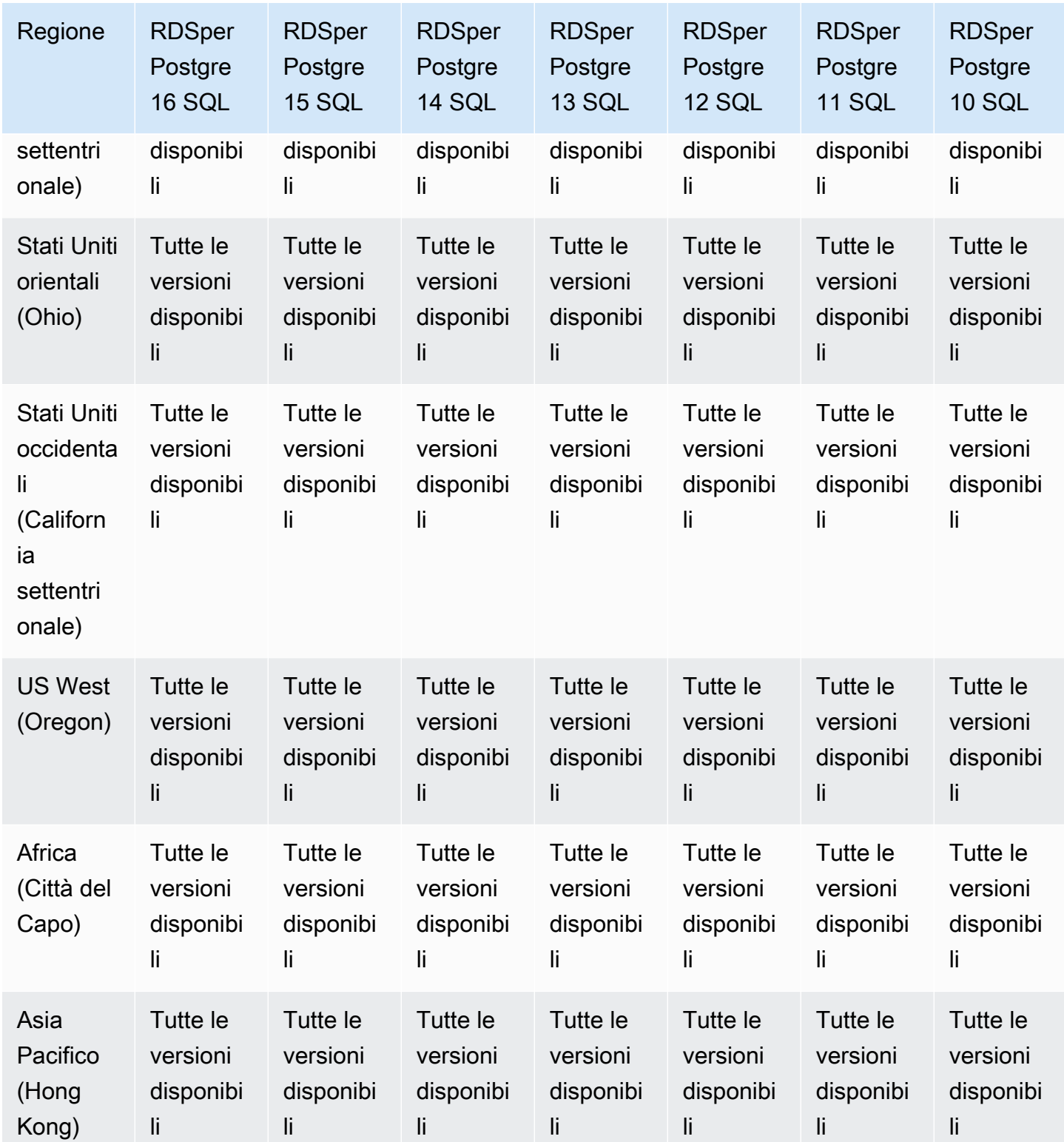

Modalità dual-stack 218

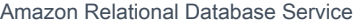

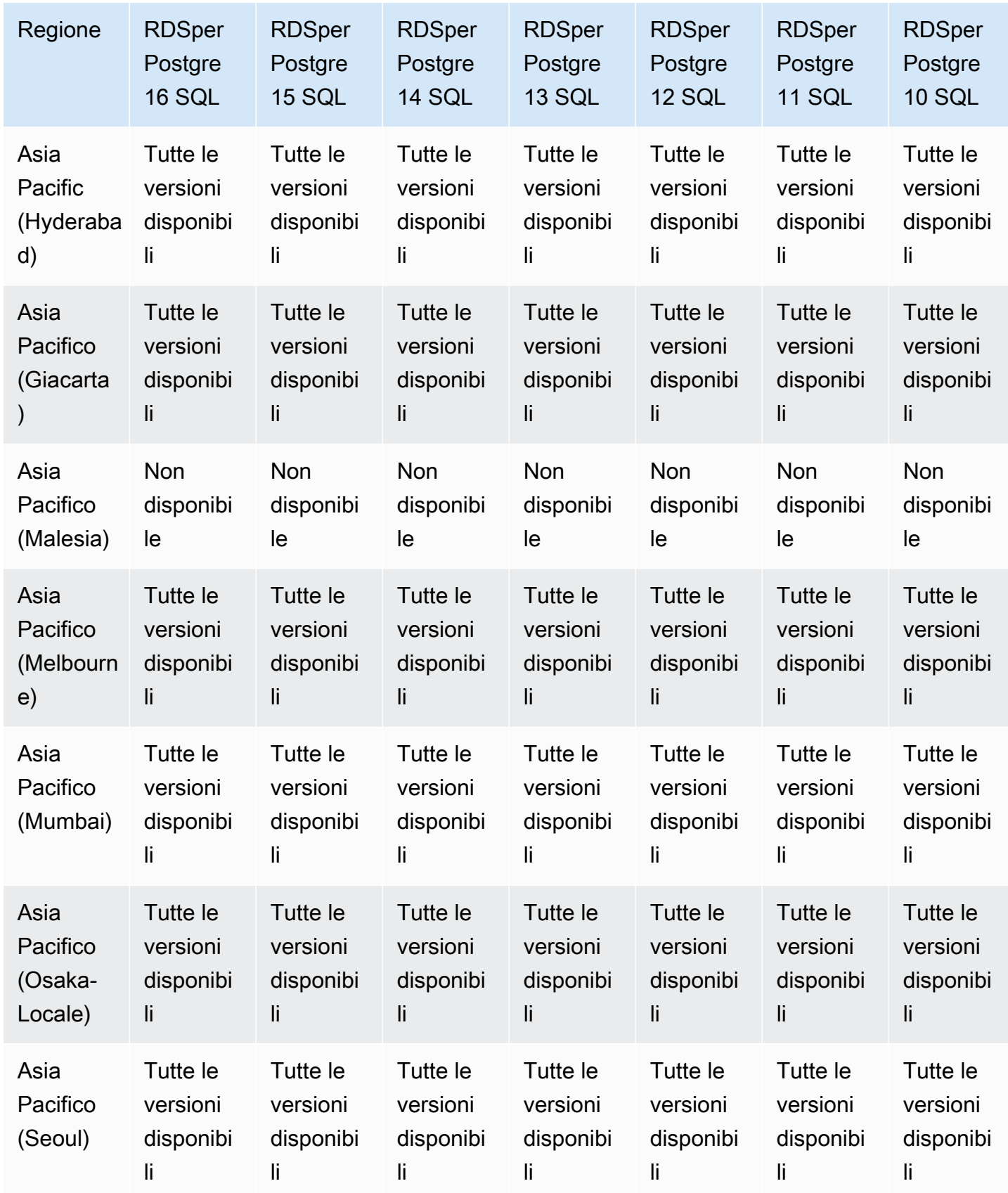

Modalità dual-stack 219

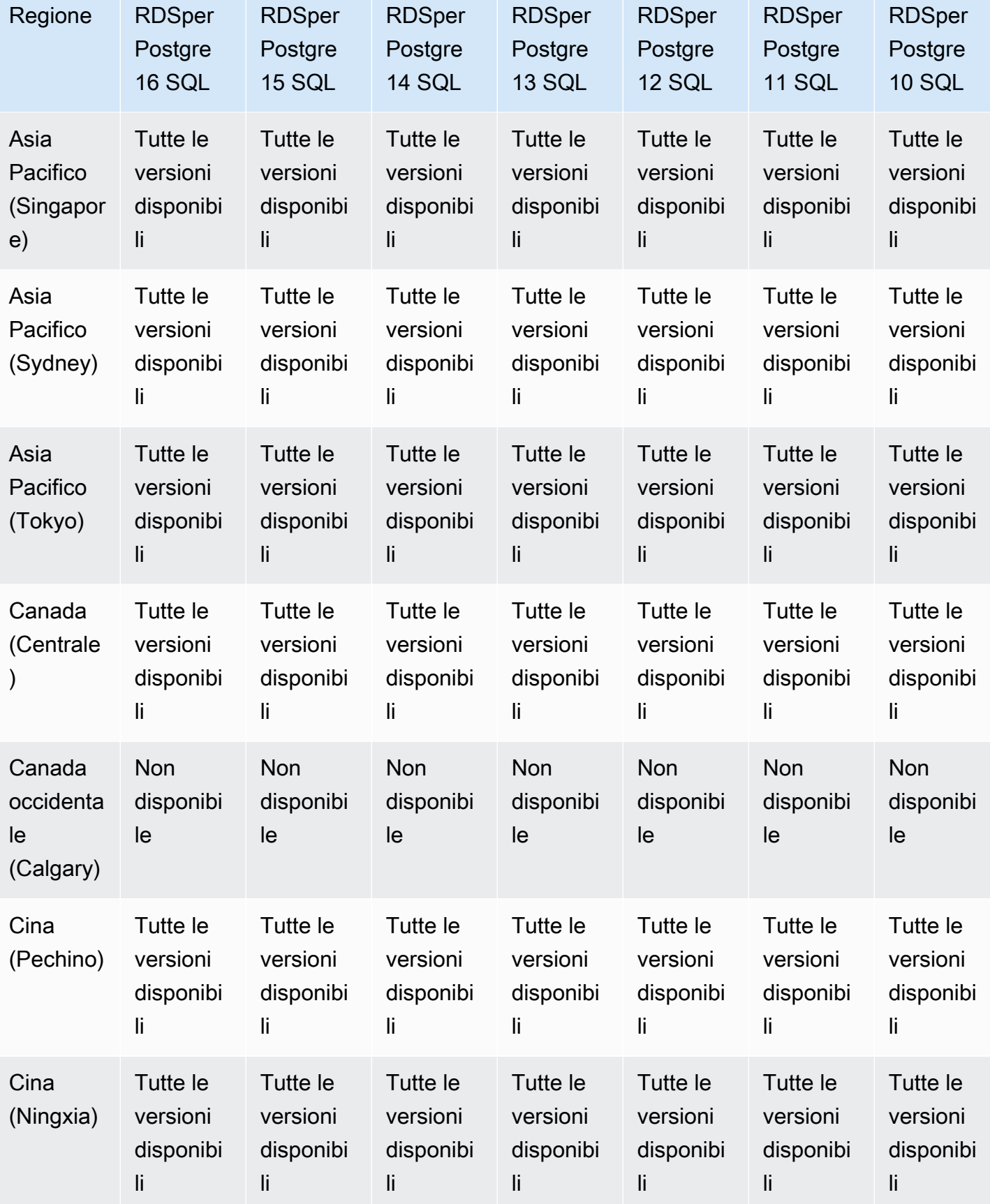

Modalità dual-stack 220

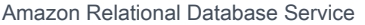

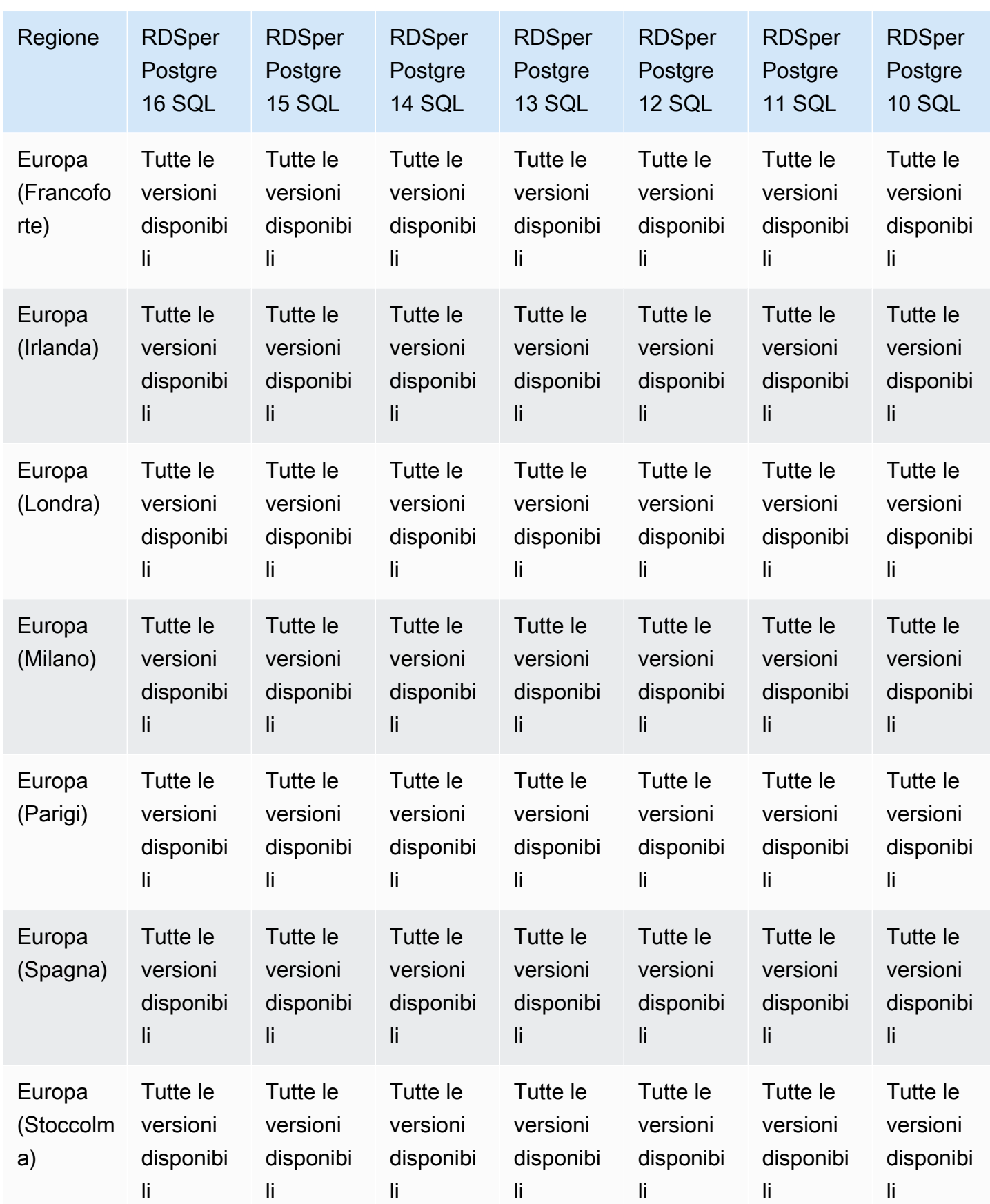

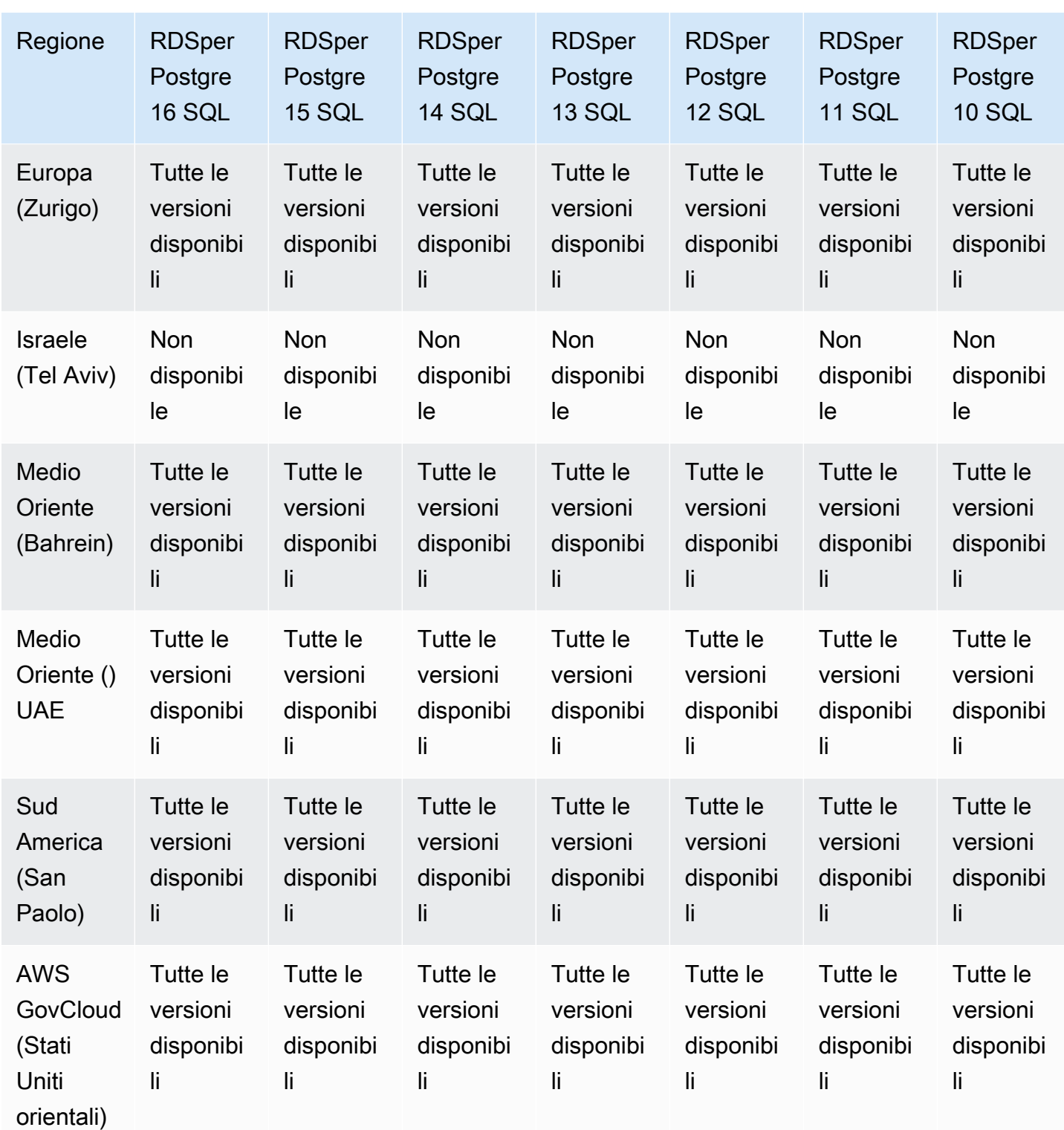

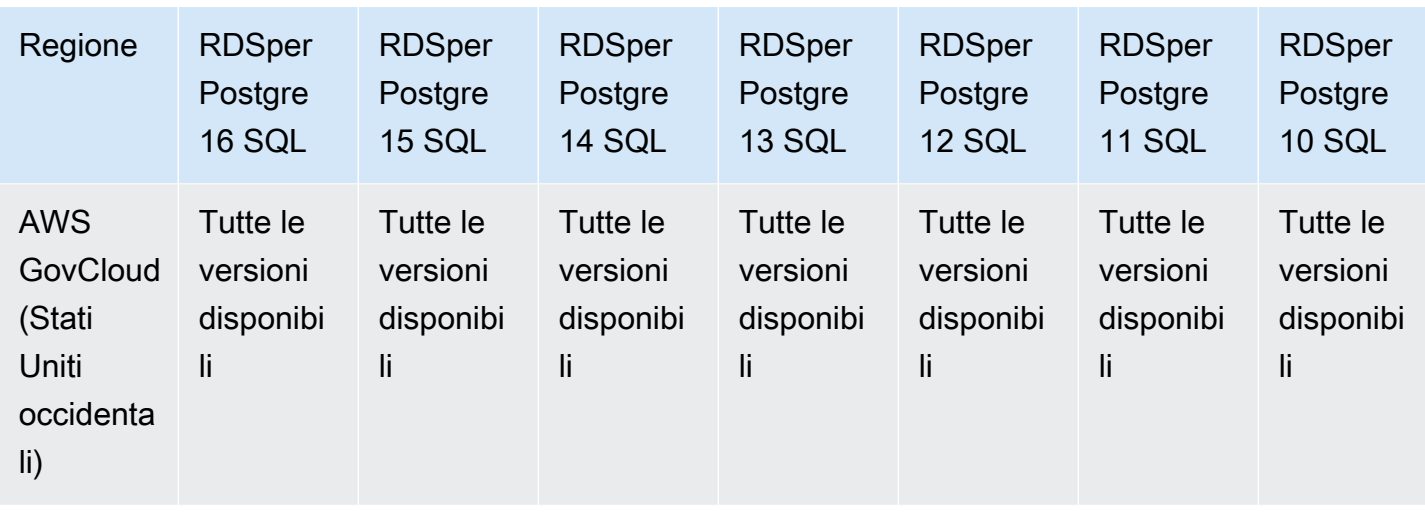

## modalità dual-stack con for Server RDS SQL

Le seguenti regioni e versioni del motore sono disponibili per la modalità dual-stack con for Server. RDS SQL

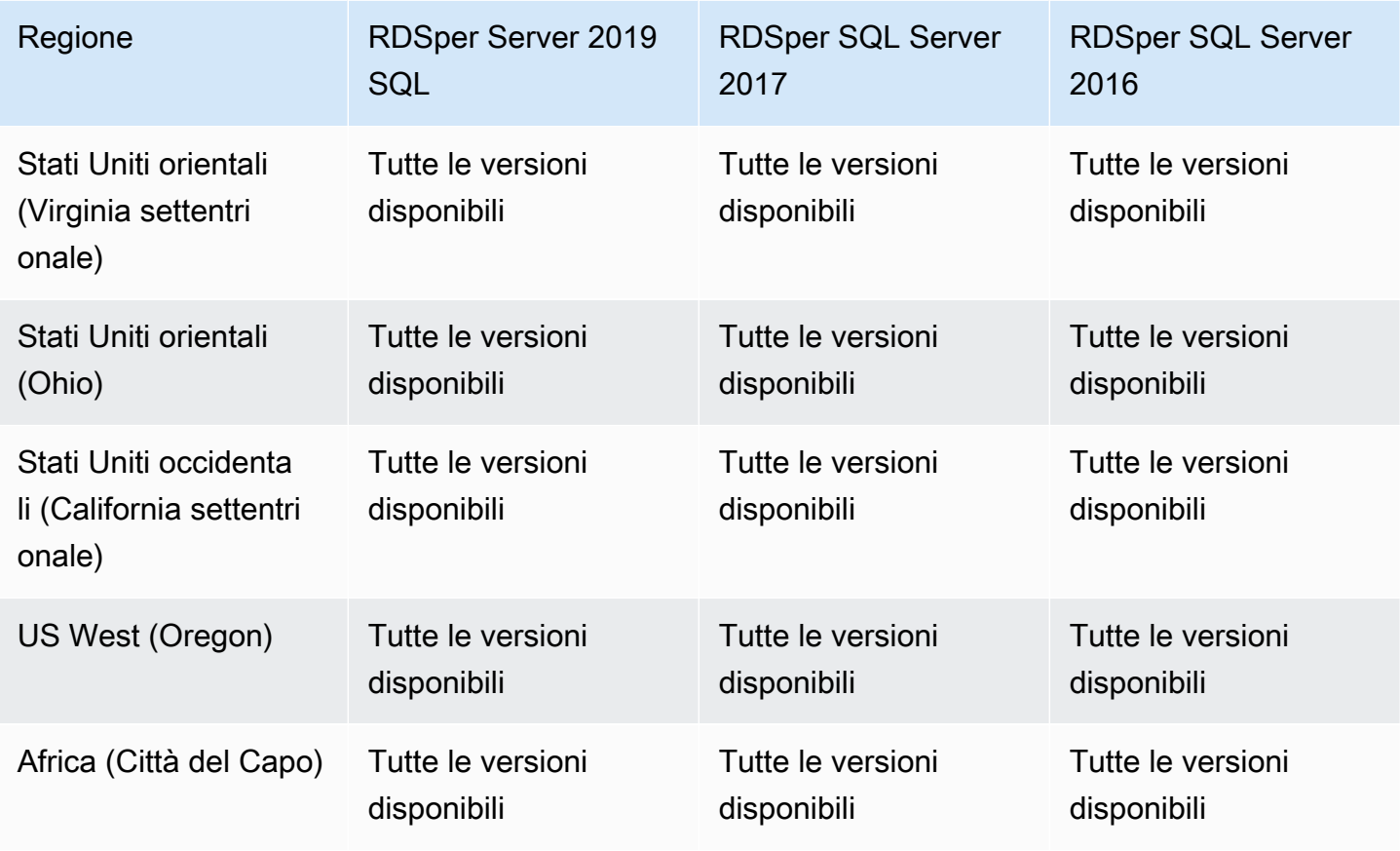

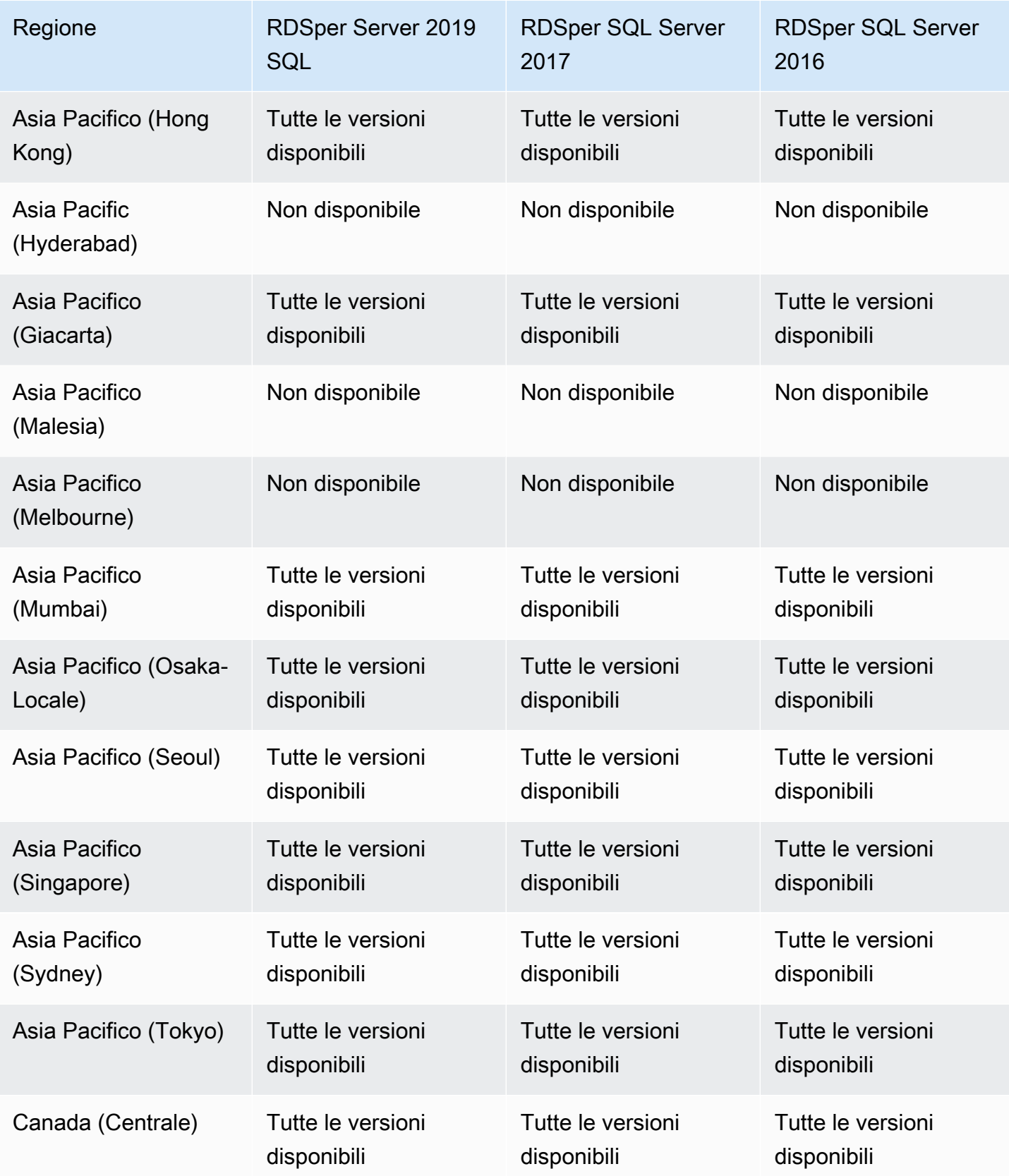

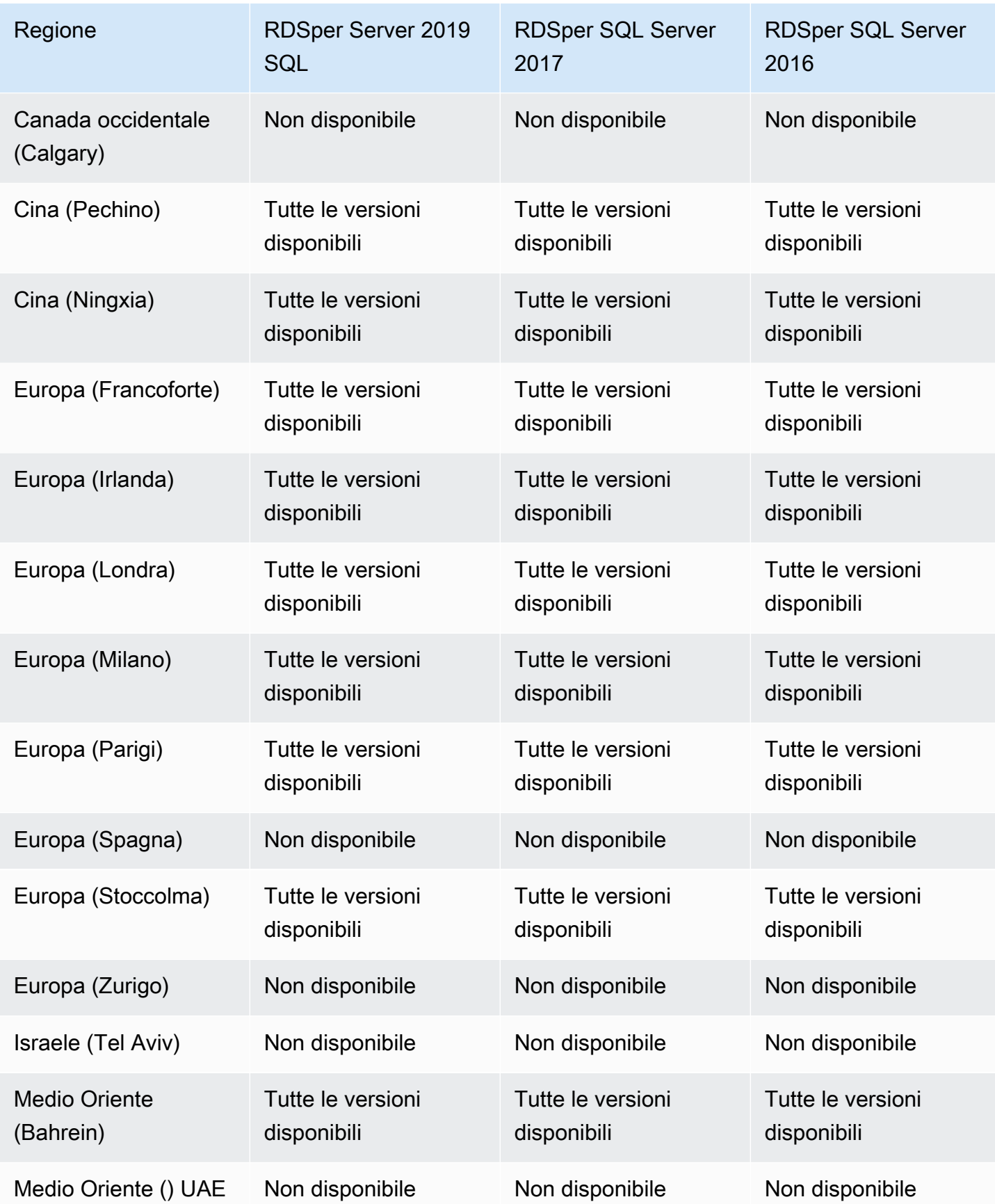

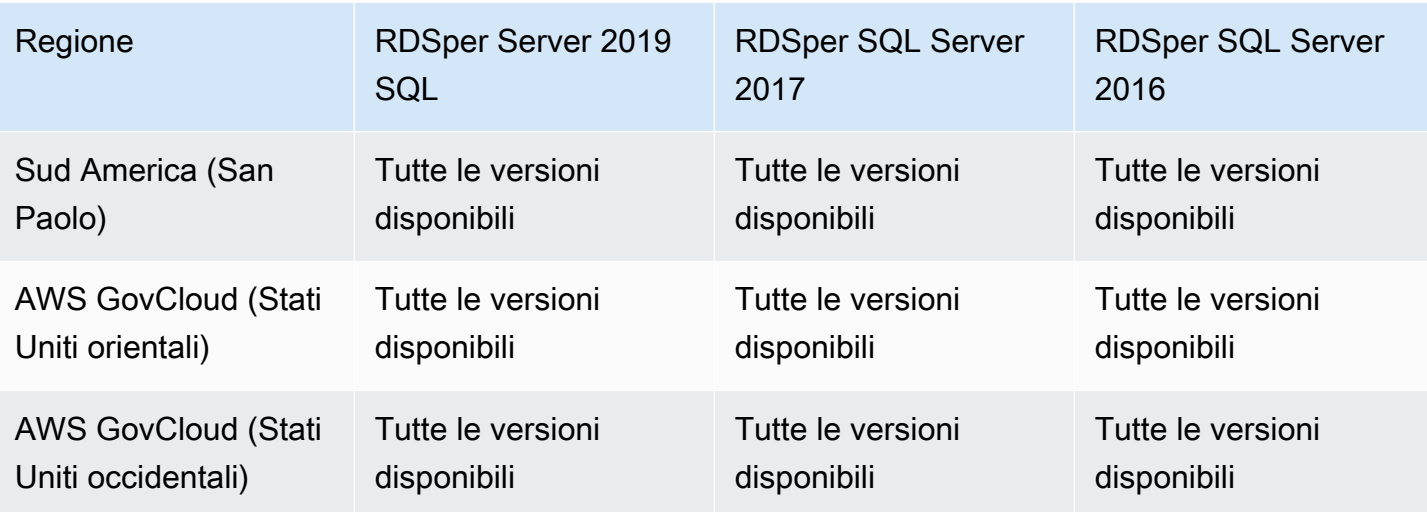

# Regioni e motori DB supportati per l'esportazione di snapshot in S3 in Amazon RDS

Puoi esportare i dati degli snapshot RDS DB in un bucket Amazon S3. Puoi esportare tutti i tipi di istantanee DB, incluse istantanee manuali, istantanee di sistema automatizzate e istantanee create da AWS Backup. Dopo l'esportazione dei dati, puoi analizzarli direttamente tramite strumenti come Amazon Athena o Amazon Redshift Spectrum. Per ulteriori informazioni, consulta [Esportazione dei](#page-1195-0)  [dati dello snapshot DB in Simple Storage Service \(Amazon S3\).](#page-1195-0)

L'esportazione di istantanee in S3 non è disponibile per i seguenti motori:

- RDSper Db2
- RDS per Oracle
- RDSper Server SQL

#### Argomenti

- [Esporta istantanee su S3 con RDS per MariadB](#page-265-0)
- [Esporta istantanee su S3 con for My RDS SQL](#page-270-0)
- [Esporta istantanee su S3 con for Postgre RDS SQL](#page-272-0)

#### <span id="page-265-0"></span>Esporta istantanee su S3 con RDS per MariadB

Le seguenti regioni e versioni del motore sono disponibili per esportare istantanee in S3 con MariadB. RDS

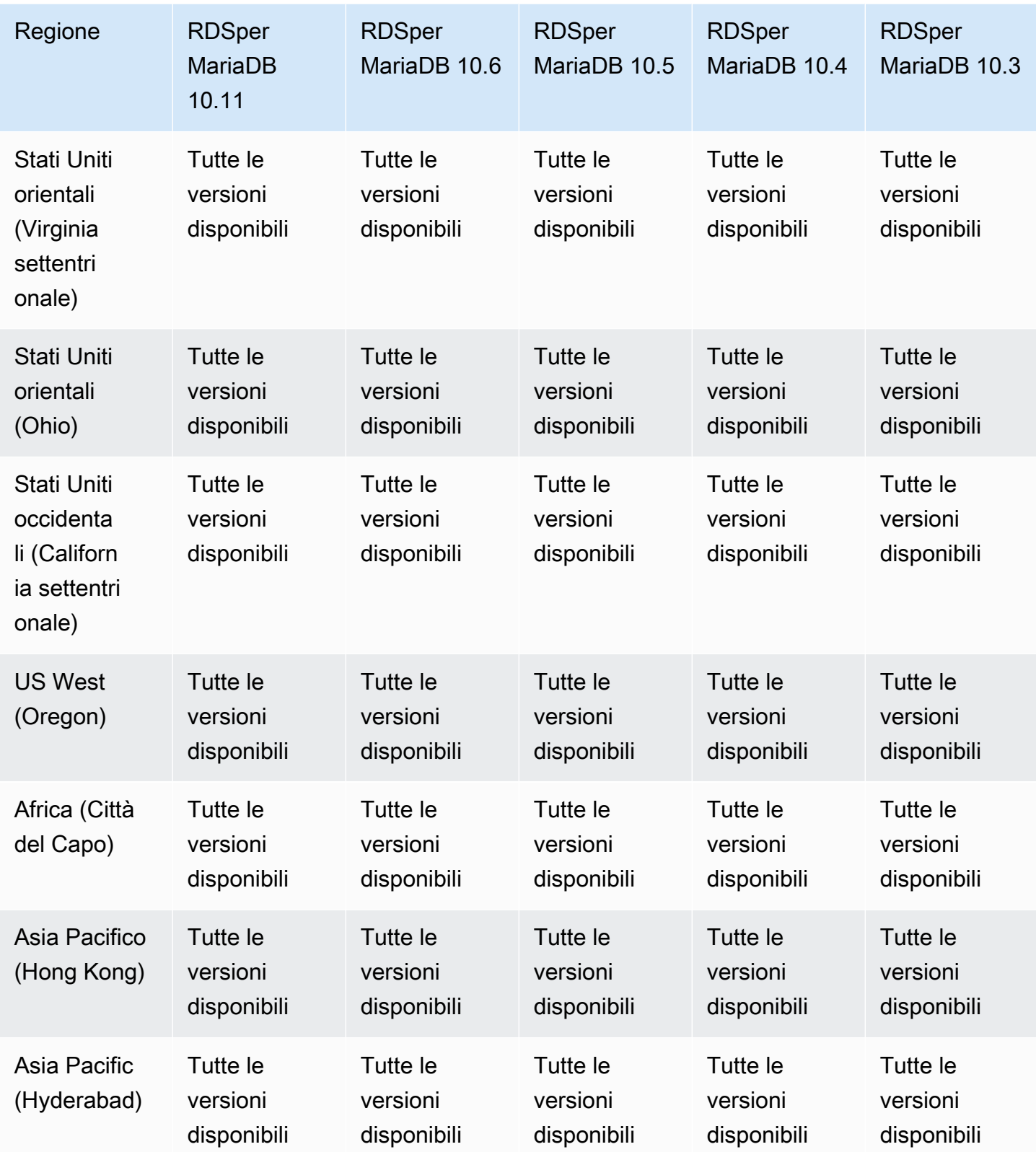

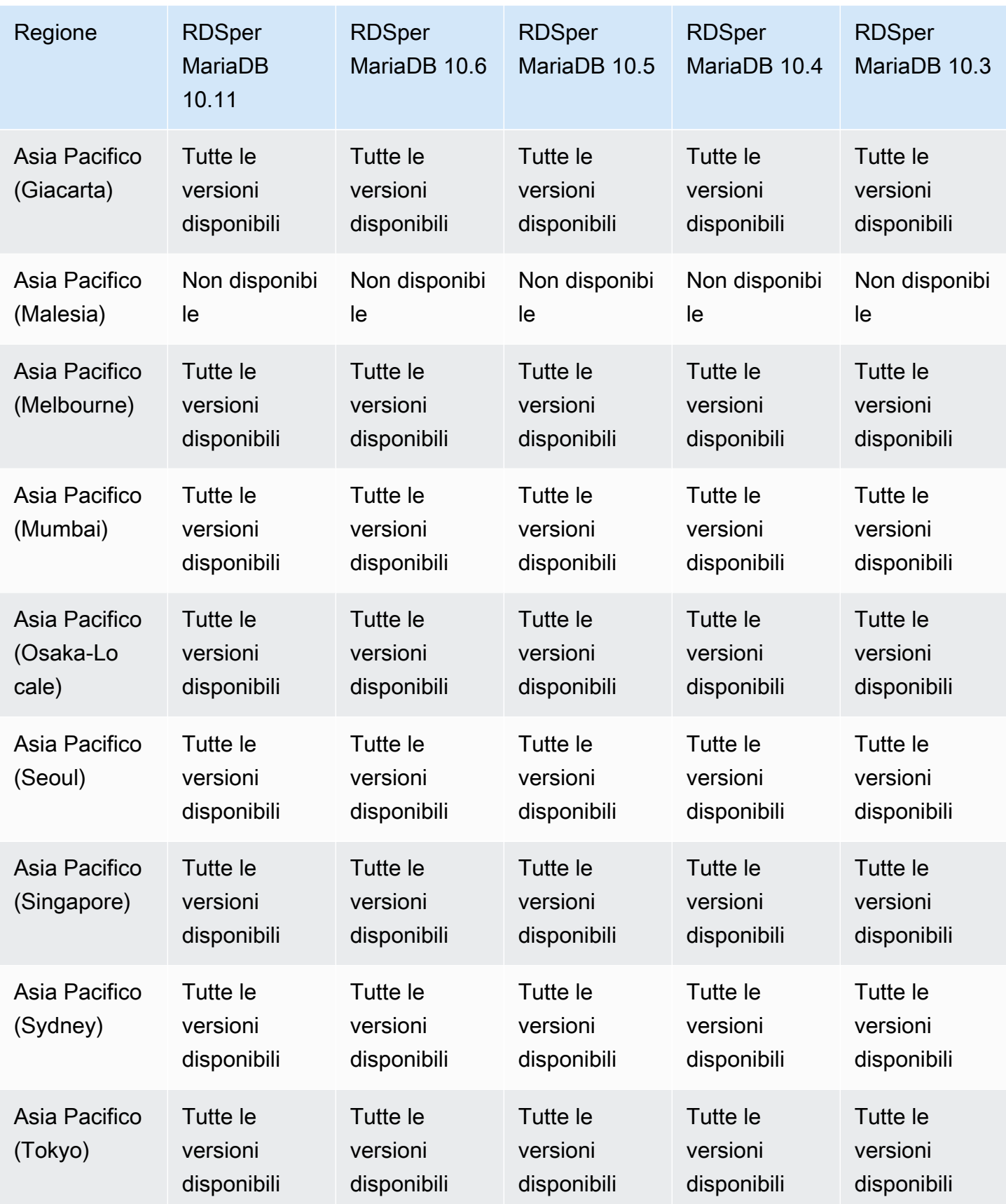

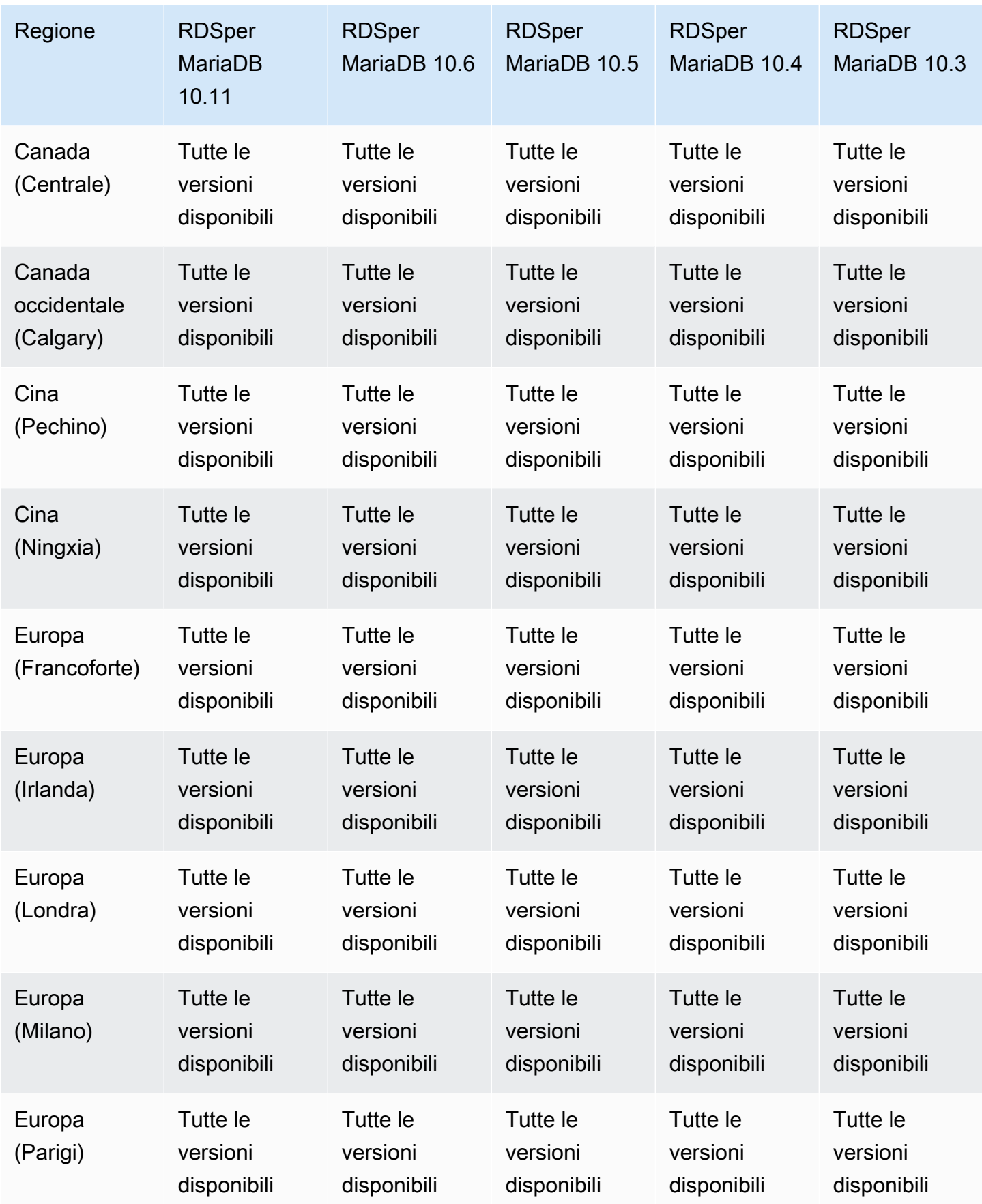

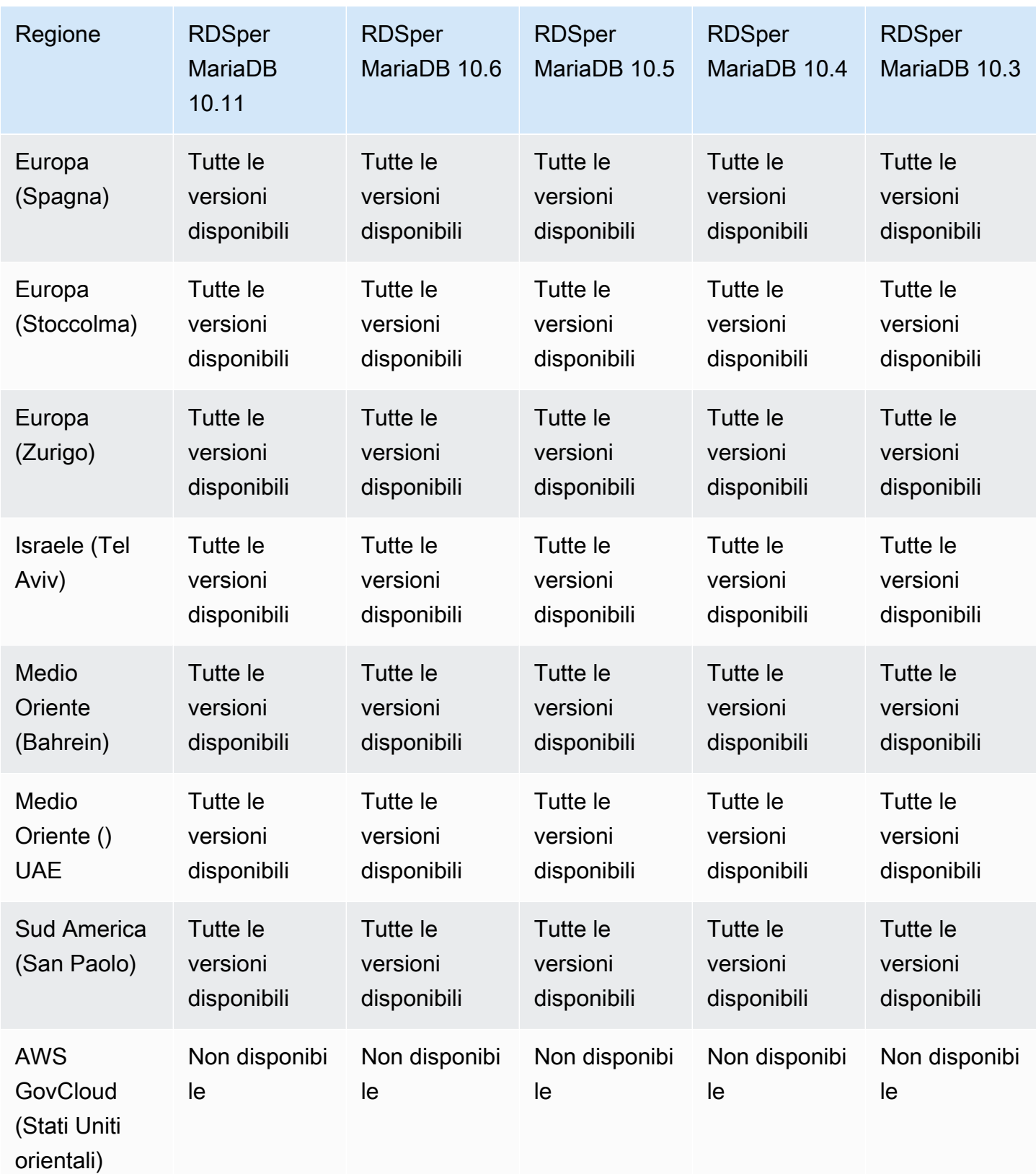

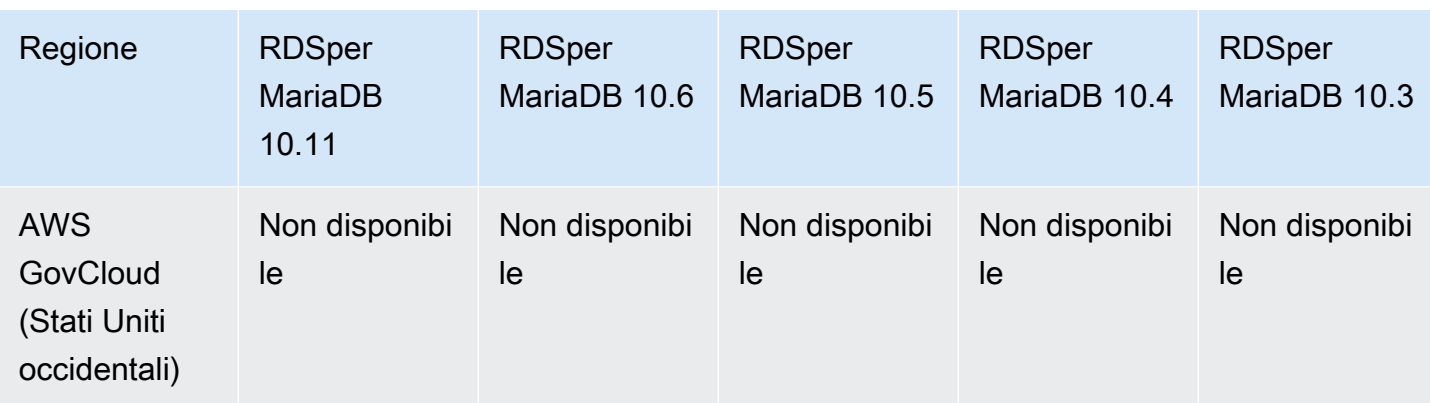

## <span id="page-270-0"></span>Esporta istantanee su S3 con for My RDS SQL

Le seguenti regioni e versioni del motore sono disponibili per l'esportazione di istantanee su S3 con for My. RDS SQL

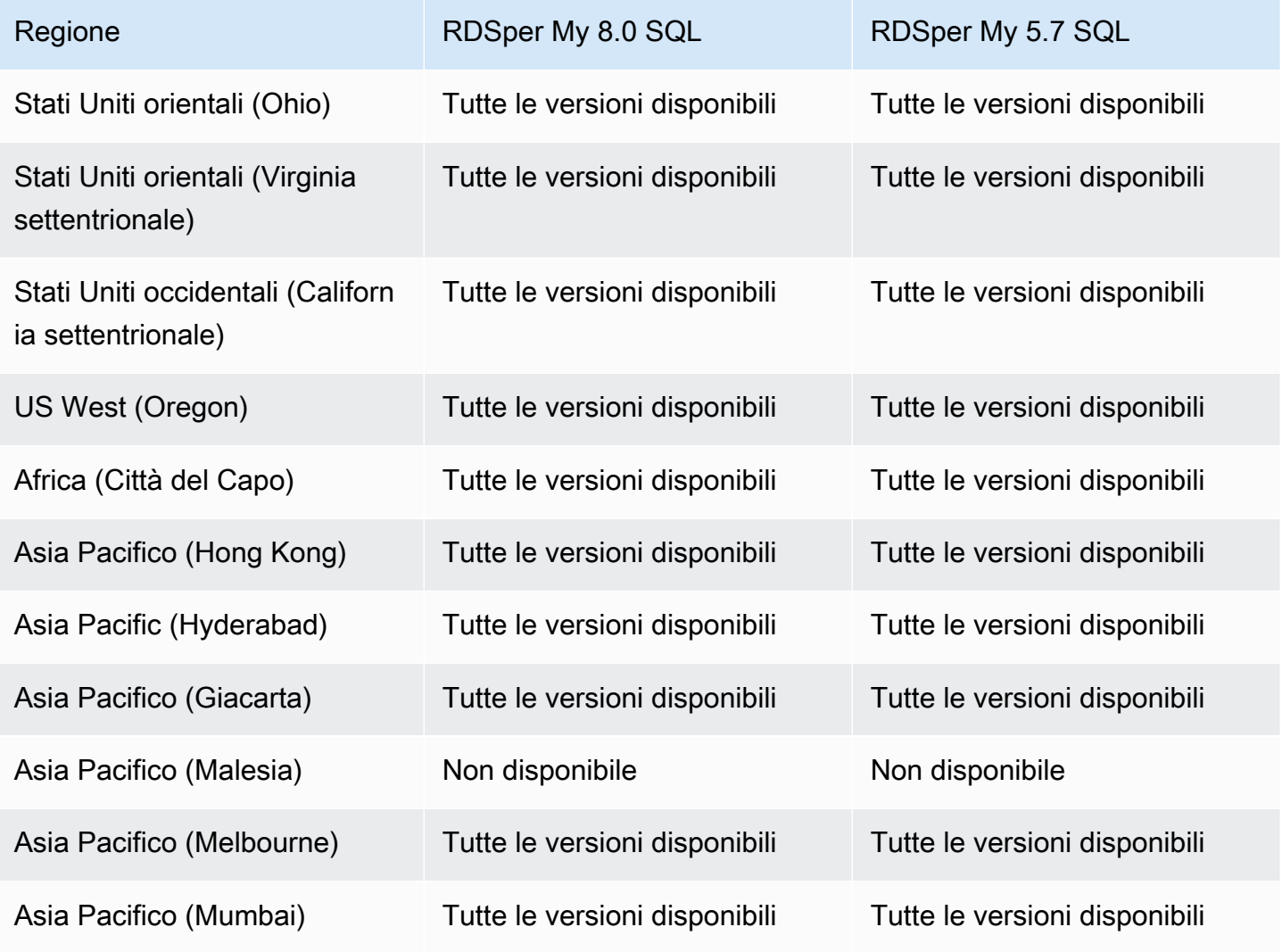

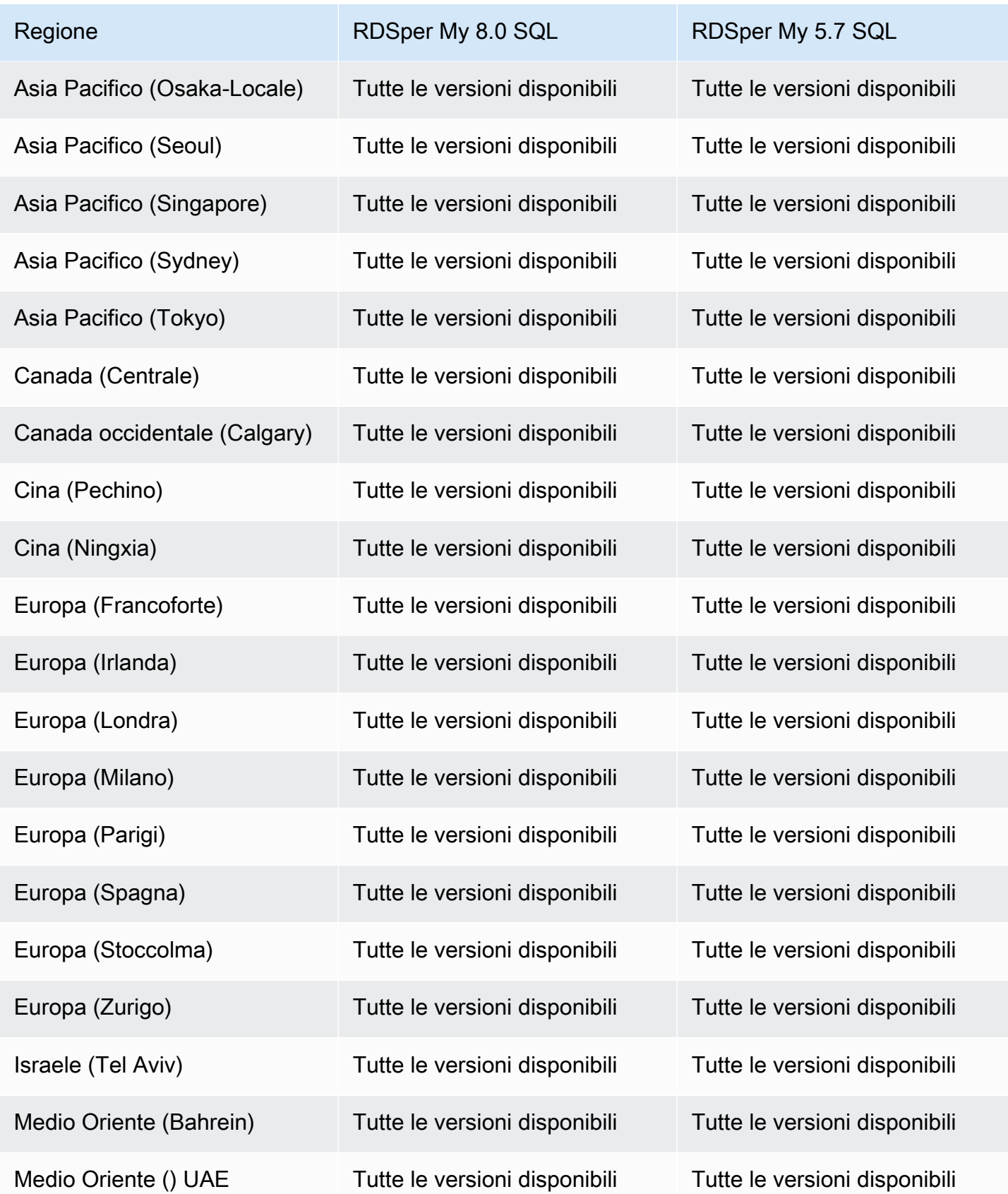

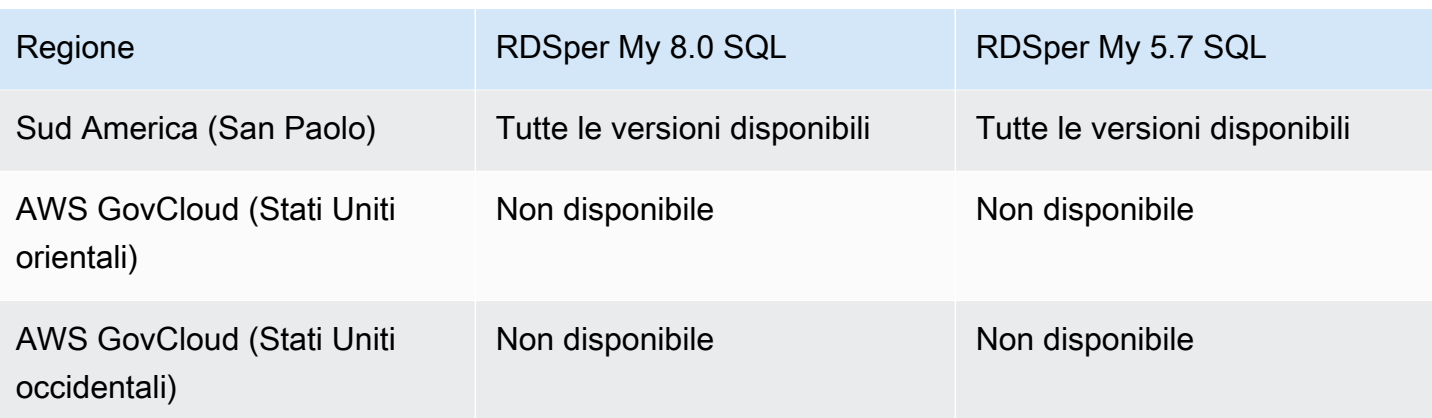

<span id="page-272-0"></span>Esporta istantanee su S3 con for Postgre RDS SQL

Le seguenti regioni e versioni del motore sono disponibili per esportare istantanee in S3 con Postgre. RDS SQL

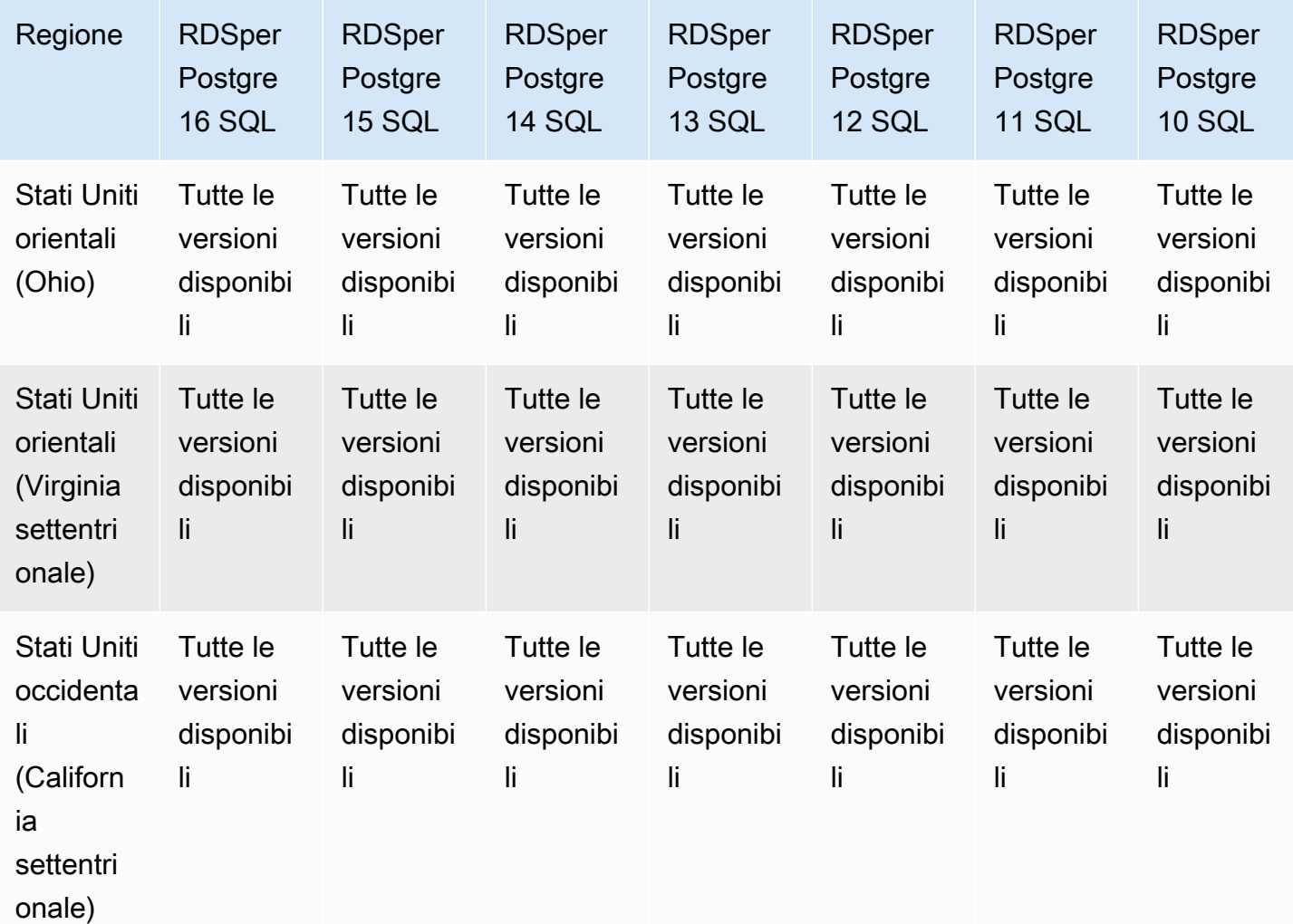

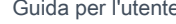

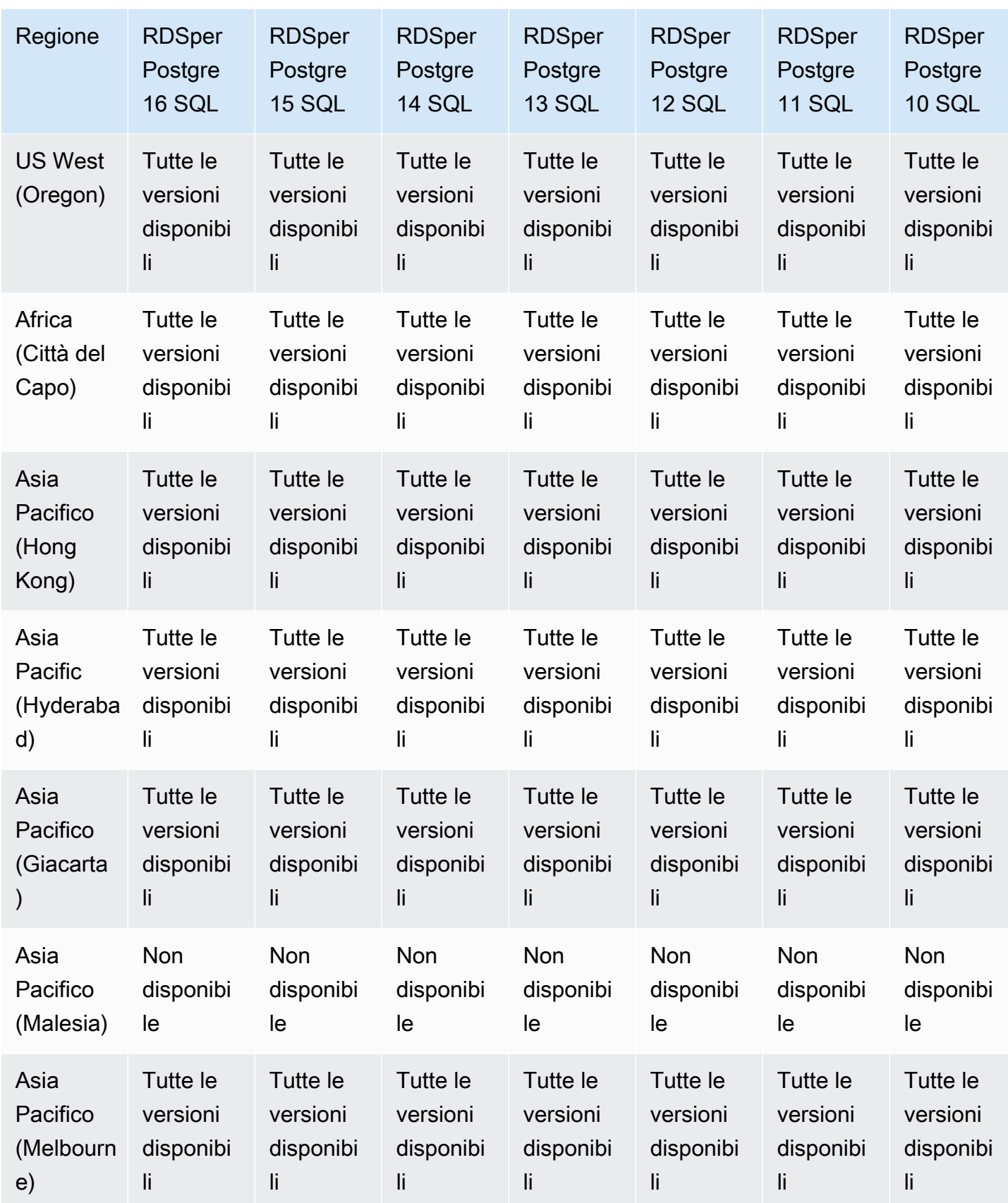

Esportazione di snapshot in S3 234

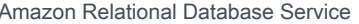

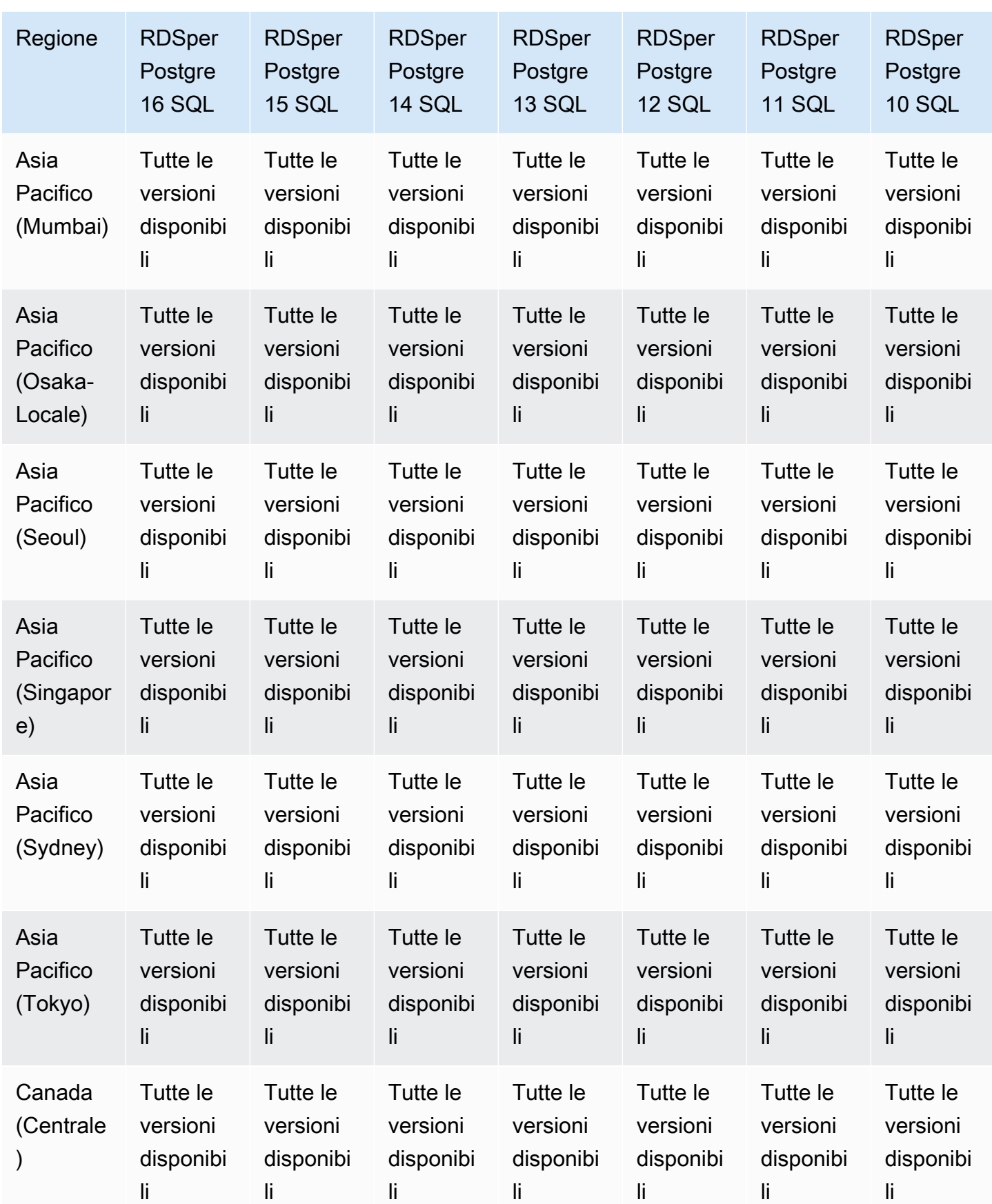

Esportazione di snapshot in S3 235

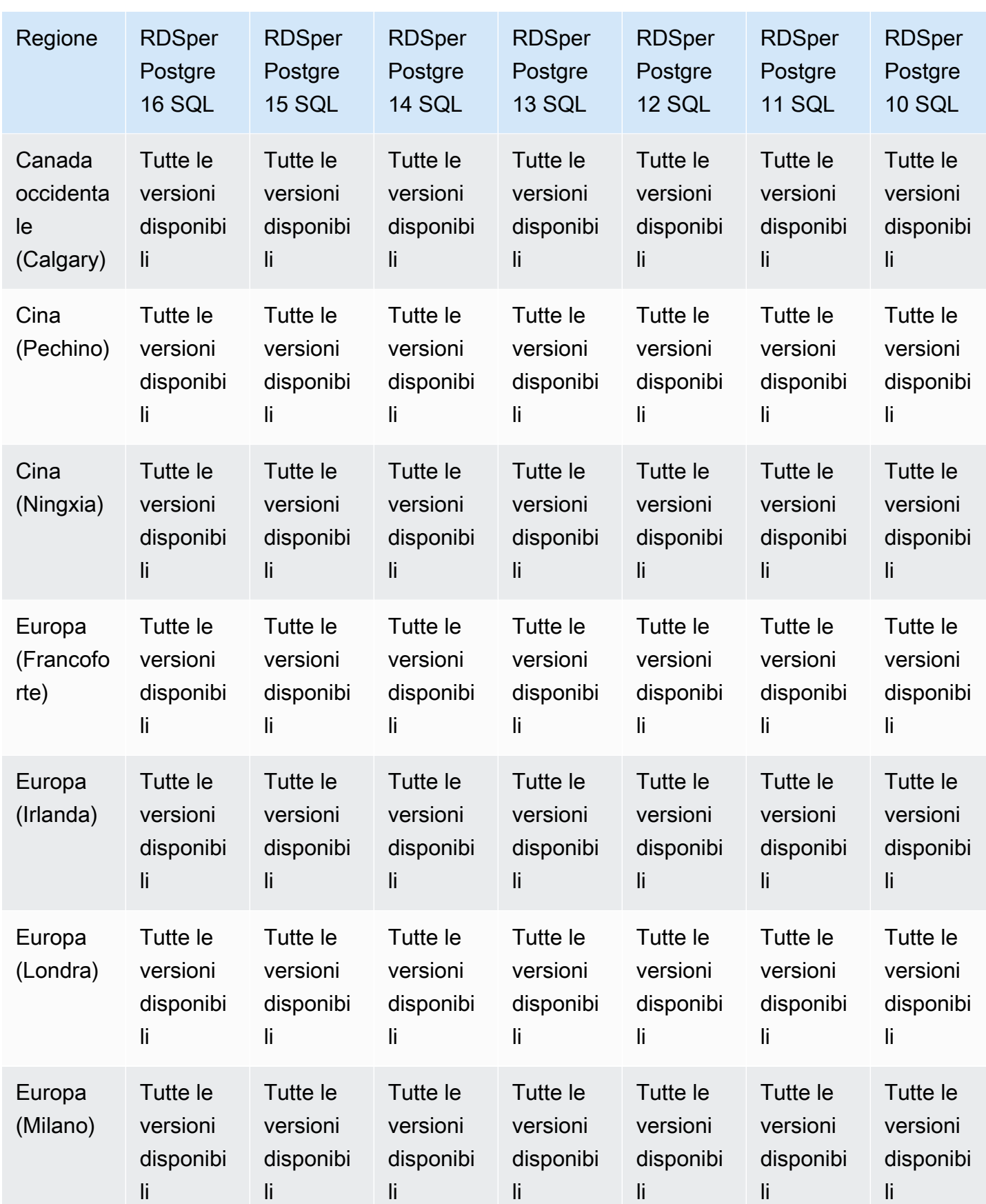

Esportazione di snapshot in S3 236

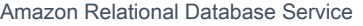

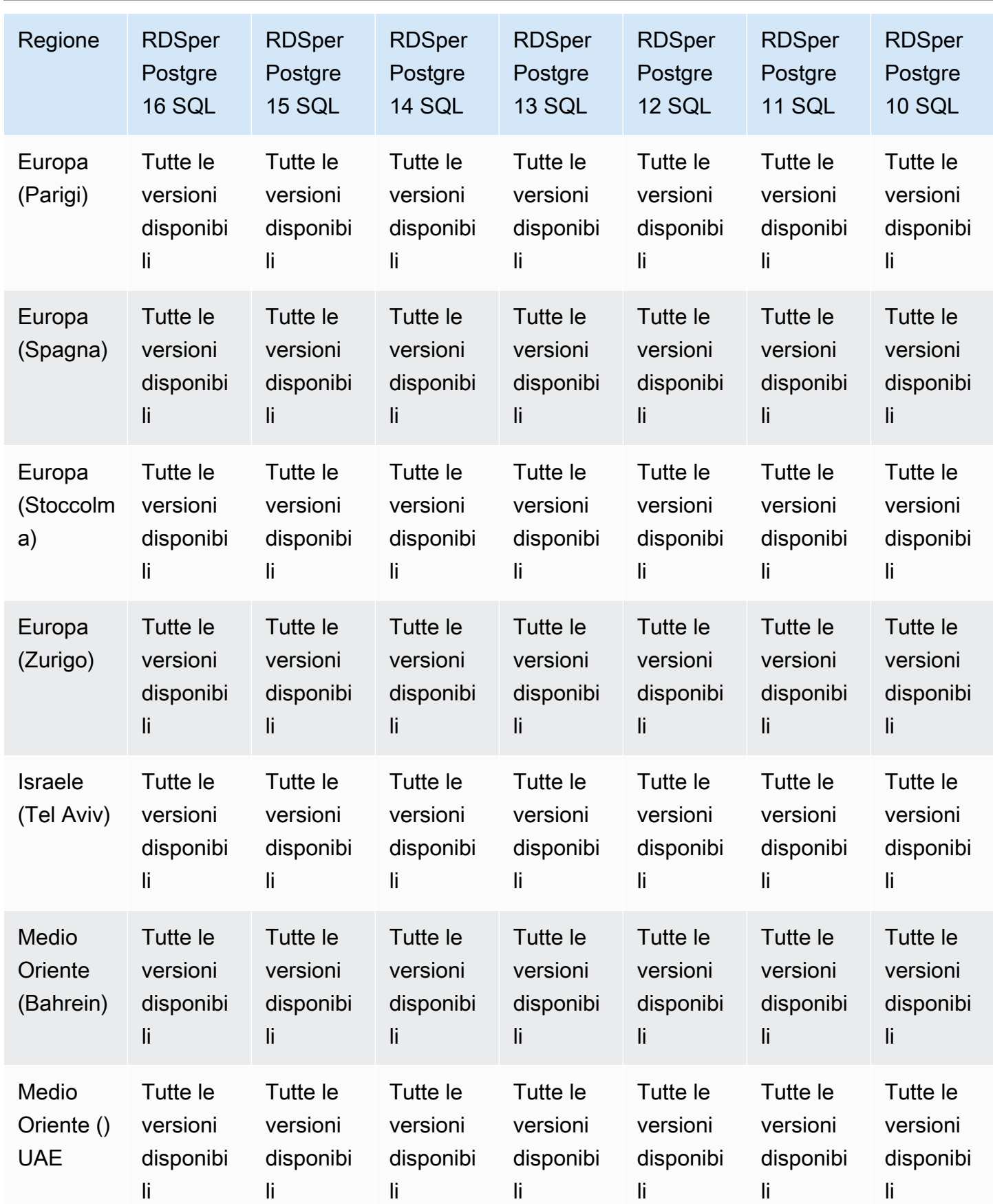

Amazon Relational Database Service Guida per l'utente

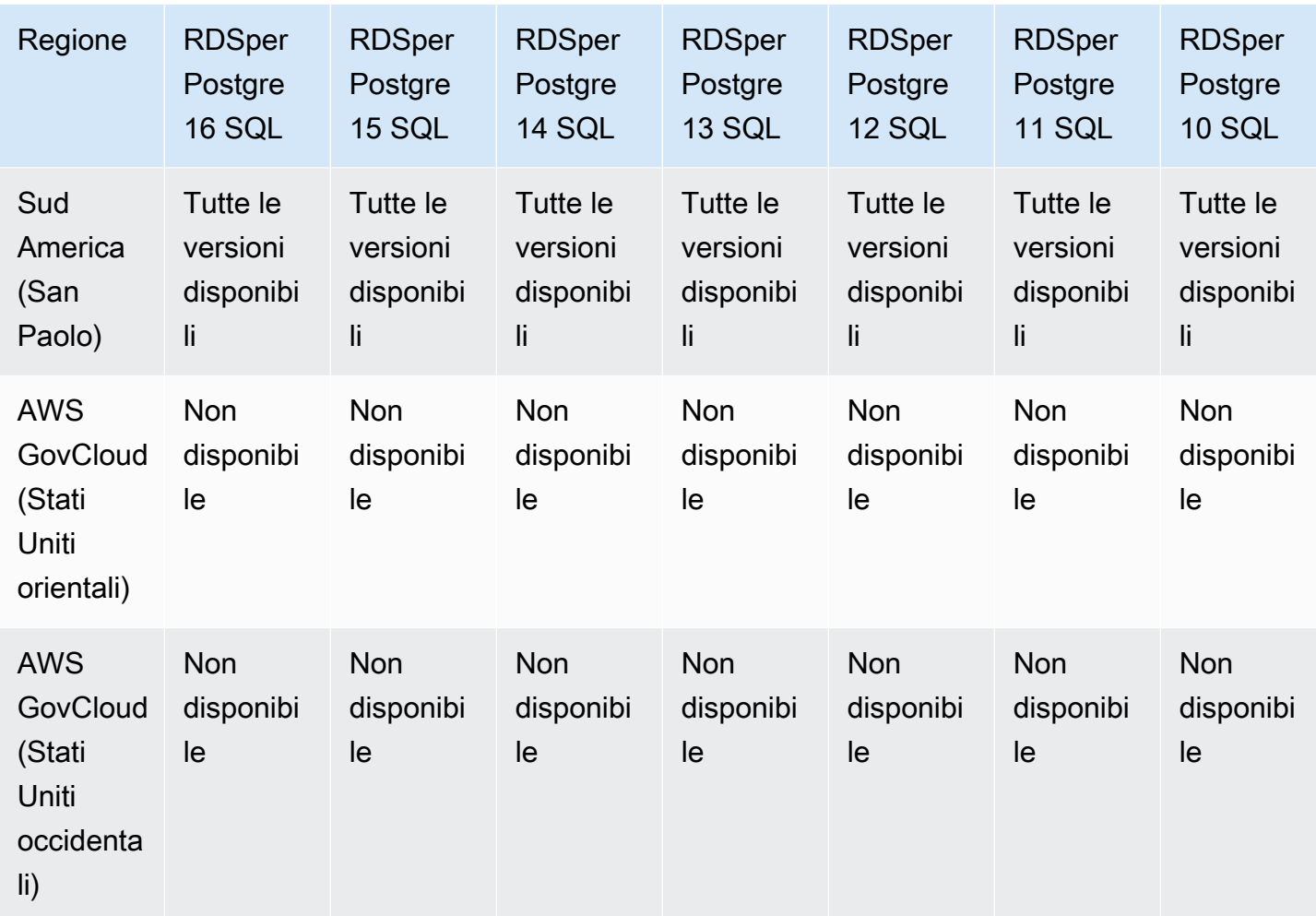

## Regioni e motori DB supportati per l'autenticazione IAM dei database in Amazon RDS

Utilizzando l'autenticazione del IAM database in AmazonRDS, puoi autenticarti senza password quando ti connetti a un'istanza DB. Utilizzi invece un token di autenticazione. Per ulteriori informazioni, consulta [Autenticazione del database IAM per MariaDB, MySQL e PostgreSQL.](#page-5068-0)

IAMl'autenticazione del database non è disponibile con i seguenti motori:

- RDSper Db2
- RDS per Oracle
- RDSper Server SQL

#### Argomenti

- [IAMautenticazione del database con RDS per MariaDB](#page-278-0)
- [IAMautenticazione del database con RDS for My SQL](#page-282-0)
- [IAMautenticazione del database con RDS for Postgre SQL](#page-282-1)

### <span id="page-278-0"></span>IAMautenticazione del database con RDS per MariaDB

Le seguenti regioni e versioni del motore sono disponibili per l'autenticazione IAM del database con RDS MariaDB.

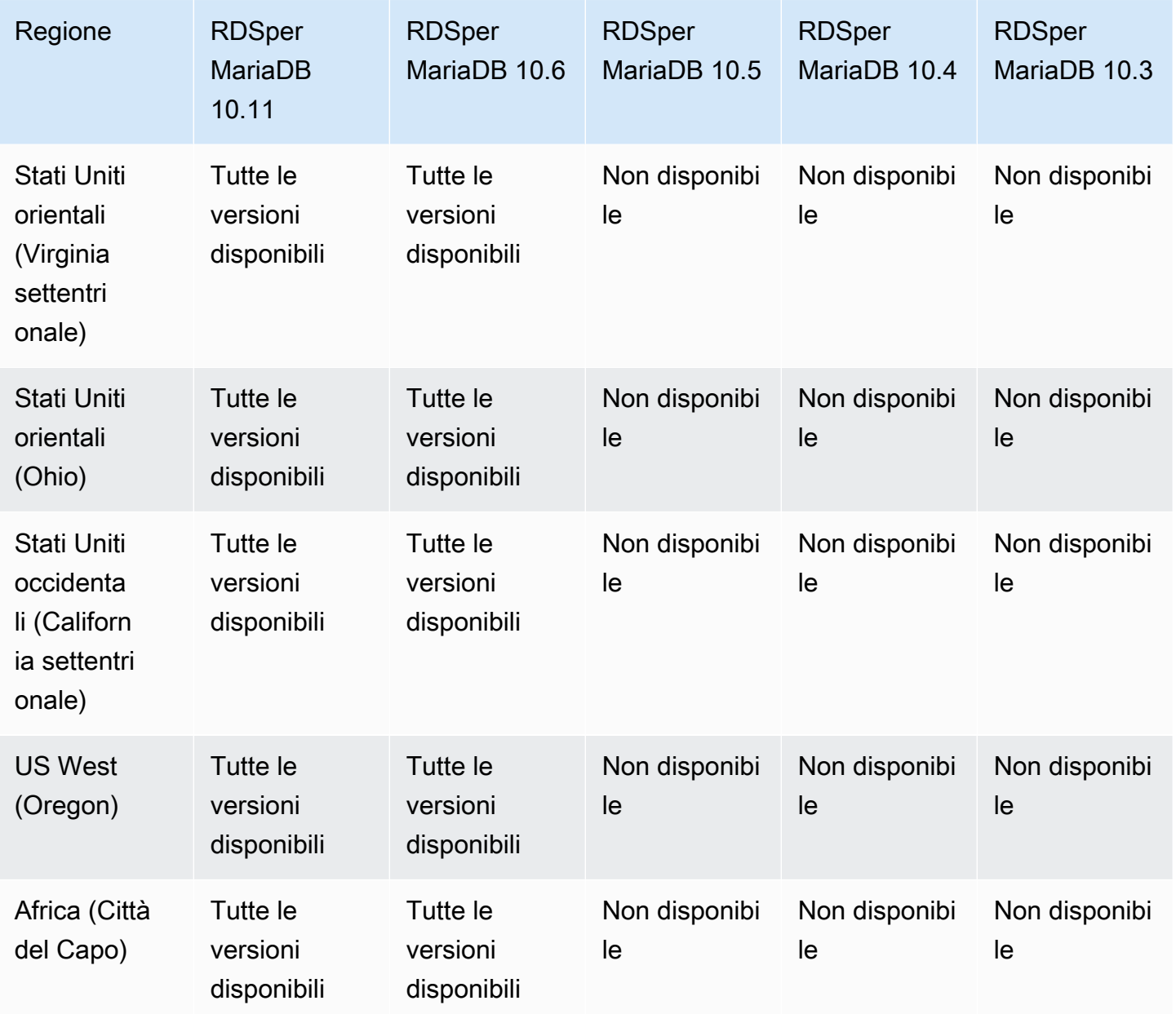

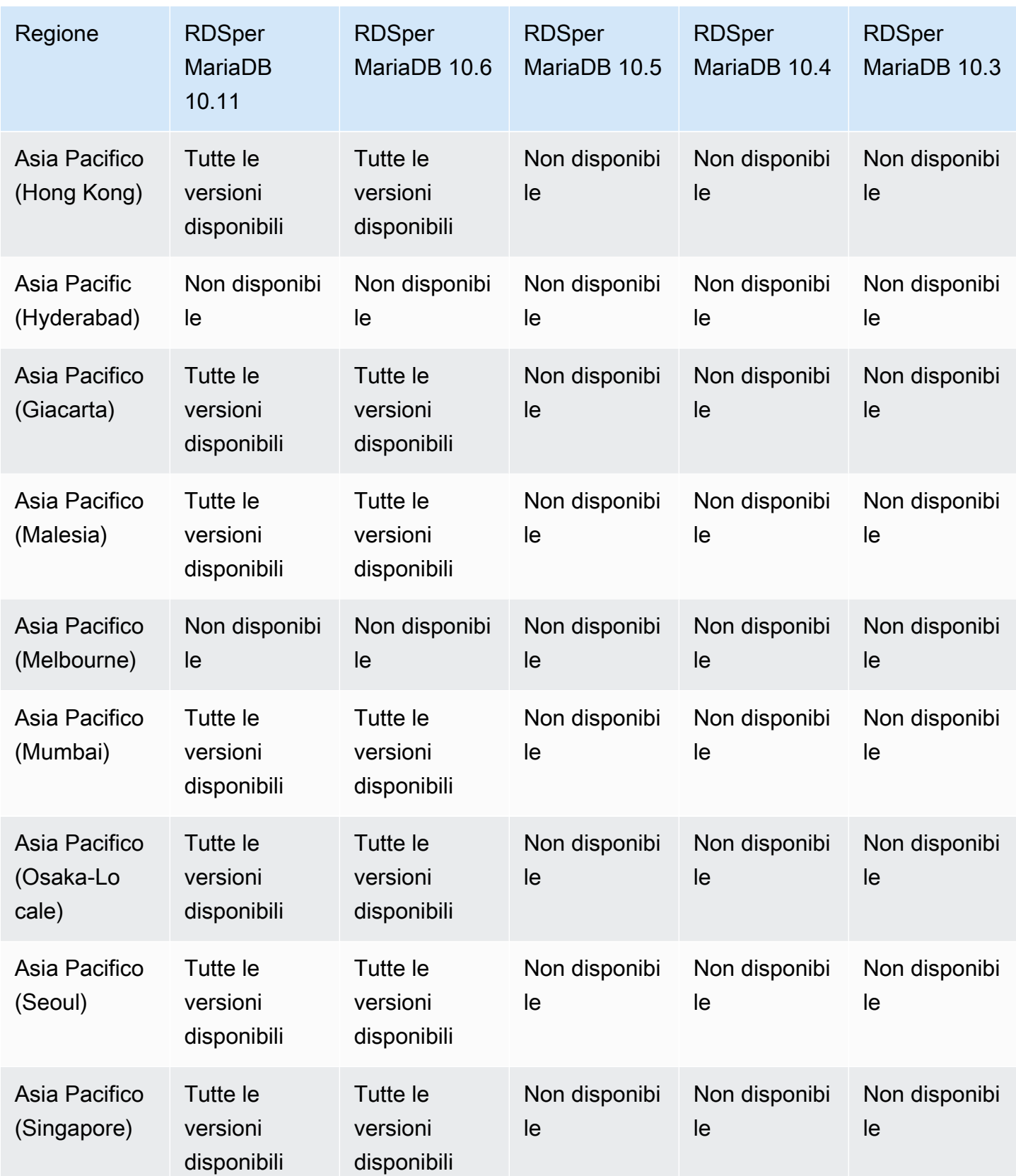

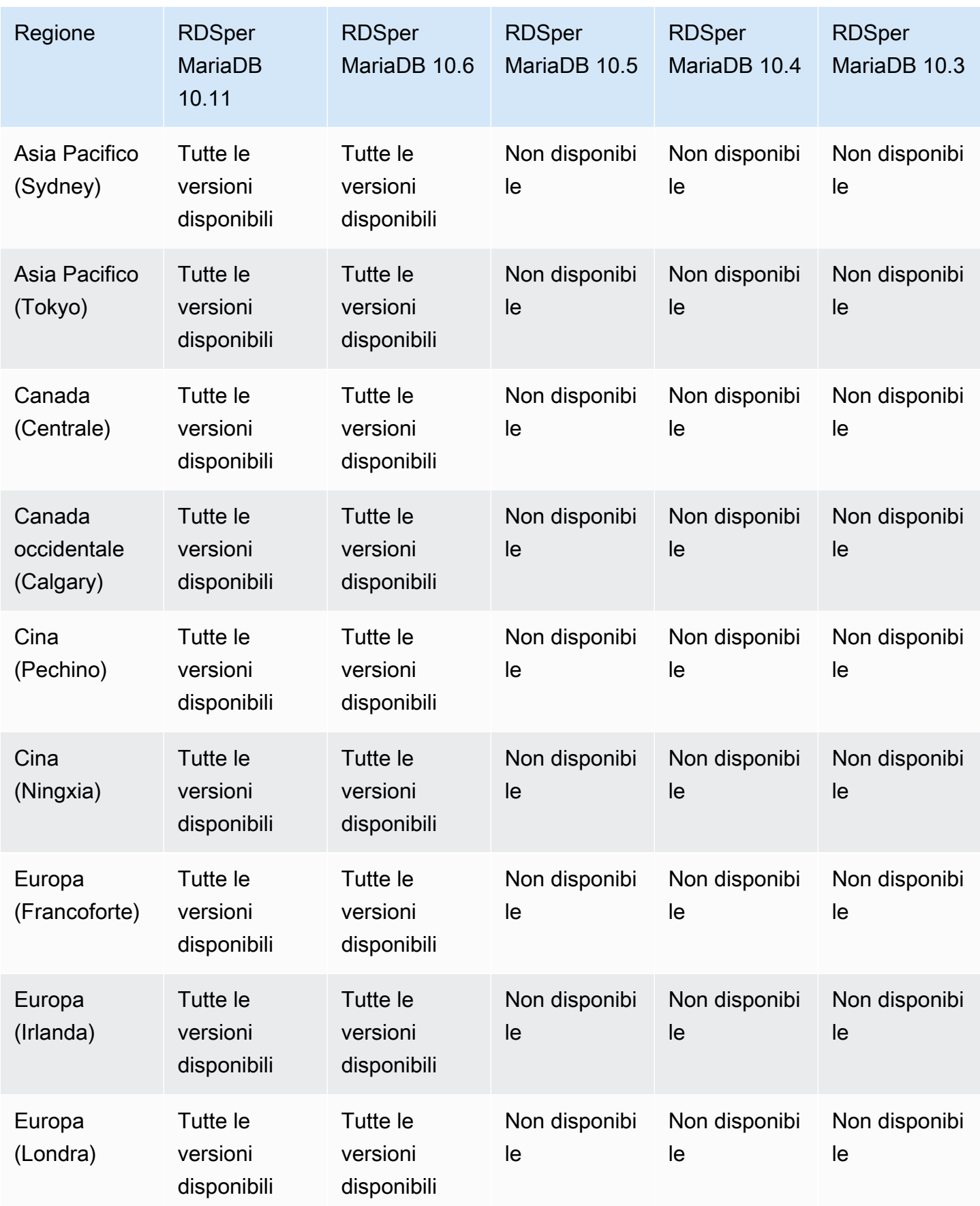

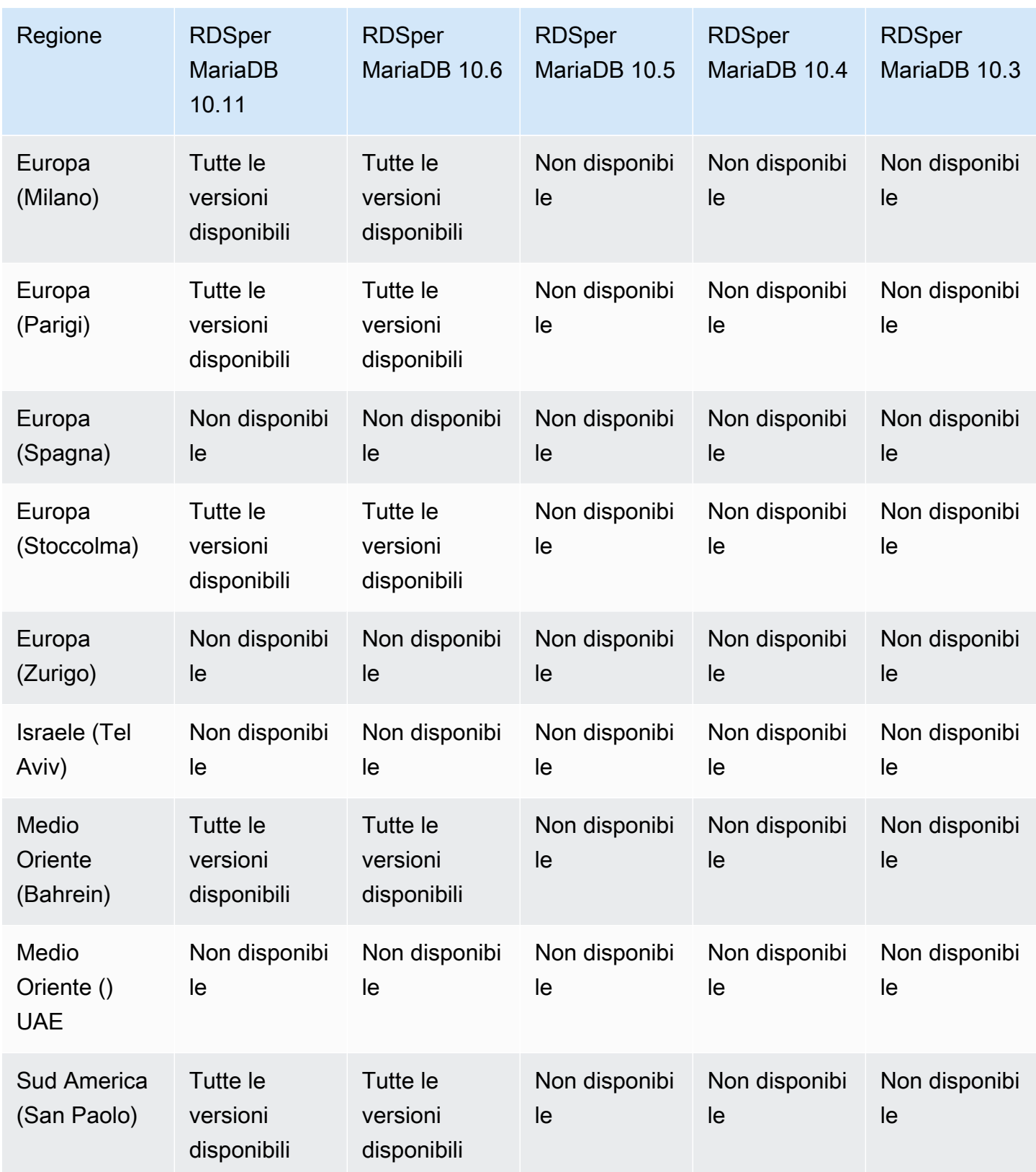

Amazon Relational Database Service Guida per l'utente

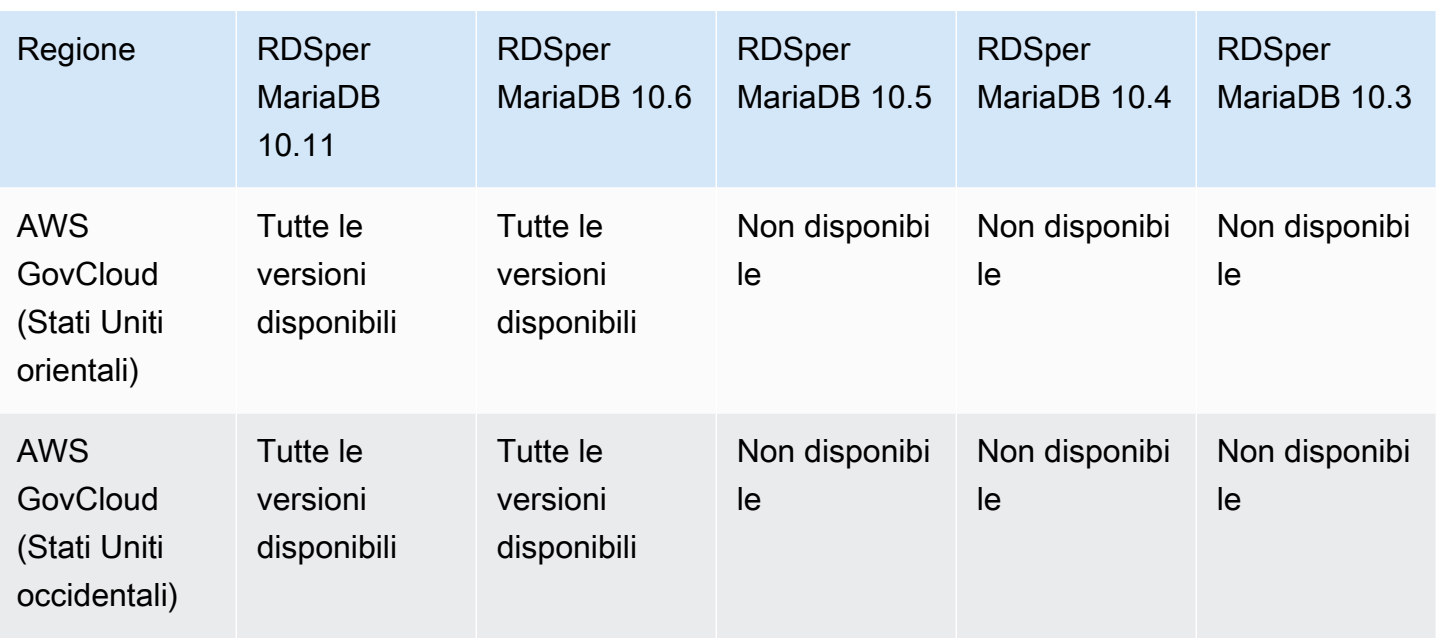

#### <span id="page-282-0"></span>IAMautenticazione del database con RDS for My SQL

IAMl'autenticazione del database con RDS for My SQL è disponibile in tutte le regioni per le seguenti versioni:

- RDSper My SQL 8.0: tutte le versioni disponibili
- RDSper My SQL 5.7 Tutte le versioni disponibili

<span id="page-282-1"></span>IAMautenticazione del database con RDS for Postgre SQL

IAMl'autenticazione del database con RDS per Postgre SQL è disponibile in tutte le regioni per le seguenti versioni:

- RDSper Postgre SQL 16 Tutte le versioni disponibili
- RDSper Postgre SQL 15 Tutte le versioni disponibili
- RDSper Postgre SQL 14 Tutte le versioni disponibili
- RDSper Postgre SQL 13 Tutte le versioni disponibili
- RDSper Postgre SQL 12 Tutte le versioni disponibili
- RDSper Postgre SQL 11 Tutte le versioni disponibili
- RDSper Postgre SQL 10 Tutte le versioni disponibili

# Regioni e motori DB supportati per l'autenticazione Kerberos in Amazon RDS

Utilizzando l'autenticazione Kerberos in AmazonRDS, puoi supportare l'autenticazione esterna degli utenti del database utilizzando Kerberos e Microsoft Active Directory. L'utilizzo di Kerberos e Active Directory offre i vantaggi dell'autenticazione Single Sign-On centralizzata degli utenti dei database.

L'autenticazione Kerberos è disponibile per i motori di database seguenti:

• RDS per MariaDB

Sebbene la maggior parte AWS Le regioni sono attive per impostazione predefinita per le AWS account, alcune regioni vengono attivate solo quando le selezioni manualmente. Queste regioni sono denominate regioni opt-in. Al contrario, le regioni che sono attive per impostazione predefinita, non appena AWS l'account viene creato, sono denominate Regioni commerciali o semplicemente Regioni. Per le regioni che hanno aderito, è necessario utilizzare un servizio principale regionalizzato contenuto nel modulo. directoryservice.rds.*region\_name*.amazonaws.com Ad esempio, per l'Africa (Città del Capo), è necessario aggiungere il service principal directoryservice.rds.region-af-south-1.amazonaws.com alla politica di fiducia. Per ulteriori informazioni, consulta [Autenticazione Kerberos.](#page-4947-0)

#### Argomenti

- [Autenticazione Kerberos con RDS per Db2](#page-283-0)
- [Autenticazione Kerberos con for My RDS SQL](#page-285-0)
- [Autenticazione Kerberos con per Oracle RDS](#page-288-0)
- [Autenticazione Kerberos con per Postgre RDS SQL](#page-290-0)
- [Autenticazione Kerberos con for Server RDS SQL](#page-295-0)

#### <span id="page-283-0"></span>Autenticazione Kerberos con RDS per Db2

Le seguenti regioni e versioni del motore sono disponibili per l'autenticazione Kerberos con per Db2. RDS

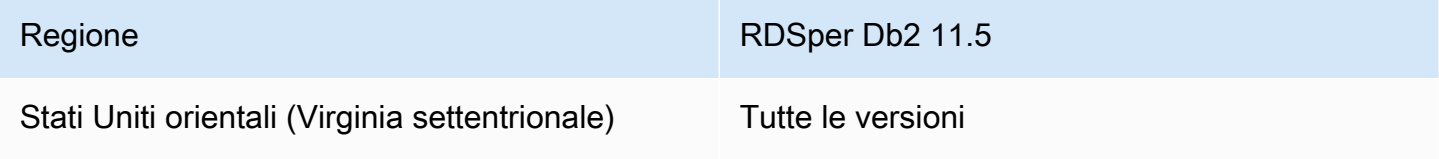

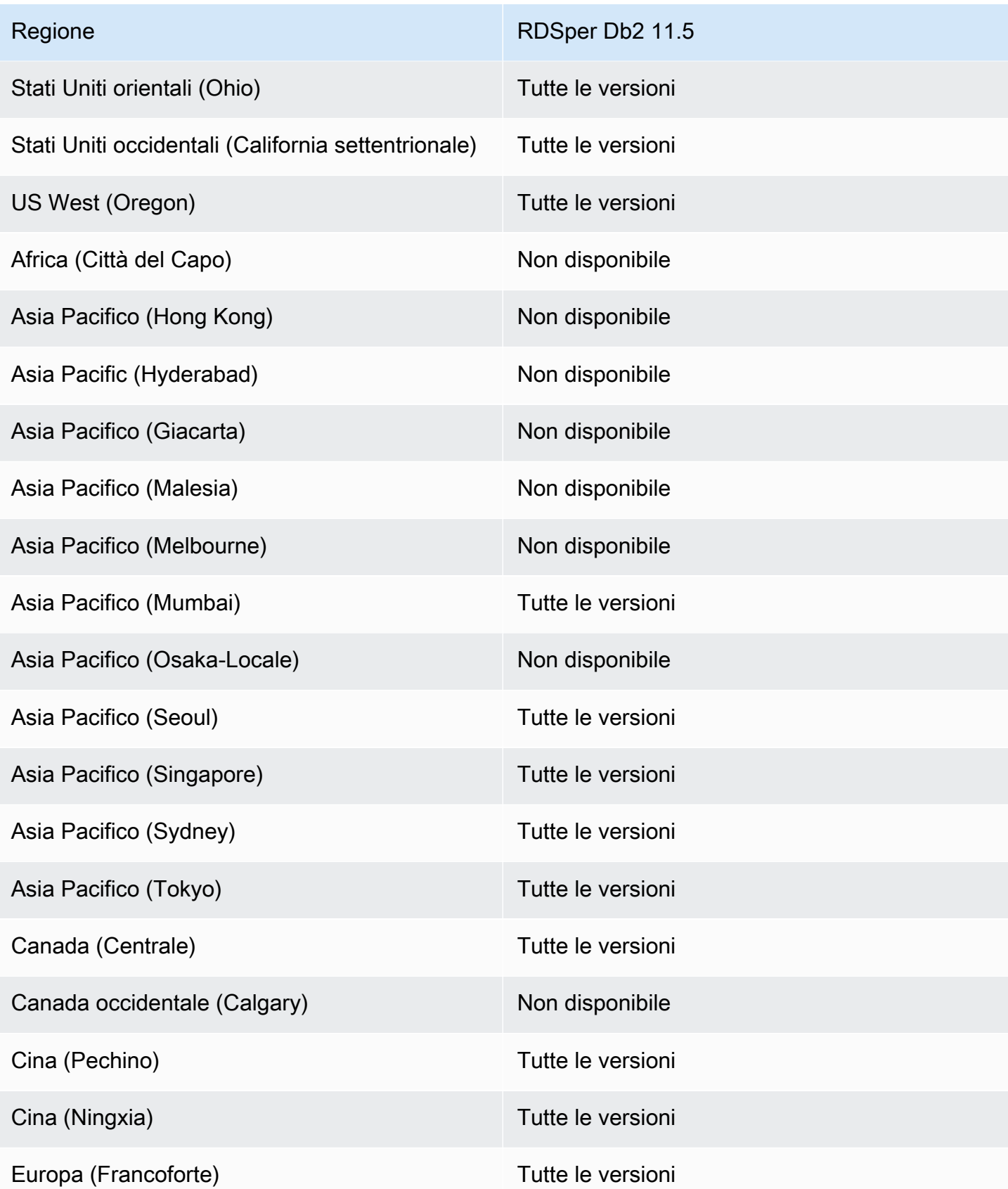

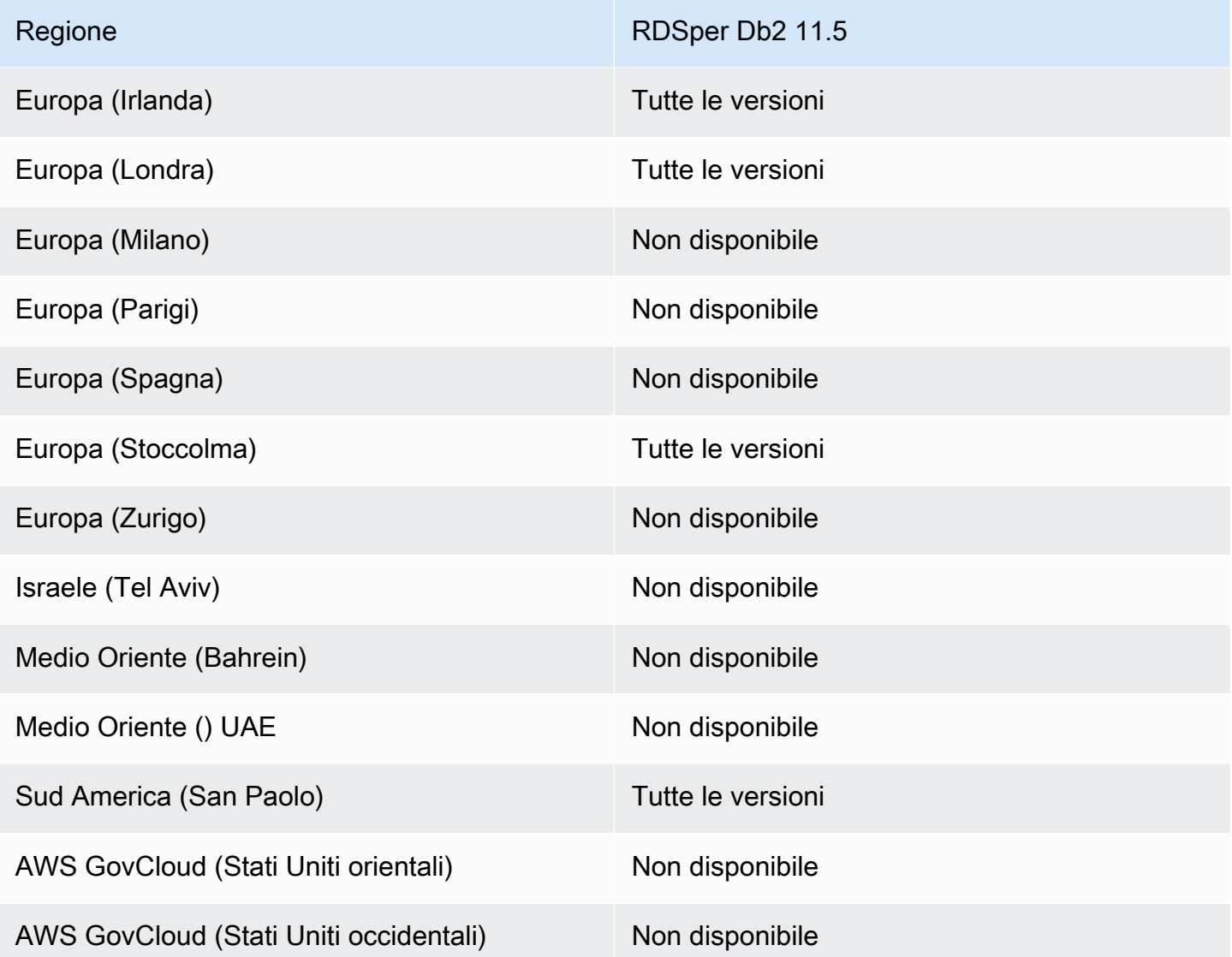

## <span id="page-285-0"></span>Autenticazione Kerberos con for My RDS SQL

Le seguenti regioni e versioni del motore sono disponibili per l'autenticazione Kerberos con for My. RDS SQL

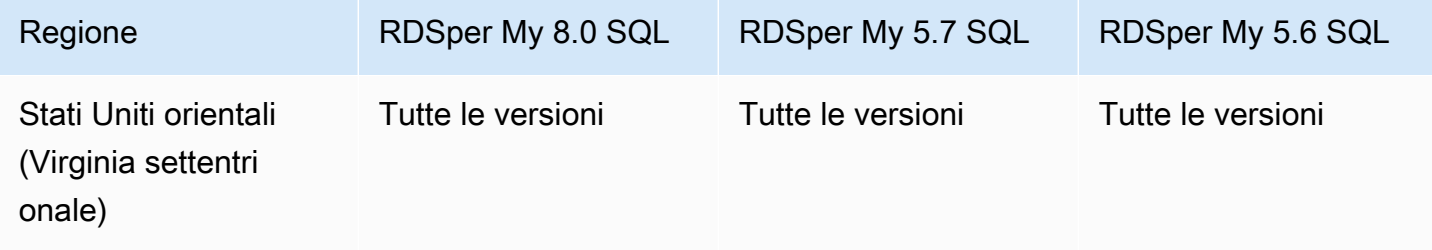

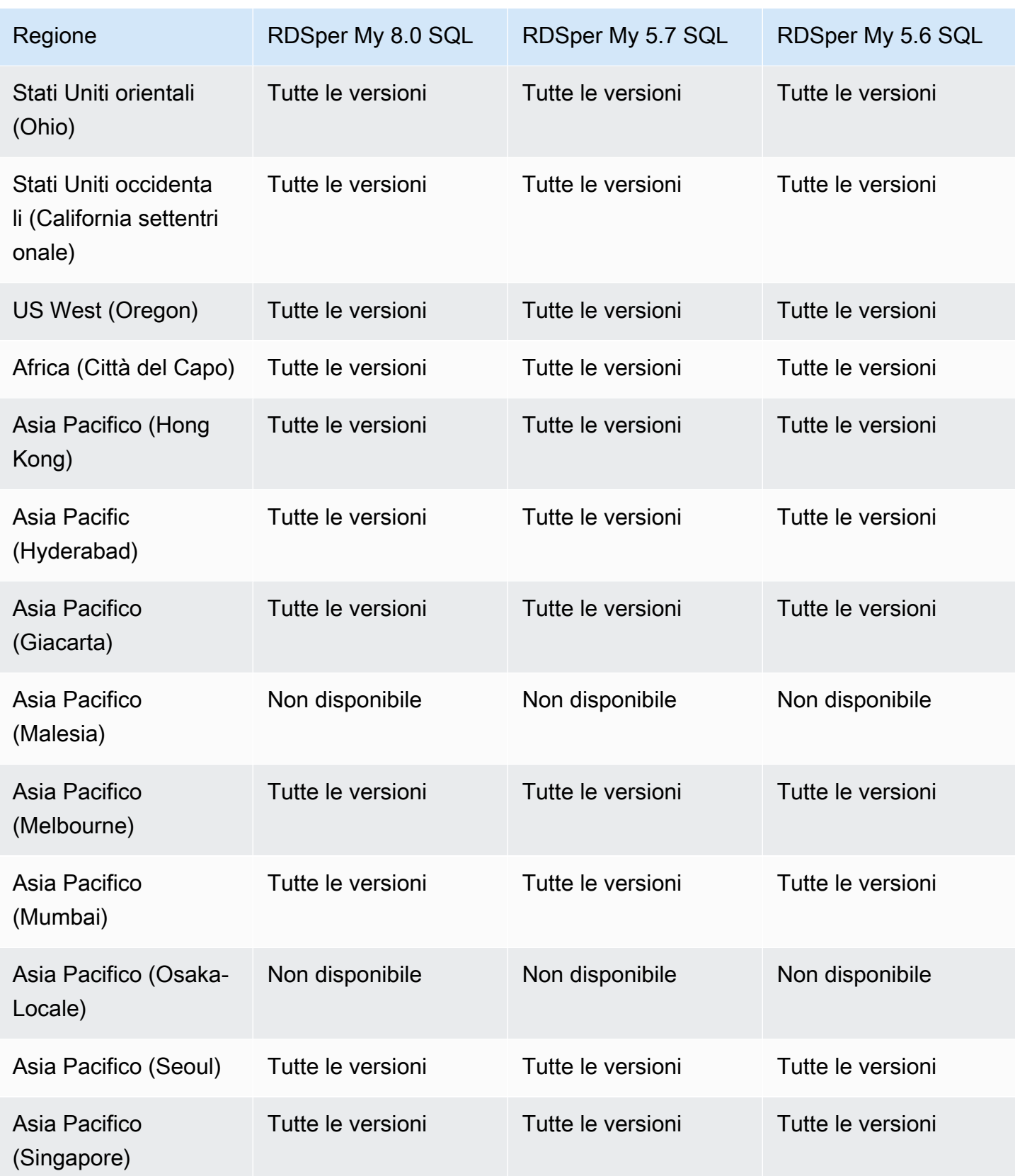

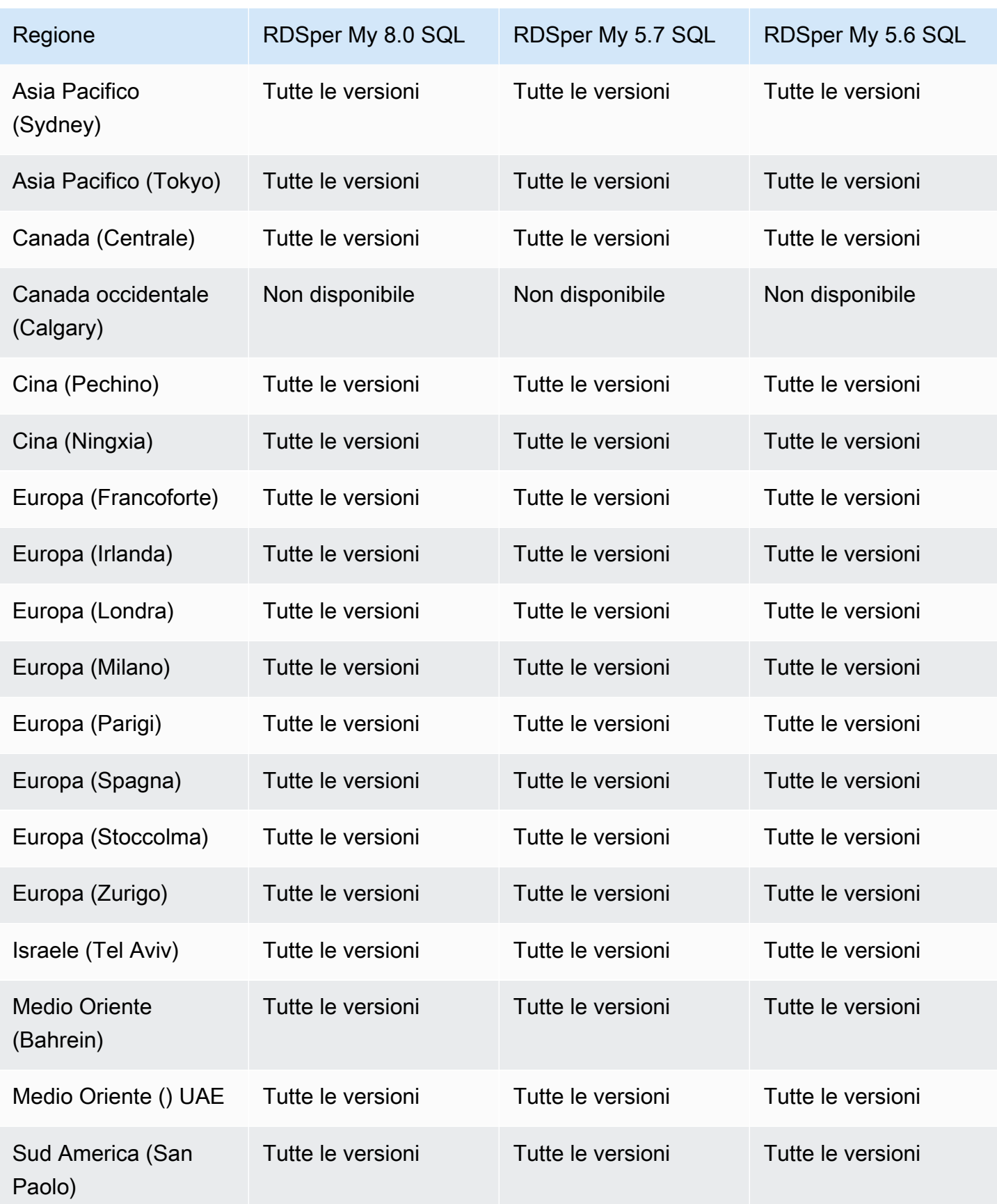
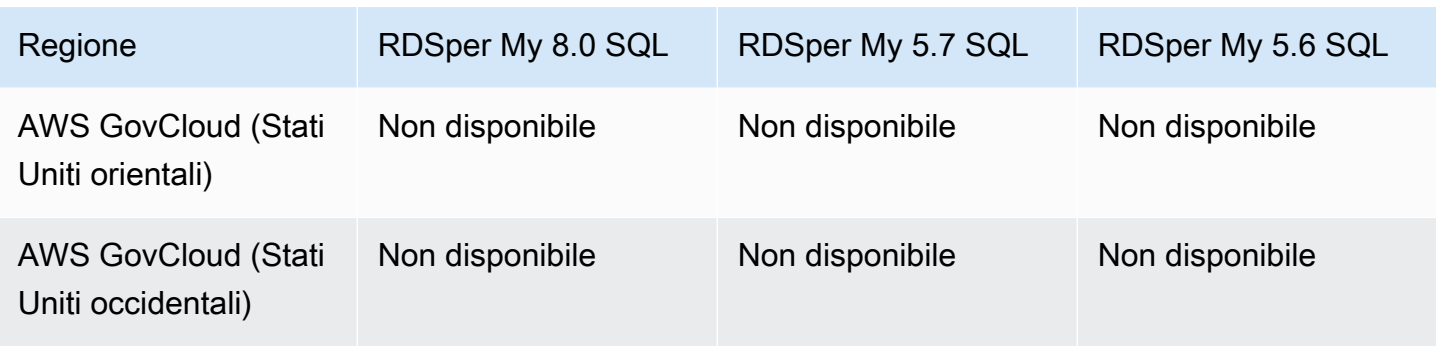

# Autenticazione Kerberos con per Oracle RDS

Le seguenti regioni e versioni del motore sono disponibili per l'autenticazione Kerberos con per Oracle. RDS

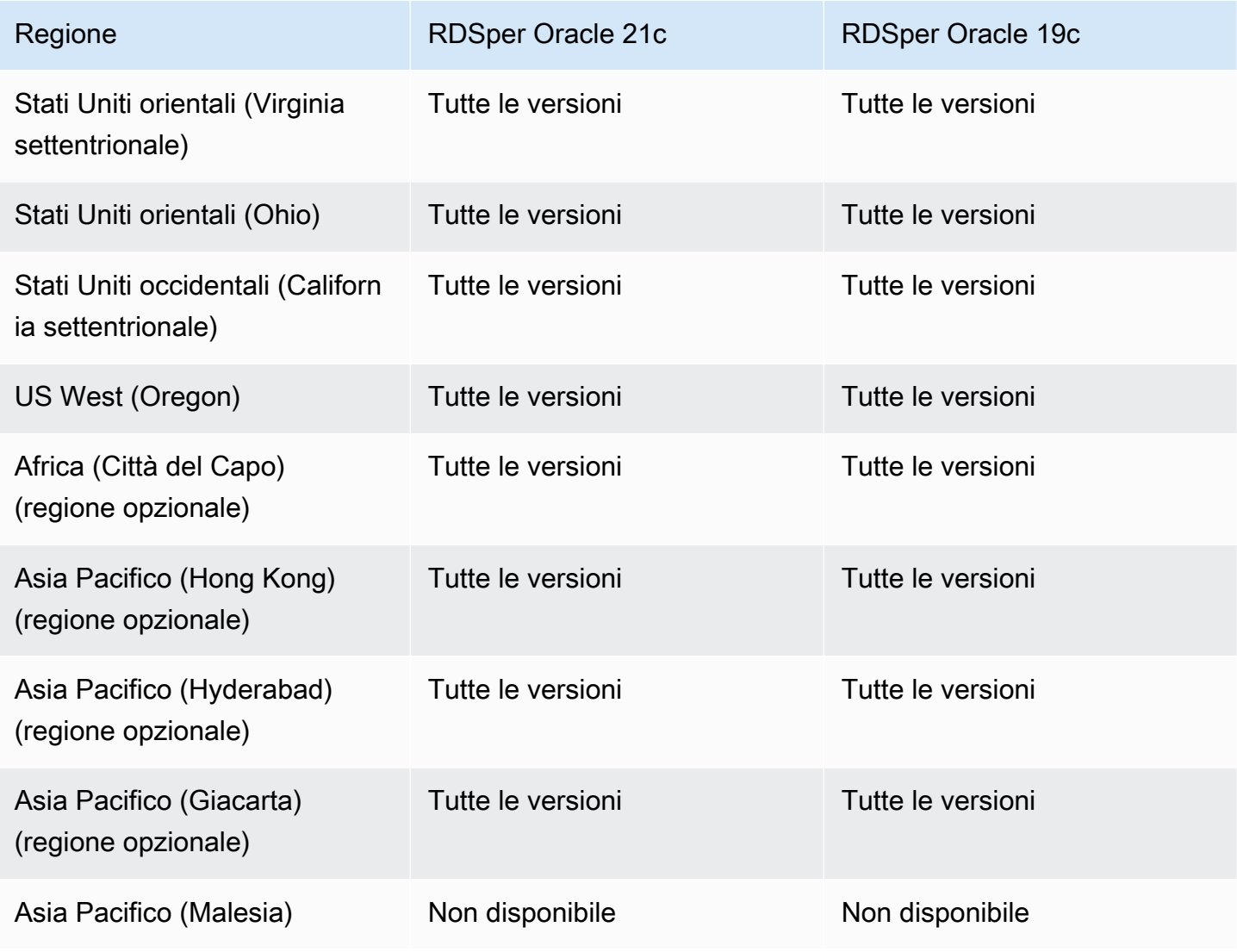

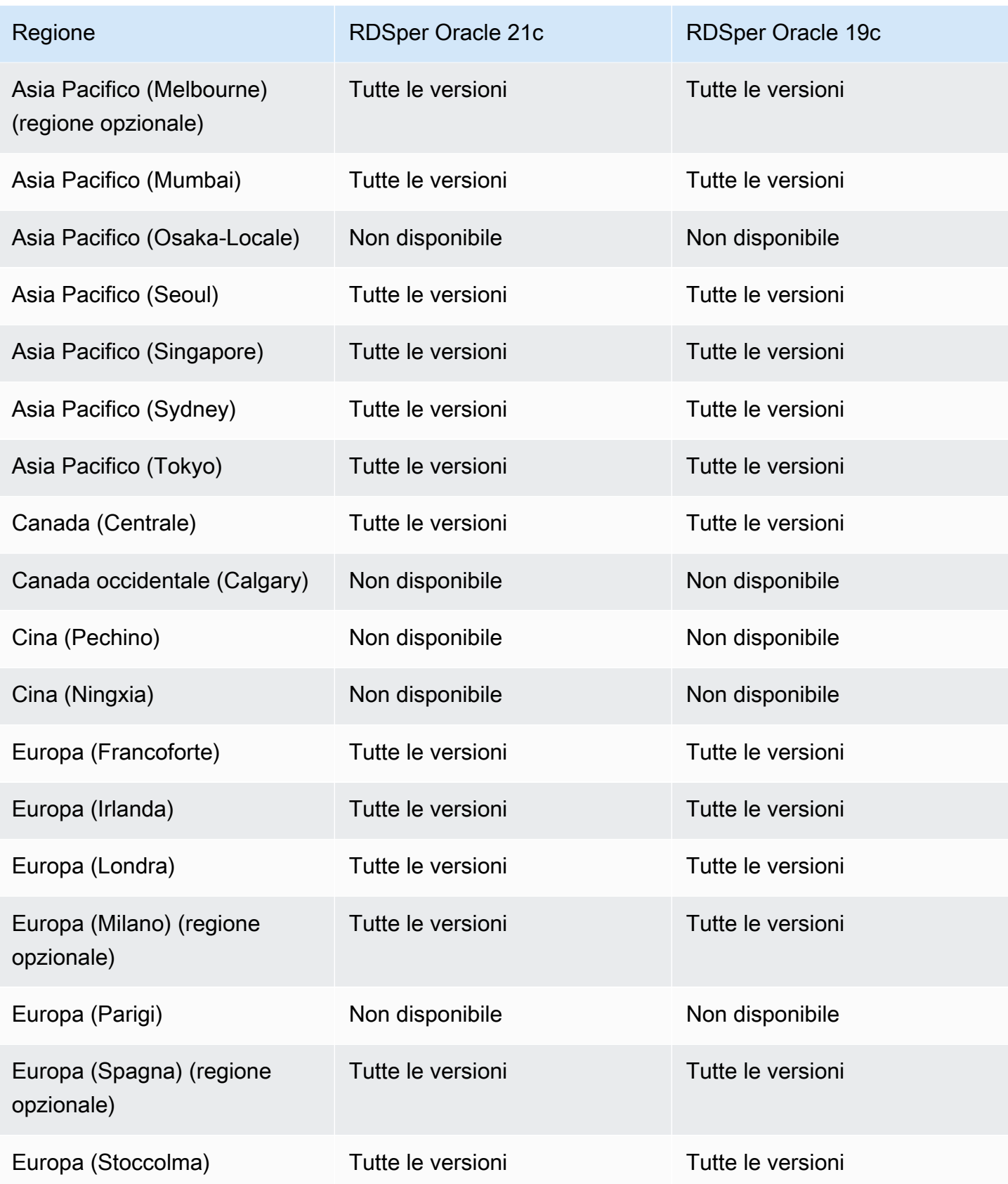

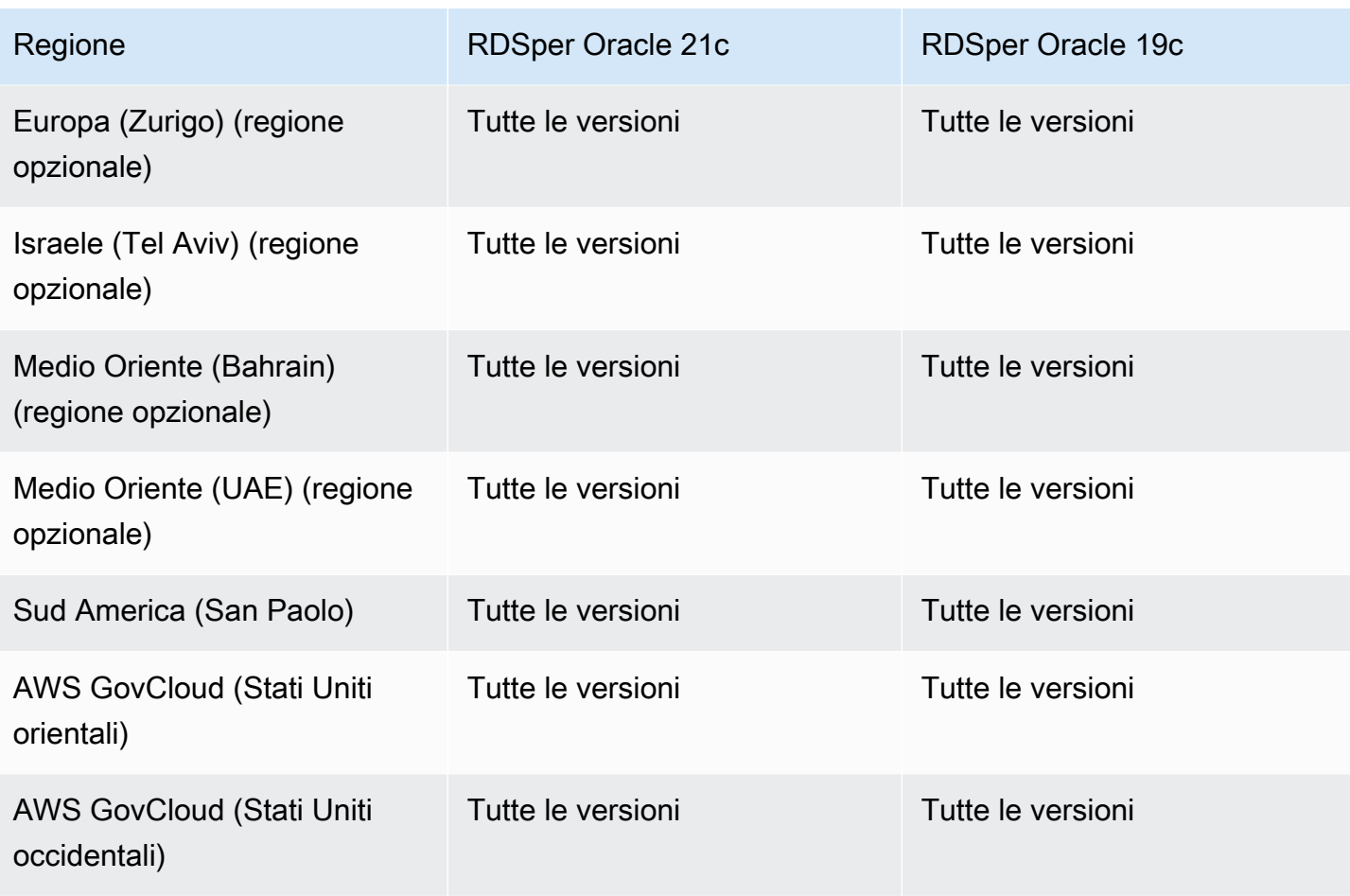

Autenticazione Kerberos con per Postgre RDS SQL

Le seguenti regioni e versioni del motore sono disponibili per l'autenticazione Kerberos con Postgre. RDS SQL

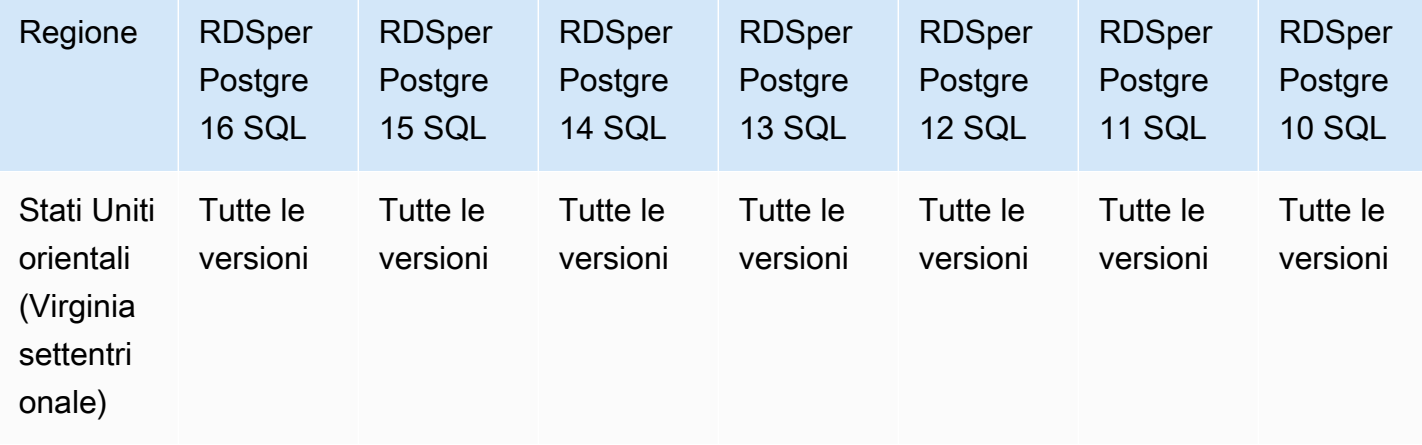

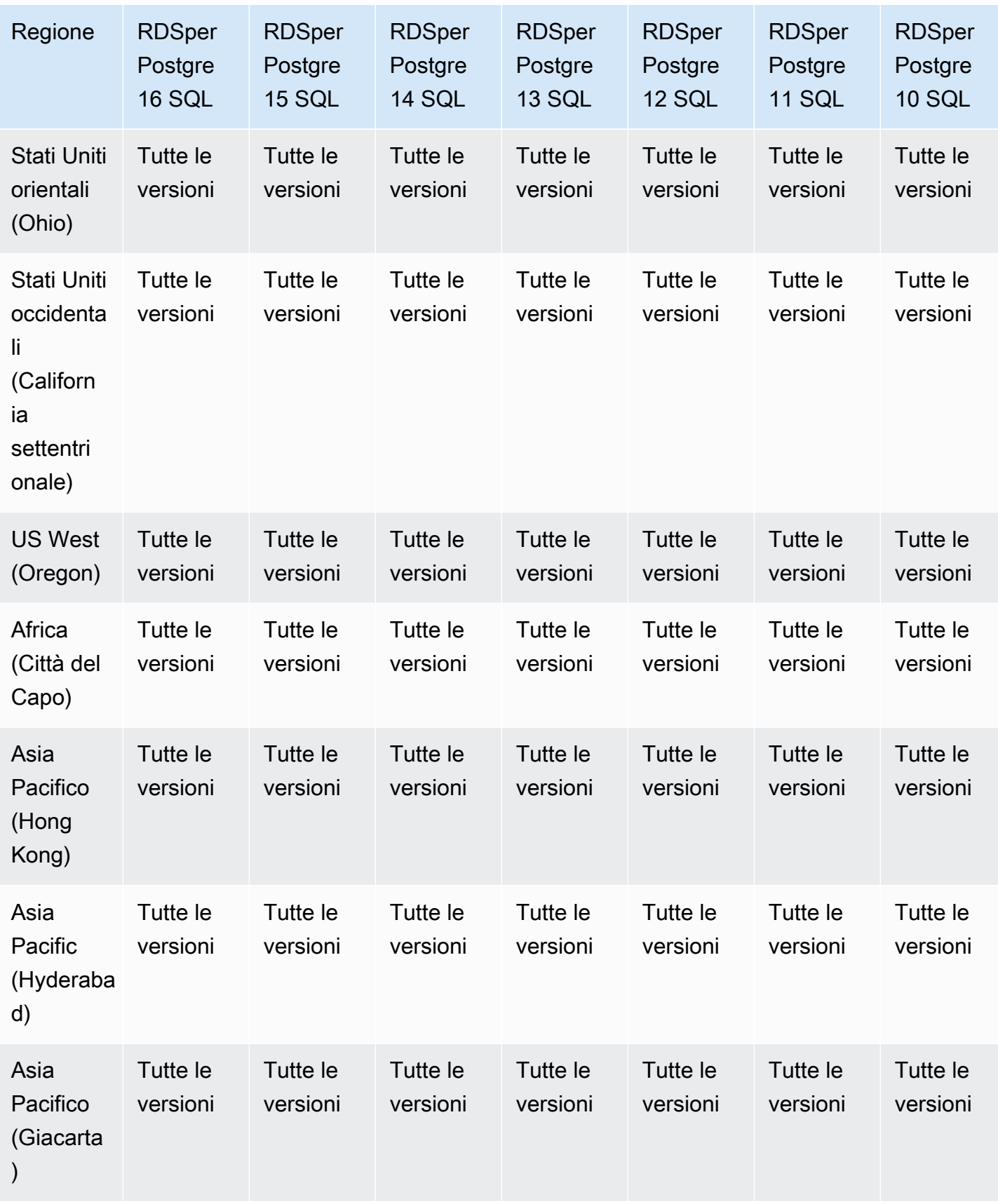

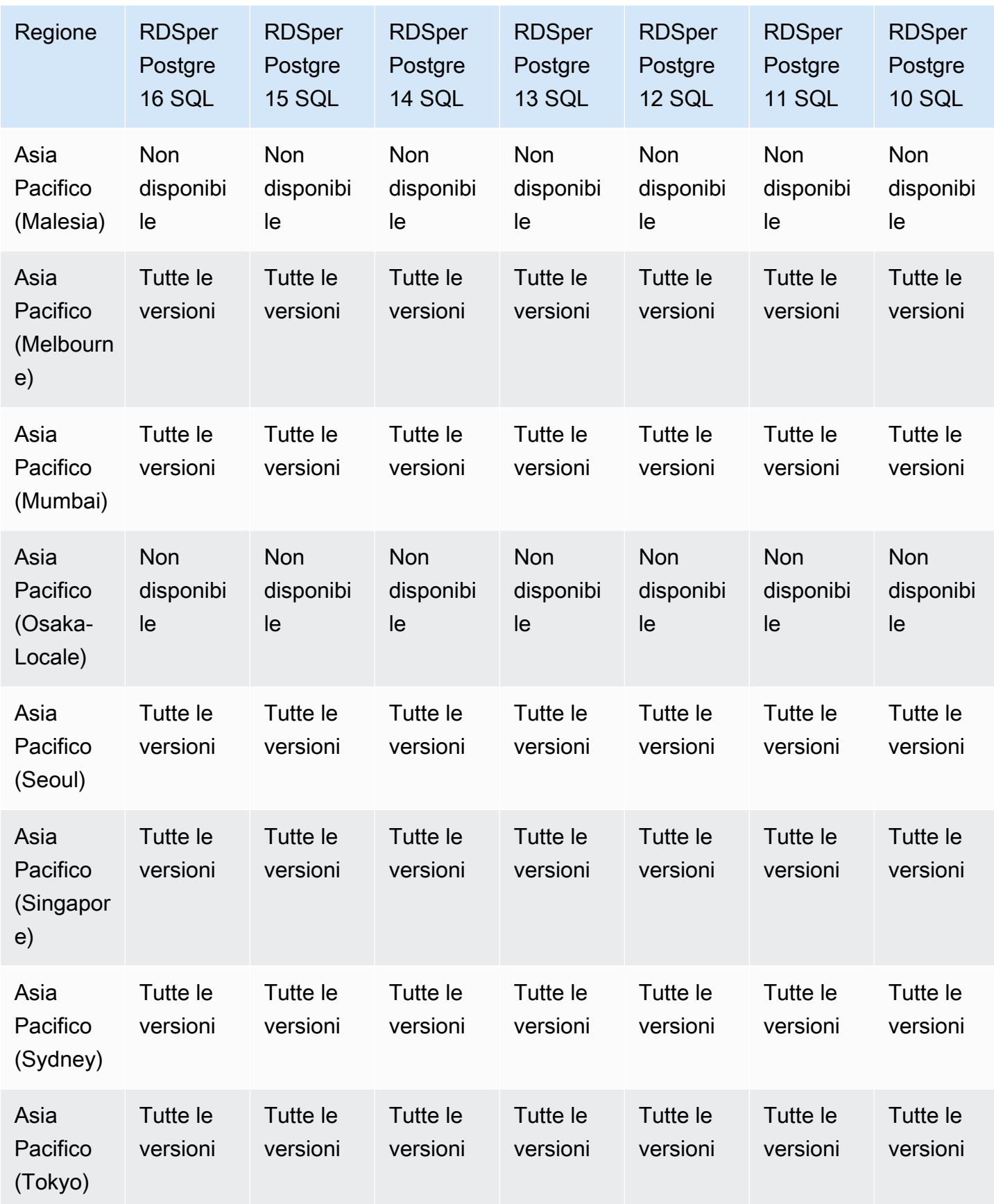

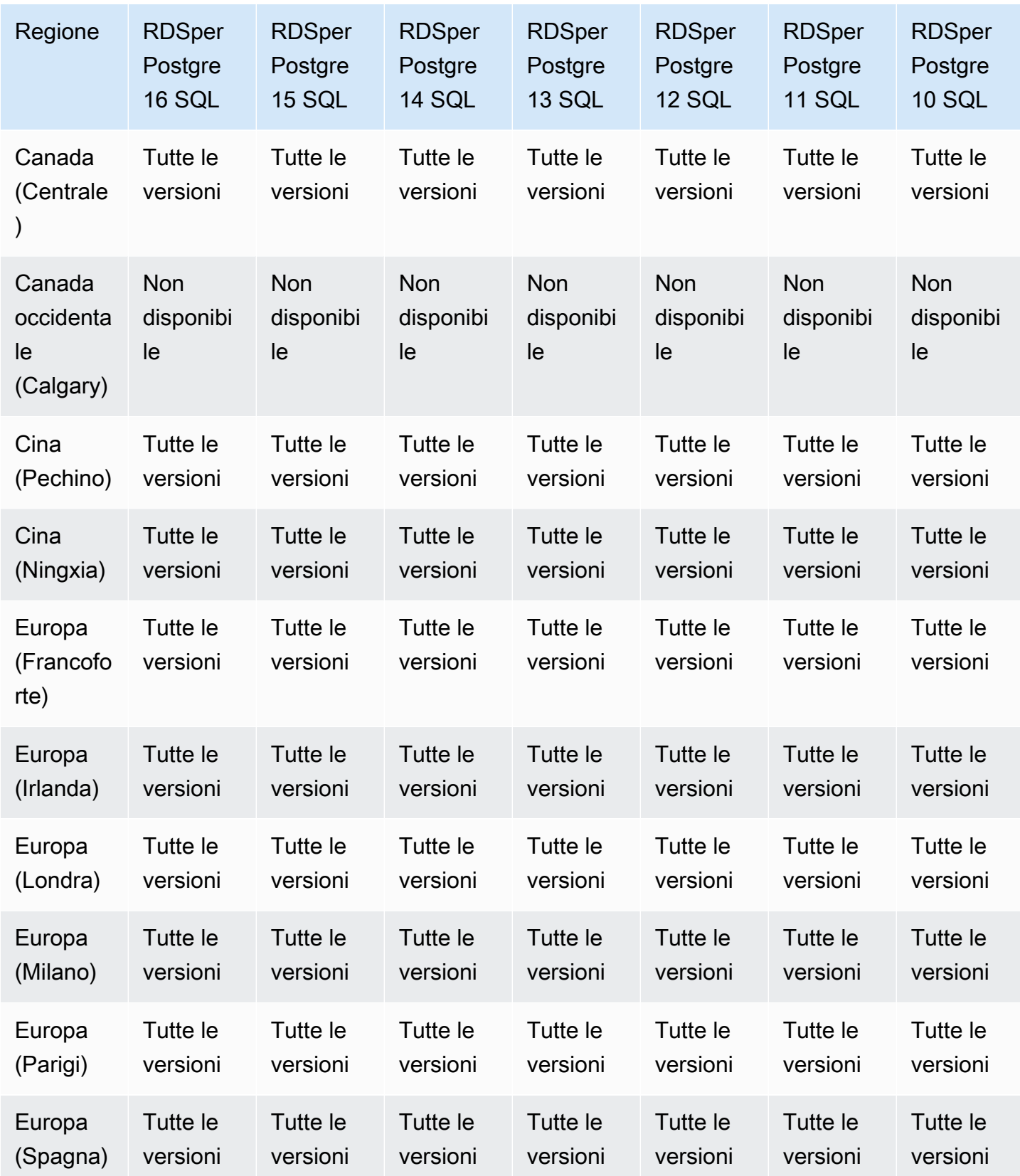

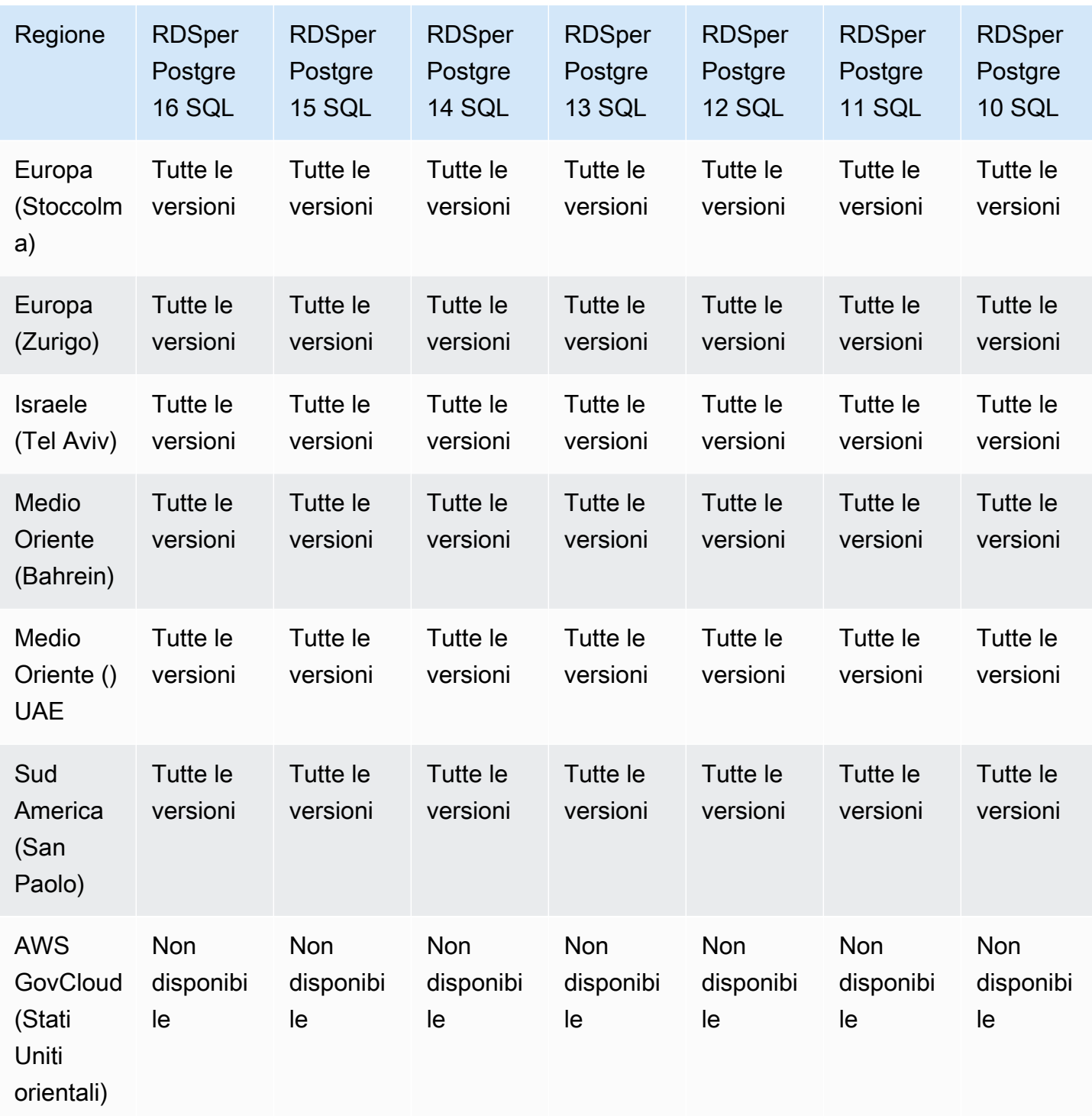

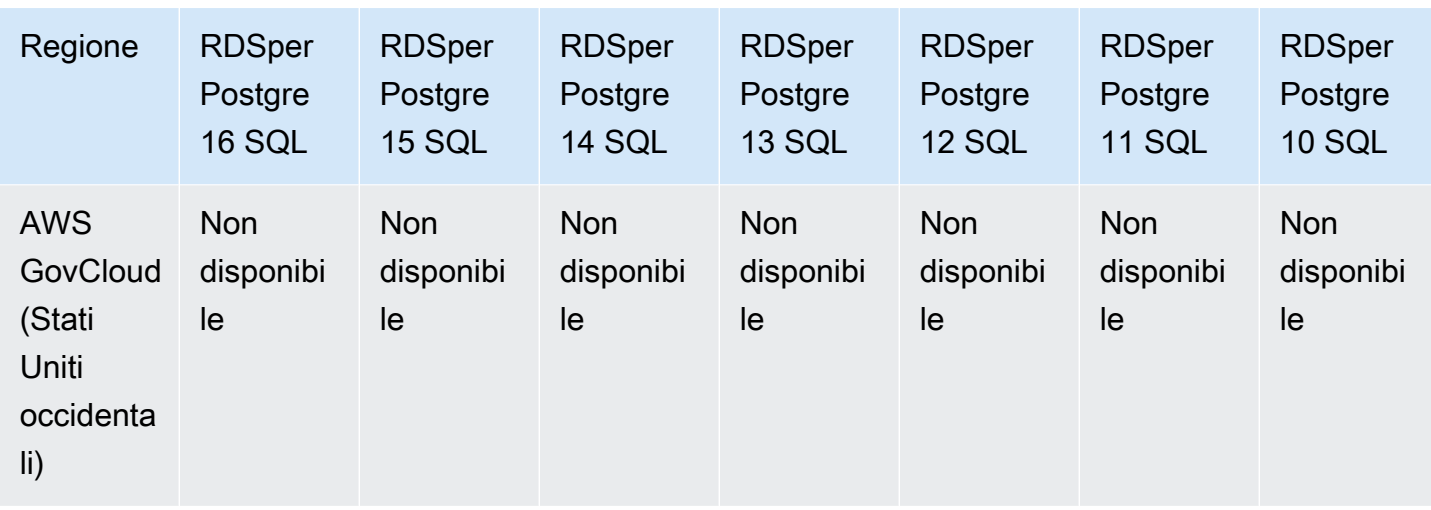

# Autenticazione Kerberos con for Server RDS SQL

Le seguenti regioni e versioni del motore sono disponibili per l'autenticazione Kerberos con for Server. RDS SQL

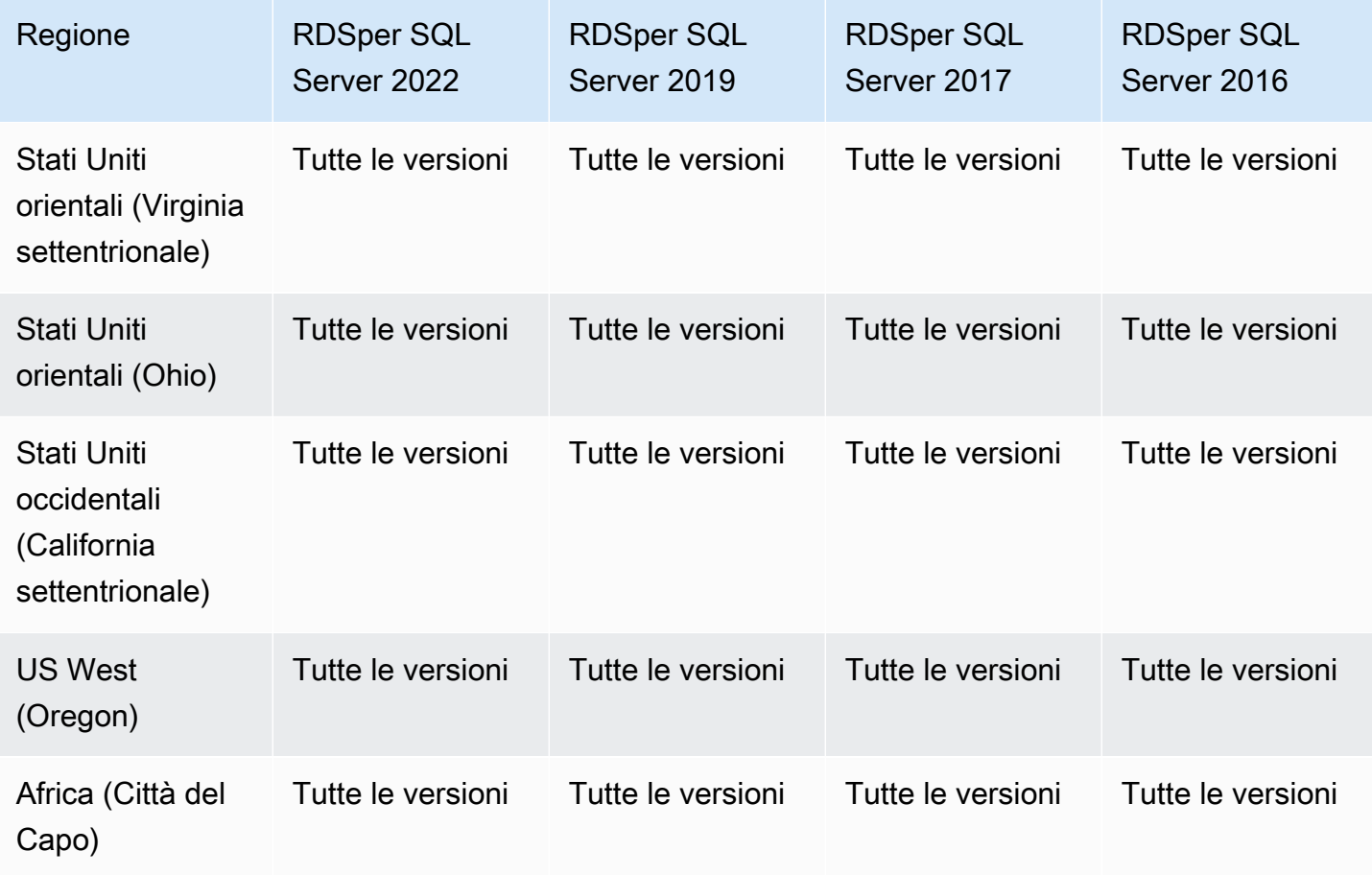

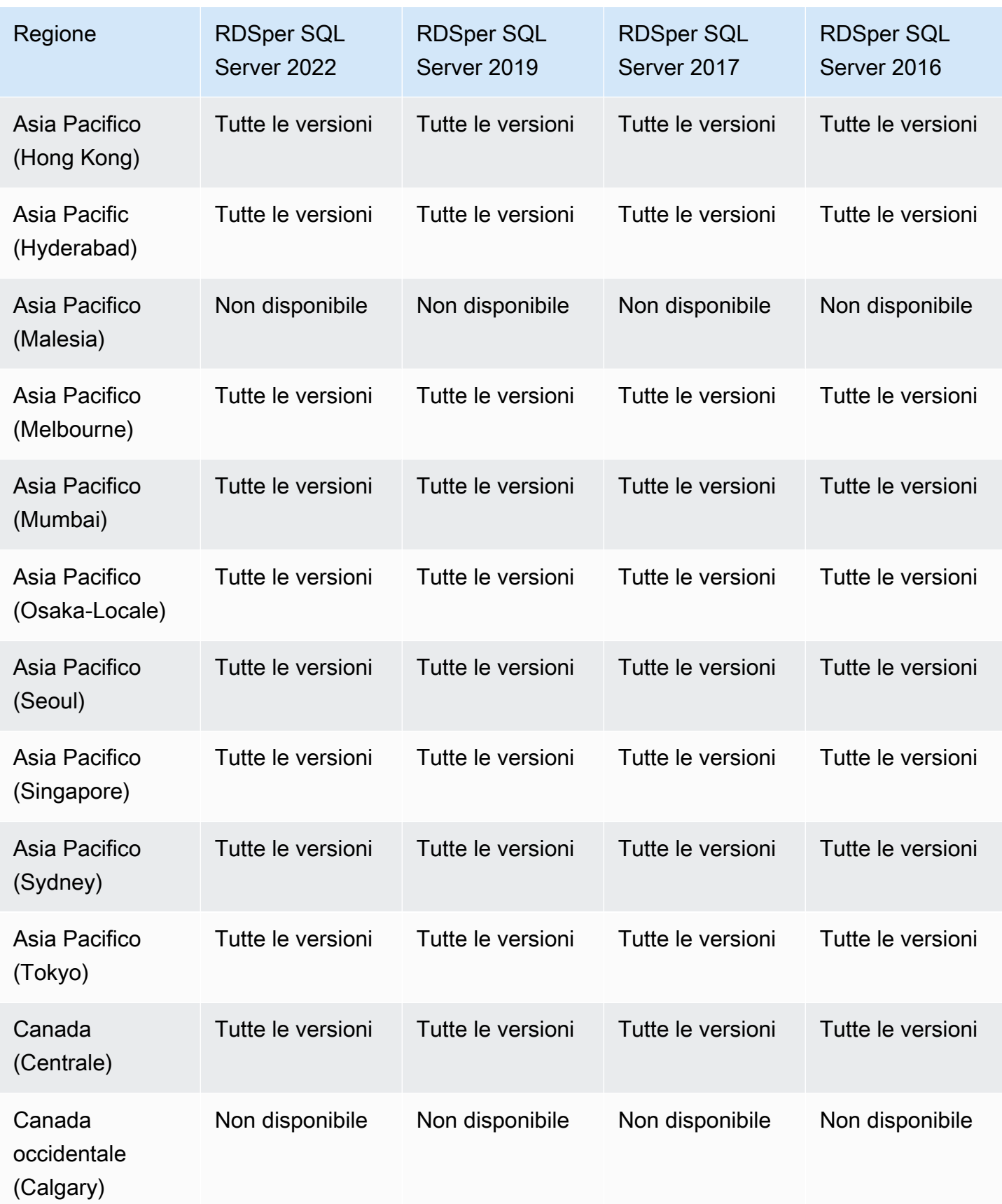

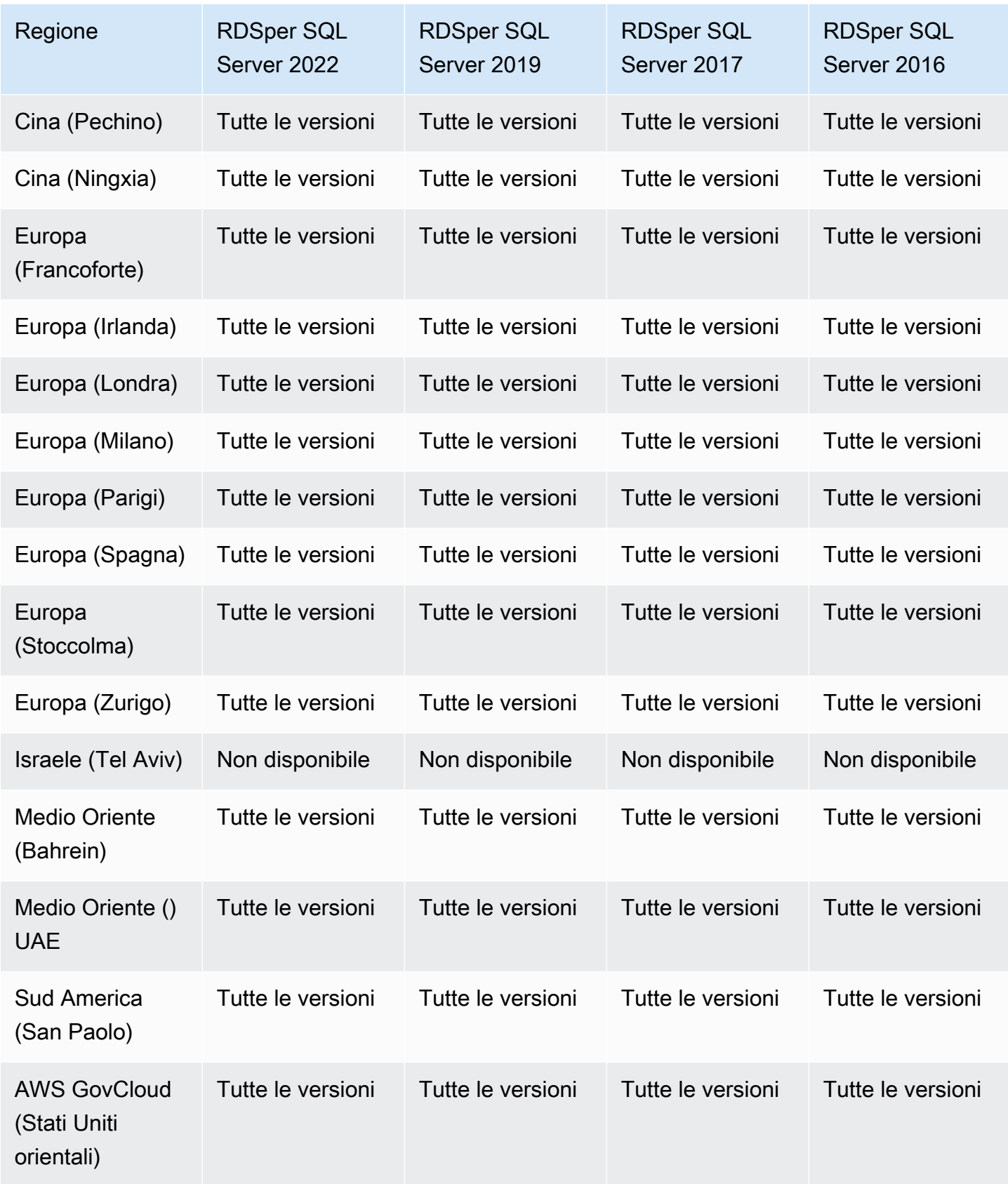

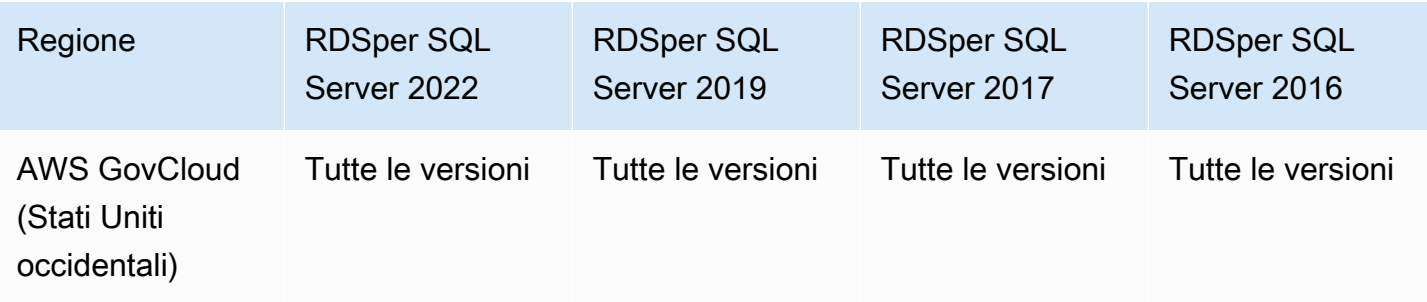

# Regioni e motori DB supportati per cluster DB Multi-AZ in Amazon RDS

Una distribuzione di cluster DB Multi-AZ in Amazon RDS offre una modalità di distribuzione ad alta disponibilità di Amazon RDS con due istanze DB in standby leggibili. Un cluster di database Multi-AZ ha un'istanza database di scrittore e due istanze database di lettore in tre zone di disponibilità separate nella stessa Regione. I cluster di database multi-AZ offrono elevata disponibilità, maggiore capacità per i carichi di lavoro in lettura e minore latenza di scrittura rispetto alle implementazioni di istanze database Multi-AZ. Per ulteriori informazioni, consulta [Implementazioni cluster di database](#page-905-0)  [multi-AZ.](#page-905-0)

I cluster di database Multi-AZ non sono disponibili per i seguenti motori:

- RDSper Db2
- RDS per MariaDB
- RDS per Oracle
- RDSper Server SQL

## Argomenti

- [cluster DB Multi-AZ con for My RDS SQL](#page-298-0)
- [Cluster DB Multi-AZ con RDS per Postgre SQL](#page-301-0)

## <span id="page-298-0"></span>cluster DB Multi-AZ con for My RDS SQL

Le seguenti regioni e versioni del motore sono disponibili per i cluster DB Multi-AZ con for My. RDS **SQL** 

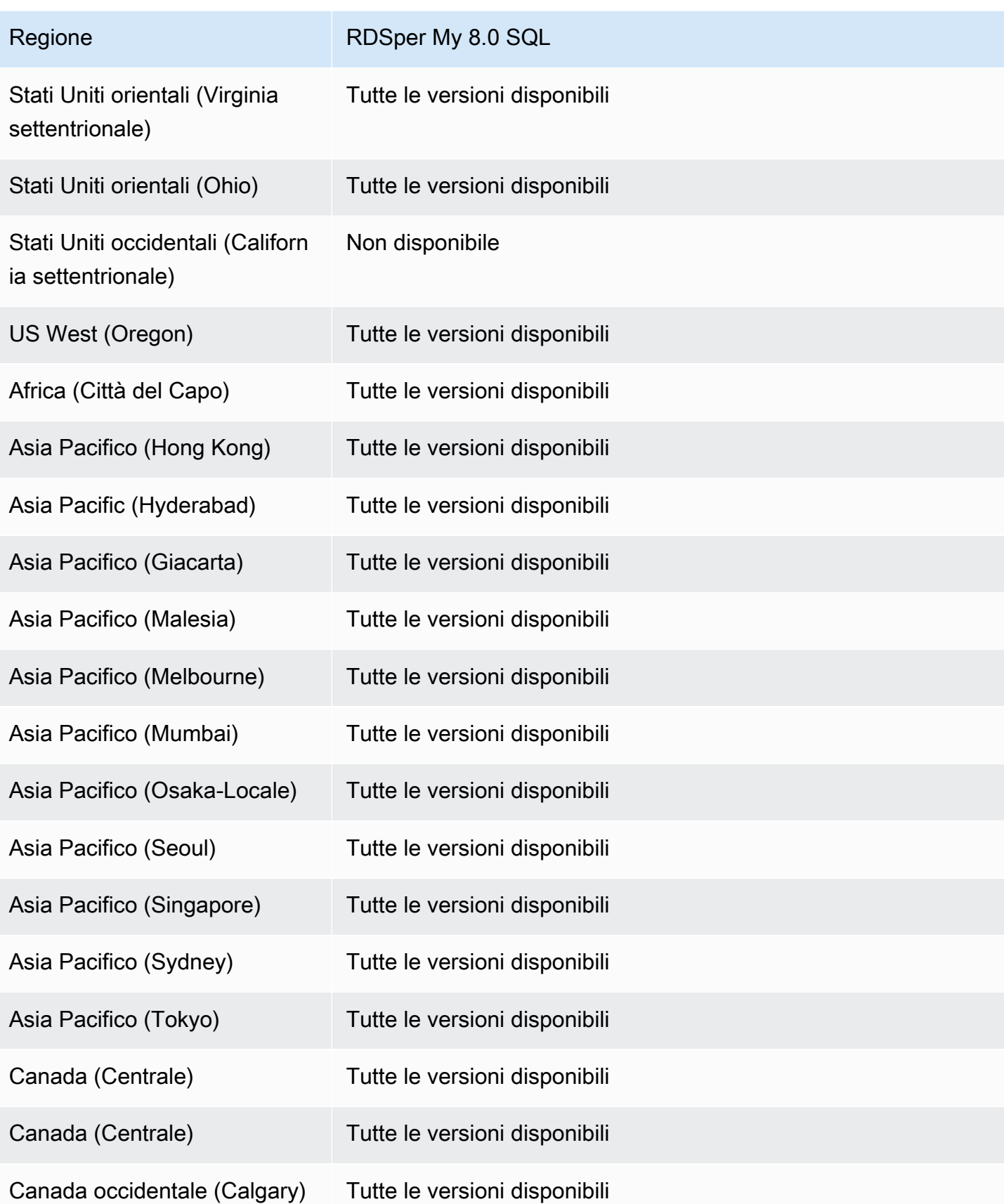

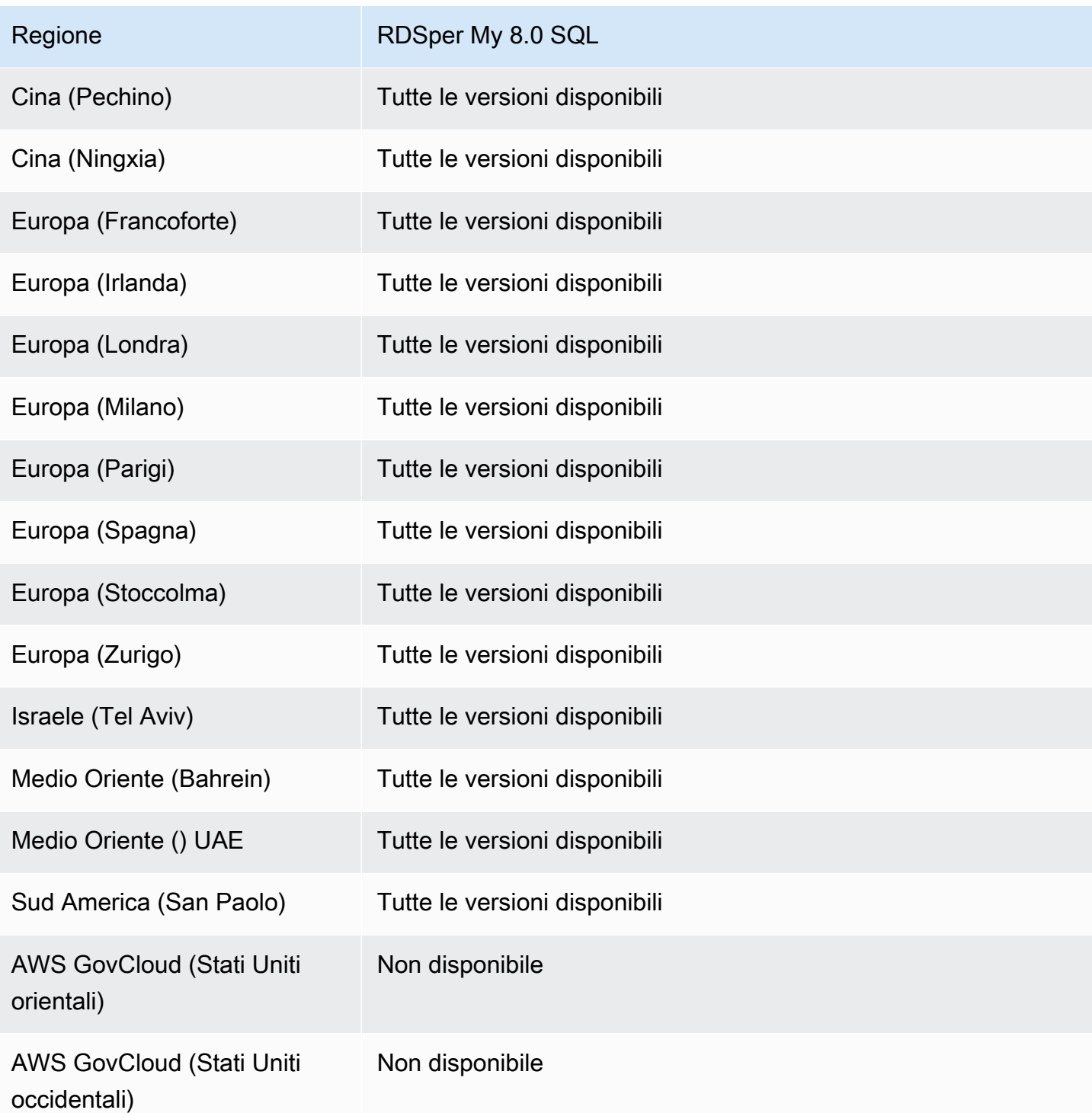

È possibile elencare le versioni disponibili in una regione per una determinata classe di istanze DB utilizzando il AWS CLI. Modificate la classe dell'istanza DB per mostrare le relative versioni del motore disponibili.

In Linux, macOS, oppure Unix:

```
aws rds describe-orderable-db-instance-options \
--engine mysql \
--db-instance-class db.r5d.large \
--query '*[]|[?SupportsClusters == `true`].[EngineVersion]' \
--output text
```
In Windows:

```
aws rds describe-orderable-db-instance-options ^
--engine mysql ^
--db-instance-class db.r5d.large ^
--query "*[]|[?SupportsClusters == `true`].[EngineVersion]" ^
--output text
```
<span id="page-301-0"></span>Cluster DB Multi-AZ con RDS per Postgre SQL

Le seguenti regioni e versioni del motore sono disponibili per i cluster DB Multi-AZ con Postgre. RDS **SQL** 

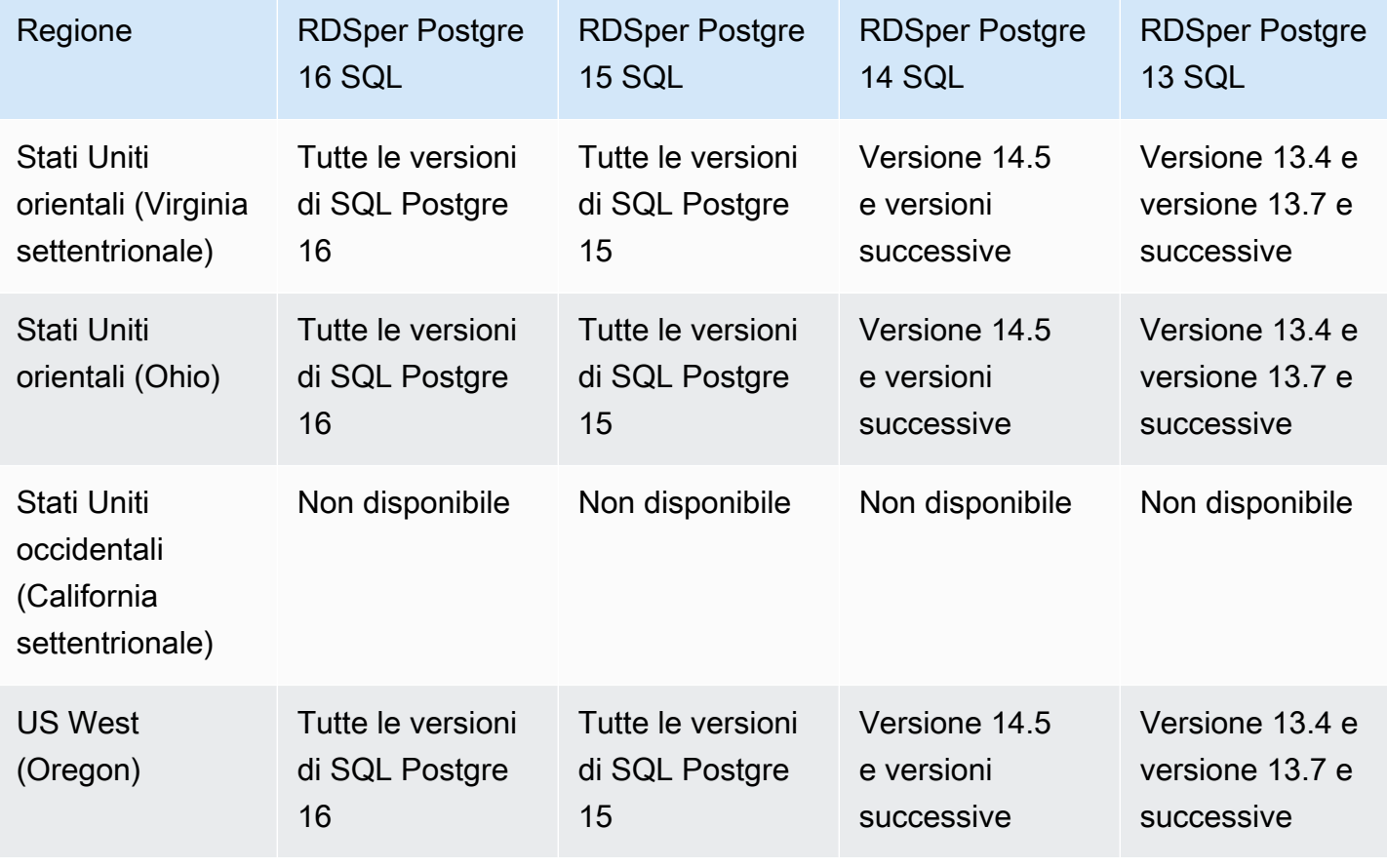

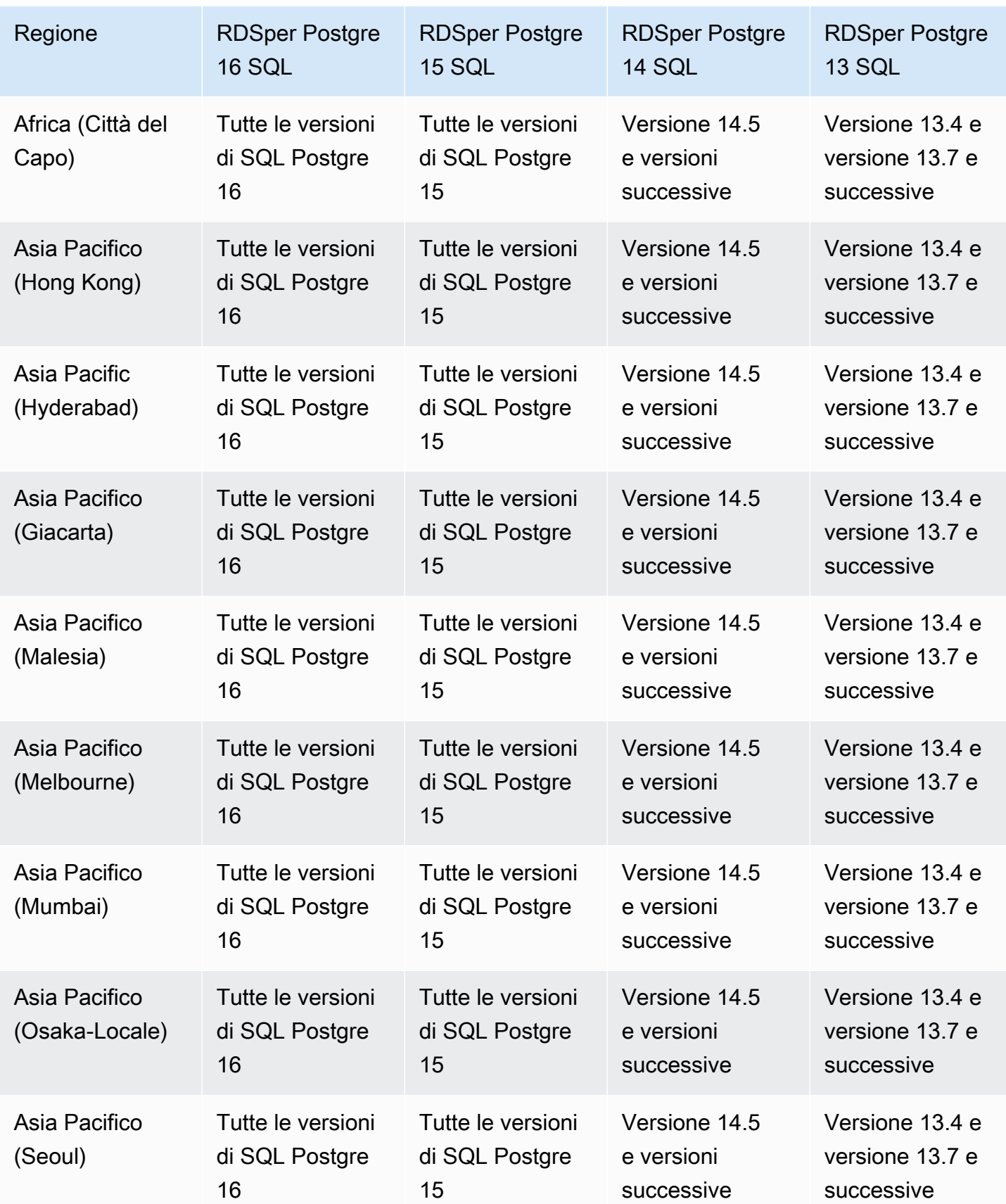

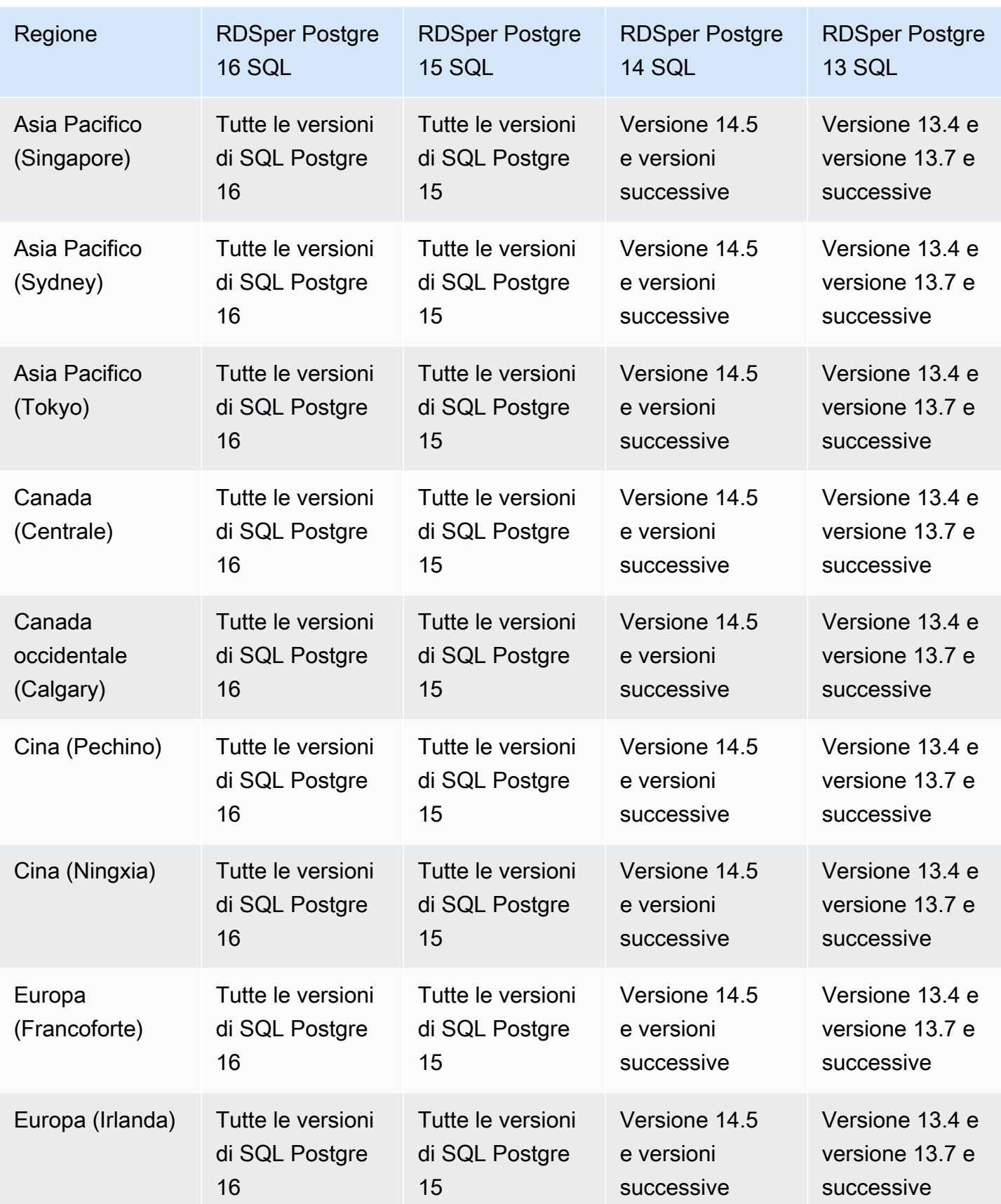

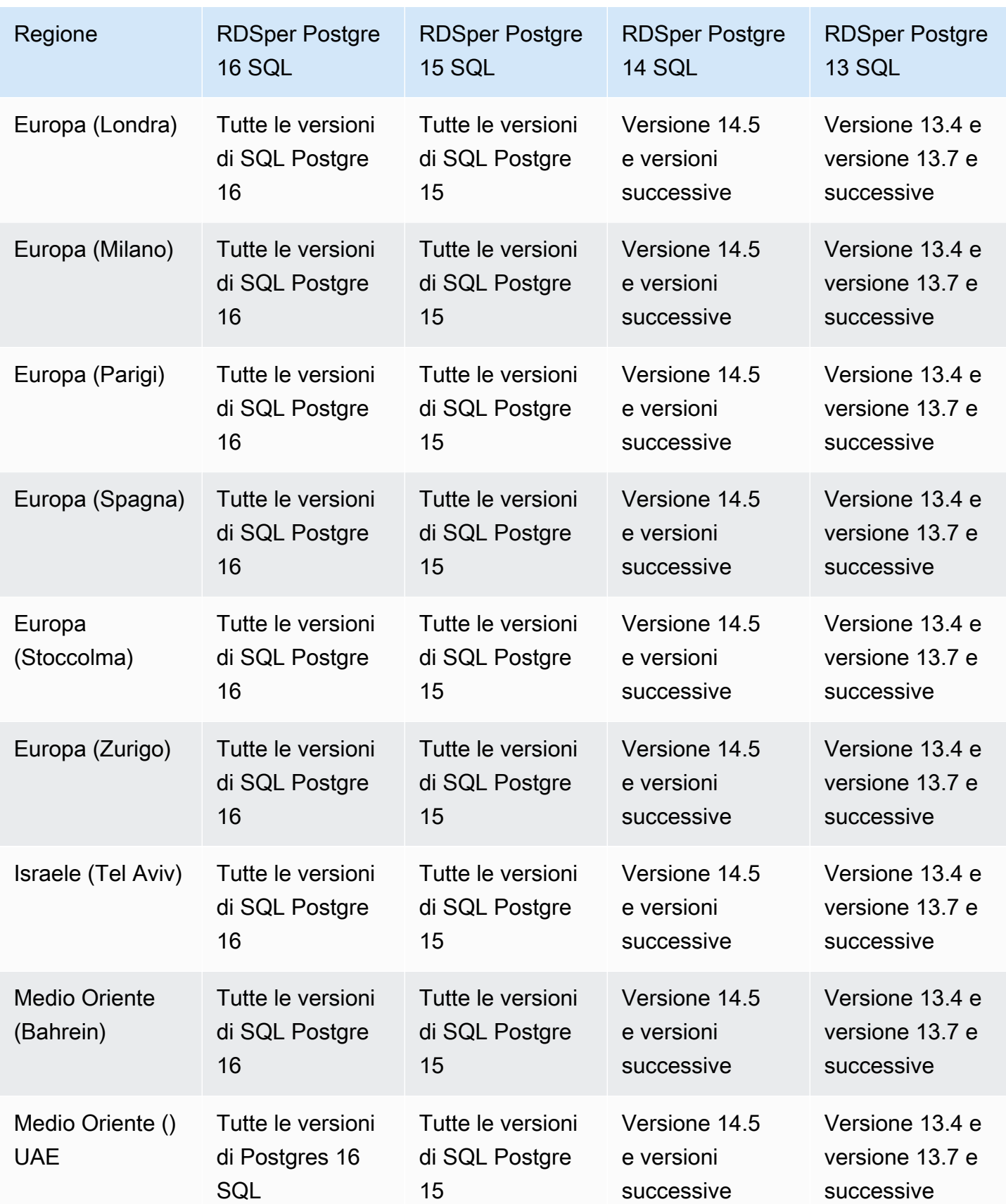

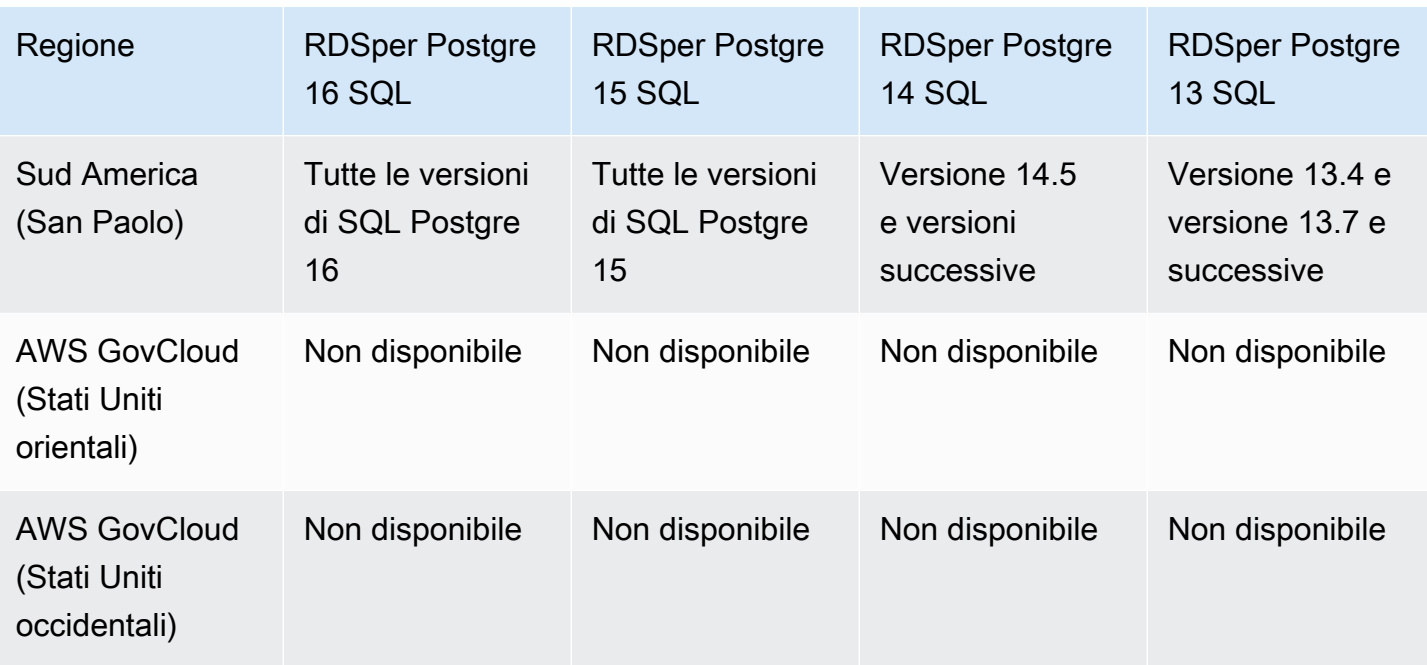

È possibile elencare le versioni disponibili in una regione per una determinata classe di istanze DB utilizzando il AWS CLI. Modificate la classe dell'istanza DB per mostrare le relative versioni del motore disponibili.

In Linux, macOS, oppure Unix:

```
aws rds describe-orderable-db-instance-options \
--engine postgres \
--db-instance-class db.r5d.large \
--query '*[]|[?SupportsClusters == `true`].[EngineVersion]' \
--output text
```
In Windows:

```
aws rds describe-orderable-db-instance-options ^
--engine postgres ^
--db-instance-class db.r5d.large ^
--query "*[]|[?SupportsClusters == `true`].[EngineVersion]" ^
--output text
```
## Regioni e motori DB supportati per Performance Insights in Amazon RDS

Performance Insights in Amazon RDS amplia le funzionalità di RDS monitoraggio esistenti di Amazon per illustrare e aiutarti ad analizzare le prestazioni del tuo database. Con la dashboard Performance

Insights, puoi visualizzare il carico del database sulla tua istanza Amazon RDS DB. Puoi anche filtrare il carico in base a attese, SQL dichiarazioni, host o utenti. Per ulteriori informazioni, consulta [Monitoraggio del carico del DB con Performance Insights su Amazon RDS.](#page-1325-0)

Performance Insights è disponibile per tutti i motori RDS DB, ad RDS eccezione di Db2.

Per i motori DB disponibili, Performance Insights è disponibile con tutte le versioni del motore disponibili e in tutti Regioni AWS.

Per informazioni sul supporto della regione, del motore DB e della classe di istanze per le funzionalità di Performance Insights, veder[eMotore RDSAmazon DB, supporto per regioni e classi di istanze per](#page-1334-0)  [le funzionalità di Performance Insights.](#page-1334-0)

## Regioni e motori DB supportati per RDS Custom

Amazon RDS Custom automatizza le attività e le operazioni di amministrazione dei database. Utilizzando RDS Custom, in qualità di amministratore di database puoi accedere e personalizzare l'ambiente di database e il sistema operativo. Con RDS Custom, è possibile eseguire la personalizzazione per soddisfare i requisiti delle applicazioni legacy, personalizzate e preconfigurate. Per ulteriori informazioni, consulta [Utilizzo di Amazon RDS Custom.](#page-1777-0)

RDSCustom è supportato solo per i seguenti motori DB:

## Argomenti

- [Regioni e motori DB supportati per RDS Custom for Oracle](#page-306-0)
- [Regioni e motori DB supportati per Custom for Server RDS SQL](#page-310-0)

<span id="page-306-0"></span>Regioni e motori DB supportati per RDS Custom for Oracle

Le seguenti regioni e versioni del motore sono disponibili per RDS Custom for Oracle.

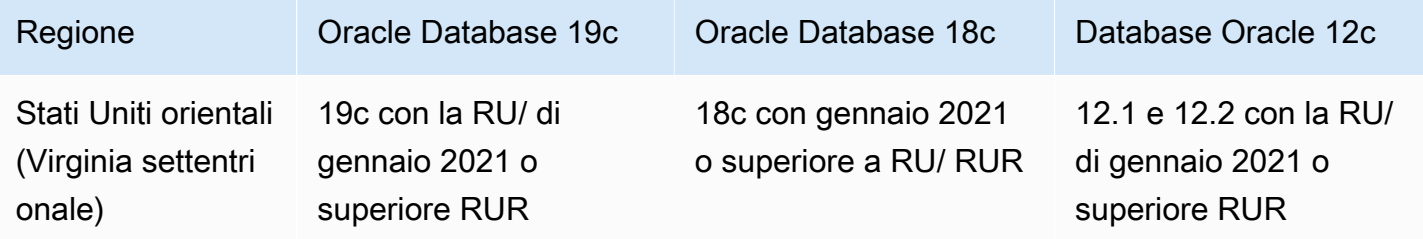

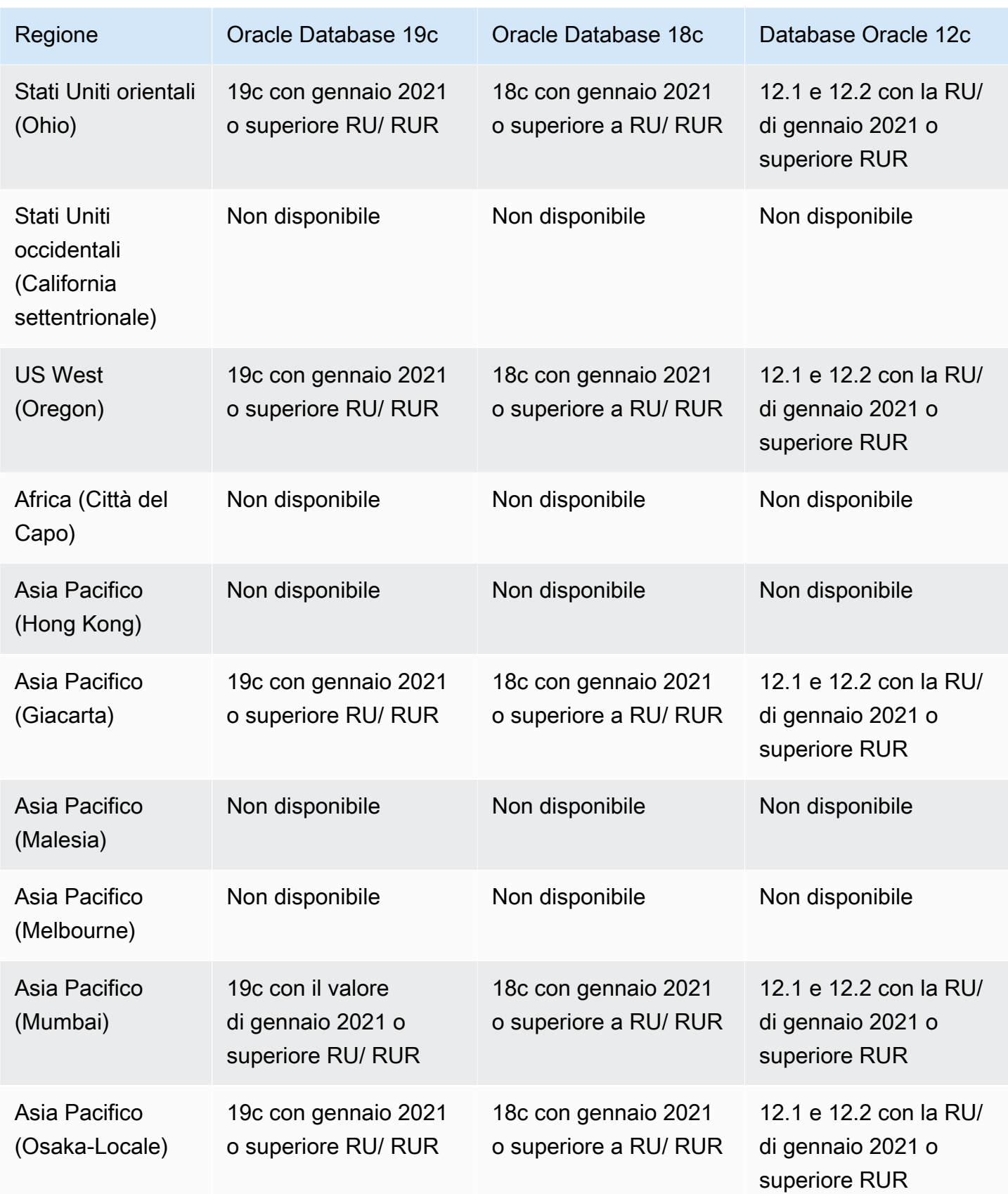

RDSPersonalizzato 268

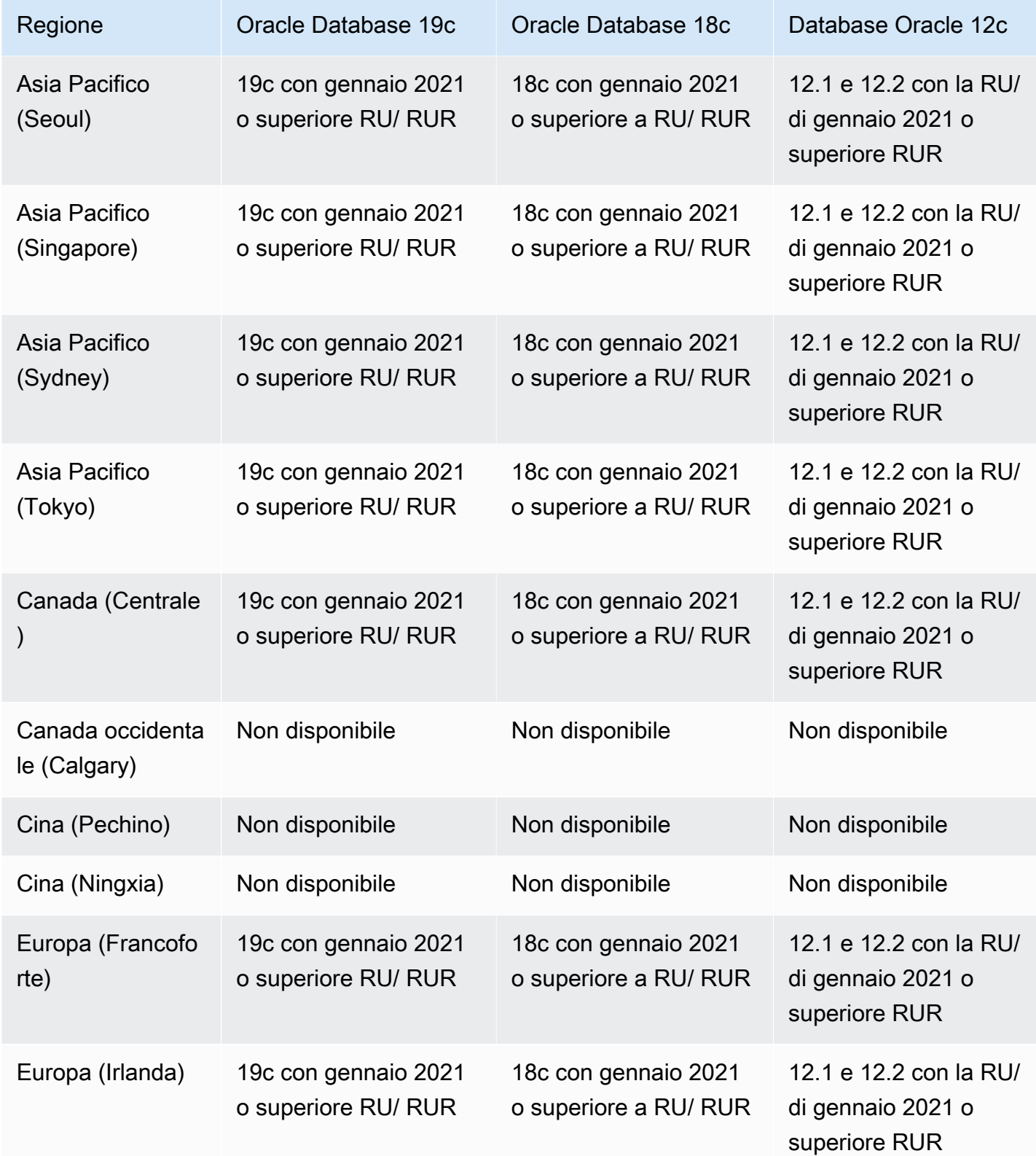

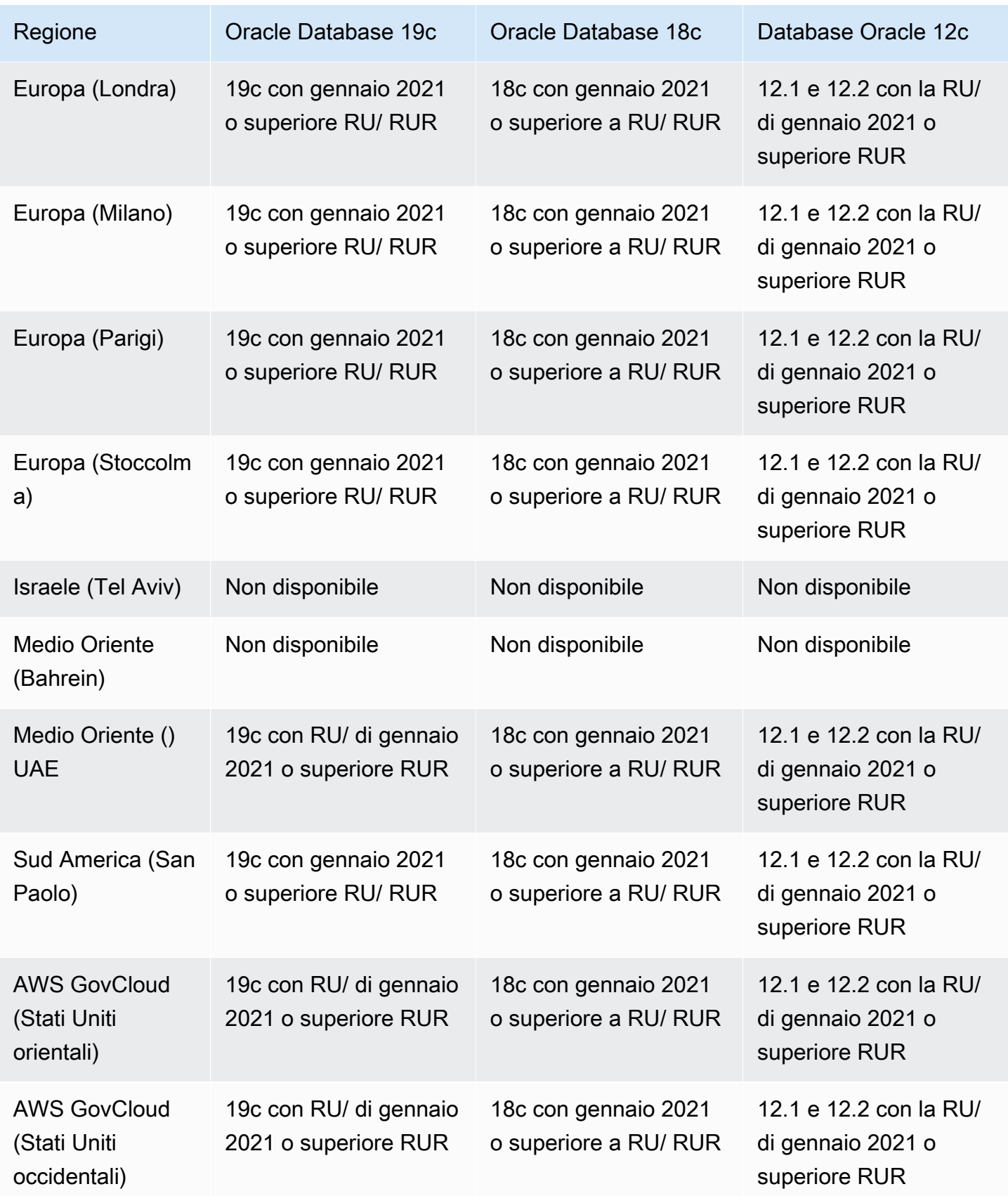

## <span id="page-310-0"></span>Regioni e motori DB supportati per Custom for Server RDS SQL

Puoi distribuire RDS Custom for SQL Server utilizzando una versione del motore RDS fornita (RPEV) o una versione del motore personalizzata (CEV):

- Se usi unRPEV, include l'installazione predefinita di Amazon Machine Image (AMI) e SQL Server. Se si personalizza o modifica il sistema operativo, le modifiche potrebbero non essere persistenti durante l'applicazione di patch, il ripristino di snapshot o il ripristino automatico.
- Se usi unCEV, scegli il tuo AMI con Microsoft SQL Server preinstallato o SQL Server che installi utilizzando i tuoi supporti. Quando si utilizza un AWS fornitoCEV, scegli l'EC2immagine Amazon più recente (AMI) disponibile da AWS, che include l'aggiornamento cumulativo (CU) supportato da RDS Custom for Server. SQL Con aCEV, è possibile personalizzare sia la configurazione del sistema operativo che quella SQL del server per soddisfare le esigenze aziendali.

I seguenti Regioni AWS e le versioni del motore DB sono disponibili per RDS Custom for SQL Server. Il supporto della versione del motore dipende dal fatto che tu stia utilizzando RDS Custom for SQL Server con unRPEV, AWS fornito CEV o fornito dal clienteCEV.

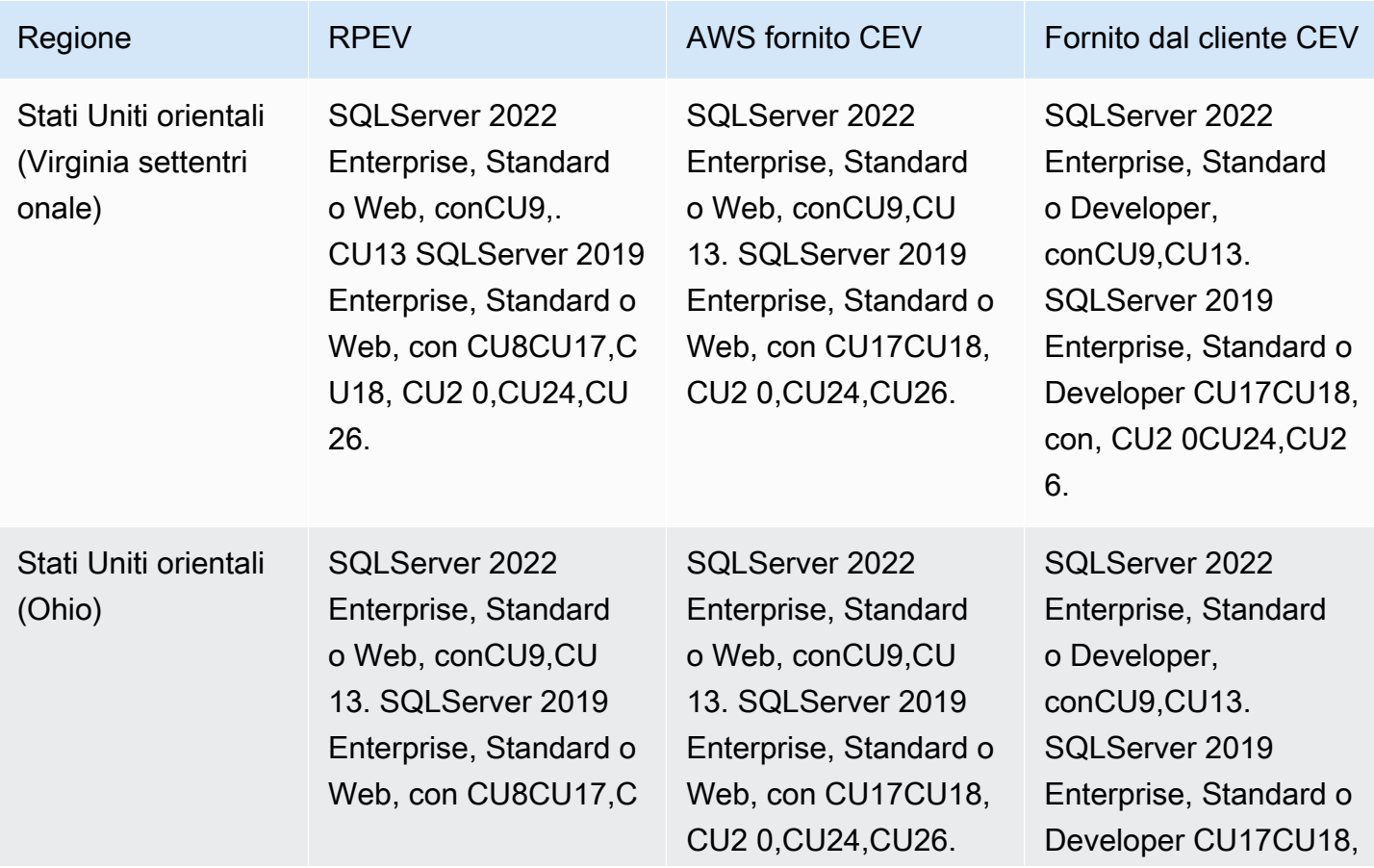

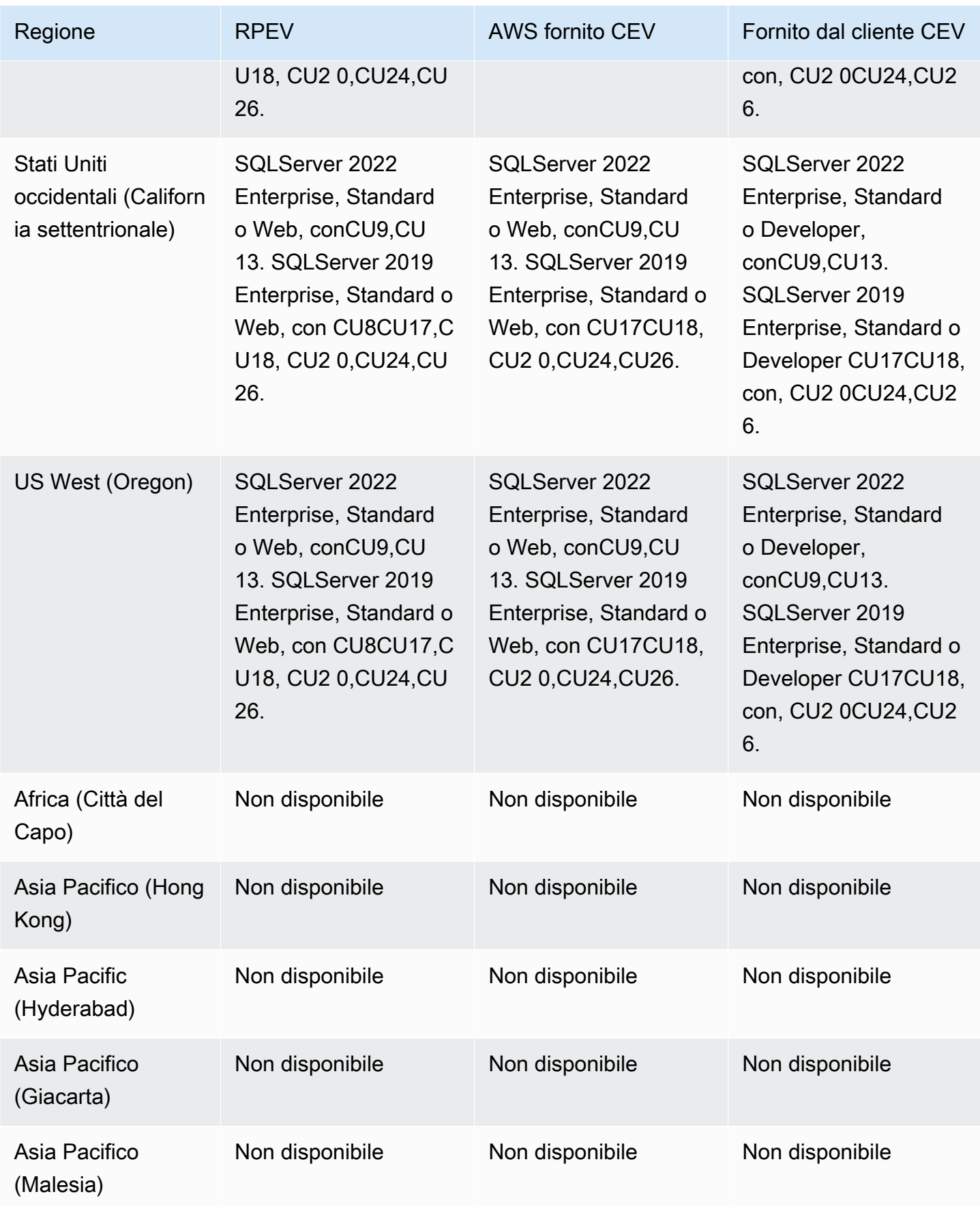

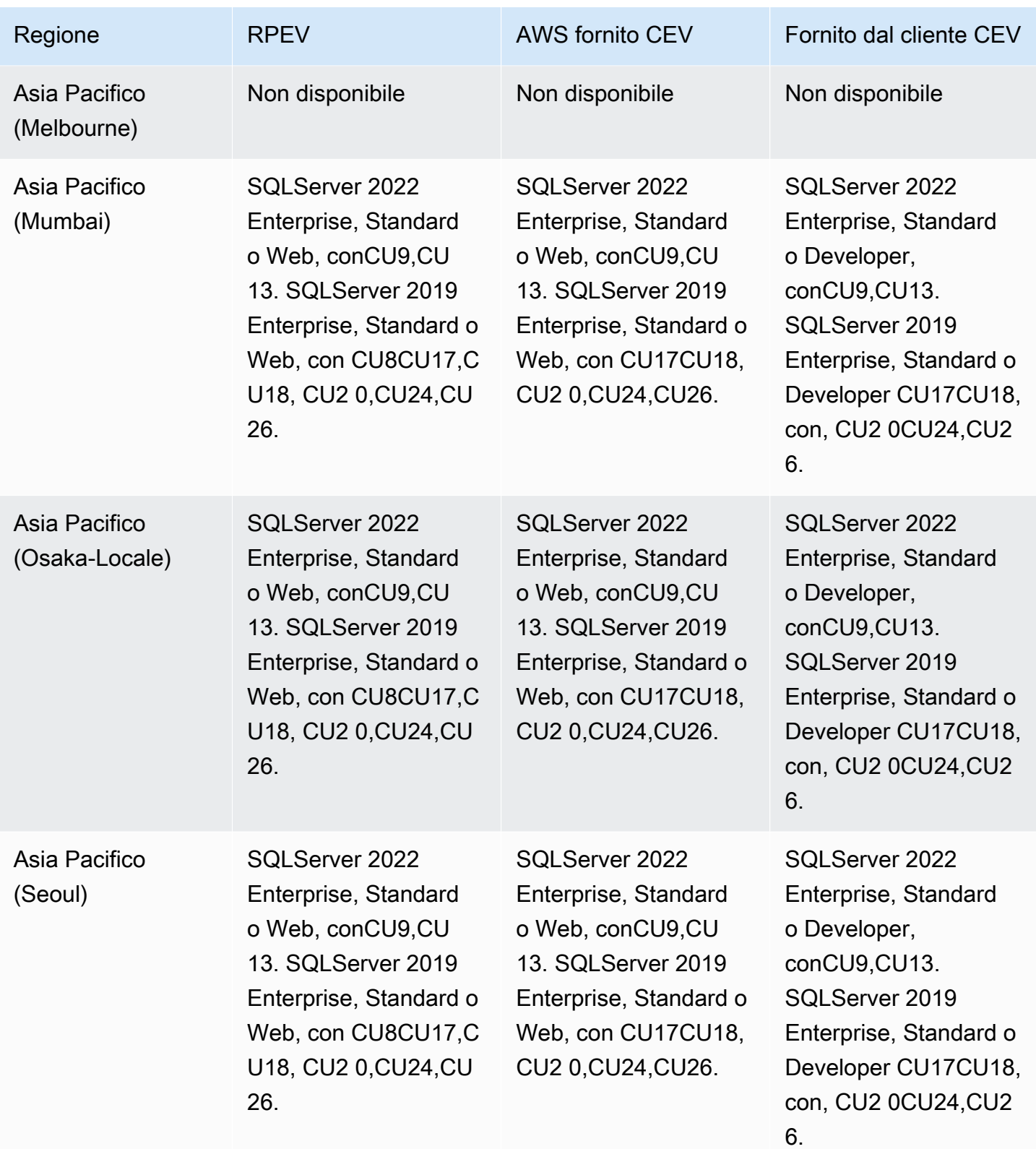

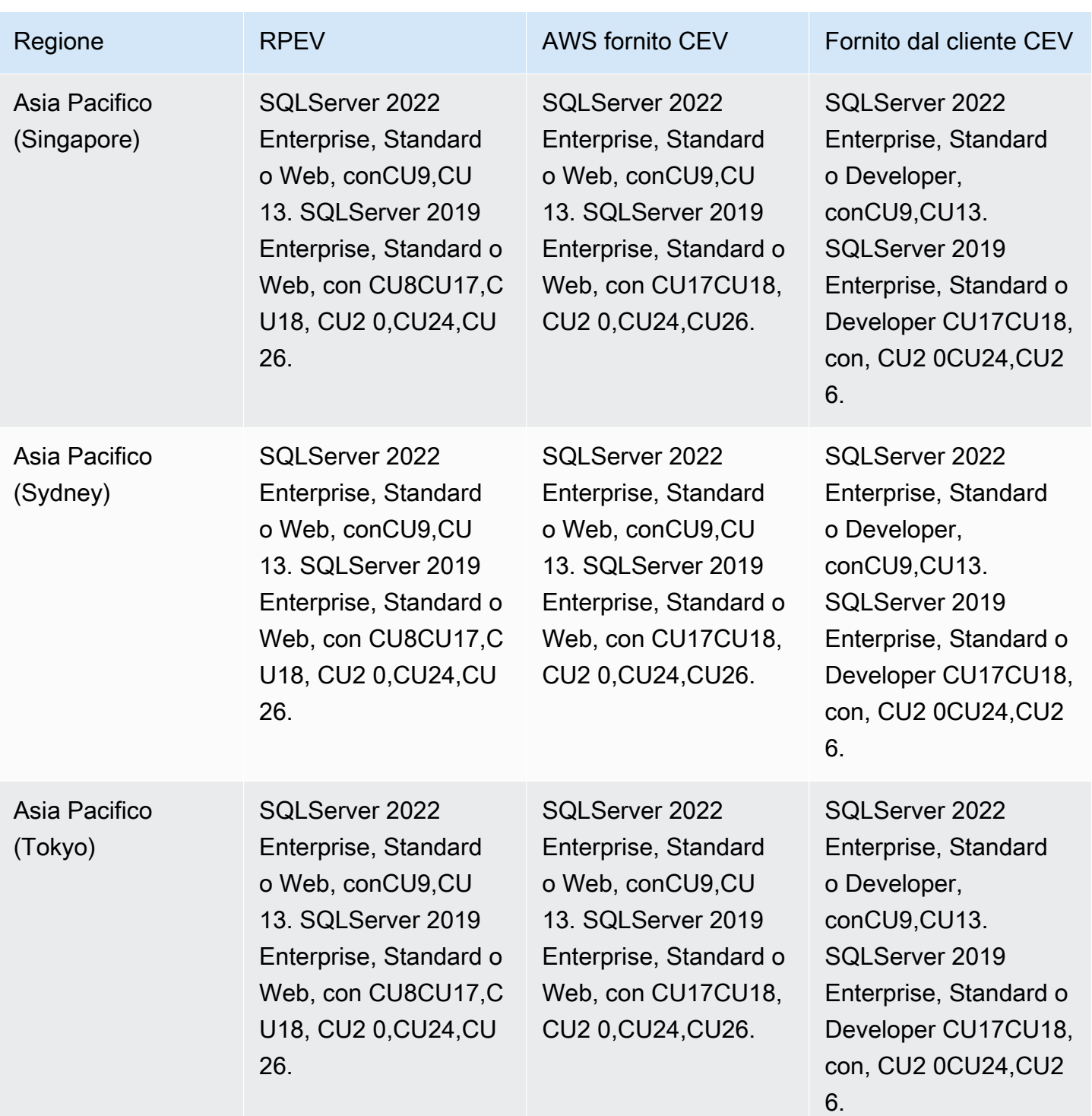

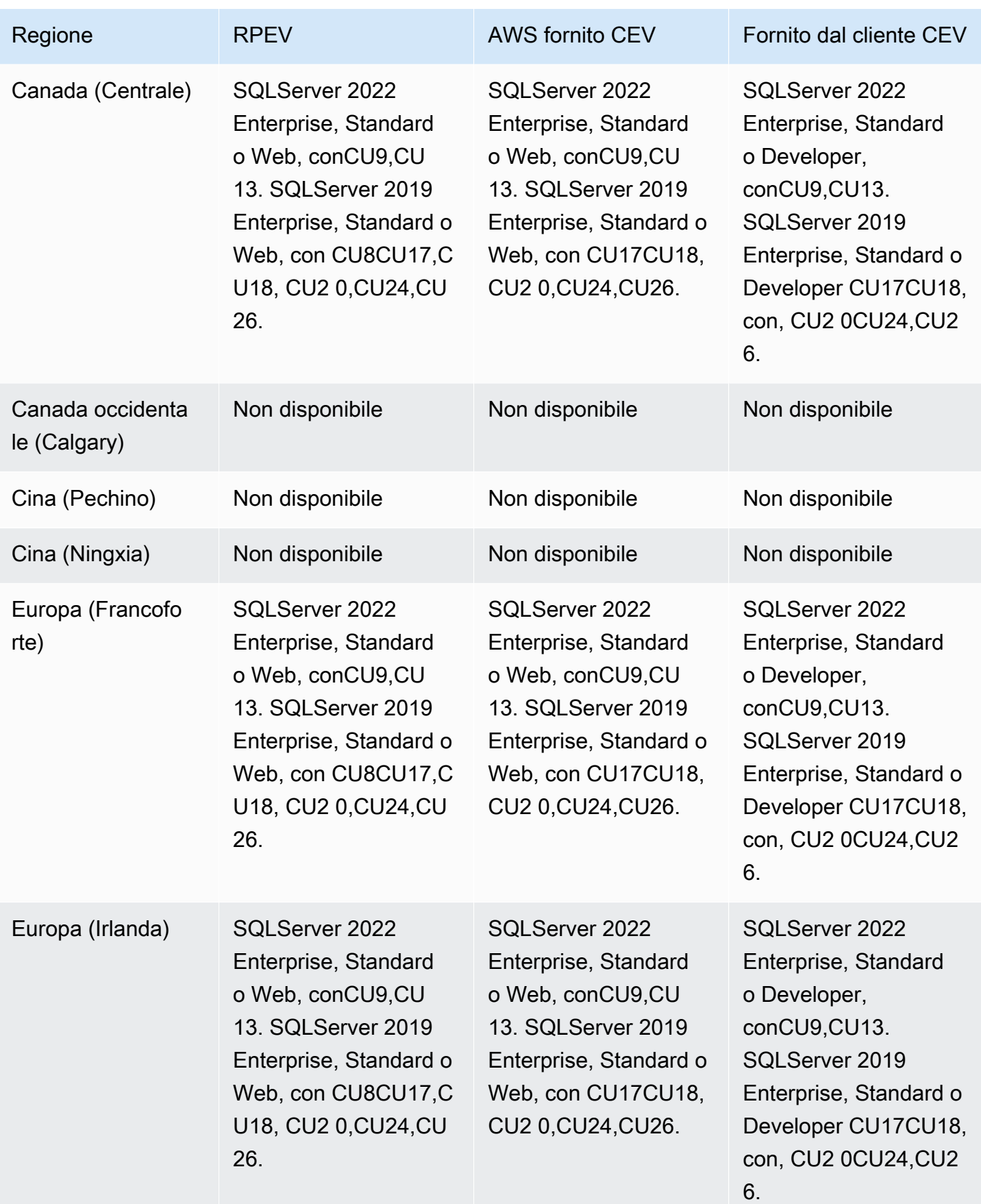

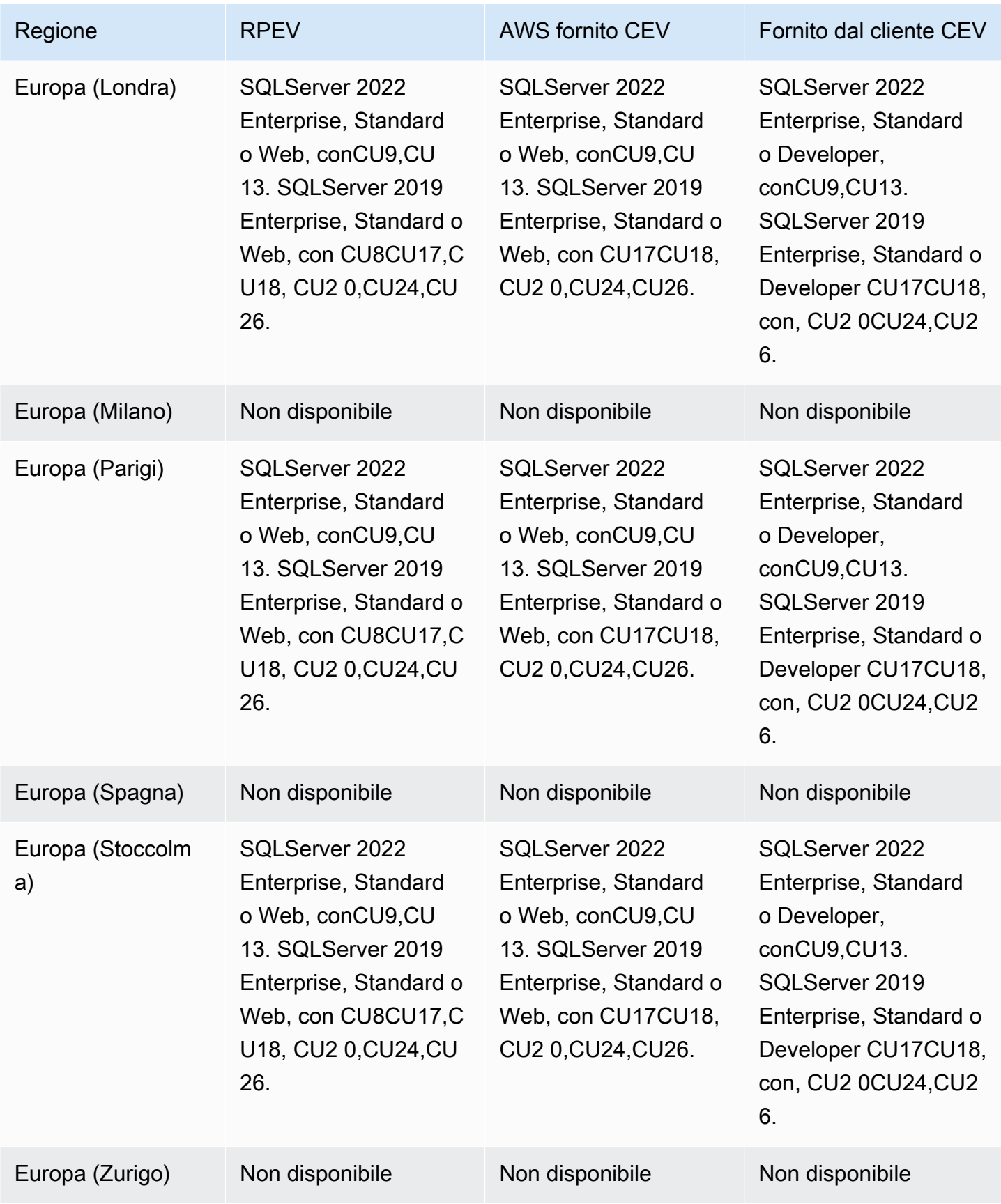

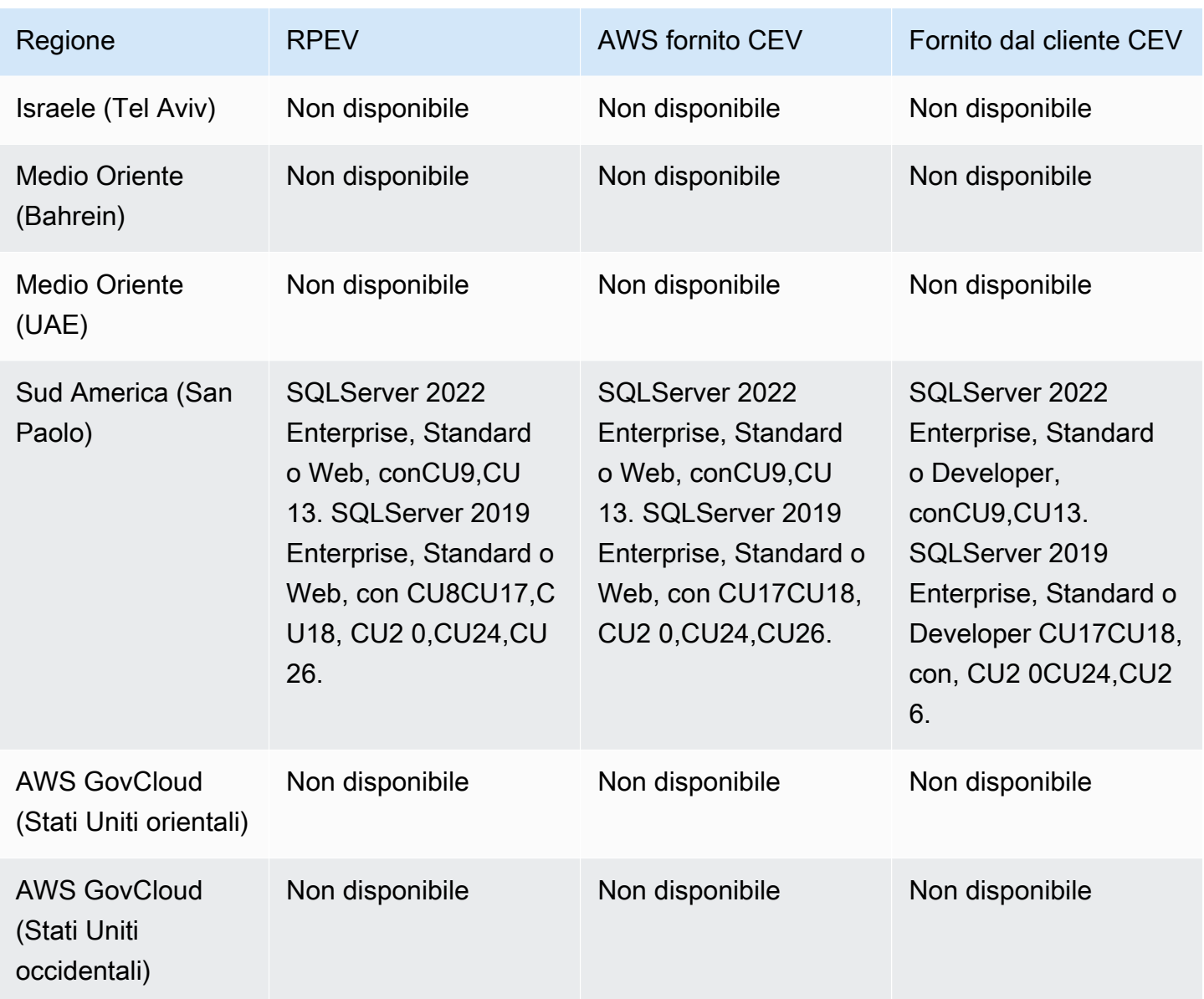

# Regioni e motori DB supportati per Amazon RDS Proxy

Amazon RDS Proxy è un proxy di database completamente gestito e ad alta disponibilità che rende le applicazioni più scalabili raggruppando e condividendo connessioni di database stabilite. Per ulteriori informazioni, consulta [Utilizzo di Amazon RDS Proxy .](#page-2260-0)

RDSIl proxy non è disponibile per i seguenti motori:

- RDSper Db2
- RDS per Oracle

#### Argomenti

- [RDSProxy con RDS per MariadB](#page-317-0)
- [RDSProxy con RDS for My SQL](#page-321-0)
- [RDSProxy con RDS per Postgre SQL](#page-323-0)
- [RDSProxy con RDS for Server SQL](#page-328-0)

## <span id="page-317-0"></span>RDSProxy con RDS per MariadB

Le seguenti regioni e versioni del motore sono disponibili per RDS Proxy with RDS for MariaDB.

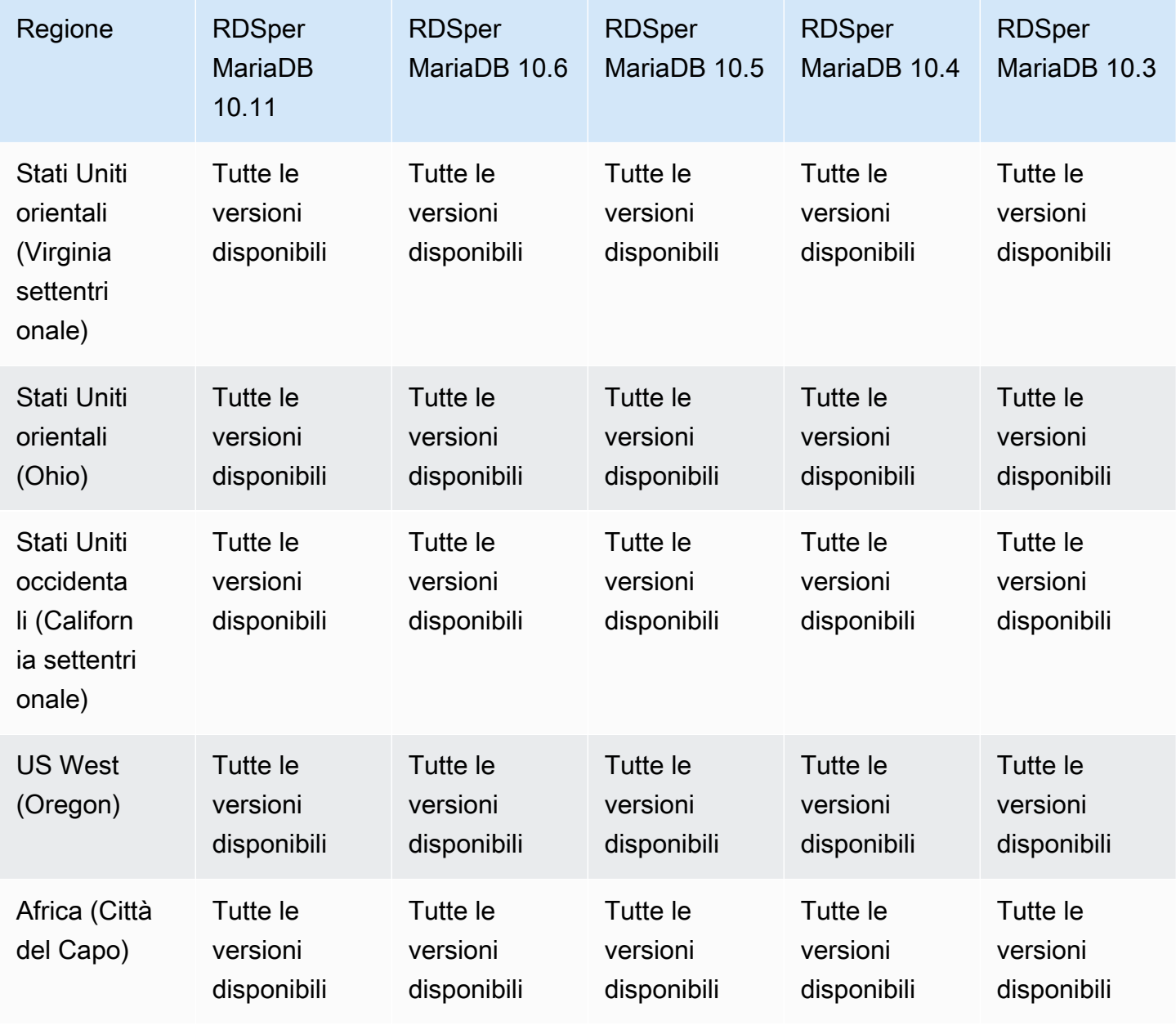

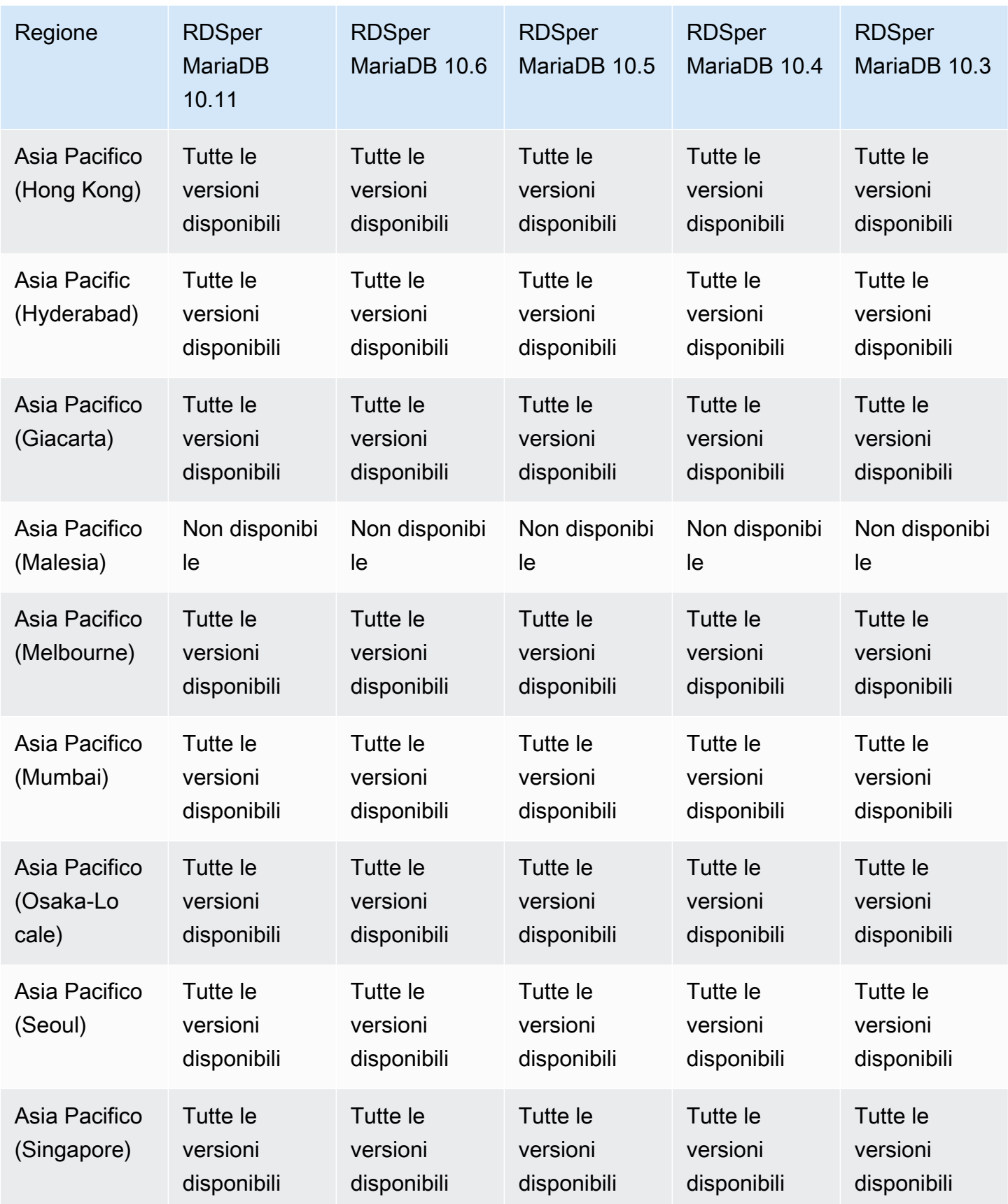

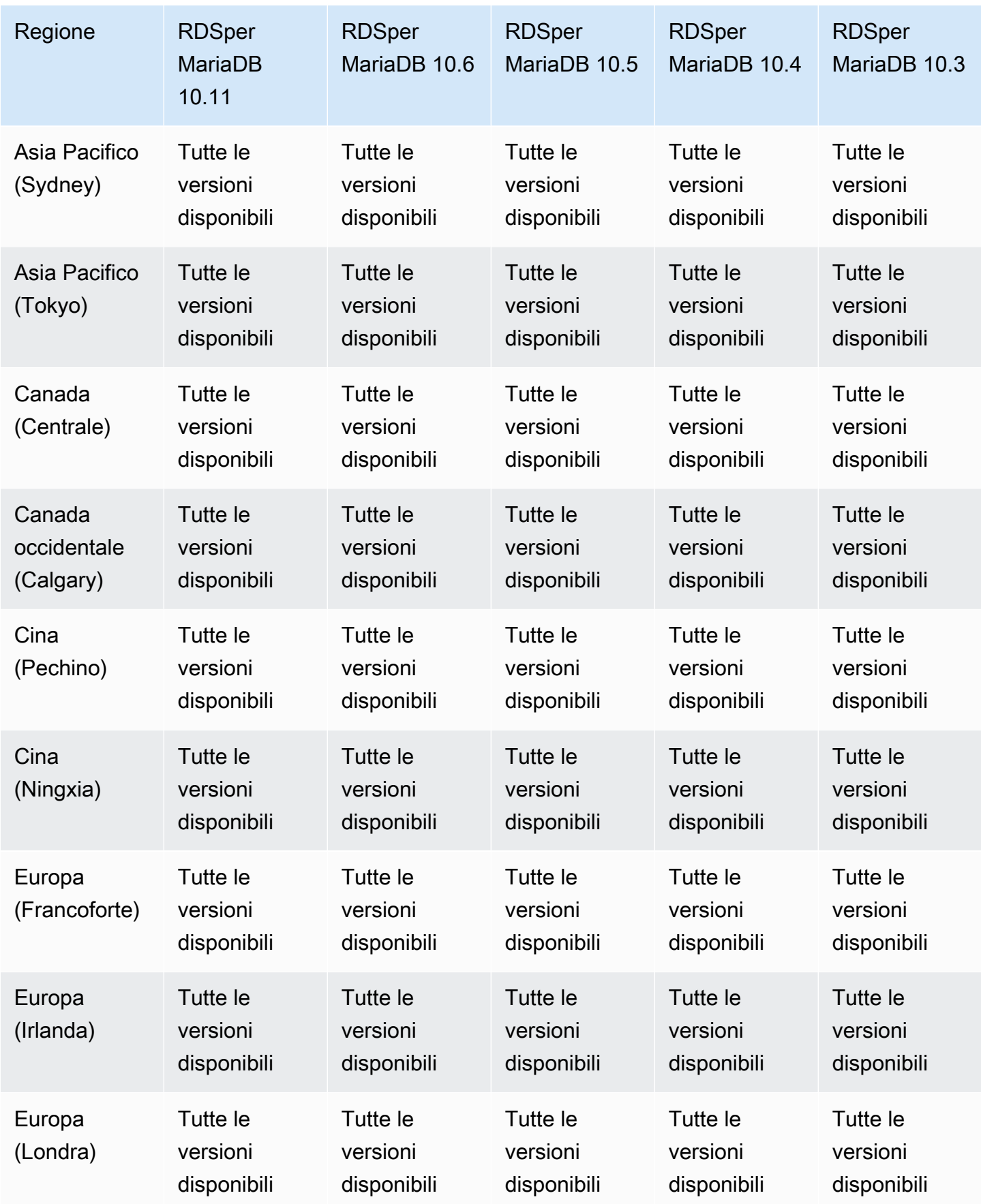

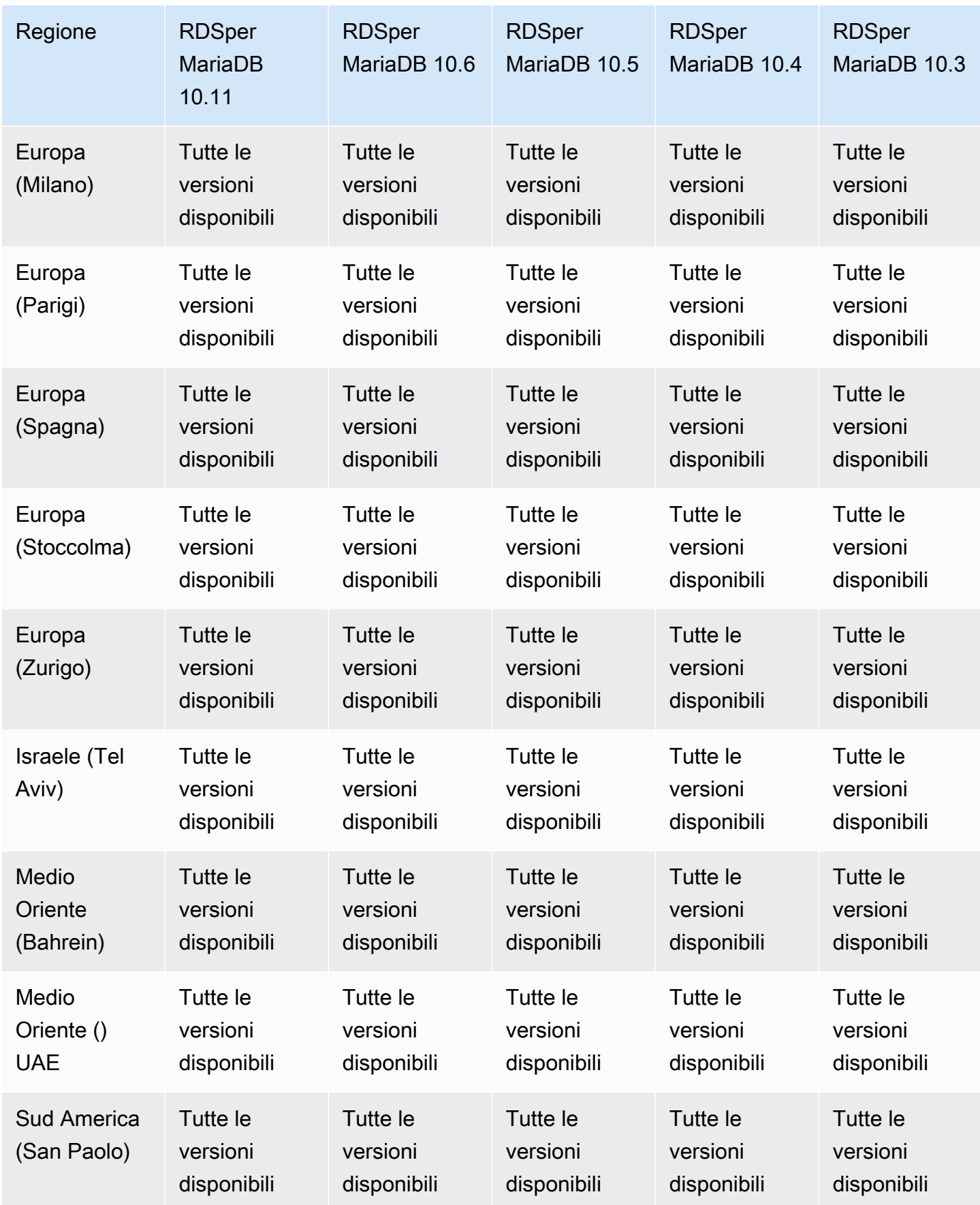

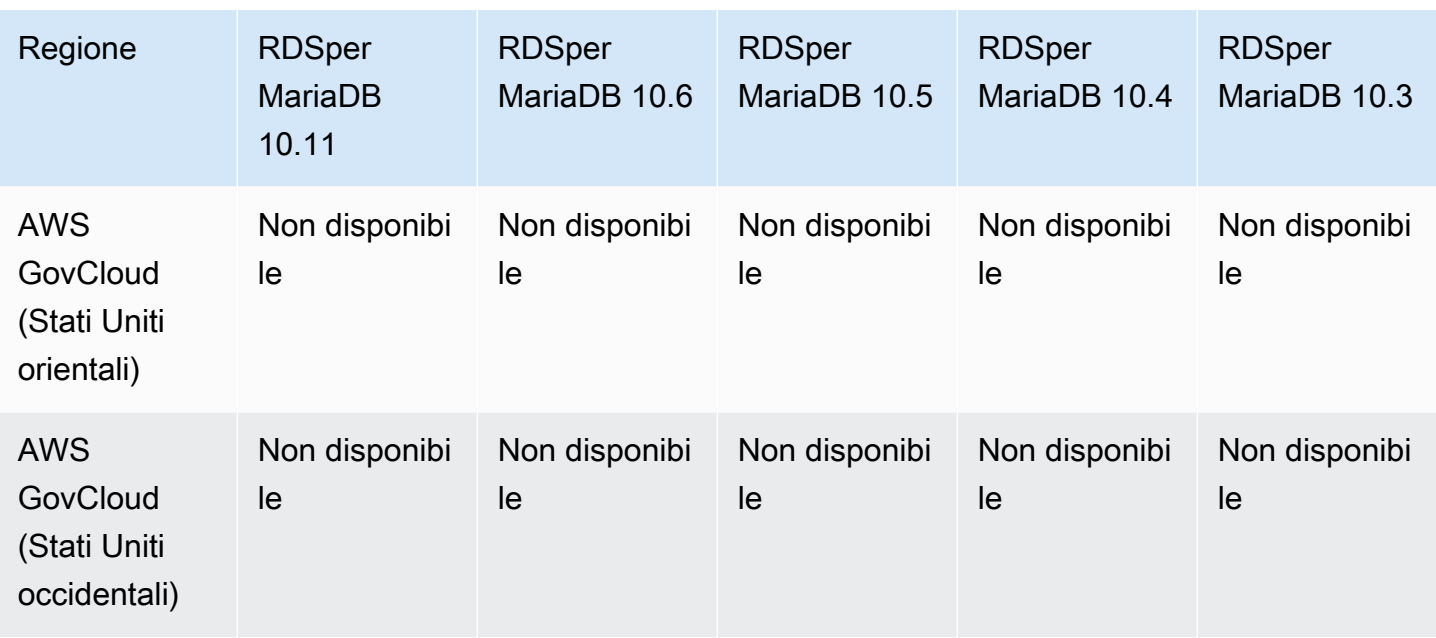

# <span id="page-321-0"></span>RDSProxy con RDS for My SQL

Le seguenti regioni e versioni del motore sono disponibili per RDS Proxy with RDS for MySQL.

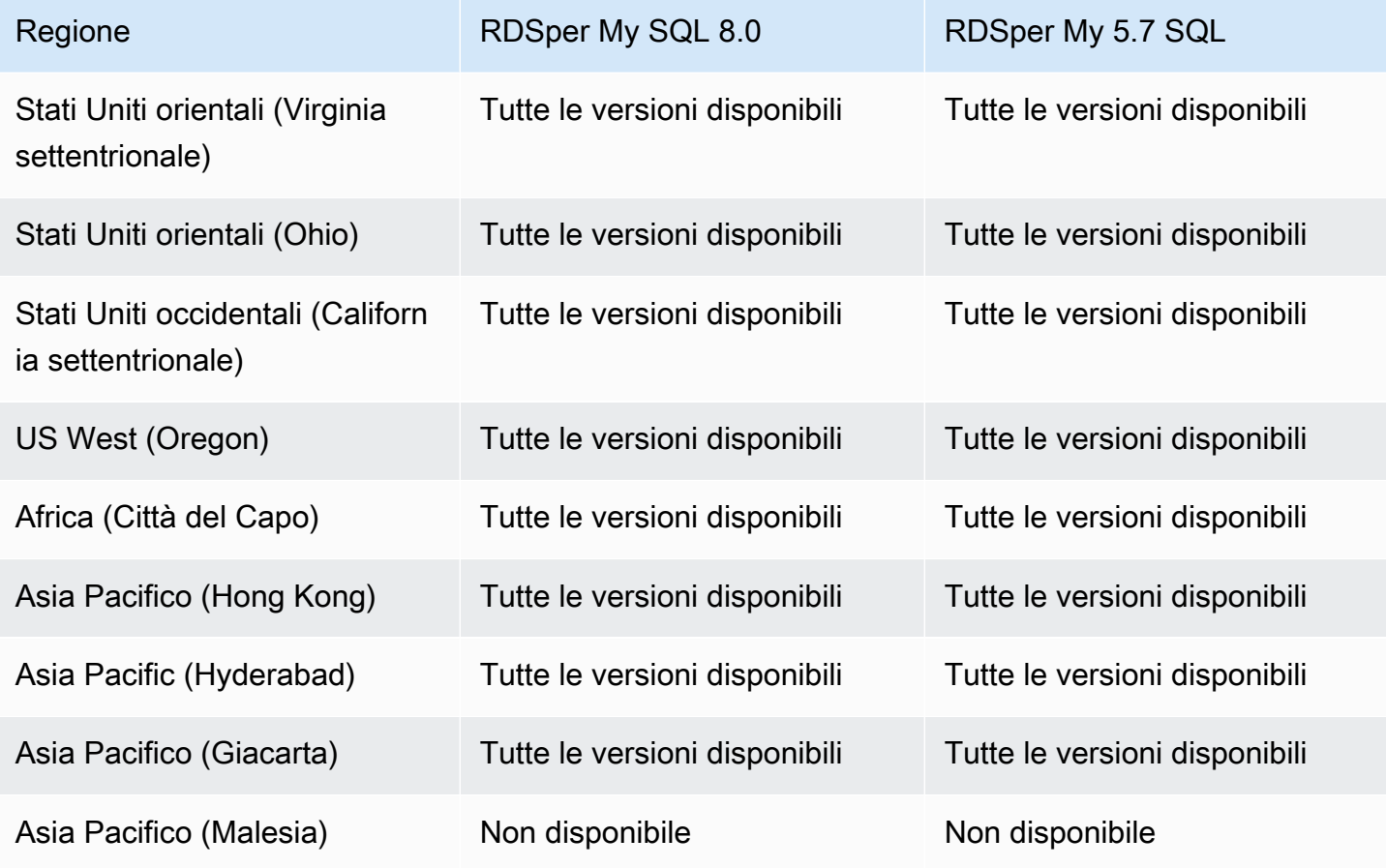

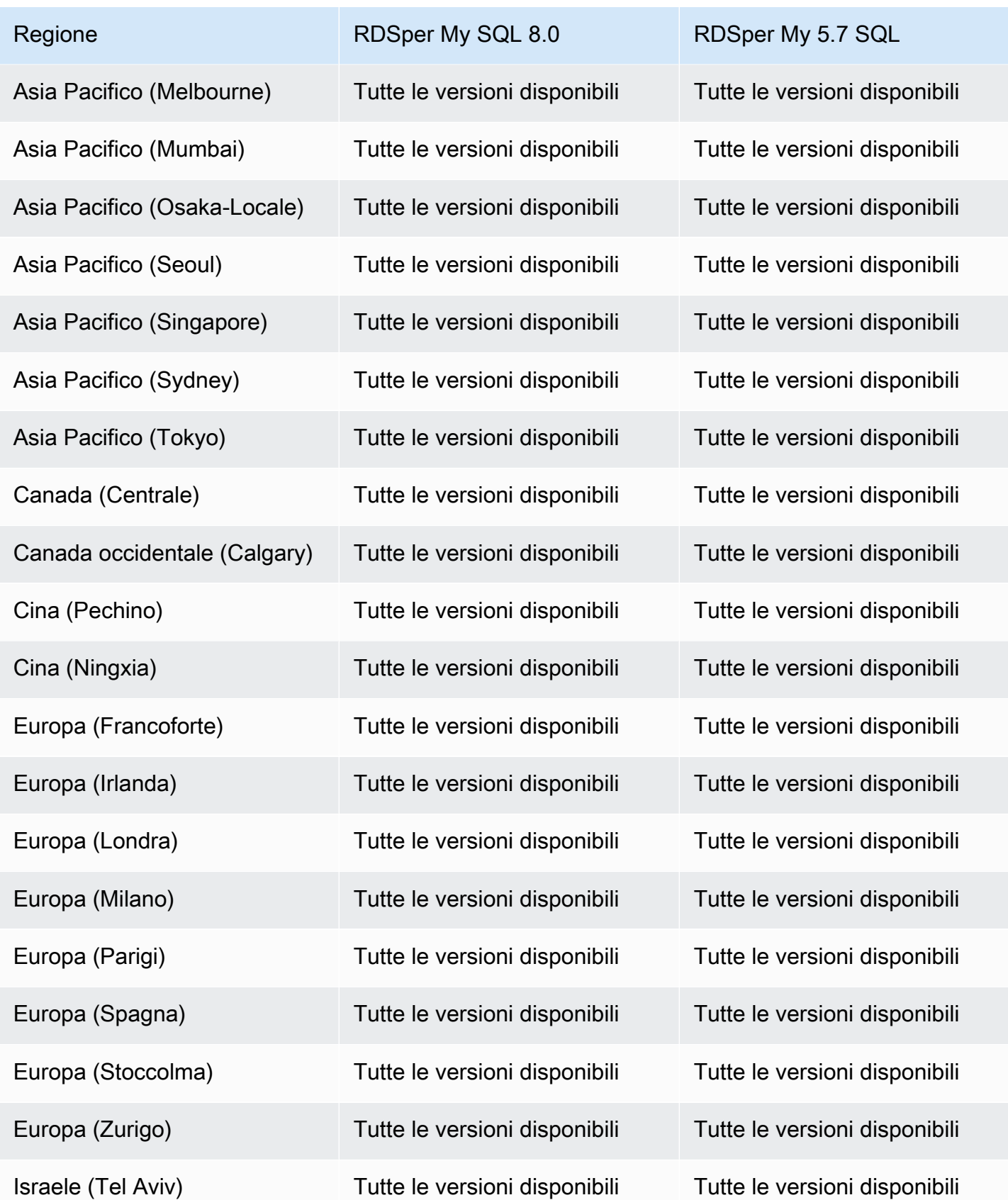

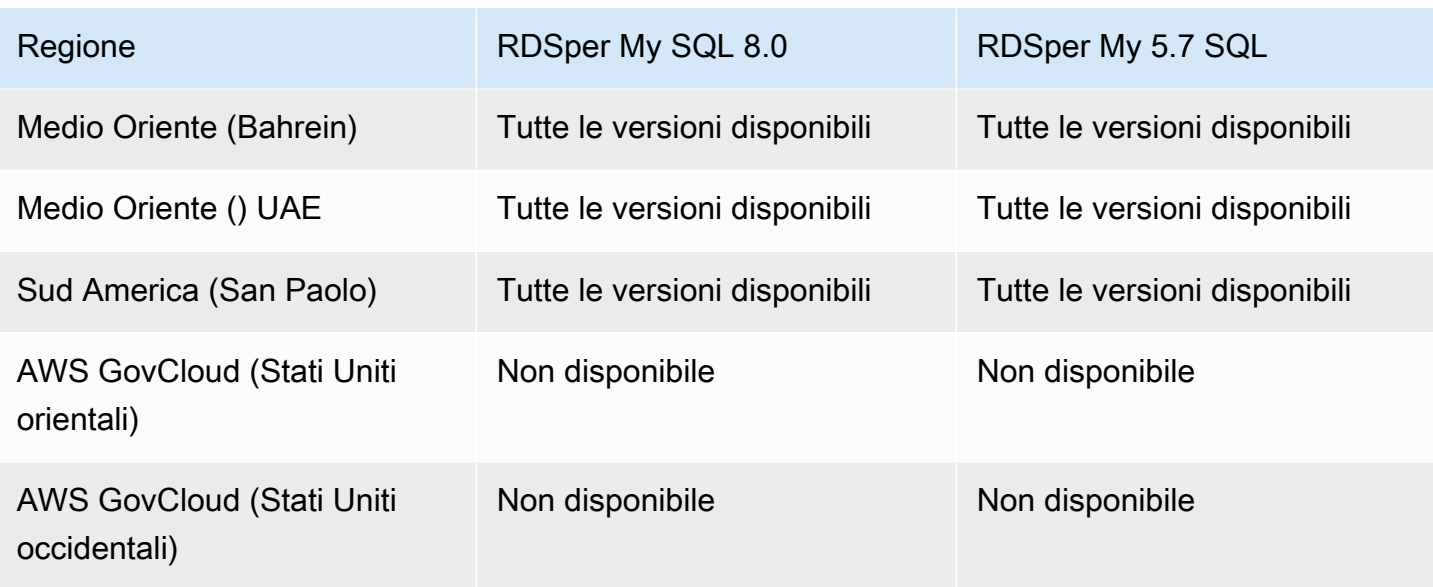

# <span id="page-323-0"></span>RDSProxy con RDS per Postgre SQL

Le seguenti regioni e versioni del motore sono disponibili per RDS Proxy with RDS for Postgre. SQL

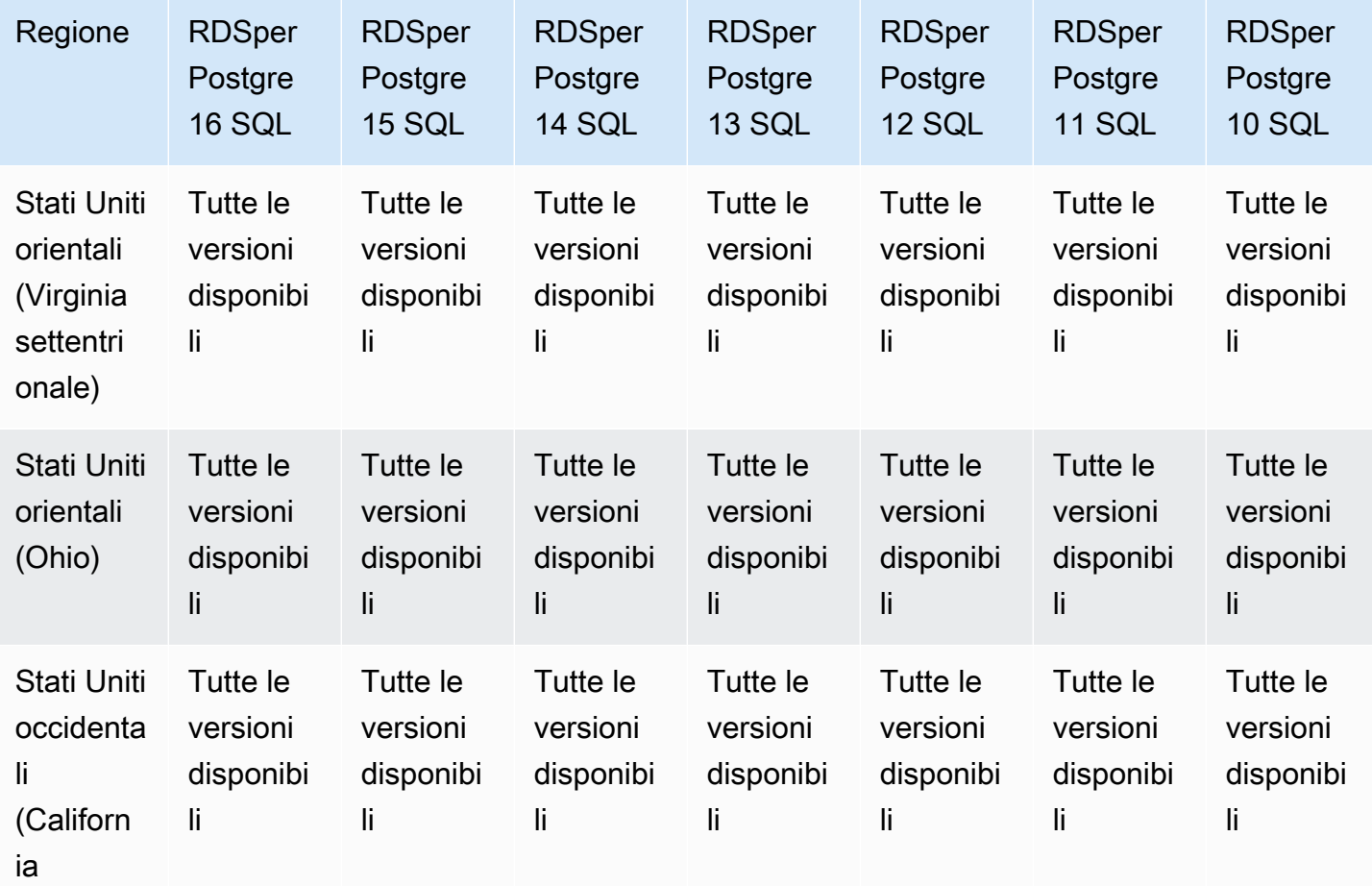
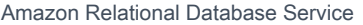

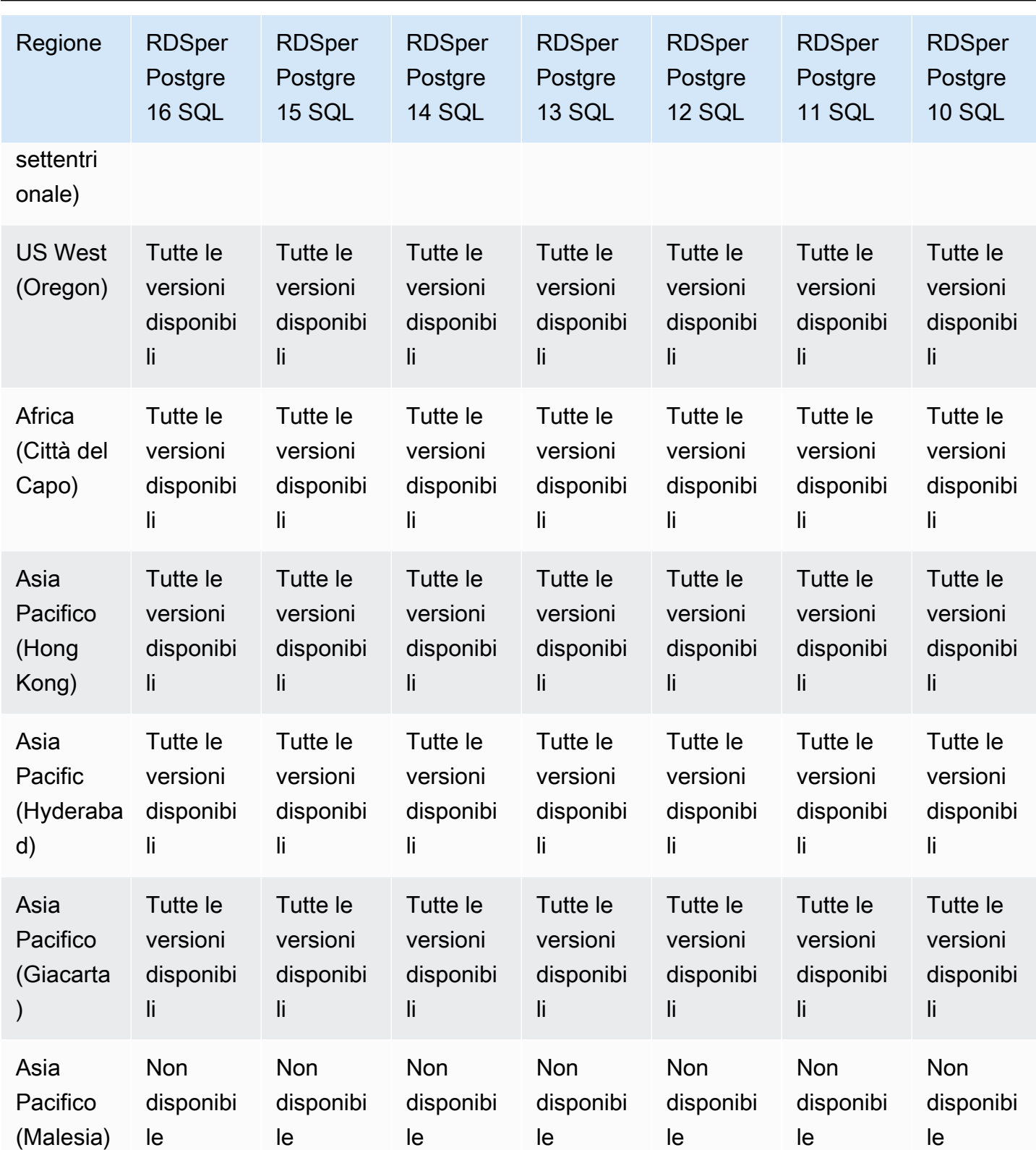

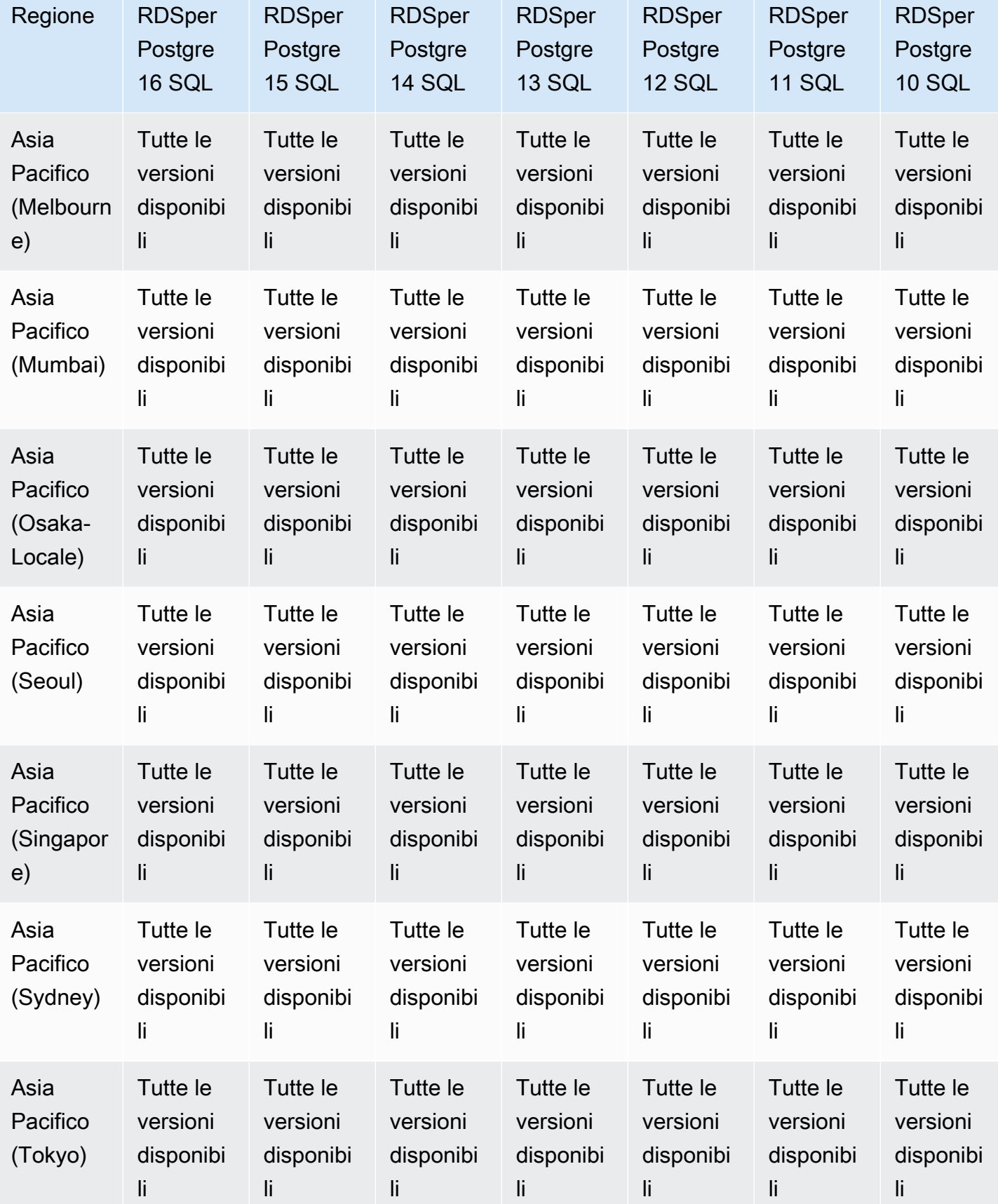

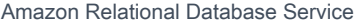

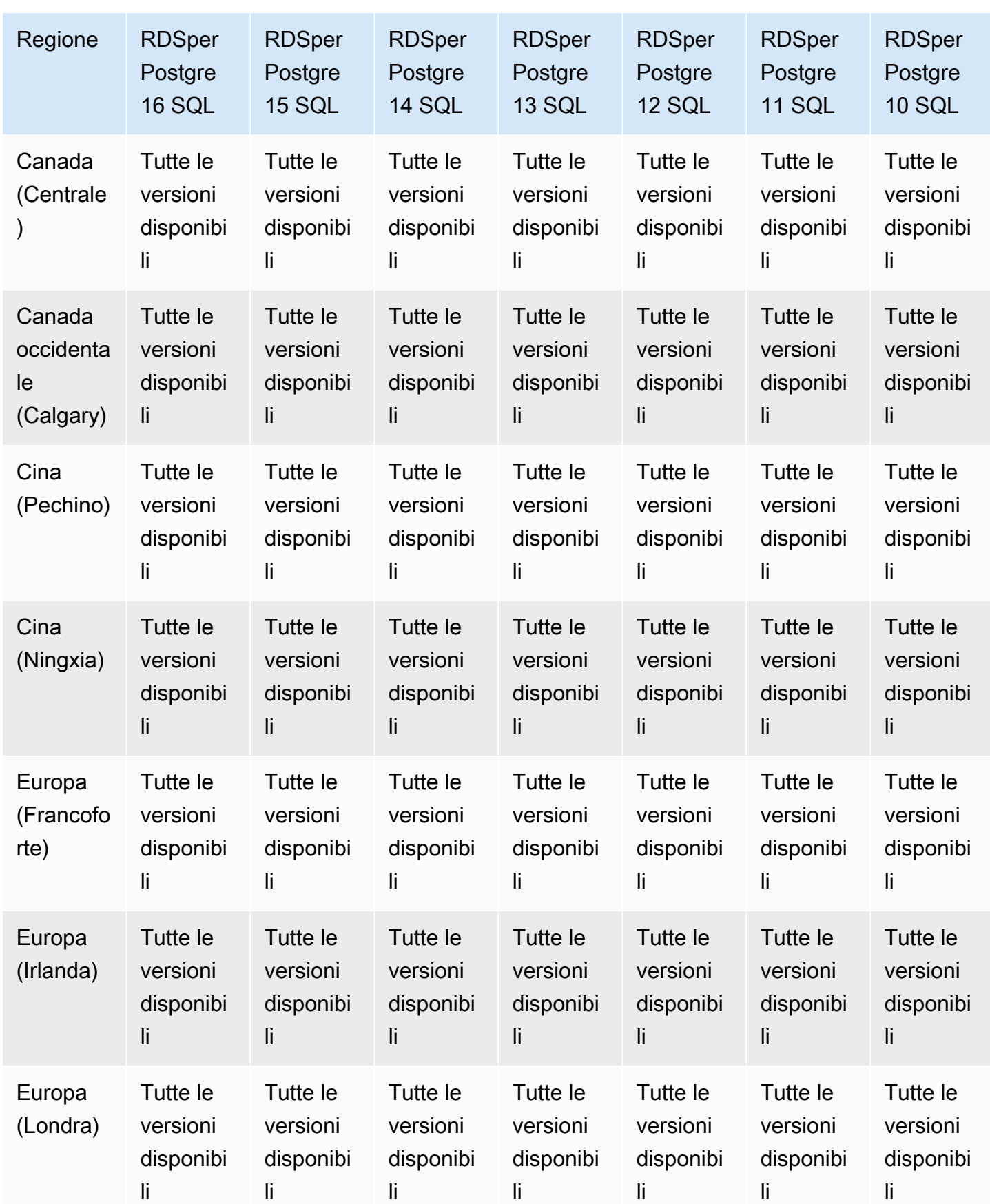

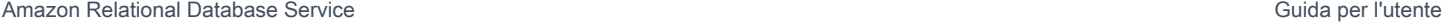

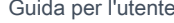

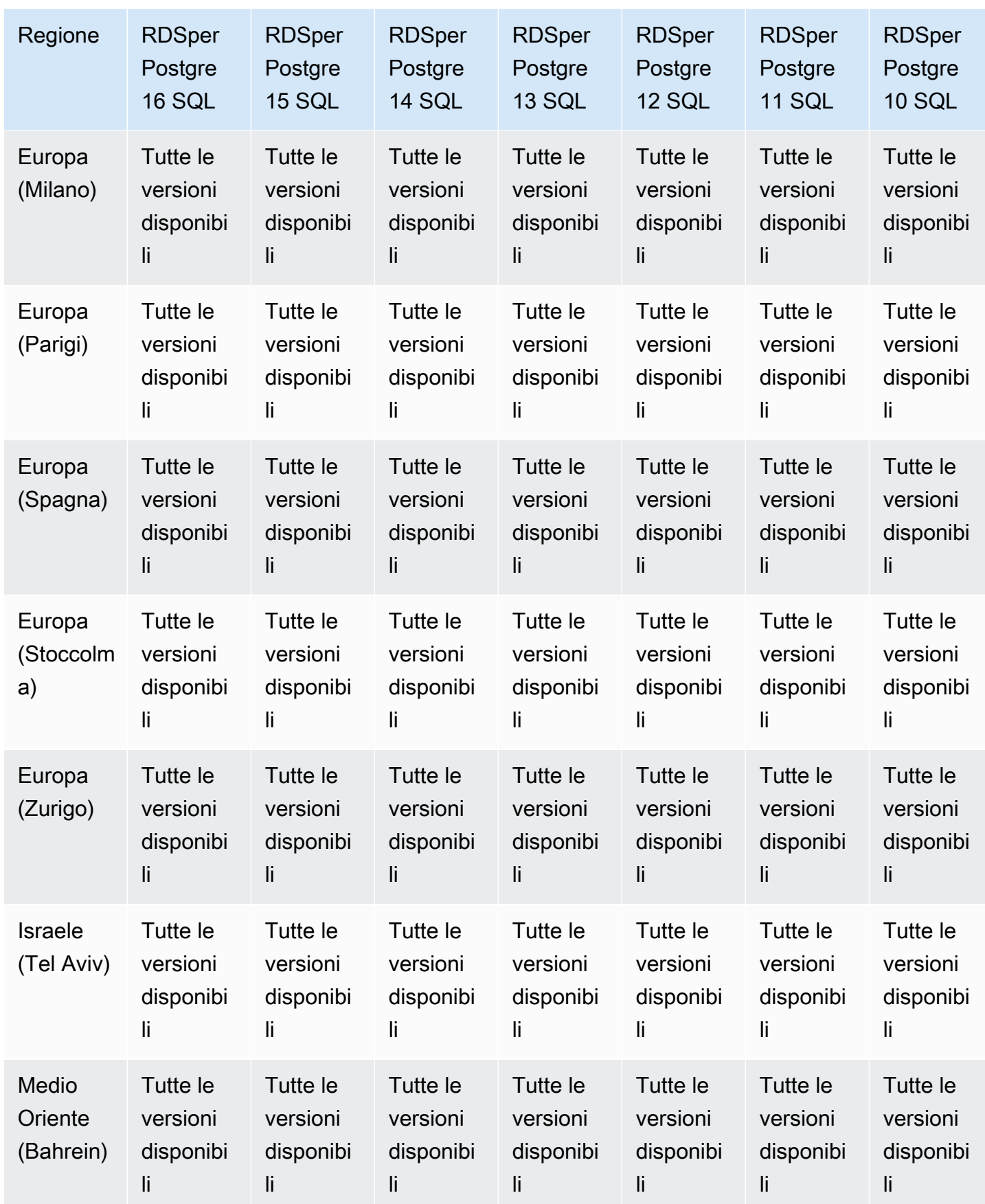

Amazon Relational Database Service **Guida per l'utente** Guida per l'utente

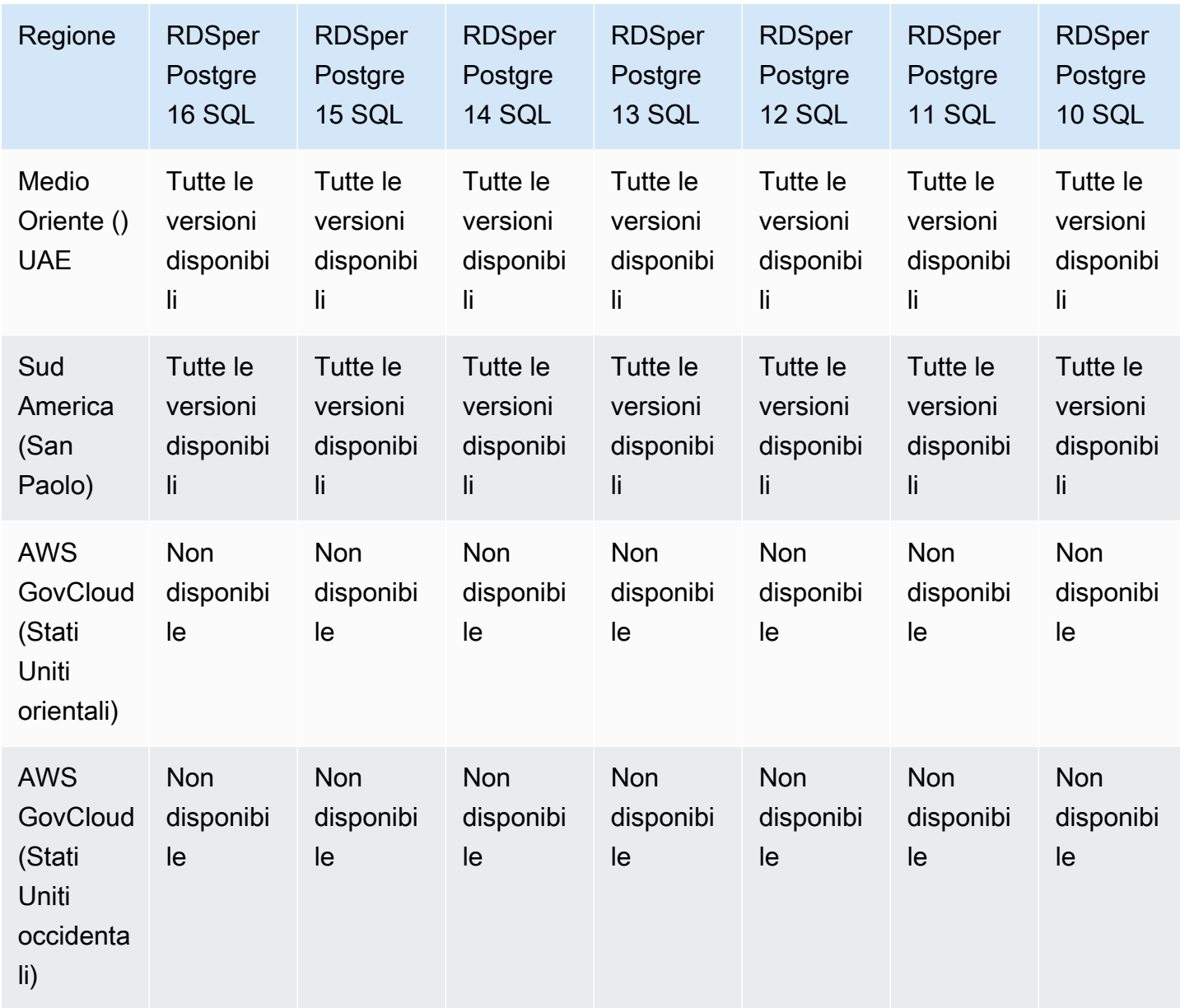

## RDSProxy con RDS for Server SQL

Le seguenti regioni e versioni del motore sono disponibili per RDS Proxy with RDS for SQL Server.

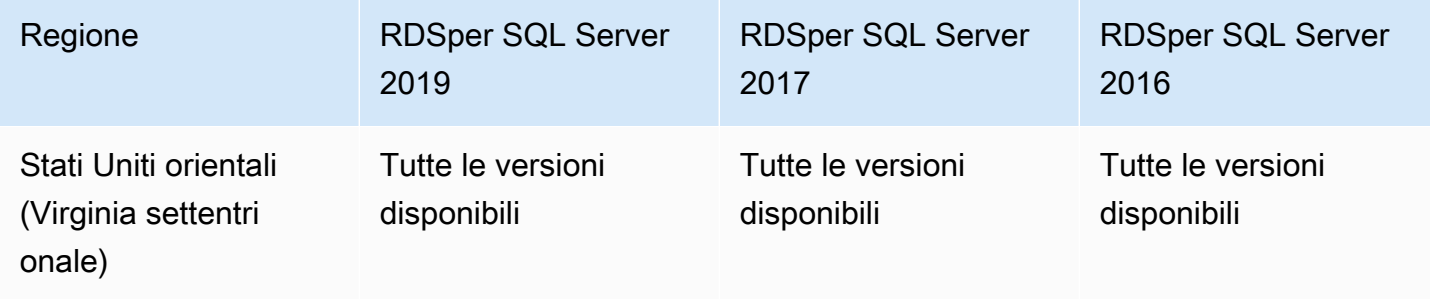

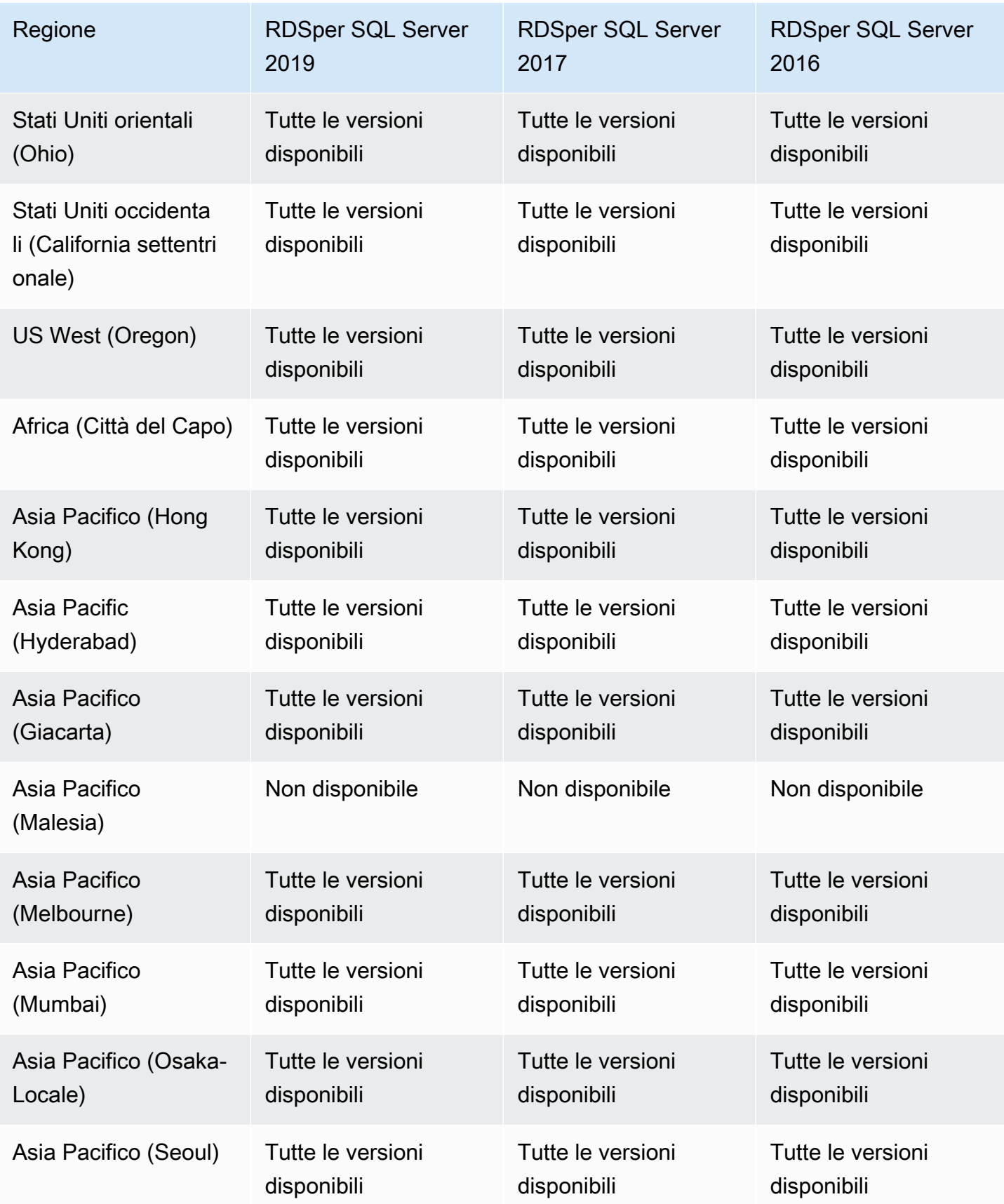

Amazon Relational Database Service **Guida per l'utente** Guida per l'utente

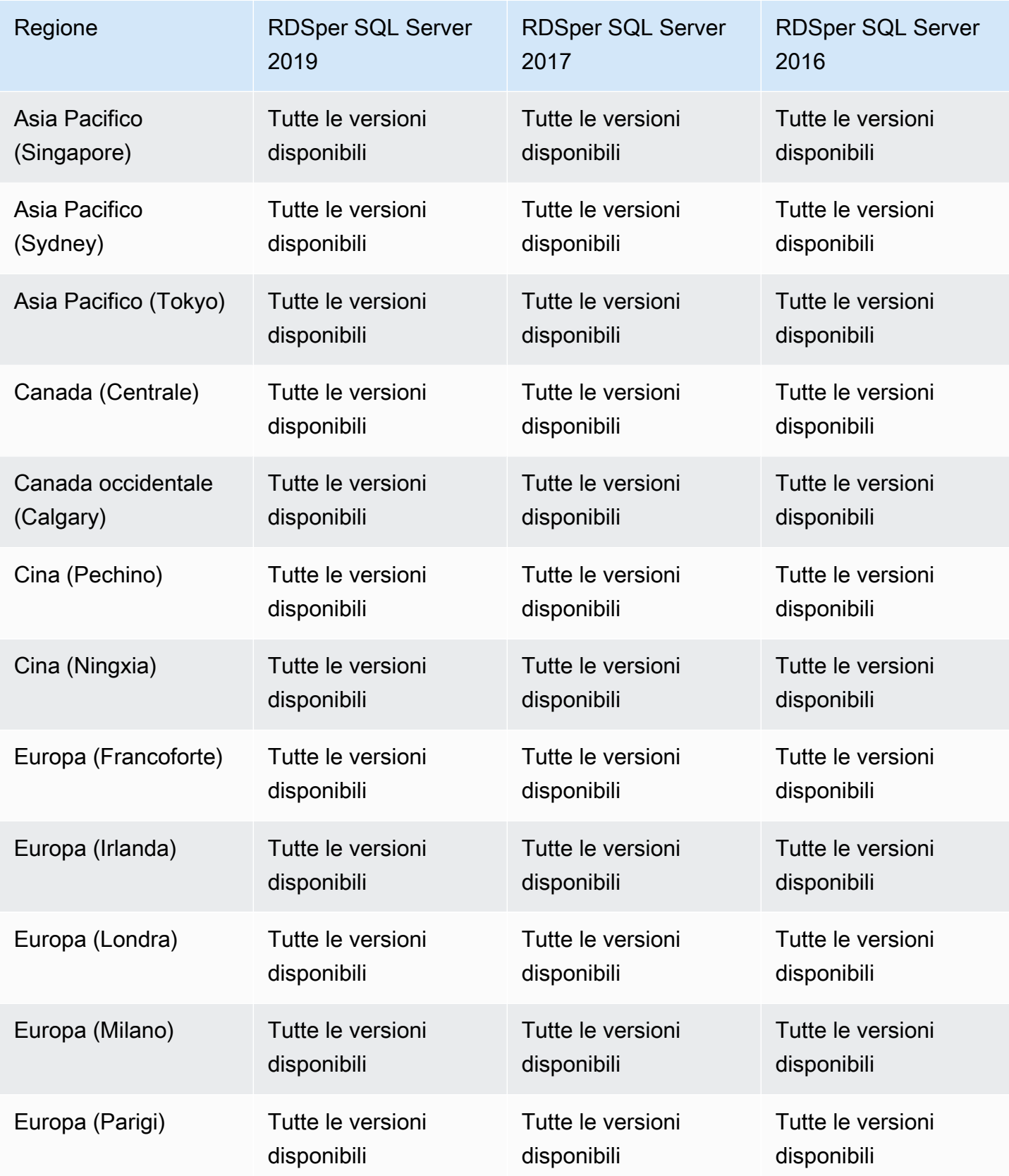

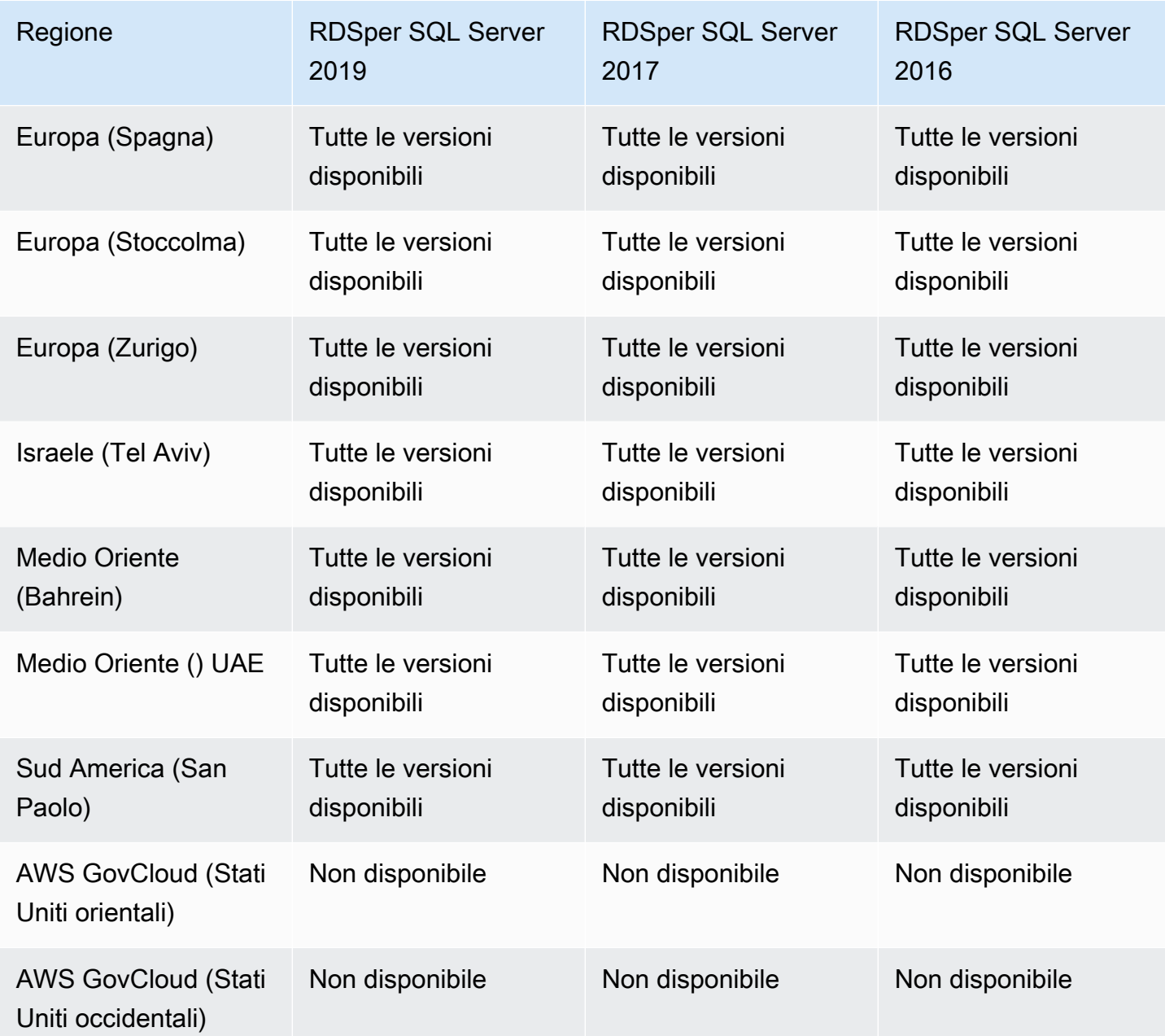

# Regioni e motori DB supportati per l'integrazione di Secrets Manager con Amazon RDS

Con AWS Secrets Manager, puoi sostituire le credenziali codificate nel codice, incluse le password del database, con una chiamata API a Secrets Manager per recuperare il segreto a livello di codice. Per ulteriori informazioni su Secrets Manager, consulta la [Guida per l'utente di AWS Secrets](https://docs.aws.amazon.com/secretsmanager/latest/userguide/)  [Manager](https://docs.aws.amazon.com/secretsmanager/latest/userguide/).

Puoi specificare che Amazon RDS gestisca la password dell'utente master in Secrets Manager per un'istanza database Amazon RDS o un cluster di database multi-AZ. RDS genera la password, la memorizza in Secrets Manager e la ruota regolarmente. Per ulteriori informazioni, consulta [Gestione](#page-4949-0)  [delle password con Amazon RDS e AWS Secrets Manager.](#page-4949-0)

L'integrazione con Secrets Manager è disponibile in tutti Regioni AWS.

# Regioni e motori DB supportati per le ETL integrazioni RDS zero di Amazon con Amazon Redshift

RDSzero- ETL integrazioni con Amazon Redshift è una soluzione completamente gestita per rendere disponibili i dati transazionali in Amazon Redshift dopo averli scritti su un'istanza Amazon DB. RDS Per ulteriori informazioni, consulta [Lavorare con zero integrazioni ETL.](#page-2351-0)

#### Argomenti

• [Integrazioni zero con for My ETL RDS SQL](#page-332-0)

<span id="page-332-0"></span>Integrazioni zero con for My ETL RDS SQL

Le seguenti regioni e versioni del motore sono disponibili RDS per le ETL integrazioni SQL zero di My con Amazon Redshift.

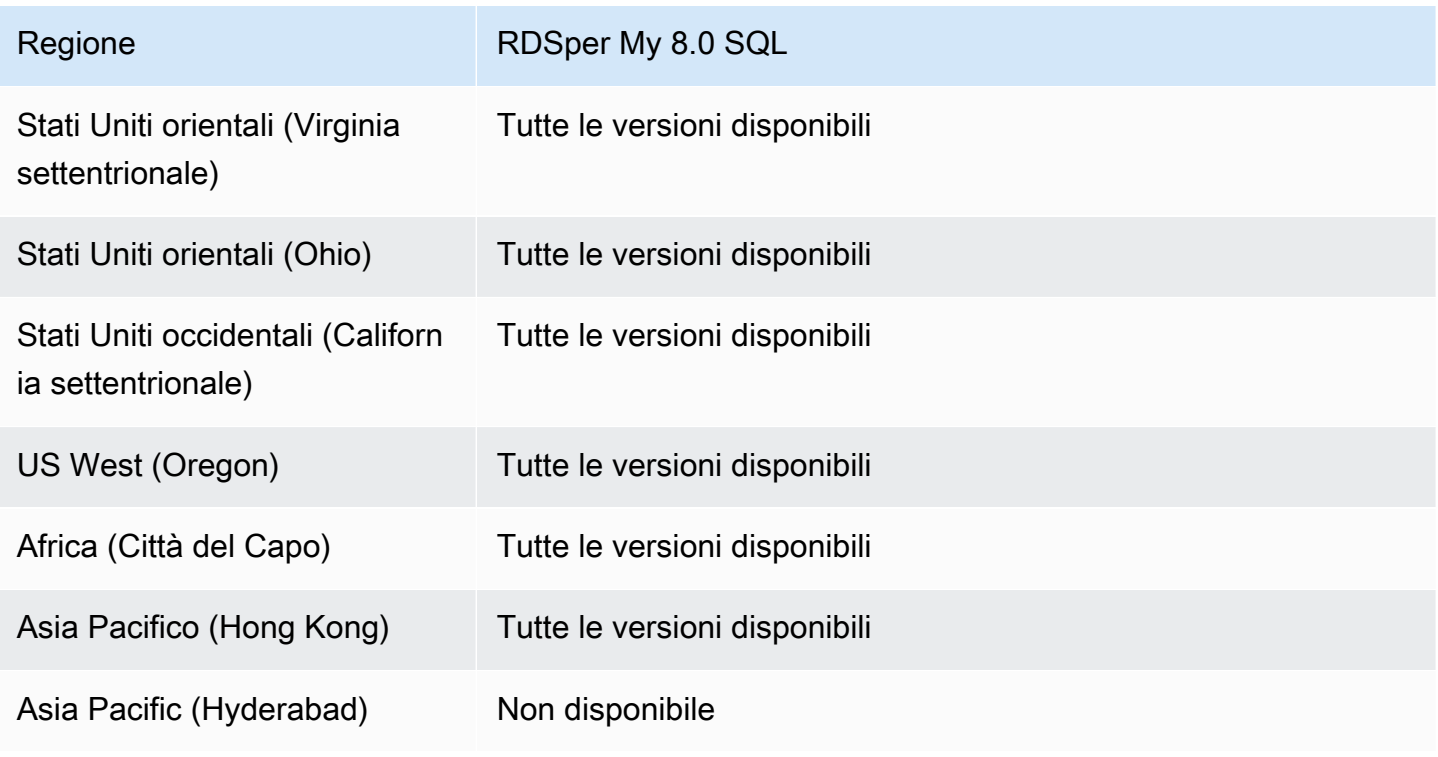

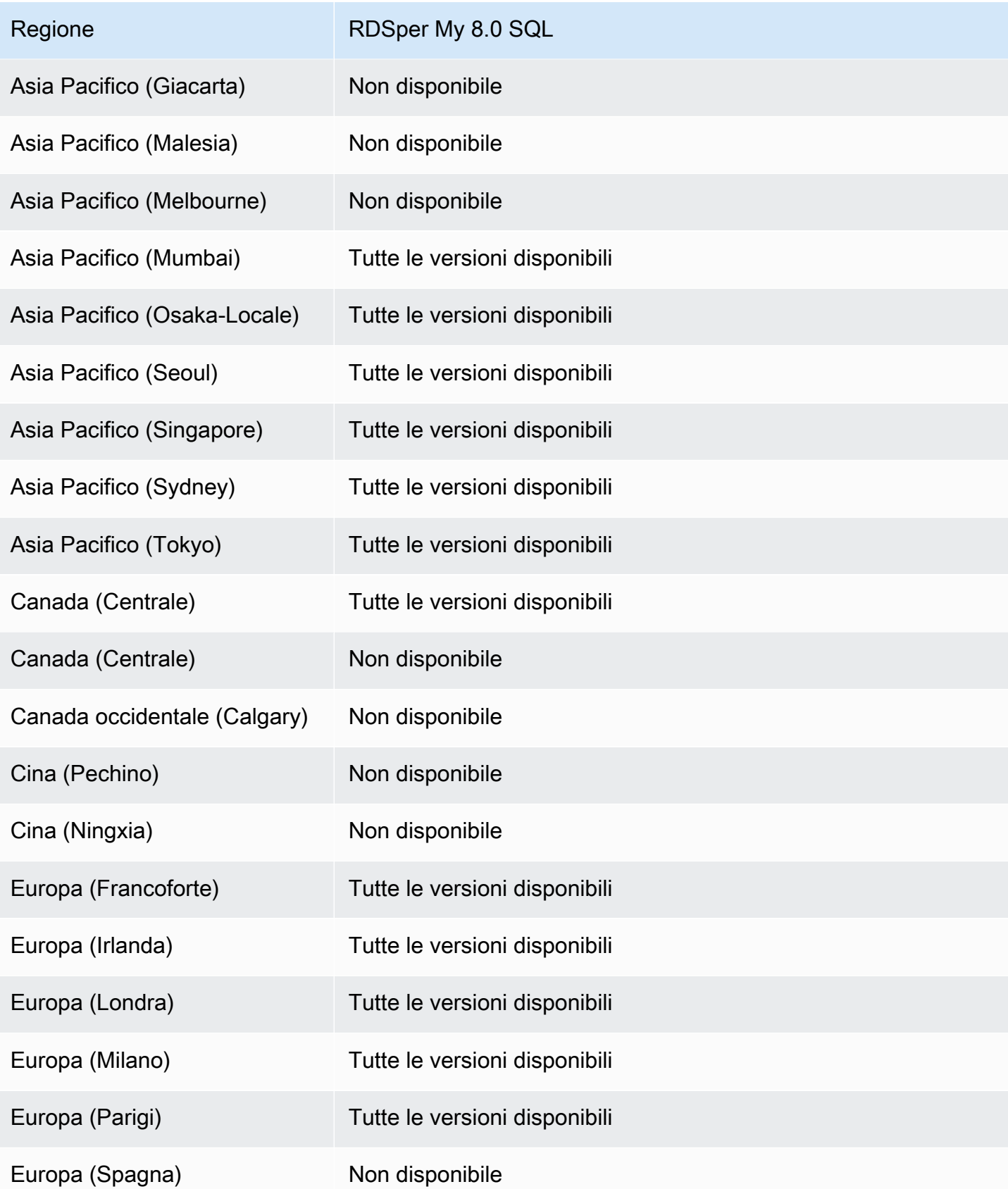

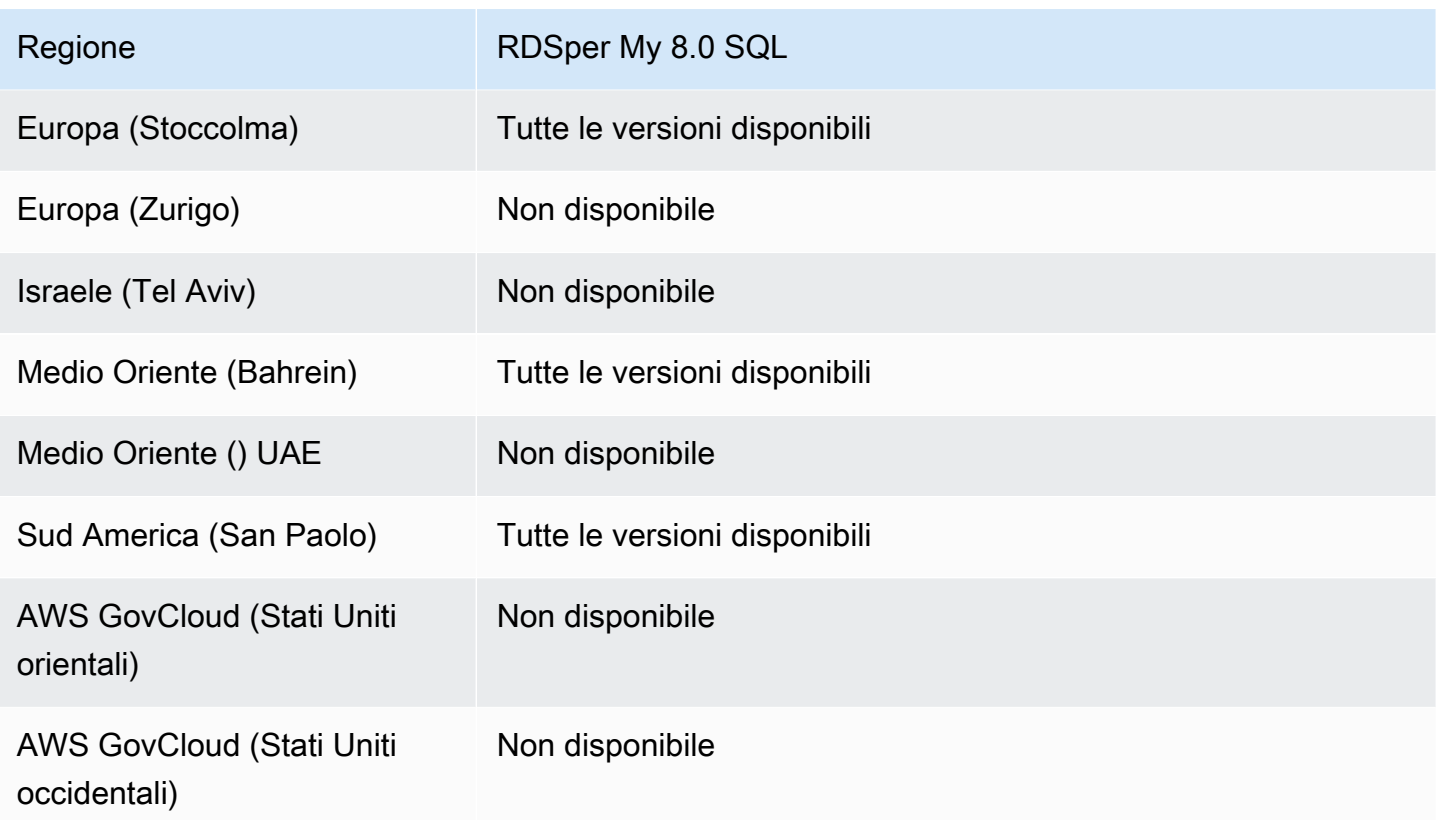

## Funzionalità native del motore in Amazon RDS

I motori di database Amazon RDS supportano anche molte delle caratteristiche e funzionalità native dei motori più comuni. Queste caratteristiche sono diverse dalle caratteristiche native di Amazon RDS elencate in questa pagina. Alcune funzionalità native del motore potrebbero avere supporto o privilegi limitati.

Per ulteriori informazioni sulle funzionalità native del motore, consulta:

- [Caratteristiche di Amazon RDS per Db2](#page-2401-0)
- [Supporto funzionalità MariaDB su Amazon RDS](#page-2657-0)
- [Supporto delle funzionalità MySQL su Amazon RDS](#page-3264-0)
- [Funzionalità di RDS for Oracle](#page-3598-0)
- [Utilizzo delle SQL funzionalità di Postgre supportate da Amazon RDS for Postgre SQL](#page-4215-0)
- [Funzionalità di Microsoft SQL Server su Amazon RDS](#page-2834-0)

# Fatturazione delle istanze DB per Amazon RDS DB Fatturazione delle istanze di Amazon

Le RDS istanze Amazon vengono fatturate in base ai seguenti componenti:

- Ore dell'istanza database (all'ora) In base alla classe di istanza database (ad esempio, db.t2.small or db.m4.large). I prezzi sono calcolati in base a una tariffa oraria, mentre le fatture sono calcolate al secondo e mostrano i valori in formato decimale. RDSl'utilizzo viene fatturato in incrementi di 1 secondo, con un minimo di 10 minuti. Per ulteriori informazioni, consulta [Classi di](#page-61-0)  [istanze DB](#page-61-0) .
- Storage (per GiB al mese) Capacità di storage assegnata all'istanza database. Se la capacità di storage assegnata viene dimensionata nel corso del mese, l'addebito sarà ripartito proporzionalmente. Per ulteriori informazioni, consulta [Storage di istanze Amazon RDS DB.](#page-196-0)
- Richieste di input/output (I/O) (per 1 milione di richieste): numero totale di richieste di I/O di storage effettuate in un ciclo di fatturazione, per lo magnetico RDS Amazon solo la configurazione del cluster DB.
- Provisioned IOPS (al IOPS mese): IOPS tariffa di provisioning, indipendentemente dal IOPS consumo, per lo storage gp3 Amazon RDS Provisioned IOPS (SSD) e General Purpose (SSD). Lo storage assegnato per i EBS volumi viene fatturato in incrementi di 1 secondo, con un minimo di 10 minuti.
- Storage di backup (per GiB al mese) Lo storage di backup è lo storage associato ai backup di database automatici e a qualsiasi snapshot DB attivo acquisito. Estendendo il periodo di retention dei backup o creando ulteriori snapshot del database, si aumenta lo storage di backup consumato dal database. La fatturazione per secondo non si applica allo storage di backup (misurato in GB/ mese).

Per ulteriori informazioni, consulta [Backup, ripristino ed esportazione dei dati.](#page-1093-0)

• Trasferimento dati (per GB): trasferimento di dati in entrata e in uscita dall'istanza DB da o verso Internet e altre regioni. AWS Per esempi utili, consulta il post del AWS blog [Exploring Data Transfer](https://aws.amazon.com/blogs/architecture/exploring-data-transfer-costs-for-aws-managed-databases)  [Costs for AWS Managed Databases.](https://aws.amazon.com/blogs/architecture/exploring-data-transfer-costs-for-aws-managed-databases)

Amazon RDS offre le seguenti opzioni di acquisto per consentirti di ottimizzare i costi in base alle tue esigenze:

- Istanze on demand Paghi all'ora per le ore dell'istanza database usate. I prezzi sono calcolati in base a una tariffa oraria, mentre le fatture sono calcolate al secondo e mostrano i valori in formato decimale. RDSl'utilizzo viene ora fatturato in incrementi di 1 secondo, con un minimo di 10 minuti.
- Istanze riservate Prenotando un'istanza database con durata di un anno o tre anni, puoi ricevere uno sconto significativo rispetto ai prezzi delle istanze database on demand. Grazie all'uso delle istanze riservate, è possibile avviare, eliminare e arrestare più istanze entro un'ora e ottenere il vantaggio delle istanze riservate per tutte le istanze.

Per informazioni RDS sui prezzi di Amazon, consulta la [pagina RDS dei prezzi di Amazon.](https://aws.amazon.com/rds/pricing)

#### Argomenti

- [Istanze DB su richiesta per istanze database Amazon RDS per Aurora](#page-337-0)
- [Istanze DB riservate per Amazon Istanze](#page-338-0)

## <span id="page-337-0"></span>Istanze DB su richiesta per istanze database Amazon RDS per Aurora

Le istanze DB di Amazon RDS on-demand vengono fatturate in base alla classe dell'istanza DB (ad esempio, db.t3.small o db.m5.large). Per informazioni RDS sui prezzi di Amazon, consulta la [pagina](https://aws.amazon.com/rds/pricing)  [RDS del prodotto Amazon](https://aws.amazon.com/rds/pricing).

La fatturazione per un'istanza database ha inizio non appena l'istanza database è disponibile. I prezzi sono calcolati in base a una tariffa oraria, mentre le fatture sono calcolate al secondo e mostrano i valori in formato decimale. RDSL'utilizzo di Amazon viene fatturato in incrementi di un secondo, con un minimo di 10 minuti. In caso di modifica della configurazione fatturabile, come l'elaborazione della scalabilità o la capacità di storage, viene effettuato l'addebito di un minimo di 10 minuti. La fatturazione continua finché l'istanza database non viene terminata, il che avviene quando elimini l'istanza database o in caso di errore dell'istanza database.

Se non vuoi più pagare per l'istanza database, devi arrestare o eliminarla in modo da evitare la fatturazione di altre ore dell'istanza database. Per ulteriori informazioni sugli stati dell'istanza database fatturata, consulta [Visualizzazione dello stato dell'istanza database di Amazon RDS .](#page-1235-0)

#### Istanze database arrestate

Quando l'istanza DB viene interrotta, ti viene addebitato lo spazio di archiviazione fornito, incluso Provisioned. IOPS Ti viene addebitato anche lo storage dei backup, incluso quello per gli snapshot manuali e i backup automatici all'interno della finestra di retention specificata. Non è previsto alcun addebito per le ore dell'istanza database.

#### Istanze database Multi-AZ

Se specifichi che la tua istanza DB deve essere un'implementazione Multi-AZ, ti verrà addebitato in base ai prezzi Multi-AZ pubblicati nella pagina dei prezzi di AmazonRDS.

## <span id="page-338-0"></span>Istanze DB riservate per Amazon Istanze

Con le istanze database riservate puoi prenotare un'istanza database per un periodo di uno o tre anni. Le istanze database riservate offrono una notevole riduzione di prezzo rispetto alle istanze database on demand. Le istanze database riservate non sono istanze fisiche, ma piuttosto si tratta di uno sconto sulla fattura applicato all'uso di determinate istanze database nell'account. Gli sconti per le istanze database riservate sono legati al tipo di istanza e alla Regione AWS.

Il processo generale per l'uso delle istanze database riservate è il seguente: prima di tutto ottieni informazioni sulle offerte disponibili per le istanze database riservate, quindi acquisti un'offerta di istanza database riservata e infine ottieni informazioni sulle tue istanze database riservate esistenti.

Per informazioni sull'acquisto di istanze DB riservate e sulla visualizzazione della fatturazione per le istanze DB riservate, consulta le seguenti sezioni.

- [Acquisto di istanze DB riservate per RDS](#page-345-0)
- [Visualizzazione della fatturazione per le istanze DB riservate per Amazon RDS](#page-350-0)

#### Panoramica delle istanze database riservate

Quando acquisti un'istanza DB riservata su AmazonRDS, ti impegni a ottenere una tariffa scontata, su un tipo di istanza DB specifico, per la durata dell'istanza DB riservata. Per utilizzare un'istanza DB RDS riservata di Amazon, devi creare una nuova istanza DB proprio come fai per un'istanza ondemand.

La nuova istanza database creata deve avere le stesse specifiche dell'istanza database riservata relativamente a quanto segue:

- Regione AWS
- Motore DB (non è necessario che il numero di versione del motore DB corrisponda).
- Tipo di istanza database
- Dimensione dell'istanza DB (licenza inclusa RDS per Microsoft SQL Server e Amazon RDS for Oracle)
- Edizione (RDSper SQL Server e RDS per Oracle)
- Tipo di licenza (licenza inclusa o) bring-your-own-license

Se le specifiche della nuova istanza database corrispondono a un'istanza database riservata esistente per il tuo account, viene fatturata la tariffa scontata per l'istanza database riservata. In caso contrario, l'istanza database viene fatturata in base a una tariffa on demand.

Puoi modificare un'istanza database che usi come istanza database riservata. Se la modifica rientra nelle specifiche dell'istanza database riservata, la parte o la totalità dello sconto viene comunque applicata all'istanza database modificata. Se la modifica è al di fuori alle specifiche, ad esempio la modifica della classe di istanza, lo sconto non viene più applicato. Per ulteriori informazioni, consulta [Istanze database riservate con dimensioni flessibili](#page-340-0).

#### Argomenti

- [Tipi offerta](#page-339-0)
- [Istanze database riservate con dimensioni flessibili](#page-340-0)
- [Esempio di fatturazione di istanze database riservate](#page-343-0)
- [Istanze database riservate per un cluster di database Multi-AZ](#page-344-0)
- [Eliminazione di un'istanza database riservata](#page-345-1)

Per ulteriori informazioni sulle istanze DB riservate, inclusi i prezzi, consulta le [istanze RDS riservate](https://aws.amazon.com/rds/reserved-instances/#2) [di Amazon.](https://aws.amazon.com/rds/reserved-instances/#2)

#### <span id="page-339-0"></span>Tipi offerta

Le istanze DB riservate sono disponibili in tre varietà, No Upfront, Partial Upfront e All Upfront, che consentono di ottimizzare i costi di Amazon in base all'utilizzo previsto. RDS

#### Nessun pagamento anticipato

Questa opzione permette di accedere a un'istanza database riservata senza un pagamento anticipato. L'istanza riservata senza pagamento anticipato viene fatturata applicando una tariffa oraria scontata per ogni ora durante il periodo della prenotazione, indipendentemente dall'utilizzo, e non è richiesto alcun pagamento anticipato. Questa opzione è disponibile solo per le prenotazioni della durata di un anno.

#### Pagamento anticipato parziale

Questa opzione richiede il pagamento anticipato di una parte dell'istanza database riservata. Le ore rimanenti del periodo di prenotazione vengono fatturate a una tariffa oraria scontata, indipendentemente dall'utilizzo. Questa opzione sostituisce l'opzione precedente per utilizzo pesante.

#### Pagamento anticipato intero costo

Il pagamento viene effettuato per intero all'inizio del periodo della prenotazione e non vengono addebitati altri costi per il resto del periodo, indipendentemente dal numero di ore di utilizzo.

Se usi la fatturazione consolidata, tutti gli account all'interno dell'organizzazione vengono trattati come se fossero un account unico. Questo significa che tutti gli account di un'organizzazione possono usufruire del vantaggio in termini di costi orari delle istanze database riservate acquistate da un altro account. Per ulteriori informazioni sulla fatturazione consolidata, consulta le [istanze database](https://docs.aws.amazon.com/awsaccountbilling/latest/aboutv2/consolidatedbilling-other.html#consolidatedbilling-rds) [RDS riservate di Amazon](https://docs.aws.amazon.com/awsaccountbilling/latest/aboutv2/consolidatedbilling-other.html#consolidatedbilling-rds) nella AWS Billing and Cost Management User Guide.

#### <span id="page-340-0"></span>Istanze database riservate con dimensioni flessibili

Quando acquisti un'istanza database riservata, devi specificare la classe di istanza, ad esempio db.r5.large. Per altre informazioni sulle classi di istanza database, consulta [Classi di istanze DB .](#page-61-0)

Se hai un'istanza database e devi dimensionarla per aumentarne la capacità, l'istanza database riservata viene applicata automaticamente all'istanza database ridimensionata. Ciò significa che le istanze database riservate vengono applicate automaticamente a tutte le dimensioni di classi di istanze database. Le istanze DB riservate flessibili in termini di dimensioni sono disponibili per le istanze DB con lo stesso motore di database. Regione AWS Le istanze database riservate con dimensioni flessibili sono scalabili solo nel loro tipo di classe istanza. Ad esempio, un'istanza database riservata per db.r5.large è applicabile a db.r5.xlarge, ma non a db.r6g.large, perché db.r5 e db.r6g sono tipi di classe istanza diversi.

I vantaggi delle istanze database riservate si applicano sia alle configurazioni Multi-AZ che a quelle Single-AZ. Flessibilità significa che è possibile spostarsi liberamente tra le configurazioni all'interno dello stesso tipo di classe di istanza database. Ad esempio, è possibile passare da una distribuzione Single-AZ in esecuzione su un'istanza DB di grandi dimensioni (quattro unità normalizzate all'ora) a una distribuzione Multi-AZ in esecuzione su due istanze DB medie (2+2 = 4 unità normalizzate all'ora).

Le istanze DB riservate con dimensioni flessibili sono disponibili per i seguenti motori di database AmazonRDS:

- RDS per MariaDB
- RDSper My SQL
- RDSper Oracle, porta la tua licenza
- RDSper Postgre SQL

La flessibilità delle dimensioni non si applica a RDS for SQL Server e Oracle License RDS Included.

Per i dettagli sull'utilizzo di istanze riservate flessibili in base alle dimensioni con Aurora, consulta [Istanze database riservate per Aurora.](https://docs.aws.amazon.com/AmazonRDS/latest/AuroraUserGuide/USER_WorkingWithReservedDBInstances.html)

È possibile confrontare l'utilizzo per le diverse dimensioni di istanze database riservate usando unità normalizzate all'ora. Ad esempio, un'unità di utilizzo in due istanze database db.r3.large equivale a 8 unità normalizzate di utilizzo all'ora in un'istanza db.r3.small. La tabella seguente mostra il numero di unità normalizzate all'ora per ogni dimensione di istanza database.

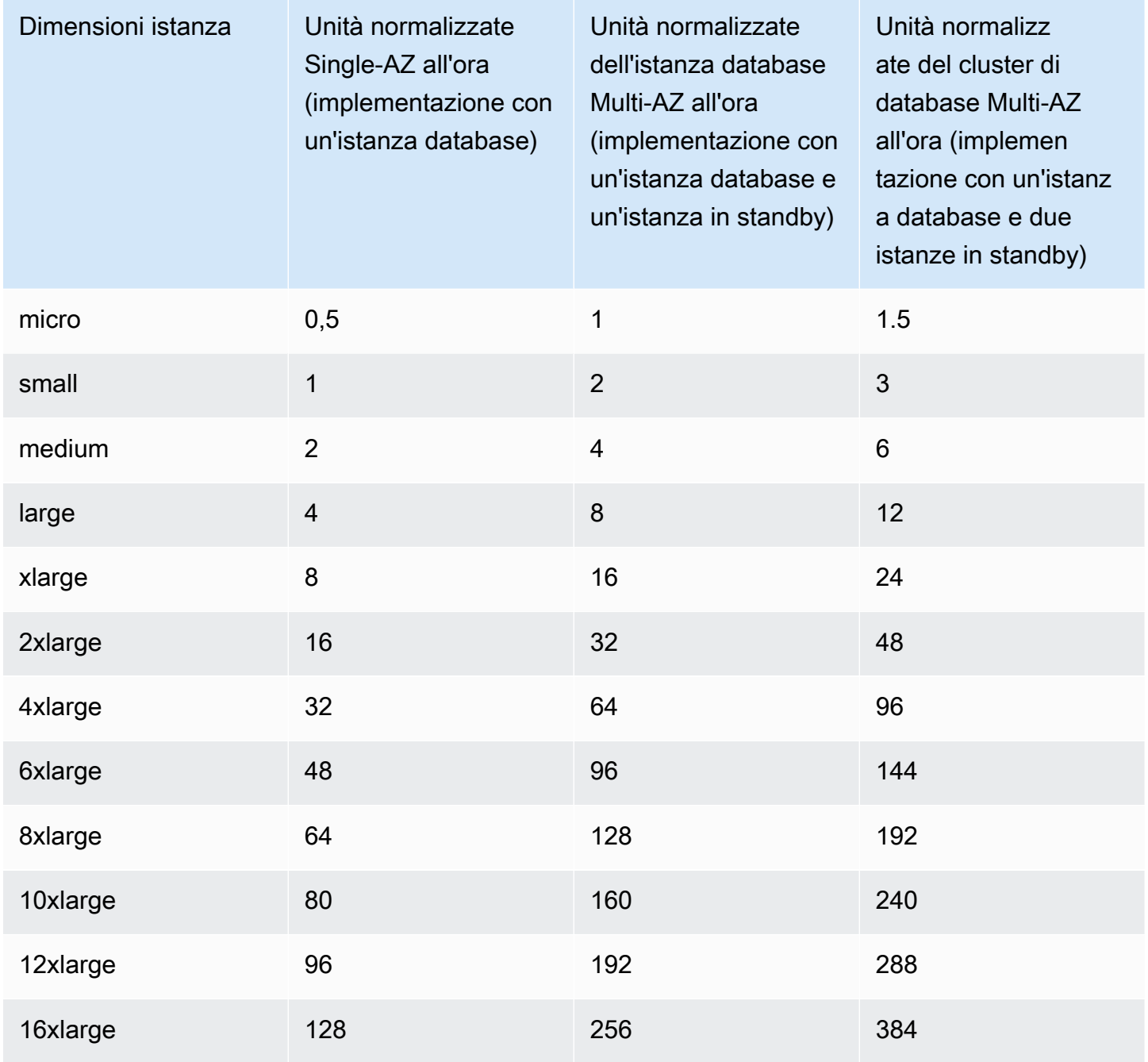

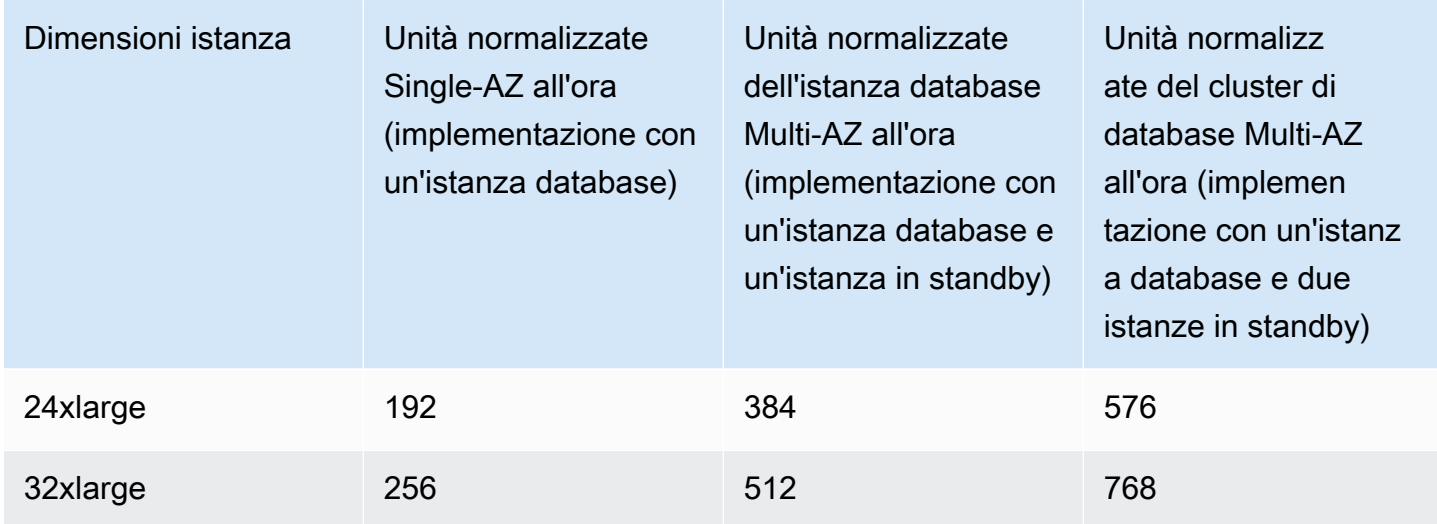

Supponiamo ad esempio che acquisti un'istanza database riservata db.t2.medium e che siano presenti due istanze database db.t2.small in esecuzione nel tuo account nella stessa Regione AWS. In questo caso, il vantaggio di fatturazione viene applicato per intero a entrambe le istanze.

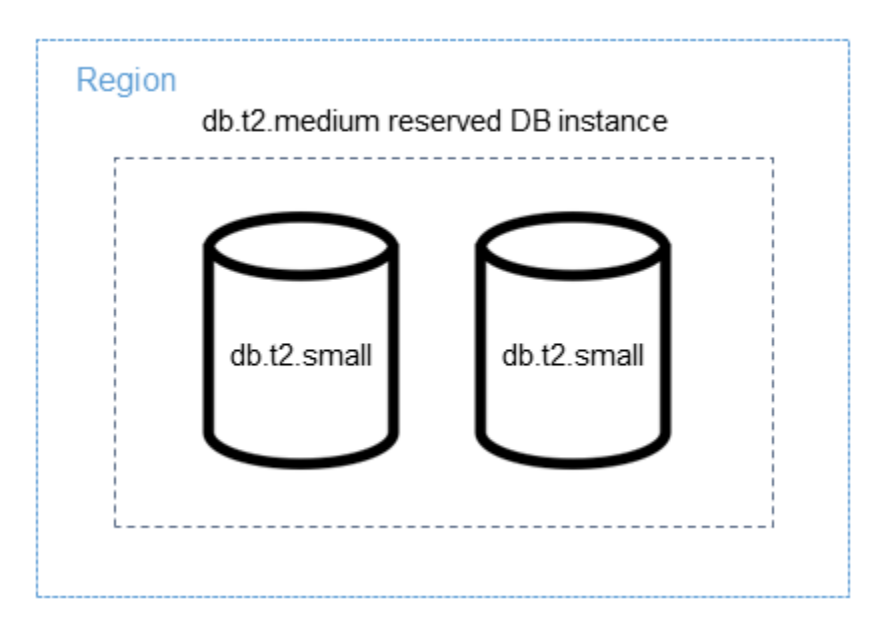

In alternativa, se nel tuo account è in esecuzione un'db.t2.largeistanza nello stesso account Regione AWS, il vantaggio di fatturazione viene applicato al 50 percento dell'utilizzo dell'istanza DB.

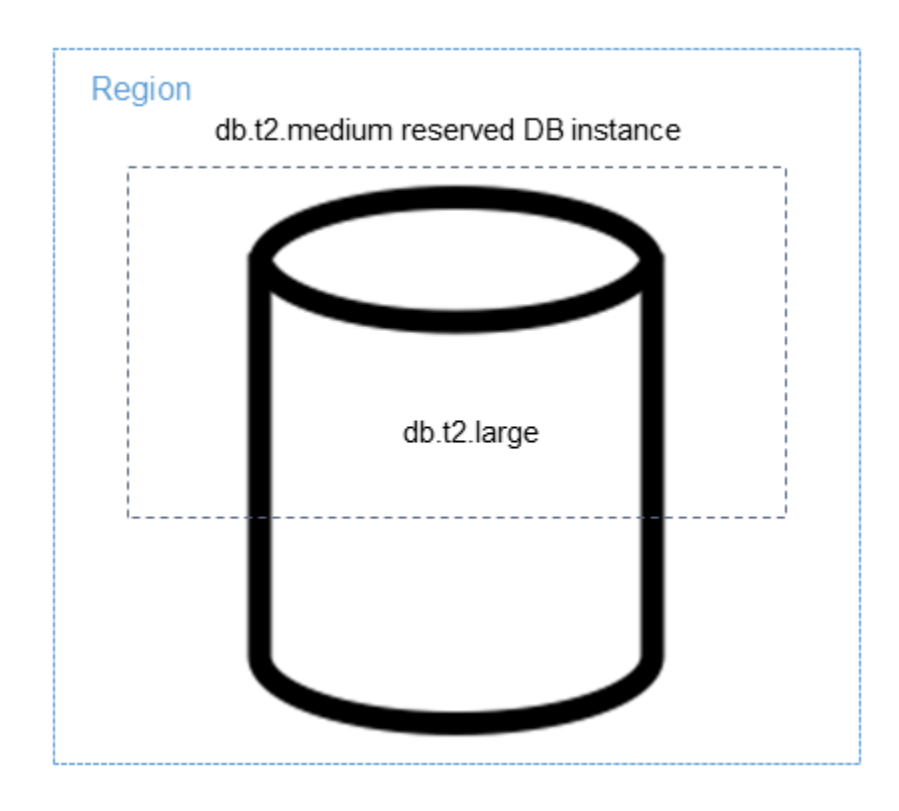

<span id="page-343-0"></span>Esempio di fatturazione di istanze database riservate

Il prezzo di un'istanza database riservata non prevede uno sconto sui costi associati all'archiviazione, ai backup e all'I/O. È disponibile uno sconto solo sull'utilizzo orario di istanze on demand. L'esempio seguente mostra il costo mensile totale per un'istanza database riservata.

- Una RDS classe di istanze DB SQL riservata a My Single-AZ db.r5.large negli Stati Uniti orientali (Virginia settentrionale) con l'opzione No Upfront al costo di 0,12 USD per l'istanza o 90 USD al mese
- 400 GiB di storage generico SSD (gp2) al costo di 0,115 GiB al mese o 45,60 USD al mese
- 600 GiB di storage di backup a 0,095 USD oppure 19 USD al mese (400 GiB gratis)

Sommando tutti questi costi (90 USD + 45,60 USD + 19 USD) all'istanza database riservata, il costo mensile totale è di 154,60 USD.

Se scegli di utilizzare un'istanza DB su richiesta anziché un'istanza DB riservata, una classe di istanze DB RDS per My SQL Single-AZ db.r5.large negli Stati Uniti orientali (Virginia settentrionale) costa 0,1386 USD all'ora o 101,18 USD al mese. Quindi, per un'istanza database on demand, sommando tutte queste opzioni (101,18 USD + 45,60 USD + 19 USD), il costo mensile totale è di 165,78 USD. Risparmi poco più di \$11 al mese utilizzando l'istanza database riservata.

#### **a** Note

I prezzi citati in questo esempio sono prezzi di esempio e potrebbero non corrispondere ai prezzi effettivi. Per informazioni RDS sui prezzi di Amazon, consulta la pagina [RDSdei prezzi](https://aws.amazon.com/rds/pricing)  [di Amazon.](https://aws.amazon.com/rds/pricing)

<span id="page-344-0"></span>Istanze database riservate per un cluster di database Multi-AZ

Per acquistare le istanze database riservate equivalenti per un cluster di database Multi-AZ, è possibile eseguire una delle seguenti operazioni:

- Riservare tre istanze database Single-AZ aventi le stesse dimensioni delle istanze nel cluster.
- Riservare un'istanza database Multi-AZ e un'istanza database Single-AZ aventi le stesse dimensioni delle istanze database nel cluster.

Ad esempio, supponi di avere un cluster composto da tre istanze database db.m6gd.large. In questo caso, è possibile acquistare tre istanze database riservate Single-AZ db.m6gd.large oppure un'istanza database riservata Multi-AZ db.m6gd.large e un'istanza database riservata Single-AZ db.m6gd.large. Entrambe queste opzioni sono caratterizzate dallo sconto massimo sulle istanze riservate per il cluster di database Multi-AZ.

In alternativa, puoi utilizzare istanze database con dimensioni flessibili e acquistare un'istanza database più grande per coprire istanze database più piccole in uno o più cluster. Ad esempio, se disponi di due cluster con sei istanze database db.m6gd.large in totale, puoi acquistare tre istanze database riservate Single-AZ db.m6gd.xl. In questo modo vengono riservate tutte e sei le istanze database nei due cluster. Per ulteriori informazioni, consulta [Istanze database riservate con](#page-340-0)  [dimensioni flessibili.](#page-340-0)

È possibile riservare istanze database della stessa dimensione delle istanze database nel cluster, ma riservare un numero inferiore di istanze database rispetto al numero totale di istanze database nel cluster. Tuttavia, se si esegue questa operazione, il cluster viene riservato solo parzialmente. Ad esempio, supponi di avere un cluster con tre istanze database db.m6gd.large e di acquistare un'istanza database riservata Multi-AZ db.m6gd.large. In questo caso, il cluster è riservato solo parzialmente, poiché solo due delle tre istanze nel cluster sono coperte da istanze database riservate. L'istanza database rimanente viene addebitata alla tariffa oraria db.m6gd.large on demand. Per ulteriori informazioni sui cluster di database Multi-AZ, consulta [Implementazioni cluster di](#page-905-0) [database multi-AZ](#page-905-0).

<span id="page-345-1"></span>Eliminazione di un'istanza database riservata

Un'istanza database riservata può essere prenotata con un impegno per un periodo di un anno o di tre anni. Non è possibile annullare un'istanza database riservata. È comunque possibile eliminare un'istanza database coperta da uno sconto per istanza database riservata. Il processo di eliminazione di un'istanza database coperta da uno sconto per istanza database riservata è uguale a quello per l'eliminazione di qualsiasi altra istanza database.

I costi iniziali vengono fatturati indipendentemente dal fatto che si utilizzi le risorse.

Se elimini un'istanza database coperta da uno sconto per istanza database riservata, puoi avviare un'altra istanza database con specifiche compatibili. In questo caso, continuare a usufruire della tariffa scontata durante il periodo della prenotazione (un anno o tre anni).

#### <span id="page-345-0"></span>Acquisto di istanze DB riservate per RDS

Puoi utilizzare il AWS Management Console, il e il AWS CLI RDS API per lavorare con istanze DB riservate.

#### **Console**

È possibile utilizzarli AWS Management Console per lavorare con istanze DB riservate, come illustrato nelle seguenti procedure.

Per ottenere informazioni sui prezzi e sulle offerte disponibili per le istanze database riservate

- 1. Accedi a AWS Management Console e apri la RDS console Amazon all'indirizzo [https://](https://console.aws.amazon.com/rds/)  [console.aws.amazon.com/rds/](https://console.aws.amazon.com/rds/).
- 2. Nel riquadro di navigazione scegliere Reserved instances (Istanze riservate).
- 3. Scegliere Purchase Reserved DB Instance (Acquista istanza database riservata).
- 4. Per Product description (Descrizione prodotto) scegliere il motore di database e il tipo di licenza.
- 5. Per DB instance class (Classe istanza database), scegliere la classe di istanza database.
- 6. In Opzione di implementazione, specifica se desideri un'implementazione Single-AZ o Multi-AZ per le istanze database.

#### **a** Note

Per acquistare le istanze database riservate equivalenti per un'implementazione Multi-AZ di cluster di database, acquista tre istanze database riservate Single-AZ o un'istanza database riservata Multi-AZ e un'istanza database riservata Single-AZ. Per ulteriori informazioni, consulta [Istanze database riservate per un cluster di database Multi-AZ](#page-344-0).

- 7. In Periodo, scegli per quanto tempo riservare l'istanza database.
- 8. Per Offering type (Tipo di offerta), scegliere il tipo di offerta.

Dopo aver selezionato il tipo di offerta, vengono visualizzate le informazioni sui prezzi.

#### **A** Important

Scegliere Cancel (Annulla) per evitare di acquistare un'istanza database riservata con il conseguente addebito dei relativi costi.

Dopo avere ottenuto le informazioni sulle offerte disponibili per le istanze database riservate, puoi basarti su tali informazioni per acquistare un'offerta, come illustrato nella procedura seguente.

Per acquistare un'istanza database riservata

- 1. Accedi a AWS Management Console e apri la RDS console Amazon all'indirizzo [https://](https://console.aws.amazon.com/rds/)  [console.aws.amazon.com/rds/](https://console.aws.amazon.com/rds/).
- 2. Nel riquadro di navigazione scegliere Reserved instances (Istanze riservate).
- 3. Scegli Purchase reserved DB instance (Acquista istanza database riservata).
- 4. Per Product description (Descrizione prodotto) scegliere il motore di database e il tipo di licenza.
- 5. Per DB instance class (Classe istanza database), scegliere la classe di istanza database.
- 6. In Implementazione Multi-AZ, specifica se desideri un'implementazione Single-AZ o Multi-AZ per le istanze database.

#### **a** Note

Per acquistare le istanze database riservate equivalenti per un'implementazione Multi-AZ di cluster di database, acquista tre istanze database riservate Single-AZ o un'istanza database riservata Multi-AZ e un'istanza database riservata Single-AZ. Per ulteriori informazioni, consulta [Istanze database riservate per un cluster di database Multi-AZ](#page-344-0).

- 7. Per Term (Periodo), scegliere per quanto tempo prenotare l'istanza database.
- 8. Per Offering type (Tipo di offerta), scegliere il tipo di offerta.

Dopo aver selezionato il tipo di offerta, vengono visualizzate le informazioni sui prezzi.

- 9. (Facoltativo) È possibile assegnare un identificatore alle istanze database riservate acquistate, per tenerne traccia. Per Reserved Id (ID istanza riservata), digitare un identificatore per l'istanza database riservata.
- 10. Scegli Invia.

L'istanza database riservata viene acquistata, quindi visualizzata nell'elenco Reserved instances (Istanze riservate).

Dopo avere acquistato le istanze database riservate, puoi ottenere informazioni sulle tue istanze database riservate come illustrato nella procedura seguente.

Per ottenere informazioni sulle istanze DB riservate per il tuo account AWS

- 1. Accedi a AWS Management Console e apri la RDS console Amazon all'indirizzo [https://](https://console.aws.amazon.com/rds/)  [console.aws.amazon.com/rds/](https://console.aws.amazon.com/rds/).
- 2. Nel riquadro di navigazione scegliere Reserved Instances (Istanze riservate).

Verranno visualizzate le istanze database riservate per l'account. Per visualizzare informazioni dettagliate su una particolare istanza database riservata, scegli l'istanza nell'elenco. Le informazioni dettagliate su quell'istanza verranno visualizzate nel riquadro dei dettagli nella parte inferiore della console.

#### AWS CLI

Puoi utilizzarlo AWS CLI per lavorare con istanze DB riservate, come mostrato negli esempi seguenti.

Example di recuperare le offerte disponibili per le istanze database riservate

Per ottenere informazioni sulle offerte disponibili di istanze DB riservate, chiamate il AWS CLI comando. [describe-reserved-db-instances-offerings](https://docs.aws.amazon.com/cli/latest/reference/rds/describe-reserved-db-instances-offerings.html)

aws rds describe-reserved-db-instances-offerings

Questa chiamata restituisce un output simile al seguente:

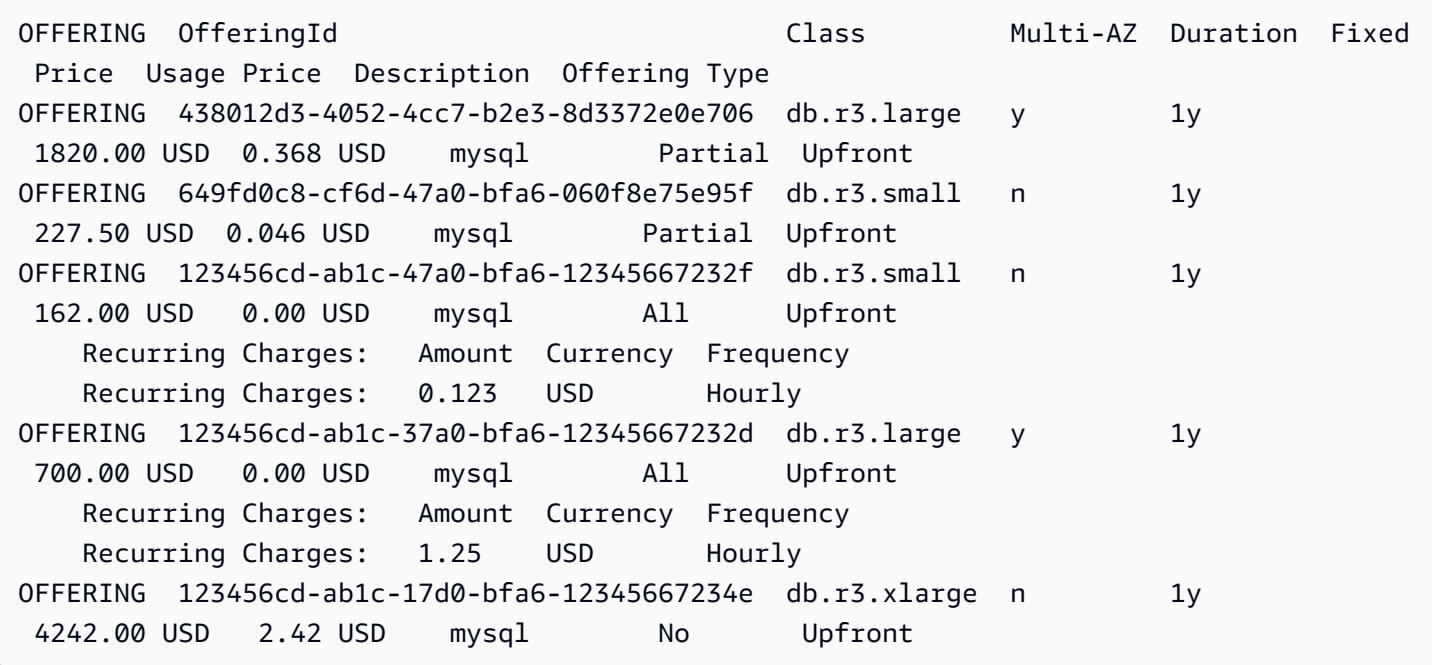

Dopo avere ottenuto le informazioni sulle offerte disponibili per le istanze database riservate, puoi basarti su tali informazioni per acquistare un'offerta.

Per acquistare un'istanza DB riservata, utilizza il AWS CLI comando [purchase-reserved-db](https://docs.aws.amazon.com/cli/latest/reference/rds/purchase-reserved-db-instances-offering.html)[instances-offering](https://docs.aws.amazon.com/cli/latest/reference/rds/purchase-reserved-db-instances-offering.html)con i seguenti parametri:

- --reserved-db-instances-offering-id L'ID dell'offerta da acquistare. Per ottenere l'ID dell'offerta, consulta l'esempio precedente.
- --reserved-db-instance-id Puoi assegnare un identificatore alle istanze database riservate acquistate, per tenerne traccia.

Example di acquistare un'istanza database riservata

L'esempio seguente acquista l'offerta di istanze DB riservate con ID *649fd0c8-cf6d-47a0 bfa6-060f8e75e95f*e assegna l'identificatore di *MyReservation*.

PerLinux, omacOS: Unix

aws rds purchase-reserved-db-instances-offering \

```
 --reserved-db-instances-offering-id 649fd0c8-cf6d-47a0-bfa6-060f8e75e95f \ 
 --reserved-db-instance-id MyReservation
```
Per Windows:

```
aws rds purchase-reserved-db-instances-offering ^
     --reserved-db-instances-offering-id 649fd0c8-cf6d-47a0-bfa6-060f8e75e95f ^ 
     --reserved-db-instance-id MyReservation
```
Il comando restituisce un output simile al seguente:

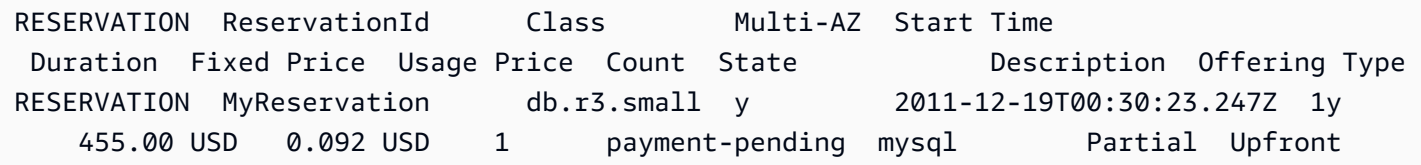

Dopo avere acquistato le istanze database riservate, puoi ottenere informazioni sulle tue istanze database riservate.

Per ottenere informazioni sulle istanze DB riservate per il tuo AWS account, chiama il AWS CLI comando [describe-reserved-db-instances](https://docs.aws.amazon.com/cli/latest/reference/rds/describe-reserved-db-instances.html), come mostrato nell'esempio seguente.

Example di ottenere le istanze DB riservate

```
aws rds describe-reserved-db-instances
```
Il comando restituisce un output simile al seguente:

```
RESERVATION ReservationId Class Multi-AZ Start Time 
 Duration Fixed Price Usage Price Count State Description Offering Type
RESERVATION MyReservation db.r3.small y 2011-12-09T23:37:44.720Z 1y
   455.00 USD 0.092 USD 1 retired mysql Partial Upfront
```
RDS API

Puoi usare il RDS API per lavorare con istanze DB riservate:

• Per ottenere informazioni sulle offerte disponibili di istanze DB riservate, chiama l'ufficio RDS API operativo [DescribeReservedDBInstancesOfferings](https://docs.aws.amazon.com/AmazonRDS/latest/APIReference/API_DescribeReservedDBInstancesOfferings.html)Amazon.

- Dopo avere ottenuto le informazioni sulle offerte disponibili per le istanze database riservate, puoi basarti su tali informazioni per acquistare un'offerta. Chiama l'[PurchaseReservedDBInstancesOffering](https://docs.aws.amazon.com/AmazonRDS/latest/APIReference/API_PurchaseReservedDBInstancesOffering.html)RDSAPIoperazione con i seguenti parametri:
	- --reserved-db-instances-offering-id L'ID dell'offerta da acquistare.
	- --reserved-db-instance-id Puoi assegnare un identificatore alle istanze database riservate acquistate, per tenerne traccia.
- Dopo avere acquistato le istanze database riservate, puoi ottenere informazioni sulle tue istanze database riservate. Chiama l'[DescribeReservedDBInstances](https://docs.aws.amazon.com/AmazonRDS/latest/APIReference/API_DescribeReservedDBInstances.html)RDSAPIoperazione.

<span id="page-350-0"></span>Visualizzazione della fatturazione per le istanze DB riservate per Amazon RDS

Puoi visualizzare la fatturazione per le istanze database riservate nel pannello di controllo di fatturazione nella AWS Management Console.

Per visualizzare la fatturazione di istanze database riservate

- 1. Accedi alla AWS Management Console.
- 2. Dal menu account in alto a destra, scegliere Billing Dashboard (Pannello di controllo di fatturazione).
- 3. Scegliere Dettagli di fatturazione nell'angolo in alto a destra del pannello di controllo.
- 4. In Costi di servizio AWS , espandere Servizio di database relazionale.
- 5. Espandi la Regione AWS posizione in cui si trovano le tue istanze DB riservate, ad esempio US West (Oregon).

Le tue istanze DB riservate e le relative tariffe orarie per il mese corrente sono mostrate in Amazon Relational Database Service per *Database Engine* Istanze riservate.

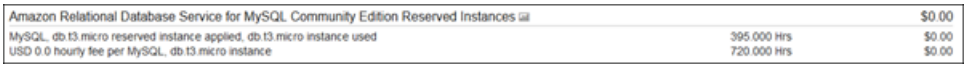

L'istanza database riservata in questo esempio è stata acquistata con pagamento anticipato, quindi non ci sono costi orari.

6. Scegliere l'icona Cost Explorer (grafico a barre) accanto alla voce Istanze riservate.

Il Cost Explorer mostra il grafico dei costi e dell'utilizzo delle ore di EC2 funzionamento mensili.

7. Cancellare il filtro Usage Type Group (Gruppo tipi di utilizzo) a destra del grafico.

8. Scegliere il periodo di tempo e l'unità di tempo per la quale si desidera esaminare i costi di utilizzo.

L'esempio seguente mostra i costi di utilizzo per istanze database on-demand e riservate per l'anno in corso per mese.

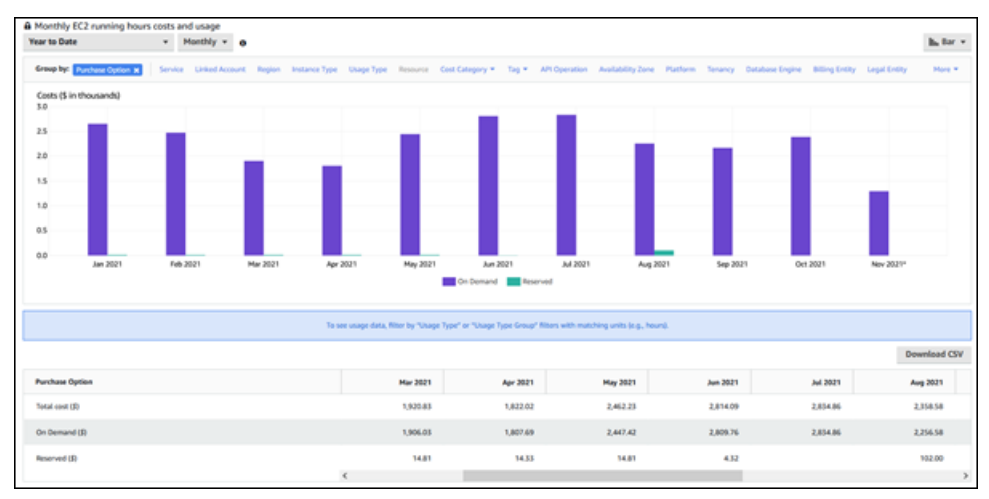

I costi delle istanza database riservate da gennaio a giugno 2021 sono oneri mensili per un'istanza con parziale pagamento anticipato, mentre il costo nell'agosto 2021 è un addebito una tantum per un'istanza con pagamento anticipato completo.

Lo sconto dell'istanza riservata per l'istanza con parziale pagamento anticipato è scaduto nel giugno 2021, ma l'istanza database non è stata eliminata. Dopo la data di scadenza, è stata semplicemente addebitata la tariffa on-demand.

# Configurazione RDS dell'ambiente Amazon

Questa pagina fornisce una guida completa per la configurazione di Amazon Relational Database Service, inclusa la configurazione dell'account, la sicurezza e la gestione delle risorse. Ti guida attraverso i passaggi essenziali per creare, gestire e proteggere i tuoi ambienti di database in modo efficiente. Che tu sia un principiante di Amazon RDS o che stia effettuando la configurazione per requisiti specifici, queste sezioni aiutano a garantire che la configurazione sia ottimizzata e conforme alle best practice.

Argomenti

- [Registrati per un Account AWS](#page-352-0)
- [Crea un utente con accesso amministrativo](#page-353-0)
- [Concessione dell'accesso programmatico](#page-354-0)
- [Determinazione dei requisiti](#page-355-0)
- [Fornisci l'accesso alla tua istanza DB VPC tramite la creazione di un gruppo di sicurezza](#page-358-0)

Se hai già un Account AWS, conosci i tuoi RDS requisiti Amazon e preferisci utilizzare le impostazioni predefinite per IAM i gruppi VPC di sicurezza, passa subito a. [Nozioni di base su Amazon RDS](#page-361-0)

# <span id="page-352-0"></span>Registrati per un Account AWS

Se non disponi di un Account AWS, completa i seguenti passaggi per crearne uno.

Per iscriverti a un Account AWS

- 1. Apri la [https://portal.aws.amazon.com/billing/registrazione.](https://portal.aws.amazon.com/billing/signup)
- 2. Segui le istruzioni online.

Nel corso della procedura di registrazione riceverai una telefonata, durante la quale sarà necessario inserire un codice di verifica attraverso la tastiera del telefono.

Quando ti iscrivi a un Account AWS, un Utente root dell'account AWSviene creato. L'utente root ha accesso a tutti Servizi AWS e le risorse presenti nell'account. Come best practice di sicurezza, assegna l'accesso amministrativo a un utente e utilizza solo l'utente root per eseguire [attività che richiedono l'accesso di un utente root](https://docs.aws.amazon.com/IAM/latest/UserGuide/id_root-user.html#root-user-tasks).

AWS ti invia un'email di conferma dopo il completamento della procedura di registrazione. In qualsiasi momento, puoi visualizzare l'attività corrente del tuo account e gestirlo accedendo a [https://](https://aws.amazon.com/)  [aws.amazon.com/e](https://aws.amazon.com/) scegliendo Il mio account.

### <span id="page-353-0"></span>Crea un utente con accesso amministrativo

Dopo esserti registrato per un Account AWS, proteggi il tuo Utente root dell'account AWS, abilita AWS IAM Identity Center e crea un utente amministrativo in modo da non utilizzare l'utente root per le attività quotidiane.

Proteggi i tuoi Utente root dell'account AWS

1. Accedi a [AWS Management Console](https://console.aws.amazon.com/)come proprietario dell'account selezionando Utente root e inserendo il Account AWS indirizzo email. Nella pagina successiva, inserisci la password.

Per informazioni [sull'accesso tramite utente root, consulta Accesso come utente root](https://docs.aws.amazon.com/signin/latest/userguide/console-sign-in-tutorials.html#introduction-to-root-user-sign-in-tutorial) in Accedi ad AWS Guida per l'utente.

2. Attiva l'autenticazione a più fattori (MFA) per il tuo utente root.

Per istruzioni, consulta [Abilitare un MFA dispositivo virtuale per il Account AWS utente root](https://docs.aws.amazon.com/IAM/latest/UserGuide/enable-virt-mfa-for-root.html) [\(console\)](https://docs.aws.amazon.com/IAM/latest/UserGuide/enable-virt-mfa-for-root.html) nella Guida per l'IAMutente.

Crea un utente con accesso amministrativo

1. Abilita IAM Identity Center.

Per istruzioni, vedi [Abilitazione AWS IAM Identity Center](https://docs.aws.amazon.com/singlesignon/latest/userguide/get-set-up-for-idc.html) nella AWS IAM Identity Center Guida per l'utente.

2. In IAM Identity Center, concedi l'accesso amministrativo a un utente.

Per un tutorial sull'utilizzo di IAM Identity Center directory come fonte di identità, vedi [Configurare l'accesso utente con l'impostazione predefinita IAM Identity Center directory](https://docs.aws.amazon.com/singlesignon/latest/userguide/quick-start-default-idc.html) nella AWS IAM Identity Center Guida per l'utente.

#### Accesso come utente amministratore

• Per accedere con il tuo utente IAM Identity Center, utilizza l'accesso URL che ti è stato inviato al tuo indirizzo e-mail quando hai creato l'utente IAM Identity Center.

Per informazioni sull'accesso tramite un utente di IAM Identity Center, vedi [Accesso a AWS](https://docs.aws.amazon.com/signin/latest/userguide/iam-id-center-sign-in-tutorial.html) [accedere al portale](https://docs.aws.amazon.com/signin/latest/userguide/iam-id-center-sign-in-tutorial.html) in Accedi ad AWS Guida per l'utente.

Assegna l'accesso a ulteriori utenti

1. In IAM Identity Center, crea un set di autorizzazioni che segua la migliore pratica di applicazione delle autorizzazioni con privilegi minimi.

Per istruzioni, vedere [Creare](https://docs.aws.amazon.com/singlesignon/latest/userguide/get-started-create-a-permission-set.html) un set di autorizzazioni nella AWS IAM Identity Center Guida per l'utente.

2. Assegna al gruppo prima gli utenti e poi l'accesso con autenticazione unica (Single Sign-On).

Per istruzioni, consulta [Aggiungere gruppi](https://docs.aws.amazon.com/singlesignon/latest/userguide/addgroups.html) nella AWS IAM Identity Center Guida per l'utente.

## <span id="page-354-0"></span>Concessione dell'accesso programmatico

Gli utenti hanno bisogno di un accesso programmatico se vogliono interagire con AWS al di fuori del AWS Management Console. Il modo per concedere l'accesso programmatico dipende dal tipo di utente che accede AWS.

Per fornire agli utenti l'accesso programmatico, scegli una delle seguenti opzioni.

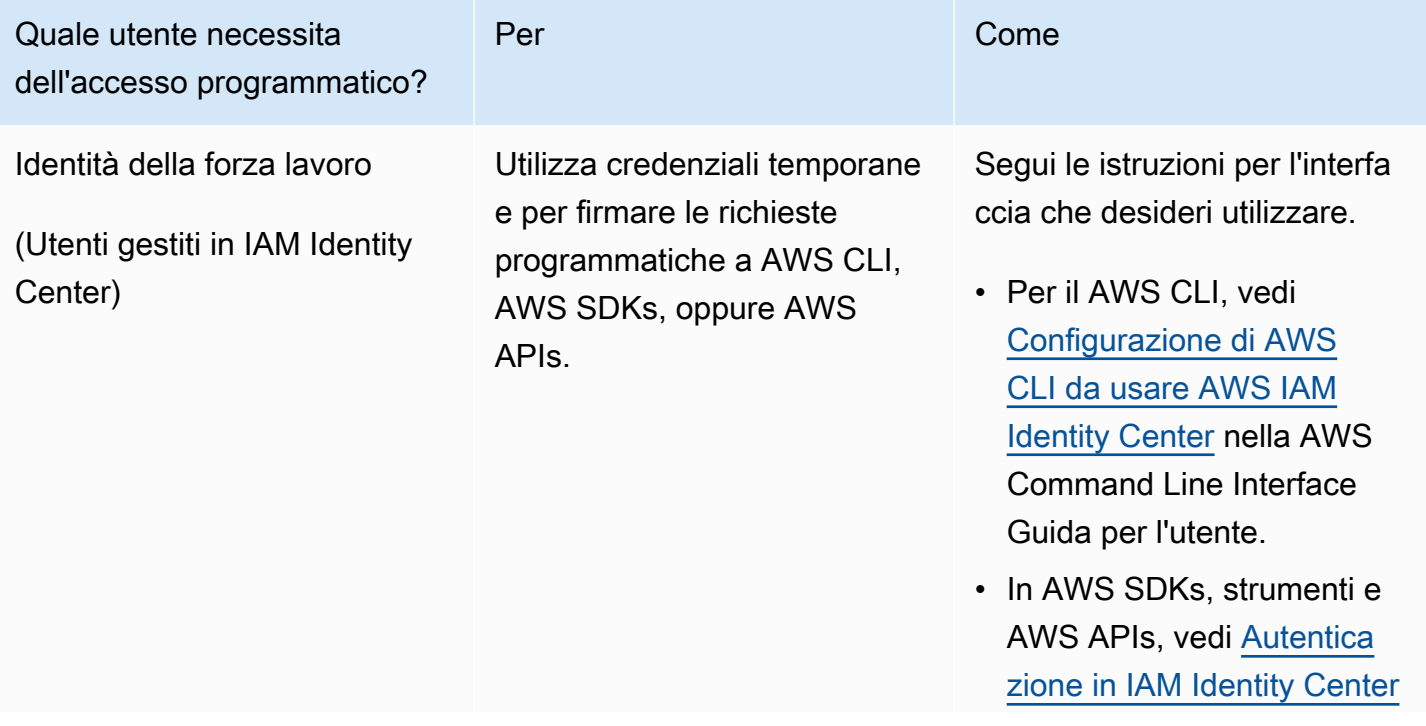

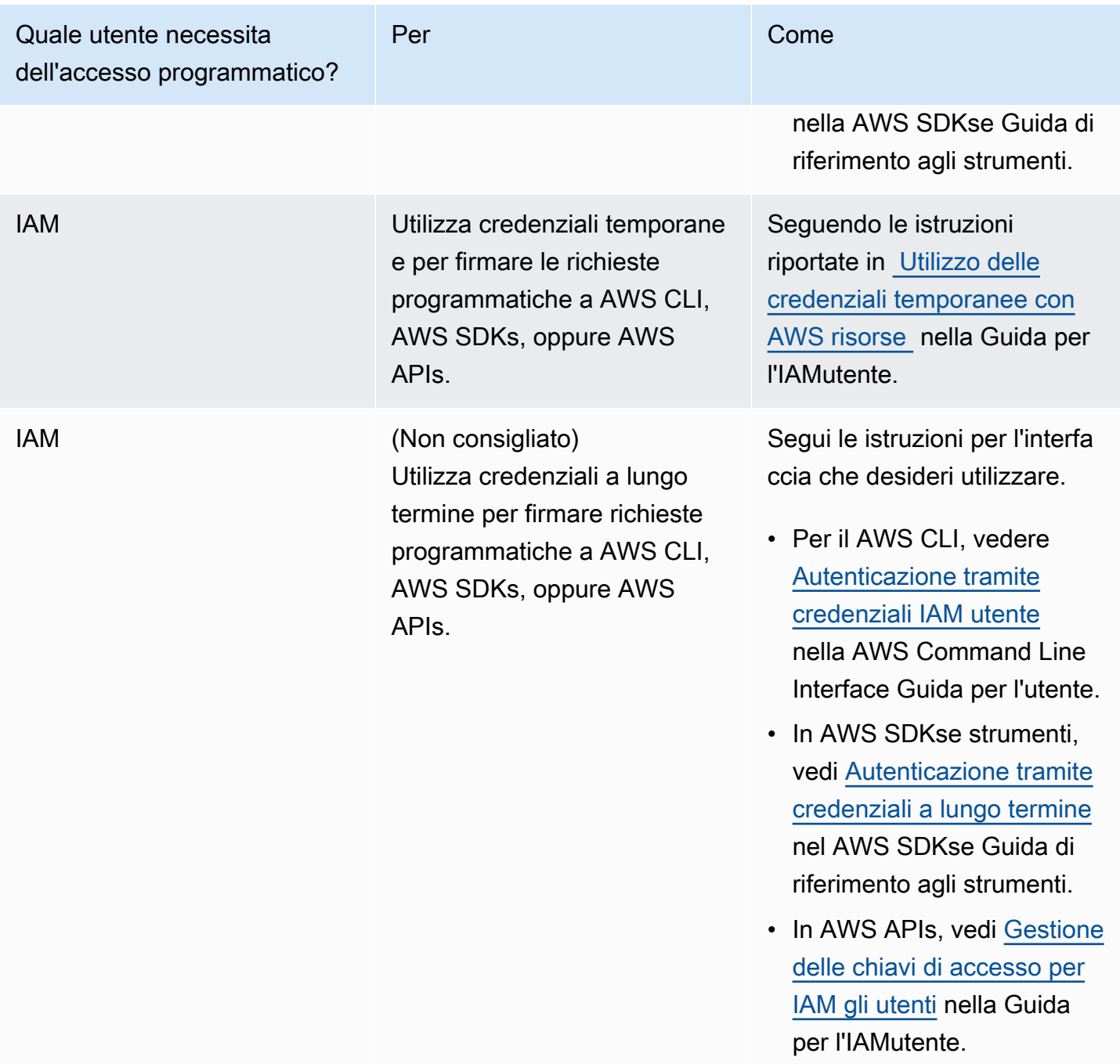

## <span id="page-355-0"></span>Determinazione dei requisiti

L'elemento costitutivo di base di Amazon RDS è l'istanza DB. In un'istanza database, puoi creare i database. Un'istanza database fornisce un indirizzo di rete che si chiama un endpoint. Le applicazioni utilizzano questo endpoint per connettersi all'istanza database. Quando crei un'istanza database, specifichi dettagli come storage, memoria, motore di database e versione, configurazione di rete,

sicurezza e periodi di manutenzione. Controlli l'accesso alla rete a un'istanza database tramite un gruppo di sicurezza.

Prima di creare un'istanza database e un gruppo di sicurezza, devi conoscere le necessità dell'istanza database e della rete. Ecco alcune cose importanti da considerare:

- Requisiti delle risorse Quali sono i requisiti di memoria e del processore per l'applicazione o il servizio? Utilizzi queste impostazioni per aiutare a determinare quale classe di istanza database da utilizzare. Per specifiche sulle classi di istanza database, consulta [Classi di istanze DB .](#page-61-0)
- VPC, sottorete e gruppo di sicurezza: molto probabilmente la tua istanza DB si troverà in un cloud privato virtuale (VPC). Per connetterti all'istanza database, devi configurare le regole del gruppo di sicurezza. Queste regole sono configurate in modo diverso a seconda del tipo di VPC sistema utilizzato e del modo in cui lo si utilizza. Ad esempio, è possibile utilizzare: un valore predefinito VPC o definito dall'utenteVPC.

L'elenco seguente descrive le regole per ogni VPC opzione:

- Predefinito VPC: se il AWS l'account ha un valore predefinito VPC nella versione corrente AWS Regione, VPC configurata per supportare le istanze DB. Se specifichi l'impostazione predefinita VPC quando crei l'istanza DB, procedi come segue:
	- Assicurati di creare un gruppo VPC di sicurezza che autorizzi le connessioni dall'applicazione o dal servizio all'istanza Amazon RDS DB. Utilizza l'opzione Security Group sulla VPC console o AWS CLI per creare gruppi VPC di sicurezza. Per informazioni, consultare [Passaggio 3:](#page-5162-0)  [Creare un gruppo di sicurezza VPC.](#page-5162-0)
	- Specifica il gruppo di sottoreti del database predefinito. Se questa è la prima istanza DB che hai creato in questo AWS Regione, Amazon RDS crea il gruppo di sottoreti DB predefinito quando crea l'istanza DB.
- Definito dall'utenteVPC: se desideri specificare un definito dall'utente VPC quando crei un'istanza DB, tieni presente quanto segue:
	- Assicurati di creare un gruppo VPC di sicurezza che autorizzi le connessioni dall'applicazione o dal servizio all'istanza Amazon RDS DB. Utilizza l'opzione Security Group sulla VPC console o AWS CLI per creare gruppi VPC di sicurezza. Per informazioni, consultare [Passaggio 3:](#page-5162-0)  [Creare un gruppo di sicurezza VPC.](#page-5162-0)
	- VPCDevono soddisfare determinati requisiti per ospitare istanze DB, ad esempio avere almeno due sottoreti, ciascuna in una zona di disponibilità separata. Per informazioni, consultare [Amazon VPC e Amazon RDS Amazon.](#page-5145-0)
- Assicurati di specificare un gruppo di sottoreti DB che definisca quali sottoreti VPC possono essere utilizzate dall'istanza DB. Per informazioni, consulta la sezione del gruppo di sottoreti del database in [VPC.](#page-5146-0)
- Elevata disponibilità: hai bisogno di supporto per il failover? Su AmazonRDS, una distribuzione Multi-AZ crea un'istanza DB principale e un'istanza DB secondaria in standby in un'altra zona di disponibilità per il supporto del failover. Consigliamo implementazioni Multi-AZ per carichi di lavoro di produzione per mantenere alta disponibilità. Per scopi di sviluppo e di test, puoi utilizzare un'implementazione che non è Multi-AZ. Per ulteriori informazioni, consulta [Configurazione e](#page-894-0)  [gestione di un'implementazione multi-AZ.](#page-894-0)
- IAMpolitiche: fa le tue AWS l'account dispone di politiche che concedono le autorizzazioni necessarie per eseguire RDS le operazioni di Amazon? Se ti stai connettendo a AWS utilizzando IAM le credenziali, il tuo IAM account deve disporre IAM di politiche che concedano le autorizzazioni necessarie per eseguire le operazioni di AmazonRDS. Per ulteriori informazioni, consulta [Gestione delle identità e degli accessi per Amazon RDS](#page-5006-0).
- Porte aperte: su quale porta TCP /IP viene ascoltato il database? I firewall in alcune aziende possono bloccare le connessioni alla porta predefinita del motore di database. Se il firewall dell'azienda blocca la porta predefinita, seleziona un'altra porta per la nuova istanza database. Quando si crea un'istanza database che ascolta su una porta che specifichi, puoi cambiare la porta modificando l'istanza database.
- AWS Regione: cosa AWS Regione in cui vuoi inserire il tuo database? Avere il database in prossimità ravvicinata all'applicazione o servizio web può ridurre la latenza di rete. Per ulteriori informazioni, consulta [Regioni, zone di disponibilità e Local Zones.](#page-217-0)
- Sottosistema di dischi dei database: quali sono i requisiti di archiviazione? Amazon RDS offre tre tipi di storage:
	- Scopo generale (SSD)
	- Fornito IOPS () PIOPS
	- Magnetico (noto anche come memoria standard)

Per ulteriori informazioni sullo RDS storage Amazon, consulta[Storage di istanze Amazon RDS DB.](#page-196-0)

Quando disponi delle informazioni, devi creare un gruppo di sicurezza e istanza database, continua alla fase successiva.

# <span id="page-358-0"></span>Fornisci l'accesso alla tua istanza DB VPC tramite la creazione di un gruppo di sicurezza

VPCi gruppi di sicurezza forniscono l'accesso alle istanze DB in unVPC. Fungono da firewall per l'istanza database associata, controllando sia il traffico in entrata che in uscita a livello di istanza database. Le istanze database vengono create come impostazione predefinita con un firewall e un gruppo di sicurezza predefinito che protegge l'istanza database.

Prima di connetterti a un'istanza database, devi aggiungere regole al gruppo di sicurezza che consentono di connettersi. Utilizza le informazione di rete e di configurazione per creare regole per permettere l'accesso all'istanza database.

Ad esempio, supponiamo di avere un'applicazione che accede a un database sulla tua istanza DB in un. VPC In questo caso, è necessario aggiungere una TCP regola personalizzata che specifichi l'intervallo di porte e gli indirizzi IP utilizzati dall'applicazione per accedere al database. Se hai un'applicazione su un'EC2istanza Amazon, puoi utilizzare il gruppo di sicurezza che hai configurato per l'EC2istanza Amazon.

Puoi configurare la connettività tra un'EC2istanza Amazon e un'istanza DB quando crei l'istanza DB. Per ulteriori informazioni, consulta [Configurazione della connettività di rete automatica con un'istanza](#page-543-0)  [EC2](#page-543-0).

#### **G** Tip

Puoi configurare automaticamente la connettività di rete tra un'EC2istanza Amazon e un'istanza DB quando crei l'istanza DB. Per ulteriori informazioni, consulta [Configurazione](#page-543-0) [della connettività di rete automatica con un'istanza EC2](#page-543-0).

Per informazioni sugli scenari comuni per l'accesso a un'istanza database, consult [Scenari per](#page-5163-0)  [l'accesso a un di istanze DB in un VPC.](#page-5163-0)

Per creare un gruppo VPC di sicurezza

1. Accedere a AWS Management Console e apri la VPC console Amazon all'indirizzo [https://](https://console.aws.amazon.com/vpc) [console.aws.amazon.com/vpc.](https://console.aws.amazon.com/vpc)

#### **a** Note

Assicurati di essere nella VPC console, non nella RDS console.

- 2. Nell'angolo in alto a destra di AWS Management Console, scegli il AWS Regione in cui desideri creare il gruppo VPC di sicurezza e l'istanza DB. Nell'elenco delle VPC risorse Amazon per questo AWS Regione, dovresti vedere almeno una VPC o più sottoreti. Se non lo fai, non hai un'impostazione predefinita VPC in questo campo AWS Regione.
- 3. Fare clic su Security Groups (Gruppi di sicurezza) nel pannello di navigazione.
- 4. Scegliere Create Security Group (Crea gruppo di sicurezza).

Viene visualizzata la pagina Create security group (Crea gruppo di sicurezza).

- 5. In Basic details (Dettagli di base), immettere il Security group name (Nome del gruppo di sicurezza) e la Description (Descrizione). Per VPC, scegli VPC quello in cui vuoi creare la tua istanza DB.
- 6. Per Inbound rules (Regole in entrata), scegli Add rule (Aggiungi regola).
	- a. Per Tipo, scegli Personalizzato TCP.
	- b. Per Port Range (Intervallo porte), digita il valore della porta da utilizzare per l'istanza database.
	- c. Per Origine, scegli il nome di un gruppo di sicurezza o digita l'intervallo di indirizzi IP (CIDRvalore) da cui accedi all'istanza DB. Se scegli My IP (Il mio IP), questo consente l'accesso all'istanza database dall'indirizzo IP rilevato nel browser.
- 7. Se occorre aggiungere altri indirizzi IP o intervalli di porta diversi, scegliere Add rule (Aggiungi regola) e immettere le informazioni relative alla regola.
- 8. (Facoltativo) In Outbound Rules (Regole in uscita), aggiungi regole per il traffico in uscita. Come impostazione predefinita, tutto il traffico in uscita è permesso.
- 9. Scegliere Create Security Group (Crea gruppo di sicurezza).

È possibile utilizzare il gruppo VPC di sicurezza appena creato come gruppo di sicurezza per l'istanza DB al momento della creazione.
## **a** Note

Se utilizzi un valore predefinitoVPC, viene creato automaticamente un gruppo di sottoreti predefinito che comprende tutte VPC le sottoreti. Quando crei un'istanza DB, puoi selezionare l'impostazione predefinita VPC e utilizzare quella predefinita per DB Subnet Group.

Quando hai completato i requisiti di configurazione, puoi creare un'istanza database utilizzando i requisiti e il gruppo di sicurezza. Per farlo, segui le istruzioni in [Creazione di un'istanza database](#page-542-0)  [Amazon RDS.](#page-542-0) Per informazioni su come iniziare con la creazione di un'istanza database che utilizzi un motore DB specifico, consulta la documentazione pertinente nella tabella seguente.

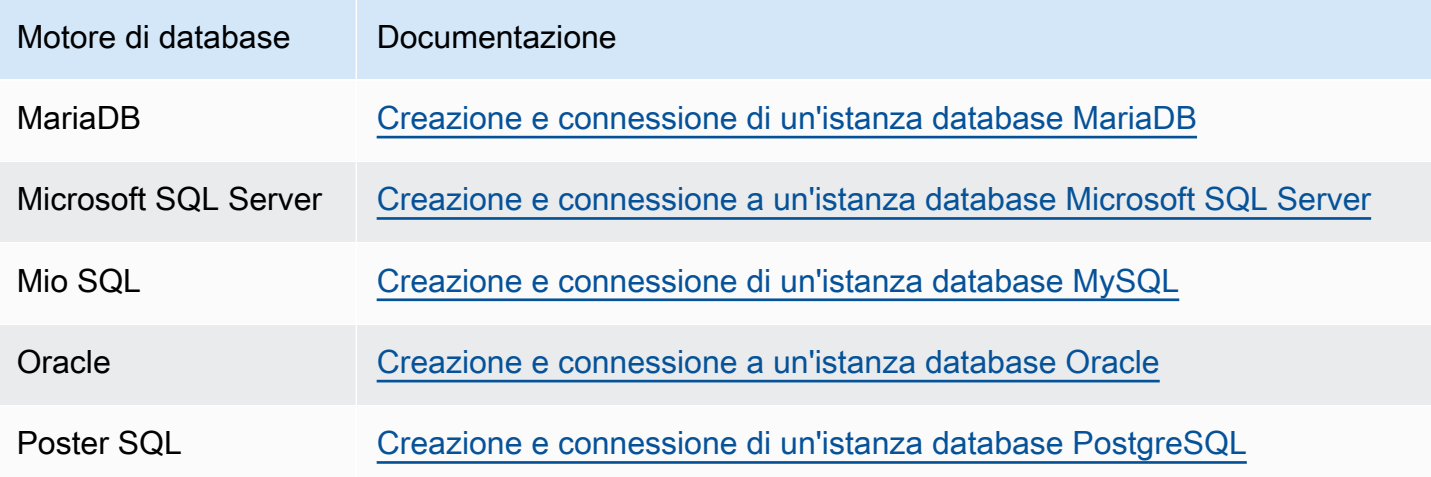

## **a** Note

Se non è possibile connettersi a un'istanza database dopo averla creata, consulta le informazioni sulla risoluzione dei problemi in [Impossibile connettersi all'istanza Amazon RDS](#page-5203-0)  [DB.](#page-5203-0)

# Nozioni di base su Amazon RDS

Negli esempi seguenti, sono disponibili informazioni su come creare ed eseguire la connessione a un'istanza database utilizzando Amazon Relational Database Service (Amazon RDS). È possibile creare un'istanza DB che utilizza Db2, MariaDB, MySQL, Microsoft SQL Server, Oracle o PostgreSQL.

## **A** Important

Devi completare le attività indicate su [Configurazione RDS dell'ambiente Amazon](#page-352-0) prima di poter creare o connetterti a un'istanza database.

Creare un'istanza database e connettersi a un database su un'istanza database sono operazioni che variano leggermente in base al motore di database utilizzato. Scegli uno dei motori di database seguenti che desideri utilizzare per informazioni dettagliate sulla creazione e connessione all'istanza database. Dopo aver creato ed esserti connesso alla tua istanza database, visualizzi delle istruzioni che ti aiutano a eliminare l'istanza database.

## Argomenti

- [Creazione e connessione di un'istanza database MariaDB](#page-362-0)
- [Creazione e connessione a un'istanza database Microsoft SQL Server](#page-382-0)
- [Creazione e connessione di un'istanza database MySQL](#page-404-0)
- [Creazione e connessione a un'istanza database Oracle](#page-424-0)
- [Creazione e connessione di un'istanza database PostgreSQL](#page-444-0)
- [Tutorial: creazione di un server Web e un'istanza database Amazon RDS](#page-464-0)
- [Tutorial: utilizzo di una funzione Lambda per accedere a un database Amazon RDS](#page-501-0)

# <span id="page-362-0"></span>Creazione e connessione di un'istanza database MariaDB

Questo tutorial illustra come creare un'istanza EC2 e un'istanza database RDS per MariaDB. Il tutorial mostra come accedere all'istanza database dall'istanza EC2 utilizzando il client MySQL standard. Come best practice, questo tutorial spiega come creare un'istanza database privata in un cloud privato virtuale (VPC). Nella maggior parte dei casi, le risorse presenti nello stesso VPC, come le istanze EC2, possono accedere all'istanza database, mentre le risorse esterne al VPC non possono accedervi.

Dopo aver completato il tutorial, è presente una sottorete pubblica e una privata in ogni zona di disponibilità del VPC. In una zona di disponibilità, l'istanza EC2 si trova nella sottorete pubblica mentre l'istanza database si trova nella sottorete privata.

### **A** Important

Non ci sono costi per la creazione di un Account AWS. Tuttavia, completando l'esercitazione, potresti incorrere in costi per le risorse utilizzate. È possibile eliminare queste risorse dopo aver completato l'esercitazione se non sono più necessarie.

Region (වා **VPC Availability Zone** Public subnet Private subnet Security group Security group  $(ec2-rds-n)$  $(rds - ec2-n)$ MariaDE Internet Internet gateway Amazon EC2 instance MariaDB DB instance

Il seguente diagramma illustra la configurazione al completamento del tutorial.

Questo tutorial ti consente di creare le tue risorse utilizzando uno dei seguenti metodi:

- 1. Usa AWS Management Console ‐ [Fase 1: creazione di un'istanza EC2](#page-363-0) e [Fase 2: creazione di](#page-369-0)  [un'istanza database MariaDB](#page-369-0)
- 2. Utilizzare AWS CloudFormation per creare l'istanza del database e l'istanza EC2 ‐ [\(Facoltativo\)](#page-374-0)  [Crea VPC, istanza EC2 e istanza MariaDB utilizzando AWS CloudFormation](#page-374-0)

Il primo metodo utilizza Easy create per creare un'istanza privata di MariadB DB con. AWS Management Console Qui, si specificano solo il tipo di motore DB, la dimensione dell'istanza DB e l'identificatore dell'istanza DB. Easy create (Creazione rapida) utilizza l'impostazione predefinita per altre opzioni di configurazione.

Se invece utilizzi Standard create, puoi specificare più opzioni di configurazione quando crei un'istanza DB. Queste opzioni includono impostazioni per la disponibilità, la sicurezza, i backup e la manutenzione. Per creare un'istanza database pubblica, è necessario utilizzare la Creazione standard. Per informazioni, consulta [Creazione di un'istanza database Amazon RDS.](#page-542-0)

## Argomenti

- [Prerequisiti](#page-363-1)
- [Fase 1: creazione di un'istanza EC2](#page-363-0)
- [Fase 2: creazione di un'istanza database MariaDB](#page-369-0)
- [\(Facoltativo\) Crea VPC, istanza EC2 e istanza MariaDB utilizzando AWS CloudFormation](#page-374-0)
- [Fase 3: connessione a un'istanza database MariaDB](#page-376-0)
- [Fase 4: eliminazione dell'istanza EC2 e dell'istanza database](#page-379-0)
- [\(Facoltativo\) Elimina l'istanza EC2 e l'istanza DB create con CloudFormation](#page-380-0)
- [\(Facoltativo\) Connessione dell'istanza database a una funzione Lambda](#page-381-0)

# <span id="page-363-1"></span>**Prerequisiti**

Prima di iniziare, completa le fasi descritte in questa sezione:

- [Registrati per un Account AWS](#page-352-1)
- [Crea un utente con accesso amministrativo](#page-353-0)

## <span id="page-363-0"></span>Fase 1: creazione di un'istanza EC2

Crea un'istanza Amazon EC2 da utilizzare per connetterti al database.

### Per creare un'istanza EC2

- 1. [Accedi AWS Management Console e apri la console Amazon EC2 all'indirizzo https://](https://console.aws.amazon.com/ec2/) [console.aws.amazon.com/ec2/.](https://console.aws.amazon.com/ec2/)
- 2. Nell'angolo in alto a destra di AWS Management Console, scegli l'istanza EC2 Regione AWS in cui desideri creare l'istanza EC2.
- 3. Seleziona Pannello di controllo EC2, quindi Avvia istanza, come visualizzato di seguito.

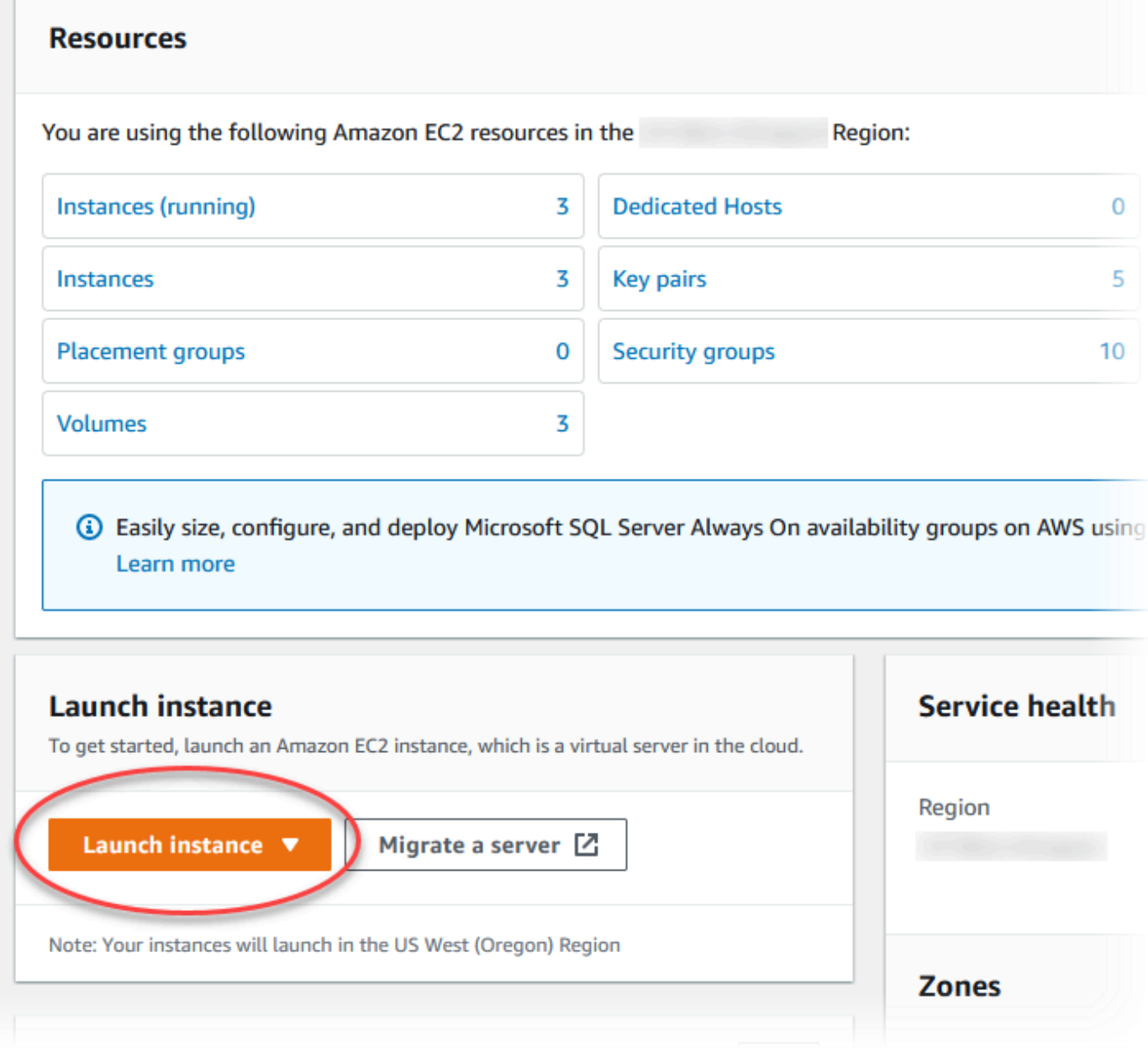

Viene visualizzata la pagina Avvia un'istanza.

- 4. Scegli le seguenti impostazioni nella pagina Avvia un'istanza.
	- a. Nell'area Name and tags (Nome e tag), in Name (Nome) inserisci **ec2-databaseconnect**.
	- b. In Immagini applicazione e sistema operativo (Amazon Machine Image), scegli Amazon Linux, quindi AMI Amazon Linux 2023. Mantieni le selezioni predefinite per le altre opzioni.

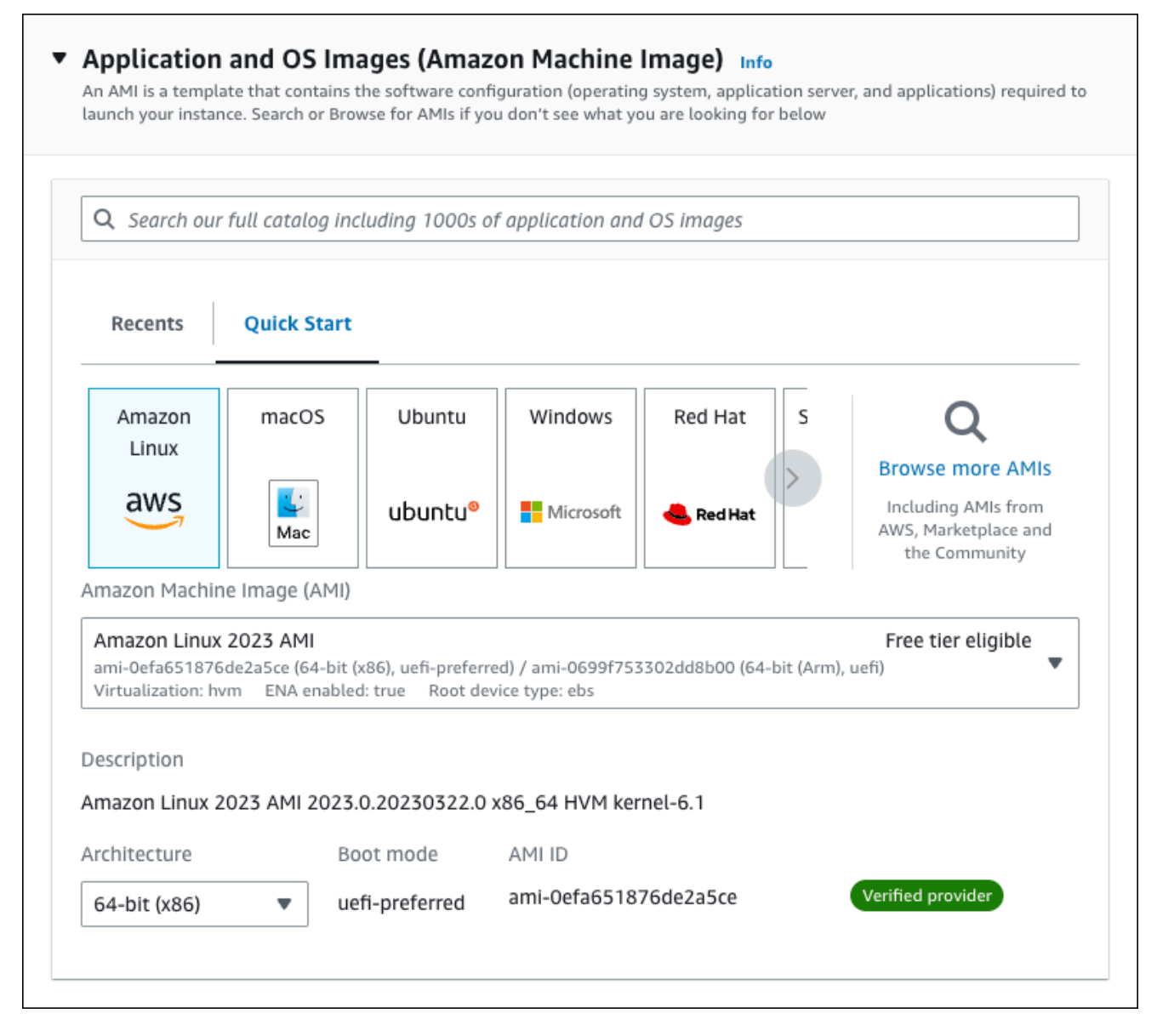

- c. In Instance type (Tipo di istanza), scegli t2.micro.
- d. In Key pair (login) (Coppia di chiavi (login), per Key pair name (Nome della coppia di chiavi), scegli una coppia di chiavi esistente. Per creare una nuova coppia di chiavi per l'istanza Amazon EC2, scegli Create new key pair (Crea nuova coppia di chiavi) e quindi utilizza la finestra Create key pair (Crea coppia di chiavi) per crearla.

Per ulteriori informazioni sulla creazione di una nuova coppia di chiavi, consulta [Create a](https://docs.aws.amazon.com/AWSEC2/latest/UserGuide/get-set-up-for-amazon-ec2.html#create-a-key-pair)  [key pair](https://docs.aws.amazon.com/AWSEC2/latest/UserGuide/get-set-up-for-amazon-ec2.html#create-a-key-pair) nella Amazon EC2 User Guide.

e. In Consenti traffico SSH, nell'area Impostazioni di rete scegliere l'origine delle connessioni SSH all'istanza EC2.

È possibile scegliere My IP (Il mio IP) se l'indirizzo IP visualizzato è corretto per le connessioni SSH. In caso contrario, è possibile determinare l'indirizzo IP da utilizzare per connettersi alle istanze EC2 nel VPC utilizzando Secure Shell (SSH). Per determinare l'indirizzo IP pubblico, in una finestra o una scheda del browser diversa, è possibile utilizzare il servizio all'indirizzo [https://checkip.amazonaws.com.](https://checkip.amazonaws.com/) Un esempio di indirizzo IP è 192.0.2.1/32.

In molti casi, è possibile eseguire la connessione tramite un fornitore di servizi Internet (ISP) o con la protezione di un firewall senza un indirizzo IP statico. In tal caso, accertati di determinare l'intervallo di indirizzi IP utilizzati dai computer client.

## **A** Warning

Se utilizzi 0.0.0.0/0 per l'accesso SSH, consenti a tutti gli indirizzi IP di accedere alle istanze EC2 pubbliche utilizzando SSH. Questo approccio è accettabile per un breve periodo di tempo in un ambiente di test, ma non è sicuro per gli ambienti di produzione. In produzione, autorizza solo un determinato indirizzo IP o un intervallo di indirizzi per accedere alle istanze EC2 utilizzando SSH.

L'immagine seguente mostra un esempio della sezione Impostazioni di rete.

Г

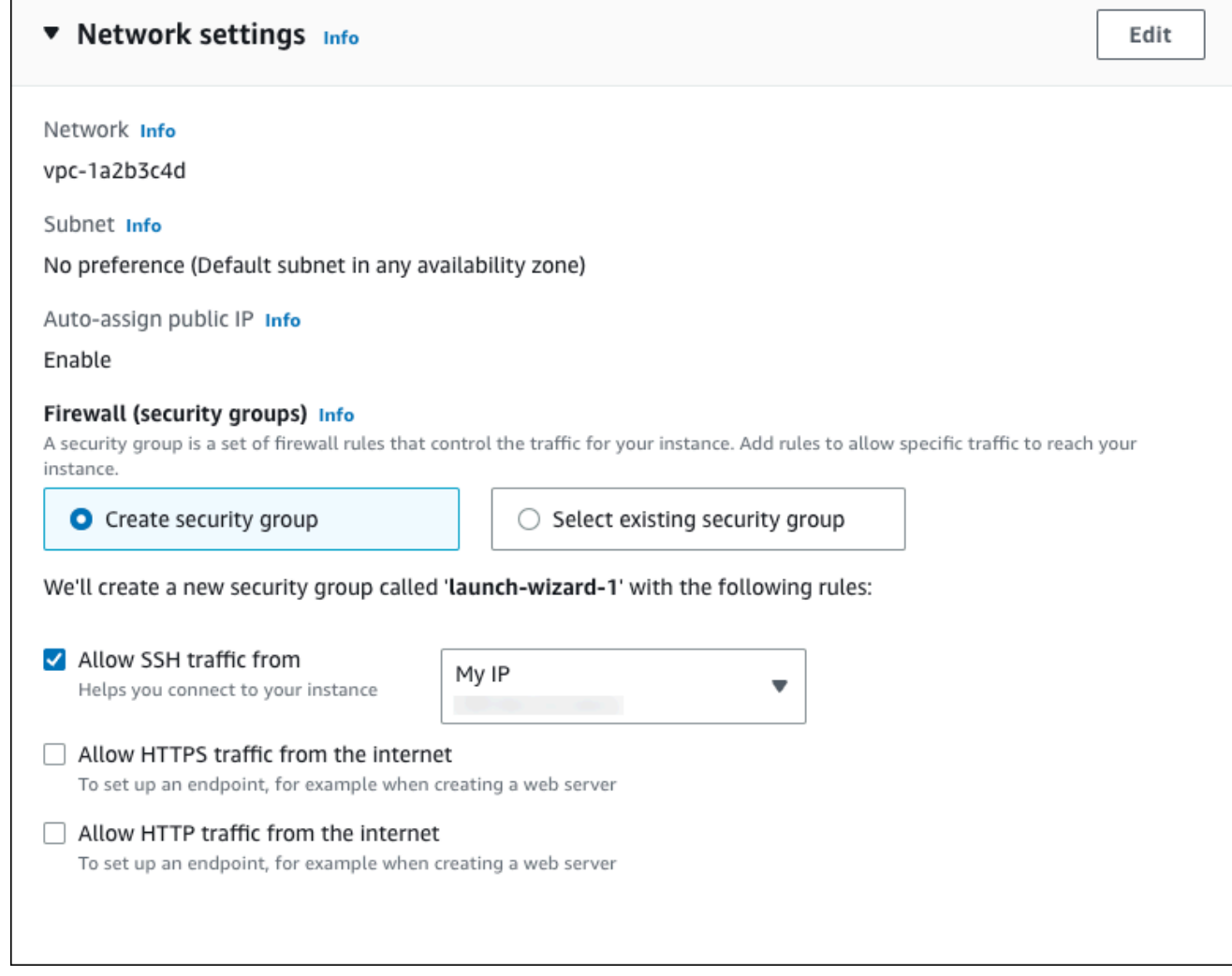

- f. Lascia i valori predefiniti per le sezioni rimanenti.
- g. Analizza un riepilogo della configurazione dell'istanza EC2 nel pannello Riepilogo e, quando è tutto pronto, scegli Avvia istanza.
- 5. Nella pagina Stato avvio prendi nota dell'identificatore per la nuova istanza EC2, ad esempio: i-1234567890abcdef0.

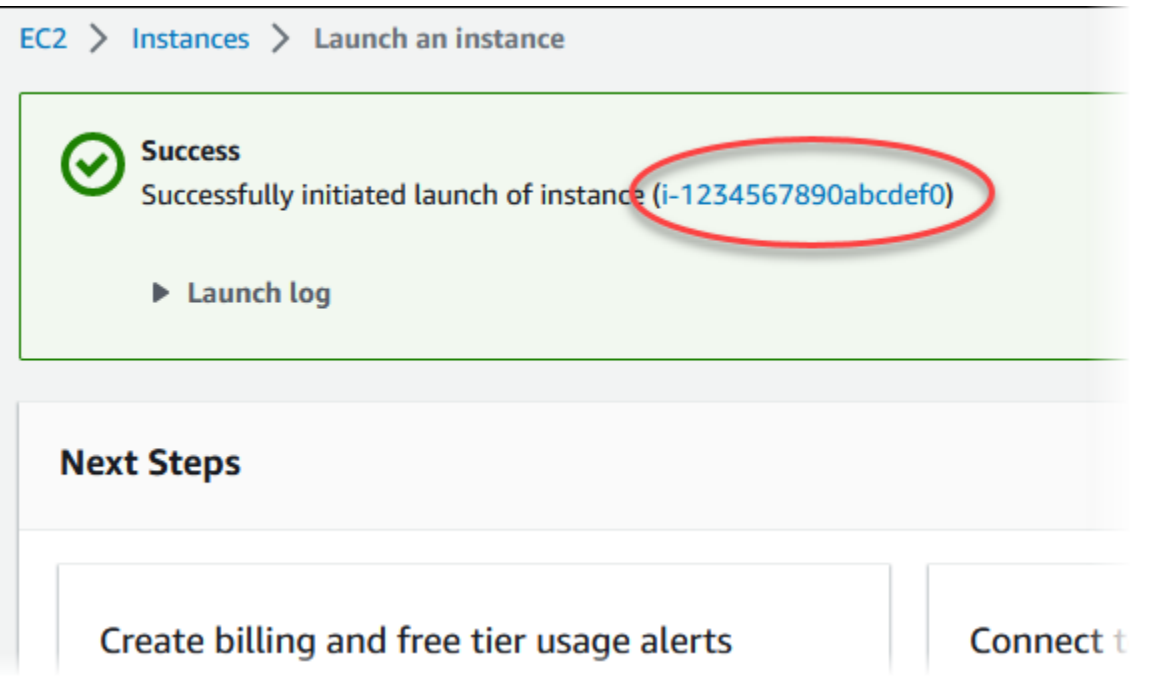

- 6. Scegli l'identificatore dell'istanza EC2 per aprire l'elenco delle istanze EC2, quindi seleziona l'istanza EC2.
- 7. Nella scheda Dettagli, annota i seguenti valori, necessari quando ti connetti tramite SSH:
	- a. In Riepilogo istanza, annota il valore visualizzato in DNS IPv4 pubblico.

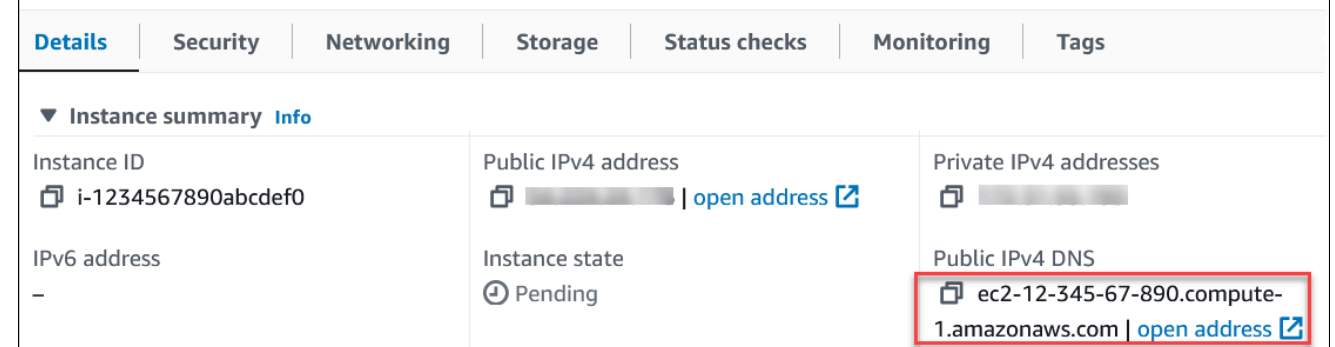

b. In Dettagli istanza, annota il valore visualizzato in Nome coppia di chiavi.

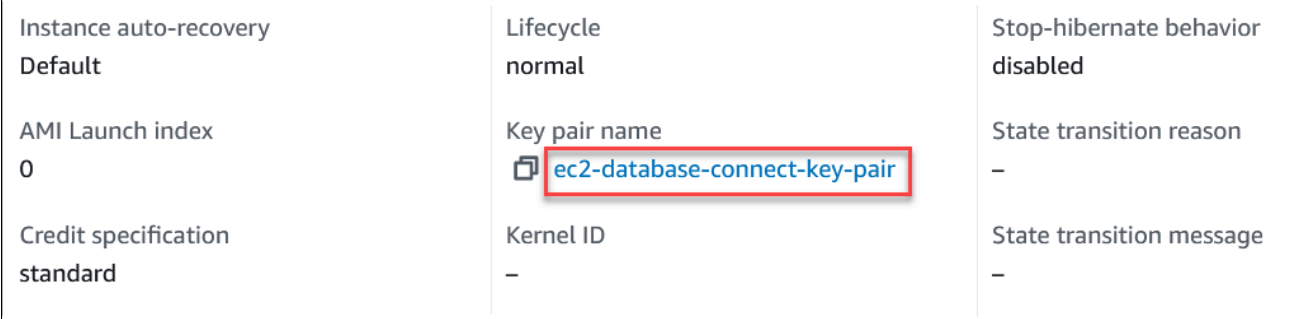

r

8. Attendi che Stato dell'istanza diventi In esecuzione per l'istanza EC2 prima di continuare.

# <span id="page-369-0"></span>Fase 2: creazione di un'istanza database MariaDB

L'istanza database rappresenta l'elemento di base di Amazon RDS. Questo è l'ambiente dove esegui i tuoi database MariaDB.

Per questo esempio, utilizzi la Creazione semplice per creare un'istanza database che esegue un motore di database MariaDB con una classe di istanza database db.t3.micro.

Per creare un'istanza database MariaDB con Easy create (Creazione rapida)

- 1. Accedi AWS Management Console e apri la console Amazon RDS all'[indirizzo https://](https://console.aws.amazon.com/rds/) [console.aws.amazon.com/rds/](https://console.aws.amazon.com/rds/).
- 2. Nell'angolo in alto a destra della console Amazon RDS, scegli l'istanza database Regione AWS in cui desideri creare l'istanza DB.
- 3. Nel riquadro di navigazione, scegliere Databases (Database).
- 4. Scegliere Create database (Crea database) e verificare che l'opzione Easy Create (Creazione rapida) sia selezionata.

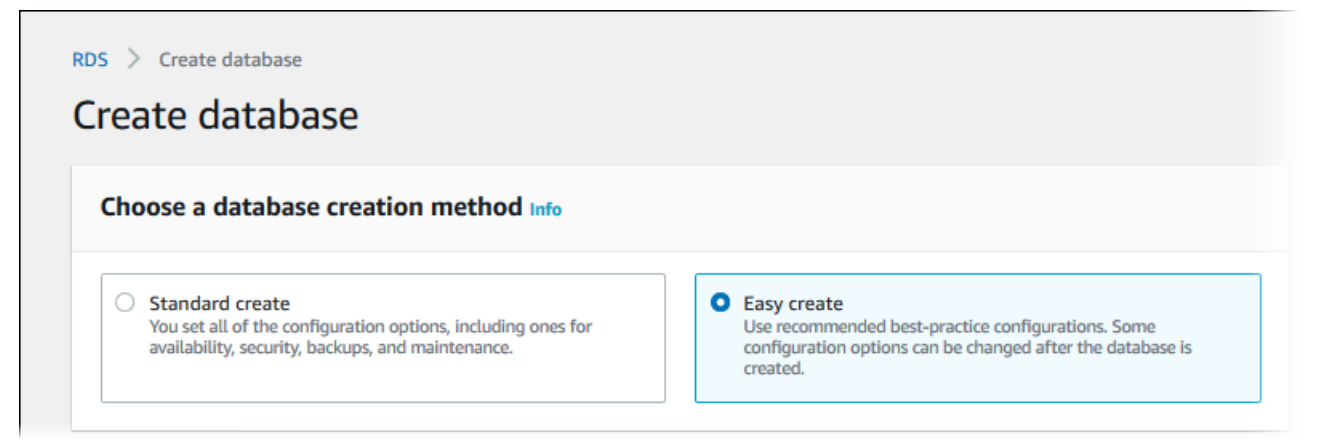

- 5. In Configuration (Configurazione), seleziona MariaDB.
- 6. Per DB instance size (Dimensione istanza database), seleziona Free tier (Piano gratuito).
- 7. Per l'identificatore dell'istanza DB, inserisci **database-test1**.
- 8. Per Nome utente master, inserisci un nome per l'utente master o lascia il nome predefinito.

La pagina Create database (Crea database) la pagina dovrebbe apparire simile alla seguente immagine.

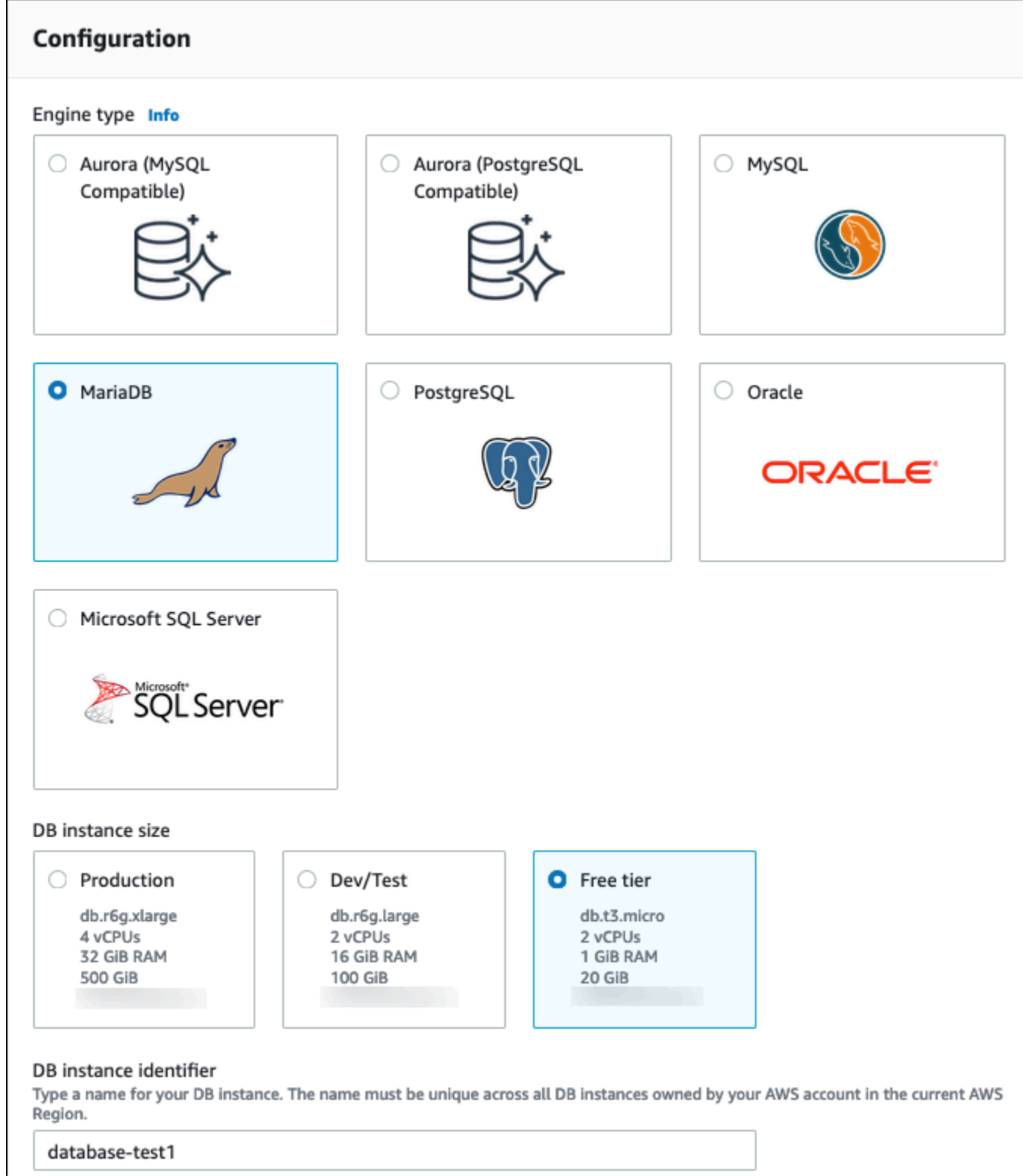

9. Per utilizzare una password master generata automaticamente per l'istanza database, seleziona Genera automaticamente una password.

Per inserire la password master, deseleziona la casella Genera automaticamente una password e inserisci la stessa password in Password master e Conferma password.

10. Per configurare una connessione con l'istanza EC2 creata in precedenza, apri Configura connessione EC2 - opzionale.

Seleziona Connetti a una risorsa di calcolo EC2. Scegli l'istanza EC2 creata in precedenza.

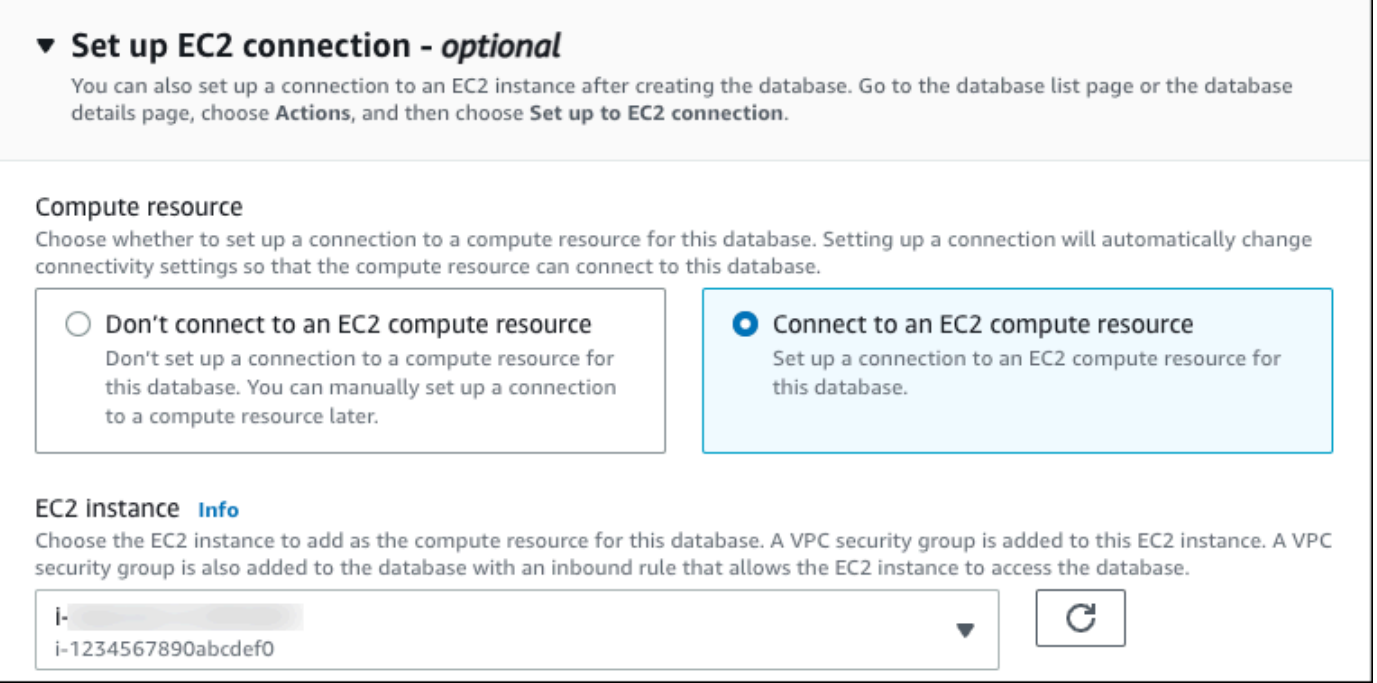

11. Apri Visualizza le impostazioni predefinite per la creazione Semplice.

## ▼ View default settings for Easy create

Easy create sets the following configurations to their default values, some of which can be changed later. If you want to change any of these settings now, use Standard create.

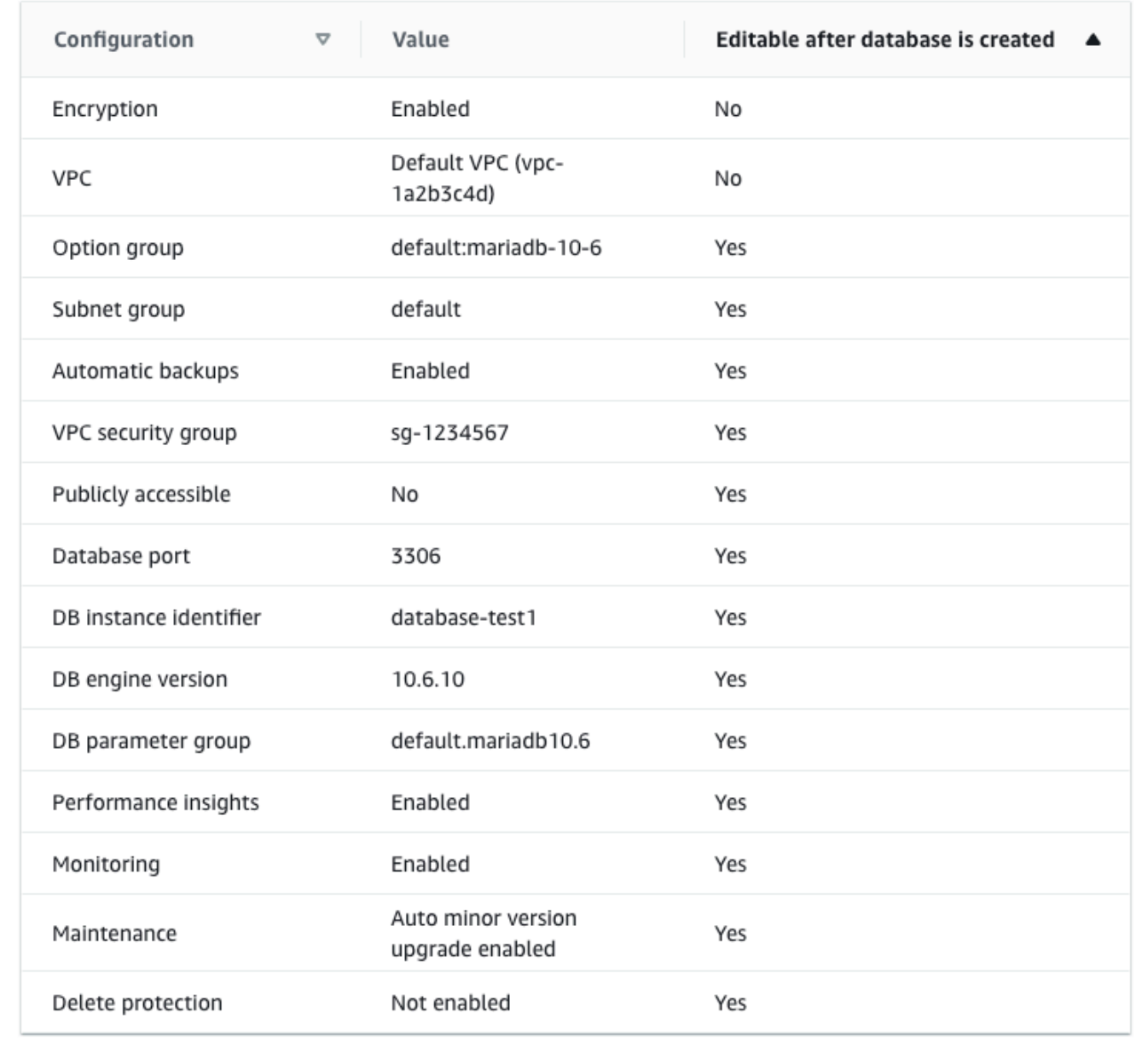

Puoi esaminare le impostazioni predefinite utilizzate con Easy create (Creazione rapida). La colonna Modificabile dopo la creazione del database mostra le opzioni che puoi modificare dopo aver creato il database.

- Se un'impostazione contiene No in quella colonna e desideri cambiarla, puoi utilizzare la Creazione standard per creare l'istanza database.
- Se un'impostazione contiene Sì in quella colonna e desideri cambiarla, puoi utilizzare la Creazione standard per creare l'istanza database o modificare l'istanza database dopo averla creata per cambiare l'impostazione.
- 12. Scegliere Crea database.

Per vedere nome utente e password per l'istanza database, seleziona View credential details (Vedi dettagli delle credenziali).

Per connetterti all'istanza database come utente principale, utilizza il nome utente e la password visualizzati.

## **A** Important

Non potrai visualizzare di nuovo la password dell'utente principale. Se non la registri, potresti doverla modificare.

Se devi modificare la password dell'utente principale dopo che l'istanza database è disponibile, puoi modificare l'istanza database per eseguire tale operazione. Per ulteriori informazioni sulla modifica di un'istanza database , consulta [Modifica di un'istanza](#page-722-0) [database Amazon RDS](#page-722-0).

13. Nell'elenco Database seleziona il nome della nuova istanza database MariaDB per visualizzarne i dettagli.

L'istanza database ha lo stato Creazione in corso fino a quando non è pronta per essere utilizzata.

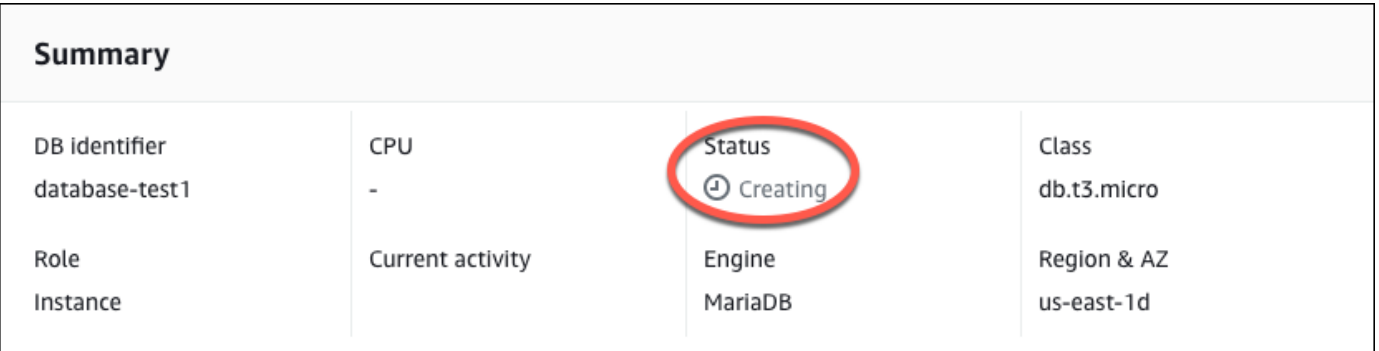

Quando lo stato cambia in Available (Disponibile), puoi connettersi all'istanza database. A seconda della classe di istanza database e della quantità di storage, prima che la nuova istanza sia disponibile possono trascorrere fino a 20 minuti.

# <span id="page-374-0"></span>(Facoltativo) Crea VPC, istanza EC2 e istanza MariaDB utilizzando AWS **CloudFormation**

Invece di usare la console per creare il tuo VPC, l'istanza EC2 e l'istanza MariaDB, puoi usarla AWS CloudFormation per fornire AWS risorse trattando l'infrastruttura come codice. Per aiutarti a organizzare AWS le tue risorse in unità più piccole e più gestibili, puoi utilizzare la funzionalità nested stack. AWS CloudFormation Per ulteriori informazioni, consulta [Creare uno stack sulla AWS](https://docs.aws.amazon.com/AWSCloudFormation/latest/UserGuide/cfn-console-create-stack.html) [CloudFormation console e](https://docs.aws.amazon.com/AWSCloudFormation/latest/UserGuide/cfn-console-create-stack.html) [Lavorare](https://docs.aws.amazon.com/AWSCloudFormation/latest/UserGuide/using-cfn-nested-stacks.html) [con gli stack](https://docs.aws.amazon.com/AWSCloudFormation/latest/UserGuide/cfn-console-create-stack.html) annidati.

## **A** Important

AWS CloudFormation è gratuito, ma le risorse che CloudFormation crea sono attive. Ti verranno addebitati i costi di utilizzo standard per queste risorse fino alla loro cessazione. L'addebito totale sarà minimo. [Per informazioni su come ridurre al minimo gli addebiti, vai al](https://aws.amazon.com/free/) [AWS piano gratuito.](https://aws.amazon.com/free/)

Per creare le tue risorse utilizzando la AWS CloudFormation console, completa i seguenti passaggi:

- Passaggio 1: scarica il CloudFormation modello
- Passaggio 2: configura le tue risorse utilizzando CloudFormation

## Scarica il CloudFormation modello

Un CloudFormation modello è un file di testo JSON o YAML che contiene le informazioni di configurazione sulle risorse che desideri creare nello stack. Questo modello crea anche un VPC e un bastion host per te insieme all'istanza RDS.

Per scaricare il file modello, apri il seguente link, [MariaDB CloudFormation](https://github.com/aws-ia/cfn-ps-amazon-rds/blob/main/templates/rds-mariadb-main.template.yaml) template.

Nella pagina Github, fai clic sul pulsante Scarica file raw per salvare il file YAML del modello.

## Configura le tue risorse usando CloudFormation

## **a** Note

Prima di iniziare questo processo, assicurati di avere una coppia di chiavi per un'istanza EC2 nel tuo Account AWS. Per ulteriori informazioni, consulta [Coppie di chiavi Amazon EC2 e](https://docs.aws.amazon.com/AWSEC2/latest/UserGuide/ec2-key-pairs.html)  [istanze Linux](https://docs.aws.amazon.com/AWSEC2/latest/UserGuide/ec2-key-pairs.html).

Quando utilizzi il AWS CloudFormation modello, devi selezionare i parametri corretti per assicurarti che le risorse vengano create correttamente. Segui la procedura riportata di seguito:

- 1. Accedi AWS Management Console e apri la AWS CloudFormation console all'[indirizzo https://](https://console.aws.amazon.com/cloudformation/) [console.aws.amazon.com/cloudformation](https://console.aws.amazon.com/cloudformation/).
- 2. Scegli Crea stack.
- 3. Nella sezione Specificare il modello, seleziona Carica un file modello dal computer, quindi scegli Avanti.
- 4. Nella pagina Specificare i dettagli dello stack, imposta i seguenti parametri:
	- a. Imposta il nome dello stack su TestStackMariadB.
	- b. In Parametri, imposta le zone di disponibilità selezionando tre zone di disponibilità.
	- c. Nella configurazione Linux Bastion Host, in Key Name, seleziona una coppia di chiavi per accedere alla tua istanza EC2.
	- d. Nelle impostazioni di configurazione di Linux Bastion Host, imposta l'intervallo IP consentito sul tuo indirizzo IP. [Per connetterti alle istanze EC2 nel tuo VPC utilizzando Secure Shell](https://checkip.amazonaws.com) [\(SSH\), determina il tuo indirizzo IP pubblico utilizzando il servizio all'indirizzo https://](https://checkip.amazonaws.com) [checkip.amazonaws.com.](https://checkip.amazonaws.com) Un esempio di indirizzo IP è 192.0.2.1/32.

## **A** Warning

Se utilizzi 0.0.0.0/0 per l'accesso SSH, consenti a tutti gli indirizzi IP di accedere alle istanze EC2 pubbliche utilizzando SSH. Questo approccio è accettabile per un breve periodo di tempo in un ambiente di test, ma non è sicuro per gli ambienti di produzione. In produzione, autorizza solo un determinato indirizzo IP o un intervallo di indirizzi per accedere alle istanze EC2 utilizzando SSH.

- e. Nella configurazione generale del database, imposta la classe dell'istanza del database su db.t3.micro.
- f. Imposta il nome del database su. **database-test1**
- g. Per Nome utente principale del database, inserisci un nome per l'utente principale.
- h. Imposta la password utente principale di Manage DB con Secrets Manager su false per questo tutorial.
- i. Per la password del database, imposta una password a tua scelta. Ricorda questa password per ulteriori passaggi del tutorial.
- j. In Configurazione dell'archiviazione del database, imposta il tipo di archiviazione del database su gp2.
- k. Nella configurazione Database Monitoring, imposta Enable RDS Performance Insights su false.
- l. Lascia tutte le altre impostazioni come valori predefiniti. Fate clic su Avanti per continuare.
- 5. Nella pagina Review stack, seleziona Invia dopo aver verificato le opzioni del database e dell'host Linux bastion.

Una volta completato il processo di creazione dello stack, visualizza gli stack con nomi BastionStacke RDSNS per annotare le informazioni necessarie per connetterti al database. Per ulteriori informazioni, vedere [Visualizzazione dei dati e delle risorse AWS CloudFormation dello stack](https://docs.aws.amazon.com/AWSCloudFormation/latest/UserGuide/cfn-console-view-stack-data-resources.html) su. AWS Management Console

## <span id="page-376-0"></span>Fase 3: connessione a un'istanza database MariaDB

È possibile utilizzare qualsiasi applicazione client SQL standard per la connessione all'istanza database. In questo esempio, ti connetti a un'istanza database MariaDB utilizzando il client della linea di comando mysql.

Per eseguire la connessione a un'istanza database MariaDB

- 1. Individuare l'endpoint (nome DNS) e il numero di porta per l'istanza database.
	- a. Accedi AWS Management Console e apri la console Amazon RDS all'[indirizzo https://](https://console.aws.amazon.com/rds/) [console.aws.amazon.com/rds/](https://console.aws.amazon.com/rds/).
	- b. Nell'angolo in alto a destra della console Amazon RDS, scegli l' Regione AWS istanza DB.
	- c. Nel riquadro di navigazione, scegli Databases (Database).
	- d. Scegliere il nome dell'istanza database MariaDB per visualizzarne i dettagli.

e. Nella scheda Connectivity & security (Connettività e sicurezza), copiare l'endpoint. Annotare anche il numero di porta. L'endpoint e il numero di porta sono necessari per la connessione all'istanza database.

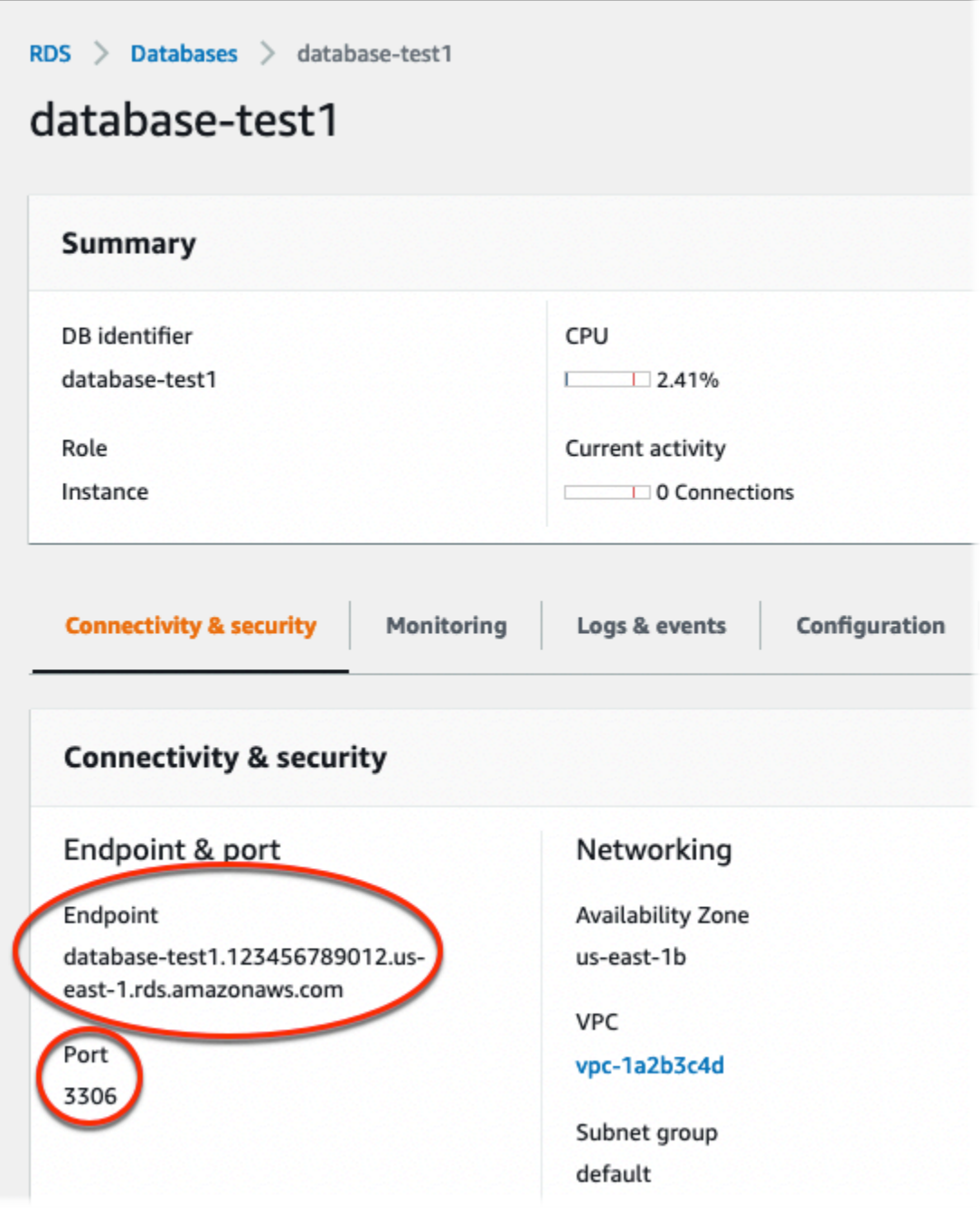

2. Connettiti all'istanza EC2 che hai creato in precedenza seguendo i passaggi in [Connetti alla tua](https://docs.aws.amazon.com/AWSEC2/latest/UserGuide/AccessingInstances.html) [istanza Linux](https://docs.aws.amazon.com/AWSEC2/latest/UserGuide/AccessingInstances.html) nella Amazon EC2 User Guide.

Ti consigliamo di connetterti all'istanza EC2 tramite SSH. Se l'utilità client SSH è installata su Windows, Linux o Mac, puoi connetterti all'istanza utilizzando il comando nel seguente formato:

#### ssh -i *location\_of\_pem\_file* ec2-user@*ec2-instance-public-dns-name*

Ad esempio, supponi che ec2-database-connect-key-pair.pem sia archiviato in /dir1 su Linux e che il DNS IPv4 pubblico per l'istanza EC2 sia ec2-12-345-678-90.compute-1.amazonaws.com. Il comando SSH sarà simile al seguente:

```
ssh -i /dir1/ec2-database-connect-key-pair.pem ec2-
user@ec2-12-345-678-90.compute-1.amazonaws.com
```
3. Ottieni le ultime correzioni di bug e gli aggiornamenti di sicurezza aggiornando il software sulla tua istanza EC2. A questo scopo, eseguire il comando seguente.

#### **a** Note

L'opzione -y installa gli aggiornamenti senza chiedere conferma. Per esaminare gli aggiornamenti prima di installarli, omettere questa opzione.

sudo dnf update -y

4. Installa il client della linea di comando mysql da MariaDB.

Per installare il client della linea di comando MariaDB su Amazon Linux 2023, esegui il comando seguente:

```
sudo dnf install mariadb105
```
5. Esegui la connessione all'istanza database MariaDB. Ad esempio, specifica il comando seguente: Questa azione consente di connetterti all'istanza database MariaDB utilizzando il client MySQL.

Sostituisci l'endpoint dell'istanza database (nome DNS) per *endpoint* e il nome utente master utilizzato per *admin*. Devi fornire la password master utilizzata quando viene richiesta una password.

```
mysql -h endpoint -P 3306 -u admin -p
```
Dopo aver immesso la password per l'utente, l'output dovrebbe essere analogo a quanto mostrato di seguito.

```
Welcome to the MariaDB monitor. Commands end with ; or \qquadq.
Your MariaDB connection id is 156
Server version: 10.6.10-MariaDB-log managed by https://aws.amazon.com/rds/ 
Copyright (c) 2000, 2018, Oracle, MariaDB Corporation Ab and others. 
Type 'help;' or '\h' for help. Type '\c' to clear the current input statement. 
MariaDB [(none)]>
```
Per ulteriori informazioni sulla connessione a un'istanza database MariaDB, consulta [Connessione a un'istanza database che esegue il motore di database MariaDB.](#page-2680-0) In caso di mancata connessione all'istanza database, consulta [Impossibile connettersi all'istanza Amazon](#page-5203-0)  [RDS DB](#page-5203-0).

Per motivi di sicurezza, la best practice è utilizzare connessioni crittografate. Usa una connessione MariaDB non crittografata solo quando il client e il server sono nello stesso VPC e la rete è attendibile. Per ulteriori informazioni sull'uso di connessioni crittografate, consulta [Connessione dal client a riga di comando MySQL con SSL/TLS \(crittografato\)](#page-2692-0).

6. Eseguire comandi SQL.

Ad esempio, il seguente comando SQL mostra la data e l'ora correnti:

SELECT CURRENT\_TIMESTAMP;

## <span id="page-379-0"></span>Fase 4: eliminazione dell'istanza EC2 e dell'istanza database

Dopo la connessione e l'esplorazione dell'istanza EC2 e dell'istanza database di esempio che hai creato, eliminale per evitare di ricevere l'addebito dei relativi costi.

Se in passato AWS CloudFormation creavi risorse, salta questo passaggio e vai al passaggio successivo.

### Per eliminare l'istanza EC2

- 1. [Accedi AWS Management Console e apri la console Amazon EC2 all'indirizzo https://](https://console.aws.amazon.com/ec2/) [console.aws.amazon.com/ec2/.](https://console.aws.amazon.com/ec2/)
- 2. Nel riquadro di navigazione, seleziona Istanze.
- 3. Seleziona l'istanza EC2 e scegli Stato istanza, Termina istanza.
- 4. Quando viene richiesta la conferma, seleziona Terminate (Interrompi).

Per ulteriori informazioni sull'eliminazione di un'istanza EC2, consulta [Terminate your instance](https://docs.aws.amazon.com/AWSEC2/latest/UserGuide/terminating-instances.html) nella Amazon EC2 User Guide.

Per eliminare l'istanza database senza snapshot database finale

- 1. Accedi AWS Management Console e apri la console Amazon RDS all'[indirizzo https://](https://console.aws.amazon.com/rds/) [console.aws.amazon.com/rds/](https://console.aws.amazon.com/rds/).
- 2. Nel riquadro di navigazione, scegliere Databases (Database).
- 3. Scegliere l'istanza database da eliminare.
- 4. In Actions (Azioni), selezionare Delete (Elimina).
- 5. Deseleziona Creare uno snapshot finale? e Conserva backup automatizzati.
- 6. Completa la conferma e scegli Elimina.

# <span id="page-380-0"></span>(Facoltativo) Elimina l'istanza EC2 e l'istanza DB create con **CloudFormation**

Se prima creavi AWS CloudFormation risorse, elimina lo CloudFormation stack dopo esserti connesso ed esplorato l'istanza EC2 e l'istanza DB di esempio, in modo che non ti vengano più addebitati costi.

Per eliminare le risorse CloudFormation

- 1. Apri la AWS CloudFormation console.
- 2. Nella pagina Stacks CloudFormationconsole, seleziona lo stack principale (lo stack senza il nome VPCStack o RDSNS). BastionStack
- 3. Scegli Elimina.
- 4. Seleziona Elimina stack quando viene richiesta la conferma.

Per ulteriori informazioni sull'eliminazione di uno stack in CloudFormation, consulta [Eliminazione di](https://docs.aws.amazon.com/AWSCloudFormation/latest/UserGuide/cfn-console-delete-stack.html)  [uno stack sulla console nella Guida per l' AWS CloudFormation](https://docs.aws.amazon.com/AWSCloudFormation/latest/UserGuide/cfn-console-delete-stack.html)utente.AWS CloudFormation

# <span id="page-381-0"></span>(Facoltativo) Connessione dell'istanza database a una funzione Lambda

Puoi anche connettere l'istanza database RDS per MariaDB a una risorsa di calcolo serverless Lambda. Le funzioni Lambda consentono di eseguire il codice senza il provisioning o la gestione dell'infrastruttura. Una funzione Lambda consente inoltre di rispondere automaticamente alle richieste di esecuzione del codice su qualsiasi scala, da una dozzina di eventi al giorno a centinaia al secondo. Per ulteriori informazioni, consulta [Connessione automatica di una funzione Lambda e di un'istanza](#page-705-0)  [database](#page-705-0).

# <span id="page-382-0"></span>Creazione e connessione a un'istanza database Microsoft SQL Server

Questo tutorial illustra come creare un'istanza EC2 e un'istanza database RDS per Microsoft SQL Server. Il tutorial mostra come accedere all'istanza database dall'istanza EC2 utilizzando il client Microsoft SQL Server Management Studio. Come best practice, questo tutorial spiega come creare un'istanza database privata in un cloud privato virtuale (VPC). Nella maggior parte dei casi, le risorse presenti nello stesso VPC, come le istanze EC2, possono accedere all'istanza database, mentre le risorse esterne al VPC non possono accedervi.

Dopo aver completato il tutorial, è presente una sottorete pubblica e una privata in ogni zona di disponibilità del VPC. In una zona di disponibilità, l'istanza EC2 si trova nella sottorete pubblica mentre l'istanza database si trova nella sottorete privata.

## **A** Important

Non è previsto alcun costo per la creazione di un AWS account. Tuttavia, completando questo tutorial, potresti incorrere in costi per le AWS risorse che utilizzi. È possibile eliminare queste risorse dopo aver completato l'esercitazione se non sono più necessarie.

Il seguente diagramma illustra la configurazione al completamento del tutorial.

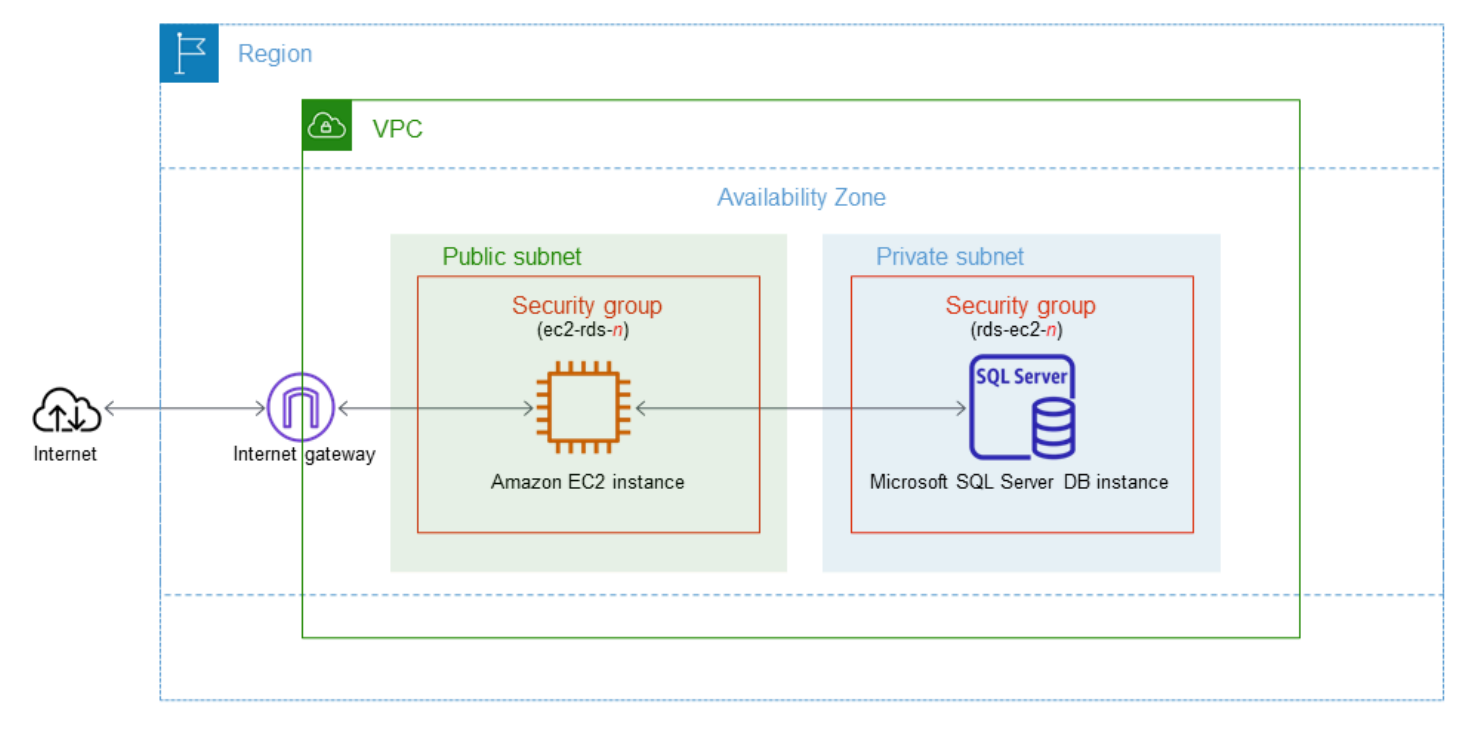

Questo tutorial ti consente di creare le tue risorse utilizzando uno dei seguenti metodi:

- 1. Usa AWS Management Console ‐ [Fase 2: creazione di un'istanza database SQL Server](#page-389-0) e [Fase 1:](#page-384-0)  [creazione di un'istanza EC2](#page-384-0)
- 2. Utilizzare AWS CloudFormation per creare l'istanza del database e l'istanza EC2 ‐ [\(Facoltativo\)](#page-395-0)  [Crea VPC, istanza EC2 e istanza SQL Server utilizzando AWS CloudFormation](#page-395-0)

Il primo metodo utilizza Easy create per creare un'istanza DB privata di SQL Server con. AWS Management Console Qui, si specificano solo il tipo di motore DB, la dimensione dell'istanza DB e l'identificatore dell'istanza DB. Easy create (Creazione rapida) utilizza l'impostazione predefinita per altre opzioni di configurazione.

Se invece utilizzi Standard create, puoi specificare più opzioni di configurazione quando crei un'istanza DB. Queste opzioni includono impostazioni per la disponibilità, la sicurezza, i backup e la manutenzione. Per creare un'istanza database pubblica, è necessario utilizzare la Creazione standard. Per informazioni, consulta [Creazione di un'istanza database Amazon RDS.](#page-542-0)

## Argomenti

- **[Prerequisiti](#page-383-0)**
- [Fase 1: creazione di un'istanza EC2](#page-384-0)
- [Fase 2: creazione di un'istanza database SQL Server](#page-389-0)
- [\(Facoltativo\) Crea VPC, istanza EC2 e istanza SQL Server utilizzando AWS CloudFormation](#page-395-0)
- [Fase 3: connessione all'istanza database SQL Server](#page-397-0)
- [Fase 4: esame dell'istanza database SQL Server di esempio](#page-400-0)
- [Fase 5: eliminazione dell'istanza EC2 e dell'istanza database](#page-401-0)
- [\(Facoltativo\) Elimina l'istanza EC2 e l'istanza DB create con CloudFormation](#page-402-0)
- [\(Facoltativo\) Connessione dell'istanza database a una funzione Lambda](#page-403-0)

# <span id="page-383-0"></span>**Prerequisiti**

Prima di iniziare, completa le fasi descritte in questa sezione:

- [Registrati per un Account AWS](#page-352-1)
- [Crea un utente con accesso amministrativo](#page-353-0)

# <span id="page-384-0"></span>Fase 1: creazione di un'istanza EC2

Crea un'istanza Amazon EC2 da utilizzare per connetterti al database.

Per creare un'istanza EC2

- 1. [Accedi AWS Management Console e apri la console Amazon EC2 all'indirizzo https://](https://console.aws.amazon.com/ec2/) [console.aws.amazon.com/ec2/.](https://console.aws.amazon.com/ec2/)
- 2. Nell'angolo in alto a destra di AWS Management Console, scegli quello che Regione AWS hai usato in precedenza per il database.
- 3. Seleziona Pannello di controllo EC2, quindi Avvia istanza, come visualizzato di seguito.

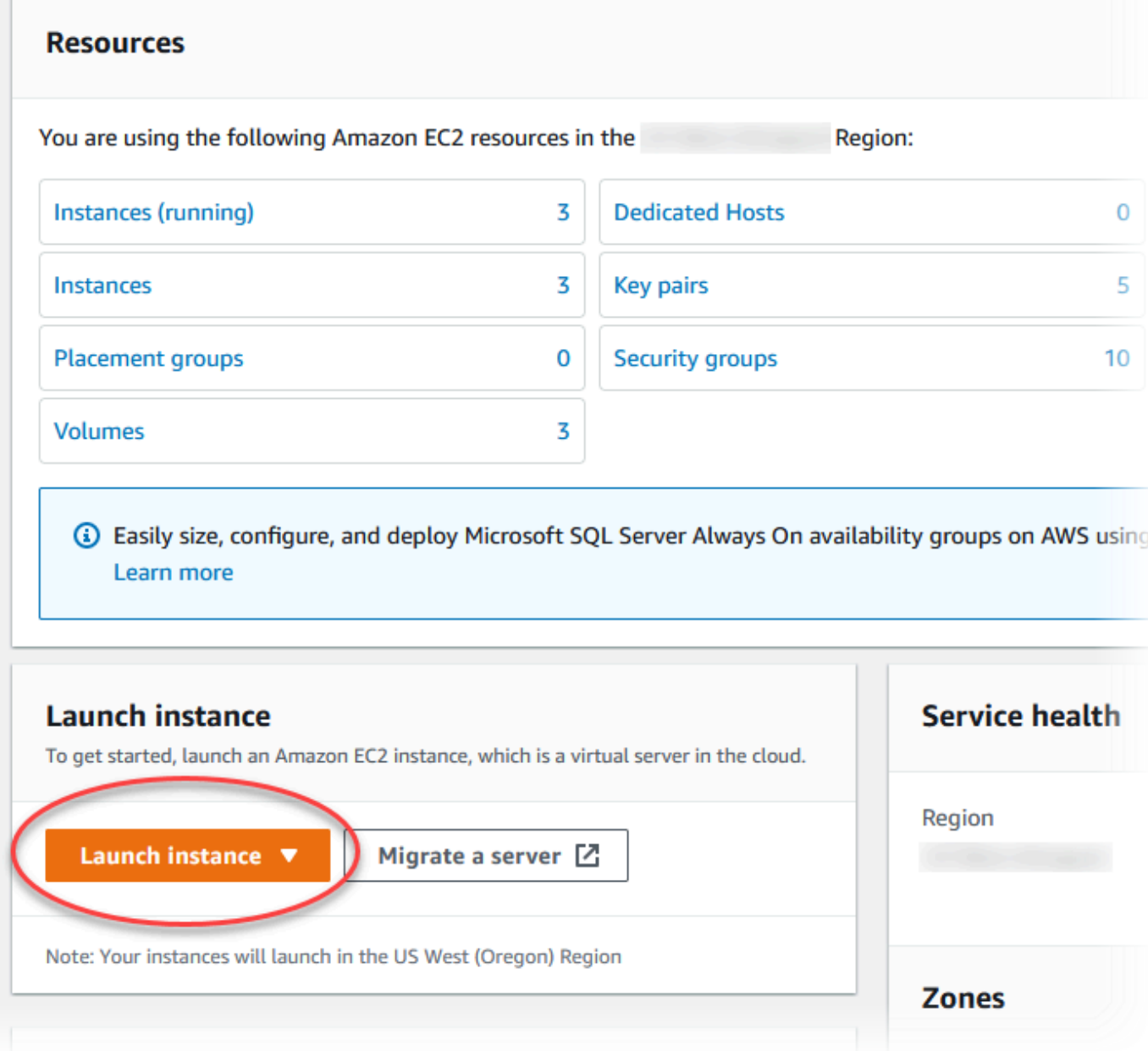

Viene visualizzata la pagina Avvia un'istanza.

- 4. Scegli le seguenti impostazioni nella pagina Avvia un'istanza.
	- a. Nell'area Name and tags (Nome e tag), in Name (Nome) inserisci **ec2-databaseconnect**.
	- b. In Immagini di applicazioni e sistema operativo (Amazon Machine Image), scegli Windows, quindi scegli Microsoft Windows Server 2022 Base. Mantieni le selezioni predefinite per le altre opzioni.

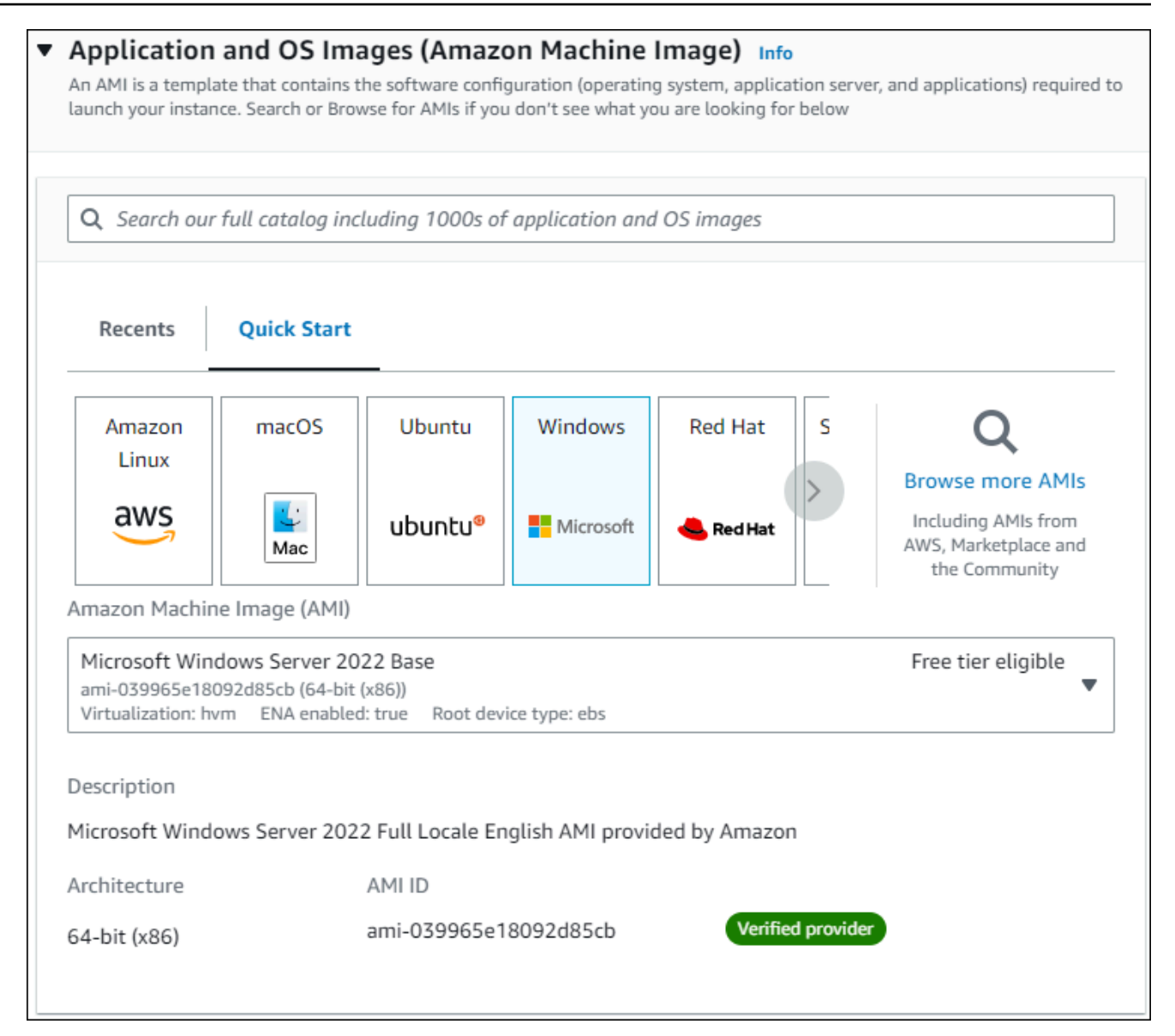

- c. In Instance type (Tipo di istanza), scegli t2.micro.
- d. In Key pair (login) (Coppia di chiavi (login), per Key pair name (Nome della coppia di chiavi), scegli una coppia di chiavi esistente. Per creare una nuova coppia di chiavi per l'istanza Amazon EC2, scegli Create new key pair (Crea nuova coppia di chiavi) e quindi utilizza la finestra Create key pair (Crea coppia di chiavi) per crearla.

Per ulteriori informazioni sulla creazione di una nuova coppia di chiavi, consulta [Creazione di](https://docs.aws.amazon.com/AWSEC2/latest/WindowsGuide/ec2-key-pairs.html)  [una coppia di chiavi](https://docs.aws.amazon.com/AWSEC2/latest/WindowsGuide/ec2-key-pairs.html) nella Guida per l'utente di Amazon EC2 per istanze Windows.

e. Nel campo Firewall (gruppi di sicurezza) nella sezione Impostazioni di rete, scegliere Consenti traffico RDP da per connettersi all'istanza EC2.

È possibile scegliere Il mio IP se l'indirizzo IP visualizzato è corretto per le connessioni RDP. In caso contrario, è possibile determinare l'indirizzo IP da utilizzare per connettersi alle istanze EC2 nel VPC utilizzando RDP. Per determinare l'indirizzo IP pubblico, in una finestra o una scheda del browser diversa, è possibile utilizzare il servizio all'indirizzo [https://](https://checkip.amazonaws.com/) [checkip.amazonaws.com](https://checkip.amazonaws.com/). Un esempio di indirizzo IP è 192.0.2.1/32.

In molti casi, è possibile eseguire la connessione tramite un fornitore di servizi Internet (ISP) o con la protezione di un firewall senza un indirizzo IP statico. In tal caso, accertati di determinare l'intervallo di indirizzi IP utilizzati dai computer client.

## **A** Warning

Se utilizzi 0.0.0.0/0 per l'accesso RDP, consenti a tutti gli indirizzi IP di accedere alle istanze EC2 pubbliche utilizzando RDP. Questo approccio è accettabile per un breve periodo di tempo in un ambiente di test, ma non è sicuro per gli ambienti di produzione. In produzione, autorizza solo un determinato indirizzo IP o un intervallo di indirizzi per l'accesso alle istanze EC2 utilizzando RDP.

L'immagine seguente mostra un esempio della sezione Impostazioni di rete.

г

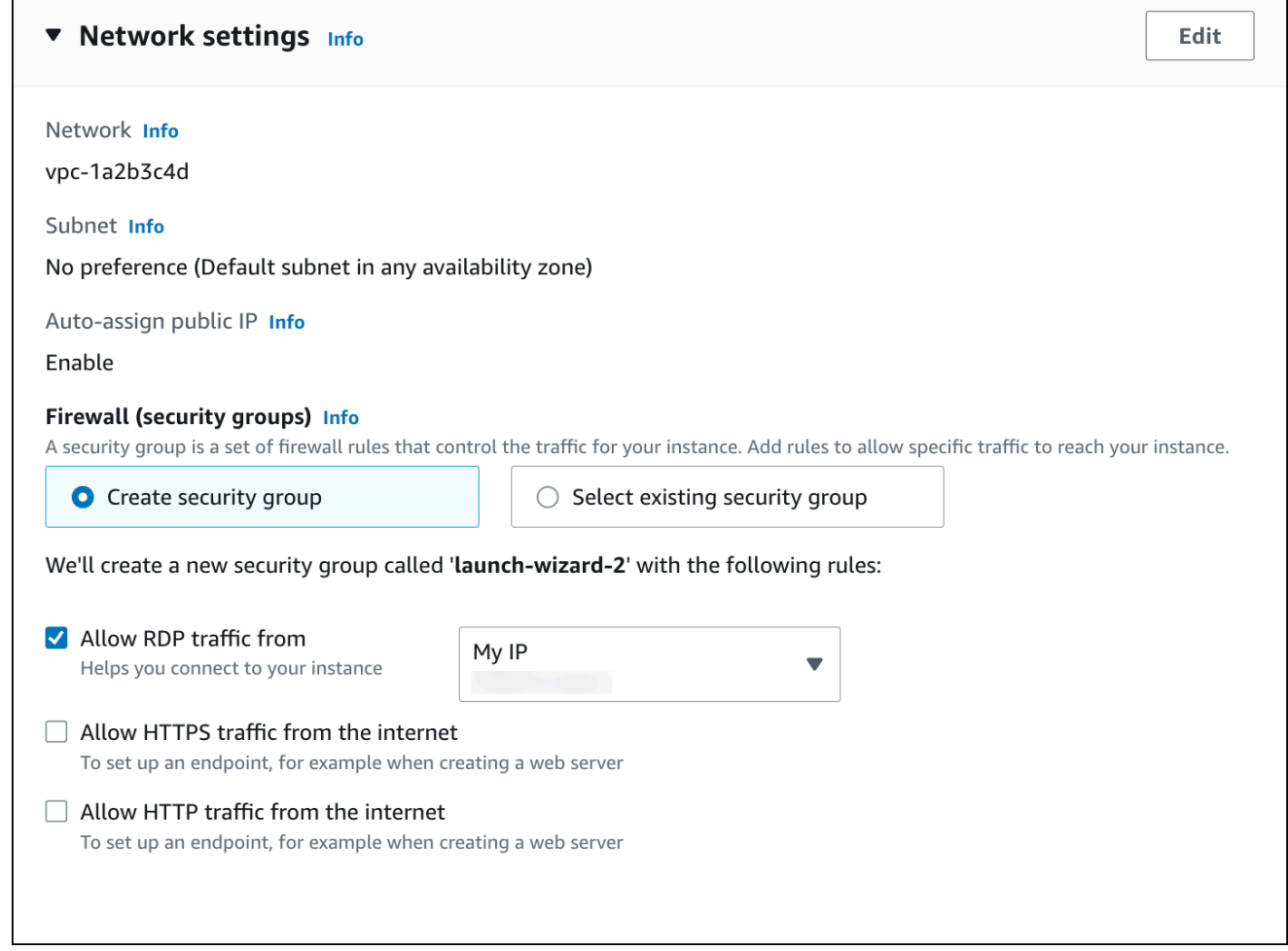

- f. Non modificare i valori predefiniti per le sezioni rimanenti.
- g. Analizza un riepilogo della configurazione dell'istanza EC2 nel pannello Riepilogo e, quando è tutto pronto, scegli Avvia istanza.
- 5. Nella pagina Stato avvio prendi nota dell'identificatore per la nuova istanza EC2, ad esempio: i-1234567890abcdef0.

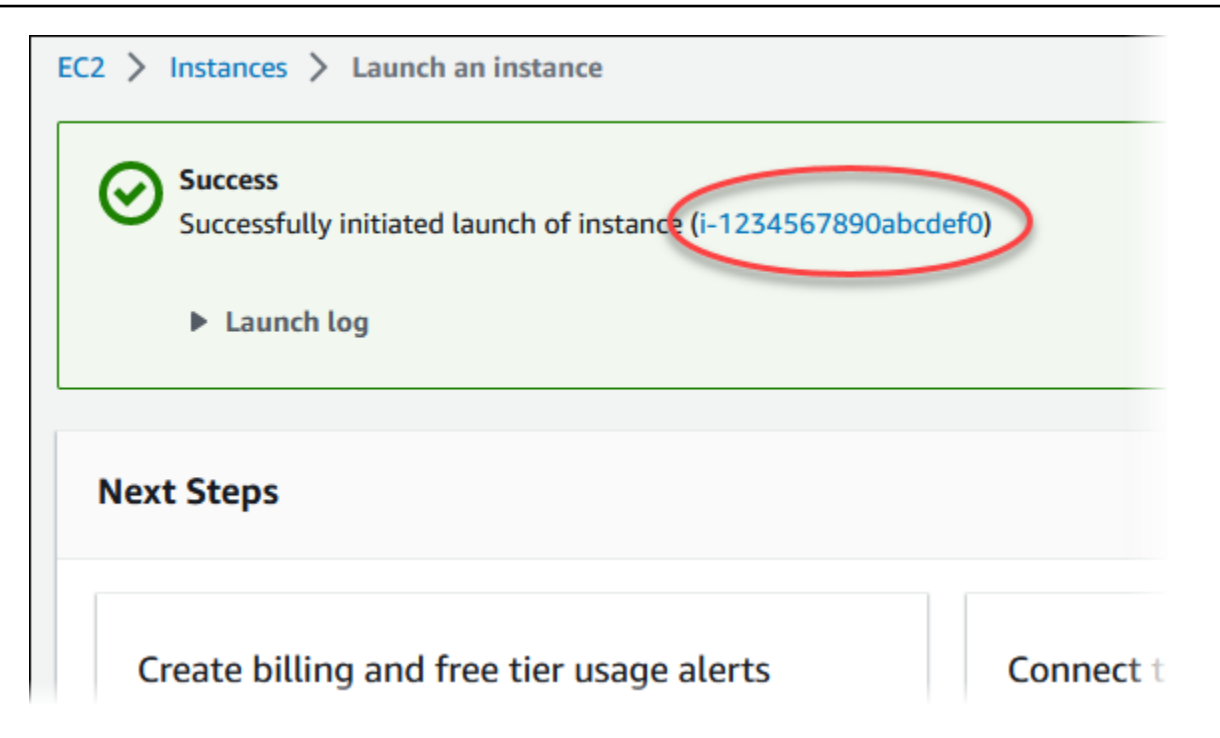

- 6. Scegli l'identificatore dell'istanza EC2 per aprire l'elenco delle istanze EC2.
- 7. Attendi che Stato dell'istanza diventi In esecuzione per l'istanza EC2 prima di continuare.

## <span id="page-389-0"></span>Fase 2: creazione di un'istanza database SQL Server

L'istanza database rappresenta l'elemento di base di Amazon RDS. Questo è l'ambiente dove esegui i tuoi database SQL Server.

In questo esempio, utilizzi Creazione semplice per creare una istanza database che esegue un motore di database SQL Server con una classe di istanza database db.t2.micro.

Per creare una istanza database Microsoft SQL Server con l'opzione Creazione rapida

- 1. Accedi AWS Management Console e apri la console Amazon RDS all'[indirizzo https://](https://console.aws.amazon.com/rds/) [console.aws.amazon.com/rds/](https://console.aws.amazon.com/rds/).
- 2. Nell'angolo in alto a destra della console Amazon RDS, scegli l'istanza database Regione AWS in cui desideri creare l'istanza DB.
- 3. Nel riquadro di navigazione, scegliere Databases (Database).
- 4. Scegliere Create database (Crea database) e verificare che l'opzione Easy Create (Creazione rapida) sia selezionata.

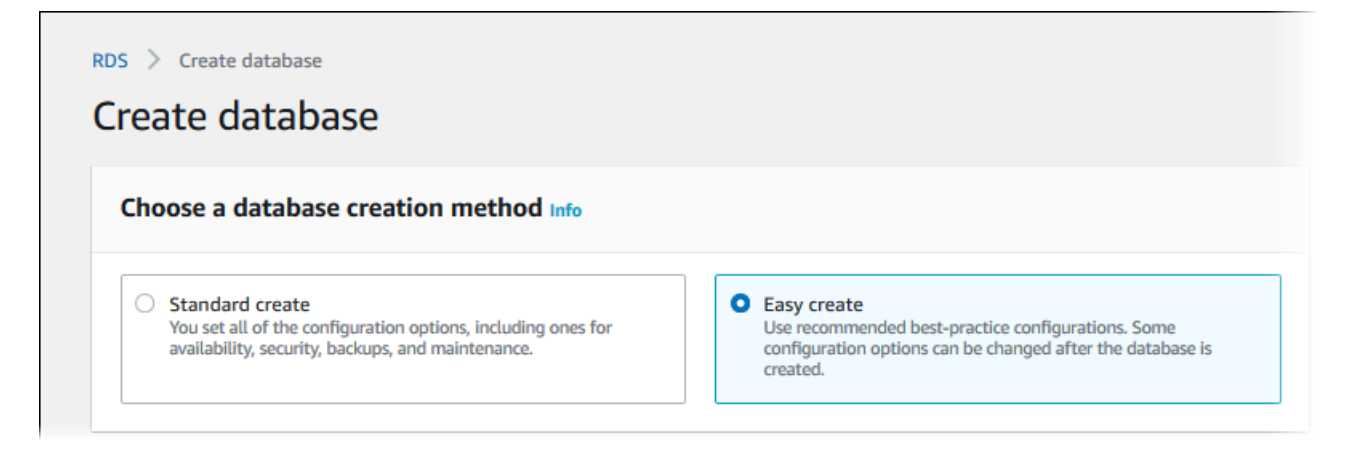

- 5. In Configuration (Configurazione), selezionare Microsoft SQL Server.
- 6. In Edizione, scegli SQL Server Express Edition.
- 7. Per DB instance size (Dimensione istanza database), seleziona Free tier (Piano gratuito).
- 8. Per l'identificatore dell'istanza DB, inserisci **database-test1**.

La pagina Create database (Crea database) la pagina dovrebbe apparire simile alla seguente immagine.

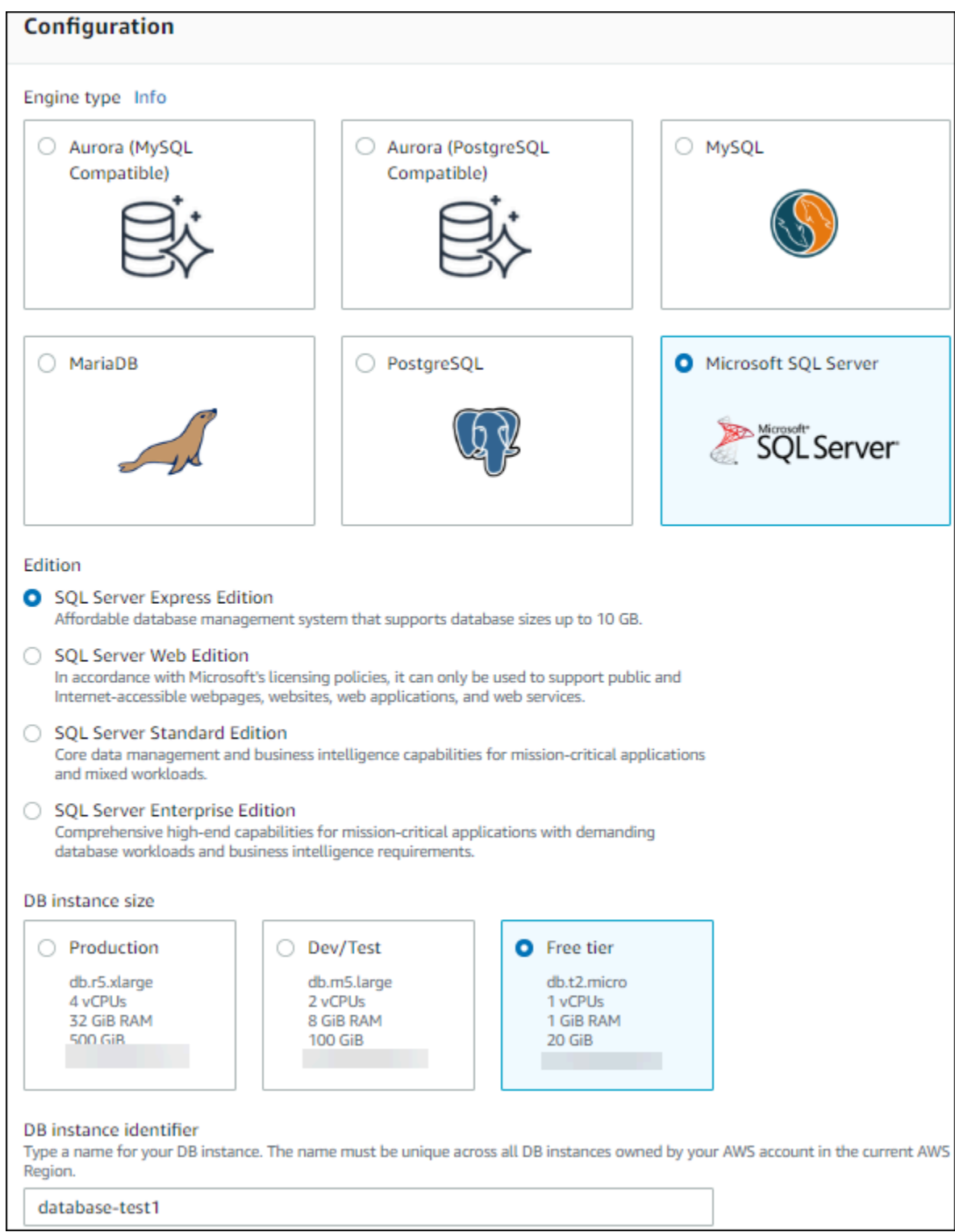

- 9. Per Nome utente master, inserisci un nome per l'utente master o lascia il nome predefinito.
- 10. Per configurare una connessione con l'istanza EC2 creata in precedenza, apri Configura connessione EC2 - opzionale.

### Seleziona Connetti a una risorsa di calcolo EC2. Scegli l'istanza EC2 creata in precedenza.

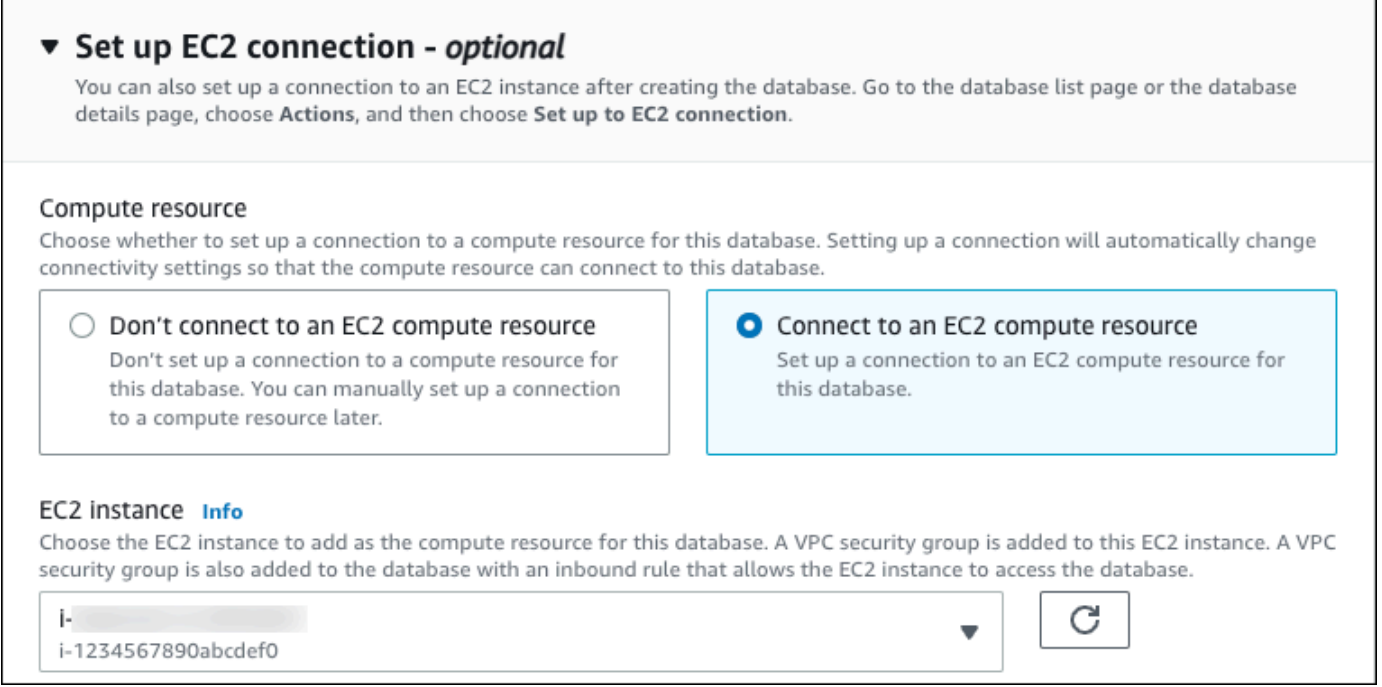

11. Per utilizzare una password master generata automaticamente per l'istanza database, seleziona la casella Genera automaticamente una password.

Per inserire la password master, deseleziona la casella Auto generate a password (Genera automaticamente una password) e inserisci la stessa password in Master password (Password master) e Confirm password (Conferma password).

12. Apri Visualizza le impostazioni predefinite per la creazione Semplice.

## ▼ View default settings for Easy create

Easy create sets the following configurations to their default values, some of which can be changed later. If you want to change any of these settings now, use Standard create.

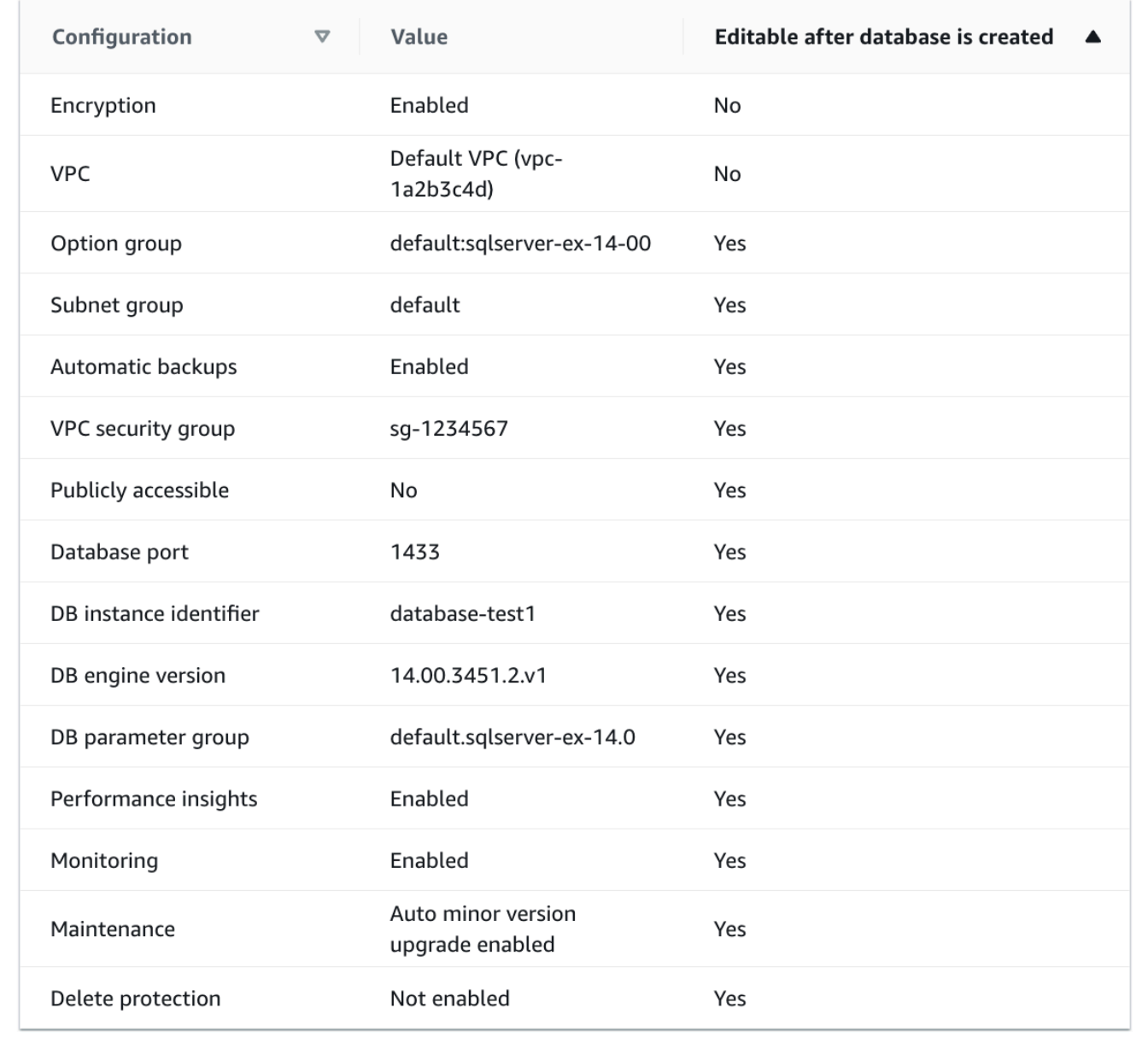

Puoi esaminare le impostazioni predefinite utilizzate con Easy create (Creazione rapida). La colonna Modificabile dopo la creazione del database mostra le opzioni che puoi modificare dopo aver creato il database.

• Se un'impostazione contiene No in quella colonna e desideri cambiarla, puoi utilizzare la Creazione standard per creare l'istanza database.

- Se un'impostazione contiene Sì in quella colonna e desideri cambiarla, puoi utilizzare la Creazione standard per creare l'istanza database o modificare l'istanza database dopo averla creata per cambiare l'impostazione.
- 13. Scegliere Crea database.

Per vedere nome utente e password per l'istanza database, seleziona View credential details (Vedi dettagli delle credenziali).

Per connetterti all'istanza database come utente principale, utilizza il nome utente e la password visualizzati.

## **A** Important

Non potrai visualizzare di nuovo la password dell'utente principale. Se non la registri, potresti doverla modificare.

Se devi modificare la password dell'utente principale dopo che l'istanza database è disponibile, puoi modificare l'istanza database per eseguire tale operazione. Per ulteriori informazioni sulla modifica di un'istanza database , consulta [Modifica di un'istanza](#page-722-0) [database Amazon RDS](#page-722-0).

14. Nell'elenco Database seleziona il nome della nuova istanza database SQL Server per visualizzarne i dettagli.

L'istanza database ha lo stato Creazione in corso fino a quando non è pronta per essere utilizzata.

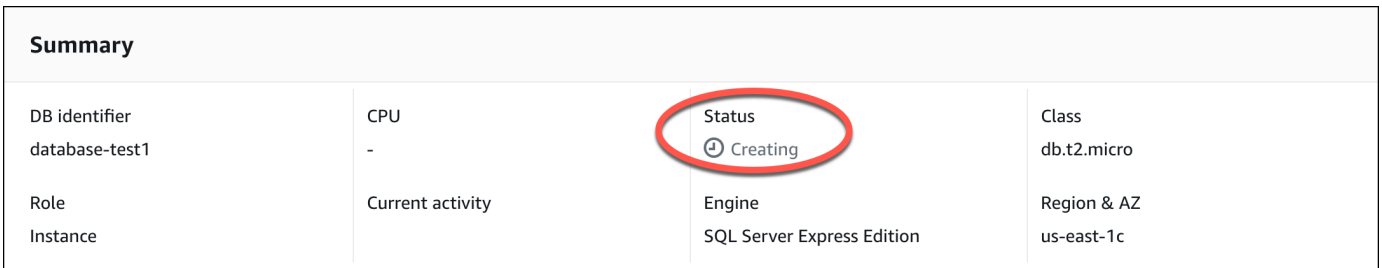

Quando lo stato cambia in Available (Disponibile), puoi connettersi all'istanza database. A seconda della classe di istanza database e della quantità di storage, prima che la nuova istanza sia disponibile possono trascorrere fino a 20 minuti.

# <span id="page-395-0"></span>(Facoltativo) Crea VPC, istanza EC2 e istanza SQL Server utilizzando AWS CloudFormation

Invece di usare la console per creare il tuo VPC, l'istanza EC2 e l'istanza di SQL Server, puoi usarla AWS CloudFormation per fornire AWS risorse trattando l'infrastruttura come codice. Per aiutarti a organizzare AWS le tue risorse in unità più piccole e più gestibili, puoi utilizzare la funzionalità AWS CloudFormation nested stack. Per ulteriori informazioni, consulta [Creazione di uno stack sulla AWS](https://docs.aws.amazon.com/AWSCloudFormation/latest/UserGuide/cfn-console-create-stack.html) [CloudFormation console e](https://docs.aws.amazon.com/AWSCloudFormation/latest/UserGuide/cfn-console-create-stack.html) [Utilizzo](https://docs.aws.amazon.com/AWSCloudFormation/latest/UserGuide/using-cfn-nested-stacks.html) [degli](https://docs.aws.amazon.com/AWSCloudFormation/latest/UserGuide/cfn-console-create-stack.html) stack annidati.

## **A** Important

AWS CloudFormation è gratuito, ma le risorse che CloudFormation crea sono attive. Ti verranno addebitati i costi di utilizzo standard per queste risorse fino alla loro cessazione. L'addebito totale sarà minimo. [Per informazioni su come ridurre al minimo gli addebiti, vai al](https://aws.amazon.com/free/) [AWS piano gratuito.](https://aws.amazon.com/free/)

Per creare le tue risorse utilizzando la AWS CloudFormation console, completa i seguenti passaggi:

- Passaggio 1: scarica il CloudFormation modello
- Passaggio 2: configura le tue risorse utilizzando CloudFormation

## Scarica il CloudFormation modello

Un CloudFormation modello è un file di testo JSON o YAML che contiene le informazioni di configurazione sulle risorse che desideri creare nello stack. Questo modello crea anche un VPC e un bastion host per te insieme all'istanza RDS.

Per scaricare il file modello, apri il seguente link, modello [SQL Server](https://github.com/aws-ia/cfn-ps-amazon-rds/blob/main/templates/rds-sqlserver-main.template.yaml). CloudFormation

Nella pagina Github, fai clic sul pulsante Scarica file raw per salvare il file YAML del modello.
### Configura le tue risorse usando CloudFormation

#### **a** Note

Prima di iniziare questo processo, assicurati di avere una coppia di chiavi per un'istanza EC2 nel tuo Account AWS. Per ulteriori informazioni, consulta [Coppie di chiavi Amazon EC2 e](https://docs.aws.amazon.com/AWSEC2/latest/UserGuide/ec2-key-pairs.html)  [istanze Linux](https://docs.aws.amazon.com/AWSEC2/latest/UserGuide/ec2-key-pairs.html).

Quando utilizzi il AWS CloudFormation modello, devi selezionare i parametri corretti per assicurarti che le risorse vengano create correttamente. Segui la procedura riportata di seguito:

- 1. Accedi AWS Management Console e apri la AWS CloudFormation console all'[indirizzo https://](https://console.aws.amazon.com/cloudformation/) [console.aws.amazon.com/cloudformation](https://console.aws.amazon.com/cloudformation/).
- 2. Scegli Crea stack.
- 3. Nella sezione Specificare il modello, seleziona Carica un file modello dal computer, quindi scegli Avanti.
- 4. Nella pagina Specificare i dettagli dello stack, imposta i seguenti parametri:
	- a. Imposta il nome dello stack su SQL. ServerTestStack
	- b. In Parametri, imposta le zone di disponibilità selezionando tre zone di disponibilità.
	- c. Nella configurazione Linux Bastion Host, in Key Name, seleziona una coppia di chiavi per accedere alla tua istanza EC2.
	- d. Nelle impostazioni di configurazione di Linux Bastion Host, imposta l'intervallo IP consentito sul tuo indirizzo IP. [Per connetterti alle istanze EC2 nel tuo VPC utilizzando Secure Shell](https://checkip.amazonaws.com) [\(SSH\), determina il tuo indirizzo IP pubblico utilizzando il servizio all'indirizzo https://](https://checkip.amazonaws.com) [checkip.amazonaws.com.](https://checkip.amazonaws.com) Un esempio di indirizzo IP è 192.0.2.1/32.

### **A** Warning

Se utilizzi 0.0.0.0/0 per l'accesso SSH, consenti a tutti gli indirizzi IP di accedere alle istanze EC2 pubbliche utilizzando SSH. Questo approccio è accettabile per un breve periodo di tempo in un ambiente di test, ma non è sicuro per gli ambienti di produzione. In produzione, autorizza solo un determinato indirizzo IP o un intervallo di indirizzi per accedere alle istanze EC2 utilizzando SSH.

- e. Nella configurazione generale del database, imposta la classe dell'istanza del database su db.t3.micro.
- f. Imposta il nome del database su. **database-test1**
- g. Per Nome utente principale del database, inserisci un nome per l'utente principale.
- h. Imposta la password utente principale di Manage DB con Secrets Manager su false per questo tutorial.
- i. Per la password del database, imposta una password a tua scelta. Ricorda questa password per ulteriori passaggi del tutorial.
- j. In Configurazione dell'archiviazione del database, imposta il tipo di archiviazione del database su gp2.
- k. Nella configurazione Database Monitoring, imposta Enable RDS Performance Insights su false.
- l. Lascia tutte le altre impostazioni come valori predefiniti. Fate clic su Avanti per continuare.
- 5. Nella pagina Configura le opzioni dello stack, lascia tutte le opzioni predefinite. Fai clic su Avanti per continuare.
- 6. Nella pagina Review stack, seleziona Invia dopo aver verificato le opzioni del database e dell'host Linux bastion.

Una volta completato il processo di creazione dello stack, visualizza gli stack con nomi BastionStacke RDSNS per annotare le informazioni necessarie per connetterti al database. Per ulteriori informazioni, vedere [Visualizzazione dei dati e delle risorse AWS CloudFormation dello stack](https://docs.aws.amazon.com/AWSCloudFormation/latest/UserGuide/cfn-console-view-stack-data-resources.html) su. AWS Management Console

### Fase 3: connessione all'istanza database SQL Server

Nella procedura seguente, eseguirai la connessione all'istanza database utilizzando Microsoft SQL Server Management Studio (SSMS).

Per connettersi all'istanza database RDS per SQL Server utilizzando SSMS

- 1. Individuare l'endpoint (nome DNS) e il numero di porta per l'istanza database.
	- a. Accedi AWS Management Console e apri la console Amazon RDS all'[indirizzo https://](https://console.aws.amazon.com/rds/) [console.aws.amazon.com/rds/](https://console.aws.amazon.com/rds/).
	- b. Nell'angolo in alto a destra della console Amazon RDS, scegli l' Regione AWS istanza DB.
	- c. Nel riquadro di navigazione, scegli Databases (Database).
- d. Scegliere il nome dell'istanza database SQL Server per visualizzarne i dettagli.
- e. Nella scheda Connectivity (Connettività), copiare l'endpoint. Annotare anche il numero di porta. L'endpoint e il numero di porta sono necessari per la connessione all'istanza database.

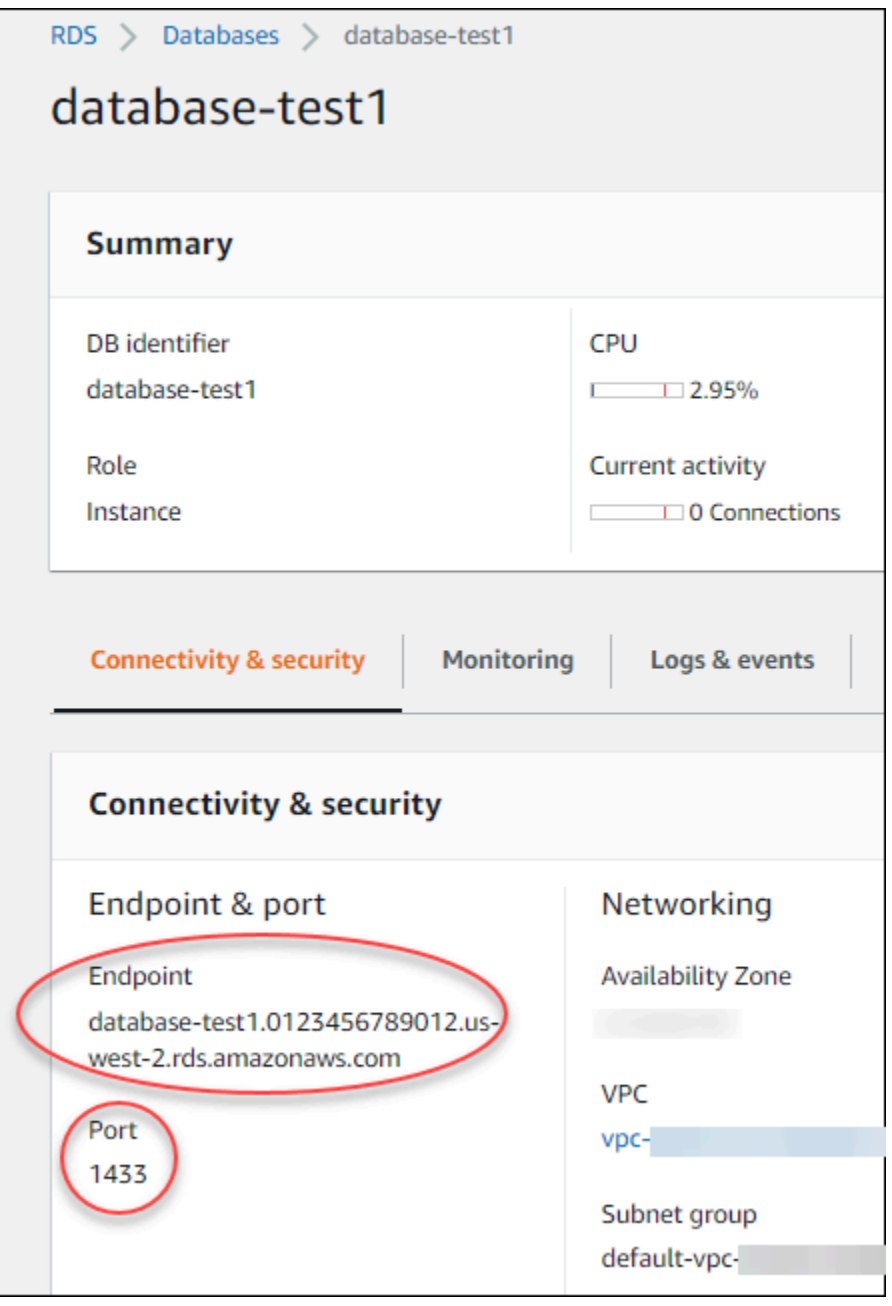

- 2. Esegui la connessione all'istanza EC2 creata in precedenza seguendo la procedura riportata in [Connessione all'istanza Microsoft Windows](https://docs.aws.amazon.com/AWSEC2/latest/WindowsGuide/EC2_GetStarted.html#ec2-connect-to-instance-windows) nella Guida per l'utente per istanze Windows di Amazon EC2.
- 3. Installa il client SQL Server Management Studio (SSMS) di Microsoft.

Per scaricare una versione autonoma di SSMS nell'istanza EC2, consulta l'argomento relativo al [download di SQL Server Management Studio \(SSMS\)](https://docs.microsoft.com/en-us/sql/ssms/download-sql-server-management-studio-ssms) nella documentazione di Microsoft.

- a. Usa il menu Start per aprire Internet Explorer.
- b. Usa Internet Explorer per scaricare e installare una versione autonoma di SSMS. Se viene visualizzato un messaggio indicante che il sito non è attendibile, aggiungi il sito all'elenco dei siti attendibili.
- 4. Avvia SQL Server Management Studio (SSMS).

Viene visualizzata la finestra di dialogo Connect to Server (Connettiti al server).

- 5. Fornire le informazioni seguenti per l'istanza database di esempio:
	- a. In Server type (Tipo di server) scegliere Database Engine (Motore di database).
	- b. Per Server name (Nome server), inserire il nome DNS, seguito da una virgola e dal numero di porta (la porta predefinita è 1433). Ad esempio, il nome del server dovrebbe essere simile al seguente:

database-test1.*0123456789012*.*us-west-2*.rds.amazonaws.com,1433

- c. In Authentication (Autenticazione) selezionare SQL Server Authentication (Autenticazione SQL Server).
- d. In Accesso, inserisci il nome utente scelto per l'istanza database di esempio. Questo è anche noto come nome utente master.
- e. In Password digitare la password scelta in precedenza per l'istanza database di esempio. Questa è anche nota come password utente master.
- 6. Scegliere Connetti.

Dopo qualche secondo, SSMS effettua la connessione all'istanza database. Per motivi di sicurezza, la best practice è utilizzare connessioni crittografate. Utilizza una connessione SQL Server non crittografata solo quando il client e il server sono nello stesso VPC e la rete è attendibile. Per ulteriori informazioni sull'uso di connessioni crittografate, consulta [Utilizzo SSL](#page-2991-0)  [con un'istanza DB di Microsoft SQL Server.](#page-2991-0)

Per ulteriori informazioni sulla connessione a un'istanza database Microsoft SQL Server, consulta [Connessione a un'istanza database che esegua il motore di database di Microsoft SQL Server](#page-2863-0).

Fase 3: connessione all'istanza database SQL Server 359 (359 %) and 359 (359 %) and 359 % and 359 % and 359 % and 359 % 359 % 359 % 359 % 359 % 359 % 359 % 359 % 359 % 359 % 359 % 359 % 359 % 359 % 359 % 359 % 359 % 359 %

Per informazioni sui problemi di connessione, consulta [Impossibile connettersi all'istanza Amazon](#page-5203-0)  [RDS DB](#page-5203-0).

### Fase 4: esame dell'istanza database SQL Server di esempio

È possibile esplorare l'istanza database di esempio utilizzando Microsoft SQL Server Management Studio (SSMS).

Per esaminare un'istanza database utilizzando SSMS

- 1. L'istanza database SQL Server integra i database di sistema standard di SQL Server (master, model, msdb e tempdb). Per esaminare i database di sistema, procedere nel modo seguente:
	- a. In SSMS, nel menu View (Visualizza), scegliere Object Explorer.
	- b. Espandi l'istanza database, seleziona Database quindi Database di sistema come mostrato di seguito.

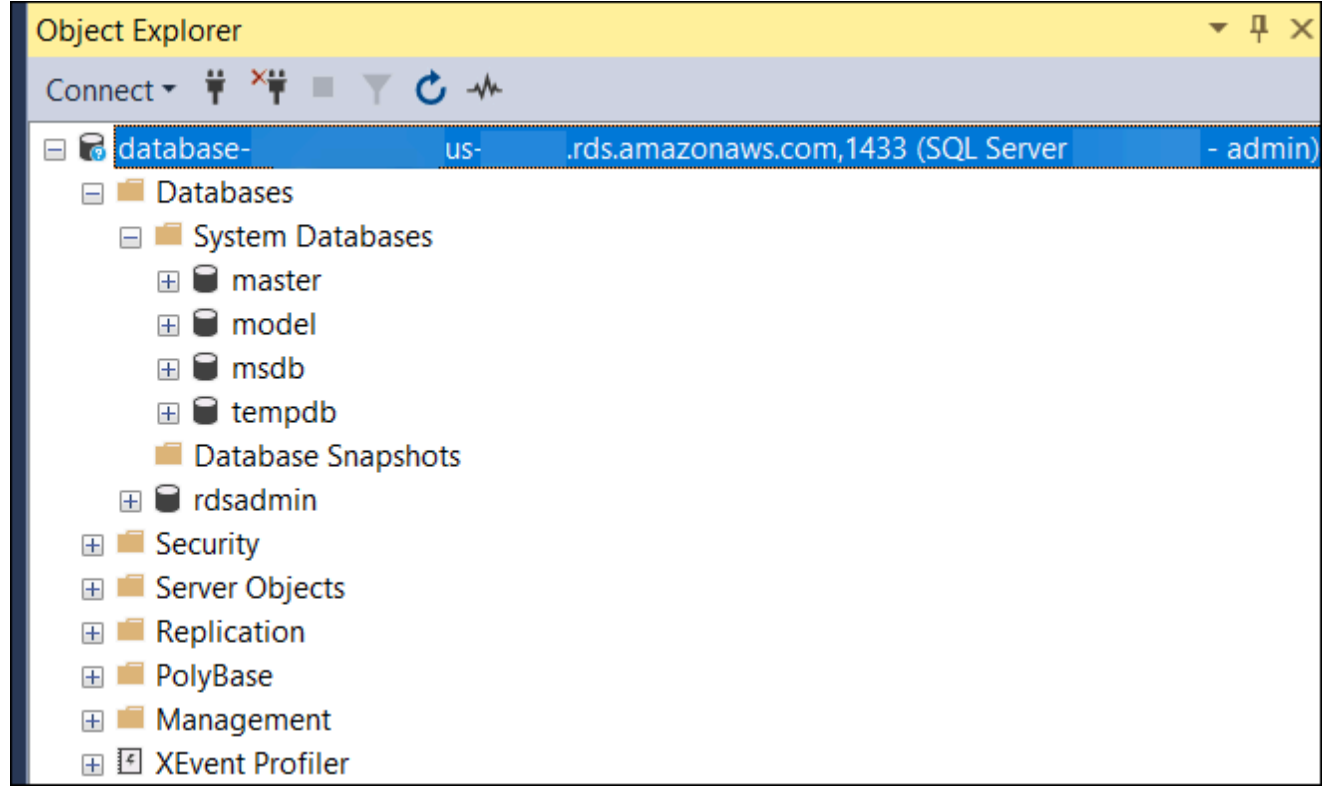

L'istanza database di SQL Server viene inoltre fornita con un database denominato rdsadmin. Amazon RDS usa questo database per archiviare gli oggetti usati per gestire il database. Il database rdsadmin include anche le stored procedure che puoi eseguire per svolgere attività avanzate.

- 2. Puoi iniziare a creare database personali ed eseguire normalmente query sull'istanza e sui database. Per eseguire una query di test dell'istanza database di esempio, utilizzare la seguente procedura:
	- a. In SSMS, nel menu File seleziona Nuovo, quindi scegliere Query con connessione corrente.
	- b. Inserisci la query SQL seguente.

```
select @@VERSION
```
c. Eseguire la query. SSMS restituisce la versione di SQL Server dell'istanza database Amazon RDS.

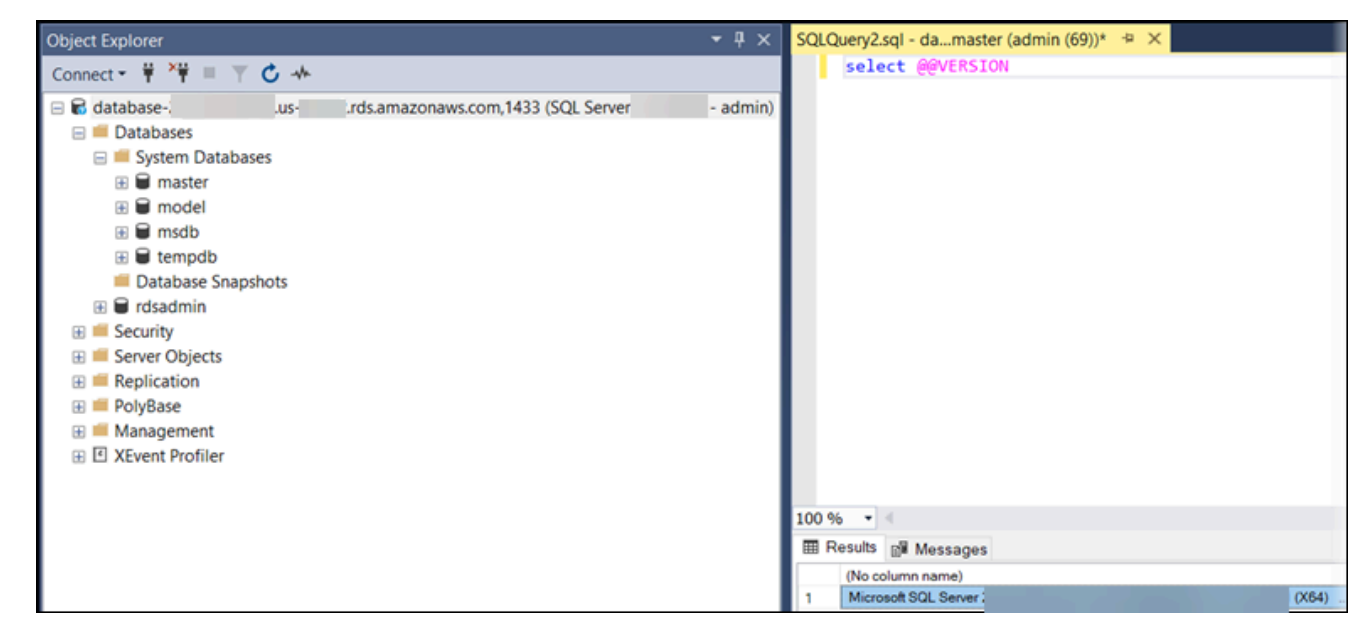

## Fase 5: eliminazione dell'istanza EC2 e dell'istanza database

Dopo la connessione e l'esplorazione dell'istanza EC2 e dell'istanza database di esempio che hai creato, eliminale per evitare di ricevere l'addebito dei relativi costi.

Se in passato AWS CloudFormation creavi risorse, salta questo passaggio e vai al passaggio successivo.

Per eliminare l'istanza EC2

- 1. [Accedi AWS Management Console e apri la console Amazon EC2 all'indirizzo https://](https://console.aws.amazon.com/ec2/) [console.aws.amazon.com/ec2/.](https://console.aws.amazon.com/ec2/)
- 2. Nel riquadro di navigazione, seleziona Istanze.
- 3. Seleziona l'istanza EC2 e scegli Stato istanza, Termina istanza.
- 4. Quando viene richiesta la conferma, seleziona Terminate (Interrompi).

Per ulteriori informazioni sull'eliminazione di un'istanza EC2, consulta [Interruzione di un'istanza](https://docs.aws.amazon.com/AWSEC2/latest/WindowsGuide/terminating-instances.html) nella Guida per l'utente per istanze Windows.

Per eliminare l'istanza database senza snapshot database finale

- 1. Accedi AWS Management Console e apri la console Amazon RDS all'[indirizzo https://](https://console.aws.amazon.com/rds/) [console.aws.amazon.com/rds/](https://console.aws.amazon.com/rds/).
- 2. Nel riquadro di navigazione, scegliere Databases (Database).
- 3. Scegliere l'istanza database da eliminare.
- 4. In Actions (Azioni), selezionare Delete (Elimina).
- 5. Deseleziona Creare uno snapshot finale? e Conserva backup automatizzati.
- 6. Completa la conferma e scegli Elimina.

# (Facoltativo) Elimina l'istanza EC2 e l'istanza DB create con **CloudFormation**

Se prima creavi AWS CloudFormation risorse, elimina lo CloudFormation stack dopo esserti connesso ed esplorato l'istanza EC2 e l'istanza DB di esempio, in modo che non ti vengano più addebitati costi.

Per eliminare le risorse CloudFormation

- 1. Apri la AWS CloudFormation console.
- 2. Nella pagina Stacks CloudFormationconsole, seleziona lo stack principale (lo stack senza il nome VPCStack o RDSNS). BastionStack
- 3. Scegli Elimina.
- 4. Seleziona Elimina stack quando viene richiesta la conferma.

Per ulteriori informazioni sull'eliminazione di uno stack in CloudFormation, consulta [Eliminazione di](https://docs.aws.amazon.com/AWSCloudFormation/latest/UserGuide/cfn-console-delete-stack.html)  [uno stack sulla console nella Guida per l' AWS CloudFormation](https://docs.aws.amazon.com/AWSCloudFormation/latest/UserGuide/cfn-console-delete-stack.html)utente.AWS CloudFormation

# (Facoltativo) Connessione dell'istanza database a una funzione Lambda

Puoi anche connettere la tua istanza database RDS per SQL Server a una risorsa di elaborazione serverless Lambda. Le funzioni Lambda consentono di eseguire il codice senza il provisioning o la gestione dell'infrastruttura. Una funzione Lambda consente inoltre di rispondere automaticamente alle richieste di esecuzione del codice su qualsiasi scala, da una dozzina di eventi al giorno a centinaia al secondo. Per ulteriori informazioni, consulta [Connessione automatica di una](#page-705-0) [funzione Lambda e di un'istanza database](#page-705-0).

# Creazione e connessione di un'istanza database MySQL

Questo tutorial illustra come creare un'istanza EC2 e un'istanza database RDS per MySQL. Il tutorial mostra come accedere all'istanza database dall'istanza EC2 utilizzando il client MySQL standard. Come best practice, questo tutorial spiega come creare un'istanza database privata in un cloud privato virtuale (VPC). Nella maggior parte dei casi, le risorse presenti nello stesso VPC, come le istanze EC2, possono accedere all'istanza database, mentre le risorse esterne al VPC non possono accedervi.

Dopo aver completato il tutorial, è presente una sottorete pubblica e una privata in ogni zona di disponibilità del VPC. In una zona di disponibilità, l'istanza EC2 si trova nella sottorete pubblica mentre l'istanza database si trova nella sottorete privata.

#### **A** Important

La creazione di un AWS account è gratuita. Tuttavia, completando questo tutorial, potresti incorrere in costi per le AWS risorse che utilizzi. È possibile eliminare queste risorse dopo aver completato l'esercitazione se non sono più necessarie.

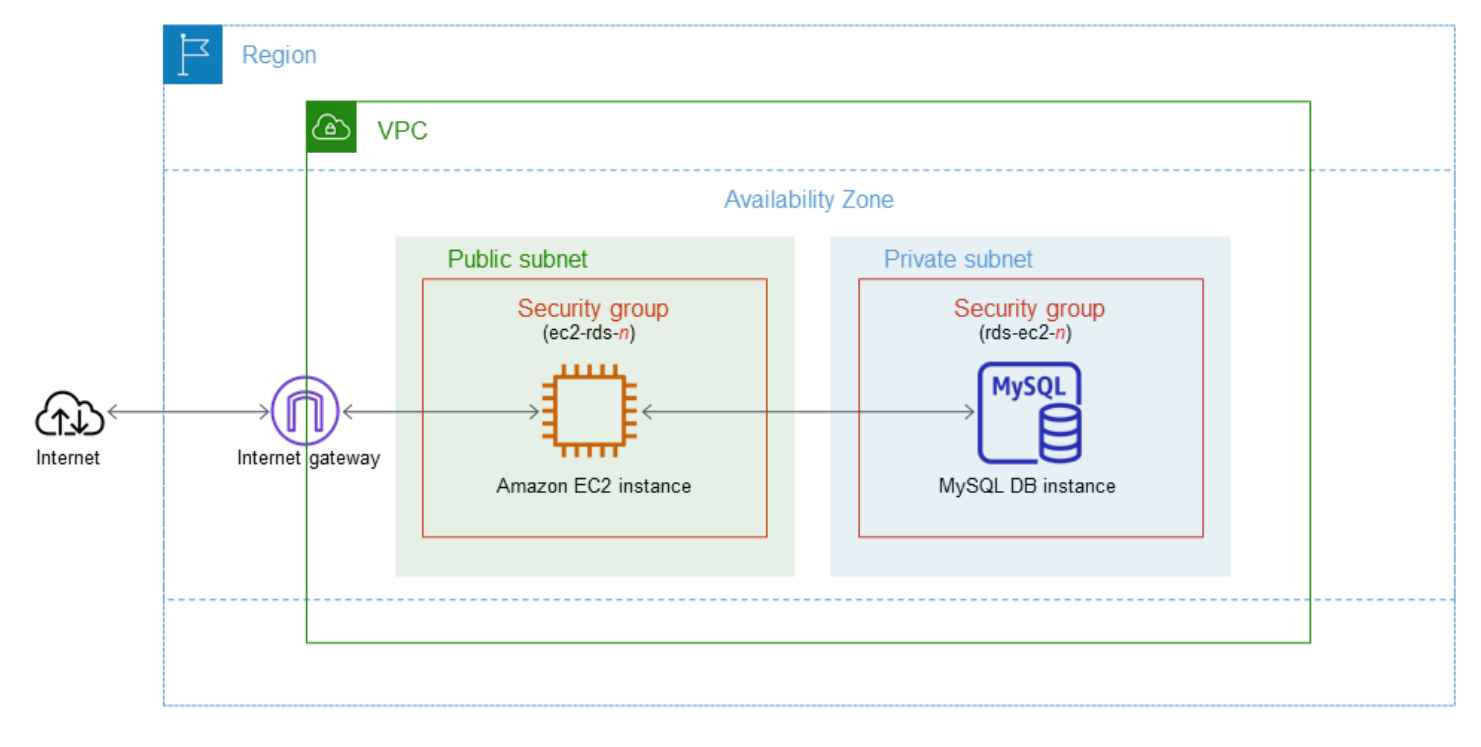

Il seguente diagramma illustra la configurazione al completamento del tutorial.

Questo tutorial ti consente di creare le tue risorse utilizzando uno dei seguenti metodi:

- 1. Usa AWS Management Console ‐ [Fase 2: creazione di un'istanza database MySQL](#page-411-0) e [Fase 1:](#page-405-0)  [creazione di un'istanza EC2](#page-405-0)
- 2. Utilizzare AWS CloudFormation per creare l'istanza del database e l'istanza EC2 ‐ [\(Facoltativo\)](#page-416-0)  [Crea VPC, istanza EC2 e istanza MySQL utilizzando AWS CloudFormation](#page-416-0)

Il primo metodo utilizza Easy create per creare un'istanza DB MySQL privata con. AWS Management Console Qui, si specificano solo il tipo di motore DB, la dimensione dell'istanza DB e l'identificatore dell'istanza DB. Easy create (Creazione rapida) utilizza l'impostazione predefinita per altre opzioni di configurazione.

Se invece utilizzi Standard create, puoi specificare più opzioni di configurazione quando crei un'istanza DB. Queste opzioni includono impostazioni per la disponibilità, la sicurezza, i backup e la manutenzione. Per creare un'istanza database pubblica, è necessario utilizzare la Creazione standard. Per informazioni, consulta [Creazione di un'istanza database Amazon RDS.](#page-542-0)

#### Argomenti

- [Prerequisiti](#page-405-1)
- [Fase 1: creazione di un'istanza EC2](#page-405-0)
- [Fase 2: creazione di un'istanza database MySQL](#page-411-0)
- [\(Facoltativo\) Crea VPC, istanza EC2 e istanza MySQL utilizzando AWS CloudFormation](#page-416-0)
- [Fase 3: connessione a un'istanza database MySQL](#page-418-0)
- [Fase 4: eliminazione dell'istanza EC2 e dell'istanza database](#page-421-0)
- [\(Facoltativo\) Elimina l'istanza EC2 e l'istanza DB create con CloudFormation](#page-422-0)
- [\(Facoltativo\) Connessione dell'istanza database a una funzione Lambda](#page-423-0)

### <span id="page-405-1"></span>**Prerequisiti**

Prima di iniziare, completa le fasi descritte in questa sezione:

- [Registrati per un Account AWS](#page-352-0)
- [Crea un utente con accesso amministrativo](#page-353-0)

### <span id="page-405-0"></span>Fase 1: creazione di un'istanza EC2

Crea un'istanza Amazon EC2 da utilizzare per connetterti al database.

#### Per creare un'istanza EC2

- 1. [Accedi AWS Management Console e apri la console Amazon EC2 all'indirizzo https://](https://console.aws.amazon.com/ec2/) [console.aws.amazon.com/ec2/.](https://console.aws.amazon.com/ec2/)
- 2. Nell'angolo in alto a destra di AWS Management Console, scegli l'istanza EC2 Regione AWS in cui desideri creare l'istanza EC2.
- 3. Seleziona Pannello di controllo EC2, quindi Avvia istanza, come visualizzato di seguito.

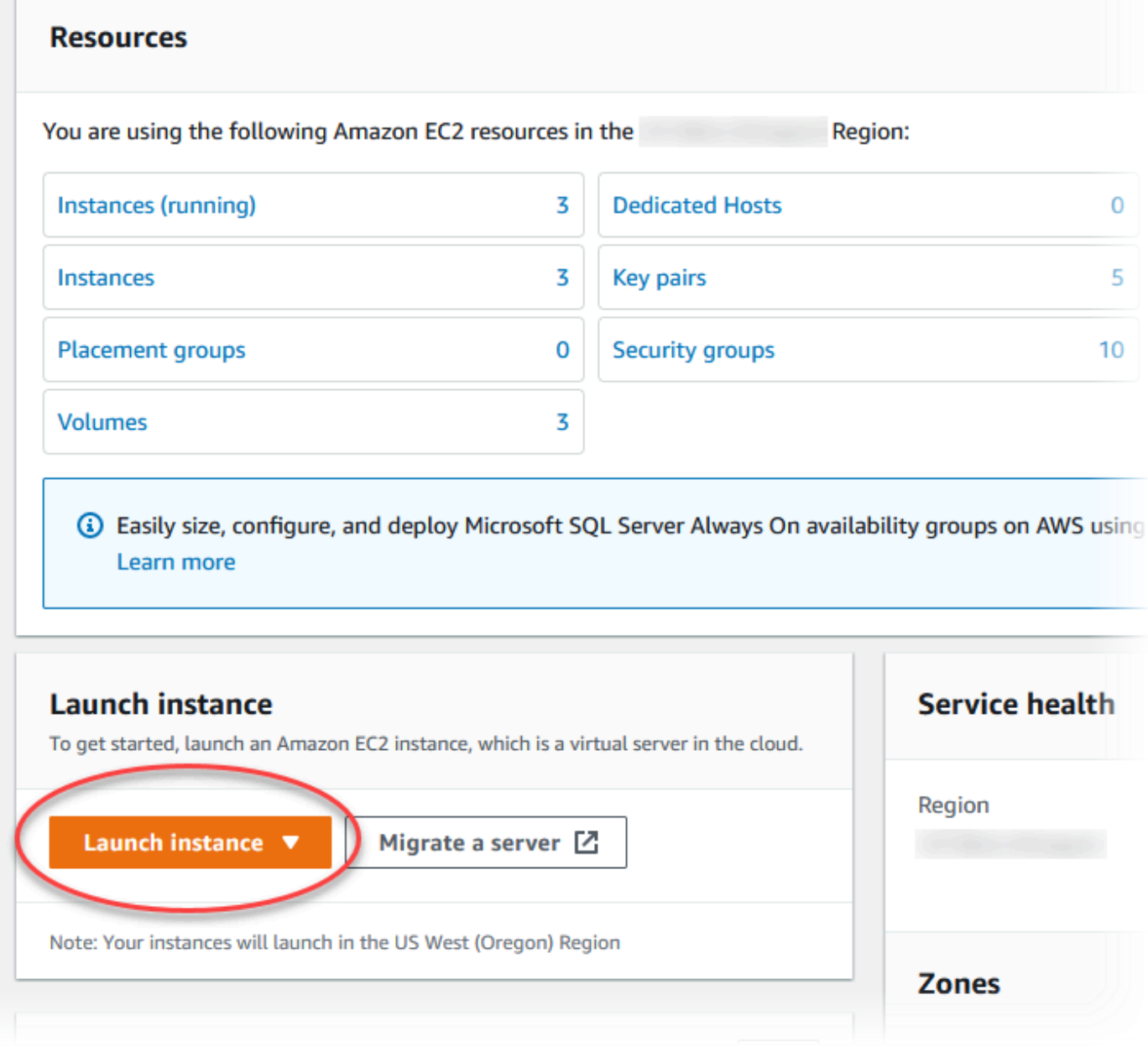

Viene visualizzata la pagina Avvia un'istanza.

- 4. Scegli le seguenti impostazioni nella pagina Avvia un'istanza.
	- a. Nell'area Name and tags (Nome e tag), in Name (Nome) inserisci **ec2-databaseconnect**.
	- b. In Immagini applicazione e sistema operativo (Amazon Machine Image), scegli Amazon Linux, quindi AMI Amazon Linux 2023. Mantieni le selezioni predefinite per le altre opzioni.

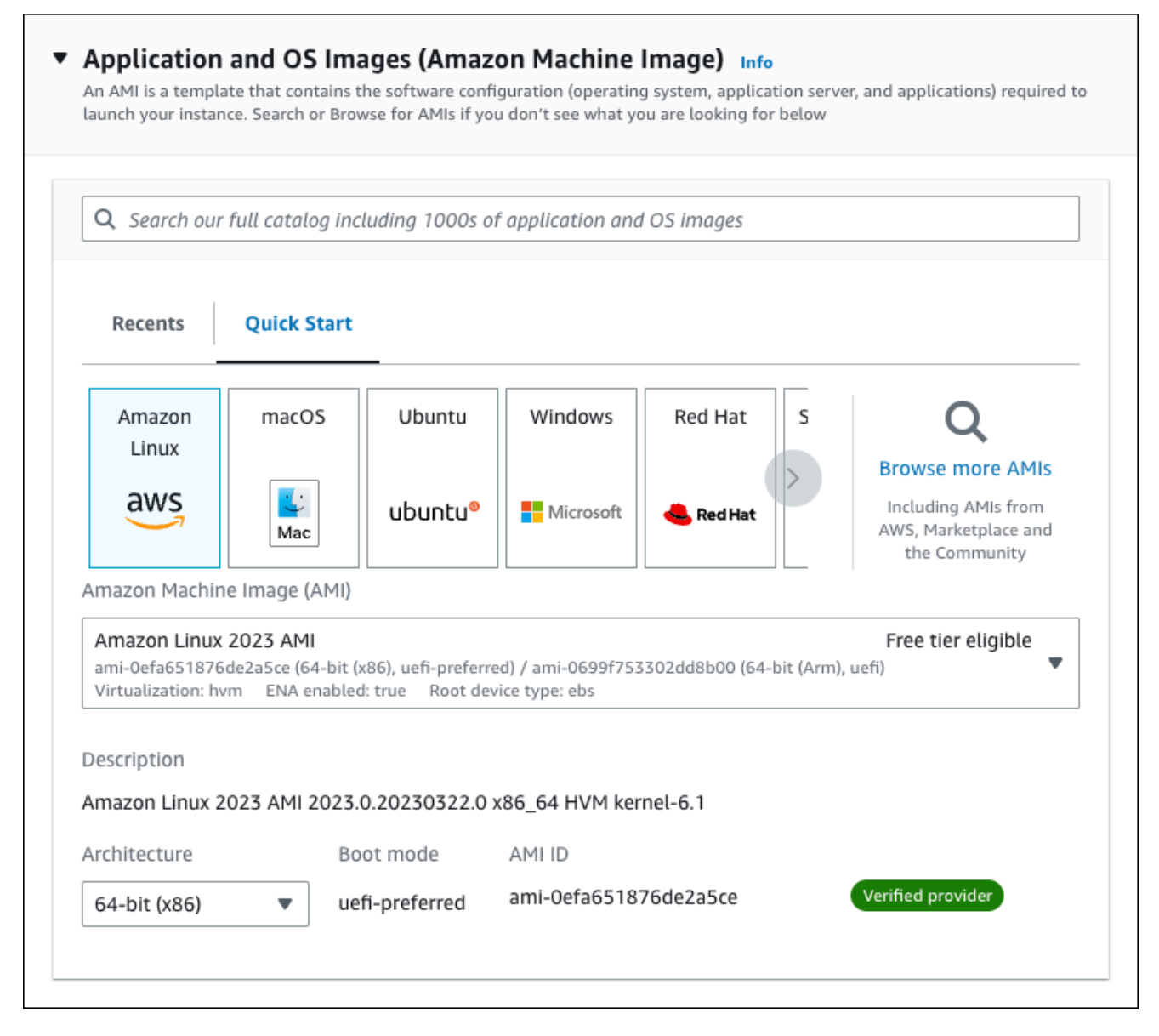

- c. In Instance type (Tipo di istanza), scegli t2.micro.
- d. In Key pair (login) (Coppia di chiavi (login), per Key pair name (Nome della coppia di chiavi), scegli una coppia di chiavi esistente. Per creare una nuova coppia di chiavi per l'istanza Amazon EC2, scegli Create new key pair (Crea nuova coppia di chiavi) e quindi utilizza la finestra Create key pair (Crea coppia di chiavi) per crearla.

Per ulteriori informazioni sulla creazione di una nuova coppia di chiavi, consulta [Create a](https://docs.aws.amazon.com/AWSEC2/latest/UserGuide/get-set-up-for-amazon-ec2.html#create-a-key-pair)  [key pair](https://docs.aws.amazon.com/AWSEC2/latest/UserGuide/get-set-up-for-amazon-ec2.html#create-a-key-pair) nella Amazon EC2 User Guide.

e. In Consenti traffico SSH, nell'area Impostazioni di rete scegliere l'origine delle connessioni SSH all'istanza EC2.

È possibile scegliere My IP (Il mio IP) se l'indirizzo IP visualizzato è corretto per le connessioni SSH. In caso contrario, è possibile determinare l'indirizzo IP da utilizzare per connettersi alle istanze EC2 nel VPC utilizzando Secure Shell (SSH). Per determinare l'indirizzo IP pubblico, in una finestra o una scheda del browser diversa, è possibile utilizzare il servizio all'indirizzo [https://checkip.amazonaws.com.](https://checkip.amazonaws.com/) Un esempio di indirizzo IP è 192.0.2.1/32.

In molti casi, è possibile eseguire la connessione tramite un fornitore di servizi Internet (ISP) o con la protezione di un firewall senza un indirizzo IP statico. In tal caso, accertati di determinare l'intervallo di indirizzi IP utilizzati dai computer client.

### **A** Warning

Se utilizzi 0.0.0.0/0 per l'accesso SSH, consenti a tutti gli indirizzi IP di accedere alle istanze EC2 pubbliche utilizzando SSH. Questo approccio è accettabile per un breve periodo di tempo in un ambiente di test, ma non è sicuro per gli ambienti di produzione. In produzione, autorizza solo un determinato indirizzo IP o un intervallo di indirizzi per accedere alle istanze EC2 utilizzando SSH.

L'immagine seguente mostra un esempio della sezione Impostazioni di rete.

Г

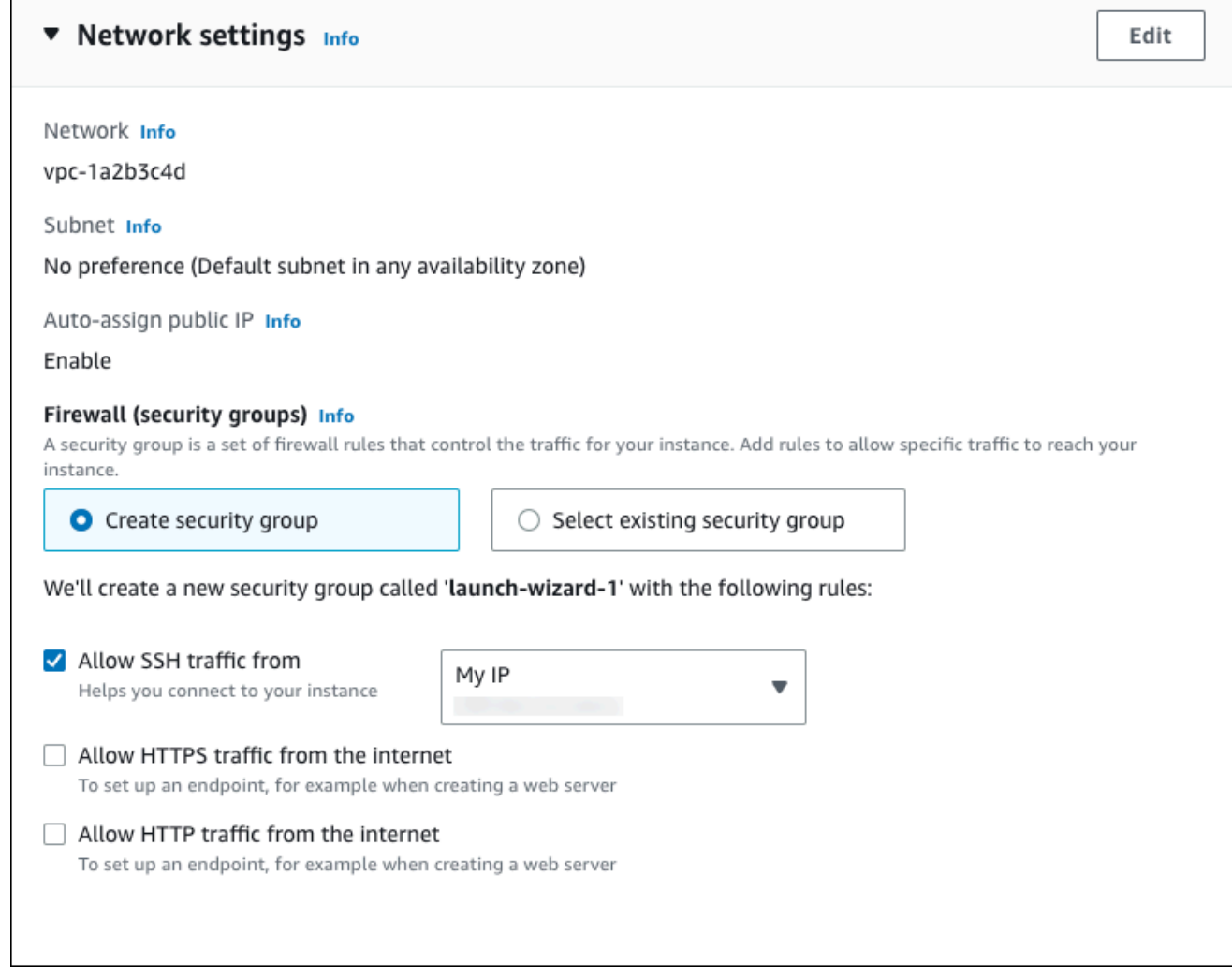

- f. Lascia i valori predefiniti per le sezioni rimanenti.
- g. Analizza un riepilogo della configurazione dell'istanza EC2 nel pannello Riepilogo e, quando è tutto pronto, scegli Avvia istanza.
- 5. Nella pagina Stato avvio prendi nota dell'identificatore per la nuova istanza EC2, ad esempio: i-1234567890abcdef0.

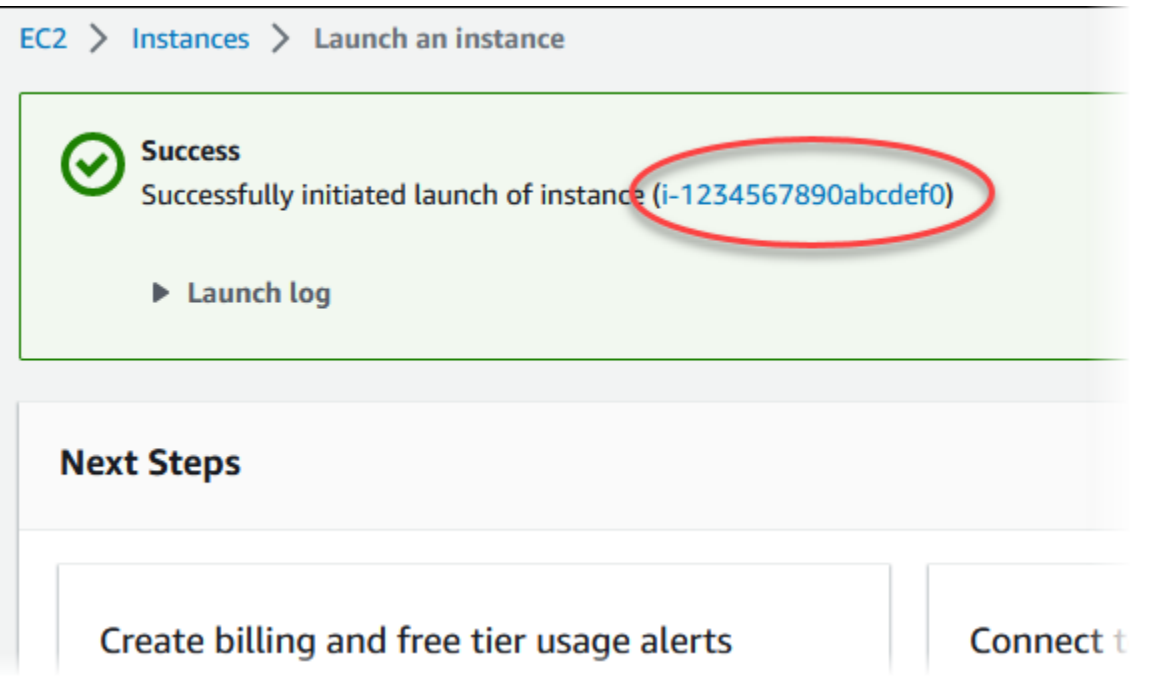

- 6. Scegli l'identificatore dell'istanza EC2 per aprire l'elenco delle istanze EC2, quindi seleziona l'istanza EC2.
- 7. Nella scheda Dettagli, annota i seguenti valori, necessari quando ti connetti tramite SSH:
	- a. In Riepilogo istanza, annota il valore visualizzato in DNS IPv4 pubblico.

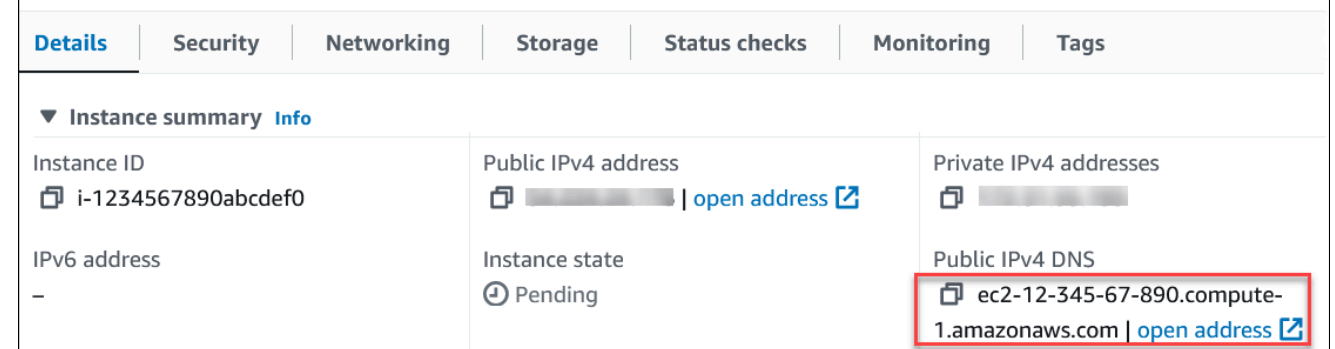

b. In Dettagli istanza, annota il valore visualizzato in Nome coppia di chiavi.

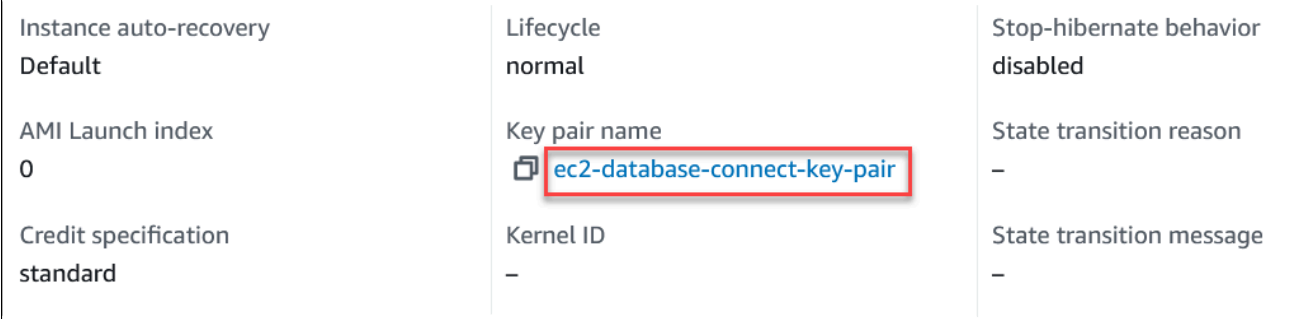

r

8. Attendi che Stato dell'istanza diventi In esecuzione per l'istanza EC2 prima di continuare.

### <span id="page-411-0"></span>Fase 2: creazione di un'istanza database MySQL

L'istanza database rappresenta l'elemento di base di Amazon RDS. Questo è l'ambiente dove esegui i tuoi database MySQL.

In questo esempio, utilizzi la Creazione semplice per creare un'istanza database che esegue un motore di database MySQL con una classe di istanza database db.t3.micro.

Per creare una istanza database MySQL con Easy Create (Creazione rapida)

- 1. Accedi AWS Management Console e apri la console Amazon RDS all'[indirizzo https://](https://console.aws.amazon.com/rds/) [console.aws.amazon.com/rds/](https://console.aws.amazon.com/rds/).
- 2. Nell'angolo in alto a destra della console Amazon RDS, scegli quella che Regione AWS hai usato in precedenza per l'istanza EC2.
- 3. Nel riquadro di navigazione, scegliere Databases (Database).
- 4. Scegliere Create database (Crea database) e verificare che l'opzione Easy Create (Creazione rapida) sia selezionata.

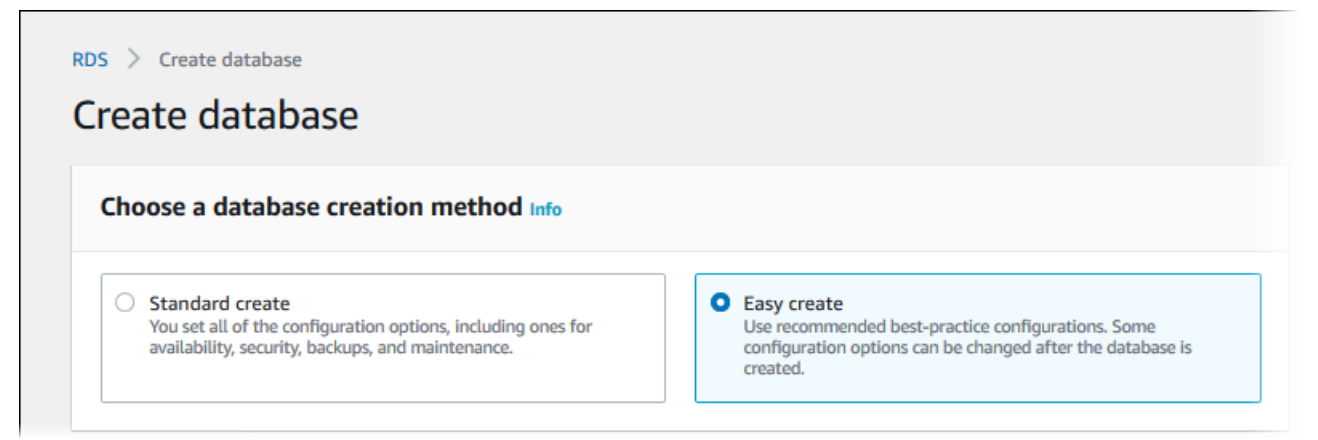

- 5. In Configuration (Configurazione), seleziona MySQL.
- 6. Per DB instance size (Dimensione istanza database), seleziona Free tier (Piano gratuito).
- 7. Per l'identificatore dell'istanza DB, inserisci **database-test1**.
- 8. Per Nome utente master, inserisci un nome per l'utente master o lascia il nome predefinito.

La pagina Create database (Crea database) la pagina dovrebbe apparire simile alla seguente immagine.

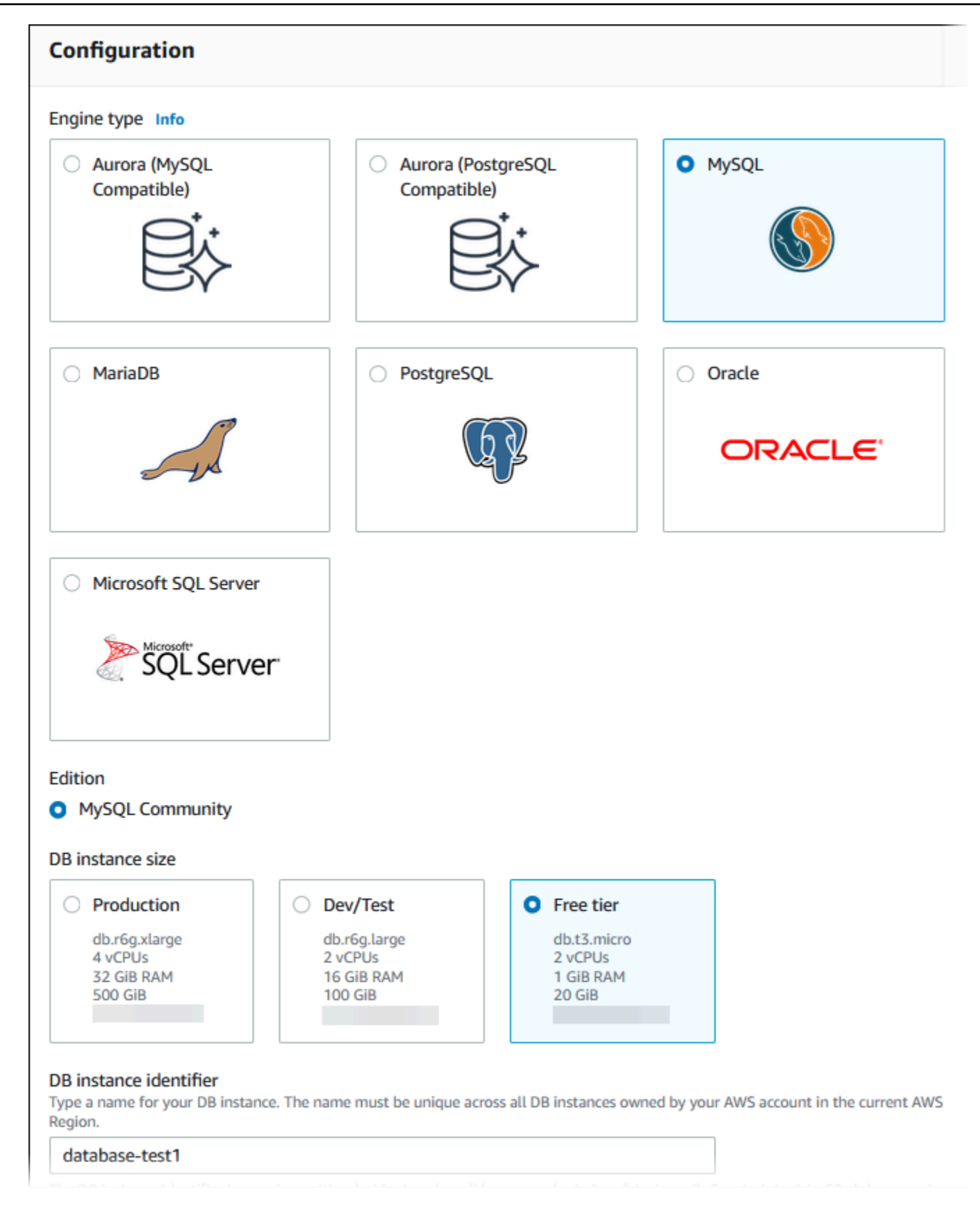

9. Per utilizzare una password master generata automaticamente per l'istanza database, seleziona Genera automaticamente una password.

Per inserire la password master, deseleziona la casella Genera automaticamente una password e inserisci la stessa password in Password master e Conferma password.

10. Per configurare una connessione con l'istanza EC2 creata in precedenza, apri Configura connessione EC2 - opzionale.

#### Seleziona Connetti a una risorsa di calcolo EC2. Scegli l'istanza EC2 creata in precedenza.

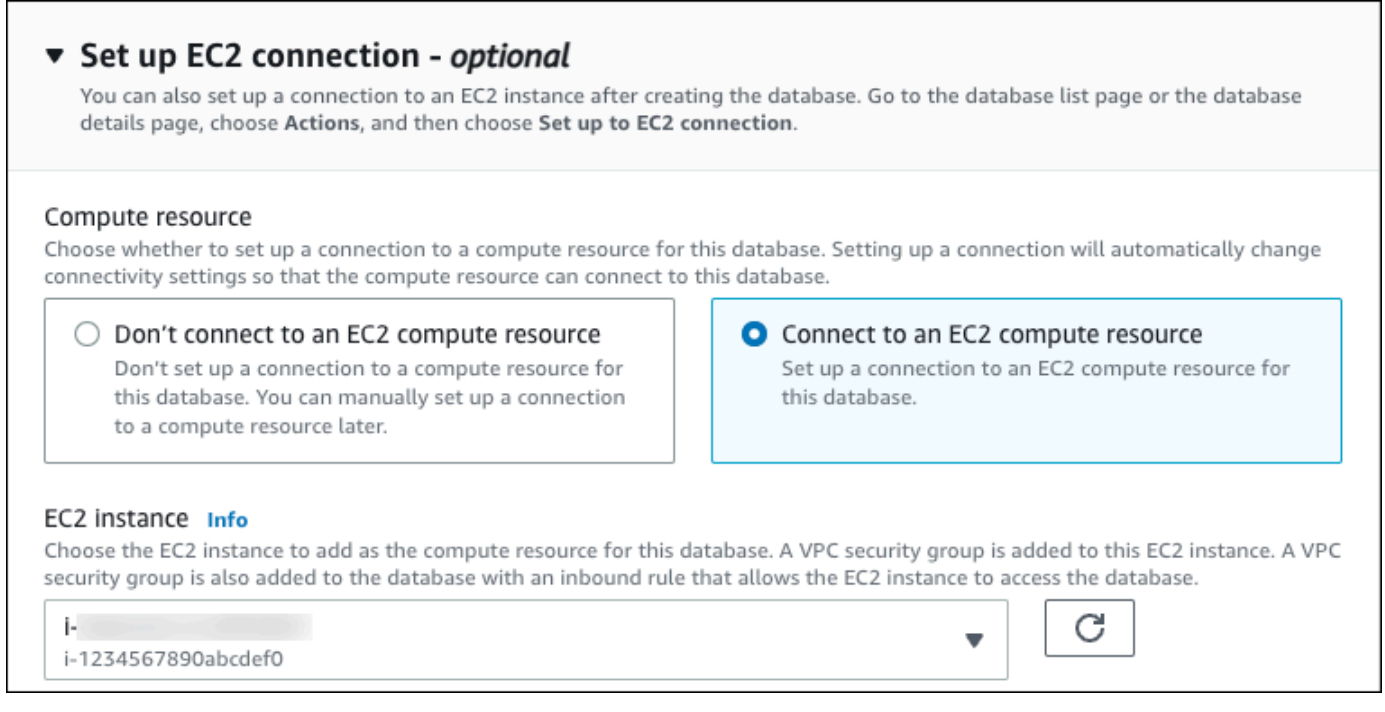

11. (Facoltativo) Aprire View default settings for Easy create (Visualizza impostazioni predefinite per Creazione rapida).

### ▼ View default settings for Easy create

Easy create sets the following configurations to their default values, some of which can be changed later. If you want to change any of these settings now, use Standard create.

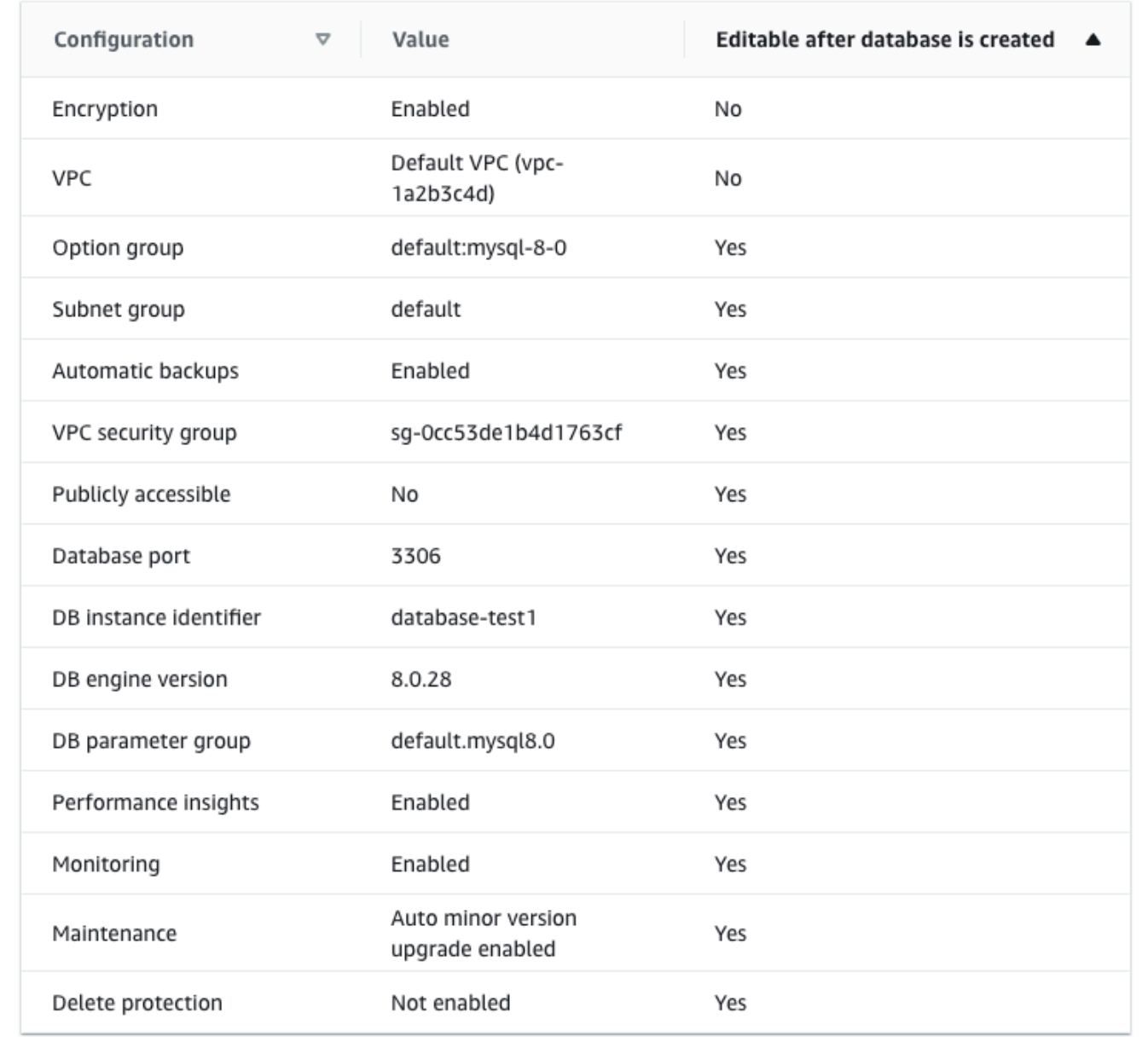

Puoi esaminare le impostazioni predefinite utilizzate con Easy create (Creazione rapida). La colonna Modificabile dopo la creazione del database mostra le opzioni che puoi modificare dopo aver creato il database.

- Se un'impostazione contiene No in quella colonna e desideri cambiarla, puoi utilizzare la Creazione standard per creare l'istanza database.
- Se un'impostazione contiene Sì in quella colonna e desideri cambiarla, puoi utilizzare la Creazione standard per creare l'istanza database o modificare l'istanza database dopo averla creata per cambiare l'impostazione.
- 12. Scegliere Crea database.

Per vedere nome utente e password per l'istanza database, seleziona View credential details (Vedi dettagli delle credenziali).

Per connetterti all'istanza database come utente principale, utilizza il nome utente e la password visualizzati.

### **A** Important

Non potrai visualizzare di nuovo la password dell'utente principale. Se non la registri, potresti doverla modificare.

Se devi modificare la password dell'utente principale dopo che l'istanza database è disponibile, puoi modificare l'istanza database per eseguire tale operazione. Per ulteriori informazioni sulla modifica di un'istanza database , consulta [Modifica di un'istanza](#page-722-0) [database Amazon RDS](#page-722-0).

13. Nell'elenco Database seleziona il nome della nuova istanza database MySQL per visualizzarne i dettagli.

L'istanza database ha lo stato Creazione in corso fino a quando non è pronta per essere utilizzata.

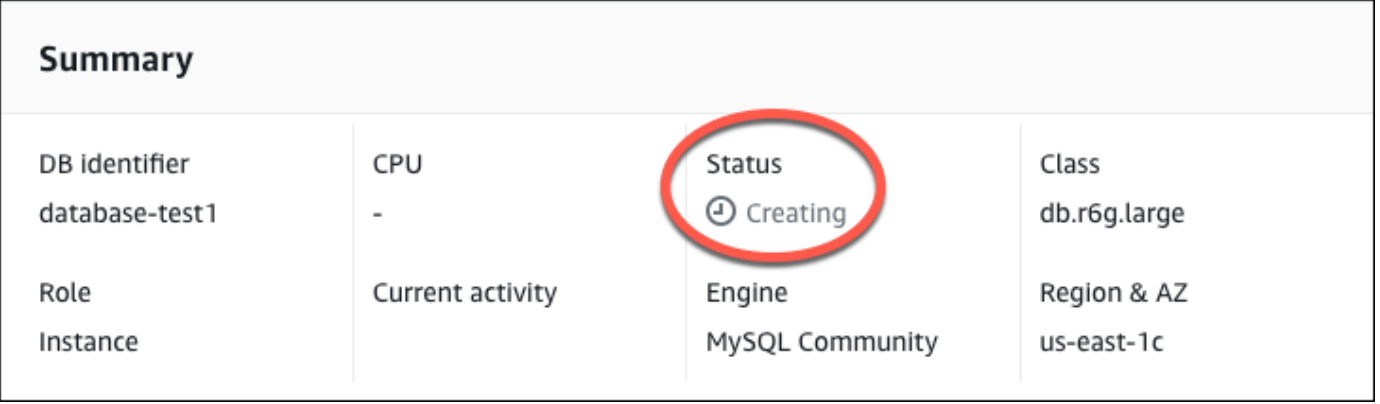

Quando lo stato cambia in Available (Disponibile), puoi connettersi all'istanza database. A seconda della classe di istanza database e della quantità di storage, prima che la nuova istanza sia disponibile possono trascorrere fino a 20 minuti.

# <span id="page-416-0"></span>(Facoltativo) Crea VPC, istanza EC2 e istanza MySQL utilizzando AWS **CloudFormation**

Invece di usare la console per creare il tuo VPC, l'istanza EC2 e l'istanza MySQL, puoi usarla AWS CloudFormation per fornire AWS risorse trattando l'infrastruttura come codice. Per aiutarti a organizzare AWS le tue risorse in unità più piccole e più gestibili, puoi utilizzare la funzionalità nested stack. AWS CloudFormation Per ulteriori informazioni, consulta [Creare uno stack sulla AWS](https://docs.aws.amazon.com/AWSCloudFormation/latest/UserGuide/cfn-console-create-stack.html) [CloudFormation console e](https://docs.aws.amazon.com/AWSCloudFormation/latest/UserGuide/cfn-console-create-stack.html) [Lavorare](https://docs.aws.amazon.com/AWSCloudFormation/latest/UserGuide/using-cfn-nested-stacks.html) [con gli stack](https://docs.aws.amazon.com/AWSCloudFormation/latest/UserGuide/cfn-console-create-stack.html) annidati.

#### **A** Important

AWS CloudFormation è gratuito, ma le risorse che CloudFormation crea sono attive. Ti verranno addebitati i costi di utilizzo standard per queste risorse fino alla loro cessazione. L'addebito totale sarà minimo. [Per informazioni su come ridurre al minimo gli addebiti, vai al](https://aws.amazon.com/free/) [AWS piano gratuito.](https://aws.amazon.com/free/)

Per creare le tue risorse utilizzando la AWS CloudFormation console, completa i seguenti passaggi:

- Passaggio 1: scarica il CloudFormation modello
- Passaggio 2: configura le tue risorse utilizzando CloudFormation

### Scarica il CloudFormation modello

Un CloudFormation modello è un file di testo JSON o YAML che contiene le informazioni di configurazione sulle risorse che desideri creare nello stack. Questo modello crea anche un VPC e un bastion host per te insieme all'istanza RDS.

Per scaricare il file modello, apri il seguente link, modello [CloudFormation MySQL.](https://github.com/aws-ia/cfn-ps-amazon-rds/blob/main/templates/rds-mysql-main.template.yaml)

Nella pagina Github, fai clic sul pulsante Scarica file raw per salvare il file YAML del modello.

### Configura le tue risorse usando CloudFormation

#### **a** Note

Prima di iniziare questo processo, assicurati di avere una coppia di chiavi per un'istanza EC2 nel tuo Account AWS. Per ulteriori informazioni, consulta [Coppie di chiavi Amazon EC2 e](https://docs.aws.amazon.com/AWSEC2/latest/UserGuide/ec2-key-pairs.html)  [istanze Linux](https://docs.aws.amazon.com/AWSEC2/latest/UserGuide/ec2-key-pairs.html).

Quando utilizzi il AWS CloudFormation modello, devi selezionare i parametri corretti per assicurarti che le risorse vengano create correttamente. Segui la procedura riportata di seguito:

- 1. Accedi AWS Management Console e apri la AWS CloudFormation console all'[indirizzo https://](https://console.aws.amazon.com/cloudformation/) [console.aws.amazon.com/cloudformation](https://console.aws.amazon.com/cloudformation/).
- 2. Scegli Crea stack.
- 3. Nella sezione Specificare il modello, seleziona Carica un file modello dal computer, quindi scegli Avanti.
- 4. Nella pagina Specificare i dettagli dello stack, imposta i seguenti parametri:
	- a. Imposta il nome dello stack su MySQL TestStack.
	- b. In Parametri, imposta le zone di disponibilità selezionando tre zone di disponibilità.
	- c. Nella configurazione Linux Bastion Host, in Key Name, seleziona una coppia di chiavi per accedere alla tua istanza EC2.
	- d. Nelle impostazioni di configurazione di Linux Bastion Host, imposta l'intervallo IP consentito sul tuo indirizzo IP. [Per connetterti alle istanze EC2 nel tuo VPC utilizzando Secure Shell](https://checkip.amazonaws.com) [\(SSH\), determina il tuo indirizzo IP pubblico utilizzando il servizio all'indirizzo https://](https://checkip.amazonaws.com) [checkip.amazonaws.com.](https://checkip.amazonaws.com) Un esempio di indirizzo IP è 192.0.2.1/32.

### **A** Warning

Se utilizzi 0.0.0.0/0 per l'accesso SSH, consenti a tutti gli indirizzi IP di accedere alle istanze EC2 pubbliche utilizzando SSH. Questo approccio è accettabile per un breve periodo di tempo in un ambiente di test, ma non è sicuro per gli ambienti di produzione. In produzione, autorizza solo un determinato indirizzo IP o un intervallo di indirizzi per accedere alle istanze EC2 utilizzando SSH.

- e. Nella configurazione generale del database, imposta la classe dell'istanza del database su db.t3.micro.
- f. Imposta il nome del database su. **database-test1**
- g. Per Nome utente principale del database, inserisci un nome per l'utente principale.
- h. Imposta la password utente principale di Manage DB con Secrets Manager su false per questo tutorial.
- i. Per la password del database, imposta una password a tua scelta. Ricorda questa password per ulteriori passaggi del tutorial.
- j. In Configurazione dell'archiviazione del database, imposta il tipo di archiviazione del database su gp2.
- k. Nella configurazione Database Monitoring, imposta Enable RDS Performance Insights su false.
- l. Lascia tutte le altre impostazioni come valori predefiniti. Fate clic su Avanti per continuare.
- 5. Nella pagina Configura le opzioni dello stack, lascia tutte le opzioni predefinite. Fai clic su Avanti per continuare.
- 6. Nella pagina Review stack, seleziona Invia dopo aver verificato le opzioni del database e dell'host Linux bastion.

Una volta completato il processo di creazione dello stack, visualizza gli stack con nomi BastionStacke RDSNS per annotare le informazioni necessarie per connetterti al database. Per ulteriori informazioni, vedere [Visualizzazione dei dati e delle risorse AWS CloudFormation dello stack](https://docs.aws.amazon.com/AWSCloudFormation/latest/UserGuide/cfn-console-view-stack-data-resources.html) su. AWS Management Console

### <span id="page-418-0"></span>Fase 3: connessione a un'istanza database MySQL

È possibile utilizzare qualsiasi applicazione client SQL standard per la connessione all'istanza database. In questo esempio, ti connetti a un'istanza database MySQL utilizzando il client della linea di comando mysql.

Per eseguire la connessione a un'istanza database MySQL

- 1. Individuare l'endpoint (nome DNS) e il numero di porta per l'istanza database.
	- a. Accedi AWS Management Console e apri la console Amazon RDS all'[indirizzo https://](https://console.aws.amazon.com/rds/) [console.aws.amazon.com/rds/](https://console.aws.amazon.com/rds/).
	- b. Nell'angolo in alto a destra della console Amazon RDS, scegli l' Regione AWS istanza DB.
- c. Nel riquadro di navigazione, scegliere Databases (Database).
- d. Scegliere il nome dell'istanza database MySQL per visualizzarne i dettagli.
- e. Nella scheda Connectivity & security (Connettività e sicurezza), copiare l'endpoint. Annotare anche il numero di porta. L'endpoint e il numero di porta sono necessari per la connessione all'istanza database.

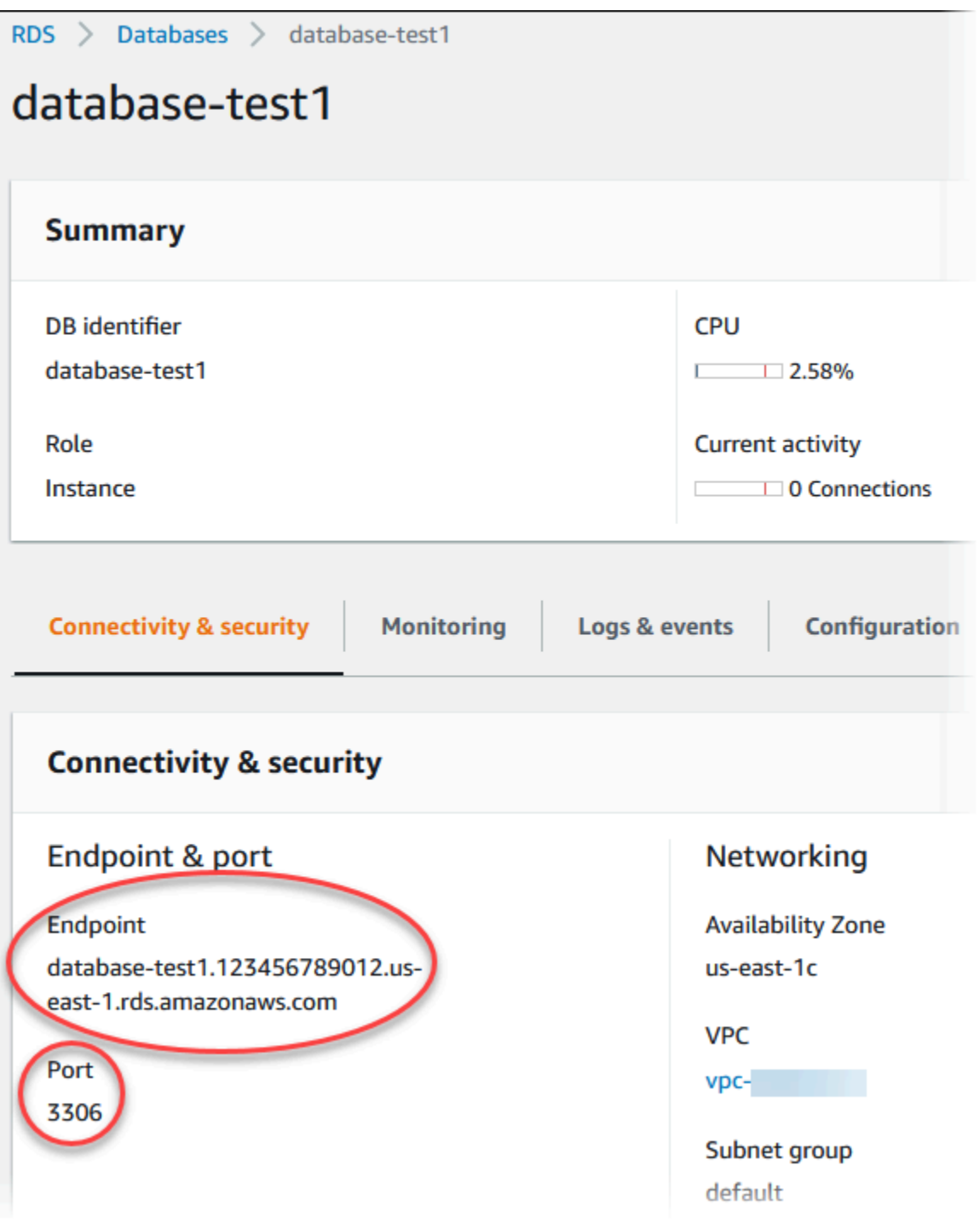

2. Connettiti all'istanza EC2 che hai creato in precedenza seguendo i passaggi in [Connetti alla tua](https://docs.aws.amazon.com/AWSEC2/latest/UserGuide/AccessingInstances.html) [istanza Linux](https://docs.aws.amazon.com/AWSEC2/latest/UserGuide/AccessingInstances.html) nella Amazon EC2 User Guide.

Ti consigliamo di connetterti all'istanza EC2 tramite SSH. Se l'utilità client SSH è installata su Windows, Linux o Mac, puoi connetterti all'istanza utilizzando il comando nel seguente formato:

```
ssh -i location_of_pem_file ec2-user@ec2-instance-public-dns-name
```
Ad esempio, supponi che ec2-database-connect-key-pair.pem sia archiviato in /dir1 su Linux e che il DNS IPv4 pubblico per l'istanza EC2 sia ec2-12-345-678-90.compute-1.amazonaws.com. Il comando SSH sarà simile al seguente:

```
ssh -i /dir1/ec2-database-connect-key-pair.pem ec2-
user@ec2-12-345-678-90.compute-1.amazonaws.com
```
3. Ottieni le ultime correzioni di bug e gli aggiornamenti di sicurezza aggiornando il software sulla tua istanza EC2. A questo scopo, eseguire il comando seguente.

#### **a** Note

L'opzione -y installa gli aggiornamenti senza chiedere conferma. Per esaminare gli aggiornamenti prima di installarli, omettere questa opzione.

```
sudo dnf update -y
```
4. Per installare il client della linea di comando MySQL da MariaDB su Amazon Linux 2023, esegui il comando seguente:

```
sudo dnf install mariadb105
```
5. Effettua la connessione all'istanza database MySQL. Ad esempio, specifica il comando seguente: Questa azione consente di connetterti all'istanza database MySQL utilizzando il client MySQL.

Sostituisci l'endpoint dell'istanza database (nome DNS) per *endpoint* e il nome utente master utilizzato per *admin*. Devi fornire la password master utilizzata quando viene richiesta una password.

mysql -h *endpoint* -P 3306 -u *admin* -p

Dopo aver immesso la password per l'utente, l'output dovrebbe essere analogo a quanto mostrato di seguito.

```
Welcome to the MariaDB monitor. Commands end with ; or \gtrsim.
Your MySQL connection id is 3082
Server version: 8.0.28 Source distribution
Copyright (c) 2000, 2018, Oracle, MariaDB Corporation Ab and others.
Type 'help;' or '\h' for help. Type '\c' to clear the current input statement.
MySQL [(none)]>
```
Per ulteriori informazioni sulla connessione a un'istanza database di MySQL, consulta [Connessione a un'istanza database che esegue il motore di database di MySQL.](#page-3281-0) In caso di mancata connessione all'istanza database, consulta [Impossibile connettersi all'istanza Amazon](#page-5203-0)  [RDS DB](#page-5203-0).

Per motivi di sicurezza, la best practice è utilizzare connessioni crittografate. Utilizzare una connessione MySQL non crittografata solo quando il client e il server sono nello stesso VPC e la rete è attendibile. Per ulteriori informazioni sull'uso di connessioni crittografate, consulta [Connessione dal client a riga di comando MySQL con SSL/TLS \(crittografato\)](#page-3296-0).

6. Eseguire comandi SQL.

Ad esempio, il seguente comando SQL mostra la data e l'ora correnti:

SELECT CURRENT\_TIMESTAMP;

### <span id="page-421-0"></span>Fase 4: eliminazione dell'istanza EC2 e dell'istanza database

Dopo la connessione e l'esplorazione dell'istanza EC2 e dell'istanza database di esempio che hai creato, eliminale per evitare di ricevere l'addebito dei relativi costi.

Se in passato AWS CloudFormation creavi risorse, salta questo passaggio e vai al passaggio successivo.

#### Per eliminare l'istanza EC2

- 1. [Accedi AWS Management Console e apri la console Amazon EC2 all'indirizzo https://](https://console.aws.amazon.com/ec2/) [console.aws.amazon.com/ec2/.](https://console.aws.amazon.com/ec2/)
- 2. Nel riquadro di navigazione, seleziona Istanze.
- 3. Seleziona l'istanza EC2 e scegli Stato istanza, Termina istanza.
- 4. Quando viene richiesta la conferma, seleziona Terminate (Interrompi).

Per ulteriori informazioni sull'eliminazione di un'istanza EC2, consulta [Terminate your instance](https://docs.aws.amazon.com/AWSEC2/latest/UserGuide/terminating-instances.html) nella Amazon EC2 User Guide.

Per eliminare l'istanza database senza snapshot database finale

- 1. Accedi AWS Management Console e apri la console Amazon RDS all'[indirizzo https://](https://console.aws.amazon.com/rds/) [console.aws.amazon.com/rds/](https://console.aws.amazon.com/rds/).
- 2. Nel riquadro di navigazione, scegliere Databases (Database).
- 3. Scegliere l'istanza database da eliminare.
- 4. In Actions (Azioni), selezionare Delete (Elimina).
- 5. Deseleziona Creare uno snapshot finale? e Conserva backup automatizzati.
- 6. Completa la conferma e scegli Elimina.

# <span id="page-422-0"></span>(Facoltativo) Elimina l'istanza EC2 e l'istanza DB create con **CloudFormation**

Se prima creavi AWS CloudFormation risorse, elimina lo CloudFormation stack dopo esserti connesso ed esplorato l'istanza EC2 e l'istanza DB di esempio, in modo che non ti vengano più addebitati costi.

Per eliminare le risorse CloudFormation

- 1. Apri la AWS CloudFormation console.
- 2. Nella pagina Stacks CloudFormationconsole, seleziona lo stack principale (lo stack senza il nome VPCStack o RDSNS). BastionStack
- 3. Scegli Elimina.
- 4. Seleziona Elimina stack quando viene richiesta la conferma.

Per ulteriori informazioni sull'eliminazione di uno stack in CloudFormation, consulta [Eliminazione di](https://docs.aws.amazon.com/AWSCloudFormation/latest/UserGuide/cfn-console-delete-stack.html)  [uno stack sulla console nella Guida per l' AWS CloudFormation](https://docs.aws.amazon.com/AWSCloudFormation/latest/UserGuide/cfn-console-delete-stack.html)utente.AWS CloudFormation

### <span id="page-423-0"></span>(Facoltativo) Connessione dell'istanza database a una funzione Lambda

Puoi anche connettere la tua istanza database RDS per MySQL a una risorsa di elaborazione serverless Lambda. Le funzioni Lambda consentono di eseguire il codice senza il provisioning o la gestione dell'infrastruttura. Una funzione Lambda consente inoltre di rispondere automaticamente alle richieste di esecuzione del codice su qualsiasi scala, da una dozzina di eventi al giorno a centinaia al secondo. Per ulteriori informazioni, consulta [Connessione automatica di una](#page-705-0) [funzione Lambda e di un'istanza database](#page-705-0).

# Creazione e connessione a un'istanza database Oracle

Questo tutorial illustra come creare un'istanza EC2 e un'istanza database RDS per Oracle. Il tutorial mostra come accedere all'istanza database dall'istanza EC2 utilizzando il client Oracle standard. Come best practice, questo tutorial spiega come creare un'istanza database privata in un cloud privato virtuale (VPC). Nella maggior parte dei casi, le risorse presenti nello stesso VPC, come le istanze EC2, possono accedere all'istanza database, mentre le risorse esterne al VPC non possono accedervi.

Dopo aver completato il tutorial, è presente una sottorete pubblica e una privata in ogni zona di disponibilità del VPC. In una zona di disponibilità, l'istanza EC2 si trova nella sottorete pubblica mentre l'istanza database si trova nella sottorete privata.

#### **A** Important

Non ci sono costi per la creazione di un AWS account. Tuttavia, completando questo tutorial, potresti incorrere in costi per le AWS risorse che utilizzi. È possibile eliminare queste risorse dopo aver completato l'esercitazione se non sono più necessarie.

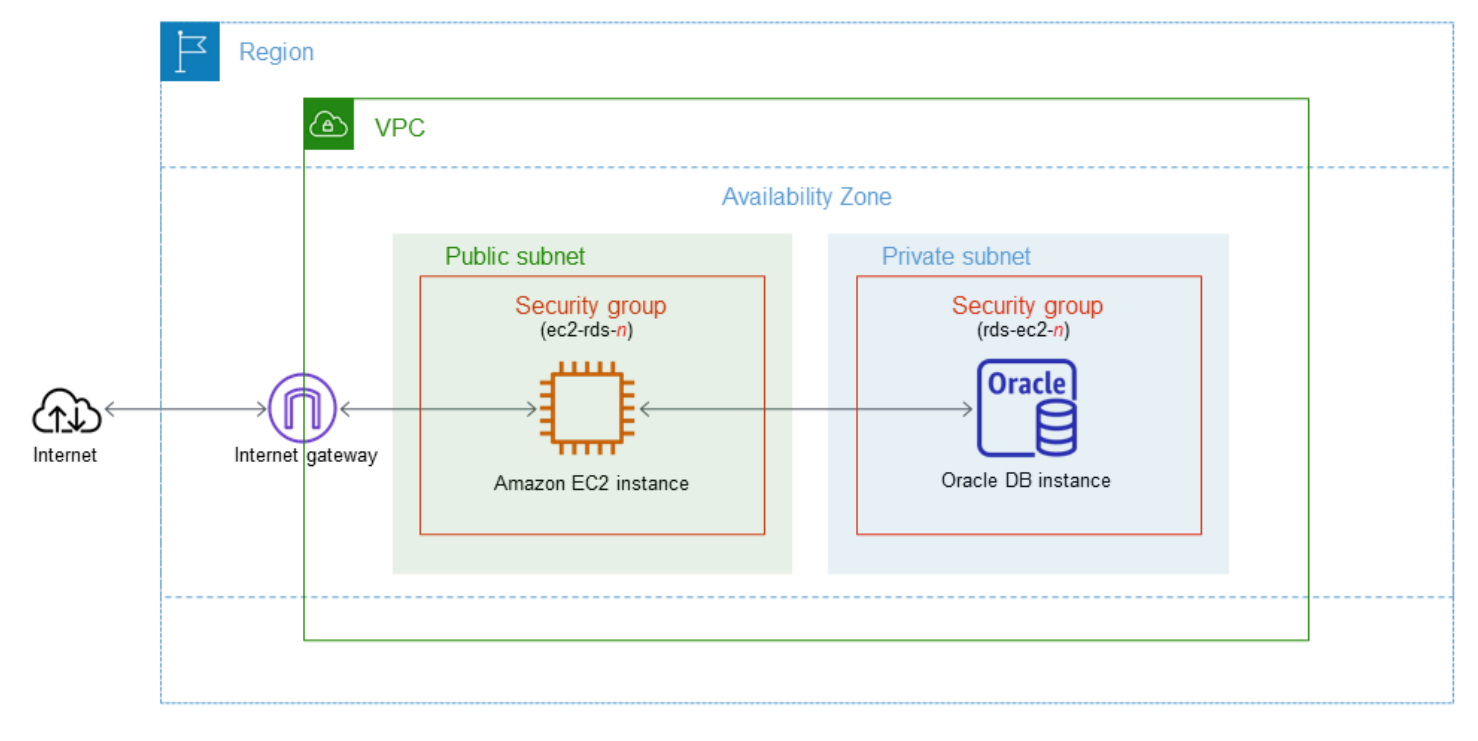

Il seguente diagramma illustra la configurazione al completamento del tutorial.

Questo tutorial ti consente di creare le tue risorse utilizzando uno dei seguenti metodi:

- 1. Usa AWS Management Console ‐ [Fase 2: creazione di un'istanza database Oracle](#page-431-0) e [Fase 1:](#page-425-0) [creazione di un'istanza EC2](#page-425-0)
- 2. Utilizzare AWS CloudFormation per creare l'istanza del database e l'istanza EC2 ‐ [\(Facoltativo\)](#page-436-0)  [Crea VPC, istanza EC2 e istanza Oracle DB utilizzando AWS CloudFormation](#page-436-0)

Il primo metodo utilizza Easy create per creare un'istanza Oracle DB privata con. AWS Management Console Qui, si specificano solo il tipo di motore DB, la dimensione dell'istanza DB e l'identificatore dell'istanza DB. Easy create (Creazione rapida) utilizza l'impostazione predefinita per altre opzioni di configurazione.

Se invece utilizzi Standard create, puoi specificare più opzioni di configurazione quando crei un'istanza DB. Queste opzioni includono impostazioni per la disponibilità, la sicurezza, i backup e la manutenzione. Per creare un'istanza database pubblica, è necessario utilizzare la Creazione standard. Per informazioni, consulta [Creazione di un'istanza database Amazon RDS.](#page-542-0)

#### Argomenti

- [Prerequisiti](#page-425-1)
- [Fase 1: creazione di un'istanza EC2](#page-425-0)
- [Fase 2: creazione di un'istanza database Oracle](#page-431-0)
- [\(Facoltativo\) Crea VPC, istanza EC2 e istanza Oracle DB utilizzando AWS CloudFormation](#page-436-0)
- [Fase 3: connessione del client SQL a un'istanza database Oracle.](#page-438-0)
- [Fase 4: eliminazione dell'istanza EC2 e dell'istanza database](#page-442-0)
- [\(Facoltativo\) Elimina l'istanza EC2 e l'istanza DB create con CloudFormation](#page-443-0)
- [\(Facoltativo\) Connessione dell'istanza database a una funzione Lambda](#page-443-1)

## <span id="page-425-1"></span>**Prerequisiti**

Prima di iniziare, completa le fasi descritte in questa sezione:

- [Registrati per un Account AWS](#page-352-0)
- [Crea un utente con accesso amministrativo](#page-353-0)

## <span id="page-425-0"></span>Fase 1: creazione di un'istanza EC2

Crea un'istanza Amazon EC2 da utilizzare per connetterti al database.

#### Per creare un'istanza EC2

- 1. [Accedi AWS Management Console e apri la console Amazon EC2 all'indirizzo https://](https://console.aws.amazon.com/ec2/) [console.aws.amazon.com/ec2/.](https://console.aws.amazon.com/ec2/)
- 2. Nell'angolo in alto a destra di AWS Management Console, scegli l'istanza EC2 Regione AWS in cui desideri creare l'istanza EC2.
- 3. Seleziona Pannello di controllo EC2, quindi Avvia istanza, come visualizzato di seguito.

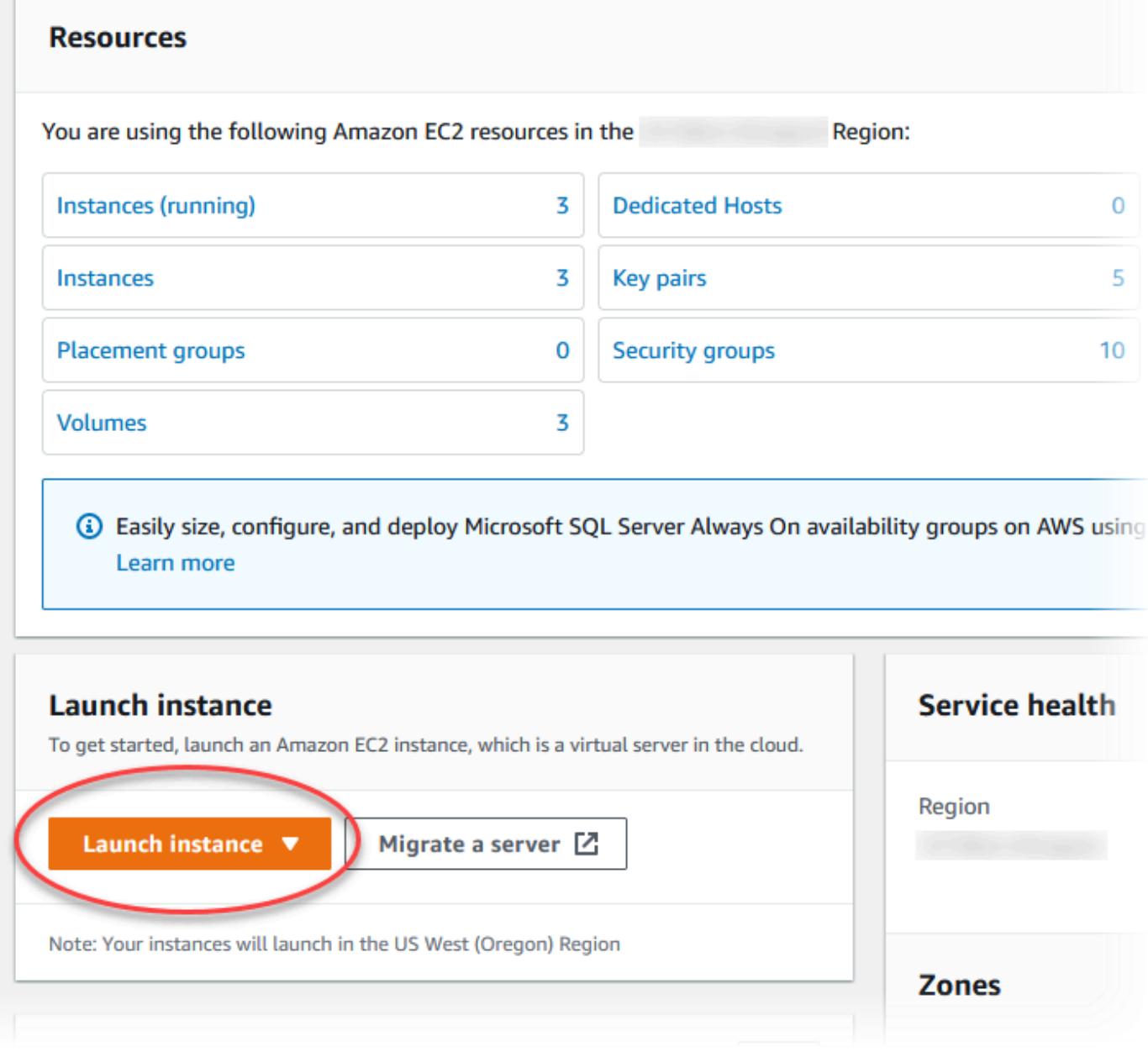

Viene visualizzata la pagina Avvia un'istanza.

- 4. Scegli le seguenti impostazioni nella pagina Avvia un'istanza.
	- a. Nell'area Name and tags (Nome e tag), in Name (Nome) inserisci **ec2-databaseconnect**.
	- b. In Immagini applicazione e sistema operativo (Amazon Machine Image), scegli Amazon Linux, quindi AMI Amazon Linux 2023. Mantieni le selezioni predefinite per le altre opzioni.

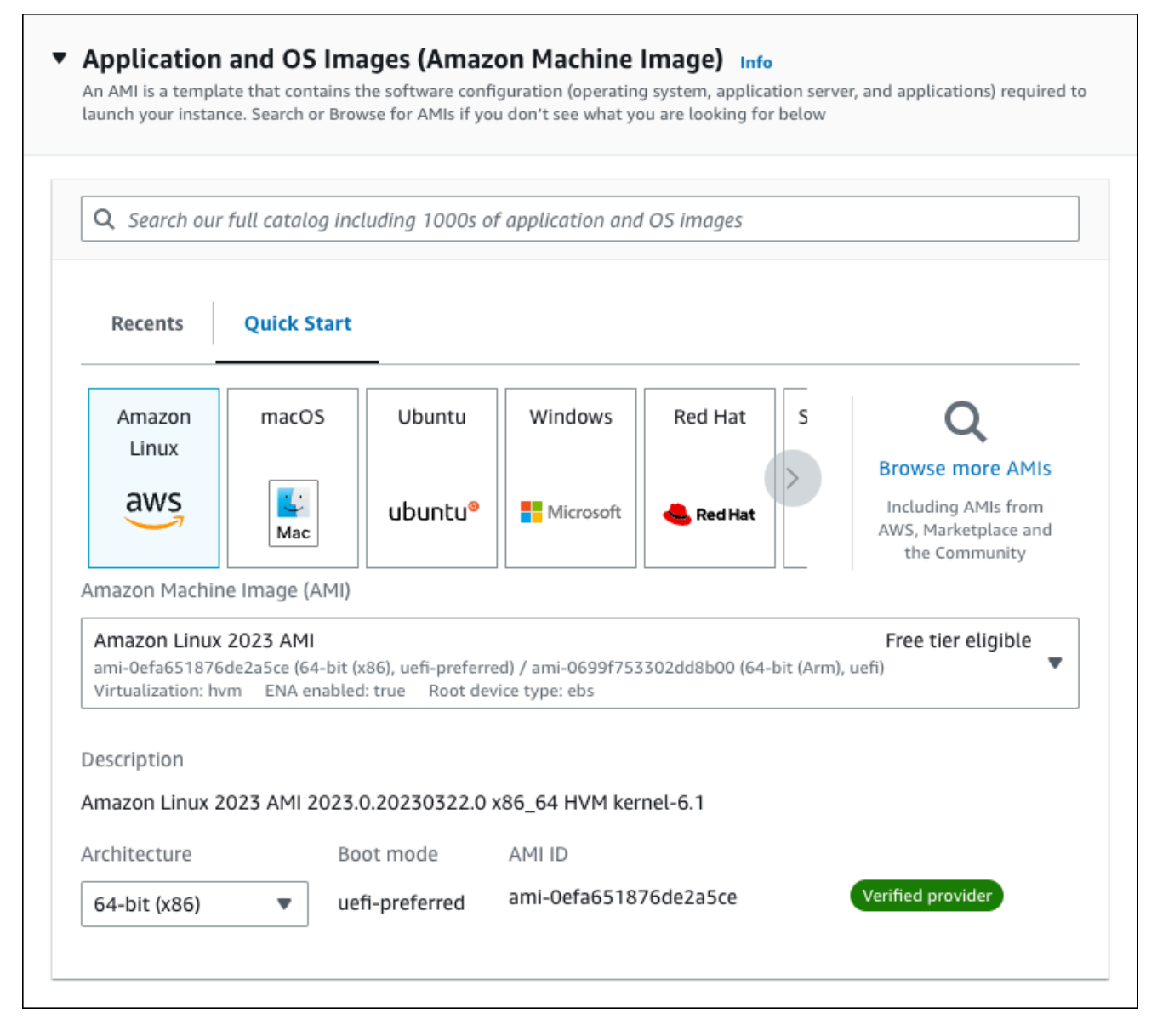

- c. In Instance type (Tipo di istanza), scegli t2.micro.
- d. In Key pair (login) (Coppia di chiavi (login), per Key pair name (Nome della coppia di chiavi), scegli una coppia di chiavi esistente. Per creare una nuova coppia di chiavi per l'istanza Amazon EC2, scegli Create new key pair (Crea nuova coppia di chiavi) e quindi utilizza la finestra Create key pair (Crea coppia di chiavi) per crearla.

Per ulteriori informazioni sulla creazione di una nuova coppia di chiavi, consulta [Create a](https://docs.aws.amazon.com/AWSEC2/latest/UserGuide/get-set-up-for-amazon-ec2.html#create-a-key-pair)  [key pair](https://docs.aws.amazon.com/AWSEC2/latest/UserGuide/get-set-up-for-amazon-ec2.html#create-a-key-pair) nella Amazon EC2 User Guide.

e. In Consenti traffico SSH, nell'area Impostazioni di rete scegliere l'origine delle connessioni SSH all'istanza EC2.

È possibile scegliere My IP (Il mio IP) se l'indirizzo IP visualizzato è corretto per le connessioni SSH. In caso contrario, è possibile determinare l'indirizzo IP da utilizzare per connettersi alle istanze EC2 nel VPC utilizzando Secure Shell (SSH). Per determinare l'indirizzo IP pubblico, in una finestra o una scheda del browser diversa, è possibile utilizzare il servizio all'indirizzo [https://checkip.amazonaws.com.](https://checkip.amazonaws.com/) Un esempio di indirizzo IP è 192.0.2.1/32.

In molti casi, è possibile eseguire la connessione tramite un fornitore di servizi Internet (ISP) o con la protezione di un firewall senza un indirizzo IP statico. In tal caso, accertati di determinare l'intervallo di indirizzi IP utilizzati dai computer client.

### **A** Warning

Se utilizzi 0.0.0.0/0 per l'accesso SSH, consenti a tutti gli indirizzi IP di accedere alle istanze EC2 pubbliche utilizzando SSH. Questo approccio è accettabile per un breve periodo di tempo in un ambiente di test, ma non è sicuro per gli ambienti di produzione. In produzione, autorizza solo un determinato indirizzo IP o un intervallo di indirizzi per accedere alle istanze EC2 utilizzando SSH.

L'immagine seguente mostra un esempio della sezione Impostazioni di rete.

Г

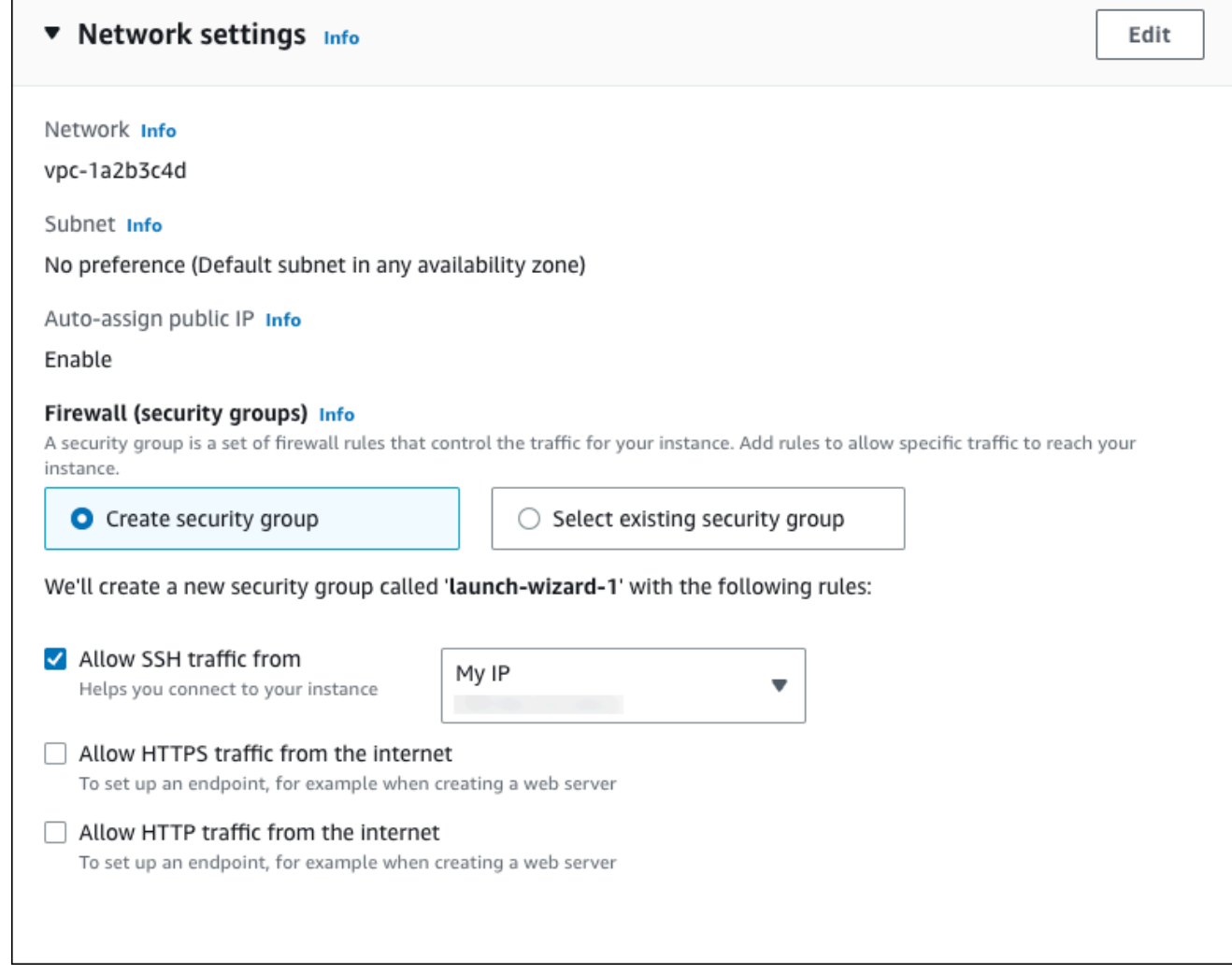

- f. Lascia i valori predefiniti per le sezioni rimanenti.
- g. Analizza un riepilogo della configurazione dell'istanza EC2 nel pannello Riepilogo e, quando è tutto pronto, scegli Avvia istanza.
- 5. Nella pagina Stato avvio prendi nota dell'identificatore per la nuova istanza EC2, ad esempio: i-1234567890abcdef0.

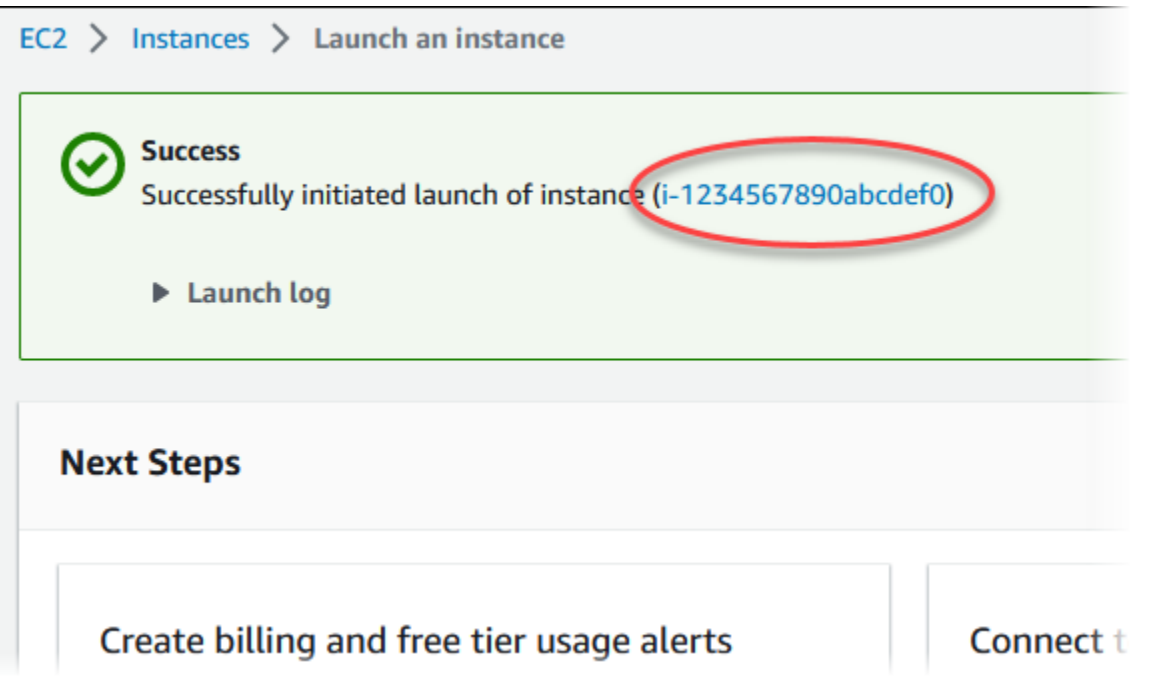

- 6. Scegli l'identificatore dell'istanza EC2 per aprire l'elenco delle istanze EC2, quindi seleziona l'istanza EC2.
- 7. Nella scheda Dettagli, annota i seguenti valori, necessari quando ti connetti tramite SSH:
	- a. In Riepilogo istanza, annota il valore visualizzato in DNS IPv4 pubblico.

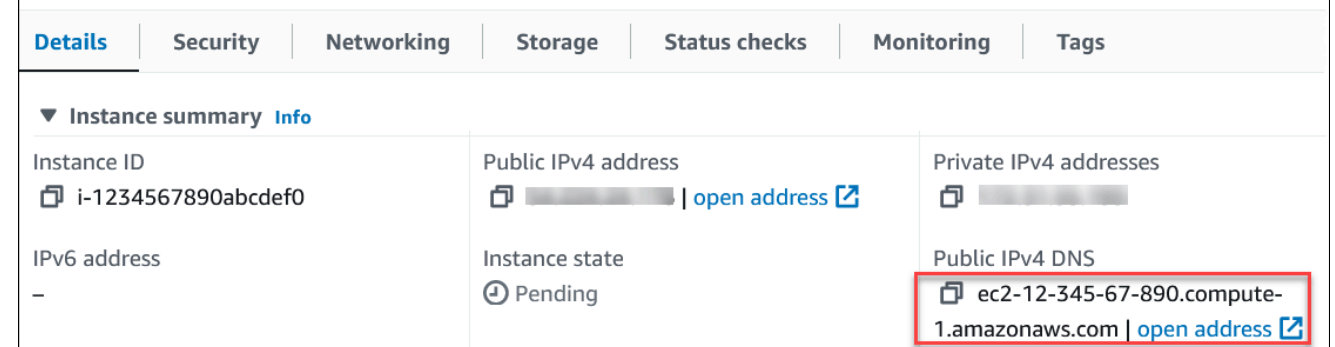

b. In Dettagli istanza, annota il valore visualizzato in Nome coppia di chiavi.

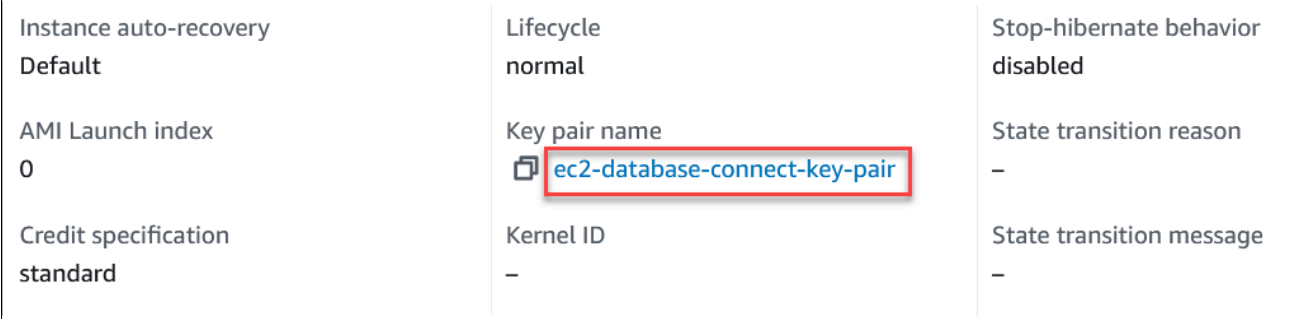

r

8. Attendi che Stato dell'istanza diventi In esecuzione per l'istanza EC2 prima di continuare.

### <span id="page-431-0"></span>Fase 2: creazione di un'istanza database Oracle

L'istanza database rappresenta l'elemento di base di Amazon RDS. Questo è l'ambiente dove esegui i tuoi database Oracle.

Per questo esempio, utilizza Creazione semplice per creare una istanza database che esegue un motore di database Oracle con una classe di istanza database db.m5.large.

Per creare una istanza database Oracle con Creazione semplice

- 1. Accedi AWS Management Console e apri la console Amazon RDS all'[indirizzo https://](https://console.aws.amazon.com/rds/) [console.aws.amazon.com/rds/](https://console.aws.amazon.com/rds/).
- 2. Nell'angolo in alto a destra della console Amazon RDS, scegli l'istanza database Regione AWS in cui desideri creare l'istanza DB.
- 3. Nel riquadro di navigazione, scegliere Databases (Database).
- 4. Scegliere Create database (Crea database) e verificare che l'opzione Easy Create (Creazione rapida) sia selezionata.

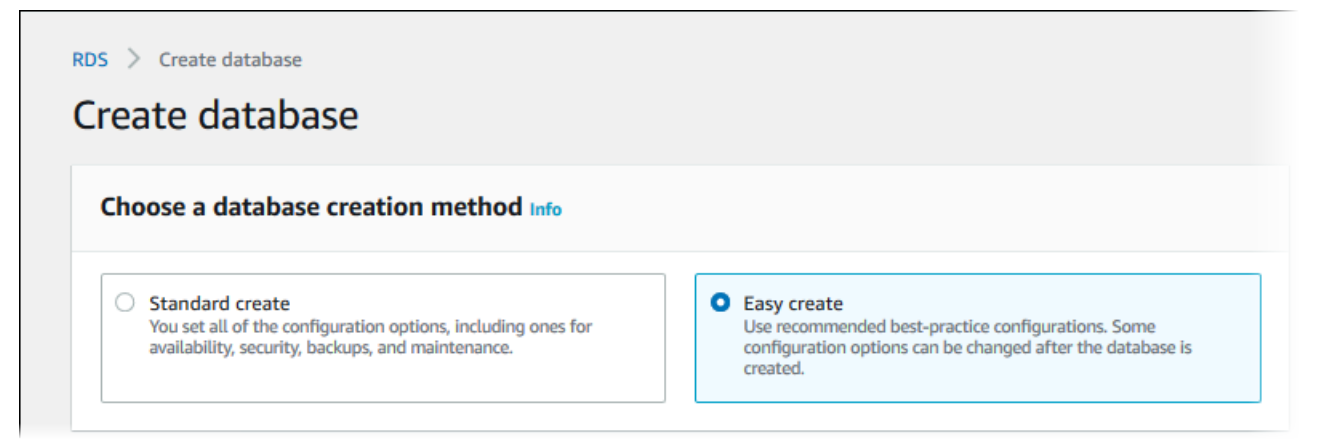

- 5. In Configuration (Configurazione), seleziona Oracle.
- 6. Per DB instance size (Dimensione istanza database), seleziona Dev/Test.
- 7. Per l'identificatore dell'istanza DB, inserisci **database-test1**.
- 8. Per Nome utente master, inserisci un nome per l'utente master o lascia il nome predefinito.

La pagina Create database (Crea database) la pagina dovrebbe apparire simile alla seguente immagine.
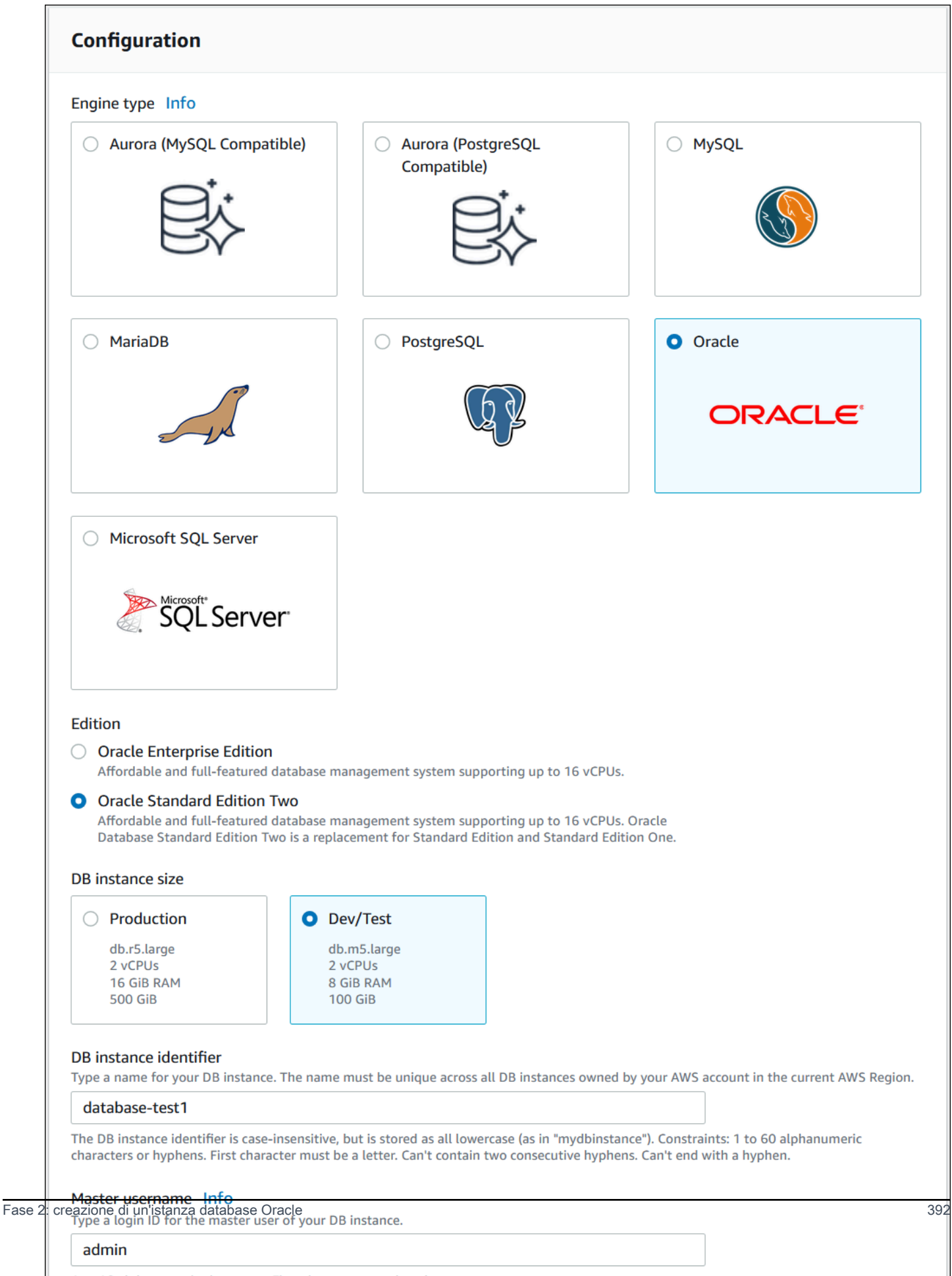

9. Per utilizzare una password master generata automaticamente per l'istanza database, seleziona Genera automaticamente una password.

Per inserire la password master, deseleziona la casella Genera automaticamente una password e inserisci la stessa password in Password master e Conferma password.

10. Per configurare una connessione con l'istanza EC2 creata in precedenza, apri Configura connessione EC2 - opzionale.

#### Seleziona Connetti a una risorsa di calcolo EC2. Scegli l'istanza EC2 creata in precedenza.

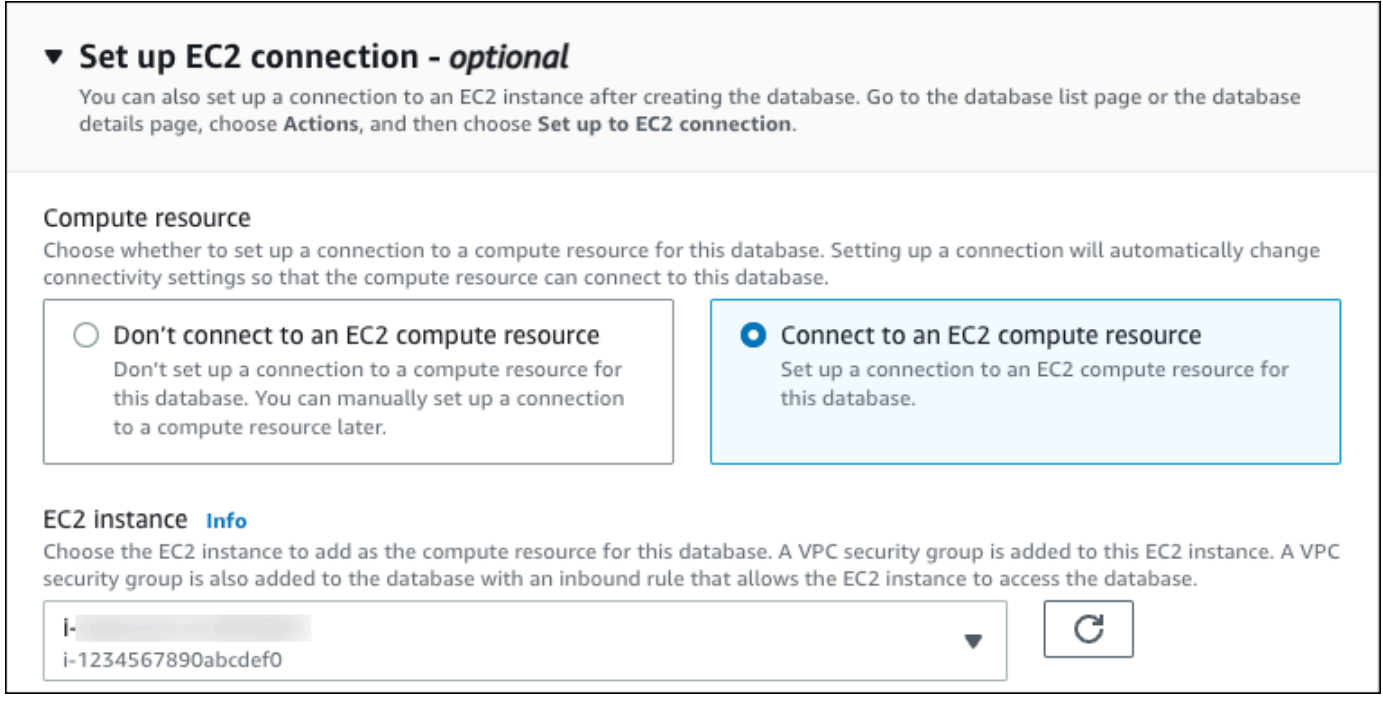

11. Apri Visualizza le impostazioni predefinite per la creazione Semplice.

## ▼ View default settings for Easy create

Easy create sets the following configurations to their default values, some of which can be changed later. If you want to change any of these settings now, use Standard create.

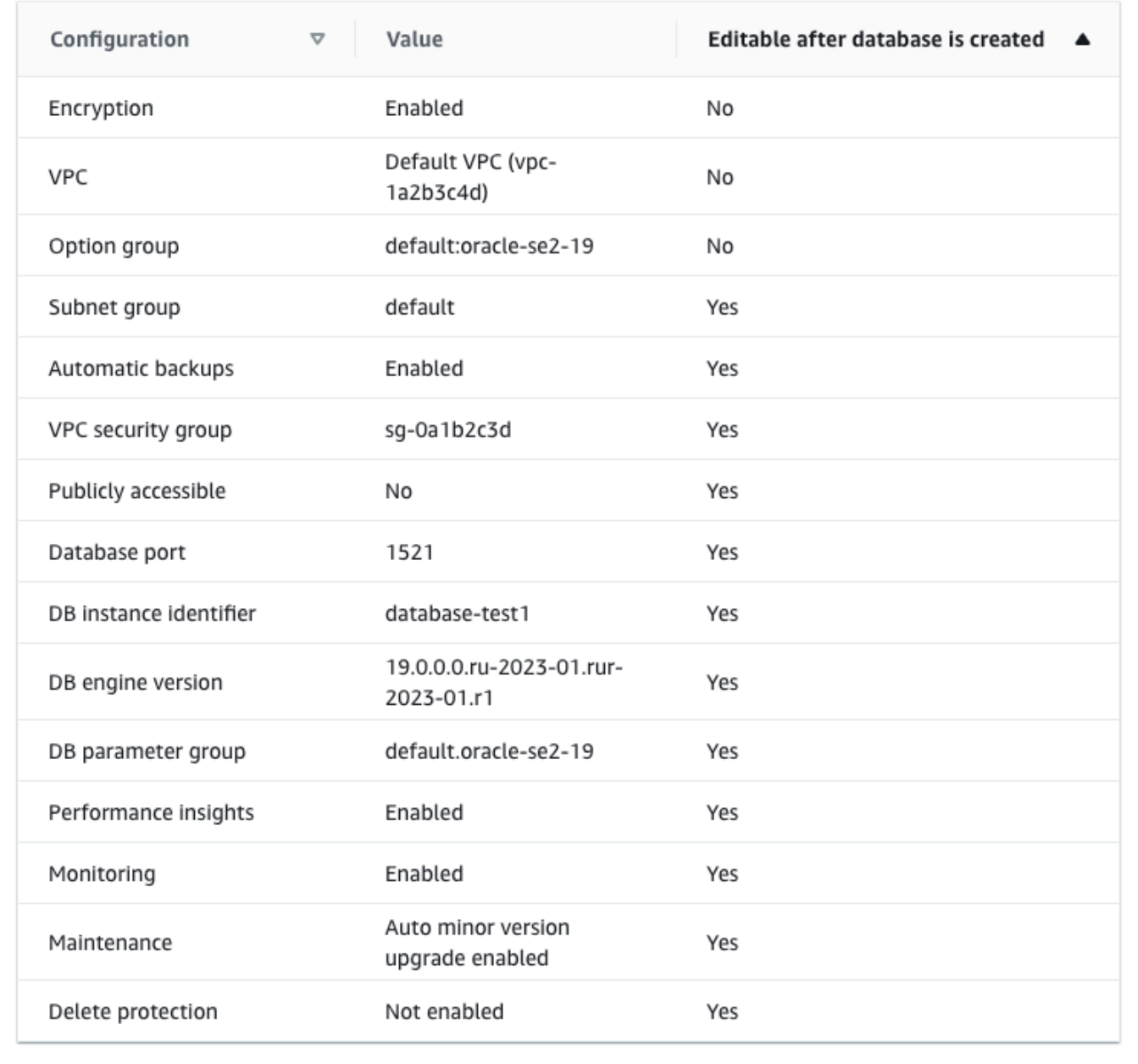

Puoi esaminare le impostazioni predefinite utilizzate con Easy create (Creazione rapida). La colonna Modificabile dopo la creazione del database mostra le opzioni che puoi modificare dopo aver creato il database.

- Se un'impostazione contiene No in quella colonna e desideri cambiarla, puoi utilizzare la Creazione standard per creare l'istanza database.
- Se un'impostazione contiene Sì in quella colonna e desideri cambiarla, puoi utilizzare la Creazione standard per creare l'istanza database o modificare l'istanza database dopo averla creata per cambiare l'impostazione.
- 12. Scegliere Crea database.

Per vedere nome utente e password per l'istanza database, seleziona View credential details (Vedi dettagli delle credenziali).

Per connetterti all'istanza database come utente principale, utilizza il nome utente e la password visualizzati.

#### **A** Important

Non potrai visualizzare di nuovo la password dell'utente principale. Se non la registri, potresti doverla modificare.

Se devi modificare la password dell'utente principale dopo che l'istanza database è disponibile, puoi modificare l'istanza database per eseguire tale operazione. Per ulteriori informazioni sulla modifica di un'istanza database , consulta [Modifica di un'istanza](#page-722-0) [database Amazon RDS](#page-722-0).

13. Nell'elenco Database seleziona il nome della nuova istanza database Oracle per visualizzarne i dettagli.

L'istanza database ha lo stato Creazione in corso fino a quando non è pronta per essere utilizzata.

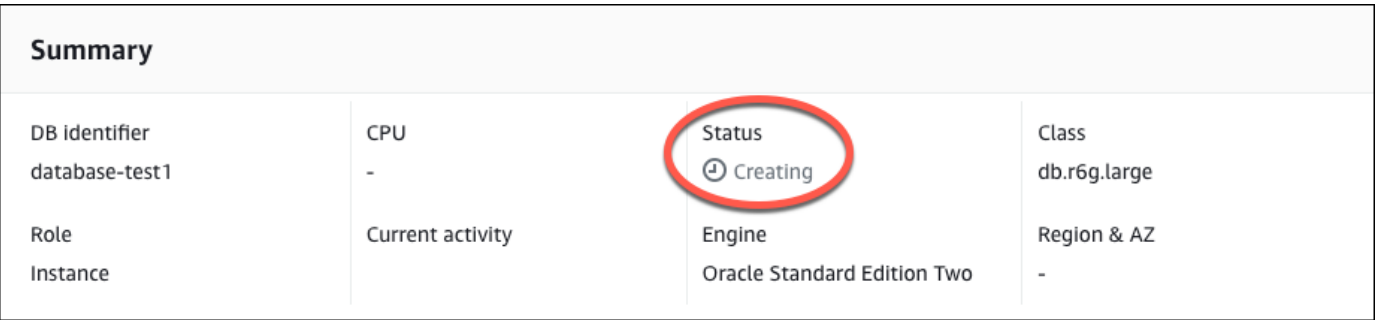

Quando lo stato cambia in Available (Disponibile), puoi connettersi all'istanza database. A seconda della classe di istanza database e della quantità di storage, prima che la nuova istanza sia disponibile possono trascorrere fino a 20 minuti. Durante la creazione dell'istanza database, puoi passare alla fase successiva e creare un'istanza EC2.

# (Facoltativo) Crea VPC, istanza EC2 e istanza Oracle DB utilizzando AWS **CloudFormation**

Invece di utilizzare la console per creare il tuo VPC, l'istanza EC2 e l'istanza Oracle DB, puoi utilizzarla AWS CloudFormation per fornire AWS risorse trattando l'infrastruttura come codice. Per aiutarti a organizzare AWS le tue risorse in unità più piccole e più gestibili, puoi utilizzare la funzionalità AWS CloudFormation nested stack. Per ulteriori informazioni, consulta [Creare uno stack](https://docs.aws.amazon.com/AWSCloudFormation/latest/UserGuide/cfn-console-create-stack.html)  [sulla AWS CloudFormation console e L](https://docs.aws.amazon.com/AWSCloudFormation/latest/UserGuide/cfn-console-create-stack.html)[avorar](https://docs.aws.amazon.com/AWSCloudFormation/latest/UserGuide/using-cfn-nested-stacks.html)[e con gli stack](https://docs.aws.amazon.com/AWSCloudFormation/latest/UserGuide/cfn-console-create-stack.html) annidati.

#### **A** Important

AWS CloudFormation è gratuito, ma le risorse che CloudFormation crea sono attive. Ti verranno addebitati i costi di utilizzo standard per queste risorse fino alla loro cessazione. L'addebito totale sarà minimo. [Per informazioni su come ridurre al minimo gli addebiti, vai al](https://aws.amazon.com/free/) [AWS piano gratuito.](https://aws.amazon.com/free/)

Per creare le tue risorse utilizzando la AWS CloudFormation console, completa i seguenti passaggi:

- Passaggio 1: scarica il CloudFormation modello
- Passaggio 2: configura le tue risorse utilizzando CloudFormation

## Scarica il CloudFormation modello

Un CloudFormation modello è un file di testo JSON o YAML che contiene le informazioni di configurazione sulle risorse che desideri creare nello stack. Questo modello crea anche un VPC e un bastion host per te insieme all'istanza RDS.

#### [Per scaricare il file modello, apri il seguente link, Oracle template. CloudFormation](https://github.com/aws-ia/cfn-ps-amazon-rds/blob/main/templates/rds-oracle-main.template.yaml)

Nella pagina Github, fai clic sul pulsante Scarica file raw per salvare il file YAML del modello.

## Configura le tue risorse usando CloudFormation

### **a** Note

Prima di iniziare questo processo, assicurati di avere una coppia di chiavi per un'istanza EC2 nel tuo Account AWS. Per ulteriori informazioni, consulta [Coppie di chiavi Amazon EC2 e](https://docs.aws.amazon.com/AWSEC2/latest/UserGuide/ec2-key-pairs.html)  [istanze Linux](https://docs.aws.amazon.com/AWSEC2/latest/UserGuide/ec2-key-pairs.html).

Quando utilizzi il AWS CloudFormation modello, devi selezionare i parametri corretti per assicurarti che le risorse vengano create correttamente. Segui la procedura riportata di seguito:

- 1. Accedi AWS Management Console e apri la AWS CloudFormation console all'[indirizzo https://](https://console.aws.amazon.com/cloudformation/) [console.aws.amazon.com/cloudformation](https://console.aws.amazon.com/cloudformation/).
- 2. Scegli Crea stack.
- 3. Nella sezione Specificare il modello, seleziona Carica un file modello dal computer, quindi scegli Avanti.
- 4. Nella pagina Specificare i dettagli dello stack, imposta i seguenti parametri:
	- a. Imposta il nome dello stack su Stack. OracleTest
	- b. In Parametri, imposta le zone di disponibilità selezionando tre zone di disponibilità.
	- c. Nella configurazione Linux Bastion Host, in Key Name, seleziona una coppia di chiavi per accedere alla tua istanza EC2.
	- d. Nelle impostazioni di configurazione di Linux Bastion Host, imposta l'intervallo IP consentito sul tuo indirizzo IP. [Per connetterti alle istanze EC2 nel tuo VPC utilizzando Secure Shell](https://checkip.amazonaws.com) [\(SSH\), determina il tuo indirizzo IP pubblico utilizzando il servizio all'indirizzo https://](https://checkip.amazonaws.com) [checkip.amazonaws.com.](https://checkip.amazonaws.com) Un esempio di indirizzo IP è 192.0.2.1/32.

## **A** Warning

Se utilizzi 0.0.0.0/0 per l'accesso SSH, consenti a tutti gli indirizzi IP di accedere alle istanze EC2 pubbliche utilizzando SSH. Questo approccio è accettabile per un breve periodo di tempo in un ambiente di test, ma non è sicuro per gli ambienti di produzione. In produzione, autorizza solo un determinato indirizzo IP o un intervallo di indirizzi per accedere alle istanze EC2 utilizzando SSH.

- e. Nella configurazione generale del database, imposta la classe dell'istanza del database su db.t3.micro.
- f. Imposta il nome del database su. **database-test1**
- g. Per Nome utente principale del database, inserisci un nome per l'utente principale.
- h. Imposta la password utente principale di Manage DB con Secrets Manager su false per questo tutorial.
- i. Per la password del database, imposta una password a tua scelta. Ricorda questa password per ulteriori passaggi del tutorial.
- j. In Configurazione dell'archiviazione del database, imposta il tipo di archiviazione del database su gp2.
- k. Nella configurazione Database Monitoring, imposta Enable RDS Performance Insights su false.
- l. Lascia tutte le altre impostazioni come valori predefiniti. Fate clic su Avanti per continuare.
- 5. Nella pagina Configura le opzioni dello stack, lascia tutte le opzioni predefinite. Fai clic su Avanti per continuare.
- 6. Nella pagina Review stack, seleziona Invia dopo aver verificato le opzioni del database e dell'host Linux bastion.

Una volta completato il processo di creazione dello stack, visualizza gli stack con nomi BastionStacke RDSNS per annotare le informazioni necessarie per connetterti al database. Per ulteriori informazioni, vedere [Visualizzazione dei dati e delle risorse AWS CloudFormation dello stack](https://docs.aws.amazon.com/AWSCloudFormation/latest/UserGuide/cfn-console-view-stack-data-resources.html) su. AWS Management Console

# Fase 3: connessione del client SQL a un'istanza database Oracle.

È possibile utilizzare qualsiasi applicazione client SQL standard per la connessione all'istanza database. In questo esempio, ti connetti a un'istanza database Oracle utilizzando il client della linea di comando Oracle.

Per connettersi a un'istanza database Oracle

- 1. Individuare l'endpoint (nome DNS) e il numero di porta per l'istanza database.
	- a. Accedi AWS Management Console e apri la console Amazon RDS all'[indirizzo https://](https://console.aws.amazon.com/rds/) [console.aws.amazon.com/rds/](https://console.aws.amazon.com/rds/).
	- b. Nell'angolo superiore destro della console Amazon RDS, scegli la Regione AWS dell'istanza database.

Fase 3: connessione del client SQL a un'istanza database Oracle. 398

- c. Nel riquadro di navigazione, scegli Databases (Database).
- d. Scegliere il nome dell'istanza database Oracle per visualizzarne i dettagli.
- e. Nella scheda Connectivity & security (Connettività e sicurezza), copiare l'endpoint. Annotare anche il numero di porta. L'endpoint e il numero di porta sono necessari per la connessione all'istanza database.

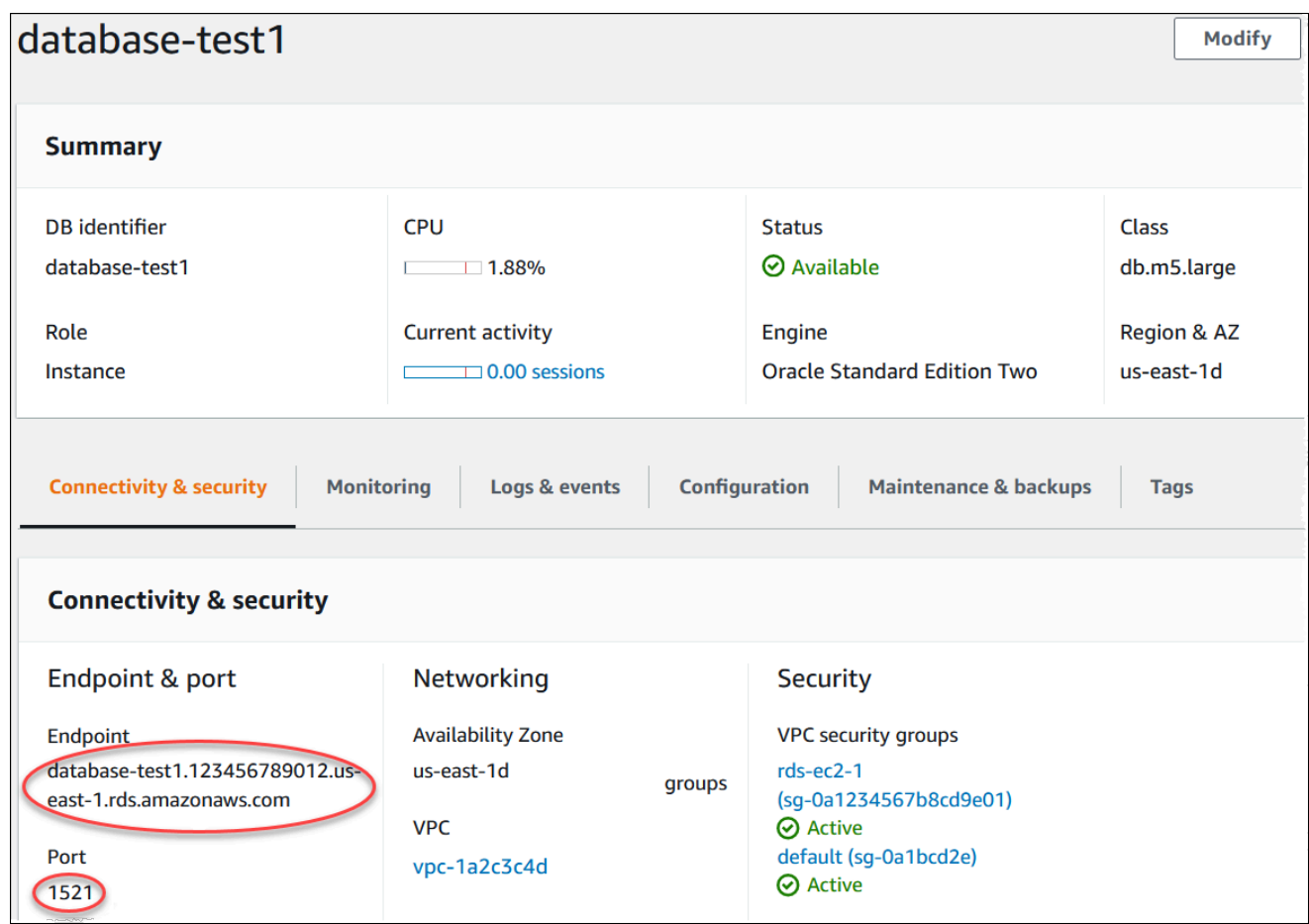

2. Connettiti all'istanza EC2 che hai creato in precedenza seguendo i passaggi in [Connetti alla tua](https://docs.aws.amazon.com/AWSEC2/latest/UserGuide/AccessingInstances.html) [istanza Linux](https://docs.aws.amazon.com/AWSEC2/latest/UserGuide/AccessingInstances.html) nella Amazon EC2 User Guide.

Ti consigliamo di connetterti all'istanza EC2 tramite SSH. Se l'utilità client SSH è installata su Windows, Linux o Mac, puoi connetterti all'istanza utilizzando il comando nel seguente formato:

ssh -i *location\_of\_pem\_file* ec2-user@*ec2-instance-public-dns-name*

Ad esempio, supponi che ec2-database-connect-key-pair.pem sia archiviato in /dir1 su Linux e che il DNS IPv4 pubblico per l'istanza EC2 sia

```
ec2-12-345-678-90.compute-1.amazonaws.com. Il comando SSH sarà simile al 
seguente:
```

```
ssh -i /dir1/ec2-database-connect-key-pair.pem ec2-
user@ec2-12-345-678-90.compute-1.amazonaws.com
```
3. Ottieni le ultime correzioni di bug e gli aggiornamenti di sicurezza aggiornando il software sulla tua istanza EC2. A tale scopo, utilizzare il comando seguente.

#### **a** Note

L'opzione -y installa gli aggiornamenti senza chiedere conferma. Per esaminare gli aggiornamenti prima di installarli, omettere questa opzione.

```
sudo dnf update -y
```
- 4. In un browser web, passa a [https://www.oracle.com/database/technologies/instant-client/linux](https://www.oracle.com/database/technologies/instant-client/linux-x86-64-downloads.html)[x86-64-downloads.html](https://www.oracle.com/database/technologies/instant-client/linux-x86-64-downloads.html).
- 5. Per la versione più recente del database visualizzata nella pagina web, copia i collegamenti .rpm (non i collegamenti .zip) per il pacchetto Instant Client Basic e il pacchetto SQL\*Plus. Ad esempio, i seguenti link si riferiscono alla versione 21.9 di Oracle Database:
	- https://download.oracle.com/otn\_software/linux/instantclient/219000/oracle-instantclientbasic-21.9.0.0.0-1.el8.x86\_64.rpm
	- https://download.oracle.com/otn\_software/linux/instantclient/219000/oracle-instantclientsqlplus-21.9.0.0.0-1.el8.x86\_64.rpm
- 6. Nella sessione SSH, esegui il comando wget per scaricare i file .rpm dai collegamenti che hai ottenuto nel passaggio precedente. L'esempio seguente scarica i file .rpm per Oracle Database versione 21.9:

```
wget https://download.oracle.com/otn_software/linux/instantclient/219000/oracle-
instantclient-basic-21.9.0.0.0-1.el8.x86_64.rpm
wget https://download.oracle.com/otn_software/linux/instantclient/219000/oracle-
instantclient-sqlplus-21.9.0.0.0-1.el8.x86_64.rpm
```
7. Installa i pacchetti eseguendo il comando dnf come segue:

```
sudo dnf install oracle-instantclient-*.rpm
```
8. Avvia SQL\*Plus e stabilisci una connessione all'istanza database Oracle. Ad esempio, specifica il comando seguente:

Sostituisci l'endpoint dell'istanza database (nome DNS) per *oracle-db-instance-endpoint* e il nome utente master utilizzato per *admin*. Quando usi Creazione semplice per Oracle, il nome del database èDATABASE. Devi fornire la password master utilizzata quando viene richiesta una password.

```
sqlplus admin@oracle-db-instance-endpoint:1521/DATABASE
```
Dopo aver immesso la password per l'utente, l'output dovrebbe essere analogo a quanto mostrato di seguito.

```
SQL*Plus: Release 21.0.0.0.0 - Production on Wed Mar 1 16:41:28 2023
Version 21.9.0.0.0
Copyright (c) 1982, 2022, Oracle. All rights reserved.
Enter password: 
Last Successful login time: Wed Mar 01 2023 16:30:52 +00:00
Connected to:
Oracle Database 19c Standard Edition 2 Release 19.0.0.0.0 - Production
Version 19.18.0.0.0
SQL>
```
Per ulteriori informazioni sulla connessione a un'istanza database RDS per Oracle, consulta [Connessione all'istanza database RDS per Oracle](#page-3631-0). In caso di mancata connessione all'istanza database, consulta [Impossibile connettersi all'istanza Amazon RDS DB.](#page-5203-0)

Per motivi di sicurezza, la best practice è utilizzare connessioni crittografate. Utilizza una connessione Oracle non crittografata solo quando il client e il server sono nello stesso VPC e la rete è attendibile. Per ulteriori informazioni sull'uso di connessioni crittografate, consulta [Protezione delle connessioni di istanze database di Oracle.](#page-3645-0)

9. Eseguire comandi SQL.

Ad esempio, il seguente comando SQL mostra la data corrente:

SELECT SYSDATE FROM DUAL;

## Fase 4: eliminazione dell'istanza EC2 e dell'istanza database

Dopo la connessione e l'esplorazione dell'istanza EC2 e dell'istanza database di esempio che hai creato, eliminale per evitare di ricevere l'addebito dei relativi costi.

Se in passato AWS CloudFormation creavi risorse, salta questo passaggio e vai al passaggio successivo.

Per eliminare l'istanza EC2

- 1. [Accedi AWS Management Console e apri la console Amazon EC2 all'indirizzo https://](https://console.aws.amazon.com/ec2/) [console.aws.amazon.com/ec2/.](https://console.aws.amazon.com/ec2/)
- 2. Nel riquadro di navigazione, seleziona Istanze.
- 3. Seleziona l'istanza EC2 e scegli Stato istanza, Termina istanza.
- 4. Quando viene richiesta la conferma, seleziona Terminate (Interrompi).

Per ulteriori informazioni sull'eliminazione di un'istanza EC2, consulta [Terminate your instance](https://docs.aws.amazon.com/AWSEC2/latest/UserGuide/terminating-instances.html) nella Amazon EC2 User Guide.

Per eliminare l'istanza database senza snapshot database finale

- 1. Accedi AWS Management Console e apri la console Amazon RDS all'[indirizzo https://](https://console.aws.amazon.com/rds/) [console.aws.amazon.com/rds/](https://console.aws.amazon.com/rds/).
- 2. Nel riquadro di navigazione, scegliere Databases (Database).
- 3. Scegliere l'istanza database da eliminare.
- 4. In Actions (Azioni), selezionare Delete (Elimina).
- 5. Deseleziona Creare uno snapshot finale? e Conserva backup automatizzati.
- 6. Completa la conferma e scegli Elimina.

# (Facoltativo) Elimina l'istanza EC2 e l'istanza DB create con CloudFormation

Se prima creavi AWS CloudFormation risorse, elimina lo CloudFormation stack dopo esserti connesso ed esplorato l'istanza EC2 e l'istanza DB di esempio, in modo che non ti vengano più addebitati costi.

Per eliminare le risorse CloudFormation

- 1. Apri la AWS CloudFormation console.
- 2. Nella pagina Stacks CloudFormationconsole, seleziona lo stack principale (lo stack senza il nome VPCStack o RDSNS). BastionStack
- 3. Scegli Elimina.
- 4. Seleziona Elimina stack quando viene richiesta la conferma.

Per ulteriori informazioni sull'eliminazione di uno stack in CloudFormation, consulta [Eliminazione di](https://docs.aws.amazon.com/AWSCloudFormation/latest/UserGuide/cfn-console-delete-stack.html)  [uno stack sulla console nella Guida per l' AWS CloudFormation](https://docs.aws.amazon.com/AWSCloudFormation/latest/UserGuide/cfn-console-delete-stack.html)utente.AWS CloudFormation

## (Facoltativo) Connessione dell'istanza database a una funzione Lambda

Puoi anche connettere la tua istanza database RDS per Oracle a una risorsa di elaborazione serverless Lambda. Le funzioni Lambda consentono di eseguire il codice senza il provisioning o la gestione dell'infrastruttura. Una funzione Lambda consente inoltre di rispondere automaticamente alle richieste di esecuzione del codice su qualsiasi scala, da una dozzina di eventi al giorno a centinaia al secondo. Per ulteriori informazioni, consulta [Connessione automatica di una](#page-705-0) [funzione Lambda e di un'istanza database](#page-705-0).

# Creazione e connessione di un'istanza database PostgreSQL

Questo tutorial illustra come creare un'istanza EC2 e un'istanza database RDS per PostgreSQL. Il tutorial mostra come accedere all'istanza database dall'istanza EC2 utilizzando il client PostgreSQL standard. Come best practice, questo tutorial spiega come creare un'istanza database privata in un cloud privato virtuale (VPC). Nella maggior parte dei casi, le risorse presenti nello stesso VPC, come le istanze EC2, possono accedere all'istanza database, mentre le risorse esterne al VPC non possono accedervi.

Dopo aver completato il tutorial, è presente una sottorete pubblica e una privata in ogni zona di disponibilità del VPC. In una zona di disponibilità, l'istanza EC2 si trova nella sottorete pubblica mentre l'istanza database si trova nella sottorete privata.

#### **A** Important

La creazione di un AWS account è gratuita. Tuttavia, completando questo tutorial, potresti incorrere in costi per le AWS risorse che utilizzi. È possibile eliminare queste risorse dopo aver completato l'esercitazione se non sono più necessarie.

Region ☎ **VPC Availability Zone** Public subnet Private subnet Security group Security group  $(ec2-rds-n)$  $(rds-ec2-n)$ PostgreSQ Internet Internet gateway PostgreSQL DB instance Amazon EC2 instance

Il seguente diagramma illustra la configurazione al completamento del tutorial.

Questo tutorial ti consente di creare le tue risorse utilizzando uno dei seguenti metodi:

- 1. Usa AWS Management Console ‐ [Fase 1: creazione di un'istanza EC2](#page-445-0) e [Fase 2: creazione di](#page-451-0)  [un'istanza database PostgreSQL](#page-451-0)
- 2. Utilizzare AWS CloudFormation per creare l'istanza del database e l'istanza EC2 ‐ [\(Facoltativo\)](#page-456-0)  [Crea VPC, istanza EC2 e istanza PostgreSQL utilizzando AWS CloudFormation](#page-456-0)

Il primo metodo utilizza Easy create per creare un'istanza database PostgreSQL privata con. AWS Management Console Qui, si specificano solo il tipo di motore DB, la dimensione dell'istanza DB e l'identificatore dell'istanza DB. Easy create (Creazione rapida) utilizza l'impostazione predefinita per altre opzioni di configurazione.

Se invece utilizzi Standard create, puoi specificare più opzioni di configurazione quando crei un'istanza DB. Queste opzioni includono impostazioni per la disponibilità, la sicurezza, i backup e la manutenzione. Per creare un'istanza database pubblica, è necessario utilizzare la Creazione standard. Per informazioni, consulta [Creazione di un'istanza database Amazon RDS.](#page-542-0)

#### Argomenti

- [Prerequisiti](#page-445-1)
- [Fase 1: creazione di un'istanza EC2](#page-445-0)
- [Fase 2: creazione di un'istanza database PostgreSQL](#page-451-0)
- [\(Facoltativo\) Crea VPC, istanza EC2 e istanza PostgreSQL utilizzando AWS CloudFormation](#page-456-0)
- [Fase 3: connessione a un'istanza database PostgreSQL](#page-458-0)
- [Fase 4: eliminazione dell'istanza EC2 e dell'istanza database](#page-461-0)
- [\(Facoltativo\) Elimina l'istanza EC2 e l'istanza DB create con CloudFormation](#page-462-0)
- [\(Facoltativo\) Connessione dell'istanza database a una funzione Lambda](#page-463-0)

# <span id="page-445-1"></span>**Prerequisiti**

Prima di iniziare, completa le fasi descritte in questa sezione:

- [Registrati per un Account AWS](#page-352-0)
- [Crea un utente con accesso amministrativo](#page-353-0)

# <span id="page-445-0"></span>Fase 1: creazione di un'istanza EC2

Crea un'istanza Amazon EC2 da utilizzare per connetterti al database.

#### Per creare un'istanza EC2

- 1. [Accedi AWS Management Console e apri la console Amazon EC2 all'indirizzo https://](https://console.aws.amazon.com/ec2/) [console.aws.amazon.com/ec2/.](https://console.aws.amazon.com/ec2/)
- 2. Nell'angolo in alto a destra di AWS Management Console, scegli l'istanza EC2 Regione AWS in cui desideri creare l'istanza EC2.
- 3. Seleziona Pannello di controllo EC2, quindi Avvia istanza, come visualizzato di seguito.

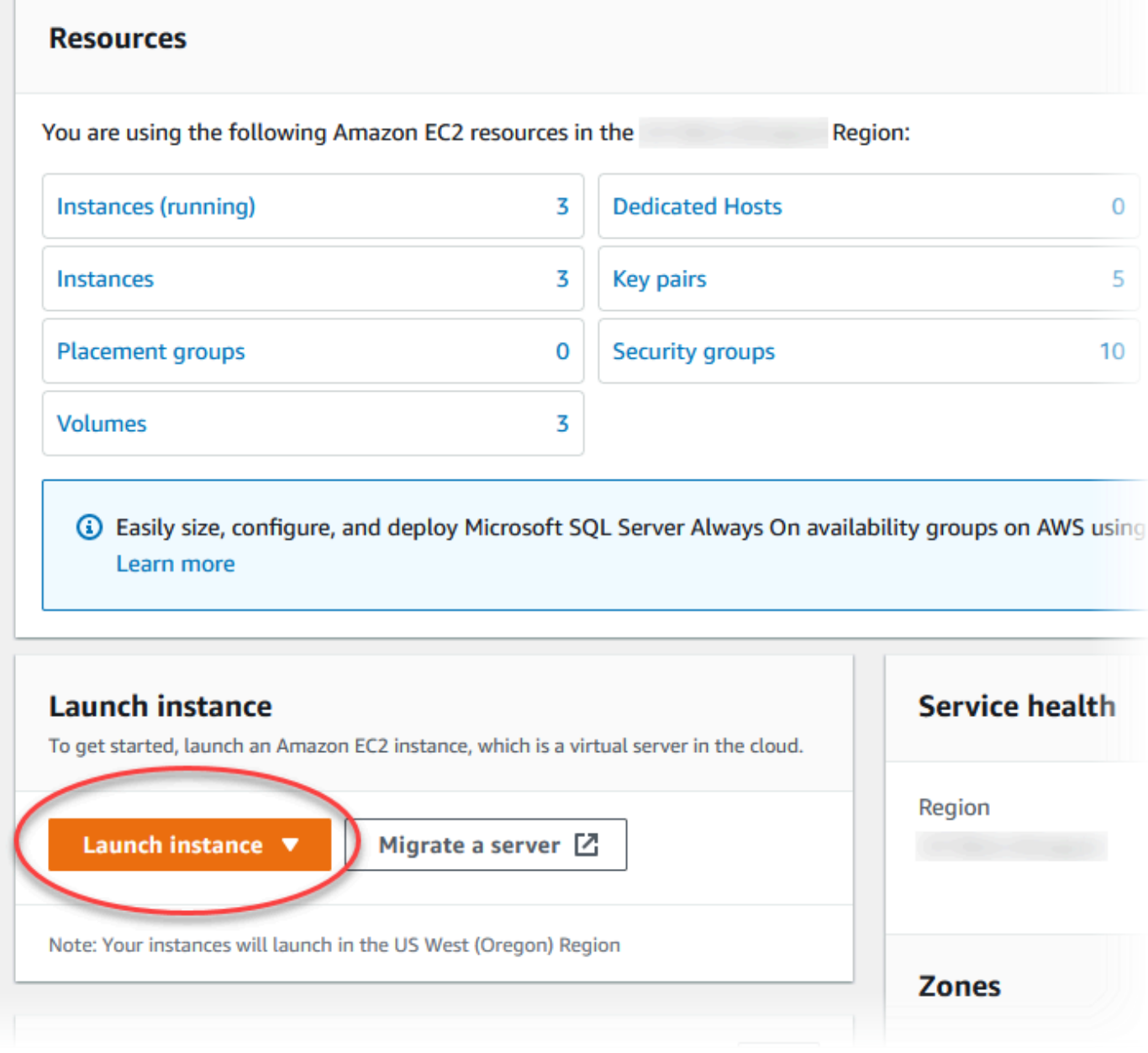

Viene visualizzata la pagina Avvia un'istanza.

- 4. Scegli le seguenti impostazioni nella pagina Avvia un'istanza.
	- a. Nell'area Name and tags (Nome e tag), in Name (Nome) inserisci **ec2-databaseconnect**.
	- b. In Immagini applicazione e sistema operativo (Amazon Machine Image), scegli Amazon Linux, quindi AMI Amazon Linux 2023. Mantieni le selezioni predefinite per le altre opzioni.

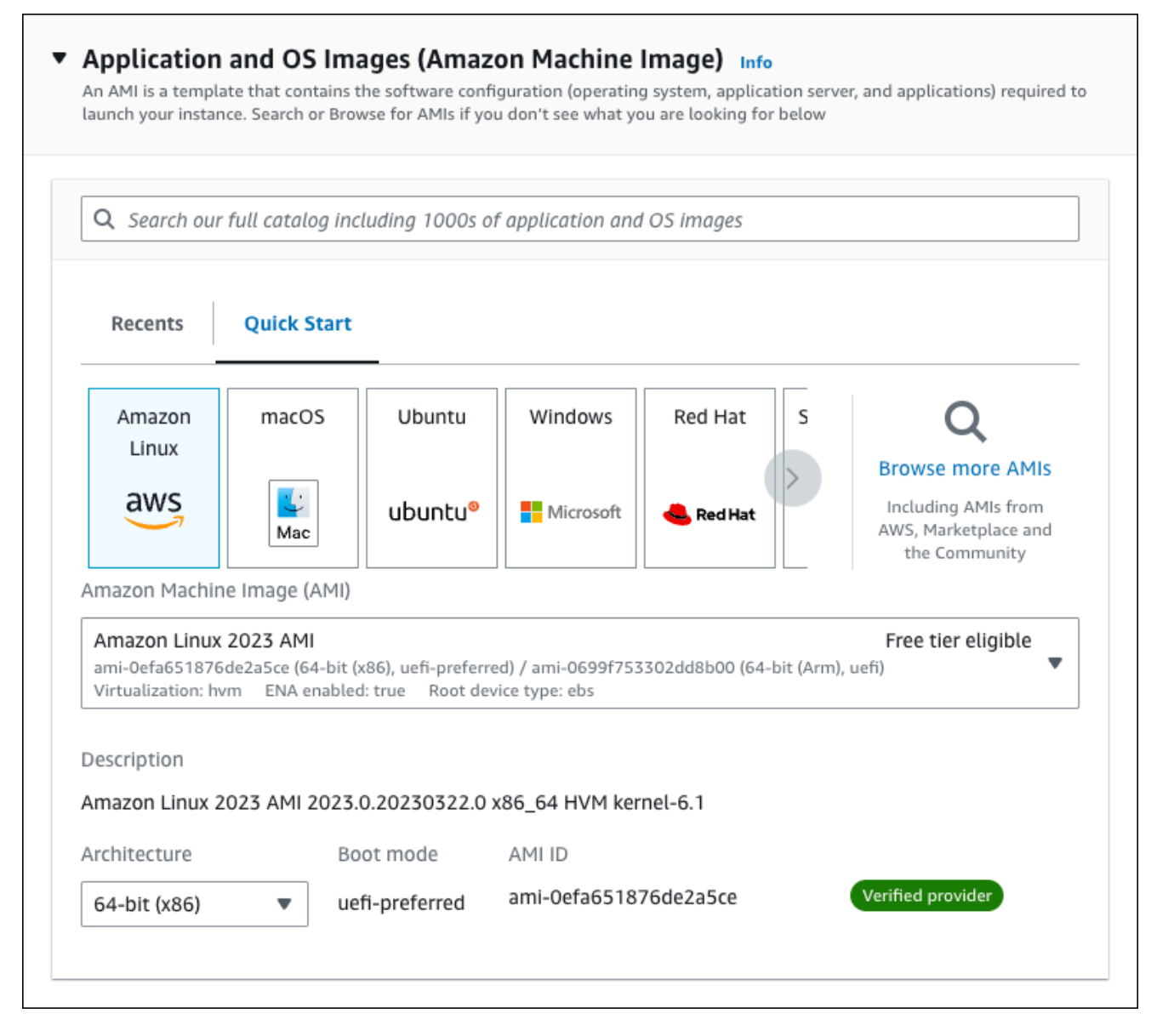

- c. In Instance type (Tipo di istanza), scegli t2.micro.
- d. In Key pair (login) (Coppia di chiavi (login), per Key pair name (Nome della coppia di chiavi), scegli una coppia di chiavi esistente. Per creare una nuova coppia di chiavi per l'istanza Amazon EC2, scegli Create new key pair (Crea nuova coppia di chiavi) e quindi utilizza la finestra Create key pair (Crea coppia di chiavi) per crearla.

Per ulteriori informazioni sulla creazione di una nuova coppia di chiavi, consulta [Create a](https://docs.aws.amazon.com/AWSEC2/latest/UserGuide/get-set-up-for-amazon-ec2.html#create-a-key-pair)  [key pair](https://docs.aws.amazon.com/AWSEC2/latest/UserGuide/get-set-up-for-amazon-ec2.html#create-a-key-pair) nella Amazon EC2 User Guide.

e. In Consenti traffico SSH, nell'area Impostazioni di rete scegliere l'origine delle connessioni SSH all'istanza EC2.

È possibile scegliere My IP (Il mio IP) se l'indirizzo IP visualizzato è corretto per le connessioni SSH. In caso contrario, è possibile determinare l'indirizzo IP da utilizzare per connettersi alle istanze EC2 nel VPC utilizzando Secure Shell (SSH). Per determinare l'indirizzo IP pubblico, in una finestra o una scheda del browser diversa, è possibile utilizzare il servizio all'indirizzo [https://checkip.amazonaws.com.](https://checkip.amazonaws.com/) Un esempio di indirizzo IP è 192.0.2.1/32.

In molti casi, è possibile eseguire la connessione tramite un fornitore di servizi Internet (ISP) o con la protezione di un firewall senza un indirizzo IP statico. In tal caso, accertati di determinare l'intervallo di indirizzi IP utilizzati dai computer client.

## **A** Warning

Se utilizzi 0.0.0.0/0 per l'accesso SSH, consenti a tutti gli indirizzi IP di accedere alle istanze EC2 pubbliche utilizzando SSH. Questo approccio è accettabile per un breve periodo di tempo in un ambiente di test, ma non è sicuro per gli ambienti di produzione. In produzione, autorizza solo un determinato indirizzo IP o un intervallo di indirizzi per accedere alle istanze EC2 utilizzando SSH.

L'immagine seguente mostra un esempio della sezione Impostazioni di rete.

Г

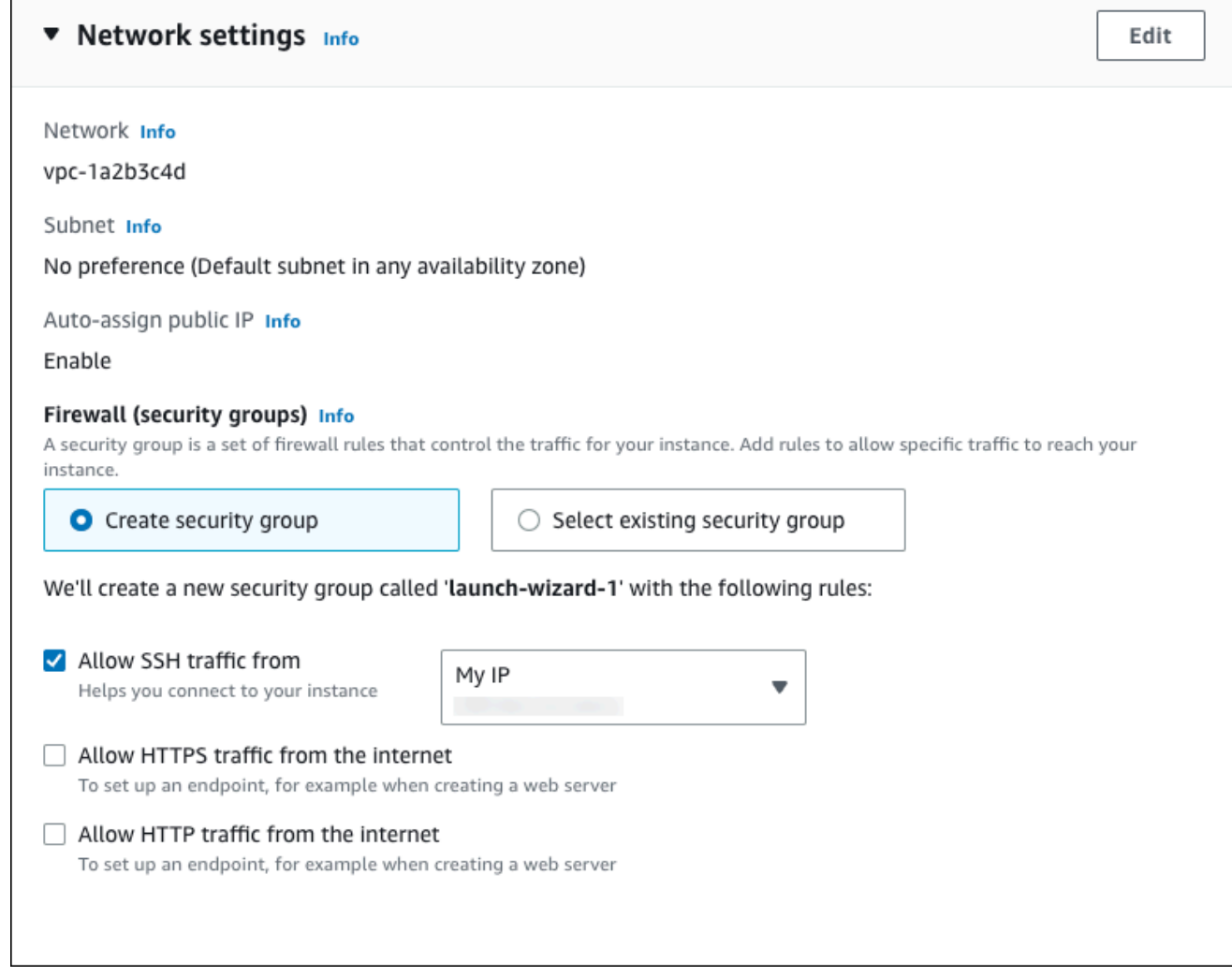

- f. Lascia i valori predefiniti per le sezioni rimanenti.
- g. Analizza un riepilogo della configurazione dell'istanza EC2 nel pannello Riepilogo e, quando è tutto pronto, scegli Avvia istanza.
- 5. Nella pagina Stato avvio prendi nota dell'identificatore per la nuova istanza EC2, ad esempio: i-1234567890abcdef0.

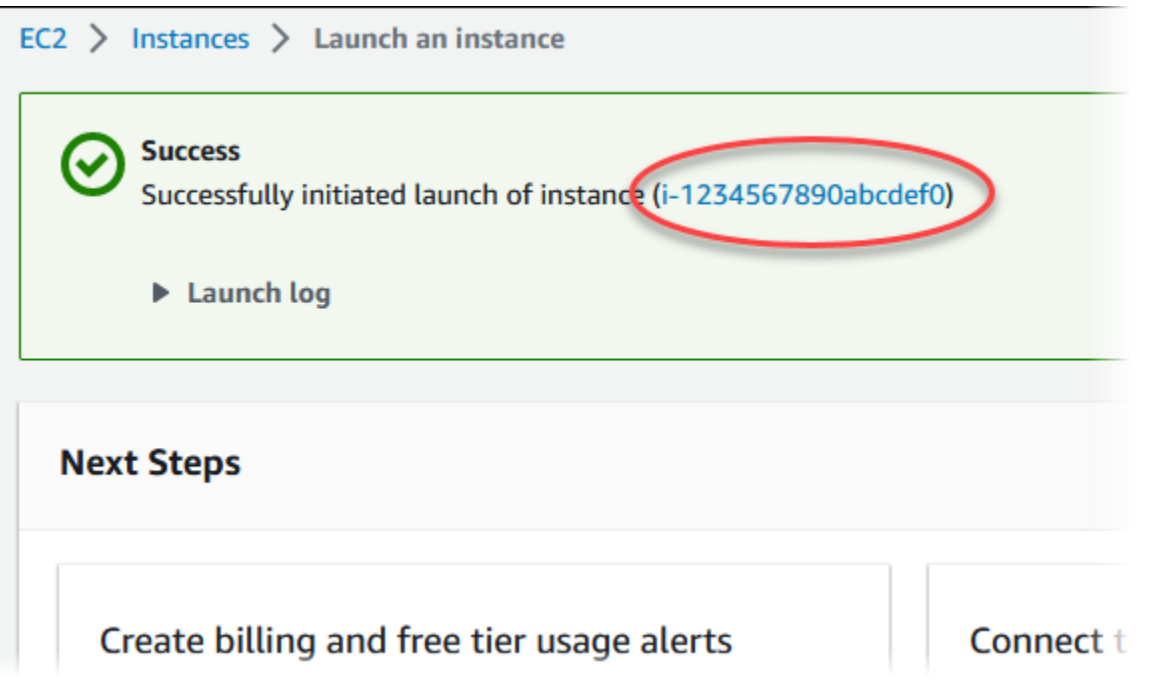

- 6. Scegli l'identificatore dell'istanza EC2 per aprire l'elenco delle istanze EC2, quindi seleziona l'istanza EC2.
- 7. Nella scheda Dettagli, annota i seguenti valori, necessari quando ti connetti tramite SSH:
	- a. In Riepilogo istanza, annota il valore visualizzato in DNS IPv4 pubblico.

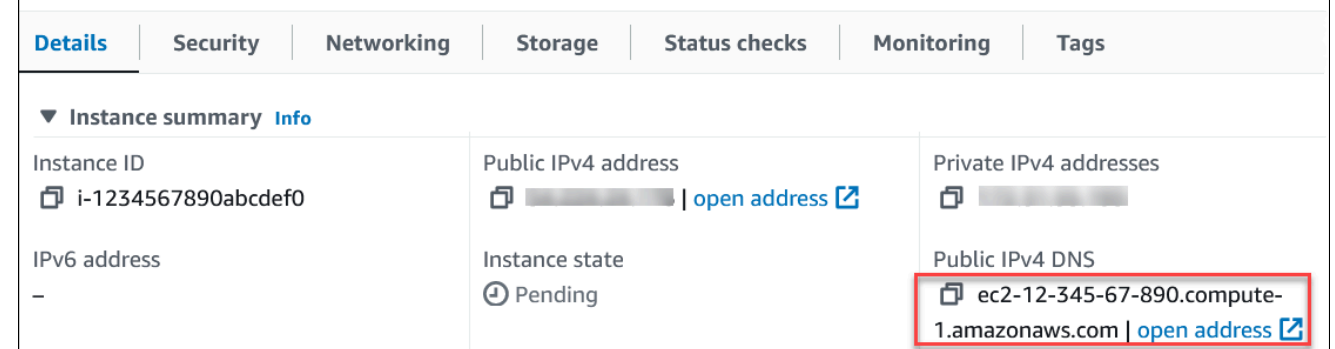

b. In Dettagli istanza, annota il valore visualizzato in Nome coppia di chiavi.

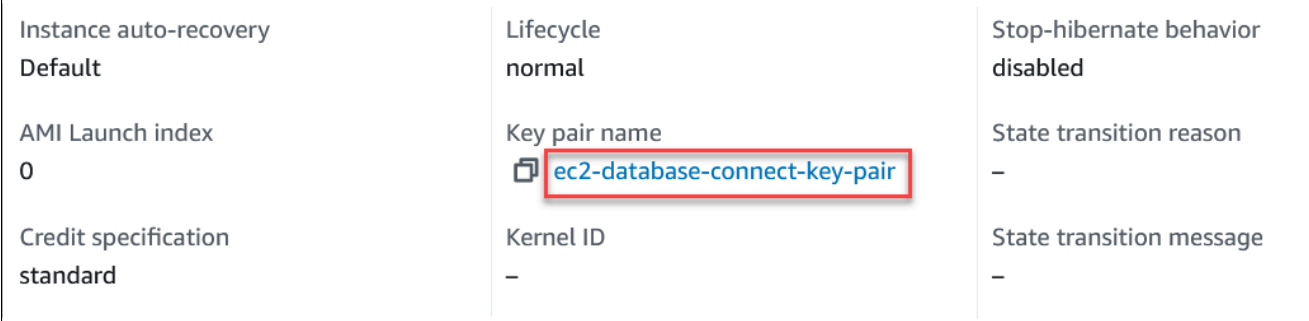

r

8. Attendi che Stato dell'istanza diventi In esecuzione per l'istanza EC2 prima di continuare.

# <span id="page-451-0"></span>Fase 2: creazione di un'istanza database PostgreSQL

L'istanza database rappresenta l'elemento di base di Amazon RDS. Questo è l'ambiente dove esegui i tuoi database PostgreSQL.

In questo esempio, utilizzi la funzionalità Creazione semplice per creare un'istanza database che esegue un motore di database PostgreSQL con una classe di istanza database db.t3.micro.

Per creare un'istanza database PostgreSQL con Easy Create (Creazione rapida)

- 1. Accedi AWS Management Console e apri la console Amazon RDS all'[indirizzo https://](https://console.aws.amazon.com/rds/) [console.aws.amazon.com/rds/](https://console.aws.amazon.com/rds/).
- 2. Nell'angolo in alto a destra della console Amazon RDS, scegli la AWS regione in cui desideri creare l'istanza DB.
- 3. Nel riquadro di navigazione, scegliere Databases (Database).
- 4. Scegliere Create database (Crea database) e verificare che l'opzione Easy Create (Creazione rapida) sia selezionata.

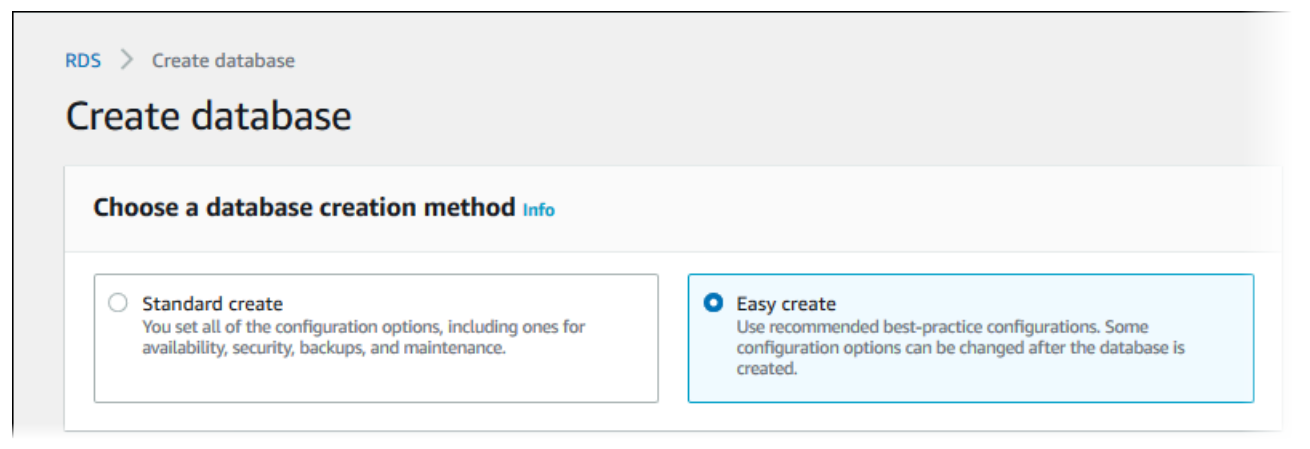

- 5. In Configuration (Configurazione), seleziona PostgreSQL.
- 6. Per DB instance size (Dimensione istanza database), seleziona Free tier (Piano gratuito).
- 7. Per l'identificatore dell'istanza DB, inserisci **database-test1**.
- 8. In Nome utente master, inserisci un nome dell'utente master o lascia invariato il nome predefinito (**postgres**).

La pagina Create database (Crea database) la pagina dovrebbe apparire simile alla seguente immagine.

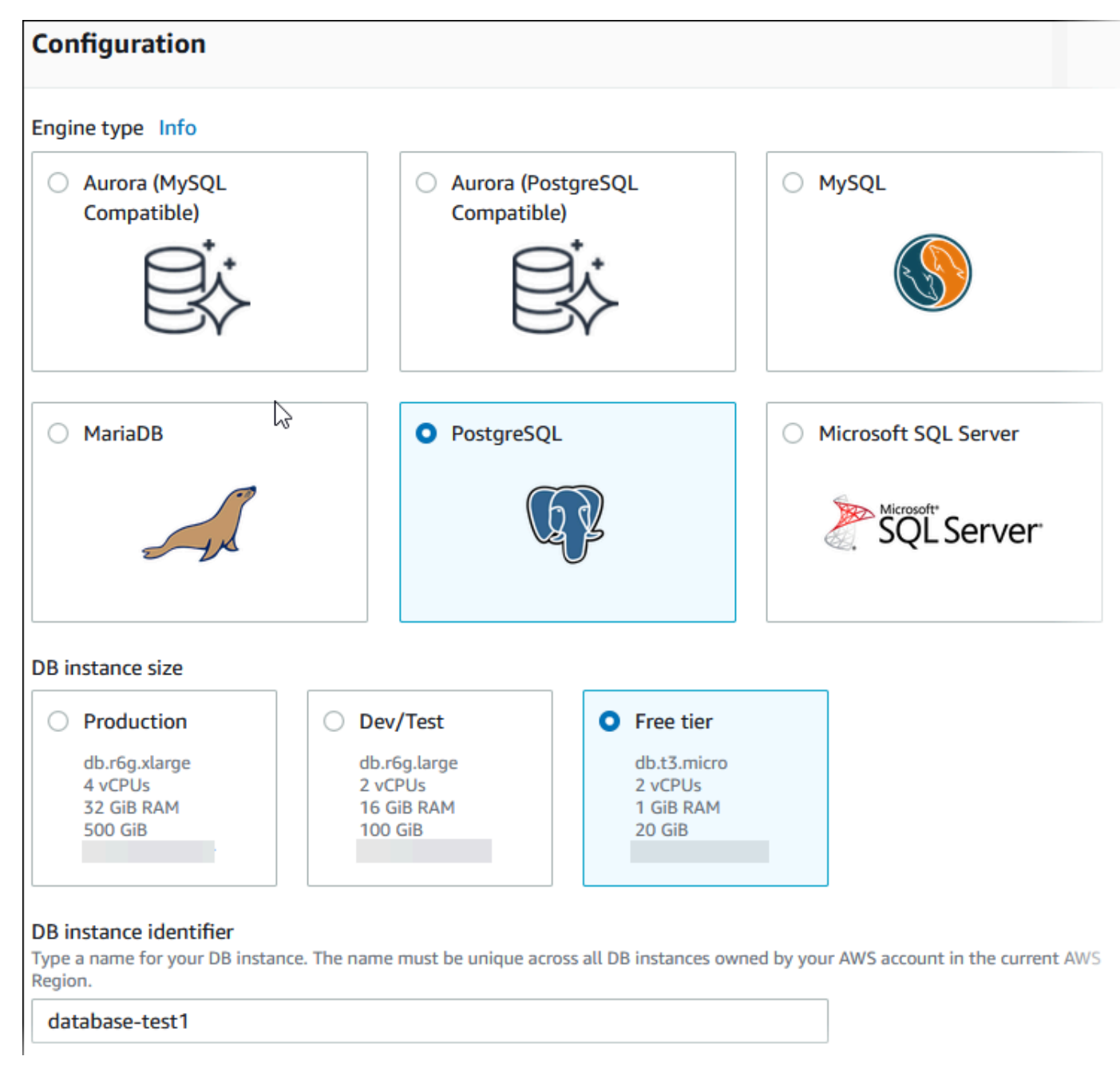

9. Per utilizzare una password master generata automaticamente per l'istanza database, seleziona Genera automaticamente una password.

Per inserire la password master, deseleziona la casella Genera automaticamente una password e inserisci la stessa password in Password master e Conferma password.

10. Per configurare una connessione con l'istanza EC2 creata in precedenza, apri Configura connessione EC2 - opzionale.

Seleziona Connetti a una risorsa di calcolo EC2. Scegli l'istanza EC2 creata in precedenza.

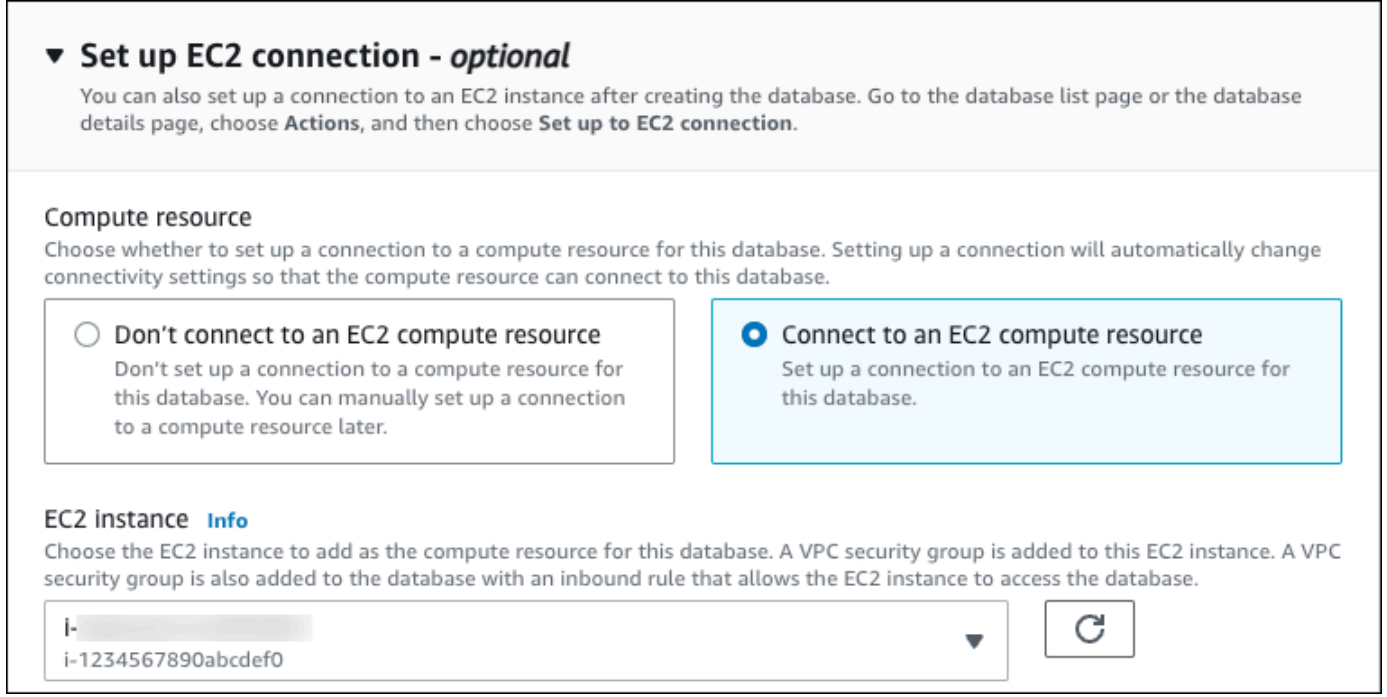

11. Apri Visualizza le impostazioni predefinite per la creazione Semplice.

## ▼ View default settings for Easy create

Easy create sets the following configurations to their default values, some of which can be changed later. If you want to change any of these settings now, use Standard create.

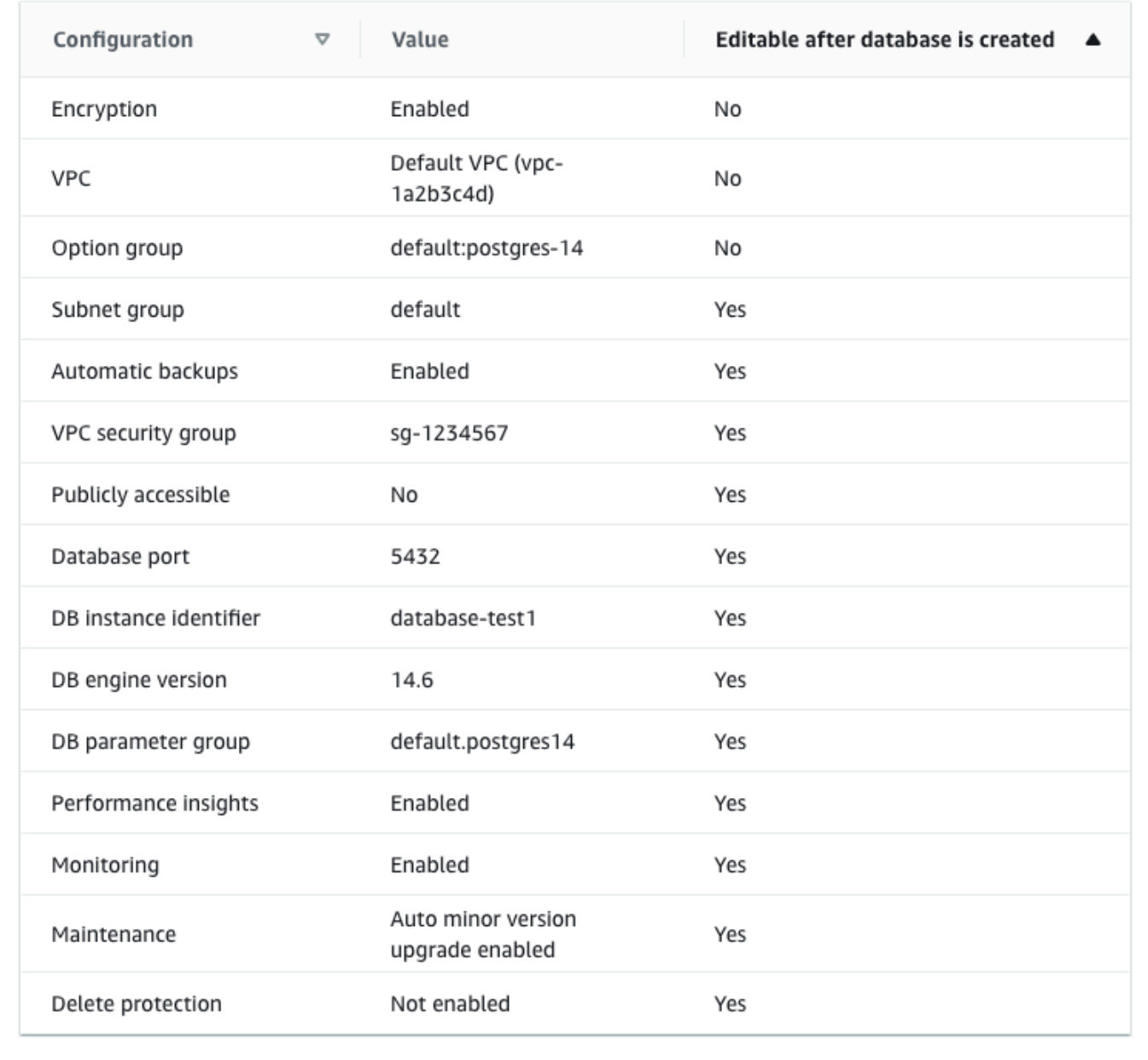

Puoi esaminare le impostazioni predefinite utilizzate con Easy create (Creazione rapida). La colonna Modificabile dopo la creazione del database mostra le opzioni che puoi modificare dopo aver creato il database.

- Se un'impostazione contiene No in quella colonna e desideri cambiarla, puoi utilizzare la Creazione standard per creare l'istanza database.
- Se un'impostazione contiene Sì in quella colonna e desideri cambiarla, puoi utilizzare la Creazione standard per creare l'istanza database o modificare l'istanza database dopo averla creata per cambiare l'impostazione.
- 12. Scegliere Crea database.

Per vedere nome utente e password per l'istanza database, seleziona View credential details (Vedi dettagli delle credenziali).

Per connetterti all'istanza database come utente principale, utilizza il nome utente e la password visualizzati.

#### **A** Important

Non potrai visualizzare di nuovo la password dell'utente principale. Se non la registri, potresti doverla modificare.

Se devi modificare la password dell'utente principale dopo che l'istanza database è disponibile, puoi modificare l'istanza database per eseguire tale operazione. Per ulteriori informazioni sulla modifica di un'istanza database , consulta [Modifica di un'istanza](#page-722-0) [database Amazon RDS](#page-722-0).

13. Nell'elenco Database seleziona il nome della nuova istanza database PostgreSQL per visualizzarne i dettagli.

L'istanza database ha lo stato Creazione in corso fino a quando non è pronta per essere utilizzata.

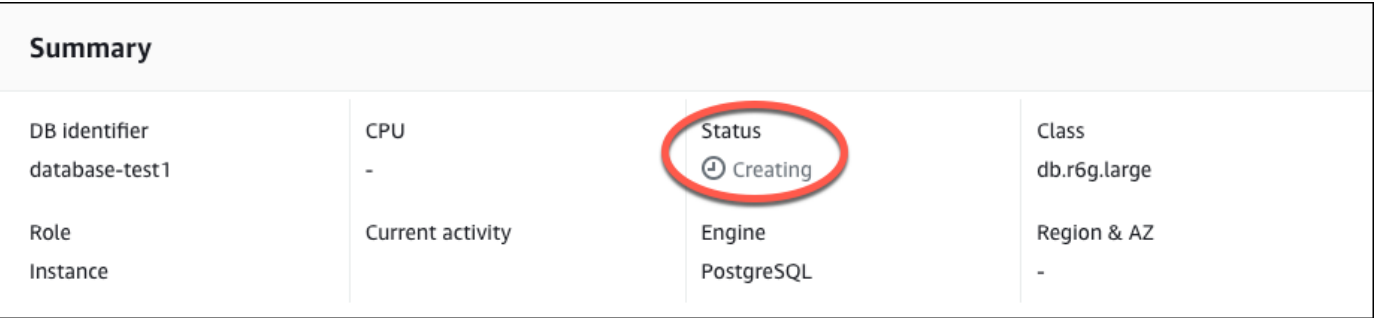

Quando lo stato cambia in Available (Disponibile), puoi connettersi all'istanza database. A seconda della classe di istanza database e della quantità di storage, prima che la nuova istanza sia disponibile possono trascorrere fino a 20 minuti.

# <span id="page-456-0"></span>(Facoltativo) Crea VPC, istanza EC2 e istanza PostgreSQL utilizzando AWS CloudFormation

Invece di usare la console per creare il tuo VPC, l'istanza EC2 e l'istanza PostgreSQL, puoi AWS CloudFormation usarla per fornire risorse trattando l'infrastruttura come codice. AWS Per aiutarti a organizzare AWS le tue risorse in unità più piccole e più gestibili, puoi utilizzare la funzionalità nested stack. AWS CloudFormation Per ulteriori informazioni, consulta [Creare uno stack sulla AWS](https://docs.aws.amazon.com/AWSCloudFormation/latest/UserGuide/cfn-console-create-stack.html) [CloudFormation console e](https://docs.aws.amazon.com/AWSCloudFormation/latest/UserGuide/cfn-console-create-stack.html) [Lavorare](https://docs.aws.amazon.com/AWSCloudFormation/latest/UserGuide/using-cfn-nested-stacks.html) [con gli stack](https://docs.aws.amazon.com/AWSCloudFormation/latest/UserGuide/cfn-console-create-stack.html) annidati.

#### **A** Important

AWS CloudFormation è gratuito, ma le risorse che CloudFormation crea sono attive. Ti verranno addebitati i costi di utilizzo standard per queste risorse fino alla loro cessazione. L'addebito totale sarà minimo. [Per informazioni su come ridurre al minimo gli addebiti, vai al](https://aws.amazon.com/free/) [AWS piano gratuito.](https://aws.amazon.com/free/)

Per creare le tue risorse utilizzando la AWS CloudFormation console, completa i seguenti passaggi:

- Passaggio 1: scarica il CloudFormation modello
- Passaggio 2: configura le tue risorse utilizzando CloudFormation

## Scarica il CloudFormation modello

Un CloudFormation modello è un file di testo JSON o YAML che contiene le informazioni di configurazione sulle risorse che desideri creare nello stack. Questo modello crea anche un VPC e un bastion host per te insieme all'istanza RDS.

Per scaricare il file modello, apri il seguente link, modello [PostgreSQL CloudFormation .](https://github.com/aws-ia/cfn-ps-amazon-rds/blob/main/templates/rds-postgres-main.template.yaml)

Nella pagina Github, fai clic sul pulsante Scarica file raw per salvare il file YAML del modello.

## Configura le tue risorse usando CloudFormation

### **a** Note

Prima di iniziare questo processo, assicurati di avere una coppia di chiavi per un'istanza EC2 nel tuo Account AWS. Per ulteriori informazioni, consulta [Coppie di chiavi Amazon EC2 e](https://docs.aws.amazon.com/AWSEC2/latest/UserGuide/ec2-key-pairs.html)  [istanze Linux](https://docs.aws.amazon.com/AWSEC2/latest/UserGuide/ec2-key-pairs.html).

Quando utilizzi il AWS CloudFormation modello, devi selezionare i parametri corretti per assicurarti che le risorse vengano create correttamente. Segui la procedura riportata di seguito:

- 1. Accedi AWS Management Console e apri la AWS CloudFormation console all'[indirizzo https://](https://console.aws.amazon.com/cloudformation/) [console.aws.amazon.com/cloudformation](https://console.aws.amazon.com/cloudformation/).
- 2. Scegli Crea stack.
- 3. Nella sezione Specificare il modello, seleziona Carica un file modello dal computer, quindi scegli Avanti.
- 4. Nella pagina Specificare i dettagli dello stack, imposta i seguenti parametri:
	- a. Imposta il nome dello stack su PostgreSQL TestStack.
	- b. In Parametri, imposta le zone di disponibilità selezionando tre zone di disponibilità.
	- c. Nella configurazione Linux Bastion Host, in Key Name, seleziona una coppia di chiavi per accedere alla tua istanza EC2.
	- d. Nelle impostazioni di configurazione di Linux Bastion Host, imposta l'intervallo IP consentito sul tuo indirizzo IP. [Per connetterti alle istanze EC2 nel tuo VPC utilizzando Secure Shell](https://checkip.amazonaws.com) [\(SSH\), determina il tuo indirizzo IP pubblico utilizzando il servizio all'indirizzo https://](https://checkip.amazonaws.com) [checkip.amazonaws.com.](https://checkip.amazonaws.com) Un esempio di indirizzo IP è 192.0.2.1/32.

## **A** Warning

Se utilizzi 0.0.0.0/0 per l'accesso SSH, consenti a tutti gli indirizzi IP di accedere alle istanze EC2 pubbliche utilizzando SSH. Questo approccio è accettabile per un breve periodo di tempo in un ambiente di test, ma non è sicuro per gli ambienti di produzione. In produzione, autorizza solo un determinato indirizzo IP o un intervallo di indirizzi per accedere alle istanze EC2 utilizzando SSH.

- e. Nella configurazione generale del database, imposta la classe dell'istanza del database su db.t3.micro.
- f. Imposta il nome del database su. **database-test1**
- g. Per Nome utente principale del database, inserisci un nome per l'utente principale.
- h. Imposta la password utente principale di Manage DB con Secrets Manager su false per questo tutorial.
- i. Per la password del database, imposta una password a tua scelta. Ricorda questa password per ulteriori passaggi del tutorial.
- j. In Configurazione dell'archiviazione del database, imposta il tipo di archiviazione del database su gp2.
- k. Nella configurazione Database Monitoring, imposta Enable RDS Performance Insights su false.
- l. Lascia tutte le altre impostazioni come valori predefiniti. Fate clic su Avanti per continuare.
- 5. Nella pagina Configura le opzioni dello stack, lascia tutte le opzioni predefinite. Fai clic su Avanti per continuare.
- 6. Nella pagina Review stack, seleziona Invia dopo aver verificato le opzioni del database e dell'host Linux bastion.

Una volta completato il processo di creazione dello stack, visualizza gli stack con nomi BastionStacke RDSNS per annotare le informazioni necessarie per connetterti al database. Per ulteriori informazioni, vedere [Visualizzazione dei dati e delle risorse AWS CloudFormation dello stack](https://docs.aws.amazon.com/AWSCloudFormation/latest/UserGuide/cfn-console-view-stack-data-resources.html) su. AWS Management Console

## <span id="page-458-0"></span>Fase 3: connessione a un'istanza database PostgreSQL

È possibile connettersi all'istanza database utilizzando pgadmin o psql. Questo esempio spiega come connettersi a un'istanza database PostgreSQL utilizzando il client della linea di comando psql.

Per connettersi a un'istanza database PostgreSQL tramite psql

- 1. Individuare l'endpoint (nome DNS) e il numero di porta per l'istanza database.
	- a. Accedi AWS Management Console e apri la console Amazon RDS all'[indirizzo https://](https://console.aws.amazon.com/rds/) [console.aws.amazon.com/rds/](https://console.aws.amazon.com/rds/).
	- b. Nell'angolo superiore destro della console Amazon RDS, scegli la Regione AWS dell'istanza database.

Fase 3: connessione a un'istanza database PostgreSQL 418

- c. Nel riquadro di navigazione, scegli Databases (Database).
- d. Scegliere il nome dell'istanza database PostgreSQL per visualizzarne i dettagli.
- e. Nella scheda Connectivity & security (Connettività e sicurezza), copiare l'endpoint. Annotare anche il numero di porta. L'endpoint e il numero di porta sono necessari per la connessione all'istanza database.

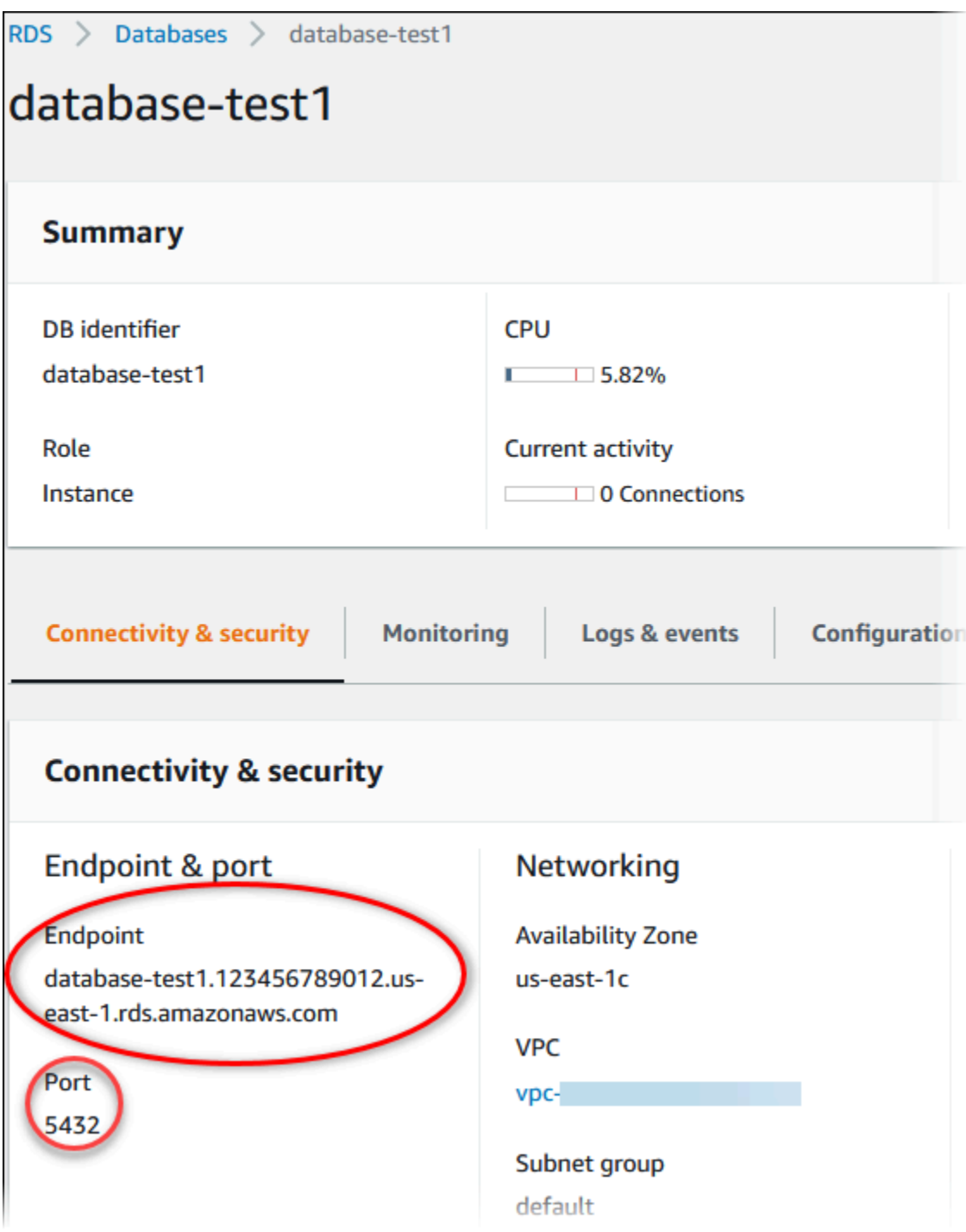

2. Connettiti all'istanza EC2 che hai creato in precedenza seguendo i passaggi in [Connetti alla tua](https://docs.aws.amazon.com/AWSEC2/latest/UserGuide/AccessingInstances.html) [istanza Linux](https://docs.aws.amazon.com/AWSEC2/latest/UserGuide/AccessingInstances.html) nella Amazon EC2 User Guide.

Ti consigliamo di connetterti all'istanza EC2 tramite SSH. Se l'utilità client SSH è installata su Windows, Linux o Mac, puoi connetterti all'istanza utilizzando il comando nel seguente formato:

```
ssh -i location_of_pem_file ec2-user@ec2-instance-public-dns-name
```
Ad esempio, supponi che ec2-database-connect-key-pair.pem sia archiviato in /dir1 su Linux e che il DNS IPv4 pubblico per l'istanza EC2 sia ec2-12-345-678-90.compute-1.amazonaws.com. Il comando SSH sarà simile al seguente:

```
ssh -i /dir1/ec2-database-connect-key-pair.pem ec2-
user@ec2-12-345-678-90.compute-1.amazonaws.com
```
3. Ottieni le ultime correzioni di bug e gli aggiornamenti di sicurezza aggiornando il software sulla tua istanza EC2. A questo scopo, eseguire il comando seguente.

**a** Note

L'opzione -y installa gli aggiornamenti senza chiedere conferma. Per esaminare gli aggiornamenti prima di installarli, omettere questa opzione.

sudo dnf update -y

4. Per installare il client della linea di comando psql da PostgreSQL su Amazon Linux 2023, esegui il comando seguente:

```
sudo dnf install postgresql15
```
5. Stabilisci una connessione a un'istanza database PostgreSQL. Ad esempio, immetti il seguente comando in un prompt dei comandi in un computer client. Questa azione consente di connetterti all'istanza database PostgreSQL utilizzando il client psql.

Sostituisci l'endpoint dell'istanza database (nome DNS) per *endpoint*, sostituisci il nome database --dbname a cui vuoi connetterti per *postgres* e sostituisci il nome utente master utilizzato per *postgres*. Devi fornire la password master utilizzata quando viene richiesta una password.

```
psql --host=endpoint --port=5432 --dbname=postgres --username=postgres
```
Dopo aver immesso la password per l'utente, l'output dovrebbe essere analogo a quanto mostrato di seguito:

```
psql (14.3, server 14.6)
SSL connection (protocol: TLSv1.2, cipher: ECDHE-RSA-AES256-GCM-SHA384, bits: 256, 
  compression: off)
Type "help" for help.
postgres=>
```
Per ulteriori informazioni sulla connessione a un'istanza database PostgreSQL, consulta [Connessione a un'istanza DB che esegue il motore di database Postgre SQL.](#page-4229-0) In caso di mancata connessione all'istanza database, consulta [Risoluzione dei problemi di connessione](#page-4236-0)  [all'istanza di RDS for Postgre SQL.](#page-4236-0)

Per motivi di sicurezza, la best practice è utilizzare connessioni crittografate. Utilizza una connessione PostgreSQL non crittografata solo quando il client e il server sono nello stesso VPC e la rete è attendibile. Per ulteriori informazioni sull'uso di connessioni crittografate, consulta [Connessione a un'istanza DB SQL Postgre tramite SSL.](#page-4240-0)

6. Eseguire comandi SQL.

Ad esempio, il seguente comando SQL mostra la data e l'ora correnti:

SELECT CURRENT TIMESTAMP;

## <span id="page-461-0"></span>Fase 4: eliminazione dell'istanza EC2 e dell'istanza database

Dopo la connessione e l'esplorazione dell'istanza EC2 e dell'istanza database di esempio che hai creato, eliminale per evitare di ricevere l'addebito dei relativi costi.

Se in passato AWS CloudFormation creavi risorse, salta questo passaggio e vai al passaggio successivo.

#### Per eliminare l'istanza EC2

- 1. [Accedi AWS Management Console e apri la console Amazon EC2 all'indirizzo https://](https://console.aws.amazon.com/ec2/) [console.aws.amazon.com/ec2/.](https://console.aws.amazon.com/ec2/)
- 2. Nel riquadro di navigazione, seleziona Istanze.
- 3. Seleziona l'istanza EC2 e scegli Stato istanza, Termina istanza.
- 4. Quando viene richiesta la conferma, seleziona Terminate (Interrompi).

Per ulteriori informazioni sull'eliminazione di un'istanza EC2, consulta [Terminate your instance](https://docs.aws.amazon.com/AWSEC2/latest/UserGuide/terminating-instances.html) nella Amazon EC2 User Guide.

Per eliminare un'istanza database senza snapshot DB finale

- 1. Accedi AWS Management Console e apri la console Amazon RDS all'[indirizzo https://](https://console.aws.amazon.com/rds/) [console.aws.amazon.com/rds/](https://console.aws.amazon.com/rds/).
- 2. Nel riquadro di navigazione, scegliere Databases (Database).
- 3. Scegliere l'istanza database da eliminare.
- 4. In Actions (Azioni), selezionare Delete (Elimina).
- 5. Deseleziona Creare uno snapshot finale? e Conserva backup automatizzati.
- 6. Completa la conferma e scegli Elimina.

# <span id="page-462-0"></span>(Facoltativo) Elimina l'istanza EC2 e l'istanza DB create con **CloudFormation**

Se prima creavi AWS CloudFormation risorse, elimina lo CloudFormation stack dopo esserti connesso ed esplorato l'istanza EC2 e l'istanza DB di esempio, in modo che non ti vengano più addebitati costi.

Per eliminare le risorse CloudFormation

- 1. Apri la AWS CloudFormation console.
- 2. Nella pagina Stacks CloudFormationconsole, seleziona lo stack principale (lo stack senza il nome VPCStack o RDSNS). BastionStack
- 3. Scegli Elimina.
- 4. Seleziona Elimina stack quando viene richiesta la conferma.

Per ulteriori informazioni sull'eliminazione di uno stack in CloudFormation, consulta [Eliminazione di](https://docs.aws.amazon.com/AWSCloudFormation/latest/UserGuide/cfn-console-delete-stack.html)  [uno stack sulla console nella Guida per l' AWS CloudFormation](https://docs.aws.amazon.com/AWSCloudFormation/latest/UserGuide/cfn-console-delete-stack.html)utente.AWS CloudFormation

## <span id="page-463-0"></span>(Facoltativo) Connessione dell'istanza database a una funzione Lambda

Puoi anche connettere la tua istanza database RDS per PostgreSQL a una risorsa di elaborazione serverless Lambda. Le funzioni Lambda consentono di eseguire il codice senza il provisioning o la gestione dell'infrastruttura. Una funzione Lambda consente inoltre di rispondere automaticamente alle richieste di esecuzione del codice su qualsiasi scala, da una dozzina di eventi al giorno a centinaia al secondo. Per ulteriori informazioni, consulta [Connessione automatica di una](#page-705-0) [funzione Lambda e di un'istanza database](#page-705-0).

# Tutorial: creazione di un server Web e un'istanza database Amazon RDS

Questo tutorial descrive come installare un server Web Apache con PHP e creare un database MariaDB, MySQL o PostgreSQL. Il server Web viene eseguito in un'istanza Amazon EC2 utilizzando Amazon Linux 2023 e puoi scegliere tra un'istanza database MySQL o PostgreSQL. Sia l'istanza Amazon EC2 che l'istanza database vengono eseguite in un virtual private cloud (VPC) basato sul servizio Amazon VPC.

#### **A** Important

Non vi sono costi aggiuntivi per la creazione di un account AWS. Tuttavia, completando l'esercitazione, potresti incorrere in costi per le risorse AWS utilizzate. È possibile eliminare queste risorse dopo aver completato l'esercitazione se non sono più necessarie.

## **a** Note

Questo tutorial funziona con Amazon Linux 2023 e potrebbe non funzionare per altre versioni di Linux.

Nel tutorial che segue, viene creata un'istanza EC2 che utilizza VPC, sottoreti e gruppo di sicurezza predefiniti per Account AWS. In questo tutorial viene illustrato come creare l'istanza database e configurare automaticamente la connettività con l'istanza EC2 creata. Nel tutorial viene quindi mostrato come installare il server Web sull'istanza EC2. Il server Web viene connesso all'istanza database nel VPC utilizzando l'endpoint dell'istanza del database.

- 1. [Avvia un'EC2istanza per connetterti con l'istanza DB](#page-465-0)
- 2. [Creazione di un'istanza database Amazon RDS](#page-471-0)
- 3. [Installazione di un server Web nell'istanza EC2](#page-489-0)

Il seguente diagramma illustra la configurazione al completamento del tutorial.

Tutorial: creazione di un server web e di un'istanza database Amazon RDS 424

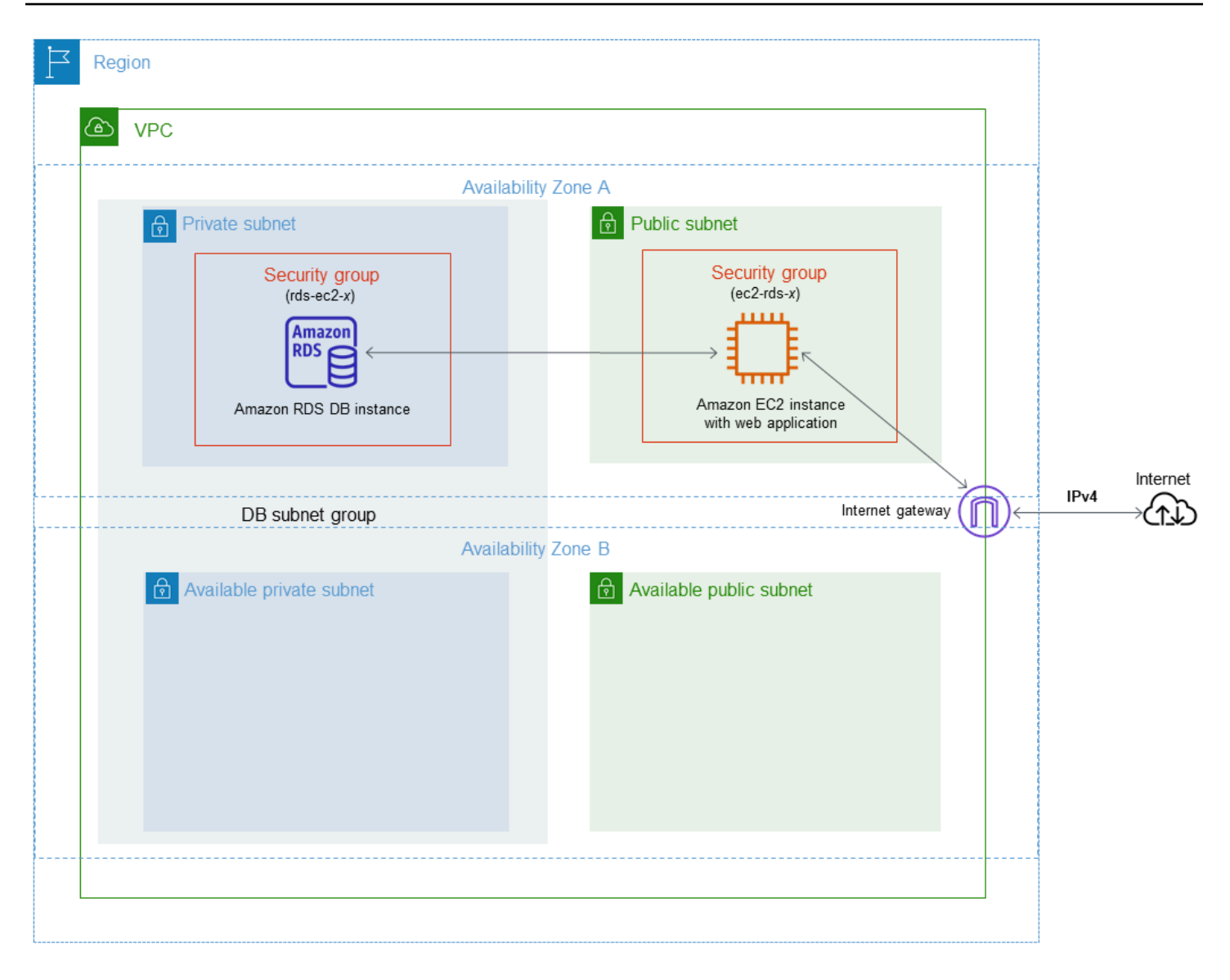

#### **a** Note

Dopo aver completato il tutorial, è presente una sottorete pubblica e una privata in ogni zona di disponibilità del VPC. Questo tutorial utilizza il VPC predefinito per Account AWS e configura automaticamente la connettività tra l'istanza EC2 e l'istanza database. Se preferisci invece configurare un nuovo VPC per questo scenario, completa le attività in [Tutorial:](#page-5170-0)  [Creazione di un Amazon VPC da utilizzare con un'istanza database \(solo IPv4\).](#page-5170-0)

# <span id="page-465-0"></span>Avvia un'EC2istanza per connetterti con l'istanza DB

Crea un'EC2istanza Amazon nella sottorete pubblica del tuoVPC.

#### Per avviare un'istanza EC2

- 1. Accedi a AWS Management Console e apri la EC2 console Amazon all'indirizzo [https://](https://console.aws.amazon.com/ec2/)  [console.aws.amazon.com/ec2/](https://console.aws.amazon.com/ec2/).
- 2. Nell'angolo in alto a destra di AWS Management Console, scegli Regione AWS dove vuoi creare l'istanza. EC2
- 3. Scegli EC2Dashboard, quindi scegli Launch instance, come mostrato di seguito.

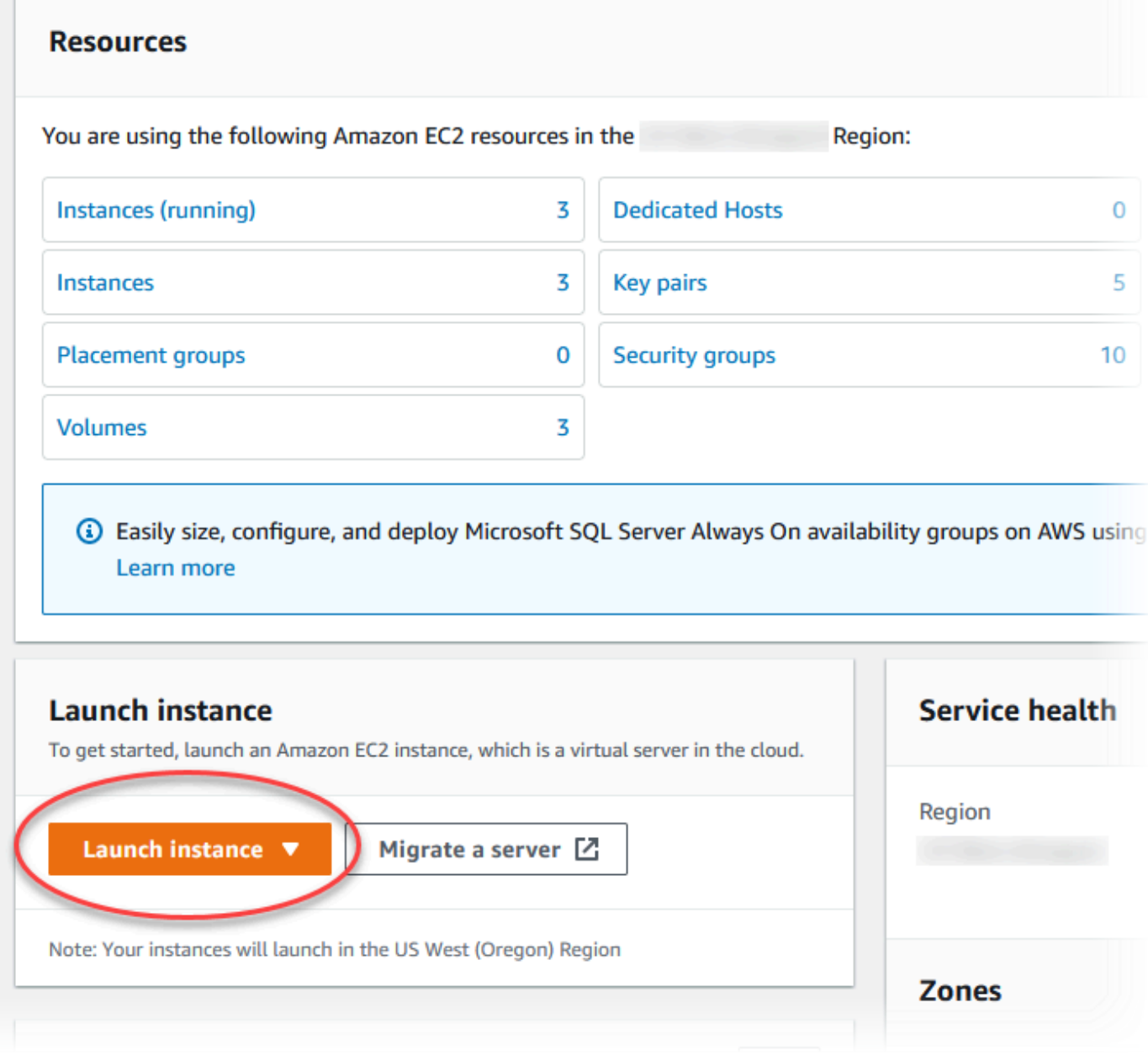

4. Scegli le seguenti impostazioni nella pagina Avvia un'istanza.

- a. Nell'area Name and tags (Nome e tag), in Name (Nome) inserisci **tutorial-ec2 instance-web-server**.
- b. In Immagini di applicazioni e sistemi operativi (Amazon Machine Image), scegli Amazon Linux, quindi scegli Amazon Linux 2023 AMI. Manteni i valori predefiniti per le altre opzioni.

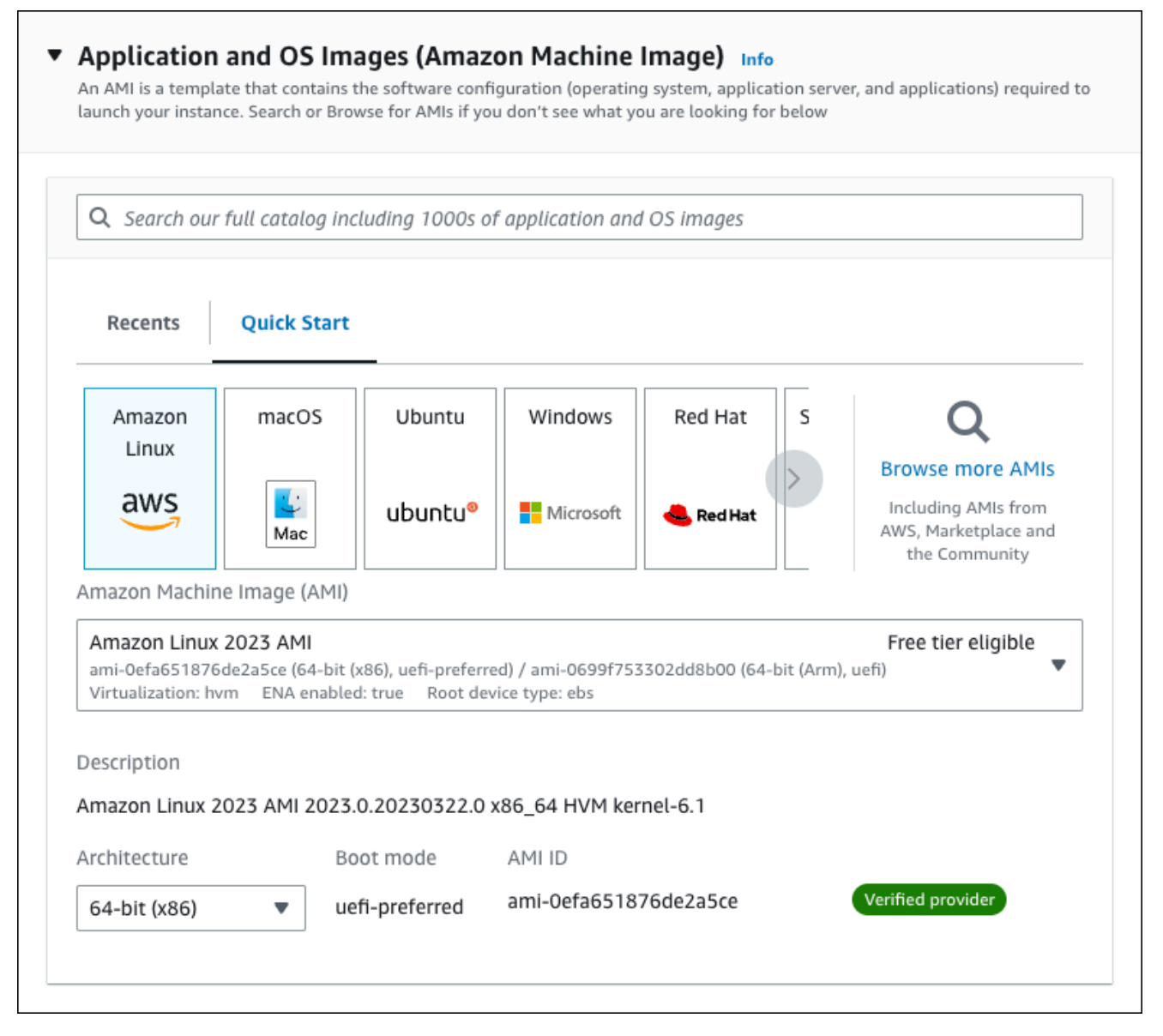

- c. In Instance type (Tipo di istanza), scegli t2.micro.
- d. In Key pair (login) (Coppia di chiavi (login), per Key pair name (Nome della coppia di chiavi), scegli una coppia di chiavi esistente. Per creare una nuova coppia di chiavi per l'EC2istanza Amazon, scegli Crea nuova coppia di chiavi, quindi utilizza la finestra Crea key pair per crearla.
Per ulteriori informazioni sulla creazione di una nuova coppia di chiavi, consulta [Create a](https://docs.aws.amazon.com/AWSEC2/latest/UserGuide/get-set-up-for-amazon-ec2.html#create-a-key-pair)  [key pair](https://docs.aws.amazon.com/AWSEC2/latest/UserGuide/get-set-up-for-amazon-ec2.html#create-a-key-pair) nella Amazon EC2 User Guide.

- e. In Network settings (Impostazioni di rete), imposta questi valori e conserva le impostazioni predefinite degli altri valori:
	- In Consenti SSH traffico da, scegli la fonte delle SSH connessioni all'EC2istanza.

Puoi scegliere My IP se l'indirizzo IP visualizzato è corretto per SSH le connessioni.

Altrimenti, puoi determinare l'indirizzo IP da utilizzare per connetterti alle EC2 istanze VPC utilizzando Secure Shell (SSH). Per determinare l'indirizzo IP pubblico, in una finestra o una scheda del browser diversa, è possibile utilizzare il servizio all'indirizzo [https://](https://checkip.amazonaws.com)  [checkip.amazonaws.com](https://checkip.amazonaws.com). Un esempio di indirizzo IP è 203.0.113.25/32.

In molti casi, è possibile connettersi tramite un provider di servizi Internet (ISP) o da una protezione protetta dal firewall senza un indirizzo IP statico. In tal caso, accertati di determinare l'intervallo di indirizzi IP utilizzati dai computer client.

## **A** Warning

Se lo utilizzi 0.0.0.0/0 per SSH l'accesso, consenti a tutti gli indirizzi IP di accedere alle tue istanze pubbliche utilizzandoSSH. Questo approccio è accettabile per un breve periodo di tempo in un ambiente di test, ma non è sicuro per gli ambienti di produzione. In produzione, autorizza solo uno specifico indirizzo IP o un intervallo di indirizzi da utilizzare per accedere alle istanze. SSH

- Attiva Consenti HTTPs il traffico da Internet.
- Attiva Consenti il HTTP traffico da Internet.

 $\Gamma$ 

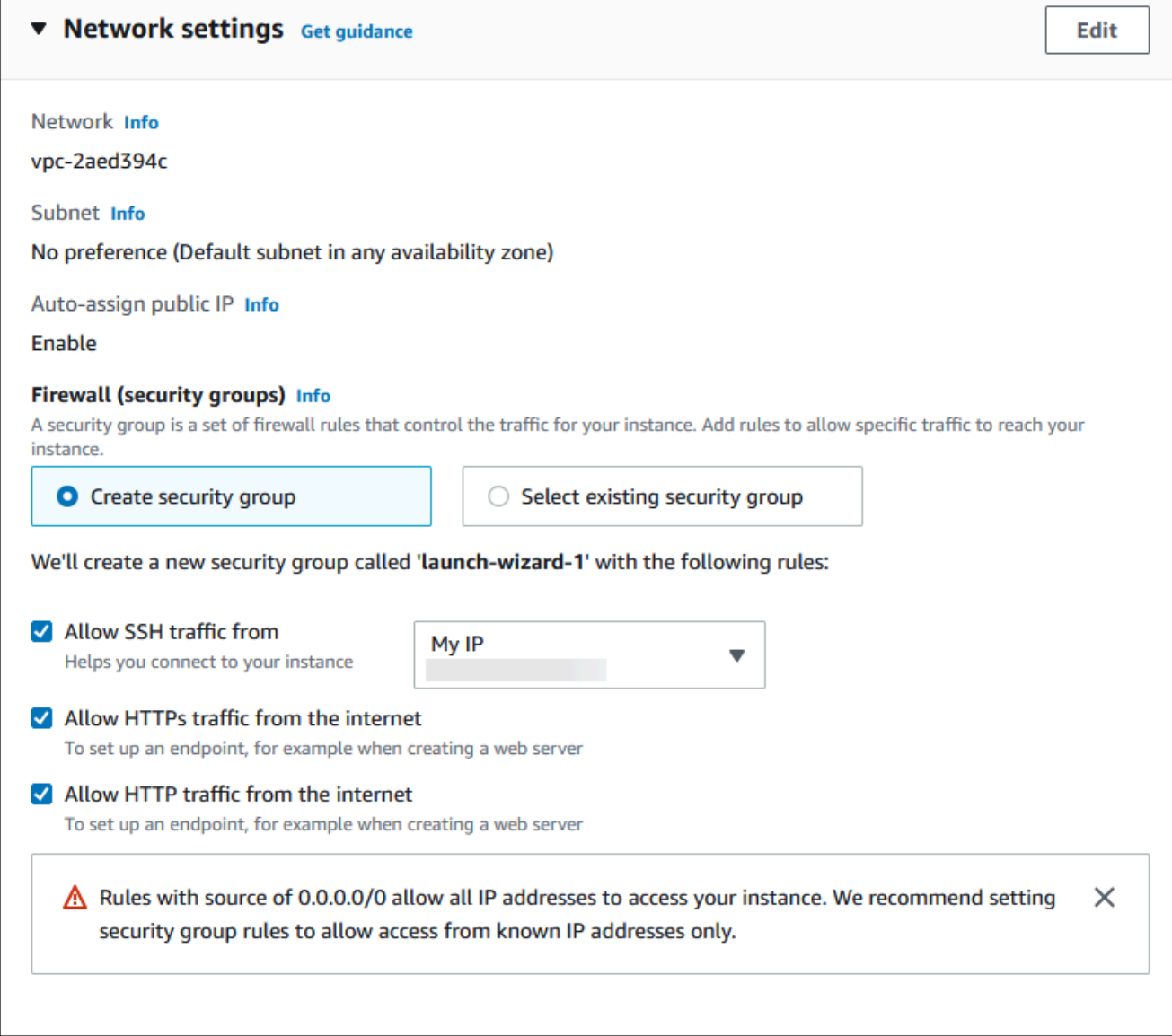

- f. Lascia i valori predefiniti per le sezioni rimanenti.
- g. Analizza un riepilogo della configurazione dell'istanza nel pannello Summary (Riepilogo) e, quando è tutto pronto, scegli Launch instance (Avvia istanza).
- 5. Nella pagina Launch Status, annota l'identificatore della nuova EC2 istanza, ad esempio:i-1234567890abcdef0.

 $\overline{1}$ 

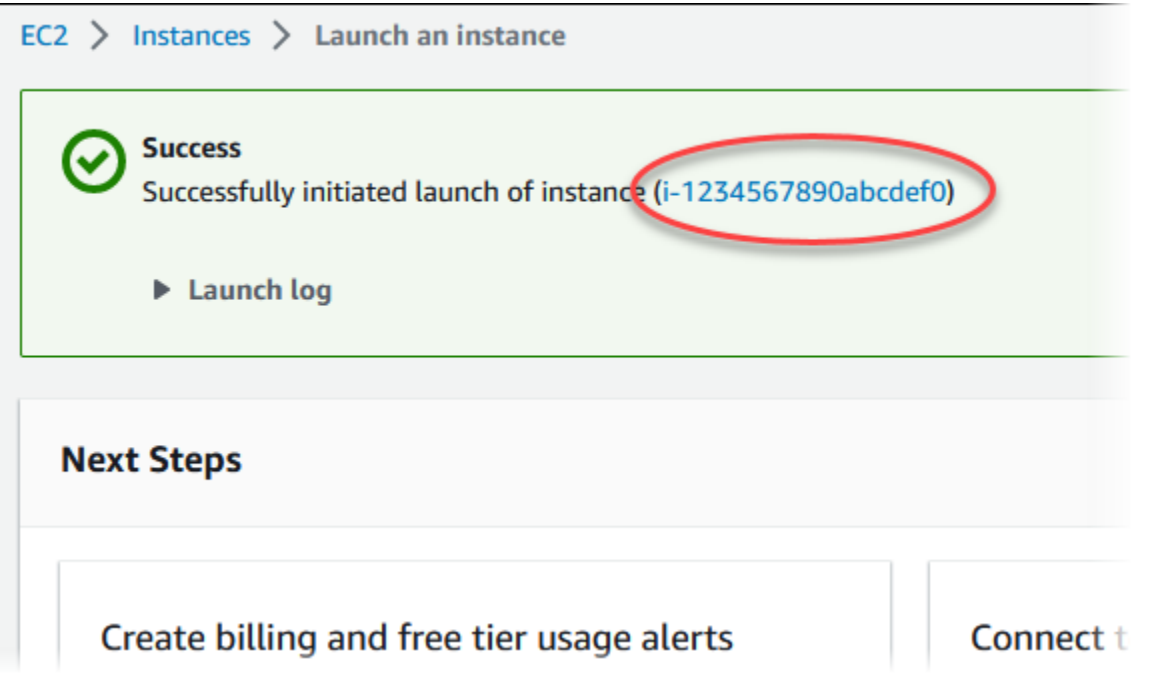

- 6. Scegli l'identificatore dell'EC2istanza per aprire l'elenco delle EC2 istanze, quindi seleziona l'istanza. EC2
- 7. Nella scheda Dettagli, annota i seguenti valori, che ti servono quando ti connetti tramite: SSH
	- a. Nel riepilogo dell'istanza, annota il valore di Public IPv4 DNS.

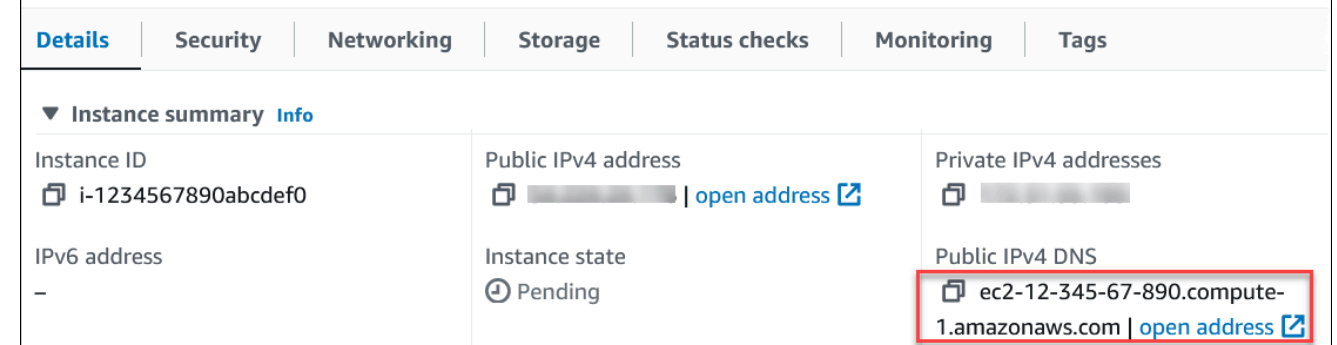

b. In Dettagli istanza, annota il valore visualizzato in Nome coppia di chiavi.

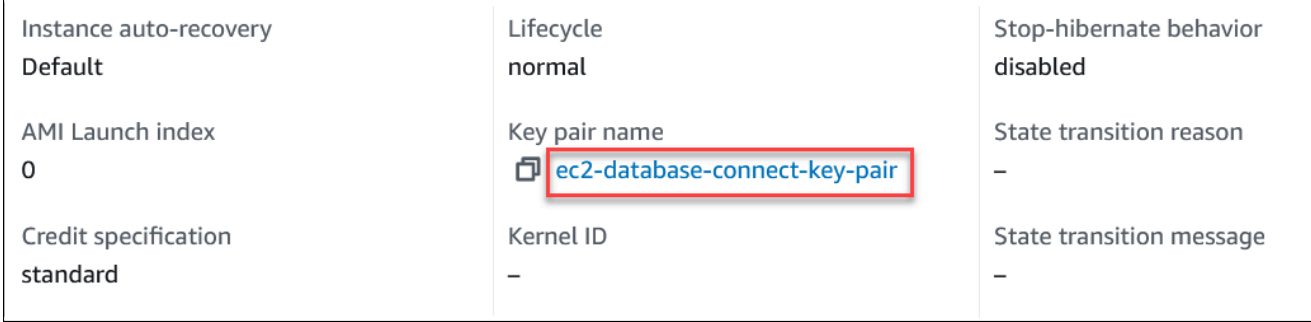

- 8. Attendi che Instance state (Stato istanza) per l'istanza sia Running (In esecuzione) prima di continuare.
- 9. Completo [Creazione di un'istanza database Amazon RDS.](#page-471-0)

## <span id="page-471-0"></span>Creazione di un'istanza database Amazon RDS

Crea un'istanza database RDS per MariaDB, RDS per MySQL or RDS per PostgreSQL che mantiene i dati utilizzati da un'applicazione Web.

#### RDS for MariaDB

Creazione di un'istanza database MariaDB

- 1. Accedi alla AWS Management Console e apri la console Amazon RDS all'indirizzo [https://](https://console.aws.amazon.com/rds/)  [console.aws.amazon.com/rds/](https://console.aws.amazon.com/rds/).
- 2. Nell'angolo in alto a destra della AWS Management Console, seleziona la Regione AWS. Deve essere identica a quella in cui hai creato l'istanza EC2.
- 3. Nel riquadro di navigazione, scegliere Databases (Database).
- 4. Scegliere Create database (Crea database).
- 5. Nella pagina Crea database scegli Creazione standard.
- 6. In Opzioni motore, seleziona MariaDB.

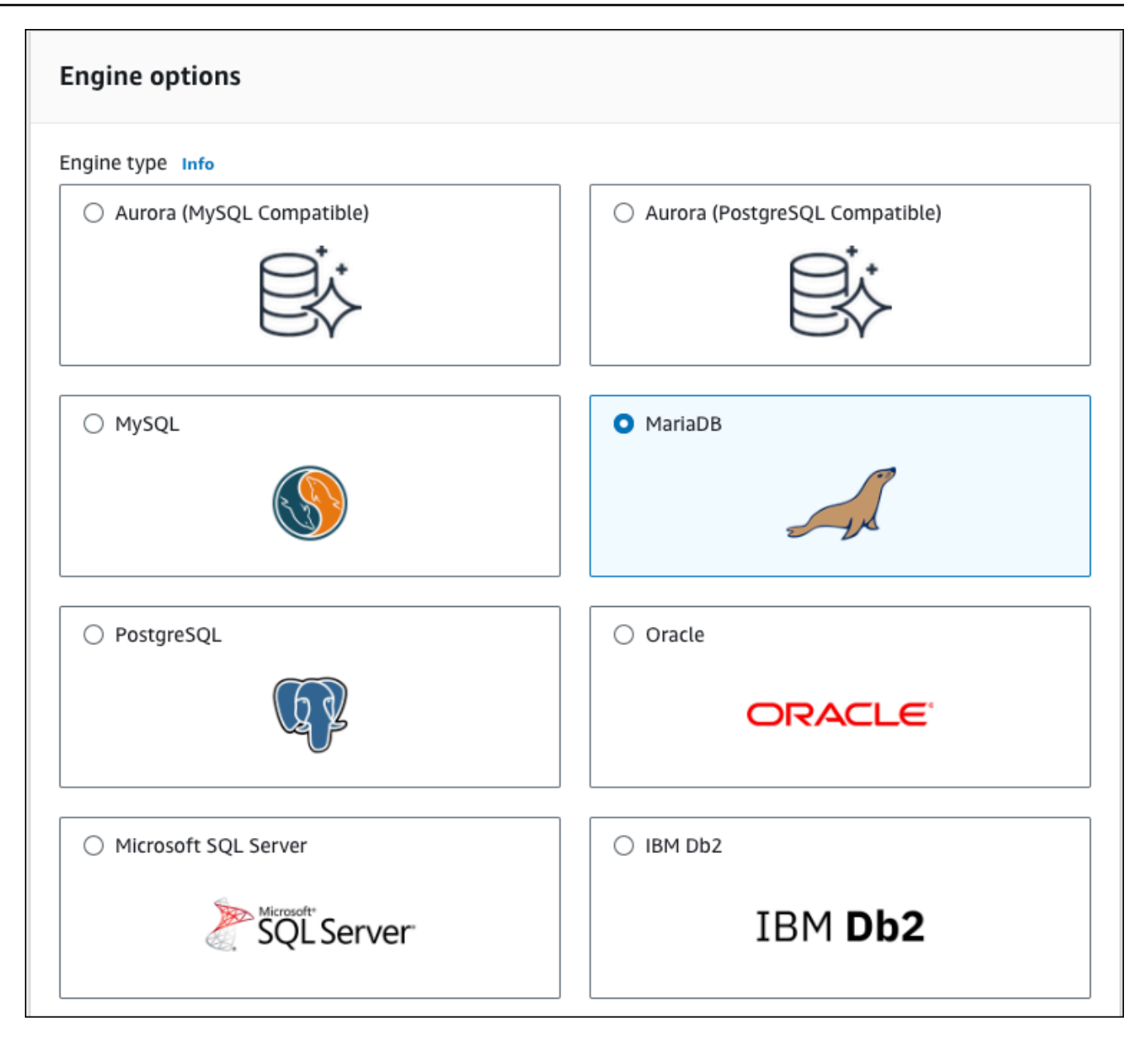

7. Per Modelli scegli Piano gratuito.

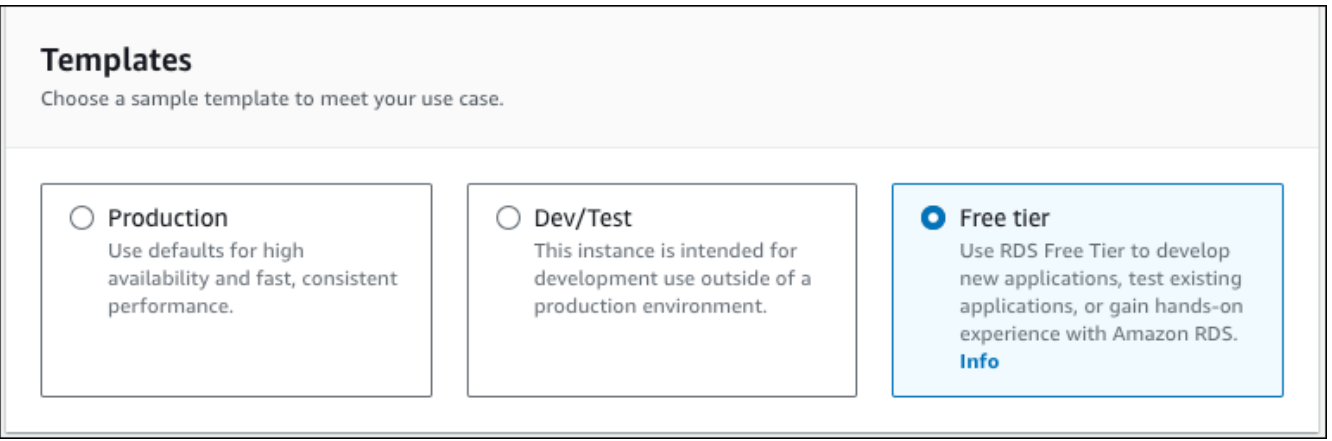

- 8. Nella sezione Availability and durability (Disponibilità e durata), mantieni i valori predefiniti.
- 9. Nella sezione Settings (Impostazioni) impostare questi valori:
	- DB Instance Identifier (Identificatore istanze database): **tutorial-db-instance**
	- Master username (Nome utente master): digita **tutorial\_user**.
	- Auto generate a password (Genera automaticamente una password): lascia l'opzione disattivata.
	- Master password (Password master): scegli una password.
	- Confirm password (Conferma la password): –digitare di nuovo la password.

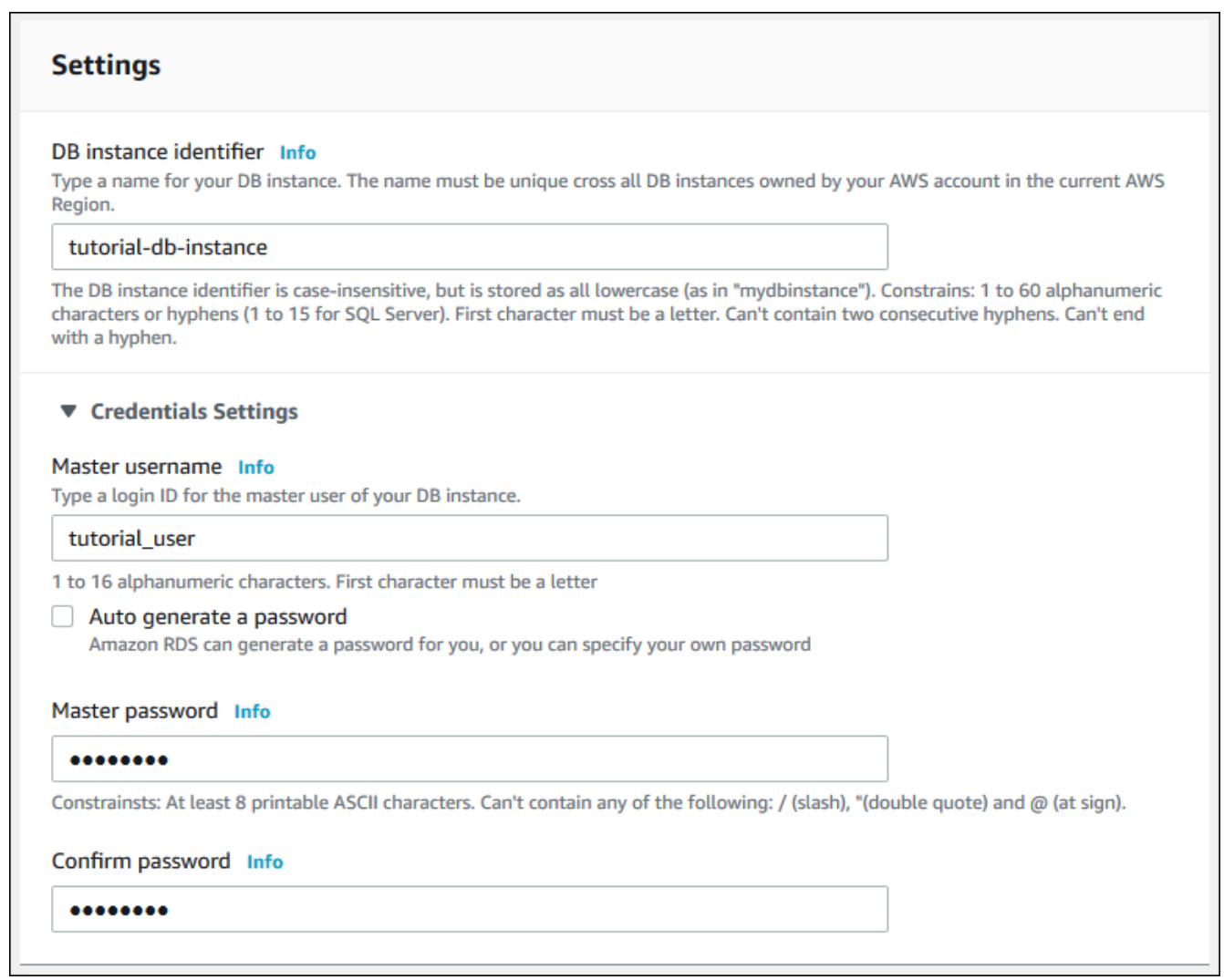

- 10. Nella sezione Instance configuration (Configurazione dell'istanza), imposta i seguenti valori:
	- Classi espandibili (include le classi t)

• db.t3.micro

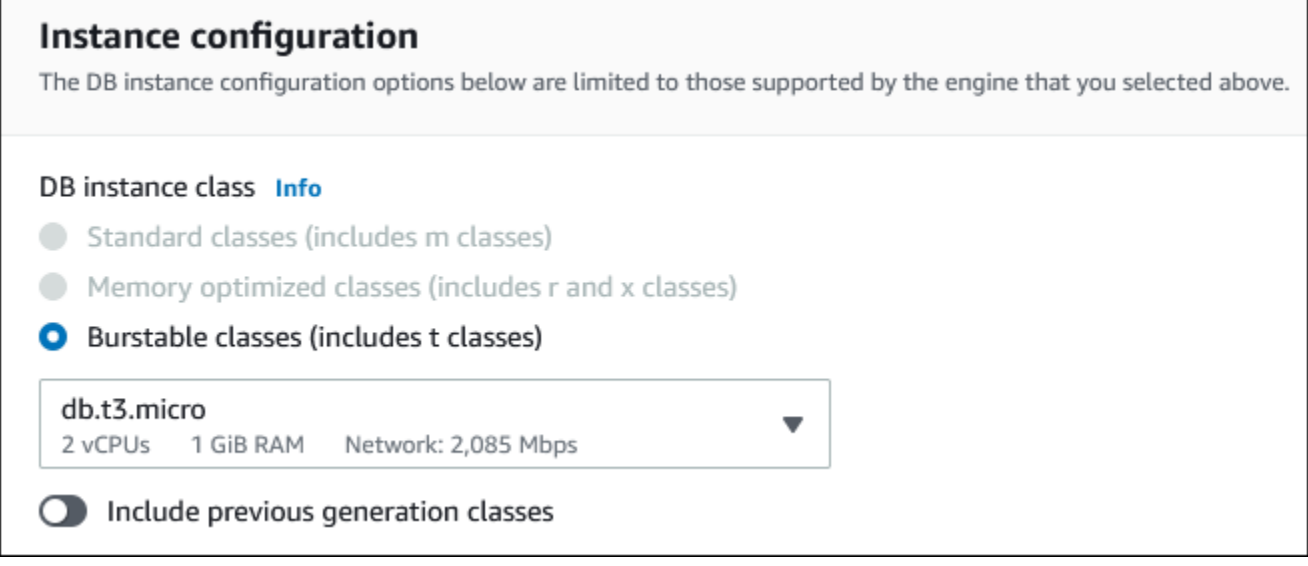

- 11. Nella sezione Storage (Archiviazione), mantieni le impostazioni di default.
- 12. Nella sezione Connectivity (Connettività), imposta i seguenti valori e lascia gli altri valori come predefiniti:
	- In Compute resource (Risorse di calcolo), seleziona Connect to an EC2 compute resource (Connetti a una risorsa di calcolo EC2).
	- Per l'istanza EC2, scegli l'istanza EC2 che hai creato in precedenza, ad esempio tutorialec2 -. instance-web-server

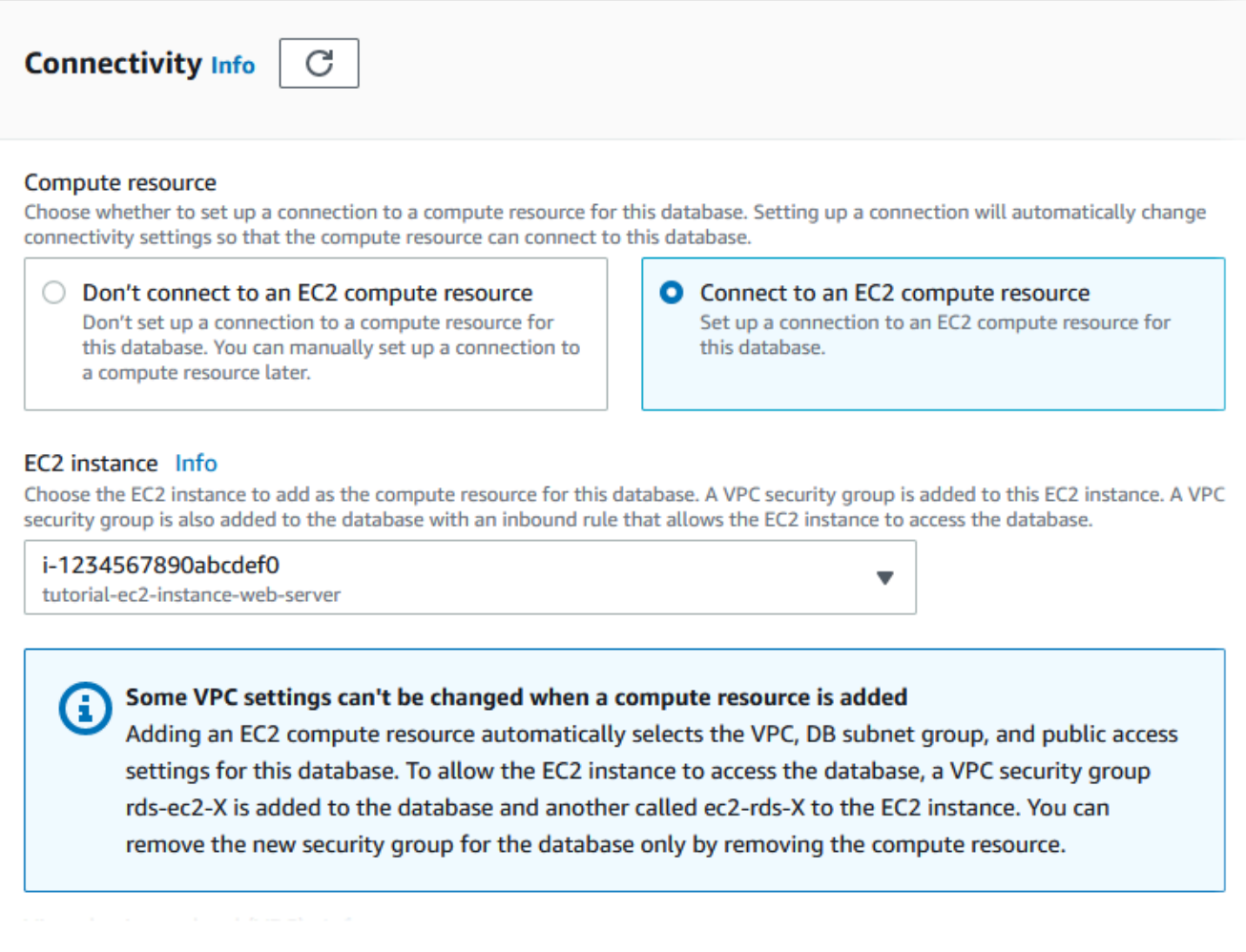

- 13. Nella sezione Autenticazione database verifica che sia selezionata l'opzione Autenticazione con password.
- 14. Aprire la sezione Additional configuration (Configurazione aggiuntiva) e specificare **sample** per Initial database name (Nome database iniziale). Lasciare le impostazioni predefinite per le altre opzioni.
- 15. Per creare l'istanza MariaDB, scegli Crea database.

La nuova istanza database apparirà nell'elenco Databases con lo stato Creating (Creazione in corso).

- 16. Attendere che lo Status (Stato) della nuova istanza database appaia come Available (Disponibile). Quindi scegliere il nome dell'istanza database per visualizzarne i dettagli.
- 17. Nella sezione Connectivity & security (Connettività e sicurezza, visualizzare Endpoint e Port (Porta) dell'istanza database.

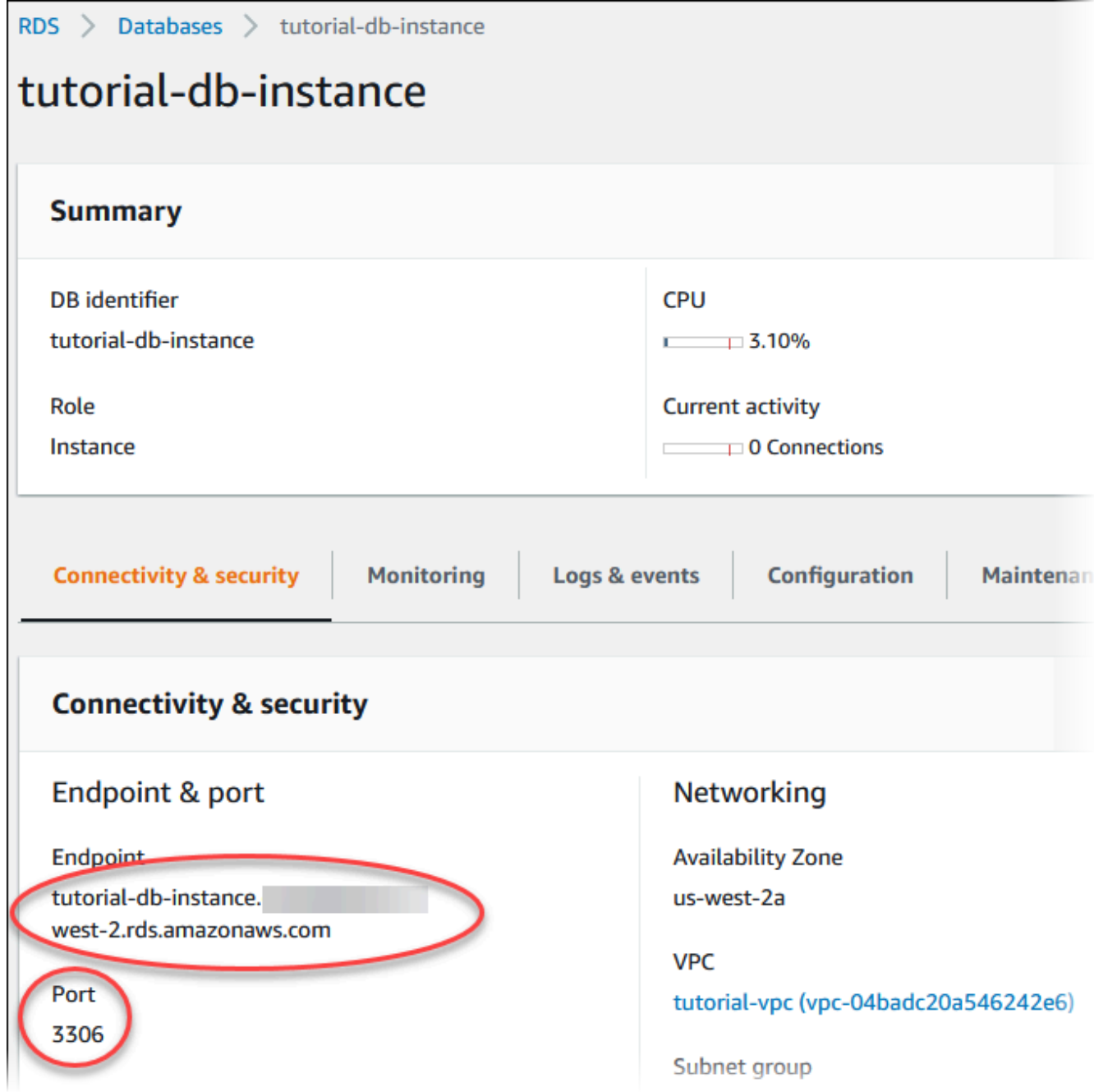

Prendere nota dell'endpoint e della porta dell'istanza database. Queste informazioni verranno utilizzate per effettuare la connessione del server Web all'istanza del database.

18. Completo [Installazione di un server Web nell'istanza EC2](#page-489-0).

#### RDS for MySQL

Per creare un'istanza database MySQL

- 1. Accedi alla AWS Management Console e apri la console Amazon RDS all'indirizzo [https://](https://console.aws.amazon.com/rds/)  [console.aws.amazon.com/rds/](https://console.aws.amazon.com/rds/).
- 2. Nell'angolo in alto a destra della AWS Management Console, seleziona la Regione AWS. Deve essere identica a quella in cui hai creato l'istanza EC2.
- 3. Nel riquadro di navigazione, scegliere Databases (Database).
- 4. Scegliere Create database (Crea database).
- 5. Nella pagina Crea database scegli Creazione standard.
- 6. In Opzioni motore, seleziona MySQL.

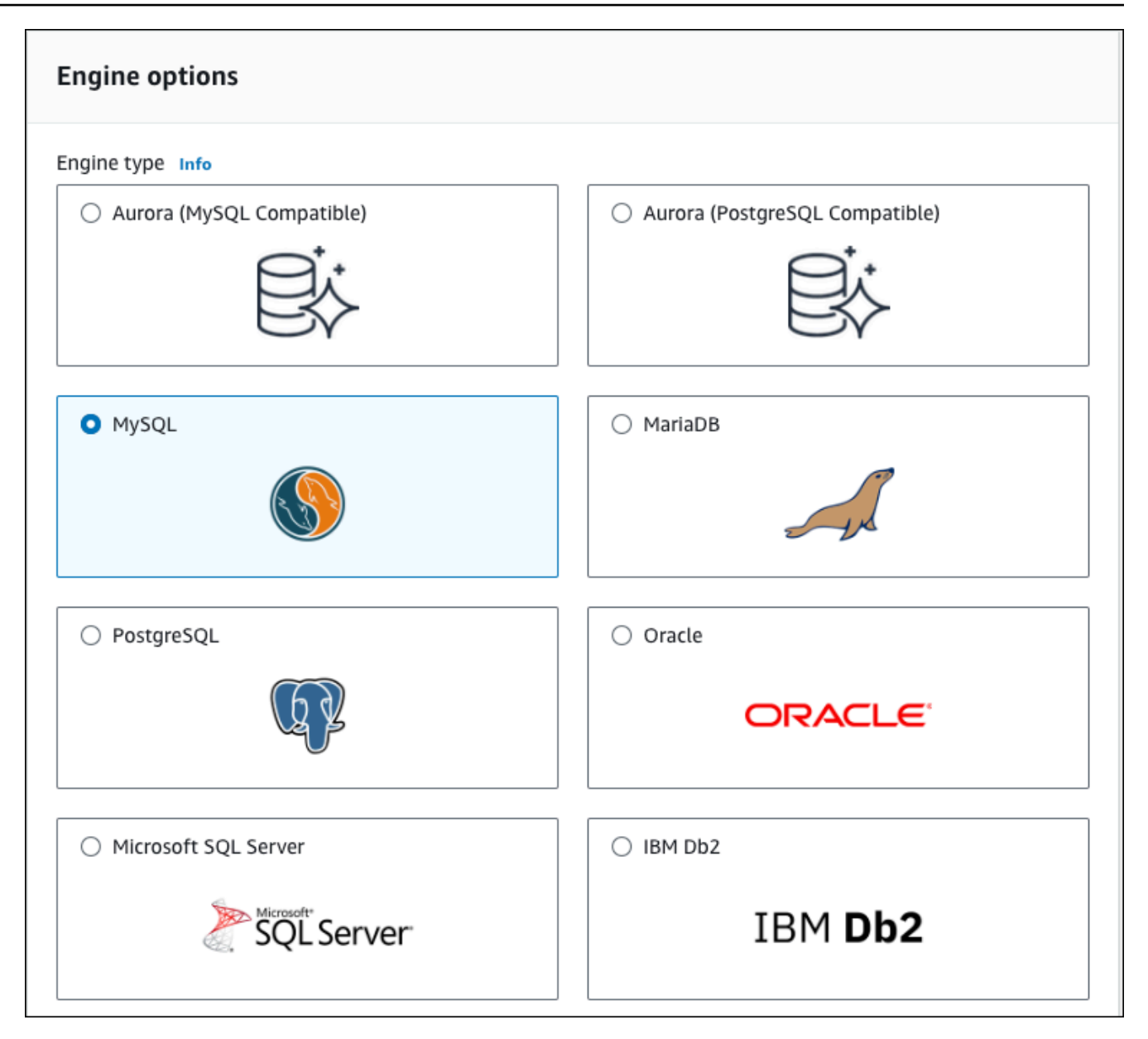

7. Per Modelli scegli Piano gratuito.

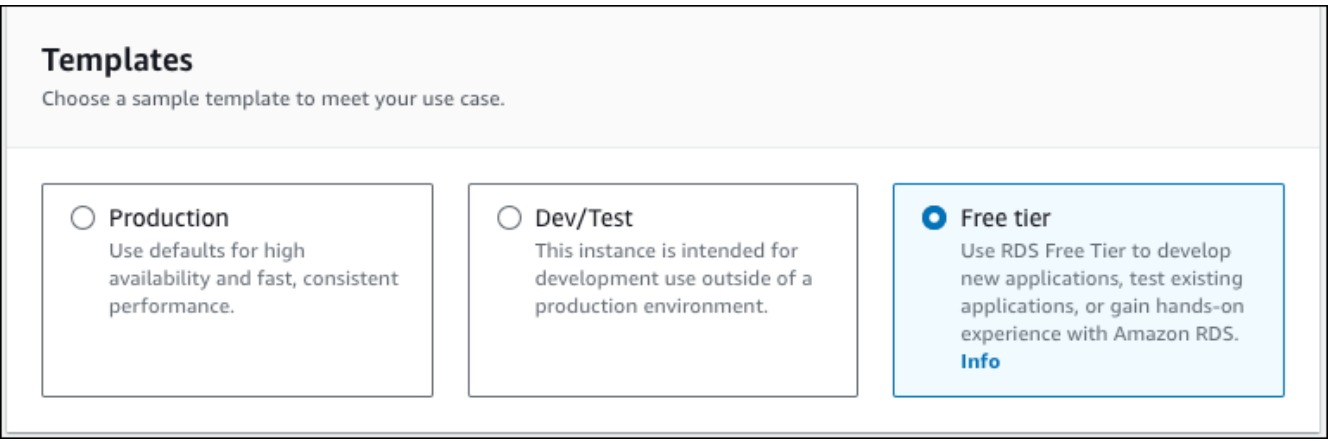

- 8. Nella sezione Availability and durability (Disponibilità e durata), mantieni i valori predefiniti.
- 9. Nella sezione Settings (Impostazioni) impostare questi valori:
	- DB Instance Identifier (Identificatore istanze database): **tutorial-db-instance**
	- Master username (Nome utente master): digita **tutorial\_user**.
	- Auto generate a password (Genera automaticamente una password): lascia l'opzione disattivata.
	- Master password (Password master): scegli una password.
	- Confirm password (Conferma la password): –digitare di nuovo la password.

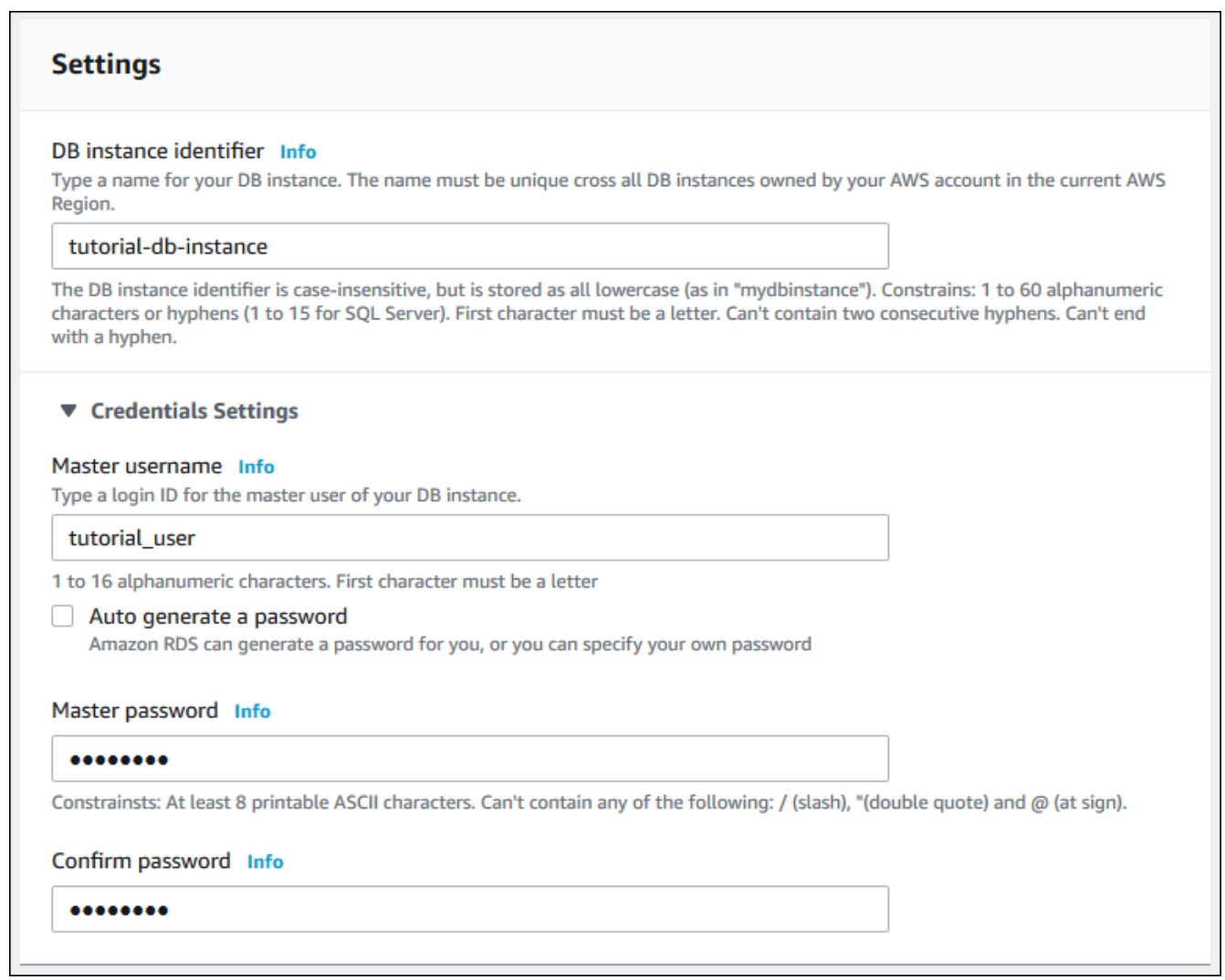

- 10. Nella sezione Instance configuration (Configurazione dell'istanza), imposta i seguenti valori:
	- Classi espandibili (include le classi t)

• db.t3.micro

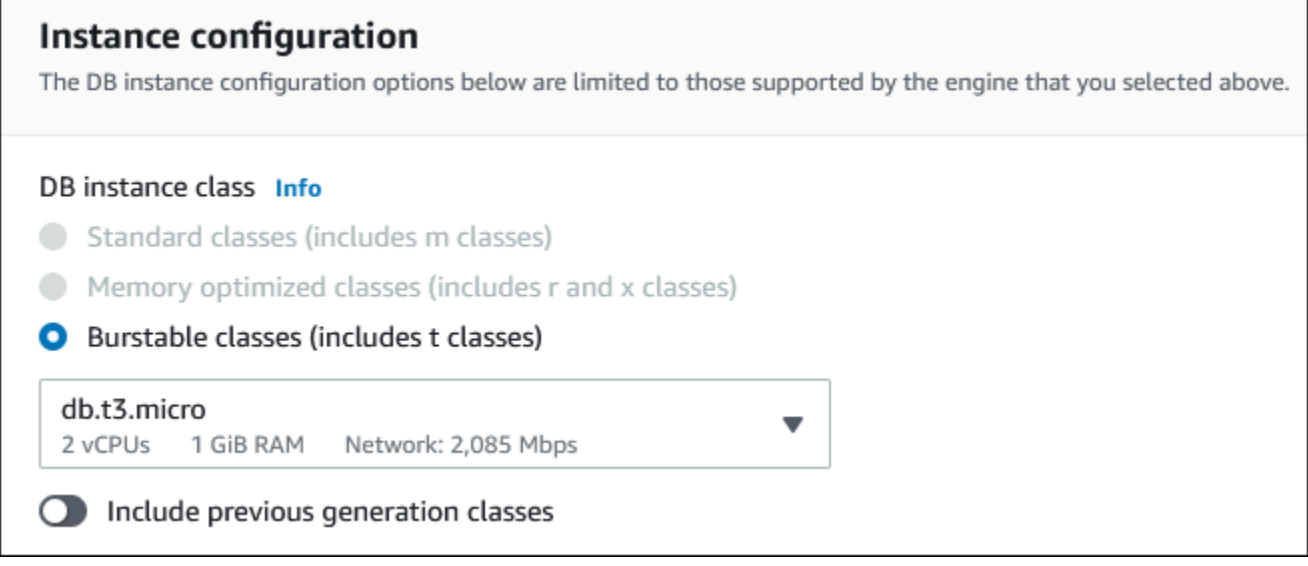

- 11. Nella sezione Storage (Archiviazione), mantieni le impostazioni di default.
- 12. Nella sezione Connectivity (Connettività), imposta i seguenti valori e lascia gli altri valori come predefiniti:
	- In Compute resource (Risorse di calcolo), seleziona Connect to an EC2 compute resource (Connetti a una risorsa di calcolo EC2).
	- Per l'istanza EC2, scegli l'istanza EC2 che hai creato in precedenza, ad esempio tutorialec2 -. instance-web-server

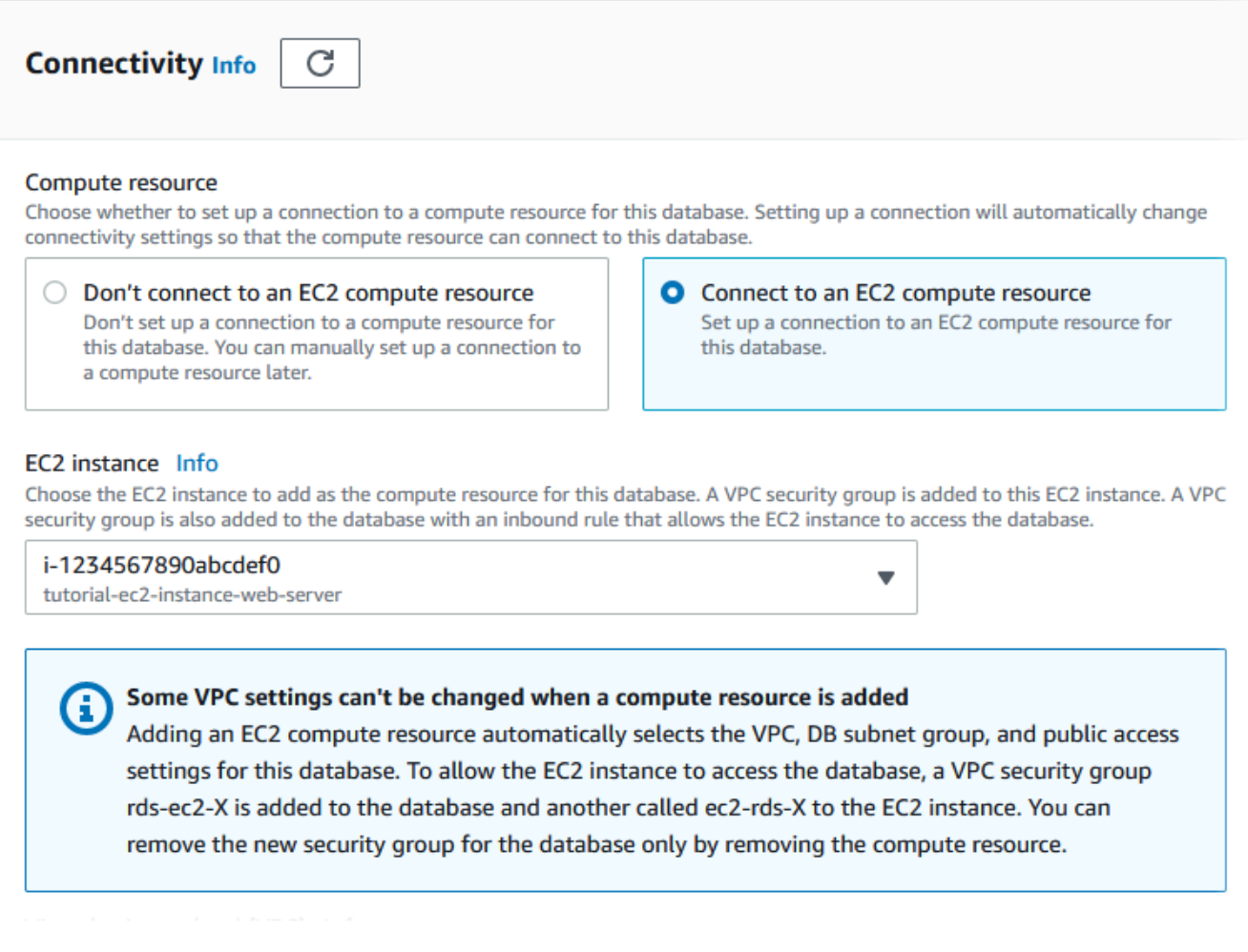

- 13. Nella sezione Autenticazione database verifica che sia selezionata l'opzione Autenticazione con password.
- 14. Aprire la sezione Additional configuration (Configurazione aggiuntiva) e specificare **sample** per Initial database name (Nome database iniziale). Lasciare le impostazioni predefinite per le altre opzioni.
- 15. Per creare l'istanza database MySQL, scegli Crea database.

La nuova istanza database apparirà nell'elenco Databases con lo stato Creating (Creazione in corso).

- 16. Attendere che lo Status (Stato) della nuova istanza database appaia come Available (Disponibile). Quindi scegliere il nome dell'istanza database per visualizzarne i dettagli.
- 17. Nella sezione Connectivity & security (Connettività e sicurezza, visualizzare Endpoint e Port (Porta) dell'istanza database.

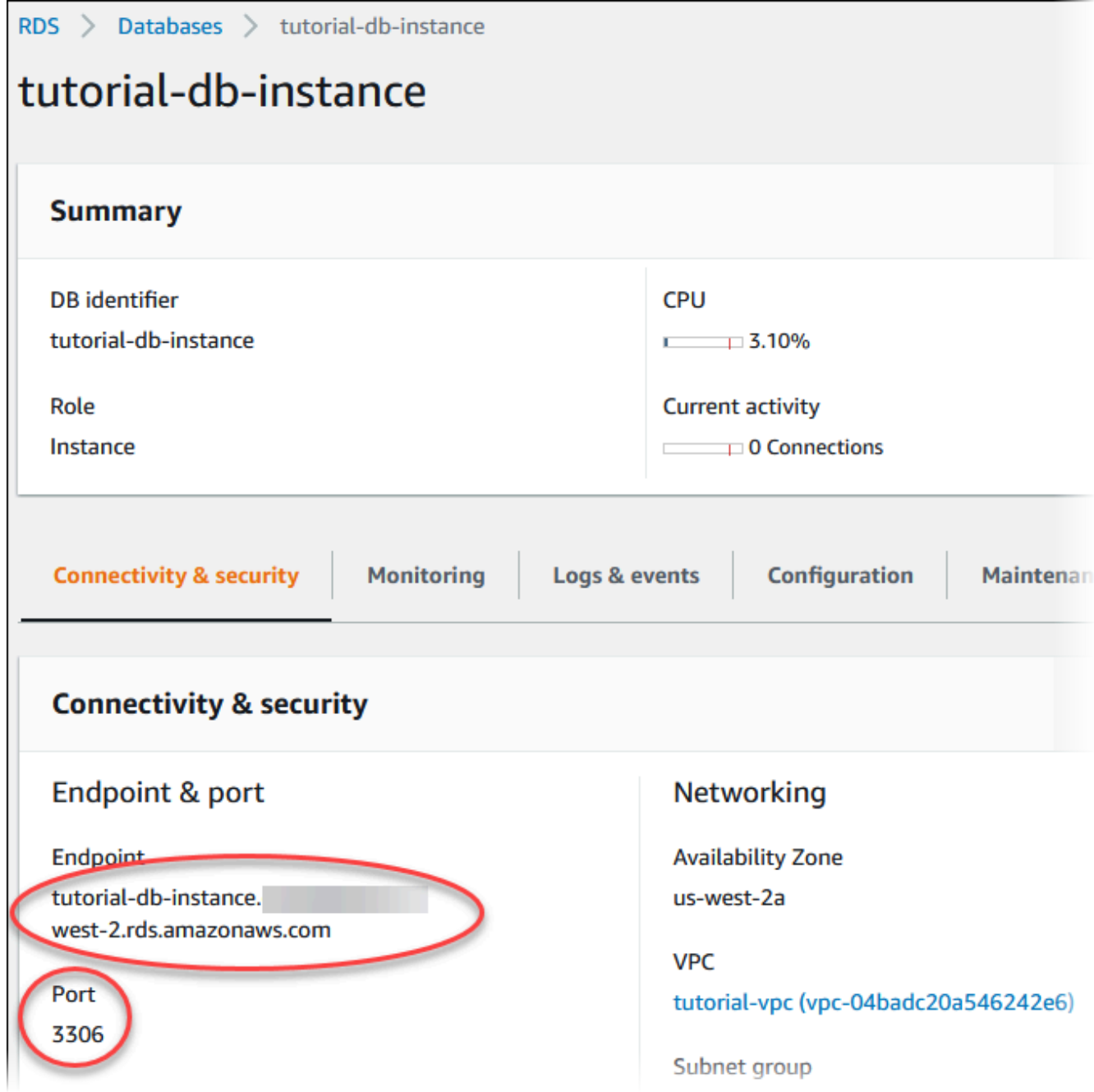

Prendere nota dell'endpoint e della porta dell'istanza database. Queste informazioni verranno utilizzate per effettuare la connessione del server Web all'istanza del database.

18. Completo [Installazione di un server Web nell'istanza EC2](#page-489-0).

#### RDS for PostgreSQL

Creazione di un'istanza database PostgreSQL

- 1. Accedi alla AWS Management Console e apri la console Amazon RDS all'indirizzo [https://](https://console.aws.amazon.com/rds/)  [console.aws.amazon.com/rds/](https://console.aws.amazon.com/rds/).
- 2. Nell'angolo in alto a destra della AWS Management Console, seleziona la Regione AWS. Deve essere identica a quella in cui hai creato l'istanza EC2.
- 3. Nel riquadro di navigazione, scegliere Databases (Database).
- 4. Scegliere Create database (Crea database).
- 5. Nella pagina Crea database scegli Creazione standard.
- 6. In Opzioni motore, seleziona PostgreSQL.

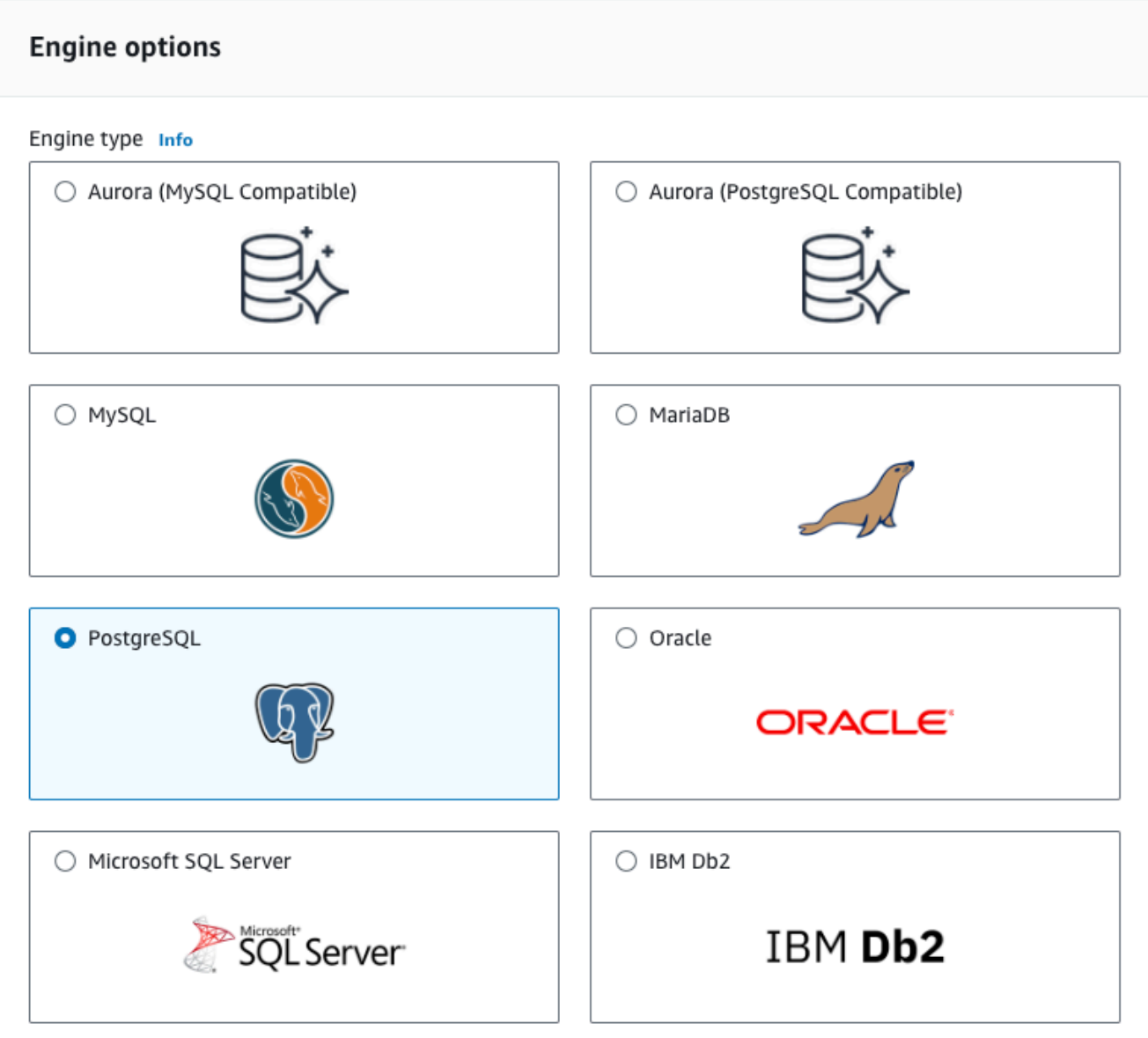

7. Per Modelli scegli Piano gratuito.

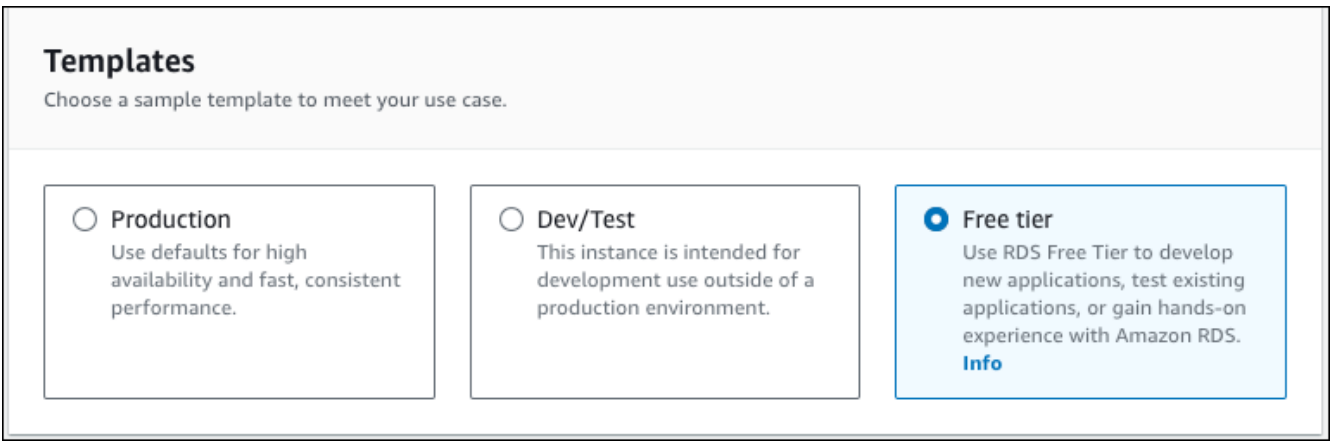

- 8. Nella sezione Availability and durability (Disponibilità e durata), mantieni i valori predefiniti.
- 9. Nella sezione Settings (Impostazioni) impostare questi valori:
	- DB Instance Identifier (Identificatore istanze database): **tutorial-db-instance**
	- Master username (Nome utente master): digita **tutorial\_user**.
	- Auto generate a password (Genera automaticamente una password): lascia l'opzione disattivata.
	- Master password (Password master): scegli una password.
	- Confirm password (Conferma la password): –digitare di nuovo la password.

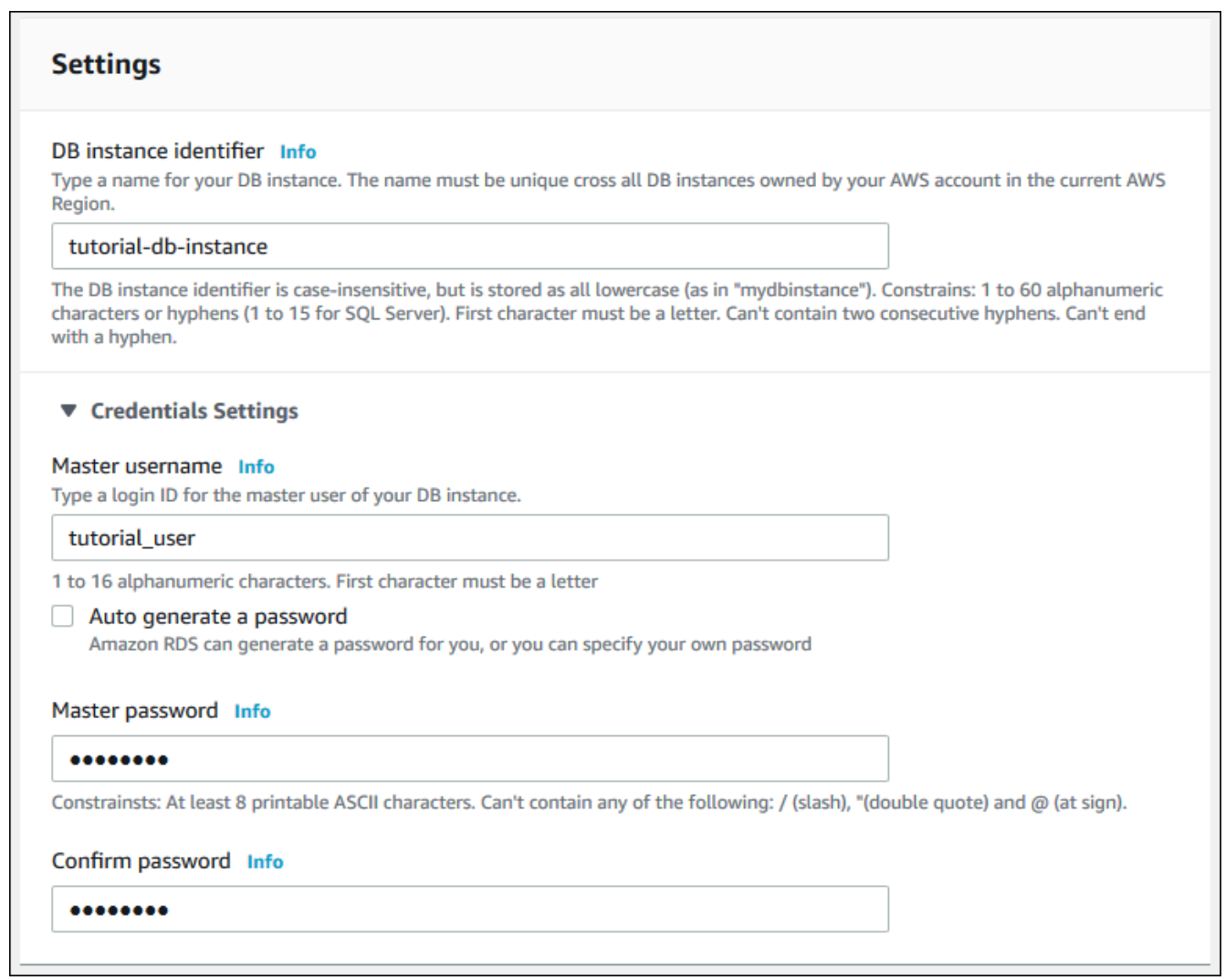

- 10. Nella sezione Instance configuration (Configurazione dell'istanza), imposta i seguenti valori:
	- Classi espandibili (include le classi t)

• db.t3.micro

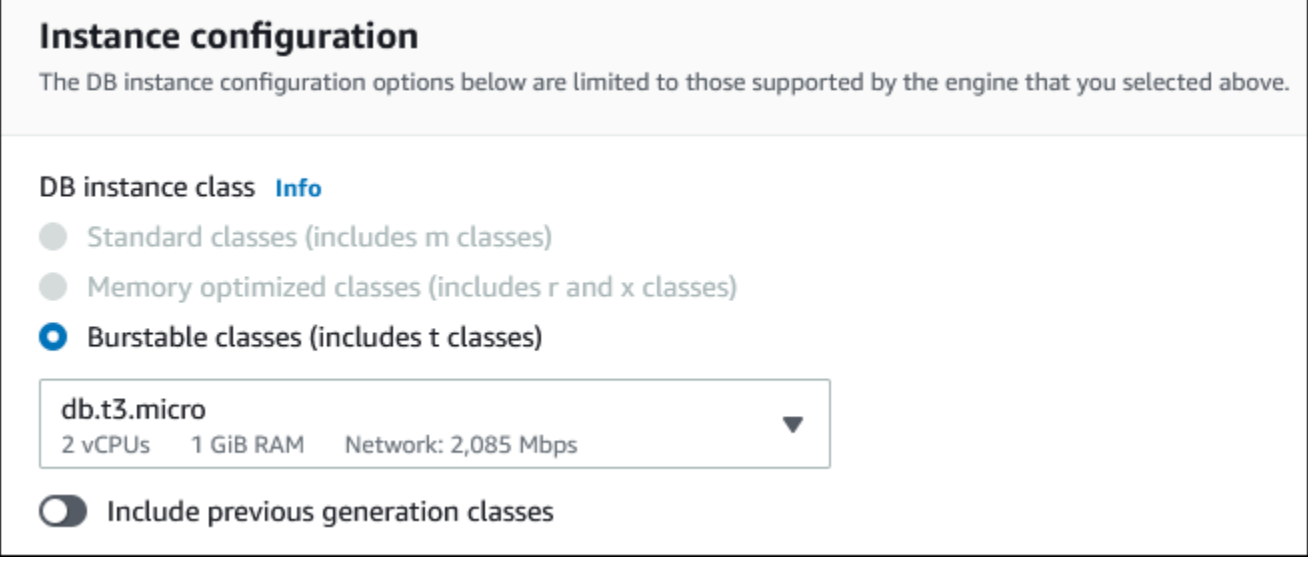

- 11. Nella sezione Storage (Archiviazione), mantieni le impostazioni di default.
- 12. Nella sezione Connectivity (Connettività), imposta i seguenti valori e lascia gli altri valori come predefiniti:
	- In Compute resource (Risorse di calcolo), seleziona Connect to an EC2 compute resource (Connetti a una risorsa di calcolo EC2).
	- Per l'istanza EC2, scegli l'istanza EC2 che hai creato in precedenza, ad esempio tutorialec2 -. instance-web-server

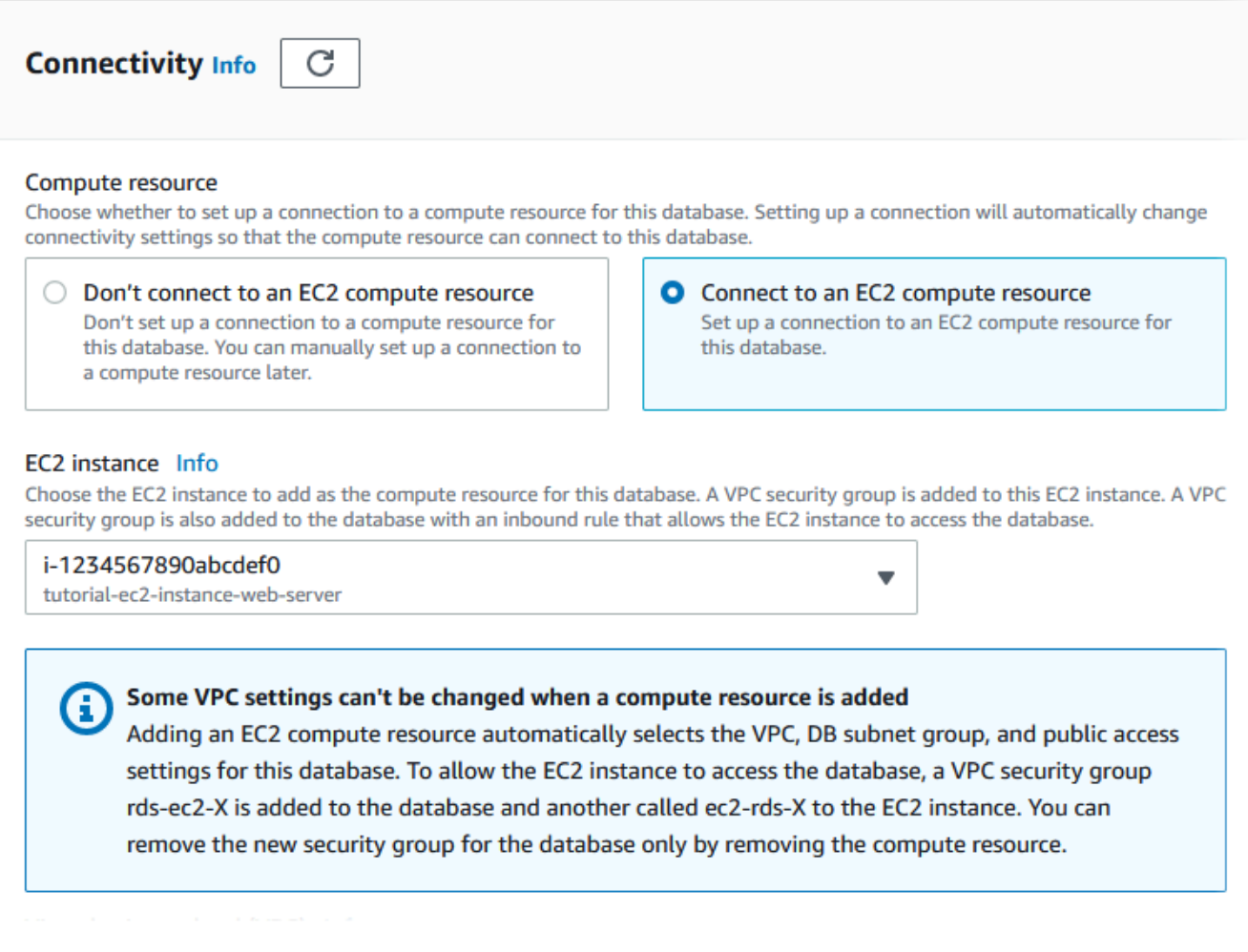

- 13. Nella sezione Autenticazione database verifica che sia selezionata l'opzione Autenticazione con password.
- 14. Aprire la sezione Additional configuration (Configurazione aggiuntiva) e specificare **sample** per Initial database name (Nome database iniziale). Lasciare le impostazioni predefinite per le altre opzioni.
- 15. Per creare l'istanza database PostgreSQL, scegli Crea database.

La nuova istanza database apparirà nell'elenco Databases con lo stato Creating (Creazione in corso).

- 16. Attendere che lo Status (Stato) della nuova istanza database appaia come Available (Disponibile). Quindi scegliere il nome dell'istanza database per visualizzarne i dettagli.
- 17. Nella sezione Connectivity & security (Connettività e sicurezza, visualizzare Endpoint e Port (Porta) dell'istanza database.

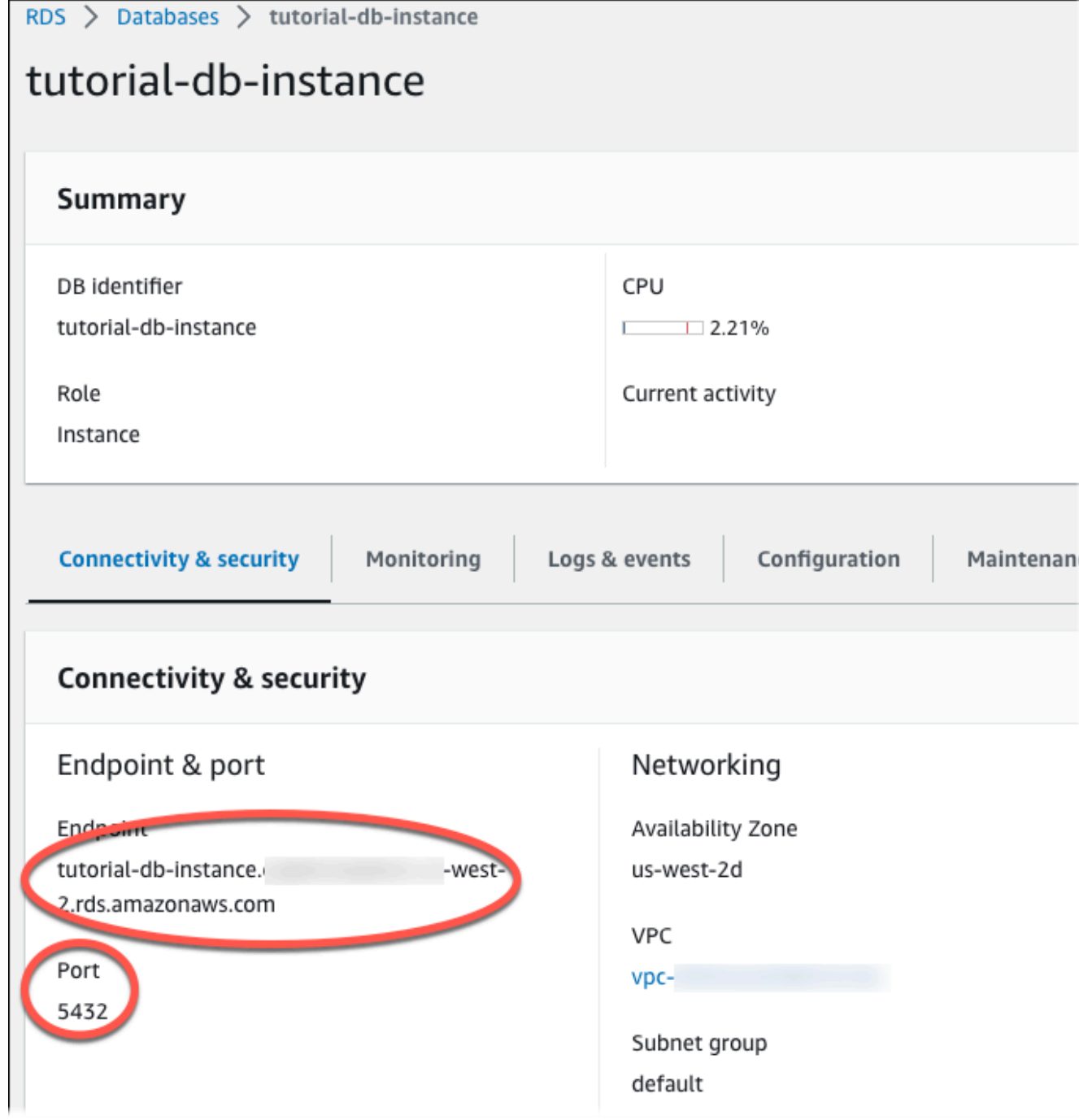

Prendere nota dell'endpoint e della porta dell'istanza database. Queste informazioni verranno utilizzate per effettuare la connessione del server Web all'istanza del database.

18. Completo [Installazione di un server Web nell'istanza EC2](#page-489-0).

## <span id="page-489-0"></span>Installazione di un server Web nell'istanza EC2

Installa un server Web in un'istanza EC2 creata in [Avvia un'EC2istanza per connetterti con l'istanza](#page-465-0)  [DB.](#page-465-0) Il server Web si connette all'istanza database Amazon RDS creata in [Creazione di un'istanza](#page-471-0) [database Amazon RDS](#page-471-0).

### Installazione di un server Web Apache con PHP e MariaDB

Esegui la connessione all'istanza EC2 e installa il server Web Apache.

Per effettuare la connessione all'istanza EC2 e installare il server Web Apache con PHP.

1. Connettiti all'istanza EC2 che hai creato in precedenza seguendo i passaggi in [Connetti alla tua](https://docs.aws.amazon.com/AWSEC2/latest/UserGuide/AccessingInstances.html) [istanza Linux](https://docs.aws.amazon.com/AWSEC2/latest/UserGuide/AccessingInstances.html) nella Amazon EC2 User Guide.

Ti consigliamo di connetterti all'istanza EC2 tramite SSH. Se l'utilità client SSH è installata su Windows, Linux o Mac, puoi connetterti all'istanza utilizzando il comando nel seguente formato:

ssh -i *location\_of\_pem\_file* ec2-user@*ec2-instance-public-dns-name*

Ad esempio, supponi che ec2-database-connect-key-pair.pem sia archiviato in /dir1 su Linux e che il DNS IPv4 pubblico per l'istanza EC2 sia ec2-12-345-678-90.compute-1.amazonaws.com. Il comando SSH sarà simile al seguente:

ssh -i /dir1/ec2-database-connect-key-pair.pem ec2 user@ec2-12-345-678-90.compute-1.amazonaws.com

2. Ottieni le ultime correzioni di bug e gli aggiornamenti di sicurezza aggiornando il software sulla tua istanza EC2. A questo scopo, eseguire il comando seguente.

**a** Note

L'opzione -y installa gli aggiornamenti senza chiedere conferma. Per esaminare gli aggiornamenti prima di installarli, omettere questa opzione.

sudo dnf update -y

3. Al completamento degli aggiornamenti, installa il server Web Apache, PHP e il software MariaDB utilizzando i comandi seguenti. Con questo comando vengono installati contemporaneamente più pacchetti software e dipendenze correlate.

MariaDB & MySQL

sudo dnf install -y httpd php php-mysqli mariadb105

PostgreSQL

sudo dnf install -y httpd php php-pgsql postgresql15

Se si verifica un errore, è possibile che l'istanza non sia stata lanciata con un'AMI Amazon Linux 2023. Puoi invece utilizzare l'AMI Amazon Linux 2. È possibile visualizzare la versione di Amazon Linux con il comando seguente.

cat /etc/system-release

Per ulteriori informazioni, consulta la pagina relativa all'[aggiornamento del software dell'istanza.](https://docs.aws.amazon.com/AWSEC2/latest/UserGuide/install-updates.html)

4. Avviare il server Web con il comando visualizzato di seguito.

sudo systemctl start httpd

È possibile verificare che il server Web sia installato e avviato correttamente. A tale scopo, immettere il nome DNS (Domain Name System) pubblico dell'istanza EC2 nella barra degli indirizzi di un browser Web, ad esempio: http://ec2-42-8-168-21.uswest-1.compute.amazonaws.com. Se il server Web è in esecuzione, verrà visualizzata la pagina di test di Apache.

Se la pagina di test Apache non viene visualizzata, controllare le regole in entrata per il gruppo di sicurezza VPC creato in [Tutorial: Creazione di un Amazon VPC da utilizzare con un'istanza](#page-5170-0) [database \(solo IPv4\).](#page-5170-0) Assicurati che le regole in entrata ne includano una che consenta l'accesso HTTP (porta 80) per l'indirizzo IP utilizzato per connettersi al server Web.

### **a** Note

La pagina di test di Apache viene visualizzata solo quando la directory principale dei documenti è vuota, /var/www/html. Dopo aver aggiunto contenuti alla directory root dei documenti, i contenuti vengono visualizzati all'indirizzo DNS pubblico dell'istanza EC2. Prima di questo punto, vengono visualizzati nella pagina di test di Apache.

5. Configurare il server Web affinché si avvii a ogni avvio del sistema tramite il comando systemctl.

sudo systemctl enable httpd

Per permettere a ec2-user di gestire file nella directory principale predefinita del server Web Apache, è necessario modificare la proprietà e le autorizzazioni della directory /var/www. Sono disponibili molti modi per completare questa attività. In questo tutorial, aggiungi l'utente ec2-user al gruppo apache per assegnare la proprietà del gruppo apache della directory /var/www e assegnare autorizzazioni di scrittura al gruppo.

Per impostare le autorizzazioni dei file sul server Web Apache

1. Aggiungere l'utente ec2-user al gruppo apache.

sudo usermod -a -G apache ec2-user

2. Per aggiornare le autorizzazioni e includere il nuovo gruppo apache, eseguire la disconnessione.

exit

3. Effettuare nuovamente l'accesso e verificare che il gruppo apache esista mediante il comando groups.

groups

L'output avrà un aspetto simile al seguente:

ec2-user adm wheel apache systemd-journal

4. Cambiare la proprietà del gruppo della directory /var/www e dei suoi contenuti sul gruppo apache.

```
sudo chown -R ec2-user:apache /var/www
```
5. Cambiare le autorizzazioni della directory /var/www e delle sue sottodirectory per aggiungere le autorizzazioni di scrittura di gruppo e impostare l'ID di gruppo per le sottodirectory create in futuro.

```
sudo chmod 2775 /var/www
find /var/www -type d -exec sudo chmod 2775 \{\}\ \rangle;
```
6. Cambiare le autorizzazioni in modo ricorsivo per i file nella directory /var/www e nelle sue sottodirectory per aggiungere le autorizzazioni di scrittura di gruppo.

find /var/www -type f -exec sudo chmod 0664  $\}) \; \$ 

Ora, ec2-user (e qualsiasi membro futuro del gruppo apache) può aggiungere, eliminare e modificare i file nella root del documento di Apache. Questo consente di aggiungere contenuti, ad esempio un sito Web statico o un'applicazione PHP.

#### **a** Note

Un server Web che esegue il protocollo HTTP non offre alcuna sicurezza di trasporto per i dati inviati e ricevuti. Quando ti connetti a un server HTTP tramite un browser Web, la molte informazioni sono visibili a persone non autorizzate in qualsiasi punto del percorso di rete. Queste informazioni includono gli URL visitati, il contenuto delle pagine Web ricevute e i contenuti (incluse le password) di eventuali moduli HTML.

La best practice per la protezione del tuo server Web prevede l'installazione del supporto per HTTPS (HTTP Secure). Questo protocollo protegge i dati con la crittografia SSL/TLS. Per ulteriori informazioni, consulta [Esercitazione: Configurare SSL/TLS con l'AMI di Amazon](https://docs.aws.amazon.com/AWSEC2/latest/UserGuide/SSL-on-amazon-linux-ami.html)  [Linux](https://docs.aws.amazon.com/AWSEC2/latest/UserGuide/SSL-on-amazon-linux-ami.html) nella Guida per l'utente di Amazon EC2 .

Connessione del server web Apache all'istanza

Successivamente, aggiungere contenuti al server Web Apache che effettua la connessione all'istanza database Amazon RDS.

Per aggiungere contenuti al server Web Apache che effettua la connessione all'istanza database.

1. Mentre è ancora in corso la connessione all'istanza EC2, modificare la directory in /var/www e creare una nuova sottodirectory denominata inc.

```
cd /var/www
mkdir inc
cd inc
```
2. Creare un nuovo file nella directory inc denominato dbinfo.inc e poi modificarlo con nano (o un altro editor a scelta).

>dbinfo.inc nano dbinfo.inc

3. Aggiungi i seguenti contenuti al file dbinfo.inc. Qui, *db\_instance\_endpoint* è l'endpoint dell'istanza DB, senza la porta, per l'istanza database.

```
a Note
```
Si consiglia di inserire le informazioni relative al nome utente e alla password in una cartella che non fa parte della directory principale del documento per il server Web. In questo modo si riduce la possibilità che le informazioni di sicurezza vengano esposte. Assicurati di modificare master password in una password adatta per la tua applicazione.

```
<?php
define('DB_SERVER', 'db_instance_endpoint');
define('DB_USERNAME', 'tutorial_user');
define('DB_PASSWORD', 'master password');
define('DB_DATABASE', 'sample');
?>
```
- 4. Salvare e chiudere il file dbinfo.inc. Se stai usando nano, salva e chiudi il file usando Ctrl+S e Ctrl+X.
- 5. Cambiare la directory in /var/www/html.

cd /var/www/html

6. Creare un nuovo file nella directory html denominato SamplePage.php e poi modificarlo con nano (o un altro editor a scelta).

>SamplePage.php nano SamplePage.php

7. Aggiungere i seguenti contenuti al file SamplePage.php:

MariaDB & MySQL

```
<?php include "../inc/dbinfo.inc"; ?>
<html>
<body>
<h1>Sample page</h1>
<?php 
  /* Connect to MySQL and select the database. */ 
   $connection = mysqli_connect(DB_SERVER, DB_USERNAME, DB_PASSWORD); 
   if (mysqli_connect_errno()) echo "Failed to connect to MySQL: " . 
 mysqli_connect_error(); 
   $database = mysqli_select_db($connection, DB_DATABASE); 
  /* Ensure that the EMPLOYEES table exists. */ 
  VerifyEmployeesTable($connection, DB_DATABASE); 
  /* If input fields are populated, add a row to the EMPLOYEES table. */ 
   $employee_name = htmlentities($_POST['NAME']); 
   $employee_address = htmlentities($_POST['ADDRESS']); 
  if (strlen($employee_name) || strlen($employee_address)) { 
     AddEmployee($connection, $employee_name, $employee_address); 
   }
?>
<!-- Input form -->
<form action="<?PHP echo $_SERVER['SCRIPT_NAME'] ?>" method="POST"> 
   <table border="0"> 
     <tr>
```

```
<td>NAME</td>
       <td>ADDRESS</td> 
    \langletr>
    <tr>
       <td> 
          <input type="text" name="NAME" maxlength="45" size="30" /> 
      \langle t \rangle<td> <input type="text" name="ADDRESS" maxlength="90" size="60" /> 
      \langle t \rangle<td>
          <input type="submit" value="Add Data" /> 
      \langle t \rangle\langletr>
   </table>
</form>
<!-- Display table data. -->
<table border="1" cellpadding="2" cellspacing="2"> 
  <tr>
    <td>ID</td>
    <td>NAME</td>
     <td>ADDRESS</td> 
  \langletr>
<?php
$result = mysqli_query($connection, "SELECT * FROM EMPLOYEES");
while($query_data = mysqli_fetch_row($result)) { 
   echo "<tr>"; 
   echo "<td>",$query_data[0], "</td>", 
         "<td>",$query_data[1], "</td>", 
         "<td>",$query_data[2], "</td>"; 
  echo "</tr>";
}
?>
</table>
<!-- Clean up. -->
<?php 
   mysqli_free_result($result);
```

```
 mysqli_close($connection);
?>
</body>
</html>
<?php
/* Add an employee to the table. */
function AddEmployee($connection, $name, $address) { 
    $n = mysqli_real_escape_string($connection, $name); 
    $a = mysqli_real_escape_string($connection, $address); 
    $query = "INSERT INTO EMPLOYEES (NAME, ADDRESS) VALUES ('$n', '$a');"; 
    if(!mysqli_query($connection, $query)) echo("<p>Error adding employee data.</
p>");
}
/* Check whether the table exists and, if not, create it. */function VerifyEmployeesTable($connection, $dbName) { 
   if(!TableExists("EMPLOYEES", $connection, $dbName)) 
   { 
      $query = "CREATE TABLE EMPLOYEES ( 
          ID int(11) UNSIGNED AUTO_INCREMENT PRIMARY KEY, 
          NAME VARCHAR(45), 
          ADDRESS VARCHAR(90) 
        )"; 
      if(!mysqli_query($connection, $query)) echo("<p>Error creating table.</
p>"); 
  }
}
/* Check for the existence of a table. */
function TableExists($tableName, $connection, $dbName) { 
   $t = mysqli_real_escape_string($connection, $tableName); 
   $d = mysqli_real_escape_string($connection, $dbName); 
   $checktable = mysqli_query($connection, 
       "SELECT TABLE_NAME FROM information_schema.TABLES WHERE TABLE_NAME = '$t' 
  AND TABLE_SCHEMA = '$d'");
```

```
 if(mysqli_num_rows($checktable) > 0) return true; 
   return false;
}
?>
```
PostgreSQL

```
<?php include "../inc/dbinfo.inc"; ?>
<html>
<body>
<h1>Sample page</h1>
<?php
/* Connect to PostgreSQL and select the database. */
$constring = "host=" . DB_SERVER . " dbname=" . DB_DATABASE . " user=" . 
  DB_USERNAME . " password=" . DB_PASSWORD ;
$connection = pg_connect($constring);
if (!$connection){ 
  echo "Failed to connect to PostgreSQL"; 
 exit;
}
/* Ensure that the EMPLOYEES table exists. */
VerifyEmployeesTable($connection, DB_DATABASE);
/* If input fields are populated, add a row to the EMPLOYEES table. */$employee_name = htmlentities($_POST['NAME']);
$employee_address = htmlentities($_POST['ADDRESS']);
if (strlen($employee_name) || strlen($employee_address)) { 
   AddEmployee($connection, $employee_name, $employee_address);
}
?>
<!-- Input form -->
<form action="<?PHP echo $_SERVER['SCRIPT_NAME'] ?>" method="POST"> 
   <table border="0">
```

```
<tr><td>NAME</td>
       <td>ADDRESS</td> 
    \langletr>
    <tr>
       <td> 
     <input type="text" name="NAME" maxlength="45" size="30" /> 
      \langle t \rangle<td> <input type="text" name="ADDRESS" maxlength="90" size="60" /> 
      \langle t \rangle<td> <input type="submit" value="Add Data" /> 
      \langle t \rangle\langletr>
   </table>
</form>
<!-- Display table data. -->
<table border="1" cellpadding="2" cellspacing="2"> 
  <tr>
    <td>ID</td>
    <td>NAME</td>
     <td>ADDRESS</td> 
  \langletr>
<?php
$result = pg_query($connection, "SELECT * FROM EMPLOYEES");
while($query_data = pg_fetch_row($result)) { 
   echo "<tr>"; 
   echo "<td>",$query_data[0], "</td>", 
         "<td>",$query_data[1], "</td>", 
         "<td>",$query_data[2], "</td>"; 
  echo "</tr>";
}
?>
</table>
<!-- Clean up. -->
<?php 
   pg_free_result($result); 
   pg_close($connection);
```

```
?>
</body>
</html>
<?php
/* Add an employee to the table. */
function AddEmployee($connection, $name, $address) { 
    $n = pg_escape_string($name); 
    $a = pg_escape_string($address); 
    echo "Forming Query"; 
    $query = "INSERT INTO EMPLOYEES (NAME, ADDRESS) VALUES ('$n', '$a');"; 
    if(!pg_query($connection, $query)) echo("<p>Error adding employee data.</
p>"); 
}
/* Check whether the table exists and, if not, create it. */function VerifyEmployeesTable($connection, $dbName) { 
   if(!TableExists("EMPLOYEES", $connection, $dbName)) 
   { 
      $query = "CREATE TABLE EMPLOYEES ( 
          ID serial PRIMARY KEY, 
          NAME VARCHAR(45), 
          ADDRESS VARCHAR(90) 
        )"; 
      if(!pg_query($connection, $query)) echo("<p>Error creating table.</p>"); 
   }
}
/* Check for the existence of a table. */
function TableExists($tableName, $connection, $dbName) { 
   $t = strtolower(pg_escape_string($tableName)); //table name is case sensitive 
   $d = pg_escape_string($dbName); //schema is 'public' instead of 'sample' db 
  name so not using that 
   $query = "SELECT TABLE_NAME FROM information_schema.TABLES WHERE TABLE_NAME = 
  '$t';"; 
   $checktable = pg_query($connection, $query); 
   if (pg_num_rows($checktable) >0) return true; 
   return false;
```
} ?>

9. Verificare che il server Web effettui correttamente la connessione all'istanza aprendo un browser web e navigando fino a http://*EC2 instance endpoint*/SamplePage.php, ad esempio: http://ec2-12-345-67-890.us-west-2.compute.amazonaws.com/SamplePage.php.

È possibile utilizzare SamplePage.php per aggiungere dati all'istanza. I dati aggiunti verranno visualizzati nella pagina. Per verificare che i dati siano stati inseriti nella tabella, installa il client MySQL nell'istanza Amazon EC2. Esegui quindi la connessione all'istanza database ed esegui la query sulla tabella.

Per informazioni sull'istallazione di un client SQL e la connessione a un'istanza database Oracle, consulta [Connessione a un'istanza database che esegue il motore di database di MySQL.](#page-3281-0)

Per assicurarsi che l'istanza sia il più possibile sicura, verificare che le fonti esterne al VPC non possano connettersi all'istanza.

Dopo aver terminato il test del server Web e del database, è necessario eliminare l' il cluster DB e l'istanza Amazon EC2.

- Per eliminare un'istanza database, segui le istruzioni riportate in [Eliminazione di un'istanza](#page-882-0) [database](#page-882-0). Non è necessario creare uno snapshot finale.
- Per terminare un'istanza Amazon EC2, segui le istruzioni riportate in [Termina istanza](https://docs.aws.amazon.com/AWSEC2/latest/UserGuide/terminating-instances.html) nella Guida per l'utente di Amazon EC2.

# Tutorial: utilizzo di una funzione Lambda per accedere a un database Amazon RDS

In questo tutorial, viene utilizzata una funzione Lambda per scrivere dati su un database [Amazon](https://docs.aws.amazon.com/AmazonRDS/latest/UserGuide/Welcome.html)  [Relational Database Service](https://docs.aws.amazon.com/AmazonRDS/latest/UserGuide/Welcome.html) (Amazon RDS) tramite RDS Proxy. La funzione Lambda legge i record da una coda Amazon Simple Queue Service (Amazon SQS) e scrive un nuovo elemento in una tabella del database ogni volta che viene aggiunto un messaggio. In questo esempio, viene utilizzata la AWS Management Console per aggiungere manualmente i messaggi alla coda. Il diagramma seguente mostra le AWS risorse che usi per completare il tutorial.

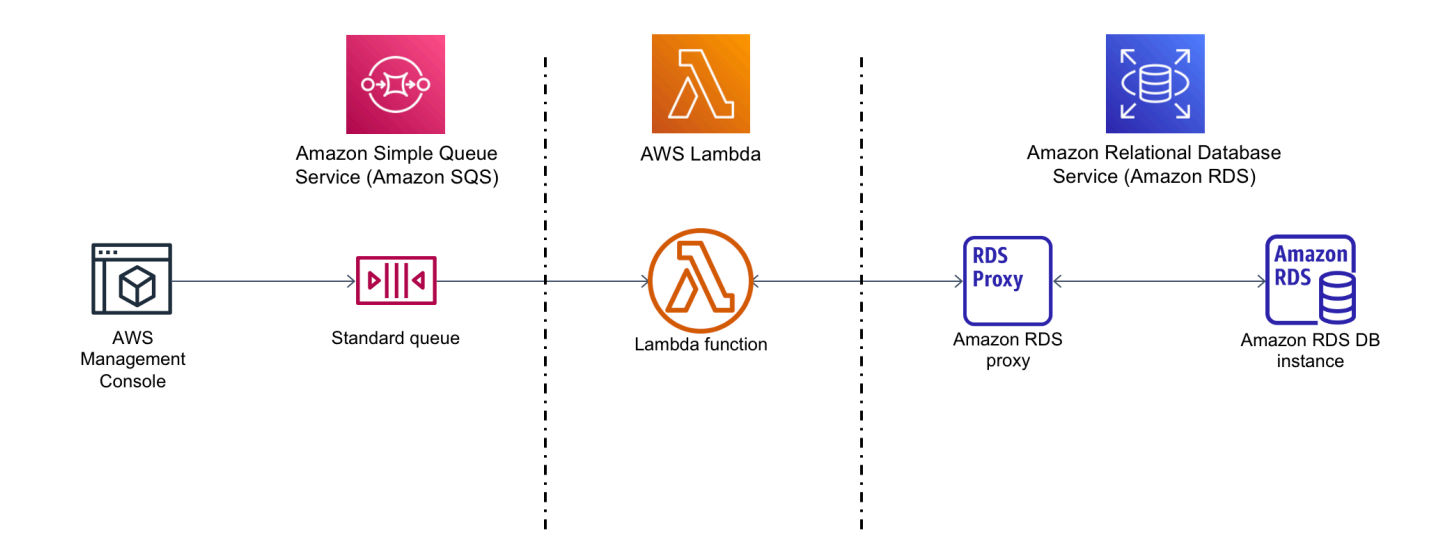

Con Amazon RDS, è possibile eseguire un database relazionale gestito nel cloud utilizzando prodotti database comuni come Microsoft SQL Server, MariaDB, MySQL, Oracle Database e PostgreSQL. Utilizzando Lambda per accedere al tuo database, puoi leggere e scrivere dati in risposta a eventi, come ad esempio un nuovo cliente che si registra sul tuo sito Web. La funzione, l'istanza database e il proxy vengono dimensionati automaticamente per rispondere ai periodi di forte domanda.

Per completare questo tutorial, completa le seguenti attività:

- 1. Avvia un'istanza di database RDS for MySQL e un proxy nel tuo Account AWS VPC predefinito.
- 2. Crea e testa una funzione Lambda che crea una nuova tabella nel tuo database e vi scrive i dati.
- 3. Crea una coda Amazon SQS e configurala per richiamare la funzione Lambda ogni volta che viene aggiunto un nuovo messaggio.

Tutorial: creazione di una funzione Lambda per accedere all'istanza database Amazon RDS 461

4. Verifica la configurazione completa aggiungendo messaggi alla coda utilizzando AWS Management Console e monitorando i risultati utilizzando Logs. CloudWatch

Completando questi passaggi, imparerai:

- Come usare Amazon RDS per creare un'istanza database e un proxy e connettere una funzione Lambda al proxy.
- Come usare Lambda per eseguire operazioni di creazione e lettura su un database Amazon RDS.
- Come utilizzare Amazon SQS per richiamare una funzione Lambda.

Puoi completare questo tutorial usando AWS Management Console o il AWS Command Line Interface ()AWS CLI.

## **Prerequisiti**

Prima di iniziare, completa le fasi descritte in questa sezione:

- [Registrati per un Account AWS](#page-352-0)
- [Crea un utente con accesso amministrativo](#page-353-0)

# Creazione di un'istanza database Amazon RDS

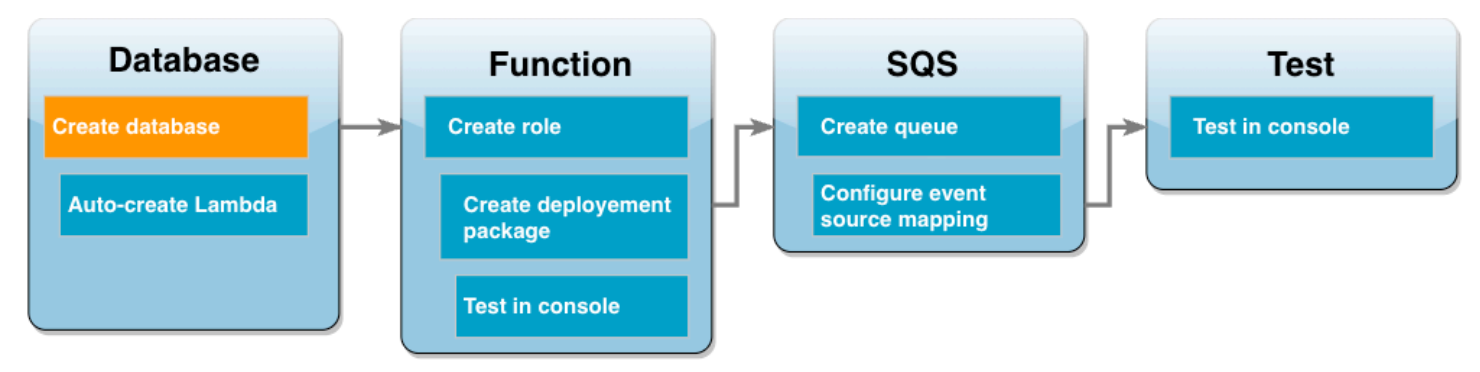

Un'istanza database Amazon RDS è un ambiente di database isolato in esecuzione nel Cloud AWS. Un'istanza può contenere uno o più database creati dall'utente. Se non diversamente specificato, Amazon RDS crea nuove istanze di database nel VPC predefinito incluso nel tuo. Account AWS Per ulteriori informazioni su Amazon VPC, consulta la [Guida per l'utente di Amazon Virtual Private Cloud.](https://docs.aws.amazon.com/vpc/latest/userguide/what-is-amazon-vpc.html)

In questo tutorial, crei una nuova istanza nel tuo Account AWS VPC predefinito e crei un database denominato ExampleDB in quell'istanza. È possibile creare l'istanza DB e il database utilizzando il AWS Management Console o il AWS CLI.

Per creare un'istanza database

- 1. Apri la console Amazon RDS e scegli Crea database.
- 2. Lascia selezionata l'opzione Creazione standard, quindi in Opzioni del motore, scegli MySQL.
- 3. Nella sezione Modelli, seleziona Piano gratuito.
- 4. In Impostazioni, per Identificatore istanza database, immetti **MySQLForLambda**.
- 5. Per impostare il nome e la password, procedi come segue:
	- a. In Impostazioni delle credenziali, lascia il campo Nome utente master impostato su admin.
	- b. Per Password master, inserisci una password e confermala per accedere al database.
- 6. Specifica il nome del database effettuando le seguenti operazioni:
	- Lascia selezionate tutte le opzioni predefinite rimanenti e scorri verso il basso fino alla sezione Configurazione aggiuntiva.
	- Espandi questa sezione e immetti **ExampleDB** in Nome database iniziale.
- 7. Lascia selezionate tutte le opzioni predefinite rimanenti e scegli Crea database.

## Creazione di una funzione Lambda e un proxy

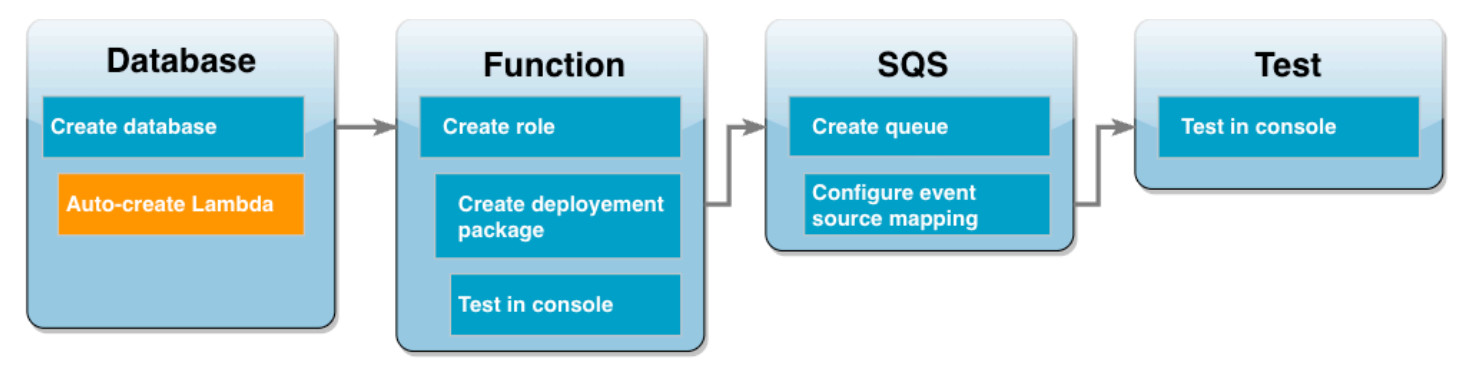

È possibile utilizzare la console RDS per creare una funzione Lambda e un proxy nello stesso VPC del database.
#### **a** Note

È possibile creare queste risorse associate solo al termine della creazione del database e quando si trova nello stato Disponibile.

Per creare una funzione e un proxy associati

- 1. Dalla pagina Database, controlla se il database si trova nello stato Disponibile. In questo caso, passa alla fase successiva. Altrimenti, attendi che il database sia disponibile.
- 2. Seleziona il database e scegli Configurazione della connessione Lambda da Azioni.
- 3. Nella pagina Configurazione della connessione Lambda, scegli Crea una nuova funzione.

Imposta il nuovo nome della funzione Lambda su **LambdaFunctionWithRDS**.

- 4. Nella sezione RDS Proxy, seleziona l'opzione Connetti tramite RDS Proxy. Scegli Crea nuovo proxy.
	- Per Credenziali del database, scegli nome utente e password del database.
	- Per Nome utente, specifica admin.
	- Per Password, immetti la password creata per l'istanza database.
- 5. Seleziona Configurare per completare la creazione del proxy e della funzione Lambda.

La procedura guidata completa la configurazione e fornisce un collegamento alla console Lambda per esaminare la nuova funzione. Prendi nota dell'endpoint proxy prima di passare alla console Lambda.

### Creazione di un ruolo di esecuzione della funzione

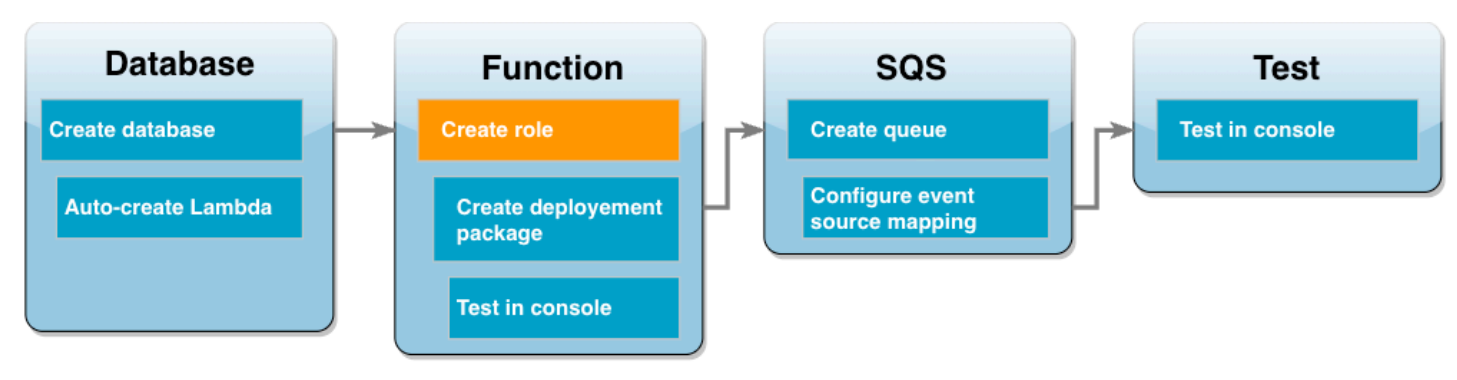

Prima di creare la funzione Lambda, è necessario creare un ruolo di esecuzione per assegnare alla funzione le autorizzazioni necessarie. Per questo tutorial, Lambda richiede l'autorizzazione per gestire la connessione di rete al VPC contenente l'istanza database e per eseguire il polling dei messaggi da una coda Amazon SQS.

Per assegnare alla funzione Lambda le autorizzazioni necessarie, questo tutorial utilizza policy gestite da IAM. Si tratta di policy che concedono le autorizzazioni per molti casi d'uso e sono disponibili nel tuo Account AWS. Per ulteriori informazioni sull'uso delle policy gestite, consulta [Best](#page-5021-0) [practice per le policy](#page-5021-0).

Creazione del ruolo di esecuzione di Lambda

- 1. Apri la pagina [Ruoli](https://console.aws.amazon.com/iamv2/home#/roles) della console IAM, quindi scegli Crea ruolo.
- 2. Per Tipo di entità attendibile, scegli il servizio AWS e per Caso d'uso, scegli Lambda.
- 3. Seleziona Successivo.
- 4. Aggiungi le policy gestite da IAM effettuando le seguenti operazioni:
	- a. Utilizzando la casella di ricerca delle policy, cerca **AWSLambdaSQSQueueExecutionRole**.
	- b. Nell'elenco dei risultati, seleziona la casella di controllo accanto al ruolo, quindi scegli Cancella filtri.
	- c. Utilizzando la casella di ricerca delle policy, cerca **AWSLambdaVPCAccessExecutionRole**.
	- d. Nell'elenco dei risultati, seleziona la casella di controllo accanto al ruolo, quindi scegli Successivo.
- 5. In Nome ruolo, immetti **lambda-vpc-sqs-role** e quindi seleziona Crea ruolo.

Più avanti nel tutorial sarà necessario il nome della risorsa Amazon (ARN) del ruolo di esecuzione appena creato.

Individuazione dell'ARN del ruolo di esecuzione

- 1. Apri la pagina [Ruoli](https://console.aws.amazon.com/iamv2/home#/roles) della console IAM e scegli il ruolo (lambda-vpc-sqs-role).
- 2. Copia l'ARN visualizzato nella sezione Riepilogo.

### Creazione di un pacchetto di implementazione Lambda

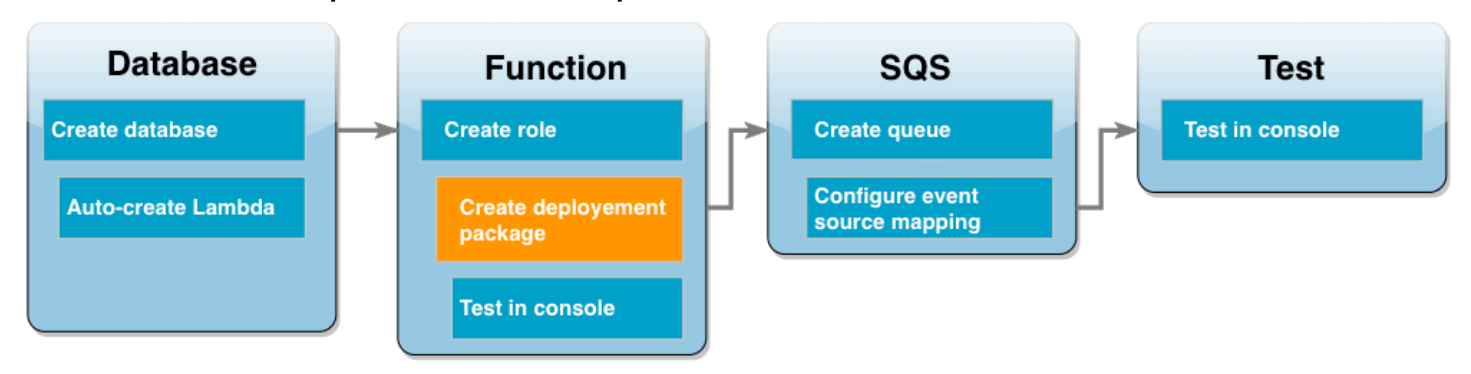

L'esempio seguente di codice Python utilizza il pacchetto [PyMySQL](https://pymysql.readthedocs.io/en/latest/) per aprire una connessione al database. La prima volta che viene richiamata la funzione, crea anche una nuova tabella chiamata Customer. La tabella utilizza lo schema seguente, dove CustID è la chiave primaria:

#### Customer(CustID, Name)

La funzione utilizza anche PyMy SQL per aggiungere record a questa tabella. La funzione aggiunge i record utilizzando gli ID e i nomi dei clienti specificati nei messaggi che aggiungerai alla coda Amazon SQS.

Il codice crea la connessione al database al di fuori della funzione di gestione. La creazione della connessione nel codice di inizializzazione consente di riutilizzarla da chiamate della funzione successive e migliora le prestazioni. In un'applicazione di produzione, è inoltre possibile utilizzare la [simultaneità fornita](https://docs.aws.amazon.com/lambda/latest/dg/provisioned-concurrency.html) per inizializzare un numero richiesto di connessioni al database. Queste connessioni sono disponibili non appena viene richiamata la funzione.

```
import sys
import logging
import pymysql
import json
import os
# rds settings
user_name = os.environ['USER_NAME']
password = os.environ['PASSWORD']
rds_proxy_host = os.environ['RDS_PROXY_HOST']
db_name = os.environ['DB_NAME']
logger = logging.getLogger()
logger.setLevel(logging.INFO)
```

```
# create the database connection outside of the handler to allow connections to be
# re-used by subsequent function invocations.
try: 
         conn = pymysql.connect(host=rds_proxy_host, user=user_name, passwd=password, 
db=db name, connect timeout=5)
except pymysql.MySQLError as e: 
     logger.error("ERROR: Unexpected error: Could not connect to MySQL instance.") 
     logger.error(e) 
     sys.exit(1)
logger.info("SUCCESS: Connection to RDS for MySQL instance succeeded")
def lambda_handler(event, context): 
    "" "
     This function creates a new RDS database table and writes records to it 
    "" ""
     message = event['Records'][0]['body'] 
     data = json.loads(message) 
     CustID = data['CustID'] 
     Name = data['Name'] 
    item_count = 0 sql_string = f"insert into Customer (CustID, Name) values(%s, %s)" 
     with conn.cursor() as cur: 
         cur.execute("create table if not exists Customer ( CustID int NOT NULL, Name 
  varchar(255) NOT NULL, PRIMARY KEY (CustID))") 
         cur.execute(sql_string, (CustID, Name)) 
         conn.commit() 
         cur.execute("select * from Customer") 
         logger.info("The following items have been added to the database:") 
         for row in cur: 
            item count += 1 logger.info(row) 
     conn.commit() 
     return "Added %d items to RDS for MySQL table" %(item_count)
```
#### **G** Note

In questo esempio, le credenziali di accesso al database vengono archiviate come variabili di ambiente. Nelle applicazioni di produzione, si consiglia di utilizzare [AWS Secrets Manager](https://docs.aws.amazon.com/secretsmanager/latest/userguide/intro.html) per maggiore sicurezza. Tieni presente che, se la funzione Lambda si trova in un VPC, per eseguire la connessione a Secrets Manager devi creare un endpoint VPC. Per ulteriori informazioni, consulta la pagina [How to connect to Secrets Manager service within a Virtual](https://aws.amazon.com/blogs/security/how-to-connect-to-aws-secrets-manager-service-within-a-virtual-private-cloud/)  [Private Cloud.](https://aws.amazon.com/blogs/security/how-to-connect-to-aws-secrets-manager-service-within-a-virtual-private-cloud/)

Per includere la dipendenza PyMy SQL nel codice della funzione, create un pacchetto di distribuzione.zip. I seguenti comandi funzionano per Linux, macOS o Unix:

Creazione di un pacchetto di implementazione .zip

- 1. Salva il codice di esempio come un file denominato lambda\_function.py.
- 2. Nella stessa directory in cui hai creato il lambda\_function.py file, crea una nuova directory denominata package e installa la libreria PyMy SQL.

```
mkdir package
pip install --target package pymysql
```
3. Create un file zip contenente il codice dell'applicazione e la libreria PyMy SQL. Su Linux o macOS, esegui i comandi della CLI riportati. Su Windows, usa il tuo strumento di compressione preferito per creare il file lambda\_function.zip. Il file del codice sorgente lambda\_function.py e le cartelle contenenti le dipendenze devono essere installati nella directory principale del file .zip.

```
cd package
zip -r ../lambda_function.zip .
cd ..
zip lambda_function.zip lambda_function.py
```
Puoi creare il tuo pacchetto di implementazione anche utilizzando un ambiente virtuale Python. Consulta [Distribuisci funzioni Lambda per Python con gli archivi di file .zip.](https://docs.aws.amazon.com/lambda/latest/dg/python-package.html#python-package-create-package-with-dependency)

## Aggiornamento della funzione Lambda

Utilizzando il nuovo pacchetto .zip creato, viene aggiornata una funzione Lambda tramite la console Lambda. Per consentire alla funzione di accedere al database, è inoltre necessario configurare le variabili di ambiente con le credenziali di accesso.

Per aggiornare la funzione Lambda

- 1. Apri la pagina [Funzioni](https://console.aws.amazon.com/lambda/home#/functions) della console Lambda e scegli la tua funzione LambdaFunctionWithRDS.
- 2. Nella scheda Impostazioni di runtime, seleziona Modifica per modificare il Runtime della funzione in Python 3.10.
- 3. Cambia il Gestore in lambda\_function.lambda\_handler.
- 4. Nella scheda Codice, scegli Carica da, quindi File .zip.
- 5. Seleziona il file lambda\_function.zip che hai creato nella fase precedente e scegli Salva.

A questo punto, configura la funzione con il ruolo di esecuzione creato in precedenza. Ciò concede alla funzione le autorizzazioni necessarie per accedere all'istanza del database ed eseguire il polling di una coda Amazon SQS.

Per configurare il ruolo di esecuzione della funzione

- 1. Nella pagina [Funzioni](https://console.aws.amazon.com/lambda/home#/functions) della console Lambda, seleziona la scheda Configurazione, quindi scegli Autorizzazioni.
- 2. In Ruolo di esecuzione, scegli Modifica.
- 3. In Ruolo esistente, scegli il ruolo di esecuzione (lambda-vpc-sqs-role).
- 4. Selezionare Salva.

Per configurare le variabili di ambiente della funzione

- 1. Nella pagina [Funzioni](https://console.aws.amazon.com/lambda/home#/functions) della console Lambda, seleziona la scheda Configurazione, quindi scegli Variabili di ambiente.
- 2. Scegli Modifica.
- 3. Per aggiungere le credenziali di accesso al database, procedi come segue:
- a. Scegli Aggiungi variabili di ambiente, quindi in Chiave inserisci **USER\_NAME** e in Valore inserisci **admin**.
- b. Scegli Aggiungi variabili di ambiente, quindi in Chiave inserisci **DB\_NAME** e in Valore inserisci **ExampleDB**.
- c. Scegli Aggiungi variabili di ambiente, quindi in Chiave inserisci **PASSWORD** e in Valore inserisci la password che hai scelto quando hai creato il database.
- d. Scegli Aggiungi variabili di ambiente, quindi per Chiave inserisci **RDS\_PROXY\_HOST** e per Valore inserisci l'endpoint di RDS Proxy di cui hai preso nota in precedenza.
- e. Selezionare Salva.

## Test della funzione Lambda nella console

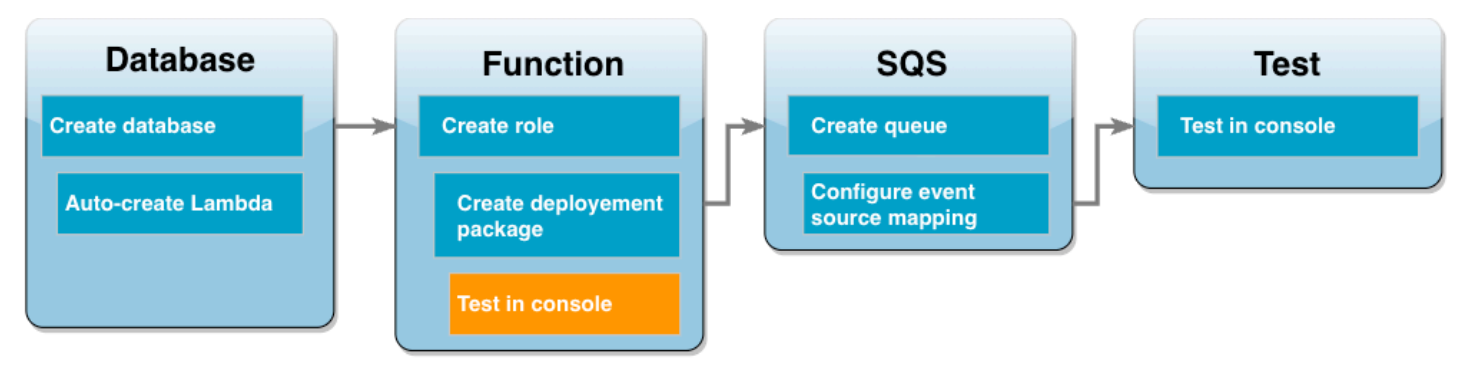

A questo punto è possibile utilizzare la console Lambda per testare la funzione. Viene creato un evento di test che imita i dati che verranno ricevuti dalla tua funzione quando questa viene richiamata utilizzando Amazon SQS nella fase finale del tutorial. L'evento di test contiene un oggetto JSON che specifica un ID cliente e un nome del cliente da aggiungere alla tabella Customer creata dalla funzione.

Verifica della funzione Lambda

- 1. Apri la pagina [Funzioni](https://console.aws.amazon.com/lambda/home#/functions) della console Lambda e scegli la tua funzione.
- 2. Scegli la sezione Test.
- 3. Scegli Crea nuovo evento e immetti **myTestEvent** per il nome dell'evento.
- 4. Copia il seguente codice in JSON dell'evento e scegli Salva.

```
{ 
   "Records": [
```

```
 { 
       "messageId": "059f36b4-87a3-44ab-83d2-661975830a7d", 
       "receiptHandle": "AQEBwJnKyrHigUMZj6rYigCgxlaS3SLy0a...", 
      "body": "{\n \"CustID\": 1021,\n \"Name\": \"Martha Rivera\"\n}",
       "attributes": { 
         "ApproximateReceiveCount": "1", 
         "SentTimestamp": "1545082649183", 
         "SenderId": "AIDAIENQZJOLO23YVJ4VO", 
         "ApproximateFirstReceiveTimestamp": "1545082649185" 
       }, 
       "messageAttributes": {}, 
       "md5OfBody": "e4e68fb7bd0e697a0ae8f1bb342846b3", 
       "eventSource": "aws:sqs", 
       "eventSourceARN": "arn:aws:sqs:us-west-2:123456789012:my-queue", 
       "awsRegion": "us-west-2" 
     } 
  \mathbf{I}}
```
5. Scegli Test (Esegui test).

Nella scheda Risultati di esecuzione, si dovrebbero ottenere risultati simili ai seguenti visualizzati nei log della funzione:

```
[INFO] 2023-02-14T19:31:35.149Z bdd06682-00c7-4d6f-9abb-89f4bbb4a27f The following 
 items have been added to the database:
[INFO] 2023-02-14T19:31:35.149Z bdd06682-00c7-4d6f-9abb-89f4bbb4a27f (1021, 'Martha 
 Rivera')
```
## Creazione di una coda Amazon SQS

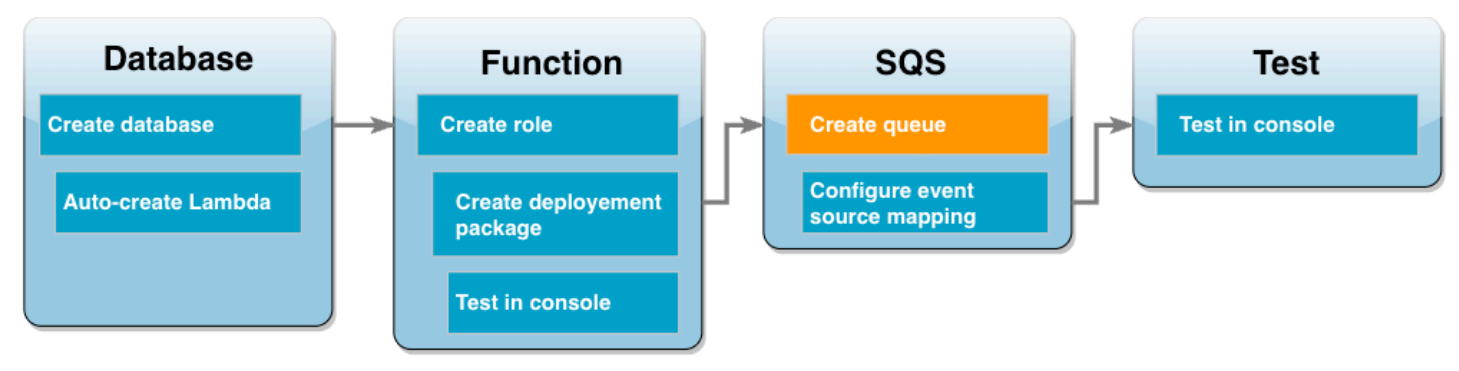

Hai testato con successo l'integrazione della tua funzione Lambda e dell'istanza del database Amazon RDS. Adesso creerai la coda Amazon SQS che verrà utilizzata per richiamare la funzione Lambda nella fase finale del tutorial.

Creazione della coda Amazon SQS (console)

- 1. Apri la pagina [Code](https://console.aws.amazon.com/sqs/v2/home#/queues) della console Amazon SQS e seleziona Crea coda.
- 2. Lascia il campo Tipo impostato su Standard e inserisci **LambdaRDSQueue** per il nome della coda.
- 3. Lascia selezionate tutte le opzioni predefinite e scegli Crea coda.

Creazione di uno strumento di mappatura dell'origine degli eventi per richiamare la funzione Lambda

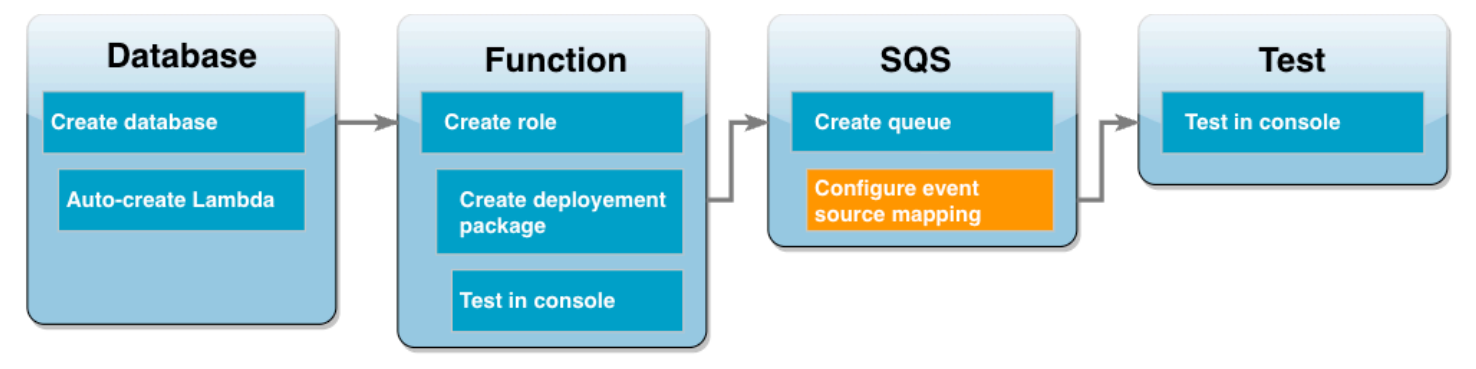

Uno [strumento di mappatura dell'origine degli eventi](https://docs.aws.amazon.com/lambda/latest/dg/invocation-eventsourcemapping.html) è una risorsa Lambda che legge gli elementi da un flusso o da una coda e chiama una funzione Lambda. Quando si configura uno strumento di mappatura dell'origine degli eventi, puoi specificare una dimensione batch in modo che i record del flusso o della coda vengano raggruppati in un unico payload. In questo esempio, la dimensione del batch viene impostata su 1 in modo che la funzione Lambda venga richiamata ogni volta che viene inviato un messaggio alla coda. È possibile configurare la mappatura delle sorgenti degli eventi utilizzando la console AWS CLI o Lambda.

Creazione di uno strumento di mappatura dell'origine degli eventi (console)

- 1. Apri la pagina [Funzioni](https://console.aws.amazon.com/lambda/home#/functions) della console Lambda e scegli la tua funzione (LambdaFunctionWithRDS).
- 2. Nella sezione Panoramica della funzione, scegli Aggiungi trigger.
- 3. Per l'origine, seleziona Amazon SQS, quindi seleziona il nome della coda (LambdaRDSQueue).
- 4. Per Dimensioni del batch, immetti **1**.
- 5. Lascia tutte le altre opzioni impostate sui valori predefiniti e scegli Aggiungi.

A questo punto, è possibile testare la configurazione completa aggiungendo un messaggio alla coda Amazon SQS.

### Test e monitoraggio della configurazione

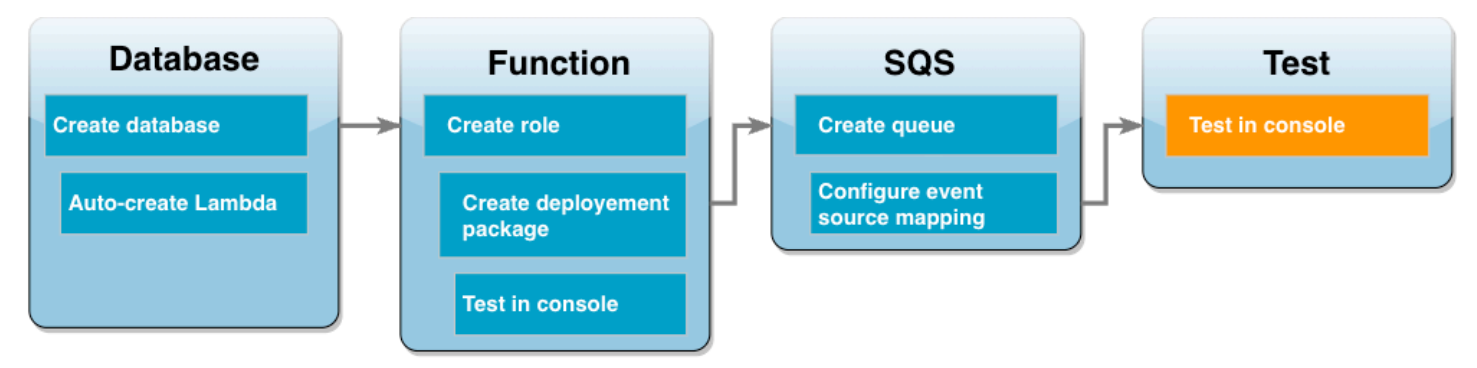

Per testare la configurazione completa, aggiungi i messaggi alla coda Amazon SQS utilizzando la console. Utilizzate quindi CloudWatch Logs per confermare che la funzione Lambda sta scrivendo record nel database come previsto.

Test e monitoraggio della configurazione

- 1. Apri la pagina [Code](https://console.aws.amazon.com/sqs/v2/home#/queues) della console Amazon SQS e seleziona la coda (LambdaRDSQueue).
- 2. Scegli Invio e ricezione di messaggi e incolla il seguente JSON nel Corpo del messaggio nella sezione Invia messaggio.

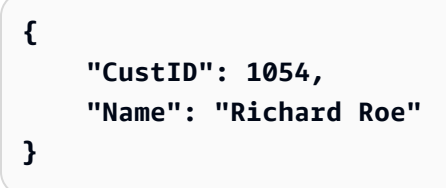

3. Scegliere Invia messaggio.

L'invio del messaggio alla coda farà sì che Lambda richiami la funzione tramite lo strumento di mappatura dell'origine degli eventi. Per confermare che Lambda abbia richiamato la funzione come previsto, usa CloudWatch Logs per verificare che la funzione abbia scritto il nome e l'ID del cliente nella tabella del database.

- 4. Apri la pagina [Log groups](https://console.aws.amazon.com/cloudwatch/home#logsV2:log-groups) della CloudWatch console e seleziona il gruppo di log per la tua funzione (). /aws/lambda/LambdaFunctionWithRDS
- 5. Nella sezione Flussi di log, scegli il flusso di log più recente.

La tabella deve contenere due record relativi ai clienti, uno per ogni chiamata della funzione. Nel flusso di log, si dovrebbero visualizzare messaggi simili ai seguenti:

```
[INFO] 2023-02-14T19:06:43.873Z 45368126-3eee-47f7-88ca-3086ae6d3a77 The following 
 items have been added to the database:
[INFO] 2023-02-14T19:06:43.873Z 45368126-3eee-47f7-88ca-3086ae6d3a77 (1021, 'Martha 
 Rivera')
[INFO] 2023-02-14T19:06:43.873Z 45368126-3eee-47f7-88ca-3086ae6d3a77 (1054, 
  'Richard Roe')
```
### Pulizia delle risorse

Ora è possibile eliminare le risorse create per questo tutorial, a meno che non si voglia conservarle. Eliminando AWS le risorse che non utilizzi più, eviti addebiti inutili sul tuo AWS account.

Per eliminare la funzione Lambda

- 1. Aprire la pagina [Functions \(Funzioni\)](https://console.aws.amazon.com/lambda/home#/functions) della console Lambda.
- 2. Selezionare la funzione creata.
- 3. Scegliere Actions (Operazioni), Delete (Elimina).
- 4. Scegliere Delete (Elimina).

Per eliminare il ruolo di esecuzione

- 1. Aprire la pagina [Ruoli](https://console.aws.amazon.com/iam/home#/roles) della console IAM.
- 2. Selezionare il ruolo di esecuzione creato.
- 3. Scegliere Delete role (Elimina ruolo).
- 4. Scegliere Yes, delete (Sì, elimina).

Per eliminare l'istanza database MySQL

1. Aprire la [pagina Database](https://console.aws.amazon.com/rds/home#databases:) della console Amazon RDS.

- 2. Selezionare il database creato.
- 3. Scegli Operazioni > Elimina.
- 4. Deselezionare la casella per Create final snapshot (Crea snapshot finale).
- 5. Immettere **delete me** nella casella di testo.
- 6. Scegliere Delete (Elimina).

Per eliminare la coda Amazon SQS

- 1. [Accedi AWS Management Console e apri la console Amazon SQS all'indirizzo https://](https://console.aws.amazon.com/sqs/) [console.aws.amazon.com/sqs/.](https://console.aws.amazon.com/sqs/)
- 2. Selezionare la coda creata.
- 3. Scegliere Delete (Elimina).
- 4. Immettere **delete** nella casella di testo.
- 5. Scegli Delete (Elimina).

# RDSTutorial Amazon Tutorial e codice di esempio

La AWS documentazione include diversi tutorial che ti guidano attraverso i casi d'uso più comuni di Amazon RDS . Molti di questi tutorial mostrano come usare Amazon Amazon RDS con altri servizi. AWS Inoltre, puoi accedere al codice di esempio in. GitHub

#### **a** Note

Puoi trovare altri tutorial nel [Blog di AWS Database](https://aws.amazon.com/blogs/database/). Per ulteriori informazioni sulla formazione, consulta [AWS Training and Certification.](https://www.aws.training/)

#### Argomenti

:

- [Tutorial in questa guida](#page-516-0)
- [Tutorial in altre guide AWS](#page-517-0)
- [AWS portale di contenuti per workshop e laboratori per Amazon RDS Amazon SQL](#page-518-0)
- [AWS portale di contenuti per workshop e laboratori per Amazon RDS SQL](#page-519-0)
- [Tutorial ed esempi di codice in GitHub](#page-519-1)
- [Utilizzo di questo servizio con un AWS SDK](#page-519-2)

## <span id="page-516-0"></span>Tutorial in questa guida

I seguenti tutorial in questa guida mostrano come eseguire attività comuni con Amazon Amazon RDS

• [Tutorial: Creazione di un Amazon VPC da utilizzare con un'istanza database \(solo IPv4\)](#page-5170-0)

Scopri come includere un di istanze DB in un cloud privato virtuale (VPC) basato sul VPC servizio Amazon. In questo caso, VPC condivide i dati con un server Web in esecuzione su un'EC2istanza Amazon nello stessoVPC.

• [Tutorial: Creazione di un VPC per l'utilizzo con un'istanza database \(modalità dual-stack\)](#page-5178-0)

Scopri come includere un di istanze DB in un cloud privato virtuale (VPC) basato sul VPC servizio Amazon. In questo caso, VPC condivide i dati con un'EC2istanza Amazon nella stessa istanzaVPC. In questo tutorial, creerai lo scenario VPC per questo che funziona con un database in esecuzione in modalità dual-stack.

#### • [Tutorial: creazione di un server Web e un'istanza database Amazon RDS](#page-464-0)

Scopri come installare un server web Apache PHP e creare un database My. SQL Il server Web viene eseguito su un'EC2istanza Amazon utilizzando Amazon Linux e il SQL database My è un'istanza My SQL DB, . Sia l'EC2istanza Amazon che il di istanze DB vengono eseguiti in AmazonVPC.

• [Tutorial: ripristina un'istanza Amazon RDS DB da uno snapshot DB](#page-1157-0)

Scopri come ripristinare un'istanza database da uno snapshot DB.

• [Tutorial: utilizzo di una funzione Lambda per accedere a un database Amazon RDS](#page-501-0)

Scopri come creare una funzione Lambda dalla RDS console per accedere a un database tramite un proxy, creare una tabella, aggiungere alcuni record e recuperare i record dalla tabella. Imparerai anche come richiamare la funzione Lambda e verificare i risultati della query.

• [Tutorial: Specificare quali istanze DB interrompere utilizzando i tag](#page-842-0)

Scopri come utilizzare i tag per specificare le istanze database da interrompere.

• [Tutorial: registra le modifiche allo stato delle istanze DB utilizzando Amazon EventBridge](#page-1588-0)

Scopri come registrare una modifica dello stato di un'istanza DB utilizzando Amazon EventBridge e AWS Lambda.

• [Tutorial: creazione di un allarme Amazon CloudWatch per il ritardo di replica del cluster di database](#page-1317-0)  [Multi-AZ](#page-1317-0)

Scopri come creare un CloudWatch allarme che invii un SNS messaggio Amazon quando il ritardo di replica per un cluster DB Multi-AZ ha superato una soglia. Un allarme monitora il parametro ReplicaLag per il periodo di tempo specificato. L'azione è una notifica inviata a un SNS argomento di Amazon o a una politica di Amazon EC2 Auto Scaling.

## <span id="page-517-0"></span>Tutorial in altre guide AWS

I seguenti tutorial in altre AWS guide mostrano come eseguire attività comuni con Amazon Amazon RDS :

• [Tutorial: Rotazione di un segreto per un](https://docs.aws.amazon.com/secretsmanager/latest/userguide/tutorials_db-rotate.html) database nella guida per l'utente AWS AWS Secrets Manager

Scopri come creare un segreto per un AWS database e configurare il segreto in modo che ruoti secondo una pianificazione. Attivi una rotazione manualmente e confermi che la nuova versione del segreto continua a fornire l'accesso.

• [Tutorial ed esempi](https://docs.aws.amazon.com/elasticbeanstalk/latest/dg/tutorials.html) nella Guida per gli sviluppatori di AWS Elastic Beanstalk

Scopri come distribuire applicazioni che utilizzano RDS database Amazon con AWS Elastic Beanstalk.

• [Utilizzo dei dati di un RDS database Amazon per creare un'origine dati Amazon ML](https://docs.aws.amazon.com/machine-learning/latest/dg/using-amazon-rds-with-amazon-ml.html) nella Amazon Machine Learning Developer Guide

Scopri come creare un oggetto sorgente dati Amazon Machine Learning (Amazon ML) dai dati archiviati in un'SQListanza My DB.

• [Abilitazione manuale dell'accesso a un'RDSistanza Amazon VPC in una](https://docs.aws.amazon.com/quicksight/latest/user/rds-vpc-access.html) delle Amazon QuickSight User Guide

Scopri come abilitare QuickSight l'accesso Amazon a un'istanza Amazon RDS DB in unVPC.

# <span id="page-518-0"></span>AWS portale di contenuti per workshop e laboratori per Amazon RDS Amazon SQL

La seguente raccolta di workshop e altri contenuti pratici ti aiuta a comprendere le caratteristiche e le funzionalità di Amazon RDS SQL Postgre:

• [Creazione di un'istanza database](https://catalog.us-east-1.prod.workshops.aws/workshops/2a5fc82d-2b5f-4105-83c2-91a1b4d7abfe/en-US/2-foundation/lab1-create/task1)

Informazioni su come creare l'istanza database.

• [Monitoraggio delle prestazioni con strumenti RDS](https://catalog.us-east-1.prod.workshops.aws/workshops/31babd91-aa9a-4415-8ebf-ce0a6556a216/en-US/)

Scopri come utilizzare AWS SQL gli strumenti (Cloudwatch, Enhanced Monitoring, Slow Query Logs, Performance Insights, Postgre SQL Catalog Views) per comprendere i problemi di prestazioni e identificare modi per migliorare le prestazioni del tuo database.

# <span id="page-519-0"></span>AWS portale di contenuti per workshop e laboratori per Amazon RDS SQL

La seguente raccolta di workshop e altri contenuti pratici ti aiuta a comprendere le caratteristiche e le funzionalità di Amazon RDS SQL My:

• [Creazione di un'istanza database](https://catalog.us-east-1.prod.workshops.aws/workshops/0135d1da-9f07-470c-9845-44ead3c78212/en-US/lab3/task1)

Informazioni su come creare l'istanza database.

• [Uso di Approfondimenti sulle prestazioni](https://catalog.us-east-1.prod.workshops.aws/workshops/0135d1da-9f07-470c-9845-44ead3c78212/en-US/lab8)

Informazioni su come monitorare e ottimizzare la tua istanza DB tramite Approfondimenti sulle prestazioni.

## <span id="page-519-1"></span>Tutorial ed esempi di codice in GitHub

I seguenti tutorial e codice di esempio GitHub mostrano come eseguire attività comuni con Amazon Amazon RDS :

• [Creazione del tracciatore di elementi Amazon Relational Database Service](https://github.com/awsdocs/aws-doc-sdk-examples/tree/main/javav2/usecases/Creating_rds_item_tracker)

Scopri come creare un'applicazione che tiene traccia e segnala gli elementi di lavoro. Questa applicazione utilizza AmazonRDS, Amazon Simple Email Service, Elastic Beanstalk SDK e Java 2.x.

## <span id="page-519-2"></span>Utilizzo di questo servizio con un AWS SDK

AWS i kit di sviluppo software (SDKs) sono disponibili per molti linguaggi di programmazione popolari. Ciascuno di essi SDK fornisceAPI, esempi di codice e documentazione che semplificano agli sviluppatori la creazione di applicazioni nel linguaggio preferito.

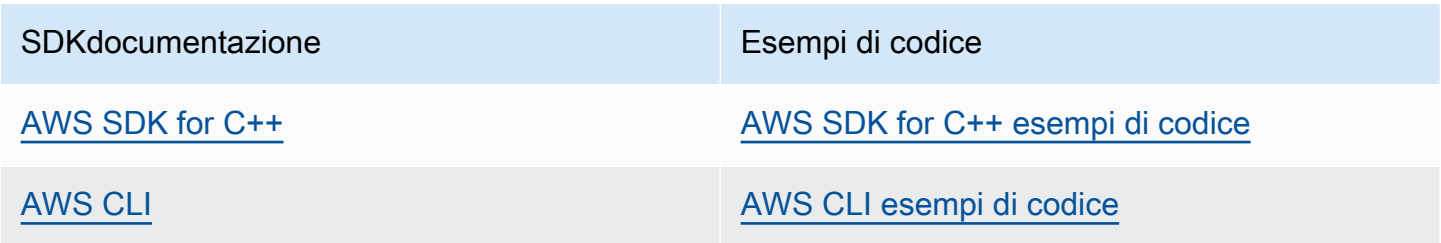

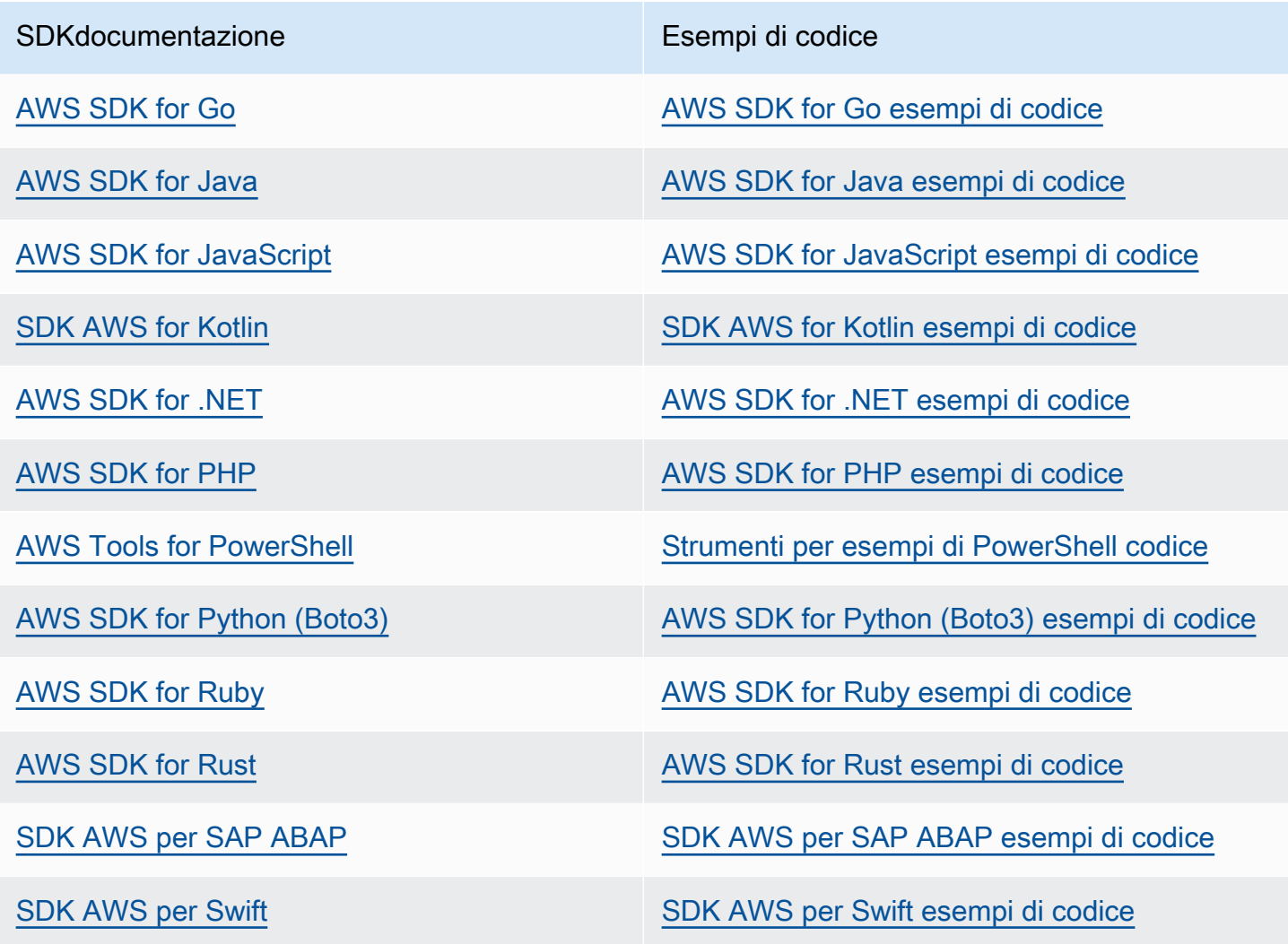

Per esempi specifici del servizio, consulta [Esempi di codice per l'RDSutilizzo di Amazon AWS SDKs.](#page-4686-0)

### Esempio di disponibilità

Non riesci a trovare quello che ti serve? Richiedi un esempio di codice utilizzando il link Provide feedback (Fornisci un feedback) nella parte inferiore di questa pagina.

# Le migliori pratiche per Amazon RDS

Scopri le best practice per lavorare con AmazonRDS. Man mano che vengono identificate nuove best practice, aggiorneremo questa sezione.

Argomenti

- [Linee guida operative RDS di base di Amazon](#page-521-0)
- [Consigli sulle istanze DB RAM](#page-522-0)
- [AWS driver di database](#page-523-0)
- [Utilizzo del monitoraggio avanzato per identificare problemi del sistema operativo](#page-523-1)
- [Utilizzo di parametri per identificare problemi a livello di prestazioni](#page-524-0)
- [Ottimizzazione di query](#page-529-0)
- [Procedure consigliate per lavorare con My SQL](#page-530-0)
- [Best practice per l'utilizzo di MariaDB](#page-532-0)
- [Best practice per l'utilizzo di Oracle](#page-534-0)
- [Le migliori pratiche per lavorare con Postgre SQL](#page-534-1)
- [Le migliori pratiche per lavorare con Server SQL](#page-537-0)
- [Utilizzo di gruppi di parametri di database](#page-538-0)
- [Best practice per automatizzare la creazione di istanze database](#page-539-0)
- [Video sulle RDS nuove funzionalità di Amazon](#page-540-0)
	- **a** Note

Per consigli comuni per AmazonRDS, consulta[Raccomandazioni da RDS](#page-1241-0).

## <span id="page-521-0"></span>Linee guida operative RDS di base di Amazon

Di seguito sono riportate le linee guida operative di base che tutti dovrebbero seguire quando lavorano con AmazonRDS. Tieni presente che l'Amazon RDS Service Level Agreement richiede che tu segua queste linee guida:

- Utilizza i parametri per monitorare la memoriaCPU, il ritardo della replica e l'utilizzo dello storage. Puoi configurare Amazon in modo che ti CloudWatch avvisi quando i modelli di utilizzo cambiano o quando la tua distribuzione si avvicina ai limiti di capacità. Ciò consente di mantenere le prestazioni e la disponibilità del sistema.
- Incrementa la capacità dell'istanza database quando stai per raggiungere i limiti della capacità di storage. Avrai bisogno di memoria e storage aggiuntivi per soddisfare aumenti imprevisti della domanda delle tue applicazioni.
- Abilita i backup automatici e imposta la finestra di backup in modo che si verifichi durante il minimo giornaliero di scritturaIOPS. Questo quando un backup è meno dannoso per l'utilizzo del database.
- Se il carico di lavoro del database richiede più operazioni di I/O rispetto a quelle che hai assegnato, il ripristino dopo un failover o un errore del database sarà lento. Per aumentare la capacità I/O di un'istanza di database, effettua una o più delle seguenti operazioni:
	- Effettua la migrazione a una classe di istanza database con elevata capacità di I/O.
	- Esegui la conversione dallo storage magnetico allo IOPS storage General Purpose o Provisioned, a seconda dell'entità di incremento richiesta. Per informazioni sui tipi di storage disponibili, consulta [Tipi RDS di storage Amazon.](#page-196-0)

Se esegui la conversione allo IOPS storage Provisioned, assicurati di utilizzare anche una classe di istanza DB ottimizzata per Provisioned. IOPS Per informazioni su ProvisionedIOPS, vedere. [Archiviazione predisposta IOPS SSD](#page-198-0)

- Se utilizzi già lo IOPS storage Provisioned, fornisci una capacità di throughput aggiuntiva.
- Se l'applicazione client memorizza nella cache i dati del Domain Name Service (DNS) delle istanze DB, impostate un valore time-to-live (TTL) inferiore a 30 secondi. L'indirizzo IP sottostante di un'istanza DB può cambiare dopo un failover. La memorizzazione nella cache DNS dei dati per un periodo prolungato può quindi causare errori di connessione. L'applicazione potrebbe tentare di connettersi a un indirizzo IP non più in uso.
- Prova il failover per l'istanza database per capire quanto tempo impiega il processo per il caso d'uso particolare. Inoltre, garantisci che l'applicazione che accede all'istanza database è in grado di connettersi automaticamente alla nuova istanza database dopo il failover.

## <span id="page-522-0"></span>Consigli sulle istanze DB RAM

Una best practice in termini di RDS prestazioni di Amazon consiste nell'allocare una quantità sufficiente RAM in modo che il set di lavoro risieda quasi completamente in memoria. Il working set è formato dai dati e dagli indici che vengono utilizzati spesso nell'istanza. Più utilizzi l'istanza DB, più il working set crescerà.

Per sapere se il tuo set di lavoro è quasi tutto in memoria, controlla la IOPS metrica Read (usando Amazon CloudWatch) mentre l'istanza DB è sotto carico. Il valore di Read IOPS dovrebbe essere piccolo e stabile. In alcuni casi, il ridimensionamento della classe di istanza DB a una classe con più RAM risultati comporta un calo drastico di IOPS Read. In questi casi, il set di lavoro non è completamente in memoria. Continua a scalare verso l'alto fino a quando la lettura IOPS non scenda più in modo drastico dopo un'operazione di ridimensionamento o finché la lettura non IOPS venga ridotta a una quantità molto piccola. Per ulteriori informazioni sul monitoraggio dei parametri di un'istanza di database, consulta [Visualizzazione delle metriche nella console Amazon RDS.](#page-1290-0)

## <span id="page-523-0"></span>AWS driver di database

Consigliamo il AWS suite di driver per la connettività delle applicazioni. I driver sono stati progettati per fornire supporto per tempi di switchover e failover più rapidi e l'autenticazione con AWS Secrets Manager, AWS Identity and Access Management (IAM) e Federated Identity. Il AWS i driver si affidano al monitoraggio dello stato dell'istanza DB e alla conoscenza della topologia dell'istanza per determinare il nuovo scrittore. Questo approccio riduce i tempi di switchover e failover a secondi a una cifra, rispetto alle decine di secondi dei driver open source.

Con l'introduzione di nuove funzionalità di servizio, l'obiettivo di AWS la suite di driver prevede il supporto integrato per queste funzionalità di servizio.

<span id="page-523-1"></span>Per ulteriori informazioni, consulta [Connessione alle istanze DB con i driver AWS.](#page-600-0)

# Utilizzo del monitoraggio avanzato per identificare problemi del sistema operativo

Quando Enhanced Monitoring è abilitato, Amazon RDS fornisce metriche in tempo reale per il sistema operativo (OS) su cui viene eseguita l'istanza DB. È possibile visualizzare le metriche per l'istanza DB utilizzando la console. Puoi anche utilizzare l'JSONoutput di Enhanced Monitoring di Amazon CloudWatch Logs in un sistema di monitoraggio a tua scelta. Per ulteriori informazioni su Enhanced Monitoring, consult [Monitoraggio dei parametri del sistema operativo con il monitoraggio](#page-1456-0)  [avanzato.](#page-1456-0)

## <span id="page-524-0"></span>Utilizzo di parametri per identificare problemi a livello di prestazioni

Per identificare i problemi di prestazioni causati da risorse insufficienti e altri colli di bottiglia comuni, puoi monitorare i parametri disponibili per la tua istanza Amazon DB. RDS

### Visualizzazione dei parametri relativi alle prestazioni

Dovresti monitorare regolarmente i parametri relativi alle prestazione per osservare i valori medi, massimi e minimi per vari intervalli di tempo. Ciò ti consente di identificare quando le prestazioni subiscono un calo. Puoi anche impostare CloudWatch allarmi Amazon per determinate soglie metriche in modo da essere avvisato se vengono raggiunte.

Per risolvere i problemi relativi alle prestazioni, è importante comprendere le prestazioni di base del sistema. Quando configuri un'istanza database e la esegui con un carico di lavoro tipico, acquisisci i valori medi, massimi e minimi di tutte le metriche delle prestazioni. Puoi farlo a diversi intervalli (ad esempio, un'ora, 24 ore, una settimana, due settimane) e ti permette di avere un quadro dei valori normali. Ciò aiuta anche a effettuare confronti delle attività durante le ore di punta e non di punta. Puoi quindi utilizzare queste informazioni per identificare quando le prestazioni scendono al di sotto dei livelli standard.

Se utilizzi cluster database multi-AZ, puoi monitorare la differenza di tempo tra l'ultima transazione sull'istanza database di scrittura e l'ultima transazione applicata su un'istanza database di lettura. Questa differenza è chiamata ritardo di replica. Per ulteriori informazioni, consulta [Ritardo di replica e](#page-913-0)  [cluster di database Multi-AZ.](#page-913-0)

Puoi visualizzare la combinazione di Performance Insights e CloudWatch metriche nella dashboard di Performance Insights e monitorare la tua istanza DB. Per utilizzare questa visualizzazione di monitoraggio, Performance Insights deve essere attivato per l'istanza database specifica. Per ulteriori informazioni su questa visualizzazione di monitoraggio, consulta [Visualizzazione delle metriche](#page-1294-0)  [combinate con la dashboard Performance Insights](#page-1294-0).

È possibile creare un report di analisi delle prestazioni per un periodo di tempo specifico e visualizzare le informazioni dettagliate identificate e i suggerimenti per risolvere i problemi. Per ulteriori informazioni, consultare [Creazione di un rapporto di analisi delle prestazioni in Performance](#page-1377-0) [Insights](#page-1377-0).

Per visualizzare i parametri relativi alle prestazioni

1. Accedi al AWS Management Console e apri la RDS console Amazon all'indirizzo [https://](https://console.aws.amazon.com/rds/) [console.aws.amazon.com/rds/](https://console.aws.amazon.com/rds/).

Utilizzo di parametri per identificare problemi a livello di prestazioni 484

- 2. Nel riquadro di navigazione, scegliere Databases (Database), quindi scegliere un'istanza database.
- 3. Selezionare Monitoring (Monitoraggio).

Il pannello di controllo fornisce le metriche sulle prestazioni. L'impostazione predefinita delle metriche consente di visualizzare le informazioni relative alle ultime tre ore.

- 4. Utilizzare i pulsanti numerati in alto a destra per sfogliare le metriche aggiuntive o modificare le impostazioni per visualizzare altre metriche.
- 5. Scegliere un parametro relativo alle prestazioni per regolare l'intervallo di tempo per la visualizzazione dei dati per i giorni diversi da quello corrente. È possibile modificare i valori dei campi Statistic (Statistica), Time Range (Intervallo di tempo) e Period (Periodo) in base alle informazioni che si desidera visualizzare. Ad esempio, potresti voler visualizzare i valori di picco di un parametro per ogni giorno nelle ultime due settimane. In tal caso, imposta Statistic (Statistiche) su Maximum (Massimo), Time Range (Intervallo di tempo) su Last 2 Weeks (Ultime 2 settimane) e Period (Periodo) su Day (Giorno).

Puoi anche visualizzare le metriche delle prestazioni utilizzando CLI oAPI. Per ulteriori informazioni, consulta [Visualizzazione delle metriche nella console Amazon RDS.](#page-1290-0)

#### Per impostare una sveglia CloudWatch

- 1. Accedi a AWS Management Console e apri la RDS console Amazon all'indirizzo [https://](https://console.aws.amazon.com/rds/)  [console.aws.amazon.com/rds/](https://console.aws.amazon.com/rds/).
- 2. Nel riquadro di navigazione, scegliere Databases (Database), quindi scegliere un'istanza database.
- 3. Scegliere Logs & events (Log ed eventi).
- 4. Nella sezione CloudWatch allarmi, scegli Crea allarme.

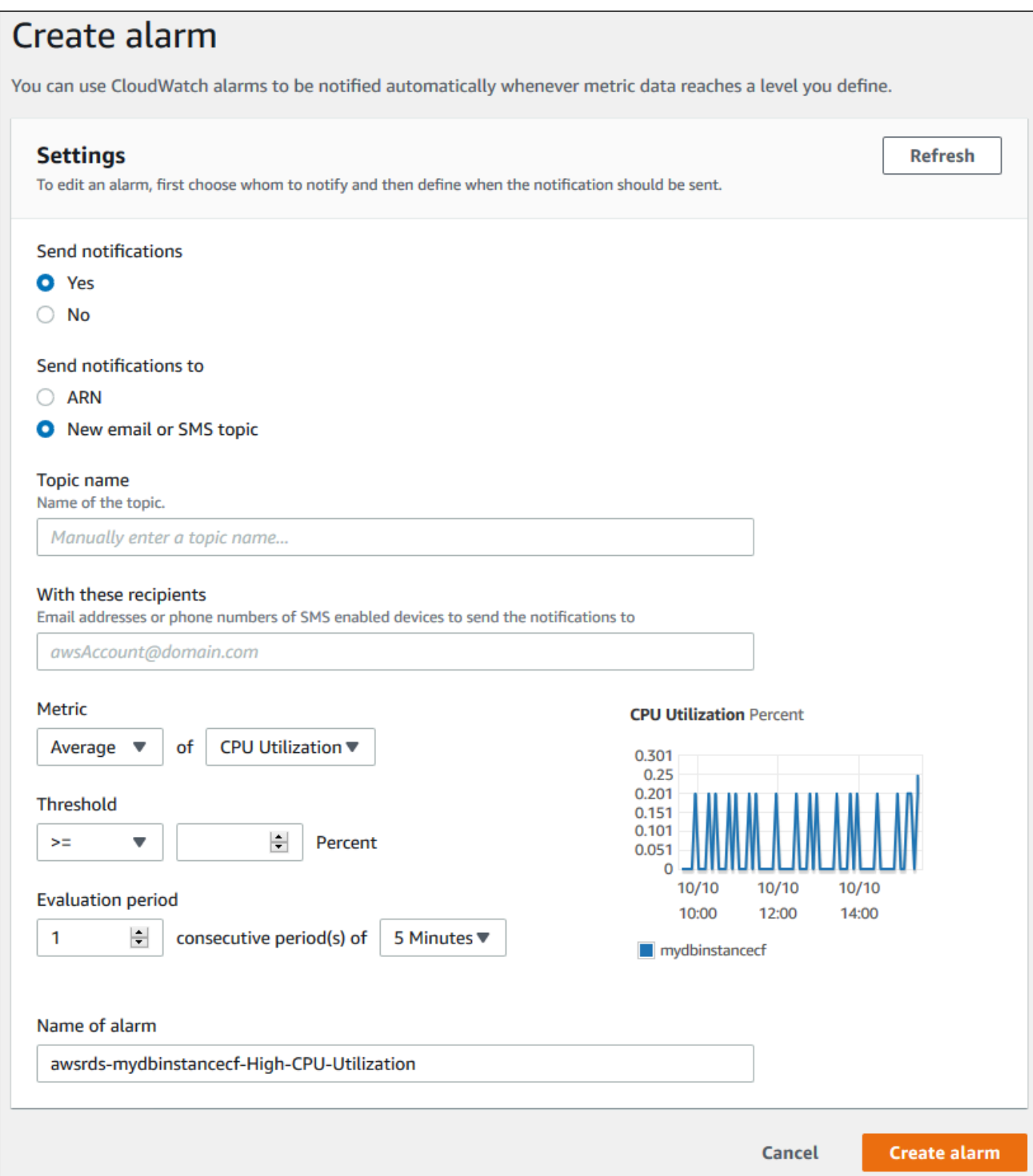

5. Per Invia notifiche, scegli Sì e per Invia notifiche a, scegli Nuova email o SMS argomento.

- 6. In Topic name (Nome argomento) digitare un nome per la notifica e in With these recipients (Con questi destinatari) digitare un elenco separato da virgole con gli indirizzi e-mail e i numeri di telefono.
- 7. In Metric (Parametro) scegliere la statistica e il parametro dell'allarme da impostare.
- 8. In Threshold (Soglia) specificare se il parametro deve essere maggiore, minore o uguale alla soglia e specificare il valore di soglia.
- 9. In Evaluation period (Periodo di valutazione), scegli il periodo di valutazione per l'allarme. In consecutive period(s) of (periodo/i consecutivo/i di) scegli il periodo durante il quale si deve raggiungere la soglia per attivare l'allarme.
- 10. Per Nome dell'allarme, inserire un nome per l'allarme.
- 11. Scegli Crea Alarm (Crea allarme).

L'allarme viene visualizzato nella sezione CloudWatch Allarmi.

### Valutazione dei parametri relativi alle prestazioni

Un'istanza di database include diverse categorie di parametri e il modo in cui stabilire valori accettabili dipende dal parametro.

#### CPU

• CPUUtilizzo: percentuale della capacità di elaborazione del computer utilizzata.

#### **Memoria**

- Memoria liberabile: quanta quantità RAM è disponibile sull'istanza DB, in byte. La linea rossa nelle metriche della scheda Monitoraggio è contrassegnata al 75% per i CPU parametri di memoria e archiviazione. Se il consumo di memoria dell'istanza supera regolarmente questa linea, significa che è necessario controllare il carico di lavoro o aggiornare l'istanza.
- Utilizzo dello swap: la quantità di spazio di swap utilizzata dall'istanza DB, in byte.

#### Spazio su disco

• Spazio di storage libero: quantità di spazio su disco non attualmente utilizzato dall'istanza database, in megabyte.

#### Operazioni di input/output

- LetturaIOPS, scritturaIOPS: il numero medio di operazioni di lettura o scrittura su disco al secondo.
- Latenza di lettura, Latenza di scrittura: il tempo medio per un'operazione di lettura o scrittura, in millisecondi.
- Throughput di lettura, Throughput di scrittura: il numero medio di megabyte letti dal e scritti sul disco al secondo.
- Profondità coda: il numero di operazioni I/O in attesa di essere scritte sul o lette dal disco.

#### Traffico di rete

• Throughput di ricezione di rete, Throughput di trasmissione di rete – La velocità del traffico di rete verso e dall'istanza database in megabyte al secondo.

#### Connessioni database

• Connessioni DB: il numero di sessioni client connesse all'istanza database.

Per descrizioni individuali più dettagliate dei parametri disponibili relativi alle prestazioni, consultare [Monitoraggio dei parametri di RDSAmazon con Amazon CloudWatch.](#page-1303-0)

In generale, i valori accettabili per i parametri relativi alle prestazioni dipendono dalla baseline e dall'attività dell'applicazione. Indagare le variazioni della baseline coerenti o che rappresentano dei trend. I seguenti sono alcuni suggerimenti su tipi di parametri specifici:

- RAMConsumo elevatoCPU: valori CPU o RAM consumo elevati potrebbero essere appropriati. Ad esempio, se sono in linea con gli obiettivi dell'applicazione (come velocità di trasmissione effettiva o simultaneità) e sono previsti.
- Consumo dello spazio su disco: esamina il consumo dello spazio su disco se lo spazio usato supera costantemente l'85% dello spazio su disco totale. Verifica se è possibile eliminare dati dall'istanza o archiviare dati su un sistema diverso per liberare spazio.
- Traffico di rete Per il traffico di rete, rivolgiti al tuo amministratore di sistema per identificare il throughput previsto per la rete del dominio e la connessione Internet. Indaga il traffico di rete se il throughput è costantemente al di sotto del valore previsto.
- Connessioni al database: valuta se limitare le connessioni al database se noti un numero elevato di connessioni utente e contemporaneamente un peggioramento delle prestazioni e del tempo

di risposta delle istanze. Il numero ideale di connessioni utente per l'istanza di database dipende dalla classe di istanza e dalla complessità delle operazioni eseguite. Per determinare il numero di connessioni di database, associa l'istanza database a un gruppo di parametri. In questo gruppo, imposta il parametro User Connections (Connessioni utente) su un valore diverso da 0 (illimitate). Puoi utilizzare un gruppo di parametri esistente o crearne uno nuovo. Per ulteriori informazioni, consulta [Gruppi di parametri per RDS.](#page-625-0)

• IOPSmetriche: i valori previsti per le IOPS metriche dipendono dalle specifiche del disco e dalla configurazione del server, quindi utilizza la linea di base per conoscere le caratteristiche tipiche. Verifica se i valori sono costantemente diversi dalla baseline. Per IOPS prestazioni ottimali, assicuratevi che il set di lavoro tipico si adatti alla memoria per ridurre al minimo le operazioni di lettura e scrittura.

In caso di problemi relativi alle metriche delle prestazioni, puoi ottimizzare le query più utilizzate e più costose per migliorare le prestazioni. Ottimizzale per vedere se così facendo riduci la pressione sulle risorse di sistema. Per ulteriori informazioni, consulta [Ottimizzazione di query.](#page-529-0)

Se le tue domande vengono ottimizzate e il problema persiste, valuta la possibilità di aggiornare Amazon. RDS [Classi di istanze DB](#page-61-0) Potresti aggiornarlo a uno con più risorse (CPU,, spazio su discoRAM, larghezza di banda di rete, capacità di I/O) correlate al problema.

## <span id="page-529-0"></span>Ottimizzazione di query

Uno dei modi migliori per migliorare le prestazioni di un'istanza database consiste nell'ottimizzare le query più comuni e a uso più intensivo di risorse. Puoi ottimizzarle per renderle meno costose da eseguire. Per informazioni sul miglioramento delle query, utilizzare le risorse seguenti:

- MySQL: vedi le [SELECTistruzioni di ottimizzazione](https://dev.mysql.com/doc/refman/8.0/en/select-optimization.html) nella documentazione My. SQL Per ulteriori risorse per l'ottimizzazione delle query, consulta Le [mie risorse per l'ottimizzazione e](http://www.mysql.com/why-mysql/performance/) [l'ottimizzazione SQL delle prestazioni](http://www.mysql.com/why-mysql/performance/).
- Oracle: vedere [Database SQL Tuning Guide](https://docs.oracle.com/database/121/TGSQL/toc.htm) nella documentazione di Oracle Database.
- SQLServer: vedere [Analisi di una query](http://technet.microsoft.com/en-us/library/ms191227.aspx) nella documentazione Microsoft. È inoltre possibile utilizzare le viste di gestione dei dati relative all'esecuzione, all'indice e all'I/O (DMVs) descritte in [System Dynamic Management Views](https://docs.microsoft.com/en-us/sql/relational-databases/system-dynamic-management-views/system-dynamic-management-views) nella documentazione Microsoft per risolvere i problemi relativi alle query SQL del server.

Un aspetto comune dell'ottimizzazione delle query è la creazione di indici efficaci. Per potenziali miglioramenti dell'indice per l'istanza database, consulta [Database Engine Tuning Advisor](https://docs.microsoft.com/en-us/sql/relational-databases/performance/database-engine-tuning-advisor) 

[\(Ottimizzazione guidata al motore di database\)](https://docs.microsoft.com/en-us/sql/relational-databases/performance/database-engine-tuning-advisor) nella documentazione di Microsoft. Per informazioni sull'utilizzo di Tuning Advisor su for Server, consultaRDS. SQL [Analisi del carico di lavoro del](#page-3230-0) [database su un'istanza database Amazon RDS for SQL Server con Tuning Advisor motore di](#page-3230-0)  [database](#page-3230-0)

• PostgreSQL: consulta [Using EXPLAIN](http://www.postgresql.org/docs/current/using-explain.html) nella SQL documentazione di Postgre per informazioni su come analizzare un piano di query. Puoi utilizzare queste informazioni per modificare una query o tabelle sottostanti in modo da migliorare le prestazioni della query.

Per informazioni su come specificare i join nella query per ottenere le migliori prestazioni, vedi [Controllo](http://www.postgresql.org/docs/current/explicit-joins.html) del planner con clausole esplicite. JOIN

• MariaDB – Consulta [Query optimizations \(Ottimizzazioni delle query\)](https://mariadb.com/kb/en/mariadb/query-optimizations/) nella documentazione MariaDB.

## <span id="page-530-0"></span>Procedure consigliate per lavorare con My SQL

Sia le dimensioni delle tabelle che il numero di tabelle in un SQL database My possono influire sulle prestazioni.

## Dimensione della tabella

In genere, i vincoli del sistema operativo sulle dimensioni dei file determinano la dimensione massima effettiva della tabella per i database MySQL. Pertanto, i limiti di solito non sono determinati dai vincoli interni di MySQL.

Su un'istanza My SQL DB, evita che le tabelle del database diventino troppo grandi. Sebbene il limite di archiviazione generale sia di 64 TiB, i limiti di archiviazione assegnati limitano la dimensione massima di un file My SQL table a 16 TiB. Suddividi le tabelle più grandi in file di dimensioni ben al di sotto del limite di 16 TiB. Ciò può anche migliorare le prestazioni e i tempi di recupero. Per ulteriori informazioni, consulta [I miei limiti di dimensione dei SQL file in Amazon RDS.](#page-3519-0)

Tabelle molto grandi (di dimensioni superiori a 100 GB) possono influire negativamente sulle prestazioni sia in lettura che in scrittura (incluse le istruzioni e in particolare DML le istruzioni). DDL Gli indici su tabelle di grandi dimensioni possono migliorare in modo significativo le prestazioni di determinate istruzioni, ma possono anche ridurre le prestazioni delle istruzioni. DML DDLle istruzioni, ad esempioALTER TABLE, possono essere notevolmente più lente per le tabelle di grandi dimensioni perché in alcuni casi tali operazioni potrebbero ricostruire completamente una tabella. Queste DDL istruzioni potrebbero bloccare le tabelle per tutta la durata dell'operazione.

La quantità di memoria richiesta da My SQL per le letture e le scritture dipende dalle tabelle coinvolte nelle operazioni. È consigliabile disporre di almeno una quantità sufficiente RAM per contenere gli indici delle tabelle utilizzate attivamente. Per trovare le dieci tabelle e gli indici più grandi in un database, utilizzare la seguente query:

```
select table_schema, TABLE_NAME, dat, idx from 
(SELECT table schema, TABLE NAME,
        ( data_length ) / 1024 / 1024 as dat, 
        ( index_length ) / 1024 / 1024 as idx
FROM information schema.TABLES
order by 3 desc ) a
order by 3 desc 
limit 10;
```
### Numero di tabelle

Il file system sottostante può avere un limite al numero di file che rappresentano le tabelle. Tuttavia, My non SQL ha limiti al numero di tabelle. Nonostante ciò, il numero totale di tabelle nel motore di archiviazione My SQL InnoDB può contribuire al degrado delle prestazioni, indipendentemente dalle dimensioni di tali tabelle. Per limitare l'impatto sul sistema operativo, puoi suddividere le tabelle su più database nella stessa istanza My SQL DB. In questo modo potrebbe limitare il numero di file in una directory, ma non risolverà il problema generale.

Quando si verifica un peggioramento delle prestazioni a causa di un numero elevato di tabelle (più di 10.000), ciò è causato dall'SQLutilizzo dei file di archiviazione da parte di My, inclusa l'apertura e la chiusura degli stessi. Per risolvere questo problema, è possibile aumentare la dimensione dei parametri table\_open\_cache e table\_definition\_cache. Tuttavia, l'aumento dei valori di tali parametri potrebbe aumentare in modo significativo la quantità di memoria SQL utilizzata da My e potrebbe persino utilizzare tutta la memoria disponibile. Per ulteriori informazioni, consulta [How My](https://dev.mysql.com/doc/refman/8.0/en/table-cache.html)  [SQL Opens and Closes Tables](https://dev.mysql.com/doc/refman/8.0/en/table-cache.html) nella SQL documentazione personale.

Inoltre, troppe tabelle possono influire in modo significativo sul tempo di SQL avvio di My. Ciò può compromettere sia l'arresto e il riavvio da zero che il ripristino in caso di arresto anomalo, specialmente nelle versioni precedenti a My SQL 8.0.

Ti consigliamo di avere meno di 10.000 tabelle totali in tutti i database in un'istanza database. Per un caso d'uso con un numero elevato di tabelle in un SQL database My, consulta [One Million Tables in](https://www.percona.com/blog/2017/10/01/one-million-tables-mysql-8-0/) My 8.0. SQL

## Motore di storage

Le funzionalità di point-in-time ripristino e ripristino delle istantanee di Amazon RDS for My SQL richiedono un motore di storage ripristinabile in caso di arresto anomalo. Queste funzionalità sono supportate solo per il motore di archiviazione InnoDB. Sebbene My SQL supporti più motori di archiviazione con funzionalità diverse, non tutti sono ottimizzati per il ripristino in caso di crash e la durabilità dei dati. Ad esempio, il motore di ISAM archiviazione My non supporta un ripristino affidabile in caso di arresto anomalo e potrebbe impedire che un point-in-time ripristino o un ripristino di istantanee funzionino come previsto. Ciò potrebbe causare la perdita o il danneggiamento dei dati al riavvio di My dopo SQL un arresto anomalo.

InnoDB è il motore di archiviazione consigliato e supportato per le istanze My SQL DB su Amazon. RDS Le istanze InnoDB possono anche essere migrate su Aurora, mentre le istanze ISAM My non possono essere migrate. Tuttavia, My ISAM offre prestazioni migliori di InnoDB se si richiede un'intensa capacità di ricerca di testo completo. Se scegli ancora di utilizzare My ISAM con AmazonRDS, seguire i passaggi descritti in alcuni scenari [Backup automatici con motori di](#page-1108-0)  [archiviazione My non supportati SQL](#page-1108-0) può essere utile per la funzionalità di ripristino degli snapshot.

Se desideri convertire le ISAM tabelle My esistenti in tabelle InnoDB, puoi utilizzare il processo descritto in [Conversione delle tabelle da My a ISAM InnoDB](http://dev.mysql.com/doc/refman/5.0/en/converting-tables-to-innodb.html) nella documentazione personale. SQL Io ISAM e InnoDB abbiamo diversi punti di forza e di debolezza, quindi dovresti valutare appieno l'impatto di questo passaggio sulle tue applicazioni prima di farlo.

<span id="page-532-0"></span>Inoltre, Federated Storage Engine non è attualmente supportato da Amazon RDS for MySQL.

## Best practice per l'utilizzo di MariaDB

Sia le dimensioni delle tabelle che il numero di tabelle in un database MariaDB possono influire sulle prestazioni.

### Dimensione della tabella

In genere, i vincoli del sistema operativo sulle dimensioni dei file determinano la dimensione massima effettiva della tabella per i database MariaDB. Quindi, i limiti di solito non sono determinati dai vincoli interni MariaDB.

In un'istanza database MariaDB, evita che le tabelle nel database diventino troppo grandi. Sebbene il limite di storage generale sia 64 TiB, i limiti di storage forniti limitano la dimensione massima di un file di tabella MariaDB a 16 TiB. Suddividi le tabelle più grandi in file di dimensioni ben al di sotto del limite di 16 TiB. Ciò può anche migliorare le prestazioni e i tempi di recupero.

Tabelle molto grandi (di dimensioni superiori a 100 GB) possono influire negativamente sulle prestazioni sia in lettura che in scrittura (incluse le istruzioni e in particolare DML DDL le istruzioni). Gli indici su tabelle di grandi dimensioni possono migliorare in modo significativo le prestazioni di determinate istruzioni, ma possono anche ridurre le prestazioni delle istruzioni. DML DDLle istruzioni, ad esempioALTER TABLE, possono essere notevolmente più lente per le tabelle di grandi dimensioni perché in alcuni casi tali operazioni potrebbero ricostruire completamente una tabella. Queste DDL istruzioni potrebbero bloccare le tabelle per tutta la durata dell'operazione.

La quantità di memoria richiesta da MariaDB per le letture e le scritture dipende dalle tabelle coinvolte nelle operazioni. È consigliabile disporre di almeno una quantità sufficiente RAM per contenere gli indici delle tabelle utilizzate attivamente. Per trovare le dieci tabelle e gli indici più grandi in un database, utilizzare la seguente query:

```
select table_schema, TABLE_NAME, dat, idx from 
(SELECT table_schema, TABLE_NAME, 
        ( data_length ) / 1024 / 1024 as dat, 
        ( index_length ) / 1024 / 1024 as idx
FROM information_schema.TABLES
order by 3 desc ) a
order by 3 desc 
limit 10;
```
## Numero di tabelle

Il file system sottostante può avere un limite al numero di file che rappresentano le tabelle. Tuttavia, MariaDB non ha limiti per il numero di tabelle. Ciononostante, il numero totale di tabelle nel motore di archiviazione MariaDB InnoDB può contribuire al deterioramento delle prestazioni, indipendentemente dalle dimensioni di tali tabelle. Per limitare l'impatto del sistema operativo, è possibile dividere le tabelle tra più database nella stessa istanza database di MariaDB. In questo modo potrebbe limitare il numero di file in una directory, ma non risolve il problema generale.

Il deterioramento delle prestazioni a causa di un gran numero di tabelle (più di 10.000) è provocato da MariaDB che lavora con i file di archiviazione, compresa l'apertura e la chiusura dei file di archiviazione in MariaDB. Per risolvere questo problema, è possibile aumentare la dimensione dei parametri table\_open\_cache e table\_definition\_cache. Tuttavia, aumentando i valori di tali parametri potrebbe aumentare significativamente la quantità di memoria utilizzata da

MariaDB e potrebbe anche utilizzare tutta la memoria disponibile. Per ulteriori informazioni, consulta [Ottimizzazione di table\\_open\\_cache](https://mariadb.com/kb/en/optimizing-table_open_cache/) nella documentazione di MariaDB.

Inoltre, troppe tabelle possono influenzare significativamente il tempo di avvio di MariaDB. Possono essere interessati sia un arresto e un riavvio pulito che un ripristino di arresto anomalo del sistema. Si consiglia di avere meno di diecimila tabelle totali in tutti i database in un'istanza database.

## Motore di storage

Le funzionalità di point-in-time ripristino e ripristino delle istantanee di Amazon RDS for MariadB richiedono un motore di storage ripristinabile in caso di arresto anomalo. Sebbene MariaDB supporti più motori di storage con funzionalità diverse, non tutti sono ottimizzati per il recupero da arresto anomalo e per la durata dei dati. Ad esempio, sebbene Aria sia un sostituto sicuro di My, potrebbe comunque impedire che un ripristino o un ripristino di ISAM istantanee funzionino come previsto. point-in-time Ciò può causare la perdita o il danneggiamento dei dati quando si riavvia MariaDB dopo un arresto anomalo. InnoDB è il motore di archiviazione consigliato e supportato per le istanze DB di MariaDB su Amazon. RDS Se scegli ancora di utilizzare Aria con AmazonRDS, seguire i passaggi descritti in alcuni scenari [Backup automatici con motori di storage MariaDB non supportati](#page-1109-0) può essere utile per la funzionalità di ripristino delle istantanee.

Se desideri convertire le ISAM tabelle My esistenti in tabelle InnoDB, puoi utilizzare il processo descritto in [Conversione delle tabelle da My a ISAM InnoDB nella documentazione di MariaDB.](https://mariadb.com/kb/en/converting-tables-from-myisam-to-innodb/) Io ISAM e InnoDB abbiamo diversi punti di forza e di debolezza, quindi dovresti valutare appieno l'impatto di questo passaggio sulle tue applicazioni prima di farlo.

## <span id="page-534-0"></span>Best practice per l'utilizzo di Oracle

Per informazioni sulle best practice per lavorare con Amazon RDS for Oracle, consulta [Best practice](https://docs.aws.amazon.com/aws-technical-content/latest/oracle-database-aws-best-practices/introduction.html)  [per l'esecuzione di database Oracle su Amazon Web Services.](https://docs.aws.amazon.com/aws-technical-content/latest/oracle-database-aws-best-practices/introduction.html)

UN 2020 AWS il workshop virtuale ha incluso una presentazione sull'esecuzione dei database Oracle di produzione su AmazonRDS. Un video della presentazione è disponibile [qui](https://www.youtube.com/watch?v=vpSWZx4-M-M).

# <span id="page-534-1"></span>Le migliori pratiche per lavorare con Postgre SQL

Tra le due aree importanti in cui è possibile migliorare le prestazioni con PostgreSQL, una RDS riguarda il caricamento dei dati in un'istanza DB. Un'altra è quando si utilizza la funzione di autovacuum di SQL Postgre. Le sezioni seguenti illustrano alcune delle prassi suggerite per queste aree.

Per informazioni su come Amazon RDS implementa altre SQL DBA attività Postgre comuni, consulta. [Attività DBA comuni per Amazon RDS for PostgreSQL](#page-4391-0)

## Caricamento di dati in un'istanza DB Postgre SQL

Quando carichi dati in un'istanza SQL database Amazon RDS for Postgre, modifica le impostazioni dell'istanza DB e i valori del gruppo di parametri DB. per consentire un'importazione più efficace dei dati nell'istanza database.

Modifica i parametri dell'istanza database come segue:

- Disabilità i backup dell'istanza di database (imposta backup\_retention su 0)
- Disabilita Multi-AZ.

Modifica il gruppo di parametri del database in modo da includere le seguenti impostazioni. Per individuare le impostazioni più efficienti per la tua istanza database è necessario testare le impostazioni dei parametri.

- Incrementa il valore del parametro maintenance work mem. Per ulteriori informazioni sui [parametri di consumo SQL delle risorse di Postgre, consulta la documentazione di Postgre. SQL](http://www.postgresql.org/docs/current/runtime-config-resource.html)
- Aumentate il valore dei checkpoint timeout parametri max wal size and per ridurre il numero di scritture nel log write-ahead log (). WAL
- Disabilitare il parametro synchronous\_commit
- Disabilita il parametro SQL Postgree autovacuum.
- Verifica che tutte le tabelle che stai importando siano registrate. I dati memorizzati in tabelle non registrate potrebbero andare smarriti durante un failover. Per ulteriori informazioni, vedere. [CREATETABLEUNLOGGED](https://www.postgresql.org/docs/current/sql-createtable.html)

Utilizza i comandi pg\_dump -Fc (compresso) o pg\_restore -j (parallelo) con queste impostazioni.

Al termine dell'operazione di caricamento, ripristina le normali impostazioni dell'istanza database e dei parametri database.

### Utilizzo della funzione Autovacuum di Postgre SQL

La funzionalità di autovacuum per i SQL database Postgre è una funzionalità che consigliamo vivamente di utilizzare per mantenere l'integrità dell'istanza DB di Postgre. SQL Autovacuum

automatizza l'esecuzione del ANALYZE comando VACUUM and L'uso di autovacuum è richiesto da Postgre, SQL non imposto da AmazonRDS, e il suo utilizzo è fondamentale per ottenere buone prestazioni. La funzionalità è abilitata per impostazione predefinita per tutte le nuove istanze Amazon RDS for Postgre SQL DB e i relativi parametri di configurazione sono impostati in modo appropriato per impostazione predefinita.

L'amministratore del database è tenuto a conoscere e a comprendere questa operazione di manutenzione. [Per la SQL documentazione di Postgre sull'autovacuum, consulta The Autovacuum](http://www.postgresql.org/docs/current/routine-vacuuming.html#AUTOVACUUM)  [Daemon.](http://www.postgresql.org/docs/current/routine-vacuuming.html#AUTOVACUUM)

La funzione di eliminazione automatica non è un'operazione "priva di risorse", ma viene eseguita in background e, per quanto possibile, assegna la precedenza alle operazioni dell'utente. Se abilitata, verifica la presenza di tabelle con un numero elevato di tuple aggiornate o eliminate. Inoltre, protegge dalla perdita di dati molto vecchi in seguito a wraparound dell'ID transazione. Per ulteriori informazioni, consulta [Impedire gli errori di wraparound dell'ID transazione.](https://www.postgresql.org/docs/current/routine-vacuuming.html#VACUUM-FOR-WRAPAROUND)

La funzione di eliminazione automatica non deve essere considerata un'operazione dal sovraccarico elevato che può essere limitata per migliorare le prestazioni. Al contrario, le tabelle con un'elevata velocità di aggiornamento ed eliminazione si deteriorano rapidamente nel tempo se non viene eseguita la funzione di eliminazione automatica.

#### **A** Important

La mancata esecuzione della funzione di eliminazione automatica potrebbe comportare l'interruzione delle attività per eseguire un'operazione di eliminazione molto più intrusiva. In alcuni casi, un'istanza SQL DB RDS per Postgre potrebbe non essere disponibile a causa di un uso troppo conservativo dell'autovacuum. In questi casi, il database Postgre si chiude per proteggersiSQL. A quel punto, Amazon RDS deve eseguire un vuoto single-user-mode completo direttamente sull'istanza DB. la quale può comportare un'interruzione delle attività di diverse ore. Pertanto, è consigliabile non disattivare la funzione di eliminazione automatica, che è abilitata per impostazione predefinita.

I parametri della funzione di eliminazione automatica determinano quando viene eseguita e con quale intensità. I parametri autovacuum\_vacuum\_threshold e autovacuum\_vacuum\_scale\_factor determinano quando viene eseguita la funzione di eliminazione automatica. I parametri autovacuum\_max\_workers, autovacuum\_nap\_time, autovacuum\_cost\_limit e autovacuum\_cost\_delay determinano con quale intensità viene eseguita la funzione di

eliminazione automatica. Per ulteriori informazioni sull'autovacuum, su quando viene eseguito e sui parametri richiesti, consulta [Routine Vacuuming](https://www.postgresql.org/docs/current/routine-vacuuming.html) nella documentazione di Postgre. SQL

La seguente query mostra il numero di tuple "inattive" in una tabella denominata table1:

```
SELECT relname, n_dead_tup, last_vacuum, last_autovacuum FROM 
pg_catalog.pg_stat_all_tables 
WHERE n_dead_tup > 0 and relname = 'table1';
```
I risultati della query saranno simili a quelli nell'esempio seguente:

```
relname | n_dead_tup | last_vacuum | last_autovacuum
                        ---------+------------+-------------+----------------- 
  tasks | 81430522 | |
(1 row)
```
### Video sulle SQL migliori pratiche di Amazon RDS for Postgree

Il 2020 AWS La conferenza RE:Invent ha incluso una presentazione sulle nuove funzionalità e le migliori pratiche per lavorare con SQL Postgre su Amazon. RDS Un video della presentazione è disponibile [qui](https://www.youtube.com/watch?v=3JLPWOoiVB8).

## <span id="page-537-0"></span>Le migliori pratiche per lavorare con Server SQL

Le migliori pratiche per una distribuzione Multi-AZ con un'istanza SQL Server DB includono quanto segue:

- Usa gli eventi di Amazon RDS DB per monitorare i failover. Ad esempio, puoi ricevere un avvio via sms o e-mail in caso di failover di un'istanza di database. Per ulteriori informazioni sugli RDS eventi Amazon, consult[aUtilizzo delle notifiche di RDS eventi di Amazon](#page-1561-0).
- Se l'applicazione memorizza nella cache DNS i valori, imposta time to live (TTL) su meno di 30 secondi. Questa impostazione TTL è una buona pratica in caso di failover. In un failover, l'indirizzo IP può cambiare e il valore memorizzato nella cache non essere più in uso.
- Si consiglia di non abilitare le seguenti modalità in quanto disattivano il log delle transazioni, necessario per l'implementazione Multi-AZ:
	- Modalità di recupero semplice
	- Modalità offline
- Modalità di sola lettura
- Esegui un test per determinare il tempo di failover dell'istanza di database. Il tempo di failover può variare in base al tipo di database, alla classe dell'istanza e al tipo di storage che utilizzi. Dovresti inoltre verificare la capacità dell'applicazione di continuare a funzionare in caso di failover.
- Per ridurre il tempo di failover, procedi come indicato di seguito:
	- Assicurati di disporre di una quantità sufficiente di Provisioned per il tuo IOPS carico di lavoro. Un numero di operazioni I/O inadeguato può incrementare il tempo di failover. Il recupero del database richiede operazioni I/O.
	- Utilizza transazioni di piccole dimensioni. Il ripristino del database si basa sulle transazioni, per cui suddividendo le transazioni di grandi dimensioni in più transazioni di dimensioni inferiori, il tempo di failover dovrebbe ridursi.
- Tieni presente che durante un failover le latenze sono elevate. Come parte del processo di failover, Amazon replica RDS automaticamente i dati su una nuova istanza di standby. Questa replica significa che viene eseguito il commit dei nuovi dati su due diverse istanze database. Pertanto, fino a quando l'istanza database in standby non raggiunge la nuova istanza database principale, potrebbe verificarsi una latenza.
- Distribuisci le applicazioni in tutte le zone di disponibilità. Se una zona di disponibilità non è raggiungibile, le applicazioni saranno ancora disponibili nelle altre zone di disponibilità.

Quando lavori con una distribuzione Multi-AZ di SQL Server, ricorda che Amazon RDS crea repliche per tutti i database SQL Server sulla tua istanza. Se non si desidera che database specifici abbiano repliche secondarie, impostare un'istanza database separata che non utilizza Multi-AZ per questi database.

### Video sulle best practice di Amazon RDS for SQL Server

Il 2019 AWS La conferenza re:Invent ha incluso una presentazione sulle nuove funzionalità e le migliori pratiche per lavorare con Server SQL su Amazon. RDS Un video della presentazione è disponibile [qui](https://www.youtube.com/watch?v=R4Vj88iqu5s).

## <span id="page-538-0"></span>Utilizzo di gruppi di parametri di database

È consigliabile provare le modifiche al gruppo di parametri di database su un'istanza di database di test prima di applicarle a istanze di database di produzione. Un'impostazione non corretta dei parametri del motore di un database in un gruppo di parametri di database può avere ripercussioni

negative non previste, tra cui prestazioni scadenti e instabilità del sistema. Fai sempre attenzione quando modifichi i parametri del motore di un database ed effettui il backup di un'istanza di database prima di modificare un gruppo di parametri di database.

Per ulteriori informazioni sul backup di un'istanza di database, consulta [Backup, ripristino ed](#page-1093-0) [esportazione dei dati.](#page-1093-0)

## <span id="page-539-0"></span>Best practice per automatizzare la creazione di istanze database

È una RDS best practice di Amazon creare un'istanza DB con la versione secondaria preferita del motore di database. Puoi utilizzare il plugin AWS CLI, Amazon RDSAPI, oppure AWS CloudFormation per automatizzare la creazione di istanze DB. Quando utilizzi questi metodi, puoi specificare solo la versione principale e Amazon crea RDS automaticamente l'istanza con la versione secondaria preferita. Ad esempio, se Postgre SQL 12.5 è la versione secondaria preferita e se specifichi la versione 12 concreate-db-instance, l'istanza DB sarà la versione 12.5.

Per determinare la versione secondaria preferita, è possibile eseguire il comando describe-dbengine-versions con l'opzione --default-only come mostrato nell'esempio seguente.

```
aws rds describe-db-engine-versions --default-only --engine postgres
{ 
     "DBEngineVersions": [ 
         { 
              "Engine": "postgres", 
              "EngineVersion": "12.5", 
              "DBParameterGroupFamily": "postgres12", 
              "DBEngineDescription": "PostgreSQL", 
              "DBEngineVersionDescription": "PostgreSQL 12.5-R1", 
              ...some output truncated... 
         } 
     ]
}
```
Per informazioni sulla creazione di istanze database a livello di programmazione, vedere le seguenti risorse:

- Utilizzo di AWS CLI [create-db-instance](https://docs.aws.amazon.com/cli/latest/reference/rds/create-db-instance.html)
- Utilizzo di Amazon RDS API [C reateDBInstance](https://docs.aws.amazon.com/AmazonRDS/latest/APIReference/API_CreateDBInstance.html)
- Utilizzo AWS CloudFormation [AWS::RDS::DBInstance](https://docs.aws.amazon.com/AWSCloudFormation/latest/UserGuide/aws-resource-rds-dbinstance.html)
# Video sulle RDS nuove funzionalità di Amazon

Il 2023 AWS La conferenza re:Invent ha incluso una presentazione sulle nuove funzionalità di Amazon. RDS Un video della presentazione è disponibile [qui](https://www.youtube.com/watch?v=IFg8EZGtLsM).

# Configurazione di un'istanza Amazon RDS DB

Questa sezione mostra come configurare la tua istanza Amazon RDS DB. Prima di creare un'istanza database, decidere la classe di istanza database che eseguirà l'istanza database. Inoltre, decidi dove verrà eseguita l'istanza DB scegliendo un AWS Regione. Quindi, creare l'istanza database.

È possibile configurare un'istanza database con un gruppo di opzioni e un gruppo di parametri del database.

- Un gruppo di opzioni specifica le funzionalità, denominate opzioni, disponibili per una particolare istanza Amazon RDS DB.
- Un gruppo di parametri database agisce come un container per i valori di configurazione di un motore applicati a una o più istanze database.

Le opzioni e i parametri disponibili dipendono dal motore del database e dalla versione del motore del database. Puoi specificare un gruppo di opzioni e un gruppo di parametri database quando si crea un'istanza database oppure puoi modificare un'istanza database per specificarli.

#### Argomenti

- [Creazione di un'istanza database Amazon RDS](#page-542-0)
- [Creazione di RDS con AWS CloudFormation](#page-594-0)
- [Connessione a un'istanza Amazon RDS DB](#page-595-0)
- [Uso di gruppi di opzioni](#page-603-0)
- [Gruppi di parametri per RDS](#page-625-0)
- [Creazione di una ElastiCache cache Amazon utilizzando le impostazioni dell'istanza DB](#page-669-0)
- [Tutorial: creazione di un con un parametro personalizzato e un gruppo di opzioni personalizzato](#page-674-0)

# <span id="page-542-0"></span>Creazione di un'istanza database Amazon RDS

L'elemento di base di Amazon RDS è l'istanza database, in cui si creano i database. Quando si crea un'istanza database, si scelgono le caratteristiche specifiche del motore. È inoltre possibile scegliere la capacità di archiviazione, la CPU, la memoria e così via dell' AWS istanza su cui viene eseguito il server di database.

Argomenti

- [Prerequisiti per l'istanza database](#page-542-1)
- [Creazione di un'istanza database](#page-549-0)
- [Impostazioni per istanze database](#page-556-0)

## <span id="page-542-1"></span>Prerequisiti per l'istanza database

#### **A** Important

Completa le attività indicate nella sezione [Configurazione RDS dell'ambiente Amazon](#page-352-0) prima di poter creare un'istanza database.

Di seguito sono indicati i prerequisiti per creare un'istanza database RDS.

#### Argomenti

- [Configurazione della rete per l'istanza database](#page-542-2)
- [Prerequisiti aggiuntivi](#page-548-0)

### <span id="page-542-2"></span>Configurazione della rete per l'istanza database

Puoi creare un'istanza database Amazon RDS solo in un cloud privato virtuale (VPC) basato sul servizio Amazon VPC. Inoltre, deve trovarsi in un ambiente Regione AWS con almeno due zone di disponibilità. Il gruppo di sottoreti DB scelto per l'istanza database deve coprire almeno due zone di disponibilità. Questa configurazione garantisce la possibilità di configurare un'implementazione Multi-AZ quando si crea l'istanza database o si passa facilmente a un'istanza in futuro.

La connettività tra la nuova istanza database e un'istanza Amazon EC2 nello stesso VPC può essere configurata durante la creazione dell'istanza database. Per connetterti alla tua istanza database

da risorse diverse dalle istanze EC2 nello stesso VPC, puoi configurare le connessioni di rete manualmente.

#### Argomenti

- [Configurazione della connettività di rete automatica con un'istanza EC2](#page-543-0)
- [Configurazione manuale della rete](#page-547-0)

<span id="page-543-0"></span>Configurazione della connettività di rete automatica con un'istanza EC2

Quando crei un'istanza DB RDS, puoi utilizzare la AWS Management Console per configurare la connettività tra un'istanza EC2 e la nuova istanza DB. In questo caso, RDS configura automaticamente il VPC e le impostazioni di rete. L'istanza database viene creata nello stesso VPC dell'istanza EC2, per consentire all'istanza EC2 di accedere all'istanza database.

Di seguito sono riportati i requisiti per connettere un'istanza EC2 all'istanza database:

• L'istanza EC2 deve esistere Regione AWS prima di creare l'istanza DB.

Se non è presente alcuna istanza EC2 Regione AWS, la console fornisce un collegamento per crearne una.

- L'utente che sta creando l'istanza database deve disporre delle autorizzazioni per eseguire le seguenti operazioni:
	- ec2:AssociateRouteTable
	- ec2:AuthorizeSecurityGroupEgress
	- ec2:AuthorizeSecurityGroupIngress
	- ec2:CreateRouteTable
	- ec2:CreateSubnet
	- ec2:CreateSecurityGroup
	- ec2:DescribeInstances
	- ec2:DescribeNetworkInterfaces
	- ec2:DescribeRouteTables
	- ec2:DescribeSecurityGroups
	- ec2:DescribeSubnets
	- ec2:ModifyNetworkInterfaceAttribute
	- ec2:RevokeSecurityGroupEgress

L'utilizzo di questa opzione crea un'istanza database privata. L'istanza database utilizza un gruppo di sottoreti DB con solo sottoreti private per limitare l'accesso alle risorse all'interno del VPC.

Per connettere un'istanza EC2 all'istanza database, scegli Connect to an EC2 compute resource (Connetti a una risorsa di calcolo EC2) nella sezione Connectivity (Connettività) della pagina Create database (Crea database).

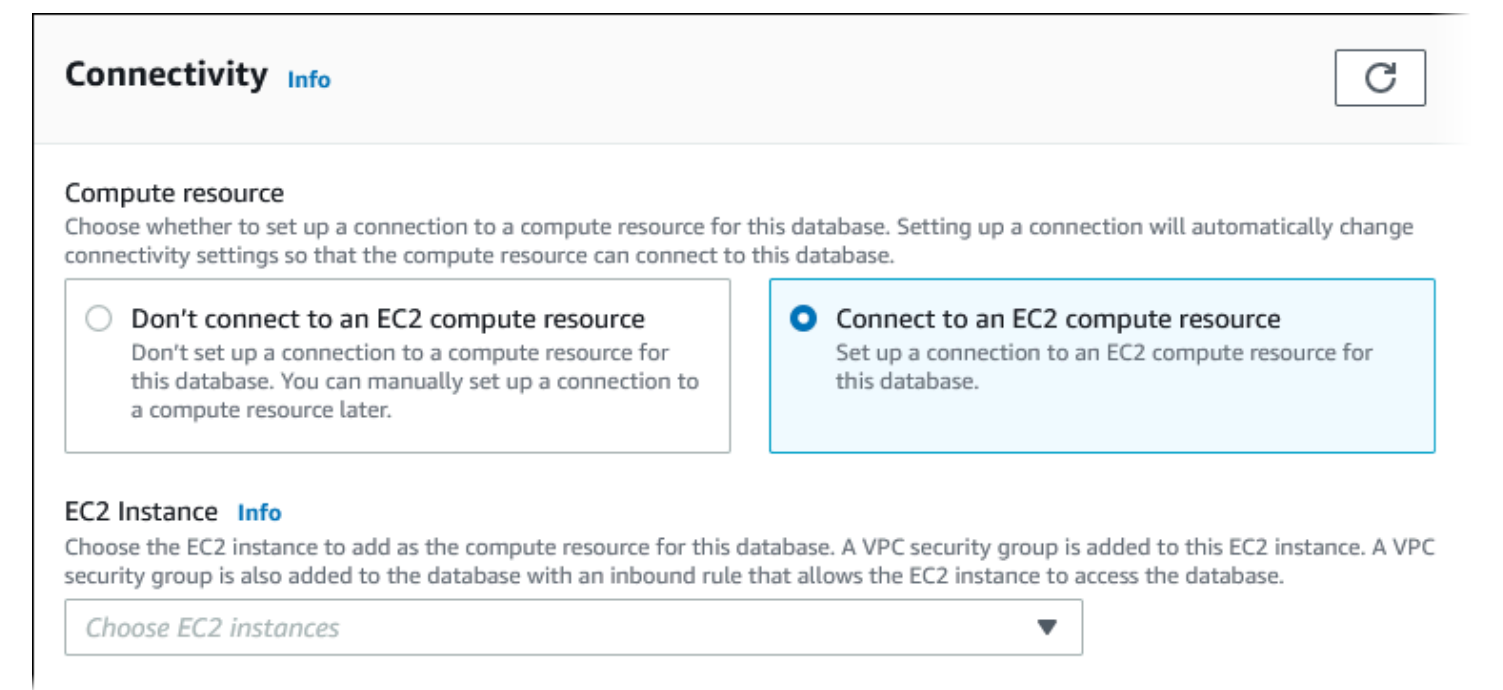

Se scegli Connect to an EC2 compute resource (Connetti a una risorsa di calcolo EC2), RDS imposta automaticamente le seguenti opzioni. Queste impostazioni non possono essere modificate a meno che non si scelga di non configurare la connettività con un'istanza EC2 selezionando Don't connect to an EC2 compute resource (Non connetterti a una risorsa di calcolo EC2).

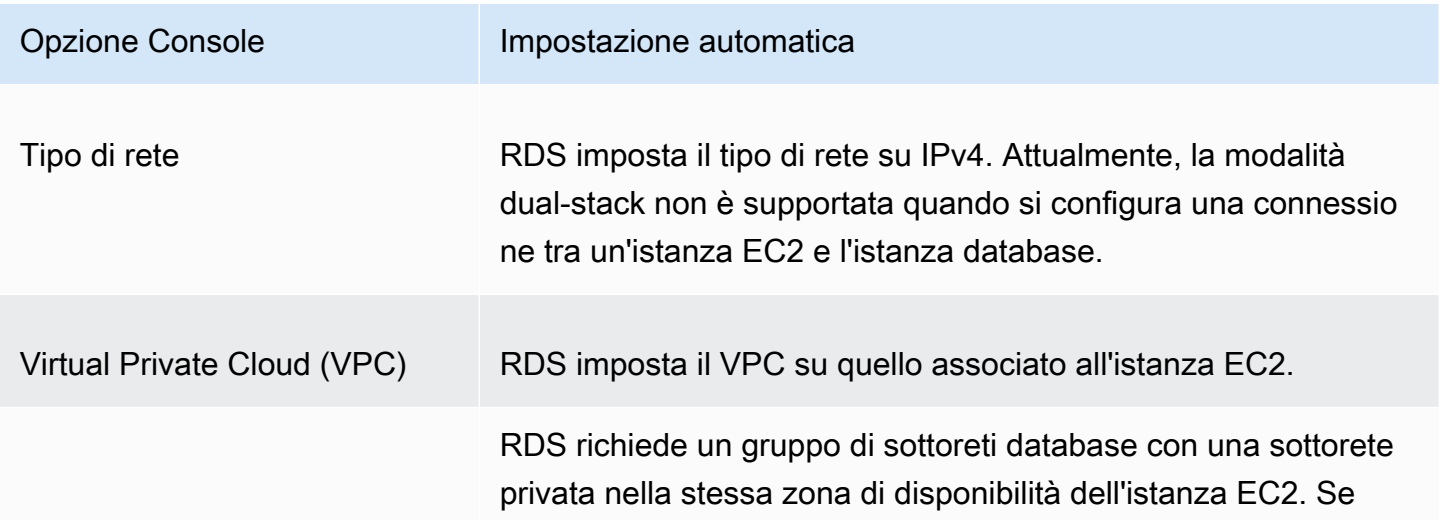

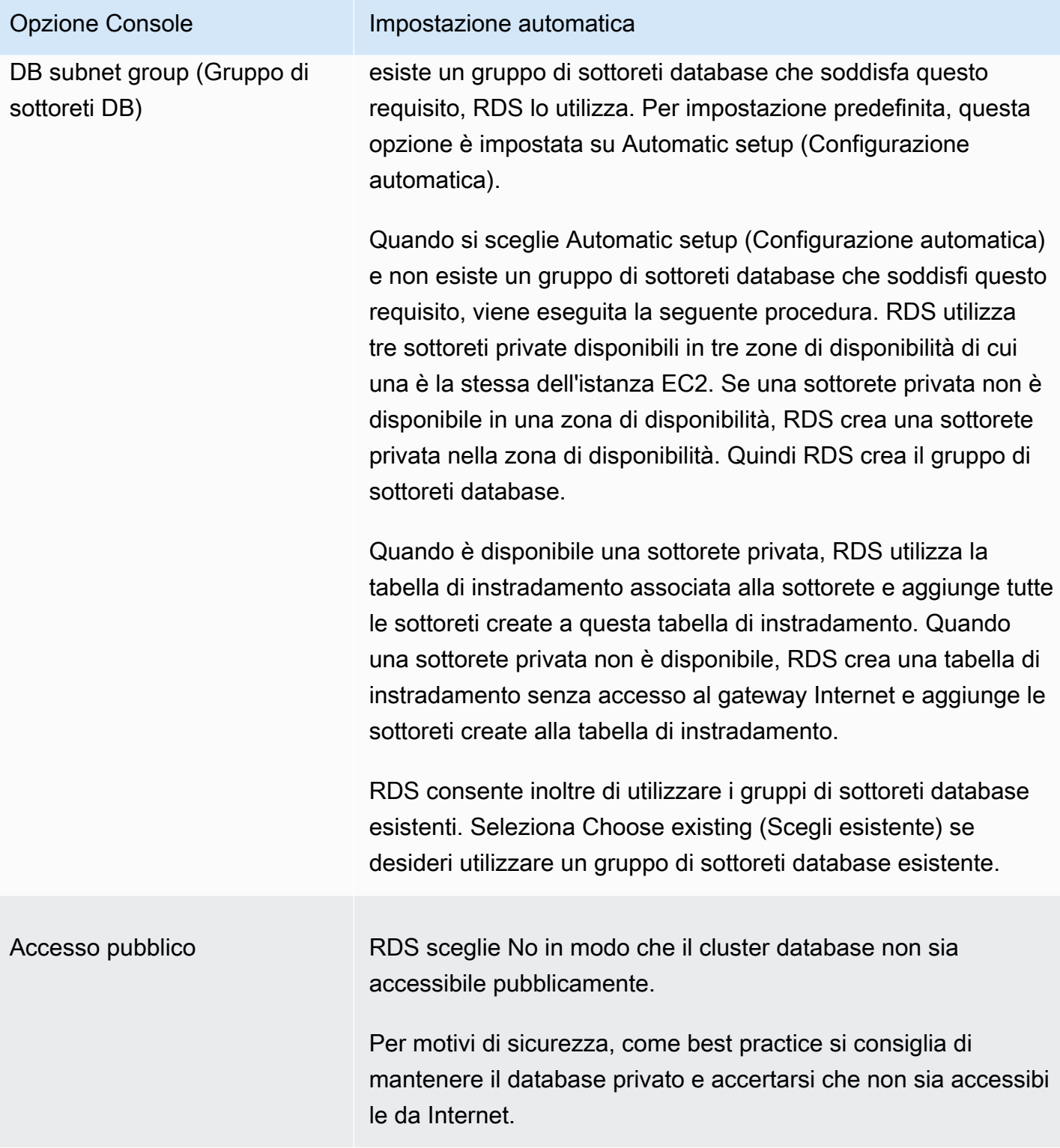

#### Opzione Console **Impostazione** automatica

VPC security group (firewall ) (Gruppo di sicurezza VPC (firewall)

RDS crea un nuovo gruppo di sicurezza associato all'istanza database. Il gruppo di sicurezza è denominato rds-ec2-*n*, dove *n* è un numero. Questo gruppo di sicurezza include una regola in entrata con il gruppo di sicurezza VPC EC2 (firewall ) come origine. Questo gruppo di sicurezza associato all'istan za database consente all'istanza EC2 di accedere all'istanza database.

RDS crea, inoltre, un nuovo gruppo di sicurezza associato all'istanza EC2. Il gruppo di sicurezza è denominato ec2 rds-*n*, dove *n* è un numero. Questo gruppo di sicurezza include una regola in uscita con il gruppo di sicurezza VPC dell'istanza database come origine. Questo gruppo di sicurezza consente all'istanza EC2 di inviare traffico all'istanza database.

Puoi aggiungere un nuovo gruppo di sicurezza aggiuntivo scegliendo Create nuovo (Crea nuovo) e digitando il nome del nuovo gruppo di sicurezza.

Puoi aggiungere gruppi di sicurezza esistenti scegliendo Choose existing (Scegli esistente) e selezionando i gruppi di sicurezza da aggiungere.

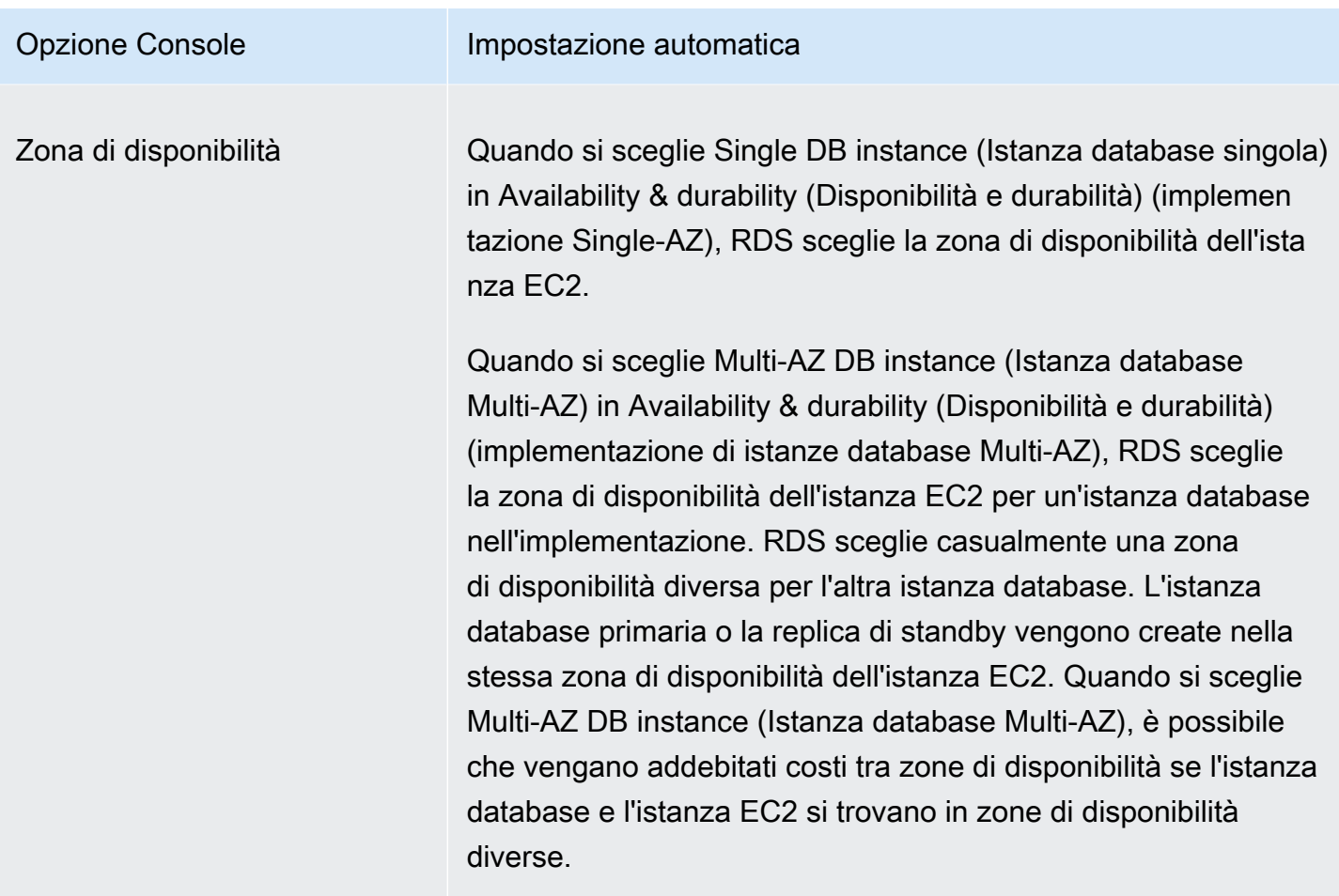

Per ulteriori informazioni su queste impostazioni, consultare [Impostazioni per istanze database.](#page-556-0)

Se dopo la creazione dell'istanza database le impostazioni vengono modificate, le modifiche potrebbero influire sulla connessione tra l'istanza EC2 e l'istanza database.

#### <span id="page-547-0"></span>Configurazione manuale della rete

Per connetterti alla tua istanza database da risorse diverse dalle istanze EC2 nello stesso VPC, puoi configurare le connessioni di rete manualmente. Se utilizzi il AWS Management Console per creare la tua istanza DB, puoi fare in modo che Amazon RDS crei automaticamente un VPC per te. Altrimenti, puoi utilizzare un VPC esistente o crearne uno nuovo per la tua istanza di database . Qualunque sia l'approccio scelto, il VPC deve disporre di almeno una sottorete in ciascuna di almeno due zone di disponibilità per poterlo utilizzare con un'istanza database RDS.

Per impostazione predefinita, Amazon RDS crea automaticamente l'istanza database una zona di disponibilità. Per scegliere una zona di disponibilità specifica, è necessario impostare l'opzione Availability & durability (Disponibilità e durabilità) su Single DB instance (Istanza database singola). Questo espone un'impostazione Availability Zone (Zona di disponibilità) che consente di scegliere tra le zone di disponibilità nel VPC. Tuttavia, se si sceglie una implementazione Multi-AZ, RDS sceglie automaticamente la zona di disponibilità dell'istanza database primaria o di scrittura e l'opzione Availability Zone (Zona di disponibilità) non viene visualizzata.

In alcuni casi, potresti non avere un VPC predefinito o uno già creato. In questi casi, puoi fare in modo che un VPC venga creato automaticamente da Amazon RDS durante la creazione di un'istanza database utilizzando la console. In caso contrario, eseguire le seguenti operazioni:

- Crea un VPC con almeno una sottorete in ognuna delle almeno due zone di disponibilità nel luogo in Regione AWS cui desideri distribuire l'istanza DB. Per ulteriori informazioni, consulta [VPC](#page-5146-0) e [Tutorial: Creazione di un Amazon VPC da utilizzare con un'istanza database \(solo IPv4\)](#page-5170-0).
- Specificare un gruppo di sicurezza VPC che autorizzi le connessioni all'istanza database. Per ulteriori informazioni, consulta [Fornisci l'accesso alla tua istanza DB VPC tramite la creazione di un](#page-358-0)  [gruppo di sicurezza](#page-358-0) e [Controllo dell'accesso con i gruppi di sicurezza.](#page-5128-0)
- Specificare un gruppo di sottoreti DB RDS che definisca almeno due sottoreti nel VPC che possono essere utilizzate dall'istanza database. Per ulteriori informazioni, consulta [Utilizzo di gruppi di](#page-5148-0) [sottoreti database](#page-5148-0).

Se desideri connetterti a una risorsa che non si trova nello stesso VPC dell'istanza database, consulta gli scenari appropriati descritti in [Scenari per l'accesso a un di istanze DB in un VPC](#page-5163-0).

### <span id="page-548-0"></span>Prerequisiti aggiuntivi

Prima di creare l'istanza database, considera i seguenti prerequisiti aggiuntivi:

• Se ti connetti AWS utilizzando credenziali AWS Identity and Access Management (IAM), il tuo AWS account deve disporre di determinate politiche IAM. che concedono le autorizzazioni necessarie per eseguire le operazioni Amazon RDS. Per ulteriori informazioni, consulta [Gestione delle identità](#page-5006-0) [e degli accessi per Amazon RDS](#page-5006-0).

Per utilizzare IAM per accedere alla console RDS, accedi AWS Management Console con le tue credenziali utente IAM. Quindi, passa alla console Amazon RDS all'indirizzo [https://](https://console.aws.amazon.com/rds/)  [console.aws.amazon.com/rds/](https://console.aws.amazon.com/rds/).

• Per personalizzare i parametri di configurazione per l'istanza database, specifica un gruppo di parametri database con le impostazioni dei parametri richieste. Per informazioni sulla creazione o la modifica di un gruppo di parametri database, consulta [Gruppi di parametri per RDS](#page-625-0).

#### **A** Important

Se utilizzi il modello BYOL per Amazon RDS for Db2, prima di creare un'istanza DB, devi prima creare un gruppo di parametri personalizzato che contenga il tuo and. IBM Site ID IBM Customer ID Per ulteriori informazioni, consulta [Porta la tua licenza per Db2](#page-2409-0).

• Determina il numero di porta TCP/IP da specificare per l'istanza database. I firewall di alcune aziende bloccano le connessioni alle porte predefinite delle istanze database RDS. Se il firewall della tua azienda blocca la porta predefinita, per l'istanza database specifica una porta diversa. Le porte predefinite per i motori Amazon RDS DB sono:

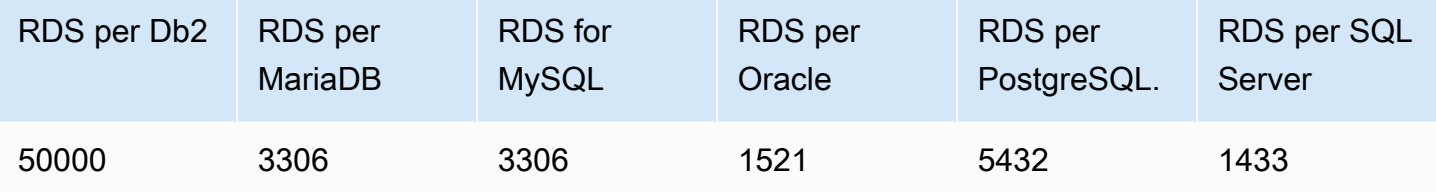

Per RDS per SQL Server, le seguenti porte sono riservate e non è possibile utilizzarle quando si crea un'istanza DB: e. 1234, 1434, 3260, 3343, 3389, 47001, 49152-49156

## <span id="page-549-0"></span>Creazione di un'istanza database

Puoi creare un'istanza database Amazon RDS utilizzando l' AWS Management Console API AWS CLI, the o RDS.

#### **a** Note

Per RDS for Db2, ti consigliamo di configurare gli elementi necessari per il tuo modello di licenza prima di creare un'istanza DB RDS for Db2. Per ulteriori informazioni, consulta [Opzioni di licenza Amazon RDS for Db2.](#page-2408-0)

#### Console

È possibile creare un'istanza DB utilizzando Easy create abilitato o non abilitato. AWS Management Console Con l'opzione Easy create (Creazione rapida) attivata, specifichi solo il tipo di motore del database, la dimensione dell'istanza di database e l'identificatore dell'istanza di database. Easy

create (Creazione rapida) utilizza l'impostazione predefinita per altre opzioni di configurazione. Con l'opzione Easy create (Creazione rapida) disattivata, specifichi più opzioni di configurazione quando crei un database, comprese quelle relative a disponibilità, sicurezza, backup e manutenzione.

#### **a** Note

Nella procedura seguente, Standard create (Creazione standard) è attivato e Easy create (Creazione rapida) non è attivata. Questa procedura utilizza Microsoft SQL Server come un esempio.

Per esempi che utilizzano Easy create (Creazione rapida) per illustrare la creazione e la connessione ad istanze database di esempio per ciascun motore, consulta [Nozioni di base su](#page-361-0) [Amazon RDS.](#page-361-0)

Per creare un'istanza database.

- 1. Accedi AWS Management Console e apri la console Amazon RDS all'[indirizzo https://](https://console.aws.amazon.com/rds/) [console.aws.amazon.com/rds/](https://console.aws.amazon.com/rds/).
- 2. Nell'angolo in alto a destra della console Amazon RDS, scegli la regione AWS in cui desideri creare l'istanza database.
- 3. Nel riquadro di navigazione, scegliere Databases (Database).
- 4. Scegli Crea database, quindi Creazione standard.
- 5. Per il tipo di motore, scegli IBM Db2, MariaDB, Microsoft SQL Server, MySQL, Oracle o PostgreSQL.

Microsoft SQL Server è visualizzato qui.

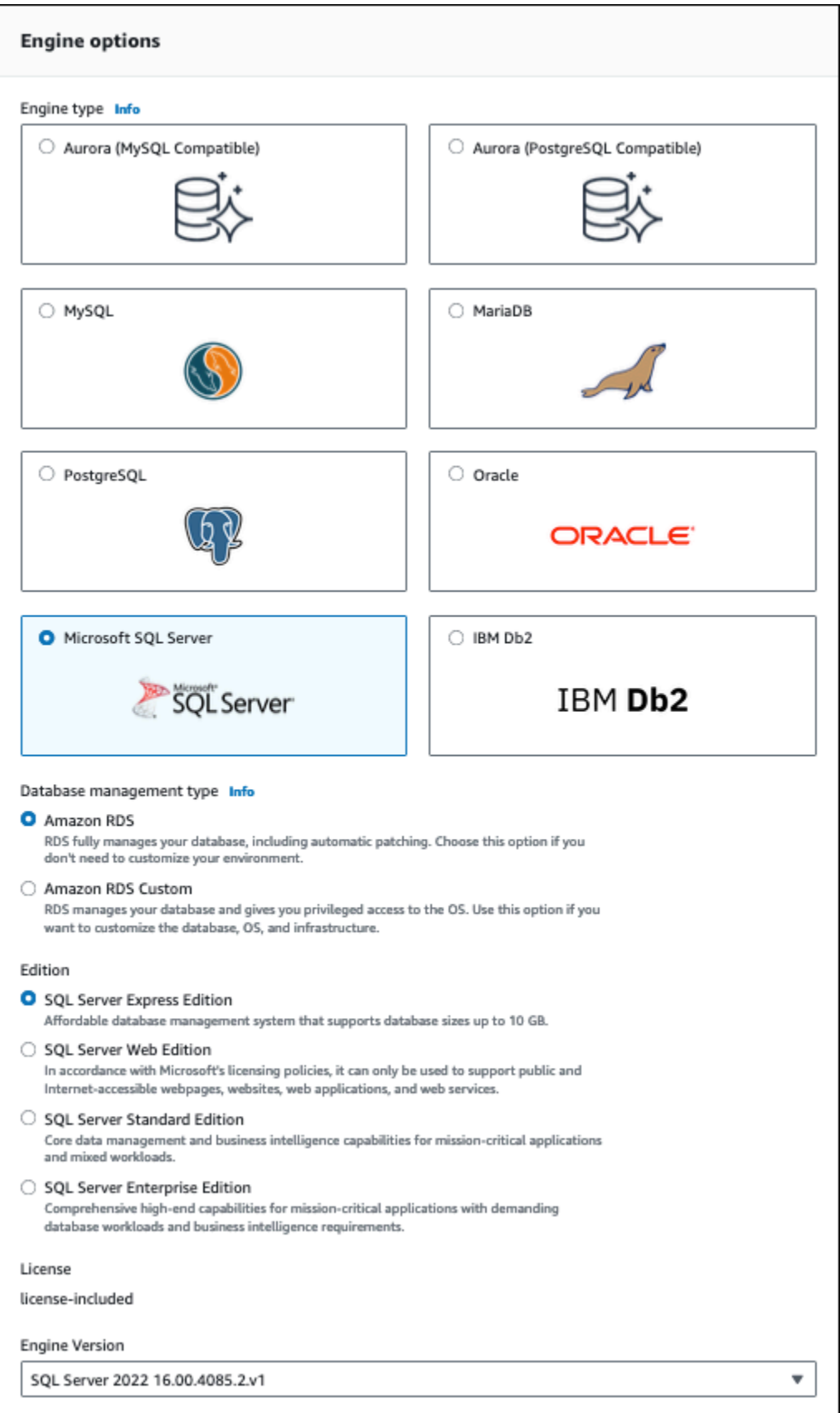

6. Per Tipo di gestione del database, se utilizzi Oracle o SQL Server, scegli Amazon RDS o Amazon RDS Custom.

Amazon RDS è visualizzato nell'immagine. Per ulteriori informazioni sui RDS Custom, consulta [Utilizzo di Amazon RDS Custom.](#page-1777-0)

7. Per Edition, se utilizzi Db2, Oracle o SQL Server, scegli l'edizione del motore DB che desideri utilizzare.

MySQL dispone di una sola opzione per l'edizione, mentre non è disponibile per MariaDB e PostgreSQL.

- 8. In Version (Versione), scegliere la versione del motore.
- 9. In Templates (Modelli), selezionare il modello che corrisponde al proprio caso d'uso. Quando si sceglie Production (Produzione), tutte le opzioni seguenti vengono preselezionate in una fase successiva:
	- Opzione di failover Multi-AZ
	- Opzione di archiviazione SSD per capacità di IOPS allocata (io1)
	- Opzione Enable deletion protection (Abilita protezione da eliminazione)

Consigliamo queste caratteristiche per qualsiasi ambiente di produzione.

#### **a** Note

La scelte del modello variano a seconda dell'edizione.

- 10. Per inserire la password principale, procedere come segue:
	- a. Nella sezione Settings (Impostazioni), aprire Credential Settings (Impostazioni credenziali).
	- b. Se si desidera specificare una password, deselezionare la casella di spunta Auto generate a password (Genera password automaticamente) se è selezionata.
	- c. (Facoltativo) Cambiare il valore Master username (Nome utente master).
	- d. Inserisci la stessa password in Master password (Password master) e Confirm password (Conferma password).
- 11. (Facoltativo) Configura una connessione a una risorsa di calcolo per questa istanza database.

Puoi configurare la connettività tra un'istanza Amazon EC2 e la nuova istanza database durante la creazione dell'istanza database. Per ulteriori informazioni, consulta [Configurazione della](#page-543-0)  [connettività di rete automatica con un'istanza EC2.](#page-543-0)

- 12. Nella sezione Connettività in Gruppo di sicurezza VPC (firewall), se selezioni Crea nuovo, viene creato un gruppo di sicurezza VPC con una regola in entrata che consente all'indirizzo IP del computer locale di accedere al database.
- 13. Per le restanti sezioni, specifica le impostazioni dell'istanza database. Per informazioni su ciascuna impostazione, consulta [Impostazioni per istanze database](#page-556-0).
- 14. Scegliere Create database (Crea database).

Se scegli di utilizzare una password generata in modo automatico, il pulsante View credential details (Vedi dettagli delle credenziali) appare nella paginaDatabases.

Per vedere nome utente e password per l'istanza database, seleziona View credential details (Vedi dettagli delle credenziali).

Per connetterti all'istanza database come utente principale, utilizza il nome utente e la password visualizzati.

#### **A** Important

Non potrai visualizzare di nuovo la password dell'utente principale. Se non la registri, potresti doverla modificare. Se devi modificare la password dell'utente principale dopo che l'istanza database è disponibile, modifica l'istanza database per eseguire tale operazione. Per ulteriori informazioni sulla modifica di un'istanza database, consulta [Modifica di un'istanza database Amazon RDS.](#page-722-0)

15. Per Databases (Database), seleziona il nome della nuova istanza database.

Nella console RDS vengono visualizzati i dettagli per la nuova istanza database. L'istanza database rimane nello stato Creating (In creazione) fino a quando non viene creata ed è pronta per l'uso. Quando lo stato cambia in Available (Disponibile) è possibile connettersi all'istanza database. A seconda della classe di istanza database e dello store allocato, potrebbero trascorrere diversi minuti prima che la nuova istanza sia disponibile.

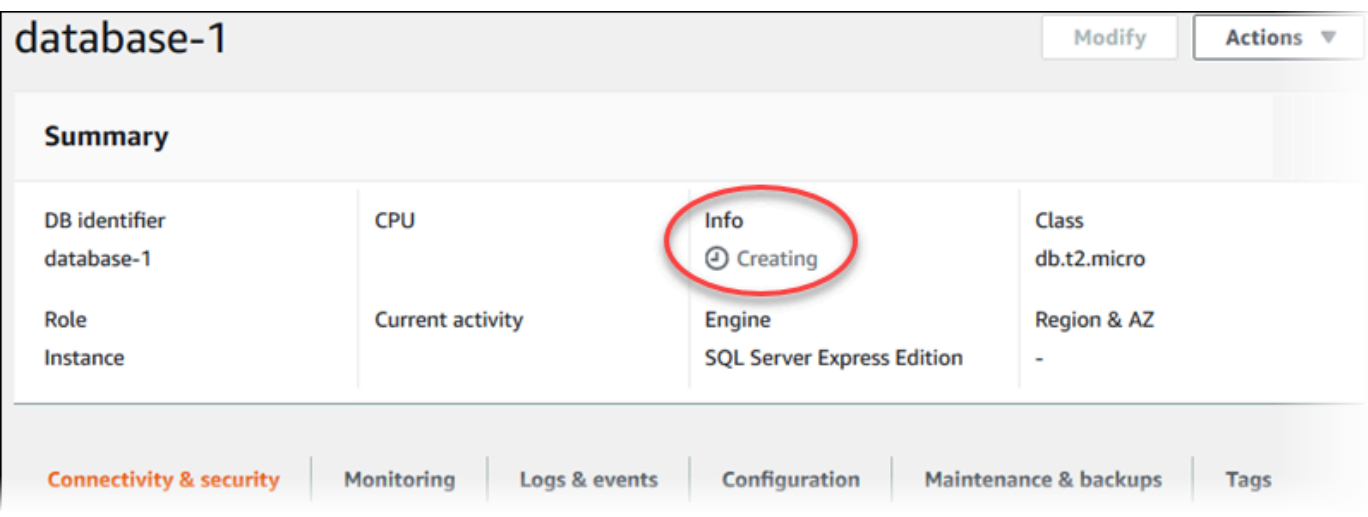

#### AWS CLI

#### **a** Note

Se desideri utilizzare la licenza Db2 tramite Marketplace AWS, devi prima abbonarti Marketplace AWS e registrarti con IBM utilizzando il. AWS Management Console Per ulteriori informazioni, consulta [Iscrizione alle inserzioni di Db2 Marketplace e registrazione con IBM.](#page-2416-0)

Per creare un'istanza DB utilizzando il AWS CLI, chiama il comando [create-db-instance](https://docs.aws.amazon.com/cli/latest/reference/rds/create-db-instance.html) con i seguenti parametri:

- --db-instance-identifier
- --db-instance-class
- --vpc-security-group-ids
- --db-subnet-group
- --engine
- --master-username
- --master-user-password
- --allocated-storage
- --backup-retention-period

Per informazioni su ciascuna impostazione, consulta [Impostazioni per istanze database.](#page-556-0)

In questo esempio viene utilizzato Microsoft SQL Server.

#### Example

PerLinux, o: macOS Unix

```
aws rds create-db-instance \ 
     --engine sqlserver-se \ 
     --db-instance-identifier mymsftsqlserver \ 
     --allocated-storage 250 \ 
     --db-instance-class db.t3.large \ 
     --vpc-security-group-ids mysecuritygroup \ 
     --db-subnet-group mydbsubnetgroup \ 
     --master-username masterawsuser \ 
     --manage-master-user-password \ 
     --backup-retention-period 3
```
Per Windows:

```
aws rds create-db-instance ^ 
     --engine sqlserver-se ^ 
     --db-instance-identifier mydbinstance ^ 
     --allocated-storage 250 ^ 
     --db-instance-class db.t3.large ^ 
     --vpc-security-group-ids mysecuritygroup ^ 
     --db-subnet-group mydbsubnetgroup ^ 
     --master-username masterawsuser ^ 
     --manage-master-user-password ^ 
     --backup-retention-period 3
```
Questo comando genera un output simile al seguente.

```
DBINSTANCE mydbinstance db.t3.large sqlserver-se 250 sa creating 3 **** n 
 10.50.2789
SECGROUP default active
PARAMGRP default.sqlserver-se-14 in-sync
```
#### API RDS

Se desideri utilizzare la licenza Db2 tramite Marketplace AWS, devi prima abbonarti Marketplace AWS e registrarti con IBM utilizzando il. AWS Management Console Per ulteriori informazioni, consulta [Iscrizione alle inserzioni di Db2 Marketplace e registrazione con IBM.](#page-2416-0)

Per creare un'istanza database tramite l'API Amazon RDS, chiama l'operazione [CreateDBInstance](https://docs.aws.amazon.com/AmazonRDS/latest/APIReference/API_CreateDBInstance.html).

Per informazioni su ciascuna impostazione, consulta [Impostazioni per istanze database.](#page-556-0)

## <span id="page-556-0"></span>Impostazioni per istanze database

Nella tabella seguente sono disponibili i dettagli sulle impostazioni che scegli quando crei un'istanza database. La tabella contiene inoltre i motori di database per i quali ogni impostazione è supportata.

Puoi creare una nuova istanza database utilizzando la console, il comando CLI [create-db-instance,](https://docs.aws.amazon.com/cli/latest/reference/rds/create-db-instance.html) o l'operazione API RDS [CreateDBInstance.](https://docs.aws.amazon.com/AmazonRDS/latest/APIReference/API_CreateDBInstance.html)

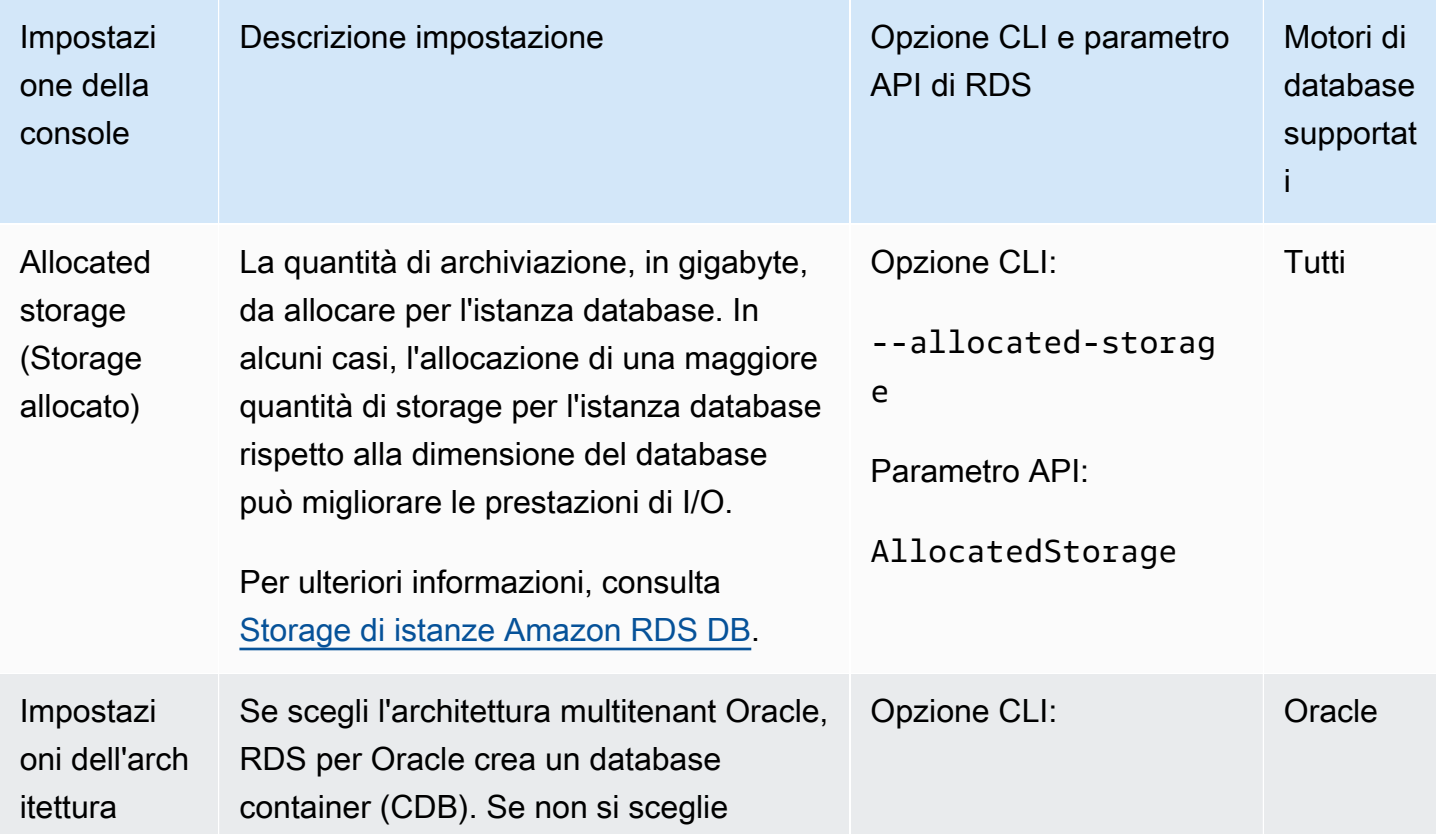

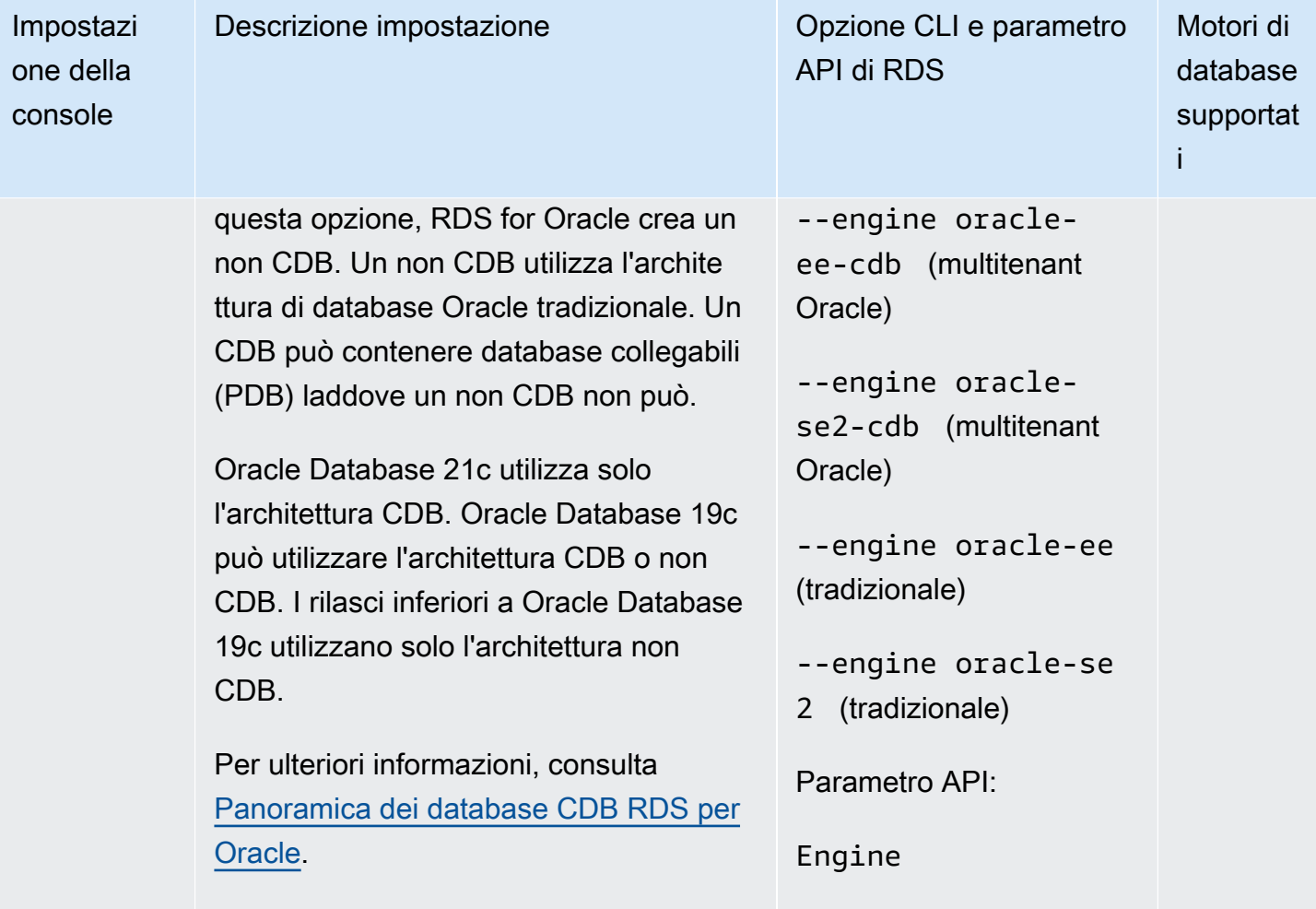

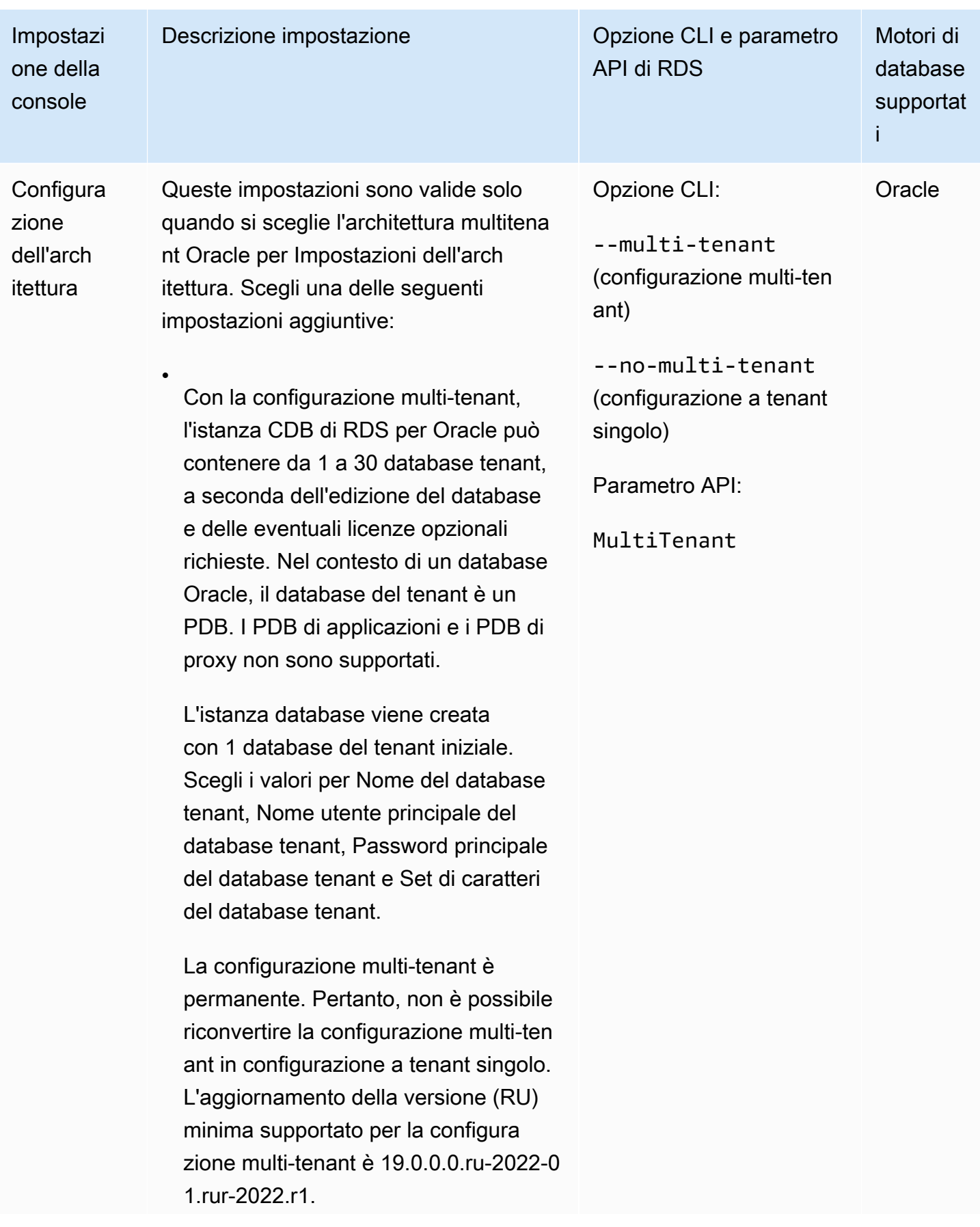

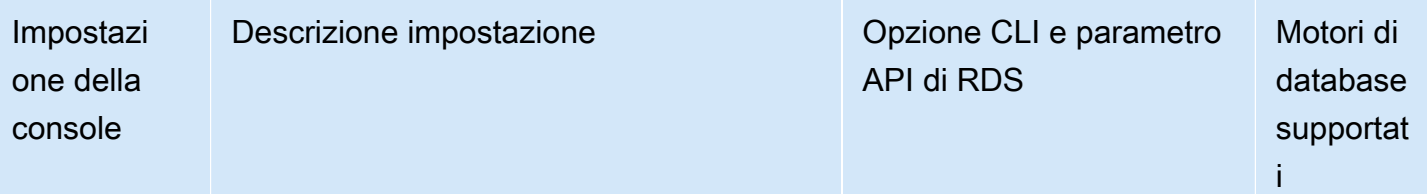

#### **a** Note

•

La funzionalità Amazon RDS è chiamata "multi-tenant" anziché "multitenant" perché è una funzionalità della piattafor ma RDS, non solo del motore di database Oracle. Il termine "Oracle multitenant" si riferisce esclusivamente all'archi tettura del database Oracle, che è compatibile sia con le implementazioni on-premise che con quelle RDS.

Con la Configurazione a tenant singolo, il CDB RDS per Oracle contiene 1 PDB. Questa è la configura zione predefinita quando si crea un CDB. Non puoi eliminare il PDB iniziale o aggiungere altri PDB. In seguito è possibile convertire la configura zione a tenant singolo del CDB in configurazione multi-tenant, ma non è possibile riconvertirla nuovamente nella configurazione a tenant singolo.

Indipendentemente dalla configurazione scelta, il CDB contiene un unico PDB

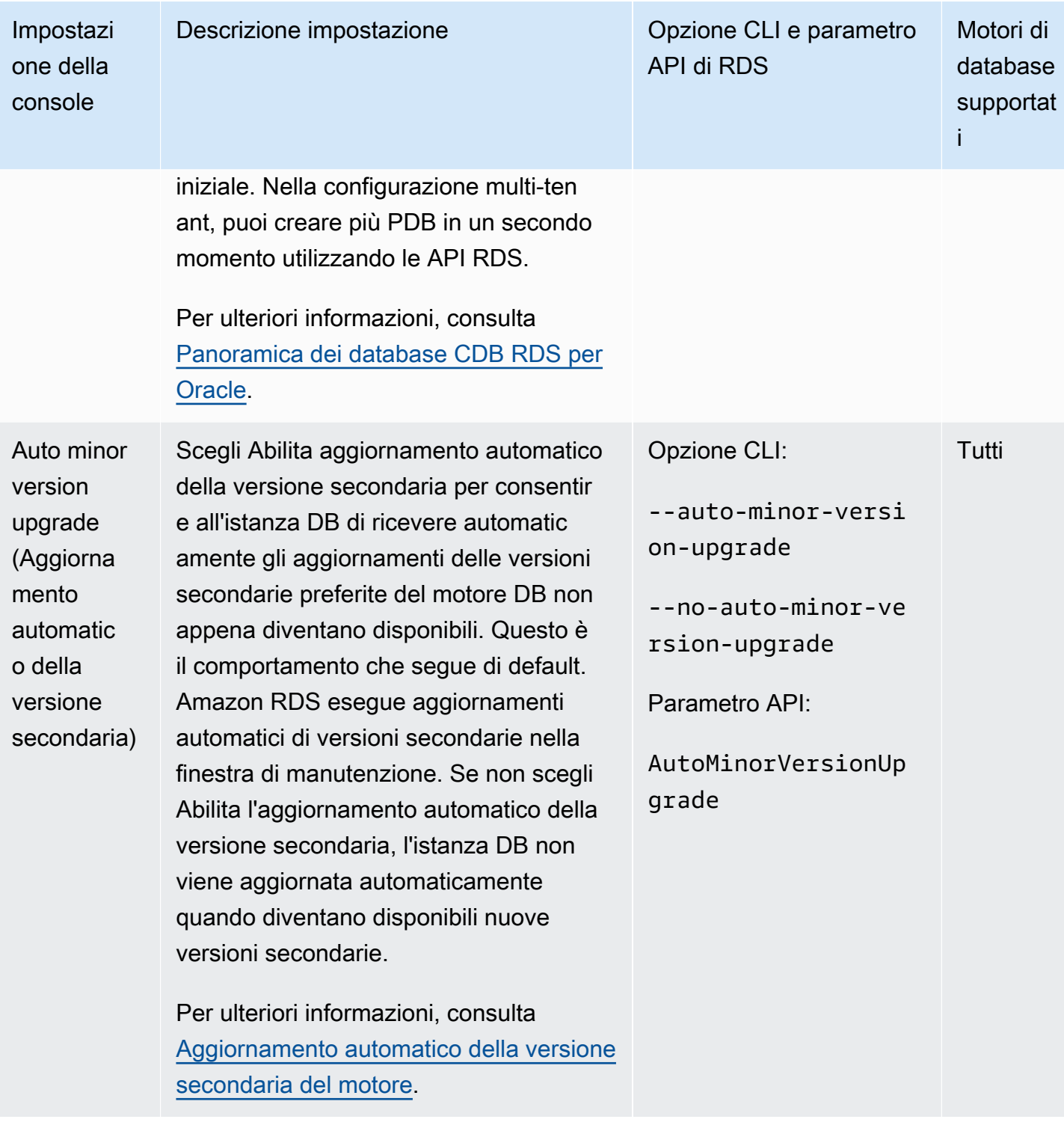

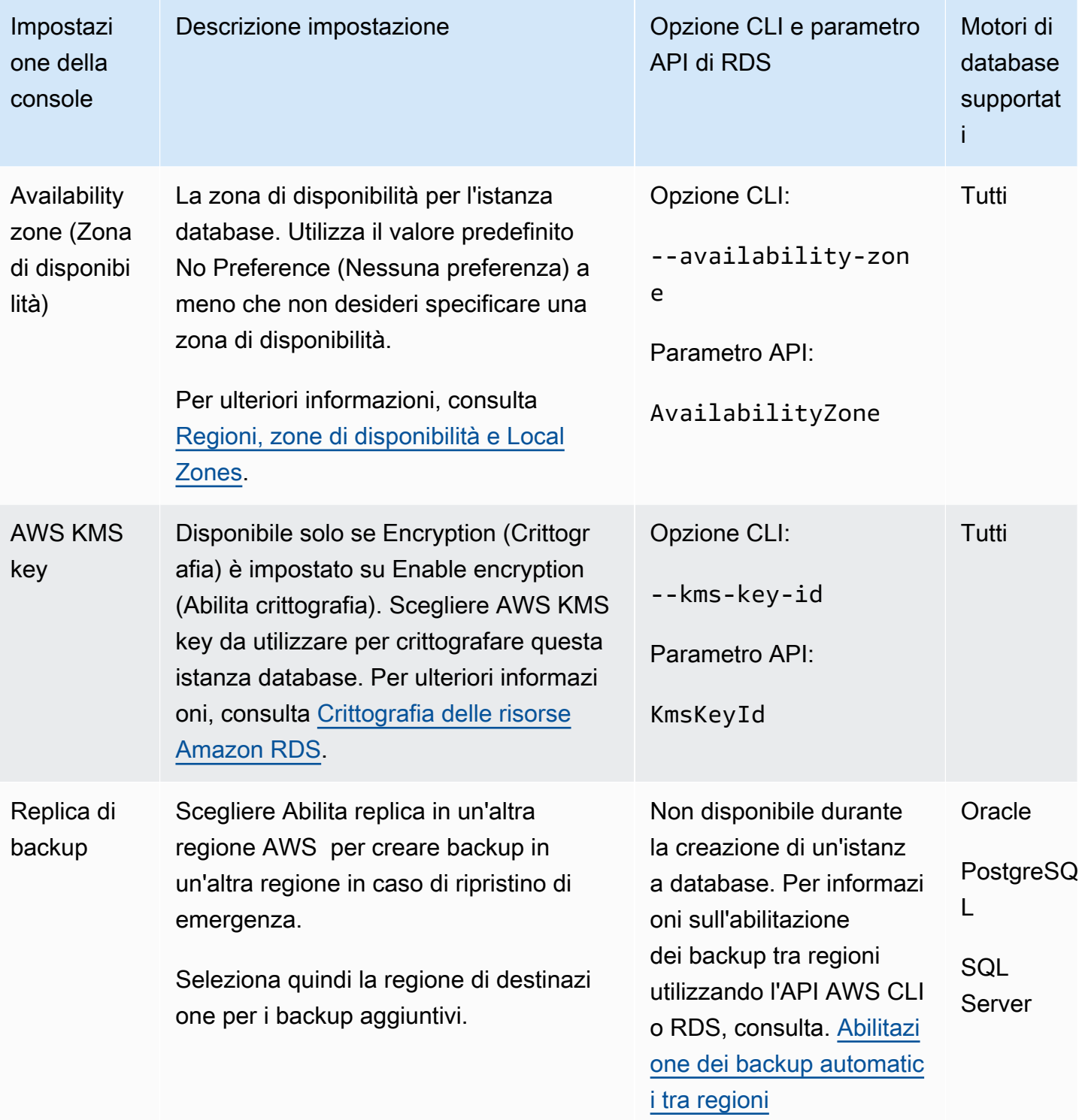

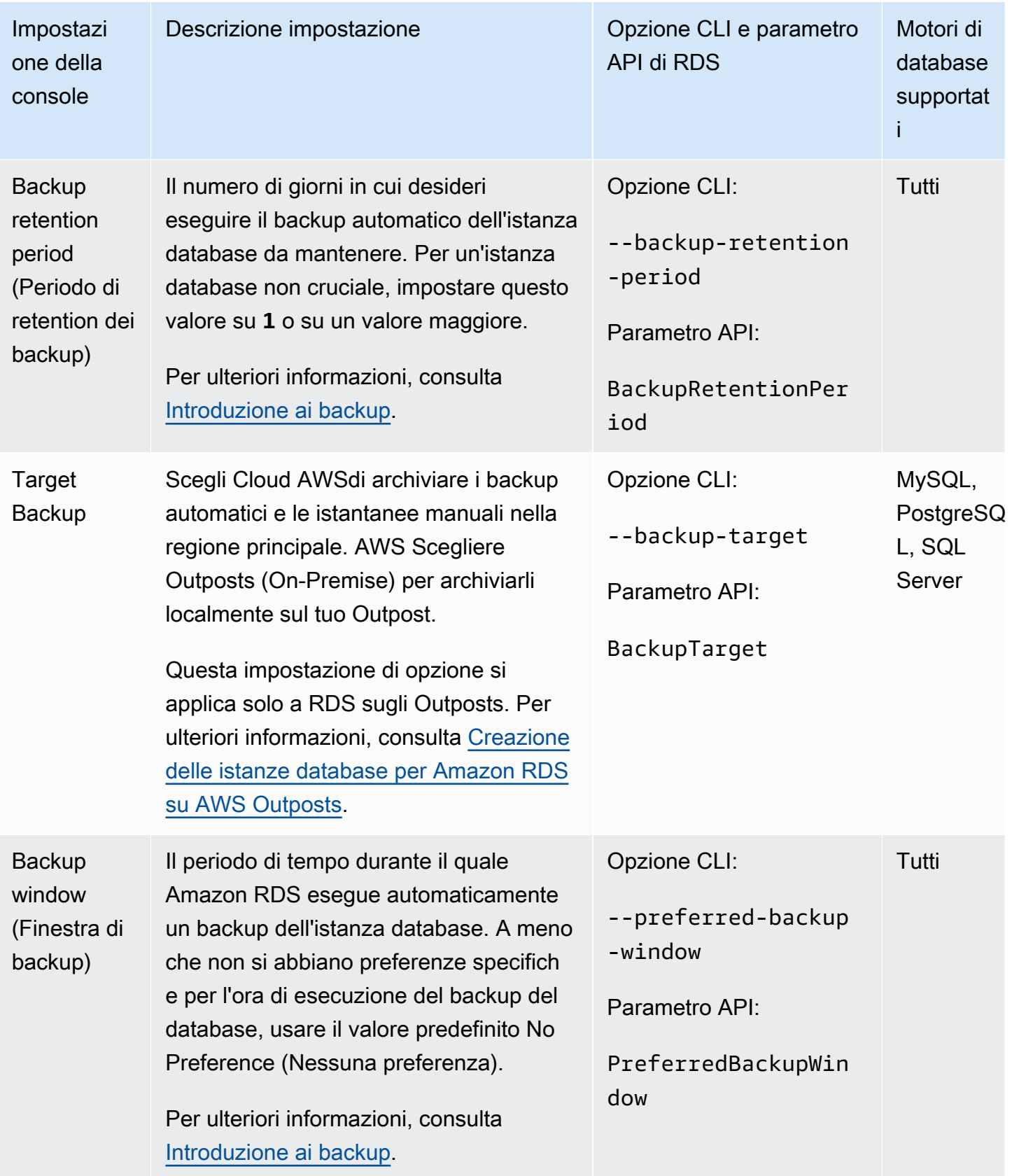

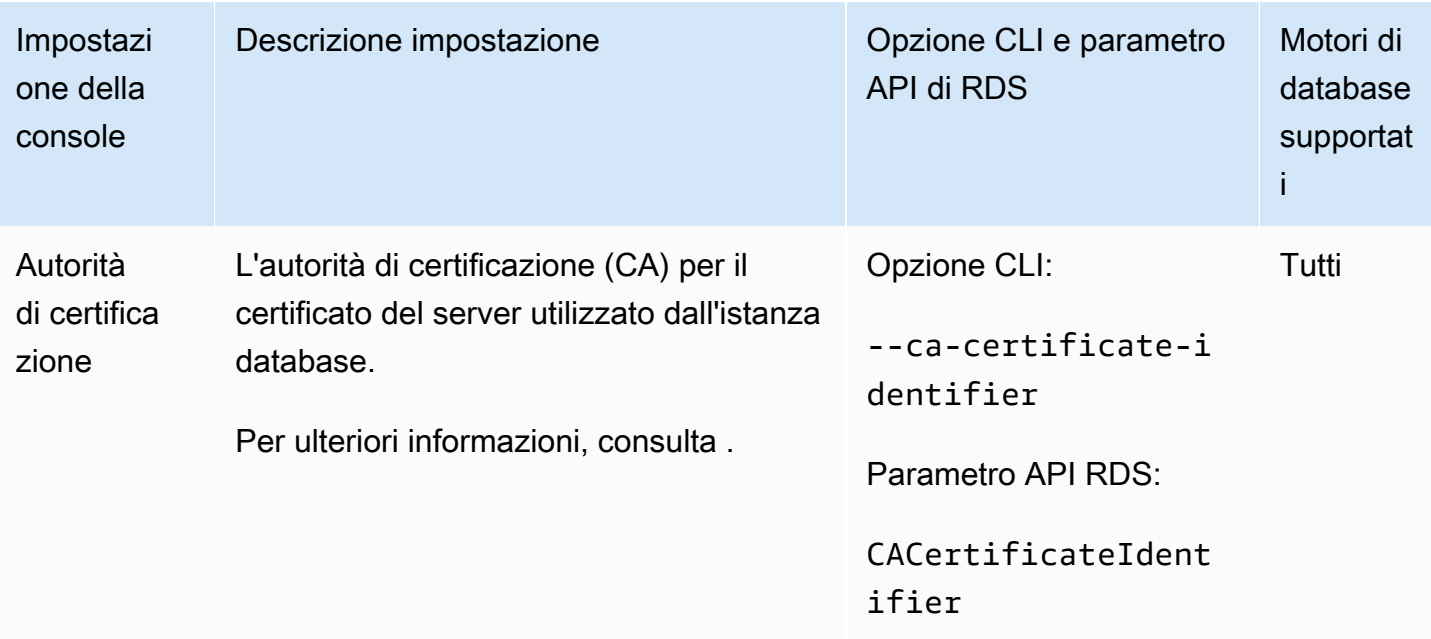

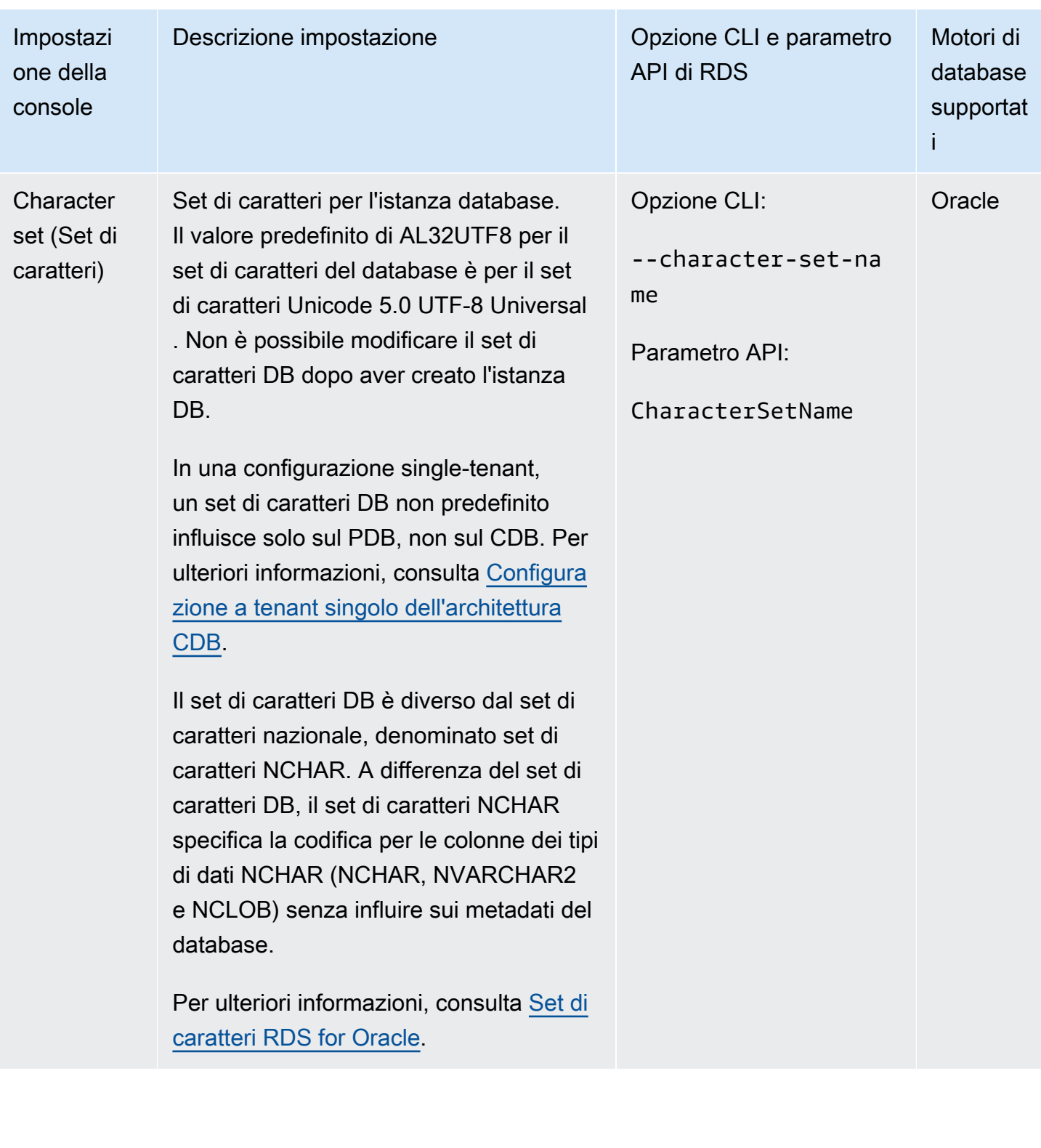

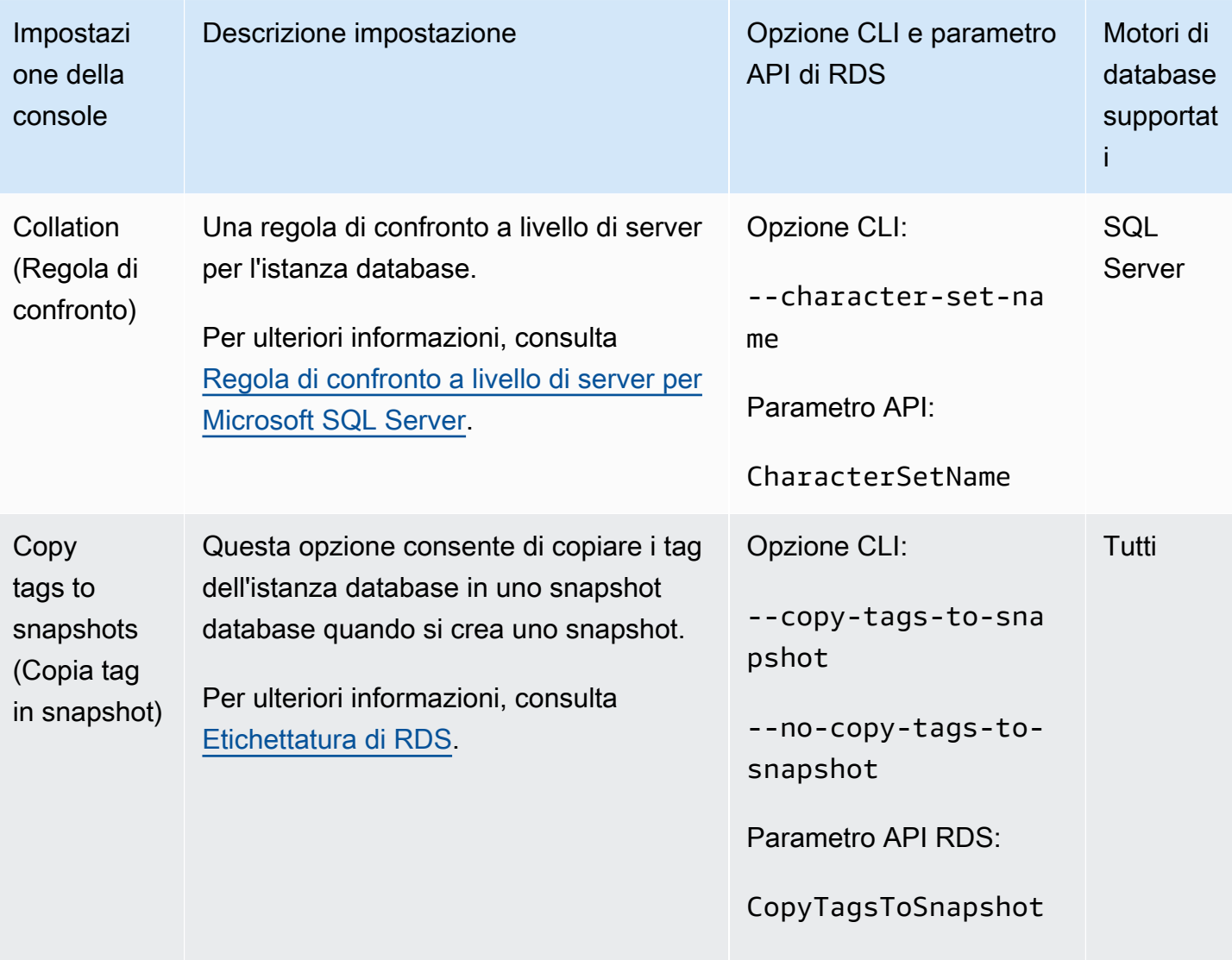

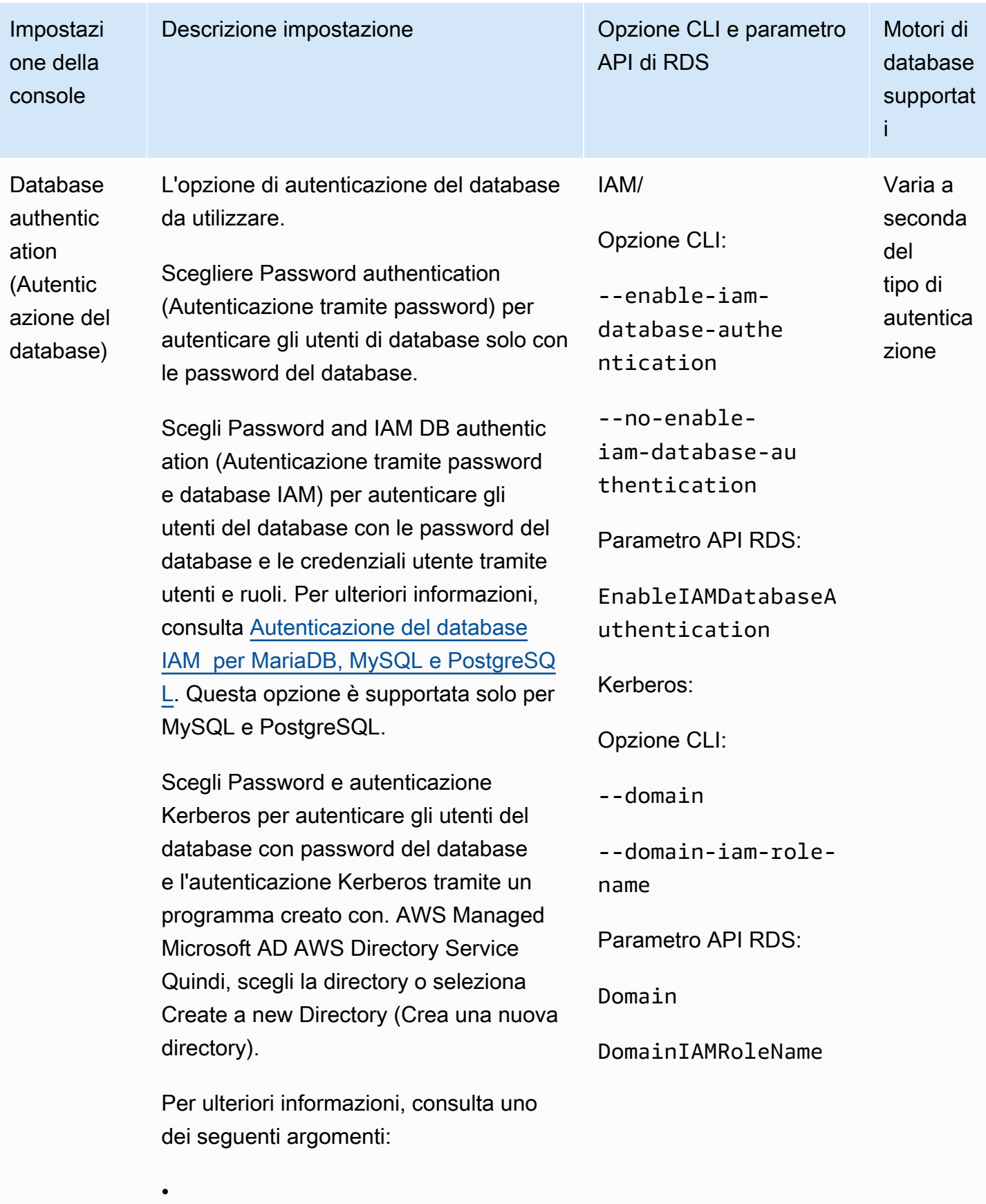

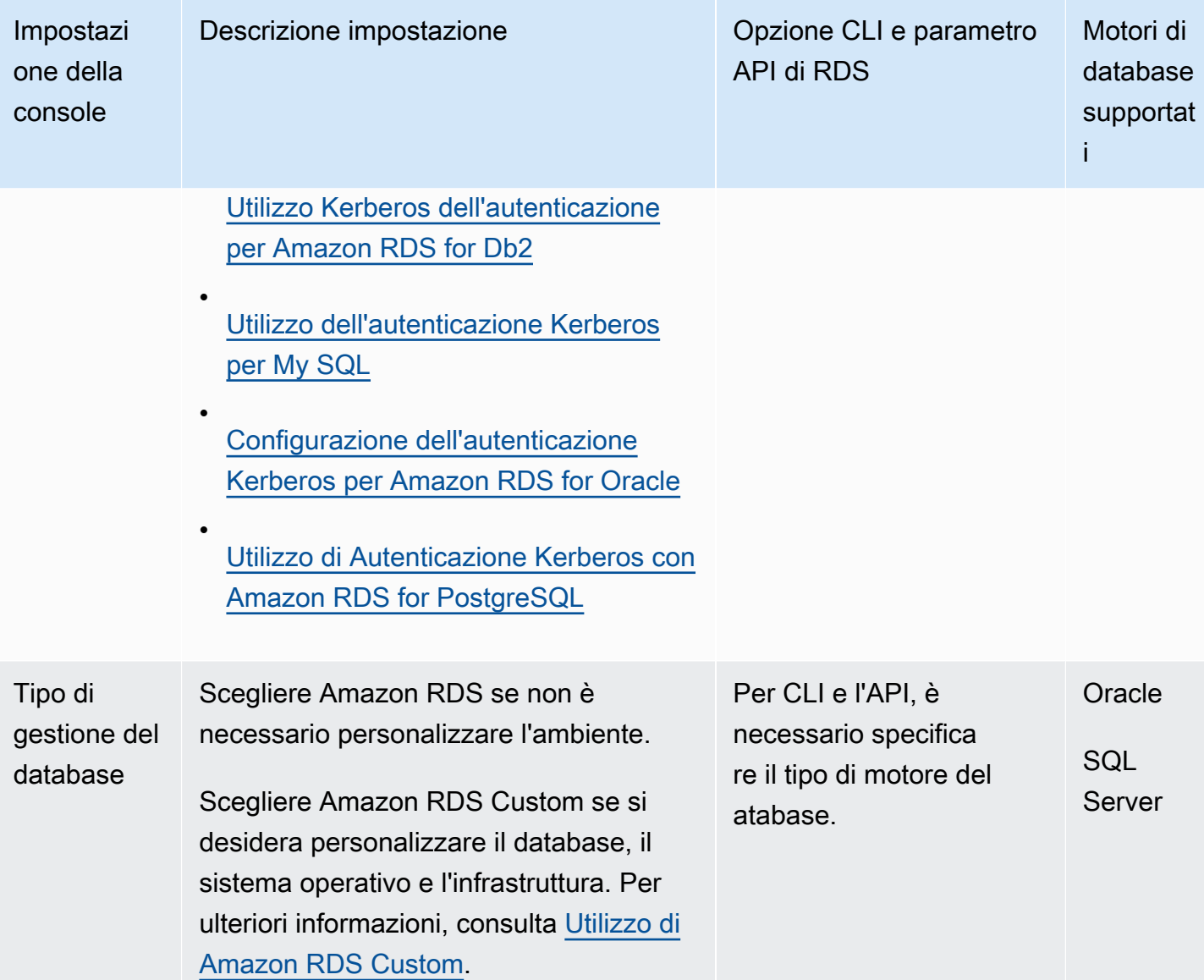

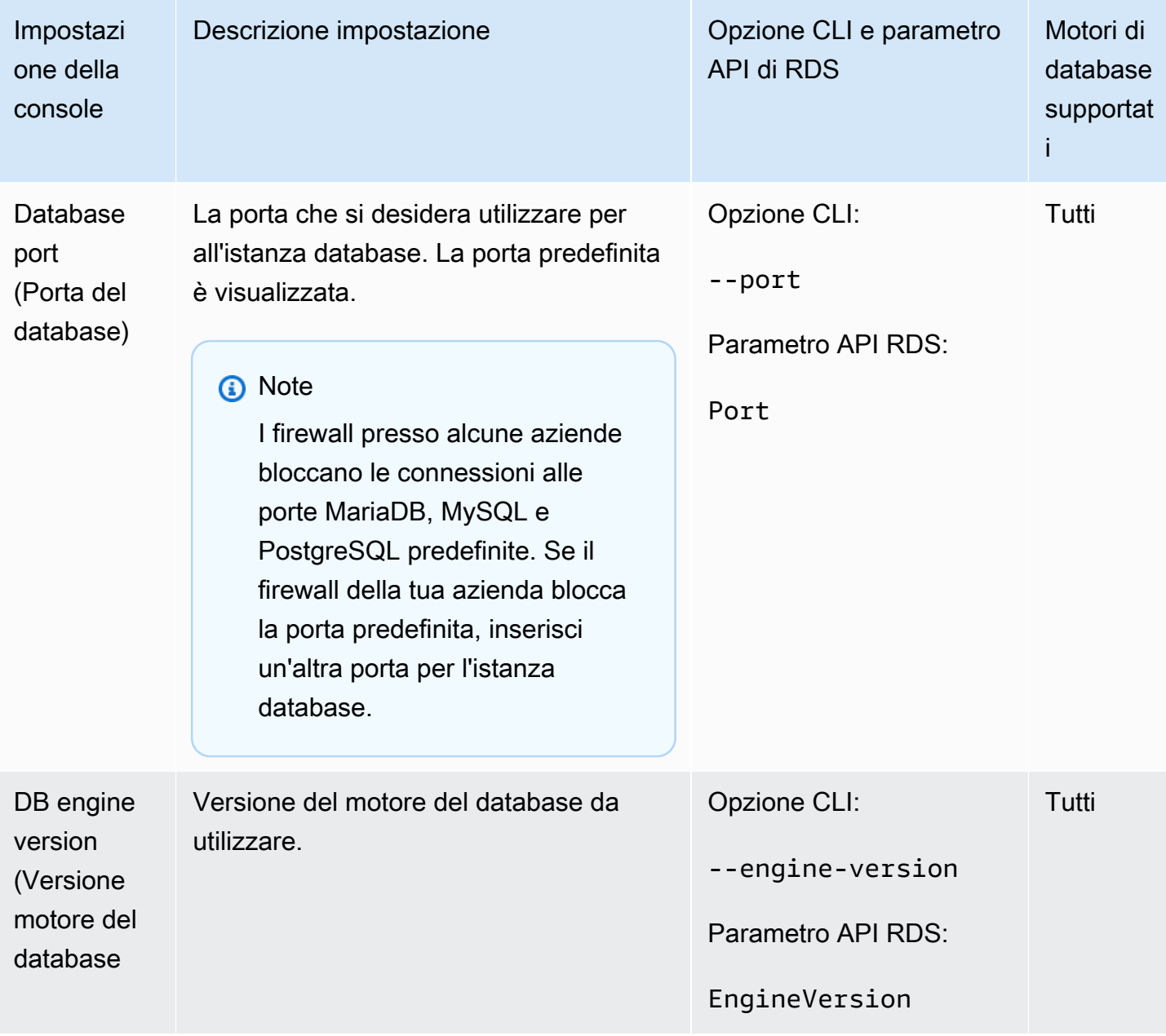

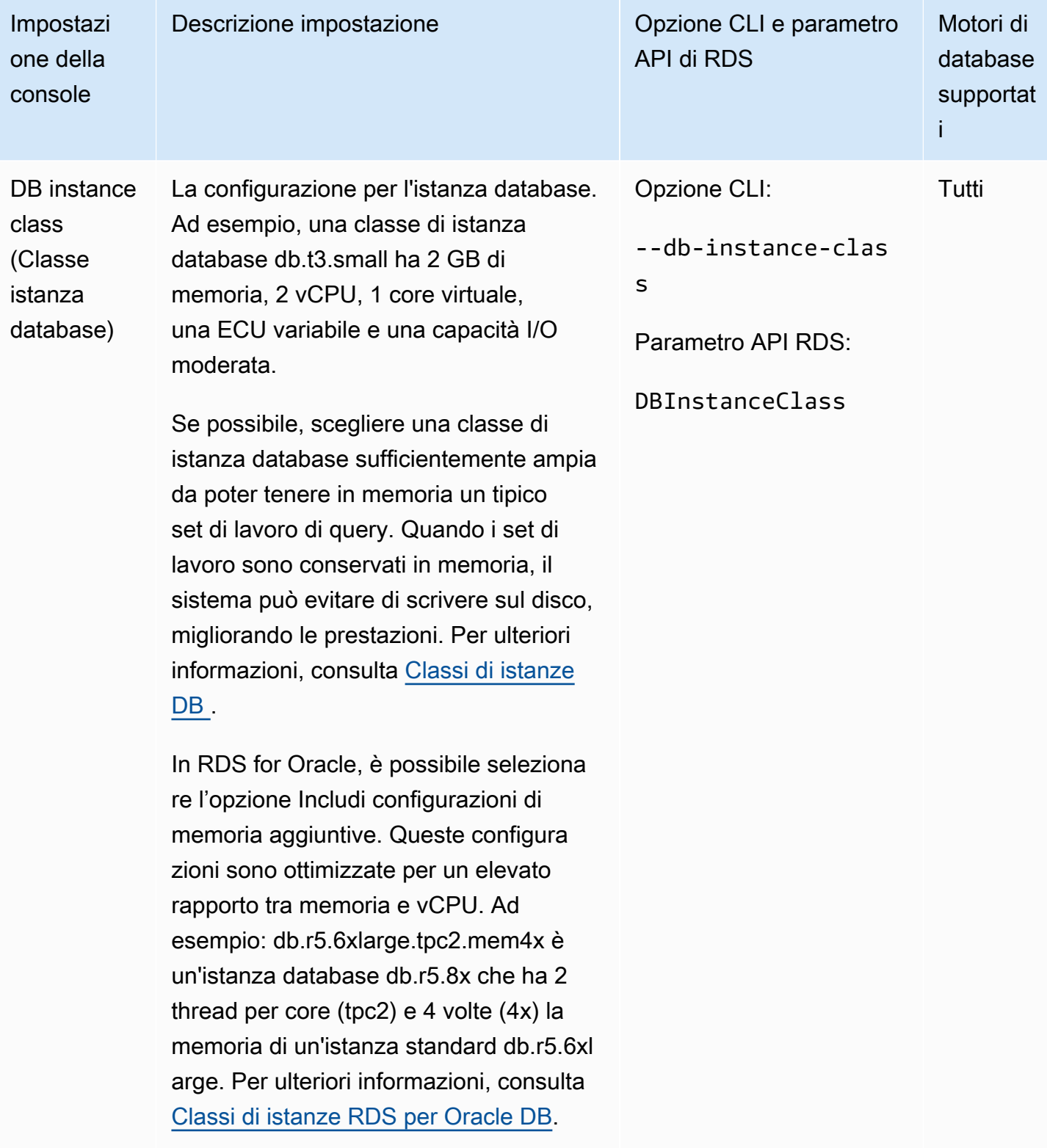

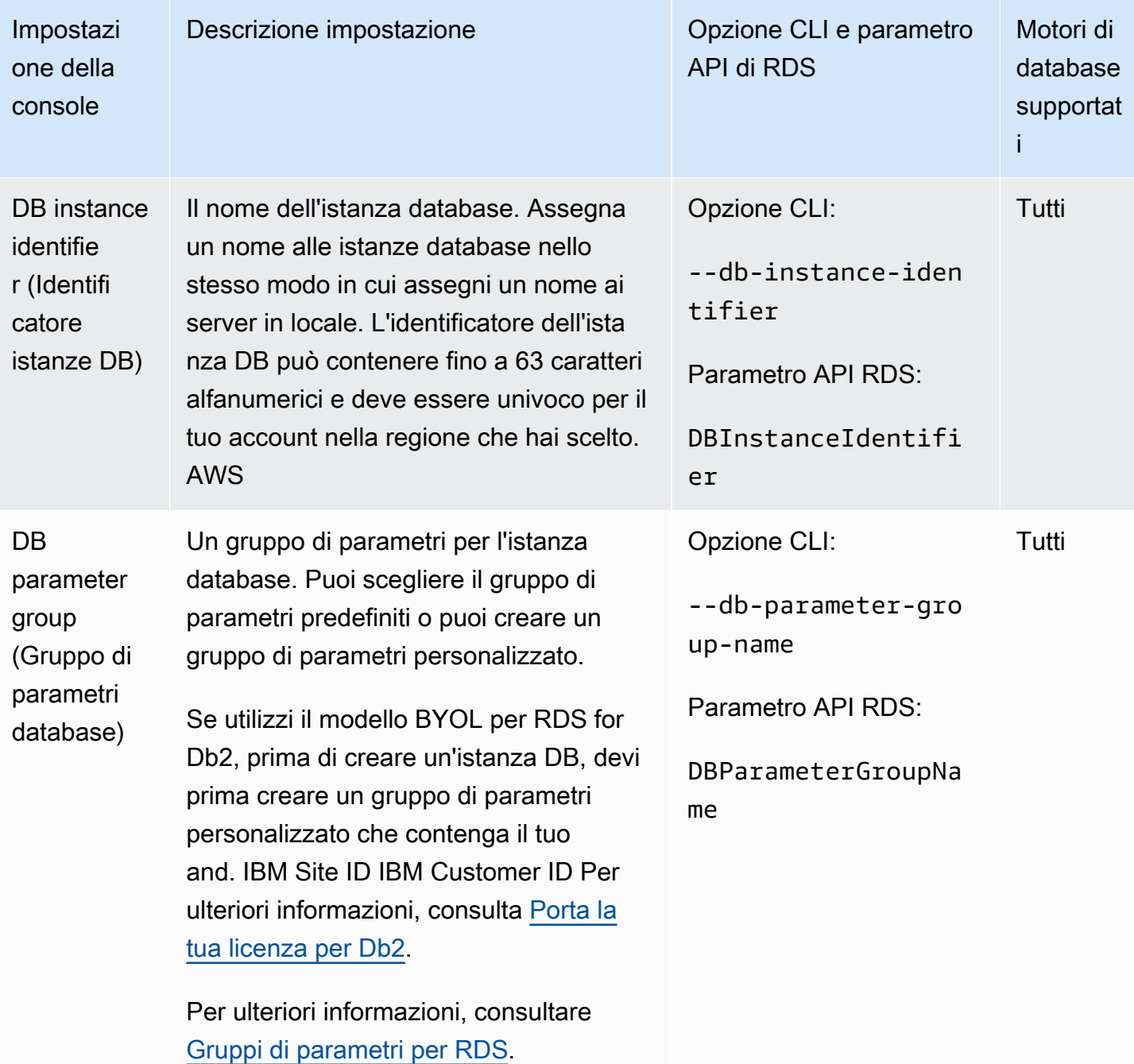

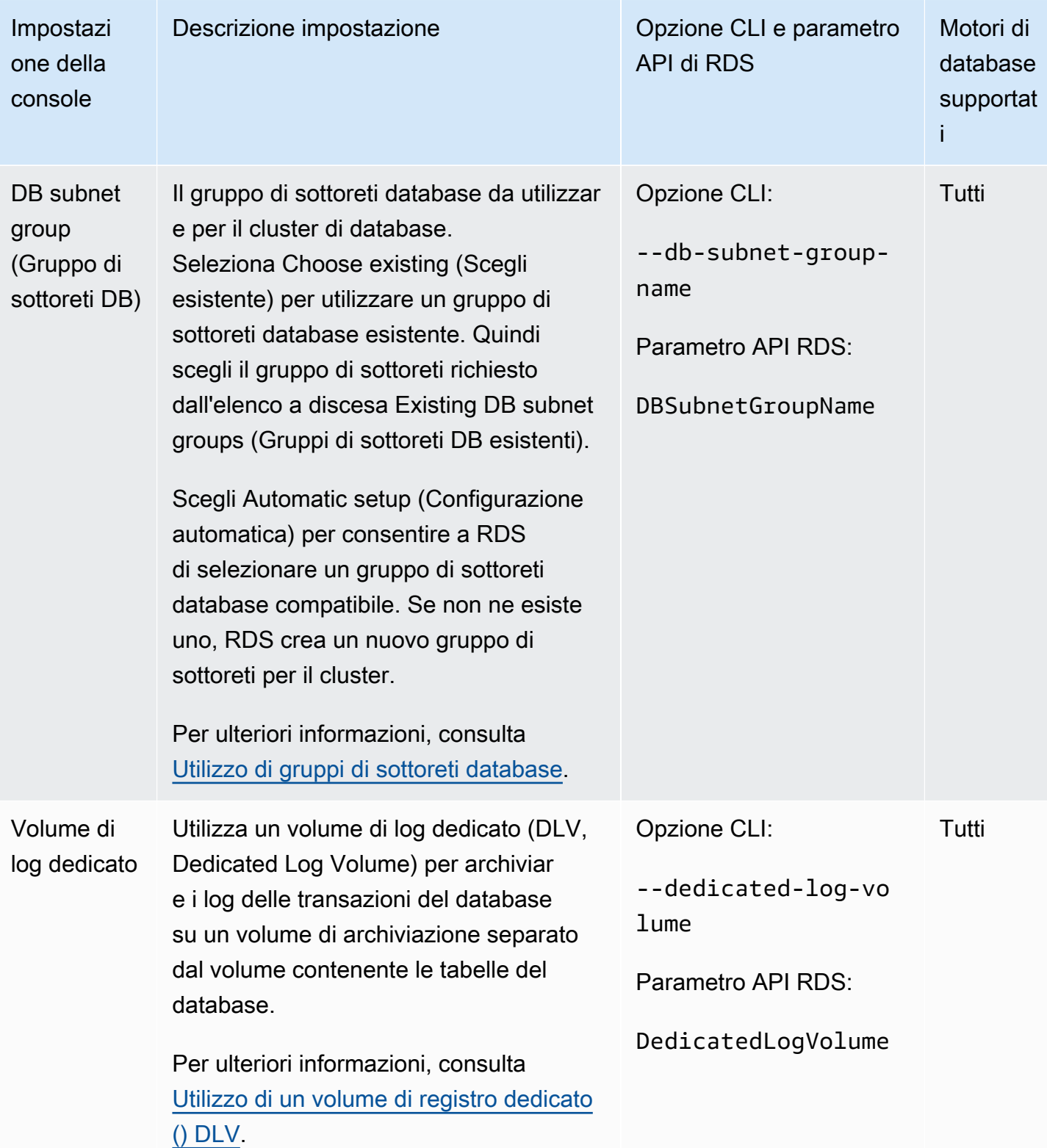

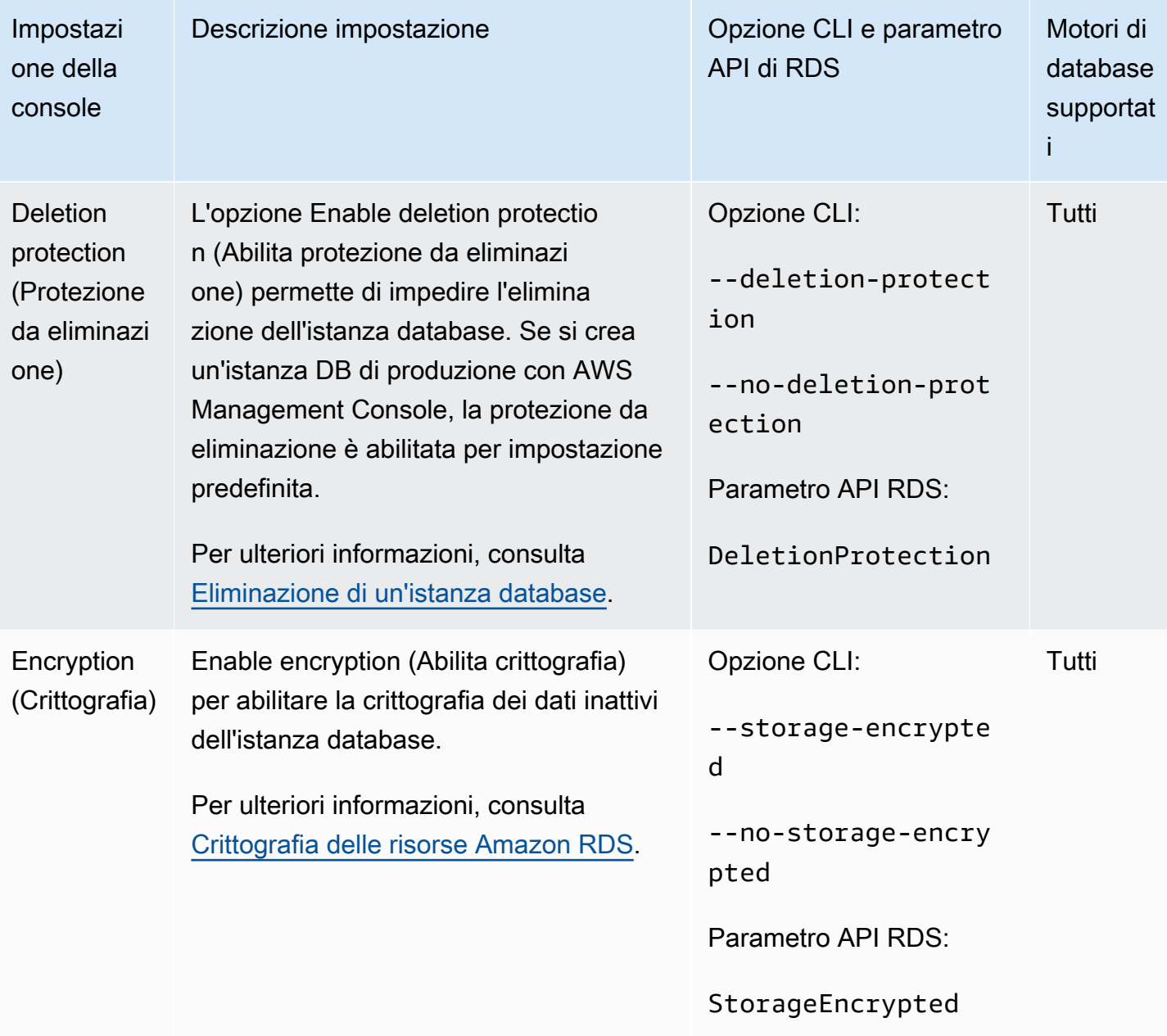

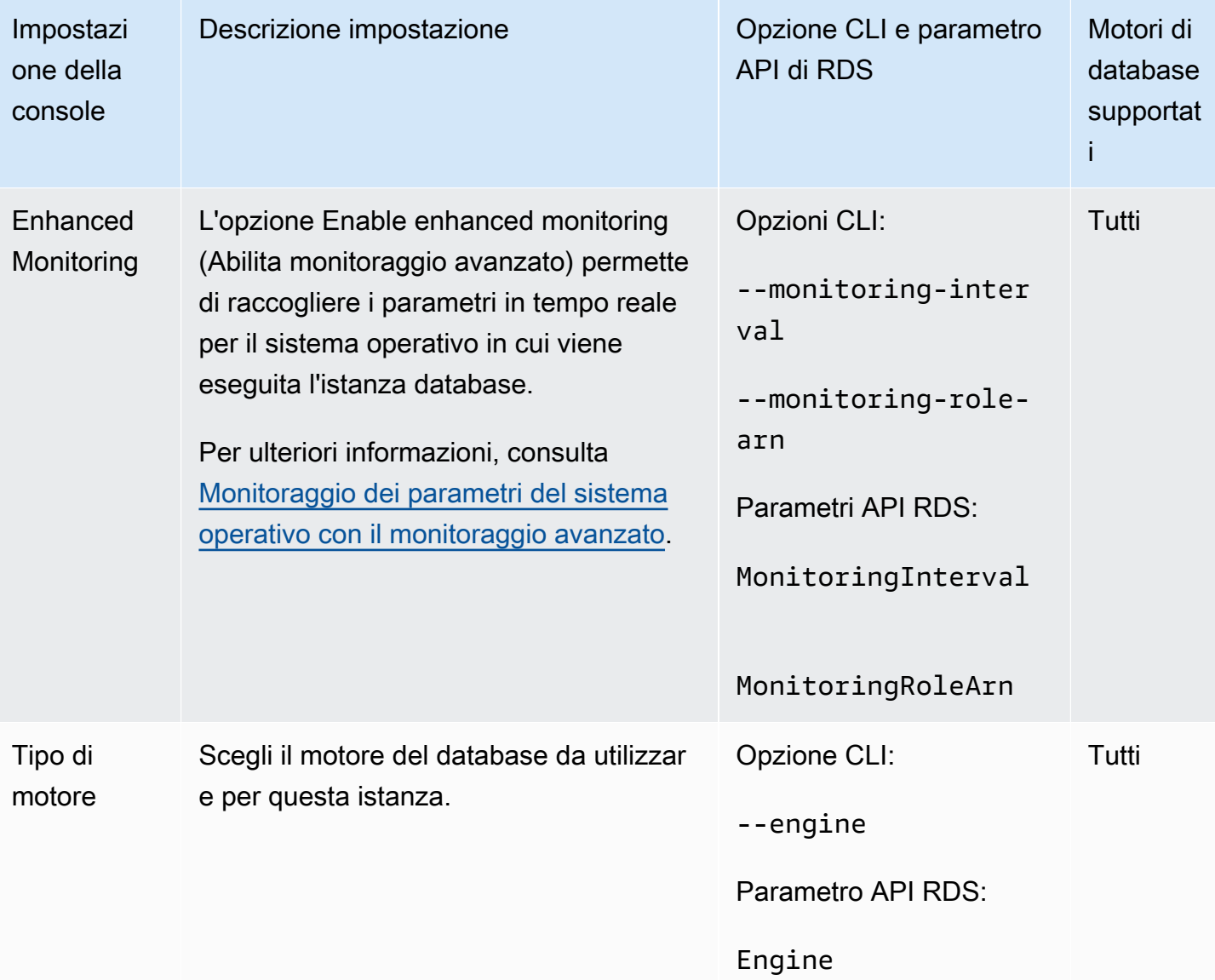

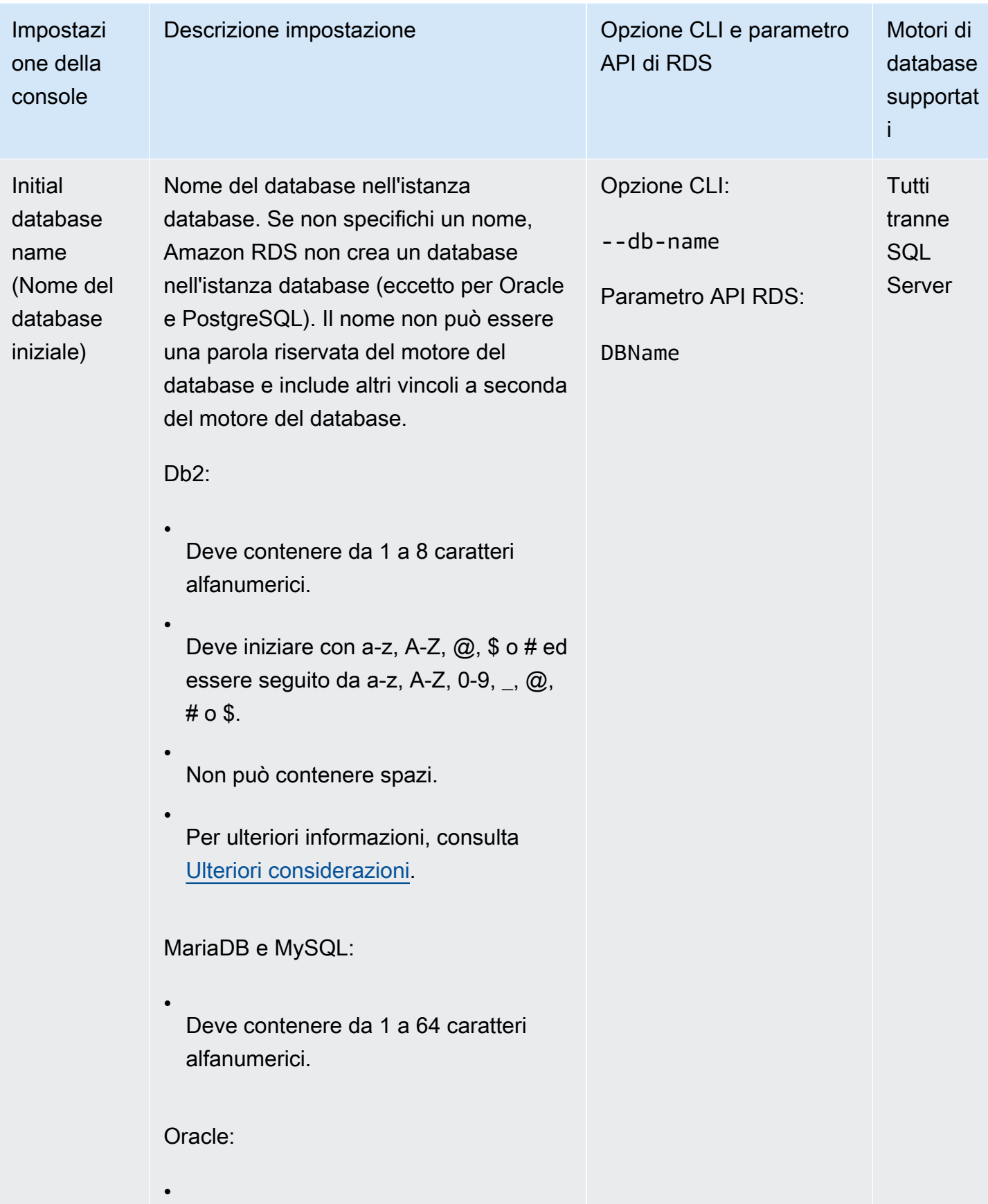

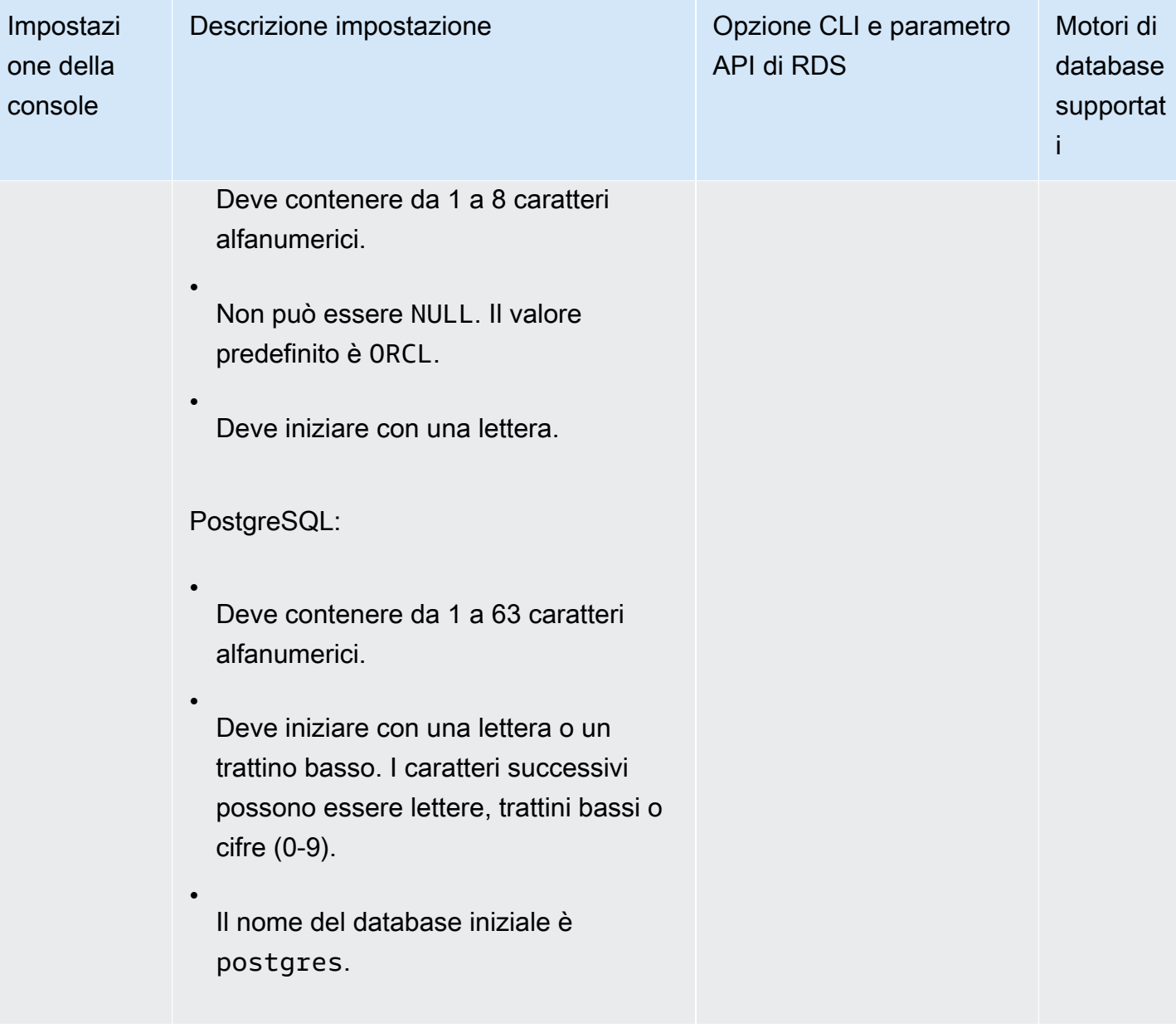
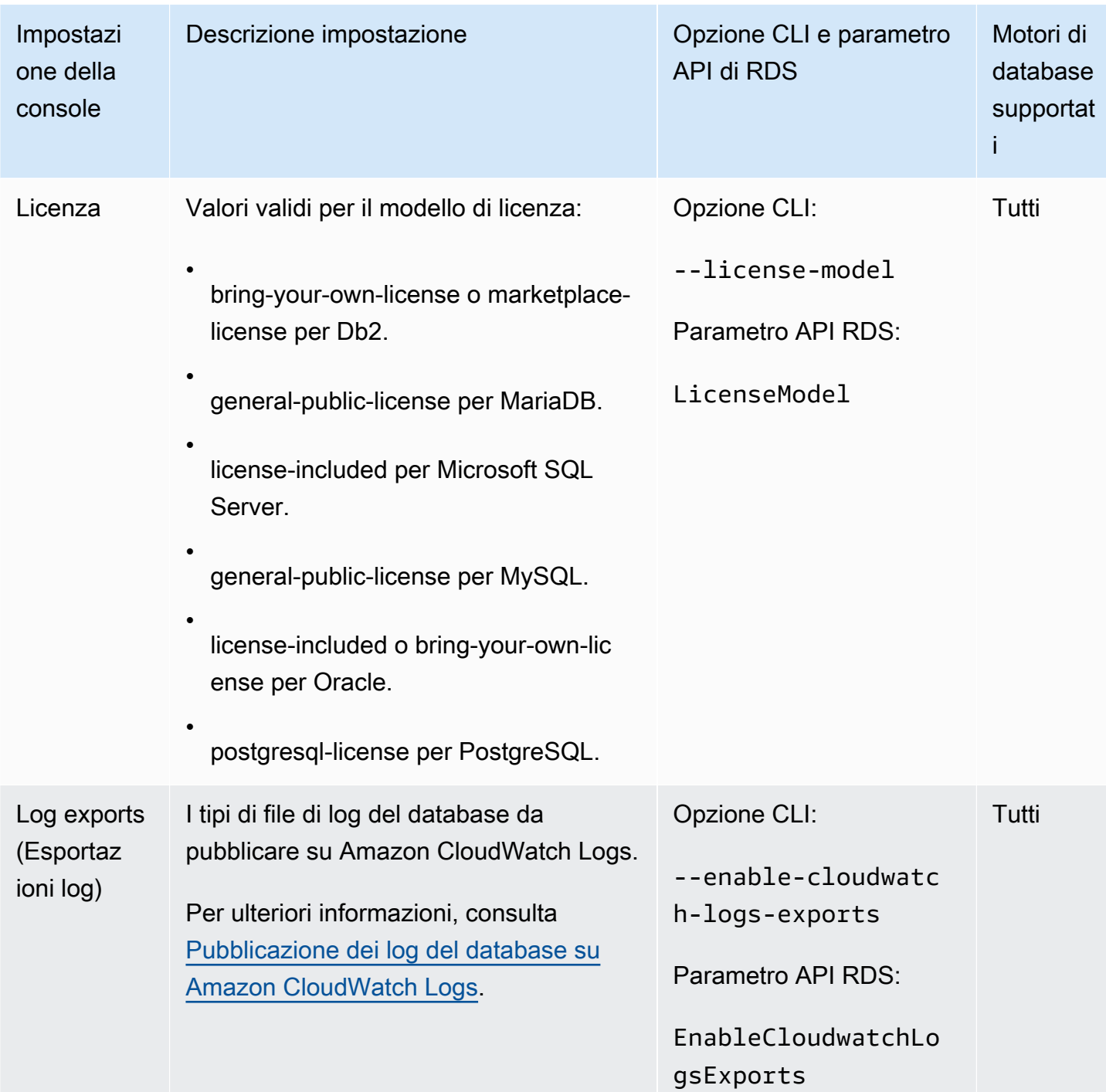

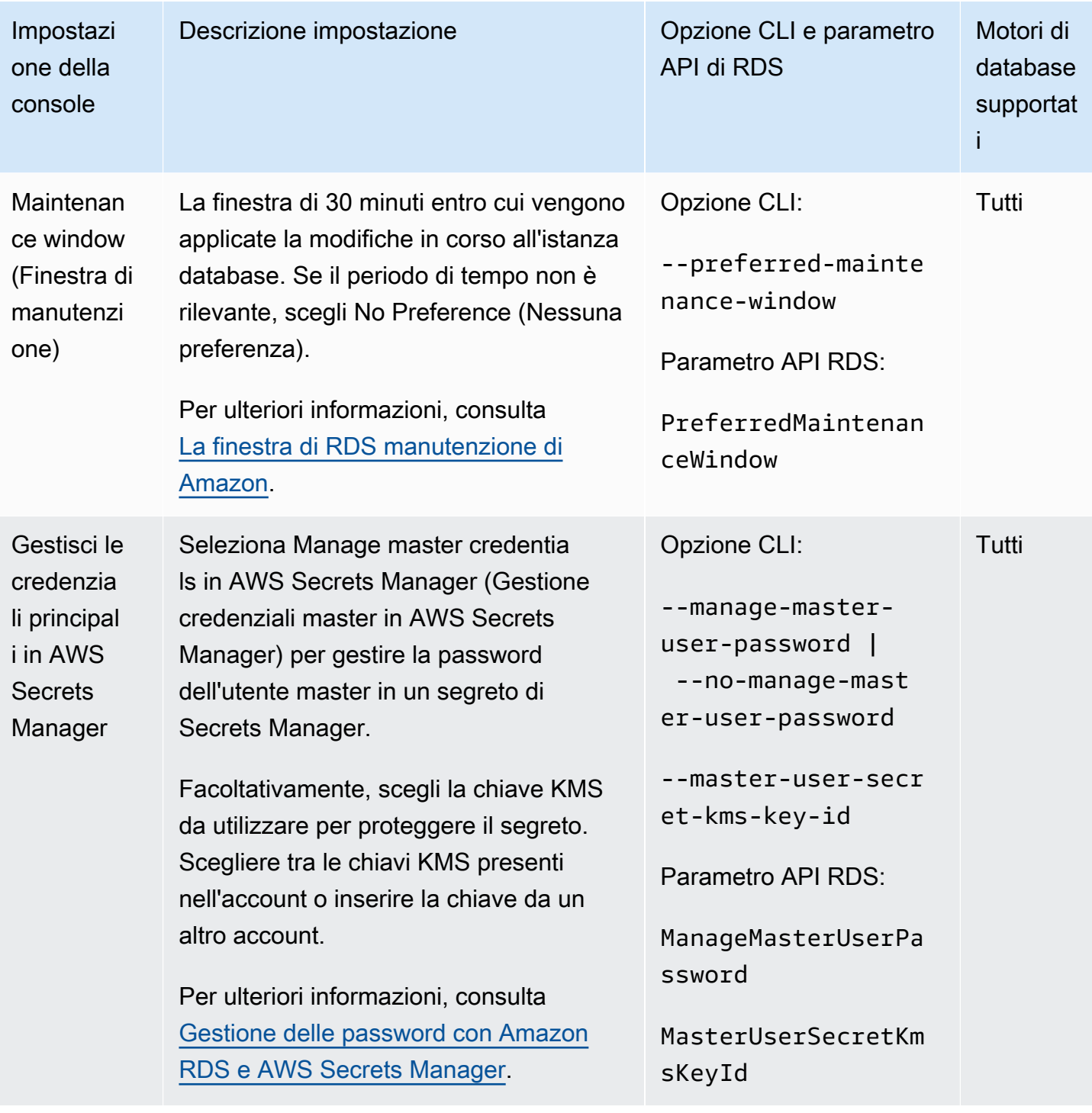

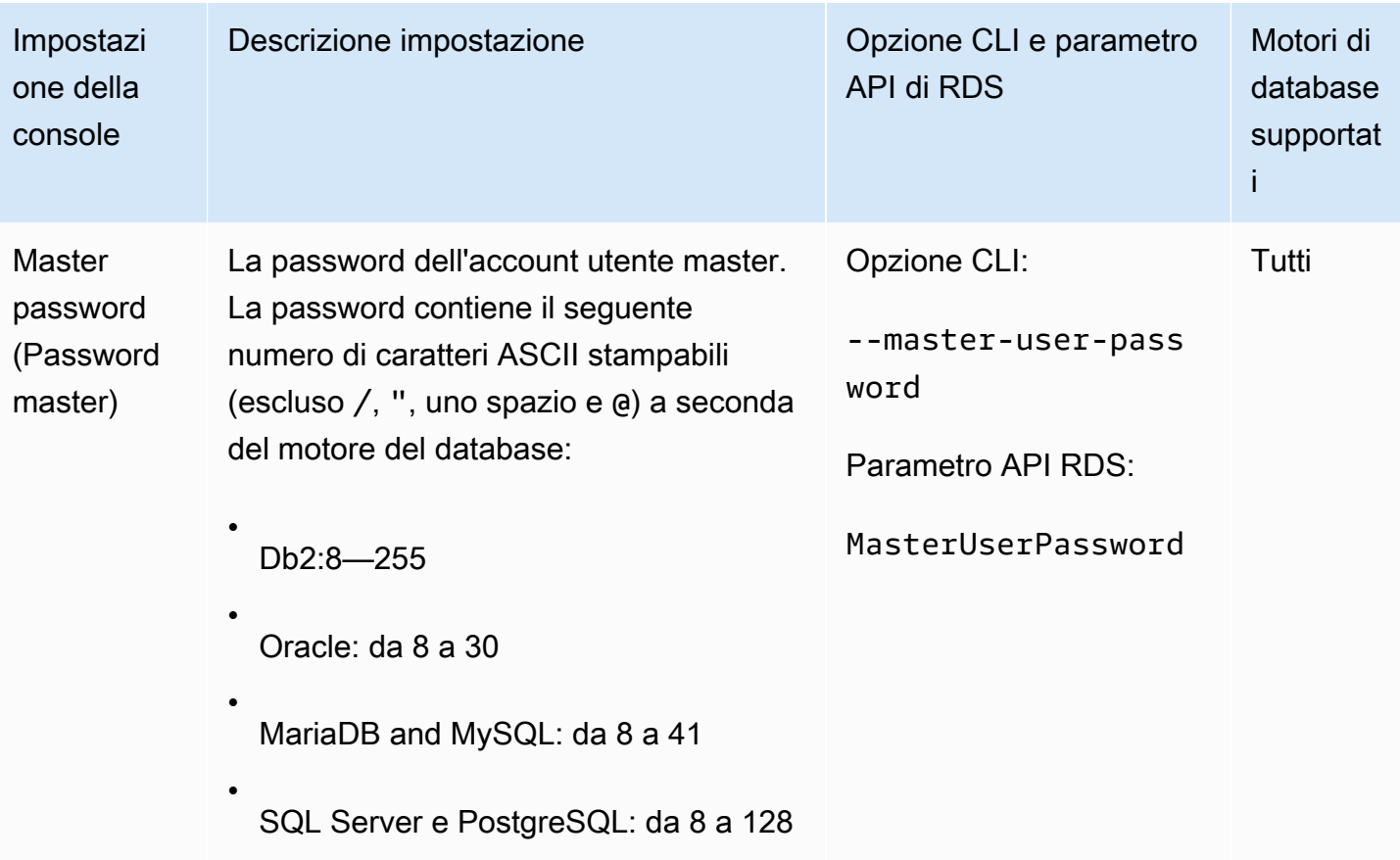

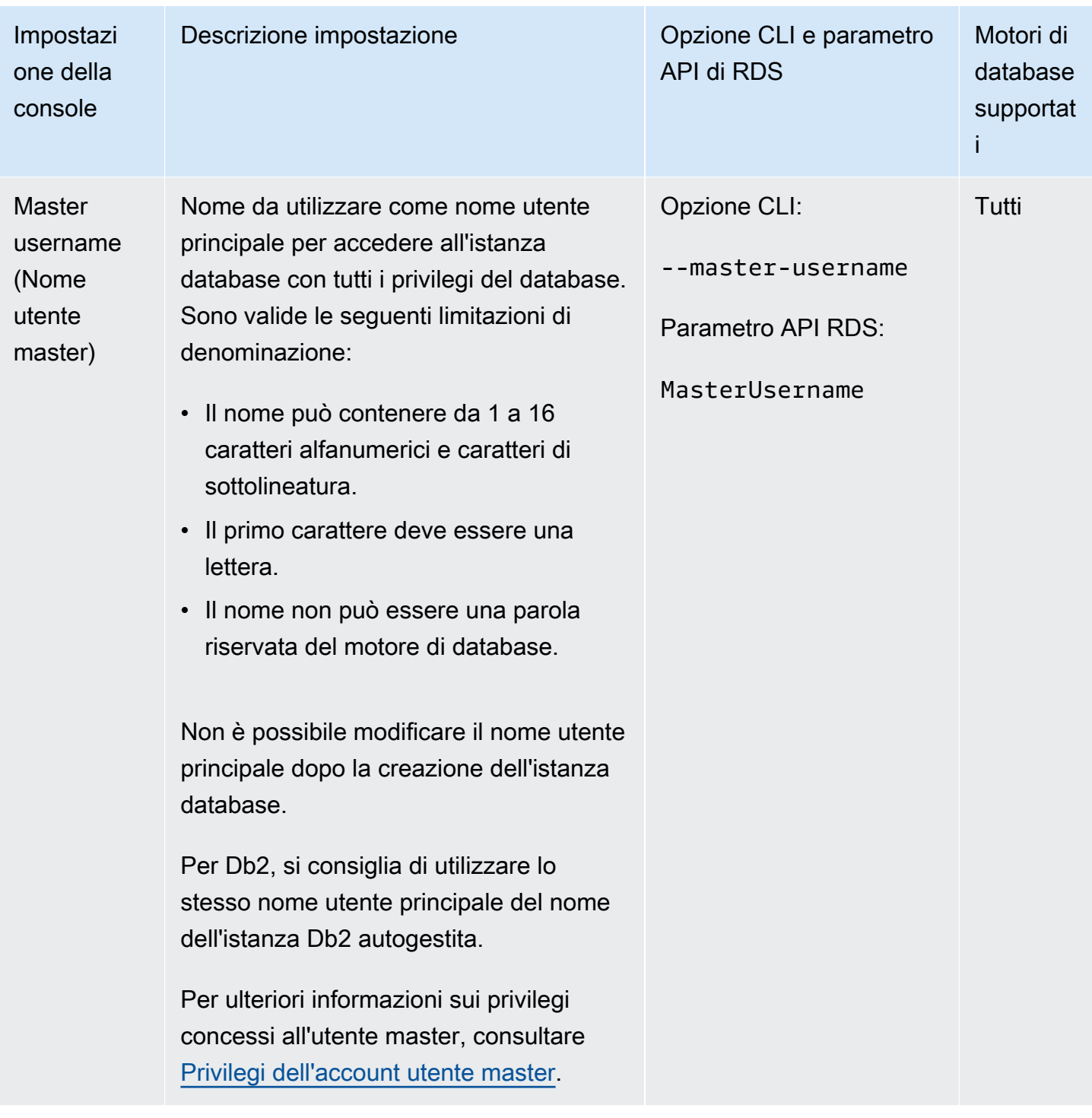

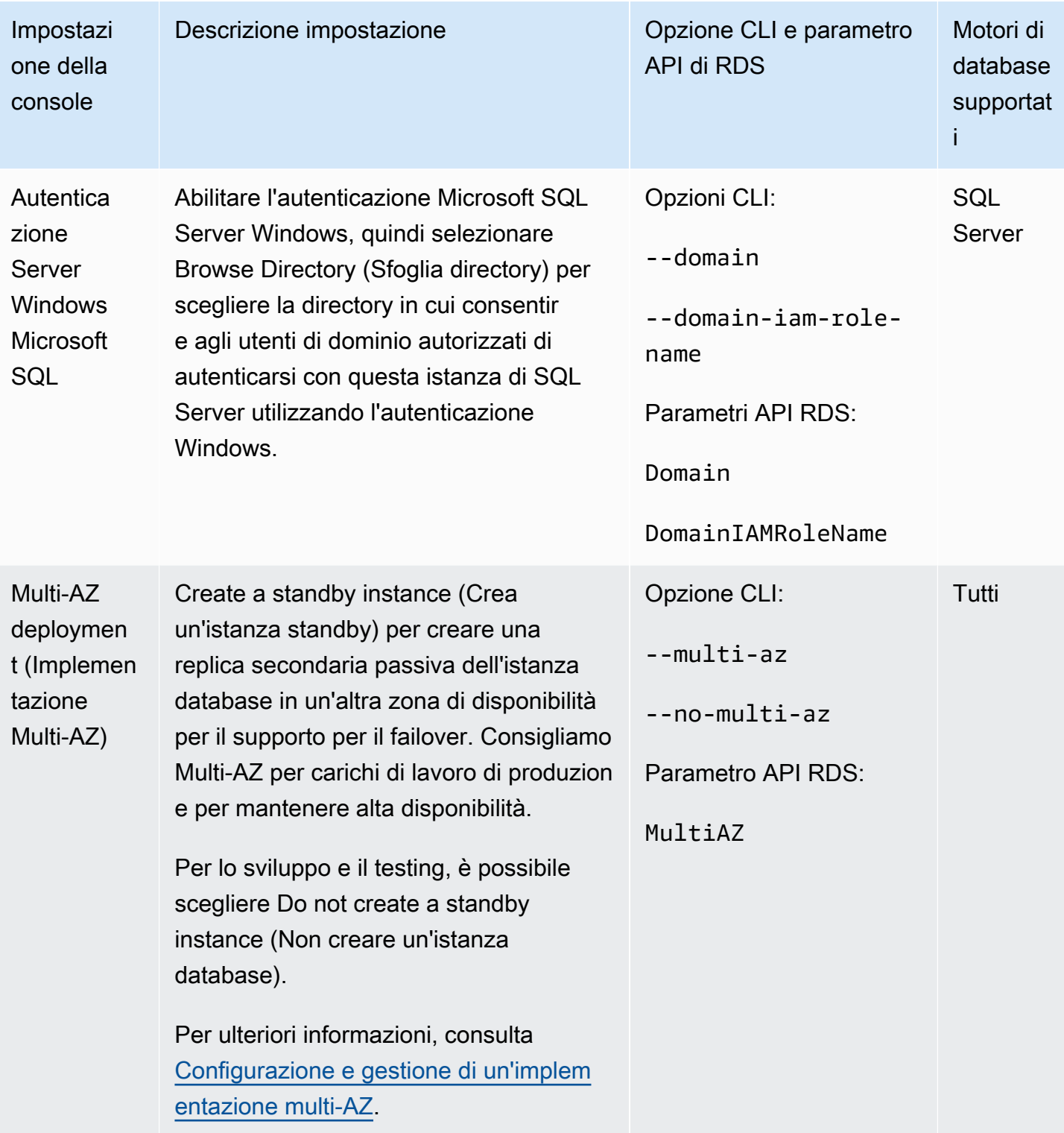

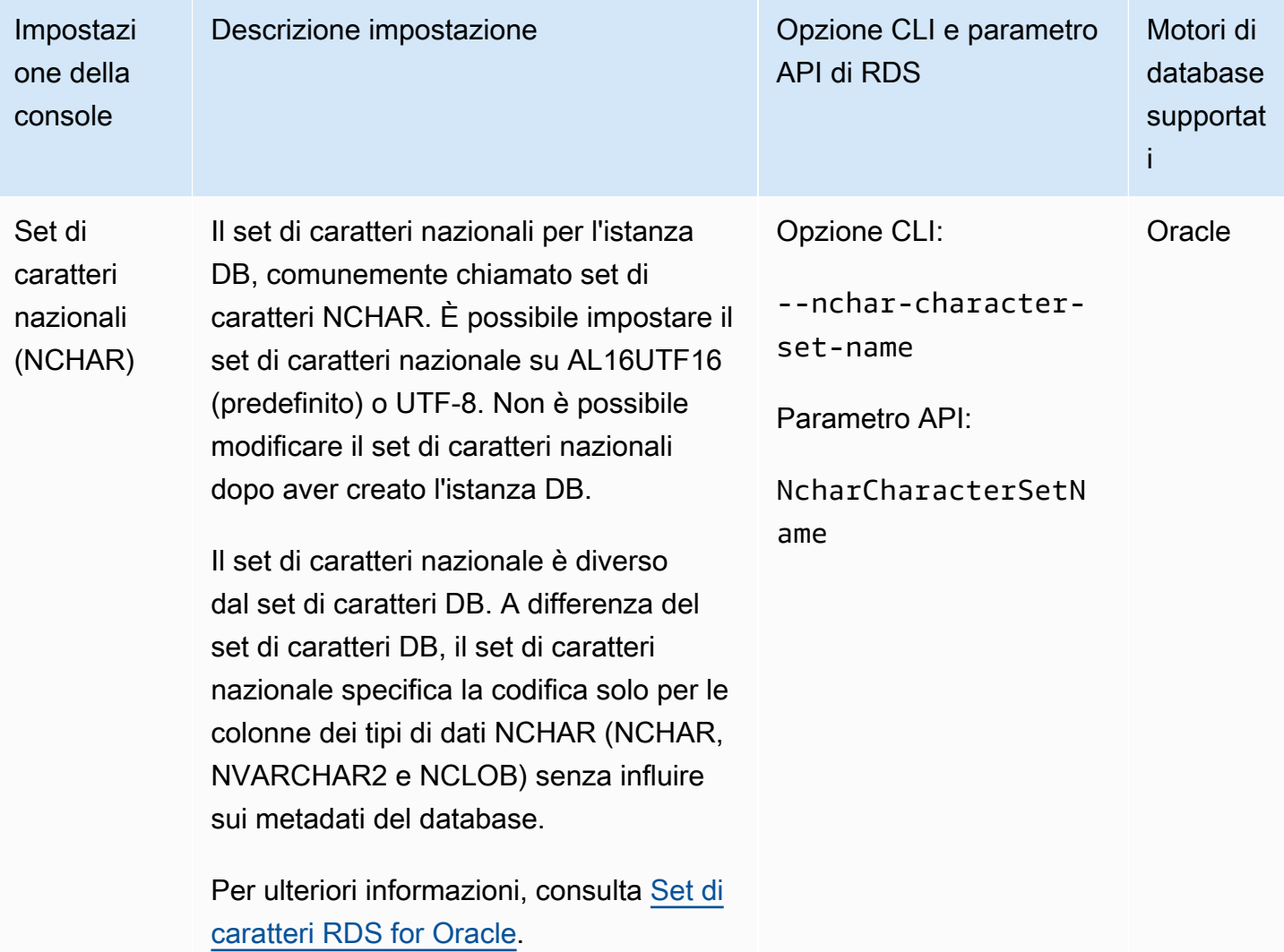

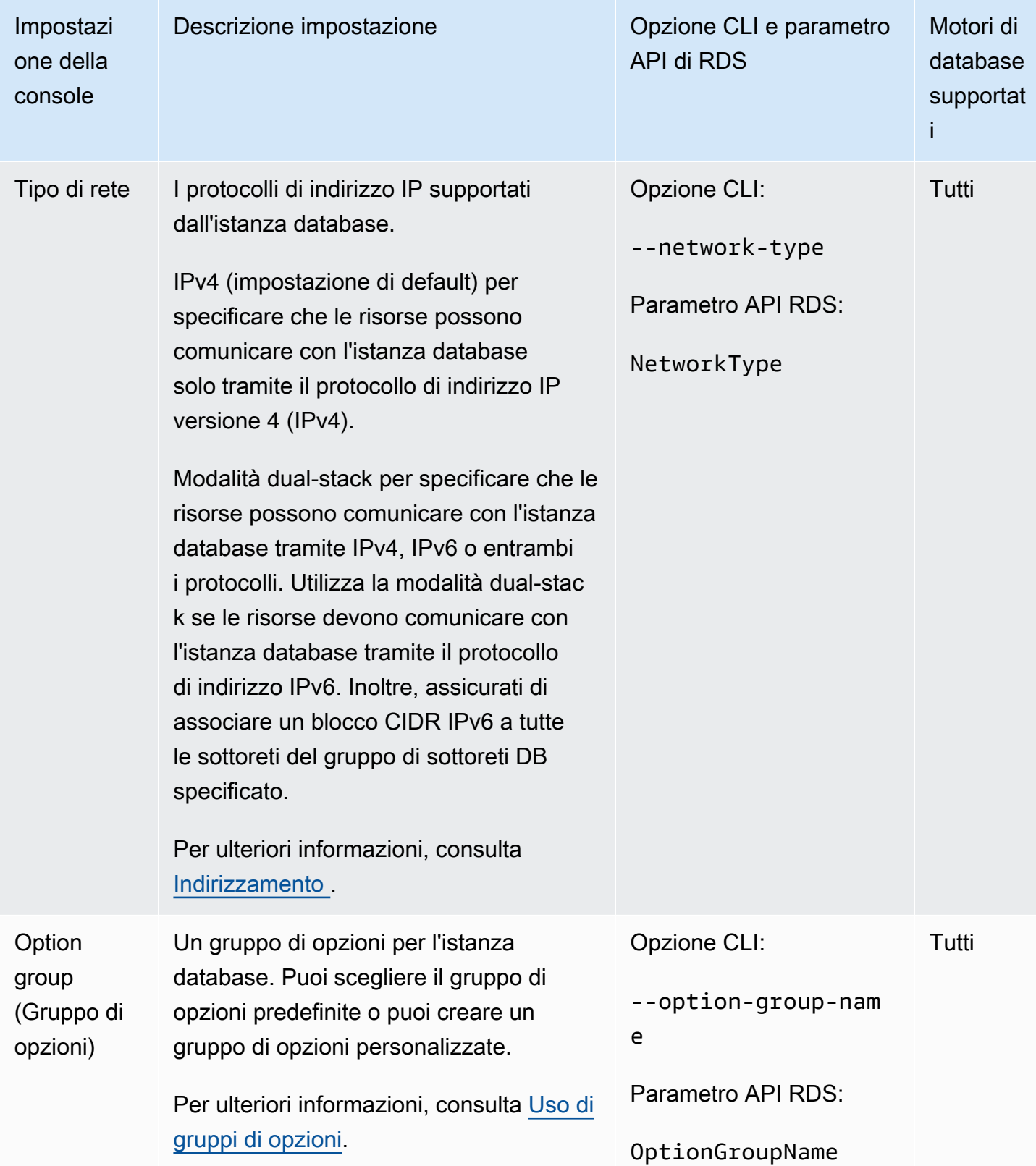

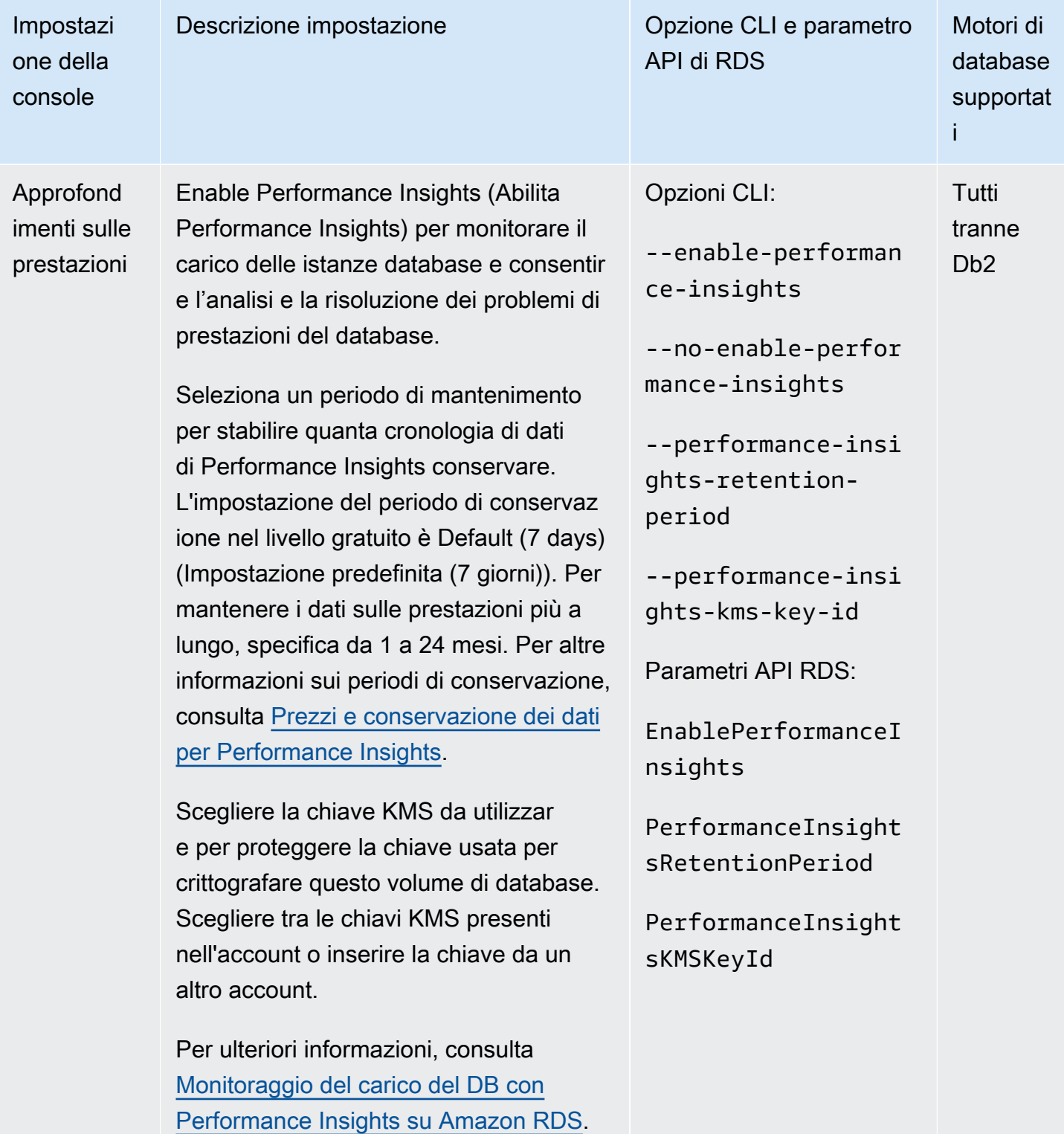

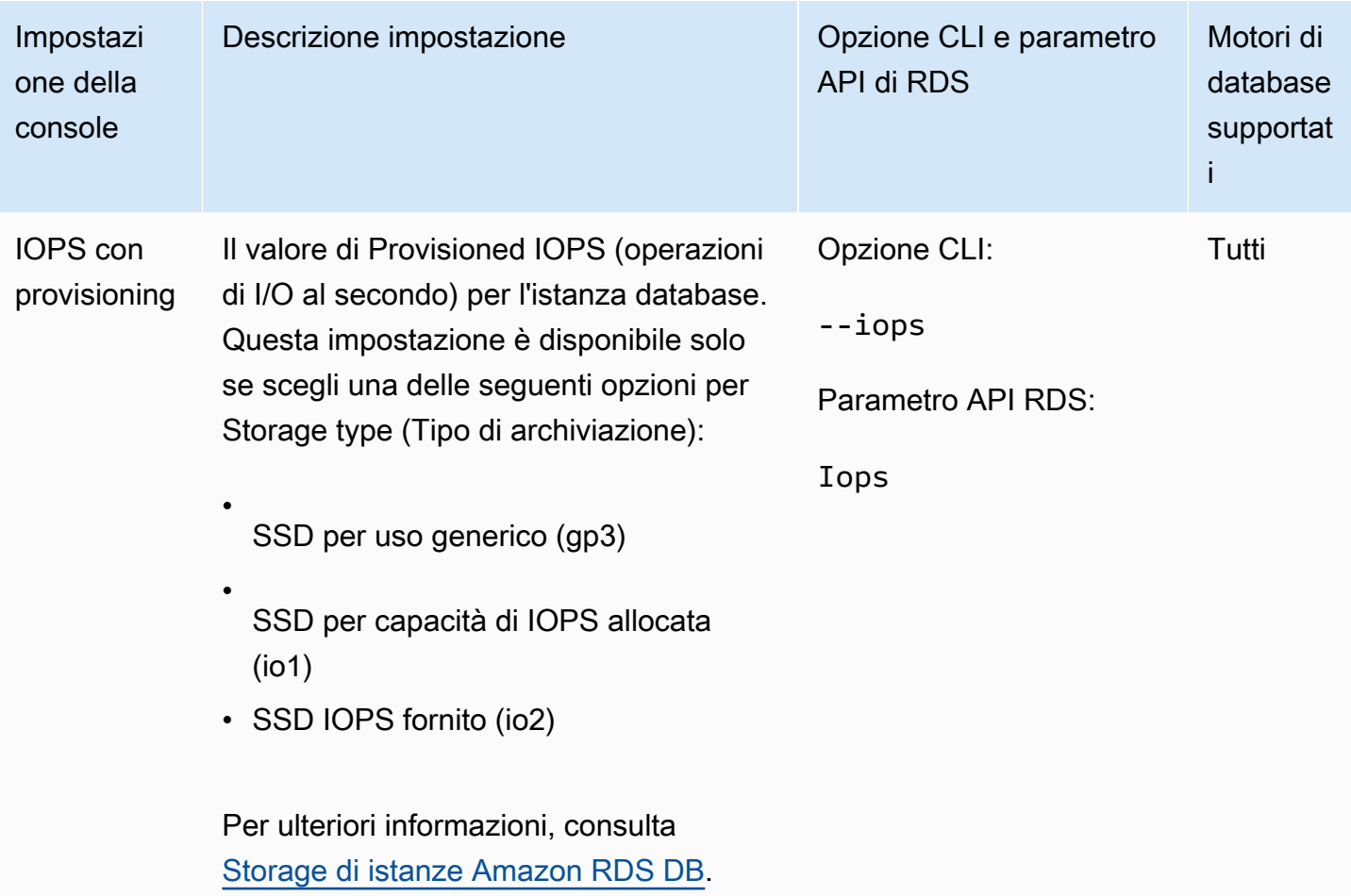

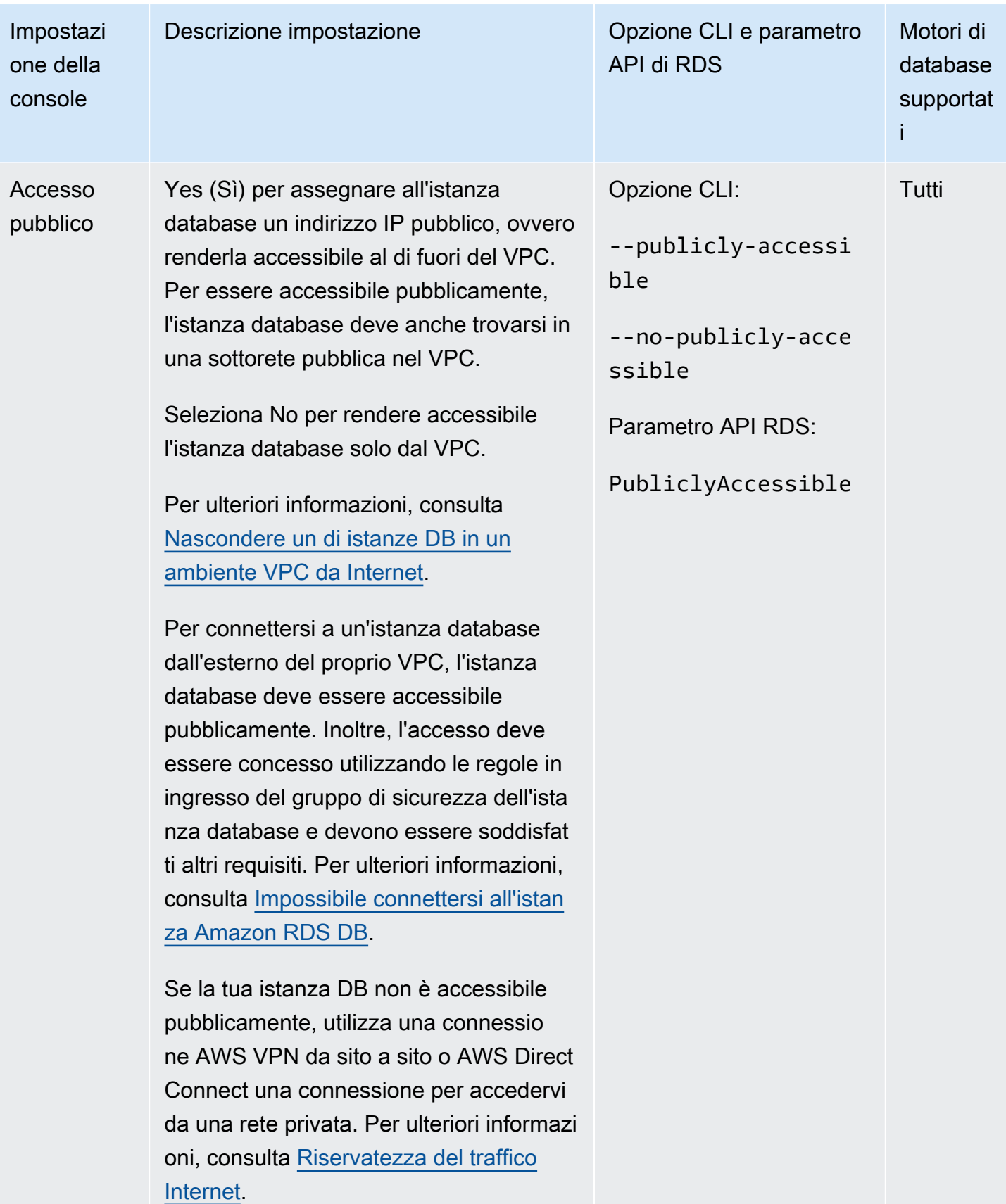

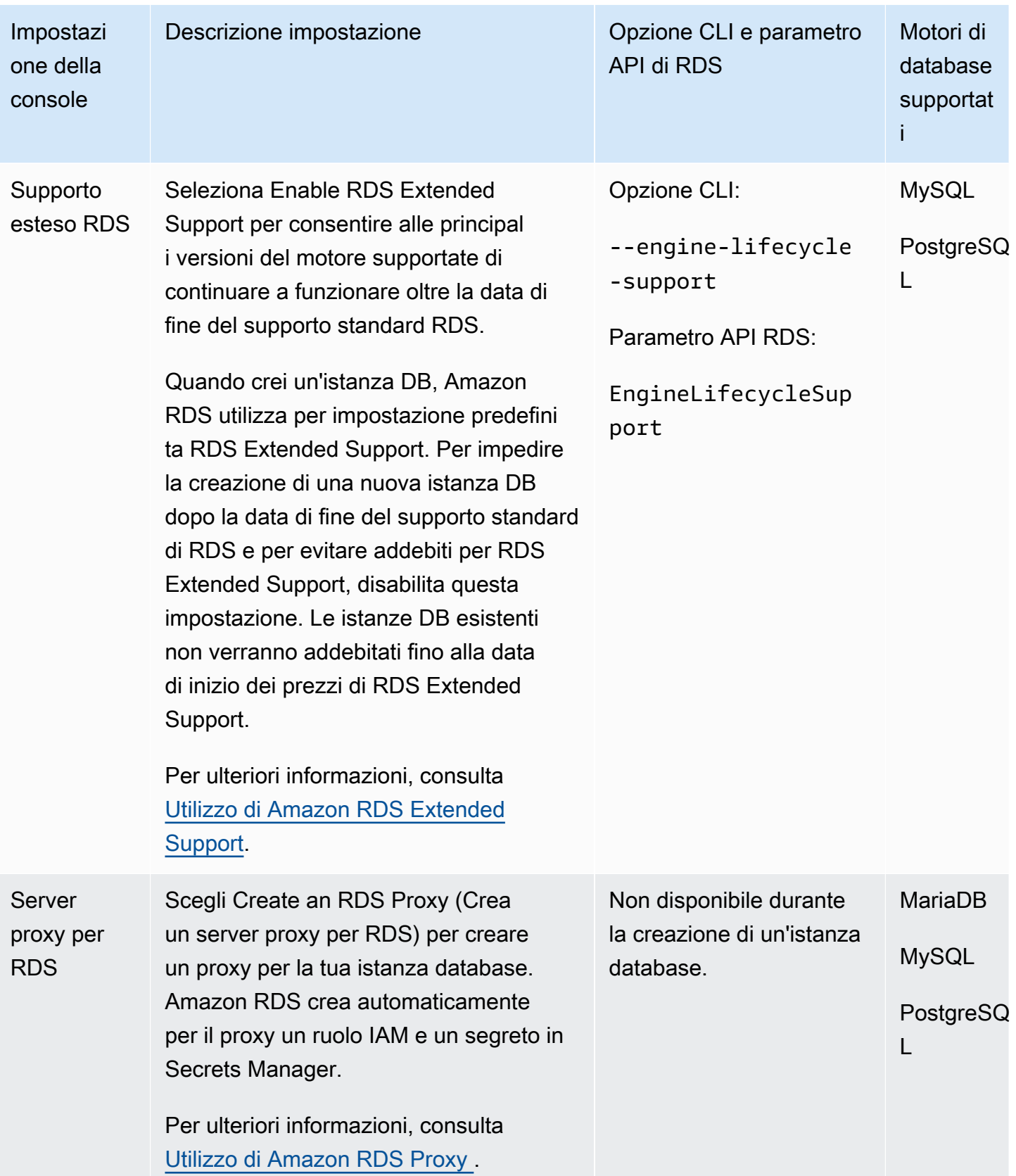

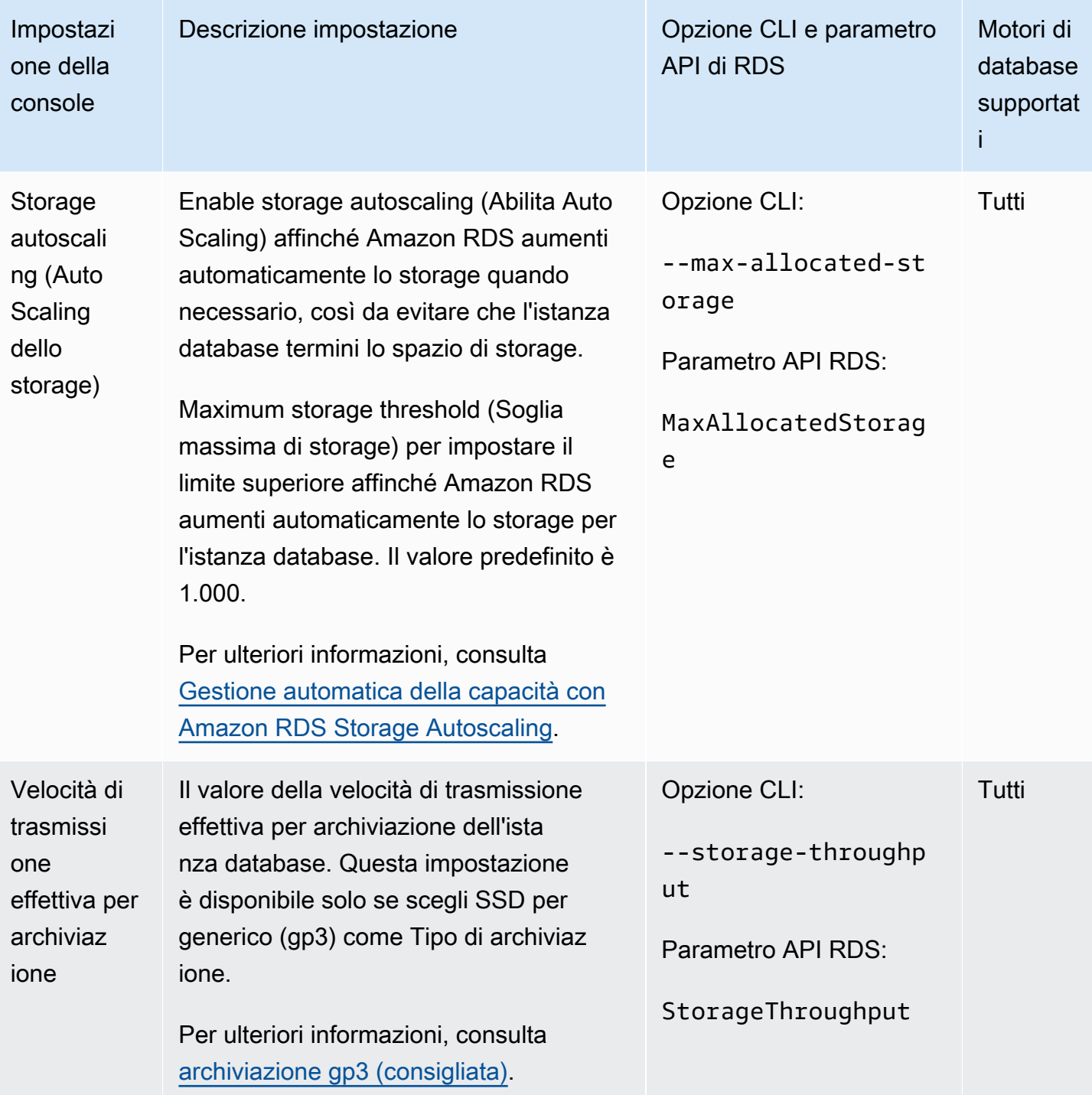

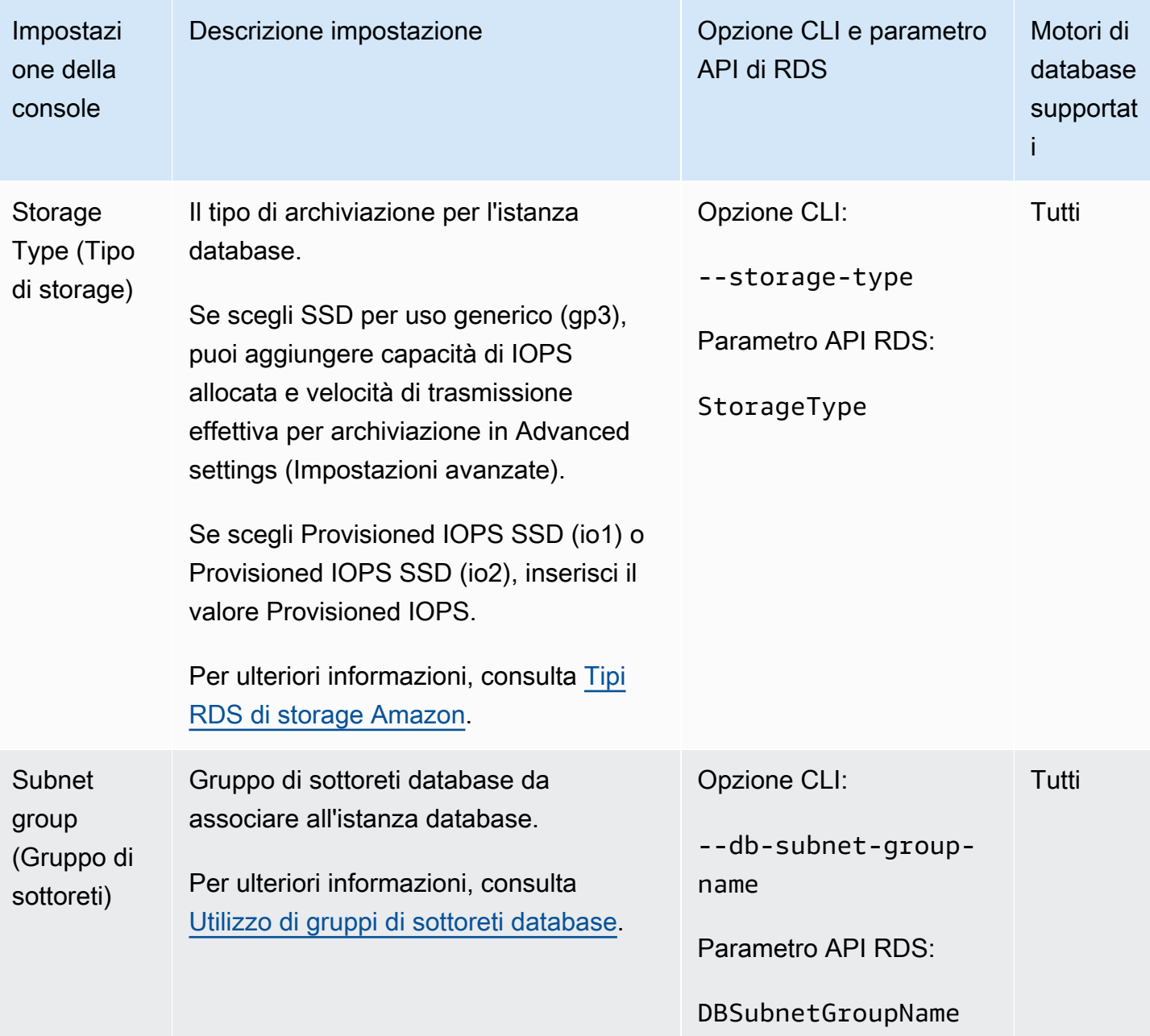

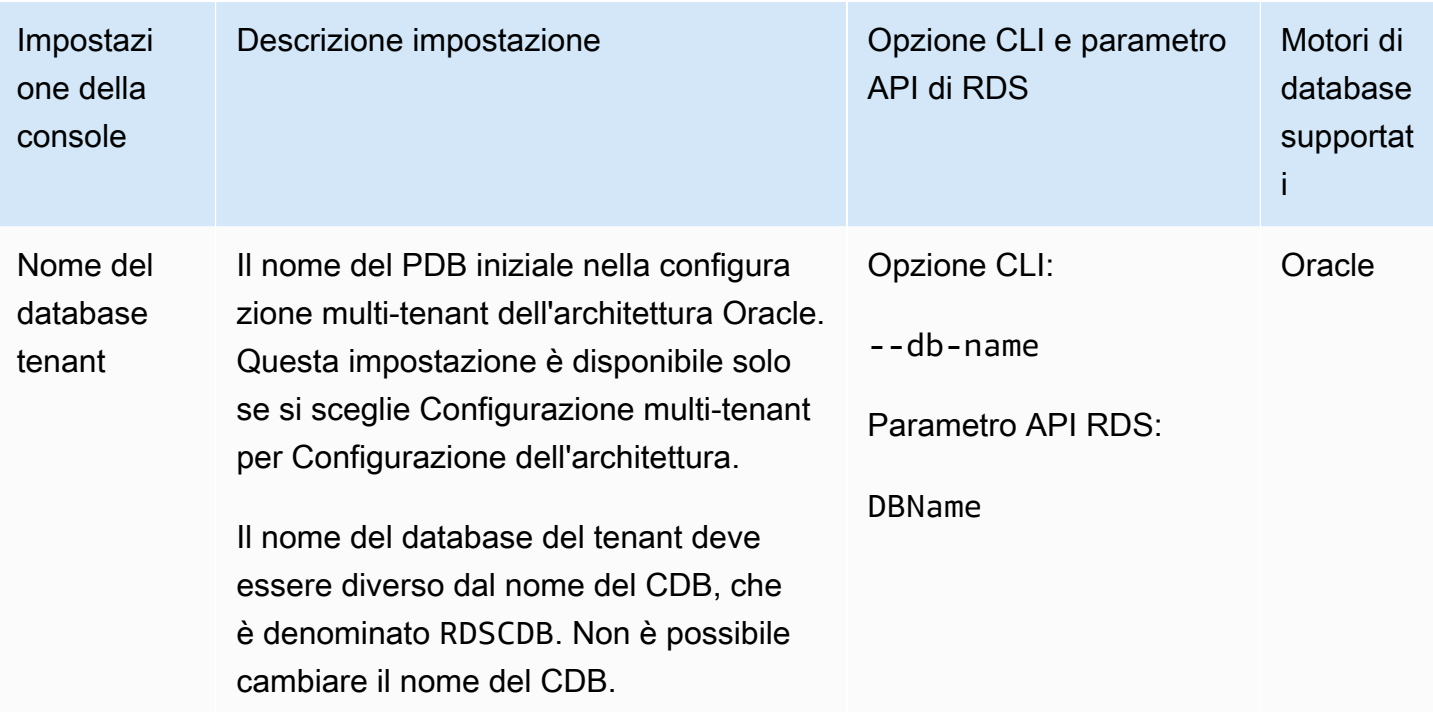

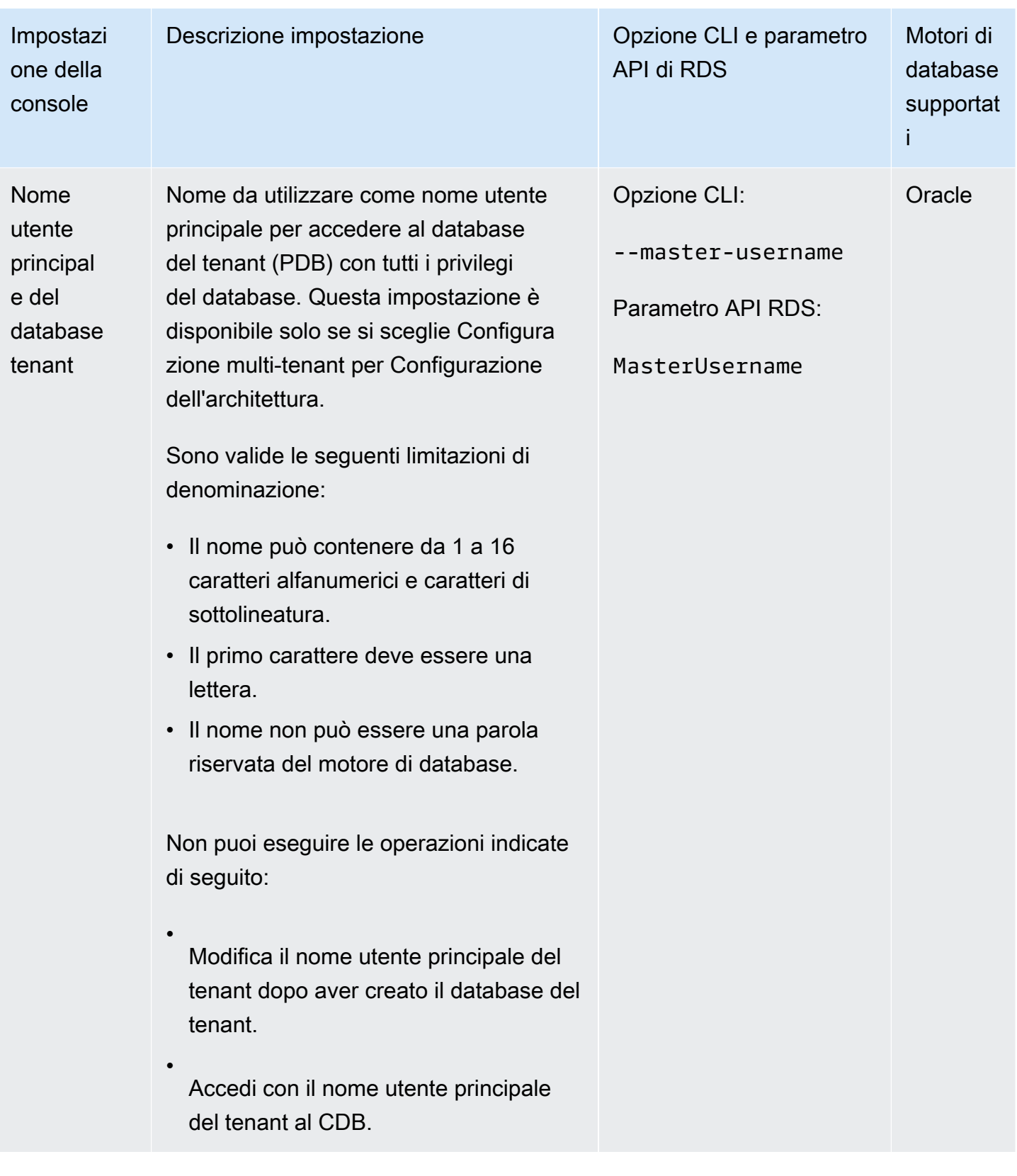

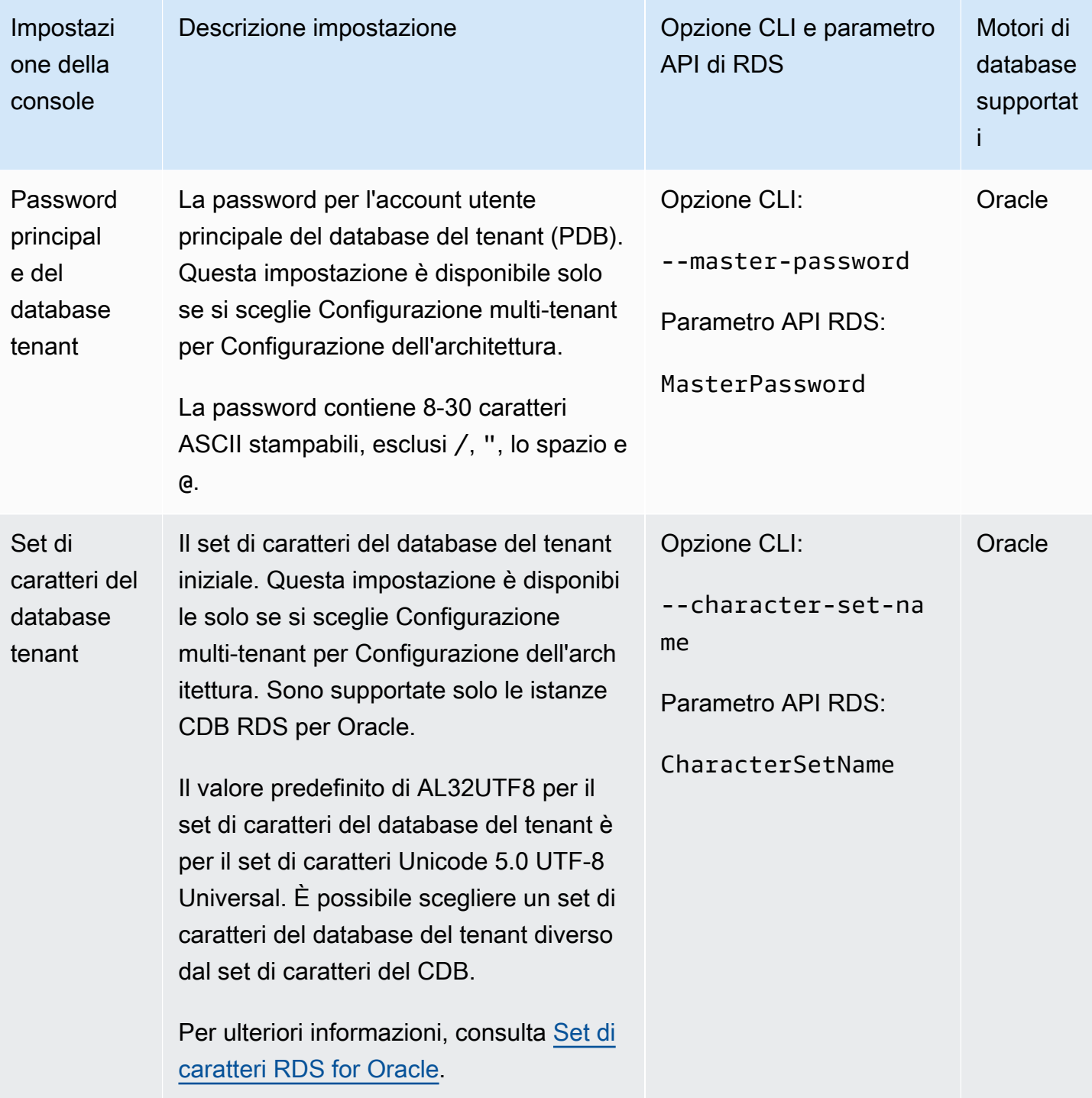

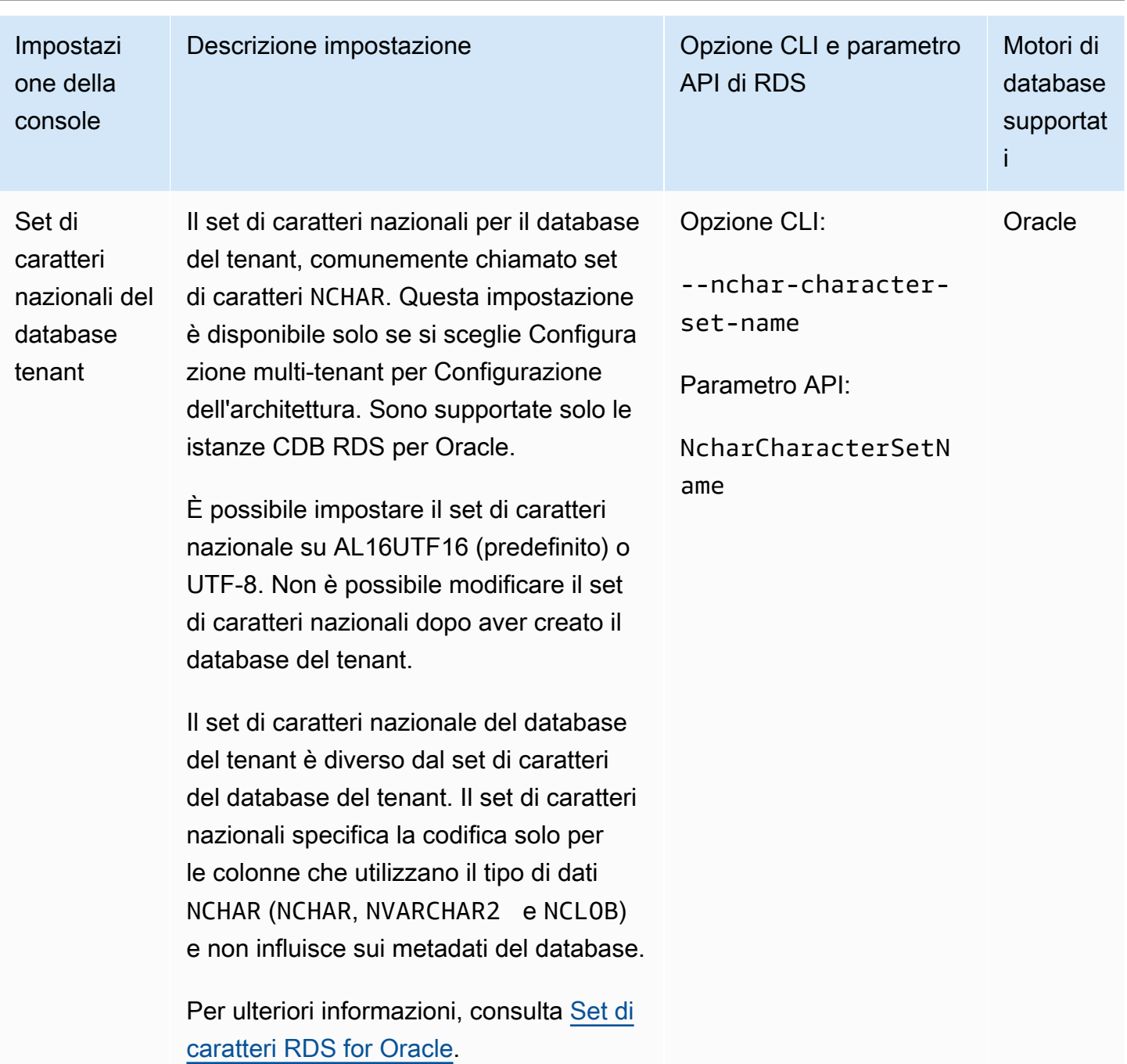

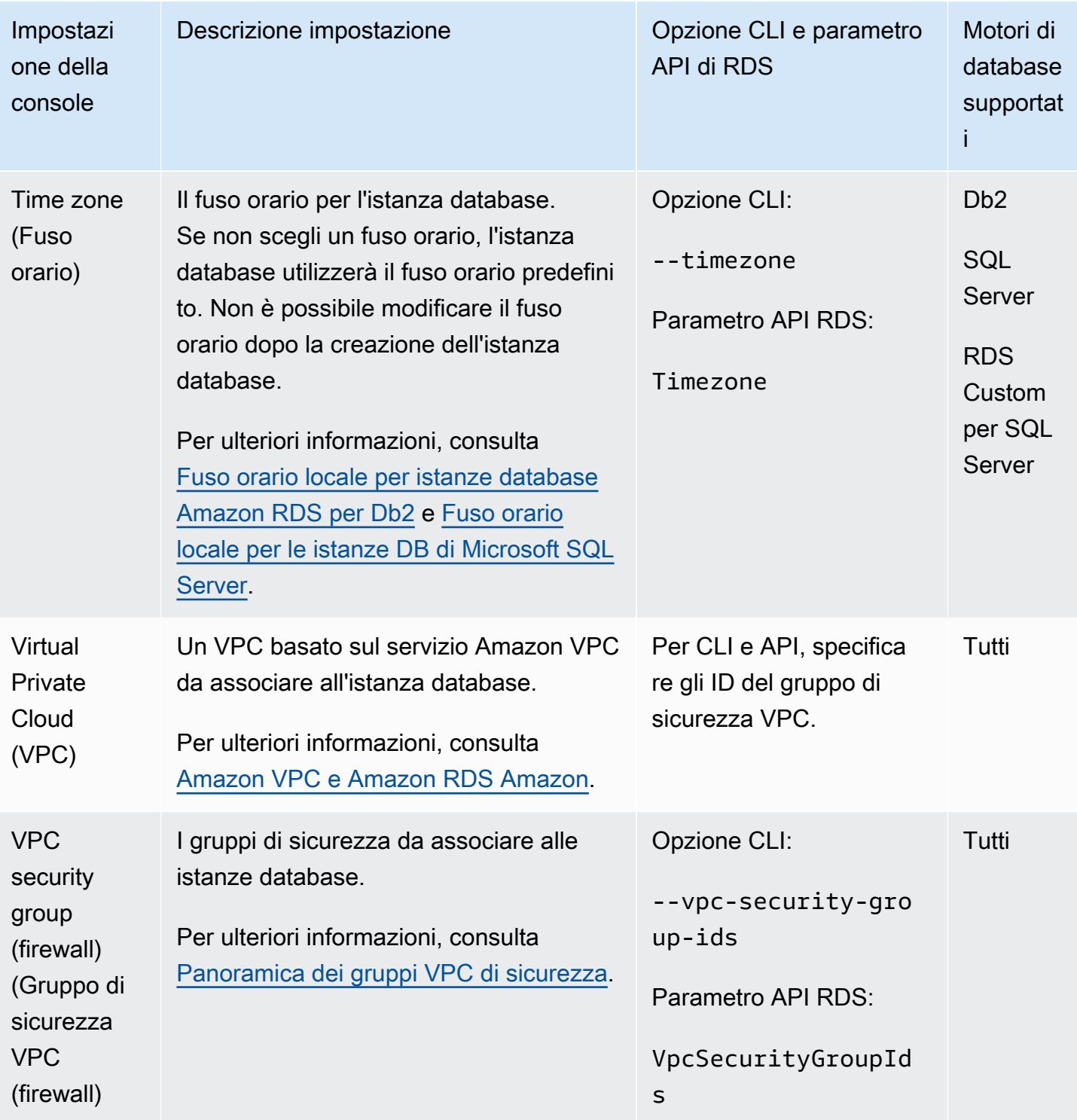

# Creazione di RDS con AWS CloudFormation

RDSAmazon è integrato con AWS CloudFormation un servizio che ti aiuta a modellare e configurare AWS le tue risorse in modo da dedicare meno tempo alla creazione e alla gestione delle risorse e dell'infrastruttura. Crei un modello che descrive tutte le AWS risorse che desideri (come istanze DB e gruppi di parametri DB) (come cluster DB e gruppi e AWS CloudFormation configura tali risorse per te.

Quando lo usi AWS CloudFormation, puoi riutilizzare il modello per configurare le risorse RDS in modo coerente e ripetuto. Descrivi le tue risorse una sola volta, quindi fornisci le stesse risorse più e più volte in più AWS account e regioni.

# RDS e modelli AWS CloudFormation

[AWS CloudFormation i modelli](https://docs.aws.amazon.com/AWSCloudFormation/latest/UserGuide/template-guide.html) sono file di testo formattati in JSON o. YAML Questi modelli descrivono le risorse che desideri inserire negli AWS CloudFormation stack. Se non conosci JSON oYAML, puoi usare AWS CloudFormation Designer per iniziare a usare i AWS CloudFormation modelli. Per ulteriori informazioni, consulta [Che cos'è AWS CloudFormation Designer?](https://docs.aws.amazon.com/AWSCloudFormation/latest/UserGuide/working-with-templates-cfn-designer.html) nella Guida per l'utente di AWS CloudFormation .

RDS supporta la creazione di risorse in. AWS CloudFormation Per ulteriori informazioni, inclusi esempi JSON e YAML modelli per queste risorse, consulta il [riferimento ai tipi di RDS risorse](https://docs.aws.amazon.com/AWSCloudFormation/latest/UserGuide/AWS_RDS.html) nella Guida per l'AWS CloudFormation utente.

# Scopri di più su AWS CloudFormation

Per ulteriori informazioni AWS CloudFormation, consulta le seguenti risorse:

- [AWS CloudFormation](https://aws.amazon.com/cloudformation/)
- [AWS CloudFormation Guida per l'utente](https://docs.aws.amazon.com/AWSCloudFormation/latest/UserGuide/Welcome.html)
- [AWS CloudFormation APIRiferimento](https://docs.aws.amazon.com/AWSCloudFormation/latest/APIReference/Welcome.html)
- [AWS CloudFormation Guida per l'utente dell'interfaccia a riga di comando](https://docs.aws.amazon.com/cloudformation-cli/latest/userguide/what-is-cloudformation-cli.html)

# Connessione a un'istanza Amazon RDS DB

Prima di poter connettersi a un'istanza database, è necessario creare l'istanza database. Per informazioni, consultare [Creazione di un'istanza database Amazon RDS.](#page-542-0) Dopo che Amazon ha effettuato il RDS provisioning della tua istanza DB, utilizza qualsiasi applicazione o utilità client standard per il tuo motore DB per connetterti all'istanza DB. Nella stringa di connessione, specifica l'DNSindirizzo dell'endpoint dell'istanza DB come parametro host. Puoi inoltre specificare il numero di porta dell'endpoint dell'istanza database come parametro porta.

Argomenti

- [Ricerca delle informazioni di connessione per un'istanza Amazon RDS DB](#page-595-0)
- [Opzioni di autenticazione del database](#page-599-0)
- [Connessioni crittografate](#page-599-1)
- [Scenari per l'accesso a un'istanza DB in un VPC](#page-599-2)
- [Connessione alle istanze DB con i driver AWS](#page-600-0)
- [Connessione a un'istanza DB che esegue un motore DB specifico](#page-602-0)
- [Gestione delle connessioni con Proxy RDS](#page-602-1)

## <span id="page-595-0"></span>Ricerca delle informazioni di connessione per un'istanza Amazon RDS DB

Le informazioni di connessione per un'istanza database includono l'endpoint, la porta e un utente di database valido, ad esempio l'utente master. Ad esempio, per un'istanza My SQL DB, supponiamo che il valore dell'endpoint sia. mydb.123456789012.us-east-1.rds.amazonaws.com In questo caso, il valore della porta è 3306 e l'utente del database è admin. Date queste informazioni, è possibile specificare i seguenti valori in una stringa di connessione:

- Per l'host o il nome o il nome dell'host, DNS specificare. mydb.123456789012.useast-1.rds.amazonaws.com
- Per la porta, specific 3306.
- Per l'utente, specifica admin.

L'endpoint è univoco per ogni istanza database e i valori della porta e dell'utente possono variare. L'elenco seguente mostra la porta più comune per ogni motore DB:

•  $Db2 - 50000$ 

- MariaDB 3306
- Microsoft SQL Server 1433
- Maggio SQL 3306
- Oracle  $1521$
- Poster 5432 SQL

Per connettersi a un'istanza database, utilizzare qualsiasi client per un motore DB. Ad esempio, è possibile utilizzare l'utilità mysql per connettersi a un'istanza MariaDB o My DB. SQL È possibile utilizzare Microsoft SQL Server Management Studio per connettersi a un'istanza di SQL Server DB. È possibile utilizzare Oracle SQL Developer per connettersi a un'istanza di Oracle DB. Allo stesso modo, è possibile utilizzare l'utilità da riga di comando psql per connettersi a un'istanza di Postgre SQL DB.

Per trovare le informazioni di connessione per un'istanza database utilizza la AWS Management Consol[ePuoi anche usare il](https://docs.aws.amazon.com/AmazonRDS/latest/APIReference/API_DescribeDBInstances.html) [describe-db-instances](https://docs.aws.amazon.com/cli/latest/reference/rds/describe-db-instances.html)[comando AWS Command Line Interface \(AWS](https://docs.aws.amazon.com/AmazonRDS/latest/APIReference/API_DescribeDBInstances.html)  [CLI\) o l'operazione D. RDS API escribeDBInstances](https://docs.aws.amazon.com/AmazonRDS/latest/APIReference/API_DescribeDBInstances.html)

#### Console

Per trovare le informazioni di connessione per un'istanza DB nel AWS Management Console

- 1. Accedi a AWS Management Console e apri la RDS console Amazon all'indirizzo [https://](https://console.aws.amazon.com/rds/)  [console.aws.amazon.com/rds/](https://console.aws.amazon.com/rds/).
- 2. Nel riquadro di spostamento scegliere Database per visualizzare un elenco delle istanze database.
- 3. Scegliere il nome dell'istanza database per visualizzarne i dettagli.
- 4. Nella scheda Connectivity & security (Connettività e sicurezza), copiare l'endpoint. Annotare anche il numero di porta. L'endpoint e il numero di porta sono necessari per la connessione all'istanza database.

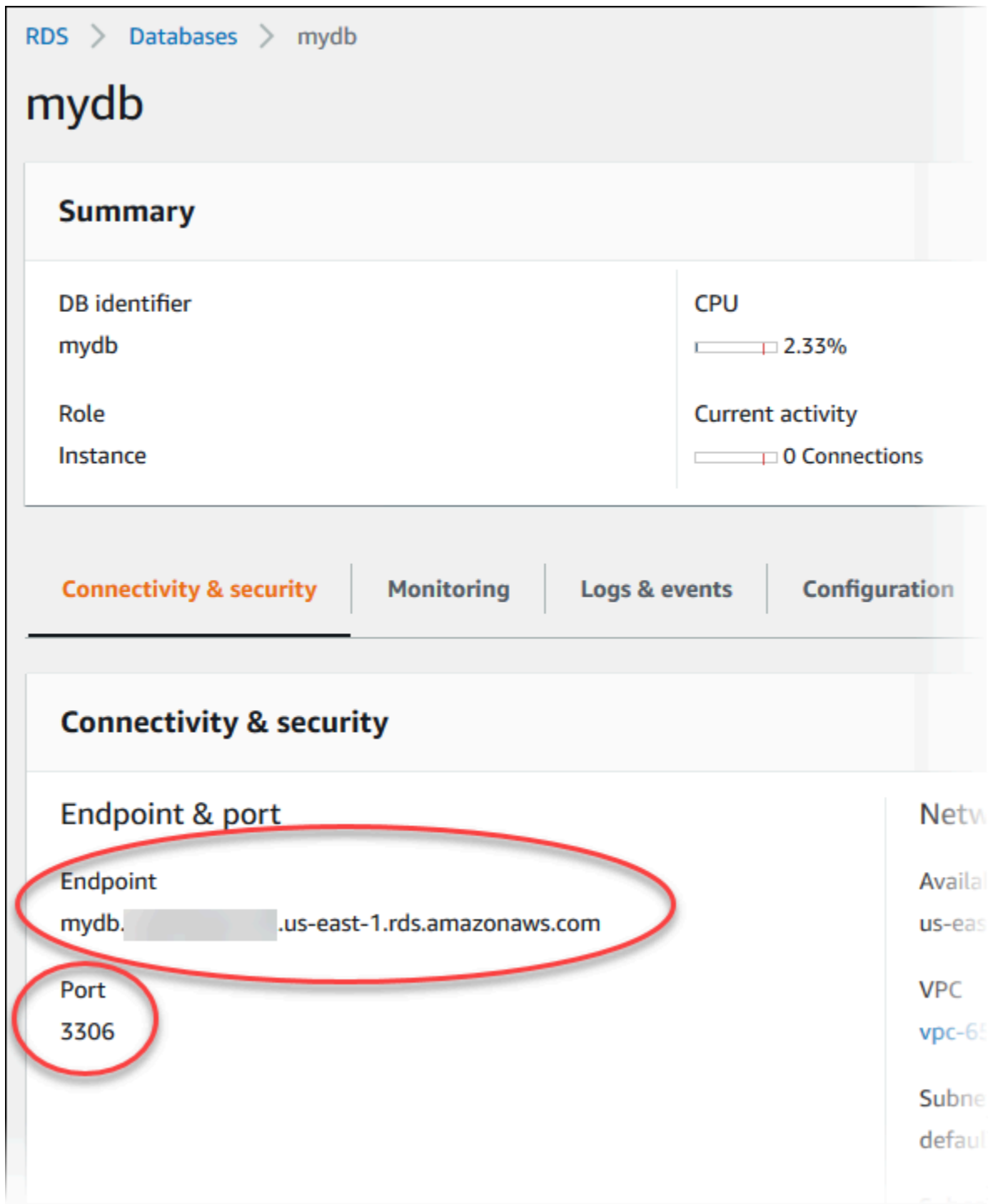

5. Se è necessario trovare il nome utente master, scegliere la scheda Configurazione e visualizzare il valore del nome utente principale .

#### AWS CLI

Per trovare le informazioni di connessione per un'istanza DB utilizzando il AWS CLI, chiama il [describe-db-instances](https://docs.aws.amazon.com/cli/latest/reference/rds/describe-db-instances.html)comando. Nella chiamata, eseguire una query per l'ID istanza database, l'endpoint, la porta e il nome utente master.

Per LinuxmacOS, oUnix:

```
aws rds describe-db-instances \ 
  --query "*[].[DBInstanceIdentifier,Endpoint.Address,Endpoint.Port,MasterUsername]"
```
Per Windows:

```
aws rds describe-db-instances ^ 
   --query "*[].[DBInstanceIdentifier,Endpoint.Address,Endpoint.Port,MasterUsername]"
```
L'output visualizzato dovrebbe essere simile al seguente.

```
\overline{L}\Gamma "mydb", 
           "mydb.123456789012.us-east-1.rds.amazonaws.com", 
           3306, 
           "admin" 
      ], 
     \Gamma "myoracledb", 
           "myoracledb.123456789012.us-east-1.rds.amazonaws.com", 
           1521, 
           "dbadmin" 
      ], 
     \Gamma "mypostgresqldb", 
           "mypostgresqldb.123456789012.us-east-1.rds.amazonaws.com", 
           5432, 
           "postgresadmin" 
      ]
]
```
#### RDS API

Per trovare le informazioni di connessione per un'istanza DB utilizzando Amazon RDSAPI, chiama l'escribeDBInstancesoperazione [D.](https://docs.aws.amazon.com/AmazonRDS/latest/APIReference/API_DescribeDBInstances.html) Nell'output, individuare i valori per l'indirizzo dell'endpoint, la porta dell'endpoint e il nome utente master.

## <span id="page-599-0"></span>Opzioni di autenticazione del database

Amazon RDS supporta i seguenti modi per autenticare gli utenti del database:

- Autenticazione con password La tua istanza database esegue tutte le attività di gestione degli account utente. Crei utenti e specifichi le password con SQL istruzioni. Le SQL istruzioni che è possibile utilizzare dipendono dal motore DB in uso.
- AWS Identity and Access Management (IAM) autenticazione del database: non è necessario utilizzare una password quando ci si connette a un'istanza DB. Utilizzi invece un token di autenticazione.
- – Autenticazione Kerberos Utilizzare l'autenticazione esterna degli utenti del database utilizzando Kerberos e Microsoft Active Directory. Kerberos è un protocollo di autenticazione di rete che utilizza ticket e crittografia a chiave simmetrica eliminando la necessità di scambiare password sulla rete. È stato integrato in Microsoft Active Directory ed è progettato per autenticare gli utenti su risorse di rete, ad esempio i database.

IAMl'autenticazione del database e l'autenticazione Kerberos sono disponibili solo per motori e versioni DB specifici.

Per ulteriori informazioni, consulta [Autenticazione del database con Amazon RDS](#page-4946-0).

# <span id="page-599-1"></span>Connessioni crittografate

È possibile utilizzare Secure Socket Layer (SSL) o Transport Layer Security (TLS) dall'applicazione per crittografare una connessione a un'istanza DB. Ogni motore DB ha il proprio processo per l'implementazione diSSL/TLS. Per ulteriori informazioni, consulta .

# <span id="page-599-2"></span>Scenari per l'accesso a un'istanza DB in un VPC

Utilizzando Amazon Virtual Private Cloud (AmazonVPC), puoi avviare AWS risorse, come istanze Amazon RDS DB, in un cloud privato virtuale (VPC). Quando usi AmazonVPC, hai il controllo del tuo ambiente di rete virtuale. Puoi scegliere il tuo intervallo di indirizzi IP, creare sottoreti e configurare liste di routing e di controllo accessi.

Un gruppo VPC di sicurezza controlla l'accesso alle istanze DB all'interno di unVPC. Ogni regola del gruppo di VPC sicurezza consente a una fonte specifica di accedere a un'VPCistanza DB associata a quel gruppo VPC di sicurezza. L'origine può essere un intervallo di indirizzi (ad esempio, 203.0.113.0/24) o un altro gruppo di sicurezza. VPC Specificando un gruppo VPC di sicurezza come origine, consentite il traffico in entrata da tutte le istanze (in genere server di applicazioni) che utilizzano il gruppo di sicurezza di origine. VPC

Prima di provare a connetterti all'istanza DB, configurala VPC per il tuo caso d'uso. Di seguito sono riportati gli scenari più comuni per l'accesso a un'istanza DB in unVPC:

- Un'istanza DB in un'istanza a VPC cui accede un'EC2istanza Amazon nella stessa istanzaVPC: un uso comune di un'istanza DB in a VPC consiste nel condividere dati con un server di applicazioni in esecuzione in un'EC2istanza della stessaVPC. L'EC2istanza potrebbe eseguire un server Web con un'applicazione che interagisce con l'istanza DB.
- Un'istanza DB in un'istanza a VPC cui accede un'EC2istanza in un'altra VPC: in alcuni casi, l'istanza DB si trova in un'istanza diversa VPC dall'EC2istanza utilizzata per accedervi. In tal caso, puoi utilizzare il VPC peering per accedere all'istanza DB.
- Un'istanza DB in un'applicazione client VPC accessibile tramite Internet: per accedere a un'istanza DB in un'VPCapplicazione client tramite Internet, è necessario configurare un'istanza VPC con un'unica sottorete pubblica. un gateway Internet per consentire la comunicazione tramite Internet.

Per connettersi a un'istanza DB dall'esternoVPC, l'istanza DB deve essere accessibile pubblicamente. Inoltre, l'accesso deve essere concesso utilizzando le regole in ingresso del gruppo di sicurezza dell'istanza database e devono essere soddisfatti altri requisiti. Per ulteriori informazioni, consulta [Impossibile connettersi all'istanza Amazon RDS DB.](#page-5203-0)

- Un'istanza DB in un'istanza VPC accessibile da una rete privata: se l'istanza DB non è accessibile pubblicamente, è possibile utilizzare una delle seguenti opzioni per accedervi da una rete privata:
	- Una connessione da AWS sito a sito VPN
	- AWS Direct Connect Una connessione
	- Una AWS Client VPN connessione

Per ulteriori informazioni, consulta [Scenari per l'accesso a un di istanze DB in un VPC](#page-5163-0).

# <span id="page-600-0"></span>Connessione alle istanze DB con i driver AWS

La AWS suite di driver è stata progettata per fornire supporto per tempi di switchover e failover più rapidi e l'autenticazione con AWS Secrets Manager, AWS Identity and Access Management (IAM) e Federated Identity. I AWS driver si basano sul monitoraggio dello stato dell'istanza DB e sulla conoscenza della topologia dell'istanza per determinare la nuova istanza primaria. Questo approccio riduce i tempi di switchover e failover a secondi a una cifra, rispetto alle decine di secondi dei driver open source.

La tabella seguente elenca le funzionalità supportate per ciascuno dei driver. Con l'introduzione di nuove funzionalità di servizio, l'obiettivo della AWS suite di driver è disporre di un supporto integrato per tali funzionalità di servizio.

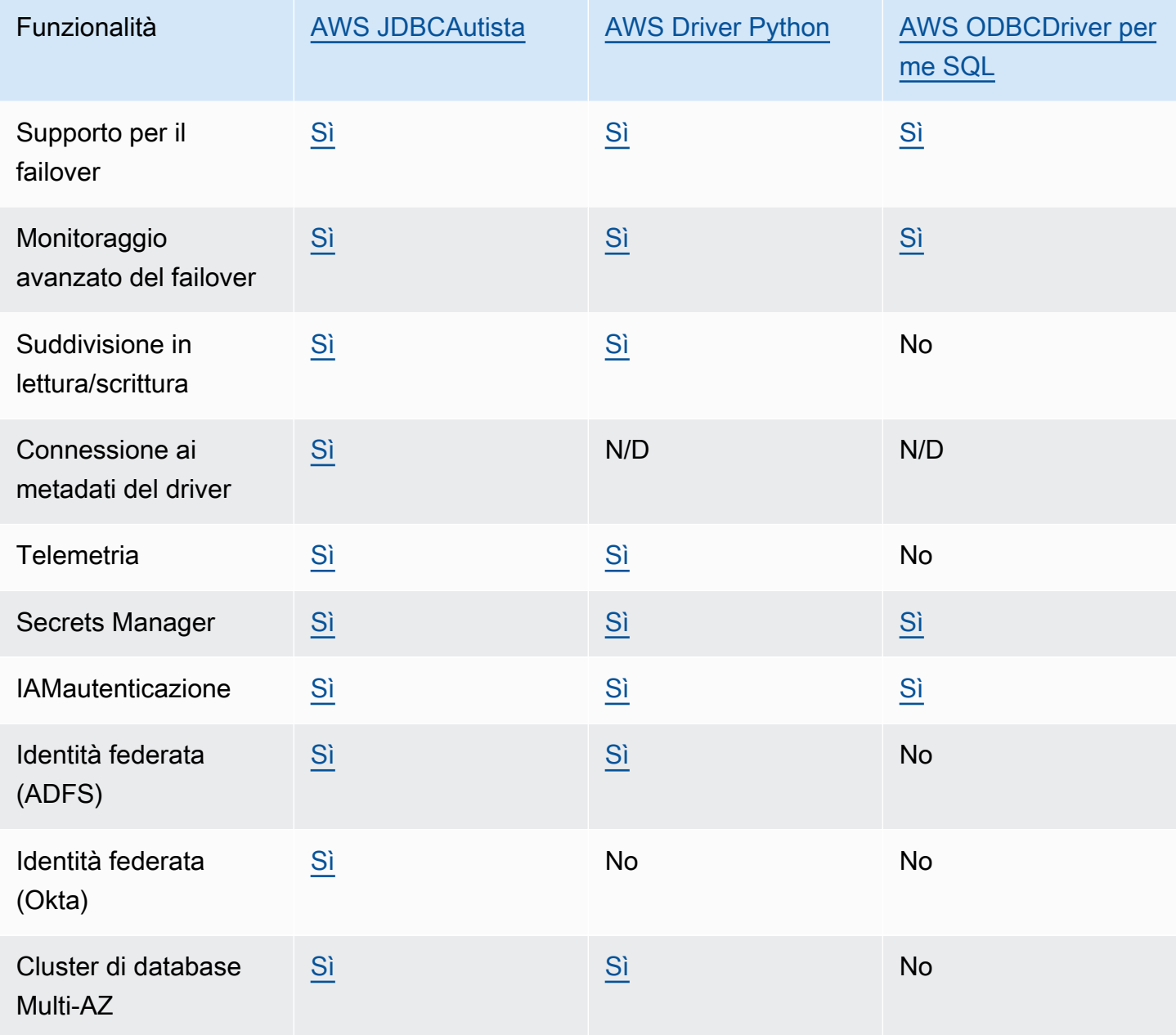

Per ulteriori informazioni sui AWS driver, consulta il driver di lingua corrispondente per la tua [RDSistanza for MariaDB RDS](#page-2685-0)[, for SQL My R](#page-3289-0)[DSo per SQL](#page-4236-0) Postgre DB.

### **a** Note

Le uniche funzionalità supportate RDS per MariadB sono l'autenticazione AWS Secrets Manager con AWS Identity and Access Management , IAM () e l'identità federata.

## <span id="page-602-0"></span>Connessione a un'istanza DB che esegue un motore DB specifico

Per sapere come connetterti a un'istanza DB che esegue un motore DB specifico, segui le istruzioni relative al tuo motore DB:

- [RDSper Db2](#page-2435-0)
- [RDSper MariaDB](#page-2680-0)
- [RDSper Server SQL](#page-2863-0)
- [RDSper My SQL](#page-3281-0)
- [RDSper Oracle](#page-3631-0)
- [RDSper Postgre SQL](#page-4229-0)

# <span id="page-602-1"></span>Gestione delle connessioni con Proxy RDS

Puoi anche usare Amazon RDS Proxy RDS per gestire le connessioni verso le istanze di MariaDB, RDS SQL Microsoft ServerRDS, SQL My e RDS Postgre DB. SQL RDSIl proxy consente alle applicazioni di raggruppare e condividere connessioni al database per migliorare la scalabilità. Per ulteriori informazioni, consulta [Utilizzo di Amazon RDS Proxy .](#page-2260-0)

# <span id="page-603-0"></span>Uso di gruppi di opzioni

Alcuni motori di database offrono caratteristiche aggiuntive che semplificano la gestione di dati e database e forniscono ulteriore sicurezza per il database. Amazon RDS utilizza i gruppi di opzioni per abilitare e configurare queste funzionalità. Un gruppo di opzioni può specificare funzionalità, denominate opzioni, disponibili per una particolare istanza Amazon RDS DB. Le opzioni possono includere impostazioni che specificano il funzionamento delle opzioni stesse. Quando associ un'istanza database a un gruppo di opzioni, le opzioni e impostazioni delle opzioni specificate vengono abilitate per l'istanza database in questione.

Amazon RDS supporta opzioni per i seguenti motori di database:

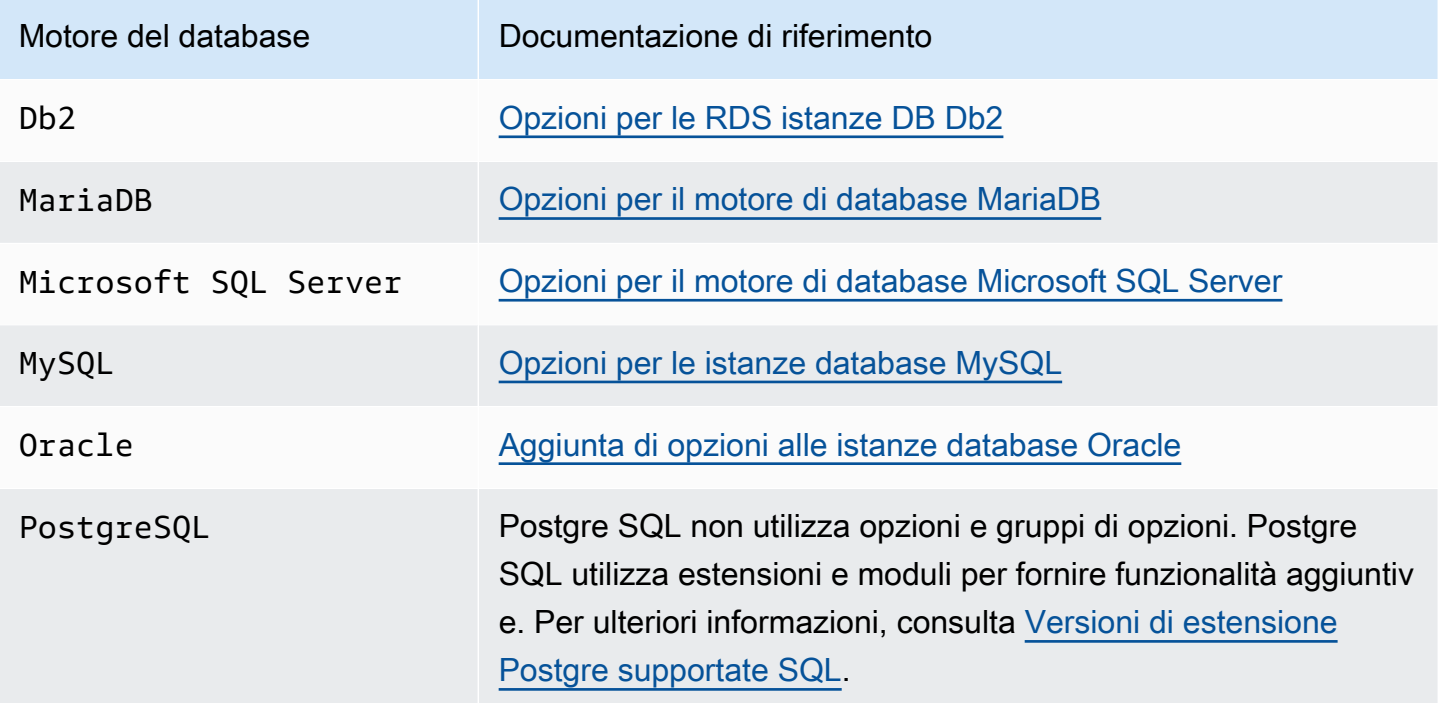

# Panoramica dei gruppi di opzioni

Amazon RDS fornisce un gruppo di opzioni predefinito vuoto per ogni nuova istanza DB. Non puoi modificare o eliminare questo gruppo di opzioni predefinito, ma qualsiasi nuovo gruppo di opzioni creato deriva le proprie impostazioni dal gruppo di opzioni predefinito. Per applicare un'opzione a un'istanza database, devi eseguire queste operazioni:

- 1. Creare un nuovo gruppo di opzioni oppure copiare o modificare un gruppo di opzioni esistente.
- 2. Aggiungere una o più opzioni al gruppo di opzioni.

3. Associare il gruppo di opzioni a questa istanza database.

Per associare un gruppo di opzioni a un'istanza DB, modificare l'istanza DB. Per ulteriori informazioni, consulta [Modifica di un'istanza database Amazon RDS.](#page-722-0)

A un gruppo di opzioni puoi associare sia istanze database sia snapshot del database. In alcuni casi, potresti eseguire il ripristino da uno snapshot DB o eseguire un point-in-time ripristino per un'istanza DB. In questi casi, il gruppo di opzioni associato allo snapshot del database o all'istanza database viene associato, per default, all'istanza database ripristinata. Puoi associare un gruppo di opzioni diverso a un'istanza database ripristinata. Tuttavia, il nuovo gruppo di opzioni deve contenere tutte le opzioni persistenti o permanenti incluse nel gruppo di opzioni originale. Le opzioni persistenti e permanenti vengono descritte di seguito.

L'esecuzione delle opzioni in una istanza database richiede della memoria aggiuntiva. Per questo motivo, a seconda dell'attuale utilizzo dell'istanza database, potresti dover avviare un'istanza di dimensioni maggiori per usarle. Ad esempio, Oracle Enterprise Manager Database Control utilizza circa 300 MB diRAM. Se si abilita questa opzione per un'istanza DB di piccole dimensioni, è possibile che si verifichino problemi o out-of-memory errori di prestazioni.

## Opzioni persistenti e permanenti

Due tipi di opzioni, le opzioni persistenti e le opzioni permanenti, richiedono un'attenzione speciale quando le aggiungi a un gruppo di opzioni.

Le opzioni persistenti non possono essere rimosse da un gruppo di opzioni mentre le istanze database sono associate al gruppo di opzioni. Un esempio di opzione persistente è l'TDEopzione per la crittografia trasparente dei dati di Microsoft SQL Server (TDE). Devi annullare l'associazione di tutte le istanze database dal gruppo di opzioni prima che un'opzione persistente possa essere rimossa dal gruppo di opzioni. In alcuni casi, è possibile ripristinare o eseguire un point-in-time ripristino da un'istantanea del DB. In questi casi, se il gruppo di opzioni associato allo snapshot del database contiene un'opzione persistente, puoi associare al gruppo di opzioni solo l'istanza database ripristinata.

Le opzioni permanenti, come l'TDEopzione per Oracle Advanced SecurityTDE, non possono mai essere rimosse da un gruppo di opzioni. Puoi modificare il gruppo di opzioni di un'istanza di database che utilizza l'opzione permanente. Tuttavia, il gruppo di opzioni associato all'istanza di database deve includere la stessa opzione permanente. In alcuni casi, è possibile ripristinare o eseguire un point-intime ripristino da un'istantanea del DB. In questi casi, se il gruppo di opzioni associato allo specifico

snapshot del database contiene un'opzione permanente, puoi associare al gruppo di opzioni con tale opzione permanente solo l'istanza database ripristinata.

Per le istanze Oracle DB, puoi copiare gli snapshot DB condivisi che hanno le opzioni Timezone o OLS (o entrambe). Per eseguire l'operazione, specifica un gruppo di opzioni target che include queste opzioni quando copi lo snapshot DB. L'OLSopzione è permanente e persistente solo per le istanze Oracle DB che eseguono la versione Oracle 12.2 o successiva. Per ulteriori informazioni su queste opzioni, consulta [Fuso orario Oracle](#page-4115-0) e [Oracle Label Security.](#page-4055-0)

## VPCconsiderazioni

Il gruppo di opzioni associato all'istanza DB è collegato a quello dell'VPCistanza DB. Ciò significa che non è possibile utilizzare il gruppo di opzioni assegnato a un'istanza DB se si tenta di ripristinare l'istanza su un'altra istanzaVPC. Se ripristini un'istanza DB su un'altraVPC, puoi effettuare una delle seguenti operazioni:

- Assegnare all'istanza database il gruppo di opzioni predefinito.
- Assegna un gruppo di opzioni collegato a quelloVPC.
- Creare un nuovo gruppo di opzioni e assegnarlo all'istanza database.

Con opzioni permanenti o permanenti, come OracleTDE, è necessario creare un nuovo gruppo di opzioni. Questo gruppo di opzioni deve includere l'opzione persistente o permanente quando si ripristina un'istanza DB in un'altraVPC.

Le impostazioni delle opzioni controllano il comportamento di un'opzione. Ad esempio, l'opzione NATIVE\_NETWORK\_ENCRYPTION di Oracle Advanced Security include un'impostazione che puoi usare per specificare l'algoritmo di crittografia per il traffico di rete da e verso l'istanza database. Alcune impostazioni delle opzioni sono ottimizzate per l'uso con Amazon RDS e non possono essere modificate.

## Opzioni reciprocamente esclusive

Alcune opzioni si escludono a vicenda. Puoi usare una o l'altra, ma non entrambe allo stesso tempo. Le opzioni seguenti si escludono a vicenda:

- [Oracle Enterprise Manager Database Express](#page-4032-0) e [Oracle Management Agent per Enterprise](#page-4040-0)  [Manager Cloud Control](#page-4040-0).
- [Oracle native network encryption](#page-4064-0) e [Oracle Secure Sockets Layer.](#page-4085-0)

# Creazione di un gruppo di opzioni

Puoi creare un nuovo gruppo di opzioni che utilizzi le impostazioni del gruppo di opzioni predefinito. Quindi, aggiungi una o più opzioni al nuovo gruppo di opzioni. In alternativa, se esiste già un gruppo di opzioni, puoi copiarlo con tutte le opzioni in un nuovo gruppo di opzioni. Per ulteriori informazioni, consulta [Copia di un gruppo di opzioni](#page-608-0).

Dopo aver creato un nuovo gruppo di opzioni, questo non include alcuna opzione. Per informazioni su come aggiungere opzioni al gruppo di opzioni, consulta [Aggiunta di un'opzione a un gruppo](#page-609-0) [di opzioni.](#page-609-0) Dopo aver aggiunto le opzioni desiderate, puoi quindi associare il gruppo di opzioni a un'istanza database. In questo modo, le opzioni diventano disponibili nell'istanza database. Per informazioni sull'associazione di un gruppo di opzioni a un'istanza database, consulta la documentazione relativa al motore in uso in [Uso di gruppi di opzioni](#page-603-0).

#### **Console**

Un metodo per creare un gruppo di opzioni consiste nell'usare la AWS Management Console.

Per creare un nuovo gruppo di opzioni tramite la console

- 1. Accedi a AWS Management Console e apri la RDS console Amazon all'indirizzo [https://](https://console.aws.amazon.com/rds/)  [console.aws.amazon.com/rds/](https://console.aws.amazon.com/rds/).
- 2. Nel pannello di navigazione scegliere Option groups (Gruppi di opzioni).
- 3. Seleziona Create group (Crea gruppo).
- 4. Nella finestra Create option group (Crea gruppo di opzioni) eseguire queste operazioni:
	- a. Per Nome, digita un nome per il gruppo di opzioni che sia unico all'interno del tuo AWS account. Il nome può includere solo lettere, cifre e trattini.
	- b. Per Description (Descrizione) digitare una breve descrizione del gruppo di opzioni. La descrizione viene usata per la visualizzazione.
	- c. Per Engine (Motore) scegliere il motore di database desiderato.
	- d. Per Major engine version (Versione principale motore) scegliere la versione principale del motore di database desiderato.
- 5. Per continuare, scegliere Create (Crea). Per annullare l'operazione, invece, scegliere Cancel (Annulla).

## AWS CLI

Per creare un gruppo di opzioni, utilizzate il AWS CLI [create-option-group](https://docs.aws.amazon.com/cli/latest/reference/rds/create-option-group.html)comando con i seguenti parametri obbligatori.

- --option-group-name
- --engine-name
- --major-engine-version
- --option-group-description

#### Example

L'esempio seguente crea un gruppo di opzioni denominato testoptiongroup, associato al motore di database Oracle Enterprise Edition. La descrizione è racchiusa tra virgolette.

Per LinuxmacOS, oUnix:

```
aws rds create-option-group \ 
     --option-group-name testoptiongroup \ 
     --engine-name oracle-ee \ 
     --major-engine-version 19 \ 
     --option-group-description "Test option group for Oracle Database 19c EE"
```
Per Windows:

```
aws rds create-option-group ^ 
     --option-group-name testoptiongroup ^ 
     --engine-name oracle-ee ^- 
     --major-engine-version 19 ^ 
     --option-group-description "Test option group for Oracle Database 19c EE"
```
## RDS API

Per creare un gruppo di opzioni, chiama l'RDSAPI[CreateOptionGroup](https://docs.aws.amazon.com/AmazonRDS/latest/APIReference/API_CreateOptionGroup.html)operazione Amazon. Includere i seguenti parametri:

- OptionGroupName
- EngineName
- MajorEngineVersion
- OptionGroupDescription

# <span id="page-608-0"></span>Copia di un gruppo di opzioni

Puoi utilizzare il gruppo di opzioni AWS CLI o Amazon RDS API copy an. Copiare un gruppo di opzioni può essere utile. Ad esempio quando disponi di un gruppo di opzioni e vuoi includere la maggior parte dei suoi parametri e valori personalizzati in un nuovo gruppo di opzioni. Puoi anche eseguire una copia di un gruppo di opzioni usato nell'ambiente di produzione e quindi modificare la copia per testare altre impostazioni delle opzioni.

## a Note

Al momento, non puoi copiare un gruppo di opzioni in un'altra AWS regione.

#### AWS CLI

Per copiare un gruppo di opzioni, usa il AWS CLI [copy-option-groupc](https://docs.aws.amazon.com/cli/latest/reference/rds/copy-option-group.html)omando. Includi le seguenti opzioni obbligatorie:

- --source-option-group-identifier
- --target-option-group-identifier
- --target-option-group-description

#### Example

L'esempio seguente crea un gruppo di opzioni denominato new-option-group, che è una copia locale del gruppo di opzioni my-option-group.

Per LinuxmacOS, oUnix:

```
aws rds copy-option-group \ 
     --source-option-group-identifier my-option-group \ 
     --target-option-group-identifier new-option-group \
```

```
 --target-option-group-description "My new option group"
```
Per Windows:

```
aws rds copy-option-group ^ 
     --source-option-group-identifier my-option-group ^ 
     --target-option-group-identifier new-option-group ^ 
     --target-option-group-description "My new option group"
```
#### RDS API

Per copiare un gruppo di opzioni, chiama l'RDSAPI[CopyOptionGroupo](https://docs.aws.amazon.com/AmazonRDS/latest/APIReference/API_CopyOptionGroup.html)perazione Amazon. Includi i parametri obbligatori seguenti.

- SourceOptionGroupIdentifier
- TargetOptionGroupIdentifier
- TargetOptionGroupDescription

# <span id="page-609-0"></span>Aggiunta di un'opzione a un gruppo di opzioni

Puoi aggiungere un'opzione a un gruppo di opzioni esistente. Dopo aver aggiunto le opzioni desiderate, puoi quindi associare il gruppo di opzioni a un'istanza database in modo che le opzioni diventino disponibili nell'istanza database. Per informazioni sull'associazione di un gruppo di opzioni a un'istanza database, consulta la documentazione per il motore di database specifico, elencato in [Uso](#page-603-0) [di gruppi di opzioni](#page-603-0).

Le modifiche del gruppo di opzioni devono essere applicate immediatamente in due casi:

- Quando aggiungi un'opzione che aggiunge o aggiorna un valore di porta, ad esempio l'opzione OEM.
- Quando aggiungi o rimuovi un gruppo di opzioni con un'opzione che include un valore di porta.

In questi casi, scegli l'opzione Apply immediately (Applica immediatamente) nella console. Oppure puoi includere l'--apply-immediatelyopzione quando usi AWS CLI o impostare il ApplyImmediately parametro su true quando usi Amazon RDSAPI. Le opzioni che non includono valori di porta possono essere applicate immediatamente oppure durante la finestra di manutenzione successiva per l'istanza database.

## **G** Note

Se specifichi un gruppo di sicurezza come valore per un'opzione di un gruppo di opzioni, puoi gestire il gruppo di sicurezza modificando il gruppo di opzioni. Non è possibile modificare o rimuovere questo gruppo di sicurezza modificando un'istanza database. Inoltre, il gruppo di sicurezza non viene visualizzato nei dettagli dell'istanza DB AWS Management Console né nell'output del AWS CLI comandodescribe-db-instances.

## Console

È possibile utilizzare il AWS Management Console per aggiungere un'opzione a un gruppo di opzioni.

Per aggiungere un'opzione a un gruppo di opzioni tramite la console

- 1. Accedi a AWS Management Console e apri la RDS console Amazon all'indirizzo [https://](https://console.aws.amazon.com/rds/)  [console.aws.amazon.com/rds/](https://console.aws.amazon.com/rds/).
- 2. Nel riquadro di navigazione scegliere Option groups (Gruppi di opzioni).
- 3. Selezionare il gruppo di opzioni che si vuole modificare, quindi scegliere Add Option (Aggiungi opzione).

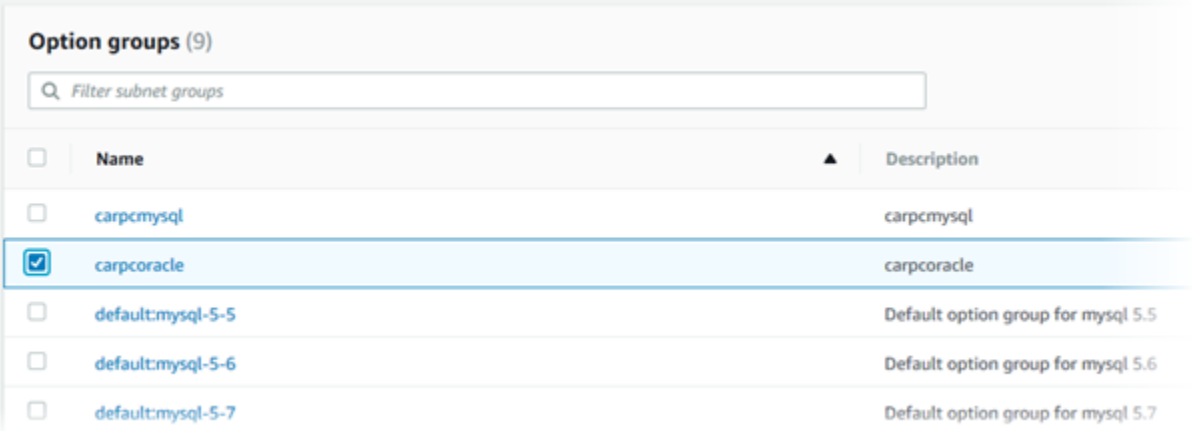

- 4. Nella finestra Add option (Aggiungi opzione) eseguire queste operazioni:
	- a. Scegliere l'opzione che si vuole aggiungere. Potrebbe essere necessario fornire altri valori, a seconda dell'opzione selezionata. Ad esempio, se si sceglie l'opzione OEM, è necessario digitare anche un valore di porta e specificare un gruppo di sicurezza.
	- b. Per abilitare l'opzione in tutte le istanze database associate non appena viene aggiunta, per Apply Immediately (Applica immediatamente) scegliere Yes (Sì). Se si sceglie No

(impostazione predefinita), l'opzione viene abilitata per ogni istanza database associata durante la finestra di manutenzione successiva.

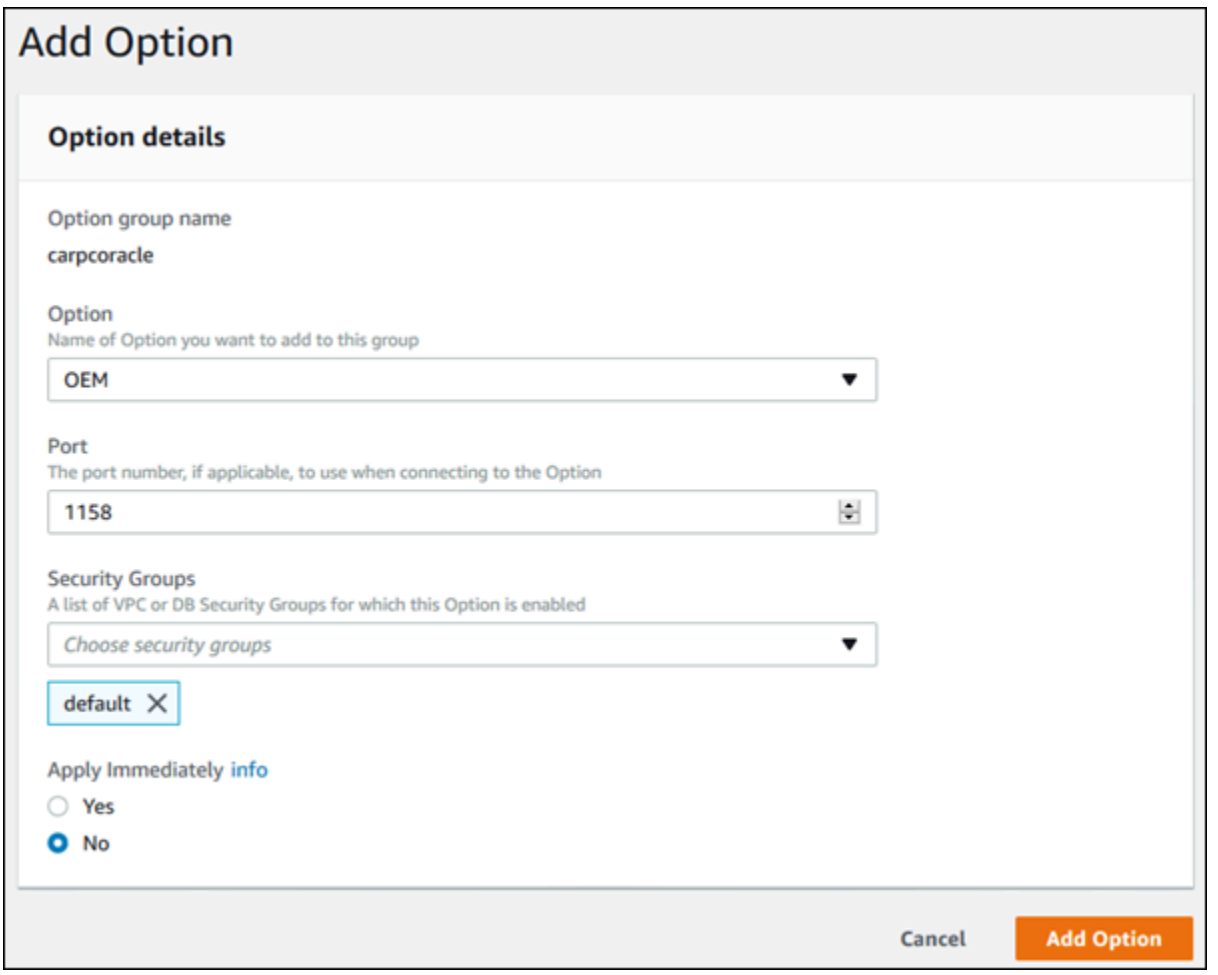

5. Dopo aver selezionato le impostazioni desiderate, selezionare Add Option (Aggiungi opzione).

#### AWS CLI

Per aggiungere un'opzione a un gruppo di opzioni, esegui il comando AWS CLI [add-option-to-option](https://docs.aws.amazon.com/cli/latest/reference/rds/add-option-to-option-group.html)[group](https://docs.aws.amazon.com/cli/latest/reference/rds/add-option-to-option-group.html) con l'opzione che desideri aggiungere. Per abilitare la nuova opzione immediatamente in tutte le istanze database associate, includi il parametro --apply-immediately. Per impostazione predefinita, l'opzione viene abilitata per ogni istanza database associata durante la finestra di manutenzione successiva. Includi il seguente parametro obbligatorio:

• --option-group-name
### Example

L'esempio seguente aggiunge l'Timezoneopzione, con l'America/Los\_Angelesimpostazione, a un gruppo di opzioni denominato testoptiongroup e la abilita immediatamente.

Per LinuxmacOS, oUnix:

```
aws rds add-option-to-option-group \ 
     --option-group-name testoptiongroup \ 
     --options "OptionName=Timezone,OptionSettings=[{Name=TIME_ZONE,Value=America/
Los_Angeles}]" \ 
     --apply-immediately
```
Per Windows:

```
aws rds add-option-to-option-group ^ 
     --option-group-name testoptiongroup ^ 
     --options "OptionName=Timezone,OptionSettings=[{Name=TIME_ZONE,Value=America/
Los_Angeles}]" ^ 
     --apply-immediately
```
L'output del comando è simile al seguente:

```
...{ 
        "OptionName": "Timezone", 
        "OptionDescription": "Change time zone", 
        "Persistent": true, 
        "Permanent": false, 
        "OptionSettings": [ 
            { 
                 "Name": "TIME_ZONE", 
                 "Value": "America/Los_Angeles", 
                 "DefaultValue": "UTC", 
                 "Description": "Specifies the timezone the user wants to change the 
 system time to", 
                 "ApplyType": "DYNAMIC", 
                 "DataType": "STRING", 
                 "AllowedValues": "Africa/Cairo,...", 
                 "IsModifiable": true, 
                 "IsCollection": false 
 } 
        ],
```

```
 "DBSecurityGroupMemberships": [], 
     "VpcSecurityGroupMemberships": [] 
 }...
```
### Example

L'esempio seguente aggiunge l'OEMopzione Oracle a un gruppo di opzioni. Inoltre, specifica una porta personalizzata e un paio di gruppi di EC2 VPC sicurezza Amazon da utilizzare per quella porta.

Per LinuxmacOS, oUnix:

```
aws rds add-option-to-option-group \ 
     --option-group-name testoptiongroup \ 
     --options OptionName=OEM,Port=5500,VpcSecurityGroupMemberships="sg-test1,sg-test2"
\setminus --apply-immediately
```
Per Windows:

```
aws rds add-option-to-option-group ^ 
     --option-group-name testoptiongroup ^ 
     --options OptionName=OEM,Port=5500,VpcSecurityGroupMemberships="sg-test1,sg-test2"
\wedge --apply-immediately
```
L'output del comando è simile al seguente:

OPTIONGROUP False oracle-ee 19 arn:aws:rds:us-east-1:1234567890:og:testoptiongroup Test Option Group testoptiongroup vpc-test OPTIONS Oracle 12c EM Express OEM False False 5500 VPCSECURITYGROUPMEMBERSHIPS active sg-test1 VPCSECURITYGROUPMEMBERSHIPS active sg-test2

Example

L'esempio seguente aggiunge l'opzione Oracle NATIVE\_NETWORK\_ENCRYPTION a un gruppo di opzioni e specifica le impostazioni delle opzioni. Se non sono specificate impostazioni, vengono usati i valori predefiniti.

Per LinuxmacOS, oUnix:

```
aws rds add-option-to-option-group \
```

```
 --option-group-name testoptiongroup \ 
     --options '[{"OptionSettings":
[{"Name":"SQLNET.ENCRYPTION_SERVER","Value":"REQUIRED"},
{"Name":"SQLNET.ENCRYPTION_TYPES_SERVER","Value":"AES256,AES192,DES"}],"OptionName":"NATIVE_NETWORK_ENCRYPTION"}]' 
\lambda --apply-immediately
```
Per Windows:

```
aws rds add-option-to-option-group ^ 
     --option-group-name testoptiongroup ^ 
     --options "OptionSettings"=[{"Name"="SQLNET.ENCRYPTION_SERVER","Value"="REQUIRED"},
{"Name"="SQLNET.ENCRYPTION_TYPES_SERVER","Value"="AES256\,AES192\,DES"}],"OptionName"="NATIVE_NETWORK_ENCRYPTION" 
 \boldsymbol{\wedge} --apply-immediately
```
L'output del comando è simile al seguente:

```
...{ 
     "OptionName": "NATIVE_NETWORK_ENCRYPTION", 
     "OptionDescription": "Native Network Encryption", 
     "Persistent": false, 
     "Permanent": false, 
     "OptionSettings": [ 
         { 
             "Name": "SQLNET.ENCRYPTION_TYPES_SERVER", 
              "Value": "AES256,AES192,DES", 
             "DefaultValue": 
 "RC4_256,AES256,AES192,3DES168,RC4_128,AES128,3DES112,RC4_56,DES,RC4_40,DES40", 
             "Description": "Specifies list of encryption algorithms in order of 
 intended use", 
             "ApplyType": "STATIC", 
             "DataType": "STRING", 
             "AllowedValues": 
 "RC4_256,AES256,AES192,3DES168,RC4_128,AES128,3DES112,RC4_56,DES,RC4_40,DES40", 
             "IsModifiable": true, 
             "IsCollection": true 
         }, 
         { 
             "Name": "SQLNET.ENCRYPTION_SERVER", 
             "Value": "REQUIRED", 
             "DefaultValue": "REQUESTED", 
              "Description": "Specifies the desired encryption behavior",
```

```
 "ApplyType": "STATIC", 
     "DataType": "STRING", 
     "AllowedValues": "ACCEPTED,REJECTED,REQUESTED,REQUIRED", 
     "IsModifiable": true, 
     "IsCollection": false 
 },...
```
### RDS API

Per aggiungere un'opzione a un gruppo di opzioni utilizzando Amazon RDSAPI, chiama l'[ModifyOptionGroupo](https://docs.aws.amazon.com/AmazonRDS/latest/APIReference/API_ModifyOptionGroup.html)perazione con l'opzione che desideri aggiungere. Per abilitare immediatamente la nuova opzione in tutte le istanze database associate, includi il parametro ApplyImmediately e impostalo su true. Per impostazione predefinita, l'opzione viene abilitata per ogni istanza database associata durante la finestra di manutenzione successiva. Includi il seguente parametro obbligatorio:

• OptionGroupName

# Generazione di un elenco delle opzioni e delle impostazioni delle opzioni per un gruppo di opzioni

Puoi elencare tutte le opzioni e le impostazioni delle opzioni per un gruppo di opzioni.

### Console

È possibile utilizzare il AWS Management Console per elencare tutte le opzioni e le impostazioni delle opzioni per un gruppo di opzioni.

Per elencare le opzioni e le impostazioni delle opzioni per un gruppo di opzioni

- 1. Accedi a AWS Management Console e apri la RDS console Amazon all'indirizzo [https://](https://console.aws.amazon.com/rds/)  [console.aws.amazon.com/rds/](https://console.aws.amazon.com/rds/).
- 2. Nel riquadro di navigazione scegliere Option groups (Gruppi di opzioni).
- 3. Scegliere il nome del gruppo di opzioni per visualizzarne i dettagli. Le opzioni e le relative impostazioni nel gruppo di opzioni sono elencate.

### AWS CLI

Per elencare le opzioni e le impostazioni delle opzioni per un gruppo di opzioni, usa il AWS CLI [describe-option-groups](https://docs.aws.amazon.com/cli/latest/reference/rds/describe-option-groups.html)comando. Specifica il nome del gruppo di opzioni le cui opzioni e

impostazioni vuoi visualizzare. Se non specifichi il nome del gruppo di opzioni, vengono descritti tutti i gruppi di opzioni.

### Example

L'esempio seguente elenca le opzioni e le impostazioni delle opzioni per tutti i gruppi di opzioni.

aws rds describe-option-groups

### Example

L'esempio seguente elenca le opzioni e le impostazioni delle opzioni per un gruppo di opzioni denominato testoptiongroup.

aws rds describe-option-groups --option-group-name *testoptiongroup*

### RDS API

Per elencare le opzioni e le impostazioni delle opzioni per un gruppo di opzioni, utilizza l'RDSAPI[DescribeOptionGroups](https://docs.aws.amazon.com/AmazonRDS/latest/APIReference/API_DescribeOptionGroups.html)operazione Amazon. Specifica il nome del gruppo di opzioni le cui opzioni e impostazioni vuoi visualizzare. Se non specifichi il nome del gruppo di opzioni, vengono descritti tutti i gruppi di opzioni.

### Modifica di un'impostazione di un'opzione

Dopo aver aggiunto un'opzione che include impostazioni modificabili, puoi modificare le impostazioni in qualsiasi momento. Se modifichi opzioni o impostazioni di opzioni in un gruppo di opzioni, le modifiche vengono applicate a tutte le istanze database associate al gruppo di opzioni. Per ulteriori informazioni sulle impostazioni disponibili per le diverse opzioni, consulta la documentazione per il motore in uso in [Uso di gruppi di opzioni](#page-603-0).

Le modifiche del gruppo di opzioni devono essere applicate immediatamente in due casi:

- Quando aggiungi un'opzione che aggiunge o aggiorna un valore di porta, ad esempio l'opzione OEM.
- Quando aggiungi o rimuovi un gruppo di opzioni con un'opzione che include un valore di porta.

In questi casi, scegli l'opzione Apply immediately (Applica immediatamente) nella console. In alternativa, è possibile includere l'--apply-immediatelyopzione quando si utilizza AWS CLI o

impostare il ApplyImmediately parametro su true quando si utilizza il RDSAPI. Le opzioni che non includono valori di porta possono essere applicate immediatamente oppure durante la finestra di manutenzione successiva per l'istanza database.

### **a** Note

Se si specifica un gruppo di sicurezza come valore per un'opzione in un gruppo di opzioni, è possibile gestire il gruppo di sicurezza modificando il gruppo di opzioni. Non è possibile modificare o rimuovere questo gruppo di sicurezza modificando un'istanza database. Inoltre, il gruppo di sicurezza non viene visualizzato nei dettagli dell'istanza DB AWS Management Console né nell'output del AWS CLI comandodescribe-db-instances.

### Console

È possibile utilizzare il AWS Management Console per modificare l'impostazione di un'opzione.

Per modificare un'impostazione di un'opzione tramite la console

- 1. Accedi a AWS Management Console e apri la RDS console Amazon all'indirizzo [https://](https://console.aws.amazon.com/rds/)  [console.aws.amazon.com/rds/](https://console.aws.amazon.com/rds/).
- 2. Nel riquadro di navigazione scegliere Option groups (Gruppi di opzioni).
- 3. Selezionare il gruppo di opzioni di cui si vuole modificare un'opzione e quindi scegliere Modify option (Modifica opzione).
- 4. Nella finestra Modify option scegliere l'opzione di cui si vuole modificare un'impostazione in Installed Options (Opzioni installate). Apportare le modifiche desiderate.
- 5. Per abilitare l'opzione non appena viene aggiunta, per Apply Immediately (Applica immediatamente) scegliere Yes (Sì). Se si sceglie No (impostazione predefinita), l'opzione viene abilitata per ogni istanza database associata durante la finestra di manutenzione successiva.
- 6. Dopo aver selezionato le impostazioni desiderate, scegliere Modify Option (Modifica opzione).

### AWS CLI

Per modificare l'impostazione di un'opzione, usa il AWS CLI [add-option-to-option](https://docs.aws.amazon.com/cli/latest/reference/rds/add-option-to-option-group.html)[group](https://docs.aws.amazon.com/cli/latest/reference/rds/add-option-to-option-group.html)comando con il gruppo di opzioni e l'opzione che desideri modificare. Per impostazione predefinita, l'opzione viene abilitata per ogni istanza database associata durante la finestra di manutenzione successiva. Per applicare immediatamente la modifica a tutte le istanze database associate, includi il parametro --apply-immediately. Per modificare un'impostazione di un'opzione, usa l'argomento --settings.

#### Example

L'esempio seguente modifica la porta utilizzata da Oracle Enterprise Manager Database Control (OEM) in un gruppo di opzioni denominato testoptiongroup e applica immediatamente la modifica.

Per LinuxmacOS, oUnix:

```
aws rds add-option-to-option-group \ 
     --option-group-name testoptiongroup \ 
     --options OptionName=OEM,Port=5432,DBSecurityGroupMemberships=default \ 
     --apply-immediately
```
Per Windows:

```
aws rds add-option-to-option-group ^ 
     --option-group-name testoptiongroup ^ 
     --options OptionName=OEM,Port=5432,DBSecurityGroupMemberships=default ^ 
     --apply-immediately
```
L'output del comando è simile al seguente:

OPTIONGROUP False oracle-ee 19 arn:aws:rds:us-east-1:1234567890:og:testoptiongroup Test Option Group testoptiongroup OPTIONS Oracle 12c EM Express OEM False False 5432 DBSECURITYGROUPMEMBERSHIPS default authorized

Example

L'esempio seguente modifica l'opzione Oracle NATIVE\_NETWORK\_ENCRYPTION e ne modifica le impostazioni.

Per LinuxmacOS, oUnix:

```
aws rds add-option-to-option-group \ 
     --option-group-name testoptiongroup \
```

```
 --options '[{"OptionSettings":
[{"Name":"SQLNET.ENCRYPTION_SERVER","Value":"REQUIRED"},
{"Name":"SQLNET.ENCRYPTION_TYPES_SERVER","Value":"AES256,AES192,DES,RC4_256"}],"OptionName":"NATIVE_NETWORK_ENCRYPTION"}]' 
\lambda --apply-immediately
```
Per Windows:

```
aws rds add-option-to-option-group ^ 
     --option-group-name testoptiongroup ^ 
     --options "OptionSettings"=[{"Name"="SQLNET.ENCRYPTION_SERVER","Value"="REQUIRED"},
{"Name"="SQLNET.ENCRYPTION_TYPES_SERVER","Value"="AES256\,AES192\,DES
\,RC4_256"}],"OptionName"="NATIVE_NETWORK_ENCRYPTION" ^ 
     --apply-immediately
```
L'output del comando è simile al seguente:

```
OPTIONGROUP False oracle-ee 19 arn:aws:rds:us-east-1:1234567890:og:testoptiongroup 
   Test Option Group testoptiongroup 
OPTIONS Oracle Advanced Security - Native Network Encryption 
NATIVE NETWORK ENCRYPTION False False
OPTIONSETTINGS 
 RC4_256,AES256,AES192,3DES168,RC4_128,AES128,3DES112,RC4_56,DES,RC4_40,DES40 STATIC 
STRING
   RC4_256,AES256,AES192,3DES168,RC4_128,AES128,3DES112,RC4_56,DES,RC4_40,DES40 
 Specifies list of encryption algorithms in order of intended use 
   True True SQLNET.ENCRYPTION_TYPES_SERVER AES256,AES192,DES,RC4_256
OPTIONSETTINGS ACCEPTED,REJECTED,REQUESTED,REQUIRED STATIC STRING REQUESTED 
 Specifies the desired encryption behavior False True SQLNET.ENCRYPTION_SERVER 
 REQUIRED
OPTIONSETTINGS SHA1,MD5 STATIC STRING SHA1,MD5 Specifies list of 
 checksumming algorithms in order of intended use True True 
 SQLNET.CRYPTO_CHECKSUM_TYPES_SERVER SHA1,MD5
OPTIONSETTINGS ACCEPTED,REJECTED,REQUESTED,REQUIRED STATIC STRING 
 REQUESTED Specifies the desired data integrity behavior False True 
 SQLNET.CRYPTO_CHECKSUM_SERVER REQUESTED
```
#### RDS API

Per modificare un'impostazione di opzione, usa il RDS API [ModifyOptionGroup](https://docs.aws.amazon.com/AmazonRDS/latest/APIReference/API_ModifyOptionGroup.html)comando Amazon con il gruppo di opzioni e l'opzione che desideri modificare. Per impostazione predefinita, l'opzione viene abilitata per ogni istanza database associata durante la finestra di manutenzione successiva.

Per applicare immediatamente la modifica a tutte le istanze database associate, includi il parametro ApplyImmediately e impostalo su true.

## Rimozione di un'opzione da un gruppo di opzioni

Non tutte le opzioni possono essere rimosse da un gruppo di opzioni. Un'opzione persistente non può essere rimossa da un gruppo di opzioni finché non annulli l'associazione di tutte le istanze database associate al gruppo di opzioni. Un'opzione permanente non può essere mai rimossa da un gruppo di opzioni. Per ulteriori informazioni su quali opzioni sono rimovibili, consulta la documentazione per il motore specifico, elencato in [Uso di gruppi di opzioni.](#page-603-0)

Se rimuovi tutte le opzioni da un gruppo di opzioni, Amazon RDS non elimina il gruppo di opzioni. Le istanze database associate al gruppo di opzioni vuoto continuano a essere associate ad esso, ma semplicemente non hanno alcuna opzione attiva. In alternativa, per rimuovere tutte le opzioni da un'istanza database, puoi associare l'istanza database al gruppo di opzioni (vuoto) predefinito.

### **Console**

Puoi utilizzare il AWS Management Console per rimuovere un'opzione da un gruppo di opzioni.

Per rimuovere un'opzione da un gruppo di opzioni tramite la console

- 1. Accedi a AWS Management Console e apri la RDS console Amazon all'indirizzo [https://](https://console.aws.amazon.com/rds/)  [console.aws.amazon.com/rds/](https://console.aws.amazon.com/rds/).
- 2. Nel riquadro di navigazione scegliere Option groups (Gruppi di opzioni).
- 3. Selezionare il gruppo di opzioni che si vuole rimuovere e quindi scegliere Delete option (Elimina opzione).
- 4. Nella finestra Delete option (Elimina opzione) eseguire queste operazioni:
	- Selezionare la casella di controllo per l'opzione che si vuole eliminare.
	- Perché l'eliminazione abbia effetto non appena viene impostata, per Apply Immediately (Applica immediatamente) scegliere Yes (Sì). Se si sceglie No (impostazione predefinita), l'opzione viene eliminata per ogni istanza database associata durante la finestra di manutenzione successiva.

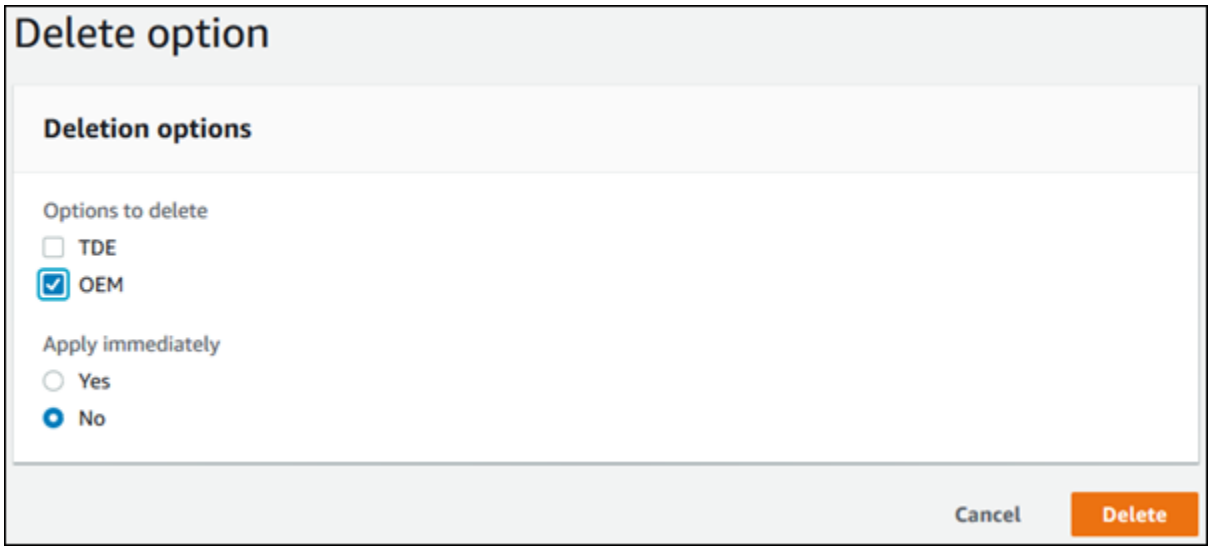

5. Dopo aver selezionato tutte le impostazioni desiderate, scegliere Yes, Delete (Sì, elimina).

### AWS CLI

Per rimuovere un'opzione da un gruppo di opzioni, usa il AWS CLI [remove-option-from](https://docs.aws.amazon.com/cli/latest/reference/rds/remove-option-from-option-group.html)[option-group](https://docs.aws.amazon.com/cli/latest/reference/rds/remove-option-from-option-group.html)comando con l'opzione che desideri eliminare. Per impostazione predefinita, l'opzione viene rimossa da ogni istanza database associata durante la finestra di manutenzione successiva. Per applicare immediatamente la modifica, includi il parametro --apply-immediately.

#### Example

L'esempio seguente rimuove l'opzione Oracle Enterprise Manager Database Control (OEM) da un gruppo di opzioni denominato testoptiongroup e applica immediatamente la modifica.

Per LinuxmacOS, oUnix:

```
aws rds remove-option-from-option-group \ 
     --option-group-name testoptiongroup \ 
     --options OEM \ 
     --apply-immediately
```
#### Per Windows:

```
aws rds remove-option-from-option-group ^ 
     --option-group-name testoptiongroup ^ 
     --options OEM ^ 
     --apply-immediately
```
L'output del comando è simile al seguente:

OPTIONGROUP testoptiongroup oracle-ee 19 Test option group

#### RDS API

Per rimuovere un'opzione da un gruppo di opzioni, utilizza l'RDSAPI[ModifyOptionGroup](https://docs.aws.amazon.com/AmazonRDS/latest/APIReference/API_ModifyOptionGroup.html)azione Amazon. Per impostazione predefinita, l'opzione viene rimossa da ogni istanza database associata durante la finestra di manutenzione successiva. Per applicare immediatamente la modifica, includi il parametro ApplyImmediately e impostalo su true.

Includere i seguenti parametri:

- OptionGroupName
- OptionsToRemove.OptionName

### Eliminazione di un gruppo di opzioni

È possibile eliminare un gruppo di opzioni solo se soddisfa i seguenti criteri:

- Non è associato a nessuna RDS risorsa Amazon. Un gruppo di opzioni può essere associato a un'istanza database oppure a uno snapshot del database manuale o automatico.
- Non è un gruppo di opzioni predefinito.

Per identificare i gruppi di opzioni utilizzati dalle istanze e dagli snapshot DB, è possibile utilizzare i seguenti comandi: CLI

```
aws rds describe-db-instances \ 
     --query 'DBInstances[*].
[DBInstanceIdentifier,OptionGroupMemberships[].OptionGroupName]'
aws rds describe-db-snapshots | jq -r '.DBSnapshots[] | "\(.DBInstanceIdentifier),
\(.OptionGroupName)"' | sort | uniq
```
Se si tenta di eliminare un gruppo di opzioni associato a una RDS risorsa, viene restituito un errore simile al seguente.

An error occurred (InvalidOptionGroupStateFault) when calling the DeleteOptionGroup operation: The option group 'optionGroupName' cannot be deleted because it is in use.

Per trovare le RDS risorse Amazon associate a un gruppo di opzioni

- 1. Accedi a AWS Management Console e apri la RDS console Amazon all'indirizzo [https://](https://console.aws.amazon.com/rds/)  [console.aws.amazon.com/rds/](https://console.aws.amazon.com/rds/).
- 2. Nel riquadro di navigazione scegliere Option groups (Gruppi di opzioni).
- 3. Scegliere il nome del gruppo di opzioni per visualizzarne i dettagli.
- 4. Consulta la sezione Istanze e istantanee associate per le risorse Amazon RDS associate.

Se al gruppo di opzioni è associata un'istanza database, modificare l'istanza database affinché utilizzi un gruppo di opzioni diverso. Per ulteriori informazioni, consulta [Modifica di un'istanza database](#page-722-0)  [Amazon RDS.](#page-722-0)

Se al gruppo di opzioni è associato uno snapshot di database manuale, modifica lo snapshot DB per utilizzare un gruppo di opzioni diverso. Puoi farlo usando il AWS CLI [modify-db](https://docs.aws.amazon.com/cli/latest/reference/rds/modify-db-snapshot.html)[snapshot](https://docs.aws.amazon.com/cli/latest/reference/rds/modify-db-snapshot.html)comando.

### **a** Note

Non puoi modificare il gruppo di opzioni di uno snapshot del database automatico.

### **Console**

Una possibilità per eliminare un gruppo di opzioni consiste nell'usare la AWS Management Console.

Eliminare un gruppo di opzioni utilizzando la console.

1. Accedi a AWS Management Console e apri la RDS console Amazon all'indirizzo [https://](https://console.aws.amazon.com/rds/)  [console.aws.amazon.com/rds/](https://console.aws.amazon.com/rds/).

- 2. Nel riquadro di navigazione scegliere Option groups (Gruppi di opzioni).
- 3. Scegliere il gruppo di opzioni.
- 4. Scegliere Delete group (Elimina gruppo).
- 5. Nella pagina di conferma, scegli Delete (Elimina) per completare l'eliminazione del gruppo di opzioni oppure scegliere Cancel (Annulla) per annullare l'eliminazione.

### AWS CLI

Per eliminare un gruppo di opzioni, usa il AWS CLI [delete-option-group](https://docs.aws.amazon.com/cli/latest/reference/rds/delete-option-group.html)comando con il seguente parametro obbligatorio.

• --option-group-name

#### Example

L'esempio seguente illustra come eliminare un gruppo di opzioni denominato testoptiongroup.

Per LinuxmacOS, oUnix:

```
aws rds delete-option-group \ 
     --option-group-name testoptiongroup
```
#### Per Windows:

```
aws rds delete-option-group ^ 
     --option-group-name testoptiongroup
```
#### RDS API

Per eliminare un gruppo di opzioni, chiama l'RDSAPI[DeleteOptionGroup](https://docs.aws.amazon.com/AmazonRDS/latest/APIReference/API_DeleteOptionGroup.html)operazione Amazon. Includere il seguente parametro:

• OptionGroupName

# Gruppi di parametri per RDS

Parametri database specificano la modalità di configurazione del database. Ad esempio, i parametri del database possono specificare la quantità di risorse, come la memoria, da allocare a un database.

È possibile gestire la configurazione del database associando le istanze database e i cluster di database Multi-AZ con i gruppi di parametri. Amazon RDS definisce gruppi di parametri con impostazioni predefinite. Puoi definire i gruppi di parametri anche con le impostazioni personalizzate.

### **a** Note

Alcuni motori di database offrono funzionalità aggiuntive che è possibile aggiungere al database come opzioni in un gruppo di opzioni. Per informazioni sui gruppi di opzioni, consulta [Uso di gruppi di opzioni.](#page-603-0)

### Argomenti

- [Panoramica dei gruppi di parametri](#page-625-0)
- [Gruppi di parametri DB per RDSistanze](#page-629-0)
- [Utilizzo di gruppi di parametri cluster di database per cluster database Multi-AZ](#page-646-0)
- [Confronto di gruppi di parametri database](#page-661-0)
- [Specifica dei parametri del database](#page-661-1)

# <span id="page-625-0"></span>Panoramica dei gruppi di parametri

Un gruppo di parametri database agisce da container per i valori di configurazione del motore che si applicano a una o più istanze database.

I gruppi di parametri cluster database si applicano solo ai cluster database multi-AZ. In un cluster database multi-AZ, le impostazioni del gruppo di parametri cluster database vengono utilizzate per tutte le istanze database nel cluster. Il gruppo di parametri database predefinito per il motore di database e la versione del motore di database viene utilizzato per ogni istanza database nel cluster database.

### Argomenti

- [Gruppi di parametri predefiniti e personalizzati](#page-626-0)
- [Parametri statici e dinamici dell'istanza database](#page-627-0)
- [Parametri statici e dinamici del cluster database](#page-628-0)
- [Parametri del set di caratteri](#page-628-1)
- [Parametri e valori dei parametri supportati](#page-629-1)

### <span id="page-626-0"></span>Gruppi di parametri predefiniti e personalizzati

Se decidi di creare un'istanza database senza specificare un gruppo di parametri di database, l'istanza database utilizza un gruppo di parametri predefinito. Allo stesso modo, se crei un cluster di database Multi-AZ senza specificare un gruppo di parametri cluster di database, il cluster di database utilizza un gruppo di parametri cluster di databasedi default. Ogni gruppo di parametri predefiniti contiene i valori predefiniti del motore di database e i valori predefiniti RDS del sistema Amazon in base al motore, alla classe di elaborazione e allo storage allocato dell'istanza.

Non puoi modificare le impostazioni dei parametri di un gruppo di parametri predefinito. Puoi invece procedere come descritto di seguito:

- 1. Crea un nuovo set di parametri.
- 2. Modifica le impostazioni dei parametri desiderati. Non tutti i parametri del motore di database presenti nel gruppo di parametri possono essere modificati.
- 3. Modifica l'istanza DB o il cluster DB per associare il nuovo gruppo di parametri.

Quando si associa un nuovo gruppo di parametri DB a un'istanza DB, l'associazione avviene immediatamente. Per ulteriori informazioni sulla modifica di un'istanza database, consulta [Modifica](#page-722-0)  [di un'istanza database Amazon RDS](#page-722-0). Per informazioni sulla modifica di un cluster database multi-AZ, consulta [Modifica di un cluster di database Multi-AZ](#page-983-0).

### **a** Note

Se hai modificato l'istanza DB per utilizzare un gruppo di parametri personalizzato e avvii l'istanza DB, riavvia RDS automaticamente l'istanza DB come parte del processo di avvio.

RDSapplica i parametri statici e dinamici modificati in un nuovo gruppo di parametri associato solo dopo il riavvio dell'istanza DB. Tuttavia, se modifichi i parametri dinamici nel gruppo di parametri database associato all'istanza database, tali modifiche vengono applicate immediatamente senza eseguire il riavvio. Per informazioni sulla modifica del gruppo di parametri database, consulta [Modifica di un'istanza database Amazon RDS.](#page-722-0)

Se aggiorni i parametri all'interno di un gruppo di parametri database, le modifiche si applicano a tutte le istanze database associate al gruppo di parametri. Allo stesso modo, se aggiorni i parametri in un gruppo di parametri cluster database multi-AZ, le modifiche si applicano a tutti i cluster database Aurora associati al gruppo di parametri cluster database.

Se non desideri creare un gruppo di parametri da zero, puoi copiare un gruppo di parametri esistente con il AWS CLI [copy-db-parameter-groupc](https://docs.aws.amazon.com/cli/latest/reference/rds/copy-db-parameter-group.html)omando o il comando [copy-db-cluster-parameter-group](https://docs.aws.amazon.com/cli/latest/reference/rds/copy-db-cluster-parameter-group.html). In alcuni casi la copia di un gruppo di parametri è utile. Ad esempio quando devi includere la maggior parte dei valori e dei parametri personalizzati del gruppo di parametri database esistente in un nuovo gruppo di parametri database.

### <span id="page-627-0"></span>Parametri statici e dinamici dell'istanza database

I parametri di istanza database sono statici o dinamici. Di seguito sono riportate le differenze:

- Quando modifichi un parametro statico e salvi il gruppo parametri del database, la modifica del parametro diventa effettiva al riavvio manuale delle istanze database associate. Per i parametri statici, la console utilizza sempre pending-reboot per ApplyMethod.
- Quando si modifica un parametro dinamico, per impostazione predefinita la modifica del parametro diventa immediatamente effettiva, senza richiedere il riavvio. Quando si utilizza il AWS Management Console per modificare i valori dei parametri dell'istanza DB, viene sempre utilizzato immediate ApplyMethod per i parametri dinamici. Per rimandare la modifica dei parametri fino al riavvio di un'istanza DB associata, usa o. AWS CLI RDS API Quindi, imposta il valore ApplyMethod su pending-reboot per la modifica del parametro.

### **a** Note

L'utilizzo pending-reboot con parametri dinamici in AWS CLI o RDS API on RDS for SQL Server per le istanze DB genera un errore. Usa apply-immediately on RDS for SQL Server.

Per ulteriori informazioni sull'utilizzo di AWS CLI per modificare il valore di un parametro, vedere [modify-db-parameter-group](https://docs.aws.amazon.com/cli/latest/reference/rds/modify-db-parameter-group.html). Per ulteriori informazioni sull'utilizzo di RDS API per modificare il valore di un parametro, vedere [M odifyDBParameter Group.](https://docs.aws.amazon.com/AmazonRDS/latest/APIReference/API_ModifyDBParameterGroup.html)

Se l'istanza database non usa le modifiche più recenti apportate al gruppo di parametri database associato, la console mostra il gruppo di parametri database con lo stato pending-reboot. Questo stato non comporta il riavvio automatico durante la successiva finestra di manutenzione. Per applicare le ultime modifiche del parametro su quella istanza database, riavvia manualmente l'istanza database.

### <span id="page-628-0"></span>Parametri statici e dinamici del cluster database

I parametri di cluster di database sono statici o dinamici. Di seguito sono riportate le differenze:

- Quando modifichi un parametro statico e salvi il gruppo di parametri del cluster di database, la modifica del parametro diventa effettiva al riavvio manuale di ogni istanza database sui cluster di database associati. Per i parametri statici, la console utilizza sempre pending-reboot per ApplyMethod.
- Quando si modifica un parametro dinamico, per impostazione predefinita la modifica del parametro diventa immediatamente effettiva, senza richiedere il riavvio. Quando si utilizza il AWS Management Console per modificare i valori dei parametri del cluster DB, viene sempre utilizzato immediate ApplyMethod per i parametri dinamici. Per posticipare la modifica dei parametri fino al riavvio di un cluster DB associato, utilizzate o. AWS CLI RDS API Quindi, imposta il valore ApplyMethod su pending-reboot per la modifica del parametro.

[Per ulteriori informazioni sull'utilizzo di per modificare il valore AWS CLI di un parametro, vedere](https://docs.aws.amazon.com/cli/latest/reference/rds/modify-db-cluster-parameter-group.html)  [group. modify-db-cluster-parameter](https://docs.aws.amazon.com/cli/latest/reference/rds/modify-db-cluster-parameter-group.html) Per ulteriori informazioni sull'utilizzo di RDS API per modificare il valore di un parametro, vedere [M. odifyDBCluster ParameterGroup](https://docs.aws.amazon.com/AmazonRDS/latest/APIReference/API_ModifyDBClusterParameterGroup.html)

### <span id="page-628-1"></span>Parametri del set di caratteri

Prima di creare l'istanza database o il cluster database multi-AZ imposta tutti i parametri correlati al set di caratteri o alla regola di confronto del database nel gruppo di parametri. prima di creare un database. In questo modo, il database predefinito e i nuovi database usano i valori della regola di confronto e del set di caratteri specificati. Se modifichi parametri di confronto o del set di caratteri, le modifiche dei parametri non vengono applicate a database esistenti.

Per alcuni motori database puoi modificare valori di confronto o del set di caratteri per un database esistente usando il comando ALTER DATABASE, ad esempio:

#### ALTER DATABASE *database\_name* CHARACTER SET *character\_set\_name* COLLATE *collation*;

Per ulteriori informazioni su come modificare il set di caratteri o i valori di confronto relativi a un database, consulta la documentazione relativa al motore database.

### <span id="page-629-1"></span>Parametri e valori dei parametri supportati

Per determinare i parametri supportati per il motore del database, vedi i parametri nel gruppo di parametri database e il gruppo di parametri cluster database usato dall'istanza database o dal cluster database. Per ulteriori informazioni, consulta [Visualizzazione dei valori dei parametri per un gruppo](#page-644-0) [di parametri DB in Amazon RDS Amazon](#page-644-0) e [Visualizzazione dei valori dei parametri per un gruppo di](#page-657-0)  [parametri del cluster DB .](#page-657-0)

In molti casi è possibile specificare valori interi e booleani per i parametri di database utilizzando espressioni, formule e funzioni. Le funzioni possono includere un'espressione logaritmica matematica. Tuttavia, non tutti i parametri supportano espressioni, formule e funzioni per i valori dei parametri. Per ulteriori informazioni, consulta [Specifica dei parametri del database](#page-661-1).

Un'impostazione errata dei parametri in un gruppo di parametri può avere conseguenze negative impreviste, tra cui il peggioramento delle prestazioni e l'instabilità del sistema. Fai sempre attenzione quando modifichi i parametri database ed esegui il backup dei dati prima di modificare un gruppo di parametri. Prova le modifiche delle impostazioni del gruppo di parametri in un'istanza database o un cluster database di test prima di applicare le modifiche a un'istanza database o un cluster database di produzione.

### <span id="page-629-0"></span>Gruppi di parametri DB per RDSistanze

Le istanze database utilizzano gruppi di parametri database. Le sezioni seguenti descrivono la configurazione e la gestione dei gruppi di parametri dell'istanza database.

### Argomenti

- [Creazione di un gruppo di parametri DB in Amazon RDS](#page-630-0)
- [Associazione di un gruppo di parametri DB a un'istanza DB in Amazon RDS](#page-632-0)
- [Modifica dei parametri in un gruppo di parametri DB in Amazon RDS](#page-634-0)
- •
- [Copia di un gruppo di parametri DB in Amazon RDS](#page-640-0)
- [Elenco dei gruppi di parametri DB in Amazon RDS](#page-643-0)
- [Visualizzazione dei valori dei parametri per un gruppo di parametri DB in Amazon RDS Amazon](#page-644-0)
- [Eliminazione di un gruppo di parametri DB in Amazon RDS](#page-645-0)

### <span id="page-630-0"></span>Creazione di un gruppo di parametri DB in Amazon RDS

Puoi creare un nuovo gruppo di parametri DB utilizzando il AWS Management Console, il AWS CLI, o il RDSAPI.

Le seguenti limitazioni si applicano al nome del gruppo di parametri database:

• Il nome deve contenere da 1 a 255 lettere, numeri o trattini.

I nomi del gruppo di parametri predefiniti possono includere un punto, ad esempio default.mysql8.0. Tuttavia, i nomi del gruppo di parametri personalizzati non possono includere un punto.

- Il primo carattere deve essere una lettera.
- Il nome non può terminare con un trattino o contenere due trattini consecutivi.

### Console

Per creare un gruppo di parametri del database

- 1. Accedi a AWS Management Console e apri la RDS console Amazon all'indirizzo [https://](https://console.aws.amazon.com/rds/)  [console.aws.amazon.com/rds/](https://console.aws.amazon.com/rds/).
- 2. Nel pannello di navigazione, scegliParameter groups (Gruppi di parametri).
- 3. Scegli Create parameter group (Crea gruppo di parametri).
- 4. Per il nome del gruppo di parametri, inserisci il nome del tuo nuovo gruppo di parametri DB.
- 5. In Descrizione, inserisci una descrizione per il tuo nuovo gruppo di parametri DB.
- 6. Per Tipo di motore, scegli il tuo motore DB.
- 7. Per Famiglia di gruppi di parametri, scegli una famiglia di gruppi di parametri DB.
- 8. Per Tipo, se applicabile, scegliete DB Parameter Group.
- 9. Scegli Create (Crea).

### AWS CLI

Per creare un gruppo di parametri DB, utilizzate il AWS CLI [create-db-parameter](https://docs.aws.amazon.com/cli/latest/reference/rds/create-db-parameter-group.html)[group](https://docs.aws.amazon.com/cli/latest/reference/rds/create-db-parameter-group.html)comando. L'esempio seguente crea un gruppo di parametri DB denominato mydbparametergroup per My SQL version 8.0 con una descrizione di "Il mio nuovo gruppo di parametri».

Includi i parametri obbligatori seguenti:

- --db-parameter-group-name
- --db-parameter-group-family
- --description

Per elencare tutte le famiglie del gruppo di parametri disponibili, usa il comando seguente:

aws rds describe-db-engine-versions --query "DBEngineVersions[].DBParameterGroupFamily"

**a** Note

L'output contiene duplicati.

Example

Per, o: Linux macOS Unix

```
aws rds create-db-parameter-group \ 
     --db-parameter-group-name mydbparametergroup \ 
     --db-parameter-group-family MySQL8.0 \ 
     --description "My new parameter group"
```
Per Windows:

```
aws rds create-db-parameter-group ^ 
     --db-parameter-group-name mydbparametergroup ^ 
     --db-parameter-group-family MySQL8.0 ^ 
     --description "My new parameter group"
```
Questo comando genera un output simile al seguente:

DBPARAMETERGROUP mydbparametergroup mysql8.0 My new parameter group

### RDS API

Per creare un gruppo di parametri DB, utilizzare l'RDSAPI[CreateDBParameterGroup](https://docs.aws.amazon.com/AmazonRDS/latest/APIReference/API_CreateDBParameterGroup.html)operazione.

Includi i parametri obbligatori seguenti:

- DBParameterGroupName
- DBParameterGroupFamily
- Description

### <span id="page-632-0"></span>Associazione di un gruppo di parametri DB a un'istanza DB in Amazon RDS

Puoi creare i tuoi gruppi di parametri database con impostazioni personalizzate. Puoi associare un gruppo di parametri DB a un'istanza DB utilizzando il AWS Management Console AWS CLI, il o il RDSAPI. Ciò è possibile quando crei o modifichi un'istanza database.

Per ulteriori informazioni sulla creazione di un gruppo di parametri del database, consulta [Creazione](#page-630-0)  [di un gruppo di parametri DB in Amazon RDS.](#page-630-0) Per informazioni sulla creazione di un'istanza database, consulta [Creazione di un'istanza database Amazon RDS.](#page-542-0) Per ulteriori informazioni sulla modifica di un'istanza database, consulta [Modifica di un'istanza database Amazon RDS.](#page-722-0)

### **a** Note

Quando si associa un nuovo gruppo parametri del database a un'istanza database, i parametri statici e dinamici modificati vengono applicati solo dopo il riavvio dell'istanza database. Tuttavia, se modifichi i parametri dinamici nel gruppo di parametri database associato all'istanza database, tali modifiche vengono applicate immediatamente senza eseguire il riavvio.

### Console

Per associare un gruppo di parametri del database a un'istanza database

- 1. Accedi a AWS Management Console e apri la RDS console Amazon all'indirizzo [https://](https://console.aws.amazon.com/rds/)  [console.aws.amazon.com/rds/](https://console.aws.amazon.com/rds/).
- 2. Nel riquadro di navigazione, scegliere Databases (Database) e selezionare l'istanza database da modificare.
- 3. Scegliere Modify (Modifica). Viene visualizzata la pagina Modify DB Instance (Modifica istanza database).
- 4. Modifica l'impostazione del gruppo di parametri database .
- 5. Scegliere Continue (Continua) e controllare il riepilogo delle modifiche.
- 6. (Facoltativo) Scegliere Applica immediatamente per applicare immediatamente le modifiche. In alcuni casi, la chiusura di questa opzione può causare un'interruzione. Per ulteriori informazioni, consulta [Impostazione delle modifiche alla pianificazione.](#page-724-0)
- 7. Nella pagina di conferma esaminare le modifiche. Se sono corrette, seleziona Modifica istanza database per salvare le modifiche.

Oppure scegliere Back (Indietro) per cambiare le modifiche o Cancel (Annulla) per annullare le modifiche.

### AWS CLI

Per associare un gruppo di parametri DB a un'istanza DB, usa il AWS CLI [modify-db](https://docs.aws.amazon.com/cli/latest/reference/rds/modify-db-instance.html)[instance](https://docs.aws.amazon.com/cli/latest/reference/rds/modify-db-instance.html)comando con le seguenti opzioni:

- --db-instance-identifier
- --db-parameter-group-name

Nell'esempio seguente il gruppo di parametri database mydbpg viene associato all'istanza database database-1. Le modifiche vengono applicate immediatamente tramite --apply-immediately. Utilizza --no-apply-immediately per applicare le modifiche durante la successiva finestra di manutenzione. Per ulteriori informazioni, consulta [Impostazione delle modifiche alla pianificazione.](#page-724-0)

Example

Per LinuxmacOS, oUnix:

```
aws rds modify-db-instance \ 
     --db-instance-identifier database-1 \ 
     --db-parameter-group-name mydbpg \ 
     --apply-immediately
```
#### Per Windows:

```
aws rds modify-db-instance ^ 
     --db-instance-identifier database-1 ^ 
     --db-parameter-group-name mydbpg ^ 
     --apply-immediately
```
### RDS API

Per associare un gruppo di parametri DB a un'istanza DB, utilizzate l'RDSAPI[ModifyDBInstance](https://docs.aws.amazon.com/AmazonRDS/latest/APIReference/API_ModifyDBInstance.html)operazione con i seguenti parametri:

- DBInstanceName
- DBParameterGroupName

### <span id="page-634-0"></span>Modifica dei parametri in un gruppo di parametri DB in Amazon RDS

Puoi modificare i valori dei parametri in un gruppo di parametri database creato dal cliente, ma non puoi modificare i valori dei parametri in un gruppo di parametri database predefinito. Le modifiche ai parametri in un gruppo di parametri database creato dal cliente vengono applicate a tutte le istanze database associate al gruppo di parametri database.

Le modifiche apportate ad alcuni parametri vengono applicate all'istanza database immediatamente senza un riavvio. Le modifiche apportate ad altri parametri vengono applicate solo dopo che l'istanza database viene riavviata. La RDS console mostra lo stato del gruppo di parametri DB associato a un'istanza DB nella scheda Configurazione. Supponi, ad esempio che l'istanza database non utilizzi le modifiche più recenti apportate al gruppo di parametri database associato. In tal caso, la RDS console mostra il gruppo di parametri DB con lo stato di pending-reboot. Per applicare le ultime modifiche del parametro su quella istanza database, riavvia manualmente l'istanza database.

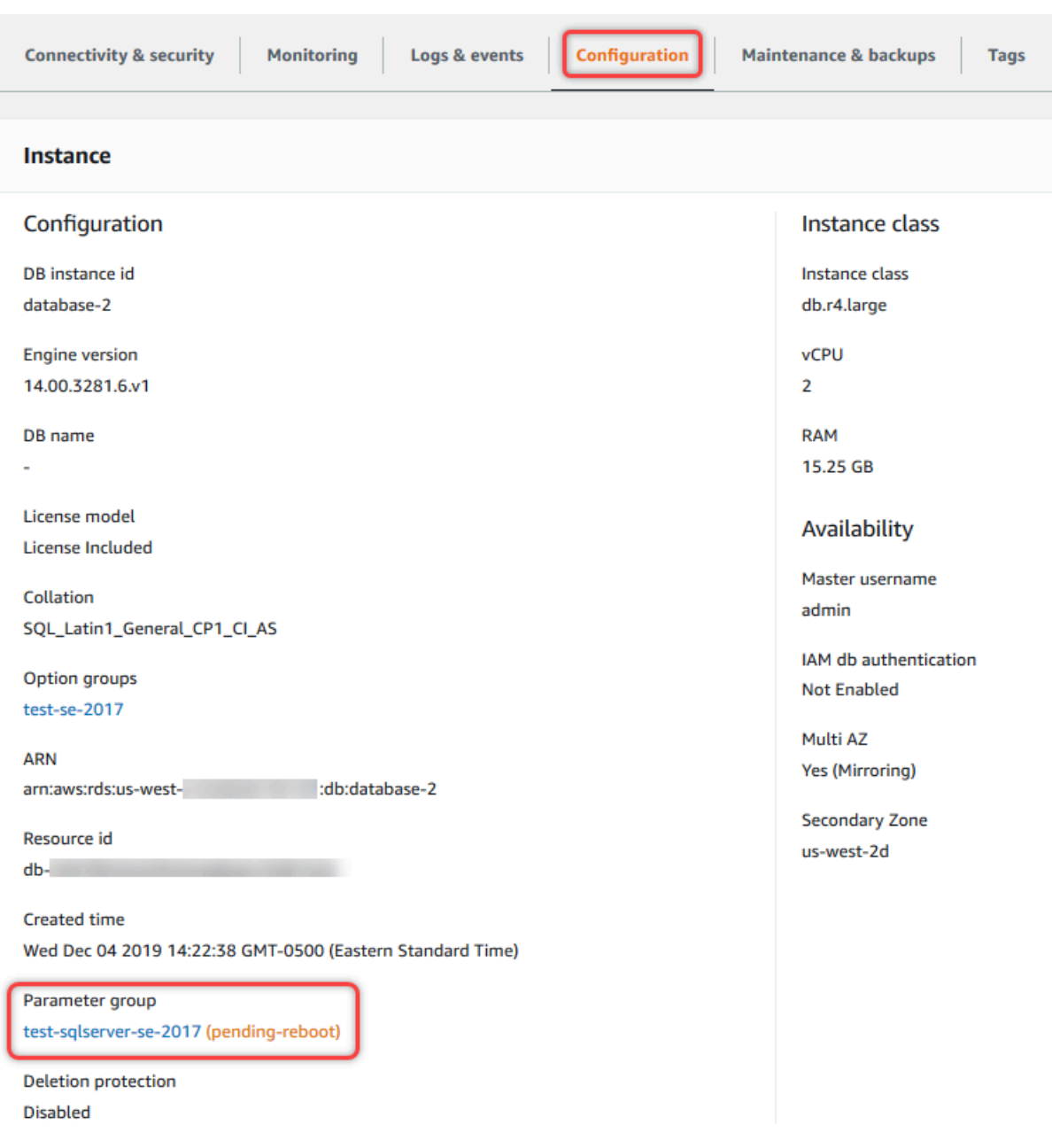

#### Console

Per modificare i parametri in un gruppo di parametri DB

- 1. Accedi a AWS Management Console e apri la RDS console Amazon all'indirizzo [https://](https://console.aws.amazon.com/rds/)  [console.aws.amazon.com/rds/](https://console.aws.amazon.com/rds/).
- 2. Nel riquadro di navigazione scegliere Parameter groups (Gruppi di parametri).
- 3. Nell'elenco, scegli il nome del gruppo di parametri che desideri modificare.
- 4. Per Parameter group actions (Operazioni del gruppo di parametri), scegliere Edit (Modifica).

5. Modificare i valori dei parametri desiderati. È possibile scorrere i parametri usando i tasti freccia in alto a destra nella finestra di dialogo.

Non è possibile modificare valori nel gruppo di parametri predefinito.

6. Scegli Save changes (Salva modifiche).

AWS CLI

Per modificare un gruppo di parametri DB, utilizzate il AWS CLI [modify-db-parameter](https://docs.aws.amazon.com/cli/latest/reference/rds/modify-db-parameter-group.html)[group](https://docs.aws.amazon.com/cli/latest/reference/rds/modify-db-parameter-group.html)comando con le seguenti opzioni richieste:

- --db-parameter-group-name
- --parameters

L'esempio seguente modifica i valori max\_connections e max\_allowed\_packet nel gruppo di parametri database denominato mydbparametergroup.

Example

Per LinuxmacOS, oUnix:

```
aws rds modify-db-parameter-group \ 
     --db-parameter-group-name mydbparametergroup \ 
     --parameters 
  "ParameterName=max_connections,ParameterValue=250,ApplyMethod=immediate" \ 
  "ParameterName=max_allowed_packet,ParameterValue=1024,ApplyMethod=immediate"
```
Per Windows:

```
aws rds modify-db-parameter-group ^ 
     --db-parameter-group-name mydbparametergroup ^ 
     --parameters 
  "ParameterName=max_connections,ParameterValue=250,ApplyMethod=immediate" ^ 
  "ParameterName=max_allowed_packet,ParameterValue=1024,ApplyMethod=immediate"
```
Il comando genera un output simile al seguente:

DBPARAMETERGROUP mydbparametergroup

### RDS API

### Per modificare un gruppo di parametri DB, utilizzate l'RDSAPI[ModifyDBParameterGroup](https://docs.aws.amazon.com/AmazonRDS/latest/APIReference/API_ModifyDBParameterGroup.html)operazione con i seguenti parametri obbligatori:

- DBParameterGroupName
- Parameters

Puoi reimpostare i valori dei parametri in un gruppo di parametri database creato dal cliente sui valori predefiniti. Le modifiche ai parametri in un gruppo di parametri database creato dal cliente vengono applicate a tutte le istanze database associate al gruppo di parametri database.

Quando utilizzi la console, puoi reimpostare specifici parametri sui valori predefiniti. Tuttavia, non è possibile reimpostare altrettanto facilmente tutti i parametri nel gruppo di parametri database contemporaneamente. Quando usi AWS CLI o RDSAPI, puoi ripristinare i valori predefiniti di parametri specifici. Puoi anche reimpostare tutti i parametri del gruppo di parametri database contemporaneamente.

Le modifiche apportate ad alcuni parametri vengono applicate all'istanza database immediatamente senza un riavvio. Le modifiche apportate ad altri parametri vengono applicate solo dopo che l'istanza database viene riavviata. La RDS console mostra lo stato del gruppo di parametri DB associato a un'istanza DB nella scheda Configurazione. Supponi, ad esempio che l'istanza database non utilizzi le modifiche più recenti apportate al gruppo di parametri database associato. In tal caso, la RDS console mostra il gruppo di parametri DB con lo stato di pending-reboot. Per applicare le ultime modifiche del parametro su quella istanza database, riavvia manualmente l'istanza database.

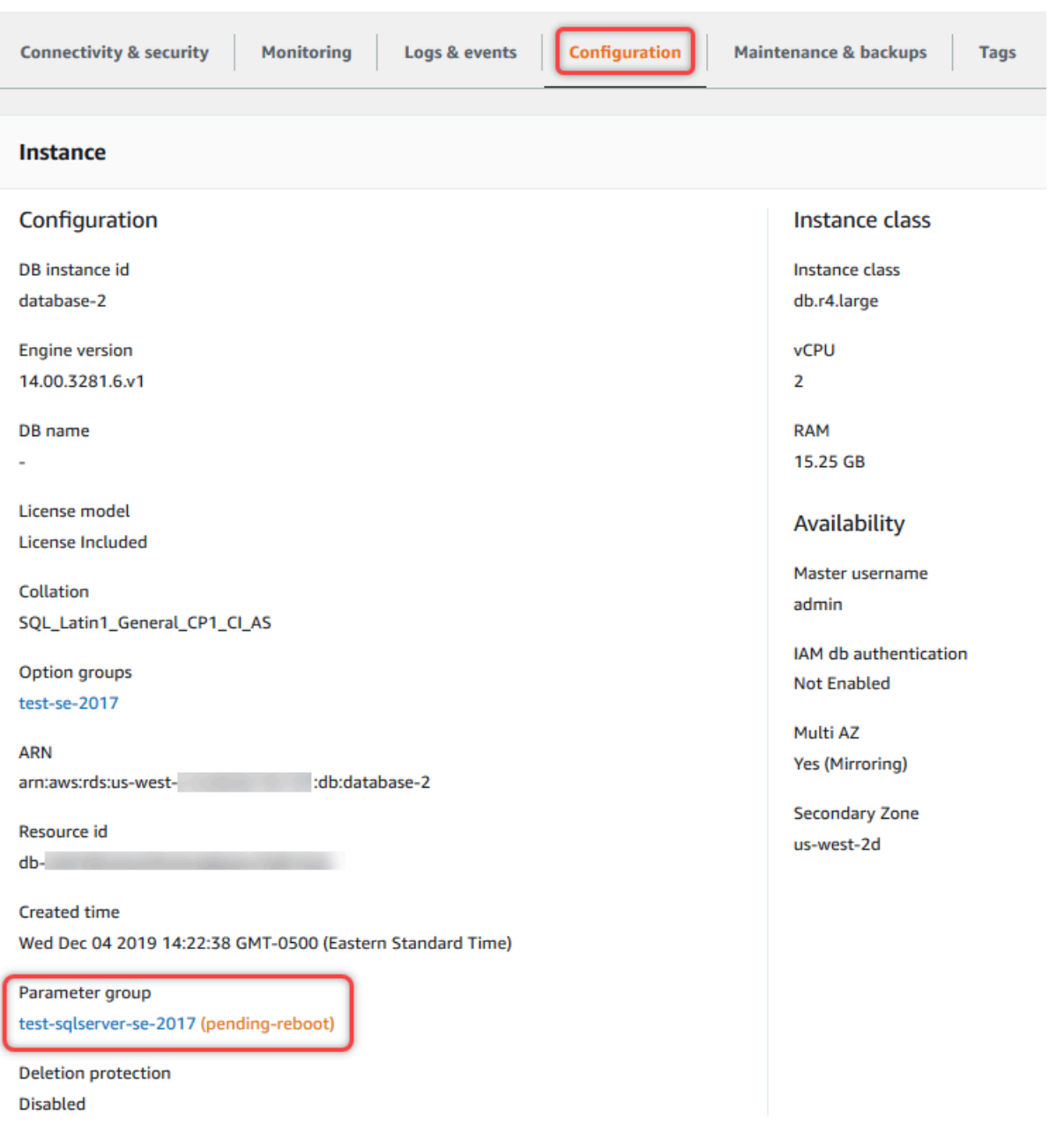

## **a** Note

In un gruppo di parametri database predefinito, i parametri vengono sempre impostati sui valori di default.

### Console

Per ripristinare i valori predefiniti dei parametri di un gruppo di parametri database

- 1. Accedi a AWS Management Console e apri la RDS console Amazon all'indirizzo [https://](https://console.aws.amazon.com/rds/)  [console.aws.amazon.com/rds/](https://console.aws.amazon.com/rds/).
- 2. Nel riquadro di navigazione scegliere Parameter groups (Gruppi di parametri).
- 3. Nell'elenco, scegliere il gruppo di parametri.
- 4. Per Parameter group actions (Operazioni del gruppo di parametri), scegliere Edit (Modifica).
- 5. Scegliere i parametri per i quali si desidera ripristinare i valori predefiniti. È possibile scorrere i parametri usando i tasti freccia in alto a destra nella finestra di dialogo.

Non è possibile reimpostare valori in un gruppo di parametri predefinito.

6. Scegli Reimposta , quindi conferma selezionando Ripristina parametri.

### AWS CLI

Per ripristinare alcuni o tutti i parametri in un gruppo di parametri DB, usa il AWS CLI [reset-db](https://docs.aws.amazon.com/cli/latest/reference/rds/reset-db-parameter-group.html)[parameter-group](https://docs.aws.amazon.com/cli/latest/reference/rds/reset-db-parameter-group.html)comando con la seguente opzione richiesta:--db-parameter-group-name.

Per reimpostare tutti i parametri nel gruppo di parametri database, specifica l'opzione --resetall-parameters. Per reimpostare parametri specifici, specifica l'opzione --parameters.

Nell'esempio seguente tutti i parametri del gruppo di parametri del database denominato mydbparametergroup vengono reimpostati sui valori predefiniti.

### Example

Per LinuxmacOS, oUnix:

```
aws rds reset-db-parameter-group \ 
     --db-parameter-group-name mydbparametergroup \ 
     --reset-all-parameters
```
Per Windows:

```
aws rds reset-db-parameter-group ^ 
     --db-parameter-group-name mydbparametergroup ^
```
Amazon Relational Database Service Guida per l'utente

--reset-all-parameters

Nel seguente esempio le opzioni max\_connections e max\_allowed\_packet vengono reimpostate sui loro valori predefiniti nel gruppo di parametri database denominato mydbparametergroup.

Example

Per LinuxmacOS, oUnix:

```
aws rds reset-db-parameter-group \ 
     --db-parameter-group-name mydbparametergroup \ 
    --parameters "ParameterName=max_connections,ApplyMethod=immediate" \
                  "ParameterName=max_allowed_packet,ApplyMethod=immediate"
```
Per Windows:

```
aws rds reset-db-parameter-group ^ 
     --db-parameter-group-name mydbparametergroup ^ 
     --parameters "ParameterName=max_connections,ApplyMethod=immediate" ^ 
                  "ParameterName=max_allowed_packet,ApplyMethod=immediate"
```
Il comando genera un output simile al seguente:

DBParameterGroupName mydbparametergroup

RDS API

Per ripristinare i parametri in un gruppo di parametri DB ai valori predefiniti, utilizzare il RDS API [ResetDBParameterGroup](https://docs.aws.amazon.com/AmazonRDS/latest/APIReference/API_ResetDBParameterGroup.html)comando con il seguente parametro richiesto:DBParameterGroupName.

Per reimpostare tutti i parametri nel gruppo di parametri database, imposta il parametro ResetAllParameters su true. Per reimpostare parametri specifici, specifica il parametro Parameters.

<span id="page-640-0"></span>Copia di un gruppo di parametri DB in Amazon RDS

Puoi copiare i gruppi di parametri database personalizzati che hai creato. La copia di un gruppo di parametri può essere una soluzione utile. Ad esempio quando crei un gruppo di parametri database e vuoi includere la maggior parte dei parametri e dei valori personalizzati in un nuovo gruppo di parametri del database. Puoi copiare un gruppo di parametri DB utilizzando AWS Management Console. È inoltre possibile utilizzare il AWS CLI [copy-db-parameter-groupc](https://docs.aws.amazon.com/cli/latest/reference/rds/copy-db-parameter-group.html)omando o l'operazione RDS API [C opyDBParameter Group.](https://docs.aws.amazon.com/AmazonRDS/latest/APIReference/API_CopyDBParameterGroup.html)

Dopo aver copiato un gruppo di parametri database, attendi almeno 5 minuti prima di creare la prima istanza database che usa il gruppo di parametri database come predefinito. In questo modo Amazon può RDS completare completamente l'azione di copia prima di utilizzare il gruppo di parametri. Questo è particolarmente importante per parametri critici durante la creazione del database predefinito per un'istanza database. Un esempio è il set di caratteri per il database predefinito definito dal parametro character set database. Usa l'opzione Parameter Groups della RDSconsole [Amazon](https://console.aws.amazon.com/rds/) o il [describe-db-parameters](https://docs.aws.amazon.com/cli/latest/reference/rds/describe-db-parameters.html)comando per verificare che il tuo gruppo di parametri DB sia stato creato.

### **a** Note

Non puoi copiare un gruppo di parametri predefinito. Tuttavia, puoi creare un nuovo gruppo di parametri basato su un gruppo di parametri predefinito.

Non puoi copiare un gruppo di parametri DB in un altro Account AWS o Regione AWS.

### Console

Per copiare un gruppo di parametri del database

- 1. Accedi a AWS Management Console e apri la RDS console Amazon all'indirizzo [https://](https://console.aws.amazon.com/rds/)  [console.aws.amazon.com/rds/](https://console.aws.amazon.com/rds/).
- 2. Nel riquadro di navigazione scegliere Parameter groups (Gruppi di parametri).
- 3. Nell'elenco, scegliere il gruppo di parametri personalizzato da copiare.
- 4. Per Parameter group actions (Operazioni del gruppo di parametri), scegliere Copy (Copia).
- 5. In New DB parameter group identifier (Identificatore nuovo gruppo di parametri database) immettere un nome per il nuovo gruppo di parametri.
- 6. Nella casella Description (Descrizione), immettere una descrizione per il nuovo gruppo di parametri.
- 7. Scegliere Copy (Copia).

### AWS CLI

Per copiare un gruppo di parametri DB, usa il AWS CLI [copy-db-parameter-group](https://docs.aws.amazon.com/cli/latest/reference/rds/copy-db-parameter-group.html)comando con le seguenti opzioni obbligatorie:

- --source-db-parameter-group-identifier
- --target-db-parameter-group-identifier
- --target-db-parameter-group-description

L'esempio seguente crea un nuovo gruppo di parametri database denominato mygroup2, che è una copia del gruppo di parametri database mygroup1.

### Example

Per LinuxmacOS, oUnix:

```
aws rds copy-db-parameter-group \ 
     --source-db-parameter-group-identifier mygroup1 \ 
     --target-db-parameter-group-identifier mygroup2 \ 
     --target-db-parameter-group-description "DB parameter group 2"
```
Per Windows:

```
aws rds copy-db-parameter-group ^ 
     --source-db-parameter-group-identifier mygroup1 ^ 
     --target-db-parameter-group-identifier mygroup2 ^ 
     --target-db-parameter-group-description "DB parameter group 2"
```
### RDS API

Per copiare un gruppo di parametri DB, utilizzate l'RDSAPI[CopyDBParameterGroup](https://docs.aws.amazon.com/AmazonRDS/latest/APIReference/API_CopyDBParameterGroup.html)operazione con i seguenti parametri obbligatori:

- SourceDBParameterGroupIdentifier
- TargetDBParameterGroupIdentifier
- TargetDBParameterGroupDescription

### <span id="page-643-0"></span>Elenco dei gruppi di parametri DB in Amazon RDS

Puoi elencare i gruppi di parametri DB che hai creato per il tuo AWS account.

### **a** Note

I gruppi di parametri predefiniti vengono creati automaticamente da un modello di parametro predefinito quando crei un'istanza database per un motore e una versione di database specifici. Questi gruppi di parametri predefiniti contengono le impostazioni dei parametri preferite e non possono essere modificati. Quando crei un gruppo di parametri personalizzato, puoi modificare le impostazioni dei parametri.

### Console

Per elencare tutti i gruppi di parametri DB per un AWS account

- 1. Accedi a AWS Management Console e apri la RDS console Amazon all'indirizzo [https://](https://console.aws.amazon.com/rds/)  [console.aws.amazon.com/rds/](https://console.aws.amazon.com/rds/).
- 2. Nel riquadro di navigazione scegliere Parameter groups (Gruppi di parametri).

I gruppi di parametri database vengono visualizzati in un elenco.

#### AWS CLI

Per elencare tutti i gruppi di parametri DB per un AWS account, usa il AWS CLI [describe-db](https://docs.aws.amazon.com/cli/latest/reference/rds/describe-db-parameter-groups.html)[parameter-groups](https://docs.aws.amazon.com/cli/latest/reference/rds/describe-db-parameter-groups.html)comando.

#### Example

L'esempio seguente elenca tutti i gruppi di parametri database disponibili per un account AWS .

aws rds describe-db-parameter-groups

Questo comando restituisce una risposta simile alla seguente:

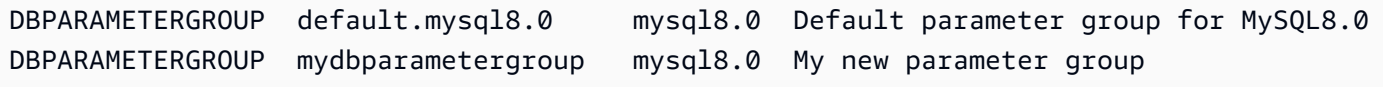

L'esempio seguente descrive il gruppo di parametri mydbparamgroup1.

#### Per LinuxmacOS, oUnix:

```
aws rds describe-db-parameter-groups \ 
     --db-parameter-group-name mydbparamgroup1
```
Per Windows:

```
aws rds describe-db-parameter-groups ^ 
     --db-parameter-group-name mydbparamgroup1
```
Questo comando restituisce una risposta simile alla seguente:

DBPARAMETERGROUP mydbparametergroup1 mysql8.0 My new parameter group

#### RDS API

Per elencare tutti i gruppi di parametri DB per un AWS account, utilizzare l'RDSAPI[DescribeDBParameterGroups](https://docs.aws.amazon.com/AmazonRDS/latest/APIReference/API_DescribeDBParameterGroups.html)operazione.

<span id="page-644-0"></span>Visualizzazione dei valori dei parametri per un gruppo di parametri DB in Amazon RDS Amazon

Puoi ottenere un elenco di tutti i parametri in un gruppo di parametri del database e dei rispettivi valori.

#### Console

Per visualizzare i valori dei parametri per un gruppo di parametri del database

- 1. Accedi a AWS Management Console e apri la RDS console Amazon all'indirizzo [https://](https://console.aws.amazon.com/rds/)  [console.aws.amazon.com/rds/](https://console.aws.amazon.com/rds/).
- 2. Nel riquadro di navigazione scegliere Parameter groups (Gruppi di parametri).

I gruppi di parametri database vengono visualizzati in un elenco.

3. Scegliere il nome del gruppo di parametri per visualizzarne l'elenco di parametri.

### AWS CLI

Per visualizzare i valori dei parametri per un gruppo di parametri DB, usa il AWS CLI [describe-db](https://docs.aws.amazon.com/cli/latest/reference/rds/describe-db-parameters.html)[parameters](https://docs.aws.amazon.com/cli/latest/reference/rds/describe-db-parameters.html)comando con il seguente parametro obbligatorio.

#### • --db-parameter-group-name

#### Example

L'esempio seguente elenca i parametri e i valori dei parametri per un gruppo di parametri database denominato mydbparametergroup.

```
aws rds describe-db-parameters --db-parameter-group-name mydbparametergroup
```
Questo comando restituisce una risposta simile alla seguente:

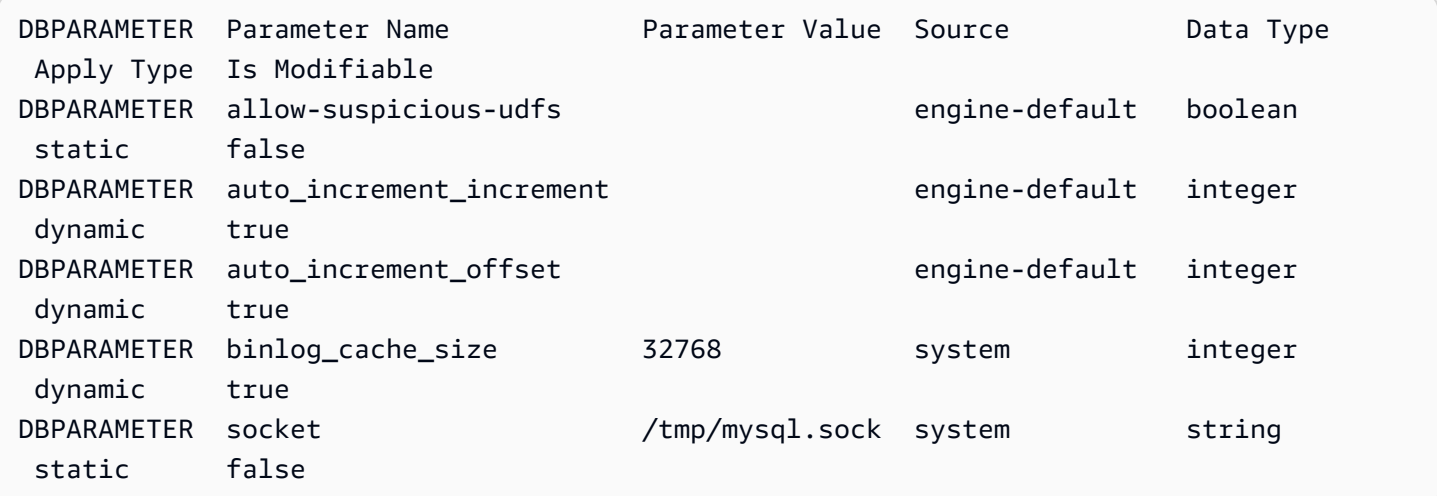

### RDS API

Per visualizzare i valori dei parametri per un gruppo di parametri DB, utilizzate il RDS API [DescribeDBParameters](https://docs.aws.amazon.com/AmazonRDS/latest/APIReference/API_DescribeDBParameters.html)comando con il seguente parametro richiesto.

• DBParameterGroupName

<span id="page-645-0"></span>Eliminazione di un gruppo di parametri DB in Amazon RDS

Puoi eliminare un gruppo di parametri DB utilizzando AWS Management Console AWS CLI, o RDSAPI. Un gruppo di parametri può essere eliminato solo se non è associato a un'istanza DB.

### **Console**

Per eliminare un gruppo di parametri DB

- 1. Accedi a AWS Management Console e apri la RDS console Amazon all'indirizzo [https://](https://console.aws.amazon.com/rds/)  [console.aws.amazon.com/rds/](https://console.aws.amazon.com/rds/).
- 2. Nel riquadro di navigazione scegliere Parameter groups (Gruppi di parametri).

I gruppi di parametri database vengono visualizzati in un elenco.

- 3. Scegli il nome dei gruppi di parametri da eliminare.
- 4. Scegli Azioni e poi Elimina.
- 5. Controllate i nomi dei gruppi di parametri, quindi scegliete Elimina.

### AWS CLI

Per eliminare un gruppo di parametri DB, utilizzate il AWS CLI [delete-db-parameter](https://docs.aws.amazon.com/cli/latest/reference/rds/delete-db-parameter-group.html)[group](https://docs.aws.amazon.com/cli/latest/reference/rds/delete-db-parameter-group.html)comando con il seguente parametro richiesto.

• --db-parameter-group-name

### Example

L'esempio seguente elimina un gruppo di parametri DB denominato mydbparametergroup.

aws rds delete-db-parameter-group --db-parameter-group-name *mydbparametergroup*

### RDS API

Per eliminare un gruppo di parametri DB, utilizzate il RDS API [DeleteDBParameterGroup](https://docs.aws.amazon.com/AmazonRDS/latest/APIReference/API_DeleteDBParameterGroup.html)comando con il seguente parametro obbligatorio.

• DBParameterGroupName

# <span id="page-646-0"></span>Utilizzo di gruppi di parametri cluster di database per cluster database Multi-AZ

I cluster database Multi-AZ utilizzano gruppi di parametri di cluster di database. Le sezioni seguenti descrivono la configurazione e la gestione dei gruppi di parametri del cluster di database.

### Argomenti

- [Creazione di un gruppo di parametri del cluster DB](#page-647-0)
- [Modifica dei parametri in un gruppo di parametri del cluster DB](#page-650-0)
- [Reimpostazione dei parametri in un gruppo di parametri del cluster DB](#page-651-0)
- [Copia di un gruppo di parametri del cluster DB](#page-654-0)
- [Elenco dei gruppi di parametri del cluster DB](#page-656-0)
- [Visualizzazione dei valori dei parametri per un gruppo di parametri del cluster DB](#page-657-0)
- [Eliminazione di un gruppo di parametri del cluster DB](#page-660-0)

### <span id="page-647-0"></span>Creazione di un gruppo di parametri del cluster DB

È possibile creare un nuovo gruppo di parametri del cluster DB utilizzando AWS Management Console, il AWS CLI, o il RDSAPI.

Dopo aver creato un gruppo di parametri del cluster database, devi attendere almeno 5 minuti prima di creare un cluster database che utilizza tale gruppo. In questo modo Amazon può RDS creare completamente il gruppo di parametri prima che venga utilizzato dal nuovo cluster DB. Puoi utilizzare la pagina Parameter groups nella [RDSconsole Amazon](https://console.aws.amazon.com/rds/) o il [describe-db-cluster-parametersc](https://docs.aws.amazon.com/cli/latest/reference/rds/describe-db-cluster-parameters.html)omando per verificare che il tuo gruppo di parametri del cluster DB sia stato creato.

Le seguenti limitazioni si applicano al nome del gruppo di parametri del·cluster database:

• Il nome deve contenere da 1 a 255 lettere, numeri o trattini.

I nomi del gruppo di parametri predefiniti possono includere un punto, ad esempio default.mysql5.7. Tuttavia, i nomi del gruppo di parametri personalizzati non possono includere un punto.

- Il primo carattere deve essere una lettera.
- Il nome non può terminare con un trattino o contenere due trattini consecutivi.

### Console

Per creare un gruppo di parametri del cluster database

1. Accedi al AWS Management Console e apri la RDS console Amazon all'indirizzo [https://](https://console.aws.amazon.com/rds/) [console.aws.amazon.com/rds/](https://console.aws.amazon.com/rds/).
- 2. Nel pannello di navigazione, scegliParameter groups (Gruppi di parametri).
- 3. Scegli Create parameter group (Crea gruppo di parametri).

Viene visualizzata la pagina Create parameter group (Crea gruppo di parametri).

- 4. Nell'elenco Parameter group family (Famiglia gruppo di parametri) selezionare una famiglia del gruppo di parametri database.
- 5. Nell'elenco Tipo, seleziona il gruppo di parametri del cluster DB.
- 6. Nella casella Group name (Nome gruppo) immettere il nome del nuovo gruppo di parametri cluster database.
- 7. Nella casella Description (Descrizione) inserire una descrizione per il nuovo gruppo di parametri cluster database.
- 8. Scegli Create (Crea).

#### AWS CLI

Per creare un gruppo di parametri del cluster DB, utilizzare il AWS CLI [create-db-cluster](https://docs.aws.amazon.com/cli/latest/reference/rds/create-db-cluster-parameter-group.html)[parameter-group](https://docs.aws.amazon.com/cli/latest/reference/rds/create-db-cluster-parameter-group.html)comando.

L'esempio seguente crea un gruppo di parametri del cluster DB denominato mydbclusterparametergroup RDS for My SQL version 8.0 con una descrizione di "Il mio nuovo gruppo di parametri del cluster».

Includi i parametri obbligatori seguenti:

- --db-cluster-parameter-group-name
- --db-parameter-group-family
- --description

Per elencare tutte le famiglie del gruppo di parametri disponibili, usa il comando seguente:

aws rds describe-db-engine-versions --query "DBEngineVersions[].DBParameterGroupFamily"

**a** Note

L'output contiene duplicati.

#### Example

In Linux, macOS, oppure Unix:

```
aws rds create-db-cluster-parameter-group \ 
     --db-cluster-parameter-group-name mydbclusterparametergroup \ 
     --db-parameter-group-family mysql8.0 \ 
     --description "My new cluster parameter group"
```
In Windows:

```
aws rds create-db-cluster-parameter-group ^ 
     --db-cluster-parameter-group-name mydbclusterparametergroup ^ 
     --db-parameter-group-family mysql8.0 ^ 
     --description "My new cluster parameter group"
```
Questo comando genera un output simile al seguente:

```
{ 
     "DBClusterParameterGroup": { 
         "DBClusterParameterGroupName": "mydbclusterparametergroup", 
         "DBParameterGroupFamily": "mysql8.0", 
         "Description": "My new cluster parameter group", 
         "DBClusterParameterGroupArn": "arn:aws:rds:us-east-1:123456789012:cluster-
pg:mydbclusterparametergroup2" 
     }
}
```
RDS API

Per creare un gruppo di parametri del cluster DB, utilizzare l'RDSAPI[CreateDBClusterParameterGroup](https://docs.aws.amazon.com/AmazonRDS/latest/APIReference/API_CreateDBClusterParameterGroup.html)azione.

Includi i parametri obbligatori seguenti:

- DBClusterParameterGroupName
- DBParameterGroupFamily
- Description

### Modifica dei parametri in un gruppo di parametri del cluster DB

Non puoi modificare i valori di parametri in un gruppo di parametri cluster database creato dal cliente. Non puoi modificare i valori dei parametri in un gruppo di parametri cluster database predefinito. Le modifiche ai parametri in un gruppo di parametri cluster database creato dal cliente vengono applicate a tutti i cluster database associati al gruppo di parametri del cluster database.

#### Console

Per modificare un gruppo di parametri del cluster database

- 1. Accedi a AWS Management Console e apri la RDS console Amazon all'indirizzo [https://](https://console.aws.amazon.com/rds/)  [console.aws.amazon.com/rds/](https://console.aws.amazon.com/rds/).
- 2. Nel riquadro di navigazione scegliere Parameter groups (Gruppi di parametri).
- 3. Nell'elenco, selezionare il gruppo di parametri da modificare.
- 4. Per Parameter group actions (Operazioni del gruppo di parametri), scegliere Edit (Modifica).
- 5. Modificare i valori dei parametri desiderati. È possibile scorrere i parametri usando i tasti freccia in alto a destra nella finestra di dialogo.

Non è possibile modificare valori nel gruppo di parametri predefinito.

- 6. Scegli Save changes (Salva modifiche).
- 7. Riavvia l' cluster per applicarvi le modifiche.

#### AWS CLI

Per modificare un gruppo di parametri del cluster DB, usa il AWS CLI [modify-db-cluster](https://docs.aws.amazon.com/cli/latest/reference/rds/modify-db-cluster-parameter-group.html)[parameter-group](https://docs.aws.amazon.com/cli/latest/reference/rds/modify-db-cluster-parameter-group.html)comando con i seguenti parametri obbligatori:

- --db-cluster-parameter-group-name
- --parameters

L'esempio seguente modifica i valori server\_audit\_logging e server\_audit\_logs\_upload nel gruppo di parametri cluster database denominato mydbclusterparametergroup.

#### Example

In Linux, macOS, oppure Unix:

```
aws rds modify-db-cluster-parameter-group \ 
     --db-cluster-parameter-group-name mydbclusterparametergroup \ 
     --parameters 
  "ParameterName=server_audit_logging,ParameterValue=1,ApplyMethod=immediate" \
```
"ParameterName=*server\_audit\_logs\_upload*,ParameterValue=*1*,ApplyMethod=*immediate*"

In Windows:

```
aws rds modify-db-cluster-parameter-group ^ 
     --db-cluster-parameter-group-name mydbclusterparametergroup ^ 
     --parameters 
  "ParameterName=server_audit_logging,ParameterValue=1,ApplyMethod=immediate" ^ 
  "ParameterName=server_audit_logs_upload,ParameterValue=1,ApplyMethod=immediate"
```
Il comando genera un output simile al seguente:

DBCLUSTERPARAMETERGROUP mydbclusterparametergroup

#### RDS API

Per modificare un gruppo di parametri del cluster DB, utilizzate il RDS API [ModifyDBClusterParameterGroup](https://docs.aws.amazon.com/AmazonRDS/latest/APIReference/API_ModifyDBClusterParameterGroup.html)comando con i seguenti parametri obbligatori:

- DBClusterParameterGroupName
- Parameters

Reimpostazione dei parametri in un gruppo di parametri del cluster DB

È possibile reimpostare i parametri ai valori predefiniti in un gruppo di parametri del cluster di database creato dal cliente. Le modifiche ai parametri in un gruppo di parametri cluster database creato dal cliente vengono applicate a tutti i cluster database associati al gruppo di parametri cluster database.

#### **a** Note

In un gruppo di parametri cluster di database predefinito, i parametri vengono sempre impostati sui valori di default.

#### Console

Per ripristinare i valori predefiniti dei parametri di un gruppo di parametri cluster database

- 1. Accedi a AWS Management Console e apri la RDS console Amazon all'indirizzo [https://](https://console.aws.amazon.com/rds/)  [console.aws.amazon.com/rds/](https://console.aws.amazon.com/rds/).
- 2. Nel riquadro di navigazione scegliere Parameter groups (Gruppi di parametri).
- 3. Nell'elenco, scegliere il gruppo di parametri.
- 4. Per Parameter group actions (Operazioni del gruppo di parametri), scegliere Edit (Modifica).
- 5. Scegliere i parametri per i quali si desidera ripristinare i valori predefiniti. È possibile scorrere i parametri usando i tasti freccia in alto a destra nella finestra di dialogo.

Non è possibile reimpostare valori in un gruppo di parametri predefinito.

- 6. Scegli Reimposta , quindi conferma selezionando Ripristina parametri.
- 7. Riavvia l' cluster DB.

#### AWS CLI

Per ripristinare i parametri in un gruppo di parametri del cluster DB ai valori predefiniti, utilizza il AWS CLI [reset-db-cluster-parameter-group](https://docs.aws.amazon.com/cli/latest/reference/rds/reset-db-cluster-parameter-group.html)comando con la seguente opzione obbligatoria:--dbcluster-parameter-group-name.

Per reimpostare tutti i parametri nel gruppo di parametri del cluster di database, specificare l'opzione --reset-all-parameters. Per reimpostare parametri specifici, specifica l'opzione - parameters.

Nell'esempio seguente tutti i parametri del gruppo di parametri del database denominato mydbparametergroup vengono reimpostati sui valori predefiniti.

#### Example

In Linux, macOS, oppure Unix:

```
aws rds reset-db-cluster-parameter-group \ 
     --db-cluster-parameter-group-name mydbparametergroup \ 
     --reset-all-parameters
```
In Windows:

```
aws rds reset-db-cluster-parameter-group ^ 
     --db-cluster-parameter-group-name mydbparametergroup ^ 
     --reset-all-parameters
```
L'esempio seguente reimposta i valori server\_audit\_logging e server\_audit\_logs\_upload nel gruppo di parametri cluster database denominato mydbclusterparametergroup.

Example

In Linux, macOS, oppure Unix:

```
aws rds reset-db-cluster-parameter-group \ 
     --db-cluster-parameter-group-name mydbclusterparametergroup \ 
    --parameters "ParameterName=server_audit_logging,ApplyMethod=immediate" \
                  "ParameterName=server_audit_logs_upload,ApplyMethod=immediate"
```
In Windows:

```
aws rds reset-db-cluster-parameter-group ^ 
     --db-cluster-parameter-group-name mydbclusterparametergroup ^ 
     --parameters 
  "ParameterName=server_audit_logging,ParameterValue=1,ApplyMethod=immediate" ^ 
  "ParameterName=server_audit_logs_upload,ParameterValue=1,ApplyMethod=immediate"
```
Il comando genera un output simile al seguente:

DBClusterParameterGroupName mydbclusterparametergroup

#### RDS API

Per ripristinare i parametri in un gruppo di parametri del cluster DB ai valori predefiniti, utilizzare il RDS API [ResetDBClusterParameterGroup](https://docs.aws.amazon.com/AmazonRDS/latest/APIReference/API_ResetDBClusterParameterGroup.html)comando con il seguente parametro richiesto:DBClusterParameterGroupName.

Per reimpostare tutti i parametri nel gruppo di parametri del cluster di database, impostare il parametro ResetAllParameters su true. Per reimpostare parametri specifici, specifica il parametro Parameters.

### Copia di un gruppo di parametri del cluster DB

Puoi copiare i gruppi di parametri cluster database personalizzati che hai creato. La copia di un gruppo di parametri è una soluzione pratica quando hai già creato un gruppo di parametri cluster database e vuoi includere la maggior parte dei parametri e valori personalizzati dal gruppo in un nuovo gruppo di parametri cluster database. È possibile copiare un gruppo di parametri del cluster DB utilizzando AWS CLI copy-db-cluster-parametercomando [-group](https://docs.aws.amazon.com/cli/latest/reference/rds/copy-db-cluster-parameter-group.html) o opyDBCluster ParameterGroup operazione RDS API [C.](https://docs.aws.amazon.com/AmazonRDS/latest/APIReference/API_CopyDBParameterGroup.html)

Dopo aver copiato un gruppo di parametri del cluster database, devi attendere almeno 5 minuti prima di creare un cluster database che utilizza tale gruppo. In questo modo Amazon può RDS copiare completamente il gruppo di parametri prima che venga utilizzato dal nuovo cluster DB. Puoi utilizzare la pagina Parameter groups nella [RDSconsole Amazon](https://console.aws.amazon.com/rds/) o il [describe-db-cluster-parametersc](https://docs.aws.amazon.com/cli/latest/reference/rds/describe-db-cluster-parameters.html)omando per verificare che il tuo gruppo di parametri del cluster DB sia stato creato.

#### **a** Note

Non puoi copiare un gruppo di parametri predefinito. Tuttavia, puoi creare un nuovo gruppo di parametri basato su un gruppo di parametri predefinito. Non puoi copiare un gruppo di parametri del cluster DB in un altro Account AWS oppure Regione AWS.

#### **Console**

Per copiare un gruppo di parametri cluster database

- 1. Accedi al AWS Management Console e apri la RDS console Amazon all'indirizzo [https://](https://console.aws.amazon.com/rds/) [console.aws.amazon.com/rds/](https://console.aws.amazon.com/rds/).
- 2. Nel riquadro di navigazione scegliere Parameter groups (Gruppi di parametri).
- 3. Nell'elenco, scegliere il gruppo di parametri personalizzato da copiare.
- 4. Per Parameter group actions (Operazioni del gruppo di parametri), scegliere Copy (Copia).
- 5. In New DB parameter group identifier (Identificatore nuovo gruppo di parametri database) immettere un nome per il nuovo gruppo di parametri.
- 6. Nella casella Description (Descrizione), immettere una descrizione per il nuovo gruppo di parametri.
- 7. Scegliere Copy (Copia).

#### AWS CLI

Per copiare un gruppo di parametri del cluster DB, usa il AWS CLI [copy-db-cluster](https://docs.aws.amazon.com/cli/latest/reference/rds/copy-db-cluster-parameter-group.html)[parameter-group](https://docs.aws.amazon.com/cli/latest/reference/rds/copy-db-cluster-parameter-group.html)comando con i seguenti parametri obbligatori:

- --source-db-cluster-parameter-group-identifier
- --target-db-cluster-parameter-group-identifier
- --target-db-cluster-parameter-group-description

L'esempio seguente crea un nuovo gruppo di parametri cluster database denominato mygroup2, che è una copia del gruppo di parametri cluster database mygroup1.

#### Example

In Linux, macOS, oppure Unix:

```
aws rds copy-db-cluster-parameter-group \ 
     --source-db-cluster-parameter-group-identifier mygroup1 \ 
     --target-db-cluster-parameter-group-identifier mygroup2 \ 
     --target-db-cluster-parameter-group-description "DB parameter group 2"
```
In Windows:

```
aws rds copy-db-cluster-parameter-group ^ 
     --source-db-cluster-parameter-group-identifier mygroup1 ^ 
     --target-db-cluster-parameter-group-identifier mygroup2 ^ 
     --target-db-cluster-parameter-group-description "DB parameter group 2"
```
#### RDS API

Per copiare un gruppo di parametri del cluster DB, utilizzate l'RDSAPI[CopyDBClusterParameterGroup](https://docs.aws.amazon.com/AmazonRDS/latest/APIReference/API_CopyDBClusterParameterGroup.html)operazione con i seguenti parametri obbligatori:

- SourceDBClusterParameterGroupIdentifier
- TargetDBClusterParameterGroupIdentifier
- TargetDBClusterParameterGroupDescription

### Elenco dei gruppi di parametri del cluster DB

Puoi elencare i gruppi di parametri del cluster DB che hai creato per il tuo AWS conto.

#### **a** Note

I gruppi di parametri predefiniti vengono creati automaticamente da un modello di parametro predefinito quando crei un cluster database per un motore e una versione di database specifici. Questi gruppi di parametri predefiniti contengono le impostazioni dei parametri preferite e non possono essere modificati. Quando crei un gruppo di parametri personalizzato, puoi modificare le impostazioni dei parametri.

#### Console

Per elencare tutti i gruppi di parametri del cluster DB per un AWS account

- 1. Accedere a AWS Management Console e apri la RDS console Amazon all'indirizzo [https://](https://console.aws.amazon.com/rds/)  [console.aws.amazon.com/rds/](https://console.aws.amazon.com/rds/).
- 2. Nel riquadro di navigazione scegliere Parameter groups (Gruppi di parametri).

Il gruppo di parametri cluster database viene visualizzato nell'elenco con Type (Tipo) impostato su DB cluster parameter group (Gruppo di parametri cluster database).

#### AWS CLI

Per elencare tutti i gruppi di parametri del cluster DB per un AWS account, usa il AWS CLI [describe-db-cluster-parameter-groups](https://docs.aws.amazon.com/cli/latest/reference/rds/describe-db-clusterparameter-groups.html)comando.

#### Example

L'esempio seguente elenca tutti i gruppi di parametri del cluster DB disponibili per un AWS account.

aws rds describe-db-cluster-parameter-groups

L'esempio seguente descrive il gruppo di parametri mydbclusterparametergroup.

In Linux, macOS, oppure Unix:

```
aws rds describe-db-cluster-parameter-groups \ 
     --db-cluster-parameter-group-name mydbclusterparametergroup
```
In Windows:

```
aws rds describe-db-cluster-parameter-groups ^ 
     --db-cluster-parameter-group-name mydbclusterparametergroup
```
Questo comando restituisce una risposta simile alla seguente:

```
{ 
     "DBClusterParameterGroups": [ 
         { 
              "DBClusterParameterGroupName": "mydbclusterparametergroup2", 
              "DBParameterGroupFamily": "mysql8.0", 
              "Description": "My new cluster parameter group", 
              "DBClusterParameterGroupArn": "arn:aws:rds:us-east-1:123456789012:cluster-
pg:mydbclusterparametergroup" 
         } 
     ]
}
```
RDS API

Per elencare tutti i gruppi di parametri del cluster DB per un AWS account, usa l'RDSAPI[DescribeDBClusterParameterGroups](https://docs.aws.amazon.com/AmazonRDS/latest/APIReference/API_DescribeDBClusterParameterGroups.html)azione.

Visualizzazione dei valori dei parametri per un gruppo di parametri del cluster DB

Puoi ottenere un elenco di tutti i parametri in un gruppo di parametri del cluster database e dei rispettivi valori.

Console

Per visualizzare i valori dei parametri per un gruppo di parametri del cluster database

- 1. Accedi a AWS Management Console e apri la RDS console Amazon all'indirizzo [https://](https://console.aws.amazon.com/rds/)  [console.aws.amazon.com/rds/](https://console.aws.amazon.com/rds/).
- 2. Nel riquadro di navigazione scegliere Parameter groups (Gruppi di parametri).

Il gruppo di parametri cluster database viene visualizzato nell'elenco con Type (Tipo) impostato su DB cluster parameter group (Gruppo di parametri cluster database).

3. Scegliere il nome del gruppo di parametri cluster di database per visualizzare il relativo elenco di parametri.

AWS CLI

Per visualizzare i valori dei parametri per un gruppo di parametri del cluster DB, usa il AWS CLI [describe-db-cluster-parameters](https://docs.aws.amazon.com/cli/latest/reference/rds/describe-db-cluster-parameters.html)comando con il seguente parametro obbligatorio.

• --db-cluster-parameter-group-name

#### Example

L'esempio seguente elenca i parametri e i valori dei parametri per un gruppo di parametri del cluster DB denominato mydbclusterparametergroup, in formato. JSON

Questo comando restituisce una risposta simile alla seguente:

```
aws rds describe-db-cluster-parameters --db-cluster-parameter-group-
name mydbclusterparametergroup
```

```
{ 
     "Parameters": [ 
         { 
              "ParameterName": "activate_all_roles_on_login", 
              "ParameterValue": "0", 
              "Description": "Automatically set all granted roles as active after the 
  user has authenticated successfully.", 
              "Source": "engine-default", 
              "ApplyType": "dynamic", 
              "DataType": "boolean", 
              "AllowedValues": "0,1", 
              "IsModifiable": true, 
              "ApplyMethod": "pending-reboot", 
              "SupportedEngineModes": [ 
                  "provisioned" 
 ] 
         },
```
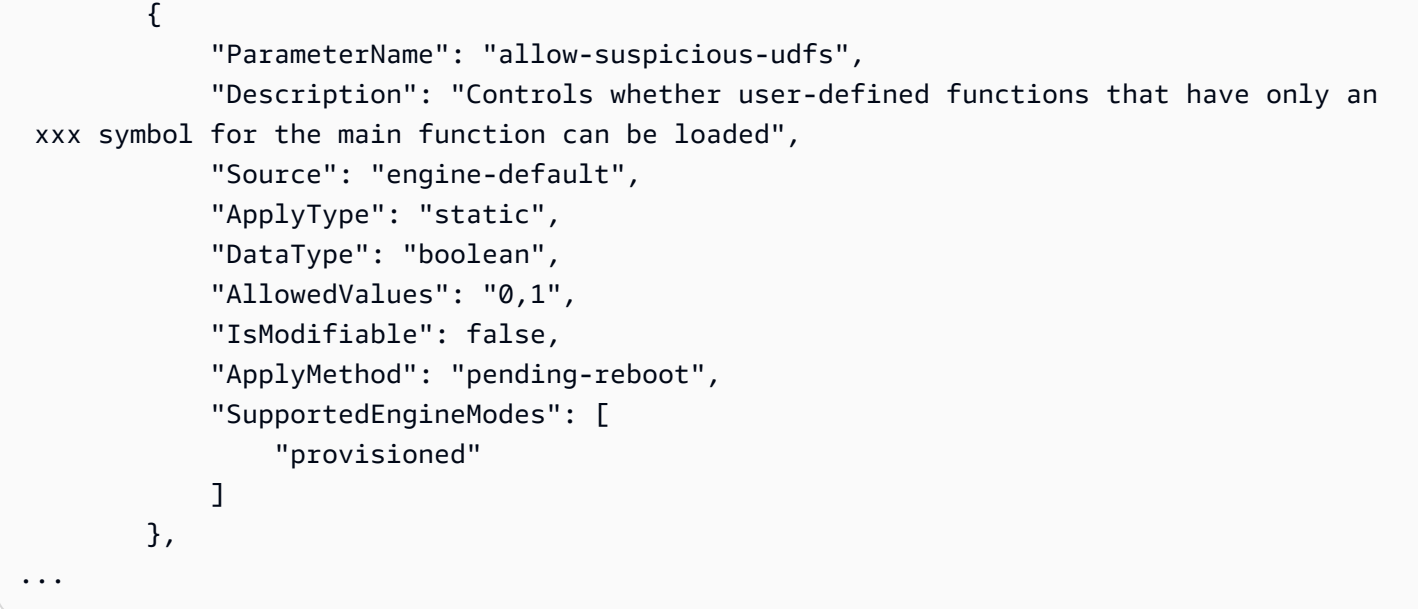

#### RDS API

Per visualizzare i valori dei parametri per un gruppo di parametri del cluster DB, utilizzare il RDS API [DescribeDBClusterParameters](https://docs.aws.amazon.com/AmazonRDS/latest/APIReference/API_DescribeDBParameters.html)comando con il seguente parametro obbligatorio.

• DBClusterParameterGroupName

In alcuni casi, i valori consentiti per un parametro non vengono visualizzati. Questi sono sempre parametri in cui l'origine è l'impostazione predefinita del motore di database.

Per visualizzare i valori di questi parametri, è possibile eseguire le seguenti SQL istruzioni:

• Il mioSQL:

```
-- Show the value of a particular parameter
mysql$ SHOW VARIABLES LIKE '%parameter_name%';
-- Show the values of all parameters
mysql$ SHOW VARIABLES;
```
Poster: SQL

```
-- Show the value of a particular parameter
postgresql=> SHOW parameter_name;
-- Show the values of all parameters
```
postgresql=> SHOW ALL;

### Eliminazione di un gruppo di parametri del cluster DB

È possibile eliminare un gruppo di parametri del cluster DB utilizzando AWS Management Console, AWS CLI, oppure RDSAPI. Un gruppo di parametri del cluster DB può essere eliminato solo se non è associato a un cluster DB.

#### Console

Per eliminare i gruppi di parametri

- 1. Accedi a AWS Management Console e apri la RDS console Amazon all'indirizzo [https://](https://console.aws.amazon.com/rds/)  [console.aws.amazon.com/rds/](https://console.aws.amazon.com/rds/).
- 2. Nel riquadro di navigazione scegliere Parameter groups (Gruppi di parametri).

I gruppi di parametri vengono visualizzati in un elenco.

- 3. Scegli il nome dei gruppi di parametri del cluster DB da eliminare.
- 4. Scegli Azioni e poi Elimina.
- 5. Controllate i nomi dei gruppi di parametri, quindi scegliete Elimina.

#### AWS CLI

Per eliminare un gruppo di parametri del cluster DB, utilizzate il AWS CLI [delete-db-cluster](https://docs.aws.amazon.com/cli/latest/reference/rds/delete-db-cluster-parameter-group.html)[parameter-group](https://docs.aws.amazon.com/cli/latest/reference/rds/delete-db-cluster-parameter-group.html)comando con il seguente parametro obbligatorio.

• --db-parameter-group-name

#### Example

L'esempio seguente elimina un gruppo di parametri del cluster DB denominato mydbparametergroup.

aws rds delete-db-cluster-parameter-group --db-parameter-group-name *mydbparametergroup*

#### RDS API

Per eliminare un gruppo di parametri del cluster DB, utilizzate il RDS API [DeleteDBClusterParameterGroup](https://docs.aws.amazon.com/AmazonRDS/latest/APIReference/API_DeleteDBClusterParameterGroup.html)comando con il seguente parametro obbligatorio. • DBParameterGroupName

### Confronto di gruppi di parametri database

È possibile utilizzare il AWS Management Console per visualizzare le differenze tra due gruppi di parametri DB.

I gruppi di parametri specificati devono essere entrambi gruppi di parametri database o gruppi di parametri cluster database, anche se il motore e la versione del database sono uguali. Ad esempio, non è possibile confrontare un gruppo di parametri DB aurora-mysql8.0 (Aurora My SQL versione 3) e un gruppo di parametri del cluster aurora-mysql8.0 DB.

È possibile confrontare i gruppi di parametri Aurora My SQL e RDS for My SQL DB, anche per versioni diverse, ma non è possibile confrontare i gruppi di parametri Aurora Postgre e for SQL Postgre RDS DB. SQL

Per confrontare due gruppi di parametri DB

- 1. Accedi a AWS Management Console e apri la RDS console Amazon all'indirizzo [https://](https://console.aws.amazon.com/rds/)  [console.aws.amazon.com/rds/](https://console.aws.amazon.com/rds/).
- 2. Nel riquadro di navigazione scegliere Parameter groups (Gruppi di parametri).
- 3. Nell'elenco, scegliere i due gruppi di parametri da confrontare.

#### **a** Note

Per confrontare un gruppo di parametri predefinito con un gruppo di parametri personalizzato, scegli prima il gruppo di parametri predefinito nella scheda Predefinito, quindi scegli il gruppo di parametri personalizzati nella scheda Personalizzato.

4. Da Azioni, scegliete Confronta.

### Specifica dei parametri del database

I tipi di parametri database comprendono:

- Numero intero
- Boolean
- Stringa
- Long
- Doppio
- Timestamp
- Oggetto di altri tipi di dati definiti
- Array di valori di tipo integer, booleano, string, long, double, timestamp o oggetto

È inoltre possibile specificare parametri interi e booleani utilizzando espressioni, formule e funzioni.

Per il motore Oracle, è possibile utilizzare la formula DBInstanceClassHugePagesDefault per specificare un parametro database booleano. Per informazioni, consulta [Variabili di formula dei](#page-663-0) [parametri database](#page-663-0).

Per il SQL motore Postgre, puoi usare un'espressione per specificare un parametro DB booleano. Per informazioni, consulta [Espressioni dei parametri database booleani.](#page-665-0)

#### Indice

- [Formule dei parametri database](#page-662-0)
	- [Variabili di formula dei parametri database](#page-663-0)
	- [Operatori delle formule dei parametri database](#page-663-1)
- [Funzioni dei parametri database](#page-664-0)
- [Espressioni dei parametri database booleani](#page-665-0)
- [Espressioni di log di parametri database](#page-667-0)
- [Esempi di valori dei parametri database](#page-667-1)

#### <span id="page-662-0"></span>Formule dei parametri database

Una formula per un parametro database è un'espressione che restituisce un valore intero o un valore booleano. L'espressione va racchiusa tra parentesi graffe: {}. Puoi utilizzare una formula per un valore di parametro database o come argomento per una funzione di parametro database.

#### Sintassi

```
{FormulaVariable}
{FormulaVariable*Integer}
{FormulaVariable*Integer/Integer}
{FormulaVariable/Integer}
```
#### <span id="page-663-0"></span>Variabili di formula dei parametri database

Ogni variabile di formula restituisce un valore intero o booleano. I nomi delle variabili fanno distinzione tra maiuscole e minuscole.

#### AllocatedStorage

Restituisce un numero intero che rappresenta la dimensione, in byte, del volume di dati.

#### DBInstanceClassHugePagesDefault

Restituisce un valore booleano. Al momento, è supportata solo per i motori Oracle.

Per ulteriori informazioni, consulta [Attivazione di HugePages per un'istanza RDS per Oracle.](#page-3883-0) DBInstanceClassMemory

Restituisce un numero intero per il numero di byte di memoria disponibili per il processo del database. Questo numero viene calcolato internamente a partire dalla quantità totale di memoria per la classe di istanza database. Da ciò, il calcolo sottrae la memoria riservata al sistema operativo e ai processi che gestiscono l'istanza. RDS Pertanto, il numero è sempre leggermente inferiore alle figure di memoria mostrate nelle tabelle della classe di istanza in [Classi di istanze DB](#page-61-0) . Il valore esatto dipende da una combinazione di fattori: Questi includono la classe di istanza, il motore DB e se si applica a un'RDSistanza o a un'istanza che fa parte di un cluster Aurora.

#### DBInstanceVCPU

Restituisce un numero intero che rappresenta il numero di unità di elaborazione centrale virtuali (vCPUs) utilizzate da Amazon RDS per gestire l'istanza.

#### EndPointPort

Restituisce un numero intero che rappresenta la porta utilizzata durante la connessione all'istanza database.

#### **TrueIfReplica**

Restituisce 1 se l'istanza database è una replica di lettura e 0 in caso contrario. Questo è il valore predefinito per il read\_only parametro in . SQL

#### <span id="page-663-1"></span>Operatori delle formule dei parametri database

Le formule dei parametri database supportano due operatori, di divisione e di moltiplicazione.

#### Operatore di divisione: /

Divide il dividendo per il divisore, restituendo un quoziente intero. I decimali nel quoziente vengono troncati, non arrotondati.

Sintassi

*dividend* / *divisor*

Gli argomenti del dividendo e del divisore devono essere espressioni intere.

Operatore di moltiplicazione: \*

Moltiplica le espressioni, restituendone il prodotto. I decimali nelle espressioni vengono troncati, non arrotondati.

**Sintassi** 

*expression* \* *expression*

Entrambe le espressioni devono essere valori interi.

#### <span id="page-664-0"></span>Funzioni dei parametri database

Puoi specificare gli argomenti delle funzioni dei parametri database come numeri interi o formule. Ogni funzione deve avere almeno un argomento. Specifica più argomenti come elenco separato da virgole. L'elenco non può includere membri vuoti, come argomento1,,argomento3. I nomi di funzione non fanno distinzione tra maiuscole e minuscole.

#### IF

Restituisce un argomento.

Al momento, è supportata solo per i motori Oracle e l'unico primo argomento supportato è {DBInstanceClassHugePagesDefault}. Per ulteriori informazioni, consulta [Attivazione di](#page-3883-0)  [HugePages per un'istanza RDS per Oracle](#page-3883-0).

Sintassi

```
IF(argument1, argument2, argument3)
```
Restituisce il secondo argomento se il primo argomento restituisce true. In caso contrario, restituisce il terzo argomento.

#### GREATEST

Restituisce il valore più grande da un elenco di valori interi o formule di parametro.

Sintassi

GREATEST(*argument1*, *argument2*,...*argumentn*)

Restituisce un integer.

#### LEAST

Restituisce il valore più piccolo da un elenco di valori interi o formule di parametro.

Sintassi

LEAST(*argument1*, *argument2*,...*argumentn*)

Restituisce un integer.

#### SUM

Aggiunge i valori delle formule di parametro o dei numeri interi specificati.

Sintassi

SUM(*argument1*, *argument2*,...*argumentn*)

Restituisce un integer.

<span id="page-665-0"></span>Espressioni dei parametri database booleani

Un'espressione di parametro database booleano viene risolta in un valore booleano 1 o 0. L'espressione è racchiusa tra virgolette.

#### **a** Note

Le espressioni dei parametri DB booleani sono supportate solo per il motore Postgre. SQL

#### Sintassi

"*expression operator expression*"

Entrambe le espressioni devono essere risolte in numeri interi. Un'espressione può essere la seguente:

- Costante intera
- Formula di parametro database
- Funzione di parametro database
- Variabile di parametro database

Le espressioni dei parametri database booleani supportano i seguenti operatori di disuguaglianza:

L'operatore maggiore di: >

Sintassi

"*expression* > *expression*"

L'operatore minore di: <

Sintassi

```
"expression < expression"
```
Gli operatori maggiore o uguale: >=, =>

Sintassi

"*expression* >= *expression*" "*expression* => *expression*"

Gli operatori minore o uguale: <=, =<

Sintassi

```
"expression <= expression"
"expression =< expression"
```
Example utilizzo di un'espressione del parametro database booleano

Nell'esempio di espressione del parametro database booleano seguente viene confrontato il risultato di una formula di parametro con un numero intero Lo fa per modificare il parametro wal\_compression DB booleano per un'istanza DB Postgre. SQL L'espressione del parametro confronta il numero di vCPUs con il valore 2. Se il numero di vCPUs è maggiore di 2, il parametro wal compression DB viene impostato su true.

```
aws rds modify-db-parameter-group --db-parameter-group-name group-name \
--parameters "ParameterName=wal_compression,ParameterValue=\"{DBInstanceVCPU} > 2\" "
```
#### <span id="page-667-0"></span>Espressioni di log di parametri database

Puoi impostare un valore del parametro database intero in una espressione di log. L'espressione va racchiusa tra parentesi graffe: {}. Ad esempio:

{log(DBInstanceClassMemory/8187281418)\*1000}

La funzione log rappresenta la base di log 2. In questo esempio viene utilizzato anche la variabile di formula DBInstanceClassMemory. Per informazioni, consulta [Variabili di formula dei parametri](#page-663-0) [database](#page-663-0).

**a** Note

Attualmente, non è possibile specificare il SQL innodb\_log\_file\_size parametro My con un valore diverso da un numero intero.

#### <span id="page-667-1"></span>Esempi di valori dei parametri database

Questi esempi illustrano l'utilizzo di formule, funzioni ed espressioni per i valori dei parametri database.

#### **A** Warning

L'impostazione errata dei parametri in un gruppo di parametri database può avere effetti negativi non intenzionali. Questi potrebbero includere prestazioni ridotte e instabilità del sistema. Presta sempre attenzione quando modifichi i parametri database ed esegui il backup dei dati prima di modificare il gruppo di parametri database. Prova le modifiche ai gruppi di

parametri su un'istanza DB di test, creata utilizzando point-in-time-restores, prima di applicare tali modifiche al gruppo di parametri alle istanze DB di produzione.

Example utilizzando la funzione dei parametri DB GREATEST

È possibile specificare la funzione GREATEST in un parametro del processo Oracle. Usala per impostare il numero di processi utente su un valore maggiore di 80 o DBInstanceClassMemory diviso per 9.868.951.

GREATEST({DBInstanceClassMemory/9868951},80)

Example utilizzo della funzione di parametro DB LEAST

È possibile specificare la LEAST funzione in un valore SQL max\_binlog\_cache\_size del parametro My. Utilizzatela per impostare la dimensione massima della cache che una transazione può utilizzare in un'SQListanza My al valore inferiore tra 1 MB o DBInstanceClass /256.

LEAST({DBInstanceClassMemory/256},10485760)

# Creazione di una ElastiCache cache Amazon utilizzando le impostazioni dell'istanza DB

ElastiCache è un servizio di caching in memoria completamente gestito che fornisce latenze di lettura e scrittura in microsecondi che supportano casi d'uso flessibili e in tempo reale. ElastiCache può aiutarti ad accelerare le prestazioni di applicazioni e database. È possibile utilizzarlo ElastiCache come archivio dati primario per casi d'uso che non richiedono la durabilità dei dati, ad esempio classiifiche di gioco, streaming e analisi dei dati. ElastiCache aiuta a rimuovere la complessità associata all'implementazione e alla gestione di un ambiente di elaborazione distribuito. Per ulteriori informazioni, consulta [Casi ElastiCache d'uso comuni e How ElastiCache Can Help](https://docs.aws.amazon.com/AmazonElastiCache/latest/mem-ug/elasticache-use-cases.html) for Memcached and [Common ElastiCache Use Cases e How ElastiCache Can Help](https://docs.aws.amazon.com/AmazonElastiCache/latest/red-ug/elasticache-use-cases.html) for Redis. OSS Puoi utilizzare la RDS console Amazon per creare ElastiCache cache.

Puoi utilizzare Amazon ElastiCache in due formati. Puoi iniziare con una cache serverless o scegliere di progettare il tuo cluster di cache. Se scegli di progettare il tuo cluster di cache, ElastiCache funziona con entrambi i motori Redis OSS e Memcached. Se non sei sicuro del motore che desideri utilizzare, consulta [Confronto](https://docs.aws.amazon.com/AmazonElastiCache/latest/red-ug/SelectEngine.html) tra Memcached e Redis. OSS Per ulteriori informazioni su Amazon ElastiCache, consulta la [Amazon ElastiCache User Guide.](https://docs.aws.amazon.com/AmazonElastiCache/latest/UserGuide/)

#### Argomenti

- [Panoramica della creazione di ElastiCache cache con le impostazioni dell'istanza DB](#page-669-0)
- [Creazione di una ElastiCache cache con impostazioni da un'](#page-670-0)

## <span id="page-669-0"></span>Panoramica della creazione di ElastiCache cache con le impostazioni dell'istanza DB

Puoi creare una ElastiCache cache da Amazon RDS utilizzando le stesse impostazioni di configurazione di un'istanza database del appena creata o esistente.

Alcuni casi d'uso per associare una ElastiCache cache all'istanza DB:

• È possibile risparmiare sui costi e migliorare le prestazioni utilizzando ElastiCache con RDS anziché eseguendolo RDS singolarmente.

Ad esempio, puoi risparmiare fino al 55% sui costi e ottenere prestazioni di lettura fino a 80 volte più veloci utilizzando solo ElastiCache with RDS for My SQL versus RDS for My. SQL

• È possibile utilizzare la ElastiCache cache come archivio dati principale per applicazioni che non richiedono la durabilità dei dati. Le applicazioni che utilizzano Redis OSS o Memcached possono essere utilizzate quasi ElastiCache senza modifiche.

Quando si crea una ElastiCache cache daRDS, la ElastiCache cache eredita le seguenti impostazioni dall'istanza DB del RDScluster associata:

- ElastiCache impostazioni di connettività
- ElastiCache impostazioni di sicurezza

È inoltre possibile configurare le impostazioni di configurazione della cache in base alle proprie esigenze.

Configurazione ElastiCache nelle tue applicazioni

Le applicazioni devono essere configurate per utilizzare la ElastiCache cache. È inoltre possibile ottimizzare e migliorare le prestazioni della cache configurando le applicazioni in modo che utilizzino strategie di memorizzazione nella cache in base alle proprie esigenze.

- Per accedere alla ElastiCache cache e iniziare, consulta [Guida introduttiva a ElastiCache](https://docs.aws.amazon.com/AmazonElastiCache/latest/red-ug/GettingStarted.html) [\(RedisOSS\)](https://docs.aws.amazon.com/AmazonElastiCache/latest/red-ug/GettingStarted.html) e [Guida introduttiva a ElastiCache \(Memcached](https://docs.aws.amazon.com/AmazonElastiCache/latest/mem-ug/GettingStarted.html)).
- [Per ulteriori informazioni sulle strategie di caching, consulta Strategie e best practice di c](https://docs.aws.amazon.com/AmazonElastiCache/latest/red-ug/BestPractices.html)[aching per](https://docs.aws.amazon.com/AmazonElastiCache/latest/mem-ug/BestPractices.html)  [Memcached e Strategie e best practice](https://docs.aws.amazon.com/AmazonElastiCache/latest/mem-ug/BestPractices.html) [di caching per Redis.](https://docs.aws.amazon.com/AmazonElastiCache/latest/red-ug/BestPractices.html) OSS
- [Per ulteriori informazioni sull'alta disponibilità nei cluster ElastiCache \(RedisOSS\), consulta Alta](https://docs.aws.amazon.com/AmazonElastiCache/latest/red-ug/BestPractices.html) [disponibilità utilizzando gruppi di replica.](https://docs.aws.amazon.com/AmazonElastiCache/latest/red-ug/BestPractices.html)
- Potrebbero essere sostenuti i costi associati allo storage di backup, al trasferimento dei dati all'interno o tra regioni o all'uso di AWS Outposts. Per i dettagli sui prezzi, consulta la pagina [ElastiCache dei prezzi di Amazon.](https://aws.amazon.com/elasticache/pricing/)

### <span id="page-670-0"></span>Creazione di una ElastiCache cache con impostazioni da un'

- 1. Per creare un'istanza database, segui le istruzioni riportate in [Creazione di un'istanza database](#page-542-0)  [Amazon RDS.](#page-542-0)
- 2. Dopo aver creato un'istanza DB del , la console visualizza la finestra Componenti aggiuntivi consigliati. Seleziona Crea un ElastiCache cluster RDS utilizzando le impostazioni del database.

Per un database esistente, nella pagina Database, seleziona l'istanza del DB richiesta. Nel menu a discesa Azioni, scegli Crea ElastiCache cluster per creare una ElastiCache cache con le stesse impostazioni dell'istanza DB del RDScluster esistente. RDS

Nella sezione di ElastiCache configurazione, l'identificatore Source DB mostra da quale istanza del DB la ElastiCache cache eredita le impostazioni.

3. Scegli se vuoi creare un cluster Redis OSS o Memcached. Per ulteriori informazioni, consulta [Confronto tra Memcached](https://docs.aws.amazon.com/AmazonElastiCache/latest/red-ug/SelectEngine.html) e Redis. OSS

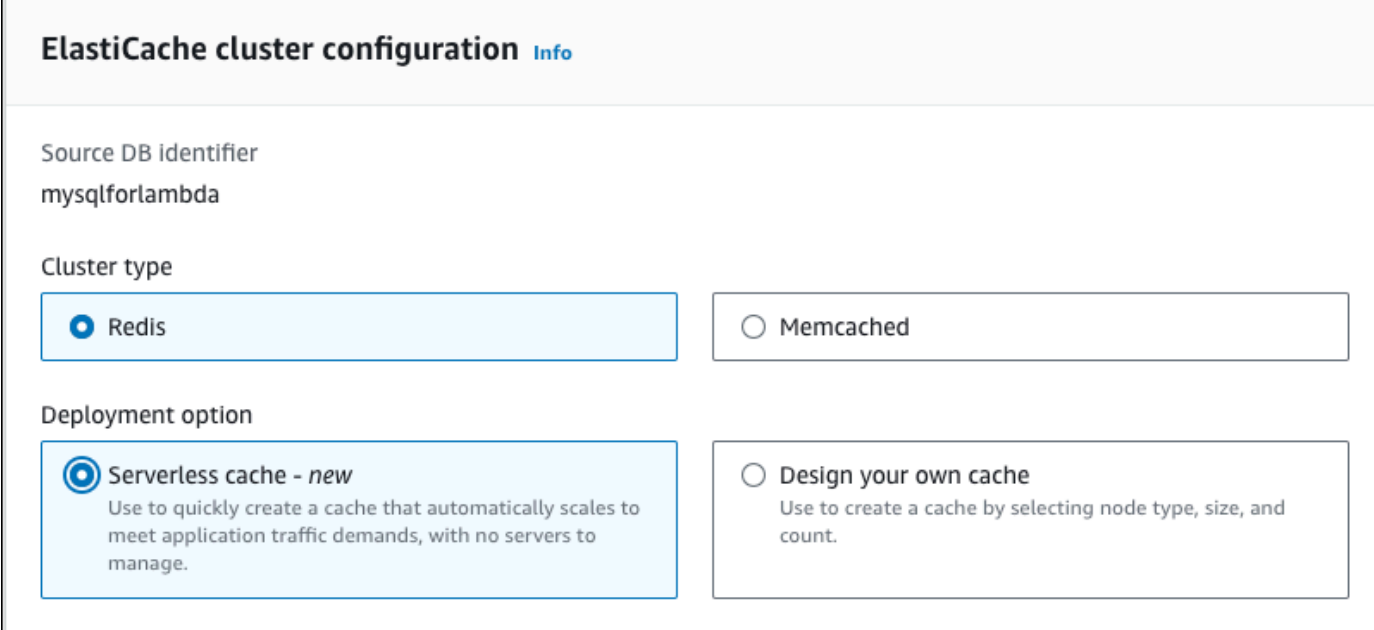

4. Dopodiché, scegli se vuoi creare una cache serverless o progettare la tua cache. Per ulteriori informazioni, consulta [Scelta tra le opzioni di distribuzione](https://docs.aws.amazon.com/AmazonElastiCache/latest/red-ug/WhatIs.deployment.html).

Se scegli Serverless cache:

- a. Nelle impostazioni della cache, inserisci i valori per Nome e Descrizione.
- b. In Visualizza impostazioni predefinite, lascia le impostazioni predefinite per stabilire la connessione tra la cache e l'istanza DB.
- c. Puoi anche modificare le impostazioni predefinite scegliendo Personalizza impostazioni predefinite. Seleziona le impostazioni di ElastiCache connettività, le impostazioni ElastiCache di sicurezza e i limiti massimi di utilizzo.
- 5. Se scegli Progetta la tua cache:
- a. Se hai scelto il OSScluster Redis, scegli se vuoi mantenere la modalità cluster abilitata o disabilitata. Per ulteriori informazioni, consulta [Replica: Redis OSS \(modalità cluster](https://docs.aws.amazon.com/AmazonElastiCache/latest/red-ug/Replication.Redis-RedisCluster.html)  [disabilitata\) e Redis OSS \(modalità cluster abilitata\).](https://docs.aws.amazon.com/AmazonElastiCache/latest/red-ug/Replication.Redis-RedisCluster.html)
- b. Immetti i valori per Nome, Descrizione e Versione del motore.

Per Versione del motore, il valore predefinito consigliato è la versione più recente del motore. Puoi anche scegliere una versione del motore per la ElastiCache cache che meglio soddisfa i tuoi requisiti.

c. Scegli il tipo di nodo per l'opzione Tipo di nodo. Per ulteriori informazioni, consulta [Gestione](https://docs.aws.amazon.com/AmazonElastiCache/latest/red-ug/CacheNodes.html)  [di nodi](https://docs.aws.amazon.com/AmazonElastiCache/latest/red-ug/CacheNodes.html).

Se scegli di creare un OSS cluster Redis con la modalità Cluster impostata su Enabled, inserisci il numero di shard (partizioni/gruppi di nodi) nell'opzione Numero di shard.

Immetti il numero di repliche di ogni partizione per l'opzione Numero di repliche.

**a** Note

Il tipo di nodo selezionato, il numero di shard e il numero di repliche influiscono tutti sulle prestazioni della cache e sui costi delle risorse. Assicurati che queste impostazioni corrispondano alle esigenze del tuo database. Per informazioni sui prezzi, consulta la pagina [ElastiCache dei prezzi di Amazon.](https://aws.amazon.com/elasticache/pricing/)

- d. Seleziona le impostazioni di ElastiCache connettività e le impostazioni ElastiCache di sicurezza. È possibile mantenere le impostazioni predefinite o personalizzarle in base alle proprie esigenze.
- 6. Verifica le impostazioni predefinite ed ereditate della ElastiCache cache. Alcune impostazioni non possono essere modificate dopo la creazione.

#### **a** Note

RDSpotrebbe modificare la finestra di backup della ElastiCache cache per soddisfare il requisito minimo di 60 minuti. La finestra di backup del database di origine rimane invariata.

7. Quando sei pronto, scegli Crea ElastiCache cache.

La console visualizza un banner di conferma per la creazione ElastiCache della cache. Segui il link contenuto nel banner verso la ElastiCache console per visualizzare i dettagli della cache. La ElastiCache console visualizza la ElastiCache cache appena creata.

# Tutorial: creazione di un con un parametro personalizzato e un gruppo di opzioni personalizzato

In questo tutorial, crei un con un parametro di personalizzato e un gruppo di opzioni personalizzato. Per ulteriori informazioni sui parametri e sui gruppi di opzioni del personalizzati, consulta [Gruppi di](#page-625-0)  [parametri per RDSe](#page-625-0) [Uso di gruppi di opzioni](#page-603-0) .

#### Argomenti

- [Introduzione](#page-674-0)
- **[Prerequisiti](#page-675-0)**
- [Creare un gruppo di parametri personalizzati RDS ;](#page-675-1)
- [Aggiungi di parametri personalizzato al gruppo di parametri personalizzato](#page-676-0)
- [Crea un gruppo di opzioni Amazon RDS personalizzato](#page-676-1)
- [Aggiungi opzioni al tuo gruppo di opzioni personalizzato](#page-677-0)
- [Crea un con un parametro personalizzatoe un gruppo di opzioni personalizzato](#page-677-1)

### <span id="page-674-0"></span>Introduzione

Per creare con configurazioni e impostazioni personalizzate, è possibile utilizzare parametri e gruppi di opzioni del personalizzati. I parametri e i gruppi di opzioni del personalizzati sono particolarmente utili se lavori con più database e desideri configurare in modo uniforme le impostazioni per il tuo parco.

Completando questi passaggi, imparerai:

• Come usare Amazon RDS Amazon per creare un DB My DB Instances con parametri e gruppi personalizzati.

•

Per completare questo tutorial, esegui le seguenti attività:

- 1. [Crea un gruppo di parametri del personalizzato con i parametri My SQL](https://dev.mysql.com/doc/refman/8.0/en/server-system-variables.html#sysvar_disconnect_on_expired_password) [parameters](https://dev.mysql.com/doc/refman/8.0/en/server-system-variables.html#sysvar_disconnect_on_expired_password)[default\\_password\\_lifetime e](https://dev.mysql.com/doc/refman/8.0/en/server-system-variables.html#sysvar_default_password_lifetime) [.](https://dev.mysql.com/doc/refman/8.0/en/server-system-variables.html#sysvar_disconnect_on_expired_password)
- 2. Crea un gruppo di opzioni personalizzato con My SQL option feature [MariaDB Audit Plugin.](https://docs.aws.amazon.com/AmazonRDS/latest/UserGuide/Appendix.MySQL.Options.AuditPlugin.html) Per i passaggi per creare un gruppo di opzioni, vedere. [Uso di gruppi di opzioni](#page-603-0)

3. Crea un DB My DB Instances con il gruppo di personalizzati e il gruppo di opzioni personalizzate che hai creato.

### <span id="page-675-0"></span>**Prerequisiti**

Prima di iniziare, completa le fasi descritte in questa sezione:

- [Registrati per un Account AWS](#page-352-0)
- [Crea un utente con accesso amministrativo](#page-353-0)

### <span id="page-675-1"></span>Creare un gruppo di parametri personalizzati RDS ;

In questo tutorial, imparerai come creare un gruppo di parametri del personalizzato; per un nella console. Se non specifichi un gruppo di parametri del personalizzato, Amazon RDS Amazon crea con un gruppo di parametri predefinito. [Il gruppo di parametri personalizzati](https://dev.mysql.com/doc/refman/8.0/en/server-system-variables.html#sysvar_disconnect_on_expired_password) [utilizza d](https://dev.mysql.com/doc/refman/8.0/en/server-system-variables.html#sysvar_disconnect_on_expired_password)[efault\\_password\\_lifetime e disconnect\\_on\\_expired\\_passwor](https://dev.mysql.com/doc/refman/8.0/en/server-system-variables.html#sysvar_default_password_lifetime)[d.](https://dev.mysql.com/doc/refman/8.0/en/server-system-variables.html#sysvar_disconnect_on_expired_password) Il parametro default\_password\_lifetime determina il periodo di tempo che manca alla scadenza della password del client. Il parametro disconnect\_on\_expired\_password rifiuta una connessione client quando l'istanza DB rileva una password scaduta dal client. . Per ulteriori informazioni su altri parametri personalizzati disponibili per i DB di My SQL DB Instances, consulta [La mia SQL](https://dev.mysql.com/doc/refman/8.0/en/server-system-variables.html) documentazione.

- 1. Apri la RDS console Amazon e scegli Gruppi di parametri.
- 2. In Gruppi di parametri personalizzati, seleziona Crea gruppo di parametri.
- 3. Imposta i dettagli del gruppo di parametri.
	- a. Selezionate un nome per il gruppo di parametri.
	- b. Scrivete una descrizione del gruppo di parametri.
	- c. In Tipo di motore, seleziona My SQL Community My. SQL
	- d.
- 4. Seleziona Crea.

Il nuovo gruppo di parametri del viene visualizzato nella pagina Parameter groups nella RDS console Amazon. I passaggi seguenti illustrano come aggiungere parametri specifici al gruppo di parametri del .

### <span id="page-676-0"></span>Aggiungi di parametri personalizzato al gruppo di parametri personalizzato

Utilizza i seguenti passaggi per aggiungere di parametri specifico al gruppo di parametri in cui hai creat[oCreare un gruppo di parametri personalizzati RDS ;.](#page-675-1)

- 1. Apri la RDS console Amazon e scegli Gruppi di parametri.
- 2. In Gruppi di parametri personalizzati, seleziona il nome del gruppo di parametri che hai creato.
- 3. Fare clic su Edit (Modifica).
- 4. Nella casella di ricerca Filter parameters, cercate il parametro personalizzato del Default\_PASSWORD\_LIFETIME.
- 5. Seleziona la casella di controllo accanto al parametro e seleziona Salva modifiche.
- 6. Ripetete gli stessi passaggi per il parametro personalizzato Disconnect\_on\_expired\_password.

<span id="page-676-1"></span>Successivamente, crea un gruppo di opzioni personalizzato per la tua istanza DB.

### Crea un gruppo di opzioni Amazon RDS personalizzato

Crea un gruppo di opzioni personalizzato con l'opzione [MariadB Audit Plugin](https://docs.aws.amazon.com/AmazonRDS/latest/UserGuide/Appendix.MySQL.Options.AuditPlugin.html). Questo plugin registra l'attività del server per motivi di sicurezza e conformità. Per ulteriori informazioni sulle altre opzioni disponibili per le istanze My SQL DB, consulta. [Opzioni per le istanze database MySQL](#page-3477-0)

- 1. Apri la RDS console Amazon e scegli Gruppi di opzioni.
- 2. In Gruppi di opzioni, seleziona Crea gruppo.
- 3. Imposta i dettagli del gruppo di opzioni.
	- Seleziona un nome per il gruppo di opzioni.
	- Scrivi una descrizione del gruppo di opzioni.
	- In Tipo di motore, seleziona mysql.
	- Nella versione principale del motore, seleziona 8.0.
- 4. Seleziona Crea.

Il nuovo gruppo di opzioni viene visualizzato nella pagina Gruppi di opzioni nella RDS console Amazon. I passaggi seguenti illustrano come aggiungere opzioni specifiche al gruppo di opzioni.

### <span id="page-677-0"></span>Aggiungi opzioni al tuo gruppo di opzioni personalizzato

Utilizza i seguenti passaggi per aggiungere opzioni specifiche al gruppo di opzioni in cui hai creat[oCrea un gruppo di opzioni Amazon RDS personalizzato](#page-676-1).

- 1. Apri la RDS console Amazon e scegli Gruppi di opzioni.
- 2. In Gruppi di opzioni, seleziona il nome del gruppo di opzioni che hai creato.
- 3. In Opzioni, seleziona Aggiungi opzione.
- 4. Imposta i dettagli del gruppo di opzioni.
	- In Nome opzione, scegli l'opzione MariadB Audit MARIADB Plugin, \_ \_. AUDIT PLUGIN
	- Nelle impostazioni delle opzioni, lascia selezionate tutte le opzioni predefinite.
	- Seleziona l'opzione Sì per applicare immediatamente.
- 5. Scegli l'opzione Crea.

L'opzione dovrebbe ora essere disponibile per tutte le istanze DB associate. Successivamente, crea un'istanza My SQL DB con i parametri personalizzati e il gruppo di opzioni personalizzato.

### <span id="page-677-1"></span>Crea un con un parametro personalizzatoe un gruppo di opzioni personalizzato

Infine, crea un con il parametro e il gruppo di opzioni del personalizzati che hai creato nei passaggi precedenti. I passaggi seguenti illustrano come creare il con un parametro e un gruppo di opzioni personalizzati.

- 1. Apri la RDS console Amazon e scegli Databases.
- 2. Seleziona Crea database.
- 3. In Scegli un metodo di creazione del database, seleziona Creazione standard.
- 4. Nelle opzioni del motore, seleziona My SQL ).
- 5. In Disponibilità e durabilità, seleziona Istanza DB singola. Questo passaggio è necessario per supportare un parametro o un gruppo di opzioni personalizzato.
- 6. Seleziona Configurazione aggiuntiva.
	- In Nome database iniziale, scegli un nome per il .
	- Nel menu a discesa del gruppo di parametri del DB, seleziona il nome del gruppo di parametri del personalizzato che hai creato in precedenza.
- Nel menu a discesa del gruppo di opzioni, seleziona il nome del gruppo di opzioni personalizzato creato in precedenza.
- 7. Per questo tutorial, puoi lasciare le impostazioni predefinite per qualsiasi altra impostazione DB o modificarle come richiesto dal tuo caso d'uso.
- 8. Seleziona Crea database.

RDScrea un nuovo con un gruppo di parametri personalizzato e un gruppo di opzioni personalizzato. Per ulteriori informazioni su questo database, consulta la pagina Database della RDS console Amazon.

In questo tutorial, configuri un con impostazioni personalizzate utilizzando un gruppo di parametri personalizzati e un gruppo di opzioni personalizzato. Questo DB di istanza My SQL DB appena creato gestisce la durata della password dell'utente utilizzando il parametro default\_password\_lifetime. Questa istanza disconnette anche gli utenti che si connettono con una password scaduta utilizzando il parametro disconnect\_on\_expired\_password. Utilizzi anche il MariaDB Audit Plugin per tenere traccia dell'attività del server. È possibile applicare impostazioni aggiuntive al con un parametro e un gruppo di opzioni del personalizzati per ottimizzare il database.

# Gestione di un'istanza Amazon RDS DB

Di seguito, puoi trovare le istruzioni per la gestione e la manutenzione della tua istanza Amazon RDS DB.

Argomenti

- [Arresto temporaneo di un'istanza Amazon RDS DB](#page-680-0)
- [Avvio di un'istanza Amazon RDS DB precedentemente interrotta](#page-687-0)
- [Riavvio di un'istanza database](#page-689-0)
- [Connessione automatica di un'EC2istanza e un'istanza DB a DB](#page-694-0)
- [Connessione automatica di una funzione Lambda e di un'istanza database](#page-705-0)
- [Modifica di un'istanza database Amazon RDS](#page-722-0)
- [Manutenzione di un'istanza database](#page-766-0)
- [Aggiornamento della versione del motore di un'istanza database](#page-784-0)
- [Ridenominazione di un'istanza database](#page-792-0)
- [Uso delle repliche di lettura dell'istanza database](#page-796-0)
- [Etichettatura di RDS](#page-832-0)
- [Nomi di risorse Amazon \(ARNs\) in Amazon RDS](#page-846-0)
- [Utilizzo dello storage per istanze Amazon RDS DB](#page-857-0)
- [Eliminazione di un'istanza database](#page-882-0)
- [Tutorial: Gestione di un ambiente di istanze My SQL DB dallo sviluppo alla produzione](#page-887-0)

## <span id="page-680-0"></span>Arresto temporaneo di un'istanza Amazon RDS DB

Puoi interrompere l'istanza DB a intermittenza per test temporanei o per un'attività di sviluppo quotidiana. Il caso d'uso più comune è l'ottimizzazione dei costi.

Il tempo necessario per arrestare l'istanza DB varia a seconda di fattori quali la classe dell'istanza, lo stato della rete, il tipo di motore DB e lo stato del database. Il processo può richiedere diversi minuti. Il servizio deve eseguire le seguenti azioni:

- Arresta i processi del motore di database.
- Arresta i processi RDS della piattaforma.
- Scollega i volumi EBS di storage associati all'istanza DB.
- Termina l'EC2istanza Amazon sottostante.

#### **A** Warning

L'avvio di un'istanza DB richiede il ripristino dell'istanza e può richiedere da minuti a ore. Pertanto, se la disponibilità delle istanze è un problema, fai attenzione a non interrompere temporaneamente un'istanza di produzione. Per ulteriori informazioni, consulta [Avvio di](#page-687-0) [un'istanza Amazon RDS DB precedentemente interrotta.](#page-687-0)

Per arrestare e avviare l'istanza DB nella stessa operazione, riavvia l'istanza DB. Per ulteriori informazioni, consulta [Riavvio di un'istanza database.](#page-689-0)

#### Argomenti

- [Casi d'uso per arrestare l'istanza DB](#page-681-0)
- [Motori di database, classi di istanza e regioni supportati](#page-681-1)
- [Arresto di un'istanza database in una implementazione multi-AZ](#page-682-0)
- [Arresto di un'istanza database](#page-682-1)
- [Limitazioni relative all'arresto dell'istanza database](#page-684-0)
- [Considerazioni su gruppi di parametri e opzioni](#page-684-1)
- [Considerazioni sugli indirizzi IP pubblici](#page-684-2)
- [Arresto temporaneo di un'istanza DB: passaggi di base](#page-685-0)

### <span id="page-681-0"></span>Casi d'uso per arrestare l'istanza DB

L'arresto e l'avvio di un'istanza DB sono più rapidi rispetto alla creazione di uno snapshot DB, all'eliminazione dell'istanza DB e al ripristino dello snapshot quando si desidera accedere all'istanza. I casi d'uso più comuni per l'arresto di un'istanza includono i seguenti:

• Ottimizzazione dei costi: per i database non di produzione, puoi interrompere temporaneamente l'istanza Amazon RDS DB per risparmiare denaro. Mentre l'istanza è interrotta, non ti vengono addebitati costi per le ore dell'istanza DB.

#### **A** Important

Quando l'istanza DB viene interrotta, ti viene addebitato il costo dello storage di cui hai effettuato il provisioning (incluso ProvisionedIOPS). Ti viene addebitato anche l'archivio dei backup, incluso quello per gli snapshot manuali e i backup automatici all'interno della finestra di conservazione specificata. Tuttavia, non è previsto alcun costo per le ore dell'istanza database. [Per ulteriori informazioni, consulta Fatturazione. FAQs](https://aws.amazon.com/rds/faqs/#billing)

- Sviluppo quotidiano: se gestisci un'istanza DB per scopi di sviluppo, puoi avviare l'istanza quando è necessario e poi chiuderla quando non è necessaria.
- Test: potrebbe essere necessaria un'istanza DB temporanea per testare le procedure di backup e ripristino, le migrazioni, gli aggiornamenti delle applicazioni o le attività correlate. In questi casi d'uso, puoi interrompere l'istanza DB quando non è necessaria.
- Formazione: se stai svolgendo un corso di formazione inRDS, potresti dover avviare le istanze DB durante la sessione di formazione e chiuderle in seguito.

### <span id="page-681-1"></span>Motori di database, classi di istanza e regioni supportati

Puoi arrestare e avviare istanze Amazon RDS DB che eseguono i seguenti motori DB:

- Db2
- MariaDB
- Microsoft SQL Server, incluso RDS Custom for SQL Server
- Mio SQL
- Oracle
- Poster SQL

L'arresto e l'avvio di un'istanza database sono supportati per tutte le classi di istanza database e in tutte le regioni AWS .

### <span id="page-682-0"></span>Arresto di un'istanza database in una implementazione multi-AZ

È possibile interrompere e avviare un'istanza DB in una distribuzione Multi-AZ. Nota i seguenti limiti:

- È possibile creare una distribuzione Multi-AZ solo se il motore di database la supporta. Per ulteriori informazioni sul supporto del motore, vedere[Regioni e motori DB supportati per cluster DB Multi-AZ](#page-298-0) [in Amazon RDS](#page-298-0).
- RDSfor SQL Server non supporta l'arresto di un'istanza DB in una distribuzione Multi-AZ. Per ulteriori informazioni, consulta [Limitazioni, note e consigli sulla distribuzione di Microsoft SQL](#page-2975-0)  [Server Multi-AZ](#page-2975-0).
- Potrebbe essere necessario molto tempo per arrestare un'istanza DB. Se si dispone di almeno un backup dopo un failover precedente, è possibile velocizzare l'operazione di arresto eseguendo un riavvio con operazione di failover. Per ulteriori informazioni, consulta [Riavvio di un'istanza](#page-689-0)  [database](#page-689-0).

### <span id="page-682-1"></span>Arresto di un'istanza database

L'operazione di arresto si verifica nelle seguenti fasi:

1. L'istanza database avvia il normale processo di arresto.

Lo stato dell'istanza database diventa stopping.

2. L'istanza smette di funzionare, fino a un massimo di 7 giorni consecutivi.

Lo stato dell'istanza database diventa stopped.

#### Caratteristiche di un'istanza DB interrotta

Quando si trova in uno stato interrotto, l'istanza DB presenta le seguenti caratteristiche:

- L'istanza DB interrotta mantiene quanto segue:
	- ID istanza
	- Endpoint Domain Name Server (DNS)
	- Gruppo di parametri
- Gruppo di sicurezza
- Option group (Gruppo di opzioni)
- Registri delle transazioni di Amazon S3 (necessari per il ripristino) point-in-time

Quando avvii un'istanza database, la configurazione è uguale a quella presente al momento dell'arresto.

• Tutti i volumi di storage restano collegati all'istanza database e i dati vengono conservati. RDSelimina tutti i dati archiviati nell'RAMistanza DB.

Quando l'istanza DB viene interrotta, all'utente viene addebitato il costo dello storage di cui è stato effettuato il provisioning (incluso IOPS Provisioned). Ti viene addebitato anche l'archivio dei backup, incluso quello per gli snapshot manuali e i backup automatici all'interno della finestra di conservazione specificata.

• RDSrimuove le azioni in sospeso, inclusi gli aggiornamenti di manutenzione pianificati, ad eccezione delle azioni in sospeso per il gruppo di opzioni o il gruppo di parametri DB dell'istanza DB.

#### **a** Note

Occasionalmente, un'istanza SQL DB RDS per Postgree non si chiude correttamente. Se ciò accade, si vede che l'istanza passa attraverso un processo di ripristino quando viene riavviata in un secondo momento. Questo comportamento è previsto dal motore del database destinato a proteggere l'integrità del database. Alcune statistiche e contatori basati sulla memoria non conservano la cronologia e vengono reinizializzati dopo il riavvio, per acquisire il carico di lavoro operativo che avanza.

#### Riavvio automatico di un'istanza DB interrotta

Se non avvii manualmente l'istanza DB dopo che è stata interrotta per sette giorni consecutivi, avvia RDS automaticamente l'istanza DB per te. In questo modo, l'istanza non resta indietro rispetto agli aggiornamenti di manutenzione richiesti. Per informazioni su come interrompere e avviare l'istanza in base a una pianificazione, consulta [How can I use Step Functions per interrompere un'RDSistanza](https://repost.aws/knowledge-center/rds-stop-seven-days-step-functions)  [Amazon per più di 7 giorni?](https://repost.aws/knowledge-center/rds-stop-seven-days-step-functions) .
## Limitazioni relative all'arresto dell'istanza database

Di seguito sono riportate alcune limitazioni dell'operazione di arresto:

- Non è possibile arrestare un'istanza database che dispone di una replica di lettura o che costituisce una replica di lettura.
- Non è possibile modificare un'istanza database arrestata.
- Non è possibile eliminare un gruppo di opzioni associato a un'istanza database arrestata.
- Non è possibile eliminare un gruppo di parametri database associato a un'istanza database arrestata.
- In un'implementazione Multi-AZ, tieni presente le seguenti limitazioni:
	- Non puoi fermare un'istanza di RDS for SQL Server DB.
	- Le zone di disponibilità primarie e secondarie potrebbero essere cambiate dopo l'avvio dell'istanza DB.

Ulteriori limitazioni si applicano a RDS Custom for SQL Server. Per ulteriori informazioni, consulta [Avvio e arresto di un'istanza database RDS Custom per SQL Server](#page-2138-0).

### Considerazioni su gruppi di parametri e opzioni

Non è possibile rimuovere le opzioni persistenti (incluse le opzioni permanenti) da un gruppo di opzioni se sono presenti istanze database associate a tale gruppo di opzioni. Questo aspetto è valido anche per le istanze database con stato stopping (arresto in corso), stopped (arrestata) o starting (avvio in corso).

Puoi modificare il gruppo di opzioni o il gruppo di parametri database associato a un'istanza database arrestata. Tuttavia, la modifica viene applicata solo al successivo avvio dell'istanza database. Se scegli di applicare le modifiche immediatamente, la modifica viene applicata all'avvio dell'istanza database. In caso contrario, la modifica viene applicate durante la finestra di manutenzione successiva dopo l'avvio dell'istanza database.

### Considerazioni sugli indirizzi IP pubblici

Quando si arresta un'istanza DB, quest'ultima mantiene il suo DNS endpoint. Se interrompi un'istanza DB con un indirizzo IP pubblico, Amazon RDS rilascia il relativo indirizzo IP pubblico. Quando l'istanza database viene riavviata, avrà un indirizzo IP pubblico diverso.

#### **a** Note

Devi sempre connetterti a un'istanza DB utilizzando l'DNSendpoint, non l'indirizzo IP.

### Arresto temporaneo di un'istanza DB: passaggi di base

È possibile interrompere un DB utilizzando il AWS Management Console AWS CLI, il o il RDSAPI.

Console

Per arrestare un'istanza database

- 1. Accedi a AWS Management Console e apri la RDS console Amazon all'indirizzo [https://](https://console.aws.amazon.com/rds/)  [console.aws.amazon.com/rds/](https://console.aws.amazon.com/rds/).
- 2. Nel riquadro di navigazione, scegliere Databases (Database) e l'istanza database da arrestare.
- 3. Per Actions (Operazioni), scegli Stop temporarily (Arresta temporaneamente).
- 4. Nella finestra Stop DB instance temporarily, (Arresto temporaneo di un'istanza database) seleziona la conferma per il riavvio automatico dell'istanza database dopo 7 giorni.
- 5. (Facoltativo) Seleziona Save the DB instance in a snapshot (Salva l'istanza database in uno snapshot) e immetti il nome dello snapshot in Snapshot name (Nome snapshot). Scegli questa opzione per creare uno snapshot dell'istanza database prima di arrestarla.
- 6. Scegli Stop temporarily (Arresta temporaneamente) per arrestare l'istanza database oppure Cancel (Annulla) per annullare l'operazione.

#### AWS CLI

Per interrompere un'istanza DB utilizzando il AWS CLI, chiama il [stop-db-instance](https://docs.aws.amazon.com/cli/latest/reference/rds/stop-db-instance.html)comando con la seguente opzione:

• --db-instance-identifier – Nome dell'istanza database.

#### Example

aws rds stop-db-instance --db-instance-identifier *mydbinstance*

#### RDS API

Per interrompere un'istanza DB utilizzando Amazon RDSAPI, chiama l'topDBInstanceoperazione [S](https://docs.aws.amazon.com/AmazonRDS/latest/APIReference/API_StopDBInstance.html) con il seguente parametro:

• DBInstanceIdentifier – Nome dell'istanza database.

# Avvio di un'istanza Amazon RDS DB precedentemente interrotta

Questo argomento spiega come avviare un'istanza Amazon RDS DB precedentemente interrotta, delineando i passaggi necessari e le considerazioni chiave per riprendere l'uso del database.

Puoi interrompere temporaneamente la tua istanza Amazon RDS DB per risparmiare denaro. Dopo avere arrestato l'istanza database, puoi riavviarla per iniziare di nuovo a usarla. Per ulteriori informazioni sull'arresto di un'istanza DB, consulta[Arresto temporaneo di un'istanza Amazon RDS](#page-680-0) [DB.](#page-680-0)

Quando avvii un'istanza DB che hai interrotto in precedenza, l'istanza DB conserva informazioni come le seguenti:

- ID istanza
- Endpoint Domain Name Server (DNS)
- DB parameter group (Gruppo di parametri database)
- VPCgruppo di sicurezza
- Gruppo di opzioni database

Amazon RDS fattura in incrementi di un secondo per le istanze di database e lo storage collegato. È previsto un costo minimo di 10 minuti all'avvio di un'istanza.

Per avviare l'istanza, il RDS servizio Amazon esegue azioni come le seguenti:

- Eseguire il provisioning dell'istanza Amazon EC2 sottostante
- Avvio dei processi RDS
- Avvio dei processi del motore di database
- Collegamento dei volumi di EBS archiviazione
- Attivazione di Performance Insights se era abilitato in precedenza
- Ripristino dell'istanza DB (il ripristino avviene anche dopo un normale arresto)

Il tempo necessario per avviare l'istanza DB varia in base a fattori quali la classe dell'istanza, lo stato della rete, il tipo di motore DB, le dimensioni del database e lo stato del database al momento della chiusura dell'istanza. Il processo di avvio può richiedere da minuti a ore. Ti consigliamo di considerare la variabilità dei tempi di avvio durante la creazione del piano di disponibilità.

#### **Console**

Per avviare un'istanza database

- 1. Accedi al AWS Management Console e apri la RDS console Amazon all'indirizzo [https://](https://console.aws.amazon.com/rds/) [console.aws.amazon.com/rds/](https://console.aws.amazon.com/rds/).
- 2. Nel riquadro di navigazione, scegliere Databases (Database) e l'istanza database da avviare.
- 3. In Actions (Operazioni), scegliere Start (Avvia).

### AWS CLI

Per avviare un'istanza DB utilizzando il AWS CLI, chiamate il [start-db-instance](https://docs.aws.amazon.com/cli/latest/reference/rds/start-db-instance.html)comando con la seguente opzione:

• --db-instance-identifier – Il nome dell'istanza database.

#### Example

aws rds start-db-instance --db-instance-identifier *mydbinstance*

### RDS API

Per avviare un'istanza DB utilizzando Amazon RDSAPI, chiama l'tartDBInstanceoperazione [S](https://docs.aws.amazon.com/AmazonRDS/latest/APIReference/API_StartDBInstance.html) con il seguente parametro:

• DBInstanceIdentifier – Il nome dell'istanza database.

# Riavvio di un'istanza database

Puoi interrompere e avviare il servizio di database sulla tua istanza RDS DB con un'unica operazione, chiamata riavvio. Il riavvio potrebbe essere necessario per applicare modifiche alla configurazione, risolvere problemi minori o risolvere problemi di rete senza dover eseguire un riavvio completo o la migrazione del database.

#### **a** Note

Questo argomento si applica solo al riavvio di un'istanza DB Single-AZ o Multi-AZ. Per istruzioni sul riavvio di un cluster DB Multi-AZ, consulta. [the section called "Riavvio di un](#page-1010-0)  [cluster di database multi-AZ"](#page-1010-0)

#### Argomenti

- •
- [Come funziona il riavvio di un'istanza DB un cluster DB](#page-690-0)
- [Come funziona il riavvio di un'istanza DB in una distribuzione Multi-AZ](#page-690-1)
- •
- •
- [Riavvio di un'istanza DB](#page-692-0)

In genere, si riavvia l'istanza DB per motivi di manutenzione in modo che le modifiche abbiano effetto. I seguenti casi d'uso sono comuni:

- Associazione di un nuovo gruppo di parametri DB: quando si associa un nuovo gruppo di parametri DB a un'istanza DB, RDS applica i parametri statici e dinamici modificati solo dopo il riavvio dell'istanza DB. Tuttavia, se si modificano i parametri dinamici nel gruppo di parametri DB dopo averlo associato all'istanza DB, queste modifiche vengono applicate immediatamente senza riavvio. Per ulteriori informazioni, consulta [Gruppi di parametri per RDS](#page-625-0).
- Applicazione di una modifica a un parametro statico in un gruppo di parametri DB esistente: quando si modifica un parametro statico e si salva il gruppo di parametri DB, lo stato delle istanze DB associate a questo gruppo di parametri nella console diventa in sospeso di riavvio. La modifica dei parametri ha effetto solo dopo il riavvio delle istanze DB associate. Quando si modifica un

parametro dinamico in un gruppo di parametri esistente, la modifica ha effetto immediato per impostazione predefinita, senza richiedere il riavvio.

#### **a** Note

Lo stato di riavvio in sospeso non comporta un riavvio automatico durante la finestra di manutenzione successiva. Per applicare le ultime modifiche ai parametri all'istanza DB, riavvia l'istanza database manualmente. Per ulteriori informazioni sui gruppi di parametri, consultare [Gruppi di parametri per RDS.](#page-625-0)

• Risoluzione dei problemi: potrebbero verificarsi problemi di prestazioni o altri problemi operativi che richiedono un riavvio. Ad esempio, l'istanza DB potrebbe non rispondere.

### <span id="page-690-0"></span>Come funziona il riavvio di un'istanza DB un cluster DB

Quando Amazon RDS riavvia l'istanza DB, esegue le seguenti attività sequenziali:

- 1. Interrompe il servizio di database sulla tua istanza DB
- 2. Avvia il servizio di database sull'istanza DB

Il processo di riavvio comporta una breve interruzione. Durante questa interruzione, lo stato dell'istanza DB viene riavviato. Si verifica un'interruzione per un'implementazione single-AZ e per un'implementazione di istanza database multi-AZ, anche quando si riavvia con un failover.

### <span id="page-690-1"></span>Come funziona il riavvio di un'istanza DB in una distribuzione Multi-AZ

Se l'istanza Amazon RDS DB è in una distribuzione Multi-AZ, puoi riavviarla con un failover. Questa operazione è utile per simulare un guasto di un'istanza DB o ripristinare le operazioni nella zona di disponibilità originale dopo un failover.

Durante il riavvio con failover, Amazon RDS effettua le seguenti operazioni

• Interrompe bruscamente il database. L'istanza database e le sue sessioni client potrebbero non avere il tempo di chiudersi normalmente.

### **A** Warning

Per evitare la possibilità di perdita di dati, ti consigliamo di interrompere le transazioni sull'istanza database prima di eseguire il riavvio con un failover.

- Passa automaticamente a una replica in standby in un'altra zona. La modifica AZ potrebbe non riflettersi nel AWS Management Console, e nelle chiamate al AWS CLI e RDSAPI, per diversi minuti.
- Aggiorna il DNS record dell'istanza DB in modo che punti all'istanza DB in standby. Di conseguenza, è necessario eliminare e ristabilire le connessioni esistenti all'istanza database. Per ulteriori informazioni, consulta [Configurazione e gestione di un'implementazione multi-AZ.](#page-894-0)
- Crea un RDS evento Amazon dopo il riavvio.

RDSAttivo per Microsoft SQL Server, il failover riavvia solo l'istanza database principale. Dopo aver eseguito il failover, l'istanza database primaria diventa la nuova istanza database secondaria. I parametri potrebbero non essere aggiornati per istanze Multi-AZ. Per il riavvio senza failover, le istanze database primarie e secondarie vengono riavviate e i parametri vengono aggiornati dopo il riavvio. Se l'istanza database non risponde, si consiglia di riavviare senza failover.

Prima di riavviare l'istanza, considera quanto segue:

- Per un'istanza database con repliche di lettura puoi riavviare l'istanza database di origine e le relative repliche di lettura in modo indipendente. Al termine del riavvio, la replica riprende automaticamente.
- Il tempo di riavvio dipende dal processo di ripristino in caso di arresto anomalo, dall'attività del database al momento del riavvio e dal comportamento del motore DB specifico. Per migliorare il tempo di riavvio, si consiglia di ridurre il più possibile l'attività del database durante il riavvio. Questa tecnica riduce l'attività di rollback per le transazioni in transito.

Assicurati di soddisfare i seguenti prerequisiti:

• L'istanza database deve essere nello stato available. Il database può non essere disponibile per diversi motivi, ad esempio un backup in corso, una modifica richiesta in precedenza o un'operazione durante una finestra di manutenzione.

- Se si impone un failover su un'altra AZ, l'istanza DB deve essere configurata per Multi-AZ.
- Se si impone un failover verso un'altra AZ, si consiglia innanzitutto di interrompere le transazioni sull'istanza DB per evitare possibili perdite di dati.

### <span id="page-692-0"></span>Riavvio di un'istanza DB

È possibile riavviare l'istanza DB utilizzando il AWS Management Console, AWS CLI, oppure. RDS API

#### Console

Per riavviare un'istanza database

- 1. Accedi al AWS Management Console e apri la RDS console Amazon all'indirizzo [https://](https://console.aws.amazon.com/rds/) [console.aws.amazon.com/rds/](https://console.aws.amazon.com/rds/).
- 2. Nel riquadro di navigazione, scegliere Databases (Database) e l'istanza database da riavviare.
- 3. In Actions (Operazioni), scegliere Reboot (Riavvia).

Viene visualizzata la pagina Reboot DB Instance.

- 4. (Facoltativo) Scegliere Reboot with failover? (Riavvia con failover?) per forzare un failover da una zona di disponibilità a un'altra.
- 5. Scegliere Reboot (Riavvia) per riavviare l'istanza database.

In alternativa, scegliere Cancel (Annulla).

#### AWS CLI

Per riavviare un'istanza DB utilizzando il AWS CLI, chiamate il [reboot-db-instance](https://docs.aws.amazon.com/cli/latest/reference/rds/reboot-db-instance.html)comando.

Example Riavvio semplice

In Linux, macOS, oppure Unix:

```
aws rds reboot-db-instance \ 
--db-instance-identifier mydbinstance
```
In Windows:

aws rds reboot-db-instance ^

--db-instance-identifier *mydbinstance*

Example Riavvio con failover

Per forzare un failover da una AZ all'altra in un cluster DB Multi-AZ, utilizzate il --force-failover parametro.

In Linux, macOS, oppure Unix:

```
aws rds reboot-db-instance \ 
--db-instance-identifier mydbinstance \ 
--force-failover
```
In Windows:

```
aws rds reboot-db-instance ^ 
--db-instance-identifier mydbinstance ^ 
--force-failover
```
#### RDS API

Per riavviare un'istanza DB utilizzando Amazon RDSAPI, chiama l'[RebootDBInstance](https://docs.aws.amazon.com/AmazonRDS/latest/APIReference/API_RebootDBInstance.html)operazione.

# Connessione automatica di un'EC2istanza e un'istanza DB a DB

Puoi utilizzare la RDS console Amazon per semplificare la configurazione di una connessione tra un'istanza Amazon Elastic Compute Cloud (AmazonEC2) e un'istanza DB, DB. Spesso, il si trova in una sottorete privata e l'EC2istanza si trova in una sottorete pubblica all'interno di un. VPC Puoi utilizzare un SQL client sulla tua EC2 istanza per connetterti al cluster DB dell'istanza . L'EC2istanza può anche eseguire server Web o applicazioni che accedono al private. Per istruzioni sulla configurazione di una connessione tra un'EC2istanza e un cluster DB Multi-AZ, consulta[the](#page-956-0)  [section called "Connessione di un'istanza EC2 e un cluster di database multi-AZ".](#page-956-0)

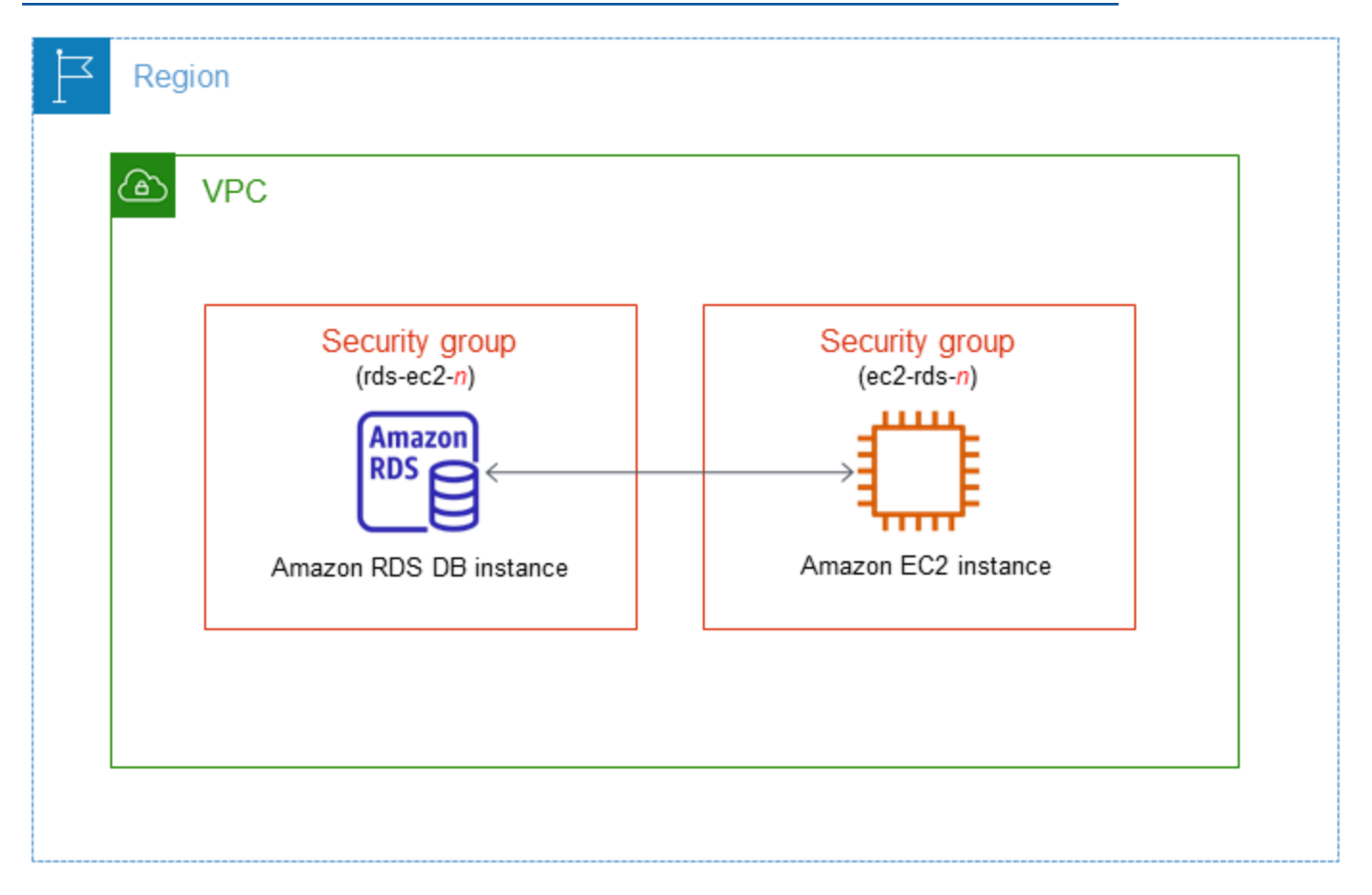

Se desideri connetterti a un'EC2istanza che non si trova nello VPC stesso , consulta gli scenari in. [Scenari per l'accesso a un di istanze DB in un VPC](#page-5163-0)

Argomenti

- [Panoramica della connettività automatica con un'istanza EC2](#page-695-0)
- [Connessione automatica di un'EC2istanza e di un RDSdatabase del](#page-700-0)
- [Visualizzazione delle risorse di calcolo connesse](#page-703-0)

• [Connessione a un'istanza database che esegue un motore DB specifico](#page-704-0)

### <span id="page-695-0"></span>Panoramica della connettività automatica con un'istanza EC2

Di seguito sono riportati i requisiti per connettere un'EC2istanza a un RDScluster di database

• L'EC2istanza deve esistere nello VPC stesso del RDSdatabase.

Se non esistono EC2 istanze nella stessa istanzaVPC, la console fornisce un collegamento per crearne una.

- L'utente che configura la connettività deve disporre delle autorizzazioni per eseguire le seguenti EC2 operazioni Amazon:
	- ec2:AuthorizeSecurityGroupEgress
	- ec2:AuthorizeSecurityGroupIngress
	- ec2:CreateSecurityGroup
	- ec2:DescribeInstances
	- ec2:DescribeNetworkInterfaces
	- ec2:DescribeSecurityGroups
	- ec2:ModifyNetworkInterfaceAttribute
	- ec2:RevokeSecurityGroupEgress

Se l'istanza DB e l'EC2istanza si trovano in zone di disponibilità diverse, il tuo account potrebbe sostenere costi tra zone di disponibilità diverse.

Quando configuri una connessione a un'EC2istanza, Amazon RDS agisce in base alla configurazione corrente dei gruppi di sicurezza associati al , come descritto nella tabella seguente.

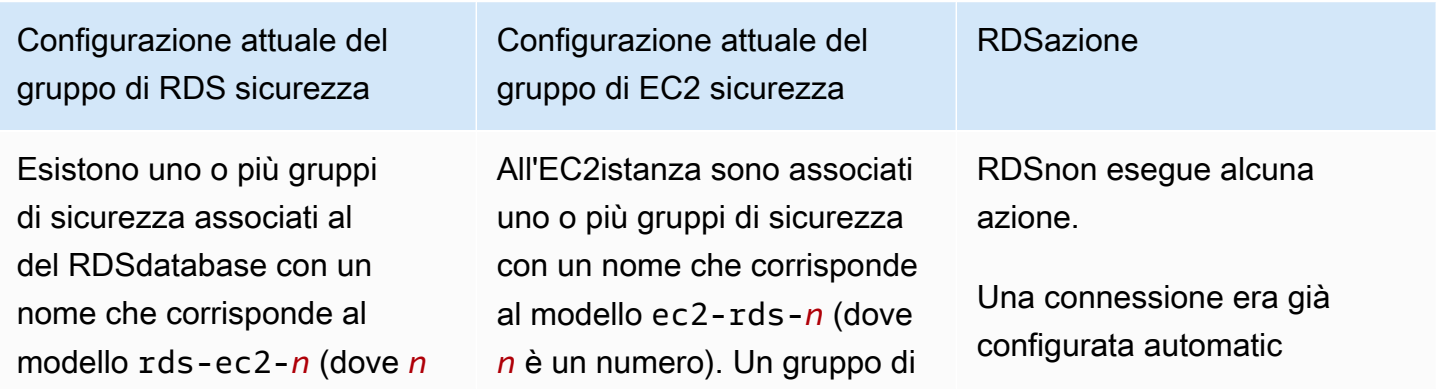

### Configurazione attuale del gruppo di RDS sicurezza

è un numero). Un gruppo di sicurezza che corrisponde al modello non è stato modificat o. Questo gruppo di sicurezza ha una sola regola in entrata con il gruppo di VPC sicurezza dell'EC2istanza come origine.

Configurazione attuale del gruppo di EC2 sicurezza

sicurezza che corrisponde al modello non è stato modificat o. Questo gruppo di sicurezza ha una sola regola in uscita con il gruppo di VPC sicurezza del del RDSdatabase come origine.

RDSazione

amente tra l'EC2istanza e il database. Poiché esiste già una connessione tra l'EC2ista nza e il RDS database, i gruppi di sicurezza non vengono modificati.

Configurazione attuale del gruppo di RDS sicurezza

Si applica una delle due condizioni seguenti:

- Non esiste alcun gruppo di sicurezza associato al del RDSdatabase con un nome che corrisponda al modellords-ec2-*n*.
- Esistono uno o più gruppi di sicurezza associati al del RDSdatabase con un nome che corrisponde al modellords-ec2-*n*. Tuttavia, Amazon non RDS può utilizzare nessuno di questi gruppi di sicurezza per la connessione con l'EC2istanza. Amazon non RDS può utilizzare un gruppo di sicurezza che non ha una regola in entrata con il gruppo di VPC sicurezza dell'EC2istanza come origine. Amazon RDS inoltre non può utilizzare un gruppo di sicurezza che è stato modificato. Esempi di modifiche sono l'aggiunta di una regola o la modifica della porta di una regola esistente.

Configurazione attuale del gruppo di EC2 sicurezza

Si applica una delle due condizioni seguenti:

- Non esiste un gruppo di sicurezza associato all'EC2istanza con un nome che corrisponda al modelloec2-rds-*n*.
- All'EC2istanza sono associati uno o più gruppi di sicurezza con un nome che corrisponde al modelloec2 rds-*n*. Tuttavia, Amazon non RDS può utilizzare nessuno di questi gruppi di sicurezza per la connessio ne con il del RDSdataba se. Amazon non RDS può utilizzare un gruppo di sicurezza che non ha una regola in uscita con il gruppo di VPC sicurezza del del RDSdatabase come origine. Amazon RDS inoltre non può utilizzare un gruppo di sicurezza che è stato modificato.

RDSazione

[RDS action: create new](#page-699-0)  [security groups](#page-699-0)

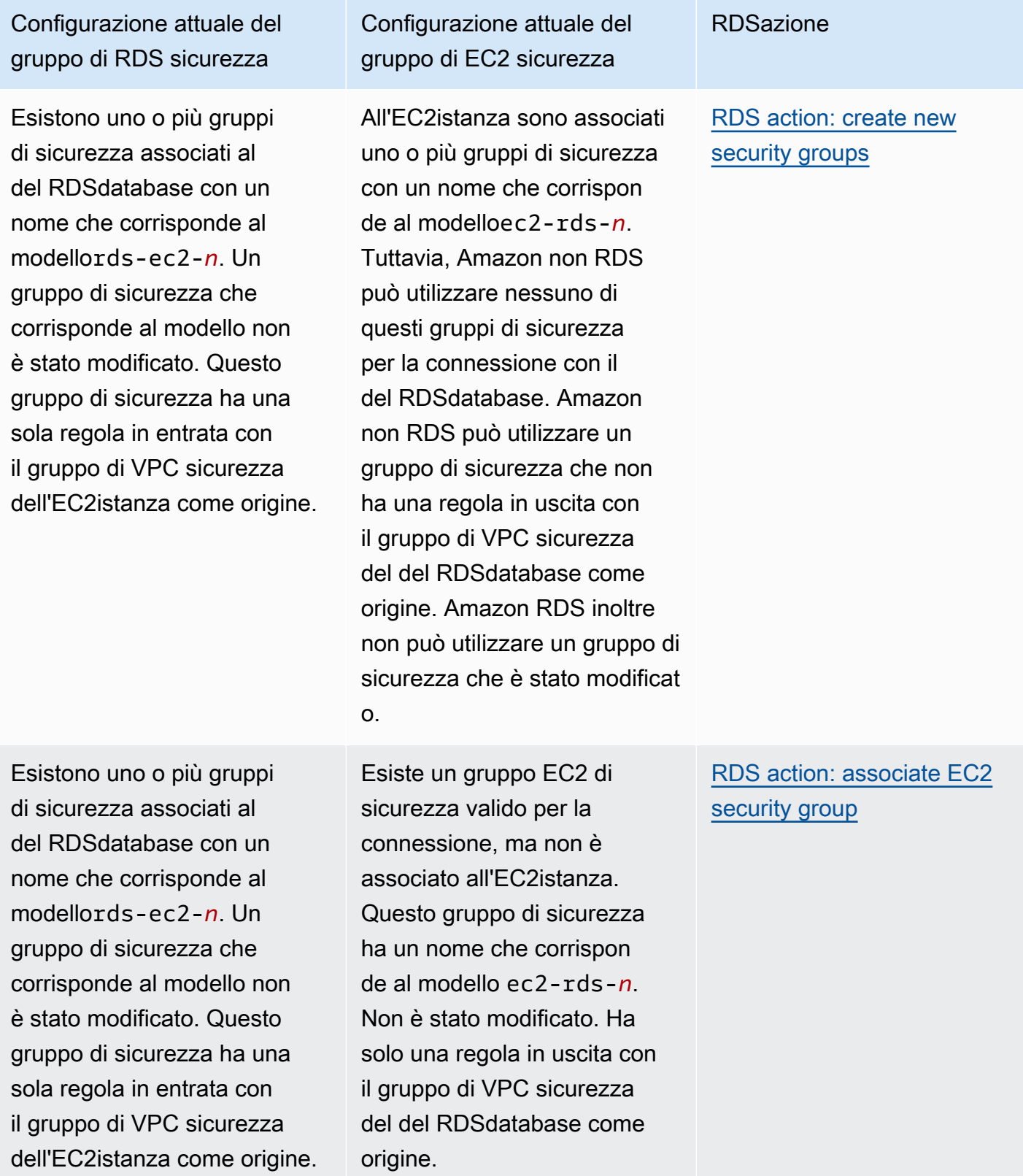

Configurazione attuale del gruppo di RDS sicurezza

Si applica una delle due condizioni seguenti:

- Non esiste alcun gruppo di sicurezza associato al del RDSdatabase con un nome che corrisponda al modellords-ec2-*n*.
- Esistono uno o più gruppi di sicurezza associati al del RDSdatabase con un nome che corrisponde al modellords-ec2-*n*. Tuttavia, Amazon non RDS può utilizzare nessuno di questi gruppi di sicurezza per la connessione con l'EC2istanza. Amazon non RDS può utilizzare un gruppo di sicurezza che non ha una regola in entrata con il gruppo di VPC sicurezza dell'EC2istanza come origine. Amazon RDS inoltre non può utilizzare un gruppo di sicurezza che è stato modificato.

Configurazione attuale del gruppo di EC2 sicurezza

Esistono uno o più gruppi di sicurezza associati all'EC2is tanza con un nome che corrisponde allo schemaec2 rds-*n*. Un gruppo di sicurezza che corrisponde al modello non è stato modificat o. Questo gruppo di sicurezza ha una sola regola in uscita con il gruppo di VPC sicurezza del del RDSdatabase come origine.

RDSazione

[RDS action: create new](#page-699-0)  [security groups](#page-699-0)

<span id="page-699-0"></span>RDSazione: creare nuovi gruppi di sicurezza

Amazon RDS intraprende le seguenti azioni:

• Crea un nuovo gruppo di sicurezza che corrisponde al modello rds-ec2-*n*. Questo gruppo di sicurezza ha una regola in entrata con il gruppo di VPC sicurezza dell'EC2istanza come origine. Questo gruppo di sicurezza è associato al del RDSdatabase e consente all'EC2istanza di accedere al del RDSdatabase.

• Crea un nuovo gruppo di sicurezza che corrisponde al modello ec2-rds-*n*. Questo gruppo di sicurezza ha una regola in uscita con il gruppo di VPC sicurezza del del RDSdatabase come destinazione. Questo gruppo di sicurezza è associato all'EC2istanza e consente all'EC2istanza di inviare traffico al del RDSdatabase.

<span id="page-700-1"></span>RDSazione: associare un gruppo EC2 di sicurezza

Amazon RDS associa il gruppo di EC2 sicurezza valido ed esistente all'EC2istanza. Questo gruppo di sicurezza consente all'EC2istanza di inviare traffico al del RDSdatabase.

### <span id="page-700-0"></span>Connessione automatica di un'EC2istanza e di un RDSdatabase del

Prima di configurare una connessione tra un'EC2istanza e un , assicurati di soddisfare i requisiti descritti in. [Panoramica della connettività automatica con un'istanza EC2](#page-695-0)

Se si apportano modifiche ai gruppi di sicurezza dopo aver configurato la connettività, le modifiche potrebbero influire sulla connessione tra l'EC2istanza e il cluster di RDSdatabase .

#### **a** Note

È possibile configurare automaticamente una connessione tra un'EC2istanza e un RDSdatabase del utilizzando il. AWS Management Console Non è possibile configurare automaticamente una connessione con AWS CLI o RDSAPI.

Per connettere automaticamente un'EC2istanza e un RDSdatabase, il

- 1. Accedi a AWS Management Console e apri la RDS console Amazon all'indirizzo [https://](https://console.aws.amazon.com/rds/)  [console.aws.amazon.com/rds/](https://console.aws.amazon.com/rds/).
- 2. Nel riquadro di navigazione, scegli Database, quindi scegli il del RDSdatabase.
- 3. Da Azioni, scegli EC2Configura connessione.

Viene visualizzata la pagina EC2 Configura connessione.

4. Nella pagina EC2Configura connessione, scegli l'EC2istanza.

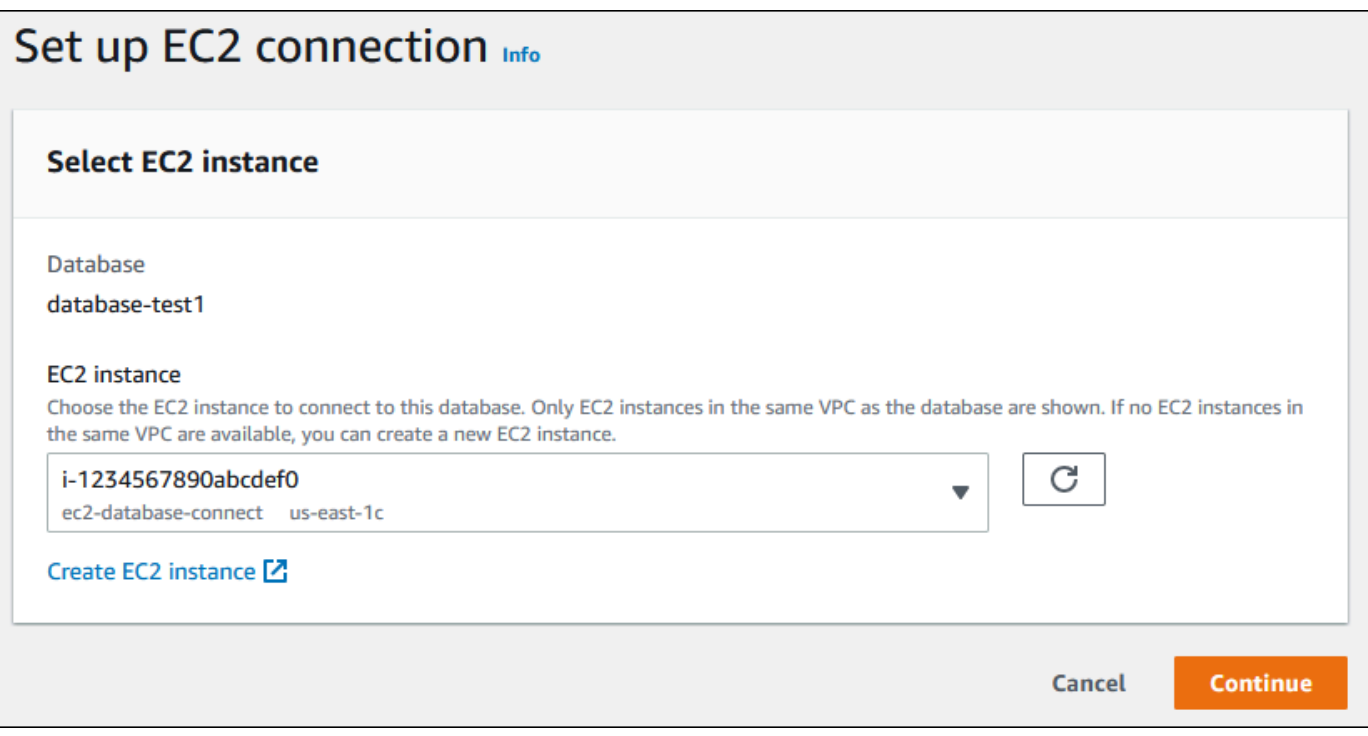

Se non esistono EC2 istanze nella stessa istanzaVPC, scegli Crea EC2 istanza per crearne una. In questo caso, assicurati che la nuova EC2 istanza sia nella VPC stessa del del RDSdatabase.

5. Scegli Continua.

Viene visualizzata la pagina Review and confirm (Rivedi e conferma).

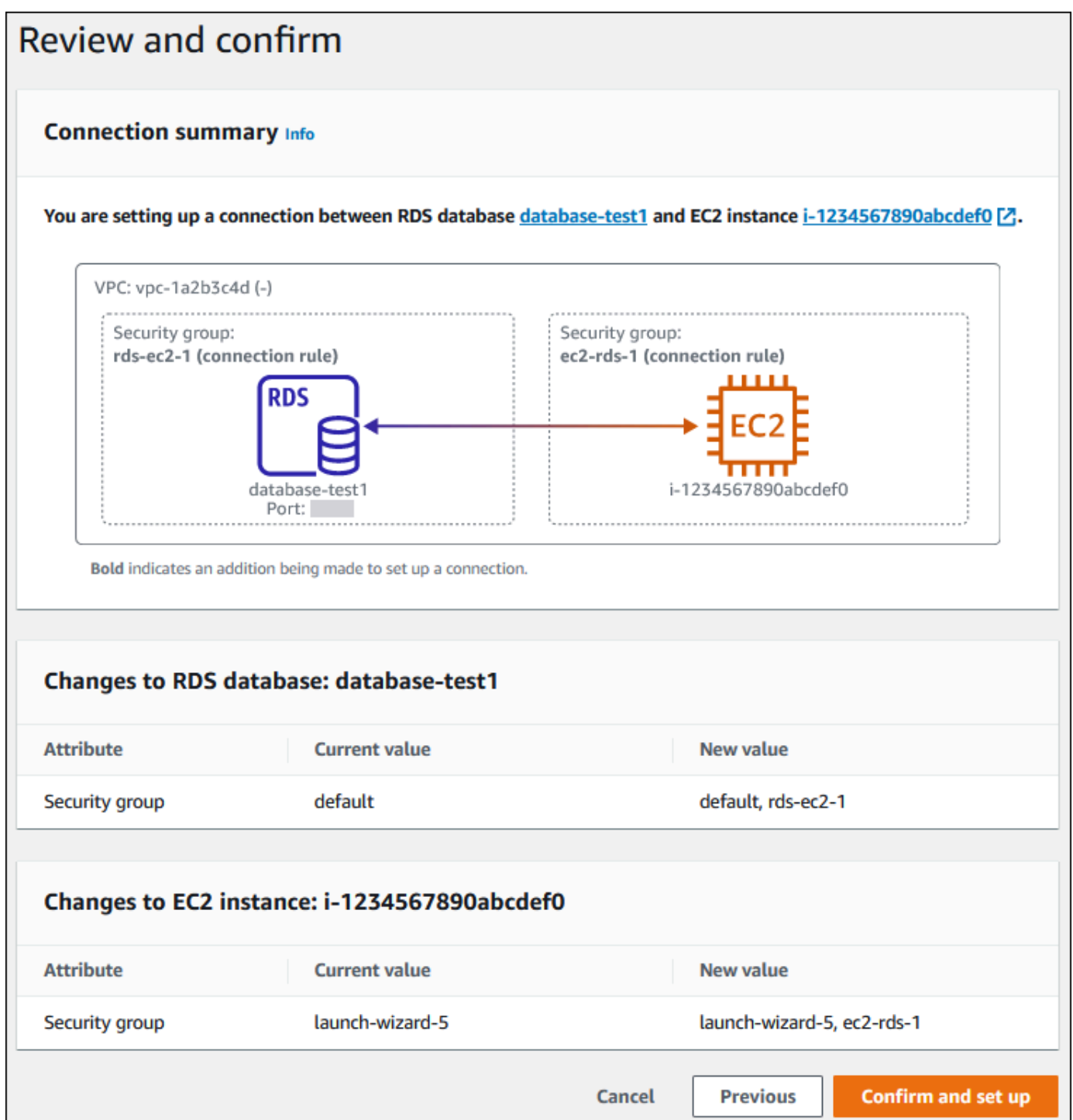

6. Nella pagina Rivedi e conferma, esamina le modifiche che RDS verranno apportate alla configurazione della connettività con l'EC2istanza.

Se le modifiche sono corrette, scegli Conferma e configura.

Se le modifiche non sono corrette, scegli Previous (Precedente) o Cancel (Annulla).

### <span id="page-703-0"></span>Visualizzazione delle risorse di calcolo connesse

È possibile utilizzare il AWS Management Console per visualizzare le risorse di calcolo connesse a un cluster di RDSdatabase . Le risorse mostrate includono le connessioni delle risorse di calcolo configurate automaticamente. È possibile configurare la connettività delle risorse di calcolo automaticamente nei modi seguenti:

• È possibile selezionare la risorsa di calcolo quando si crea il database.

Per ulteriori informazioni, consulta [Creazione di un'istanza database Amazon RDS](#page-542-0) e [Creazione di](#page-920-0)  [un cluster di database Multi-AZ](#page-920-0).

• È possibile configurare la connettività tra un database esistente e una risorsa di calcolo.

Per ulteriori informazioni, consulta [Connessione automatica di un'EC2istanza e di un RDSdatabase](#page-700-0) [del](#page-700-0).

Le risorse di calcolo elencate non includono quelle connesse al database manualmente. Ad esempio, è possibile consentire a una risorsa di calcolo di accedere manualmente a un database aggiungendo una regola al gruppo di VPC sicurezza associato al database.

Per garantire la presenza della risorsa di calcolo nell'elenco, è necessario che siano soddisfatte le condizioni elencate di seguito.

- Il nome del gruppo di sicurezza associato alla risorsa di calcolo corrisponde al modello ec2-rds-*n* (dove *n* è un numero).
- Il gruppo di sicurezza associato alla risorsa di calcolo ha una regola in uscita con l'intervallo di porte impostato sulla porta utilizzata dal cluster del RDSdatabase.
- •
- Il nome del gruppo di sicurezza associato al del RDSdatabase corrisponde al modello rds-ec2-*n* (dove *n* è un numero).
- Il gruppo di sicurezza associato al del RDSdatabase ha una regola in entrata con l'intervallo di porte impostato sulla porta utilizzata dal del RDSdatabase.
- Il gruppo di sicurezza associato al del RDSdatabase ha una regola in entrata con l'origine impostata su un gruppo di sicurezza associato alla risorsa di calcolo.

Per visualizzare le risorse di calcolo connesse a un RDSdatabase, cluster

- 1. Accedi a AWS Management Console e apri la RDS console Amazon all'indirizzo [https://](https://console.aws.amazon.com/rds/)  [console.aws.amazon.com/rds/](https://console.aws.amazon.com/rds/).
- 2. Nel riquadro di navigazione, scegli Database, quindi scegli il nome del del RDSdatabase.
- 3. Nella scheda Connectivity & security (Connettività e sicurezza), visualizza le risorse di calcolo in Connected compute resources (Risorse di calcolo connesse).

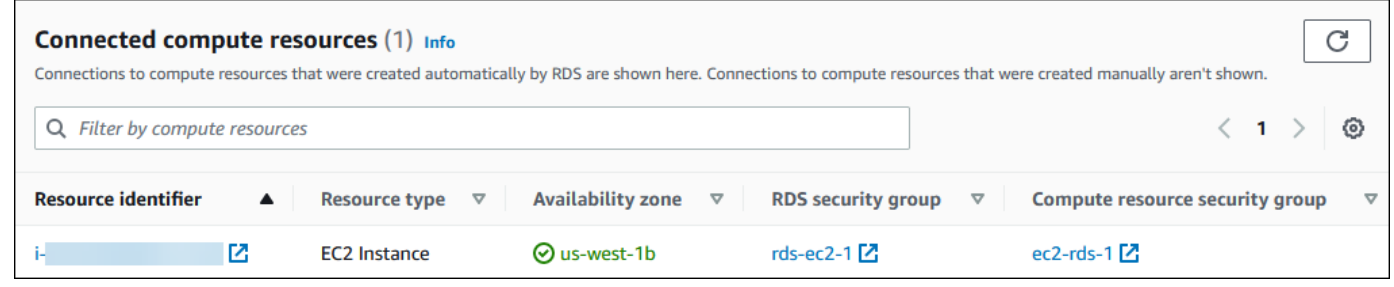

### <span id="page-704-0"></span>Connessione a un'istanza database che esegue un motore DB specifico

Per informazioni sulla connessione a un'istanza database che esegue un motore DB specifico, seguire le istruzioni per il motore DB:

- [Connessione a un'istanza database che esegue il motore di database MariaDB](#page-2680-0)
- [Connessione a un'istanza database che esegua il motore di database di Microsoft SQL Server](#page-2863-0)
- [Connessione a un'istanza database che esegue il motore di database di MySQL](#page-3281-0)
- [Connessione all'istanza database RDS per Oracle](#page-3631-0)
- [Connessione a un'istanza DB che esegue il motore di database Postgre SQL](#page-4229-0)

# Connessione automatica di una funzione Lambda e di un'istanza database

Puoi utilizzare la RDS console Amazon per semplificare la configurazione di una connessione tra una funzione Lambda e un'istanza DB, un cluster DB. Spesso, il si trova in una sottorete privata all'interno di un. VPC La funzione Lambda può essere utilizzata dalle applicazioni per accedere all'istanza database privata.

Per istruzioni sulla configurazione di una connessione tra una funzione Lambda e un cluster database Multi-AZ, consulta [the section called "Connessione di una funzione Lambda e di un cluster database](#page-966-0) [Multi-AZ".](#page-966-0)

L'immagine seguente mostra una connessione diretta tra l'istanza database e la funzione Lambda.

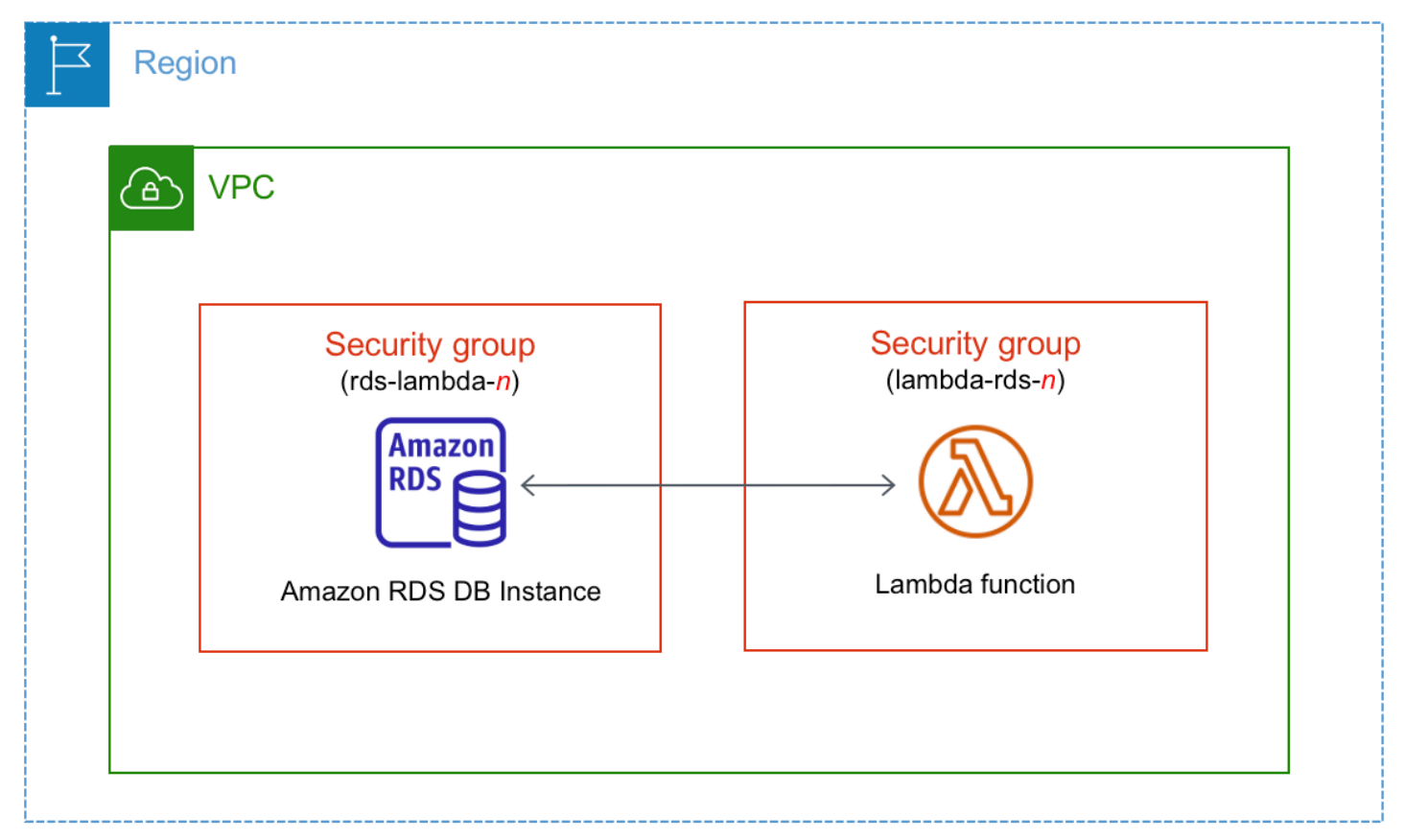

È possibile configurare la connessione tra la funzione Lambda e il tramite RDS Proxy per migliorare le prestazioni e la resilienza del database. Spesso, le funzioni Lambda effettuano connessioni al database brevi e frequenti che traggono vantaggio dal pool di connessioni offerto da Proxy. RDS Puoi sfruttare qualsiasi autenticazione AWS Identity and Access Management (IAM) di cui disponi già per

le funzioni Lambda, invece di gestire le credenziali del database nel codice dell'applicazione Lambda. Per ulteriori informazioni, consulta [Utilizzo di Amazon RDS Proxy .](#page-2260-0)

Quando usi la console per connetterti a un proxy esistente, Amazon RDS aggiorna il gruppo di sicurezza del proxy per consentire le connessioni dal e dalla funzione Lambda dell'istanza DB.

È anche possibile creare un nuovo proxy dalla stessa pagina della console. Quando crei un proxy nella console, per accedere al , devi inserire le credenziali del database o selezionare un AWS Secrets Manager segreto.

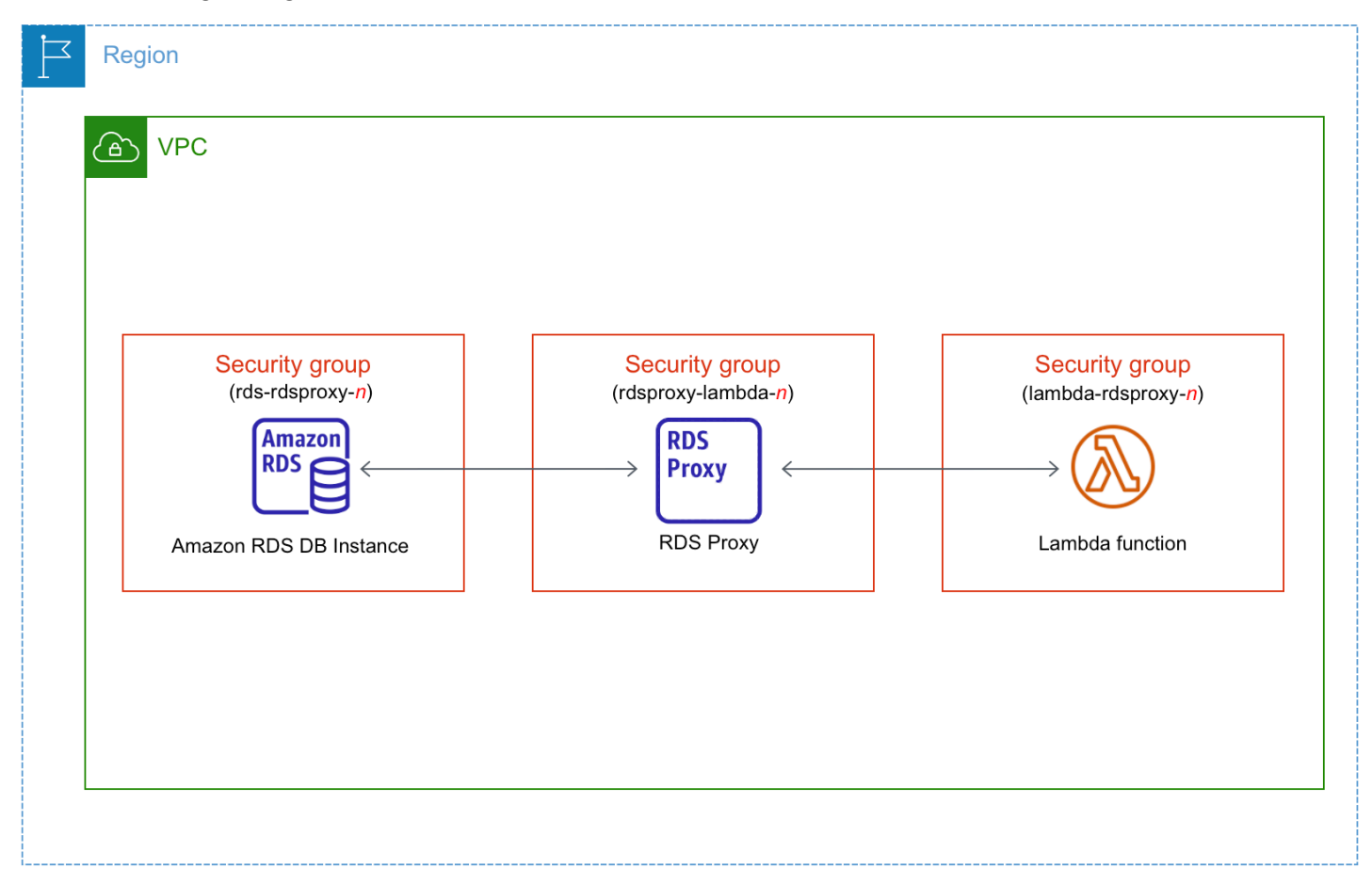

#### Argomenti

- [Panoramica della connettività automatica a una funzione Lambda](#page-707-0)
- •
- [Visualizzazione delle risorse di calcolo connesse](#page-720-0)

### <span id="page-707-0"></span>Panoramica della connettività automatica a una funzione Lambda

Di seguito sono riportati i requisiti per connettere una funzione Lambda con un cluster DB di istanze DB:

- La funzione Lambda deve esistere nello VPC stesso cluster DB dell'istanza .
- L'utente che configura la connettività deve disporre delle autorizzazioni per eseguire le seguenti operazioni AmazonRDS, AmazonEC2, Lambda, Secrets Manager e: IAM
	- Amazon RDS
		- rds:CreateDBProxies
		- rds:DescribeDBInstances
		- rds:DescribeDBProxies
		- rds:ModifyDBInstance
		- rds:ModifyDBProxy
		- rds:RegisterProxyTargets
	- Amazon EC2
		- ec2:AuthorizeSecurityGroupEgress
		- ec2:AuthorizeSecurityGroupIngress
		- ec2:CreateSecurityGroup
		- ec2:DeleteSecurityGroup
		- ec2:DescribeSecurityGroups
		- ec2:RevokeSecurityGroupEgress
		- ec2:RevokeSecurityGroupIngress
	- Lambda
		- lambda:CreateFunctions
		- lambda:ListFunctions
		- lambda:UpdateFunctionConfiguration
	- Secrets Manager
		- secretsmanager:CreateSecret
		- secretsmanager:DescribeSecret
	- IAM
- iam:CreateRole
- iam:CreatePolicy
- AWS KMS
	- kms:describeKey

#### **a** Note

Se l'istanza database e la funzione Lambda si trovano in zone di disponibilità diverse, potrebbero essere addebitati costi tra zone di disponibilità all'account.

Se utilizzi RDS Proxy, Amazon configura RDS anche il gruppo VPC di sicurezza per il proxy. Amazon RDS agisce in base alla configurazione corrente dei gruppi di sicurezza associati al , alla funzione Lambda e al proxy, come descritto nella tabella seguente.

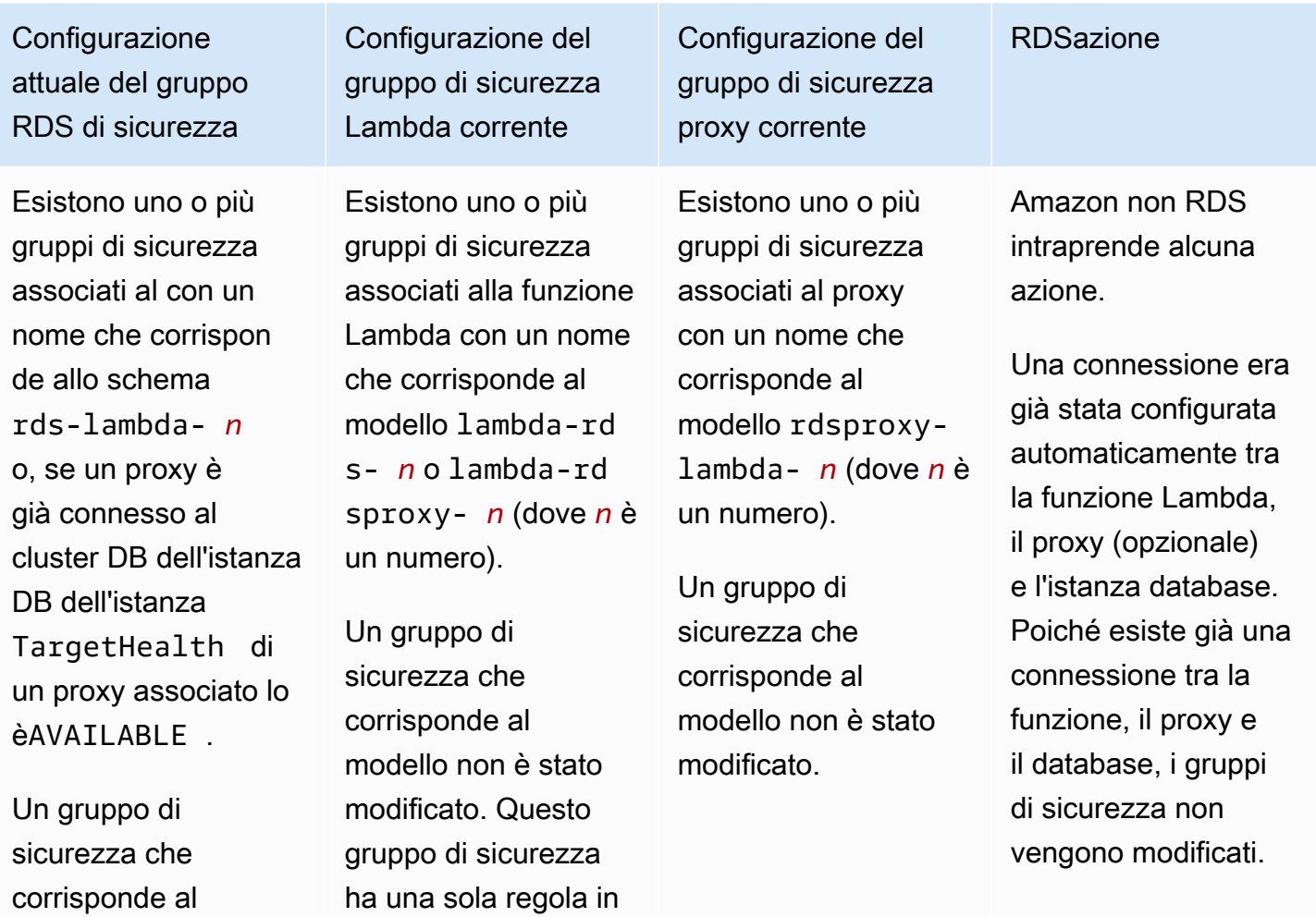

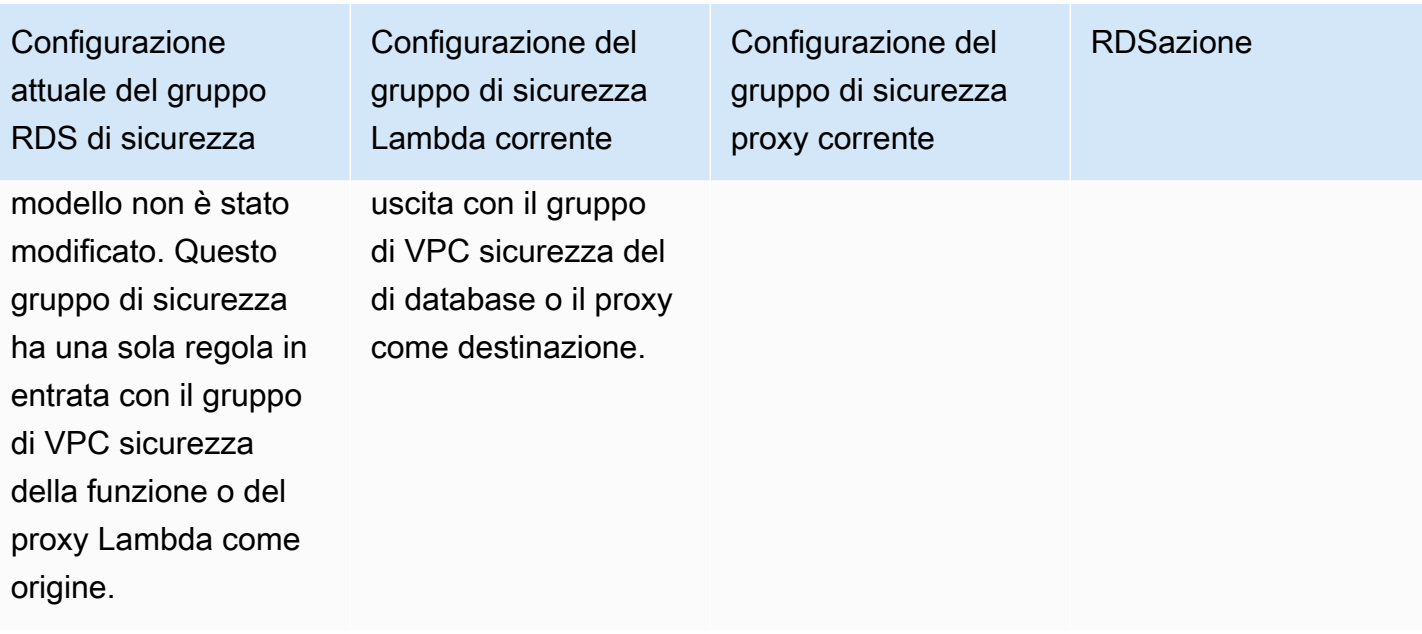

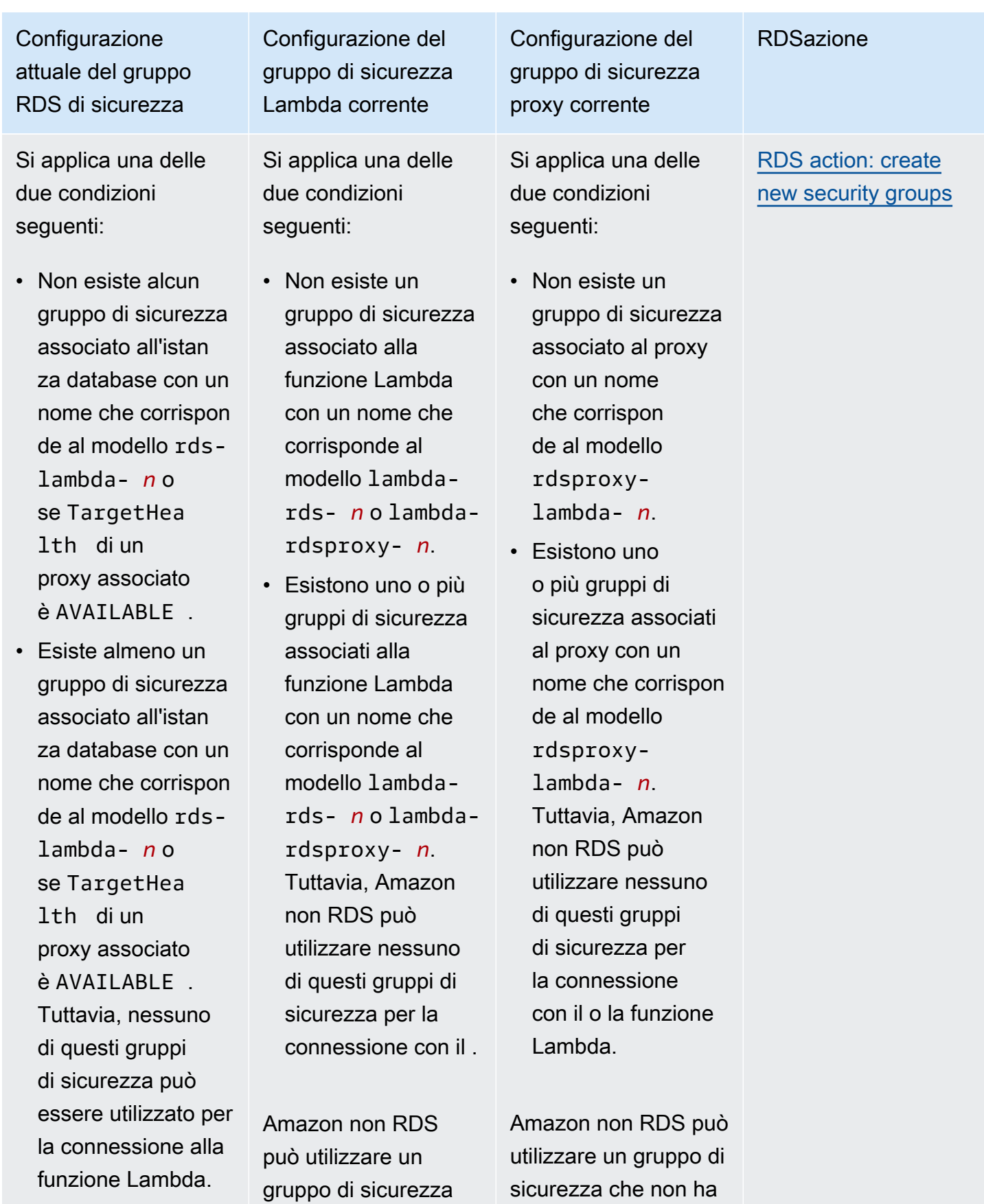

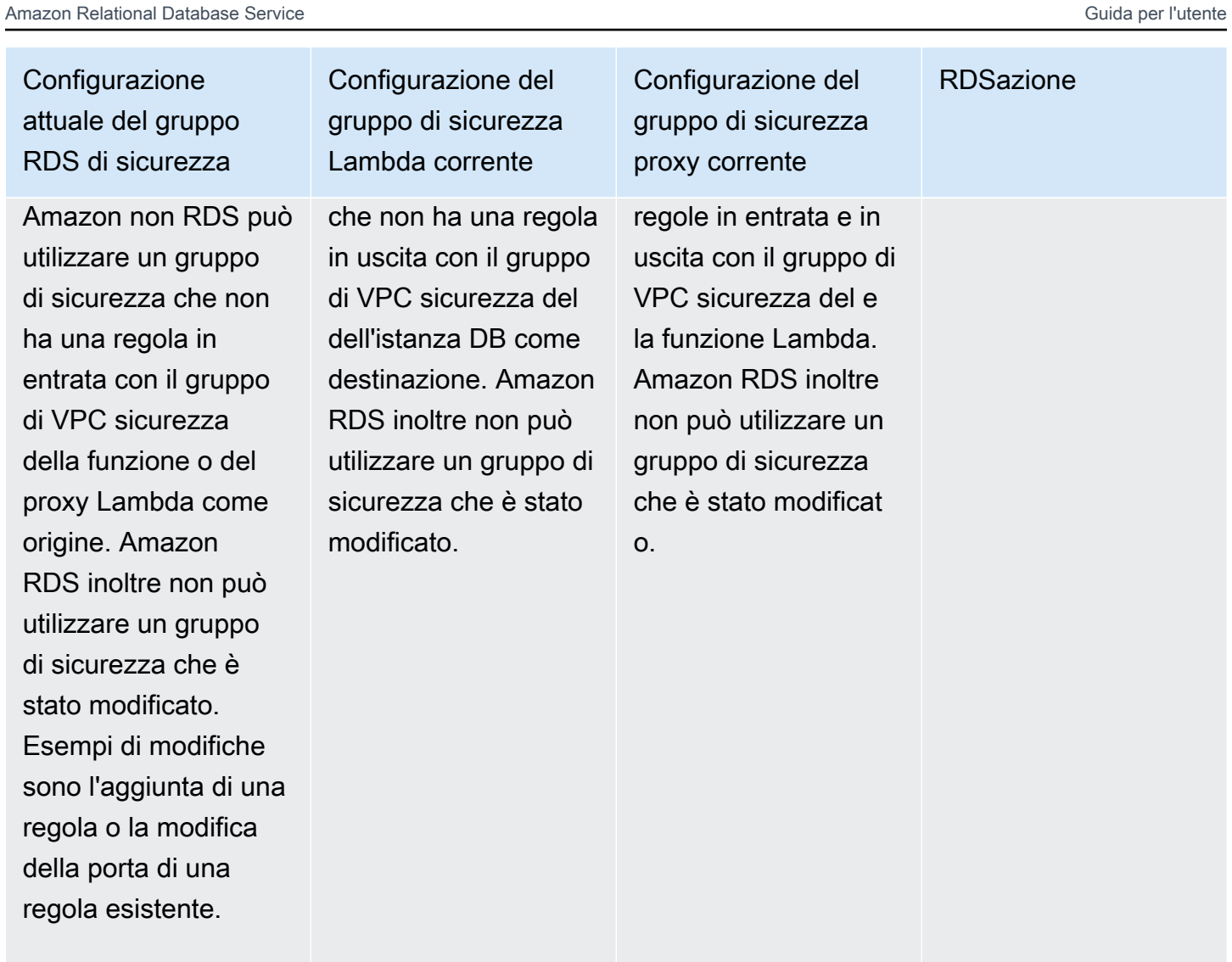

### **Configurazione** attuale del gruppo RDS di sicurezza

Esiste almeno un gruppo di sicurezza associato all'istan za database con un nome che corrispon de al modello rdslambda- *n* o se TargetHea lth di un proxy associato è AVAILABLE .

Un gruppo di sicurezza che corrisponde al modello non è stato modificato. Questo gruppo di sicurezza ha una sola regola in entrata con il gruppo di VPC sicurezza della funzione o del proxy Lambda come origine.

Configurazione del gruppo di sicurezza Lambda corrente

Esistono uno o più gruppi di sicurezza associati alla funzione Lambda con un nome che corrisponde al modello lambda-rd s- *n* o lambda-rd sproxy- *n*.

Tuttavia, Amazon non RDS può utilizzar e nessuno di questi gruppi di sicurezza per la connessione con il . Amazon non RDS può utilizzare un gruppo di sicurezza che non ha una regola in uscita con il gruppo di VPC sicurezza del dell'istanza DB come destinazione. Amazon RDS inoltre non può utilizzare un gruppo di sicurezza che è stato modificato.

Configurazione del gruppo di sicurezza proxy corrente

Esistono uno o più gruppi di sicurezza associati al proxy con un nome che corrisponde al modello rdsproxylambda- *n*.

Tuttavia, Amazon non RDS può utilizzar e nessuno di questi gruppi di sicurezza per la connessione con il o la funzione Lambda. Amazon non RDS può utilizzare un gruppo di sicurezza che non ha regole in entrata e in uscita con il gruppo di VPC sicurezza del e la funzione Lambda. Amazon RDS inoltre non può utilizzare un gruppo di sicurezza che è stato modificat o.

#### RDSazione

[RDS action: create](#page-717-0) [new security groups](#page-717-0)

### **Configurazione** attuale del gruppo RDS di sicurezza

Esiste almeno un gruppo di sicurezza associato all'istan za database con un nome che corrispon de al modello rdslambda- *n* o se TargetHea lth di un proxy associato è AVAILABLE .

Un gruppo di sicurezza che corrisponde al modello non è stato modificato. Questo gruppo di sicurezza ha una sola regola in entrata con il gruppo di VPC sicurezza della funzione o del proxy Lambda come origine.

Configurazione del gruppo di sicurezza Lambda corrente

Esiste un gruppo di sicurezza Lambda valido per la connessione, ma non è associato alla funzione Lambda. Questo gruppo di sicurezza ha un nome che corrisponde al modello lambda-rd s- *n* o lambda-rd sproxy- *n*. Non è stato modificato. Ha una sola regola in uscita con il gruppo di VPC sicurezza del come destinazione.

Configurazione del gruppo di sicurezza proxy corrente

Esiste un gruppo di sicurezza proxy valido per la connessione, ma non è associato al proxy. Questo gruppo di sicurezza ha un nome che corrisponde al modello rdsproxylambda- *n*. Non è stato modificato. Dispone di regole in entrata e in uscita con il gruppo di VPC sicurezza del e la funzione Lambda.

RDSazione

[RDS action: associate](#page-718-0)  [Lambda security](#page-718-0)  [group](#page-718-0)

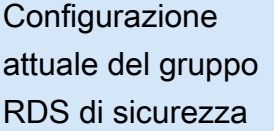

Si applica una delle due condizioni seguenti:

- Non esiste alcun gruppo di sicurezza associato all'istan za database con un nome che corrispon de al modello rdslambda- *n* o se TargetHea lth di un proxy associato è AVAILABLE .
- Esiste almeno un gruppo di sicurezza associato all'istan za database con un nome che corrispon de al modello rdslambda- *n* o se TargetHea lth di un proxy associato è AVAILABLE . Tuttavia, Amazon non RDS può utilizzare nessuno di questi gruppi di sicurezza per la connessione con la

Configurazione del gruppo di sicurezza Lambda corrente

Esistono uno o più gruppi di sicurezza associati alla funzione Lambda con un nome che corrisponde al modello lambda-rd s- *n* o lambda-rd sproxy- *n*.

Un gruppo di sicurezza che corrisponde al modello non è stato modificato. Questo gruppo di sicurezza ha una sola regola in uscita con il gruppo di VPC sicurezza dell'istanza DB come destinazione.

Configurazione del gruppo di sicurezza proxy corrente

Esistono uno o più gruppi di sicurezza associati al proxy con un nome che corrisponde al modello rdsproxylambda- *n*.

Un gruppo di sicurezza che corrisponde al modello non è stato modificato. Questo gruppo di sicurezza ha regole in entrata e in uscita con il gruppo di VPC sicurezza del e la funzione Lambda. RDSazione

[RDS action: create](#page-717-0) [new security groups](#page-717-0)

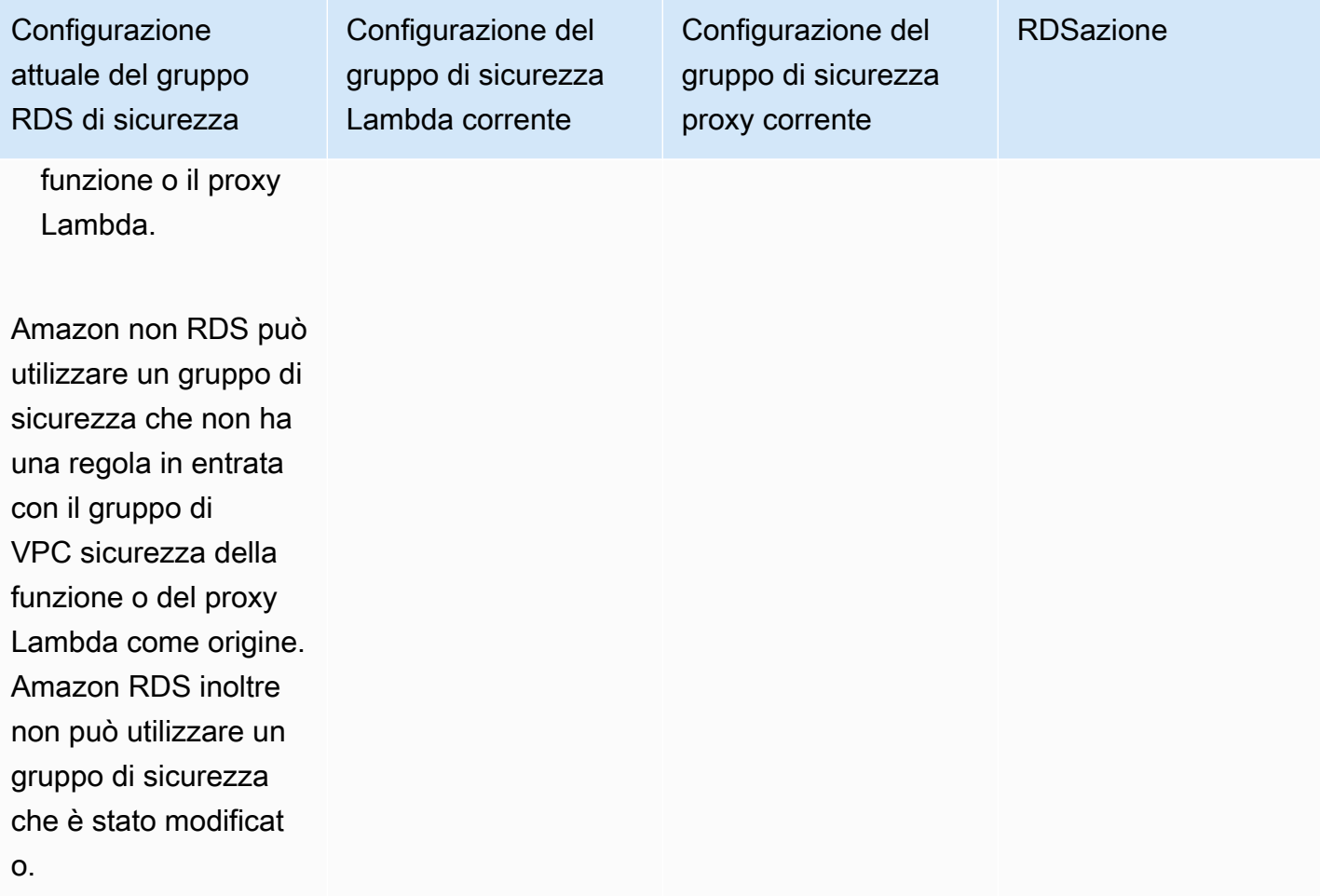

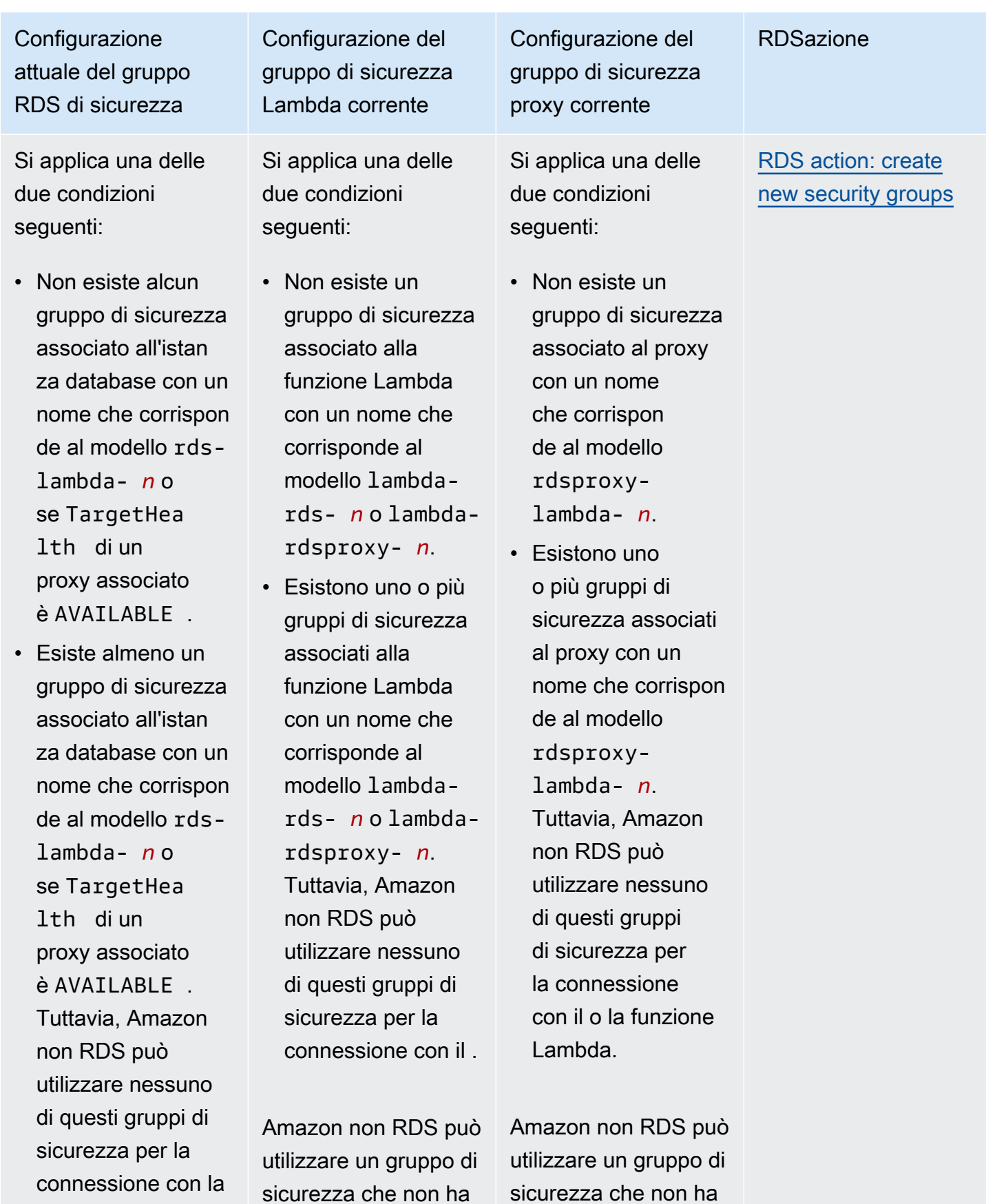

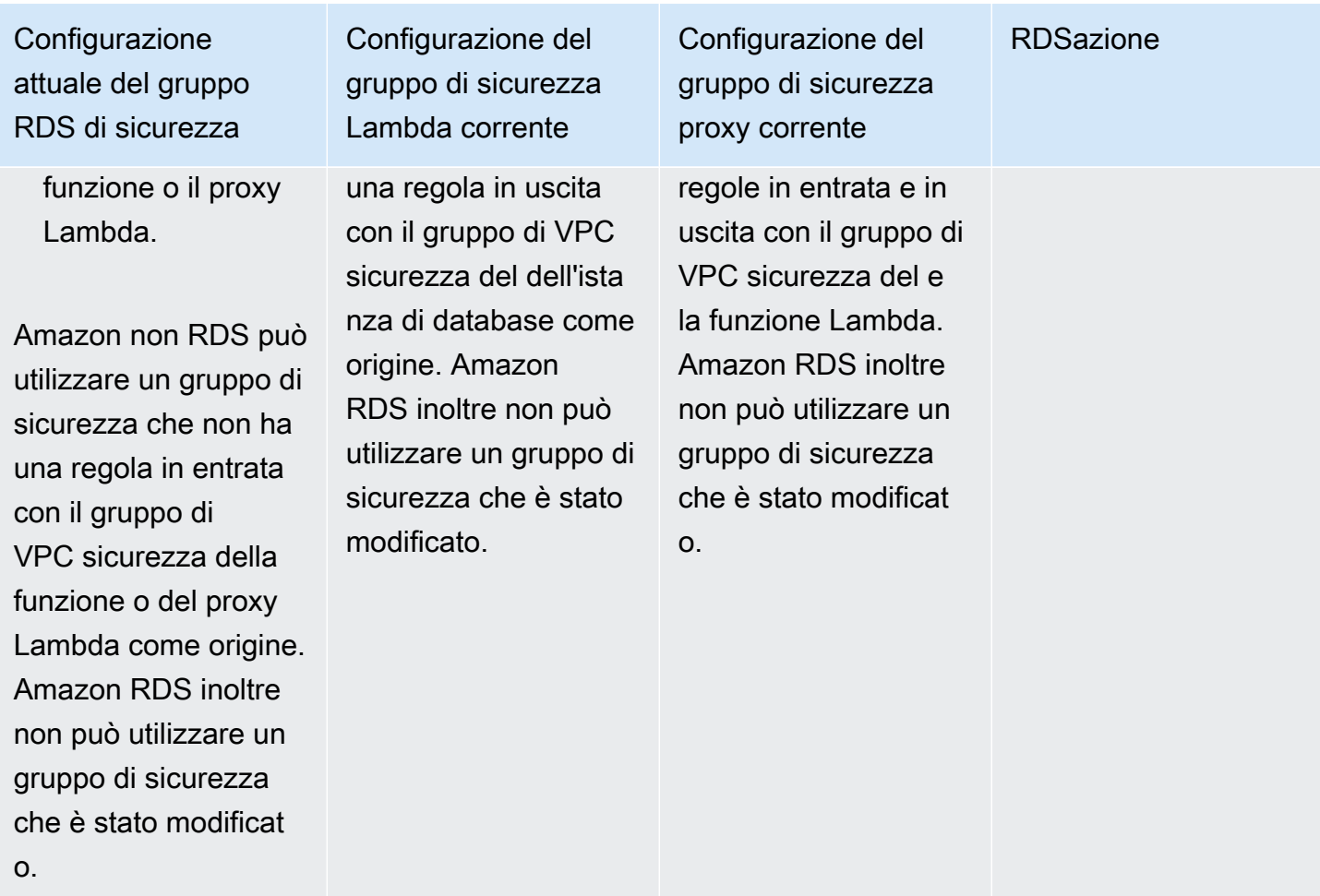

<span id="page-717-0"></span>RDSazione: creare nuovi gruppi di sicurezza

Amazon RDS intraprende le seguenti azioni:

- Crea un nuovo gruppo di sicurezza che corrisponde al modello rds-lambda-*n* o rdsrdsproxy-*n* (se scegli di utilizzare RDS Proxy). Questo gruppo di sicurezza ha una regola in entrata con il gruppo di VPC sicurezza della funzione o del proxy Lambda come origine. Questo gruppo di sicurezza è associato all'istanza database e consente alla funzione o al proxy di accedere all'istanza database.
- Crea un nuovo gruppo di sicurezza che corrisponde al modello lambda-rds-*n* o lambdardsproxy-*n*. Questo gruppo di sicurezza ha una regola in uscita con il gruppo di VPC sicurezza del come destinazione. Questo gruppo di sicurezza è associato alla funzione Lambda e consente alla funzione di inviare traffico all'istanza database o inviare traffico tramite un proxy.

• Crea un nuovo gruppo di sicurezza che corrisponde al modello rdsproxy-lambda-*n*. Questo gruppo di sicurezza ha regole in entrata e in uscita con il gruppo di VPC sicurezza del e la funzione Lambda.

<span id="page-718-0"></span>RDSazione: associare il gruppo di sicurezza Lambda

Amazon RDS associa il gruppo di sicurezza Lambda valido ed esistente alla funzione Lambda. Questo gruppo di sicurezza consente alla funzione di inviare traffico all'istanza database o inviare traffico tramite un proxy.

Puoi utilizzare la RDS console Amazon per connettere automaticamente una funzione Lambda al cluster DB dell'istanza . Ciò semplifica il processo di configurazione di una connessione tra queste risorse.

Puoi anche usare RDS Proxy per includere un proxy nella tua connessione. Le funzioni Lambda effettuano connessioni brevi e frequenti al database che traggono vantaggio dal pool di connessioni offerto da Proxy. RDS Puoi anche utilizzare qualsiasi IAM autenticazione che hai già configurato per la tua funzione Lambda, invece di gestire le credenziali del database nel codice dell'applicazione Lambda.

È possibile connettere un'istanza database esistente a funzioni Lambda nuove ed esistenti utilizzando la pagina Configurazione della connessione Lambda. Il processo di configurazione consente di impostare automaticamente i gruppi di sicurezza richiesti.

Prima di configurare una connessione tra una funzione Lambda e un'istanza database, assicurati che:

- La funzione Lambda e il cluster DB dell'istanza . VPC
- Disponi delle autorizzazioni corrette per l'account utente. Per ulteriori informazioni sui requisiti, consulta [Panoramica della connettività automatica a una funzione Lambda](#page-707-0).

Se si modificano i gruppi di sicurezza dopo la configurazione della connettività, le modifiche potrebbero influenzare la connessione tra la funzione Lambda e l'istanza database.

#### a Note

È possibile configurare automaticamente una connessione tra un e una funzione Lambda solo in. AWS Management Console Per connettere una funzione Lambda, l'istanza database deve essere nello stato Disponibile.

Per connettere automaticamente una funzione Lambda e un'istanza database

#### <result>

Dopo aver confermato la configurazione, Amazon RDS avvia il processo di connessione della funzione Lambda, del RDS proxy (se hai utilizzato un proxy) e del cluster DB dell'istanza . La console mostra la finestra di dialogo Dettagli di connessione, in cui sono elencate le modifiche al gruppo di sicurezza che consentono le connessioni tra le risorse. </result>

- 1. Accedi a AWS Management Console e apri la RDS console Amazon all'indirizzo [https://](https://console.aws.amazon.com/rds/)  [console.aws.amazon.com/rds/](https://console.aws.amazon.com/rds/).
- 2. Nel riquadro di navigazione, scegli Database, quindi seleziona l'istanza database che desideri connettere a una funzione Lambda.
- 3. Per Operazioni, scegli Configura connessione Lambda.
- 4. Nella pagina Configurazione della connessione Lambda, in Seleziona la funzione Lambda, effettua una delle seguenti operazioni:
	- Se disponi di una funzione Lambda esistente nello VPC stesso, scegli Scegli funzione esistente, quindi scegli la funzione.
	- Se non hai una funzione Lambda nella stessa funzioneVPC, scegli Crea nuova funzione, quindi inserisci il nome di una funzione. Il runtime predefinito è impostato su Nodejs.18. Puoi modificare le impostazioni per la nuova funzione Lambda nella console Lambda dopo aver completato la configurazione della connessione.
- 5. (Facoltativo) In RDSProxy, seleziona Connetti tramite RDS proxy, quindi esegui una delle seguenti operazioni:
	- Se disponi di un proxy esistente che desideri utilizzare, seleziona Scegli un proxy esistente, quindi seleziona il proxy.
	- Se non disponi di un proxy e desideri che Amazon ne RDS crei uno automaticamente per te, scegli Crea nuovo proxy. Quindi, per Credenziali del database, esegui una delle seguenti operazioni:
- a. Seleziona Nome utente e password del database, quindi inserisci Nome utente e Password per l'istanza database.
- b. Seleziona Segreti Secrets Manager. Quindi, per Seleziona segreto, scegli un AWS Secrets Manager segreto. Se non disponi di un segreto di Secrets Manager, seleziona Crea nuovo segreto di Secrets Manager per [creare un nuovo segreto.](https://docs.aws.amazon.com/secretsmanager/latest/userguide/create_secret.html) Dopo aver creato il segreto, per Seleziona segreto, scegli il nuovo segreto.

Dopo aver creato il nuovo proxy, seleziona Scegli un proxy esistente, quindi seleziona il proxy. Tieni presente che prima che il proxy sia disponibile per la connessione, potrebbe trascorrere del tempo.

- 6. (Facoltativo) Espandi Riepilogo della connessione e verifica gli aggiornamenti evidenziati per le risorse.
- 7. Scegliere Set up (Configura).

# Visualizzazione delle risorse di calcolo connesse

È possibile utilizzare il AWS Management Console per visualizzare le funzioni Lambda connesse al cluster DB dell'istanza . Le risorse mostrate includono connessioni alle risorse di calcolo che Amazon RDS configura automaticamente.

Le risorse di elaborazione elencate non includono quelle connesse manualmente all'istanza database. Ad esempio, puoi consentire a una risorsa di calcolo di accedere manualmente al aggiungendo una regola al gruppo VPC di sicurezza associato al database.

Affinché la console elenchi una funzione Lambda, devono essere soddisfatte le seguenti condizioni:

- Il nome del gruppo di sicurezza associato alla risorsa di calcolo corrisponde al modello lambdards-*n* o lambda-rdsproxy-*n* (dove *n* è un numero).
- Il gruppo di sicurezza associato alla risorsa di calcolo dispone di una regola in uscita con l'intervallo di porte impostato sulla porta dell'istanza database o un proxy associato. La destinazione della regola in uscita deve essere impostata su un gruppo di sicurezza associato all'istanza database o a un proxy associato.
- Se la configurazione include un proxy, il nome del gruppo di sicurezza collegato al proxy associato al database corrisponde al modello rdsproxy-lambda-*n* (dove *n* è un numero).

• Il gruppo di sicurezza associato alla funzione dispone di una regola in uscita con l'intervallo di porte impostato sulla porta utilizzata dall'istanza database o da un proxy associato. La destinazione deve essere impostata su un gruppo di sicurezza associato all'istanza database o a un proxy associato.

Per visualizzare le risorse di elaborazione connesse automaticamente a un'istanza database

- 1. Accedi a AWS Management Console e apri la RDS console Amazon all'indirizzo [https://](https://console.aws.amazon.com/rds/)  [console.aws.amazon.com/rds/](https://console.aws.amazon.com/rds/).
- 2. Nel pannello di navigazione, scegli Database e seleziona l'istanza database.
- 3. Nella scheda Connettività e sicurezza, visualizza le risorse di calcolo in Risorse di calcolo connesse.

# Modifica di un'istanza database Amazon RDS

Puoi modificare le impostazioni di un'istanza database per eseguire attività come l'aggiunta di ulteriore storage o la modifica della classe dell'istanza database. In questo argomento viene descritto come modificare un'istanza database di Amazon RDS e vengono fornite informazioni sulle impostazioni per le istanze database.

È consigliabile testare eventuali modifiche in un'istanza di test prima di modificare un'istanza di produzione. In questo modo è possibile comprendere appieno l'impatto di ogni modifica. Il test è importante soprattutto in caso di aggiornamento delle versioni di database.

La maggior parte delle modifiche apportate a un'istanza database possono essere applicate immediatamente o ritardate fino alla successiva finestra di manutenzione. Alcune modifiche, ad esempio le modifiche al gruppo di parametri, richiedono il riavvio manuale dell'istanza database per rendere effettiva la modifica.

#### **A** Important

Alcune modifiche portano a un'interruzione perché Amazon RDS deve riavviare l'istanza database per rendere effettiva la modifica. Esamina l'impatto sul database e le applicazioni prima di modificare le impostazioni della tua istanza di database.

### Console

Per modificare un'istanza database

- 1. Accedi AWS Management Console e apri la console Amazon RDS all'[indirizzo https://](https://console.aws.amazon.com/rds/) [console.aws.amazon.com/rds/](https://console.aws.amazon.com/rds/).
- 2. Nel riquadro di navigazione, scegliere Databases (Database) e selezionare l'istanza database da modificare.
- 3. Scegliere Modify (Modifica). Viene visualizzata la pagina Modify DB Instance (Modifica istanza database).
- 4. Modificare le impostazioni desiderate. Per informazioni su ciascuna impostazione, consulta [Impostazioni per istanze database](#page-725-0).
- 5. Quando tutte le modifiche sono come le desideri, seleziona Continue (Continua) e controlla il riepilogo delle modifiche.
- 6. (Facoltativo) Scegliere Applica immediatamente per applicare immediatamente le modifiche. In alcuni casi, la chiusura di questa opzione può causare un'interruzione. Per ulteriori informazioni, consulta [Impostazione delle modifiche alla pianificazione.](#page-724-0)
- 7. Nella pagina di conferma esaminare le modifiche. Se sono corrette, seleziona Modifica istanza database per salvare le modifiche.

Oppure scegliere Back (Indietro) per cambiare le modifiche o Cancel (Annulla) per annullare le modifiche.

### AWS CLI

Per modificare un'istanza DB utilizzando il AWS CLI, chiama il [modify-db-instance](https://docs.aws.amazon.com/cli/latest/reference/rds/modify-db-instance.html)comando. Specifica l'identificatore istanze DB e i valori per le impostazioni da modificare. Per ulteriori informazioni su ciascuna opzione, consulta [Impostazioni per istanze database](#page-725-0).

#### Example

Il codice seguente modifica mydbinstance impostando il periodo di retention dei backup a 1 settimana (7 giorni). Il codice abilita la protezione da eliminazione utilizzando --deletionprotection. Per disabilitare la protezione da eliminazione, utilizza --no-deletion-protection. Le modifiche vengono applicate durante la prossima finestra di manutenzione utilizzando - no-apply-immediately. Utilizza --apply-immediately per applicare immediatamente le modifiche. Per ulteriori informazioni, consulta [Impostazione delle modifiche alla pianificazione.](#page-724-0)

Per LinuxmacOS, oUnix:

```
aws rds modify-db-instance \ 
--db-instance-identifier mydbinstance \ 
--backup-retention-period 7 \ 
--deletion-protection \ 
--no-apply-immediately
```
#### Per Windows:

```
aws rds modify-db-instance ^ 
--db-instance-identifier mydbinstance ^ 
--backup-retention-period 7 ^ 
--deletion-protection ^ 
--no-apply-immediately
```
### API RDS

Per modificare un'istanza database tramite l'API di Amazon RDS, chiama l'operazione [ModifyDBInstance](https://docs.aws.amazon.com/AmazonRDS/latest/APIReference/API_ModifyDBInstance.html). Specifica l'identificatore istanze database e i parametri per le impostazioni da modificare. Per informazioni su ciascun parametro, consulta [Impostazioni per istanze database](#page-725-0).

## <span id="page-724-0"></span>Impostazione delle modifiche alla pianificazione

Quando modifichi l'istanza DB, sei tu a decidere quando apportare le modifiche.

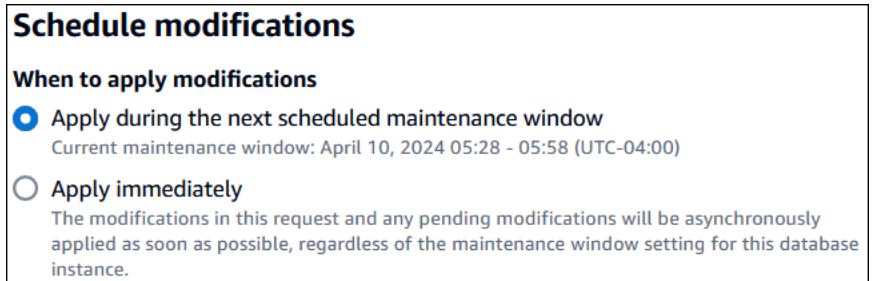

Per applicare le modifiche immediatamente anziché nella finestra di manutenzione successiva, scegliete l'opzione Applica immediatamente in. AWS Management Console Oppure usi il --applyimmediately parametro quando chiami AWS CLI o imposta il ApplyImmediately parametro su true quando usi l'API Amazon RDS.

Se scegli di non applicare le modifiche immediatamente, RDS le inserisce nella coda delle modifiche in sospeso. Durante la finestra di manutenzione successiva, RDS applica tutte le modifiche in sospeso nella coda. Se scegli di applicare le modifiche immediatamente, verranno applicate le nuove modifiche e tutte le modifiche nella coda delle modifiche in sospeso.

Per vedere le modifiche in sospeso per la prossima finestra di manutenzione, usa il [describe-db](https://awscli.amazonaws.com/v2/documentation/api/latest/reference/rds/describe-db-instances.html)[instances](https://awscli.amazonaws.com/v2/documentation/api/latest/reference/rds/describe-db-instances.html) AWS CLI comando e controlla il campo. PendingModifiedValues

#### **A** Important

Se una qualsiasi delle modifiche in sospeso richiede che l'istanza database non sia temporaneamente disponibile (downtime), la scelta dell'opzione Applica immediatamente può causare tempi di inattività imprevisti.

Se scegli di applicare subito una modifica, devi tener presente che saranno applicate immediatamente tutte le modifiche, invece che durante la prossima finestra di manutenzione.

Se non vuoi che una modifica in sospeso venga applicata nella prossima finestra di manutenzione, puoi modificare l'istanza database per annullare la modifica. È possibile farlo utilizzando AWS CLI e specificando l'opzione. --apply-immediately

Le modifiche ad alcune impostazioni di database vengono applicate immediatamente, anche se scegli di rinviarle. Per vedere come le diverse impostazioni del database interagiscono con l'impostazione Applica immediatamente, consulta [Impostazioni per istanze database.](#page-725-0)

## <span id="page-725-0"></span>Impostazioni per istanze database

Nella tabella seguente sono disponibili i dettagli relativi alle impostazioni che puoi e non puoi modificare. Puoi anche capire quando è possibile applicare le modifiche e se le modifiche causano tempi di inattività per l'istanza database. Utilizzando le funzionalità di Amazon RDS come Multi-AZ, puoi ridurre al minimo i tempi di inattività se successivamente modifichi l'istanza database. Per ulteriori informazioni, consulta [Configurazione e gestione di un'implementazione multi-AZ.](#page-894-0)

Puoi modificare un'istanza database utilizzando la console, il comando [modify-db-instance](https://docs.aws.amazon.com/cli/latest/reference/rds/modify-db-instance.html) della CLI o l'operazione [ModifyDBInstance](https://docs.aws.amazon.com/AmazonRDS/latest/APIReference/API_ModifyDBInstance.html) dell'API RDS.

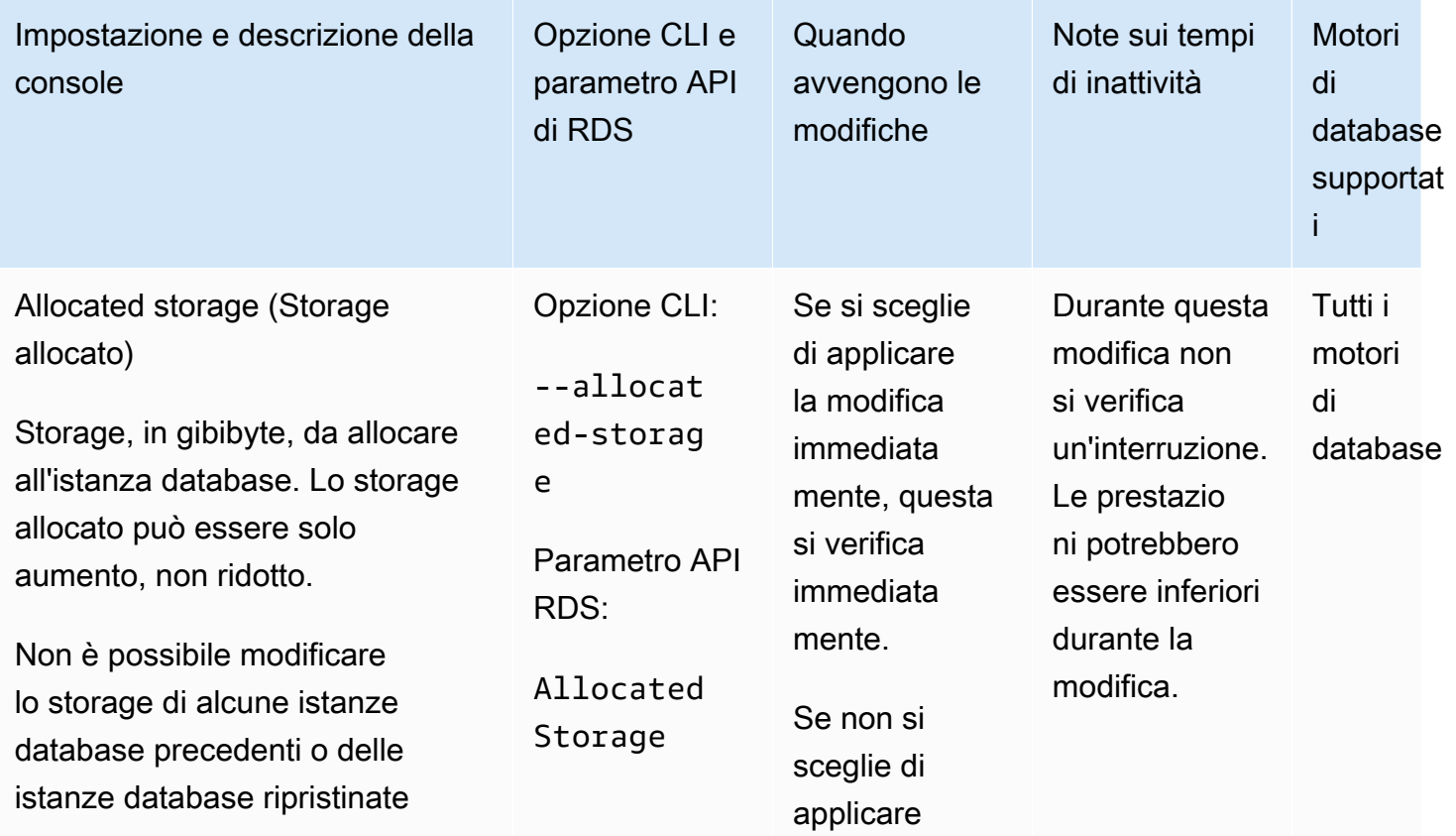

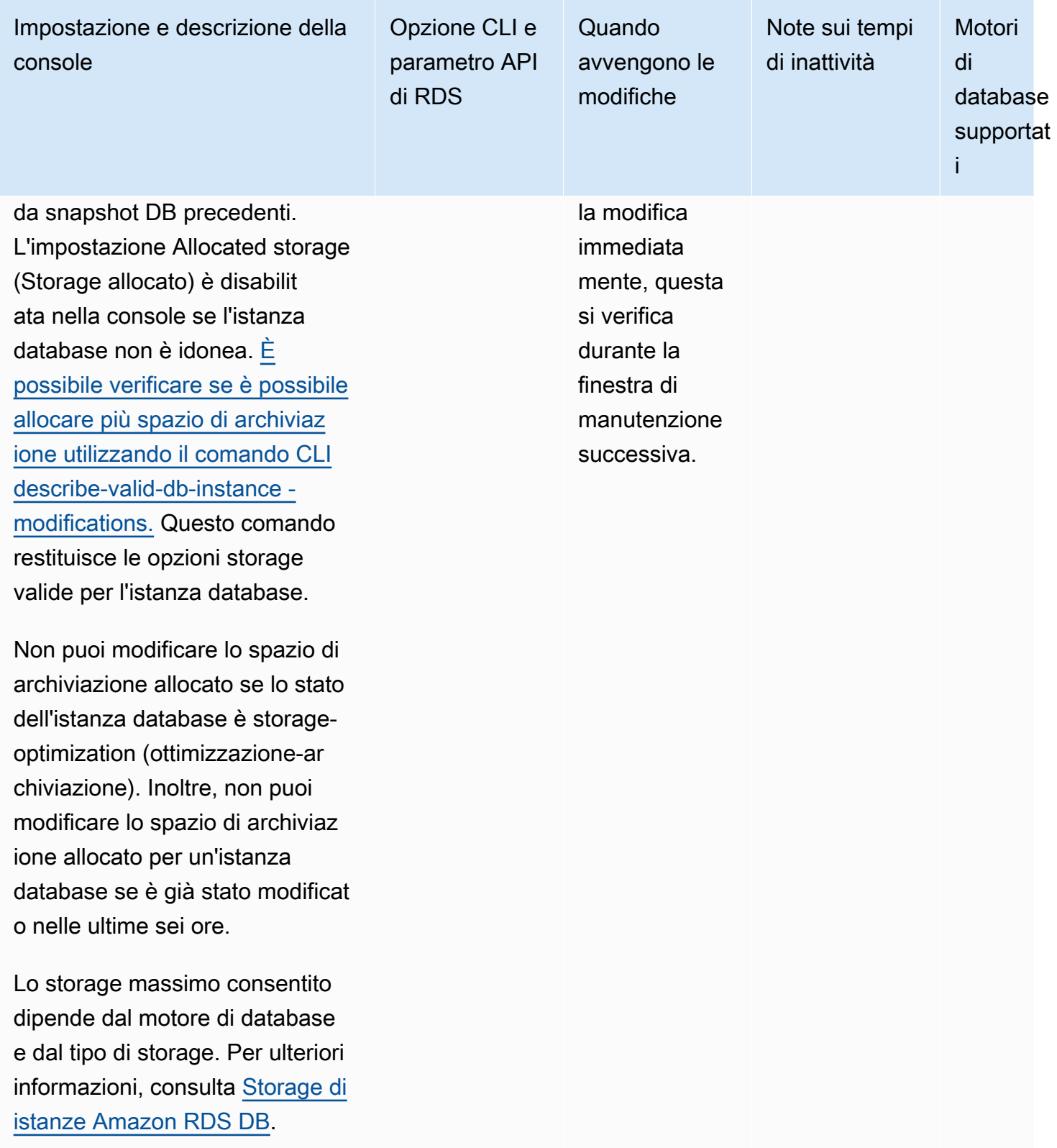

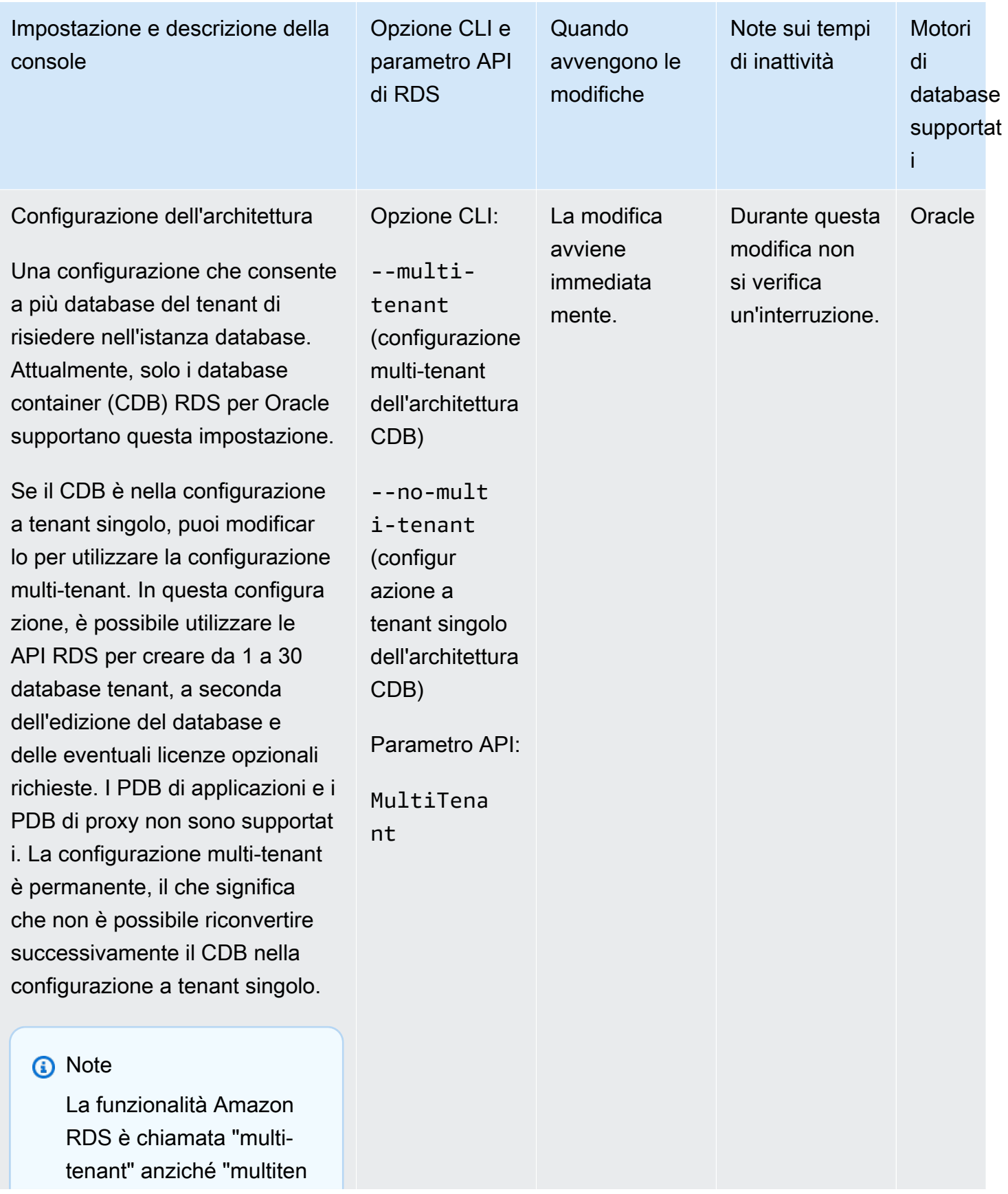

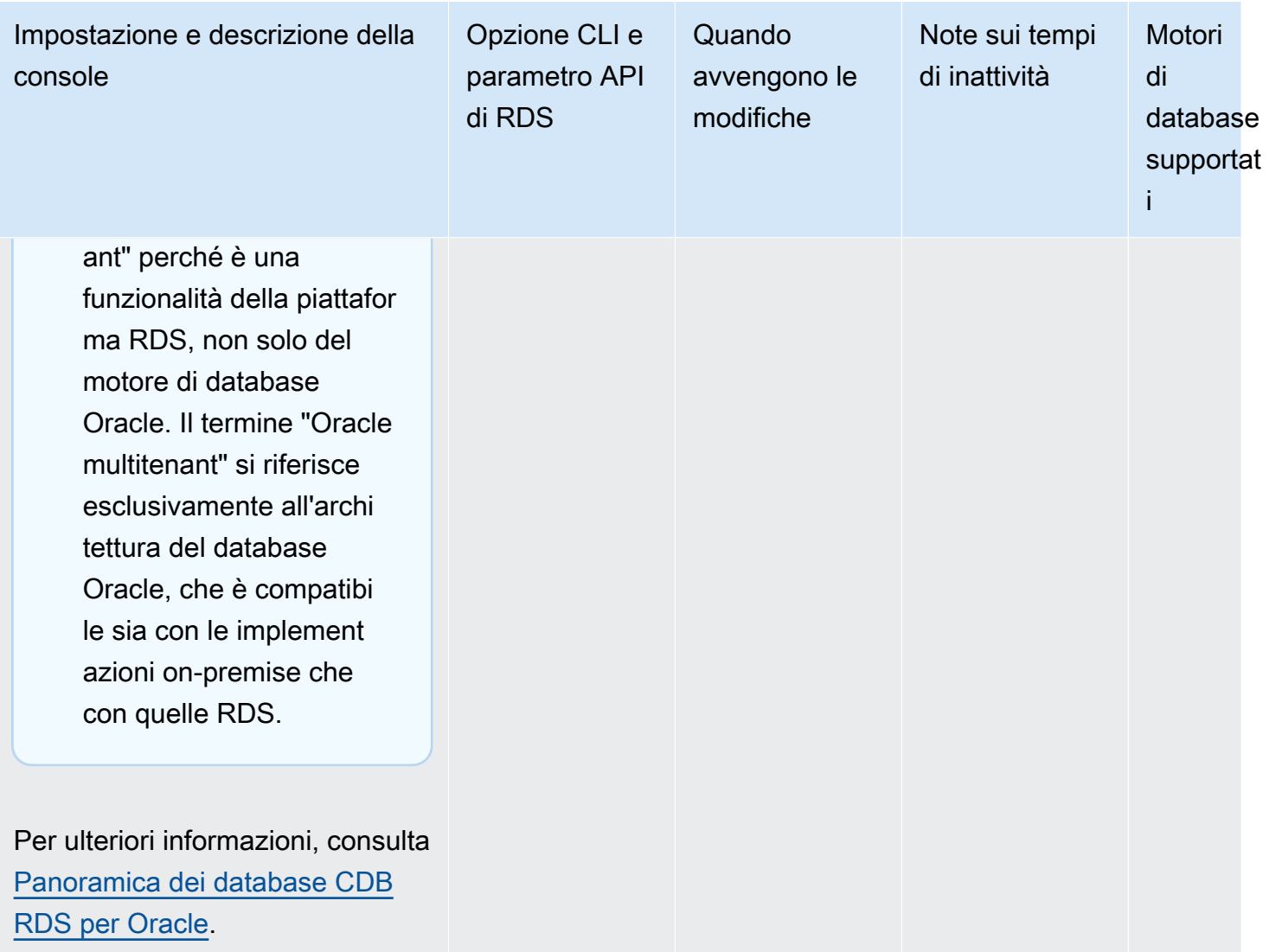

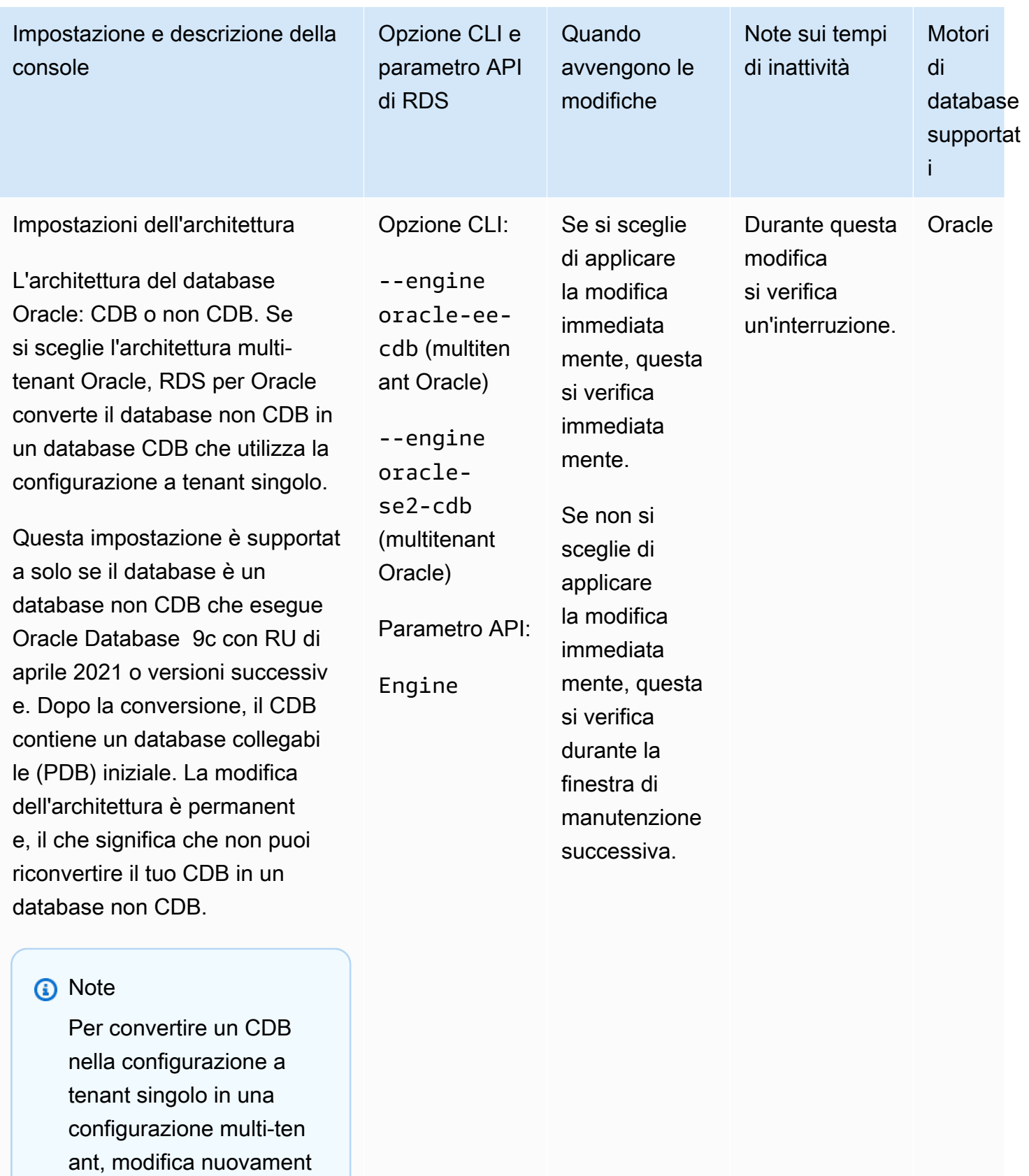

e l'istanza CDB e scegli

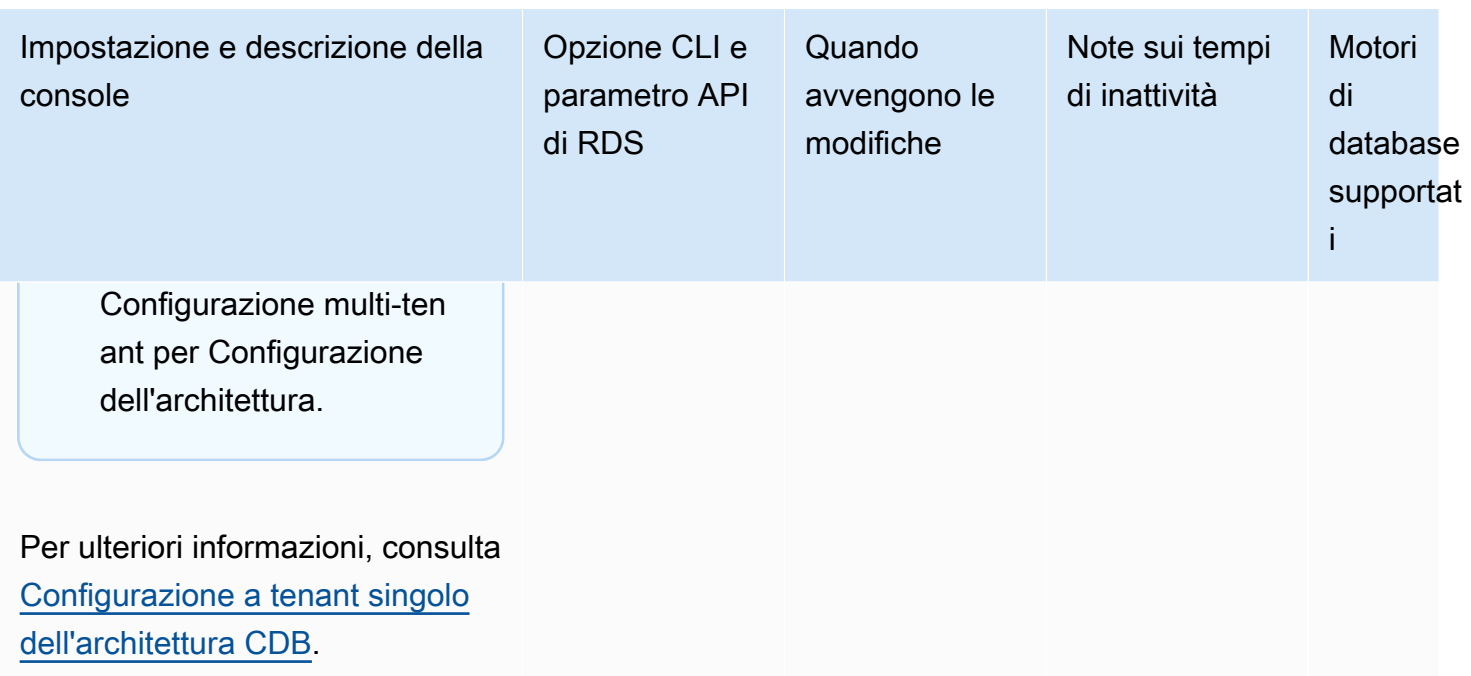

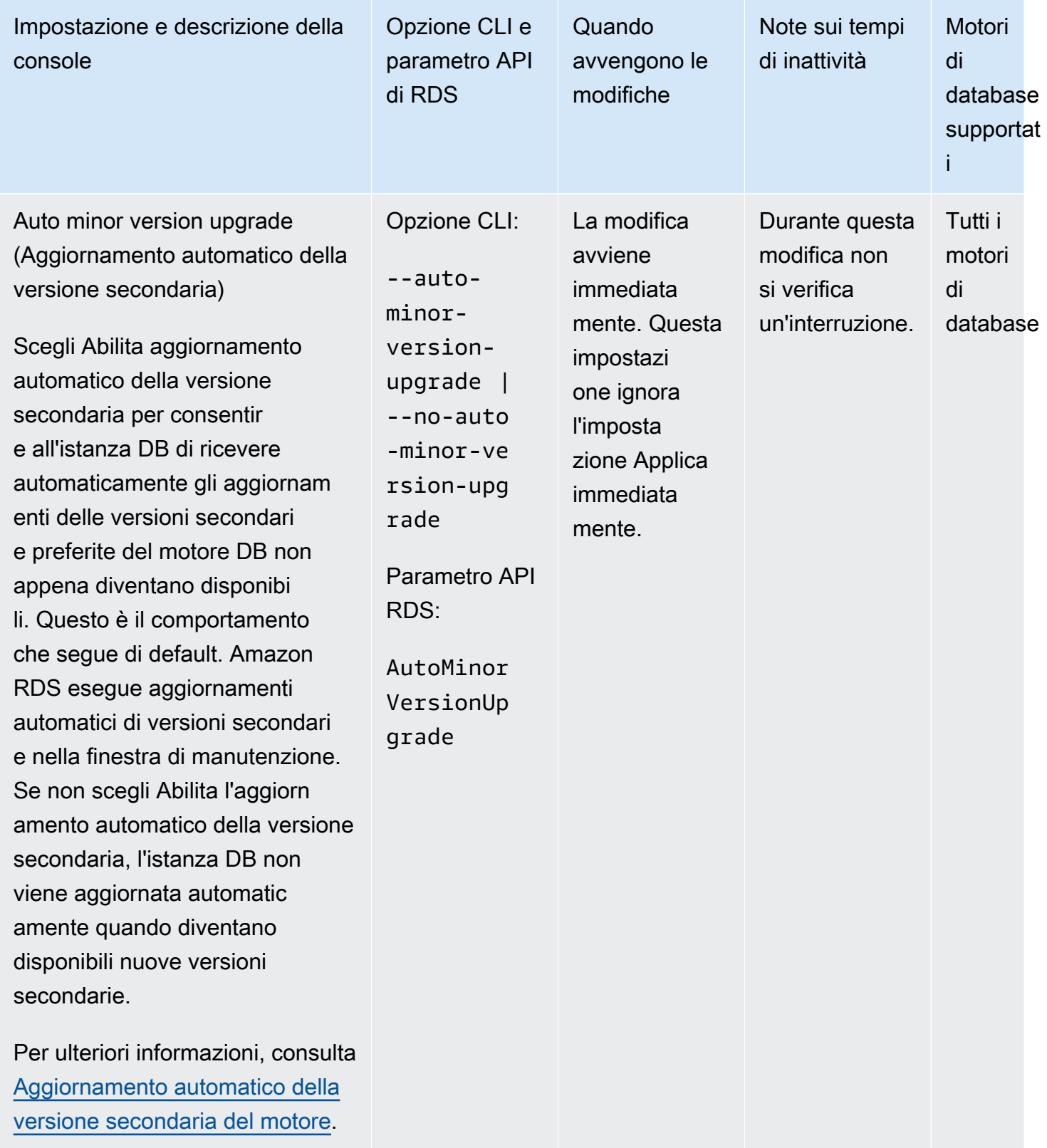

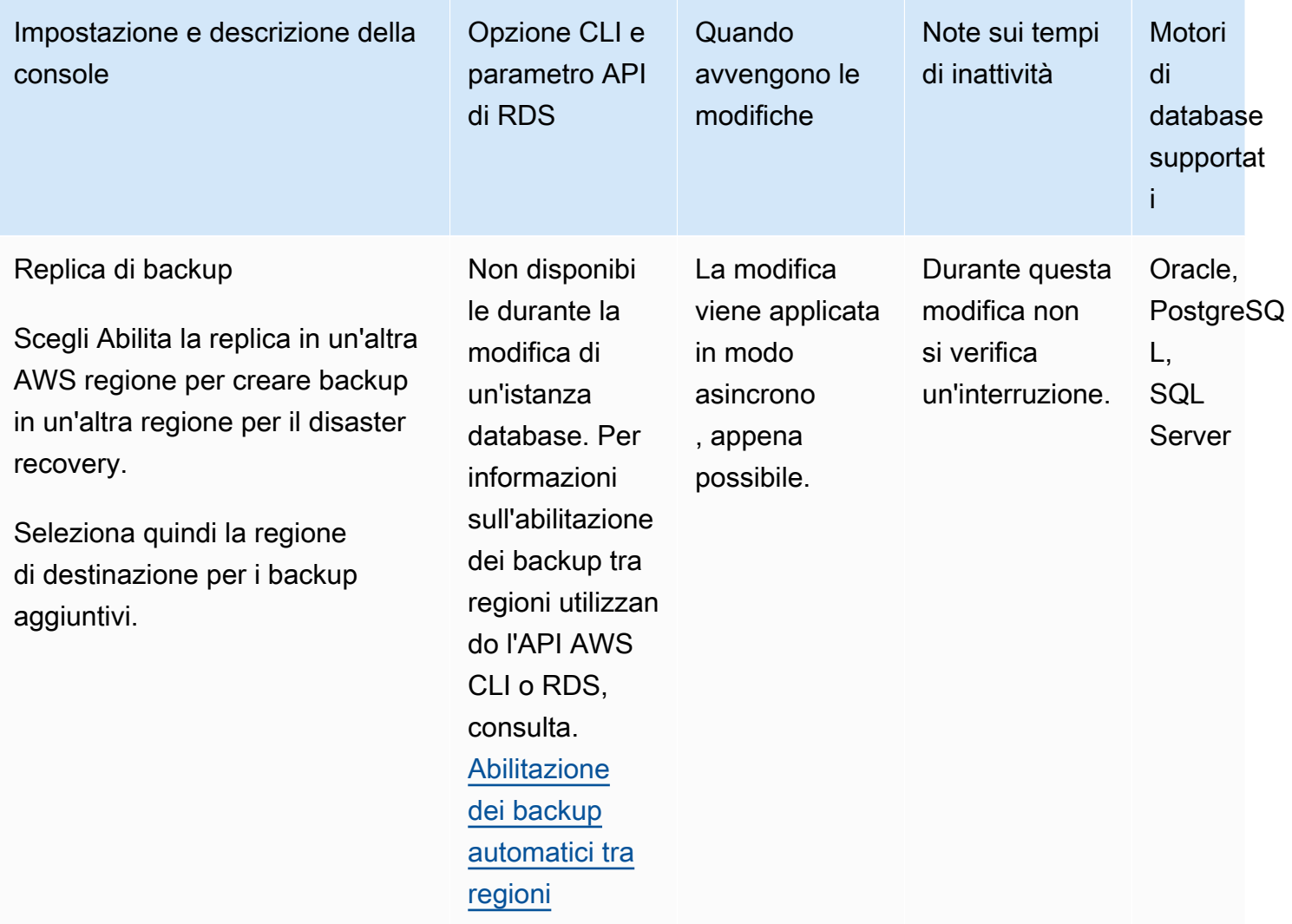

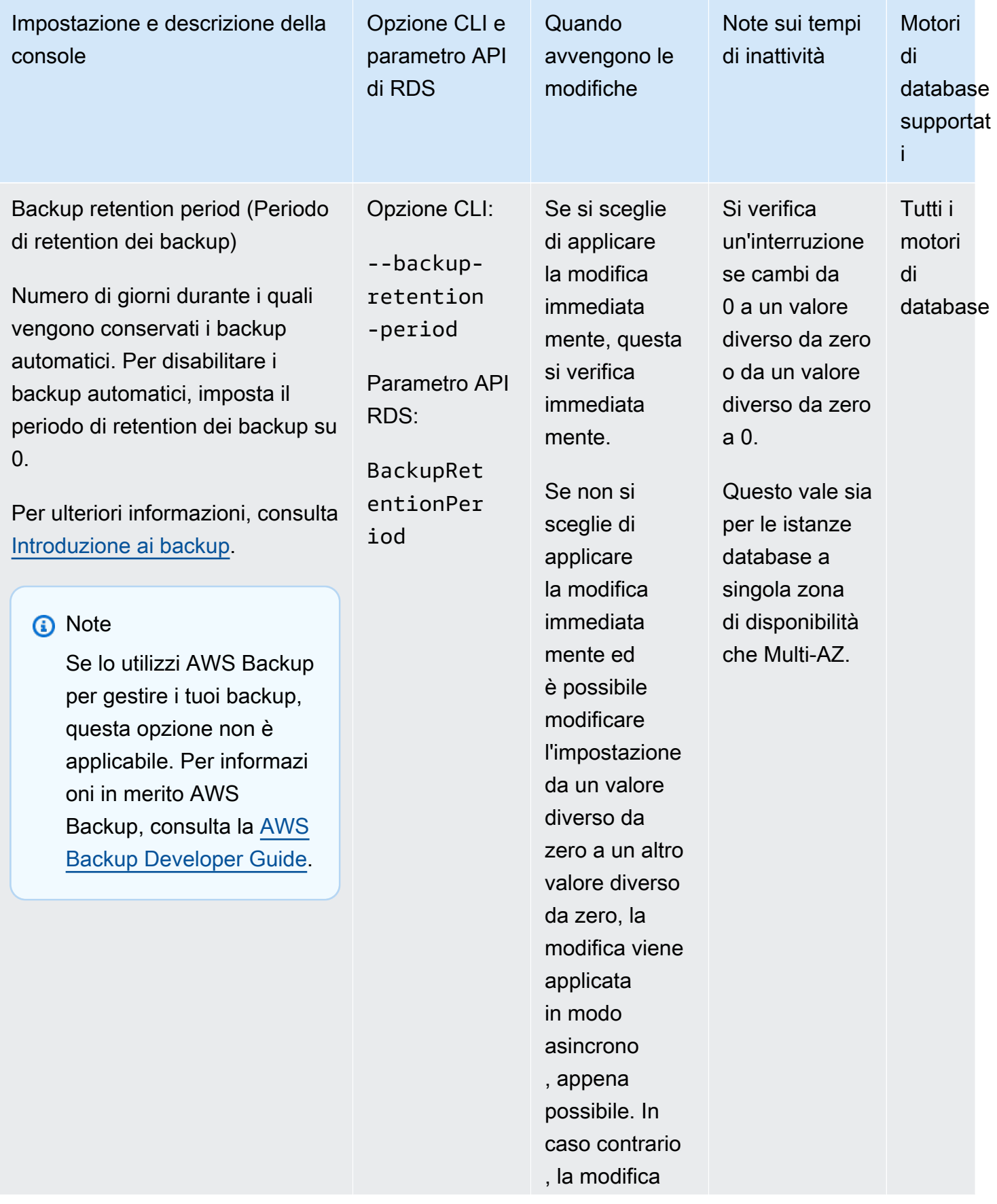

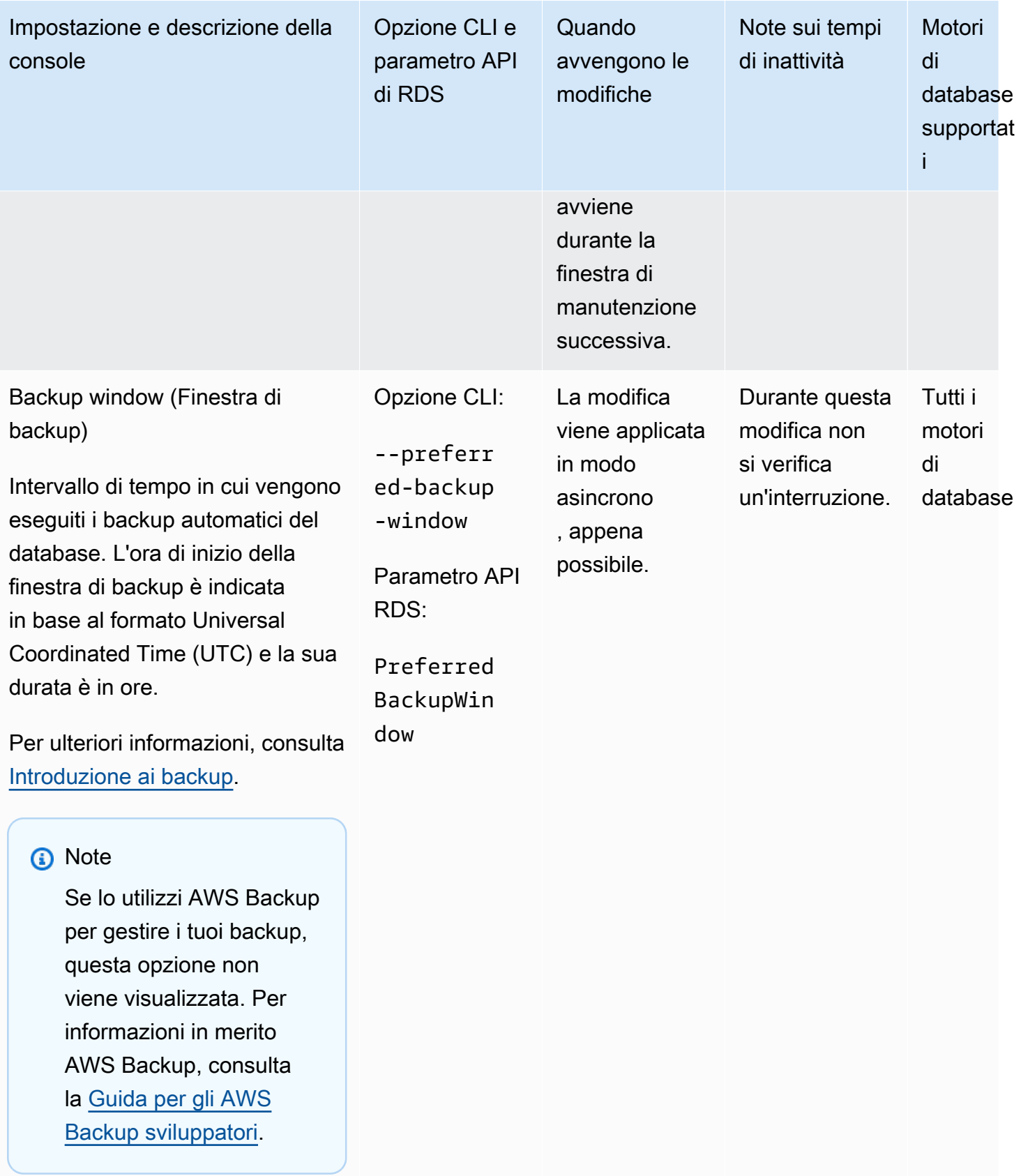

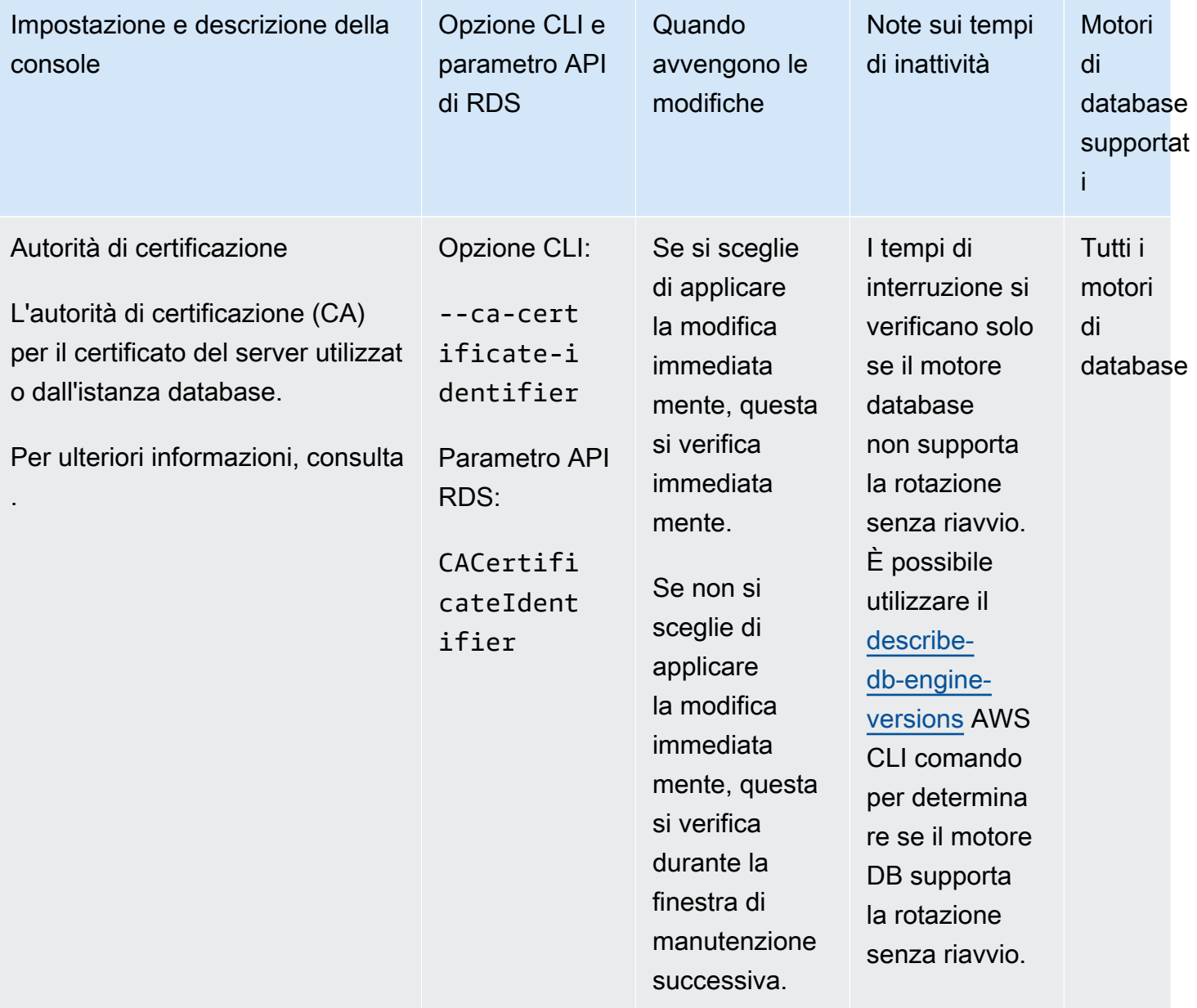

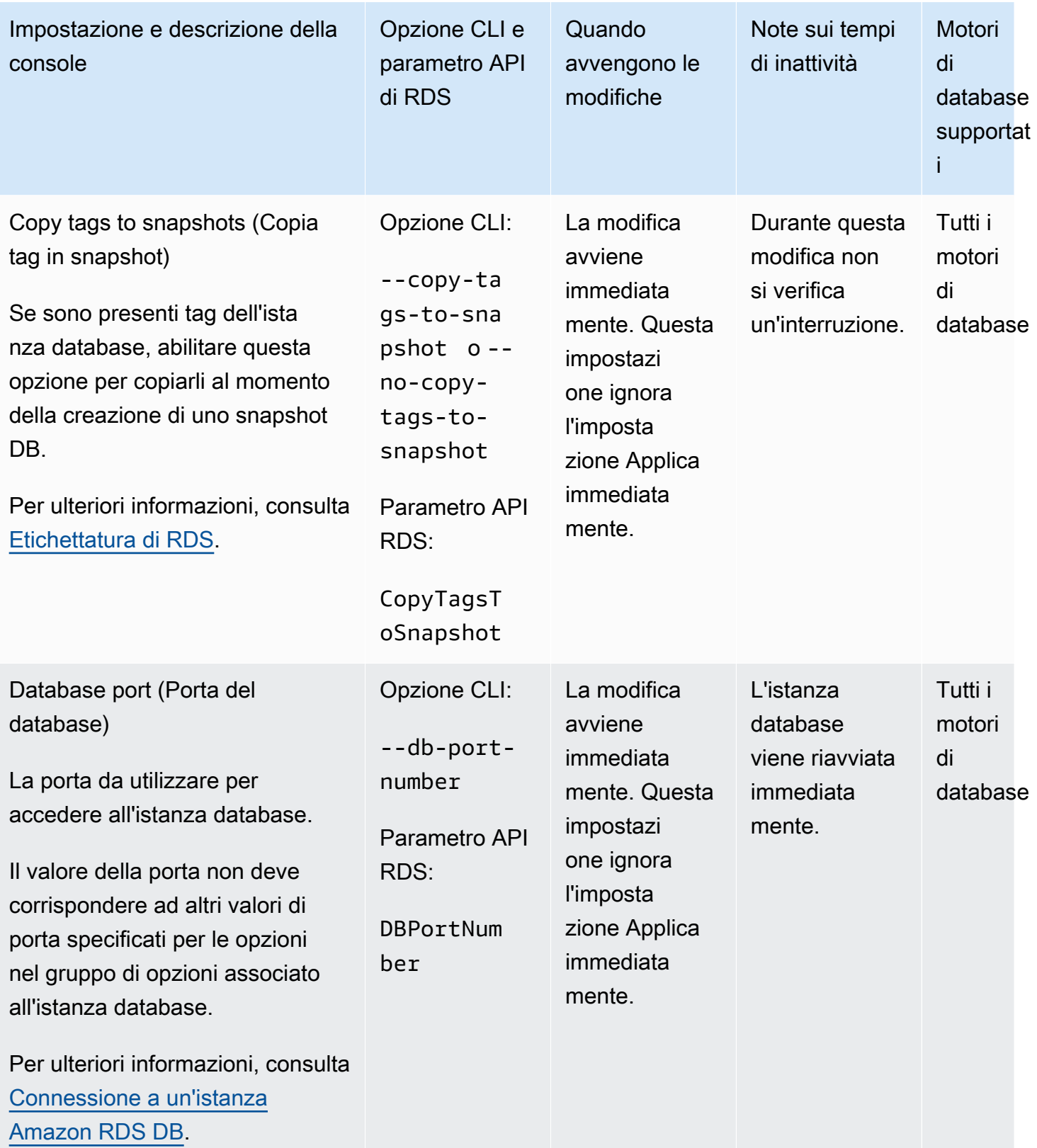

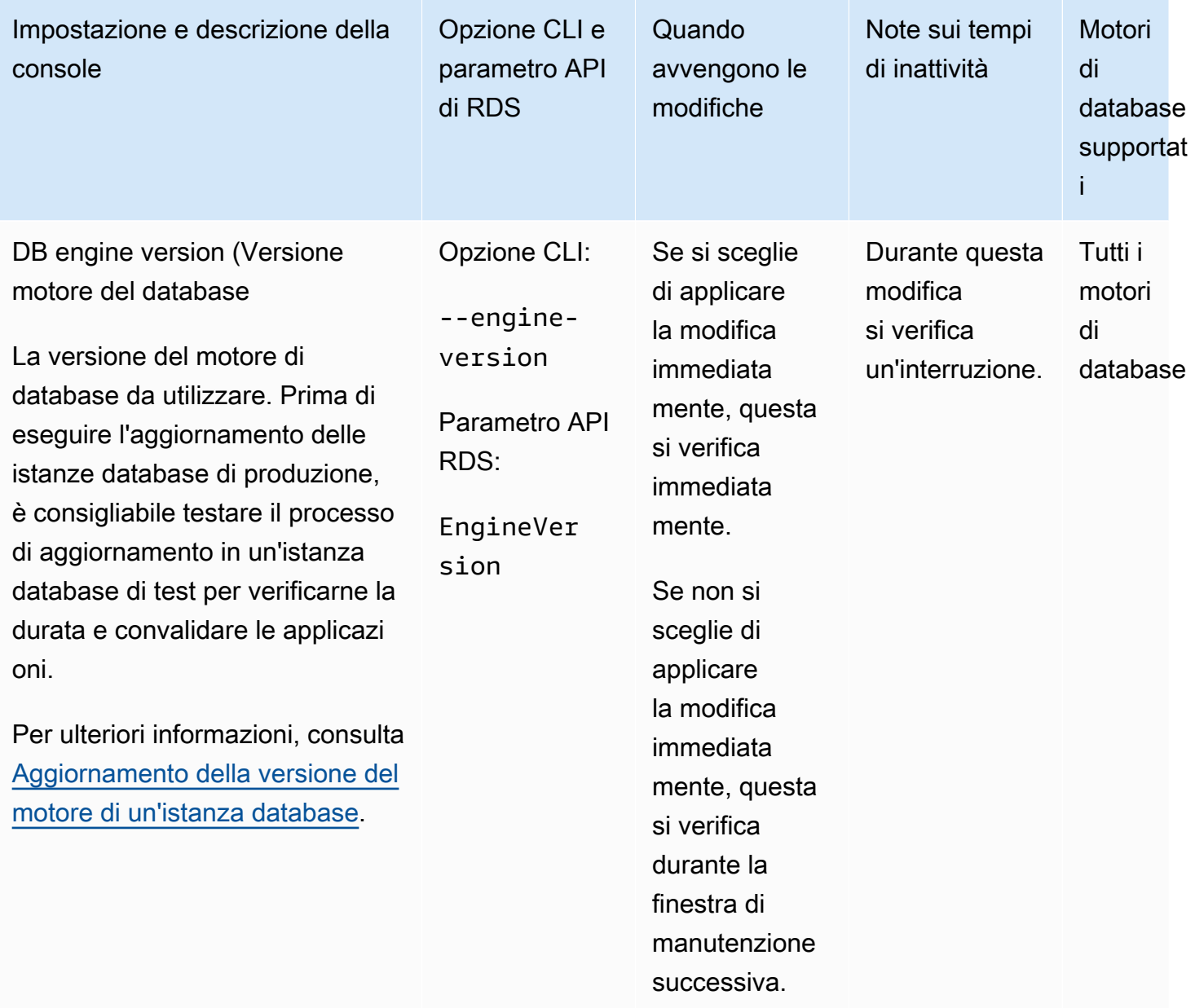

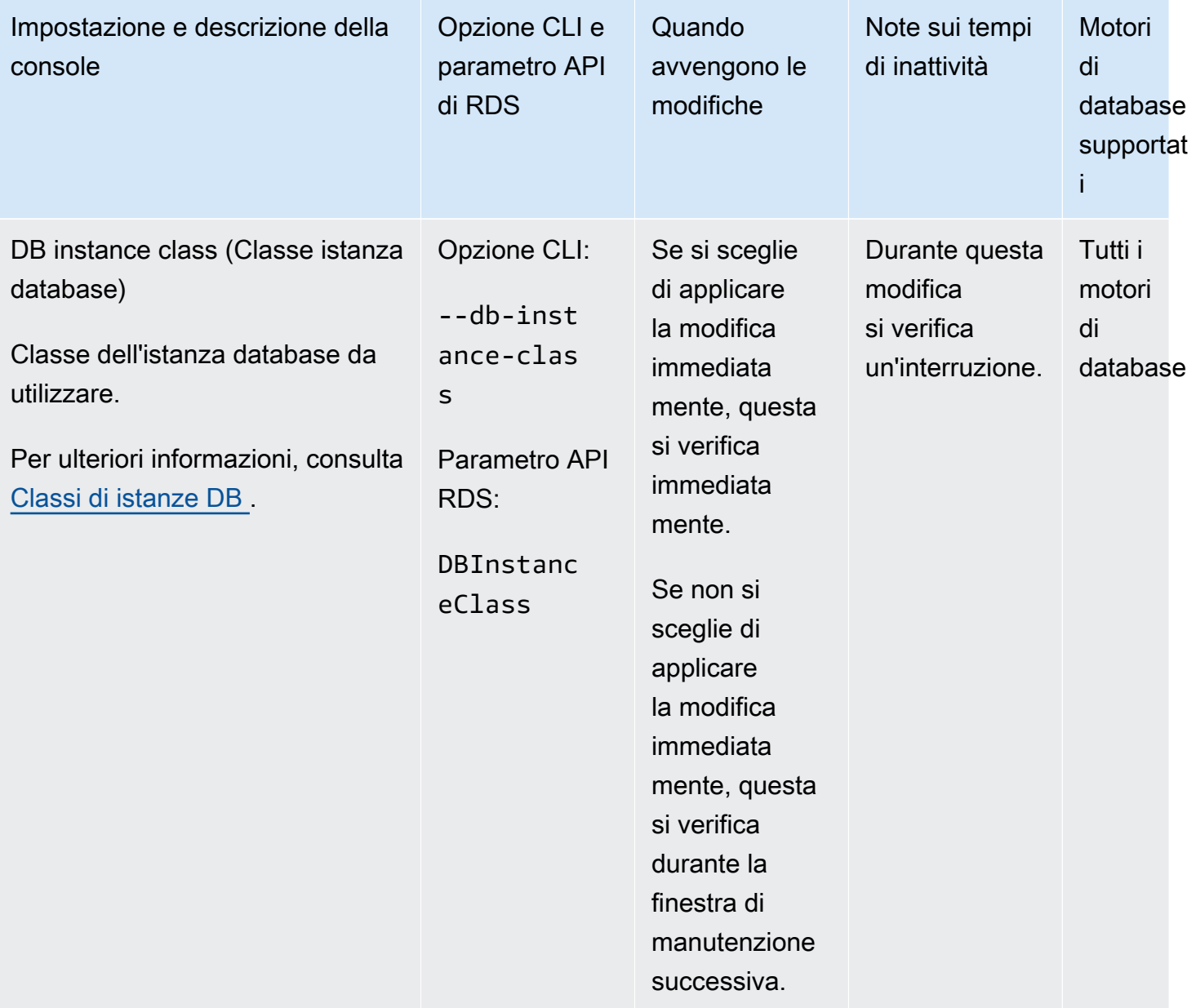

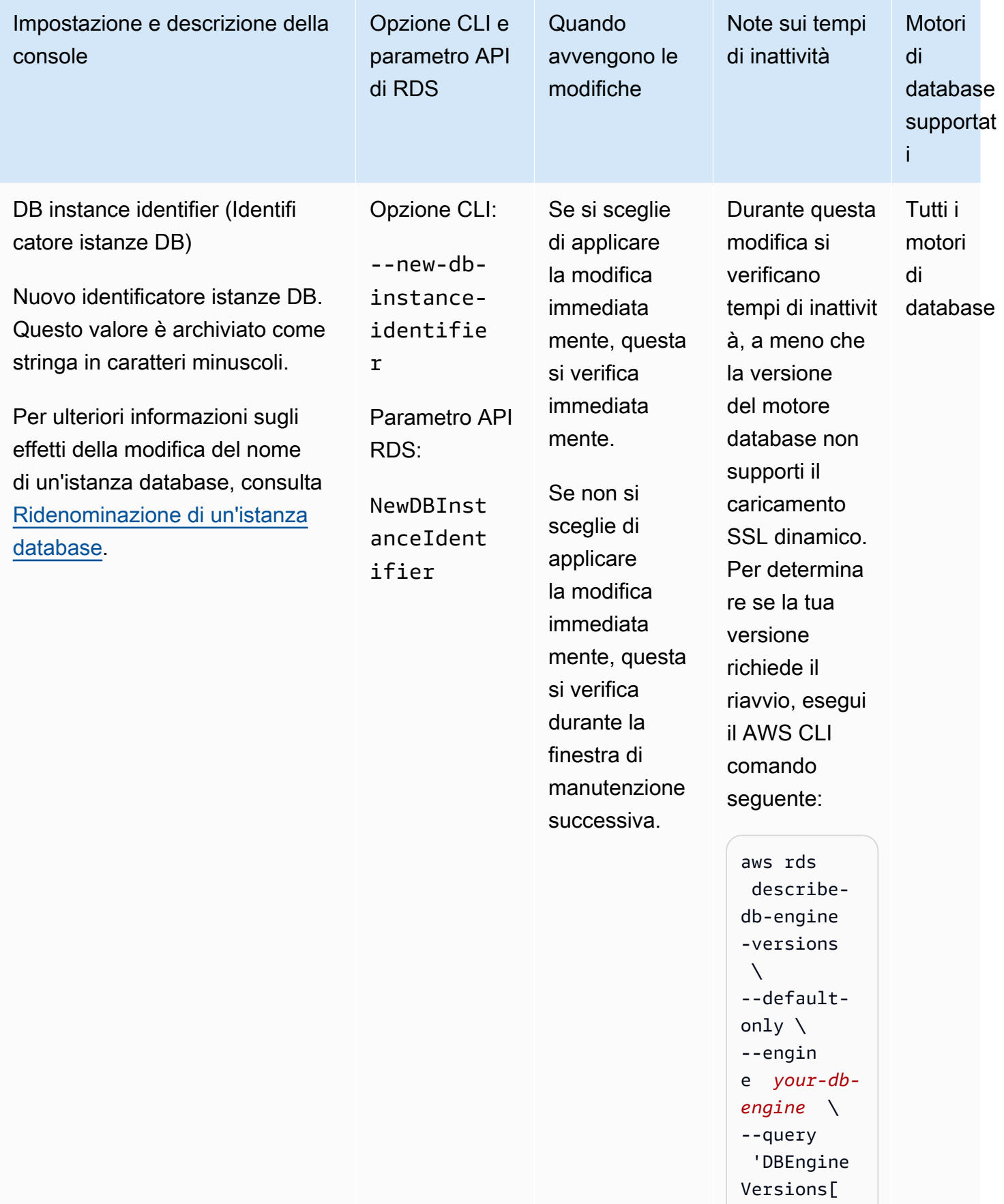

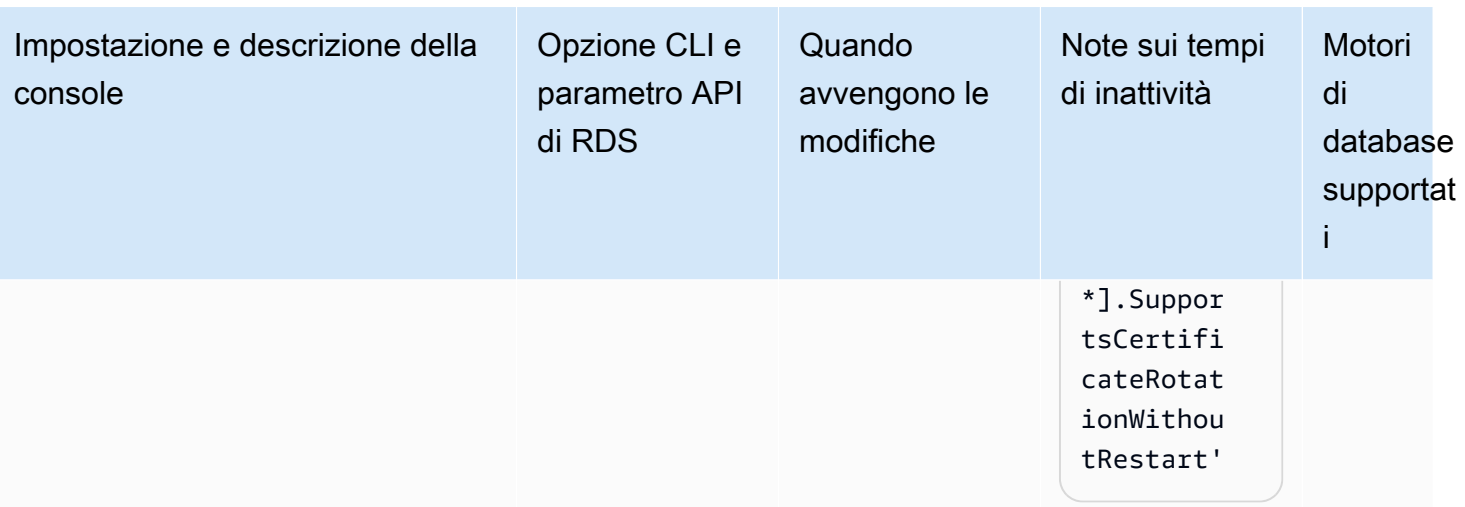

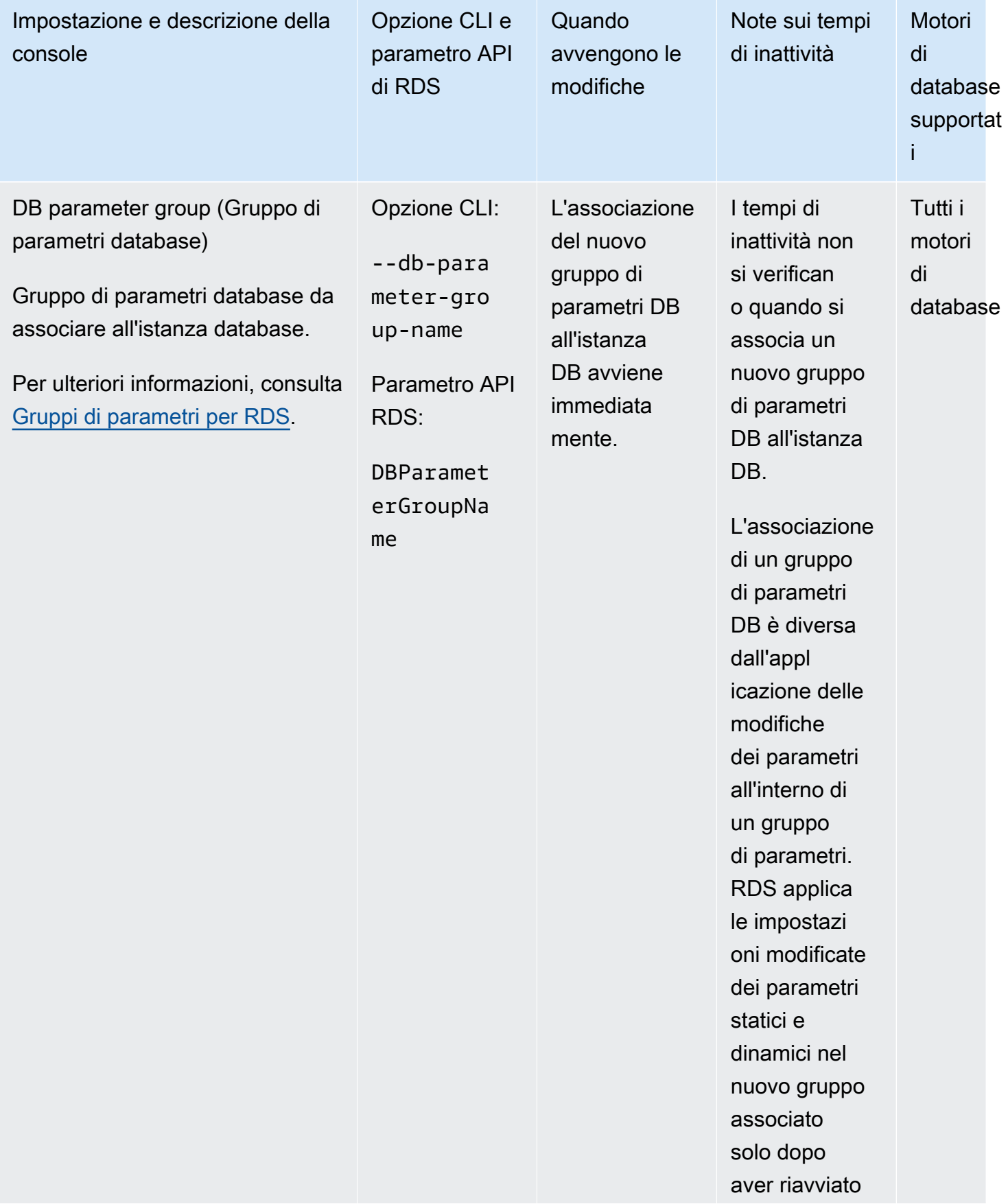

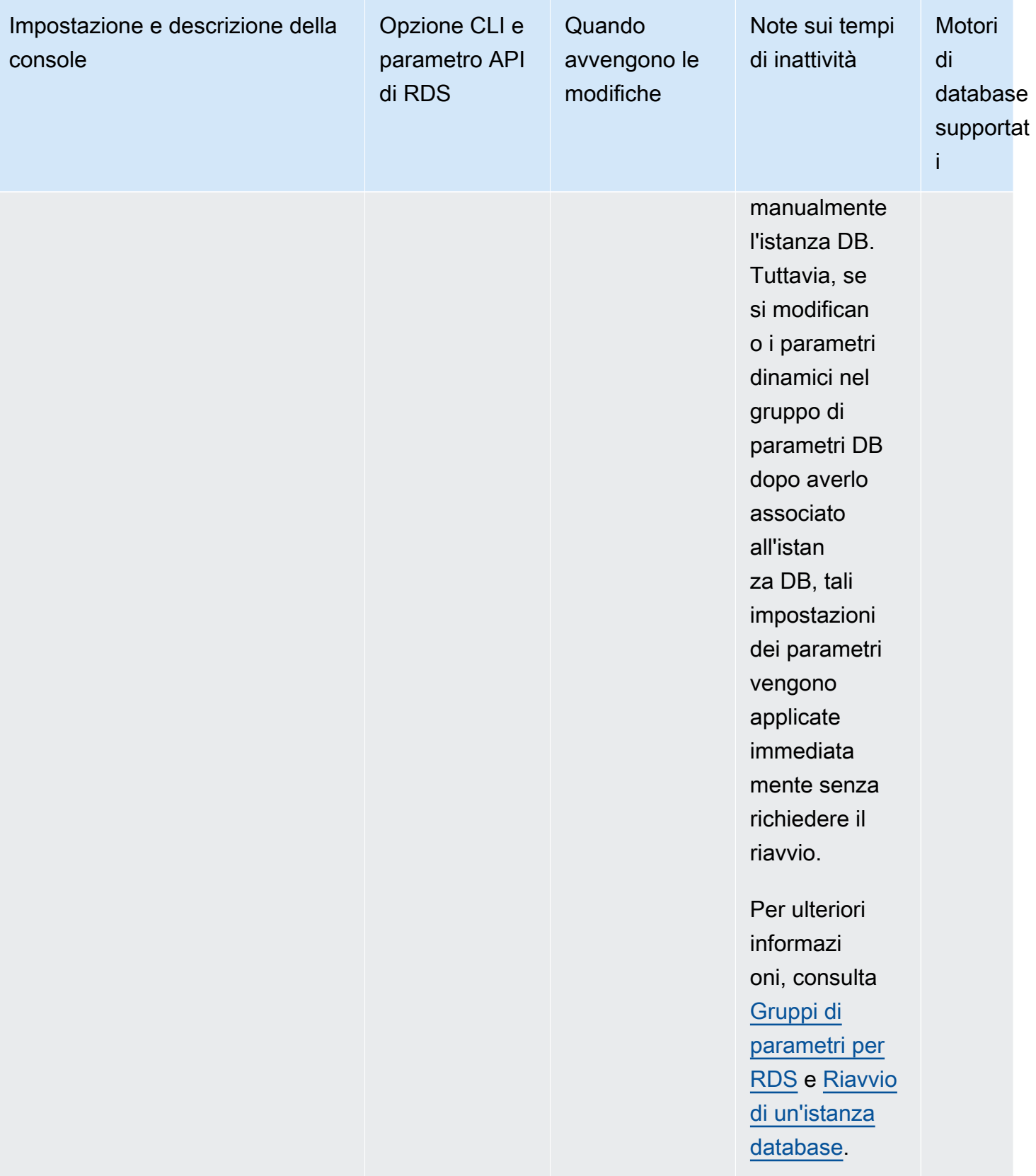

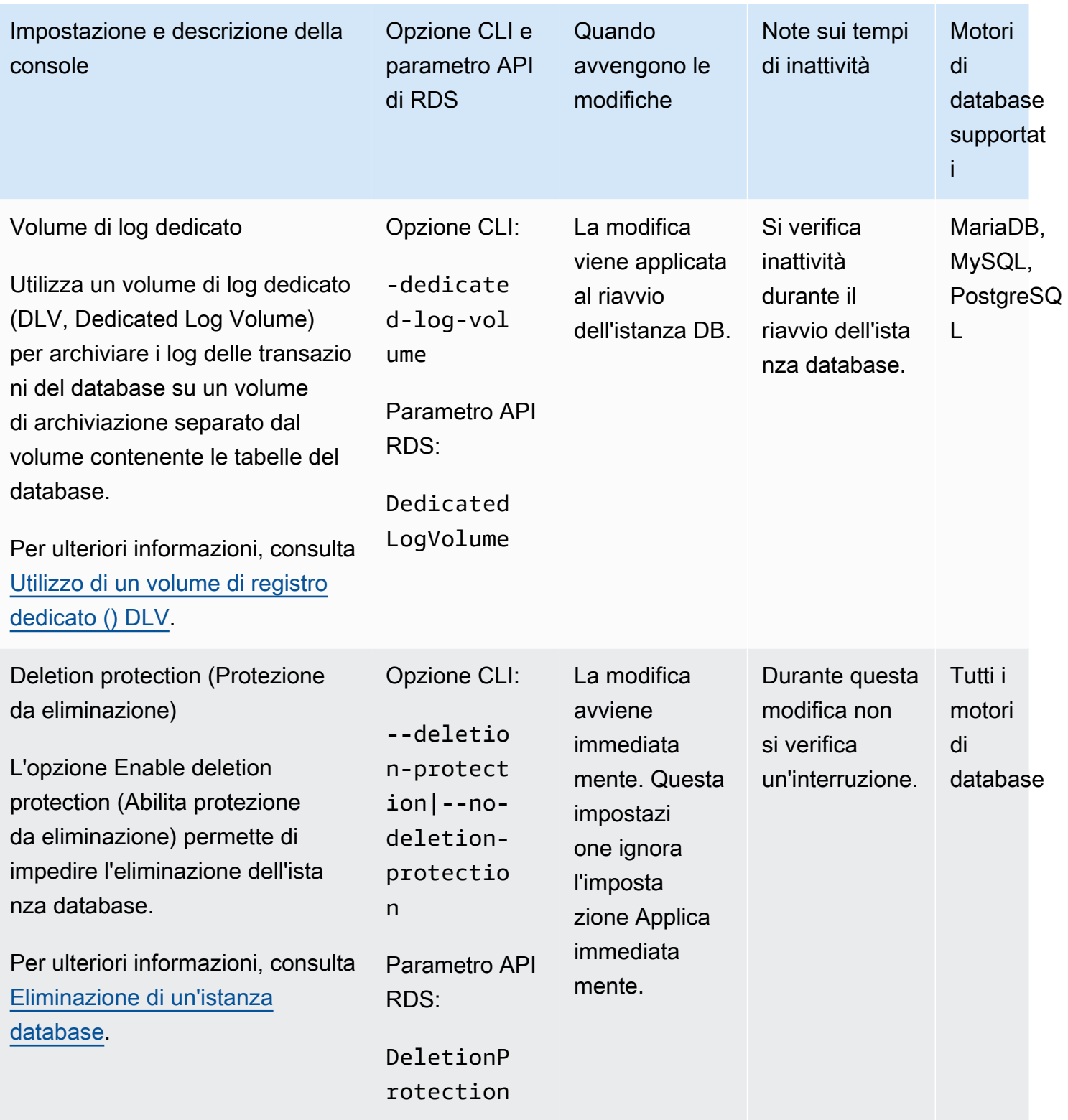

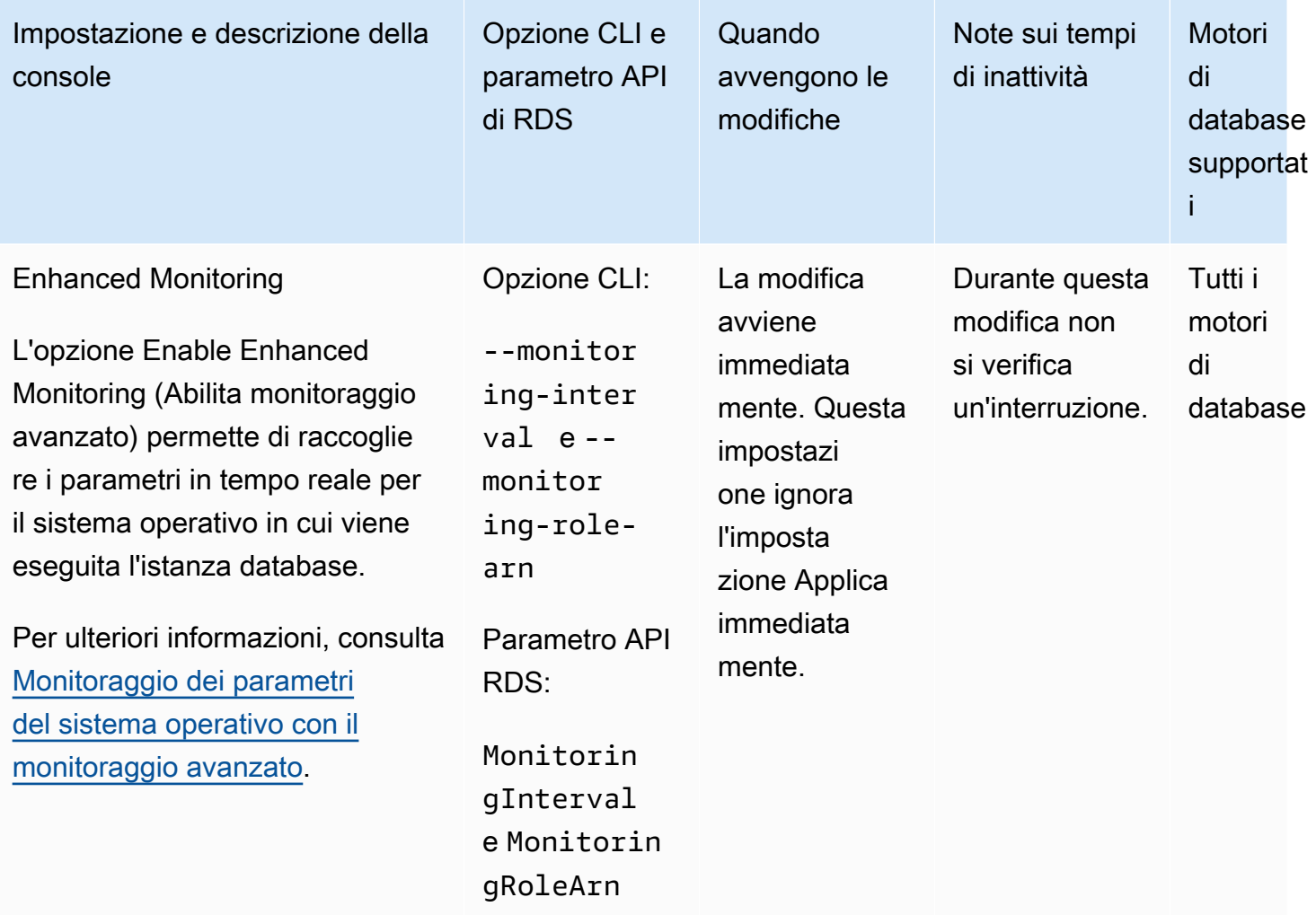

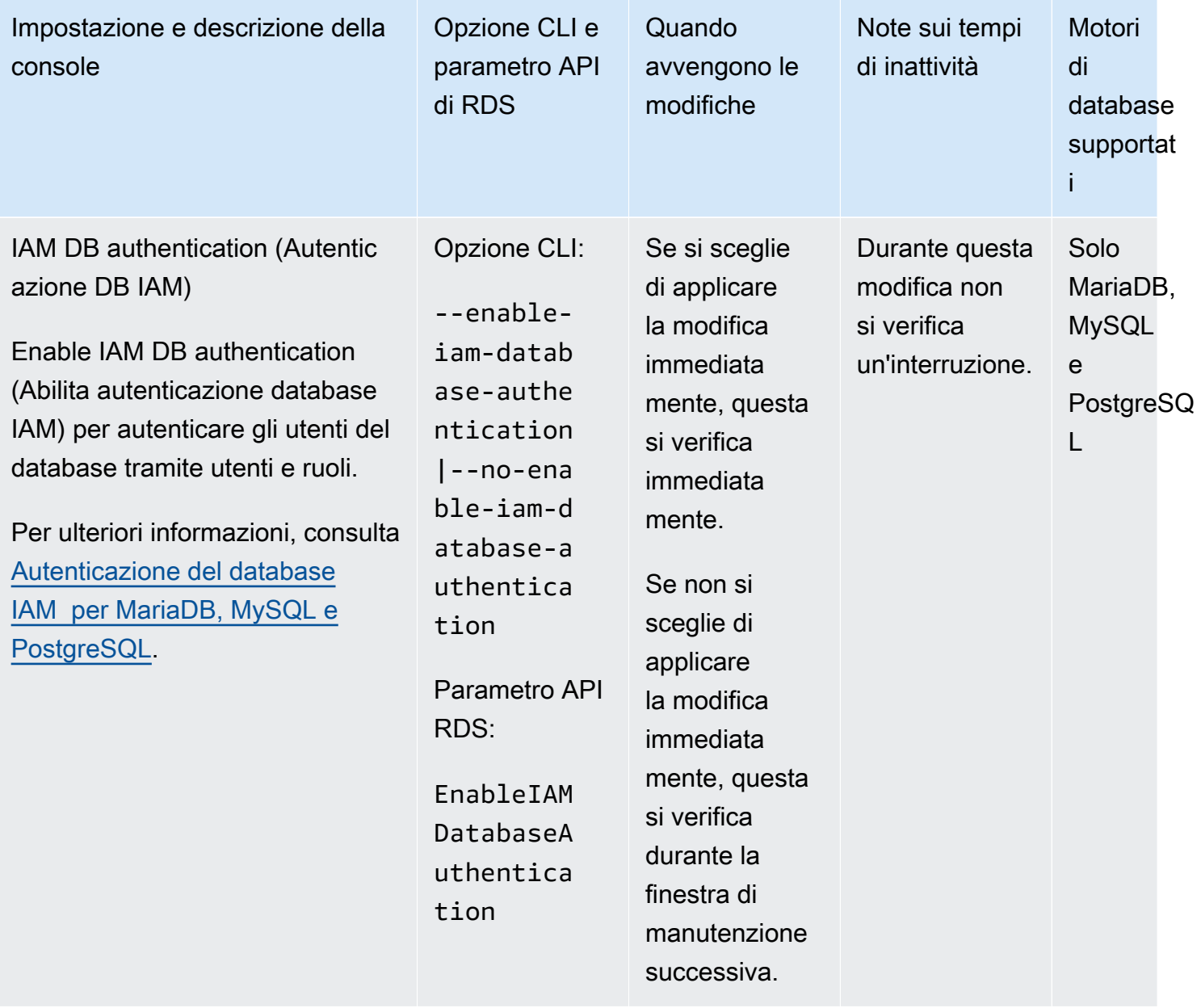

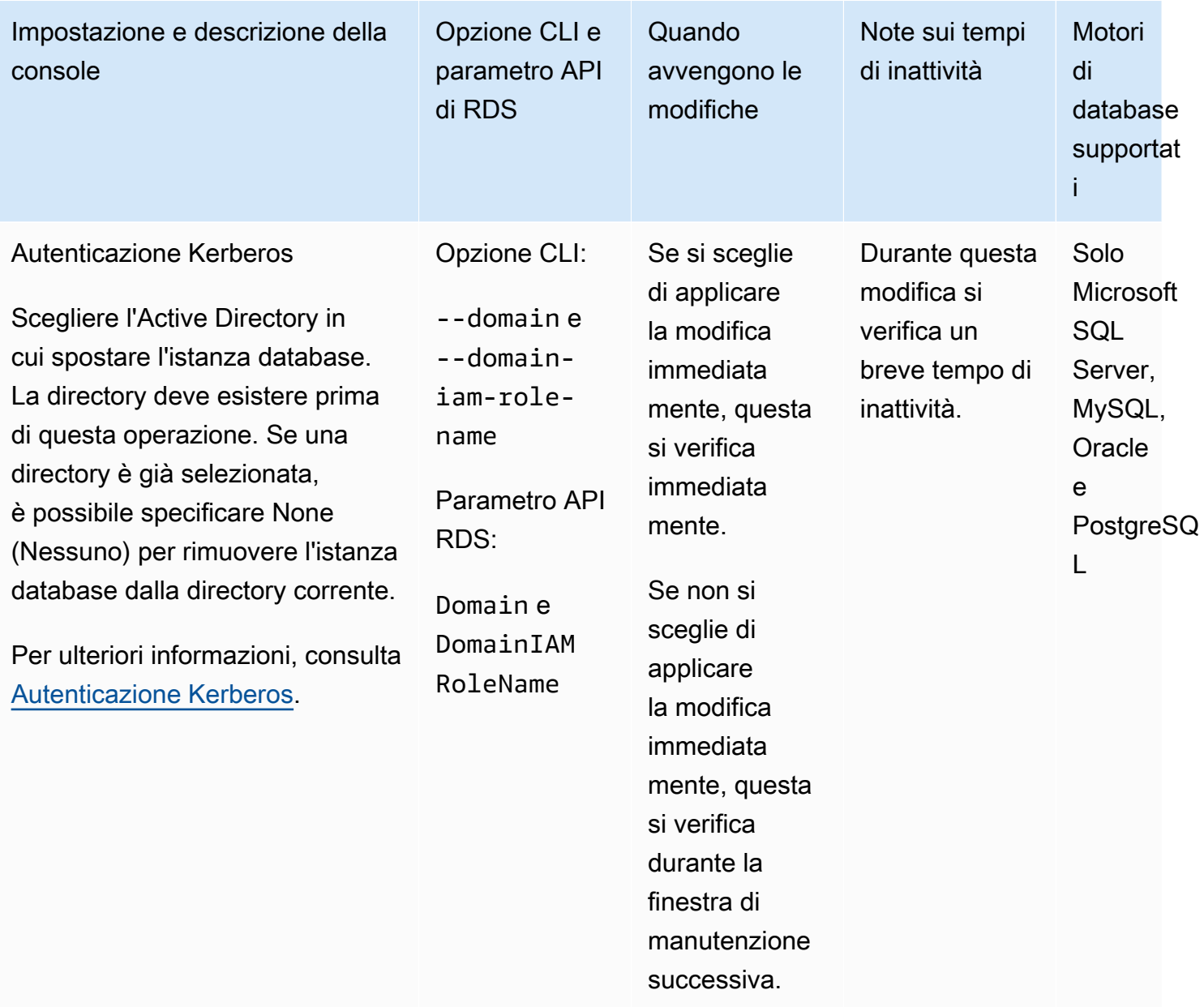

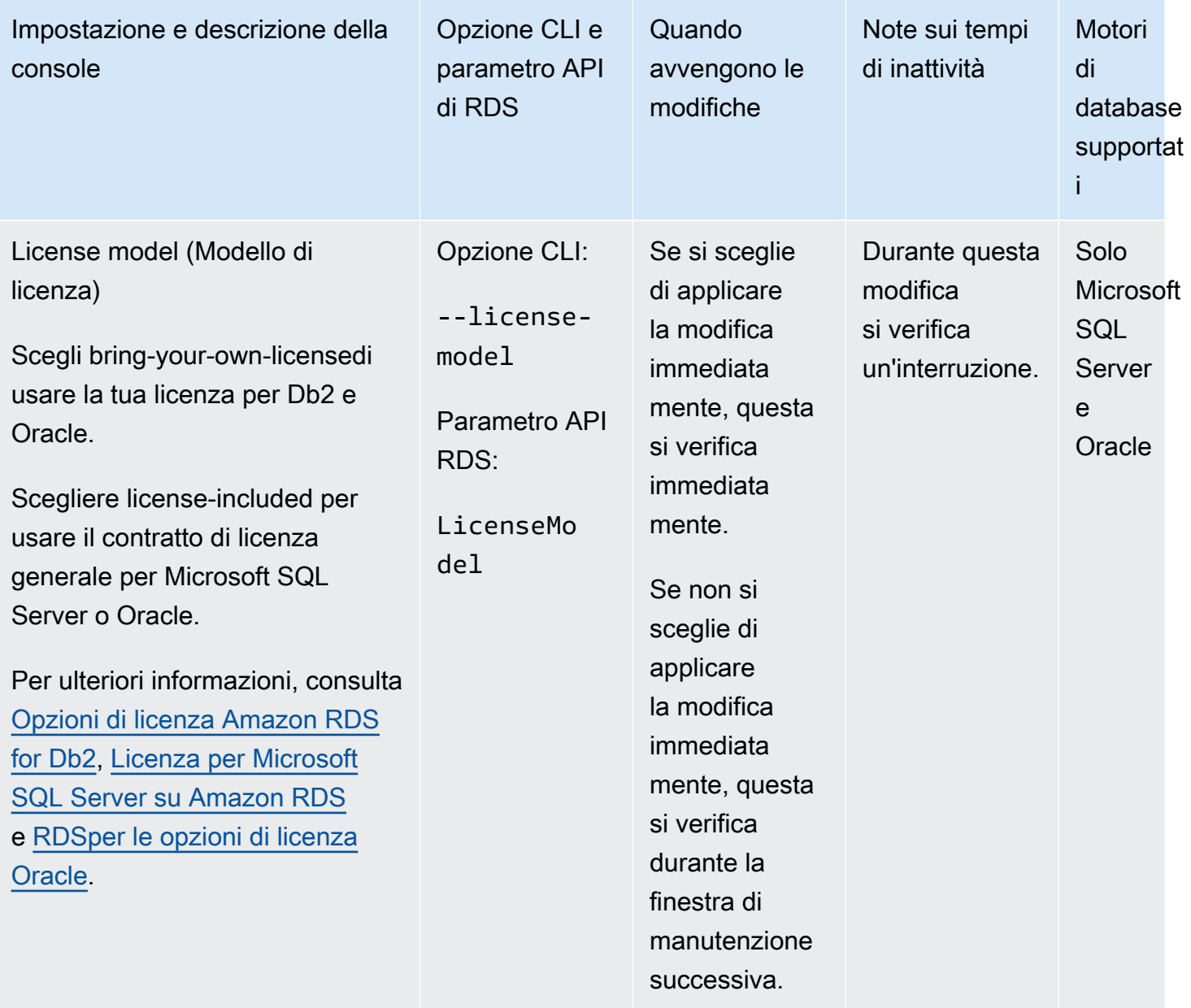

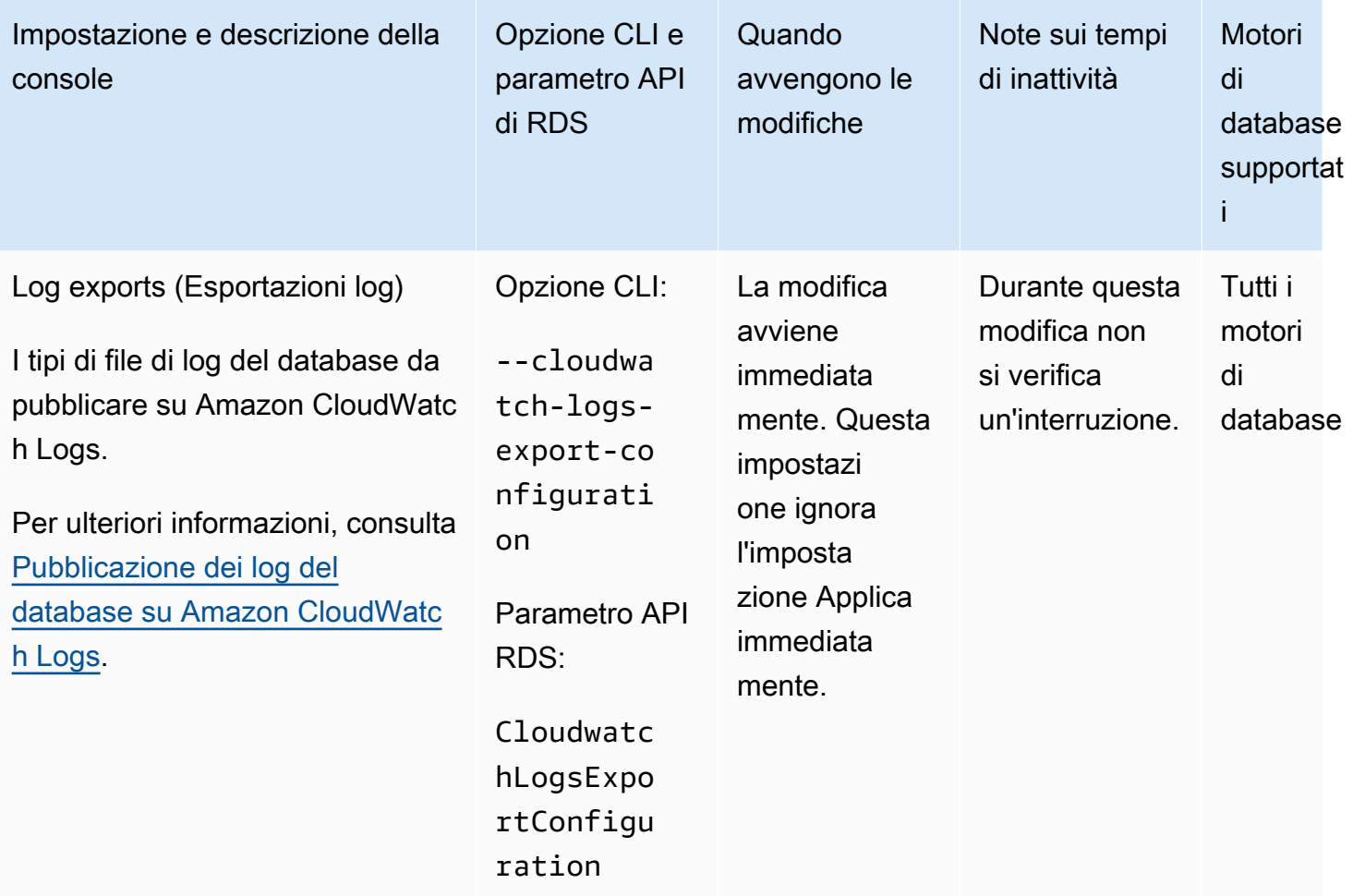

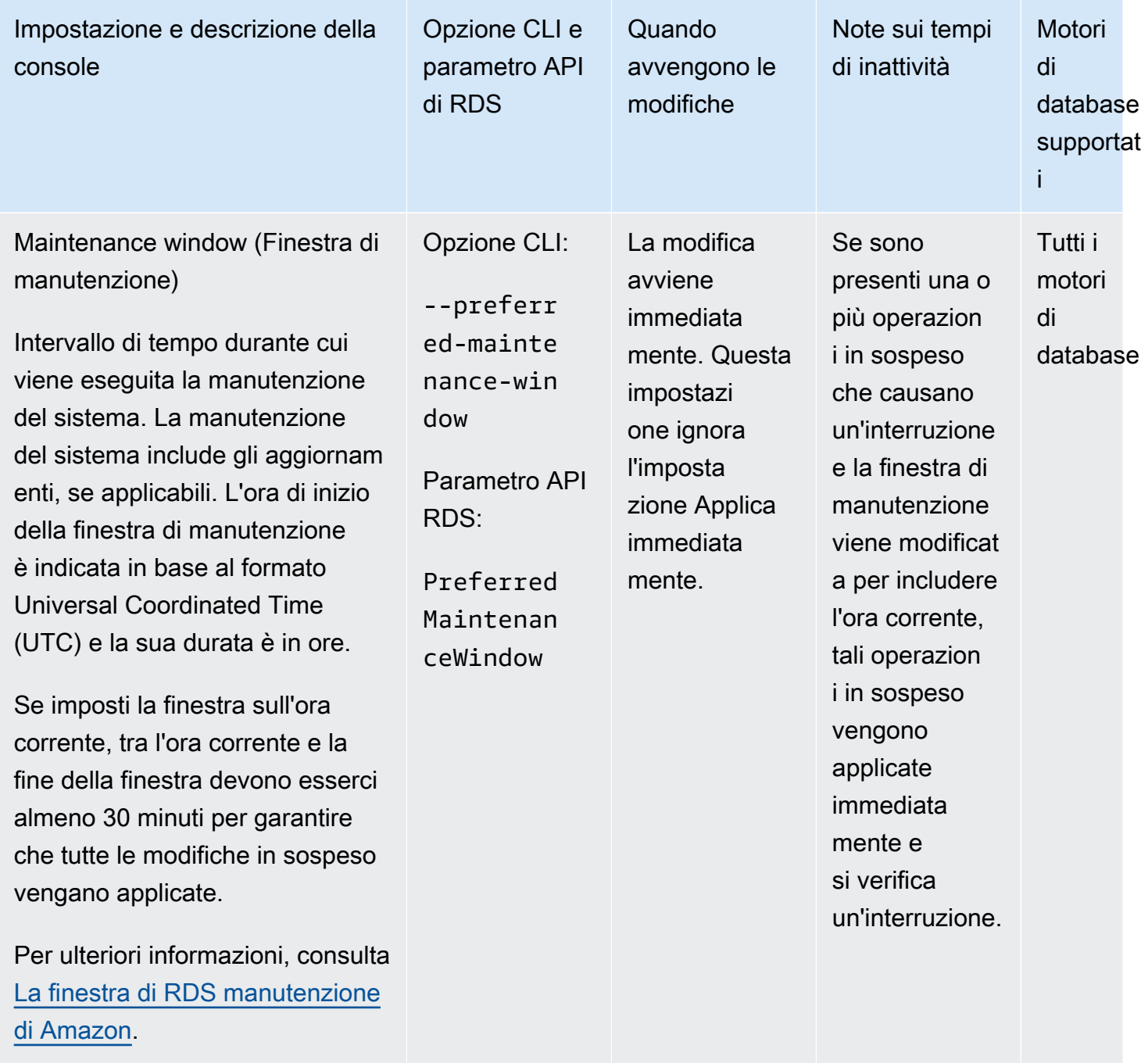

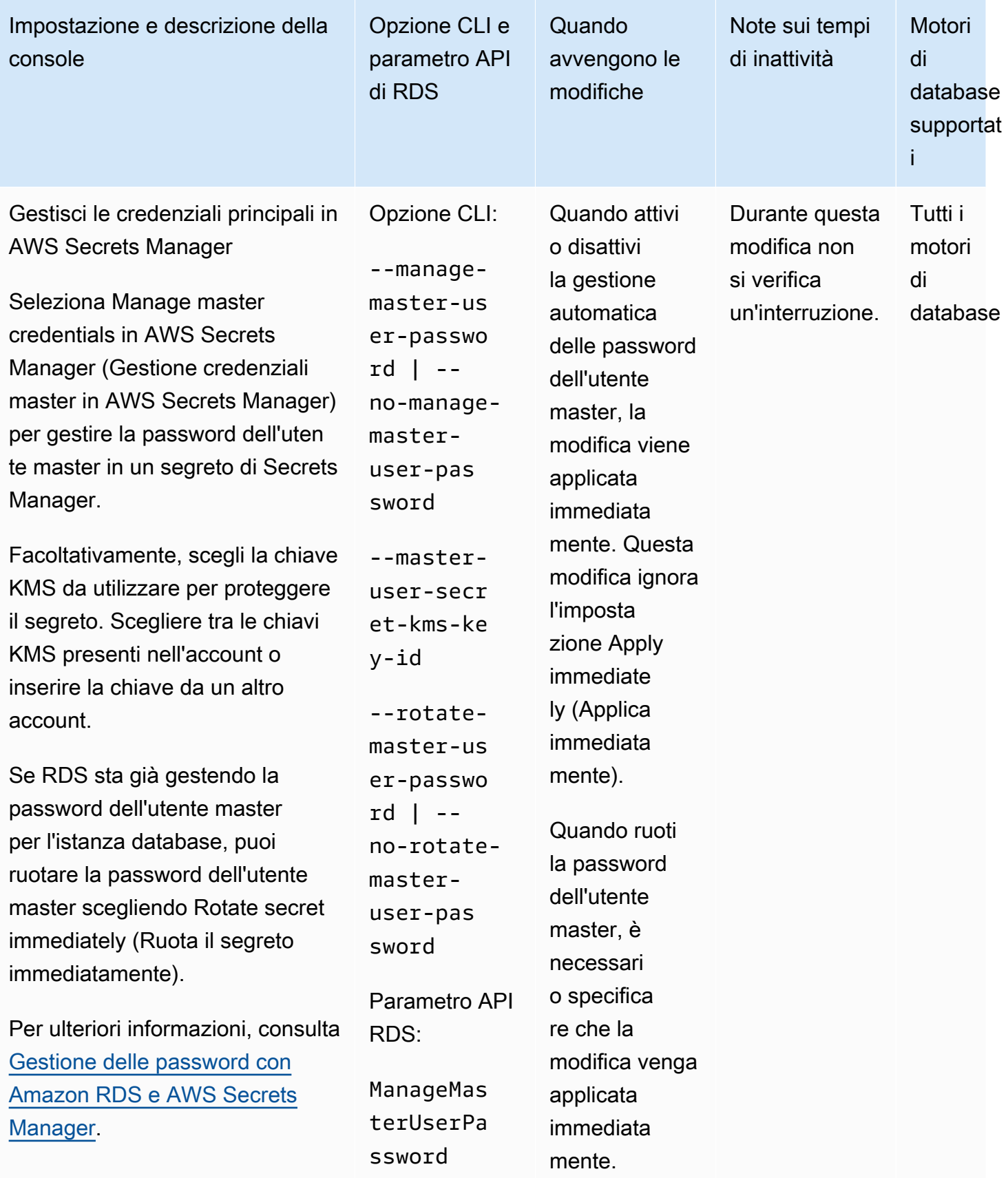

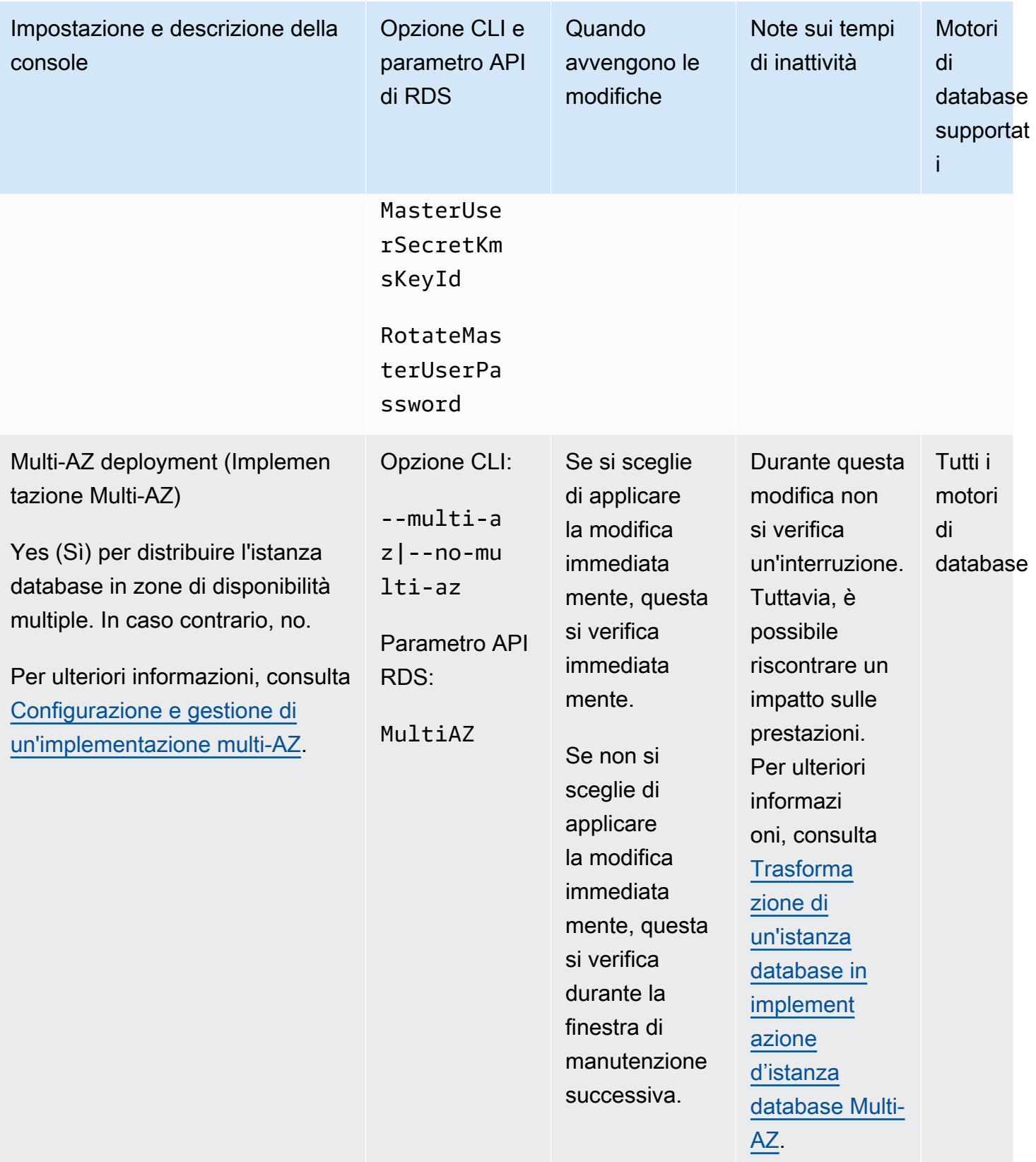

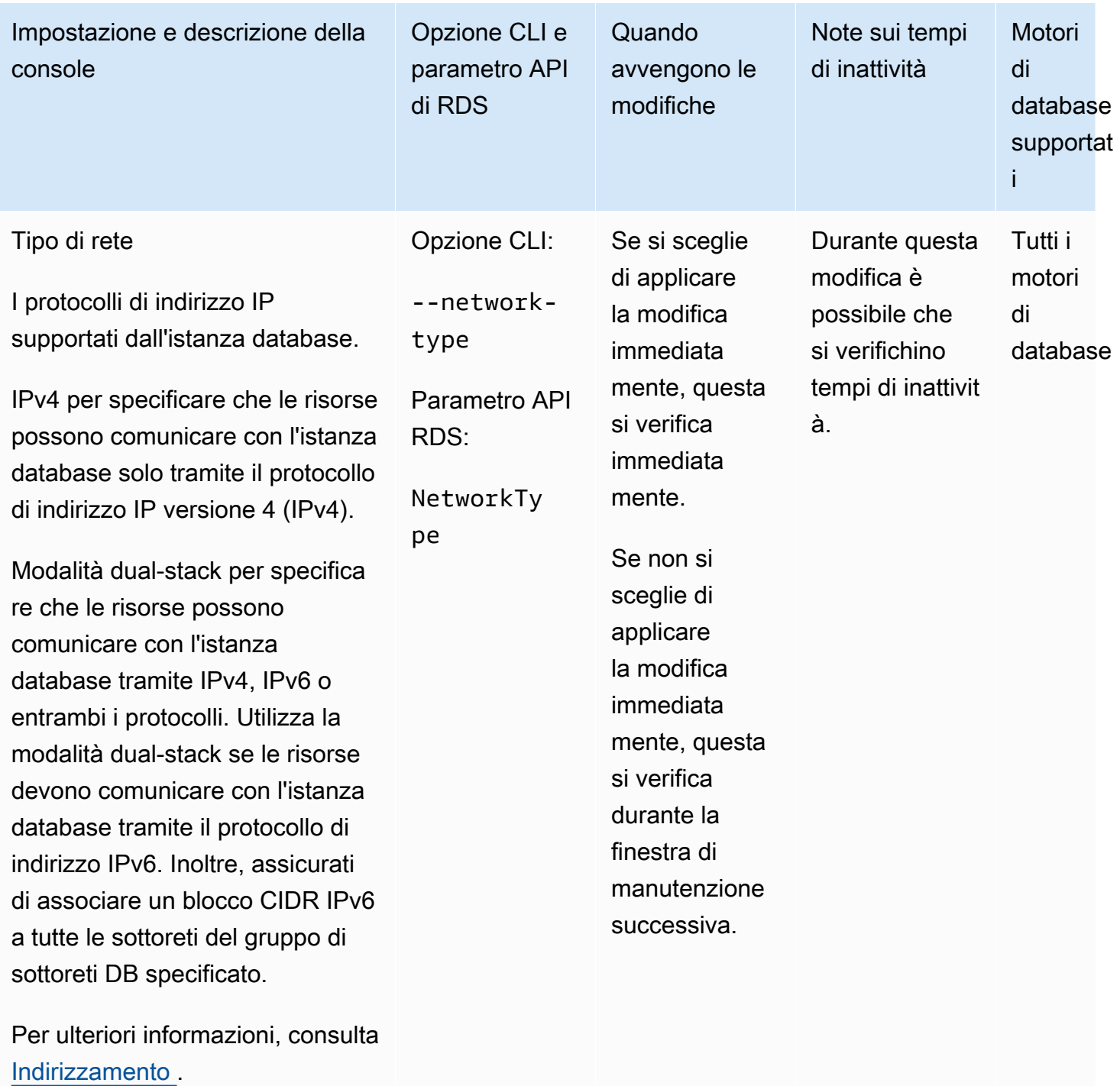

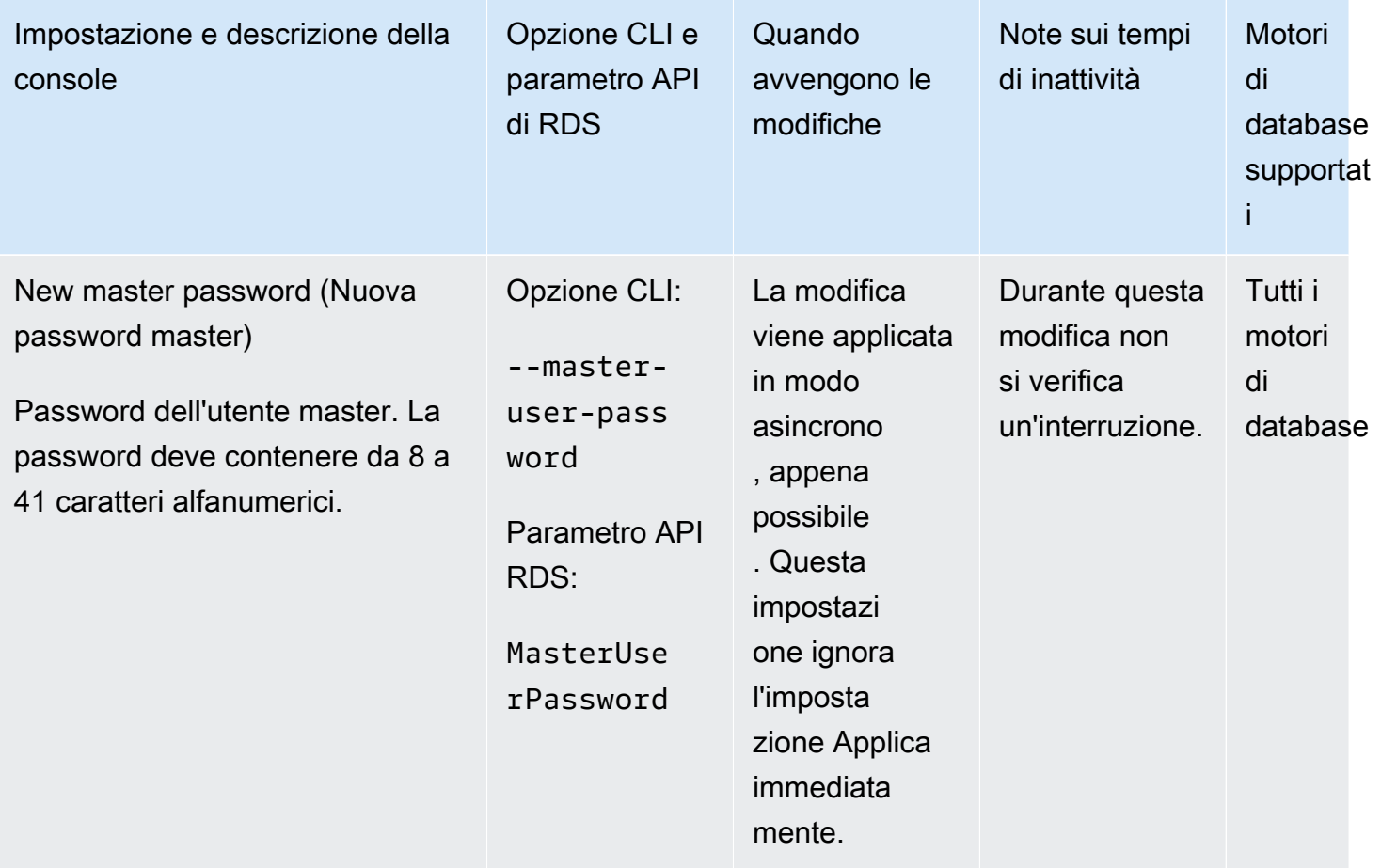

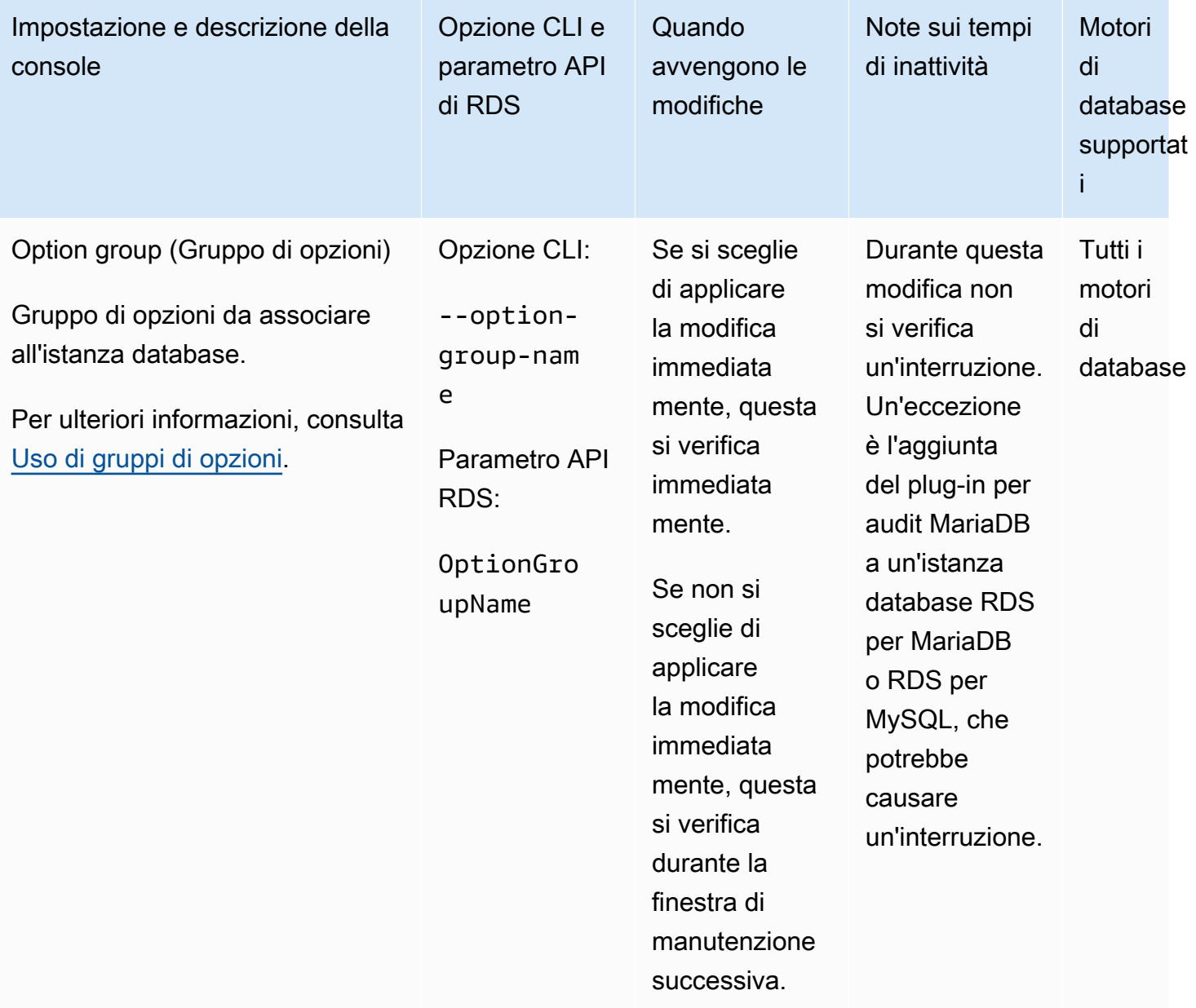

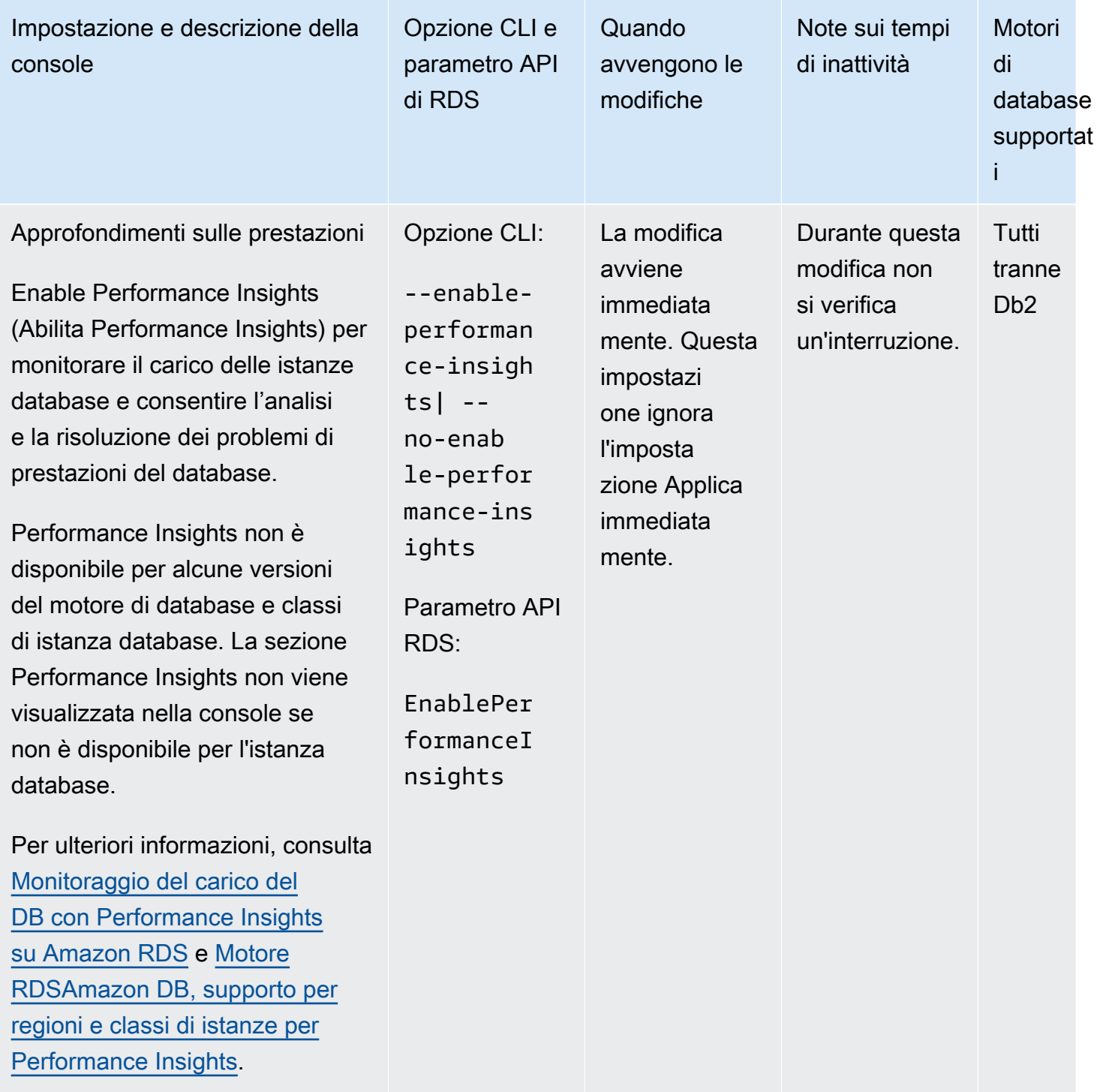
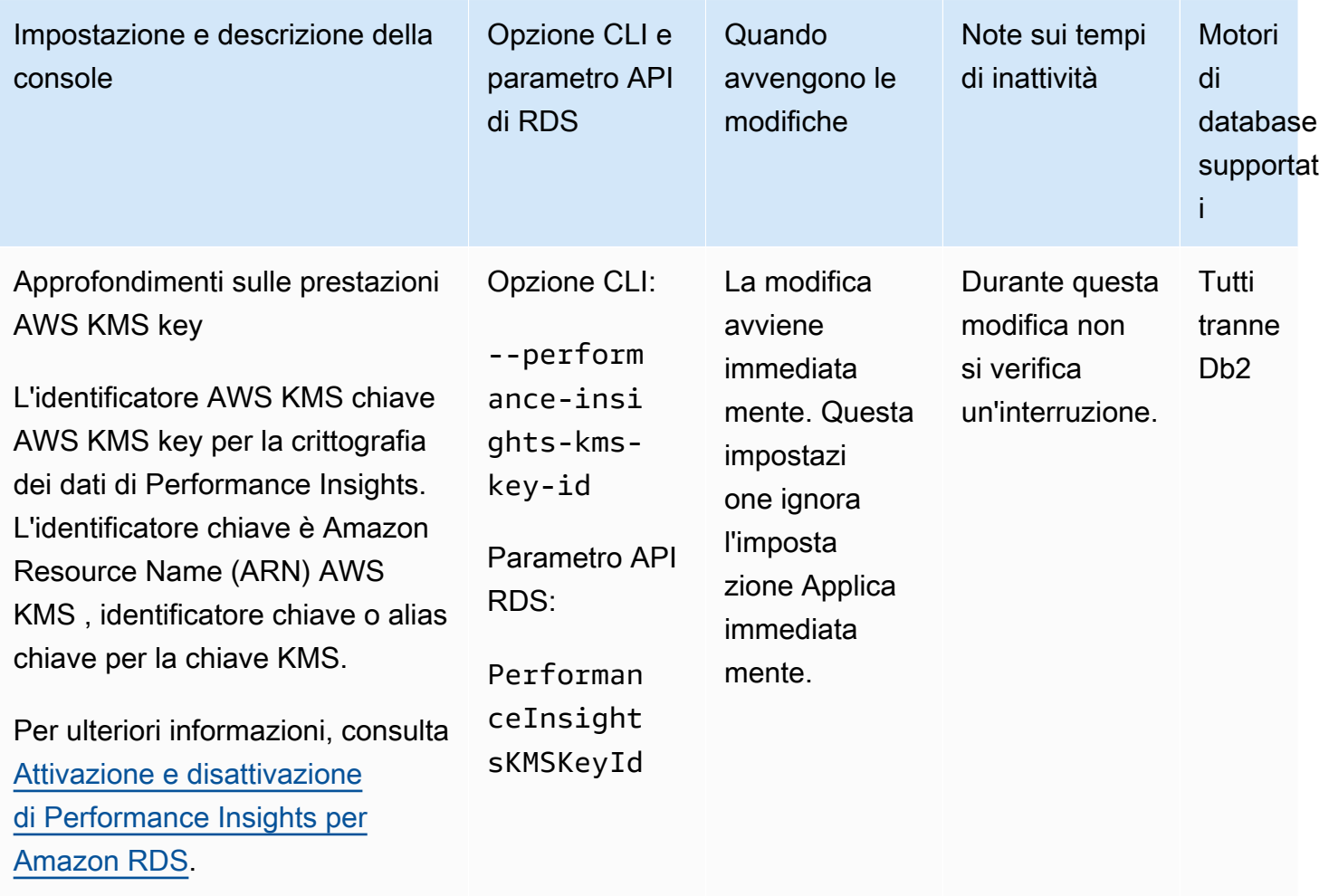

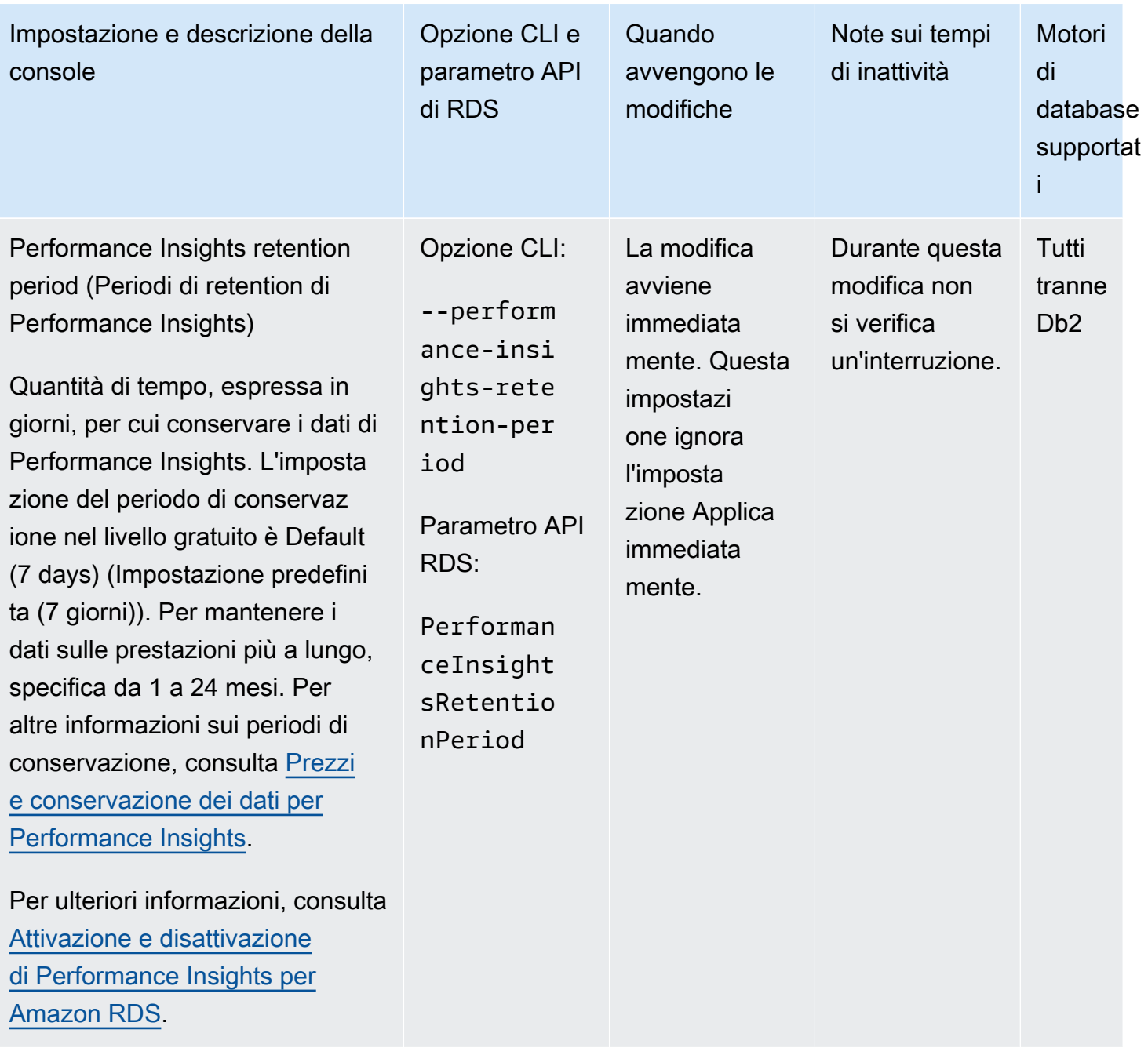

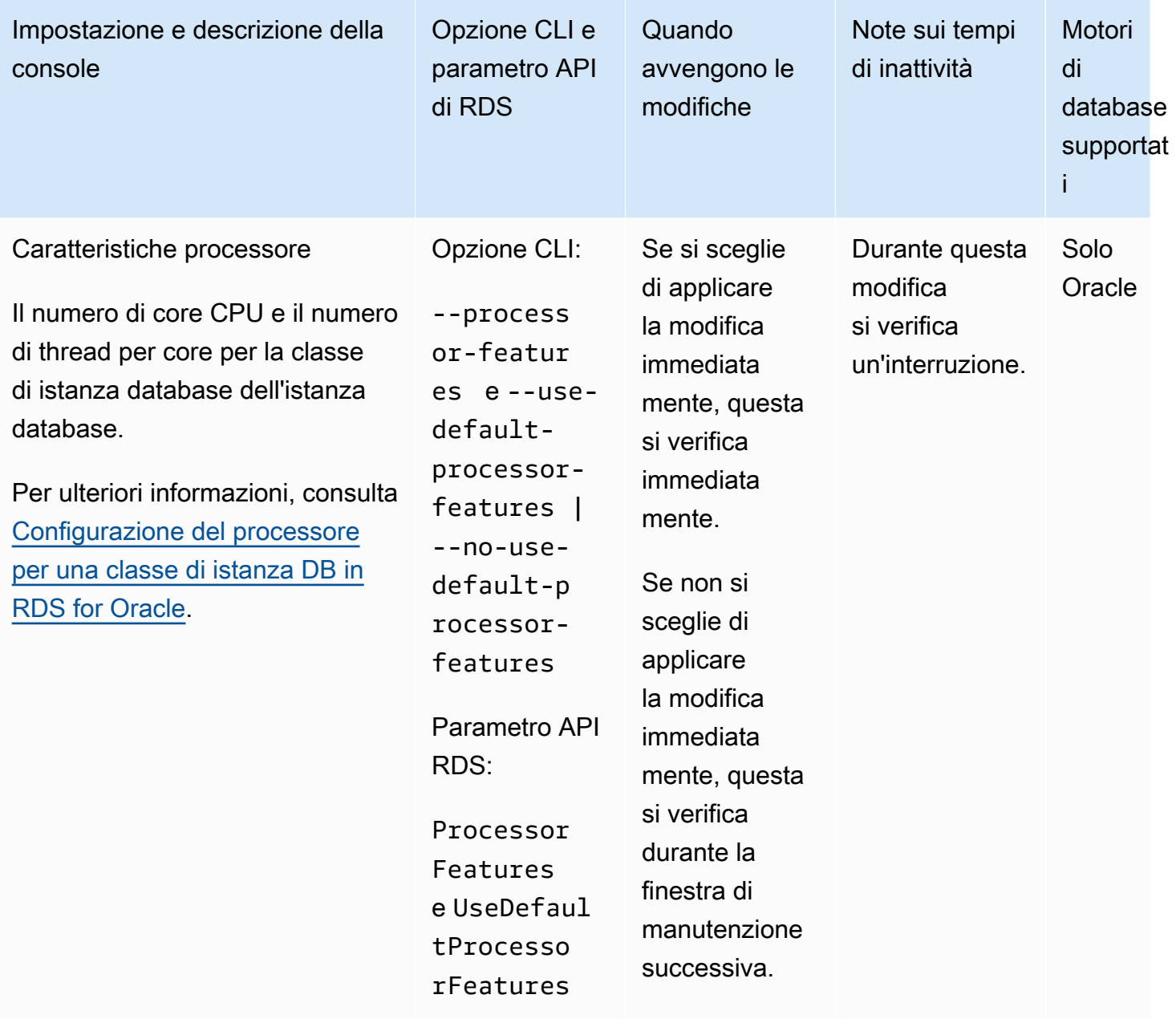

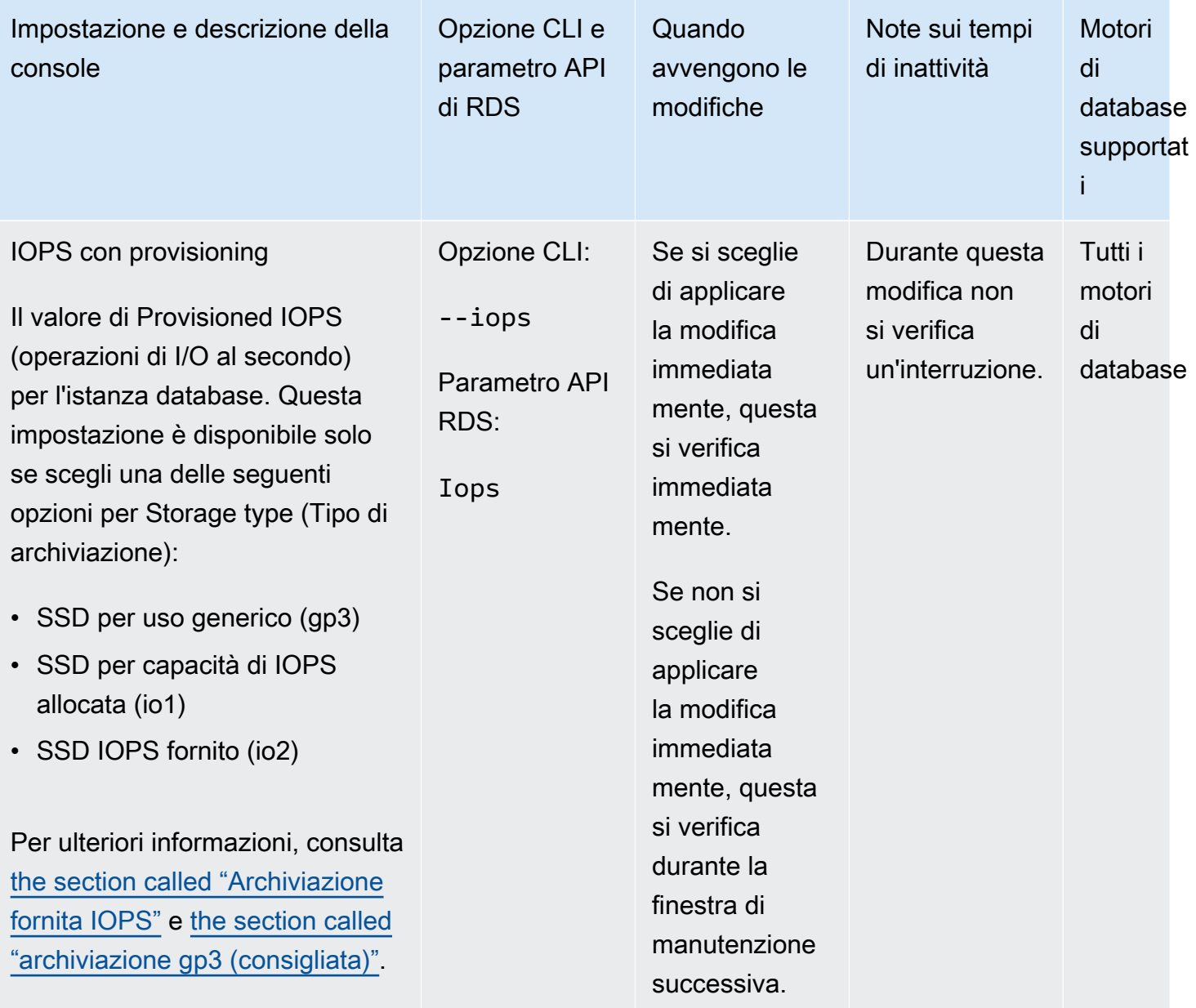

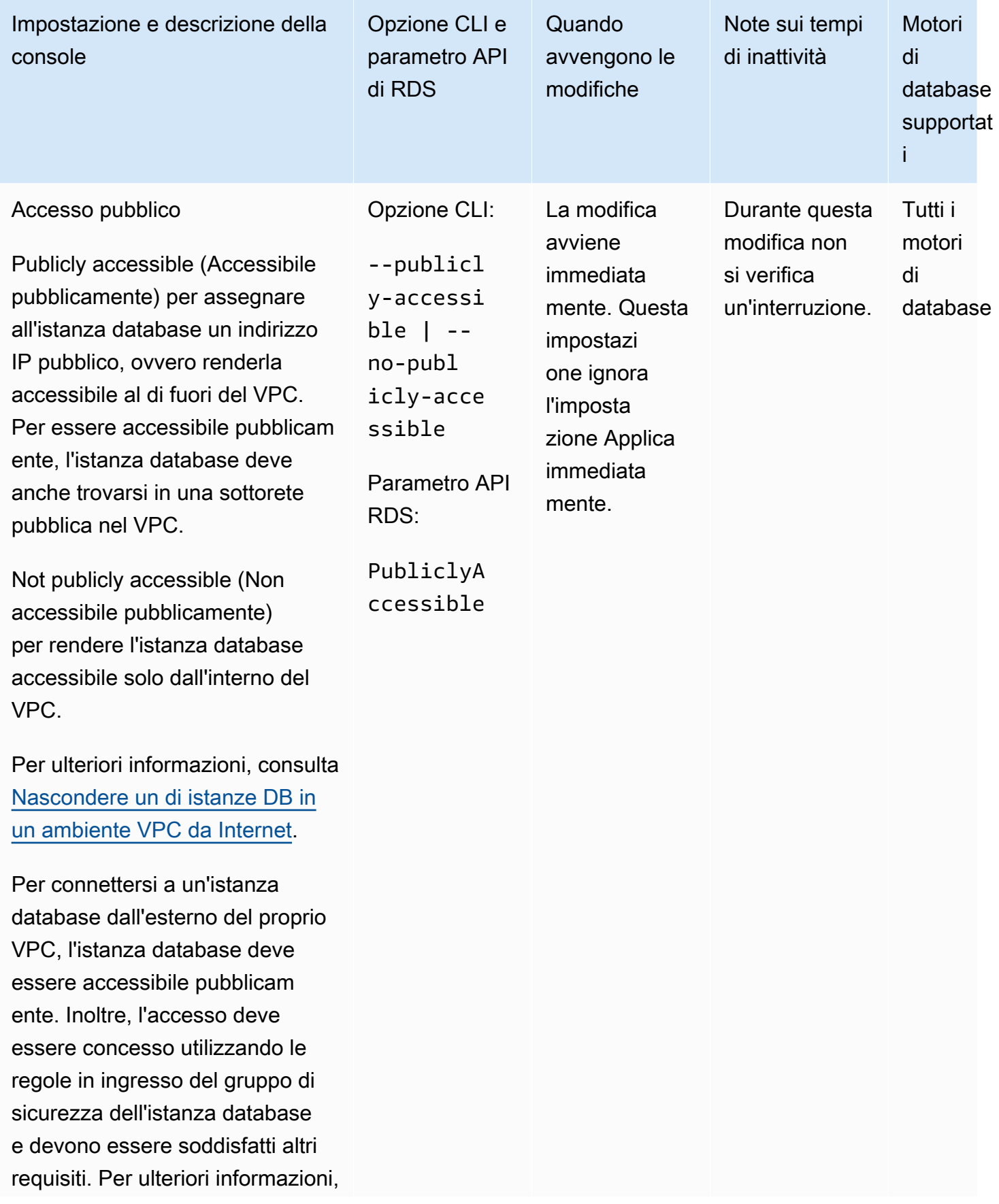

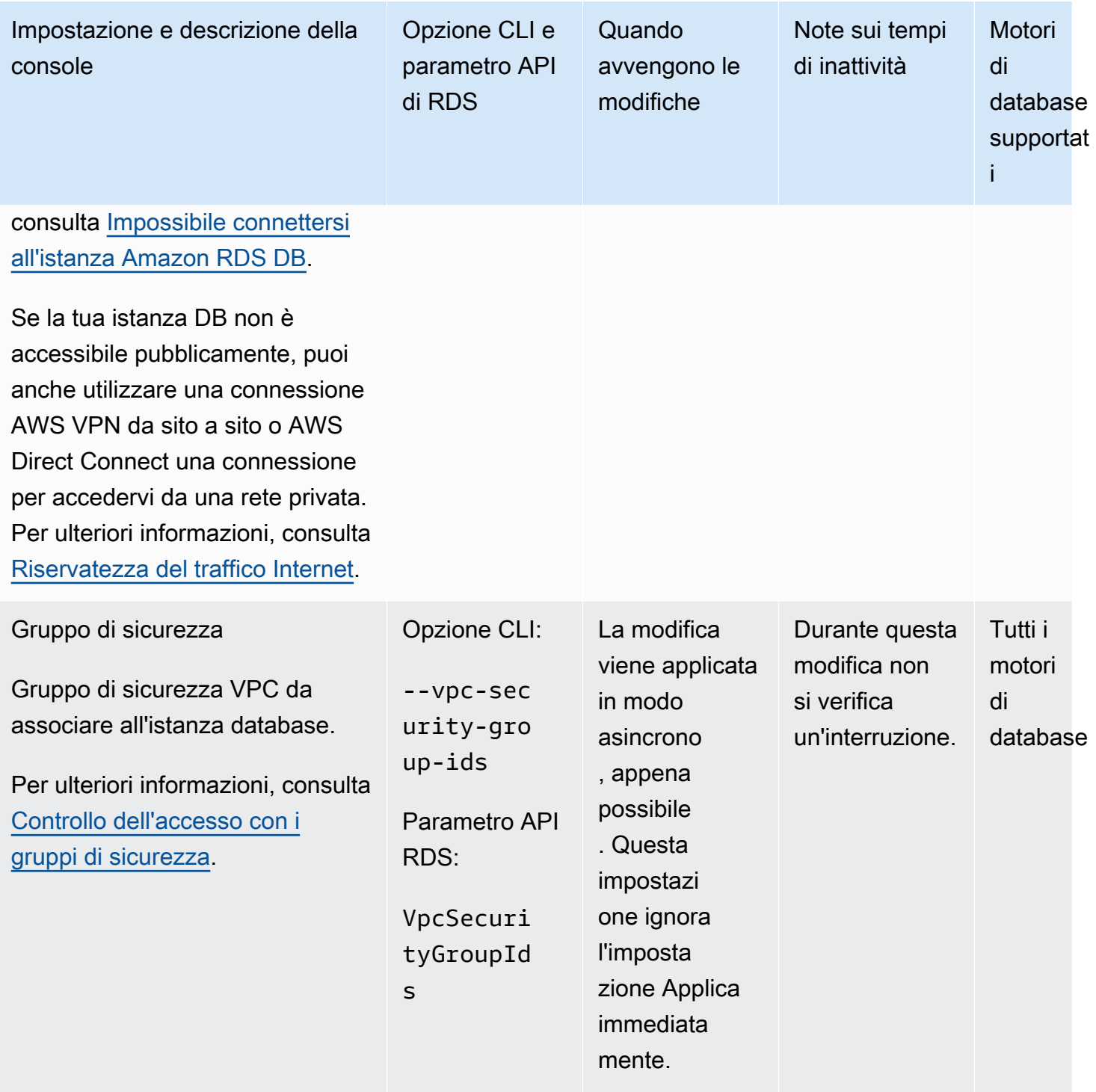

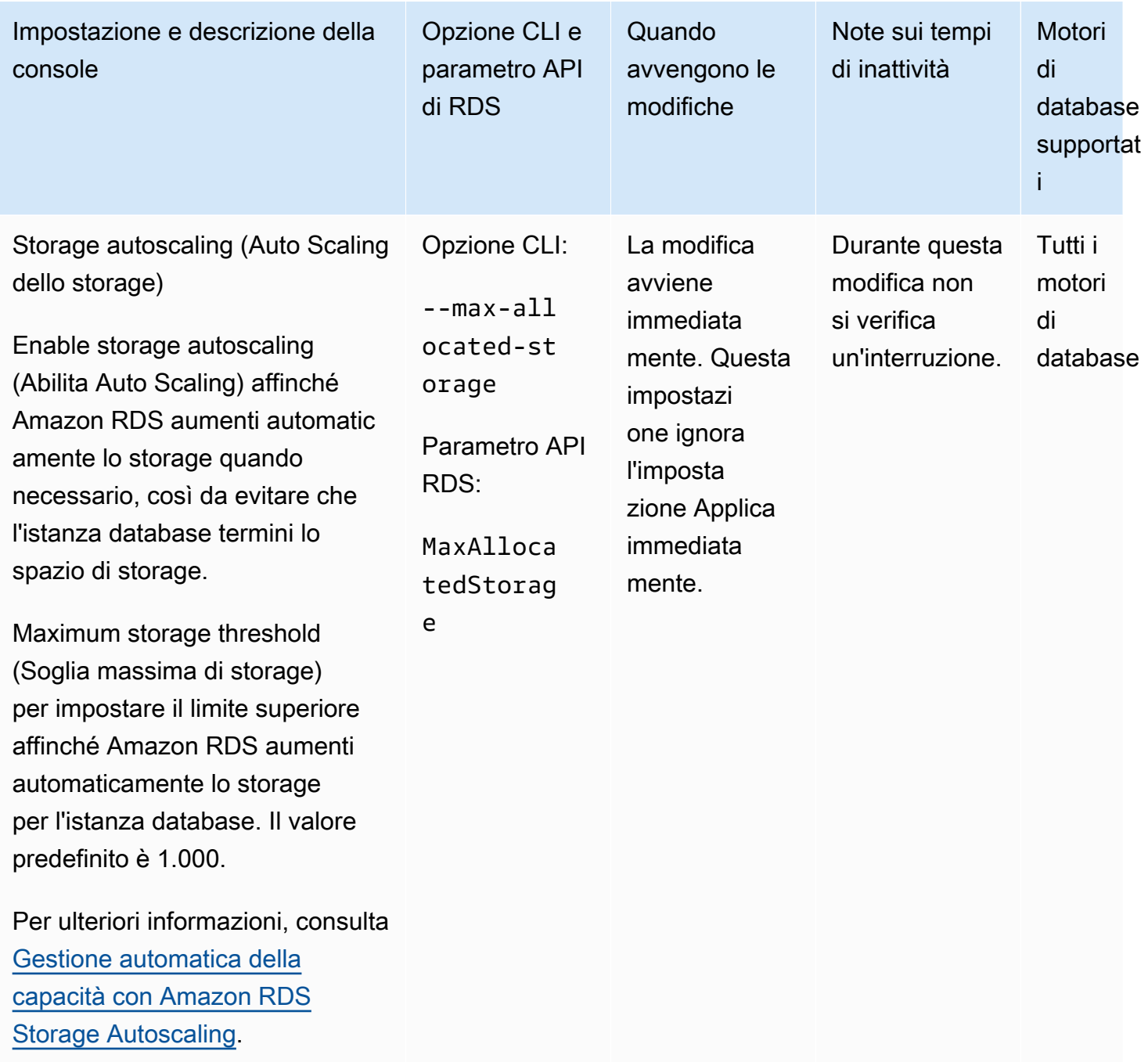

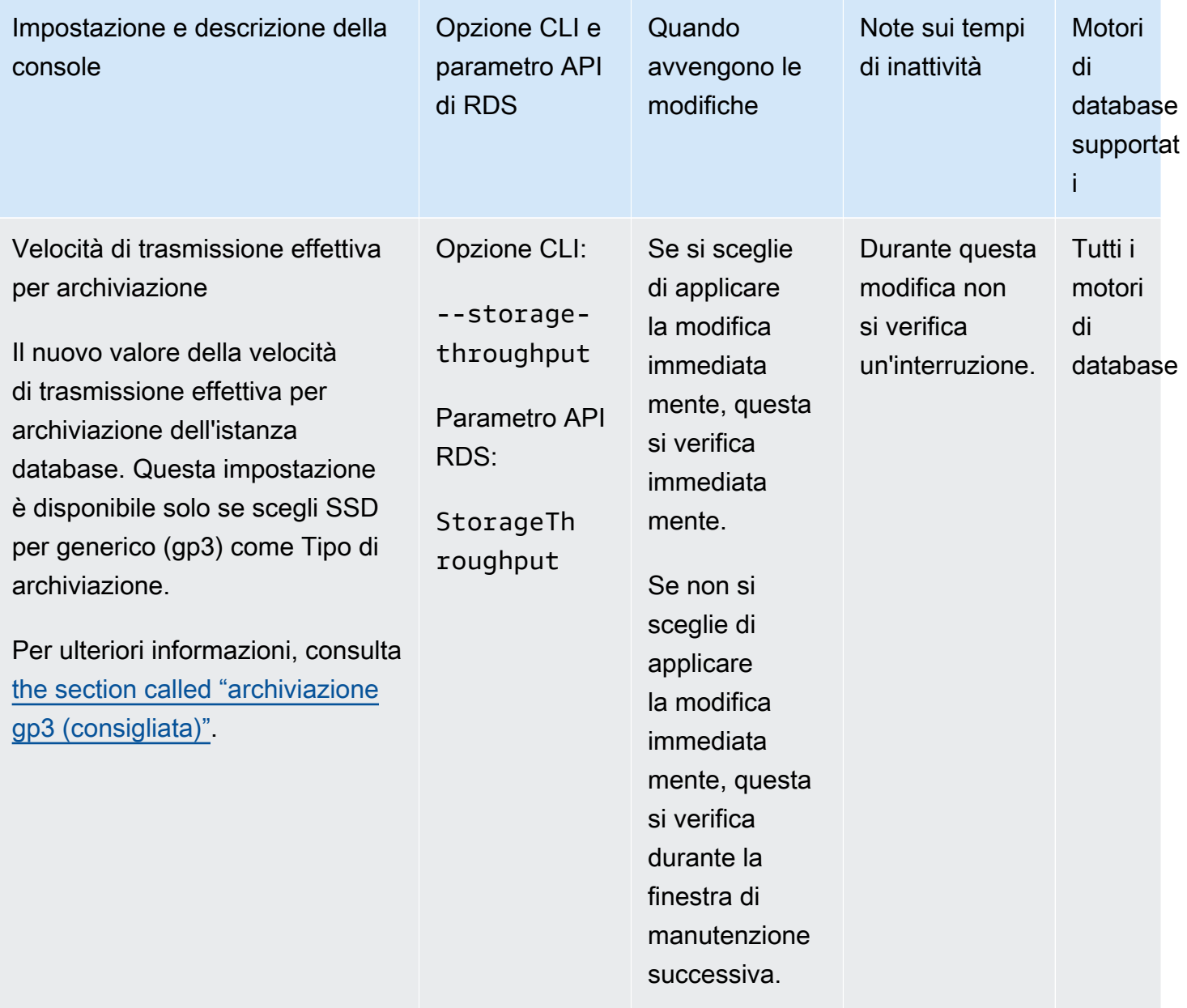

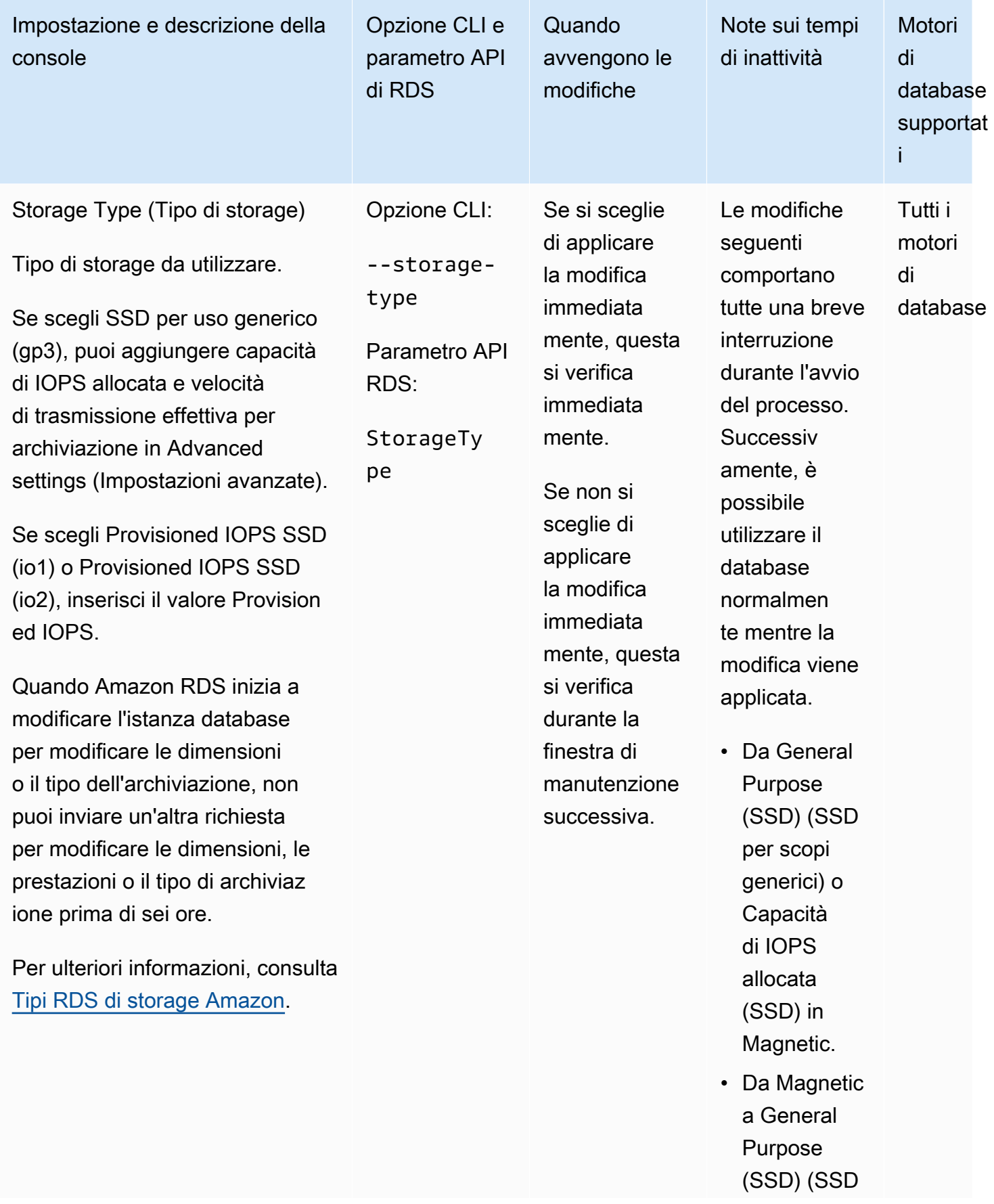

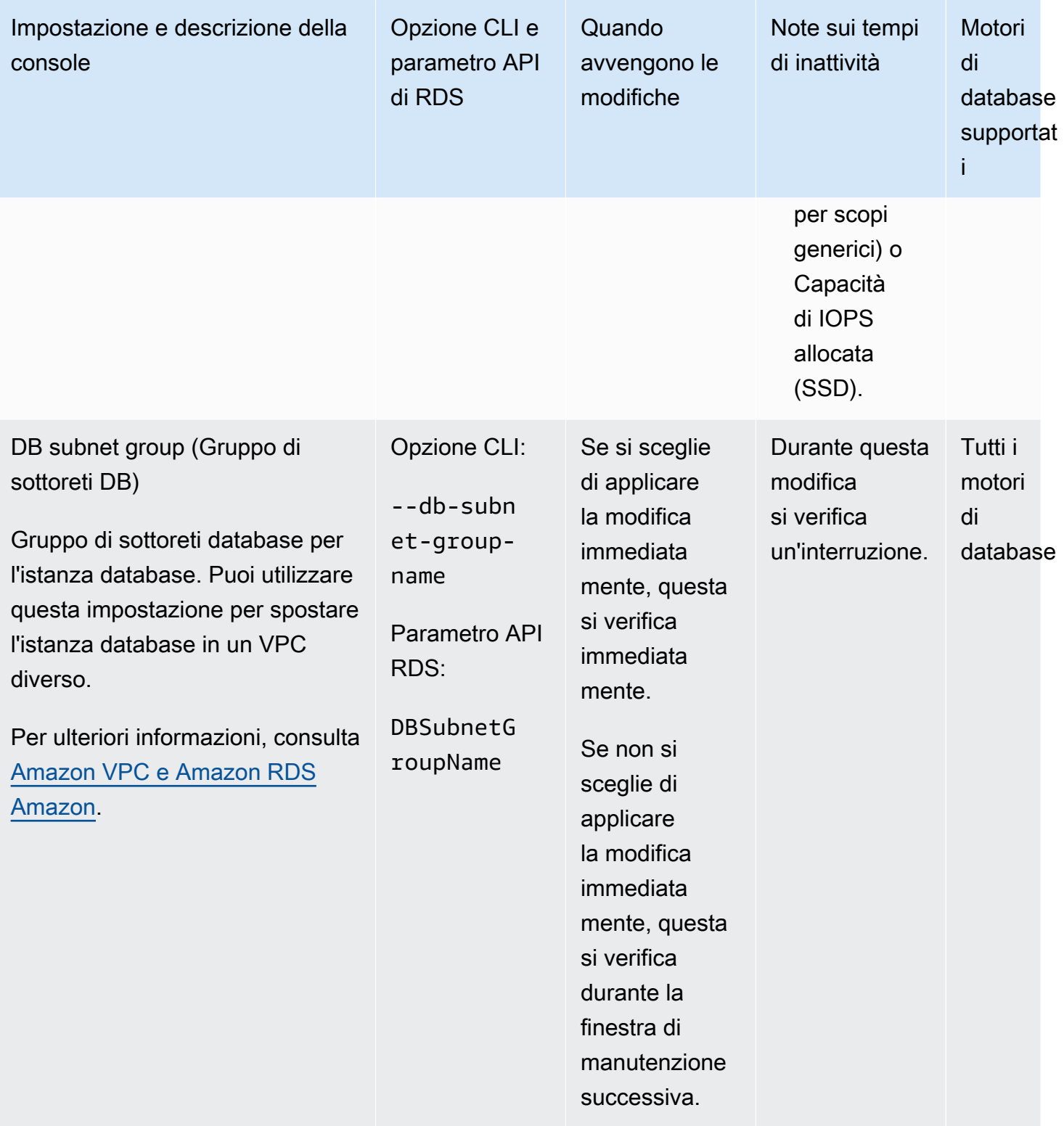

# <span id="page-766-2"></span>Manutenzione di un'istanza database

Periodicamente, Amazon RDS esegue la manutenzione RDS delle risorse Amazon.

### Argomenti

- [Panoramica degli aggiornamenti di manutenzione dei](#page-766-0)
- [Visualizzazione degli aggiornamenti di manutenzione in sospeso](#page-768-0)
- [Applicazione di aggiornamenti a un'istanza database](#page-771-0)
- [Manutenzione per le implementazioni Multi-AZ](#page-774-0)
- [La finestra di RDS manutenzione di Amazon](#page-775-0)
- [Impostazione della finestra di manutenzione preferita dell'istanza database](#page-777-0)
- [Aggiornamenti del sistema operativo in RDS](#page-779-0)

# <span id="page-766-0"></span>Panoramica degli aggiornamenti di manutenzione dei

La manutenzione spesso comporta aggiornamenti alle seguenti risorse dell'istanza database:

- Hardware sottostante
- Sistema operativo (OS) sottostante
- Versione del motore del database

Gli aggiornamenti al sistema operativo si verificano generalmente per problemi di sicurezza. Ti consigliamo di eseguirli il prima possibile. Per ulteriori informazioni sugli aggiornamenti del sistema operativo, vedere[Applicazione di aggiornamenti a un'istanza database](#page-771-0).

### Argomenti

- [Risorse offline durante gli aggiornamenti di manutenzione](#page-766-1)
- [Modifiche differite dell'istanza DB](#page-767-0)
- [Eventuale coerenza per il DescribePendingMaintenanceActions API](#page-767-1)

## <span id="page-766-1"></span>Risorse offline durante gli aggiornamenti di manutenzione

Alcuni elementi di manutenzione richiedono che Amazon RDS metta offline il per un breve periodo. Tra le operazioni di manutenzione che richiedono l'impostazione offline di una risorsa si annovera

l'applicazione delle patch necessarie al sistema operativo o al database. L'applicazione delle patch necessarie viene pianificata automaticamente solo per le patch correlate alla sicurezza e all'affidabilità dell'istanza. Tali patch si verificano raramente, in genere una volta ogni pochi mesi. Raramente richiedono più di una frazione del periodo di manutenzione.

## <span id="page-767-0"></span>Modifiche differite dell'istanza DB

Le modifiche dell'istanza database differita che si è scelto di non applicare immediatamente vengono applicate durante la finestra di manutenzione. Ad esempio, puoi scegliere di modificare la classe di istanza database o il gruppo di parametri durante la finestra di manutenzione. Le modifiche specificate utilizzando l'impostazione di riavvio in sospeso non vengono visualizzate nell'elenco Manutenzione in sospeso . Per ulteriori informazioni sulla modifica di un'istanza database, consulta [Modifica di un'istanza database Amazon RDS.](#page-722-0)

Per visualizzare le modifiche in sospeso per la prossima finestra di manutenzione, utilizza il [describe](https://awscli.amazonaws.com/v2/documentation/api/latest/reference/rds/describe-db-instances.html)[db-instances](https://awscli.amazonaws.com/v2/documentation/api/latest/reference/rds/describe-db-instances.html) AWS CLI comando e controlla il campo. PendingModifiedValues

## <span id="page-767-1"></span>Eventuale coerenza per il DescribePendingMaintenanceActions API

Amazon RDS DescribePendingMaintenanceActions API segue un eventuale modello di coerenza. Ciò significa che il risultato del DescribePendingMaintenanceActions comando potrebbe non essere immediatamente visibile a tutti i RDS comandi successivi. Tienilo a mente quando lo usi DescribePendingMaintenanceActions subito dopo aver usato un API comando precedente.

L'eventuale coerenza può influire sul modo in cui avete gestito gli aggiornamenti di manutenzione. Ad esempio, se si esegue il ApplyPendingMaintenanceActions comando per aggiornare la versione del motore di database per un , alla fine sarà visibile aDescribePendingMaintenanceActions. In questo scenario, DescribePendingMaintenanceActions potrebbe mostrare che l'azione di manutenzione non è stata applicata anche se lo era.

Per gestire l'eventuale coerenza, puoi fare quanto segue:

• Conferma lo stato del prima di eseguire un comando per modificarlo. Esegui il DescribePendingMaintenanceActions comando appropriato utilizzando un algoritmo di backoff esponenziale per assicurarti di concedere tempo sufficiente per la propagazione del comando precedente nel sistema. A tale scopo, esegui il DescribePendingMaintenanceActions comando ripetutamente, iniziando con un paio di secondi di attesa e aumentando gradualmente fino a cinque minuti di attesa.

• Aggiunge il tempo di attesa tra i comandi successivi, anche se un DescribePendingMaintenanceActions comando restituisce una risposta accurata. Applica un algoritmo di backoff esponenziale a partire da un paio di secondi di attesa e aumenta gradualmente fino a circa cinque minuti di attesa.

## <span id="page-768-0"></span>Visualizzazione degli aggiornamenti di manutenzione in sospeso

Verifica se è disponibile un aggiornamento di manutenzione per il tuo di istanze DB utilizzando la RDS console, il AWS CLI o il RDSAPI. Se è disponibile un aggiornamento, è indicato nella colonna Maintenance per il di istanze DB sulla RDS console Amazon, come illustrato di seguito.

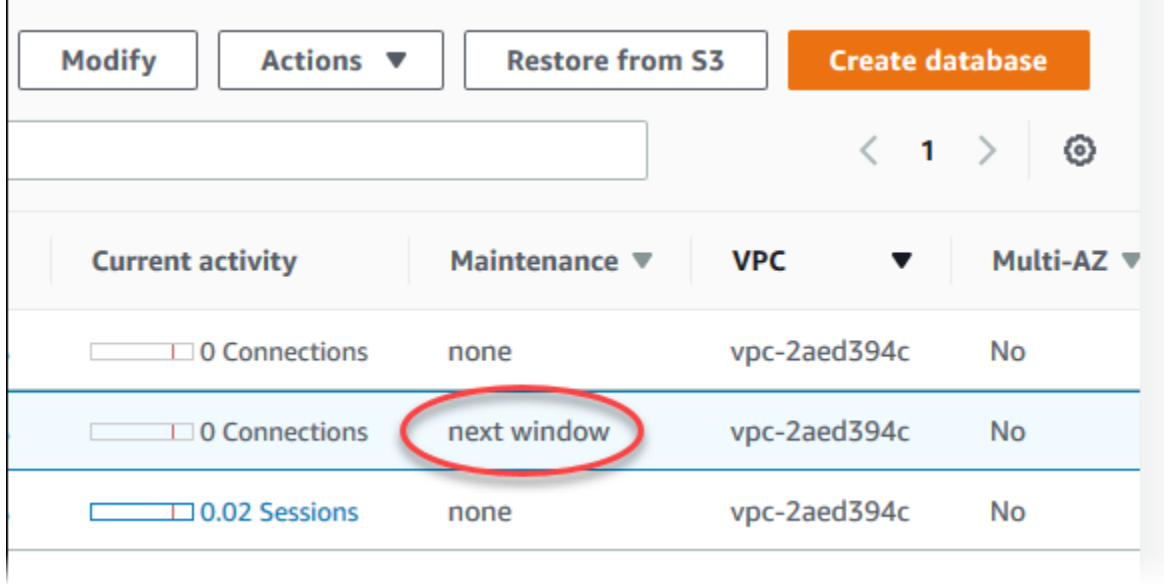

Se non è disponibile alcun aggiornamento di manutenzione per il di un'istanza database, il valore della colonna corrispondente è none (nessuno).

Se è disponibile un aggiornamento di manutenzione per il di un'istanza database, la colonna può avere i seguenti valori:

- richiesto L'operazione di manutenzione sarà applicata alla risorsa e non può essere a tempo indeterminato.
- available (disponibile) L'operazione di manutenzione è disponibile ma non sarà automaticamente applicata alla risorsa. Puoi applicarla manualmente.
- next window (finestra successiva) L'operazione di manutenzione sarà applicata alla risorsa durante la finestra di manutenzione successiva.
- In progress (In corso) L'operazione di manutenzione è in fase di applicazione alla risorsa.

Se è disponibile un aggiornamento, puoi scegliere tra una di queste operazioni:

- Se il valore di manutenzione è next window (finestra successiva), posticipare le operazioni di manutenzione scegliendo defer upgrade (posticipa aggiornamento) da Actions (Operazioni). Non puoi rinviare un'azione di manutenzione se è già stata avviata.
- Applicare immediatamente le operazioni di manutenzione.
- Pianificare le operazioni di manutenzione affinché vengano avviate durante la successiva finestra di manutenzione.
- Non eseguire alcuna operazione.

Per eseguire un'operazione, scegliere il dell'istanza database per mostrarne i dettagli, quindi selezionare Maintenance & backups (Manutenzione e backup). Vengono visualizzate le operazioni di manutenzione in sospeso.

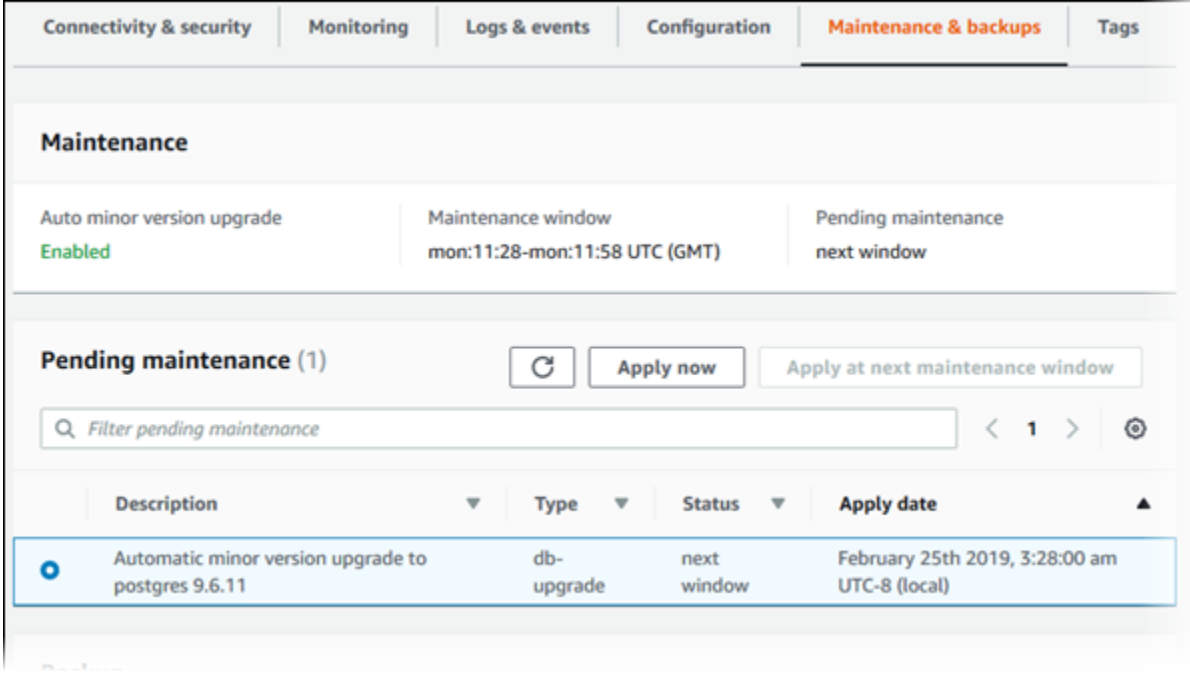

La finestra di manutenzione determina l'avvio delle operazioni in sospeso, ma non limita il tempo di esecuzione totale di tali operazioni. Non è garantito che le operazioni di manutenzione terminino prima della fine della finestra di manutenzione e potrebbero continuare oltre l'ora di fine specificata. Per ulteriori informazioni, consulta [La finestra di RDS manutenzione di Amazon.](#page-775-0)

Puoi anche verificare se è disponibile un aggiornamento di manutenzione per il tuo di istanze DB eseguendo il [describe-pending-maintenance-actions](https://docs.aws.amazon.com/cli/latest/reference/rds/describe-pending-maintenance-actions.html) AWS CLI comando.

Per informazioni sull'applicazione degli aggiornamenti di manutenzione, vedere[Applicazione di](#page-771-0) [aggiornamenti a un'istanza database.](#page-771-0)

# <span id="page-771-0"></span>Applicazione di aggiornamenti a un'istanza database

Con AmazonRDS, puoi scegliere quando applicare le operazioni di manutenzione. Puoi decidere quando Amazon RDS applicare gli aggiornamenti utilizzando la RDS console, AWS Command Line Interface (AWS CLI) o RDSAPI.

### **a** Note

Per RDS for SQL Server, è possibile applicare un aggiornamento al sistema operativo sottostante arrestando e avviando l'istanza DB oppure scalando la classe dell'istanza DB verso l'alto e poi verso il basso.

### Console

Per gestire un aggiornamento per un'istanza database

- 1. Accedi a AWS Management Console e apri la RDS console Amazon all'indirizzo [https://](https://console.aws.amazon.com/rds/)  [console.aws.amazon.com/rds/](https://console.aws.amazon.com/rds/).
- 2. Nel riquadro di navigazione, scegli Databases (Database).
- 3. Scegliere il dell'istanza database da aggiornare.
- 4. Per Actions (Operazioni), scegliere una delle seguenti opzioni:
	- Aggiorna ora
	- Aggiornamento alla finestra successiva

### **a** Note

Se si sceglie Upgrade at next window (Aggiornamento alla finestra successiva) e successivamente si desidera ritardare l'aggiornamento, è possibile scegliere Defer upgrade (Rinvia aggiornamento). Non puoi rinviare un'azione di manutenzione se è già stata avviata.

Per annullare un'azione di manutenzione, modificare l'istanza DB e disabilitare l'aggiornamento automatico della versione minore.

### AWS CLI

Per applicare un aggiornamento in sospeso a un di istanze DB, usa il [apply-pending-maintenance](https://docs.aws.amazon.com/cli/latest/reference/rds/apply-pending-maintenance-action.html)[action](https://docs.aws.amazon.com/cli/latest/reference/rds/apply-pending-maintenance-action.html) AWS CLI comando.

Example

Per LinuxmacOS, oUnix:

```
aws rds apply-pending-maintenance-action \ 
     --resource-identifier arn:aws:rds:us-west-2:001234567890:db:mysql-db \ 
     --apply-action system-update \ 
     --opt-in-type immediate
```
Per Windows:

```
aws rds apply-pending-maintenance-action ^ 
     --resource-identifier arn:aws:rds:us-west-2:001234567890:db:mysql-db ^ 
     --apply-action system-update ^ 
     --opt-in-type immediate
```
### **a** Note

Per rinviare un'azione di manutenzione, specificare undo-opt-in per --opt-in-type. Non è possibile specificare undo-opt-in per --opt-in-type se l'azione di manutenzione è già stata avviata. Per annullare un'azione di manutenzione, esegui il [modify-db-instance](https://docs.aws.amazon.com/cli/latest/reference/rds/modify-db-instance.html) AWS CLI comando e

specifica--no-auto-minor-version-upgrade.

Per restituire un elenco di risorse con almeno un aggiornamento in sospeso, usa il [describe-pending](https://docs.aws.amazon.com/cli/latest/reference/rds/describe-pending-maintenance-actions.html)[maintenance-actions](https://docs.aws.amazon.com/cli/latest/reference/rds/describe-pending-maintenance-actions.html) AWS CLI comando.

Example

Per LinuxmacOS, oUnix:

```
aws rds describe-pending-maintenance-actions \ 
     --resource-identifier arn:aws:rds:us-west-2:001234567890:db:mysql-db
```
### Per Windows:

```
aws rds describe-pending-maintenance-actions ^ 
     --resource-identifier arn:aws:rds:us-west-2:001234567890:db:mysql-db
```
È inoltre possibile restituire un elenco di risorse per un di istanze DB specificando il --filters parametro del describe-pending-maintenance-actions AWS CLI comando. Il formato del comando --filters è Name=*filter-name*,Value=*resource-id*,....

Di seguito sono indicati i valori accettati per il parametro Name di un filtro:

- db-instance-id— Accetta un elenco di identificatori di istanze DB o Amazon Resource Names (ARNs). L'elenco restituito include solo le azioni di manutenzione in sospeso per le istanze DB identificate da questi identificatori o. ARNs
- db-cluster-id— Accetta un elenco di identificatori di cluster DB o ARNs per Amazon Aurora. L'elenco restituito include solo le azioni di manutenzione in sospeso per i cluster DB identificati da questi identificatori o. ARNs

L'esempio seguente restituisce le operazioni di manutenzione in sospeso per le istanze database sample-instance1 e sample-instance2.

#### Example

PerLinux, o: macOS Unix

```
aws rds describe-pending-maintenance-actions \ 
  --filters Name=db-instance-id,Values=sample-instance1,sample-instance2
```
Per Windows:

aws rds describe-pending-maintenance-actions ^ --filters Name=db-instance-id,Values=sample-instance1,sample-instance2

### RDS API

Per applicare un aggiornamento a un di istanze DB, chiama l'RDSAPI[ApplyPendingMaintenanceAction](https://docs.aws.amazon.com/AmazonRDS/latest/APIReference/API_ApplyPendingMaintenanceAction.html)operazione Amazon.

Per restituire un elenco di risorse con almeno un aggiornamento in sospeso, chiama l'RDSAPI[DescribePendingMaintenanceActions](https://docs.aws.amazon.com/AmazonRDS/latest/APIReference/API_DescribePendingMaintenanceActions.html)operazione Amazon.

# <span id="page-774-0"></span>Manutenzione per le implementazioni Multi-AZ

L'esecuzione di un'istanza database come implementazione multi-AZ permette di ridurre ulteriormente l'impatto di un evento di manutenzione. Questo risultato è dovuto al fatto che Amazon RDS applica gli aggiornamenti del sistema operativo seguendo questi passaggi:

- 1. Esecuzione della manutenzione nell'istanza di standby.
- 2. Promozione dell'istanza di standby a primaria.
- 3. Esecuzione della manutenzione nell'istanza primaria precedente, che diventa la nuova istanza di standby.

Se aggiorni il motore di database per la tua istanza DB in una distribuzione Multi-AZ, Amazon RDS modifica contemporaneamente sia le istanze database primarie che quelle secondarie. In questo caso, l'istanza database primaria e quella secondaria nell'implementazione Multi-AZ non sono disponibili durante l'aggiornamento. Finché l'aggiornamento non è completato, l'operazione causa tempi di inattività. La durata dell'interruzione varia in base alla dimensione dell'istanza database.

Se è necessario applicare delle patch al sistema operativo sottostante, è necessario un breve failover Multi-AZ per applicare le patch all'istanza DB principale. Questo failover dura in genere meno di un minuto.

Se la tua istanza DB viene eseguita RDS per MySQL, RDS per Postgre o per RDS MariaDBSQL, puoi ridurre al minimo i tempi di inattività necessari per un aggiornamento utilizzando una distribuzione blu/verde. Per ulteriori informazioni, consulta [Utilizzo di Amazon RDS Blue/Green](#page-1049-0)  [Deployments per gli aggiornamenti del database](#page-1049-0). Se esegui l'upgrade di un'istanza DB RDS for SQL SQL Server o RDS Custom for Server in una distribuzione Multi-AZ, Amazon RDS esegue gli aggiornamenti in sequenza, quindi si verifica un'interruzione solo per la durata di un failover. Per ulteriori informazioni, consulta [Considerazioni su Multi-AZ e sull'ottimizzazione in memoria.](#page-2919-0)

Se la tua istanza DB viene eseguita RDS per SQL Server in una distribuzione Multi-AZ, puoi applicare un aggiornamento al sistema operativo sottostante utilizzando uno dei seguenti metodi:

- Modifica la classe dell'istanza database con una dimensione diversa, quindi modificala di nuovo riportandola alla dimensione originale.
- Aumenta la dimensione dell'istanza database e quindi riducila alla dimensione originale.
- Modifica l'istanza database da Multi-AZ a Single-AZ, arresta e avvia l'istanza database, quindi ripristina l'istanza in Multi-AZ.

Per ulteriori informazioni sulle implementazioni Multi-AZ, consulta [Configurazione e gestione di](#page-894-0)  [un'implementazione multi-AZ](#page-894-0).

# <span id="page-775-0"></span>La finestra di RDS manutenzione di Amazon

Le finestre di manutenzione sono un intervallo di tempo settimanale durante il quale vengono applicate le modifiche al sistema. Ogni di istanze DB ha una finestra di manutenzione settimanale. La finestra di manutenzione è un'opportunità per controllare quando vengono apportate modifiche e patch al software. Per ulteriori informazioni sulla regolazione della finestra di manutenzione, vedere. [Impostazione della finestra di manutenzione preferita dell'istanza database](#page-777-0)

RDSconsuma alcune delle risorse del di istanze DB durante la manutenzione. Ciò potrebbe influire, in modo minimo, sulle prestazioni. Per un'istanza database, in rari casi, potrebbe essere necessario un failover Multi-AZ per il completamento di un aggiornamento di manutenzione.

Se un evento di manutenzione è pianificato per una settimana specifica, viene avviato durante la finestra di manutenzione di 30 minuti indicata. La maggior parte degli eventi di manutenzione viene completata durante la finestra di manutenzione di 30 minuti, tuttavia l'esecuzione degli eventi di manutenzione di dimensioni maggiori può richiedere più di 30 minuti per il completamento. La finestra di manutenzione viene sospesa quando il .

La finestra di manutenzione di 30 minuti è selezionata a caso da un blocco di tempo di 8 ore per regione. Se non specifichi una finestra di manutenzione quando crei il di istanze DB, RDS assegna una finestra di manutenzione di 30 minuti in un giorno della settimana selezionato casualmente.

Di seguito sono indicati, per ogni regione, gli intervalli di tempo durante cui viene assegnata la finestra di manutenzione predefinita.

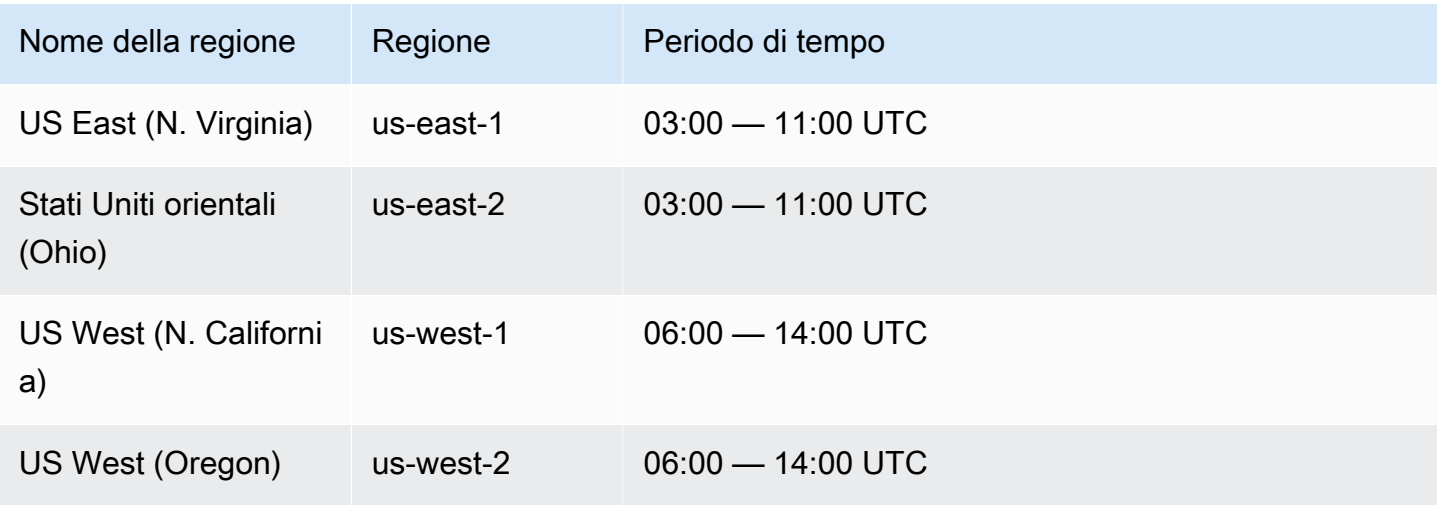

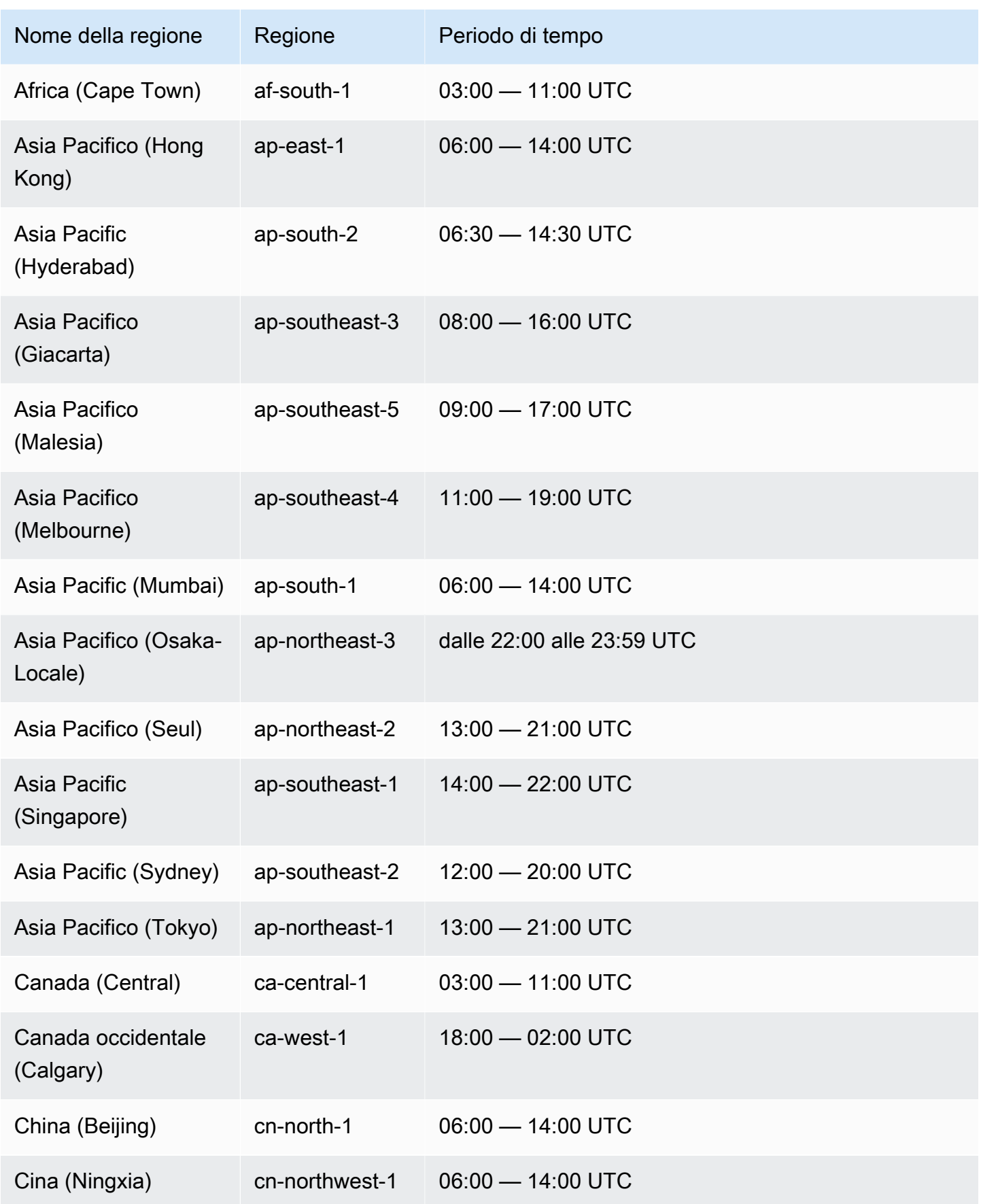

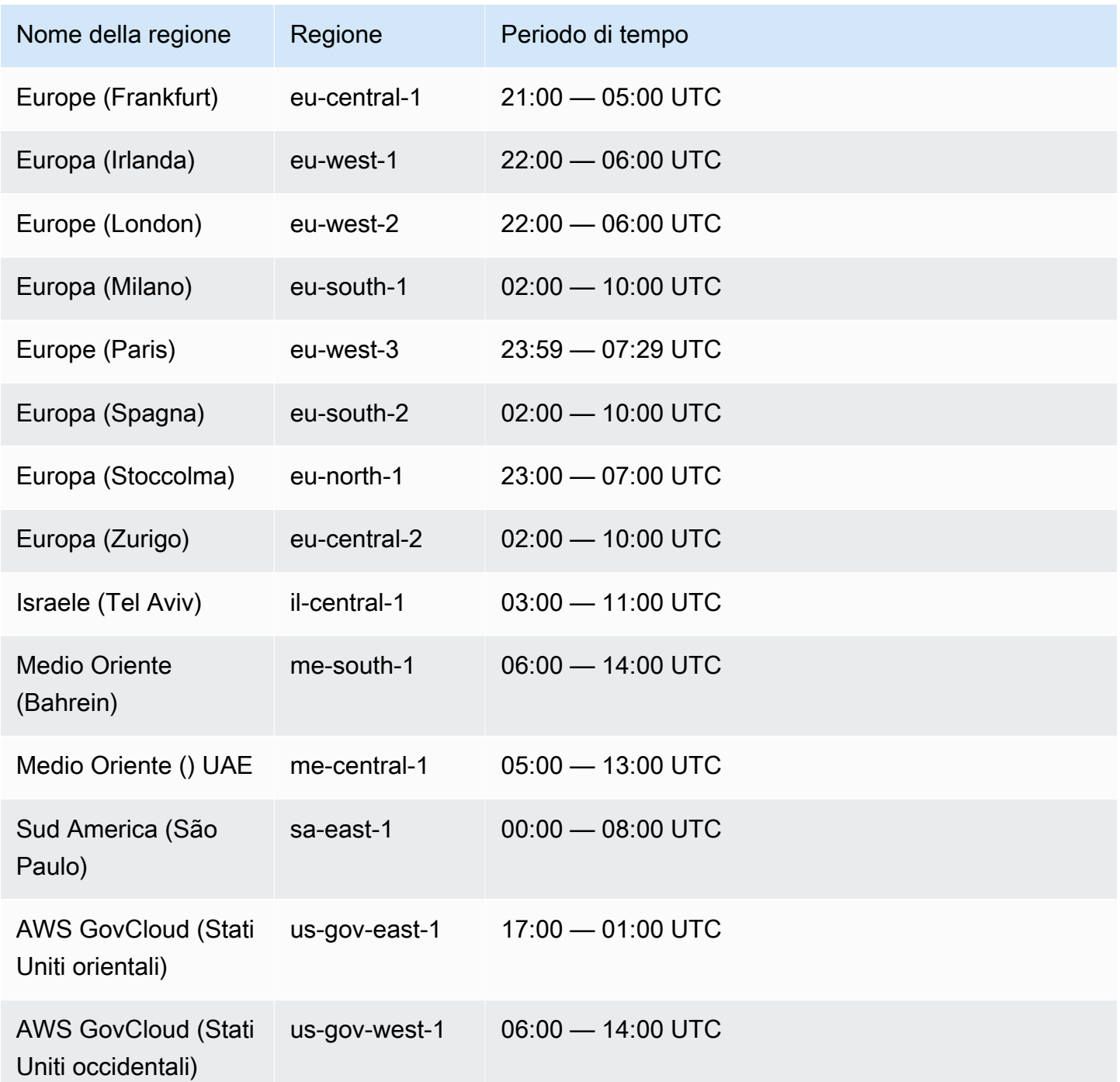

# <span id="page-777-0"></span>Impostazione della finestra di manutenzione preferita dell'istanza database

La finestra di manutenzione deve avvenire nel momento dell'utilizzo più basso e pertanto potrebbe essere necessario apportare modifiche di tanto in tanto. In questo lasso di tempo, l'istanza database non è disponibile solo se le modifiche al sistema, ad esempio una modifica nella classe di istanza

database, vengono applicate e richiedono un'interruzione. L'indisponibilità dell'istanza database dura solo per il tempo strettamente necessario all'esecuzione delle modifiche richieste.

Nell'esempio seguente viene impostata la finestra di manutenzione preferita per un'istanza database.

Per questo esempio, supponiamo che esista un'istanza DB denominata mydbinstance e abbia una finestra di manutenzione preferita di «Sun: 05:00 -Sun: 06:00". UTC

### Console

Per impostare la finestra di manutenzione preferita

- 1. Accedi a AWS Management Console e apri la RDS console Amazon all'indirizzo [https://](https://console.aws.amazon.com/rds/)  [console.aws.amazon.com/rds/](https://console.aws.amazon.com/rds/).
- 2. Nel riquadro di navigazione, scegliere Databases (Database), quindi selezionare l'istanza database che si desidera modificare.
- 3. Scegliere Modify (Modifica). Viene visualizzata la pagina Modify DB Instance (Modifica istanza database).
- 4. Nella sezione Maintenance (Manutenzione) aggiornare a finestra di manutenzione.

### **a** Note

La finestra di manutenzione e la finestra di backup per l'istanza database non possono sovrapporsi. Se si immette un valore per la finestra di manutenzione che si sovrappone alla finestra di backup, viene visualizzato un messaggio di errore.

5. Scegli Continue (Continua).

Nella pagina di conferma esaminare le modifiche.

- 6. Per applicare immediatamente le modifiche alla finestra di manutenzione, selezionare Apply immediately (Applica immediatamente).
- 7. Scegliere Modifica istanza database per salvare le modifiche.

In alternativa, scegliere Back (Indietro) per cambiare le modifiche o Cancel (Annulla) per annullare le modifiche.

### AWS CLI

Per regolare la finestra di manutenzione preferita, usa il AWS CLI [modify-db-instance](https://docs.aws.amazon.com/cli/latest/reference/rds/modify-db-instance.html)comando con i seguenti parametri:

- --db-instance-identifier
- --preferred-maintenance-window

### Example

Il seguente esempio di codice imposta la finestra di manutenzione sul martedì dalle 4:00 alle 4:30. **UTC** 

PerLinux, o: macOS Unix

```
aws rds modify-db-instance \
--db-instance-identifier mydbinstance \
--preferred-maintenance-window Tue:04:00-Tue:04:30
```
Per Windows:

```
aws rds modify-db-instance ^
--db-instance-identifier mydbinstance ^
--preferred-maintenance-window Tue:04:00-Tue:04:30
```
### RDS API

Per regolare la finestra di manutenzione preferita, utilizza l'RDSAPI[ModifyDBInstance](https://docs.aws.amazon.com/AmazonRDS/latest/APIReference/API_ModifyDBInstance.html)operazione Amazon con i seguenti parametri:

- DBInstanceIdentifier
- PreferredMaintenanceWindow

# <span id="page-779-0"></span>Aggiornamenti del sistema operativo in RDS

RDSper le istanze DB Db2, RDS MariaDBRDS, SQL MyRDS, SQL Postgre RDS e per Oracle DB richiedono occasionalmente aggiornamenti del sistema operativo. Amazon RDS aggiorna il sistema operativo a una versione più recente per migliorare le prestazioni del database e il livello di sicurezza generale dei clienti. In genere, gli aggiornamenti richiedono circa 10 minuti. Gli aggiornamenti del sistema operativo non modificano la versione del motore database o la classe istanza database di un'istanza database.

Gli aggiornamenti del sistema operativo possono essere facoltativi o obbligatori:

• Un aggiornamento facoltativo può essere applicato in qualsiasi momento. Sebbene questi aggiornamenti siano facoltativi, ti consigliamo di applicarli periodicamente per mantenere aggiornato il tuo RDS parco veicoli. RDSnon applica questi aggiornamenti automaticamente.

Per ricevere una notifica quando diventa disponibile una nuova patch opzionale del sistema operativo, è possibile abbonarsi a [RDS- EVENT -0230](#page-1630-0) nella categoria degli eventi di applicazione delle patch di sicurezza. Per informazioni sulla sottoscrizione agli RDS eventi, vedere. [Iscrizione](#page-1569-0) [alla notifica RDS degli eventi di Amazon](#page-1569-0)

### **G** Note

RDS-EVENT-0230 non si applica agli aggiornamenti di distribuzione del sistema operativo.

### **a** Note

Se l'hai ricevuto RDS-EVENT-0230 per un'istanza di RDS for SQL Server DB, l'aggiornamento del sistema operativo non può essere applicato tramite l'applypending-maintenanceazione. Per ulteriori informazioni, consulta [Applicazione di](#page-771-0) [aggiornamenti a un'istanza database.](#page-771-0)

• Un aggiornamento obbligatorio è richiesto e dispone di una data di applicazione. Pianificare la programmazione dell'aggiornamento prima di questa data di applicazione. Dopo la data di applicazione specificata, Amazon aggiorna RDS automaticamente il sistema operativo dell'istanza DB alla versione più recente durante una delle finestre di manutenzione assegnate.

#### **G** Note

Potrebbe essere necessario rimanere aggiornati su tutti gli aggiornamenti facoltativi e obbligatori per soddisfare vari obblighi di conformità. Ti consigliamo di applicare RDS regolarmente tutti gli aggiornamenti resi disponibili durante le finestre di manutenzione. È possibile utilizzare AWS Management Console o the AWS CLI per ottenere informazioni sul tipo di aggiornamento del sistema operativo.

### Console

Per ottenere informazioni di aggiornamento, utilizzare il AWS Management Console

- 1. Accedi a AWS Management Console e apri la RDS console Amazon all'indirizzo [https://](https://console.aws.amazon.com/rds/)  [console.aws.amazon.com/rds/](https://console.aws.amazon.com/rds/).
- 2. Nel riquadro di navigazione, seleziona Databases (Database), quindi scegli l'istanza database.
- 3. Scegli Maintenance & backups (Manutenzione e backup).
- 4. Nella sezione In attesa di manutenzione, cercare l'aggiornamento del sistema operativo e controllare il valore del campo Stato.

Nel AWS Management Console, un aggiornamento opzionale ha lo stato di manutenzione impostato su Disponibile e non ha una data di applicazione, come mostrato nell'immagine seguente.

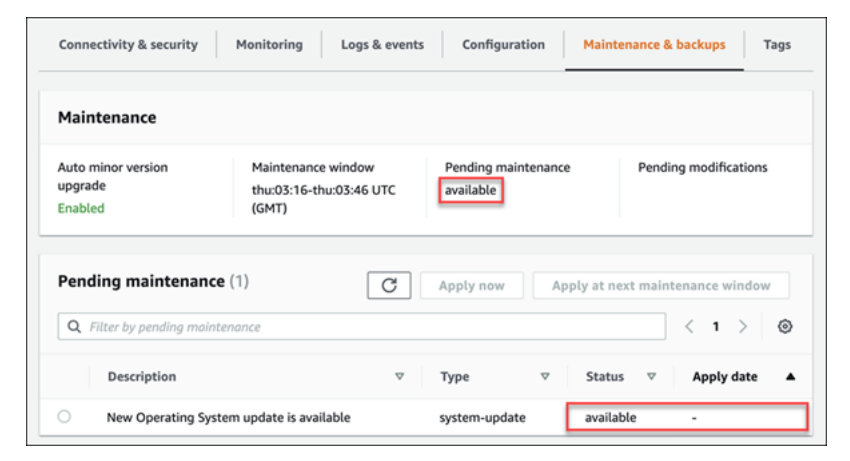

Un aggiornamento obbligatorio ha il parametro Status (Stato) della manutenzione impostato su required (obbligatorio) e un parametro Apply date (Data di applicazione), come illustrato nell'immagine seguente.

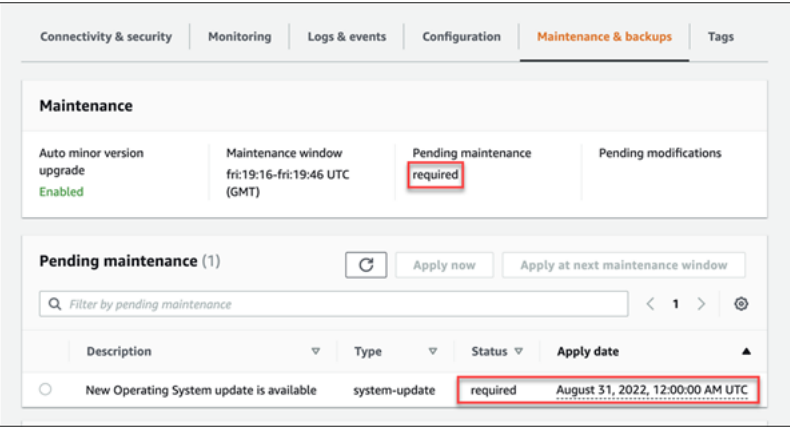

### AWS CLI

Per ottenere informazioni di aggiornamento da AWS CLI, utilizzare il [describe-pending-maintenance](https://docs.aws.amazon.com/cli/latest/reference/rds/describe-pending-maintenance-actions.html)[actions](https://docs.aws.amazon.com/cli/latest/reference/rds/describe-pending-maintenance-actions.html)comando.

aws rds describe-pending-maintenance-actions

Un aggiornamento obbligatorio del sistema operativo include un valore AutoAppliedAfterDate e un valore CurrentApplyDate. Un aggiornamento facoltativo del sistema operativo non include questi valori.

Il seguente output mostra un aggiornamento obbligatorio del sistema operativo.

```
{ 
   "ResourceIdentifier": "arn:aws:rds:us-east-1:123456789012:db:mydb1", 
   "PendingMaintenanceActionDetails": [ 
     { 
       "Action": "system-update", 
       "AutoAppliedAfterDate": "2022-08-31T00:00:00+00:00", 
       "CurrentApplyDate": "2022-08-31T00:00:00+00:00", 
       "Description": "New Operating System update is available" 
     } 
   ]
}
```
Il seguente output mostra un aggiornamento facoltativo del sistema operativo.

```
 "ResourceIdentifier": "arn:aws:rds:us-east-1:123456789012:db:mydb2", 
 "PendingMaintenanceActionDetails": [
```
{

```
 { 
        "Action": "system-update", 
        "Description": "New Operating System update is available" 
     } 
   ]
}
```
### Disponibilità di aggiornamenti del sistema operativo

Gli aggiornamenti del sistema operativo sono specifici per la versione del motore database e la classe istanza database. Pertanto, le istanze database ricevono o richiedono aggiornamenti in momenti diversi. Se è disponibile un aggiornamento del sistema operativo per l'istanza database basato sulla versione del motore e sulla classe di istanza, l'aggiornamento viene visualizzato nella console. Può essere visualizzato anche eseguendo AWS CLI [describe-pending-maintenance](https://docs.aws.amazon.com/cli/latest/reference/rds/describe-pending-maintenance-actions.html)[actions](https://docs.aws.amazon.com/cli/latest/reference/rds/describe-pending-maintenance-actions.html)il comando o chiamando l'RDS[DescribePendingMaintenanceActionsA](https://docs.aws.amazon.com/AmazonRDS/latest/APIReference/API_DescribePendingMaintenanceActions.html)PIoperazione. Se è disponibile un aggiornamento per l'istanza, puoi aggiornare il sistema operativo seguendo le istruzioni in [Applicazione di aggiornamenti a un'istanza database](#page-771-0).

# Aggiornamento della versione del motore di un'istanza database

Amazon RDS up-to-date Versioni più recenti possono includere correzioni di bug, miglioramenti in termini di sicurezza e altri miglioramenti per il motore di database. Quando Amazon RDS supporta una nuova versione di un motore di database, puoi scegliere come e quando aggiornare i delle istanze database.

Sono disponibili due tipi di aggiornamenti: quelli di versione principale e quelli di versione secondaria. In generale, un aggiornamento della versione principale del motore può introdurre modifiche che non sono compatibili con le applicazioni esistenti. Al contrario, un aggiornamento della versione secondaria include solo modifiche compatibili con le versioni precedenti delle applicazioni esistenti.

Per i cluster database multi-AZ, gli aggiornamenti della versione principale sono supportati solo per RDS per PostgreSQL. Gli aggiornamenti della versione secondaria sono supportati per tutti i motori che supportano i cluster database multi-AZ. Per ulteriori informazioni, consulta [the section called](#page-910-0) ["Aggiornamento della versione del motore di un cluster database multi-AZ"](#page-910-0).

La sequenza di numerazione delle versioni è specifica per ogni motore di database. Ad esempio, RDS for MySQL 5.7 e 8.0 sono versioni principali del motore e l'aggiornamento da qualsiasi versione 5.7 a qualsiasi versione 8.0 è un aggiornamento della versione principale. RDS for MySQL versione 5.7.22 e 5.7.23 sono versioni secondarie e l'aggiornamento da 5.7.22 a 5.7.23 è un aggiornamento della versione secondaria.

### **A** Important

Non è possibile modificare un'istanza database quando viene aggiornata. Durante un aggiornamento, lo stato dell'istanza database è upgrading.

Per ulteriori informazioni sugli aggiornamenti delle versioni principali e secondarie per un motore di database specifico, consulta la documentazione seguente per il motore di database in uso:

- [Aggiornamento del motore di database MariaDB](#page-2712-0)
- [Aggiornamento del motore Microsoft SQL Server DB](#page-2916-0)
- [Aggiornamento del motore di database MySQL](#page-3331-0)
- [Aggiornamento del motore di database RDS per Oracle](#page-4141-0)
- [Aggiornamento del motore Postgree SQL DB per Amazon RDS](#page-4272-0)

Per gli aggiornamenti delle versioni principali, è necessario modificare manualmente la versione del motore DB tramite AWS Management Console AWS CLI, o l'API RDS. Per gli aggiornamenti della versione secondaria, puoi modificare manualmente la versione del motore o scegliere di abilitare l'opzione Aggiornamento automatico versione secondaria.

### **a** Note

Per gli aggiornamenti del motore di database si verificano tempi di inattività. È possibile ridurre al minimo i tempi di inattività necessari per l'aggiornamento dell'istanza database utilizzando un'implementazione blu/verde. Per ulteriori informazioni, consulta [Utilizzo di](#page-1049-0)  [Amazon RDS Blue/Green Deployments per gli aggiornamenti del database](#page-1049-0).

### Argomenti

- [Aggiornamento manuale della versione del motore](#page-785-0)
- [Aggiornamento automatico della versione secondaria del motore](#page-787-0)

## <span id="page-785-0"></span>Aggiornamento manuale della versione del motore

Per aggiornare manualmente la versione del motore di un'istanza DB, puoi utilizzare l' AWS Management Console, the o l' AWS CLI API RDS.

### Console

Per aggiornare la versione del motore di un'istanza database tramite la console

- 1. Accedi AWS Management Console e apri la console Amazon RDS all'[indirizzo https://](https://console.aws.amazon.com/rds/) [console.aws.amazon.com/rds/](https://console.aws.amazon.com/rds/).
- 2. Nel riquadro di navigazione, scegliere Databases (Database) quindi selezionare l'istanza database da aggiornare.
- 3. Scegliere Modify (Modifica). Viene visualizzata la pagina Modify DB Instance (Modifica istanza database).
- 4. In DB engine version (Versione motore database) scegliere la nuova versione.
- 5. Scegliere Continue (Continua) e controllare il riepilogo delle modifiche.
- 6. Decidi quando pianificare l'aggiornamento. Per applicare immediatamente le modifiche, scegliere Apply immediately (Applica immediatamente). In alcuni casi, la chiusura di questa opzione può

causare un'interruzione. Per ulteriori informazioni, consulta [Impostazione delle modifiche alla](#page-724-0)  [pianificazione.](#page-724-0)

7. Nella pagina di conferma esaminare le modifiche. Se sono corrette, seleziona Modifica istanza database per salvare le modifiche.

In alternativa, scegliere Back (Indietro) per cambiare le modifiche o Cancel (Annulla) per annullare le modifiche.

### AWS CLI

Per aggiornare la versione del motore di un'istanza DB, usa il comando CLI [modify-db-instance](https://docs.aws.amazon.com/cli/latest/reference/rds/modify-db-instance.html). Specifica i seguenti parametri:

- --db-instance-identifier Nome dell'istanza database.
- --engine-version Numero di versione del motore di database a cui effettuare l'aggiornamento.

Per informazioni sulle versioni valide del motore, utilizzate il AWS CLI [describe-db-engine](https://docs.aws.amazon.com/cli/latest/reference/rds/describe-db-engine-versions.html)[versionsc](https://docs.aws.amazon.com/cli/latest/reference/rds/describe-db-engine-versions.html)omando.

- --allow-major-version-upgrade Per aggiornare la versione principale.
- --no-apply-immediately Per applicare le modifiche durante la finestra di manutenzione successiva. Per applicare immediatamente le modifiche utilizzare --apply-immediately.

### Example

Per LinuxmacOS, oUnix:

```
aws rds modify-db-instance \ 
     --db-instance-identifier mydbinstance \ 
     --engine-version new_version \ 
     --allow-major-version-upgrade \ 
     --no-apply-immediately
```
### Per Windows:

```
aws rds modify-db-instance ^ 
     --db-instance-identifier mydbinstance ^ 
     --engine-version new_version ^
```

```
 --allow-major-version-upgrade ^ 
 --no-apply-immediately
```
### API RDS

Per aggiornare la versione del motore di un'istanza database, utilizza l'operazione [ModifyDBInstance](https://docs.aws.amazon.com/AmazonRDS/latest/APIReference/API_ModifyDBInstance.html). Specifica i seguenti parametri:

- DBInstanceIdentifier Nome dell'istanza database, ad esempio *mydbinstance*.
- EngineVersion Numero di versione del motore di database a cui effettuare l'aggiornamento. Per informazioni sulle versioni valide del motore, utilizzate l'operazione [DescribeDB](https://docs.aws.amazon.com/AmazonRDS/latest/APIReference/API_DescribeDBEngineVersions.html) [EngineVersions](https://docs.aws.amazon.com/AmazonRDS/latest/APIReference/API_DescribeDBEngineVersions.html).
- AllowMajorVersionUpgrade Se consentire un aggiornamento della versione principale. A questo scopo, imposta il valore su true.
- ApplyImmediately Indica se applicare le modifiche immediatamente o durante la finestra di manutenzione successiva. Per applicare le modifiche immediatamente, imposta il valore su true. Per applicare le modifiche durante la finestra di manutenzione successiva imposta il valore su false.

## <span id="page-787-0"></span>Aggiornamento automatico della versione secondaria del motore

Una versione secondaria del motore è un aggiornamento a una versione del motore di database all'interno di una versione principale del motore. Ad esempio, una versione principale del motore potrebbe essere 9.6 con al suo interno le versioni secondarie 9.6.11 e 9.6.12.

Se desideri che Amazon RDS esegua automaticamente l'aggiornamento della versione del motore di database, puoi abilitare gli aggiornamenti automatici della versione secondaria per il database.

RDS per SQL Server attualmente non supporta gli aggiornamenti automatici delle versioni secondarie.

### Argomenti

- [Funzionamento degli aggiornamenti automatici di versioni secondarie](#page-788-0)
- [Attivazione degli aggiornamenti a versioni secondarie automatiche](#page-788-1)
- [Determinazione della disponibilità degli aggiornamenti di manutenzione](#page-789-0)
- [Individuazione delle destinazioni degli aggiornamenti automatici delle versioni secondarie](#page-789-1)

## <span id="page-788-0"></span>Funzionamento degli aggiornamenti automatici di versioni secondarie

Amazon RDS designa una versione secondaria del motore come preferita quando vengono soddisfatte le condizioni seguenti:

• Il database esegue una versione secondaria del motore di database che è inferiore alla versione secondaria del motore preferita.

È possibile trovare la versione attuale del motore per la tua istanza DB cercando nelConfigurazionescheda della pagina dei dettagli del database o esecuzione del comando CLIdescribe-db-instances.

• Nel database è abilitato l'aggiornamento automatico della versione secondaria

RDS pianifica gli aggiornamenti in modo che vengano eseguiti automaticamente nella finestra di manutenzione. Durante l'aggiornamento, RDS esegue le seguenti operazioni di base:

- 1. Esegue un controllo preliminare per verificare che il database sia integro e pronto per essere aggiornato
- 2. Aggiorna il motore DB
- 3. Esegue controlli successivi all'aggiornamento
- 4. Contrassegna l'aggiornamento del database come completo

Gli aggiornamenti automatici comportano tempi di inattività. La durata del tempo di inattività dipende da vari fattori, tra cui il tipo di motore DB e le dimensioni del database.

<span id="page-788-1"></span>Attivazione degli aggiornamenti a versioni secondarie automatiche

Puoi verificare se l'aggiornamento automatico della versione secondaria è abilitato per un'istanza database quando esegui le seguenti attività:

- [Creazione di un'istanza database](#page-542-0)
- [Modifica di un'istanza database](#page-722-0)
- [Creazione di una replica di lettura](#page-807-0)
- [Ripristino di un'istanza database da uno snapshot](#page-1135-0)
- [Ripristino di un'istanza database a un orario specifico](#page-1142-0)
- [Importazione di un'istanza database da Amazon S3](#page-3365-0) (per un backup MySQL su Amazon S3)

Quando eseguiti queste attività, puoi verificare se l'aggiornamento automatico della versione secondaria è abilitato per l'istanza database nei modi seguenti:

- Tramite la console, imposta l'opzione Auto minor version upgrade (Aggiornamento automatico della versione secondaria).
- Utilizzando AWS CLI, imposta l'--auto-minor-version-upgrade|--no-auto-minorversion-upgradeopzione.
- Tramite l'API RDS, imposta il parametro AutoMinorVersionUpgrade.

<span id="page-789-0"></span>Determinazione della disponibilità degli aggiornamenti di manutenzione

Per determinare se un aggiornamento di manutenzione, ad esempio un aggiornamento della versione del motore di database, è disponibile per il di istanze DB, è possibile utilizzare la console o l'API RDS. AWS CLI Puoi anche aggiornare la versione del motore di database manualmente e regolare la finestra di manutenzione. Per ulteriori informazioni, consulta [Manutenzione di un'istanza database.](#page-766-2)

<span id="page-789-1"></span>Individuazione delle destinazioni degli aggiornamenti automatici delle versioni secondarie

È possibile utilizzare il AWS CLI comando seguente per determinare la versione di destinazione dell'aggiornamento secondario automatico corrente per una versione secondaria del motore DB specificata in una specifica Regione AWS. Puoi trovare i possibili valori --engine per questo comando nella descrizione del parametro Engine in [CreateDBInstance.](https://docs.aws.amazon.com/AmazonRDS/latest/APIReference/API_CreateDBInstance.html)

Per LinuxmacOS, oUnix:

```
aws rds describe-db-engine-versions \
--engine engine \
--engine-version minor-version \
--region region \
--query "DBEngineVersions[*].ValidUpgradeTarget[*].
{AutoUpgrade:AutoUpgrade,EngineVersion:EngineVersion}" \
--output text
```
### Per Windows:

```
aws rds describe-db-engine-versions ^
--engine engine ^
--engine-version minor-version ^
```

```
--region region ^
--query "DBEngineVersions[*].ValidUpgradeTarget[*].
{AutoUpgrade:AutoUpgrade,EngineVersion:EngineVersion}" ^
--output text
```
Ad esempio, il AWS CLI comando seguente determina l'obiettivo di aggiornamento secondario automatico per la versione secondaria di MySQL 8.0.11 nella regione Stati Uniti orientali (Ohio) (useast-2). AWS

PermacOS, oUnix: Linux

```
aws rds describe-db-engine-versions \
--engine mysql \setminus--engine-version 8.0.11 \
--region us-east-2 \
--query "DBEngineVersions[*].ValidUpgradeTarget[*].
{AutoUpgrade:AutoUpgrade,EngineVersion:EngineVersion}" \
--output table
```
Per Windows:

```
aws rds describe-db-engine-versions ^
--engine mysql ^
--engine-version 8.0.11 ^
--region us-east-2 ^
--query "DBEngineVersions[*].ValidUpgradeTarget[*].
{AutoUpgrade:AutoUpgrade,EngineVersion:EngineVersion}" ^
--output table
```
L'output è simile a quello riportato di seguito.

```
----------------------------------
| DescribeDBEngineVersions |
+--------------+-----------------+
| AutoUpgrade | EngineVersion |
+--------------+-----------------+
| False | 8.0.15 |
| False | 8.0.16 |
| False | 8.0.17 |
| False | 8.0.19 |
| False | 8.0.20 |
  | False | 8.0.21 |
```
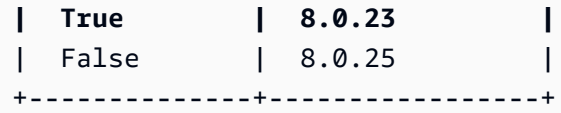

In questo esempio, il valore AutoUpgrade è True per MySQL versione 8.0.23. Quindi, il target di aggiornamento secondario automatico è MySQL versione 8.0.23, che è evidenziato nell'output.

### **A** Important

Se intendi eseguire la migrazione di un'istanza database RDS per PostgreSQL a un cluster database Aurora PostgreSQL in futuro, ti consigliamo di disattivare gli aggiornamenti automatici delle versioni secondarie per l'istanza database all'inizio della pianificazione. La migrazione a Aurora PostgreSQL potrebbe subire un ritardo se la versione RDS for PostgreSQL non è ancora supportata da Aurora PostgreSQL. Per informazioni sulle versioni di Aurora PostgreSQL, consulta [Versioni del motore per Amazon Aurora PostgreSQL](https://docs.aws.amazon.com/AmazonRDS/latest/AuroraUserGuide/AuroraPostgreSQL.Updates.20180305.html).
# Ridenominazione di un'istanza database

Puoi rinominare un'istanza database usando la AWS Management Console, il comando modifydb-instance della AWS CLI o l'operazione ModifyDBInstance dell'API Amazon RDS. La ridenominazione di un'istanza database può avere ripercussioni significative. Di seguito è riportato un elenco di elementi da tenere in considerazione prima di rinominare un'istanza database.

- Quando si rinomina un'istanza database, il relativo endpoint cambia, in quanto l'URL include il nome assegnato all'istanza. È sempre consigliabile reindirizzare il traffico dall'URL precedente a quello nuovo.
- Quando si rinomina un'istanza database, il nome DNS usato in precedenza dall'istanza database viene eliminato immediatamente, ma può rimanere memorizzato nella cache per alcuni minuti. Il nuovo nome DNS per l'istanza database rinominata diventa effettivo dopo circa 10 minuti. L'istanza database ridenominata non è disponibile fino a quando il nuovo nome non diventa effettivo.
- Quando si rinomina un'istanza, non è possibile usare un nome di istanza database esistente.
- Dopo che un'istanza database viene rinominata, tutte le repliche di lettura a essa associate rimangono associate. Supponi, ad esempio, di avere un'istanza database utilizzata dal database di produzione e che all'istanza siano associate diverse repliche di lettura. Se rinomini l'istanza database e quindi la sostituisci nell'ambiente di produzione con uno snapshot DB, all'istanza database rinominata restano comunque associate le repliche di lettura.
- Se riutilizzi un nome di istanza database, i parametri e gli eventi associati a tale nome vengono mantenuti. Ad esempio, se promuovi una replica di lettura e la rinomini assegnandole il nome dell'istanza database primaria precedente, gli eventi e i parametri associati all'istanza database primaria vengono associati all'istanza rinominata.
- I tag dell'istanza database rimangono con l'istanza, a prescindere dalla ridenominazione.
- Per un'istanza database ridenominata vengono mantenute le snapshot.

### **a** Note

Un'istanza database è un ambiente di database isolato in esecuzione nel cloud. Un'istanza database può ospitare più database o un singolo database Oracle con più schemi. Per informazioni sulla modifica del nome di un database, consulta la documentazione relativa al motore database.

## Ridenominazione per la sostituzione di un'istanza database esistente

I motivi più comuni per rinominare un'istanza DB sono la promozione di una replica di lettura o il ripristino dei dati da un'istantanea o point-in-time da un ripristino del database (PITR). Rinominando il database, puoi sostituire l'istanza database senza dover modificare il codice dell'applicazione che fa riferimento all'istanza database. In questi casi, sono necessarie le operazioni seguenti:

- 1. Arrestare tutto il traffico diretto all'istanza database primaria. A tale scopo, può essere necessario reindirizzare il traffico che accede ai database nell'istanza database o intervenire in un altro modo, per impedire che il traffico acceda ai database nell'istanza database.
- 2. Rinominare l'istanza database primaria con un nome che indica che non è più l'istanza database primaria, come descritto più avanti in questo argomento.
- 3. Creare una nuova istanza database primaria eseguendo il ripristino da uno snapshot DB oppure promuovendo una replica di lettura e quindi assegnando alla nuova istanza il nome dell'istanza database primaria precedente.
- 4. Associare le repliche di lettura alla nuova istanza database primaria.

Eliminando l'istanza database primaria precedente, vengono eliminati tutti gli snapshot DB indesiderati dell'istanza database primaria precedente.

Per informazioni sulla promozione di una replica di lettura, consulta [Promozione di una replica di](#page-810-0)  [lettura a istanza database standalone](#page-810-0).

### A Important

L'istanza database viene riavviata quando viene rinominata.

### **Console**

Per ridenominare un'istanza database

- 1. Accedi alla AWS Management Console e apri la console Amazon RDS all'indirizzo [https://](https://console.aws.amazon.com/rds/)  [console.aws.amazon.com/rds/](https://console.aws.amazon.com/rds/).
- 2. Nel riquadro di navigazione, scegliere Databases (Database).
- 3. Scegliere l'istanza database che si desidera rinominare.
- 4. Scegliere Modify (Modifica).
- 5. In Settings (Impostazioni) immettere un nuovo nome per DB instance identifier (Identificatore istanze DB).
- 6. Scegli Continue (Continua).
- 7. Per applicare immediatamente le modifiche, scegliere Apply immediately (Applica immediatamente). In alcuni casi, la chiusura di questa opzione può causare un'interruzione. Per ulteriori informazioni, consulta [Modifica di un'istanza database Amazon RDS.](#page-722-0)
- 8. Nella pagina di conferma esaminare le modifiche. Se sono corrette, seleziona Modifica istanza database per salvare le modifiche.

In alternativa, scegliere Back (Indietro) per cambiare le modifiche o Cancel (Annulla) per annullare le modifiche.

### AWS CLI

Per rinominare un'istanza, utilizzare il comando AWS CLI [modify-db-instance](https://docs.aws.amazon.com/cli/latest/reference/rds/modify-db-instance.html). Fornisci il valore corrente di --db-instance-identifier e il parametro --new-db-instance-identifier con il nuovo nome dell'istanza database.

#### Example

Per, o: Linux macOS Unix

```
aws rds modify-db-instance \ 
     --db-instance-identifier DBInstanceIdentifier \ 
     --new-db-instance-identifier NewDBInstanceIdentifier
```
Per Windows:

```
aws rds modify-db-instance ^ 
     --db-instance-identifier DBInstanceIdentifier ^ 
     --new-db-instance-identifier NewDBInstanceIdentifier
```
### API RDS

Per rinominare un'istanza database, richiamare l'operazione dell'API Amazon RDS [ModifyDBInstance](https://docs.aws.amazon.com/AmazonRDS/latest/APIReference/API_ModifyDBInstance.html) con i seguenti parametri:

• DBInstanceIdentifier — nome esistente per l'istanza

• NewDBInstanceIdentifier — nuovo nome per l'istanza

# Uso delle repliche di lettura dell'istanza database

Una replica di lettura è una copia di sola lettura di un'istanza database. È possibile ridurre il carico sull'istanza database primaria instradando le query dalle applicazioni alla replica di lettura. In questo modo, è possibile impiegare la scalabilità orizzontale in modo elastico oltre i vincoli di capacità di una singola istanza database per carichi di lavoro di database particolarmente gravosi in lettura.

Per creare una replica di lettura da un'istanza database di origine, Amazon RDS utilizza le funzionalità di replica integrata del motore database. Per informazioni sull'uso di repliche di lettura con un motore specifico, consulta le sezioni seguenti:

- [Uso di repliche di lettura MariaDB](#page-2760-0)
- [Utilizzo delle repliche di lettura per Microsoft SQL Server in Amazon RDS](#page-2966-0)
- [Utilizzo delle repliche di My SQL read](#page-3407-0)
- [Utilizzo di repliche di lettura per Amazon RDS per Oracle](#page-3931-0)
- [Utilizzo delle repliche di lettura per Amazon RDS for Postgre SQL](#page-4298-0)

Dopo aver creato una replica di lettura da un'istanza database di origine, l'origine diventa l'istanza database primaria. Quando si aggiorna l'istanza database primaria, Amazon RDS copia l'aggiornamento in modo asincrono nella replica di lettura. Il diagramma seguente mostra un'istanza database di origine replicata su una replica di lettura in una zona di disponibilità (AZ) diversa. I client hanno accesso in lettura/scrittura all'istanza DB principale e accesso in sola lettura alla replica.

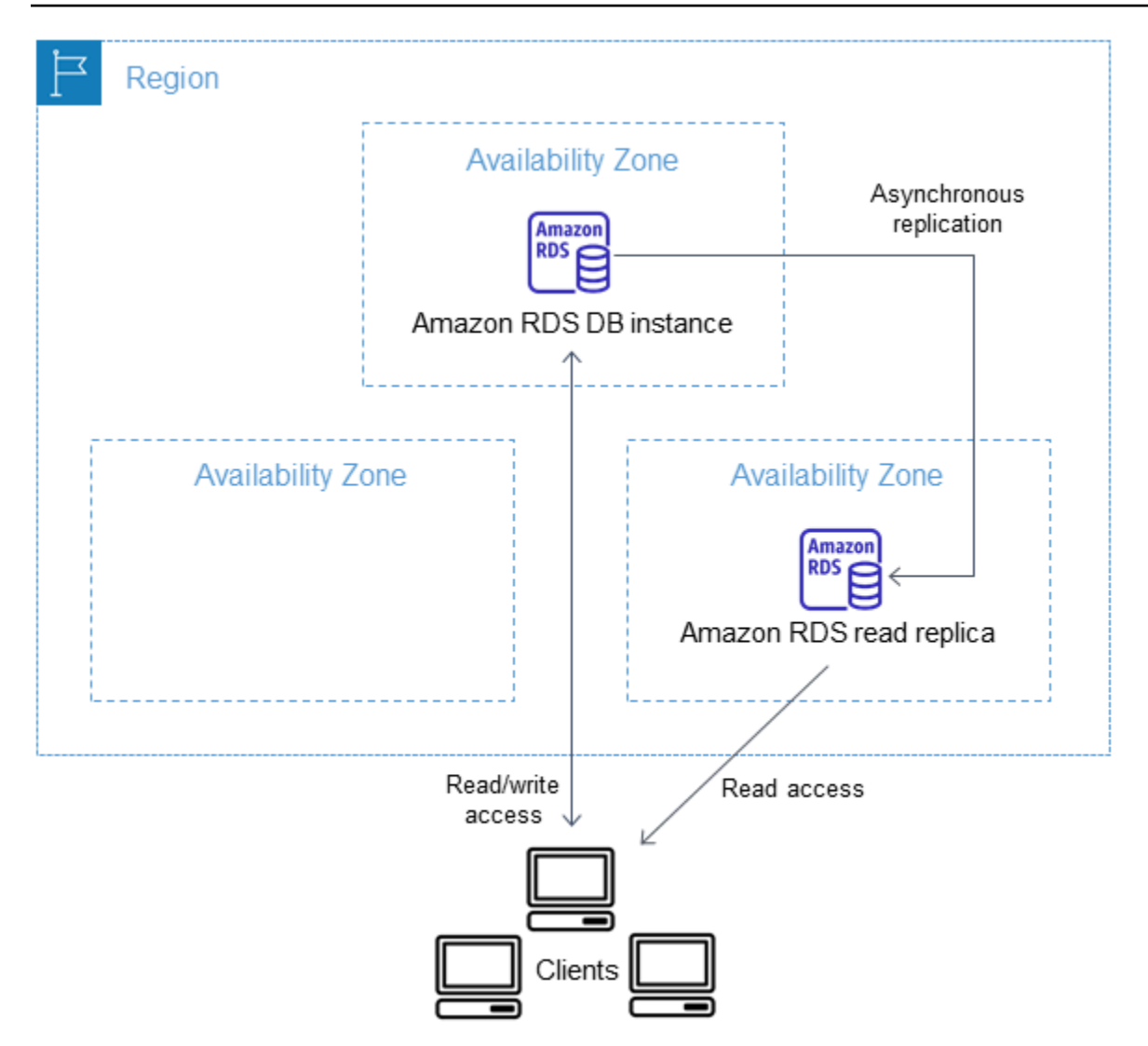

Le repliche di lettura vengono fatturate come istanze DB standard alle stesse tariffe della classe di istanze DB utilizzata per la replica. Non ti viene addebitato alcun costo per il trasferimento dei dati necessario per la replica dei dati tra l'istanza DB di origine e una replica di lettura all'interno della stessa. Regione AWS Per ulteriori informazioni, consulta [Costi della replica tra regioni](#page-831-0) e [Fatturazione](#page-335-0) [delle istanze DB per Amazon RDS DB Fatturazione delle istanze di Amazon](#page-335-0).

#### Argomenti

- [Panoramica delle repliche di lettura di Amazon RDS](#page-798-0)
- [Creazione di una replica di lettura](#page-807-0)
- [Promozione di una replica di lettura a istanza database standalone](#page-810-0)
- [Monitoraggio della replica di lettura](#page-815-0)
- [Creazione di una replica di lettura in un altro Regione AWS](#page-819-0)

## <span id="page-798-0"></span>Panoramica delle repliche di lettura di Amazon RDS

Le seguenti sezioni trattano le repliche di lettura delle istanze database. Per informazioni sull'aggiunta di repliche di lettura a un cluster Multi-AZ, consulta [the section called "Utilizzo delle repliche di lettura](#page-1012-0)  [del cluster di database multi-AZ".](#page-1012-0)

### Argomenti

- [Casi d'uso per le repliche di lettura](#page-798-1)
- [Funzionamento delle repliche di lettura](#page-799-0)
- [Repliche di lettura in una implementazione multi-AZ](#page-799-1)
- [Repliche di lettura tra regioni diverse](#page-800-0)
- [Differenze tra repliche di lettura per i motori DB](#page-801-0)
- [Tipi di archiviazione della replica di lettura](#page-806-0)
- [Restrizioni per la creazione di una replica da una replica](#page-806-1)
- [Considerazioni su quando eliminare le repliche](#page-807-1)

### <span id="page-798-1"></span>Casi d'uso per le repliche di lettura

La distribuzione di una o più repliche di lettura per un'istanza database di origine specifica può essere una scelta logica in svariati scenari, inclusi i seguenti:

- Dimensionamento oltre la capacità di calcolo o di I/O di una singola istanza database per carichi di lavoro di database gravosi in lettura. Puoi indirizzare questo traffico in lettura in eccesso a una o più repliche di lettura.
- Assegnazione di traffico in lettura mentre l'istanza DB di origine non è disponibile. In alcuni casi, l'istanza database di origine potrebbe non riuscire a ricevere richieste di I/O, ad esempio a causa della sospensione delle operazioni di I/O in occasione dell'esecuzione di backup o della manutenzione pianificata. In questi casi puoi indirizzare il traffico in lettura verso le repliche di lettura. Per questo caso d'uso, tieni presente che i dati nella replica di lettura potrebbero restare non aggiornati, perché l'istanza database di origine non è disponibile.
- Scenari di creazione di report o di data warehousing in cui potrebbe essere necessario eseguire query per la creazione di report aziendali su una replica di lettura invece che sull'istanza DB di produzione principale.
- Implementazione del disaster recovery. Puoi promuovere una replica di lettura a un'istanza standalone come soluzione di disaster recovery in caso di errore dell'istanza database primaria.

### <span id="page-799-0"></span>Funzionamento delle repliche di lettura

Quando crei una replica di lettura, devi prima di tutto specificare un'istanza database esistente come origine. Amazon RDS acquisisce quindi uno snapshot dell'istanza di origine e crea un'istanza di sola lettura dallo snapshot. Amazon RDS usa quindi il metodo di replica asincrona per il motore del database per aggiornare la replica di lettura ogni volta che viene apportata una modifica all'istanza database primaria.

La replica di lettura opera come istanza database che permette solo connessioni di sola lettura. Un'eccezione è il motore database RDS per Oracle, che supporta i database di replica in modalità montata. Una replica montata non accetta connessioni utente e quindi non può gestire un carico di lavoro di sola lettura. L'uso principale per le repliche montate è il disaster recovery tra regioni. Per ulteriori informazioni, consulta [Utilizzo di repliche di lettura per Amazon RDS per Oracle.](#page-3931-0)

Le applicazioni si connettono a una replica di lettura allo stesso modo in cui si connettono a qualsiasi istanza database. Amazon RDS replica tutti i database dall'istanza database di origine.

### <span id="page-799-1"></span>Repliche di lettura in una implementazione multi-AZ

È possibile configurare una replica di lettura per un'istanza database che dispone anche di una replica in standby configurata per l'elevata disponibilità in un'implementazione Multi-AZ. La replica con la replica in standby è sincrona. A differenza di una replica di lettura, una replica in standby non può gestire il traffico di lettura.

Nel seguente scenario, i client hanno accesso in lettura/scrittura a un'istanza database primaria in una zona di disponibilità (AZ). L'istanza primaria copia gli aggiornamenti in modo asincrono su una replica di lettura in una seconda zona di disponibilità e li copia anche in modo sincrono su una replica in standby in una terza zona di disponibilità. I client hanno accesso in lettura solo alla replica di lettura.

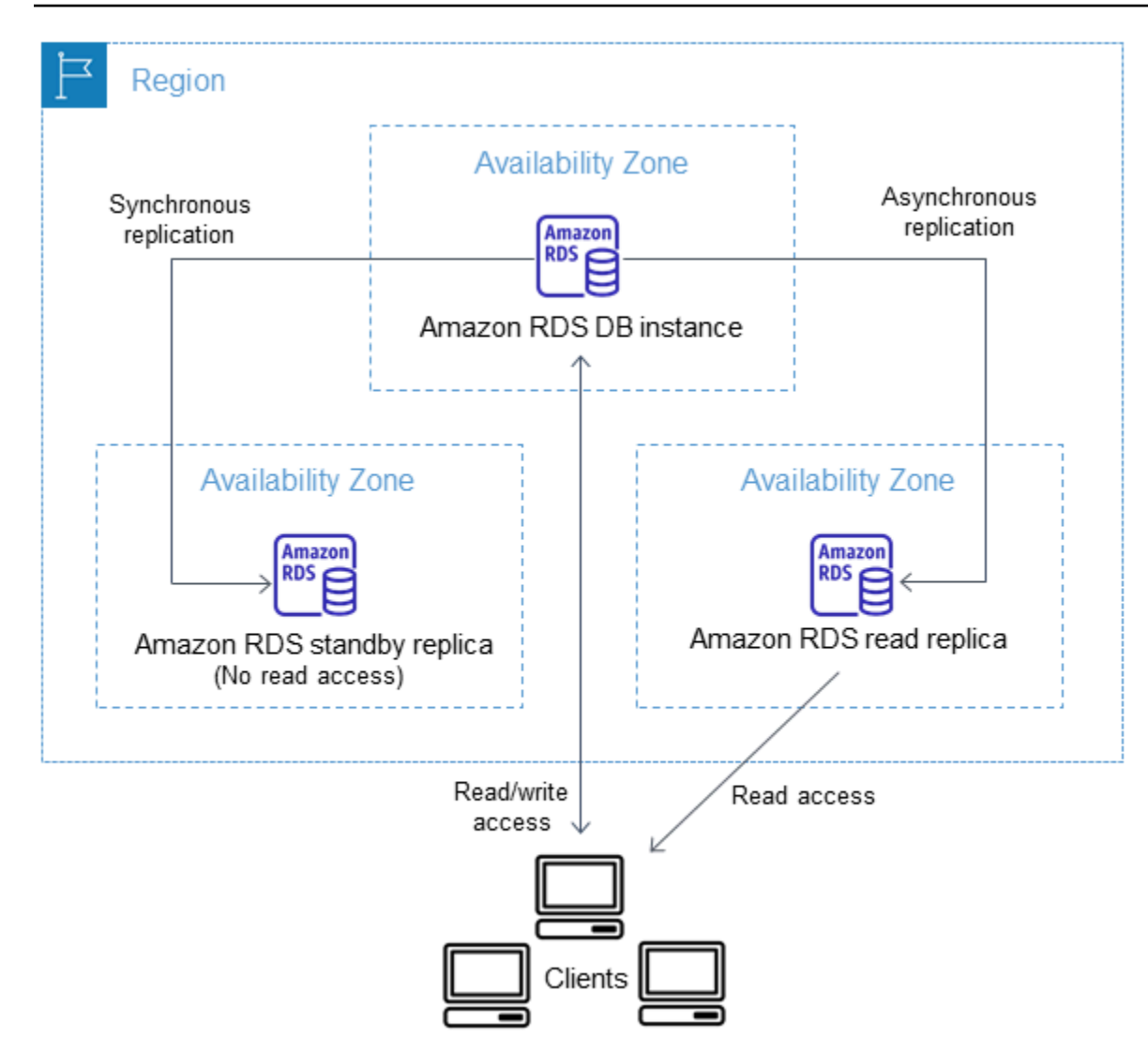

Per ulteriori informazioni sull'elevata disponibilità e sulle repliche in standby, consulta [Configurazione](#page-894-0)  [e gestione di un'implementazione multi-AZ.](#page-894-0)

### <span id="page-800-0"></span>Repliche di lettura tra regioni diverse

In alcuni casi, una replica di lettura risiede in un'istanza DB diversa Regione AWS da quella principale. In questi casi, Amazon RDS configura un canale di comunicazione sicuro tra l'istanza database primaria e la replica di lettura. Amazon RDS stabilisce tutte le configurazioni AWS di sicurezza necessarie per abilitare il canale sicuro, ad esempio l'aggiunta di voci ai gruppi di sicurezza. Per informazioni sulle repliche di lettura tra regioni, consulta [Creazione di una replica di](#page-819-0)  [lettura in un altro Regione AWS.](#page-819-0)

Le informazioni contenute in questo capitolo si applicano alla creazione di repliche di lettura di Amazon RDS nella Regione AWS stessa istanza DB di origine o in un'altra istanza. Regione AWS Le informazioni seguenti non si applicano alla configurazione della replica con un'istanza eseguita in un'istanza Amazon EC2 o on-premise.

<span id="page-801-0"></span>Differenze tra repliche di lettura per i motori DB

Poiché i motori DB di Amazon RDS implementano la replica in modo diverso, ci sono molte differenze significative delle quali dovresti essere consapevole, come mostrato nella tabella seguente.

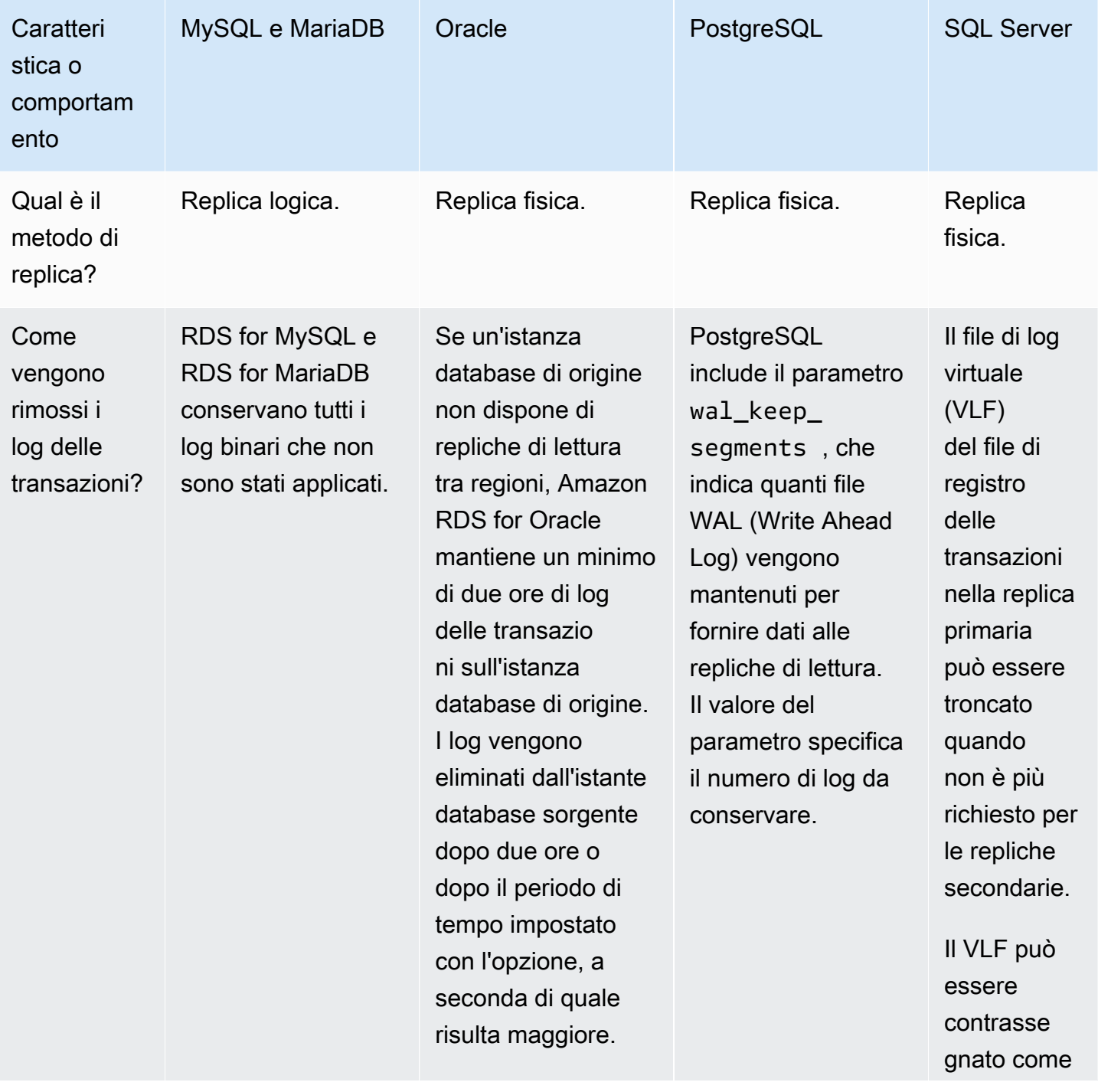

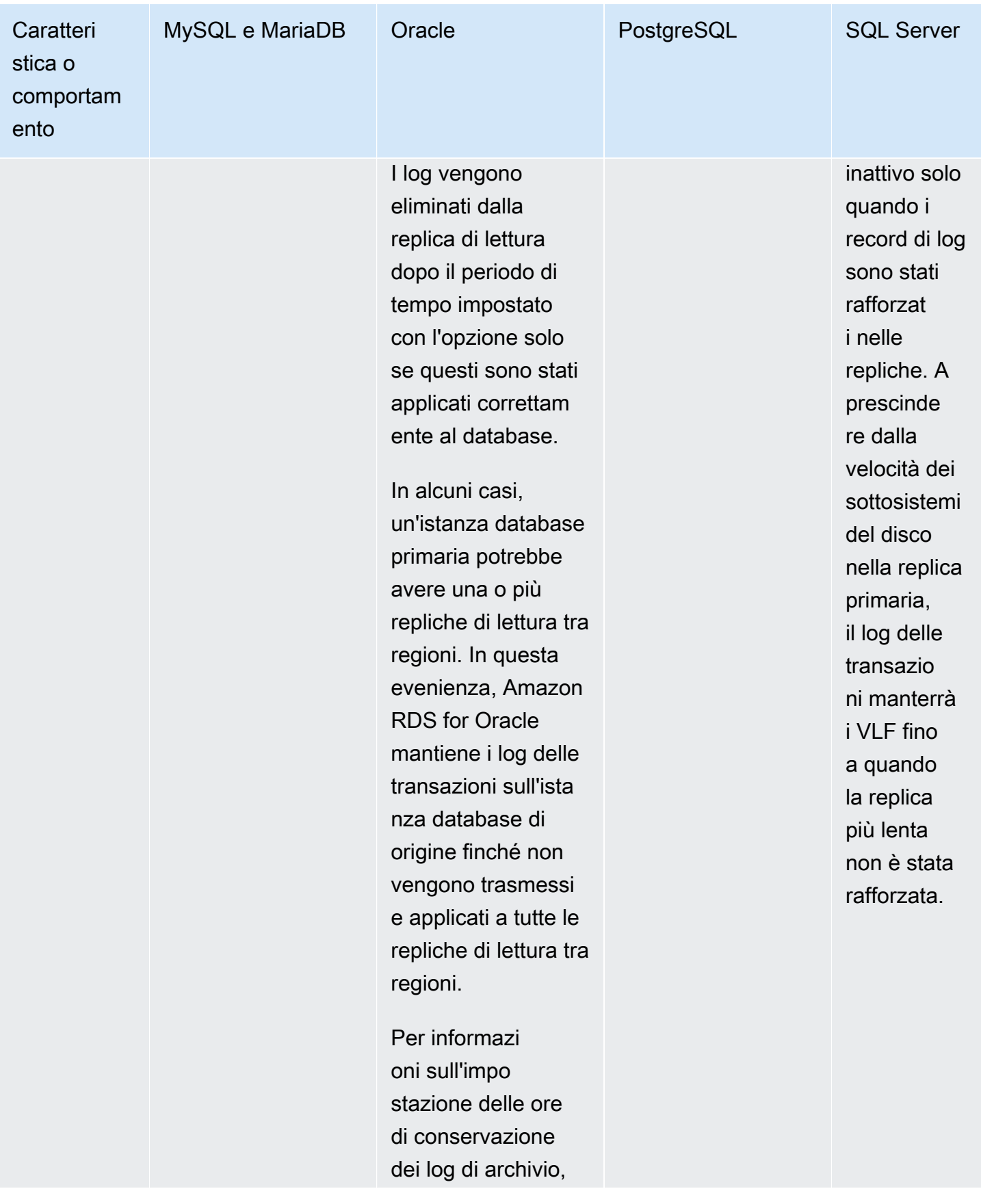

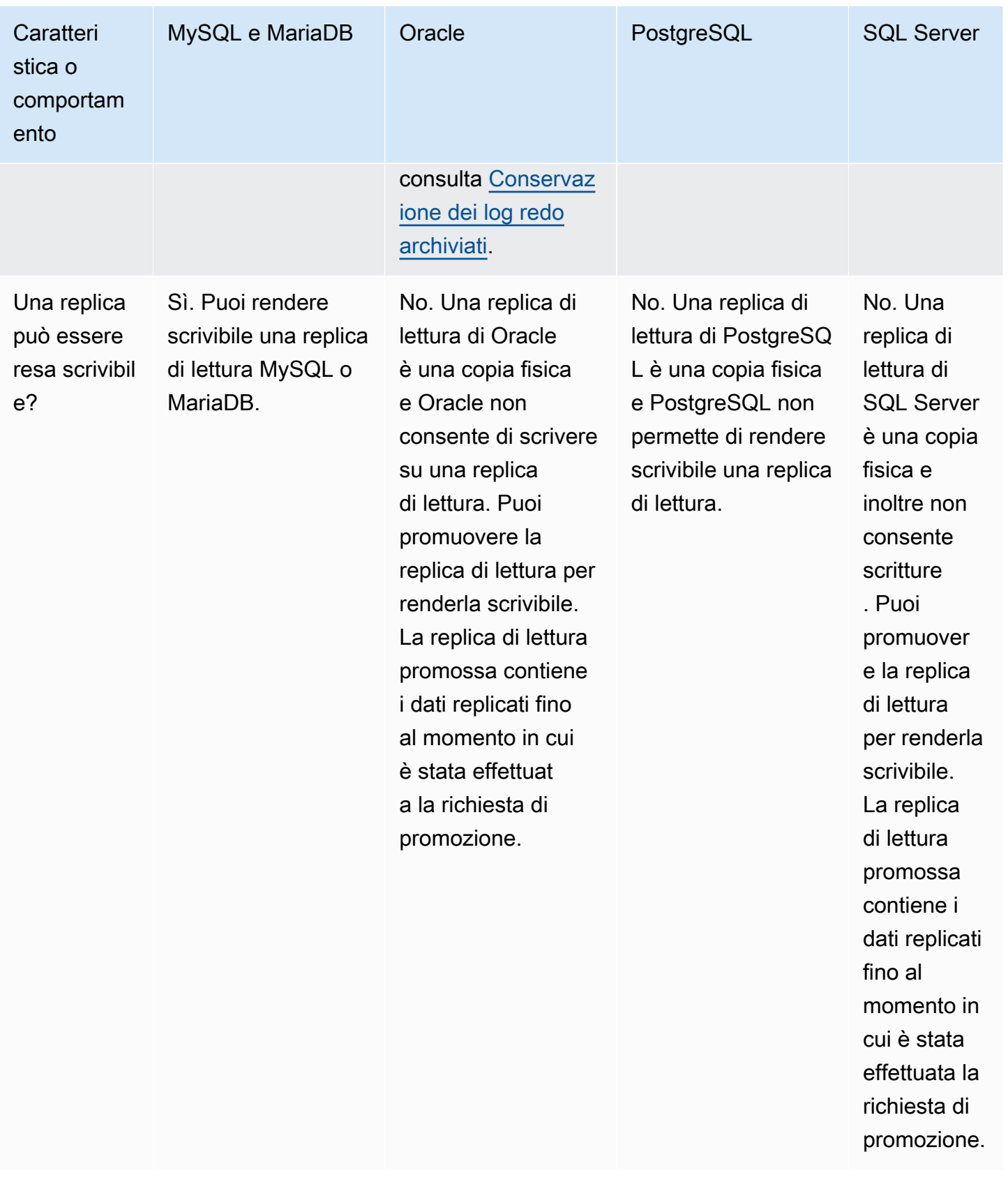

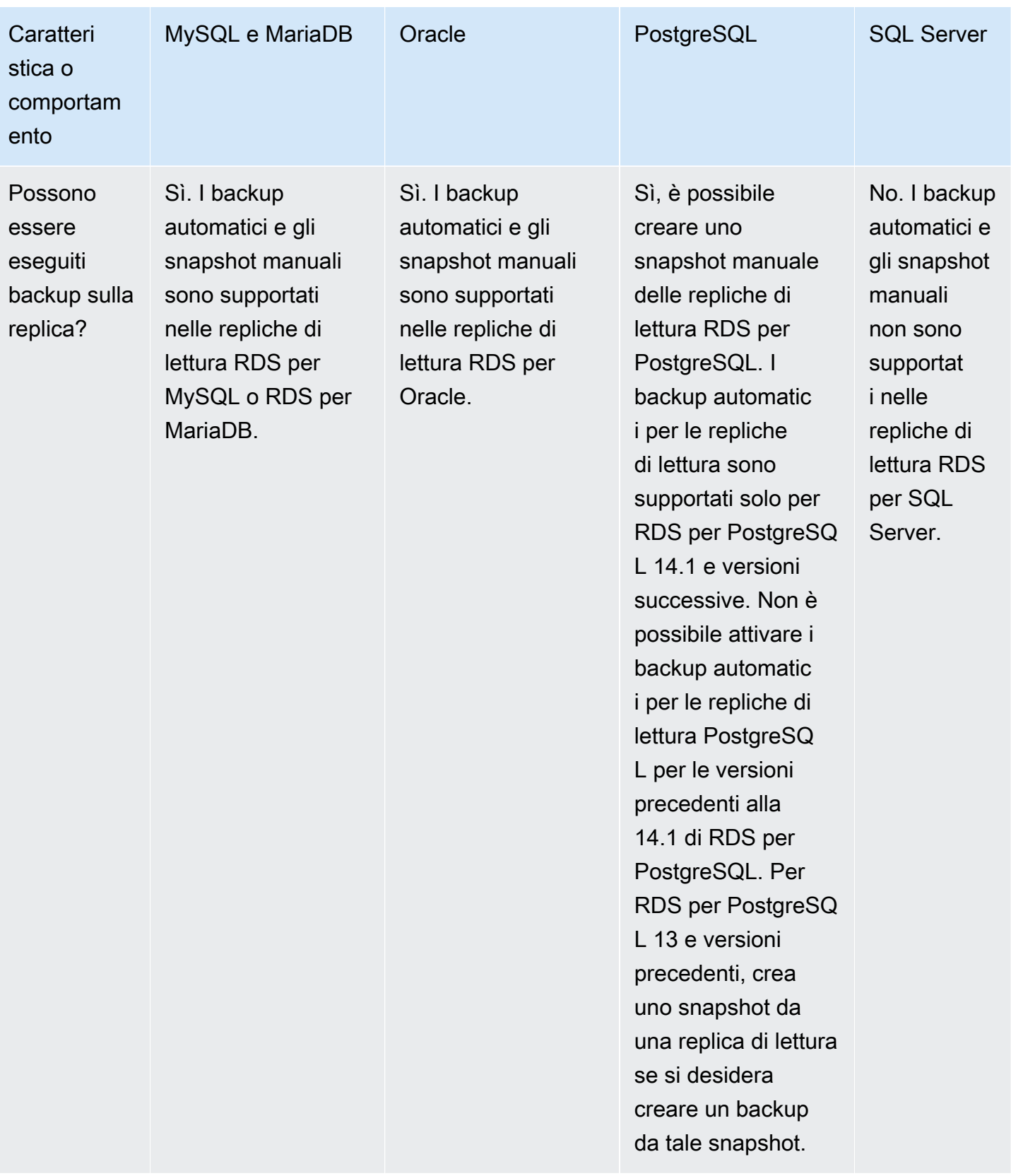

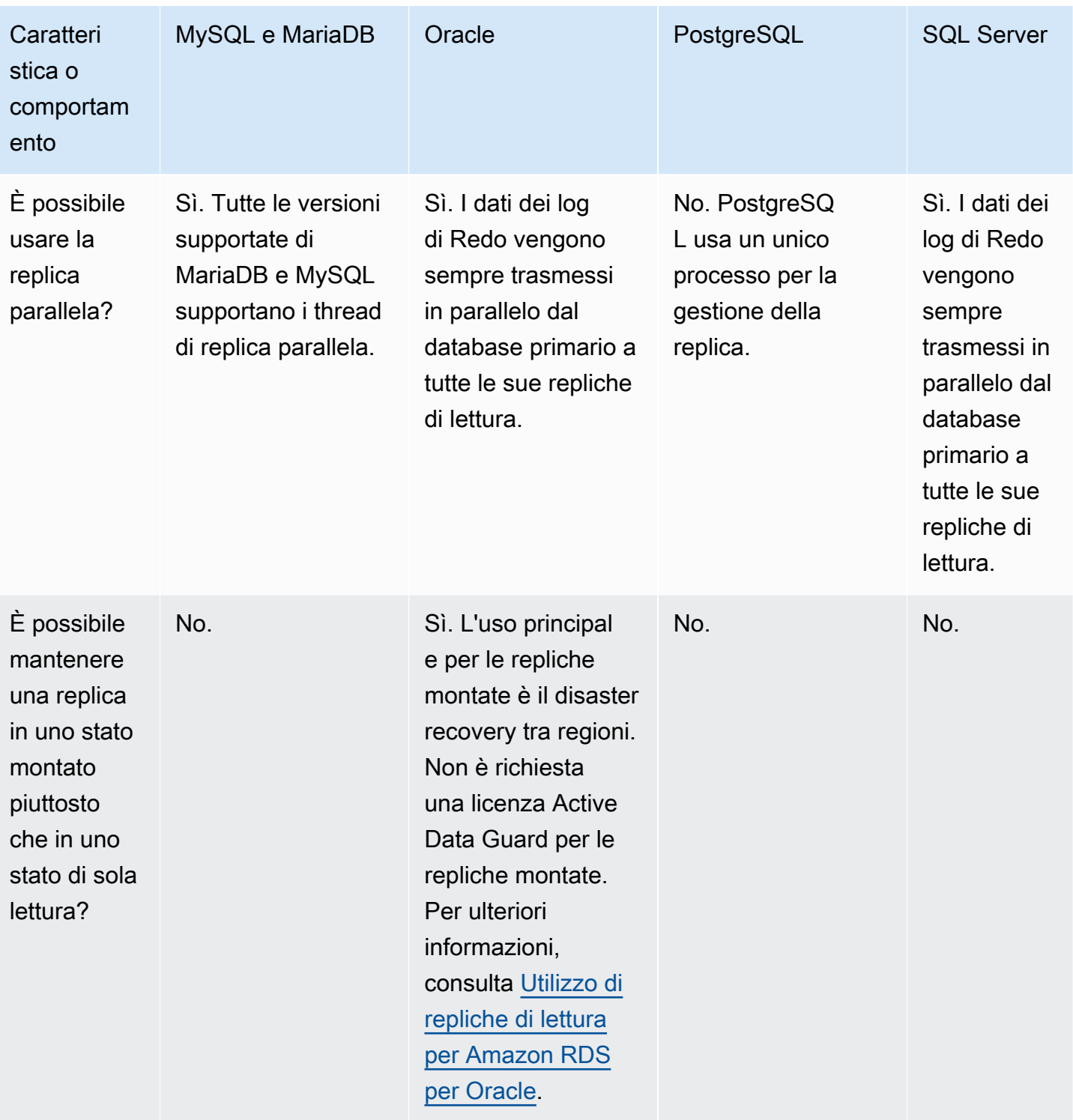

### <span id="page-806-0"></span>Tipi di archiviazione della replica di lettura

Per impostazione predefinita, la replica di lettura viene creata con lo stesso tipo di storage dell'istanza database di origine. Tuttavia, puoi creare una replica di lettura con un tipo di storage diverso dall'istanza database di origine in base alle opzioni elencate nella tabella seguente.

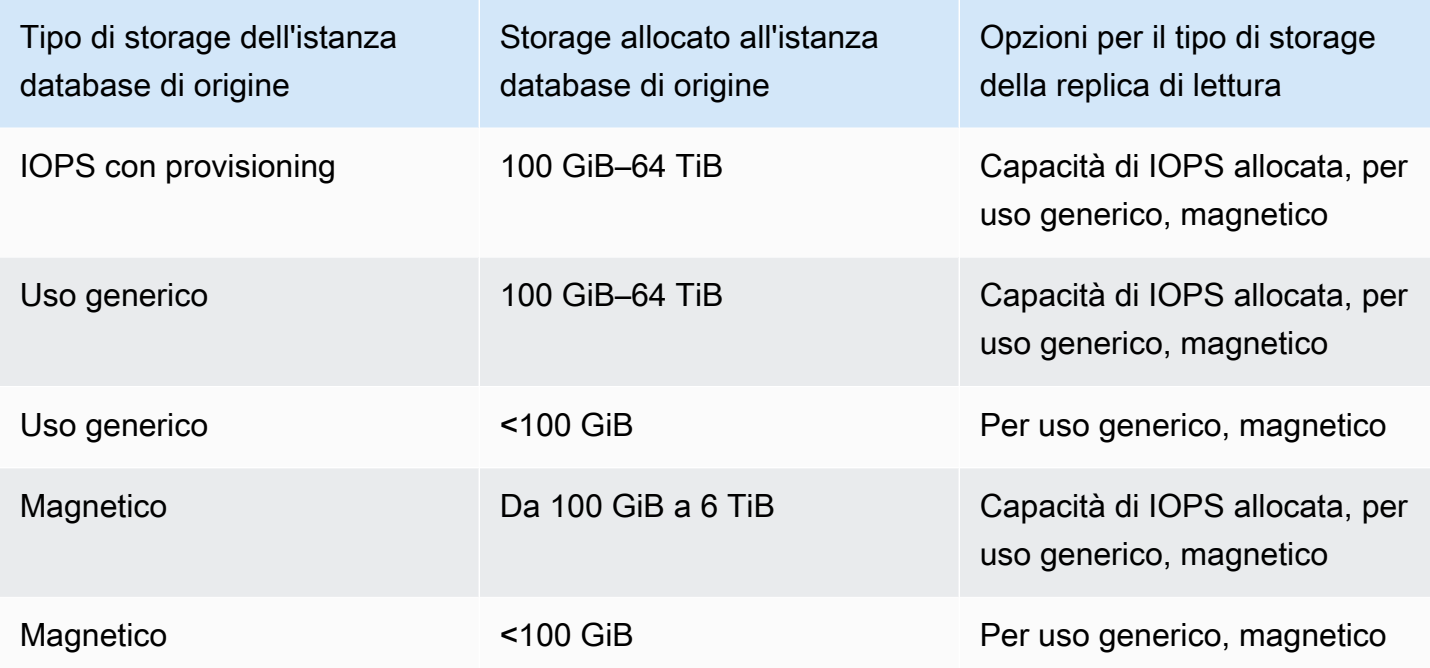

#### **a** Note

Quando si aumenta lo storage allocato di una replica di lettura, deve essere di almeno il 10%. Se si prova ad aumentarlo di un valore inferiore al 10%, verrà visualizzato un errore.

### <span id="page-806-1"></span>Restrizioni per la creazione di una replica da una replica

Amazon RDS non supporta la replica circolare. Non puoi configurare un'istanza database perché funga da origine della replica per un'istanza database esistente. Puoi creare una nuova replica di lettura solo a partire da un'istanza database esistente. Ad esempio, se **MySourceDBInstance** si replica su **ReadReplica1**, non puoi configurare **ReadReplica1** affinché si replichi a sua volta su **MySourceDBInstance**.

Per RDS per MariaDB e RDS per MySQL e per alcune versioni di RDS per PostgreSQL, è possibile creare una replica di lettura a partire da una replica di lettura esistente. Ad esempio, puoi creare una

nuova replica di lettura **ReadReplica2** dalla replica esistente **ReadReplica1**. Nel caso di RDS per Oracle e RDS per SQL Server, non è possibile creare una replica di lettura a partire da una replica di lettura esistente.

### <span id="page-807-1"></span>Considerazioni su quando eliminare le repliche

Se non sono più necessarie repliche di lettura, è possibile eliminarle in modo esplicito utilizzando gli stessi meccanismi per l'eliminazione di un'istanza DB. Se elimini un'istanza DB di origine senza eliminarne le repliche di lettura nella stessa Regione AWS, ogni replica di lettura viene promossa a istanza DB autonoma. Per informazioni sulla creazione di un'istanza database, consulta [Eliminazione](#page-882-0) [di un'istanza database.](#page-882-0) Per informazioni sulla promozione della replica in lettura, vedere [Promozione](#page-810-0)  [di una replica di lettura a istanza database standalone.](#page-810-0)

Se si dispone di repliche di lettura tra regioni, consulta [Considerazioni relative alla replica tra regioni](#page-826-0) per informazioni correlate all'eliminazione dell'istanza database di origine per una replica di lettura tra regioni.

## <span id="page-807-0"></span>Creazione di una replica di lettura

È possibile creare una replica di lettura da un'istanza DB esistente utilizzando AWS Management Console, AWS CLI o l'API RDS. Per creare una replica di lettura, devi specificare SourceDBInstanceIdentifier, che è l'identificatore istanze DB di origine da cui desideri eseguire la replica.

Quando crei una replica di lettura, Amazon RDS acquisisce uno snapshot DB dell'istanza database di origine e avvia la replica. L'istanza DB di origine subisce una sospensione di I/O molto breve all'inizio dell'operazione di snapshot DB. La sospensione dell'I/O dura in genere circa un secondo. Puoi evitare l'interruzione delle operazioni di I/O se l'istanza database di origine è un'implementazione Multi-AZ, perché in questo caso lo snapshot viene acquisito dall'istanza database secondaria.

Una transazione attiva a esecuzione prolungata può rallentare il processo di creazione della replica di lettura. Ti consigliamo di attendere il completamento delle transazioni a esecuzione prolungata prima di creare una replica di lettura. Se crei più repliche di lettura in parallelo dalla stessa istanza database di origine, Amazon RDS acquisisce un solo snapshot all'inizio della prima operazione di creazione.

Quando crei una replica di lettura, devi tenere presenti alcune considerazioni. Prima di tutto, devi abilitare i backup automatici nell'istanza database di origine impostando il periodo di retention dei backup su un valore diverso da zero. Questo requisito si applica anche a una replica di lettura che rappresenta l'istanza database di origine per un'altra replica di lettura. Per abilitare i backup

automatici in una replica di lettura per RDS per MySQL, crea prima di tutto la replica di lettura, quindi modificala in modo da abilitare i backup automatici.

#### **a** Note

All'interno di un Regione AWS, consigliamo vivamente di creare tutte le repliche di lettura nello stesso cloud privato virtuale (VPC) basato su Amazon VPC come istanza DB di origine. Se crei una replica di lettura in un VPC diverso da quello dell'istanza database di origine, gli intervalli classless inter-domain routing (CIDR) possono sovrapporsi tra la replica e il sistema RDS. La sovrapposizione CIDR rende la replica instabile, influendo negativamente sulle applicazioni che si connettono. Se viene visualizzato un errore durante la creazione della replica di lettura, scegli un gruppo di sottoreti DB di destinazione diverso. Per ulteriori informazioni, consulta [Lavorare con un di istanze DB in un VPC](#page-5145-0). Non esiste un modo diretto per creare una replica di lettura in un'altra Account AWS utilizzando la console o. AWS CLI

#### **Console**

Per creare una replica di lettura da un'istanza database di origine

- 1. Accedi AWS Management Console e apri la console Amazon RDS all'[indirizzo https://](https://console.aws.amazon.com/rds/) [console.aws.amazon.com/rds/](https://console.aws.amazon.com/rds/).
- 2. Nel riquadro di navigazione, scegliere Databases (Database).
- 3. Scegli l'istanza database da usare come origine per la replica di lettura.
- 4. Per Actions (Operazioni), scegliere Create read replica (Crea replica di lettura).
- 5. Per DB instance identifier (Identificatore istanze DB) inserire un nome per la replica di lettura.
- 6. Scegli la configurazione per la tua istanza. Consigliamo di usare la stessa classe di istanza database o più grande e lo stesso tipo di archiviazione dell'istanza database di origine per la replica di lettura.
- 7. Per la Regione AWS, specifica la regione di destinazione per la replica di lettura.
- 8. In Archiviazione, specifica la dimensione di archiviazione allocata e l'eventuale uso della funzione di dimensionamento automatico dell'archiviazione.

Se l'istanza database di origine non utilizza la configurazione dell'archiviazione più recente, è disponibile l'opzione Aggiorna la configurazione del file system di archiviazione. È possibile abilitare questa impostazione per aggiornare il file system di archiviazione della replica di

lettura alla configurazione preferita. Per ulteriori informazioni, consulta [the section called](#page-867-0) ["Aggiornamento del file system di archiviazione".](#page-867-0)

9. In Disponibilità, scegli se creare una versione in standby della replica in un'altra zona di disponibilità per il supporto del failover per la replica.

### **a** Note

La creazione della replica di lettura come un'istanza database Multi-AZ non dipende dal fatto che il database di origine sia un'istanza database Multi-AZ.

- 10. Specifica le altre impostazioni dell'istanza database. Per informazioni su ciascuna impostazione disponibile, consulta [Impostazioni per istanze database](#page-556-0).
- 11. Per creare una replica di lettura crittografata, espandi Configurazione aggiuntiva e specifica le seguenti impostazioni:
	- a. Scegliere Enable encryption (Abilita crittografia).
	- b. Per AWS KMS key, scegli l' AWS KMS key identificatore della chiave KMS.

### **a** Note

L'istanza DB di origine deve essere crittografata. Per ulteriori informazioni sulla crittografia dell'istanza database di origine, consultare [Crittografia delle risorse Amazon](#page-4974-0) [RDS](#page-4974-0).

12. Scegliere Create read replica (Crea replica di lettura).

Dopo aver creato la replica di lettura, è possibile visualizzarla nella pagina Databases (Database) della console RDS. Mostra Replica nella colonna Role (Ruolo).

### AWS CLI

[Per creare una replica di lettura da un'istanza DB di origine, usa il AWS CLI comando -replica. create](https://docs.aws.amazon.com/cli/latest/reference/rds/create-db-instance-read-replica.html)[db-instance-read](https://docs.aws.amazon.com/cli/latest/reference/rds/create-db-instance-read-replica.html) Questo esempio inoltre imposta la dimensione dell'archiviazione allocata, abilita il dimensionamento automatico dell'archiviazione e aggiorna il file system alla configurazione preferita.

È possibile specificare altre impostazioni. Per informazioni su ciascuna impostazione, consulta [Impostazioni per istanze database](#page-556-0).

### Example

PerLinux, o: macOS Unix

```
aws rds create-db-instance-read-replica \ 
     --db-instance-identifier myreadreplica \ 
     --source-db-instance-identifier mydbinstance \ 
     --allocated-storage 100 \ 
     --max-allocated-storage 1000 \ 
     --upgrade-storage-config
```
Per Windows:

```
aws rds create-db-instance-read-replica ^ 
     --db-instance-identifier myreadreplica ^ 
     --source-db-instance-identifier mydbinstance ^ 
     --allocated-storage 100 ^ 
     --max-allocated-storage 1000 ^ 
     --upgrade-storage-config
```
### API RDS

Per creare una replica di lettura da un'istanza database di MySQL, MariaDB, Oracle, PostgreSQL o SQL Server di origine, richiama l'operazione Amazon RDS [CreateDBInstanceReadReplica](https://docs.aws.amazon.com/AmazonRDS/latest/APIReference/API_CreateDBInstanceReadReplica.html) dell'API con i seguenti parametri richiesti:

- DBInstanceIdentifier
- SourceDBInstanceIdentifier

## <span id="page-810-0"></span>Promozione di una replica di lettura a istanza database standalone

È possibile promuovere una replica di lettura in un'istanza database autonoma. Se un'istanza database di origine ha diverse repliche di lettura, la promozione di una delle repliche di lettura a istanza database non ha alcun effetto sulle altre repliche.

Quando promuovi una replica di lettura, RDS riavvia l'istanza DB prima di renderla disponibile. Il processo di promozione può richiedere alcuni minuti per il completamento, che possono aumentare a seconda delle dimensioni della replica di lettura.

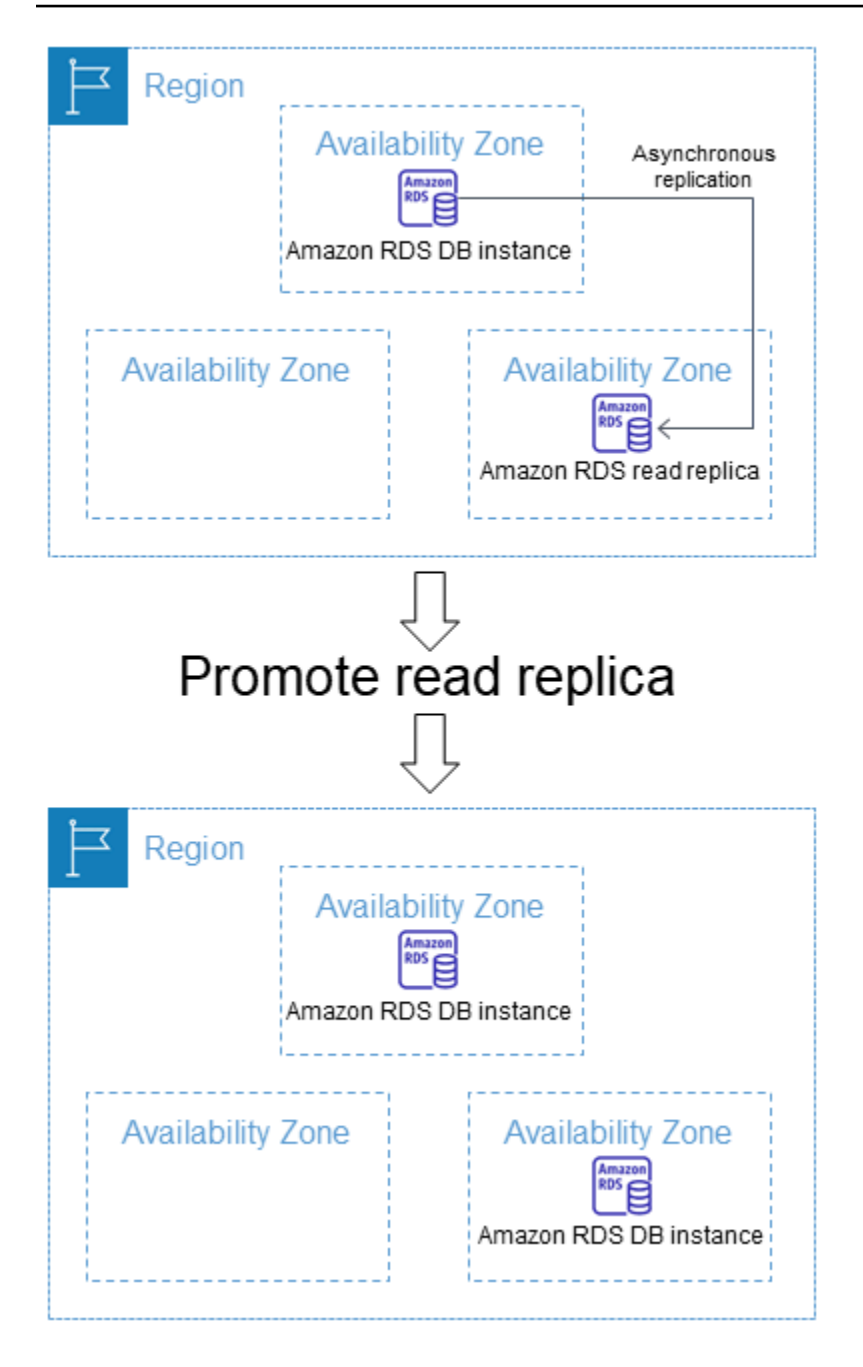

### Casi d'uso per promuovere una replica di lettura

Potresti voler promuovere una replica di lettura a un'istanza DB autonoma per uno dei seguenti motivi:

• Implementazione del ripristino dagli errori – Puoi usare la promozione delle repliche di lettura come schema di ripristino dei dati in caso di errore dell'istanza database primaria. Questo approccio si integra con la replica sincrona, il rilevamento automatico degli errori e il failover.

Se sei al corrente delle ramificazioni e delle limitazioni della replica asincrona, ma vuoi comunque usare la promozione delle repliche di lettura per il ripristino dei dati, puoi farlo. A questo scopo, crea prima di tutto una replica di lettura e quindi monitora l'istanza database primaria per individuare eventuali errori. In caso di errore, sono necessarie le operazioni seguenti:

- 1. Promuovi la replica di lettura.
- 2. Indirizza il traffico di database all'istanza database promossa.
- 3. Crea una replica di lettura sostitutiva con l'istanza database promossa come origine.
- Aggiornamento della configurazione di archiviazione: se l'istanza database di origine non si trova nella configurazione dell'archiviazione preferita, è possibile creare una replica di lettura dell'istanza e aggiornare la configurazione del file system di archiviazione. Questa opzione esegue la migrazione del file system della replica di lettura alla configurazione preferita. È possibile promuovere la replica di lettura a istanza autonoma.

È possibile utilizzare questa opzione per superare le limitazioni di dimensionamento relative all'archiviazione e alle dimensioni dei file per i file system a 32 bit precedenti. Per ulteriori informazioni, consulta [the section called "Aggiornamento del file system di archiviazione".](#page-867-0)

Questa opzione è disponibile solo se l'istanza database di origine non utilizza la configurazione di storage più recente o se stai modificando la classe dell'istanza database nell'ambito della stessa richiesta.

- Partizionamento Il partizionamento include l'architettura a "zero condivisione" ed essenzialmente comporta la suddivisione di database di grandi dimensioni in diversi database più piccoli. Un metodo comune per suddividere un database consiste nel dividere le tabelle che non sono unite nella stessa query in host diversi. Un altro metodo consiste nel duplicare una tabella tra più host e quindi usare un algoritmo di hashing per determinare quale host riceverà un determinato aggiornamento. Puoi creare repliche di lettura corrispondenti a ognuno degli shard (database più piccoli) e promuoverle quando decidi di convertirle in shard standalone. Puoi quindi separare lo spazio delle chiavi (se stai suddividendo le righe) o la distribuzione delle tabelle per ognuno degli shard, a seconda dei requisiti.
- Esecuzione di operazioni DDL (solo MySQL e MariaDB) Le operazioni DDL, come la creazione o la ricompilazione di indici, possono richiedere tempo e causano un notevole rallentamento delle prestazioni nell'istanza database. Puoi eseguire queste operazioni su una replica di lettura MySQL o MariaDB quando la replica di lettura è sincronizzata con l'istanza database primaria corrispondente. Puoi quindi promuovere la replica di lettura e indicare alle applicazioni di usare l'istanza promossa.

### **a** Note

Se la replica di lettura è un'istanza DB RDS per Oracle, puoi eseguire uno switchover anziché una promozione. In uno switchover, l'istanza DB di origine diventa la nuova replica e la replica diventa la nuova istanza DB di origine. Per ulteriori informazioni, consulta Esecuzione [di uno switchover Oracle Data Guard.](#page-3945-0)

### Caratteristiche di una replica di lettura promossa

Dopo aver promosso la replica di lettura, questa cessa di funzionare come replica di lettura e diventa un'istanza DB autonoma. La nuova istanza DB autonoma presenta le seguenti caratteristiche:

- L'istanza DB autonoma mantiene il gruppo di opzioni e il gruppo di parametri della replica di lettura precedente alla promozione.
- È possibile creare repliche di lettura dall'istanza DB autonoma ed eseguire operazioni di ripristino. point-in-time
- Non è possibile utilizzare l'istanza DB come destinazione di replica perché non è più una replica di lettura.

### Prerequisiti per promuovere una replica di lettura

Prima di promuovere una replica di lettura, procedi come segue:

- Rivedi la tua strategia di backup:
	- Ti consigliamo di abilitare i backup e completare almeno un backup. La durata del backup è una funzione del numero di modifiche apportate al database dal backup precedente.
	- Se hai abilitato i backup nella replica di lettura, configura la finestra dei backup automatici in modo che i backup giornalieri non interferiscano con la promozione della replica di lettura.
	- Assicurati che la replica di lettura non abbia lo backing-up stato. Non è possibile promuovere una replica di lettura quando si trova in questo stato.
- Impedisci la scrittura di qualsiasi transazione sull'istanza DB principale, quindi attendi che RDS applichi tutti gli aggiornamenti alla replica di lettura.

Gli aggiornamenti del database vengono eseguiti nella replica di lettura dopo essere stati completati nell'istanza database primaria. Il ritardo di replica può variare in modo significativo. Utilizzare il parametro [Replica Lag](https://aws.amazon.com/rds/faqs/#105) per determinare quando sono stati applicati tutti gli aggiornamenti alla replica di lettura.

• (Solo MySQL e MariaDB) Per apportare modifiche a una replica di lettura MySQL o MariaDB prima di promuoverla, imposta il parametro su nel gruppo di parametri DB per la replica di lettura. read only  $\theta$  È quindi possibile eseguire tutte le operazioni DDL necessarie, come la creazione di indici, nella replica di lettura. Le operazioni eseguite nella replica di lettura non influiscono sulle prestazioni dell'istanza database primaria.

### Promuovere una replica di lettura: passaggi di base

Le fasi seguenti descrivono il processo generale per la promozione di una replica di lettura a istanza database:

1. Promuovi la replica di lettura utilizzando l'opzione Promote sulla console Amazon RDS, il AWS CLI comando o l'[promote-read-replica](https://docs.aws.amazon.com/cli/latest/reference/rds/promote-read-replica.html)operazione dell'API [PromoteReadReplica](https://docs.aws.amazon.com/AmazonRDS/latest/APIReference/API_PromoteReadReplica.html)Amazon RDS.

**a** Note

Per il completamento del processo di promozione sono necessari alcuni minuti. Quando promuovi una replica di lettura, RDS interrompe la replica e riavvia la replica di lettura. Al termine del riavvio, la replica di lettura è disponibile come nuova istanza database.

2. (Facoltativo) Modificare la nuova istanza database in modo da impostarla come implementazione Multi-AZ. Per ulteriori informazioni, consulta [Modifica di un'istanza database Amazon RDS](#page-722-0) e [Configurazione e gestione di un'implementazione multi-AZ](#page-894-0).

#### Console

Per promuovere una replica di lettura in un'istanza database autonoma

- 1. Accedi AWS Management Console e apri la console Amazon RDS all'[indirizzo https://](https://console.aws.amazon.com/rds/) [console.aws.amazon.com/rds/](https://console.aws.amazon.com/rds/).
- 2. Nella console Amazon RDS scegliere Databases (Database).

Verrà visualizzato il riquadro Databases (Database). Ogni replica di lettura mostra la Replica nella colonna Role (Ruolo).

3. Scegliere la replica di lettura che si desidera promuovere.

- 4. In Actions (Operazioni), selezionare Promote (Promuovi).
- 5. Nella pagina Promuovi replica di lettura immettere il periodo di retention dei backup e la finestra di backup per la nuova istanza database promossa.
- 6. Dopo aver selezionato tutte le impostazioni desiderate, scegliere Continue (Continua).
- 7. Nella pagina di conferma scegliere Promote Read Replica (Promuovi replica di lettura).

#### AWS CLI

Per promuovere una replica di lettura a un'istanza DB autonoma, usa il comando. AWS CLI [promote-read-replica](https://docs.aws.amazon.com/cli/latest/reference/rds/promote-read-replica.html)

#### Example

PerLinux, omacOS: Unix

```
aws rds promote-read-replica \ 
     --db-instance-identifier myreadreplica
```
#### Per Windows:

```
aws rds promote-read-replica ^ 
     --db-instance-identifier myreadreplica
```
#### API RDS

Per promuovere una replica di lettura a istanza database autonoma, richiama l'operazione [PromoteReadReplica](https://docs.aws.amazon.com/AmazonRDS/latest/APIReference/API_PromoteReadReplica.html) dell'API Amazon RDS con il parametro DBInstanceIdentifier richiesto.

### <span id="page-815-0"></span>Monitoraggio della replica di lettura

Puoi monitorare lo stato di una replica di lettura in diversi modi. La console Amazon RDS mostra lo stato di una replica di lettura nella sezione Replication (Replica) della scheda Connectivity & security (Connettività e sicurezza) nelle informazioni di dettaglio della replica di lettura. Per visualizzare i dettagli per una replica di lettura, scegli il nome della replica di lettura nell'elenco di istanze database nella console di Amazon RDS.

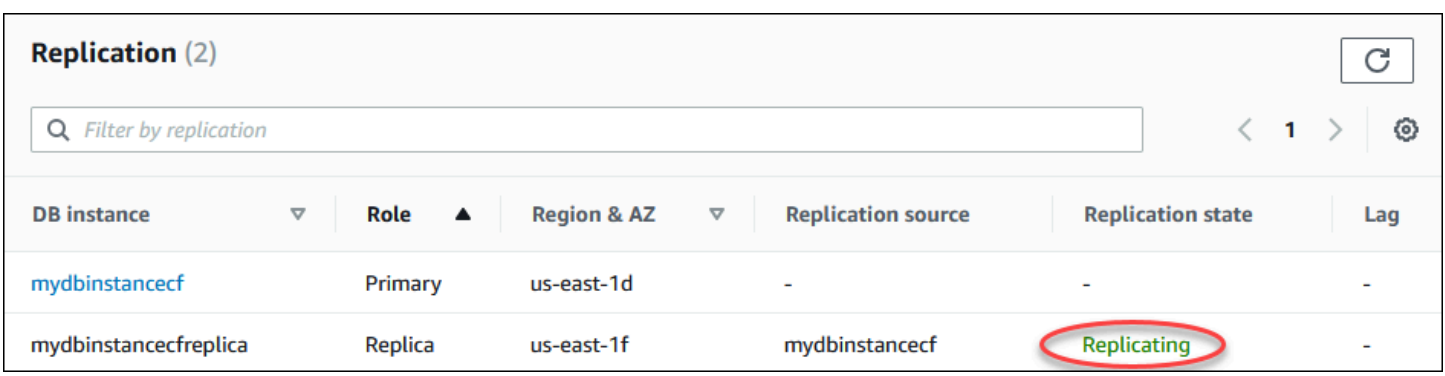

Puoi anche vedere lo stato di una replica di lettura utilizzando il AWS CLI describe-dbinstances comando o l'operazione dell'API DescribeDBInstances Amazon RDS.

Lo stato di una replica di lettura può essere uno dei seguenti:

- replicating (replica in corso) La replica di lettura sta eseguendo correttamente la replica.
- replica danneggiata (solo SQL Server e PostgreSQL) Le repliche ricevono dati dall'istanza primaria, ma uno o più database potrebbe non ricevere aggiornamenti. Ciò può verificarsi, ad esempio, quando una replica sta completando l'impostazione dei database appena creati. Può verificarsi anche quando vengono apportate modifiche a oggetti di grandi dimensioni o DDL non supportate nell'ambiente blu di un'implementazione blu/verde.

Lo stato non passa da replication degraded a error, a meno che non si verifichi un errore durante lo stato danneggiato.

- error (errore) Si è verificato un errore di replica. Controlla il campo Replication Error (Errore di replica) nella console Amazon RDS o il log degli eventi per determinare esattamente l'errore. Per ulteriori informazioni sulla risoluzione dei problemi causati da un errore di replica, consulta [Risoluzione di un problema relativo alla replica My SQL read](#page-3421-0).
- terminated (terminata) (solo MariaDB, MySQL o PostgreSQL) La replica è terminata. Questa situazione si verifica se la replica viene arrestata per più di 30 giorni consecutivi, manualmente o a causa di un errore di replica. In questo caso, Amazon RDS termina la replica tra l'istanza database primaria e tutte le repliche di lettura. Amazon RDS si comporta così per evitare requisiti di archiviazione maggiori sull'istanza database di origine e tempi di failover prolungati.

L'interruzione della replica può influire sullo storage, perché può causare l'aumento delle dimensioni e del numero dei log a causa del volume elevato di messaggi di errore scritti nel log. L'interruzione della replica può anche influire sul ripristino dagli errori a causa del tempo necessario ad Amazon RDS per mantenere ed elaborare il numero elevato di log durante il ripristino.

- terminated (terminata) (solo Oracle) La replica è terminata. Questa situazione si verifica se la replica viene arrestata per più di 8 ore a causa della mancanza di spazio di archiviazione nella replica di lettura. In questo caso, Amazon RDS termina la replica tra l'istanza database primaria e tutte le repliche di lettura. Questo è uno stato terminale e la replica di lettura deve essere ricreata.
- stopped (arrestata) (solo MySQL o MariaDB) La replica è stata interrotta a causa di una richiesta avviata dal cliente.
- replication stop point set (punto di arresto replica impostato) (solo MySQL) È stato impostato un punto di arresto avviato dal cliente tramite la stored procedure e la replica è in corso.
- replication stop point reached (punto di arresto replica raggiunto) (solo MySQL) È stato impostato un punto di arresto avviato dal cliente tramite la stored procedure e la replica è stata arrestata perché è stato raggiunto il punto di arresto.

È possibile visualizzare dove viene replicata un'istanza database e, in caso affermativo, verificarne lo stato di replica. Nella pagina Databases (Database) della console RDS viene visualizzato Primary (Primario) nella colonna Role (Ruolo). Scegliere il nome dell'istanza database. Nella relativa pagina dei dettagli, nella scheda Connectivity & security (Connettività e sicurezza), lo stato di replica si trova in Replica.

### Monitoraggio del ritardo di replica

Puoi monitorare il ritardo di replica in Amazon CloudWatch visualizzando la metrica Amazon ReplicaLag RDS.

Per MariaDB e MySQL, il parametro ReplicaLag indica il valore del campo Seconds\_Behind\_Master del comando SHOW REPLICA STATUS. Le cause comuni del ritardo di replica per MySQL e MariaDB sono le seguenti:

- Interruzione della connessione di rete.
- Scrittura in tabelle con indici in una replica di lettura. Se il parametro read\_only non è impostato su 0 nella replica di lettura, la replica può essere interrotta.
- Uso di un motore di storage non transazionale come MyISAM. La replica è supportata solo per il motore di storage InnoDB in MySQL e per il motore di storage XtraDB in MariaDB.

### **G** Note

Le versioni precedenti di MariaDB e MySQL utilizzavano SHOW SLAVE STATUS anziché SHOW REPLICA STATUS. Se si utilizza una versione di MariaDB precedente alla 10.5 o una versione di MySQL precedente alla 8.0.23, utilizzare SHOW SLAVE STATUS.

Quando il parametro ReplicaLag è 0, la replica ha raggiunto l'istanza del database primaria. Se il parametro ReplicaLag restituisce  $-1$ , la replica non è attualmente attiva. ReplicaLag =  $-1$ equivale a Seconds\_Behind\_Master = NULL.

Per Oracle, il parametro ReplicaLag è la somma del valore Apply Lag e della differenza tra il tempo corrente e il valore DATUM\_TIME di Apply Lag. Il valore DATUM\_TIME indica il tempo in cui la replica di lettura ha ricevuto per l'ultima volta i dati dall'istanza database di origine. Per ulteriori informazioni, consultare [V\\$DATAGUARD\\_STATS](https://docs.oracle.com/database/121/REFRN/GUID-B346DD88-3F5E-4F16-9DEE-2FDE62B1ABF7.htm#REFRN30413) nella documentazione di Oracle.

Per SQL Server, il parametro ReplicaLag è il ritardo massimo dei database che sono rimasti indietro, in secondi. Ad esempio, se sono disponibili due database con, rispettivamente, un ritardo di 5 secondi e 10 secondi, ReplicaLag è di 10 secondi. Il parametro ReplicaLag restituisce il valore della query seguente.

```
SELECT MAX(secondary_lag_seconds) max_lag FROM sys.dm_hadr_database_replica_states;
```
Per ulteriori informazioni, consulta secondary lag seconds nella documentazione di Microsoft.

ReplicaLag restituisce -1 se RDS non è in grado di determinare il ritardo, ad esempio durante la configurazione della replica o quando lo stato della replica di lettura è error.

**a** Note

I nuovi database non vengono inclusi nel calcolo del ritardo finché non sono accessibili nella replica di lettura.

Per PostgreSQL, il parametro ReplicaLag restituisce il valore della query seguente.

```
SELECT extract(epoch from now() - pg_last_xact_replay_timestamp()) AS reader_lag
```
PostgreSQL versioni 9.5.2 e successive usano slot di replica fisici per gestire la conservazione dei dati Write Ahead Log (WAL) nell'istanza di origine. Per ogni istanza di replica di lettura tra regioni, Amazon RDS crea uno slot di replica fisica e lo associa all'istanza. Due CloudWatch metriche di Amazon mostrano quanto sia indietro rispetto alla replica con maggior ritardo in termini di dati WAL ricevuti e di quanto spazio di archiviazione viene utilizzato per i dati WAL. Oldest Replication Slot Lag Transaction Logs Disk Usage Il valore Transaction Logs Disk Usage può aumentare in modo considerevole quando una replica di lettura tra regioni è in notevole ritardo.

Per ulteriori informazioni sul monitoraggio di un'istanza DB con, consulta. CloudWatch [Monitoraggio](#page-1303-0)  [dei parametri di RDSAmazon con Amazon CloudWatch](#page-1303-0)

## <span id="page-819-0"></span>Creazione di una replica di lettura in un altro Regione AWS

Con Amazon RDS, puoi creare una replica di lettura in un'istanza DB diversa Regione AWS da quella di origine.

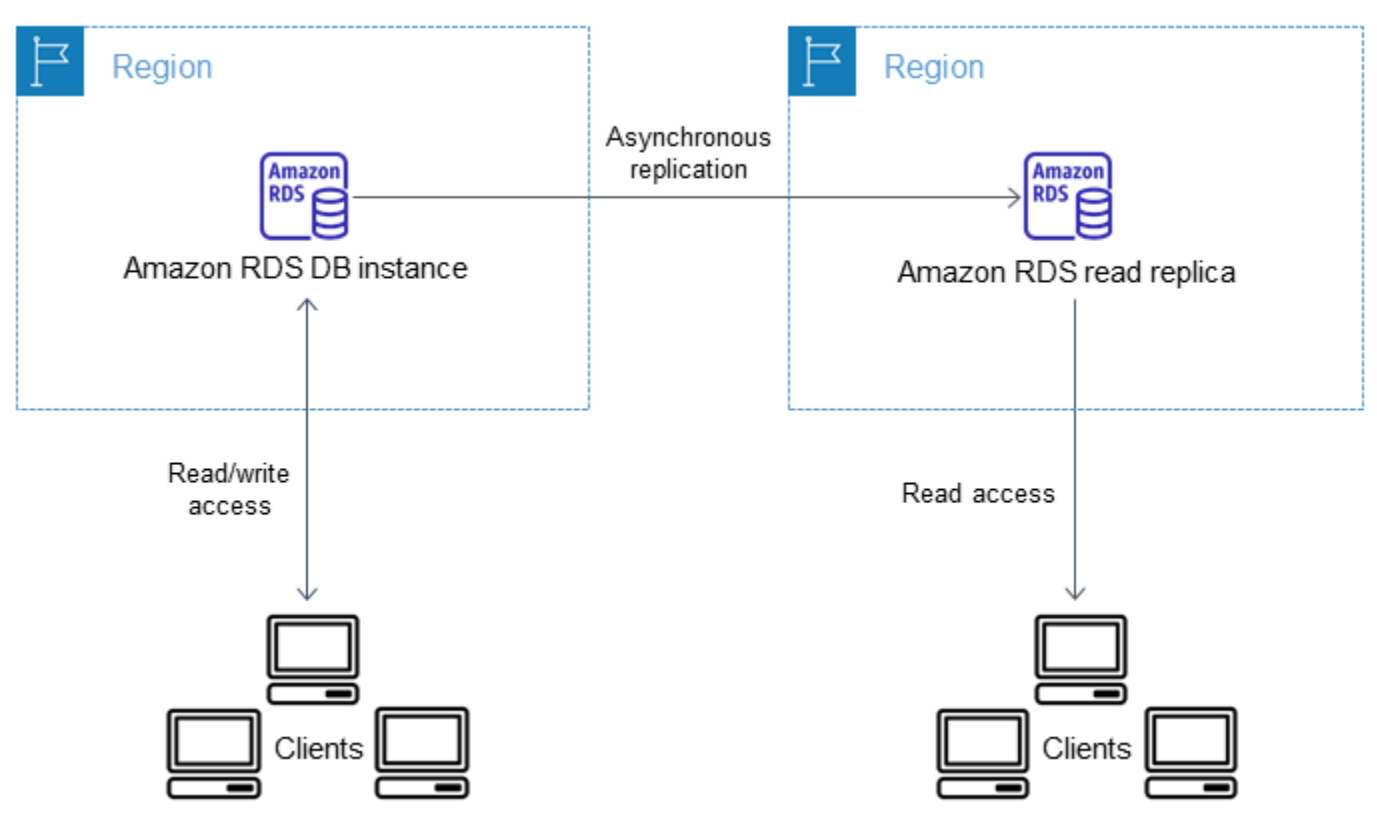

È possibile creare una replica di lettura in un altro Regione AWS modo per effettuare le seguenti operazioni:

- Migliorare le funzionalità di disaster recovery.
- Adattate le operazioni di lettura in modo che Regione AWS siano sempre più vicine ai vostri utenti.

• Semplifica la migrazione da un data center Regione AWS a un data center in un altro Regione AWS.

La creazione di una replica di lettura in un'istanza diversa Regione AWS da quella di origine è simile alla creazione di una replica nella stessa. Regione AWSÈ possibile utilizzare AWS Management Console, eseguire il [create-db-instance-read-replica](https://docs.aws.amazon.com/cli/latest/reference/rds/create-db-instance-read-replica.html)comando o chiamare l'operazione [CreateDBInstanceReadReplica](https://docs.aws.amazon.com/AmazonRDS/latest/APIReference/API_CreateDBInstanceReadReplica.html)API.

#### **a** Note

Per creare una replica di lettura crittografata in un'istanza DB diversa Regione AWS da quella di origine, l'istanza DB di origine deve essere crittografata.

### Argomenti

- [Disponibilità di regioni e versioni](#page-820-0)
- [Creazione di una replica di lettura tra regioni](#page-820-1)
- [Processo usato da Amazon RDS per eseguire la replica tra regioni](#page-825-0)
- [Considerazioni relative alla replica tra regioni](#page-826-0)
- [Costi della replica tra regioni](#page-831-0)

### <span id="page-820-0"></span>Disponibilità di regioni e versioni

Il supporto varia a seconda delle versioni specifiche di ciascun motore di database e a seconda delle Regioni AWS. Per ulteriori informazioni sulla disponibilità di versioni e regioni con la replica tra regioni, consulta [Regioni e motori DB supportati per repliche di lettura interregionali in Amazon RDS.](#page-232-0)

<span id="page-820-1"></span>Creazione di una replica di lettura tra regioni

Nelle procedure seguenti viene mostrato come creare una replica di lettura da un'istanza database MariaDB, Microsoft SQL Server, MySQL, Oracle o PostgreSQL di origine in una Regione AWS diversa.

### **Console**

È possibile creare una replica di lettura Regioni AWS utilizzando. AWS Management Console

#### Per creare una replica di lettura tramite Regioni AWS la console

- 1. Accedi AWS Management Console e apri la console Amazon RDS all'[indirizzo https://](https://console.aws.amazon.com/rds/) [console.aws.amazon.com/rds/](https://console.aws.amazon.com/rds/).
- 2. Nel riquadro di navigazione, scegli Databases (Database).
- 3. Scegli l'istanza database MariaDB, Microsoft SQL Server, MySQL, Oracle o PostgreSQL da usare come origine la replica di lettura.
- 4. Per Actions (Operazioni), scegliere Create read replica (Crea replica di lettura).
- 5. Per DB instance identifier (Identificatore istanze DB) inserire un nome per la replica di lettura.
- 6. Seleziona la regione di destinazione.
- 7. Scegliere le specifiche dell'istanza che si vuole usare. Consigliamo di usare almeno la stessa classe di istanza database e lo stesso tipo di archiviazione per la replica di lettura.
- 8. Per creare una replica di lettura crittografata in un'altra: Regione AWS
	- a. Scegliere Enable encryption (Abilita crittografia).
	- b. Per AWS KMS key, scegli l' AWS KMS key identificatore della chiave KMS nella destinazione. Regione AWS

#### **a** Note

Per creare una replica di lettura crittografata, l'istanza database di origine deve essere crittografata. Per ulteriori informazioni sulla crittografia dell'istanza database di origine, consultare [Crittografia delle risorse Amazon RDS](#page-4974-0).

- 9. Scegli altre opzioni, ad esempio il dimensionamento automatico dello storage.
- 10. Scegliere Create read replica (Crea replica di lettura).

#### AWS CLI

Per creare una replica di lettura da un'istanza database MySQL, Microsoft SQL Server, MariaDB, Oracle o PostgreSQL di origine in una Regione AWS diversa, puoi utilizzare il comando [create](https://docs.aws.amazon.com/cli/latest/reference/rds/create-db-instance-read-replica.html)[db-instance-read-replica](https://docs.aws.amazon.com/cli/latest/reference/rds/create-db-instance-read-replica.html). In questo caso, si utilizza [create-db-instance-read](https://docs.aws.amazon.com/cli/latest/reference/rds/create-db-instance-read-replica.html)[replica](https://docs.aws.amazon.com/cli/latest/reference/rds/create-db-instance-read-replica.html)dalla posizione in Regione AWS cui si desidera la replica di lettura (regione di destinazione) e si specifica l'Amazon Resource Name (ARN) per l'istanza DB di origine. Un ARN identifica in modo univoco una risorsa creata in Amazon Web Services.

Ad esempio, se l'istanza database di origine si trova nella regione US East (N. Virginia), l'aspetto dell'ARN è simile al questo esempio:

arn:aws:rds:us-east-1:123456789012:db:mydbinstance

Per informazioni sugli ARN, consulta [Nomi di risorse Amazon \(ARNs\) in Amazon RDS.](#page-846-0)

Per creare una replica di lettura in un'istanza DB diversa Regione AWS da quella di origine, puoi utilizzare il AWS CLI [create-db-instance-read-replica](https://docs.aws.amazon.com/cli/latest/reference/rds/create-db-instance-read-replica.html)comando dalla destinazione. Regione AWS Per creare una replica di lettura in un'altra Regione AWS, i seguenti parametri sono obbligatori:

- --region— La destinazione Regione AWS in cui viene creata la replica di lettura.
- --source-db-instance-identifier– L'identificatore dell'istanza database per l'istanza database di origine. L'identificatore deve usare il formato ARN per la Regione AWS di origine.
- --db-instance-identifier: l'identificatore per la replica di lettura nella Regione AWS di destinazione.

Example di una replica di lettura tra regioni

Il seguente codice crea una replica di lettura nella regione Stati Uniti occidentali (Oregon) da un'istanza database di origine nella regione US East (N. Virginia).

Per LinuxmacOS, oUnix:

```
aws rds create-db-instance-read-replica \ 
     --db-instance-identifier myreadreplica \ 
     --region us-west-2 \ 
     --source-db-instance-identifier arn:aws:rds:us-east-1:123456789012:db:mydbinstance
```
Per Windows:

```
aws rds create-db-instance-read-replica ^ 
     --db-instance-identifier myreadreplica ^ 
     --region us-west-2 ^ 
     --source-db-instance-identifier arn:aws:rds:us-east-1:123456789012:db:mydbinstance
```
I seguenti parametri sono inoltre obbligatori per creare una replica di lettura crittografata in un'altra Regione AWS:

Amazon Relational Database Service Guida per l'utente

• --kms-key-id— L' AWS KMS key identificatore della chiave KMS da utilizzare per crittografare la replica letta nella destinazione. Regione AWS

Example di una replica di lettura tra regioni crittografate

Il seguente codice crea una replica di lettura crittografata nella regione Stati Uniti occidentali (Oregon) da un'istanza database di origine nella regione US East (N. Virginia).

PerLinux, o: macOS Unix

```
aws rds create-db-instance-read-replica \ 
     --db-instance-identifier myreadreplica \ 
     --region us-west-2 \ 
     --source-db-instance-identifier arn:aws:rds:us-east-1:123456789012:db:mydbinstance
 \setminus --kms-key-id my-us-west-2-key
```
Per Windows:

```
aws rds create-db-instance-read-replica ^ 
     --db-instance-identifier myreadreplica ^ 
     --region us-west-2 ^ 
     --source-db-instance-identifier arn:aws:rds:us-east-1:123456789012:db:mydbinstance
\boldsymbol{\wedge} --kms-key-id my-us-west-2-key
```
L'--source-regionopzione è obbligatoria quando si crea una replica di lettura crittografata tra le regioni AWS GovCloud (Stati Uniti orientali) e AWS GovCloud (Stati Uniti occidentali). Per - source-region, specificare la Regione AWS dell'istanza database di origine.

Se non si specifica --source-region, è necessario specificare un valore per --pre-signedurl. Un URL prefirmato è un URL che contiene una richiesta firmata Signature Versione 4 per il comando create-db-instance-read-replica chiamato nella Regione AWS di origine. Per ulteriori informazioni sull'*pre-signed-url*opzione, consulta [create-db-instance-read-replica](https://docs.aws.amazon.com/cli/latest/reference/rds/create-db-instance-read-replica.html) nel Command Reference AWS CLI

### API RDS

[Per creare una replica di lettura da un'istanza DB di origine MySQL, Microsoft SQL Server, MariaDB,](https://docs.aws.amazon.com/AmazonRDS/latest/APIReference/API_CreateDBInstanceReadReplica.html) [Oracle o PostgreSQL in un'altra istanza, puoi chiamare l'operazione API Amazon RDS CreateDB.](https://docs.aws.amazon.com/AmazonRDS/latest/APIReference/API_CreateDBInstanceReadReplica.html)  [Regione AWS InstanceReadReplica](https://docs.aws.amazon.com/AmazonRDS/latest/APIReference/API_CreateDBInstanceReadReplica.html) In questo caso, chiami [CreateDB InstanceReadReplica](https://docs.aws.amazon.com/AmazonRDS/latest/APIReference/API_CreateDBInstanceReadReplica.html) dal punto in Regione AWS cui desideri la replica di lettura (regione di destinazione) e specifichi l'Amazon Resource Name (ARN) per l'istanza DB di origine. Un ARN identifica in modo univoco una risorsa creata in Amazon Web Services.

Per creare una replica di lettura crittografata in un'istanza DB diversa Regione AWS da quella di origine, puoi utilizzare l'[CreateDBInstanceReadReplica](https://docs.aws.amazon.com/AmazonRDS/latest/APIReference/API_CreateDBInstanceReadReplica.html)operazione dell'API Amazon RDS dalla destinazione. Regione AWS Per creare una replica di lettura crittografata in un'altra Regione AWS, devi specificare un valore per. PreSignedURL PreSignedURLdeve contenere una richiesta per l'[CreateDBInstanceReadReplica](https://docs.aws.amazon.com/AmazonRDS/latest/APIReference/API_CreateDBInstanceReadReplica.html)operazione di richiamo all'origine in Regione AWS cui viene creata la replica di lettura. Per ulteriori informazioni su PreSignedUrl, consulta [CreateDBInstanceReadReplica](https://docs.aws.amazon.com/AmazonRDS/latest/APIReference/API_CreateDBInstanceReadReplica.html).

Ad esempio, se l'istanza database di origine si trova nella regione US East (N. Virginia), l'ARN è simile al seguente.

arn:aws:rds:us-east-1:123456789012:db:mydbinstance

Per informazioni sugli ARN, consulta [Nomi di risorse Amazon \(ARNs\) in Amazon RDS.](#page-846-0)

#### Example

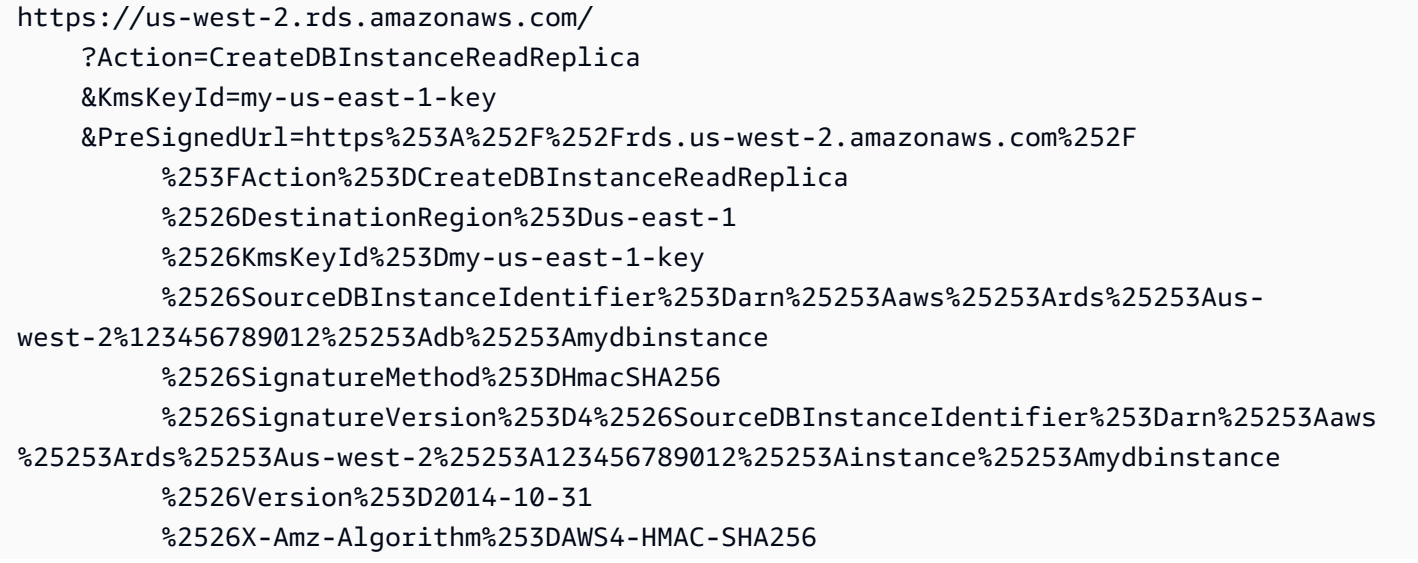

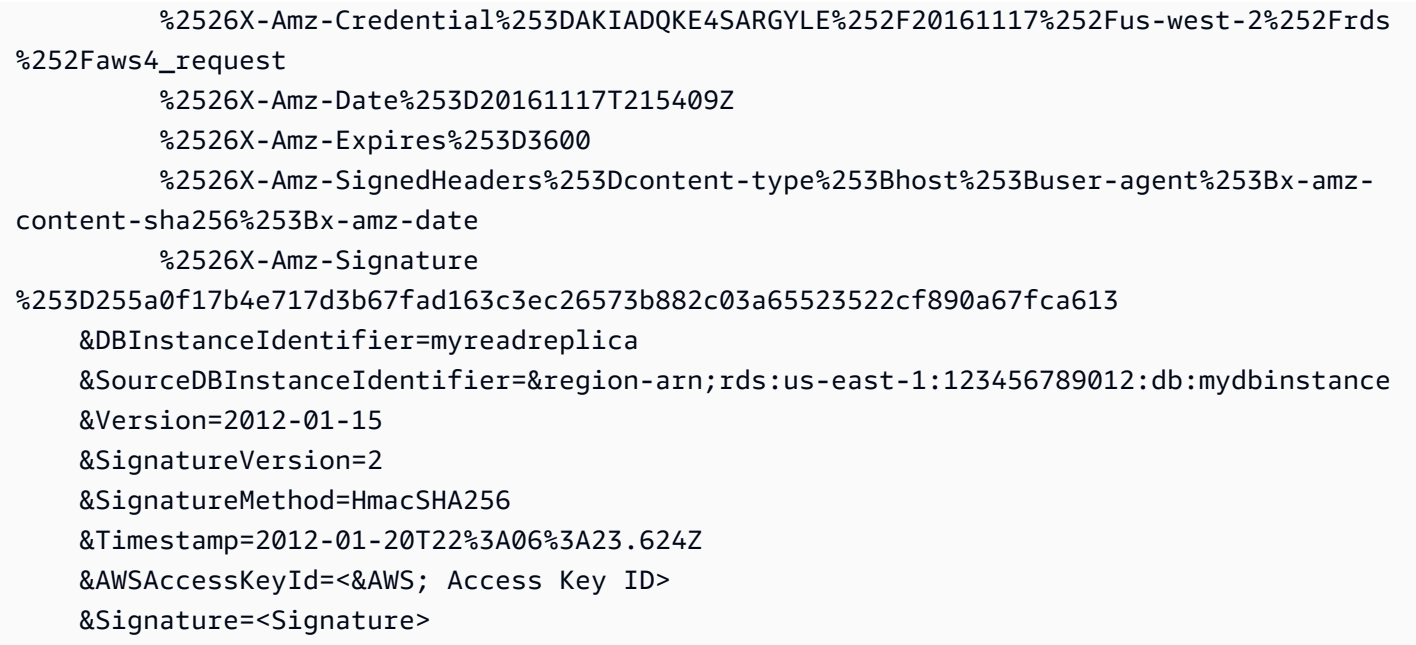

### <span id="page-825-0"></span>Processo usato da Amazon RDS per eseguire la replica tra regioni

Amazon RDS usa il processo seguente per creare una replica di lettura tra regioni. A seconda del soggetto Regioni AWS coinvolto e della quantità di dati presenti nei database, il completamento di questo processo può richiedere ore. Puoi usare queste informazioni per determinare lo stato di avanzamento del processo quando crei una replica di lettura tra regioni:

- 1. Amazon RDS avvia la configurazione dell'istanza database di origine come origine della replica e imposta lo stato su modifying (modifica in corso).
- 2. Amazon RDS inizia a configurare la replica di lettura specificata nella destinazione Regione AWS e imposta lo stato su creazione.
- 3. Amazon RDS crea uno snapshot DB automatico dell'istanza database di origine nella Regione AWS di origine. Il formato del nome dello snapshot DB è rds:<InstanceID>-<timestamp>, dove <InstanceID> è l'identificatore dell'istanza di origine e <timestamp> corrisponde alla data e all'ora di avvio della copia. Ad esempio, rds:mysourceinstance-2013-11-14-09-24 è stato creato dall'istanza mysourceinstance il 2013-11-14-09-24. Durante la creazione di uno snapshot DB automatico, lo stato dell'istanza database di origine resta modifying (modifica in corso), lo stato della replica di lettura resta creating (creazione in corso) e lo stato dello snapshot DB è creating (creazione in corso). La colonna dello stato di avanzamento della pagina dello snapshot DB nella console indica l'avanzamento della creazione dello snapshot DB. Al termine della creazione dello snapshot DB, lo stato dello snapshot DB e quello dell'istanza database di origine sono entrambi impostati su available (disponibile).
- 4. Amazon RDS avvia una copia dello snapshot tra regioni per il trasferimento iniziale dei dati. La copia dello snapshot viene elencata come istantanea automatica nella destinazione Regione AWS con lo stato di creazione. La copia ha lo stesso nome dello snapshot DB di origine. La colonna dello stato di avanzamento della visualizzazione dello snapshot DB indica l'avanzamento della copia. Al termine della copia, lo stato della copia dello snapshot DB è impostato su available (disponibile).
- 5. Amazon RDS usa quindi lo snapshot DB copiato per il caricamento dei dati iniziale nella replica di lettura. Durante questa fase, la replica di lettura è inclusa nell'elenco delle istanze database nella destinazione, con stato creating (creazione in corso). Al termine del caricamento, lo stato della replica di lettura è impostato su available (disponibile) e la copia dello snapshot DB viene eliminata.
- 6. Quando una replica di lettura raggiunge lo stato disponibile, Amazon RDS avvia la replica delle modifiche apportate all'istanza di origine dall'avvio dell'operazione di creazione della replica di lettura. Durante questa fase, il ritardo di replica per la replica di lettura è maggiore di 0.

Per ulteriori informazioni sui ritardi della replica, consultare [Monitoraggio della replica di lettura](#page-815-0).

### <span id="page-826-0"></span>Considerazioni relative alla replica tra regioni

Tutte le considerazioni relative all'esecuzione della replica all'interno di un Regione AWS si applicano alla replica tra regioni. Alla replica tra Regioni AWS si applicano anche le considerazioni aggiuntive seguenti:

- Un'istanza database di origine può avere repliche di lettura tra regioni in più Regioni AWS. A causa del limite al numero di voci dell'elenco di controllo degli accessi (ACL) per il VPC di origine, RDS non può garantire più di cinque istanze DB di replica di lettura interregionale.
- È possibile eseguire la replica tra le regioni GovCloud (Stati Uniti orientali) e GovCloud (Stati Uniti occidentali), ma non all'interno o all'esterno (Stati Uniti). GovCloud
- Per le istanze database Microsoft SQL Server, Oracle e PostgreSQL puoi creare una replica di lettura Amazon RDS tra regioni solo da un'istanza database Amazon RDS di origine che non sia una replica di lettura di un'altra istanza database Amazon RDS. Queste limitazioni non si applicano alle istanze database MariaDB e MySQL.
- Puoi aspettarti un livello di ritardo più elevato per qualsiasi replica di lettura che si trova in un'istanza diversa Regione AWS da quella di origine. Questo ritardo è dovuto alla maggiore lunghezza dei percorsi di rete che collegano i data center regionali.
- Per le repliche di lettura tra regioni, qualsiasi comando di creazione di repliche di lettura specificato dal parametro --db-subnet-group-name deve specificare un gruppo di sottoreti database dello stesso VPC.
- Nella maggior parte dei casi, la replica di lettura utilizza il gruppo di parametri del database di default per il motore di database specificato.

Per i motori MySQL e Oracle DB, è possibile specificare un gruppo di parametri personalizzato per la replica di lettura nell'opzione --db-parameter-group-name del comando. AWS CLI [create-db-instance-read-replica](https://docs.aws.amazon.com/cli/latest/reference/rds/create-db-instance-read-replica.html) Non è possibile specificare un gruppo di parametri personalizzato quando si utilizza la AWS Management Console.

- La replica di lettura utilizza il gruppo di sicurezza predefinito.
- Per le istanze database MariaDB, Microsoft SQL Server, MySQL e Oracle, quando l'origine per una replica di lettura tra regioni viene eliminata, la replica di lettura viene promossa.
- Per le istanze database PostgreSQL, quando l'istanza database di origine di una replica di lettura tra regioni viene eliminata, la replica di lettura viene impostata su terminated. La replica di lettura non viene promossa.

Sarà necessario promuovere manualmente la replica di lettura o eliminarla.

Richiesta di una replica di lettura tra regioni

Per comunicare con la regione di origine per richiedere la creazione di una replica di lettura tra regioni, il richiedente (ruolo IAM o utente IAM) deve avere accesso all'istanza database di origine e alla regione di origine.

Alcune condizioni nella policy IAM del richiedente possono causare l'esito negativo della richiesta. Gli esempi seguenti presuppongono che l'istanza database di origine sia in Stati Uniti orientali (Ohio) e la replica di lettura sia creata in US East (N. Virginia). Questi esempi mostrano le condizioni nella policy IAM del richiedente che causano l'esito negativo della richiesta:

• La policy del richiedente ha una condizione per aws:RequestedRegion.

```
...
"Effect": "Allow",
"Action": "rds:CreateDBInstanceReadReplica",
"Resource": "*",
"Condition": { 
     "StringEquals": {
```
```
 "aws:RequestedRegion": "us-east-1" 
     }
}
```
La richiesta ha esito negativo perché la policy non consente l'accesso alla regione di origine. Perché una richiesta sia completata correttamente, specifica sia le regioni di origine che quelle di destinazione.

```
...
"Effect": "Allow",
"Action": "rds:CreateDBInstanceReadReplica",
"Resource": "*",
"Condition": { 
     "StringEquals": { 
          "aws:RequestedRegion": [ 
               "us-east-1", 
              "us-east-2" 
         \mathbf{I} }
}
```
• La policy del richiedente non consente l'accesso all'istanza database di origine.

```
...
"Effect": "Allow",
"Action": "rds:CreateDBInstanceReadReplica",
"Resource": "arn:aws:rds:us-east-1:123456789012:db:myreadreplica"
...
```
Per una richiesta riuscita, specificare sia l'istanza di origine che la replica.

```
...
"Effect": "Allow",
"Action": "rds:CreateDBInstanceReadReplica",
"Resource": [ 
     "arn:aws:rds:us-east-1:123456789012:db:myreadreplica", 
     "arn:aws:rds:us-east-2:123456789012:db:mydbinstance"
\mathbf{I}...
```
• La policy del richiedente rifiuta aws:ViaAWSService.

```
...
"Effect": "Allow",
"Action": "rds:CreateDBInstanceReadReplica",
"Resource": "*",
"Condition": { 
     "Bool": {"aws:ViaAWSService": "false"}
}
```
La comunicazione con la regione di origine viene effettuata da RDS per conto del richiedente. Per una richiesta andata a buon fine, non rifiutate le chiamate effettuate dai servizi. AWS

• La policy del richiedente ha una condizione per aws:SourceVpc o aws:SourceVpce.

Queste richieste potrebbero non riuscire perché quando RDS effettua la chiamata alla regione remota, non proviene dall'endpoint VPC o dal VPC specificato.

Se è necessario utilizzare una delle condizioni precedenti che causerebbero un errore di una richiesta, è possibile includere una seconda istruzione con aws:CalledVia nella policy in modo che la richiesta abbia esito positivo. Ad esempio, è possibile utilizzare aws:CalledVia con aws:SourceVpce come riportato di seguito:

```
...
"Effect": "Allow",
"Action": "rds:CreateDBInstanceReadReplica",
"Resource": "*",
"Condition": { 
     "Condition" : { 
          "ForAnyValue:StringEquals" : { 
            "aws:SourceVpce": "vpce-1a2b3c4d" 
          } 
      }
},
{ 
     "Effect": "Allow", 
     "Action": [ 
          "rds:CreateDBInstanceReadReplica" 
     ], 
     "Resource": "*", 
     "Condition": { 
          "ForAnyValue:StringEquals": { 
              "aws:CalledVia": [
```

```
 "rds.amazonaws.com" 
 ] 
        } 
    }
}
```
Per ulteriori informazioni, consulta [Policy e autorizzazioni in IAM](https://docs.aws.amazon.com/IAM/latest/UserGuide/access_policies.html) nella Guida per l'utente di IAM.

Autorizzazione della replica di lettura

Dopo che una richiesta di creazione di replica di lettura database tra regioni restituisce success, RDS avvia la creazione della replica in background. Viene creata un'autorizzazione per RDS per accedere all'istanza database di origine. Questa autorizzazione collega l'istanza del database di origine alla replica di lettura e consente a RDS di copiare solo la replica di lettura specificata.

L'autorizzazione è verificata da RDS utilizzando l'autorizzazione

rds:CrossRegionCommunication nel ruolo IAM collegato al servizio. Se la replica è autorizzata, RDS comunica con la regione di origine e completa la creazione della replica.

RDS non ha accesso alle istanze database non autorizzate in precedenza da una richiesta CreateDBInstanceReadReplica. L'autorizzazione viene revocata al termine della creazione della replica di lettura.

RDS utilizza il ruolo collegato al servizio per verificare l'autorizzazione nella regione di origine. Se si elimina il ruolo collegato al servizio durante il processo di creazione della replica, la creazione non riesce.

Per ulteriori informazioni, consulta [Utilizzo di ruoli collegati ai servizi](https://docs.aws.amazon.com/IAM/latest/UserGuide/using-service-linked-roles.html) nella Guida per l'utente di IAM.

Utilizzo delle credenziali AWS Security Token Service

I token di sessione dell'endpoint global AWS Security Token Service (AWS STS) sono validi solo se abilitati per impostazione predefinita (regioni commerciali). Regioni AWS Se utilizzi le credenziali dell'operazione assumeRole API in AWS STS, utilizza l'endpoint regionale se la regione di origine è una regione che richiede l'attivazione. In caso contrario, la richiesta ha esito negativo. Ciò accade perché le credenziali devono essere valide in entrambe le regioni, il che vale per le regioni che hanno aderito solo quando viene utilizzato l'endpoint regionale. AWS STS

Per utilizzare l'endpoint globale, assicurarsi che sia abilitato per entrambe le regioni nelle operazioni. Imposta l'endpoint globale su Valid in all Regioni AWS nelle impostazioni dell'account. AWS STS

La stessa regola si applica alle credenziali nel parametro URL prefirmato.

Per ulteriori informazioni, consulta [Managing AWS STS in an Regione AWS in](https://docs.aws.amazon.com/IAM/latest/UserGuide/id_credentials_temp_enable-regions.html) the IAM User Guide.

Costi della replica tra regioni

Ai dati trasferiti per la replica tra regioni si applicano i costi di trasferimento dei dati di Amazon RDS. Queste operazioni di replica tra regioni generano costi per i dati trasferiti al di fuori della Regione AWS di origine:

- Quando crei una replica di lettura, Amazon RDS acquisisce uno snapshot dell'istanza di origine e lo trasferisce nella Regione AWS della replica di lettura.
- Per ogni modifica dei dati effettuata nei database di origine, Amazon RDS trasferisce i dati dalla replica di origine Regione AWS alla replica Regione AWS di lettura.

Per ulteriori informazioni sui prezzi del trasferimento dati, consulta [Prezzi di Amazon RDS](https://aws.amazon.com/rds/pricing/).

Per istanze MySQL e MariaDB, puoi ridurre i costi di trasferimento dei dati diminuendo il numero di repliche di lettura tra regioni create. Ad esempio, supponiamo di avere un'istanza DB di origine in un'istanza Regione AWS e di voler avere tre repliche di lettura in un'altra. Regione AWS In questo caso, puoi creare solo una delle repliche di lettura dall'istanza database di origine. Le altre due repliche vengono create dalla prima replica di lettura anziché dall'istanza database di origine.

Ad esempio, se ne hai source-instance-1 una Regione AWS, puoi fare quanto segue:

- Crea read-replica-1 nel nuovo Regione AWS, specificando source-instance-1 come fonte.
- Crea read-replica-2 da read-replica-1.
- Crea read-replica-3 da read-replica-1.

In questo esempio ti verranno addebitati solo i dati trasferiti da source-instance-1 a readreplica-1. I costi dei dati trasferiti da read-replica-1 alle altre due repliche non ti verranno addebitati perché si trovano tutti nella stessa Regione AWS. Se crei tutte e tre le repliche direttamente da source-instance-1, ti verrà addebitato il trasferimento dei dati in tutte le repliche.

# Etichettatura di RDS

Un RDS tag Amazon è una coppia nome-valore che definisci e associ a una RDS risorsa Amazon come un'istanza DB o uno snapshot DB. Il nome viene definito chiave. Facoltativamente, puoi fornire un valore per la chiave.

Puoi utilizzare il AWS Management Console AWS CLI, il o Amazon RDS API per aggiungere, elencare ed eliminare tag nelle RDS risorse Amazon. Quando usi CLI oAPI, assicurati di fornire l'Amazon Resource Name (ARN) per la RDS risorsa con cui lavorare. Per ulteriori informazioni sulla creazione di unARN, consulta[Costruire un account ARN per Amazon RDS.](#page-846-0)

## Argomenti

- [Perché usare i tag RDS delle risorse di Amazon?](#page-832-0)
- [Come funzionano i tag RDS delle risorse di Amazon](#page-833-0)
- [Le migliori pratiche per etichettare le risorse Amazon RDS](#page-836-0)
- [Copiare i tag nelle istantanee del DB](#page-837-0)
- [Aggiungere ed eliminare tag in Amazon RDS](#page-838-0)
- [Tutorial: Specificare quali istanze DB interrompere utilizzando i tag](#page-842-0)

# <span id="page-832-0"></span>Perché usare i tag RDS delle risorse di Amazon?

Puoi usare i tag per fare quanto segue:

- Categorizza RDS le tue risorse per applicazione, progetto, reparto, ambiente e così via. Ad esempio, è possibile utilizzare una chiave tag per definire una categoria, in cui il valore del tag è un elemento di questa categoria. Potresti creare il tagenvironment=prod. Oppure puoi definire una chiave di tag project e un valore di tag diSalix, che indica che una RDS risorsa Amazon è assegnata al progetto Salix.
- Automatizza le attività di gestione delle risorse. Ad esempio, è possibile creare una finestra di manutenzione per le istanze con tag diversa dalla finestra per environment=prod le istanze contrassegnate. environment=test È inoltre possibile configurare istantanee DB automatiche per le istanze con tag. environment=prod
- Controlla l'accesso alle RDS risorse all'interno di una IAM policy. Puoi farlo utilizzando la chiave di condizione aws:ResourceTag/*tag-key* globale. Ad esempio, una policy potrebbe consentire solo agli utenti del DBAdmin gruppo di modificare le istanze DB con environment=prod cui

sono contrassegnate. Per informazioni sulla gestione dell'accesso alle risorse con tag tramite IAM policy, vedere [Gestione delle identità e degli accessi per Amazon RDS](#page-5006-0) [Controlling access to AWS](https://docs.aws.amazon.com/IAM/latest/UserGuide/access_tags.html#access_tags_control-resources)  [resources](https://docs.aws.amazon.com/IAM/latest/UserGuide/access_tags.html#access_tags_control-resources) nella AWS Identity and Access Management User Guide.

- Monitora le risorse in base a un tag. Ad esempio, puoi creare una CloudWatch dashboard Amazon per le istanze DB contrassegnate conenvironment=prod.
- Tieni traccia dei costi raggruppando le spese per risorse con tag simili. Ad esempio, se tagghi RDS le risorse associate al progetto Salix conproject=Salix, puoi generare report sui costi e allocare le spese per questo progetto. Per ulteriori informazioni, consulta [Come funziona la AWS](#page-835-0)  [fatturazione con i tag in Amazon RDS.](#page-835-0)

# <span id="page-833-0"></span>Come funzionano i tag RDS delle risorse di Amazon

AWS non applica alcun significato semantico ai tag. I tag sono interpretati prettamente come stringhe di caratteri.

## Argomenti

- [Set di tag su Amazon RDS](#page-833-1)
- [Struttura dei tag in Amazon RDS](#page-833-2)
- [RDSRisorse Amazon idonee per l'etichettatura](#page-834-0)
- [Come funziona la AWS fatturazione con i tag in Amazon RDS](#page-835-0)

# <span id="page-833-1"></span>Set di tag su Amazon RDS

Ogni RDS risorsa Amazon ha un contenitore chiamato set di tag. Il contenitore include tutti i tag assegnati alla risorsa. Una risorsa ha esattamente un set di tag.

Un set di tag contiene da 0 a 50 tag. Se aggiungete un tag a una RDS risorsa con la stessa chiave di un tag di risorsa esistente, il nuovo valore sovrascrive quello precedente.

# <span id="page-833-2"></span>Struttura dei tag in Amazon RDS

La struttura di un RDS tag è la seguente:

## Chiave tag

La chiave è il nome richiesto del tag. Il valore della stringa deve contenere da 1 a 128 caratteri Unicode e non può essere preceduto da o. aws: rds: La stringa può contenere solo l'insieme di lettere, cifre, spazi bianchi Unicode,,,,,\_, . e. : / = + - @ L'espressione regolare di Java è. "^([\ \p{L}\\p{Z}\\p{N}\_.:/=+\\-@]\*)\$" Le chiavi dei tag prevedono una distinzione tra lettere maiuscole e minuscole. Pertanto, le chiavi project e Project sono distinte.

Una chiave è unica per un set di tag. Ad esempio, non è possibile avere una coppia di chiavi in un set di tag con la stessa chiave ma con valori diversi, come project=Trinity e. project=Xanadu

### Valore del tag

Il valore è un valore di stringa opzionale del tag. Il valore della stringa deve essere composto da 1 a 256 caratteri Unicode. La stringa può contenere solo l'insieme di lettere, cifre, spazi bianchi Unicode,,,,,, \_, : e. / = + - @ L'espressione regolare di Java è. "^( $[\{\{\{\}\{\rho\{Z\}\}\$ \p{N}\_.:/=+\\-@]\*)\$" I valori di tag fanno distinzione tra maiuscole e minuscole. Pertanto, i valori prod e Prod sono distinti.

I valori non devono essere necessariamente univoci in un set di tag e possono essere nulli. Ad esempio, puoi avere una coppia chiave-valore in un set di tag project=Trinity e costcenter=Trinity.

## <span id="page-834-0"></span>RDSRisorse Amazon idonee per l'etichettatura

Puoi taggare le seguenti RDS risorse Amazon:

- Istanze DB
- Cluster database
- Endpoint del cluster DB
- Repliche di lettura
- Snapshot DB
- Snapshot cluster database
- Istanze database riservate
- Abbonamenti a eventi
- Gruppi di opzioni database
- Gruppi di parametri database
- Gruppi di parametri di cluster database
- Gruppi di sottoreti database
- RDSProxy
- RDSEndpoint proxy

### **a** Note

Attualmente, non è possibile RDS etichettare proxy e endpoint RDS proxy utilizzando il. AWS Management Console

- Distribuzioni blu/verde
- Zero ETL integrazioni (anteprima)

# <span id="page-835-0"></span>Come funziona la AWS fatturazione con i tag in Amazon RDS

Utilizza i tag per organizzare la AWS fattura in modo da rispecchiare la tua struttura dei costi. A tale scopo, registrati per ricevere la Account AWS fattura con i valori chiave dell'etichetta inclusi. Per visualizzare il costo delle risorse combinate, puoi organizzare le informazioni di fatturazione in base alle risorse con gli stessi valori di chiave di tag. Puoi ad esempio applicare tag a numerose risorse con un nome di applicazione specifico, quindi organizzare le informazioni di fatturazione per visualizzare il costo totale dell'applicazione in più servizi. Per ulteriori informazioni, consulta la pagina sull'[utilizzo dei tag per l'allocazione dei costi](https://docs.aws.amazon.com/awsaccountbilling/latest/aboutv2/cost-alloc-tags.html) nella Guida per l'utente di AWS Billing .

Come funzionano i tag di allocazione dei costi con le istantanee dei DB

È possibile aggiungere un tag a uno snapshot del DB. Tuttavia, l'addebito non rifletterà questo raggruppamento. Affinché i tag di allocazione dei costi si applichino agli snapshot del DB, devono essere soddisfatte le seguenti condizioni:

- I tag devono essere allegati all'istanza DB principale.
- L'istanza DB principale deve esistere nella Account AWS stessa istantanea del DB.
- L'istanza DB principale deve esistere nella Regione AWS stessa istantanea del DB.

Le istantanee del DB sono considerate orfane se non esistono nella stessa regione dell'istanza DB principale o se l'istanza DB principale viene eliminata. Le snapshot DB orfane non supportano i tag di allocazione dei costi. I costi delle istantanee orfane vengono aggregati in un'unica voce senza tag. Le istantanee dei DB tra più account non sono considerate orfane quando vengono soddisfatte le seguenti condizioni:

- Esistono nella stessa regione dell'istanza DB principale.
- L'istanza DB principale è di proprietà dell'account di origine.

### **a** Note

Se l'istanza DB principale è di proprietà di un account diverso, i tag di allocazione dei costi non si applicano agli snapshot tra account nell'account di destinazione.

# <span id="page-836-0"></span>Le migliori pratiche per etichettare le risorse Amazon RDS

Quando utilizzi i tag, ti consigliamo di attenerti alle seguenti best practice:

• Documenta le convenzioni per l'uso dei tag seguite da tutti i team dell'organizzazione. In particolare, assicuratevi che i nomi siano sia descrittivi che coerenti. Ad esempio, standardizza il formato environment:prod anziché etichettare alcune risorse con. env:production

### **A** Important

Non archiviate informazioni di identificazione personale (PII) o altre informazioni riservate o sensibili nei tag.

- Automatizza l'etichettatura per garantire la coerenza. Ad esempio, puoi utilizzare le seguenti tecniche:
	- Includi tag in un AWS CloudFormation modello. Quando crei risorse con il modello, le risorse vengono etichettate automaticamente.
	- Definisci e applica i tag utilizzando AWS Lambda le funzioni.
	- Crea un SSM documento che includa i passaggi per aggiungere tag alle tue RDS risorse.
- Usa i tag solo quando necessario. È possibile aggiungere fino a 50 tag per una singola RDS risorsa, ma è consigliabile evitare la proliferazione e la complessità non necessarie dei tag.
- Controlla periodicamente i tag per verificarne la pertinenza e la precisione. Rimuovi o modifica i tag obsoleti secondo necessità.
- Prendi in considerazione la possibilità di creare tag con il AWS Tag Editor in. AWS Management Console Puoi utilizzare il Tag Editor per aggiungere tag a più AWS risorse supportate, incluse RDS le risorse, contemporaneamente. Per ulteriori informazioni, consulta [Tag Editor](https://docs.aws.amazon.com/ARG/latest/userguide/tag-editor.html) nella Guida per l'utente di AWS Resource Groups.

# <span id="page-837-0"></span>Copiare i tag nelle istantanee del DB

Quando si crea o si ripristina un'istanza database, è possibile specificare che i tag dell'istanza database vengano copiati nelle snapshot dell'istanza database. La copia dei tag garantisce che i metadati degli snapshot DB corrispondano a quelli dell'istanza database di origine. Garantisce anche che eventuali policy di accesso degli snapshot DB corrispondano a quelle dell'istanza database di origine.

È possibile specificare che i tag vengano copiati nelle snapshot DB per le seguenti azioni:

- Creazione di un'istanza database.
- Ripristino di un'istanza database.
- Creazione di una replica di lettura.
- Copia di una snapshot DB.

Nella maggior parte dei casi, i tag non vengono copiati per impostazione predefinita. Tuttavia, quando ripristini un'istanza DB da un'istantanea del database, RDS verifica se specifichi nuovi tag. In caso affermativo, i nuovi tag vengono aggiunti all'istanza database ripristinata. Se non ci sono nuovi tag, RDS aggiunge i tag dall'istanza DB di origine al momento della creazione dello snapshot all'istanza DB ripristinata.

Per evitare che i tag delle istanze database di origine vengano aggiunti alle istanze database ripristinate, si consiglia di specificare nuovi tag durante il ripristino di un'istanza database.

**a** Note

In alcuni casi, è possibile includere un valore per il --tags parametro del [create-db-snapshot](https://docs.aws.amazon.com/cli/latest/reference/rds/create-db-snapshot.html) AWS CLI comando. Oppure potreste fornire almeno un tag all'reateDBSnapshotAPIoperazione [C.](https://docs.aws.amazon.com/AmazonRDS/latest/APIReference/API_CreateDBSnapshot.html) In questi casi, RDS non copia i tag dall'istanza DB di origine alla nuova istantanea del database. Questa funzionalità si applica anche se per l'istanza database di origine è stata attivata l'opzione --copy-tags-to-snapshot (CopyTagsToSnapshot).

Con questo approccio puoi creare la copia di un'istanza database da uno snapshot DB ed evitare di aggiungere tag che non si applicano alla nuova istanza database. Lo snapshot DB viene creato utilizzando il AWS CLI create-db-snapshot comando (o l'CreateDBSnapshotRDSAPIoperazione). Dopo aver creato uno snapshot DB, puoi aggiungere i tag come descritto più avanti in questo argomento.

# <span id="page-838-0"></span>Aggiungere ed eliminare tag in Amazon RDS

Puoi eseguire le operazioni indicate di seguito:

- Crea tag quando crei una risorsa, ad esempio quando esegui il AWS CLI comandocreate-dbinstance.
- Aggiungi tag a una risorsa esistente utilizzando il comandoadd-tags-to-resource.
- Elenca i tag associati a una risorsa specifica utilizzando il comandolist-tags-for-resource.
- Aggiorna i tag usando il comandoadd-tags-to-resource.
- Rimuovi i tag da una risorsa usando il comandoremove-tags-from-resource.

Le seguenti procedure mostrano come è possibile eseguire operazioni di tagging tipiche sulle risorse relative alle istanze DB e ai cluster DB. Tieni presente che i tag sono memorizzati nella cache a fini di autorizzazione. Per questo motivo, quando aggiungi o aggiorni tag sulle RDS risorse Amazon, possono passare diversi minuti prima che le modifiche siano disponibili.

### Console

Il processo per etichettare una RDS risorsa Amazon è simile per tutte le risorse. La procedura seguente mostra come etichettare un'istanza Amazon RDS DB.

Aggiunta di un tag a un'istanza database

- 1. Accedi a AWS Management Console e apri la RDS console Amazon all'indirizzo [https://](https://console.aws.amazon.com/rds/)  [console.aws.amazon.com/rds/](https://console.aws.amazon.com/rds/).
- 2. Nel riquadro di navigazione, scegli Databases (Database).

## **a** Note

Per filtrare l'elenco di istanze database nel riquadro Databases (Database), inserire una stringa di testo per Filter instances (Filtra istanze). Vengono visualizzate solo le istanze database che contengono la stringa.

- 3. Scegliere il nome dell'istanza database a cui si desidera aggiungere tag per visualizzarne i dettagli.
- 4. Nella sezione dei dettagli, scorrere verso il basso fino alla sezione Tags (Tag).
- 5. Scegliere Aggiungi. Viene visualizzata la finestra Add tags (Aggiungi tag).

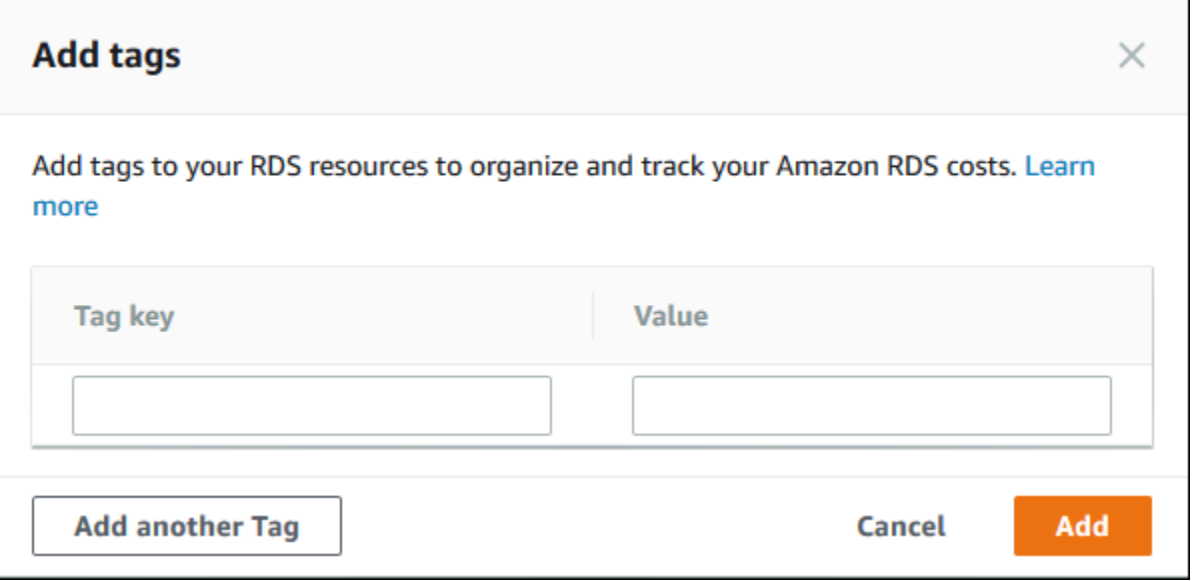

- 6. Inserire un valore per Tag key (Chiave tag) e Value (Valore).
- 7. Per aggiungere un altro tag, scegliere Add another Tag (Aggiungi un altro tag) e inserire un valore per Tag key (Chiave tag) e Value (Valore).

Ripetere questa operazione tutte le volte necessarie.

8. Scegliere Aggiungi.

Eliminazione di un tag da un'istanza database

- 1. Accedi a AWS Management Console e apri la RDS console Amazon all'indirizzo [https://](https://console.aws.amazon.com/rds/)  [console.aws.amazon.com/rds/](https://console.aws.amazon.com/rds/).
- 2. Nel riquadro di navigazione, scegli Databases (Database).

### **a** Note

Per filtrare l'elenco di istanze database nel riquadro Databases (Database), inserire una stringa di testo nella casella Filter instances (Filtra istanze). Vengono visualizzate solo le istanze database che contengono la stringa.

- 3. Scegliere il nome dell'istanza database per visualizzarne i dettagli.
- 4. Nella sezione dei dettagli, scorrere verso il basso fino alla sezione Tags (Tag).
- 5. Scegliere il tag da eliminare.

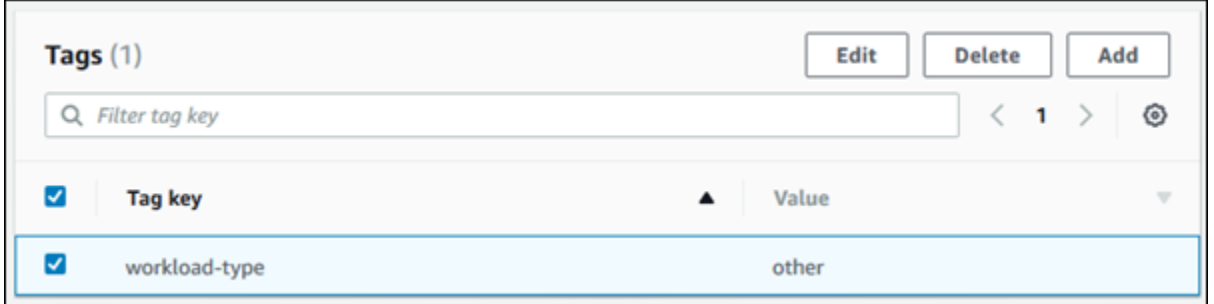

6. Scegliere Delete (Elimina) e quindi scegliere Delete (Elimina) nella finestra Delete tags (Elimina tag).

#### AWS CLI

È possibile aggiungere, elencare o rimuovere i tag per un'istanza database utilizzando AWS CLI.

- Per aggiungere uno o più tag a una RDS risorsa Amazon, usa il AWS CLI comando [add-tags](https://docs.aws.amazon.com/cli/latest/reference/rds/add-tags-to-resource.html)[to-resource](https://docs.aws.amazon.com/cli/latest/reference/rds/add-tags-to-resource.html).
- Per elencare i tag su una RDS risorsa Amazon, usa il AWS CLI comando [list-tags-for](https://docs.aws.amazon.com/cli/latest/reference/rds/list-tags-for-resource.html)[resource](https://docs.aws.amazon.com/cli/latest/reference/rds/list-tags-for-resource.html).
- Per rimuovere uno o più tag da una RDS risorsa Amazon, usa il AWS CLI comando [remove](https://docs.aws.amazon.com/cli/latest/reference/rds/remove-tags-from-resource.html)[tags-from-resource](https://docs.aws.amazon.com/cli/latest/reference/rds/remove-tags-from-resource.html).

Per ulteriori informazioni su come costruire il necessarioARN, consulta[Costruire un account ARN per](#page-846-0)  [Amazon RDS.](#page-846-0)

### RDS API

Puoi aggiungere, elencare o rimuovere tag per un'istanza DB utilizzando Amazon RDSAPI.

- Per aggiungere un tag a una RDS risorsa Amazon, usa l'[AddTagsToResource](https://docs.aws.amazon.com/AmazonRDS/latest/APIReference/API_AddTagsToResource.html)operazione.
- Per elencare i tag assegnati a una RDS risorsa Amazon, usa il [ListTagsForResource](https://docs.aws.amazon.com/AmazonRDS/latest/APIReference/API_ListTagsForResource.html).
- Per rimuovere i tag da una RDS risorsa Amazon, usa l'[RemoveTagsFromResource](https://docs.aws.amazon.com/AmazonRDS/latest/APIReference/API_RemoveTagsFromResource.html)operazione.

Per ulteriori informazioni su come costruire il necessarioARN, consulta[Costruire un account ARN per](#page-846-0)  [Amazon RDS.](#page-846-0)

Quando si XML utilizza Amazon RDSAPI, i tag utilizzano lo schema seguente:

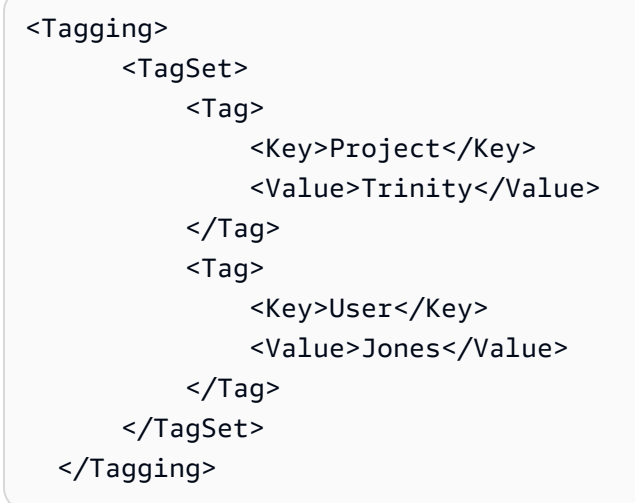

La tabella seguente fornisce un elenco dei XML tag consentiti e delle relative caratteristiche. I valori di Key e Value fanno distinzione tra maiuscole e minuscole. Ad esempio, project=Trinity e PROJECT=Trinity sono tag distinti.

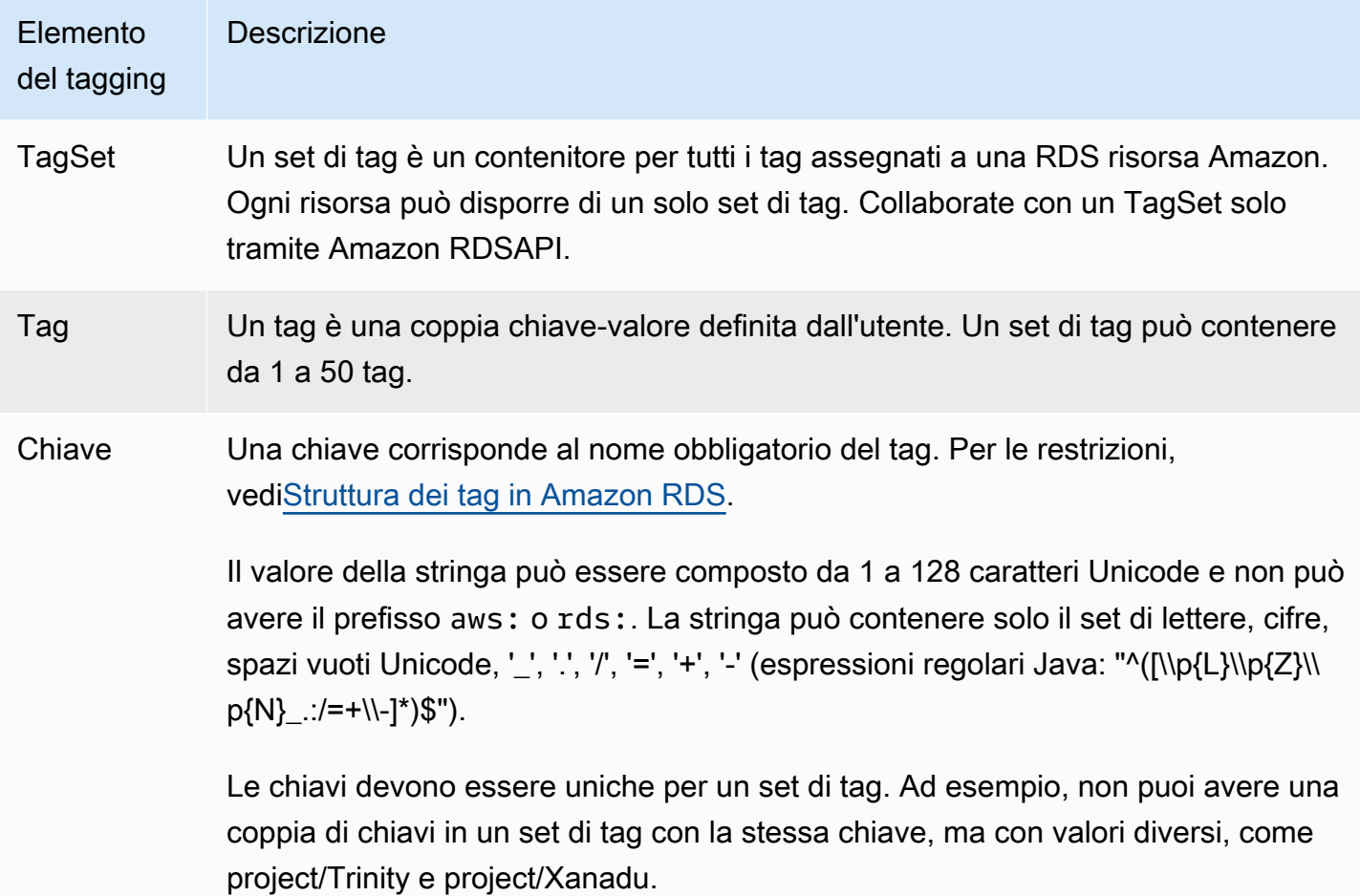

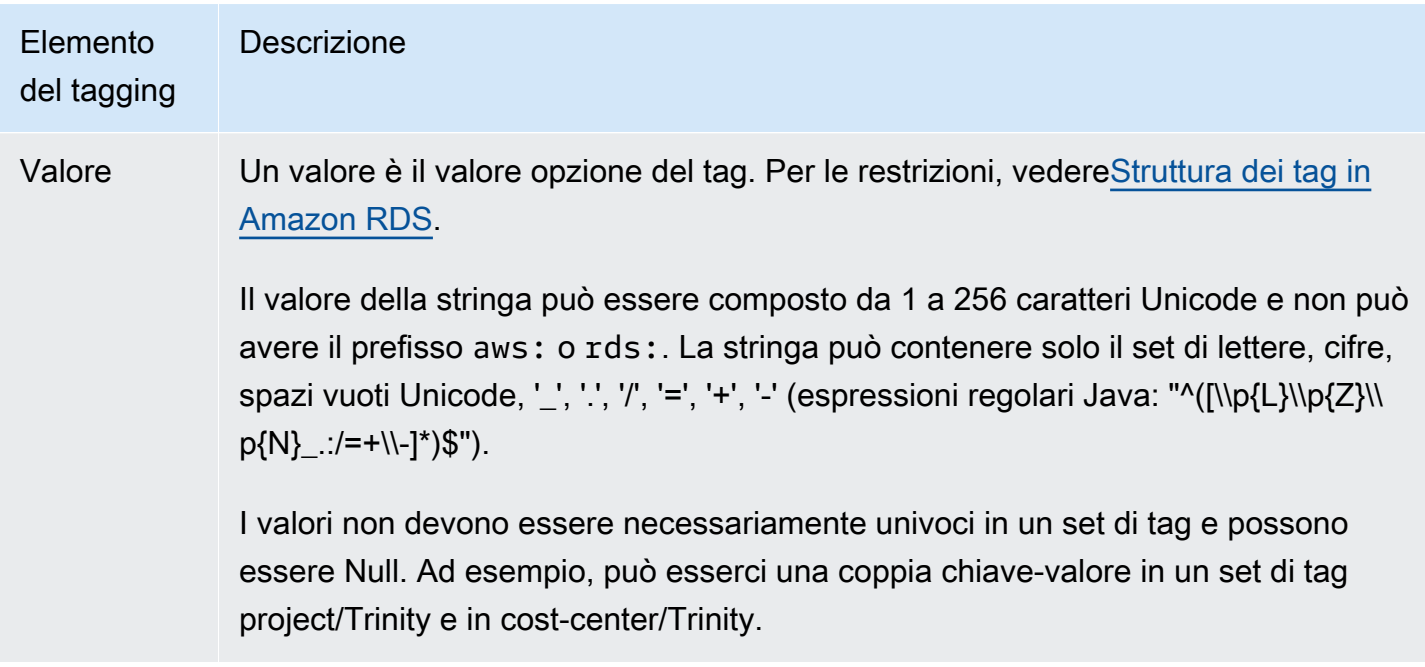

# <span id="page-842-0"></span>Tutorial: Specificare quali istanze DB interrompere utilizzando i tag

Questo tutorial presuppone che tu abbia diverse istanze DB in un ambiente di sviluppo o di test. È necessario conservare queste istanze DB per diversi giorni. Alcune istanze DB eseguono i test durante la notte, mentre altre possono essere interrotte durante la notte e riavviate il giorno successivo.

Il seguente tutorial mostra come assegnare un tag alle istanze DB adatte a interrompersi durante la notte. Il tutorial mostra come uno script può rilevare quali istanze DB hanno il tag e quindi interrompere le istanze DB con tag. In questo esempio, la parte del valore della coppia chiavevalore non ha importanza. La presenza del tag stoppable indica che l'istanza database ha questa proprietà definita dall'utente.

Nel seguente tutorial, funzionano i comandi e APIs i tagARNs, che consentono di RDS lavorare senza problemi tra AWS regioni, AWS account e diversi tipi di risorse che potrebbero avere nomi brevi identici. È possibile specificare l'ID dell'istanza DB ARN anziché l'ID dell'istanza DB nei CLI comandi che operano sulle istanze DB.

Per specificare le istanze database da interrompere

1. Determina ARN l'istanza DB che desideri designare come arrestabile.

Nell'esempio seguente, sostituite il nome delle vostre istanze DB con *dev-test-dbinstance*. Nei comandi successivi che utilizzano ARN parametri, sostituisci ARN la tua istanza DB. ARNInclude l'ID AWS dell'account e il nome della AWS regione in cui si trova l'istanza DB.

```
$ aws rds describe-db-instances --db-instance-identifier dev-test-db-instance \ 
   --query "*[].{DBInstance:DBInstanceArn}" --output text
arn:aws:rds:us-east-1:123456789102:db:dev-test-db-instance
```
2. Quindi, aggiungi il tag stoppable a questa istanza database.

Scegli il nome per il tag. Poiché questo esempio considera il tag come un attributo presente o assente, viene omessa la parte Value= del parametro --tags. Con questo approccio puoi evitare di definire una convenzione di denominazione che codifichi tutte le informazioni rilevanti nei nomi. Con la convenzione puoi codificare le informazioni nel nome dell'istanza database o nei nomi di altre risorse.

```
$ aws rds add-tags-to-resource \ 
   --resource-name arn:aws:rds:us-east-1:123456789102:db:dev-test-db-instance \ 
   --tags Key=stoppable
```
3. Verifica che il tag sia presente nell'istanza database.

I comandi seguenti recuperano le informazioni sui tag per l'istanza DB in JSON formato e testo semplice separato da tabulazioni.

```
$ aws rds list-tags-for-resource \ 
   --resource-name arn:aws:rds:us-east-1:123456789102:db:dev-test-db-instance
{ 
     "TagList": [ 
        \{ "Key": "stoppable", 
             "Value": "" 
         } 
     ]
}
aws rds list-tags-for-resource \ 
   --resource-name arn:aws:rds:us-east-1:123456789102:db:dev-test-db-instance --
output text
TAGLIST stoppable
```
4. Arresta tutte le istanze DB designate come. stoppable

L'esempio seguente crea un file di testo che elenca tutte le istanze DB. Il comando shell scorre l'elenco e controlla se ogni istanza DB è etichettata con l'attributo pertinente ed esegue il comando aws rds stop-db-instance per ogni istanza DB.

```
$ aws rds describe-db-instances --query "*[].[DBInstanceArn]" --output text >/tmp/
db_instance_arns.lst
$ for arn in $(cat /tmp/db_instance_arns.lst)
do 
  match="$(aws rds list-tags-for-resource --resource-name $arn --output text | grep 
  stoppable)" 
   if [[ ! -z "$match" ]] 
   then 
       echo "DB instance $arn is tagged as stoppable. Stopping it now."
# Note that you need to get the DB instance identifier from the ARN. 
       dbid=$(echo $arn | sed -e 's/.*://') 
       aws rds stop-db-instance --db-instance-identifier $dbid 
   fi
done
DB instance arn:arn:aws:rds:us-east-1:123456789102:db:dev-test-db-instance is 
 tagged as stoppable. Stopping it now.
{ 
     "DBInstance": { 
         "DBInstanceIdentifier": "dev-test-db-instance", 
         "DBInstanceClass": "db.t3.medium", 
         ...
```
Puoi eseguire uno script come quello precedente alla fine di ogni giornata per assicurarti che le istanze DB non essenziali vengano interrotte. Puoi inoltre pianificare un processo utilizzando un'utilità come cron per eseguire tale controllo ogni notte. Ad esempio, puoi eseguire questa operazione nel caso in cui alcune istanze database venissero lasciate in esecuzione per errore. Puoi quindi ottimizzare il comando che prepara l'elenco di istanze database da controllare.

Il comando seguente produce un elenco delle istanze database nello stato available. Lo script può ignorare le istanze database già arrestate, poiché avranno valori di stato diversi, ad esempio stopped o stopping.

```
$ aws rds describe-db-instances \
```

```
 --query '*[].{DBInstanceArn:DBInstanceArn,DBInstanceStatus:DBInstanceStatus}|[?
DBInstanceStatus == `available`]|[].{DBInstanceArn:DBInstanceArn}' \
   --output text
arn:aws:rds:us-east-1:123456789102:db:db-instance-2447
arn:aws:rds:us-east-1:123456789102:db:db-instance-3395
arn:aws:rds:us-east-1:123456789102:db:dev-test-db-instance
arn:aws:rds:us-east-1:123456789102:db:pg2-db-instance
```
### **G** Tip

Puoi utilizzare l'assegnazione di tag e la ricerca di istanze database con i tag per ridurre i costi in altri modi. Supponi, ad esempio, questo scenario con le istanze database utilizzate per lo sviluppo e il test. In questo caso, potresti designare alcune istanze database da eliminare alla fine di ogni giornata. In alternativa, potresti designarle per modificare le istanze database in piccole classi di istanza database durante i periodi previsti di basso utilizzo.

# Nomi di risorse Amazon (ARNs) in Amazon RDS

Le risorse create in Amazon Web Services sono identificate in modo univoco con un Amazon Resource Name (ARN). Per alcune RDS operazioni Amazon, devi identificare in modo univoco una RDS risorsa Amazon specificando la sua. ARN Ad esempio, quando crei una replica di lettura di un'istanza RDS DB, devi fornire la replica di lettura ARN per l'istanza DB di origine.

Per informazioni sulla creazione ARN e sull'ottenimento di un'esistenteARN, consulta i seguenti argomenti.

### Argomenti

- [Costruire un account ARN per Amazon RDS](#page-846-0)
- [Creare un account esistente ARN per Amazon RDS](#page-854-0)

# <span id="page-846-0"></span>Costruire un account ARN per Amazon RDS

Le risorse create in Amazon Web Services sono identificate in modo univoco con un Amazon Resource Name (ARN). Puoi creare un file ARN per una RDS risorsa Amazon utilizzando la seguente sintassi.

arn:aws:rds:*<region>*:*<account number>*:*<resourcetype>*:*<name>*

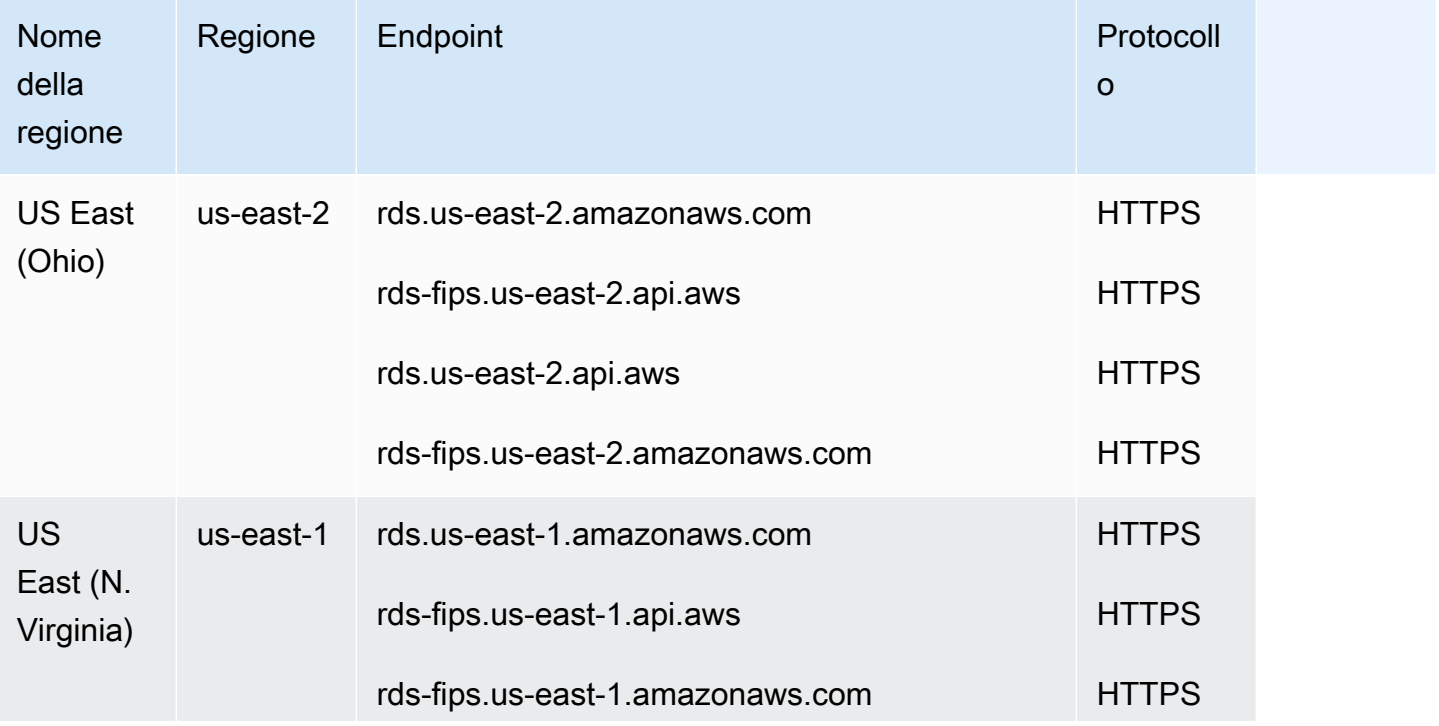

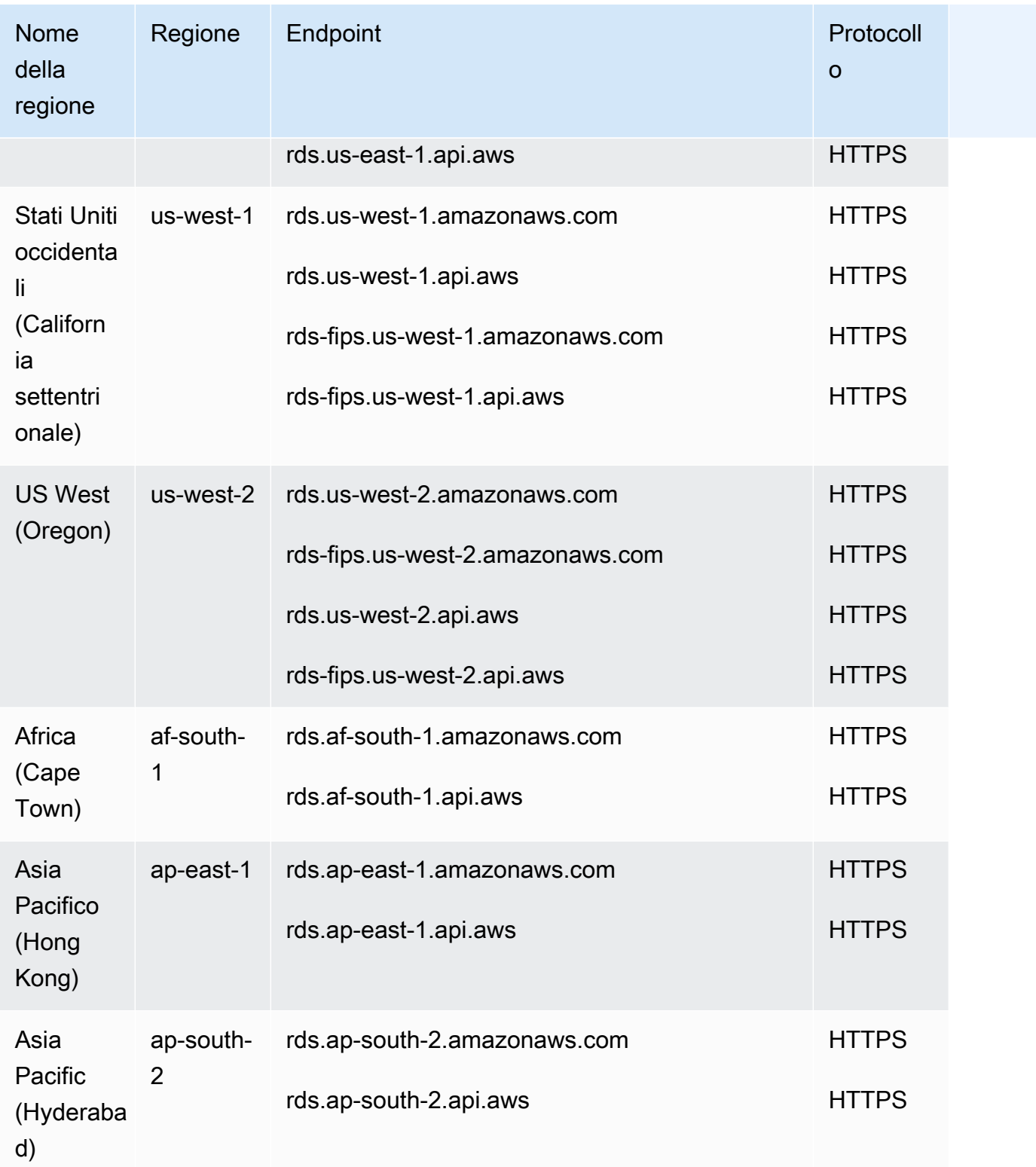

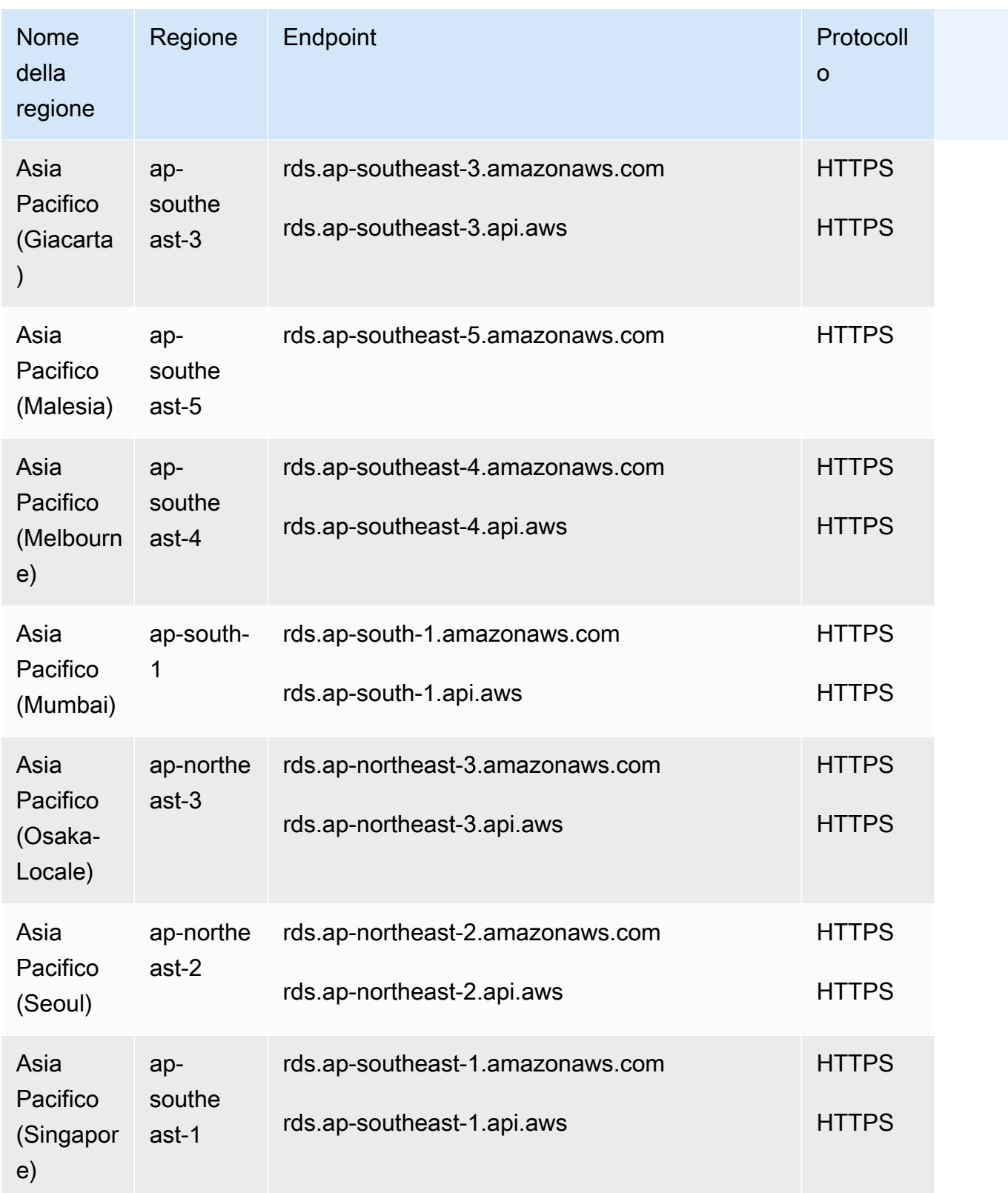

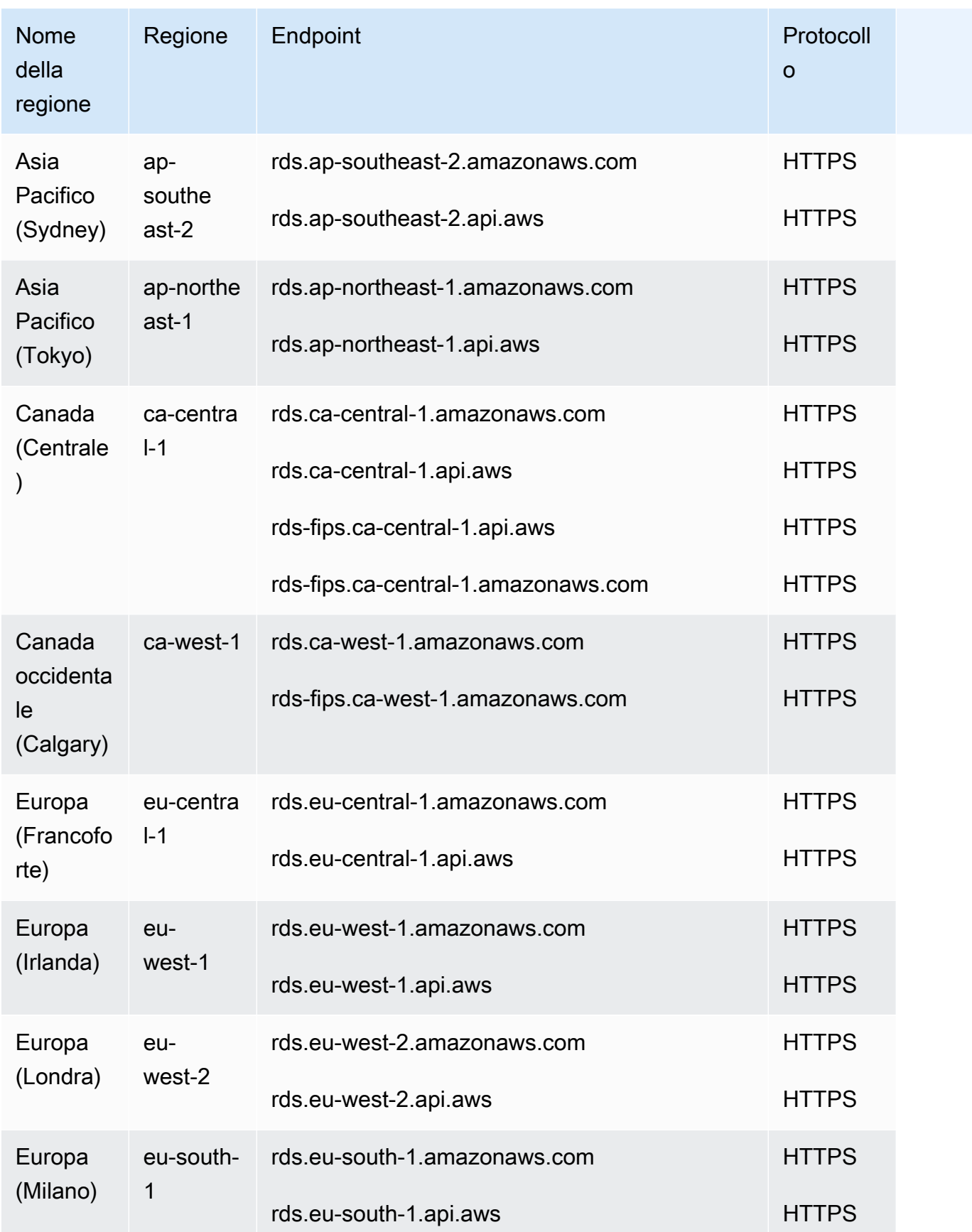

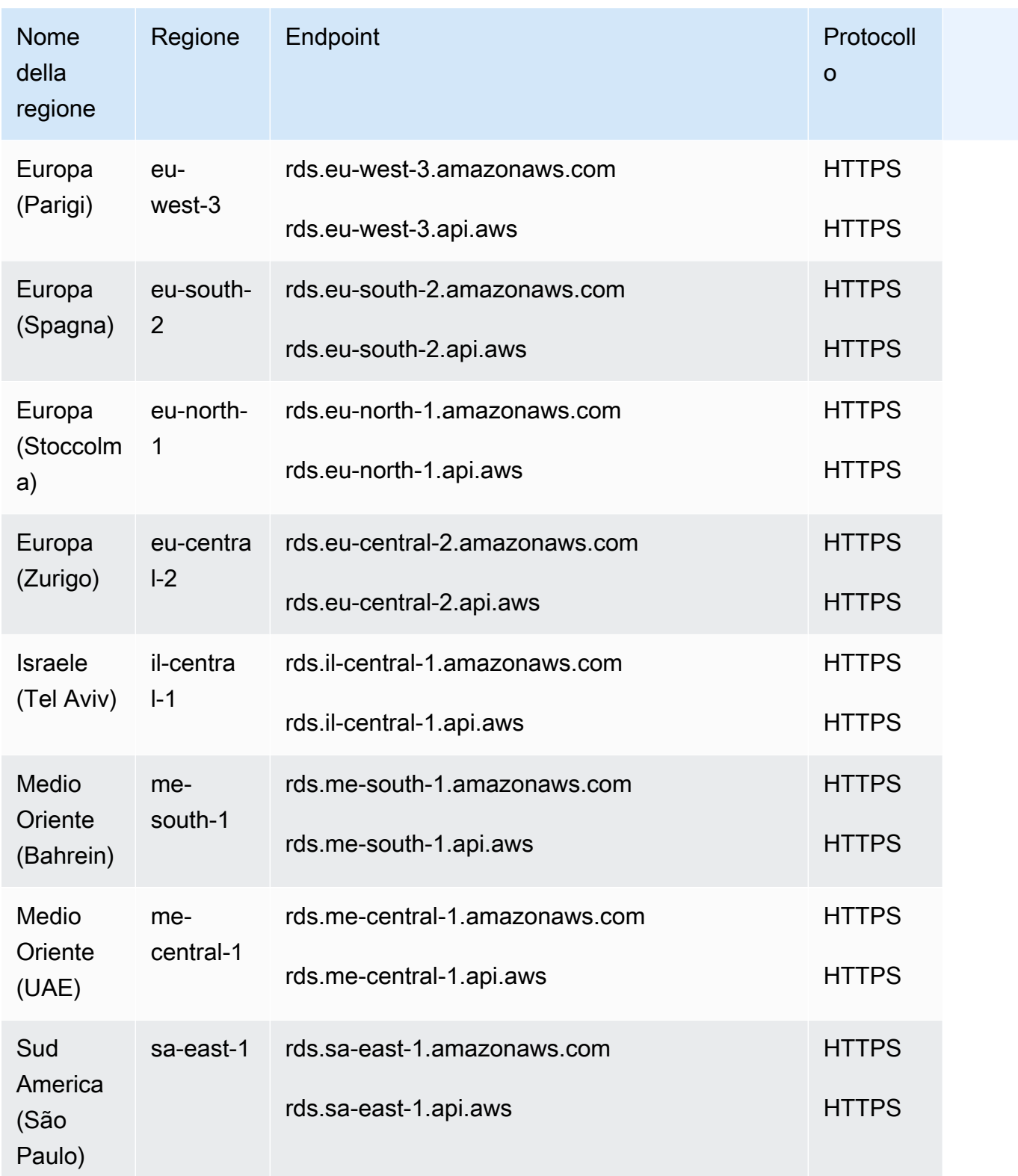

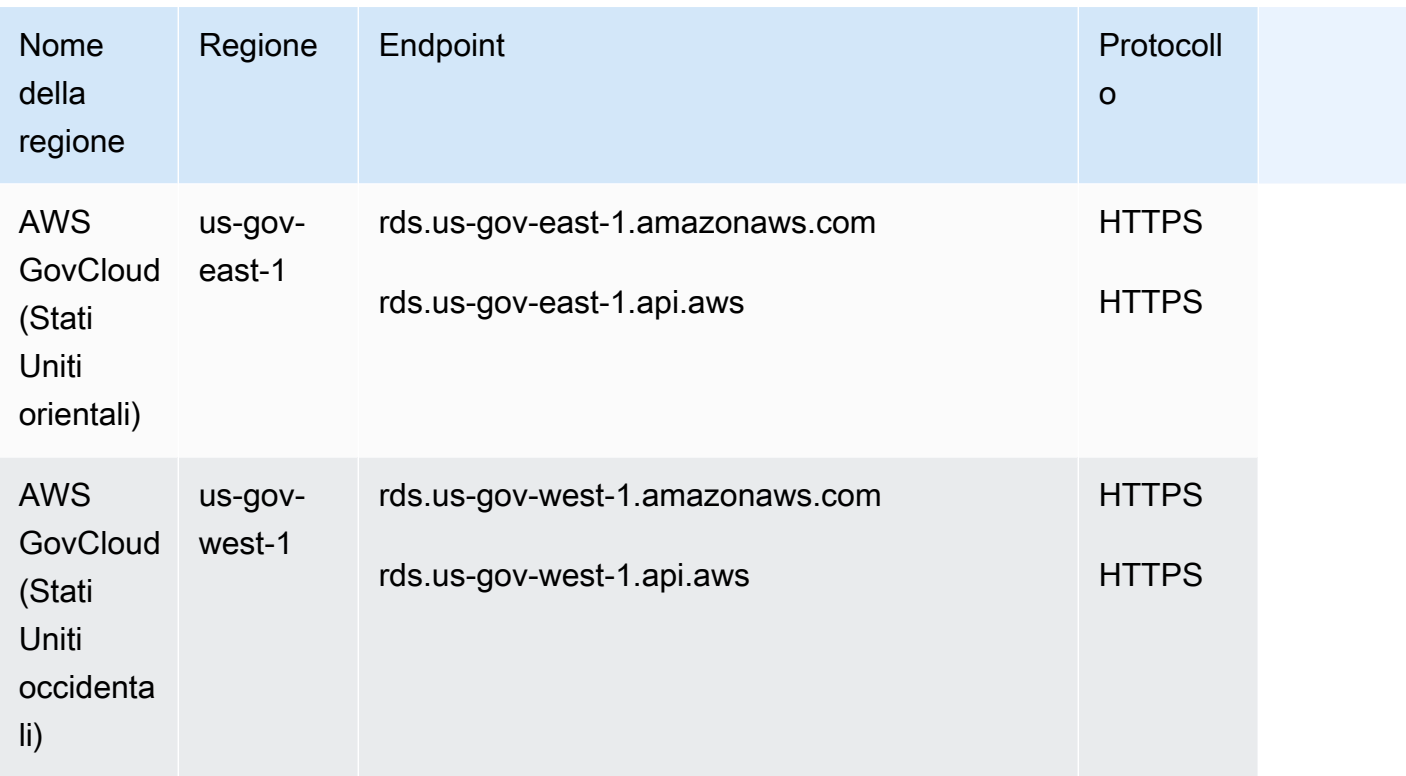

La tabella seguente mostra il formato da utilizzare per creare un tipo di RDS risorsa Amazon ARN per un particolare tipo di risorsa.

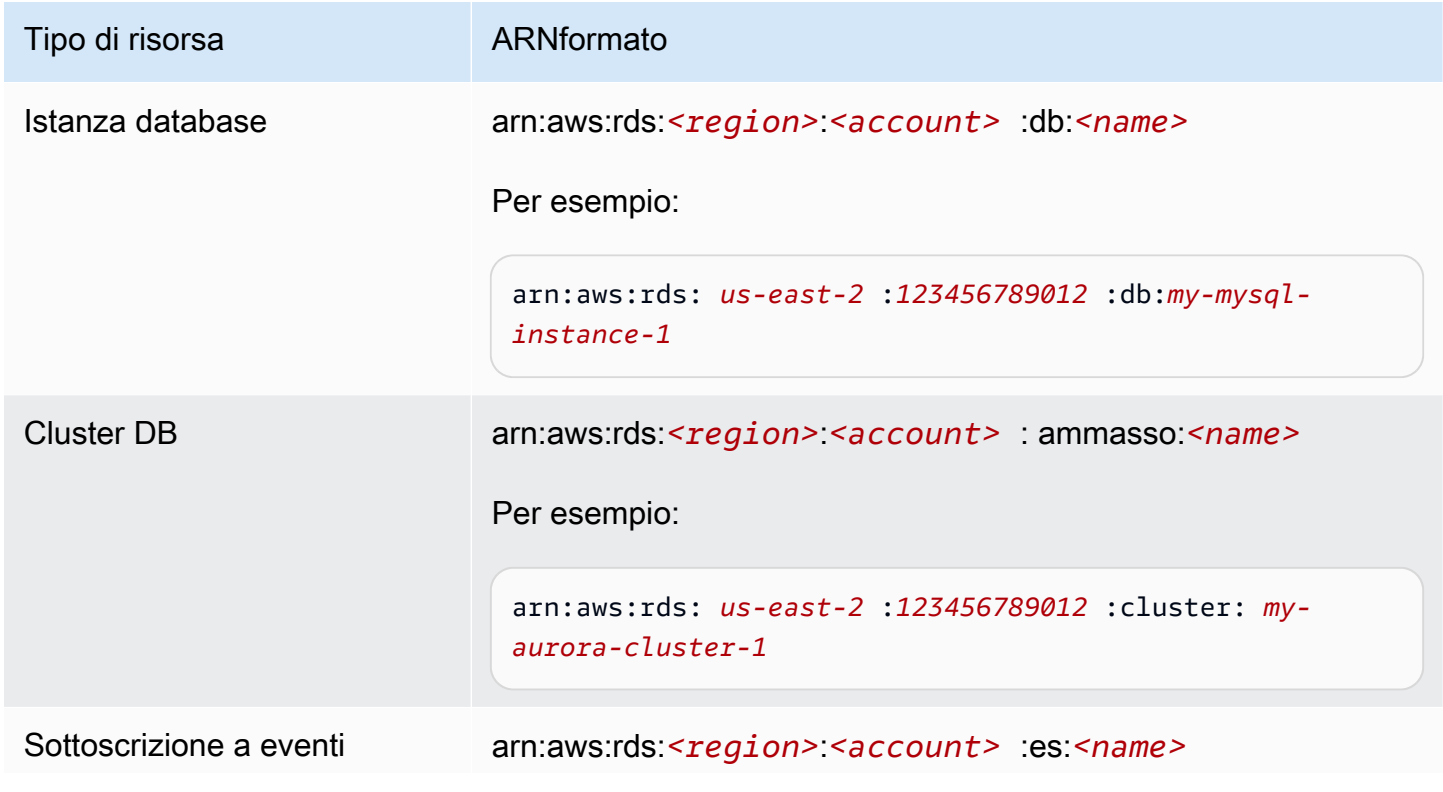

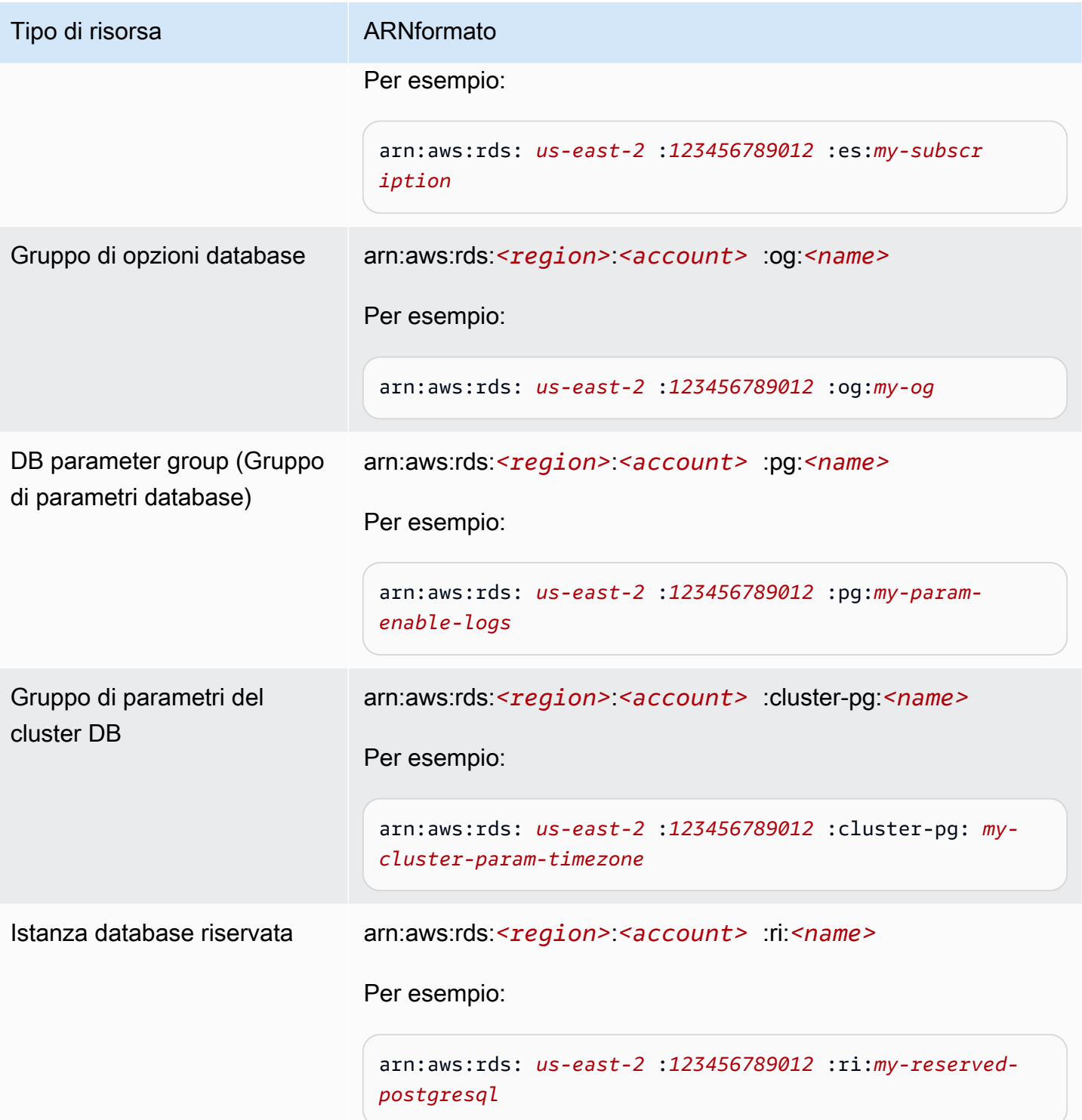

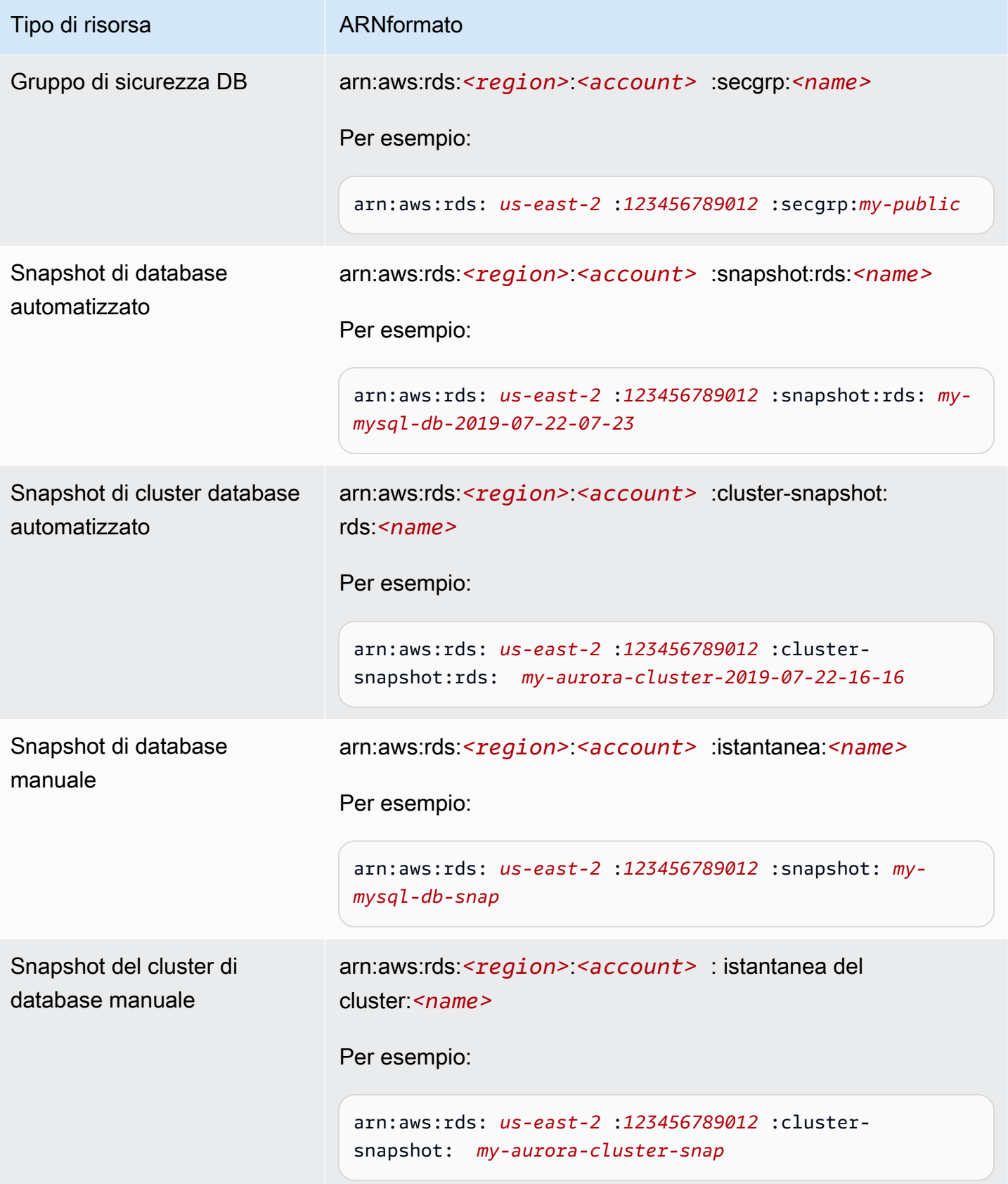

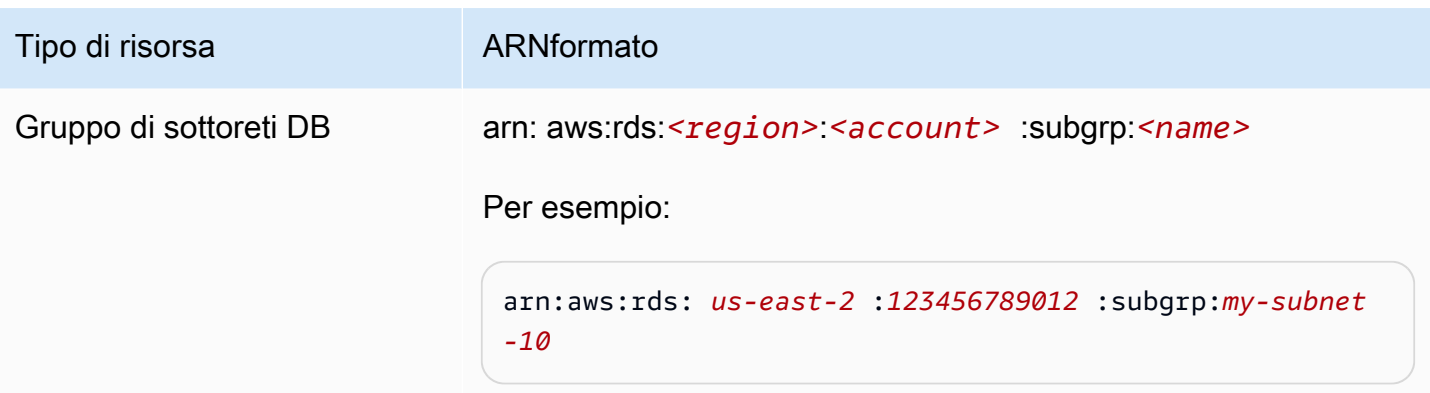

# <span id="page-854-0"></span>Creare un account esistente ARN per Amazon RDS

Puoi ottenere l'ARNimmagine di una RDS risorsa usando AWS Management Console, AWS Command Line Interface (AWS CLI), o RDSAPI.

Console

Per ottenerne una ARN da AWS Management Console, accedi alla risorsa ARN per cui desideri una risorsa e visualizza i dettagli di quella risorsa.

Ad esempio, puoi ottenere i ARN dati relativi a un'istanza DB dalla scheda Configurazione dei dettagli dell'istanza DB.

## AWS CLI

Per ottenere un ARN da AWS CLI per una particolare RDS risorsa, si usa il describe comando relativo a quella risorsa. La tabella seguente mostra ogni AWS CLI comando e la ARN proprietà utilizzata con il comando per ottenere unARN.

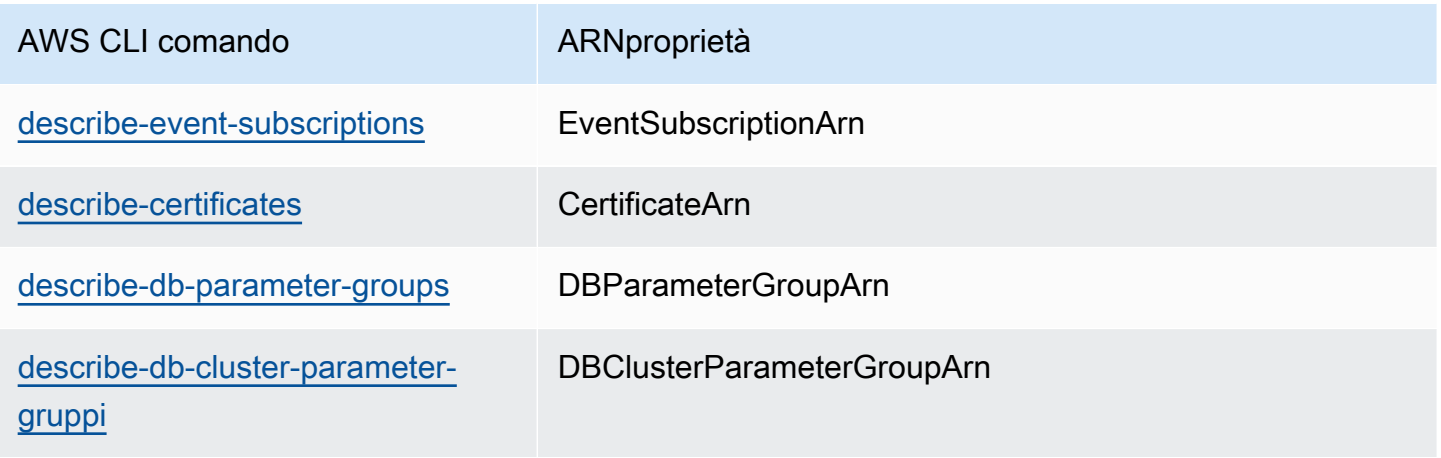

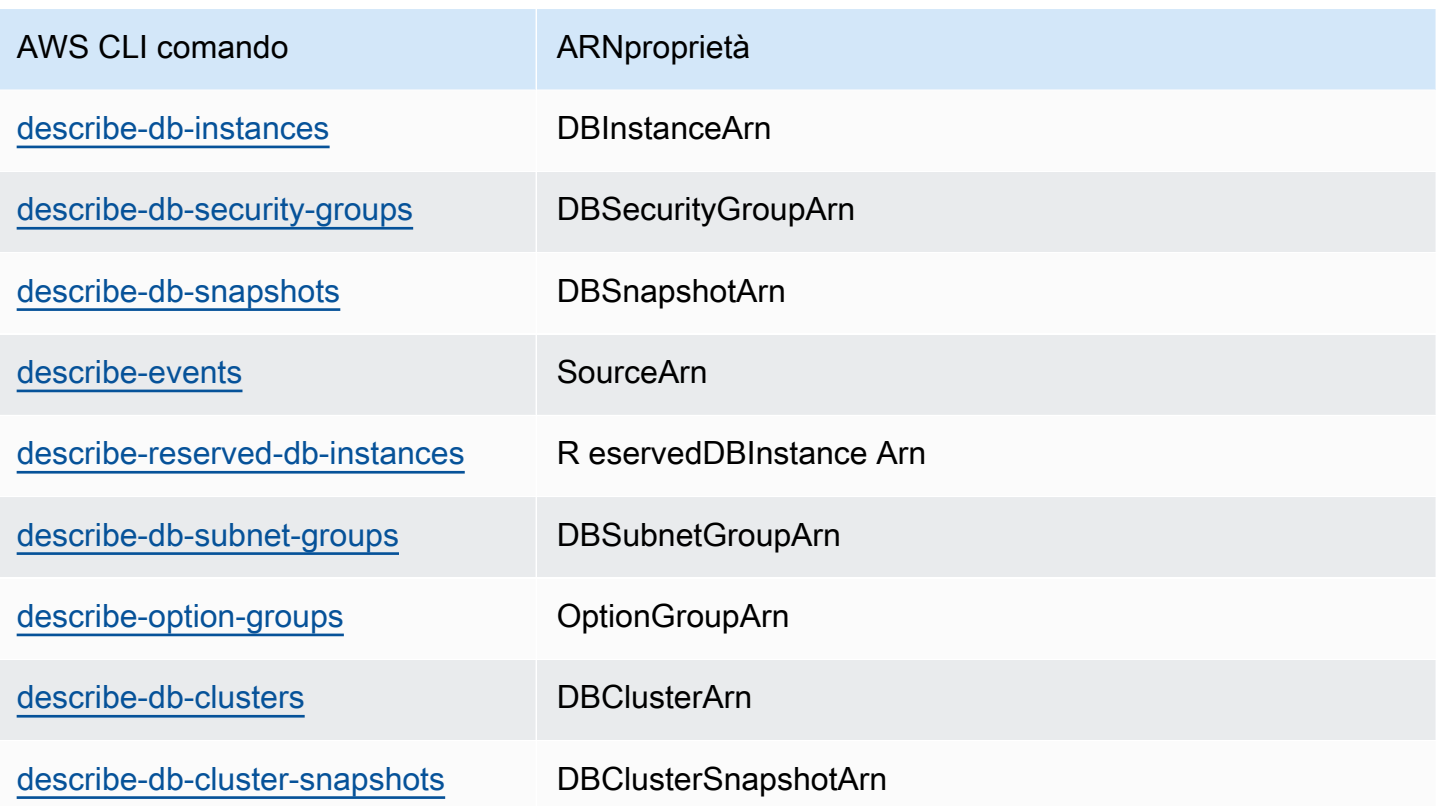

Ad esempio, il AWS CLI comando seguente ottiene la ARN per un'istanza DB.

Example

Per LinuxmacOS, oUnix:

```
aws rds describe-db-instances \
--db-instance-identifier DBInstanceIdentifier \
--region us-west-2 \
--query "*[].{DBInstanceIdentifier:DBInstanceIdentifier,DBInstanceArn:DBInstanceArn}"
```
Per Windows:

```
aws rds describe-db-instances ^
--db-instance-identifier DBInstanceIdentifier ^
--region us-west-2 ^
--query "*[].{DBInstanceIdentifier:DBInstanceIdentifier,DBInstanceArn:DBInstanceArn}"
```
L'output del comando è simile al seguente:

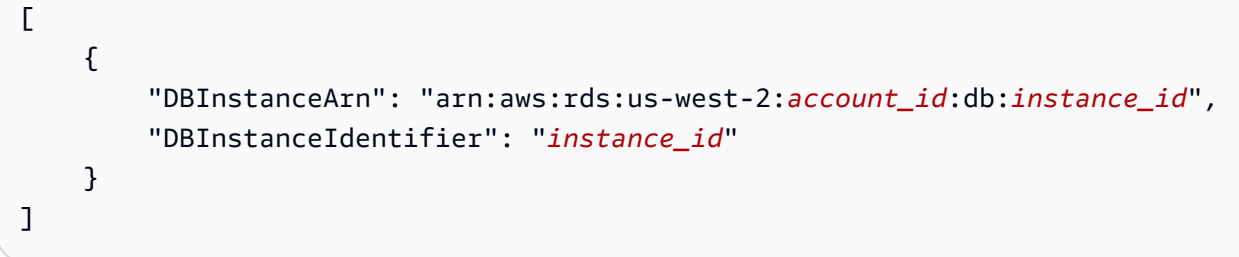

RDS API

Per ottenere un valore ARN per una particolare RDS risorsa, è possibile richiamare le seguenti RDS API operazioni e utilizzare le ARN proprietà illustrate di seguito.

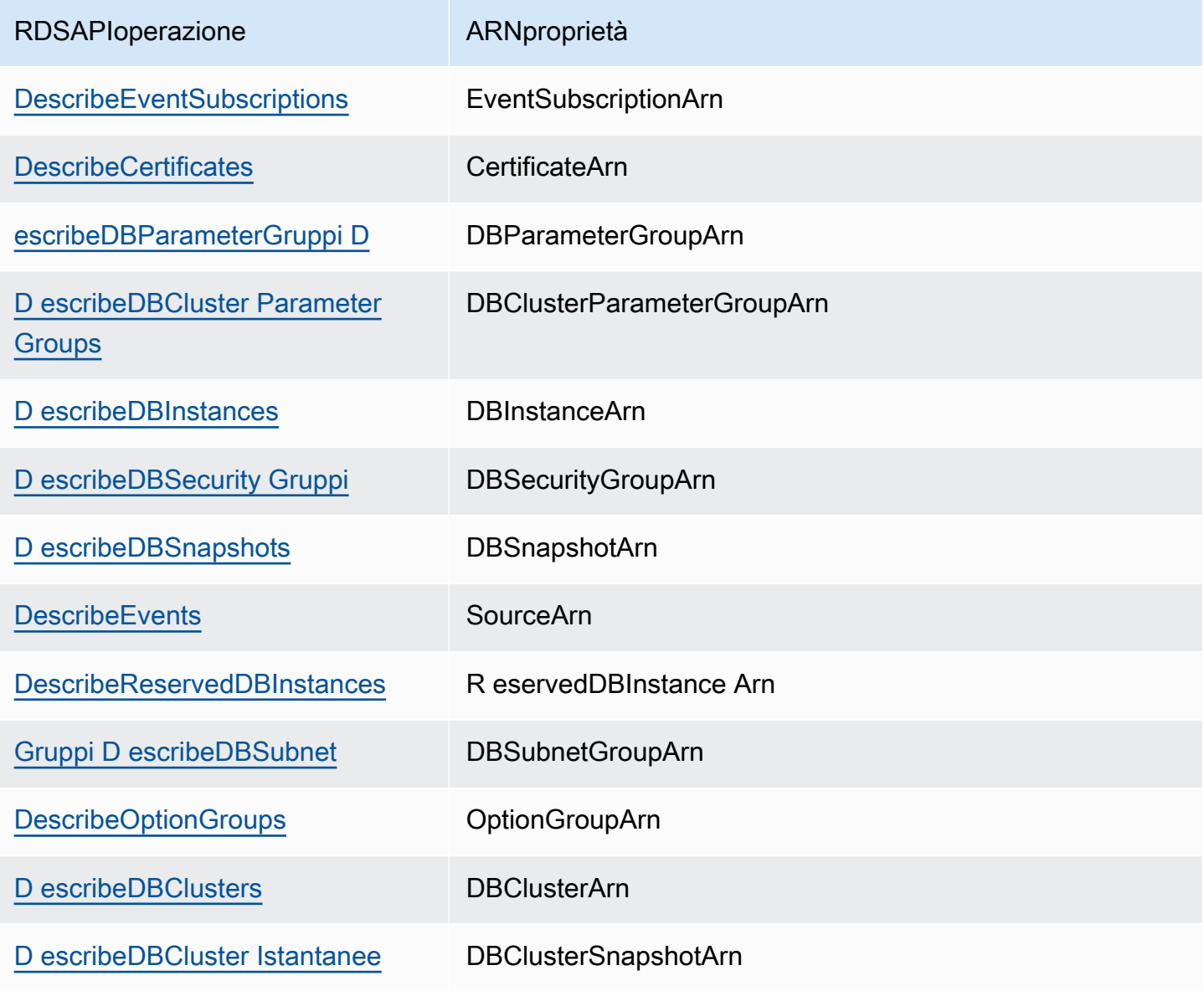

# Utilizzo dello storage per istanze Amazon RDS DB

Per specificare come desideri che i tuoi dati vengano archiviati in AmazonRDS, scegli un tipo di storage e fornisci una dimensione di storage quando crei o modifichi un'istanza DB. In seguito, potrai aumentare la quantità o cambiare il tipo di storage modificando l'istanza database. Per ulteriori informazioni sul tipo di storage da usare per un carico di lavoro specifico, consulta [Tipi RDS di](#page-196-0)  [storage Amazon](#page-196-0).

Argomenti

- [Aumento della capacità di storage dell'istanza database](#page-857-0)
- [Gestione automatica della capacità con Amazon RDS Storage Autoscaling](#page-860-0)
- [Aggiornamento del file system di archiviazione per un'istanza database](#page-867-0)
- [Modifica delle impostazioni per Provisioned Storage IOPS SSD](#page-869-0)
- [Modifiche dello spazio di archiviazione con uso intensivo di I/O](#page-871-0)
- [Modifica delle impostazioni per lo storage General Purpose SSD \(gp3\)](#page-872-0)
- [Utilizzo di un volume di registro dedicato \(\) DLV](#page-875-0)

# <span id="page-857-0"></span>Aumento della capacità di storage dell'istanza database

Se ti serve spazio per dati aggiuntivi, puoi aumentare la quantità di storage di un'istanza database esistente. A tale scopo, puoi utilizzare la Console di RDS gestione Amazon RDSAPI, Amazon o AWS Command Line Interface (AWS CLI). Per informazioni sui limiti di storage, consulta [Storage di istanze](#page-196-1)  [Amazon RDS DB.](#page-196-1)

## **a** Note

Non puoi ridurre la quantità di storage per un'istanza database dopo l'allocazione. Quando si aumenta lo storage allocato, questo valore deve essere almeno del 10%. Se si prova ad aumentarlo di un valore inferiore al 10%, verrà visualizzato un errore. La scalabilità dello storage RDS per le istanze di SQL Server DB è supportata solo per i tipi di storage General Purpose SSD e Provisioned IOPSSSD.

Per monitorare la quantità di spazio di archiviazione gratuito per la tua istanza DB in modo da poter rispondere quando necessario, ti consigliamo di creare un CloudWatch allarme Amazon. Per ulteriori informazioni sull'impostazione degli CloudWatch allarmi, consulta [Uso degli CloudWatch allarmi.](https://docs.aws.amazon.com/AmazonCloudWatch/latest/DeveloperGuide/AlarmThatSendsEmail.html)

Il dimensionamento dell'archiviazione di solito non causa alcuna interruzione o peggioramento delle prestazioni dell'istanza database. Dopo aver modificato le dimensioni di storage di un'istanza database, lo stato passa a storage-optimization (ottimizzazione-storage).

### **a** Note

L'ottimizzazione dello spazio di archiviazione può richiedere alcune ore. Non puoi apportare altre modifiche all'archiviazione prima di sei (6) ore dal completamento dell'ottimizzazione dello spazio di archiviazione nell'istanza. È possibile visualizzare l'avanzamento dell'ottimizzazione dello storage in AWS Management Console o utilizzando il [describe-db](https://docs.aws.amazon.com/cli/latest/reference/rds/describe-db-instances.html)[instances](https://docs.aws.amazon.com/cli/latest/reference/rds/describe-db-instances.html) AWS CLI comando.

### Console

Per aumentare lo storage per un'istanza database

- 1. Accedi a AWS Management Console e apri la RDS console Amazon all'indirizzo [https://](https://console.aws.amazon.com/rds/)  [console.aws.amazon.com/rds/](https://console.aws.amazon.com/rds/).
- 2. Nel riquadro di navigazione, scegliere Databases (Database).
- 3. Scegliere l'istanza database che si vuole modificare.
- 4. Scegliere Modify (Modifica).
- 5. Inserire un nuovo valore per Allocated Storage (Storage allocato). Questo valore deve essere maggiore di quello corrente.

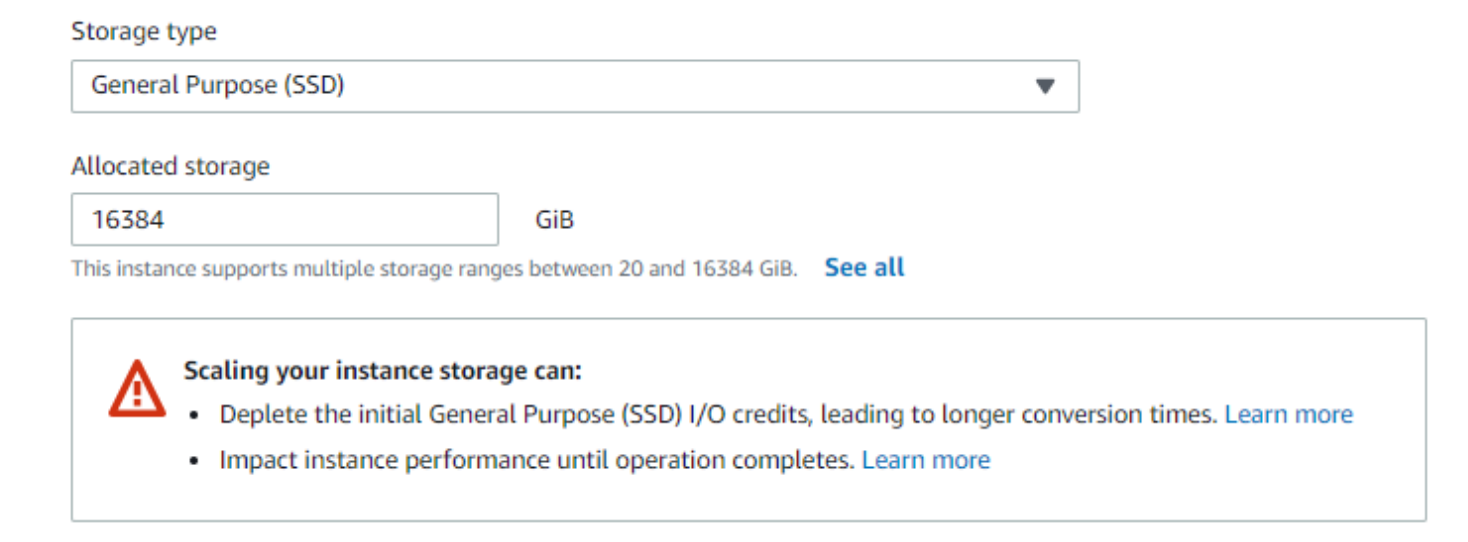

6. Scegliere Continue (Continua) per passare alla schermata successiva.

7. Scegliere Apply immediately (Applica immediatamente) nella sezione Scheduling of modifications (Pianificazione delle modifiche) per applicare immediatamente le modifiche all'istanza database.

In alternativa, scegliere Apply during the next scheduled maintenance window (Applica durante la prossima finestra di manutenzione pianificata): per applicare le modifiche durante la prossima finestra di manutenzione.

8. Dopo aver specificato le impostazioni desiderate, scegliere Modify DB instance (Modifica istanza database).

### AWS CLI

Per aumentare lo spazio di archiviazione per un'istanza DB, usa il AWS CLI comando [modify-db](https://docs.aws.amazon.com/cli/latest/reference/rds/modify-db-instance.html)[instance](https://docs.aws.amazon.com/cli/latest/reference/rds/modify-db-instance.html). Imposta i seguenti parametri:

- --allocated-storage: la quantità di spazio di archiviazione, in gibibyte, da allocare per l'istanza database.
- --apply-immediately: utilizza --apply-immediately per applicare immediatamente le modifiche.

Oppure utilizza --no-apply-immediately (impostazione di default) per applicare le modifiche durante la finestra di manutenzione successiva. Quando vengono applicate le modifiche, si verifica un'interruzione immediata.

Per ulteriori informazioni sullo storage, consultare [Storage di istanze Amazon RDS DB.](#page-196-1)

### RDS API

Per aumentare lo storage per un'istanza DB, utilizza l'RDSAPIoperazione Amazon [ModifyDBInstance](https://docs.aws.amazon.com/AmazonRDS/latest/APIReference/API_ModifyDBInstance.html). Imposta i seguenti parametri:

- AllocatedStorage: la quantità di spazio di archiviazione, in gibibyte, da allocare per l'istanza database.
- ApplyImmediately: imposta questa opzione su True per applicare immediatamente le modifiche. Imposta questa opzione su False (impostazione di default) per applicare le modifiche durante la finestra di manutenzione successiva. Quando vengono applicate le modifiche, si verifica un'interruzione immediata.

Per ulteriori informazioni sullo storage, consultare [Storage di istanze Amazon RDS DB.](#page-196-1)

# <span id="page-860-0"></span>Gestione automatica della capacità con Amazon RDS Storage Autoscaling

Se il tuo carico di lavoro è imprevedibile, puoi abilitare la scalabilità automatica dello storage per un'istanza Amazon DB. RDS A tale scopo, puoi utilizzare la RDS console Amazon RDSAPI, Amazon o AWS CLI.

Ad esempio, potresti utilizzare questa funzionalità per una nuova applicazione di gaming mobile che gli utenti stanno adottando rapidamente. In questo caso, un carico di lavoro in rapido aumento potrebbe superare lo storage di database disponibile. Per evitare di dover scalare manualmente lo storage del database, puoi utilizzare Amazon RDS Storage Autoscaling.

Con la scalabilità automatica dello storage abilitata, quando Amazon RDS rileva che lo spazio libero nel database è in esaurimento, ridimensiona automaticamente lo storage. Amazon RDS avvia una modifica dello storage per un'istanza DB con scalabilità automatica quando si applicano questi fattori:

- Lo spazio disponibile gratuito è minore o uguale al 10% dello spazio di archiviazione allocato.
- La condizione di storage basso dura almeno cinque minuti.
- Sono trascorse almeno sei ore dall'ultima modifica dell'archiviazione oppure l'ottimizzazione dello spazio di archiviazione nell'istanza, qualunque sia il periodo più lungo.

Lo spazio di archiviazione aggiuntivo è in incrementi di uno dei seguenti valori:

- 10 GiB
- 10% dello spazio di archiviazione attualmente allocato
- Crescita prevista dello spazio di archiviazione superiore alla dimensione attuale dello spazio di archiviazione allocato nelle prossime 7 ore in base alla metrica FreeStorageSpace dell'ultima ora. Per ulteriori informazioni sui parametri, consulta [Monitoraggio con Amazon CloudWatch.](https://docs.aws.amazon.com/AmazonRDS/latest/UserGuide/MonitoringOverview.html#monitoring-cloudwatch)

La soglia massima di archiviazione è il limite impostato per l'autoscaling dell'istanza database. Vengono applicati i seguenti vincoli:

• È necessario impostare la soglia massima di archiviazione a un valore superiore di almeno il 10% allo spazio di archiviazione correntemente allocato. Si consiglia di impostarlo almeno sul 26% o su un valore superiore per evitare di ricevere una [notifica di evento](#page-1622-0) indicante che le dimensioni dell'archiviazione si stanno avvicinando alla soglia massima definita per lo spazio di archiviazione

Ad esempio, se si dispone di un'istanza DB con 1.000 GiB di spazio di archiviazione, impostare la soglia massima di archiviazione su almeno 1.100 GiB. In caso contrario, viene visualizzato un errore del tipo Dimensione massima di archiviazione non valida per *engine\_name*. Tuttavia, si consiglia di impostare la soglia massima di archiviazione su almeno 1260 GiB per evitare la notifica dell'evento.

- Per un'istanza DB che utilizza lo storage Provisioned IOPS (io1 o io2 Block Express), il rapporto tra la soglia IOPS di archiviazione massima (in GiB) deve rientrare in un determinato intervallo. Per ulteriori informazioni, consulta [Archiviazione predisposta IOPS SSD.](#page-198-0)
- Non puoi impostare la soglia massima dello spazio di archiviazione per le istanze con dimensionamento automatico abilitato su un valore maggiore rispetto a quello dello spazio di archiviazione massimo allocato.

Ad esempio, SQL Server Standard Edition su db.m5.xlarge ha uno storage allocato predefinito per l'istanza di 20 GiB (il minimo) e uno storage allocato massimo di 16.384 GiB. La soglia predefinita massima per l'Auto Scaling è 1.000 GiB. Se usi i valori predefiniti, l'istanza non scala automaticamente sopra i 1.000 GiB. Questo è vero anche se lo storage allocato massimo per istanza è 16.384 GiB.

### **a** Note

Si consiglia di scegliere con attenzione la soglia massima di storage in base ai modelli di utilizzo e alle esigenze dei clienti. In caso di aberrazioni nei modelli di utilizzo, la soglia massima di storage può impedire il ridimensionamento dello spazio di storage a un valore inaspettatamente elevato quando il ridimensionamento automatico prevede una soglia molto alta. Dopo che un'istanza database è stata ridimensionata automaticamente, la memoria allocata non può essere ridotta.

### Argomenti

- **[Limitazioni](#page-862-0)**
- [Abilitazione dell'Auto Scaling per una nuova istanza database](#page-863-0)
- [Modifica delle impostazioni dell'Auto Scaling dello storage per un'istanza database](#page-864-0)
- [Disabilitazione dell'Auto Scaling per una nuova istanza database](#page-866-0)

## <span id="page-862-0"></span>Limitazioni

Le seguenti limitazioni si applicano all'Auto Scaling dello storage:

- L'Auto Scaling non si verifica se la soglia di storage massima viene superata dall'incremento di storage.
- Durante la scalabilità automatica, prevede la dimensione dello storage per le successive operazioni di scalabilità automatica. RDS Se si prevede che un'operazione successiva superi la soglia di archiviazione massima, esegue la scalabilità automatica fino alla soglia di archiviazione massima. RDS
- La scalabilità automatica non può impedire completamente situazioni complete di archiviazione per carichi di dati di grandi dimensioni. Questo perché ulteriori modifiche di archiviazione non possono essere fatte per sei (6) ore o fino a quando l'ottimizzazione dell'archiviazione è stata completata sull'istanza, qualunque sia il periodo più lungo.

Se esegui un carico di dati di grandi dimensioni e il dimensionamento automatico non fornisce spazio sufficiente, il database potrebbe rimanere nello stato di storage pieno per diverse ore. Questo può danneggiare il database.

- Se avvii un'operazione di scalabilità dello storage nello stesso momento in cui Amazon RDS avvia un'operazione di scalabilità automatica, la modifica dello storage ha la precedenza. L'operazione di Auto Scaling è annullata.
- La scalabilità automatica non può ridurre lo spazio di archiviazione allocato. Non puoi ridurre la quantità di storage per un'istanza database dopo l'allocazione.
- L'operazione di Auto Scaling non può essere utilizzata con lo storage magnetico.
- L'operazione di Auto Scaling non può essere utilizzata con le seguenti classi di istanza della generazione precedente le cui dimensioni di storage ordinabile sono inferiori a 6 TiB: db.m3.large, db.m3.xlarge e db.m3.2xlarge.
- Le operazioni di scalabilità automatica non vengono registrate da. AWS CloudTrail Per ulteriori informazioni su, vedere. CloudTrail [Monitoraggio delle chamate API di Amazon RDS in AWS](#page-1708-0)  **[CloudTrail](#page-1708-0)**

Sebbene la scalabilità automatica ti aiuti ad aumentare lo storage sulla tua istanza Amazon RDS DB in modo dinamico, dovresti comunque configurare lo storage iniziale per la tua istanza DB a una dimensione appropriata per il tuo carico di lavoro tipico.

Gestione della capacità automaticamente con Auto Scaling dello storage 822

# <span id="page-863-0"></span>Abilitazione dell'Auto Scaling per una nuova istanza database

Quando crei una nuova istanza Amazon RDS DB, puoi scegliere se abilitare lo storage autoscaling. Puoi anche impostare un limite massimo per lo storage che Amazon RDS può allocare per l'istanza DB.

### **a** Note

Quando cloni un'istanza Amazon RDS DB con storage autoscaling abilitato, tale impostazione non viene ereditata automaticamente dall'istanza clonata. La nuova istanza database ha la stessa quantità di storage allocato dell'istanza originale. Puoi attivare nuovamente l'Auto Scaling dello storage per la nuova istanza se l'istanza clonata continua ad aumentare i requisiti di storage.

## Console

Come abilitare l'Auto Scaling dello storage per una nuova istanza database

- 1. Accedi a AWS Management Console e apri la RDS console Amazon all'indirizzo [https://](https://console.aws.amazon.com/rds/)  [console.aws.amazon.com/rds/](https://console.aws.amazon.com/rds/).
- 2. Nell'angolo in alto a destra della RDS console Amazon, scegli la AWS regione in cui desideri creare l'istanza DB.
- 3. Nel pannello di navigazione, scegliere Databases (Database).
- 4. Scegliere Create database (Crea database). Nella pagina Select engine (Seleziona motore), scegliere il motore del database e specificare le informazioni dell'istanza database come descritto in [Nozioni di base su Amazon RDS](#page-361-0).
- 5. Nella sezione Storage Autoscaling (Auto Scaling dello storage), impostare il valore Maximum Storage Limit (Limite di storage massimo) per l'istanza database.
- 6. Specificare il resto delle informazioni dell'istanza database come descritto in [Nozioni di base su](#page-361-0)  [Amazon RDS.](#page-361-0)

## AWS CLI

Per abilitare la scalabilità automatica dello storage per una nuova istanza DB, usa il comando. AWS CLI [create-db-instance](https://docs.aws.amazon.com/cli/latest/reference/rds/create-db-instance.html) Imposta il seguente parametro:
• --max-allocated-storage: attiva la scalabilità automatica dello spazio di archiviazione e imposta il limite massimo delle dimensioni dell'archiviazione, in gibibyte.

Per verificare che Amazon RDS Storage Autoscaling sia disponibile per la tua istanza DB, usa il comando. AWS CLI [describe-valid-db-instance-modifications](https://docs.aws.amazon.com/cli/latest/reference/rds/describe-valid-db-instance-modifications.html) Per effettuare il controllo in base alla classe dell'istanza prima della creazione dell'istanza, utilizza il comando [describe](https://docs.aws.amazon.com/cli/latest/reference/rds/describe-orderable-db-instance-options.html)[orderable-db-instance-options](https://docs.aws.amazon.com/cli/latest/reference/rds/describe-orderable-db-instance-options.html). Controlla il seguente campo nel valore restituito:

• SupportsStorageAutoscaling: indica se l'istanza database o la classe di istanza supporta la scalabilità automatica dell'archiviazione.

Per ulteriori informazioni sullo storage, consultare [Storage di istanze Amazon RDS DB.](#page-196-0)

#### RDS API

Per abilitare la scalabilità automatica dello storage per una nuova istanza DB, utilizza l'operazione Amazon. RDS API [CreateDBInstance](https://docs.aws.amazon.com/AmazonRDS/latest/APIReference/API_CreateDBInstance.html) Imposta il seguente parametro:

• MaxAllocatedStorage— Attiva la scalabilità automatica RDS dello storage di Amazon e imposta il limite massimo per la dimensione dello storage, in gibibyte.

Per verificare che Amazon RDS Storage Autoscaling sia disponibile per la tua istanza DB, utilizza l'RDSAPI[DescribeValidDbInstanceModifications](https://docs.aws.amazon.com/AmazonRDS/latest/APIReference/API_DescribeValidDbInstanceModifications.html)operazione Amazon per un'istanza esistente o l'[DescribeOrderableDBInstanceOptions](https://docs.aws.amazon.com/AmazonRDS/latest/APIReference/API_DescribeOrderableDBInstanceOptions.html)operazione prima di creare un'istanza. Controlla il seguente campo nel valore restituito:

• SupportsStorageAutoscaling: indica se l'istanza database supporta la scalabilità automatica dell'archiviazione.

Per ulteriori informazioni sullo storage, consultare [Storage di istanze Amazon RDS DB.](#page-196-0)

Modifica delle impostazioni dell'Auto Scaling dello storage per un'istanza database

Puoi attivare la scalabilità automatica dello storage per un'istanza Amazon RDS DB esistente. Puoi anche modificare il limite massimo dello storage che Amazon RDS può allocare per l'istanza DB.

Gestione della capacità automaticamente con Auto Scaling dello storage 824

#### Console

Come modificare le impostazioni dell'Auto Scaling dello storage per un'istanza database

- 1. Accedi a AWS Management Console e apri la RDS console Amazon all'indirizzo [https://](https://console.aws.amazon.com/rds/)  [console.aws.amazon.com/rds/](https://console.aws.amazon.com/rds/).
- 2. Nel riquadro di navigazione, scegliere Databases (Database).
- 3. Scegliere l'istanza database che si desidera modificare e selezionare Modify (Modifica). Viene visualizzata la pagina Modify DB Instance (Modifica istanza database).
- 4. Modificare il limite dello storage nella sezione Autoscaling (Auto Scaling). Per ulteriori informazioni, consulta [Modifica di un'istanza database Amazon RDS](#page-722-0).
- 5. Quando tutte le modifiche sono come le desideri, scegli Continue (Continua) e controllale.
- 6. Nella pagina di conferma esaminare le modifiche. Se sono corrette, scegliere Modify DB Instance (Modifica istanza database) per salvare le modifiche. Se non sono corrette, scegliere Back (Indietro) per cambiare le modifiche o Cancel (Annulla) per annullare le modifiche.

Le modifiche al limite di storage dell'Auto Scaling vengono eseguite immediatamente. Questa impostazione ignora l'impostazione Apply immediately (Applica immediatamente).

#### AWS CLI

Per modificare le impostazioni di scalabilità automatica dello storage per un'istanza DB, usa il comando. AWS CLI [modify-db-instance](https://docs.aws.amazon.com/cli/latest/reference/rds/modify-db-instance.html) Imposta il seguente parametro:

• --max-allocated-storage: imposta il limite massimo delle dimensioni dell'archiviazione, in gibibyte. Se il valore è superiore al parametro --allocated-storage, l'Auto Scaling dello storage viene attivato. Se il valore equivale al parametro --allocated-storage, l'Auto Scaling dello storage viene disattivato.

Per verificare che Amazon RDS Storage Autoscaling sia disponibile per la tua istanza DB, usa il comando. AWS CLI [describe-valid-db-instance-modifications](https://docs.aws.amazon.com/cli/latest/reference/rds/describe-valid-db-instance-modifications.html) Per effettuare il controllo in base alla classe dell'istanza prima della creazione dell'istanza, utilizza il comando [describe](https://docs.aws.amazon.com/cli/latest/reference/rds/describe-orderable-db-instance-options.html)[orderable-db-instance-options](https://docs.aws.amazon.com/cli/latest/reference/rds/describe-orderable-db-instance-options.html). Controlla il seguente campo nel valore restituito:

• SupportsStorageAutoscaling: indica se l'istanza database supporta la scalabilità automatica dell'archiviazione.

Per ulteriori informazioni sullo storage, consultare [Storage di istanze Amazon RDS DB.](#page-196-0)

RDS API

Per modificare le impostazioni di scalabilità automatica dello storage per un'istanza DB, utilizza l'operazione Amazon. RDS API [ModifyDBInstance](https://docs.aws.amazon.com/AmazonRDS/latest/APIReference/API_ModifyDBInstance.html) Imposta il seguente parametro:

• MaxAllocatedStorage: imposta il limite massimo delle dimensioni dell'archiviazione, in gibibyte.

Per verificare che Amazon RDS Storage Autoscaling sia disponibile per la tua istanza DB, utilizza l'RDSAPI[DescribeValidDbInstanceModifications](https://docs.aws.amazon.com/AmazonRDS/latest/APIReference/API_DescribeValidDbInstanceModifications.html)operazione Amazon per un'istanza esistente o l'[DescribeOrderableDBInstanceOptions](https://docs.aws.amazon.com/AmazonRDS/latest/APIReference/API_DescribeOrderableDBInstanceOptions.html)operazione prima di creare un'istanza. Controlla il seguente campo nel valore restituito:

• SupportsStorageAutoscaling: indica se l'istanza database supporta la scalabilità automatica dell'archiviazione.

Per ulteriori informazioni sullo storage, consultare [Storage di istanze Amazon RDS DB.](#page-196-0)

#### Disabilitazione dell'Auto Scaling per una nuova istanza database

Se non hai più bisogno che Amazon RDS aumenti automaticamente lo storage per un'istanza Amazon RDS DB, puoi disattivare la scalabilità automatica dello storage. Dopo aver eseguito questa operazione, puoi ancora aumentare manualmente la quantità di storage per l'istanza database.

#### Console

Come disattivare l'Auto Scaling dello storage per un'istanza database

- 1. Accedi a AWS Management Console e apri la RDS console Amazon all'indirizzo [https://](https://console.aws.amazon.com/rds/)  [console.aws.amazon.com/rds/](https://console.aws.amazon.com/rds/).
- 2. Nel riquadro di navigazione, scegliere Databases (Database).
- 3. Scegliere l'istanza database che si desidera modificare e scegliere Modify (Modifica). Viene visualizzata la pagina Modify DB Instance (Modifica istanza database).
- 4. Deselezionare la casella di controllo Enable storage autoscaling (Abilita Auto Scaling dello storage) nella sezione Storage autoscaling (Auto Scaling dello storage). Per ulteriori informazioni, consulta [Modifica di un'istanza database Amazon RDS](#page-722-0).
- 5. Quando tutte le modifiche sono come si desidera, scegliere Continue (Continua) e controllare il riepilogo delle modifiche.
- 6. Nella pagina di conferma esaminare le modifiche. Se sono corrette, scegliere Modify DB Instance (Modifica istanza database) per salvare le modifiche. Se non sono corrette, scegliere Back (Indietro) per cambiare le modifiche o Cancel (Annulla) per annullare le modifiche.

Le modifiche al limite di storage dell'Auto Scaling vengono eseguite immediatamente. Questa impostazione ignora l'impostazione Apply immediately (Applica immediatamente).

#### AWS CLI

Per disattivare la scalabilità automatica dello storage per un'istanza DB, usa il AWS CLI comando [modify-db-instance](https://docs.aws.amazon.com/cli/latest/reference/rds/modify-db-instance.html)e il seguente parametro:

• --max-allocated-storage— Specificare un valore uguale all'--allocatedstorageimpostazione per impedire un'ulteriore scalabilità automatica RDS dello storage Amazon per l'istanza DB specificata.

Per ulteriori informazioni sullo storage, consultare [Storage di istanze Amazon RDS DB.](#page-196-0)

#### RDS API

Per disattivare la scalabilità automatica dello storage per un'istanza DB, utilizza l'operazione Amazon. RDS API [ModifyDBInstance](https://docs.aws.amazon.com/AmazonRDS/latest/APIReference/API_ModifyDBInstance.html) Imposta il seguente parametro:

• MaxAllocatedStorage— Specificare un valore uguale all'AllocatedStorageimpostazione per impedire un'ulteriore scalabilità automatica RDS dello storage Amazon per l'istanza DB specificata.

Per ulteriori informazioni sullo storage, consultare [Storage di istanze Amazon RDS DB.](#page-196-0)

### Aggiornamento del file system di archiviazione per un'istanza database

La maggior parte delle istanze RDS DB offre una dimensione di archiviazione massima di 64 TiB RDS per i database MariaDB, My e Postgre. SQL SQL Tuttavia, alcuni file system a 32 bit meno recenti hanno capacità di archiviazione inferiori. [Per determinare la capacità di archiviazione](https://docs.aws.amazon.com/cli/latest/reference/rds/describe-valid-db-instance-modifications.html)  [dell'istanza DB, è possibile utilizzare il comando -modifications. describe-valid-db-instance](https://docs.aws.amazon.com/cli/latest/reference/rds/describe-valid-db-instance-modifications.html) AWS CLI

Se RDS rileva che una delle tue istanze DB sta eseguendo un file system precedente (con una dimensione di storage di 16 TiB, un limite di dimensione del file di 2 TiB o scritture non ottimizzate), la RDS console ti informa che la configurazione del file system è idonea per un aggiornamento. È possibile verificare l'idoneità all'aggiornamento dell'istanza database nel pannello Archiviazione della pagina dei dettagli dell'istanza database.

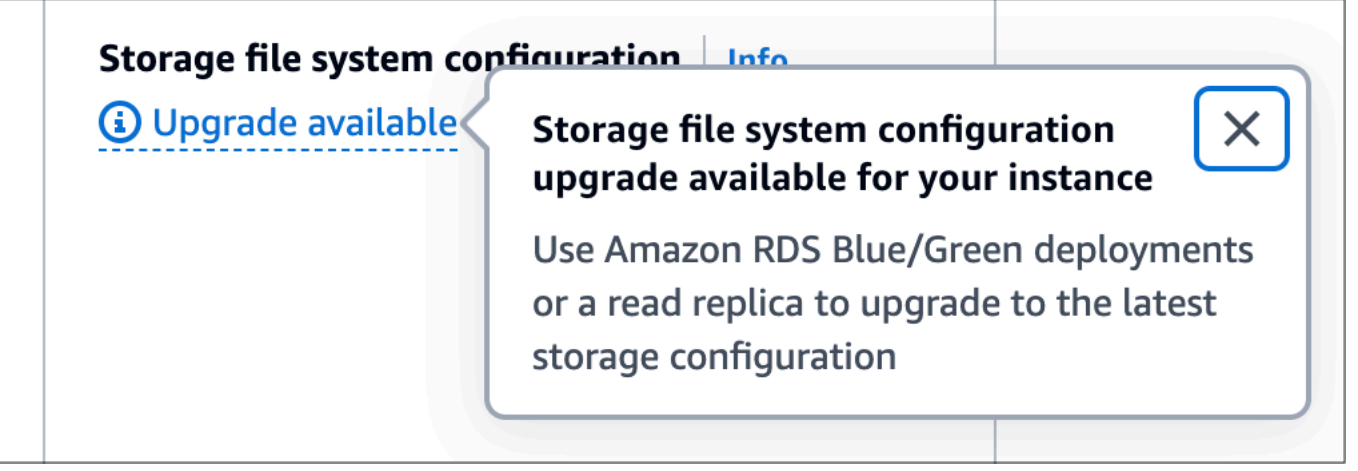

Se l'istanza database è idonea per un aggiornamento del file system, puoi eseguire l'aggiornamento in due modi:

- Crea un'implementazione blu/verde e specifica Aggiorna la configurazione del file system di archiviazione. Questa opzione aggiorna il file system alla configurazione preferita nell'ambiente verde. Quindi puoi eseguire lo switchover all'implementazione blu/verde, che rende l'ambiente verde il nuovo ambiente di produzione. Per istruzioni dettagliate, vedi [the section called "Creazione](#page-1066-0)  [di un'implementazione blu/verde".](#page-1066-0)
- Crea una replica di lettura dell'istanza database e specifica Aggiorna la configurazione del file system di archiviazione. Questa opzione aggiorna il file system della replica di lettura alla configurazione preferita. È possibile promuovere la replica di lettura a un'istanza autonoma. Per istruzioni dettagliate, vedi [the section called "Creazione di una replica di lettura".](#page-807-0)

L'aggiornamento della configurazione di archiviazione è un'operazione che richiede un elevato livello di I/O e comporta tempi di creazione lunghi per le repliche di lettura e le implementazioni blu/verdi. Il processo di aggiornamento dello storage è più rapido se l'istanza DB di origine utilizza lo storage Provisioned IOPS SSD (io1 o io2 Block Express) e hai eseguito il provisioning dell'ambiente verde o una replica di lettura con una dimensione dell'istanza pari o superiore a 4 volte. Gli upgrade dello storage che coinvolgono lo storage General Purpose SSD (gp2) possono esaurire il saldo del credito I/O, con conseguenti tempi di aggiornamento più lunghi. Per ulteriori informazioni, consulta [the](#page-196-0)  [section called "Storage delle istanze database".](#page-196-0)

Durante il processo di aggiornamento dell'archiviazione, il motore di database non è disponibile. Se il consumo di storage sull'istanza DB di origine è pari o superiore al 90% della dimensione dello storage allocato e se la scalabilità automatica dello storage è abilitata, il processo di aggiornamento dello storage aumenta la dimensione dello storage allocato del 10% per l'istanza verde o la replica di lettura. Se la scalabilità automatica dello storage è disabilitata, la dimensione dello storage non aumenta durante l'aggiornamento.

## Modifica delle impostazioni per Provisioned Storage IOPS SSD

Puoi modificare le impostazioni per un'istanza DB che utilizza IOPS SSD lo storage Provisioned utilizzando la RDS console Amazon o Amazon RDSAPI. AWS CLI Specificate il tipo di storage, lo storage allocato e la quantità di Provisioned di IOPS cui avete bisogno. L'intervallo dipende dal motore del database e dal tipo di istanza.

Sebbene sia possibile ridurre la quantità di IOPS provisioning per l'istanza, non è possibile ridurre le dimensioni dello storage.

Nella maggior parte dei casi, lo storage con dimensionamento non richiede alcuna interruzione e non influisce negativamente sulle prestazioni del server. Dopo aver modificato lo storage IOPS per un'istanza DB, lo stato dell'istanza DB è quello di ottimizzazione dello storage.

#### **a** Note

L'ottimizzazione dello spazio di archiviazione può richiedere alcune ore. Non puoi apportare altre modifiche all'archiviazione prima di sei (6) ore dal completamento dell'ottimizzazione dello spazio di archiviazione nell'istanza.

Per informazioni sugli intervalli di storage allocato e Provisioned IOPS disponibili per ogni motore di database, consulta. [Archiviazione predisposta IOPS SSD](#page-198-0)

Console

Per modificare le IOPS impostazioni Provisioned per un'istanza DB

- 1. Accedi a AWS Management Console e apri la RDS console Amazon all'indirizzo [https://](https://console.aws.amazon.com/rds/)  [console.aws.amazon.com/rds/](https://console.aws.amazon.com/rds/).
- 2. Nel riquadro di navigazione, scegli Databases (Database).

Per filtrare l'elenco delle istanze DB, in Filter database inserisci una stringa di testo che Amazon RDS utilizzerà per filtrare i risultati. Verranno visualizzate solo le istanze database i cui nomi contengono la stringa.

- 3. Scegli l'istanza DB con Provisioned IOPS che desideri modificare.
- 4. Scegli Modifica.
- 5. Nella pagina Modifica istanza DB, scegli Provisioned IOPS SSD (io1) o Provisioned IOPS SSD (io2) per il tipo di storage.
- 6. Per Provisioned IOPS, inserisci un valore.

Se il valore specificato per Allocated storage o Provisioned IOPS non rientra nei limiti supportati dall'altro parametro, viene visualizzato un messaggio di avviso. Il messaggio indica l'intervallo di valori necessario per l'altro parametro.

- 7. Scegli Continue (Continua).
- 8. Scegliere Apply immediately (Applica immediatamente) nella sezione Scheduling of modifications (Pianificazione delle modifiche) per applicare immediatamente le modifiche all'istanza database. In alternativa, scegliere Apply during the next scheduled maintenance window (Applica durante la prossima finestra di manutenzione pianificata): per applicare le modifiche durante la prossima finestra di manutenzione.
- 9. Esaminare i parametri da modificare e scegliere Modify DB instance (Modifica istanza database) per completare la modifica.

Il nuovo valore per lo storage allocato o per Provisioned IOPS viene visualizzato nella colonna **Status** 

#### AWS CLI

Per modificare l'IOPSimpostazione Provisioned per un'istanza DB, usa il comando. AWS CLI [modify-db-instance](https://docs.aws.amazon.com/cli/latest/reference/rds/modify-db-instance.html) Imposta i seguenti parametri:

- --storage-type— Impostato su io1 o io2 per ProvisionedIOPS.
- --allocated-storage: la quantità di spazio di archiviazione, in gibibyte, da allocare per l'istanza database.
- --iops— La nuova quantità di Provisioned IOPS per l'istanza DB, espressa in operazioni di I/O al secondo.

• --apply-immediately: utilizza --apply-immediately per applicare immediatamente le modifiche. Utilizza --no-apply-immediately (impostazione predefinita) per applicare le modifiche durante la finestra di manutenzione successiva.

#### RDS API

Per modificare le IOPS impostazioni Provisioned per un'istanza DB, utilizza l'RDSAPIoperazione [ModifyDBInstance](https://docs.aws.amazon.com/AmazonRDS/latest/APIReference/API_ModifyDBInstance.html)Amazon. Imposta i seguenti parametri:

- StorageType— Impostato su io1 o io2 per ProvisionedIOPS.
- AllocatedStorage: la quantità di spazio di archiviazione, in gibibyte, da allocare per l'istanza database.
- Iops— La nuova IOPS velocità per l'istanza DB, espressa in operazioni di I/O al secondo.
- ApplyImmediately: imposta questa opzione su True per applicare immediatamente le modifiche. Imposta questa opzione su False (impostazione predefinita) per applicare le modifiche durante la finestra di manutenzione successiva.

### Modifiche dello spazio di archiviazione con uso intensivo di I/O

Le istanze Amazon RDS DB utilizzano i volumi Amazon Elastic Block Store (EBS) per lo storage di database e log. A seconda della quantità di storage richiesta, RDS (ad eccezione RDS di SQL Server), esegue automaticamente lo striping su più EBS volumi Amazon per migliorare le prestazioni. RDSLe istanze DB con tipi di SSD storage sono supportate da uno o quattro EBS volumi Amazon con striping in configurazione RAID 0. In base alla progettazione, le operazioni di modifica dello storage per un'istanza RDS DB hanno un impatto minimo sulle operazioni di database in corso.

Nella maggior parte dei casi, le modifiche alla scalabilità dello storage vengono completamente trasferite al EBS livello Amazon e sono trasparenti per il database. Questo processo in genere viene completato in pochi minuti. Tuttavia, alcuni volumi di RDS storage meno recenti richiedono un processo diverso per modificare le dimensioni, il provisioning IOPS o il tipo di storage. Ciò comporta la creazione di una copia completa dei dati utilizzando un'operazione potenzialmente con uso intensivo di I/O.

La modifica dello spazio di archiviazione utilizza un'operazione con uso intensivo di I/O se si verifica uno dei seguenti fattori:

- Il tipo di archiviazione di origine è magnetico. L'archiviazione magnetica non supporta la modifica elastica del volume.
- L'istanza RDS DB non ha un EBS layout Amazon a uno o quattro volumi. Puoi visualizzare il numero di EBS volumi Amazon in uso sulle tue istanze RDS DB utilizzando i parametri di Enhanced Monitoring. Per ulteriori informazioni, consulta [Visualizzazione delle metriche del](#page-1464-0)  [sistema operativo nella console RDS.](#page-1464-0)
- La dimensione di destinazione della richiesta di modifica aumenta lo spazio di archiviazione allocato oltre 400 GiB RDS per le SQL istanze MariaDB, SQL My e Postgre e 200 GiB per Oracle. RDS Le operazioni di dimensionamento automatico dello spazio di archiviazione hanno lo stesso effetto quando aumentano le dimensioni dello spazio allocato dell'istanza database al di sopra di queste soglie.

Se la modifica dello spazio di archiviazione comporta un'operazione che richiede un uso intensivo di I/O, tale modifica consuma risorse di I/O e aumenta il carico sull'istanza database. Le modifiche allo storage con operazioni ad alta intensità di I/O che coinvolgono lo storage General Purpose SSD (gp2) possono esaurire il saldo del credito I/O, con conseguenti tempi di conversione più lunghi.

Come best practice, consigliamo di pianificare queste richieste di modifica dello spazio di archiviazione non nelle ore di punta per ridurre il tempo necessario per completare l'operazione. In alternativa, puoi creare una replica di lettura dell'istanza database ed eseguire la modifica dello spazio di archiviazione sulla replica di lettura. Quindi promuovi la replica di lettura a istanza primaria. Per ulteriori informazioni, consulta [Uso delle repliche di lettura dell'istanza database.](#page-796-0)

Per ulteriori informazioni, consulta [Perché un'istanza Amazon RDS DB è bloccata nello stato di](https://aws.amazon.com/premiumsupport/knowledge-center/rds-stuck-modifying/) [modifica quando cerco di aumentare lo storage allocato?](https://aws.amazon.com/premiumsupport/knowledge-center/rds-stuck-modifying/)

## Modifica delle impostazioni per lo storage General Purpose SSD (gp3)

Puoi modificare le impostazioni per un'istanza DB che utilizza lo storage General Purpose SSD (gp3) utilizzando la RDS console Amazon o Amazon. AWS CLI RDS API Specificate il tipo di storage, lo storage allocato, la quantità di Provisioned IOPS e il throughput di storage di cui avete bisogno.

Sebbene sia possibile ridurre la quantità di Provisioned IOPS e il throughput di storage per l'istanza DB, non è possibile ridurre le dimensioni dello storage.

Nella maggior parte dei casi, la scalabilità dell'archiviazione non richiede alcuna interruzione. Dopo aver modificato lo storage IOPS per un'istanza DB, lo stato dell'istanza DB è di ottimizzazione dello storage. Puoi aspettarti latenze elevate, ma comunque nell'intervallo di millisecondi a una cifra,

durante l'ottimizzazione dell'archiviazione. Dopo una modifica dello storage, l'istanza database è completamente operativa.

#### **a** Note

Non puoi apportare altre modifiche allo storage prima di sei (6) ore dal completamento dell'ottimizzazione dello storage nell'istanza.

Per informazioni sugli intervalli di storage allocato, Provisioned e velocità effettiva di archiviazione disponibili per ogni motore di databaseIOPS, consulta. [archiviazione gp3 \(consigliata\)](#page-203-0)

#### Console

Per modificare le impostazioni delle prestazioni dell'archiviazione per un'istanza database

- 1. Accedi a AWS Management Console e apri la RDS console Amazon all'indirizzo [https://](https://console.aws.amazon.com/rds/)  [console.aws.amazon.com/rds/](https://console.aws.amazon.com/rds/).
- 2. Nel riquadro di navigazione, scegli Databases (Database).

Per filtrare l'elenco delle istanze DB, in Filter database inserisci una stringa di testo che Amazon RDS utilizzerà per filtrare i risultati. Verranno visualizzate solo le istanze database i cui nomi contengono la stringa.

- 3. Scegli l'istanza database con l'archiviazione gp3 che vuoi modificare.
- 4. Scegli Modifica.
- 5. Nella pagina Modifica istanza DB, scegli General Purpose SSD (gp3) come tipo di archiviazione, quindi procedi come segue:
	- a. Per Provisioned IOPS, scegli un valore.

Se il valore specificato per Allocated storage o Provisioned non rientra nei limiti supportati dall'altro parametro, IOPS viene visualizzato un messaggio di avviso. Il messaggio indica l'intervallo di valori necessario per l'altro parametro.

b. Per Storage throughput (Velocità di trasmissione effettiva di archiviazione), scegli un valore.

Se il valore specificato per Provisioned IOPS o Storage throughput non rientra nei limiti supportati dall'altro parametro, viene visualizzato un messaggio di avviso. Il messaggio indica l'intervallo di valori necessario per l'altro parametro.

- 6. Scegli Continue (Continua).
- 7. Scegliere Apply immediately (Applica immediatamente) nella sezione Scheduling of modifications (Pianificazione delle modifiche) per applicare immediatamente le modifiche all'istanza database. In alternativa, scegliere Apply during the next scheduled maintenance window (Applica durante la prossima finestra di manutenzione pianificata): per applicare le modifiche durante la prossima finestra di manutenzione.
- 8. Esaminare i parametri da modificare e scegliere Modify DB instance (Modifica istanza database) per completare la modifica.

Il nuovo valore per Provisioned IOPS viene visualizzato nella colonna Status.

#### AWS CLI

Per modificare le impostazioni delle prestazioni di archiviazione per un'istanza DB, usa il AWS CLI comando [modify-db-instance](https://docs.aws.amazon.com/cli/latest/reference/rds/modify-db-instance.html). Imposta i seguenti parametri:

- --storage-type— Impostato su gp3 For General Purpose SSD (gp3).
- --allocated-storage: la quantità di spazio di archiviazione, in gibibyte, da allocare per l'istanza database.
- --iops— La nuova quantità di Provisioned IOPS per l'istanza DB, espressa in operazioni di I/O al secondo.
- --storage-throughput— Il nuovo throughput di archiviazione per l'istanza DB, espresso in. MiBps
- --apply-immediately: utilizza --apply-immediately per applicare immediatamente le modifiche. Utilizza --no-apply-immediately (impostazione predefinita) per applicare le modifiche durante la finestra di manutenzione successiva.

#### RDS API

Per modificare le impostazioni delle prestazioni di archiviazione per un'istanza DB, utilizza l'RDSAPIoperazione Amazon [ModifyDBInstance](https://docs.aws.amazon.com/AmazonRDS/latest/APIReference/API_ModifyDBInstance.html). Imposta i seguenti parametri:

- StorageType— Impostato su gp3 For General Purpose SSD (gp3).
- AllocatedStorage: la quantità di spazio di archiviazione, in gibibyte, da allocare per l'istanza database.
- Iops— La nuova IOPS velocità per l'istanza DB, espressa in operazioni di I/O al secondo.
- StorageThroughput— Il nuovo throughput di archiviazione per l'istanza DB, espresso in. MiBps
- ApplyImmediately: imposta questa opzione su True per applicare immediatamente le modifiche. Imposta questa opzione su False (impostazione predefinita) per applicare le modifiche durante la finestra di manutenzione successiva.

### Utilizzo di un volume di registro dedicato () DLV

Puoi utilizzare un volume di log dedicato (DLV) per un'istanza DB che utilizza lo storage Provisioned IOPS (PIOPS). A DLV sposta i log delle transazioni del SQL database Postgre e i redo log e i log binari di My SQL /MariaDB su un volume di archiviazione separato dal volume contenente le tabelle del database. A DLV rende la registrazione delle scritture delle transazioni più efficiente e coerente. DLVssono ideali per database con storage allocato di grandi dimensioni, requisiti di I/O al secondo (IOPS) elevati o carichi di lavoro sensibili alla latenza.

DLVssono supportati per PIOPS lo storage (io1 e io2 Block Express) e vengono creati con una dimensione fissa di 1.000 GiB e 3.000 Provisioned. IOPS

Amazon RDS supporta DLVs in tutto Regioni AWS le seguenti versioni:

- MariaDB 10.6.7 e versioni successive alla 10
- Le mie SQL 8 versioni 8.0.28 e successive
- Postgre SQL 13.10 e versioni successive 13, 14.7 e successive 14 versioni e 15.2 e versioni successive 15

RDSsupporta implementazioni Multi-AZ. DLVs Quando si modifica o si crea un'istanza Multi-AZ, DLV viene creata un'istanza sia per la primaria che per quella secondaria.

RDSsupporta DLVs repliche di lettura. Se l'istanza DB principale ha un DLV abilitato, tutte le repliche di lettura create dopo l'abilitazione DLV avranno anche un. DLV Tutte le repliche di lettura create prima del passaggio a non DLV saranno abilitate a meno che non vengano modificate esplicitamente in tal senso. Consigliamo che tutte le repliche di lettura collegate a un'istanza primaria prima dell'DLVattivazione vengano modificate anche manualmente in modo da avere A. DLV

#### **a** Note

I volumi di log dedicati sono consigliati per configurazioni di database di almeno 5 TiB.

Per informazioni sugli intervalli di storage allocato, Provisioned e velocità effettiva di archiviazione disponibili per ogni motore di databaseIOPS, vedere. [Archiviazione predisposta IOPS SSD](#page-198-0)

#### Argomenti

- [Considerazioni relative all'attivazione e alla disabilitazione DLV](#page-876-0)
- [Attivazione DLV quando si crea un'istanza DB](#page-877-0)
- [Attivazione DLV su un'istanza DB esistente](#page-879-0)
- [Monitoraggio dell'DLVarchiviazione](#page-881-0)

<span id="page-876-0"></span>Considerazioni relative all'attivazione e alla disabilitazione DLV

L'attivazione e la disabilitazione DLV possono richiedere molto tempo e causare tempi di inattività. Il processo prevede la copia di tutti i log delle transazioni o dei log di ripristino e binari (a seconda del motore di database) sul nuovo volume al momento dell'attivazione o sullo storage originale durante la disabilitazione. La durata di questa operazione è influenzata da diversi fattori:

- Numero di registri delle transazioni:
	- I database più grandi con più transazioni generano più registri, aumentando il tempo necessario per la copia.
	- I log delle transazioni possono accumularsi sull'istanza database principale se gli slot di replica sono inattivi o se la replica è in ritardo, aumentando il tempo necessario per la copia. Assicurati che la replica sia aggiornata e rimuovi gli slot non necessari.
- Configurazione dello storage:
	- Larghezza di EBS banda dell'istanza DB: una larghezza di banda maggiore consente un trasferimento dei dati più rapido.
	- Numero di provisioningIOPS: un numero maggiore di operazioni di input/output al secondo (IOPS) può accelerare il processo di copia.
- Attività del database: livelli elevati di attività del database durante la configurazione possono rallentare il processo.

Per ridurre al minimo i tempi di inattività, si consiglia di pianificare e programmare i periodi di scarsa attività o gli intervalli di manutenzione.

Utilizzo di un volume di registro dedicato (DLV) 836

### <span id="page-877-0"></span>Attivazione DLV quando si crea un'istanza DB

È possibile utilizzare AWS Management Console AWS CLI, o RDS API per creare un'istanza DB con DLV enabled.

Console

Da abilitare DLV su una nuova istanza DB

- 1. Accedi a AWS Management Console e apri la RDS console Amazon all'indirizzo [https://](https://console.aws.amazon.com/rds/)  [console.aws.amazon.com/rds/](https://console.aws.amazon.com/rds/).
- 2. Scegliere Crea database.
- 3. Nella pagina Crea un'istanza DB, scegli un motore DB che supportiDLV.
- 4. Per l'archiviazione:
	- a. Scegli Provisioned IOPS SSD (io1) o Provisioned IOPS SSD (io2).
	- b. Inserisci lo storage allocato e il provisioned che desideri. IOPS
	- c. Espandi Dedicated Log Volume, quindi seleziona Attiva Dedicated Log Volume.

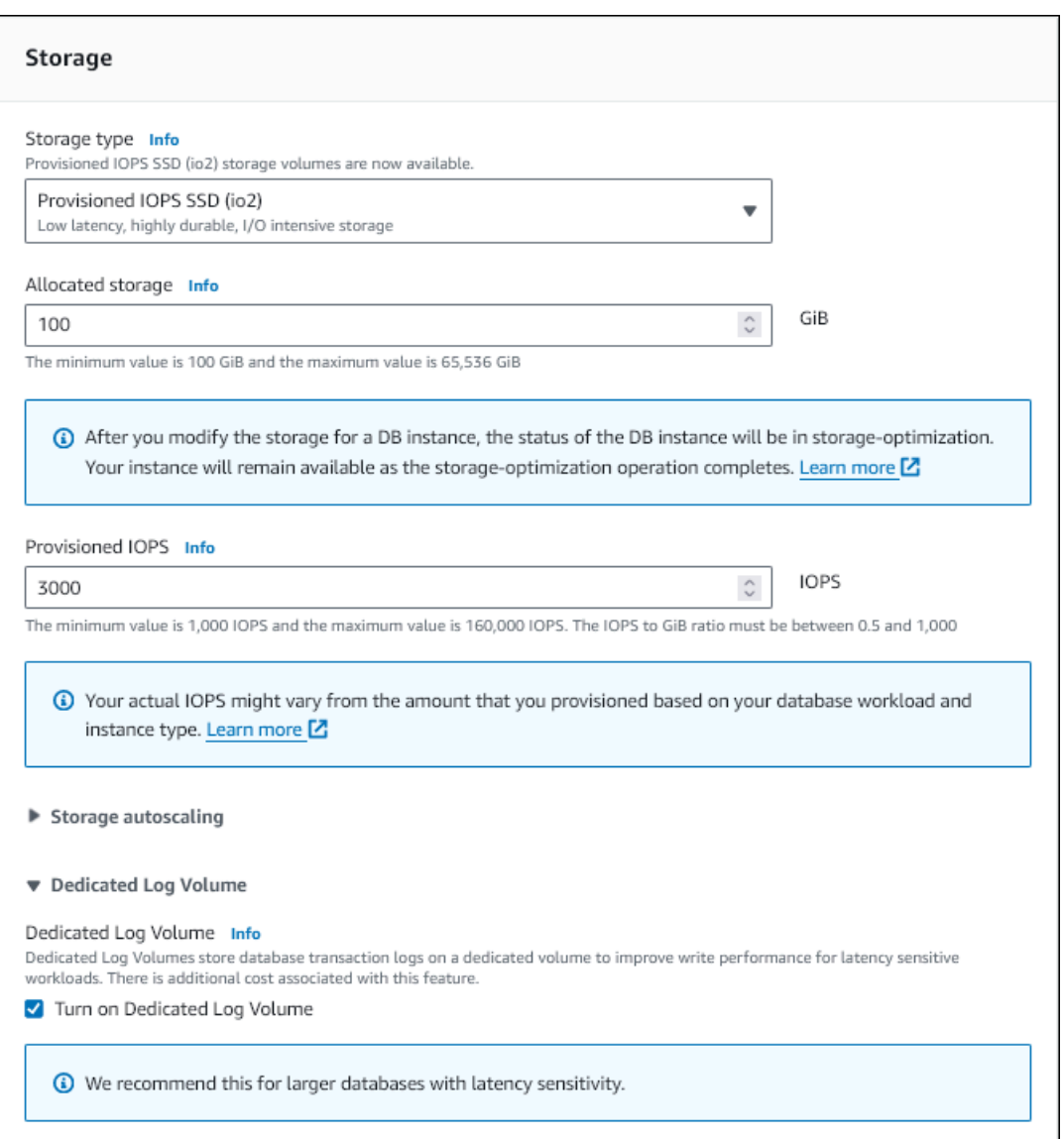

- 5. Scegliete altre impostazioni in base alle vostre esigenze.
- 6. Scegliere Crea database.

Dopo la creazione del database, il valore per Dedicated Log Volume viene visualizzato nella scheda Configurazione della pagina dei dettagli del database.

CLI

Per abilitare DLV la creazione di un'istanza DB utilizzando IOPS lo storage Provisioned, usa il AWS CLI comando [create-db-instance](https://docs.aws.amazon.com/cli/latest/reference/rds/create-db-instance.html). Imposta i seguenti parametri:

- --dedicated-log-volume— Abilita un volume di registro dedicato.
- --storage-type— Impostato su io1 o io2 per Provisioned. IOPS
- --allocated-storage: la quantità di spazio di archiviazione, in gibibyte, da allocare per l'istanza database.
- --iops— La quantità di Provisioned IOPS per l'istanza DB, espressa in operazioni di I/O al secondo.

#### RDS API

Per abilitare DLV la creazione di un'istanza DB utilizzando IOPS lo storage Provisioned, utilizza l'RDSAPIoperazione Amazon [C. reateDBInstance](https://docs.aws.amazon.com/AmazonRDS/latest/APIReference/API_CretaeDBInstance.html) Imposta i seguenti parametri:

- DedicatedLogVolume— Impostato per true abilitare un volume di log dedicato.
- StorageType— Impostato su io1 o io2 per Provisioned. IOPS
- AllocatedStorage: la quantità di spazio di archiviazione, in gibibyte, da allocare per l'istanza database.
- Iops— La IOPS velocità dell'istanza DB, espressa in operazioni di I/O al secondo.

#### <span id="page-879-0"></span>Attivazione DLV su un'istanza DB esistente

È possibile utilizzare AWS Management Console AWS CLI, o RDS API modificare un'istanza DB per abilitarlaDLV.

Dopo aver modificato l'DLVimpostazione per un'istanza DB, è necessario riavviare l'istanza DB.

#### Console

Da abilitare DLV su un'istanza DB esistente

- 1. Accedi a AWS Management Console e apri la RDS console Amazon all'indirizzo [https://](https://console.aws.amazon.com/rds/)  [console.aws.amazon.com/rds/](https://console.aws.amazon.com/rds/).
- 2. Nel riquadro di navigazione, scegli Databases (Database).

Per filtrare l'elenco delle istanze DB, in Filter database inserisci una stringa di testo che Amazon RDS utilizzerà per filtrare i risultati. Verranno visualizzate solo le istanze database i cui nomi contengono la stringa.

- 3. Scegli l'istanza DB con IOPS storage Provisioned che desideri modificare.
- 4. Scegli Modifica.
- 5. Nella pagina Modifica dell'istanza DB:
	- Per Storage, espandi Dedicated Log Volume, quindi seleziona Attiva volume di log dedicato.
- 6. Scegli Continua.
- 7. Scegli Applica immediatamente per applicare immediatamente le modifiche all'istanza DB. In alternativa, scegliere Apply during the next scheduled maintenance window (Applica durante la prossima finestra di manutenzione pianificata): per applicare le modifiche durante la prossima finestra di manutenzione.
- 8. Esaminare i parametri da modificare e scegliere Modify DB instance (Modifica istanza database) per completare la modifica.

Il nuovo valore per Dedicated Log Volume viene visualizzato nella scheda Configurazione della pagina dei dettagli del database.

#### CLI

Per abilitare o disabilitare DLV su un'istanza DB esistente utilizzando Provisioned IOPS storage, usa il AWS CLI comando [modify-db-instance](https://docs.aws.amazon.com/cli/latest/reference/rds/modify-db-instance.html). Imposta i seguenti parametri:

• --dedicated-log-volume— Abilita un volume di registro dedicato.

Utilizza --no-dedicated-log-volume (impostazione predefinita) per disabilitare un volume di registro dedicato.

• --apply-immediately: utilizza --apply-immediately per applicare immediatamente le modifiche.

Utilizza --no-apply-immediately (impostazione predefinita) per applicare le modifiche durante la finestra di manutenzione successiva.

#### RDS API

Per abilitare o disabilitare DLV un'istanza DB esistente utilizzando IOPS lo storage Provisioned, utilizza l'RDSAPIoperazione [ModifyDBInstance](https://docs.aws.amazon.com/AmazonRDS/latest/APIReference/API_ModifyDBInstance.html)Amazon. Imposta i seguenti parametri:

• DedicatedLogVolume— Imposta questa opzione per true abilitare un volume di log dedicato.

Imposta questa opzione per false disabilitare un volume di registro dedicato. Si tratta del valore di default.

• ApplyImmediately: imposta questa opzione su True per applicare immediatamente le modifiche.

Imposta questa opzione su False (impostazione predefinita) per applicare le modifiche durante la finestra di manutenzione successiva.

#### <span id="page-881-0"></span>Monitoraggio dell'DLVarchiviazione

È possibile monitorare l'utilizzo DLV dello storage utilizzando la FreeStorageSpaceLogVolume metrica in CloudWatch.

È possibile utilizzare la seguente query per Postgre RDS per SQL trovare la dimensione occupata dai log delle transazioni:

```
SELECT pg_size_pretty(COALESCE(sum(size), 0)) AS total_wal_generated_size
FROM pg_catalog.pg_ls_waldir();
```
Se lo storage si DLV esaurisce, l'istanza DB entrerà storage-full nello stato, causando tempi di inattività.

## Eliminazione di un'istanza database

È possibile eliminare un'istanza DB utilizzando l' AWS Management Console API AWS CLI, the o RDS. Per eliminare un'istanza DB in un cluster DB Aurora, consulta [Eliminazione di cluster e istanze](https://docs.aws.amazon.com/AmazonRDS/latest/AuroraUserGuide/USER_DeleteCluster.html) [database di Aurora](https://docs.aws.amazon.com/AmazonRDS/latest/AuroraUserGuide/USER_DeleteCluster.html).

#### Argomenti

- [Prerequisiti per l'eliminazione di un'istanza database](#page-882-0)
- [Considerazioni sull'eliminazione di un'istanza database](#page-882-1)
- [Eliminazione di un'istanza database](#page-884-0)

## <span id="page-882-0"></span>Prerequisiti per l'eliminazione di un'istanza database

Prima di provare a eliminare l'istanza database, assicurati che l'opzione Protezione da eliminazione sia disattivata. Per impostazione predefinita, l'opzione Protezione da eliminazione è attivata per un'istanza database creata con la console.

Se l'opzione Protezione da eliminazione è attivata per l'istanza database, puoi disattivarla modificando le impostazioni dell'istanza. Scegli Modifica nella pagina dei dettagli del database o chiama il [modify-db-instancec](https://docs.aws.amazon.com/cli/latest/reference/rds/modify-db-instance.html)omando. Questa operazione non causa un'interruzione delle attività. Per ulteriori informazioni, consulta [Impostazioni per istanze database.](#page-725-0)

### <span id="page-882-1"></span>Considerazioni sull'eliminazione di un'istanza database

L'eliminazione di un'istanza database interessa la ripristinabilità dell'istanza, la disponibilità del backup e lo stato della replica di lettura. Considera le problematiche descritte di seguito:

- È possibile decidere se creare uno snapshot DB finale. Sono disponibili le seguenti opzioni:
	- Se crei uno snapshot finale, è possibile utilizzarlo per ripristinare l'istanza database eliminata. RDS conserva sia lo snapshot finale che tutti gli snapshot manuali creati in precedenza. Non puoi creare un'istantanea database finale dell'istanza database se il relativo stato non è Available. Per ulteriori informazioni, consulta [Visualizzazione dello stato dell'istanza](#page-1235-0) [database di Amazon RDS](#page-1235-0) .
	- Se non scatti un'istantanea finale, l'eliminazione dell'istanza è più veloce. Lo svantaggio è che non esiste un'istantanea finale da ripristinare in un secondo momento. Se decidi di ripristinare l'istanza DB eliminata, conserva i backup automatici o utilizza un'istantanea manuale precedente per ripristinare l'istanza DB al momento in cui si trovava la copia istantanea precedente.
- Puoi decidere se mantenere i backup automatici. Sono disponibili le seguenti opzioni:
	- Se decidi di mantenere i backup automatici, RDS li conserva per il periodo di conservazione impostato sull'istanza database al momento dell'eliminazione. Puoi utilizzare i backup automatici per ripristinare l'istanza database nell'intervallo compreso nel periodo di conservazione ma successivamente a esso. Il periodo di conservazione impostato è valido indipendentemente dal fatto che si sia scelto di creare uno snapshot DB finale. Per eliminare i backup automatici mantenuti, consulta [Eliminazione dei backup automatici mantenuti.](#page-1105-0)
	- I backup automatici conservati e le istantanee manuali comportano costi di fatturazione fino alla loro eliminazione. Per ulteriori informazioni, consulta [Costi di retention.](#page-1104-0)
	- Se non conservi i backup automatici, RDS elimina i backup automatici che risiedono nella stessa istanza DB. Regione AWS Non è possibile recuperare questi backup. Se i backup automatici sono stati replicati in un'altra Regione AWS, RDS li conserva anche se decidi di non conservarli. Per ulteriori informazioni, consulta [Replica dei backup automatici su un altro Regione AWS](#page-1110-0).

#### **a** Note

In genere non devi mantenere i backup automatici se crei uno snapshot DB finale.

- Quando elimini un'istanza database, RDS non elimina le istantanee database manuali. Per ulteriori informazioni, consulta [Creazione di uno snapshot DB per un'istanza DB Single-AZ.](#page-1128-0)
- Se desideri eliminare tutte le risorse RDS, tieni presente che le seguenti risorse comportano costi di fatturazione:
	- Istanze DB
	- Snapshot DB
	- Cluster database

Se hai acquistato istanze riservate, queste vengono fatturate in base al contratto sottoscritto al momento dell'acquisto dell'istanza. Per ulteriori informazioni, consulta [Istanze DB riservate per](#page-338-0) [Amazon Istanze.](#page-338-0) Puoi ottenere informazioni di fatturazione per tutte le tue risorse utilizzando il. AWS AWS Cost Explorer Per ulteriori informazioni, consulta [Analisi dei costi con](https://docs.aws.amazon.com/cost-management/latest/userguide/ce-what-is.html). AWS Cost Explorer

• Se elimini un'istanza DB che contiene repliche di lettura nella stessa Regione AWS, ogni replica di lettura viene automaticamente promossa a istanza DB autonoma. Per ulteriori informazioni, consulta [Promozione di una replica di lettura a istanza database standalone](#page-810-0). Se l'istanza DB ha repliche di lettura in diverse aree geografiche Regioni AWS, consulta [Considerazioni relative alla](#page-826-0)  [replica tra regioni](#page-826-0) le informazioni relative all'eliminazione dell'istanza DB di origine per una replica di lettura interregionale.

- Quando lo stato di un'istanza DB èdeleting, il relativo valore del certificato CA non viene visualizzato nella console RDS o nell'output dei AWS CLI comandi o delle operazioni dell'API RDS. Per ulteriori informazioni sui certificati CA, consulta .
- Il tempo necessario per eliminare un'istanza database varia a seconda del periodo di conservazione del backup, ovvero a seconda del numero di backup da eliminare, della quantità di dati eliminati e dell'esecuzione di uno snapshot finale.

## <span id="page-884-0"></span>Eliminazione di un'istanza database

È possibile eliminare un'istanza DB utilizzando AWS Management Console, the o l' AWS CLI API RDS. Completa le attività seguenti:

- Fornire il nome dell'istanza database
- Abilitare o disabilitare l'opzione per acquisire uno snapshot DB finale dell'istanza.
- Abilitare o disabilitare l'opzione per mantenere i backup automatici.

#### **a** Note

Non puoi eliminare un'istanza database quando l'opzione Protezione da eliminazione è abilitata. Per ulteriori informazioni, consulta [Prerequisiti per l'eliminazione di un'istanza](#page-882-0) [database](#page-882-0).

#### Console

#### Per eliminare un'istanza database

- 1. Accedi AWS Management Console e apri la console Amazon RDS all'[indirizzo https://](https://console.aws.amazon.com/rds/) [console.aws.amazon.com/rds/](https://console.aws.amazon.com/rds/).
- 2. Nel riquadro di navigazione, scegliere Databases (Database) e selezionare l'istanza database da eliminare.
- 3. In Actions (Azioni), selezionare Delete (Elimina).
- 4. Per creare uno snapshot DB finale per l'istanza database, abilitare Create final snapshot? (Crea snapshot finale?).
- 5. Se si è scelto di creare uno snapshot finale, immettere il Final snapshot name (Nome dello snapshot finale).
- 6. Per mantenere i backup automatici, scegliere Retain automated backups (Mantieni backup automatici).
- 7. Immettere **delete me** nella casella.
- 8. Scegliere Delete (Elimina).

#### AWS CLI

Per trovare gli ID delle istanze DB presenti nel tuo account, chiama il [describe-db-instances](https://docs.aws.amazon.com/cli/latest/reference/rds/describe-db-instances.html)comando:

```
aws rds describe-db-instances --query 'DBInstances[*].[DBInstanceIdentifier]' --output 
 text
```
Per eliminare un'istanza DB utilizzando il AWS CLI, chiamate il [delete-db-instancec](https://docs.aws.amazon.com/cli/latest/reference/rds/delete-db-instance.html)omando con le seguenti opzioni:

- --db-instance-identifier
- --final-db-snapshot-identifier o --skip-final-snapshot

Example Con uno snapshot finale e nessun backup automatico mantenuto

Per LinuxmacOS, oUnix:

```
aws rds delete-db-instance \ 
     --db-instance-identifier mydbinstance \ 
     --final-db-snapshot-identifier mydbinstancefinalsnapshot \ 
     --delete-automated-backups
```
Per Windows:

```
aws rds delete-db-instance ^ 
     --db-instance-identifier mydbinstance ^ 
     --final-db-snapshot-identifier mydbinstancefinalsnapshot ^ 
     --delete-automated-backups
```
Example Con backup automatici mantenuti e nessuno snapshot finale

Per LinuxmacOS, oUnix:

```
aws rds delete-db-instance \ 
     --db-instance-identifier mydbinstance \ 
     --skip-final-snapshot \ 
     --no-delete-automated-backups
```
Per Windows:

```
aws rds delete-db-instance ^ 
     --db-instance-identifier mydbinstance ^ 
     --skip-final-snapshot ^ 
     --no-delete-automated-backups
```
#### API RDS

Per eliminare un'istanza database tramite l'API Amazon RDS, chiamare l'operazione [DeleteDBInstance](https://docs.aws.amazon.com/AmazonRDS/latest/APIReference/API_DeleteDBInstance.html) con i parametri seguenti:

- DBInstanceIdentifier
- FinalDBSnapshotIdentifier o SkipFinalSnapshot

# Tutorial: Gestione di un ambiente di istanze My SQL DB dallo sviluppo alla produzione

#### Argomenti

- **[Introduzione](#page-887-0)**
- **[Prerequisiti](#page-888-0)**
- [Aggiungi RDS tag Amazon per classificare la tua istanza DB come ambiente di sviluppo](#page-888-1)
- [Aumenta la capacità di storage di un'istanza DB per soddisfare le crescenti esigenze di dati](#page-888-2)
- [Crea repliche di lettura per migliorare la resilienza e la disponibilità di un'istanza DB](#page-889-0)
- [Aggiorna i RDS tag Amazon per classificare un'istanza DB come ambiente di produzione](#page-890-0)

## <span id="page-887-0"></span>Introduzione

Uno scenario comune per la gestione di un'istanza Amazon RDS DB prevede la supervisione del suo ciclo di vita dallo sviluppo iniziale fino alla distribuzione in produzione. Questo tutorial offre indicazioni per gestire le attività chiave per garantire che il database funzioni in modo ottimale e si adatti per soddisfare le esigenze operative in evoluzione. Inoltre, descrive le opzioni per sincronizzare le modifiche apportate tra gli ambienti di sviluppo e di produzione per garantire coerenza e affidabilità.

Completando questi passaggi, imparerai:

- Come eseguire attività specifiche con le istanze My SQL DB, come aggiungere e aggiornare RDS tag Amazon, espandere lo storage, creare repliche di lettura ed eliminare risorse.
- Come sincronizzare gli aggiornamenti da un ambiente di produzione a un ambiente di sviluppo per test e convalide completi.

Per completare questo tutorial, esegui le seguenti attività:

- 1. Crea un'istanza My SQL DB.
- 2. Aggiungi RDS tag Amazon per classificare la tua istanza DB come ambiente di sviluppo.
- 3. Aumenta la capacità di storage della tua istanza DB per far fronte a carichi di lavoro crescenti.
- 4. Crea repliche di lettura per migliorare la resilienza e la disponibilità dell'istanza DB.
- 5. Aggiorna i RDS tag Amazon per classificare la tua istanza DB come ambiente di produzione.
- 6. Elimina le istanze DB che non ti servono più in modo che non comportino costi aggiuntivi.

7. Fasi successive: sincronizza l'istanza di sviluppo con quella di produzione per garantire la coerenza tra gli ambienti

### <span id="page-888-0"></span>**Prerequisiti**

Prima di iniziare, completa le fasi descritte in questa sezione:

- [Registrati per un Account AWS](#page-352-0)
- [Crea un utente con accesso amministrativo](#page-353-0)

## <span id="page-888-1"></span>Aggiungi RDS tag Amazon per classificare la tua istanza DB come ambiente di sviluppo

Per classificare l'istanza DB come ambiente di sviluppo, aggiungi un RDS tag Amazon all'istanza che hai creato. Un RDS tag Amazon è una coppia chiave-valore che definisci e associ alla tua RDS istanza. Taggare il tuo AWS le risorse aiutano a distinguere tra sviluppo e produzione AWS risorse. Per ulteriori informazioni sui RDS tag Amazon, consult[aEtichettatura di RDS.](#page-832-0)

- 1. Nella RDS console Amazon, scegli Databases.
- 2. Seleziona l'istanza DB che desideri taggare.
- 3. Nella sezione dei dettagli, scorri fino alla sezione Tag.
- 4. Scegli Gestisci tag e seleziona Aggiungi nuovo tag.
- 5. Inserire un valore per Tag key (Chiave tag) e Value (Valore). Ad esempio, puoi utilizzare l'ambiente delle chiavi dei tag con il valore dev per specificare che l'istanza del database fa parte dell'ambiente di sviluppo.
- 6. Scegli Aggiungi nuovo tag e Salva modifiche.

La tua istanza DB è ora etichettata come ambiente di sviluppo. Ciò semplifica l'identificazione dell'istanza DB e la gestione dei costi associati a questa risorsa.

## <span id="page-888-2"></span>Aumenta la capacità di storage di un'istanza DB per soddisfare le crescenti esigenze di dati

Successivamente, modifica la capacità di archiviazione dell'istanza My SQL DB per ospitare dati aggiuntivi. Inizialmente, la capacità di archiviazione dell'istanza DB è impostata per soddisfare le esigenze immediate dell'applicazione. Tuttavia, con l'aumento dei volumi di dati, potrebbe essere necessario modificare le impostazioni di archiviazione per garantire prestazioni e stabilità costanti del database. Questo processo prevede l'aumento dello storage allocato dell'istanza DB. Per ulteriori informazioni sulla modifica della capacità di archiviazione dell'istanza DB, consulta. [Utilizzo dello](#page-857-0)  [storage per istanze Amazon RDS DB](#page-857-0)

- 1. Nella RDS console Amazon, scegli Databases.
- 2. Seleziona l'istanza DB che desideri modificare.
- 3. Scegliete Modifica. .
- 4. In Archiviazione, aumenta lo spazio di archiviazione allocato. Il valore di archiviazione modificato deve essere maggiore di quello corrente.
- 5. Scegli Continua.
- 6. In Pianificazione delle modifiche, puoi scegliere Applica immediatamente per applicare immediatamente le modifiche di archiviazione all'istanza DB oppure scegliere Applica durante la successiva finestra di manutenzione pianificata per applicare le modifiche durante la finestra di manutenzione successiva.
- 7. Dopo aver specificato le impostazioni desiderate, scegliere Modify DB instance (Modifica istanza database).

La capacità di archiviazione dell'istanza DB è ora aumentata. Ciò consente di gestire in modo efficace volumi di dati più grandi e garantisce prestazioni e stabilità continue man mano che le esigenze di dati dell'applicazione crescono.

## <span id="page-889-0"></span>Crea repliche di lettura per migliorare la resilienza e la disponibilità di un'istanza DB

Crea una replica di lettura dell'istanza My SQL DB. Le repliche di lettura migliorano la resilienza e la disponibilità dell'istanza DB. Per ridurre il traffico di lettura sull'istanza DB principale, crea una replica di lettura dell'istanza DB. In questo modo le query vengono indirizzate alla replica di lettura, che può aiutare a distribuire il carico e migliorare le prestazioni complessive del database. Per ulteriori informazioni sulle repliche di lettura delle istanze DB, vedere. [Uso delle repliche di lettura dell'istanza](#page-796-0) [database](#page-796-0)

Prima che un'istanza My SQL DB possa fungere da sorgente di replica, è necessario abilitare i backup automatici sull'istanza DB di origine. Ciò può essere fatto impostando il periodo di

conservazione del backup su un valore diverso da 0. Per ulteriori informazioni sulle repliche di My SQL read, vedere[Utilizzo delle repliche di My SQL read.](#page-3407-0)

- 1. Nella RDS console Amazon, scegli Databases.
- 2. Seleziona l'istanza DB che desideri utilizzare come origine per la replica di lettura
- 3. In Azioni, seleziona Crea replica di lettura.
- 4. Per l'identificatore dell'istanza DB, inserisci un nome per la replica letta in lettere minuscole.
- 5. Scegli la configurazione per la tua istanza. Consigliamo di usare la stessa classe di istanza database o più grande e lo stesso tipo di archiviazione dell'istanza database di origine per la replica di lettura.
- 6. Forw Regione AWS, specifica la regione di destinazione per la replica di lettura.
- 7. Lasciate le impostazioni predefinite o modificatele come richiesto dal vostro caso d'uso. Per informazioni su ciascuna impostazione disponibile, consulta [Creazione di un'istanza database](#page-542-0) [Amazon RDS](#page-542-0).
- 8. Scegli Crea replica di lettura. .

La replica di lettura viene visualizzata sotto l'istanza DB di origine nella pagina Database della console. RDS Mostra Replica nella colonna Role (Ruolo).

## <span id="page-890-0"></span>Aggiorna i RDS tag Amazon per classificare un'istanza DB come ambiente di produzione

Quando l'istanza DB è pronta per passare dalla fase di sviluppo alla produzione, è importante aggiornare i tag per rispecchiare la transizione. Per allineare l'istanza DB alle strategie operative e di monitoraggio, aggiorna i tag iniziali per indicare che l'istanza DB fa ora parte dell'ambiente di produzione. Ciò garantisce una migliore visibilità e gestione del database.

- 1. Nella RDS console Amazon, scegli Databases.
- 2. Seleziona l'istanza DB che desideri aggiornare
- 3. Nella sezione dei dettagli, scorri fino alla sezione Tag.
- 4. Seleziona Gestisci tag.
- 5. Rimuovi il tag iniziale che indica un ambiente di sviluppo.
- 6. Seleziona Aggiungi nuovo tag.
- 7. Inserisci un nuovo valore per Tag key e Value. Ad esempio, è possibile utilizzare l'ambiente tag key con il value prod per specificare che l'istanza DB fa parte dell'ambiente di produzione.
- 8. Scegli Aggiungi nuovo tag e Salva modifiche.

Il tag sull'istanza DB viene aggiornato per indicare la transizione del database a un ambiente di produzione.

Elimina un'istanza DB quando non è più necessaria per evitare costi aggiuntivi

Prima della fine di questo tutorial, è fondamentale affrontare la gestione delle risorse. Se disponi di risorse che non sono più necessarie, dovresti procedere a eliminarle per evitare costi aggiuntivi e ottimizzare il tuo ambiente cloud.

- 1. Nella RDS console Amazon, scegli Databases.
- 2. Seleziona l'istanza DB che desideri eliminare
- 3. In Azioni, seleziona Elimina. L'eliminazione di un'istanza DB eliminerà definitivamente l'istanza con tutto il suo contenuto e le risorse correlate.
- 4. Conferma l'eliminazione dell'istanza DB e seleziona Elimina.

In alternativa, se scegli di mantenere l'istanza DB per usi futuri, puoi continuare a gestirla come parte del tuo ambiente di produzione. Ciò implica il mantenimento di un ambiente di sviluppo sincronizzato per facilitare test e convalide completi. Per ulteriori informazioni, consulta [Fasi](#page-891-0)  [successive: sincronizza l'istanza di sviluppo con quella di produzione per garantire la coerenza tra gli](#page-891-0) [ambienti](#page-891-0).

<span id="page-891-0"></span>Fasi successive: sincronizza l'istanza di sviluppo con quella di produzione per garantire la coerenza tra gli ambienti

#### Creare un ambiente di sviluppo

Per gestire un ambiente di produzione, è importante mantenere un ambiente di sviluppo sincronizzato per test e convalide completi. Per creare un nuovo ambiente di sviluppo, crea innanzitutto uno snapshot DB dell'istanza DB di produzione corrente. Un'istantanea DB acquisisce l'intera istanza DB creando un'istantanea del volume di archiviazione. Per istruzioni su come creare uno snapshot DB sulla RDS console Amazon, consulta[Creazione di uno snapshot DB per un'istanza DB Single-AZ.](#page-1128-0)

Dopo aver creato lo snapshot DB del tuo ambiente di produzione, crea una nuova istanza DB per il tuo ambiente di sviluppo ripristinando uno snapshot DB. Le istanze database ripristinate vengono

associate automaticamente ai gruppi di parametri e opzioni predefiniti del database. Tuttavia, puoi applicare un gruppo di parametri e un gruppo di opzioni personalizzati specificandoli durante un ripristino. Per istruzioni sul ripristino di uno snapshot DB, consulta. [Tutorial: ripristina un'istanza](#page-1157-0) [Amazon RDS DB da uno snapshot DB](#page-1157-0)

Infine, designa la nuova istanza DB come nuovo ambiente di sviluppo aggiornando i RDS relativi tag Amazon. Per indicazioni sull'aggiornamento dei RDS tag Amazon in modo da riflettere questa modifica, consulta la sezione precedente[Aggiorna i RDS tag Amazon per classificare un'istanza DB](#page-890-0)  [come ambiente di produzione](#page-890-0).

Ora disponi di un nuovo ambiente di sviluppo che rispecchia la configurazione del database del tuo ambiente di produzione.

Sincronizza un ambiente di sviluppo con un ambiente di produzione

Una volta stabilito il nuovo ambiente di sviluppo, è necessario mantenerlo sincronizzato con tutte le modifiche che si verificano nell'ambiente di produzione. Ciò garantisce che l'ambiente di sviluppo rifletta accuratamente lo stato attuale della produzione, il che è essenziale per test, convalida e risoluzione dei problemi efficaci. Amazon RDS offre diversi modi per mantenere aggiornato il tuo ambiente di sviluppo con quello di produzione. Per ulteriori informazioni su queste opzioni, consulta [Orchestrare gli aggiornamenti del database per Amazon e Amazon RDS Aurora](https://aws.amazon.com/blogs/database/orchestrating-database-refreshes-for-amazon-rds-and-amazon-aurora/).

Uno dei modi principali in cui è possibile sincronizzare gli ambienti di sviluppo e produzione è la creazione e il ripristino di snapshot DB. Un'istantanea DB consente di creare un ambiente di sviluppo che rifletta la configurazione del database dell'ambiente di produzione al momento della creazione dello snapshot. Per ulteriori informazioni sulle istantanee del DB, vedere. [Gestione dei backup](#page-1127-0)  [manuali](#page-1127-0) Per ulteriori informazioni sul ripristino di un'istanza DB, consulta. [Ripristino su un'istanza DB](#page-1135-0)

Le istantanee DB sono particolarmente utili per i seguenti casi d'uso.

- Configurazione iniziale di un ambiente di sviluppo: le istantanee del DB sono utili per creare l'ambiente di sviluppo iniziale per i test in quanto forniscono una linea di base coerente che rispecchia lo stato esatto dell'ambiente di produzione al momento dell'istantanea.
- Applicazioni ad alto traffico: negli ambienti di produzione in cui il funzionamento continuo è fondamentale, l'utilizzo di implementazioni Multi-AZ per le istantanee evita la sospensione dell'I/O sul database principale, garantendo prestazioni ininterrotte e alta disponibilità.
- Condivisione dei dati tra diversi RDS account: le istantanee DB possono essere condivise tra diversi account Account AWS, facilitando il trasferimento di dati tra account o regioni. Ciò è utile

per progetti o scenari collaborativi in cui i dati devono essere condivisi per vari scopi. Per ulteriori informazioni, consulta [Condivisione di uno snapshot del database](#page-1182-0).

In questo tutorial, hai esplorato le attività essenziali per la gestione di un'istanza DB durante tutto il suo ciclo di vita. Hai imparato a creare un'istanza DB, aggiungere e aggiornare RDS tag Amazon, espandere lo storage e creare repliche di lettura. Hai anche imparato come sfruttare queste operazioni fondamentali e gestire il tuo ambiente di produzione in modo efficace. Ciò ha incluso la creazione di un ambiente di sviluppo per i test e la sincronizzazione con l'ambiente di produzione per garantire la coerenza. Queste attività aiutano a mantenere un'infrastruttura di database resiliente e scalabile, garantendo che RDS l'ambiente Amazon funzioni in modo efficiente.

# Configurazione e gestione di un'implementazione multi-AZ

Le implementazioni multi-AZ possono avere una o due istanze database in standby. Quando l'implementazione ha un'istanza DB in standby, viene chiamata una implementazione istanza database Multi-AZ. Un'implementazione di istanze database Multi-AZ ha un'istanza database in standby che fornisce supporto per il failover, ma non serve il traffico di lettura. Quando l'implementazione ha due istanze database in standby, viene chiamata una implementazione cluster di database Multi-AZ. Un'implementazione di cluster di database Multi-AZ dispone di istanze database in standby che forniscono supporto per il failover e possono anche servire il traffico di lettura.

È possibile utilizzare il plugin AWS Management Console per determinare se un'implementazione Multi-AZ è un'implementazione di istanze database Multi-AZ o un'implementazione di cluster di database Multi-AZ. Nel riquadro di navigazione, scegliere Databases (Database), quindi scegliere un DB identifier (Identificatore database).

- Un'implementazione di istanze database Multi-AZ presenta le seguenti caratteristiche:
	- Esiste una sola riga per l'istanza database.
	- Il valore di Role (Ruolo) è Instance (Istanza) o Primary (Prncipale).
	- Il valore di Multi-AZ è Yes (Sì).
- Un'implementazione di cluster di database Multi-AZ presenta le seguenti caratteristiche:
	- È presente una riga a livello di cluster con tre righe di istanza database al di sotto di essa.
	- Per la riga a livello di cluster, il valore di Role (Ruolo) è Multi-AZ DB cluster (Cluster di database Multi-AZ).
	- Per ogni riga a livello di istanza, il valore di Role (Ruolo) è Writer instance (Istanza di scrittura) o Reader instance (Istanza di lettura).
	- Per ogni riga a livello di istanza, il valore di Multi-AZ è 3 Zones (3 zone).

#### Argomenti

- [Implementazioni dell'istanza database Multi-AZ](#page-896-0)
- [Implementazioni cluster di database multi-AZ](#page-905-0)

I seguenti argomenti si applicano alle istanze database e ai cluster di database multi-AZ:

- [the section called "Taggare e risorse"](#page-832-0)
- [the section called "ARNsin Amazon RDS"](#page-846-0)
- [the section called "Uso dello storage"](#page-857-0)
- [the section called "Manutenzione di un'istanza database"](#page-766-0)
- [the section called "Aggiornamento della versione del motore"](#page-784-0)

## <span id="page-896-0"></span>Implementazioni dell'istanza database Multi-AZ

Amazon RDS offre disponibilità elevata e supporto per il failover per le istanze database tramite le implementazioni Multi-AZ con una singola istanza database in standby. Questo tipo di implementazione è chiamato una implementazione di istanza database Multi-AZ. Amazon RDS utilizza varie tecnologie differenti per garantire il supporto per tale failover. Le implementazioni Multi-AZ per le istanze database MariaDB, MySQL, Oracle, PostgreSQL e RDS Custom per SQL Server utilizzano la tecnologia di failover di Amazon. Le istanze database di Microsoft SQL Server utilizzano SQL Server Database Mirroring (DBM) o Always On Availability Groups (AGs). Per informazioni sul supporto della versione di SQL Server per Multi-AZ, consulta [Implementazioni Multi-AZ per Amazon](#page-2973-0) [per Microsoft Server RDS SQL.](#page-2973-0) Per informazioni sull'utilizzo di RDS Custom per SQL Server per le implementazioni Multi-AZ, consulta [Gestione di un'implementazione Multi-AZ per RDS Custom per](#page-2140-0) [SQL Server.](#page-2140-0)

In un'implementazione istanza database Multi-AZ, Amazon RDS effettua automaticamente il provisioning e mantiene una replica in standby sincrona in un'altra zona di disponibilità. L'istanza database primaria viene replicata in modo sincrono nelle zone di disponibilità su una replica in standby per fornire ridondanza dati e ridurre al minimo i picchi di latenza durante i backup di sistema. L'esecuzione di un'istanza database con disponibilità elevata può migliorare la disponibilità durante la manutenzione pianificata del sistema. Consente inoltre di proteggere i database da errori dell'istanza database e interruzioni relative alle zone di disponibilità. Per ulteriori informazioni sulle zone di disponibilità, consulta [Regioni, zone di disponibilità e Local Zones.](#page-217-0)

**a** Note

L'opzione di disponibilità elevata non è una soluzione di dimensionamento per scenari di sola lettura. Non è possibile utilizzare una replica in standby per gestire il traffico di lettura. Per utilizzare il traffico di sola lettura, utilizzare invece un cluster di database Multi-AZ o una replica di lettura. Per ulteriori informazioni sui cluster di database Multi-AZ, consulta [Implementazioni cluster di database multi-AZ](#page-905-0). Per ulteriori informazioni sulle repliche di lettura, consulta [Uso delle repliche di lettura dell'istanza database.](#page-796-0)

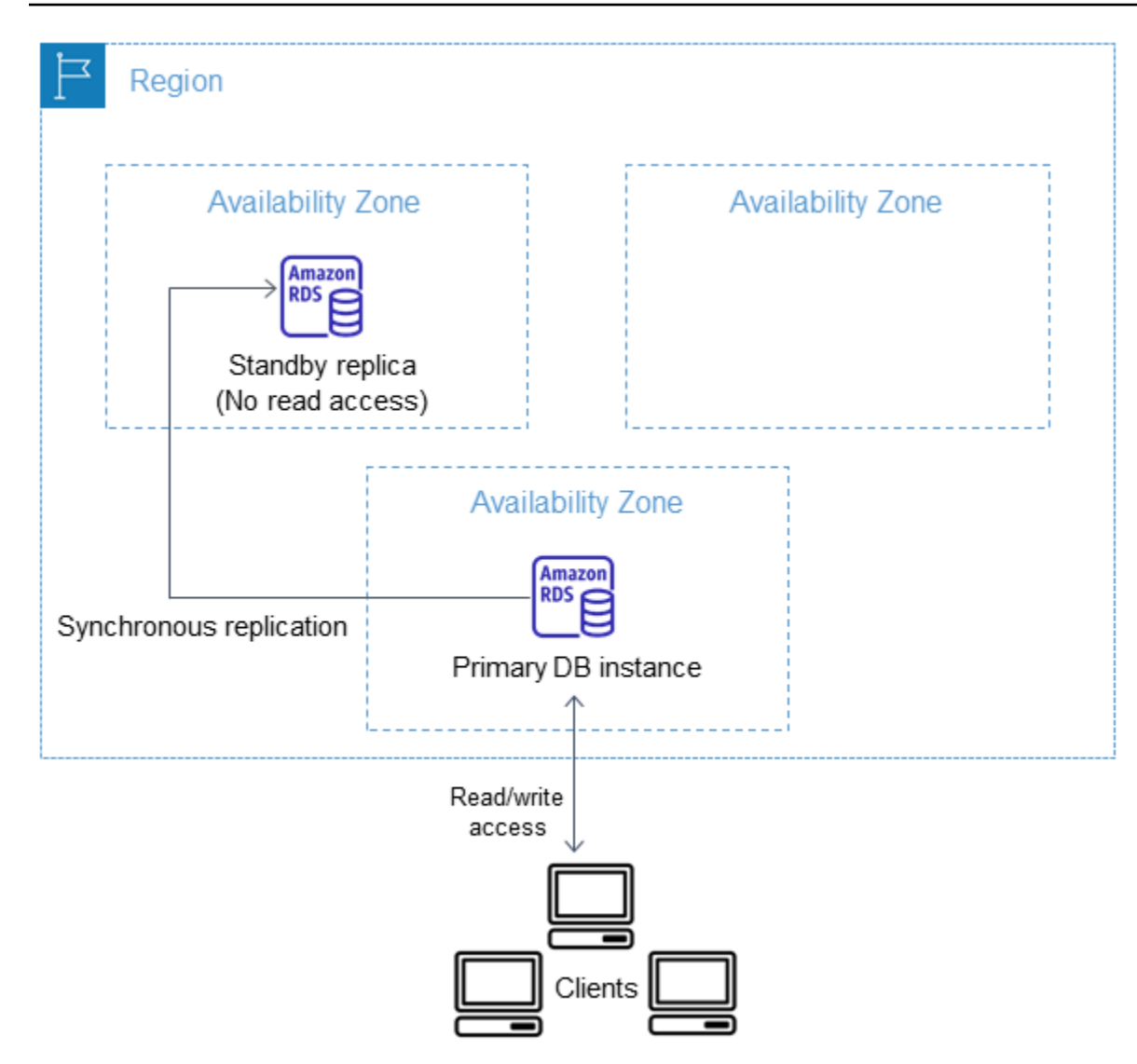

Utilizzando la console RDS, puoi creare un'implementazione istanza database Multi-AZ semplicemente specificando Multi-AZ durante la creazione di un'istanza database. Puoi utilizzare la console per convertire le istanze database esistenti in implementazioni istanza database Multi-AZ, modificando l'istanza database e specificando l'opzione Multi-AZ. Puoi anche specificare una distribuzione di istanze DB Multi-AZ con l'API AWS CLI o Amazon RDS. [Utilizzate il comando](https://docs.aws.amazon.com/AmazonRDS/latest/APIReference/API_ModifyDBInstance.html) [create](https://docs.aws.amazon.com/cli/latest/reference/rds/create-db-instance.html)[db-instanc](https://docs.aws.amazon.com/cli/latest/reference/rds/create-db-instance.html)[eo](https://docs.aws.amazon.com/AmazonRDS/latest/APIReference/API_ModifyDBInstance.html) [modify-db-instanc](https://docs.aws.amazon.com/cli/latest/reference/rds/modify-db-instance.html)[eCLI o l'operazione API CreateDBInstance o ModifyDBInstance.](https://docs.aws.amazon.com/AmazonRDS/latest/APIReference/API_ModifyDBInstance.html)

La console RDS mostra la zona di disponibilità della replica di standby, (denominata zona di disponibilità secondaria). Puoi anche utilizzare il comando [describe-db-instances](https://docs.aws.amazon.com/cli/latest/reference/rds/describe-db-instances.html)CLI o l'operazione API DescribedBInstances per trovare la [AZ secondaria.](https://docs.aws.amazon.com/AmazonRDS/latest/APIReference/API_DescribeDBInstances.html)

Le istanze database che utilizzano implementazioni Multi-AZ possono avere una latenza di scrittura e di commit maggiore rispetto a un'implementazione Single-AZ. Ciò può accadere a causa della replica sincrona dei dati che si verifica. È possibile che si verifichi una modifica della latenza se la

distribuzione esegue il failover sulla replica di standby, sebbene AWS sia progettata con connettività di rete a bassa latenza tra le zone di disponibilità. Per carichi di lavoro di produzione, è consigliabile utilizzare IOPS con provisioning (input/output operations per second, operazioni di input/output al secondo) per prestazioni veloci e coerenti. Per altre informazioni sulle classi di istanza database, consulta [Classi di istanze DB .](#page-61-0)

## Trasformazione di un'istanza database in implementazione d'istanza database Multi-AZ

Se si dispone di un'istanza database in un'implementazione Single-AZ e la si modifica in un'implementazione Multi-AZ (per motori diversi da Amazon Aurora), Amazon RDS esegue le operazioni descritte di seguito:

- 1. Creazione di uno snapshot dei volumi Amazon Elastic Block Store (EBS) dell'istanza database primaria.
- 2. Creazione di nuovi volumi per la replica in standby basati sullo snapshot. Questi volumi vengono inizializzati in background e le massime prestazioni del volume vengono raggiunte dopo la completa inizializzazione dei dati.
- 3. Attivazione della replica sincrona a livello di blocco tra i volumi delle repliche primarie e in standby.

#### **A** Important

L'utilizzo di uno snapshot per la creazione dell'istanza in standby evita tempi di inattività durante la conversione da Single-AZ ad Multi-AZ. Tuttavia si può verificare una riduzione delle prestazioni durante e dopo la conversione in Multi-AZ. Questo impatto può essere significativo per carichi di lavoro sensibili alla latenza di scrittura.

Sebbene consenta di ripristinare rapidamente grandi volumi di dati da snapshot, questa funzionalità può causare un aumento significativo della latenza delle operazioni I/O a causa della replica sincrona. Questa latenza può compromettere le prestazioni del database. Come best practice, si consiglia vivamente di non eseguire la conversione Multi-AZ su un'istanza database di produzione.

Per evitare ripercussioni sulle prestazioni dell'istanza database che gestisce il carico di lavoro sensibile, crea una replica di lettura e abilita i backup su tale replica. Converti la replica di lettura in Multi-AZ ed esegui query che caricano i dati nei volumi della replica di lettura (su entrambe le zone di disponibilità). Quindi promuovi la replica di lettura a istanza primaria. Per ulteriori informazioni, consulta [Uso delle repliche di lettura dell'istanza database.](#page-796-0)

Sono disponibili due modi per modificare un'istanza database in un'implementazione di istanza database multi-AZ:

#### Argomenti

- [Conversione in implementazione di istanza database multi-AZ mediante la console RDS](#page-899-0)
- [Trasformazione di un'istanza database in implementazione d'istanza database Multi-AZ](#page-900-0)

<span id="page-899-0"></span>Conversione in implementazione di istanza database multi-AZ mediante la console RDS

Puoi utilizzare la console RDS per convertire un'istanza database in un'implementazione di istanza database multi-AZ.

Per completare la conversione puoi usare solo la console. Per utilizzare la nostra API RDS, AWS CLI segui le istruzioni riportate in. [Trasformazione di un'istanza database in implementazione d'istanza](#page-900-0)  [database Multi-AZ](#page-900-0)

Per convertire in implementazione di istanza database multi-AZ mediante la console RDS

- 1. Accedi AWS Management Console e apri la console Amazon RDS all'[indirizzo https://](https://console.aws.amazon.com/rds/) [console.aws.amazon.com/rds/](https://console.aws.amazon.com/rds/).
- 2. Nel riquadro di navigazione, scegliere Databases (Database) e selezionare l'istanza database da modificare.
- 3. In Actions (Operazioni) scegli Convert to Multi-AZ deployment (Converti in implementazione multi-AZ).
- 4. Per applicare le modifiche immediatamente, scegli l'opzione Apply immediately (Applica immediatamente) nella pagina di conferma. La scelta di questa opzione non causa tempi di inattività, ma è possibile riscontrare un impatto sulle prestazioni. In alternativa, puoi scegliere di applicare l'aggiornamento durante la successiva finestra di manutenzione. Per ulteriori informazioni, consulta [Impostazione delle modifiche alla pianificazione.](#page-724-0)
- 5. Scegli Convert to Multi-AZ (Converti in multi-AZ).
Trasformazione di un'istanza database in implementazione d'istanza database Multi-AZ

Puoi convertire un'istanza database in un'implementazione di un'istanza database multi-AZ nei seguenti modi:

- Utilizzando la console RDS, modifica l'istanza database e imposta Multi-AZ deployment (Implementazione multi-AZ su Yes (Sì).
- Utilizzando AWS CLI, richiama il [modify-db-instancec](https://docs.aws.amazon.com/cli/latest/reference/rds/modify-db-instance.html)omando e imposta l'--multi-azopzione.
- Utilizzando l'API RDS, richiama l'operazione [ModifyDBInstance](https://docs.aws.amazon.com/AmazonRDS/latest/APIReference/API_ModifyDBInstance.html) e imposta il parametro MultiAZ su true.

Per ulteriori informazioni sulla modifica di un'istanza database, consulta [Modifica di un'istanza](#page-722-0) [database Amazon RDS](#page-722-0). Una volta completata la modifica, Amazon RDS attiva un evento (RDS-EVENT-0025) che indica che il processo è completo. Puoi monitorare gli eventi Amazon RDS. Per ulteriori informazioni sugli eventi di , consulta [Utilizzo delle notifiche di RDS eventi di Amazon](#page-1561-0).

# Processo di failover per Amazon RDS

Se un'interruzione pianificata o non pianificata dell'istanza database comporta un defect dell'infrastruttura, Amazon RDS passa automaticamente a una replica in standby in un'altra zona di disponibilità, se hai abilitato l'implementazione Multi-AZ. Il tempo necessario per il completamento del failover varia in base all'attività del database e ad altre condizioni presenti quando l'istanza database principale diventa non disponibile. Il failover richiede in genere da 60 a 120 secondi, tempo che può tuttavia aumentare in caso di transazioni di grandi dimensioni o di un processo di ripristino di lunga durata. Al termine del failover, la modifica della console RDS in base alla nuova zona di disponibilità può richiedere ulteriore tempo.

### **a** Note

Puoi forzare un failover manualmente quando riavvii un'istanza database. Per ulteriori informazioni, consulta [Riavvio di un'istanza database.](#page-689-0)

Amazon RDS gestisce i failover automaticamente, in modo da consentirti di riprendere le operazioni database il più rapidamente possibile, senza alcun intervento amministrativo. L'istanza database

principale passa automaticamente alla replica di standby qualora si verifichi una delle condizioni riportate nella seguente tabella. Puoi visualizzare questi motivi di failover nel log di eventi.

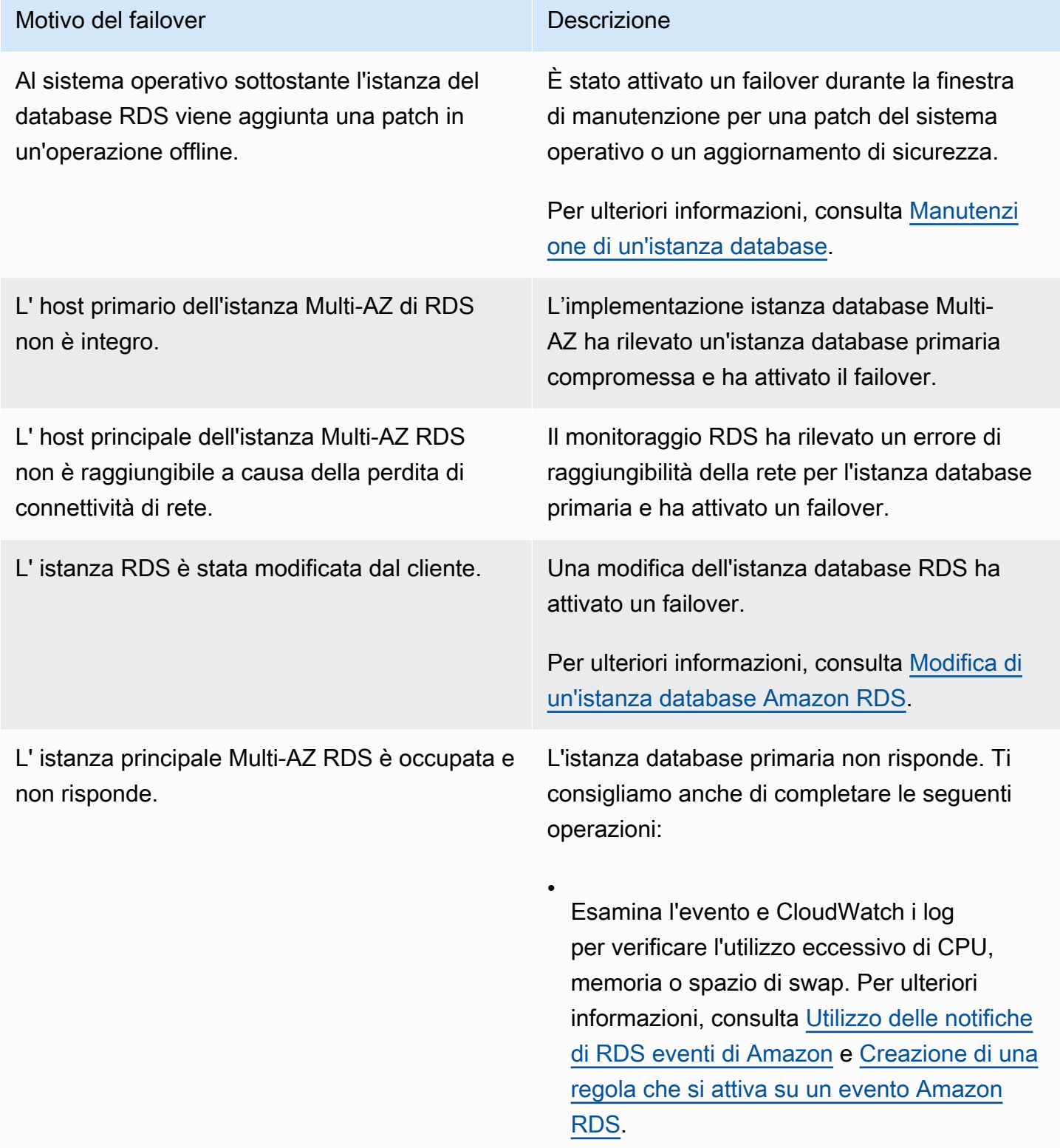

•

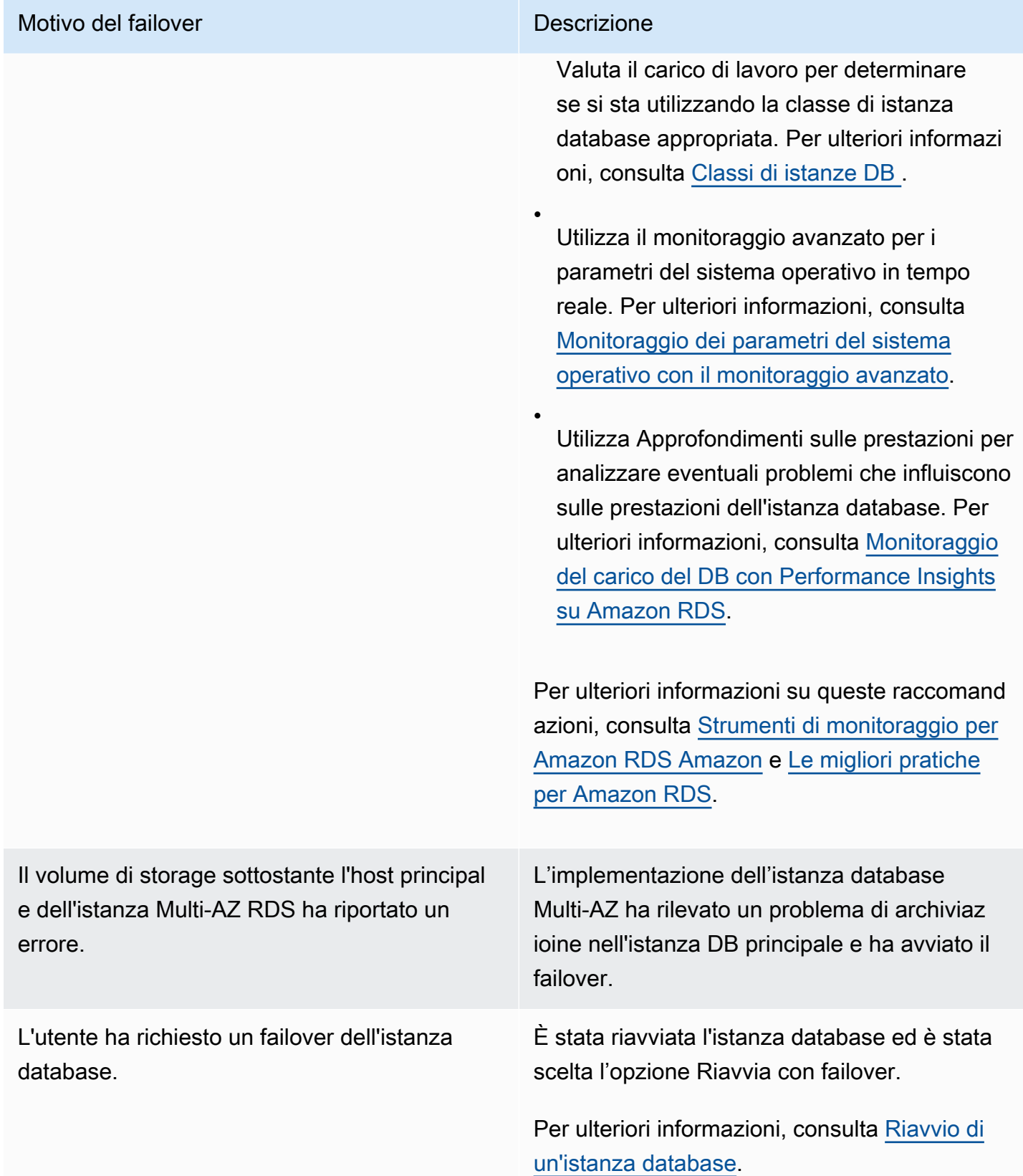

Per determinare se l'istanza database Multi-AZ è soggetta a failover, è possibile eseguire le seguenti operazioni:

- Configura gli abbonamenti a eventi database per inviare una notifica tramite e-mail o SMS in caso di failover. Per ulteriori informazioni sugli eventi di , consulta [Utilizzo delle notifiche di RDS eventi di](#page-1561-0)  [Amazon](#page-1561-0).
- Visualizza gli eventi database utilizzando la console RDS o le operazioni dell'API.
- Visualizza lo stato corrente dell'implementazione dell'istanza database Multi-AZ utilizzando la console RDS o le chiamate API.

Per informazioni su come rispondere ai failover, ridurre i tempi di ripristino e su altre best practice per Amazon RDS, consulta [Le migliori pratiche per Amazon RDS.](#page-521-0)

## Impostazione di JVM TTL per le ricerche del nome DNS

Il meccanismo di failover modifica automaticamente il record Domain Name System (DNS) dell'istanza database in modo da fare riferimento all'istanza database standby. Di conseguenza, sarà necessario ristabilire le connessioni esistenti alla propria istanza database. In un ambiente Java Virtual Machine (JVM), a causa del funzionamento del meccanismo di memorizzazione nella cache DNS Java, potrebbe essere necessario riconfigurare le impostazioni JVM.

La JVM memorizza nella cache le ricerche del nome DNS. Quando la JVM risolve un nome host in un indirizzo IP, memorizza nella cache l'indirizzo IP per un periodo di tempo specificato, noto come (TTL). time-to-live

Poiché AWS le risorse utilizzano voci di nomi DNS che cambiano occasionalmente, si consiglia di configurare la JVM con un valore TTL non superiore a 60 secondi. Questo garantisce che quando l'indirizzo IP di una risorsa cambia, l'applicazione può ricevere e utilizzare il nuovo indirizzo IP della risorsa richiedendo il DNS.

In alcune configurazioni Java, il TTL predefinito di JVM è impostato in modo da non aggiornare mai le voci DNS finché JVM non viene riavviato. Pertanto, se l'indirizzo IP di una AWS risorsa cambia mentre l'applicazione è ancora in esecuzione, non può utilizzare tale risorsa finché non si riavvia manualmente la JVM e le informazioni IP memorizzate nella cache non vengono aggiornate. In questo caso, è fondamentale impostare il valore TTL della JVM in modo che aggiorni periodicamente le informazioni IP memorizzate nella cache.

È possibile ottenere il TTL predefinito della JVM recuperando il valore della proprietà [networkaddress.cache.ttl](https://docs.oracle.com/javase/7/docs/technotes/guides/net/properties.html):

String ttl = java.security.Security.getProperty("networkaddress.cache.ttl");

### **a** Note

Il valore TTL predefinito può variare in base alla versione della JVM e a seconda che un security manager sia installato o meno. Molte JVM forniscono un TTL predefinito inferiore a 60 secondi. Se utilizzi una JVM di questo tipo e non utilizzi un security manager, puoi ignorare il resto di questo argomento. Per ulteriori informazioni sui security manager in Oracle, consulta [The Security Manager](https://docs.oracle.com/javase/tutorial/essential/environment/security.html) nella documentazione di Oracle.

Per modificare la TTL della JVM, imposta il valore della proprietà networkaddress.cache.ttl. Utilizza uno dei seguenti metodi, a seconda delle esigenze:

• Per impostare il valore della proprietà a livello globale per tutte le applicazioni che utilizzano la JVM, imposta networkaddress.cache.ttl nel file \$JAVA\_HOME/jre/lib/security/ java.security.

networkaddress.cache.ttl=60

• Per impostare la proprietà localmente solo per l'applicazione, imposta networkaddress.cache.ttl nel codice di inizializzazione dell'applicazione prima che venga stabilita qualsiasi connessione.

java.security.Security.setProperty("networkaddress.cache.ttl" , "60");

# <span id="page-905-0"></span>Implementazioni cluster di database multi-AZ

Una distribuzione cluster DB Multi-AZ è una modalità di distribuzione semisincrona e ad alta disponibilità di Amazon RDS con due istanze DB di replica leggibili. Un cluster DB Multi-AZ ha un'istanza DB writer e due istanze DB reader in tre zone di disponibilità separate nella stessa Regione AWS. I cluster di database multi-AZ offrono elevata disponibilità, maggiore capacità per i carichi di lavoro in lettura e minore latenza di scrittura rispetto alle implementazioni di istanze database Multi-AZ.

È possibile importare dati da un database on-premise in un cluster database multi-AZ seguendo le istruzioni riportate in [Importazione dei dati in un database Amazon RDS MariaDB o MySQL con tempi](#page-3381-0)  [di inattività ridotti](#page-3381-0).

Puoi acquistare istanze database riservate per cluster database Multi-AZ. Per ulteriori informazioni, consulta [Istanze database riservate per un cluster di database Multi-AZ.](#page-344-0)

Il supporto varia a seconda delle versioni specifiche di ciascun motore di database e a seconda delle Regioni AWS. Per ulteriori informazioni sulla disponibilità di versioni e regioni per Amazon RDS con cluster di database Multi-AZ, consulta [Regioni e motori DB supportati per cluster DB Multi-AZ in](#page-298-0) [Amazon RDS.](#page-298-0)

#### Argomenti

- [Disponibilità di classi di istanze per cluster DB Multi-AZ](#page-906-0)
- [Panoramica dei cluster di database Multi-AZ](#page-906-1)
- [Gestione di un cluster DB Multi-AZ con AWS Management Console](#page-908-0)
- [Utilizzo di gruppi di parametri per cluster di database Multi-AZ](#page-909-0)
- [Aggiornamento della versione del motore di un cluster database multi-AZ](#page-910-0)
- [Utilizzo di Server proxy per RDS con cluster di database Multi-AZ](#page-911-0)
- [Configurazione della replica esterna da cluster DB Multi-AZ](#page-912-0)
- [Ritardo di replica e cluster di database Multi-AZ](#page-913-0)
- [Processo di failover per cluster di database Multi-AZ](#page-916-0)
- [Istantanee del cluster DB Multi-AZ](#page-919-0)
- [Creazione di un cluster di database Multi-AZ](#page-920-0)
- [Connessione a un cluster di database multi-AZ](#page-950-0)
- [Connessione automatica di una risorsa di calcolo AWS e di un cluster database Multi-AZ](#page-956-0)
- [Modifica di un cluster di database Multi-AZ](#page-983-0)
- [Assegnazione di un nuovo nome a un cluster database multi-AZ](#page-1007-0)
- [Riavvio di un cluster di database multi-AZ e istanze database di lettura](#page-1010-0)
- [Utilizzo delle repliche di lettura del cluster di database multi-AZ](#page-1012-0)
- [Utilizzo della replica logica di PostgreSQL con cluster database multi-AZ](#page-1024-0)
- [Per eliminare un cluster di database Multi-AZ](#page-1029-0)
- [Limitazioni dei cluster DB Multi-AZ](#page-1032-0)

#### **A** Important

I cluster di database multi-AZ non sono gli stessi dei cluster di database Aurora. Per ulteriori informazioni sull'utilizzo di cluster di database Aurora, consulta la [Guida per l'utente di](https://docs.aws.amazon.com/AmazonRDS/latest/AuroraUserGuide/CHAP_AuroraOverview.html) [Amazon Aurora](https://docs.aws.amazon.com/AmazonRDS/latest/AuroraUserGuide/CHAP_AuroraOverview.html).

## <span id="page-906-0"></span>Disponibilità di classi di istanze per cluster DB Multi-AZ

Le implementazioni di cluster DB Multi-AZ sono supportate per le seguenti classi di istanze DB:db.m5d,db.m6gd,db.m6id,,db.m6idn, db.r5d db.r6gddb.x2iedn, db.r6id e e. db.r6idn db.c6gd

#### **a** Note

Le classi di istanze c6gd sono le uniche che supportano la dimensione dell'istanza. medium

Per altre informazioni sulle classi di istanza database, consulta [the section called "Classi di istanze](#page-61-0)  [database"](#page-61-0).

## <span id="page-906-1"></span>Panoramica dei cluster di database Multi-AZ

Con un cluster di database Multi-AZ, Amazon RDS replica i dati dall'istanza database di scrittore a entrambe le istanze database di lettore utilizzando le funzionalità di replica nativa del motore database. Quando viene apportata una modifica all'istanza database di scrittore, viene inviata a ciascuna istanza database di lettura.

Le implementazioni di cluster Multi-AZ utilizzano la replica semi-sincrona, che richiede la conferma da almeno un'istanza database di lettura affinché venga eseguito il commit di una modifica. Non viene richiesta la conferma dell'avvenuta esecuzione o dell'avvenuto commit degli eventi in tutte le repliche.

Le istanze database di lettore fungono da target di failover automatici e servono anche il traffico di lettura per aumentare il throughput di lettura delle applicazioni. Se si verifica un'interruzione sull'istanza database di scrittura, RDS gestisce il failover su una delle istanze database di lettura. RDS esegue questa operazione in base a quale istanza database di lettura ha il ritardo di replica più recente.

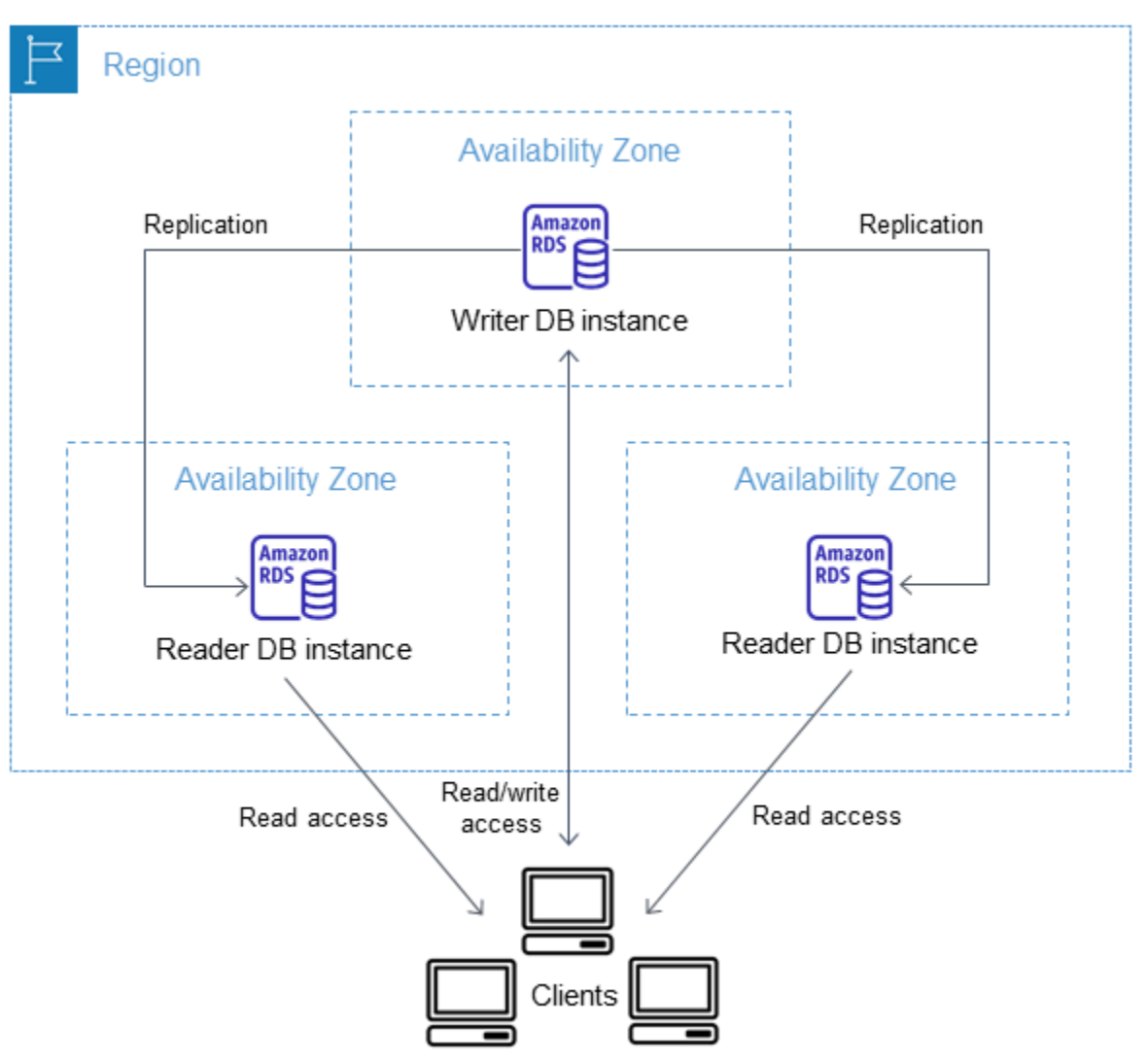

Il seguente diagramma mostra un cluster di database Multi-AZ.

I cluster database Multi-AZ hanno in genere una latenza di scrittura inferiore rispetto alle implementazioni di istanze database AZ multiple. Consentono inoltre l'esecuzione di carichi di lavoro di sola lettura su istanze database di lettura. La console RDS mostra la zona di disponibilità dell'istanza database di scrittore e le zone di disponibilità delle istanze database del lettore. Puoi anche utilizzare il comando [describe-db-clusters](https://docs.aws.amazon.com/cli/latest/reference/rds/describe-db-clusters.html)CLI o l'operazione API DescribedBClusters per trovare queste [informazioni.](https://docs.aws.amazon.com/AmazonRDS/latest/APIReference/API_DescribeDBClusters.html)

### **A** Important

Per evitare errori di replica nei cluster database multi-AZ RDS per MySQL, consigliamo vivamente di utilizzare una chiave primaria in tutte le tabelle.

## <span id="page-908-0"></span>Gestione di un cluster DB Multi-AZ con AWS Management Console

Puoi gestire un cluster di database Multi-AZ con la console.

Gestire un cluster di database Multi-AZ con la console

- 1. Accedi AWS Management Console e apri la console Amazon RDS all'[indirizzo https://](https://console.aws.amazon.com/rds/) [console.aws.amazon.com/rds/](https://console.aws.amazon.com/rds/).
- 2. Nel pannello di navigazione, scegliere Databases (Database), quindi scegliere il cluster di database Multi-AZ che si desidera gestire.

L'immagine seguente mostra un cluster di database Multi-AZ nella console.

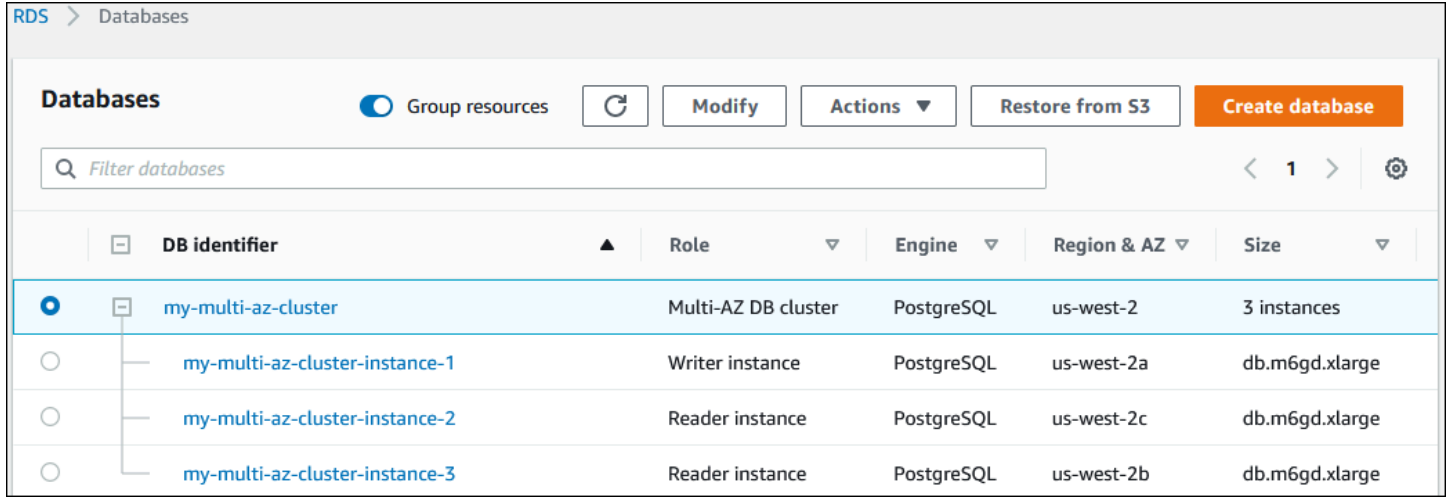

Le azioni disponibili nel menu Actions (Operazioni) dipende dal fatto che siano selezionati o meno il cluster di database Multi-AZ o un'istanza database nel cluster.

Scegliere il cluster di database Multi-AZ per visualizzare i dettagli del cluster ed eseguire operazioni a livello di cluster.

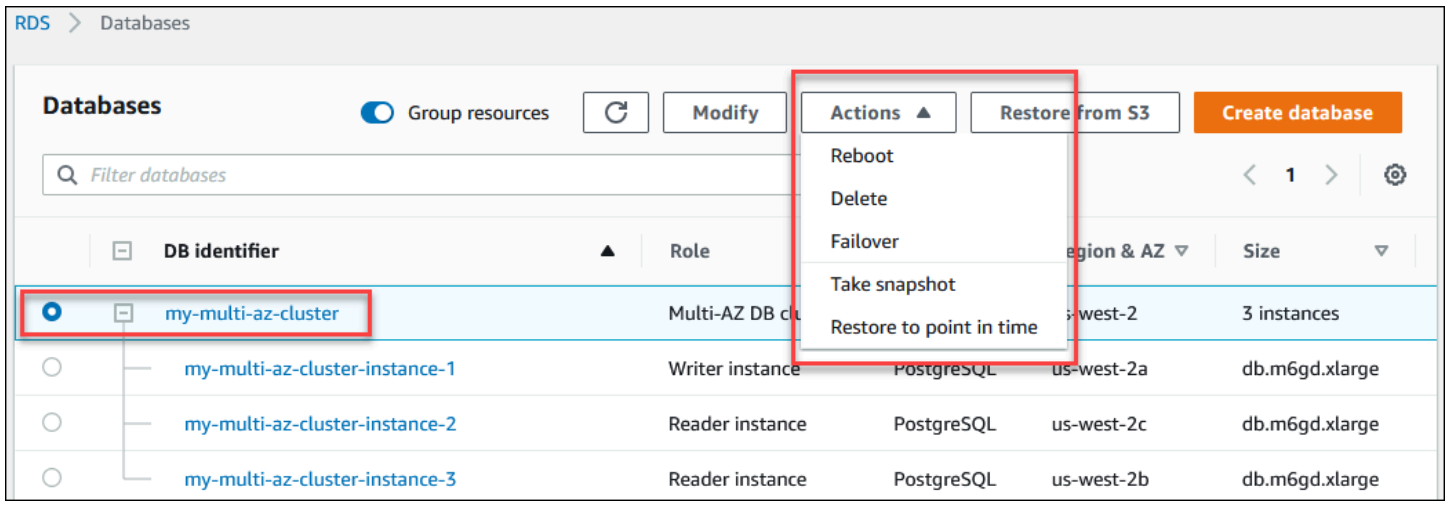

Scegliere un'istanza database in un cluster di database Multi-AZ per visualizzare i dettagli dell'istanza database ed eseguire operazioni a livello di istanza database.

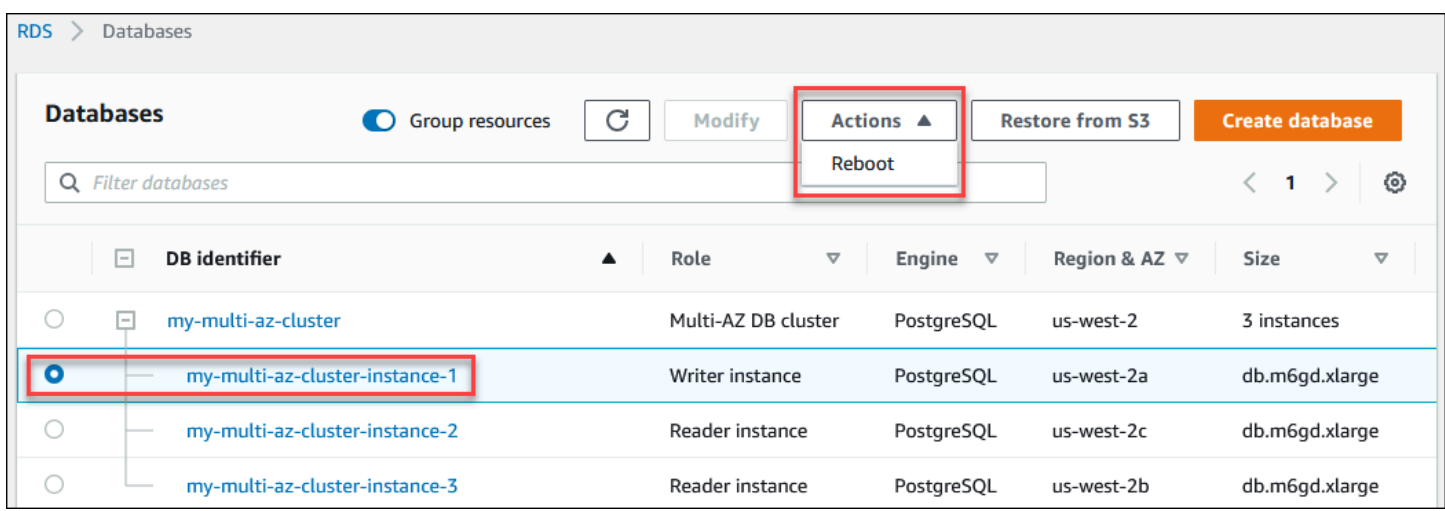

# <span id="page-909-0"></span>Utilizzo di gruppi di parametri per cluster di database Multi-AZ

In un cluster di database Multi-AZ, un gruppo di parametri del cluster di database funge da container per i valori di configurazione del motore che sono applicati a ogni istanza database in un cluster di database Multi-AZ.

In un cluster di database Multi-AZ, un DB parameter group (Gruppo di parametri database) è impostato sul gruppo di parametri del database predefinito per il motore del database e la versione del motore di database. Le impostazioni del gruppo di parametri del cluster di database vengono utilizzate per tutte le istanze database nel cluster.

Per informazioni sui gruppi di parametri, consultare [the section called "Gruppi di parametri di cluster](#page-646-0)  [database"](#page-646-0).

## <span id="page-910-0"></span>Aggiornamento della versione del motore di un cluster database multi-AZ

Amazon RDS fornisce versioni più recenti di ogni motore di database supportato in modo da poter mantenere aggiornato il cluster DB Multi-AZ. Quando Amazon RDS supporta una nuova versione di un motore di database, puoi scegliere come e quando aggiornare i cluster database multi-AZ.

Esistono due tipi di upgrade che puoi eseguire:

Aggiornamenti delle versioni principali

Un aggiornamento importante della versione del motore può introdurre modifiche non compatibili con le applicazioni esistenti. Quando avvii un aggiornamento di una versione principale, Amazon RDS aggiorna contemporaneamente le istanze Reader e Writer. Pertanto, il cluster DB potrebbe non essere disponibile fino al completamento dell'aggiornamento.

Aggiornamenti di versione minori

Un aggiornamento della versione secondaria include solo modifiche compatibili con le versioni precedenti delle applicazioni esistenti. Quando avvii un aggiornamento di una versione secondaria, Amazon RDS aggiorna innanzitutto le istanze Reader DB una alla volta. Quindi, una delle istanze Reader DB diventa la nuova istanza DB Writer. Amazon RDS aggiorna quindi la vecchia istanza writer (che ora è un'istanza reader).

I tempi di inattività durante l'aggiornamento sono limitati al tempo impiegato da una delle istanze DB di Reader per diventare la nuova istanza DB di Writer. Questo downtime funziona come un failover automatico. Per ulteriori informazioni, consulta [the section called "Processo di failover](#page-916-0)  [per cluster di database Multi-AZ"](#page-916-0). Tieni presente che il ritardo di replica del cluster DB MultiAZ potrebbe influire sui tempi di inattività. Per ulteriori informazioni, consulta [the section called](#page-913-0) ["Ritardo di replica e cluster di database Multi-AZ".](#page-913-0)

Per le repliche di lettura del cluster DB RDS per PostgreSQL Multi-AZ, Amazon RDS aggiorna le istanze membri del cluster una alla volta. I ruoli del cluster di lettura e scrittura non cambiano durante l'aggiornamento. Pertanto, il tuo cluster DB potrebbe subire tempi di inattività durante l'aggiornamento dell'istanza di Cluster Writer da parte di Amazon RDS.

Aggiornamento della versione del motore di un cluster database multi-AZ 870

## **G** Note

Il tempo di inattività per l'aggiornamento di una versione minore di un cluster DB Multi-AZ è in genere di 35 secondi. Se utilizzato con RDS Proxy, è possibile ridurre ulteriormente i tempi di inattività a un secondo o meno. Per ulteriori informazioni, consulta [Usare](#page-2260-0)  [Proxy RDS](#page-2260-0). In alternativa, è possibile utilizzare un proxy di database open source come [ProxySQL](https://aws.amazon.com/blogs/database/achieve-one-second-or-less-of-downtime-with-proxysql-when-upgrading-amazon-rds-multi-az-deployments-with-two-readable-standbys/) o il driver [PgBouncer AWS](https://aws.amazon.com/blogs/database/fast-switchovers-with-pgbouncer-on-amazon-rds-multi-az-deployments-with-two-readable-standbys-for-postgresql/)[JDBC](https://aws.amazon.com/blogs/database/achieve-one-second-or-less-downtime-with-the-advanced-jdbc-wrapper-driver-when-upgrading-amazon-rds-multi-az-db-clusters/) per MySQL.

Attualmente, Amazon RDS supporta gli aggiornamenti delle versioni principali solo per i cluster DB RDS per PostgreSQL Multi-AZ. Amazon RDS supporta aggiornamenti di versione minori per tutti i motori DB che supportano cluster DB Multi-AZ.

Amazon RDS non aggiorna automaticamente le repliche di lettura del cluster database multi-AZ. Per gli aggiornamenti di versioni minori, devi prima aggiornare manualmente tutte le repliche di lettura e quindi aggiornare il cluster. In caso contrario, l'aggiornamento viene bloccato. Quando esegui l'aggiornamento della versione principale di un cluster, lo stato di tutte le repliche di lettura cambia in Terminato. Devi eliminare e ricreare le repliche di lettura al completamento dell'aggiornamento. Per ulteriori informazioni, consulta [the section called "Monitoraggio della replica di lettura".](#page-815-0)

Il processo di aggiornamento della versione del motore di un cluster database multi-AZ è identico al processo di aggiornamento di una versione del motore di istanze database. Per istruzioni, consulta [the section called "Aggiornamento della versione del motore".](#page-784-0) L'unica differenza è che quando si usa AWS Command Line Interface (AWS CLI), si usa il [modify-db-cluster](https://docs.aws.amazon.com/cli/latest/reference/rds/modify-db-cluster.html)comando e si specifica il --dbcluster-identifier parametro (insieme al --allow-major-version-upgrade parametro).

Per ulteriori informazioni sugli aggiornamenti delle versioni principali e secondarie, consultate la seguente documentazione per il motore DB:

- [the section called "Aggiornamento del motore Postgre DB SQL"](#page-4272-0)
- [the section called "Aggiornamento del motore di database MySQL"](#page-3331-0)

## <span id="page-911-0"></span>Utilizzo di Server proxy per RDS con cluster di database Multi-AZ

Puoi usare Amazon RDS Proxy per creare un proxy per i tuoi cluster DB Multi-AZ. Utilizzando RDS Proxy, le tue applicazioni possono raggruppare e condividere connessioni al database per migliorare la loro capacità di scalabilità. Ogni proxy esegue il multiplexing delle connessioni, noto anche come riutilizzo delle connessioni. Con il multiplexing, Server proxy per RDS esegue tutte le operazioni per

una transazione utilizzando una connessione al database sottostante, RDS Proxy può anche ridurre i tempi di inattività per un aggiornamento di versione minore di un cluster DB Multi-AZ a un secondo o meno. Per ulteriori informazioni sui vantaggi di Server proxy per RDS, consulta [Usare Proxy RDS.](#page-2260-0)

Per configurare un proxy per un cluster di database Multi-AZ, scegli Crea un RDS Proxy durante la creazione del cluster. Per istruzioni su come creare e gestire gli endpoint di Server proxy per RDS, consulta [the section called "Lavorare con gli endpoint RDS Proxy"](#page-2316-0).

## <span id="page-912-0"></span>Configurazione della replica esterna da cluster DB Multi-AZ

Puoi configurare la replica tra un cluster DB Multi-AZ e un database esterno ad Amazon RDS. Consulta le istruzioni nelle sezioni seguenti a seconda del motore DB in uso.

## RDS for MySQL

Per configurare la replica esterna per un cluster DB RDS for MySQL Multi-AZ, è necessario conservare i file di log binari sulle istanze DB all'interno del cluster per un periodo sufficiente a garantire che le modifiche vengano applicate alla replica prima che Amazon RDS elimini il file binlog. A tale scopo, configura la conservazione dei log binari chiamando la stored procedure e specificando il parametro. mysql.rds set configuration binlog retention hours Per ulteriori informazioni, consulta [the section called "binlog retention hours"](#page-3590-0).

Il valore predefinito per binlog retention hours èNULL, il che significa che i log binari non vengono conservati (0 ore). Se si desidera configurare la replica esterna per un cluster DB Multi-AZ, è necessario impostare il parametro su un valore diverso da. NULL

È possibile configurare la conservazione dei log binari solo dall'istanza Writer DB del cluster DB Multi-AZ e l'impostazione viene propagata a tutte le istanze DB Reader in modo asincrono.

Inoltre, consigliamo vivamente di abilitare la replica basata su GTID sulla replica esterna. Quindi, se una delle istanze DB si guasta, puoi riprendere la replica da un'altra istanza DB integra all'interno del cluster. Per ulteriori informazioni, vedere [Replication with Global Transaction Identifiers nella](https://dev.mysql.com/doc/refman/8.0/en/replication-gtids.html) [documentazione](https://dev.mysql.com/doc/refman/8.0/en/replication-gtids.html) di MySQL.

## RDS per PostgreSQL.

Per configurare la replica esterna per un cluster DB RDS for PostgreSQL Multi-AZ, è necessario abilitare la replica logica. Per istruzioni, consulta [the section called "Utilizzo della replica logica di](#page-1024-0)  [PostgreSQL con cluster database multi-AZ"](#page-1024-0).

# <span id="page-913-0"></span>Ritardo di replica e cluster di database Multi-AZ

Replica lag (Ritardo di replica) è la differenza di tempo tra l'ultima transazione sull'istanza database di scrittura e l'ultima transazione applicata su un'istanza database di lettura. La CloudWatch metrica Amazon ReplicaLag rappresenta questa differenza di fuso orario. Per ulteriori informazioni sulle CloudWatch metriche, consulta. [Monitoraggio dei parametri di RDSAmazon con Amazon CloudWatch](#page-1303-0)

Sebbene i cluster di database Multi-AZ consentano prestazioni di scrittura elevate, può comunque verificarsi un ritardo di replica a causa della natura della replica basata sul motore. Poiché qualsiasi failover deve prima risolvere il ritardo di replica prima di promuovere una nuova istanza database di scrittura, il monitoraggio e la gestione di questo ritardo di replica devono essere presi in considerazione.

Per i cluster di database Multi-AZ di RDS for MySQL, il tempo di failover dipende dal ritardo di replica di entrambe le istanze database di lettura rimanenti. Entrambe le istanze database di lettura devono applicare transazioni non applicate prima che una di esse venga promossa a nuova istanza database di scrittura.

Per i cluster di database Multi-AZ di RDS for PostgreSQL, il tempo di failover dipende dal ritardo di replica delle due istanze database di lettura rimanenti. L'istanza database di lettura con il ritardo di replica minore deve applicare transazioni non applicate prima di essere promossa a nuova istanza database di scrittura.

Per un tutorial che mostra come creare un CloudWatch allarme quando il ritardo della replica supera un determinato periodo di tempo, consulta. [Tutorial: creazione di un allarme Amazon CloudWatch per](#page-1317-0)  [il ritardo di replica del cluster di database Multi-AZ](#page-1317-0)

## Cause comuni del ritardo di replica

In generale, il ritardo di replica si verifica quando il carico di lavoro in scrittura è troppo alto per consentire alle istanze database di lettura di applicare le transazioni in modo efficiente. Diversi carichi di lavoro possono subire ritardi di replica temporanei o continui. Di seguito sono riportati alcuni esempi di cause comuni:

- Alta concorrenza di scrittura o aggiornamento in batch pesante sull'istanza database di scrittura, che causano il ritardo del processo di applicazione sulle istanze database di lettura.
- Carico di lavoro in lettura pesante che utilizza risorse su una o più istanze database di lettura. L'esecuzione di query lente o di grandi dimensioni può influire sul processo di applicazione e può causare un ritardo di replica.

• Le transazioni che modificano grandi quantità di dati o istruzioni DDL possono talvolta causare un aumento temporaneo del ritardo di replica perché il database deve mantenere l'ordine di commit.

## Mitigazione del ritardo di replica

Per i cluster di database Multi-AZ per RDS for MySQL e RDS for PostgreSQL, è possibile ridurre il ritardo di replica riducendo il carico sull'istanza database di scrittura. È inoltre possibile utilizzare il controllo di flusso per ridurre il ritardo di replica. Flow control (Controllo di flusso) funziona limitando le scritture sull'istanza database di scrittura, che garantisce che il ritardo di replica non continui a crescere senza limiti. La limitazione della scrittura viene eseguita aggiungendo un ritardo alla fine di una transazione, che riduce la velocità effettiva di scrittura sull'istanza database di scrittura. Sebbene il controllo di flusso non garantisca l'eliminazione del ritardo, può contribuire a ridurre il ritardo complessivo in molti carichi di lavoro. Le seguenti sezioni forniscono informazioni sull'utilizzo del controllo di flusso con RDS for MySQL e RDS for PostgreSQL.

Mitigazione del ritardo di replica con il controllo di flusso per RDS for MySQL

Quando utilizzi i cluster di database Multi-AZ di RDS for MySQL, il controllo di flusso viene attivato per impostazione predefinita utilizzando il parametro dinamico rpl\_semi\_sync\_master\_target\_apply\_lag. Questo parametro specifica il limite superiore desiderato per il ritardo di replica. Man mano che il ritardo di replica si avvicina a questo limite configurato, il controllo del flusso limita le transazioni di scrittura sull'istanza DB di Writer per cercare di contenere il ritardo della replica al di sotto del valore specificato. In alcuni casi, il ritardo di replica può superare il limite specificato. Per impostazione predefinita, questo parametro è impostato su 120 secondi. Per disattivare il controllo del flusso, imposta questo parametro sul valore massimo di 86.400 secondi (un giorno).

Per visualizzare il ritardo corrente inserito dal controllo di flusso, mostra il parametro Rpl\_semi\_sync\_master\_flow\_control\_current\_delay eseguendo la seguente query.

```
SHOW GLOBAL STATUS like '%flow_control%';
```
L'aspetto dell'output sarà simile al seguente.

```
+-------------------------------------------------+-------+
 Variable_name | Value |
  +-------------------------------------------------+-------+
| Rpl_semi_sync_master_flow_control_current_delay | 2010 |
```
1 row in set (0.00 sec)

+-------------------------------------------------+-------+

#### **a** Note

Il ritardoviene visualizzato in microsecondi.

Quando Performance Insights è attivato per un cluster di database RDS Multi-AZ di RDS for MySQL, è possibile monitorare l'evento di attesa corrispondente a un'istruzione SQL che indica che le query sono state ritardate da un controllo di flusso. Quando un ritardo è stato introdotto da un controllo di flusso, è possibile visualizzare l'evento di attesa /wait/synch/cond/semisync/ semi\_sync\_flow\_control\_delay\_cond corrispondente all'istruzione SQL nel pannello di controllo di Performance Insights. Per visualizzare questi parametri, lo schema delle prestazioni deve essere attivato. Per informazioni su Performance Insights, consulta [Monitoraggio del carico del DB](#page-1325-0)  [con Performance Insights su Amazon RDS.](#page-1325-0)

Mitigazione del ritardo di replica con il controllo di flusso per RDS for PostgreSQL

Quando utilizzi i cluster di database Multi-AZ di RDS for PostgreSQL, il controllo di flusso viene implementato come estensione. Attiva un dipendente in background per tutte le istanze database nel cluster di database. Per impostazione predefinita, i dipendenti in background sulle istanze database di lettura comunicano il ritardo di replica corrente con il dipendente in background sull'istanza database di scrittura. Se il ritardo supera i due minuti su qualsiasi istanza database di lettura, il dipendente in background sull'istanza database di scrittura aggiunge un ritardo alla fine di una transazione. Per controllare la soglia di ritardo, utilizza il parametro flow\_control.target\_standby\_apply\_lag.

Quando un controllo di flusso limita un processo PostgreSQL, l'evento di attesa Extension in pg\_stat\_activity e Performance Insights lo indica. La funzione get\_flow\_control\_stats visualizza i dettagli sull'entità del ritardo attualmente aggiunto.

Il controllo di flusso può beneficiare della maggior parte dei carichi di lavoro OLTP (Online Transaction Processing, elaborazione di transazioni online) che hanno transazioni brevi ma altamente simultanee. Se il ritardo è causato da transazioni di lunga durata, come le operazioni in batch, il controllo di flusso non fornisce un vantaggio altrettanto forte.

È possibile disattivare il controllo di flusso rimuovendo l'estensione da shared\_preload\_libraries e riavviare l'istanza database.

# <span id="page-916-0"></span>Processo di failover per cluster di database Multi-AZ

Se si verifica un'interruzione pianificata o non pianificata dell'istanza database di scrittura in un cluster di database Multi-AZ, Amazon RDS esegue automaticamente il failover su un'istanza database di lettura in un'altra zona di disponibilità. Il tempo necessario per il completamento del failover varia in base all'attività del database e ad altre condizioni presenti quando l'istanza database in scrittura diventa non disponibile. Il failover richiede in genere meno di 35 secondi. Il failover viene completato quando entrambe le istanze database del lettore hanno applicato transazioni in sospeso dallo scrittore in errore. Al termine del failover, la modifica della console RDS in base alla nuova zona di disponibilità può richiedere ulteriore tempo.

### Argomenti

- [Failover automatici](#page-916-1)
- [Failing manuale su un cluster di database Multi-AZ](#page-916-2)
- [Determinare se un cluster di database Multi-AZ ha effettuate un fail over](#page-917-0)
- [Impostazione di JVM TTL per le ricerche del nome DNS](#page-918-0)

### <span id="page-916-1"></span>Failover automatici

Amazon RDS gestisce i failover automaticamente, in modo da consentirti di riprendere le operazioni database il più rapidamente possibile, senza alcun intervento amministrativo. Per eseguire il failover, l'istanza database del scrittore passa automaticamente a un'istanza database del lettore.

<span id="page-916-2"></span>Failing manuale su un cluster di database Multi-AZ

Se si esegue manualmente il failover di un cluster DB Multi-AZ, RDS interrompe innanzitutto l'istanza DB principale. Quindi, il sistema di monitoraggio interno rileva che l'istanza DB principale non è integra e promuove un'istanza DB di replica leggibile. Il failover richiede in genere meno di 35 secondi.

È possibile eseguire il failover di un cluster DB Multi-AZ manualmente utilizzando l'API AWS Management Console AWS CLI, the o RDS.

#### Console

Per eseguire un fail over manuale per un cluster di database Multi-AZ

- 1. Accedi AWS Management Console e apri la console Amazon RDS all'[indirizzo https://](https://console.aws.amazon.com/rds/) [console.aws.amazon.com/rds/](https://console.aws.amazon.com/rds/).
- 2. Nel riquadro di navigazione, scegli Databases (Database).
- 3. Scegliere il cluster di database Multi-AZ che si desidera ripristinare.
- 4. Per Actions (Operazioni), scegliere Failover.

Viene visualizzata la pagina del cluster Failover DB.

5. Scegliere Failover per confermare il failover manuale.

#### AWS CLI

Per eseguire manualmente il failover di un cluster DB Multi-AZ, utilizzare il AWS CLI comando. [failover-db-cluster](https://docs.aws.amazon.com/cli/latest/reference/rds/failover-db-cluster.html)

#### Example

aws rds failover-db-cluster --db-cluster-identifier *mymultiazdbcluster*

### API RDS

Per eseguire manualmente il failover di un cluster database Multi-AZ, chiamare l'API Amazon RDS [FailoverDBCluster](https://docs.aws.amazon.com/AmazonRDS/latest/APIReference/API_FailoverDBCluster.html) e specificare DBClusterIdentifier.

<span id="page-917-0"></span>Determinare se un cluster di database Multi-AZ ha effettuate un fail over

Per determinare se il cluster database Multi-AZ è soggetto a failover, è possibile eseguire le seguenti operazioni:

- Configura gli abbonamenti a eventi database per inviare una notifica tramite e-mail o SMS in caso di failover. Per ulteriori informazioni sugli eventi di , consulta [Utilizzo delle notifiche di RDS eventi di](#page-1561-0)  [Amazon](#page-1561-0).
- Visualizza gli eventi database utilizzando la console Amazon RDS o le operazioni dell'API.
- Visualizza lo stato attuale del tuo cluster DB Multi-AZ utilizzando la console Amazon RDS, l'API RDS e l' AWS CLI API RDS.

Per informazioni su come rispondere ai failover, ridurre i tempi di ripristino e su altre best practice per Amazon RDS, consulta [Le migliori pratiche per Amazon RDS.](#page-521-0)

### <span id="page-918-0"></span>Impostazione di JVM TTL per le ricerche del nome DNS

Il meccanismo di failover modifica automaticamente il record Domain Name System (DNS) dell'istanza database in modo da fare riferimento all'istanza database di lettura. Di conseguenza, sarà necessario ristabilire le connessioni esistenti alla propria istanza database. In un ambiente Java Virtual Machine (JVM), a causa del funzionamento del meccanismo di memorizzazione nella cache DNS Java, potrebbe essere necessario riconfigurare le impostazioni JVM.

La JVM memorizza nella cache le ricerche del nome DNS. Quando la JVM risolve un nome host in un indirizzo IP, memorizza l'indirizzo IP nella cache per un periodo di tempo specificato, noto come (TTL). time-to-live

Poiché AWS le risorse utilizzano voci di nomi DNS che cambiano occasionalmente, si consiglia di configurare la JVM con un valore TTL non superiore a 60 secondi. Questo garantisce che quando l'indirizzo IP di una risorsa cambia, l'applicazione può ricevere e utilizzare il nuovo indirizzo IP della risorsa richiedendo il DNS.

In alcune configurazioni Java, il TTL predefinito di JVM è impostato in modo da non aggiornare mai le voci DNS finché JVM non viene riavviato. Pertanto, se l'indirizzo IP di una AWS risorsa cambia mentre l'applicazione è ancora in esecuzione, non può utilizzare tale risorsa finché non si riavvia manualmente la JVM e le informazioni IP memorizzate nella cache non vengono aggiornate. In questo caso, è fondamentale impostare il valore TTL della JVM in modo che aggiorni periodicamente le informazioni IP memorizzate nella cache.

#### **a** Note

Il valore TTL predefinito può variare in base alla versione della JVM e a seconda che un security manager sia installato o meno. Molte JVM forniscono un TTL predefinito inferiore a 60 secondi. Se utilizzi una JVM di questo tipo e non utilizzi un security manager, puoi ignorare il resto di questo argomento. Per ulteriori informazioni sui security manager in Oracle, consulta [The Security Manager](https://docs.oracle.com/javase/tutorial/essential/environment/security.html) nella documentazione di Oracle.

Per modificare la TTL della JVM, imposta il valore della proprietà [networkaddress.cache.ttl](https://docs.oracle.com/javase/7/docs/technotes/guides/net/properties.html). Utilizza uno dei seguenti metodi, a seconda delle esigenze:

• Per impostare il valore della proprietà a livello globale per tutte le applicazioni che utilizzano la JVM, imposta networkaddress.cache.ttl nel file \$JAVA\_HOME/jre/lib/security/ java.security.

networkaddress.cache.ttl=60

• Per impostare la proprietà localmente solo per l'applicazione, imposta networkaddress.cache.ttl nel codice di inizializzazione dell'applicazione prima che venga stabilita qualsiasi connessione.

java.security.Security.setProperty("networkaddress.cache.ttl" , "60");

## <span id="page-919-0"></span>Istantanee del cluster DB Multi-AZ

Amazon RDS crea e salva backup automatici del cluster DB Multi-AZ durante la finestra di backup configurata. RDS crea un'istantanea del volume di storage del cluster DB, eseguendo il backup dell'intero cluster e non solo delle singole istanze.

Puoi anche eseguire backup manuali del tuo cluster DB Multi-AZ. Per backup a lungo termine, valuta la possibilità di esportare i dati degli snapshot su Amazon S3. Per ulteriori informazioni, consulta [the](#page-1131-0)  [section called "Creazione di uno snapshot di un cluster di database Multi-AZ".](#page-1131-0)

È possibile ripristinare un cluster di database Multi-AZ a un determinato momento, creando un nuovo cluster di database Multi-AZ. Per istruzioni, consulta [the section called "Ripristino di un cluster di](#page-1147-0)  [database Multi-AZ a un determinato momento".](#page-1147-0)

In alternativa, puoi ripristinare uno snapshot del cluster DB Multi-AZ su una distribuzione Single-AZ o su un'istanza DB Multi-AZ. Per istruzioni, consultare [the section called "Ripristino di uno snapshot di](#page-1154-0) [cluster database multi-AZ a un'istanza database".](#page-1154-0)

# <span id="page-920-0"></span>Creazione di un cluster di database Multi-AZ

Un cluster di database Multi-AZ ha un'istanza database di scrittore e due istanze database di lettore in tre zone di disponibilità separate. I cluster di database multi-AZ offrono elevata disponibilità, maggiore capacità per i carichi di lavoro in lettura e minore latenza rispetto alle implementazioni Multi-AZ. Per ulteriori informazioni sui cluster di database Multi-AZ, consulta [Implementazioni cluster di](#page-905-0) [database multi-AZ](#page-905-0).

#### **a** Note

I cluster di database multi-AZ sono supportati solo per i motori database MySQL e PostgreSQL.

## <span id="page-920-2"></span>Prerequisiti per i cluster di database

**A** Important

Prima di poter creare un cluster di database Multi-AZ, devi completare le attività descritte in [Configurazione RDS dell'ambiente Amazon](#page-352-0).

Di seguito sono indicate le procedure preliminari da completare prima di creare un cluster di database Multi-AZ.

#### Argomenti

- [Configurazione della rete per il cluster di database](#page-920-1)
- [Prerequisiti aggiuntivi](#page-925-0)

<span id="page-920-1"></span>Configurazione della rete per il cluster di database

Puoi creare un cluster di database multi-AZ solo in un cloud privato virtuale (VPC) basato sul servizio Amazon VPC. Deve trovarsi in un paese Regione AWS con almeno tre zone di disponibilità. Il gruppo di sottoreti di database scelto per il cluster di database deve coprire almeno tre zone di disponibilità. Questa configurazione garantisce che ogni istanza database del cluster di database si trovi in una zona di disponibilità diversa.

Puoi configurare la connettività tra il tuo nuovo cluster di database e un'istanza Amazon EC2 nello stesso VPC quando crei il cluster di database. Per connetterti al cluster di database da risorse diverse dalle istanze EC2 nello stesso VPC, puoi configurare le connessioni di rete manualmente.

#### Argomenti

- [Configurazione della connettività di rete automatica con un'istanza EC2](#page-921-0)
- [Configurazione manuale della rete](#page-925-1)

<span id="page-921-0"></span>Configurazione della connettività di rete automatica con un'istanza EC2

Quando crei un cluster DB Multi-AZ, puoi utilizzare il AWS Management Console per configurare la connettività tra un'istanza EC2 e il nuovo cluster DB. In questo caso, RDS configura automaticamente il VPC e le impostazioni di rete. Il cluster di database viene creato nello stesso VPC dell'istanza EC2, per consentire all'istanza EC2 di accedere al cluster di database.

Di seguito sono riportati i requisiti per connettere un'istanza EC2 al cluster di database:

• L'istanza EC2 deve esistere Regione AWS prima di creare il cluster DB.

Se non esiste alcuna istanza EC2 nel Regione AWS, la console fornisce un collegamento per crearne una.

- L'utente che sta creando il cluster di database deve disporre delle autorizzazioni per eseguire le seguenti operazioni:
	- ec2:AssociateRouteTable
	- ec2:AuthorizeSecurityGroupEgress
	- ec2:AuthorizeSecurityGroupIngress
	- ec2:CreateRouteTable
	- ec2:CreateSubnet
	- ec2:CreateSecurityGroup
	- ec2:DescribeInstances
	- ec2:DescribeNetworkInterfaces
	- ec2:DescribeRouteTables
	- ec2:DescribeSecurityGroups
	- ec2:DescribeSubnets
	- ec2:ModifyNetworkInterfaceAttribute

### • ec2:RevokeSecurityGroupEgress

L'utilizzo di questa opzione crea un cluster di database privato. Il cluster di database utilizza un gruppo di sottoreti DB con solo sottoreti private per limitare l'accesso alle risorse all'interno del VPC.

Per connettere un'istanza EC2 al cluster di database, scegli Connect to an EC2 compute resource (Connetti a una risorsa di calcolo EC2) nella sezione Connectivity (Connettività) della pagina Create database (Crea database).

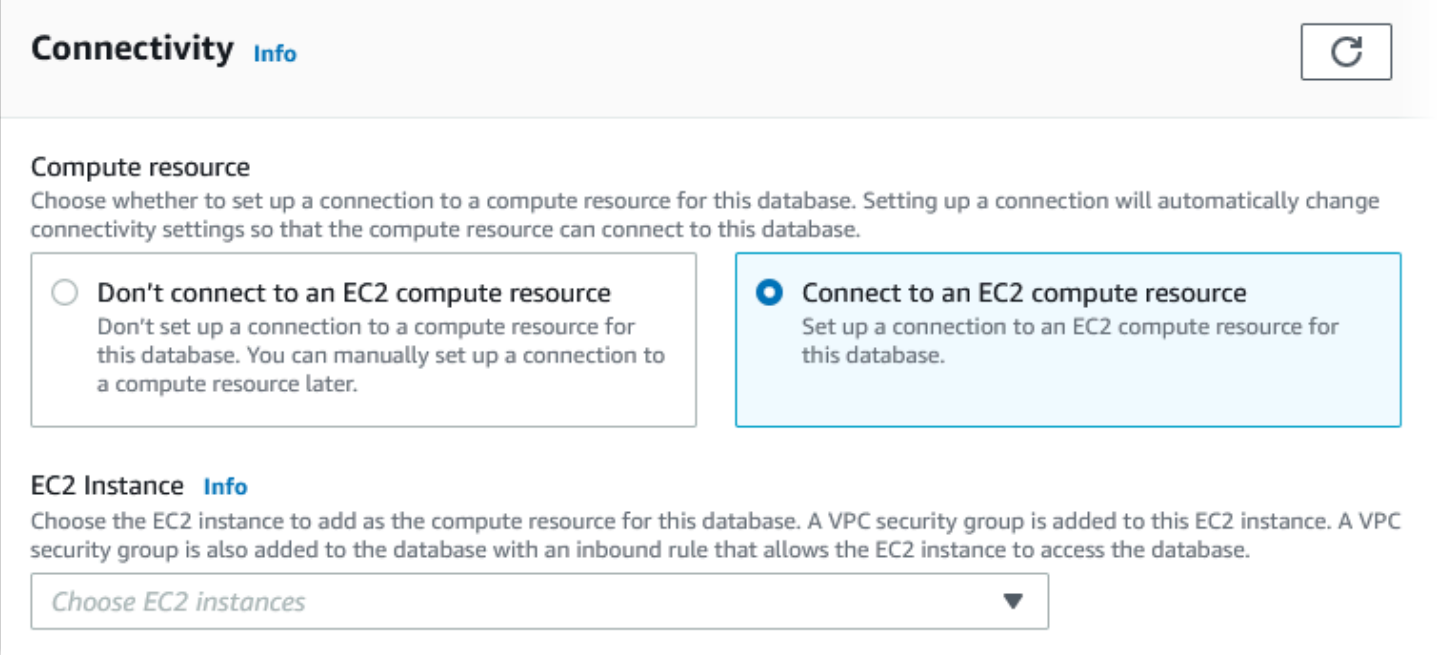

Se scegli Connect to an EC2 compute resource (Connetti a una risorsa di calcolo EC2), RDS imposta automaticamente le seguenti opzioni. Queste impostazioni non possono essere modificate a meno che non si scelga di non configurare la connettività con un'istanza EC2 selezionando Don't connect to an EC2 compute resource (Non connetterti a una risorsa di calcolo EC2).

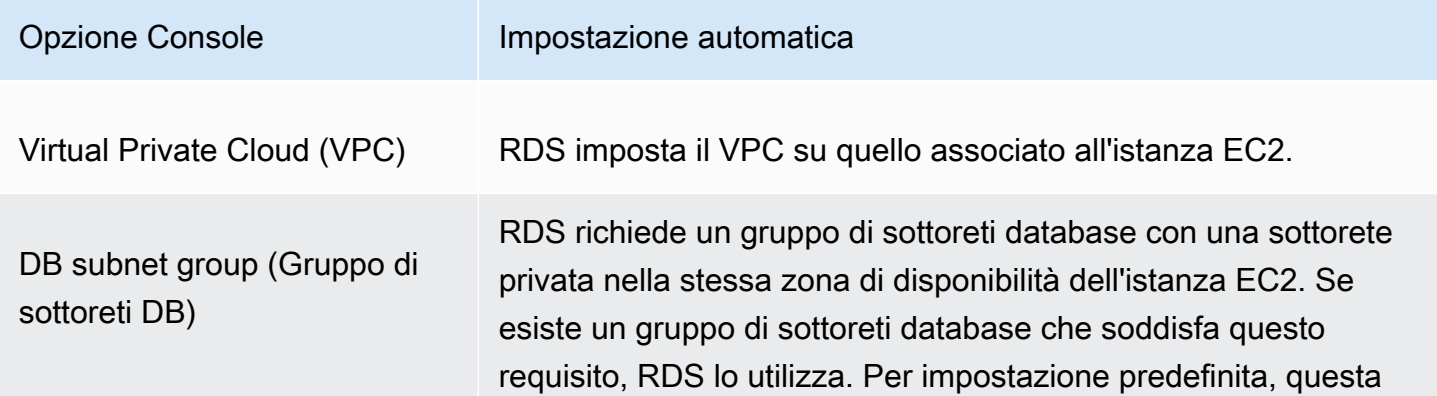

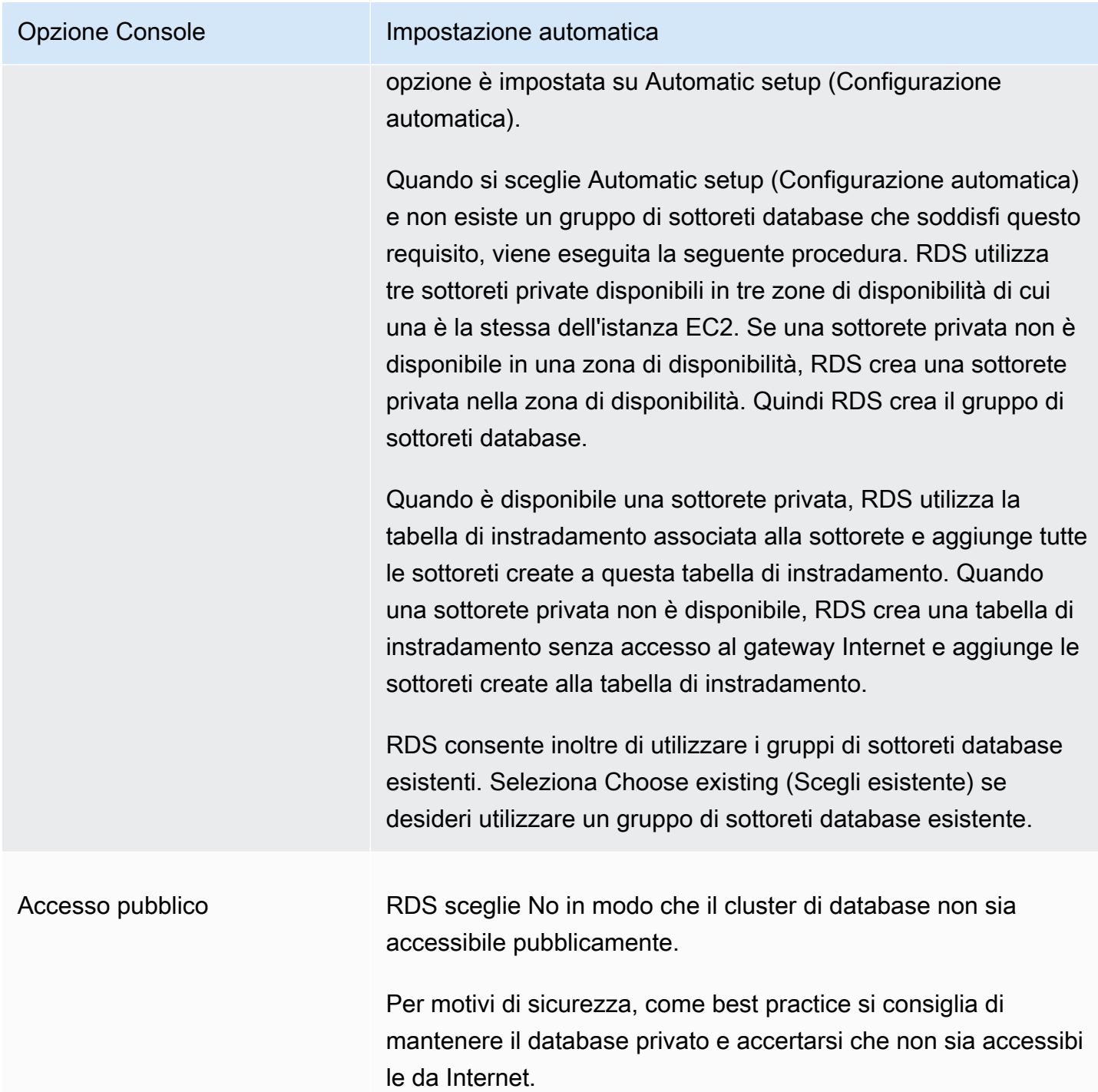

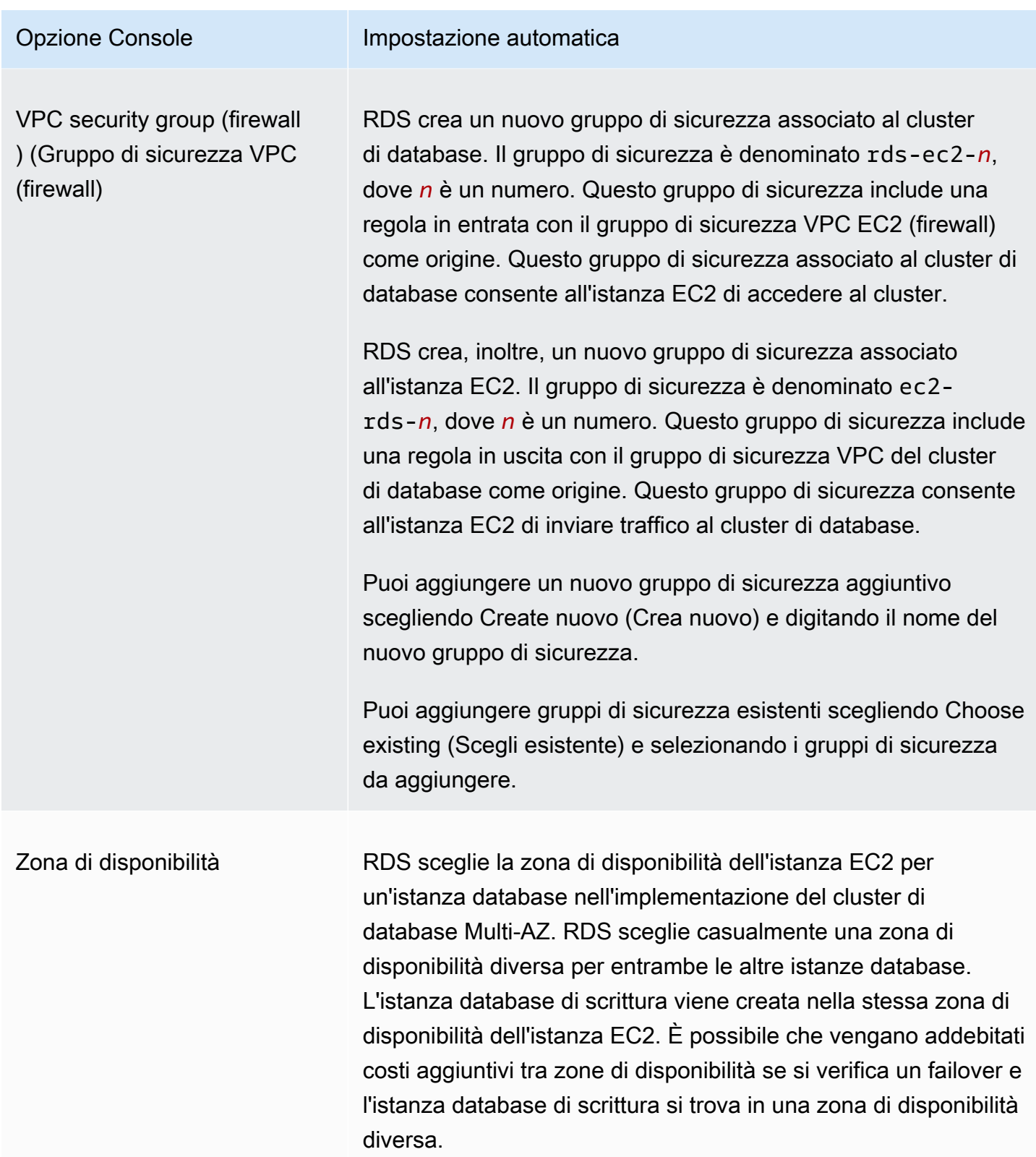

Per ulteriori informazioni su queste impostazioni, consultare *Impostazioni per la creazione di cluster di* [database Multi-AZ](#page-931-0).

Se dopo la creazione del cluster di database le impostazioni vengono modificate, le modifiche potrebbero influire sulla connessione tra l'istanza EC2 e il cluster di database.

<span id="page-925-1"></span>Configurazione manuale della rete

Per connetterti al cluster di database da risorse diverse dalle istanze EC2 nello stesso VPC, puoi configurare le connessioni di rete manualmente. Se utilizzi il AWS Management Console per creare il tuo cluster DB Multi-AZ, puoi fare in modo che Amazon RDS crei automaticamente un VPC per te. Altrimenti, puoi utilizzare un VPC esistente o crearne uno nuovo per il tuo cluster di database Multi-AZ. Il VPC deve avere una o più sottoreti per ognuna delle almeno tre zone di disponibilità per poterlo utilizzare con un cluster di database Multi-AZ. Per informazioni sui VPC, consulta [Amazon VPC e](#page-5145-0) [Amazon RDS Amazon.](#page-5145-0)

Se non disponi di un VPC predefinito o non hai creato un VPC e non prevedi di utilizzare la console, procedi come segue:

- Crea un VPC con almeno una sottorete in ognuna delle almeno tre zone di disponibilità nella AWS regione in cui desideri implementare il tuo cluster DB. Per ulteriori informazioni, consulta [VPC.](#page-5146-0)
- Specificare un gruppo di sicurezza VPC che autorizzi le connessioni al proprio cluster di database . Per ulteriori informazioni, consulta [Fornisci l'accesso alla tua istanza DB VPC tramite la creazione](#page-358-0) [di un gruppo di sicurezza](#page-358-0) e [Controllo dell'accesso con i gruppi di sicurezza.](#page-5128-0)
- Specifica di un gruppo di sottoreti del database RDS che definisca almeno due sottoreti nel VPC che possono essere utilizzate dal cluster di database Multi-AZ. Per ulteriori informazioni, consulta [Utilizzo di gruppi di sottoreti database](#page-5148-0).

Per informazioni sui limiti relativi ai cluster di database Multi-AZ, consulta [Limitazioni dei cluster DB](#page-1032-0) [Multi-AZ.](#page-1032-0)

Se desideri connetterti a una risorsa che non si trova nello stesso VPC del cluster di database multi-AZ, consulta gli scenari appropriati descritti in [Scenari per l'accesso a un di istanze DB in un VPC](#page-5163-0).

<span id="page-925-0"></span>Prerequisiti aggiuntivi

Prima di creare il cluster di database Multi-AZ, considera i seguenti prerequisiti aggiuntivi:

• Per connettersi AWS utilizzando le credenziali AWS Identity and Access Management (IAM), il tuo AWS account deve disporre di determinate politiche IAM. che concedono le autorizzazioni necessarie per eseguire le operazioni Amazon RDS. Per ulteriori informazioni, consulta [Gestione](#page-5006-0)  [delle identità e degli accessi per Amazon RDS.](#page-5006-0)

Se utilizzi IAM per accedere alla console RDS, accedi prima AWS Management Console con le tue credenziali utente IAM. Quindi, passa alla console RDS all'indirizzo [https://](https://console.aws.amazon.com/rds/) [console.aws.amazon.com/rds/](https://console.aws.amazon.com/rds/).

- Se desideri personalizzare i parametri di configurazione per il cluster di database, specifica un gruppo di parametri cluster di database con le impostazioni dei parametri richieste. Per ulteriori informazioni sulla creazione o la modifica di un gruppo di parametri del cluster di database, consulta [Utilizzo di gruppi di parametri per cluster di database Multi-AZ](#page-909-0).
- Determina il numero di porta TCP/IP da specificare per il cluster di database. I firewall presso alcune aziende bloccano le connessioni alle porte predefinite. Se il firewall della tua azienda blocca la porta predefinita, scegli un'altra porta per il cluster di database. Tutte le istanze database in un cluster di database utilizzano la stessa porta.
- Se la versione principale del motore per il database ha raggiunto la data di fine del supporto standard RDS, è necessario utilizzare l'opzione Extended Support CLI o il parametro API RDS. Per ulteriori informazioni, vedere RDS Extended Support i[nImpostazioni per la creazione di cluster di](#page-931-0) [database Multi-AZ](#page-931-0).

Creazione di un cluster di database

È possibile creare un cluster DB Multi-AZ utilizzando AWS Management Console, the o l' AWS CLI API RDS.

#### **Console**

È possibile creare un cluster di database Multi-AZ scegliendo Multi-AZ DB cluster (Cluster di database Multi-AZ) nella sezione Availability and durability (Disponibilità e durabilità).

Per creare un cluster di database Multi-AZ tramite la console

- 1. Accedi AWS Management Console e apri la console Amazon RDS all'[indirizzo https://](https://console.aws.amazon.com/rds/) [console.aws.amazon.com/rds/](https://console.aws.amazon.com/rds/).
- 2. Nell'angolo in alto a destra di AWS Management Console, scegli il cluster Regione AWS in cui desideri creare il cluster DB.

Per informazioni sui cluster DB Regioni AWS che supportano i cluster DB Multi-AZ, consulta. [Limitazioni dei cluster DB Multi-AZ](#page-1032-0)

3. Nel riquadro di navigazione, scegliere Databases (Database).

4. Scegliere Create database (Crea database).

Per creare un cluster di database Multi-AZ, assicurati che Standard Create (Creazione standard) sia è selezionato e che Easy Create (Creazione semplice) non lo sia.

- 5. In Engine type (Tipo di motore), scegli MySQL o PostgreSQL.
- 6. In Version (Versione), scegliere la versione del motore di database.

Per informazioni sulle versioni del motore del database che supportano i cluster di database Multi-AZ, consulta [Limitazioni dei cluster DB Multi-AZ.](#page-1032-0)

- 7. In Templates (Modelli), scegli il modello appropriato per l'implementazione.
- 8. In Availability and durability (Disponibilità e durabilità), scegliere Multi-AZ DB cluster (Cluster di database Multi-AZ).

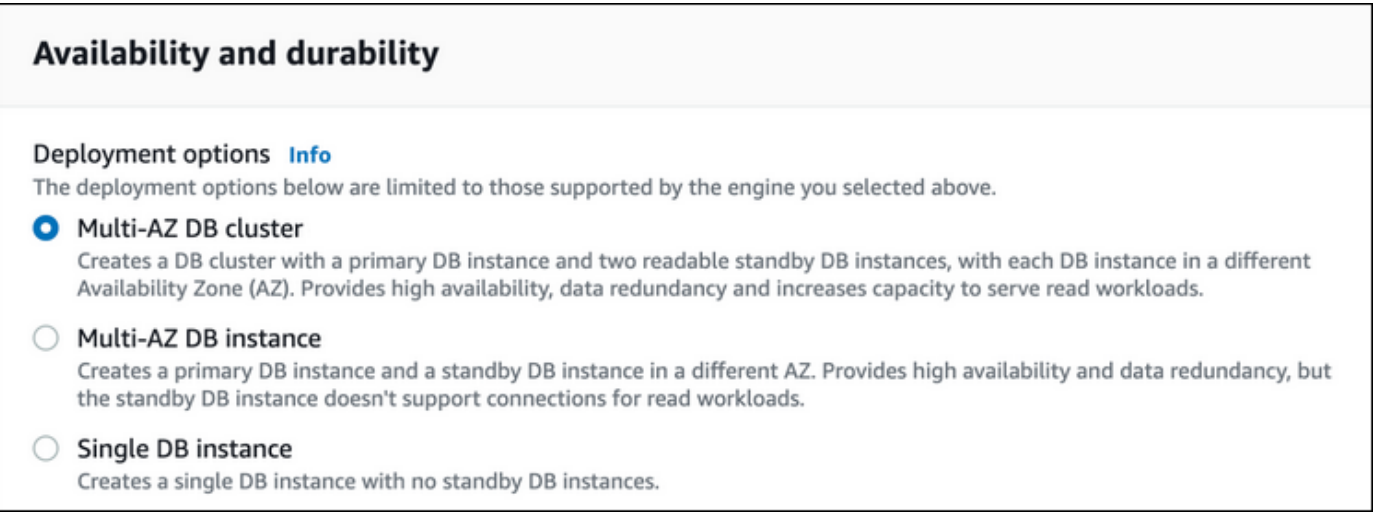

- 9. In DB cluster identifier (Identificatore cluster DB), inserisci l'identificatore per il cluster di database.
- 10. In Master username (Nome utente master), inserisci il tuo nome utente master o mantieni l'impostazione predefinita.
- 11. Inserire la password master:
	- a. Nella sezione Settings (Impostazioni), aprire Credential Settings (Impostazioni credenziali).
	- b. Se si desidera specificare una password, deselezionare la casella di spunta Auto generate a password (Genera password automaticamente) se è selezionata.
	- c. (Facoltativo) Cambiare il valore Master username (Nome utente master).
	- d. Inserisci la stessa password in Master password (Password master) e Confirm password (Conferma password).
- 12. In Classe di istanza database, scegli la classe di istanza database. Per l'elenco delle classi di istanza database supportate, consulta [the section called "Disponibilità di classi di istanze per](#page-906-0)  [cluster DB Multi-AZ"](#page-906-0).
- 13. (Facoltativo) Configura una connessione a una risorsa di calcolo per questo cluster di database.

Puoi configurare la connettività tra un'istanza Amazon EC2 e il nuovo cluster di database durante la creazione del cluster di database. Per ulteriori informazioni, consulta [Configurazione della](#page-921-0)  [connettività di rete automatica con un'istanza EC2.](#page-921-0)

- 14. Nella sezione Connettività in Gruppo di sicurezza VPC (firewall), se selezioni Crea nuovo, viene creato un gruppo di sicurezza VPC con una regola in entrata che consente all'indirizzo IP del computer locale di accedere al database.
- 15. Per le restanti sezioni, specifica le impostazioni del cluster di database. Per informazioni su ciascuna impostazione, consulta [Impostazioni per la creazione di cluster di database Multi-AZ.](#page-931-0)
- 16. Scegliere Create database (Crea database).

Se scegli di utilizzare una password generata in modo automatico, il pulsante View credential details (Vedi dettagli delle credenziali) appare nella paginaDatabases.

Per vedere nome utente e password per il cluster di database, seleziona View credential details (Vedi dettagli delle credenziali).

Per connetterti al cluster di database come utente principale, utilizza il nome utente e la password visualizzati.

#### **A** Important

Non potrai visualizzare di nuovo la password dell'utente principale.

17. Per Databases, seleziona il nome del nuovo cluster di database.

Nella console RDS vengono visualizzati i dettagli per il nuovo cluster di database. Lo stato del cluster di database ha lo stato creating (in creazione) fino al completamento della creazione, quando sarà pronto per essere impiegato. Quando lo stato cambia in Available (disponibile), è possibile connettersi al cluster di database. A seconda della classe di cluster di database e dell'archiviazione allocata, potrebbero trascorrere diversi minuti prima che il nuovo cluster di database sia disponibile.

#### AWS CLI

Prima di creare un cluster DB Multi-AZ utilizzando il AWS CLI, assicurati di soddisfare i prerequisiti richiesti. come la creazione di un VPC e di un gruppo di sottoreti di database RDS. Per ulteriori informazioni, consulta [Prerequisiti per i cluster di database.](#page-920-2)

[Per creare un cluster DB Multi-AZ utilizzando il AWS CLI, chiamate il comando create-db-cluster.](https://docs.aws.amazon.com/cli/latest/reference/rds/create-db-cluster.html) Specificare il valore di --db-cluster-identifier. Per l'opzione --engine, specificare mysql o postgres.

Per ulteriori informazioni su ciascuna opzione, consulta [Impostazioni per la creazione di cluster di](#page-931-0)  [database Multi-AZ](#page-931-0).

Per informazioni sui motori DB e sulle Regioni AWS versioni dei motori DB che supportano i cluster DB Multi-AZ, vedere. [Limitazioni dei cluster DB Multi-AZ](#page-1032-0)

Il comando create-db-cluster crea l'istanza database di scrittore per il cluster di database e due istanze database di lettore. Ogni istanza database si trova in una zona di disponibilità diversa.

Il comando seguente crea ad esempio un nuovo cluster di database Multi-AZ MySQL 8.0 denominato mysql-multi-az-db-cluster.

Example

PerLinux, omacOS: Unix

```
aws rds create-db-cluster \ 
    --db-cluster-identifier mysql-multi-az-db-cluster \ 
   --engine mysql \setminus --engine-version 8.0.32 \ 
    --master-username admin \ 
   --manage-master-user-password \
    --port 3306 \ 
    --backup-retention-period 1 \ 
    --db-subnet-group-name default \ 
    --allocated-storage 4000 \ 
    --storage-type io1 \ 
    --iops 10000 \ 
    --db-cluster-instance-class db.m5d.xlarge
```
Per Windows:

```
aws rds create-db-cluster ^ 
    --db-cluster-identifier mysql-multi-az-db-cluster ^ 
    --engine mysql ^ 
    --engine-version 8.0.32 ^ 
    --manage-master-user-password ^ 
    --master-username admin ^ 
    --port 3306 ^ 
    --backup-retention-period 1 ^ 
    --db-subnet-group-name default ^ 
    --allocated-storage 4000 ^ 
    --storage-type io1 ^ 
    --iops 10000 ^ 
    --db-cluster-instance-class db.m5d.xlarge
```
Il comando seguente crea un nuovo cluster di database Multi-AZ PostgreSQL 13.4 denominato postgresql-multi-az-db-cluster.

#### Example

Per LinuxmacOS, oUnix:

```
aws rds create-db-cluster \ 
    --db-cluster-identifier postgresql-multi-az-db-cluster \ 
    --engine postgres \ 
    --engine-version 13.4 \ 
    --manage-master-user-password \ 
    --master-username postgres \ 
    --port 5432 \ 
    --backup-retention-period 1 \ 
    --db-subnet-group-name default \ 
    --allocated-storage 4000 \ 
    --storage-type io1 \ 
    --iops 10000 \ 
    --db-cluster-instance-class db.m5d.xlarge
```
#### Per Windows:

```
aws rds create-db-cluster ^ 
    --db-cluster-identifier postgresql-multi-az-db-cluster ^ 
    --engine postgres ^ 
    --engine-version 13.4 ^ 
    --manage-master-user-password ^
```

```
 --master-username postgres ^ 
 --port 5432 ^ 
 --backup-retention-period 1 ^ 
 --db-subnet-group-name default ^ 
 --allocated-storage 4000 ^ 
 --storage-type io1 ^ 
 --iops 10000 ^ 
 --db-cluster-instance-class db.m5d.xlarge
```
#### API RDS

Per poter creare un cluster di database Multi-AZ tramite API RDS, assicurarsi che vengano soddisfatti i prerequisiti necessari, come la creazione di un VPC e di un gruppo di sottoreti del database RDS. Per ulteriori informazioni, consulta [Prerequisiti per i cluster di database.](#page-920-2)

Per creare un cluster di database Multi-AZ con l'API RDS, esegui l'operazione [CreateDBCluster](https://docs.aws.amazon.com/AmazonRDS/latest/APIReference/API_CreateDBCluster.html). Specificare il valore di DBClusterIdentifier. Per il parametro Engine, specificare tra mysql o postgresql.

Per ulteriori informazioni su ciascuna opzione, consulta [Impostazioni per la creazione di cluster di](#page-931-0)  [database Multi-AZ](#page-931-0).

L'operazione CreateDBCluster crea l'istanza database di scrittore per il cluster di database e due istanze database di lettore. Ogni istanza database si trova in una zona di disponibilità diversa.

<span id="page-931-0"></span>Impostazioni per la creazione di cluster di database Multi-AZ

Per i dettagli sulle impostazioni disponibili quando crei un cluster di database Multi-AZ, consulta la tabella seguente. Per ulteriori informazioni sulle AWS CLI opzioni, vedere [create-db-cluster.](https://docs.aws.amazon.com/cli/latest/reference/rds/create-db-cluster.html) Per ulteriori informazioni sui parametri API RDS, consulta [CreateComputeEnvironment.](https://docs.aws.amazon.com/AmazonRDS/latest/APIReference/API_CreateDBCluster.html)

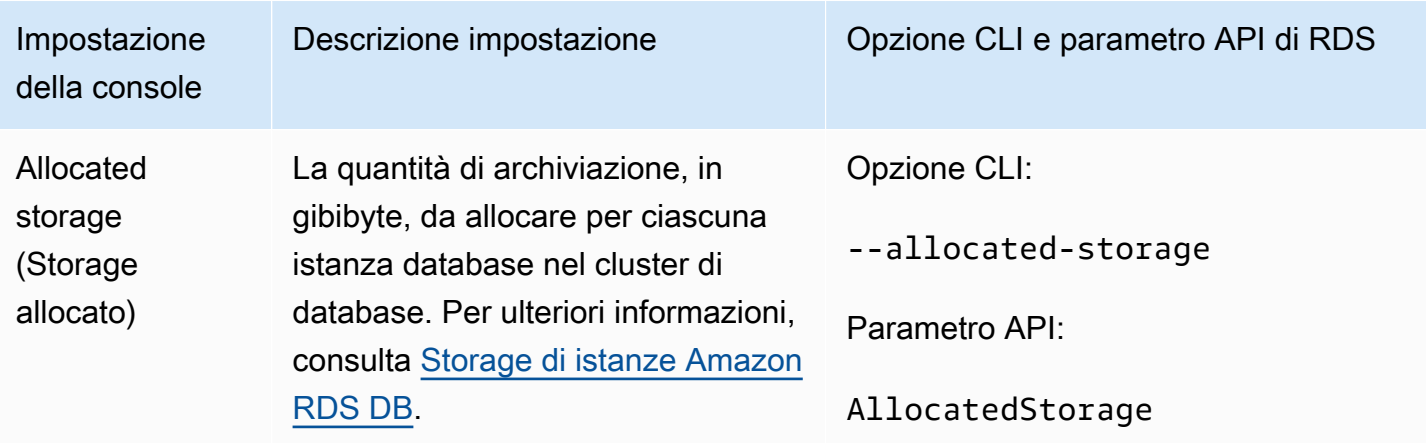

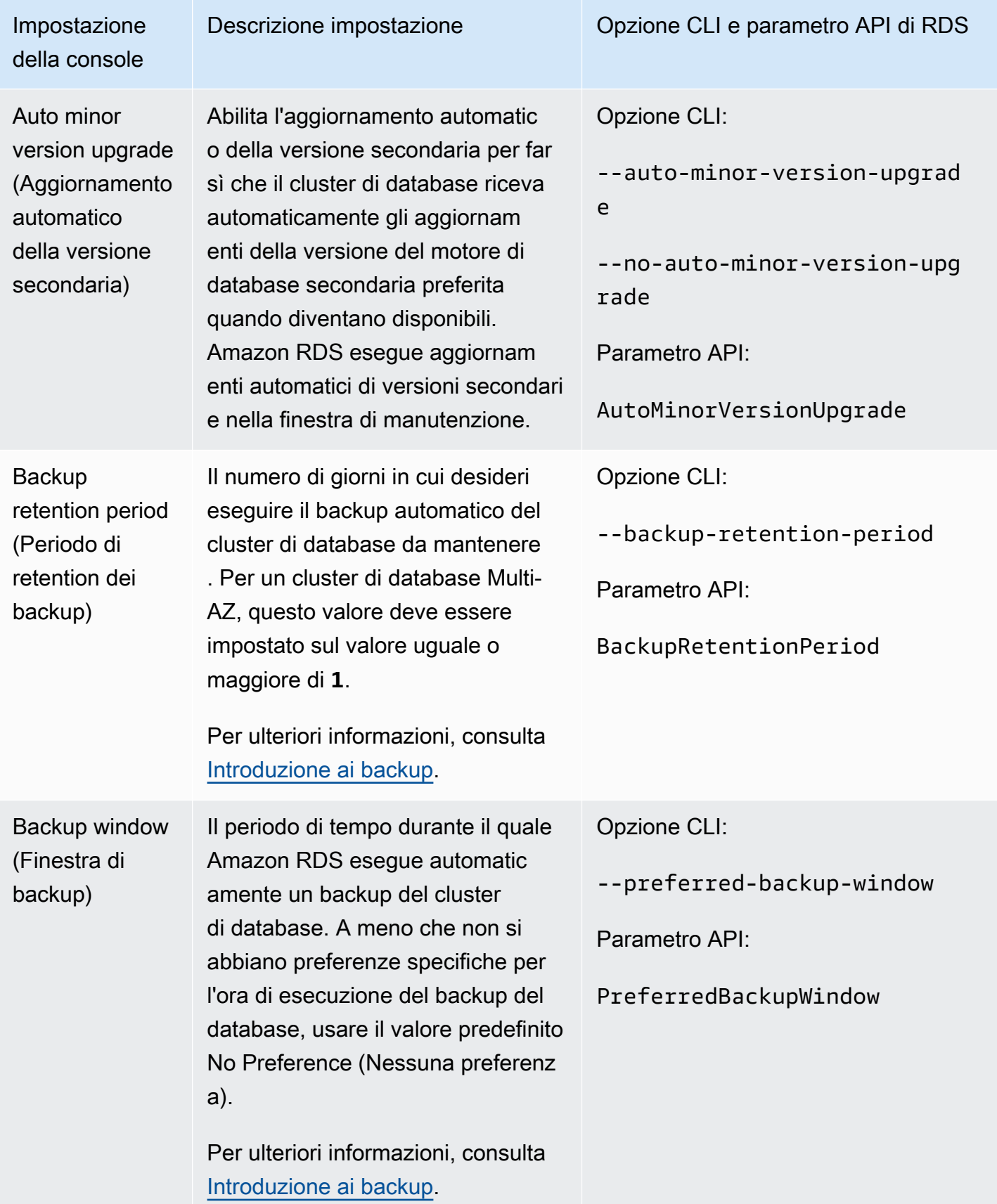

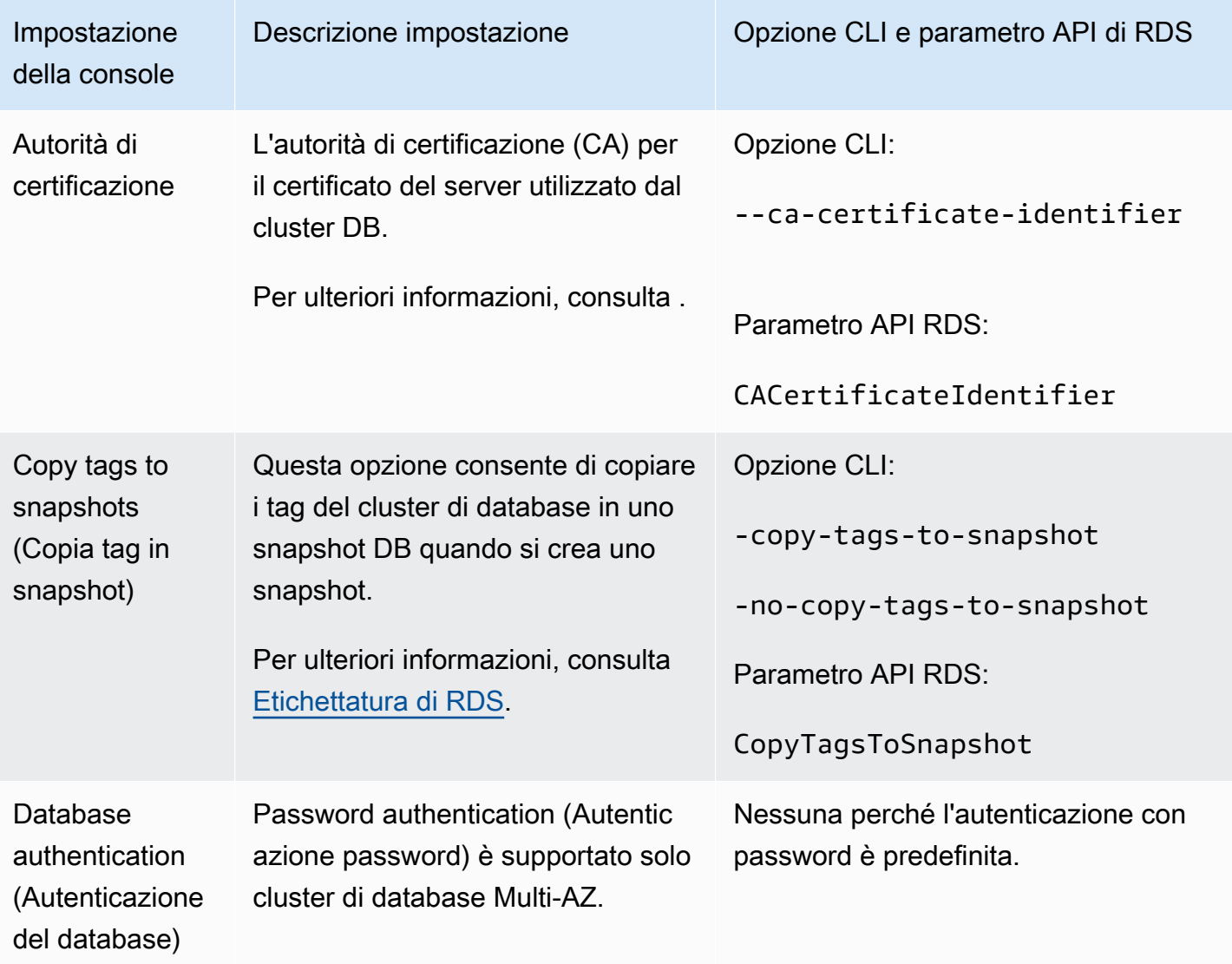

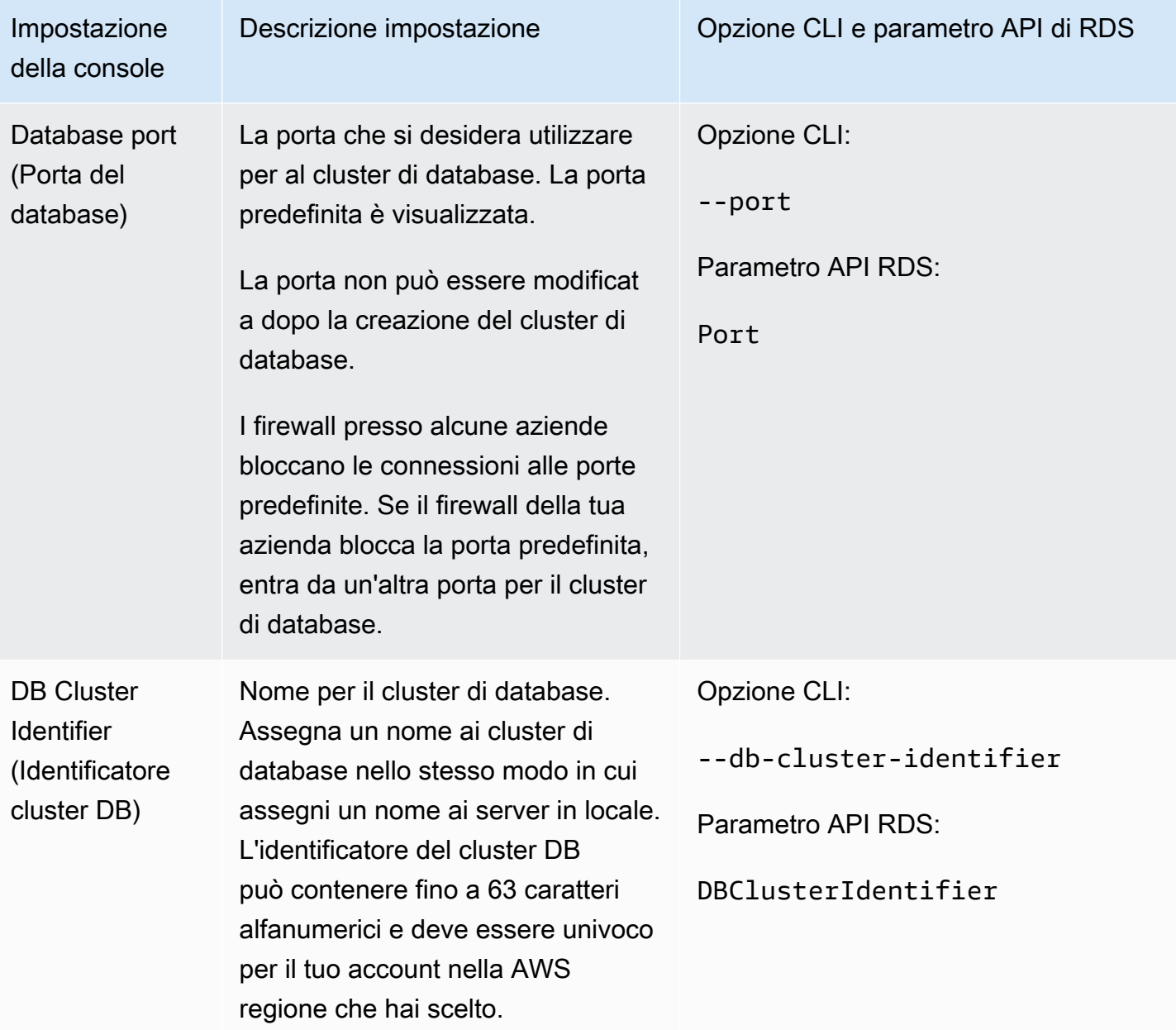

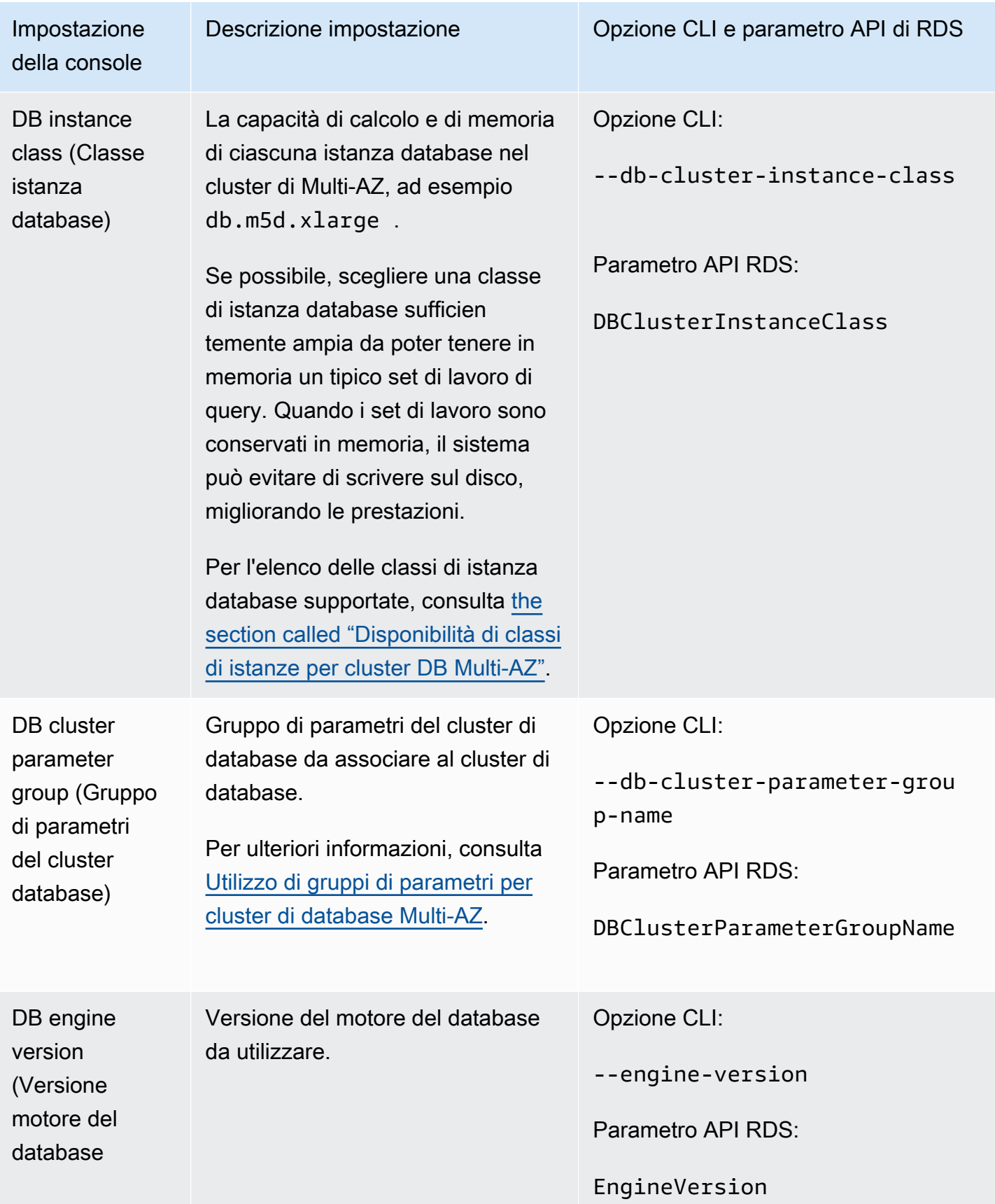
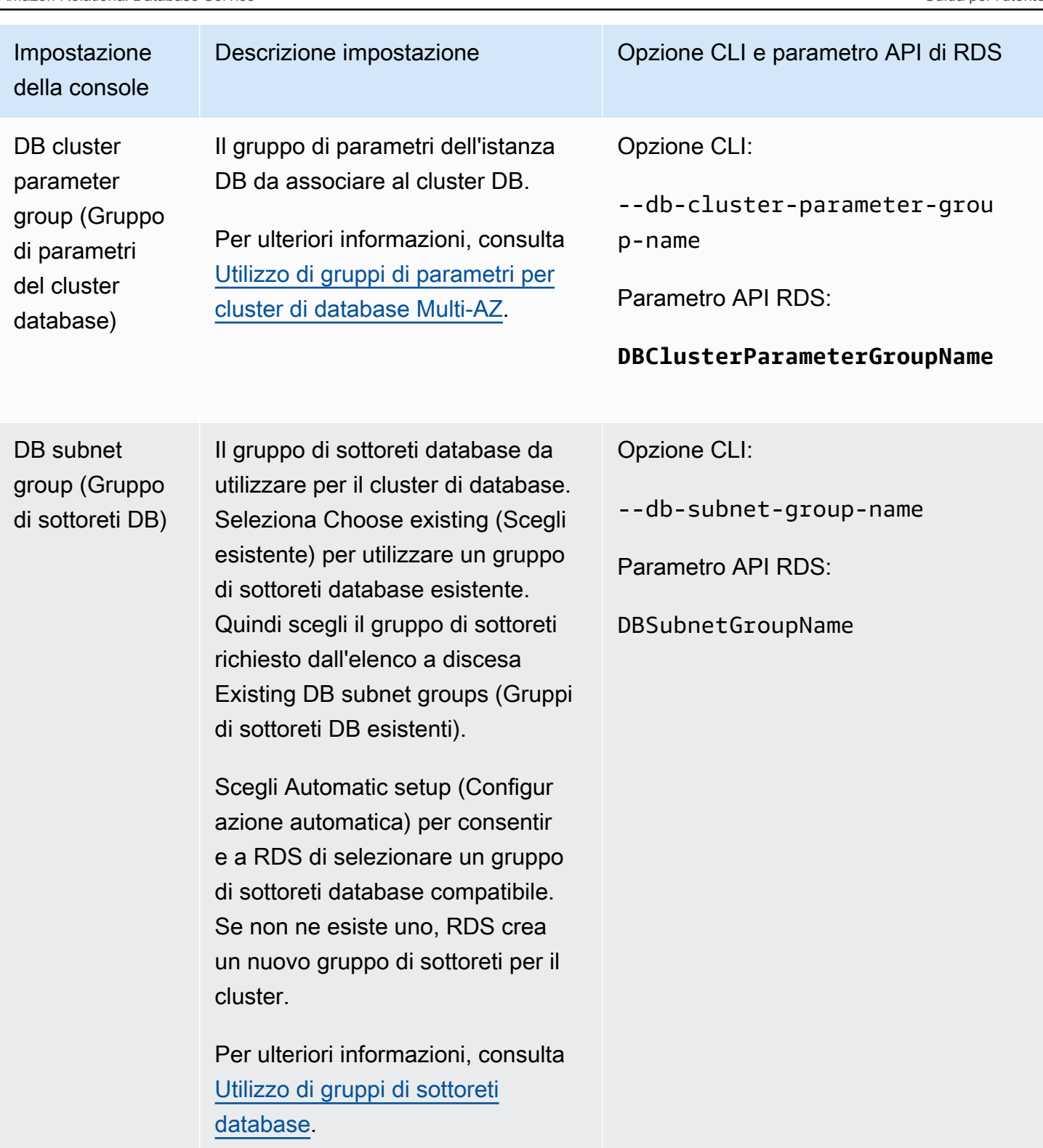

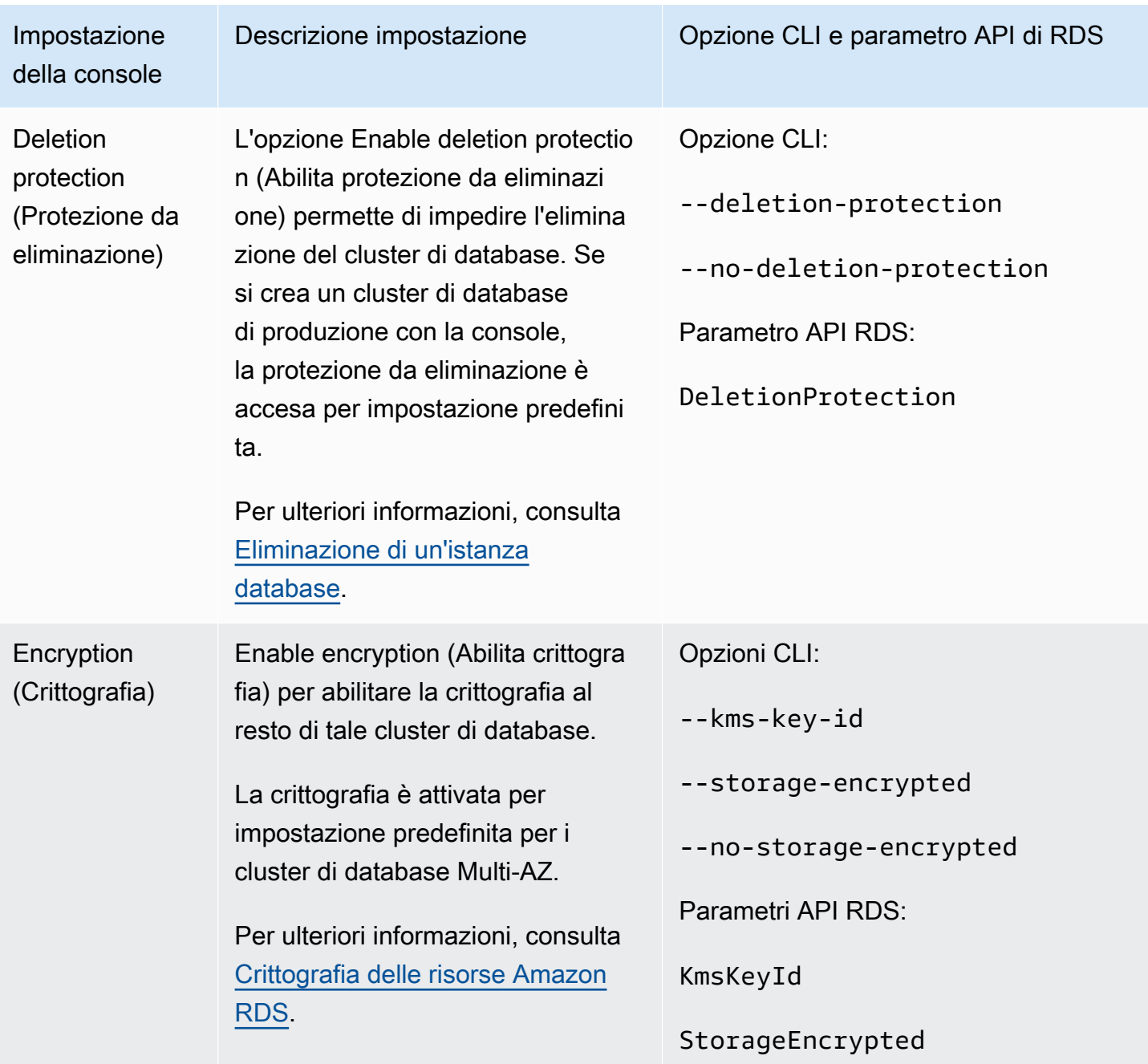

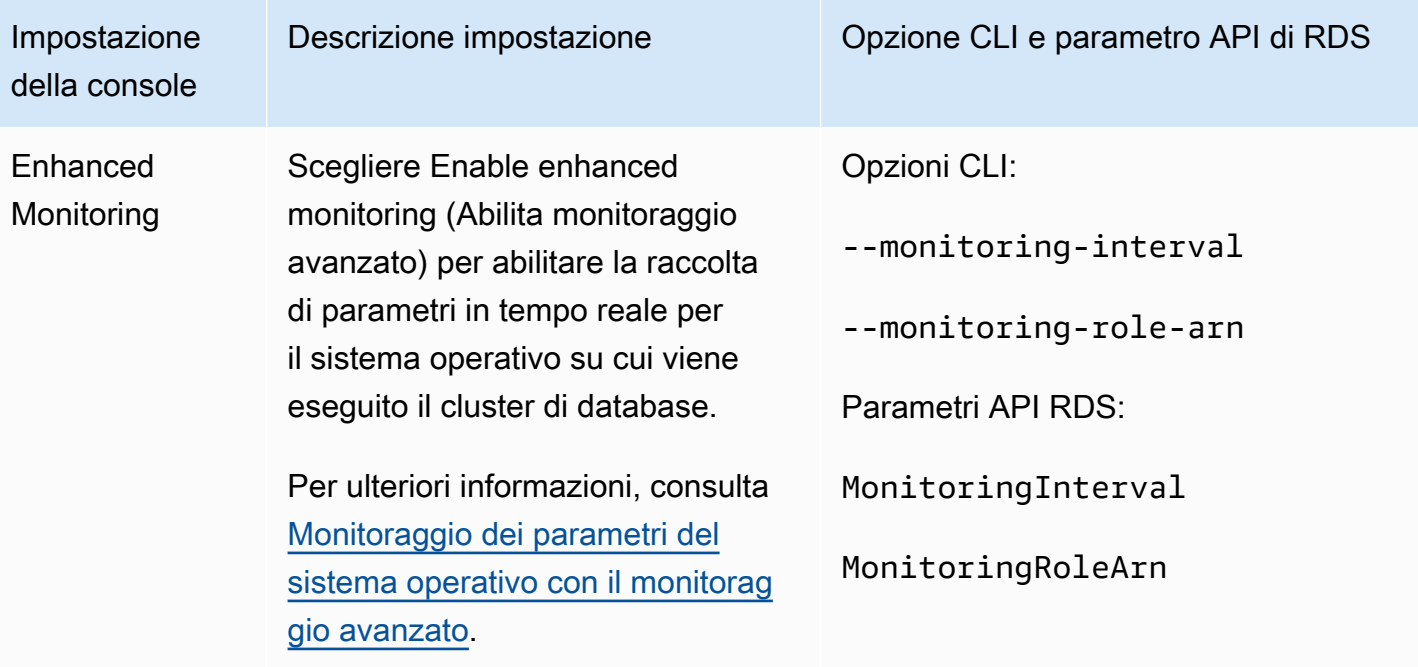

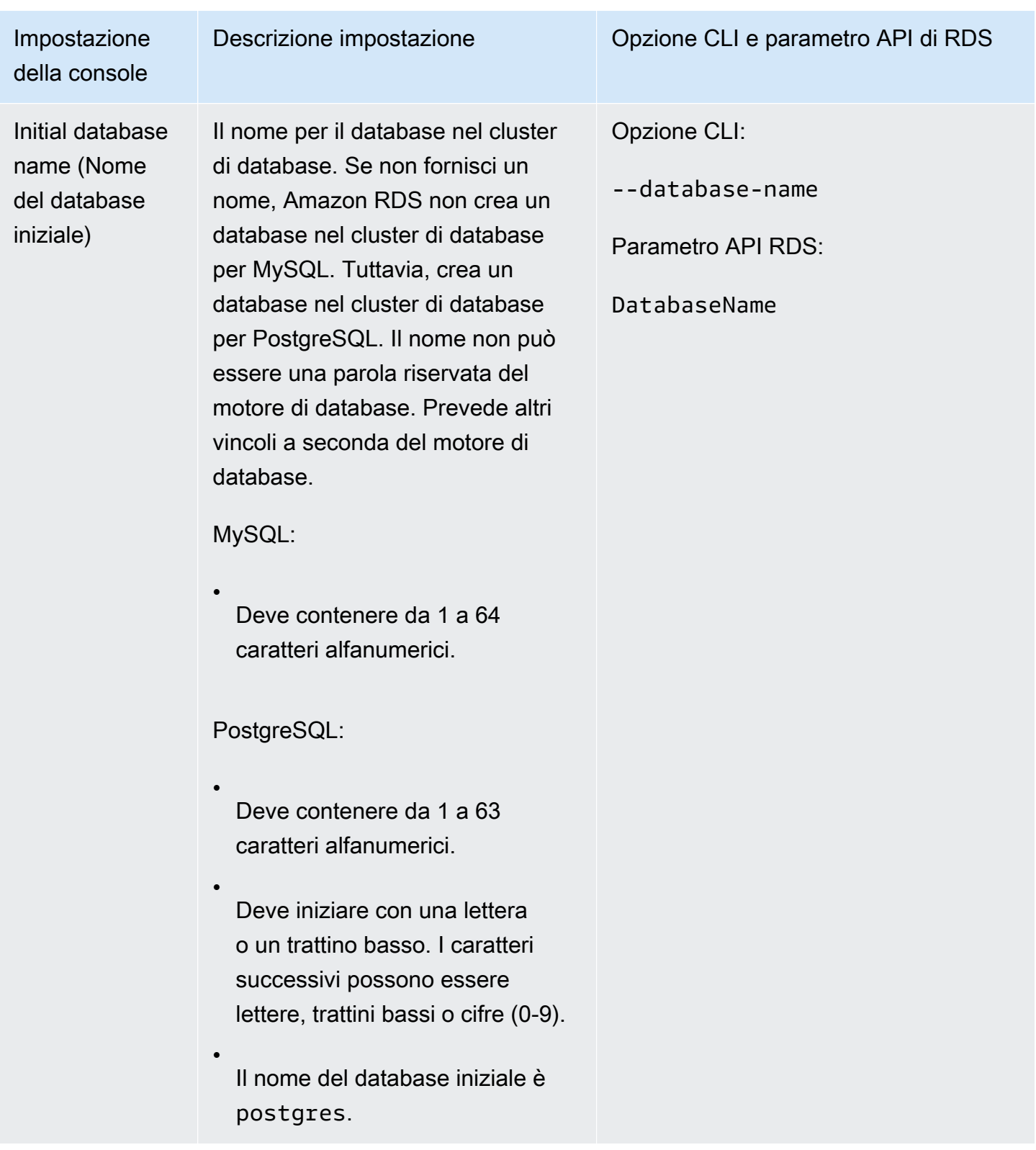

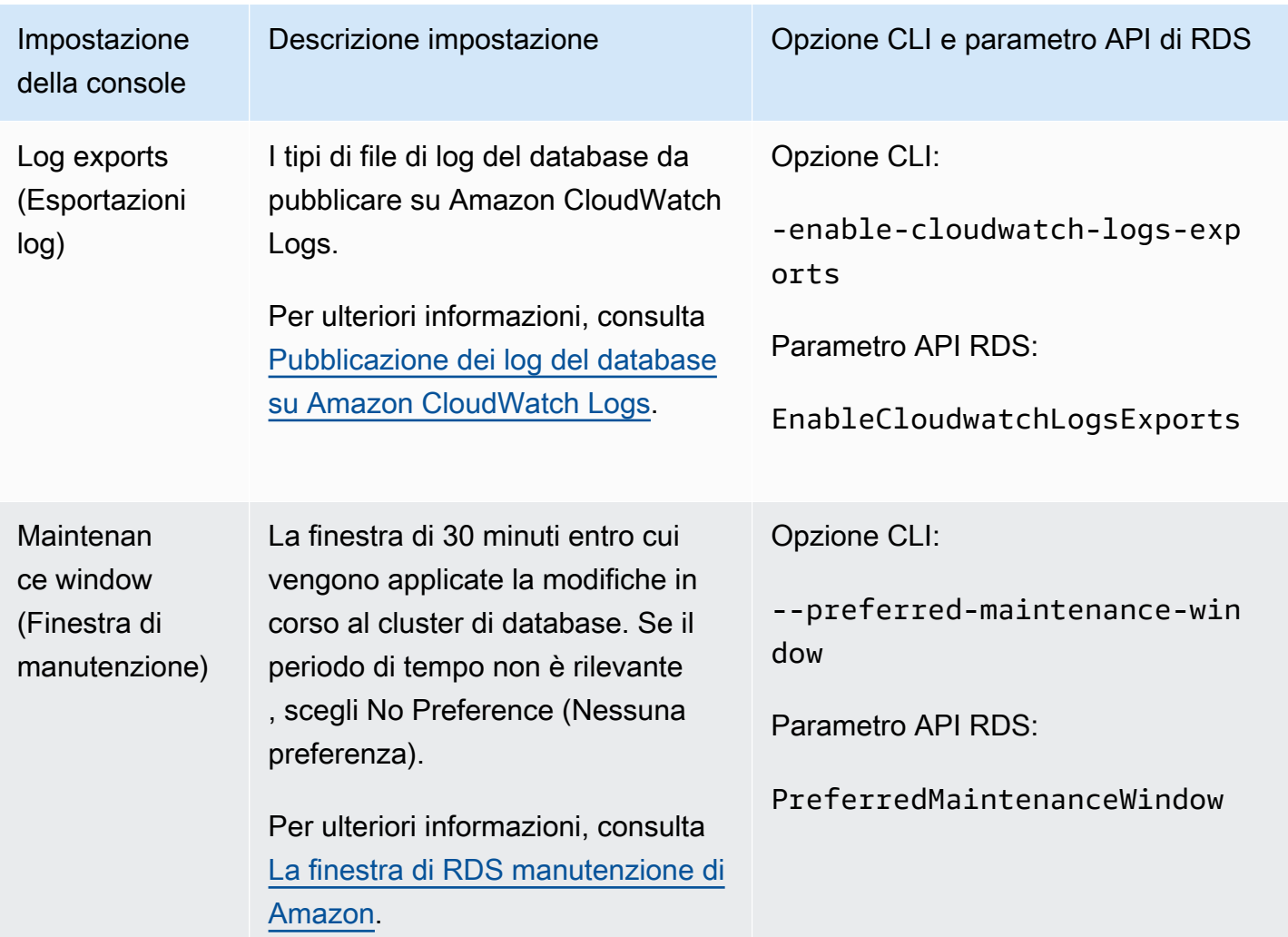

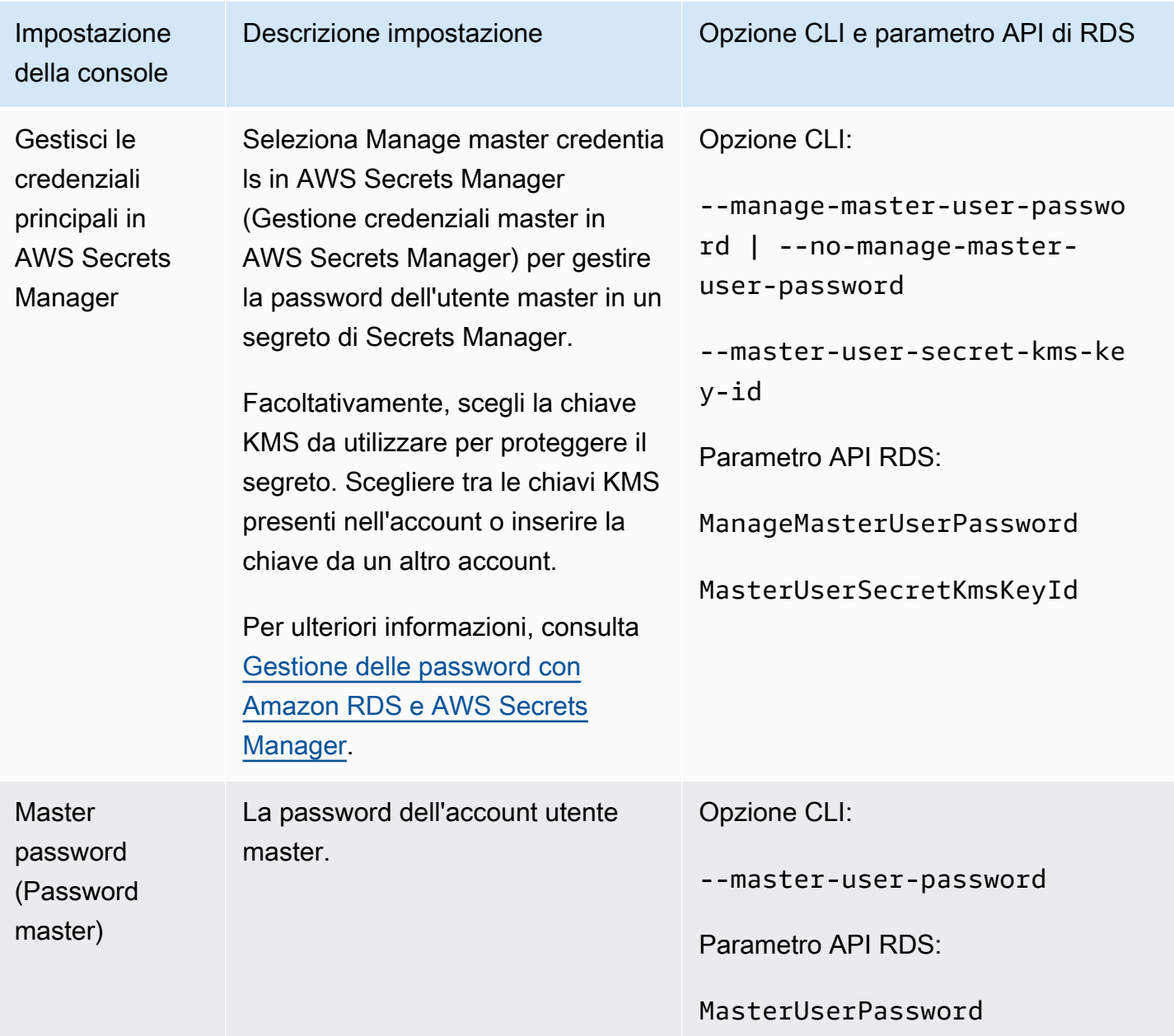

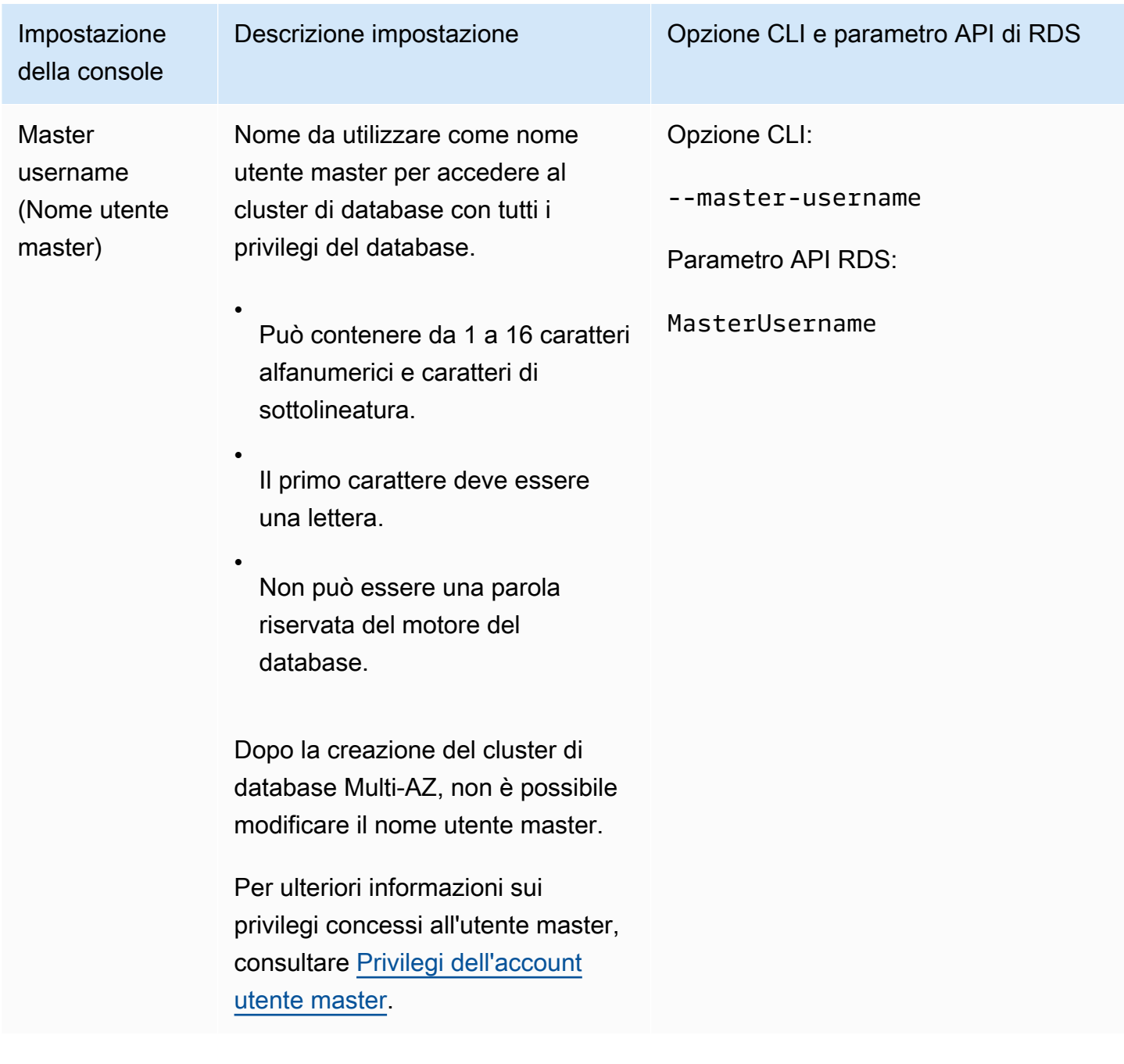

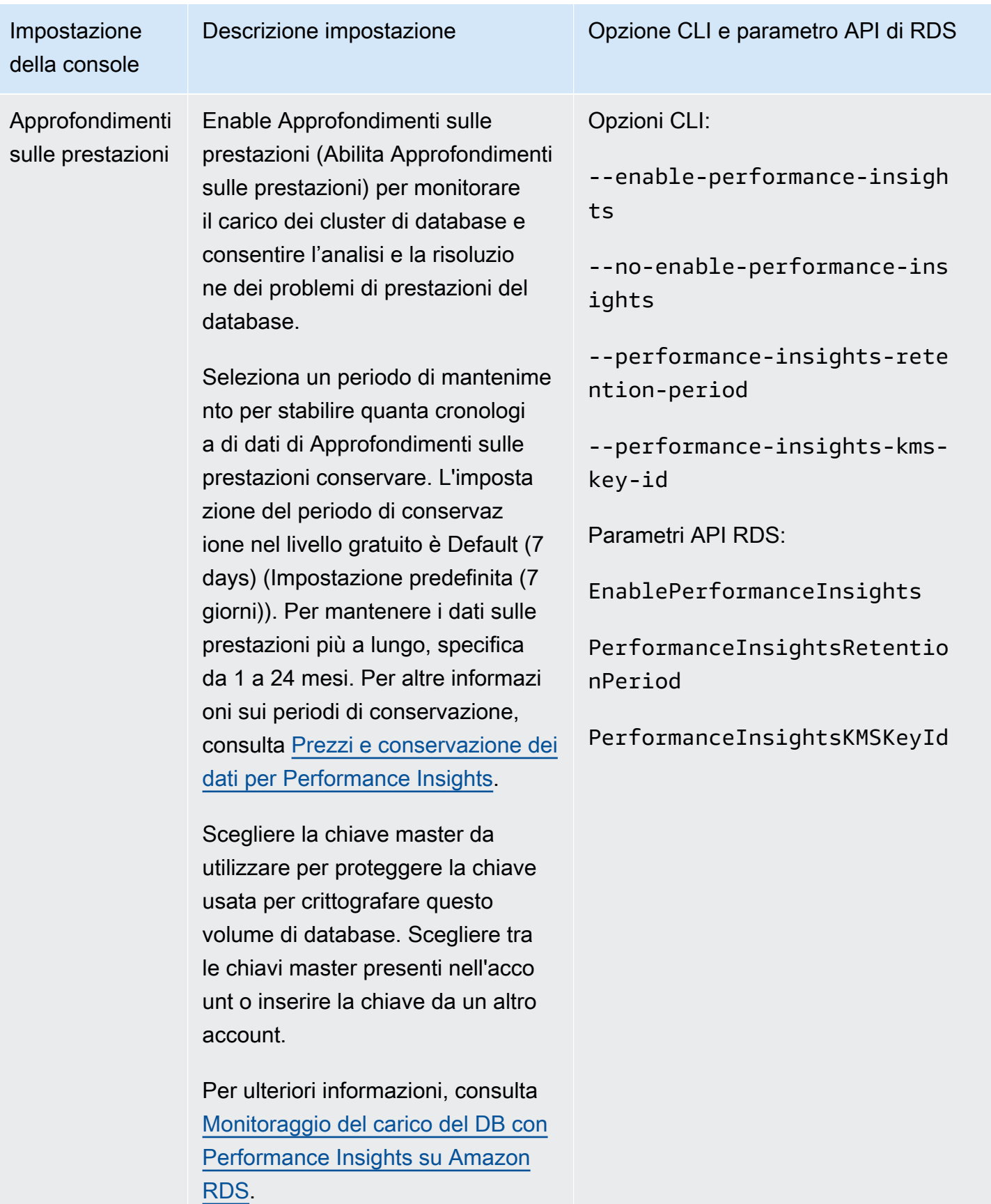

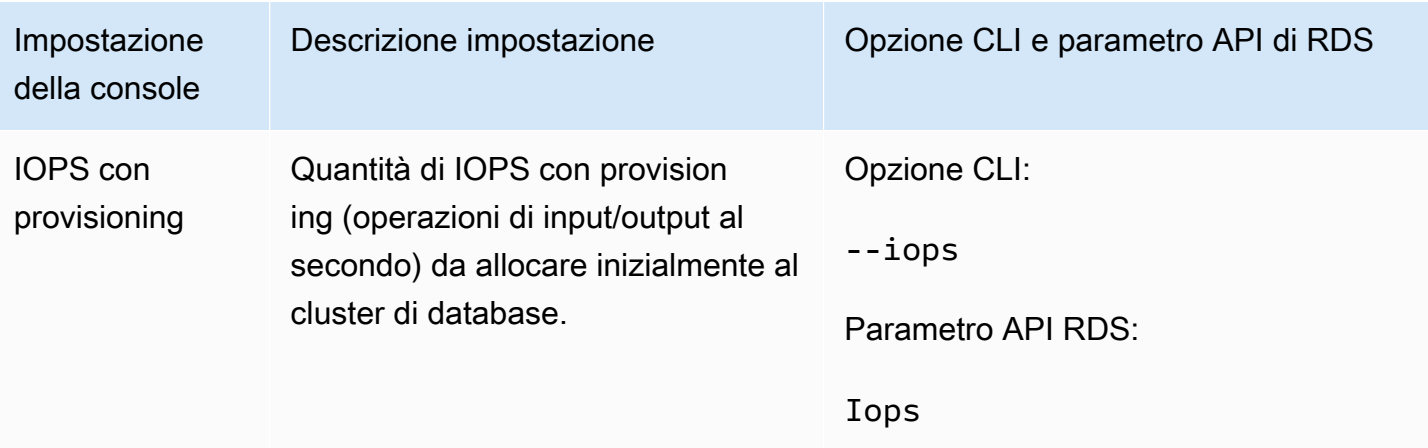

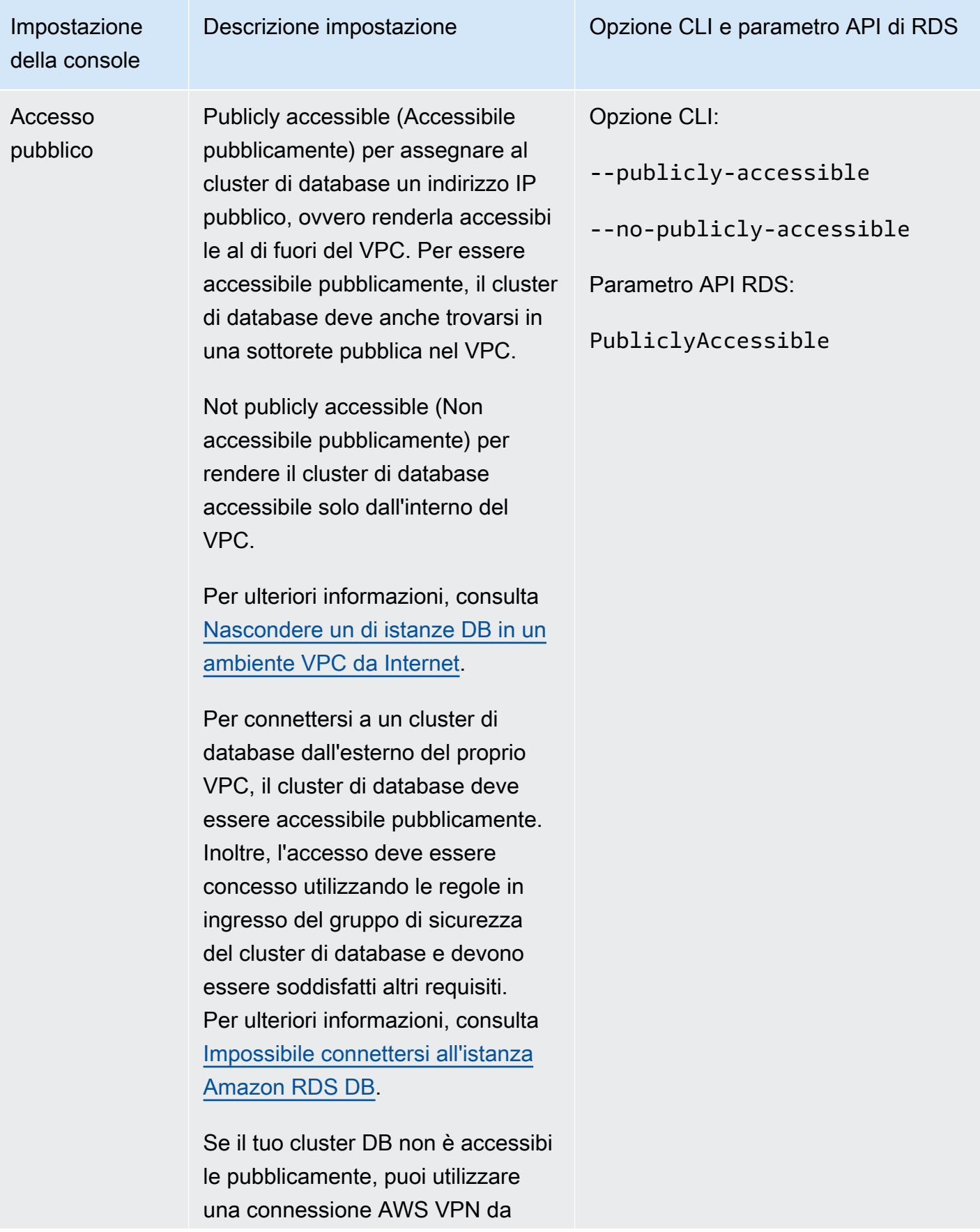

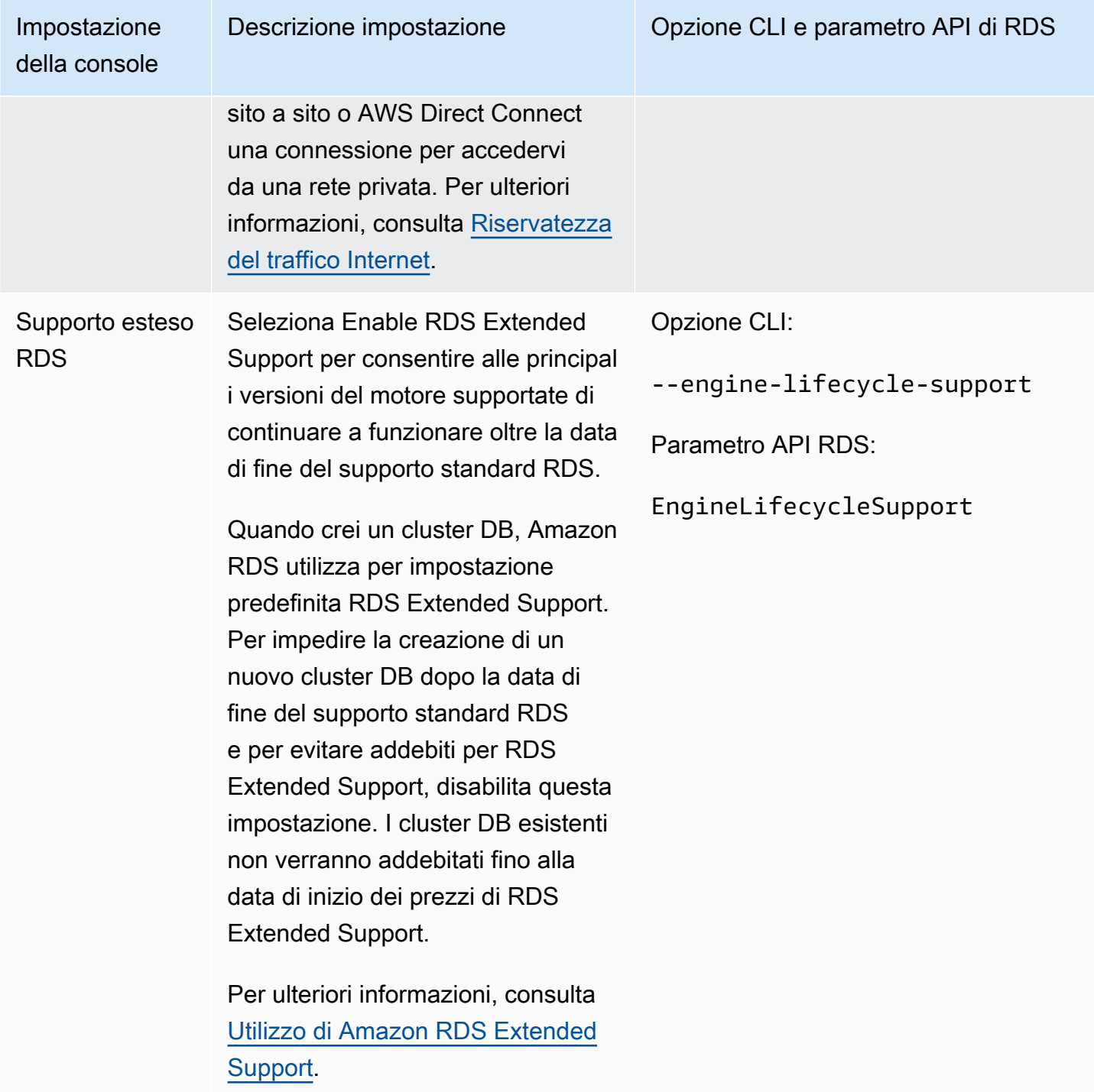

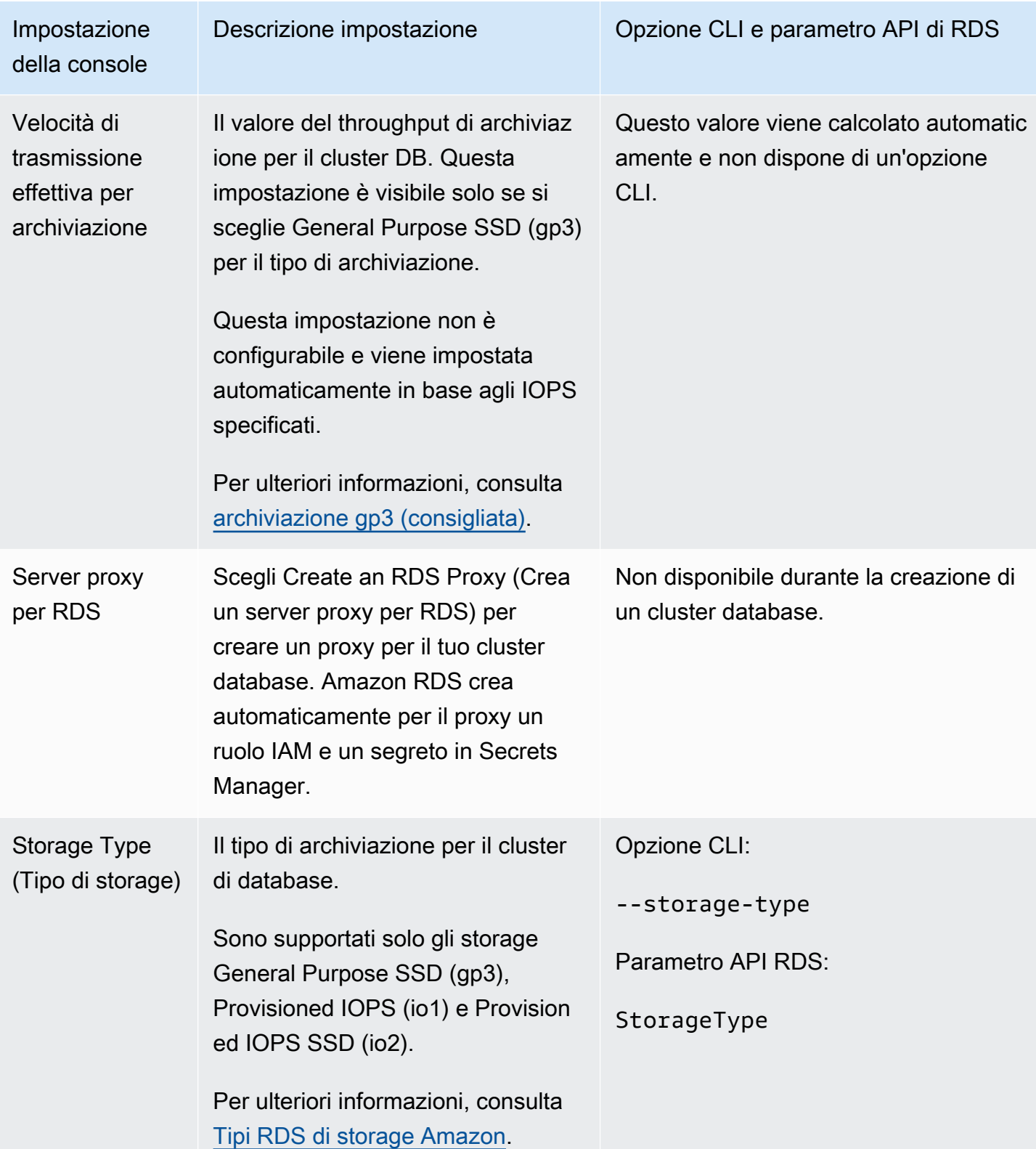

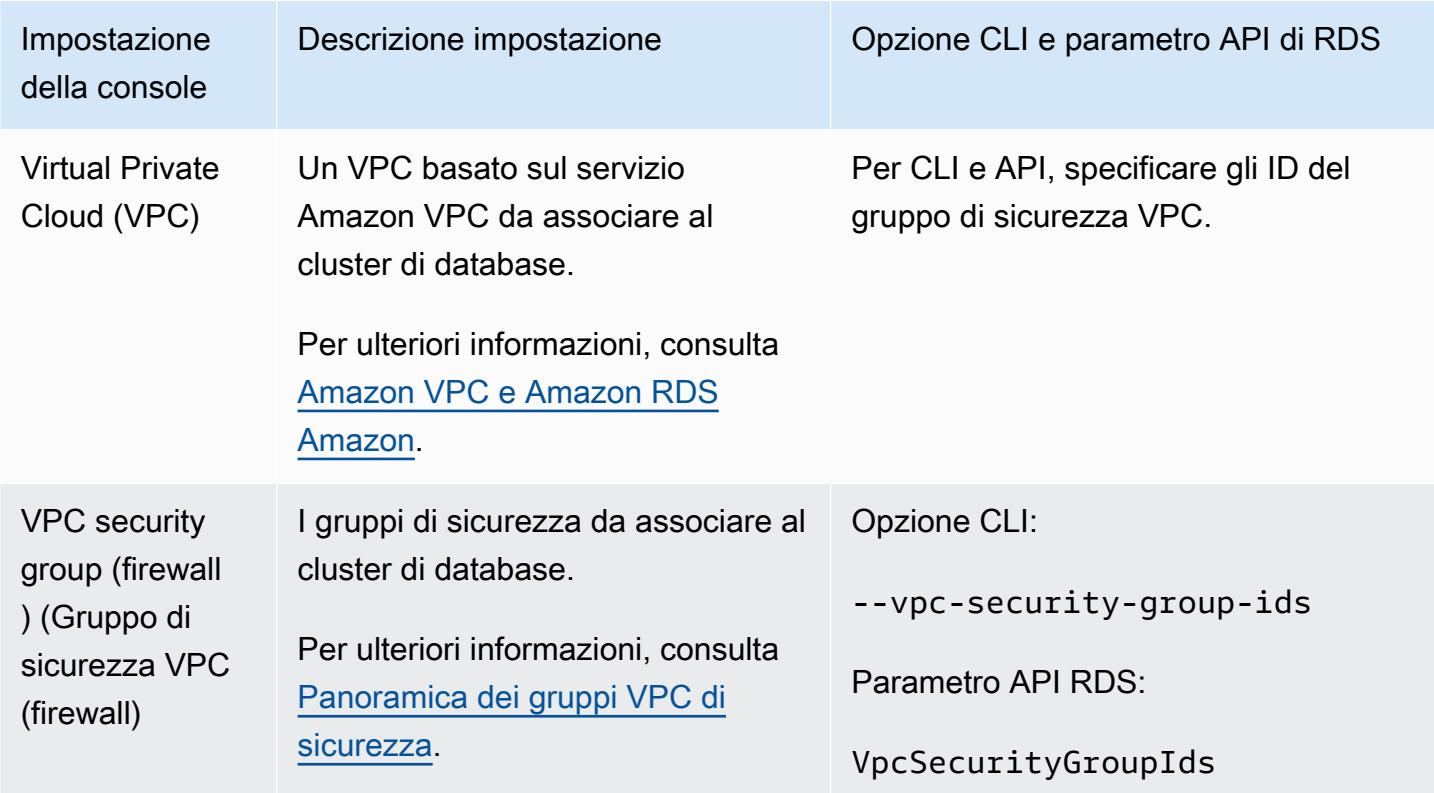

Impostazioni che non si applicano durante la creazione di cluster DB Multi-AZ

Le seguenti impostazioni nel AWS CLI comando [create-db-cluster](https://docs.aws.amazon.com/cli/latest/reference/rds/create-db-cluster.html)e nell'operazione dell'API RDS non si applicano ai cluster DB Multi-AZ. [CreateDBCluster](https://docs.aws.amazon.com/AmazonRDS/latest/APIReference/API_CreateDBCluster.html)

Inoltre, non è possibile specificare queste impostazioni per i cluster di database Multi-AZ nella console.

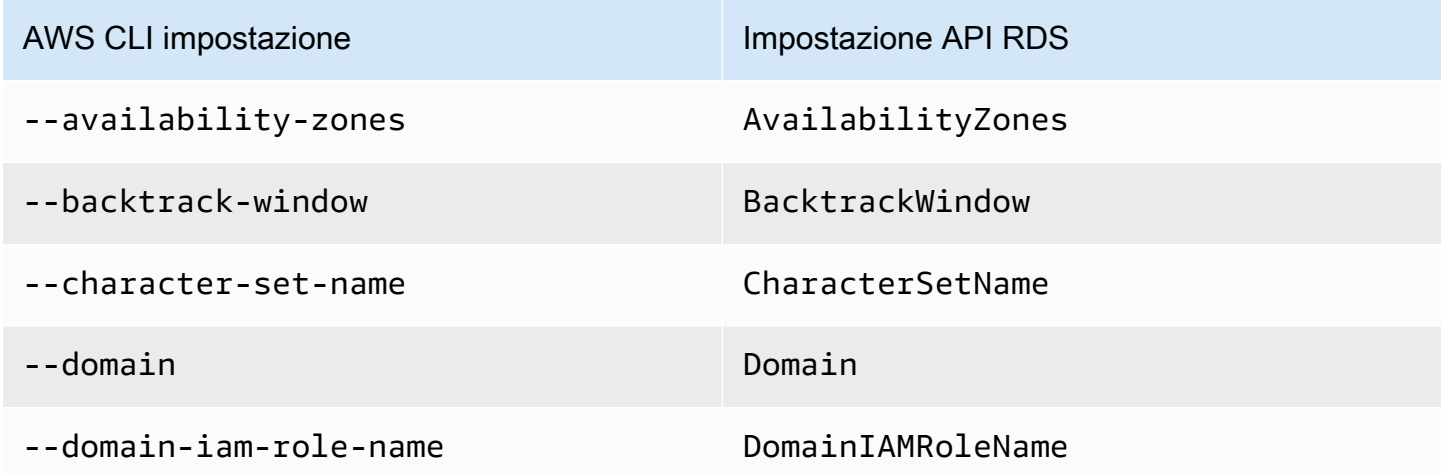

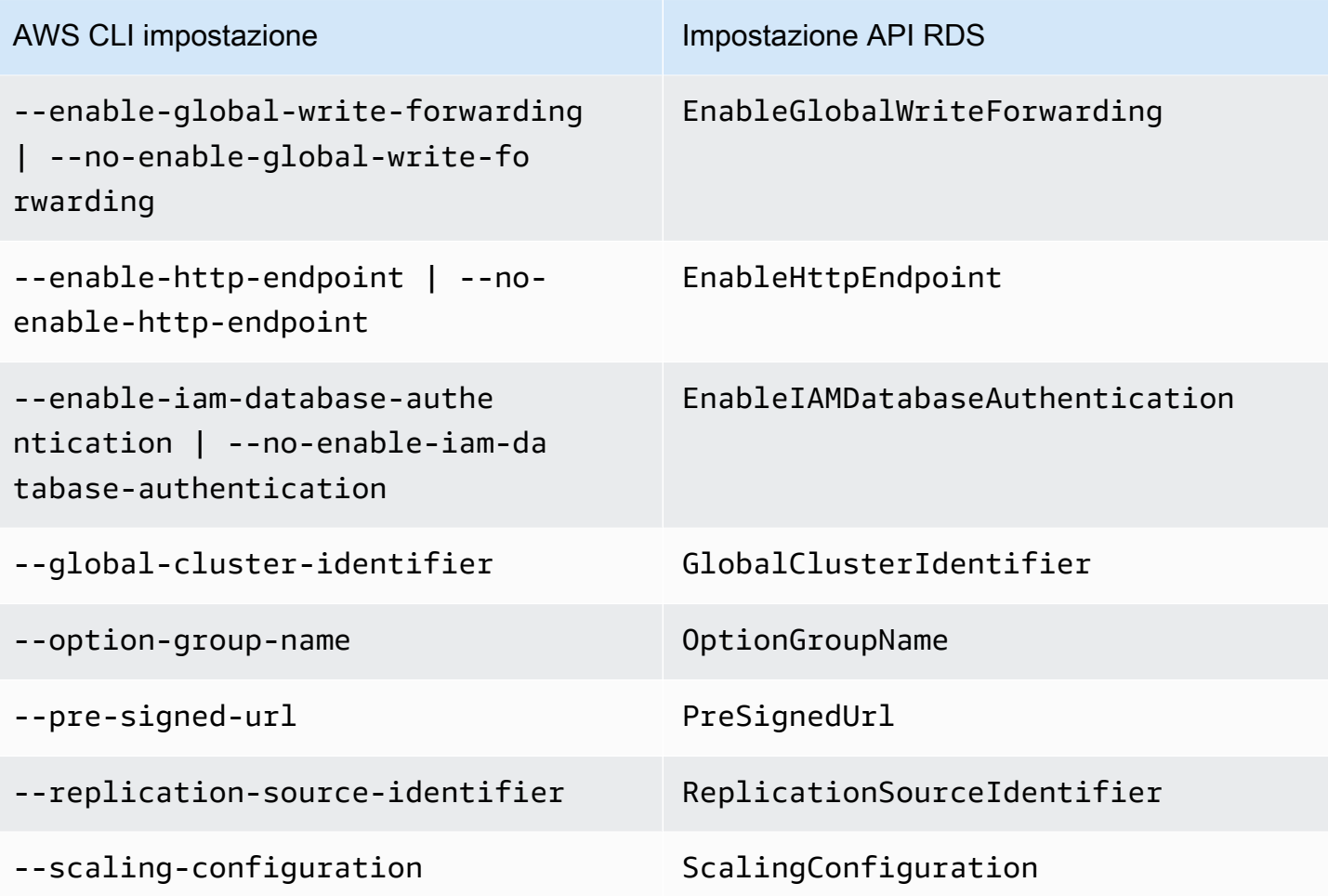

## Connessione a un cluster di database multi-AZ

Un cluster di database Multi-AZ dispone di tre istanze database anziché di una singola istanza database. Ogni connessione viene gestita da un'istanza database specifica. Quando ti connetti a un cluster di database multi-AZ, il nome host e la porta specificati puntano a un nome di dominio completo chiamato endpoint. Il cluster di database multi-AZ utilizza il meccanismo di endpoint per astrarre queste connessioni in modo che non sia necessario specificare esattamente l'istanza database del cluster di database multi-AZ. Pertanto, non è necessario codificare tutti i nomi host o scrivere una propria logica per il reindirizzamento delle connessioni quando alcune istanze database non sono disponibili.

L'endpoint di scrittura si connette all'istanza database di scrittura del cluster di database, che supporta operazioni di lettura e scrittura. L'endpoint di lettura si collega a una delle due istanze database di lettura, che supportano solo le operazioni di lettura.

Usando gli endpoint puoi associare ogni connessione all'istanza database o al gruppo di istanze database appropriato in base al caso d'uso. Ad esempio, per eseguire le istruzioni DDL e DML puoi connetterti a qualsiasi istanza database sia l'istanza database di scrittura. Per eseguire le query, puoi connetterti all'endpoint di lettura, mentre il cluster di database Multi-AZ gestisce automaticamente le connessioni tra le istanze database di lettura. Per la diagnosi o l'ottimizzazione, puoi connetterti a un endpoint di istanza database specifico per esaminare i dettagli su una determinata istanza database.

Per informazioni sulla connessione a un'istanza database, consulta [Connessione a un'istanza](#page-595-0)  [Amazon RDS DB.](#page-595-0)

#### Argomenti

- [Tipi di endpoint cluster di database Multi-AZ](#page-951-0)
- [Visualizzazione degli endpoint per un cluster di database Multi-AZ](#page-952-0)
- [Utilizzo dell'endpoint del cluster](#page-953-0)
- [Utilizzo dell'endpoint di lettura](#page-953-1)
- [Utilizzo degli endpoint di istanza](#page-953-2)
- [Come gli endpoint database Multi-AZ funzionano con elevata disponibilità](#page-954-0)
- [Connessione ai cluster DB Multi-AZ con i driver AWS](#page-954-1)

### <span id="page-951-0"></span>Tipi di endpoint cluster di database Multi-AZ

Un endpoint è rappresentato da un identificatore univoco contenente un indirizzo host. Di seguito sono riportati i tipi di endpoint disponibili da un cluster di database Multi-AZ:

Endpoint del cluster

Per endpoint del cluster (o endpoint di scrittura) si intende un endpoint per un cluster di datababse Multi-AZ che si connette all'istanza database di scrittura corrente di quel cluster di database. Questo endpoint è l'unico in grado di eseguire operazioni di scrittura come le istruzioni DDL e DML. Questo endpoint può anche eseguire operazioni di lettura.

Ciascun cluster di database Multi-AZ ha un endpoint del cluster e un'istanza database di scrittura.

L'endpoint del cluster si usa per tutte le operazioni di scrittura sul cluster database, inclusi aggiornamenti, inserimenti, eliminazioni e modifiche DDL. Puoi anche utilizzare l'endpoint del cluster per le operazioni di lettura, come ad esempio le query.

In caso di errore dell'istanza database di scrittura corrente di un cluster database, il cluster di database Multi-AZ esegue automaticamente il failover su una nuova istanza database di scrittura. Durante un failover, il cluster database continua a servire le richieste di connessione all'endpoint del cluster dalla nuova istanza database di scrittura, riducendo al minimo l'interruzione del servizio.

L'esempio seguente mostra un endpoint del cluster per un cluster di database Multi-AZ.

mydbcluster.cluster-123456789012.us-east-1.rds.amazonaws.com

#### Endpoint di lettura

Un endpoint di lettura per un cluster di database Multi-AZ fornisce supporto per le connessioni di sola lettura al cluster di database. Puoi utilizzare l'endpoint di lettura per le operazioni di lettura, come ad esempio le query SELECT. Elaborando tali istruzioni nelle istanze database del lettore, questo endpoint riduce il sovraccarico sull'istanza database di scrittore. Consente inoltre al cluster di dimensionare la capacità di gestire simultaneamente query SELECT. Ogni cluster database Multi-AZ ha un endpoint di lettura.

L'endpoint di lettura invia ogni richiesta di connessione a una delle istanze database di lettura. Quando utilizzi l'endpoint di lettura per una sessione, è possibile eseguire solo istruzioni di sola lettura come SELECT in quella sessione.

L'esempio seguente mostra un endpoint di lettura per un cluster di database Multi-AZ. La modalità di sola lettura di un endpoint di lettura è indicato dal parametro -ro all'interno del nome dell'endpoint del cluster.

mydbcluster.cluster-ro-123456789012.us-east-1.rds.amazonaws.com Endpoint dell'istanza

Un endpoint dell'istanza si connette a un'istanza database specifica all'interno di un cluster di database Multi-AZ. Ogni istanza database in un cluster database dispone del proprio endpoint dell'istanza univoco. Pertanto esiste un endpoint dell'istanza per l'istanza database di scrittura corrente del cluster di database e un endpoint dell'istanza per ciascuna istanza database di lettore nel cluster di database.

L'endpoint dell'istanza fornisce controllo diretto sulle connessioni al cluster di database. Questo controllo può aiutarti a risolvere scenari in cui l'utilizzo dell'endpoint del cluster o dell'endpoint di lettura potrebbe non essere appropriato. Ad esempio, l'applicazione client potrebbe richiedere un maggiore bilanciamento del carico granulare in base al tipo di carico di lavoro. In questo caso, è possibile configurare più client per connettersi a istanze database di lettore in un cluster database per distribuire i carichi di lavoro in lettura.

L'esempio seguente mostra un endpoint dell'istanza per un'istanza database in un cluster di database Multi-AZ.

mydbinstance.123456789012.us-east-1.rds.amazonaws.com

<span id="page-952-0"></span>Visualizzazione degli endpoint per un cluster di database Multi-AZ

Nella AWS Management Console, puoi vedere l'endpoint del cluster e l'endpoint del lettore nella pagina dei dettagli di ogni cluster DB Multi-AZ. L'endpoint dell'istanza viene visualizzato nella pagina dei dettagli di ogni database.

Con AWS CLI, puoi vedere gli endpoint writer e reader nell'output del comando. [describe-db-clusters](https://docs.aws.amazon.com/cli/latest/reference/rds/describe-db-clusters.html) Ad esempio, il comando seguente mostra gli attributi degli endpoint per tutti i cluster nella regione corrente. AWS

aws rds describe-db-cluster-endpoints

[Con l'API Amazon RDS, recuperi gli endpoint chiamando l'azione DescribeDB. ClusterEndpoints](https://docs.aws.amazon.com/AmazonRDS/latest/APIReference/API_DescribeDBClusterEndpoints.html) L'output mostra anche gli endpoint del cluster di database Amazon Aurora DB, se presenti.

### <span id="page-953-0"></span>Utilizzo dell'endpoint del cluster

Ogni cluster di database Multi-AZ ha un singolo endpoint cluster integrato, il cui nome e altri attributi sono gestiti da Amazon RDS. Non puoi creare, eliminare o modificare questo tipo di endpoint.

L'endpoint del cluster viene utilizzato per la gestione del cluster di database, l'esecuzione di operazioni di estrazione, trasformazione, caricamento (ETL) o di applicazioni di sviluppo e test. L'endpoint del cluster si connette all'istanza di scrittura del cluster di database. L'istanza database di scrittura è l'unica istanza database in cui è possibile creare tabelle e indici, eseguire istruzioni INSERT e altre operazioni DDL e DML.

L'indirizzo IP fisico indicato dall'endpoint del cluster cambia quando il meccanismo di failover promuove una nuova istanza database di scrittura come istanza primaria di lettura-scrittura per il cluster. Se utilizzi qualsiasi forma di pool di connessioni o altro tipo di multiplexing, preparati a eliminare o ridurre le informazioni DNS memorizzate nella cache. time-to-live In tal modo si evita di provare a stabilire una connessione in lettura-scrittura a un'istanza database che non è più disponibile o che ora è di sola lettura a causa di un failover.

### <span id="page-953-1"></span>Utilizzo dell'endpoint di lettura

Usi l'endpoint di lettura fornisce per le connessioni di sola lettura al cluster di database Multi-AZ. Questo endpoint aiuta il cluster di database a gestire un carico di lavoro che implica numerose query. L'endpoint di lettura è quello che fornisci alle applicazioni che eseguono report o altre operazioni di sola lettura sul cluster. L'endpoint di lettura invia le connessioni solo alle istanze database di lettura in un cluster di database Multi-AZ.

Ogni cluster Multi-AZ ha un singolo endpoint di lettura integrato, il cui nome e altri attributi sono gestiti da Amazon RDS. Non puoi creare, eliminare o modificare questo tipo di endpoint.

### <span id="page-953-2"></span>Utilizzo degli endpoint di istanza

Ogni istanza database in un cluster di database Multi-AZ ha un proprio endpoint di istanza integrato, il cui nome e altri attributi sono gestiti da Amazon RDS. Non puoi creare, eliminare o modificare questo tipo di endpoint. In genere con un cluster di database Multi-AZ si utilizzano gli endpoint di scrittura e lettura più spesso degli endpoint di istanza.

Nelle day-to-day operazioni, il modo principale di utilizzare gli endpoint delle istanze è diagnosticare problemi di capacità o prestazioni che riguardano una specifica istanza DB in un cluster DB Multi-AZ. Durante la connessione a un'istanza database specifica, puoi esaminare le variabili di stato, i

parametri e così via. Ciò può aiutarti a determinare cosa sta succedendo di diverso per quell'istanza database da ciò che accade per le altre istanze database nel cluster.

### <span id="page-954-0"></span>Come gli endpoint database Multi-AZ funzionano con elevata disponibilità

Per i cluster database Multi-AZ in cui è importante la disponibilità elevata, utilizza l'endpoint di scrittura per le connessioni di lettura-scrittura o a scopo generale e l'endpoint di lettura per le connessioni di sola lettura. Gli endpoint di scrittura e lettura gestiscono il failover delle istanze DB meglio degli endpoint di istanza. A differenza degli endpoint istanza, gli endpoint di scrittura e lettura modificano automaticamente l'istanza database a cui si connettono se un'istanza database nel cluster diventa non disponibile.

In caso di errore dell'istanza database di scrittura di un cluster database, Amazon RDS esegue automaticamente il failover su una nuova istanza database di scrittura. Lo fa promuovendo un'istanza database di lettore in una nuova istanza database di scrittore. Se si verifica un failover, è possibile utilizzare l'endpoint di scrittura per riconnettersi all'istanza database di scrittura appena promossa. Oppure è possibile utilizzare l'endpoint di lettura per riconnettersi a una delle istanze database di lettore nel cluster di database. Durante un failover, l'endpoint di lettura potrebbe dirigere le connessioni alla nuova istanza database di scrittura di un cluster di database per un breve periodo di tempo dopo che un'istanza database di lettura viene promossa a nuova istanza database di scrittura. Se progetti la tua logica applicativa per gestire le connessioni agli endpoint di istanza, puoi rilevare a livello di codice o manualmente il set risultante di istanze database disponibili nel cluster database.

### <span id="page-954-1"></span>Connessione ai cluster DB Multi-AZ con i driver AWS

La AWS suite di driver è stata progettata per fornire supporto per tempi di switchover e failover più rapidi e l'autenticazione con AWS Secrets Manager, AWS Identity and Access Management (IAM) e Federated Identity. I AWS driver si basano sul monitoraggio dello stato del cluster DB e sulla conoscenza della topologia del cluster per determinare il nuovo writer. Questo approccio riduce i tempi di switchover e failover a secondi a una cifra, rispetto alle decine di secondi dei driver open source.

Con l'introduzione di nuove funzionalità di servizio, l'obiettivo della AWS suite di driver è disporre di un supporto integrato per queste funzionalità di servizio.

Connessione a cluster DB Multi-AZ con il driver JDBC Amazon Web Services (AWS)

Il driver JDBC di Amazon Web Services (AWS) è progettato come wrapper JDBC avanzato per aiutare le applicazioni a sfruttare le funzionalità dei database in cluster. Questo wrapper è complementare e amplia le funzionalità di un driver JDBC esistente. Il driver è compatibile direttamente con i seguenti driver della community:

- Connettore MySQL/J
- MariaDB Connector/J
- PgJDBC

Per installare il driver AWS JDBC, aggiungi il file.jar del driver AWS JDBC (che si trova nell'applicazioneCLASSPATH) e mantieni i riferimenti al rispettivo driver della community. Aggiorna il rispettivo prefisso dell'URL di connessione come segue:

- jdbc:mysql:// Da a jdbc:aws-wrapper:mysql://
- jdbc:mariadb:// Da a jdbc:aws-wrapper:mariadb://
- jdbc:postgresql:// Da a jdbc:aws-wrapper:postgresql://

Per ulteriori informazioni sul driver AWS JDBC e istruzioni complete per il suo utilizzo, consulta l'archivio dei driver [JDBC di Amazon Web Services \(AWS\)](https://github.com/awslabs/aws-advanced-jdbc-wrapper). GitHub

Connessione a cluster DB Multi-AZ con il driver AWS Python di Amazon Web Services ()

Il driver Python di Amazon Web Services (AWS) è progettato come wrapper Python avanzato. Questo wrapper è complementare ed estende le funzionalità del driver open source Psycopg. Il AWS Python Driver supporta le versioni Python 3.8 e successive. È possibile installare il awsadvanced-python-wrapper pacchetto utilizzando il pip comando, insieme ai pacchetti open source. psycopg

Per ulteriori informazioni sul driver AWS Python e istruzioni complete per il suo utilizzo, consulta il repository [Amazon Web Services \(\)AWS Python](https://github.com/awslabs/aws-advanced-python-wrapper) Driver. GitHub

# Connessione automatica di una risorsa di calcolo AWS e di un cluster database Multi-AZ

Puoi connettere automaticamente a un cluster database Multi-AZ e risorse di calcolo AWS quali istanze di Amazon Elastic Compute Cloud (Amazon EC2) e funzioni AWS Lambda.

#### Argomenti

- [Connessione automatica di un'istanza EC2 e un cluster database Multi-AZ](#page-956-0)
- [Connessione automatica di una funzione Lambda e di un cluster database Multi-AZ](#page-966-0)

#### <span id="page-956-0"></span>Connessione automatica di un'istanza EC2 e un cluster database Multi-AZ

È possibile usare la console Amazon RDS per semplificare l'impostazione di una connessione tra un'istanza Amazon Elastic Compute Cloud (Amazon EC2) e un cluster database Multi-AZ. Spesso, il cluster database Multi-AZ si trova in una sottorete privata e l'istanza EC2 si trova in una sottorete pubblica all'interno di un cloud privato virtuale (VPC). È possibile utilizzare un client SQL sull'istanza EC2 per connettersi al cluster database Multi-AZ. L'istanza EC2 può anche eseguire server o applicazioni web che accedono al cluster database Multi-AZ privato.

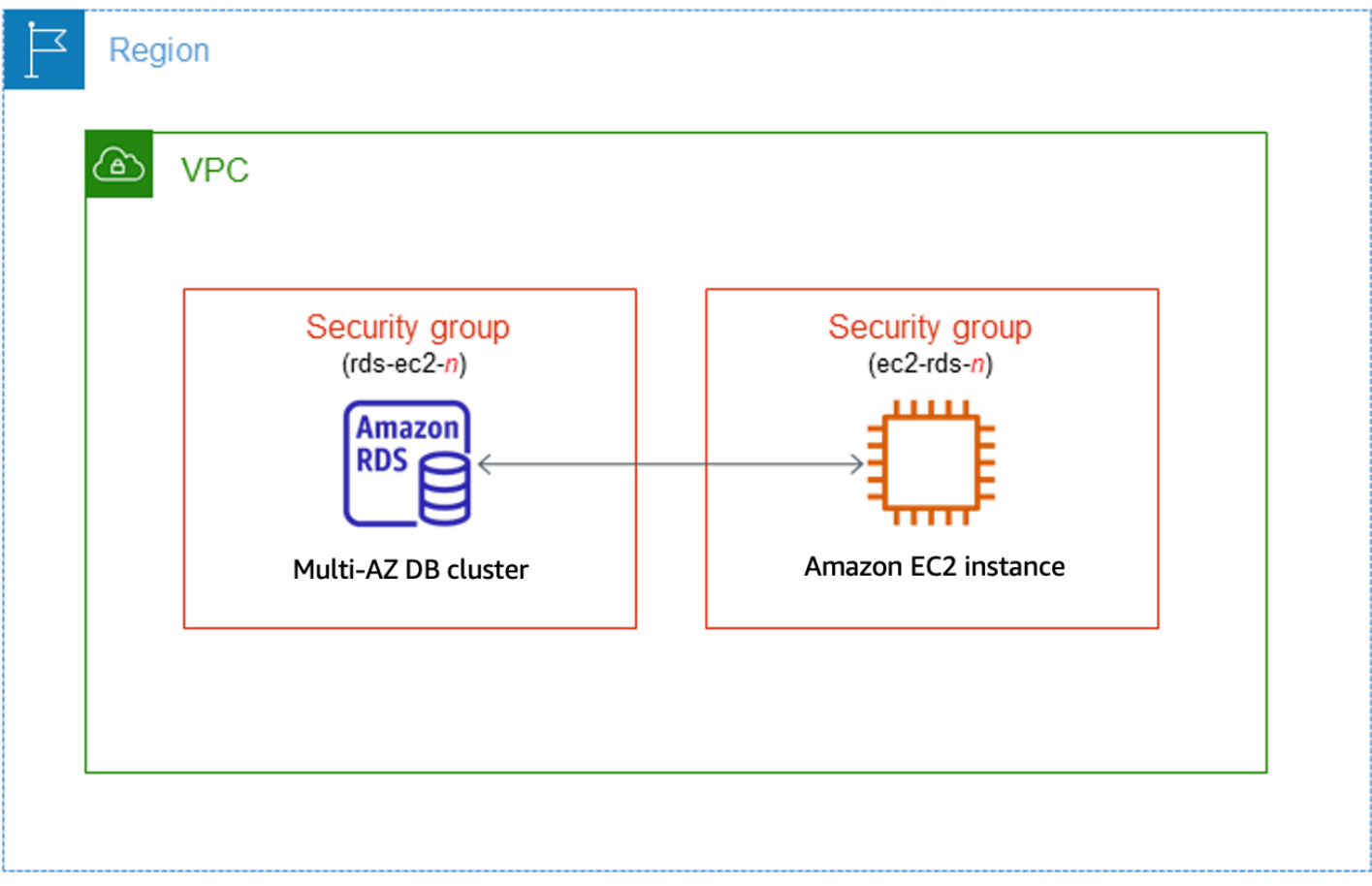

Se desideri connetterti a un'istanza EC2 che non si trova nello stesso VPC del cluster di database multi-AZ, consulta gli scenari descritti in [the section called "Scenari per l'accesso a un di istanze DB](#page-5163-0) [in un VPC".](#page-5163-0)

#### Argomenti

- [Panoramica della connettività automatica con un'istanza EC2](#page-957-0)
- [Connessione automatica di un'istanza EC2 e un cluster di database multi-AZ](#page-962-0)
- [Visualizzazione delle risorse di calcolo connesse](#page-965-0)

<span id="page-957-0"></span>Panoramica della connettività automatica con un'istanza EC2

Quando si imposta una connessione tra un'istanza EC2 e un cluster database Multi-AZ, Amazon RDS configura il gruppo di sicurezza VPC per l'istanza EC2 e per il cluster database.

Di seguito sono riportati i requisiti per connettere un'istanza EC2 a un cluster di database multi-AZ:

• L'istanza EC2 deve risiedere nello stesso VPC del cluster di database multi-AZ.

Se nello stesso VPC non esistono istanze EC2, la console fornisce un collegamento per crearne una.

- L'utente che sta configurando la connettività deve disporre delle autorizzazioni per eseguire le seguenti operazioni EC2:
	- ec2:AuthorizeSecurityGroupEgress
	- ec2:AuthorizeSecurityGroupIngress
	- ec2:CreateSecurityGroup
	- ec2:DescribeInstances
	- ec2:DescribeNetworkInterfaces
	- ec2:DescribeSecurityGroups
	- ec2:ModifyNetworkInterfaceAttribute
	- ec2:RevokeSecurityGroupEgress

Quando si configura una connessione a un'istanza EC2, Amazon RDS opera in base alla configurazione corrente dei gruppi di sicurezza associati al cluster database Multi-AZ e all'istanza EC2, come descritto nella tabella seguente.

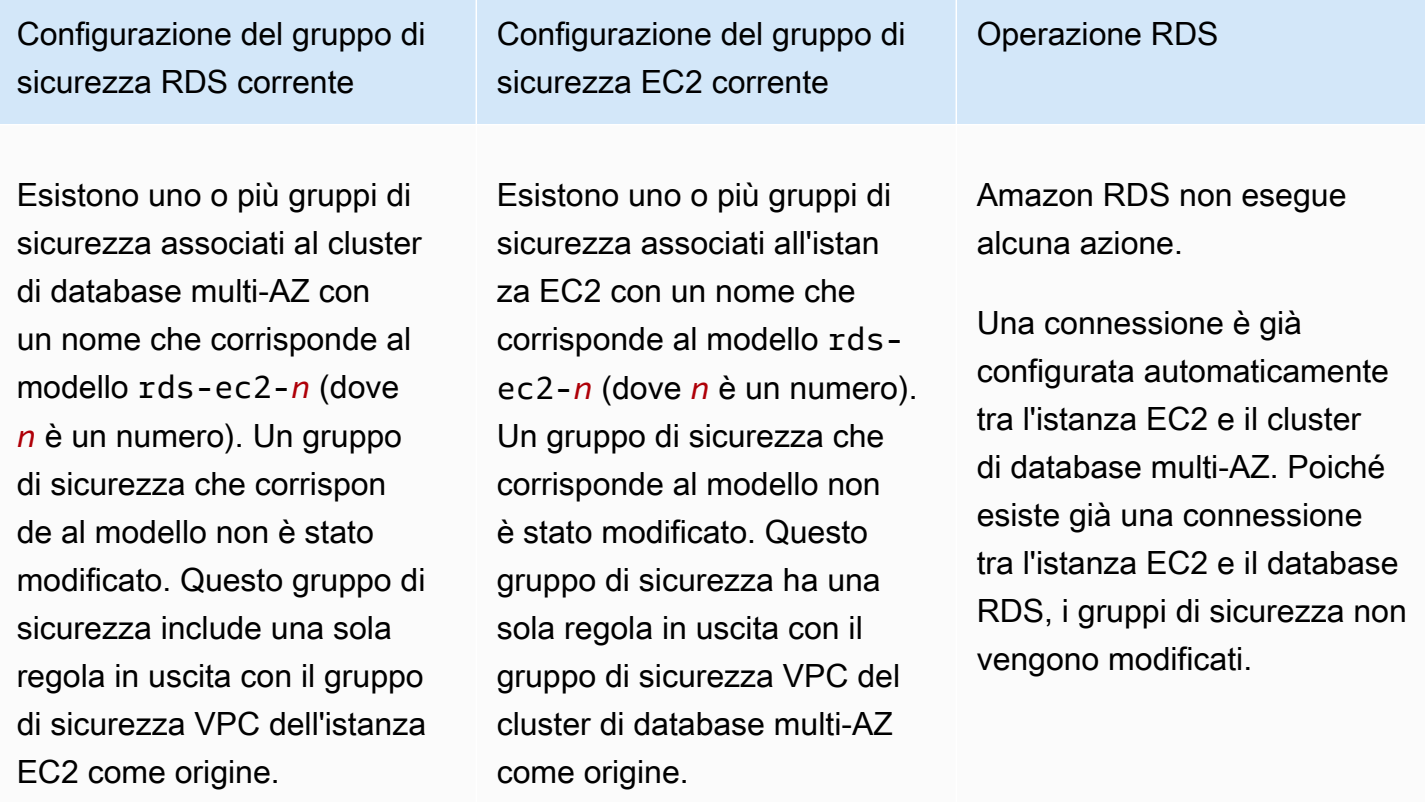

Si applica una delle due condizioni seguenti:

•

• Non esiste un gruppo di sicurezza associato al cluster di database multi-AZ con un nome che corrispon de al modello rds-ec2-*n*.

Esistono uno o più gruppi di sicurezza associati al cluster di database multi-AZ con un nome che corrisponde al modello rds-ec2-*n*. Tuttavia, nessuno di questi gruppi di sicurezza può essere utilizzato per la connessio ne all'istanza EC2. Un gruppo di sicurezza non può essere utilizzato se non dispone di una regola in entrata con il gruppo di sicurezza VPC dell'istanza EC2 come origine. Inoltre, un gruppo di sicurezza non può essere utilizzato se è stato modificato. Esempi di modifiche sono l'aggiunta di una regola o la modifica della porta di una regola esistente.

Configurazione del gruppo di sicurezza EC2 corrente

Si applica una delle due condizioni seguenti:

• Non esiste un gruppo di sicurezza associato all'istan za EC2 con un nome che corrisponde al modello ec2-rds-*n*.

•

Esistono uno o più gruppi di sicurezza associati all'istan za EC2 con un nome che corrisponde al modello ec2-rds-*n*. Tuttavia, nessuno di questi gruppi di sicurezza può essere utilizzato per la connessio ne al cluster di database multi-AZ. Un gruppo di sicurezza non può essere utilizzato se non dispone di una regola in uscita con il gruppo di sicurezza VPC del cluster di database multi-AZ come origine. Inoltre, un gruppo di sicurezza non può essere utilizzato se è stato modificato.

Operazione RDS

[RDS action: create new](#page-699-0)  [security groups](#page-699-0)

Esistono uno o più gruppi di sicurezza associati al cluster di database multi-AZ con un nome che corrispon de al modello rds-ec2-*n*. Un gruppo di sicurezza che corrisponde al modello non è stato modificato. Questo gruppo di sicurezza include una sola regola in uscita con il gruppo di sicurezza VPC dell'istanza EC2 come origine.

Configurazione del gruppo di sicurezza EC2 corrente

Esistono uno o più gruppi di sicurezza associati all'istan za EC2 con un nome che corrisponde al modello ec2 rds-*n*. Tuttavia, nessuno di questi gruppi di sicurezza può essere utilizzato per la connessione al cluster di database multi-AZ. Un gruppo di sicurezza non può essere utilizzato se non dispone di una regola in uscita con il gruppo di sicurezza VPC del cluster di database multi-AZ come origine. Inoltre, un gruppo di sicurezza non può essere utilizzato se è stato modificato.

Esistono uno o più gruppi di sicurezza associati al cluster di database multi-AZ con un nome che corrispon de al modello rds-ec2-*n*. Un gruppo di sicurezza che corrisponde al modello non è stato modificato. Questo gruppo di sicurezza include una sola regola in uscita con il gruppo di sicurezza VPC dell'istanza EC2 come origine. Esiste un gruppo di sicurezza EC2 valido per la connessio ne, ma non è associato all'istanza EC2. Questo gruppo di sicurezza ha un nome che corrisponde al modello rds-ec2-*n*. Non è stato modificato. Dispone di una sola regola in uscita con il gruppo di sicurezza VPC del cluster di database multi-AZ come origine.

Operazione RDS

[RDS action: create new](#page-699-0)  [security groups](#page-699-0)

[RDS action: associate EC2](#page-700-0) [security group](#page-700-0)

Si applica una delle due condizioni seguenti:

•

• Non esiste un gruppo di sicurezza associato al cluster di database multi-AZ con un nome che corrispon de al modello rds-ec2-*n*.

Esistono uno o più gruppi di sicurezza associati al cluster di database multi-AZ con un nome che corrisponde al modello rds-ec2-*n*. Tuttavia, nessuno di questi gruppi di sicurezza può essere utilizzato per la connessio ne all'istanza EC2. Un gruppo di sicurezza non può essere utilizzato se non dispone di una regola in entrata con il gruppo di sicurezza VPC dell'istanza EC2 come origine. Inoltre, un gruppo di sicurezza non può essere utilizzato se è stato modificato.

Configurazione del gruppo di sicurezza EC2 corrente

Esistono uno o più gruppi di sicurezza associati all'istan za EC2 con un nome che corrisponde al modello rds-ec2-*n*. Un gruppo di sicurezza che corrisponde al modello non è stato modificat o. Questo gruppo di sicurezza ha una sola regola in uscita con il gruppo di sicurezza VPC del cluster di database multi-AZ come origine.

Operazione RDS

[RDS action: create new](#page-699-0)  [security groups](#page-699-0)

RDS: creazione di nuovi gruppi di sicurezza

Amazon RDS esegue le seguenti operazioni:

- Crea un nuovo gruppo di sicurezza che corrisponde al modello rds-ec2-*n*. Questo gruppo di sicurezza include una regola in uscita con il gruppo di sicurezza VPC dell'istanza EC2 come origine. Questo gruppo di sicurezza associato al cluster di database multi-AZ consente all'istanza EC2 di accedere al cluster di database multi-AZ.
- Crea un nuovo gruppo di sicurezza che corrisponde al modello ec2-rds-*n*. Questo gruppo di sicurezza include una regola in uscita con il gruppo di sicurezza VPC del cluster di database multi-AZ come origine. Questo gruppo di sicurezza è associato all'istanza EC2 e consente all'istanza EC2 di inviare il traffico al cluster di database multi-AZ.

Azione RDS: associazione del gruppo di sicurezza EC2

Amazon RDS associa il gruppo di sicurezza EC2 esistente, valido all'istanza EC2. Questo gruppo di sicurezza consente all'istanza EC2 di inviare traffico al cluster di database multi-AZ.

<span id="page-962-0"></span>Connessione automatica di un'istanza EC2 e un cluster di database multi-AZ

Prima di configurare una connessione tra un'istanza EC2 e un database RDS assicurati di aver soddisfatto i requisiti descritti in [Panoramica della connettività automatica con un'istanza EC2](#page-695-0).

Se modifichi i gruppi di sicurezza dopo avere configurato la connettività, le modifiche potrebbero influenzare la connessione tra l'istanza EC2 e il database RDS.

**G** Note

È possibile configurare automaticamente una connessione tra un'istanza EC2 e un database RDS solo utilizzando la AWS Management Console. Non puoi configurare automaticamente una connessione con l'API AWS CLI o RDS.

Per connettere automaticamente un'istanza EC2 e un database RDS

- 1. Accedi AWS Management Console e apri la console Amazon RDS all'[indirizzo https://](https://console.aws.amazon.com/rds/) [console.aws.amazon.com/rds/](https://console.aws.amazon.com/rds/).
- 2. Nel riquadro di navigazione, scegli Databases (Database), quindi seleziona il database RDS.
- 3. In Operazioni, scegli Configura connessione EC2.

Viene visualizzata la pagina Set up EC2 connection (Configura connessione EC2).

#### 4. Nella pagina Set up EC2 connection (Configura connessione EC2), scegli l'istanza EC2.

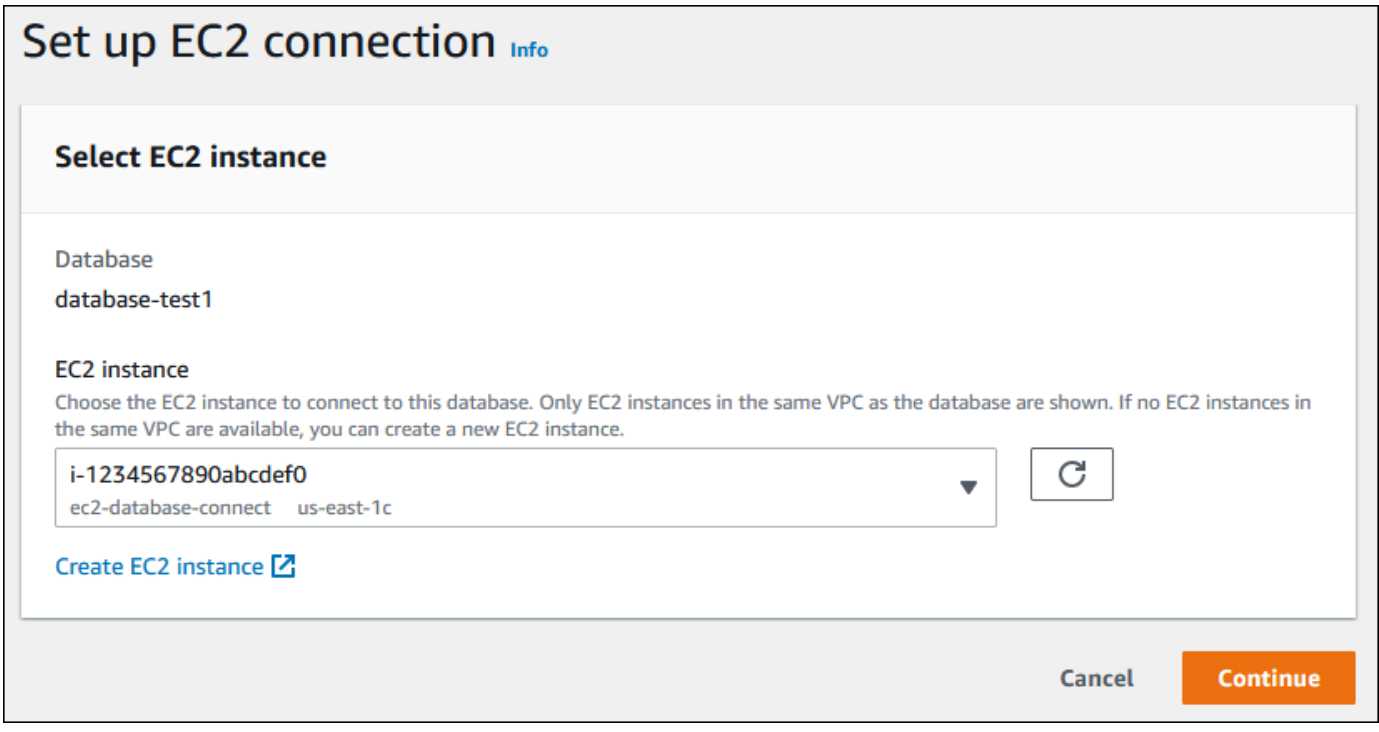

Se nello stesso VPC non esistono istanze EC2, scegli Create EC2 instance (Crea istanza EC2) per crearne una. In questo caso, assicurati che la nuova istanza EC2 si trovi nello stesso VPC del database RDS.

5. Scegli Continua.

Viene visualizzata la pagina Review and confirm (Rivedi e conferma).

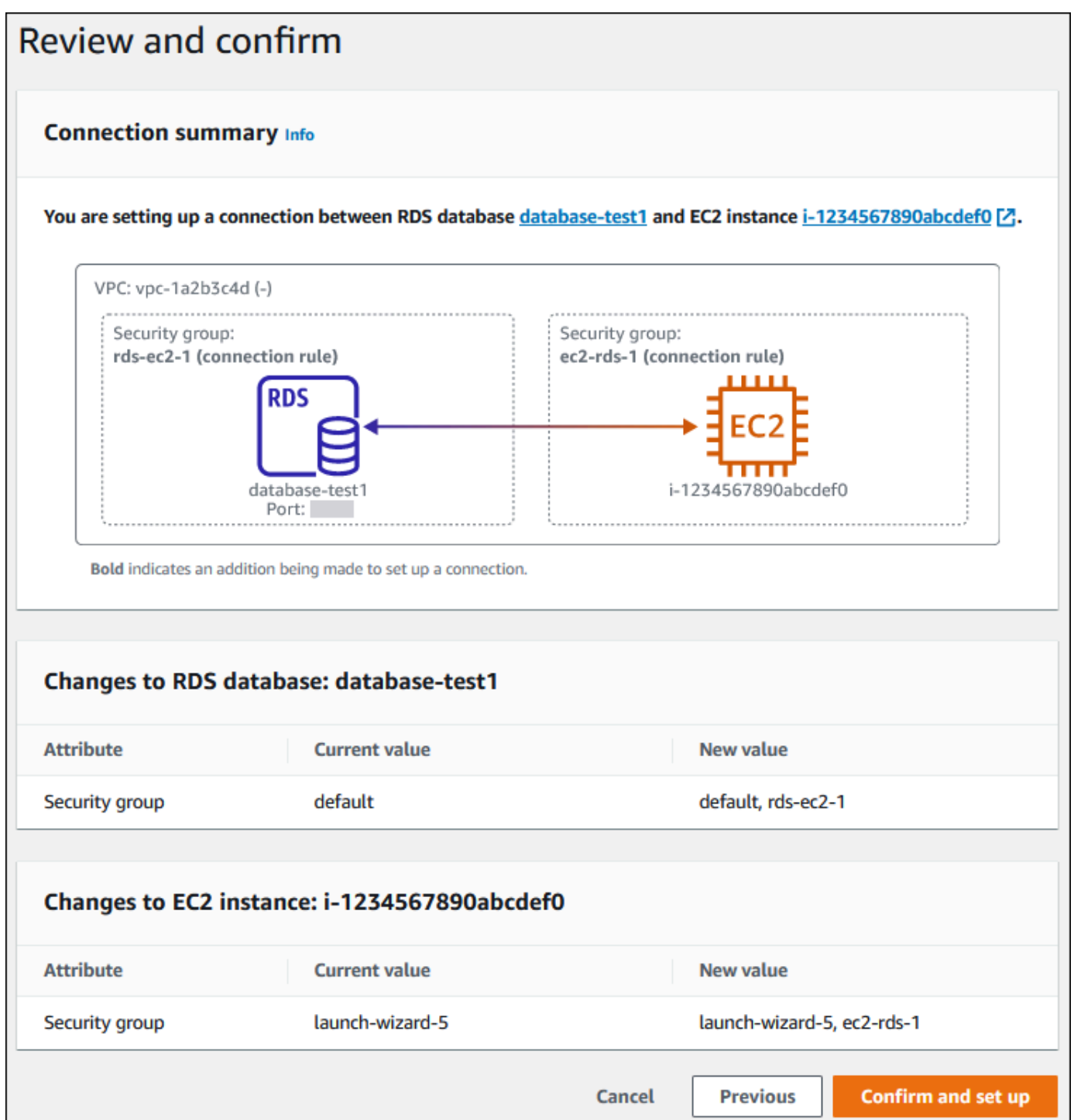

6. Nella pagina Review and confirm (Rivedi e conferma), esamina le modifiche che RDS apporterà per configurare la connettività con l'istanza EC2.

Se le modifiche sono corrette, scegli Conferma e configura.

Se le modifiche non sono corrette, scegli Previous (Precedente) o Cancel (Annulla).

<span id="page-965-0"></span>Visualizzazione delle risorse di calcolo connesse

È possibile utilizzare il AWS Management Console per visualizzare le risorse di calcolo connesse a un cluster DB di database RDS. Le risorse mostrate includono le connessioni delle risorse di calcolo configurate automaticamente. È possibile configurare la connettività delle risorse di calcolo automaticamente nei modi seguenti:

• È possibile selezionare la risorsa di calcolo quando si crea il database.

Per ulteriori informazioni, consultare [Creazione di un'istanza database Amazon RDS](#page-542-0) e [Creazione](#page-920-0)  [di un cluster di database Multi-AZ.](#page-920-0)

• È possibile configurare la connettività tra un database esistente e una risorsa di calcolo.

Per ulteriori informazioni, consulta [Connessione automatica di un'EC2istanza e di un RDSdatabase](#page-700-1) [del](#page-700-1).

Le risorse di calcolo elencate non includono quelle connesse al database manualmente. Ad esempio, è possibile consentire manualmente a una risorsa di calcolo di accedere a un database aggiungendo una regola al gruppo di sicurezza VPC associato al database.

Per garantire la presenza della risorsa di calcolo nell'elenco, è necessario che siano soddisfatte le condizioni elencate di seguito.

- Il nome del gruppo di sicurezza associato alla risorsa di calcolo corrisponde al modello ec2-rds-*n* (dove *n* è un numero).
- Il gruppo di sicurezza associato alla risorsa di calcolo ha una regola in uscita con l'intervallo di porte impostato sulla porta utilizzata dal database RDS.
- Il gruppo di sicurezza associato alla risorsa di calcolo ha una regola in uscita con l'origine impostata su un gruppo di sicurezza associato al database RDS.
- Il nome del gruppo di sicurezza associato al database RDS corrisponde al modello rds-ec2-*n* (dove *n* è un numero).
- Il gruppo di sicurezza associato al database RDS ha una regola in entrata con l'intervallo di porte impostato sulla porta utilizzata dal database RDS.
- Il gruppo di sicurezza associato al database RDS ha una regola in entrata con l'origine impostata su un gruppo di sicurezza associato alla risorsa di calcolo.

Per visualizzare le risorse di calcolo connesse a un database RDS

- 1. Accedi AWS Management Console e apri la console Amazon RDS all'[indirizzo https://](https://console.aws.amazon.com/rds/) [console.aws.amazon.com/rds/](https://console.aws.amazon.com/rds/).
- 2. Nel riquadro di navigazione, scegli Databases (Database), quindi seleziona il nome del database RDS.
- 3. Nella scheda Connectivity & security (Connettività e sicurezza), visualizza le risorse di calcolo in Connected compute resources (Risorse di calcolo connesse).

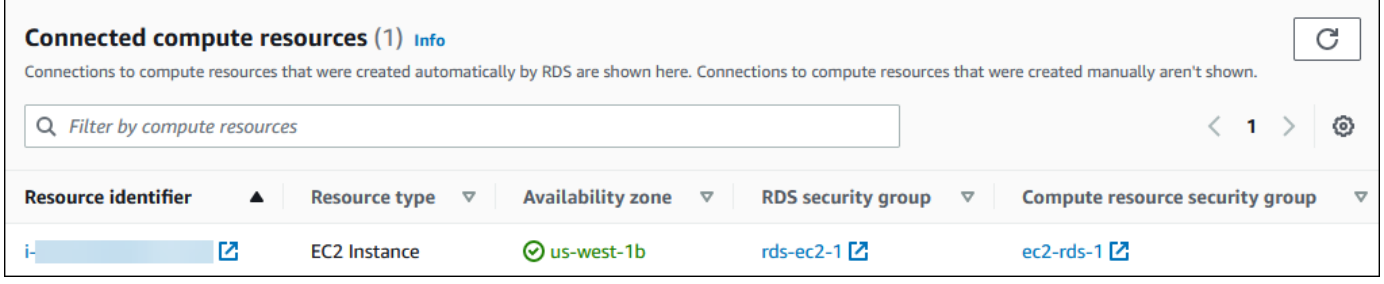

<span id="page-966-0"></span>Connessione automatica di una funzione Lambda e di un cluster database Multi-AZ

È possibile usare la console RDS per semplificare l'impostazione di una connessione tra una funzione Lambda e un cluster database Multi-AZ. È possibile usare la console RDS per semplificare l'impostazione di una connessione tra una funzione Lambda e un cluster database Multi-AZ. Spesso, il cluster database Multi-AZ si trova in una sottorete privata all'interno di un VPC. La funzione Lambda può essere utilizzata dalle applicazioni per accedere al cluster database Multi-AZ privato.

L'immagine seguente mostra una connessione diretta tra il cluster database Multi-AZ e la funzione Lambda.

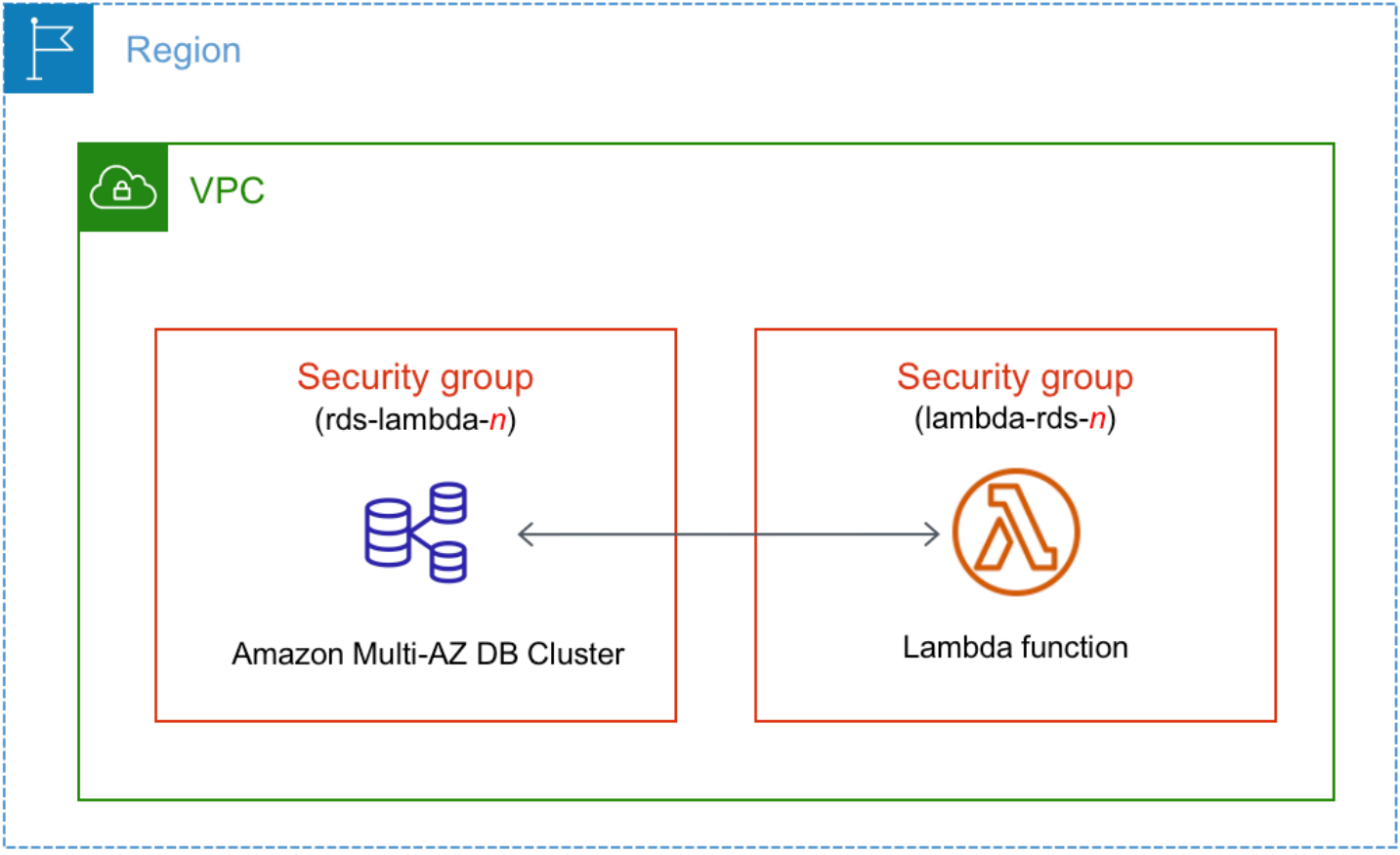

È possibile configurare la connessione tra la funzione Lambda e il database tramite RDS Proxy per migliorare le prestazioni e la resilienza del database. Spesso, le funzioni Lambda effettuano connessioni database brevi e frequenti che traggono vantaggio dal pool di connessioni offerto da RDS Proxy. È possibile sfruttare qualsiasi autenticazione IAM già disponibile per le funzioni Lambda, anziché gestire le credenziali del database nel codice dell'applicazione Lambda. Per ulteriori informazioni, consulta [Utilizzo di Amazon RDS Proxy .](#page-2260-0)

È possibile usare la console per creare automaticamente un proxy per la connessione. È anche possibile selezionare i proxy esistenti. La console aggiorna il gruppo di sicurezza proxy per consentire le connessioni dal database e dalla funzione Lambda. È possibile inserire le credenziali del database o selezionare il segreto di Secrets Manager richiesto per accedere al database.

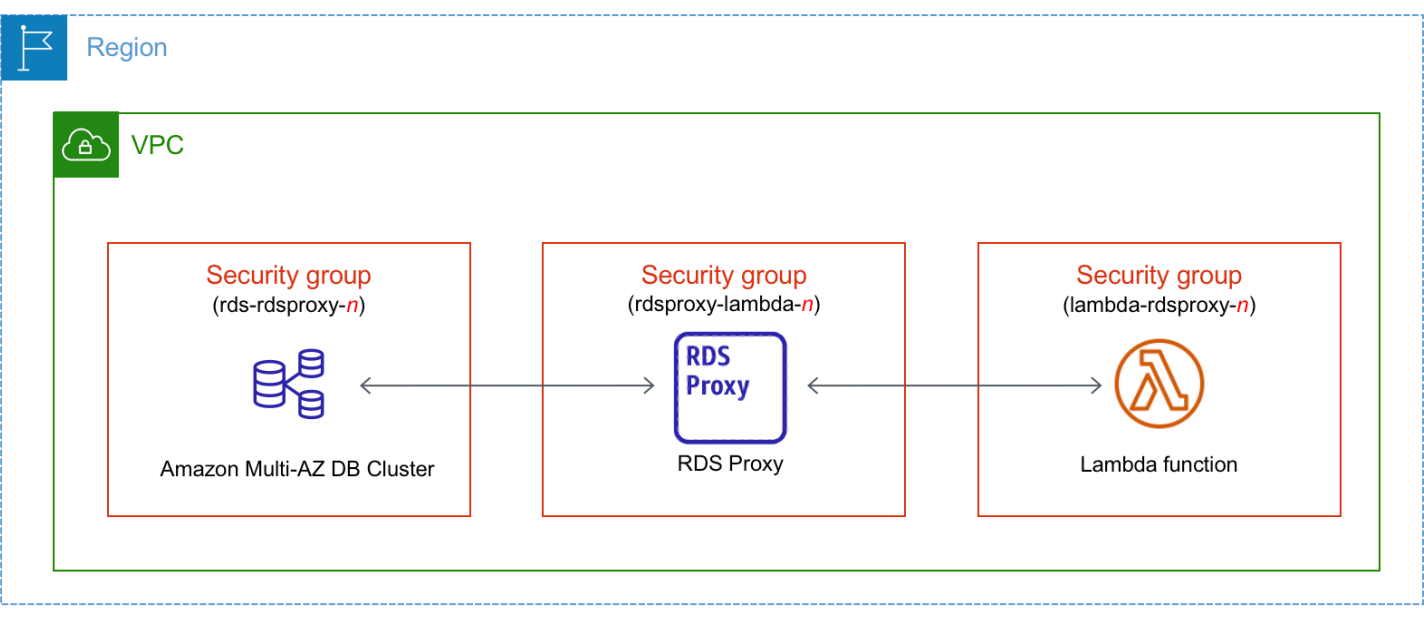

#### Argomenti

- [Panoramica della connettività automatica a una funzione Lambda](#page-968-0)
- [Connessione automatica di una funzione Lambda e di un cluster database Multi-AZ](#page-979-0)
- [Visualizzazione delle risorse di calcolo connesse](#page-981-0)

<span id="page-968-0"></span>Panoramica della connettività automatica a una funzione Lambda

Quando si imposta automaticamente una connessione tra una funzione Lambda e un cluster database Multi-AZ, Amazon RDS configura il gruppo di sicurezza VPC per la funzione Lambda e per il cluster database.

Di seguito sono riportati i requisiti per connettere una funzione Lambda a un cluster database Multi-AZ:

• La funzione Lambda deve esistere nello stesso VPC del cluster database Multi-AZ.

Se nessuna funzione Lambda esiste nello stesso VPC, la console fornisce un collegamento per crearne una.

- L'utente che configura la connettività deve disporre delle autorizzazioni per eseguire le seguenti operazioni Amazon RDS, Amazon EC2, Lambda, Secrets Manager e IAM:
	- Amazon RDS
		- rds:CreateDBProxies

Connessione di una risorsa di calcolo AWS e di un cluster database Multi-AZ 928

- rds:DescribeDBInstances
- rds:DescribeDBProxies
- rds:ModifyDBInstance
- rds:ModifyDBProxy
- rds:RegisterProxyTargets
- Amazon EC2
	- ec2:AuthorizeSecurityGroupEgress
	- ec2:AuthorizeSecurityGroupIngress
	- ec2:CreateSecurityGroup
	- ec2:DeleteSecurityGroup
	- ec2:DescribeSecurityGroups
	- ec2:RevokeSecurityGroupEgress
	- ec2:RevokeSecurityGroupIngress
- Lambda
	- lambda:CreateFunctions
	- lambda:ListFunctions
	- lambda:UpdateFunctionConfiguration
- Secrets Manager
	- sercetsmanager:CreateSecret
	- secretsmanager:DescribeSecret
- IAM
	- iam:AttachPolicy
	- iam:CreateRole
	- iam:CreatePolicy
- AWS KMS
	- kms:describeKey

Quando si imposta una connessione tra una funzione Lambda e un cluster database Multi-AZ, Amazon RDS configura il gruppo di sicurezza VPC per la funzione Lambda e per il cluster database Multi-AZ Se si sutilizza di proxy RDS samazon RDS configura anche il gruppo di sicurezza VPC per 929

il proxy. Amazon RDS opera in base alla configurazione corrente dei gruppi di sicurezza associati all'istanza al cluster database Multi-AZ e alla funzione Lambda, come descritto nella tabella seguente.

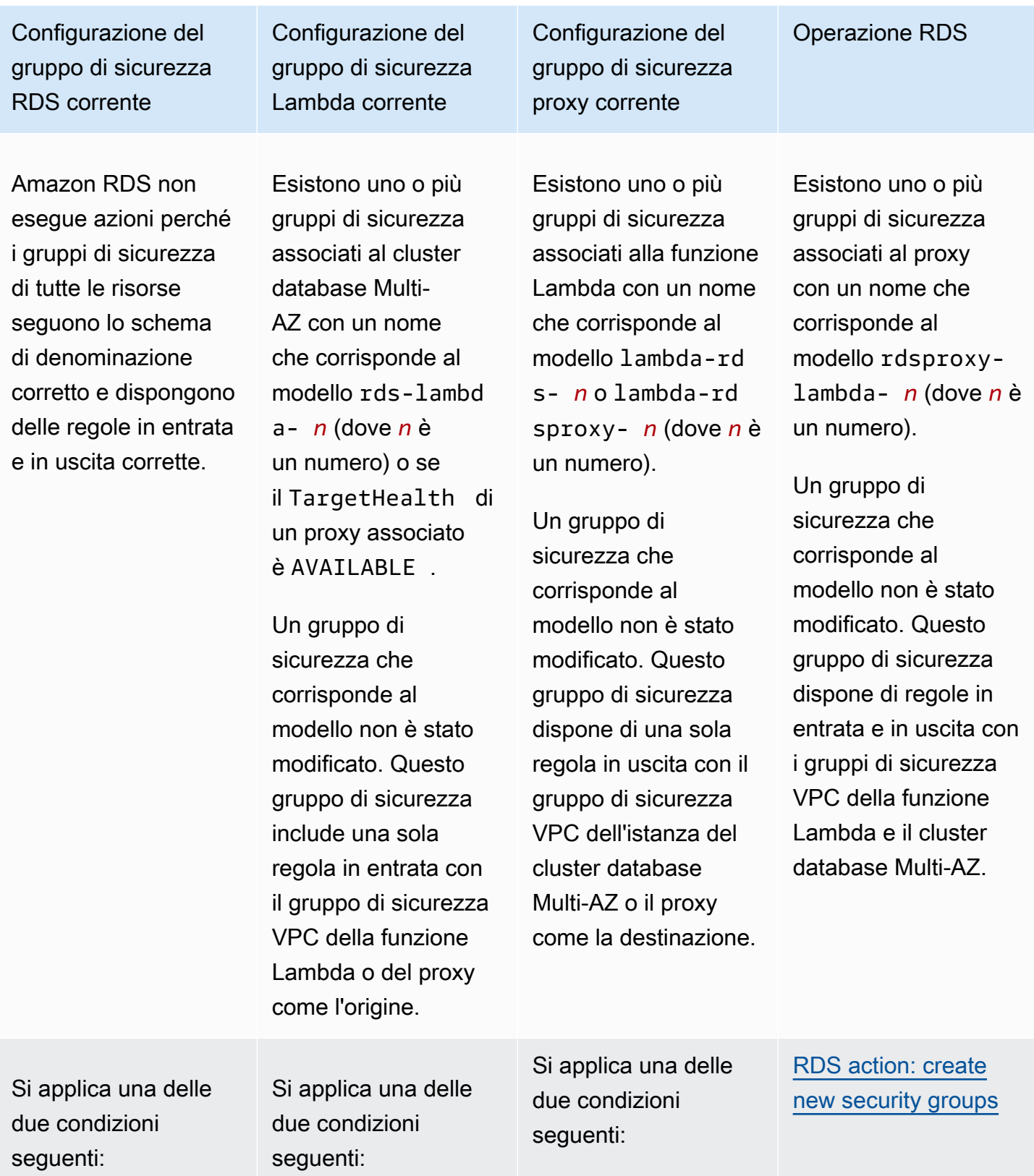

Connessione di una risorsa di calcolo AWS e di un cluster database Multi-AZ 930

•

•

Configurazione del gruppo di sicurezza Lambda corrente

•

•

Non esiste alcun gruppo di sicurezza associato al cluster database Multi-AZ con un nome che corrisponde al modello rdslambda- *n* o se il TargetHea lth di un proxy associato è AVAILABLE .

Esistono uno o più gruppi di sicurezza associati al cluster database Multi-AZ con un nome che corrisponde al modello rdslambda- *n* o se TargetHea lth di un proxy associato è AVAILABLE . Tuttavia, Amazon RDS non può utilizzare nessuno di questi gruppi di sicurezza per la connessione alla funzione Lambda.

Non esiste un gruppo di sicurezza associato alla funzione Lambda con un nome che corrisponde al modello lambdards- *n* o lambdardsproxy- *n*.

Esistono uno o più gruppi di sicurezza associati alla funzione Lambda con un nome che corrisponde al modello lambdards- *n* o lambdardsproxy- *n*. Tuttavia, Amazon RDS non può utilizzare nessuno di questi gruppi di sicurezza per la connessione al cluster database Multi-AZ.

Amazon RDS non può utilizzare un gruppo di sicurezza se non

gruppo di sicurezza proxy corrente Non esiste un gruppo di sicurezza associato al proxy con un nome

che corrispon de al modello rdsproxylambda- *n*.

•

•

Configurazione del

Esistono uno o più gruppi di sicurezza associati al proxy con un nome che corrispon de al modello rdsproxylambda- *n*. Tuttavia, Amazon RDS non può utilizzare nessuno di questi gruppi di sicurezza per la connessione al cluster database Multi-AZ o alla funzione Lambda.

Amazon RDS non può utilizzare un gruppo di sicurezza che non dispone di una regola in entrata e in uscita con il gruppo

Operazione RDS
Operazione RDS

Configurazione del gruppo di sicurezza RDS corrente

Amazon RDS non può utilizzare un gruppo di sicurezza che non dispone di una regola in entrata con il gruppo di sicurezza VPC della funzione Lambda o del proxy come l'origine. Inoltre, Amazon RDS non può utilizzare un gruppo di sicurezza che è stato modificato. Esempi di modifiche sono l'aggiunta di una regola o la modifica della porta di una regola esistente.

Configurazione del gruppo di sicurezza Lambda corrente

dispone di una regola in uscita con il gruppo di sicurezza VPC del cluster database Multi-AZ o proxy come origine. Inoltre, Amazon RDS non può utilizzare un gruppo di sicurezza che è stato modificato.

Configurazione del gruppo di sicurezza proxy corrente

di sicurezza VPC del cluster database Multi-AZ e la funzione Lambda. Inoltre, Amazon RDS non può utilizzare un gruppo di sicurezza che è stato modificato.

Configurazione del gruppo di sicurezza RDS corrente

Configurazione del gruppo di sicurezza Lambda corrente

Configurazione del gruppo di sicurezza proxy corrente

Esistono uno o più gruppi di sicurezza associati al cluster database Multi-AZ con un nome che corrisponde al modello rdslambda- *n* o se TargetHea lth di un proxy associato è AVAILABLE .

Un gruppo di sicurezza che corrisponde al modello non è stato modificato. Questo gruppo di sicurezza include una sola regola in entrata con il gruppo di sicurezza VPC della funzione Lambda o del proxy come l'origine.

Esistono uno o più gruppi di sicurezza associati alla funzione Lambda con un nome che corrisponde al modello lambda-rd s- *n* o lambda-rd sproxy- *n*.

Tuttavia, Amazon RDS non può utilizzar e nessuno di questi gruppi di sicurezza per la connessione al cluster database Multi-AZ. Amazon RDS non può utilizzar e un gruppo di sicurezza che non dispone di una regola in uscita con il gruppo di sicurezza VPC del cluster database Multi-AZ come la destinazione. Inoltre, Amazon RDS non può utilizzare un gruppo di sicurezza che è stato modificato.

Esistono uno o più gruppi di sicurezza associati al proxy con un nome che corrisponde al modello rdsproxylambda- *n*.

Tuttavia, Amazon RDS non può utilizzar e nessuno di questi gruppi di sicurezza per la connessione al cluster database Multi-AZ o alla funzione Lambda. Amazon RDS non può utilizzare un gruppo di sicurezza che non dispone di una regola in entrata e in uscita con il gruppo di sicurezza VPC del cluster database Multi-AZ e la funzione Lambda. Inoltre, Amazon RDS non può utilizzare un gruppo di sicurezza che è stato modificato.

# Operazione RDS

[RDS action: create](#page-978-0) [new security groups](#page-978-0)

Connessione di una risorsa di calcolo AWS e di un cluster database Multi-AZ 933

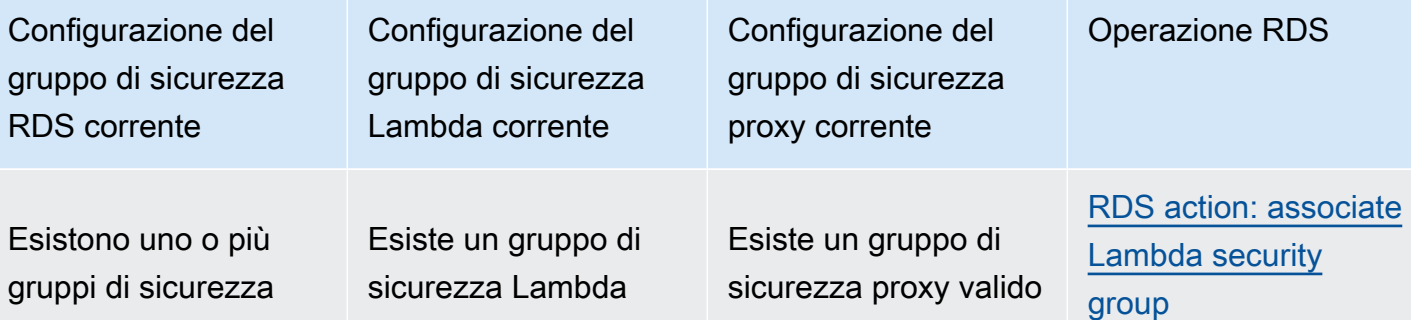

associati al cluster database Multi-AZ con un nome che corrisponde al modello rdslambda- *n* o se TargetHea lth di un proxy associato è AVAILABLE .

Un gruppo di sicurezza che corrisponde al modello non è stato modificato. Questo gruppo di sicurezza include una sola regola in entrata con il gruppo di sicurezza VPC della funzione Lambda o del proxy come l'origine.

valido per la connessione, ma non è associato alla funzione Lambda. Questo gruppo di sicurezza ha un nome che corrisponde al modello lambdards- *n* o lambdardsproxy- *n*. Non è stato modificato. Dispone di una sola regola in uscita con il gruppo di sicurezza VPC del cluster database Multi-AZ o del proxy come la destinazione.

per la connessione, ma non è associato al proxy. Questo gruppo di sicurezza ha un nome che corrisponde al modello rdsproxylambda- *n*. Non è stato modificato. Dispone di regole in entrata e in uscita con il gruppo di sicurezza VPC del cluster database Multi-AZ e della funzione Lambda.

Configurazione del gruppo di sicurezza RDS corrente

Configurazione del gruppo di sicurezza Lambda corrente

Esistono uno o più

Configurazione del gruppo di sicurezza proxy corrente

Esistono uno o più gruppi di sicurezza associati al proxy con un nome che corrisponde al modello rdsproxylambda- *n*.

Un gruppo di sicurezza che corrisponde al modello non è stato modificato. Questo gruppo di sicurezza dispone di regole in entrata e in uscita con il gruppo di sicurezza VPC del cluster database Multi-AZ e della funzione Lambda.

[RDS action: create](#page-978-0) [new security groups](#page-978-0)

Operazione RDS

Si applica una delle due condizioni seguenti:

•

•

Non esiste alcun gruppo di sicurezza associato al cluster database Multi-AZ con un nome che corrisponde al modello rdslambda- *n* o se il TargetHea lth di un proxy associato è AVAILABLE .

Esistono uno o più gruppi di sicurezza associati al cluster database Multi-AZ con un nome che corrisponde al modello rdslambda- *n* o se TargetHea lth di un proxy associato è AVAILABLE . Tuttavia, Amazon RDS non può

gruppi di sicurezza associati alla funzione Lambda con un nome che corrisponde al modello lambda-rd s- *n* o lambda-rd sproxy- *n*. Un gruppo di

sicurezza che corrisponde al modello non è stato modificato. Questo gruppo di sicurezza dispone di una sola regola in uscita con il gruppo di sicurezza VPC del cluster database Multi-AZ o il proxy come la destinazione.

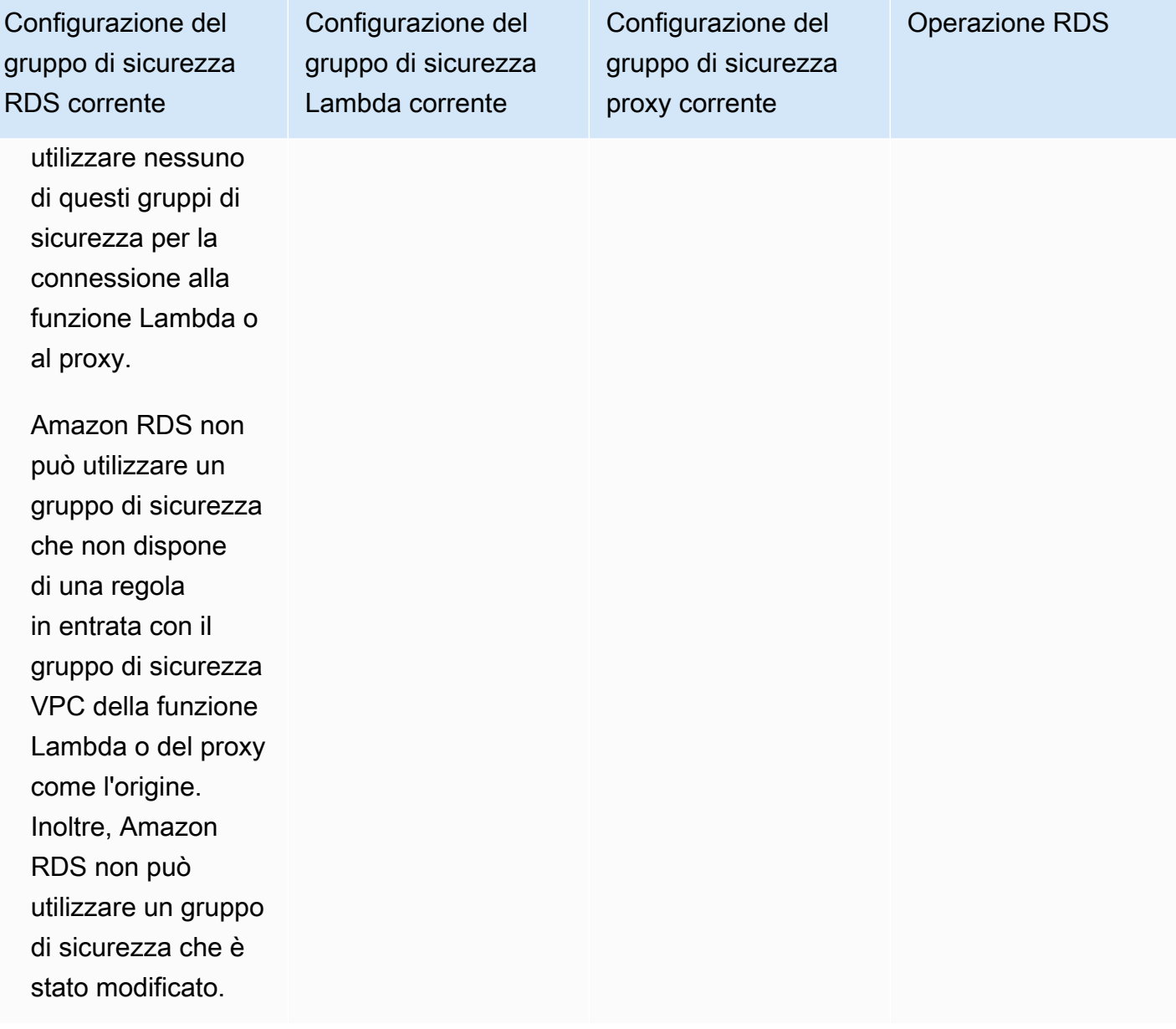

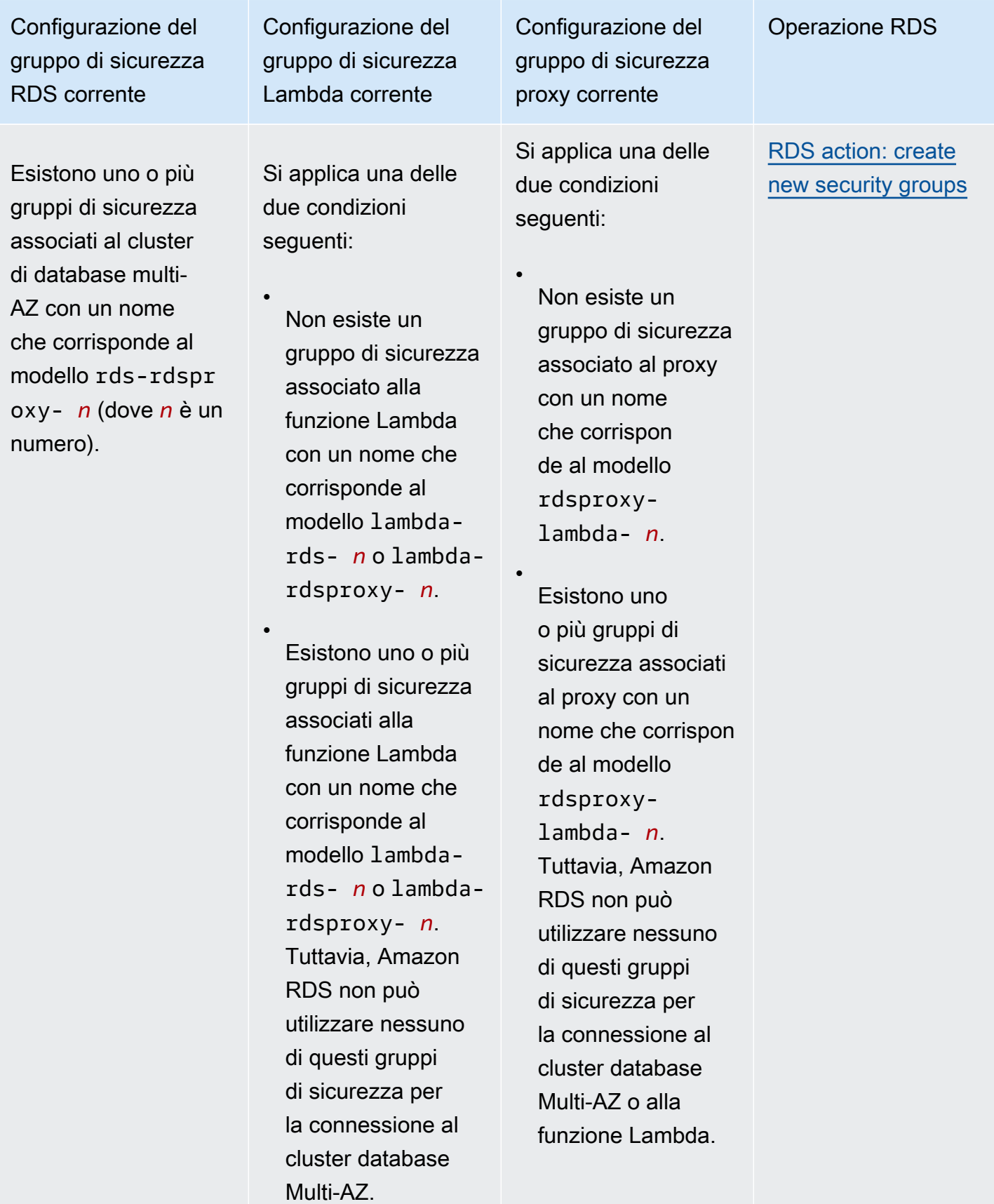

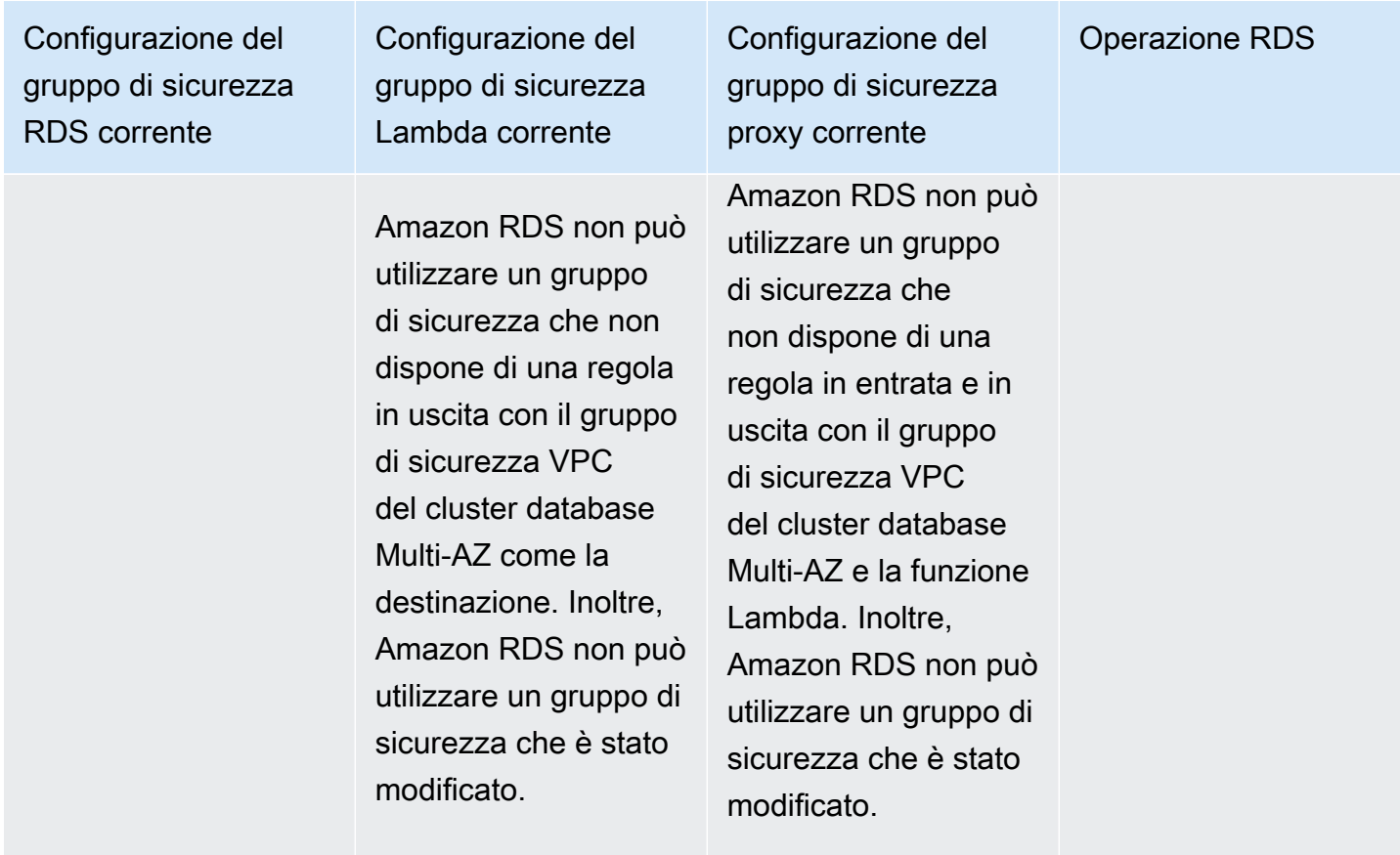

<span id="page-978-0"></span>Azione RDS: creazione di nuovi gruppi di sicurezza

Amazon RDS esegue le seguenti operazioni:

- Crea un nuovo gruppo di sicurezza che corrisponde al modello rds-lambda-*n*. Questo gruppo di sicurezza dispone di una regola in entrata con il gruppo di sicurezza VPC della funzione Lambda o del proxy come l'origine. Questo gruppo di sicurezza è associato al cluster database Multi-AZ e consente alla funzione o al proxy di accedere al cluster database Multi-AZ.
- Crea un nuovo gruppo di sicurezza che corrisponde al modello lambda-rds-*n*. Questo gruppo di sicurezza dispone di una regola in uscita con il gruppo di sicurezza VPC del cluster database Multi-AZ o il proxy come la destinazione. Questo gruppo di sicurezza è associato alla funzione Lambda e consente alla funzione Lambda di inviare traffico al cluster database Multi-AZ o inviare traffico tramite un proxy.
- Crea un nuovo gruppo di sicurezza che corrisponde al modello rdsproxy-lambda-*n*. Questo gruppo di sicurezza dispone di regole in entrata e in uscita con il gruppo di sicurezza VPC del cluster database Multi-AZ e della funzione Lambda.

#### <span id="page-979-0"></span>Azione RDS: associazione del gruppo di sicurezza Lambda

Amazon RDS associa il gruppo di sicurezza Lambda valido, esistente alla funzione Lambda. Questo gruppo di sicurezza consente alla funzione di inviare traffico al cluster database Multi-AZ o inviare traffico tramite un proxy.

Connessione automatica di una funzione Lambda e di un cluster database Multi-AZ

È possibile utilizzare la console Amazon RDS per connettere automaticamente una funzione Lambda al cluster database Multi-AZ. Ciò semplifica il processo di configurazione di una connessione tra queste risorse.

È anche possibile usare RDS Proxy per includere un proxy nella connessione. Funzioni Lambda effettuano connessioni database brevi e frequenti che traggono vantaggio dal pool di connessioni offerto da RDS Proxy. È anche possibile utilizzare qualsiasi autenticazione IAM che è già stata configurata per le funzioni Lambda, anziché gestire le credenziali del database nel codice dell'applicazione Lambda.

È possibile connettere un cluster database Multi-AZ esistente a funzioni Lambda nuove ed esistenti utilizzando la pagina Configurazione della connessione Lambda. Il processo di configurazione consente di impostare automaticamente i gruppi di sicurezza richiesti.

Prima di configurare una connessione tra una funzione Lambda e un cluster database Multi-AZ, assicurati che:

- La funzione Lambda e il cluster database Multi-AZ si trovino nello stesso VPC.
- Disponi delle autorizzazioni corrette per l'account utente. Per ulteriori informazioni sui requisiti, consulta [Panoramica della connettività automatica a una funzione Lambda](#page-707-0).

Se modifichi i gruppi di sicurezza dopo la configurazione della connettività, le modifiche potrebbero influenzare la connessione tra la funzione Lambda e il cluster database Multi-AZ.

#### **a** Note

È possibile configurare automaticamente una connessione tra un cluster database Multi-AZ e una funzione Lambda solo nella AWS Management Console. Per connettere una funzione Lambda, tutte le istanze nel cluster database Multi-AZ devono essere nello stato Disponibile. Per connettere automaticamente una funzione Lambda e un cluster database Multi-AZ

#### <result>

Dopo aver confermato la configurazione, Amazon RDS avvia il processo di connessione della funzione Lambda, di RDS Proxy (se hai usato un proxy) e del cluster database Multi-AZ. La console mostra la finestra di dialogo Dettagli di connessione, in cui sono elencate le modifiche al gruppo di sicurezza che consentono le connessioni tra le risorse. </result>

- 1. Accedi alla AWS Management Console e apri la console Amazon RDS all'indirizzo [https://](https://console.aws.amazon.com/rds/)  [console.aws.amazon.com/rds/](https://console.aws.amazon.com/rds/).
- 2. Nel riquadro di navigazione, scegli Database, quindi seleziona il cluster database Multi-AZ che desideri connettere a una funzione Lambda.
- 3. Per Operazioni, scegli Configura connessione Lambda.
- 4. Nella pagina Configurazione della connessione Lambda, in Seleziona la funzione Lambda, effettua una delle seguenti operazioni:
	- Se disponi di una funzione Lambda esistente nello stesso VPC del cluster database Multi-AZ, seleziona Scegli una funzione esistente, quindi scegli la funzione.
	- Se non disponi di una funzione Lambda nello stesso VPC, seleziona Crea una nuova funzione, quindi inserisci un Nome della funzione. Il runtime predefinito è impostato su Nodejs.18. Puoi modificare le impostazioni per la nuova funzione Lambda nella console Lambda dopo aver completato la configurazione della connessione.
- 5. (Facoltativo) In RDS Proxy, seleziona Connessione tramite RDS Proxy, quindi esegui una delle seguenti operazioni:
	- Se disponi di un proxy esistente che desideri utilizzare, seleziona Scegli un proxy esistente, quindi seleziona il proxy.
	- Se non disponi di un proxy e desideri che uno venga creato automaticamente da Amazon RDS, seleziona, seleziona Crea nuovo proxy. Quindi, per Credenziali del database, esegui una delle seguenti operazioni:
		- a. Seleziona Nome utente e password del database, quindi inserisci Nome utente e Password per il cluster database Multi-AZ.
		- b. Seleziona Segreti Secrets Manager. Quindi, per Seleziona segreto, scegli un segreto AWS Secrets Manager. Se non disponi di un segreto di Secrets Manager, seleziona Crea nuovo segreto di Secrets Manager per [creare un nuovo segreto.](https://docs.aws.amazon.com/secretsmanager/latest/userguide/create_secret.html) Dopo aver creato il segreto, per Seleziona segreto, scegli il nuovo segreto.

Dopo aver creato il nuovo proxy, seleziona Scegli un proxy esistente, quindi seleziona il proxy. Tieni presente che prima che il proxy sia disponibile per la connessione, potrebbe trascorrere del tempo.

- 6. (Facoltativo) Espandi Riepilogo della connessione e verifica gli aggiornamenti evidenziati per le risorse.
- 7. Scegliere Set up (Configura).

Visualizzazione delle risorse di calcolo connesse

È possibile utilizzare la AWS Management Console per visualizzare le risorse di calcolo connesse al cluster database Multi-AZ. Le risorse mostrate includono le connessioni delle risorse di calcolo configurate automaticamente da Amazon RDS.

Le risorse di calcolo elencate non includono quelle connesse manualmente al cluster database Multi-AZ. Ad esempio, è possibile autorizzare manualmente una risorsa di calcolo ad accedere al cluster database Multi-AZ aggiungendo una regola al gruppo di sicurezza VPC associato al cluster.

Affinché la console elenchi una funzione Lambda, devono essere soddisfatte le seguenti condizioni:

- Il nome del gruppo di sicurezza associato alla risorsa di calcolo corrisponde al modello lambdards-*n* o lambda-rdsproxy-*n* (dove *n* è un numero).
- Il gruppo di sicurezza associato alla risorsa di calcolo dispone di una regola in uscita con l'intervallo di porte impostato sulla porta del cluster database Multi-AZ o di un proxy associato. La destinazione della regola in uscita deve essere impostata su un gruppo di sicurezza associato al cluster database Multi-AZ o a un proxy associato.
- Il nome del gruppo di sicurezza collegato al proxy associato al database corrisponde al modello rds-rdsproxy-*n* (dove *n* è un numero).
- Il gruppo di sicurezza associato alla funzione dispone di una regola in uscita con la porta impostata sulla porta utilizzata dal cluster database Multi-AZ o da un proxy associato. La destinazione deve essere impostata su un gruppo di sicurezza associato al cluster database Multi-AZ o a un proxy associato.

Per visualizzare le risorse di calcolo connesse automaticamente a un cluster database Multi-AZ

1. Accedi alla AWS Management Console e apri la console Amazon RDS all'indirizzo [https://](https://console.aws.amazon.com/rds/)  [console.aws.amazon.com/rds/](https://console.aws.amazon.com/rds/).

Connessione di una risorsa di calcolo AWS e di un cluster database Multi-AZ 941

- 2. Nel riquadro di navigazione, scegli Database, quindi seleziona il cluster database Multi-AZ.
- 3. Nella scheda Connettività e sicurezza, visualizza le risorse di calcolo in Risorse di calcolo connesse.

## Modifica di un cluster di database Multi-AZ

Un cluster di database Multi-AZ ha un'istanza database di scrittore e due istanze database di lettore in tre zone di disponibilità separate. I cluster di database multi-AZ offrono elevata disponibilità, maggiore capacità per i carichi di lavoro in lettura e minore latenza rispetto alle implementazioni Multi-AZ. Per ulteriori informazioni sui cluster di database Multi-AZ, consulta [Implementazioni cluster di](#page-905-0) [database multi-AZ](#page-905-0).

È possibile modificare un cluster database Multi-AZ per modificarne le impostazioni. È inoltre possibile eseguire operazioni su un cluster di database Multi-AZ, ad esempio farne uno snapshot.

## **A** Important

Non puoi modificare le istanze DB all'interno di un cluster DB Multi-AZ. Tutte le modifiche devono essere eseguite a livello di cluster DB. L'unica operazione che è possibile eseguire su un'istanza DB all'interno di un cluster DB Multi-AZ è il riavvio.

È possibile modificare un cluster DB Multi-AZ utilizzando il AWS Management Console, il o il AWS CLI. RDS API

#### **Console**

Per modificare un cluster di database Multi-AZ

- 1. Accedi a AWS Management Console e apri la RDS console Amazon all'indirizzo [https://](https://console.aws.amazon.com/rds/)  [console.aws.amazon.com/rds/](https://console.aws.amazon.com/rds/).
- 2. Nel pannello di navigazione, scegliere Databases (Database), quindi scegliere il cluster di database Multi-AZ che si desidera modificare.
- 3. Scegliere Modify (Modifica). Viene visualizzata la pagina Modify DB cluster (Modifica cluster di database).
- 4. Modificare le impostazioni desiderate. Per informazioni su ciascuna impostazione, consulta [Impostazioni per la creazione di cluster di database Multi-AZ.](#page-986-0)
- 5. Quando tutte le modifiche sono come le desideri, seleziona Continue (Continua) e controlla il riepilogo delle modifiche.
- 6. (Facoltativo) Scegliere Applica immediatamente per applicare immediatamente le modifiche. In alcuni casi, la chiusura di questa opzione può causare un'interruzione. Per ulteriori informazioni, consulta [Applicazione immediata delle modifiche\).](#page-985-0)

7. Nella pagina di conferma esaminare le modifiche. Se sono corrette, selezionare Modify cluster DB (Modifica cluster di database) per salvare le modifiche.

Oppure scegliere Back (Indietro) per cambiare le modifiche o Cancel (Annulla) per annullare le modifiche.

#### AWS CLI

Per modificare un cluster DB Multi-AZ utilizzando AWS CLI, chiama il [modify-db-cluster](https://docs.aws.amazon.com/cli/latest/reference/rds/modify-db-cluster.html)comando. Specifica l'identificatore cluster di database e i valori per le impostazioni da modificare. Per ulteriori informazioni su ciascuna opzione, consulta [Impostazioni per la creazione di cluster di database Multi-](#page-986-0)[AZ](#page-986-0).

#### Example

Il codice seguente modifica my-multi-az-dbcluster impostando il periodo di retention dei backup a 1 settimana (7 giorni). Il codice abilita la protezione da eliminazione utilizzando - deletion-protection. Per disattivare la protezione da eliminazione, utilizzare --no-deletionprotection. Le modifiche vengono applicate durante la prossima finestra di manutenzione utilizzando --no-apply-immediately. Utilizza --apply-immediately per applicare immediatamente le modifiche. Per ulteriori informazioni, consulta [Applicazione immediata delle](#page-985-0)  [modifiche\)](#page-985-0).

Per LinuxmacOS, oUnix:

```
aws rds modify-db-cluster \ 
--db-cluster-identifier my-multi-az-dbcluster \ 
--backup-retention-period 7 \ 
--deletion-protection \ 
--no-apply-immediately
```
#### Per Windows:

```
aws rds modify-db-cluster ^ 
--db-cluster-identifier my-multi-az-dbcluster ^ 
--backup-retention-period 7 ^ 
--deletion-protection ^ 
--no-apply-immediately
```
## RDS API

Per modificare un cluster DB Multi-AZ utilizzando Amazon RDSAPI, chiama l'odifyDBClusteroperazione [M.](https://docs.aws.amazon.com/AmazonRDS/latest/APIReference/API_ModifyDBCluster.html) Specifica l'identificatore cluster di database e i parametri per le impostazioni da modificare. Per informazioni su ciascun parametro, consulta [Impostazioni per la](#page-986-0)  [creazione di cluster di database Multi-AZ.](#page-986-0)

## <span id="page-985-0"></span>Applicazione immediata delle modifiche)

Quando modifichi un cluster di database Multi-AZ, puoi applicare le modifiche immediatamente. Per applicare le modifiche immediatamente, scegli l'opzione Applica immediatamente nella AWS Management Console. Oppure usi l'--apply-immediatelyopzione quando chiami AWS CLI o imposta il ApplyImmediately parametro su true quando usi Amazon RDSAPI.

Se non scegli di applicare le modifiche immediatamente, le modifiche vengono inserite nella coda delle modifiche in sospeso. Durante la finestra di manutenzione successiva, le eventuali modifiche in sospeso incluse nella coda vengono eseguite. Se scegli di applicare le modifiche immediatamente, verranno applicate le nuove modifiche e tutte le modifiche nella coda delle modifiche in sospeso.

## **A** Important

Se una qualsiasi delle modifiche in sospeso richiede che il cluster di database non sia temporaneamente disponibile (downtime), la scelta dell'opzione Applica immediatamente può causare tempi di inattività imprevisti.

Se scegli di applicare subito una modifica, devi tener presente che saranno applicate immediatamente tutte le modifiche, invece che durante la prossima finestra di manutenzione. Se non vuoi che una modifica in sospeso venga applicata nella prossima finestra di manutenzione, puoi modificare l'istanza database per annullare la modifica. Puoi farlo usando AWS CLI e specificando l'--apply-immediatelyopzione.

Le modifiche ad alcune impostazioni di database vengono applicate immediatamente, anche se scegli di rinviarle. Per vedere come le diverse impostazioni del database interagiscono con l'impostazione Applica immediatamente, consulta [Impostazioni per la creazione di cluster di database](#page-986-0)  [Multi-AZ.](#page-986-0)

## <span id="page-986-0"></span>Impostazioni per la creazione di cluster di database Multi-AZ

Per i dettagli sulle impostazioni disponibili per modificare un cluster di database Multi-AZ, consultare la tabella seguente. Per ulteriori informazioni sulle AWS CLI opzioni, vedere [modify-db-cluster](https://docs.aws.amazon.com/cli/latest/reference/rds/modify-db-cluster.html). Per ulteriori informazioni sui RDS API parametri, vedere [odifyDBClusterM.](https://docs.aws.amazon.com/AmazonRDS/latest/APIReference/API_ModifyDBCluster.html)

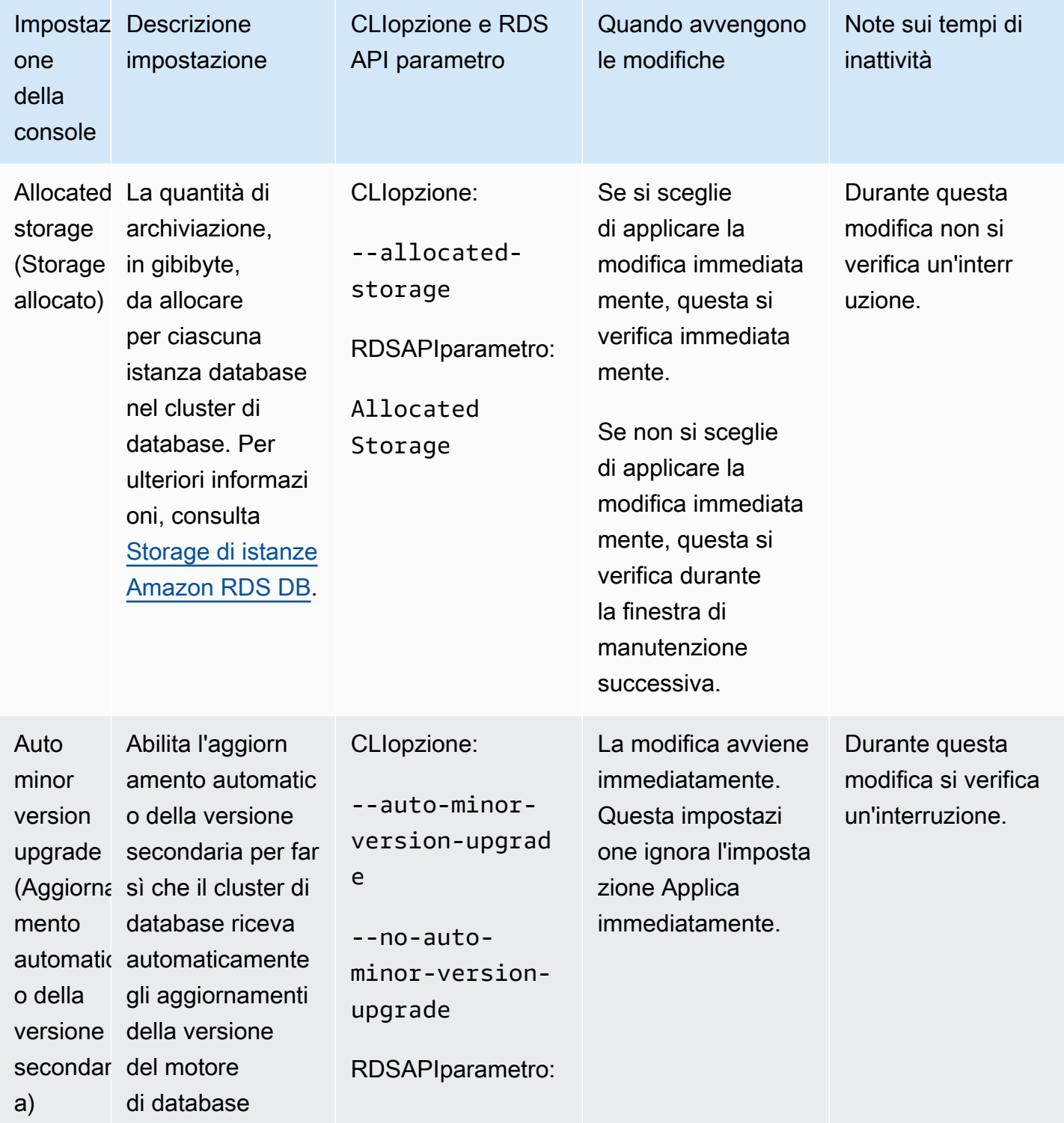

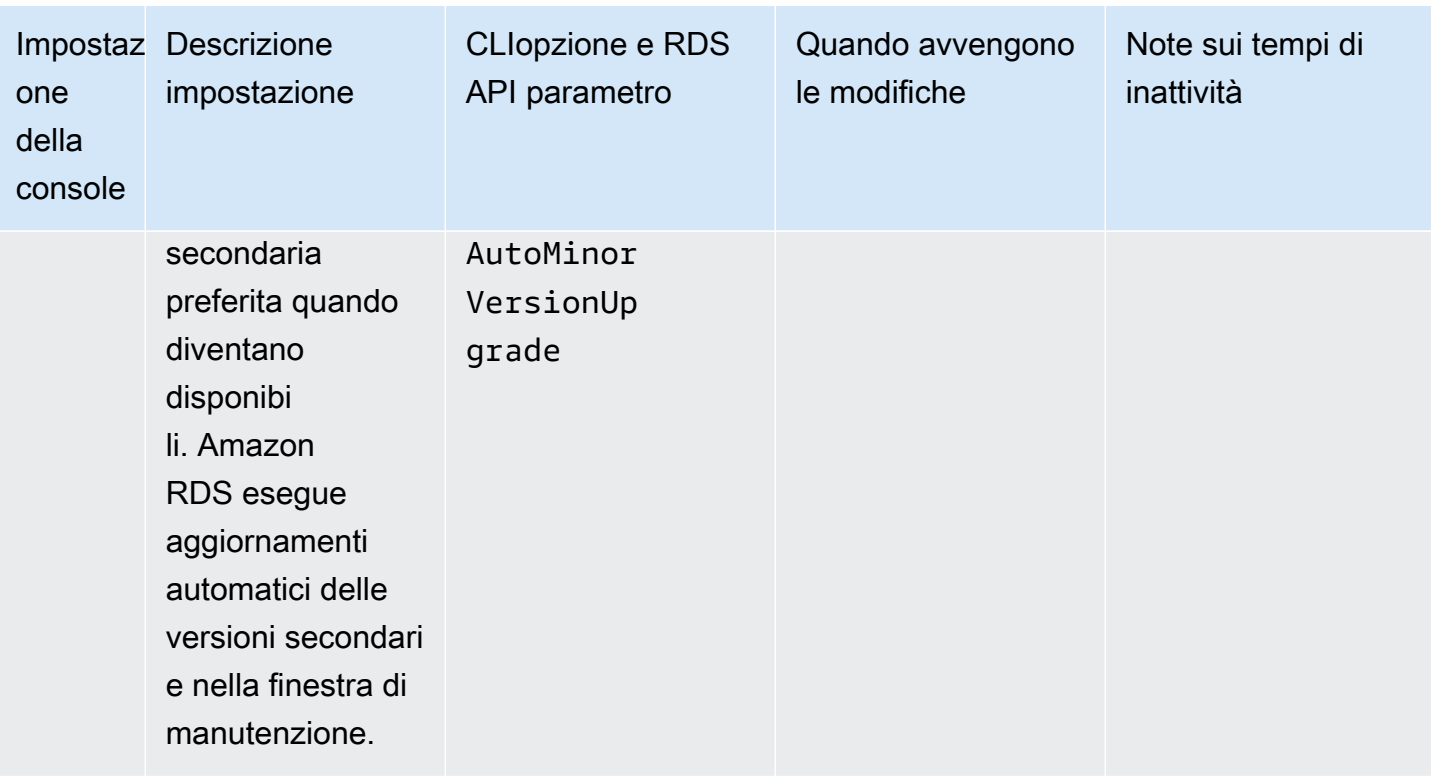

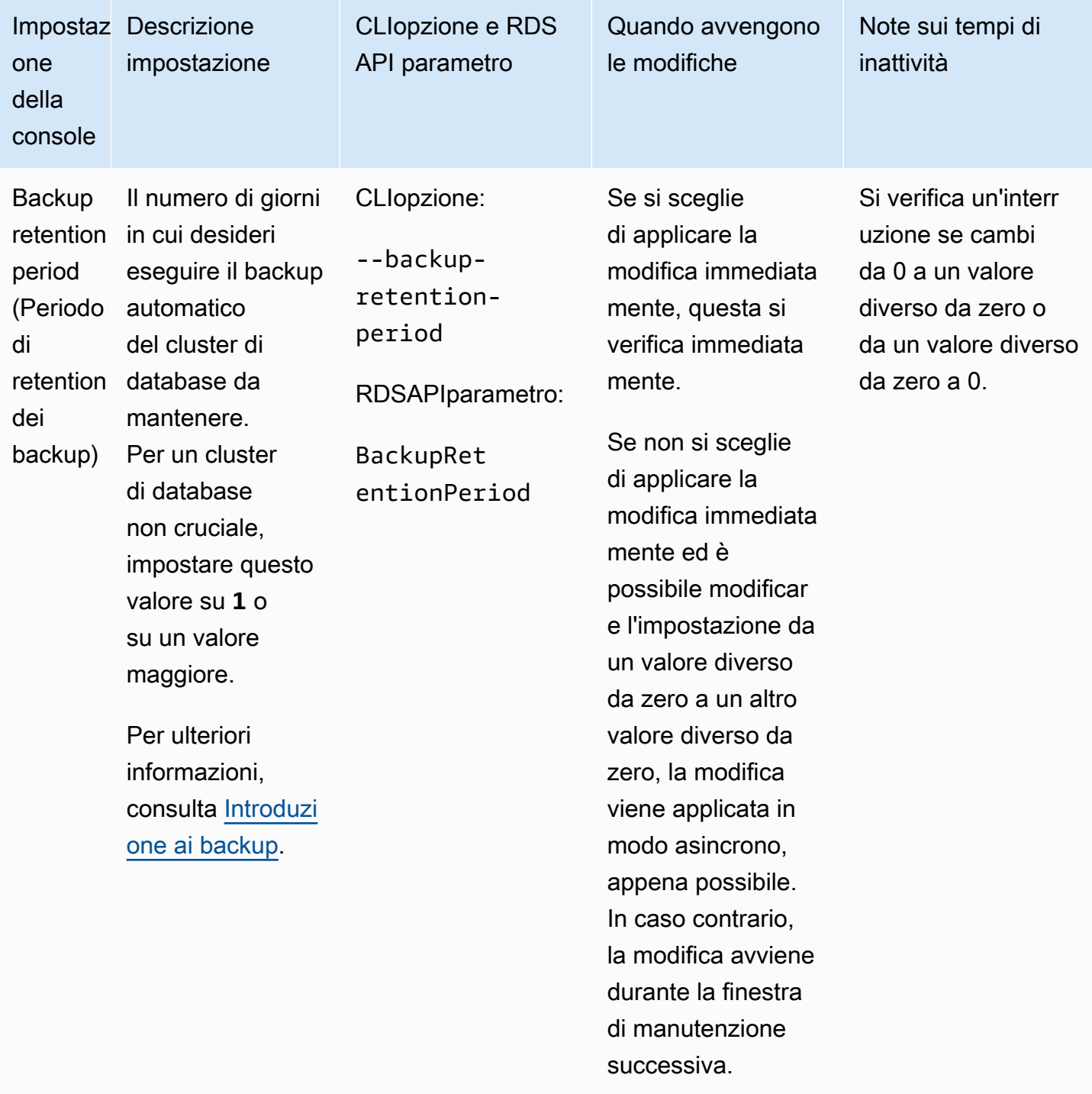

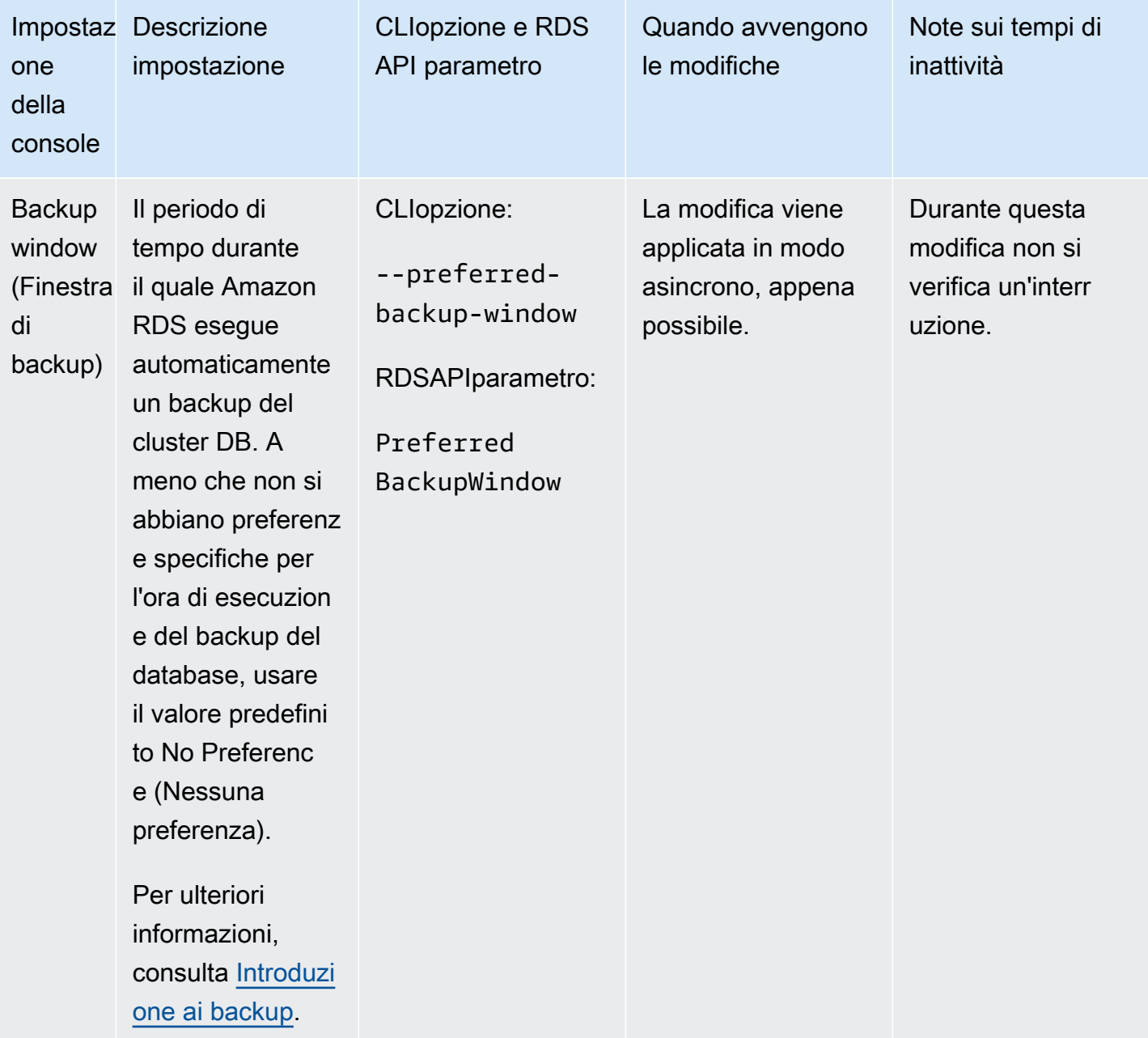

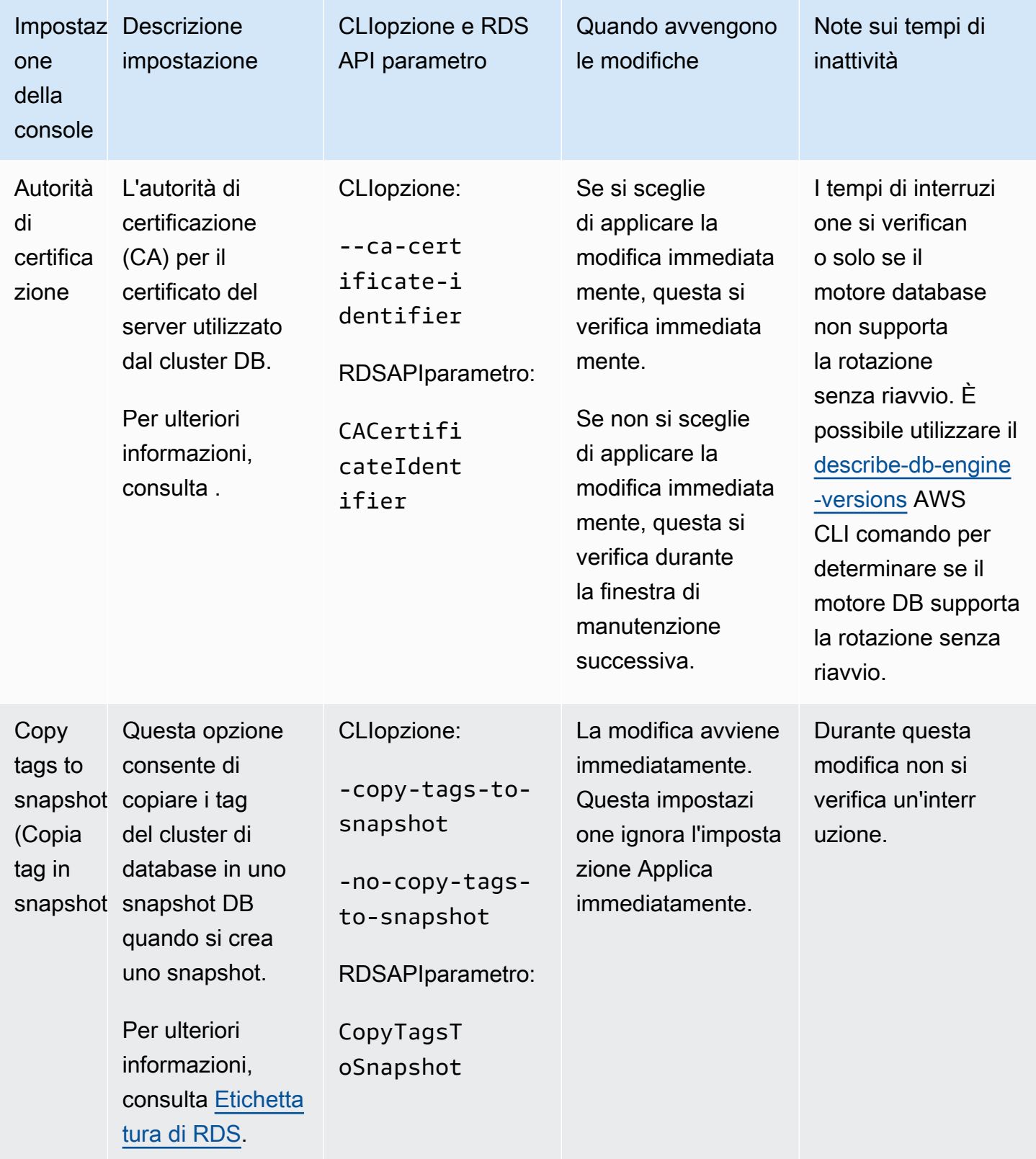

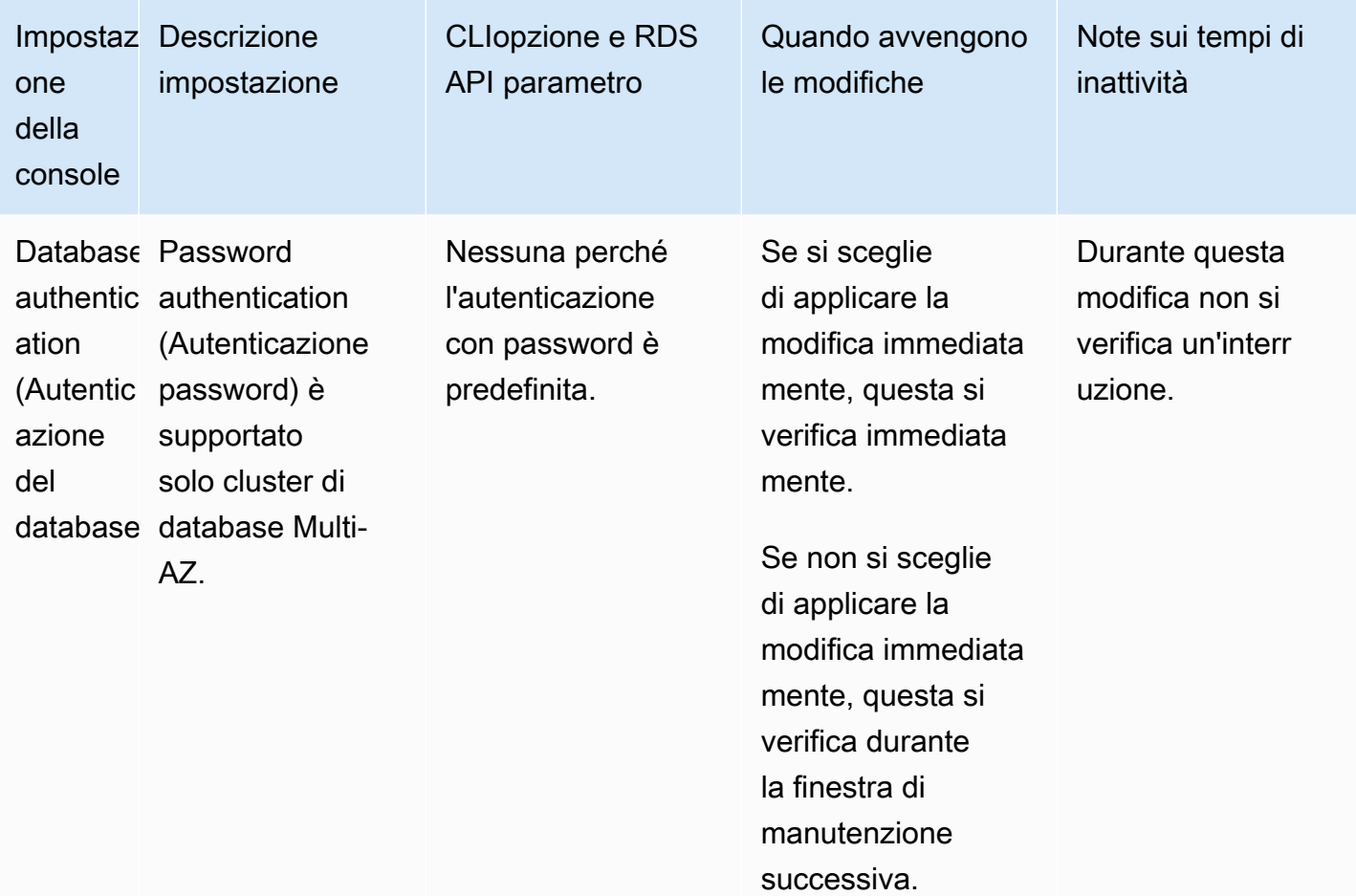

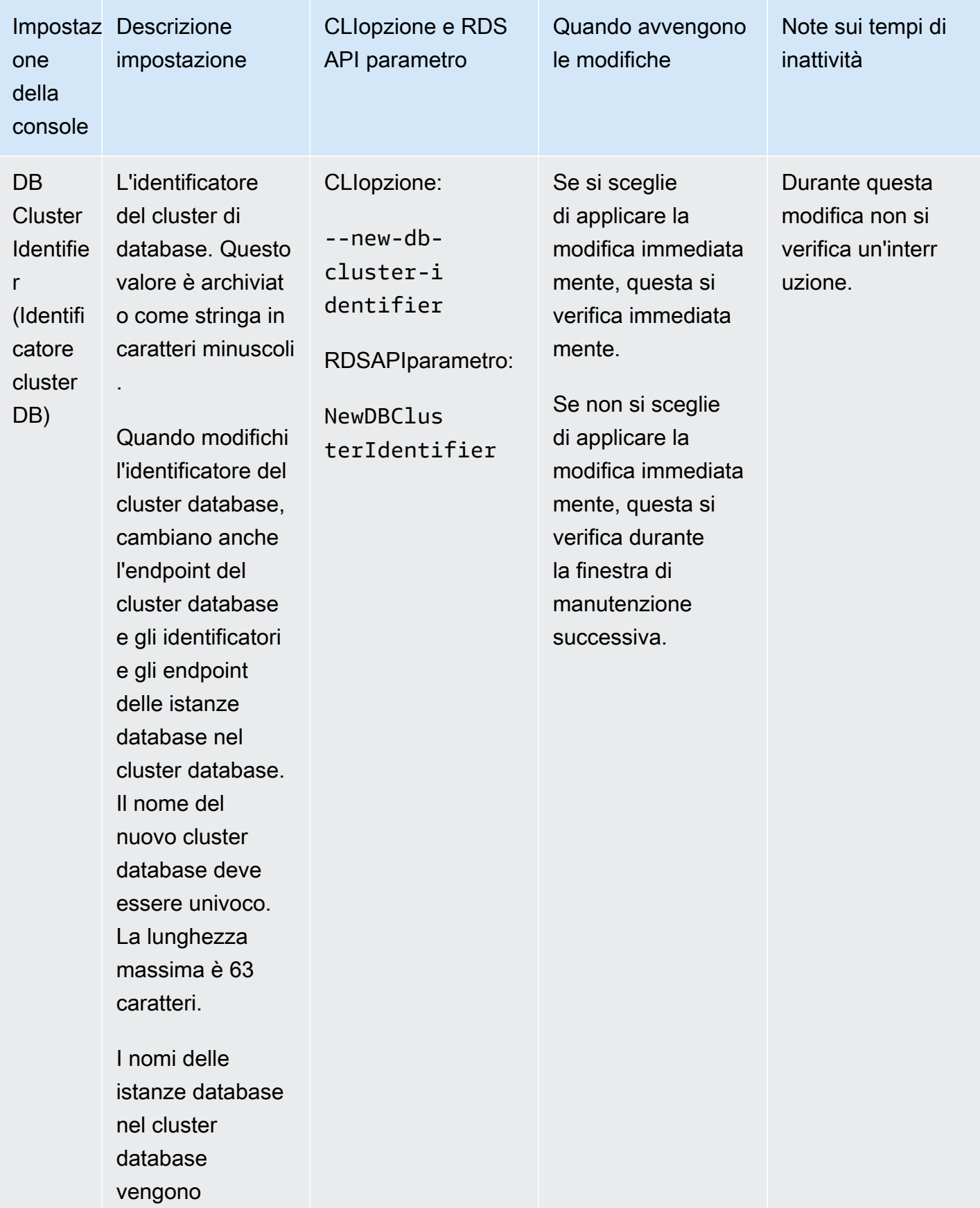

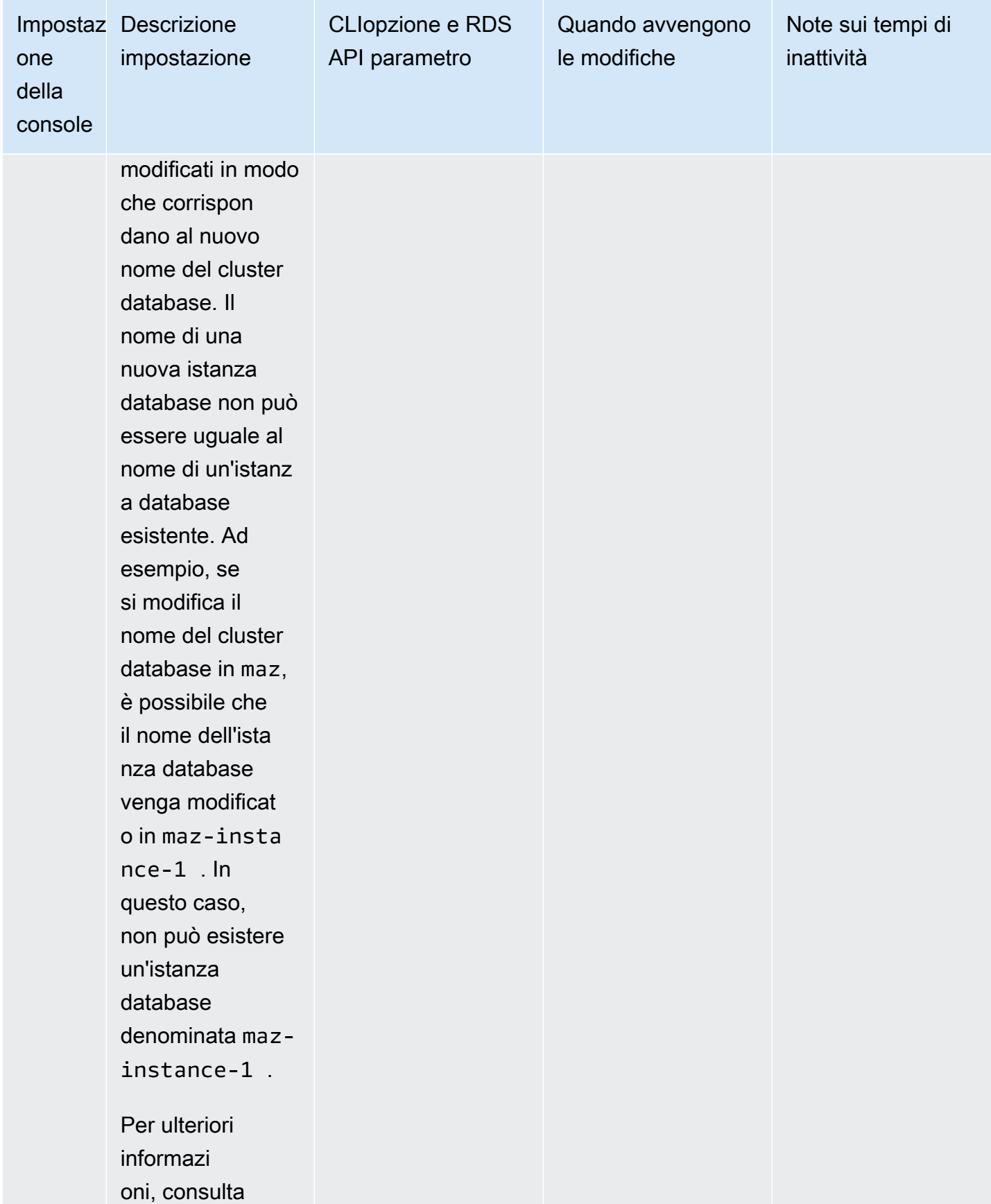

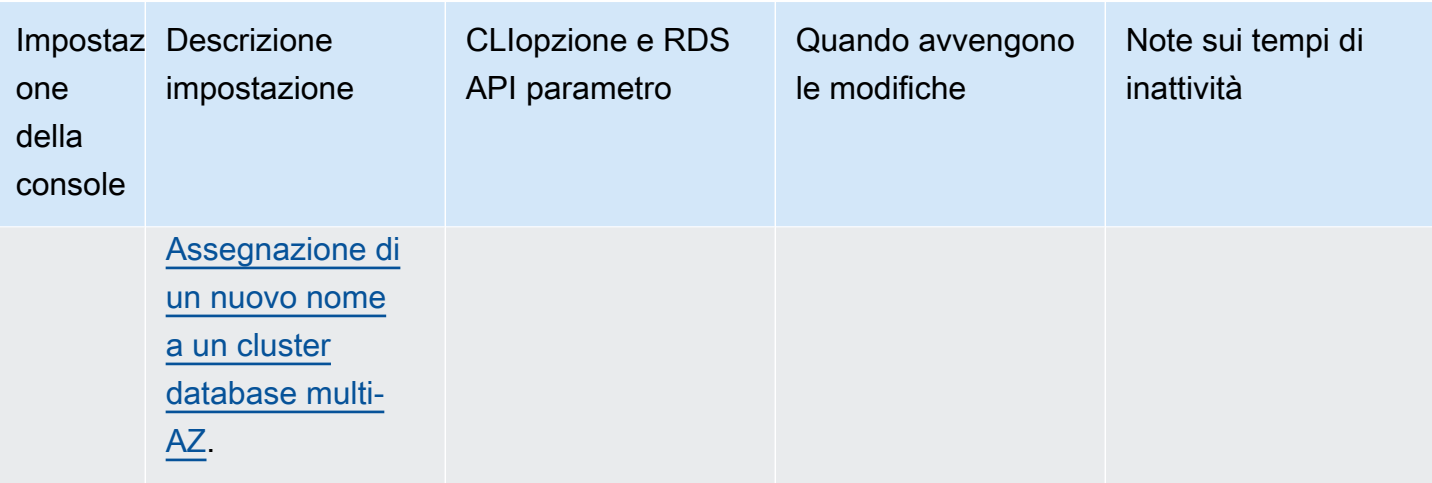

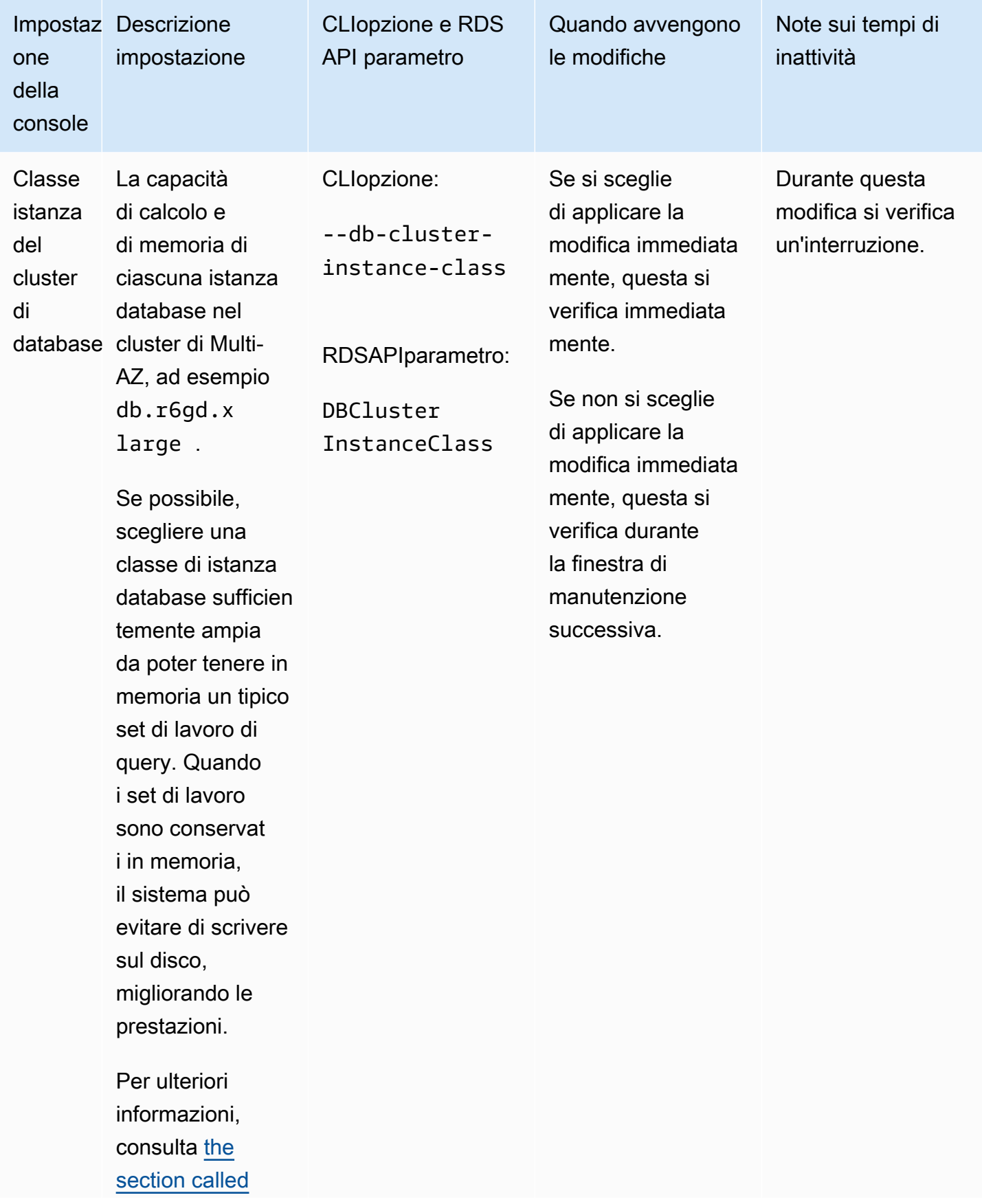

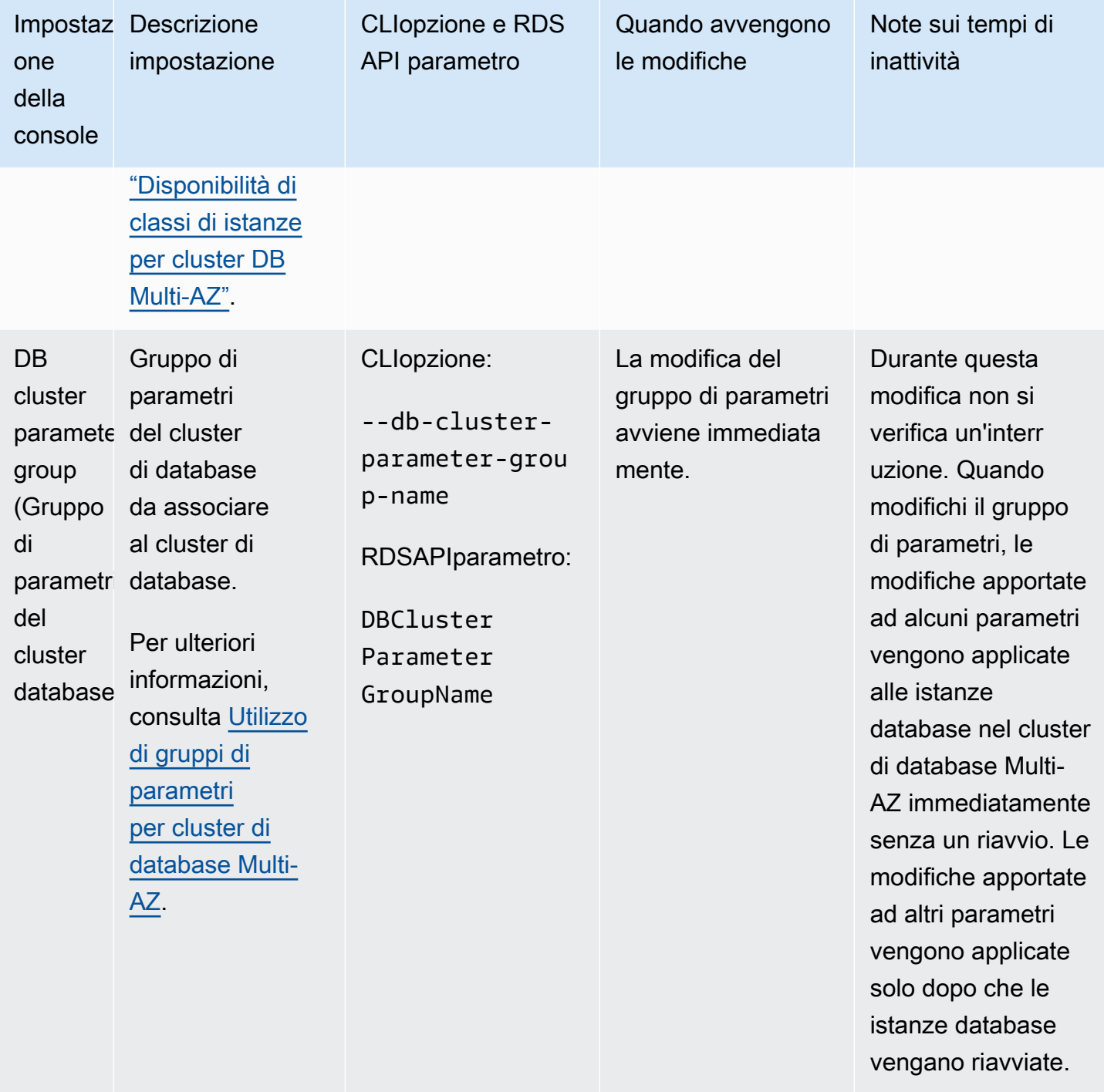

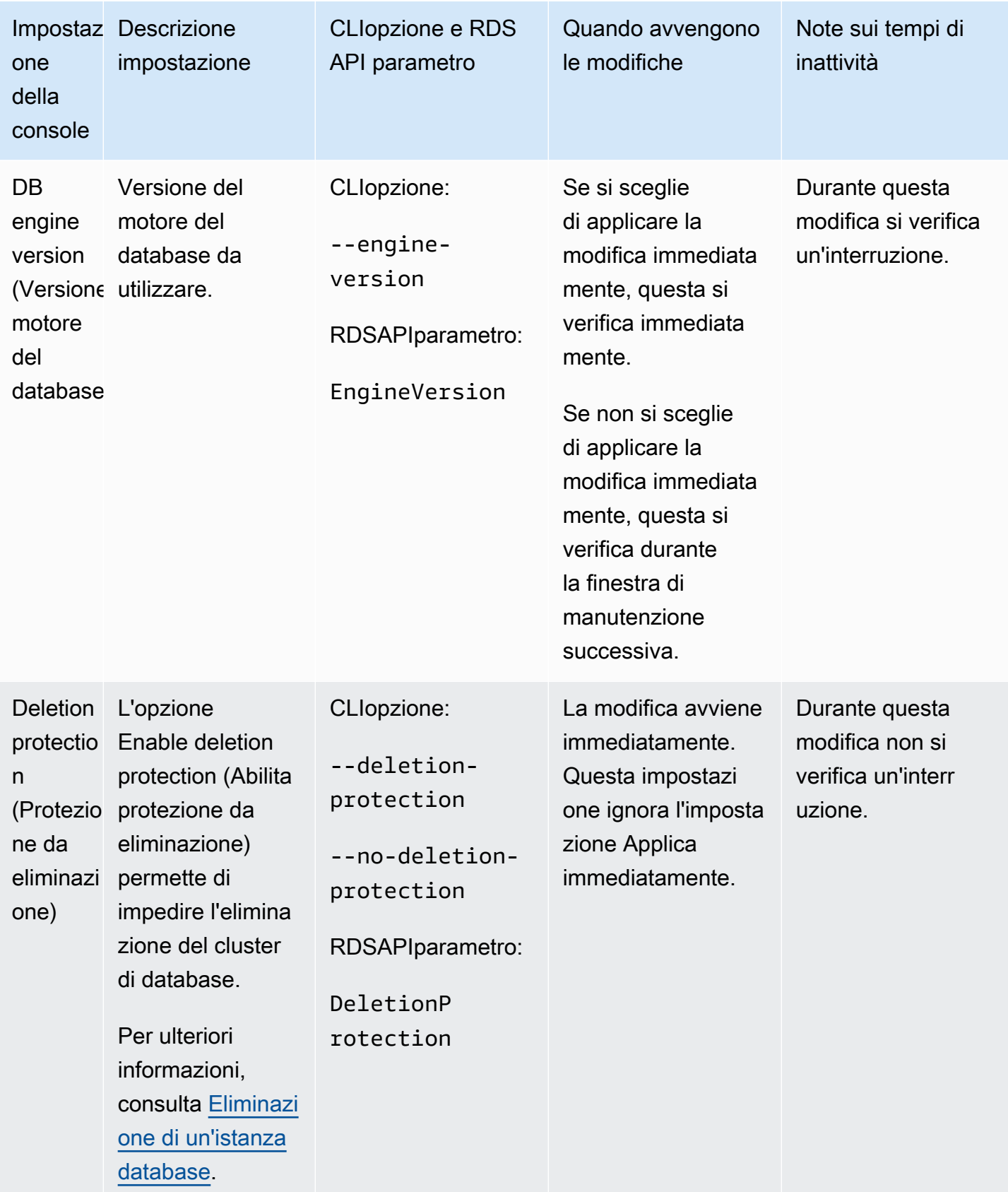

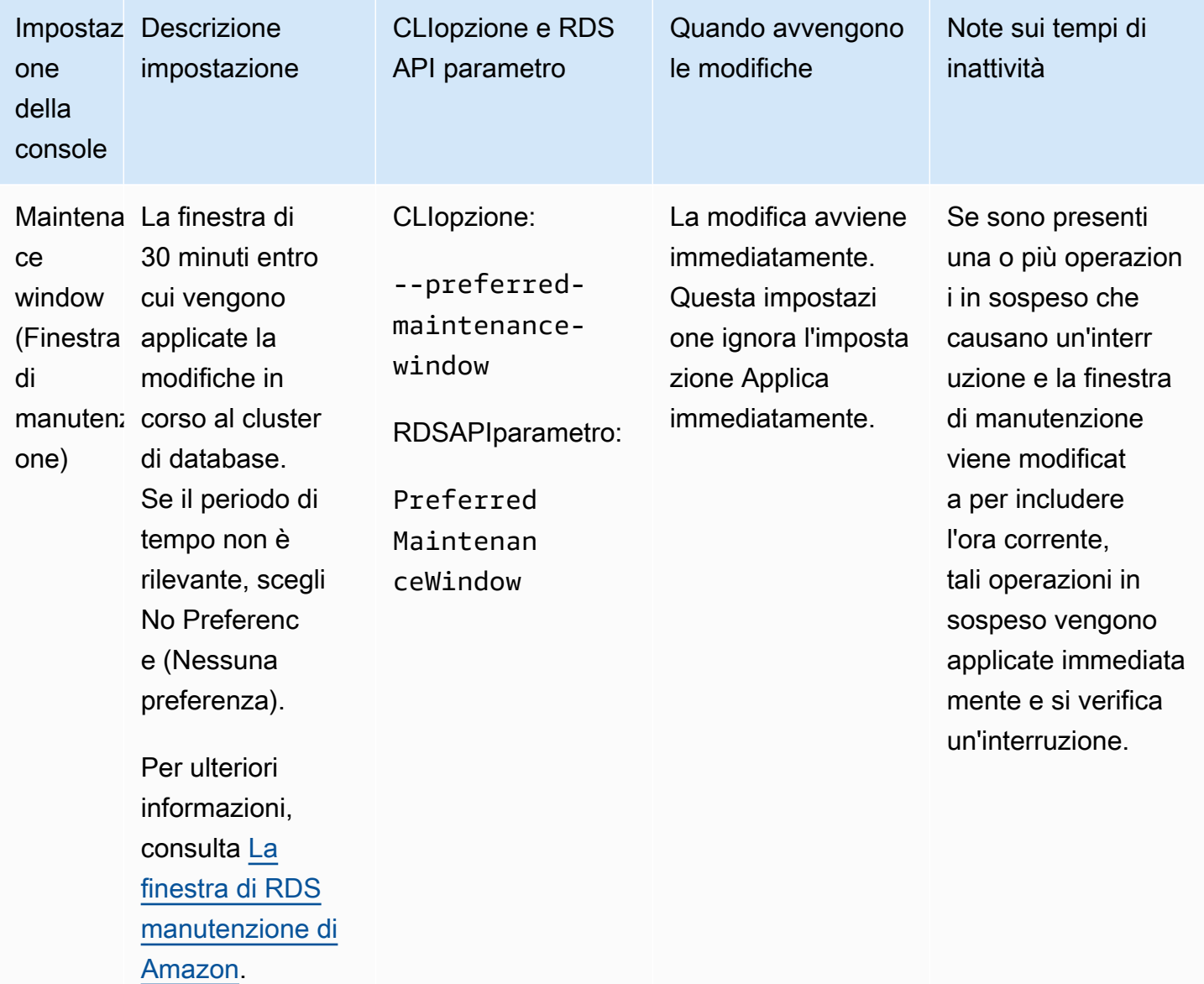

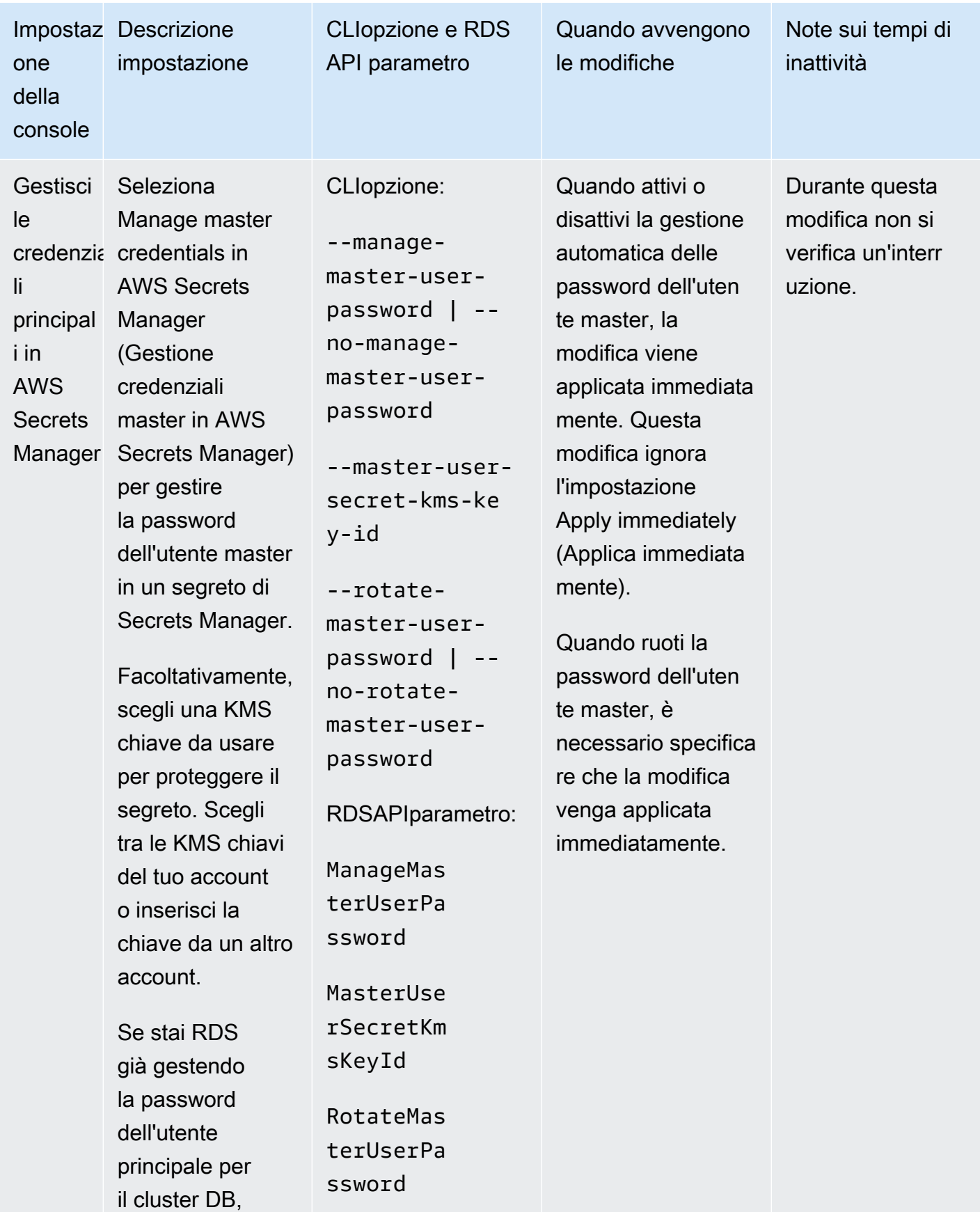

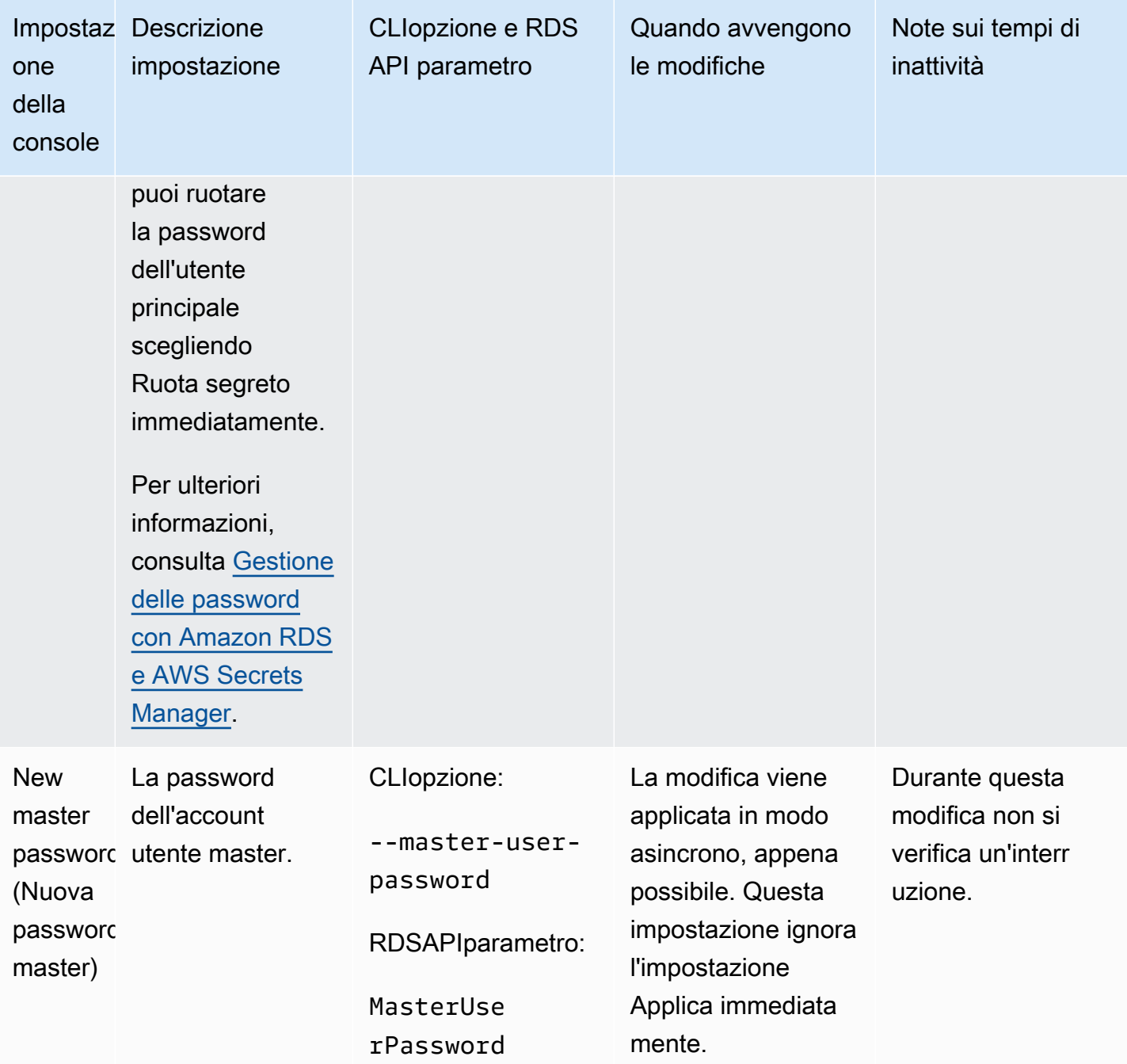

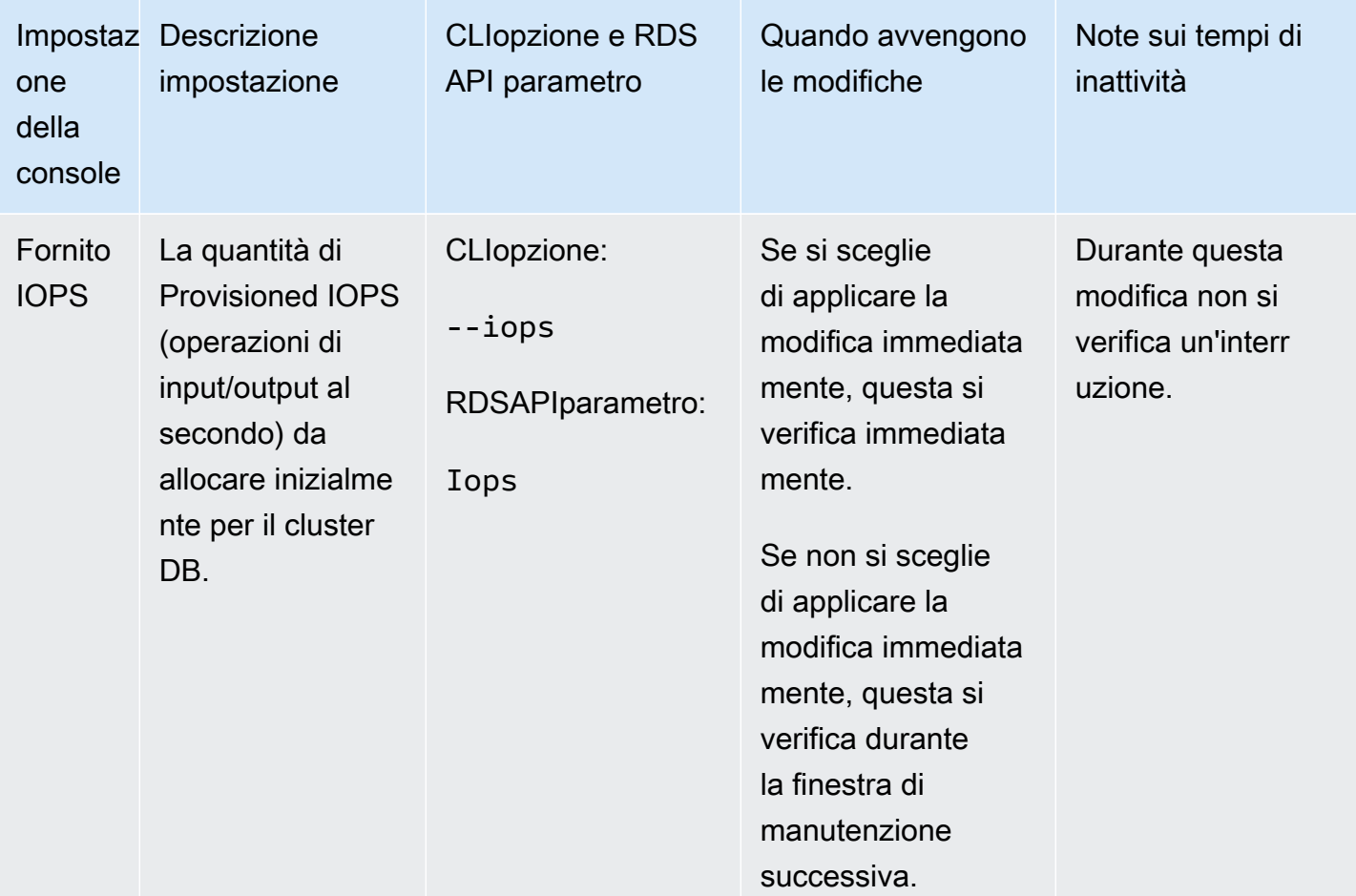

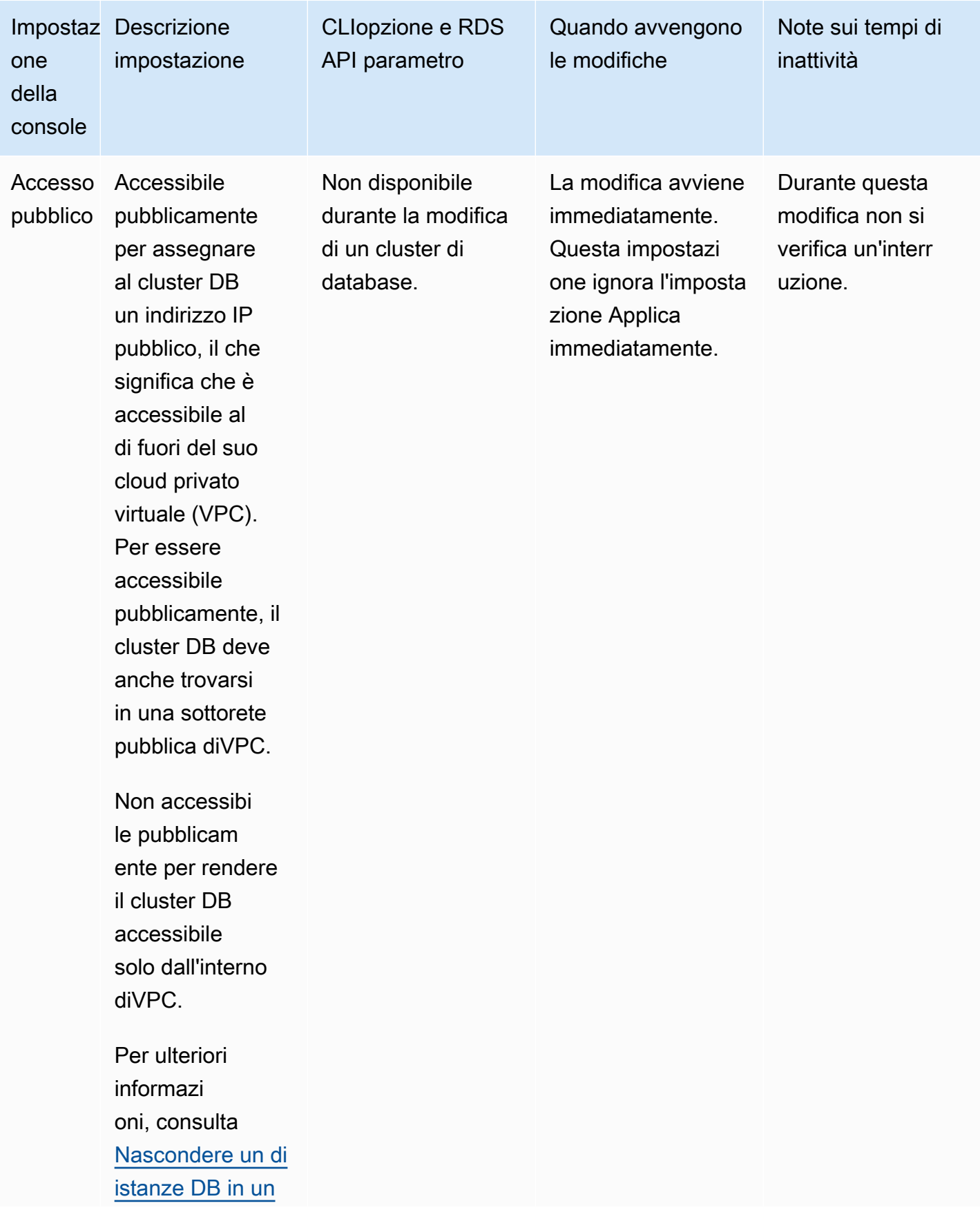

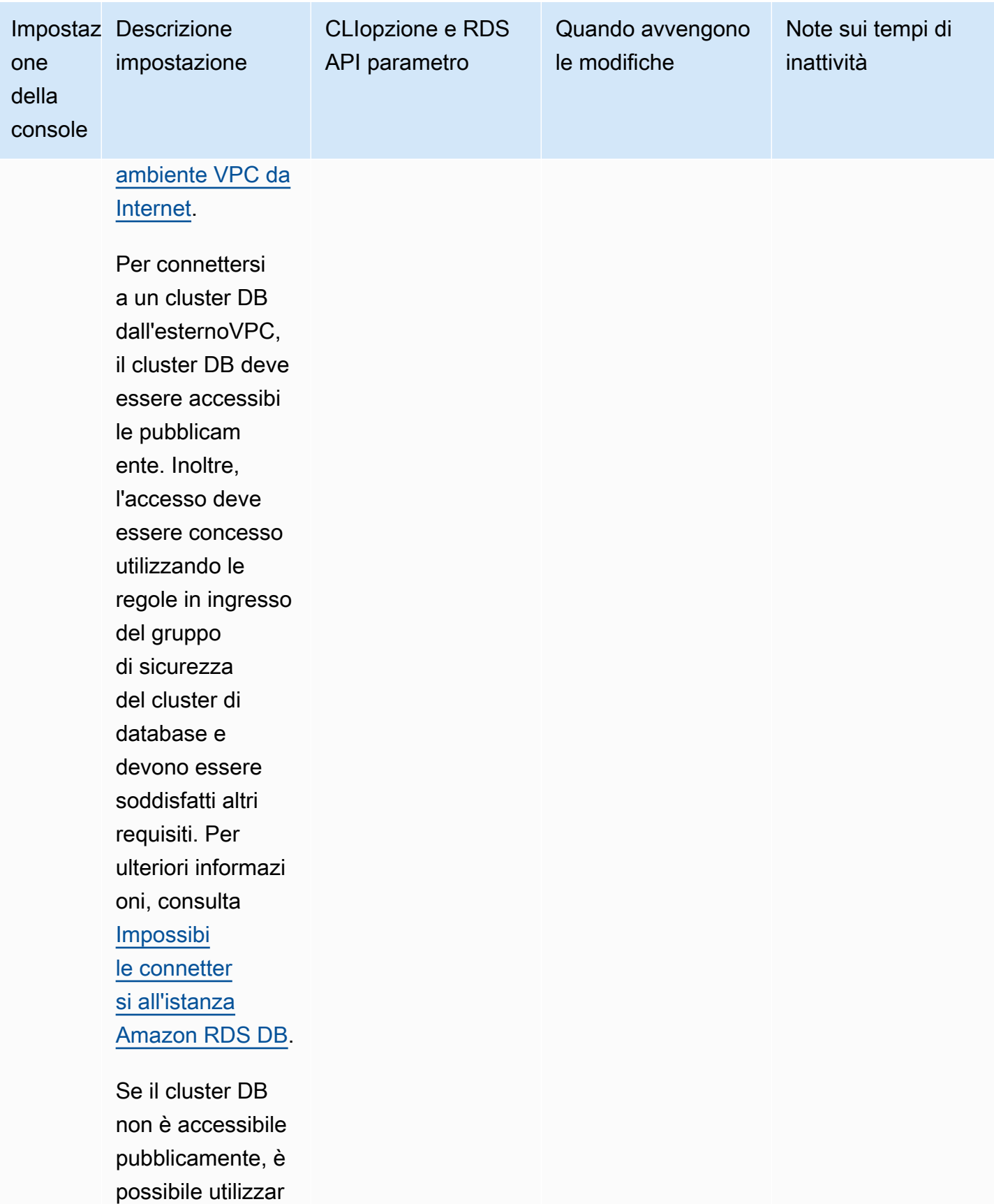

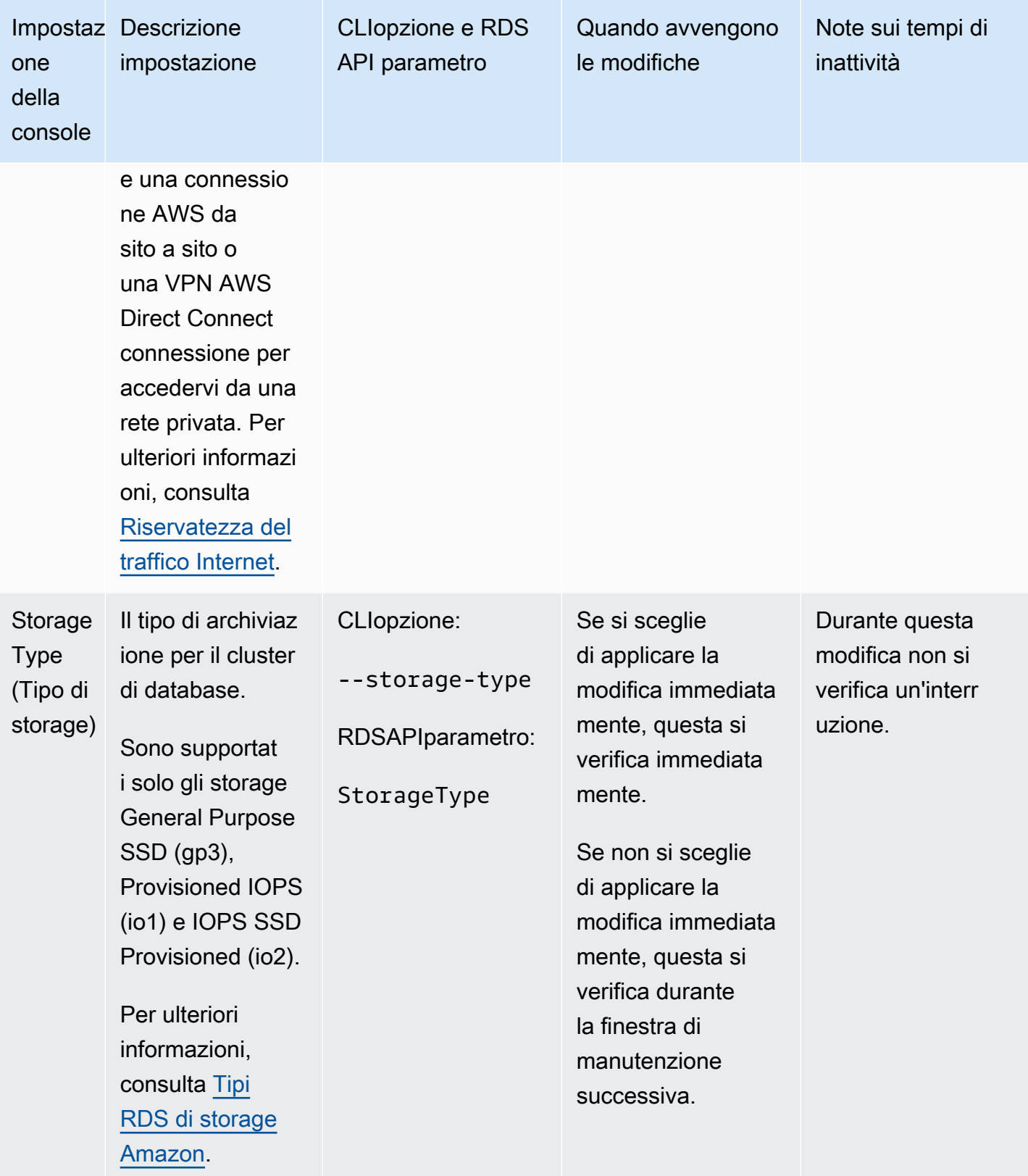

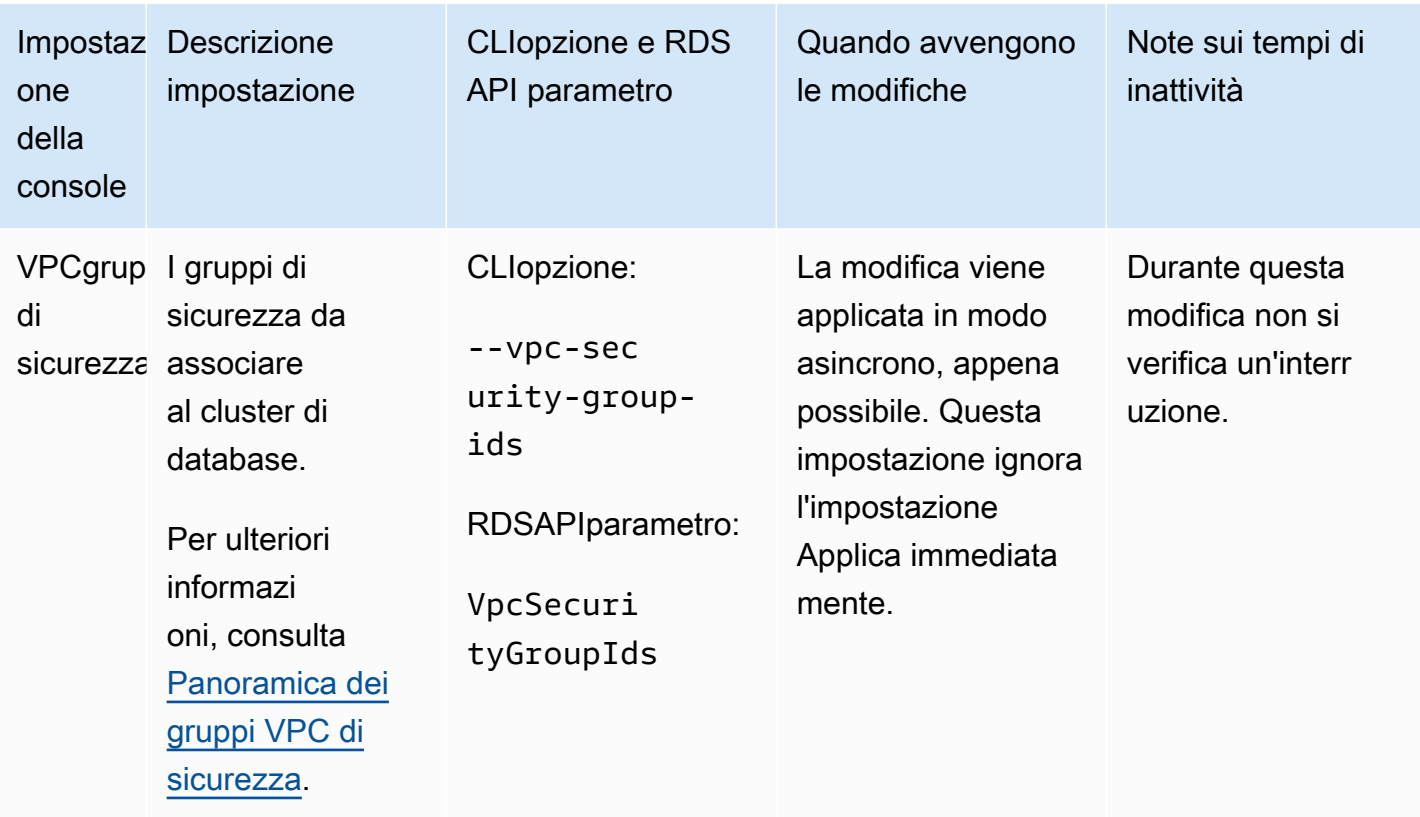

Impostazioni che non si applicano durante la modifica di cluster di database Multi-AZ

Le seguenti impostazioni nel AWS CLI comando [modify-db-clustere](https://docs.aws.amazon.com/cli/latest/reference/rds/modify-db-cluster.html) nell'RDSAPIoperazione [M](https://docs.aws.amazon.com/AmazonRDS/latest/APIReference/API_ModifyDBCluster.html) [odifyDBCluster](https://docs.aws.amazon.com/AmazonRDS/latest/APIReference/API_ModifyDBCluster.html) non si applicano ai cluster DB Multi-AZ.

Inoltre, non è possibile specificare queste impostazioni per i cluster di database Multi-AZ nella console.

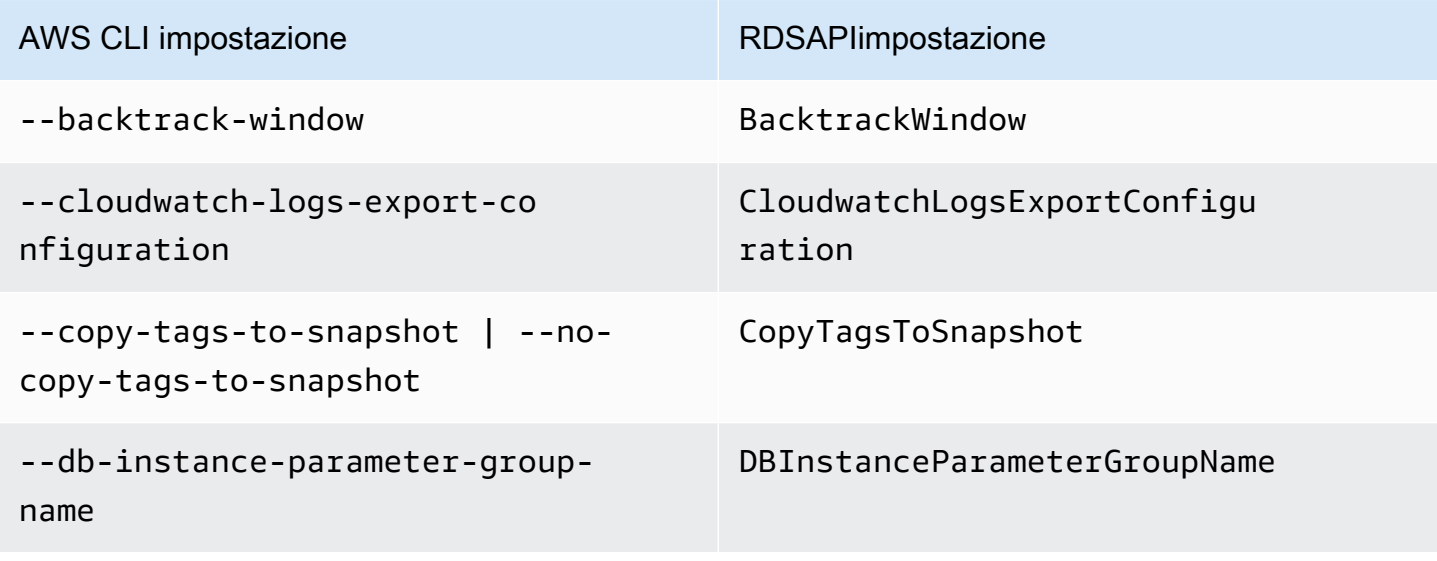

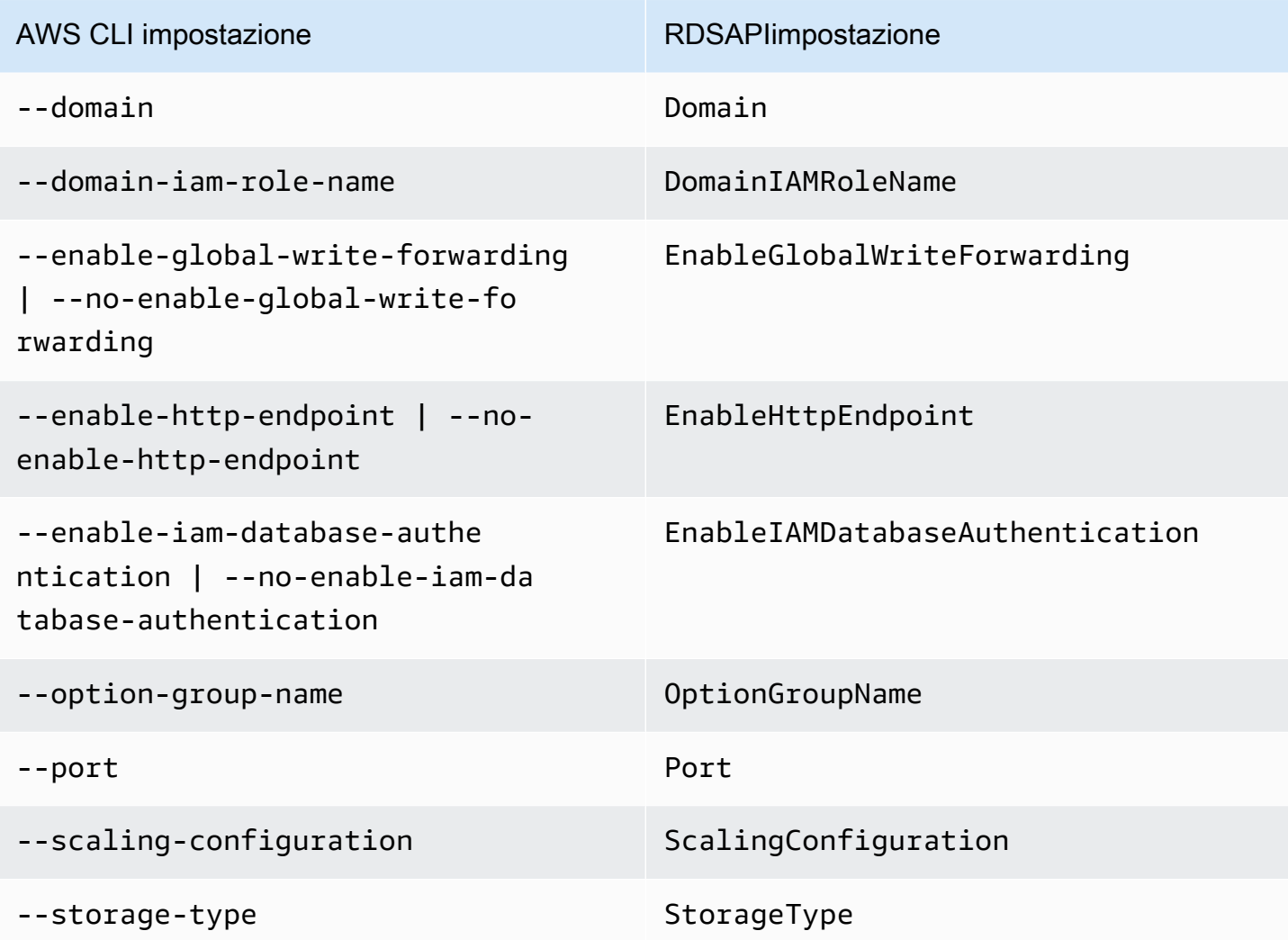

## <span id="page-1007-0"></span>Assegnazione di un nuovo nome a un cluster database multi-AZ

Puoi rinominare un cluster database multi-AZ utilizzando la AWS Management Console, il comando AWS CLI modify-db-cluster o l'operazione ModifyDBCluster dell'API Amazon RDS. L'assegnazione di un nuovo nome a un cluster database multi-AZ può avere effetti significativi. Di seguito è riportato un elenco di elementi da tenere in considerazione prima di rinominare un cluster database multi-AZ.

- Quando assegni un nuovo nome a un cluster database multi-AZ, gli endpoint per il cluster database multi-AZ cambiano. Questi endpoint vengono modificati per includere il nome assegnato al cluster database multi-AZ. Puoi reindirizzare il traffico da un vecchio endpoint a uno nuovo. Per ulteriori informazioni sugli endpoint dei cluster database multi-AZ, consulta [Connessione a un cluster di](#page-950-0) [database multi-AZ](#page-950-0).
- Quando si rinomina un cluster database multi-AZ, il nome DNS usato in precedenza dal cluster database multi-AZ viene eliminato immediatamente, ma può rimanere memorizzato nella cache per alcuni minuti. Il nuovo nome DNS del cluster database multi-AZ assegnato diventa effettivo dopo circa due minuti. Il cluster database multi-AZ rinominato non è disponibile fino a quando il nuovo nome non diventa effettivo.
- Non è possibile utilizzare un nome di cluster database multi-AZ esistente per rinominare un cluster.
- Se riutilizzi un nome di cluster database multi-AZ, le metriche e gli eventi associati a tale nome vengono mantenuti.
- I tag del cluster database multi-AZ rimangono nel cluster database multi-AZ, indipendentemente dall'assegnazione del nuovo nome.
- Gli snapshot del cluster database vengono mantenuti per un cluster database multi-AZ rinominato.

## **a** Note

Un cluster database multi-AZ è un ambiente di database isolato in esecuzione nel cloud. Un cluster database multi-AZ può ospitare più database. Per informazioni sulla modifica del nome di un database, consulta la documentazione relativa al motore database.

Assegnazione di un nuovo nome per la sostituzione di un cluster database multi-AZ

Gli scenari più comuni per la ridenominazione di un cluster DB Multi-AZ includono il ripristino dei dati da un'istantanea del cluster DB o l'esecuzione del point-in-time ripristino (PITR). Rinominando il
cluster database multi-AZ, è possibile sostituirlo senza modificare alcun codice dell'applicazione che faccia riferimento al cluster database multi-AZ. In questi casi, completa i passaggi seguenti:

- 1. Arresta tutto il traffico diretto al cluster database multi-AZ. Puoi reindirizzare il traffico che accede ai database nel cluster database multi-AZ o scegliere un altro modo per impedire che il traffico acceda ai database nel cluster database multi-AZ.
- 2. Assegna un nuovo nome al cluster database multi-AZ.
- 3. Crea un nuovo cluster database multi-AZ eseguendo il ripristino da uno snapshot database o il ripristino point-in-time. Assegna quindi al nuovo cluster database multi-AZ il nome del precedente cluster database multi-AZ.

Se si elimina il vecchio cluster database multi-AZ, vengono eliminati tutti gli snapshot di database indesiderati del vecchio cluster database multi-AZ.

#### Console

Per rinominare un cluster database multi-AZ

- 1. Accedi alla AWS Management Console e apri la console Amazon RDS all'indirizzo [https://](https://console.aws.amazon.com/rds/)  [console.aws.amazon.com/rds/](https://console.aws.amazon.com/rds/).
- 2. Nel pannello di navigazione, scegliere Databases (Database).
- 3. Seleziona il cluster database multi-AZ che desideri rinominare.
- 4. Scegli Modifica.
- 5. In Settings (Impostazioni) immetti un nuovo nome per DB cluster identifier (Identificatore cluster database).
- 6. Scegli Continue (Continua).
- 7. Per applicare immediatamente le modifiche, scegliere Apply immediately (Applica immediatamente). In alcuni casi, la chiusura di questa opzione può causare un'interruzione. Per ulteriori informazioni, consulta [Applicazione immediata delle modifiche\).](#page-985-0)
- 8. Nella pagina di conferma esaminare le modifiche. Se sono corrette, selezionare Modify cluster (Modifica cluster) per salvare le modifiche.

In alternativa, scegli Back (Indietro) per cambiare le modifiche o Cancel (Annulla) per annullare le modifiche.

Assegnazione di un nuovo nome a un cluster database multi-AZ 968

#### AWS CLI

Per rinominare un cluster DB Multi-AZ, utilizzare il comando. AWS CLI [modify-db-cluster](https://docs.aws.amazon.com/cli/latest/reference/rds/modify-db-cluster.html) Fornisci il valore corrente di --db-cluster-identifier e il parametro --new-db-cluster-identifier con il nuovo nome del cluster database multi-AZ.

#### Example

PerLinux, omacOS: Unix

```
aws rds modify-db-cluster \ 
     --db-cluster-identifier DBClusterIdentifier \ 
     --new-db-cluster-identifier NewDBClusterIdentifier
```
Per Windows:

```
aws rds modify-db-cluster ^ 
     --db-cluster-identifier DBClusterIdentifier ^ 
     --new-db-cluster-identifier NewDBClusterIdentifier
```
#### API RDS

Per ripristinare un cluster database multi-AZ chiama l'operazione API Amazon RDS [ModifyDBCluster](https://docs.aws.amazon.com/AmazonRDS/latest/APIReference/API_ModifyDBCluster.html) con i seguenti parametri:

- DBClusterIdentifier: il nome del cluster database esistente.
- NewDBClusterIdentifier: il nome del nuovo cluster database.

### <span id="page-1010-0"></span>Riavvio di un cluster di database multi-AZ e istanze database di lettura

Potrebbe essere necessario riavviare il cluster di database Multi-AZ, in genere per motivi di manutenzione. Se, ad esempio, vengono apportate determinate modifiche oppure se viene modificato il gruppo di parametri cluster di database associato al cluster di database, riavviare il cluster di database. In questo modo, le modifiche saranno effettive.

Se il cluster di database non usa le modifiche più recenti apportate al gruppo di parametri del cluster di database associato, la AWS Management Console mostra il gruppo di parametri del cluster di database con stato pending-reboot (riavvio in attesa). Lo stato dei gruppi di parametro pending-reboot non prevede un riavvio automatico nel corso della prossima finestra di manutenzione. Per applicare le ultime modifiche del parametro su quel cluster di database, riavviare manualmente il cluster di database. Per ulteriori informazioni sui gruppi di parametri, consultare [Utilizzo di gruppi di parametri](#page-909-0) [per cluster di database Multi-AZ](#page-909-0).

Il riavvio di un cluster di database comporta il riavvio del servizio del motore di database. Il riavvio di un cluster di database comporta un'interruzione temporanea, durante la quale lo stato del cluster di database viene impostato su rebooting (riavvio in corso).

Non puoi riavviare il cluster di database se il suo stato non è disponibile. Il database può non essere disponibile per diversi motivi, ad esempio un backup in corso, una modifica richiesta in precedenza o un'operazione della finestra di manutenzione.

Il tempo necessario per riavviare il cluster di database dipende dal processo di ripristino dell'arresto anomalo, l'attività del database al momento del riavvio e il comportamento del cluster di database specifico. Per ottimizzare i tempi di riavvio, è consigliabile ridurre l'attività del database il più possibile durante il processo di riavvio. Riducendo l'attività del database si riduce l'attività di rollback per le transazioni in transito.

#### **A** Important

I cluster di database multi-AZ non supportano il riavvio con un failover. Quando si riavvia l'istanza di scrittura di un cluster di database Multi-AZ, ciò non influisce sulle istanze database del lettore in quel cluster di database e non si verifica alcun failover. Quando riavvii un'istanza database di lettore, non si verifica alcun failover. Per eseguire il failover di un cluster di database Multi-AZ, scegliere Failover nella console, richiamare il comando AWS CLI [failover-db-cluster](https://docs.aws.amazon.com/cli/latest/reference/rds/failover-db-cluster.html) o richiamare l'operazione API [FailoverDBCluster](https://docs.aws.amazon.com/AmazonRDS/latest/APIReference/API_FailoverDBCluster.html).

#### Console

Per riavviare un cluster di database

- 1. Accedi alla AWS Management Console e apri la console Amazon RDS all'indirizzo [https://](https://console.aws.amazon.com/rds/)  [console.aws.amazon.com/rds/](https://console.aws.amazon.com/rds/).
- 2. Nel pannello di navigazione, scegliere Databases (Database), quindi scegliere il cluster di database Multi-AZ che si desidera riavviare.
- 3. In Actions (Operazioni), scegliere Reboot (Riavvia).

Viene visualizzata la pagina Riavvia cluster di database.

4. Per riavviare il cluster di database, scegliere Reboot (Riavvia).

Oppure scegliere Cancel (Annulla).

#### AWS CLI

Per riavviare un cluster di database Multi-AZ tramite AWS CLI, chiamare il comando [reboot-db](https://docs.aws.amazon.com/cli/latest/reference/rds/reboot-db-cluster.html)[cluster](https://docs.aws.amazon.com/cli/latest/reference/rds/reboot-db-cluster.html).

aws rds reboot-db-cluster --db-cluster-identifier *mymultiazdbcluster*

#### API RDS

Per riavviare un cluster di database Multi-AZ utilizzando l'API Amazon RDS, chiamare l'operazione[RebootDBCluster](https://docs.aws.amazon.com/AmazonRDS/latest/APIReference/API_RebootDBCluster.html).

# Utilizzo delle repliche di lettura del cluster di database multi-AZ

Una replica di lettura del cluster di database è un tipo speciale di cluster che viene creato da un'istanza database di origine. Dopo aver creato una replica di lettura, gli aggiornamenti applicati all'istanza database primaria vengono copiati in modo asincrono nella replica di lettura del cluster di database Multi-AZ. Puoi ridurre il carico sull'istanza database di database primaria instradando le query di lettura dalle applicazioni alla replica di lettura. Tramite le repliche di lettura puoi dimensionare in modo elastico la capacità oltre i vincoli di una singola istanza database per carichi di lavoro di database particolarmente gravosi in lettura.

Puoi anche creare una o più repliche di lettura dell'istanza database da un cluster database Multi-AZ. Le repliche di lettura delle istanze database consentono di superare la capacità di calcolo o di I/O del cluster database Multi-AZ di origine indirizzando il traffico di lettura in eccesso verso le repliche di lettura. Al momento, non è possibile creare una replica di lettura del cluster database Multi-AZ da un cluster database Multi-AZ esistente.

#### Argomenti

- [Migrazione a un cluster database multi-AZ tramite una replica di lettura](#page-1012-0)
- [Creazione di una replica di lettura di un'istanza database da un cluster database Multi-AZ](#page-1018-0)

#### <span id="page-1012-0"></span>Migrazione a un cluster database multi-AZ tramite una replica di lettura

Per eseguire la migrazione di un'implementazione single-AZ o di un'implementazione di istanza database multi-AZ a un'implementazione di cluster database multi-AZ con tempi di inattività ridotti, è possibile creare una replica di lettura del cluster database multi-AZ. Per l'origine, si specifica l'istanza database nell'implementazione single-AZ o l'istanza database primaria nell'implementazione di istanza database multi-AZ. L'istanza database può elaborare le transazioni di scrittura durante la migrazione a un cluster database multi-AZ.

Di seguito sono indicati i requisiti da considerare prima di creare la replica di lettura del cluster di database multi-AZ:

- La versione dell'istanza database di origine deve supportare il cluster database multi-AZ. Per ulteriori informazioni, consulta [Regioni e motori DB supportati per cluster DB Multi-AZ in Amazon](#page-298-0) [RDS](#page-298-0).
- La replica di lettura del cluster database multi-AZ deve avere la stessa versione principale dell'origine e la stessa versione secondaria o successiva.
- Attiva i backup automatici nell'istanza database di origine impostando il periodo di conservazione dei backup su un valore diverso da zero.
- Lo spazio di archiviazione allocato dell'istanza database di origine deve essere pari o superiore a 100 GiB.
- Per RDS per MySQL, i parametri gtid-mode e enforce\_gtid\_consistency devono entrambi essere impostati su ON per l'istanza database di origine. È necessario utilizzare un gruppo di parametri personalizzati e non il gruppo parametri predefiniti. Per ulteriori informazioni, consulta [the](#page-629-0)  [section called "Gruppi di parametri database"](#page-629-0).
- Una transazione attiva a esecuzione prolungata può rallentare il processo di creazione della replica di lettura. Ti consigliamo di attendere il completamento delle transazioni a esecuzione prolungata prima di creare una replica di lettura.
- Se elimini l'istanza database di origine per una replica di lettura del cluster database multi-AZ, la replica di lettura viene promossa a cluster database multi-AZ autonomo.

Creazione e promozione della replica di lettura del cluster database multi-AZ

È possibile creare e promuovere una replica di lettura del cluster DB Multi-AZ utilizzando AWS Management Console AWS CLI, o l'API RDS.

#### **a** Note

Ti consigliamo vivamente di creare tutte le repliche di lettura nello stesso cloud privato virtuale (VPC) utilizzando Amazon VPC come istanza database di origine. Se crei una replica di lettura in un VPC diverso dall'istanza DB di origine, gli intervalli CIDR (Classless Inter-Domain Routing) possono sovrapporsi tra la replica e il sistema Amazon RDS. La sovrapposizione CIDR rende la replica instabile, influendo negativamente sulle applicazioni che si connettono. Se viene visualizzato un errore durante la creazione della replica di lettura, scegli un gruppo di sottoreti DB di destinazione diverso. Per ulteriori informazioni, consulta [Lavorare con un di istanze DB in un VPC](#page-5145-0).

#### **Console**

Per eseguire la migrazione di un'implementazione single-AZ o di un'implementazione di istanza database multi-AZ a un cluster database multi-AZ tramite una replica di lettura, completa i seguenti passaggi utilizzando la AWS Management Console.

- 1. Accedi AWS Management Console e apri la console Amazon RDS all'[indirizzo https://](https://console.aws.amazon.com/rds/) [console.aws.amazon.com/rds/](https://console.aws.amazon.com/rds/).
- 2. Crea la replica di lettura del cluster database multi-AZ.
	- a. Nel riquadro di navigazione, scegliere Databases (Database).
	- b. Scegli l'istanza database da usare come origine per la replica di lettura.
	- c. Per Actions (Operazioni), scegliere Create read replica (Crea replica di lettura).
	- d. Per Availability and durability (Disponibilità e durabilità), scegli Multi-AZ database cluster (Cluster di database multi-AZ).
	- e. Per DB instance identifier (Identificatore istanze DB) inserire un nome per la replica di lettura.
	- f. Per le restanti sezioni, specifica le impostazioni del cluster di database. Per informazioni sull'impostazione, consulta [Impostazioni per la creazione di cluster di database Multi-AZ](#page-931-0).
	- g. Scegli Create read replica (Crea replica di lettura).
- 3. A questo punto, è possibile promuovere la replica di lettura a cluster database multi-AZ autonomo:
	- a. Arresta la scrittura delle transazioni nell'istanza database di origine e quindi attendi l'applicazione di tutti gli aggiornamenti alla replica di lettura.

Gli aggiornamenti del database vengono eseguiti nella replica di lettura dopo essere stati completati nell'istanza database primaria. Questo ritardo della replica può variare in modo significativo. Utilizzare il parametro ReplicaLag per determinare quando sono stati applicati tutti gli aggiornamenti alla replica di lettura. Per ulteriori informazioni sul ritardo della replica, consulta [Monitoraggio della replica di lettura.](#page-815-0)

- b. Accedi AWS Management Console e apri la console Amazon RDS all'[indirizzo https://](https://console.aws.amazon.com/rds/) [console.aws.amazon.com/rds/](https://console.aws.amazon.com/rds/).
- c. Nella console Amazon RDS scegliere Databases (Database).

Verrà visualizzato il riquadro Databases (Database). Ogni replica di lettura mostra la Replica nella colonna Role (Ruolo).

- d. Scegli la replica di lettura del cluster database multi-AZ che desideri promuovere.
- e. In Actions (Operazioni), seleziona Promote (Promuovi).

Utilizzo delle repliche di lettura del cluster di database multi-AZ 974

- f. Nella pagina Promote read replica (Promuovi replica di lettura) immetti il periodo di conservazione dei backup e la finestra di backup per il nuovo cluster database multi-AZ promosso.
- g. Dopo aver definito tutte le impostazioni desiderate, scegli Promote read replica (Promuovi replica di lettura).
- h. Attendi che lo stato del cluster database multi-AZ promosso diventi Available.
- i. Configura le applicazioni in modo che utilizzino il cluster database multi-AZ promosso.

Facoltativamente, elimina l'implementazione single-AZ o l'implementazione di istanza database multi-AZ, se non è più necessaria. Per istruzioni, consulta [Eliminazione di un'istanza database.](#page-882-0)

#### AWS CLI

Per eseguire la migrazione di un'implementazione single-AZ o di un'implementazione di istanza database multi-AZ a un cluster database multi-AZ tramite una replica di lettura, completa i seguenti passaggi utilizzando la AWS CLI.

1. Crea la replica di lettura del cluster database multi-AZ.

Per creare una replica di lettura dall'istanza DB di origine, usa il AWS CLI comando. [create](https://docs.aws.amazon.com/cli/latest/reference/rds/create-db-cluster.html)[db-cluster](https://docs.aws.amazon.com/cli/latest/reference/rds/create-db-cluster.html) Per --replication-source-identifier, specifica il nome della risorsa Amazon (ARN) dell'istanza database di origine.

Per LinuxmacOS, oUnix:

```
aws rds create-db-cluster \ 
   --db-cluster-identifier mymultiazdbcluster \ 
   --replication-source-identifier arn:aws:rds:us-
east-2:123456789012:db:mydbinstance
   --engine postgres \ 
   --db-cluster-instance-class db.m5d.large \ 
   --storage-type io1 \ 
  -iops 1000 \
   --db-subnet-group-name defaultvpc \ 
   --backup-retention-period 1
```
Per Windows:

aws rds create-db-cluster ^ --db-cluster-identifier *mymultiazdbcluster* ^ --replication-source-identifier *arn:aws:rds:useast-2:123456789012:db:mydbinstance* --engine postgres ^ --db-cluster-instance-class db.m5d.large ^ --storage-type io1 ^  $-$ iops 1000  $\land$  --db-subnet-group-name *defaultvpc* ^ --backup-retention-period 1

2. Arresta la scrittura delle transazioni nell'istanza database di origine e quindi attendi l'applicazione di tutti gli aggiornamenti alla replica di lettura.

Gli aggiornamenti del database vengono eseguiti nella replica di lettura dopo essere stati completati nell'istanza database primaria. Questo ritardo della replica può variare in modo significativo. Utilizzare il parametro Replica Lag per determinare quando sono stati applicati tutti gli aggiornamenti alla replica di lettura. Per ulteriori informazioni sul ritardo della replica, consulta [Monitoraggio della replica di lettura.](#page-815-0)

3. A questo punto, è possibile promuovere la replica di lettura a cluster database multi-AZ autonomo.

Per promuovere una replica di lettura del cluster database multi-AZ, utilizza il comando AWS CLI [promote-read-replica-db-cluster](https://docs.aws.amazon.com/cli/latest/reference/rds/promote-read-replica-db-cluster.html). Per --db-cluster-identifier, specifica l'identificatore della replica di lettura del cluster database multi-AZ.

aws rds promote-read-replica-db-cluster --db-cluster-identifier *mymultiazdbcluster*

- 4. Attendi che lo stato del cluster database multi-AZ promosso diventi Available.
- 5. Configura le applicazioni in modo che utilizzino il cluster database multi-AZ promosso.

Facoltativamente, elimina l'implementazione single-AZ o l'implementazione di istanza database multi-AZ, se non è più necessaria. Per istruzioni, consulta [Eliminazione di un'istanza database.](#page-882-0)

#### API RDS

Per eseguire la migrazione di un'implementazione single-AZ o di un'implementazione di istanza database multi-AZ a un cluster database multi-AZ tramite una replica di lettura, completa i seguenti passaggi utilizzando l'API RDS.

1. Crea la replica di lettura del cluster database multi-AZ.

Per creare una replica di lettura del cluster database multi-AZ, utilizza l'operazione [CreateDBCluster](https://docs.aws.amazon.com/AmazonRDS/latest/APIReference/API_CreateDBCluster.html) con il parametro DBClusterIdentifier richiesto. Per ReplicationSourceIdentifier, specifica il nome della risorsa Amazon (ARN) dell'istanza database di origine.

2. Arresta la scrittura delle transazioni nell'istanza database di origine e quindi attendi l'applicazione di tutti gli aggiornamenti alla replica di lettura.

Gli aggiornamenti del database vengono eseguiti nella replica di lettura dopo essere stati completati nell'istanza database primaria. Questo ritardo della replica può variare in modo significativo. Utilizzare il parametro Replica Lag per determinare quando sono stati applicati tutti gli aggiornamenti alla replica di lettura. Per ulteriori informazioni sul ritardo della replica, consulta [Monitoraggio della replica di lettura.](#page-815-0)

3. A questo punto, è possibile promuovere la replica di lettura a cluster database multi-AZ autonomo.

Per promuovere una replica di lettura del cluster database multi-AZ, utilizza l'operazione [PromoteReadReplicaDBCluster](https://docs.aws.amazon.com/AmazonRDS/latest/APIReference/API_PromoteReadReplicaDBCluster.html) con il parametro DBClusterIdentifier richiesto. Specifica l'identificatore della replica di lettura del cluster database multi-AZ.

- 4. Attendi che lo stato del cluster database multi-AZ promosso diventi Available.
- 5. Configura le applicazioni in modo che utilizzino il cluster database multi-AZ promosso.

Facoltativamente, elimina l'implementazione single-AZ o l'implementazione di istanza database multi-AZ, se non è più necessaria. Per istruzioni, consulta [Eliminazione di un'istanza database.](#page-882-0)

Limitazioni alla creazione di una replica di lettura del cluster database multi-AZ

Le seguenti limitazioni si applicano alla creazione di una replica di lettura del cluster database multi-AZ da un'implementazione di istanza database single-AZ o multi-AZ.

- Non è possibile creare una replica di lettura del cluster DB Multi-AZ in un Account AWS ambiente diverso da quello Account AWS che possiede l'istanza DB di origine.
- Non è possibile creare una replica di lettura del cluster DB Multi-AZ in un'istanza DB diversa Regione AWS da quella di origine.
- Non è possibile eseguire il ripristino point-in-time di una replica di lettura del cluster database multi-AZ.
- La crittografia di archiviazione deve avere le stesse impostazioni per l'istanza database di origine e il cluster database multi-AZ.
- Se l'istanza database di origine è crittografata, la replica di lettura del cluster database multi-AZ deve essere crittografata utilizzando la stessa chiave KMS.
- Se l'istanza DB di origine utilizza lo storage General Purpose SSD (gp3) e dispone di meno di 400 GiB di storage allocato, non è possibile modificare gli IOPS assegnati per la replica di lettura del cluster DB Multi-AZ.
- Per eseguire un aggiornamento della versione secondaria nell'istanza database di origine, è necessario innanzitutto eseguire l'aggiornamento della versione secondaria nella replica di lettura del cluster database multi-AZ.
- Quando si esegue un aggiornamento di versione minore su una replica di lettura del cluster DB RDS for PostgreSQL Multi-AZ, l'istanza DB reader non passa all'istanza DB writer dopo l'aggiornamento. Pertanto, il tuo cluster DB potrebbe subire tempi di inattività durante l'aggiornamento dell'istanza writer da parte di Amazon RDS.
- Non è possibile eseguire un aggiornamento di versione principale su una replica di lettura del cluster DB Multi-AZ.
- È possibile eseguire un aggiornamento della versione principale nell'istanza database di origine di una replica di lettura del cluster database multi-AZ, ma l'esecuzione della replica di lettura si arresta e non può essere riavviata.
- La replica di lettura del cluster database multi-AZ non supporta le repliche di lettura a cascata.
- In RDS per PostgreSQL, le repliche di lettura del cluster database multi-AZ non possono eseguire il failover.

### <span id="page-1018-0"></span>Creazione di una replica di lettura di un'istanza database da un cluster database Multi-AZ

Puoi creare una replica di lettura dell'istanza database da un cluster database Multi-AZ per superare la capacità di calcolo o di I/O del cluster per i carichi di lavoro di database con un uso intensivo delle operazioni di lettura. Puoi indirizzare questo traffico in lettura in eccesso a una o più repliche di lettura dell'istanza database. Puoi anche utilizzare le repliche di lettura per eseguire la migrazione da un cluster database Multi-AZ a un'istanza database.

Per creare una replica di lettura, specifica un cluster database Multi-AZ come origine della replica. Una delle istanze di lettura del cluster database Multi-AZ è sempre l'origine della replica e non

l'istanza di scrittura. Questa condizione garantisce che la replica sia sempre sincronizzata con il cluster di origine, anche in caso di failover.

#### Argomenti

- [Confronto tra istanza database di lettura e repliche di lettura dell'istanza database](#page-1019-0)
- [Considerazioni](#page-1020-0)
- [Creazione di una replica di lettura dell'istanza database](#page-1020-1)
- [Promozione della replica di lettura dell'istanza database](#page-1022-0)
- [Limitazioni alla creazione di una replica di lettura di un'istanza database da un cluster database](#page-1022-1)  [Multi-AZ](#page-1022-1)

<span id="page-1019-0"></span>Confronto tra istanza database di lettura e repliche di lettura dell'istanza database

Una replica di lettura di un'istanza database di un cluster database Multi-AZ è diversa dalle istanze database di lettura del cluster database Multi-AZ per i seguenti motivi:

- A differenza delle repliche di lettura dell'istanza database, le istanze database di lettura fungono da destinazioni del failover automatico.
- Le istanze database di lettura devono confermare una modifica proveniente dall'istanza database di scrittura prima che venga eseguito il commit di tale modifica. Per le repliche di lettura dell'istanza database, tuttavia, gli aggiornamenti vengono copiati in modo asincrono nella replica di lettura senza richiedere la conferma.
- Le istanze database di lettura condividono sempre la stessa classe di istanza, lo stesso tipo di archiviazione e la stessa versione di motore dell'istanza database di scrittura del cluster database Multi-AZ. Le repliche di lettura delle istanze database, tuttavia, non devono necessariamente condividere le stesse configurazioni del cluster di origine.
- Puoi promuovere una replica di lettura dell'istanza database a istanza database autonoma. Non è possibile promuovere un'istanza database di lettura di un cluster database Multi-AZ a istanza autonoma.
- L'endpoint di lettura indirizza solo le istanze database di lettura del cluster database Multi-AZ. Non indirizza mai le richieste a una replica di lettura dell'istanza database.

Per ulteriori informazioni sulle istanze database di lettura e scrittura, consulta [the section called](#page-906-0)  ["Panoramica dei cluster di database Multi-AZ"](#page-906-0).

#### <span id="page-1020-0"></span>Considerazioni

Di seguito sono indicati i requisiti da considerare prima di creare una replica di lettura dell'istanza database da un cluster database Multi-AZ:

- Quando crei la replica di lettura dell'istanza database, tale replica deve avere la stessa versione principale del cluster di origine e la stessa versione secondaria o successiva. Dopo averlo creato, puoi facoltativamente aggiornare la replica di lettura a una versione secondaria successiva rispetto a quella usata dal cluster di origine.
- Quando crei la replica di lettura dell'istanza database, lo spazio di archiviazione allocato deve essere uguale allo spazio di archiviazione allocato del cluster database Multi-AZ di origine. Puoi modificare lo spazio di archiviazione allocato dopo aver creato la replica di lettura.
- Per RDS per MySQL, il parametro gtid-mode deve essere impostato su ON per il cluster database Multi-AZ di origine. Per ulteriori informazioni, consulta [the section called "Gruppi di parametri di](#page-646-0)  [cluster database"](#page-646-0).
- Una transazione attiva a esecuzione prolungata può rallentare il processo di creazione della replica di lettura. Ti consigliamo di attendere il completamento delle transazioni a esecuzione prolungata prima di creare una replica di lettura.
- Se elimini il cluster database Multi-AZ di origine per una replica di lettura dell'istanza database, tutte le repliche di lettura su cui sta scrivendo vengono promosse a istanze database autonome.

<span id="page-1020-1"></span>Creazione di una replica di lettura dell'istanza database

È possibile creare una replica di lettura di un'istanza DB da un cluster DB Multi-AZ utilizzando AWS Management Console AWS CLI, o l'API RDS.

#### **a** Note

Ti consigliamo vivamente di creare tutte le repliche di lettura nello stesso cloud privato virtuale (VPC) utilizzando Amazon VPC come cluster database Multi-AZ di origine. Se crei una replica di lettura in un VPC diverso da quello del cluster database Multi-AZ di origine, gli intervalli di routing interdominio senza classi (CIDR) possono sovrapporsi tra la replica e il sistema RDS. La sovrapposizione CIDR rende la replica instabile, influendo negativamente sulle applicazioni che si connettono. Se viene visualizzato un errore durante la creazione della replica di lettura, scegli un gruppo di sottoreti DB di destinazione diverso. Per ulteriori informazioni, consulta [the section called "Lavorare con un di istanze DB in un VPC".](#page-5145-0)

#### Console

Per creare una replica di lettura di un'istanza database da un cluster database Multi-AZ, completa i seguenti passaggi utilizzando la AWS Management Console.

- 1. Accedi AWS Management Console e apri la console Amazon RDS all'[indirizzo https://](https://console.aws.amazon.com/rds/) [console.aws.amazon.com/rds/](https://console.aws.amazon.com/rds/).
- 2. Nel riquadro di navigazione, scegli Databases (Database).
- 3. Scegli il cluster database Multi-AZ da usare come origine della replica di lettura.
- 4. Per Actions (Operazioni), scegliere Create read replica (Crea replica di lettura).
- 5. In Origine replica, verifica che sia selezionato il cluster DB Multi-AZ corretto.
- 6. In Identificatore DB, specifica il nome della replica di lettura.
- 7. Per le restanti sezioni, specifica le impostazioni dell'istanza database. Per informazioni sull'impostazione, consulta [the section called "Impostazioni disponibili".](#page-556-0)

#### **a** Note

Lo spazio di archiviazione allocato per la replica di lettura dell'istanza database deve essere uguale allo spazio di archiviazione allocato per il cluster database Multi-AZ di origine.

8. Scegli Create read replica (Crea replica di lettura).

#### AWS CLI

Per creare una replica di lettura di un'istanza DB da un cluster DB Multi-AZ, usa il comando. AWS CLI [create-db-instance-read-replica](https://docs.aws.amazon.com/cli/latest/reference/rds/create-db-instance-read-replica.html) Per --source-db-cluster-identifier, specifica l'identificatore del cluster database Multi-AZ.

PerLinux, omacOS: Unix

```
aws rds create-db-instance-read-replica \ 
   --db-instance-identifier myreadreplica \ 
   --source-db-cluster-identifier mymultiazdbcluster
```
#### Per Windows:

aws rds create-db-instance-read-replica ^

```
 --db-instance-identifier myreadreplica ^ 
 --source-db-cluster-identifier mymultiazdbcluster
```
#### API RDS

Per creare una replica di lettura di un'istanza database da un cluster database Multi-AZ, utilizza l'operazione [CreateDBInstanceReadReplica](https://docs.aws.amazon.com/AmazonRDS/latest/APIReference/API_CreateDBInstanceReadReplica.html).

<span id="page-1022-0"></span>Promozione della replica di lettura dell'istanza database

Se non hai più bisogno della replica di lettura dell'istanza database, puoi promuoverla in un'istanza database autonoma. Quando promuovi una replica di lettura, l'istanza database viene riavviata prima di diventare disponibile. Per istruzioni, consulta [the section called "Promozione di una replica di](#page-810-0)  [lettura"](#page-810-0).

Se utilizzi la replica di lettura per eseguire la migrazione di un'implementazione Multi-AZ di cluster database a un'implementazione di istanza database Single-AZ o Multi-AZ, assicurati di interrompere tutte le transazioni in fase di scrittura nel cluster database di origine. Attendi quindi il completamento di tutti gli aggiornamenti nella replica di lettura. Gli aggiornamenti del database vengono eseguiti nella replica di lettura dopo essere stati completati in una delle istanze database di lettura del cluster database Multi-AZ. Questo ritardo della replica può variare in modo significativo. Utilizzare il parametro ReplicaLag per determinare quando sono stati applicati tutti gli aggiornamenti alla replica di lettura. Per ulteriori informazioni sul ritardo della replica, consulta [the section called](#page-815-0) ["Monitoraggio della replica di lettura".](#page-815-0)

Dopo aver promosso la replica di lettura, attendi che lo stato dell'istanza database promossa indichi Available prima di impostare le applicazioni per l'uso dell'istanza database promossa. Facoltativamente, elimina l'implementazione Multi-AZ del cluster database se non ne hai più bisogno. Per istruzioni, consulta [the section called "Per eliminare un cluster di database Multi-AZ"](#page-1029-0).

<span id="page-1022-1"></span>Limitazioni alla creazione di una replica di lettura di un'istanza database da un cluster database Multi-AZ

Le seguenti limitazioni si applicano alla creazione di una replica di lettura di un'istanza database da un'implementazione Multi-AZ di un cluster database.

- Non è possibile creare una replica di lettura di un'istanza DB in un cluster DB diverso da Account AWS quello Account AWS che possiede il cluster DB Multi-AZ di origine.
- Non è possibile creare una replica di lettura di un'istanza DB in un cluster DB Multi-AZ diverso Regione AWS da quello di origine.
- Non puoi eseguire il ripristino point-in-time di una replica di lettura di un'istanza database.
- La crittografia di archiviazione deve avere le stesse impostazioni per il cluster database Multi-AZ di origine e la replica di lettura dell'istanza database.
- Se il cluster database Multi-AZ di origine è crittografata, la replica di lettura dell'istanza database deve essere crittografata utilizzando la stessa chiave KMS.
- Per eseguire un aggiornamento della versione secondaria nel cluster database Multi-AZ di origine, è innanzitutto necessario eseguire l'aggiornamento della versione secondaria nella replica di lettura dell'istanza database.
- La replica di lettura dell'istanza database non supporta le repliche di lettura a cascata.
- Per RDS per PostgreSQL, il cluster database Multi-AZ di origine deve eseguire PostgreSQL versione 13.11, 14.8 o 15.2.R2 o successive per creare una replica di lettura dell'istanza database.
- È possibile eseguire un aggiornamento della versione principale nel cluster database Multi-AZ di origine di una replica di lettura dell'istanza database, ma l'esecuzione della replica di lettura si arresta e non può essere riavviata.

# Utilizzo della replica logica di PostgreSQL con cluster database multi-AZ

Utilizzando la funzionalità di replica logica di PostgreSQL con il cluster database multi-AZ, puoi replicare e sincronizzare singole tabelle anziché l'intera istanza database. La replica logica utilizza un modello di pubblicazione e sottoscrizione per replicare le modifiche da un'origine in uno o più destinatari. Funziona utilizzando i record di modifica del WAL (write-ahead log) PostgreSQL. Per ulteriori informazioni, consulta [the section called "Replica logica".](#page-4218-0)

Quando crei un nuovo slot di replica logica sull'istanza database di scrittura di un cluster database multi-AZ, lo slot viene copiato in modo asincrono su ogni istanza database di lettura nel cluster. Gli slot delle istanze database di lettura vengono continuamente sincronizzati con quelli dell'istanza database di scrittura.

La replica logica è supportata per i cluster database multi-AZ che eseguono RDS per PostgreSQL versione 14.8-R2 e versioni successive e 15.3-R2 e versioni successive.

**a** Note

Oltre alla funzionalità di replica logica nativa di PostgreSQL, i cluster database multi-AZ che eseguono RDS per PostgreSQL supportano anche l'estensione pglogical.

Per ulteriori informazioni sulla funzionalità di replica logica di PostgreSQL, consulta la sezione relativa alla [replica logica](https://www.postgresql.org/docs/current/logical-replication.html) nella documentazione di PostgreSQL.

#### Argomenti

- [Prerequisiti](#page-1024-0)
- [Configurazione della replica logica](#page-1025-0)
- [Limitazioni e consigli](#page-1027-0)

#### <span id="page-1024-0"></span>**Prerequisiti**

Per configurare la funzionalità di replica logica di PostgreSQL per i cluster database multi-AZ, è necessario soddisfare i seguenti prerequisiti.

• L'account utente deve essere membro del gruppo rds\_superuser e disporre dei privilegi rds\_superuser. Per ulteriori informazioni, consulta [the section called "Comprendere i](#page-4392-0)  [ruoli e le autorizzazioni di SQL Postgre".](#page-4392-0)

• Il cluster database multi-AZ deve essere associato a un gruppo di parametri del cluster database personalizzato in modo da poter configurare i valori dei parametri descritti nella procedura seguente. Per ulteriori informazioni, consulta [the section called "Gruppi di parametri di cluster](#page-646-0)  [database"](#page-646-0).

#### <span id="page-1025-0"></span>Configurazione della replica logica

Per configurare la replica logica per un cluster database multi-AZ, devi abilitare parametri specifici all'interno del gruppo di parametri del cluster database associato, quindi creare slot di replica logica.

#### **a** Note

A partire dalla versione 16 di PostgreSQL, è possibile utilizzare istanze Reader DB del cluster DB Multi-AZ per la replica logica.

Configurazione della replica logica per un cluster database multi-AZ RDS per PostgreSQL

- 1. Apri il gruppo di parametri del cluster database personalizzato associato al cluster database multi-AZ RDS per PostgreSQL.
- 2. Nel campo di ricerca Parametri, individua il parametro statico rds.logical\_replication e imposta il relativo valore su 1. La modifica di questo parametro può aumentare la generazione di WAL, quindi abilita questo parametro la solo quando utilizzi slot logici.
- 3. Nell'ambito di questa modifica, configura i seguenti parametri del cluster database.
	- max\_wal\_senders
	- max\_replication\_slots
	- max\_connections

A secondo dell'utilizzo previsto, potrebbe anche essere necessario modificare i valori dei seguenti parametri. Tuttavia, in molti casi, i valori predefiniti sono sufficienti.

- max\_logical\_replication\_workers
- max\_sync\_workers\_per\_subscription
- 4. Riavvia il cluster database multi-AZ per rendere effettivi i valori dei parametri. Per istruzioni, consulta [the section called "Riavvio di un cluster di database multi-AZ".](#page-1010-0)

5. Crea uno slot di replica logica sull'istanza database di scrittura del cluster database multi-AZ come illustrato in [the section called "Lavorare con gli slot di replica logica".](#page-4220-0) Questo processo richiede che venga specificato un plug-in di decodifica. Attualmente RDS per PostgreSQL supporta i plugin test\_decoding, wal2json e pgoutput forniti con PostgreSQL.

Lo slot viene copiato in modo asincrono su ogni istanza database di lettura nel cluster.

6. Verifica lo stato dello slot su tutte le istanze database di lettura del cluster database multi-AZ. A tale scopo, verifica la vista pg\_replication\_slots su tutte le istanze database di lettura e assicurati che lo stato confirmed\_flush\_lsn stia progredendo mentre l'applicazione sta utilizzando attivamente le modifiche logiche.

I seguenti comandi mostrano come controllare lo stato di replica sulle istanze database di lettura.

```
% psql -h test-postgres-instance-2.abcdefabcdef.us-west-2.rds.amazonaws.com
postgres=> select slot_name, slot_type, confirmed_flush_lsn from 
 pg_replication_slots; 
  slot_name | slot_type | confirmed_flush_lsn
    --------------+-----------+--------------------- 
 logical_slot | logical | 32/D0001700
(1 row)postgres=> select slot_name, slot_type, confirmed_flush_lsn from 
 pg_replication_slots; 
  slot_name | slot_type | confirmed_flush_lsn
--------------+-----------+--------------------- 
 logical_slot | logical | 32/D8003628
(1 row)% psql -h test-postgres-instance-3.abcdefabcdef.us-west-2.rds.amazonaws.com
postgres=> select slot_name, slot_type, confirmed_flush_lsn from 
 pg_replication_slots; 
  slot_name | slot_type | confirmed_flush_lsn
--------------+-----------+--------------------- 
 logical_slot | logical | 32/D0001700
(1 row)postgres=> select slot_name, slot_type, confirmed_flush_lsn from 
 pg_replication_slots; 
  slot_name | slot_type | confirmed_flush_lsn
--------------+-----------+---------------------
```

```
 logical_slot | logical | 32/D8003628
(1 row)
```
Dopo aver completato le attività di replica, interrompi il processo di replica, elimina gli slot di replica e disattiva la replica logica. Per disattivare la replica logica, modifica il gruppo di parametri del cluster database e reimposta il valore di rds.logical\_replication su 0. Riavvia il cluster database per applicare la modifica apportata al parametro.

#### <span id="page-1027-0"></span>Limitazioni e consigli

Le seguenti limitazioni e raccomandazioni si applicano all'utilizzo della replica logica con cluster DB Multi-AZ che eseguono PostgreSQL versione 16:

- È possibile utilizzare solo istanze Writer DB per creare o eliminare slot di replica logica. Ad esempio, il CREATE SUBSCRIPTION comando deve utilizzare l'endpoint cluster writer nella stringa di connessione host.
- È necessario utilizzare l'endpoint cluster writer durante qualsiasi sincronizzazione o risincronizzazione delle tabelle. Ad esempio, è possibile utilizzare i seguenti comandi per risincronizzare una tabella appena aggiunta:

```
Postgres=>ALTER SUBSCRIPTION subscription-name CONNECTION host=writer-endpoint
Postgres=>ALTER SUBSCRIPTION subscription-name REFRESH PUBLICATION
```
- È necessario attendere il completamento della sincronizzazione della tabella prima di utilizzare le istanze DB del lettore per la replica logica. È possibile utilizzare la tabella del [pg\\_subscription\\_rel](https://www.postgresql.org/docs/current/catalog-pg-subscription-rel.html) catalogo per monitorare la sincronizzazione delle tabelle. La sincronizzazione della tabella è completa quando la srsubstate colonna è impostata su ready ()r.
- Si consiglia di utilizzare gli endpoint dell'istanza per la connessione di replica logica una volta completata la sincronizzazione iniziale della tabella. Il comando seguente riduce il carico sull'istanza DB di Writer affidando la replica a una delle istanze DB Reader:

```
Postgres=>ALTER SUBSCRITPION subscription-name CONNECTION host=reader-instance-
endpoint
```
Non è possibile utilizzare lo stesso slot su più di un'istanza DB alla volta. Quando due o più applicazioni replicano le modifiche logiche da diverse istanze DB del cluster, alcune modifiche potrebbero andare perse a causa di un failover del cluster o di un problema di rete. In queste

situazioni, è possibile utilizzare gli endpoint dell'istanza per la replica logica nella stringa di connessione host. L'altra applicazione che utilizza la stessa configurazione mostrerà il seguente messaggio di errore:

replication slot *slot\_name* is already active for PID *x* providing immediate feedback.

• Durante l'utilizzo dell'pglogicalestensione, è possibile utilizzare solo l'endpoint cluster writer. L'estensione presenta limitazioni note che possono creare slot di replica logica inutilizzati durante la sincronizzazione delle tabelle. Gli slot di replica obsoleti riservano i file WAL (write-ahead log) e possono causare problemi di spazio su disco.

### <span id="page-1029-0"></span>Per eliminare un cluster di database Multi-AZ

È possibile eliminare un cluster DB Multi-AZ utilizzando l' AWS Management Console, la o l' AWS CLI API RDS.

Il tempo necessario per eliminare un cluster DB Multi-AZ può variare in base ai seguenti fattori:

- Il periodo di conservazione dei backup (ovvero il numero di backup da eliminare).
- Quanti dati vengono eliminati.
- Se viene scattata un'istantanea finale.

La protezione da eliminazione deve essere disabilitata sul cluster DB Multi-AZ prima di poterla eliminare. Per ulteriori informazioni, consulta [the section called "Prerequisiti per l'eliminazione di](#page-882-1)  [un'istanza database"](#page-882-1). È possibile disabilitare la protezione da eliminazione modificando il cluster DB Multi-AZ. Per ulteriori informazioni, consulta [the section called "Modifica di un cluster di database](#page-983-0) [Multi-AZ".](#page-983-0)

#### Console

Per eliminare un cluster database Multi-AZ

- 1. Accedi AWS Management Console e apri la console Amazon RDS all'[indirizzo https://](https://console.aws.amazon.com/rds/) [console.aws.amazon.com/rds/](https://console.aws.amazon.com/rds/).
- 2. Nel pannello di navigazione, scegliere Databases (Database), quindi scegliere il cluster di database Multi-AZ che si desidera eliminare.
- 3. In Actions (Azioni), scegliere Delete (Elimina).
- 4. Scegliere Create final snapshot? (Crea snapshot finale?) per creare uno snapshot DB Multi-AZ finale per il cluster di database.

Se si è scelto di creare uno snapshot finale, immettere un nome per Final snapshot name (Nome dello snapshot finale).

- 5. Per mantenere i backup automatici, scegliere Retain automated backups (Mantieni backup automatici).
- 6. Immettere **delete me** nella casella.
- 7. Scegliere Delete (Elimina).

#### AWS CLI

Per eliminare un cluster DB Multi-AZ utilizzando il AWS CLI, chiama il comando [delete-db-cluster](https://docs.aws.amazon.com/cli/latest/reference/rds/delete-db-cluster.html) con le seguenti opzioni:

- --db-cluster-identifier
- --final-db-snapshot-identifier o --skip-final-snapshot

Example Con uno snapshot finale

Per, o: Linux macOS Unix

```
aws rds delete-db-cluster \ 
     --db-cluster-identifier mymultiazdbcluster \ 
     --final-db-snapshot-identifier mymultiazdbclusterfinalsnapshot
```
Per Windows:

```
aws rds delete-db-cluster ^ 
     --db-cluster-identifier mymultiazdbcluster ^ 
     --final-db-snapshot-identifier mymultiazdbclusterfinalsnapshot
```
Example Con uno snapshot finale

Per LinuxmacOS, oUnix:

```
aws rds delete-db-cluster \ 
     --db-cluster-identifier mymultiazdbcluster \ 
     --skip-final-snapshot
```
Per Windows:

```
aws rds delete-db-cluster ^ 
     --db-cluster-identifier mymultiazdbcluster ^ 
     --skip-final-snapshot
```
#### API RDS

Per eliminare un cluster di database Multi-AZ tramite l'API Amazon RDS, chiamare l'operazione [DeleteDBCluster](https://docs.aws.amazon.com/AmazonRDS/latest/APIReference/API_DeleteDBCluster.html) con i parametri seguenti:

- DBClusterIdentifier
- FinalDBSnapshotIdentifier o SkipFinalSnapshot

# Limitazioni dei cluster DB Multi-AZ

Un cluster di database Multi-AZ ha un'istanza database di scrittore e due istanze database di lettore in tre zone di disponibilità separate. I cluster di database multi-AZ offrono elevata disponibilità, maggiore capacità per i carichi di lavoro in lettura e minore latenza rispetto alle implementazioni Multi-AZ. Per ulteriori informazioni sui cluster di database Multi-AZ, consulta [Implementazioni cluster di](#page-905-0) [database multi-AZ](#page-905-0).

Le seguenti limitazioni si applicano ai cluster DB Multi-AZ.

- I cluster di database Multi-AZ non supportano le seguenti funzionalità:
	- IPv6connessioni (modalità dual-stack)
	- Backup automatici tra regioni
	- IAMautenticazione DB e autenticazione Kerberos
	- Modifica della porta. In alternativa, è possibile ripristinare un cluster di database Multi-AZ a un punto nel tempo e specificare una porta diversa.
	- Gruppi di opzioni
	- P oint-in-time-recovery (PITR) per i cluster eliminati
	- Scalabilità automatica dello storage impostando lo spazio di archiviazione massimo allocato. In alternativa, puoi scalare manualmente l'archiviazione.
	- Arresto e avvio del cluster DB Multi-AZ
	- Copia di uno snapshot di un cluster di database Multi-AZ
	- Crittografia di un cluster di database Multi-AZ non crittografato
- RDSper i cluster My SQL Multi-AZ DB non supportano la replica su un database di destinazione esterno.
- RDSper i cluster My SQL Multi-AZ DB supportano solo le seguenti procedure memorizzate nel sistema:
	- mysql.rds\_rotate\_general\_log
	- mysql.rds\_rotate\_slow\_log
	- mysql.rds\_show\_configuration
	- mysql.rds\_set\_external\_master\_with\_auto\_position
	- mysql.rds\_set\_configuration
- RDSper i cluster DB Postgre SQL Multi-AZ non supportano le seguenti estensioni: e. aws\_s3 pg\_transport

• RDSper Postgre SQL Multi-AZ DB i cluster non supportano l'utilizzo di un server personalizzato per l'accesso alla rete in uscita. DNS

# Utilizzo di Amazon RDS Extended Support

Con Amazon RDS Extended Support, puoi continuare a utilizzare il tuo database su una versione principale del motore oltre la data di fine del supporto standard di RDS a un costo aggiuntivo. Alla data di fine del supporto standard di RDS, Amazon registra automaticamente i database in Extended Support. RDS La registrazione automatica a RDS Extended Support non modifica il motore del database e non influisce sull'uptime o sulle prestazioni dell'istanza DB.

Questa offerta a pagamento ti offre più tempo per eseguire l'aggiornamento a una versione del motore principale supportata.

Ad esempio, la data di RDS fine del supporto standard RDS per la mia SQL versione 5.7 è il 29 febbraio 2024. Tuttavia, non sei pronto per l'aggiornamento manuale alla SQL versione 8.0 di RDS for My prima di tale data. In questo caso, Amazon RDS registra automaticamente i tuoi database in RDS Extended Support il 29 febbraio 2024 e puoi continuare a utilizzare My SQL version RDS 5.7. A partire dal 1° marzo 2024, Amazon ti RDS addebiterà automaticamente l'importo dell'RDSExtended Support.

RDSL'assistenza estesa è disponibile fino a 3 anni dopo la data di fine del supporto standard di RDS per una versione principale del motore versione 2). Trascorso questo periodo, se non hai aggiornato la versione del motore principale a una versione supportata, RDS Aurora aggiornerà automaticamente la versione principale del motore. Ti consigliamo di eseguire l'aggiornamento a una versione del motore principale supportata il prima possibile.

#### Argomenti

- [Panoramica di Amazon RDS Extended Support](#page-1035-0)
- [Costi di Amazon RDS Extended Support](#page-1035-1)
- [Versioni con Amazon RDS Extended Support](#page-1036-0)
- [Amazon RDS Amazon e le responsabilità dei clienti con Amazon RDS Extended Support](#page-1037-0)
- [Creazione di un'istanza DB o di un cluster DB Multi-AZ, un cluster con Amazon RDS Extended](#page-1039-0) **[Support](#page-1039-0)**
- [Visualizzazione della registrazione delle istanze DB o dei cluster DB Multi-AZ, dei cluster Aurora](#page-1042-0)  [DB o dei cluster](#page-1042-0)
- [Ripristino di un'istanza DB o di un cluster DB Multi-AZ, di un cluster Amazon RDS Extended](#page-1045-0)  **[Support](#page-1045-0)**

# <span id="page-1035-0"></span>Panoramica di Amazon RDS Extended Support

Dopo la data di fine del supporto standard di RDS, se non hai disabilitato Extended RDS Support durante la creazione o il ripristino delle istanze DB, Amazon RDS le registrerà automaticamente in Extended Support. RDS Amazon RDS aggiorna automaticamente l'istanza DB all'ultima versione secondaria rilasciata prima della fine della data di supporto standard di RDS, se non utilizzi già quella versione. RDSAmazon aggiornerà la tua versione secondaria solo dopo la fine della data di supporto standard di RDS per la versione principale del motore.

È possibile creare nuovi database con le principali versioni del motore che hanno raggiunto la data di fine del supporto standard di RDS. RDS automaticamente questi nuovi database in Extended RDS Support e ti addebita i costi per questa offerta.

Se esegui l'upgrade a un motore che è ancora coperto dal supporto standard RDS prima della data di fine del supporto standard di RDS, Amazon RDS non registrerà il tuo motore nell'Extended Support. RDS

Se il ripristino non riesce, RDSAmazon registrerà automaticamente il motore in Extended RDS Support con una versione compatibile con lo snapshot.

<span id="page-1035-1"></span>Puoi terminare l'iscrizione a Extended RDS Support in qualsiasi momento.

# Costi di Amazon RDS Extended Support

Ti verranno addebitati i costi per tutti i motori iscritti a Extended RDS Support a partire dal giorno successivo RDS alla fine della data di supporto standard. Per la data di RDS fine del supporto standard, consulta il [Calendario di rilascio di Amazon RDS for S](https://docs.aws.amazon.com/AmazonRDS/latest/PostgreSQLReleaseNotes/postgresql-release-calendar.html)[upportato Le mie versioni SQL](#page-3272-0)  [principal](#page-3272-0)[i SQL Postgre](https://docs.aws.amazon.com/AmazonRDS/latest/PostgreSQLReleaseNotes/postgresql-release-calendar.html). RDSI costi di Extended Support si applicano alle istanze di standby nelle implementazioni Multi-AZ.

Il costo aggiuntivo per RDS Extended Support si interrompe automaticamente quando si esegue una delle seguenti azioni:

- Passa a una versione del motore coperta dal supporto standard.
- Elimina il database su cui è in esecuzione una versione principale dopo la data di fine del supporto standard di RDS.

Gli addebiti verranno riavviati se la versione del motore di destinazione entrerà in RDS Extended Support in futuro.

Ad esempio, RDSper Postgre SQL 11 entrerà in Extended Support il 1° marzo 2024, ma gli addebiti inizieranno solo il 1° aprile 2024. Ti verranno addebitati solo 30 giorni di Extended Support RDSper Postgre SQL Postgre 11. SQL Continuerai a eseguire RDSPostgre SQL Aurora 12 su questa istanza DB oltre la data di RDS fine del supporto standard del 28 febbraio 2025. Il tuo database sarà nuovamente soggetto ai costi di RDS Extended Support a partire dal 1° marzo 2025.

Per ulteriori informazioni, consulta i prezzi di [Amazon RDS for My e SQL i prezzi](https://aws.amazon.com/rds/mysql/pricing/) di [Amazon RDS for](https://aws.amazon.com/rds/postgresql/pricing/)  [Postgre, SQL i prezzi](https://aws.amazon.com/rds/postgresql/pricing/) di .

# Evitare i costi per Amazon RDS Extended Support

A tale scopo, utilizzare o il. AWS CLI RDS API

Nel AWS CLI, specificare open-source-rds-extended-support-disabled l'--enginelifecycle-supportopzione. Nel RDSAPI, specificare open-source-rds-extendedsupport-disabled il LifeCycleSupport parametro. Per ulteriori informazioni, consulta [Creazione di un'istanza DB o di un cluster DB Multi-AZ, un cluster](#page-1039-0) o [Ripristino di un'istanza DB o di](#page-1045-0)  [un cluster DB Multi-AZ, di un cluster](#page-1045-0) .

# <span id="page-1036-0"></span>Versioni con Amazon RDS Extended Support

RDSExtended Support è disponibile solo per le versioni principali. Non è disponibile per le versioni minori.

RDSL'Extended Support è disponibile RDS per My SQL 5.7 e 8.0 e RDS per Postgre 11 e versioni successive. SQL Per ulteriori informazioni, consulta [Supportato Le mie versioni SQL principali](#page-3272-0) il [calendario di rilascio di Amazon RDS for Postgre SQL](https://docs.aws.amazon.com/AmazonRDS/latest/PostgreSQLReleaseNotes/postgresql-release-calendar.html) nelle Note di rilascio di Amazon RDS for SQL Postgre.

# Denominazione delle versioni di Amazon RDS Extended Support

Amazon RDS Amazon rilascerà nuove versioni minori con correzioni e CVE patch per i motori su Extended Support. RDS Per ulteriori informazioni, consulta [Versioni Amazon RDS Extended Support](#page-3273-0)  [RDS per My SQL](#page-3273-0) [gli aggiornamenti di Amazon RDS Extended Support RDS per Postgre SQL nelle](https://docs.aws.amazon.com/AmazonRDS/latest/PostgreSQLReleaseNotes/postgresql-extendedsupport.html) [note](https://docs.aws.amazon.com/AmazonRDS/latest/PostgreSQLReleaseNotes/postgresql-extendedsupport.html) di rilascio di Amazon RDS for SQL Postgre.

I nomi di queste versioni minori saranno nel formato major.minor-RDS.YYYYMMDD.patch.YYYYMMDD, ad esempio (per MySQL) o 5.7.44- RDS.20240208.R2.20240210 11.22-RDS.20240208.R2.20240210 (RDSper RDS Postgre). SQL

#### importante

Per MySQL, il numero di versione principale è sia il numero intero che la prima parte frazionaria del numero di versione, ad esempio 8.0. Un aggiornamento della versione principale incrementa la parte principale del numero di versione. Ad esempio, un aggiornamento da 5.7.44 a 8.0.33 è un aggiornamento della versione principale, dove 5.7 e 8.0 sono i numeri di versione principali.

Per PostgreSQL, il numero di versione principale è il numero intero, ad esempio 11.

#### minore-. RDS YYYYMMDD

Per MySQL, il numero di versione secondario è la terza parte del numero di versione, ad esempio, 44-RDS.20240208 in5.7.44-RDS.20240208.

Per PostgeSQL, il numero di versione secondario è la seconda parte del numero di versione, ad esempio, la 22-RDS.20240208 in11.22-RDS.20240208.

La data è quella in cui Amazon RDS ha creato la versione RDS secondaria di Amazon.

#### patch

La versione patch è quella che segue la data in cui Amazon RDS ha creato la versione RDS secondaria di Amazon, ad esempio, R2 in 5.7.44-RDS.20240208.R2 o11.22-RDS.20240208.R2.

Una versione RDS patch di Amazon include importanti correzioni di bug aggiunte a una versione RDS secondaria di Amazon dopo il suo rilascio.

#### YYYYMMDD

La data è quando Amazon RDS ha creato la versione patch, ad esempio la 20240210 in o. 5.7.44- RDS.20240208.R2.20240210 11.22-RDS.20240208.R2.20240210

Una versione RDS datata di Amazon è una patch di sicurezza che include importanti correzioni di sicurezza aggiunte a una versione minore dopo il suo rilascio. Non include correzioni che potrebbero modificare il comportamento di un motore.

# <span id="page-1037-0"></span>Amazon RDS Amazon e le responsabilità dei clienti con Amazon RDS Extended Support

Il seguente contenuto descrive le responsabilità di Amazon RDS Amazon e le tue responsabilità con Extended RDS Support.

#### Argomenti

- [Responsabilità di RDSAmazon](#page-1038-0)
- [Le tue responsabilità](#page-1038-1)

# <span id="page-1038-0"></span>Responsabilità di RDSAmazon

Dopo la data di fine del supporto standard di RDS, Amazon Amazon RDS fornirà patch, correzioni di bug e aggiornamenti per i motori registrati in Extended Support. RDS Ciò avverrà per un massimo di 3 anni o fino a quando non smetterai di usare i motori, a seconda dell'evento che si verifica per primo.

Le patch riguarderanno i livelli di gravità Critical e High, secondo CVEs quanto definito dai livelli di gravità del National Vulnerability Database (NVD)CVSS. Per ulteriori informazioni, consulta [Vulnerability Metrics](https://nvd.nist.gov/vuln-metrics/cvss#) (Metriche relative alla vulnerabilità).

# <span id="page-1038-1"></span>Le tue responsabilità

Sei responsabile dell'applicazione delle patch, delle correzioni di bug e degli aggiornamenti forniti per le istanze DB o i cluster DB Multi-AZ, i cluster Aurora DB o i cluster . RDS Amazon RDS si riserva il diritto di modificare, sostituire o ritirare tali patch, correzioni di bug e upgrade in qualsiasi momento. Se è necessaria una patch per risolvere problemi critici di sicurezza o stabilità, RDSAmazon si riserva il diritto di aggiornare le istanze DB o i cluster DB Multi-AZ, i cluster Aurora di richiedere l'installazione della patch.

Sei inoltre responsabile dell'aggiornamento del motore a una versione più recente del motore prima della RDS fine della data di Extended Support. La data di RDS fine del supporto esteso è in genere 3 anni dopo la data di supporto RDS standard. Per la data di RDS fine dell'Extended Support per la versione principale del motore di database, consulta il [Calendario di rilascio di Amazon RDS for](https://docs.aws.amazon.com/AmazonRDS/latest/PostgreSQLReleaseNotes/postgresql-release-calendar.html) [Supportato Le mie versioni SQL principali](#page-3272-0) [SQL Postgre.](https://docs.aws.amazon.com/AmazonRDS/latest/PostgreSQLReleaseNotes/postgresql-release-calendar.html)

Se non esegui l'upgrade del motore, dopo la data di RDS fine della data di Extended Support, RDSAmazon tenterà di aggiornare il motore all'ultima versione del motore supportata dal supporto standard di RDS. Se l'aggiornamento non riesce, RDSAmazon si riserva il diritto di eliminare l'istanza DB o il cluster DB Multi-AZ, il cluster Aurora che esegue il motore oltre la data di fine del supporto standard di RDS. Tuttavia, prima di farlo, Amazon RDS Amazon conserverà i dati di quel motore.

# <span id="page-1039-0"></span>Creazione di un'istanza DB o di un cluster DB Multi-AZ, un cluster con Amazon RDS Extended Support

Quando crei un'istanza DB o un cluster DB Multi-AZ, un cluster , seleziona Enable RDS Extended Support nella console oppure usa l'opzione Extended Support in o AWS CLI il parametro in. RDS API Quando registri un'istanza DB o un cluster DB Multi-AZ, un cluster DB Extended Support per tutta la durata dell'istanza DB o del cluster DB Multi-AZ, del cluster Aurora DB o del cluster . RDS

Se si utilizza la console, è necessario selezionare Enable RDS Extended Support. L'impostazione non è selezionata per impostazione predefinita.

Se usi AWS CLI o RDS API e non specifichi l'impostazione RDS Extended Support, Amazon abilita per impostazione RDS predefinita Extended RDS Support. Quando si esegue l'automazione utilizzando [AWS CloudFormationo](https://docs.aws.amazon.com/AWSCloudFormation/latest/UserGuide/aws-resource-rds-dbinstance.html#aws-resource-rds-dbinstance-return-values:~:text=EngineLifecycleSupport) altri servizi, questo comportamento predefinito mantiene la disponibilità del database oltre la data di fine del supporto standard di RDS.

È possibile impedire la registrazione a Extended RDS Support utilizzando [AWS CLIo](#page-1041-0) [RDSAPI](#page-1041-1)per creare un'istanza DB o un cluster DB Multi-AZ, un cluster Aurora DB o .

#### Argomenti

- [RDSComportamento dell'Extended Support](#page-1039-1)
- [Considerazioni per RDS Extended Support](#page-1040-0)
- [Crea un'istanza DB o un cluster DB Multi-AZ, un cluster con Extended Support](#page-1040-1)

# <span id="page-1039-1"></span>RDSComportamento dell'Extended Support

La tabella seguente riassume cosa succede quando una versione principale del motore raggiunge la fine del RDS standard di Aurora.

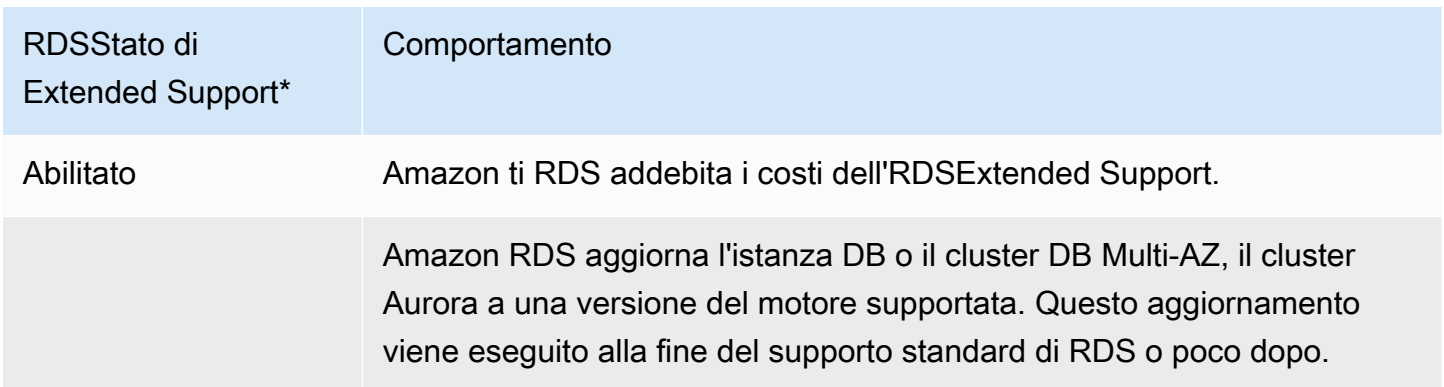

\* Nella RDS console, lo stato RDS Extended Support appare come Sì o No. In AWS CLI o RDSAPI, lo stato RDS Extended Support appare come open-source-rds-extended-support oopensource-rds-extended-support-disabled.

### <span id="page-1040-0"></span>Considerazioni per RDS Extended Support

Prima di creare un'istanza DB o un cluster DB Multi-AZ, un cluster , considera i seguenti elementi:

- Una volta trascorsa la data di fine del supporto standard di RDS, puoi impedire la creazione di una nuova istanza DB o di un nuovo cluster DB Multi-AZ, un nuovo cluster Aurora DB evitare i costi dell'Extended Support. RDS A tale scopo, utilizzare o il AWS CLI . RDS API Nel AWS CLI, specificare open-source-rds-extended-support-disabled l'--engine-lifecyclesupportopzione. Nel RDSAPI, specificare open-source-rds-extended-support-disabled il LifeCycleSupport parametro. Se si specifica open-source-rds-extended-supportdisabled e la data di fine del supporto standard di RDS è trascorsa, la creazione di un'istanza DB o di un cluster DB Multi-AZ, un cluster avrà sempre esito negativo.
- RDSExtended Support è impostato a livello di cluster. I membri di un cluster avranno sempre la stessa impostazione per RDS Extended Support --engine-lifecycle-support nella RDS console, in AWS CLI, e EngineLifecycleSupport in RDSAPI.

Per ulteriori informazioni, consulta [Le mie SQL versioni](#page-3268-0) i [calendari di rilascio per Amazon RDS for](https://docs.aws.amazon.com/AmazonRDS/latest/PostgreSQLReleaseNotes/postgresql-release-calendar.html) [SQL Postgre.](https://docs.aws.amazon.com/AmazonRDS/latest/PostgreSQLReleaseNotes/postgresql-release-calendar.html)

# <span id="page-1040-1"></span>Crea un'istanza DB o un cluster DB Multi-AZ, un cluster con Extended Support

È possibile creare un'istanza DB o un cluster DB Multi-AZ, un cluster versione RDS Extended Support utilizzando AWS Management Console il, il, o AWS CLI il. RDS API

#### Console

Quando DB Multi-AZ, nella sezione Opzioni del motore, seleziona Enable Extended RDS Support. Questa impostazione non è selezionata per impostazione predefinita.

L'immagine seguente mostra l'impostazione Enable RDS Extended Support:

#### Enable RDS Extended Support Info

Amazon RDS Extended Support is a paid offering  $Z$ . By selecting this option, you consent to being charged for this offering if you are running your database major version past the RDS end of standard support date for that version. Check the end of standard support date for your major version in the RDS for MySQL documentation  $[2]$ .

#### <span id="page-1041-0"></span>AWS CLI

Quando esegui il AWS CLI comando or [create-db-cluster\(](https://docs.aws.amazon.com/cli/latest/reference/rds/create-db-cluster.html)Multi-AZ DB cluster), seleziona RDS Extended Support specificando open-source-rds-extended-support l'--enginelifecycle-supportopzione. Per impostazione predefinita, questa opzione è impostata su. opensource-rds-extended-support

Per impedire la creazione di una nuova istanza DB o di un cluster DB Multi-AZ, di un nuovo cluster la data di fine del supporto standard di RDS, open-source-rds-extended-support-disabled specificare l'opzione. --engine-lifecycle-support In questo modo, eviterai i costi associati all'RDSExtended Support.

#### <span id="page-1041-1"></span>RDS API

Quando utilizzi l'RDSAPIoperazione Amazon [C reateDBInstance](https://docs.aws.amazon.com/AmazonRDS/latest/APIReference/API_CreateDBInstance.html) o [C reateDBCluster](https://docs.aws.amazon.com/AmazonRDS/latest/APIReference/API_CreateDBCluster.html) (cluster DB Multi-AZ), seleziona RDS Extended Support impostando il EngineLifecycleSupport parametro suopen-source-rds-extended-support. Questo parametro è impostato su open-sourcerds-extended-support per impostazione predefinita.

Per impedire la creazione di una nuova istanza DB o di un cluster DB Multi-AZ, di un nuovo cluster la data di fine del supporto standard di RDS, open-source-rds-extended-support-disabled specificare il parametro. EngineLifecycleSupport In questo modo, eviterai i costi associati all'RDSExtended Support.

Per ulteriori informazioni, consulta i seguenti argomenti:

- Per creare un'istanza database, seguire le istruzioni per il proprio motore database in [Creazione di](#page-542-0)  [un'istanza database Amazon RDS](#page-542-0).
- Per creare un cluster di database Multi-AZ, seguire le istruzioni in [Creazione di un cluster di](#page-920-0) [database Multi-AZ](#page-920-0).

# <span id="page-1042-0"></span>Visualizzazione della registrazione delle istanze DB o dei cluster DB Multi-AZ, dei cluster Aurora DB o dei cluster

È possibile visualizzare la registrazione delle istanze DB o dei cluster DB Multi-AZ, dei cluster Aurora DB o RDS. AWS Management Console AWS CLI

#### **a** Note

La colonna RDS Extended Support nella console, l'-engine-lifecycle-supportopzione - in e il AWS CLIEngineLifecycleSupport parametro nell'API RDS indicano solo l'iscrizione a RDS Extended Support. I costi per RDS Extended Support iniziano solo quando la versione del motore DB ha raggiunto la fine del supporto standard RDS. Per ulteriori informazioni, consulta [Supportato Le mie versioni SQL principali](#page-3272-0) il [calendario di rilascio di](https://docs.aws.amazon.com/AmazonRDS/latest/PostgreSQLReleaseNotes/postgresql-release-calendar.html) [Amazon RDS for PostgreSQL nelle note di rilascio di Amazon](https://docs.aws.amazon.com/AmazonRDS/latest/PostgreSQLReleaseNotes/postgresql-release-calendar.html) RDS for PostgreSQL. Ad esempio, si dispone di un database RDS for MySQL 5.7 registrato in RDS Extended Support. Il 1° marzo 2024, Amazon RDS ha iniziato ad addebitarti il supporto RDS Extended Support per questo database. Il 31 luglio 2024, hai aggiornato questo database a RDS for MySQL 8.0. Lo stato RDS Extended Support per questo database rimane abilitato. Tuttavia, i costi di RDS Extended Support per questo database sono stati interrotti perché RDS for MySQL 8.0 non aveva ancora raggiunto la fine del supporto standard RDS. Amazon RDS non addebiterà alcun costo per l'RDS Extended Support per questo database fino al 1° agosto 2026, data in cui terminerà il supporto standard RDS per RDS for MySQL 8.0.

#### **Console**

Per visualizzare la registrazione delle istanze DB o dei cluster DB Multi-AZ, dei cluster Aurora DB o dei cluster

- 1. Accedi AWS Management Console e apri la console Amazon RDS all'[indirizzo https://](https://console.aws.amazon.com/rds/) [console.aws.amazon.com/rds/](https://console.aws.amazon.com/rds/).
- 2. Nel riquadro di navigazione, scegli Databases (Database). Il valore in RDS Extended Support indica se un'istanza DB o un cluster DB Multi-AZ, un cluster è registrato in RDS Extended Support. Se non viene visualizzato alcun valore, RDS Extended Support non è disponibile per il database.

### **1** Tip

Se la colonna RDS Extended Support non viene visualizzata, scegli l'icona Preferenze, quindi attiva RDS Extended Support.

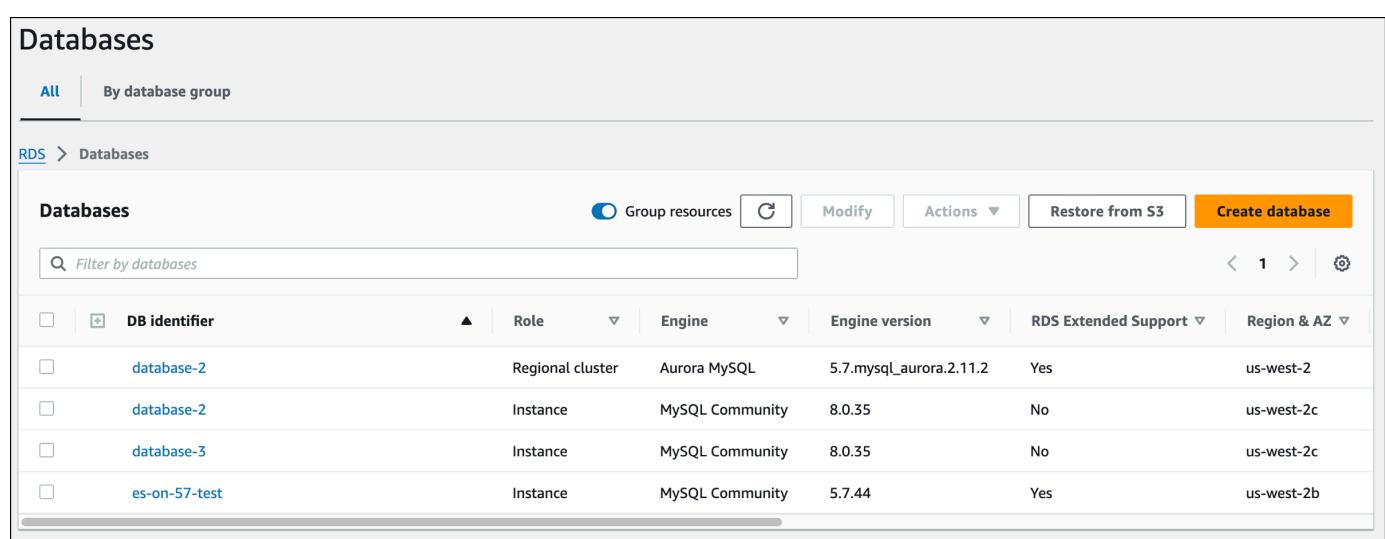

3. È inoltre possibile visualizzare la registrazione nella scheda Configurazione per ogni database. Scegli un database sotto l'identificatore DB. Nella scheda Configurazione, guarda in Extended Support per vedere se il database è registrato o meno.
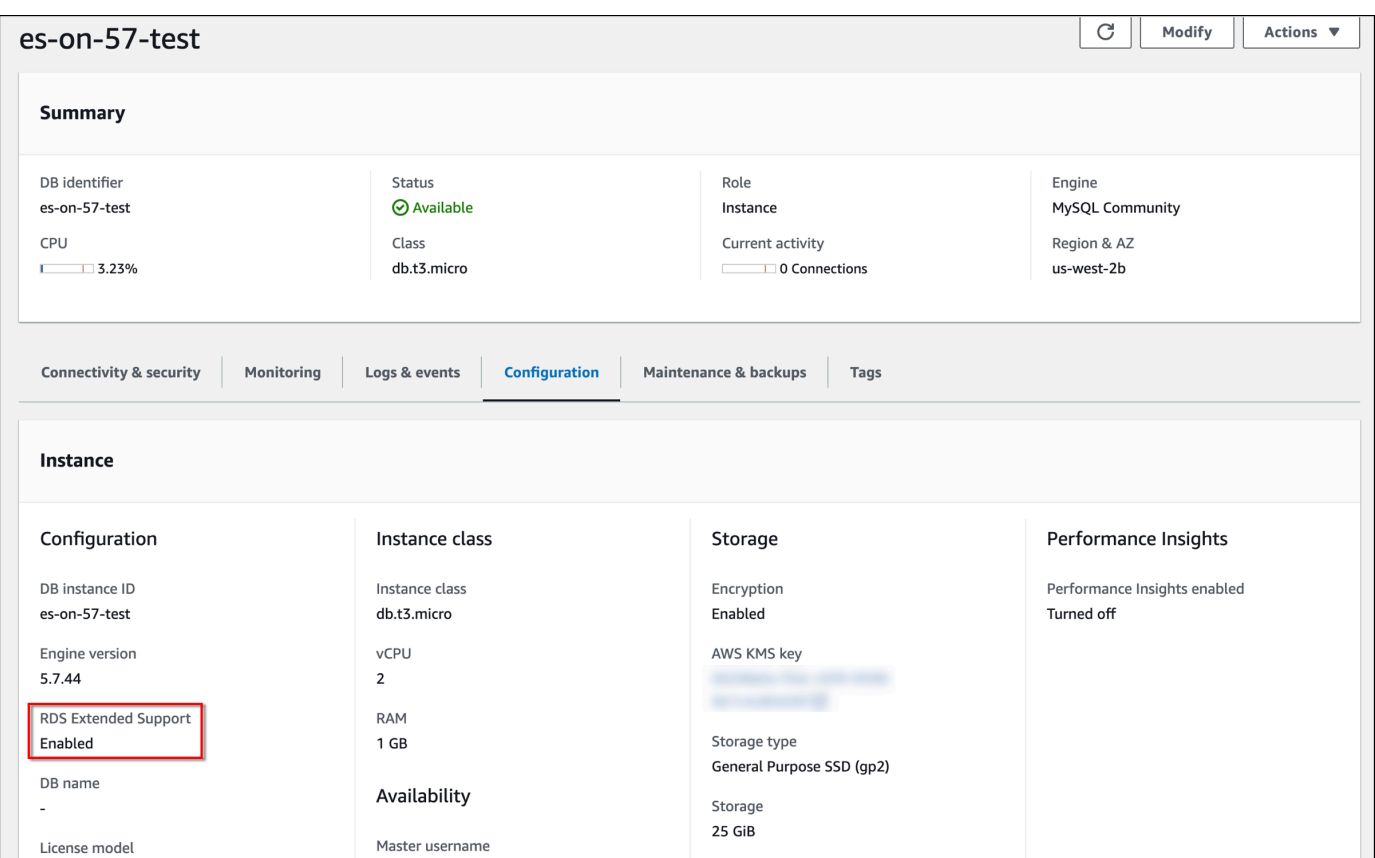

### AWS CLI

Per visualizzare la registrazione dei database in RDS Extended Support utilizzando il comando AWS CLI, esegui il comando (Multi-AZ DB clusters).

Se RDS Extended Support è disponibile per un database, la risposta include il parametroEngineLifecycleSupport. Il valore open-source-rds-extended-support indica che un'istanza DB o un cluster DB Multi-AZ, un cluster è registrato in RDS Extended Support. Il valore open-source-rds-extended-support-disabled indica che la registrazione dell'istanza DB o del cluster DB Multi-AZ, del cluster Aurora DB o Support è stata disabilitata.

#### Esempio

Il comando seguente restituisce informazioni per tutte le istanze DB:

```
aws rds describe-db-instances
```
La risposta seguente mostra che un motore PostgreSQL in esecuzione sull'database-1istanza DB è registrato in RDS Extended Support:

```
{ 
     "DBInstanceIdentifier": "database-1", 
     "DBInstanceClass": "db.t3.large", 
     "Engine": "postgres", 
     ... 
     "EngineLifecycleSupport": "open-source-rds-extended-support"
}
```
### API RDS

### [https://docs.aws.amazon.com/AmazonRDS/latest/APIReference/API\\_DescribeDBClusters.html](https://docs.aws.amazon.com/AmazonRDS/latest/APIReference/API_DescribeDBClusters.html)

Se RDS Extended Support è disponibile per un database, la risposta include il parametroEngineLifecycleSupport. Il valore open-source-rds-extended-support indica che un'istanza DB o un cluster DB Multi-AZ, un cluster è registrato in RDS Extended Support. Il valore open-source-rds-extended-support-disabled indica che la registrazione dell'istanza DB o del cluster DB Multi-AZ, del cluster Aurora DB o Support è stata disabilitata.

# Ripristino di un'istanza DB o di un cluster DB Multi-AZ, di un cluster Amazon RDS Extended Support

Quando ripristini un'istanza DB o un cluster DB Multi-AZ, un cluster , seleziona Enable RDS Extended Support nella console o utilizza l'opzione Extended Support AWS CLI in o il parametro nell'API RDS.

L'impostazione predefinita per l'impostazione RDS Extended Support dipende dal fatto che si utilizzi la console AWS CLI, l'o l'API RDS per ripristinare il database. Se utilizzi la console, non selezioni Enable RDS Extended Support e la versione principale del motore che stai ripristinando ha superato la fine del supporto standard di RDS , quindi Amazon Aurora DB a una versione più recente del motore. Se utilizzi AWS CLI o l'API RDS e non specifichi l'impostazione RDS Extended Support, Amazon RDS abilita per impostazione predefinita RDS Extended Support. Quando si esegue l'automazione utilizzando [AWS CloudFormationo](https://docs.aws.amazon.com/AWSCloudFormation/latest/UserGuide/aws-resource-rds-dbinstance.html#aws-resource-rds-dbinstance-return-values:~:text=EngineLifecycleSupport) altri servizi, questo comportamento predefinito mantiene la disponibilità del database oltre la data di fine del supporto standard di . È possibile disabilitare RDS Extended Support utilizzando AWS CLI o l'API RDS.

Argomenti

- [Comportamento di RDS Extended Support](#page-1046-0)
- [Considerazioni per RDS Extended Support](#page-1046-1)

### • [Ripristina un'istanza DB o un cluster DB Multi-AZ, un cluster DB con RDS Extended Support](#page-1047-0)

# <span id="page-1046-0"></span>Comportamento di RDS Extended Support

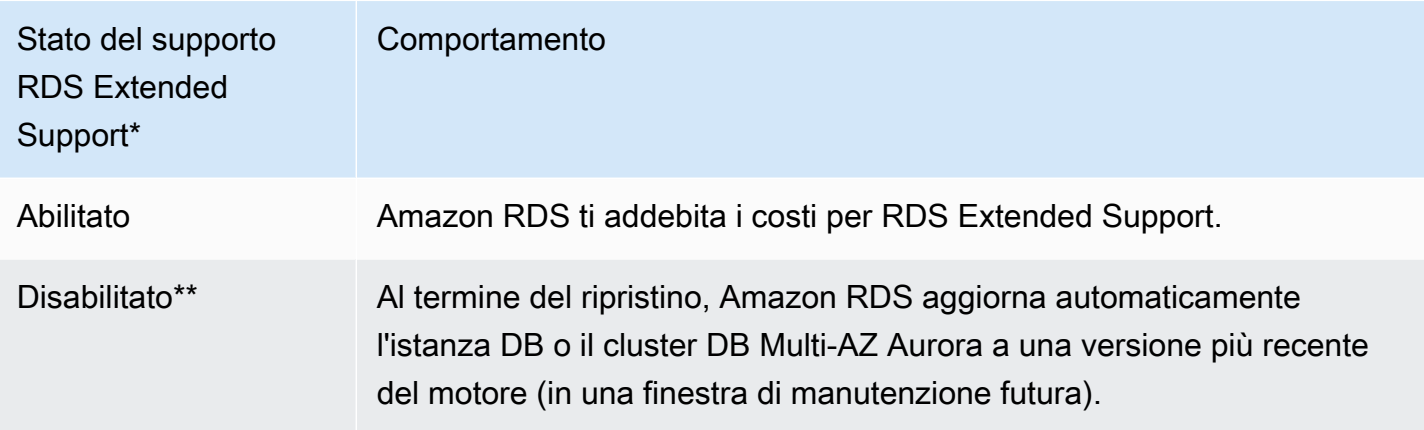

\* Nella console RDS, lo stato RDS Extended Support appare come Sì o No. Nell'API AWS CLI o RDS, lo stato RDS Extended Support appare come open-source-rds-extended-support o. open-source-rds-extended-support-disabled

\*\* Questa opzione è disponibile solo quando si ripristina un'istanza DB o un cluster DB Multi-AZ che esegue PostgreSQL 12 e versioni successive o MySQL 8 e versioni successive.

# <span id="page-1046-1"></span>Considerazioni per RDS Extended Support

Prima di ripristinare un'istanza DB o un cluster DB Multi-AZ, un cluster , considera i seguenti elementi:

- Una volta trascorsa la data di fine del supporto standard di RDS , se desideri ripristinare un'istanza DB o un cluster DB Multi-AZ, un cluster Amazon S3, puoi farlo solo utilizzando o l'API RDS. AWS CLI Utilizza l'--engine-lifecycle-support[opzione nel AWS CLI comando](https://docs.aws.amazon.com/AmazonRDS/latest/APIReference/API_RestoreDBClusterFromS3.html) [restore-db-cluster](https://docs.aws.amazon.com/cli/latest/reference/rds/restore-db-cluster-from-s3.html)from-s3 o il EngineLifecycleSupport [parametro nell'operazione dell'API RestoreDB S](https://docs.aws.amazon.com/cli/latest/reference/rds/restore-db-cluster-from-s3.html)[3 RDS.](https://docs.aws.amazon.com/AmazonRDS/latest/APIReference/API_RestoreDBClusterFromS3.html) **[ClusterFrom](https://docs.aws.amazon.com/AmazonRDS/latest/APIReference/API_RestoreDBClusterFromS3.html)**
- Se desideri impedire a RDS di ripristinare i database alle versioni di RDS Extended Support, open-source-rds-extended-support-disabled specifica in o AWS CLI nell'API RDS. In questo modo, eviterai i costi associati all'RDS Extended Support.

Se specifichi questa impostazione, Amazon RDS Aurora aggiornerà automaticamente il database ripristinato a una versione principale più recente e supportata. Se l'upgrade non supera i controlli

pre-aggiornamento, Amazon RDS Amazon tornerà in modo sicuro alla versione del motore RDS Extended Support. Questo database rimarrà in modalità RDS Extended Support e Amazon RDS Amazon ti addebiterà il costo del supporto RDS Extended Support fino all'aggiornamento manuale del database.

Ad esempio, se ripristini uno snapshot MySQL 5.7 senza utilizzare RDS Extended Support, Amazon RDS tenterà di aggiornare automaticamente il database a MySQL 8.0. Se questo aggiornamento non riesce a causa di un problema che devi risolvere, Amazon RDS ripristinerà il database a MySQL 5.7. Amazon RDS manterrà il database su RDS Extended Support fino a quando non sarà possibile risolvere il problema. Ad esempio, un aggiornamento potrebbe non riuscire a causa di spazio di archiviazione insufficiente. Dopo aver risolto il problema, è necessario avviare l'aggiornamento. Dopo il primo tentativo di aggiornamento del database, Amazon RDS non tenterà più di aggiornarlo.

• RDS Extended Support è impostato a livello di cluster. I membri di un cluster avranno sempre la stessa impostazione per RDS Extended Support nella console RDS AWS CLI, --enginelifecycle-support nella e EngineLifecycleSupport nell'API RDS.

Per ulteriori informazioni, consulta i [Le mie SQL versioni](#page-3268-0) [calendari di rilascio per Amazon RDS for](https://docs.aws.amazon.com/AmazonRDS/latest/PostgreSQLReleaseNotes/postgresql-release-calendar.html) [PostgreSQL](https://docs.aws.amazon.com/AmazonRDS/latest/PostgreSQLReleaseNotes/postgresql-release-calendar.html).

# <span id="page-1047-0"></span>Ripristina un'istanza DB o un cluster DB Multi-AZ, un cluster DB con RDS Extended Support

È possibile ripristinare un'istanza DB o un cluster DB Multi-AZ, un cluster versione RDS Extended Support AWS Management Console utilizzando l'API AWS CLI, the o RDS.

### **Console**

Quando ripristini DB Multi-AZ, seleziona Enable RDS Extended Support nella sezione Opzioni del motore.

L'immagine seguente mostra l'impostazione Enable RDS Extended Support:

### Enable RDS Extended Support Info

Amazon RDS Extended Support is a paid offering  $Z$ . By selecting this option, you consent to being charged for this offering if you are running your database major version past the RDS end of standard support date for that version. Check the end of standard support date for your major version in the RDS for MySQL documentation  $Z$ .

### AWS CLI

Quando si esegue il [restore-db-cluster-fromcomando o](https://docs.aws.amazon.com/cli/latest/reference/rds/restore-db-cluster-from-snapshot.html) [-snapshot](https://docs.aws.amazon.com/cli/latest/reference/rds/restore-db-instance-from-db-snapshot.html) AWS CLI , selezionare RDS Extended Support specificando l'opzione. open-source-rds-extended-support --enginelifecycle-support

Per evitare i costi associati a RDS Extended Support, imposta l'--engine-lifecyclesupportopzione su. open-source-rds-extended-support-disabled Per impostazione predefinita, questa opzione è impostata su. open-source-rds-extended-support

È inoltre possibile specificare questo valore utilizzando i seguenti AWS CLI comandi:

- [restore-db-cluster-from-s3](https://docs.aws.amazon.com/cli/latest/reference/rds/restore-db-cluster-from-s3.html)
- [restore-db-cluster-to-point-in-time](https://docs.aws.amazon.com/cli/latest/reference/rds/restore-db-cluster-to-point-in-time.html)
- [restore-db-instance-from-s3](https://docs.aws.amazon.com/cli/latest/reference/rds/restore-db-instance-from-s3.html)
- [restore-db-instance-to-point-in-time](https://docs.aws.amazon.com/cli/latest/reference/rds/restore-db-instance-to-point-in-time.html)

### API RDS

Quando utilizzi l'operazione RestoreDB [o ClusterFromSnapshot R](https://docs.aws.amazon.com/AmazonRDS/latest/APIReference/API_RestoreDBInstanceFromDBSnapshot.html)[estoreDB ClusterFromSnapshot](https://docs.aws.amazon.com/AmazonRDS/latest/APIReference/API_RestoreDBClusterFromSnapshot.html) Amazon RDS API, seleziona RDS Extended Support impostando il parametro su. EngineLifecycleSupport open-source-rds-extended-support

Per evitare i costi associati a RDS Extended Support, imposta il EngineLifecycleSupport parametro su. open-source-rds-extended-support-disabled Questo parametro è impostato su open-source-rds-extended-support per impostazione predefinita.

È inoltre possibile specificare questo valore utilizzando le seguenti operazioni dell'API RDS:

- [Ripristina DB ClusterFrom S3](https://docs.aws.amazon.com/AmazonRDS/latest/APIReference/API_RestoreDBClusterFromS3.html)
- [Restore DB ClusterToPointInTime](https://docs.aws.amazon.com/AmazonRDS/latest/APIReference/API_RestoreDBClusterToPointInTime.html)
- [Ripristina DB S3 InstanceFrom](https://docs.aws.amazon.com/AmazonRDS/latest/APIReference/API_RestoreDBInstanceFromS3.html)
- [Restore DB InstanceToPointInTime](https://docs.aws.amazon.com/AmazonRDS/latest/APIReference/API_RestoreDBInstanceToPointInTime.html)

Per ulteriori informazioni sul ripristino di un'istanza DB o di un cluster DB Multi-AZ, segui le istruzioni per il tuo motore DB in. [Ripristino su un'istanza DB](#page-1135-0)

# Utilizzo di Amazon RDS Blue/Green Deployments per gli aggiornamenti del database

Un'implementazione blu/verde copia un ambiente di database di produzione in un ambiente di gestione temporanea separato e sincronizzato. Utilizzando Amazon RDS Blue/Green Deployments, puoi apportare modifiche al database nell'ambiente di staging senza influire sull'ambiente di produzione. Ad esempio, è possibile aggiornare la versione principale o secondaria del motore di database, modificare i parametri del database o apportare modifiche allo schema nell'ambiente di gestione temporanea. Quando sei pronto, puoi promuovere l'ambiente di staging come nuovo ambiente di database di produzione, con tempi di inattività in genere inferiori a un minuto.

### **a** Note

Attualmente, le implementazioni Blue/Green sono supportate solo per RDSMariaDB, RDS per My e per Postgre. SQL RDS SQL Per la disponibilità di Amazon Aurora, consulta Using [Amazon RDS Blue/Green Deployments per gli aggiornamenti del database nella](https://docs.aws.amazon.com/AmazonRDS/latest/AuroraUserGuide/blue-green-deployments.html) Amazon Aurora User Guide.

### Argomenti

- •
- [Creazione di un'implementazione blu/verde](#page-1066-0)
- [Visualizzazione di un'implementazione blu/verde](#page-1076-0)
- [Switchover di un'implementazione blu/verde](#page-1081-0)
- [Eliminazione di un'implementazione blu/verde](#page-1089-0)

Utilizzando Amazon RDS Blue/Green Deployments, puoi apportare e testare modifiche al database prima di implementarle in un ambiente di produzione. Un'implementazione blu/verde crea un ambiente di gestione temporanea che copia l'ambiente di produzione. In un'implementazione blu/ verde, l'ambiente blu è l'ambiente di produzione corrente. L'ambiente verde è l'ambiente di gestione temporanea. L'ambiente di gestione temporanea rimane sincronizzato con l'ambiente di produzione corrente utilizzando la replica logica.

È possibile apportare modifiche al cluster nell'ambiente verde senza influire sui carichi di lavoro di produzione. Ad esempio, è possibile aggiornare la versione principale o secondaria del motore di database, aggiornare la configurazione del file system sottostante o modificare i parametri di database nell'ambiente di gestione temporanea. È possibile testare le modifiche nell'ambiente verde. Quando sei pronto, puoi passare agli ambienti per promuovere l'ambiente verde nel nuovo ambiente di produzione. Lo switchover richiede in genere meno di un minuto senza perdita di dati e senza la necessità di modificare l'applicazione.

Poiché è una copia della topologia dell'ambiente di produzione, l'ambiente verde include le funzionalità utilizzate dall'istanza database. Queste funzionalità comprendono le repliche di lettura, la configurazione dell'archiviazione, gli snapshot del database, i backup automatici, approfondimenti sulle prestazioni e il monitoraggio avanzato. Se l'istanza database blu è un'implementazione di istanza database multi-AZ, anche l'istanza database verde è un'implementazione di istanza database multi-AZ.

#### **a** Note

Attualmente, le implementazioni Blue/Green sono supportate solo per RDS MariaDB, per My e per Postgre. RDS SQL RDS SQL Per la disponibilità di Amazon Aurora, consulta Using [Amazon RDS Blue/Green Deployments per gli aggiornamenti del database nella](https://docs.aws.amazon.com/AmazonRDS/latest/AuroraUserGuide/blue-green-deployments.html) Amazon Aurora User Guide.

#### Argomenti

- [Disponibilità di regioni e versioni](#page-1051-0)
- [Vantaggi dell'utilizzo di Amazon RDS Blue/Green Deployments](#page-1051-1)
- [Flusso di lavoro di un'implementazione blu/verde](#page-1051-2)
- [Autorizzazione di accesso alle operazioni dell'implementazione blu/verde](#page-1056-0)
- [Limitazioni e considerazioni per le implementazioni blu/green](#page-1057-0)

# <span id="page-1051-0"></span>Disponibilità di regioni e versioni

Il supporto varia a seconda delle versioni specifiche di ciascun motore di database e a seconda delle Regioni AWS. Per ulteriori informazioni, consulta [the section called "Distribuzioni blu/verdi".](#page-229-0)

# <span id="page-1051-1"></span>Vantaggi dell'utilizzo di Amazon RDS Blue/Green Deployments

Utilizzando Amazon RDS Blue/Green Deployments, puoi rimanere aggiornato sulle patch di sicurezza, migliorare le prestazioni del database e adottare nuove funzionalità di database con tempi di inattività brevi e prevedibili. Le implementazioni blu/verde riducono i rischi e i tempi di inattività per gli aggiornamenti del database, ad esempio gli aggiornamenti della versione principale o secondaria del motore.

Le implementazioni blu/verde offrono i seguenti vantaggi:

- Crea facilmente un ambiente di gestione temporanea pronto per la produzione.
- Replica automaticamente le modifiche del database dall'ambiente di produzione all'ambiente di gestione temporanea.
- Esegui il test delle modifiche del database in un ambiente di gestione temporanea sicuro, senza influire sull'ambiente di produzione.
- Rimani aggiornato con le patch del database e gli aggiornamenti di sistema.
- Implementa ed esegui il test delle nuove funzionalità del database.
- Esegui lo switchover dell'ambiente di gestione temporanea in un nuovo ambiente di produzione senza modificare l'applicazione.
- Esegui lo switchover in sicurezza usando i guardrail di switchover integrati.
- Elimina la perdita di dati durante lo switchover.
- Esegui lo switchover rapidamente, in genere in meno di un minuto a seconda del carico di lavoro.

### <span id="page-1051-2"></span>Flusso di lavoro di un'implementazione blu/verde

Completa i seguenti passaggi principali quando utilizzi un'implementazione blu/verde per gli aggiornamenti del database.

1. Identifica un ambiente di produzione che richieda aggiornamenti.

Ad esempio, l'ambiente di produzione in questa immagine ha un'implementazione di istanza database multi-AZ (mydb1) e una replica di lettura (mydb2).

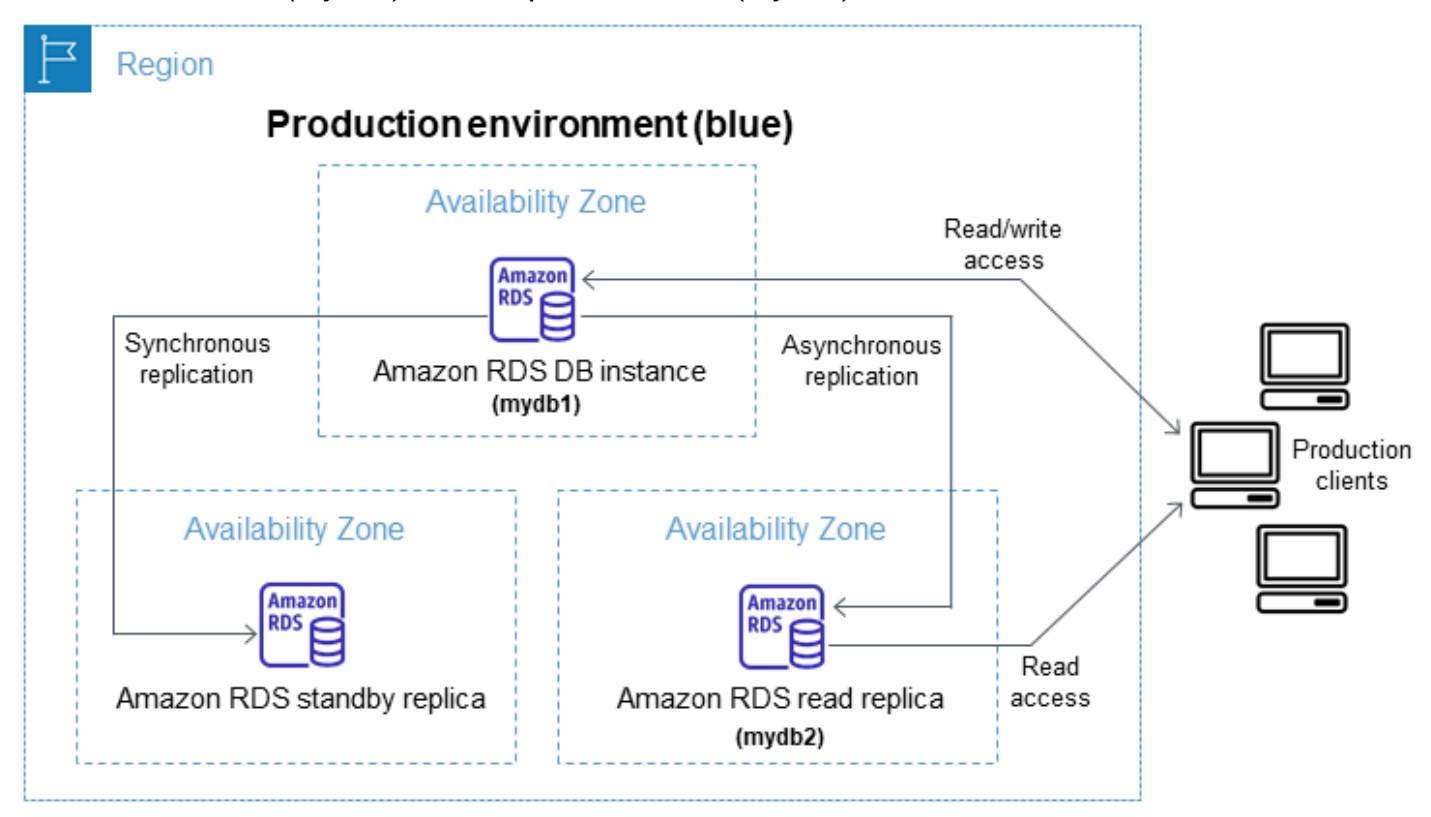

2. Crea l'implementazione blu/verde. Per istruzioni, consulta [Creazione di un'implementazione blu/](#page-1066-0) [verde](#page-1066-0).

L'immagine seguente mostra un esempio di implementazione blu/verde dell'ambiente di produzione del passaggio 1. Durante la creazione della distribuzione blu/verde, RDS copia la topologia e la configurazione complete dell'istanza DB principale per creare l'ambiente ecologico. I nomi delle istanze database copiati vengono aggiunti con -green-*random-characters*. L'ambiente di staging nell'immagine contiene una distribuzione di istanze DB Multi-AZ (mydb1 green-*abc123*) e una replica di lettura (mydb2-green-*abc123*).

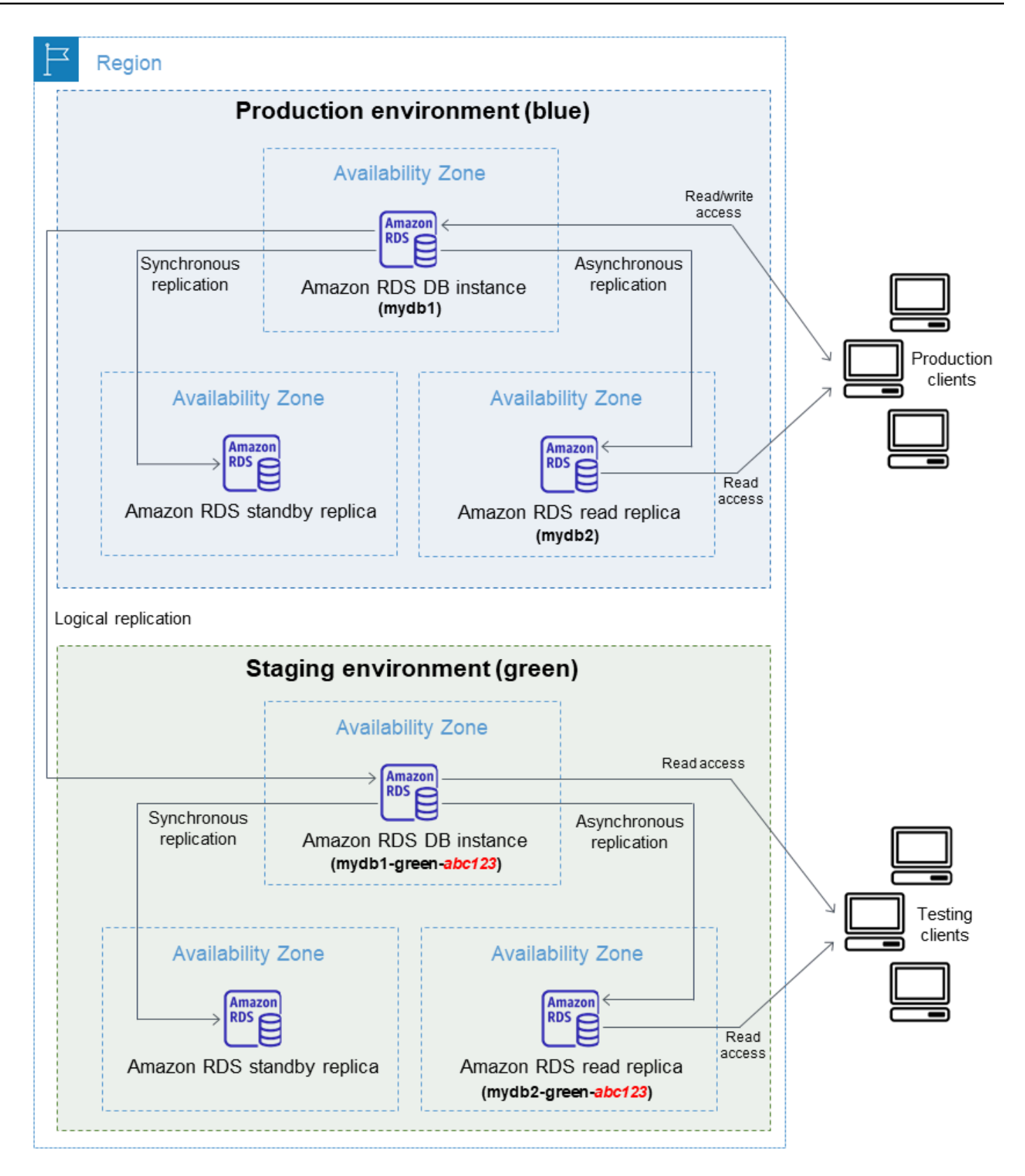

Quando crei l'implementazione blu/verde, puoi aggiornare la versione del motore di database e specificare un gruppo di parametri database diverso per le istanze database dell'ambiente verde. RDSconfigura anche la replica logica dall'istanza DB primaria nell'ambiente blu all'istanza DB primaria nell'ambiente verde.

Dopo aver creato l'implementazione blu/verde, l'istanza database dell'ambiente verde è di sola lettura per impostazione predefinita.

3. Se necessario, apporta ulteriori modifiche all'ambiente di gestione temporanea.

Ad esempio, è possibile apportare modifiche allo schema del database o modificare la classe dell'istanza database utilizzata da una o più istanze database nell'ambiente verde.

Per ulteriori informazioni sulla modifica di un'istanza database, consulta [Modifica di un'istanza](#page-722-0)  [database Amazon RDS.](#page-722-0)

4. Esegui il test dell'ambiente di gestione temporanea.

Durante i test, ti consigliamo di mantenere i database in un ambiente verde di sola lettura. Abilita le operazioni di scrittura sull'ambiente verde con cautela perché possono causare conflitti di replica. Possono inoltre generare dati non previsti nei database di produzione dopo lo switchover. Per abilitare le operazioni di scrittura RDS per MySQL, imposta il read\_only parametro su0, quindi riavvia l'istanza DB. RDSPer PostgreSQL, imposta il default\_transaction\_read\_only parametro su a off livello di sessione.

5. Quando sei pronto, esegui lo switchover in modo che l'ambiente di gestione temporanea diventi il nuovo ambiente di produzione. Per istruzioni, consulta [Switchover di un'implementazione blu/](#page-1081-0) [verde](#page-1081-0).

Lo switchover comporta tempi di inattività. I tempi di inattività sono in genere inferiori al minuto, ma possono essere più lunghi a seconda del carico di lavoro.

L'immagine seguente mostra le istanze database dopo lo switchover.

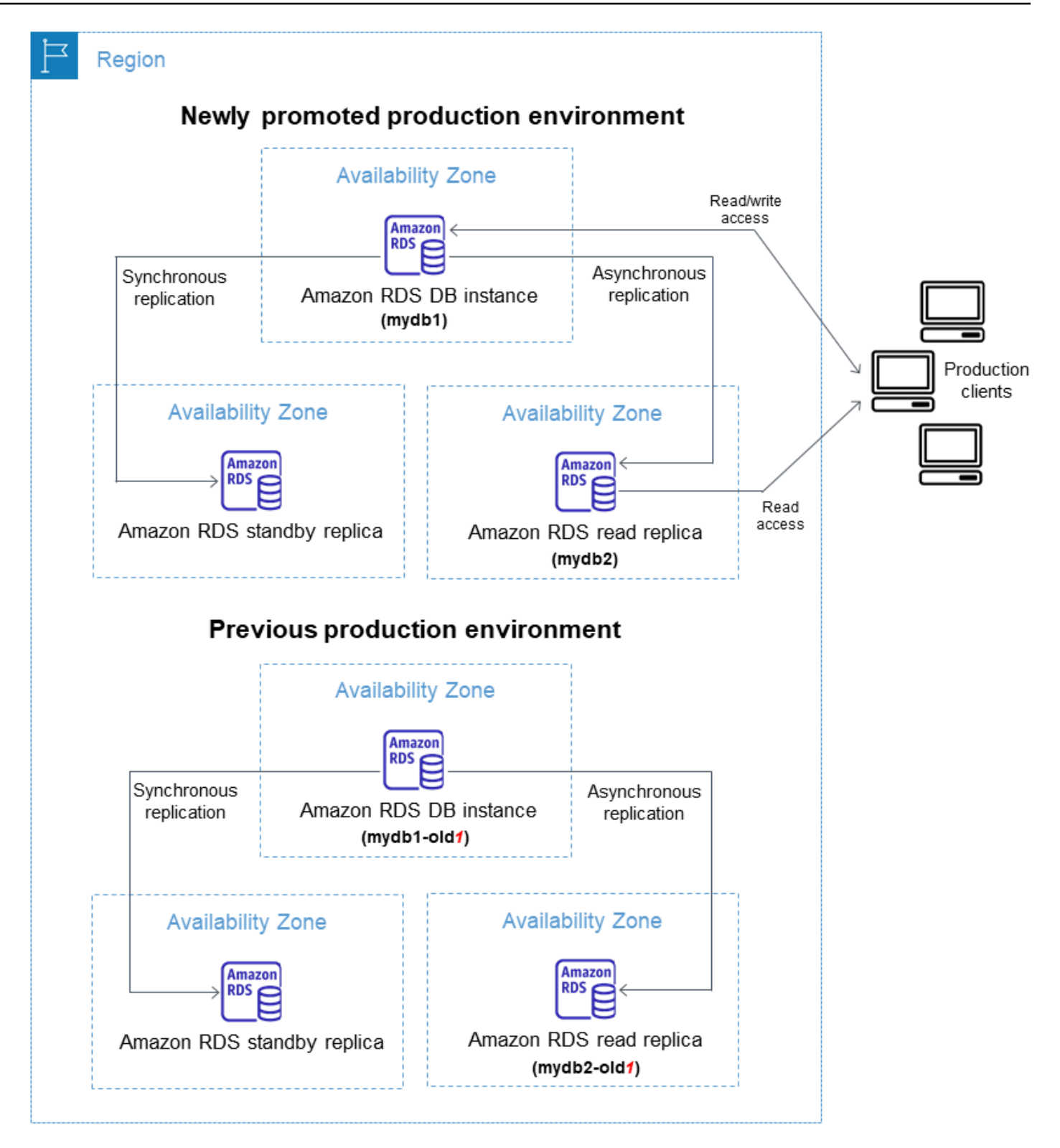

Dopo lo switchover, le istanze database che si trovavano nell'ambiente verde diventano le nuove istanze database di produzione. I nomi e gli endpoint dell'ambiente di produzione corrente vengono assegnati all'ambiente di produzione appena promosso e non richiedono modifiche

all'applicazione. Di conseguenza, il traffico di produzione ora viene indirizzato al nuovo ambiente di produzione. Le istanze database nell'ambiente blu precedente vengono rinominate aggiungendo -old*n* al nome corrente, dove *n* è un numero. Ad esempio, supponi che il nome dell'istanza database nell'ambiente blu sia mydb1. Dopo lo switchover, il nome dell'istanza database diventa mydb1-old1.

Nell'esempio dell'immagine, durante lo switchover si verificano le seguenti modifiche:

- L'implementazione dell'istanza database multi-AZ dell'ambiente verde denominata mydb1 green-abc123 diventa l'implementazione dell'istanza database multi-AZ di produzione denominata mydb1.
- La replica di lettura dell'ambiente verde denominata mydb2-green-abc123 diventa la replica di lettura di produzione mydb2.
- L'implementazione dell'istanza database multi-AZ denominata mydb1 diventa mydb1-old1.
- La replica di lettura dell'ambiente blu denominata mydb2 diventa mydb2-old1.
- 6. Se non hai più bisogno di un'implementazione blu/verde, puoi eliminarla. Per istruzioni, consulta [Eliminazione di un'implementazione blu/verde](#page-1089-0).

Dopo lo switchover, l'ambiente di produzione precedente non viene eliminato, quindi è possibile utilizzarlo per i test di regressione, se necessario.

# <span id="page-1056-0"></span>Autorizzazione di accesso alle operazioni dell'implementazione blu/verde

Gli utenti devono disporre delle autorizzazioni necessarie per eseguire operazioni relative alle implementazioni blu/verde. È possibile creare IAM politiche che concedano a utenti e ruoli il permesso di eseguire API operazioni specifiche sulle risorse specifiche di cui hanno bisogno. È quindi possibile allegare tali politiche ai set di IAM autorizzazioni o ai ruoli che richiedono tali autorizzazioni. Per ulteriori informazioni, consulta [Gestione delle identità e degli accessi per Amazon RDS](#page-5006-0).

L'utente che crea una distribuzione blu/verde deve disporre delle autorizzazioni per eseguire le seguenti operazioni: RDS

- rds:AddTagsToResource
- rds:CreateDBInstanceReadReplica

L'utente che passa a una distribuzione blu/verde deve disporre delle autorizzazioni per eseguire le seguenti operazioni: RDS

- rds:ModifyDBInstance
- rds:PromoteReadReplica

### • rds:DeleteDBInstance

Amazon RDS e modifica le risorse nell'ambiente di staging per tuo conto. Queste risorse includono istanze DB che utilizzano una convenzione di denominazione definita internamente. Pertanto, IAM le politiche allegate non possono contenere modelli di nomi di risorse parziali come. my-db-prefix- \* Sono supportati solo i caratteri jolly (\*). In generale, consigliamo di utilizzare i tag delle risorse e altri attributi supportati per controllare l'accesso a queste risorse, anziché i caratteri jolly. Per ulteriori informazioni, consulta [Azioni, risorse e chiavi di condizione per Amazon RDS.](https://docs.aws.amazon.com/service-authorization/latest/reference/list_amazonrds.html)

# <span id="page-1057-0"></span>Limitazioni e considerazioni per le implementazioni blu/green

Le implementazioni blu/green in RDS Amazon richiedono un'attenta considerazione di fattori come gli slot di replica, la gestione delle risorse, il dimensionamento delle istanze e i potenziali impatti sulle prestazioni del database. Le sezioni seguenti forniscono indicazioni per aiutarti a ottimizzare la tua strategia di distribuzione per garantire tempi di inattività minimi, transizioni fluide e una gestione efficace dell'ambiente di database.

### Argomenti

- [Limitazioni per le implementazioni blu/verde](#page-1057-1)
- [Considerazioni sulle implementazioni blu/verde](#page-1062-0)

### <span id="page-1057-1"></span>Limitazioni per le implementazioni blu/verde

Le seguenti limitazioni si applicano alle implementazioni blu/verde.

### Argomenti

- [Limitazioni generali per le implementazioni blu/verde](#page-1058-0)
- [SQLLimitazioni di per le implementazioni blu/green](#page-1058-1)
- [Limitazioni di blu/verdi](#page-1059-0)

#### <span id="page-1058-0"></span>Limitazioni generali per le implementazioni blu/verde

Le seguenti limitazioni generali si applicano alle implementazioni blu/verde:

- Le distribuzioni blu/verde non supportano la gestione delle password degli utenti principali con AWS Secrets Manager.
- Se il volume di log dedicato (DLV) è abilitato sul database blu, deve essere abilitato su tutte le istanze DB, incluse le repliche di lettura.
- Durante lo switchover, gli ambienti blu e verde non possono avere ETL integrazioni zero con Amazon Redshift. Occorre prima eliminare l'integrazione ed eseguire il passaggio, quindi ricreare l'integrazione.
- Il pianificatore eventi (parametro event scheduler) deve essere disabilitato nell'ambiente verde quando si crea un'implementazione blu/verde. Ciò impedisce che si generino eventi nell'ambiente verde e conseguentemente incongruenze.
- Non è possibile modificare un'istanza decrittografato in un'istanza crittografato.
- Non è possibile modificare un di istanze DB blu con una versione del motore superiore rispetto al corrispondente di istanze DB verde.
- Le risorse nell'ambiente blu e nell'ambiente verde devono essere uguali Account AWS.
- Le implementazioni blu/verde non sono supportate per le seguenti funzionalità:
	- RDSProxy Amazon
	- Repliche di lettura a cascata
	- Repliche di lettura tra regioni diverse
	- AWS CloudFormation
	- Implementazioni di cluster DB Multi-AZ

Le implementazioni blu/verde sono supportate per le implementazioni dell'istanza database Multi-AZ. Per ulteriori informazioni sulle implementazioni Multi-AZ, consulta [Configurazione e](#page-894-0)  [gestione di un'implementazione multi-AZ.](#page-894-0)

<span id="page-1058-1"></span>SQLLimitazioni di per le implementazioni blu/green

Le seguenti limitazioni si applicano alle mie distribuzioni SQL blue/verdi:

• SQLLe mie versioni da 8.0.11 a 8.0.13 presentano un [bug della community](https://bugs.mysql.com/bug.php?id=93901) che impedisce loro di supportare le distribuzioni blu/verdi.

- Il di istanze DB blu non può essere una replica binlog esterna.
- Se il database di origine è associato a un gruppo di opzioni personalizzato, non è possibile specificare un aggiornamento della versione principale quando si crea l'implementazione blu/verde.

In tal caso, è possibile creare un'implementazione blu/verde senza specificare un aggiornamento della versione principale. Quindi, puoi aggiornare il database nell'ambiente verde. Per ulteriori informazioni, consulta [Aggiornamento della versione del motore di un'istanza database](#page-784-0).

• Le distribuzioni blu/verdi non supportano AWS JDBCDriver for My. SQL Per ulteriori informazioni, vedere [Limitazioni note](https://github.com/awslabs/aws-mysql-jdbc?tab=readme-ov-file#known-limitations) su GitHub.

### <span id="page-1059-0"></span>Limitazioni di blu/verdi

Le seguenti limitazioni si applicano alle implementazioni blu/verdi di SQL Postgre:

- Le seguenti versioni di sono supportate come versioni di origine e destinazione dell'aggiornamento: 11.21 e versioni successive, 12.16 e successive, 13.12 e successive, 14.9 e versioni successive, 15.4 e successive e 16.1 e versioni successive. Per le versioni precedenti, puoi eseguire un aggiornamento della versione secondaria a una supportata.
- .
- Il di istanze DB blu non può essere una fonte logica (editore) o una replica (sottoscrittore) autogestita.
- Se il è configurato come server esterno di un'estensione esterna di data wrapper (FDW), è necessario utilizzare il nome dell'endpoint del di istanze anziché gli indirizzi IP. Ciò consente alla configurazione di rimanere funzionale dopo lo switchover.
- In una distribuzione blu/verde, ogni database richiede uno slot di replica logico. Con l'aumentare del numero di database, il sovraccarico di risorse aumenta e può potenzialmente causare ritardi nella replica, soprattutto se l'istanza non è sufficientemente scalata. L'impatto dipende da fattori quali il carico di lavoro del database e il numero di connessioni.
- L'estensione pg\_partman deve essere disabilitata nell'ambiente blu quando si crea un'implementazione blu/verde. L'estensione esegue DDL operazioni come CREATE TABLE quelle che interrompono la replica logica dall'ambiente blu all'ambiente verde.
- L'estensione pg\_cron deve rimanere disabilitata su tutti i database verdi dopo la creazione dell'implementazione blu/verde. L'estensione dispone di worker in background che vengono eseguiti come superutente e aggirano l'impostazione di sola lettura dell'ambiente verde, il che potrebbe causare conflitti di replica.
- Le estensioni pglogical e pgactive devono essere disabilitate nell'ambiente blu quando si crea un'implementazione blu/verde. Dopo aver promosso l'ambiente verde come nuovo ambiente di produzione, è possibile abilitare nuovamente le estensioni. Inoltre, il database blu non può essere un abbonato logico di un'istanza esterna.
- Se utilizzi l'pgAuditestensione, deve rimanere nelle librerie condivise (shared\_preload\_libraries) nei gruppi di parametri DB personalizzati sia per le istanze DB blu che per quelle verdi. Per ulteriori informazioni, consulta [the section called "Configurazione dell'](#page-4557-0)  [pgAudit estensione"](#page-4557-0).

<span id="page-1060-0"></span>Limitazioni della replica SQL logica di Postgre per le distribuzioni blu/verdi

Le implementazioni blu/verde utilizzano la replica logica per mantenere l'ambiente di gestione temporanea sincronizzato con l'ambiente di produzione. Postgre SQL presenta alcune restrizioni relative alla replica logica, che si traducono in limitazioni durante la creazione di distribuzioni blu/verdi per i cluster Postgre. RDS SQL

La tabella seguente descrive le limitazioni della replica logica che si applicano alle distribuzioni blu/ verdi per Postgre per Postgre. SQL RDS SQL

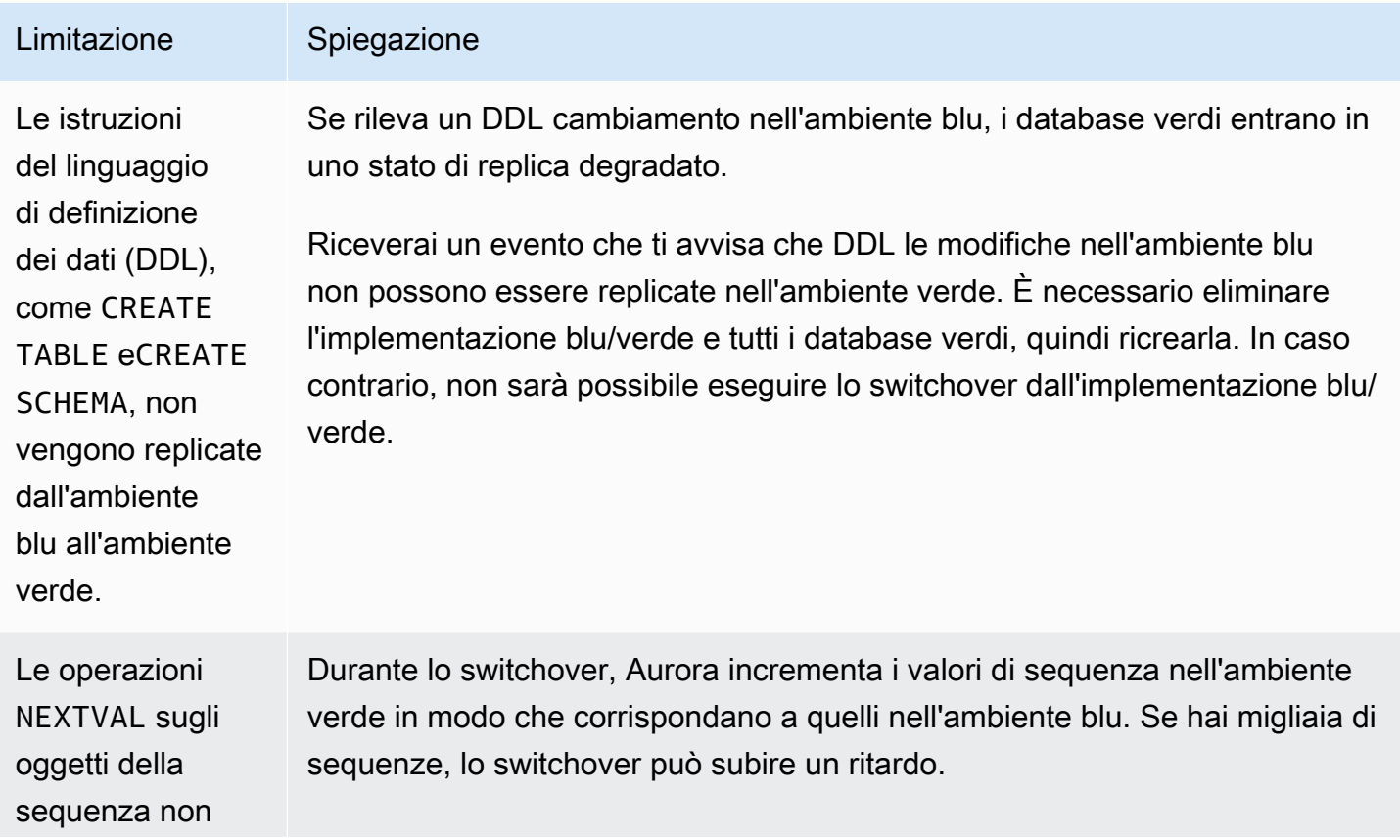

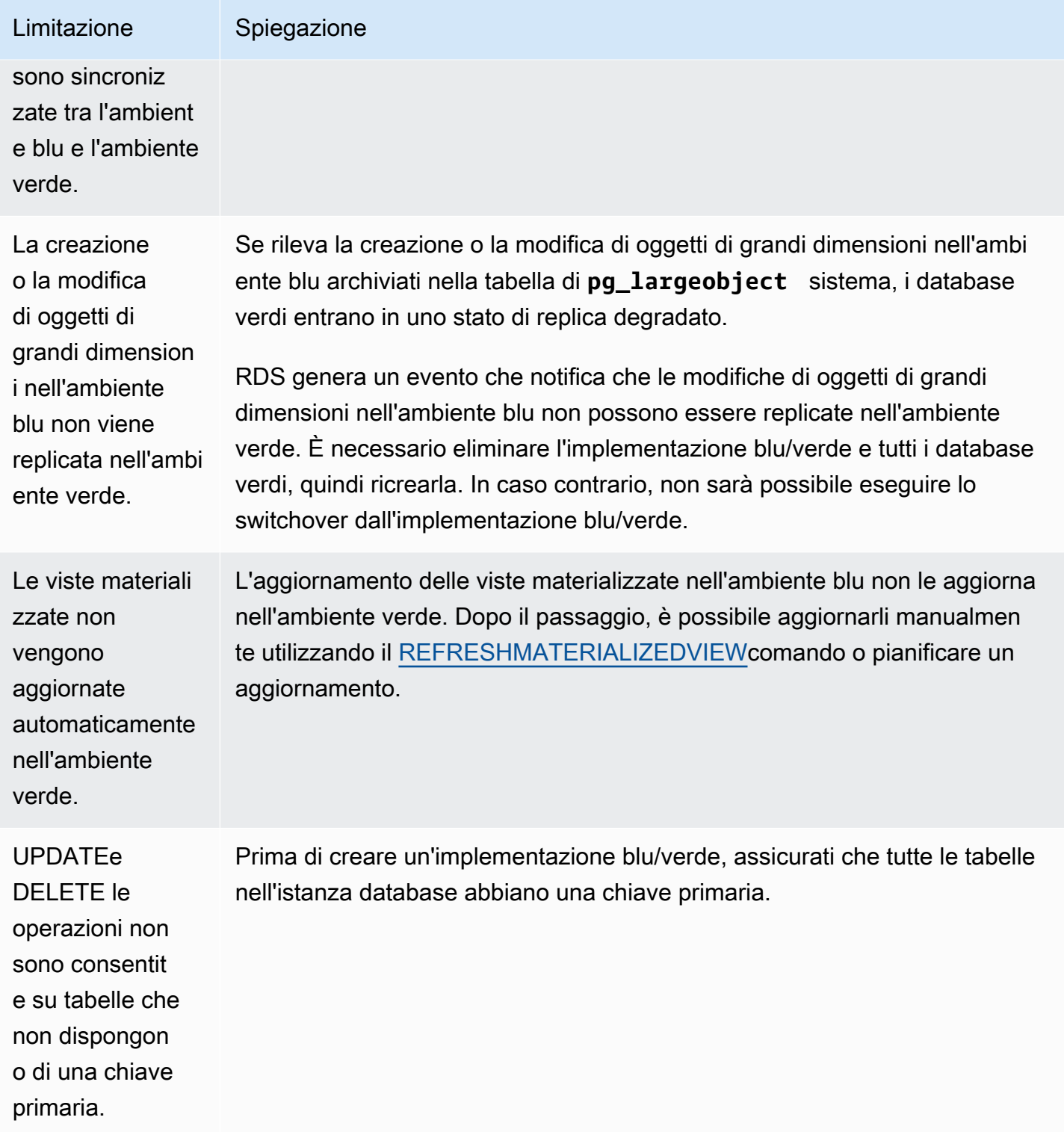

Per ulteriori informazioni, consulta [Restrizioni](https://www.postgresql.org/docs/current/logical-replication-restrictions.html) nella documentazione sulla replica SQL logica di Postgre.

### <span id="page-1062-0"></span>Considerazioni sulle implementazioni blu/verde

Questo ID di risorsa è un Regione AWS-identificatore unico e immutabile per la risorsa.

Ciascuno è elencato nella configurazione del database nella RDS console.

Il nome (ID istanza) di una risorsa viene modificato quando effettui lo switchover a un'implementazione blu/verde, ma ogni risorsa mantiene lo stesso ID risorsa. Ad esempio, un identificatore di istanza database potrebbe essere mydb nell'ambiente blu. Dopo lo switchover, la stessa istanza database potrebbe essere rinominata in mydb-old1. Tuttavia, l'ID risorsa dell'istanza database non viene modificato durante lo switchover. Quindi, quando le risorse verdi vengono promosse a nuove risorse di produzione, le loro risorse IDs non corrispondono alla risorsa blu IDs che era precedentemente in produzione.

Dopo il passaggio a una distribuzione blu/verde, valuta la possibilità di aggiornare la risorsa IDs con quelle delle risorse di produzione appena promosse per le funzionalità e i servizi integrati che hai utilizzato con le risorse di produzione. In particolare, considera i seguenti aggiornamenti:

- Se esegui il filtraggio utilizzando la risorsa RDS API andIDs, modifica la risorsa IDs utilizzata nel filtraggio dopo il passaggio.
- Se utilizzate risorse CloudTrail per il controllo, impostate i consumatori della risorsa in modo che tengano traccia della nuova risorsa dopo il CloudTrail passaggio al digitale. IDs Per ulteriori informazioni, consulta [Monitoraggio delle chamate API di Amazon RDS in AWS CloudTrail](#page-1708-0).
- Se utilizzi Performance InsightsAPI, imposta la risorsa IDs nelle chiamate alla fase API successiva allo switchover. Per ulteriori informazioni, consulta [Monitoraggio del carico del DB con Performance](#page-1325-0) [Insights su Amazon RDS](#page-1325-0).

Dopo lo switchover è possibile monitorare un database con lo stesso nome, ma non contiene i dati precedenti allo lo switchover.

- Se utilizzi la risorsa IDs nelle IAM politiche, assicurati di aggiungere la risorsa IDs delle nuove risorse promosse quando necessario. Per ulteriori informazioni, consulta [Gestione delle identità e](#page-5006-0)  [degli accessi per Amazon RDS](#page-5006-0).
- Se hai IAM ruoli associati all'istanza DB, assicurati di riassociarli dopo lo switchover. I ruoli allegati non vengono copiati automaticamente nell'ambiente verde.
- Se esegui l'autenticazione nel di istanze DB utilizzando [l'autenticazione del IAM database,](#page-5068-0) assicurati che la IAM policy utilizzata per l'accesso al database contenga sia il database blu che quello verde elencati sotto l'Resourceelemento della policy. Ciò è necessario per connettersi al

database verde dopo il passaggio. Per ulteriori informazioni, consulta [the section called "Creazione](#page-5075-0)  [e utilizzo di una policy IAM per l'accesso al database IAM"](#page-5075-0).

- Se si utilizza AWS Backup per gestire i backup automatici delle risorse in una distribuzione blu/verde, modifica la risorsa utilizzata da IDs AWS Backup dopo il passaggio. Per ulteriori informazioni, consulta [Utilizzo AWS Backup per gestire i backup automatici.](#page-1226-0)
- Se desideri ripristinare uno snapshot di database manuale o automatico per un'istanza database che faceva parte di un'implementazione blu/verde, assicurati di ripristinare lo snapshot di database corretto esaminando l'ora in cui è stato creato. Per ulteriori informazioni, consulta [Ripristino su](#page-1135-0)  [un'istanza DB.](#page-1135-0)
- Se desideri descrivere un backup automatico di un'istanza database dell'ambiente blu precedente o ripristinarlo a un determinato momento, utilizza l'ID risorsa per l'operazione.

Poiché il nome dell'istanza database viene modificato durante lo switchover, non è possibile utilizzare il nome precedente per le operazioni DescribeDBInstanceAutomatedBackups o RestoreDBInstanceToPointInTime.

Per ulteriori informazioni, consulta [Ripristino a un'ora specifica per un'istanza database.](#page-1142-0)

- Quando si aggiunge una replica di lettura a un'istanza database nell'ambiente verde di un'implementazione blu/verde, la nuova replica di lettura non sostituisce una replica di lettura dell'ambiente blu al momento dello switchover. Tuttavia, la nuova replica di lettura viene mantenuta nel nuovo ambiente di produzione dopo lo switchover.
- Quando si elimina un'istanza database nell'ambiente verde di un'implementazione blu/verde, non è possibile creare una nuova istanza database per sostituirla nell'implementazione blu/verde.

Se crei una nuova istanza DB con lo stesso nome e Amazon Resource Name (ARN) dell'istanza DB eliminataDbiResourceId, ne ha una diversa, quindi non fa parte dell'ambiente verde.

Se elimini un'istanza database nell'ambiente verde, si verifica il seguente comportamento:

- Se l'istanza database con lo stesso nome esiste nell'ambiente blu, non verrà eseguito lo switchover all'istanza database dell'ambiente verde. Questa istanza database non verrà rinominata aggiungendo -old*n* al suo nome.
- Qualsiasi applicazione che punti all'istanza database nell'ambiente blu continua a utilizzare la stessa istanza database dopo lo switchover.

Lo stesso comportamento si applica alle istanze database e alle repliche di lettura.

# <span id="page-1064-0"></span>Best practice per le implementazioni blu/verde

Di seguito sono riportate le best practice per le implementazioni blu/green.

### Argomenti

- [Best practice generali](#page-1064-1)
- **[RDSper My SQL](#page-1065-0)**
- [RDSper le migliori pratiche di Postgre SQL Postgre SQL](#page-1065-1)

### <span id="page-1064-1"></span>Best practice generali

- Esegui accuratamente il test delle istanze database nell'ambiente verde prima di effettuare lo switchover.
- Mantieni i tuoi database nell'ambiente verde di sola lettura. Si consiglia di abilitare le operazioni di scrittura nell'ambiente verde con cautela perché possono causare conflitti di replica nell'ambiente verde. Possono inoltre generare dati non previsti nei database di produzione dopo lo switchover.
- Quando si utilizza un'implementazione blu/verde per implementare le modifiche dello schema, applica solo modifiche compatibili con la replica.

Ad esempio, è possibile aggiungere nuove colonne alla fine di una tabella senza interrompere la replica dalla distribuzione blu a quella verde. Tuttavia, le modifiche dello schema, come la ridenominazione delle colonne o delle tabelle, interrompono la replica nell'implementazione verde.

[Per ulteriori informazioni sulle modifiche compatibili con la replica, vedere R](https://www.postgresql.org/docs/current/logical-replication-restrictions.html)[eplica con diverse](https://dev.mysql.com/doc/refman/8.0/en/replication-features-differing-tables.html) [definizioni di tabelle su Source and Replica nella documentazione personale e Restrizioni nella](https://dev.mysql.com/doc/refman/8.0/en/replication-features-differing-tables.html)  [SQL documentazione sulla replic](https://dev.mysql.com/doc/refman/8.0/en/replication-features-differing-tables.html)[a logica di Postgre.](https://www.postgresql.org/docs/current/logical-replication-restrictions.html) SQL

- Dopo aver creato l'implementazione blu/verde, gestisci il caricamento lento, se necessario. Assicurati che il caricamento dei dati sia completato prima di effettuare lo switchover. Per ulteriori informazioni, consulta [Gestione del caricamento lento quando si crea un'implementazione blu/](#page-1070-0) [verde](#page-1070-0).
- Quando si effettua lo switchover in una implementazione blu/verde, attenersi alle best practice relative allo switchover. Per ulteriori informazioni, consulta [the section called "Best practice per lo](#page-1084-0)  [switchover".](#page-1084-0)

# <span id="page-1065-0"></span>RDSper My SQL

- Evita di utilizzare motori di storage non transazionali, come MyISAM, che non sono ottimizzati per la replica.
- Ottimizza le repliche di lettura per la replica di log binari.

Ad esempio, se la versione del motore DB lo supporta, valuta la possibilità di utilizzare la replica, GTID la replica parallela e la replica antiurto nel tuo ambiente di produzione prima di implementare la distribuzione blu/verde. Queste opzioni promuovono la coerenza e la durabilità dei dati prima dello switchover all'implementazione blu/verde. Per ulteriori informazioni sulla replica per le repliche di lettura, vedere. GTID [Utilizzo della replica GTID basata](#page-3424-0)

# <span id="page-1065-1"></span>RDSper le migliori pratiche di Postgre SQL Postgre SQL

- Se il database dispone di sufficiente memoria disponibile, aumentate il valore del parametro DB nell'ambiente blu. logical\_decoding\_work\_mem In questo modo si riduce la decodifica su disco e si utilizza invece la memoria. È possibile monitorare la memoria liberabile con la FreeableMemory CloudWatch metrica. Per ulteriori informazioni, consulta [the section called](#page-1470-0) ["Parametri a CloudWatch livello di istanza Amazon per Amazon RDS".](#page-1470-0)
- Aggiorna tutte le SQL estensioni Postgre alla versione più recente prima di creare una distribuzione blu/verde. Per ulteriori informazioni, consulta [the section called "Aggiornamento delle SQL](#page-4293-0) [estensioni Postgre".](#page-4293-0)
- Se utilizzi l'aws\_s3estensione, assicurati di concedere al verde l'accesso ad Amazon S3 tramite un IAM ruolo dopo la creazione dell'ambiente verde. In tal modo i comandi di importazione ed esportazione continuano a funzionare dopo lo switchover. Per istruzioni, consulta [the section called](#page-4361-0)  ["Configurazione dell'accesso a un bucket Simple Storage Service \(Amazon S3\)"](#page-4361-0).
- Se specifichi una versione superiore del motore per l'ambiente verde, esegui l'ANALYZEoperazione su tutti i database per aggiornare la pg\_statistic tabella. Le statistiche di Optimizer non vengono trasferite durante l'aggiornamento di una versione principale, quindi è necessario rigenerare tutte le statistiche per evitare problemi di prestazioni. Per ulteriori procedure consigliate durante gli aggiornamenti delle versioni principali, consulta. [the section called "Come eseguire](#page-4283-0)  [l'aggiornamento a una versione principale"](#page-4283-0)
- Evita di configurare i trigger ENABLE ALWAYS se ENABLE REPLICA o se il trigger viene utilizzato sulla fonte per manipolare i dati. In caso contrario, il sistema di replica propaga le modifiche ed esegue il trigger, che porta alla duplicazione.
- Le transazioni di lunga durata possono causare un notevole ritardo nella replica. Per ridurre il ritardo di replica, prova a fare quanto segue:
	- Riduci le transazioni di lunga durata che possono essere ritardate fino a quando l'ambiente verde non raggiunge il livello dell'ambiente blu.
	- Avvia un'operazione manuale di congelamento sottovuoto su tavoli occupati prima di creare la distribuzione blu/verde.
	- Per la SQL versione 12 e successive di Postgre, disabilita il index\_cleanup parametro su tabelle di grandi dimensioni o occupate per aumentare la frequenza di normale manutenzione sui database blu. Per ulteriori informazioni, consulta [the section called "Vacuum di una tabella il più](#page-4420-0)  [rapidamente possibile".](#page-4420-0)
- Una replica lenta può causare il riavvio frequente di mittenti e destinatari, il che ritarda la sincronizzazione. Per assicurarvi che rimangano attivi, disattivate i timeout impostando il wal\_sender\_timeout parametro su 0 nell'ambiente blu e il parametro su nell'ambiente verde. wal\_receiver\_timeout 0
- Per evitare che i segmenti write-ahead log (WAL) vengano rimossi dall'ambiente blu, imposta il wal\_keep\_segments parametro su 15625 per Postgre versione 13 e precedenti. SQL Per la versione 14 e successive, imposta il wal\_keep\_size parametro su 1 TiB, se c'è abbastanza spazio di archiviazione libero.

# <span id="page-1066-0"></span>Creazione di un'implementazione blu/verde

Quando si crea un'implementazione blu/verde, si specifica l'istanza database di origine da copiare nell'implementazione. L'istanza scelta è l'istanza database di produzione e diventa l'istanza database primaria nell'ambiente blu. Questa istanza DB viene copiata nell'ambiente verde e RDS configura la replica dall'istanza DB nell'ambiente blu all'istanza DB nell'ambiente verde.

RDScopia la topologia dell'ambiente blu in un'area di staging, insieme alle relative funzionalità configurate. Quando l'istanza database blu ha delle repliche di lettura, queste vengono copiate come repliche di lettura dell'istanza database verde nell'implementazione. Se l'istanza database blu è un'implementazione di istanza database multi-AZ, l'istanza database verde viene creata come un'implementazione di istanza database multi-AZ.

### Argomenti

- [Preparazione di una implementazione blu/verde](#page-1067-0)
- [Specifica delle modifiche durante la creazione di un'implementazione blu/verde](#page-1068-0)
- [Gestione del caricamento lento quando si crea un'implementazione blu/verde](#page-1070-0)
- [Creazione di un'implementazione blu/verde](#page-1071-0)
- [Impostazioni per la creazione di distribuzioni blu/verdi](#page-1073-0)

# <span id="page-1067-0"></span>Preparazione di una implementazione blu/verde

Esistono alcuni passaggi da eseguire prima di creare una distribuzione blu/verde, a seconda del motore su cui è in esecuzione l'istanza database del .

### Argomenti

- [Preparazione di un'istanza RDS for My SQL DB per una distribuzione blu/verde](#page-1067-1)
- [Preparazione di un'istanza SQL DB RDS per Postgree per una distribuzione blu/verde](#page-1067-2)

<span id="page-1067-1"></span>Preparazione di un'istanza RDS for My SQL DB per una distribuzione blu/verde

Prima di creare una distribuzione blu/verde per un'istanza RDS for My SQL DB, è necessario abilitare i backup automatici. Per istruzioni, consulta [the section called "Abilitazione dei backup automatici".](#page-1100-0)

<span id="page-1067-2"></span>Preparazione di un'istanza SQL DB RDS per Postgree per una distribuzione blu/verde

Prima di creare una distribuzione blu/verde RDS per un'istanza di Postgre SQL DB, assicurati di fare quanto segue:

• Associa l'istanza a un gruppo di parametri di database personalizzato con la replica logica (rds.logical\_replication) attivata. La replica logica è necessaria per la replica dall'ambiente blu nell'ambiente verde. Per istruzioni, consulta [the section called "Modifica di parametri in un](#page-634-0) [gruppo di parametri del database"](#page-634-0).

Poiché le implementazioni blu/green richiedono almeno un lavoratore in background per database, assicurati di ottimizzare le seguenti impostazioni di configurazione in base al tuo carico di lavoro. Per istruzioni su come ottimizzare ogni impostazione, consulta [Impostazioni di configurazione](https://www.postgresql.org/docs/current/logical-replication-config.html) nella documentazione di Postgre. SQL

- max replication slots
- max wal senders
- max\_logical\_replication\_workers
- max\_worker\_processes

Dopo aver abilitato la replica logica e impostato tutte le opzioni di configurazione, assicurati di riavviare l'istanza database per rendere effettive le modifiche apportate. Affinché la creazione di implementazioni blu/verde abbia esito positivo, l'istanza database deve essere sincronizzata con il gruppo di parametri di database. Per ulteriori informazioni, consulta [the section called "Riavvio di](#page-689-0)  [un'istanza database"](#page-689-0).

- Assicurati che sulla tua istanza DB sia in esecuzione una versione di RDS for Postgre compatibile con Blue/Green SQL Deployments. RDS Per l'elenco delle versioni compatibili, consulta [the section](#page-229-0)  [called "Distribuzioni blu/verdi".](#page-229-0)
- Verifica che l'istanza database non sia l'origine o la destinazione della replica esterna. Per ulteriori informazioni, consulta [the section called "Limitazioni generali".](#page-1058-0)
- Assicurati che tutte le tabelle dell'istanza database abbiano una chiave primaria. La replica SQL logica di Postgre non consente DELETE operazioni su tabelle che non dispongono UPDATE di una chiave primaria.
- Se utilizzi i trigger, assicurati che non interferiscano con la creazione, l'aggiornamento e l'eliminazione di pg\_catalog.pg\_publication pg\_catalog.pg\_replication\_slots oggetti i cui nomi iniziano con «pg\_catalog.pg\_subscriptionrds».

# <span id="page-1068-0"></span>Specifica delle modifiche durante la creazione di un'implementazione blu/ verde

È possibile apportare le seguenti modifiche all'istanza database nell'ambiente verde quando si crea l'implementazione blu/verde:

È possibile apportare altre modifiche all'istanza database nell'ambiente verde dopo l'implementazione. Ad esempio, è possibile apportare modifiche allo schema del database o modificare la classe dell'istanza database utilizzata da una o più istanze database nell'ambiente verde.

Per ulteriori informazioni sulla modifica di un'istanza database, consulta [Modifica di un'istanza](#page-722-0) [database Amazon RDS](#page-722-0).

### Specifica di una versione successiva del motore

È possibile specificare una versione superiore del motore se si desidera testare un aggiornamento del motore di database. Al momento dello switchover, il database viene aggiornato alla versione principale o secondaria specificata del motore di database.

## Specifica di un gruppo di parametri di database

È possibile verificare in che modo le modifiche ai parametri influiscono sulle istanze database nell'ambiente verde o specificare un gruppo di parametri per una nuova versione principale del motore di database in caso di aggiornamento.

Se si specifica un gruppo di parametri database diverso, il gruppo specificato viene associato a tutte le istanze database nell'ambiente verde. Se non si specifica un gruppo di parametri diverso, ogni istanza database nell'ambiente verde viene associata al gruppo di parametri della corrispondente istanza database blu.

### <span id="page-1069-1"></span>Abilita le scritture ottimizzate RDS

È possibile utilizzare Blue/Green Deployments per eseguire l'aggiornamento a una classe di istanza DB che supporti Optimized Writes. RDS È possibile abilitare RDS Optimized Writes solo su un database creato con una classe di istanza DB supportata. Pertanto, questa opzione crea un database verde che utilizza una classe di istanza DB supportata, che consente di attivare le scritture RDS ottimizzate sull'istanza DB verde.

Se stai eseguendo l'aggiornamento da una classe di istanza DB che non supporta RDS Optimized Writes a una che lo supporta, devi anche aggiornare la configurazione di archiviazione dell'istanza DB verde. Per ulteriori informazioni, consulta [the section called "Aggiornamento della configurazione](#page-1069-0)  [di archiviazione".](#page-1069-0)

È possibile aggiornare solo la classe dell'istanza database verde primaria. Per impostazione predefinita, le repliche di lettura nell'ambiente verde ereditano le impostazioni dell'istanza database dall'ambiente blu. Dopo aver creato l'ambiente verde, è necessario modificare manualmente la classe di istanza database delle repliche di lettura nell'ambiente verde.

A seconda della versione del motore e della classe dell'istanza database blu, alcuni aggiornamenti della classe di istanza non sono supportati. Per altre informazioni sulle classi di istanza database, consulta [the section called "Classi di istanze database"](#page-61-0).

### <span id="page-1069-0"></span>Aggiornamento della configurazione di archiviazione

Se il tuo database blu non utilizza la configurazione di storage più recente, RDS puoi migrare l'istanza DB verde dalla configurazione di storage precedente (file system a 32 bit) alla configurazione preferita. Puoi utilizzare RDS Blue/Green Deployments per superare le limitazioni di scalabilità relative allo storage e alle dimensioni dei file per i vecchi file system a 32 bit. Inoltre, questa

impostazione modifica la configurazione di archiviazione in modo che sia compatibile con RDS Optimized Writes se la classe di istanza DB specificata supporta Optimized Writes.

### a Note

L'aggiornamento della configurazione di archiviazione è un'operazione che richiede un elevato livello di I/O e comporta tempi di creazione lunghi per le implementazioni blu/ verdi. Il processo di aggiornamento dello storage è più rapido se l'istanza DB blu utilizza lo storage Provisioned IOPS SSD (io1) e se hai eseguito il provisioning dell'ambiente verde con un'istanza di dimensioni pari o superiori a 4 volte. Gli aggiornamenti dello storage che coinvolgono lo storage General Purpose SSD (gp2) possono esaurire il saldo del credito I/ O, con conseguenti tempi di aggiornamento più lunghi. Per ulteriori informazioni, consulta [the](#page-196-0)  [section called "Storage delle istanze database".](#page-196-0)

Durante il processo di aggiornamento dell'archiviazione, il motore di database non è disponibile. Se il consumo di archiviazione sull'istanza database blu è maggiore o uguale al 90% della dimensione dell'archiviazione allocata, quest'ultima verrà aumentata del 10% durante il processo di aggiornamento dell'archiviazione per l'istanza verde.

Questa opzione è disponibile solo se il database blu non utilizza la configurazione di archiviazione più recente o se stai modificando la classe dell'istanza database nell'ambito della stessa richiesta. È possibile aggiornare la configurazione di storage solo quando si crea inizialmente una distribuzione blu/verde.

# <span id="page-1070-0"></span>Gestione del caricamento lento quando si crea un'implementazione blu/ verde

Quando crei una distribuzione blu/verde, Amazon RDS crea l'istanza DB principale nell'ambiente verde eseguendo il ripristino da uno snapshot DB. Dopo la creazione, l'istanza database verde continua a caricare i dati in background, operazione nota come caricamento lento. Se l'istanza database ha le repliche di lettura, anche queste vengono create da snapshot di database e sono soggette al caricamento lento.

Se accedi a dati che non sono ancora stati caricati, l'istanza del cluster di database scarica immediatamente i dati richiesti da Amazon S3 e continua a caricare il resto dei dati in background. Per ulteriori informazioni, consulta [Amazon EBS snapshots](https://docs.aws.amazon.com/AWSEC2/latest/UserGuide/EBSSnapshots.html).

Per ridurre gli effetti del caricamento lento sulle tabelle a cui è necessario accedere rapidamente, è possibile eseguire operazioni che comportano scansioni di tabelle complete, ad esempio SELECT \*. Questa operazione consente RDS ad Amazon di scaricare tutti i dati della tabella di cui è stato eseguito il backup da S3.

Se un'applicazione tenta di accedere a dati non caricati, si può riscontrare una latenza maggiore del normale durante il caricamento dei dati. Questa maggiore latenza dovuta al caricamento lento potrebbe portare a prestazioni scadenti per i carichi di lavoro sensibili alla latenza.

### **A** Important

Se passi a un'implementazione blu/verde prima che il caricamento dei dati sia completato, l'applicazione potrebbe riscontrare problemi di prestazioni dovuti all'elevata latenza.

# <span id="page-1071-0"></span>Creazione di un'implementazione blu/verde

Puoi creare una distribuzione blu/verde utilizzando il AWS Management Console, il AWS CLI, o il RDSAPI.

### Console

Per creare un'implementazione blu/verde

- 1. Accedere a AWS Management Console e apri la RDS console Amazon all'indirizzo [https://](https://console.aws.amazon.com/rds/)  [console.aws.amazon.com/rds/](https://console.aws.amazon.com/rds/).
- 2. Nel riquadro di navigazione, scegli Databases (Database) quindi seleziona l'istanza da copiare nell'ambiente verde.
- 3. Scegli Azioni, crea una distribuzione blue/verde.

Se scegli un , esamina e riconosci i limiti della SQL replica logica. Per ulteriori informazioni, consulta [the section called "Limitazioni della replica SQL logica di Postgre"](#page-1060-0).

Viene visualizzata la pagina Create Blue/Green Deployment (Crea implementazione blu/verde).

# Create Blue/Green Deployment: mydb1 Info

Create a Blue/Green Deployment that clones the resources of your current production environment (blue) to a staging environment (green). You can modify the green environment without affecting the blue environment. When you're ready, switch to the green environment to make it the current production environment.

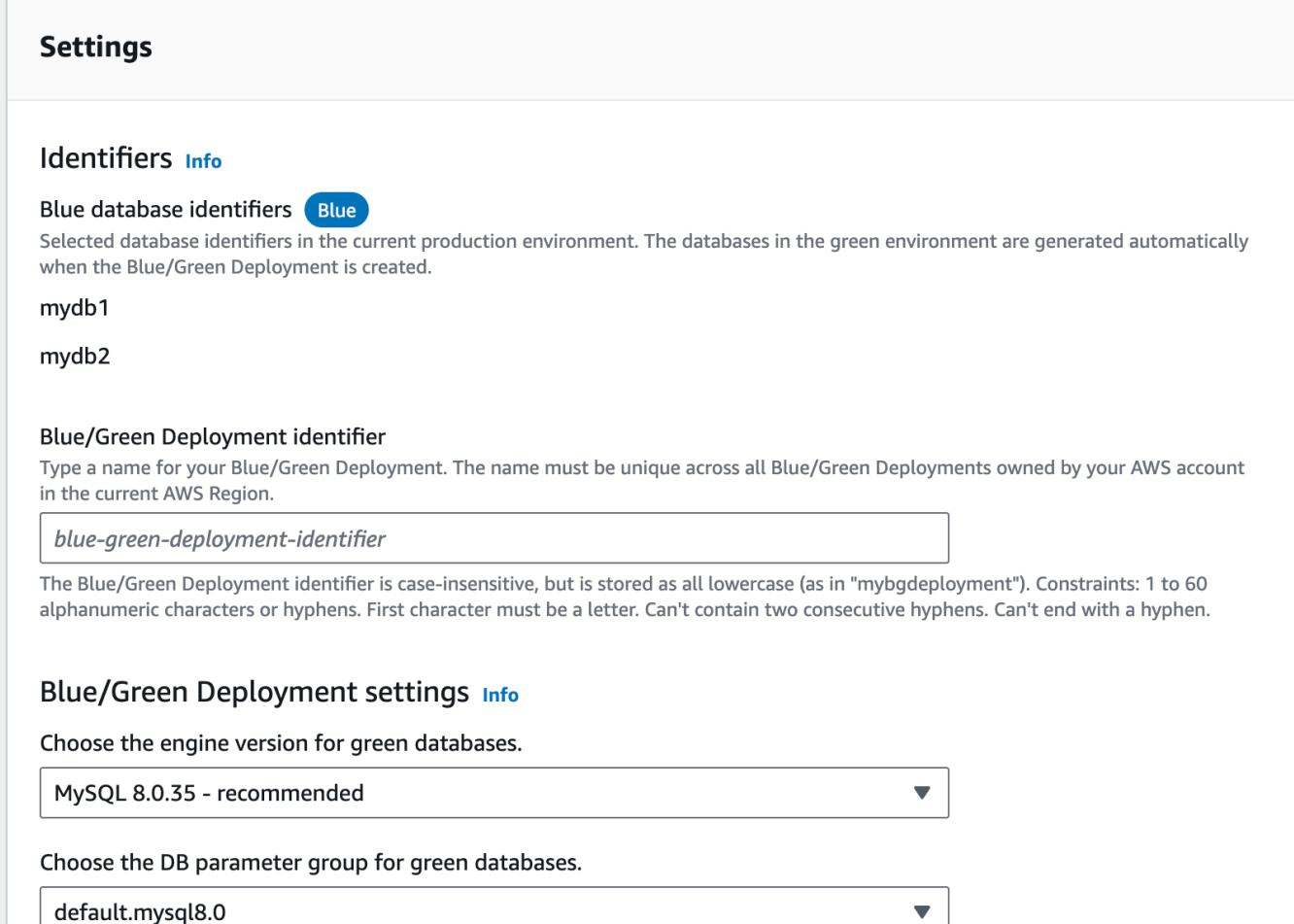

- 4. Controlla gli identificatori blu del database. Assicurati che corrispondano alle istanze DB che ti aspetti nell'ambiente blu. In caso contrario, scegli Cancel (Annulla).
- 5. Per Blue/Green Deployment identifier (Identificatore implementazione blu/verde), immetti un nome per l'implementazione blu/verde.
- 6. Nelle sezioni rimanenti, specifica le impostazioni per l'ambiente verde. Per informazioni su ciascuna impostazione, consulta [the section called "Impostazioni disponibili"](#page-1073-0).

È possibile apportare altre modifiche ai database nell'ambiente verde dopo che è stato implementato.

7. Scegliete Crea ambiente di staging.

### AWS CLI

Per creare una distribuzione blu/verde utilizzando il AWS CLI, usa il comando. [create-blue-green](https://docs.aws.amazon.com/cli/latest/reference/rds/create-blue-green-deployment.html)[deployment](https://docs.aws.amazon.com/cli/latest/reference/rds/create-blue-green-deployment.html) Per ulteriori informazioni su ciascuna opzione, consulta [the section called "Impostazioni](#page-1073-0)  [disponibili".](#page-1073-0)

#### Example

In Linux, macOS, oppure Unix:

```
aws rds create-blue-green-deployment \ 
     --blue-green-deployment-name my-blue-green-deployment \ 
     --source arn:aws:rds:us-east-2:123456789012:db:mydb1 \ 
     --target-engine-version 8.0.31 \ 
     --target-db-parameter-group-name mydbparametergroup
```
In Windows:

```
aws rds create-blue-green-deployment ^ 
     --blue-green-deployment-name my-blue-green-deployment ^ 
     --source arn:aws:rds:us-east-2:123456789012:db:mydb1 ^ 
     --target-engine-version 8.0.31 ^ 
     --target-db-parameter-group-name mydbparametergroup
```
### RDS API

Per creare una distribuzione blu/verde utilizzando Amazon RDSAPI, utilizza l'[CreateBlueGreenDeployment](https://docs.aws.amazon.com/AmazonRDS/latest/APIReference/API_CreateBlueGreenDeployment.html)operazione. Per ulteriori informazioni su ciascuna opzione, consulta [the section called "Impostazioni disponibili"](#page-1073-0).

# <span id="page-1073-0"></span>Impostazioni per la creazione di distribuzioni blu/verdi

La tabella seguente spiega le impostazioni che è possibile scegliere quando si crea una distribuzione blu/verde. Per ulteriori informazioni su AWS CLI opzioni, vedi [create-blue-green-deployment.](https://docs.aws.amazon.com/cli/latest/reference/rds/create-blue-green-deployment.html) Per ulteriori informazioni sui RDS API parametri, vedere [CreateBlueGreenDeployment](https://docs.aws.amazon.com/AmazonRDS/latest/APIReference/API_CreateBlueGreenDeployment.html).

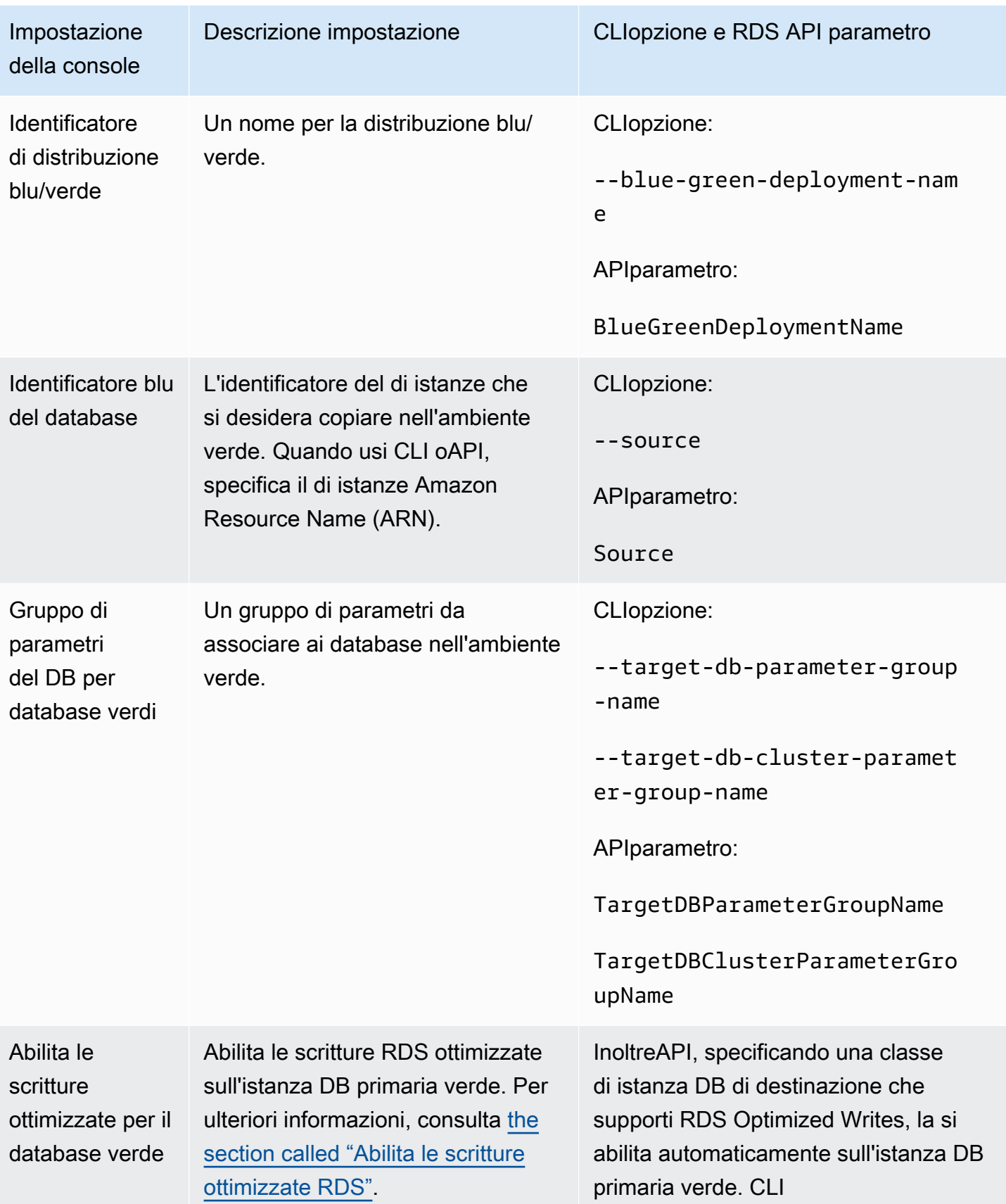

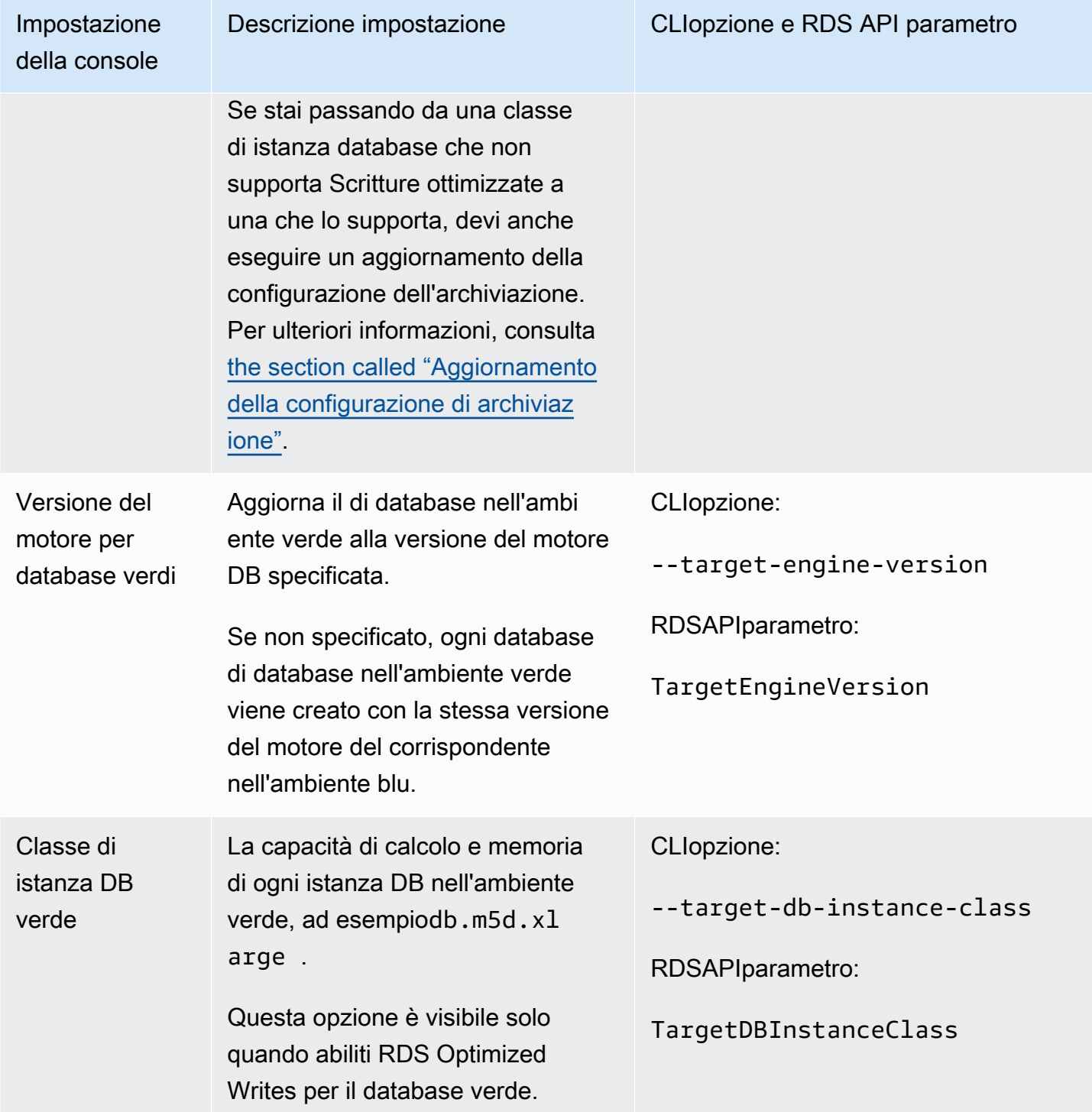

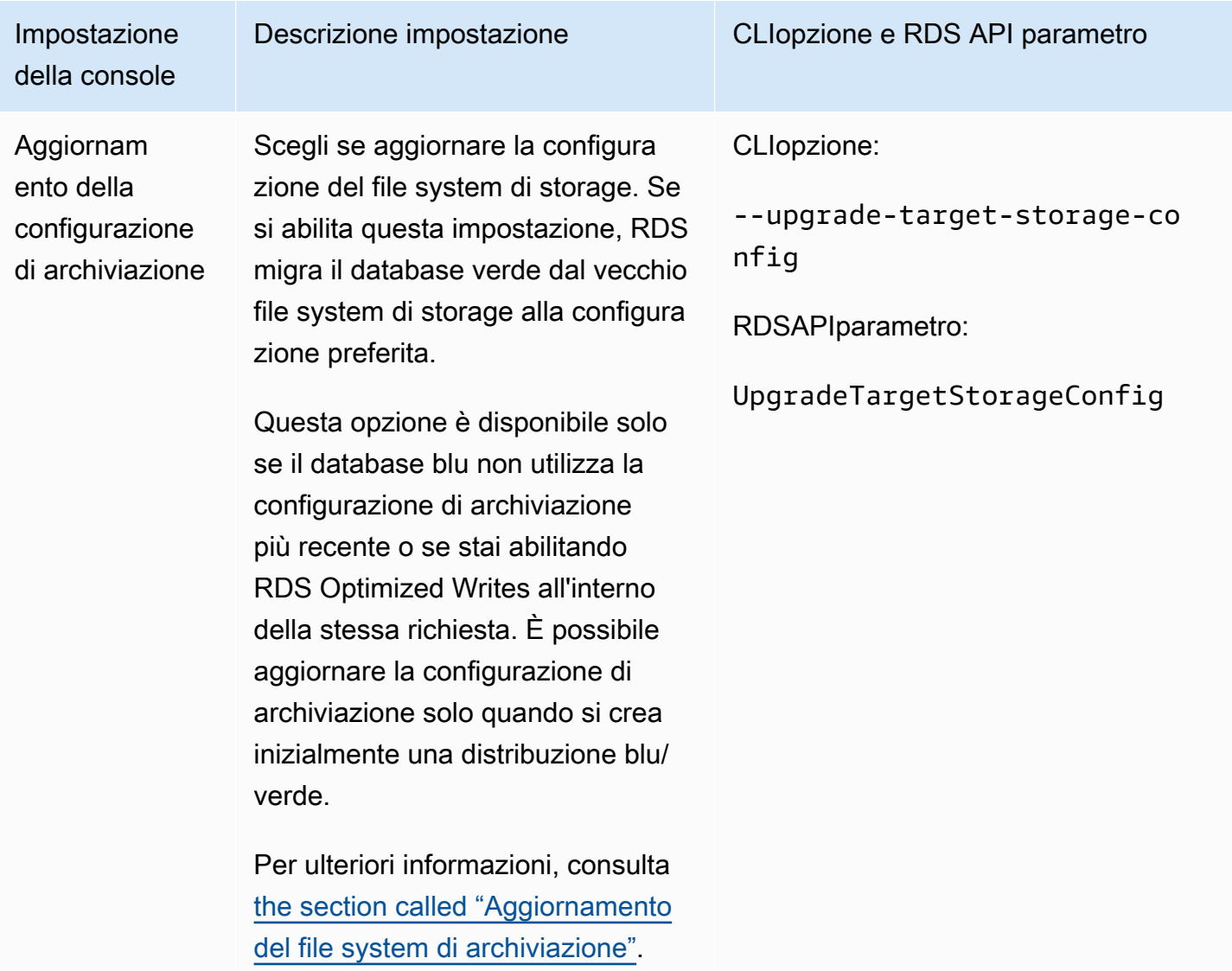

# <span id="page-1076-0"></span>Visualizzazione di un'implementazione blu/verde

È possibile visualizzare i dettagli su una distribuzione blu/verde utilizzando il AWS Management Console AWS CLI, il o. RDS API

È anche possibile visualizzare e sottoscrivere gli eventi per informazioni su un'implementazione blu/ verde. Per ulteriori informazioni, consulta [Eventi di implementazione blu/verde](#page-1635-0).

### **Console**

Per visualizzare i dettagli di un'implementazione blu/verde

- 1. Accedi a AWS Management Console e apri la RDS console Amazon all'indirizzo [https://](https://console.aws.amazon.com/rds/)  [console.aws.amazon.com/rds/](https://console.aws.amazon.com/rds/).
- 2. Nel riquadro di navigazione, scegli Databases (Database), quindi trova l'implementazione blu/ verde nell'elenco.

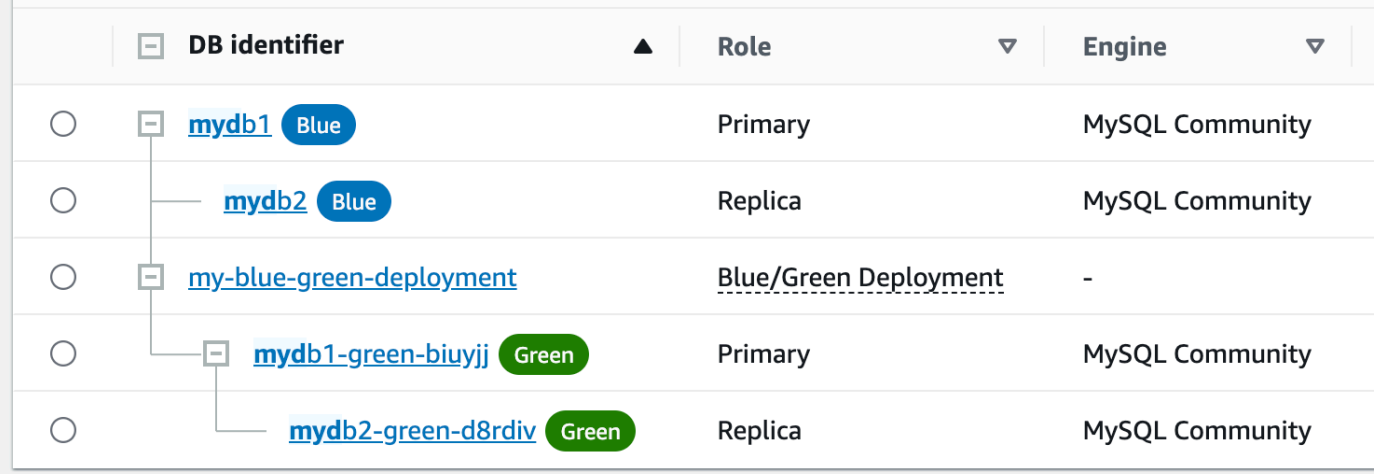

Il valore Role (Ruolo) per l'implementazione blu/verde è Blue/Green Deployment (Implementazione blu/verde).

3. Scegli il nome dell'implementazione blu/verde di cui desideri visualizzarne i dettagli.

Ogni scheda ha una sezione per l'implementazione blu e una sezione per l'implementazione verde. Ad esempio, nella scheda Configurazione, la versione del motore DB potrebbe essere diversa nell'ambiente blu e nell'ambiente verde se stai aggiornando la versione del motore DB nell'ambiente verde.

L'immagine seguente mostra un esempio della scheda Connettività e sicurezza:

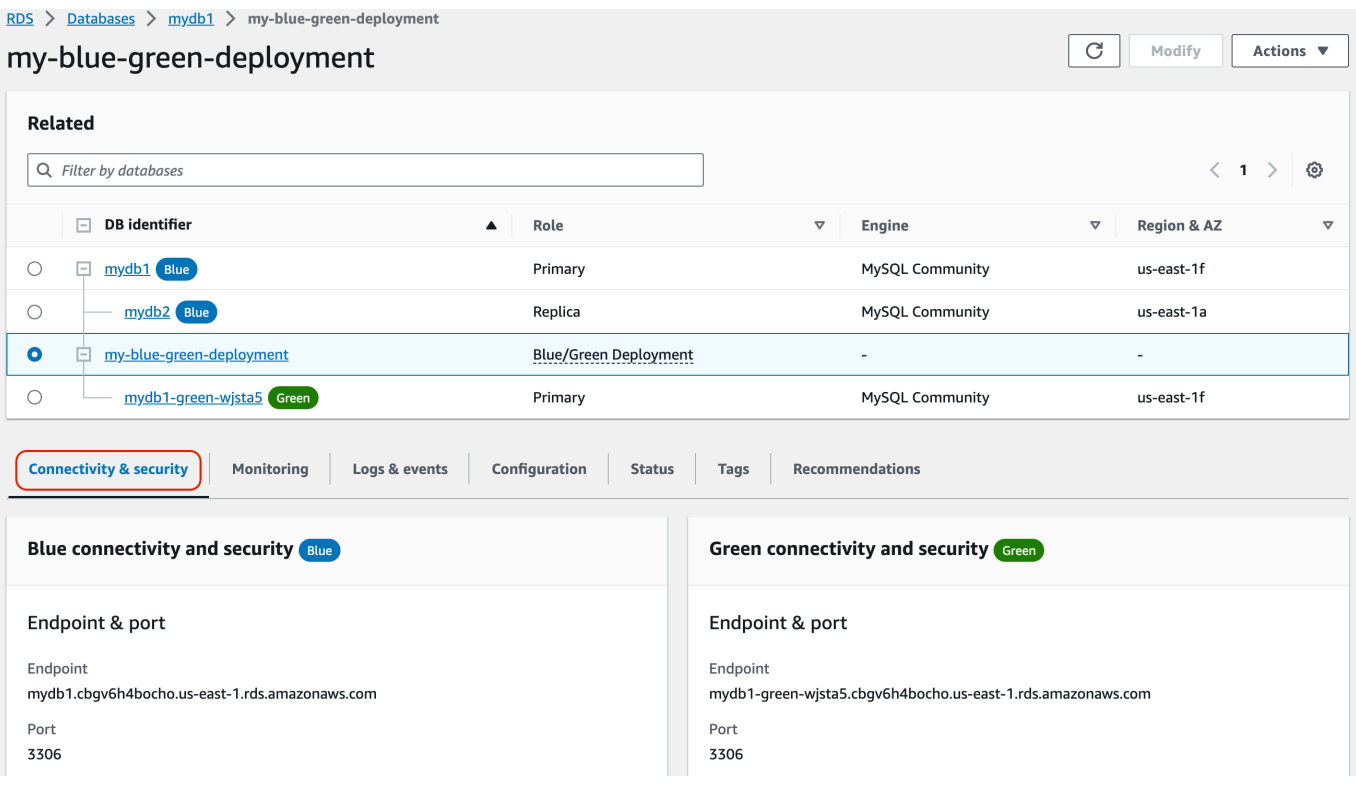

La scheda Connettività e sicurezza include anche una sezione denominata Replica che mostra lo stato attuale della replica logica e il ritardo della replica tra gli ambienti blu e verde. Se lo stato di replica è Replicating, l'implementazione blu/verde viene replicata correttamente.

Per le implementazioni SQL blu/green di per Postgre, lo stato di replica può cambiare Replication degraded se si apportano modifiche non supportate o a oggetti di grandi dimensioni nell'ambiente blu. DDL Per ulteriori informazioni, consulta [the section called](#page-1060-0)  ["Limitazioni della replica SQL logica di Postgre"](#page-1060-0).

L'immagine seguente mostra un esempio della scheda Configurazione:

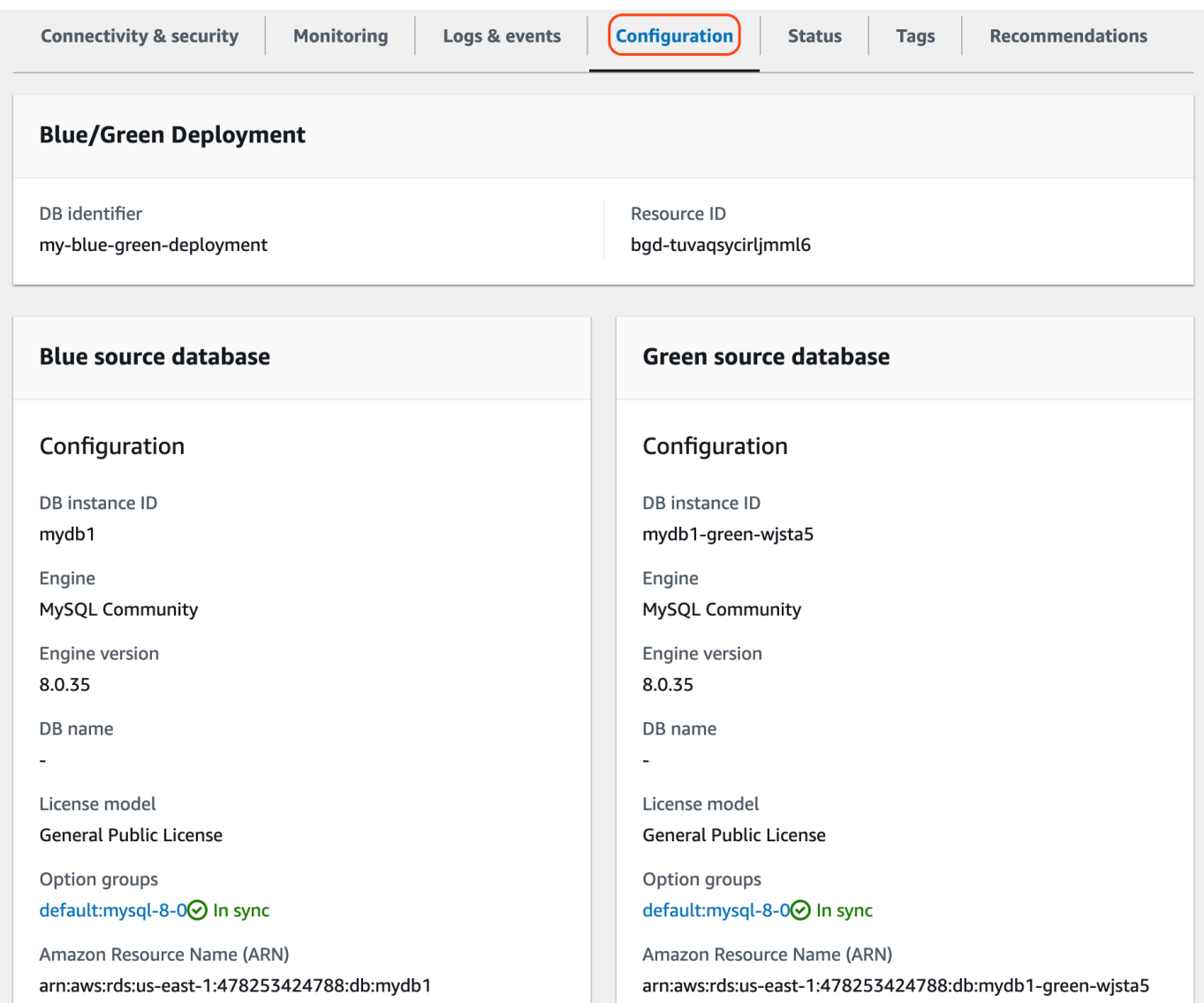

L'immagine seguente mostra un esempio della scheda Stato:
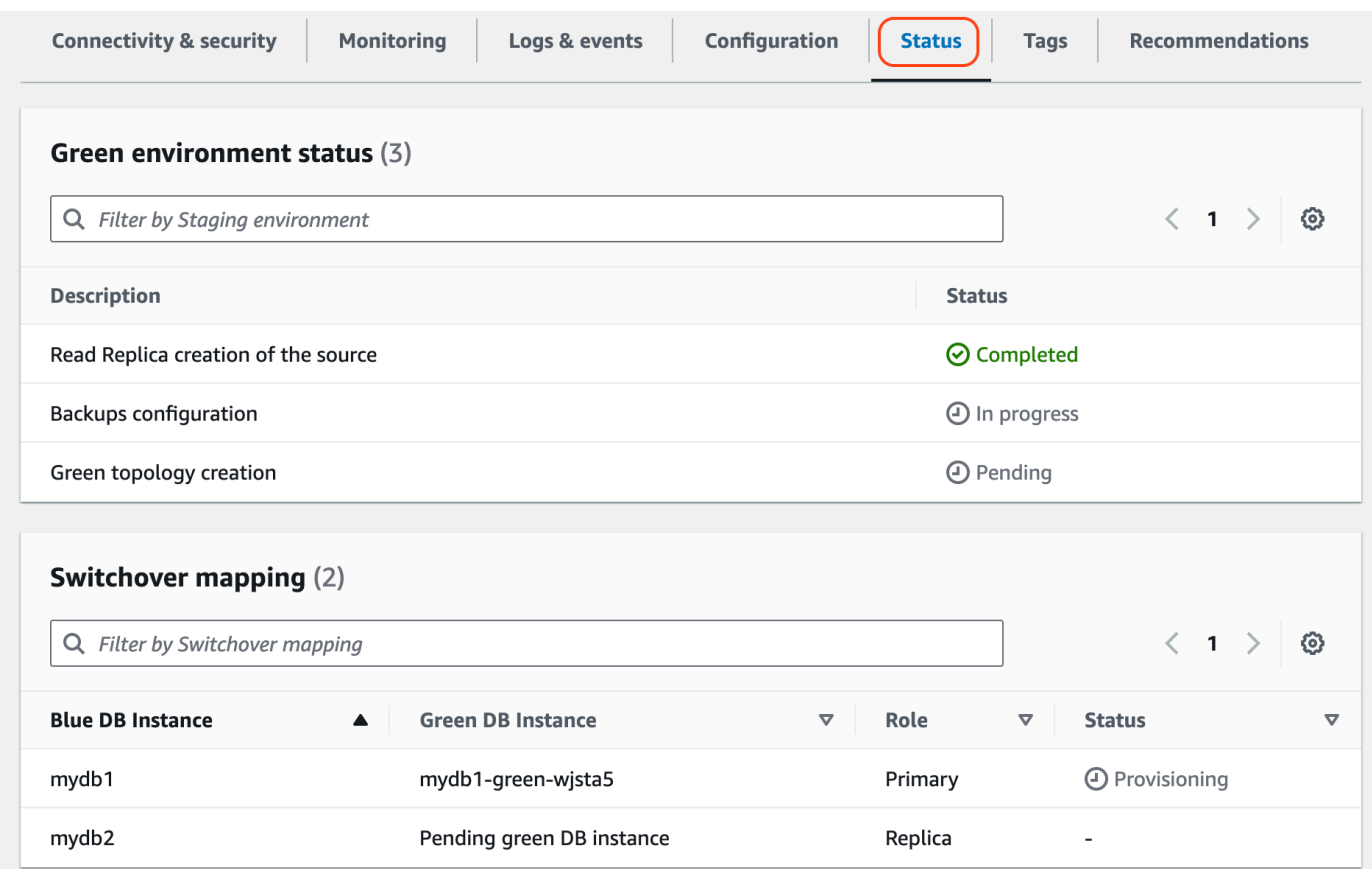

### AWS CLI

Per visualizzare i dettagli su una distribuzione blu/verde utilizzando il AWS CLI, utilizzare il [describe](https://docs.aws.amazon.com/cli/latest/reference/rds/describe-blue-green-deployments.html)[blue-green-deployments](https://docs.aws.amazon.com/cli/latest/reference/rds/describe-blue-green-deployments.html)comando.

Example Visualizzazione dei dettagli di un'implementazione blu/verde filtrando per nome

Quando si utilizza il [describe-blue-green-deployments](https://docs.aws.amazon.com/cli/latest/reference/rds/describe-blue-green-deployments.html)comando, è possibile filtrare in base a. - blue-green-deployment-name L'esempio seguente mostra i dettagli per un'implementazione blu/ verde denominata *my-blue-green-deployment*.

```
aws rds describe-blue-green-deployments --filters Name=blue-green-deployment-
name,Values=my-blue-green-deployment
```
Example Visualizzazione dei dettagli di un'implementazione blu/verde specificando l'identificatore

Quando si utilizza il [describe-blue-green-deployments](https://docs.aws.amazon.com/cli/latest/reference/rds/describe-blue-green-deployments.html)comando, è possibile specificare--bluegreen-deployment-identifier. L'esempio seguente mostra i dettagli per un'implementazione blu/verde con l'identificatore *bgd-1234567890abcdef*.

aws rds describe-blue-green-deployments --blue-green-deploymentidentifier *bgd-1234567890abcdef*

### RDS API

Per visualizzare i dettagli su una distribuzione blu/verde utilizzando Amazon RDSAPI, utilizza l'[DescribeBlueGreenDeployments](https://docs.aws.amazon.com/AmazonRDS/latest/APIReference/API_DescribeBlueGreenDeployments.html)operazione e specifica il. BlueGreenDeploymentIdentifier

# <span id="page-1081-1"></span>Switchover di un'implementazione blu/verde

Lo switchover rende l'ambiente verde il nuovo ambiente di produzione. Se l'istanza database verde include repliche di lettura, anche queste vengono promosse. Prima dello switchover, il traffico di produzione viene indirizzato all'istanza database e alle repliche di lettura nell'ambiente blu. Dopo lo switchover, il traffico di produzione viene indirizzato all'istanza database e alle repliche di lettura nell'ambiente verde.

Il passaggio a una distribuzione blu/verde non equivale a promuovere il verdi all'interno della distribuzione blu/verde. Se promuovi manualmente il verdi selezionando Promuovi dal menu Azioni, la replica tra gli ambienti blu e verde si interrompe e la distribuzione blu/verde entra in uno stato di configurazione non valida.

### Argomenti

- [Timeout dello switchover](#page-1081-0)
- [Guardrail dello switchover](#page-1082-0)
- [Azioni dello switchover](#page-1083-0)
- [Best practice per lo switchover](#page-1084-0)
- [Verifica CloudWatch delle metriche prima del passaggio al digitale](#page-1085-0)
- [Switchover di un'implementazione blu/verde](#page-1085-1)
- [Dopo lo switchover](#page-1088-0)

### <span id="page-1081-0"></span>Timeout dello switchover

È possibile specificare un timeout per lo switchover compreso tra 30 secondi e 3.600 secondi (un'ora). Se lo switchover richiede più tempo della durata specificata, viene eseguito il rollback di tutte le modifiche e non viene apportata alcuna modifica agli ambienti. L'impostazione predefinita del timeout è 300 secondi (cinque minuti).

# <span id="page-1082-0"></span>Guardrail dello switchover

Quando avvii uno switchover, Amazon RDS esegue alcuni controlli di base per verificare la disponibilità degli ambienti blu e verdi allo switchover. Questi controlli sono noti come guardrail dello switchover e impediscono lo switchover se gli ambienti non sono pronti per farlo. Pertanto, evitano tempi di inattività più lunghi del previsto e impediscono la perdita di dati tra gli ambienti blu e quelli verdi che potrebbe verificarsi se lo switchover venisse avviato.

Amazon RDS esegue i seguenti controlli guardrail sull'ambiente verde:

- Integrità della replica: verifica se lo stato della replica dell'istanza database primaria verde è integro. L'istanza database primaria verde è una replica dell'istanza database primaria blu.
- Ritardo della replica: verifica se il ritardo della replica dell'istanza database primaria verde rientra nei limiti consentiti per lo switchover. I limiti consentiti si basano sul periodo di timeout specificato. Il ritardo della replica indica il ritardo dell'istanza database primaria verde rispetto all'istanza database primaria blu.
- Scritture attive: assicura che non vi siano scritture attive nell'istanza database primaria verde.

Amazon RDS esegue i seguenti controlli guardrail sull'ambiente blu:

- Replica esterna: per Postgre per SQL RDS SQL Postgre, verifica che l'ambiente blu non sia una fonte logica autogestita (editore) o una replica (sottoscrittore). In tal caso, consigliamo di eliminare gli slot e gli abbonamenti di replica autogestiti su tutti i database nell'ambiente blu, procedere con il passaggio al digitale, quindi ricrearli per riprendere la replica. Per e per RDS MariaDB, verifica se il database blu non è una replica binlog esterna. Se lo è, assicurati che non si stia replicando attivamente.
- Scritture attive di lunga durata: assicura che non vi siano scritture attive di lunga durata nell'istanza database primaria blu perché possono aumentare il ritardo della replica.
- DDLIstruzioni di lunga durata: assicura che non vi siano DDL istruzioni di lunga durata sul , poiché possono aumentare il ritardo di replica.
- SQLModifiche Postgre non supportate: per i per istanze Postgre SQL DB, assicura che non siano state eseguite DDL modifiche e aggiunte o modifiche di oggetti di grandi dimensioni nell'ambiente blu. Per ulteriori informazioni, consulta [the section called "Limitazioni della replica SQL logica di](#page-1060-0) [Postgre"](#page-1060-0).

Se Amazon RDS rileva modifiche Postgre non supportate, SQL modifica lo stato di replica Replication degraded e ti avvisa che lo switchover non è disponibile per la distribuzione blu/ verde. Per procedere con lo switchover, ti consigliamo di eliminare e ricreare l'implementazione blu/ verde e tutti i database verdi. A tale scopo, scegli Operazioni, Elimina con database verdi.

## <span id="page-1083-0"></span>Azioni dello switchover

Quando passi da una distribuzione blu/verde, esegue le seguenti azioni: RDS

- 1. Esegue controlli guardrail per verificare se gli ambienti blu e verdi sono pronti per lo switchover.
- 2. Interrompe le nuove operazioni di scrittura nell'istanza database primaria in entrambi gli ambienti.
- 3. Elimina le connessioni alle istanze database in entrambi gli ambienti e non consente nuove connessioni.
- 4. Attende che la replica recuperi l'ambiente verde in modo che sia sincronizzato con l'ambiente blu.
- 5. Rinomina le istanze database in entrambi gli ambienti.

RDSrinomina il nell'ambiente verde in modo che corrispondano al nell'ambiente blu. Ad esempio, supponi che il nome dell'istanza database nell'ambiente blu sia mydb. Supponi anche che il nome dell'istanza database corrispondente nell'ambiente verde sia mydb-green-abc123. Durante lo switchover, il nome dell'istanza database nell'ambiente verde viene modificato in mydb.

RDSrinomina il nell'ambiente blu aggiungendo -old*n* al nome corrente, where è un numero. *n* Ad esempio, supponi che il nome dell'istanza database nell'ambiente blu sia mydb. Dopo lo switchover, il nome dell'istanza database diventa mydb-old1.

RDSrinomina inoltre gli endpoint nell'ambiente verde in modo che corrispondano agli endpoint corrispondenti nell'ambiente blu in modo che non siano necessarie modifiche all'applicazione.

- 6. Consente le connessioni ai database in entrambi gli ambienti.
- 7. Consente le operazioni di scrittura nell'istanza database primaria nel nuovo ambiente di produzione.

Dopo lo switchover, il precedente principale di produzione consente operazioni di lettura solo fino a quando non si imposta il read\_only parametro 0 e si riavvia l'istanza DB.

Puoi monitorare lo stato di uno switchover utilizzando Amazon. EventBridge Per ulteriori informazioni, consulta [the section called "Eventi di implementazione blu/verde".](#page-1635-0)

Se hai dei tag configurati nell'ambiente blu, questi tag vengono copiati nel nuovo ambiente di produzione durante lo switchover. Per ulteriori informazioni sui tag, consulta [Etichettatura di RDS.](#page-832-0)

Se lo switchover inizia e poi si interrompe prima del termine per un qualsiasi motivo, viene eseguito il rollback di tutte le modifiche e non viene apportata alcuna modifica agli ambienti.

## <span id="page-1084-0"></span>Best practice per lo switchover

Prima di effettuare lo switchover, ti consigliamo vivamente di seguire le best practice completando le seguenti attività:

- Esegui accuratamente il test delle risorse nell'ambiente verde. Assicurati che funzionino correttamente ed efficacemente.
- Monitora i CloudWatch parametri Amazon pertinenti. Per ulteriori informazioni, consulta the section [called "Verifica CloudWatch delle metriche prima del passaggio al digitale".](#page-1085-0)
- Identifica il momento migliore per lo switchover.

Durante lo switchover, le scritture dei database vengono interrotte in entrambi gli ambienti. Identifica il momento in cui il traffico è più basso nell'ambiente di produzione. Le transazioni a lunga durata, come quelle attiveDDLs, possono aumentare i tempi di passaggio al digitale, con conseguenti tempi di inattività più lunghi per i carichi di lavoro di produzione.

Se è presente un numero elevato di connessioni a istanze database, valutare la possibilità di ridurre tale numero manualmente alla quantità minima necessaria per l'applicazione prima di effettuare lo switchover all'implementazione blu/verde. A tale scopo, creare uno script che monitora lo stato dell'implementazione blu/verde e inizia a rimuovere le connessioni quando rileva che lo stato è cambiato in SWITCHOVER\_IN\_PROGRESS.

- Assicurati che le istanze database siano nello stato Available in entrambi gli ambienti.
- Assicurati che l'istanza database primaria nell'ambiente verde sia nello stato integro e in grado di replicare.
- DNS

Altrimenti, le applicazioni continueranno a inviare traffico di scrittura all'ambiente blu dopo lo switchover.

- Assicurati che il caricamento dei dati sia completato prima di effettuare lo switchover. Per ulteriori informazioni, consulta [the section called "Gestione del caricamento lento".](#page-1070-0)
- Per , procedi come segue:
- Esamina i limiti della replica logica e intraprendi le azioni necessarie prima del passaggio. Per ulteriori informazioni, consulta [the section called "Limitazioni della replica SQL logica di Postgre"](#page-1060-0).
- Eseguire l'operazione ANALYZE per aggiornare la tabella pq statistics. Ciò riduce il rischio di problemi di prestazioni dopo il passaggio al digitale.

**a** Note

Durante uno switchover non è possibile modificare le istanze database incluse nello switchover.

# <span id="page-1085-0"></span>Verifica CloudWatch delle metriche prima del passaggio al digitale

Prima di passare a una distribuzione blu/verde, ti consigliamo di controllare i valori delle seguenti metriche all'interno di Amazon. CloudWatch

- ReplicaLag: utilizza questo parametro per identificare l'attuale ritardo di replica nell'ambiente verde. Per ridurre i tempi di inattività, assicurati che il valore sia prossimo allo zero prima di effettuare lo switchover.
- DatabaseConnections: utilizza questo parametro per stimare il livello di attività dell'implementazione blu/verde e assicurarti che il valore sia a un livello accettabile per la tua implementazione prima dello switchover. Se Approfondimenti sulle prestazioni è attivato, DBLoad è un parametro più accurato.

Per ulteriori informazioni su questi parametri, consulta [the section called "CloudWatch metriche per](#page-1470-0)  [RDS"](#page-1470-0).

# <span id="page-1085-1"></span>Switchover di un'implementazione blu/verde

È possibile passare da una distribuzione blu/verde utilizzando il AWS Management Console, il AWS CLI, o il RDSAPI.

Console

Per eseguire lo switchover di un'implementazione blu/verde

1. Accedi a AWS Management Console e apri la RDS console Amazon all'indirizzo [https://](https://console.aws.amazon.com/rds/)  [console.aws.amazon.com/rds/](https://console.aws.amazon.com/rds/).

Verifica CloudWatch delle metriche prima del passaggio al digitale 1045

- 2. Nel riquadro di navigazione, scegli Databases (Database) e seleziona l'implementazione blu/ verde di cui eseguire lo switchover.
- 3. In Actions (Operazioni), scegli Switch over (Esegui switchover).

Viene visualizzata la pagina Switch over (Switchover).

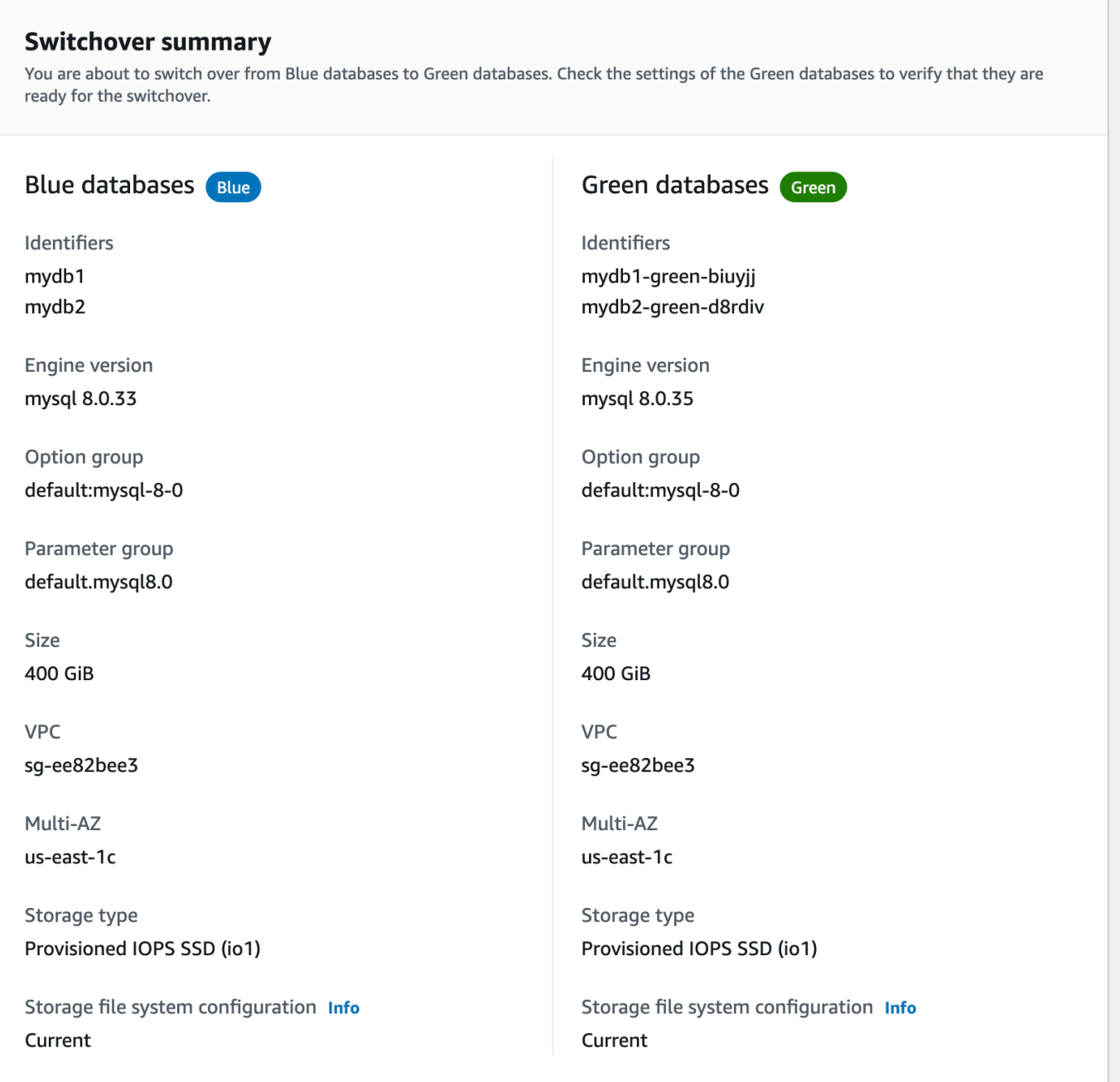

4. Nella pagina Switch over (Switchover), consulta il riepilogo dello switchover. Assicurati che le risorse in entrambi gli ambienti corrispondano a quelle previste. In caso contrario, scegli Cancel (Annulla).

- 5. In Impostazioni di timeout, inserisci il limite di tempo per lo switchover.
- 6. Se il tuo è in esecuzione RDS per PostgreSQL, esamina e conferma i consigli prima del passaggio al digitale. Per ulteriori informazioni, consulta [the section called "Limitazioni della](#page-1060-0)  [replica SQL logica di Postgre".](#page-1060-0)
- 7. Seleziona Switch over (Switchover).

### AWS CLI

Per passare da una distribuzione blu/verde utilizzando il AWS CLI, usa il [switchover-blue-green](https://docs.aws.amazon.com/cli/latest/reference/rds/switchover-blue-green-deployment.html)[deployment](https://docs.aws.amazon.com/cli/latest/reference/rds/switchover-blue-green-deployment.html)comando con le seguenti opzioni:

- --blue-green-deployment-identifier— Specificare l'ID della risorsa della distribuzione blu/verde.
- --switchover-timeout: specifica il limite di tempo per lo switchover, in secondi. Il valore predefinito è 300.

Example Switchover di un'implementazione blu/verde

In Linux, macOS, oppure Unix:

```
aws rds switchover-blue-green-deployment \ 
     --blue-green-deployment-identifier bgd-1234567890abcdef \ 
     --switchover-timeout 600
```
In Windows:

```
aws rds switchover-blue-green-deployment ^
     --blue-green-deployment-identifier bgd-1234567890abcdef ^ 
     --switchover-timeout 600
```
### RDS API

Per passare da una distribuzione blu/verde utilizzando Amazon RDSAPI, utilizza l'[SwitchoverBlueGreenDeployment](https://docs.aws.amazon.com/AmazonRDS/latest/APIReference/API_SwitchoverBlueGreenDeployment.html)operazione con i seguenti parametri:

- BlueGreenDeploymentIdentifier— Specificare l'ID della risorsa della distribuzione blu/verde.
- SwitchoverTimeout: specifica il limite di tempo per lo switchover, in secondi. Il valore predefinito è 300.

# <span id="page-1088-0"></span>Dopo lo switchover

Dopo uno switchover, le istanze database vengono mantenute nell'ambiente blu precedente. A queste risorse si applicano i costi standard. La replica tra gli ambienti blu e verde vengono arrestati.

RDSrinomina il nell'ambiente blu aggiungendo -old*n* al nome della risorsa corrente, dove è un numero. *n* Le istanze database sono di sola lettura finché non si imposta il parametro read\_only su 0. RDSnomina il nell'ambiente verde. -new*n*

Se elimini la risorsa di distribuzione blu/verde, RDS conserva le risorse and. -old*n* -new*n*

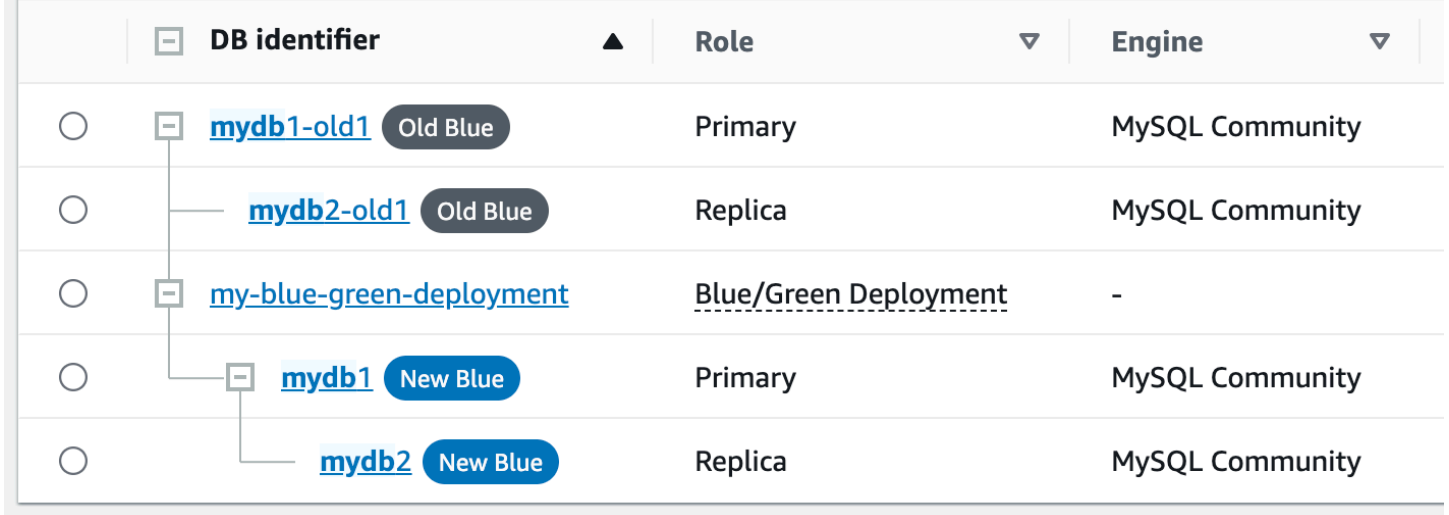

Aggiornamento del nodo principale per i consumatori

Dopo aver effettuato il passaggio a una RDS distribuzione blu/verde RDSper MariaDB o My SQL , se il cluster DB di blu aveva repliche esterne o consumer di log binari prima del passaggio, è necessario aggiornare il relativo nodo principale dopo il passaggio per mantenere la continuità della replica.

Dopo il passaggio, l'istanza DB che in precedenza si trovava nell'ambiente verde emette un evento che contiene il nome del file di registro principale e la posizione del registro principale. Per esempio:

```
aws rds describe-events --output json --source-type db-instance --source-identifier db-
instance-identifier
{ 
     "Events": [
... 
         { 
              "SourceIdentifier": "db-instance-identifier",
```

```
 "SourceType": "db-instance", 
              "Message": "Binary log coordinates in green environment after switchover: 
              file mysql-bin-changelog.000003 and position 804", 
              "EventCategories": [], 
              "Date": "2023-11-10T01:33:41.911Z", 
              "SourceArn": "arn:aws:rds:us-east-1:123456789012:db:db-instance-identifier" 
         } 
     ]
}
```
Innanzitutto, assicurati che il consumatore o la replica abbiano applicato tutti i log binari del vecchio ambiente blu. Quindi, utilizza le coordinate del registro binario fornite per riprendere l'applicazione sui consumatori. Ad esempio, se stai eseguendo una SQL replica My suEC2, puoi usare il CHANGE MASTER TO comando:

```
CHANGE MASTER TO MASTER_HOST='{new-writer-endpoint}', MASTER_LOG_FILE='mysql-bin-
changelog.000003', MASTER_LOG_POS=804;
```
#### **a** Note

Se il consumatore è un altro RDS per MariaDB o RDS per MariaDB DB, puoi eseguire le seguenti stored procedure nell'ordine:,, e. [the section called](#page-3552-0) ["mysql.rds\\_stop\\_replication"](#page-3552-0) [the section called "mysql.rds\\_reset\\_external\\_master"](#page-3531-0) [the section](#page-3532-0)  [called "mysql.rds\\_set\\_external\\_master"](#page-3532-0) [the section called "mysql.rds\\_start\\_replication"](#page-3550-0)

# Eliminazione di un'implementazione blu/verde

È possibile eliminare l'implementazione blu/verde prima o dopo lo switchover.

Quando elimini una distribuzione blu/verde prima di trasferirla, Amazon elimina RDS facoltativamente il di istanze DB nell'ambiente verde:

- Se scegli di eliminare le istanze database nell'ambiente verde (--delete-target), per tali istanze la protezione dall'eliminazione deve essere disattivata.
- Se non elimini le istanze database nell'ambiente verde (--no-delete-target), le istanze vengono mantenute ma non fanno più parte di un'implementazione blu/verde. RDSPer My SQL replica continua tra gli ambienti. RDSPer Postgre, l'ambiente verde viene promosso a ambiente autonomoSQL, quindi la replica si interrompe.

L'opzione per eliminare i database verdi non è disponibile nella console dopo lo [switchover.](#page-1081-1) [Quando](https://docs.aws.amazon.com/AmazonRDS/latest/APIReference/API_BlueGreenDeployment.html) [si eliminano le distribuzioni blu/verdi utilizzando il AWS CLI, non è possibile specificare l'opzione se lo](https://docs.aws.amazon.com/AmazonRDS/latest/APIReference/API_BlueGreenDeployment.html)  [stato di distribuzione è.](https://docs.aws.amazon.com/AmazonRDS/latest/APIReference/API_BlueGreenDeployment.html) --delete-target SWITCHOVER\_COMPLETED

### **A** Important

L'eliminazione dell'implementazione blu/verde non influisce sull'ambiente blu.

È possibile eliminare una distribuzione blu/verde utilizzando il AWS Management Console AWS CLI, il o. RDS API

### **Console**

Per eliminare un'implementazione blu/verde

- 1. Accedi a AWS Management Console e apri la RDS console Amazon all'indirizzo [https://](https://console.aws.amazon.com/rds/)  [console.aws.amazon.com/rds/](https://console.aws.amazon.com/rds/).
- 2. Nel riquadro di navigazione, scegli Databases (Database) e seleziona l'implementazione blu/ verde da eliminare.
- 3. In Actions (Azioni), scegliere Delete (Elimina).

Viene visualizzata una finestra Delete Blue/Green Deployment? (Eliminare l'implementazione blu/verde?).

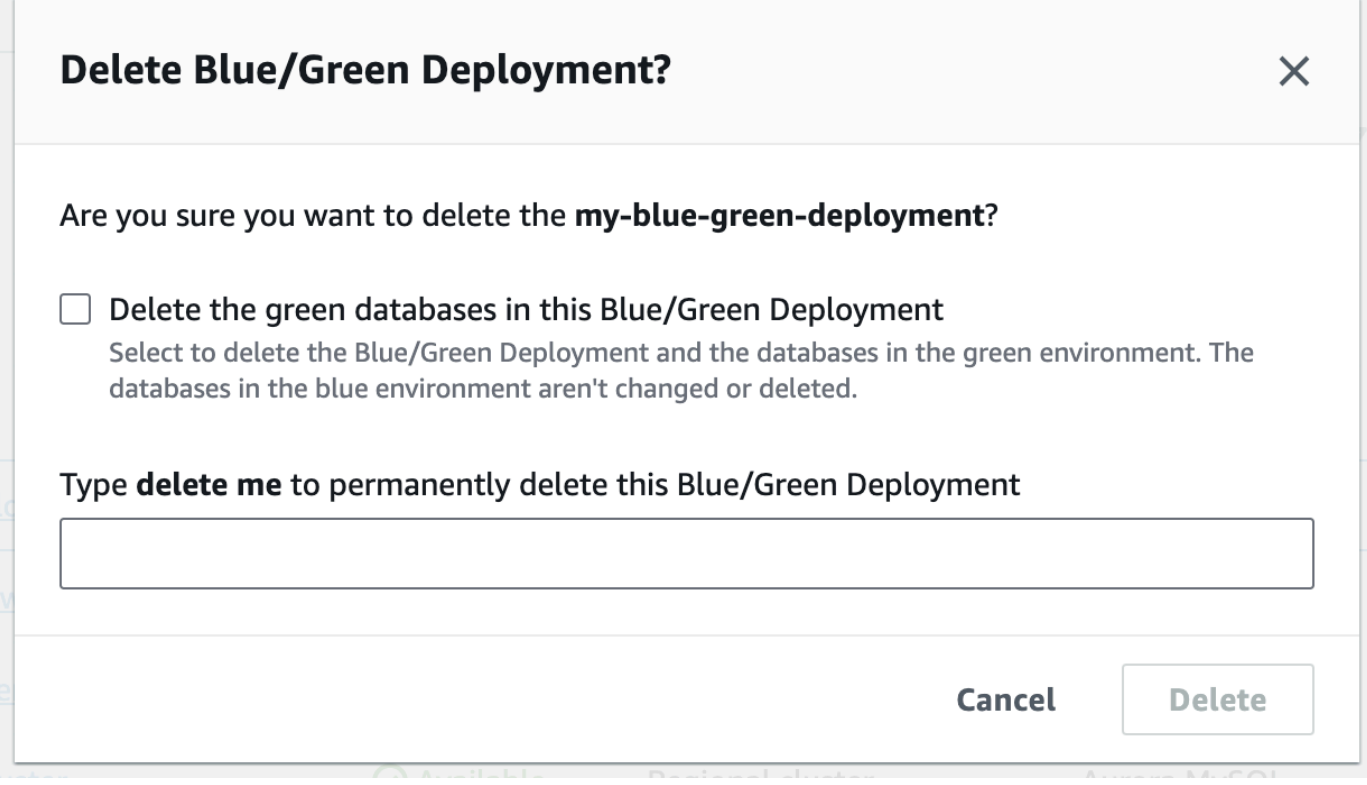

Per eliminare i database verdi, seleziona Delete the green databases in this Blue/Green Deployment (Elimina i database verdi in questa implementazione blu/verde).

- 4. Immettere **delete me** nella casella.
- 5. Scegli Elimina.

### AWS CLI

Per eliminare una distribuzione blu/verde utilizzando il AWS CLI, usa il [delete-blue-green](https://docs.aws.amazon.com/cli/latest/reference/rds/delete-blue-green-deployment.html)[deployment](https://docs.aws.amazon.com/cli/latest/reference/rds/delete-blue-green-deployment.html)comando con le seguenti opzioni:

- --blue-green-deployment-identifier— L'ID della risorsa della distribuzione blu/verde da eliminare.
- --delete-target: specifica che le istanze nell'ambiente verde vengono eliminate. Non è possibile specificare questa opzione se lo stato dell'implementazione blu/verde è SWITCHOVER\_COMPLETED.
- --no-delete-target: specifica che le istanze nell'ambiente verde vengono mantenute.

### Example Eliminazione di un'implementazione blu/verde e delle istanze nell'ambiente verde

### PerLinux, omacOS: Unix

```
aws rds delete-blue-green-deployment \ 
     --blue-green-deployment-identifier bgd-1234567890abcdef \ 
     --delete-target
```
Per Windows:

```
aws rds delete-blue-green-deployment ^ 
     --blue-green-deployment-identifier bgd-1234567890abcdef ^ 
     --delete-target
```
Example Eliminazione di un'implementazione blu/verde, mantenendo le istanze nell'ambiente verde

Per LinuxmacOS, oUnix:

```
aws rds delete-blue-green-deployment \ 
     --blue-green-deployment-identifier bgd-1234567890abcdef \ 
     --no-delete-target
```
Per Windows:

```
aws rds delete-blue-green-deployment ^ 
     --blue-green-deployment-identifier bgd-1234567890abcdef ^ 
     --no-delete-target
```
### RDS API

Per eliminare una distribuzione blu/verde utilizzando Amazon RDSAPI, utilizza l'[DeleteBlueGreenDeployment](https://docs.aws.amazon.com/AmazonRDS/latest/APIReference/API_DeleteBlueGreenDeployment.html)operazione con i seguenti parametri:

- BlueGreenDeploymentIdentifier— L'ID della risorsa della distribuzione blu/verde da eliminare.
- DeleteTarget: specifica TRUE per eliminare le istanze nell'ambiente verde o FALSE per mantenerle. Non può essere TRUE se lo stato dell'implementazione blu/verde è SWITCHOVER\_COMPLETED.

# Backup, ripristino ed esportazione dei dati

Questa sezione mostra come eseguire il backup, il ripristino e l'esportazione dei dati da un'istanza database Amazon RDS o da un cluster DB Multi-AZ.

Argomenti

- [Introduzione ai backup](#page-1094-0)
- [Gestione dei backup automatici](#page-1096-0)
- [Gestione dei backup manuali](#page-1127-0)
- [Ripristino su un'istanza DB](#page-1135-0)
- [Copia di una snapshot DB.](#page-1161-0)
- [Condivisione di uno snapshot del database](#page-1182-0)
- [Esportazione dei dati dello snapshot DB in Simple Storage Service \(Amazon S3\)](#page-1195-0)
- [Utilizzo AWS Backup per gestire i backup automatici](#page-1226-0)

# <span id="page-1094-0"></span>Introduzione ai backup

Amazon RDS crea e salva i backup automatici dell'istanza database o del cluster database Multi-AZ durante la finestra di backup dell'istanza database. RDS crea uno snapshot dei volumi di storage dell'istanza database, eseguendo il backup dell'intera istanza database anziché dei singoli database. RDS salva i backup automatici dell'istanza database in base al periodo di retention dei backup specificato. Se necessario, è possibile ripristinare l'istanza database a uno specifico momento durante il periodo di conservazione dei backup.

I backup automatici seguono queste regole:

- La tua istanza database deve essere nello stato available per effettuare i backup automatici. I backup automatici non si verificano mentre l'istanza database è in uno stato diverso da available, ad esempio, storage\_full.
- I backup automatici non si verificano quando una copia dello snapshot di database viene eseguita nella stessa Regione AWS per lo stesso database.

Puoi inoltre eseguire il backup dell'istanza database manualmente mediante la creazione di una snapshot DB. Per ulteriori informazioni sulla creazione di uno snapshot di database, consulta [Creazione di uno snapshot DB per un'istanza DB Single-AZ](#page-1128-0).

Il primo snapshot di un'istanza database contiene i dati dell'intero database. Gli snapshot successivi dello stesso database sono incrementali, ovvero vengono salvati solo i dati che sono cambiati dal salvataggio dell'ultimo snapshot.

Puoi copiare le snapshot DB automatiche e manuali e condividere le snapshot DB manuali. Per ulteriori informazioni sulla copia di una snapshot DB, consulta [Copia di una snapshot DB..](#page-1161-0) Per ulteriori informazioni sulla condivisione di una snapshot DB, consulta [Condivisione di uno snapshot](#page-1182-0)  [del database.](#page-1182-0)

### Storage di backup

Lo storage di backup Amazon RDS per ciascuna regione Regione AWS è composto da backup automatici e snapshot DB manuali per quella regione. Lo spazio totale di storage di backup è uguale alla somma dello storage di tutti i backup nella regione. Il trasferimento di una snapshot DB in un'altra regione aumenta lo storage di backup nella regione di destinazione. I backup sono archiviati in Amazon S3.

Per ulteriori informazioni sui costi di storage dei backup, consulta [Prezzi di Amazon RDS.](https://aws.amazon.com/rds/pricing/)

Se si sceglie di mantenere i backup automatici quando si elimina un'istanza database, i backup automatici vengono salvati per tutto il periodo di conservazione. Se non scegli Retain automated backups (Mantieni backup automatici) quando elimini un'istanza database, tutti i backup automatici vengono eliminati con l'istanza database. Dopo che sono stati eliminati, i backup automatici non possono essere ripristinati. Se scegli di fare in modo che Amazon RDS crei una snapshot DB finale prima di eliminare l'istanza database, puoi utilizzarla per ripristinare l'istanza database. In alternativa, puoi utilizzare uno snapshot manuale creato in precedenza. Gli snapshot manuali non vengono eliminati. Puoi avere un massimo di 100 snapshot manuali per regione.

# <span id="page-1096-0"></span>Gestione dei backup automatici

Questa sezione mostra come gestire i backup automatici per istanze DB e cluster DB Multi-AZ.

### Argomenti

- [Finestra di backup](#page-1096-1)
- [Backup retention period \(Periodo di retention dei backup\)](#page-1099-0)
- [Abilitazione dei backup automatici](#page-1100-0)
- [Mantenimento dei backup automatici](#page-1102-0)
- [Eliminazione dei backup automatici mantenuti](#page-1105-0)
- [Disabilitazione dei backup automatici](#page-1106-0)
- [Backup automatici con motori di archiviazione My non supportati SQL](#page-1108-0)
- [Backup automatici con motori di storage MariaDB non supportati](#page-1109-0)
- [Replica dei backup automatici su un altro Regione AWS](#page-1110-0)

# <span id="page-1096-1"></span>Finestra di backup

I backup automatici vengono effettuati quotidianamente durante la finestra di backup scelta. Se il backup richiede più tempo rispetto alla finestra di backup prevista, l'esecuzione continua dopo il termine della finestra finché non viene completata. La finestra di backup non può sovrapporsi con la finestra di manutenzione settimanale per l'istanza database o il cluster di database multi-AZ.

Durante la finestra di backup automatico, le operazioni I/O di storage potrebbero essere sospese brevemente durante l'inizializzazione del processo di backup (in genere per alcuni secondi). Potresti rilevare un aumento della latenza per alcuni minuti durante i backup per le implementazioni Multi-AZ. Per MariaDB, SQL My, Oracle e SQL Postgre, l'attività di I/O non viene sospesa sul sistema primario durante il backup per le implementazioni Multi-AZ perché il backup viene eseguito dallo standby. Per SQL Server, l'attività di I/O viene sospesa brevemente durante il backup sia per le implementazioni Single-AZ che Multi-AZ perché il backup viene eseguito dalla principale. Per Db2, l'attività di I/O viene inoltre sospesa brevemente durante il backup, anche se il backup viene eseguito dalla modalità di standby.

I backup automatici possono occasionalmente essere saltati se l'istanza database o il cluster di database ha un carico di lavoro pesante nel momento in cui deve essere avviato un backup. Se un backup viene saltato, è comunque possibile eseguire un point-in-time-recovery (PITR) e il backup

viene comunque tentato nella finestra di backup successiva. Per ulteriori informazioni suPITR, vedere. [Ripristino a un'ora specifica per un'istanza database](#page-1142-0)

Se non specifichi una finestra di backup preferita quando crei l'istanza DB o il cluster DB Multi-AZ, Amazon RDS assegna una finestra di backup predefinita di 30 minuti. Questa finestra viene selezionata a caso da un blocco di tempo di 8 ore per ciascuna Regione AWS. La tabella seguente elenca i blocchi temporali per ciascuno Regione AWS da cui vengono assegnate le finestre di backup predefinite.

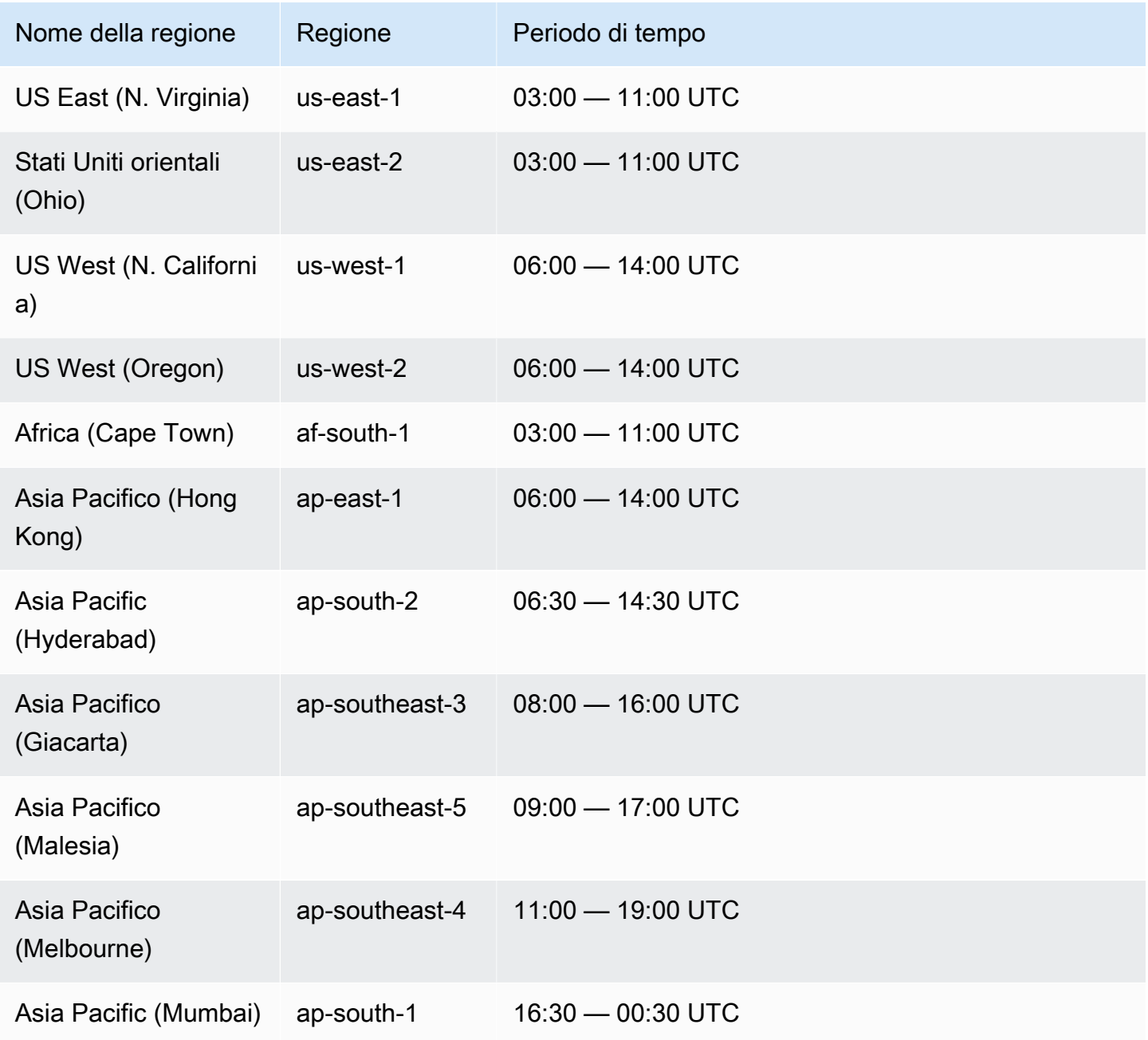

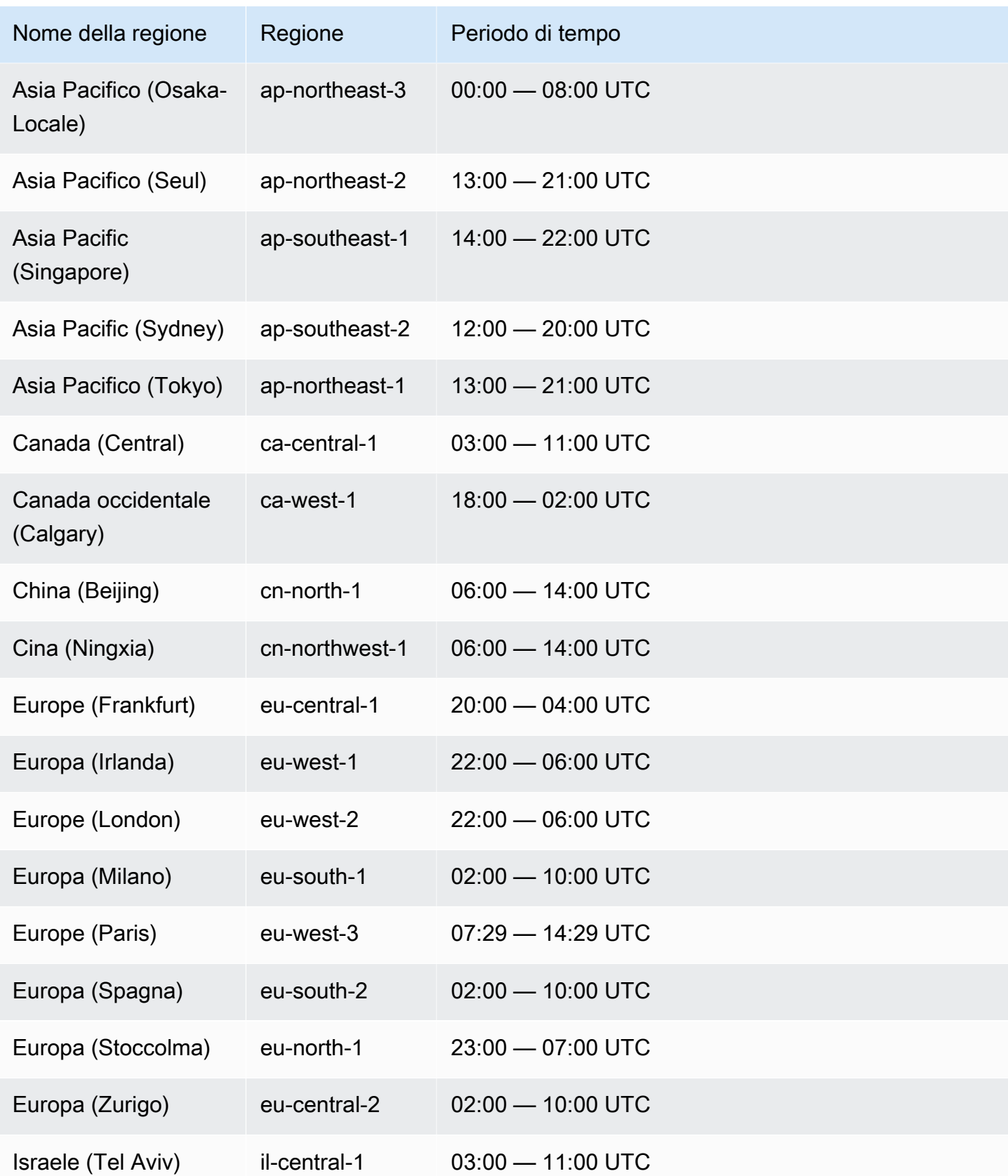

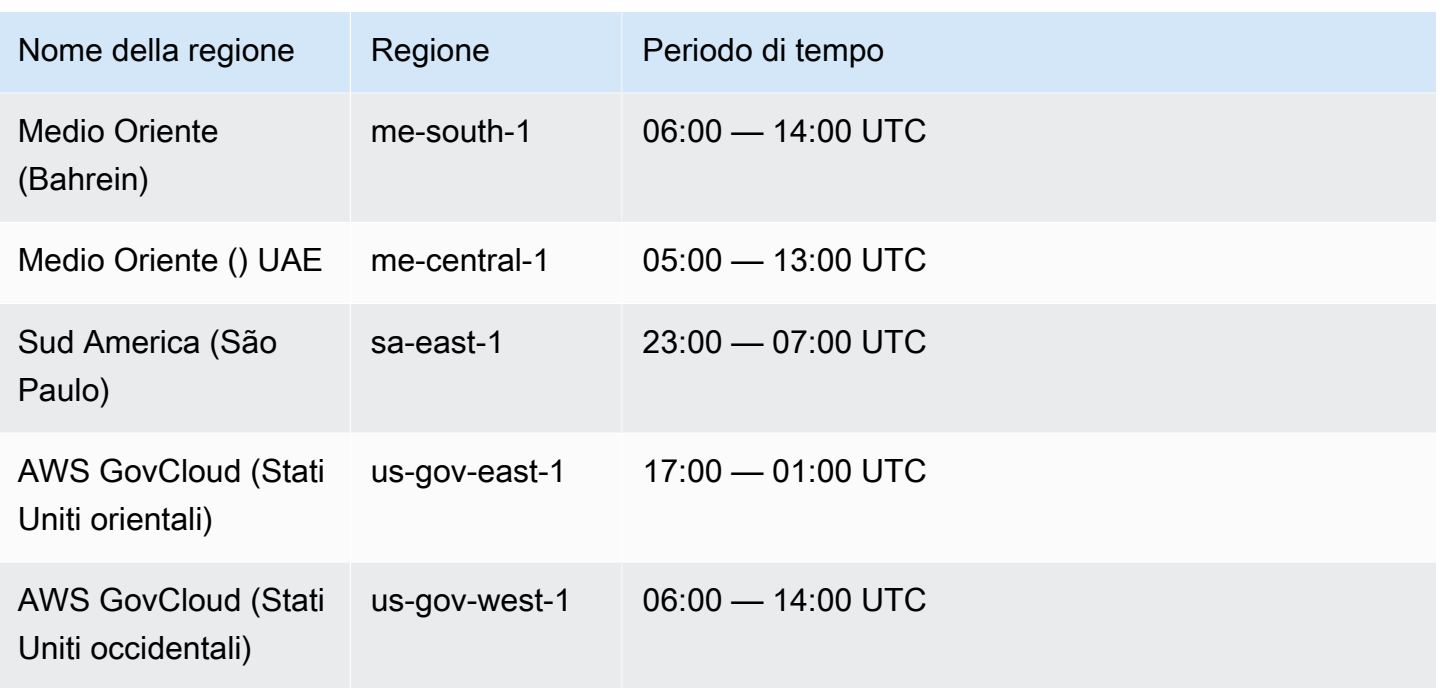

# <span id="page-1099-0"></span>Backup retention period (Periodo di retention dei backup)

Puoi impostare il periodo di retention dei backup al momento della creazione di un'istanza database o un cluster di database multi-AZ. Se crei un'istanza DB utilizzando Amazon RDS API o AWS CLI e se non imposti il periodo di conservazione dei backup, il periodo di conservazione dei backup predefinito è di un giorno. Se si crea un'istanza DB utilizzando la console, il periodo di conservazione dei backup predefinito è di sette giorni.

Puoi modificare il periodo di conservazione dei backup dopo la creazione di un'istanza database o un cluster di database. È possibile impostare il periodo di conservazione dei backup per un'istanza database su un valore compreso tra 0 e 35 giorni. Impostando il periodo di retention dei backup su 0, i backup automatici vengono disabilitati. Per un cluster DB Multi-AZ, è possibile impostare il periodo di conservazione dei backup tra 1 e 35 giorni. I limiti degli snapshot manuali (100 per ogni regione) non si applicano ai backup automatici.

### **A** Important

Si verifica un'interruzione se si modifica il periodo di conservazione dei backup di un'istanza DB da 0 a un valore diverso da zero o da un valore diverso da zero a 0.

RDSnon include il tempo trascorso stopped nello stato in cui viene calcolato il periodo di conservazione del backup. I backup automatici non vengono creati mentre un'istanza database o un cluster di database viene arrestato. I backup possono essere conservati più a lungo del periodo di conservazione del backup se un'istanza database è stata arrestata.

# <span id="page-1100-0"></span>Abilitazione dei backup automatici

Se i backup automatici non sono abilitati per l'istanza database, puoi abilitarli in qualsiasi momento. Per abilitare i backup automatici, impostare il periodo di conservazione dei backup su un valore diverso da zero positivo. Quando i backup automatici vengono attivati, l'istanza database viene portata offline e un backup viene creato immediatamente.

### **a** Note

Se gestisci i tuoi backup in AWS Backup, non puoi abilitare i backup automatici. Per ulteriori informazioni, consulta [Utilizzo AWS Backup per gestire i backup automatici.](#page-1226-0)

### **Console**

Per abilitare immediatamente i backup automatici

- 1. Accedi al AWS Management Console e apri la RDS console Amazon all'indirizzo [https://](https://console.aws.amazon.com/rds/) [console.aws.amazon.com/rds/](https://console.aws.amazon.com/rds/).
- 2. Nel pannello di navigazione, scegli Database, quindi scegli l'istanza database o il cluster di database multi-AZ che vuoi modificare.
- 3. Scegli Modifica.
- 4. In Periodo di retention dei backup, scegli un valore positivo diverso da zero, ad esempio 3 giorni.
- 5. Scegli Continue (Continua).
- 6. Scegliere Apply immediately (Applica immediatamente).
- 7. Scegli Modifica istanza database o Modifica cluster per salvare le modifiche e abilitare i backup automatici.

### AWS CLI

Per abilitare i backup automatici, utilizza il AWS CLI [modify-db-instance](https://docs.aws.amazon.com/cli/latest/reference/rds/modify-db-instance.html)o [modify-db](https://docs.aws.amazon.com/cli/latest/reference/rds/modify-db-cluster.html)[cluster](https://docs.aws.amazon.com/cli/latest/reference/rds/modify-db-cluster.html)comando.

Includere i seguenti parametri:

- --db-instance-identifier (o --db-cluster-identifier per un cluster di database multi-AZ)
- --backup-retention-period
- --apply-immediately o --no-apply-immediately

In questo esempio vengono abilitati i backup automatici impostando il periodo di conservazione dei backup su tre giorni. Le modifiche vengono applicate immediatamente.

Example

In Linux, macOS, oppure Unix:

```
aws rds modify-db-instance \ 
     --db-instance-identifier mydbinstance \ 
     --backup-retention-period 3 \ 
     --apply-immediately
```
In Windows:

```
aws rds modify-db-instance ^ 
     --db-instance-identifier mydbinstance ^ 
     --backup-retention-period 3 ^ 
     --apply-immediately
```
### RDS API

Per abilitare i backup automatici, utilizzate l'[ModifyDBCluster](https://docs.aws.amazon.com/AmazonRDS/latest/APIReference/API_ModifyDBCluster.html)operazione RDS API [ModifyDBInstance](https://docs.aws.amazon.com/AmazonRDS/latest/APIReference/API_ModifyDBInstance.html)or con i seguenti parametri obbligatori:

- DBInstanceIdentifier o DBClusterIdentifier
- BackupRetentionPeriod

Visualizzazione dei backup automatici

Per visualizzare i backup automatici conservati, scegli Backup automatici nel pannello di navigazione, quindi scegli Mantenuti. Per visualizzare singoli snapshot associati a un backup automatico

mantenuto, scegli Snapshot nel pannello di navigazione. In alternativa, puoi descrivere singoli snapshot associati a un backup automatico mantenuto. Da qui, puoi ripristinare un'istanza database direttamente da uno di tali snapshot.

Per descrivere i backup automatici per le istanze DB esistenti utilizzando il AWS CLI, utilizza uno dei seguenti comandi:

```
aws rds describe-db-instance-automated-backups --db-instance-
identifier DBInstanceIdentifier
```
#### oppure

```
aws rds describe-db-instance-automated-backups --dbi-resource-id DbiResourceId
```
Per descrivere i backup automatici conservati per le istanze DB esistenti utilizzando il RDSAPI, richiamate l'[DescribeDBInstanceAutomatedBackups](https://docs.aws.amazon.com/AmazonRDS/latest/APIReference/API_DescribeDBInstanceAutomatedBackups.html)azione con uno dei seguenti parametri:

- DBInstanceIdentifier
- DbiResourceId

### <span id="page-1102-0"></span>Mantenimento dei backup automatici

### **a** Note

È possibile mantenere solo i backup automatici delle istanza database, non dei cluster di database multi-AZ.

Puoi scegliere di mantenere i backup automatici quando elimini un'istanza DB. I backup automatici possono essere mantenuti per il numero di giorni configurato per il periodo di conservazione dei backup sull'istanza database al momento della sua eliminazione.

I backup automatici mantenuti contengono snapshot di sistema e log delle transazioni di un'istanza database. Includono anche proprietà dell'istanza database come archiviazione allocata e classe di istanza database, che sono richieste per eseguire il ripristino in un'istanza attiva.

I backup automatici conservati e le istantanee manuali comportano costi di fatturazione fino alla loro eliminazione. Per ulteriori informazioni, consulta [Costi di retention](#page-1104-0).

È possibile conservare i backup automatici per RDS le istanze che eseguono i motori Db2, MariaDB, My, SQL Postgre, Oracle e Microsoft Server. SQL SQL

È possibile ripristinare o rimuovere i backup automatici conservati utilizzando il AWS Management Console, e RDS API AWS CLI.

### Argomenti

- [Periodo di conservazione](#page-1103-0)
- [Visualizzazione dei backup conservati](#page-1103-1)
- [Ripristino](#page-1104-1)
- [Costi di retention](#page-1104-0)
- **[Limitazioni](#page-1104-2)**

### <span id="page-1103-0"></span>Periodo di conservazione

Gli snapshot di sistema e i log delle transazioni di un backup automatico mantenuto scadono allo stesso modo dell'istanza database di origine. Poiché non esistono nuovi snapshot o log creati per questa istanza, i backup automatici mantenuti scadono alla fine completamente. Di fatto, continuano a esistere fino al termine del loro ultimo snapshot di sistema, in base alle impostazioni del periodo di retention per l'istanza di origine al momento dell'eliminazione. I backup automatici mantenuti vengono rimossi dal sistema dopo che il loro ultimo snapshot di sistema è scaduto.

Puoi rimuovere un backup automatico mantenuto nello stesso modo con cui elimini un'istanza database. È possibile rimuovere i backup automatici conservati utilizzando la console o l'RDSAPIoperazione. DeleteDBInstanceAutomatedBackup

Gli snapshot finali sono indipendenti dai backup automatici mantenuti. Ti suggeriamo di acquisire uno snapshot finale anche se mantieni i backup automatici in quanto prima o poi scadono. Lo snapshot finale non scade.

### <span id="page-1103-1"></span>Visualizzazione dei backup conservati

Per visualizzare i backup automatici conservati, scegli Backup automatici nel pannello di navigazione, quindi scegli Mantenuti. Per visualizzare singoli snapshot associati a un backup automatico mantenuto, scegli Snapshot nel pannello di navigazione. In alternativa, puoi descrivere singoli snapshot associati a un backup automatico mantenuto. Da qui, puoi ripristinare un'istanza database direttamente da uno di tali snapshot.

Per descrivere i backup automatici conservati utilizzando il AWS CLI, utilizzare il seguente comando:

aws rds describe-db-instance-automated-backups --dbi-resource-id *DbiResourceId*

Per descrivere i backup automatici conservati utilizzando il RDSAPI, richiamate l'[DescribeDBInstanceAutomatedBackups](https://docs.aws.amazon.com/AmazonRDS/latest/APIReference/API_DescribeDBInstanceAutomatedBackups.html)azione con il DbiResourceId parametro.

### <span id="page-1104-1"></span>Ripristino

Per informazioni sul ripristino di istanze database dai backup automatici, consulta [Ripristino a un'ora](#page-1142-0)  [specifica per un'istanza database.](#page-1142-0)

### <span id="page-1104-0"></span>Costi di retention

Il costo di un backup automatico mantenuto è il costo di storage totale degli snapshot di sistema ad esso associati. Non sono previsti costi aggiuntivi per i log delle transazioni o i metadati dell'istanza. Tutte le altre regole di prezzo per i backup si applicano alle istanze ripristinabili.

Ad esempio, supponiamo che lo storage allocato totale di istanze in esecuzione sia 100 GB. Supponiamo anche di avere 50 GB di snapshot manuali più 75 GB di snapshot di sistema associate a un backup automatico mantenuto. In questo caso, vengono addebitati solo i 25 GB aggiuntivi di storage di backup, come riportato di seguito: (50 GB + 75 GB) – 100 GB = 25 GB.

### <span id="page-1104-2"></span>Limitazioni

Le seguenti limitazioni si applicano ai backup automatici mantenuti:

- Il numero massimo di backup automatici conservati in uno AWS La regione è 40. Non è incluso nella quota di istanze database. Possono esserci contemporaneamente 40 istanze database in esecuzione e 40 backup automatici mantenuti aggiuntivi.
- I backup automatici mantenuti non contengono informazioni relative ai parametri o ai gruppi di opzioni.
- È possibile ripristinare un'istanza eliminata a un punto temporale che si trova all'interno del periodo di conservazione al momento dell'eliminazione.
- Non è possibile modificare un backup automatico conservato. Questo perché è costituito da backup di sistema, log delle transazioni e proprietà dell'istanza database esistenti al momento in cui è stata eliminata l'istanza di origine.

# <span id="page-1105-0"></span>Eliminazione dei backup automatici mantenuti

Puoi eliminare i backup automatici mantenuti quando non servono più.

Console

Per eliminare i backup automatici mantenuti

- 1. Accedi a AWS Management Console e apri la RDS console Amazon all'indirizzo [https://](https://console.aws.amazon.com/rds/)  [console.aws.amazon.com/rds/](https://console.aws.amazon.com/rds/).
- 2. Nel riquadro di navigazione, selezionare Automated backups (Backup automatici).
- 3. Nella scheda Conservato scegli il backup automatico conservato che desideri eliminare.
- 4. In Actions (Azioni), selezionare Delete (Elimina).
- 5. Nella pagina di conferma, immetti **delete me** e seleziona Elimina.

### AWS CLI

È possibile eliminare un backup automatico conservato utilizzando il AWS CLI comando [delete-db](https://docs.aws.amazon.com/cli/latest/reference/rds/delete-db-instance-automated-backup.html)[instance-automated-backup](https://docs.aws.amazon.com/cli/latest/reference/rds/delete-db-instance-automated-backup.html) con la seguente opzione:

• --dbi-resource-id – L'identificatore della risorsa per il cluster database.

È possibile trovare l'identificatore di risorsa per l'istanza DB di origine di un backup automatizzato mantenuto eseguendo AWS CLI [comando describe-db-instance-automated -backups.](https://docs.aws.amazon.com/cli/latest/reference/rds/describe-db-instance-automated-backups.html)

### Example

Il seguente esempio elimina il backup automatico mantenuto con l'identificatore della risorsa di istanza DB source db-123ABCEXAMPLE.

In Linux, macOS, o Unix:

```
aws rds delete-db-instance-automated-backup \ 
     --dbi-resource-id db-123ABCEXAMPLE
```
In Windows:

```
aws rds delete-db-instance-automated-backup ^
```
--dbi-resource-id *db-123ABCEXAMPLE*

#### RDS API

Puoi eliminare un backup automatico mantenuto utilizzando l'RDSAPIoperazione Amazon [D](https://docs.aws.amazon.com/AmazonRDS/latest/APIReference/API_DeleteDBInstanceAutomatedBackup.html) [eleteDBInstance AutomatedBackup](https://docs.aws.amazon.com/AmazonRDS/latest/APIReference/API_DeleteDBInstanceAutomatedBackup.html) con il seguente parametro:

• DbiResourceId – L'identificatore della risorsa per il cluster database.

[Puoi trovare l'identificatore di risorsa per l'istanza DB di origine di un backup automatizzato](https://docs.aws.amazon.com/AmazonRDS/latest/APIReference/API_DescribeDBInstanceAutomatedBackups.html) [mantenuto utilizzando l'RDSAPIoperazione Amazon D. escribeDBInstance AutomatedBackups](https://docs.aws.amazon.com/AmazonRDS/latest/APIReference/API_DescribeDBInstanceAutomatedBackups.html)

## <span id="page-1106-0"></span>Disabilitazione dei backup automatici

In alcuni casi, potrebbe essere necessario disabilitare temporaneamente i backup automatici; ad esempio, durante il caricamento di grandi quantità di dati.

### **A** Important

Sconsigliamo vivamente di disabilitare i backup automatici perché disabilita il ripristino. point-in-time La disabilitazione dei backup automatici per un'istanza database o un cluster di database multi-AZ elimina tutti i backup automatici esistenti per il database. Se disattivi e poi riattivi i backup automatici, potrai poi ripristinarli solo dal momento in cui sono stati riattivati.

### Console

Per disabilitare immediatamente i backup automatici

- 1. Accedi al AWS Management Console e apri la RDS console Amazon all'indirizzo [https://](https://console.aws.amazon.com/rds/) [console.aws.amazon.com/rds/](https://console.aws.amazon.com/rds/).
- 2. Nel pannello di navigazione, scegli Database, quindi scegli l'istanza database o il cluster di database multi-AZ che vuoi modificare.
- 3. Scegli Modifica.
- 4. Per Periodo di retention dei backup, seleziona 0 giorni.
- 5. Scegli Continue (Continua).
- 6. Scegliere Apply immediately (Applica immediatamente).

7. Scegli Modifica istanza database o Modifica cluster per salvare le modifiche e disabilitare i backup automatici.

### AWS CLI

Per disabilitare immediatamente i backup automatici, usa il [modify-db-cluster](https://docs.aws.amazon.com/cli/latest/reference/rds/modify-db-cluster.html)comando [modify-db](https://docs.aws.amazon.com/cli/latest/reference/rds/modify-db-instance.html)[instanceo](https://docs.aws.amazon.com/cli/latest/reference/rds/modify-db-instance.html)r e imposta il periodo di conservazione dei backup su 0 con--apply-immediately.

### Example

L'esempio seguente disabilita immediatamente i backup automatici su un cluster di database multi-AZ.

In Linux, macOS, oppure Unix:

```
aws rds modify-db-cluster \ 
     --db-cluster-identifier mydbcluster \ 
     --backup-retention-period 0 \ 
     --apply-immediately
```
In Windows:

```
aws rds modify-db-cluster ^ 
     --db-cluster-identifier mydbcluster ^ 
    --backup-retention-period 0 ^
     --apply-immediately
```
Per sapere quando viene applicata la modifica, chiama describe-db-instances per l'istanza database o describe-db-clusters per un cluster di database multi-AZ finché il valore del periodo di conservazione dei backup è 0 e lo stato di mydbcluster è disponibile.

```
aws rds describe-db-clusters --db-cluster-identifier mydcluster
```
#### RDS API

Per disabilitare immediatamente i backup automatici, chiamate l'odifyDBClusteroperazione [M](https://docs.aws.amazon.com/AmazonRDS/latest/APIReference/API_ModifyDBInstance.html)  [odifyDBInstance](https://docs.aws.amazon.com/AmazonRDS/latest/APIReference/API_ModifyDBInstance.html) o [M](https://docs.aws.amazon.com/AmazonRDS/latest/APIReference/API_ModifyDBCluster.html) con i seguenti parametri:

- DBInstanceIdentifier = mydbinstance (o DBClusterIdentifier = mydbcluster)
- BackupRetentionPeriod = 0

### Example

https://rds.amazonaws.com/ ?Action=ModifyDBInstance &DBInstanceIdentifier=mydbinstance &BackupRetentionPeriod=0 &SignatureVersion=2 &SignatureMethod=HmacSHA256 &Timestamp=2009-10-14T17%3A48%3A21.746Z &AWSAccessKeyId=<&AWS; Access Key ID> &Signature=<Signature>

# <span id="page-1108-0"></span>Backup automatici con motori di archiviazione My non supportati SQL

Per il motore My SQL DB, i backup automatici sono supportati solo per il motore di archiviazione InnoDB. L'utilizzo di queste funzionalità con altri motori SQL di archiviazione My, incluso MyISAM, può portare a comportamenti inaffidabili durante il ripristino dai backup. In particolare, poiché i motori di archiviazione come My ISAM non supportano un ripristino affidabile in caso di crash, le tabelle possono essere danneggiate in caso di arresto anomalo. Per questo, ti consigliamo di utilizzare il motore di storage InnoDB.

- Per convertire le ISAM tabelle My esistenti in tabelle InnoDB, puoi usare il ALTER TABLE comando, ad esempio: ALTER TABLE *table\_name* ENGINE=innodb, ALGORITHM=COPY;
- Se scegli di utilizzare MyISAM, puoi provare a riparare manualmente le tabelle danneggiate dopo un arresto anomalo utilizzando il REPAIR comando. Per ulteriori informazioni, consulta la [REPAIRTABLEdichiarazione](https://dev.mysql.com/doc/refman/8.0/en/repair-table.html) nella SQL documentazione My. Tuttavia, come indicato nella SQL documentazione La mia, ci sono buone probabilità che tu non sia in grado di recuperare tutti i tuoi dati.
- Se desideri scattare un'istantanea delle tue ISAM tabelle My prima del ripristino, segui questi passaggi:
	- 1. Interrompi tutte le attività sui tuoi ISAM tavoli Le mie tabelle (ovvero, chiudi tutte le sessioni).

È possibile chiudere tutte le sessioni chiamando il comando [mysql.rds\\_kill](https://docs.aws.amazon.com/AmazonRDS/latest/UserGuide/Appendix.MySQL.CommonDBATasks.html) per ogni processo restituito dal comando SHOW FULL PROCESSLIST.

2. Blocca e svuota ciascuno dei tuoi ISAM tavoli My. Ad esempio, i seguenti comandi bloccano e svuotano le due tabelle denominate myisam\_table1 e myisam\_table2:

mysql> FLUSH TABLES myisam\_table, myisam\_table2 WITH READ LOCK;

3. Crea uno snapshot dell'istanza database o del cluster di database multi-AZ. Una volta completata l'istantanea, rilascia i blocchi e riprendi l'attività su I miei tavoli. ISAM È possibile utilizzare il comando seguente per rilasciare i blocchi sulle tabelle:

mysql> UNLOCK TABLES;

Questi passaggi obbligano My ISAM a trasferire su disco i dati archiviati nella memoria, il che garantisce un avvio da zero quando si esegue il ripristino da un'istantanea del DB. Per ulteriori informazioni sulla creazione di una snapshot DB, consulta [Creazione di uno snapshot DB per](#page-1128-0)  [un'istanza DB Single-AZ.](#page-1128-0)

## <span id="page-1109-0"></span>Backup automatici con motori di storage MariaDB non supportati

Per il motore di database MariaDB, i backup automatici sono supportati solo per il motore di archiviazione InnoDB. L'utilizzo di queste caratteristiche con altri motori di archiviazione MariaDB, incluso Aria, può causare un comportamento inaffidabile durante il ripristino dai backup. Anche se Aria è un'alternativa resistente agli arresti anomali di MyISAM, le tabelle possono comunque essere danneggiate in caso di crash. Per questo, ti consigliamo di utilizzare il motore di storage InnoDB.

- Per convertire le tabelle Aria esistenti in tabelle InnoDB, è possibile utilizzare il comando ALTER TABLE. Ad esempio: ALTER TABLE *table\_name* ENGINE=innodb, ALGORITHM=COPY;
- Se si sceglie di utilizzare Aria, è possibile tentare di eseguire manualmente il ripristino delle tabelle danneggiate dopo un arresto anomalo utilizzando il comando REPAIR TABLE. Per ulteriori informazioni sugli spazi, consulta [http://mariadb.com/kb/en/mariadb/repair-table/.](http://mariadb.com/kb/en/mariadb/repair-table/)
- Per acquisire uno snapshot delle tabelle Aria prima del ripristino, procedere nel seguente modo:
	- 1. Arrestare ogni attività sulle tabelle Aria (ovvero, chiudere tutte le sessioni).
	- 2. Bloccare e svuotare ciascuna tabella Aria.
	- 3. Crea uno snapshot dell'istanza database o del cluster di database multi-AZ. Quando la snapshot è completata, rilasciare i blocchi e riprendere l'attività sulle tabelle Aria. Queste fasi forzano Aria a svuotare i dati archiviati in memoria sul disco, garantendo un avvio pulito quando si esegue il ripristino da una snapshot DB.

# <span id="page-1110-0"></span>Replica dei backup automatici su un altro Regione AWS

Per una maggiore capacità di disaster recovery, puoi configurare la tua istanza di RDS database Amazon per replicare istantanee e log delle transazioni verso una destinazione Regione AWS a tua scelta. Quando la replica di backup è configurata per un'istanza DB, RDS avvia una copia interregionale di tutte le istantanee e i log delle transazioni non appena sono pronti sull'istanza DB.

Al trasferimento dei dati vengono applicati addebiti per la copia della snapshot DB. Dopo aver copiato la snapshot DB, vengono applicati addebiti standard allo storage nella regione di destinazione. Per maggiori dettagli, consulta [Prezzi di RDS](https://aws.amazon.com/rds/oracle/pricing/).

Per un esempio di utilizzo della replica di backup, consulta il talk tecnico AWS online [Managed](https://pages.awscloud.com/Managed-Disaster-Recovery-with-Amazon-RDS-for-Oracle-Cross-Region-Automated-Backups_2021_0908-DAT_OD.html) [Disaster Recovery with Amazon RDS for Oracle Cross-Region Automated](https://pages.awscloud.com/Managed-Disaster-Recovery-with-Amazon-RDS-for-Oracle-Cross-Region-Automated-Backups_2021_0908-DAT_OD.html) Backups.

### **a** Note

La replica di backup automatizzata non è supportata per i cluster DB Multi-AZ.

### Argomenti

- [Disponibilità di regioni e versioni](#page-1110-1)
- [Supporto di origine e destinazione Regione AWS](#page-1111-0)
- [Abilitazione dei backup automatici tra regioni](#page-1114-0)
- [Ricerca di informazioni sui backup replicati](#page-1117-0)
- [Ripristino a un'ora specificata da un backup replicato](#page-1121-0)
- [Arresto della replica di backup automatici](#page-1123-0)
- [Eliminazione dei backup replicati](#page-1125-0)

### <span id="page-1110-1"></span>Disponibilità di regioni e versioni

Il supporto varia a seconda delle versioni specifiche di ciascun motore di database e a seconda delle Regioni AWS. Per ulteriori informazioni sulla disponibilità di versioni e regioni con backup automatici tra regioni, consulta [Regioni e motori DB supportati per backup automatici tra regioni in Amazon](#page-230-0)  [RDS](#page-230-0).

# <span id="page-1111-0"></span>Supporto di origine e destinazione Regione AWS

La replica di Backup è supportata tra i seguenti Regioni AWS.

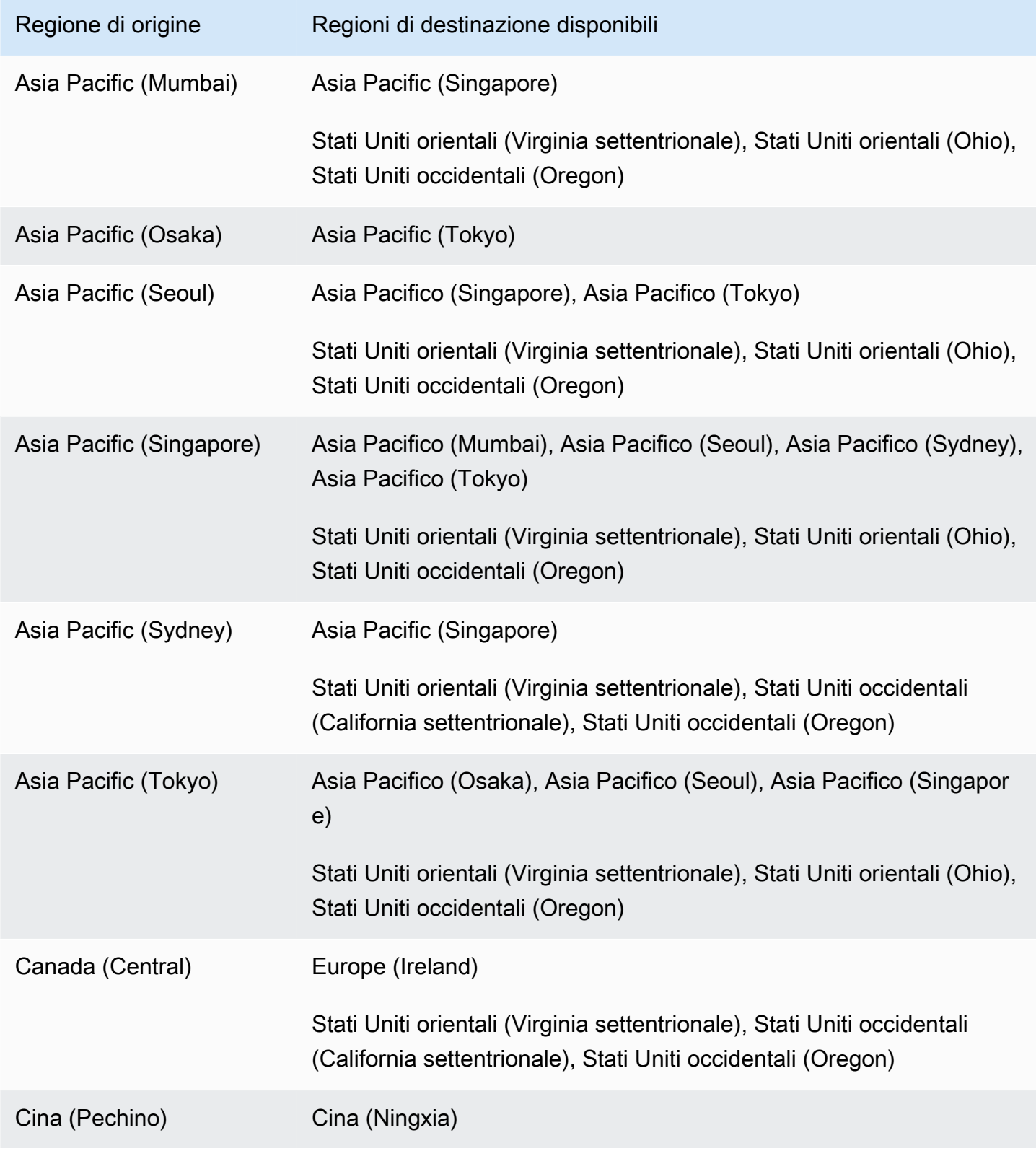

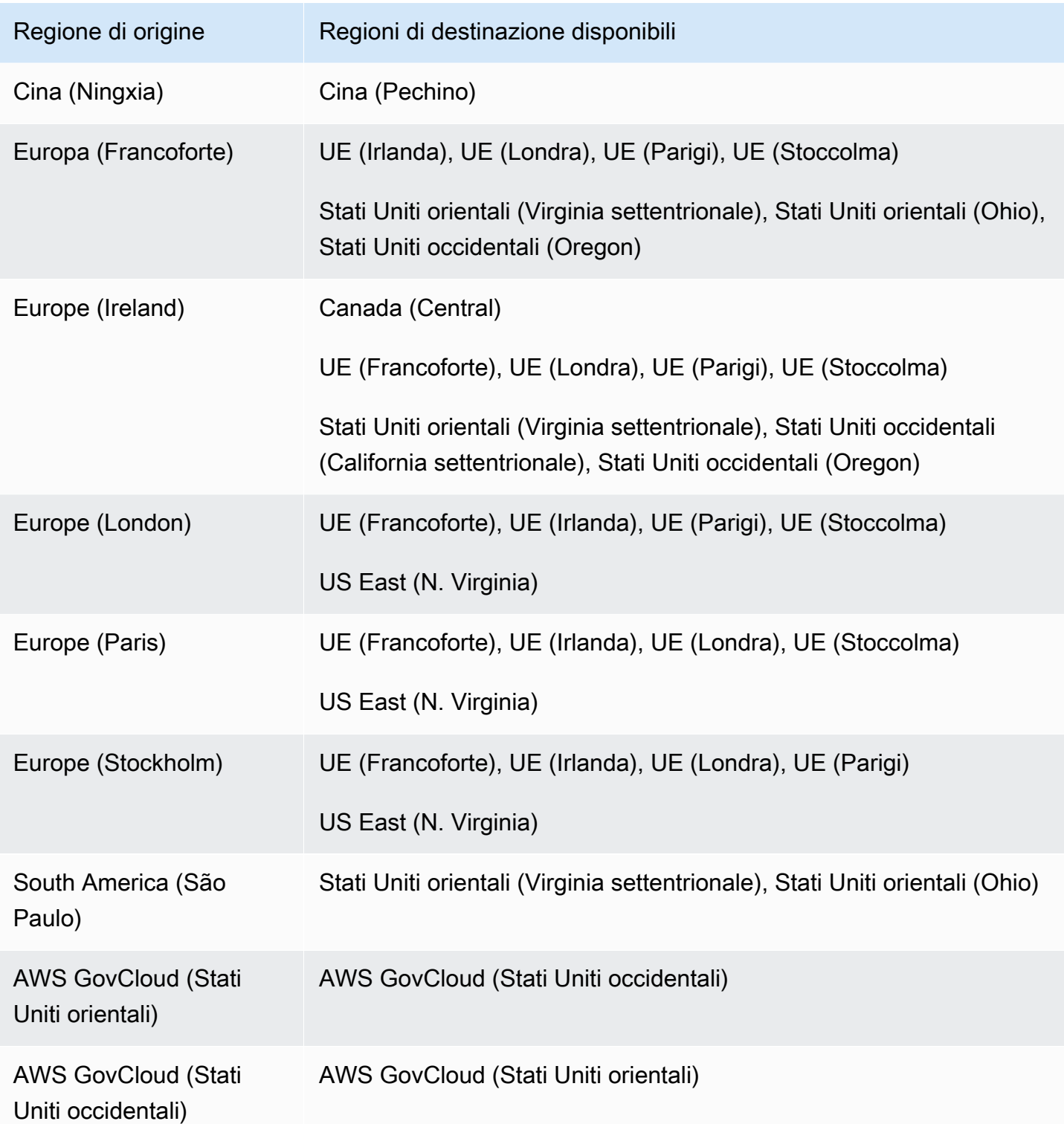

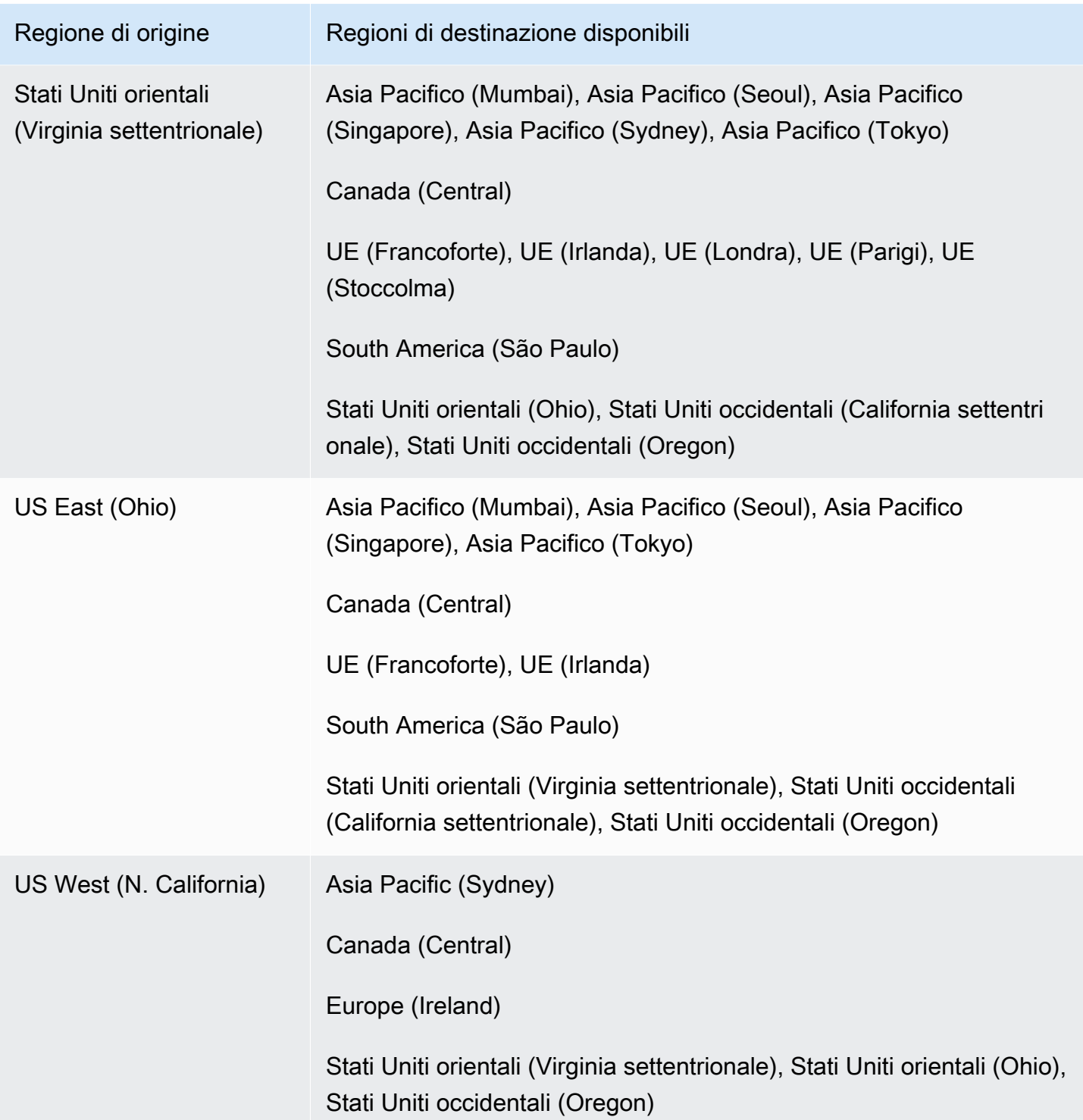

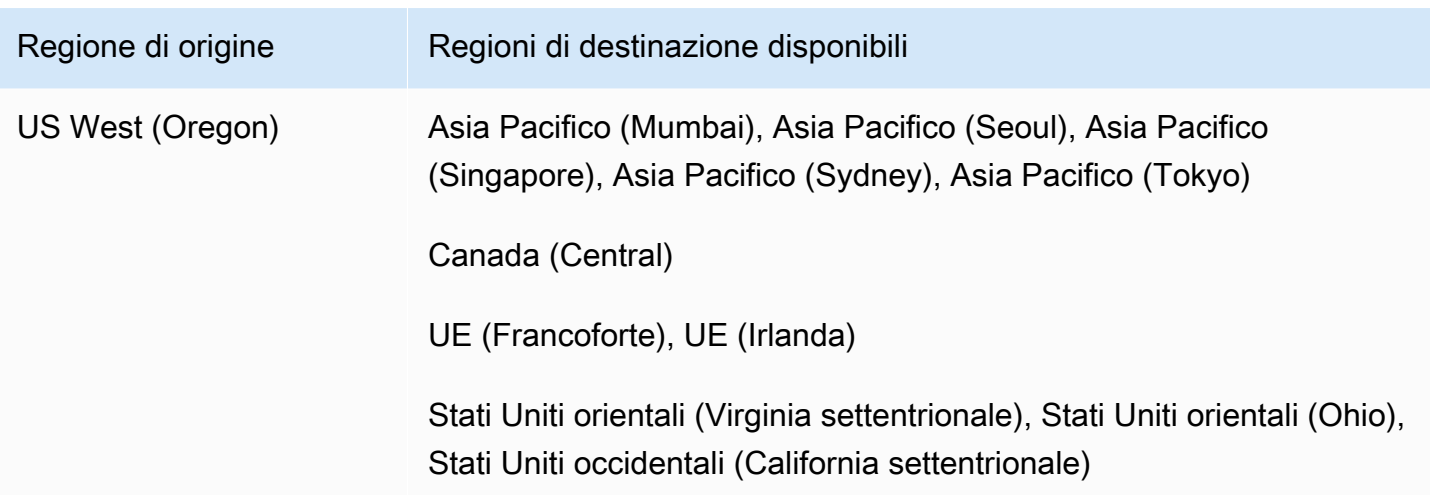

Puoi anche usare il describe-source-regions AWS CLI comando per scoprire quali Regioni AWS possono replicarsi tra loro. Per ulteriori informazioni, consulta [Ricerca di informazioni sui](#page-1117-0)  [backup replicati](#page-1117-0).

<span id="page-1114-0"></span>Abilitazione dei backup automatici tra regioni

Puoi abilitare la replica di backup su istanze DB nuove o esistenti utilizzando la console AmazonRDS. Puoi anche usare il start-db-instance-automated-backups-replication AWS CLI comando o l'StartDBInstanceAutomatedBackupsReplicationRDSAPIoperazione. È possibile replicare fino a 20 backup su ciascuna destinazione Regione AWS per ciascuna. Account AWS

**a** Note

Per poter replicare i backup automatici, assicurati di attivarli. Per ulteriori informazioni, consulta [Abilitazione dei backup automatici.](#page-1100-0)

### Console

Puoi abilitare la replica di backup per un'istanza database nuova o esistente:

- Per una nuova istanza database, abilitarla all'avvio dell'istanza. Per ulteriori informazioni, consulta [Impostazioni per istanze database](#page-556-0).
- Per un'istanza database esistente, completa la procedura descritta di seguito.

#### Per abilitare la replica di backup per un'istanza database esistente

- 1. Accedi a AWS Management Console e apri la RDS console Amazon all'indirizzo [https://](https://console.aws.amazon.com/rds/)  [console.aws.amazon.com/rds/](https://console.aws.amazon.com/rds/).
- 2. Nel riquadro di navigazione, selezionare Automated backups (Backup automatici).
- 3. Nella scheda Regione corrente seleziona l'istanza database per cui desideri abilitare la replica di backup.
- 4. Per Azioni, seleziona Gestisci replica tra regioni.
- 5. In Replica di backup seleziona Abilita replica in un'altra Regione AWS.
- 6. Seleziona la regione di destinazione.
- 7. Seleziona il periodo di conservazione del backup replicato.
- 8. Se hai abilitato la crittografia sull'istanza DB di origine, scegli quella AWS KMS keyper crittografare i backup o inserisci una chiave. ARN
- 9. Seleziona Salva.

Nella regione di origine, i backup replicati sono riportati nella scheda Regione corrente della pagina Backup automatici . Nella regione di destinazione, i backup replicati sono riportati nella scheda Backup replicati della pagina Backup automatici .

#### AWS CLI

Abilita la replica del backup utilizzando il comando. [start-db-instance-automated-backups](https://docs.aws.amazon.com/cli/latest/reference/rds/start-db-instance-automated-backups-replication.html)[replication](https://docs.aws.amazon.com/cli/latest/reference/rds/start-db-instance-automated-backups-replication.html) AWS CLI

L'CLIesempio seguente replica i backup automatici da un'istanza DB nella regione Stati Uniti occidentali (Oregon) alla regione Stati Uniti orientali (Virginia settentrionale). Inoltre, crittografa i backup replicati, utilizzando una nella regione di destinazione. AWS KMS key

Per abilitare la replica di backup

• Eseguire uno dei seguenti comandi.

PerLinux, o: macOS Unix

```
aws rds start-db-instance-automated-backups-replication \
--region us-east-1 \
--source-db-instance-arn "arn:aws:rds:us-west-2:123456789012:db:mydatabase" \
--kms-key-id "arn:aws:kms:us-east-1:123456789012:key/AKIAIOSFODNN7EXAMPLE" \
```
--backup-retention-period *7*

Per Windows:

```
aws rds start-db-instance-automated-backups-replication ^
--region us-east-1 ^
--source-db-instance-arn "arn:aws:rds:us-west-2:123456789012:db:mydatabase" ^
--kms-key-id "arn:aws:kms:us-east-1:123456789012:key/AKIAIOSFODNN7EXAMPLE" ^
--backup-retention-period 7
```
L'--source-regionopzione è necessaria quando si crittografano i backup tra le regioni AWS GovCloud (Stati Uniti orientali) e AWS GovCloud (Stati Uniti occidentali). Per --sourceregion, specifica la Regione AWS dell'istanza database di origine.

Se non si specifica --source-region, assicurati di specificare un valore per --pre-signedurl. Un prefirmato URL è un file URL che contiene una richiesta firmata Signature Version 4 per il start-db-instance-automated-backups-replication comando richiamato nell'origine. Regione AWSPer ulteriori informazioni sull'*pre-signed-url*opzione, vedere [start](https://docs.aws.amazon.com/cli/latest/reference/rds/start-db-instance-automated-backups-replication.html)[db-instance-automated-backups-replication](https://docs.aws.amazon.com/cli/latest/reference/rds/start-db-instance-automated-backups-replication.html) nel Command Reference.AWS CLI

### RDS API

Abilita la replica del backup utilizzando l'operazione con i seguenti parametri [StartDBInstanceAutomatedBackupsReplication](https://docs.aws.amazon.com/AmazonRDS/latest/APIReference/API_StartDBInstanceAutomatedBackupsReplication.html)RDSAPI:

- Region(se non si chiama l'APIoperazione dalla regione di destinazione)
- SourceDBInstanceArn
- BackupRetentionPeriod
- KmsKeyId(opzionale)
- PreSignedUrl (obbligatorio se si utilizza KmsKeyId)

### **G** Note

Se si crittografano i backup, è necessario includere anche un file predefinito. URL Per ulteriori informazioni sulle [richieste predefiniteURLs, consulta Authenticating Requests: Using Query](https://docs.aws.amazon.com/AmazonS3/latest/API/sigv4-query-string-auth.html) 

[Parameters \(AWS Signature Version 4\)](https://docs.aws.amazon.com/AmazonS3/latest/API/sigv4-query-string-auth.html) in Amazon Simple Storage Service API Reference e [Signature Version 4 nel GeneralA](https://docs.aws.amazon.com/general/latest/gr/signature-version-4.html)WS Reference.

<span id="page-1117-0"></span>Ricerca di informazioni sui backup replicati

Puoi utilizzare i seguenti CLI comandi per trovare informazioni sui backup replicati:

- [describe-source-regions](https://docs.aws.amazon.com/cli/latest/reference/rds/describe-source-regions.html)
- [describe-db-instances](https://docs.aws.amazon.com/cli/latest/reference/rds/describe-db-instances.html)
- [describe-db-instance-automated-backups](https://docs.aws.amazon.com/cli/latest/reference/rds/describe-db-instance-automated-backups.html)

L'describe-source-regionsesempio seguente elenca la fonte Regioni AWS da cui è possibile replicare i backup automatici nella regione di destinazione degli Stati Uniti occidentali (Oregon).

Per visualizzare le informazioni sulle regioni di origine

• Eseguire il comando riportato qui di seguito.

aws rds describe-source-regions --region us-west-2

L'output mostra che i backup possono essere replicati da US East (N. Virginia), ma non da Stati Uniti orientali (Ohio) o Stati Uniti occidentali (California settentrionale) in Stati Uniti occidentali (Oregon).

```
{ 
     "SourceRegions": [ 
          ... 
          { 
              "RegionName": "us-east-1", 
              "Endpoint": "https://rds.us-east-1.amazonaws.com", 
              "Status": "available", 
              "SupportsDBInstanceAutomatedBackupsReplication": true 
         }, 
          { 
              "RegionName": "us-east-2", 
              "Endpoint": "https://rds.us-east-2.amazonaws.com", 
              "Status": "available", 
              "SupportsDBInstanceAutomatedBackupsReplication": false 
          },
```

```
 "RegionName": "us-west-1", 
               "Endpoint": "https://rds.us-west-1.amazonaws.com", 
               "Status": "available", 
               "SupportsDBInstanceAutomatedBackupsReplication": false 
          } 
    \mathbf{I}}
```
Nell'esempio describe-db-instances seguente vengono illustrati i backup automatici per un'istanza database.

Per visualizzare i backup replicati per un'istanza DB

• Eseguire uno dei seguenti comandi.

PerLinux, o: macOS Unix

```
aws rds describe-db-instances \
--db-instance-identifier mydatabase
```
Per Windows:

```
aws rds describe-db-instances ^
--db-instance-identifier mydatabase
```
L'output include i backup replicati.

```
{ 
     "DBInstances": [ 
          { 
              "StorageEncrypted": false, 
              "Endpoint": { 
                  "HostedZoneId": "Z1PVIF0B656C1W", 
                  "Port": 1521, 
              ... 
              "BackupRetentionPeriod": 7, 
              "DBInstanceAutomatedBackupsReplications": 
  [{"DBInstanceAutomatedBackupsArn": "arn:aws:rds:us-east-1:123456789012:auto-backup:ab-
L2IJCEXJP7XQ7HOJ4SIEXAMPLE"}] 
         }
```
}

 $\mathbf{I}$ 

Nell'esempio describe-db-instance-automated-backups seguente vengono illustrati i backup automatici per un'istanza database.

Per visualizzare i backup automatici per un'istanza database

• Eseguire uno dei seguenti comandi.

Per LinuxmacOS, oUnix:

```
aws rds describe-db-instance-automated-backups \
--db-instance-identifier mydatabase
```
Per Windows:

```
aws rds describe-db-instance-automated-backups ^
--db-instance-identifier mydatabase
```
L'output mostra l'istanza database di origine e i backup automatici in Stati Uniti occidentali (Oregon), con i backup replicati in US East (N. Virginia).

```
{ 
     "DBInstanceAutomatedBackups": [ 
        \{ "DBInstanceArn": "arn:aws:rds:us-west-2:868710585169:db:mydatabase", 
             "DbiResourceId": "db-L2IJCEXJP7XQ7HOJ4SIEXAMPLE", 
             "DBInstanceAutomatedBackupsArn": "arn:aws:rds:us-west-2:123456789012:auto-
backup:ab-L2IJCEXJP7XQ7HOJ4SIEXAMPLE", 
             "BackupRetentionPeriod": 7, 
             "DBInstanceAutomatedBackupsReplications": 
  [{"DBInstanceAutomatedBackupsArn": "arn:aws:rds:us-east-1:123456789012:auto-backup:ab-
L2IJCEXJP7XQ7HOJ4SIEXAMPLE"}] 
             "Region": "us-west-2", 
             "DBInstanceIdentifier": "mydatabase", 
             "RestoreWindow": { 
                 "EarliestTime": "2020-10-26T01:09:07Z", 
                 "LatestTime": "2020-10-31T19:09:53Z", 
 } 
 ...
```
}

```
\mathbf{I}}
```
Nell'esempio describe-db-instance-automated-backups seguente viene utilizzata l'opzione --db-instance-automated-backups-arn per visualizzare i backup replicati nella regione di destinazione.

Per visualizzare i backup replicati

• Eseguire uno dei seguenti comandi.

Per LinuxmacOS, oUnix:

```
aws rds describe-db-instance-automated-backups \
--db-instance-automated-backups-arn "arn:aws:rds:us-east-1:123456789012:auto-
backup:ab-L2IJCEXJP7XQ7HOJ4SIEXAMPLE"
```
Per Windows:

```
aws rds describe-db-instance-automated-backups ^
--db-instance-automated-backups-arn "arn:aws:rds:us-east-1:123456789012:auto-
backup:ab-L2IJCEXJP7XQ7HOJ4SIEXAMPLE"
```
L'output mostra l'istanza database di origine in Stati Uniti occidentali (Oregon), con backup replicati in US East (N. Virginia).

```
{ 
     "DBInstanceAutomatedBackups": [ 
         { 
              "DBInstanceArn": "arn:aws:rds:us-west-2:868710585169:db:mydatabase", 
              "DbiResourceId": "db-L2IJCEXJP7XQ7HOJ4SIEXAMPLE", 
              "DBInstanceAutomatedBackupsArn": "arn:aws:rds:us-east-1:123456789012:auto-
backup:ab-L2IJCEXJP7XQ7HOJ4SIEXAMPLE", 
              "Region": "us-west-2", 
              "DBInstanceIdentifier": "mydatabase", 
              "RestoreWindow": { 
                  "EarliestTime": "2020-10-26T01:09:07Z", 
                  "LatestTime": "2020-10-31T19:01:23Z" 
             },
```

```
 "AllocatedStorage": 50, 
               "BackupRetentionPeriod": 7, 
               "Status": "replicating", 
               "Port": 1521, 
                ... 
          } 
     ]
}
```
Ripristino a un'ora specificata da un backup replicato

Puoi ripristinare un'istanza DB in un momento specifico da un backup replicato utilizzando la RDS console Amazon. Puoi anche usare il restore-db-instance-to-point-in-time AWS CLI comando o l'RestoreDBInstanceToPointInTimeRDSAPIoperazione.

Per informazioni generali su point-in-time recovery (PITR), veder[eRipristino a un'ora specifica per](#page-1142-0) [un'istanza database](#page-1142-0).

### **a** Note

In RDS for SQL Server, i gruppi di opzioni non vengono copiati Regioni AWS quando vengono replicati i backup automatici. Se hai associato un gruppo di opzioni personalizzato alla tua istanza di RDS for SQL Server DB, puoi ricreare quel gruppo di opzioni nella regione di destinazione. Quindi ripristina l'istanza database nella regione di destinazione e associarla al gruppo di opzioni personalizzate. Per ulteriori informazioni, consulta [Uso di gruppi di](#page-603-0)  [opzioni](#page-603-0).

### Console

Per ripristinare un'istanza database a un'ora specificata da un backup replicato

- 1. Accedi a AWS Management Console e apri la RDS console Amazon all'indirizzo https:// [console.aws.amazon.com/rds/](https://console.aws.amazon.com/rds/).
- 2. Sceglie la regione di destinazione (in cui vengono replicati i backup) dal selettore di regioni.
- 3. Nel riquadro di navigazione, selezionare Automated backups (Backup automatici).
- 4. Nella scheda Backup replicati scegli l'istanza database che desideri ripristinare.
- 5. In Actions (Operazioni), scegliere Restore to point in time (Ripristina a un punto temporale).

6. Scegliere Latest restorable time (Ultimo orario di ripristino) per eseguire il ripristino in base al momento più recente oppure scegliere Custom (Personalizzato) per scegliere una data e un'ora.

Se si sceglie Custom (Personalizza), immettere la data e l'ora in cui si desidera ripristinare l'istanza.

### **a** Note

Gli orari vengono visualizzati nel fuso orario locale, indicato da una differenza rispetto al Coordinated Universal Time (UTC). Ad esempio, UTC -5 è l'ora solare orientale/ora legale centrale.

- 7. Per DB Instance Identifier (Identificatore istanze database), inserire il nome dell'istanza database di destinazione ripristinata.
- 8. (Facoltativo) Scegliere altre opzioni in base alle esigenze, ad esempio l'attivazione dell'autoscaling.
- 9. Scegliere Restore to point in time (Ripristina per punto nel tempo).

### AWS CLI

Utilizzate il [restore-db-instance-to-point-in-time](https://docs.aws.amazon.com/cli/latest/reference/rds/restore-db-instance-to-point-in-time.html) AWS CLI comando per creare una nuova istanza DB.

Per ripristinare un'istanza database a un'ora specificata da un backup replicato

• Eseguire uno dei seguenti comandi.

Per LinuxmacOS, oUnix:

```
aws rds restore-db-instance-to-point-in-time \ 
     --source-db-instance-automated-backups-arn "arn:aws:rds:us-
east-1:123456789012:auto-backup:ab-L2IJCEXJP7XQ7HOJ4SIEXAMPLE" \ 
     --target-db-instance-identifier mytargetdbinstance \ 
     --restore-time 2020-10-14T23:45:00.000Z
```
Per Windows:

aws rds restore-db-instance-to-point-in-time ^

```
 --source-db-instance-automated-backups-arn "arn:aws:rds:us-
east-1:123456789012:auto-backup:ab-L2IJCEXJP7XQ7HOJ4SIEXAMPLE" ^ 
     --target-db-instance-identifier mytargetdbinstance ^ 
     --restore-time 2020-10-14T23:45:00.000Z
```
### RDS API

Per ripristinare un'istanza DB a un'ora specificata, chiama l'RDSAPIoperazione [RestoreDBInstanceToPointInTime](https://docs.aws.amazon.com/AmazonRDS/latest/APIReference/API_RestoreDBInstanceToPointInTime.html)Amazon con i seguenti parametri:

- SourceDBInstanceAutomatedBackupsArn
- TargetDBInstanceIdentifier
- RestoreTime

### Arresto della replica di backup automatici

Puoi interrompere la replica di backup per le istanze DB utilizzando la console AmazonRDS. Puoi anche usare il stop-db-instance-automated-backups-replication AWS CLI comando o l'StopDBInstanceAutomatedBackupsReplicationRDSAPIoperazione.

I backup replicati vengono conservati, in base al periodo di conservazione del backup, impostato al momento della creazione.

Console

Arresta la replica di backup dalla pagina Backup automatici nella regione di origine.

Per interrompere la replica del backup su un Regione AWS

- 1. Accedi a AWS Management Console e apri la RDS console Amazon all'indirizzo [https://](https://console.aws.amazon.com/rds/)  [console.aws.amazon.com/rds/](https://console.aws.amazon.com/rds/).
- 2. Seleziona la regione di origine dal selettore di regioni.
- 3. Nel riquadro di navigazione, selezionare Automated backups (Backup automatici).
- 4. Nella scheda Area corrente seleziona l'istanza database per la quale desideri interrompere la replica di backup.
- 5. Per Azioni, seleziona Gestisci replica tra regioni.
- 6. In Replica di backup deseleziona la casella di controllo Abilita replica in un'altra Regione AWS.

7. Seleziona Salva.

I backup replicati sono riportati nella scheda Mantenuti della pagina Backup automatici nella regione di destinazione.

AWS CLI

Interrompi la replica del backup utilizzando il [stop-db-instance-automated-backups](https://docs.aws.amazon.com/cli/latest/reference/rds/stop-db-instance-automated-backups-replication.html)[replication](https://docs.aws.amazon.com/cli/latest/reference/rds/stop-db-instance-automated-backups-replication.html) AWS CLI comando.

L'CLIesempio seguente interrompe la replica dei backup automatici di un'istanza DB nella regione Stati Uniti occidentali (Oregon).

Per interrompere la replica di backup

• Eseguire uno dei seguenti comandi.

PerLinux, o: macOS Unix

```
aws rds stop-db-instance-automated-backups-replication \
--region us-east-1 \setminus--source-db-instance-arn "arn:aws:rds:us-west-2:123456789012:db:mydatabase"
```
Per Windows:

```
aws rds stop-db-instance-automated-backups-replication ^
--region us-east-1 ^
--source-db-instance-arn "arn:aws:rds:us-west-2:123456789012:db:mydatabase"
```
### RDS API

Interrompere la replica del backup utilizzando

l'[StopDBInstanceAutomatedBackupsReplication](https://docs.aws.amazon.com/AmazonRDS/latest/APIReference/API_StopDBInstanceAutomatedBackupsReplication.html)RDSAPIoperazione con i seguenti parametri:

- Region
- SourceDBInstanceArn

### Eliminazione dei backup replicati

Puoi eliminare i backup replicati per le istanze DB utilizzando la console Amazon. RDS Puoi anche usare il delete-db-instance-automated-backups AWS CLI comando o l'operazione. DeleteDBInstanceAutomatedBackup RDS API

### Console

Elimina i backup replicati nella regione di destinazione dalla pagina Backup automatici.

Per eliminare i backup replicati

- 1. Accedi a AWS Management Console e apri la RDS console Amazon all'indirizzo [https://](https://console.aws.amazon.com/rds/)  [console.aws.amazon.com/rds/](https://console.aws.amazon.com/rds/).
- 2. Seleziona la regione di destinazione dal selettore di regioni.
- 3. Nel riquadro di navigazione, selezionare Automated backups (Backup automatici).
- 4. Nella scheda Backup replicati scegli l'istanza database per cui desideri eliminare i backup replicati.
- 5. In Actions (Azioni), selezionare Delete (Elimina).
- 6. Nella pagina di conferma, immetti **delete me** e seleziona Elimina.

### AWS CLI

Elimina i backup replicati utilizzando il [delete-db-instance-automated-backup](https://docs.aws.amazon.com/cli/latest/reference/rds/delete-db-instance-automated-backup.html) AWS CLI comando.

Puoi utilizzare il [describe-db-instances](https://docs.aws.amazon.com/cli/latest/reference/rds/describe-db-instances.html)CLIcomando per trovare gli Amazon Resource Names (ARNs) dei backup replicati. Per ulteriori informazioni, consulta [Ricerca di informazioni sui backup](#page-1117-0)  [replicati](#page-1117-0).

Per eliminare i backup replicati

• Eseguire uno dei seguenti comandi.

PerLinux, omacOS: Unix

```
aws rds delete-db-instance-automated-backup \
--db-instance-automated-backups-arn "arn:aws:rds:us-east-1:123456789012:auto-
backup:ab-L2IJCEXJP7XQ7HOJ4SIEXAMPLE"
```
Per Windows:

```
aws rds delete-db-instance-automated-backup ^
--db-instance-automated-backups-arn "arn:aws:rds:us-east-1:123456789012:auto-
backup:ab-L2IJCEXJP7XQ7HOJ4SIEXAMPLE"
```
RDS API

Eliminare i backup replicati utilizzando l'[DeleteDBInstanceAutomatedBackup](https://docs.aws.amazon.com/AmazonRDS/latest/APIReference/API_DeleteDBInstanceAutomatedBackup.html)RDSAPIoperazione con il DBInstanceAutomatedBackupsArn parametro.

# Gestione dei backup manuali

Questa sezione mostra come gestire i backup manuali per istanze DB e cluster di database.

### Argomenti

- [Creazione di uno snapshot DB per un'istanza DB Single-AZ](#page-1128-0)
- [Creazione di uno snapshot di un cluster di database Multi-AZ](#page-1131-0)
- [Eliminazione di una snapshot DB](#page-1133-0)

# <span id="page-1128-0"></span>Creazione di uno snapshot DB per un'istanza DB Single-AZ

Amazon RDS crea una snapshot dei volumi di storage dell'istanza database, eseguendo il backup dell'intera istanza database anziché dei singoli database. La creazione di questo snapshot DB su un'istanza database Single-AZ provoca una breve interruzione alle operazioni di I/O che può durare da pochi secondi a pochi minuti, a seconda delle dimensioni e della classe dell'istanza database. Per MariaDB, MySQL, Oracle e PostgreSQL l'attività di I/O non viene sospesa nel database principale durante il backup delle implementazioni Multi-AZ, perché il backup viene acquisito durante la fase di standby. Per SQL Server, l'attività di I/O viene sospesa brevemente durante il backup delle implementazioni Multi-AZ.

Quando crei uno snapshot DB è necessario identificare qual è l'istanza database di cui stai effettuando il backup e dare un nome allo snapshot DB in modo da poterlo usare successivamente per il ripristino. La quantità di tempo necessaria per creare uno snapshot varia a seconda della dimensione dei database. Poiché lo snapshot include l'intero volume di storage, anche la dimensione dei file, come i file temporanei, influisce sulla quantità di tempo necessaria per creare lo snapshot.

**a** Note

La tua istanza database deve essere nello stato available per poter acquisire uno snapshot di database.

Per le istanze di PostgreSQL DB, i dati nelle tabelle non registrate potrebbero non essere ripristinati dagli snapshot. Per ulteriori informazioni, consulta [Le migliori pratiche per lavorare](#page-534-0)  [con Postgre SQL](#page-534-0).

A differenza dei backup automatizzati, gli snapshot manuali non sono soggetti al periodo di retention dei backup. Gli snapshot non scadono.

Per i backup a lungo termine dei dati di MariaDB, MySQL e PostgreSQL, si consiglia di esportare i dati snapshot in Amazon S3. Se la versione principale del motore DB non è più supportata, non è possibile ripristinare tale versione da uno snapshot. Per ulteriori informazioni, consulta [Esportazione](#page-1195-0)  [dei dati dello snapshot DB in Simple Storage Service \(Amazon S3\).](#page-1195-0)

È possibile creare uno snapshot DB utilizzando AWS Management Console, the o l'API AWS CLI RDS.

### Console

Per creare una snapshot DB

- 1. Accedi AWS Management Console e apri la console Amazon RDS all'[indirizzo https://](https://console.aws.amazon.com/rds/) [console.aws.amazon.com/rds/](https://console.aws.amazon.com/rds/).
- 2. Nel riquadro di navigazione, selezionare Snapshots (Snapshot).

Viene visualizzato l'elenco Snapshot manuali.

3. Seleziona Acquisisci snapshot.

Viene visualizzata la finestra Acquisizione di snapshot DB.

- 4. Scegli l'istanza DB per la quale desideri scattare un'istantanea.
- 5. Inserisci il nome dell'istantanea.
- 6. Seleziona Acquisisci snapshot.

Viene visualizzato l'elenco delle istantanee manuali, con lo stato della nuova istantanea DB visualizzato come. Creating Dopo che lo stato è diventato Available, potrai vedere il tempo di creazione.

### AWS CLI

Quando si crea uno snapshot DB utilizzando il AWS CLI, è necessario identificare l'istanza DB di cui eseguire il backup e quindi assegnare un nome allo snapshot DB in modo da poterlo ripristinare in un secondo momento. È possibile farlo utilizzando il AWS CLI [create-db-snapshot](https://docs.aws.amazon.com/cli/latest/reference/rds/create-db-snapshot.html)comando con i seguenti parametri:

- --db-instance-identifier
- --db-snapshot-identifier

In questo esempio crei uno snapshot DB denominato *mydbsnapshot* per un'istanza database denominata *mydbinstance*.

### Example

Per LinuxmacOS, oUnix:

```
aws rds create-db-snapshot \
```
 --db-instance-identifier *mydbinstance* \ --db-snapshot-identifier *mydbsnapshot*

### Per Windows:

```
aws rds create-db-snapshot ^ 
     --db-instance-identifier mydbinstance ^ 
     --db-snapshot-identifier mydbsnapshot
```
### API RDS

Quando crei uno snapshot DB usando l'API Amazon RDS è necessario identificare qual è l'istanza database di cui stai effettuando il backup e dare un nome allo snapshot DB in modo da poterlo usare successivamente per il ripristino. Puoi eseguire questa operazione utilizzando il comando API Amazon RDS [CreateDBSnapshot](https://docs.aws.amazon.com/AmazonRDS/latest/APIReference/API_CreateDBSnapshot.html) con i seguenti parametri:

- DBInstanceIdentifier
- DBSnapshotIdentifier

# <span id="page-1131-0"></span>Creazione di uno snapshot di un cluster di database Multi-AZ

Quando crei uno snapshot di cluster database Multi-AZ assicurati di identificare qual è il cluster database Multi-AZ di cui stai effettuando il backup e dare un nome alla snapshot di cluster database in modo da poterlo usare successivamente per il ripristino. Puoi anche condividere uno snapshot di cluster di database multi-AZ. Per istruzioni, consulta [the section called "Condivisione di uno snapshot](#page-1182-0)  [del database".](#page-1182-0)

È possibile creare un'istantanea del cluster DB Multi-AZ utilizzando l' AWS Management Console API AWS CLI, the o RDS.

Per i backup a lungo termine, si consiglia di esportare i dati delle snapshot in Amazon S3. Se la versione principale del motore DB non è più supportata, non è possibile ripristinare tale versione da un'istantanea. Per ulteriori informazioni, consulta [Esportazione dei dati dello snapshot DB in Simple](#page-1195-0)  [Storage Service \(Amazon S3\).](#page-1195-0)

### Console

Per creare uno snapshot del cluster database

- 1. Accedi AWS Management Console e apri la console Amazon RDS all'[indirizzo https://](https://console.aws.amazon.com/rds/) [console.aws.amazon.com/rds/](https://console.aws.amazon.com/rds/).
- 2. Nel riquadro di navigazione, scegli Databases (Database).
- 3. Nell'elenco scegliere il cluster di database Multi-AZ per il quale si desidera fare uno snapshot.
- 4. Per Actions (Operazioni), selezionare Take snapshot (Acquisisci snapshot).

Viene visualizzata la finestra Acquisizione di snapshot DB.

- 5. Per Nome snapshot, inserisci il nome dello snapshot.
- 6. Seleziona Acquisisci snapshot.

Viene visualizzata la pagina Snapshot, con lo stato del nuovo snapshot del cluster di database Multi-AZ come Creating. Dopo che lo stato è diventato Available, potrai vedere il tempo di creazione.

### AWS CLI

Puoi creare uno snapshot del cluster DB Multi-AZ utilizzando il AWS CLI [create-db-cluster](https://docs.aws.amazon.com/cli/latest/reference/rds/create-db-cluster-snapshot.html)[snapshotc](https://docs.aws.amazon.com/cli/latest/reference/rds/create-db-cluster-snapshot.html)omando con le seguenti opzioni:

• --db-cluster-identifier

### • --db-cluster-snapshot-identifier

In questo esempio crei uno snapshot del cluster di database Multi-AZ denominato *mymultiazdbclustersnapshot* per un cluster di database denominato *mymultiazdbcluster*.

#### Example

PerLinux, omacOS: Unix

```
aws rds create-db-cluster-snapshot \ 
     --db-cluster-identifier mymultiazdbcluster \ 
     --db-cluster-snapshot-identifier mymultiazdbclustersnapshot
```
Per Windows:

```
aws rds create-db-cluster-snapshot ^ 
     --db-cluster-identifier mymultiazdbcluster ^ 
     --db-cluster snapshot-identifier mymultiazdbclustersnapshot
```
### API RDS

Puoi creare uno snapshot del cluster DB Multi-AZ utilizzando l'ClusterSnapshotoperazione Amazon RDS API [CreateDB](https://docs.aws.amazon.com/AmazonRDS/latest/APIReference/API_CreateDBClusterSnapshot.html) con i seguenti parametri:

- DBClusterIdentifier
- DBClusterSnapshotIdentifier

Eliminazione di uno snapshot di cluster di database multi-AZ

Puoi eliminare gli snapshot dei cluster di database multi-AZ gestiti da Amazon RDS quando non ti servono più. Per istruzioni, consultare [the section called "Eliminazione di una snapshot DB"](#page-1133-0).

# <span id="page-1133-0"></span>Eliminazione di una snapshot DB

Puoi eliminare snapshot del cluster di database gestiti da Amazon RDS quando non ti servono più.

### **a** Note

Per eliminare backup gestiti da AWS Backup, utilizza la console AWS Backup. Per ulteriori informazioni su AWS Backup, consulta la [Guida per sviluppatori di AWS Backup](https://docs.aws.amazon.com/aws-backup/latest/devguide).

### Eliminazione di una snapshot DB

Puoi eliminare una snapshot DB pubblica, condivisa o manuale utilizzando la AWS Management Console, AWS CLI o l'API RDS.

Per eliminare uno snapshot condiviso o pubblico, devi accedere all'account AWS proprietario dello snapshot.

Se hai snapshot DB automatizzate che desideri eliminare senza eliminare l'istanza database, modifica il periodo di retention dei backup per l'istanza database a 0. Le snapshot automatizzate vengono eliminate all'applicazione della modifica. Se non desideri aspettare fino al periodo di manutenzione successivo, puoi applicare la modifica immediatamente. Dopo aver completato la modifica, puoi riabilitare i backup automatici impostando il periodo di retention dei backup a un numero maggiore di 0. Per ulteriori informazioni sulla modifica di un'istanza di database, consulta [Modifica di un'istanza database Amazon RDS.](#page-722-0)

I backup automatici conservati e le istantanee manuali comportano costi di fatturazione fino alla loro eliminazione. Per ulteriori informazioni, consulta [Costi di retention](#page-1104-0).

Se hai eliminato un'istanza database, puoi eliminare le sue snapshot DB automatizzate rimuovendo i backup automatici per l'istanza database. Per informazioni sui backup automatici, consulta [Introduzione ai backup.](#page-1094-0)

**Console** 

Per eliminare una snapshot DB

- 1. Accedi alla AWS Management Console e apri la console Amazon RDS all'indirizzo [https://](https://console.aws.amazon.com/rds/)  [console.aws.amazon.com/rds/](https://console.aws.amazon.com/rds/).
- 2. Nel riquadro di navigazione, selezionare Snapshots (Snapshot).

Viene visualizzato l'elenco Snapshot manuali.

- 3. Scegliere la snapshot DB da eliminare.
- 4. Per Actions (Operazioni), scegliere Delete Snapshot (Elimina snapshot).
- 5. Nella pagina di conferma, scegliere Delete (Elimina).

### AWS CLI

È possibile eliminare un'istantanea del DB utilizzando il AWS CLI comando [delete-db-snapshot.](https://docs.aws.amazon.com/cli/latest/reference/rds/delete-db-snapshot.html)

Le seguenti opzioni vengono utilizzate per eliminare una snapshot DB.

• --db-snapshot-identifier – L'identificatore per la snapshot DB.

### Example

Il seguente codice elimina la snapshot DB mydbsnapshot.

Per LinuxmacOS, oUnix:

```
aws rds delete-db-snapshot \ 
     --db-snapshot-identifier mydbsnapshot
```
### Per Windows:

```
aws rds delete-db-snapshot ^ 
     --db-snapshot-identifier mydbsnapshot
```
### API RDS

Puoi eliminare una snapshot DB usando l'operazione API di Amazon RDS [copy-db-snapshot.](https://docs.aws.amazon.com/AmazonRDS/latest/APIReference/API_DeleteDBSnapshot.html)

I seguenti parametri vengono utilizzati per eliminare una snapshot DB.

• DBSnapshotIdentifier – L'identificatore per la snapshot DB.

# Ripristino su un'istanza DB

Questa sezione mostra come eseguire il ripristino su un'istanza DB. Questa pagina mostra come eseguire il ripristino su un'istanza database Amazon RDS da uno snapshot DB.

Argomenti

- [Considerazioni sui gruppi di parametri](#page-1136-0)
- [Considerazioni relative al gruppo di sicurezza](#page-1137-0)
- [Considerazioni su gruppi di opzioni](#page-1137-1)
- [Considerazioni sull'assegnazione di tag alle risorse](#page-1138-0)
- [Considerazioni su Db2](#page-1138-1)
- [Considerazioni su Microsoft SQL Server](#page-1138-2)
- [Considerazioni su Oracle Database](#page-1139-0)
- [Ripristino da uno snapshot](#page-1139-1)
- [Ripristino a un'ora specifica per un'istanza database](#page-1142-0)
- [Ripristino di un cluster di database Multi-AZ a un determinato momento](#page-1147-0)
- [Ripristino da uno snapshot a un cluster di database Multi-AZ](#page-1151-0)
- [Ripristino di uno snapshot di cluster database multi-AZ a un'istanza database](#page-1154-0)
- [Tutorial: ripristina un'istanza Amazon RDS DB da uno snapshot DB](#page-1157-0)

Amazon RDS crea uno snapshot dei volumi di storage dell'istanza database, eseguendo il backup dell'intera istanza database anziché dei singoli database. È possibile creare una nuova istanza database eseguendo il ripristino da uno snapshot di database. Si specifica il nome dello snapshot di database da cui ripristinare, quindi si fornisce un nome per la nuova istanza database che viene creata dal ripristino. Non è possibile eseguire il ripristino da una snapshot di database su un'istanza database esistente. Quando esegui il ripristino, viene creata una nuova istanza database.

È possibile utilizzare l'istanza database ripristinata non appena lo stato diventa available. L'istanza del cluster database continuerà a caricare i dati in background. Questo processo è noto come caricamento lento.

Se accedi a dati che non sono ancora stati caricati, l'istanza del cluster database scarica immediatamente i dati richiesti da Amazon S3 e continua a caricare il resto dei dati in background. Per ulteriori informazioni, consulta [Snapshot Amazon EBS](https://docs.aws.amazon.com/AWSEC2/latest/UserGuide/EBSSnapshots.html).

Per ridurre gli effetti del caricamento lento sulle tabelle a cui è necessario accedere rapidamente, è possibile eseguire operazioni che comportano scansioni di tabelle complete, ad esempio SELECT \*. Ciò consente ad Amazon RDS di scaricare tutti i dati della tabella di backup da S3.

Puoi effettuare il ripristino di un'istanza database e utilizzare un tipo di storage diverso dalla snapshot DB di origine. In questo caso, il processo di ripristino è più lento, a causa del lavoro aggiuntivo richiesto per migrare i dati al nuovo tipo di storage. Se effettui il ripristino su o dallo storage magnetico, il processo di migrazione è particolarmente lento. Questo perché lo storage magnetico non dispone della funzionalità IOPS dello storage Provisioned IOPS o General Purpose (SSD).

Puoi utilizzarla AWS CloudFormation per ripristinare un'istanza DB da uno snapshot di un'istanza DB. Per ulteriori informazioni, consulta [AWS::RDS::DBInstance](https://docs.aws.amazon.com/AWSCloudFormation/latest/UserGuide/aws-resource-rds-dbinstance.html) nella Guida per l'utente di AWS CloudFormation .

### **a** Note

Non è possibile ripristinare un'istanza database da una snapshot DB condivisa e crittografata. Invece puoi copiare la snapshot DB e ripristinare l'istanza database dalla copia. Per ulteriori informazioni, consulta [Copia di una snapshot DB..](#page-1161-0)

Per informazioni sul ripristino di un'istanza DB con una versione RDS Extended Support, vedere. [Ripristino di un'istanza DB o di un cluster DB Multi-AZ, di un cluster Amazon RDS Extended Support](#page-1045-0)

### <span id="page-1136-0"></span>Considerazioni sui gruppi di parametri

È consigliabile mantenere il gruppo parametri del database per tutti gli snapshot DB creati, in modo che sia possibile associare l'istanza database ripristinata al gruppo di parametri corretto.

Il gruppo parametri del database di default è associato all'istanza ripristinata, a meno che non se ne scelga una diversa. Nel gruppo di parametri di default non sono disponibili impostazioni di parametro personalizzate.

È possibile specificare il gruppo di parametri al momento del ripristino dell'istanza database.

Per ulteriori informazioni sui gruppi di parametri database, consulta [Gruppi di parametri per RDS.](#page-625-0)

# <span id="page-1137-0"></span>Considerazioni relative al gruppo di sicurezza

Quando ripristini un'istanza database, il cloud privato virtuale (VPC) di default, il gruppo di sottoreti del database e il gruppo di sicurezza VPC sono associati all'istanza ripristinata, a meno che non si scelgano altri gruppi.

- Se utilizzi la console Amazon RDS, puoi specificare un gruppo di sicurezza VPC personalizzato da associare all'istanza o creare un nuovo gruppo di sicurezza VPC.
- Se utilizzi il AWS CLI, puoi specificare un gruppo di sicurezza VPC personalizzato da associare all'istanza includendo l'--vpc-security-group-idsopzione nel comando. restore-dbinstance-from-db-snapshot
- Se utilizzi l'API di Amazon RDS, puoi includere il parametro VpcSecurityGroupIds.VpcSecurityGroupId.N nell'operazione RestoreDBInstanceFromDBSnapshot.

Non appena il ripristino è completo e la nuova istanza database è disponibile, puoi anche cambiare le impostazioni del VPC modificando l'istanza database. Per ulteriori informazioni, consulta [Modifica di](#page-722-0)  [un'istanza database Amazon RDS](#page-722-0).

# <span id="page-1137-1"></span>Considerazioni su gruppi di opzioni

Quando si ripristina un'istanza database, il gruppo di opzioni di database predefinito viene associato all'istanza database ripristinata nella maggior parte dei casi.

L'eccezione è quando l'istanza database di origine è associata a un gruppo di opzioni contenente un'opzione persistente o permanente. Ad esempio, se l'istanza database di origine utilizza Oracle TDE (Transparent Data Encryption), l'istanza database ripristinata deve utilizzare un gruppo di opzioni contenente l'opzione TDE.

Se ripristini un'istanza database in un VPC diverso, devi eseguire una delle seguenti operazioni per assegnare un gruppo di opzioni di database:

- Assegnare all'istanza il gruppo di opzioni di default per quel gruppo di VPC.
- Assegnare un altro gruppo di opzioni collegato a tale VPC.
- Creare un nuovo gruppo di opzioni e assegnarlo all'istanza database. Con le opzioni persistenti o permanenti, come Oracle TDE, devi creare un nuovo gruppo di opzioni che includa l'opzione persistente o permanente.

Per ulteriori informazioni sui gruppi di opzioni di database, consulta [Uso di gruppi di opzioni](#page-603-0).

### <span id="page-1138-0"></span>Considerazioni sull'assegnazione di tag alle risorse

Quando ripristini un'istanza database da uno snapshot DB, RDS controlla se hai specificato nuovi tag. In caso affermativo, i nuovi tag vengono aggiunti all'istanza database ripristinata. Se non ci sono nuovi tag, RDS aggiunge i tag dall'istanza database di origine al momento della creazione dello snapshot nell'istanza database ripristinata.

Per ulteriori informazioni, consulta [Copiare i tag nelle istantanee del DB.](#page-837-0)

# <span id="page-1138-1"></span>Considerazioni su Db2

Con il modello BYOL, le istanze database di Amazon RDS for Db2 devono essere associate a un gruppo di parametri personalizzato che contenga il tuo e il tuo. IBM Site ID IBM Customer ID Altrimenti, i tentativi di ripristinare un'istanza DB da uno snapshot falliranno. Per ulteriori informazioni, consulta [Porta la tua licenza per Db2](#page-2409-0) e [rdsadmin.restore\\_database.](#page-2618-0)

Con il Marketplace AWS modello di licenza Db2, è necessario un Marketplace AWS abbonamento attivo per la particolare IBM Db2 edizione che si desidera utilizzare. Se non ne hai già uno, [iscriviti a](#page-2416-0)  [Db2 Marketplace AWS](#page-2416-0) per quell'IBM Db2edizione. Per ulteriori informazioni, consulta [Licenza Db2](#page-2415-0)  [tramite Marketplace AWS.](#page-2415-0)

### <span id="page-1138-2"></span>Considerazioni su Microsoft SQL Server

Quando ripristini uno snapshot database di RDS per Microsoft SQL Server su una nuova istanza, puoi sempre ripristinare la stessa edizione dello snapshot. In alcuni casi puoi anche cambiare l'edizione dell'istanza database. Le limitazioni di seguito sono riportate sono applicabili quando cambi le edizioni:

- Alla snapshot DB deve essere assegnato uno storage sufficiente per la nuova edizione.
- Sono supportate solo le seguenti modifiche per l'edizione:
	- Da Standard Edition a Enterprise Edition
	- Da Web Edition a Standard Edition o Enterprise Edition
	- Da Express Edition a Web Edition, Standard Edition o Enterprise Edition

Se desideri passare da un'edizione a una nuova edizione non supportata ripristinando una snapshot, puoi tentare di utilizzare la funzione di backup e ripristino nativi. SQL Server verifica la compatibilità

del database con la nuova edizione sulla base delle funzionalità SQL Server abilitate nel database. Per ulteriori informazioni, consulta [Importazione ed esportazione di database SQL Server utilizzando](#page-2923-0) [il backup e il ripristino nativi.](#page-2923-0)

## <span id="page-1139-0"></span>Considerazioni su Oracle Database

Quando ripristini un database Oracle da uno snapshot di database, considera quanto segue:

- Prima di ripristinare uno snapshot di database, è possibile aggiornarlo a una versione successiva. Per ulteriori informazioni, consulta [Aggiornamento di uno shapshot DB Oracle.](#page-4158-0)
- Se ripristini uno snapshot di un'istanza CDB che utilizza la configurazione a tenant singolo, è possibile modificare il nome PDB. Non è possibile modificare i nomi PDB quando l'istanza CDB utilizza la configurazione multi-tenant. Per ulteriori informazioni, consulta [Backup e ripristino di](#page-3694-0)  [un CDB.](#page-3694-0)
- Non è possibile modificare il nome CDB, che è sempre RDSCDB. Questo nome CDB è lo stesso per tutte le istanze CDB.
- Non è possibile interagire direttamente con i database del tenant in uno snapshot di database. Se ripristini uno snapshot di un'istanza CDB che utilizza la configurazione multi-tenant, ripristini tutti i relativi database del tenant. È possibile utilizzare [describe-db-snapshot-tenant-databases](https://docs.aws.amazon.com/cli/latest/reference/rds/describe-db-snapshot-tenant-databases.html) per ispezionare i database tenant all'interno di uno snapshot DB prima di ripristinarlo.
- Se usi Oracle GoldenGate, mantieni sempre il gruppo di parametri con il parametro. compatible Quando ripristini un'istanza database da una snapshot DB, specifica un gruppo di parametri con un valore compatible uguale o superiore.
- È possibile scegliere di rinominare il database quando si ripristina uno snapshot del DB. Se la dimensione totale del redo log online è superiore a 20 GB, RDS potrebbe ripristinare le dimensioni dei redo log online alle impostazioni predefinite di 512 MB (4 x 128 MB). Le dimensioni ridotte consentono di completare l'operazione di ripristino in un tempo ragionevole. È possibile ricreare i redo log online in un secondo momento e modificarne le dimensioni.

# <span id="page-1139-1"></span>Ripristino da uno snapshot

È possibile ripristinare un'istanza DB da un'istantanea del database utilizzando l'API AWS Management Console AWS CLI, the o RDS.

### **a** Note

Non puoi ridurre lo spazio di archiviazione quando ripristini un'istanza database. Quando si aumenta lo storage allocato, questo valore deve essere almeno del 10%. Se si prova ad aumentarlo di un valore inferiore al 10%, verrà visualizzato un errore. Non puoi aumentare lo spazio di archiviazione allocato quando ripristini le istanze database RDS per SQL Server.

### Console

Per ripristinare un'istanza database da uno snapshot DB

- 1. Accedi AWS Management Console e apri la console Amazon RDS all'[indirizzo https://](https://console.aws.amazon.com/rds/) [console.aws.amazon.com/rds/](https://console.aws.amazon.com/rds/).
- 2. Nel riquadro di navigazione, selezionare Snapshots (Snapshot).
- 3. Scegliere la snapshot DB dalla quale effettuare il ripristino.
- 4. Per Actions (Operazioni), selezionare Restore Snapshot (Ripristina snapshot).
- 5. Nella pagina Ripristina snapshot, in Identificatore istanza database, immettere il nome dell'istanza database ripristinata.
- 6. Specifica altre impostazioni, ad esempio la dimensione dello spazio di archiviazione allocato.

Per informazioni su ciascuna impostazione, consulta [Impostazioni per istanze database.](#page-556-0)

7. Selezionare Ripristina istanza database.

### AWS CLI

[Per ripristinare un'istanza DB da uno snapshot DB, usa il AWS CLI comando restore-db-instance](https://docs.aws.amazon.com/cli/latest/reference/rds/restore-db-instance-from-db-snapshot.html)[from -db-snapshot.](https://docs.aws.amazon.com/cli/latest/reference/rds/restore-db-instance-from-db-snapshot.html)

In questo esempio il ripristino avviene da uno snapshot DB creato precedentemente e denominato mydbsnapshot. Viene ripristinata una nuova istanza database denominata mynewdbinstance. Questo esempio imposta anche la dimensione dello spazio di archiviazione allocato.

È possibile specificare altre impostazioni. Per informazioni su ciascuna impostazione, consulta [Impostazioni per istanze database](#page-556-0).

### Example

PerLinux, o: macOS Unix

```
aws rds restore-db-instance-from-db-snapshot \ 
     --db-instance-identifier mynewdbinstance \ 
     --db-snapshot-identifier mydbsnapshot \ 
     --allocated-storage 100
```
Per Windows:

```
aws rds restore-db-instance-from-db-snapshot ^ 
     --db-instance-identifier mynewdbinstance ^ 
     --db-snapshot-identifier mydbsnapshot ^ 
     --allocated-storage 100
```
Questo comando restituisce un output simile al seguente:

```
DBINSTANCE mynewdbinstance db.t3.small MySQL 50 sa creating
 3 n 8.0.28 general-public-license
```
### API RDS

Per ripristinare un'istanza DB da uno snapshot DB, chiama la funzione API di Amazon RDS [RestoreDB InstanceFrom dbSnapshot](https://docs.aws.amazon.com/AmazonRDS/latest/APIReference/API_RestoreDBInstanceFromDBSnapshot.html) con i seguenti parametri:

- DBInstanceIdentifier
- DBSnapshotIdentifier

# <span id="page-1142-0"></span>Ripristino a un'ora specifica per un'istanza database

È possibile ripristinare un'istanza DB in un momento specifico, creando una nuova istanza DB senza modificare l'istanza DB di origine.

Quando ripristini un'istanza database a un determinato momento, puoi scegliere il gruppo di sicurezza VPC (Virtual Private Cloud) predefinito. In alternativa, puoi applicare un gruppo di sicurezza VPC personalizzato alla tua istanza database.

Le istanze database ripristinate vengono associate automaticamente ai gruppi di parametri e opzioni predefiniti del database. Tuttavia, puoi applicare un gruppo di parametri e un gruppo di opzioni personalizzati specificandoli durante un ripristino.

Se l'istanza database di origine ha tag di risorsa, RDS aggiunge i tag più recenti all'istanza database ripristinata.

RDS carica i log delle transazioni per le istanze database in Amazon S3 ogni cinque minuti. Per visualizzare l'ora di ripristino più recente per un'istanza DB, usa il comando AWS CLI [describe](https://docs.aws.amazon.com/cli/latest/reference/rds/describe-db-instances.html)[db-instances](https://docs.aws.amazon.com/cli/latest/reference/rds/describe-db-instances.html) e guarda il valore restituito nel campo per l'istanza DB. LatestRestorableTime Per visualizzare l'ora di ripristino più recente per ogni istanza del DB nella console Amazon RDS, scegliere Backup automatici.

Puoi eseguire il ripristino point-in-time durante il periodo di retention dei backup. Per visualizzare il tempo di ripristino più breve per ogni istanza del DB, scegliere Backup automatici nella console Amazon RDS.

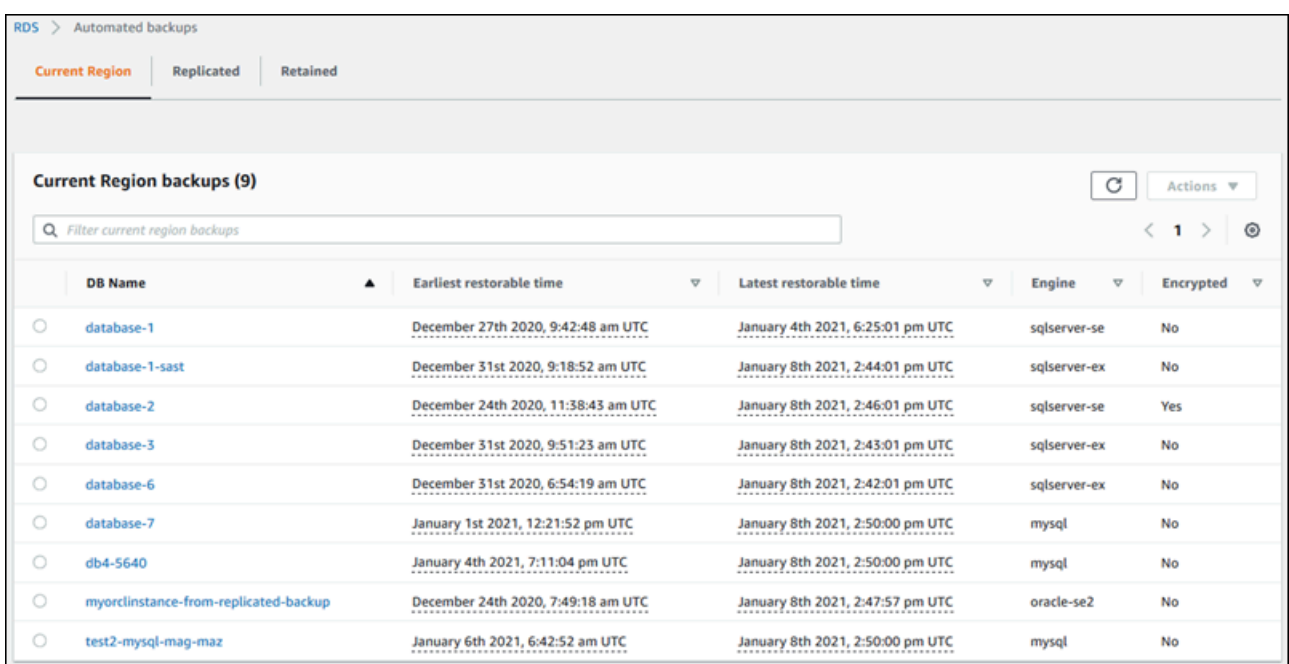

### **a** Note

Si consiglia di ripristinare una dimensione identica o simile dell'istanza database — e IOPS se si utilizza lo storage IOPS con provisioning — come istanza database di origine. È possibile che venga visualizzato un errore se, ad esempio, si sceglie una dimensione di istanza DB con un valore IOPS incompatibile.

Per informazioni sul ripristino di un'istanza DB con una versione RDS Extended Support, vedere. [Ripristino di un'istanza DB o di un cluster DB Multi-AZ, di un cluster Amazon RDS Extended Support](#page-1045-0)

Per alcuni motori di database utilizzati da Amazon RDS si applicano considerazioni speciali ai fini del ripristino point-in-time.

• Se utilizzi l'autenticazione tramite password con un'istanza database Amazon RDS for Db2, le azioni di gestione degli utenti, incluserdsadmin.add\_user, non verranno registrate nei log. Queste azioni richiedono un backup completo dello snapshot.

Con il modello BYOL, le tue istanze DB RDS per Db2 devono essere associate a un gruppo di parametri personalizzato che contenga le tue e le tue. IBM Site ID IBM Customer ID In caso contrario, i tentativi di ripristinare un'istanza DB in un momento specifico falliranno. Per ulteriori informazioni, consulta [Porta la tua licenza per Db2](#page-2409-0) e [rdsadmin.restore\\_database.](#page-2618-0)

Con il Marketplace AWS modello di licenza Db2, è necessario un Marketplace AWS abbonamento attivo per la particolare IBM Db2 edizione che si desidera utilizzare. Se non ne hai già uno, [iscriviti](#page-2416-0)  [a Db2 Marketplace AWS](#page-2416-0) per quell'IBM Db2edizione. Per ulteriori informazioni, consulta [Licenza](#page-2415-0) [Db2 tramite Marketplace AWS](#page-2415-0).

- Durante il ripristino point-in-time per un'istanza database Oracle, puoi specificare un motore di database Oracle, un modello di licenza e un DBName (SID) differenti da utilizzare per la nuova istanza database.
- Quando si esegue il ripristino point-in-time di un'istanza database Microsoft SQL Server, ogni database nell'istanza viene ripristinato a un point-in-time entro 1 secondo da ciascuno degli altri database nell'istanza. Le transazioni che si estendono su più database nell'istanza potrebbero essere ripristinate in modo incoerente.
- Per un'istanza database di SQL Server, le modalità OFFLINE, EMERGENCY e SINGLE\_USER non sono supportate. Impostando una di queste modalità per un database, l'ora di ripristino più recente non si sposterà più in avanti per l'intera istanza.

• Alcune azioni, come la modifica del modello di ripristino di un database SQL Server, possono interrompere la sequenza di log utilizzati per point-in-time il ripristino. In alcuni casi, Amazon RDS può rilevare questo problema e all'ultima ora di ripristino sarà impedito di andare avanti. In altri casi, ad esempio quando un database SQL Server utilizza il modello di ripristino BULK\_LOGGED, l'interruzione nella sequenza di log non viene rilevata. Potrebbe non essere possibile eseguire il ripristino point-in-time di un'istanza database SQL Server in caso di interruzione della sequenza dei log. Per questi motivi, Amazon RDS non supporta la modifica del modello di ripristino dei database SQL Server.

Puoi anche utilizzarlo AWS Backup per gestire i backup delle istanze database di Amazon RDS. Se l'istanza DB è associata a un piano di backup in AWS Backup, tale piano di backup viene utilizzato per il ripristino. point-in-time I backup creati con AWS Backup hanno nomi che terminano con. awsbackup:*AWS-Backup-job-number* Per informazioni in merito AWS Backup, consulta la [Guida](https://docs.aws.amazon.com/aws-backup/latest/devguide)  [per gli AWS Backup sviluppatori.](https://docs.aws.amazon.com/aws-backup/latest/devguide)

**a** Note

Le informazioni contenute in questo argomento si applicano ad Amazon RDS. Per informazioni sul ripristino del cluster database di Amazon Aurora, consulta [Ripristino di un](https://docs.aws.amazon.com/AmazonRDS/latest/AuroraUserGuide/aurora-pitr.html)  [cluster di database a un determinato momento](https://docs.aws.amazon.com/AmazonRDS/latest/AuroraUserGuide/aurora-pitr.html).

È possibile ripristinare un'istanza DB in un determinato momento utilizzando l' AWS Management Console API RDS o l'API RDS. AWS CLI

### **a** Note

Non puoi ridurre lo spazio di archiviazione quando ripristini un'istanza database. Quando si aumenta lo storage allocato, questo valore deve essere almeno del 10%. Se si prova ad aumentarlo di un valore inferiore al 10%, verrà visualizzato un errore. Non puoi aumentare lo spazio di archiviazione allocato quando ripristini le istanze database RDS per SQL Server.

### Console

Per ripristinare un'istanza database a un punto temporale specifico

- 1. Accedi AWS Management Console e apri la console Amazon RDS all'[indirizzo https://](https://console.aws.amazon.com/rds/) [console.aws.amazon.com/rds/](https://console.aws.amazon.com/rds/).
- 2. Nel riquadro di navigazione, selezionare Automated backups (Backup automatici).

I backup automatici vengono visualizzati nella scheda Current Region (Regione corrente).

- 3. Scegli l'istanza database da ripristinare.
- 4. In Actions (Operazioni), scegli Restore to point in time (Ripristina a un istante temporale).

Viene visualizzata la finestra Restore to point in time (Ripristina a un istante temporale).

5. Scegliere Latest restorable time (Ultimo orario di ripristino) per eseguire il ripristino in base al momento più recente oppure scegliere Custom (Personalizzato) per scegliere una data e un'ora.

Se scegli Personalizzato, specifica la data e l'ora in cui desideri ripristinare l'istanza.

### **a** Note

Gli orari vengono visualizzati nel fuso orario locale, indicato come un offset dell'ora UTC (Coordinated Universal Time). Ad esempio, UTC-5 è l'orario standard degli Stati Uniti orientali/ora legale degli Stati Uniti orientali.

- 6. Per DB Instance Identifier (Identificatore istanze database), inserire il nome dell'istanza database di destinazione ripristinata. Il nome deve essere univoco.
- 7. Scegli altre opzioni in base alle esigenze, ad esempio la classe di istanza database, l'archiviazione e se desideri utilizzare la funzione di scalabilità automatica dell'archiviazione.

Per informazioni su ciascuna impostazione, consulta [Impostazioni per istanze database.](#page-556-0)

8. Scegli Restore to point in time (Ripristina per punto nel tempo).

### AWS CLI

Per ripristinare un'istanza DB a un'ora specificata, usa il AWS CLI comando [restore-db-instance-to](https://docs.aws.amazon.com/cli/latest/reference/rds/restore-db-instance-to-point-in-time.html)[point-in-time per creare una nuova istanza](https://docs.aws.amazon.com/cli/latest/reference/rds/restore-db-instance-to-point-in-time.html) DB. Questo esempio inoltre imposta la dimensione dello spazio di archiviazione allocato e abilita la scalabilità automatica dell'archiviazione.

Il tagging di risorse è supportato per questa operazione. Quando usi l'opzione --tags, i tag dell'istanza database di origine vengono ignorati e vengono utilizzati quelli forniti. In caso contrario, vengono utilizzati i tag più recenti dell'istanza di origine.

È possibile specificare altre impostazioni. Per informazioni su ciascuna impostazione, consulta [Impostazioni per istanze database](#page-556-0).

Example

UnixPer, o: Linux macOS

```
aws rds restore-db-instance-to-point-in-time \ 
     --source-db-instance-identifier mysourcedbinstance \ 
     --target-db-instance-identifier mytargetdbinstance \ 
     --restore-time 2017-10-14T23:45:00.000Z \ 
     --allocated-storage 100 \ 
     --max-allocated-storage 1000
```
Per Windows:

```
aws rds restore-db-instance-to-point-in-time ^ 
     --source-db-instance-identifier mysourcedbinstance ^ 
     --target-db-instance-identifier mytargetdbinstance ^ 
     --restore-time 2017-10-14T23:45:00.000Z ^ 
     --allocated-storage 100 ^ 
     --max-allocated-storage 1000
```
### API RDS

Per ripristinare un'istanza database a un punto temporale specifico, utilizzare l'operazione API Amazon RDS [RestoreDBInstanceToPointInTime](https://docs.aws.amazon.com/AmazonRDS/latest/APIReference/API_RestoreDBInstanceToPointInTime.html) con i parametri seguenti:

- SourceDBInstanceIdentifier
- TargetDBInstanceIdentifier
- RestoreTime

# <span id="page-1147-0"></span>Ripristino di un cluster di database Multi-AZ a un determinato momento

È possibile ripristinare un cluster di database Multi-AZ a un determinato momento, creando un nuovo cluster di database Multi-AZ.

RDS carica i log delle transazioni per i cluster database Multi-AZ in Amazon S3 continuamente. Puoi eseguire il ripristino point-in-time durante il tempo di conservazione del backup. Per visualizzare il primo orario di ripristino per un cluster DB Multi-AZ, utilizzare il AWS CLI [describe-db](https://docs.aws.amazon.com/cli/latest/reference/rds/describe-db-clusters.html)[clusters](https://docs.aws.amazon.com/cli/latest/reference/rds/describe-db-clusters.html)comando. Guarda il valore restituito nel campo EarliestRestorableTime per il cluster di database. Per visualizzare l'ultima ora di ripristino per un cluster di database Multi-AZ, guarda il valore restituito nel campo LatestRestorableTime per il cluster di database.

Quando ripristini un cluster DB Multi-AZ in un determinato momento, puoi scegliere il gruppo di sicurezza VPC predefinito per il tuo cluster DB Multi-AZ oppure puoi applicare un gruppo di sicurezza VPC personalizzato al tuo cluster DB Multi-AZ.

I cluster database Multi-AZ ripristinati vengono associati automaticamente al gruppo di parametri del cluster di datababse predefinito. Tuttavia, è possibile applicare un gruppo di parametri del cluster DB personalizzato specificandolo durante un ripristino.

Se il cluster DB di origine dispone di tag di risorsa, RDS aggiunge i tag più recenti al cluster DB ripristinato.

**a** Note

Si consiglia di ripristinare una dimensione identica o simile del cluster di database Multi-AZ come cluster di database di origine. Si consiglia inoltre di eseguire il ripristino con un valore IOPS uguale o simile se si utilizza l'archiviazione IOPS con provisioning. È possibile che venga visualizzato un errore se, ad esempio, si sceglie una dimensione di cluster database con un valore IOPS incompatibile.

Se il cluster DB Multi-AZ di origine utilizza lo storage SSD General Purpose (gp3) e dispone di meno di 400 GiB di storage allocato, non è possibile modificare gli IOPS assegnati per il cluster DB ripristinato.

Per informazioni sul ripristino di un cluster DB Multi-AZ con una versione RDS Extended Support, vedere. [Ripristino di un'istanza DB o di un cluster DB Multi-AZ, di un cluster Amazon RDS Extended](#page-1045-0) **[Support](#page-1045-0)** 

È possibile ripristinare un cluster DB Multi-AZ in un punto temporale utilizzando AWS Management Console, the o l'API AWS CLI RDS.

### Console

Per ripristinare un cluster di database Multi-AZ a un determinato momento

- 1. Accedi AWS Management Console e apri la console Amazon RDS all'[indirizzo https://](https://console.aws.amazon.com/rds/) [console.aws.amazon.com/rds/](https://console.aws.amazon.com/rds/).
- 2. Nel riquadro di navigazione, scegli Databases (Database).
- 3. Seleziona il cluster di database Multi-AZ che desideri ripristinare.
- 4. In Actions (Operazioni), scegli Restore to point in time (Ripristina a un istante temporale).

Viene visualizzata la finestra Restore to point in time (Ripristina a un istante temporale).

5. Scegliere Latest restorable time (Ultimo orario di ripristino) per eseguire il ripristino in base al momento più recente oppure scegliere Custom (Personalizzato) per scegliere una data e un'ora.

Se scegli Custom (Personalizzato), specifica la data e l'ora in cui desideri ripristinare il cluster di database Multi-AZ.

### **a** Note

Gli orari vengono visualizzati nel fuso orario locale, indicato come un offset dell'ora UTC (Coordinated Universal Time). Ad esempio, UTC-5 è l'orario standard degli Stati Uniti orientali/ora legale degli Stati Uniti centrali.

- 6. Per Identificativo cluster di database, specificare il nome del cluster di database Multi-AZ ripristinato.
- 7. In Availability and durability (Disponibilità e durabilità), scegliere Multi-AZ DB cluster (Cluster di database Multi-AZ).

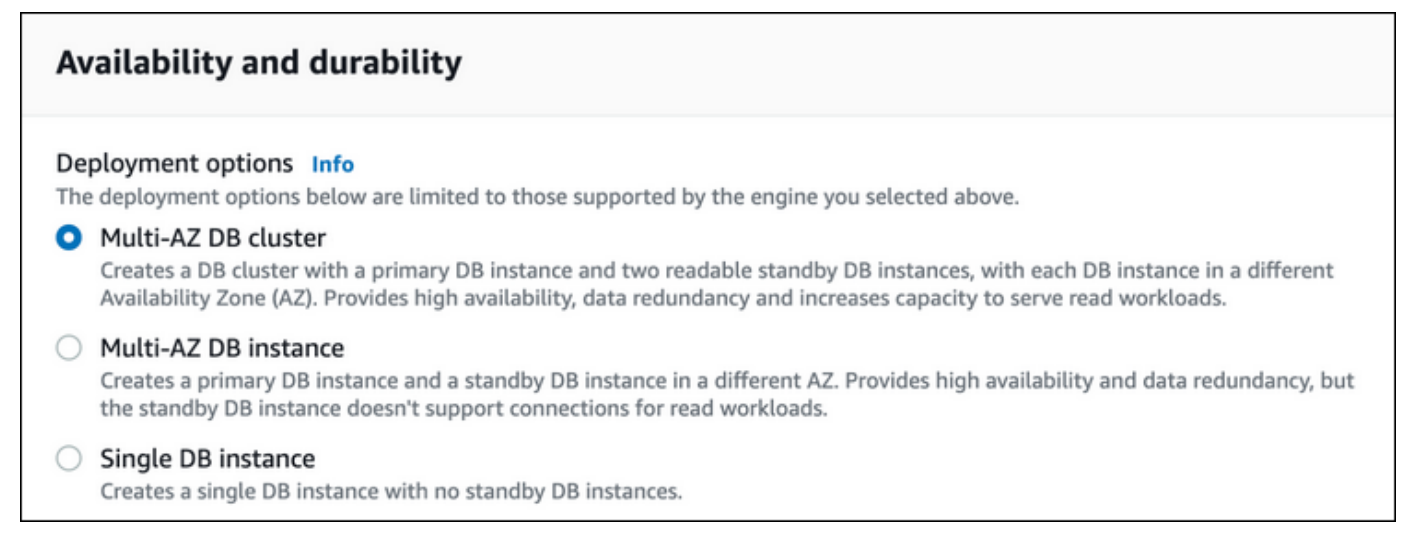

8. In DB instance class (classe dell'istanza del database), selezionare una classe dell'istanza database.

Attualmente, i cluster di database Multi-AZ supportano solo le classi di istanza database db.m6gd e db.r6gd. Per altre informazioni sulle classi di istanza database, consulta [Classi di](#page-61-0)  [istanze DB](#page-61-0) .

- 9. Per le restanti sezioni, specifica le impostazioni del cluster di database. Per informazioni su ciascuna impostazione, consulta [Impostazioni per la creazione di cluster di database Multi-AZ.](#page-931-0)
- 10. Scegli Restore to point in time (Ripristina per punto nel tempo).

#### AWS CLI

Per ripristinare un cluster DB Multi-AZ a un orario specificato, usa il AWS CLI comando [restore-db](https://docs.aws.amazon.com/cli/latest/reference/rds/restore-db-cluster-to-point-in-time.html)[cluster-to- point-in-time](https://docs.aws.amazon.com/cli/latest/reference/rds/restore-db-cluster-to-point-in-time.html) to creare un nuovo cluster DB Multi-AZ.

Attualmente, i cluster di database Multi-AZ supportano solo le classi di istanza database db.m6gd e db.r6gd. Per altre informazioni sulle classi di istanza database, consulta [Classi di istanze DB](#page-61-0) .

#### Example

PerLinux, omacOS: Unix

```
aws rds restore-db-cluster-to-point-in-time \ 
     --source-db-cluster-identifier mysourcemultiazdbcluster \ 
     --db-cluster-identifier mytargetmultiazdbcluster \ 
     --restore-to-time 2021-08-14T23:45:00.000Z \ 
     --db-cluster-instance-class db.r6gd.xlarge
```
#### Per Windows:

```
aws rds restore-db-cluster-to-point-in-time ^ 
     --source-db-cluster-identifier mysourcemultiazdbcluster ^ 
     --db-cluster-identifier mytargetmultiazdbcluster ^ 
     --restore-to-time 2021-08-14T23:45:00.000Z ^ 
     --db-cluster-instance-class db.r6gd.xlarge
```
### API RDS

Per ripristinare un cluster DB a un'ora specificata, chiama l'ClusterToPointInTimeoperazione Amazon RDS API [RestoreDB](https://docs.aws.amazon.com/AmazonRDS/latest/APIReference/API_RestoreDBClusterToPointInTime.html) con i seguenti parametri:

- SourceDBClusterIdentifier
- DBClusterIdentifier
- RestoreToTime

# <span id="page-1151-0"></span>Ripristino da uno snapshot a un cluster di database Multi-AZ

È possibile ripristinare un'istantanea in un cluster DB Multi-AZ utilizzando l'API AWS Management Console AWS CLI, the o RDS. È possibile ripristinare ciascuno di questi tipi di snapshot in un cluster di database Multi-AZ:

- Uno snapshot di implementazione single-AZ
- Un'istantanea di una distribuzione di cluster DB Multi-AZ con una singola istanza DB
- Uno snapshot di un cluster di database Multi-AZ

Per informazioni sulle implementazioni multi-AZ, consulta [Configurazione e gestione di](#page-894-0) [un'implementazione multi-AZ](#page-894-0).

### **G** Tip

È possibile migrare una distribuzione Single-AZ o una distribuzione di cluster DB Multi-AZ a una distribuzione di cluster DB Multi-AZ ripristinando un'istantanea.

Per informazioni sul ripristino del cluster DB Multi-AZ con una versione RDS Extended Support, vedere. [Ripristino di un'istanza DB o di un cluster DB Multi-AZ, di un cluster Amazon RDS Extended](#page-1045-0) **[Support](#page-1045-0)** 

### Console

Per ripristinare uno snapshot a un cluster di database Multi-AZ

- 1. Accedi AWS Management Console e apri la console Amazon RDS all'[indirizzo https://](https://console.aws.amazon.com/rds/) [console.aws.amazon.com/rds/](https://console.aws.amazon.com/rds/).
- 2. Nel pannello di navigazione, selezionare Snapshots (Snapshot).
- 3. Scegli la snapshot da usare per il ripristino.
- 4. Per Actions (Operazioni), selezionare Restore Snapshot (Ripristina snapshot).
- 5. Nella pagina Restore snapshots (Ripristina snapshot), in Availability and durability (Disponibilità e durabilità), scegliere Multi-AZ DB cluster (Cluster di database Multi-AZ).
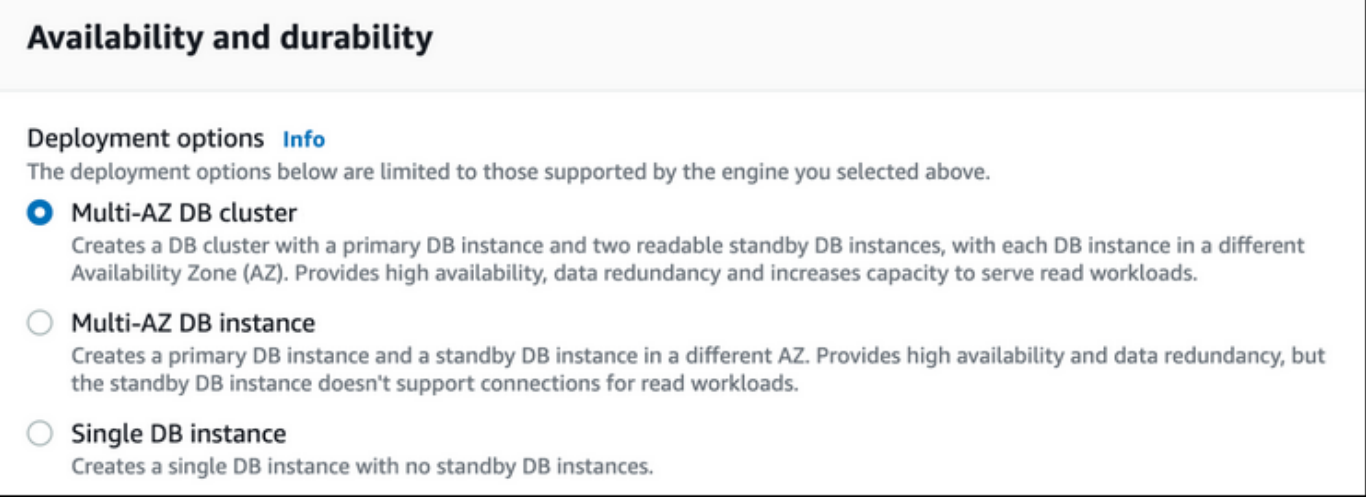

- 6. Per Identificativo cluster database, specifica il nome del cluster database Multi-AZ ripristinato.
- 7. Per le restanti sezioni, specifica le impostazioni del cluster di database. Per informazioni su ciascuna impostazione, consulta [Impostazioni per la creazione di cluster di database Multi-AZ.](#page-931-0)
- 8. Selezionare Ripristina istanza database.

### AWS CLI

[Per ripristinare un'istantanea in un cluster DB Multi-AZ, usa il AWS CLI comando -snapshot. restore](https://docs.aws.amazon.com/cli/latest/reference/rds/restore-db-cluster-from-snapshot.html)[db-cluster-from](https://docs.aws.amazon.com/cli/latest/reference/rds/restore-db-cluster-from-snapshot.html)

Nel seguente esempio il ripristino avviene da uno snapshot creato precedentemente e denominato mysnapshot. Viene ripristinato un nuovo cluster di database Multi-AZ denominato mynewmultiazdbcluster. È inoltre possibile specificare la classe di istanza database utilizzata dalle istanze database nel cluster di database Multi-AZ. Specificare mysql o postgres per il motore di database.

Per l'opzione --snapshot-identifier, è possibile utilizzare il nome o l'Amazon Resource Name (ARN) per specificare uno snapshot del cluster di database. Tuttavia, è possibile utilizzare solo l'ARN per specificare uno snapshot di database.

Per l'opzione --db-cluster-instance-class, specifica la classe di istanza database per il nuovo cluster database multi-AZ. I cluster database multi-AZ supportano solo classi di istanza database specifiche, come le classi di istanza database db.m6gd e db.r6gd. Per altre informazioni sulle classi di istanza database, consulta [Classi di istanze DB](#page-61-0) .

Puoi anche specificare altre opzioni.

### Example

PerLinux, o: macOS Unix

```
aws rds restore-db-cluster-from-snapshot \ 
     --db-cluster-identifier mynewmultiazdbcluster \ 
     --snapshot-identifier mysnapshot \ 
     --engine mysql|postgres \ 
     --db-cluster-instance-class db.r6gd.xlarge
```
Per Windows:

```
aws rds restore-db-cluster-from-snapshot ^ 
     --db-cluster-identifier mynewmultiazdbcluster ^ 
     --snapshot-identifier mysnapshot ^ 
     --engine mysql|postgres ^ 
     --db-cluster-instance-class db.r6gd.xlarge
```
Dopo il ripristino del cluster database, puoi aggiungere il cluster database multi-AZ al gruppo di sicurezza associato all'istanza database o al cluster database usato per creare lo snapshot, se opportuno. In questo modo viene fornita la stessa funzionalità del cluster database o dell'istanza database precedente.

### API RDS

Per ripristinare un'istantanea in un cluster DB Multi-AZ, chiamate l'operazione RDS API [RestoreDB](https://docs.aws.amazon.com/AmazonRDS/latest/APIReference/API_RestoreDBClusterFromSnapshot.html) [con i seguenti ClusterFromSnapshot](https://docs.aws.amazon.com/AmazonRDS/latest/APIReference/API_RestoreDBClusterFromSnapshot.html) parametri:

- DBClusterIdentifier
- SnapshotIdentifier
- Engine

Puoi inoltre specificare altri parametri facoltativi.

Dopo il ripristino del cluster database, puoi aggiungere il cluster database multi-AZ al gruppo di sicurezza associato all'istanza database o al cluster database usato per creare lo snapshot, se opportuno. In questo modo viene fornita la stessa funzionalità del cluster database o dell'istanza database precedente.

# Ripristino di uno snapshot di cluster database multi-AZ a un'istanza database

Uno snapshot di cluster database multi-AZ è uno snapshot dei volumi di archiviazione del cluster database con il backup dell'intero cluster database anziché dei singoli database. Puoi ripristinare uno snapshot di cluster database multi-AZ in un'implementazione single-AZ o a un'implementazione di istanza database multi-AZ. Per informazioni sulle implementazioni multi-AZ, consulta [Configurazione](#page-894-0) [e gestione di un'implementazione multi-AZ.](#page-894-0)

### **a** Note

È inoltre possibile ripristinare uno snapshot di cluster database multi-AZ in un nuovo cluster database multi-AZ. Per istruzioni, consulta [Ripristino da uno snapshot a un cluster di](#page-1151-0)  [database Multi-AZ](#page-1151-0).

Per informazioni sul ripristino di un cluster DB Multi-AZ con una versione RDS Extended Support, vedere. [Ripristino di un'istanza DB o di un cluster DB Multi-AZ, di un cluster Amazon RDS Extended](#page-1045-0) [Support](#page-1045-0)

Utilizza l'API AWS Management Console AWS CLI, the o RDS per ripristinare uno snapshot del cluster Multi-AZ DB in una distribuzione Single-AZ o in un'istanza DB Multi-AZ.

### Console

Per ripristinare uno snapshot di cluster database multi-AZ in un'implementazione single-AZ o in un'implementazione di istanza database multi-AZ

- 1. Accedi AWS Management Console e apri la console Amazon RDS all'[indirizzo https://](https://console.aws.amazon.com/rds/) [console.aws.amazon.com/rds/](https://console.aws.amazon.com/rds/).
- 2. Nel pannello di navigazione, selezionare Snapshots (Snapshot).
- 3. Scegli lo snapshot di cluster database multi-AZ di cui vuoi eseguire il ripristino.
- 4. Per Actions (Operazioni), selezionare Restore Snapshot (Ripristina snapshot).
- 5. Nella pagina Restore snapshot (Ripristina snapshot), in Availability and durability (Disponibilità e durabilità), scegli una delle seguenti opzioni:
	- Single DB instance (Istanza database singola): ripristina lo snapshot in una sola istanza database senza istanza database in standby.
- Multi-AZ DB instance (Istanza database multi-AZ): ripristina lo snapshot in un'implementazione di istanza database multi-AZ con un'istanza database primaria e un'istanza database standby.
- 6. Per DB Instance Identifier (Identificatore di istanza database), immetti il nome dell'istanza database ripristinata.
- 7. Per le restanti sezioni, specifica le impostazioni dell'istanza database. Per informazioni su ciascuna impostazione, consulta [Impostazioni per istanze database](#page-556-0).
- 8. Selezionare Ripristina istanza database.

### AWS CLI

[Per ripristinare uno snapshot del cluster DB Multi-AZ in una distribuzione di istanza DB, usa il](https://docs.aws.amazon.com/cli/latest/reference/rds/restore-db-instance-from-db-snapshot.html)  [comando restore-db-instance-from-db-snapshot. AWS CLI](https://docs.aws.amazon.com/cli/latest/reference/rds/restore-db-instance-from-db-snapshot.html)

Nell'esempio seguente si esegue il ripristino di uno snapshot di cluster database multi-AZ creato in precedenza denominato myclustersnapshot. Viene ripristinato in una nuova implementazione di istanza database multi-AZ con un'istanza database primaria denominata mynewdbinstance. Per l'opzione --db-cluster-snapshot-identifier, specifica il nome dello snapshot di cluster database multi-AZ.

Per l'opzione --db-instance-class, specifica la classe di istanza database per la nuova implementazione di istanza database. Per altre informazioni sulle classi di istanza database, consulta [Classi di istanze DB .](#page-61-0)

Puoi anche specificare altre opzioni.

Example

UnixPer, o: Linux macOS

```
aws rds restore-db-instance-from-db-snapshot \ 
     --db-instance-identifier mynewdbinstance \ 
     --db-cluster-snapshot-identifier myclustersnapshot \ 
     --engine mysql \ 
     --multi-az \ 
     --db-instance-class db.r6g.xlarge
```
Per Windows:

aws rds restore-db-instance-from-db-snapshot ^

```
 --db-instance-identifier mynewdbinstance ^ 
 --db-cluster-snapshot-identifier myclustersnapshot ^ 
 --engine mysql ^ 
--multi-az ^
 --db-instance-class db.r6g.xlarge
```
Dopo il ripristino dell'istanza database, puoi aggiungerla al gruppo di sicurezza associato al cluster database multi-AZ utilizzato per creare lo snapshot, se opportuno. In questo modo viene fornita la stessa funzionalità del cluster database multi-AZ precedente.

### API RDS

Per ripristinare uno snapshot del cluster DB Multi-AZ su un'implementazione di istanza DB, chiama l'operazione API RDS [RestoreDB InstanceFrom dbSnapshot](https://docs.aws.amazon.com/AmazonRDS/latest/APIReference/API_RestoreDBInstanceFromDBSnapshot.html) con i seguenti parametri:

- DBInstanceIdentifier
- DBClusterSnapshotIdentifier
- Engine

Puoi inoltre specificare altri parametri facoltativi.

Dopo il ripristino dell'istanza database, puoi aggiungerla al gruppo di sicurezza associato al cluster database multi-AZ utilizzato per creare lo snapshot, se opportuno. In questo modo viene fornita la stessa funzionalità del cluster database multi-AZ precedente.

## Tutorial: ripristina un'istanza Amazon RDS DB da uno snapshot DB

Spesso, quando lavori con Amazon, RDS potresti avere un'istanza DB con cui lavori occasionalmente ma che non ti serve a tempo pieno. Ad esempio, supponiamo di avere un sondaggio trimestrale sui clienti che utilizza un'EC2istanza Amazon per ospitare un sito Web di sondaggi sui clienti. Hai anche un'istanza database che viene utilizzata per archiviare i risultati del sondaggio. Un modo per risparmiare denaro in uno scenario del genere è acquisire uno snapshot DB dell'istanza database dopo il completamento del sondaggio. Quindi elimini l'istanza database e la ripristini quando devi ripetere il sondaggio.

Quando ripristini l'istanza database, fornisci il nome dello snapshot DB da cui eseguire il ripristino. Quindi specifichi un nome per la nuova istanza database creata dall'operazione di ripristino.

Per ulteriori informazioni sul ripristino di un'istanza database da uno snapshot, consulta [Ripristino su](#page-1135-0)  [un'istanza DB.](#page-1135-0)

Per informazioni su AWS KMS gestione delle chiavi per AmazonRDS, vedi[AWS KMS key gestione](#page-4981-0).

Ripristino di un'istanza database da uno snapshot DB

Utilizza la seguente procedura per eseguire il ripristino da un'istantanea in AWS Management Console.

Per ripristinare un'istanza database da uno snapshot DB

- 1. Accedere a AWS Management Console e apri la RDS console Amazon all'indirizzo [https://](https://console.aws.amazon.com/rds/)  [console.aws.amazon.com/rds/](https://console.aws.amazon.com/rds/).
- 2. Nel pannello di navigazione, selezionare Snapshots (Snapshot).
- 3. Scegliere la snapshot DB dalla quale effettuare il ripristino.
- 4. Per Actions (Operazioni), selezionare Restore Snapshot (Ripristina snapshot).

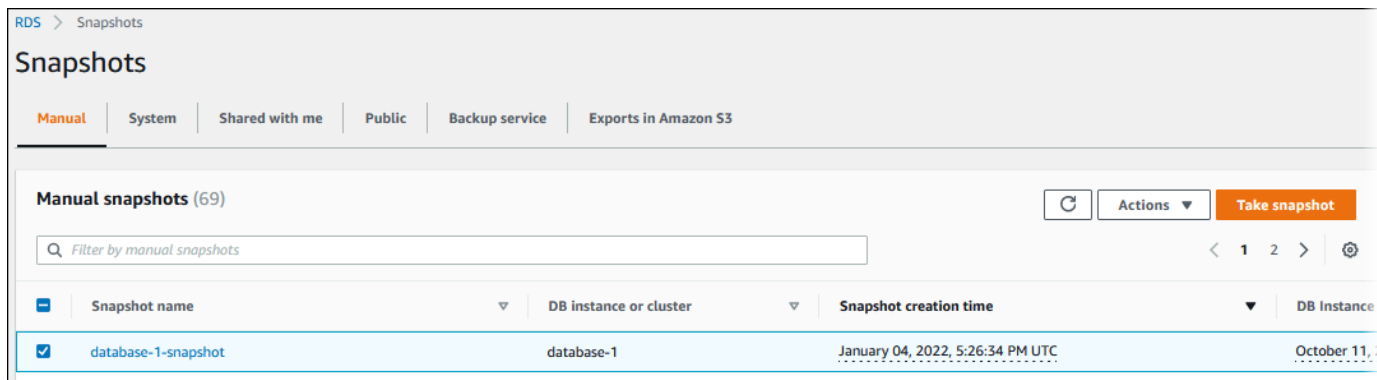

### Viene visualizzata la pagina Restore snapshot (Ripristina snapshot).

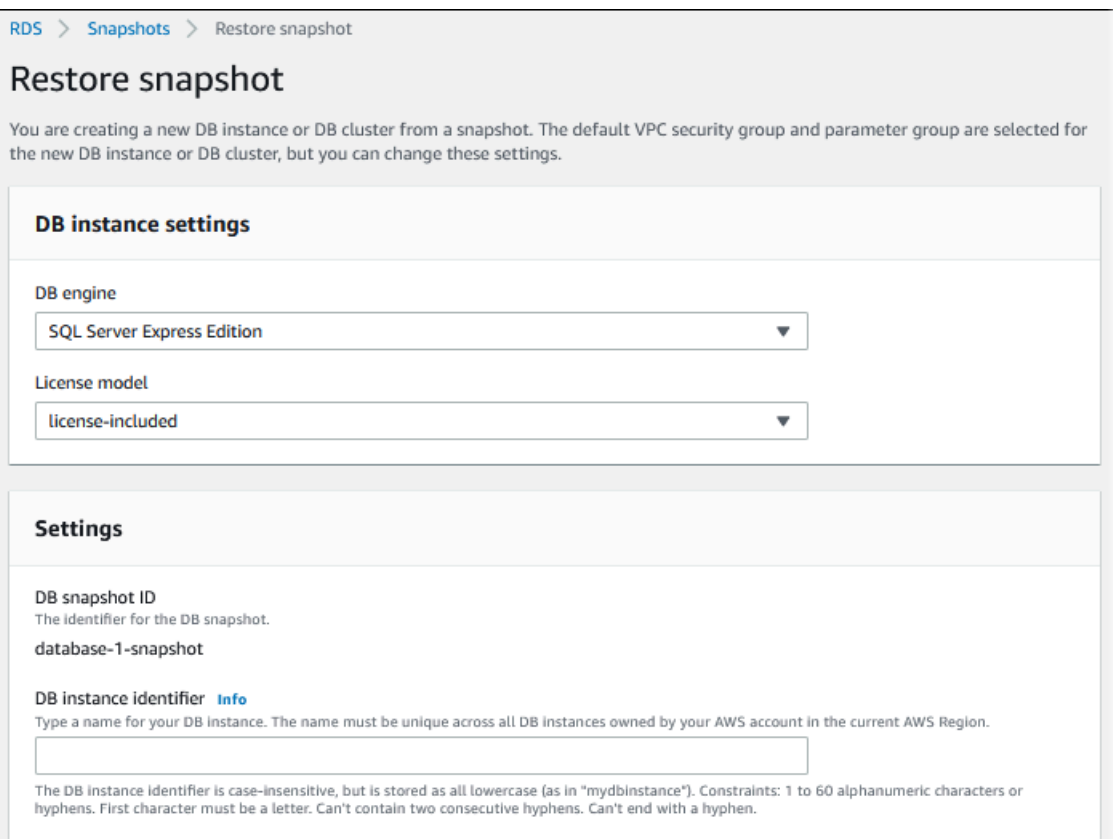

- 5. In Impostazioni dell'istanza DB, utilizza le impostazioni predefinite per il motore DB e il modello di licenza (per Oracle o Microsoft SQL Server).
- 6. Sotto Settings (Impostazioni), per DB instance identifier (Identificatore istanze DB) inserisci il nome univoco da usare per l'istanza database ripristinata, ad esempio **mynewdbinstance**.

Se si sta eseguendo il ripristino da un'istanza database eliminata dopo aver creato lo snapshot DB, è possibile usare il nome dell'istanza database.

7. In Durabilità e disponibilità, scegli se creare un'istanza in standby in un'altra zona di disponibilità.

Per questo tutorial, non creare un'istanza in standby.

- 8. Sotto Connectivity (Connettività), utilizza le impostazioni di default per quanto segue:
	- Cloud privato virtuale (VPC)
	- DB subnet group (Gruppo di sottoreti DB)
	- Accesso pubblico
	- VPCgruppo di sicurezza (firewall)

9. Scegli la DB instance class (Classe di istanza database).

Per questo tutorial, scegli Burstable classes (includes t classes) (Classi espandibili (include le classi t) e quindi scegli db.t3.small.

10. Per Encryption (Crittografia), utilizza le impostazioni di default.

Se l'istanza database di origine per lo snapshot è stata crittografata, anche l'istanza database ripristinata viene crittografata. Non è possibile renderla non crittografato.

11. Espandi Additional configuration (Configurazione aggiuntiva) nella parte inferiore della pagina.

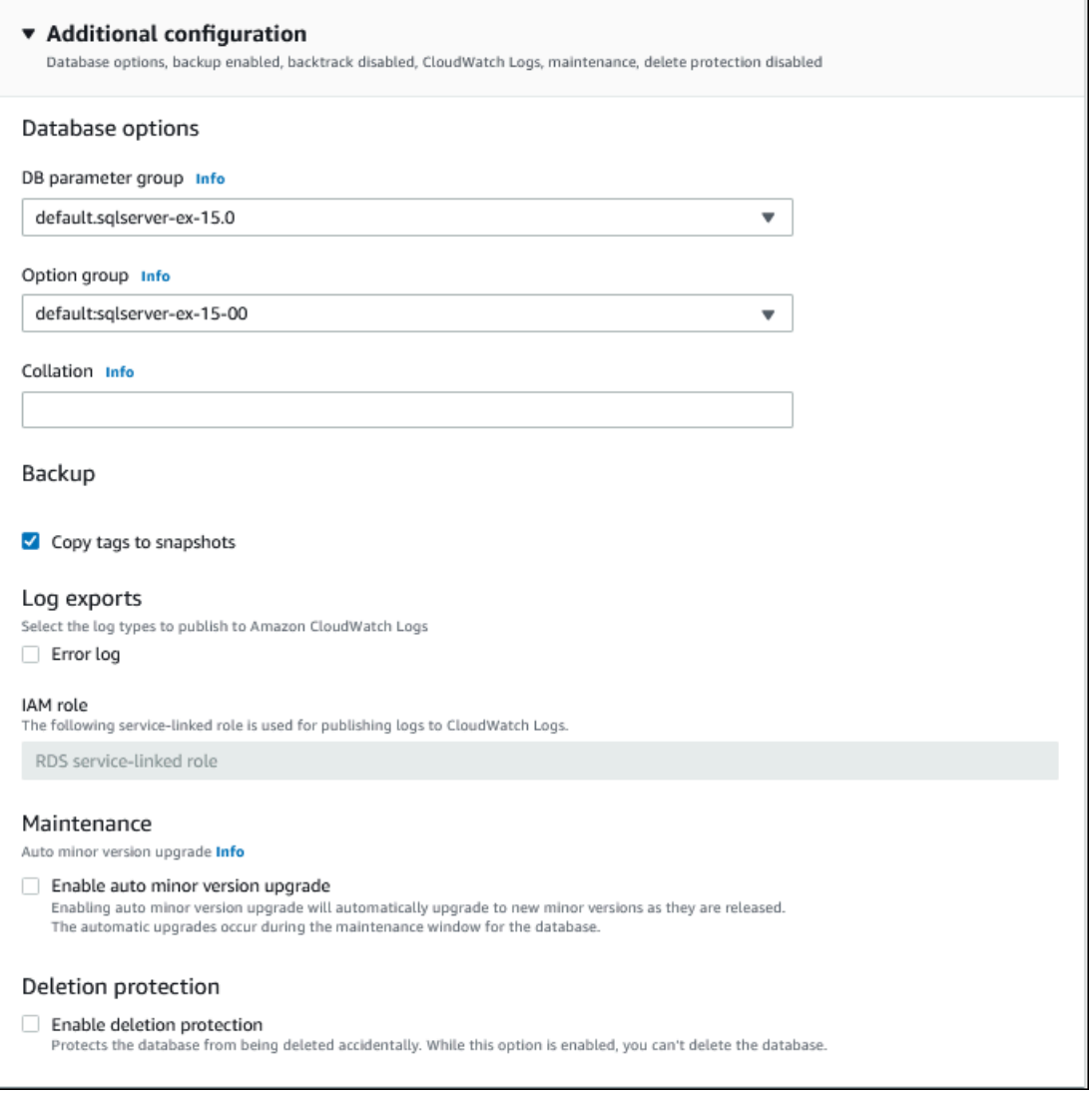

- 12. Esegui l'operazione seguente sotto Database options (Opzioni database):
	- a. Seleziona il DB parameter group (Gruppo parametri del database).

Per questo tutorial, utilizza il gruppo di parametri di default.

b. Scegli Option group (Gruppo di opzioni).

Per questo tutorial, utilizza il gruppo di opzioni di default.

### **A** Important

In alcuni casi, puoi eseguire il ripristino da uno snapshot DB di un'istanza database che utilizza un'opzione persistente o permanente. In tal caso, assicurati di scegliere un gruppo di opzioni che utilizzi la stessa opzione.

- c. Per Deletion protection (Protezione da eliminazione), scegli la casella di controllo Enable deletion protection (Abilita protezione da eliminazione).
- 13. Selezionare Ripristina istanza database.

La pagina Databases (Database) visualizza l'istanza database ripristinata, con uno stato Creating.

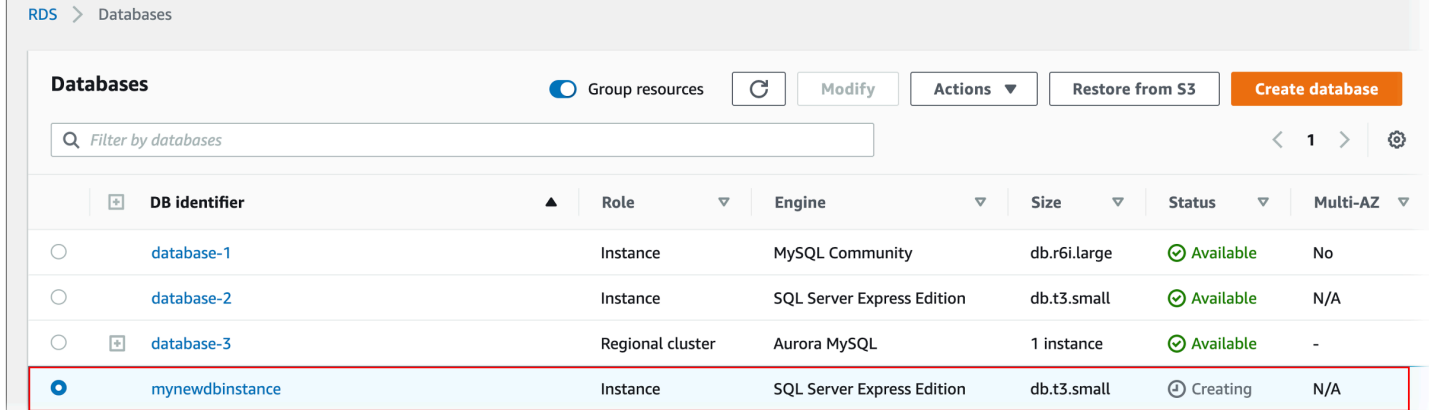

# <span id="page-1161-0"></span>Copia di una snapshot DB.

Con AmazonRDS, puoi copiare backup automatici o snapshot DB manuali. Dopo aver copiato uno snapshot, la copia è uno snapshot manuale. È possibile creare più copie di un backup automatico o di uno snapshot manuale, ma ogni copia deve avere un identificatore univoco.

Puoi copiare uno snapshot all'interno dello stesso Regione AWS, è possibile copiare un'istantanea su Regioni AWS ed è possibile copiare istantanee condivise.

## Limitazioni

Di seguito sono riportate alcune limitazioni che si applicano quando si copiano le snapshot:

- Non puoi copiare uno snapshot nelle o dalle regioni Cina (Pechino) o Cina (Ningxia).
- È possibile copiare un'istantanea tra AWS GovCloud (Stati Uniti orientali) e AWS GovCloud (Stati Uniti occidentali). Tuttavia, non è possibile copiare un'istantanea tra queste regioni GovCloud (Stati Uniti) e regioni che non sono regioni GovCloud (Stati Uniti).
- Se elimini una snapshot origine prima che la snapshot target diventi disponibile, la copia della snapshot potrebbe non riuscire. Verifica che la snapshot target abbia lo stato di AVAILABLE prima di eliminare una snapshot origine.
- Puoi avere un massimo di 20 richieste di copia di snapshot in corso in una singola regione di destinazione per account.
- Quando vengono richieste più copie di snapshot per la stessa istanza database di origine, vengono accodate internamente. Le copie richieste in seguito non verranno avviate fino al completamento delle copie di snapshot precedenti. Per ulteriori informazioni, vedi [Perché la creazione di me EC2](https://aws.amazon.com/premiumsupport/knowledge-center/ebs-snapshot-ec2-ami-creation-slow/)  [AMI o di EBS istantanee è](https://aws.amazon.com/premiumsupport/knowledge-center/ebs-snapshot-ec2-ami-creation-slow/) lenta? nel AWS Centro di conoscenza.
- A seconda del Regioni AWS Il completamento di una copia istantanea su più regioni e in base alla quantità di dati da copiare può richiedere ore. In alcuni casi, potrebbe esserci un numero elevato di richieste di copia di snapshot tra regioni da una determinata regione di origine. In questi casi, Amazon RDS potrebbe mettere in coda nuove richieste di copia interregionali da quella regione di origine fino al completamento di alcune copie in corso. Nessuna informazione di progresso viene visualizzata sulle richieste di copia mentre sono in coda. Le informazioni sul progresso vengono visualizzate quando inizia la copia.
- Se una copia è ancora in sospeso quando si avvia un'altra copia, la seconda copia sarà avviata solo al termine della prima copia.
- Non puoi copiare uno snapshot di un cluster DB Multi-AZ.

• È possibile copiare istantanee di istanze DB che utilizzano volumi io2 solo in Regioni AWS dove sono disponibili i volumi io2 Block Express. Per ulteriori informazioni, consulta [Storage di istanze](#page-196-0) [Amazon RDS DB.](#page-196-0)

### Conservare gli snapshot

Amazon RDS elimina i backup automatici in diverse situazioni:

- Al termine del periodo di conservazione.
- Quando si disabilitano i backup automatici per una istanza database.
- Quando si elimina una istanza database.

Se si desidera mantenere uno snapshot automatico per un periodo più lungo, è possbile copiarlo e creare uno snapshot manuale che sarà conservato finché non lo si elimina personalmente. I costi RDS di storage di Amazon potrebbero essere applicati agli snapshot manuali se superano lo spazio di archiviazione predefinito.

Per ulteriori informazioni sui costi dello storage di backup, consulta i [RDSprezzi di Amazon.](https://aws.amazon.com/rds/pricing/)

## Copia di snapshot condivise

Puoi copiare istantanee condivise con te da altri Account AWS. In alcuni casi, è possibile copiare un'istantanea crittografata che è stata condivisa da un altro Account AWS. In questi casi, è necessario avere accesso al AWS KMS key che è stato utilizzato per crittografare l'istantanea.

### **a** Note

I costi RDS di storage di Amazon si applicano agli snapshot condivisi che copi. Amazon RDS potrebbe collegare l'istanza DB ARN di origine allo snapshot che hai copiato.

Puoi copiare uno snapshot DB condiviso su Regioni AWS se l'istantanea non è crittografata. Tuttavia, se lo snapshot DB condiviso è crittografato, potrai copiarlo solo nella stessa regione.

### **a** Note

Copiare istantanee incrementali condivise nella stessa Regione AWS è supportato quando non sono crittografati o crittografati utilizzando la stessa KMS chiave dell'istantanea completa

iniziale. Se si utilizza una KMS chiave diversa per crittografare le istantanee successive al momento della copia, quelle istantanee condivise sono istantanee complete. Per ulteriori informazioni, consulta [Copia snapshot incrementale.](#page-1163-0)

## Gestione della crittografia

È possibile copiare un'istantanea che è stata crittografata utilizzando una chiave. KMS Se la copia di una snapshot crittografata, la copia della snapshot deve anche essere crittografata. Se si copia un'istantanea crittografata all'interno della stessa Regione AWS, è possibile crittografare la copia con la stessa KMS chiave dell'istantanea originale. Oppure puoi specificare una chiave diversa. KMS

Se si copia un'istantanea crittografata tra regioni, è necessario specificare una KMS chiave valida nella destinazione Regione AWS. Può essere una KMS chiave specifica per una regione o una chiave multiregionale. Per ulteriori informazioni sulle chiavi multiregionali, vedere [Utilizzo KMS delle](https://docs.aws.amazon.com/kms/latest/developerguide/multi-region-keys-overview.html) [chiavi multiregionali in AWS KMS](https://docs.aws.amazon.com/kms/latest/developerguide/multi-region-keys-overview.html).

La snapshot di origine resta crittografata nel processo di copia. Per ulteriori informazioni, consulta .

Puoi anche crittografare una copia di una snapshot crittografata. In questo modo, puoi aggiungere rapidamente la crittografia a un'istanza database non crittografata. Ciò significa che puoi creare uno snapshot dell'istanza database quando sei pronto per la crittografia. Quindi crei una copia di quell'istantanea e specifichi una KMS chiave per crittografare quella copia dell'istantanea. Puoi quindi ripristinare un'istanza database crittografata dalla snapshot crittografata.

Per ulteriori informazioni sull' AWS KMS gestione delle chiavi per AmazonRDS, ved[iAWS KMS key](#page-4981-0)  [gestione](#page-4981-0).

## <span id="page-1163-0"></span>Copia snapshot incrementale

Una snapshot incrementale contiene solo i dati modificati dopo la snapshot più recente della stessa istanza database. La copia di snapshot incrementali è più rapida e comporta costi di archiviazione inferiori rispetto alla copia di snapshot complete.

Il fatto che una copia dello snapshot sia incrementale è determinato dalla copia dello snapshot completata più di recente e dallo snapshot di origine. Se la copia snapshot più recente è stata eliminata, la copia successiva è una copia completa, non una copia incrementale. Una copia istantanea sarà dello stesso tipo dell'istantanea di origine. Se l'istantanea di origine è un'istantanea incrementale, la copia dell'istantanea sarà un'istantanea incrementale.

Quando si copia un'istantanea Account AWS, la copia è una copia incrementale solo se sono soddisfatte tutte le seguenti condizioni:

- La copia istantanea più recente è della stessa istanza DB di origine ed esiste ancora nell'account di destinazione.
- Tutte le copie dello snapshot nell'account di destinazione non sono crittografate o sono state crittografate utilizzando la stessa chiave. KMS
- Se l'istanza database di origine è un'istanza Multi-AZ, non ha eseguito il failover su un'altra istanza AZ da quando è stato acquisito l'ultimo snapshot.

Negli esempi seguenti viene illustrata la differenza tra snapshot completi e incrementali. Si applicano sia alle istantanee condivise che a quelle non condivise.

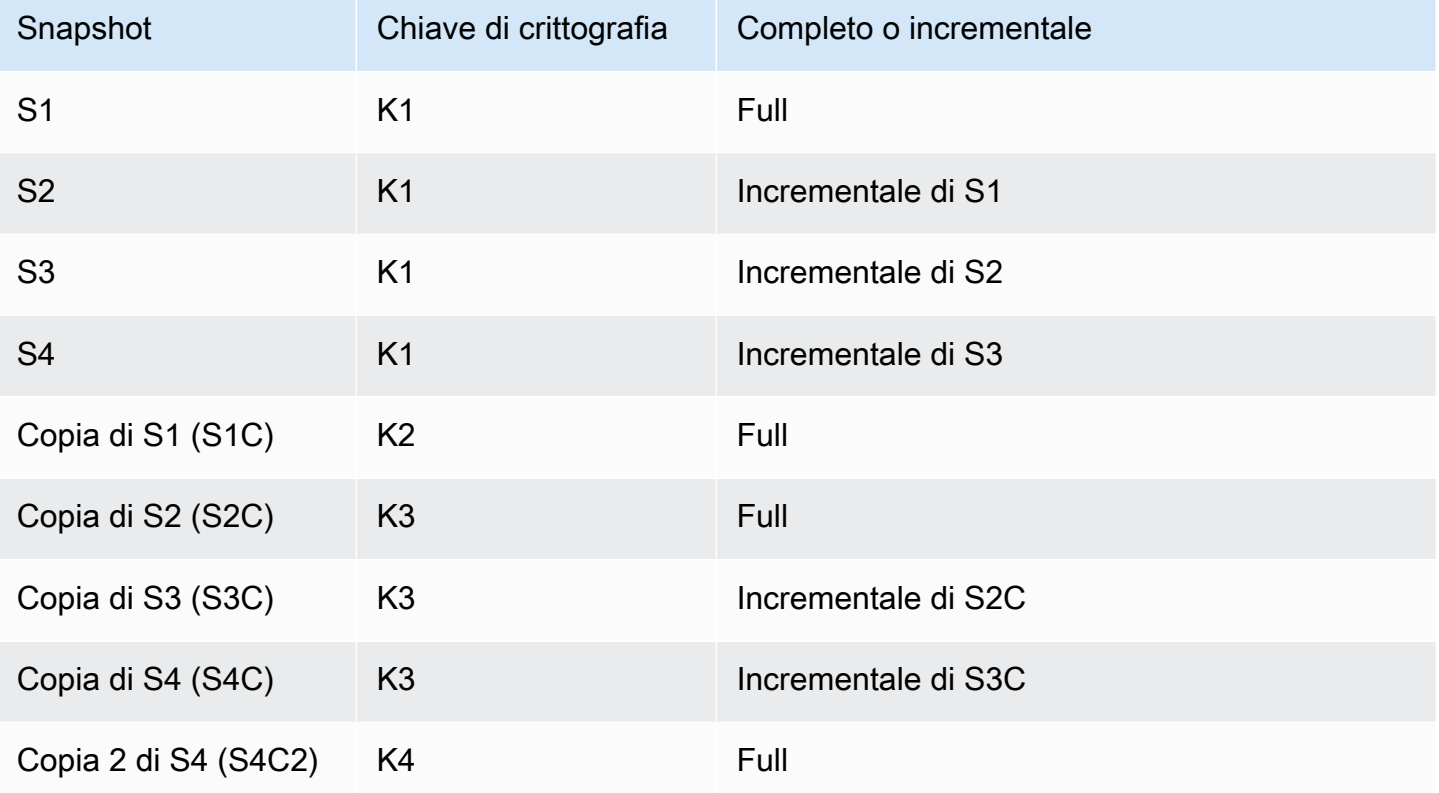

### **a** Note

In questi esempi, gli snapshot S2, S3 e S4 sono incrementali solo se lo snapshot precedente esiste ancora.

Lo stesso vale per le copie. Le copie degli snapshot S3C e S4C sono incrementali solo se la copia precedente esiste ancora.

Per informazioni sulla copia di istantanee incrementali su Regioni AWS, consulta [Copie complete e](#page-1169-0)  [incrementali.](#page-1169-0)

### Copia di snapshot tra regioni

È possibile copiare le istantanee del DB su Regioni AWS. Tuttavia, esistono alcuni vincoli e considerazioni per la copia di istantanee tra aree geografiche.

Richiesta di una copia di snapshot DB tra regioni

Per comunicare con la regione di origine e richiedere una copia dello snapshot DB su più regioni, il richiedente (IAMruolo o IAM utente) deve avere accesso allo snapshot DB di origine e alla regione di origine.

Alcune condizioni della IAM politica del richiedente possono causare il fallimento della richiesta. Negli esempi seguenti si assume che si stia copiando lo snapshot DB da Stati Uniti orientali (Ohio) a US East (N. Virginia) . Questi esempi mostrano le condizioni nella IAM politica del richiedente che causano il fallimento della richiesta:

• La policy del richiedente ha una condizione per aws: Requested Region.

```
...
"Effect": "Allow",
"Action": "rds:CopyDBSnapshot",
"Resource": "*",
"Condition": { 
     "StringEquals": { 
         "aws:RequestedRegion": "us-east-1" 
     }
}
```
La richiesta ha esito negativo perché la policy non consente l'accesso alla regione di origine. Perché una richiesta sia completata correttamente, specifica sia le regioni di origine che quelle di destinazione.

...

```
"Effect": "Allow",
"Action": "rds:CopyDBSnapshot",
"Resource": "*",
"Condition": { 
     "StringEquals": { 
          "aws:RequestedRegion": [ 
               "us-east-1", 
               "us-east-2" 
         \mathbf{I} }
}
```
• La policy del richiedente non consente l'accesso allo snapshot DB di origine.

```
...
"Effect": "Allow",
"Action": "rds:CopyDBSnapshot",
"Resource": "arn:aws:rds:us-east-1:123456789012:snapshot:target-snapshot"
...
```
Perché una richiesta sia completata correttamente, specifica sia gli snapshot di origine che quelli di destinazione.

```
...
"Effect": "Allow",
"Action": "rds:CopyDBSnapshot",
"Resource": [ 
     "arn:aws:rds:us-east-1:123456789012:snapshot:target-snapshot", 
     "arn:aws:rds:us-east-2:123456789012:snapshot:source-snapshot"
\mathbf{I}...
```
• La policy del richiedente rifiuta aws:ViaAWSService.

```
...
"Effect": "Allow",
"Action": "rds:CopyDBSnapshot",
"Resource": "*",
"Condition": { 
     "Bool": {"aws:ViaAWSService": "false"}
}
```
La comunicazione con la regione di origine viene effettuata per RDS conto del richiedente. Se la richiesta va a buon fine, non rifiutate le chiamate effettuate da AWS servizi.

• La policy del richiedente ha una condizione per aws:SourceVpc o aws:SourceVpce.

Queste richieste potrebbero non riuscire perché quando si RDS effettua la chiamata verso la regione remota, non proviene dall'endpoint VPC o dall'VPCendpoint specificato.

Se è necessario utilizzare una delle condizioni precedenti che causerebbero un errore di una richiesta, è possibile includere una seconda istruzione con aws:CalledVia nella policy in modo che la richiesta abbia esito positivo. Ad esempio, è possibile utilizzare aws:CalledVia con aws:SourceVpce come riportato di seguito:

```
...
"Effect": "Allow",
"Action": "rds:CopyDBSnapshot",
"Resource": "*",
"Condition": { 
     "Condition" : { 
          "ForAnyValue:StringEquals" : { 
            "aws:SourceVpce": "vpce-1a2b3c4d" 
         } 
      }
},
{ 
     "Effect": "Allow", 
     "Action": [ 
          "rds:CopyDBSnapshot" 
     ], 
     "Resource": "*", 
     "Condition": { 
          "ForAnyValue:StringEquals": { 
              "aws:CalledVia": [ 
                   "rds.amazonaws.com" 
 ] 
         } 
     }
}
```
Per ulteriori informazioni, consulta [Politiche e autorizzazioni IAM nella Guida](https://docs.aws.amazon.com/IAM/latest/UserGuide/access_policies.html) per l'IAMutente.

### Autorizzazione della copia di snapshot

Dopo la restituzione di una richiesta di copia di uno snapshot DB interregionalesuccess, RDS avvia la copia in background. Viene creata un'autorizzazione RDS per accedere allo snapshot di origine. Questa autorizzazione collega lo snapshot del DB di origine allo snapshot del DB di destinazione e consente la copia solo RDS sullo snapshot di destinazione specificato.

### L'autorizzazione viene verificata RDS utilizzando

l'rds:CrossRegionCommunicationautorizzazione nel ruolo collegato al servizio. IAM Se la copia è autorizzata, RDS comunica con la regione di origine e completa la copia.

RDSnon ha accesso alle istantanee del DB che non erano state autorizzate in precedenza da una richiesta. CopyDBSnapshot L'autorizzazione viene revocata al completamento della copia.

RDSutilizza il ruolo collegato al servizio per verificare l'autorizzazione nella regione di origine. Se si elimina il ruolo collegato al servizio durante il processo di copia, la copia avrà esito negativo.

Per ulteriori informazioni, vedere [Utilizzo dei ruoli collegati ai servizi nella Guida](https://docs.aws.amazon.com/IAM/latest/UserGuide/using-service-linked-roles.html) per l'utente. IAM

### Utilizzo AWS Security Token Service credenziali

Token di sessione dal mondo AWS Security Token Service (AWS STS) gli endpoint sono validi solo in Regioni AWS che sono abilitati per impostazione predefinita (regioni commerciali). Se si utilizzano le credenziali derivanti dall'assumeRoleAPIoperazione in AWS STS, utilizza l'endpoint regionale se la regione di origine è una regione opzionale. In caso contrario, la richiesta ha esito negativo. Ciò accade perché le credenziali devono essere valide in entrambe le regioni, il che vale per le regioni che hanno aderito solo quando sono regionali AWS STS viene utilizzato un endpoint.

Per utilizzare l'endpoint globale, assicurarsi che sia abilitato per entrambe le regioni nelle operazioni. Imposta l'endpoint globale su in Valid in all Regioni AWS AWS STS impostazioni dell'account.

La stessa regola si applica alle credenziali nel parametro predefinito. URL

Per ulteriori informazioni, vedere Gestione [AWS STSin un Regione AWS](https://docs.aws.amazon.com/IAM/latest/UserGuide/id_credentials_temp_enable-regions.html) nella Guida per l'utente di IAM.

Latenza e richieste di copia multiple

A seconda del Regioni AWS Il completamento di una copia istantanea su più regioni e in base alla quantità di dati da copiare può richiedere ore.

In alcuni casi, potrebbe esserci un gran numero di richieste di copia di istantanee tra regioni diverse da una determinata fonte Regione AWS. In questi casi, Amazon RDS potrebbe inviare nuove richieste di copia interregionali da quella fonte Regione AWS in coda fino al completamento di alcune copie in corso. Nessuna informazione di progresso viene visualizzata sulle richieste di copia mentre sono in coda. Le informazioni sul progresso vengono visualizzate quando inizia la copia.

### <span id="page-1169-0"></span>Copie complete e incrementali

Quando si copia un'istantanea in un'altra Regione AWS dall'istantanea di origine, la prima copia è una copia istantanea completa, anche se si copia un'istantanea incrementale. Una copia snapshot completa contiene tutti i dati e i metadati necessari per archiviare l'istanza database. Dopo la prima copia istantanea, è possibile copiare istantanee incrementali della stessa istanza DB nella stessa regione di destinazione all'interno della stessa Account AWS. Per ulteriori informazioni sulle istantanee incrementali, vedere. [Copia snapshot incrementale](#page-1163-0)

Copia incrementale di istantanee da una all'altra Regioni AWS è supportato sia per le istantanee non crittografate che per quelle crittografate.

Quando si copia un'istantanea Regioni AWS, la copia è una copia incrementale se sono soddisfatte le seguenti condizioni:

- Lo snapshot è stato precedentemente copiato nella regione di destinazione.
- La copia snapshot più recente esiste ancora nella regione di destinazione.
- Tutte le copie dell'istantanea nella regione di destinazione non sono crittografate o sono state crittografate utilizzando la stessa chiave. KMS

## <span id="page-1169-1"></span>Considerazioni su gruppi di opzioni

I gruppi di opzioni DB sono specifici per Regione AWS in cui sono stati creati e non è possibile utilizzare un gruppo di opzioni da uno Regione AWS in un altro Regione AWS.

Per i database Oracle, è possibile utilizzare il AWS CLI o RDS API per copiare il gruppo di opzioni DB personalizzato da un'istantanea condivisa con Account AWSÈ possibile copiare i gruppi di opzioni solo all'interno della stessa . Regione AWS. Il gruppo di opzioni non viene copiato se è già stato copiato nell'account di destinazione e non gli sono state apportate modifiche da quando è stato copiato. Se il gruppo di opzioni di origine è stato copiato in precedenza, ma è cambiato dopo la RDS copia, copia la nuova versione nell'account di destinazione. I gruppi di opzioni predefiniti non vengono copiati.

Quando copi uno snapshot tra regioni, puoi specificare un nuovo gruppo di opzione per lo snapshot. Consigliamo di preparare un nuovo gruppo di opzioni prima di copiare la snapshot. Nella destinazione Regione AWS, crea un gruppo di opzioni con le stesse impostazioni dell'istanza DB originale. Se ne esiste già uno nella nuova Regione AWS, puoi usare quello.

In alcuni casi, è possibile copiare uno snapshot e non specificare un nuovo gruppo di opzioni per lo snapshot. In questi casi, quando si ripristina lo snapshot l'istanza database ottiene il gruppo di opzioni predefinito. Per assegnare alla nuova istanza al nuovo cluster di database le stesse opzioni dell'originale, completa la seguente procedura:

- 1. Nella destinazione Regione AWS, crea un gruppo di opzioni con le stesse impostazioni dell'istanza DB originale. Se ne esiste già uno nella nuova Regione AWS, puoi usare quello.
- 2. Dopo aver ripristinato l'istantanea nella destinazione Regione AWS, modifica la nuova istanza DB e aggiungi il gruppo di opzioni nuovo o esistente del passaggio precedente.

## Considerazioni sui gruppi di parametri

Quando copi uno snapshot tra regioni, la copia non include il gruppo di parametri usato dall'istanza database originale. Quando ripristini un'istantanea per creare una nuova istanza DB, a quell'istanza DB viene assegnato il gruppo di parametri predefinito per Regione AWS è stato creato in. Per assegnare alla nuova istanza database gli stessi parametri dell'originale, completa la seguente procedura:

- 1. Nella destinazione Regione AWS, crea un gruppo di parametri DB con le stesse impostazioni dell'istanza DB originale. Se ne esiste già uno nella nuova Regione AWS, puoi usare quello.
- 2. Dopo aver ripristinato l'istantanea nella destinazione Regione AWS, modifica la nuova istanza DB e aggiungi il gruppo di parametri nuovo o esistente del passaggio precedente.

## Copia di una snapshot DB.

Utilizza le procedure in questo argomento, per copiare una snapshot DB. Per una panoramica su come copiare una snapshot, consulta [Copia di una snapshot DB.](#page-1161-0)

Per ogni Account AWS, è possibile copiare fino a 20 istantanee DB alla volta da una Regione AWS a un altro. Se si copia un'istantanea del DB su un'altra Regione AWS, si crea un'istantanea del DB manuale che viene conservata in tale Regione AWS. Copiare un'istantanea del DB dal sorgente Regione AWS comporta costi di trasferimento RDS dati da Amazon.

Per ulteriori informazioni sui prezzi di trasferimento dei dati, consulta [RDSi prezzi di Amazon](https://aws.amazon.com/rds/pricing/).

Dopo aver creato la copia dello snapshot del DB nel nuovo Regione AWS, la copia dello snapshot DB si comporta come tutte le altre istantanee DB in quanto Regione AWS.

È possibile copiare un'istantanea del DB utilizzando AWS Management Console, il AWS CLI, o il RDSAPI.

#### **Console**

La procedura seguente copia un'istantanea del DB crittografata o non crittografata, nello stesso Regione AWS o tra diverse regioni, utilizzando il AWS Management Console.

#### Per copiare una snapshot DB

- 1. Accedi a AWS Management Console e apri la RDS console Amazon all'indirizzo [https://](https://console.aws.amazon.com/rds/)  [console.aws.amazon.com/rds/](https://console.aws.amazon.com/rds/).
- 2. Nel riquadro di navigazione, selezionare Snapshots (Snapshot).
- 3. Seleziona la snapshot DB che desideri copiare.
- 4. In Operazioni, seleziona Copia snapshot.

Viene visualizzata la pagina Copia snapshot.

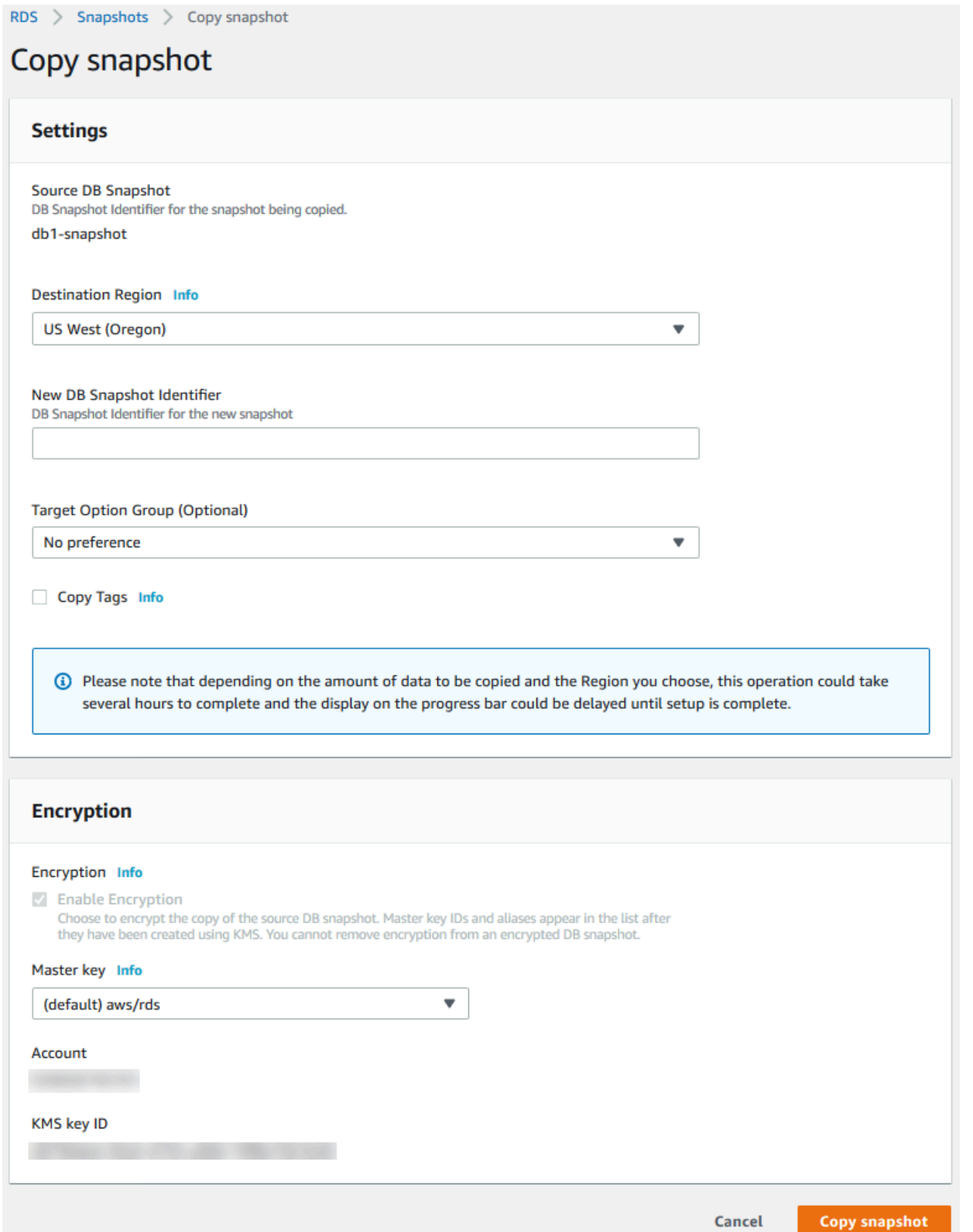

5. Per Target Option Group (optional) (Gruppo di opzioni di destinazione (facoltativo)), seleziona un nuovo gruppo di opzioni.

Specificate questa opzione se state copiando un'istantanea da una Regione AWS a un'altra e l'istanza DB utilizza un gruppo di opzioni non predefinito.

Se l'istanza DB di origine utilizza Transparent Data Encryption per Oracle o Microsoft SQL Server, è necessario specificare questa opzione durante la copia tra regioni. Per ulteriori informazioni, consulta [Considerazioni su gruppi di opzioni](#page-1169-1).

6. (Facoltativo) Per copiare lo snapshot del DB in un altro Regione AWS, per Regione di destinazione, scegli la nuova Regione AWS.

### **a** Note

La destinazione Regione AWS deve avere la stessa versione del motore di database disponibile come sorgente Regione AWS.

7. Per New DB Snapshot Identifier (Nuovo identificatore snapshot database), digita il nome della copia dello snapshot di database.

È possibile creare più copie di un backup automatico o di uno snapshot manuale, ma ogni copia deve avere un identificatore univoco.

- 8. (Facoltativo) Seleziona Copy Tags (Copia tag) per copiare i tag e i valori dalla snapshot alla copia della snapshot.
- 9. (Facoltativo) Per Crittografia, effettuare le seguenti operazioni:
	- a. Scegli Abilita crittografia se lo snapshot DB non è crittografato, ma desideri crittografare la copia.

Se lo snapshot DB è crittografato, è necessario crittografare la copia, quindi la casella di controllo è già selezionata.

- b. Per AWS KMS key, specifica l'identificatore di KMS chiave da utilizzare per crittografare la copia dello snapshot del DB.
- 10. Selezionare Copy Snapshot (Copia snapshot).

**a** Note

### AWS CLI

È possibile copiare uno snapshot DB utilizzando AWS CLI comando [copy-db-snapshot.](https://docs.aws.amazon.com/cli/latest/reference/rds/copy-db-snapshot.html) Se stai copiando l'istantanea su una nuova Regione AWS, esegui il comando nel nuovo Regione AWS.

Le seguenti opzioni vengono utilizzate per copiare una snapshot DB. Non tutte le opzioni sono necessarie per tutti gli scenari. Utilizza le descrizioni e gli esempi che seguono per determinare quali opzioni utilizzare.

- --source-db-snapshot-identifier Identificatore per lo snapshot DB origine.
	- Se l'istantanea di origine è nella stessa Regione AWS come copia, specifica un identificatore di snapshot DB valido. Ad esempio rds:mysql-instance1-snapshot-20130805.
	- Se lo snapshot di origine si trova nella stessa Regione AWS come copia ed è stata condivisa con Account AWS, specifica un'istantanea ARN del DB valida. Ad esempio arn:aws:rds:uswest-2:123456789012:snapshot:mysql-instance1-snapshot-20130805.
	- Se lo snapshot di origine si trova in un'altra Regione AWS rispetto alla copia, specifica uno snapshot ARN DB valido. Ad esempio arn:aws:rds:uswest-2:123456789012:snapshot:mysql-instance1-snapshot-20130805.
	- Se stai copiando da uno snapshot DB manuale condiviso, questo parametro deve essere l'Amazon Resource Name (ARN) dello snapshot DB condiviso.
	- Se stai copiando uno snapshot crittografato, questo parametro deve essere nel formato dell'origine ARN Regione AWS, e deve corrispondere a quello specificato SourceDBSnapshotIdentifier nel PreSignedUrl parametro.
- --target-db-snapshot-identifier Identificatore per la nuova copia dello snapshot DB crittografato.
- --copy-option-group— Copiate il gruppo di opzioni da un'istantanea che è stata condivisa con Account AWS.
- --copy-tags Includi l'opzione di copia dei tag e i valori dello snapshot nella copia dello snapshot.
- --option-group-name Gruppo di opzioni da associare alla copia dello snapshot.

Specificate questa opzione se state copiando un'istantanea da una Regione AWS a un'altra e l'istanza DB utilizza un gruppo di opzioni non predefinito.

Se l'istanza DB di origine utilizza Transparent Data Encryption per Oracle o Microsoft SQL Server, è necessario specificare questa opzione durante la copia tra regioni. Per ulteriori informazioni, consulta [Considerazioni su gruppi di opzioni](#page-1169-1).

- --kms-key-id— L'identificatore KMS chiave per uno snapshot DB crittografato. L'identificatore della KMS chiave è Amazon Resource Name (ARN), identificatore chiave o alias chiave per la chiave. KMS
	- Se copi uno snapshot DB crittografato dal tuo Account AWS, è possibile specificare un valore per questo parametro per crittografare la copia con una nuova KMS chiave. Se non si specifica un valore per questo parametro, la copia dello snapshot DB viene crittografata con la stessa KMS chiave dello snapshot DB di origine.
	- Se copi uno snapshot DB crittografato condiviso da un altro Account AWS, quindi è necessario specificare un valore per questo parametro.
	- Se specifichi questo parametro quando copi una snapshot crittografata, la copia viene crittografata.
	- Se si copia un'istantanea crittografata in un'altra Regione AWS, quindi è necessario specificare una KMS chiave per la destinazione Regione AWS. KMSle chiavi sono specifiche per Regione AWS in cui sono state create e non è possibile utilizzare le chiavi di crittografia di una Regione AWS in un altro Regione AWS.

Example Da non crittografata, alla stessa regione

Il codice seguente crea una copia di un'istantanea, con il nuovo nomemydbsnapshotcopy, nella stessa Regione AWS come istantanea di origine. Quando viene creata la copia, il gruppo di opzioni database e i tag dello snapshot originale vengono copiati nella copia dello snapshot.

In Linux, macOS, oppure Unix:

```
aws rds copy-db-snapshot \ 
     --source-db-snapshot-identifier arn:aws:rds:us-west-2:123456789012:snapshot:mysql-
instance1-snapshot-20130805 \ 
     --target-db-snapshot-identifier mydbsnapshotcopy \ 
     --copy-option-group \ 
     --copy-tags
```
In Windows:

```
aws rds copy-db-snapshot ^ 
     --source-db-snapshot-identifier arn:aws:rds:us-west-2:123456789012:snapshot:mysql-
instance1-snapshot-20130805 ^ 
     --target-db-snapshot-identifier mydbsnapshotcopy ^ 
     --copy-option-group ^
```
--copy-tags

Example Da non crittografata, tra regioni

Il codice seguente crea una copia di un'istantanea, con il nuovo nomemydbsnapshotcopy, nella Regione AWS in cui viene eseguito il comando.

In Linux, macOS, oppure Unix:

```
aws rds copy-db-snapshot \ 
     --source-db-snapshot-identifier arn:aws:rds:us-east-1:123456789012:snapshot:mysql-
instance1-snapshot-20130805 \ 
     --target-db-snapshot-identifier mydbsnapshotcopy
```
In Windows:

```
aws rds copy-db-snapshot ^ 
     --source-db-snapshot-identifier arn:aws:rds:us-east-1:123456789012:snapshot:mysql-
instance1-snapshot-20130805 ^ 
     --target-db-snapshot-identifier mydbsnapshotcopy
```
#### Example Da crittografata, tra regioni

Nell'esempio di codice riportato di seguito viene copiata uno snapshot DB crittografato dalla regione Stati Uniti occidentali (Oregon) alla regione US East (N. Virginia). Emetti il comando nella regione di destinazione (us-est-1).

In Linux, macOS, oppure Unix:

```
aws rds copy-db-snapshot \ 
     --source-db-snapshot-identifier arn:aws:rds:us-west-2:123456789012:snapshot:mysql-
instance1-snapshot-20161115 \ 
     --target-db-snapshot-identifier mydbsnapshotcopy \ 
     --kms-key-id my-us-east-1-key \ 
     --option-group-name custom-option-group-name
```
In Windows:

```
aws rds copy-db-snapshot ^ 
     --source-db-snapshot-identifier arn:aws:rds:us-west-2:123456789012:snapshot:mysql-
instance1-snapshot-20161115 ^ 
     --target-db-snapshot-identifier mydbsnapshotcopy ^
```
 --kms-key-id *my-us-east-1-key* ^ --option-group-name *custom-option-group-name*

Il --source-region parametro è obbligatorio quando si copia un'istantanea crittografata tra AWS GovCloud (Stati Uniti orientali) e AWS GovCloud Regioni (Stati Uniti occidentali). Per--sourceregion, specificare il Regione AWS dell'istanza DB di origine.

Se non si specifica --source-region, è necessario specificare un valore per --pre-signedurl. Un prefirmato URL è un file URL che contiene una richiesta firmata Signature Version 4 per il copy-db-snapshot comando richiamato nel codice sorgente Regione AWS. Per ulteriori informazioni sull'pre-signed-urlopzione, [copy-db-snapshot](https://docs.aws.amazon.com/cli/latest/reference/rds/copy-db-snapshot.html)consulta AWS CLI Riferimento ai comandi.

### RDS API

Puoi copiare uno snapshot DB utilizzando l'RDSAPIoperazione Amazon [C. opyDBSnapshot](https://docs.aws.amazon.com/AmazonRDS/latest/APIReference/API_CopyDBSnapshot.html) Se stai copiando lo snapshot su uno nuovo Regione AWS, esegui l'azione nel nuovo Regione AWS.

I seguenti parametri vengono utilizzati per copiare una snapshot DB. Non tutti parametri sono necessari per tutti gli scenari. Utilizza le descrizioni e gli esempi che seguono per determinare quali parametri utilizzare.

- SourceDBSnapshotIdentifier Identificatore per lo snapshot DB origine.
	- Se l'istantanea di origine è nella stessa Regione AWS come copia, specifica un identificatore di snapshot DB valido. Ad esempio rds:mysql-instance1-snapshot-20130805.
	- Se lo snapshot di origine si trova nella stessa Regione AWS come copia ed è stata condivisa con Account AWS, specifica un'istantanea ARN del DB valida. Ad esempio arn:aws:rds:uswest-2:123456789012:snapshot:mysql-instance1-snapshot-20130805.
	- Se lo snapshot di origine si trova in un'altra Regione AWS rispetto alla copia, specifica uno snapshot ARN DB valido. Ad esempio arn: aws: rds: uswest-2:123456789012:snapshot:mysql-instance1-snapshot-20130805.
	- Se stai copiando da uno snapshot DB manuale condiviso, questo parametro deve essere l'Amazon Resource Name (ARN) dello snapshot DB condiviso.
	- Se stai copiando uno snapshot crittografato, questo parametro deve essere nel formato dell'origine ARN Regione AWS, e deve corrispondere a quello specificato SourceDBSnapshotIdentifier nel PreSignedUrl parametro.
- TargetDBSnapshotIdentifier Identificatore per la nuova copia dello snapshot DB crittografato.
- CopyOptionGroup Imposta questo parametro su true per copiare il gruppo di opzioni dallo snapshot condiviso alla copia dello snapshot. Il valore predefinito è false.
- CopyTags Imposta questo parametro su true per copiare i tag e i valori dallo snapshot alla copia dello snapshot. Il valore di default è false.
- OptionGroupName Gruppo di opzioni da associare alla copia dello snapshot.

Specificate questo parametro se state copiando un'istantanea da uno Regione AWS a un altro e l'istanza DB utilizza un gruppo di opzioni non predefinito.

Se l'istanza DB di origine utilizza Transparent Data Encryption per Oracle o Microsoft SQL Server, è necessario specificare questo parametro durante la copia tra regioni. Per ulteriori informazioni, consulta [Considerazioni su gruppi di opzioni](#page-1169-1).

- KmsKeyId— L'identificatore KMS chiave per uno snapshot DB crittografato. L'identificatore della KMS chiave è Amazon Resource Name (ARN), identificatore chiave o alias chiave per la chiave. KMS
	- Se copi uno snapshot DB crittografato dal tuo Account AWS, è possibile specificare un valore per questo parametro per crittografare la copia con una nuova KMS chiave. Se non si specifica un valore per questo parametro, la copia dello snapshot DB viene crittografata con la stessa KMS chiave dello snapshot DB di origine.
	- Se copi uno snapshot DB crittografato condiviso da un altro Account AWS, quindi è necessario specificare un valore per questo parametro.
	- Se specifichi questo parametro quando copi una snapshot crittografata, la copia viene crittografata.
	- Se si copia un'istantanea crittografata in un'altra Regione AWS, quindi è necessario specificare una KMS chiave per la destinazione Regione AWS. KMSle chiavi sono specifiche per Regione AWS in cui sono state create e non è possibile utilizzare le chiavi di crittografia di una Regione AWS in un altro Regione AWS.
- PreSignedUrl— Il URL che contiene una richiesta firmata Signature Version 4 per l'CopyDBSnapshotAPIoperazione nell'origine Regione AWS che contiene lo snapshot del DB di origine da copiare.

Specificate questo parametro quando copiate uno snapshot DB crittografato da un altro Regione AWS utilizzando Amazon RDSAPI. È possibile specificare l'opzione Source Region anziché questo parametro quando si copia uno snapshot DB crittografato da un altro Regione AWS utilizzando il AWS CLI.

La prefirmata URL deve essere una richiesta valida per l'CopyDBSnapshotAPIoperazione che può essere eseguita nel sorgente Regione AWS contenente lo snapshot DB crittografato da copiare. La URL richiesta prefirmata deve contenere i seguenti valori dei parametri:

• DestinationRegion— Il Regione AWS in cui verrà copiata l'istantanea crittografata del DB. Questo Regione AWS è lo stesso in cui viene chiamata l'CopyDBSnapshotoperazione che contiene questo prefirmato. URL

Si assuma, ad esempio, di copiare uno snapshot DB crittografato dalla regione us-west-2 nella regione us-est-1. Si chiama quindi l'CopyDBSnapshotoperazione nella regione us-east-1 e si fornisce un URL presigned che contiene una chiamata all'CopyDBSnapshotoperazione nella regione us-west-2. Per questo esempio, DestinationRegion in the presigned URL deve essere impostato su us-east-1 Region.

- KmsKeyId— L'identificatore della KMS chiave da utilizzare per crittografare la copia dello snapshot DB nella destinazione Regione AWS. Si tratta dello stesso identificatore per entrambe le CopyDBSnapshot operazioni richiamate nella destinazione Regione AWS e l'operazione contenuta nel URL prefirmato.
- SourceDBSnapshotIdentifier L'identificatore di snapshot DB per lo snapshot crittografato da copiare. Questo identificatore deve essere nel formato Amazon Resource Name (ARN) per l'origine Regione AWS. Ad esempio, se stai copiando uno snapshot DB crittografato dalla regione us-west-2, il tuo sarà SourceDBSnapshotIdentifier simile al seguente esempio:. arn:aws:rds:us-west-2:123456789012:snapshot:mysql-instance1 snapshot-20161115

Per ulteriori informazioni sulle richieste firmate Signature Version 4, consulta quanto segue:

- [Autenticazione delle richieste: utilizzo dei parametri di query \(AWS signature \(versione 4\)](https://docs.aws.amazon.com/AmazonS3/latest/API/sigv4-query-string-auth.html) in Amazon Simple Storage Service API Reference
- [Firma \(versione 4\), processo di firma](https://docs.aws.amazon.com/general/latest/gr/signature-version-4.html) in Riferimenti generali di AWS

Example Da non crittografata, alla stessa regione

Il codice seguente crea una copia di un'istantanea, con il nuovo nomemydbsnapshotcopy, nella stessa Regione AWS come istantanea di origine. Quando viene creata la copia, tutti i tag della snapshot originale vengono copiati nella copia della snapshot.

```
https://rds.us-west-1.amazonaws.com/ 
  ?Action=CopyDBSnapshot
```
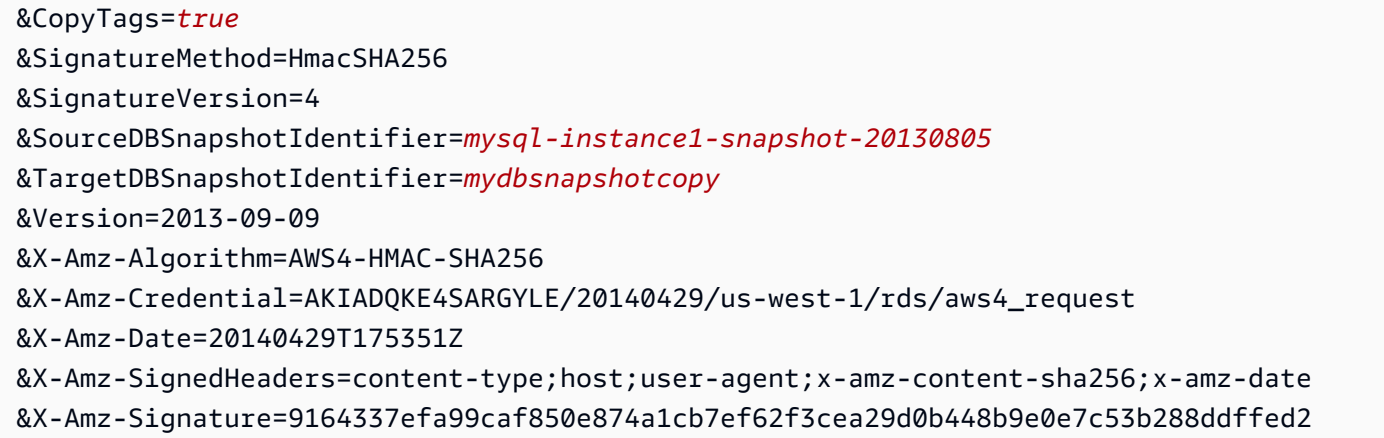

Example Da non crittografata, tra regioni

Il seguente codice crea una copia di uno snapshot, con il nuovo nome mydbsnapshotcopy, nella regione Stati Uniti occidentali (California settentrionale).

```
https://rds.us-west-1.amazonaws.com/ 
 ?Action=CopyDBSnapshot 
 &SignatureMethod=HmacSHA256 
 &SignatureVersion=4 
 &SourceDBSnapshotIdentifier=arn%3Aaws%3Ards%3Aus-east-1%3A123456789012%3Asnapshot
%3Amysql-instance1-snapshot-20130805
 &TargetDBSnapshotIdentifier=mydbsnapshotcopy
 &Version=2013-09-09 
 &X-Amz-Algorithm=AWS4-HMAC-SHA256 
 &X-Amz-Credential=AKIADQKE4SARGYLE/20140429/us-west-1/rds/aws4_request 
 &X-Amz-Date=20140429T175351Z 
 &X-Amz-SignedHeaders=content-type;host;user-agent;x-amz-content-sha256;x-amz-date 
 &X-Amz-Signature=9164337efa99caf850e874a1cb7ef62f3cea29d0b448b9e0e7c53b288ddffed2
```
### Example Da crittografata, tra regioni

Il seguente codice crea una copia di uno snapshot, con il nuovo nome mydbsnapshotcopy, nella regione US East (N. Virginia).

```
https://rds.us-east-1.amazonaws.com/ 
     ?Action=CopyDBSnapshot 
     &KmsKeyId=my-us-east-1-key
     &OptionGroupName=custom-option-group-name
     &PreSignedUrl=https%253A%252F%252Frds.us-west-2.amazonaws.com%252F 
          %253FAction%253DCopyDBSnapshot
```
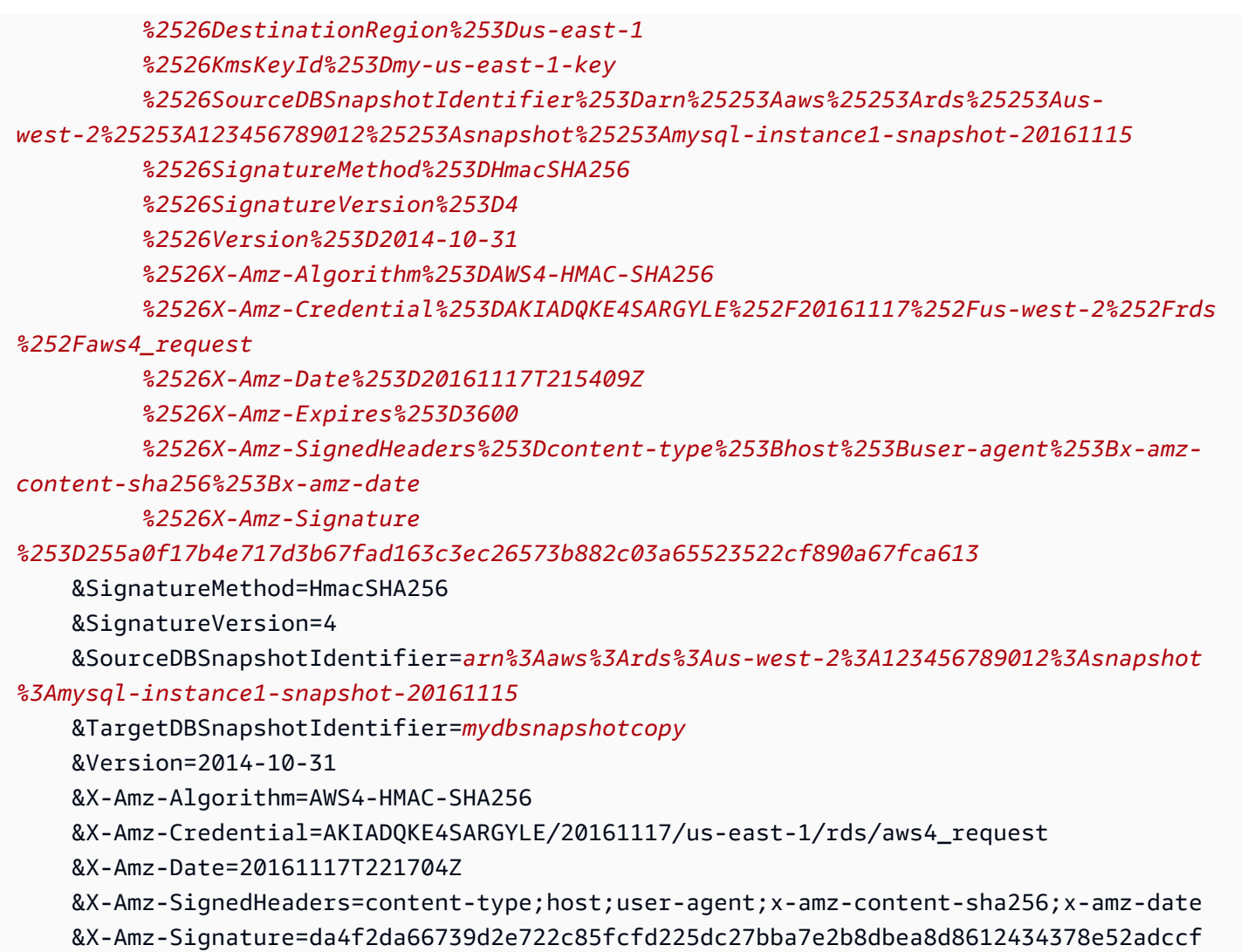

# Condivisione di uno snapshot del database

Utilizzando AmazonRDS, puoi condividere uno snapshot DB manuale nei seguenti modi:

- La condivisione di uno snapshot DB manuale, crittografato o non crittografato, consente l'autorizzazione Account AWS per copiare l'istantanea.
- La condivisione di uno snapshot DB manuale non crittografato consente l'autorizzazione Account AWS per ripristinare direttamente un'istanza DB dallo snapshot anziché prenderne una copia e ripristinarla da quella. Tuttavia, non puoi ripristinare un'istanza database da una snapshot DB condivisa e crittografata. Invece puoi copiare la snapshot DB e ripristinare l'istanza database dalla copia.

### **a** Note

Per condividere uno snapshot di database automatico, occorre creare uno snapshot di database manuale copiando lo snapshot automatico e poi condividere la copia. Questo processo si applica anche a AWS Risorse generate dal backup.

Per ulteriori informazioni sulla creazione di una copia di una snapshot, consulta [Copia di una](#page-1161-0)  [snapshot DB..](#page-1161-0) Per ulteriori informazioni sul ripristino di un'istanza database da uno snapshot di database, consulta [Ripristino su un'istanza DB.](#page-1135-0)

Puoi condividere un'istantanea manuale con un massimo di 20 altre persone Account AWS.

Le seguenti limitazioni si applicano alla condivisione di istantanee manuali con altri Account AWS:

- Quando si ripristina un'istanza DB da un'istantanea condivisa utilizzando AWS Command Line Interface (AWS CLI) o Amazon RDSAPI, devi specificare l'Amazon Resource Name (ARN) dello snapshot condiviso come identificatore dello snapshot.
- Non è possibile condividere uno snapshot di database che utilizza un gruppo di opzioni con opzioni permanenti o persistenti, ad eccezione delle istanze Oracle DB, che hanno l'opzione Timezone o OLS (o entrambe).

Non è possibile rimuovere un'opzione permanente da un gruppo di opzioni. Non è possibile rimuovere i gruppi di opzioni con opzioni persistenti da un'istanza database una volta che il gruppo di opzioni è stato assegnato all'istanza database.

La tabella seguente elenca le opzioni permanenti e persistenti e i loro motori di database correlati.

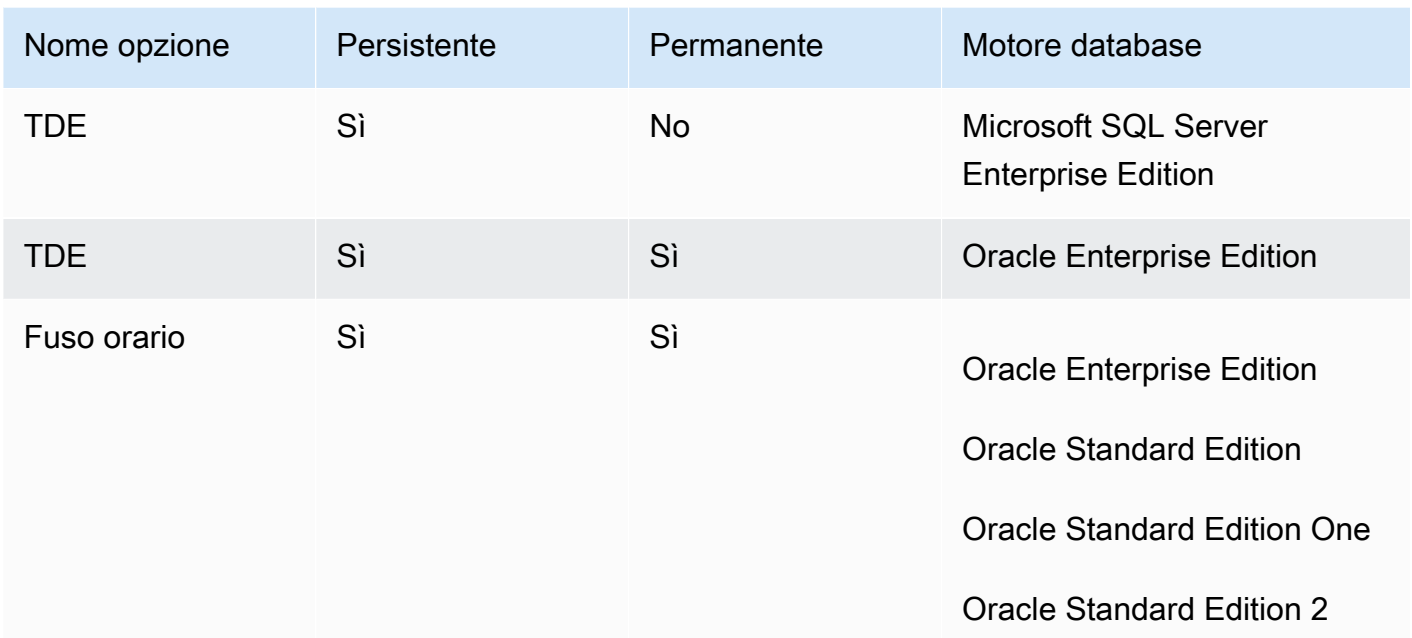

Per le istanze database di Oracle, puoi copiare gli snapshot DB condivisi che hanno l'opzione Timezone o OLS (o entrambe). Per eseguire l'operazione, specifica un gruppo di opzioni target che include queste opzioni quando copi lo snapshot DB. L'OLSopzione è permanente e persistente solo per le istanze Oracle DB che eseguono la versione Oracle 12.2 o successiva. Per ulteriori informazioni su queste opzioni, consulta [Fuso orario Oracle](#page-4115-0) e [Oracle Label Security](#page-4055-0).

• Non è possibile condividere un'istantanea di un cluster DB Multi-AZ.

### Indice

- [Condivisione di uno snapshot](#page-1184-0)
- [Condivisione di snapshot pubblici](#page-1187-0)
	- [Visualizzazione di istantanee pubbliche di proprietà di altri Account AWS](#page-1188-0)
	- [Visualizzazione degli snapshot pubblici](#page-1188-1)
	- [Condivisione di istantanee pubbliche da versioni obsolete del motore DB](#page-1189-0)
- [Condivisione di snapshot crittografati](#page-1189-1)
	- [Crea una chiave gestita dal cliente e consenti l'accesso ad essa](#page-1190-0)
	- [Copia e condividi l'istantanea dall'account di origine](#page-1191-0)
	- [Copia l'istantanea condivisa nell'account di destinazione](#page-1193-0)

• [Interruzione della condivisione delle istantanee](#page-1193-1)

### <span id="page-1184-0"></span>Condivisione di uno snapshot

È possibile condividere un'istantanea del DB utilizzando il AWS Management Console, il AWS CLI, o il RDSAPI.

#### Console

Utilizzando la RDS console Amazon, puoi condividere uno snapshot DB manuale con un massimo di 20 Account AWS. Puoi anche utilizzare la console per interrompere la condivisione di un'istantanea manuale con uno o più account.

Per condividere uno snapshot DB manuale utilizzando la console Amazon RDS

- 1. Accedi al AWS Management Console e apri la RDS console Amazon all'indirizzo [https://](https://console.aws.amazon.com/rds/) [console.aws.amazon.com/rds/](https://console.aws.amazon.com/rds/).
- 2. Nel riquadro di navigazione, selezionare Snapshots (Snapshot).
- 3. Selezionare lo snapshot manuale da condividere.
- 4. Per Actions (Operazioni), seleziona Share snapshot (Condividi snapshot).
- 5. Scegliere una delle opzioni seguenti per DB snapshot visibility (Visibilità snapshot DB).
	- Se la fonte non è crittografata, scegli Pubblica per consentire tutto AWS account per ripristinare un'istanza DB dall'istantanea manuale del database oppure scegli Privato per consentire solo Account AWS che hai specificato per ripristinare un'istanza DB dalla tua istantanea database manuale.

### **A** Warning

Se imposti la visibilità degli snapshot DB su Pubblica, tutti Account AWS può ripristinare un'istanza DB dallo snapshot database manuale e avere accesso ai dati. Non condividere le snapshot DB manuali che contengono informazioni private come Public (Pubblica).

Per ulteriori informazioni, consulta [Condivisione di snapshot pubblici](#page-1187-0).

• Se l'origine è crittografata, l'opzione DB snapshot visibility (Visibilità snapshot DB) è impostata su Private (Privato), perché gli snapshot crittografati non possono essere condivisi come pubblici.

### **a** Note

Istantanee che sono state crittografate con l'impostazione predefinita AWS KMS key non possono essere condivise. Per informazioni su come risolvere questo problema, consulta[Condivisione di snapshot crittografati.](#page-1189-1)

6. Per AWS ID account, inserisci il Account AWS identificatore di un account a cui desideri consentire il ripristino di un'istanza DB dallo snapshot manuale, quindi scegli Aggiungi. Ripeti per includerne altri Account AWS identificatori, fino a 20 Account AWS.

Se commetti un errore durante l'aggiunta di un Account AWS identificatore dell'elenco degli account consentiti, puoi eliminarlo dall'elenco selezionando Elimina a destra del nome errato Account AWS identificatore.

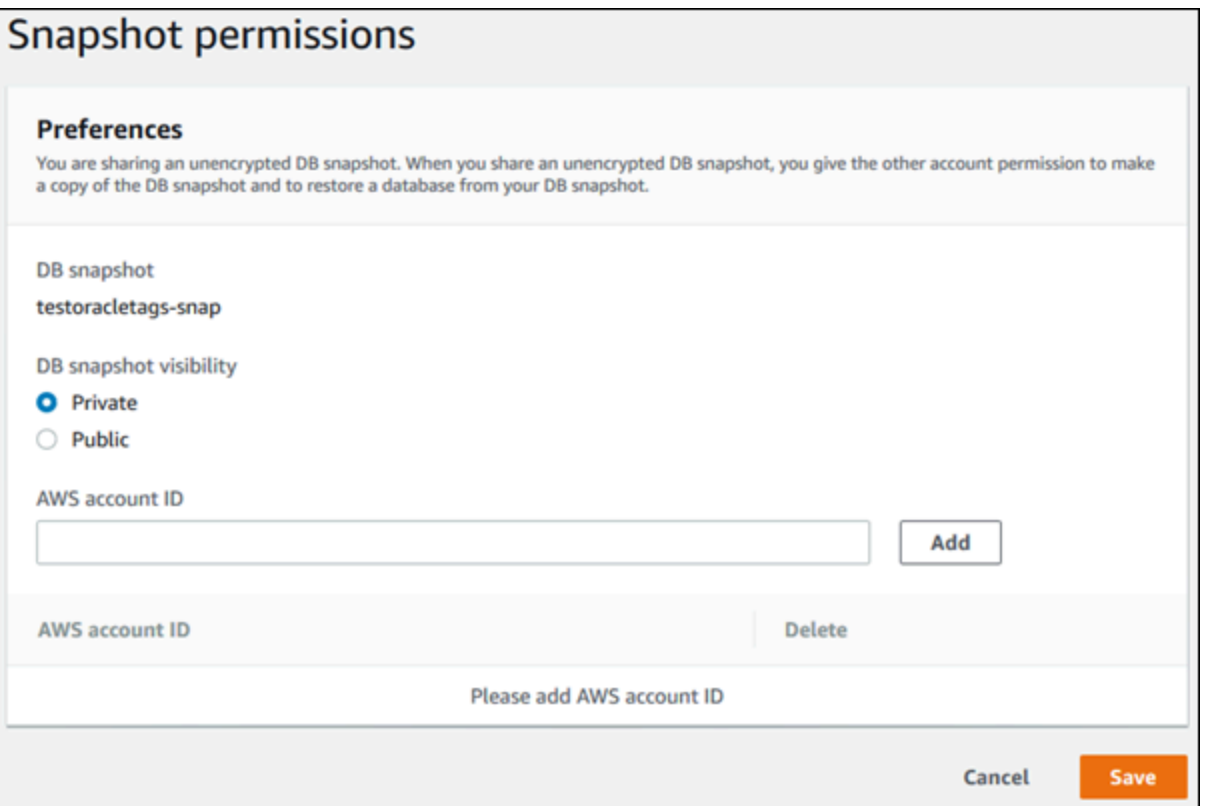

7. Dopo aver aggiunto gli identificatori per tutti i Account AWS a cui desideri consentire il ripristino dell'istantanea manuale, scegli Salva per salvare le modifiche.

### AWS CLI

Per condividere una snapshot DB, utilizza il comando aws rds modify-db-snapshotattribute. Utilizzate il --values-to-add parametro per aggiungere un elenco IDs di Account AWS che sono autorizzati a ripristinare l'istantanea manuale.

Example di condividere uno snapshot con un singolo account

L'esempio seguente abilita Account AWS identificatore 123456789012 per ripristinare l'istantanea del DB denominata. db7-snapshot

In Linux, macOS, oppure Unix:

```
aws rds modify-db-snapshot-attribute \
--db-snapshot-identifier db7-snapshot \
--attribute-name restore \
--values-to-add 123456789012
```
In Windows:

```
aws rds modify-db-snapshot-attribute ^
--db-snapshot-identifier db7-snapshot ^
--attribute-name restore ^
--values-to-add 123456789012
```
Example di condividere uno snapshot con più account

L'esempio seguente ne abilita due Account AWS identificatori 111122223333 e444455556666, per ripristinare l'istantanea del DB denominata. manual-snapshot1

In Linux, macOS, oppure Unix:

```
aws rds modify-db-snapshot-attribute \
--db-snapshot-identifier manual-snapshot1 \
--attribute-name restore \
--values-to-add {"111122223333","444455556666"}
```
In Windows:

```
aws rds modify-db-snapshot-attribute ^
--db-snapshot-identifier manual-snapshot1 ^
```

```
--attribute-name restore ^
--values-to-add "[\"111122223333\",\"444455556666\"]"
```
### **a** Note

Quando si utilizza il prompt dei comandi di Windows, è necessario evitare le virgolette doppie («) nel JSON codice anteponendole una barra rovesciata (\).

Per elencare Account AWS abilitato a ripristinare un'istantanea, usa il [describe-db-snapshot](https://docs.aws.amazon.com/cli/latest/reference/rds/describe-db-snapshot-attributes.html)[attributes](https://docs.aws.amazon.com/cli/latest/reference/rds/describe-db-snapshot-attributes.html) AWS CLI comando.

### RDS API

È inoltre possibile condividere un'istantanea manuale del DB con altri Account AWS utilizzando Amazon RDSAPI. Per eseguire questa operazione, chiama l'operazione [ModifyDBSnapshotAttribute](https://docs.aws.amazon.com/AmazonRDS/latest/APIReference/API_ModifyDBSnapshotAttribute.html). Specificare restore for AttributeName e utilizzare il ValuesToAdd parametro IDs per aggiungere un elenco di Account AWS che sono autorizzati a ripristinare l'istantanea manuale.

Per rendere pubblica e ripristinabile un'istantanea manuale da parte di tutti Account AWS, usa il valore. all Tuttavia, fai attenzione a non aggiungere il all valore per le istantanee manuali che contengono informazioni private che non desideri siano disponibili per tutti Account AWS. Inoltre, non specificate all le istantanee crittografate, poiché la loro pubblicazione non è supportata.

Per elencare tutte le Account AWS autorizzato a ripristinare un'istantanea, utilizzare l'[DescribeDBSnapshotAttributes](https://docs.aws.amazon.com/AmazonRDS/latest/APIReference/API_DescribeDBSnapshotAttributes.html)APIoperazione.

## <span id="page-1187-0"></span>Condivisione di snapshot pubblici

È inoltre possibile condividere un'istantanea manuale non crittografata come pubblica, in modo da renderla disponibile a tutti Account AWS. Quando condividi un'istantanea come pubblica, assicurati che nessuna delle tue informazioni private sia inclusa nell'istantanea pubblica.

Quando un'istantanea viene condivisa pubblicamente, fornisce tutto Account AWS autorizzazione sia a copiare l'istantanea sia a creare istanze DB da essa.

Non ti viene addebitata l'archiviazione di backup degli snapshot pubblici di proprietà di altri account. Ti verranno addebitate solo gli snapshot di tua proprietà.
Se si copia uno snapshot pubblico, si è proprietari della copia. Viene addebitato l'archiviazione di backup dello snapshot istantaneo. Se si crea un'istanza database da uno snapshot pubblico, ti viene addebitata tale istanza. Per informazioni RDS sui prezzi di Amazon, consulta la [pagina RDS del](https://aws.amazon.com/rds/pricing) [prodotto Amazon](https://aws.amazon.com/rds/pricing).

È possibile eliminare solo gli snapshot pubblici di tua proprietà. Per eliminare un'istantanea condivisa o pubblica, assicurati di accedere al Account AWS che possiede l'istantanea.

### Visualizzazione di istantanee pubbliche di proprietà di altri Account AWS

È possibile visualizzare istantanee pubbliche di proprietà di altri account in un determinato account AWS Regione nella scheda Pubblica della pagina Istantanee nella RDS console Amazon. Gli snapshot (quelli di proprietà del tuo account) non vengono visualizzati in questa scheda.

Per visualizzare gli snapshot pubblici

- 1. Apri la RDS console Amazon all'indirizzo [https://console.aws.amazon.com/rds/.](https://console.aws.amazon.com/rds/)
- 2. Nel pannello di navigazione, selezionare Snapshots (Snapshot).
- 3. Scegliere la scheda Public (Pubblico).

Vengono visualizzati gli snapshot pubblici. È possibile vedere quale account possiede uno snapshot pubblico nella colonna Owner (Proprietario).

### **a** Note

Potrebbe essere necessario modificare le preferenze della pagina, selezionando l'icona a forma di ingranaggio in alto a destra dell'elenco Public snapshots (Snapshot pubblici), per visualizzare questa colonna.

### Visualizzazione degli snapshot pubblici

Puoi usare quanto segue AWS CLI comando (solo Unix) per visualizzare le istantanee pubbliche di proprietà del Account AWS in un particolare AWS Regione.

```
aws rds describe-db-snapshots --snapshot-type public --include-public |
 grep account_number
```
Se si dispone di snapshot pubblici, l'output restituito è simile all'esempio seguente.

"DBSnapshotArn": "arn:aws:rds:us-east-1:123456789012:snapshot:mysnapshot1", "DBSnapshotArn": "arn:aws:rds:us-east-1:123456789012:snapshot:mysnapshot2",

### **a** Note

Potresti vedere voci duplicate per DBSnapshotIdentifier o SourceDBSnapshotIdentifier.

Condivisione di istantanee pubbliche da versioni obsolete del motore DB

Il ripristino o la copia di istantanee pubbliche da versioni obsolete del motore DB non è supportato.

I motori RDS per Oracle e RDS per Postgre DB supportano l'aggiornamento diretto delle versioni del motore di SQL snapshot DB. Puoi aggiornare le tue istantanee, quindi condividerle nuovamente pubblicamente. Per ulteriori informazioni, consulta gli argomenti seguenti:

- [Aggiornamento di uno shapshot DB Oracle](#page-4158-0)
- [Aggiornamento di una versione del motore di snapshot database PostgreSQL](#page-4295-0)

Per altri motori di database, esegui i seguenti passaggi per rendere lo snapshot pubblico esistente non supportato disponibile per il ripristino o la copia:

- 1. Contrassegna l'istantanea come privata.
- 2. Ripristinare lo snapshot:
- 3. Aggiorna l'istanza DB ripristinata a una versione del motore supportata.
- 4. Crea una nuova istantanea.
- 5. Condividete nuovamente l'istantanea pubblicamente.

### Condivisione di snapshot crittografati

È possibile condividere istantanee DB che sono state crittografate «a riposo» utilizzando l'algoritmo di crittografia AES -256, come descritto in. [Crittografia delle risorse Amazon RDS](#page-4974-0)

Per la condivisione di snapshot crittografati vigono le seguenti restrizioni:

• Non puoi condividere le snapshot crittografate come pubbliche.

- Non è possibile condividere istantanee di Oracle o Microsoft SQL Server crittografate utilizzando Transparent Data Encryption (TDE).
- Non è possibile condividere un'istantanea che è stata crittografata utilizzando la KMS chiave predefinita di Account AWS che ha condiviso l'istantanea.

Per ulteriori informazioni sull' AWS KMS gestione delle chiavi per AmazonRDS, ved[iAWS KMS key](#page-4981-0)  [gestione](#page-4981-0).

Per risolvere il problema relativo alla KMS chiave predefinita, esegui le seguenti attività:

- 1. [Crea una chiave gestita dal cliente e consenti l'accesso ad essa](#page-1190-0).
- 2. [Copia e condividi l'istantanea dall'account di origine.](#page-1191-0)
- 3. [Copia l'istantanea condivisa nell'account di destinazione](#page-1193-0).

<span id="page-1190-0"></span>Crea una chiave gestita dal cliente e consenti l'accesso ad essa

Per prima cosa crei una KMS chiave personalizzata nella stessa Regione AWS come istantanea crittografata del DB. Durante la creazione della chiave gestita dal cliente, concedi l'accesso ad essa per un'altra Account AWS.

Per creare una chiave gestita dal cliente e consentirne l'accesso

- 1. Accedi al AWS Management Console dalla fonte Account AWS.
- 2. Aprire il AWS KMS console in [https://console.aws.amazon.com/kms.](https://console.aws.amazon.com/kms)
- 3. Per modificare il Regione AWS, usa il selettore della regione nell'angolo superiore destro della pagina.
- 4. Nel riquadro di navigazione, scegli Chiavi gestite dal cliente.
- 5. Scegliere Create key (Crea chiave).
- 6. Nella pagina Configura chiave:
	- a. Per Tipo di chiave, seleziona Symmetric.
	- b. Per Utilizzo della chiave, seleziona Crittografa e decrittografa.
	- c. Espandere Advanced options (Opzioni avanzate).
	- d. Per Origine del materiale chiave, seleziona. KMS
	- e. Per Regionalità, seleziona Chiave per regione singola.
- f. Scegli Next (Successivo).
- 7. Nella pagina Aggiungi etichette:
	- a. Per Alias, inserisci un nome visualizzato per la tua KMS chiave, ad esempio**sharesnapshot**.
	- b. (Facoltativo) Inserisci una descrizione per la tua KMS chiave.
	- c. (Facoltativo) Aggiungi tag alla tua KMS chiave.
	- d. Scegli Next (Successivo).
- 8. Nella pagina Definisci le autorizzazioni per gestire la chiave scegli Avanti.
- 9. Nella pagina Definisci le autorizzazioni di utilizzo delle chiavi:
	- a. Per Altro Account AWS, scegli Aggiungi un altro Account AWS.
	- b. Inserisci l'ID del Account AWS a cui vuoi dare accesso.

Puoi dare accesso a più Account AWS.

- c. Scegli Next (Successivo).
- 10. Controlla la KMS chiave, quindi scegli Fine.

<span id="page-1191-0"></span>Copia e condividi l'istantanea dall'account di origine

Successivamente si copia lo snapshot del DB di origine in una nuova istantanea utilizzando la chiave gestita dal cliente. Quindi lo condividi con il destinatario Account AWS.

Per copiare e condividere l'istantanea

- 1. Accedi a AWS Management Console dalla fonte Account AWS.
- 2. Apri la RDS console Amazon all'indirizzo <https://console.aws.amazon.com/rds/>
- 3. Nel pannello di navigazione, selezionare Snapshots (Snapshot).
- 4. Seleziona lo snapshot del DB che desideri copiare.
- 5. In Operazioni, seleziona Copia snapshot.
- 6. Nella pagina Copia istantanea:
	- a. Per Regione di destinazione, scegli Regione AWS dove hai creato la chiave gestita dal cliente nella procedura precedente.
	- b. Immettere il nome della copia dello snapshot DB in New DB Snapshot Identifier.

### c. Per AWS KMS key, scegli la chiave gestita dal cliente che hai creato.

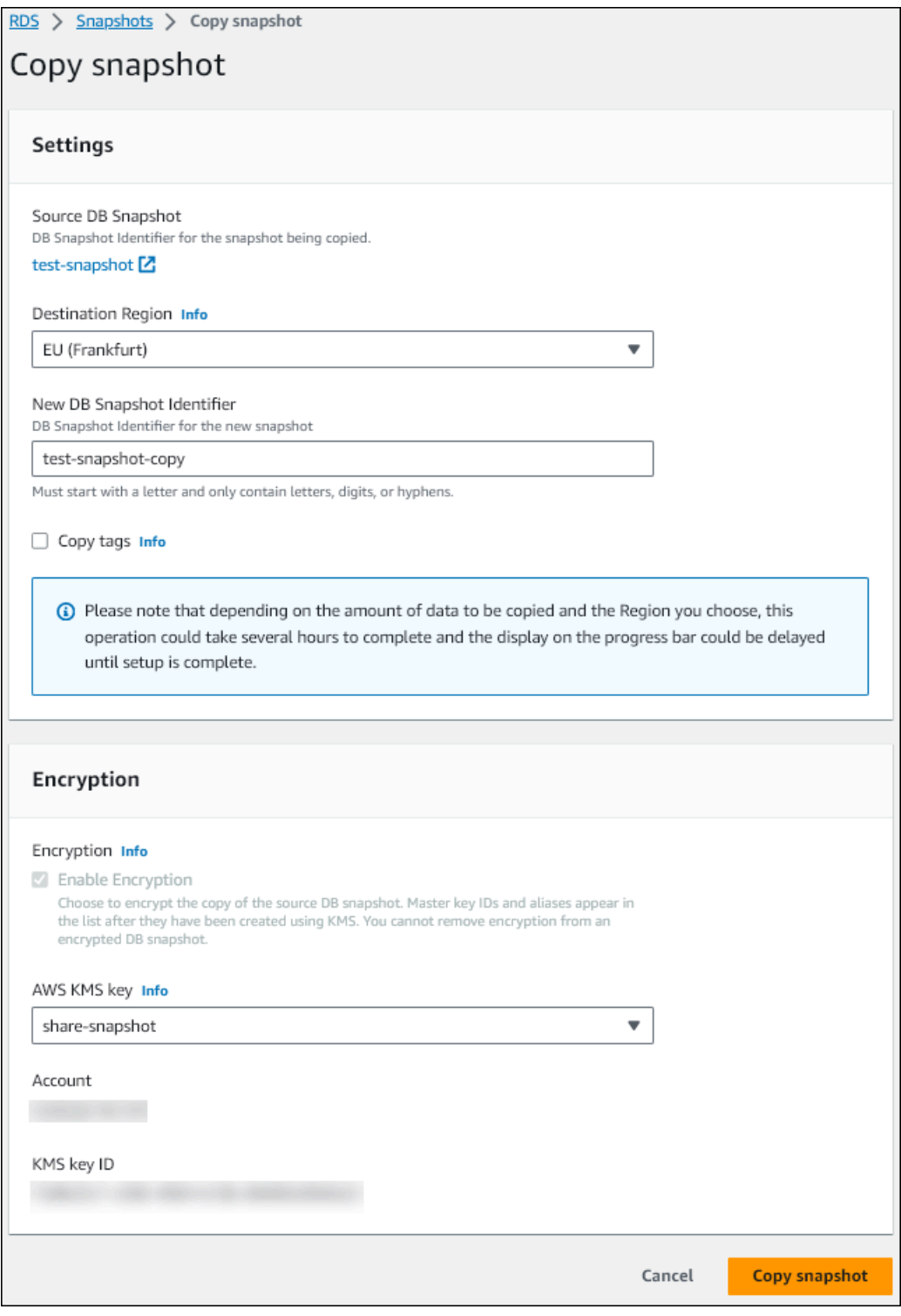

- d. Selezionare Copy Snapshot (Copia snapshot).
- 7. Quando la copia dell'istantanea è disponibile, selezionala.
- 8. Per Actions (Operazioni), seleziona Share snapshot (Condividi snapshot).
- 9. Nella pagina delle autorizzazioni per lo snapshot:
	- a. Inserisci il Account AWS ID con cui condividi la copia dell'istantanea, quindi scegli Aggiungi.
	- b. Seleziona Salva.

L'istantanea è condivisa.

### <span id="page-1193-0"></span>Copia l'istantanea condivisa nell'account di destinazione

Ora puoi copiare l'istantanea condivisa nella destinazione Account AWS.

Per copiare l'istantanea condivisa

- 1. Accedi a AWS Management Console dal bersaglio Account AWS.
- 2. Apri la RDS console Amazon all'indirizzo <https://console.aws.amazon.com/rds/>
- 3. Nel pannello di navigazione, selezionare Snapshots (Snapshot).
- 4. Scegli la scheda Condivisi con me.
- 5. Seleziona l'istantanea condivisa.
- 6. In Operazioni, seleziona Copia snapshot.
- 7. Scegliete le impostazioni per copiare l'istantanea come nella procedura precedente, ma utilizzate un AWS KMS key che appartiene all'account di destinazione.

Selezionare Copy Snapshot (Copia snapshot).

### Interruzione della condivisione delle istantanee

Per interrompere la condivisione di uno snapshot DB, rimuovi l'autorizzazione dalla destinazione Account AWS.

### Console

Per interrompere la condivisione di uno snapshot DB manuale con un Account AWS

- 1. Accedi a AWS Management Console e apri la RDS console Amazon all'indirizzo [https://](https://console.aws.amazon.com/rds/)  [console.aws.amazon.com/rds/](https://console.aws.amazon.com/rds/).
- 2. Nel riquadro di navigazione, selezionare Snapshots (Snapshot).
- 3. Selezionare lo snapshot manuale di cui interrompere la condivisione.
- 4. Scegli Actions (Operazioni) e quindi Share Snapshot (Condividi snapshot).
- 5. Per rimuovere l'autorizzazione per un Account AWS, scegli Elimina per AWS identificatore di account per quell'account dall'elenco degli account autorizzati.
- 6. Scegliere Salva per salvare le modifiche.

 $CLI$ 

Per rimuovere un Account AWS identificatore dall'elenco, utilizzare il --values-to-remove parametro.

Example di interrompere la condivisione degli snapshot

L'esempio seguente impedisce Account AWS ID 444455556666 dal ripristino dell'istantanea.

In Linux, macOS, oppure Unix:

```
aws rds modify-db-snapshot-attribute \
--db-snapshot-identifier manual-snapshot1 \
--attribute-name restore \
--values-to-remove 444455556666
```
In Windows:

```
aws rds modify-db-snapshot-attribute ^
--db-snapshot-identifier manual-snapshot1 ^
--attribute-name restore ^
--values-to-remove 444455556666
```
### RDS API

Per rimuovere l'autorizzazione di condivisione per un Account AWS, usa l'[ModifyDBSnapshotAttribute](https://docs.aws.amazon.com/AmazonRDS/latest/APIReference/API_ModifyDBClusterSnapshotAttribute.html)operazione con AttributeName set to restore e il ValuesToRemove parametro. Per contrassegnare una snapshot manuale come privata, rimuovi il valore all dall'elenco dei valori per l'attributo restore.

# Esportazione dei dati dello snapshot DB in Simple Storage Service (Amazon S3)

È possibile esportare i dati dello snapshot DB in un bucket Simple Storage Service (Amazon S3). Il processo di esportazione viene eseguito in background e non influisce sulle prestazioni del database attivo.

Quando esporti uno snapshot DB, Amazon RDS estrae i dati dallo snapshot e li archivia in un bucket Amazon S3. I dati vengono archiviati in un formato Apache Parquet compresso e coerente.

Puoi esportare tutti i tipi di istantanee DB, incluse istantanee manuali, istantanee di sistema automatizzate e istantanee create dal servizio. AWS Backup Per impostazione predefinita, vengono esportati tutti i dati nello snapshot. Tuttavia, è possibile scegliere di esportare set specifici di database, schemi o tabelle.

Dopo l'esportazione dei dati, è possibile analizzare i dati esportati direttamente mediante strumenti quali Amazon Athena o Amazon Redshift Spectrum. Per ulteriori informazioni sull'utilizzo di Athena per leggere i dati di Parquet, consulta [Parquet SerDe](https://docs.aws.amazon.com/athena/latest/ug/parquet-serde.html) nella Guida per l'utente di Amazon Athena. Per ulteriori informazioni sull'utilizzo di Redshift Spectrum per leggere i dati di Parquet, consulta i [formati](https://docs.aws.amazon.com/redshift/latest/dg/copy-usage_notes-copy-from-columnar.html) [di dati COPY a colonne nella Amazon Redshift Database](https://docs.aws.amazon.com/redshift/latest/dg/copy-usage_notes-copy-from-columnar.html) Developer Guide.

### Argomenti

- [Disponibilità di regioni e versioni](#page-1196-0)
- **[Limitazioni](#page-1196-1)**
- [Panoramica sull'esportazione dei dati degli snapshot](#page-1197-0)
- [Configurazione dell'accesso a un bucket Simple Storage Service \(Amazon S3\)](#page-1198-0)
- [Esportazione di uno snapshot DB in un bucket Amazon S3](#page-1204-0)
- [Monitoraggio delle esportazioni di snapshot](#page-1208-0)
- [Annullamento di un'attività di esportazione di snapshot](#page-1210-0)
- [Messaggi di errore per le attività di esportazione di Amazon S3](#page-1212-0)
- [Risoluzione degli errori relativi alle autorizzazioni di Postgres SQL](#page-1213-0)
- [Convenzione di denominazione file](#page-1214-0)
- [Conversione dei dati durante l'esportazione in un bucket Simple Storage Service \(Amazon S3\)](#page-1215-0)

## <span id="page-1196-0"></span>Disponibilità di regioni e versioni

Il supporto varia a seconda delle versioni specifiche di ciascun motore di database e a seconda delle Regioni AWS. Per ulteriori informazioni sulla disponibilità di versioni e regioni in caso di esportazione di snapshot in S3, consulta [Regioni e motori DB supportati per l'esportazione di snapshot in S3 in](#page-265-0)  [Amazon RDS.](#page-265-0)

### <span id="page-1196-1"></span>Limitazioni

L'esportazione dei dati snapshot DB in Simple Storage Service (Amazon S3) presenta le seguenti limitazioni:

- Non è possibile eseguire contemporaneamente più attività di esportazione per lo stesso snapshot database. Ciò è valido sia per le esportazioni totali sia per le esportazioni parziali.
- L'esportazione di istantanee da database che utilizzano l'archiviazione magnetica non è supportata.
- Le esportazioni verso S3 non supportano i prefissi S3 contenenti i due punti (:).
- I seguenti caratteri nel percorso del file S3 vengono convertiti in caratteri di sottolineatura (\_) durante l'esportazione:

```
\dot{ } " (space)
```
- Se un database, uno schema o una tabella contiene caratteri diversi da quelli riportati di seguito, l'esportazione parziale non è supportata. Tuttavia, è possibile esportare l'intero snapshot DB.
	- Lettere latine (A–Z)
	- Numeri (0–9)
	- Simbolo del dollaro (\$)
	- Carattere di sottolineatura ()
- Gli spazi ( ) e alcuni caratteri non sono supportati nei nomi delle colonne delle tabelle del database. Le tabelle con i seguenti caratteri nei nomi delle colonne vengono ignorate durante l'esportazione:

### , ; { } ( ) \n \t = (space)

- Le tabelle con barre (/) nei rispettivi nomi vengono ignorate durante l'esportazione.
- RDSper Postgre le tabelle SQL temporanee e non registrate vengono ignorate durante l'esportazione.
- Se i dati contengono un oggetto di grandi dimensioni, ad esempio un BLOB oCLOB, che è vicino o superiore a 500 MB, l'esportazione non riesce.
- Se una tabella contiene una riga di grandi dimensioni, vicine o superiori a 2 GB, la tabella viene ignorata durante l'esportazione.
- Per le esportazioni parziali, l'ExportOnlyelenco ha una dimensione massima di 200 KB.
- Si consiglia vivamente di utilizzare un nome univoco per ogni attività di esportazione. Se non utilizzi un nome di attività univoco, potresti ricevere il seguente messaggio di errore:

ExportTaskAlreadyExistsFault: Si è verificato un errore (ExportTaskAlreadyExists) durante la chiamata dell' StartExportTaskoperazione: L'operazione di esportazione con l'ID *xxxxx* esiste già.

- È possibile eliminare uno snapshot durante l'esportazione dei suoi dati in S3, ma vengono comunque addebitati i costi di storage per tale snapshot fino al completamento dell'attività di esportazione.
- Non puoi ripristinare i dati degli snapshot esportati da S3 in una nuova istanza DB o importare i dati degli snapshot da S3 in un'istanza DB esistente.
- È possibile avere in corso fino a cinque attività simultanee di esportazione di snapshot DB per. Account AWS
- Per esportare uno snapshot DB in un bucket Amazon S3 con più account, devi utilizzare o il. AWS CLI RDS API

### <span id="page-1197-0"></span>Panoramica sull'esportazione dei dati degli snapshot

Per esportare i dati dello snapshot DB in un bucket Simple Storage Service (Amazon S3) puoi utilizzare il processo riportato di seguito. Per ulteriori dettagli, consulta le seguenti sezioni:

1. Identificare lo snapshot da esportare.

Utilizza uno snapshot automatico o manuale esistente oppure crea uno snapshot manuale di un'istanza DB o di un cluster DB Multi-AZ.

2. Configurare l'accesso al bucket Simple Storage Service (Amazon S3).

Un bucket è un container per oggetti o file Simple Storage Service (Amazon S3). Per fornire le informazioni per accedere a un bucket, attenersi alla seguente procedura:

a. Identificare il bucket S3 in cui deve essere esportato lo snapshot. Il bucket S3 deve trovarsi nella stessa AWS regione dello snapshot. Per ulteriori informazioni, consulta [Identificazione](#page-1199-0) [del bucket Simple Storage Service \(Amazon S3\) in cui esportare.](#page-1199-0)

- b. Crea un ruolo AWS Identity and Access Management (IAM) che conceda all'attività di esportazione delle istantanee l'accesso al bucket S3. Per ulteriori informazioni, consulta [Fornire l'accesso a un bucket Amazon S3 utilizzando un ruolo IAM](#page-1199-1).
- 3. Crea una crittografia simmetrica per la crittografia lato server. AWS KMS key La KMS chiave viene utilizzata dall'attività di esportazione delle istantanee per configurare la crittografia AWS KMS lato server durante la scrittura dei dati di esportazione su S3.

La politica KMS chiave deve includere sia le autorizzazioni che. kms:CreateGrant kms:DescribeKey Per ulteriori informazioni sull'utilizzo KMS delle chiavi in AmazonRDS, consulta[AWS KMS key gestione.](#page-4981-0)

Se nella tua policy KMS chiave è presente una dichiarazione di rifiuto, assicurati di escludere esplicitamente il responsabile del AWS servizio. export.rds.amazonaws.com

Puoi utilizzare una KMS chiave all'interno del tuo AWS account oppure puoi utilizzare una chiave per più account. KMS Per ulteriori informazioni, consulta [Utilizzo di un account incrociato AWS](#page-1203-0)  [KMS key per crittografare le esportazioni Amazon S3.](#page-1203-0)

- 4. Esporta lo snapshot in Amazon S3 utilizzando la console o start-export-task CLI il comando. Per ulteriori informazioni, consulta [Esportazione di uno snapshot DB in un bucket](#page-1204-0)  [Amazon S3.](#page-1204-0)
- 5. Per accedere ai dati esportati nel bucket Simple Storage Service (Amazon S3), consulta [Caricamento, download e gestione di oggetti](https://docs.aws.amazon.com/AmazonS3/latest/user-guide/upload-download-objects.html) nella Guida per l'utente di Amazon Simple Storage Service.

# <span id="page-1198-0"></span>Configurazione dell'accesso a un bucket Simple Storage Service (Amazon S3)

Per esportare i dati dello snapshot DB in un file Simple Storage Service (Amazon S3), è innanzitutto necessario concedere allo snapshot l'autorizzazione per accedere al bucket Simple Storage Service (Amazon S3). Quindi crei un IAM ruolo per consentire al RDS servizio Amazon di scrivere nel bucket Amazon S3.

### Argomenti

- [Identificazione del bucket Simple Storage Service \(Amazon S3\) in cui esportare](#page-1199-0)
- [Fornire l'accesso a un bucket Amazon S3 utilizzando un ruolo IAM](#page-1199-1)
- [Utilizzo di un bucket Simple Storage Service \(Amazon S3\) multiaccount](#page-1202-0)

• [Utilizzo di un account incrociato AWS KMS key per crittografare le esportazioni Amazon S3](#page-1203-0)

### <span id="page-1199-0"></span>Identificazione del bucket Simple Storage Service (Amazon S3) in cui esportare

Identificare il bucket Simple Storage Service (Amazon S3) in cui esportare lo snapshot DB. Utilizzare un bucket S3 esistente o crearne uno nuovo.

#### **a** Note

Il bucket S3 in cui esportare deve trovarsi nella stessa AWS regione dello snapshot.

Per ulteriori informazioni sull'utilizzo dei bucket Simple Storage Service (Amazon S3), vedere quanto segue in Guida per l'utente di Amazon Simple Storage Service:

- [Come visualizzare le proprietà di un bucket S3?](https://docs.aws.amazon.com/AmazonS3/latest/user-guide/view-bucket-properties.html)
- [In che modo si abilita la crittografia di default per un bucket Amazon S3?](https://docs.aws.amazon.com/AmazonS3/latest/user-guide/default-bucket-encryption.html)
- [Come creare un bucket S3?](https://docs.aws.amazon.com/AmazonS3/latest/user-guide/create-bucket.html)

### <span id="page-1199-1"></span>Fornire l'accesso a un bucket Amazon S3 utilizzando un ruolo IAM

Prima di esportare i dati dello snapshot DB in Simple Storage Service (Amazon S3), fornire l'autorizzazione di accesso in scrittura alle attività di esportazione dello snapshot al bucket Simple Storage Service (Amazon S3).

Per concedere questa autorizzazione, crea una IAM policy che fornisca l'accesso al bucket, quindi crea un IAM ruolo e allega la policy al ruolo. Successivamente si assegna il IAM ruolo all'attività di esportazione delle istantanee.

#### **A** Important

Se si prevede di utilizzare il AWS Management Console per esportare l'istantanea, è possibile scegliere di creare automaticamente la IAM politica e il ruolo quando si esporta l'istantanea. Per istruzioni, consulta [Esportazione di uno snapshot DB in un bucket Amazon](#page-1204-0) [S3.](#page-1204-0)

#### Per fornire alle attività dello snapshot DB l'accesso a Amazon S3

1. Crea una politica. IAM Questa policy fornisce le autorizzazioni al bucket e all'oggetto che consentono all'attività di esportazione snapshot l'accesso a Amazon S3.

Nella policy, includi le seguenti azioni richieste per consentire il trasferimento di file da Amazon RDS a un bucket S3:

- s3:PutObject\*
- s3:GetObject\*
- s3:ListBucket
- s3:DeleteObject\*
- s3:GetBucketLocation

Includi nella policy le seguenti risorse per identificare il bucket S3 e gli oggetti nel bucket. Il seguente elenco di risorse mostra il formato Amazon Resource Name (ARN) per accedere ad Amazon S3.

- arn:aws:s3:::*amzn-s3-demo-bucket*
- arn:aws:s3:::*amzn-s3-demo-bucket*/\*

Per ulteriori informazioni sulla creazione di una IAM politica per AmazonRDS, consulta[Creazione](#page-5075-0) [e utilizzo di una policy IAM per l'accesso al database IAM](#page-5075-0). Vedi anche [Tutorial: Crea e allega la](https://docs.aws.amazon.com/IAM/latest/UserGuide/tutorial_managed-policies.html)  [tua prima politica gestita dai clienti](https://docs.aws.amazon.com/IAM/latest/UserGuide/tutorial_managed-policies.html) nella Guida IAM per l'utente.

Il AWS CLI comando seguente crea una IAM politica denominata ExportPolicy con queste opzioni. Garantisce l'accesso a un bucket denominato *amzn-s3-demo-bucket*.

#### **a** Note

Dopo aver creato la politica, annota ARN la politica. È necessario eseguire ARN un passaggio successivo quando si associa la politica a un IAM ruolo.

```
aws iam create-policy --policy-name ExportPolicy --policy-document '{ 
     "Version": "2012-10-17", 
     "Statement": [
```

```
 { 
              "Sid": "ExportPolicy", 
              "Effect": "Allow", 
              "Action": [ 
                   "s3:PutObject*", 
                   "s3:ListBucket", 
                   "s3:GetObject*", 
                   "s3:DeleteObject*", 
                   "s3:GetBucketLocation" 
              ], 
              "Resource": [ 
                   "arn:aws:s3:::amzn-s3-demo-bucket", 
                   "arn:aws:s3:::amzn-s3-demo-bucket/*" 
 ] 
          } 
    \mathbf{I}}'
```
2. Crea un IAM ruolo, in modo che Amazon RDS possa assumerlo IAM per tuo conto per accedere ai tuoi bucket Amazon S3. Per ulteriori informazioni, consulta [Creare un ruolo per delegare le](https://docs.aws.amazon.com/IAM/latest/UserGuide/id_roles_create_for-user.html) [autorizzazioni a un IAM utente nella Guida per l'utente.](https://docs.aws.amazon.com/IAM/latest/UserGuide/id_roles_create_for-user.html) IAM

L'esempio seguente mostra l'utilizzo del AWS CLI comando per creare un ruolo denominato. rds-s3-export-role

```
aws iam create-role --role-name rds-s3-export-role --assume-role-policy-document 
  '{ 
      "Version": "2012-10-17", 
      "Statement": [ 
         { 
           "Effect": "Allow", 
           "Principal": { 
              "Service": "export.rds.amazonaws.com" 
            }, 
           "Action": "sts:AssumeRole" 
        } 
     \mathbf{I} }'
```
3. Allega la IAM politica che hai creato al IAM ruolo che hai creato.

Il AWS CLI comando seguente collega la politica creata in precedenza al ruolo denominatordss3-export-role. Sostituiscilo *your-policy-arn* con la politica ARN che hai annotato in un passaggio precedente.

```
aws iam attach-role-policy --policy-arn your-policy-arn --role-name rds-s3-
export-role
```
### <span id="page-1202-0"></span>Utilizzo di un bucket Simple Storage Service (Amazon S3) multiaccount

Puoi utilizzare i bucket Amazon S3 su più account. AWS Per utilizzare un bucket tra più account, aggiungi una policy sui bucket per consentire l'accesso al IAM ruolo che stai utilizzando per le esportazioni S3. Per informazioni, consulta [Esempio 2: il proprietario del bucket concede](https://docs.aws.amazon.com/AmazonS3/latest/userguide/example-walkthroughs-managing-access-example2.html)  [autorizzazioni per il bucket multiaccount.](https://docs.aws.amazon.com/AmazonS3/latest/userguide/example-walkthroughs-managing-access-example2.html)

Allega una policy di bucket al bucket, come mostrato nell'esempio riportato di seguito.

```
{ 
     "Version": "2012-10-17", 
     "Statement": [ 
          { 
              "Effect": "Allow", 
              "Principal": { 
                   "AWS": "arn:aws:iam::123456789012:role/Admin" 
              }, 
               "Action": [ 
                   "s3:PutObject*", 
                   "s3:ListBucket", 
                   "s3:GetObject*", 
                   "s3:DeleteObject*", 
                   "s3:GetBucketLocation" 
              ], 
              "Resource": [ 
                   "arn:aws:s3:::amzn-s3-demo-destination-bucket", 
                   "arn:aws:s3:::amzn-s3-demo-destination-bucket/*" 
 ] 
          } 
    \mathbf{I}}
```
### <span id="page-1203-0"></span>Utilizzo di un account incrociato AWS KMS key per crittografare le esportazioni Amazon S3

Puoi utilizzare un account multiplo AWS KMS key per crittografare le esportazioni Amazon S3. Innanzitutto, aggiungi una politica chiave all'account locale, quindi aggiungi IAM le politiche nell'account esterno. Per ulteriori informazioni, consulta [Consentire agli utenti di altri account di](https://docs.aws.amazon.com/kms/latest/developerguide/key-policy-modifying-external-accounts.html)  [utilizzare una KMS chiave.](https://docs.aws.amazon.com/kms/latest/developerguide/key-policy-modifying-external-accounts.html)

Per utilizzare una chiave per più account KMS

1. Aggiungi una policy di chiave all'account locale.

Il seguente esempio fornisce ExampleRole e ExampleUser nell'account esterno 444455556666 autorizzazioni nell'account locale 123456789012.

```
{ 
     "Sid": "Allow an external account to use this KMS key", 
     "Effect": "Allow", 
     "Principal": { 
          "AWS": [ 
              "arn:aws:iam::444455556666:role/ExampleRole", 
              "arn:aws:iam::444455556666:user/ExampleUser" 
          ] 
     }, 
     "Action": [ 
          "kms:Encrypt", 
          "kms:Decrypt", 
          "kms:ReEncrypt*", 
          "kms:GenerateDataKey*", 
          "kms:CreateGrant", 
          "kms:DescribeKey", 
          "kms:RetireGrant" 
     ], 
     "Resource": "*"
}
```
2. Aggiungi IAM politiche all'account esterno.

La seguente IAM politica di esempio consente al principale di utilizzare la KMS chiave nell'account 123456789012 per operazioni crittografiche. Per concedere questa autorizzazione a ExampleRole e ExampleUser nell'account 444455556666, [collega la policy](https://docs.aws.amazon.com/IAM/latest/UserGuide/access_policies_managed-using.html#attach-managed-policy-console) ad essi nell'account.

```
{ 
     "Sid": "Allow use of KMS key in account 123456789012", 
     "Effect": "Allow", 
     "Action": [ 
          "kms:Encrypt", 
          "kms:Decrypt", 
          "kms:ReEncrypt*", 
          "kms:GenerateDataKey*", 
          "kms:CreateGrant", 
          "kms:DescribeKey", 
          "kms:RetireGrant" 
     ], 
     "Resource": "arn:aws:kms:us-
west-2:123456789012:key/1234abcd-12ab-34cd-56ef-1234567890ab"
}
```
### <span id="page-1204-0"></span>Esportazione di uno snapshot DB in un bucket Amazon S3

È possibile avere in corso fino a cinque attività simultanee di esportazione di snapshot DB per. Account AWS

### **a** Note

L'esportazione delle RDS istantanee può richiedere del tempo a seconda del tipo e delle dimensioni del database. L'attività di esportazione ripristina e ridimensiona innanzitutto l'intero database prima di estrarre i dati su Simple Storage Service (Amazon S3). Lo stato di avanzamento dell'attività durante questa fase viene visualizzato come Avvio. Quando l'attività passa all'esportazione dei dati in S3, lo stato di avanzamento diventa In progress (In corso). Il tempo necessario per completare l'esportazione dipende dai dati memorizzati nel database. Ad esempio, le tabelle con chiave primaria numerica o colonne indice ben distribuite esporteranno più velocemente. Le tabelle che non contengono una colonna adatta al partizionamento e le tabelle con un solo indice su una colonna basata su stringhe richiedono più tempo. Questo tempo di esportazione più lungo si verifica perché l'esportazione utilizza un processo a thread singolo più lento.

Puoi esportare uno snapshot DB in Amazon S3 utilizzando, AWS Management Console AWS CLI the, o. RDS API Per esportare uno snapshot DB in un bucket Amazon S3 con più account, usa o il. AWS CLI RDS API

Se si utilizza una funzione Lambda per esportare uno snapshot, aggiungere l'operazione kms:DescribeKey alla policy della funzione Lambda. Per ulteriori informazioni, consulta [Autorizzazioni di AWS Lambda.](https://docs.aws.amazon.com/lambda/latest/dg/lambda-permissions.html)

### **Console**

L'opzione Export to Amazon S3 (Esporta in Simple Storage Service (Amazon S3)) viene visualizzata solo per gli snapshot che possono essere esportati in Simple Storage Service (Amazon S3). Uno snapshot potrebbe non essere disponibile per l'esportazione a causa dei seguenti motivi:

- Il motore del database non è supportato per l'esportazione S3.
- La versione del motore DB non è supportata per l'esportazione da S3.
- L'esportazione S3 non è supportata nella AWS regione in cui è stata creata l'istantanea.

### Per esportare uno snapshot DB

- 1. Accedi a AWS Management Console e apri la RDS console Amazon all'indirizzo [https://](https://console.aws.amazon.com/rds/)  [console.aws.amazon.com/rds/](https://console.aws.amazon.com/rds/).
- 2. Nel pannello di navigazione, selezionare Snapshots (Snapshot).
- 3. Dalle schede, scegliere il tipo di snapshot che si desidera esportare.
- 4. Nell'elenco degli snapshot, scegliere lo snapshot che si desidera esportare.
- 5. Per Actions (Operazioni), scegli Export to Amazon S3 (Esporta in Simple Storage Service (Amazon S3).

Viene visualizzata la finestra Export to Amazon S3 (Esporta in Simple Storage Service (Amazon S3)).

- 6. Per Export identifier (Identificatore di esportazione), immettere un nome per identificare l'attività di esportazione. Questo valore viene utilizzato anche per il nome del file creato nel bucket S3.
- 7. Scegli i dati da esportare:
	- Scegliere All (Tutti) per esportare tutti i dati nello snapshot.

• Scegliere Partial (Parziali) per esportare parti specifiche dello snapshot. Per identificare le parti dello snapshot da esportare, immettere uno o più database, schemi o tabelle per Identifiers (Identificatori), separati da spazi.

Utilizza il seguente formato:

*database*[.*schema*][.*table*] *database2*[.*schema2*][.*table2*] ... *databasen*[.*scheman*] [.*tablen*]

Ad esempio:

mydatabase mydatabase2.myschema1 mydatabase2.myschema2.mytable1 mydatabase2.myschema2.mytable2

8. Per S3 bucket (Bucket S3), scegliere il bucket in cui esportare.

Per assegnare i dati esportati a un percorso di cartella nel bucket S3, immettere il percorso opzionale per S3 prefix (Prefisso S3).

- 9. Per IAMquanto riguarda il ruolo, scegli un ruolo che ti garantisca l'accesso in scrittura al bucket S3 che hai scelto oppure crea un nuovo ruolo.
	- Se è stato creato un ruolo seguendo le fasi in [Fornire l'accesso a un bucket Amazon S3](#page-1199-1)  [utilizzando un ruolo IAM,](#page-1199-1) scegliere tale ruolo.
	- Se non è stato creato un ruolo che fornisce l'accesso in scrittura al bucket S3 scelto, scegli Create a new role (Crea un nuovo ruolo) per creare automaticamente il ruolo. Successivamente, inserisci un nome per il ruolo nel IAM nome del ruolo.
- 10. Per AWS KMS key, inserisci la ARN chiave da utilizzare per crittografare i dati esportati.
- 11. Scegliere Export to Amazon S3 (Esporta in Simple Storage Service (Amazon S3)).

### AWS CLI

Per esportare uno snapshot DB in Amazon S3 utilizzando, usa AWS CLI il comando con [start-export](https://docs.aws.amazon.com/cli/latest/reference/rds/start-export-task.html)[taskl](https://docs.aws.amazon.com/cli/latest/reference/rds/start-export-task.html)e seguenti opzioni richieste:

- --export-task-identifier
- --source-arn
- --s3-bucket-name
- --iam-role-arn
- --kms-key-id

Negli esempi seguenti, l'attività di esportazione delle istantanee è denominata *my-snapshotexport*, che esporta un'istantanea in un bucket S3 denominato *amzn-s3-demo-bucket*.

Example

PerLinux, o: macOS Unix

```
aws rds start-export-task \ 
     --export-task-identifier my-snapshot-export \ 
     --source-arn arn:aws:rds:AWS_Region:123456789012:snapshot:snapshot-name \ 
     --s3-bucket-name amzn-s3-demo-bucket \ 
     --iam-role-arn iam-role \ 
     --kms-key-id my-key
```
Per Windows:

```
aws rds start-export-task ^ 
     --export-task-identifier my-snapshot-export ^ 
     --source-arn arn:aws:rds:AWS_Region:123456789012:snapshot:snapshot-name ^ 
     --s3-bucket-name amzn-s3-demo-bucket ^ 
     --iam-role-arn iam-role ^ 
     --kms-key-id my-key
```
Di seguito è riportato un output di esempio.

```
{ 
     "Status": "STARTING", 
     "IamRoleArn": "iam-role", 
     "ExportTime": "2019-08-12T01:23:53.109Z", 
     "S3Bucket": "my-export-bucket", 
     "PercentProgress": 0, 
     "KmsKeyId": "my-key", 
     "ExportTaskIdentifier": "my-snapshot-export", 
     "TotalExtractedDataInGB": 0, 
     "TaskStartTime": "2019-11-13T19:46:00.173Z", 
     "SourceArn": "arn:aws:rds:AWS_Region:123456789012:snapshot:snapshot-name"
}
```
Per fornire un percorso di cartella nel bucket S3 per l'esportazione delle istantanee, includi l'--s3 prefixopzione nel comando. [start-export-task](https://docs.aws.amazon.com/cli/latest/reference/rds/start-export-task.html)

### RDS API

Per esportare uno snapshot DB su Amazon S3 utilizzando RDS API Amazon, utilizza l'operazione con [StartExportTaski](https://docs.aws.amazon.com/AmazonRDS/latest/APIReference/API_StartExportTask.html) seguenti parametri obbligatori:

- ExportTaskIdentifier
- SourceArn
- S3BucketName
- IamRoleArn
- KmsKeyId

### <span id="page-1208-0"></span>Monitoraggio delle esportazioni di snapshot

È possibile monitorare le esportazioni di snapshot DB utilizzando AWS Management Console AWS CLI, the o. RDS API

### Console

Per monitorare le esportazioni di snapshot DB

- 1. Accedi a AWS Management Console e apri la RDS console Amazon all'indirizzo [https://](https://console.aws.amazon.com/rds/)  [console.aws.amazon.com/rds/](https://console.aws.amazon.com/rds/).
- 2. Nel pannello di navigazione, selezionare Snapshots (Snapshot).
- 3. Per monitorare l'elenco delle esportazioni di snapshot, scegliere la scheda Esportazioni in Simple Storage Service (Amazon S3).
- 4. Per visualizzare informazioni su un'esportazione di snapshot specifica, scegliere l'attività di esportazione.

### AWS CLI

Per monitorare le esportazioni di snapshot DB utilizzando il AWS CLI, usa il [describe-export](https://docs.aws.amazon.com/cli/latest/reference/rds/describe-export-tasks.html)[tasksc](https://docs.aws.amazon.com/cli/latest/reference/rds/describe-export-tasks.html)omando.

Nell'esempio seguente viene illustrato come visualizzare le informazioni correnti su tutte le esportazioni di snapshot.

#### Example

```
aws rds describe-export-tasks
{ 
     "ExportTasks": [ 
         { 
              "Status": "CANCELED", 
              "TaskEndTime": "2019-11-01T17:36:46.961Z", 
              "S3Prefix": "something", 
              "ExportTime": "2019-10-24T20:23:48.364Z", 
              "S3Bucket": "amzn-s3-demo-bucket", 
              "PercentProgress": 0, 
              "KmsKeyId": "arn:aws:kms:AWS_Region:123456789012:key/K7MDENG/
bPxRfiCYEXAMPLEKEY", 
              "ExportTaskIdentifier": "anewtest", 
              "IamRoleArn": "arn:aws:iam::123456789012:role/export-to-s3", 
              "TotalExtractedDataInGB": 0, 
              "TaskStartTime": "2019-10-25T19:10:58.885Z", 
              "SourceArn": "arn:aws:rds:AWS_Region:123456789012:snapshot:parameter-
groups-test" 
         },
{ 
              "Status": "COMPLETE", 
              "TaskEndTime": "2019-10-31T21:37:28.312Z", 
              "WarningMessage": "{\"skippedTables\":[],\"skippedObjectives\":[],\"general
\":[{\"reason\":\"FAILED_TO_EXTRACT_TABLES_LIST_FOR_DATABASE\"}]}", 
              "S3Prefix": "", 
              "ExportTime": "2019-10-31T06:44:53.452Z", 
              "S3Bucket": "amzn-s3-demo-bucket1", 
              "PercentProgress": 100, 
              "KmsKeyId": "arn:aws:kms:AWS_Region:123456789012:key/2Zp9Utk/
h3yCo8nvbEXAMPLEKEY", 
              "ExportTaskIdentifier": "thursday-events-test", 
              "IamRoleArn": "arn:aws:iam::123456789012:role/export-to-s3", 
              "TotalExtractedDataInGB": 263, 
              "TaskStartTime": "2019-10-31T20:58:06.998Z", 
              "SourceArn": 
  "arn:aws:rds:AWS_Region:123456789012:snapshot:rds:example-1-2019-10-31-06-44" 
         }, 
         { 
              "Status": "FAILED", 
              "TaskEndTime": "2019-10-31T02:12:36.409Z",
```

```
 "FailureCause": "The S3 bucket edgcuc-export isn't located in the current 
  AWS Region. Please, review your S3 bucket name and retry the export.", 
              "S3Prefix": "", 
              "ExportTime": "2019-10-30T06:45:04.526Z", 
              "S3Bucket": "amzn-s3-demo-bucket2", 
              "PercentProgress": 0, 
              "KmsKeyId": "arn:aws:kms:AWS_Region:123456789012:key/2Zp9Utk/
h3yCo8nvbEXAMPLEKEY", 
              "ExportTaskIdentifier": "wednesday-afternoon-test", 
              "IamRoleArn": "arn:aws:iam::123456789012:role/export-to-s3", 
              "TotalExtractedDataInGB": 0, 
              "TaskStartTime": "2019-10-30T22:43:40.034Z", 
              "SourceArn": 
  "arn:aws:rds:AWS_Region:123456789012:snapshot:rds:example-1-2019-10-30-06-45" 
         } 
    \mathbf{I}}
```
Per visualizzare informazioni su un'esportazione di snapshot specifica, includere l'opzione - export-task-identifier nel comando describe-export-tasks. Per filtrare l'output, includere l'opzione --Filters. Per ulteriori opzioni, vedete il [describe-export-tasksc](https://docs.aws.amazon.com/cli/latest/reference/rds/describe-export-tasks.html)omando.

RDS API

Per visualizzare informazioni sulle esportazioni di snapshot DB utilizzando Amazon RDSAPI, utilizza l'[DescribeExportTaskso](https://docs.aws.amazon.com/AmazonRDS/latest/APIReference/API_DescribeExportTasks.html)perazione.

Per tenere traccia del completamento del flusso di lavoro di esportazione o per attivare un altro flusso di lavoro, è possibile sottoscrivere gli argomenti del Servizio di notifica semplice Amazon. Per ulteriori informazioni su AmazonSNS, consulta[Utilizzo delle notifiche di RDS eventi di Amazon.](#page-1561-0)

### <span id="page-1210-0"></span>Annullamento di un'attività di esportazione di snapshot

Puoi annullare un'attività di esportazione di snapshot DB utilizzando il AWS Management Console, il AWS CLI, o il RDSAPI.

### **a** Note

L'annullamento di un'attività di esportazione di snapshot non rimuove i dati esportati in Simple Storage Service (Amazon S3). Per informazioni su come eliminare i dati utilizzando

la console, consultare [Come eliminare oggetti da un bucket S3?](https://docs.aws.amazon.com/AmazonS3/latest/user-guide/delete-objects.html) Per eliminare i dati utilizzandoCLI, utilizzare il comando [delete-object.](https://docs.aws.amazon.com/cli/latest/reference/s3api/delete-object.html)

#### Console

Per annullare un'attività di esportazione di uno snapshot

- 1. Accedi a AWS Management Console e apri la RDS console Amazon all'indirizzo [https://](https://console.aws.amazon.com/rds/)  [console.aws.amazon.com/rds/](https://console.aws.amazon.com/rds/).
- 2. Nel pannello di navigazione, selezionare Snapshots (Snapshot).
- 3. Scegli la scheda Exports in Simple Storage Service (Amazon S3) (Esportazioni in Simple Storage Service (Amazon S3)).
- 4. Scegliere l'attività di esportazione di snapshot che si desidera annullare.
- 5. Seleziona Cancel (Annulla).
- 6. Scegli Cancel export task (Annulla attività di esportazione) nella pagina di conferma.

### AWS CLI

Per annullare un'operazione di esportazione di istantanee utilizzando il AWS CLI, usa il [cancel](https://docs.aws.amazon.com/cli/latest/reference/rds/cancel-export-task.html)[export-task](https://docs.aws.amazon.com/cli/latest/reference/rds/cancel-export-task.html)comando. Il comando richiede l'opzione --export-task-identifier.

#### Example

```
aws rds cancel-export-task --export-task-identifier my_export
{ 
     "Status": "CANCELING", 
     "S3Prefix": "", 
     "ExportTime": "2019-08-12T01:23:53.109Z", 
     "S3Bucket": "amzn-s3-demo-bucket", 
     "PercentProgress": 0, 
     "KmsKeyId": "arn:aws:kms:AWS_Region:123456789012:key/K7MDENG/bPxRfiCYEXAMPLEKEY", 
     "ExportTaskIdentifier": "my_export", 
     "IamRoleArn": "arn:aws:iam::123456789012:role/export-to-s3", 
     "TotalExtractedDataInGB": 0, 
     "TaskStartTime": "2019-11-13T19:46:00.173Z", 
     "SourceArn": "arn:aws:rds:AWS_Region:123456789012:snapshot:export-example-1"
}
```
### RDS API

Per annullare un'operazione di esportazione di istantanee utilizzando Amazon RDSAPI, utilizza l'[CancelExportTasko](https://docs.aws.amazon.com/AmazonRDS/latest/APIReference/API_CancelExportTask.html)perazione con il ExportTaskIdentifier parametro.

# <span id="page-1212-0"></span>Messaggi di errore per le attività di esportazione di Amazon S3

Nella tabella seguente vengono descritti i messaggi restituiti quando le attività di esportazione di Amazon S3 non riescono.

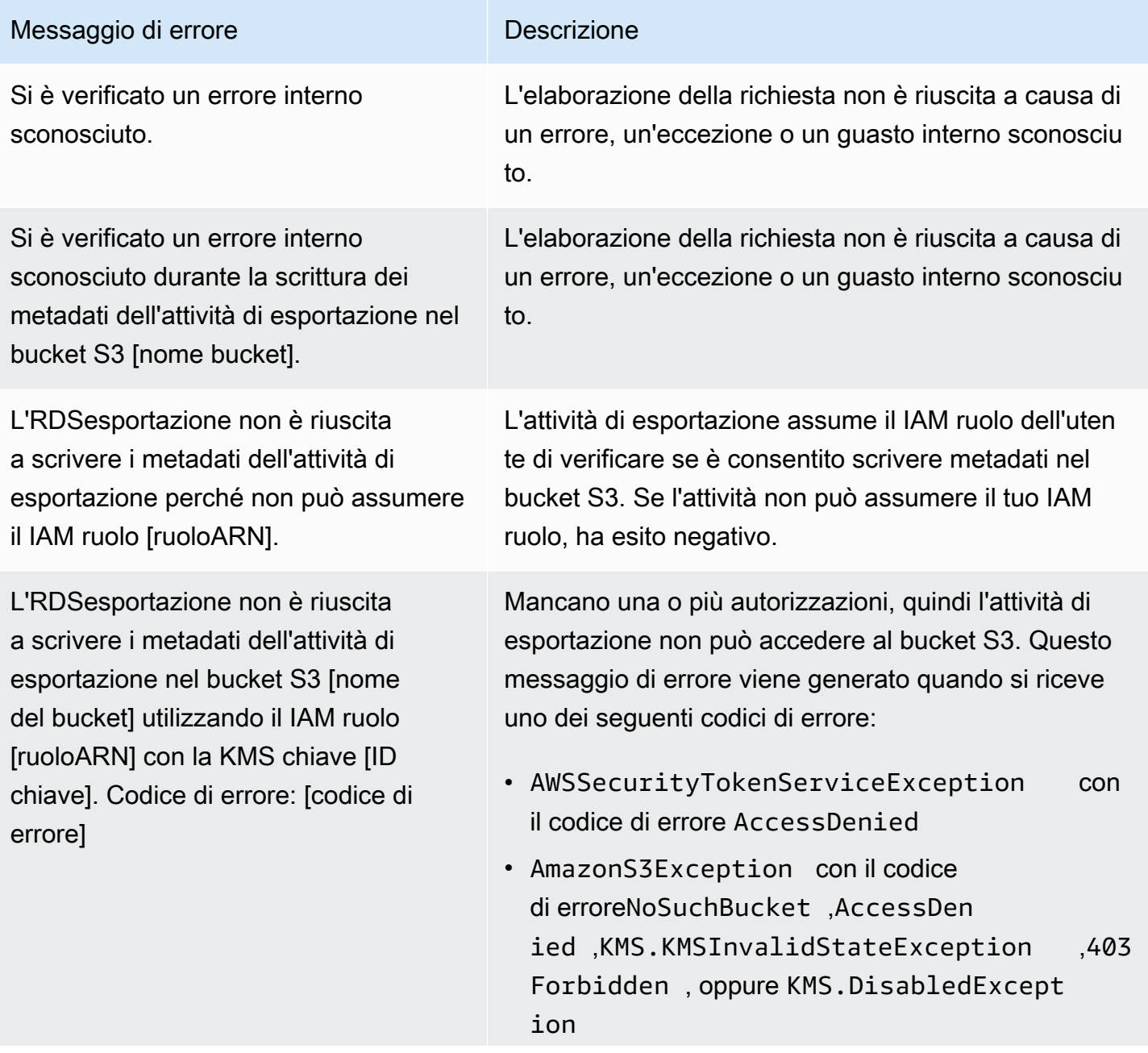

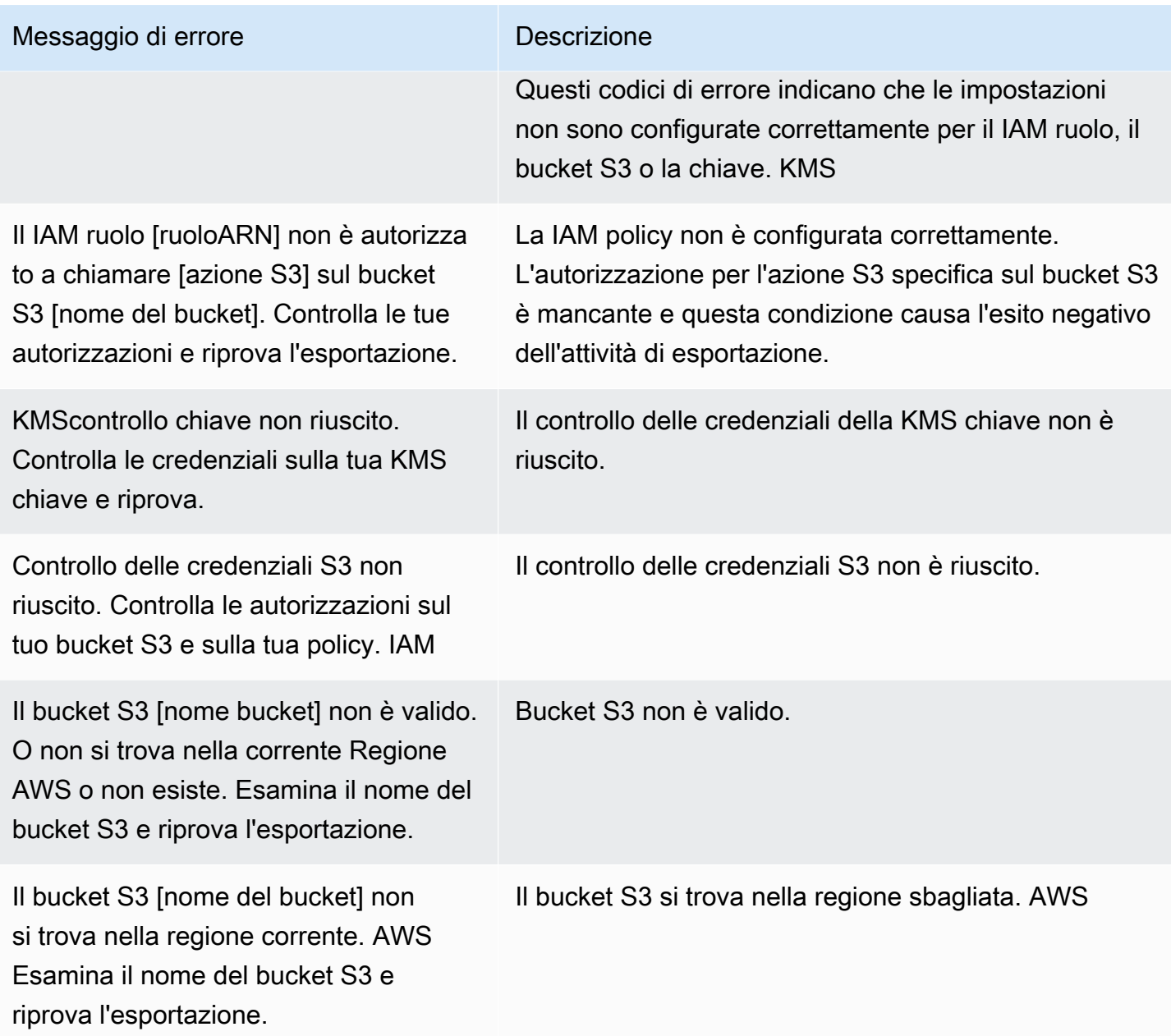

### <span id="page-1213-0"></span>Risoluzione degli errori relativi alle autorizzazioni di Postgres SQL

Durante l'esportazione di SQL database Postgre su Amazon S3, potresti visualizzare un PERMISSIONS\_DO\_NOT\_EXIST errore che indica che alcune tabelle sono state ignorate. Questo errore si verifica in genere quando il superutente, specificato durante la creazione del database, non dispone delle autorizzazioni per accedere a tali tabelle.

Per risolvere questo errore, eseguire il comando seguente:

GRANT ALL PRIVILEGES ON ALL TABLES IN SCHEMA *schema\_name* TO *superuser\_name*

Per ulteriori informazioni sui privilegi utente con privilegi avanzati, vedere [Privilegi dell'account utente](#page-5132-0)  [master.](#page-5132-0)

### <span id="page-1214-0"></span>Convenzione di denominazione file

I dati esportati per tabelle specifiche vengono memorizzati nel formato *base\_prefix*/*files*, dove il prefisso di base è il seguente:

*export\_identifier*/*database\_name*/*schema\_name*.*table\_name*/

#### Ad esempio:

export-1234567890123-459/rdststdb/rdststdb.DataInsert\_7ADB5D19965123A2/

Esistono due convenzioni di denominazione per i file.

• Convenzione attuale:

*batch\_index*/part-*partition\_index*-*random\_uuid*.*format-based\_extension*

L'indice batch è un numero di sequenza che rappresenta un batch di dati letti dalla tabella. Se non riusciamo a partizionare la tabella in piccoli blocchi da esportare in parallelo, ci saranno più indici batch. La stessa cosa accade se la tabella è partizionata in più tabelle. Ci saranno più indici batch, uno per ciascuna delle partizioni di tabella della tabella principale.

Se riusciamo a partizionare la tabella in piccoli blocchi da leggere in parallelo, ci sarà solo la cartella batch index. 1

All'interno della cartella dell'indice batch, ci sono uno o più file Parquet che contengono i dati della tabella. Il prefisso del nome del file Parquet è. part-*partition\_index* Se la tabella è partizionata, ci saranno più file che iniziano con l'indice delle partizioni. 00000

Possono esserci delle lacune nella sequenza dell'indice delle partizioni. Ciò accade perché ogni partizione è ottenuta da una query a intervalli nella tabella. Se non ci sono dati nell'intervallo di quella partizione, quel numero di sequenza viene ignorato.

Ad esempio, supponiamo che la id colonna sia la chiave primaria della tabella e che i suoi valori minimo e massimo siano e. 100 1000 Quando proviamo a esportare questa tabella con nove partizioni, la leggiamo con query parallele come le seguenti:

SELECT \* FROM table WHERE id <= 100 AND id < 200 SELECT \* FROM table WHERE id <= 200 AND id < 300

Questo dovrebbe generare nove file, da apart-00000-*random\_uuid*.gz.parquet. part-00008-*random\_uuid*.gz.parquet Tuttavia, se non ci sono righe IDs comprese tra 200 e350, una delle partizioni completate è vuota e non viene creato alcun file per essa. Nell'esempio precedente, part-00001-*random\_uuid*.gz.parquet non viene creato.

• Convenzione precedente:

part-*partition\_index*-*random\_uuid*.*format-based\_extension*

È la stessa della convenzione attuale, ma senza il *batch\_index* prefisso, ad esempio:

```
part-00000-c5a881bb-58ff-4ee6-1111-b41ecff340a3-c000.gz.parquet
part-00001-d7a881cc-88cc-5ab7-2222-c41ecab340a4-c000.gz.parquet
part-00002-f5a991ab-59aa-7fa6-3333-d41eccd340a7-c000.gz.parquet
```
La convenzione di denominazione file è soggetta a modifiche. Pertanto, quando usi le tabelle di destinazione ti consigliamo di leggere tutto quanto riportato all'interno del prefisso di base della tabella.

# <span id="page-1215-0"></span>Conversione dei dati durante l'esportazione in un bucket Simple Storage Service (Amazon S3)

Quando esporti uno snapshot DB in un bucket Amazon S3, RDS Amazon converte i dati, li esporta e li archivia nel formato Parquet. Per ulteriori informazioni su Parquet, consultare il sito Web [Apache](https://parquet.apache.org/docs/)  [Parquet](https://parquet.apache.org/docs/).

Parquet archivia tutti i dati in uno dei seguenti tipi primitivi:

- BOOLEAN
- INT32
- INT64
- INT96
- FLOAT
- DOUBLE
- BYTE\_ ARRAY Un array di byte a lunghezza variabile, noto anche come binario
- FIXED\_ LEN BYTE \_ ARRAY Un array di byte a lunghezza fissa utilizzato quando i valori hanno una dimensione costante

I tipi di dati Parquet sono pochi per ridurre la complessità di lettura e scrittura del formato. Parquet fornisce tipi logici per estendere i tipi primitivi. Un tipo logico viene implementato come annotazione con i dati in un campo di metadati LogicalType. L'annotazione di tipo logico spiega come interpretare il tipo primitivo.

Quando il tipo STRING logico annota un BYTE\_ARRAY tipo, indica che l'array di byte deve essere interpretato come una UTF stringa di caratteri con codifica -8. Al termine di un'attività di esportazione, Amazon ti RDS avvisa se si è verificata una conversione di stringhe. I dati sottostanti esportati sono sempre uguali ai dati provenienti dall'origine. Tuttavia, a causa della differenza di codifica in UTF -8, alcuni caratteri potrebbero apparire diversi dalla fonte quando vengono letti con strumenti come Athena.

Per ulteriori informazioni, consultare la sezione relativa alle [definizioni dei tipi logici di Parquet](https://github.com/apache/parquet-format/blob/master/LogicalTypes.md) nella documentazione di Parquet.

### Argomenti

- [Mappatura dei tipi di dati My SQL e MariaDB su Parquet](#page-1216-0)
- [mappatura SQL dei tipi di dati Postgre su Parquet](#page-1221-0)

### <span id="page-1216-0"></span>Mappatura dei tipi di dati My SQL e MariaDB su Parquet

La tabella seguente mostra la mappatura dai tipi di dati My SQL e MariaDB ai tipi di dati Parquet quando i dati vengono convertiti ed esportati in Amazon S3.

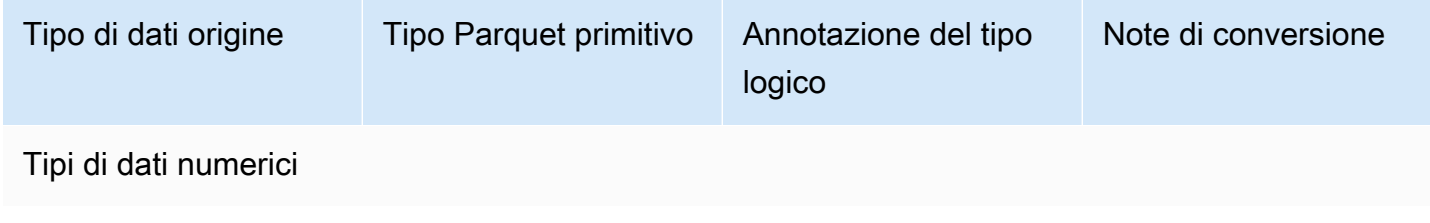

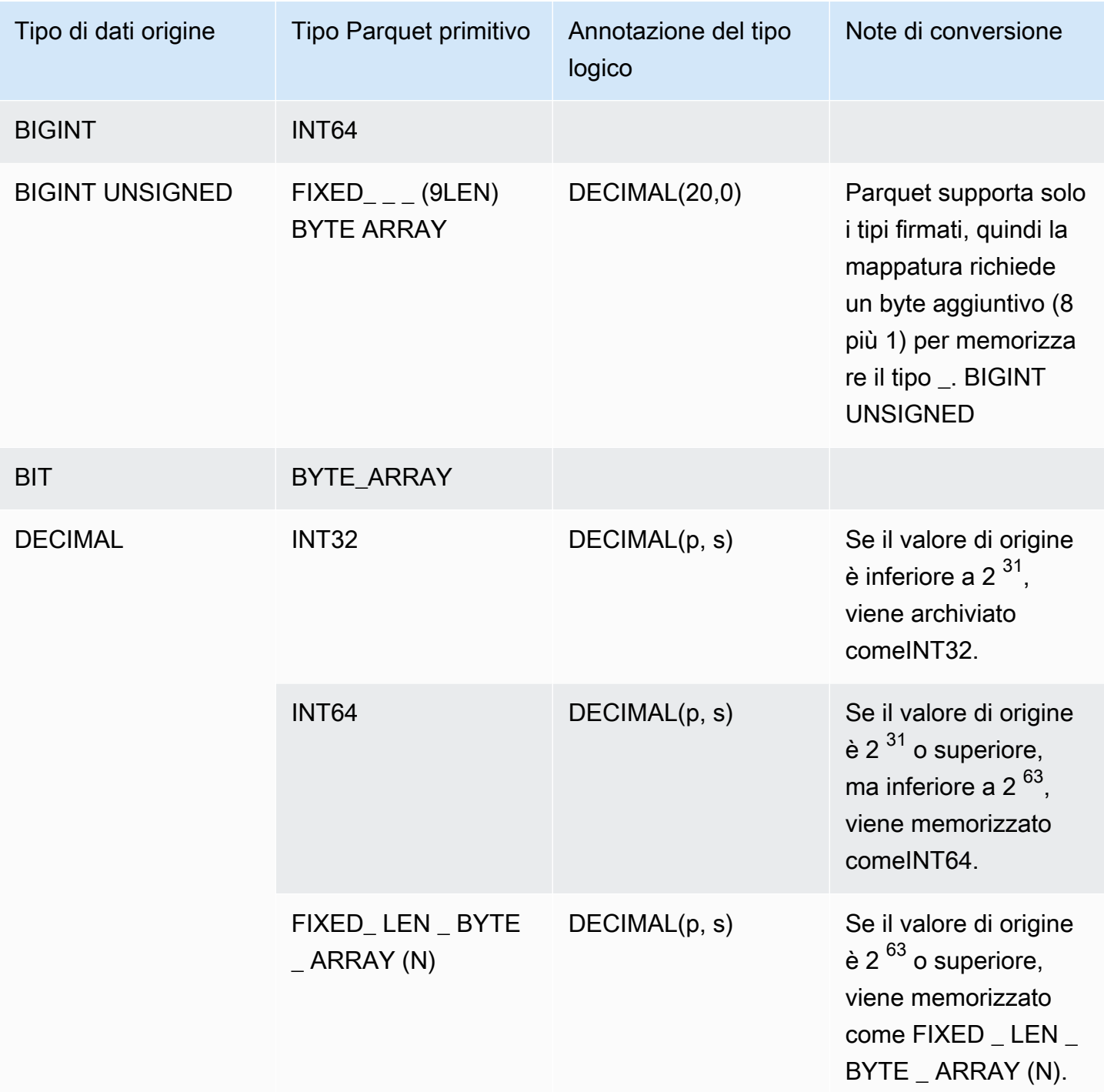

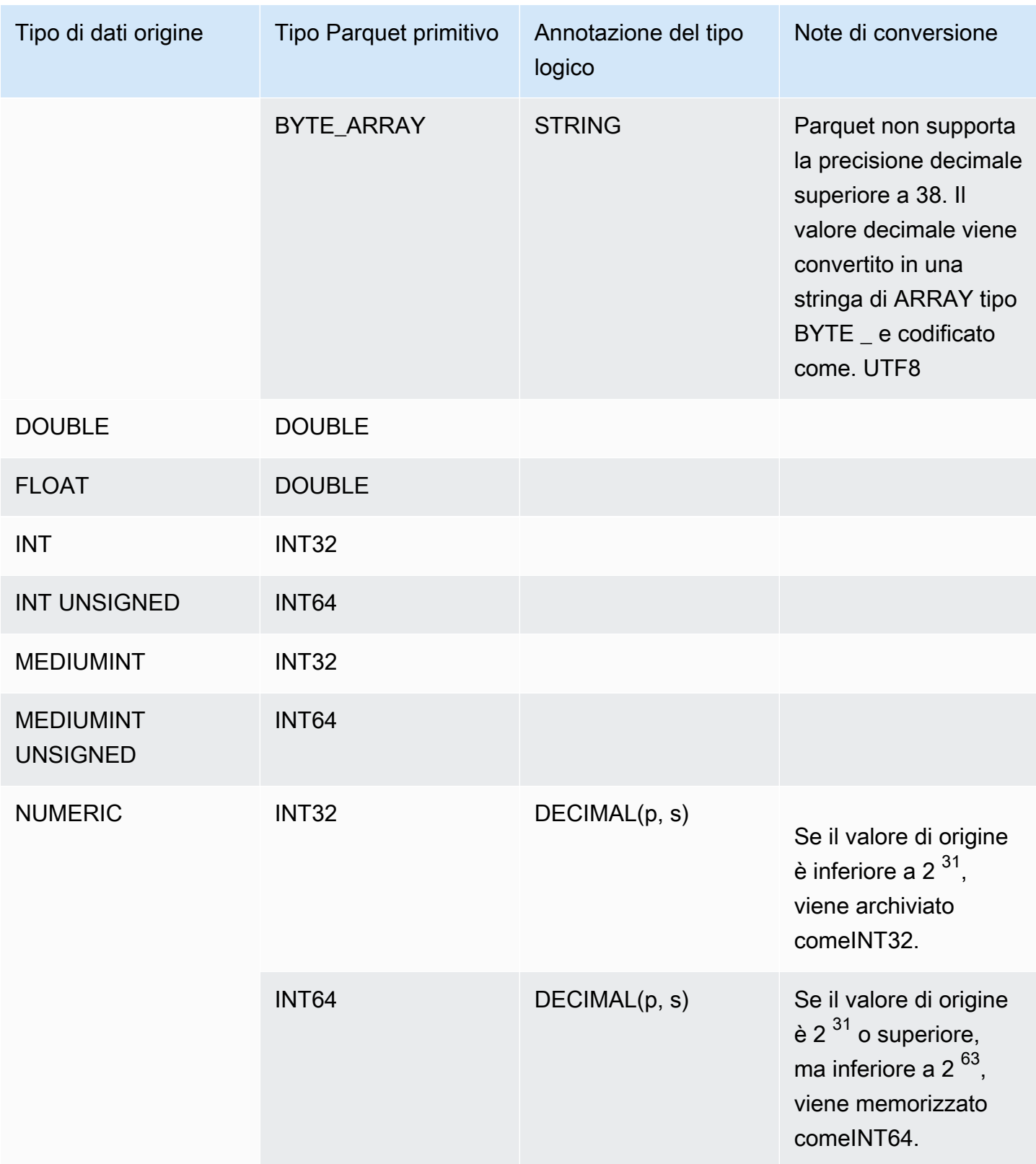

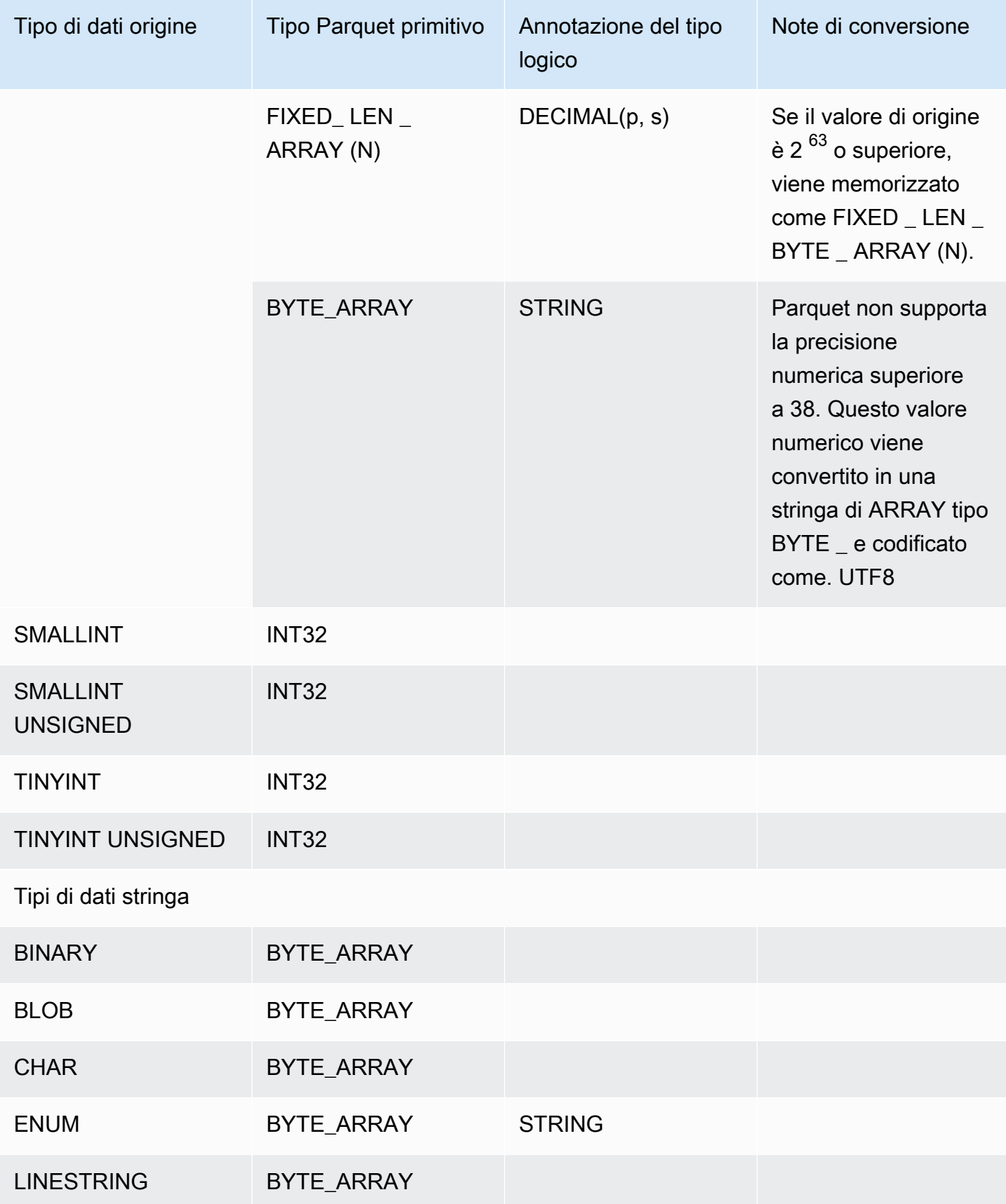

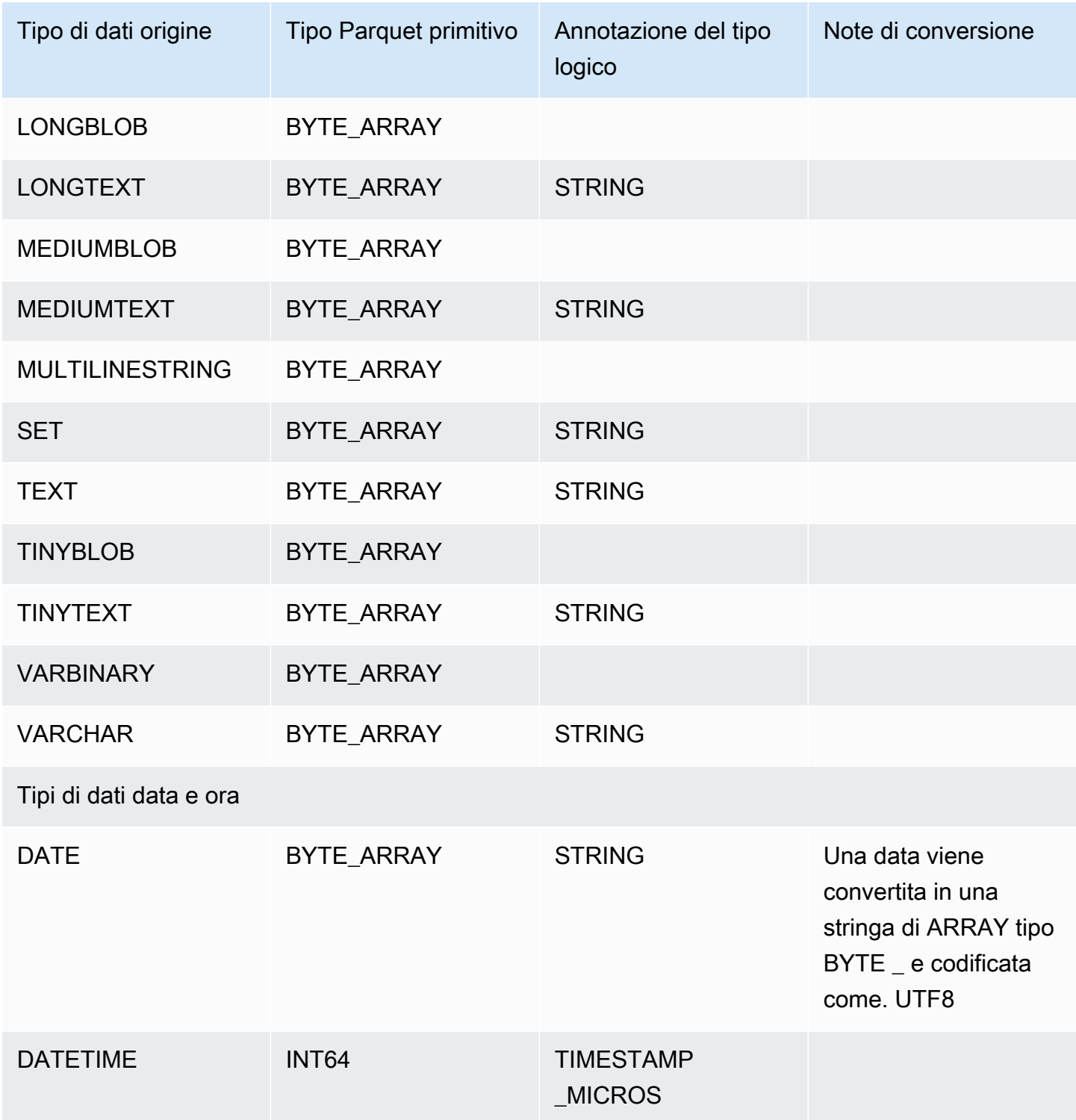

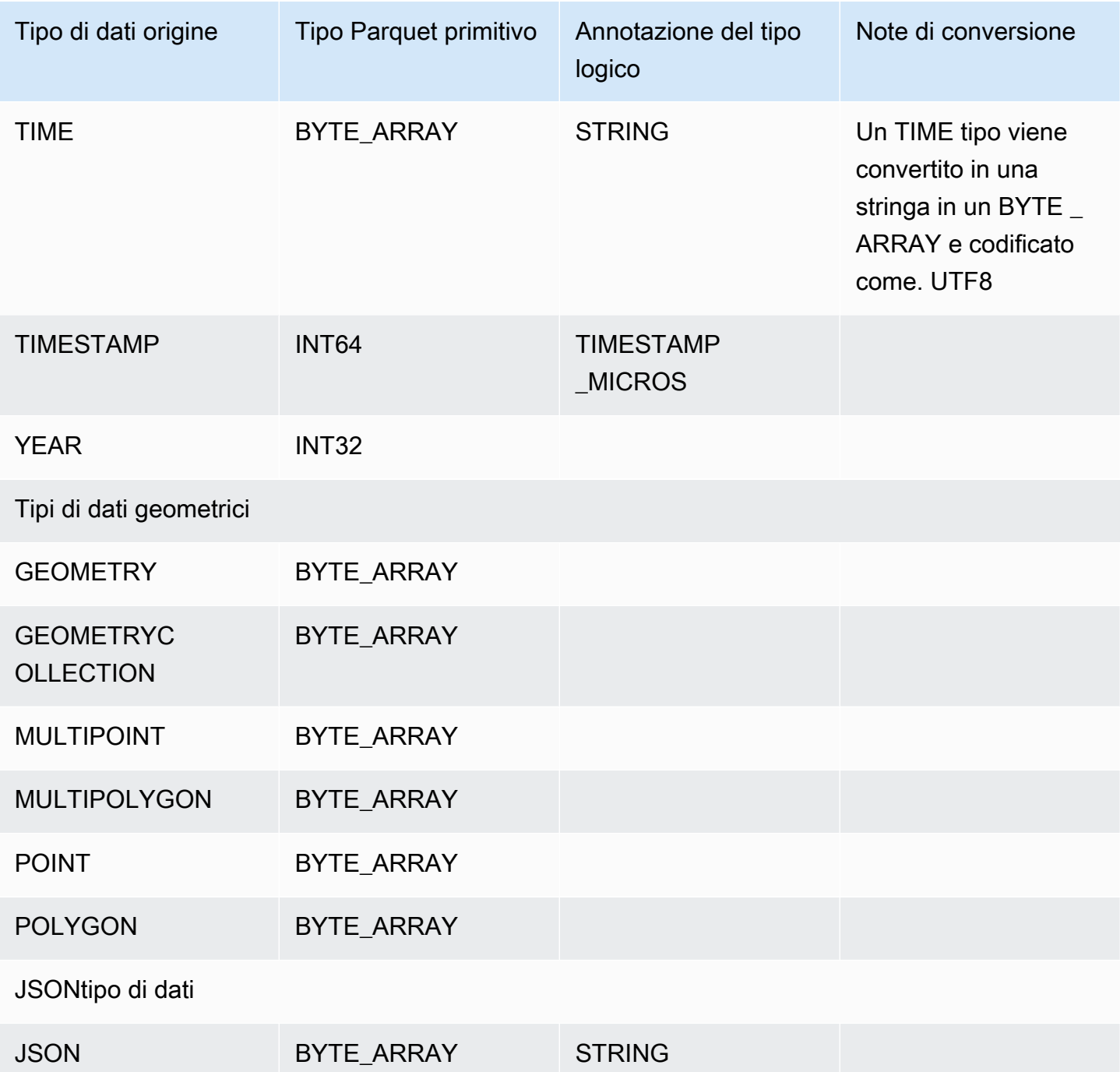

<span id="page-1221-0"></span>mappatura SQL dei tipi di dati Postgre su Parquet

La tabella seguente mostra la mappatura dai tipi di dati Postgre ai tipi di SQL dati Parquet quando i dati vengono convertiti ed esportati in Amazon S3.

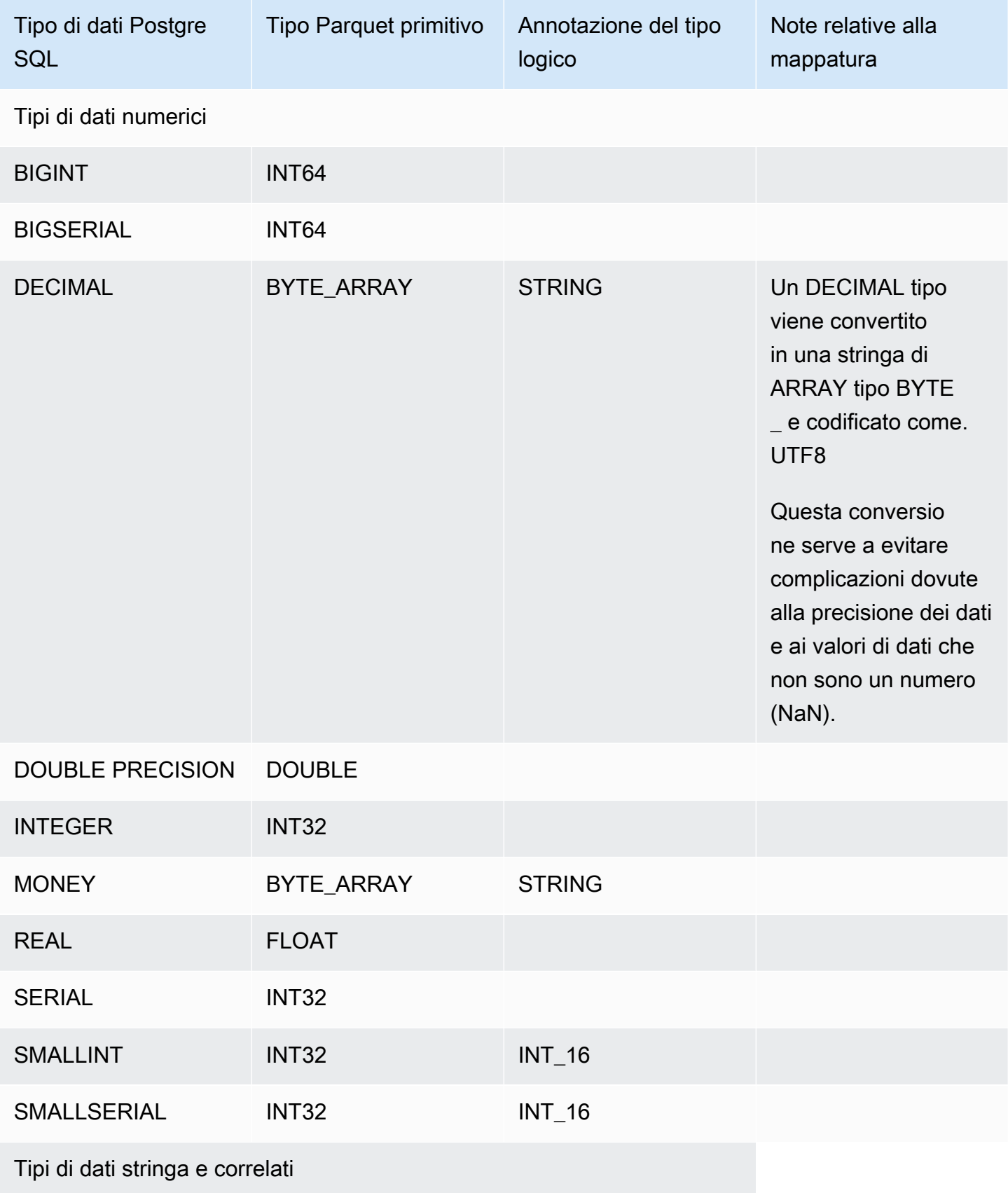

.

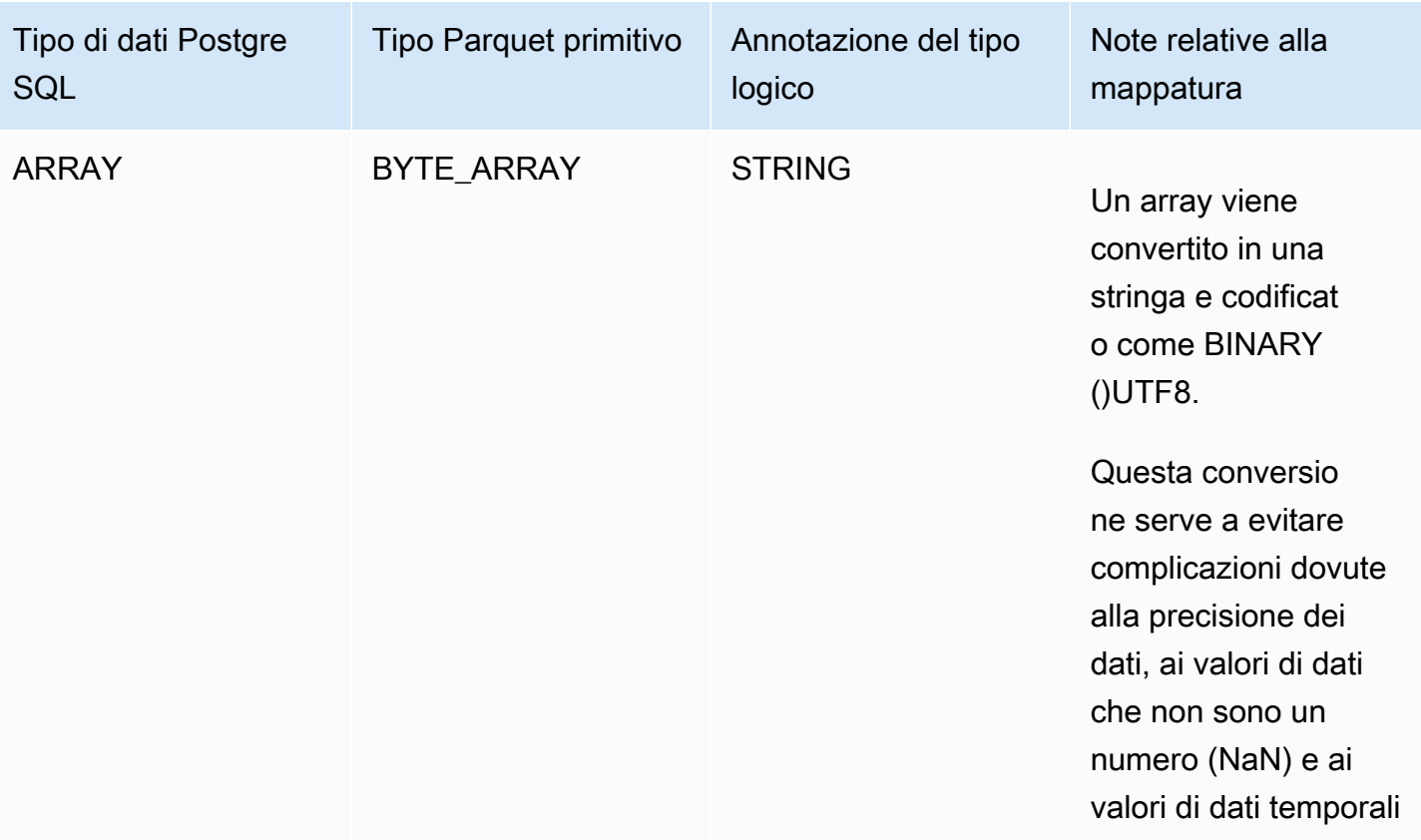

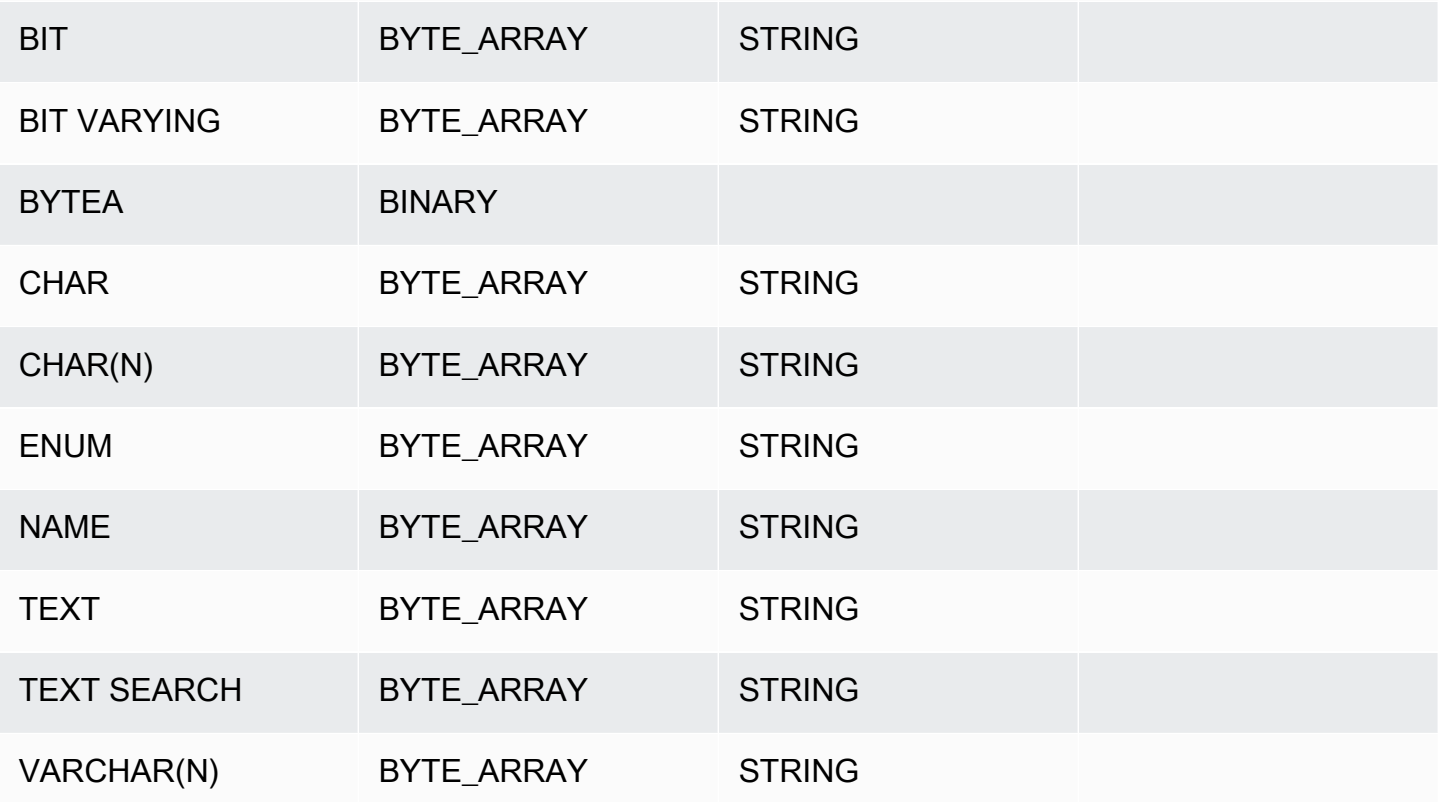
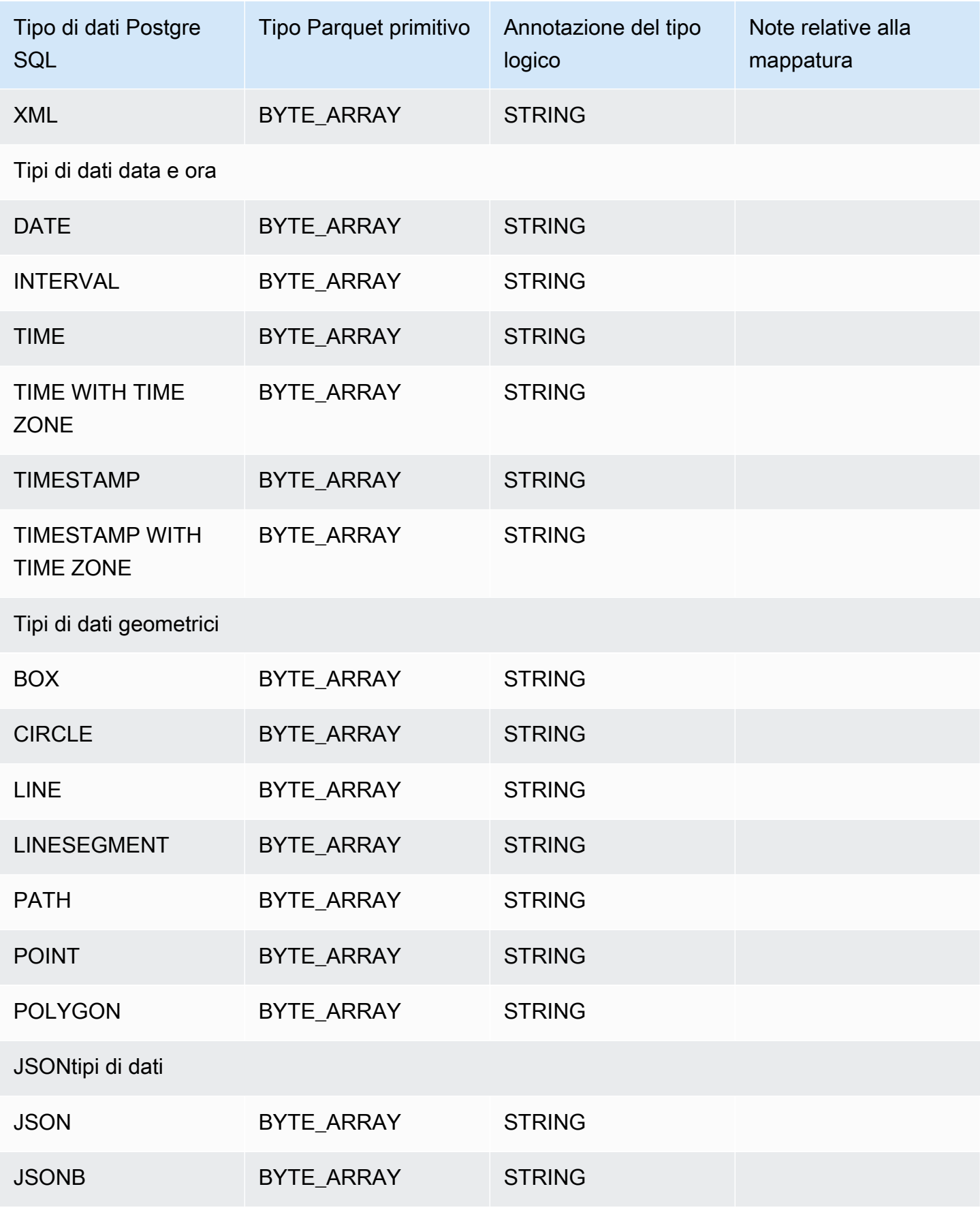

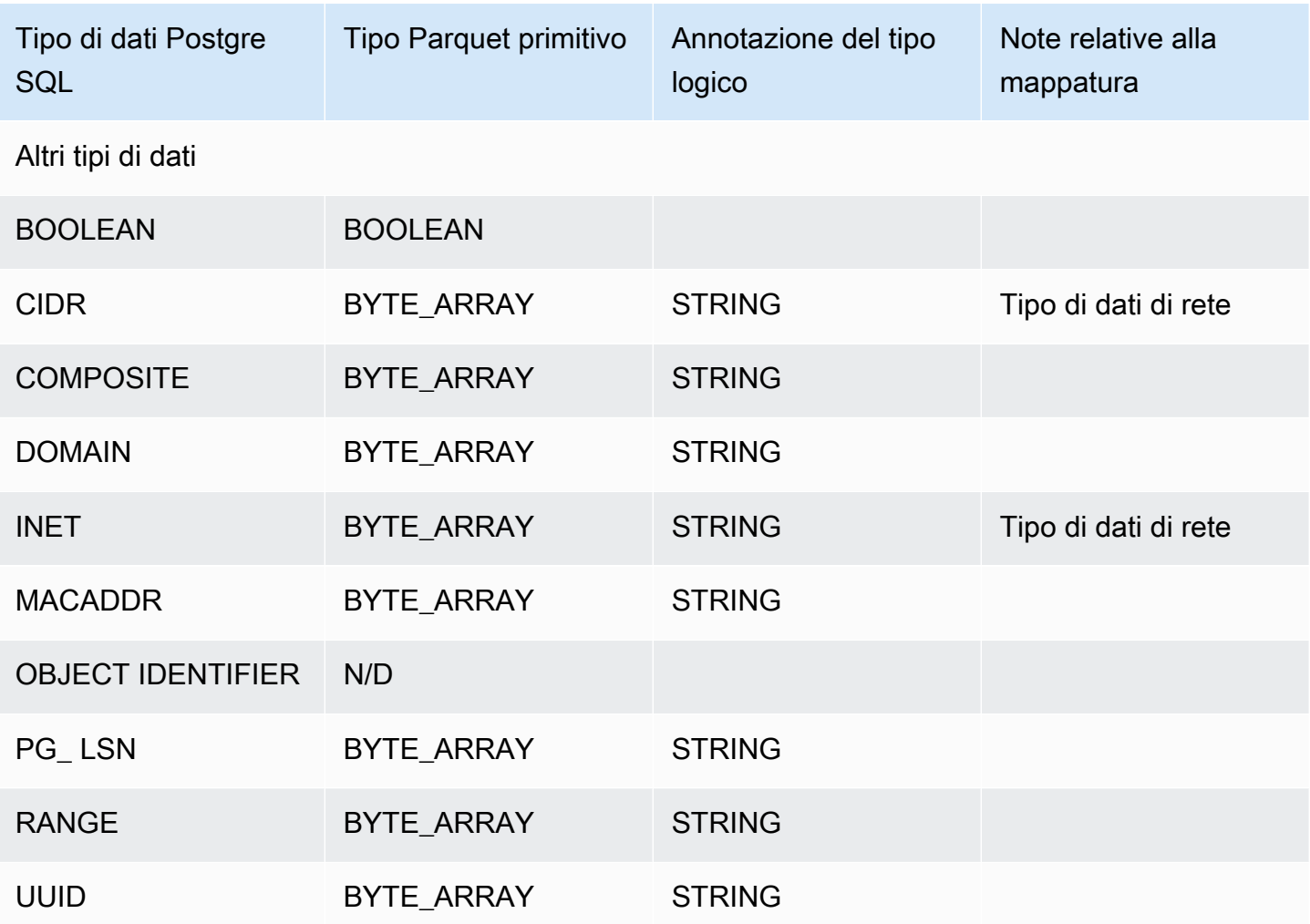

# Utilizzo AWS Backup per gestire i backup automatici

AWS Backup è un servizio di backup completamente gestito che semplifica la centralizzazione e l'automazione del backup dei dati tra i AWS servizi nel cloud e in locale. I backup dei database Amazon RDS possono essere facilmente gestiti in AWS Backup.

#### **a** Note

I backup gestiti da AWS Backup sono considerati snapshot DB manuali, ma non vengono conteggiati ai fini della quota di snapshot DB per RDS. I nomi dei backup creati con terminano con AWS Backup . awsbackup:*backup-job-number*

Per ulteriori informazioni in merito AWS Backup, consulta la [Guida per gli AWS Backup sviluppatori.](https://docs.aws.amazon.com/aws-backup/latest/devguide)

Per visualizzare i backup gestiti da AWS Backup

- 1. Accedi AWS Management Console e apri la console Amazon RDS all'[indirizzo https://](https://console.aws.amazon.com/rds/) [console.aws.amazon.com/rds/](https://console.aws.amazon.com/rds/).
- 2. Nel riquadro di navigazione, selezionare Snapshots (Snapshot).
- 3. Seleziona la scheda Servizio di backup.

I tuoi AWS Backup backup sono elencati nella sezione Istantanee del servizio di backup.

# Metriche di monitoraggio in un'istanza Amazon RDS

Nelle sezioni seguenti, puoi trovare una panoramica del RDS monitoraggio di Amazon e una spiegazione su come accedere ai parametri. Per informazioni su come monitorare eventi, registri e flussi di attività del database, consulta .

Argomenti

- [Piano di monitoraggio](#page-1227-0)
- [Baseline delle prestazioni](#page-1228-0)
- [Linee guida per le prestazioni](#page-1228-1)
- [Strumenti di monitoraggio per Amazon RDS Amazon](#page-1230-0)
- [Visualizzazione dello stato dell'istanza del](#page-1234-0)
- [Raccomandazioni da RDS](#page-1241-0)
- [Visualizzazione delle metriche nella console Amazon RDS](#page-1290-0)
- [Visualizzazione delle metriche combinate con la dashboard Performance Insights](#page-1294-0)
- [Monitoraggio dei parametri di RDSAmazon con Amazon CloudWatch](#page-1303-0)
- [Monitoraggio del carico del DB con Performance Insights su Amazon RDS](#page-1325-0)
- [Analisi delle anomalie prestazionali con Amazon Guru per Amazon DevOps RDS](#page-1445-0)
- [Monitoraggio dei parametri del sistema operativo con il monitoraggio avanzato](#page-1456-0)
- [Riferimento alle metriche per Amazon RDS](#page-1470-0)

# <span id="page-1227-0"></span>Piano di monitoraggio

Prima di iniziare a monitorare Amazon RDS , crea un piano di monitoraggio. Questo piano deve rispondere alle domande seguenti:

- Quali sono gli obiettivi del monitoraggio?
- Quali risorse verranno monitorate?
- Con quale frequenza eseguirai il monitoraggio di queste risorse?
- Quali strumenti di monitoraggio verranno usati?
- Chi eseguirà le attività di monitoraggio?
- Chi deve ricevere la notifica quando si verifica un problema?

# <span id="page-1228-0"></span>Baseline delle prestazioni

Per raggiungere gli obiettivi di monitoraggio è necessario stabilire una baseline. A tale scopo, misura le prestazioni in condizioni di carico diverse in momenti diversi nel tuo ambiente RDS . Puoi monitorare parametri come i seguenti:

- Throughput di rete
- Connessioni client
- I/O per operazioni di lettura, scrittura o metadati
- Saldi credito burst per le istanze database

Ti consigliamo di archiviare i dati storici sulle prestazioni per Amazon RDS . Utilizzando i dati archiviati puoi confrontare le prestazioni correnti con le tendenze passate. Puoi distinguere i normali modelli di prestazioni dalle anomalie e definire i metodi per risolvere i problemi.

## <span id="page-1228-1"></span>Linee guida per le prestazioni

In generale, i valori accettabili per i parametri delle prestazioni dipendono dalle attività dell'applicazione in relazione alla tua baseline. Indagare le variazioni della baseline coerenti o che rappresentano dei trend. I seguenti parametri sono spesso fonte di problemi di prestazioni:

- Alto CPU o RAM consumo: valori CPU o RAM consumi elevati potrebbero essere appropriati se sono in linea con gli obiettivi dell'applicazione (ad esempio produttività o concorrenza) e sono previsti.
- Consumo dello spazio su disco: esamina il consumo dello spazio su disco se lo spazio usato supera costantemente l'85% dello spazio su disco totale. Verifica se è possibile eliminare dati dall'istanza o archiviare dati su un sistema diverso per liberare spazio.
- Traffico di rete Per il traffico di rete, rivolgiti al tuo amministratore di sistema per identificare il throughput previsto per la rete del dominio e la connessione Internet. Indaga il traffico di rete se il throughput è costantemente al di sotto del valore previsto.
- Connessioni al database Se noti un numero elevato di connessioni utente insieme a un peggioramento delle prestazioni e del tempo di risposta dell'istanza, valuta se limitare le connessioni al database . Il numero ideale di connessioni utente per l'istanza database dipende dalla classe di istanza e dalla complessità delle operazioni eseguite. Per determinare il numero di connessioni di database, associa l'istanza database a un gruppo di parametri dove il parametro User Connections è impostato su un valore diverso da 0 (illimitato). Puoi utilizzare un gruppo

di parametri esistente o crearne uno nuovo. Per ulteriori informazioni, consulta [Gruppi di parametri](#page-625-0) [per RDS.](#page-625-0)

• IOPSmetriche: i valori previsti per le IOPS metriche dipendono dalle specifiche del disco e dalla configurazione del server, quindi utilizza la linea di base per conoscere le caratteristiche tipiche. Verifica se i valori sono costantemente diversi dalla baseline. Per IOPS prestazioni ottimali, assicurati che il tuo set di lavoro tipico si adatti alla memoria per ridurre al minimo le operazioni di lettura e scrittura.

Quando le prestazioni non rientrano nella baseline stabilita, potrebbe essere necessario apportare modifiche per ottimizzare la disponibilità del database per il carico di lavoro. Ad esempio, potrebbe essere necessario modificare la classe di istanza dell'istanza database. In alternativa, potrebbe essere necessario modificare il numero di istanze database e leggere le repliche disponibili per i client.

# <span id="page-1230-0"></span>Strumenti di monitoraggio per Amazon RDS Amazon

Il monitoraggio è una parte importante per mantenere l'affidabilità, la disponibilità e le prestazioni di Amazon RDS e di altri AWS soluzioni. AWS fornisce diversi strumenti di monitoraggio per guardare Amazon RDS , segnalare quando qualcosa non va e intraprendere azioni automatiche quando necessario.

#### Argomenti

- [Strumenti di monitoraggio automatici](#page-1230-1)
- [Strumenti di monitoraggio manuali](#page-1232-0)

### <span id="page-1230-1"></span>Strumenti di monitoraggio automatici

Si consiglia di automatizzare il più possibile i processi di monitoraggio.

#### Argomenti

- [RDSIstanza Amazon](#page-1230-2)
- [CloudWatch Parametri Amazon per Amazon RDS](#page-1230-3)
- [Amazon RDS Performance Insights e monitoraggio del sistema operativo](#page-1231-0)
- [Servizi integrati](#page-1231-1)

### <span id="page-1230-2"></span>RDSIstanza Amazon

Puoi utilizzare i seguenti strumenti automatici per guardare Amazon RDS Amazon e segnalare quando qualcosa non va:

- Stato del di istanze RDS Amazon : visualizza i dettagli sullo stato attuale del di istanze utilizzando la RDS console Amazon, AWS CLI, o il. RDS API
- Raccomandazioni di RDS Amazon Per ulteriori informazioni, consulta [Raccomandazioni da RDS](#page-1241-0).

#### <span id="page-1230-3"></span>CloudWatch Parametri Amazon per Amazon RDS

RDSAmazon si integra con Amazon CloudWatch per funzionalità di monitoraggio aggiuntive.

- Amazon CloudWatch: questo servizio monitora il tuo AWS le risorse e le applicazioni su cui esegui AWS in tempo reale. Puoi utilizzare le seguenti CloudWatch funzionalità di Amazon con RDSAmazon :
	- CloudWatch Parametri Amazon: Amazon RDS Aurora invia automaticamente i parametri ogni minuto CloudWatch per ogni database attivo. Non sono previsti costi aggiuntivi per i RDS parametri di Amazon in CloudWatch. Per ulteriori informazioni, consulta [Monitoraggio dei](#page-1303-0) [parametri di RDSAmazon con Amazon CloudWatch.](#page-1303-0)
	- CloudWatch Allarmi Amazon: puoi controllare una singola metrica di Amazon RDS Aurora per un periodo di tempo specifico. È quindi possibile eseguire una o più operazioni in base al valore del parametro rispetto a una soglia impostata. Per ulteriori informazioni, consulta [Monitoraggio dei](#page-1303-0)  [parametri di RDSAmazon con Amazon CloudWatch.](#page-1303-0)

### <span id="page-1231-0"></span>Amazon RDS Performance Insights e monitoraggio del sistema operativo

Puoi utilizzare i seguenti strumenti automatizzati per monitorare le prestazioni di RDSAmazon

- Amazon RDS Performance Insights: valuta il carico sul tuo database e determina quando e dove agire. Per ulteriori informazioni, consulta [Monitoraggio del carico del DB con Performance Insights](#page-1325-0)  [su Amazon RDS.](#page-1325-0)
- Amazon RDS Enhanced Monitoring: esamina i parametri in tempo reale per il sistema operativo. Per ulteriori informazioni, consulta [Monitoraggio dei parametri del sistema operativo con il](#page-1456-0)  [monitoraggio avanzato](#page-1456-0).

### <span id="page-1231-1"></span>Servizi integrati

I seguenti AWS i servizi sono integrati con Amazon RDS

- Amazon EventBridge è un servizio di bus eventi senza server che semplifica la connessione delle applicazioni con dati provenienti da una varietà di fonti. Per ulteriori informazioni, consulta [Monitoraggio degli RDS.](#page-1555-0)
- Amazon CloudWatch Logs ti consente di monitorare, archiviare e accedere ai tuoi file di log da istanze RDS Aurora e altre CloudTrail fonti. Per ulteriori informazioni, consulta [Monitoraggio dei file](#page-1640-0)  [di log di RDSAmazon.](#page-1640-0)
- AWS CloudTrailregistra le API chiamate e gli eventi correlati effettuati da o per conto del Account AWS e consegna i file di log a un bucket Amazon S3 da te specificato. Per ulteriori informazioni, consulta [Monitoraggio delle chamate API di Amazon RDS in AWS CloudTrail.](#page-1708-0)

• Database Activity Streams è una funzionalità di RDS Aurora che fornisce near-real-time un flusso dell'attività nell'istanza del cluster Oracle . Per ulteriori informazioni, consulta [Monitoraggio di](#page-1713-0) [RDSAmazon di attività del database.](#page-1713-0)

### <span id="page-1232-0"></span>Strumenti di monitoraggio manuali

È necessario monitorare manualmente gli elementi non coperti dagli CloudWatch allarmi. L'Amazzonia RDS CloudWatch, AWS Trusted Advisor e altro AWS le dashboard della console forniscono una at-a-glance visione dello stato del AWS ambiente. Consigliamo anche di controllare i file di log nell'istanza database.

- Dalla RDS console Amazon, puoi monitorare i seguenti elementi per le tue risorse:
	- Il numero di connessioni a un'istanza database
	- Il numero di operazioni di lettura e scrittura a un'istanza database
	- Quantità di storage utilizzato al momento dall'istanza database
	- La quantità di memoria e CPU l'utilizzo per un'istanza DB
	- La quantità di traffico di rete verso e da un'istanza database
- Dal Trusted Advisor dalla dashboard, puoi esaminare i seguenti controlli di ottimizzazione dei costi, sicurezza, tolleranza agli errori e miglioramento delle prestazioni:
	- Istanze database Amazon RDS Idle
	- Rischio di accesso ad Amazon RDS Security Group
	- RDSBackup Amazon
	- Amazon RDS Multi-AZ

Per ulteriori informazioni su questi controlli, consulta [best practice Trusted Advisor \(Controlli\).](https://aws.amazon.com/premiumsupport/trustedadvisor/best-practices/)

- CloudWatch la home page mostra:
	- Stato e allarmi attuali
	- Grafici degli allarmi e delle risorse
	- Stato di integrità dei servizi

Inoltre, è possibile utilizzare CloudWatch per effettuare le seguenti operazioni:

- Crea [pannelli di controllo personalizzati](https://docs.aws.amazon.com/AmazonCloudWatch/latest/DeveloperGuide/CloudWatch_Dashboards.html) per monitorare i servizi rilevanti.
- Crea grafici dei dati dei parametri per la risoluzione di problemi e il rilevamento di tendenze.
- Cerca e sfoglia tutti i tuoi AWS metriche delle risorse.

• Crea e modifica gli allarmi per ricevere le notifiche dei problemi.

# <span id="page-1234-0"></span>Visualizzazione dello stato dell'istanza del

Utilizzando la console Amazon RDS, puoi accedere rapidamente allo stato della tua istanza del DB.

#### Argomenti

• [Visualizzazione dello stato dell'istanza database di Amazon RDS](#page-1235-0)

### <span id="page-1235-0"></span>Visualizzazione dello stato dell'istanza database di Amazon RDS

Lo stato di un'istanza database indica l'integrità dell'istanza db. Puoi utilizzare le seguenti procedure per visualizzare lo stato nella console Amazon RDS, nel AWS CLI comando o nell'operazione API.

#### **a** Note

Amazon RDS usa anche un altro stato denominato stato di manutenzione, mostrato nella colonna Maintenance (Manutenzione) della console Amazon RDS. Questo valore indica lo stato delle patch di manutenzione da applicare a un'istanza database. Lo stato della manutenzione è indipendente dallo stato dell'istanza database. Per ulteriori informazioni sullo stato della manutenzione, consulta [Applicazione di aggiornamenti a un'istanza database.](#page-771-0)

I valori di stato possibili per le Istanze DB nella tabella seguente. Nella tabella viene inoltre indicato se è prevista la fatturazione per l'istanza db e lo storage, o solo per lo storage oppure se la fatturazione non è prevista. Per tutti gli stati delle istanze database, l'utilizzo del backup viene inserito in fattura.

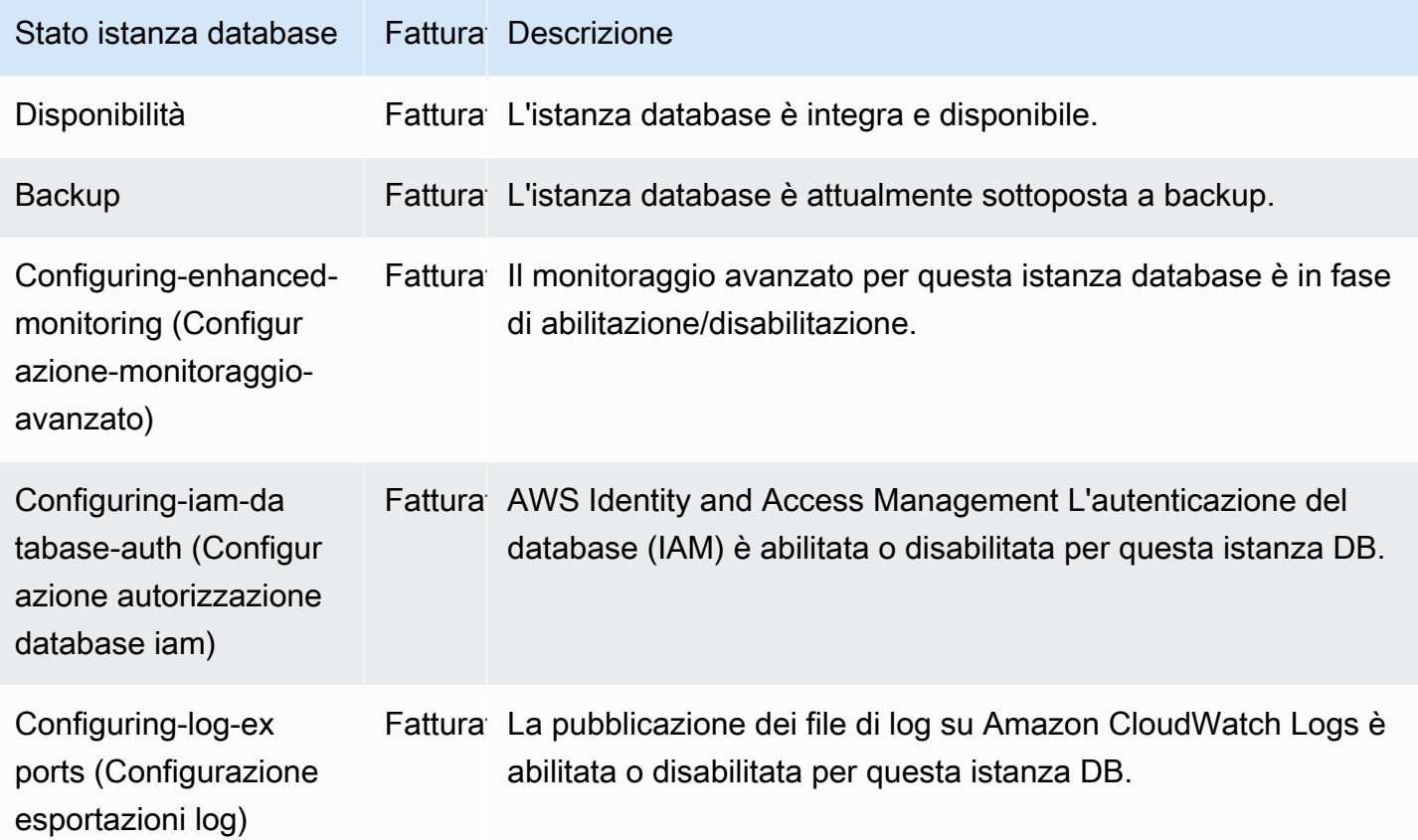

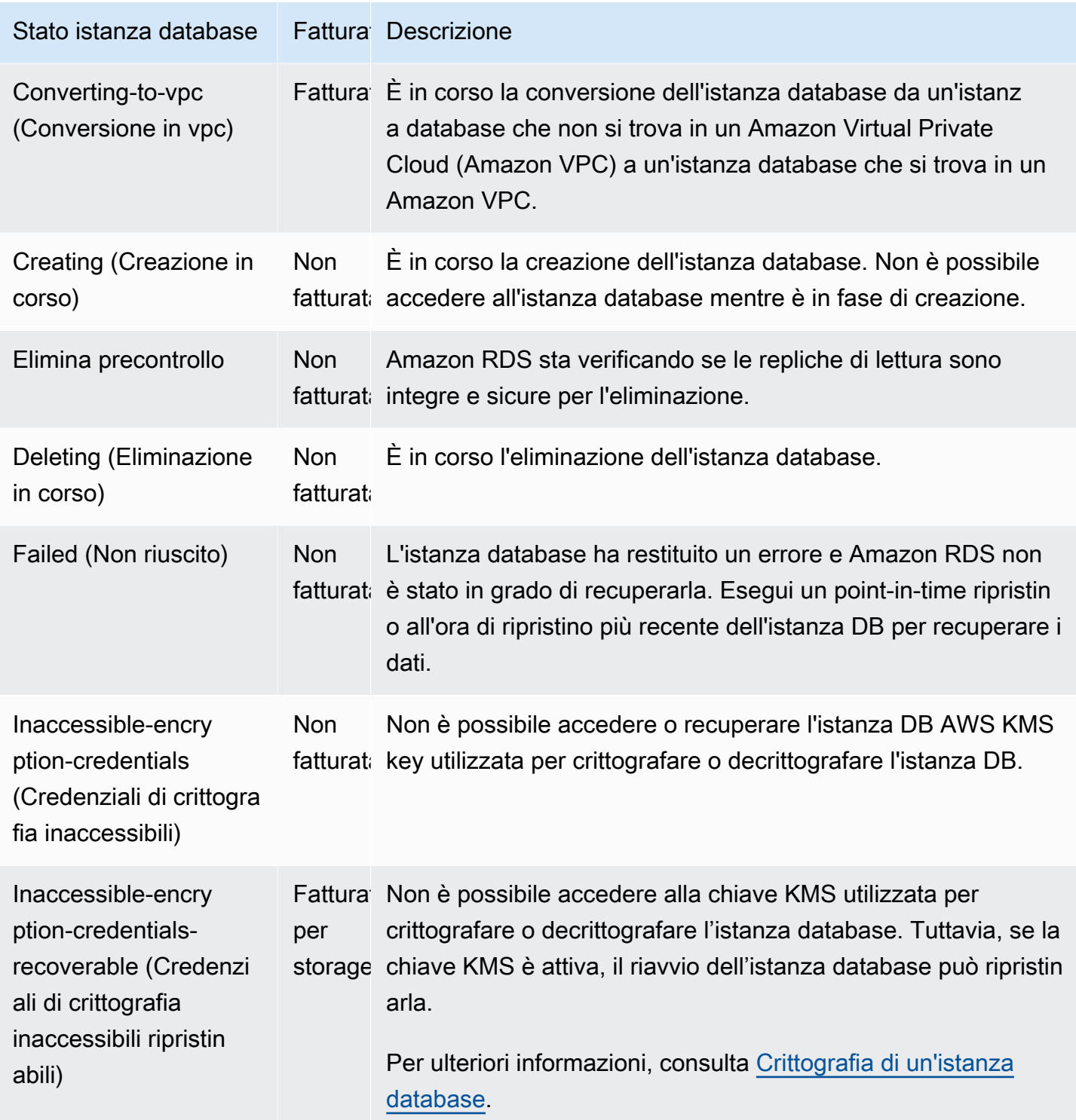

Amazon Relational Database Service **Guida per l'utente** Guida per l'utente

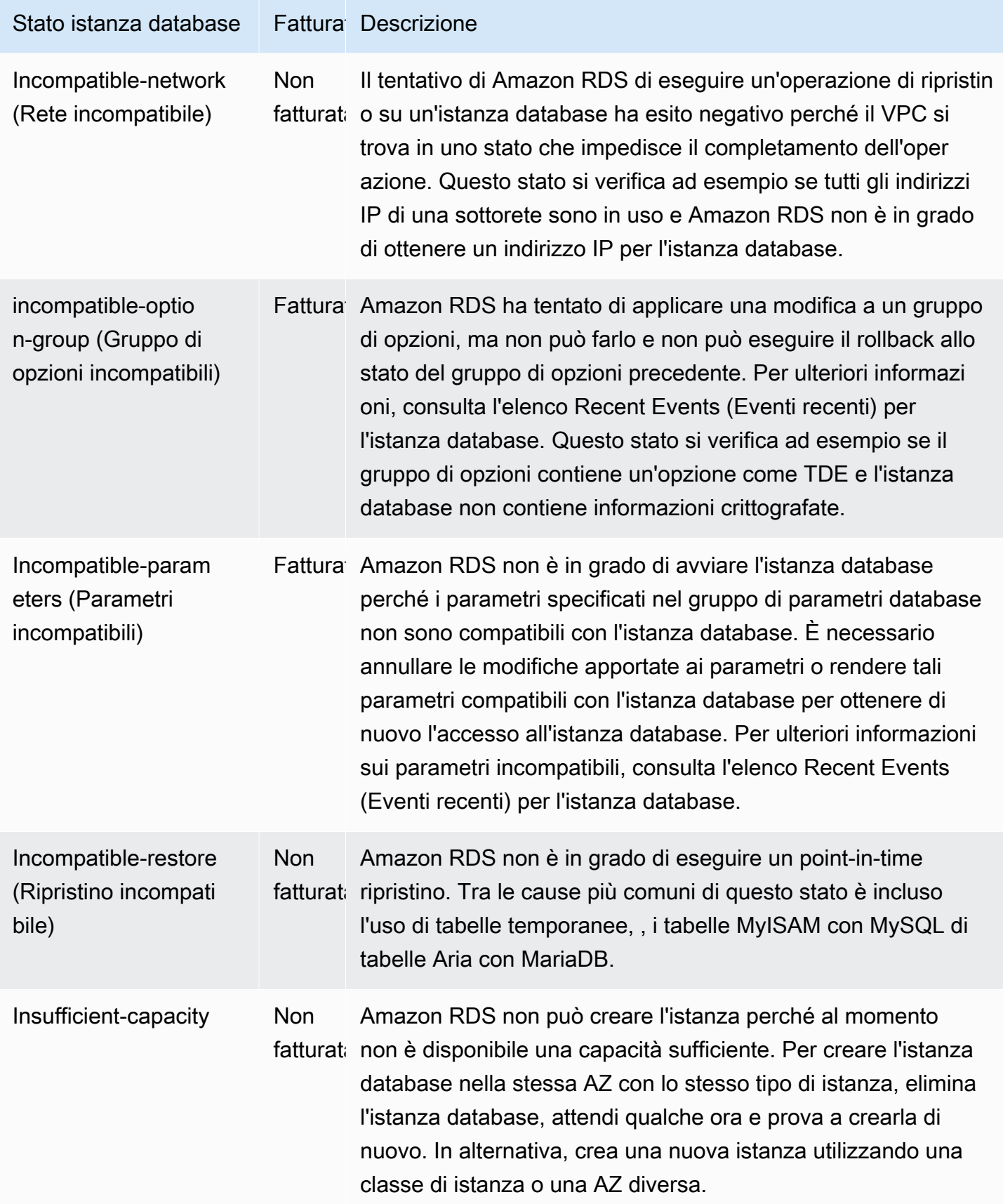

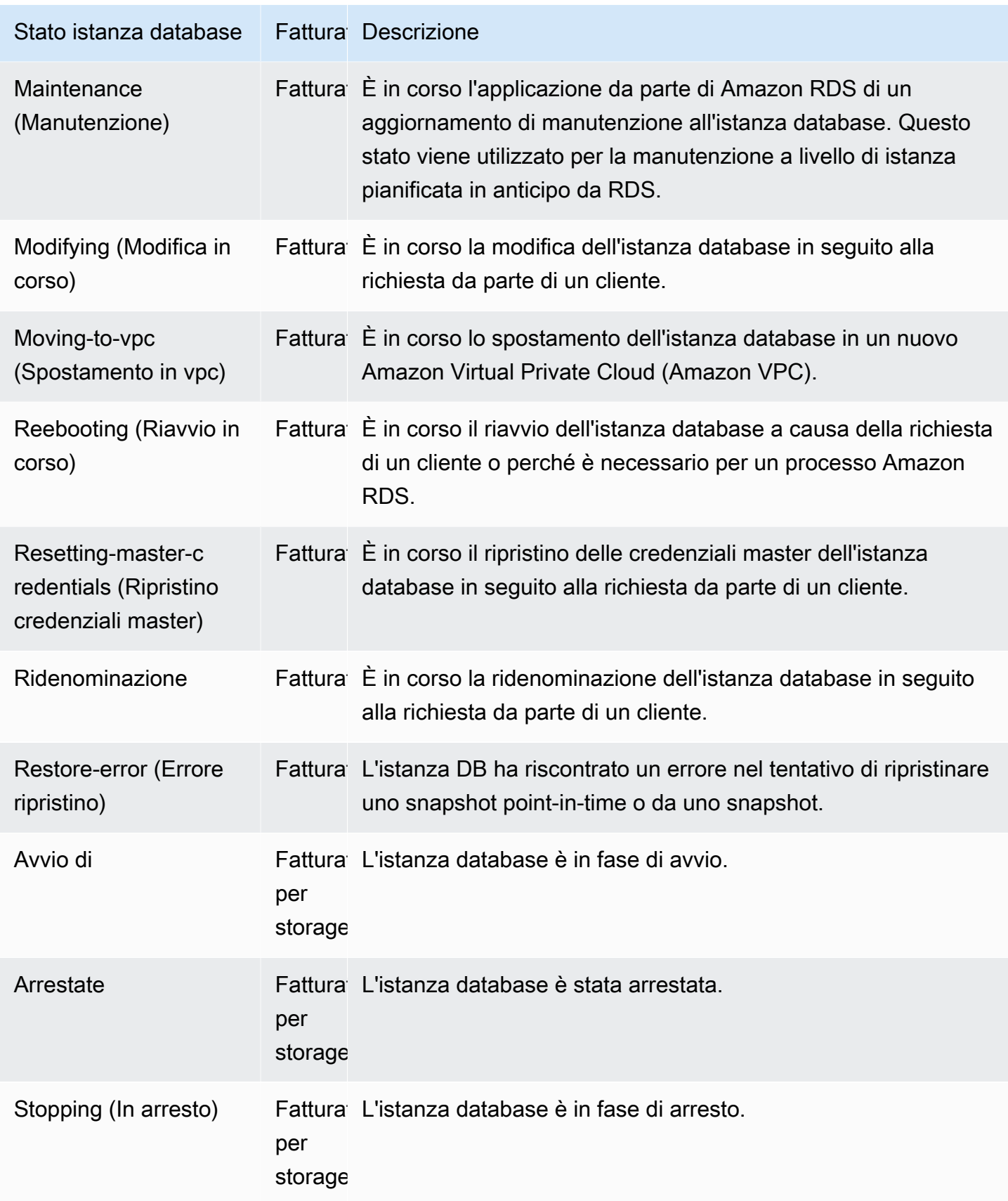

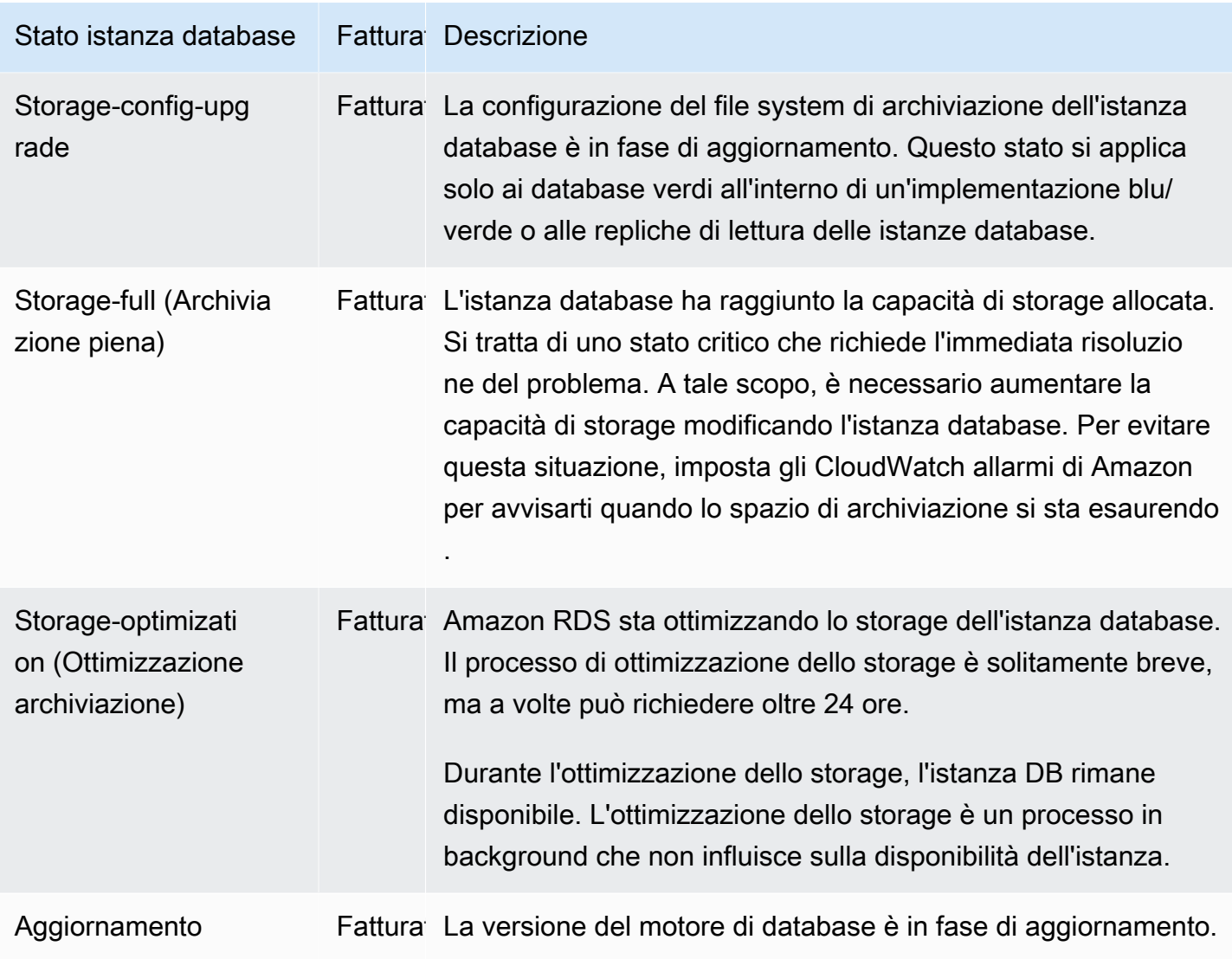

#### Console

Per visualizzare lo stato di un'istanza database

- 1. Accedi AWS Management Console e apri la console Amazon RDS all'[indirizzo https://](https://console.aws.amazon.com/rds/) [console.aws.amazon.com/rds/](https://console.aws.amazon.com/rds/).
- 2. Nel riquadro di navigazione, scegli Databases (Database).

La pagina Databases (Database) viene visualizzata con l'elenco delle istanze database. Per ogni istanza database , viene visualizzato il valore dello stato.

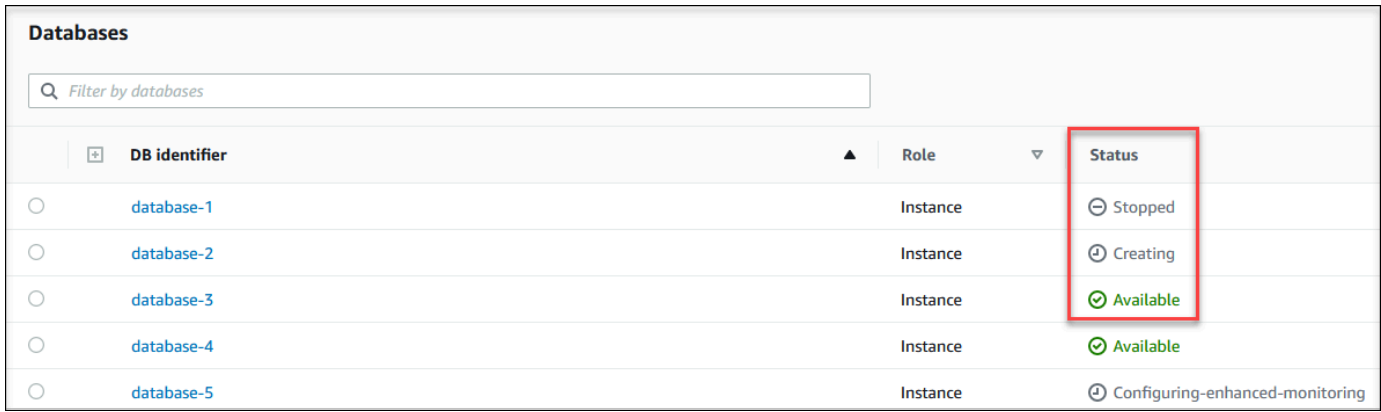

#### CLI

Per visualizzare l'istanza DB e le relative informazioni sullo stato utilizzando AWS CLI, usa il comando [describe-db-instances](https://docs.aws.amazon.com/cli/latest/reference/rds/describe-db-instances.html). Ad esempio, il AWS CLI comando seguente elenca tutte le informazioni sulle istanze DB.

aws rds describe-db-instances

Per visualizzare un'istanza database specifica, chiama il comando [describe-db-instances](https://docs.aws.amazon.com/cli/latest/reference/rds/describe-db-instances.html) con la seguente opzione:

• DBInstanceIdentifier – Il nome dell'istanza database.

aws rds describe-db-instances --db-instance-identifier *mydbinstance*

Per visualizzare solo lo stato di tutte le istanze DB, usa la seguente query in. AWS CLI

```
aws rds describe-db-instances --query 'DBInstances[*].
[DBInstanceIdentifier,DBInstanceStatus]' --output table
```
#### API

Per visualizzare lo stato dell'istanza database usando l'API Amazon RDS, chiama l'operazione [DescribeDBInstances](https://docs.aws.amazon.com/AmazonRDS/latest/APIReference/API_DescribeDBInstances.html).

# <span id="page-1241-0"></span>Raccomandazioni da RDS

Amazon RDS fornisce consigli automatici per le risorse di database, come istanze DB, , repliche di lettura e gruppi di parametri DB. Queste raccomandazioni forniscono consigli sulle best practice analizzando la configurazione delle istanze database, l'utilizzo e i dati sulle prestazioni.

Amazon RDS Performance Insights monitora parametri specifici e crea automaticamente soglie analizzando quali livelli sono considerati potenzialmente problematici per una risorsa specifica. Quando i nuovi valori delle metriche superano una soglia predefinita in un determinato periodo di tempo, Performance Insights genera una raccomandazione proattiva. Questa raccomandazione aiuta a prevenire futuri impatti sulle prestazioni del database. Ad esempio, la raccomandazione «Idle In Transaction» viene generata RDSper le istanze Postgre SQL Postgre quando le sessioni connesse al database non svolgono un lavoro attivo, ma possono mantenere bloccate le risorse del database. Per ricevere consigli proattivi, devi attivare Performance Insights con un periodo di conservazione a pagamento. Per informazioni sull'attivazione di Performance Insights, consulta[Attivazione e](#page-1339-0)  [disattivazione di Performance Insights per Amazon RDS.](#page-1339-0) Per informazioni sui prezzi e sulla conservazione dei dati per Performance Insights, vedere[Prezzi e conservazione dei dati per](#page-1337-0)  [Performance Insights](#page-1337-0).

DevOpsGuru for RDS monitora determinate metriche per rilevare quando il comportamento della metrica diventa molto insolito o anomalo. Queste anomalie vengono segnalate come approfondimenti reattivi con raccomandazioni. Ad esempio, DevOps Guru for RDS potrebbe consigliarvi di prendere in considerazione l'aumento CPU della capacità o di analizzare gli eventi di attesa che contribuiscono al carico del DB. DevOpsGuru for fornisce RDS anche consigli proattivi basati su soglie. Per questi consigli, devi attivare DevOps Guru per. RDS Per informazioni su come attivare DevOps Guru perRDS, vedi. [Attivare DevOps Guru e specificare la copertura delle risorse](#page-1449-0)

I consigli avranno uno dei seguenti stati: attivi, ignorati, in sospeso o risolti. I consigli risolti sono disponibili per 365 giorni.

È possibile visualizzare o ignorare i consigli. È possibile applicare immediatamente un consiglio attivo basato sulla configurazione, programmarlo nella finestra di manutenzione successiva o ignorarlo. Per i consigli proattivi basati sulla soglia e quelli reattivi basati sull'apprendimento automatico, è necessario esaminare la causa suggerita del problema e quindi eseguire le azioni consigliate per risolverlo.

I consigli sono supportati nei seguenti casi: Regioni AWS

• Stati Uniti orientali (Ohio)

- Stati Uniti orientali (Virginia settentrionale)
- Stati Uniti occidentali (California settentrionale)
- Stati Uniti occidentali (Oregon)
- Asia Pacifico (Mumbai)
- Asia Pacifico (Seoul)
- Asia Pacifico (Singapore)
- Asia Pacifico (Sydney)
- Asia Pacifico (Tokyo)
- Canada (Centrale)
- Europa (Francoforte)
- Europa (Irlanda)
- Europe (London)
- Europa (Parigi)
- Sud America (San Paolo)

Scopri come visualizzare, applicare, ignorare e modificare i consigli di Amazon RDS Aurora nelle seguenti sezioni.

#### Argomenti

- [Visualizzazione dei consigli di RDS](#page-1243-0)
- [Applicazione dei consigli di RDSAmazon](#page-1251-0)
- [Ignorare i consigli di RDS](#page-1257-0)
- [Modificare i consigli ignorati di Amazon RDS in consigli attivi](#page-1259-0)
- [Raccomandazioni tratte dal RDS](#page-1260-0)

## <span id="page-1243-0"></span>Visualizzazione dei consigli di RDS

Utilizzando la RDS console Amazon, puoi visualizzare i consigli di Amazon RDS per le tue risorse di database.

#### Console

Per visualizzare i consigli di RDSAmazon

- 1. Accedi a AWS Management Console e apri la RDS console Amazon all'indirizzo [https://](https://console.aws.amazon.com/rds/)  [console.aws.amazon.com/rds/](https://console.aws.amazon.com/rds/).
- 2. Nel riquadro di navigazione, esegui una delle seguenti operazioni:
	- Scegliete Consigli. Il numero di consigli attivi per le tue risorse e il numero di consigli con la massima severità generati nell'ultimo mese sono disponibili accanto a Consigli. Per trovare il numero di consigli attivi per ogni gravità, scegli il numero che mostra la gravità più alta.

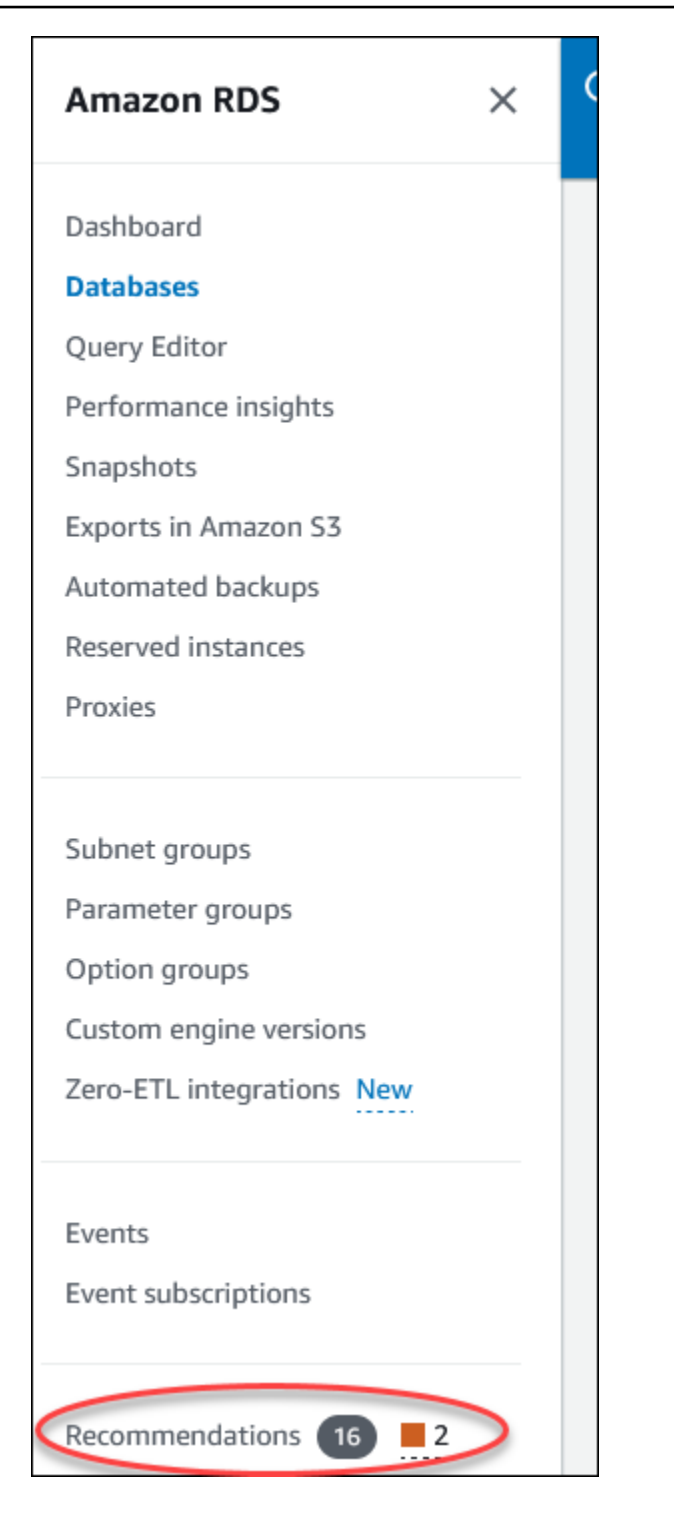

Per impostazione predefinita, la pagina Consigli mostra un elenco di nuovi consigli nell'ultimo mese. Amazon RDS fornisce consigli per tutte le risorse del tuo account e li ordina in base alla loro gravità.

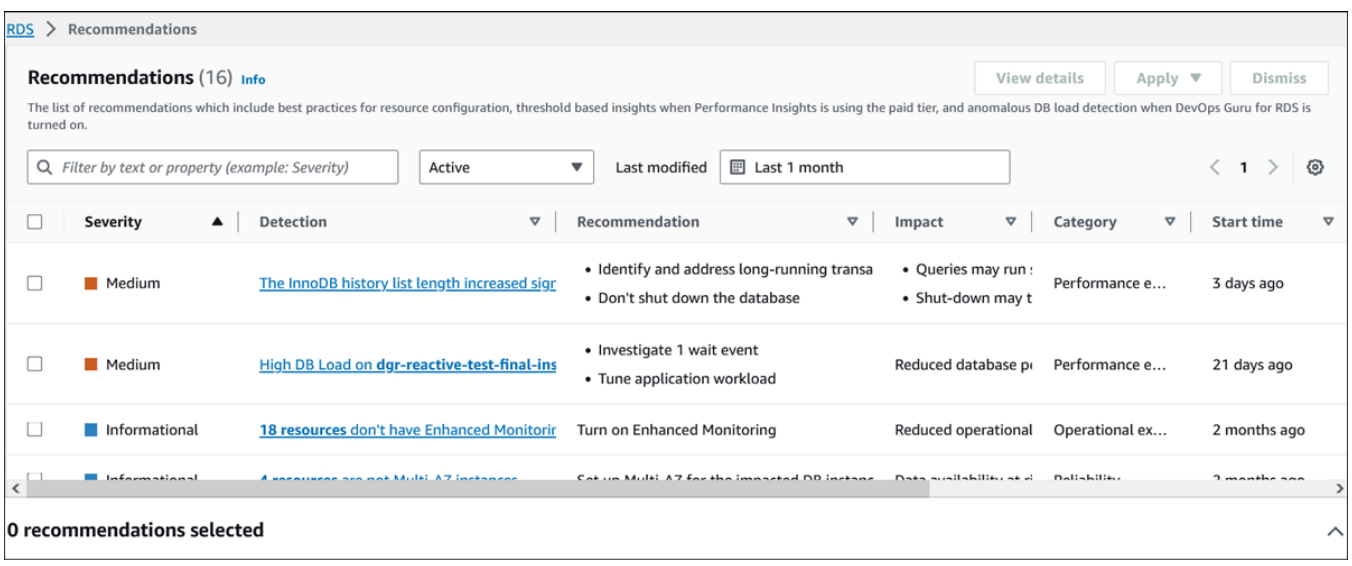

Puoi scegliere un consiglio per visualizzare una sezione nella parte inferiore della pagina che contiene le risorse interessate e i dettagli su come verrà applicata la raccomandazione.

• Nella pagina Database, scegli Consigli per una risorsa.

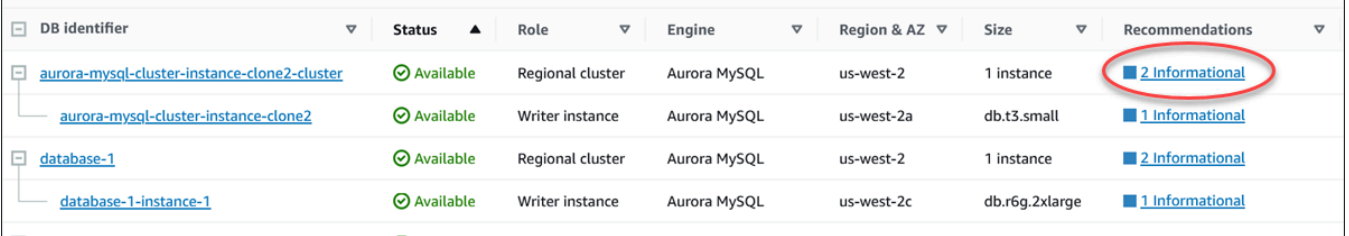

#### La scheda Consigli mostra i consigli e i relativi dettagli per la risorsa selezionata.

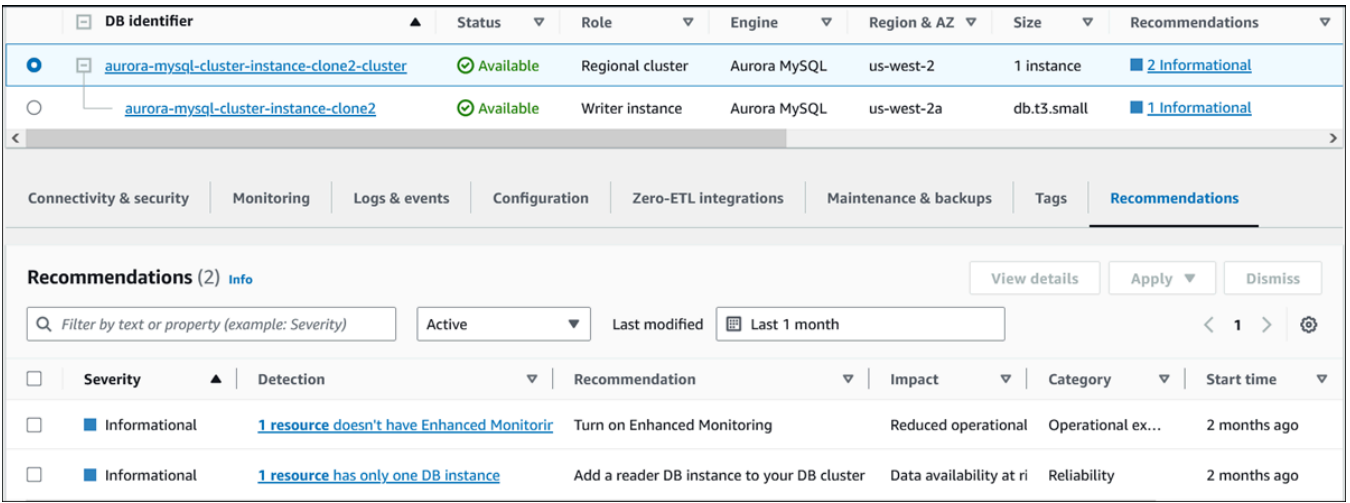

I seguenti dettagli sono disponibili per i consigli:

- Gravità: il livello di implicazione del problema. I livelli di gravità sono Alto, Medio, Basso e Informativo.
- Rilevamento: il numero di risorse interessate e una breve descrizione del problema. Scegli questo link per visualizzare la raccomandazione e i dettagli dell'analisi.
- Raccomandazione: una breve descrizione dell'azione consigliata da applicare.
- Impatto: una breve descrizione del possibile impatto quando la raccomandazione non viene applicata.
- Categoria: il tipo di raccomandazione. Le categorie sono Efficienza delle prestazioni, Sicurezza, Affidabilità, Ottimizzazione dei costi, Eccellenza operativa e Sostenibilità.
- Stato: lo stato attuale della raccomandazione. Gli stati possibili sono Tutti, Attivo, Ignorato, Risolto e In sospeso.
- Ora di inizio: l'ora in cui è iniziato il problema. Ad esempio, 18 ore fa.
- Ultima modifica: l'ora in cui il consiglio è stato aggiornato l'ultima volta dal sistema a causa di una modifica della severità o l'ora in cui hai risposto al consiglio. Ad esempio, 10 ore fa.
- Ora di fine: l'ora in cui il problema è terminato. L'ora non verrà visualizzata per eventuali problemi persistenti.
- Identificatore di risorsa: il nome di una o più risorse.
- 3. (Facoltativo) Scegliete gli operatori di severità o categoria nel campo per filtrare l'elenco dei consigli.

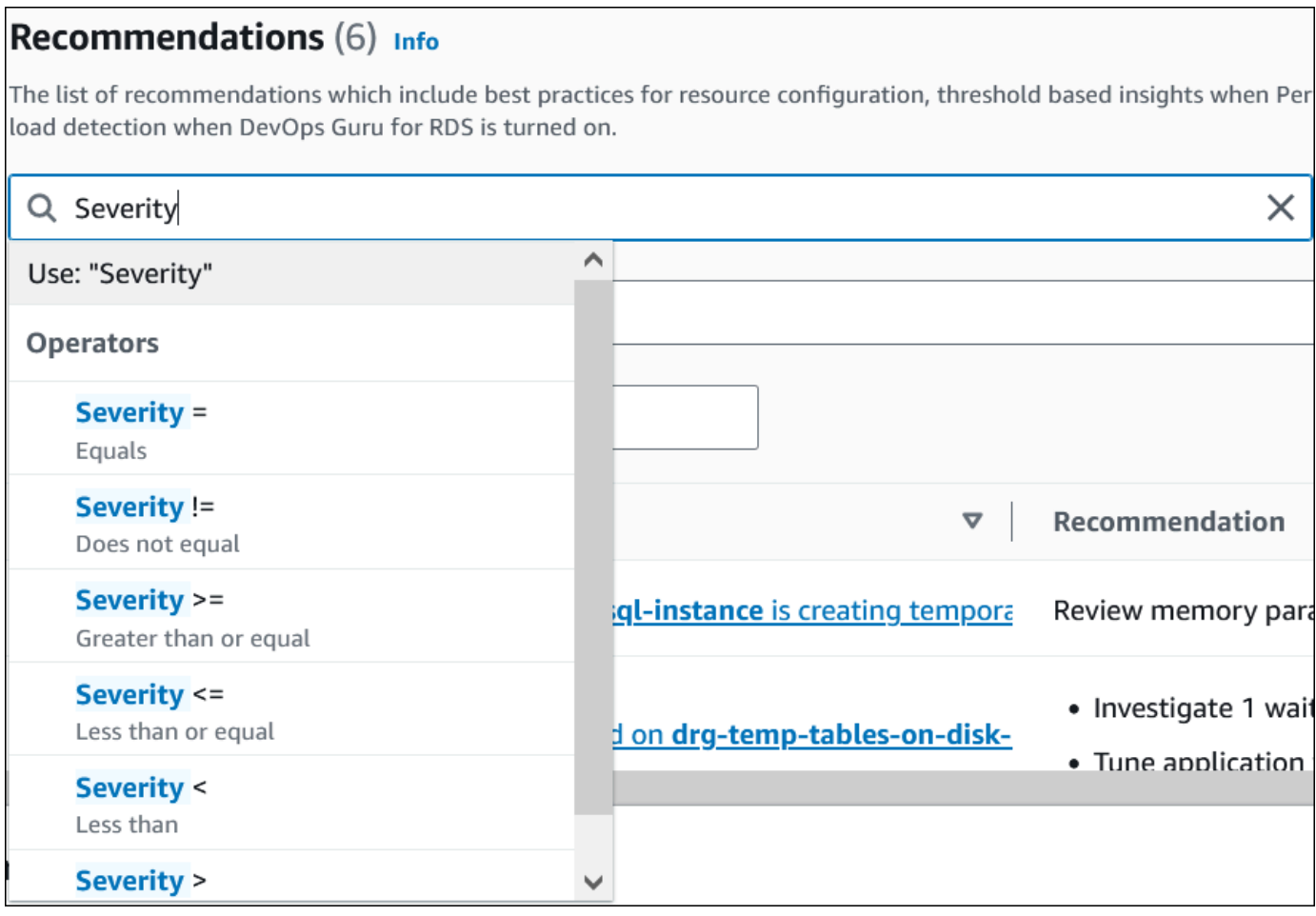

Vengono visualizzati i consigli per l'operazione selezionata.

- 4. (Facoltativo) Scegliete uno dei seguenti stati di raccomandazione:
	- Attivo (impostazione predefinita): mostra i consigli correnti che è possibile applicare, programmarli per la finestra di manutenzione successiva o ignorarli.
	- Tutti: mostra tutti i consigli con lo stato corrente.
	- Ignorato: mostra i consigli ignorati.
	- Risolto: mostra i consigli che sono stati risolti.
	- In sospeso: mostra i consigli le cui azioni consigliate sono in corso o pianificate per la finestra di manutenzione successiva.

#### Visualizzazione dei suggerimenti 1207

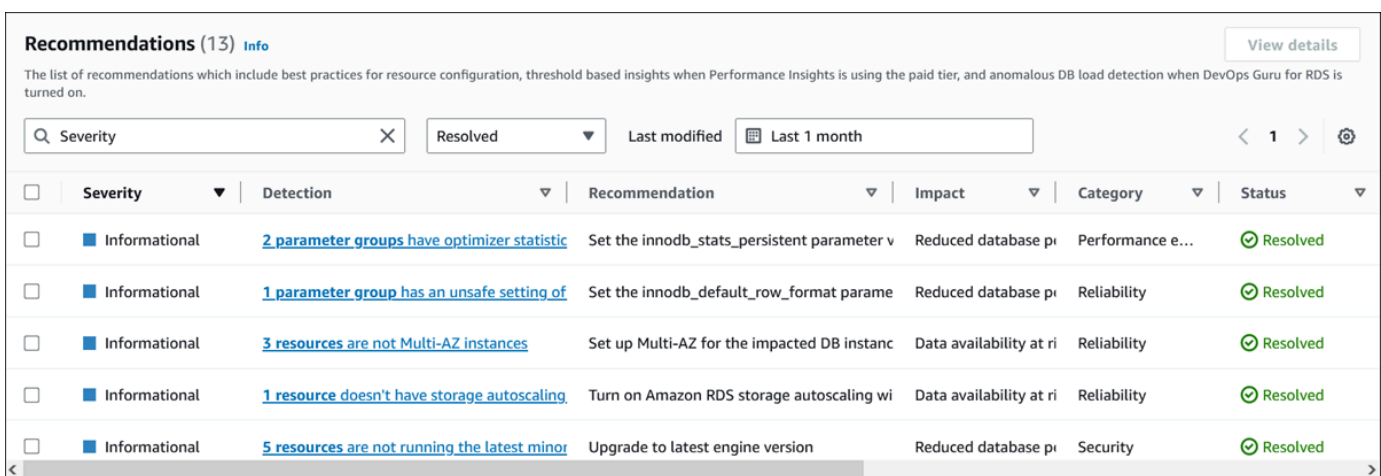

5. (Facoltativo) Scegliete la modalità relativa o la modalità Assoluta in Ultima modifica per modificare il periodo di tempo. La pagina Consigli mostra i consigli generati nel periodo di tempo. Il periodo di tempo predefinito è l'ultimo mese. In modalità Assoluta, puoi scegliere il periodo di tempo o inserire l'ora nei campi Data di inizio e Data di fine.

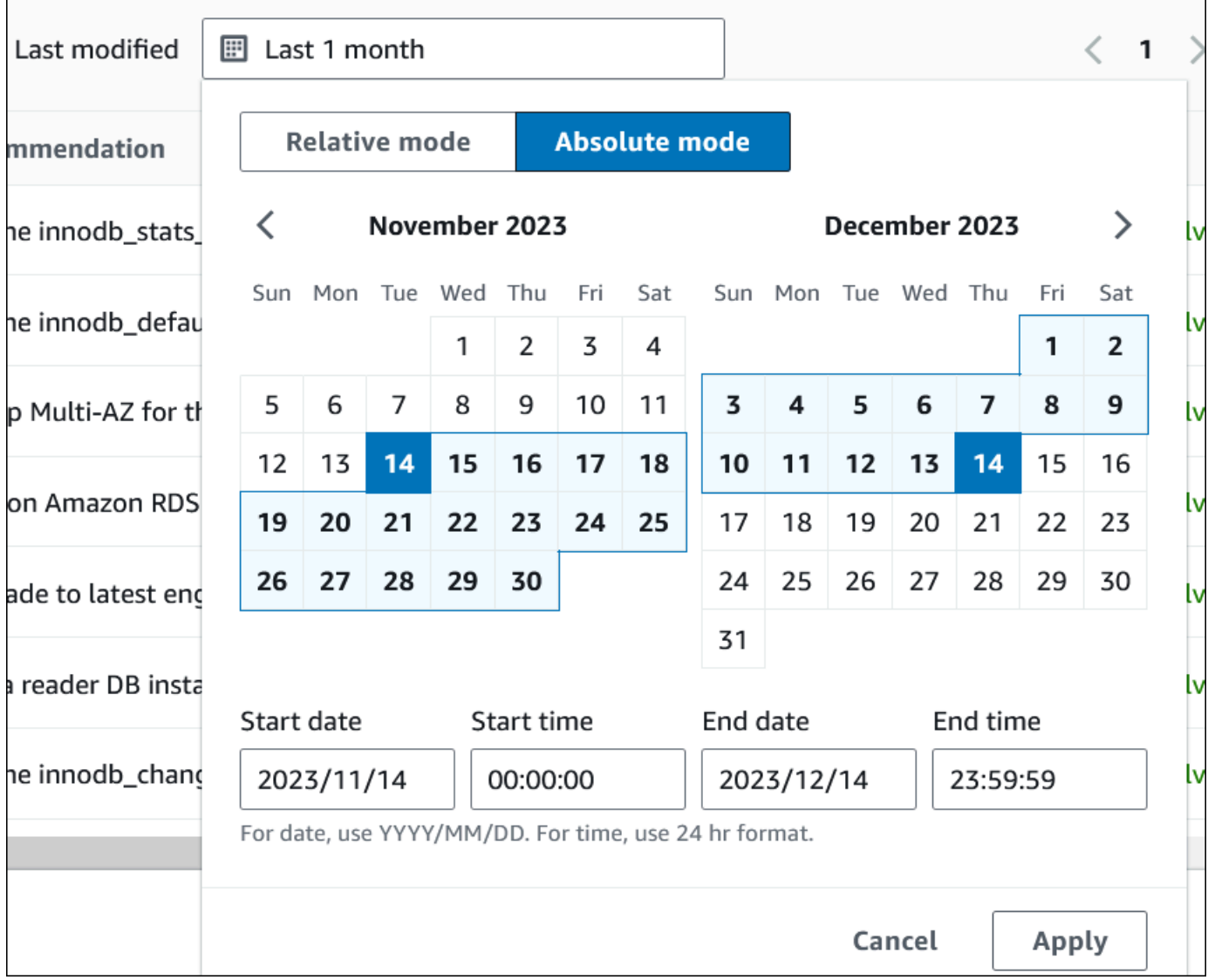

Vengono visualizzati i consigli per il periodo di tempo impostato.

Tieni presente che puoi visualizzare tutti i consigli relativi alle risorse del tuo account impostando l'intervallo su Tutti.

- 6. (Facoltativo) Scegli Preferenze a destra per personalizzare i dettagli da visualizzare. Puoi scegliere una dimensione di pagina, disporre le righe del testo e consentire o nascondere le colonne.
- 7. (Facoltativo) Scegli un consiglio, quindi scegli Visualizza dettagli.

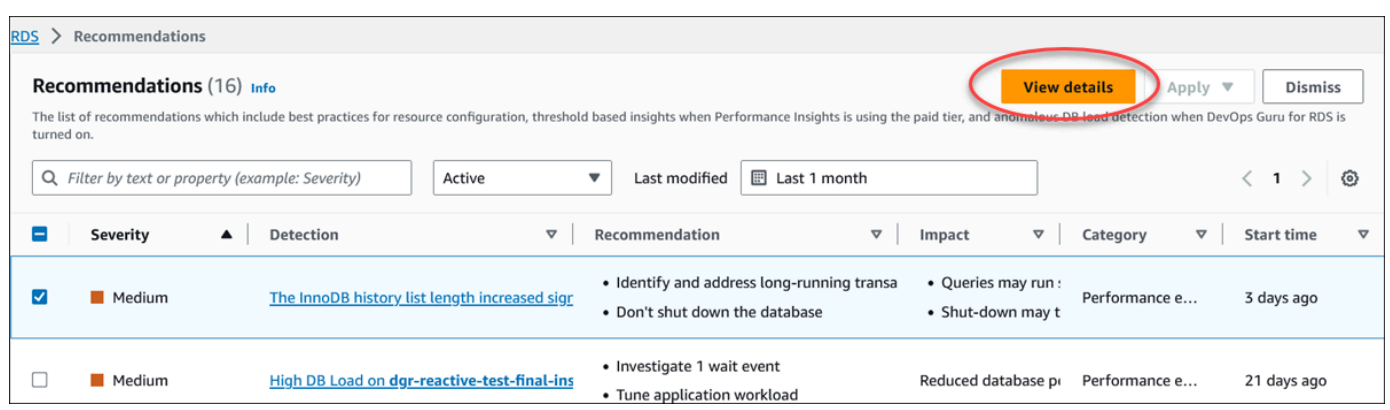

Viene visualizzata la pagina dei dettagli dei consigli. Il titolo fornisce il conteggio totale delle risorse con il problema rilevato e la gravità.

Per informazioni sui componenti nella pagina dei dettagli per una raccomandazione reattiva basata sulle anomalie, consulta la sezione [Visualizzazione delle anomalie reattive](https://docs.aws.amazon.com/devops-guru/latest/userguide/working-with-rds.analyzing.metrics.html) nella Amazon DevOps Guru User Guide.

Per informazioni sui componenti nella pagina dei dettagli per una raccomandazione proattiva basata su una soglia, consulta. [Visualizzazione dei consigli proattivi di Performance Insights](#page-1411-0)

Gli altri consigli automatici visualizzano i seguenti componenti nella pagina dei dettagli dei consigli:

• Raccomandazione: un riepilogo della raccomandazione e indica se sono necessari tempi di inattività per applicarla.

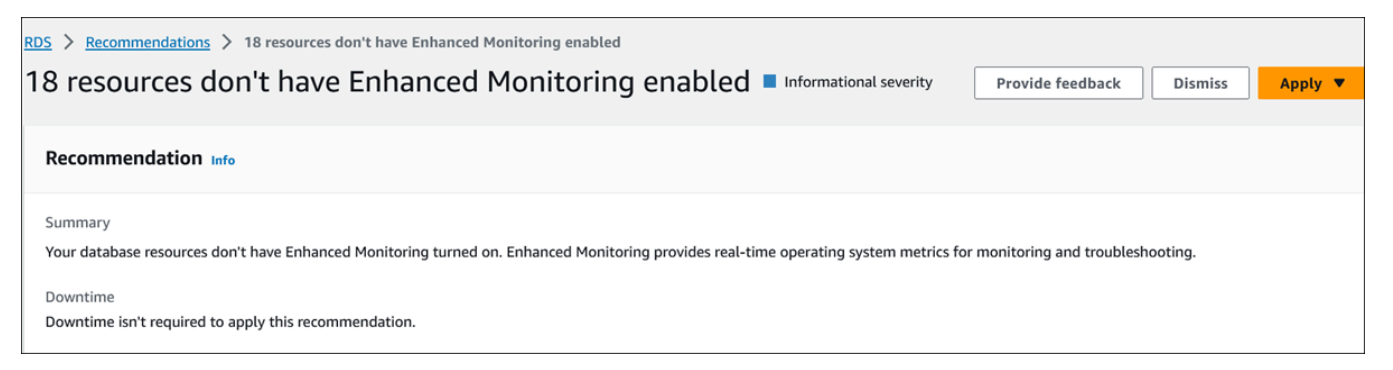

• Risorse interessate: dettagli delle risorse interessate.

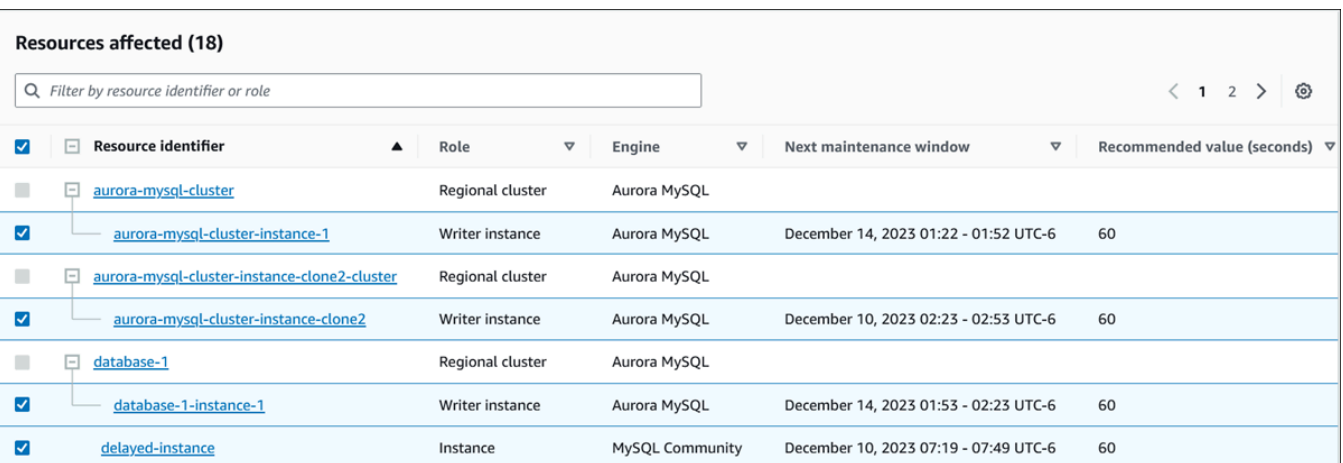

• Dettagli sui consigli: informazioni sul motore supportato, eventuali costi associati necessari per applicare il consiglio e link alla documentazione per saperne di più.

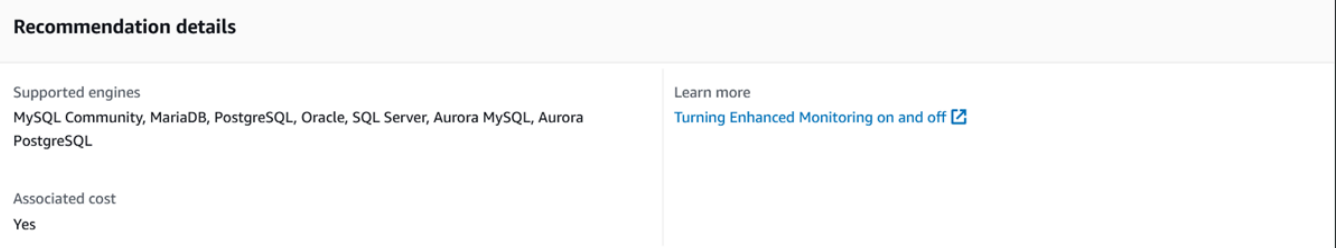

#### CLI

Per visualizzare i RDS consigli di Amazon sulle istanze DB , usa il seguente comando in. AWS CLI

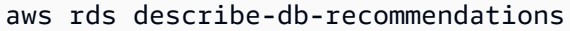

#### RDS API

Per visualizzare i RDS consigli di Amazon sull'utilizzo di Amazon RDSAPI, utilizza l'escribeDBRecommendationsoperazione [D.](https://docs.aws.amazon.com/AmazonRDS/latest/APIReference/API_DescribeDBRecommendations.html)

### <span id="page-1251-0"></span>Applicazione dei consigli di RDSAmazon

Per applicare i consigli di RDSAmazon utilizzando la RDS console Amazon, seleziona un consiglio basato sulla configurazione o una risorsa interessata nella pagina dei dettagli. Quindi, scegli di applicare immediatamente il consiglio o programmalo per la finestra di manutenzione successiva. Potrebbe essere necessario riavviare la risorsa per rendere effettiva la modifica. Per alcuni consigli sui gruppi di parametri DB, potrebbe essere necessario riavviare le risorse.

I consigli proattivi basati sulla soglia o reattivi basati sulle anomalie non avranno l'opzione Applica e potrebbero richiedere un'ulteriore revisione.

Console

Per applicare un consiglio basato sulla configurazione

- 1. Accedi a AWS Management Console e apri la RDS console Amazon all'indirizzo [https://](https://console.aws.amazon.com/rds/)  [console.aws.amazon.com/rds/](https://console.aws.amazon.com/rds/).
- 2. Nel pannello di navigazione, esegui una delle seguenti operazioni:
	- Scegliete Consigli.

Viene visualizzata la pagina Consigli con l'elenco di tutti i consigli.

• Scegli Database, quindi scegli Consigli per una risorsa nella pagina dei database.

I dettagli vengono visualizzati nella scheda Consigli per il consiglio selezionato.

• Scegli Rilevamento per un consiglio attivo nella pagina Consigli o nella scheda Consigli nella pagina Database.

Viene visualizzata la pagina dei dettagli dei consigli.

- 3. Scegli un consiglio o una o più risorse interessate nella pagina dei dettagli del consiglio ed esegui una delle seguenti operazioni:
	- Scegli Applica, quindi scegli Applica immediatamente per applicare immediatamente il consiglio.
	- Scegli Applica, quindi scegli Applica nella finestra di manutenzione successiva per programmarla nella finestra di manutenzione successiva.

Lo stato del consiglio selezionato viene aggiornato in sospeso fino alla finestra di manutenzione successiva.

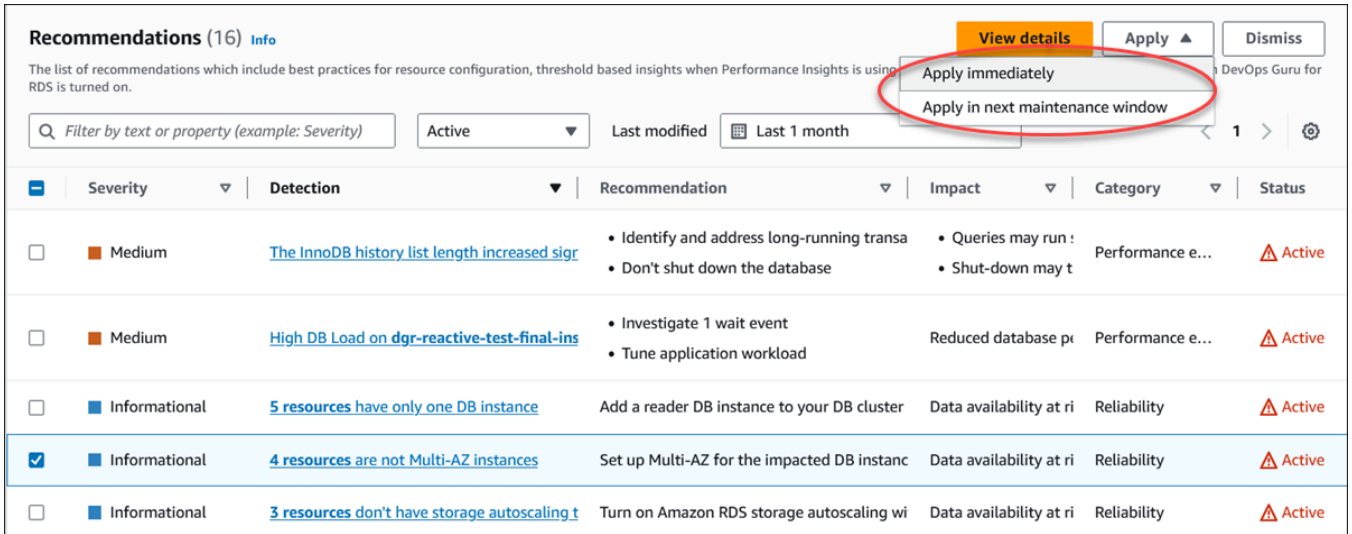

Viene visualizzata una finestra di conferma.

4. Scegli Conferma applicazione per applicare il consiglio. Questa finestra conferma se le risorse necessitano di un riavvio automatico o manuale per rendere effettive le modifiche.

L'esempio seguente mostra la finestra di conferma per applicare immediatamente il consiglio.

٦

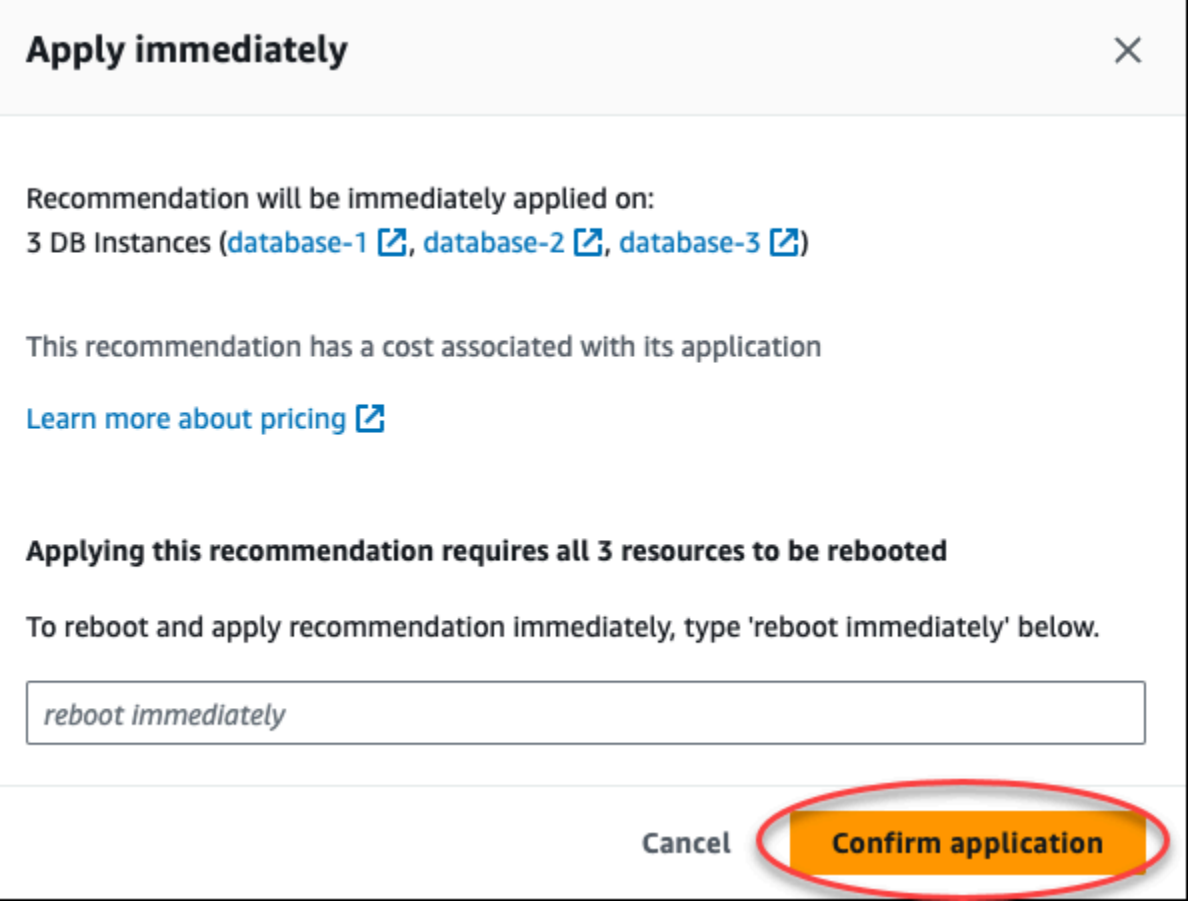

L'esempio seguente mostra la finestra di conferma per pianificare l'applicazione del consiglio nella finestra di manutenzione successiva.

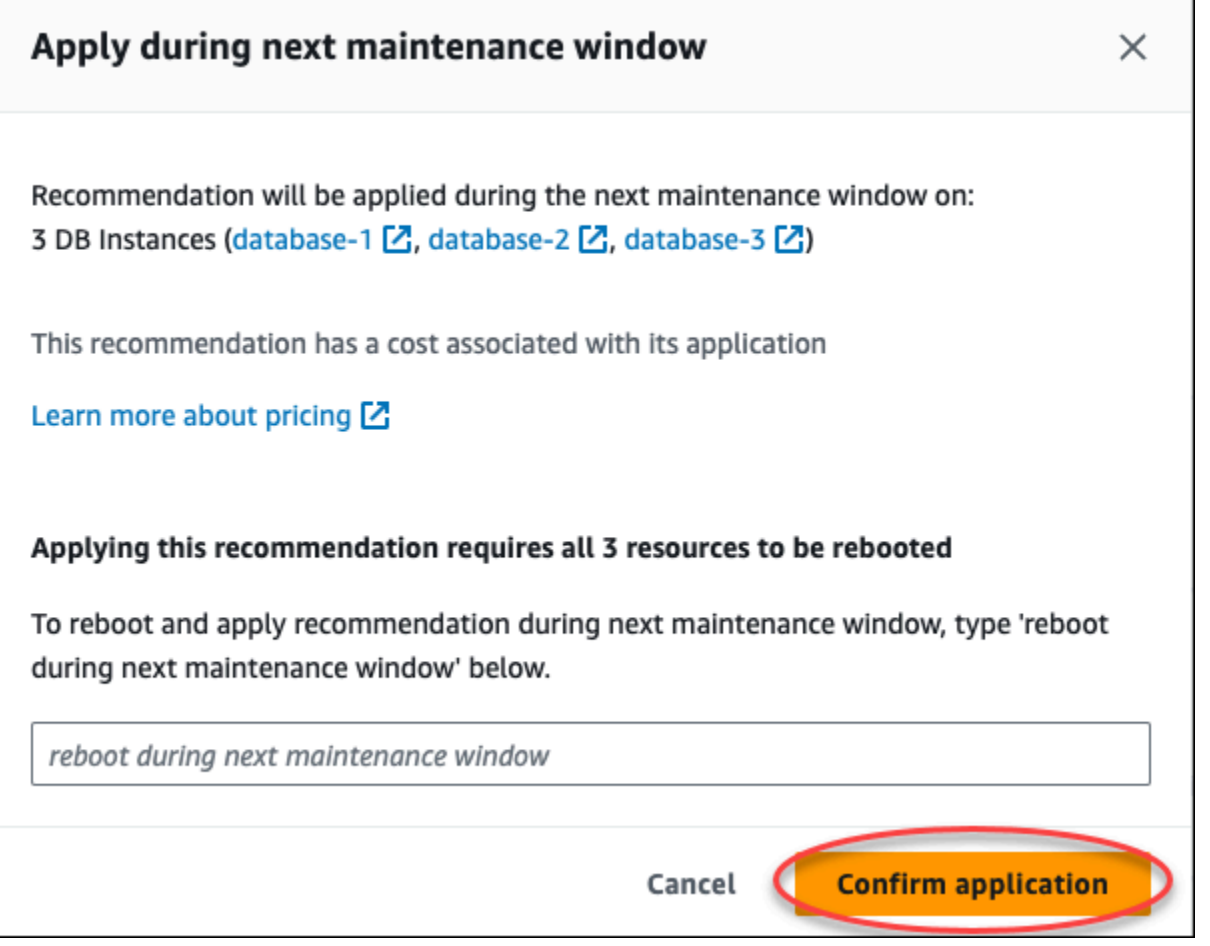

Un banner mostra un messaggio quando il consiglio applicato ha esito positivo o negativo.

L'esempio seguente mostra il banner con il messaggio di successo.

 $\odot$  Recommendation will be applied on 3 resources You can view the recommendation in the Resolved recommendations section

L'esempio seguente mostra il banner con il messaggio di errore.

 $\otimes$  Failed to apply recommendation on database-2 Database instance is not in available state.

#### RDS API

Per applicare una configurazione basata su RDS, consigliamo di utilizzare Amazon RDS API

- 1. Usa l'escribeDBRecommendationsoperazione [D.](https://docs.aws.amazon.com/AmazonRDS/latest/APIReference/API_DescribeDBRecommendations.html) RecommendedActionsNell'output possono essere presenti una o più azioni consigliate.
- 2. Usa l'[RecommendedAction](https://docs.aws.amazon.com/AmazonRDS/latest/APIReference/API_RecommendedAction.html)oggetto per ogni azione consigliata dal passaggio 1. L'output contiene Operation eParameters.

L'esempio seguente mostra l'output con un'azione consigliata.

```
 "RecommendedActions": [ 
        \{ "ActionId": "0b19ed15-840f-463c-a200-b10af1b552e3", 
             "Title": "Turn on auto backup", // localized 
             "Description": "Turn on auto backup for my-mysql-instance-1", // 
 localized 
             "Operation": "ModifyDbInstance", 
             "Parameters": [ 
\overline{a} "Key": "DbInstanceIdentifier", 
                     "Value": "my-mysql-instance-1" 
                 }, 
\overline{a} "Key": "BackupRetentionPeriod", 
                     "Value": "7" 
 } 
             ], 
             "ApplyModes": ["immediately", "next-maintenance-window"], 
             "Status": "applied" 
        }, 
         ... // several others 
    ],
```
- 3. Usa il operation per ogni azione consigliata dall'output nel passaggio 2 e inserisci i Parameters valori.
- 4. Una volta completata l'operazione nel passaggio 2, utilizzate l'odifyDBRecommendationoperazione [M](https://docs.aws.amazon.com/AmazonRDS/latest/APIReference/API_ModifyDBRecommendation.html) per modificare lo stato della raccomandazione.

## <span id="page-1257-0"></span>Ignorare i consigli di RDS

Puoi ignorare uno o più consigli di RDS Aurora utilizzando la console RDS AWS CLI Amazon o Amazon. RDS API

#### Console

Per ignorare uno o più consigli

- 1. Accedi a AWS Management Console e apri la RDS console Amazon all'indirizzo [https://](https://console.aws.amazon.com/rds/)  [console.aws.amazon.com/rds/](https://console.aws.amazon.com/rds/).
- 2. Nel riquadro di navigazione, esegui una delle seguenti operazioni:
	- Scegliete Consigli.

Viene visualizzata la pagina Consigli con l'elenco di tutti i consigli.

• Scegli Database, quindi scegli Consigli per una risorsa nella pagina dei database.

I dettagli vengono visualizzati nella scheda Consigli per il consiglio selezionato.

• Scegli Rilevamento per un consiglio attivo nella pagina Consigli o nella scheda Consigli nella pagina Database.

La pagina dei dettagli dei consigli mostra l'elenco delle risorse interessate.

3. Scegli uno o più consigli o una o più risorse interessate nella pagina dei dettagli del consiglio, quindi scegli Ignora.

L'esempio seguente mostra la pagina Consigli con più consigli attivi selezionati per essere ignorati.

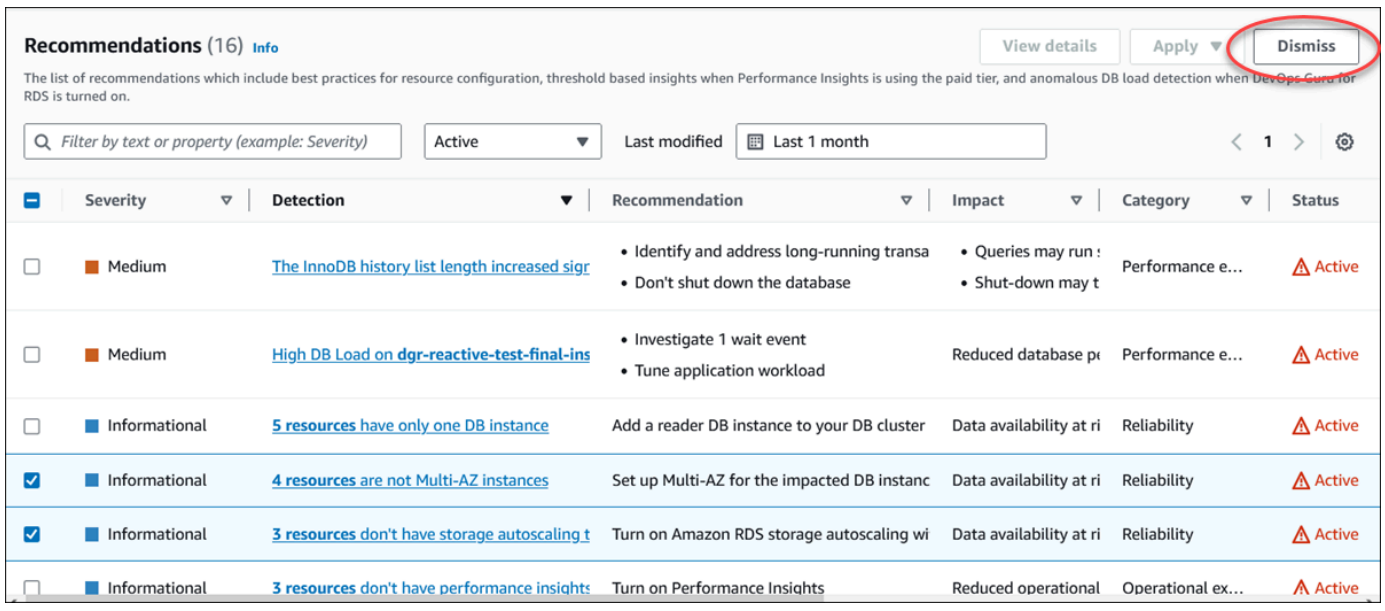

Un banner mostra un messaggio quando uno o più consigli selezionati vengono ignorati.

L'esempio seguente mostra il banner con il messaggio di successo.

 $\odot$  Recommendation is dismissed on 3 resources You can view the recommendation in the Dismissed recommendations section.

L'esempio seguente mostra il banner con il messaggio di errore.

(8) Failed to dismiss recommendation on database-6 The status of the recommendation with ID 88a73eeb-2e32-4b27-86fb-35ddc7db5abe can't be changed from PENDING to DISMISSED.

#### CLI

Per ignorare RDSuna raccomandazione utilizzando il AWS CLI

1. Esegui il comando aws rds describe-db-recommendations --filters "Name=status,Values=active".

L'output fornisce un elenco di raccomandazioni in active corso.

- 2. recommendationIdIndividua il consiglio che desideri eliminare dal passaggio 1.
- 3. Esegui il comando >aws rds modify-db-recommendation --status dismissed recommendationId <ID> recommendationId dal passaggio 2 per ignorare il consiglio.

#### RDS API

<span id="page-1259-0"></span>Per ignorare RDSuna utilizzando RDS API Amazon, usa [l'operazione M. odifyDBRecommendation](https://docs.aws.amazon.com/AmazonRDS/latest/APIReference/API_ModifyDBRecommendation.html)

### Modificare i consigli ignorati di Amazon RDS in consigli attivi

Puoi spostare uno o più consigli RDS Aurora ignorati in consigli attivi utilizzando la console RDS AWS CLI Amazon o Amazon. RDS API

#### Console

Per spostare uno o più consigli ignorati in consigli attivi

- 1. Accedi a AWS Management Console e apri la RDS console Amazon all'indirizzo [https://](https://console.aws.amazon.com/rds/)  [console.aws.amazon.com/rds/](https://console.aws.amazon.com/rds/).
- 2. Nel pannello di navigazione, esegui una delle seguenti operazioni:
	- Scegliete Consigli.

La pagina Consigli mostra un elenco di consigli ordinati in base alla gravità per tutte le risorse del tuo account.

• Scegli Database, quindi scegli Consigli per una risorsa nella pagina dei database.

La scheda Consigli mostra i consigli e i relativi dettagli per la risorsa selezionata.

3. Scegli uno o più consigli ignorati dall'elenco, quindi scegli Sposta su attivo.

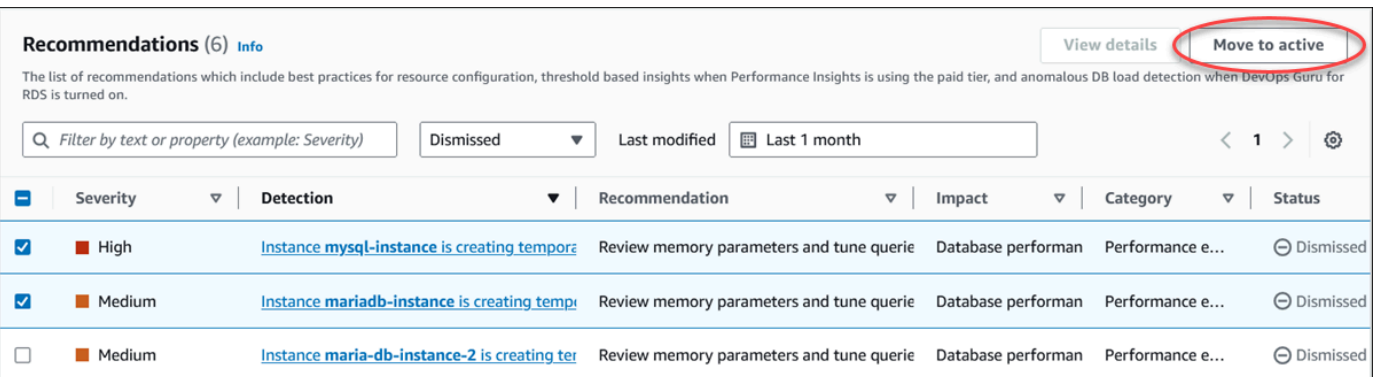

Un banner mostra un messaggio di successo o di fallimento quando si spostano i consigli selezionati dallo stato ignorato a quello attivo.

L'esempio seguente mostra il banner con il messaggio di successo.
⊙ Recommendation is moved to active on 3 resources You can view the recommendation in the Active recommendations section.

L'esempio seguente mostra il banner con il messaggio di errore.

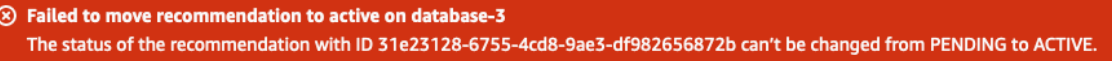

#### CLI

Per modificare una raccomandazione RDS ignorata in una raccomandazione attiva utilizzando il AWS CLI

1. Esegui il comando aws rds describe-db-recommendations --filters "Name=status,Values=dismissed".

L'output fornisce un elenco di raccomandazioni in dismissed corso.

- 2. Trova recommendationId il suggerimento di cui desideri modificare lo stato dal passaggio 1.
- 3. Esegui >aws rds modify-db-recommendation --status active recommendationId <ID> il comando recommendationId dal passaggio 2 per passare alla raccomandazione attiva.

### RDS API

Per modificare una raccomandazione RDS ignorata in una raccomandazione attiva utilizzando RDS API Amazon, utilizza [l'operazione M. odifyDBRecommendation](https://docs.aws.amazon.com/AmazonRDS/latest/APIReference/API_ModifyDBRecommendation.html)

## Raccomandazioni tratte dal RDS

Amazon RDS genera consigli per una risorsa quando la risorsa viene creata o modificata. Puoi trovare esempi di consigli di Amazon RDS nella tabella seguente.

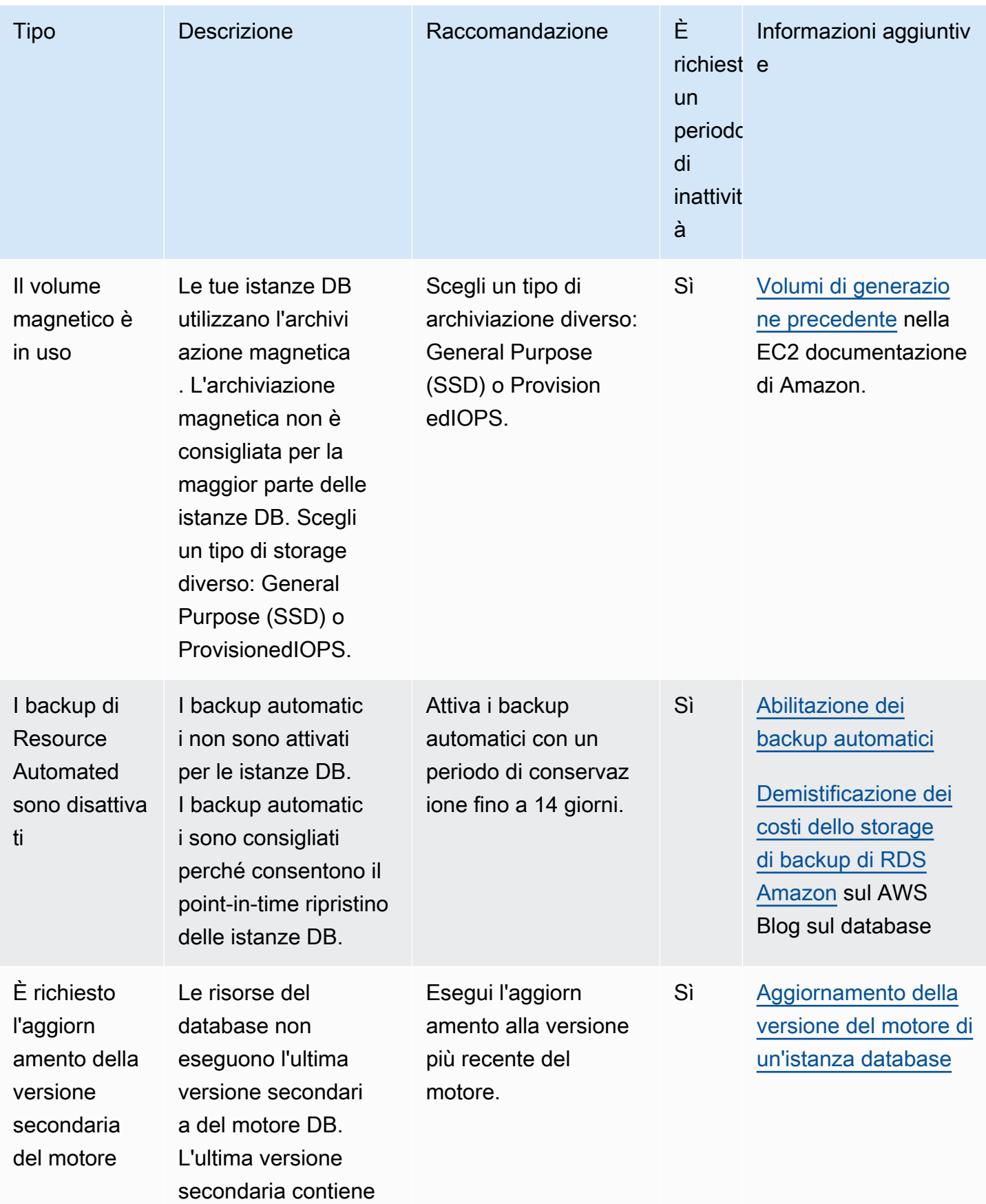

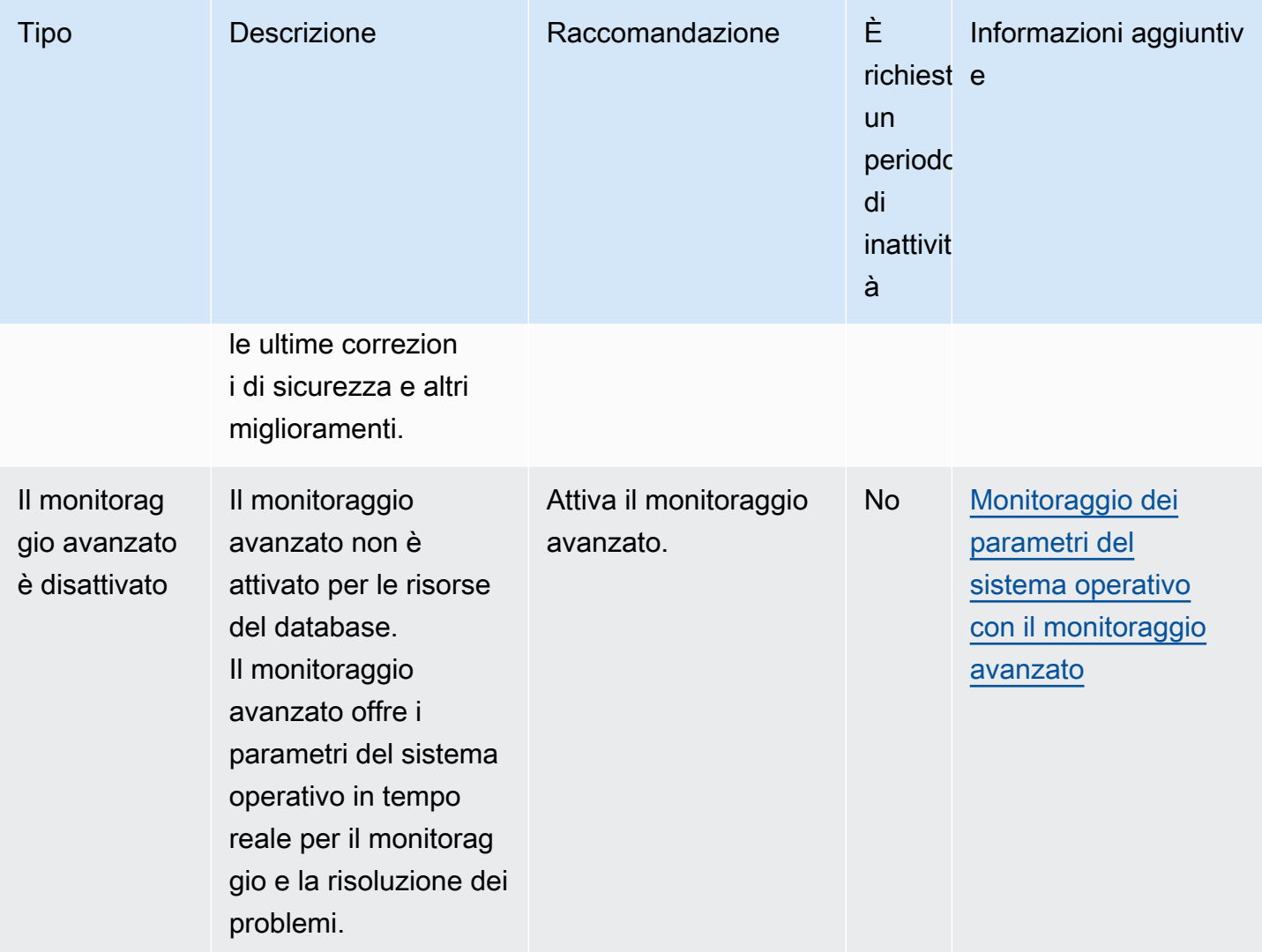

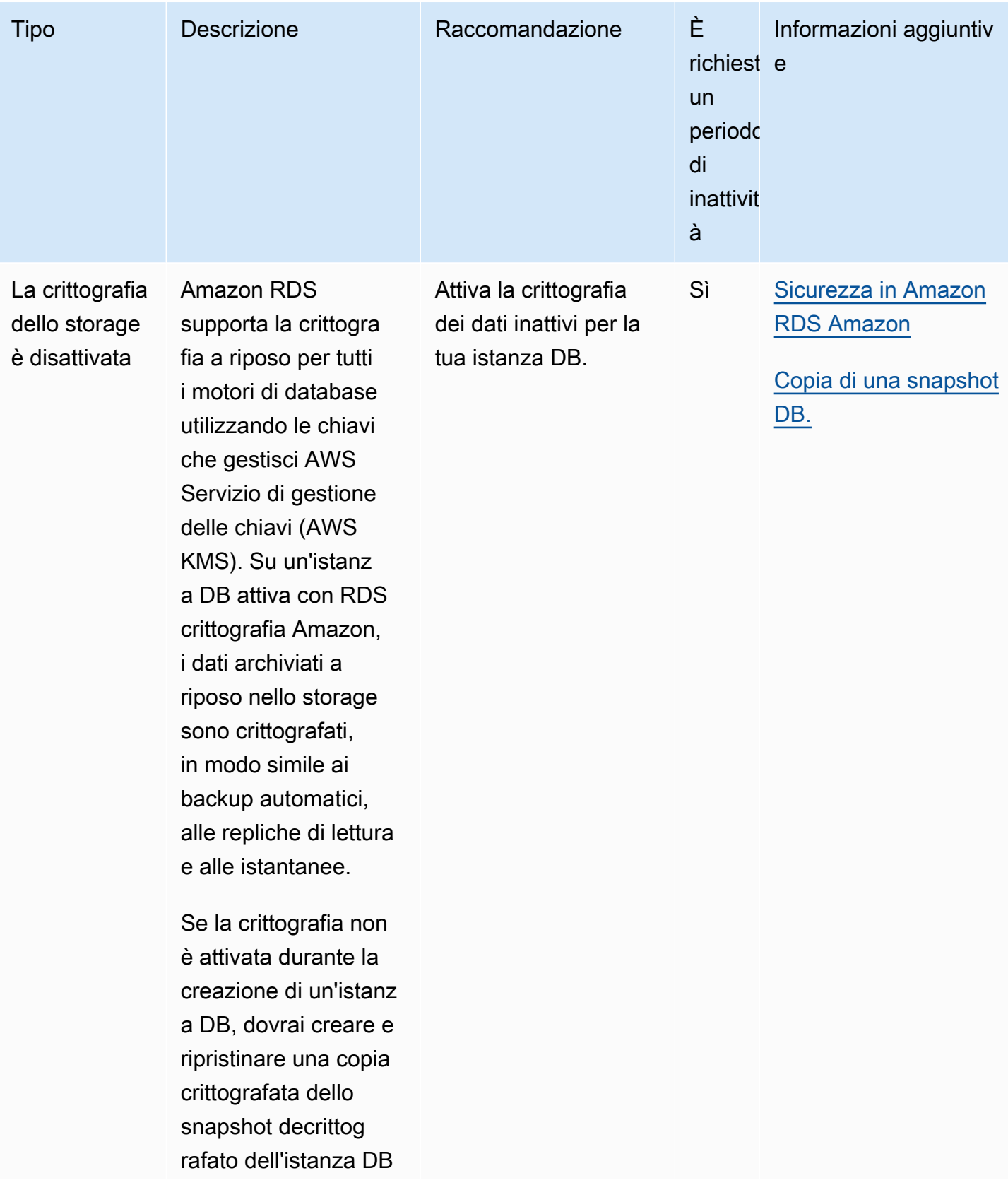

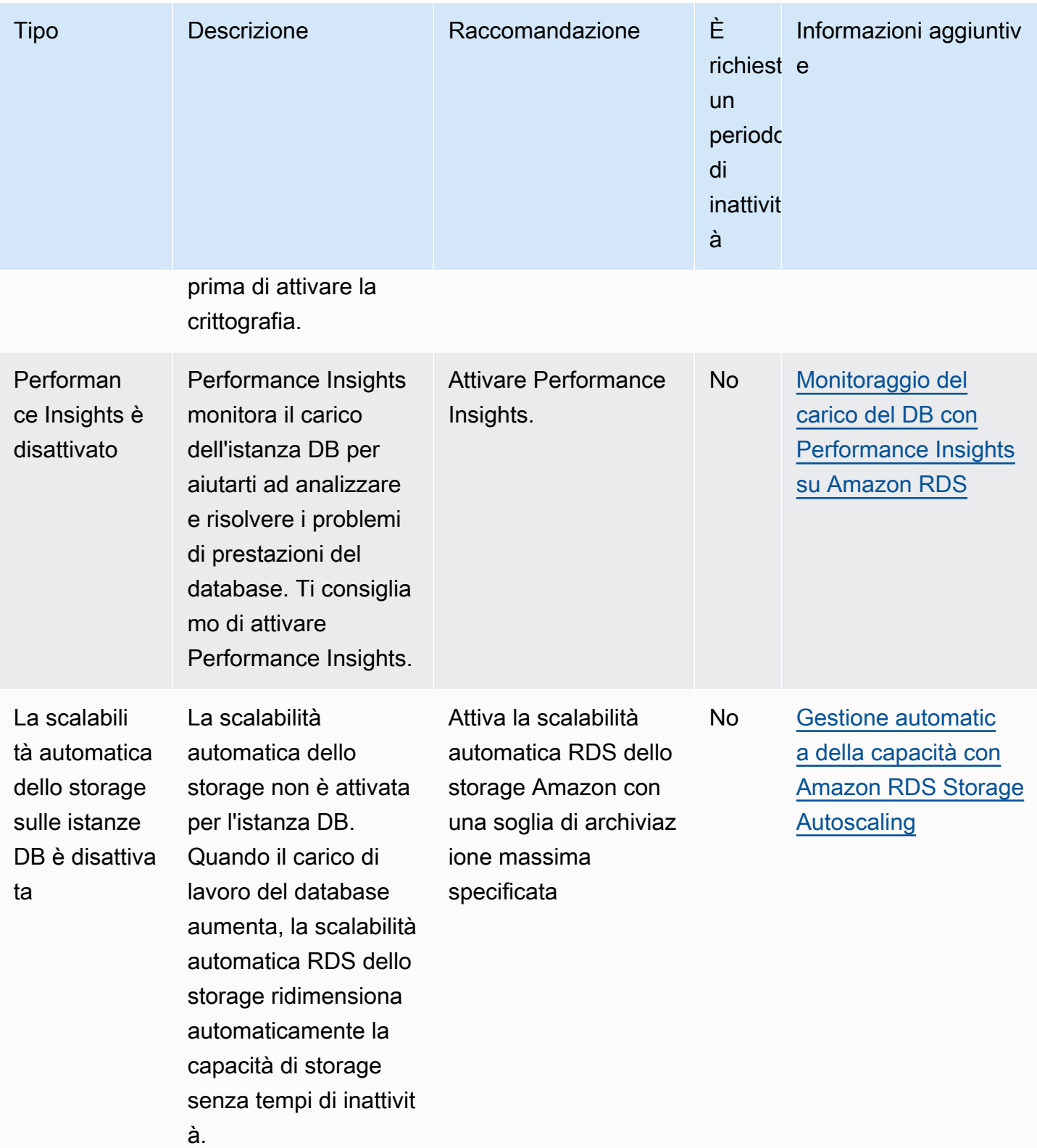

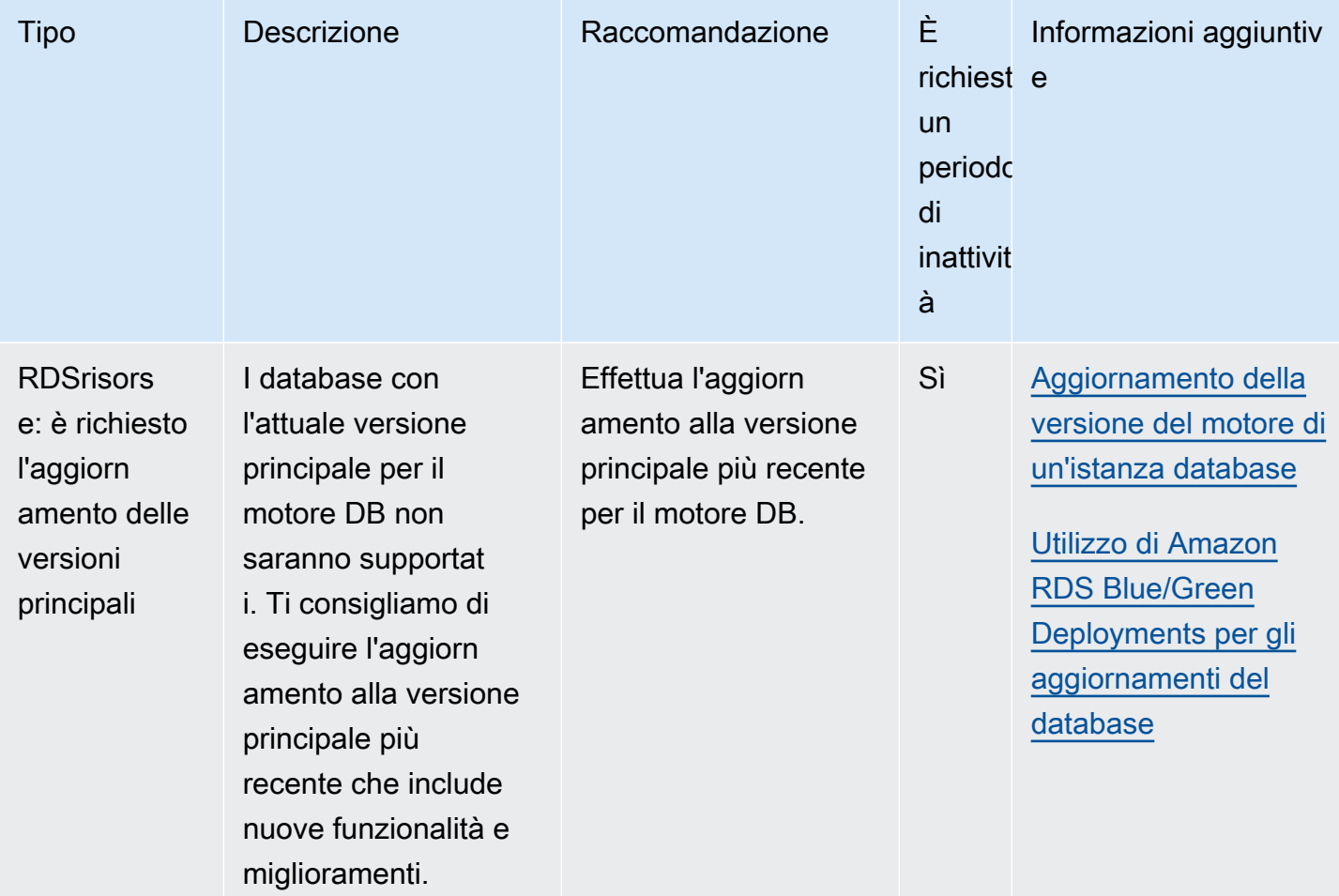

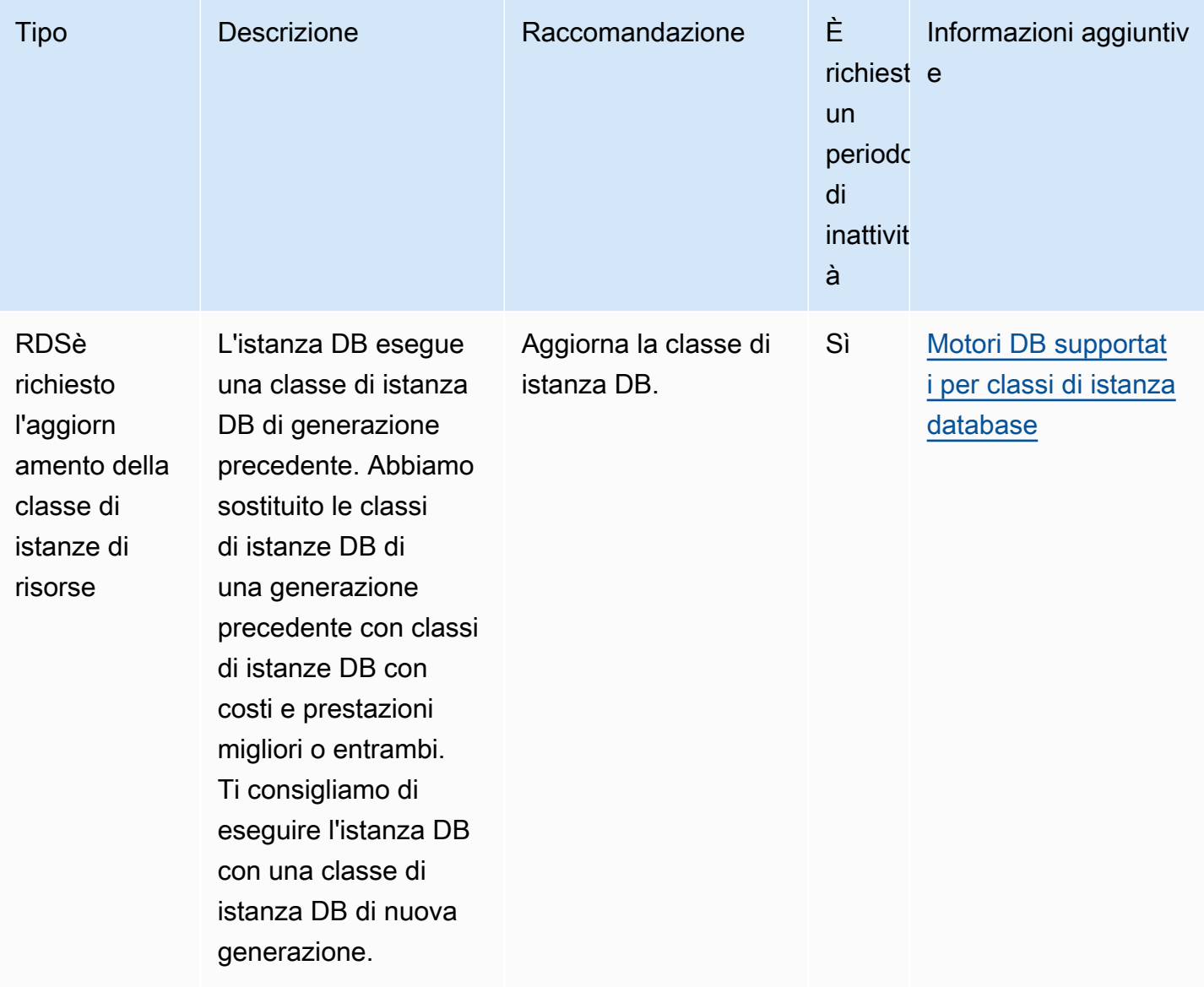

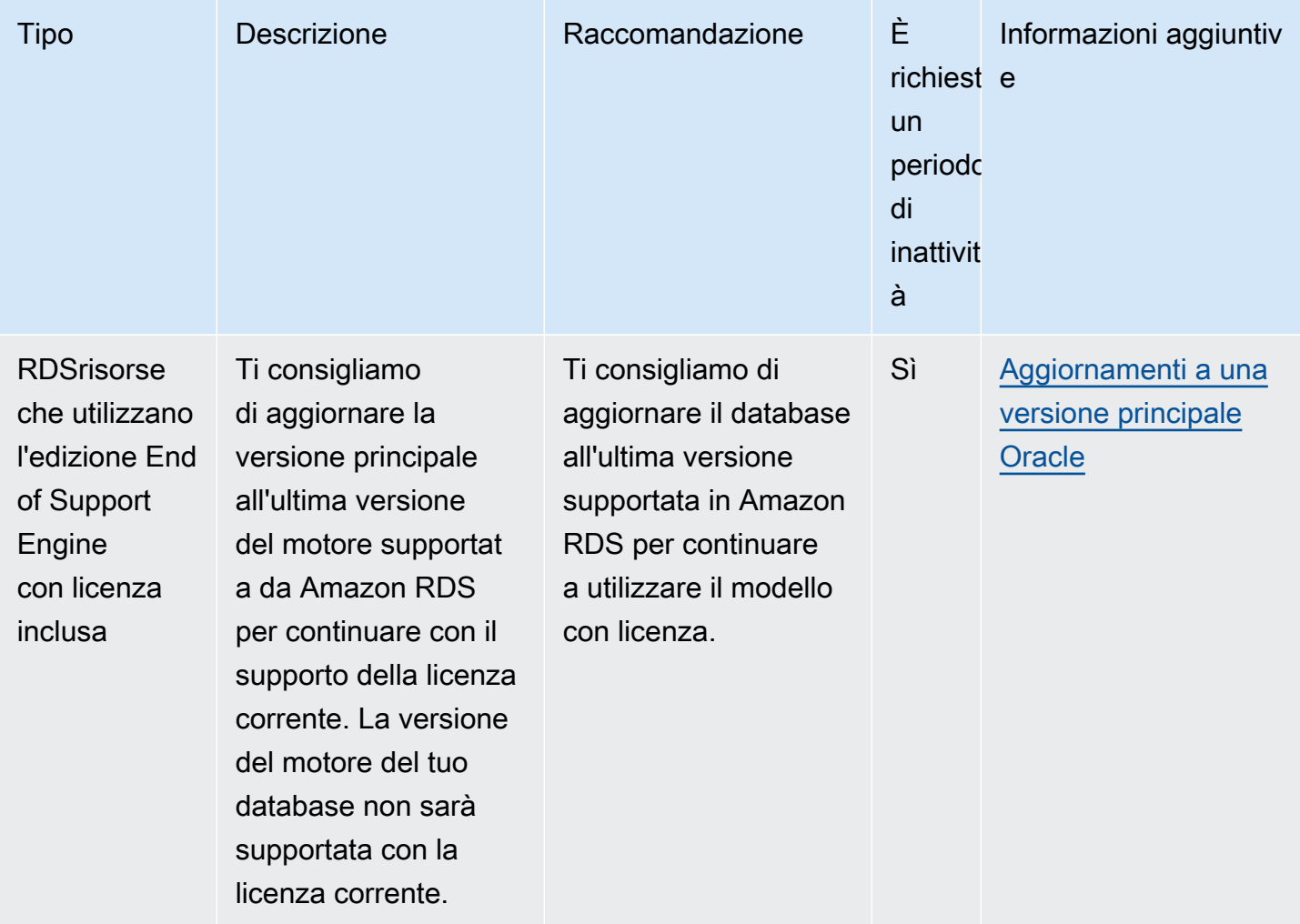

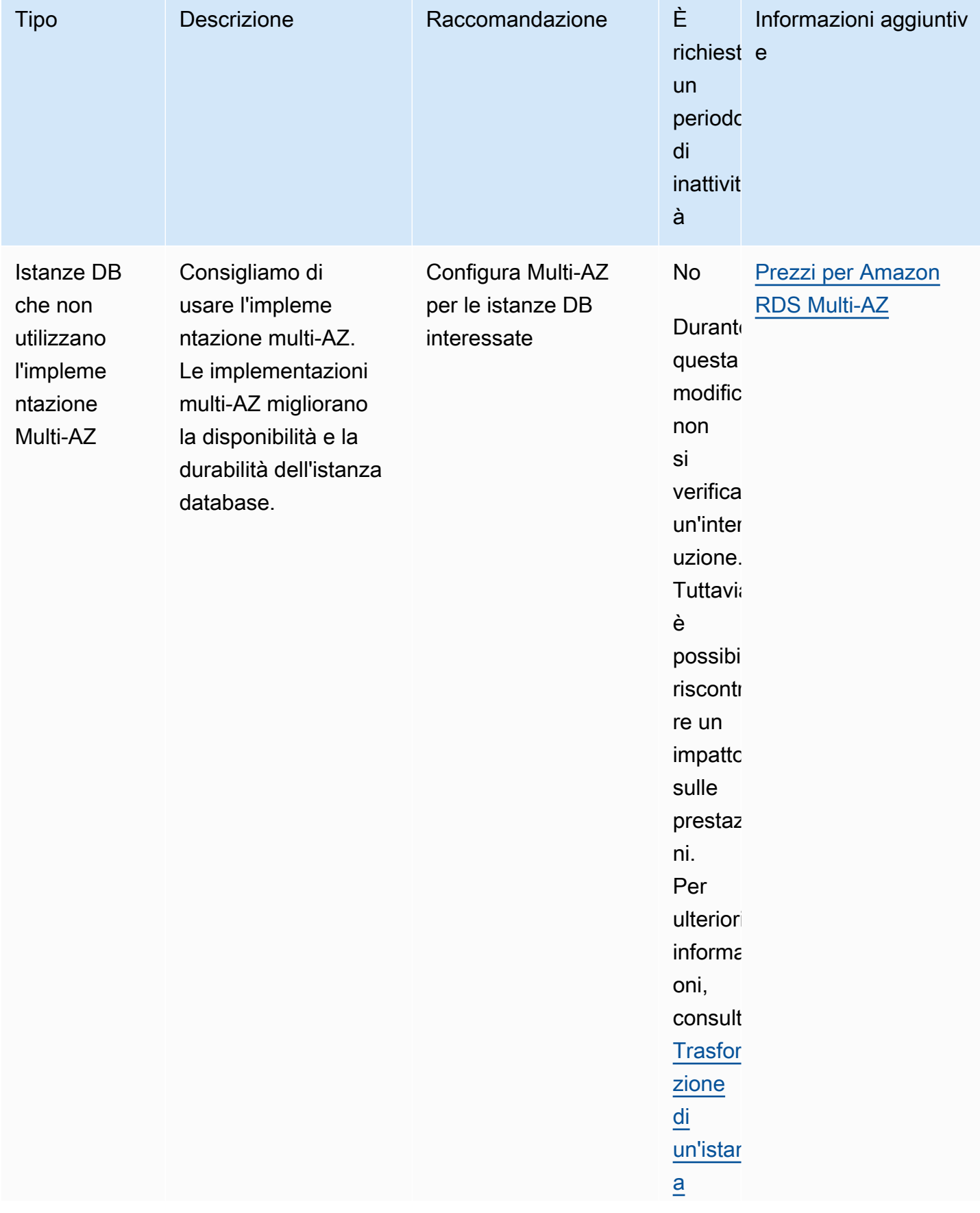

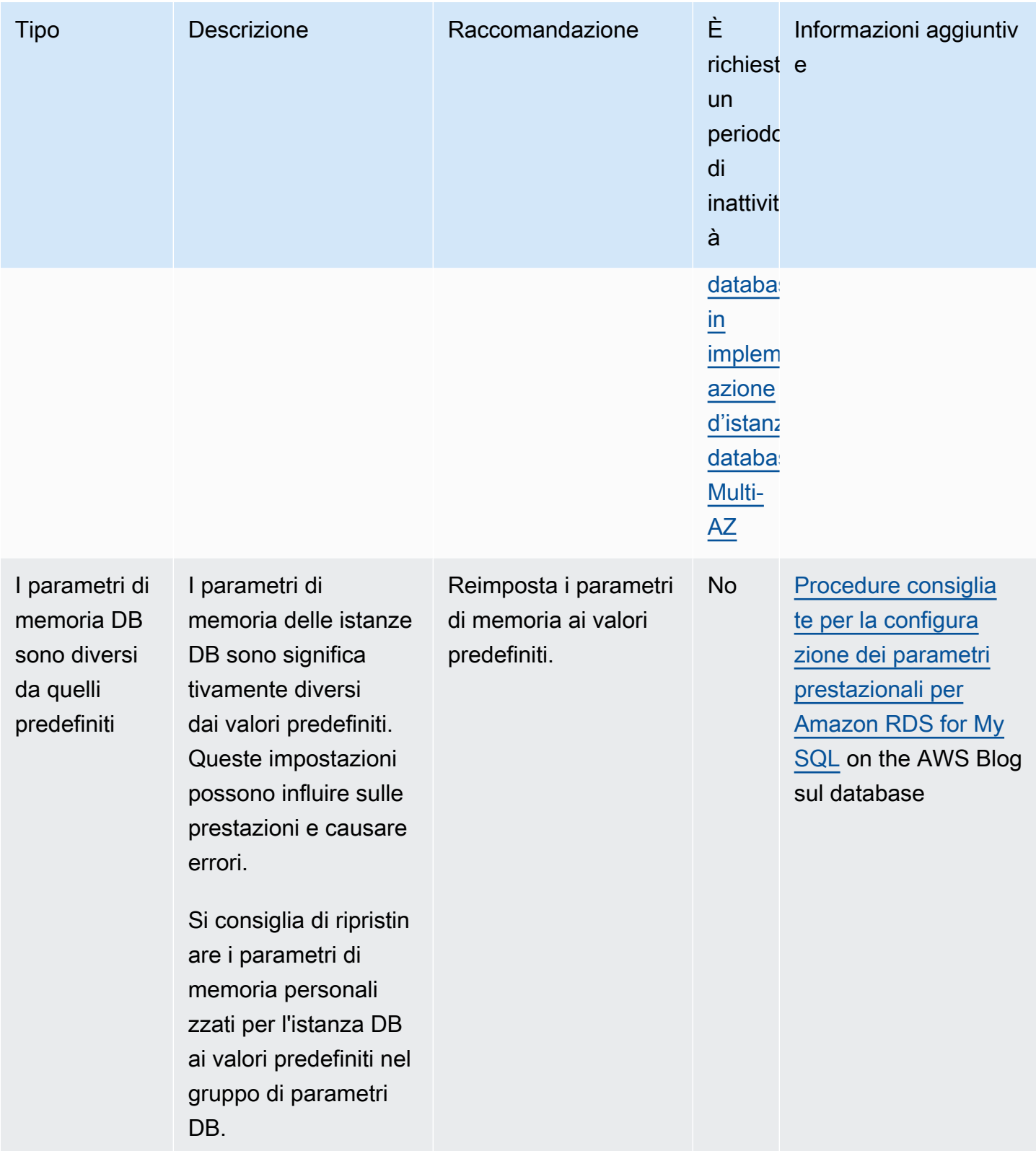

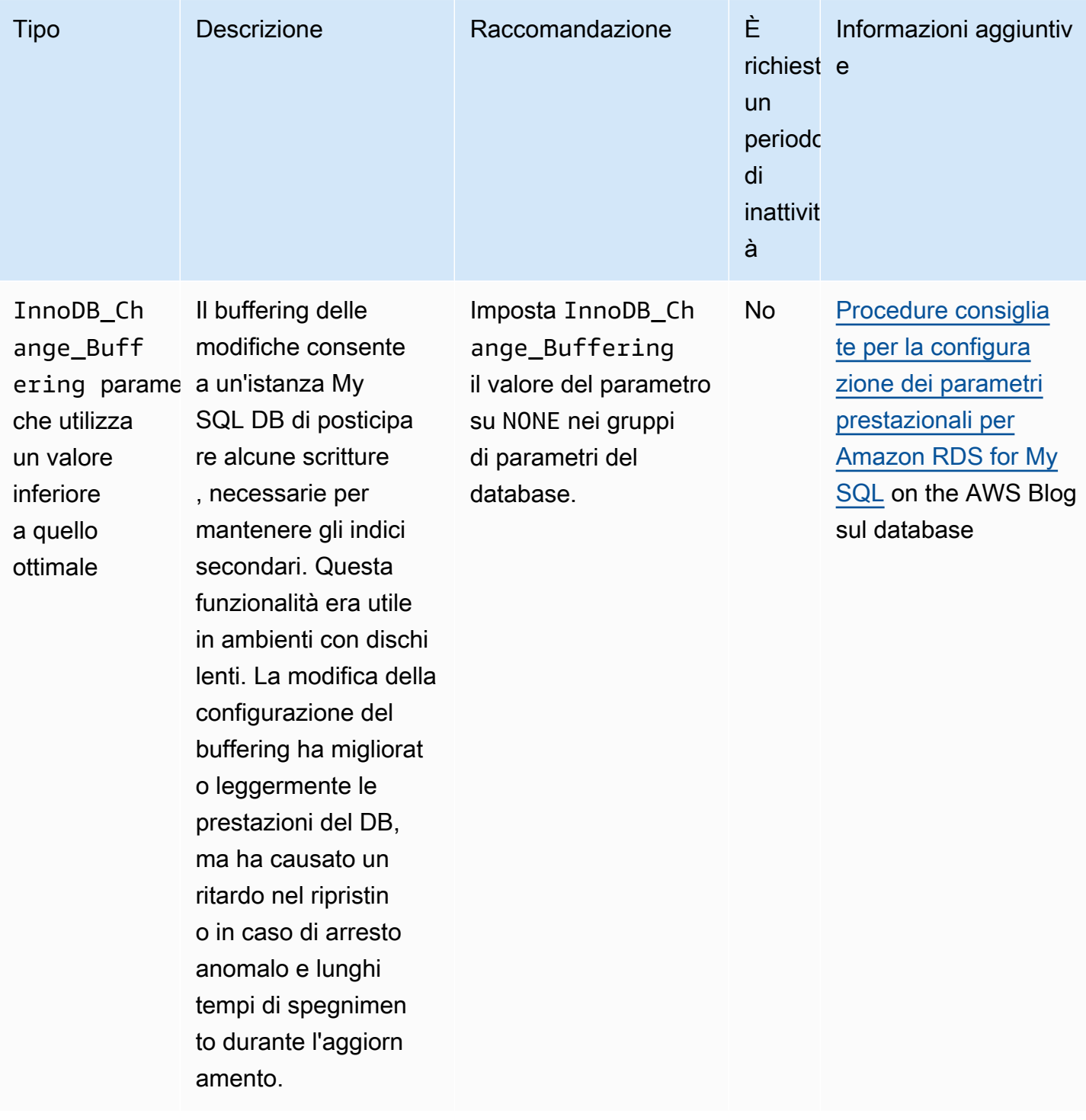

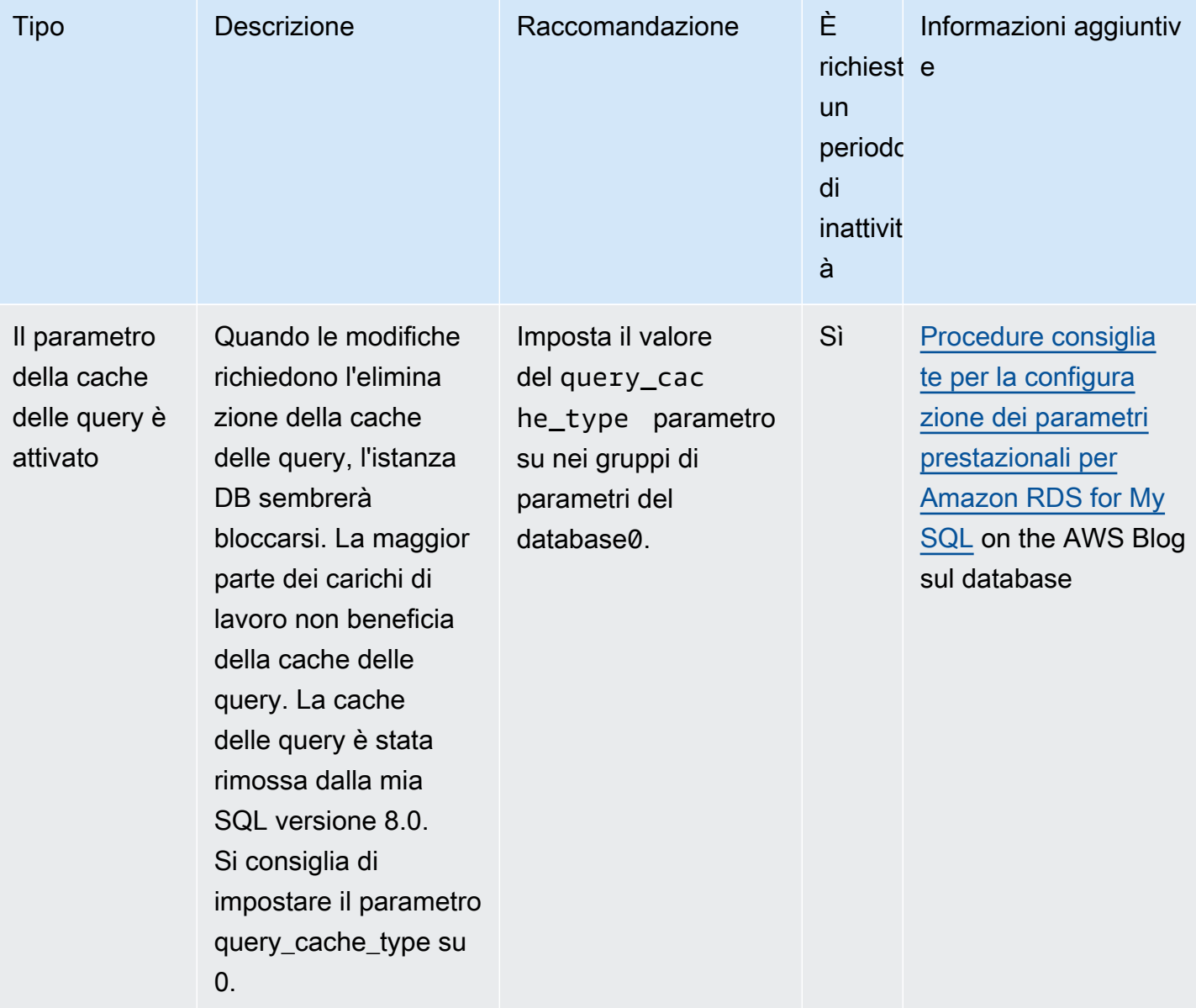

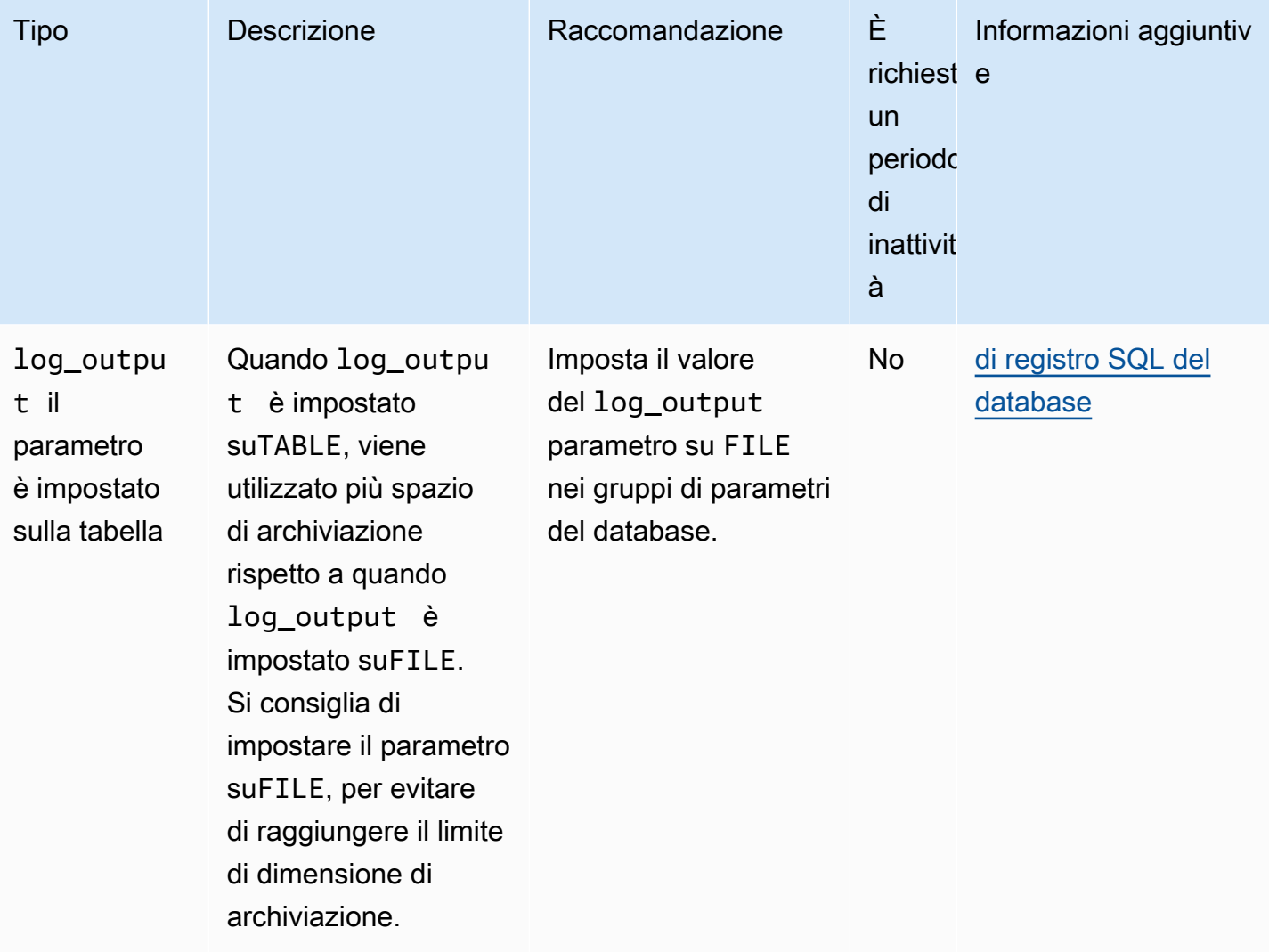

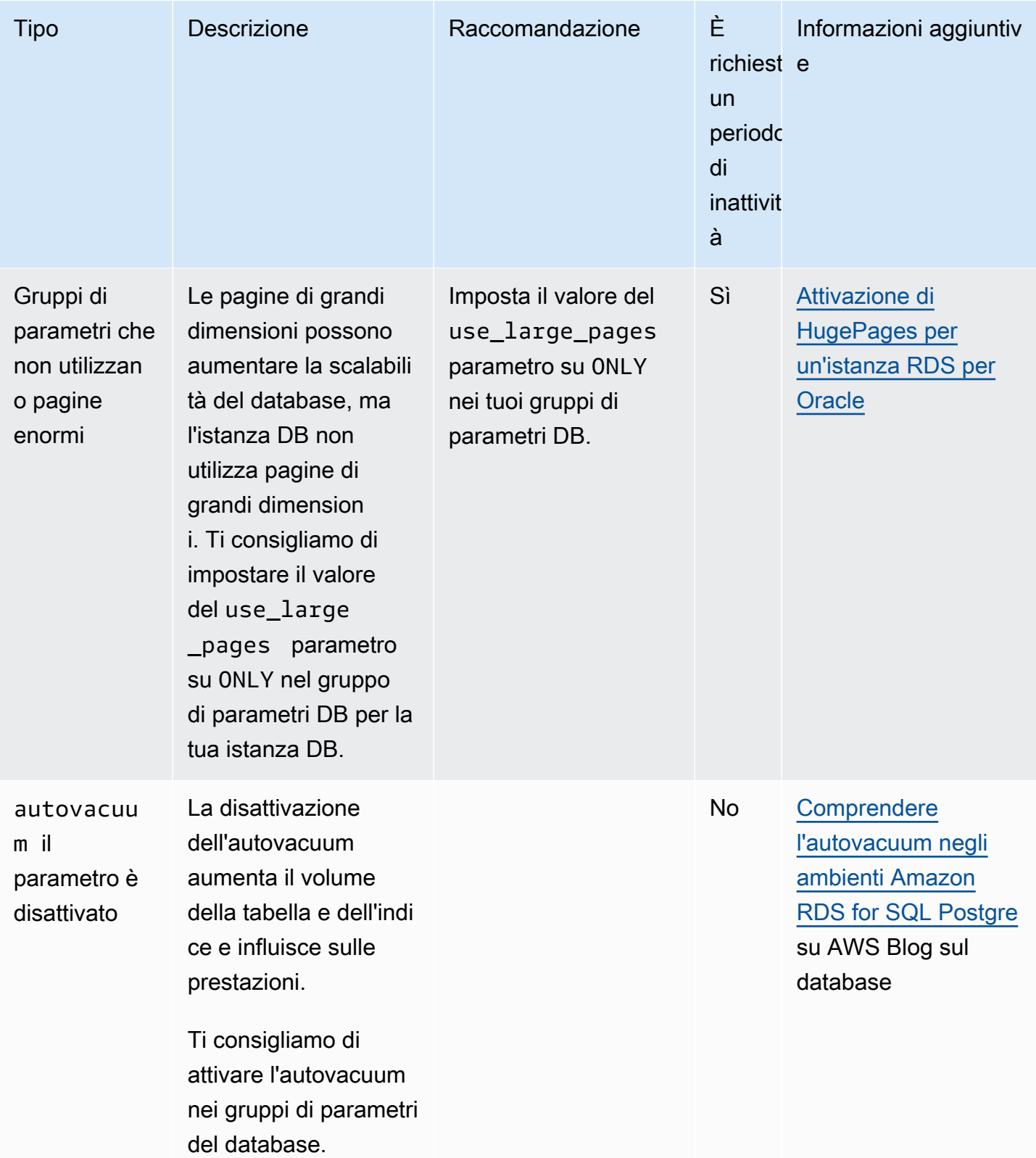

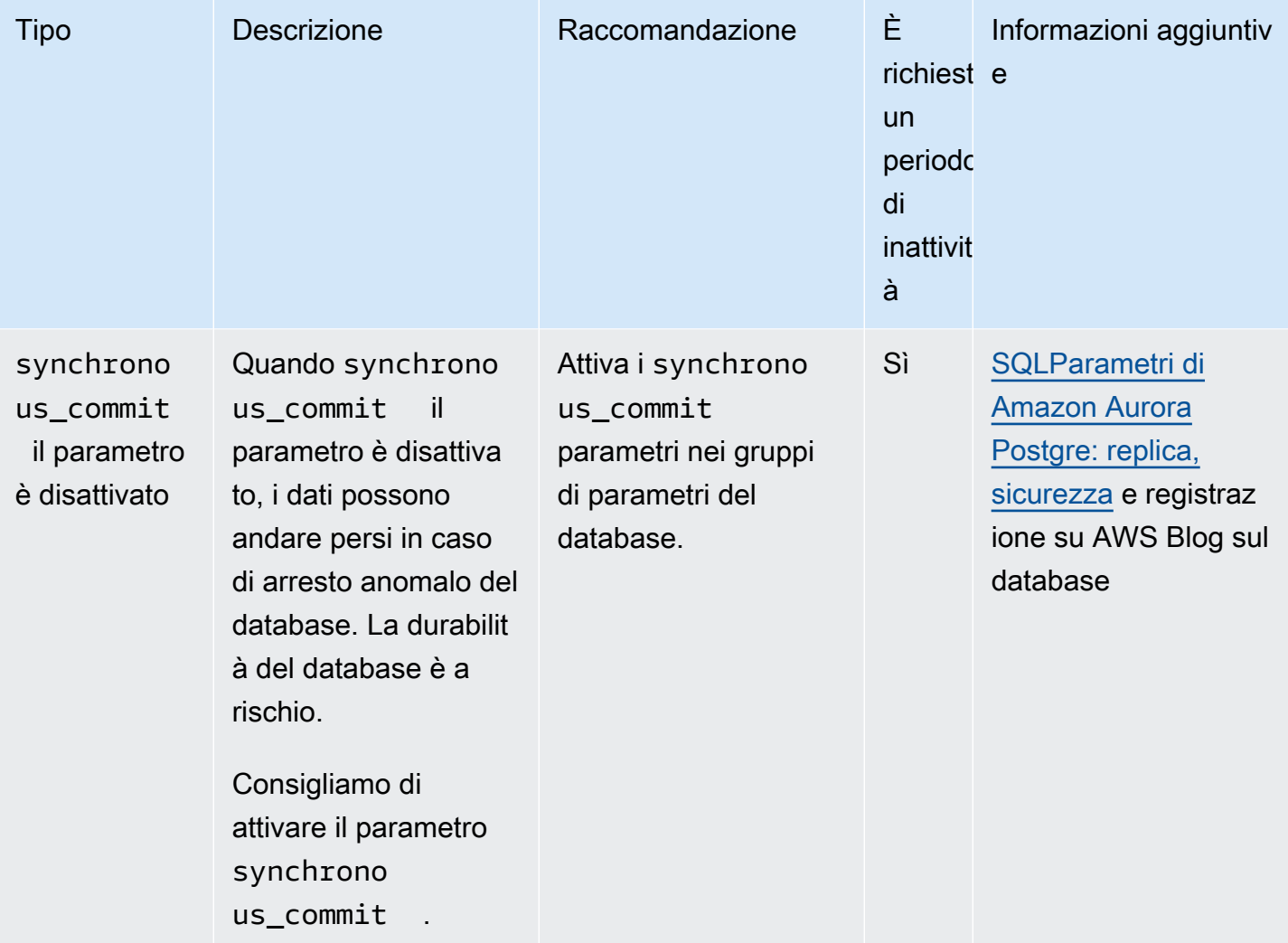

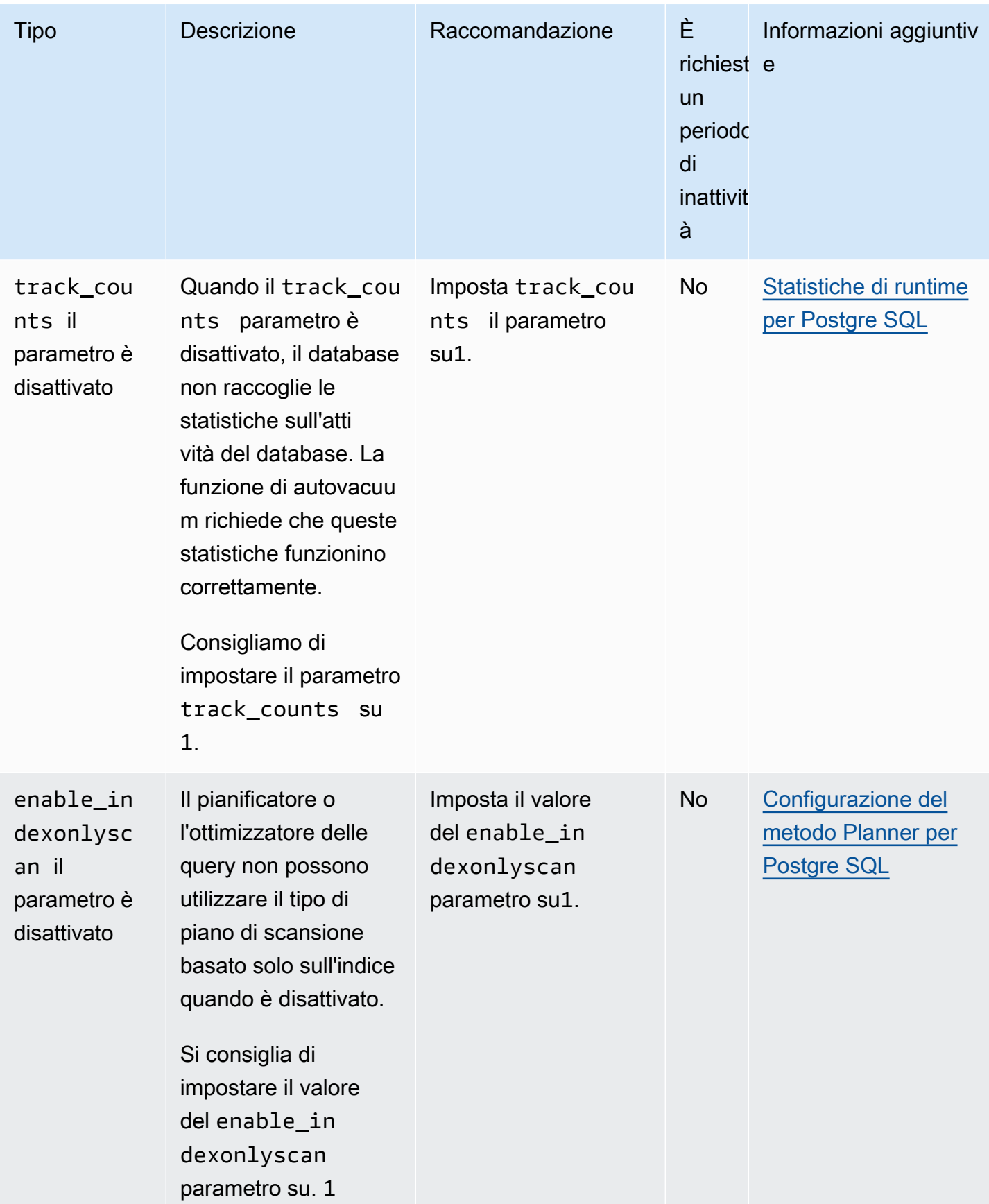

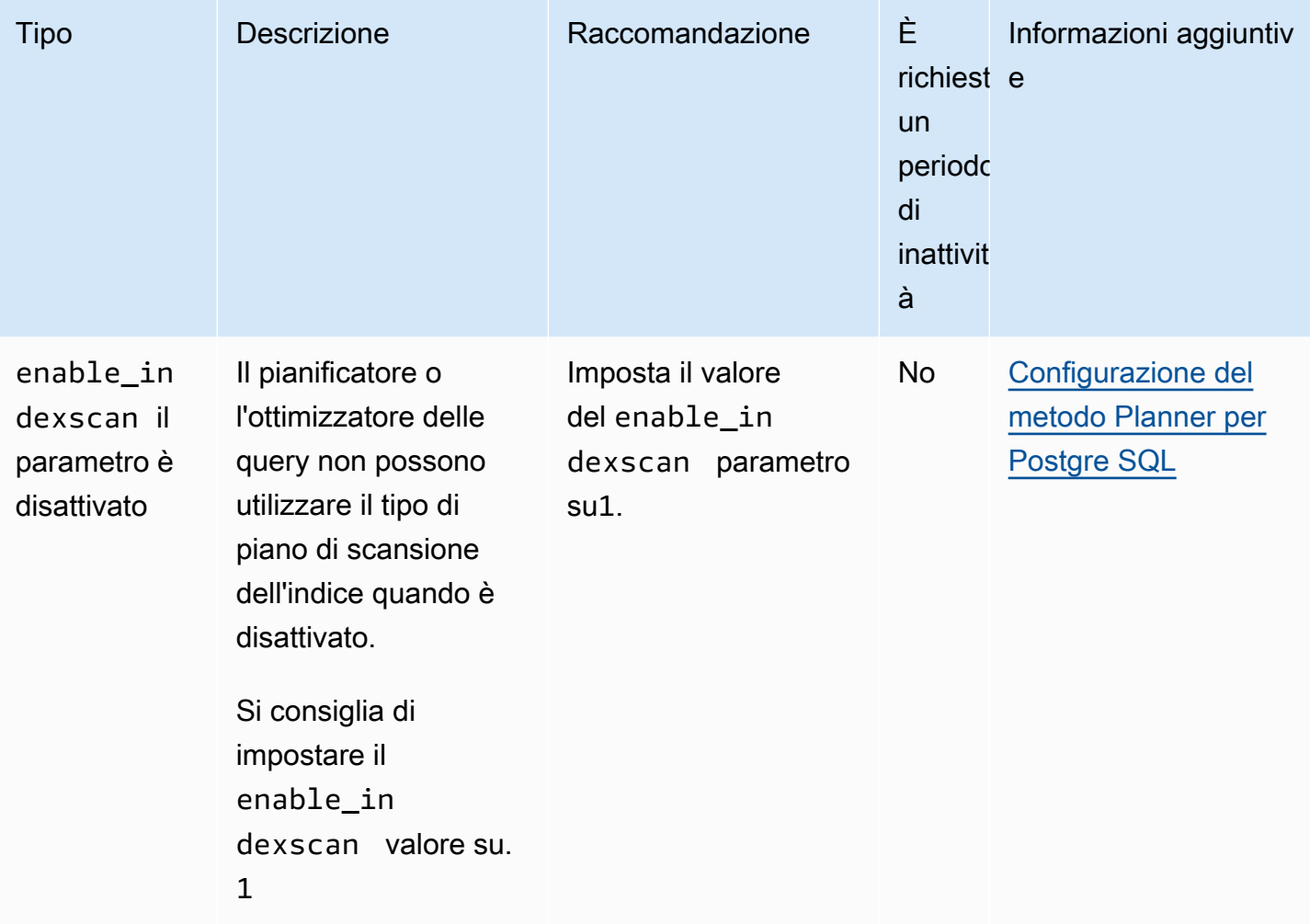

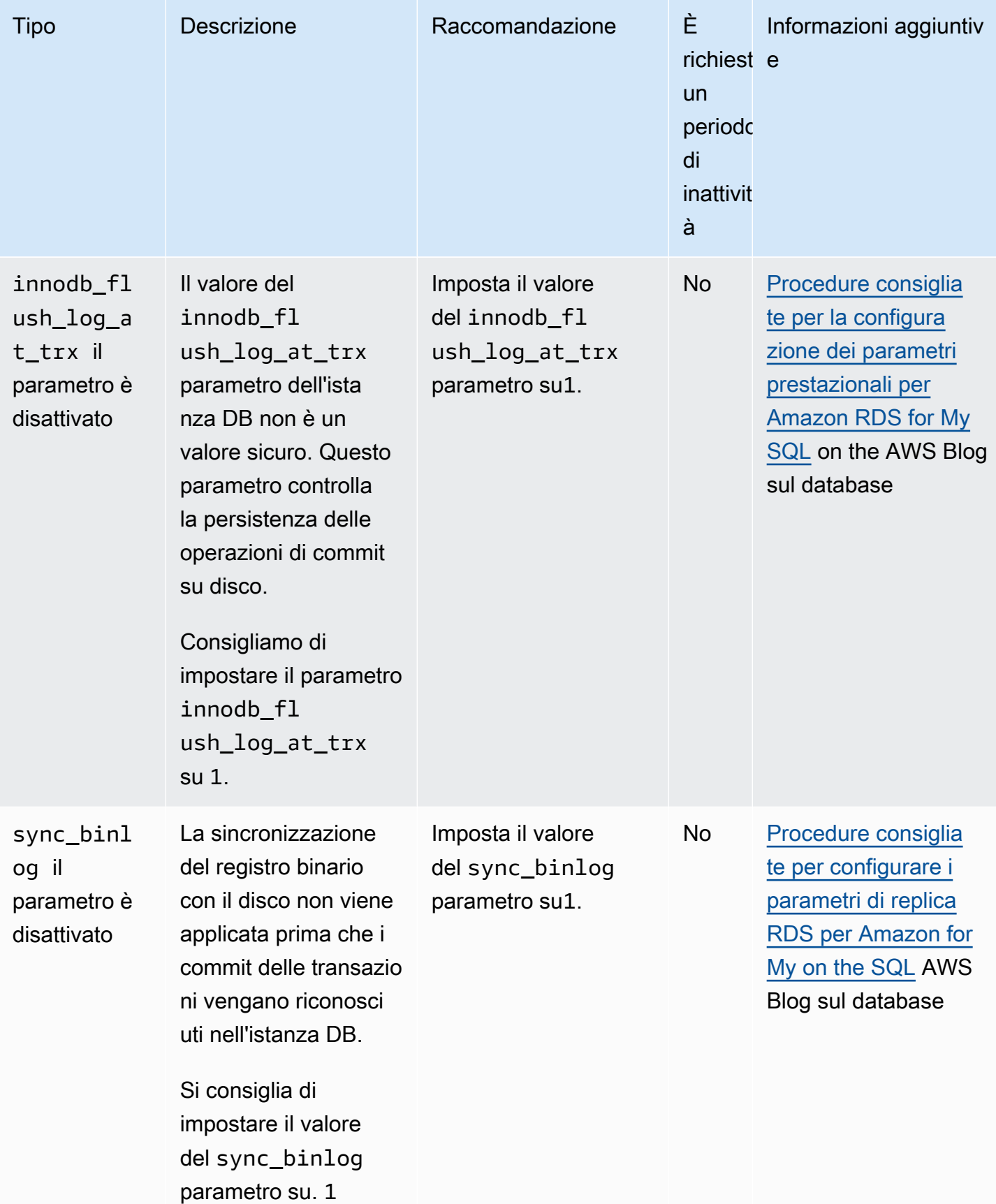

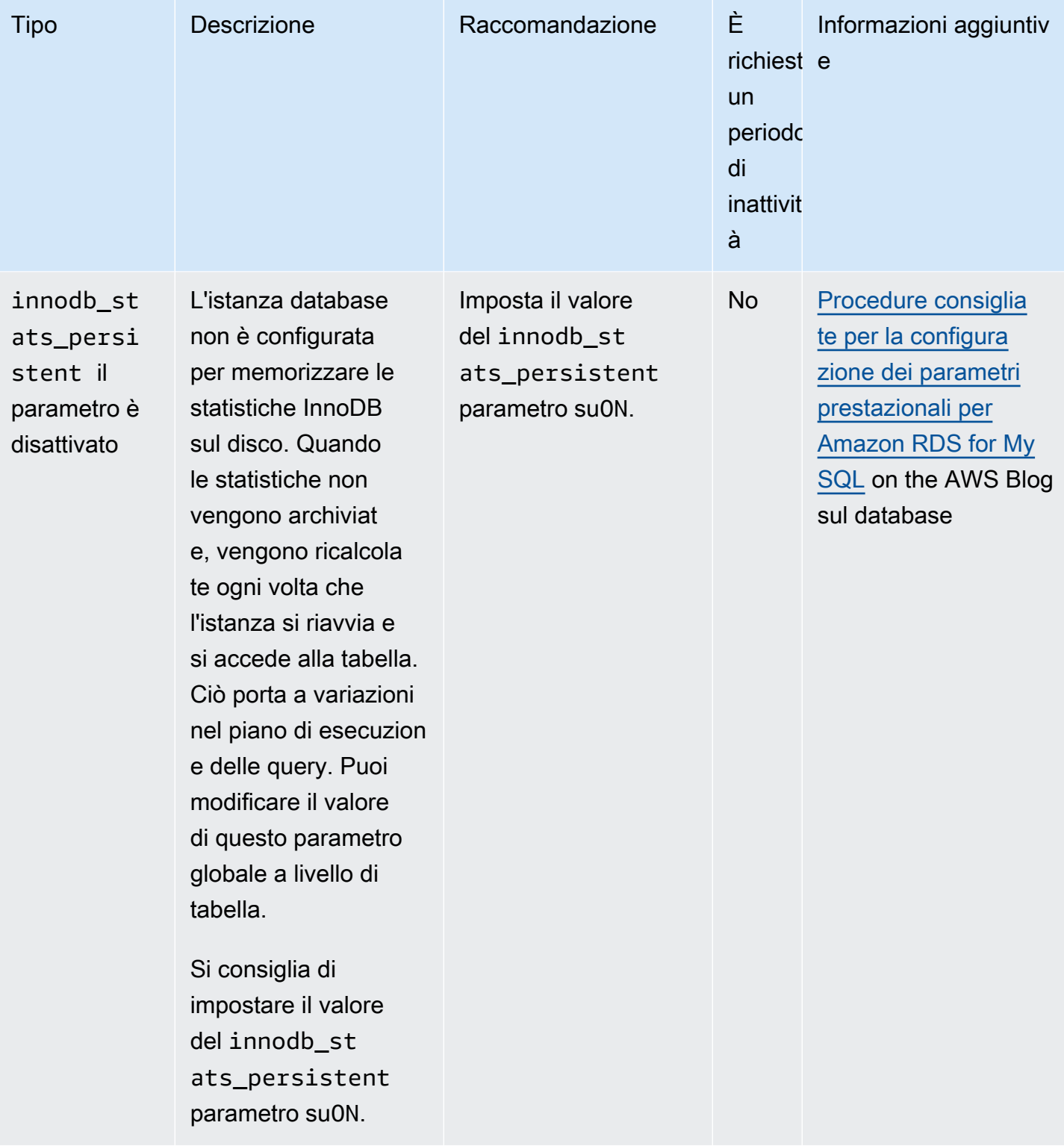

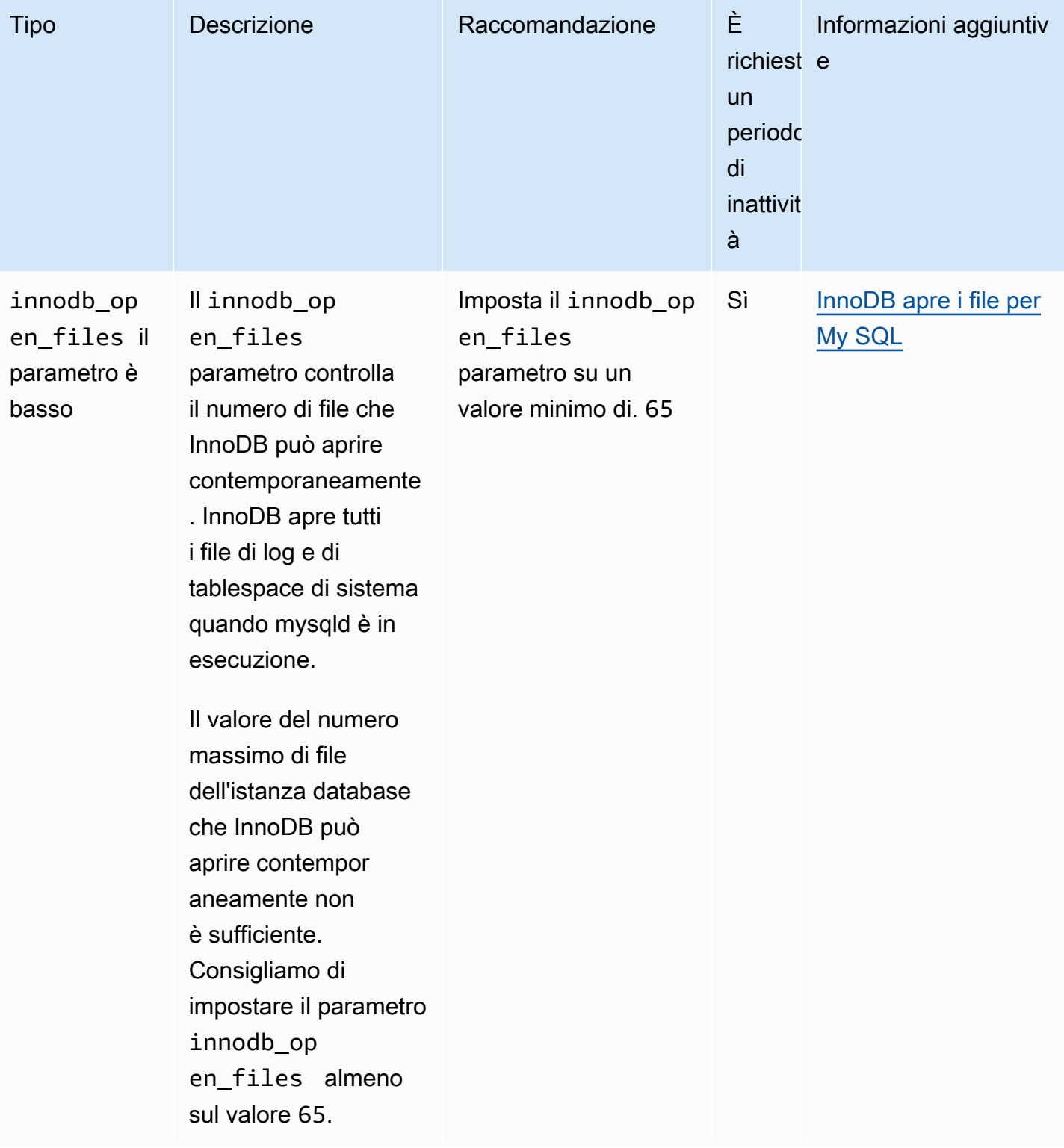

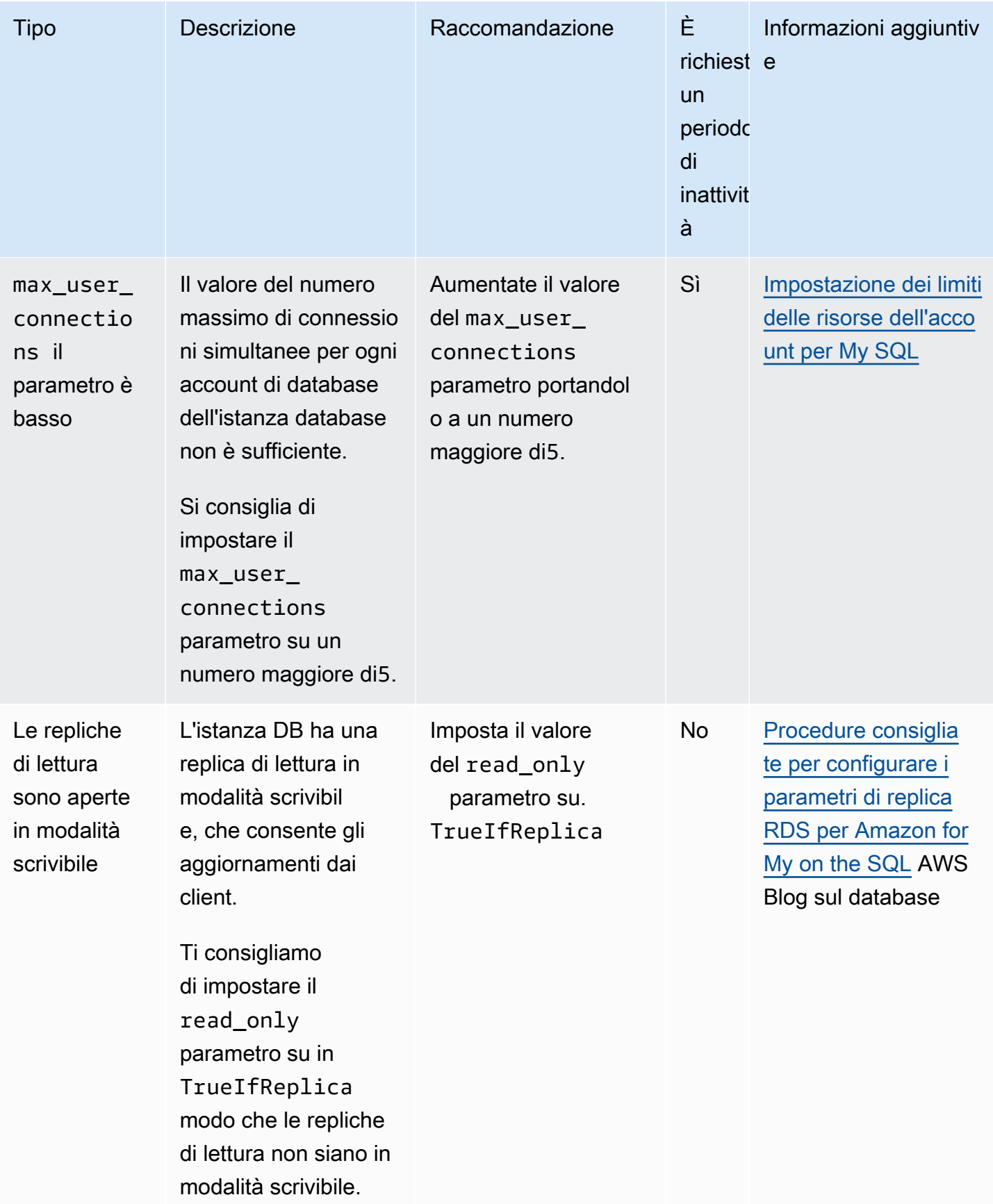

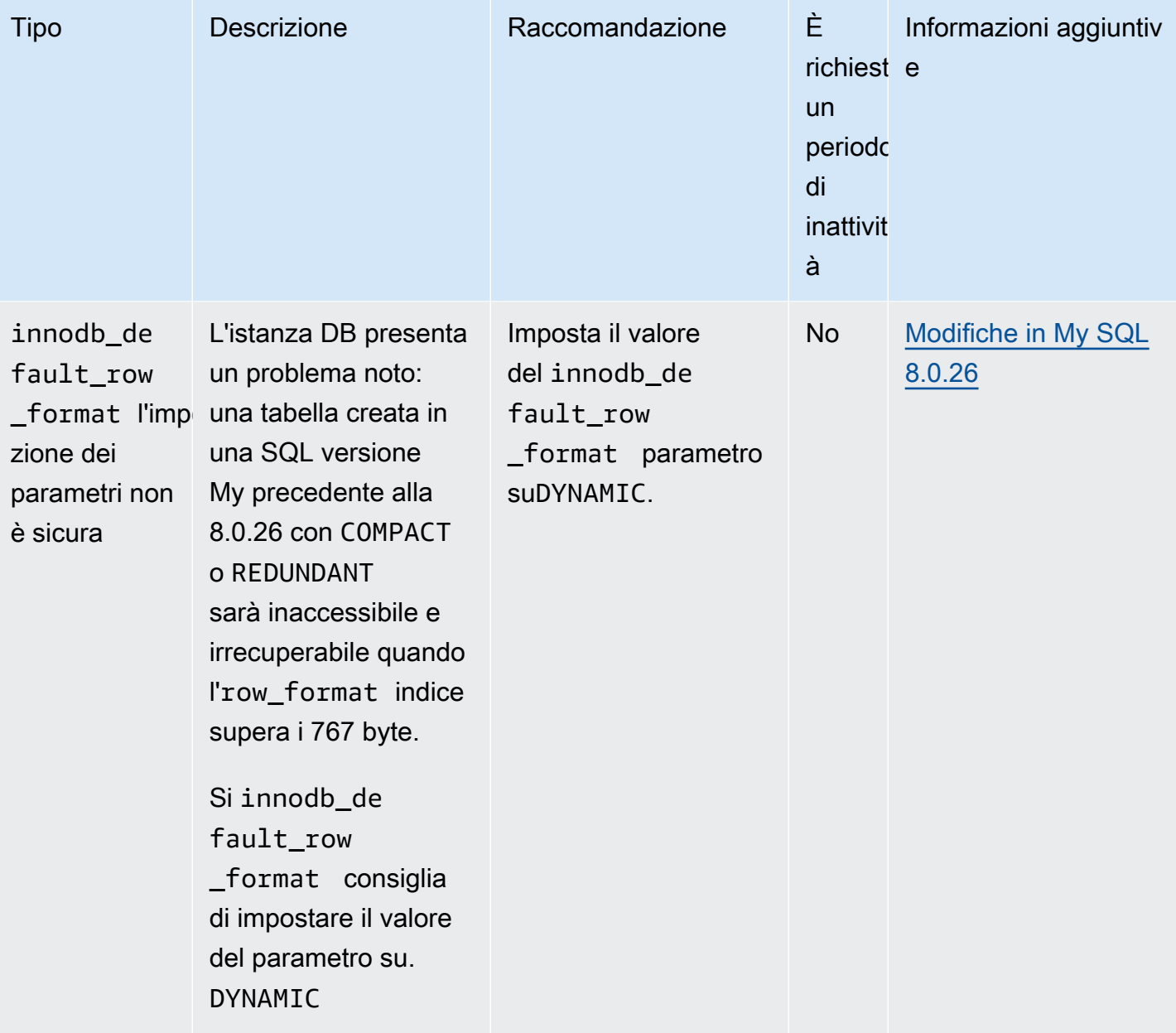

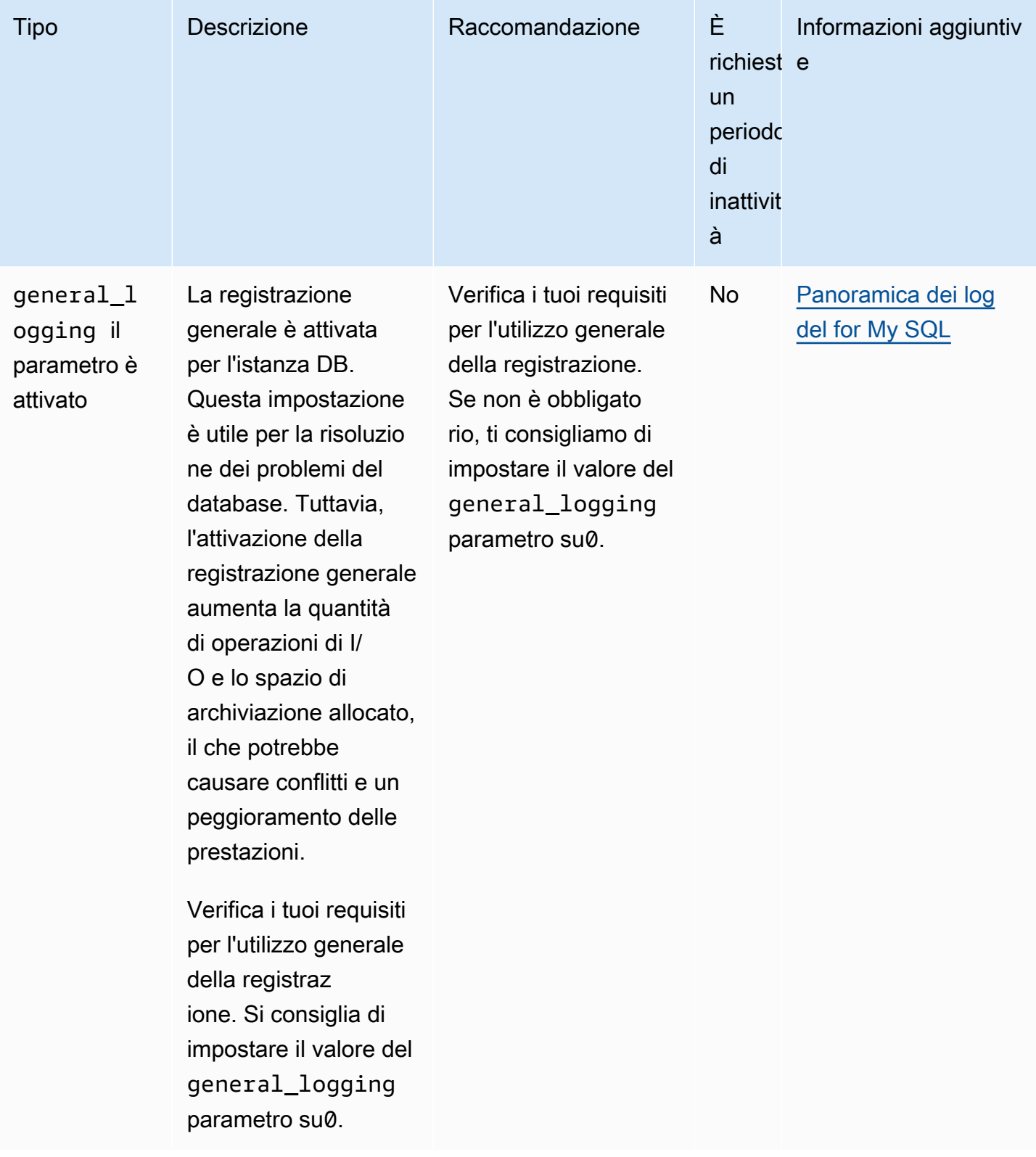

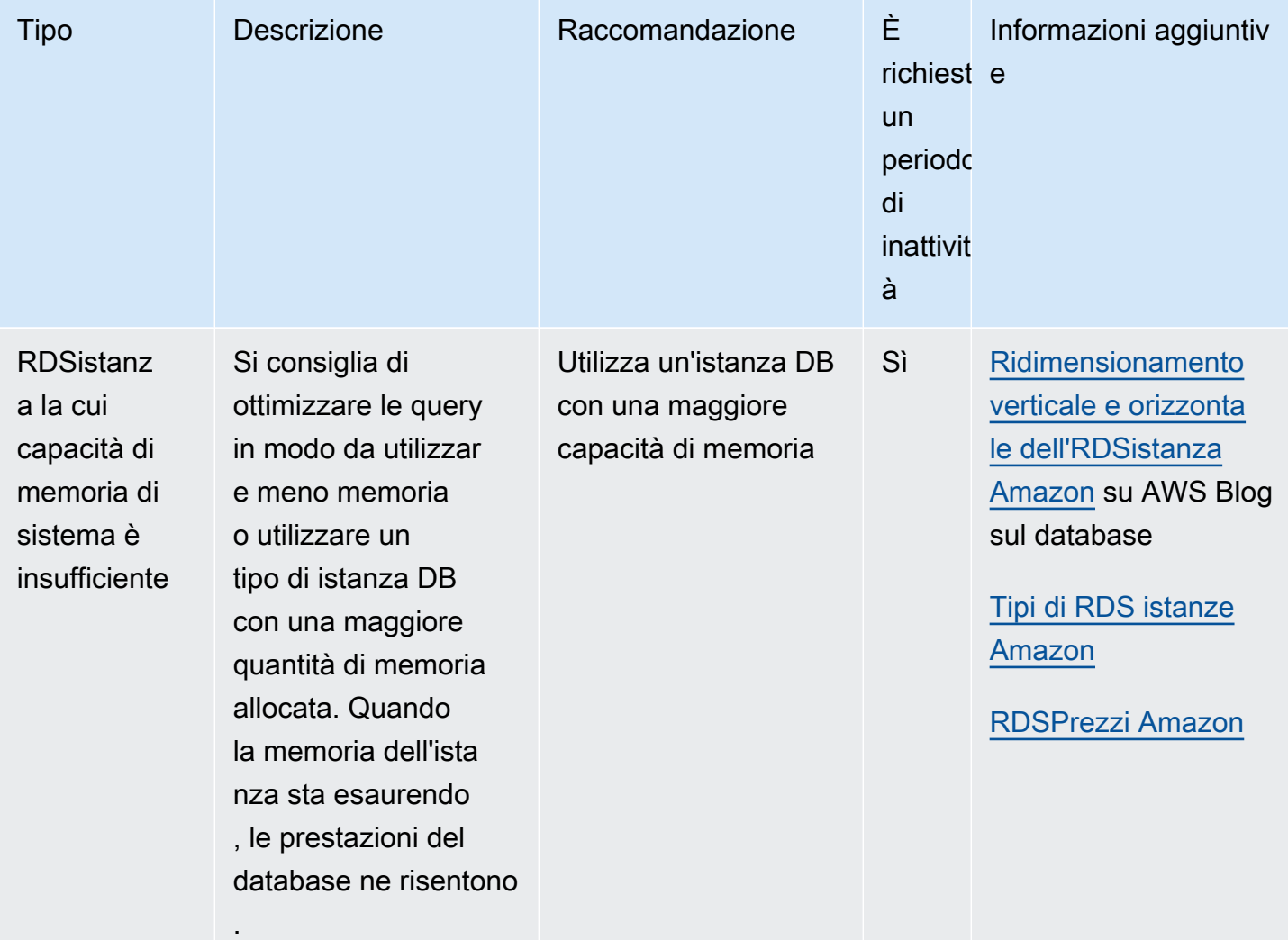

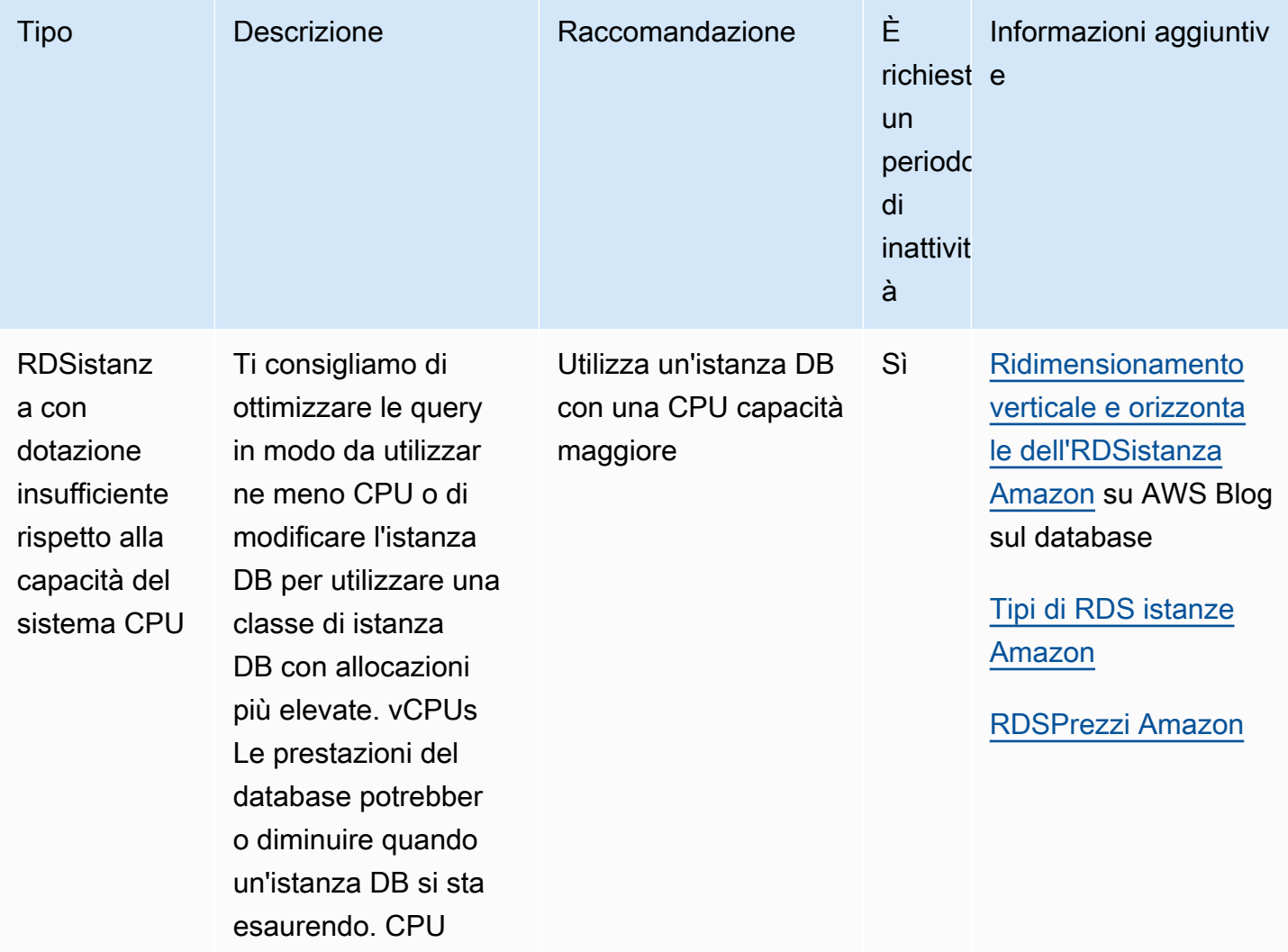

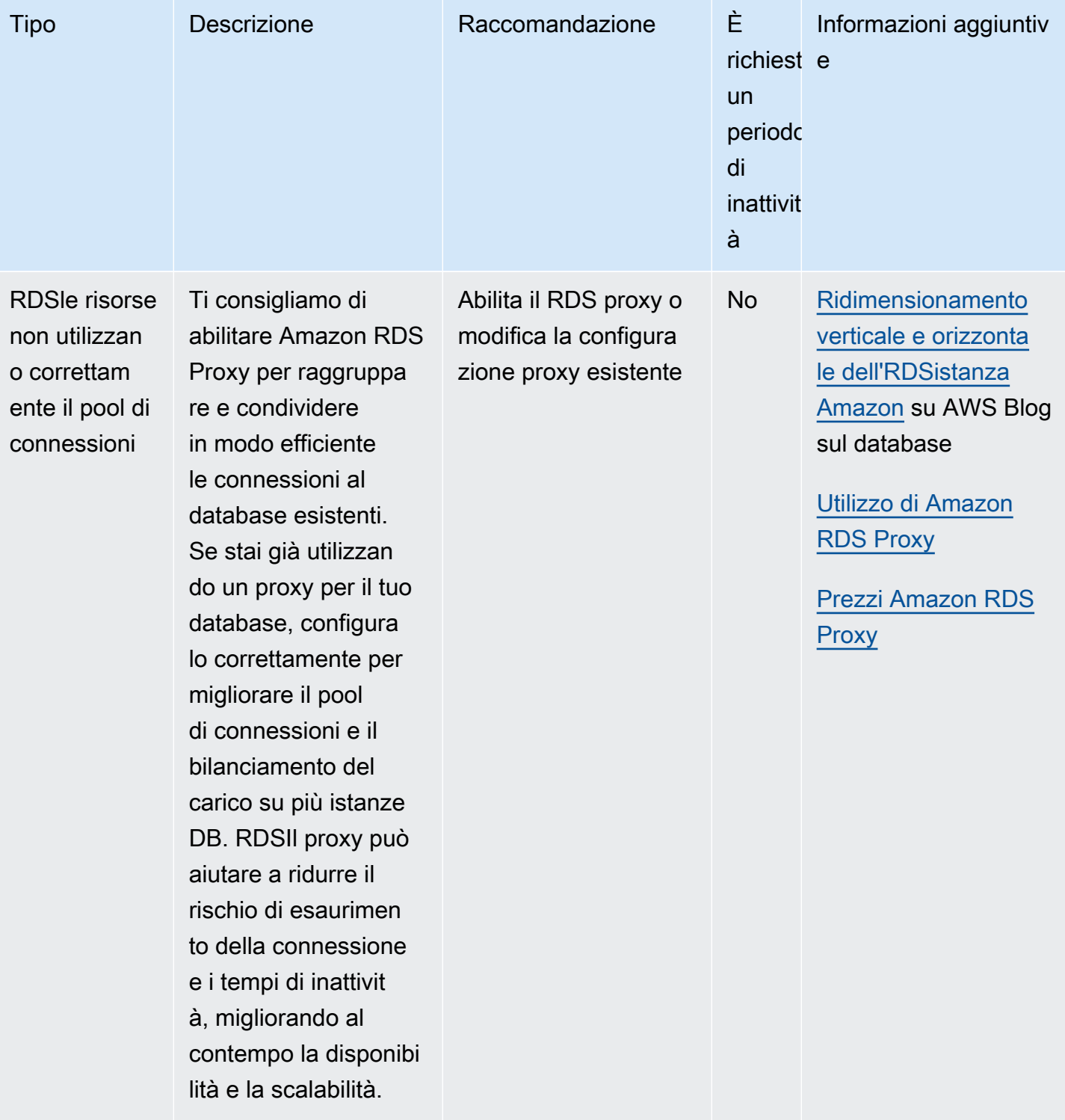

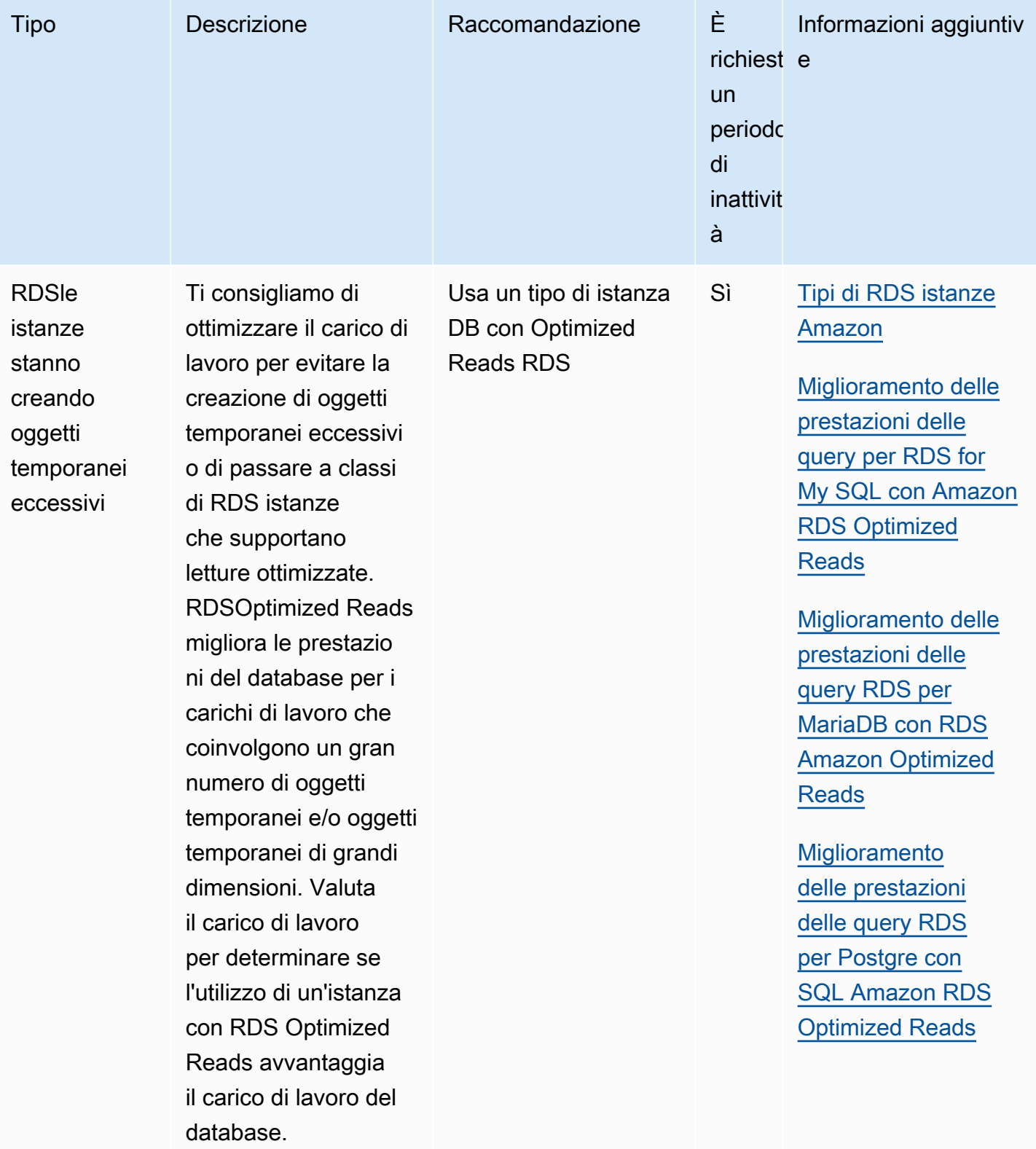

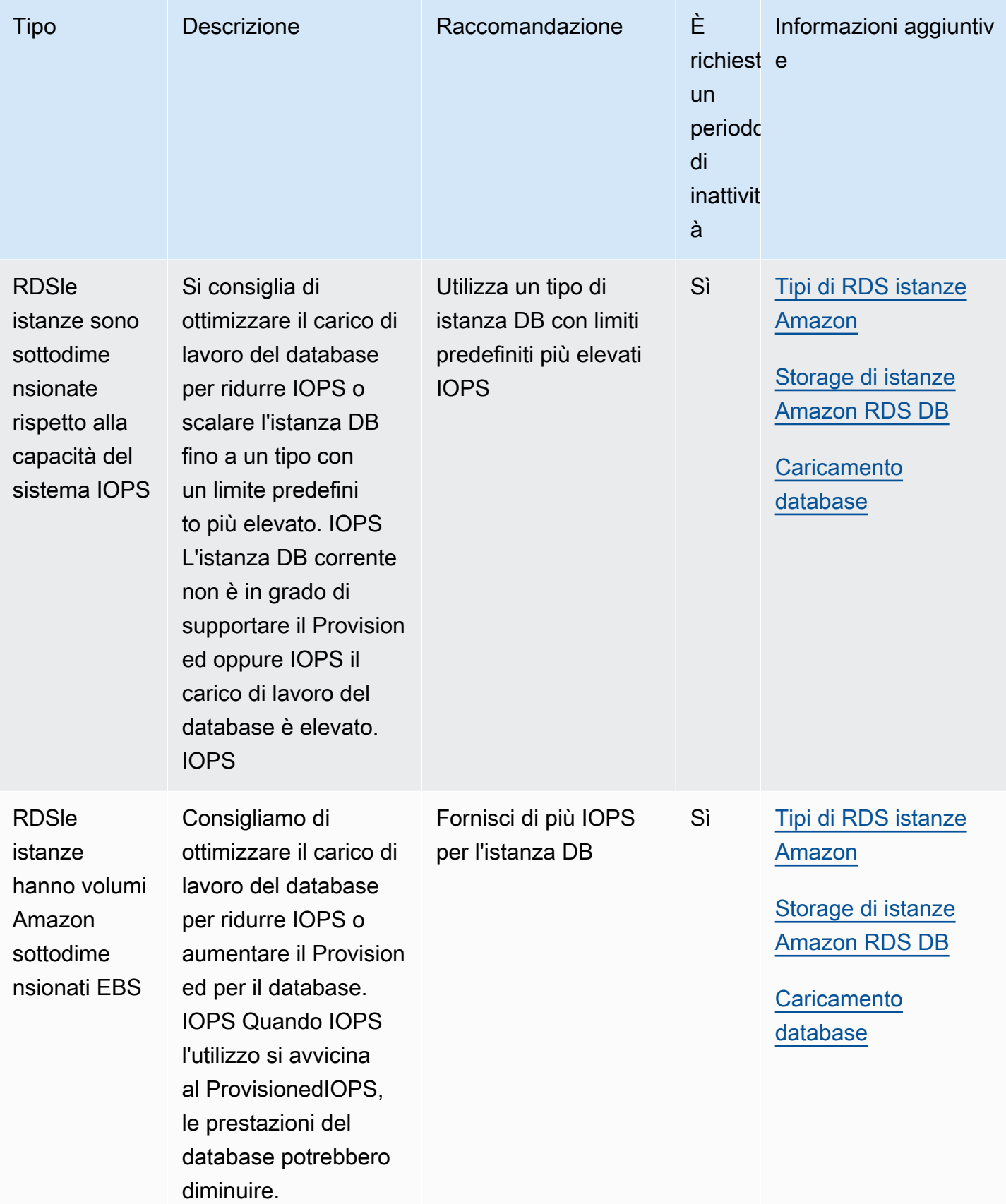

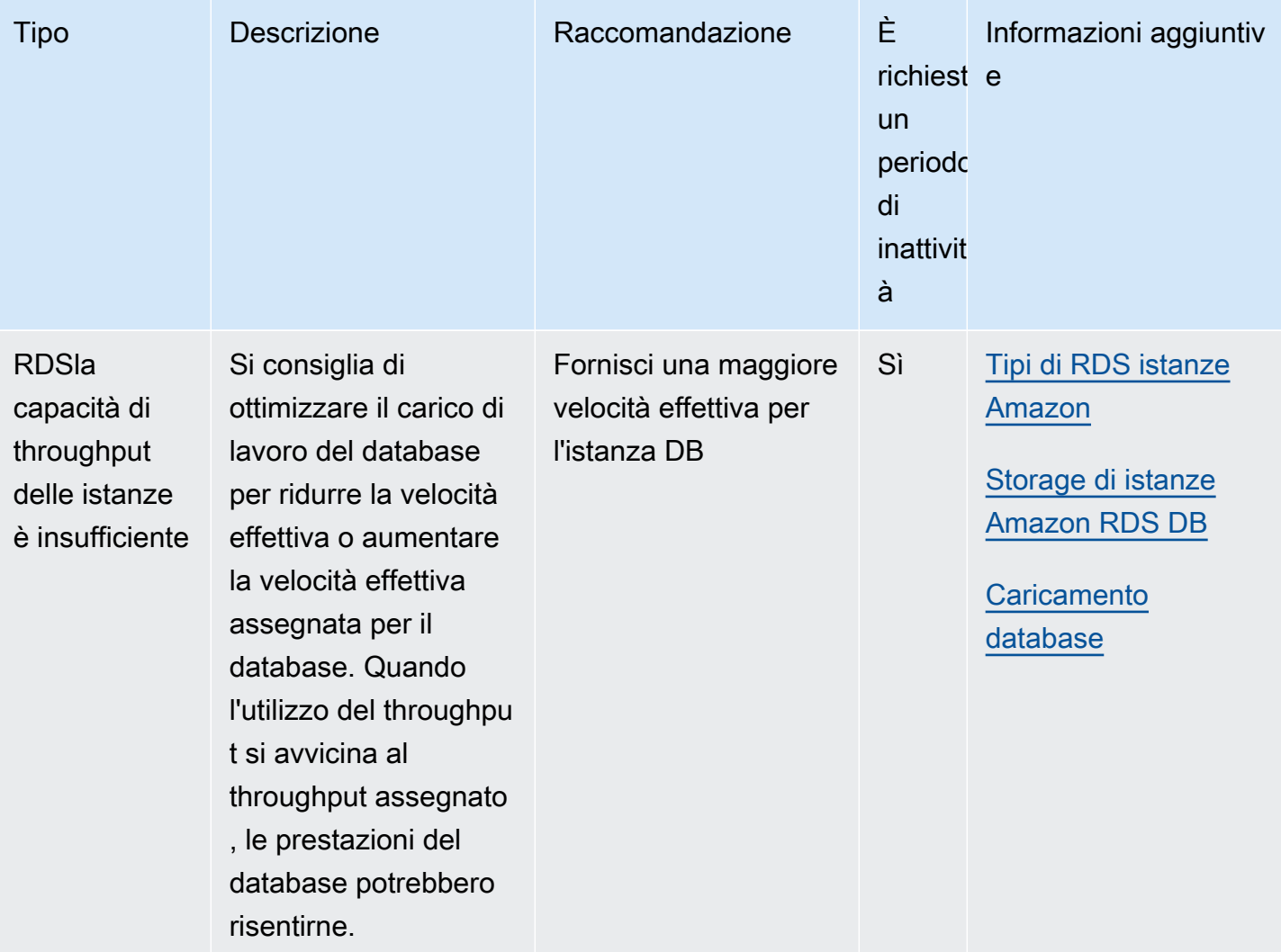

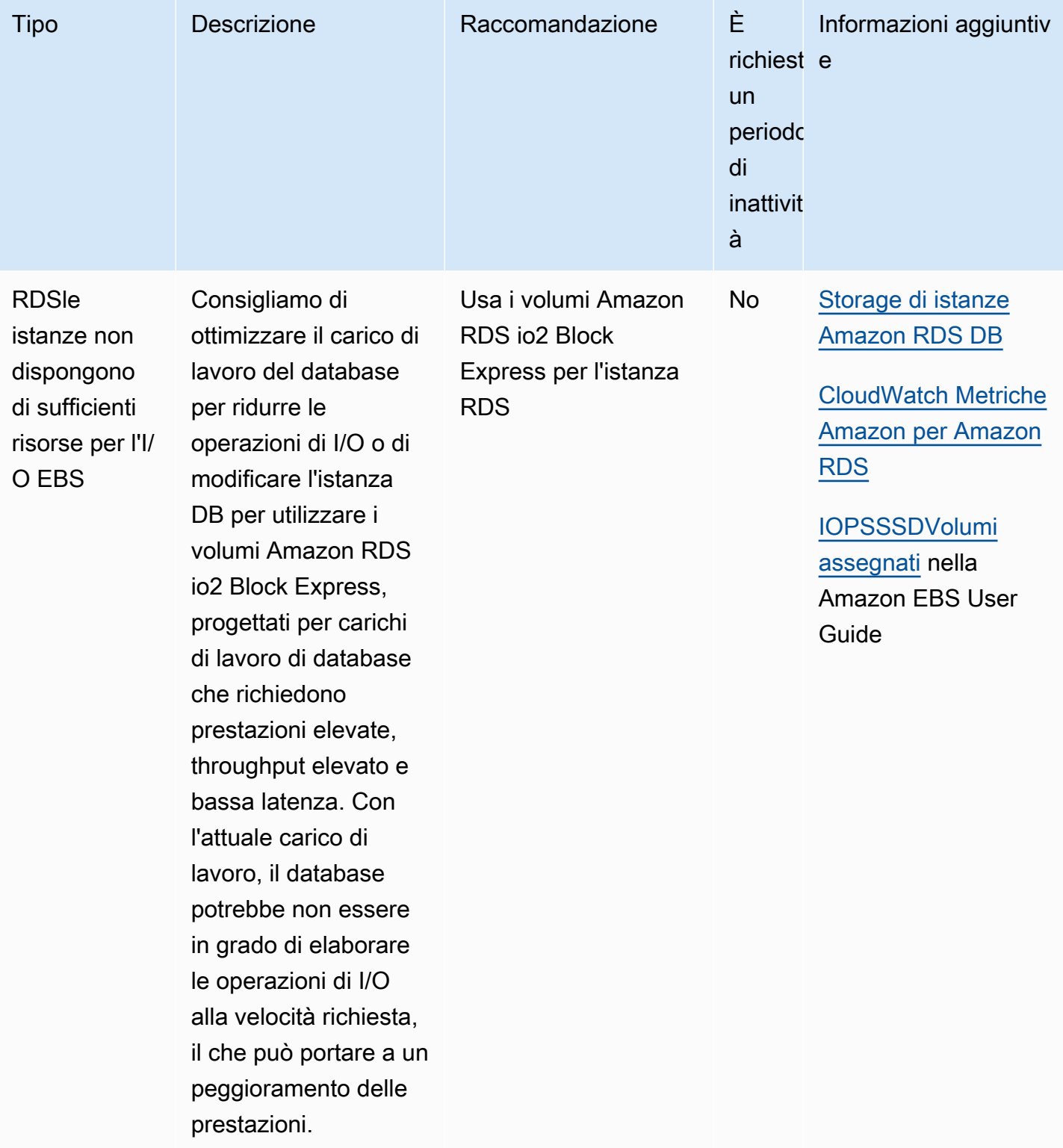

## Visualizzazione delle metriche nella console Amazon RDS

Amazon RDS si integra con Amazon CloudWatch per visualizzare una varietà di parametri delle istanze DB nella console. RDS Per le descrizioni di questi parametri, consulta [Riferimento alle](#page-1470-0)  [metriche per Amazon RDS .](#page-1470-0)

Per l'istanza database, vengono monitorate le seguenti categorie di metriche:

- CloudWatch— Mostra i CloudWatch parametri di Amazon per a cui puoi accedere dalla console. RDS Puoi accedere a queste metriche anche nella console. CloudWatch Ogni parametro include un grafico che mostra il parametro monitorato in un periodo di tempo specifico. Per un elenco di CloudWatch metriche, consulta. [CloudWatch Metriche Amazon per Amazon RDS](#page-1470-1)
- Monitoraggio avanzato: mostra un riepilogo delle metriche del sistema operativo quando l'istanza DB del ha attivato il monitoraggio avanzato. RDSfornisce i parametri di Enhanced Monitoring al tuo account Amazon CloudWatch Logs. Ogni parametro del sistema operativo include un grafico che visualizza il parametro monitorato in un periodo di tempo specifico. Per una panoramica, consulta [Monitoraggio dei parametri del sistema operativo con il monitoraggio avanzato](#page-1456-0). Per un elenco di parametri di monitoraggio avanzato, consulta [Metriche OS nel monitoraggio avanzato](#page-1535-0).
- OS Process list (Elenco processi sistema operativo): mostra i dettagli di ogni processo in esecuzione nell'istanza database.
- Performance Insights: apre la dashboard di Amazon RDS Performance Insights per un'istanza DB . Per una panoramica su Performance Insights, consulta [Monitoraggio del carico del DB](#page-1325-0) [con Performance Insights su Amazon RDS.](#page-1325-0) Per un elenco di parametri di Performance Insights, consulta [CloudWatch Metriche Amazon per Amazon RDS Performance Insights.](#page-1490-0)

Amazon RDS ora fornisce una visualizzazione consolidata di Performance Insights e delle CloudWatch metriche nella dashboard di Performance Insights. Performance Insights deve essere attivato affinché l'istanza database possa utilizzare questa visualizzazione. È possibile scegliere la nuova visualizzazione di monitoraggio nella scheda Monitoraggio o Performance Insights nel pannello di navigazione. Per visualizzare le istruzioni per scegliere questa visualizzazione, consultare [Visualizzazione delle metriche combinate con la dashboard Performance Insights.](#page-1294-0)

Per continuare a utilizzare la visualizzazione di monitoraggio legacy, continuare con questa procedura.

### **a** Note

La visualizzazione di monitoraggio legacy non sarà più disponibile a partire dal 15 dicembre 2023.

Per visualizzare le metriche per l'istanza database nella visualizzazione di monitoraggio legacy:

- 1. Accedi a AWS Management Console e apri la RDS console Amazon all'indirizzo [https://](https://console.aws.amazon.com/rds/)  [console.aws.amazon.com/rds/](https://console.aws.amazon.com/rds/).
- 2. Nel pannello di navigazione, scegliere Databases (Database).
- 3. Scegliere il nome del di database che si desidera monitorare.

Verrà visualizzata la pagina Databases (Database). L'esempio seguente mostra un database Oracle denominato database orclb denominato. apga

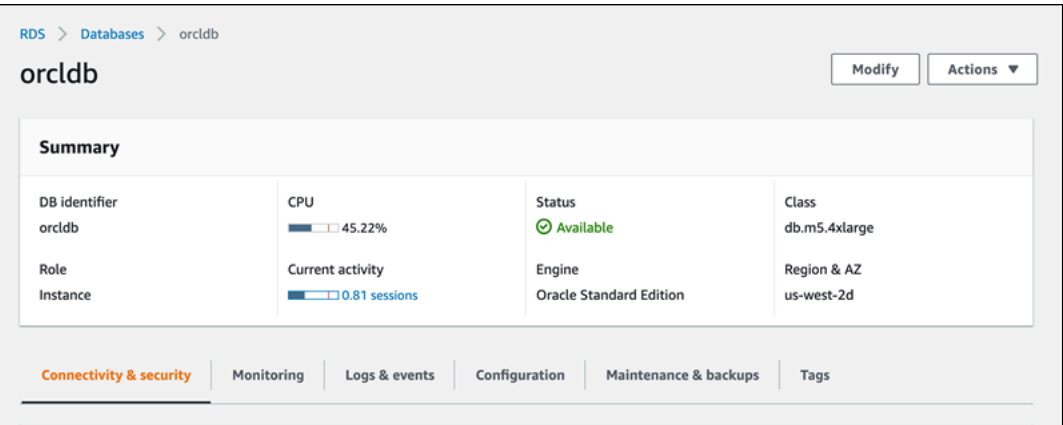

4. Scorri verso il basso e seleziona Monitoring (Monitoraggio).

Viene visualizzata la sezione di monitoraggio. Per impostazione predefinita, vengono mostrate le CloudWatch metriche. Per una descrizione di questi parametri, consulta [CloudWatch Metriche](#page-1470-1)  [Amazon per Amazon RDS.](#page-1470-1)

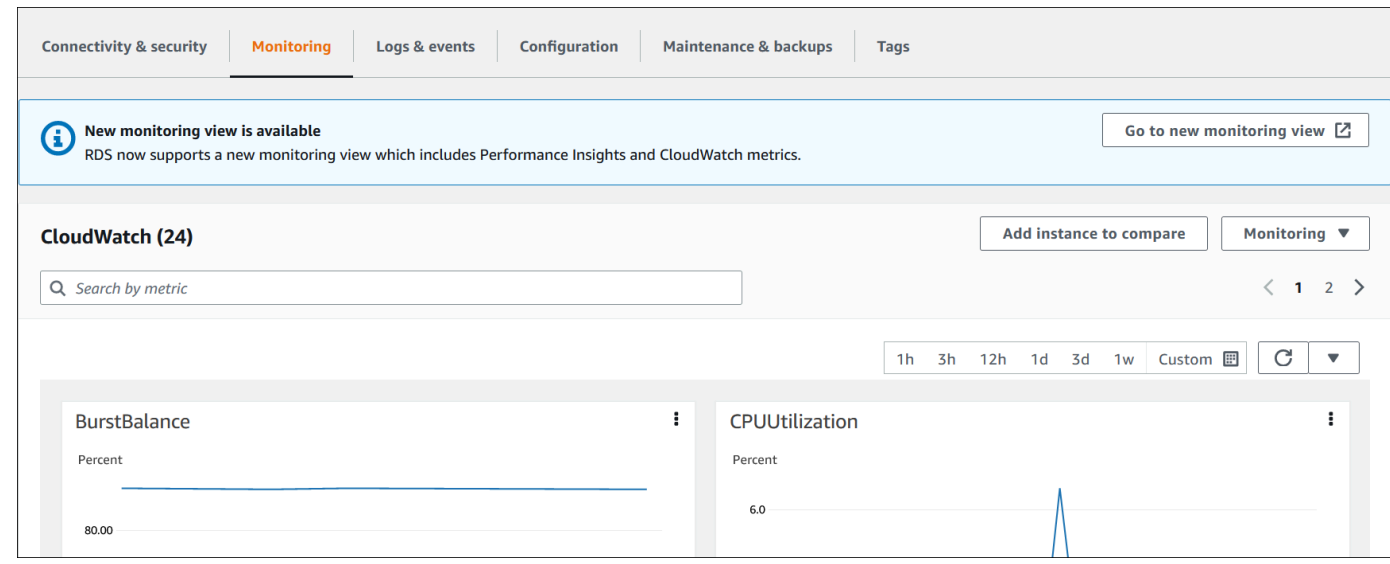

5. Scegli Monitoring (Monitoraggio) per vedere le categorie dei parametri.

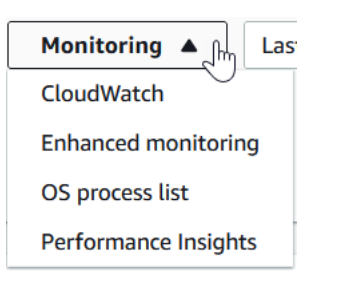

6. Scegli la categoria di parametri da visualizzare.

L'esempio seguente mostra i parametri di monitoraggio avanzato. Per una descrizione di questi parametri, consulta [Metriche OS nel monitoraggio avanzato.](#page-1535-0)

## **a** Note

Attualmente, la visualizzazione dei parametri del sistema operativo per una replica di standby Multi-AZ non è supportata per le istanze database MariaDB.

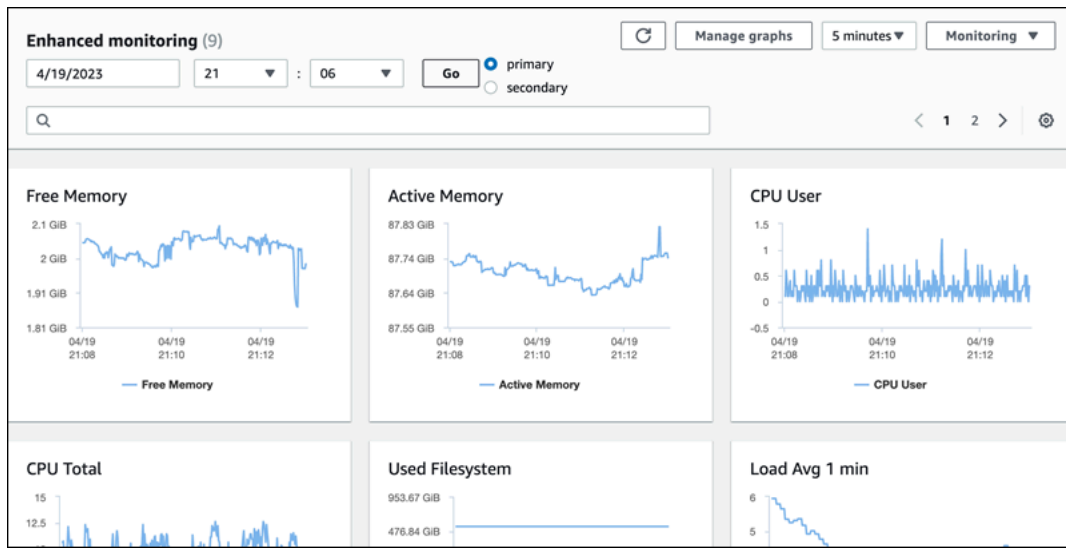

## **(i)** Tip

Per scegliere l'intervallo di tempo dei parametri rappresentati dai grafici, puoi utilizzare l'elenco di intervalli di tempo.

Puoi selezionare un grafico per ottenere una visualizzazione più dettagliata. Puoi anche applicare filtri specifici per i parametri ai dati.

# <span id="page-1294-0"></span>Visualizzazione delle metriche combinate con la dashboard Performance Insights

Amazon RDS ora fornisce una visualizzazione consolidata di Performance Insights e delle CloudWatch metriche per la tua istanza DB nella dashboard di Performance Insights. È possibile utilizzare il pannello di controllo preconfigurato o crearne uno personalizzato. Il pannello di controllo preconfigurato fornisce le metriche più comunemente utilizzate per diagnosticare i problemi relativi alle prestazioni di un motore di database. In alternativa, è possibile creare un pannello di controllo personalizzato contenente le metriche di un motore di database che soddisfi i requisiti di analisi definiti. Quindi, utilizza questa dashboard per tutte le istanze DB di quel tipo di motore di database presenti nel tuo account. AWS

È possibile scegliere la nuova visualizzazione di monitoraggio nella scheda Monitoraggio o Performance Insights nel pannello di navigazione. Quando si accede alla pagina Performance Insights, vengono visualizzate le opzioni per scegliere tra la nuova visualizzazione di monitoraggio e la visualizzazione legacy. L'opzione scelta viene salvata come visualizzazione predefinita.

Performance Insights deve essere attivato affinché l'istanza database possa visualizzare le metriche combinate nel pannello di controllo di Performance Insights. Per ulteriori informazioni sull'attivazione di Performance Insights, consultare [Attivazione e disattivazione di Performance Insights per Amazon](#page-1339-0) [RDS](#page-1339-0).

## **a** Note

Si consiglia di scegliere la nuova visualizzazione di monitoraggio. Puoi continuare a utilizzare la visualizzazione di monitoraggio precedente, ma è stata interrotta il 15 dicembre 2023.

Nelle sezioni seguenti, puoi imparare a visualizzare Performance Insights e CloudWatch metriche con le viste di monitoraggio nuove e precedenti.

## Argomenti

- [Scelta della nuova visualizzazione di monitoraggio dalla scheda Monitoraggio](#page-1295-0)
- [Scelta della nuova visualizzazione di monitoraggio dalla pagina Performance Insights](#page-1296-0)
- [Scelta della visualizzazione precedente di Performance Insights](#page-1296-1)
- [Creazione di una dashboard personalizzata con Performance Insights](#page-1298-0)
- [Scelta della dashboard preconfigurata con Performance Insights](#page-1301-0)

# <span id="page-1295-0"></span>Scelta della nuova visualizzazione di monitoraggio dalla scheda Monitoraggio

Dalla RDS console Amazon, puoi scegliere la nuova vista di monitoraggio per visualizzare Performance Insights e CloudWatch metriche per la tua istanza DB.

Per scegliere la nuova visualizzazione di monitoraggio, nella scheda Monitoraggio

- 1. Accedi a AWS Management Console e apri la RDS console Amazon all'indirizzo [https://](https://console.aws.amazon.com/rds/)  [console.aws.amazon.com/rds/](https://console.aws.amazon.com/rds/).
- 2. Nel pannello di navigazione a sinistra, scegliere Database.
- 3. Scegliere l'istanza database che si desidera monitorare.
- 4. Scorrere verso il basso e selezionare Monitoraggio.

Viene visualizzato un banner con l'opzione che consente di scegliere la nuova visualizzazione di monitoraggio. Nell'esempio seguente è rappresentato il banner per scegliere la nuova visualizzazione di monitoraggio.

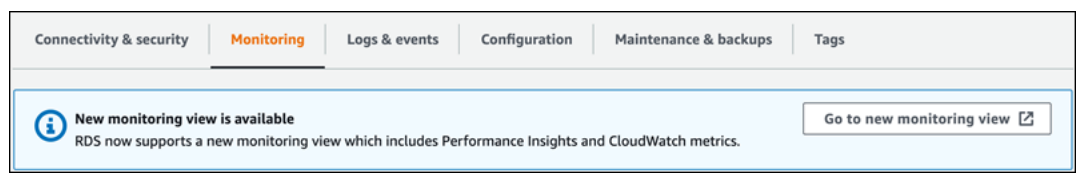

- 5. Scegli Vai alla nuova visualizzazione di monitoraggio per aprire la dashboard di Performance Insights con Performance Insights e CloudWatch metriche per l'istanza DB.
- 6. (Facoltativo) Se Performance Insights è disattivato per l'istanza database, viene visualizzato un banner con l'opzione per modificare il cluster database e attivare Performance Insights.

L'esempio seguente mostra il banner per modificare il cluster database nella scheda Monitoraggio.

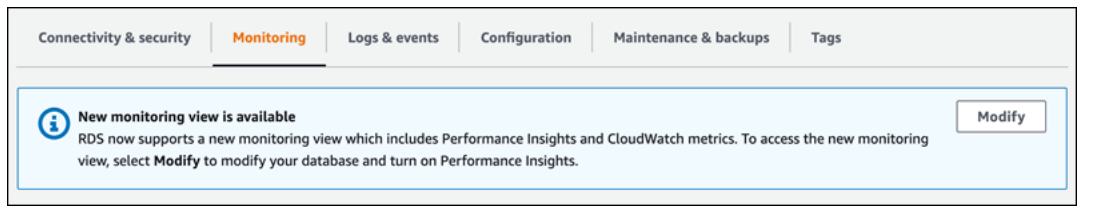

Scegliere Modifica per modificare il cluster database e attivare Performance Insights. Per ulteriori informazioni sull'attivazione di Performance Insights, consultare [Attivazione e disattivazione di](#page-1339-0)  [Performance Insights per Amazon RDS.](#page-1339-0)
## Scelta della nuova visualizzazione di monitoraggio dalla pagina Performance Insights

Dalla RDS console Amazon, puoi scegliere la nuova vista di monitoraggio per visualizzare Performance Insights e CloudWatch metriche per la tua istanza DB.

Per scegliere la nuova visualizzazione di monitoraggio con Performance Insights nel riquadro di navigazione

- 1. Accedi a AWS Management Console e apri la RDS console Amazon all'indirizzo [https://](https://console.aws.amazon.com/rds/)  [console.aws.amazon.com/rds/](https://console.aws.amazon.com/rds/).
- 2. Nel pannello di navigazione scegli Performance Insights.
- 3. Scegli un'istanza DB per visualizzare la dashboard di Performance Insights che mostra sia Performance Insights che le CloudWatch metriche per la tua istanza DB.

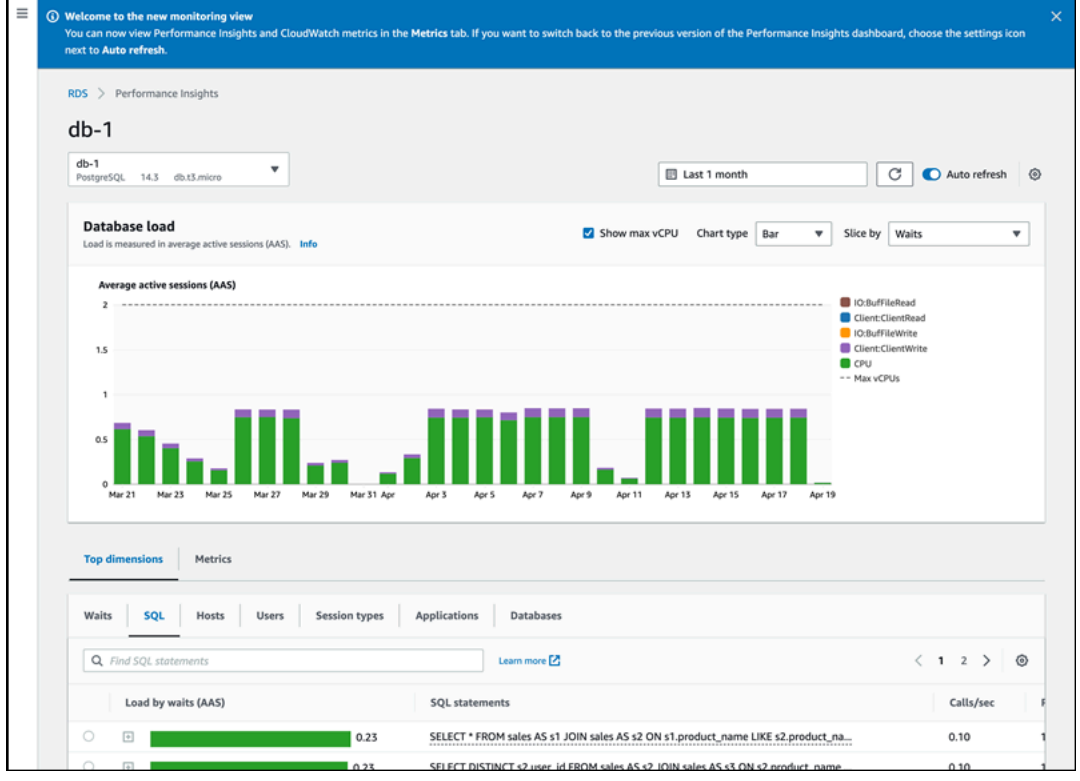

## Scelta della visualizzazione precedente di Performance Insights

È possibile scegliere la visualizzazione di monitoraggio legacy per visualizzare solo le metriche di Performance Insights per un'istanza database specifica.

### **a** Note

Questa visualizzazione è stata interrotta il 15 dicembre 2023.

Per scegliere la visualizzazione di monitoraggio precedente con Performance Insights nel riquadro di navigazione

- 1. Accedi a AWS Management Console e apri la RDS console Amazon all'indirizzo [https://](https://console.aws.amazon.com/rds/)  [console.aws.amazon.com/rds/](https://console.aws.amazon.com/rds/).
- 2. Nel pannello di navigazione scegli Performance Insights.
- 3. Scegli un'istanza database.
- 4. Scegliere l'icona delle impostazioni nel pannello di controllo di Performance Insights.

Ora è possibile visualizzare la finestra Impostazioni che mostra l'opzione per scegliere la visualizzazione legacy di Performance Insights.

Nell'esempio seguente viene illustrata la finestra con l'opzione per la visualizzazione del monitoraggio legacy.

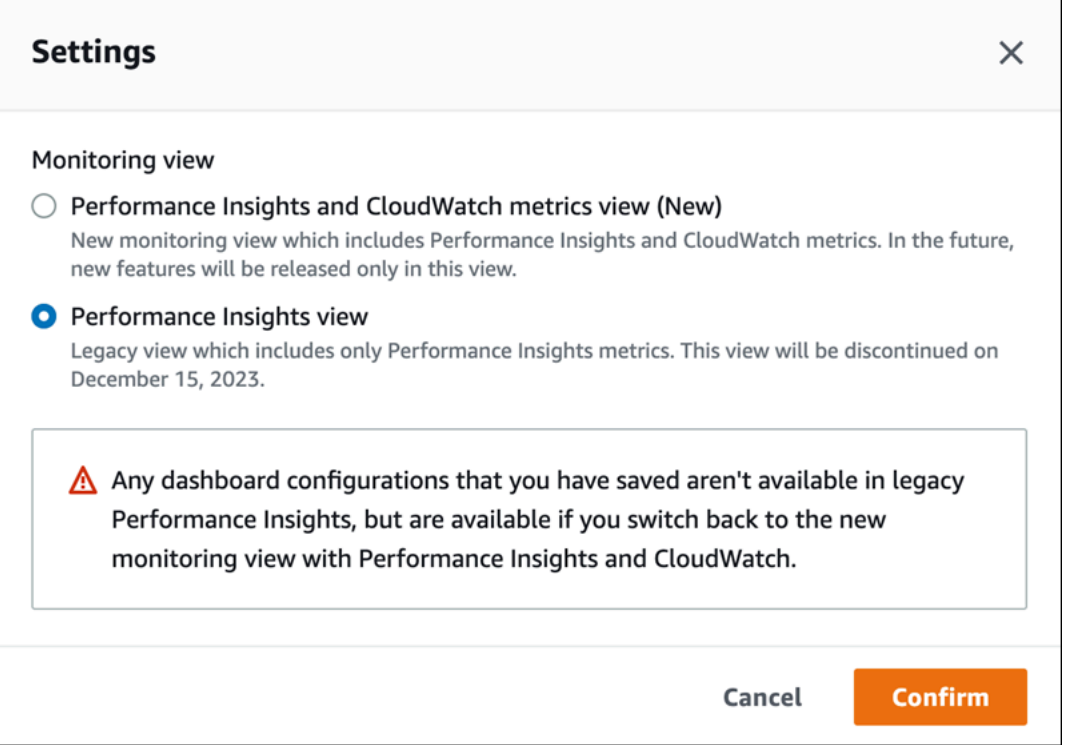

5. Selezionare l'opzione Visualizzazione Performance Insights e scegliere Continua.

Viene visualizzato un avviso. Eventuali configurazioni del pannello di controllo precedentemente salvate non saranno disponibili in questa visualizzazione.

6. Scegliere Conferma per passare alla visualizzazione legacy di Performance Insights.

Ora è possibile visualizzare il pannello di controllo di Performance Insights in cui sono visualizzate solo le metriche di Performance Insights per l'istanza database.

## Creazione di una dashboard personalizzata con Performance Insights

Nella nuova visualizzazione di monitoraggio, è possibile creare un pannello di controllo personalizzato con le metriche necessarie per soddisfare gli specifici requisiti di analisi.

Puoi creare una dashboard personalizzata selezionando Performance Insights e CloudWatch metriche per la tua istanza DB. Puoi utilizzare questa dashboard personalizzata per altre istanze DB dello stesso tipo di motore di database nel tuo AWS account.

**a** Note

Il pannello di controllo personalizzato supporta fino a 50 metriche.

Usare il menu delle impostazioni del widget per modificare o eliminare il pannello di controllo e spostare o ridimensionare la finestra del widget.

Per creare una dashboard personalizzata con Performance Insights nel riquadro di navigazione

- 1. Accedi a AWS Management Console e apri la RDS console Amazon all'indirizzo [https://](https://console.aws.amazon.com/rds/)  [console.aws.amazon.com/rds/](https://console.aws.amazon.com/rds/).
- 2. Nel pannello di navigazione scegli Performance Insights.
- 3. Scegli un'istanza database.
- 4. Scorrere verso il basso fino alla scheda Metriche nella finestra.
- 5. Selezionare il pannello di controllo personalizzato nell'elenco a discesa. Nell'esempio seguente viene illustrata la creazione del pannello di controllo personalizzato.

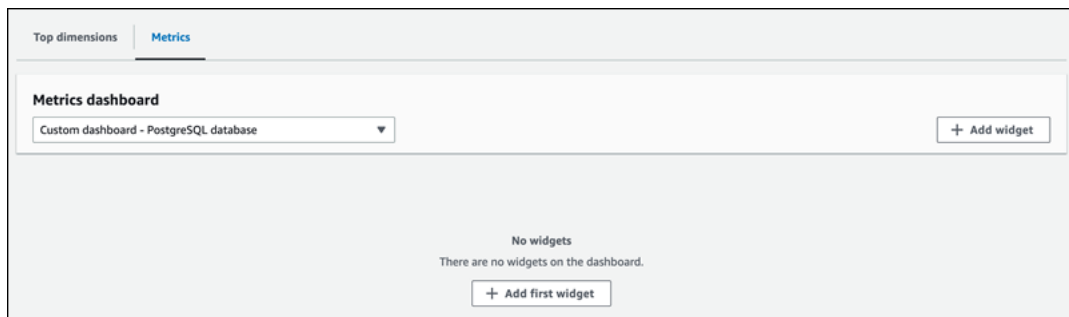

6. Scegli Aggiungi widget per aprire la finestra Aggiungi widget. Puoi aprire e visualizzare i parametri del sistema operativo (OS), i parametri del database e i parametri disponibili nella CloudWatch finestra.

L'esempio seguente mostra la finestra Aggiungi widget con le metriche.

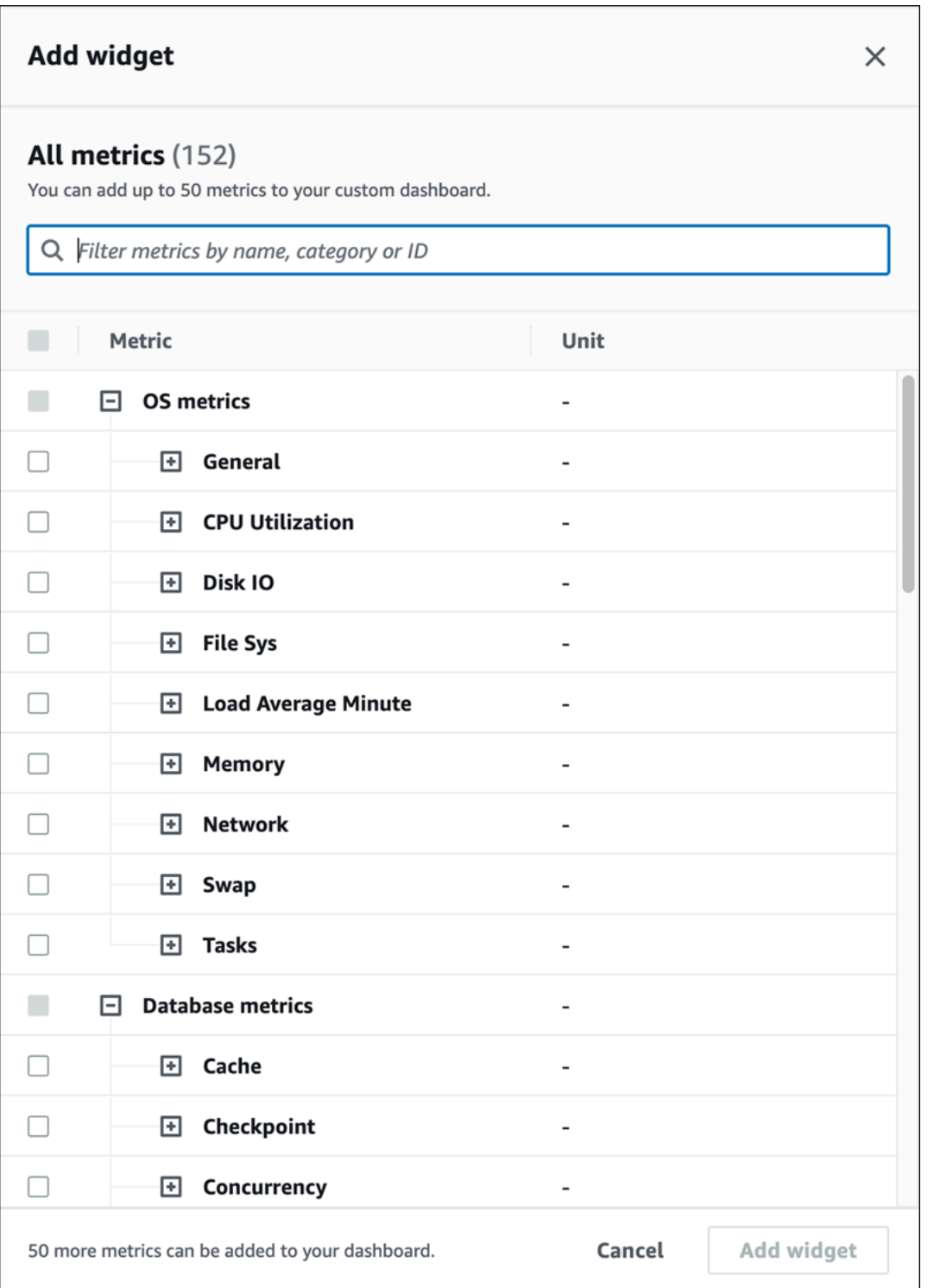

7. Selezionare le metriche da visualizzare nel pannello di controllo e scegliere Aggiungi widget. È possibile utilizzare il campo di ricerca per cercare una metrica specifica.

Le metriche selezionate vengono visualizzate nel pannello di controllo.

- 8. (Facoltativo) Per modificare o eliminare il pannello di controllo, scegliere l'icona delle impostazioni in alto a destra del widget, quindi selezionare una delle seguenti azioni nel menu.
	- Modifica: consente di modificare l'elenco delle metriche nella finestra. Scegliere Aggiorna widget dopo aver selezionato le metriche da visualizzare nel pannello di controllo.
	- Elimina: consente di eliminare il widget. Nella finestra di conferma scegliere Elimina.

## Scelta della dashboard preconfigurata con Performance Insights

Nel pannello di controllo preconfigurato è possibile visualizzare le metriche di più frequente utilizzo. Questo pannello di controllo aiuta a diagnosticare i problemi di prestazioni di un motore di database e a ridurre il tempo medio di ripristino da ore a minuti.

**a** Note

Questo pannello di controllo non può essere modificato.

Per scegliere la dashboard preconfigurata con Performance Insights nel riquadro di navigazione

- 1. Accedi a AWS Management Console e apri la RDS console Amazon all'indirizzo [https://](https://console.aws.amazon.com/rds/)  [console.aws.amazon.com/rds/](https://console.aws.amazon.com/rds/).
- 2. Nel pannello di navigazione scegli Performance Insights.
- 3. Scegli un'istanza database.
- 4. Scorrere verso il basso fino alla scheda Metriche nella finestra.
- 5. Selezionare un pannello di controllo preconfigurato nell'elenco a discesa.

Nel pannello di controllo è possibile visualizzare le metriche per l'istanza database. Nell'esempio seguente viene illustrato un pannello di controllo preconfigurato con le metriche.

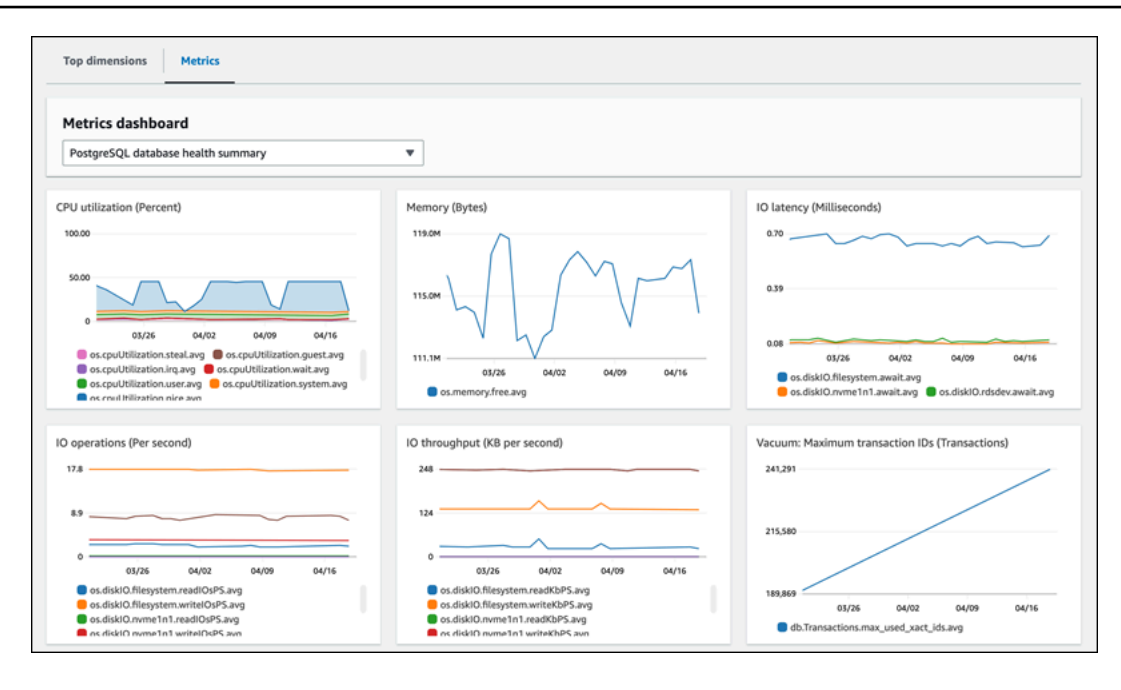

# Monitoraggio dei parametri di RDSAmazon con Amazon **CloudWatch**

Amazon CloudWatch è un archivio di metriche. Il repository raccoglie ed elabora i dati grezzi di Amazon Amazon RDS in parametri leggibili quasi in tempo reale.

Argomenti

- [Panoramica di Amazon RDS e Amazon CloudWatch](#page-1304-0)
- [Visualizzazione delle metriche di istanze DB nella CloudWatch console e AWS CLI](#page-1306-0)
- [Esportazione delle metriche di Performance Insights in CloudWatch](#page-1311-0)
- [Creazione di CloudWatch allarmi per monitorare Amazon RDS Aurora](#page-1317-0)
- [Tutorial: creazione di un allarme Amazon CloudWatch per il ritardo di replica del cluster di database](#page-1317-1)  [Multi-AZ](#page-1317-1)

## <span id="page-1304-0"></span>Panoramica di Amazon RDS e Amazon CloudWatch

Per impostazione predefinita, Amazon RDS Amazon invia automaticamente i dati delle metriche CloudWatch in periodi di 1 minuto. Ad esempio, la CPUUtilization metrica registra la percentuale di CPU utilizzo di un'istanza DB nel tempo. I punti di dati con un periodo di 60 secondi (1 minuto) sono disponibili per 15 giorni. Ciò significa che è possibile accedere alle informazioni della cronologia e visualizzare le prestazioni del servizio o dell'applicazione Web.

Ora puoi esportare i dashboard delle metriche di Performance Insights da Amazon ad RDS Amazon. CloudWatch Puoi esportare le dashboard delle metriche preconfigurate o personalizzate come una nuova dashboard o aggiungerle a una dashboard esistente. CloudWatch La dashboard esportata è disponibile per la visualizzazione nella console. CloudWatch Per ulteriori informazioni su come esportare i dashboard delle metriche di Performance Insights in CloudWatch, consulta. [Esportazione](#page-1311-0) [delle metriche di Performance Insights in CloudWatch](#page-1311-0)

Come mostrato nel diagramma seguente, puoi impostare allarmi per le tue metriche. CloudWatch Ad esempio, è possibile creare un allarme che segnali quando l'CPUutilizzo di un'istanza è superiore al 70%. È possibile configurare Amazon Simple Notification Service l'invio di un'e-mail quando viene superata la soglia.

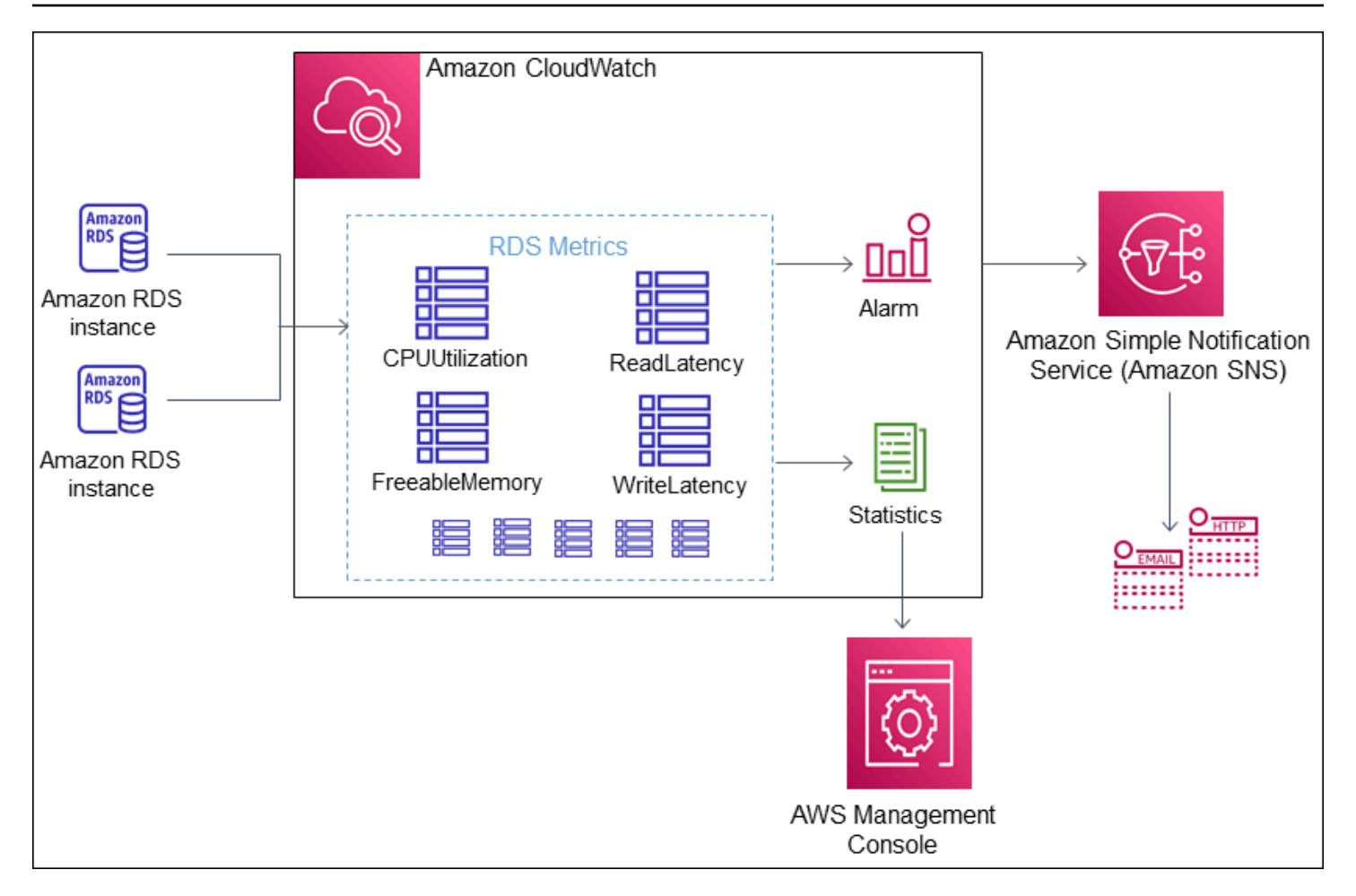

Amazon RDS pubblica i seguenti tipi di metriche su Amazon: CloudWatch

• Metriche per le tue istanze DB RDS

Per una tabella di questi parametri, consulta [CloudWatch Metriche Amazon per Amazon RDS](#page-1470-0).

• Parametri Performance Insights

Per una tabella di questi parametri, consulta [CloudWatch Metriche Amazon per Amazon RDS](#page-1490-0) [Performance Insights](#page-1490-0) e [Parametri contatore di Performance Insights](#page-1493-0).

• Metriche di monitoraggio avanzate (pubblicate su Amazon CloudWatch Logs)

Per una tabella di questi parametri, consulta [Metriche OS nel monitoraggio avanzato.](#page-1535-0)

• Metriche di utilizzo per le quote dei RDS servizi Amazon nel tuo Account AWS

Per una tabella di questi parametri, consulta [Metriche CloudWatch di utilizzo di Amazon per](#page-1488-0) [Amazon RDS .](#page-1488-0) Per ulteriori informazioni sulle RDS quote Amazon, consulta.

Per ulteriori informazioni su CloudWatch, consulta [What is Amazon CloudWatch?](https://docs.aws.amazon.com/AmazonCloudWatch/latest/DeveloperGuide/WhatIsCloudWatch.html) nella Amazon CloudWatch User Guide. Per ulteriori informazioni sulla conservazione CloudWatch delle metriche, consulta [Metrics](https://docs.aws.amazon.com/AmazonCloudWatch/latest/DeveloperGuide/cloudwatch_concepts.html#metrics-retention) retention.

## <span id="page-1306-0"></span>Visualizzazione delle metriche di istanze DB nella CloudWatch console e AWS CLI

Di seguito, puoi trovare dettagli su come visualizzare le metriche per la tua istanza DB utilizzando CloudWatch. Per informazioni sul monitoraggio delle metriche per il sistema operativo dell'istanza DB in tempo reale tramite CloudWatch Logs, consulta. [Monitoraggio dei parametri del sistema operativo](#page-1456-0) [con il monitoraggio avanzato](#page-1456-0)

Quando utilizzi le risorse RDSAmazon , Amazon Amazon RDS invia parametri e dimensioni ad Amazon ogni minuto. CloudWatch

Ora puoi esportare i dashboard dei parametri di Performance Insights da RDS Amazon ad Amazon CloudWatch e visualizzarli nella console. CloudWatch Per ulteriori informazioni su come esportare i dashboard delle metriche di Performance Insights in CloudWatch, consulta. [Esportazione delle](#page-1311-0)  [metriche di Performance Insights in CloudWatch](#page-1311-0)

Utilizza le seguenti procedure per visualizzare i parametri per Amazon RDS Aurora CloudWatch nella console e. CLI

Console

Per visualizzare i parametri utilizzando la console Amazon CloudWatch

I parametri vengono raggruppati prima in base allo spazio dei nomi del servizio e successivamente in base alle diverse combinazioni di dimensioni all'interno di ogni spazio dei nomi.

1. Apri la CloudWatch console all'indirizzo [https://console.aws.amazon.com/cloudwatch/.](https://console.aws.amazon.com/cloudwatch/)

Viene visualizzata la home page CloudWatch panoramica.

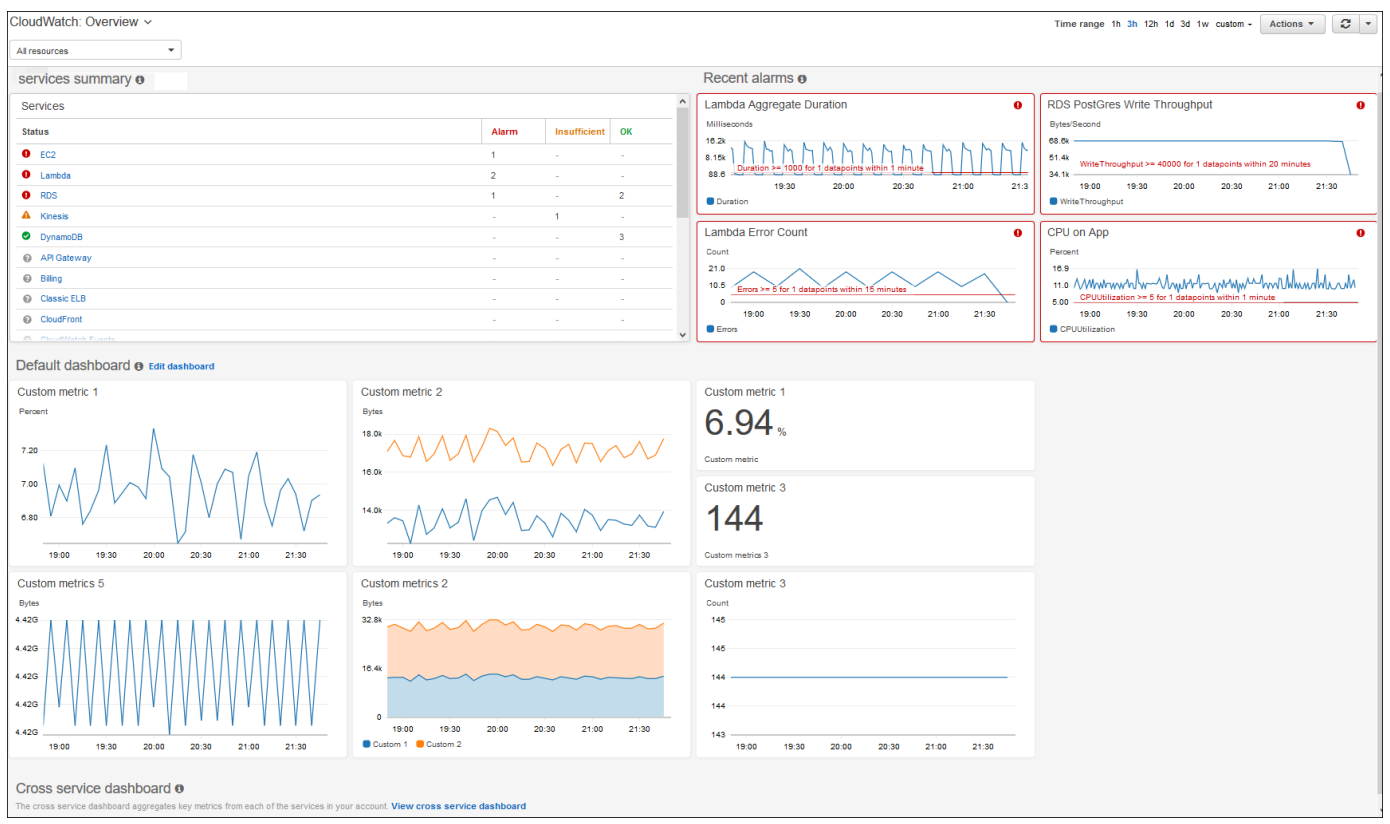

- 2. Se necessario, modifica Regione AWS. Dalla barra di navigazione, scegli Regione AWS dove si trovano AWS le tue risorse. Per ulteriori informazioni, consulta [Regioni ed endpoint.](https://docs.aws.amazon.com/general/latest/gr/rande.html)
- 3. Nel pannello di navigazione, scegli Metrics (Parametri), quindi scegli All metrics (Tutti i parametri).

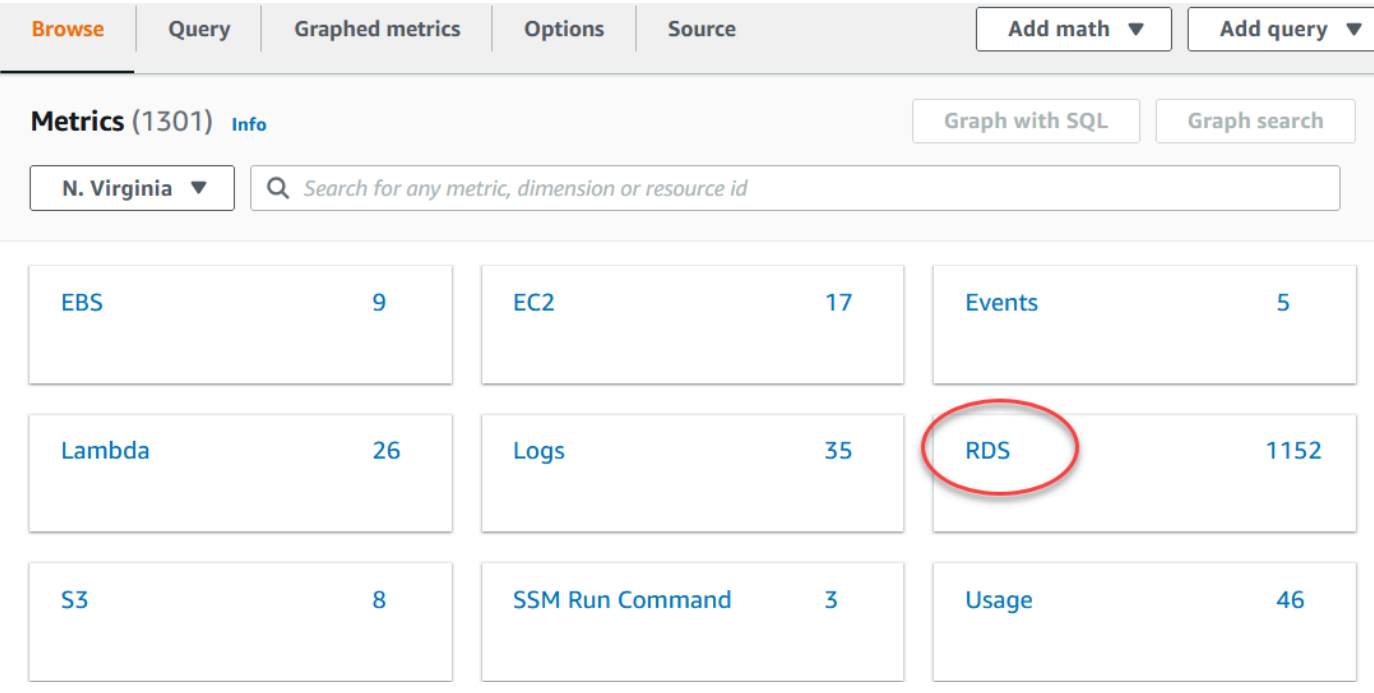

### 4. Scorri verso il basso e scegli lo spazio dei nomi della RDSmetrica.

La pagina mostra le dimensioni di RDSAmazon . Per una descrizione di queste dimensioni, consulta [CloudWatch Dimensioni Amazon per Amazon RDS](#page-1490-1).

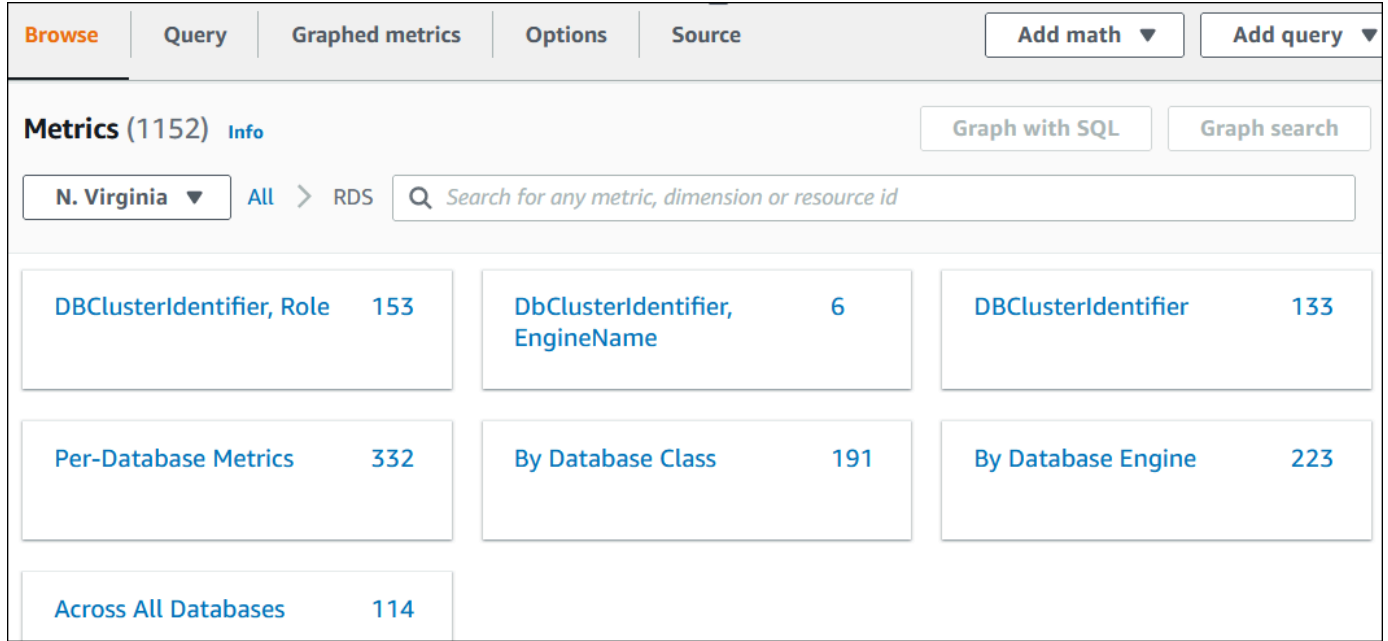

5. Scegli una dimensione di parametro, ad esempio By Database Class (Per classe di database).

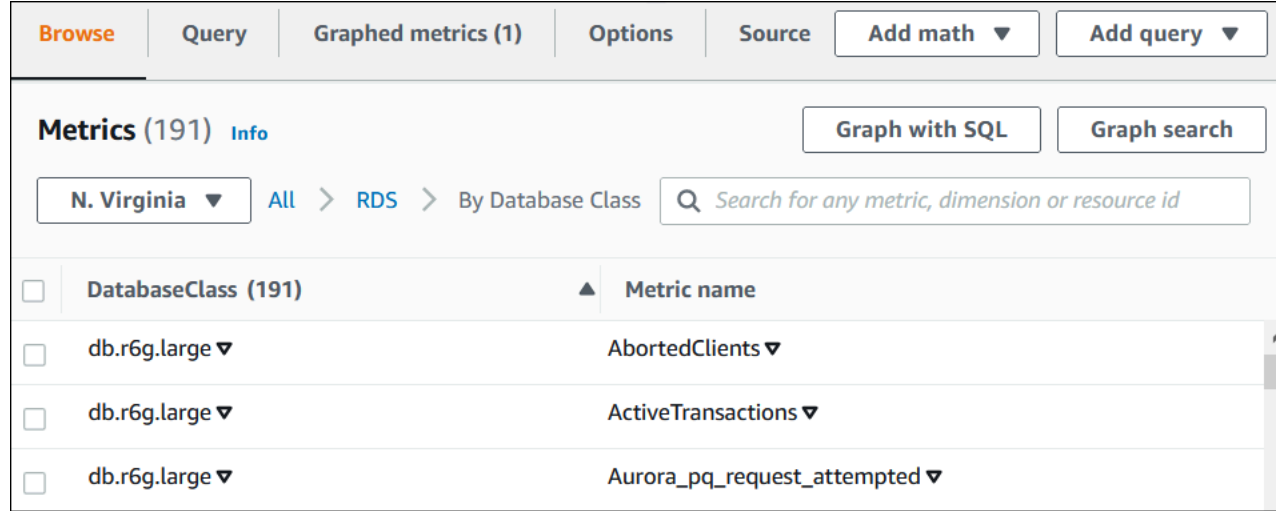

- 6. Effettua una delle seguenti operazioni:
	- Per ordinare i parametri, utilizza l'intestazione della colonna.
	- Per creare il grafico di un parametro, seleziona la casella di controllo accanto al parametro.
	- Per filtrare in base a una risorsa, scegli l'ID della risorsa e quindi Add to search (Aggiungi alla ricerca).

• Per filtrare in base a un parametro, scegli il nome del parametro e quindi Add to search (Aggiungi alla ricerca).

L'esempio seguente filtra in base alla classe db.t3.medium e rappresenta graficamente la metrica. CPUUtilization

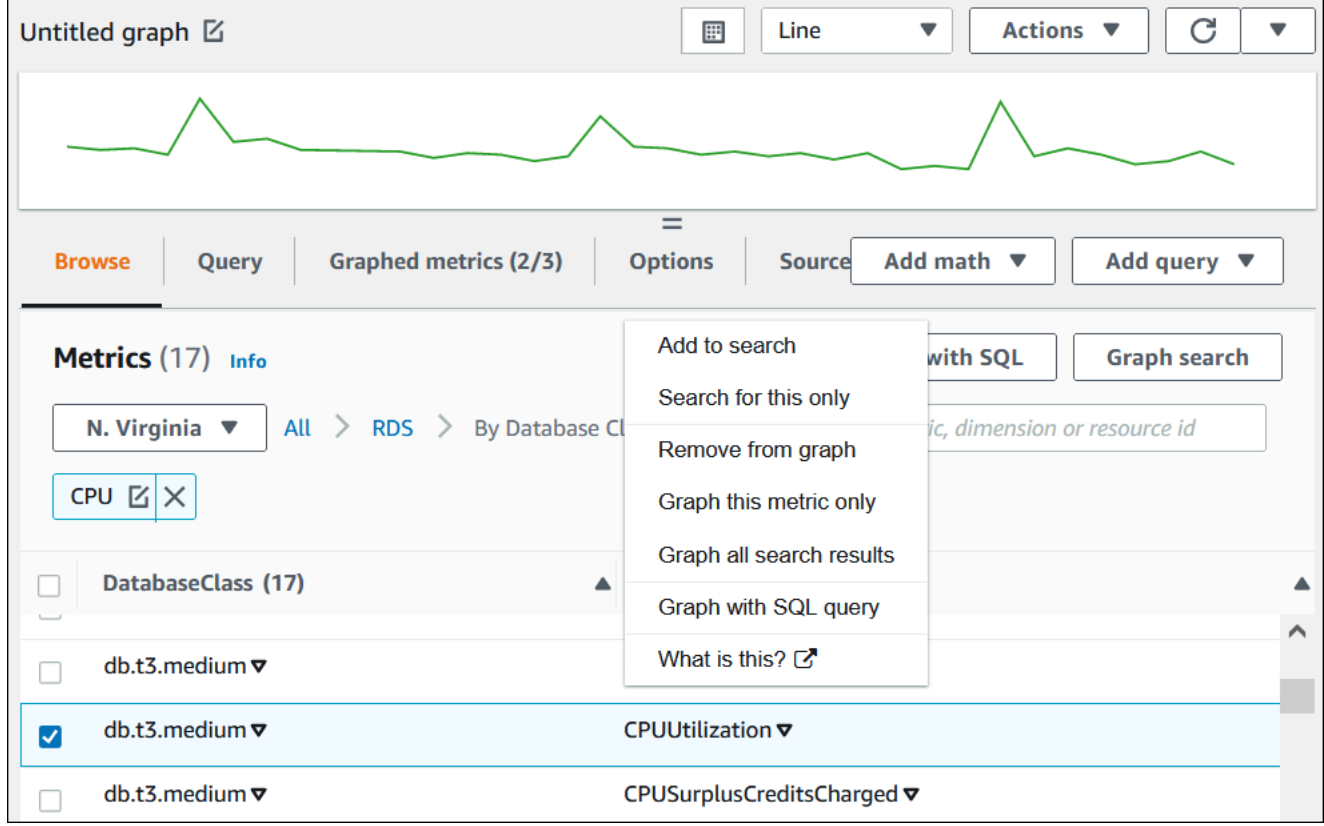

#### AWS CLI

Per ottenere informazioni metriche utilizzando il, usa il AWS CLI comando. CloudWatch [list](https://docs.aws.amazon.com/cli/latest/reference/cloudwatch/list-metrics.html)[metrics](https://docs.aws.amazon.com/cli/latest/reference/cloudwatch/list-metrics.html) Nell'esempio seguente, vengono elencati tutti i parametri nello spazio dei nomi AWS/RDS.

```
aws cloudwatch list-metrics --namespace AWS/RDS
```
Per ottenere dati metrici, utilizzate il comando. [get-metric-data](https://docs.aws.amazon.com/cli/latest/reference/cloudwatch/get-metric-data.html)

L'esempio seguente ottiene CPUUtilization statistiche, ad esempio, my-instance su un periodo di 24 ore specifico, con una granularità di 5 minuti.

Crea un JSON file CPU\_metric.json con i seguenti contenuti.

```
{ 
    "StartTime" : "2023-12-25T00:00:00Z", 
    "EndTime" : "2023-12-26T00:00:00Z", 
    "MetricDataQueries" : [{ 
      "Id" : "cpu", 
      "MetricStat" : { 
     "Metric" : { 
          "Namespace" : "AWS/RDS", 
          "MetricName" : "CPUUtilization", 
          "Dimensions" : [{ "Name" : "DBInstanceIdentifier" , "Value" : my-instance}] 
     }, 
        "Period" : 360, 
        "Stat" : "Minimum" 
      } 
    }]
}
```
#### Example

Per LinuxmacOS, oUnix:

```
aws cloudwatch get-metric-data \ 
     --cli-input-json file://CPU_metric.json
```
Per Windows:

```
aws cloudwatch get-metric-data ^ 
      --cli-input-json file://CPU_metric.json
```
L'output di esempio viene visualizzato come segue:

```
{ 
     "MetricDataResults": [ 
         { 
             "Id": "cpu", 
             "Label": "CPUUtilization", 
             "Timestamps": [ 
                 "2023-12-15T23:48:00+00:00", 
                 "2023-12-15T23:42:00+00:00", 
                 "2023-12-15T23:30:00+00:00", 
                 "2023-12-15T23:24:00+00:00", 
 ...
```

```
 ], 
              "Values": [ 
                  13.299778337027714, 
                  13.677507543049558, 
                  14.24976250395827, 
                  13.02521708695145, 
 ... 
              ], 
              "StatusCode": "Complete" 
         } 
     ], 
     "Messages": []
}
```
Per ulteriori informazioni, consulta [Ottenere statistiche per una metrica](https://docs.aws.amazon.com/AmazonCloudWatch/latest/monitoring/getting-metric-data.html) nella Amazon CloudWatch User Guide.

## <span id="page-1311-0"></span>Esportazione delle metriche di Performance Insights in CloudWatch

Performance Insights ti consente di esportare il pannello di controllo delle metriche preconfigurato o personalizzato per la tua istanza DB su Amazon. CloudWatch Puoi esportare la dashboard delle metriche come nuova dashboard o aggiungerla a una dashboard esistente. CloudWatch Quando scegli di aggiungere la dashboard a una CloudWatch dashboard esistente, puoi creare un'etichetta di intestazione in modo che le metriche vengano visualizzate in una sezione separata della dashboard. CloudWatch

Puoi visualizzare la dashboard delle metriche esportate nella console. CloudWatch Se aggiungi nuove metriche a una dashboard delle metriche di Performance Insights dopo averla esportata, devi esportare nuovamente questa dashboard per visualizzare le nuove metriche nella console. CloudWatch

Puoi anche selezionare un widget metrico nella dashboard di Performance Insights e visualizzare i dati delle metriche nella CloudWatch console.

Per ulteriori informazioni sulla visualizzazione delle metriche nella CloudWatch console, consulta. [Visualizzazione delle metriche di istanze DB nella CloudWatch console e AWS CLI](#page-1306-0)

Nelle sezioni seguenti, esporta le metriche di Performance Insights in CloudWatch un pannello di controllo nuovo o esistente e visualizza le metriche di Performance Insights in. CloudWatch

#### Argomenti

Esportazione delle metriche di Performance Insights in CloudWatch 1271

- [Esportazione delle metriche di Performance Insights come nuova dashboard in CloudWatch](#page-1312-0)
- [Aggiungere metriche di Performance Insights a una dashboard esistente CloudWatch](#page-1313-0)
- [Visualizzazione di un widget metrico Performance Insights in CloudWatch](#page-1316-0)

<span id="page-1312-0"></span>Esportazione delle metriche di Performance Insights come nuova dashboard in CloudWatch

Scegli una dashboard delle metriche preconfigurata o personalizzata dalla dashboard di Performance Insights ed esportala come nuova dashboard in. CloudWatch Puoi visualizzare la dashboard esportata nella console. CloudWatch

Per esportare una dashboard metrica di Performance Insights come nuova dashboard in CloudWatch

- 1. Apri la RDS console Amazon all'indirizzo [https://console.aws.amazon.com/rds/.](https://console.aws.amazon.com/rds/)
- 2. Nel pannello di navigazione scegli Performance Insights.
- 3. Scegli un'istanza database.

Viene visualizzato il pannello di controllo di Approfondimenti sulle prestazioni per l'istanza database.

4. Scorri verso il basso e scegli Parametri.

Per impostazione predefinita, viene visualizzata la dashboard preconfigurata con i parametri di Approfondimenti sulle prestazioni.

5. Scegli una dashboard preconfigurata o personalizzata, quindi scegli Esporta in CloudWatch.

Viene visualizzata la CloudWatch finestra Esporta in.

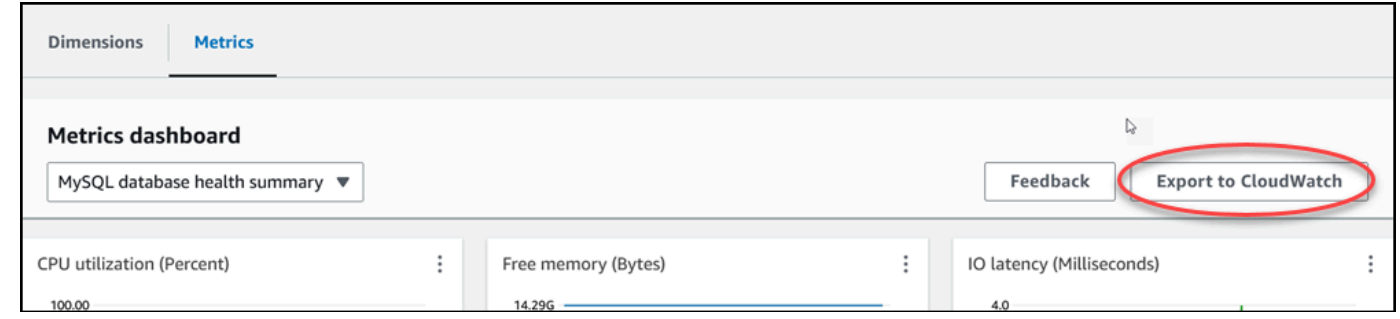

6. Scegli Esporta come nuova dashboard.

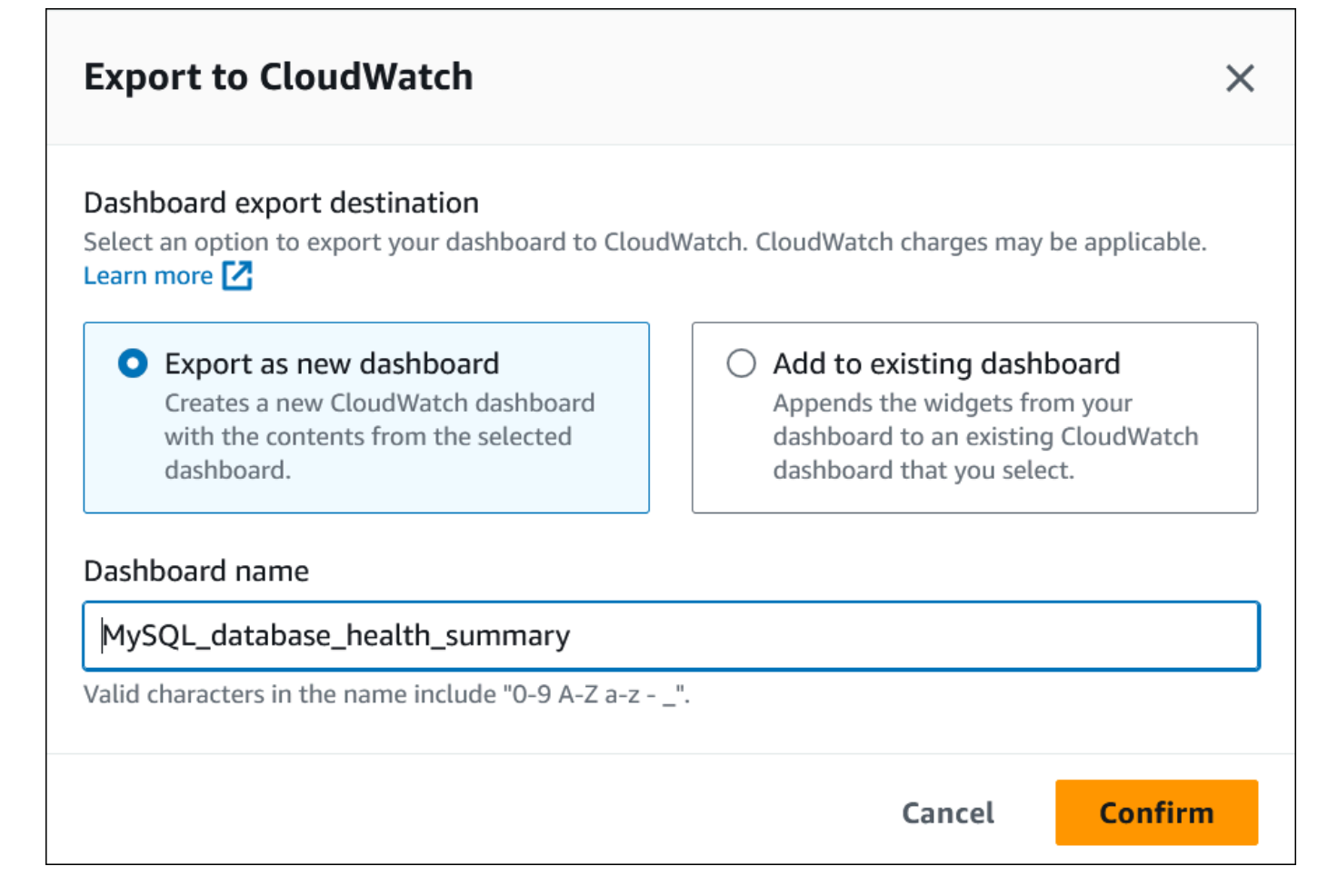

7. Immetti un nome per la nuova dashboard nel campo Nome della dashboard e scegli Conferma.

Un banner mostra un messaggio al completamento dell'esportazione della dashboard.

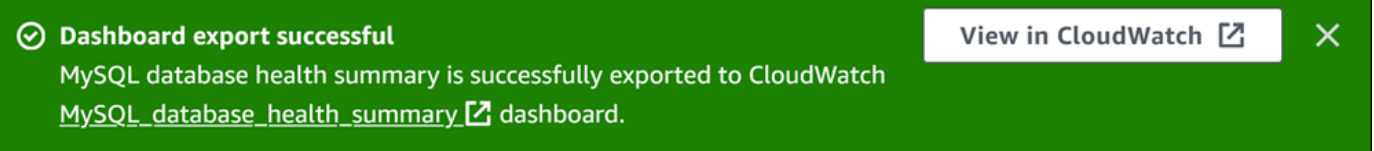

8. Scegli il link o Visualizza CloudWatch nel banner per visualizzare la dashboard delle metriche nella CloudWatch console.

<span id="page-1313-0"></span>Aggiungere metriche di Performance Insights a una dashboard esistente CloudWatch

Aggiungi un pannello di controllo delle metriche preconfigurato o personalizzato a un pannello di controllo esistente. CloudWatch Puoi aggiungere un'etichetta alla dashboard delle metriche da visualizzare in una sezione separata della dashboard. CloudWatch

Per esportare le metriche in una dashboard esistente CloudWatch

- 1. Apri la RDS console Amazon all'indirizzo [https://console.aws.amazon.com/rds/.](https://console.aws.amazon.com/rds/)
- 2. Nel pannello di navigazione scegli Performance Insights.
- 3. Scegli un'istanza database.

Viene visualizzato il pannello di controllo di Approfondimenti sulle prestazioni per l'istanza database.

4. Scorri verso il basso e scegli Parametri.

Per impostazione predefinita, viene visualizzata la dashboard preconfigurata con i parametri di Approfondimenti sulle prestazioni.

5. Scegli la dashboard preconfigurata o personalizzata, quindi scegli Esporta in CloudWatch.

Viene visualizzata la CloudWatch finestra Esporta in.

6. Scegli Aggiungi alla dashboard esistente.

Е

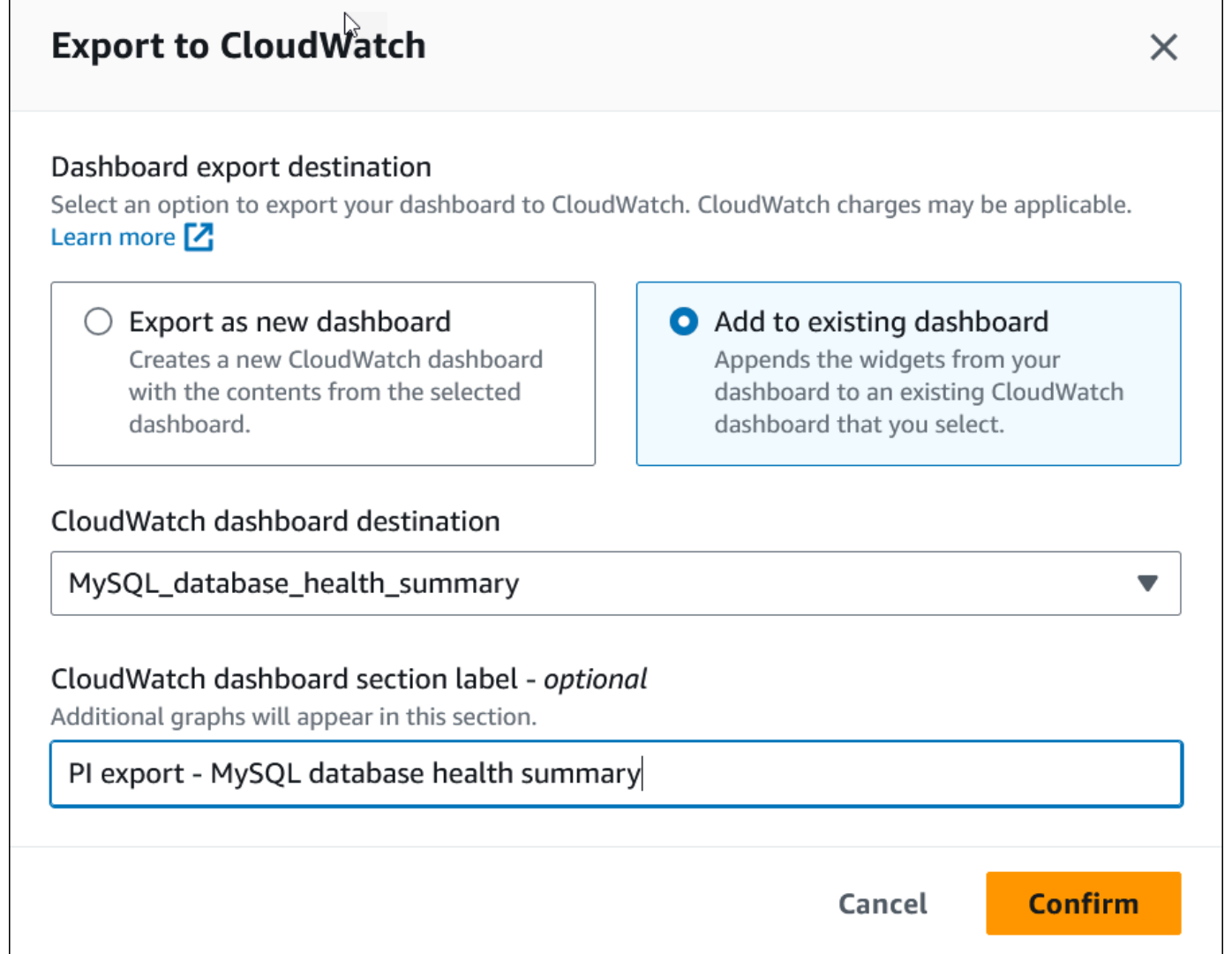

- 7. Specifica la destinazione e l'etichetta della dashboard, quindi scegli Conferma.
	- CloudWatch destinazione del pannello di controllo: scegli un CloudWatch pannello di controllo esistente.
	- CloudWatch etichetta della sezione dashboard opzionale Inserisci un nome per le metriche di Performance Insights da visualizzare in questa sezione del CloudWatch dashboard.

Un banner mostra un messaggio al completamento dell'esportazione della dashboard.

8. Scegli il link o Visualizza CloudWatch nel banner per visualizzare la dashboard delle metriche nella CloudWatch console.

## <span id="page-1316-0"></span>Visualizzazione di un widget metrico Performance Insights in CloudWatch

Seleziona un widget metrico Performance Insights nella dashboard di Amazon RDS Performance Insights e visualizza i dati delle metriche nella CloudWatch console.

Per esportare un widget metrico e visualizzare i dati delle metriche nella console CloudWatch

- 1. Apri la RDS console Amazon all'indirizzo [https://console.aws.amazon.com/rds/.](https://console.aws.amazon.com/rds/)
- 2. Nel pannello di navigazione scegli Performance Insights.
- 3. Scegli un'istanza database.

Viene visualizzato il pannello di controllo di Approfondimenti sulle prestazioni per l'istanza database.

4. Scorri verso il basso fino a Parametri.

Per impostazione predefinita, viene visualizzata la dashboard preconfigurata con i parametri di Approfondimenti sulle prestazioni.

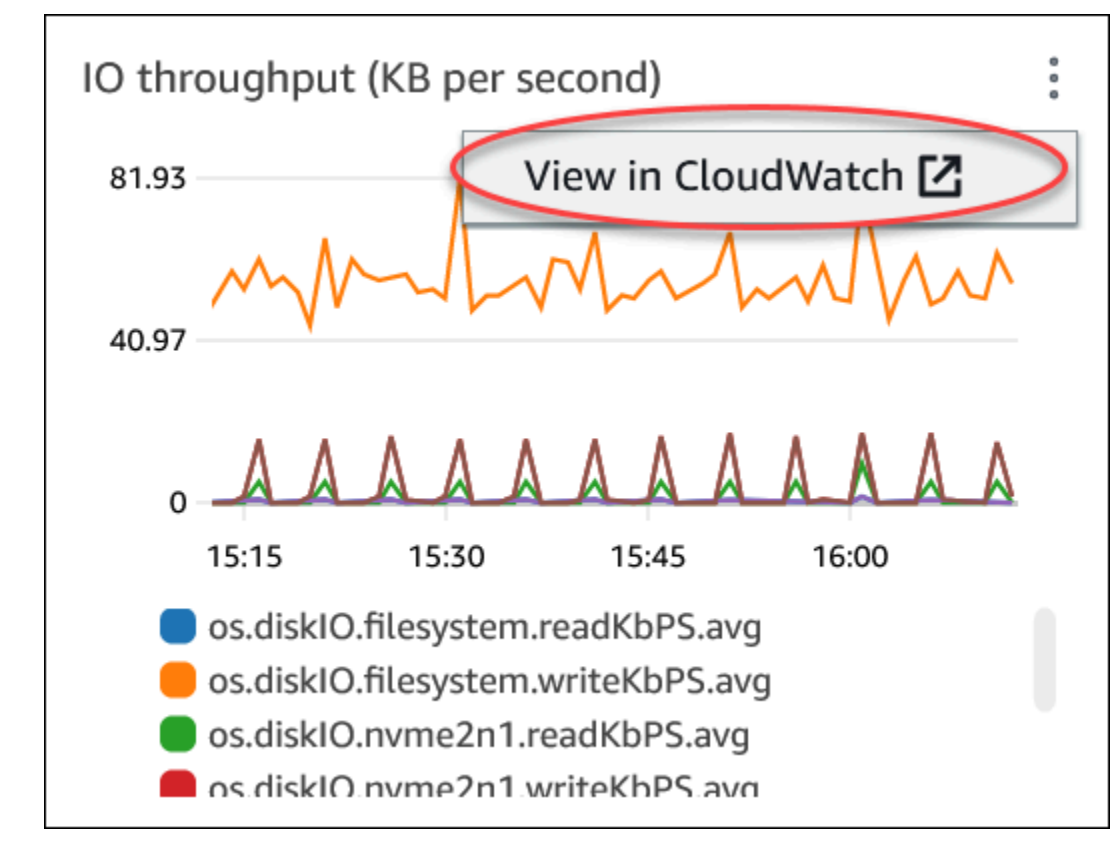

5. Scegli un widget metrico, quindi scegli Visualizza CloudWatch nel menu.

I dati metrici vengono visualizzati nella CloudWatch console.

## <span id="page-1317-0"></span>Creazione di CloudWatch allarmi per monitorare Amazon RDS Aurora

Puoi creare un CloudWatch allarme che invii un SNS messaggio Amazon quando l'allarme cambia stato. Un allarme monitora un singolo parametro per un periodo di tempo specificato. L'allarme può anche eseguire una o più operazioni basate sul valore del parametro relativo a una soglia prestabilita per un certo numero di periodi. L'azione è una notifica inviata a un SNS argomento di Amazon o a una politica di Amazon EC2 Auto Scaling.

Gli allarmi richiamano azioni solo per modifiche di stato sostenute. CloudWatch gli allarmi non richiamano azioni semplicemente perché si trovano in uno stato particolare. È necessario che lo stato cambi e rimanga costante per un periodo specificato

Puoi utilizzare la funzione matematica DB\_ PERF \_ INSIGHTS metric nella CloudWatch console per interrogare i parametri dei contatori di Amazon for Performance RDS Insights. La INSIGHTS funzione DB\_ PERF \_ include anche la metrica a intervalli inferiori al minutoDBLoad. È possibile impostare CloudWatch allarmi su queste metriche.

Per maggiori dettagli su come creare un allarme, consulta [Creare un allarme sulle metriche dei](https://docs.aws.amazon.com/AmazonCloudWatch/latest/monitoring/CloudWatch_alarm_database_performance_insights.html)  [contatori di Performance Insights da un AWS database.](https://docs.aws.amazon.com/AmazonCloudWatch/latest/monitoring/CloudWatch_alarm_database_performance_insights.html)

Per impostare un allarme utilizzando il AWS CLI

• Chiamare [put-metric-alarm](https://docs.aws.amazon.com/cli/latest/reference/cloudwatch/put-metric-alarm.html). Per ulteriori informazioni, consulta il [Riferimento ai comandi](https://docs.aws.amazon.com/cli/latest/reference/) [AWS CLI](https://docs.aws.amazon.com/cli/latest/reference/).

Per impostare una sveglia utilizzando il CloudWatch API

• Chiama [PutMetricAlarm](https://docs.aws.amazon.com/AmazonCloudWatch/latest/APIReference/API_PutMetricAlarm.html). Per ulteriori informazioni, consulta [Amazon CloudWatch API](https://docs.aws.amazon.com/AmazonCloudWatch/latest/APIReference/) **[Reference](https://docs.aws.amazon.com/AmazonCloudWatch/latest/APIReference/)** 

Per ulteriori informazioni sulla configurazione degli SNS argomenti di Amazon e sulla creazione di allarmi, consulta [Using Amazon CloudWatch alarms.](https://docs.aws.amazon.com/AmazonCloudWatch/latest/monitoring/AlarmThatSendsEmail.html)

## <span id="page-1317-1"></span>Tutorial: creazione di un allarme Amazon CloudWatch per il ritardo di replica del cluster di database Multi-AZ

Puoi creare un allarme Amazon CloudWatch che invia un messaggio di Amazon SNS quando il ritardo di replica per un cluster di database Multi-AZ ha superato una soglia. Un allarme monitora il parametro ReplicaLag per il periodo di tempo specificato. L'operazione corrisponde all'invio di una notifica a un argomento Amazon SNS o a una policy Amazon EC2 Auto Scaling.

Per impostare un allarme CloudWatch per il ritardo di replica del cluster di database Multi-AZ

- 1. Accedi alla AWS Management Console e apri la console CloudWatch all'indirizzo [https://](https://console.aws.amazon.com/cloudwatch/)  [console.aws.amazon.com/cloudwatch/.](https://console.aws.amazon.com/cloudwatch/)
- 2. Nel pannello di navigazione, scegli Alarms (Allarmi), All alarms (Tutti gli allarmi).
- 3. Scegli Create Alarm (Crea allarme).
- 4. Nella pagina Specify metric and conditions (Specifica parametro e condizioni), scegliere Select metric (Seleziona parametro).
- 5. Nella casella di ricerca inserisci il nome del cluster di database Multi-AZ e premi Invio.

L'immagine che segue mostra la pagina Select metric (Seleziona parametro) con inserito un cluster di database Multi-AZ denominato rds-cluster.

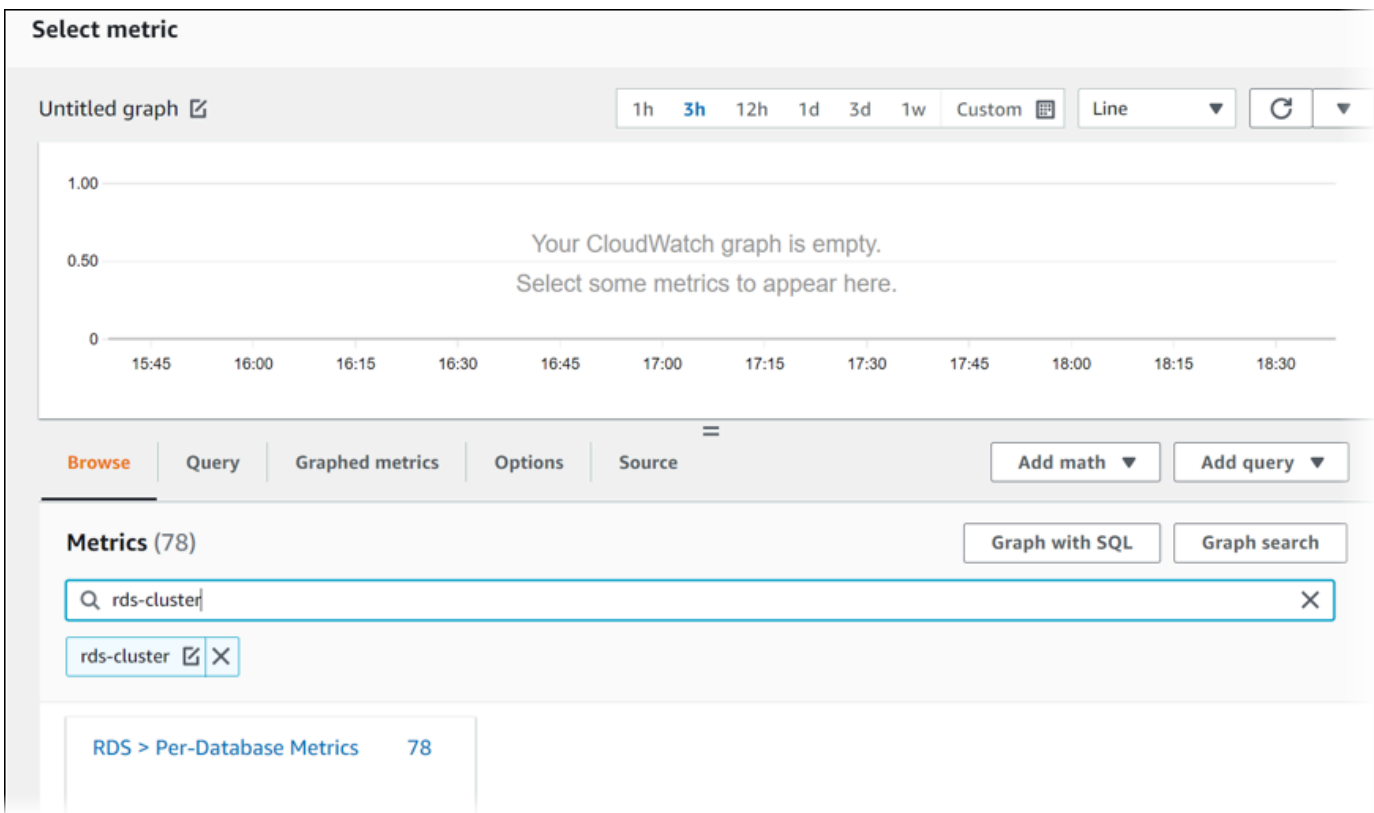

- 6. Scegli RDS, Per-Database Metrics (Parametri per database).
- 7. Nella casella di ricerca inserisci **ReplicaLag** e premi Invio, quindi seleziona ciascuna istanza database nel cluster di database.

L'immagine che segue mostra la pagina Select metric (Seleziona parametro) con le istanze database selezionate per il parametro ReplicaLag.

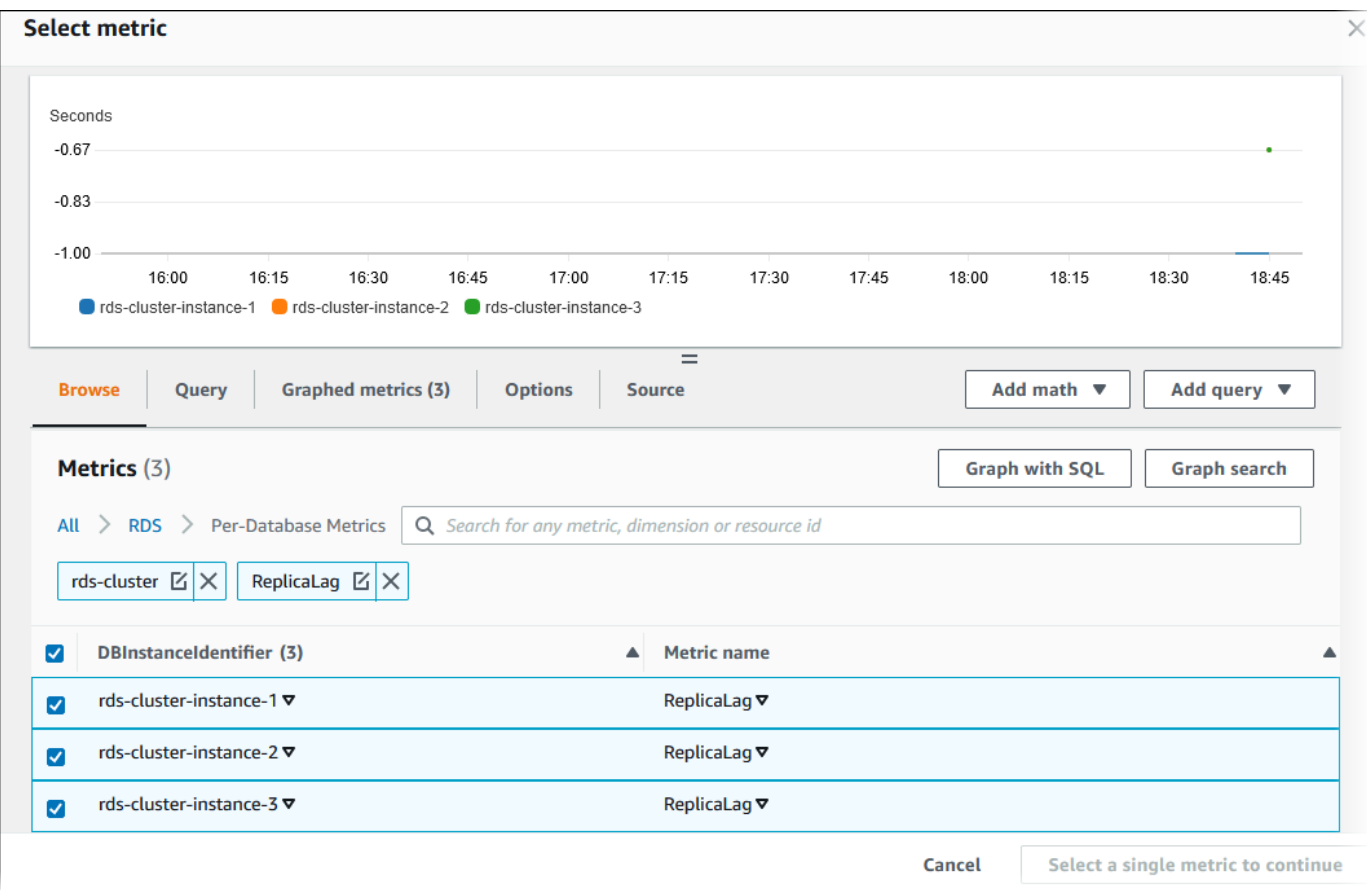

Questo allarme considera il ritardo di replica per tutte e tre le istanze database nel cluster di database Multi-AZ. L'allarme risponde quando una qualsiasi istanza database supera la soglia. Utilizza un'espressione matematica che restituisce il valore massimo dei tre parametri. Inizia ordinando in base al nome parametro, quindi scegli tutti e tre i parametri ReplicaLag.

8. In Add math (Aggiungi matematica), scegli All functions (Tutte le funzioni), MAX.

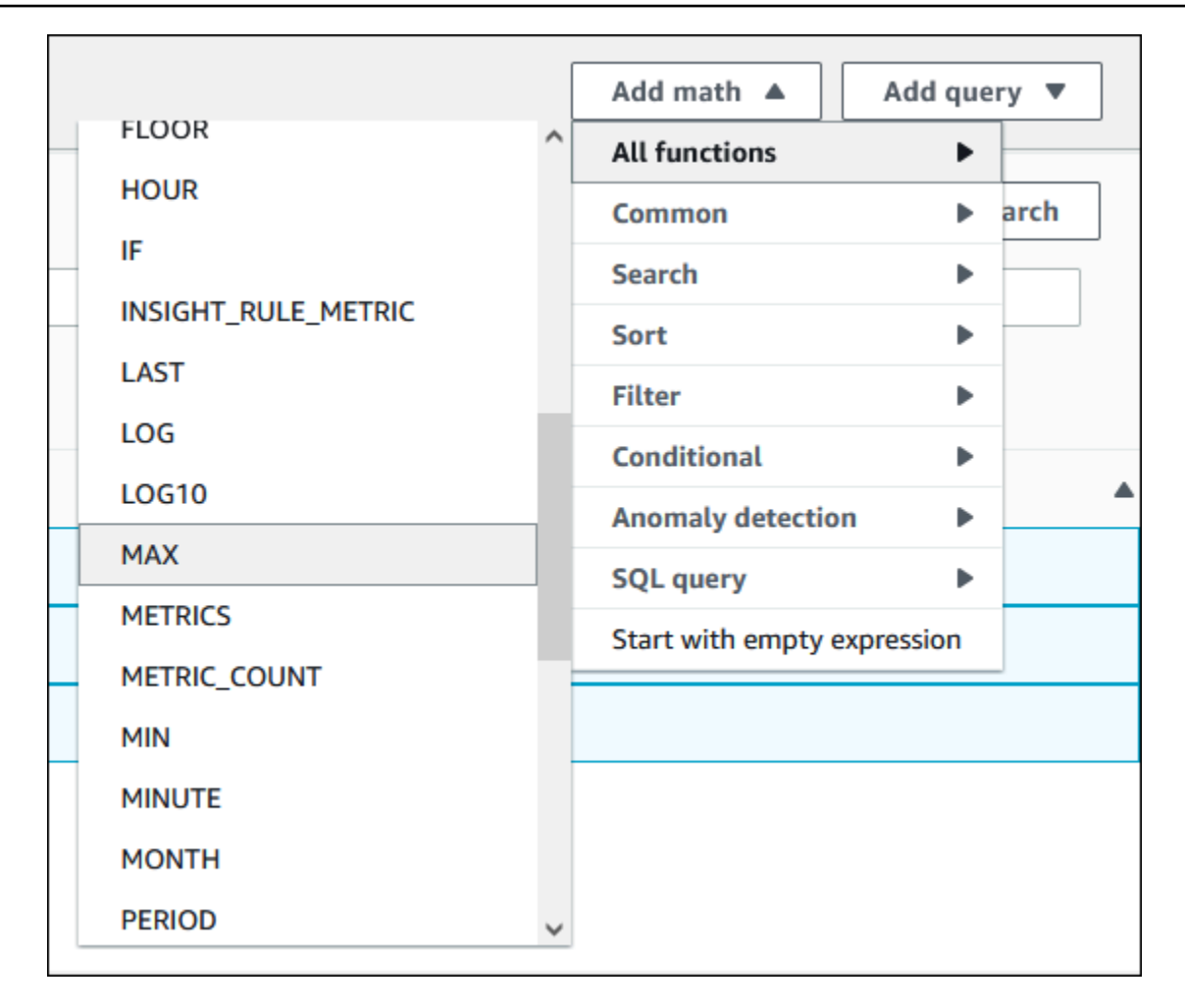

- 9. Seleziona la scheda Graphed metrics (Parametri nel grafico), quindi modifica i dettagli per Expression1 in **MAX([m1,m2,m3])**.
- 10. Per tutti e tre i parametri ReplicaLag, cambia il Period (Periodo) in 1 minute (1 minuto).
- 11. Cancella la selezione da tutti i parametri tranne che per Expression1.

La pagina Select metric (Seleziona parametro) dovrebbe apparire simile alla seguente immagine.

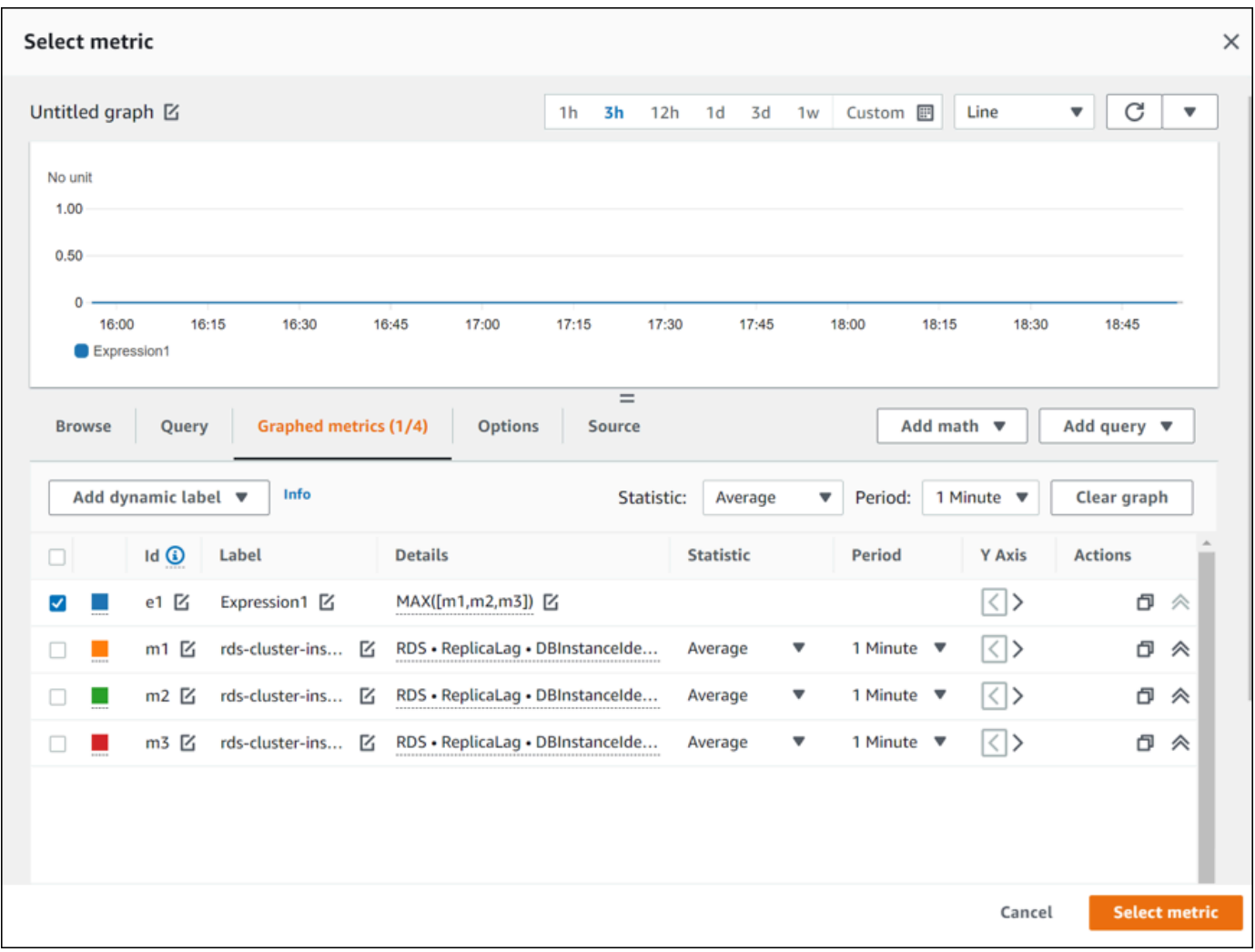

- 12. Scegli Select Metric (Seleziona parametro).
- 13. Nella pagina Specify metric and conditions (Specifica parametro e condizioni), modifica l'etichetta con un nome significativo, ad esempio **ClusterReplicaLag** e inserisci un numero di secondi in Define the threshold value (Definisci il valore di soglia. Per questo tutorial, seleziona **1200** secondi (20 minuti). È possibile modificare questo valore in base ai requisiti del carico di lavoro.

La pagina Specify metric and conditions (Specifica parametro e condizioni) dovrebbe apparire simile alla seguente immagine.

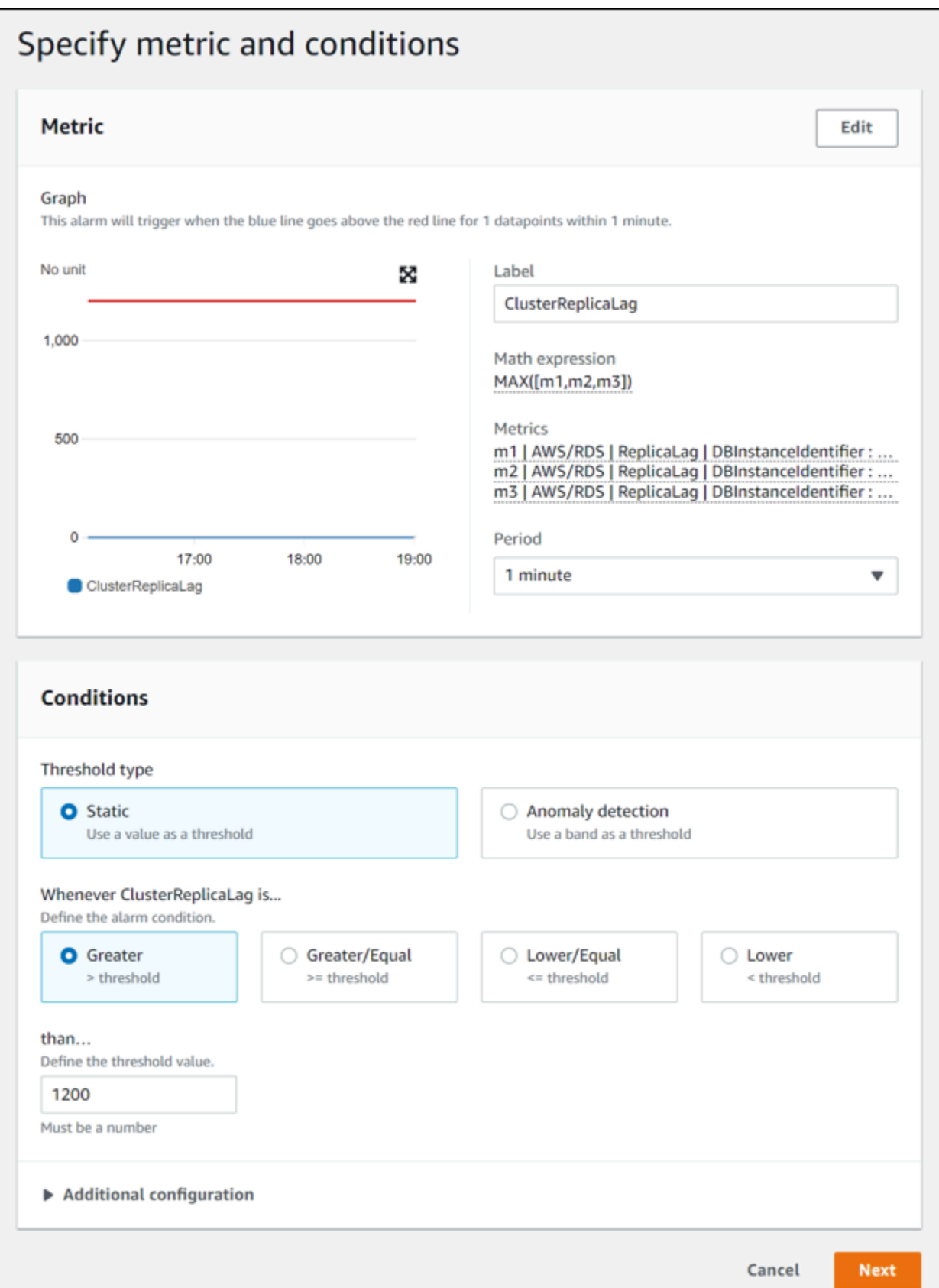

14. Scegli Next (Avanti) e viene visualizzata la pagina Configure actions (Configura azioni).

15. Mantieni In alarm (In allarme) selezionato, scegli Create new topic (Crea nuovo argomento) e inserisci il nome dell'argomento e un indirizzo e-mail valido.

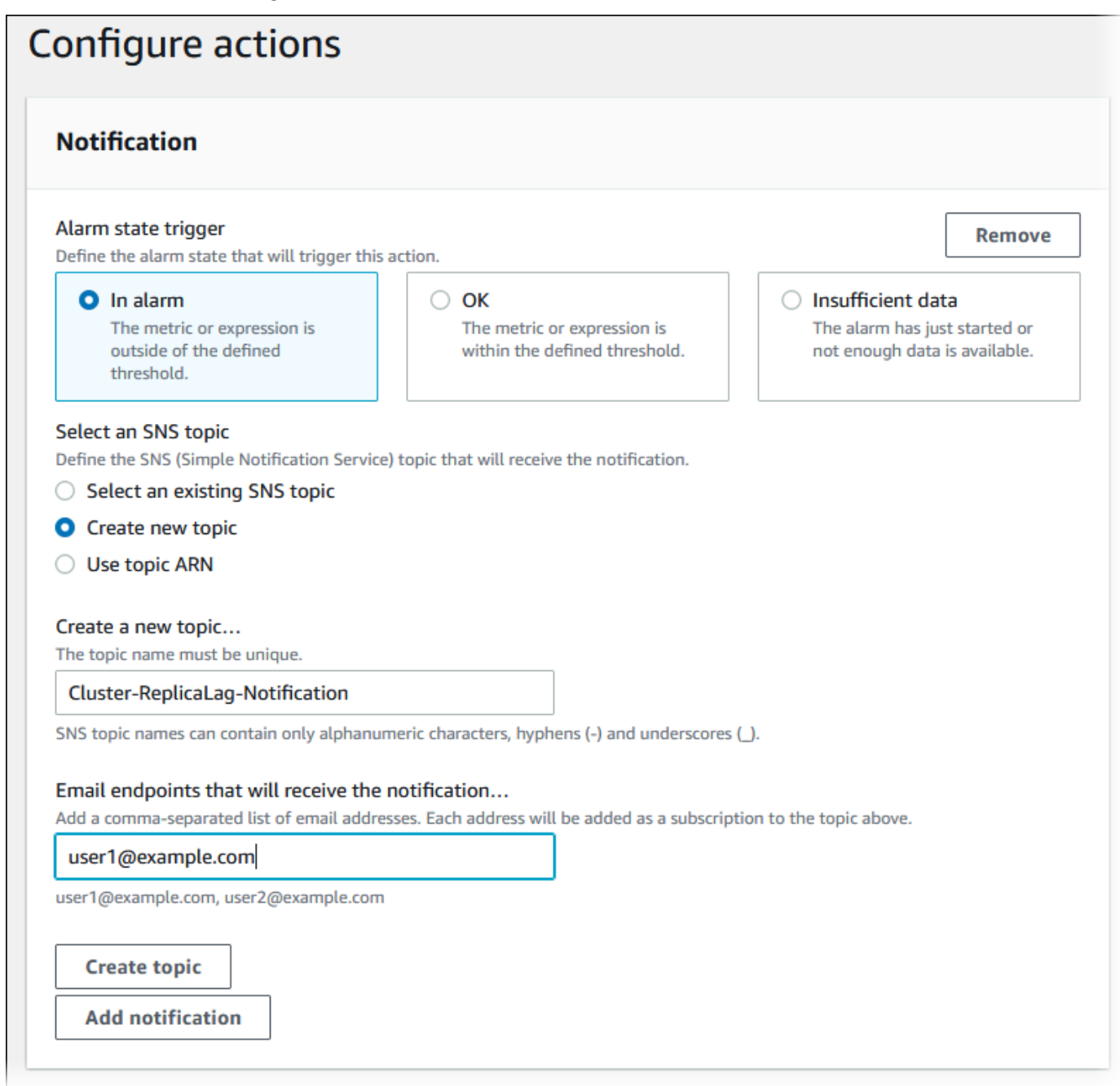

- 16. Sceglie Create topic (Crea argomento), quindi seleziona Next (Avanti).
- 17. Nella pagina Add name and description (Aggiungi nome e descrizione), inserisci Alarm name (Nome dell'allarme) e Alarm description (Descrizione dell'allarme) e scegli Next (Successivo).

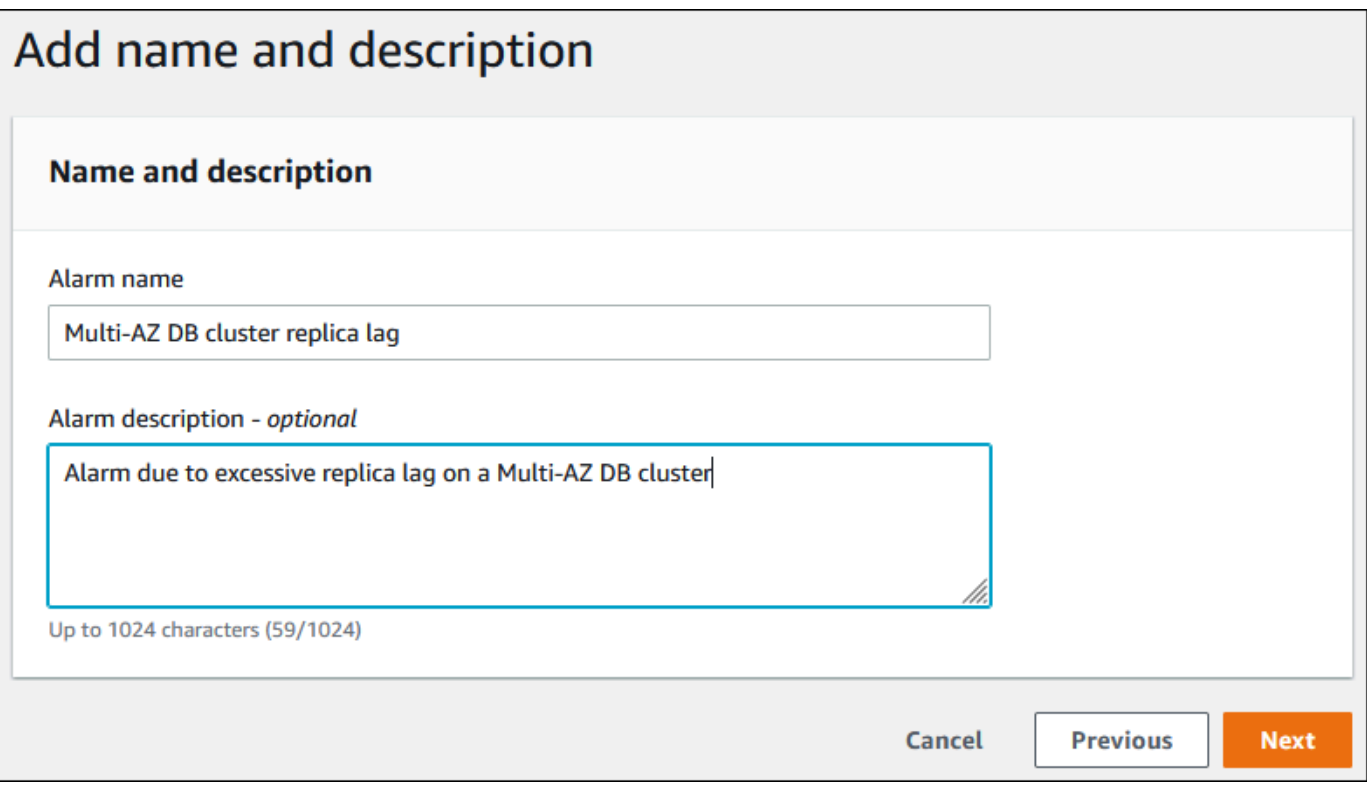

18. Visualizza in anteprima l'avviso che stai per creare nell'area Preview and create (Visualizza anteprima e crea), quindi scegli Create alarm (Crea avviso).

# Monitoraggio del carico del DB con Performance Insights su Amazon RDS

Con la dashboard Performance Insights, puoi visualizzare il carico del database sulla tua istanza Amazon RDS DB, caricare il carico del e filtrare il carico per atteseSQL, istruzioni, host o utenti. Per informazioni sull'uso di Performance Insights con Amazon DocumentDB, consulta [Guida per gli](https://docs.aws.amazon.com/documentdb/latest/developerguide/performance-insights.html) [sviluppatori di Amazon DocumentDB](https://docs.aws.amazon.com/documentdb/latest/developerguide/performance-insights.html).

Argomenti

- [Panoramica di Performance Insights su Amazon RDS](#page-1325-0)
- [Attivazione e disattivazione di Performance Insights per Amazon RDS](#page-1339-0)
- [Panoramica dello schema delle prestazioni per Performance Insights su for RDS MariaDB o My](#page-1343-0)  [SQL](#page-1343-0)
- [Configurazione delle policy di accesso per Performance Insights](#page-1349-0)
- [Per analizzare il parametro utilizzando il pannello di controllo di Performance Insights](#page-1362-0)
- [Visualizzazione dei consigli proattivi di Performance Insights](#page-1411-0)
- [Recupero delle metriche con Performance Insights for Amazon API RDS](#page-1414-0)
- [Registrazione delle chiamate Performance Insights utilizzando AWS CloudTrail](#page-1439-0)
- [Performance Insights API ed VPC endpoint di interfaccia \(\)AWS PrivateLink](#page-1441-0)

## <span id="page-1325-0"></span>Panoramica di Performance Insights su Amazon RDS

Per impostazione predefinita, RDS abilita Performance Insights nella procedura guidata di creazione della console per tutti i RDS motori Amazon. Se in un'istanza database sono presenti più database, Performance Insights aggrega i dati sulle prestazioni.

Puoi trovare una panoramica di Performance Insights per RDSAmazon nel seguente video.

[Utilizzo di Performance Insights per analizzare le prestazioni di Amazon Aurora Postgre SQL](https://www.youtube.com/embed/yOeWcPBT458)

## **A** Important

I seguenti argomenti descrivono l'uso di Amazon RDS Performance Insights con motori DB non Aurora. Per informazioni sull'uso di Amazon RDS Performance Insights con Amazon Aurora, consulta Using [Amazon RDS Performance Insights](https://docs.aws.amazon.com/AmazonRDS/latest/AuroraUserGuide/USER_PerfInsights.html) nella Amazon Aurora User Guide.

### Argomenti

- [Caricamento database](#page-1326-0)
- [Massimo CPU](#page-1331-0)
- [Motore RDSAmazon DB, supporto per regioni e classi di istanze per Performance Insights](#page-1332-0)
- [Prezzi e conservazione dei dati per Performance Insights](#page-1337-0)

## <span id="page-1326-0"></span>Caricamento database

Il carico del database (carico DB) misura il livello di attività della sessione nel database. DBLoadè la metrica chiave di Performance Insights e Performance Insights raccoglie il carico del DB ogni secondo.

## Argomenti

- [Sessioni attive](#page-1326-1)
- [Media delle sessioni attive](#page-1326-2)
- [Media delle esecuzioni attive](#page-1327-0)
- [Dimensioni](#page-1328-0)

### <span id="page-1326-1"></span>Sessioni attive

Una sessione database rappresenta il dialogo di un'applicazione con un database relazionale. Una sessione attiva è una connessione che ha inviato lavoro a un motore del database ed è in attesa di una risposta dal motore del database.

Una sessione è attiva quando è in esecuzione CPU o in attesa che una risorsa diventi disponibile per poter procedere. Ad esempio, una sessione attiva potrebbe attendere che una pagina (o un blocco) venga letta in memoria e quindi CPU consumarla mentre legge i dati dalla pagina.

### <span id="page-1326-2"></span>Media delle sessioni attive

La media delle sessioni attive (AAS) è l'unità per la DBLoad metrica in Performance Insights. Misura quante sessioni sono attive contemporaneamente nel database.

Ogni secondo, Performance Insights esegue il campionamento del numero di sessioni che eseguono contemporaneamente una query. Per ogni sessione attiva, Performance Insights raccoglie i seguenti dati:

- SQLdichiarazione
- stato della sessione (in esecuzione CPU o in attesa)
- Host
- Utente che esegue il SQL

Performance Insights calcola AAS dividendo il numero totale di sessioni per il numero di campioni per un periodo di tempo specifico. Ad esempio, nella tabella seguente vengono riportati 5 campioni consecutivi di una query in esecuzione, dove ogni campione viene acquisito a intervalli di 1 secondo.

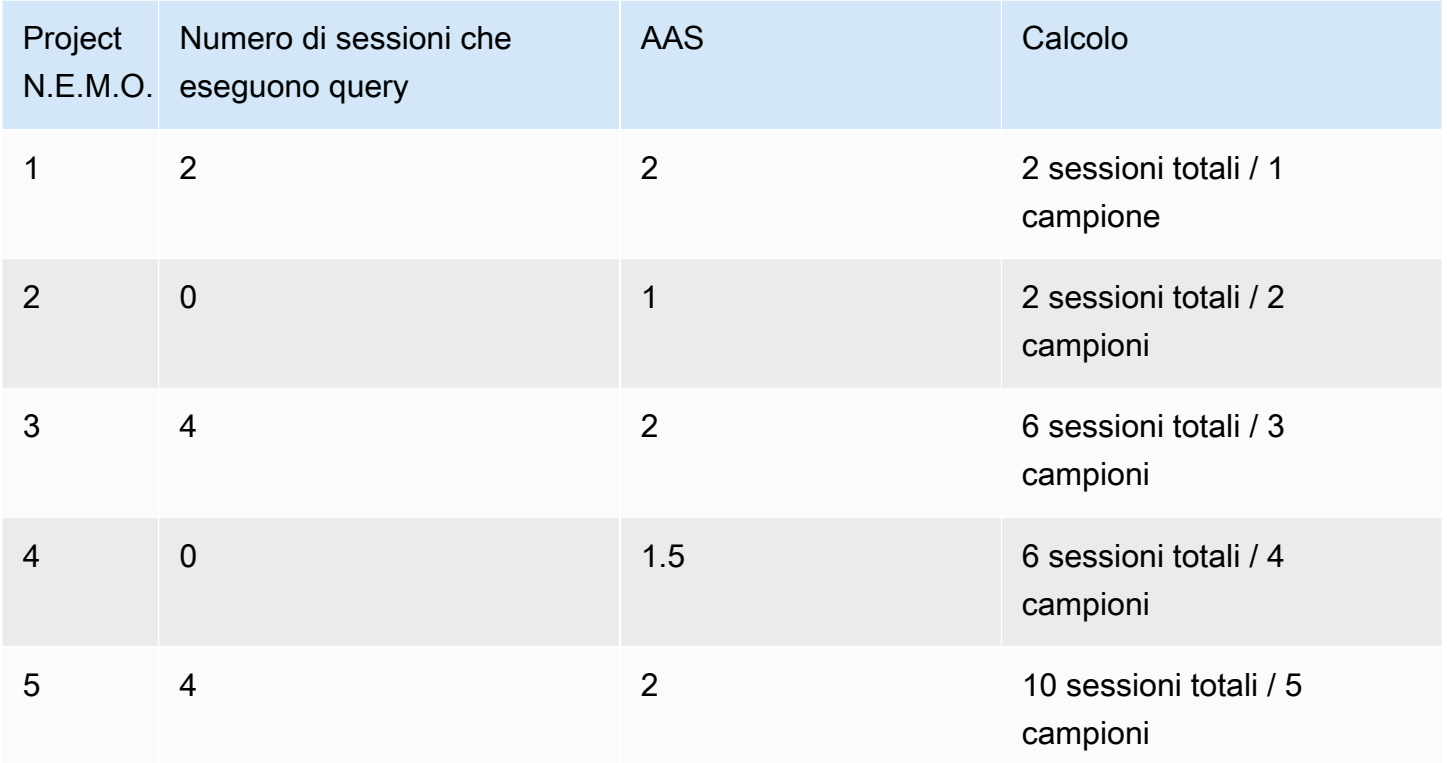

Nell'esempio precedente, il carico del DB per l'intervallo di tempo era 2. AAS Questa misurazione significa che, in media, sono state attive 2 sessioni alla volta durante il periodo in cui sono stati acquisiti i 5 campioni.

<span id="page-1327-0"></span>Media delle esecuzioni attive

La media delle esecuzioni attive (AAE) al secondo è correlata a. AAS Per calcolareAAE, Performance Insights divide il tempo totale di esecuzione di una query per l'intervallo di tempo. La tabella seguente mostra il AAE calcolo per la stessa query nella tabella precedente.

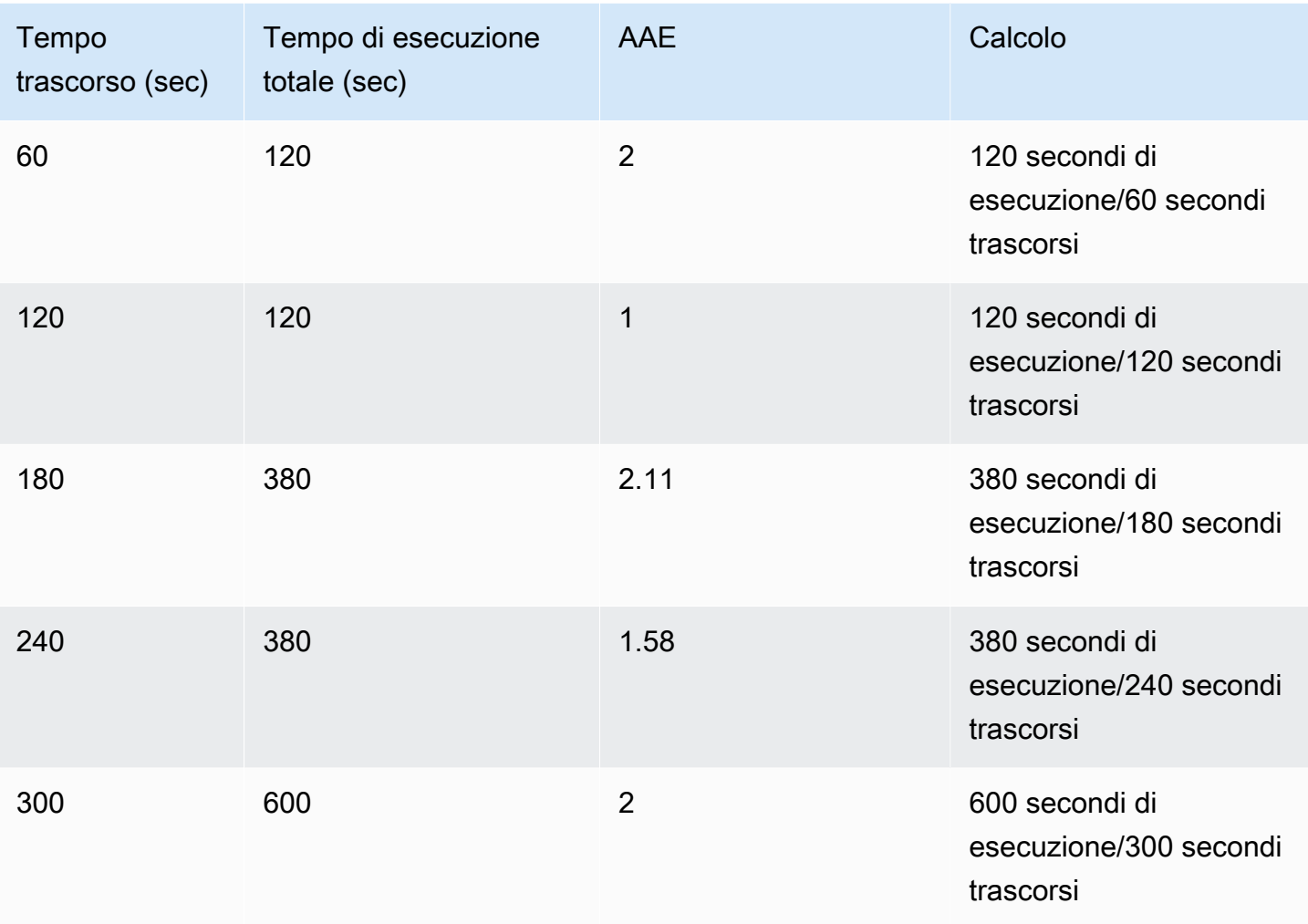

Nella maggior parte dei casi, gli AAS e AAE per una query sono all'incirca uguali. Tuttavia, poiché gli input per i calcoli sono origini dati diverse, i calcoli spesso variano leggermente.

## <span id="page-1328-0"></span>Dimensioni

Il parametro db.load è diverso dagli altri parametri di serie temporali in quanto può essere suddiviso in sottocomponenti detti dimensioni. Le dimensioni possono essere considerate come categorie "slice by" (dividi per) per le diverse caratteristiche del parametro DBLoad.

Quando si diagnosticano problemi di prestazioni, le dimensioni seguenti sono spesso le più utili:

## Argomenti

- [Eventi di attesa](#page-1329-0)
- [In alto SQL](#page-1330-0)
- [Piani](#page-1330-1)

Per un elenco completo delle dimensioni dei motori Amazon RDS , consulta. [Carico del database](#page-1368-0) [suddiviso per dimensioni](#page-1368-0)

### <span id="page-1329-0"></span>Eventi di attesa

Un evento di attesa fa sì che un'SQListruzione attenda il verificarsi di un evento specifico prima di poter continuare a funzionare. Gli eventi di attesa sono una dimensione o una categoria importante per il caricamento del database perché indicano dove il lavoro è impedito.

Ogni sessione attiva è in esecuzione CPU o in attesa. Ad esempio, le sessioni consumano CPU quando cercano un buffer nella memoria, eseguono un calcolo o eseguono codice procedurale. Quando le sessioni non si consumanoCPU, potrebbero attendere che un buffer di memoria si liberi, che venga letto un file di dati o che venga scritto un registro. Più tempo impiega una sessione per attendere le risorse, minore è il tempo di esecuzione su. CPU

Quando si sintonizza un database, si tenta spesso di scoprire le risorse che le sessioni sono in attesa. Ad esempio, due o tre eventi di attesa potrebbero rappresentare il 90% del carico DB. Questa misura significa che, in media, le sessioni attive trascorrono la maggior parte del tempo in attesa di un numero limitato di risorse. Se riesci a scoprire la causa di queste attese, puoi provare a fornire una soluzione.

Gli eventi di attesa variano in base al motore database:

- Per informazioni su tutti gli eventi MariadB e SQL My wait, [vedi Tabelle di riepilogo degli eventi](https://dev.mysql.com/doc/refman/8.0/en/performance-schema-wait-summary-tables.html)  [Wait](https://dev.mysql.com/doc/refman/8.0/en/performance-schema-wait-summary-tables.html) nella documentazione personale. SQL
- Per informazioni su tutti gli eventi di SQL attesa di Postgre, consulta [The Statistics Collector > Wait](https://www.postgresql.org/docs/current/monitoring-stats.html#WAIT-EVENT-TABLE) [Event](https://www.postgresql.org/docs/current/monitoring-stats.html#WAIT-EVENT-TABLE) tables nella documentazione di Postgre. SQL
- Per informazioni su tutti gli eventi di attesa Oracle, consulta l'argomento con le [descrizioni degli](https://docs.oracle.com/database/121/REFRN/GUID-2FDDFAA4-24D0-4B80-A157-A907AF5C68E2.htm#REFRN-GUID-2FDDFAA4-24D0-4B80-A157-A907AF5C68E2) [eventi di attesa](https://docs.oracle.com/database/121/REFRN/GUID-2FDDFAA4-24D0-4B80-A157-A907AF5C68E2.htm#REFRN-GUID-2FDDFAA4-24D0-4B80-A157-A907AF5C68E2) nella documentazione Oracle.
- Per informazioni su tutti gli eventi di attesa SQL del server, consulta [Types of Waits nella](https://docs.microsoft.com/en-us/sql/relational-databases/system-dynamic-management-views/sys-dm-os-wait-stats-transact-sql?view=sql-server-2017#WaitTypes) [documentazione del](https://docs.microsoft.com/en-us/sql/relational-databases/system-dynamic-management-views/sys-dm-os-wait-stats-transact-sql?view=sql-server-2017#WaitTypes) server. SQL

#### **a** Note

Per Oracle, i processi in background a volte funzionano senza un'SQListruzione associata. In questi casi, Performance Insights segnala il tipo di processo in background concatenato da due punti e la classe di attesa associata al processo in background. I tipi di processo in background includono LGWR, ARC0, PMON, e così via.

Ad esempio, quando lo strumento di archiviazione esegue I/O, il report di Performance Insights è simile a ARC1:System I/O. A volte manca anche il tipo di processo in background e Performance Insights indica solo la classe di attesa, ad esempio :System I/ O.

### <span id="page-1330-0"></span>In alto SQL

Laddove gli eventi di attesa mostrano problemi, la parte superiore SQL mostra quali sono le query che contribuiscono maggiormente al carico del DB. Ad esempio, molte query potrebbero essere attualmente in esecuzione nel database, ma una singola query potrebbe consumare il 99 percento del carico DB. In questo caso, il carico elevato potrebbe indicare un problema con la query.

Per impostazione predefinita, la console Performance Insights visualizza le principali SQL query che contribuiscono al carico del database. La console mostra anche le statistiche pertinenti per ogni istruzione. Per diagnosticare problemi di prestazioni per un'istruzione specifica, è possibile esaminarne il piano di esecuzione.

#### <span id="page-1330-1"></span>Piani

Un piano di esecuzione, chiamato anche semplicemente piano, è una sequenza di passaggi che accedono ai dati. Ad esempio, un piano per unire le tabelle t1 e t2 potrebbe scorrere in loop tutte le righe in t1 e confrontare ogni riga con una riga in t2. In un database relazionale, un ottimizzatore è un codice integrato che determina il piano più efficiente per una query. SQL

Per le istanze DB, Performance Insights raccoglie automaticamente i piani di esecuzione. Per diagnosticare i problemi di SQL prestazioni, esamina i piani acquisiti per le query ad alto numero di risorse. SQL I piani mostrano come il database ha analizzato ed eseguito le interrogazioni.

Per informazioni su come analizzare il carico del DB utilizzando i piani, consulta:

- Oracle: [Analisi dei piani di esecuzione di Oracle tramite il pannello di controllo di Performance](#page-1404-0)  [Insights](#page-1404-0)
- SQLServer: [Analisi dei piani di esecuzione di SQL Server utilizzando il dashboard di Performance](#page-1407-0)  [Insights](#page-1407-0)

### Acquisizione del piano

Ogni cinque minuti, Performance Insights identifica le query che richiedono più risorse e ne registra i piani. Pertanto, non devi raccogliere e gestire manualmente un gran numero di piani. Puoi invece utilizzare la SQL scheda Top per concentrarti sui piani per le query più problematiche.

### **a** Note

Performance Insights non acquisisce piani per le query il cui testo supera il limite massimo di testo della query raccolte. Per ulteriori informazioni, consulta [Accedere a più SQL testo nella](#page-1393-0) [dashboard di Performance Insights](#page-1393-0).

Il periodo di conservazione per i piani di esecuzione è lo stesso dei dati di Performance Insights. L'impostazione del periodo di conservazione nel livello gratuito è Default (7 days) (Impostazione predefinita [7 giorni]). Per mantenere i dati sulle prestazioni più a lungo, specifica da 1 a 24 mesi. Per altre informazioni sui periodi di conservazione, consulta [Prezzi e conservazione dei dati per](#page-1337-0)  [Performance Insights](#page-1337-0).

### Query digest

Per impostazione predefinita, la SQL scheda Top mostra le interrogazioni riassuntive. Una query digest di per sé non ha un piano, ma tutte le query che utilizzano valori letterali hanno piani. Ad esempio, una query digest potrebbe includere il testo WHERE `email`=?. Il digest potrebbe contenere due query, una con il testo WHERE email=user1@example.com e un'altra con WHERE email=user2@example.com. Ognuna di queste query letterali può includere più piani.

Quando si seleziona una query di riepilogo, la console mostra tutti i piani per le istruzioni secondarie del digest selezionato. Pertanto, non devi esaminare tutte le istruzioni figlio per trovare il piano. Potresti vedere piani che non sono inclusi nell'elenco delle prime 10 istruzioni figlio. La console mostra i piani per tutte le query figlio per le quali sono stati raccolti i piani, indipendentemente dal fatto che le query siano tra le prime 10.

## <span id="page-1331-0"></span>Massimo CPU

Nel dashboard, il grafico di caricamento del database raccoglie, aggrega e visualizza le informazioni sulla sessione. Per vedere se le sessioni attive superano il limite massimoCPU, guarda la loro relazione con la CPU linea Max v. Performance Insights determina il CPU valore Max v in base al numero di v core CPU (virtualiCPU) per l'istanza DB.
Un processo può essere eseguito su una v CPU alla volta. Se il numero di processi supera il numero divCPUs, i processi iniziano a mettersi in coda. Quando l'accodamento aumenta, le prestazioni del database diminuiscono. Se il carico del DB è spesso superiore alla CPU linea Max v e lo stato di attesa principale èCPU, viene sovraccaricato. CPU In questo caso, potresti voler limitare le connessioni all'istanza, ottimizzare le SQL query con un CPU carico elevato o prendere in considerazione una classe di istanza più ampia. Istanze elevate e costanti di qualsiasi stato di attesa indicano che possono verificarsi colli di bottiglia o problemi di conflitto delle risorse da risolvere. Questo può essere vero anche se il carico del DB non supera la linea Max v. CPU

Motore RDSAmazon DB, supporto per regioni e classi di istanze per Performance Insights

La tabella seguente fornisce i motori DB di RDSAmazon che supportano Performance Insights.

## **a** Note

Per Amazon Aurora, vedere [Supporto del motore Amazon Aurora database per Performance](https://docs.aws.amazon.com/AmazonRDS/latest/AuroraUserGuide/USER_PerfInsights.Overview.Engines.html)  [Insights](https://docs.aws.amazon.com/AmazonRDS/latest/AuroraUserGuide/USER_PerfInsights.Overview.Engines.html) in Guida per l'utente di Amazon Aurora.

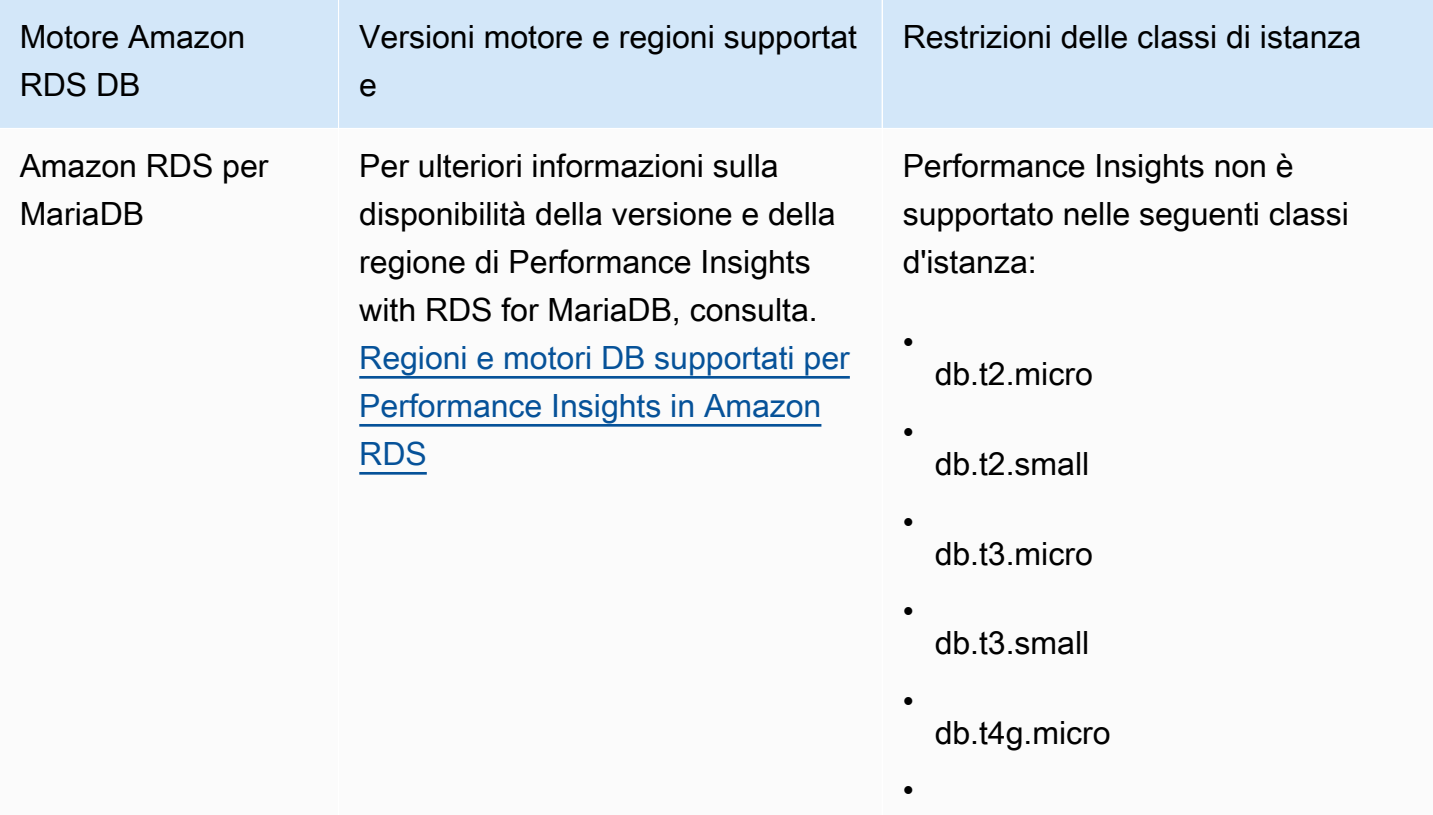

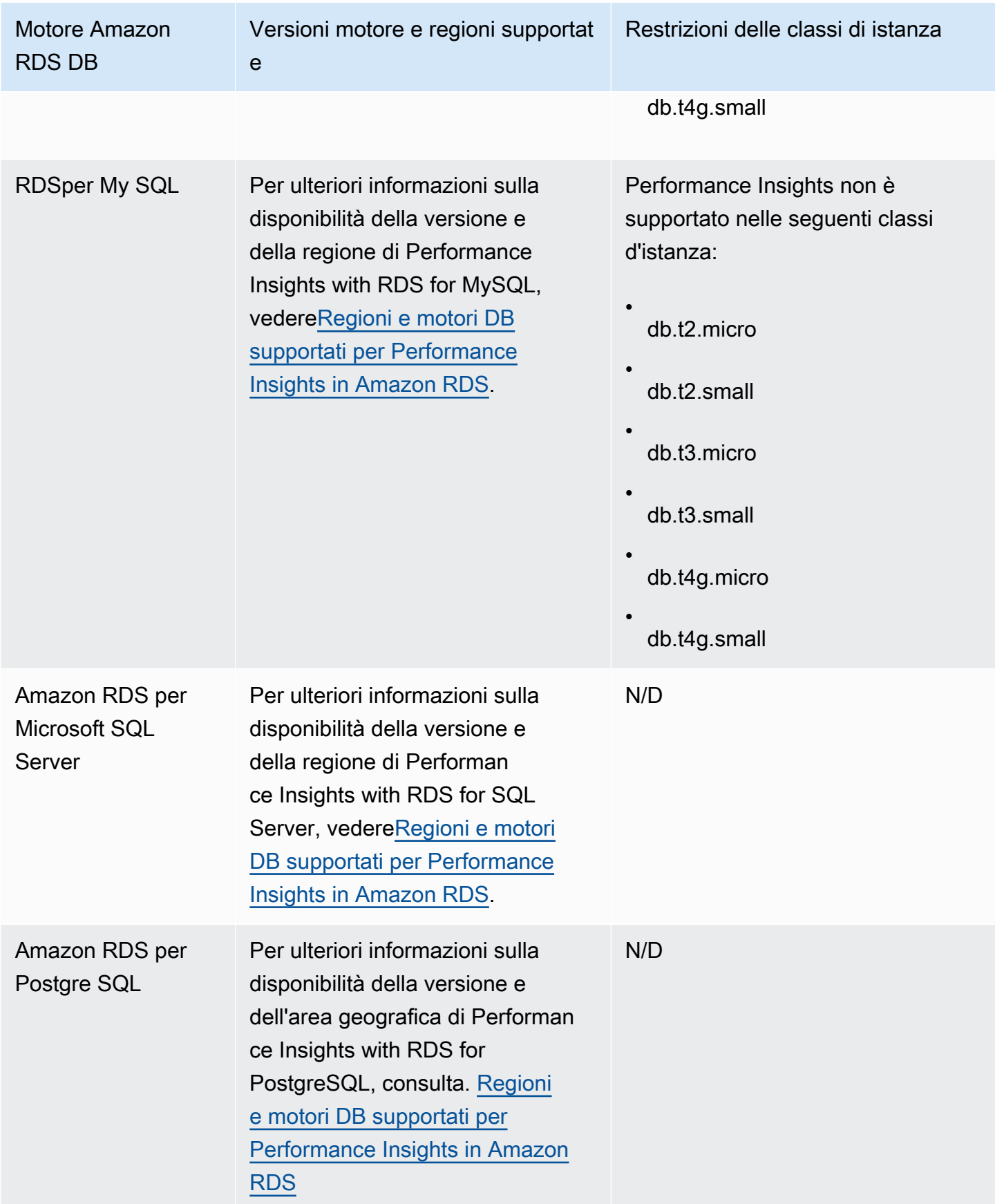

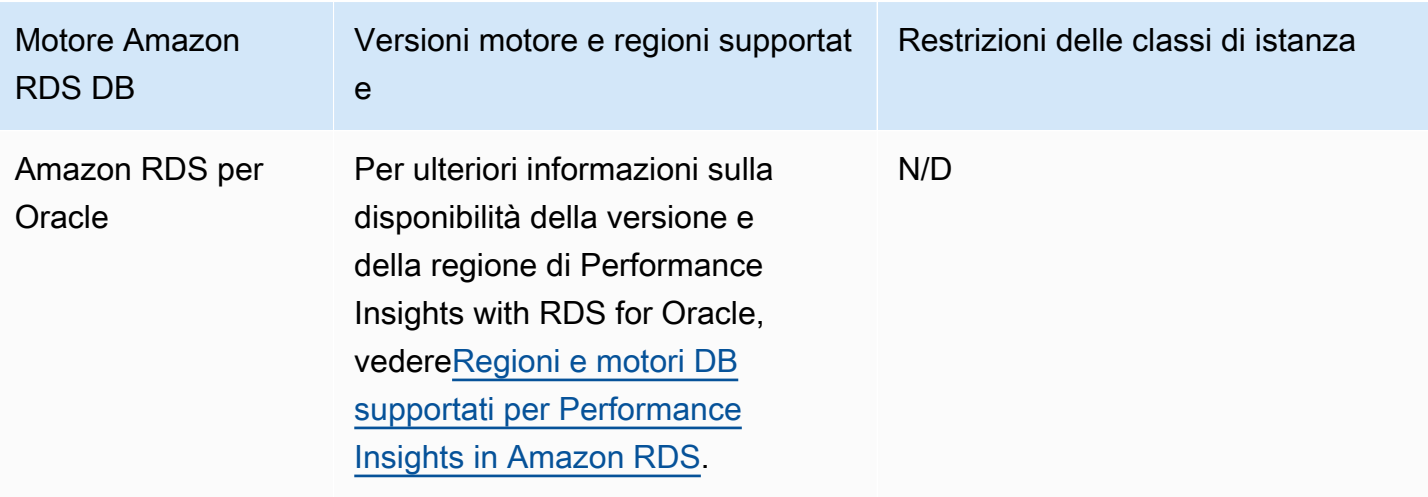

Motore RDSAmazon DB, supporto per regioni e classi di istanze per le funzionalità di Performance Insights

La tabella seguente fornisce i motori di database di RDSAmazon che supportano le funzionalità di Performance Insights.

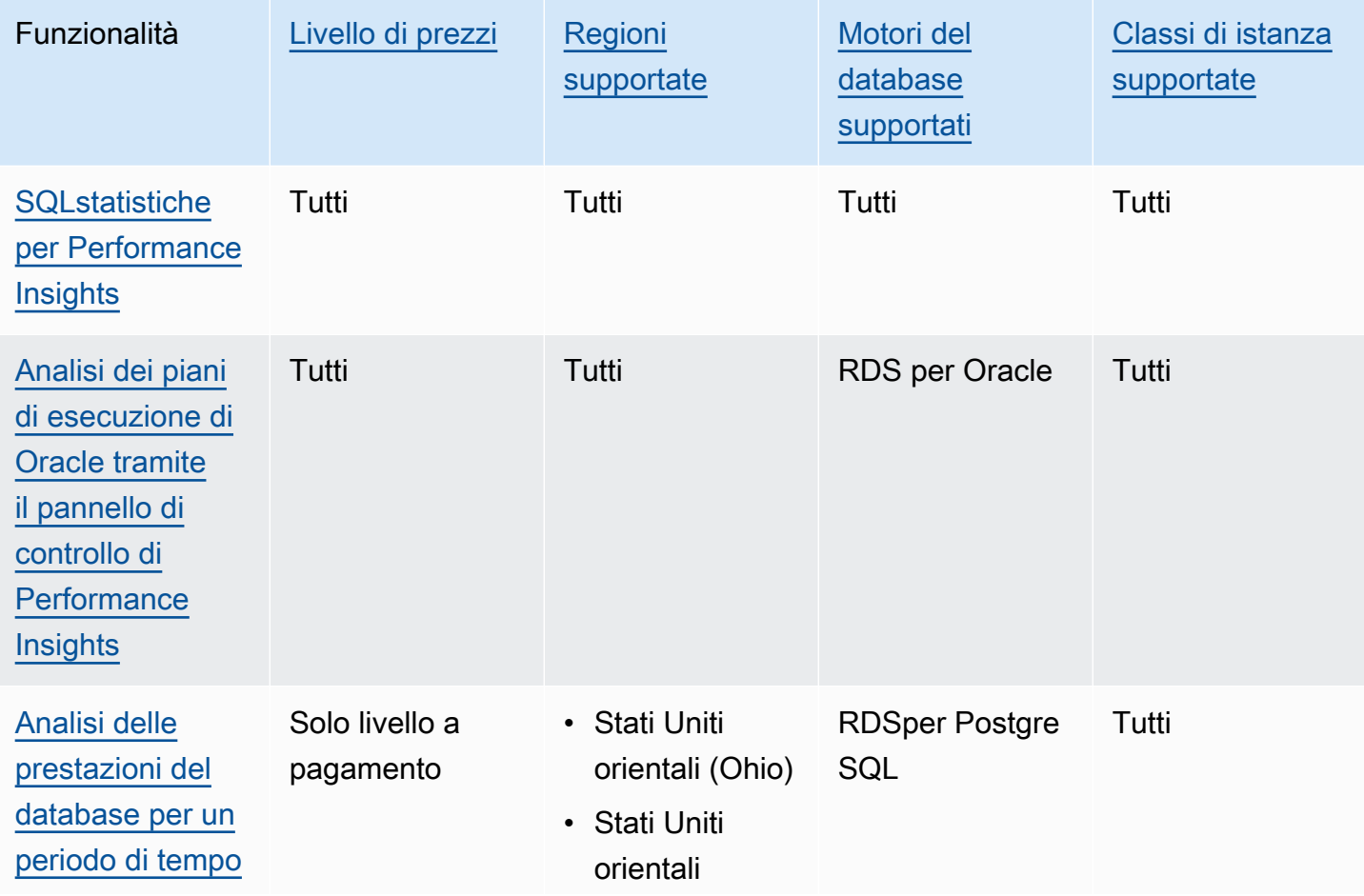

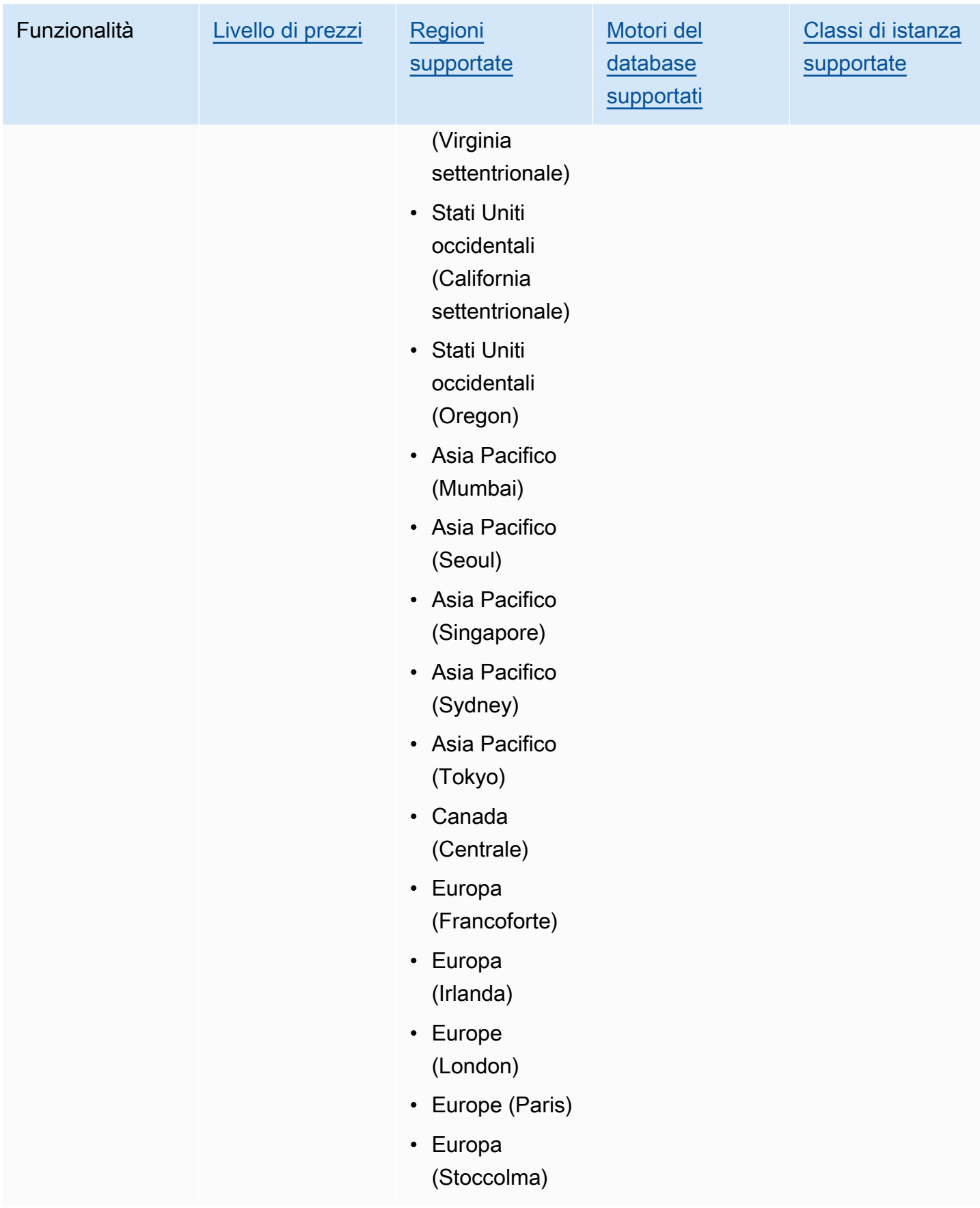

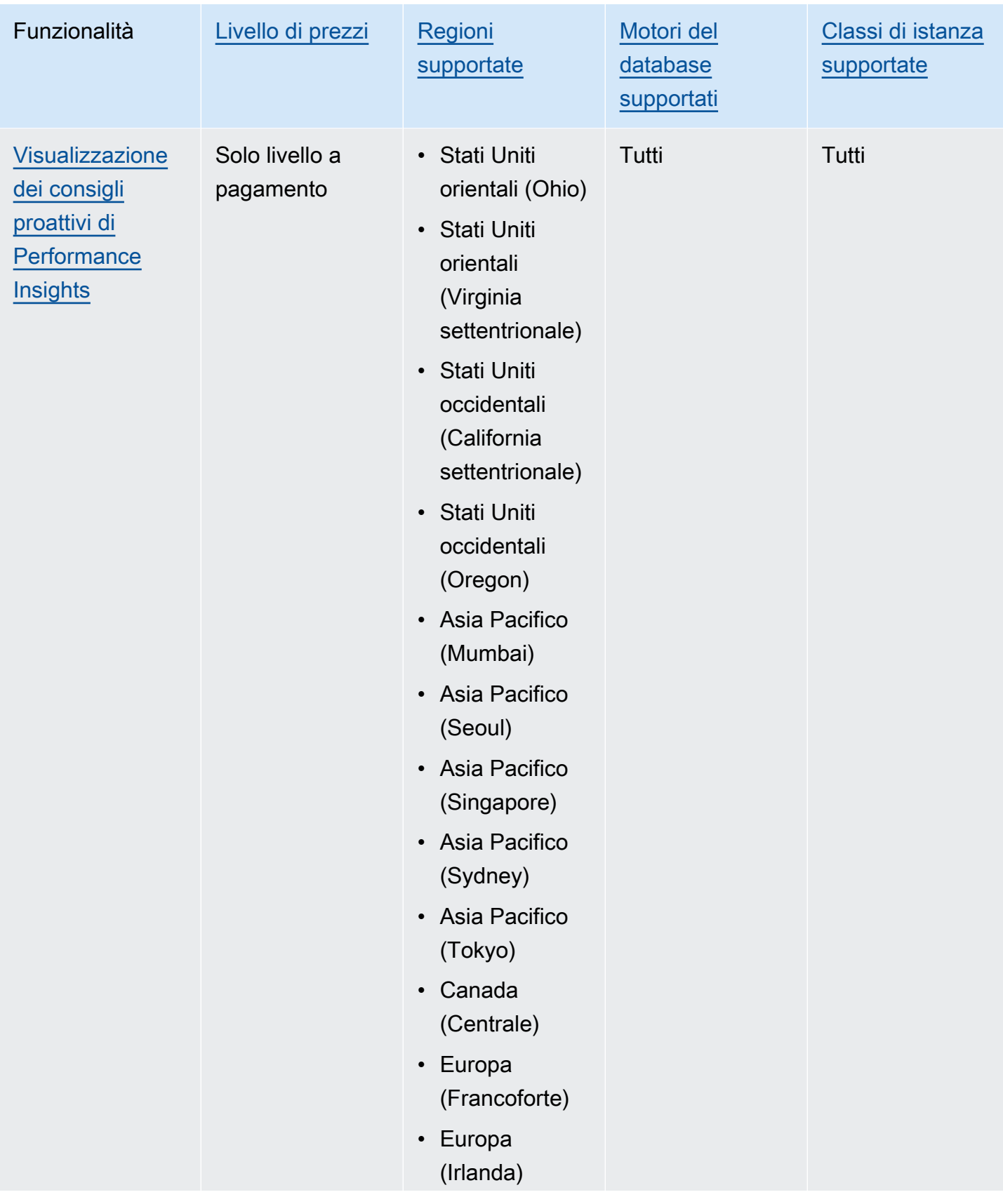

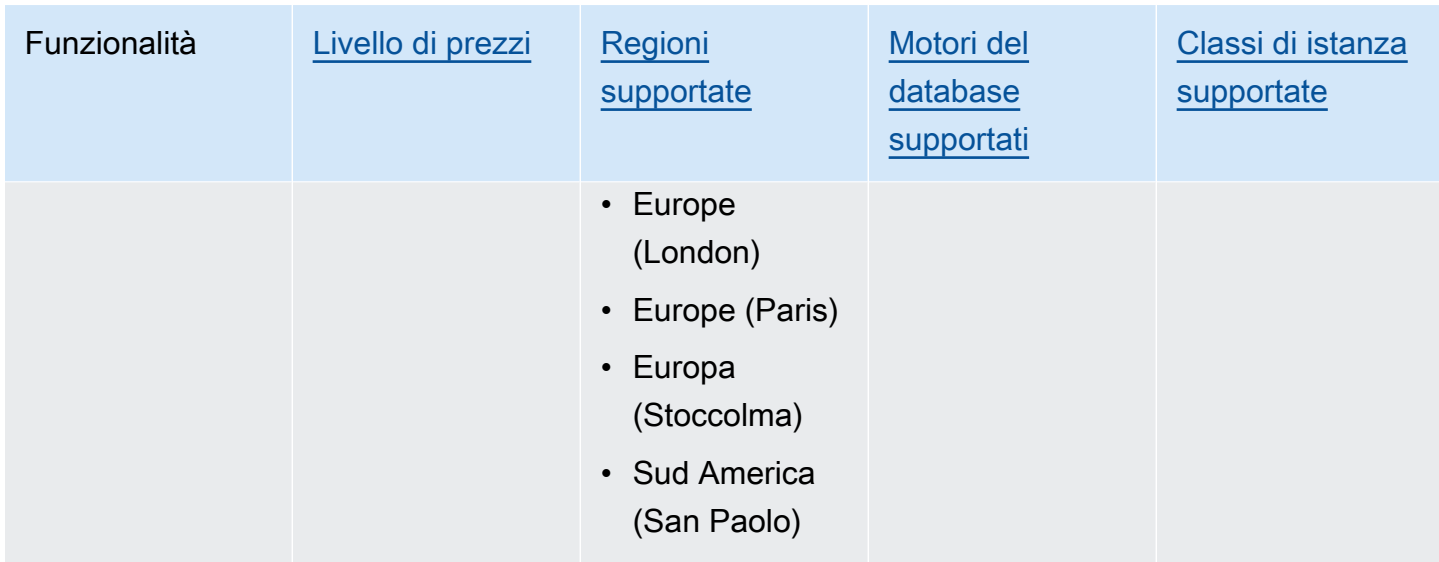

# <span id="page-1337-0"></span>Prezzi e conservazione dei dati per Performance Insights

Per impostazione predefinita, Performance Insights offre un piano gratuito che include 7 giorni di cronologia dei dati sulle prestazioni e 1 milione di API richieste al mese. Puoi anche acquistare periodi di conservazione più lunghi. Per informazioni sui prezzi, consulta [Prezzi di Performance](https://aws.amazon.com/rds/performance-insights/pricing/)  [Insights](https://aws.amazon.com/rds/performance-insights/pricing/).

Nella RDS console, puoi scegliere uno dei seguenti periodi di conservazione per i tuoi dati di Performance Insights:

- Default (7 giorni)
- *n* mesi, dove *n*è un numero compreso tra 1 e 24

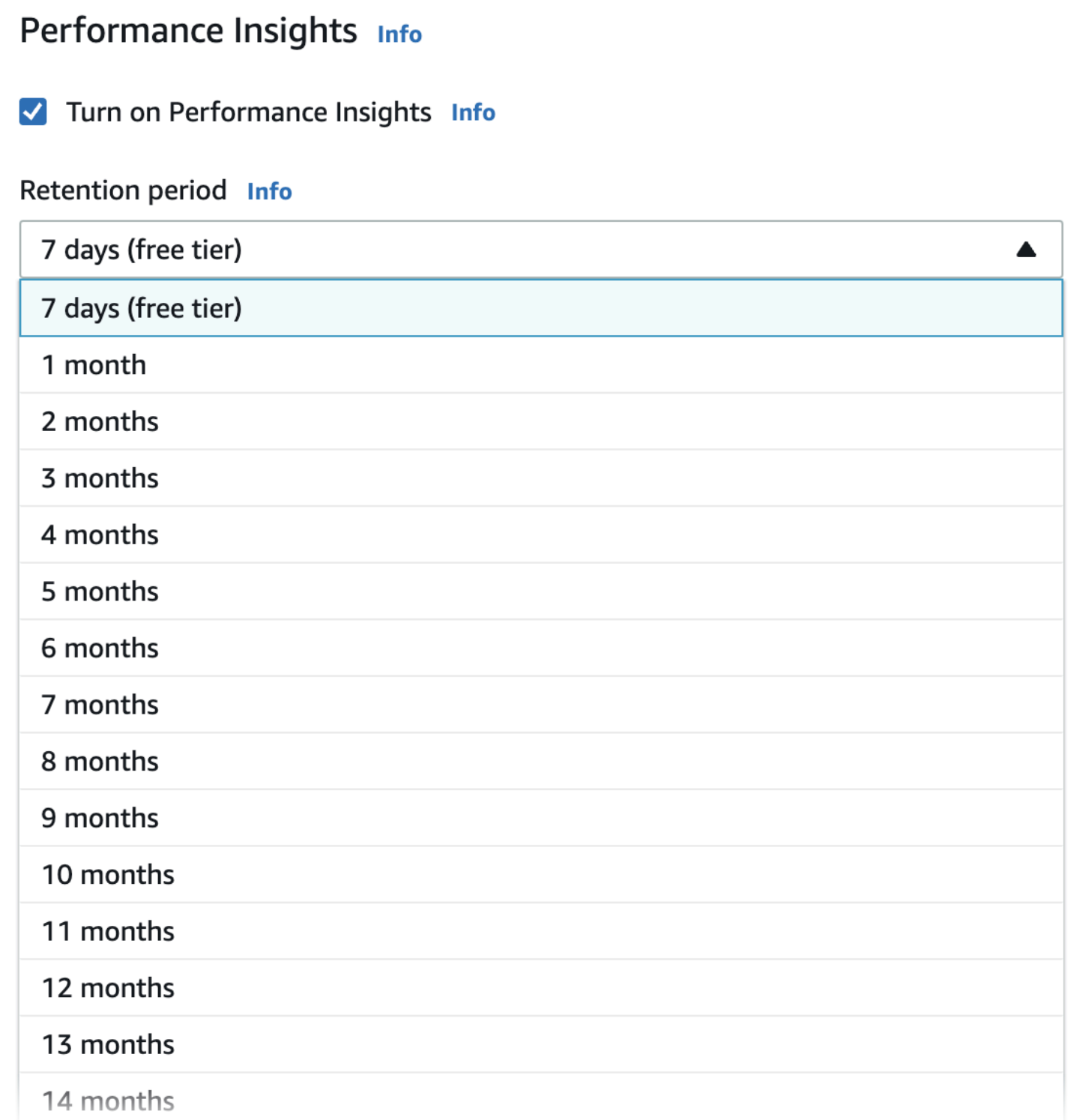

Per informazioni su come impostare un periodo di conservazione utilizzando il AWS CLI, consulta. [AWS CLI](#page-1341-0)

# Attivazione e disattivazione di Performance Insights per Amazon RDS

Puoi attivare Performance Insights per l'istanza database o il cluster di database Multi-AZ al momento della creazione. Se necessario, puoi disattivarlo in un secondo momento. L'attivazione e la disattivazione di Performance Insights non determina tempi di inattività, riavvio o failover.

#### **a** Note

Performance Schema è uno strumento di prestazioni opzionale utilizzato da Amazon RDS for MariaDB o MySQL. Se si attiva o disattiva Performance Schema, è necessario riavviare il sistema. Se si attiva o disattiva Performance Insights, tuttavia, non è necessario riavviare. Per ulteriori informazioni, consulta [Panoramica dello schema delle prestazioni per Performance](#page-1343-0)  [Insights su for RDS MariaDB o My SQL.](#page-1343-0)

L'agente Performance Insights consuma CPU e memoria limitate sull'host DB. Quando il carico del DB è elevato, l'agente limita l'impatto sulle prestazioni raccogliendo i dati meno frequentemente.

#### **Console**

Nella console è possibile attivare o disattivare Performance Insights quando si crea o si modifica un'istanza database o un cluster di database Multi-AZ.

Attivazione o disattivazione di Performance Insights durante la creazione di istanze database o cluster di database Multi-AZ

Quando crei una nuova istanza database o nuovo un cluster di database Multi-AZ, puoi abilitare Performance Insights scegliendo Enable Performance Insights (Abilita Performance Insights) nella sezione Performance Insights. Scegliere Disable Performance Insights (Disabilita Performance Insights). Per ulteriori informazioni, consulta gli argomenti seguenti:

- Per creare un'istanza database, seguire le istruzioni per il proprio motore database in [Creazione di](#page-542-0)  [un'istanza database Amazon RDS](#page-542-0).
- Per creare un cluster di database Multi-AZ, seguire le istruzioni in [Creazione di un cluster di](#page-920-0) [database Multi-AZ](#page-920-0).

L'immagine seguente mostra la sezione Performance Insights.

Attivazione e disattivazione di Performance Insights 1299

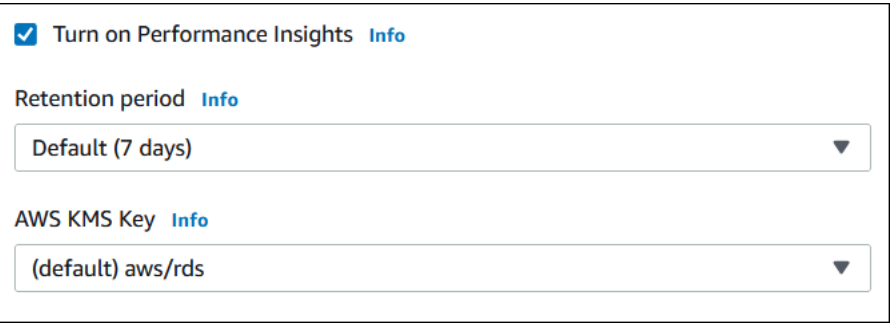

Quando selezioni Abilita Performance Insights, sono disponibili le opzioni seguenti:

- Retention (Conservazione) Quantità di tempo per cui conservare i dati di Performance Insights. L'impostazione del periodo di conservazione nel livello gratuito è Default (7 days) (Impostazione predefinita (7 giorni)). Per mantenere i dati sulle prestazioni più a lungo, specifica da 1 a 24 mesi. Per altre informazioni sui periodi di conservazione, consulta [Prezzi e conservazione dei dati per](#page-1337-0)  [Performance Insights](#page-1337-0).
- AWS KMS key— Specificate il vostro AWS KMS key. Performance Insights crittografa tutti i dati potenzialmente sensibili con la chiave KMS. I dati vengono crittografati mentre sono in transito o inattivi. Per ulteriori informazioni, consulta [Modifica di una AWS KMS politica per Performance](#page-1351-0) [Insights](#page-1351-0).

Attivazione o disattivazione di Performance Insights durante la modifica di un'istanza database o nel cluster di database Multi-AZ

Nella console puoi modificare un'istanza database o nel cluster di database Multi-AZ per attivare o disattivare Performance Insights.

Per attivare o disattivare Performance Insights per un'istanza database o un cluster di database Multi-AZ usando la console

- 1. Accedi AWS Management Console e apri la console Amazon RDS all'[indirizzo https://](https://console.aws.amazon.com/rds/) [console.aws.amazon.com/rds/](https://console.aws.amazon.com/rds/).
- 2. Scegli Databases (Database).
- 3. Scegliere un'istanza database o un cluster di database Multi-AZ e scegliere Modify (Modifica).
- 4. Nella sezione Performance Insights scegliere Attiva Performance Insights o Disattiva Performance Insights.

Quando selezioni Abilita Performance Insights, sono disponibili le opzioni seguenti:

- Retention (Conservazione) Quantità di tempo per cui conservare i dati di Performance Insights. L'impostazione del periodo di conservazione nel livello gratuito è Default (7 days) (Impostazione predefinita (7 giorni)). Per mantenere i dati sulle prestazioni più a lungo, specifica da 1 a 24 mesi. Per altre informazioni sui periodi di conservazione, consulta [Prezzi e](#page-1337-0)  [conservazione dei dati per Performance Insights.](#page-1337-0)
- AWS KMS key: specificare la chiave KMS. Performance Insights crittografa tutti i dati potenzialmente sensibili con la chiave KMS. I dati vengono crittografati mentre sono in transito o inattivi. Per ulteriori informazioni, consulta [Crittografia delle risorse Amazon RDS](#page-4974-0).
- 5. Scegli Continue (Continua).
- 6. In Scheduling of Modifications (Pianificazione delle modifiche), scegli Apply immediately (Applica immediatamente). Se scegli Apply (Applica) durante la prossima finestra di manutenzione pianificata, l'istanza ignora questa impostazione e attiva immediatamente Performance Insights.
- 7. Scegli Modify instance (Modifica istanza).

#### <span id="page-1341-0"></span>AWS CLI

Quando utilizzate il AWS CLI comando [create-db-instance](https://docs.aws.amazon.com/cli/latest/reference/rds/create-db-instance.html), attivate Performance Insights specificando. --enable-performance-insights Oppure disabilita Performance Insights specificando --no-enable-performance-insights.

È inoltre possibile specificare questi valori utilizzando i seguenti comandi: AWS CLI

- [create-db-instance-read-replica](https://docs.aws.amazon.com/cli/latest/reference/rds/create-db-instance-read-replica.html)
- [modify-db-instance](https://docs.aws.amazon.com/cli/latest/reference/rds/modify-db-instance.html)
- [restore-db-instance-from-s3](https://docs.aws.amazon.com/cli/latest/reference/rds/restore-db-instance-from-s3.html)
- [create-db-cluster](https://docs.aws.amazon.com/cli/latest/reference/rds/create-db-cluster.html) (Cluster di database Multi-AZ)
- [modify-db-cluster](https://docs.aws.amazon.com/cli/latest/reference/rds/modify-db-cluster.html) (Cluster di database Multi-AZ)

La seguente procedura descrive come attivare o disattivare Performance Insights per un'istanza database utilizzando la AWS CLI.

Per attivare o disattivare Performance Insights per un'istanza utilizzando il AWS CLI

- Chiamate il AWS CLI comando [modify-db-instance](https://docs.aws.amazon.com/cli/latest/reference/rds/modify-db-instance.html) e fornite i seguenti valori:
	- --db-instance-identifier Il nome dell'istanza database.

• --enable-performance-insights per attivare o --no-enable-performanceinsights per disattivare

Il seguente esempio attiva Performance Insights per sample-db-instance.

PerLinux, o: macOS Unix

```
aws rds modify-db-instance \ 
     --db-instance-identifier sample-db-instance \ 
     --enable-performance-insights
```
Per Windows:

```
aws rds modify-db-instance ^ 
     --db-instance-identifier sample-db-instance ^ 
     --enable-performance-insights
```
Quando attivi Performance Insights nella CLI, puoi specificare, in via facoltativa, il periodo di tempo, in giorni, per cui mantenere i dati di Performance Insights con l'opzione --performanceinsights-retention-period. Puoi specificare 7, *mese* \* 31 (dove *mese* è un numero compreso tra 1 e 23), o 731. Ad esempio, se desideri mantenere i dati sulle prestazioni per 3 mesi, specifica 93, che è 3 \* 31. L'impostazione di default è 7 giorni. Per altre informazioni sui periodi di conservazione, consulta [Prezzi e conservazione dei dati per Performance Insights](#page-1337-0).

Il seguente esempio attiva Performance Insights per sample-db-instance e specifica che i dati Performance Insights sono mantenuti per 93 giorni (3 mesi).

Per LinuxmacOS, oUnix:

```
aws rds modify-db-instance \ 
     --db-instance-identifier sample-db-instance \ 
     --enable-performance-insights \ 
     --performance-insights-retention-period 93
```
Per Windows:

```
aws rds modify-db-instance ^ 
     --db-instance-identifier sample-db-instance ^
```

```
 --enable-performance-insights ^ 
 --performance-insights-retention-period 93
```
Se il periodo di conservazione specificato, ad esempio 94 giorni, non è un valore valido, RDS genera un errore.

An error occurred (InvalidParameterValue) when calling the CreateDBInstance operation: Invalid Performance Insights retention period. Valid values are: [7, 31, 62, 93, 124, 155, 186, 217, 248, 279, 310, 341, 372, 403, 434, 465, 496, 527, 558, 589, 620, 651, 682, 713, 731]

#### API RDS

Quando crei una nuova istanza database tramite l'operazione [CreateDBInstance](https://docs.aws.amazon.com/AmazonRDS/latest/APIReference/API_CreateDBInstance.html) dell'API Amazon RDS, attivi Performance Insights impostando EnablePerformanceInsights su True. Per disabilitare Performance Insights, imposta EnablePerformanceInsights su False.

Puoi anche specificare il valore EnablePerformanceInsights utilizzando le seguenti operazioni API:

- [ModifyDBInstance](https://docs.aws.amazon.com/AmazonRDS/latest/APIReference/API_ModifyDBInstance.html)
- [Replica DB creata InstanceRead](https://docs.aws.amazon.com/AmazonRDS/latest/APIReference/API_CreateDBInstanceReadReplica.html)
- [InstanceFromRipristina DB S3](https://docs.aws.amazon.com/AmazonRDS/latest/APIReference/API_RestoreDBInstanceFromS3.html)
- [CreateDBCluster](https://docs.aws.amazon.com/AmazonRDS/latest/APIReference/API_CreateDBCluster.html) (Cluster di database Multi-AZ)
- [ModifyDBCluster](https://docs.aws.amazon.com/AmazonRDS/latest/APIReference/API_ModifyDBCluster.html) (Cluster di database Multi-AZ)

Quando si attiva Performance Insights, è possibile specificare, in via facoltativa, il periodo di tempo, in giorni, per cui conservare i dati Performance Insights con il parametro PerformanceInsightsRetentionPeriod. Puoi specificare 7, *mese* \* 31 (dove *mese* è un numero compreso tra 1 e 23), o 731. Ad esempio, se desideri mantenere i dati sulle prestazioni per 3 mesi, specifica 93, che è 3 \* 31. L'impostazione di default è 7 giorni. Per altre informazioni sui periodi di conservazione, consulta [Prezzi e conservazione dei dati per Performance Insights.](#page-1337-0)

# <span id="page-1343-0"></span>Panoramica dello schema delle prestazioni per Performance Insights su for RDS MariaDB o My SQL

Il Performance Schema è una funzionalità opzionale per monitorare le prestazioni di for RDS MariaDB o My SQL runtime con un basso livello di dettaglio. Performance Schema è progettato per avere un impatto minimo sulle prestazioni del database. Performance Insights è una funzionalità separata che puoi utilizzare con o senza Performance Schema.

Argomenti

- [Panoramica dello schema di prestazioni](#page-1344-0)
- [Performance Insights e lo schema di prestazioni](#page-1344-1)
- [Gestione automatica di Performance Schema da parte di Performance Insights](#page-1346-0)
- [Effetto di un riavvio su Performance Schema](#page-1346-1)
- [Determinazione della gestione di Performance Schema da parte di Performance Insights](#page-1347-0)
- [Attiva lo schema delle prestazioni per for RDS MariaDB o My SQL](#page-1348-0)

# <span id="page-1344-0"></span>Panoramica dello schema di prestazioni

Lo schema delle prestazioni monitora gli eventi nei database MariadB e SQL . SQL Un evento è un'azione del server di database che consuma tempo ed è stata strumentata in modo che possano essere raccolte le informazioni di temporizzazione. Ecco alcuni esempi di eventi:

- Chiamate di funzione
- Attendi il sistema operativo
- Fasi di esecuzione SQL
- Gruppi di SQL dichiarazioni

Il motore di archiviazione PERFORMANCE\_SCHEMA è un meccanismo per l'implementazione della funzionalità Performance Schema. Questo motore raccoglie i dati degli eventi utilizzando la strumentazione nel codice sorgente del database. Il motore memorizza gli eventi raccolti nelle tabelle in memoria nel database performance schema. È possibile interrogare performance schema proprio come puoi interrogare qualsiasi altra tabella. Per ulteriori informazioni, vedere [My SQL](https://dev.mysql.com/doc/refman/8.0/en/performance-schema.html)  [Performance Schema](https://dev.mysql.com/doc/refman/8.0/en/performance-schema.html) nel My SQL Reference Manual.

# <span id="page-1344-1"></span>Performance Insights e lo schema di prestazioni

Performance Insights e Performance Schema sono funzionalità separate, ma sono connesse. Il comportamento di Performance Insights for for RDS MariaDB o My SQL dipende dall'attivazione dello schema delle prestazioni e, in tal caso, dal fatto che Performance Insights lo gestisca automaticamente. Il comportamento viene descritto nella tabella seguente.

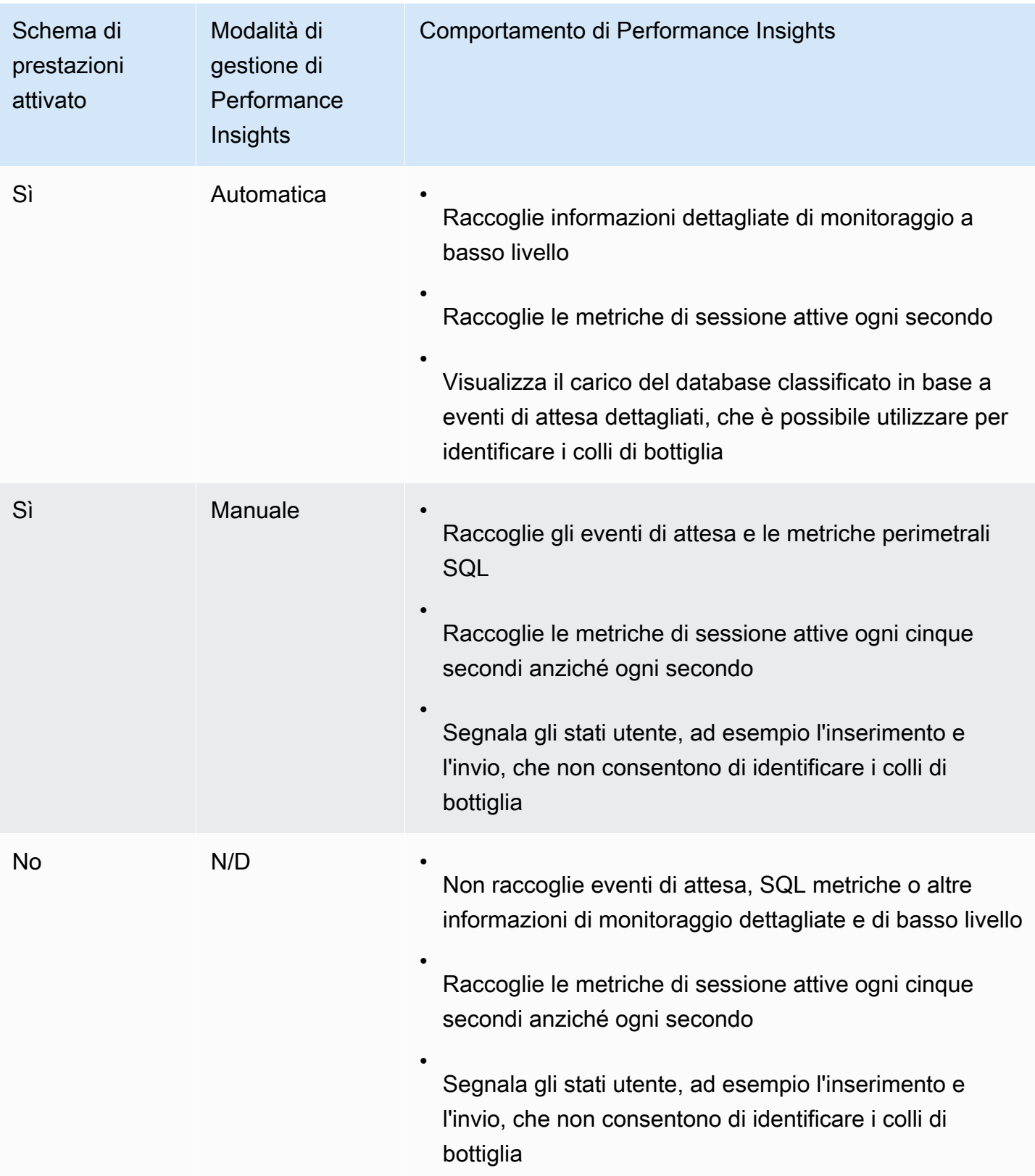

## <span id="page-1346-0"></span>Gestione automatica di Performance Schema da parte di Performance Insights

Quando for RDS MariaDB o My DB SQL con Performance Insights attivato, viene attivato anche lo schema delle prestazioni. In questo caso, Performance Insights gestisce automaticamente i parametri di Performance Schema. Questa è la configurazione consigliata.

Quando Performance Insights gestisce automaticamente lo schema delle prestazioni, il Source of performance\_schema èSystem default.

#### **a** Note

La gestione automatica dello schema di prestazioni non è supportata per la classe di istanza t4g.medium.

Se modifichi il manualmente il parametro performance\_schema e in seguito desideri ripristinare la gestione automatica, consulta [Attiva lo schema delle prestazioni per for RDS MariaDB o My SQL](#page-1348-0).

#### **A** Important

Quando Performance Insights abilita Performance Schema, non modifica i valori del gruppo di parametri. Tuttavia, i valori vengono modificati sulle istanze database in esecuzione. L'unico modo per vedere i valori modificati è eseguire il comando SHOW GLOBAL VARTABLES

## <span id="page-1346-1"></span>Effetto di un riavvio su Performance Schema

Performance Insights e Performance Schema differiscono per i requisiti relativi al riavvio delle istanze DB:

#### Performance Schema

Per attivare o disattivare questa funzionalità, è necessario riavviare l'istanza database.

Approfondimenti sulle prestazioni

Per attivare o disattivare questa funzionalità, non è necessario riavviare l'istanza database.

Se Performance Schema non è attualmente attivato e si attiva Performance Insights senza riavviare l'istanza database, Performance Schema non verrà attivato.

<span id="page-1347-0"></span>Determinazione della gestione di Performance Schema da parte di Performance **Insights** 

Per scoprire se Performance Insights gestisce attualmente lo schema delle prestazioni per le versioni principali del motore 5.7 e 8.0, consultate la tabella seguente.

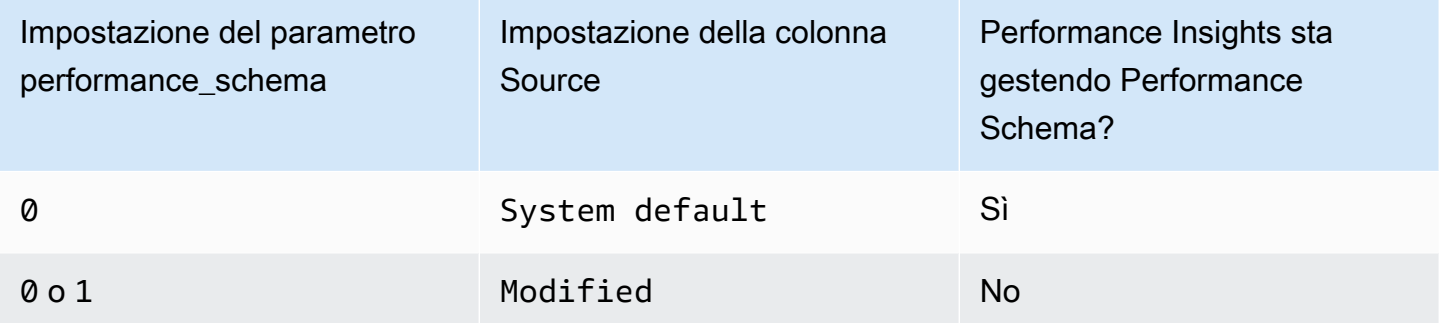

Nella procedura seguente, si determina se Performance Insights gestisce automaticamente lo schema delle prestazioni.

Per determinare se Performance Insights sta gestendo automaticamente Performance Schema

- 1. Accedere al AWS Management Console e apri la RDS console Amazon all'indirizzo [https://](https://console.aws.amazon.com/rds/) [console.aws.amazon.com/rds/](https://console.aws.amazon.com/rds/).
- 2. Scegliere Gruppi di parametri.
- 3. Selezionare il nome del gruppo di parametri per l'istanza database.
- 4. Inserire **performance\_schema** nella barra di ricerca.
- 5. Verifica se Source è l'impostazione predefinita del sistema e se Value è 0. In tal caso, Performance Insights gestisce automaticamente Performance Schema.

Nell'esempio mostrato qui, Performance Insights non gestisce automaticamente lo schema delle prestazioni.

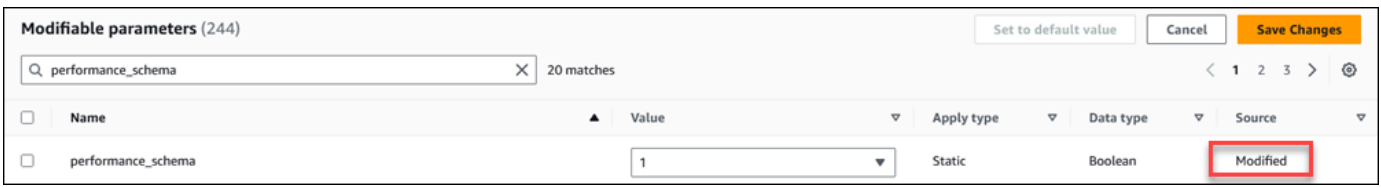

# <span id="page-1348-0"></span>Attiva lo schema delle prestazioni per for RDS MariaDB o My SQL

Supponiamo che Performance Insights sia attivato per l'istanza database o per il cluster di database Multi-AZ ma al momento non stia gestendo Performance Schema. Se desideri consentire a Performance Insights di gestire automaticamente Performance Schema, completa la procedura seguente.

Configurazione di Performance Schema per la gestione automatica

- 1. Accedi al AWS Management Console e apri la RDS console Amazon all'indirizzo [https://](https://console.aws.amazon.com/rds/) [console.aws.amazon.com/rds/](https://console.aws.amazon.com/rds/).
- 2. Scegliere Gruppi di parametri.
- 3. Selezionare il nome del gruppo di parametri per l'istanza database o il cluster di database Multi-AZ.
- 4. Scegli Modifica.
- 5. Inserire **perf** nella barra di ricerca.
- 6. Selezionare il parametro performance\_schema.
- 7. Scegli Imposta al valore predefinito.
- 8. Conferma scegliendo Imposta valori predefiniti.
- 9. Seleziona Salva modifiche.
- 10. Riavviare l'istanza database o il cluster di database Multi-AZ.

## **A** Important

Ogni volta che si abilita o disabilita Performance Schema, è necessario riavviare l'istanza database o il cluster di database Multi-AZ.

Per ulteriori informazioni sulla modifica dei parametri di un'istanza, consulta [Modifica dei parametri](#page-634-0)  [in un gruppo di parametri DB in Amazon RDS](#page-634-0) . Per ulteriori informazioni sulle pagine del pannello di controllo, consulta [Per analizzare il parametro utilizzando il pannello di controllo di Performance](#page-1362-0) [Insights](#page-1362-0). Per ulteriori informazioni sullo schema delle mie SQL prestazioni, consulta [il manuale di](https://dev.mysql.com/doc/refman/8.0/en/performance-schema.html)  [riferimento My SQL 8.0](https://dev.mysql.com/doc/refman/8.0/en/performance-schema.html).

# Configurazione delle policy di accesso per Performance Insights

Per accedere a Performance Insights, un principale deve disporre delle autorizzazioni appropriate da AWS Identity and Access Management (IAM). Puoi garantire l'accesso secondo le seguenti modalità:

- Allega la policy AmazonRDSPerformanceInsightsReadOnly gestita a un set di autorizzazioni o a un ruolo per accedere a tutte le operazioni di sola lettura di Performance Insights. API
- Allega la policy AmazonRDSPerformanceInsightsFullAccess gestita a un set di autorizzazioni o a un ruolo per accedere a tutte le operazioni di Performance InsightsAPI.
- Crea una IAM policy personalizzata e allegala a un set di autorizzazioni o a un ruolo.

Se hai specificato una chiave gestita dal cliente quando hai attivato Performance Insights, assicurati che gli utenti del tuo account dispongano delle kms:GenerateDataKey autorizzazioni kms:Decrypt e su. AWS KMS key

Nelle sezioni seguenti, allega una policy AWS gestita a un'IAMentità principale, crea una IAM policy personalizzata, modifica una policy e concedi un AWS KMS accesso granulare a Performance Insights.

#### Argomenti

- [Allegare la politica a un principale AmazonRDSPerformanceInsightsReadOnly IAM](#page-1349-0)
- [Associare la policy a un preside AmazonRDSPerformanceInsightsFullAccess IAM](#page-1350-0)
- [Creazione di una IAM policy personalizzata per Performance Insights](#page-1350-1)
- [Modifica di una AWS KMS politica per Performance Insights](#page-1351-0)
- [Concessione di un accesso granulare a Performance Insights](#page-1356-0)

## <span id="page-1349-0"></span>Allegare la politica a un principale AmazonRDSPerformanceInsightsReadOnly IAM

AmazonRDSPerformanceInsightsReadOnlyè una policy AWS gestita che garantisce l'accesso a tutte le operazioni di sola lettura di Amazon Performance InsightsRDS. API

Se si collega AmazonRDSPerformanceInsightsReadOnly a un set di autorizzazioni o un ruolo, il destinatario può utilizzare Performance Insights insieme ad altre funzionalità della console.

Per ulteriori informazioni, consulta [AWS politica gestita: A mazonRDSPerformance InsightsReadOnly.](#page-5041-0)

## <span id="page-1350-0"></span>Associare la policy a un preside AmazonRDSPerformanceInsightsFullAccess IAM

AmazonRDSPerformanceInsightsFullAccessè una policy AWS gestita che garantisce l'accesso a tutte le operazioni di Amazon RDS Performance InsightsAPI.

Se si collega AmazonRDSPerformanceInsightsFullAccess a un set di autorizzazioni o un ruolo, il destinatario può utilizzare Performance Insights insieme ad altre funzionalità della console.

Per ulteriori informazioni, consulta [AWS politica gestita: A mazonRDSPerformance](#page-5041-1)  [InsightsFullAccess](#page-5041-1).

<span id="page-1350-1"></span>Creazione di una IAM policy personalizzata per Performance Insights

Per gli utenti che non dispongono della AmazonRDSPerformanceInsightsFullAccess policy AmazonRDSPerformanceInsightsReadOnly o, puoi concedere l'accesso a Performance Insights creando o modificando una policy gestita dall'utenteIAM. Quando alleghi la policy a un set di IAM autorizzazioni o a un ruolo, il destinatario può utilizzare Performance Insights.

Per creare una policy personalizzata

- 1. Apri la IAM console all'indirizzo<https://console.aws.amazon.com/iam/>.
- 2. Nel pannello di navigazione, selezionare Policies (Policy).
- 3. Scegli Create Policy (Crea policy).
- 4. Nella pagina Crea politica, scegli l'JSONopzione.
- 5. Copia e incolla il testo fornito nella sezione del documento relativo alla JSON policy della AWS Managed Policy Reference Guide relativa [AmazonRDSPerformanceInsightsReadOnly](https://docs.aws.amazon.com/aws-managed-policy/latest/reference/AmazonRDSPerformanceInsightsReadOnly.html)alla [AmazonRDSPerformanceInsightsFullAccess](https://docs.aws.amazon.com/aws-managed-policy/latest/reference/AmazonRDSPerformanceInsightsFullAccess.html)nostra policy.
- 6. Scegliere Review policy (Esamina policy).
- 7. Specifica un nome per la policy e, facoltativamente, una descrizione e quindi scegli Create policy (Crea policy).

Ora è possibile collegare la policy a un set di autorizzazioni o un ruolo. La seguente procedura presuppone che si disponga già di un utente disponibile allo scopo.

Per collegare la policy a un utente

- 1. Apri la IAM console all'indirizzo<https://console.aws.amazon.com/iam/>.
- 2. Nel pannello di navigazione, seleziona Users (Utenti).

3. Seleziona un utente esistente dall'elenco.

#### **A** Important

Per utilizzare Performance Insights, assicurati di avere accesso RDS ad Amazon oltre alla politica personalizzata. Ad esempio, la policy AmazonRDSPerformanceInsightsReadOnly predefinita fornisce l'accesso in sola lettura ad Amazon. RDS Per ulteriori informazioni, consulta [Gestione dell'accesso con](#page-5011-0)  [policy.](#page-5011-0)

- 4. Nella pagina Summary (Riepilogo), scegli Add permissions (Aggiungi autorizzazioni).
- 5. Scegli Attach existing policies directly (Collega direttamente le policy esistenti). Per Search, digita i primi caratteri del nome della tua polizza, come mostrato nell'immagine seguente.

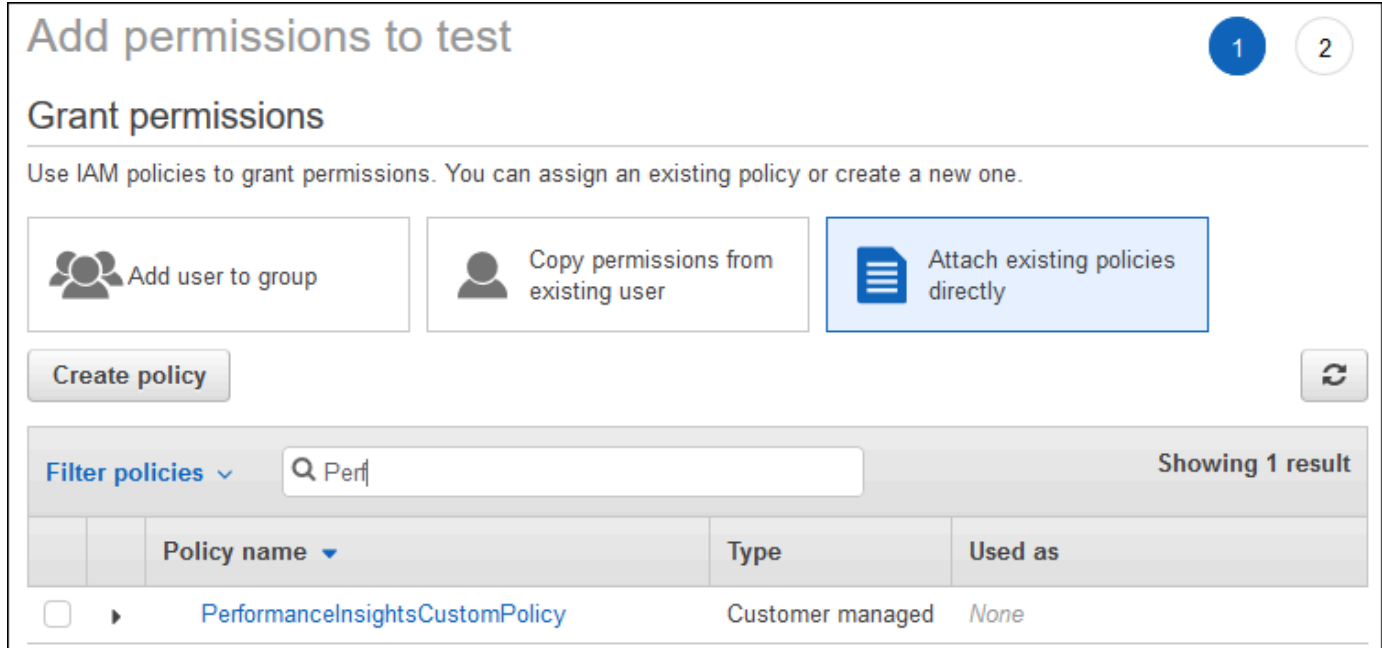

- 6. Scegli la policy e quindi seleziona Next: Review (Successivo: Rivedi).
- 7. Scegli Add Permissions (Aggiungi autorizzazioni).

# <span id="page-1351-0"></span>Modifica di una AWS KMS politica per Performance Insights

Performance Insights utilizza an AWS KMS key per crittografare i dati sensibili. Quando abiliti Performance Insights tramite API o la console, puoi eseguire una delle seguenti operazioni:

• Scegli l'impostazione predefinita Chiave gestita da AWS.

Amazon RDS utilizza il Chiave gestita da AWS per la tua nuova istanza DB. Amazon ne RDS crea uno Chiave gestita da AWS per te Account AWS. Il tuo Account AWS ne ha uno diverso Chiave gestita da AWS per Amazon RDS per ognuno Regione AWS.

• Scegli una chiave gestita dal cliente.

Se specifichi una chiave gestita dal cliente, gli utenti del tuo account che chiamano Performance Insights API necessitano delle kms:GenerateDataKey autorizzazioni kms:Decrypt e sulla KMS chiave. È possibile configurare queste autorizzazioni tramite IAM policy. Tuttavia, ti consigliamo di gestire queste autorizzazioni tramite la tua politica KMS chiave. Per ulteriori informazioni, consulta [Policy delle chiavi in AWS KMS](https://docs.aws.amazon.com/kms/latest/developerguide/key-policies.html) nella Guida per gli sviluppatori di AWS Key Management Service .

#### Example

L'esempio seguente mostra come aggiungere dichiarazioni alla politica KMS chiave. Queste istruzioni consentono l'accesso a Performance Insights. A seconda di come usi la KMS chiave, potresti voler modificare alcune restrizioni. Prima di aggiungere istruzioni alle policy, ai criteri, rimuovi tutti i commenti.

```
{
"Version" : "2012-10-17", 
  "Id" : "your-policy", 
  "Statement" : [ { 
     //This represents a statement that currently exists in your policy. 
  } 
  ...., 
 //Starting here, add new statement to your policy for Performance Insights. 
 //We recommend that you add one new statement for every RDS instance
{ 
     "Sid" : "Allow viewing RDS Performance Insights", 
     "Effect": "Allow", 
     "Principal": { 
          "AWS": [ 
              //One or more principals allowed to access Performance Insights 
              "arn:aws:iam::444455556666:role/Role1" 
         \mathbf{I} }, 
     "Action": [ 
          "kms:Decrypt", 
          "kms:GenerateDataKey" 
     ],
```

```
 "Resource": "*", 
     "Condition" : { 
         "StringEquals" : { 
             //Restrict access to only RDS APIs (including Performance Insights). 
             //Replace region with your AWS Region. 
             //For example, specify us-west-2. 
              "kms:ViaService" : "rds.region.amazonaws.com" 
         }, 
         "ForAnyValue:StringEquals": { 
             //Restrict access to only data encrypted by Performance Insights. 
              "kms:EncryptionContext:aws:pi:service": "rds", 
              "kms:EncryptionContext:service": "pi", 
             //Restrict access to a specific RDS instance. 
             //The value is a DbiResourceId. 
             "kms:EncryptionContext:aws:rds:db-id": "db-AAAAABBBBBCCCCDDDDDEEEEE" 
         } 
     }
}
```
In che modo Performance Insights utilizza la chiave gestita dal AWS KMS cliente

La funzionalità Approfondimenti sulle prestazioni utilizza una chiave gestita dal cliente per crittografare i dati sensibili. Quando attivi Performance Insights, puoi fornire una AWS KMS chiave tramiteAPI. Performance Insights crea KMS autorizzazioni su questa chiave. Utilizza la chiave ed esegue le operazioni necessarie per elaborare i dati sensibili. I dati sensibili includono campi come utente, database, applicazione e testo della SQL query. La funzionalità Approfondimenti sulle prestazioni garantisce che i dati rimangano crittografati mentre sono sia in transito che inattivi..

Come IAM funziona Performance Insights con AWS KMS

IAMconcede autorizzazioni a persone specificheAPIs. Performance Insights ha il seguente pubblicoAPIs, che puoi limitare utilizzando IAM le policy:

- DescribeDimensionKeys
- GetDimensionKeyDetails
- GetResourceMetadata
- GetResourceMetrics
- ListAvailableResourceDimensions
- ListAvailableResourceMetrics

È possibile utilizzare le seguenti API richieste per ottenere dati sensibili.

- DescribeDimensionKeys
- GetDimensionKeyDetails
- GetResourceMetrics

Quando si utilizza il API per ottenere dati sensibili, Performance Insights sfrutta le credenziali del chiamante. Questo controllo garantisce che l'accesso ai dati sensibili sia limitato a coloro che hanno accesso alla chiave. KMS

Quando li chiamiAPIs, sono necessarie le autorizzazioni per richiamarli API tramite la IAM policy e le autorizzazioni per richiamare l'kms:decryptazione tramite la AWS KMS policy chiave.

GetResourceMetricsAPIPossono restituire dati sensibili e non sensibili. I parametri della richiesta determinano se la risposta deve includere dati sensibili. APIRestituisce dati sensibili quando la richiesta include una dimensione sensibile nel filtro o nei parametri di raggruppamento.

Per ulteriori informazioni sulle dimensioni che è possibile utilizzare con GetResourceMetricsAPI, vedere. [DimensionGroup](https://docs.aws.amazon.com/performance-insights/latest/APIReference/API_DimensionGroup.html)

#### Example Esempi

L'esempio seguente richiede i dati sensibili per il gruppo db.user:

```
POST / HTTP/1.1
Host: <Hostname>
Accept-Encoding: identity
X-Amz-Target: PerformanceInsightsv20180227.GetResourceMetrics
Content-Type: application/x-amz-json-1.1
User-Agent: <UserAgentString>
X-Amz-Date: <Date> 
Authorization: AWS4-HMAC-SHA256 Credential=<Credential>, SignedHeaders=<Headers>, 
  Signature=<Signature>
Content-Length: <PayloadSizeBytes>
{ 
   "ServiceType": "RDS", 
   "Identifier": "db-ABC1DEFGHIJKL2MNOPQRSTUV3W", 
   "MetricQueries": [ 
     {
```

```
 "Metric": "db.load.avg", 
        "GroupBy": { 
          "Group": "db.user", 
          "Limit": 2 
        } 
     } 
   ], 
   "StartTime": 1693872000, 
   "EndTime": 1694044800, 
   "PeriodInSeconds": 86400
}
```
#### Example

L'esempio seguente richiede i dati non sensibili per la metrica db.load.avg:

```
POST / HTTP/1.1
Host: <Hostname>
Accept-Encoding: identity
X-Amz-Target: PerformanceInsightsv20180227.GetResourceMetrics
Content-Type: application/x-amz-json-1.1
User-Agent: <UserAgentString>
X-Amz-Date: <Date> 
Authorization: AWS4-HMAC-SHA256 Credential=<Credential>, SignedHeaders=<Headers>,
  Signature=<Signature>
Content-Length: <PayloadSizeBytes>
{ 
     "ServiceType": "RDS", 
     "Identifier": "db-ABC1DEFGHIJKL2MNOPQRSTUV3W", 
     "MetricQueries": [ 
        \{ "Metric": "db.load.avg" 
         } 
     ], 
     "StartTime": 1693872000, 
     "EndTime": 1694044800, 
     "PeriodInSeconds": 86400
}
```
# <span id="page-1356-0"></span>Concessione di un accesso granulare a Performance Insights

Il controllo granulare degli accessi offre metodi aggiuntivi per controllare l'accesso a Performance Insights. Questo controllo di accesso può consentire o negare l'accesso alle singole dimensioni e alle azioni di GetResourceMetrics GetDimensionKeyDetails Performance Insights. DescribeDimensionKeys Per utilizzare un accesso granulare, specifica le dimensioni nella IAM policy utilizzando le chiavi di condizione. La valutazione dell'accesso segue la logica di valutazione delle IAM politiche. Per ulteriori informazioni, vedere [Logica di valutazione delle politiche](https://docs.aws.amazon.com/IAM/latest/UserGuide/reference_policies_evaluation-logic.html) nella Guida IAM per l'utente. Se l'IAMinformativa non specifica alcuna dimensione, controlla l'accesso a tutte le dimensioni per l'azione specificata. Per l'elenco delle dimensioni disponibili, vedere [DimensionGroup.](https://docs.aws.amazon.com/performance-insights/latest/APIReference/API_DimensionGroup.html)

Per scoprire a quali dimensioni le tue credenziali sono autorizzate ad accedere, utilizza il AuthorizedActions parametro in ListAvailableResourceDimensions e specifica l'azione. I valori consentiti per AuthorizedActions sono i seguenti:

- GetResourceMetrics
- DescribeDimensionKeys
- GetDimensionKeyDetails

Ad esempio, se si specifica GetResourceMetrics il AuthorizedActions parametro, ListAvailableResourceDimensions restituisce l'elenco delle dimensioni a cui l'GetResourceMetricsazione è autorizzata ad accedere. Se specificate più azioni nel AuthorizedActions parametro, ListAvailableResourceDimensions restituisce un'intersezione di dimensioni a cui tali azioni sono autorizzate ad accedere.

#### Example

L'esempio seguente fornisce l'accesso alle dimensioni GetResourceMetrics e alle DescribeDimensionKeys azioni specificate.

```
{ 
     "Version": "2012-10-17", 
     "Statement": [ 
          { 
               "Sid": "AllowToDiscoverDimensions", 
               "Effect": "Allow", 
               "Action": [ 
                   "pi:ListAvailableResourceDimensions" 
              ],
```

```
 "Resource": [ 
                       "arn:aws:pi:us-east-1:123456789012:metrics/rds/db-
ABC1DEFGHIJKL2MNOPQRSTUV3W" 
 ] 
            }, 
            { 
                 "Sid": "SingleAllow", 
                 "Effect": "Allow", 
                 "Action": [ 
                       "pi:GetResourceMetrics", 
                       "pi:DescribeDimensionKeys" 
                 ], 
                 "Resource": [ 
                       "arn:aws:pi:us-east-1:123456789012:metrics/rds/db-
ABC1DEFGHIJKL2MNOPQRSTUV3W" 
                 ], 
                 "Condition": { 
                       "ForAllValues:StringEquals": { 
                            // only these dimensions are allowed. Dimensions not included in 
                            // a policy with "Allow" effect will be denied 
                            "pi:Dimensions": [ 
                                  "db.sql_tokenized.id", 
                                  "db.sql_tokenized.statement" 
\sim 100 \sim 100 \sim 100 \sim 100 \sim 100 \sim 100 \sim 100 \sim 100 \sim 100 \sim 100 \sim 100 \sim 100 \sim 100 \sim 100 \sim 100 \sim 100 \sim 100 \sim 100 \sim 100 \sim 100 \sim 100 \sim 100 \sim 100 \sim 100 \sim 
 } 
 } 
            } 
      ]
}
```
Di seguito è riportata la risposta per la dimensione richiesta:

```
 // ListAvailableResourceDimensions API
// Request
{ 
     "ServiceType": "RDS", 
     "Identifier": "db-ABC1DEFGHIJKL2MNOPQRSTUV3W", 
     "Metrics": [ "db.load" ], 
     "AuthorizedActions": ["DescribeDimensionKeys"]
```
}

```
// Response
{ 
     "MetricDimensions": [ { 
         "Metric": "db.load", 
         "Groups": [ 
\{\hspace{.1cm} \} "Group": "db.sql_tokenized", 
                 "Dimensions": [ 
                     { "Identifier": "db.sql_tokenized.id" }, 
                   // { "Identifier": "db.sql_tokenized.db_id" }, // not included 
  because not allows in the IAM Policy 
                     { "Identifier": "db.sql_tokenized.statement" } 
 ] 
 } 
         ] } 
     ]
}
```
L'esempio seguente specifica un accesso consentito e due negato l'accesso per le dimensioni.

```
{ 
     "Version": "2012-10-17", 
     "Statement": [ 
            { 
              "Sid": "AllowToDiscoverDimensions", 
              "Effect": "Allow", 
              "Action": [ 
                  "pi:ListAvailableResourceDimensions" 
              ], 
              "Resource": [ 
                  "arn:aws:pi:us-east-1:123456789012:metrics/rds/db-
ABC1DEFGHIJKL2MNOPQRSTUV3W" 
 ] 
            }, 
            { 
              "Sid": "O01AllowAllWithoutSpecifyingDimensions", 
              "Effect": "Allow", 
              "Action": [ 
                  "pi:GetResourceMetrics",
```

```
 "pi:DescribeDimensionKeys" 
                   ], 
                   "Resource": [ 
                         "arn:aws:pi:us-east-1:123456789012:metrics/rds/db-
ABC1DEFGHIJKL2MNOPQRSTUV3W" 
 ] 
             }, 
             { 
                   "Sid": "O01DenyAppDimensionForAll", 
                   "Effect": "Deny", 
                   "Action": [ 
                         "pi:GetResourceMetrics", 
                         "pi:DescribeDimensionKeys" 
                   ], 
                   "Resource": [ 
                         "arn:aws:pi:us-east-1:123456789012:metrics/rds/db-
ABC1DEFGHIJKL2MNOPQRSTUV3W" 
                   ], 
                   "Condition": { 
                         "ForAnyValue:StringEquals": { 
                               "pi:Dimensions": [ 
                                      "db.application.name" 
\sim 100 \sim 100 \sim 100 \sim 100 \sim 100 \sim 100 \sim 100 \sim 100 \sim 100 \sim 100 \sim 100 \sim 100 \sim 100 \sim 100 \sim 100 \sim 100 \sim 100 \sim 100 \sim 100 \sim 100 \sim 100 \sim 100 \sim 100 \sim 100 \sim 
 } 
 } 
             }, 
             { 
                   "Sid": "O01DenySQLForGetResourceMetrics", 
                   "Effect": "Deny", 
                   "Action": [ 
                         "pi:GetResourceMetrics" 
                   ], 
                   "Resource": [ 
                         "arn:aws:pi:us-east-1:123456789012:metrics/rds/db-
ABC1DEFGHIJKL2MNOPQRSTUV3W" 
                   ], 
                   "Condition": { 
                          "ForAnyValue:StringEquals": { 
                               "pi:Dimensions": [ 
                                      "db.sql_tokenized.statement" 
\sim 100 \sim 100 \sim 100 \sim 100 \sim 100 \sim 100 \sim 100 \sim 100 \sim 100 \sim 100 \sim 100 \sim 100 \sim 100 \sim 100 \sim 100 \sim 100 \sim 100 \sim 100 \sim 100 \sim 100 \sim 100 \sim 100 \sim 100 \sim 100 \sim 
 }
```
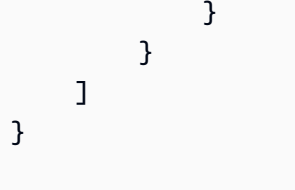

Di seguito sono riportate le risposte per le dimensioni richieste:

```
 // ListAvailableResourceDimensions API
// Request
{ 
     "ServiceType": "RDS", 
     "Identifier": "db-ABC1DEFGHIJKL2MNOPQRSTUV3W", 
     "Metrics": [ "db.load" ], 
     "AuthorizedActions": ["GetResourceMetrics"]
}
// Response
{ 
     "MetricDimensions": [ { 
         "Metric": "db.load", 
         "Groups": [ 
\{\hspace{.1cm} \} "Group": "db.application", 
                  "Dimensions": [ 
                    // removed from response because denied by the IAM Policy 
                   // { "Identifier": "db.application.name" } 
 ] 
             }, 
\{\hspace{.1cm} \} "Group": "db.sql_tokenized", 
                  "Dimensions": [ 
                      { "Identifier": "db.sql_tokenized.id" }, 
                      { "Identifier": "db.sql_tokenized.db_id" }, 
                    // removed from response because denied by the IAM Policy 
                    // { "Identifier": "db.sql_tokenized.statement" } 
 ] 
             }, 
              ... 
         ] }
```
}

 $\mathbf{I}$ 

```
// ListAvailableResourceDimensions API
// Request
{ 
     "ServiceType": "RDS", 
     "Identifier": "db-ABC1DEFGHIJKL2MNOPQRSTUV3W", 
     "Metrics": [ "db.load" ], 
     "AuthorizedActions": ["DescribeDimensionKeys"]
}
// Response
{ 
     "MetricDimensions": [ { 
         "Metric": "db.load", 
         "Groups": [ 
\{\hspace{.1cm} \} "Group": "db.application", 
                  "Dimensions": [ 
                   // removed from response because denied by the IAM Policy 
                   // { "Identifier": "db.application.name" } 
 ] 
             }, 
             { 
                  "Group": "db.sql_tokenized", 
                  "Dimensions": [ 
                      { "Identifier": "db.sql_tokenized.id" }, 
                      { "Identifier": "db.sql_tokenized.db_id" }, 
                   // allowed for DescribeDimensionKeys because our IAM Policy 
                   // denies it only for GetResourceMetrics 
                      { "Identifier": "db.sql_tokenized.statement" } 
 ] 
             }, 
              ... 
         ] } 
     ]
}
```
# <span id="page-1362-0"></span>Per analizzare il parametro utilizzando il pannello di controllo di Performance Insights

Il pannello di controllo di Performance Insights contiene informazioni sulle performance del database, per consentire di analizzare e risolvere i problemi di performance. Nella pagina principale del pannello di controllo è possibile visualizzare le informazioni relative al carico del database. È possibile «suddividere» il carico del DB in base a dimensioni quali eventi di attesa oSQL.

Pannello di controllo di Performance Insights

- [Panoramica del pannello di controllo di Performance Insights](#page-1362-1)
- [Accesso al pannello di controllo di Performance Insights](#page-1371-0)
- [Analisi del carico del database per eventi di attesa](#page-1376-0)
- [Analisi delle prestazioni del database per un periodo di tempo](#page-1377-0)
- [Analisi delle query con la SQL scheda Top di Performance Insights](#page-1385-0)
- [Analisi del carico principale di Oracle PDB](#page-1400-0)
- [Analisi dei piani di esecuzione utilizzando la dashboard di Performance Insights](#page-1403-0)

# <span id="page-1362-1"></span>Panoramica del pannello di controllo di Performance Insights

Il pannello di controllo è il modo più semplice per interagire con Performance Insights. L'esempio seguente mostra il pannello di controllo per un'istanza database MySQL.

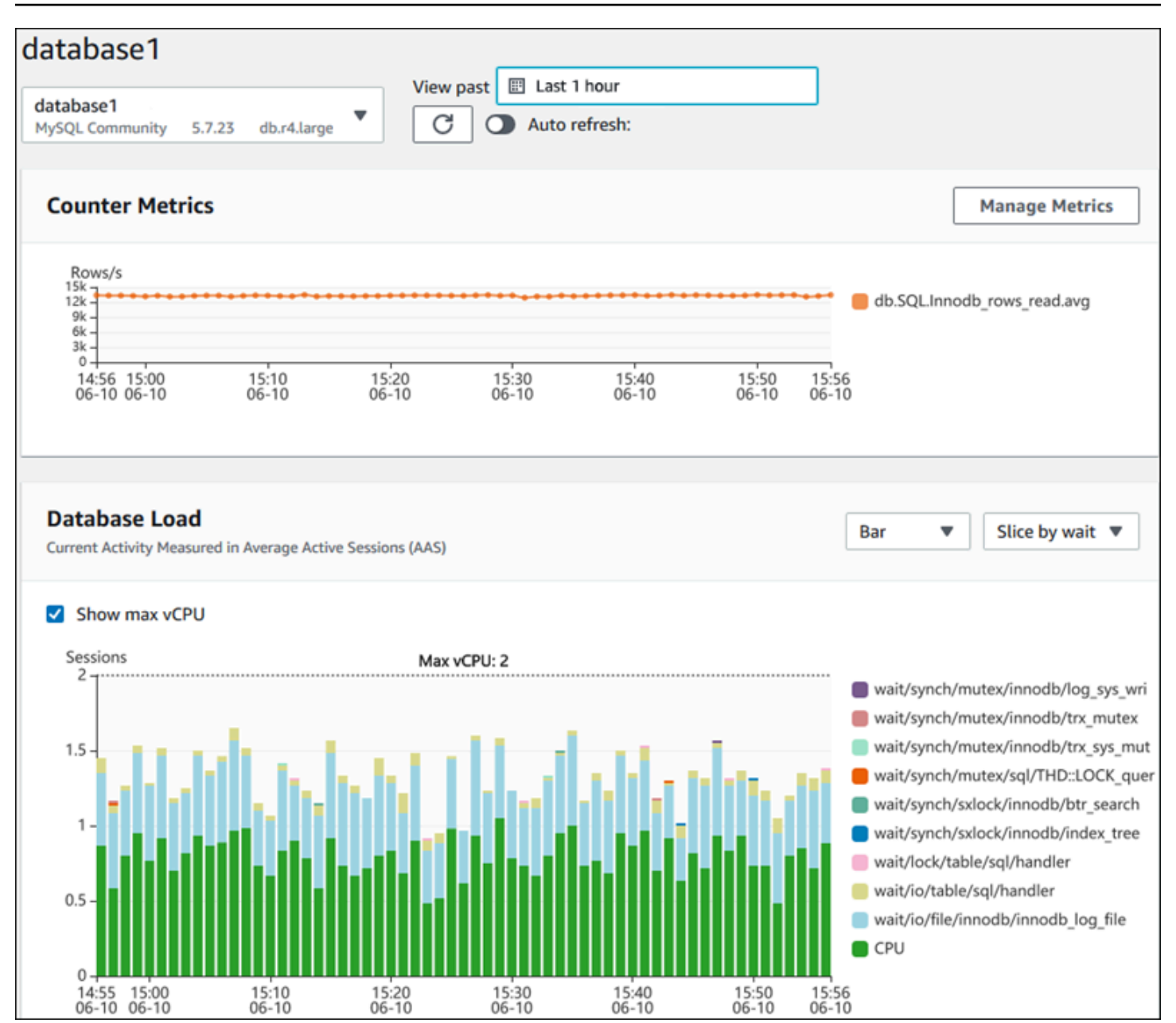

#### Argomenti

- [Filtro intervallo temporale](#page-1364-0)
- [Grafico Parametri contatore](#page-1365-0)
- [Grafico di carico database](#page-1367-0)
- [Tabella dimensioni superiori](#page-1370-0)

#### <span id="page-1364-0"></span>Filtro intervallo temporale

Di default, il pannello di controllo di Performance Insights mostra il carico del database relativo all'ultima ora. Puoi regolare questo intervallo di tempo da 5 minuti o fino a 2 anni. Puoi inoltre selezionare un intervallo relativo personalizzato.

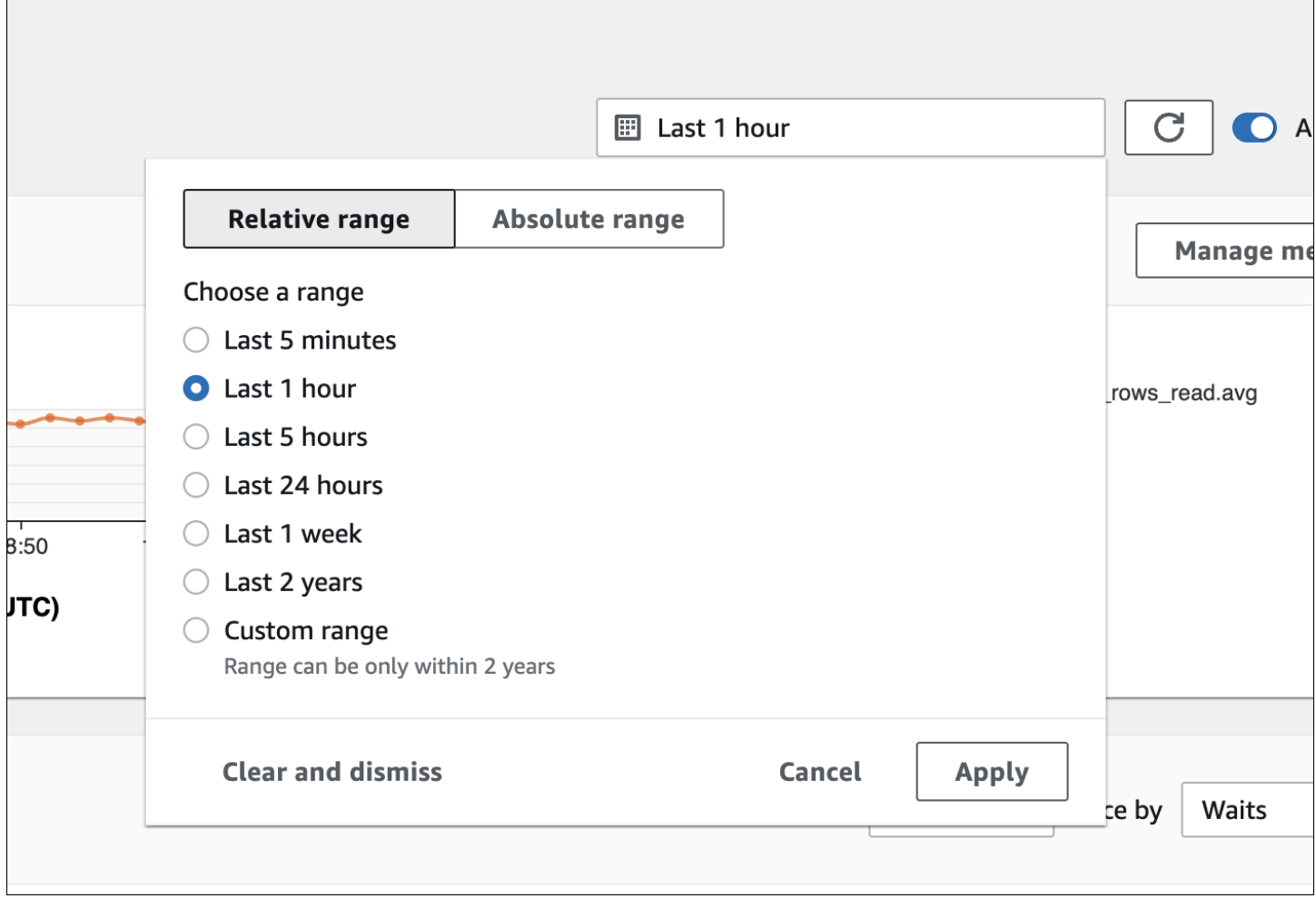

Puoi selezionare un intervallo assoluto con data e ora di inizio e fine. L'esempio seguente mostra l'intervallo di tempo che inizia a mezzanotte dell'11/4/22 e termina alle 23:59 del 14/4/22.

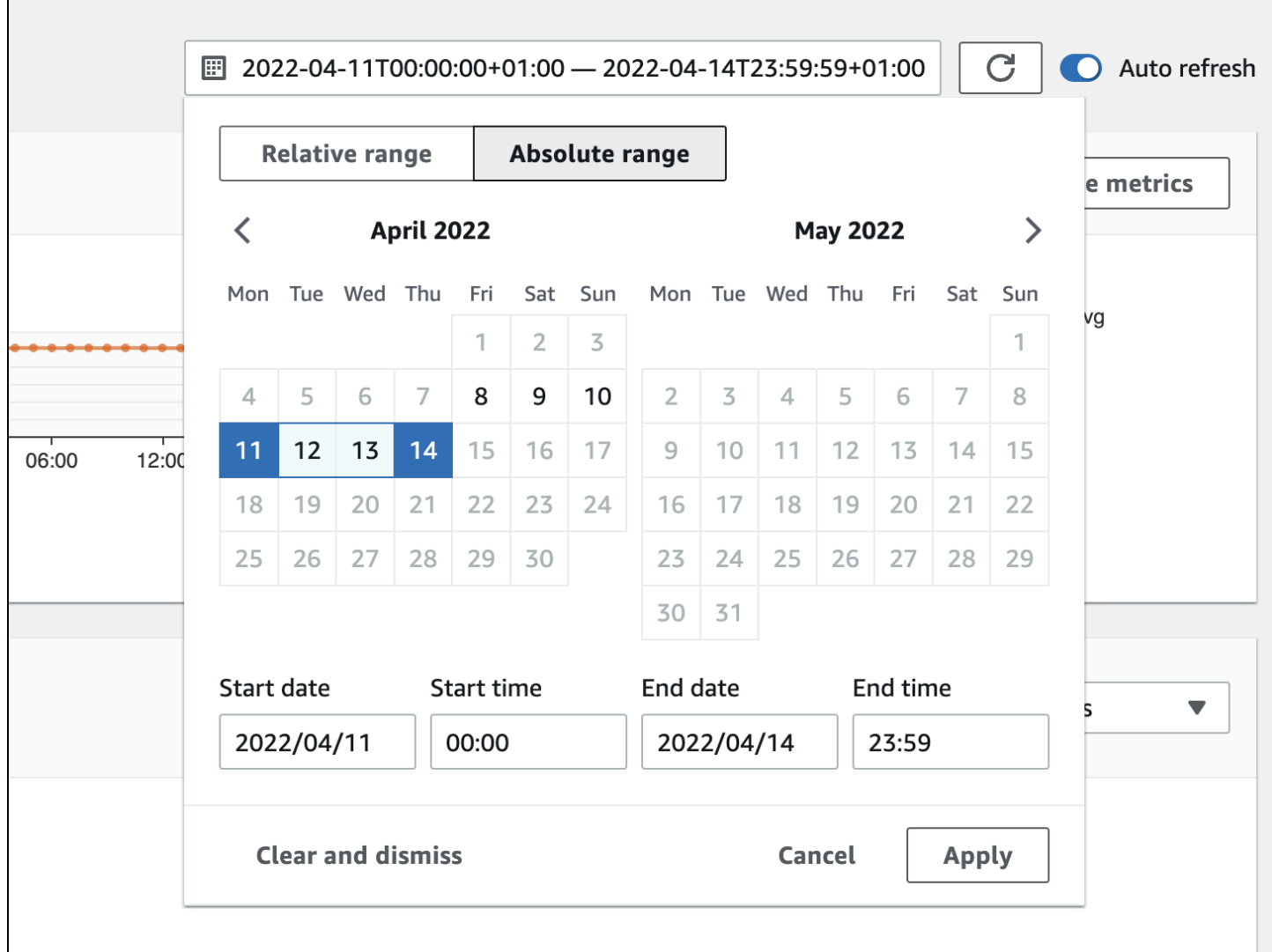

#### <span id="page-1365-0"></span>Grafico Parametri contatore

Con i parametri contatore, puoi personalizzare il pannello di controllo di Performance Insights per includere fino a 10 grafici aggiuntivi. Questi grafici mostrano una selezione di decine di parametri prestazionali di sistema operativo e database. Queste informazioni possono essere correlate ai carichi dei database per agevolare l'individuazione e l'analisi di problemi legati alle prestazioni.

Il grafico Counter Metrics (Parametri contatore) visualizza i dati per i contatori delle prestazioni. I parametri predefiniti dipendono dal motore DB:

- MySQL e MariaDB db.SQL.Innodb\_rows\_read.avg
- Oracle db.User.user calls.avg
- Microsoft SQL Server db.Databases.Active Transactions(\_Total).avg

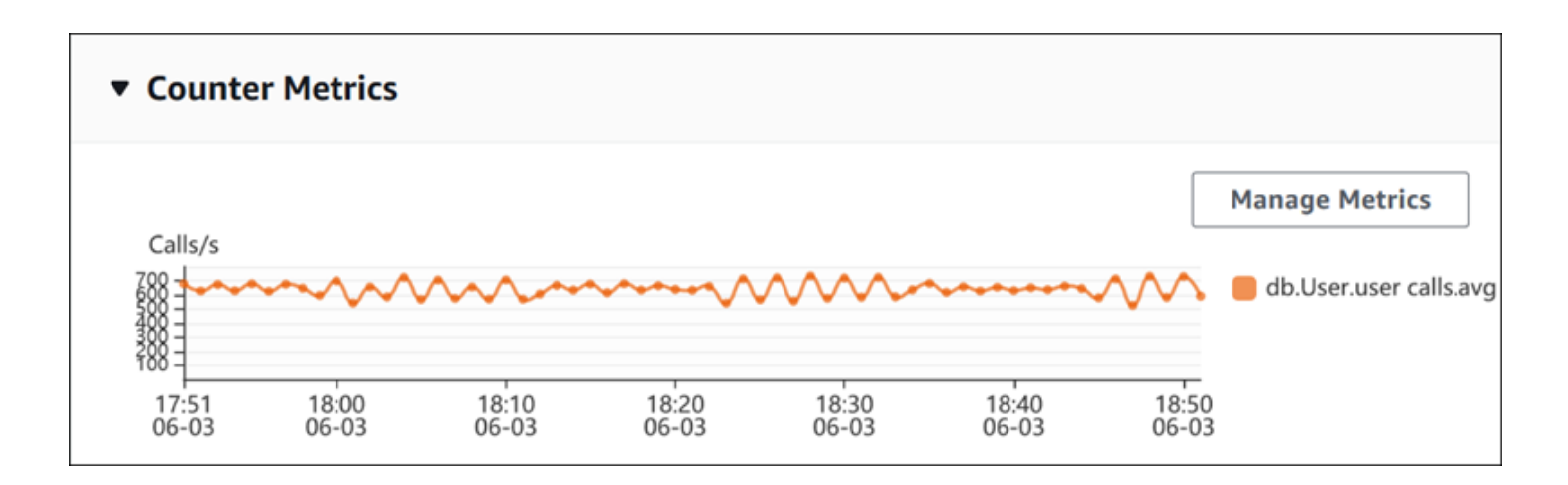

Per modificare i contatori delle prestazioni, scegli Manage Metrics (Gestisci parametri). È possibile selezionare più parametri del sistema operativo o metriche del database, come mostrato nello screenshot seguente. Per visualizzare i dettagli relativi a qualsiasi metrica, passare il mouse sul nome della metrica.

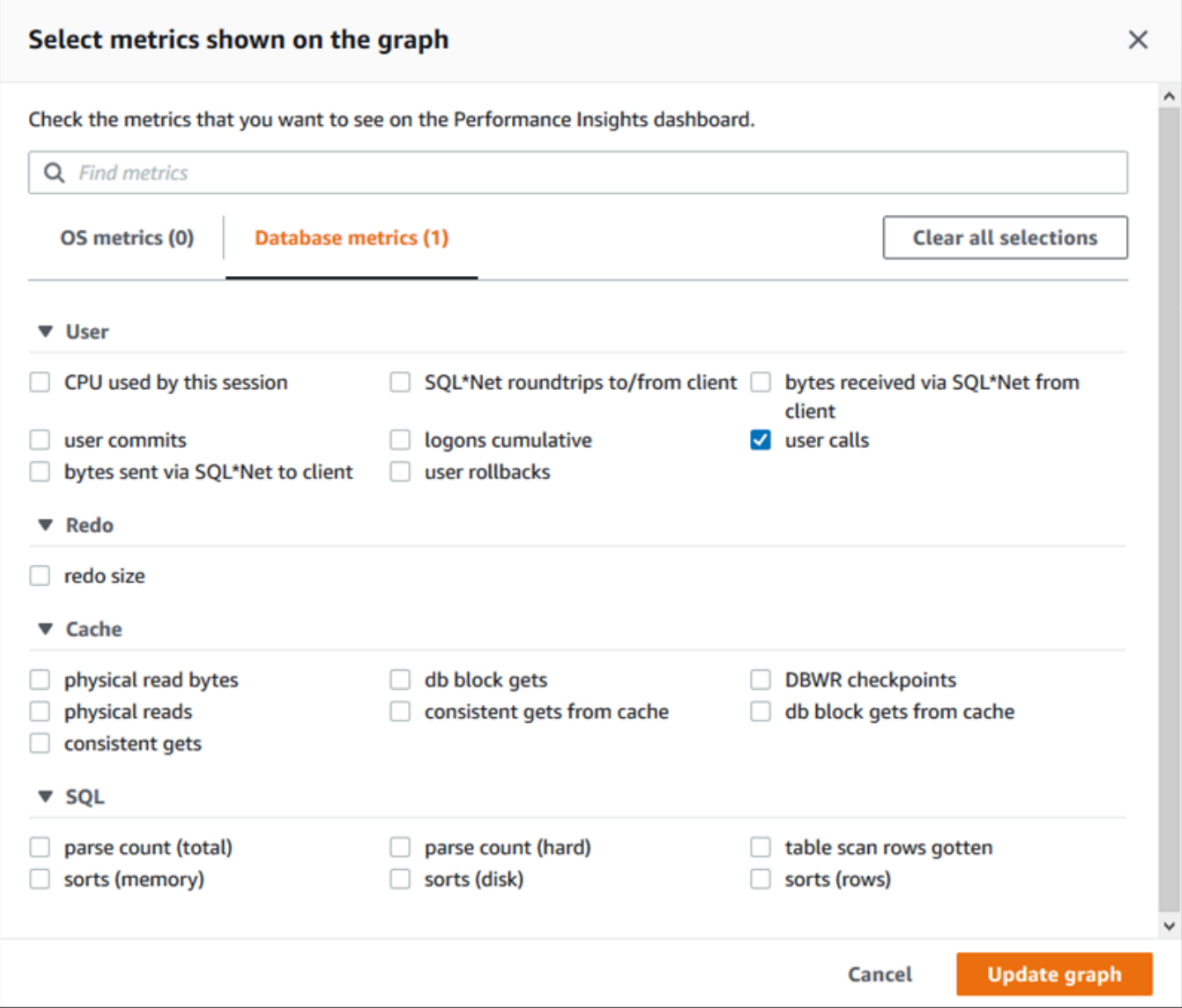

Per le descrizioni dei parametri contatore che è possibile aggiungere per ciascun motore database, consultare [Parametri contatore di Performance Insights](#page-1493-0).

#### <span id="page-1367-0"></span>Grafico di carico database

Il grafico Database load (Carico database) mostra le differenze dell'attività del database in base alla capacità dell'istanza database, rappresentate dalla riga Max vCPU (vCPU massima). Per impostazione predefinita, il grafico a linee in pila rappresenta il carico DB come sessioni attive medie per unità di tempo. Il carico DB viene suddiviso (raggruppato) in base agli stati di attesa.
#### **Database Load** Current Activity Measured in Average Active Sessions (AAS) Show max vCPU Bar Slice by wait ▼  $\overline{\mathbf{v}}$ Sessions  $8$ control file parallel write LGWR all worker groups db file parallel write n 6 log file sequential read LGWR any worker group  $\blacksquare$ 4 control file sequential read  $\blacksquare$ target log write size œ Max vCPU: 2 log file parallel write  $\overline{2}$ log file sync  $O$  CPU  $0 +$ 17:50<br>06-03  $18:00$ <br> $06-03$ 18:10<br>06-03 18:20<br>06-03 18:30<br>06-03 18:40<br>06-03 18:50<br>06-03

Carico del database suddiviso per dimensioni

È possibile scegliere di visualizzare il carico sotto forma di sessioni attive raggruppate in base alle dimensioni supportate. La tabella seguente mostra le dimensioni supportate per i diversi motori.

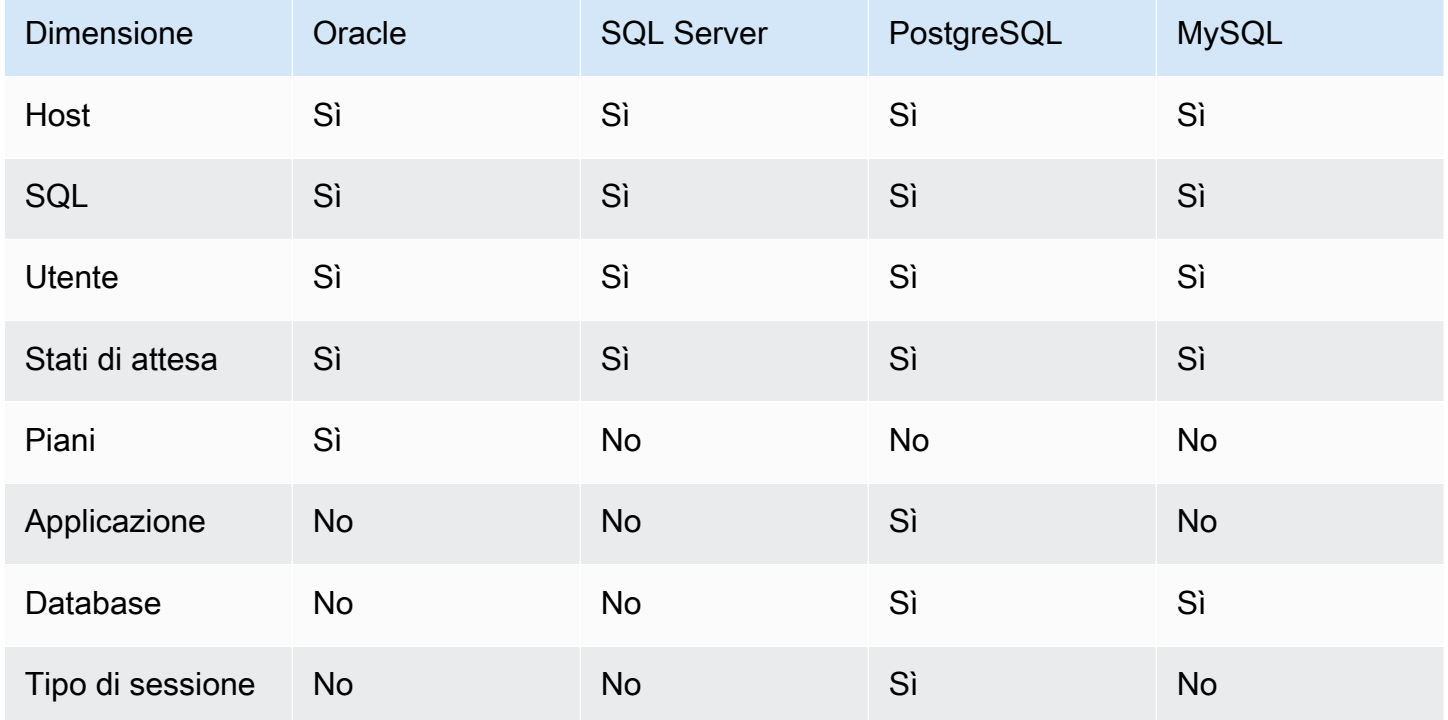

#### L'immagine seguente mostra le dimensioni di un'istanza database PostgreSQL.

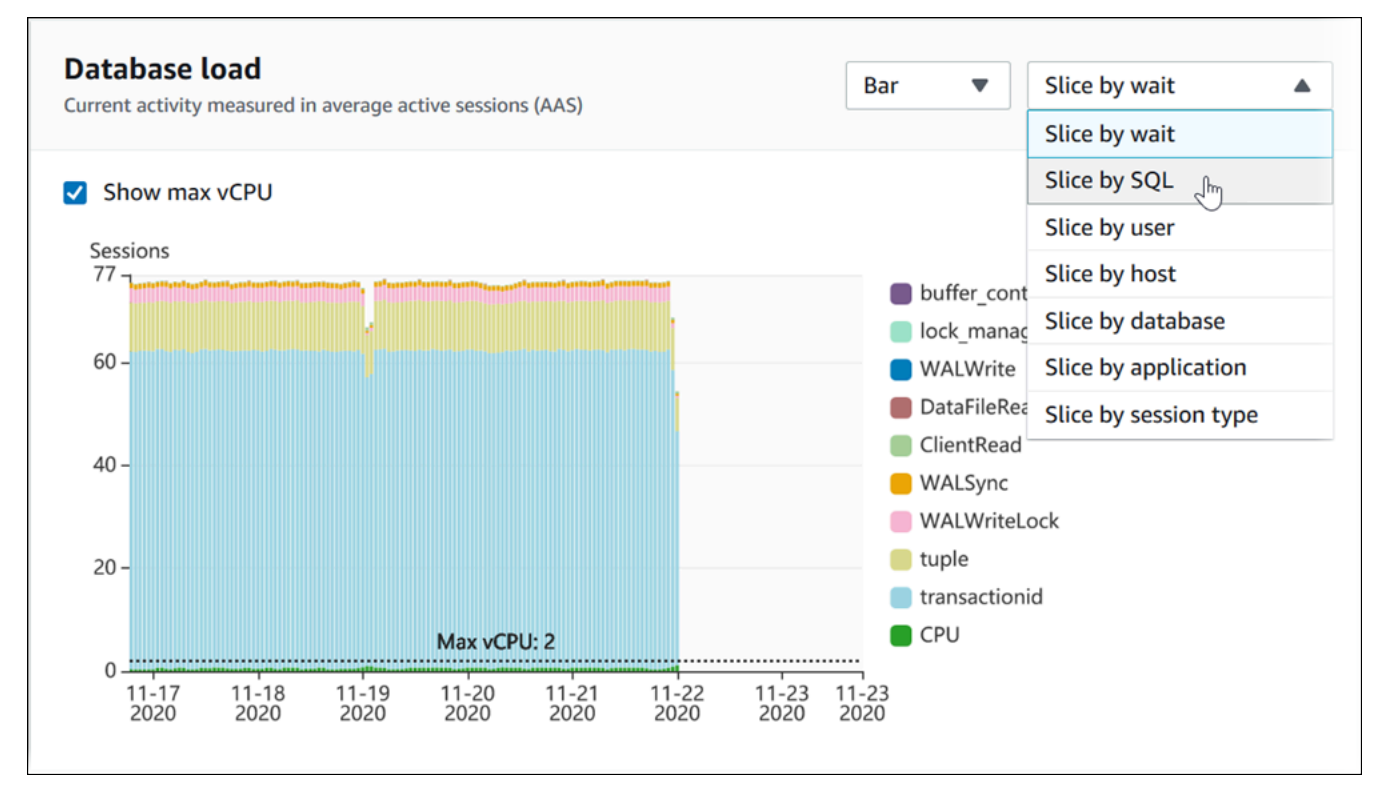

Dettagli del carico DB per un elemento della dimensione

Per visualizzare i dettagli su un elemento del carico del database all'interno di una dimensione, passa il mouse sul nome dell'elemento. L'immagine seguente mostra i dettagli di un'istruzione SQL.

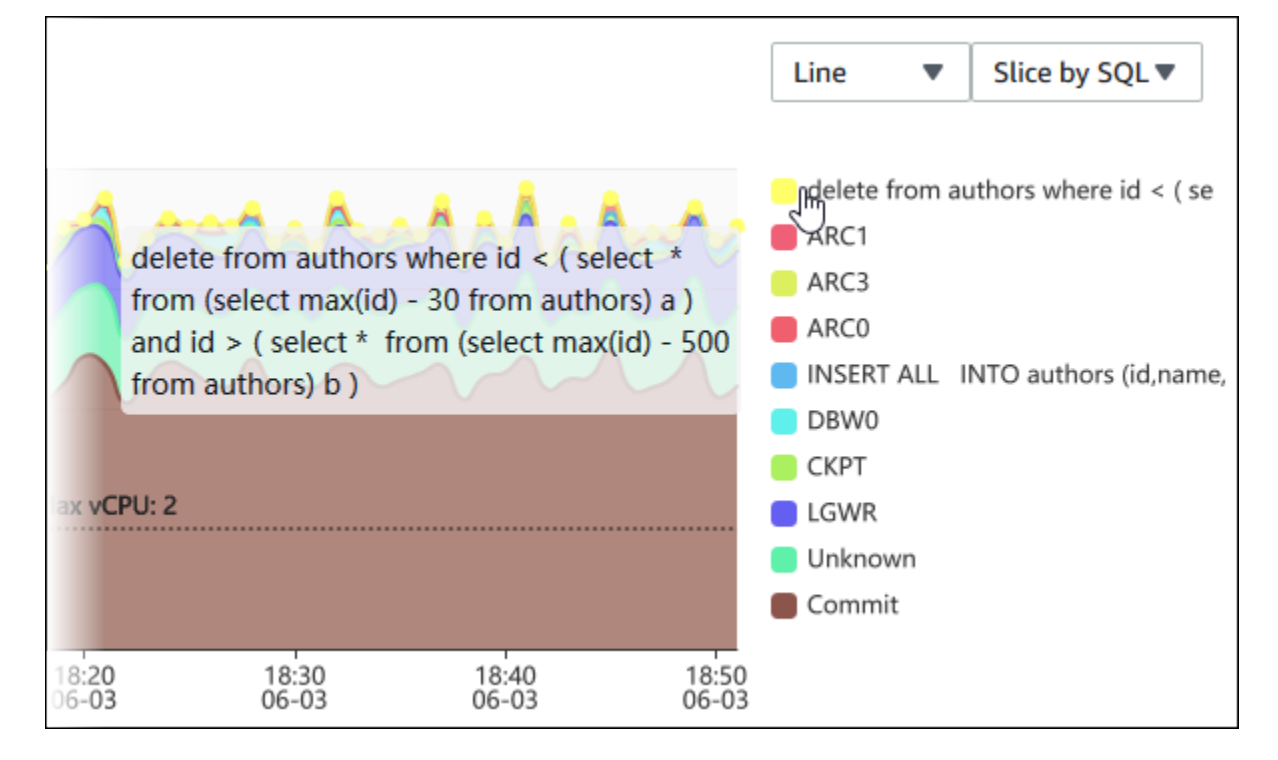

Per visualizzare i dettagli relativi a qualsiasi elemento per il periodo di tempo selezionato nella legenda, passa il mouse su tale elemento.

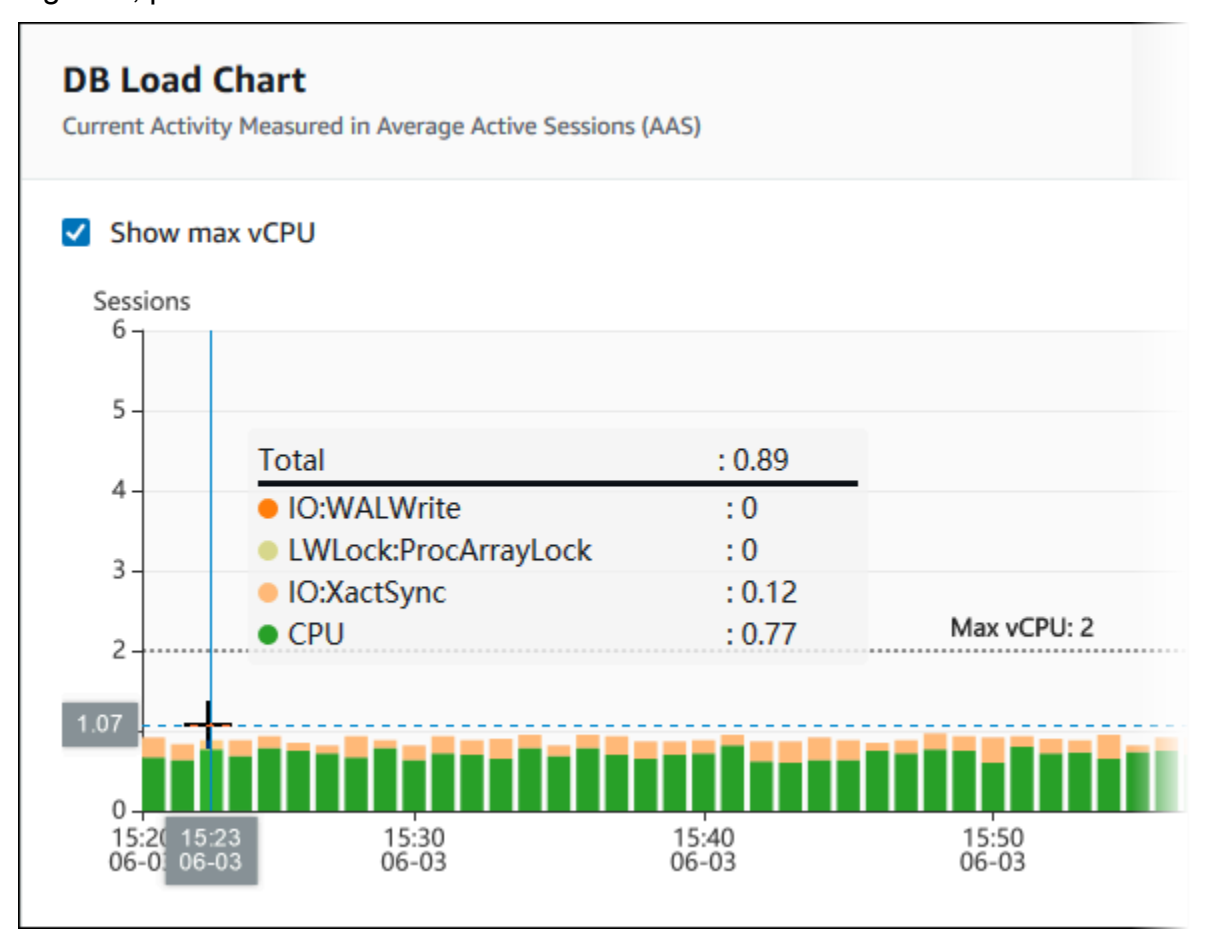

Tabella dimensioni superiori

La tabella delle dimensioni superiori seziona il carico DB in diverse dimensioni. Una dimensione è una categoria o una suddivisione per le diverse caratteristiche del carico del database. Se la dimensione è SQL, Top SQL (Prime istruzioni SQL) mostra le istruzioni SQL che contribuiscono maggiormente al carico DB.

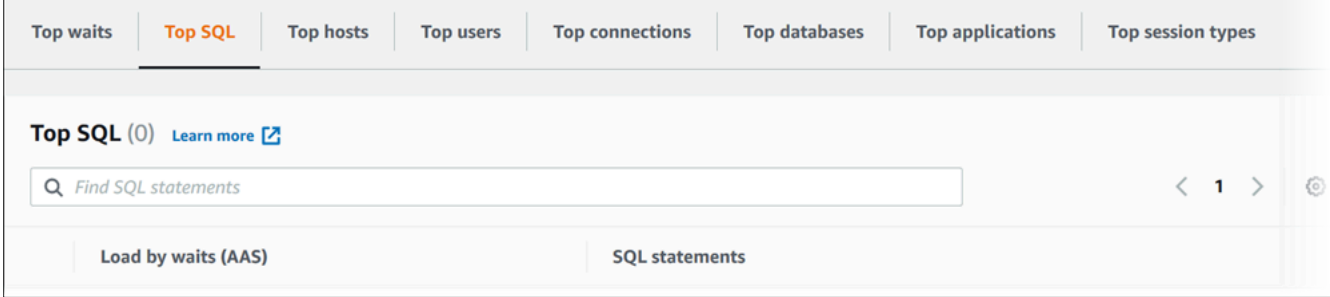

Scegli una delle seguenti schede di dimensione.

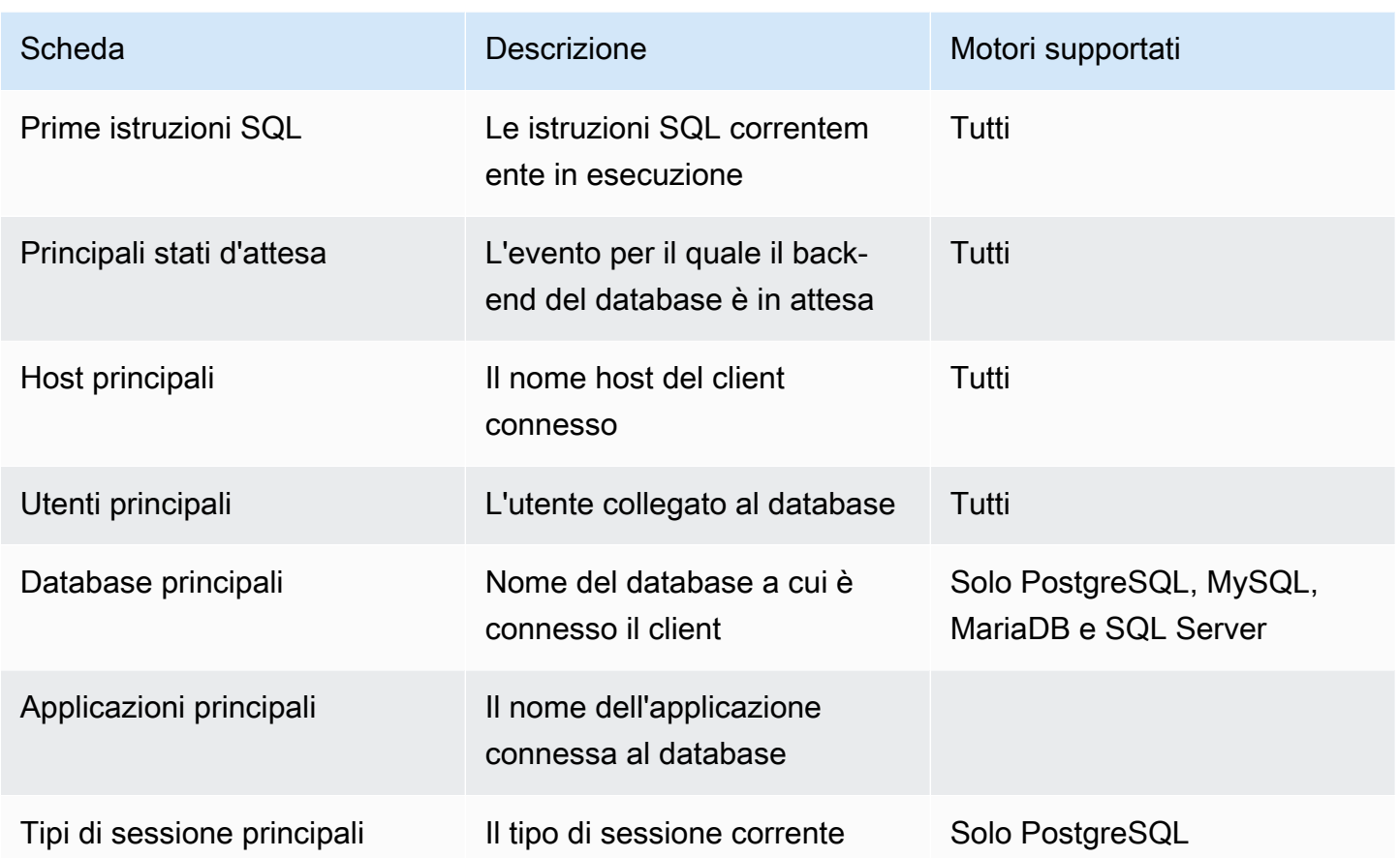

Per informazioni sull'analisi delle query tramite la scheda Top SQL (Prime istruzioni SQL), vedi [Panoramica della scheda Top SQL.](#page-1386-0)

# Accesso al pannello di controllo di Performance Insights

Amazon RDS fornisce una visualizzazione consolidata di Performance Insights e delle CloudWatch metriche nella dashboard di Performance Insights.

Per visualizzare il pannello di controllo di Performance Insights, procedi come indicato di seguito.

Per visualizzare il dashboard di Performance Insights nella console AWS di gestione

- 1. Apri la RDS console Amazon all'indirizzo [https://console.aws.amazon.com/rds/.](https://console.aws.amazon.com/rds/)
- 2. Nel pannello di navigazione scegli Performance Insights.
- 3. Scegli un'istanza database.
- 4. Scegliere la visualizzazione di monitoraggio predefinita nella finestra visualizzata.
- Seleziona l'opzione Performance Insights and CloudWatch metrics view (Nuova) e scegli Continua per visualizzare Performance Insights e CloudWatch metriche.
- Selezionare l'opzione Visualizzazione Performance Insights e scegliere Continua per la visualizzazione di monitoraggio legacy. Continuare con questa procedura.

#### **a** Note

Questa visualizzazione non sarà più disponibile a partire dal 15 dicembre 2023.

Viene visualizzato il pannello di controllo di Performance Insights per l'istanza database.

Per le istanze database con Performance Insights abilitato, è possibile accedere al pannello di controllo anche scegliendo la voce Sessioni nell'elenco delle istanze database. In Current activity (Attività corrente) la voce Sessions (Sessioni) mostra il carico del database in sessioni attive medie negli ultimi cinque minuti. Il grafico mostra graficamente il carico: Quando la barra è vuota, l'istanza database è inattiva. Con l'aumentare del carico, la barra si riempie ed è di colore blu. Quando il carico supera il numero di virtual CPUs (vCPUs) sulla classe dell'istanza DB, la barra diventa rossa, indicando un potenziale collo di bottiglia.

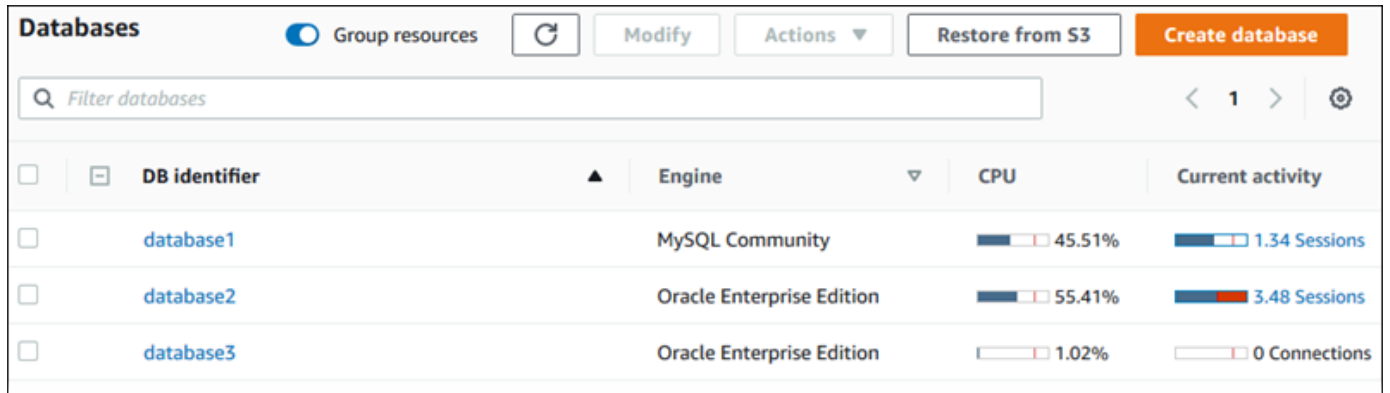

5. (Facoltativo) Scegliere la data o l'intervallo di ore in alto a destra e specificare un intervallo di tempo relativo o assoluto diverso. È ora possibile specificare un periodo di tempo e generare un report di analisi delle prestazioni del database. Il report fornisce le informazioni e i suggerimenti identificati. Per ulteriori informazioni, consulta [Creazione di un rapporto di analisi delle prestazioni](#page-1377-0)  [in Performance Insights.](#page-1377-0)

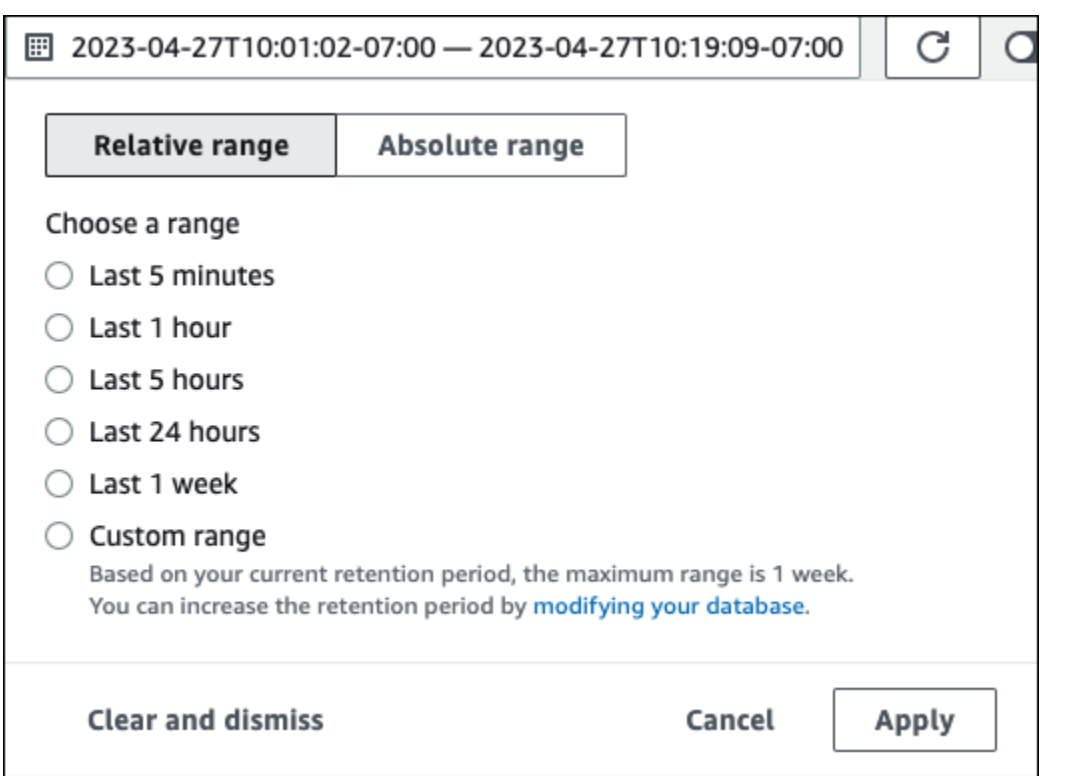

Nella schermata seguente, l'intervallo di caricamento DB è di 5 ore.

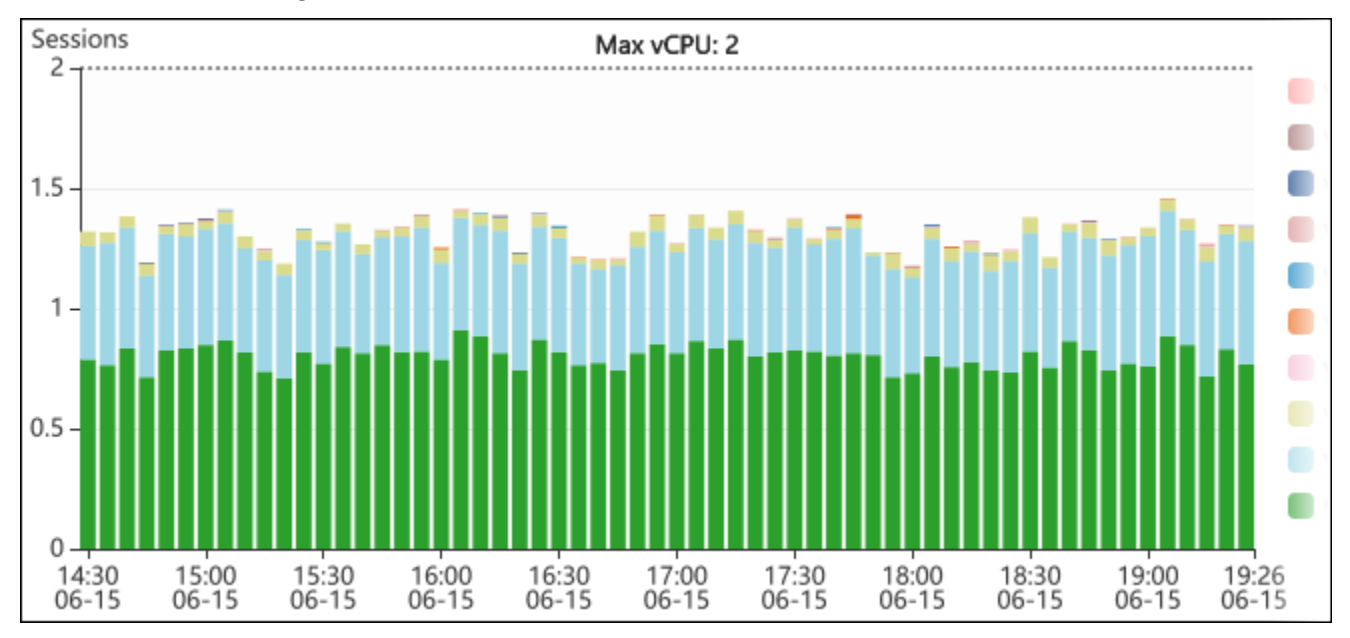

6. (Facoltativo) Per ingrandire una parte del grafico di carico del database, scegli l'ora di inizio e trascina fino alla fine del periodo di tempo che ti interessa.

L'area selezionata viene evidenziata nel grafico del carico del database.

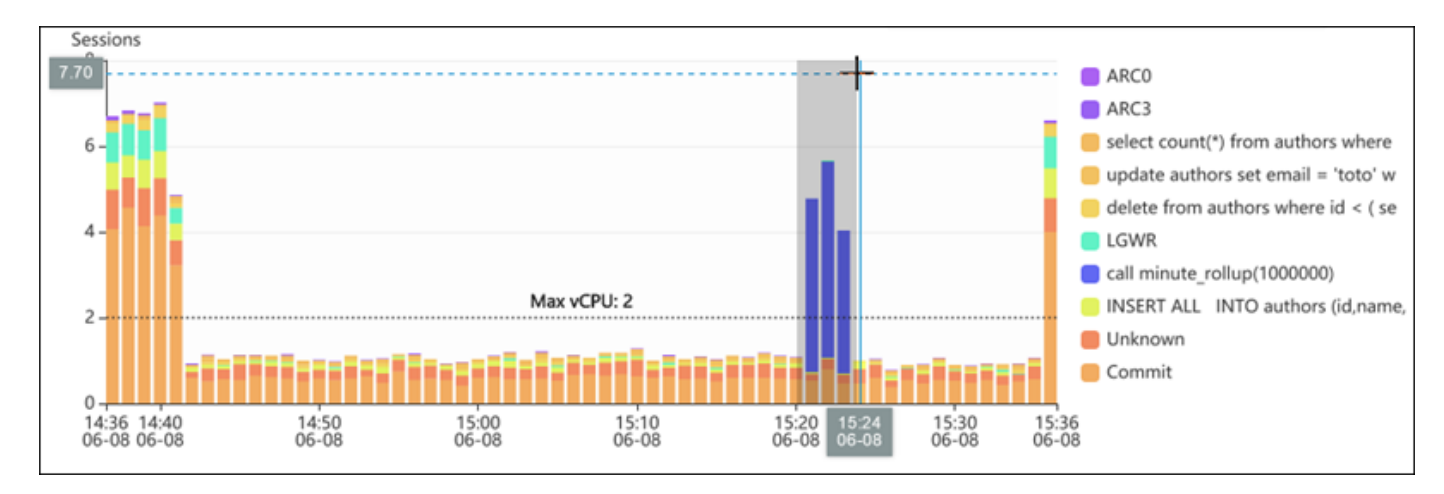

Quando rilasciate il mouse, il diagramma di carico del DB ingrandisce la AWS regione selezionata e la tabella delle dimensioni principali viene ricalcolata.

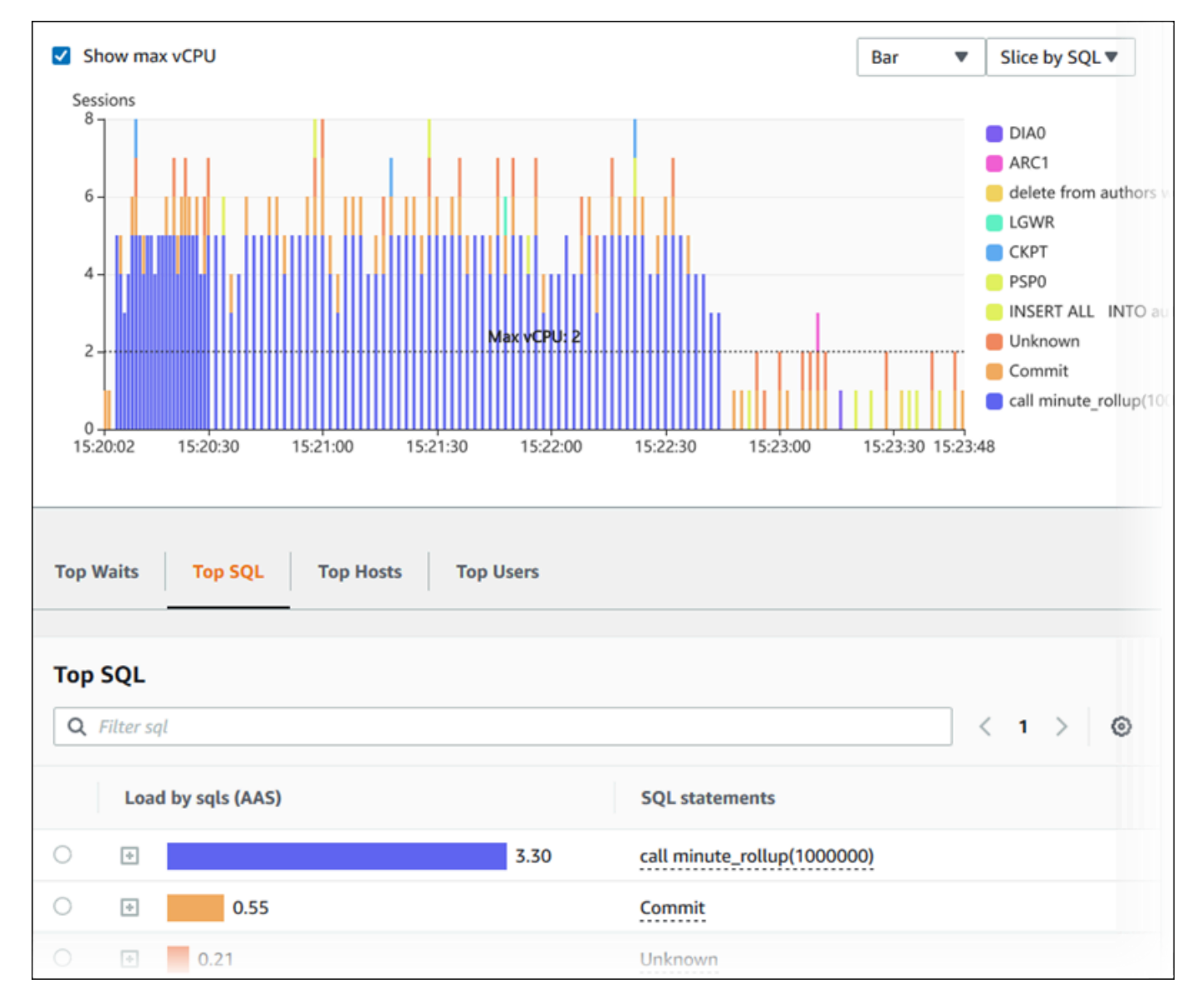

7. (Facoltativo) Per aggiornare automaticamente i dati, selezionare Aggiornamento automatico.

# Auto refresh:

Il pannello di controllo di Performance Insights si aggiorna automaticamente in base ai nuovi dati. La frequenza di aggiornamento dipende dalla quantità di dati visualizzati:

- Se scegli 5 minuti, l'aggiornamento avviene ogni 10 secondi.
- Se scegli 1 ora, l'aggiornamento avviene ogni 5 minuti.
- Se scegli 5 ore, l'aggiornamento avviene ogni 5 minuti.
- Se scegli 24 ore, l'aggiornamento avviene ogni 30 minuti.
- Se scegli 1 settimana, l'aggiornamento avviene ogni giorno.

• Se scegli 1 mese, l'aggiornamento avviene ogni giorno.

# Analisi del carico del database per eventi di attesa

Se il grafico Database load (Caricamento database) mostra un collo di bottiglia, puoi identificare l'origine del carico. A questo scopo, osserva la tabella Top Load Items (Elementi con carico) sotto la tabella Database load (Caricamento database). Scegli un elemento particolare, ad esempio una SQL query o un utente, per approfondire quell'elemento e visualizzarne i dettagli.

Il carico del database raggruppato per attese e SQL query principali è la visualizzazione predefinita del dashboard di Performance Insights. Questa combinazione offre di norma il maggior numero di informazioni sui problemi di prestazioni. Il carico del database raggruppato in base alle attese mostra la presenza di eventuali colli di bottiglia nel database relativamente alle risorse o alla simultaneità. In questo caso, la SQLscheda della tabella degli elementi di caricamento più frequenti mostra quali query generano tale carico.

Il flusso di lavoro tipico per diagnosticare problemi di performance è il seguente:

- 1. Esamina il grafico di caricamento del database e verifica se ci sono incidenti di carico del database che superano la riga Max. CPU
- 2. Se sono presenti, osservare il grafico Database load (Caricamento database) e individuare lo stato o gli stati di attesa che sono i principali responsabili.
- 3. Identifica le query di riepilogo che causano il caricamento visualizzando quali delle query (la SQLscheda nella tabella degli elementi di caricamento superiore) contribuiscono maggiormente a tali stati di attesa. È possibile identificarle attraverso la colonna DB Load by Waits (Carico del database in base alle attese).
- 4. Scegliete una di queste query di riepilogo nella SQLscheda per espanderla e visualizzare le query secondarie da cui è composta.

Ad esempio, nel dashboard seguente, la sincronizzazione file di registro attende account per la maggior parte del carico DB. Anche l'attesa di LGWRtutti i gruppi di lavoratori è elevata. Il SQL grafico in alto mostra la causa delle attese di sincronizzazione dei file di registro: COMMIT dichiarazioni frequenti. In questo caso, il commit meno frequentemente ridurrà il carico del DB.

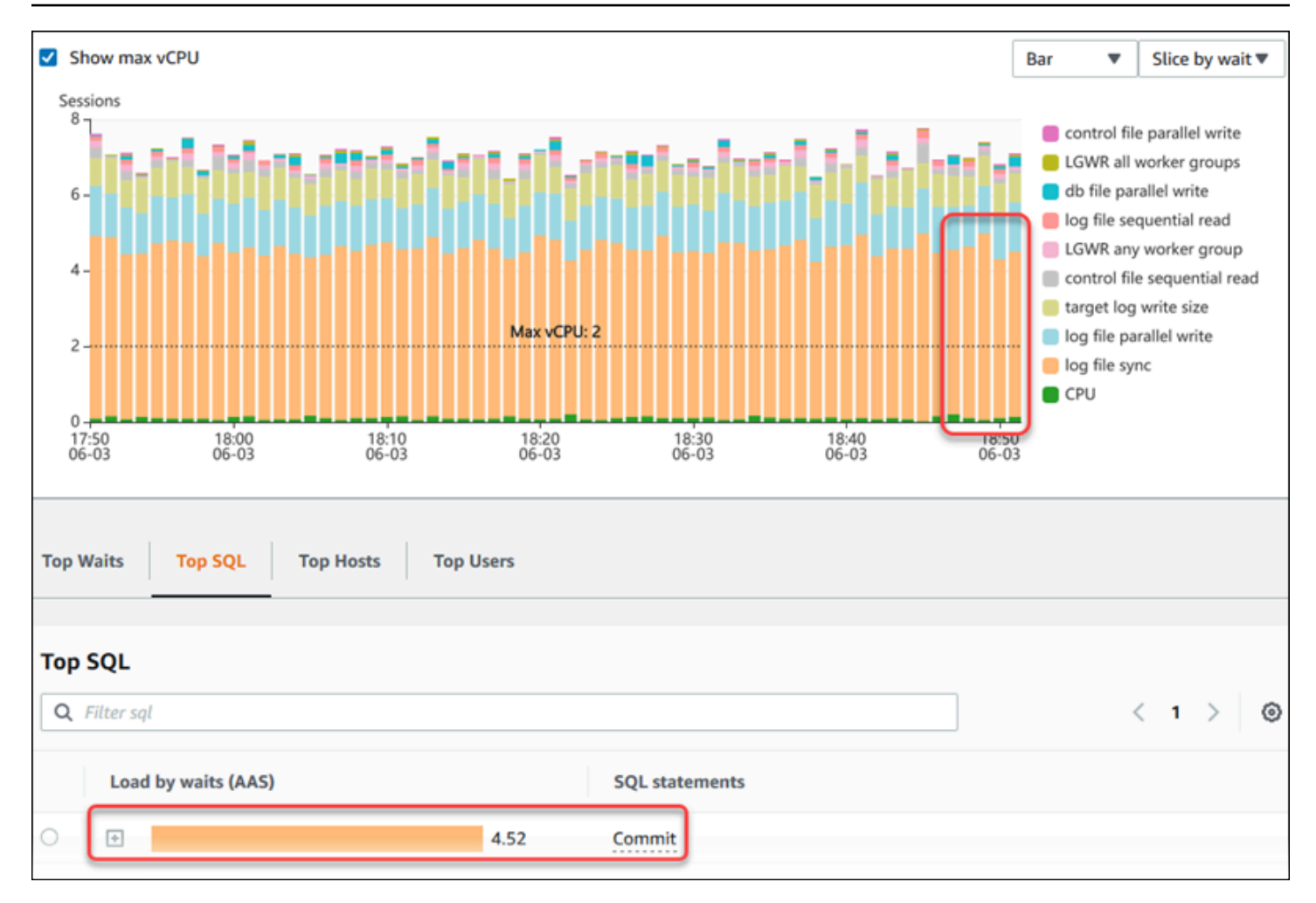

# <span id="page-1377-0"></span>Analisi delle prestazioni del database per un periodo di tempo

Analizza le prestazioni del database con l'analisi su richiesta creando un rapporto di analisi delle prestazioni per un periodo di tempo. Visualizza i report di analisi delle prestazioni per individuare problemi relativi alle prestazioni, come problemi di risorse o modifiche a una query nell'istanza DB. Il pannello di controllo di Performance Insights consente di selezionare un periodo di tempo e creare un report di analisi delle prestazioni. Puoi anche aggiungere uno o più tag al report.

Per utilizzare questa funzionalità, devi utilizzare il periodo di conservazione del piano a pagamento. Per ulteriori informazioni, consulta [Prezzi e conservazione dei dati per Performance Insights](#page-1337-0)

Il report è disponibile nella scheda Report di analisi delle prestazioni - nuovi per la selezione e la visualizzazione. Il report contiene informazioni dettagliate, parametri correlati e suggerimenti per risolvere il problema relativo alle prestazioni. Il report è disponibile per la visualizzazione per tutta la durata del periodo di conservazione di Performance Insights.

Il report viene eliminato se l'ora di inizio del periodo di analisi del report è esterna al periodo di conservazione. È anche possibile eliminare il report prima della fine del periodo di conservazione.

Per individuare i problemi di prestazioni e generare il report di analisi per l'istanza database, è necessario attivare Performance Insights. Per ulteriori informazioni sull'attivazione di Performance Insights, consultare [Attivazione e disattivazione di Performance Insights per Amazon RDS](#page-1339-0).

Per informazioni sull'assistenza alla regione, al motore di database e alla classe di istanza per questa funzionalità, consulta [Motore RDSAmazon DB, supporto per regioni e classi di istanze per le](#page-1334-0)  [funzionalità di Performance Insights](#page-1334-0)

Nelle sezioni seguenti, puoi creare, visualizzare, aggiungere tag ed eliminare un rapporto di analisi delle prestazioni.

#### Argomenti

- [Creazione di un rapporto di analisi delle prestazioni in Performance Insights](#page-1378-0)
- [Visualizzazione di un rapporto di analisi delle prestazioni in Performance Insights](#page-1381-0)
- [Aggiungere tag a un rapporto di analisi delle prestazioni in Performance Insights](#page-1383-0)
- [Eliminazione di un rapporto di analisi delle prestazioni in Performance Insights](#page-1385-0)

<span id="page-1378-0"></span>Creazione di un rapporto di analisi delle prestazioni in Performance Insights

È possibile creare un report di analisi delle prestazioni per un periodo specifico nella pannello di controllo di Performance Insights. È possibile selezionare un periodo di tempo e aggiungere uno o più tag al report di analisi.

Il periodo di analisi può variare da 5 minuti a 6 giorni. Occorre disporre di almeno 24 ore di dati di prestazioni prima dell'ora di inizio dell'analisi.

Per creare un report di analisi delle prestazioni per un periodo di tempo

- 1. Apri la RDS console Amazon all'indirizzo [https://console.aws.amazon.com/rds/.](https://console.aws.amazon.com/rds/)
- 2. Nel pannello di navigazione scegli Performance Insights.
- 3. Scegli un'istanza database.
- 4. Scegli Analizza le prestazioni nella sezione Caricamento del database nella dashboard di Performance Insights.

Vengono visualizzati i campi per impostare il periodo di tempo e aggiungere uno o più tag al report di analisi delle prestazioni.

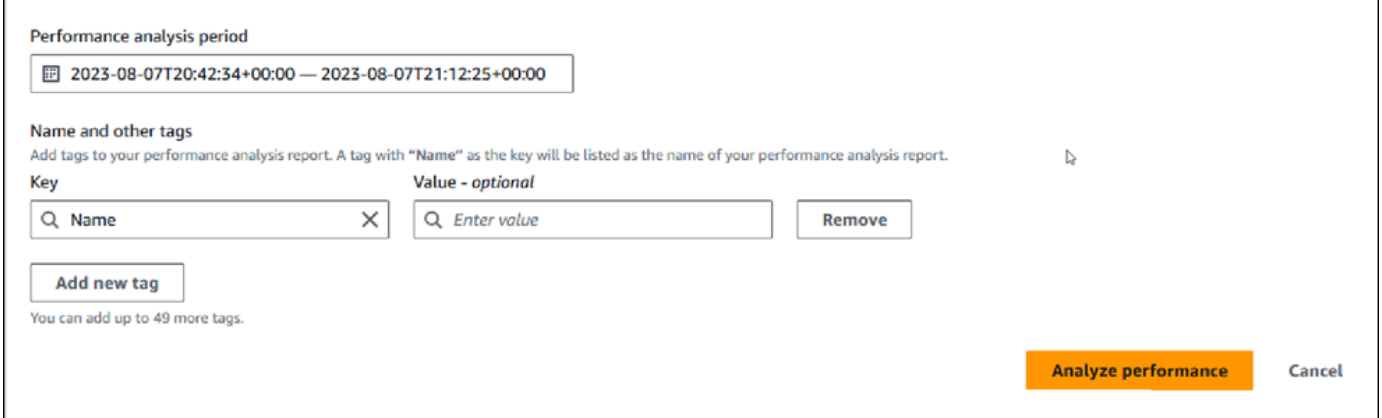

5. Scegli il periodo di tempo. Se imposti un periodo di tempo nel campo Intervallo relativo o Intervallo assoluto nell'angolo in alto a destra, puoi inserire o selezionare la data e l'ora del report di analisi solo entro questo periodo di tempo. Se selezioni il periodo di analisi al di fuori di questo periodo di tempo, viene visualizzato un messaggio di errore.

Per impostare il periodo di tempo, puoi effettuare una delle seguenti operazioni:

• Premi e trascina uno qualsiasi dei dispositivi di scorrimento sul grafico del carico del database.

Nella casella Periodo di analisi delle prestazioni viene visualizzato il periodo di tempo selezionato e il grafico del carico del database evidenzia il periodo di tempo selezionato.

• Scegli Data di inizio, Ora di inizio, Data di fine e Ora di fine nella casella Periodo di analisi delle prestazioni.

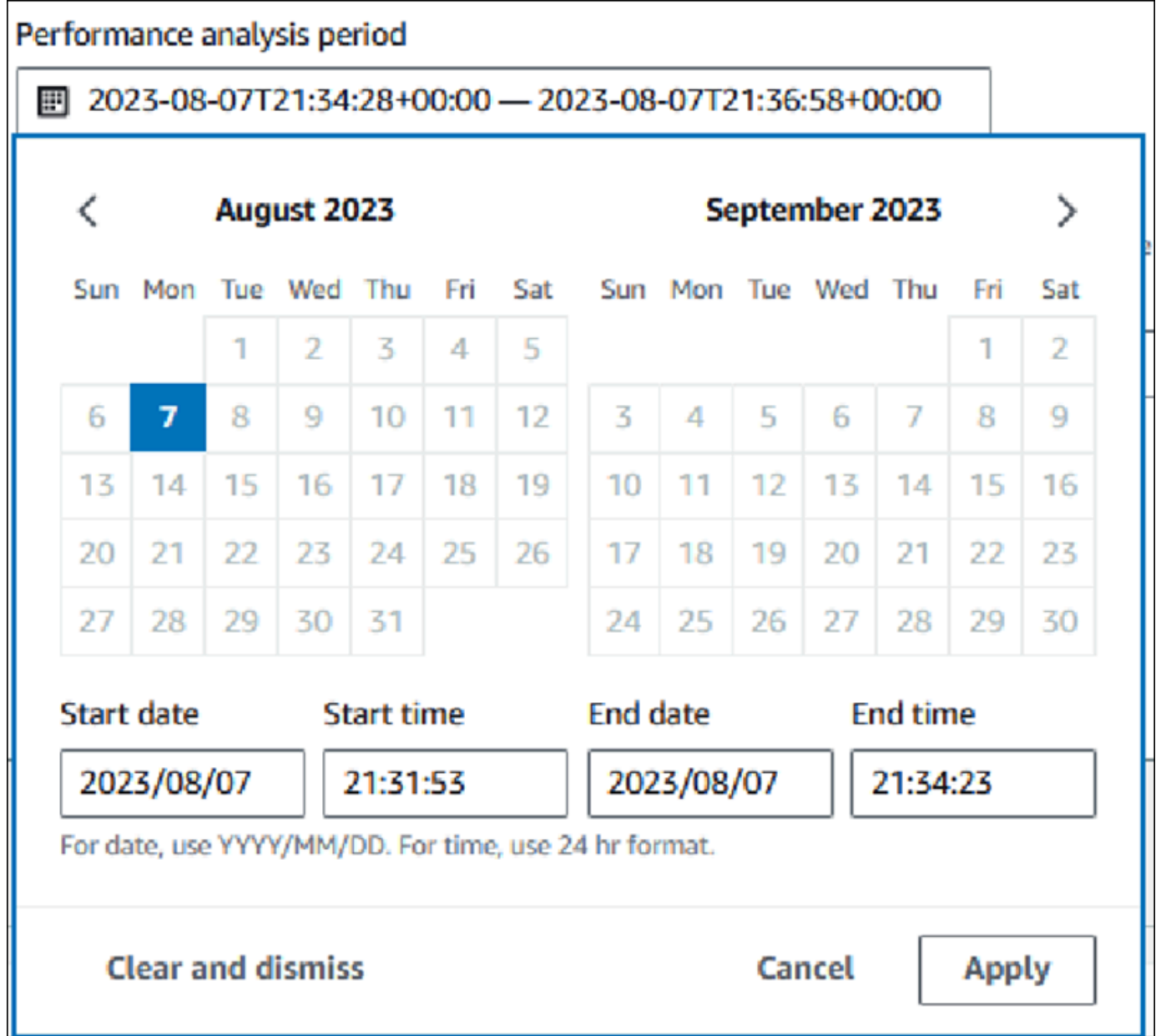

6. (Facoltativo) Inserisci Chiave e Valore-opzionale per aggiungere un tag per il report.

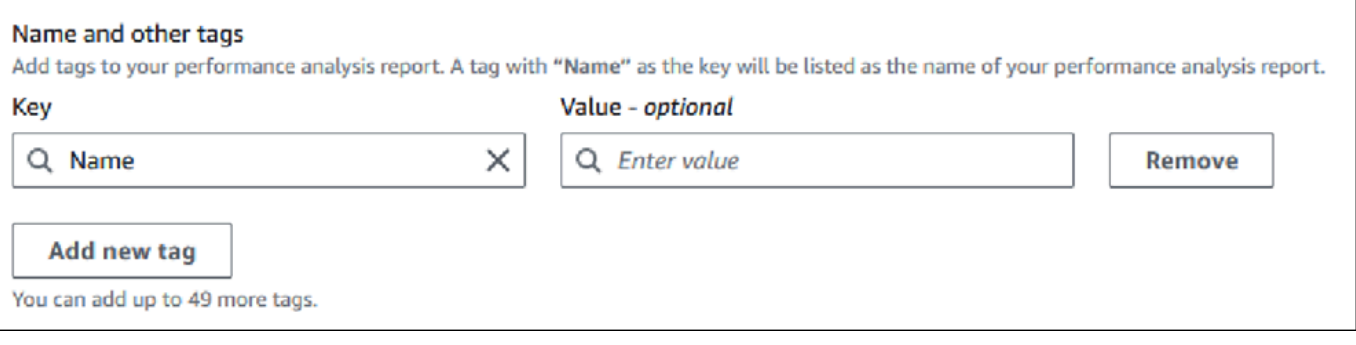

#### 7. Scegli Analizza le prestazioni.

Un banner mostra un messaggio a prescindere dall'esito della generazione del report. Il messaggio fornisce anche il collegamento per visualizzare il report.

L'esempio seguente mostra il banner con il messaggio di creazione del report completata.

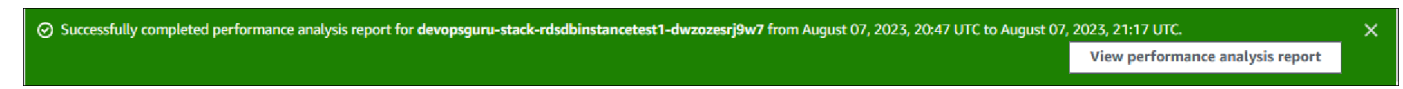

Il report è disponibile per la visualizzazione nella scheda Report di analisi delle prestazioni nuovi.

Puoi creare un report di analisi delle prestazioni utilizzando la AWS CLI. Per un esempio su come creare un report utilizzando AWS CLI, consult[aCreazione di un report di analisi delle prestazioni per](#page-1435-0)  [un periodo di tempo](#page-1435-0).

<span id="page-1381-0"></span>Visualizzazione di un rapporto di analisi delle prestazioni in Performance Insights

Nella scheda Report di analisi delle prestazioni - nuovi vengono elencati tutti i report creati per l'istanza database. Per ogni report viene visualizzato quanto segue:

- ID: identificatore univoco del report.
- Nome: chiave di tag aggiunta al report.
- Ora di creazione del report: ora in cui il report è stato creato.
- Ora di inizio dell'analisi: ora di inizio dell'analisi nel report.
- Ora di fine dell'analisi: ora di fine dell'analisi nel report.

Per visualizzare un report di analisi delle prestazioni

- 1. Accedi a AWS Management Console e apri la RDS console Amazon all'indirizzo [https://](https://console.aws.amazon.com/rds/)  [console.aws.amazon.com/rds/](https://console.aws.amazon.com/rds/).
- 2. Nel pannello di navigazione scegli Performance Insights.
- 3. Scegli un'istanza database per la quale desideri visualizzare il report di analisi.
- 4. Scorri verso il basso e scegli Rapporti di analisi delle prestazioni: nuova scheda nella dashboard di Performance Insights.

Vengono visualizzati tutti i report di analisi per i diversi periodi di tempo.

#### 5. Scegli ID del report che desideri visualizzare.

Il grafico del carico del database mostra l'intero periodo di analisi per impostazione predefinita se vengono identificati più approfondimenti. Se il report ha identificato un approfondimento, il grafico del carico del database visualizza l'approfondimento per impostazione predefinita.

Nel pannello di controllo vengono elencati anche i tag per il report nella sezione Tag.

L'esempio seguente mostra l'intero periodo di analisi per il report.

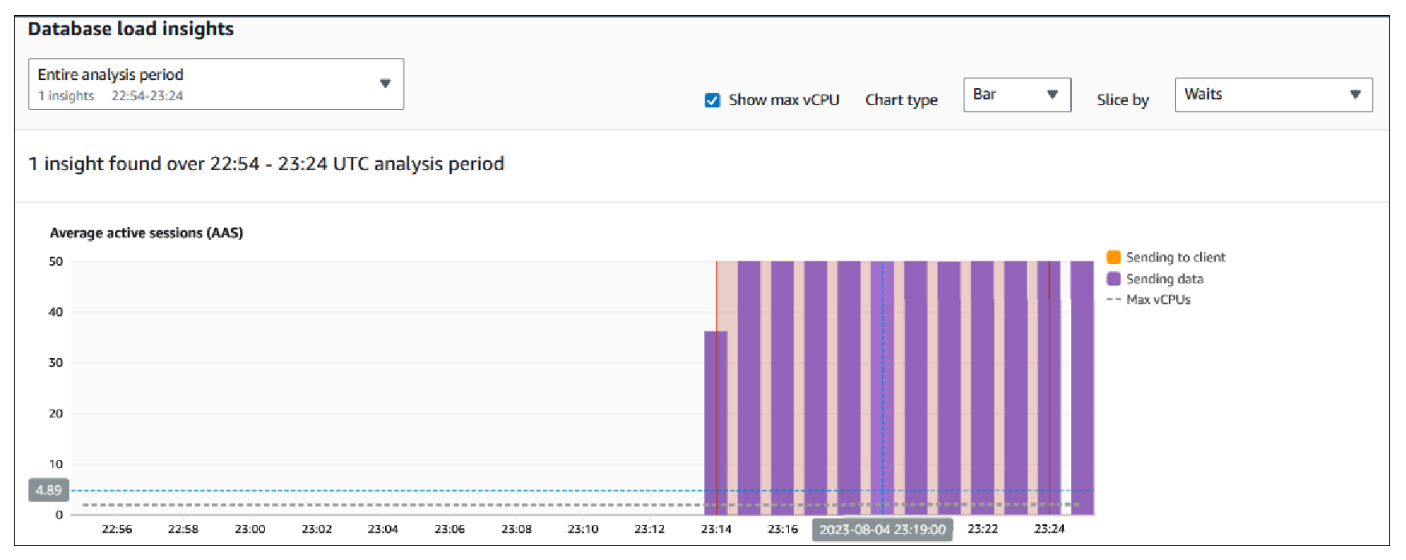

6. Scegli l'approfondimento nell'elenco Informazioni dettagliate sul carico del database che desideri visualizzare se nel report vengono identificati più approfondimenti.

Il pannello di controllo mostra il messaggio di approfondimento, il grafico del carico del database evidenziando il periodo di tempo dell'approfondimento, l'analisi e i suggerimenti e l'elenco dei tag del report.

Nell'esempio seguente viene mostrato l'approfondimento del carico del database nel report.

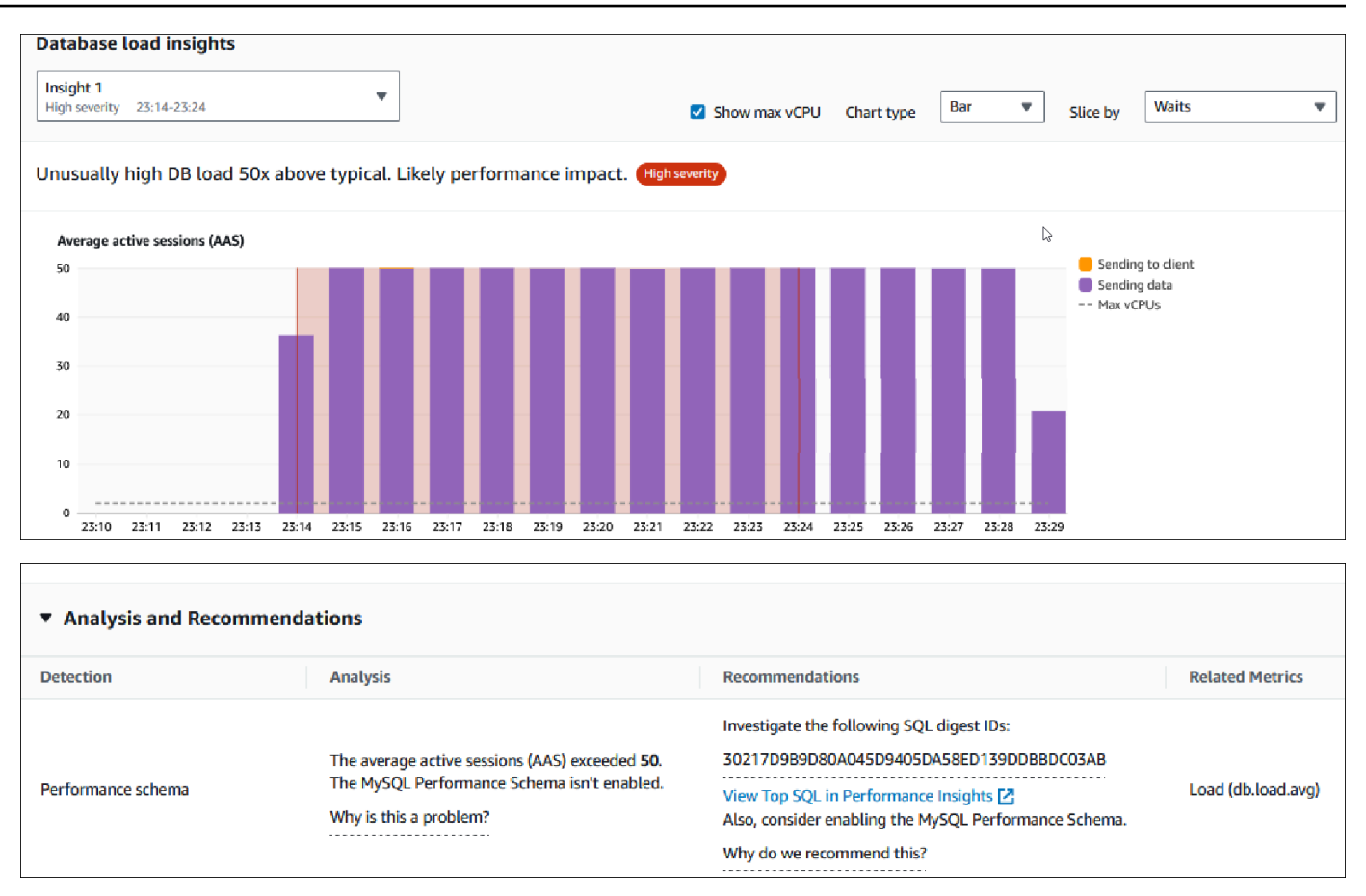

<span id="page-1383-0"></span>Aggiungere tag a un rapporto di analisi delle prestazioni in Performance Insights

È possibile aggiungere un tag quando si crea o visualizza un report. È possibile aggiungere fino a 50 tag per un report.

Per aggiungere i tag sono richieste autorizzazioni. Per ulteriori informazioni sulle policy di accesso per Performance Insights, consulta [Configurazione delle policy di accesso per Performance Insights](#page-1349-0)

Per aggiungere uno o più tag durante la creazione di un report, consulta il passaggio 6 della procedura [Creazione di un rapporto di analisi delle prestazioni in Performance Insights.](#page-1378-0)

Per aggiungere uno o più tag durante la visualizzazione di un report

- 1. Apri la RDS console Amazon all'indirizzo [https://console.aws.amazon.com/rds/.](https://console.aws.amazon.com/rds/)
- 2. Nel pannello di navigazione scegli Performance Insights.
- 3. Scegli un'istanza database.

Viene visualizzato il pannello di controllo di Approfondimenti sulle prestazioni per l'istanza database.

- 4. Scorri verso il basso e scegli la scheda Report di analisi delle prestazioni nuovi.
- 5. Scegli il report per il quale desideri aggiungere i tag.

Il pannello di controllo visualizza il report.

- 6. Scorri verso il basso fino a Tag e scegli Gestisci i tag.
- 7. Scegli Aggiungi nuovo tag.
- 8. Immetti Chiave e Valore-facoltativo e scegli Aggiungi nuovo tag.

Nell'esempio seguente viene fornita la possibilità di aggiungere un nuovo tag per il report selezionato.

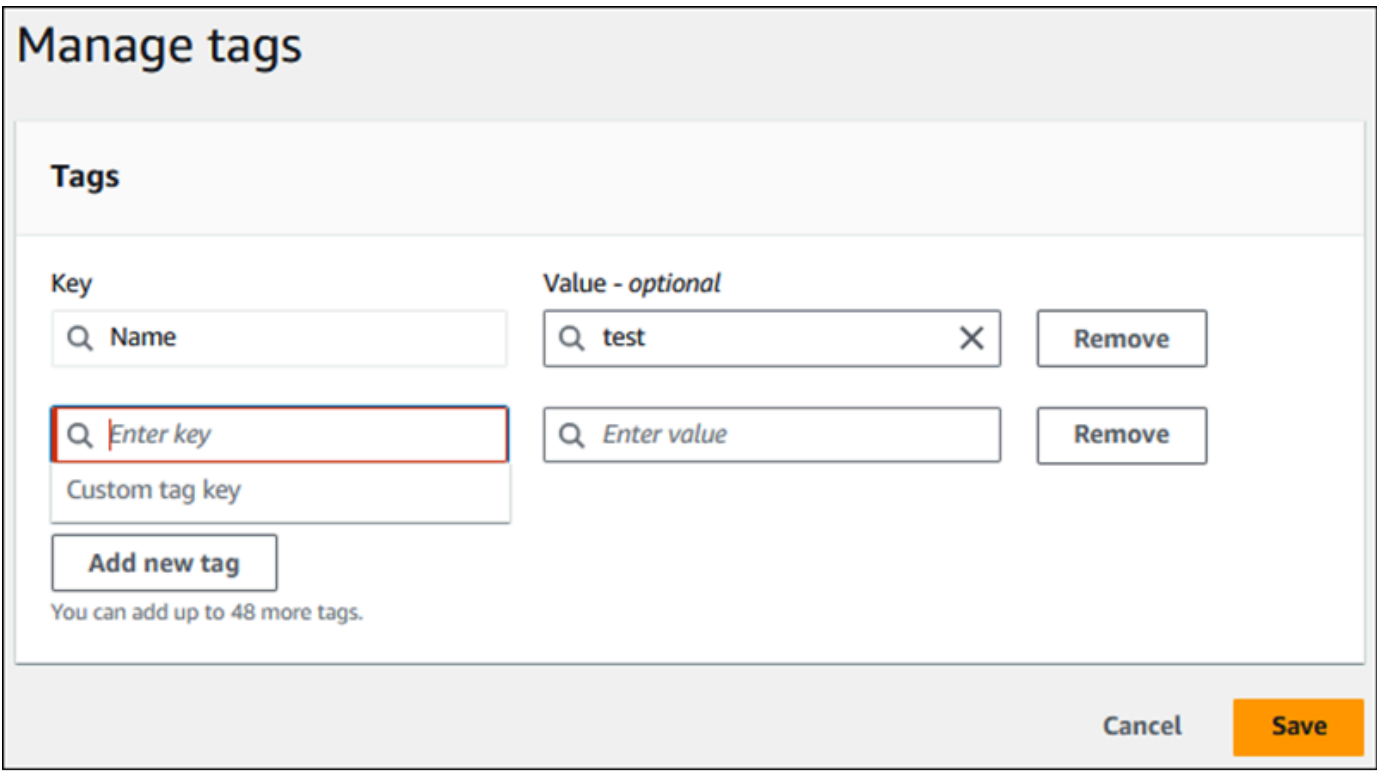

Viene creato un nuovo tag per il report.

L'elenco dei tag per il report viene visualizzato nella sezione Tag sul pannello di controllo. Se desideri rimuovere un tag dal report, scegli Rimuovi accanto al tag.

<span id="page-1385-0"></span>Eliminazione di un rapporto di analisi delle prestazioni in Performance Insights

È possibile eliminare un report dall'elenco dei report visualizzato nella scheda Report di analisi delle prestazioni o durante la visualizzazione di un report.

Per eliminare un report

- 1. Apri la RDS console Amazon all'indirizzo [https://console.aws.amazon.com/rds/.](https://console.aws.amazon.com/rds/)
- 2. Nel pannello di navigazione scegli Performance Insights.
- 3. Scegli un'istanza database.

Viene visualizzato il pannello di controllo di Approfondimenti sulle prestazioni per l'istanza database.

- 4. Scorri verso il basso e scegli la scheda Report di analisi delle prestazioni nuovi.
- 5. Seleziona il report che desideri eliminare e scegli Elimina nell'angolo in alto a destra.

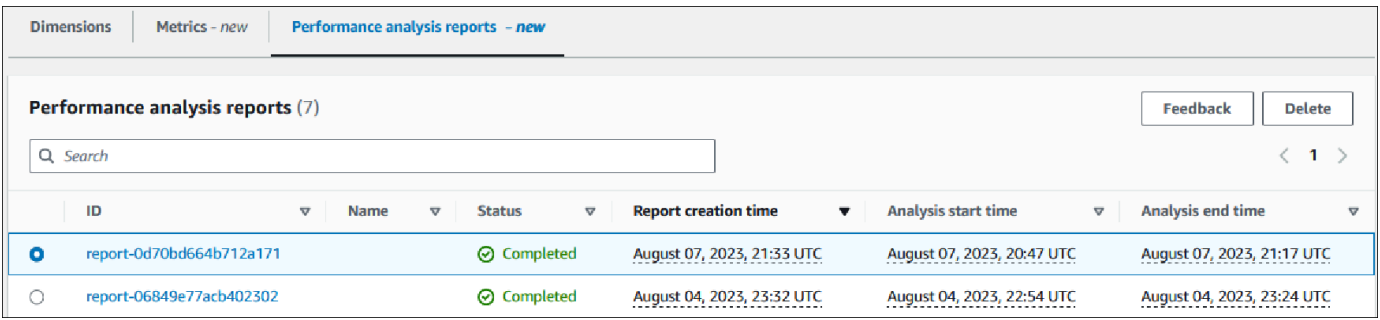

Viene visualizzata una finestra di conferma. Il report viene eliminato dopo aver scelto l'opzione di conferma.

6. (Facoltativo) Scegli ID del report che desideri eliminare.

Nella pagina del report, scegli Elimina nell'angolo in alto a destra.

Viene visualizzata una finestra di conferma. Il report viene eliminato dopo aver scelto l'opzione di conferma.

Analisi delle query con la SQL scheda Top di Performance Insights

Nella dashboard di Amazon RDS Performance Insights, puoi trovare informazioni sulle query in esecuzione e recenti nella SQL scheda Top della tabella Dimensioni principali. Queste informazioni possono essere utilizzate per ottimizzare le query.

#### Argomenti

- [Panoramica della scheda Top SQL](#page-1386-0)
- [Accedere a più SQL testo nella dashboard di Performance Insights](#page-1393-0)
- [Visualizzazione delle SQL statistiche nella dashboard di Performance Insights](#page-1396-0)

<span id="page-1386-0"></span>Panoramica della scheda Top SQL

Per impostazione predefinita, la SQL scheda Top mostra le 25 query che contribuiscono maggiormente al caricamento del DB. Per ottimizzare le query, è possibile analizzare informazioni come il testo e SQL le statistiche della query. Puoi anche scegliere le statistiche che desideri visualizzare nella SQL scheda Superiore.

### Argomenti

- [SQLtesto](#page-1386-1)
- [SQLstatistiche](#page-1388-0)
- [Carica per attesa \(\) AAS](#page-1389-0)
- [Visualizzazione delle informazioni su SQL](#page-1390-0)
- [Scegli le preferenze relative alle statistiche](#page-1391-0)

## <span id="page-1386-1"></span>**SQLtesto**

Per impostazione predefinita, ogni riga della SQL tabella Top mostra 500 byte di testo per ogni istruzione.

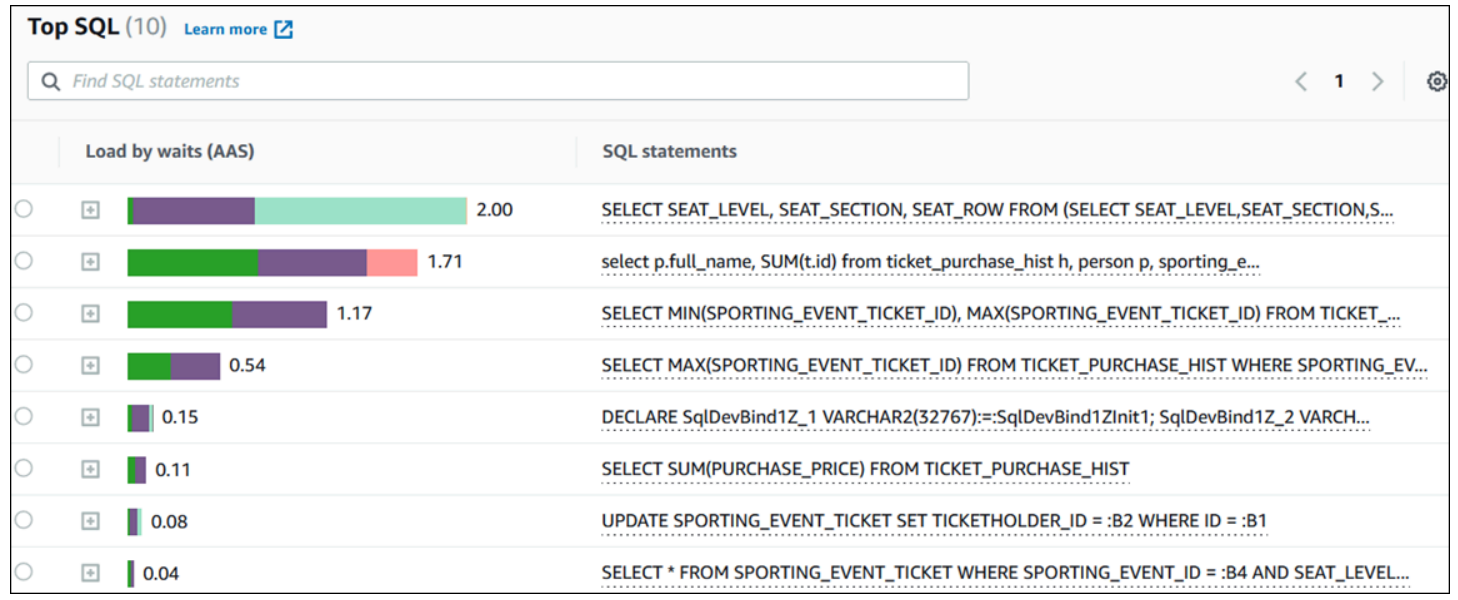

Per informazioni su come visualizzare più dei 500 byte di SQL testo predefiniti, consult[aAccedere a](#page-1393-0)  [più SQL testo nella dashboard di Performance Insights.](#page-1393-0)

Un SQLdigest è un insieme di più interrogazioni effettive strutturalmente simili ma che potrebbero avere valori letterali diversi. Il digest sostituisce i valori codificati con un punto interrogativo. Ad esempio, un digest potrebbe essere SELECT \* FROM emp WHERE lname= ?. Questo digest può includere le seguenti query figlio:

SELECT \* FROM emp WHERE lname = 'Sanchez' SELECT \* FROM emp WHERE lname = 'Olagappan' SELECT \* FROM emp WHERE lname = 'Wu'

Per visualizzare le SQL istruzioni letterali in un digest, selezionate la query, quindi scegliete il simbolo più (+). Nell'esempio seguente, la query selezionata è un sunto.

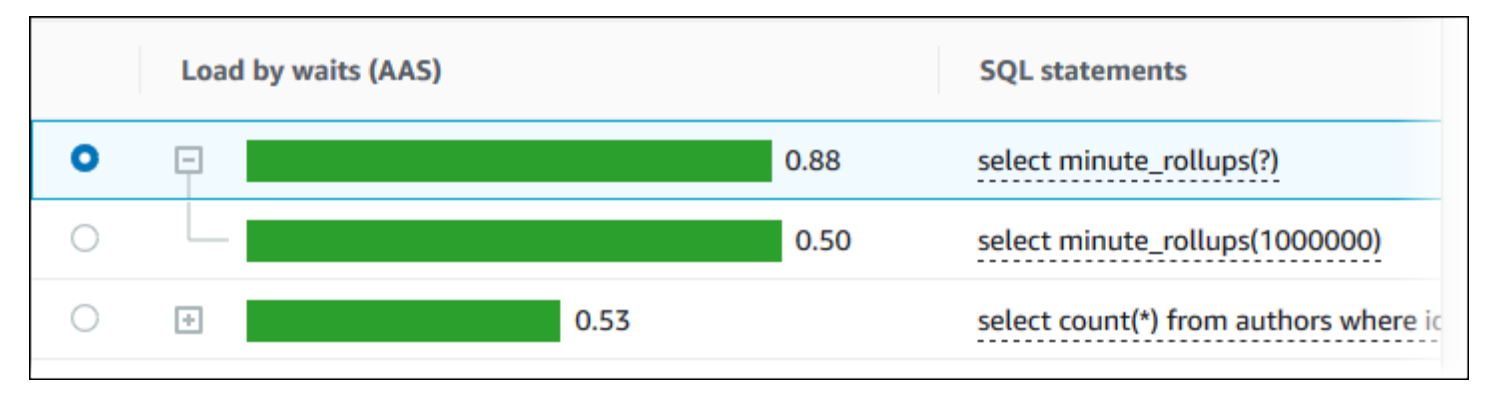

#### **a** Note

Un SQL digest raggruppa SQL dichiarazioni simili, ma non oscura informazioni sensibili.

Performance Insights può mostrare SQL il testo Oracle come sconosciuto. Il testo ha questo stato nelle seguenti situazioni:

- Un utente del database Oracle diverso da quello SYS è attivo ma non è attualmente in esecuzioneSQL. Ad esempio, quando una query parallela viene completata, il coordinatore della query attende che i processi helper inviino le statistiche della sessione. Per tutta la durata dell'attesa, il testo della query risulta Unknown (Sconosciuto).
- Per un'istanza RDS for Oracle su Standard Edition 2, Oracle Resource Manager limita il numero di thread paralleli. Il processo in background che esegue questa attività fa sì che il testo della query venga visualizzato come Unknown (Sconosciuto).

#### <span id="page-1388-0"></span>**SQLstatistiche**

SQLle statistiche sono metriche relative alle prestazioni relative alle interrogazioni. SQL Ad esempio, Performance Insights potrebbe mostrare esecuzioni al secondo o righe elaborate al secondo. Performance Insights raccoglie statistiche solo per le query più comuni. In genere, queste query corrispondono alle prime query per carico mostrate nel dashboard di Performance Insights.

Ogni riga della SQL tabella Top mostra le statistiche pertinenti per l'SQListruzione o il riepilogo, come illustrato nell'esempio seguente.

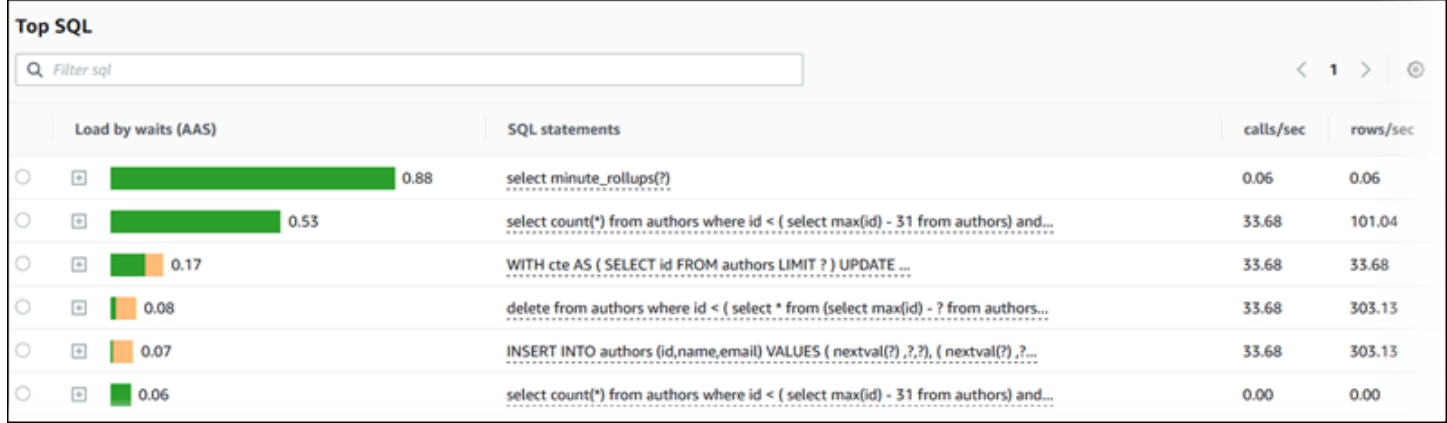

Performance Insights può 0.00 generare report e SQL statistiche - (sconosciute). Questa situazione si verifica nelle seguenti condizioni:

- Esiste un solo campione. Ad esempio, Performance Insights calcola i tassi di modifica per le query SQL Postgre sulla base di più campioni della vista. pg\_stat\_statements Quando un carico di lavoro viene eseguito per un breve periodo, Performance Insights potrebbe raccogliere solo un campione, il che significa che non è in grado di calcolare un tasso di varaizione. Il valore sconosciuto è rappresentato da un trattino (-).
- Due campioni hanno gli stessi valori. Performance Insights non è in grado di calcolare un tasso di variazione perché non si è verificata alcuna variazione, quindi riporta il tasso come 0.00.
- Un'SQListruzione Postgre non dispone di un identificatore valido. Postgre SQL crea un identificatore per un'istruzione solo dopo l'analisi e l'analisi. Pertanto, un'istruzione può esistere nelle strutture SQL interne di memoria di Postgre senza identificatore. Poiché Performance Insights esegue il campionamento delle strutture interne in memoria una volta al secondo, le query a bassa latenza potrebbero apparire solo in un singolo campione. Se l'identificatore della query non è disponibile per questo campione, Performance Insights non può associare questa istruzione alle relative statistiche. Il valore sconosciuto è rappresentato da un trattino (-).

Per una descrizione delle SQL statistiche relative ai motori Amazon RDS , consulta. [SQLstatistiche](#page-1522-0) [per Performance Insights](#page-1522-0)

#### <span id="page-1389-0"></span>Carica per attesa () AAS

In Top SQL, la colonna Load by waits (AAS) illustra la percentuale di carico del database associata a ciascun elemento di primo caricamento. Questa colonna indica il carico per questo elemento in base a qualunque raggruppamento attualmente selezionato nel grafico DB Load. Per ulteriori informazioni sulla media delle sessioni attive (AAS), vedere. [Media delle sessioni attive](#page-1326-0)

Ad esempio, è possibile raggruppare il Carico DB in base agli stati di attesa. SQLLe interrogazioni vengono esaminate nella tabella degli elementi di caricamento più frequenti. In questo caso, la barra DB Load by Waits (Carico del database in base alle attese) è dimensionata, segmentata e rappresentata da un colore per mostrare qual è il contributo della query a un dato stato di attesa. Mostra anche quali stati di attesa stanno influenzando la query selezionata.

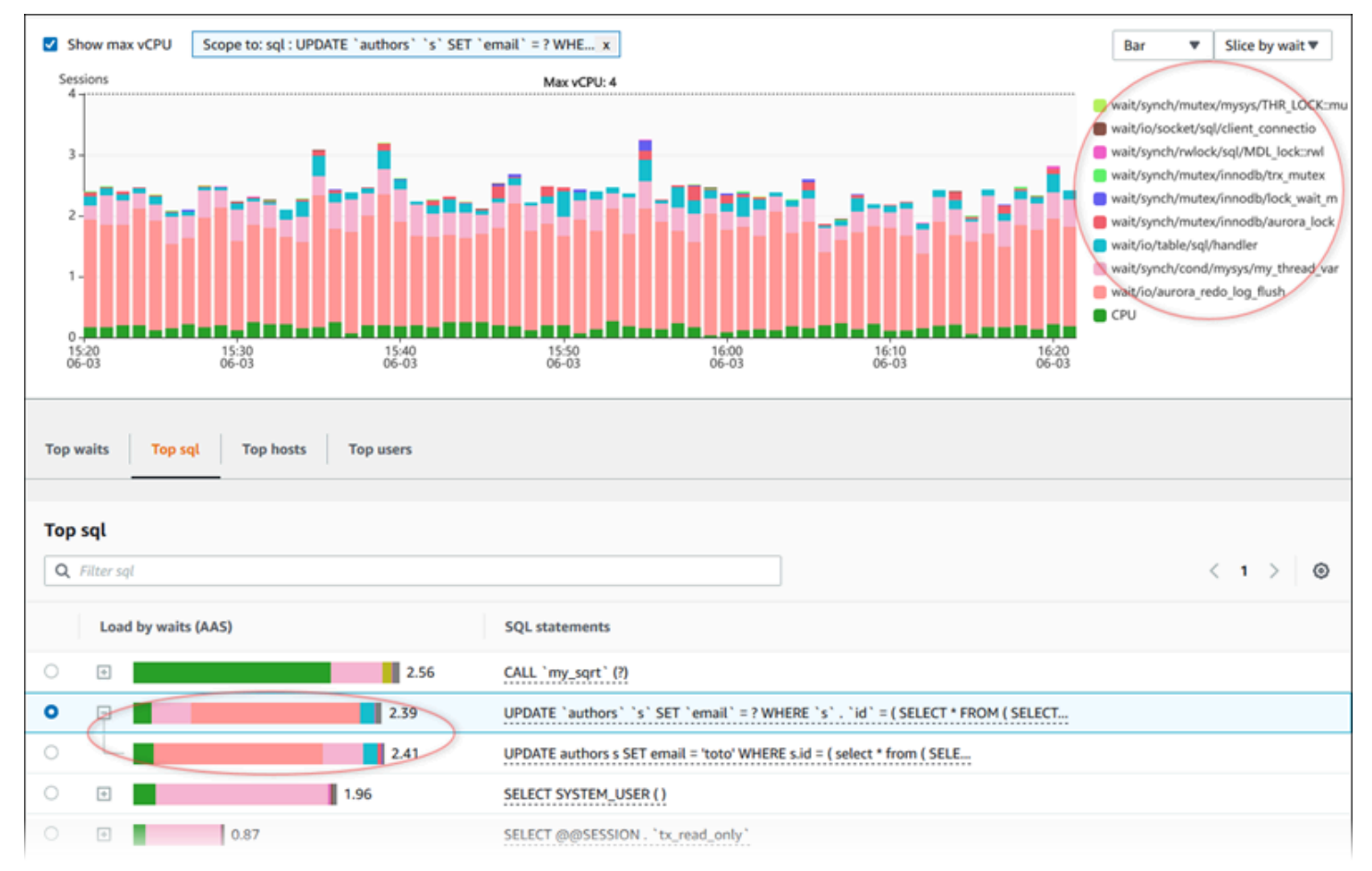

<span id="page-1390-0"></span>Visualizzazione delle informazioni su SQL

Nella SQL tabella Top, è possibile aprire una dichiarazione per visualizzarne le informazioni. Le informazioni vengono visualizzate nel riquadro inferiore.

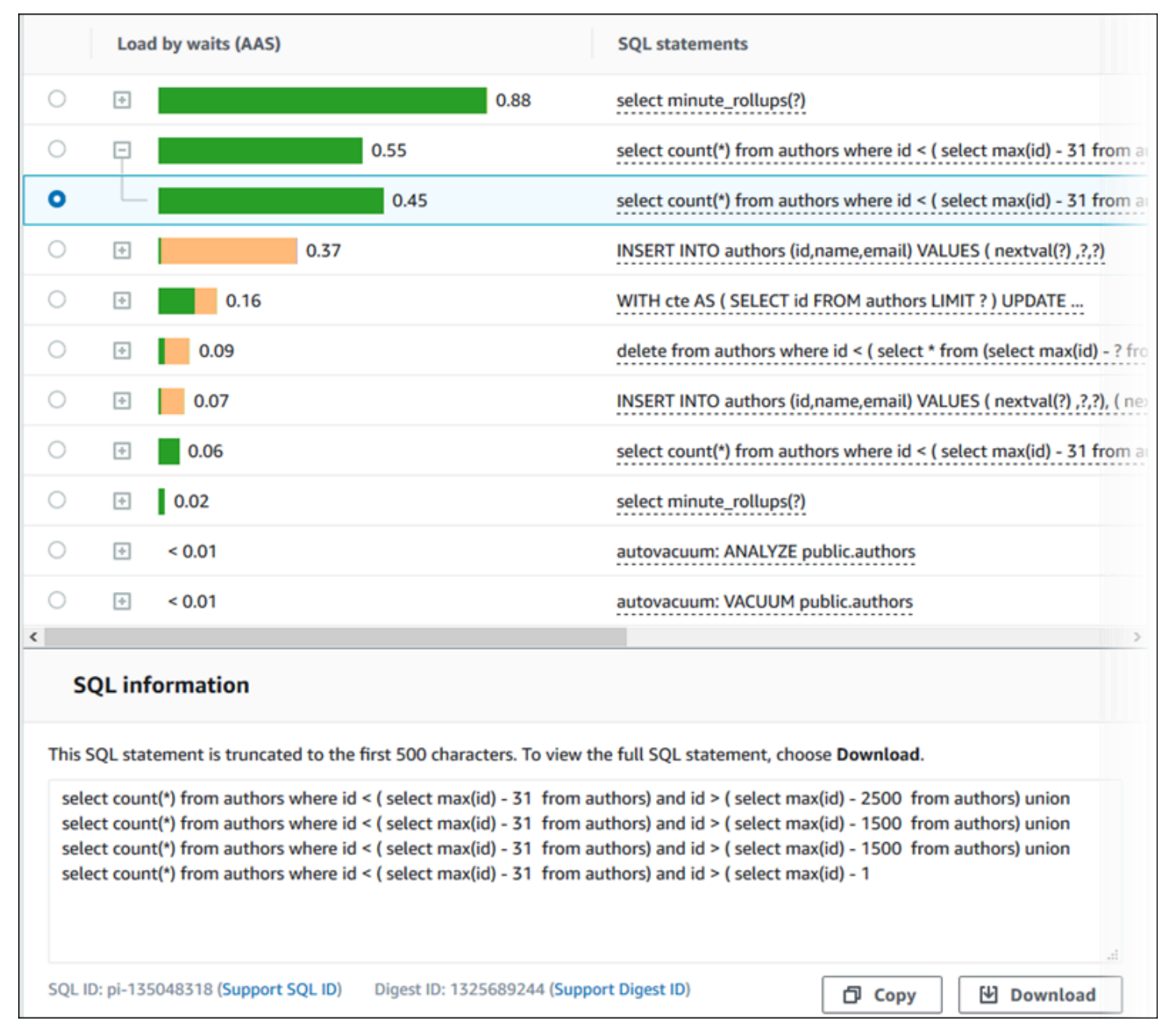

I seguenti tipi di identificatori (IDs) associati SQL alle istruzioni:

• Support SQL ID: un valore hash dell'SQLID. Questo valore serve solo per fare riferimento a un SQL ID quando si lavora con AWS Support. AWS Il supporto non ha accesso al SQL testo SQL IDs e al testo.

• ID Digest di supporto – Un valore hash dell'ID Digest. Questo valore serve solo per fare riferimento a un ID digest quando si lavora con Support AWS . AWS Il supporto non ha accesso al digest IDs e al SQL testo effettivi.

<span id="page-1391-0"></span>Scegli le preferenze relative alle statistiche

Puoi controllare le statistiche visualizzate nella SQL scheda Superiore scegliendo l'icona Preferenze.

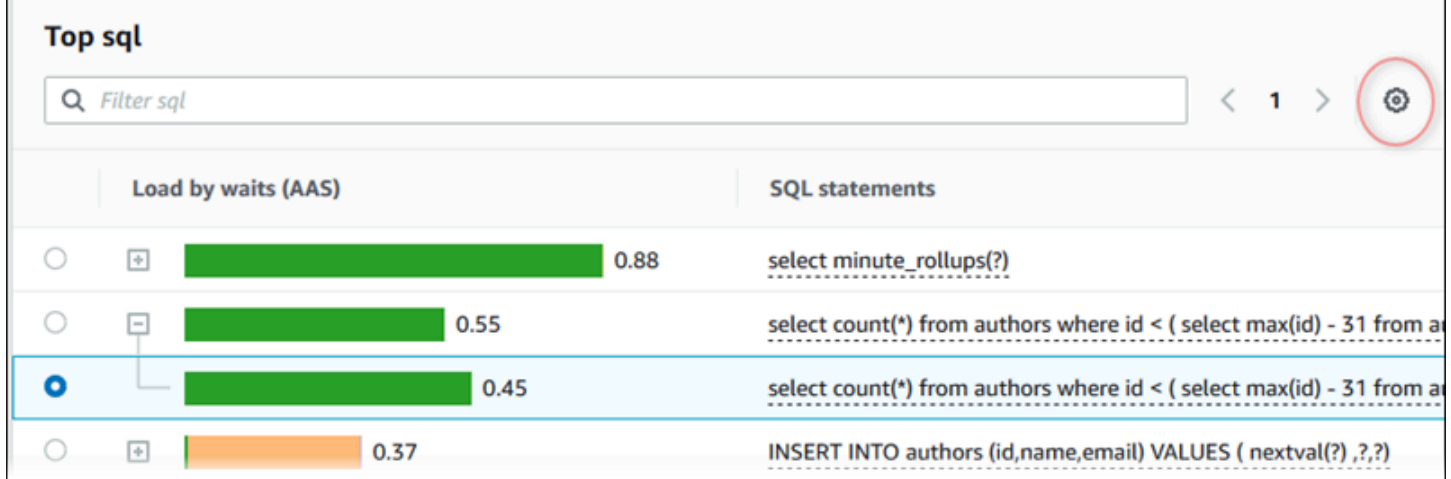

Quando scegli l'icona Preferences (Preferenze), viene visualizzata la finestra Preferences (Preferenze). La schermata seguente è un esempio della finestra Preferences (Preferenze). Page size

Columns

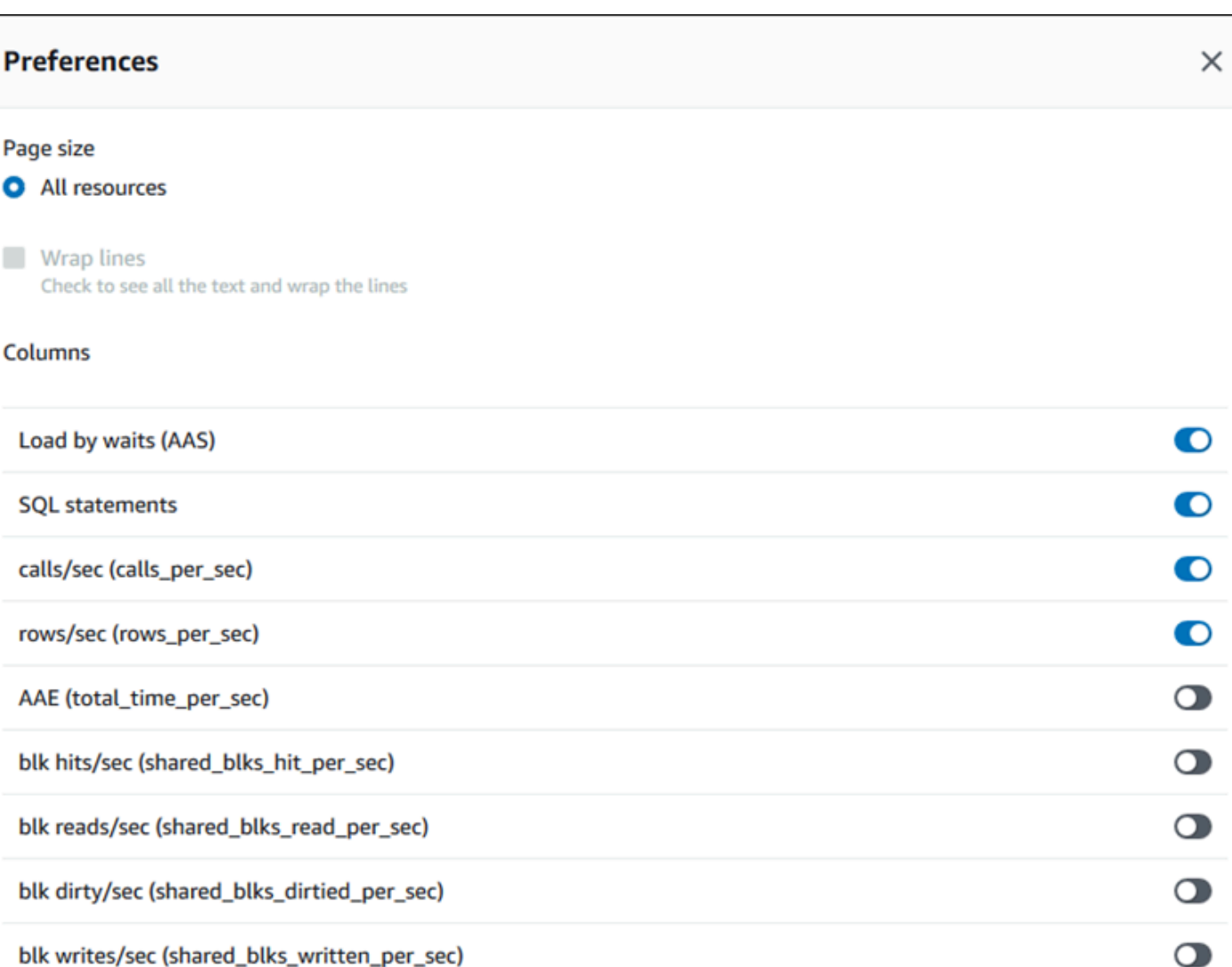

local blk hits/sec (local\_blks\_hit\_per\_sec)

local blk reads/sec (local\_blks\_read\_per\_sec)

local blk dirty/sec (local\_blks\_dirtied\_per\_sec)

Per abilitare le statistiche che desideri vengano visualizzate nella SQL scheda Superiore, usa il mouse per scorrere fino alla parte inferiore della finestra, quindi scegli Continua.

Per ulteriori informazioni sulle statistiche al secondo o per chiamata per i motori Amazon RDS, consulta la sezione relativa alle statistiche specifiche del motore in SQL [SQLstatistiche per](#page-1522-0)  [Performance Insights](#page-1522-0)

 $\bullet$ 

 $\mathbf \Omega$ 

 $\subset \mathbb{R}^n$ 

#### <span id="page-1393-0"></span>Accedere a più SQL testo nella dashboard di Performance Insights

Per impostazione predefinita, ogni riga della SQL tabella Top mostra 500 byte di SQL testo per ogni SQL istruzione.

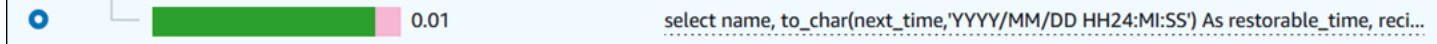

Quando un'SQListruzione supera i 500 byte, è possibile visualizzare altro testo nella sezione di SQLtesto sotto la tabella Top. SQL In questo caso, la lunghezza massima del testo visualizzato nel SQLtesto è 4 KB. Questo limite viene introdotto dalla console ed è soggetto ai limiti impostati dal motore del database. Per salvare il testo visualizzato nel SQLtesto, scegliete Scarica.

Argomenti

- [Limiti di dimensione del testo per RDSi motori Amazon](#page-1393-1)
- [Impostazione del limite di SQL testo per le istanze DB di Amazon RDS for Postgre SQL Postgre](#page-1394-0) **[SQL](#page-1394-0)**
- [Visualizzazione e download di SQL testo nella dashboard di Performance Insights](#page-1395-0)

<span id="page-1393-1"></span>Limiti di dimensione del testo per RDSi motori Amazon

Quando scarichi SQL del testo, il motore di database ne determina la lunghezza massima. È possibile scaricare SQL testo fino ai seguenti limiti per motore.

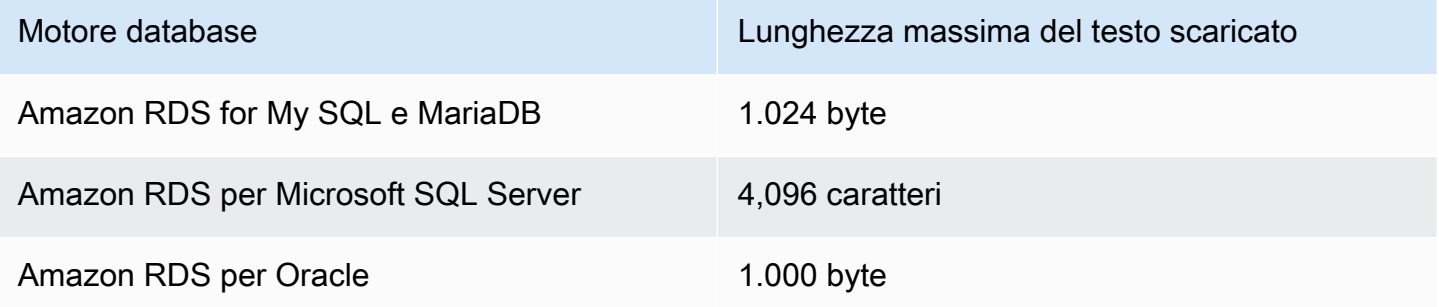

La sezione di SQLtesto della console Performance Insights viene visualizzata fino al massimo restituito dal motore. Ad esempio, se My SQL restituisce al massimo 1 KB a Performance Insights, può raccogliere e mostrare solo 1 KB, anche se la query originale è più grande. Pertanto, quando si visualizza la query in SQLformato testo o la si scarica, Performance Insights restituisce lo stesso numero di byte.

Se utilizzi AWS CLI oAPI, Performance Insights non ha il limite di 4 KB imposto dalla console. DescribeDimensionKeyse GetResourceMetrics restituiscono al massimo 500 byte.

#### **a** Note

GetDimensionKeyDetailsrestituisce la query completa, ma la dimensione è soggetta al limite del motore.

<span id="page-1394-0"></span>Impostazione del limite di SQL testo per le istanze DB di Amazon RDS for Postgre SQL Postgre SQL

Amazon RDS for Postgre SQL Postgre gestisce il testo in modo diverso. SQL È possibile impostare il limite delle dimensioni del testo con il parametro di istanza database track\_activity\_query\_size. Questo parametro presenta le caratteristiche seguenti:

Dimensione di default del testo

Su Amazon RDS for Postgre SQL Aurora versione 9.6, l'impostazione predefinita per il parametro è 1.024 byte. track\_activity\_query\_size Su Amazon RDS for Postgre SQL Aurora Postgre SQL è 4.096 byte.

Dimensione massima del testo

Il limite track\_activity\_query\_size è di 102.400 byte per Amazon RDS for Postgre SQL . SQL Il massimo è di 1 MB per la versione 13 e quelle successive.

Se il motore restituisce 1 MB a Performance Insights, la console visualizza solo i primi 4 KB. Se si scarica la query, si ottiene 1 MB per intero. In questo caso, la visualizzazione e il download restituiscono un numero diverso di byte. [Per ulteriori informazioni sul parametro dell'istanza](https://www.postgresql.org/docs/current/runtime-config-statistics.html) track\_activity\_query\_size [DB, consulta Runtime Statistics nella documentazione di](https://www.postgresql.org/docs/current/runtime-config-statistics.html) [Postgre.](https://www.postgresql.org/docs/current/runtime-config-statistics.html) SQL

Per aumentare la dimensione del SQL testo, aumenta il limite. track\_activity\_query\_size Per modificare il parametro, modifica l'impostazione del parametro nel gruppo di parametri associato all'istanza DB Amazon RDS for Postgre SQL Postgre. SQL

Modifica dell'impostazione quando l'istanza utilizza il gruppo di parametri di default

1. Crea un nuovo gruppo di parametri dell'istanza database per il motore del database e la versione del motore del database appropriati.

- 2. Imposta il parametro nel nuovo gruppo di parametri.
- 3. Associa il nuovo gruppo di parametri all'istanza database.

Per ulteriori informazioni sull'impostazione di un parametro dell'istanza database, consulta [Modifica](#page-634-0) [dei parametri in un gruppo di parametri DB in Amazon RDS .](#page-634-0)

<span id="page-1395-0"></span>Visualizzazione e download di SQL testo nella dashboard di Performance Insights

Nella dashboard di Performance Insights, puoi visualizzare o scaricare SQL testo.

Per visualizzare altro SQL testo nella dashboard di Performance Insights

- 1. Apri la RDS console Amazon all'indirizzo [https://console.aws.amazon.com/rds/.](https://console.aws.amazon.com/rds/)
- 2. Nel pannello di navigazione scegli Approfondimenti sulle prestazioni.
- 3. Scegli un'istanza database.
- 4. Scorri verso il basso fino alla SQL scheda Top della dashboard di Performance Insights.
- 5. Scegli il segno più per espandere un SQL digest e scegli una delle domande secondarie del digest.

SQLle istruzioni con testo di dimensioni superiori a 500 byte sono simili all'immagine seguente.

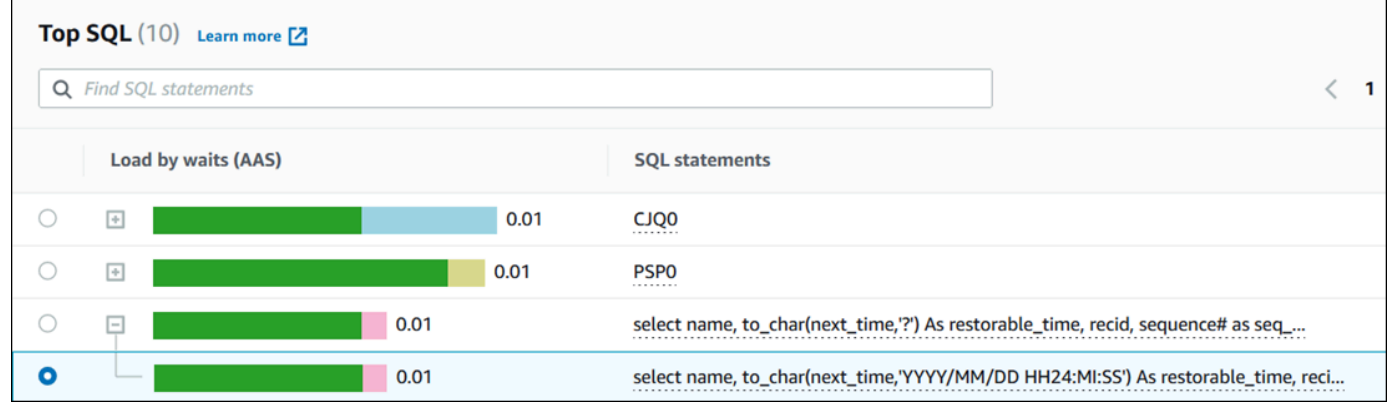

6. Scorri verso il basso fino alla scheda di SQLtesto.

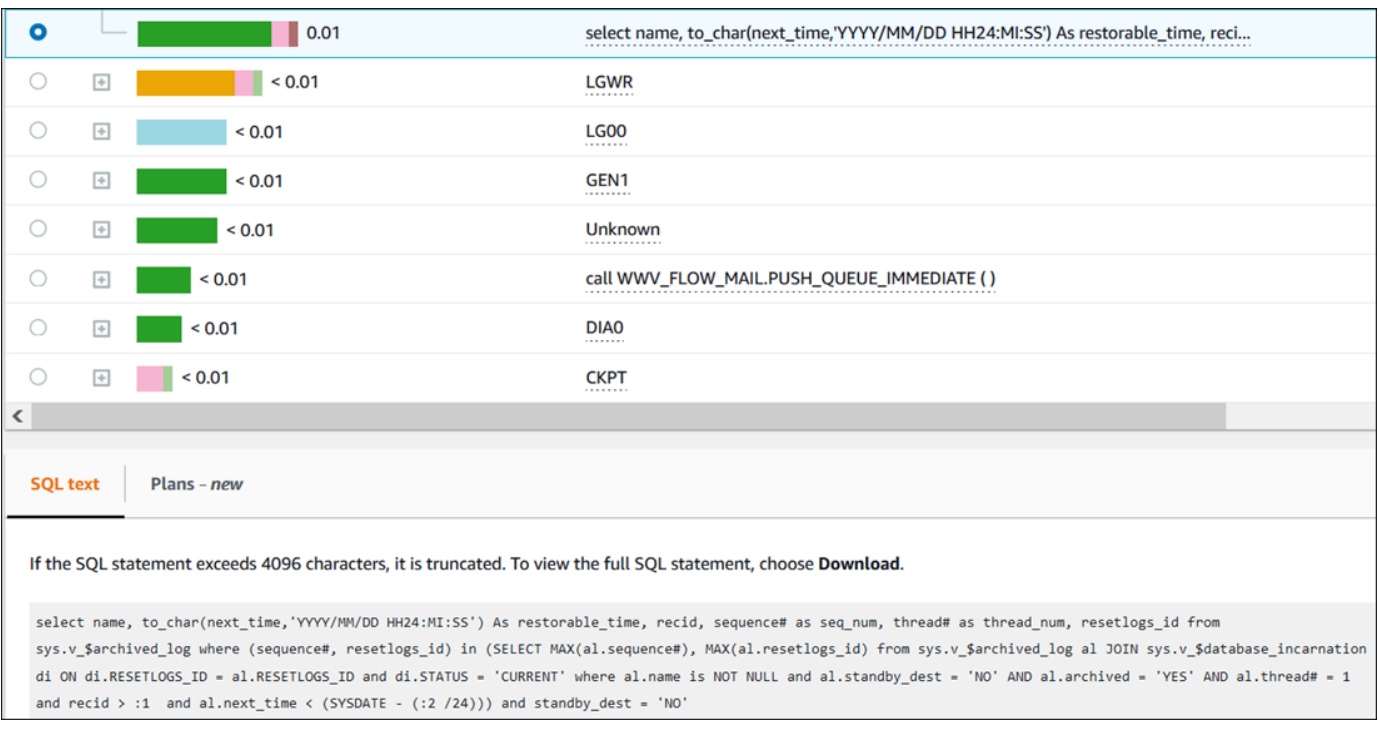

Il pannello di controllo Performance Insights può visualizzare fino a 4.096 byte per ogni istruzione. SQL

7. (Facoltativo) Scegliete Copia per copiare l'SQListruzione visualizzata oppure scegliete Scarica per scaricare l'SQListruzione e visualizzare il SQL testo fino al limite del motore DB.

**a** Note

Per copiare o scaricare l'SQListruzione, disattiva i blocchi popup.

<span id="page-1396-0"></span>Visualizzazione delle SQL statistiche nella dashboard di Performance Insights

Nella dashboard di Performance Insights, SQL le statistiche sono disponibili nella SQL scheda Superiore del grafico di carico del database.

Per visualizzare le statistiche SQL

- 1. Apri la RDS console Amazon all'indirizzo [https://console.aws.amazon.com/rds/.](https://console.aws.amazon.com/rds/)
- 2. Nel pannello di navigazione scegli Performance Insights.
- 3. Nella parte superiore della pagina, scegli il database di cui desideri visualizzare SQL le statistiche.
- 4. Scorri fino alla fine della pagina e scegli la SQL scheda Superiore.
- 5. Scegli una singola dichiarazione o una query digest.

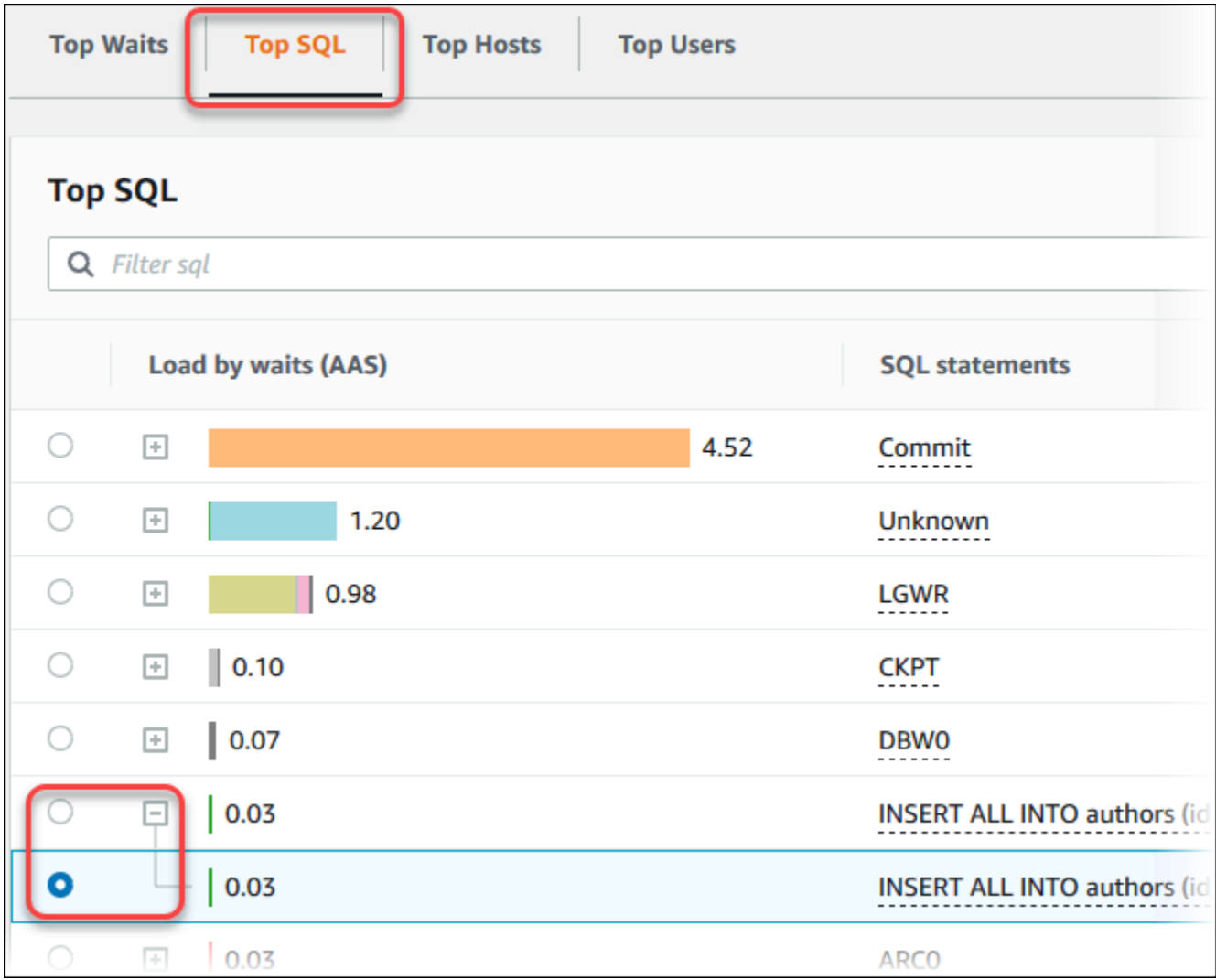

6. Scegliere le statistiche da visualizzare selezionando l'icona a forma di ingranaggio nell'angolo in alto a destra del grafico. Per le descrizioni delle SQL statistiche relative ai motori Amazon RDS , consulta. [SQLstatistiche per Performance Insights](#page-1522-0)

L'esempio seguente mostra le preferenze per statistiche per le istanze database Oracle.

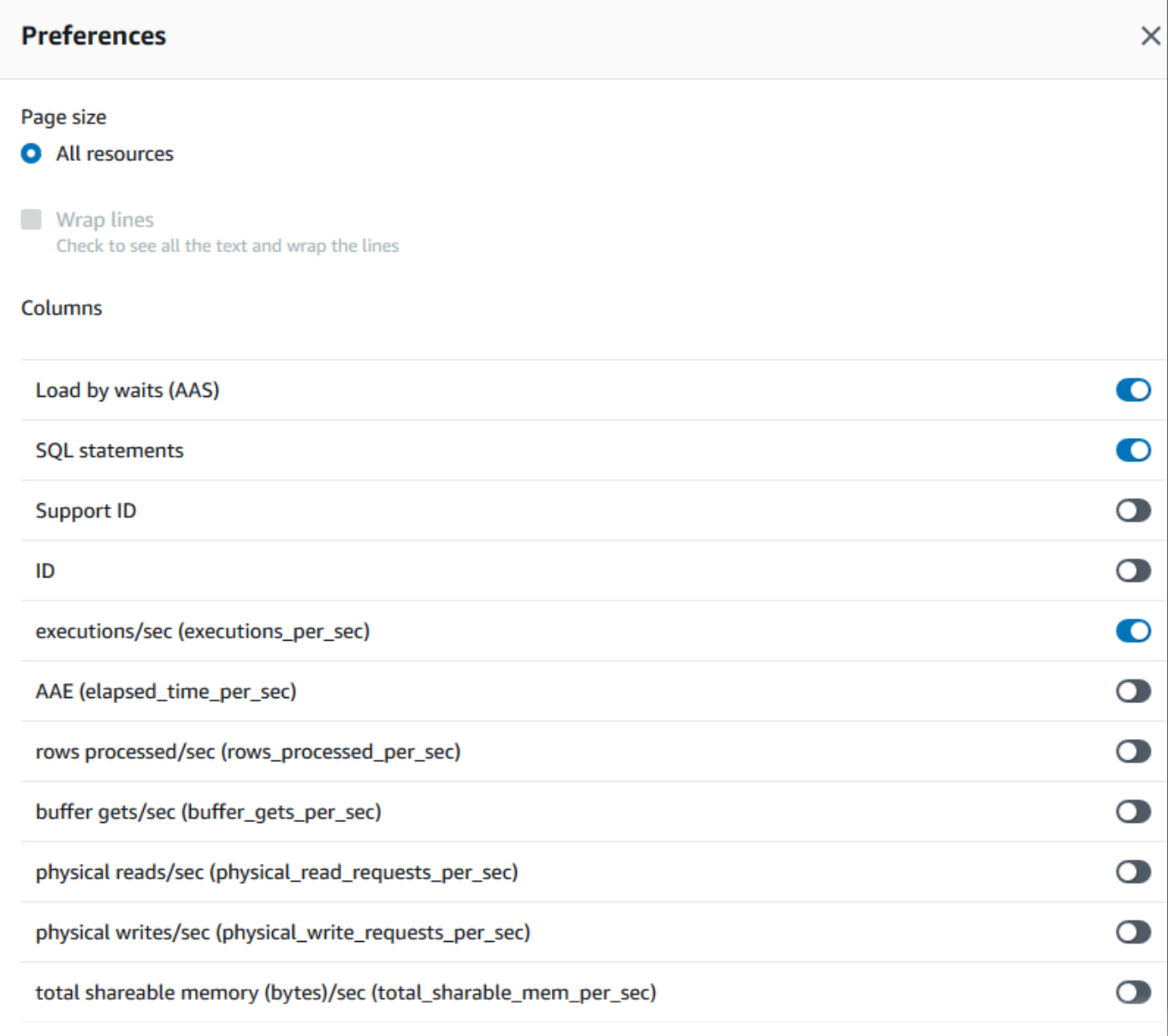

L'esempio seguente mostra le preferenze per le istanze MariaDB e My SQL My DB. SQL

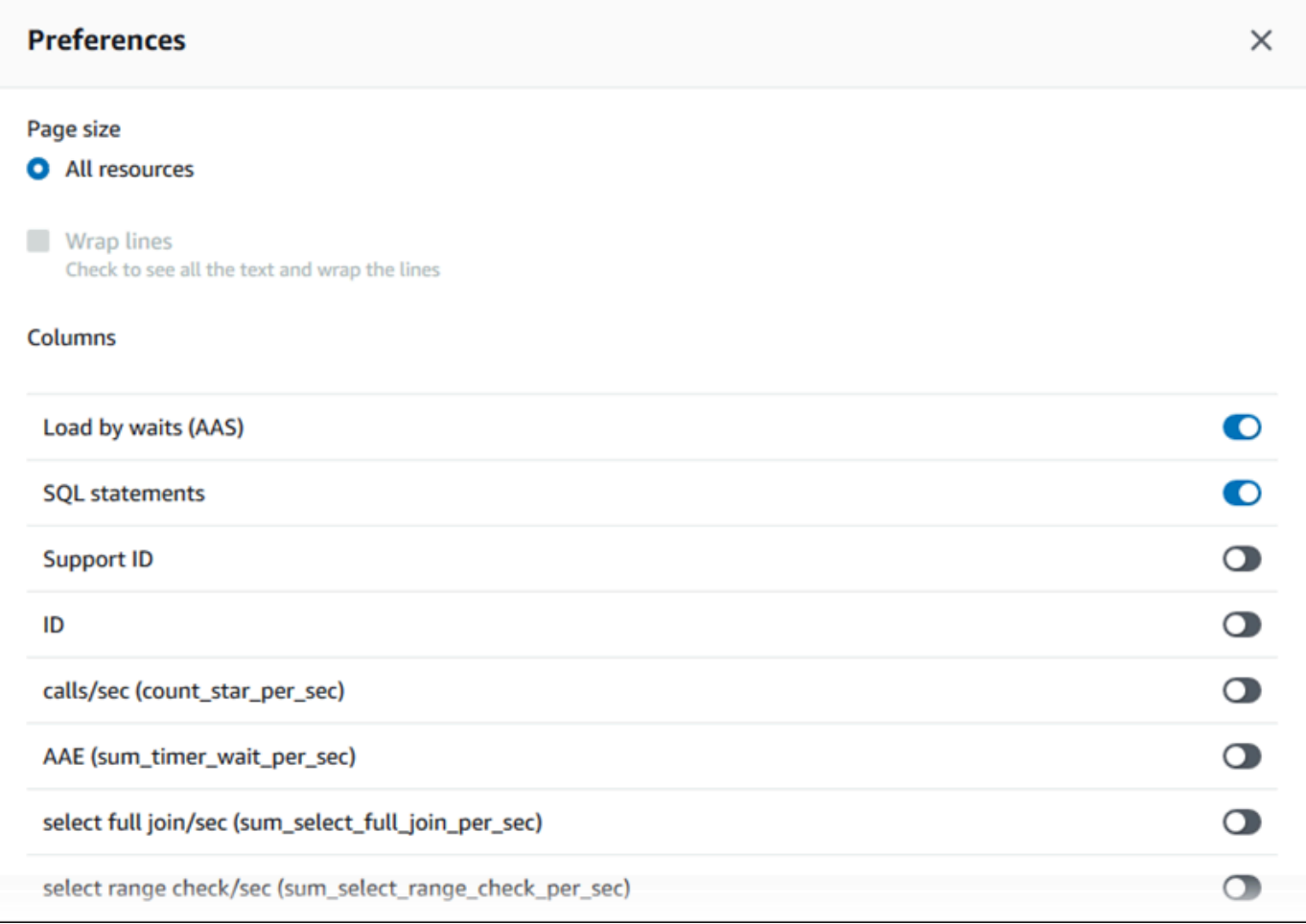

7. Per salvare le preferenze, scegli Save (Salva).

SQLLa tabella Top si aggiorna.

L'esempio seguente mostra le statistiche per una SQL query Oracle.

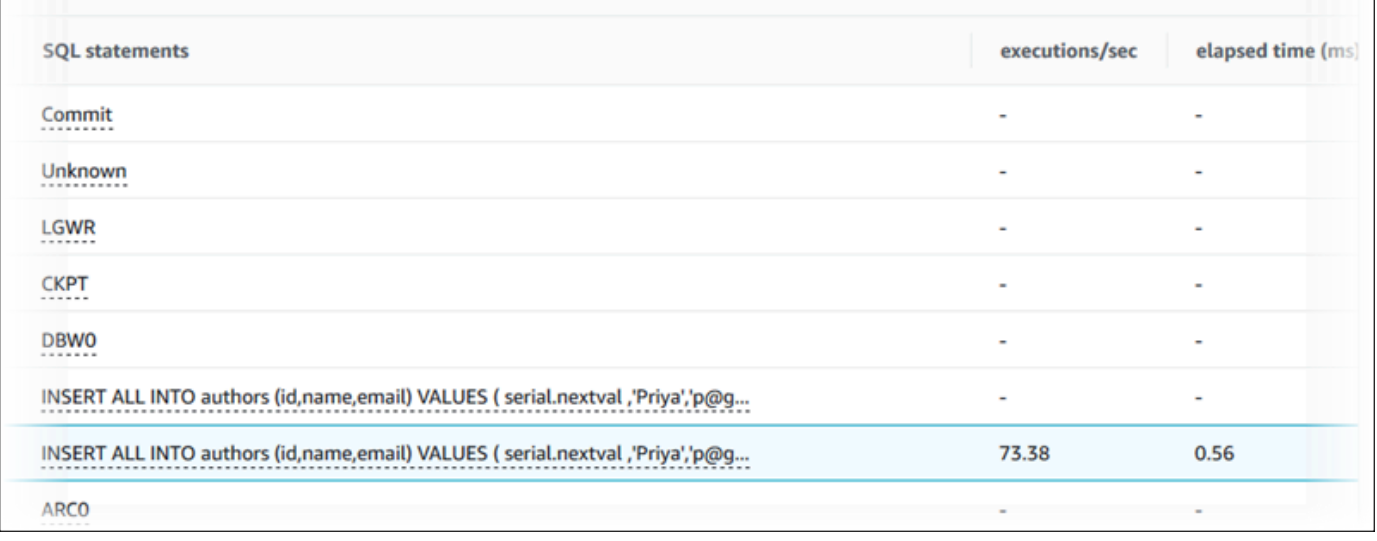

# Analisi del carico principale di Oracle PDB

Quando analizzi il carico su un Oracle Container DB (CDB), potresti voler identificare quali database collegabili (PDB) contribuiscono maggiormente al carico del DB. Potresti anche voler confrontare le prestazioni di singoli PDB che eseguono query simili per ottimizzare le prestazioni. Per ulteriori informazioni su Oracle CDB, vedere. [Architettura del database RDS per Oracle](#page-3621-0)

Nel pannello di controllo di Amazon RDS Performance Insights, puoi trovare informazioni sui database collegabili (PDB) nella scheda Top PDB nella scheda Dimensioni.

Per informazioni sulla regione, sul motore DB e sulla classe di istanze per questa funzionalità, consulta. [Motore RDSAmazon DB, supporto per regioni e classi di istanze per le funzionalità di](#page-1334-0)  [Performance Insights](#page-1334-0)

Per analizzare il carico PDB principale in un CDB Oracle

- 1. Accedi AWS Management Console e apri la console Amazon RDS all'[indirizzo https://](https://console.aws.amazon.com/rds/) [console.aws.amazon.com/rds/](https://console.aws.amazon.com/rds/).
- 2. Nel riquadro di navigazione a sinistra, seleziona Performance Insights.
- 3. Scegli un'istanza Oracle CDB.

Viene visualizzato il pannello di controllo di Approfondimenti sulle prestazioni per l'istanza database.

4. Nella sezione Caricamento del database (caricamento DB), scegli Database Pluggable (PDB) accanto a Slice by.

Il grafico delle sessioni attive medie mostra il PDB con il carico più elevato. Gli identificatori PDB vengono visualizzati a destra dei quadrati con codice colore. Ogni identificatore identifica in modo univoco un PDB.

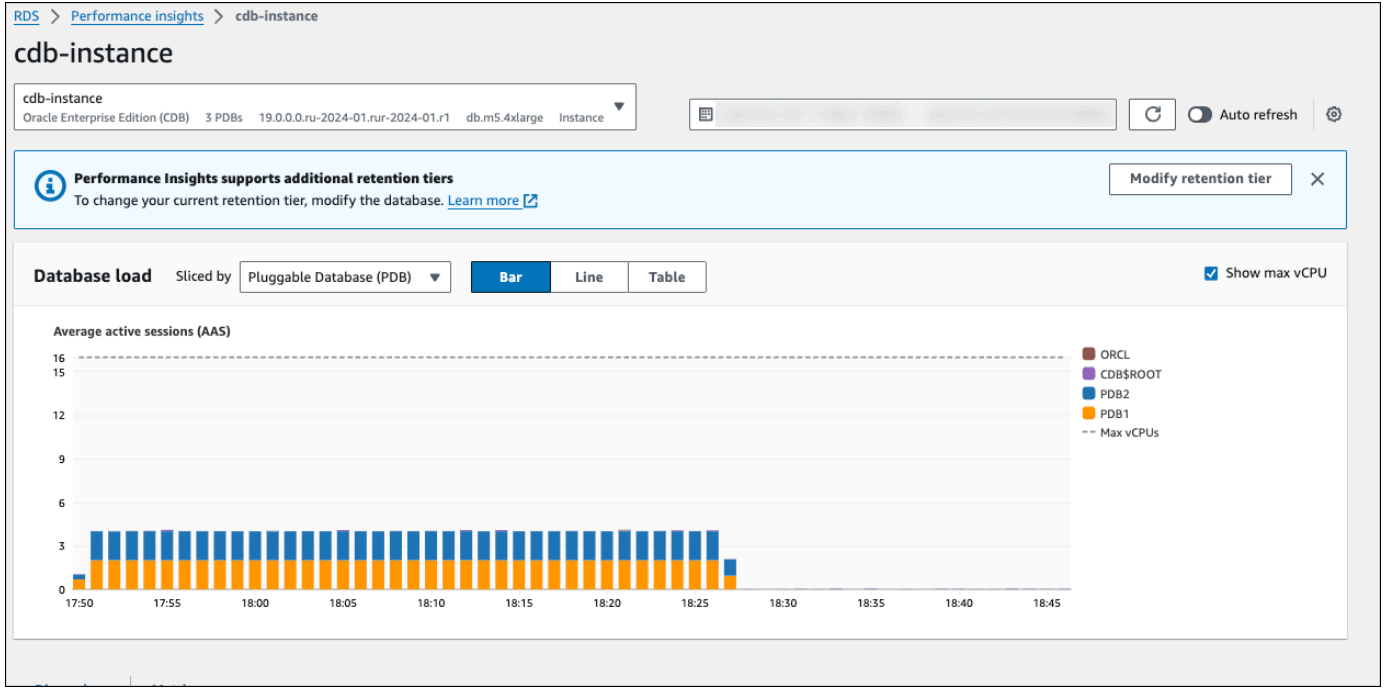

5. Scorri verso il basso fino alla scheda Top SQL (Prime istruzioni SQL).

Nell'esempio seguente, è possibile visualizzare la stessa query SQL e il carico che genera su più PDB.

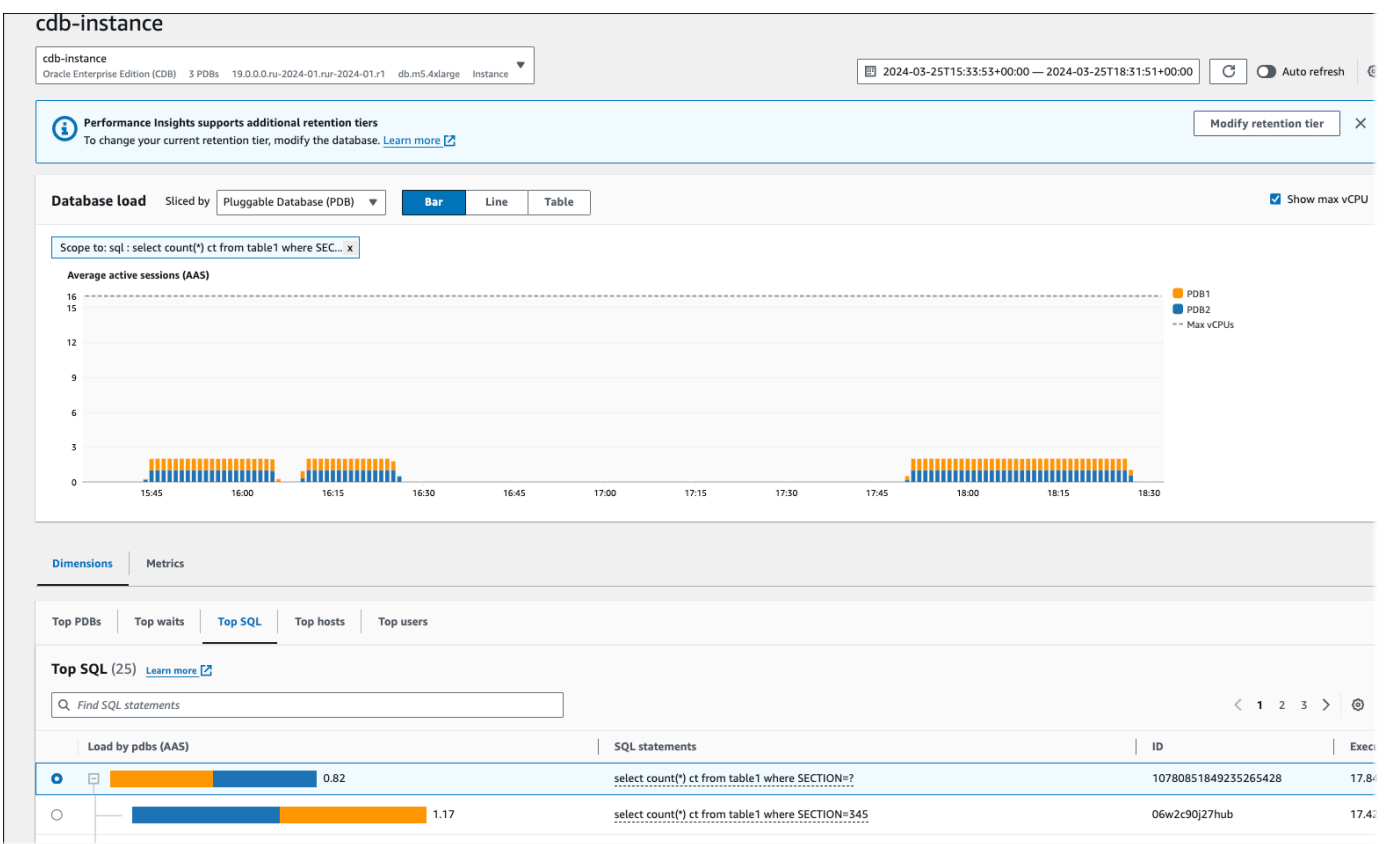

Nell'esempio seguente, un singolo PDB gestisce un carico maggiore rispetto ad altri PDB nel CDB.

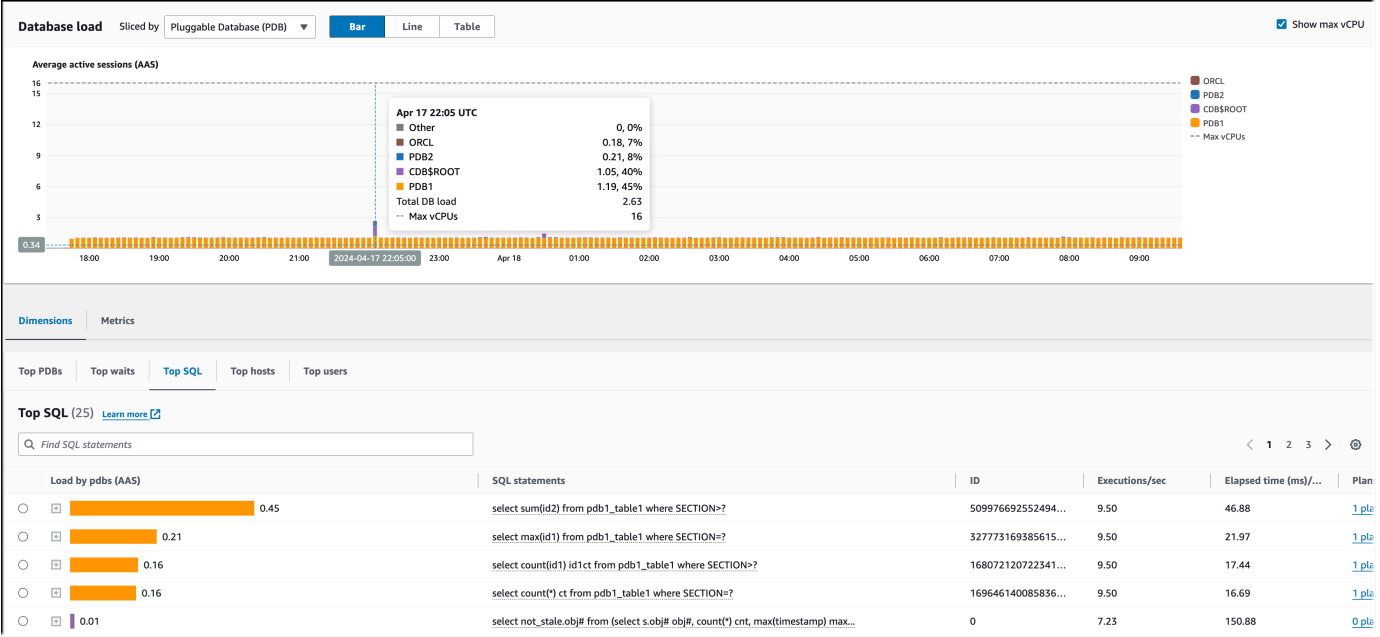

Per ulteriori informazioni sugli Oracle CDB, consulta [CDB e PDB.](https://docs.oracle.com/en/database/oracle/oracle-database/21/cncpt/CDBs-and-PDBs.html#GUID-FC2EB562-ED31-49EF-8707-C766B6FE66B8)

# Analisi dei piani di esecuzione utilizzando la dashboard di Performance Insights

Nella dashboard di Amazon RDS Performance Insights, puoi trovare informazioni sui piani di esecuzione per le istanze DB di Oracle e SQL Server. Puoi utilizzare queste informazioni per sapere quali piani contribuiscono maggiormente al carico del DB.

Analisi dei piani di esecuzione

- [Panoramica dell'analisi dei piani di esecuzione](#page-1403-0)
- [Analisi dei piani di esecuzione di Oracle tramite il pannello di controllo di Performance Insights](#page-1404-0)
- [Analisi dei piani di esecuzione di SQL Server utilizzando il dashboard di Performance Insights](#page-1407-0)

<span id="page-1403-0"></span>Panoramica dell'analisi dei piani di esecuzione

Puoi utilizzare la dashboard di Amazon RDS Performance Insights per sapere quali piani contribuiscono maggiormente al carico del DB per le istanze DB di Oracle e SQL Server.

Ad esempio, le istruzioni SQL principali in un determinato momento potrebbero utilizzare i piani mostrati nella tabella seguente.

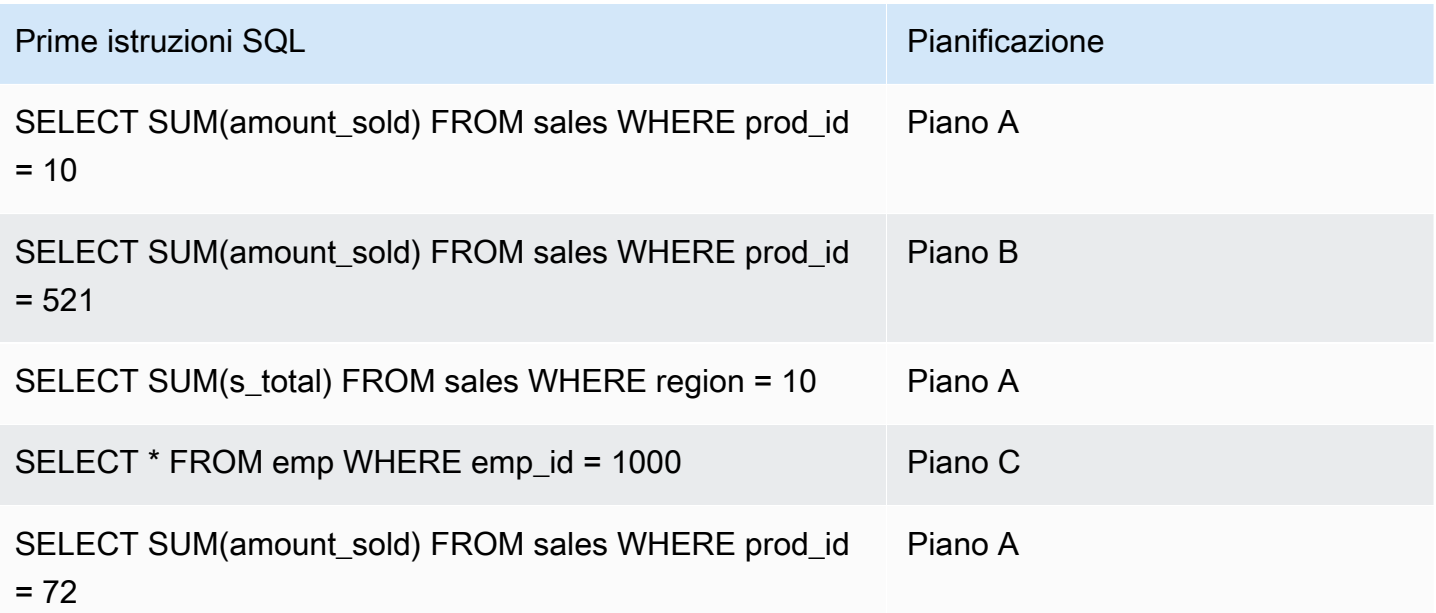

Con la caratteristica di pianificazione di Performance Insights, è possibile effettuare le seguenti operazioni:

• Scoprire quali piani vengono utilizzati dalle principali query SQL.
Ad esempio, potresti scoprire che la maggior parte del carico del database viene generato da query che utilizzano il piano A e il piano B, con solo una piccola percentuale che utilizza il piano C.

• Confrontare piani diversi per la stessa query.

Nell'esempio precedente, tre query sono identiche a eccezione dell'ID del prodotto. Due query utilizzano il piano A, ma una query utilizza il piano B. Per vedere la differenza tra i due piani, è possibile utilizzare Performance Insights.

• Scoprire quando una query è passata a un nuovo piano.

È possibile che una query utilizzasse il piano A e poi è passata al piano B in un determinato momento. Si è verificato un cambiamento nel database a questo punto? Ad esempio, se una tabella è vuota, l'ottimizzatore potrebbe scegliere una scansione completa della tabella. Se la tabella viene caricata con un milione di righe, l'ottimizzatore potrebbe passare a una scansione dell'intervallo su indice.

• Esaminare le fasi specifiche di un piano con il costo più alto.

Ad esempio, la query per una lunga durata potrebbe mostrare la mancanza di una condizione di join in un equi-join. Questa condizione mancante impone un'unione cartesiana, che unisce tutte le righe di due tabelle.

È possibile eseguire le attività precedenti utilizzando la caratteristica di acquisizione del piano di Performance Insights. Proprio come è possibile suddividere le query in base agli eventi di attesa e alle prime istruzioni SQL, è possibile suddividerle in base alla dimensione del piano.

Analisi dei piani di esecuzione di Oracle tramite il pannello di controllo di Performance Insights

Quando si analizza il carico del database su un database Oracle, è possibile sapere quali piani contribuiscono maggiormente al carico del database. È possibile determinare quali piani contribuiscono maggiormente al carico del DB utilizzando la funzionalità di acquisizione dei piani di Performance Insights.

Per analizzare i piani di esecuzione di Oracle utilizzando la console

- 1. Apri la console Amazon RDS all'indirizzo [https://console.aws.amazon.com/rds/.](https://console.aws.amazon.com/rds/)
- 2. Nel pannello di navigazione scegli Performance Insights.
- 3. Scegli un'istanza database di Oracle. Viene visualizzato il pannello di controllo di Performance Insights per l'istanza database.

4. Nella sezione Database load (DB load) (Carico del database (Carico DB)), scegli Plans (Piani) accanto a Slice by (Dividi per).

Il grafico Average active sessions (Media delle sessioni attive) mostra i piani utilizzati dalle istruzioni principali SQL. I valori hash del piano appaiono a destra dei quadrati con codice colore. Ogni valore hash identifica in modo univoco un piano.

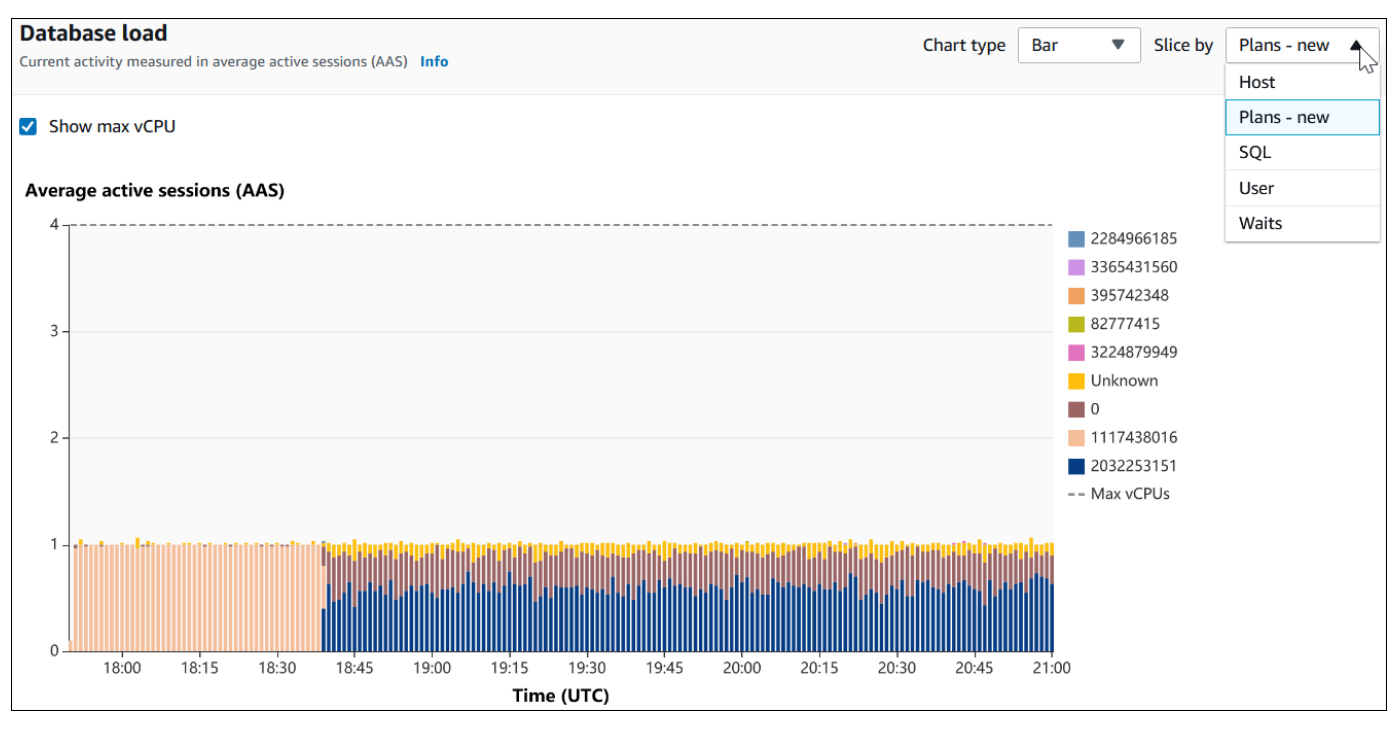

5. Scorri verso il basso fino alla scheda Top SQL (Prime istruzioni SQL).

Nell'esempio seguente, il digest delle prime istruzioni SQL ha due piani. Si può dire che è un digest dal punto interrogativo nell'istruzione.

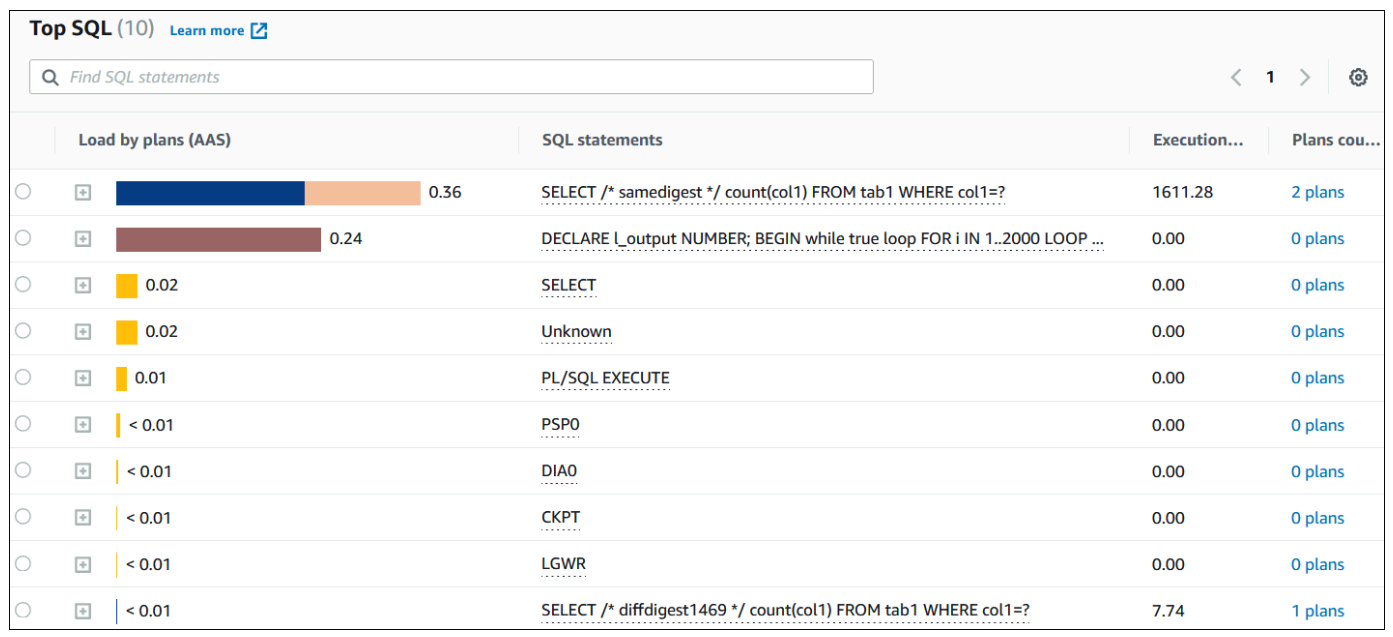

6. Scegli il digest per espanderlo nelle istruzioni componenti.

Nell'esempio seguente, l'istruzione SELECT è una query digest. Le query dei componenti nel digest utilizzano due piani diversi. I colori dei piani corrispondono al grafico del carico del database. Il numero totale di piani nel digest è mostrato nella seconda colonna.

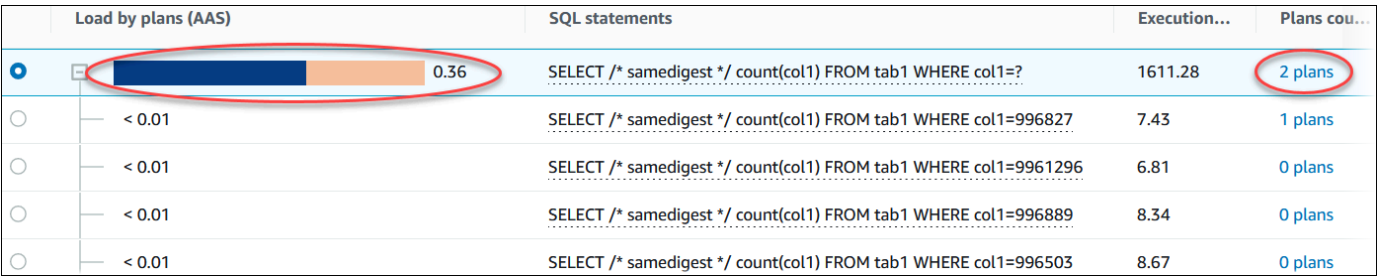

7. Scorri in basso e scegli due Plans (Piani) per il confronto dall'elenco Plans for digest query (Piani per la query digest).

È possibile visualizzare uno o due piani per una query alla volta. Lo screenshot seguente confronta i due piani nel digest, con l'hash 2032253151 e l'hash 1117438016. Nell'esempio seguente, il 62% delle sessioni attive medie che eseguono questa query digest utilizza il piano a sinistra, mentre il 38% utilizza il piano a destra.

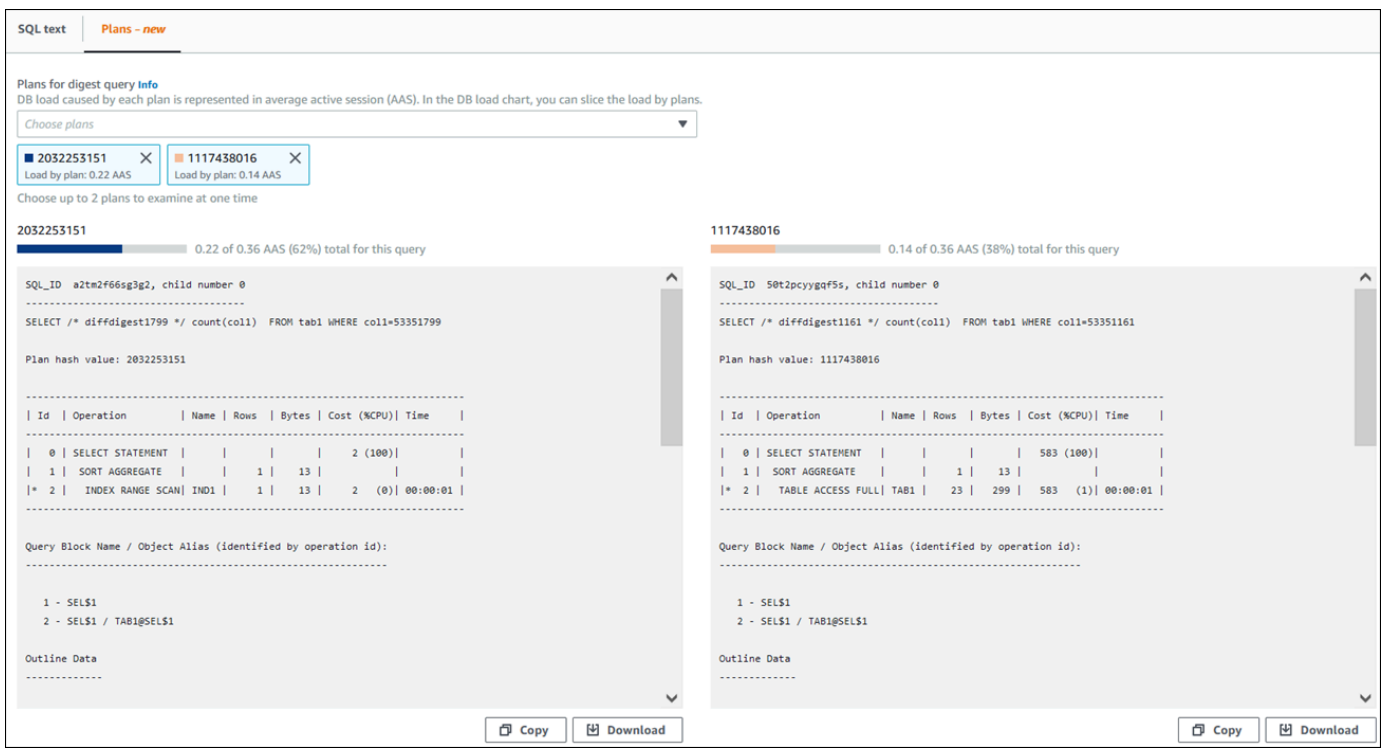

In questo esempio, i piani differiscono in modo importante. Il passaggio 2 del piano 2032253151 utilizza una scansione dell'indice, mentre il piano 1117438016 utilizza una scansione completa della tabella. Per una tabella con un numero elevato di righe, una query di una singola riga è quasi sempre più veloce con una scansione dell'indice.

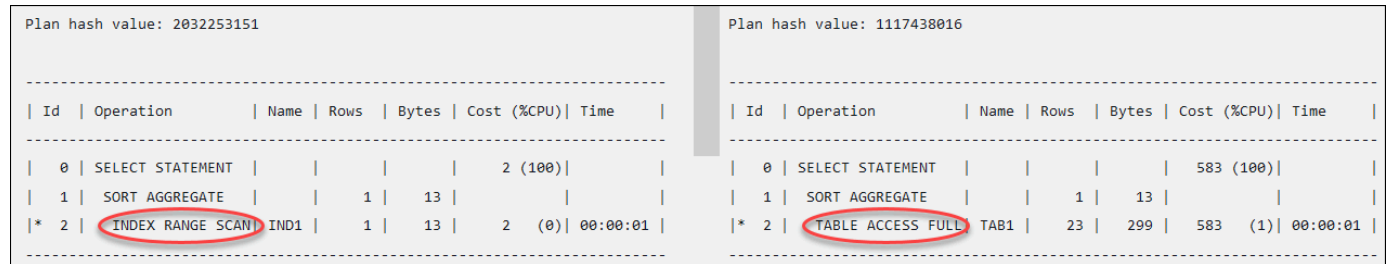

8. (Facoltativo) Scegli Copy (Copia) per copiare il piano negli appunti, oppure Download (Scarica) per salvare il piano sul disco rigido.

Analisi dei piani di esecuzione di SQL Server utilizzando il dashboard di Performance Insights

Quando analizzi il carico del DB su un database di SQL Server, potresti voler sapere quali piani contribuiscono maggiormente al carico del DB. È possibile determinare quali piani contribuiscono maggiormente al carico del DB utilizzando la funzionalità di acquisizione dei piani di Performance Insights.

Per analizzare i piani di esecuzione di SQL Server utilizzando la console

- 1. Apri la console Amazon RDS all'indirizzo [https://console.aws.amazon.com/rds/.](https://console.aws.amazon.com/rds/)
- 2. Nel pannello di navigazione scegli Performance Insights.
- 3. Scegli un'istanza DB di SQL Server. Viene visualizzato il pannello di controllo di Performance Insights per l'istanza database.
- 4. Nella sezione Database load (DB load) (Carico del database (Carico DB)), scegli Plans (Piani) accanto a Slice by (Dividi per).

Il grafico Average active sessions (Media delle sessioni attive) mostra i piani utilizzati dalle istruzioni principali SQL. I valori hash del piano appaiono a destra dei quadrati con codice colore. Ogni valore hash identifica in modo univoco un piano.

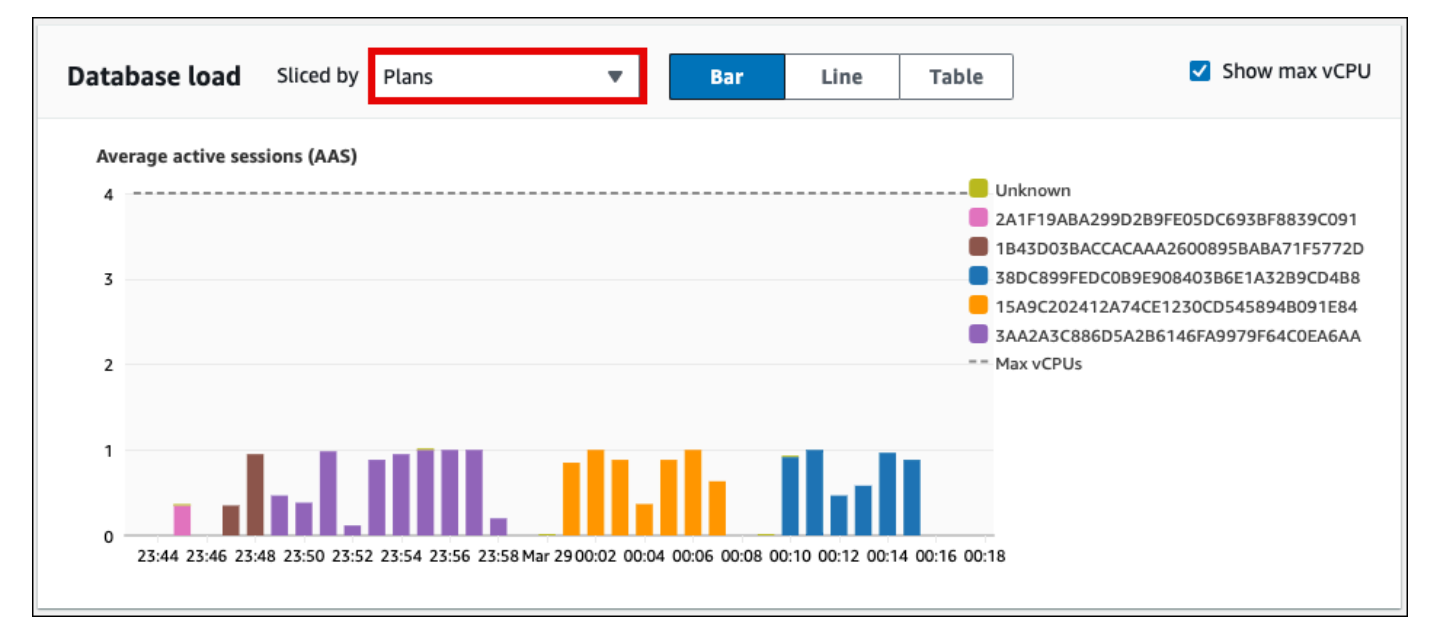

5. Scorri verso il basso fino alla scheda Top SQL (Prime istruzioni SQL).

Nell'esempio seguente, il top SQL digest ha tre piani. La presenza di un punto interrogativo nell'istruzione SQL indica che l'istruzione è un digest. Per visualizzare l'istruzione SQL completa, scegliete un valore nella colonna Istruzioni SQL.

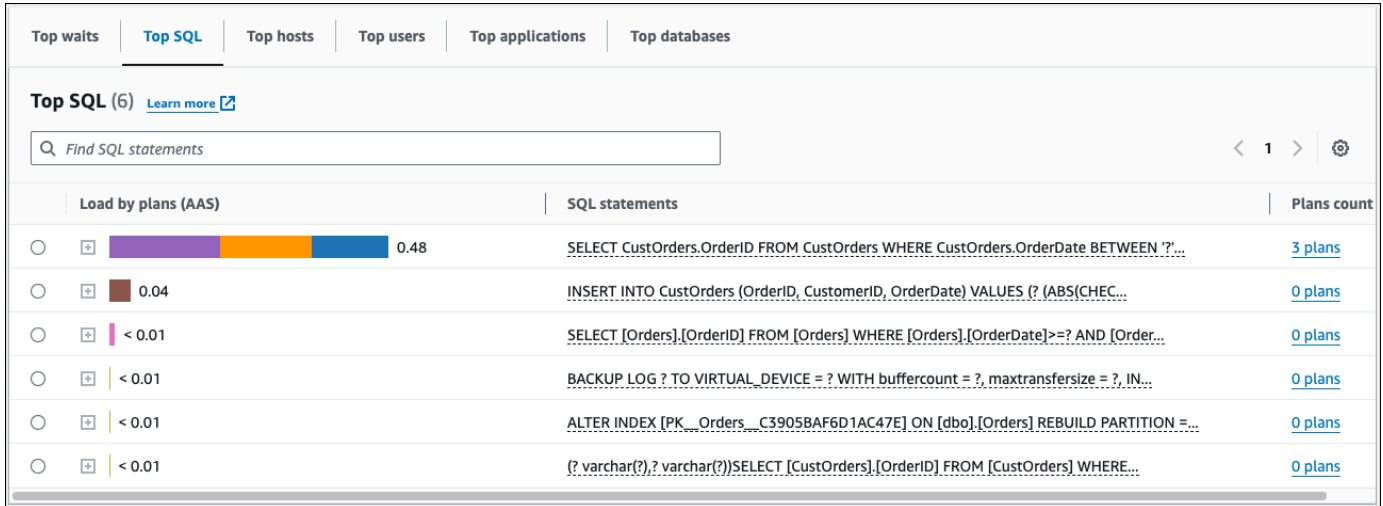

6. Scegli il digest per espanderlo nelle istruzioni componenti.

Nell'esempio seguente, l'istruzione SELECT è una query digest. Le query relative ai componenti nel digest utilizzano tre diversi piani di esecuzione. I colori assegnati ai piani corrispondono al grafico di carico del database.

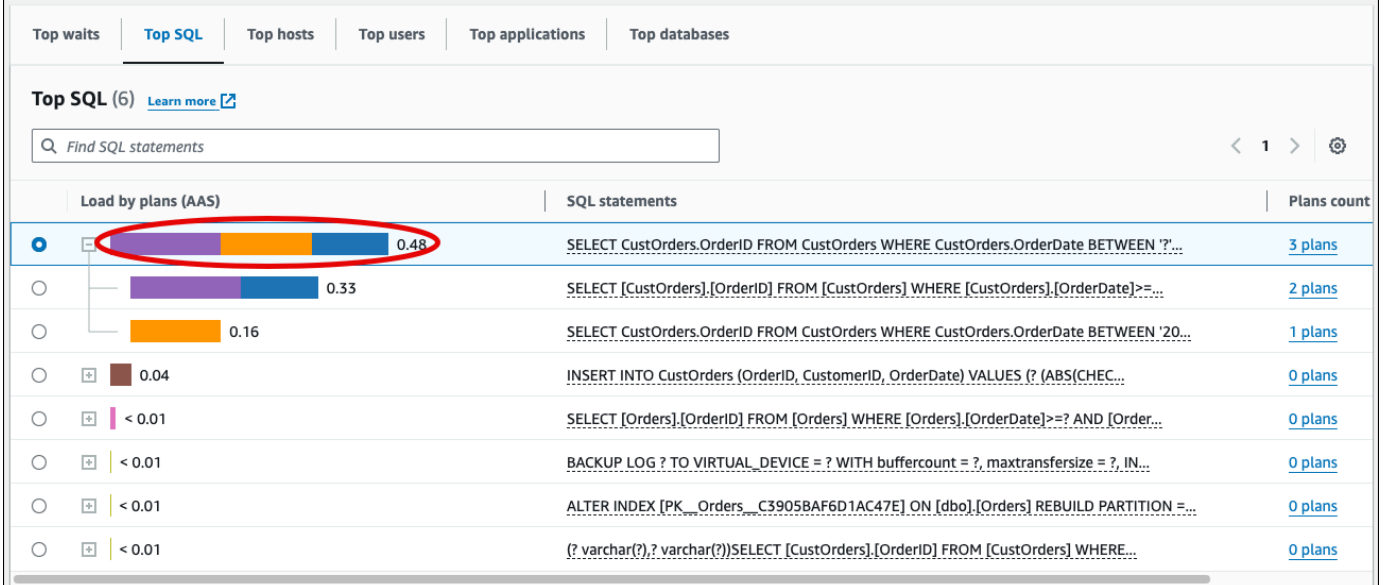

7. Scorri in basso e scegli due Plans (Piani) per il confronto dall'elenco Plans for digest query (Piani per la query digest).

È possibile visualizzare uno o due piani per una query alla volta. La schermata seguente confronta due piani del riepilogo. Nell'esempio seguente, il 40% delle sessioni attive medie che eseguono questa query digest utilizza il piano a sinistra, mentre il 28% utilizza il piano a destra.

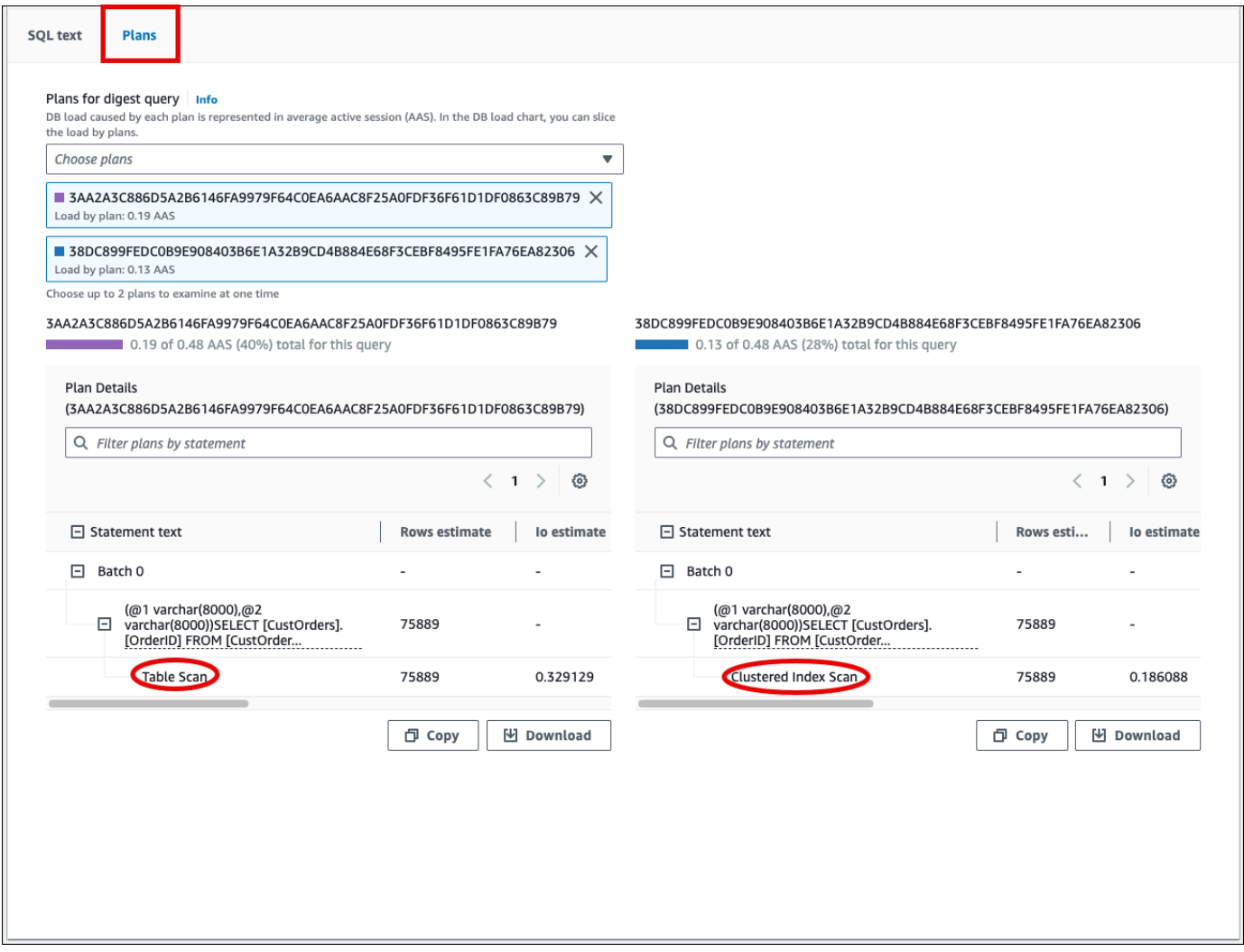

Nell'esempio precedente, i piani differiscono in modo importante. Il passaggio 2 del piano a sinistra utilizza una scansione della tabella, mentre il piano a destra utilizza una scansione dell'indice raggruppato. Per una tabella con un numero elevato di righe, una query che recupera una singola riga è quasi sempre più veloce con una scansione dell'indice in cluster.

8. (Facoltativo) Scegliete l'icona Impostazioni nella tabella Dettagli del piano per personalizzare la visibilità e l'ordine delle colonne. La schermata seguente mostra la tabella Dettagli del piano con la colonna Elenco output come seconda colonna.

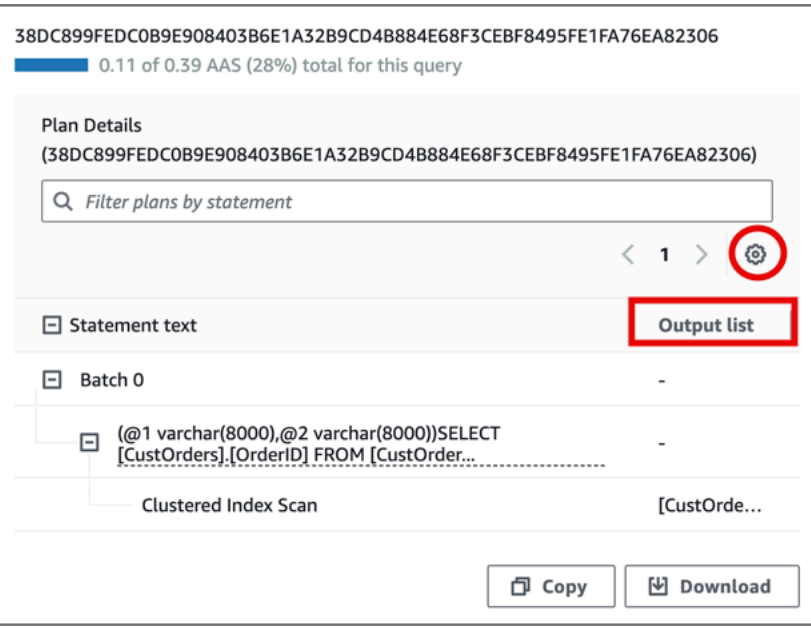

9. (Facoltativo) Scegli Copy (Copia) per copiare il piano negli appunti, oppure Download (Scarica) per salvare il piano sul disco rigido.

#### **a** Note

Performance Insights visualizza i piani di esecuzione stimati utilizzando una tabella ad albero gerarchica. La tabella include le informazioni di esecuzione parziali per ogni istruzione. Per ulteriori informazioni sulle colonne della tabella Plan Details, vedere [SET](https://learn.microsoft.com/en-us/sql/t-sql/statements/set-showplan-all-transact-sql) [SHOWPLAN\\_ALL](https://learn.microsoft.com/en-us/sql/t-sql/statements/set-showplan-all-transact-sql) nella documentazione di SQL Server. Per visualizzare le informazioni complete sull'esecuzione per un piano di esecuzione stimato, scegli Scarica per scaricare il piano, quindi carica il piano in SQL Server Management Studio. Per ulteriori informazioni sulla visualizzazione di un piano di esecuzione stimato utilizzando SQL Server Management Studio, vedere [Visualizzazione di un piano di esecuzione stimato](https://learn.microsoft.com/en-us/sql/relational-databases/performance/display-the-estimated-execution-plan) nella documentazione di SQL Server.

## Visualizzazione dei consigli proattivi di Performance Insights

Amazon RDS Performance Insights monitora parametri specifici e crea automaticamente soglie analizzando quali livelli potrebbero essere potenzialmente problematici per una risorsa specifica. Quando i nuovi valori delle metriche superano una soglia predefinita in un determinato periodo di tempo, Performance Insights genera una raccomandazione proattiva. Questa raccomandazione aiuta a prevenire futuri impatti sulle prestazioni del database. Per ricevere questi consigli proattivi, devi attivare Performance Insights con un periodo di conservazione a pagamento.

Per ulteriori informazioni sull'attivazione di Performance Insights, consultare [Attivazione e](#page-1339-0)  [disattivazione di Performance Insights per Amazon RDS.](#page-1339-0) Per informazioni sui prezzi e sulla conservazione dei dati per Performance Insights, consulta[Prezzi e conservazione dei dati per](#page-1337-0)  [Performance Insights](#page-1337-0).

Per scoprire le regioni, i motori DB e le classi di istanze supportate per i consigli proattivi, consulta[Motore RDSAmazon DB, supporto per regioni e classi di istanze per le funzionalità di](#page-1334-0) [Performance Insights](#page-1334-0).

È possibile visualizzare l'analisi dettagliata e le indagini consigliate sui consigli proattivi nella pagina dei dettagli dei consigli.

Per ulteriori informazioni sui consigli, vedere. [Raccomandazioni da RDS](#page-1241-0)

Per visualizzare l'analisi dettagliata di una raccomandazione proattiva

- 1. Accedi a AWS Management Console e apri la RDS console Amazon all'indirizzo [https://](https://console.aws.amazon.com/rds/)  [console.aws.amazon.com/rds/](https://console.aws.amazon.com/rds/).
- 2. Nel riquadro di navigazione, esegui una delle seguenti operazioni:
	- Scegliete Consigli.

La pagina Consigli mostra un elenco di consigli ordinati in base alla gravità per tutte le risorse del tuo account.

• Scegli Database, quindi scegli Consigli per una risorsa nella pagina dei database.

La scheda Consigli mostra i consigli e i relativi dettagli per la risorsa selezionata.

3. Trova un consiglio proattivo e scegli Visualizza dettagli.

Viene visualizzata la pagina dei dettagli del consiglio. Il titolo fornisce il nome della risorsa interessata con il problema rilevato e la gravità.

Di seguito sono riportati i componenti della pagina dei dettagli dei consigli:

• Riepilogo dei consigli: il problema rilevato, lo stato del suggerimento e del problema, l'ora di inizio e di fine del problema, l'ora di modifica del suggerimento e il tipo di motore.

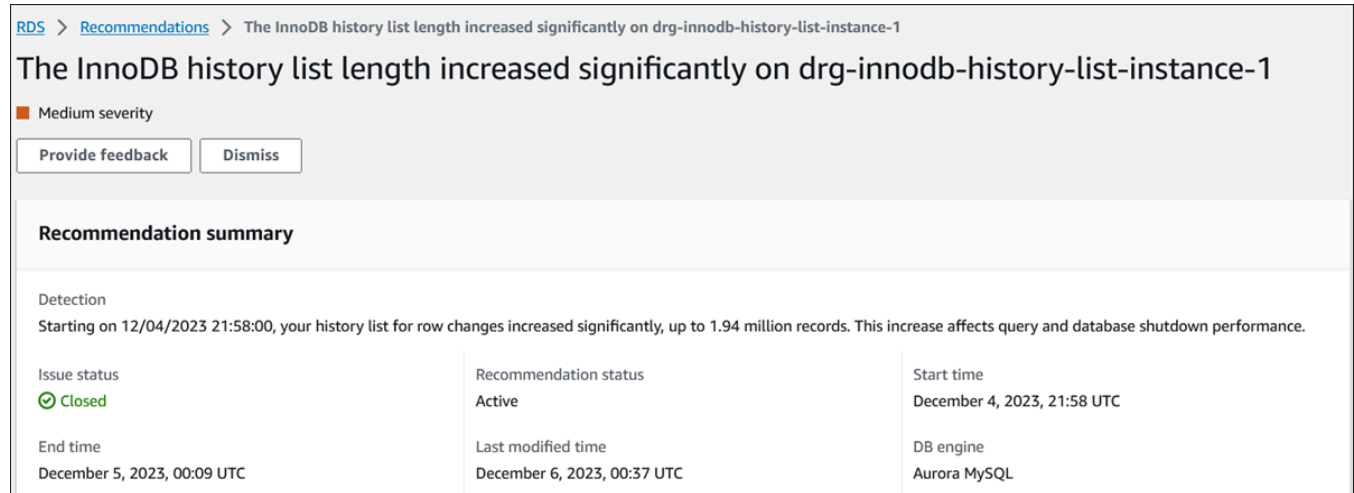

• Metriche: i grafici del problema rilevato. Ogni grafico mostra una soglia determinata dal comportamento di base della risorsa e dai dati della metrica riportata dall'ora di inizio del problema.

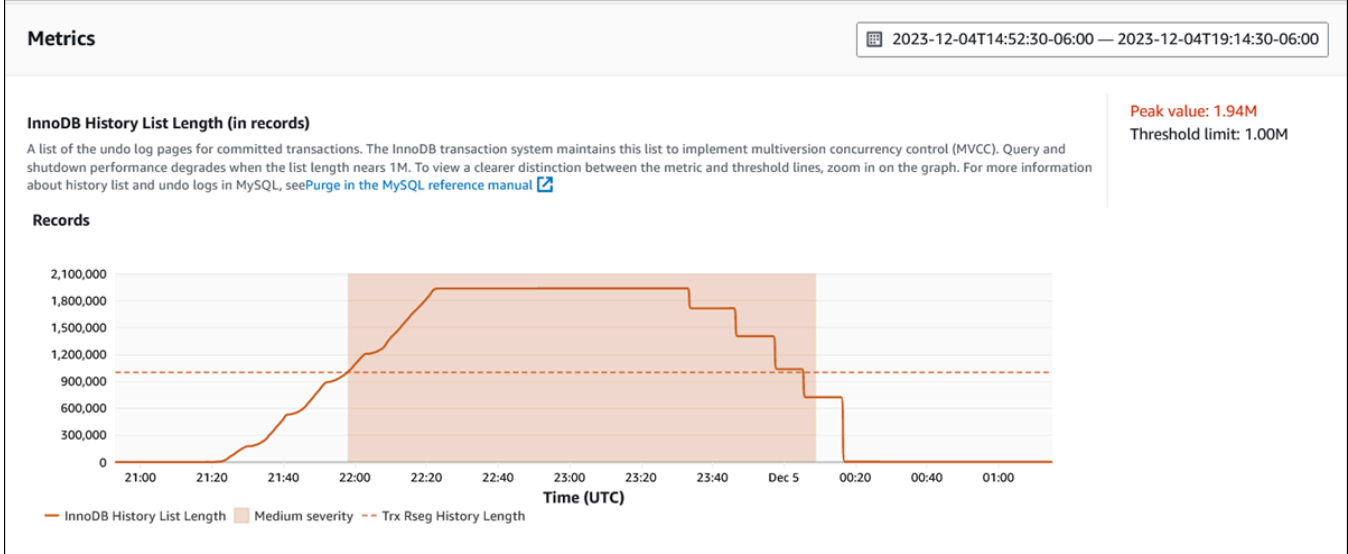

• Analisi e raccomandazioni: la raccomandazione e il motivo della raccomandazione suggerita.

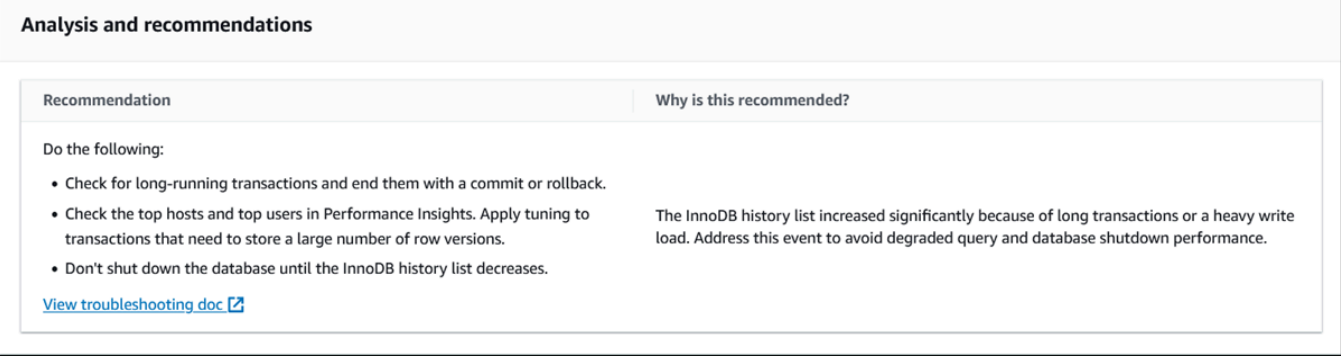

Puoi esaminare la causa del problema e quindi eseguire le azioni consigliate suggerite per risolvere il problema oppure scegliere Ignora in alto a destra per ignorare il consiglio.

# Recupero delle metriche con Performance Insights for Amazon API RDS

Quando Performance Insights è attivo, API fornisce visibilità sulle prestazioni dell'istanza. Amazon CloudWatch Logs fornisce la fonte autorevole per i parametri di monitoraggio dei servizi forniti. AWS

Performance Insights offre una visualizzazione specifica del dominio del carico del database misurato come sessioni attive medie (). AAS Questa metrica appare ai API consumatori come un set di dati bidimensionale di serie temporali. La dimensione temporale dei dati fornisce i dati relativi al carico del database per ogni momento dell'intervallo di tempo in cui è stata eseguita la query. Ogni punto temporale scompone il carico complessivo in relazione alle dimensioni richieste, come SQL, Waitevent, User o Host, misurato in corrispondenza di quel punto temporale.

Amazon RDS Performance Insights monitora il cluster Amazon DB per consentirti di analizzare e risolvere i problemi delle prestazioni del database. Un modo per visualizzare i dati di Performance Insights è disponibile nella AWS Management Console. Performance Insights fornisce anche un pubblico API in modo da poter interrogare i propri dati. È possibile utilizzare il API per effettuare le seguenti operazioni:

- Scaricamento dei dati in un database
- Aggiungi dati Performance Insights ai pannelli di controllo di monitoraggio esistenti
- Crea strumenti di monitoraggio

Per utilizzare Performance InsightsAPI, abilita Performance Insights su una delle tue istanze Amazon RDS DB. Per informazioni sull'abilitazione di Performance Insights, consulta [Attivazione e](#page-1339-0) [disattivazione di Performance Insights per Amazon RDS.](#page-1339-0) Per ulteriori informazioni su Performance InsightsAPI, consulta [Amazon RDS Performance Insights API Reference.](https://docs.aws.amazon.com/performance-insights/latest/APIReference/Welcome.html)

Performance Insights API fornisce le seguenti operazioni.

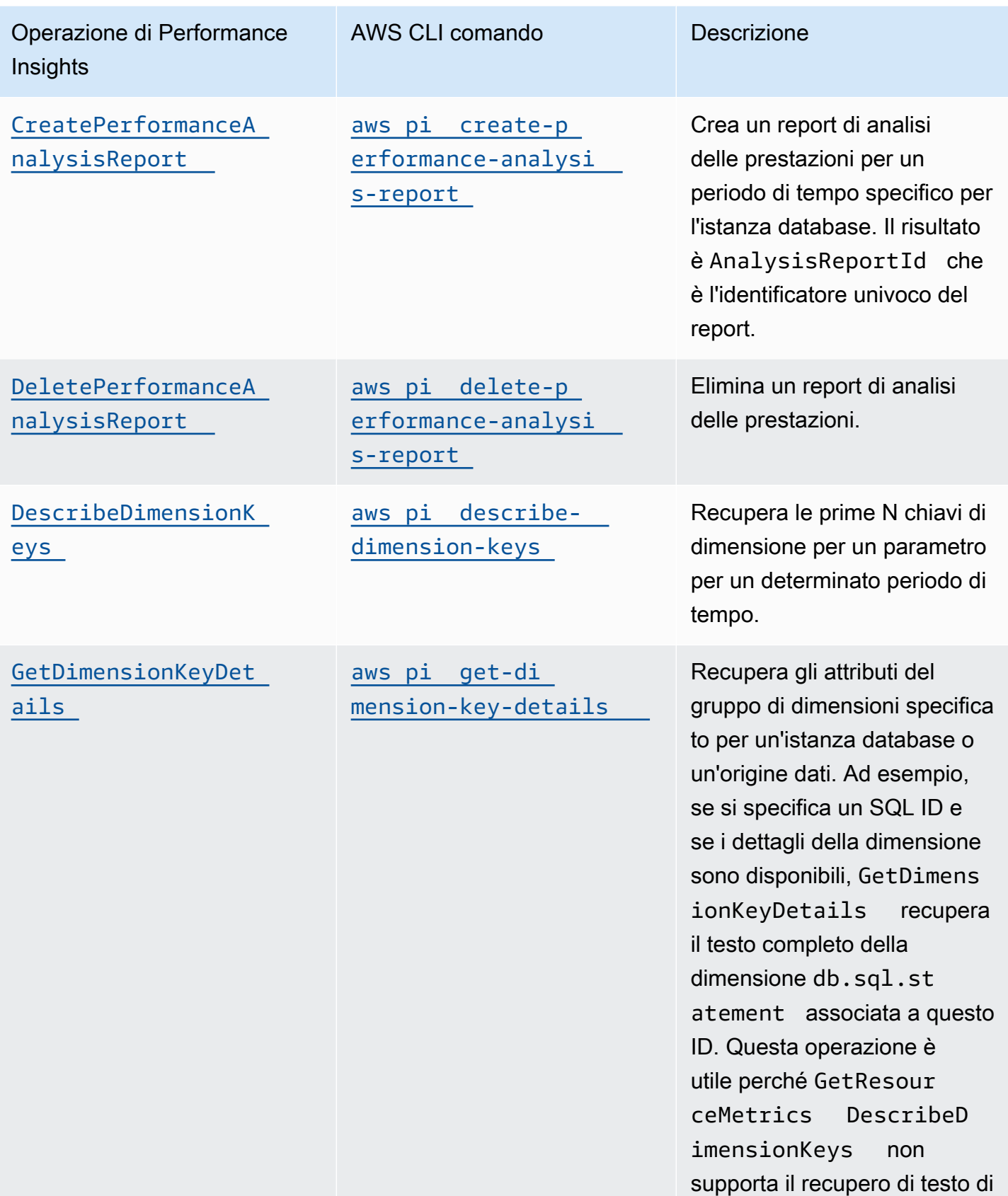

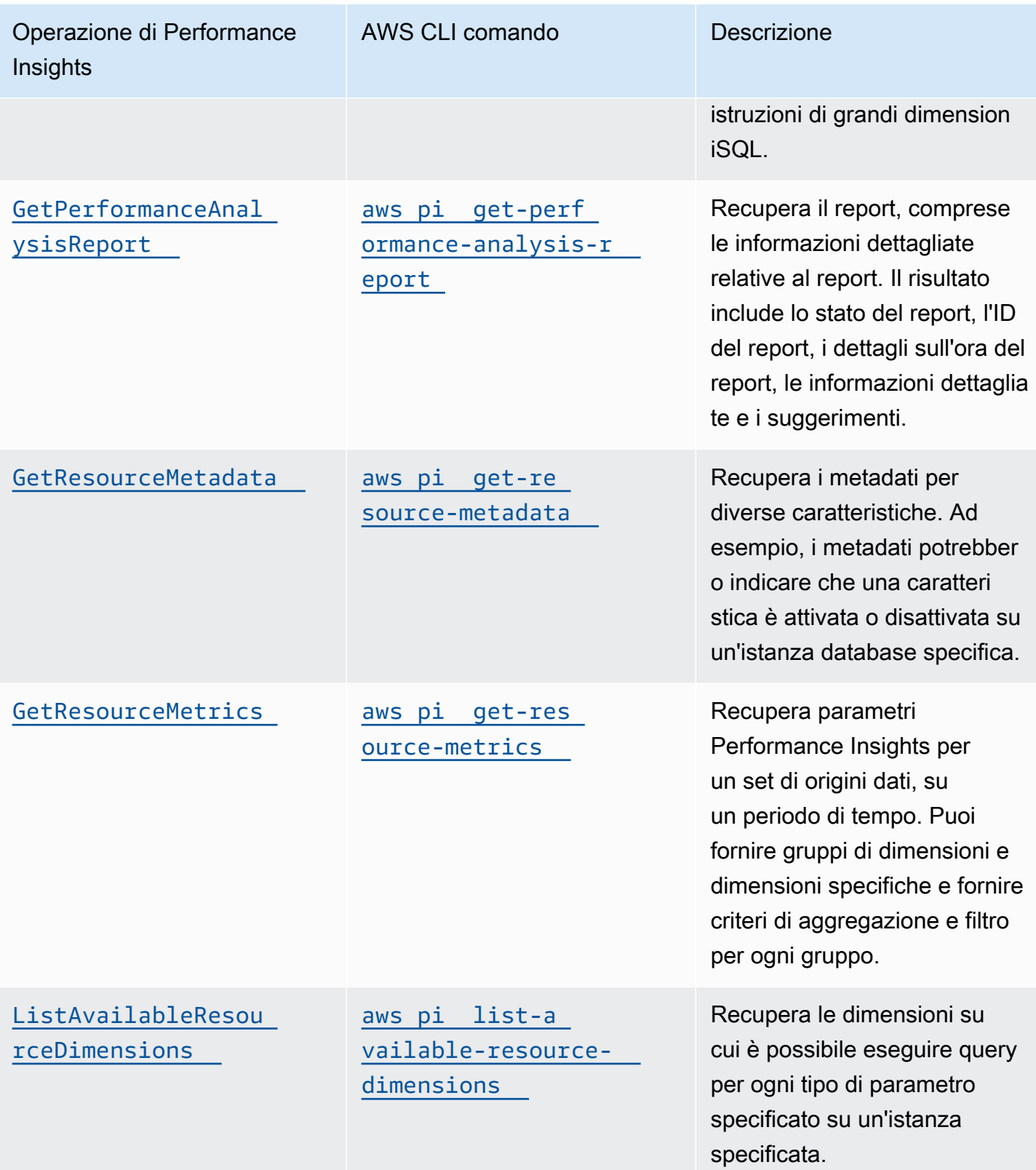

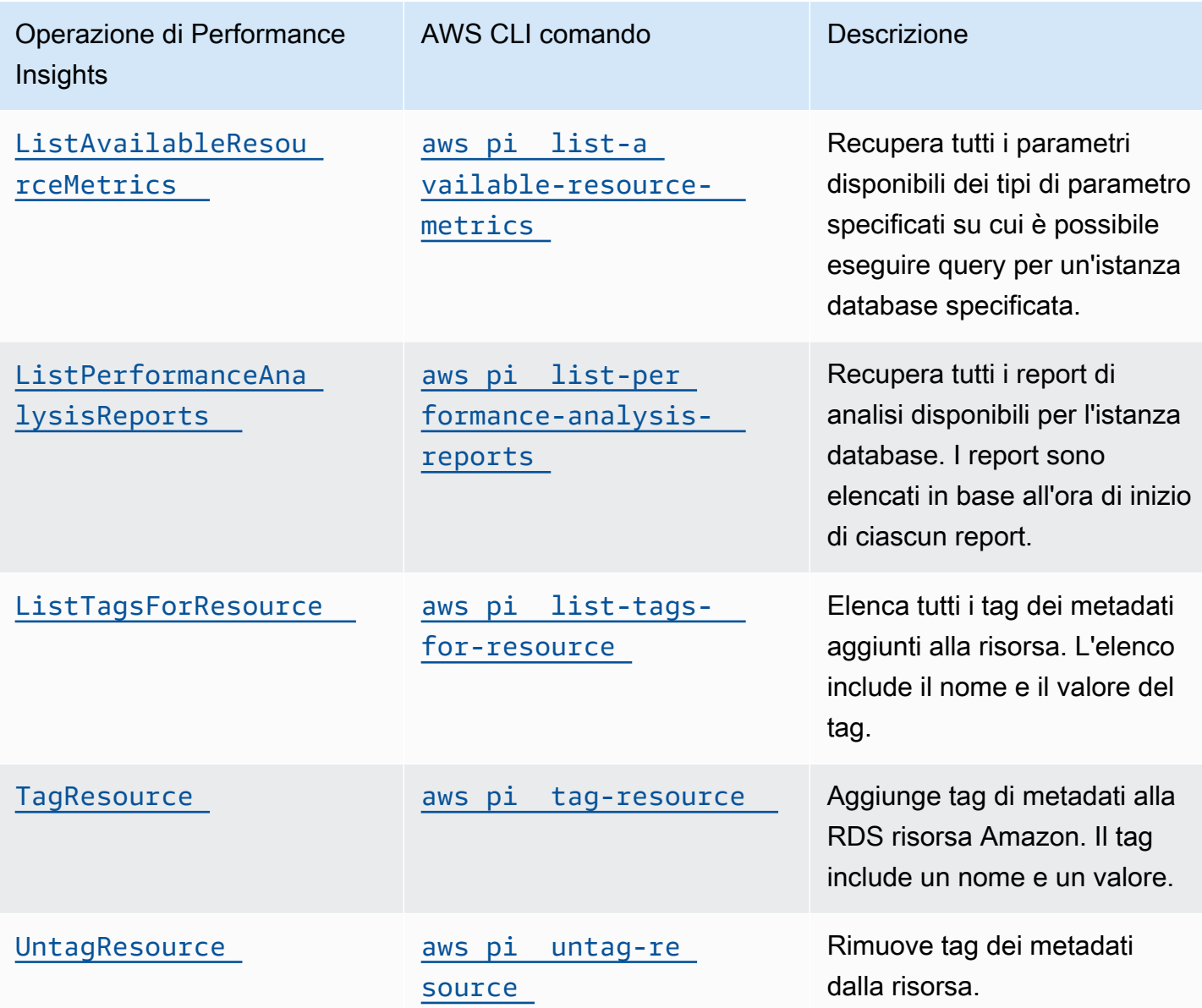

Per ulteriori informazioni sul recupero delle metriche delle serie temporali ed esempi per AWS CLI Performance Insights, consulta i seguenti argomenti.

Argomenti

- [Recupero delle metriche delle serie temporali per Performance Insights](#page-1418-0)
- [AWS CLI esempi di Performance Insights](#page-1420-0)

## <span id="page-1418-0"></span>Recupero delle metriche delle serie temporali per Performance Insights

L'operazione GetResourceMetrics recupera uno o più parametri di serie temporali dai dati di Performance Insights. GetResourceMetrics richiede un parametro e un periodo di tempo e restituisce una risposta con un elenco di punti di dati.

Ad esempio, gli AWS Management Console usi GetResourceMetrics per compilare il grafico Counter Metrics e il grafico Database Load, come illustrato nell'immagine seguente.

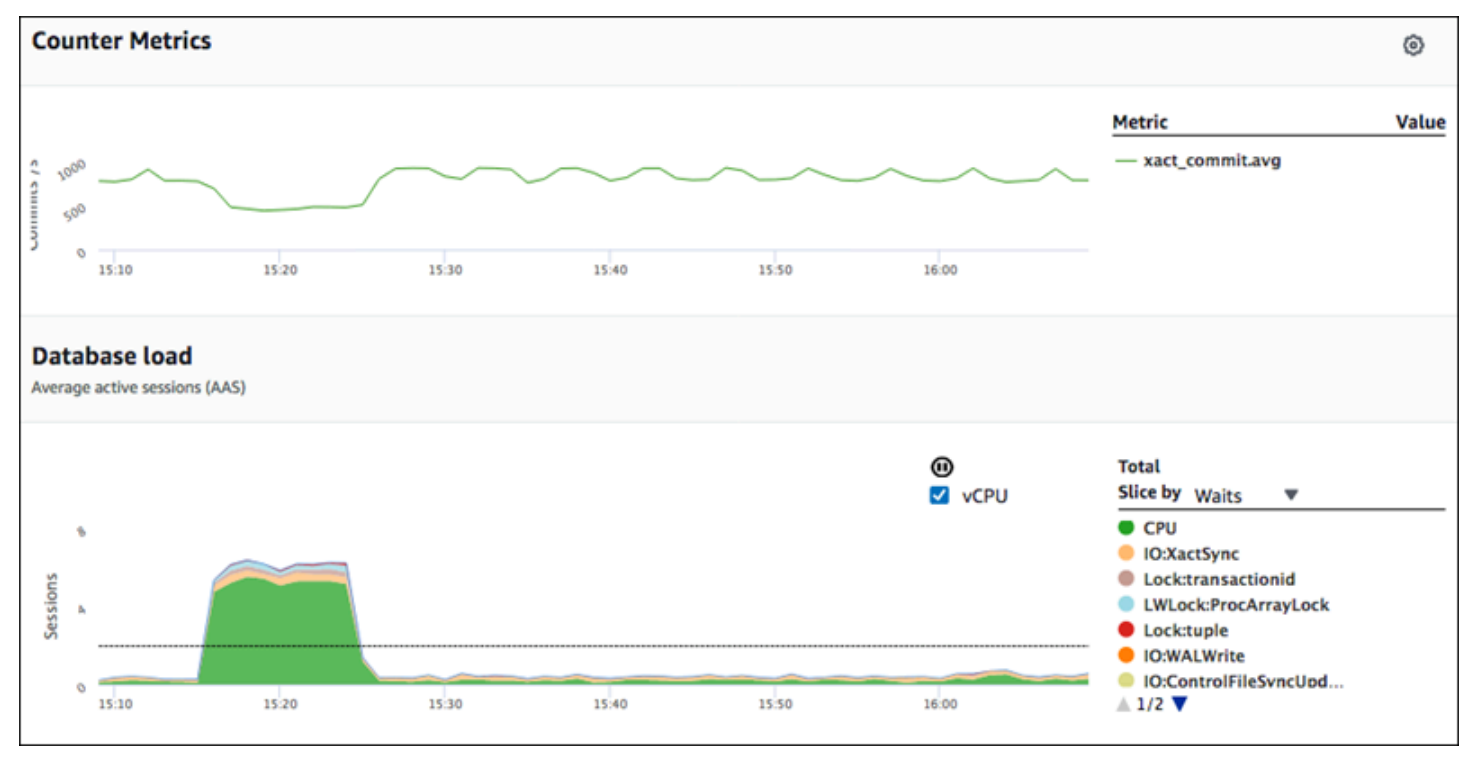

Tutti i parametri restituiti da GetResourceMetrics sono parametri di serie temporali standard ad eccezione di db.load. Questo parametro è visualizzato nel grafico Database Load (Carico del database). Il parametro db.load è diverso dagli altri parametri di serie temporali in quanto può essere suddiviso in sottocomponenti detti dimensioni. Nell'immagine precedente, db.load è suddiviso e raggruppato in base agli stati delle attese che formano il db. load.

#### **a** Note

GetResourceMetrics può anche restituire il parametro db.sampleload, ma il parametro db.load è appropriato nella maggior parte dei casi.

Per informazioni sui parametri contatore restituiti da GetResourceMetrics, consulta [Parametri](#page-1493-0) [contatore di Performance Insights](#page-1493-0).

I seguenti calcoli sono supportati per i parametri:

- Media: il valore medio per il parametro su un periodo di tempo. Aggiungi . avg al nome parametro.
- Minimo: il valore minimo per il parametro su un periodo di tempo. Aggiungi .min al nome parametro.
- Massimo: il valore massimo per il parametro su un periodo di tempo. Aggiungi .max al nome parametro.
- Somma: la somma dei valori dei parametri su un periodo di tempo. Aggiungi .sum al nome parametro.
- Conteggio di esempio: il numero di volte che il parametro è stato raccolto su un periodo di tempo. Aggiungi .sample\_count al nome parametro.

Ad esempio, supponiamo che un parametro venga raccolto per 300 secondi (5 minuti) e che il parametro venga raccolto una volta al minuto. I valori per ogni minuto sono 1, 2, 3, 4 e 5. In questo caso. vengono restituiti i seguenti calcoli:

- Media: 3
- Minimo: 1
- Massimo: 5
- Somma: 15
- Conteggio del campione: 5

Per informazioni sull'utilizzo del get-resource-metrics AWS CLI comando, vedere. [get](https://docs.aws.amazon.com/cli/latest/reference/pi/get-resource-metrics.html)[resource-metrics](https://docs.aws.amazon.com/cli/latest/reference/pi/get-resource-metrics.html)

Per l'opzione --metric-queries, specifica una o più query per cui ottenere risultati. Ciascuna query consiste di un parametro obbligatorio Metric e parametri facoltativi GroupBy e Filter. Di seguito è riportato un esempio della specifica di un'opzione --metric-queries.

```
{ 
    "Metric": "string", 
    "GroupBy": { 
       "Group": "string", 
       "Dimensions": ["string", ...], 
       "Limit": integer 
    },
```
 "Filter": {"string": "string" ...}

## <span id="page-1420-0"></span>AWS CLI esempi di Performance Insights

Nelle sezioni seguenti, scopri di più su AWS Command Line Interface (AWS CLI) for Performance Insights ed AWS CLI esempi di utilizzo.

#### Argomenti

- [Guida integrata AWS CLI per Performance Insights](#page-1420-1)
- [Recupero dei parametri contatore](#page-1421-0)
- [Recupero della media del carico del database per i principali eventi di attesa](#page-1424-0)
- [Recupero della media di carico del DB per top SQL](#page-1427-0)
- [Recupero della media di carico del DB filtrata per SQL](#page-1430-0)
- [Recupero del testo completo di una dichiarazione SQL](#page-1434-0)
- [Creazione di un report di analisi delle prestazioni per un periodo di tempo](#page-1435-0)
- [Recupero di un report di analisi delle prestazioni](#page-1436-0)
- [Elenco di tutti i report di analisi delle prestazioni per l'istanza database](#page-1436-1)
- [Eliminazione di un report di analisi delle prestazioni](#page-1437-0)
- [Aggiunta di un tag a un report di analisi delle prestazioni](#page-1438-0)
- [Elenco di tutti i tag per un report di analisi delle prestazioni](#page-1438-1)
- [Eliminazione di tag da un report di analisi delle prestazioni](#page-1438-2)

<span id="page-1420-1"></span>Guida integrata AWS CLI per Performance Insights

Puoi visualizzare i dati di Performance Insights utilizzando la AWS CLI. È possibile visualizzare la guida per i AWS CLI comandi di Performance Insights immettendo quanto segue nella riga di comando.

#### aws pi help

Se non lo hai AWS CLI installato, consulta [Installazione di AWS CLI nella](https://docs.aws.amazon.com/cli/latest/userguide/installing.html) Guida per l'AWS CLI utente per informazioni sull'installazione.

#### <span id="page-1421-0"></span>Recupero dei parametri contatore

Lo screenshot seguente mostra due grafici dei parametri contatore nella AWS Management Console.

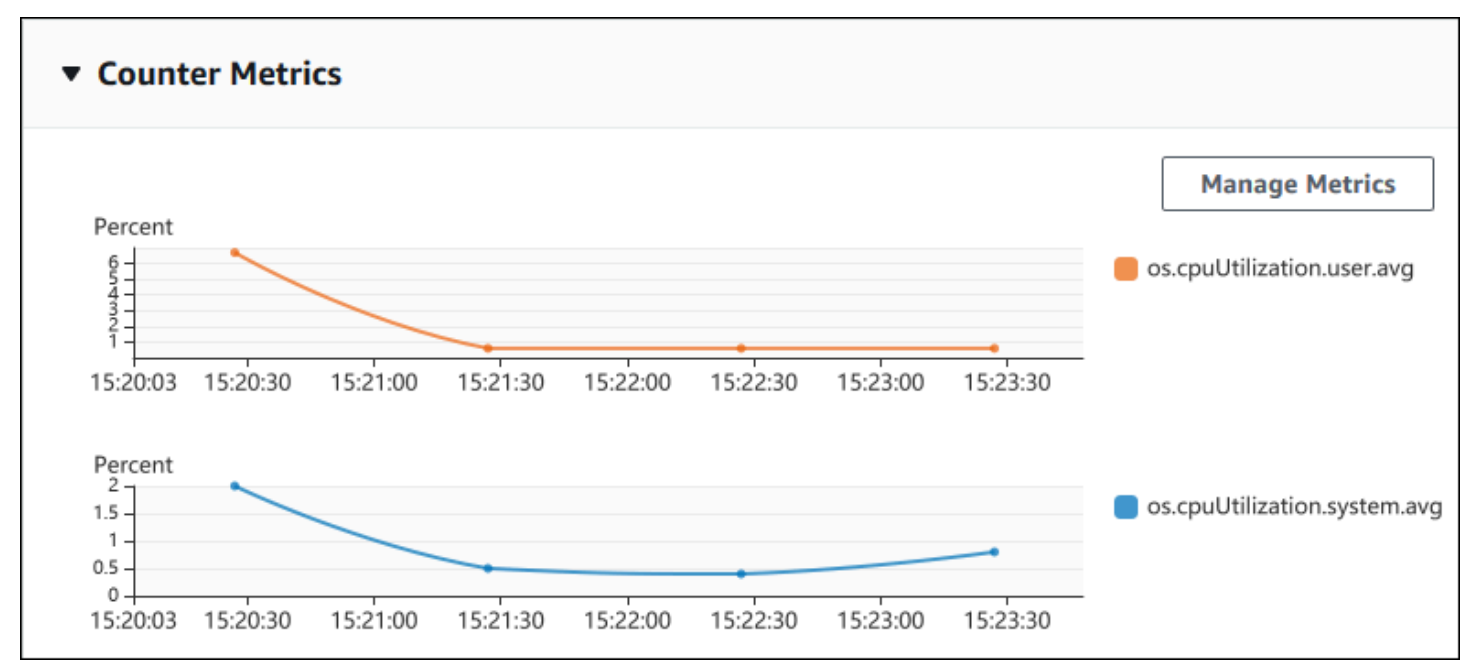

L'esempio seguente mostra come raccogliere gli stessi dati AWS Management Console utilizzati per generare i due grafici contimetrici.

Per LinuxmacOS, oUnix:

```
aws pi get-resource-metrics \ 
    --service-type RDS \ 
    --identifier db-ID \ 
    --start-time 2018-10-30T00:00:00Z \ 
    --end-time 2018-10-30T01:00:00Z \ 
    --period-in-seconds 60 \ 
    --metric-queries '[{"Metric": "os.cpuUtilization.user.avg" }, 
                        {"Metric": "os.cpuUtilization.idle.avg"}]'
```
Per Windows:

```
aws pi get-resource-metrics ^ 
    --service-type RDS ^ 
    --identifier db-ID ^ 
    --start-time 2018-10-30T00:00:00Z ^ 
    --end-time 2018-10-30T01:00:00Z ^ 
    --period-in-seconds 60 ^ 
    --metric-queries '[{"Metric": "os.cpuUtilization.user.avg" },
```
{"Metric": "os.cpuUtilization.idle.avg"}]'

Puoi agevolare la lettura del comando specificando un file per l'opzione --metrics-query. Il seguente esempio utilizza un file denominato query.json per l'opzione. Il file presenta i seguenti contenuti.

```
\overline{L} { 
           "Metric": "os.cpuUtilization.user.avg" 
      }, 
      { 
           "Metric": "os.cpuUtilization.idle.avg" 
      }
]
```
Esegui il comando seguente per utilizzare il file.

Per LinuxmacOS, oUnix:

```
aws pi get-resource-metrics \ 
    --service-type RDS \ 
    --identifier db-ID \ 
    --start-time 2018-10-30T00:00:00Z \ 
    --end-time 2018-10-30T01:00:00Z \ 
    --period-in-seconds 60 \ 
    --metric-queries file://query.json
```
Per Windows:

```
aws pi get-resource-metrics ^ 
    --service-type RDS ^ 
    --identifier db-ID ^ 
    --start-time 2018-10-30T00:00:00Z ^ 
    --end-time 2018-10-30T01:00:00Z ^ 
    --period-in-seconds 60 ^ 
    --metric-queries file://query.json
```
L'esempio precedente specifica i seguenti valori per le opzioni:

- --service-type— RDS per Amazon RDS
- --identifier L'ID risorsa per l'istanza database

• --start-timee--end-time: i DateTime valori ISO 8601 per il periodo da interrogare, con più formati supportati

Esegue query per un intervallo di tempo di un'ora:

- --period-in-seconds 60 per una query al minuto
- --metric-queries Una serie di due query, ognuna solo per un parametro

Il nome del parametro utilizza punti per classificare il parametro in una categoria utile, dove l'ultimo elemento è una funzione. Nell'esempio, la funzione è avg per ciascuna query. Come per Amazon CloudWatch, le funzioni supportate sono minmax,total, eavg.

La risposta è simile a quella riportata di seguito.

```
{ 
     "Identifier": "db-XXX", 
     "AlignedStartTime": 1540857600.0, 
     "AlignedEndTime": 1540861200.0, 
     "MetricList": [ 
         { //A list of key/datapoints 
             "Key": { 
                 "Metric": "os.cpuUtilization.user.avg" //Metric1 
             }, 
             "DataPoints": [ 
                 //Each list of datapoints has the same timestamps and same number of 
 items 
\overline{a} "Timestamp": 1540857660.0, //Minute1 
                     "Value": 4.0 
                 }, 
\overline{a} "Timestamp": 1540857720.0, //Minute2 
                     "Value": 4.0 
                 }, 
\overline{a} "Timestamp": 1540857780.0, //Minute 3 
                     "Value": 10.0 
 } 
                 //... 60 datapoints for the os.cpuUtilization.user.avg metric 
 ] 
         },
```

```
 { 
             "Key": { 
                 "Metric": "os.cpuUtilization.idle.avg" //Metric2 
             }, 
             "DataPoints": [ 
\overline{a} "Timestamp": 1540857660.0, //Minute1 
                     "Value": 12.0 
                 }, 
\overline{a} "Timestamp": 1540857720.0, //Minute2 
                     "Value": 13.5 
\qquad \qquad \text{ } //... 60 datapoints for the os.cpuUtilization.idle.avg metric 
 ] 
         } 
     ] //end of MetricList
} //end of response
```
La risposta presenta un Identifier, un AlignedStartTime e un AlignedEndTime. Poiché il valore --period-in-seconds era 60, l'ora di inizio e fine è stata allineata al minuto. Se - period-in-seconds fosse stato 3600, l'ora di inizio e fine sarebbe stata allineata all'ora.

MetricList nella risposta ha una serie di voci, ciascuna con una voce Key e una voce DataPoints. Ciascun DataPoint ha un Timestamp e un Value. Ciascun elenco Datapoints ha 60 punti di dati in quanto le query sono per dati al minuto nell'arco di un'ora, con Timestamp1/ Minute1, Timestamp2/Minute2 e così via, fino a Timestamp60/Minute60.

Poiché la query è per due diversi parametri contatore, la risposta contiene due element MetricList.

<span id="page-1424-0"></span>Recupero della media del carico del database per i principali eventi di attesa

L'esempio seguente è la stessa query AWS Management Console utilizzata per generare un grafico a linee ad area impilata. L'esempio recupera db.load.avg per l'ultima ora con carico diviso in base ai sette principali eventi di attesa. Il comando è come quello in [Recupero dei parametri contatore](#page-1421-0). Tuttavia, il file query.json presenta i seguenti contenuti.

```
\Gamma { 
          "Metric": "db.load.avg", 
          "GroupBy": { "Group": "db.wait_event", "Limit": 7 } 
     }
```
#### ]

Eseguire il comando riportato qui di seguito.

#### Per LinuxmacOS, oUnix:

```
aws pi get-resource-metrics \ 
    --service-type RDS \ 
    --identifier db-ID \ 
    --start-time 2018-10-30T00:00:00Z \ 
    --end-time 2018-10-30T01:00:00Z \ 
    --period-in-seconds 60 \ 
    --metric-queries file://query.json
```
Per Windows:

```
aws pi get-resource-metrics ^ 
    --service-type RDS ^ 
    --identifier db-ID ^ 
    --start-time 2018-10-30T00:00:00Z ^ 
    --end-time 2018-10-30T01:00:00Z ^ 
    --period-in-seconds 60 ^ 
    --metric-queries file://query.json
```
L'esempio specifica il parametro di db.load.avg e un GroupBy dei sette principali eventi di attesa. Per informazioni dettagliate sui valori validi per questo esempio, consulta [DimensionGroup](https://docs.aws.amazon.com/performance-insights/latest/APIReference/API_DimensionGroup.html)il Performance Insights API Reference.

La risposta è simile a quella riportata di seguito.

```
{ 
     "Identifier": "db-XXX", 
     "AlignedStartTime": 1540857600.0, 
     "AlignedEndTime": 1540861200.0, 
     "MetricList": [ 
         { //A list of key/datapoints 
              "Key": { 
                  //A Metric with no dimensions. This is the total db.load.avg 
                  "Metric": "db.load.avg" 
              }, 
              "DataPoints": [
```

```
 //Each list of datapoints has the same timestamps and same number of 
 items 
\overline{a} "Timestamp": 1540857660.0, //Minute1 
                    "Value": 0.5166666666666667 
                }, 
\overline{a} "Timestamp": 1540857720.0, //Minute2 
                    "Value": 0.38333333333333336 
                }, 
\overline{a} "Timestamp": 1540857780.0, //Minute 3 
                    "Value": 0.26666666666666666 
 } 
                //... 60 datapoints for the total db.load.avg key 
 ] 
        }, 
         { 
             "Key": { 
                //Another key. This is db.load.avg broken down by CPU 
                "Metric": "db.load.avg", 
                "Dimensions": { 
                    "db.wait_event.name": "CPU", 
                    "db.wait_event.type": "CPU" 
 } 
            }, 
             "DataPoints": [ 
\overline{a} "Timestamp": 1540857660.0, //Minute1 
                    "Value": 0.35 
                }, 
\overline{a} "Timestamp": 1540857720.0, //Minute2 
                    "Value": 0.15 
                }, 
                //... 60 datapoints for the CPU key 
 ] 
        }, 
       //... In total we have 8 key/datapoints entries, 1) total, 2-8) Top Wait Events
     ] //end of MetricList
} //end of response
```
In questa risposta, ci sono otto voci in MetricList. C'è una voce per il db.load.avg totale e sette voci ciascuno per il db.load.avg suddivise secondo uno dei sette principali eventi di attesa. A differenza del primo esempio, poiché era presente una dimensione di raggruppamento, deve esserci una chiave per ciascun raggruppamento del parametro. Può esserci una sola chiave per ciascun parametro, come nel caso d'uso del parametro contatore di base.

<span id="page-1427-0"></span>Recupero della media di carico del DB per top SQL

L'esempio seguente raggruppa in db.wait events base alle prime 10 SQL istruzioni. Esistono due diversi gruppi di SQL dichiarazioni:

- db.sq1— La SQL dichiarazione completa, ad esempio select \* from customers where customer  $id = 123$
- db.sql tokenized— La SQL dichiarazione tokenizzata, ad esempio select \* from customers where customer\_id = ?

Quando si analizzano le prestazioni del database, può essere utile considerare come un unico elemento logico SQL le istruzioni che differiscono solo in base ai parametri. Pertanto, puoi utilizzare db.sql\_tokenized durante le query. Tuttavia, specialmente quando si è interessati a spiegare i piani, a volte è più utile esaminare SQL le istruzioni complete con parametri e raggruppare le query per. db.sql Esiste una relazione padre-figlio tra tokenizzato e completoSQL, con più completi SQL (figli) raggruppati sotto lo stesso nome tokenizzato (genitore). SQL

Il comando in questo esempio è simile a quello in [Recupero della media del carico del database per i](#page-1424-0)  [principali eventi di attesa](#page-1424-0). Tuttavia, il file query.json presenta i seguenti contenuti.

```
\Gamma { 
          "Metric": "db.load.avg", 
          "GroupBy": { "Group": "db.sql_tokenized", "Limit": 10 } 
     }
]
```
Nell'esempio seguente viene utilizzato db.sql\_tokenized.

#### UnixPer, o: Linux macOS

```
aws pi get-resource-metrics \ 
    --service-type RDS \ 
    --identifier db-ID \
```

```
 --start-time 2018-10-29T00:00:00Z \ 
 --end-time 2018-10-30T00:00:00Z \ 
 --period-in-seconds 3600 \ 
 --metric-queries file://query.json
```
Per Windows:

```
aws pi get-resource-metrics ^ 
    --service-type RDS ^ 
    --identifier db-ID ^ 
    --start-time 2018-10-29T00:00:00Z ^ 
    --end-time 2018-10-30T00:00:00Z ^ 
    --period-in-seconds 3600 ^ 
    --metric-queries file://query.json
```
Questo esempio esegue una ricerca nell'arco di 24 ore, di cui un'ora period-in-seconds.

L'esempio specifica il parametro di db.load.avg e un GroupBy dei sette principali eventi di attesa. Per informazioni dettagliate sui valori validi per questo esempio, consulta [DimensionGroup](https://docs.aws.amazon.com/performance-insights/latest/APIReference/API_DimensionGroup.html)il Performance Insights API Reference.

La risposta è simile a quella riportata di seguito.

```
{ 
     "AlignedStartTime": 1540771200.0, 
     "AlignedEndTime": 1540857600.0, 
     "Identifier": "db-XXX", 
     "MetricList": [ //11 entries in the MetricList 
         { 
              "Key": { //First key is total 
                  "Metric": "db.load.avg" 
 } 
              "DataPoints": [ //Each DataPoints list has 24 per-hour Timestamps and a 
  value 
\overline{a} "Value": 1.6964980544747081, 
                      "Timestamp": 1540774800.0 
                  }, 
                  //... 24 datapoints 
            \mathbf{1} }, 
         {
```

```
 "Key": { //Next key is the top tokenized SQL 
                  "Dimensions": { 
                      "db.sql_tokenized.statement": "INSERT INTO authors (id,name,email) 
  VALUES\n( nextval(?) ,?,?)", 
                      "db.sql_tokenized.db_id": "pi-2372568224", 
                      "db.sql_tokenized.id": "AKIAIOSFODNN7EXAMPLE" 
                 }, 
                  "Metric": "db.load.avg" 
             }, 
             "DataPoints": [ //... 24 datapoints 
 ] 
         }, 
         // In total 11 entries, 10 Keys of top tokenized SQL, 1 total key 
     ] //End of MetricList
} //End of response
```
Questa risposta contiene 11 voci MetricList (1 in totale, 10 più tokenizzateSQL), con 24 voci all'ora per ogni voce. DataPoints

Per «tokenized»SQL, ci sono tre voci in ogni elenco di dimensioni:

- db.sql\_tokenized.statement— La dichiarazione tokenizzataSQL.
- db.sql tokenized.db id L'ID del database nativo usato per fare riferimento a o un ID sintetico che Performance Insights genera per te se l'ID del database nativo non è disponibile. SQL Questo esempio restituisce l'ID sintetico pi-2372568224.
- db.sql tokenized.id L'ID della query all'interno di Performance Insights.

Nel AWS Management Console, questo ID è denominato Support ID. Si chiama così perché l'ID è costituito da dati che AWS Support può esaminare per aiutarti a risolvere un problema con il tuo database. AWS prende molto sul serio la sicurezza e la privacy dei dati e quasi tutti i dati vengono archiviati crittografati con la AWS KMS chiave dell'utente. Pertanto, nessuno all'interno AWS può guardare questi dati. Nell'esempio precedente, sia tokenized.statement che tokenized.db\_id vengono archiviati crittografati. Se hai un problema con il tuo database, AWS Support può aiutarti facendo riferimento al Support ID.

Quando si eseguo query, potrebbe essere utile specificare un Group in GroupBy. Tuttavia, per un controllo più dettagliato dei dati restituiti, occorre specificare l'elenco delle dimensioni. Ad esempio, se tutto ciò di cui si necessita è db.sql\_tokenized.statement, è possibile aggiungere l'attributo Dimensions al file query.json.

Recupero delle metriche con Performance Insights API 1389

```
\Gamma { 
          "Metric": "db.load.avg", 
          "GroupBy": { 
               "Group": "db.sql_tokenized", 
               "Dimensions":["db.sql_tokenized.statement"], 
               "Limit": 10 
          } 
      }
]
```
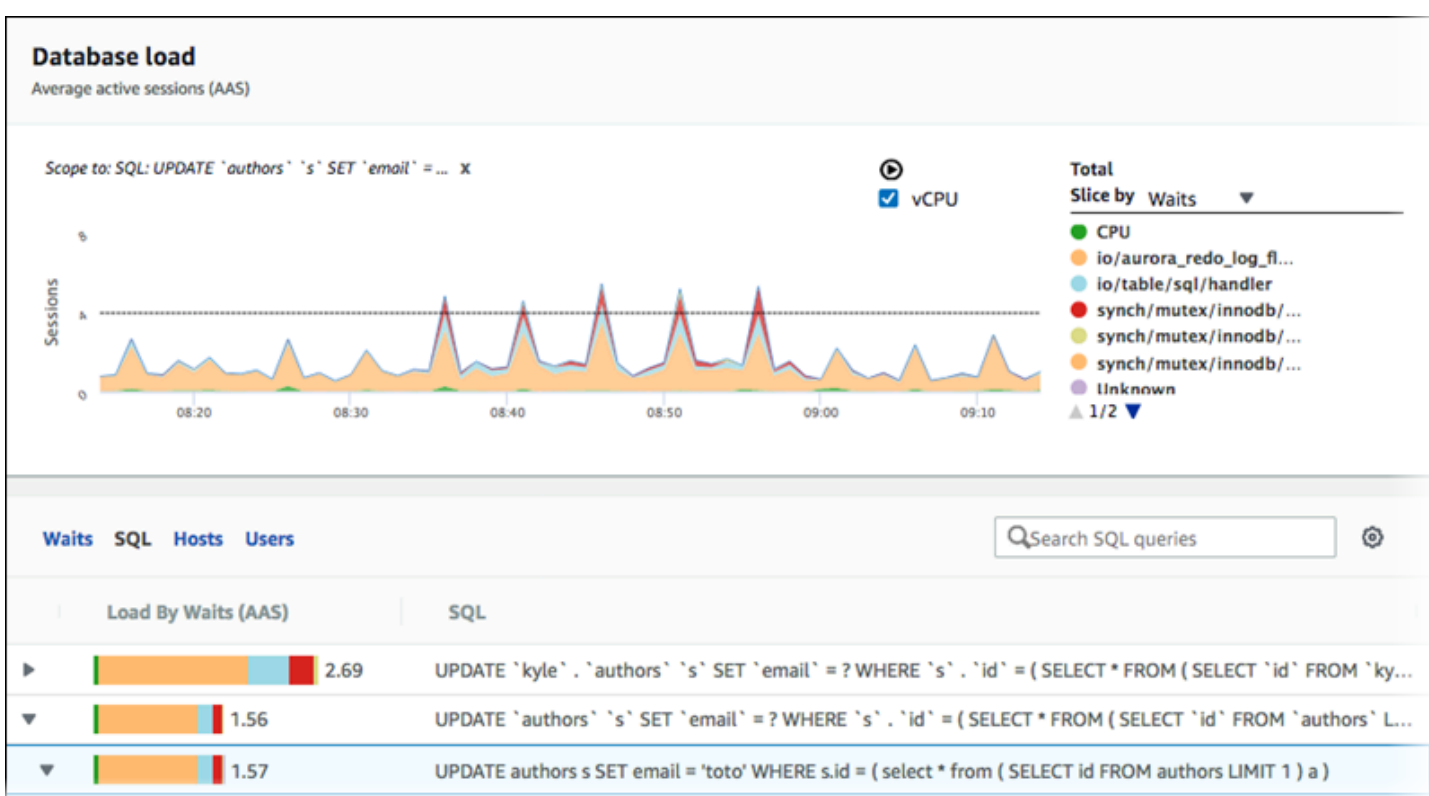

## <span id="page-1430-0"></span>Recupero della media di carico del DB filtrata per SQL

L'immagine precedente mostra che è stata selezionata una particolare query e che il grafico a linee ad area in pila con sessioni attive della media in alto è definito in base a tale query. Sebbene la query sia ancora per i sette principali eventi di attesa complessivi, il valore della risposta è filtrato. Il filtro fa sì che vengano prese in considerazione solo le sessioni che corrispondono al filtro specifico.

La API query corrispondente in questo esempio è simile al comando in[Recupero della media di carico](#page-1427-0) [del DB per top SQL.](#page-1427-0) Tuttavia, il file query.json presenta i seguenti contenuti.

```
 { 
         "Metric": "db.load.avg", 
         "GroupBy": { "Group": "db.wait_event", "Limit": 5 }, 
         "Filter": { "db.sql_tokenized.id": "AKIAIOSFODNN7EXAMPLE" } 
     }
]
```
Per LinuxmacOS, oUnix:

```
aws pi get-resource-metrics \ 
    --service-type RDS \ 
    --identifier db-ID \ 
    --start-time 2018-10-30T00:00:00Z \ 
    --end-time 2018-10-30T01:00:00Z \ 
    --period-in-seconds 60 \ 
    --metric-queries file://query.json
```
Per Windows:

```
aws pi get-resource-metrics ^ 
    --service-type RDS ^ 
    --identifier db-ID ^ 
    --start-time 2018-10-30T00:00:00Z ^ 
    --end-time 2018-10-30T01:00:00Z ^ 
    --period-in-seconds 60 ^ 
    --metric-queries file://query.json
```
La risposta è simile a quella riportata di seguito.

```
{ 
     "Identifier": "db-XXX", 
     "AlignedStartTime": 1556215200.0, 
     "MetricList": [ 
          { 
              "Key": { 
                  "Metric": "db.load.avg" 
              }, 
              "DataPoints": [ 
\overline{a} "Timestamp": 1556218800.0, 
                       "Value": 1.4878117913832196 
\mathbb{R}, \mathbb{R}
```

```
\overline{a} "Timestamp": 1556222400.0, 
                    "Value": 1.192823803967328 
 } 
            ] 
        }, 
        { 
            "Key": { 
                "Metric": "db.load.avg", 
                "Dimensions": { 
                    "db.wait_event.type": "io", 
                    "db.wait_event.name": "wait/io/aurora_redo_log_flush" 
 } 
            }, 
            "DataPoints": [ 
\overline{a} "Timestamp": 1556218800.0, 
                    "Value": 1.1360544217687074 
                }, 
\overline{a} "Timestamp": 1556222400.0, 
                    "Value": 1.058051341890315 
 } 
            ] 
        }, 
        { 
            "Key": { 
                "Metric": "db.load.avg", 
                "Dimensions": { 
                    "db.wait_event.type": "io", 
                    "db.wait_event.name": "wait/io/table/sql/handler" 
 } 
            }, 
            "DataPoints": [ 
\overline{a} "Timestamp": 1556218800.0, 
                    "Value": 0.16241496598639457 
                }, 
\overline{a} "Timestamp": 1556222400.0, 
                    "Value": 0.05163360560093349 
 } 
           \mathbf{1} },
```

```
 { 
             "Key": { 
                 "Metric": "db.load.avg", 
                 "Dimensions": { 
                     "db.wait_event.type": "synch", 
                     "db.wait_event.name": "wait/synch/mutex/innodb/
aurora_lock_thread_slot_futex" 
 } 
             }, 
             "DataPoints": [ 
\overline{a} "Timestamp": 1556218800.0, 
                     "Value": 0.11479591836734694 
                 }, 
\overline{a} "Timestamp": 1556222400.0, 
                     "Value": 0.013127187864644107 
 } 
             ] 
         }, 
         { 
             "Key": { 
                 "Metric": "db.load.avg", 
                 "Dimensions": { 
                     "db.wait_event.type": "CPU", 
                     "db.wait_event.name": "CPU" 
 } 
             }, 
             "DataPoints": [ 
\overline{a} "Timestamp": 1556218800.0, 
                     "Value": 0.05215419501133787 
                 }, 
\overline{a} "Timestamp": 1556222400.0, 
                     "Value": 0.05805134189031505 
 } 
             ] 
         }, 
         { 
             "Key": { 
                 "Metric": "db.load.avg", 
                 "Dimensions": { 
                     "db.wait_event.type": "synch",
```

```
 "db.wait_event.name": "wait/synch/mutex/innodb/lock_wait_mutex" 
 } 
            }, 
            "DataPoints": [ 
\overline{a} "Timestamp": 1556218800.0, 
                   "Value": 0.017573696145124718 
                }, 
\overline{a} "Timestamp": 1556222400.0, 
                   "Value": 0.002333722287047841 
 } 
 ] 
        } 
    ], 
    "AlignedEndTime": 1556222400.0
} //end of response
```
In questa risposta, tutti i valori vengono filtrati in base al contributo di tokenized SQL AKIAIOSFODNN7EXAMPLE specificato nel file query.json. Le chiavi potrebbero inoltre seguire un ordine diverso rispetto a una query senza filtro, poiché sono i primi cinque eventi di attesa che hanno influito sul filtrato. SQL

<span id="page-1434-0"></span>Recupero del testo completo di una dichiarazione SQL

```
L'esempio seguente recupera il testo completo di un'SQListruzione per un'istanza DB.
db-10BCD2EFGHIJ3KL4M5NO6PQRS5 --group è db.sql, e --group-identifier è
db.sql.id. In questo esempio: my-sql-id rappresenta un SQL ID recuperato pi get-
resource-metrics invocando o. pi describe-dimension-keys
```
Esegui il comando seguente.

PerLinux, omacOS: Unix

```
aws pi get-dimension-key-details \ 
    --service-type RDS \ 
    --identifier db-10BCD2EFGHIJ3KL4M5NO6PQRS5 \ 
   -group db.sql \setminus --group-identifier my-sql-id \ 
    --requested-dimensions statement
```
#### Per Windows:

```
aws pi get-dimension-key-details ^ 
    --service-type RDS ^ 
    --identifier db-10BCD2EFGHIJ3KL4M5NO6PQRS5 ^ 
    --group db.sql ^ 
    --group-identifier my-sql-id ^ 
    --requested-dimensions statement
```
In questo esempio, sono disponibili i dettagli delle dimensioni. Pertanto, Performance Insights recupera il testo completo dell'SQListruzione, senza troncarlo.

```
{ 
     "Dimensions":[ 
     { 
          "Value": "SELECT e.last_name, d.department_name FROM employees e, departments d 
  WHERE e.department_id=d.department_id", 
          "Dimension": "db.sql.statement", 
          "Status": "AVAILABLE" 
     }, 
     ... 
    \mathbf 1}
```
<span id="page-1435-0"></span>Creazione di un report di analisi delle prestazioni per un periodo di tempo

L'esempio seguente crea un report di analisi delle prestazioni con l'ora di inizio 1682969503 e l'ora di fine 1682979503 per il database db-loadtest-0.

```
aws pi create-performance-analysis-report \ 
         --service-type RDS \ 
         --identifier db-loadtest-0 \ 
         --start-time 1682969503 \ 
         --end-time 1682979503 \ 
         --region us-west-2
```
La risposta è l'identificatore univoco report-0234d3ed98e28fb17 per il report.

```
{ 
    "AnalysisReportId": "report-0234d3ed98e28fb17"
}
```
<span id="page-1436-0"></span>Recupero di un report di analisi delle prestazioni

L'esempio seguente recupera i dettagli del report di analisi per il report report-0d99cc91c4422ee61.

```
aws pi get-performance-analysis-report \
--service-type RDS \
--identifier db-loadtest-0 \
--analysis-report-id report-0d99cc91c4422ee61 \
--region us-west-2
```
La risposta fornisce lo stato del rapporto, l'ID, i dettagli temporali e gli approfondimenti.

```
 { 
     "AnalysisReport": { 
          "Status": "Succeeded", 
          "ServiceType": "RDS", 
          "Identifier": "db-loadtest-0", 
          "StartTime": 1680583486.584, 
          "AnalysisReportId": "report-0d99cc91c4422ee61", 
          "EndTime": 1680587086.584, 
          "CreateTime": 1680587087.139, 
          "Insights": [ 
             ... (Condensed for space) 
          ] 
     }
}
```
<span id="page-1436-1"></span>Elenco di tutti i report di analisi delle prestazioni per l'istanza database

L'esempio seguente elenca tutti i report di analisi delle prestazioni disponibili per il database dbloadtest-0.

```
aws pi list-performance-analysis-reports \
--service-type RDS \
--identifier db-loadtest-0 \
--region us-west-2
```
La risposta elenca tutti i report con i dettagli relativi all'ID, allo stato e al periodo di tempo del report.

{

```
 "AnalysisReports": [ 
     { 
          "Status": "Succeeded", 
          "EndTime": 1680587086.584, 
          "CreationTime": 1680587087.139, 
          "StartTime": 1680583486.584, 
          "AnalysisReportId": "report-0d99cc91c4422ee61" 
     }, 
     { 
          "Status": "Succeeded", 
          "EndTime": 1681491137.914, 
          "CreationTime": 1681491145.973, 
          "StartTime": 1681487537.914, 
          "AnalysisReportId": "report-002633115cc002233" 
     }, 
     { 
          "Status": "Succeeded", 
          "EndTime": 1681493499.849, 
          "CreationTime": 1681493507.762, 
          "StartTime": 1681489899.849, 
          "AnalysisReportId": "report-043b1e006b47246f9" 
     }, 
     { 
          "Status": "InProgress", 
          "EndTime": 1682979503.0, 
          "CreationTime": 1682979618.994, 
          "StartTime": 1682969503.0, 
          "AnalysisReportId": "report-01ad15f9b88bcbd56" 
     } 
\mathbf{I}
```
<span id="page-1437-0"></span>Eliminazione di un report di analisi delle prestazioni

}

L'esempio seguente elimina il report di analisi per il database db-loadtest-0.

```
aws pi delete-performance-analysis-report \
--service-type RDS \
--identifier db-loadtest-0 \
--analysis-report-id report-0d99cc91c4422ee61 \
--region us-west-2
```
<span id="page-1438-0"></span>Aggiunta di un tag a un report di analisi delle prestazioni

L'esempio seguente aggiunge un tag con una chiave name e un valore test-tag al report report-01ad15f9b88bcbd56.

```
aws pi tag-resource \
--service-type RDS \
--resource-arn arn:aws:pi:us-west-2:356798100956:perf-reports/RDS/db-loadtest-0/
report-01ad15f9b88bcbd56 \
--tags Key=name,Value=test-tag \
--region us-west-2
```
<span id="page-1438-1"></span>Elenco di tutti i tag per un report di analisi delle prestazioni

Nell'esempio seguente vengono elencati tutti i tag per il report report-01ad15f9b88bcbd56.

```
aws pi list-tags-for-resource \
--service-type RDS \
--resource-arn arn:aws:pi:us-west-2:356798100956:perf-reports/RDS/db-loadtest-0/
report-01ad15f9b88bcbd56 \
--region us-west-2
```
La risposta elenca il valore e la chiave per tutti i tag aggiunti al report:

```
{ 
      "Tags": [ 
            { 
                 "Value": "test-tag", 
                 "Key": "name" 
            } 
      ]
}
```
<span id="page-1438-2"></span>Eliminazione di tag da un report di analisi delle prestazioni

Nell'esempio seguente viene eliminato il tag name dal report report-01ad15f9b88bcbd56.

```
aws pi untag-resource \
--service-type RDS \
--resource-arn arn:aws:pi:us-west-2:356798100956:perf-reports/RDS/db-loadtest-0/
report-01ad15f9b88bcbd56 \
```
--tag-keys name \ --region us-west-2

Dopo l'eliminazione del tag, la chiamata a list-tags-for-resource API non elenca questo tag.

# Registrazione delle chiamate Performance Insights utilizzando AWS **CloudTrail**

Performance Insights funziona con AWS CloudTrail, un servizio che fornisce una registrazione delle azioni intraprese da un utente, ruolo o AWS servizio in Performance Insights. CloudTrailacquisisce tutte le API chiamate a Performance Insights come eventi. Questa acquisizione include le chiamate dalla RDS console Amazon e le chiamate in codice alle API operazioni di Performance Insights.

Se crei un trail, puoi abilitare la distribuzione continua di CloudTrail eventi a un bucket Amazon S3, inclusi gli eventi per Performance Insights. Se non configuri un percorso, puoi comunque visualizzare gli eventi più recenti nella CloudTrail console nella cronologia degli eventi. Utilizzando i dati raccolti da CloudTrail, puoi determinare determinate informazioni. Queste informazioni includono la richiesta effettuata a Performance Insights, l'indirizzo IP da cui è stata eseguita la richiesta, l'autore della richiesta e il momento in cui è stata eseguita. Include anche dettagli aggiuntivi.

Per ulteriori informazioni CloudTrail, consulta la [Guida AWS CloudTrail per l'utente](https://docs.aws.amazon.com/awscloudtrail/latest/userguide/).

### Utilizzo delle informazioni di Performance Insights in CloudTrail

CloudTrail è abilitato sul tuo AWS account al momento della creazione dell'account. Quando si verifica un'attività in Performance Insights, tale attività viene registrata in un CloudTrail evento insieme ad altri eventi di AWS servizio nella CloudTrail console nella cronologia degli eventi. Puoi visualizzare, cercare e scaricare gli eventi recenti nel tuo AWS account. Per ulteriori informazioni, consulta [Visualizzazione degli eventi con cronologia degli CloudTrail eventi](https://docs.aws.amazon.com/awscloudtrail/latest/userguide/view-cloudtrail-events.html) nella Guida AWS CloudTrail per l'utente.

Per una registrazione continua degli eventi nel tuo AWS account, inclusi gli eventi per Performance Insights, crea un percorso. Un trail consente di CloudTrail inviare file di log a un bucket Amazon S3. Per impostazione predefinita, quando crei un percorso nella console, il percorso si applica a tutte le AWS regioni. Il trail registra gli eventi di tutte le AWS regioni della AWS partizione e consegna i file di log al bucket Amazon S3 specificato. Inoltre, puoi configurare altri AWS servizi per analizzare ulteriormente e agire in base ai dati sugli eventi raccolti nei log. CloudTrail Per ulteriori informazioni, consulta gli argomenti seguenti nella Guida per l'utente di AWS CloudTrail :
- [Panoramica della creazione di un trail](https://docs.aws.amazon.com/awscloudtrail/latest/userguide/cloudtrail-create-and-update-a-trail.html)
- [CloudTrail Servizi e integrazioni supportati](https://docs.aws.amazon.com/awscloudtrail/latest/userguide/cloudtrail-aws-service-specific-topics.html#cloudtrail-aws-service-specific-topics-integrations)
- [Configurazione di Amazon SNS Notifications per CloudTrail](https://docs.aws.amazon.com/awscloudtrail/latest/userguide/getting_notifications_top_level.html)
- [Ricezione di file di CloudTrail registro da più regioni](https://docs.aws.amazon.com/awscloudtrail/latest/userguide/receive-cloudtrail-log-files-from-multiple-regions.html) e [ricezione di file di CloudTrail registro da più](https://docs.aws.amazon.com/awscloudtrail/latest/userguide/cloudtrail-receive-logs-from-multiple-accounts.html) account

Tutte le operazioni di Performance Insights vengono registrate CloudTrail e documentate nel [Performance Insights API](https://docs.aws.amazon.com/performance-insights/latest/APIReference/Welcome.html) Reference. Ad esempio, le chiamate alle GetResourceMetrics operazioni DescribeDimensionKeys and generano voci nei file di CloudTrail registro.

Ogni evento o voce di log contiene informazioni sull'utente che ha generato la richiesta. Le informazioni di identità consentono di determinare quanto segue:

- Se la richiesta è stata effettuata con credenziali root o IAM utente.
- Se la richiesta è stata effettuata con le credenziali di sicurezza temporanee per un ruolo o un utente federato.
- Se la richiesta è stata effettuata da un altro AWS servizio.

Per ulteriori informazioni, consulta l'[CloudTrail userIdentityelemento](https://docs.aws.amazon.com/awscloudtrail/latest/userguide/cloudtrail-event-reference-user-identity.html).

Voci del file di registro Performance Insights

Un trail è una configurazione che consente la distribuzione di eventi come file di log in un bucket Amazon S3 specificato dall'utente. CloudTrail i file di registro contengono una o più voci di registro. Un evento rappresenta una singola richiesta da un'origine. Ogni evento include informazioni sull'operazione richiesta, la data e l'ora dell'operazione, i parametri della richiesta e così via. CloudTraili file di registro non sono una traccia stack ordinata delle API chiamate pubbliche, quindi non vengono visualizzati in un ordine specifico.

L'esempio seguente mostra una voce di CloudTrail registro che dimostra l'GetResourceMetricsoperazione.

```
{ 
     "eventVersion": "1.05", 
     "userIdentity": { 
          "type": "IAMUser", 
           "principalId": "AKIAIOSFODNN7EXAMPLE", 
          "arn": "arn:aws:iam::123456789012:user/johndoe",
```

```
 "accountId": "123456789012", 
         "accessKeyId": "AKIAI44QH8DHBEXAMPLE", 
         "userName": "johndoe" 
     }, 
     "eventTime": "2019-12-18T19:28:46Z", 
     "eventSource": "pi.amazonaws.com", 
     "eventName": "GetResourceMetrics", 
     "awsRegion": "us-east-1", 
     "sourceIPAddress": "72.21.198.67", 
     "userAgent": "aws-cli/1.16.240 Python/3.7.4 Darwin/18.7.0 botocore/1.12.230", 
     "requestParameters": { 
         "identifier": "db-YTDU5J5V66X7CXSCVDFD2V3SZM", 
         "metricQueries": [ 
\{\hspace{.1cm} \} "metric": "os.cpuUtilization.user.avg" 
              }, 
\{\hspace{.1cm} \} "metric": "os.cpuUtilization.idle.avg" 
 } 
         ], 
         "startTime": "Dec 18, 2019 5:28:46 PM", 
         "periodInSeconds": 60, 
         "endTime": "Dec 18, 2019 7:28:46 PM", 
         "serviceType": "RDS" 
     }, 
     "responseElements": null, 
     "requestID": "9ffbe15c-96b5-4fe6-bed9-9fccff1a0525", 
     "eventID": "08908de0-2431-4e2e-ba7b-f5424f908433", 
     "eventType": "AwsApiCall", 
     "recipientAccountId": "123456789012"
}
```
# Performance Insights API ed VPC endpoint di interfaccia ()AWS PrivateLink

Puoi utilizzarlo AWS PrivateLink per creare una connessione privata tra te VPC e Amazon RDS Performance Insights. Puoi accedere a Performance Insights come se fosse sul tuo computerVPC, senza utilizzare un gateway, un NAT dispositivo, una VPN connessione o una AWS Direct Connect connessione Internet. Le istanze del tuo VPC non hanno bisogno di indirizzi IP pubblici per accedere a Performance Insights.

Stabilisci questa connessione privata creando un endpoint di interfaccia attivato da AWS PrivateLink. In ciascuna sottorete viene creata un'interfaccia di rete endpoint da abilitare per l'endpoint di

interfaccia. Si tratta di interfacce di rete gestite dai richiedenti che fungono da punto di ingresso per il traffico destinato a Performance Insights.

Per ulteriori informazioni, consulta [Access Servizi AWS through AWS PrivateLink](https://docs.aws.amazon.com/vpc/latest/privatelink/privatelink-access-aws-services.html) nella Guida.AWS **PrivateLink** 

Considerazioni relative a Performance Insights

Prima di configurare un endpoint di interfaccia per Performance Insights, consulta [le considerazioni](https://docs.aws.amazon.com/vpc/latest/privatelink/create-interface-endpoint.html#considerations-interface-endpoints) nella AWS PrivateLink Guida.

Performance Insights supporta l'esecuzione di chiamate a tutte API le sue azioni tramite l'endpoint dell'interfaccia.

Per impostazione predefinita, l'accesso completo a Performance Insights è consentito tramite l'endpoint dell'interfaccia. Per controllare il traffico verso Performance Insights attraverso l'endpoint dell'interfaccia, associa un gruppo di sicurezza alle interfacce di rete degli endpoint.

### Disponibilità

Performance Insights API attualmente supporta VPC gli endpoint Regioni AWS che supportano Performance Insights. Per informazioni sulla disponibilità di Performance Insights, vedere [Regioni e](#page-305-0) [motori DB supportati per Performance Insights in Amazon RDS](#page-305-0).

### Crea un endpoint di interfaccia per Performance Insights

Puoi creare un endpoint di interfaccia per Performance Insights utilizzando la VPC console Amazon o AWS Command Line Interface (AWS CLI). Per ulteriori informazioni, consulta la sezione [Creazione di](https://docs.aws.amazon.com/vpc/latest/privatelink/create-interface-endpoint.html#create-interface-endpoint-aws)  [un endpoint di interfaccia](https://docs.aws.amazon.com/vpc/latest/privatelink/create-interface-endpoint.html#create-interface-endpoint-aws) nella Guida per l'utente di AWS PrivateLink .

Crea un endpoint di interfaccia per Performance Insights utilizzando il seguente nome di servizio:

Se abiliti private DNS per l'endpoint dell'interfaccia, puoi effettuare API richieste a Performance Insights utilizzando il DNS nome regionale predefinito. Ad esempio pi.useast-1.amazonaws.com.

### Creazione di una policy VPC sugli endpoint per Performance Insights API

Una policy per gli endpoint è una IAM risorsa che è possibile collegare a un endpoint di interfaccia. La policy predefinita per gli endpoint consente l'accesso completo a Performance Insights tramite

l'endpoint dell'interfaccia. Per controllare l'accesso consentito a Performance Insights dal tuoVPC, allega una policy personalizzata per gli endpoint all'endpoint di interfaccia.

Una policy di endpoint specifica le informazioni riportate di seguito:

- I principali che possono eseguire azioni (IAMutenti Account AWS e IAM ruoli).
- Le azioni che possono essere eseguite.
- Le risorse in cui è possibile eseguire le operazioni.

Per ulteriori informazioni, consulta la sezione [Controllo dell'accesso ai servizi con policy di endpoint](https://docs.aws.amazon.com/vpc/latest/privatelink/vpc-endpoints-access.html) nella Guida di AWS PrivateLink .

Esempio: policy sugli VPC endpoint per le azioni di Performance Insights

Di seguito è riportato l'esempio di una policy dell'endpoint personalizzata. Quando alleghi questa policy all'endpoint dell'interfaccia, concede l'accesso alle azioni Performance Insights elencate per tutti i principali su tutte le risorse.

```
{ 
    "Statement":[ 
        { 
           "Principal":"*", 
           "Effect":"Allow", 
           "Action":[ 
               "rds:CreatePerformanceAnalysisReport", 
               "rds:DeletePerformanceAnalysisReport", 
               "rds:GetPerformanceAnalysisReport" 
           ], 
           "Resource":"*" 
        } 
    ]
}
```
Esempio: policy VPC sugli endpoint che nega tutti gli accessi da un account specifico AWS

La seguente policy sugli VPC endpoint nega all' AWS account 123456789012 tutti gli accessi alle risorse che utilizzano l'endpoint. La policy consente tutte le operazioni da altri account.

```
 "Statement": [
```
{

```
 { 
        "Action": "*", 
        "Effect": "Allow", 
        "Resource": "*", 
        "Principal": "*" 
     }, 
     { 
        "Action": "*", 
        "Effect": "Deny", 
        "Resource": "*", 
        "Principal": { "AWS": [ "123456789012" ] } 
       } 
    ]
}
```
### Indirizzamento IP per Performance Insights

Gli indirizzi IP consentono VPC alle risorse dell'utente di comunicare tra loro e con le risorse su Internet. Performance Insights supporta entrambi IPv4 i protocolli di IPv6 indirizzamento. Per impostazione predefinita, Performance Insights e Amazon VPC utilizzano il protocollo di IPv4 indirizzamento. Non puoi disattivare questo comportamento. Quando crei unVPC, assicurati di specificare un IPv4 CIDR blocco (un intervallo di IPv4 indirizzi privati).

Facoltativamente, puoi assegnare un IPv6 CIDR blocco alle tue VPC e alle sottoreti e assegnare IPv6 gli indirizzi di quel blocco alle RDS risorse della tua sottorete. Il supporto per il IPv6 protocollo amplia il numero di indirizzi IP supportati. Utilizzando il IPv6 protocollo, ti assicuri di disporre di indirizzi disponibili sufficienti per la crescita futura di Internet. Le RDS risorse nuove ed esistenti possono utilizzare IPv4 IPv6 gli indirizzi all'interno del tuoVPC. La configurazione, la protezione e la traduzione del traffico di rete tra i due protocolli utilizzati in diverse parti di un'applicazione può causare sovraccarico operativo. Puoi standardizzare il IPv6 protocollo per le RDS risorse Amazon per semplificare la configurazione della rete. Per ulteriori informazioni sugli endpoint e le quote del servizio, consulta Endpoint e quote di [Amazon Relational Database Service.](https://docs.aws.amazon.com/general/latest/gr/rds-service.html)

[Per ulteriori informazioni sull'indirizzamento IP di Amazon RDS, consulta Indirizzamento IP di . RDS](https://docs.aws.amazon.com/AmazonRDS/latest/UserGuide/USER_VPC.WorkingWithRDSInstanceinaVPC.html#USER_VPC.IP_addressing)

# Analisi delle anomalie prestazionali con Amazon Guru per Amazon DevOps RDS

Amazon DevOps Guru è un servizio operativo completamente gestito che aiuta sviluppatori e operatori a migliorare le prestazioni e la disponibilità delle loro applicazioni. DevOpsGuru delega le attività associate all'identificazione dei problemi operativi in modo da poter implementare rapidamente i consigli per migliorare la tua applicazione. Per ulteriori informazioni, consulta [Cos'è Amazon](https://docs.aws.amazon.com/devops-guru/latest/userguide/welcome.html)  [DevOps Guru](https://docs.aws.amazon.com/devops-guru/latest/userguide/welcome.html)? nella Guida per l'utente di Amazon DevOps Guru.

DevOpsGuru rileva, analizza e fornisce raccomandazioni per i problemi operativi esistenti per tutti i motori Amazon RDS DB. DevOpsGuru for RDS estende questa funzionalità applicando l'apprendimento automatico alle metriche di Performance Insights per i database for Postgre. SQL Queste funzionalità di monitoraggio consentono a DevOps Guru di rilevare e diagnosticare i RDS rallentamenti delle prestazioni e consigliare azioni correttive specifiche. DevOpsGuru for RDS può anche rilevare condizioni problematiche nei Postgre prima che si verifichino.

Ora puoi visualizzare questi consigli nella console. RDS Per ulteriori informazioni, consulta [Raccomandazioni da RDS.](#page-1241-0)

Il video seguente è una panoramica di DevOps Guru for. RDS

Per un approfondimento su questo argomento, consulta [Amazon DevOps Guru for RDS under the](https://aws.amazon.com/blogs/database/amazon-devops-guru-for-rds-under-the-hood/)  [hood.](https://aws.amazon.com/blogs/database/amazon-devops-guru-for-rds-under-the-hood/)

### Argomenti

- [Vantaggi di DevOps Guru per RDS](#page-1445-0)
- [Come funziona DevOps Guru for RDS](#page-1446-0)
- [Configurare Guru per DevOps RDS](#page-1448-0)

# <span id="page-1445-0"></span>Vantaggi di DevOps Guru per RDS

Se sei responsabile di per Postgre, potresti non sapere che si sta verificando un evento o una regressione che sta interessando quel database. Quando scopri il problema, potresti non sapere perché si sta verificando o cosa fare al riguardo. Invece di rivolgerti a un amministratore del database (DBA) per ricevere assistenza o affidarti a strumenti di terze parti, puoi seguire i consigli di Guru for. DevOps RDS

### Dall'analisi dettagliata di DevOps Guru si ottengono i seguenti vantaggi per: RDS

#### Diagnosi rapida

DevOpsGuru for monitora e analizza RDS continuamente la telemetria del database. DevOpsGuru for RDS utilizza tecniche statistiche e di apprendimento automatico per estrarre questi dati e rilevare anomalie. Per ulteriori informazioni sui dati di telemetria, consulta [con](https://docs.aws.amazon.com/AmazonRDS/latest/UserGuide/USER_PerfInsights.html) [Performance Insights su Amazon RDS e Monitoring OS con Enhanced Monitoring nella Amazon](https://docs.aws.amazon.com/AmazonRDS/latest/UserGuide/USER_PerfInsights.html) [User Guide.](https://docs.aws.amazon.com/AmazonRDS/latest/UserGuide/USER_Monitoring.OS.html) RDS

#### Risoluzione rapida

Ogni anomalia identifica il problema delle prestazioni e suggerisce strade di indagine o azioni correttive. Ad esempio, DevOps Guru for RDS potrebbe consigliarti di esaminare specifici eventi di attesa. In alternativa, è consigliabile regolare le impostazioni del pool di applicazioni per limitare il numero di connessioni al database. Sulla base di questi consigli, è possibile risolvere i problemi di prestazioni più rapidamente rispetto alla risoluzione manuale dei problemi.

### Approfondimenti proattivi

DevOpsGuru for RDS utilizza le metriche delle tue risorse per rilevare comportamenti potenzialmente problematici prima che diventino un problema più grave. Ad esempio, è in grado di rilevare quando il database utilizza un numero crescente di tabelle temporanee su disco, ovvero una situazione che potrebbe pregiudicare le prestazioni. DevOpsGuru fornisce quindi consigli per aiutarvi a risolvere i problemi prima che diventino problemi più gravi.

Conoscenza approfondita dei tecnici e del machine learning di Amazon

Per rilevare problemi di prestazioni e aiutarti a risolvere i problemi, DevOps Guru for RDS si affida all'apprendimento automatico (ML) e a formule matematiche avanzate. Gli ingegneri di database di Amazon hanno contribuito allo sviluppo di DevOps Guru for RDS findings, che racchiude molti anni di gestione di centinaia di migliaia di database. Attingendo a questa conoscenza collettiva, DevOps Guru for RDS può insegnarti le migliori pratiche.

# <span id="page-1446-0"></span>Come funziona DevOps Guru for RDS

DevOpsGuru for RDS raccoglie dati sui tuoi database for Postgre da SQL Amazon Performance Insights. RDS La metrica più importante è. DBLoad DevOpsGuru for RDS utilizza le metriche di Performance Insights, le analizza con l'apprendimento automatico e pubblica approfondimenti sulla dashboard.

#### Un'analisi è una raccolta di anomalie correlate rilevate da Guru. DevOps

In DevOps Guru forRDS, un'anomalia è uno schema che si discosta da quelle che vengono considerate prestazioni normali per il tuo database for Postgre. SQL

### Approfondimenti proattivi

Un approfondimento proattivo consente di individuare i comportamenti problematici prima che si verifichino. Contiene anomalie con consigli e parametri correlati per aiutarti a risolvere i problemi nei database for SQL Postgre prima che diventino problemi più gravi. Questi approfondimenti sono pubblicati nella dashboard Guru. DevOps

Ad esempio, DevOps Guru potrebbe rilevare che il SQL database RDS for Postgre sta creando molte tabelle temporanee su disco. Se non affrontata per tempo, questa tendenza può causare problemi di prestazioni. Ogni approfondimento proattivo include i suggerimenti per i comportamenti correttivi e i collegamenti ad argomenti pertinenti in [Ottimizzazione RDSper Postgre SQL Postgre con](#page-4528-0)  [informazioni proattive su Amazon SQL Guru DevOps](#page-4528-0). Per ulteriori informazioni, consulta [Working](https://docs.aws.amazon.com/devops-guru/latest/userguide/working-with-insights.html)  [with Insights in DevOps Guru](https://docs.aws.amazon.com/devops-guru/latest/userguide/working-with-insights.html) nella Amazon DevOps Guru User Guide.

### Approfondimenti reattivi

Un approfondimento reattivo identifica un comportamento anomalo nel momento in cui si verifica. Se DevOps Guru for RDS rileva problemi di prestazioni nelle tue istanze DB di Aurora per SQL Postgre, pubblica una visione reattiva nella dashboard di Guru. DevOps Per ulteriori informazioni, consulta [Working with Insights in DevOps Guru](https://docs.aws.amazon.com/devops-guru/latest/userguide/working-with-insights.html) nella Amazon DevOps Guru User Guide.

### Anomalie causali

Un'anomalia causale è un'anomalia di livello superiore all'interno di un approfondimento reattivo. Il caricamento del database (caricamento del DB) è l'anomalia causale di Guru for. DevOps RDS

Un'anomalia misura l'impatto sulle prestazioni assegnando un livello di gravità di Elevato,Medio, oppureBasso. Per ulteriori informazioni, consulta [Key concepts for DevOps Guru RDS](https://docs.aws.amazon.com/devops-guru/latest/userguide/working-with-rds.overview.definitions.html) nella Amazon DevOps Guru User Guide.

Se DevOps Guru rileva un'anomalia corrente sulla tua istanza DB, verrai avvisato nella pagina Databases della console. RDS La console ti avvisa anche delle anomalie che si sono verificate nelle ultime 24 ore. Per accedere alla pagina delle anomalie dalla RDS console, scegli il link nel messaggio di avviso. La RDS console ti avvisa anche nella pagina del tuo RDScluster SQL Postgree.

#### Anomalie contestuali

Un'anomalia contestuale è un risultato del carico del database correlato a un approfondimento reattivo. Ogni anomalia contestuale descrive uno specifico problema di prestazioni di for SQL Postgre che richiede un'analisi. Ad esempio, DevOps Guru for RDS potrebbe consigliarti di prendere in considerazione l'aumento CPU della capacità o di analizzare gli eventi di attesa che contribuiscono al carico del DB.

### **A** Important

È consigliabile testare eventuali modifiche in un'istanza di test prima di modificare un'istanza di produzione. In questo modo, capisci l'impatto del cambiamento.

Per ulteriori informazioni, consulta la sezione [Analyzing anomalies in Amazon nella Amazon RDS](https://docs.aws.amazon.com/devops-guru/latest/userguide/working-with-rds.analyzing.html)  [DevOps](https://docs.aws.amazon.com/devops-guru/latest/userguide/working-with-rds.analyzing.html) Guru User Guide.

# <span id="page-1448-0"></span>Configurare Guru per DevOps RDS

Per consentire a DevOps Guru for Amazon RDS di pubblicare approfondimenti per Aurora RDS a per SQL Postgre, completa le seguenti attività.

### Argomenti

- [Configurazione delle politiche di accesso per Guru per IAM DevOps RDS](#page-1448-1)
- [Attivazione di Performance Insights per le per SQL Postgree](#page-1449-0)
- [Attivare DevOps Guru e specificare la copertura delle risorse](#page-1449-1)

### <span id="page-1448-1"></span>Configurazione delle politiche di accesso per Guru per IAM DevOps RDS

Per visualizzare gli avvisi di DevOps Guru nella console, RDS AWS Identity and Access Management (IAM) l'utente o il ruolo devono avere una delle seguenti politiche:

- Il AWS politica gestita AmazonDevOpsGuruConsoleFullAccess
- Il AWS politica gestita AmazonDevOpsGuruConsoleReadOnlyAccess e una delle seguenti politiche:
	- Il AWS politica gestita AmazonRDSFullAccess
	- Una policy gestita dal cliente che include pi: GetResourceMetrics e pi:DescribeDimensionKeys

Per ulteriori informazioni, consulta [Configurazione delle policy di accesso per Performance Insights.](#page-1349-0)

<span id="page-1449-0"></span>Attivazione di Performance Insights per le per SQL Postgree

DevOpsGuru for RDS si affida a Performance Insights per i suoi dati. Senza Performance Insights, DevOps Guru pubblica le anomalie, ma non include analisi e raccomandazioni dettagliate.

Quando crei o modifichi un'istanza RDS per Postgre SQL DB, puoi attivare Performance Insights. Per ulteriori informazioni, consulta [Attivazione e disattivazione di Performance Insights per Amazon RDS.](#page-1339-0)

<span id="page-1449-1"></span>Attivare DevOps Guru e specificare la copertura delle risorse

Puoi attivare DevOps Guru per fargli monitorare i tuoi database Aurora for SQL Postgre in uno dei seguenti modi.

#### Argomenti

- [Attivazione di Guru nella console DevOps RDS](#page-1449-2)
- [Aggiungere SQL risorse per Postgre nella console Guru DevOps](#page-1453-0)
- [Aggiungere risorse per SQL Postgre utilizzando AWS CloudFormation](#page-1454-0)

<span id="page-1449-2"></span>Attivazione di Guru nella console DevOps RDS

Puoi seguire più percorsi nella RDS console Amazon per attivare DevOps Guru.

#### Argomenti

- [Attivazione di DevOps Guru quando si crea un database per Postgre SQL](#page-1449-3)
- [Attivazione di DevOps Guru dal banner di notifica](#page-1451-0)
- [Risposta a un errore di autorizzazione quando attivi Guru DevOps](#page-1452-0)

<span id="page-1449-3"></span>Attivazione di DevOps Guru quando si crea un database per Postgre SQL

Il flusso di lavoro di creazione include un'impostazione che attiva la copertura DevOps Guru per il database. Questa impostazione è abilitata per default quando scegli il modello Production (Produzione).

Per attivare DevOps Guru quando si crea un database per Postgre SQL

1. Accedi al AWS Management Console e apri la RDS console Amazon all'indirizzo [https://](https://console.aws.amazon.com/rds/) [console.aws.amazon.com/rds/](https://console.aws.amazon.com/rds/).

- 2. Segui la procedura riportata in [Creazione di un'istanza database,](#page-549-0) fino al passaggio, senza includerlo, in cui scegli le impostazioni di monitoraggio.
- 3. In Monitoring (Monitoraggio), scegli Turn on Performance Insights (Attiva Performance Insights). DevOpsAffinché Guru for RDS fornisca un'analisi dettagliata delle anomalie delle prestazioni, è necessario attivare Performance Insights.
- 4. Scegli Attiva Guru. DevOps

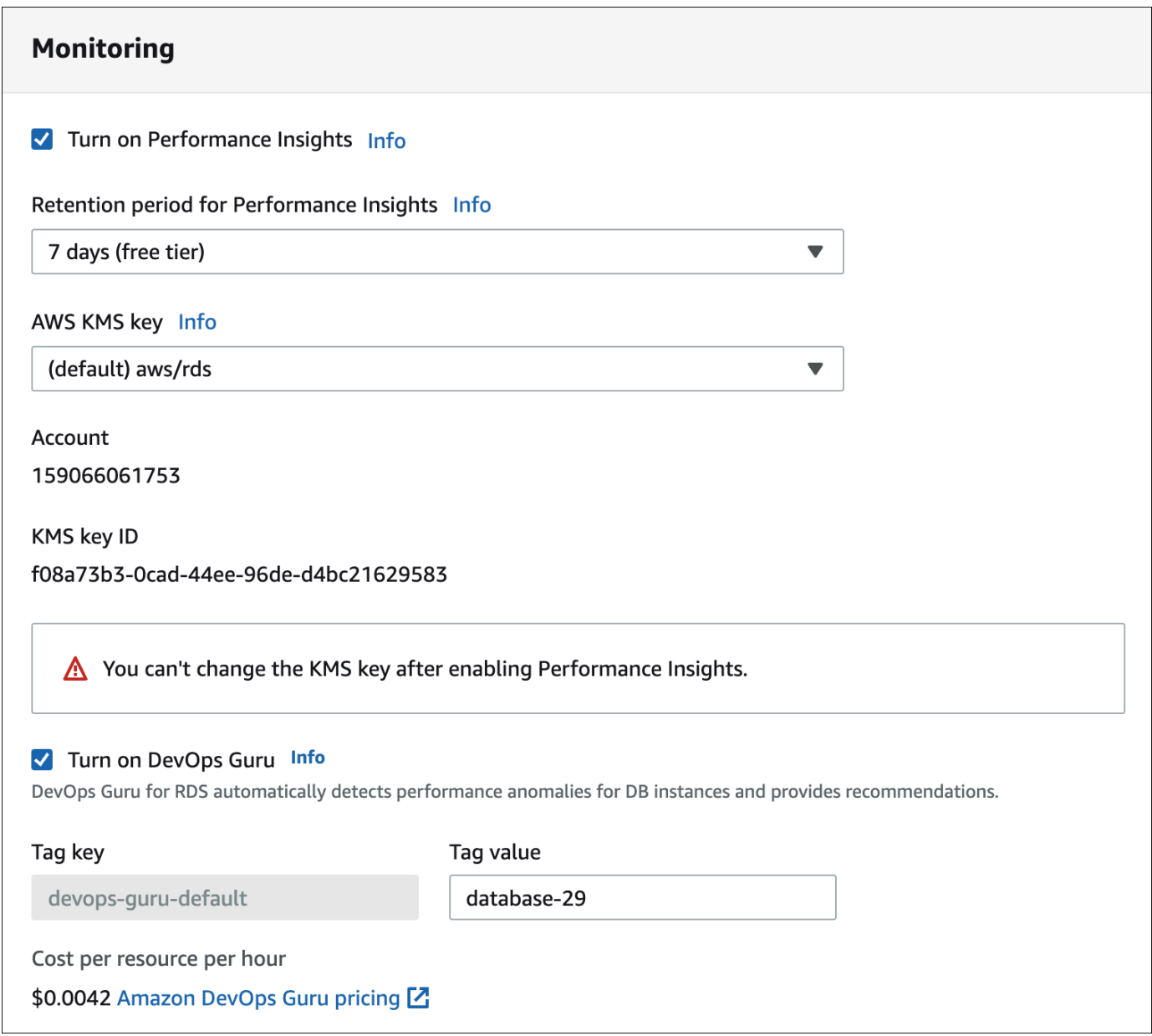

- 5. Crea un tag per il tuo database in modo che DevOps Guru possa monitorarlo. Esegui questa operazione:
	- Nel campo di testo per Tag key (Chiave tag), inserisci un nome che inizi con **Devops-Guru-**.

• Nel campo di testo per Tag value (Valore tag), inserisci qualsiasi valore. Ad esempio, se si immette **rds-database-1** il nome del SQL database for Postgre, è possibile immettere anche **rds-database-1** come valore del tag.

Per ulteriori informazioni sui tag, consulta "[Usa i tag per identificare le risorse nelle tue](https://docs.aws.amazon.com/devops-guru/latest/userguide/working-with-resource-tags.html)  [applicazioni DevOps Guru](https://docs.aws.amazon.com/devops-guru/latest/userguide/working-with-resource-tags.html)" nella Amazon DevOps Guru User Guide.

6. Completare le fasi restanti in [Creazione di un'istanza database](#page-549-0).

<span id="page-1451-0"></span>Attivazione di DevOps Guru dal banner di notifica

Se le tue risorse non sono coperte da DevOps Guru, Amazon ti RDS avvisa con un banner nelle seguenti posizioni:

- La scheda Monitoring (Monitoraggio) di un'istanza cluster database
- Pannello di controllo di Performance Insights

Turn on DevOps Guru - new **Turn on DevOps Guru for RDS**  $\times$ E) DevOps Guru for RDS automatically detects performance anomalies for DB instances and provides recommendations. Learn more [7]

Per attivare DevOps Guru per il tuo database per Postgre SQL

- 1. Nel banner, scegli Turn on Guru per. DevOps RDS
- 2. Immetti un nome e un valore della chiave tag. Per ulteriori informazioni sui tag, consulta ["Usa i](https://docs.aws.amazon.com/devops-guru/latest/userguide/working-with-resource-tags.html) [tag per identificare le risorse nelle tue applicazioni DevOps Guru"](https://docs.aws.amazon.com/devops-guru/latest/userguide/working-with-resource-tags.html) nella Amazon DevOps Guru User Guide.

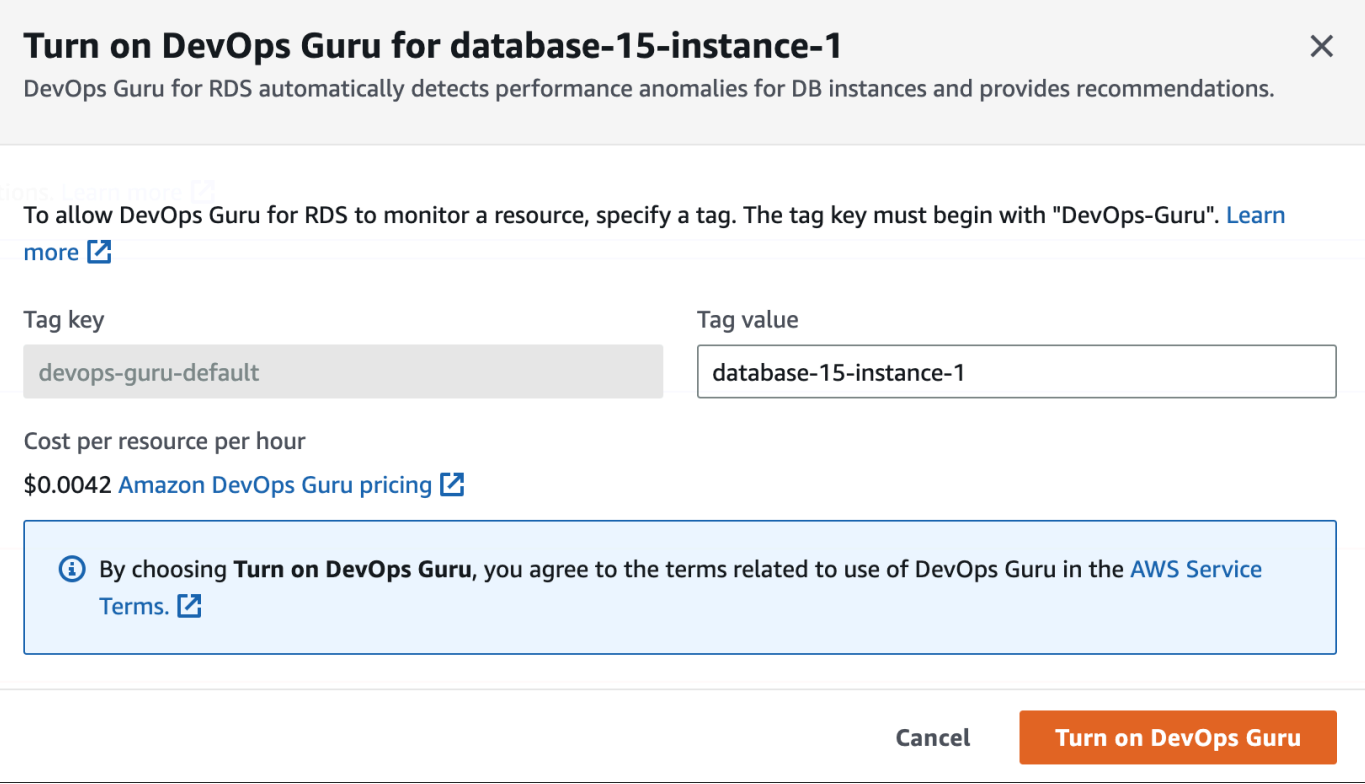

3. Scegli Attiva DevOps Guru.

<span id="page-1452-0"></span>Risposta a un errore di autorizzazione quando attivi Guru DevOps

Se attivi DevOps Guru dalla RDS console quando crei un database, RDS potrebbe essere visualizzato il seguente banner sulle autorizzazioni mancanti.

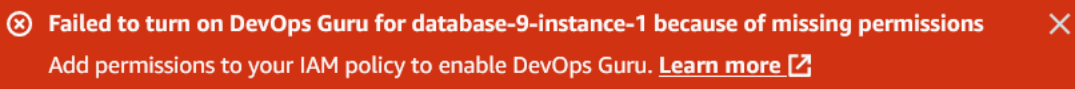

Rispondere a un errore di autorizzazioni

- 1. Assegna al tuo IAM utente o ruolo il ruolo AmazonDevOpsGuruConsoleFullAccess gestito dagli utenti. Per ulteriori informazioni, consulta [Configurazione delle politiche di accesso per Guru](#page-1448-1)  [per IAM DevOps RDS](#page-1448-1).
- 2. Apri la RDS console.
- 3. Nel pannello di navigazione scegli Approfondimenti sulle prestazioni.
- 4. Scegli un'istanza database nel cluster appena creato.
- 5. Scegli l'interruttore per cui attivare DevOpsGuru. RDS

DevOps Guru for RDS

6. Scegli un valore di tag. Per ulteriori informazioni, consulta "[Usa i tag per identificare le risorse](https://docs.aws.amazon.com/devops-guru/latest/userguide/working-with-resource-tags.html) [nelle tue applicazioni DevOps Guru"](https://docs.aws.amazon.com/devops-guru/latest/userguide/working-with-resource-tags.html) nella Amazon DevOps Guru User Guide.

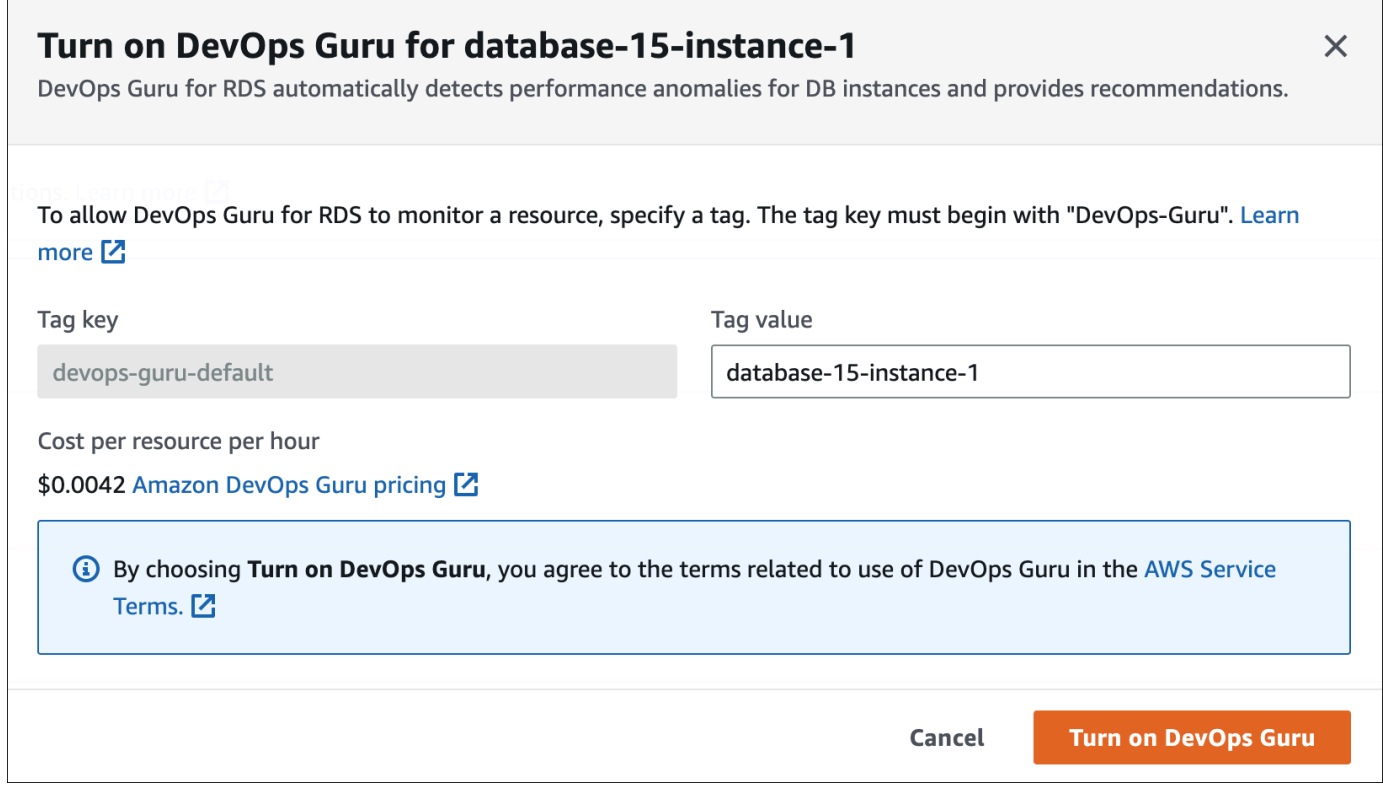

7. Scegli Attiva DevOps Guru.

<span id="page-1453-0"></span>Aggiungere SQL risorse per Postgre nella console Guru DevOps

Puoi specificare la copertura delle risorse DevOps Guru sulla console Guru. DevOps Segui la procedura descritta in [Specificare la copertura delle risorse DevOps Guru](https://docs.aws.amazon.com/devops-guru/latest/userguide/choose-coverage.html) nella Amazon DevOps Guru User Guide. Quando modifichi le risorse analizzate, scegli una delle opzioni seguenti:

- Scegli Tutte le risorse dell'account per analizzare tutte le risorse supportate, inclusi i database per Postgre SQL, nel tuo Account AWS e regione.
- Scegli CloudFormation gli stack per analizzare i database for SQL Postgre che si trovano negli stack che scegli. Per ulteriori informazioni, consulta Uso [AWS CloudFormation pile per identificare](https://docs.aws.amazon.com/devops-guru/latest/userguide/working-with-cfn-stacks.html)  [le risorse nelle tue applicazioni DevOps Guru](https://docs.aws.amazon.com/devops-guru/latest/userguide/working-with-cfn-stacks.html) nella Amazon Guru DevOps User Guide.
- Scegli Tag per analizzare i SQL database for Postgre che hai taggato. Per ulteriori informazioni, consulta [Usa i tag per identificare le risorse nelle tue applicazioni DevOps Guru](https://docs.aws.amazon.com/devops-guru/latest/userguide/working-with-resource-tags.html) nella Amazon DevOps Guru User Guide.

<span id="page-1454-0"></span>Per ulteriori informazioni, consulta [Enable DevOps Guru](https://docs.aws.amazon.com/devops-guru/latest/userguide/getting-started-enable-service.html) nella Amazon DevOps Guru User Guide.

Aggiungere risorse per SQL Postgre utilizzando AWS CloudFormation

Puoi usare i tag per aggiungere la copertura delle tue SQL risorse for Postgre ai tuoi modelli. CloudFormation La procedura seguente presuppone che tu disponga di un CloudFormation modello sia per l'istanza DB for SQL Postgre che per lo stack Guru. DevOps

Per specificare un'for Postgre utilizzando un tag CloudFormation

1. Nel CloudFormation modello per la tua istanza DB, definisci un tag utilizzando una coppia chiave/valore.

L'esempio seguente assegna il valore my-db-instance1 a Devops-guru-cfn-default per un'istanza DB RDS for SQL Postgre.

```
MyDBInstance1: 
   Type: "AWS::RDS::DBInstance" 
   Properties: 
     DBInstanceIdentifier: my-db-instance1 
     Tags: 
       - Key: Devops-guru-cfn-default 
         Value: devopsguru-my-db-instance1
```
2. Nel CloudFormation modello per il tuo stack DevOps Guru, specifica lo stesso tag nel filtro di raccolta delle risorse.

L'esempio seguente configura DevOps Guru per fornire una copertura alla risorsa con il valore del tag. my-db-instance1

```
DevOpsGuruResourceCollection: 
   Type: AWS::DevOpsGuru::ResourceCollection 
   Properties: 
     ResourceCollectionFilter: 
       Tags: 
         - AppBoundaryKey: "Devops-guru-cfn-default" 
           TagValues: 
            - "devopsguru-my-db-instance1"
```
Nell'esempio seguente si fornisce la copertura per tutte le risorse all'interno di Devops-gurucfn-default del limite dell'applicazione.

```
DevOpsGuruResourceCollection: 
   Type: AWS::DevOpsGuru::ResourceCollection 
   Properties: 
     ResourceCollectionFilter: 
       Tags: 
         - AppBoundaryKey: "Devops-guru-cfn-default" 
           TagValues: 
            - "*"
```
Per ulteriori informazioni, vedere [AWS::DevOpsGuru: ResourceCollection e: AWS](https://docs.aws.amazon.com/AWSCloudFormation/latest/UserGuide/aws-resource-devopsguru-resourcecollection.html)[::RDS: DBInstance](https://docs.aws.amazon.com/AWSCloudFormation/latest/UserGuide/aws-resource-rds-dbinstance.html) in AWS CloudFormation Guida per l'utente.

# Monitoraggio dei parametri del sistema operativo con il monitoraggio avanzato

Con il monitoraggio avanzato, potete monitorare il sistema operativo del vostro database in tempo reale. Quando vuoi vedere in che modo diversi processi o thread utilizzano le CPU metriche di monitoraggio avanzato sono utili.

Argomenti

- [Panoramica sul monitoraggio avanzato](#page-1456-0)
- [Configurare e abilitare il monitoraggio avanzato](#page-1458-0)
- [Visualizzazione delle metriche del sistema operativo nella console RDS](#page-1464-0)
- [Visualizzazione delle metriche del sistema operativo tramite i registri CloudWatch](#page-1468-0)

# <span id="page-1456-0"></span>Panoramica sul monitoraggio avanzato

Amazon RDS fornisce metriche in tempo reale per il sistema operativo (OS) su cui viene eseguita l'istanza DB. Puoi visualizzare tutte le metriche di sistema e le informazioni di processo per le tue istanze RDS DB sulla console. È possibile gestire quali parametri si desidera monitorare per ogni istanza e personalizzare il pannello di controllo in base alle proprie esigenze. Per le descrizioni dei parametri di monitoraggio avanzato, consulta [Metriche OS nel monitoraggio avanzato](#page-1535-0).

RDSinvia le metriche di Enhanced Monitoring al tuo account Amazon CloudWatch Logs. Puoi creare filtri per le metriche CloudWatch da CloudWatch Logs e visualizzare i grafici sulla dashboard. CloudWatch Puoi utilizzare l'JSONoutput di Enhanced Monitoring di CloudWatch Logs in un sistema di monitoraggio a tua scelta. Per ulteriori informazioni, consulta [Enhanced Monitoring](https://aws.amazon.com/rds/faqs/#Enhanced_Monitoring) in Amazon RDSFAQs.

### Argomenti

- [Enhanced Monitoring Availability \(Disponibilità del monitoraggio avanzato\)](#page-1457-0)
- [Differenze tra le metriche CloudWatch di Enhanced Monitoring e](#page-1457-1)
- [Conservazione delle metriche di monitoraggio avanzato](#page-1457-2)
- [Costo di Enhanced Monitoring \(monitoraggio avanzato\)](#page-1458-1)

# <span id="page-1457-0"></span>Enhanced Monitoring Availability (Disponibilità del monitoraggio avanzato)

Il monitoraggio avanzato è disponibile per i seguenti motori di database:

- $\cdot$  Db<sub>2</sub>
- MariaDB
- Microsoft SQL Server
- Mio SOL
- Oracle
- Poster SQL

Il monitoraggio avanzato è disponibile per tutte le classi di istanza database eccetto che per la classe di istanza db.m1.small.

# <span id="page-1457-1"></span>Differenze tra le metriche CloudWatch di Enhanced Monitoring e

Un hypervisor crea ed esegue macchine virtuali (). VMs Utilizzando un hypervisor, un'istanza può supportare più guest VMs condividendo virtualmente memoria e. CPU CloudWatch raccoglie le metriche sull'CPUutilizzo dall'hypervisor per un'istanza DB. Al contrario, Enhanced Monitoring raccoglie le metriche da un agente nell'istanza DB.

È possibile riscontrare differenze tra le misurazioni di Enhanced Monitoring CloudWatch e quelle di Enhanced Monitoring, poiché il livello dell'hypervisor esegue una piccola quantità di lavoro. Le differenze possono essere maggiori se le istanze DB utilizzano classi di istanza più piccole. In questo scenario, più macchine virtuali (VMs) sono probabilmente gestite dal livello di hypervisor su una singola istanza fisica.

Per le descrizioni dei parametri di monitoraggio avanzato, consulta [Metriche OS nel monitoraggio](#page-1535-0) [avanzato.](#page-1535-0) Per ulteriori informazioni sui CloudWatch parametri, consulta la [Amazon CloudWatch User](https://docs.aws.amazon.com/AmazonCloudWatch/latest/monitoring/working_with_metrics.html)  [Guide](https://docs.aws.amazon.com/AmazonCloudWatch/latest/monitoring/working_with_metrics.html).

### <span id="page-1457-2"></span>Conservazione delle metriche di monitoraggio avanzato

Per impostazione predefinita, i parametri di Enhanced Monitoring vengono archiviati per 30 giorni nei CloudWatch log. Questo periodo di conservazione è diverso dalle metriche tipiche CloudWatch .

Per modificare la quantità di tempo in cui le metriche vengono archiviate nei CloudWatch log, modifica la conservazione per il gruppo di RDSOSMetrics log nella console. CloudWatch Per ulteriori informazioni, consulta [Change log data retention in CloudWatch logs](https://docs.aws.amazon.com/AmazonCloudWatch/latest/logs/Working-with-log-groups-and-streams.html#SettingLogRetention) nella Amazon CloudWatch Logs User Guide.

### <span id="page-1458-1"></span>Costo di Enhanced Monitoring (monitoraggio avanzato)

Le metriche di Enhanced Monitoring vengono archiviate nei CloudWatch log anziché nelle metriche. CloudWatch Il costo del monitoraggio avanzato dipende dai seguenti fattori:

- L'Enhanced Monitoring ti verrà addebitato solo se superi il livello gratuito fornito da Amazon CloudWatch Logs. I costi si basano sulle CloudWatch tariffe di archiviazione e trasferimento dei dati dei log.
- La quantità di informazioni trasferite per un'RDSistanza è direttamente proporzionale alla granularità definita per la funzionalità di monitoraggio avanzato. Un intervallo di monitoraggio più piccolo comporta report più frequenti sui parametri del sistema operativo e aumenta i costi di monitoraggio. Per gestire i costi, imposta granularità diverse per istanze diverse nei tuoi account.
- I costi di utilizzo per il Monitoraggio avanzato vengono applicati a ciascuna istanza database per cui il monitoraggio avanzato è abilitato. Il monitoraggio di un numero elevato di istanze DB è più costoso rispetto al monitoraggio solo di pochi.
- Le istanze database che supportano un carico di lavoro ad alta intensità di elaborazione hanno più attività di processo del sistema operativo per generare report e costi più elevati per il monitoraggio avanzato.

<span id="page-1458-0"></span>Per ulteriori informazioni sui prezzi, consulta la pagina [CloudWatch dei prezzi di Amazon](https://aws.amazon.com/cloudwatch/pricing/).

## Configurare e abilitare il monitoraggio avanzato

Per utilizzare il monitoraggio avanzato, è necessario creare un IAM ruolo e quindi abilitare il monitoraggio avanzato.

### Argomenti

- [Creazione di un IAM ruolo per Enhanced Monitoring](#page-1459-0)
- [Attivazione e disattivazione del monitoraggio avanzato](#page-1460-0)
- [Protezione dal problema del "confused deputy"](#page-1463-0)

## <span id="page-1459-0"></span>Creazione di un IAM ruolo per Enhanced Monitoring

Il monitoraggio avanzato richiede l'autorizzazione ad agire per conto dell'utente per inviare le informazioni sui parametri del sistema operativo ai CloudWatch registri. Concedete le autorizzazioni di Enhanced Monitoring utilizzando un ruolo AWS Identity and Access Management ()IAM. È possibile creare questo ruolo quando si abilita il monitoraggio avanzato o lo si crea in anticipo.

Argomenti

- [Creazione del IAM ruolo quando si abilita il monitoraggio avanzato](#page-1459-1)
- [Creare il IAM ruolo prima di abilitare il monitoraggio avanzato](#page-1459-2)

<span id="page-1459-1"></span>Creazione del IAM ruolo quando si abilita il monitoraggio avanzato

Quando abiliti Enhanced Monitoring nella RDS console, Amazon RDS può creare il IAM ruolo richiesto per te. Il ruolo è denominato rds-monitoring-role. RDSutilizza questo ruolo per l'istanza DB specificata, la replica di lettura o il cluster DB Multi-AZ.

Per creare il IAM ruolo quando si abilita il monitoraggio avanzato

- 1. Segui la procedura riportata in [Attivazione e disattivazione del monitoraggio avanzato.](#page-1460-0)
- 2. Imposta Ruolo di monitoraggio su Predefinito nel passaggio in cui si sceglie un ruolo.

<span id="page-1459-2"></span>Creare il IAM ruolo prima di abilitare il monitoraggio avanzato

È possibile creare il ruolo richiesto prima di abilitare Enhanced Monitoring. Quando si abilita Enhanced Monitoring, specifica il nome del nuovo ruolo. È necessario creare questo ruolo obbligatorio se si abilita il monitoraggio avanzato utilizzando AWS CLI o il RDSAPI.

L'utente che abilita il monitoraggio avanzato deve ricevere l'autorizzazione PassRole. Per ulteriori informazioni, vedere l'Esempio 2 in [Concessione a un utente delle autorizzazioni per il trasferimento](https://docs.aws.amazon.com/IAM/latest/UserGuide/id_roles_use_passrole.html)  [di un ruolo a un AWS servizio nella Guida](https://docs.aws.amazon.com/IAM/latest/UserGuide/id_roles_use_passrole.html) per l'IAMutente.

Creare un IAM ruolo per il monitoraggio RDS avanzato di Amazon

- 1. Apri la [IAMconsole](https://console.aws.amazon.com/iam/home?#home) all'[indirizzo https://console.aws.amazon.com.](https://console.aws.amazon.com/)
- 2. Nel pannello di navigazione, seleziona Roles (Ruoli).
- 3. Selezionare Create role (Crea ruolo).
- 4. Scegli la scheda AWS servizio, quindi scegli RDSdall'elenco dei servizi.
- 5. Scegliete RDS- Monitoraggio avanzato, quindi scegliete Avanti.
- 6. Assicurati che i criteri di autorizzazione mostrino A mazonRDSEnhanced MonitoringRole, quindi scegli Avanti.
- 7. In Nome ruolo, immetti un nome per il ruolo. Ad esempio, specifica **emaccess**.

L'entità affidabile per il tuo ruolo è il AWS servizio monitoring.rds.amazonaws.com.

8. Scegliere Crea ruolo.

### <span id="page-1460-0"></span>Attivazione e disattivazione del monitoraggio avanzato

Puoi attivare e disattivare il monitoraggio avanzato utilizzando, o. AWS Management Console AWS CLI RDS API Scegli le istanze RDS DB su cui attivare il monitoraggio avanzato. È possibile impostare granularità diverse per la raccolta di parametri su ogni istanza database.

#### Console

È possibile attivare il monitoraggio avanzato quando si crea un'istanza database, un cluster di database multi-AZ, o una replica di lettura oppure quando si modifica un'istanza database o un cluster database multi-AZ. Se modifichi un'istanza database per attivare il monitoraggio avanzato, non devi riavviare l'istanza database per rendere effettive le modifiche.

Puoi attivare il monitoraggio avanzato nella RDS console quando esegui una delle seguenti azioni nella pagina Database:

- Creazione di un'istanza database o un cluster di database Multi-AZ: scegli Create database (Crea database).
- Creazione di una replica di lettura: scegli Actions (Operazioni), quindi Create read replica (Crea replica di lettura).
- Modifica di un'istanza database o di un cluster di database Multi-AZ: scegli Modify (Modifica).

Per attivare o disattivare il monitoraggio avanzato nella RDS console

- 1. Scorri fino a Additional configuration (Configurazione aggiuntiva).
- 2. In Monitoring (Monitoraggio), scegli Enable Enhanced Monitoring (Abilita monitoraggio avanzato) per l'istanza database o la replica di lettura. Per disattivare il monitoraggio avanzato, scegli Disable enhanced monitoring (Disabilita monitoraggio avanzato).
- 3. Imposta la proprietà Monitoring IAM Role sul ruolo che hai creato per consentire RDS ad Amazon di comunicare con Amazon CloudWatch Logs per te, oppure scegli Default per RDS creare un ruolo a tuo nomerds-monitoring-role.
- 4. Impostare la proprietà Granularity (Granularità) sull'intervallo, in secondi, tra i punti quando i parametri vengono raccolti per l'istanza database o la replica di lettura. La proprietà Granularity (Granularità) può essere impostata su uno dei valori seguenti: 1, 5, 10, 15, 30 oppure 60.

La velocità di aggiornamento della RDS console è ogni 5 secondi. Se imposti la granularità su 1 secondo nella RDS console, continuerai a visualizzare le metriche aggiornate solo ogni 5 secondi. Puoi recuperare gli aggiornamenti delle metriche in 1 secondo utilizzando Logs. **CloudWatch** 

### AWS CLI

Per attivare il monitoraggio avanzato utilizzando i comandi seguenti AWS CLI, impostate l'- monitoring-intervalopzione su un valore diverso da 0 e impostate l'--monitoring-rolearnopzione sul ruolo in cui avete creato. [Creazione di un IAM ruolo per Enhanced Monitoring](#page-1459-0)

- [create-db-instance](https://docs.aws.amazon.com/cli/latest/reference/rds/create-db-instance.html)
- [create-db-instance-read-replica](https://docs.aws.amazon.com/cli/latest/reference/rds/create-db-instance-read-replica.html)
- [modify-db-instance](https://docs.aws.amazon.com/cli/latest/reference/rds/modify-db-instance.html)
- [create-db-cluster](https://docs.aws.amazon.com/cli/latest/reference/rds/create-db-cluster.html)(cluster DB Multi-AZ)
- [modify-db-cluster\(](https://docs.aws.amazon.com/cli/latest/reference/rds/modify-db-cluster.html)cluster DB Multi-AZ)

L'opzione --monitoring-interval specifica l'intervallo, in secondi, tra i punti quando vengono raccolti i parametri di monitoraggio avanzato. I valori validi per l'opzione sono 0, 1, 5, 10, 15, 30 e 60.

Per disattivare il monitoraggio avanzato utilizzando il AWS CLI, imposta l'--monitoringintervalopzione su 0 in questi comandi.

### Example

Nell'esempio seguente viene attivato il monitoraggio avanzato per un'istanza database:

Per LinuxmacOS, oUnix:

```
aws rds modify-db-instance \
```

```
 --db-instance-identifier mydbinstance \ 
 --monitoring-interval 30 \ 
 --monitoring-role-arn arn:aws:iam::123456789012:role/emaccess
```
#### Per Windows:

```
aws rds modify-db-instance ^ 
     --db-instance-identifier mydbinstance ^ 
     --monitoring-interval 30 ^ 
     --monitoring-role-arn arn:aws:iam::123456789012:role/emaccess
```
#### Example

Nell'esempio seguente viene attivato il monitoraggio avanzato per un cluster di database Multi-AZ:

Per LinuxmacOS, oUnix:

```
aws rds modify-db-cluster \ 
     --db-cluster-identifier mydbcluster \ 
     --monitoring-interval 30 \ 
     --monitoring-role-arn arn:aws:iam::123456789012:role/emaccess
```
Per Windows:

```
aws rds modify-db-cluster ^ 
     --db-cluster-identifier mydbcluster ^ 
     --monitoring-interval 30 ^ 
     --monitoring-role-arn arn:aws:iam::123456789012:role/emaccess
```
#### RDS API

Per attivare il monitoraggio avanzato utilizzando il RDSAPI, imposta il MonitoringInterval parametro su un valore diverso da 0 e imposta il MonitoringRoleArn parametro sul ruolo in cui hai creat[oCreazione di un IAM ruolo per Enhanced Monitoring](#page-1459-0). Imposta questi parametri nelle seguenti operazioni:

- [C reateDBInstance](https://docs.aws.amazon.com/AmazonRDS/latest/APIReference/API_CreateDBInstance.html)
- [C reateDBInstance ReadReplica](https://docs.aws.amazon.com/AmazonRDS/latest/APIReference/API_CreateDBInstanceReadReplica.html)
- [M odifyDBInstance](https://docs.aws.amazon.com/AmazonRDS/latest/APIReference/API_ModifyDBInstance.html)
- [C reateDBCluster](https://docs.aws.amazon.com/AmazonRDS/latest/APIReference/API_CreateDBCluster.html) (cluster DB Multi-AZ)
- [M odifyDBCluster](https://docs.aws.amazon.com/AmazonRDS/latest/APIReference/API_ModifyDBInstance.html) (cluster DB Multi-AZ)

Il parametro MonitoringInterval specifica l'intervallo, in secondi, tra i punti quando vengono raccolti i parametri di monitoraggio avanzato. I valori validi sono 0, 1, 5, 10, 15, 30 e 60.

Per disattivare il monitoraggio avanzato utilizzando RDSAPI, MonitoringInterval impostare 0 su.

### <span id="page-1463-0"></span>Protezione dal problema del "confused deputy"

Con "confused deputy" si intende un problema di sicurezza in cui un'entità che non dispone dell'autorizzazione per eseguire una certa operazione può costringere un'entità con più privilegi a eseguire tale operazione. Nel AWS, l'impersonificazione tra servizi può causare il confuso problema del vice. La rappresentazione tra servizi può verificarsi quando un servizio (il servizio chiamante) effettua una chiamata a un altro servizio (il servizio chiamato). Il servizio chiamante può essere manipolato per utilizzare le proprie autorizzazioni e agire sulle risorse di un altro cliente, a cui normalmente non avrebbe accesso. Per evitare ciò, AWS fornisce strumenti per poterti a proteggere i tuoi dati per tutti i servizi con entità di servizio a cui è stato concesso l'accesso alle risorse del tuo account. Per ulteriori informazioni, consulta [Problema del "confused deputy"](https://docs.aws.amazon.com/IAM/latest/UserGuide/confused-deputy.html).

Per limitare le autorizzazioni alla risorsa che Amazon RDS può fornire a un altro servizio, ti consigliamo di utilizzare le chiavi di contesto delle aws:SourceArn condizioni aws:SourceAccount globali in una politica di fiducia per il tuo ruolo di Enhanced Monitoring. Se si utilizzano entrambe le chiavi di contesto delle condizioni globali, devono utilizzare lo stesso ID account.

Il modo più efficace per proteggersi dal confuso problema del vicesceriffo consiste nell'utilizzare la chiave aws:SourceArn global condition context con ARN l'intera risorsa. Per AmazonRDS, imposta aws:SourceArn suarn:aws:rds:*Region*:*my-account-id*:db:*dbname*.

L'esempio seguente usa le chiavi di contesto delle condizioni globali aws:SourceArn e aws:SourceAccount in una policy di affidabilità per prevenire il problema del "confused deputy".

```
{ 
   "Version": "2012-10-17", 
   "Statement": [ 
      {
```

```
 "Effect": "Allow", 
        "Principal": { 
          "Service": "monitoring.rds.amazonaws.com" 
        }, 
        "Action": "sts:AssumeRole", 
        "Condition": { 
          "StringLike": { 
            "aws:SourceArn": "arn:aws:rds:Region:my-account-id:db:dbname" 
          }, 
          "StringEquals": { 
            "aws:SourceAccount": "my-account-id" 
          } 
        } 
     } 
   ]
}
```
# <span id="page-1464-0"></span>Visualizzazione delle metriche del sistema operativo nella console RDS

È possibile visualizzare le metriche del sistema operativo riportate da Enhanced Monitoring nella RDS console scegliendo Enhanced monitoring for Monitoring.

L'esempio seguente mostra la pagina Enhanced Monitoring (Monitoraggio avanzato). Per le descrizioni dei parametri di monitoraggio avanzato, consulta [Metriche OS nel monitoraggio avanzato.](#page-1535-0)

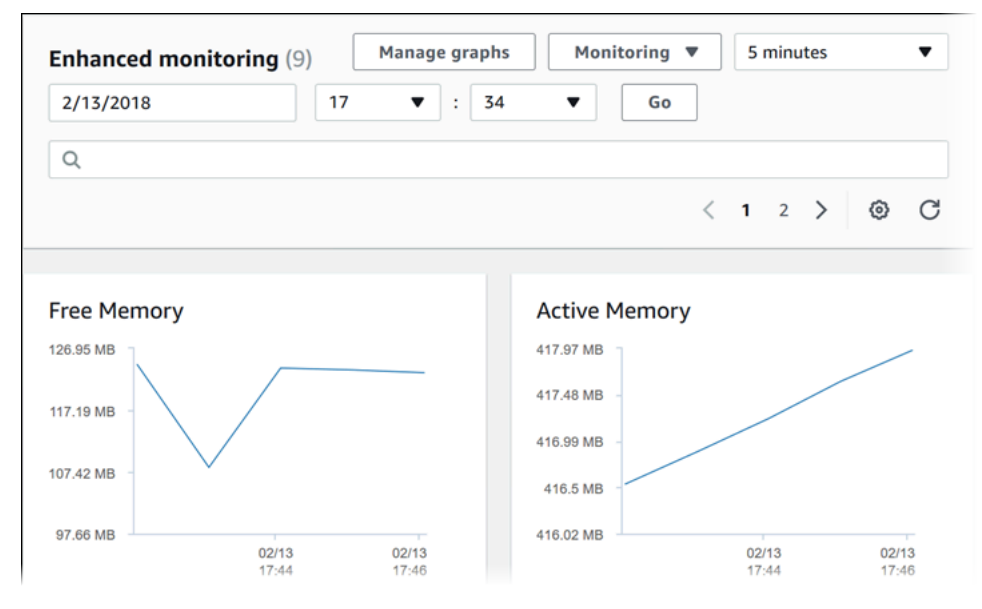

Alcune istanze database utilizzano più di un disco per il volume di storage dei dati dell'istanza database. Su tali istanze database, i grafici Physical Devices (Dispositivi fisici) mostrano i parametri per ciascun disco. Ad esempio, il grafico seguente mostra i parametri per quattro dischi.

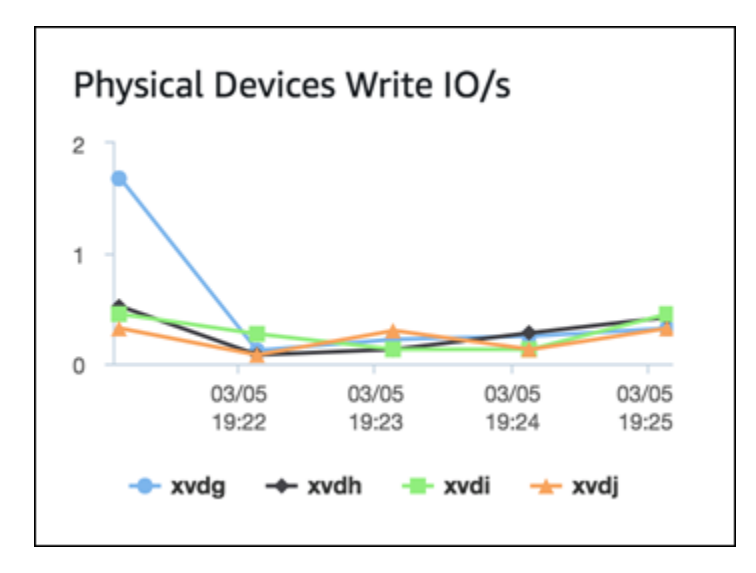

### **a** Note

Attualmente, i grafici Physical Devices non sono disponibili per le istanze DB di Microsoft SQL Server.

Quando stai visualizzando grafici I/O su disco e File system aggregati, il dispositivo rdsdev fa riferimento al file system /rdsdbdata, dove sono archiviati tutti i log e i file del database. Il dispositivo filesystem fa riferimento al file system / (noto anche come root), dove sono archiviati i file correlati al sistema operativo.

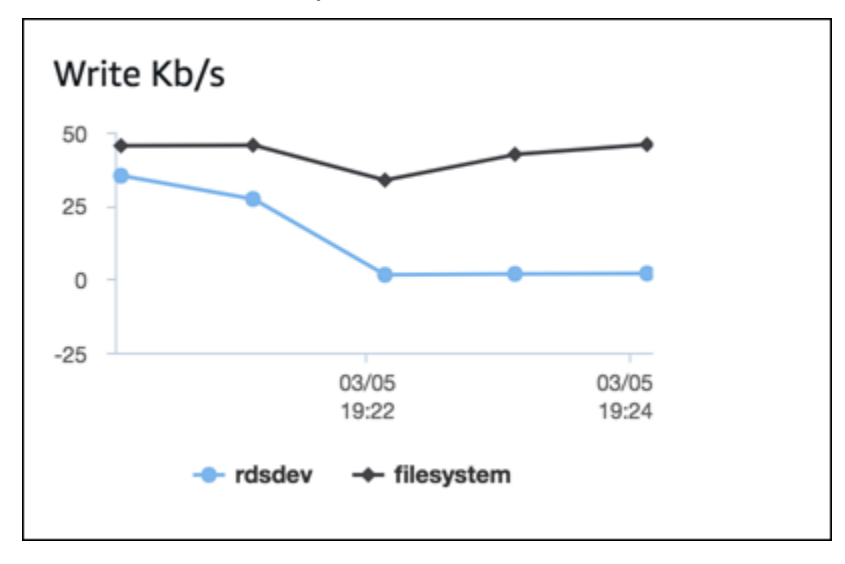

Se l'istanza DB è un'implementazione Multi-AZ, puoi visualizzare i parametri del sistema operativo per l'istanza database primaria e la sua replica di standby Multi-AZ. Nella vista Enhanced monitoring (Monitoraggio avanzato), scegliere primary (primario) per visualizzare i parametri del sistema

operativo per l'istanza database primaria, altrimenti selezionare secondary (secondario) per visualizzare i parametri del sistema operativo per la replica di standby.

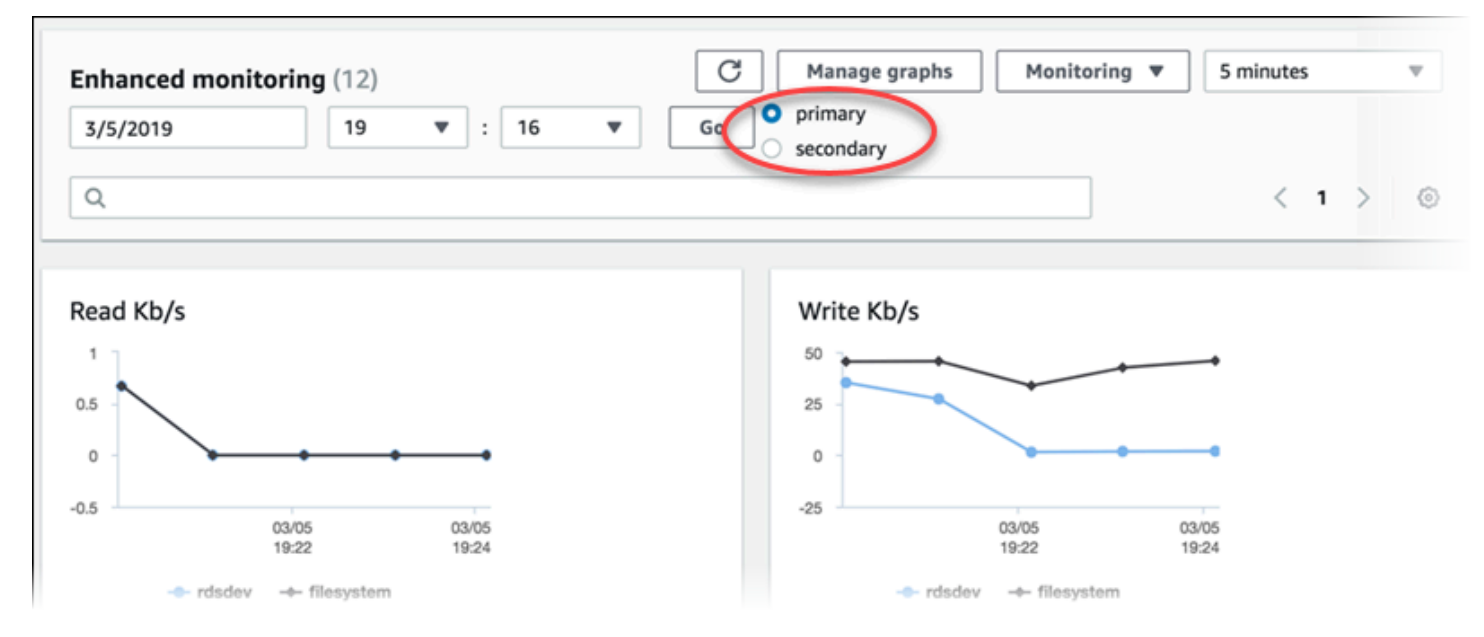

Per ulteriori informazioni sulle implementazioni Multi-AZ, consulta [Configurazione e gestione di](#page-894-0)  [un'implementazione multi-AZ](#page-894-0).

#### **a** Note

Attualmente, la visualizzazione dei parametri del sistema operativo per una replica di standby Multi-AZ non è supportata per le istanze database MariaDB.

Se desideri vedere i dettagli per i processi in esecuzione nell'istanza database, scegli OS process list (Elenco processi sistema operativo) per Monitoring (Monitoraggio).

La vista Process List (Elenco processi) è mostrata di seguito.

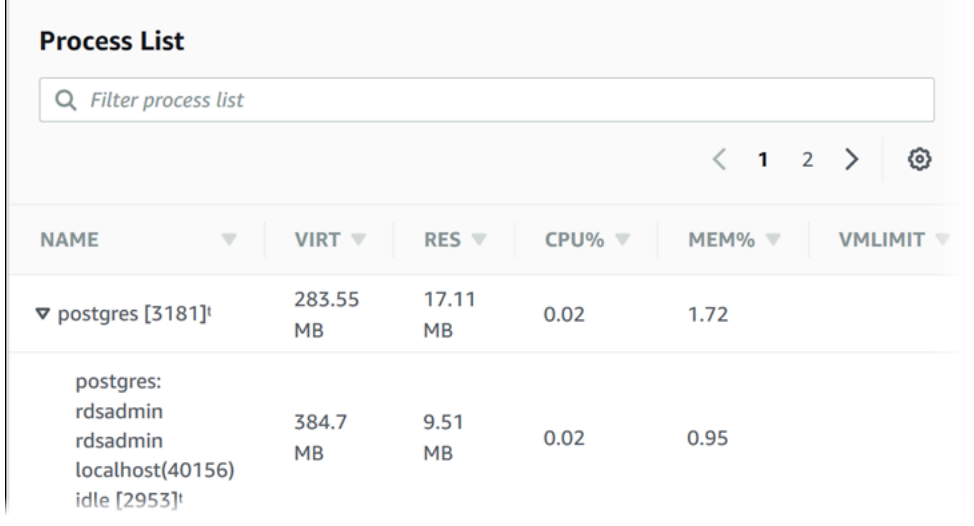

I parametri del monitoraggio avanzato mostrati nella vista Process List (Elenco processi) sono organizzati nel seguente modo:

- RDSprocessi secondari: mostra un riepilogo dei RDS processi che supportano l'istanza DB, ad esempio per le istanze My SQL DB. I thread del processo appaiono nidificati sotto il processo genitore. I thread di processo mostrano CPU l'utilizzo solo perché le altre metriche sono le stesse per tutti i thread del processo. La console visualizza un massimo di 100 processi e thread. I risultati sono una combinazione dei processi e dei thread che CPU consumano più e più memoria. Se ci sono più di 50 processi e più di 50 thread, la console visualizza i primi 50 consumatori in ciascuna categoria. Questo display aiuta a identificare quali processi stanno avendo il maggiore impatto sulle prestazioni.
- RDSprocessi: mostra un riepilogo delle risorse utilizzate dall'agente di RDS gestione, dei processi di monitoraggio della diagnostica e di altri AWS processi necessari per supportare le istanze RDS DB.
- OS processes (Processi del sistema operativo) Viene visualizzato un riepilogo dei processi del kernel e di sistema, che generalmente hanno un impatto minimo sulle prestazioni.

Gli elementi elencati per ogni processo sono:

- VIRT— Visualizza la dimensione virtuale del processo.
- RES— Visualizza la memoria fisica effettiva utilizzata dal processo.
- CPU%: visualizza la percentuale della CPU larghezza di banda totale utilizzata dal processo.
- MEM%: visualizza la percentuale della memoria totale utilizzata dal processo.

I dati di monitoraggio visualizzati nella RDS console vengono recuperati da Amazon CloudWatch Logs. Puoi anche recuperare le metriche per un'istanza DB come flusso di log da Logs. CloudWatch Per ulteriori informazioni, consulta [Visualizzazione delle metriche del sistema operativo tramite i](#page-1468-0) [registri CloudWatch .](#page-1468-0)

I parametri di monitoraggio avanzato non vengono restituiti durante:

- Un failover dell'istanza database.
- Modifica della classe di istanza dell'istanza database (dimensionamento del calcolo).

I parametri del monitoraggio avanzato vengono restituiti durante un riavvio di un'istanza DB perché viene riavviato solo il motore del database. I parametri per il sistema operativo vengono ancora segnalati.

# <span id="page-1468-0"></span>Visualizzazione delle metriche del sistema operativo tramite i registri **CloudWatch**

Dopo aver abilitato il monitoraggio avanzato per l'istanza DB o il cluster di DB Multi-AZ, è possibile visualizzarne le relative metriche utilizzando CloudWatch Logs, in cui ogni flusso di log rappresenta una singola istanza DB o cluster DB monitorato. L'identificatore del flusso di log è l'identificativo della risorsa (DbiResourceId) per l'istanza database o il cluster di database.

Per visualizzare i dati di log del Monitoraggio avanzato

- 1. Apri la console all' CloudWatch indirizzo. <https://console.aws.amazon.com/cloudwatch/>
- 2. Se necessario, scegli Regione AWS quello in cui si trova l'istanza DB o il cluster di DB Multi-AZ. Per ulteriori informazioni, consulta la pagina relativa a [regioni ed endpoint](https://docs.aws.amazon.com/general/latest/gr/index.html?rande.html) nei Riferimenti generali di Amazon Web Services.
- 3. Selezionare Logs (Log) nel riquadro di navigazione.
- 4. Scegli RDSOSMetricsdall'elenco dei gruppi di log.

In un'implementazione istanza database Multi-AZ, i file di log con -secondary aggiunto al nome sono per la replica di standby Multi-AZ.

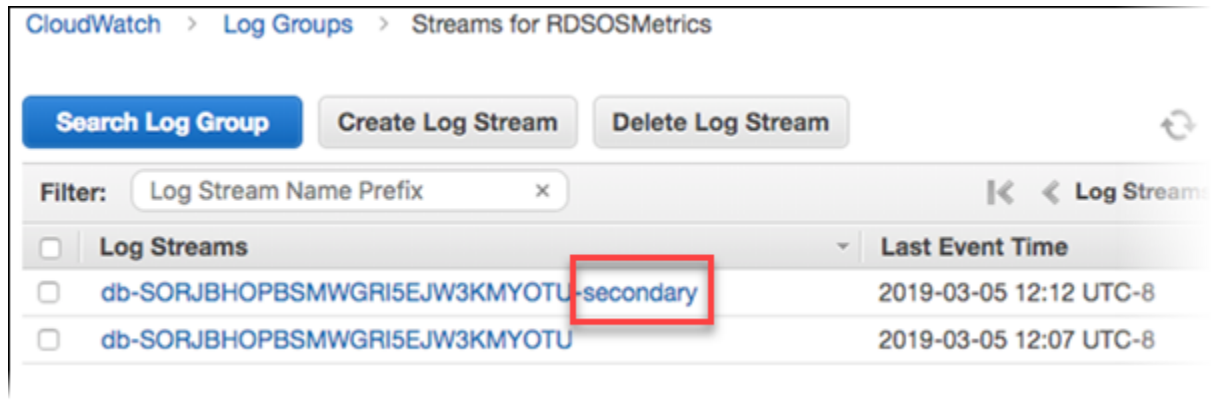

5. Scegliere il flusso di log che si desidera visualizzare dall´elenco dei flussi di log.

# Riferimento alle metriche per Amazon RDS

In questo riferimento, puoi trovare le descrizioni dei parametri di Amazon RDS Amazon per Amazon, Performance CloudWatch Insights ed Enhanced Monitoring.

### Argomenti

- [CloudWatch Metriche Amazon per Amazon RDS](#page-1470-0)
- [CloudWatch Dimensioni Amazon per Amazon RDS](#page-1490-0)
- [CloudWatch Metriche Amazon per Amazon RDS Performance Insights](#page-1490-1)
- [Parametri contatore di Performance Insights](#page-1493-0)
- [SQLstatistiche per Performance Insights](#page-1522-0)
- [Metriche OS nel monitoraggio avanzato](#page-1535-0)

# <span id="page-1470-0"></span>CloudWatch Metriche Amazon per Amazon RDS

Amazon RDS pubblica i parametri su Amazon CloudWatch nei namespace AWS/RDS eAWS/Usage.

### Argomenti

- [Parametri a CloudWatch livello di istanza Amazon per Amazon RDS](#page-1470-1)
- [Metriche CloudWatch di utilizzo di Amazon per Amazon RDS](#page-1488-0)

<span id="page-1470-1"></span>Parametri a CloudWatch livello di istanza Amazon per Amazon RDS

Il AWS/RDS namespace in Amazon CloudWatch include le seguenti metriche a livello di istanza.

### **a** Note

La RDS console Amazon potrebbe visualizzare le metriche in unità diverse da quelle inviate ad Amazon CloudWatch. Ad esempio, la RDS console Amazon potrebbe visualizzare una metrica in megabyte (MB), mentre la metrica viene inviata ad Amazon in byte. CloudWatch

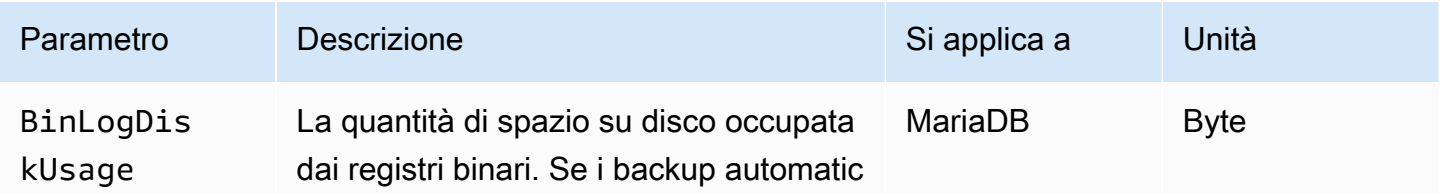

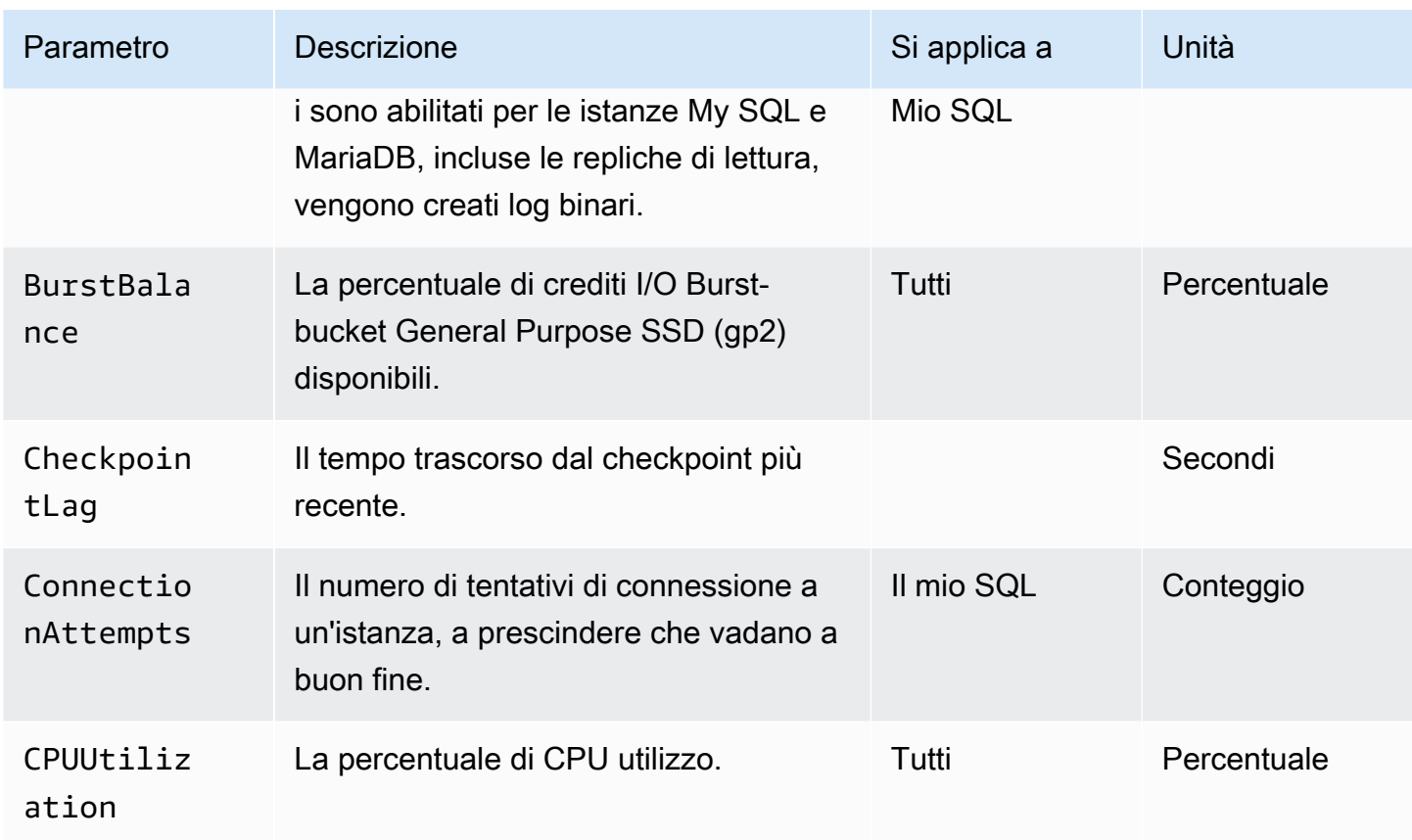

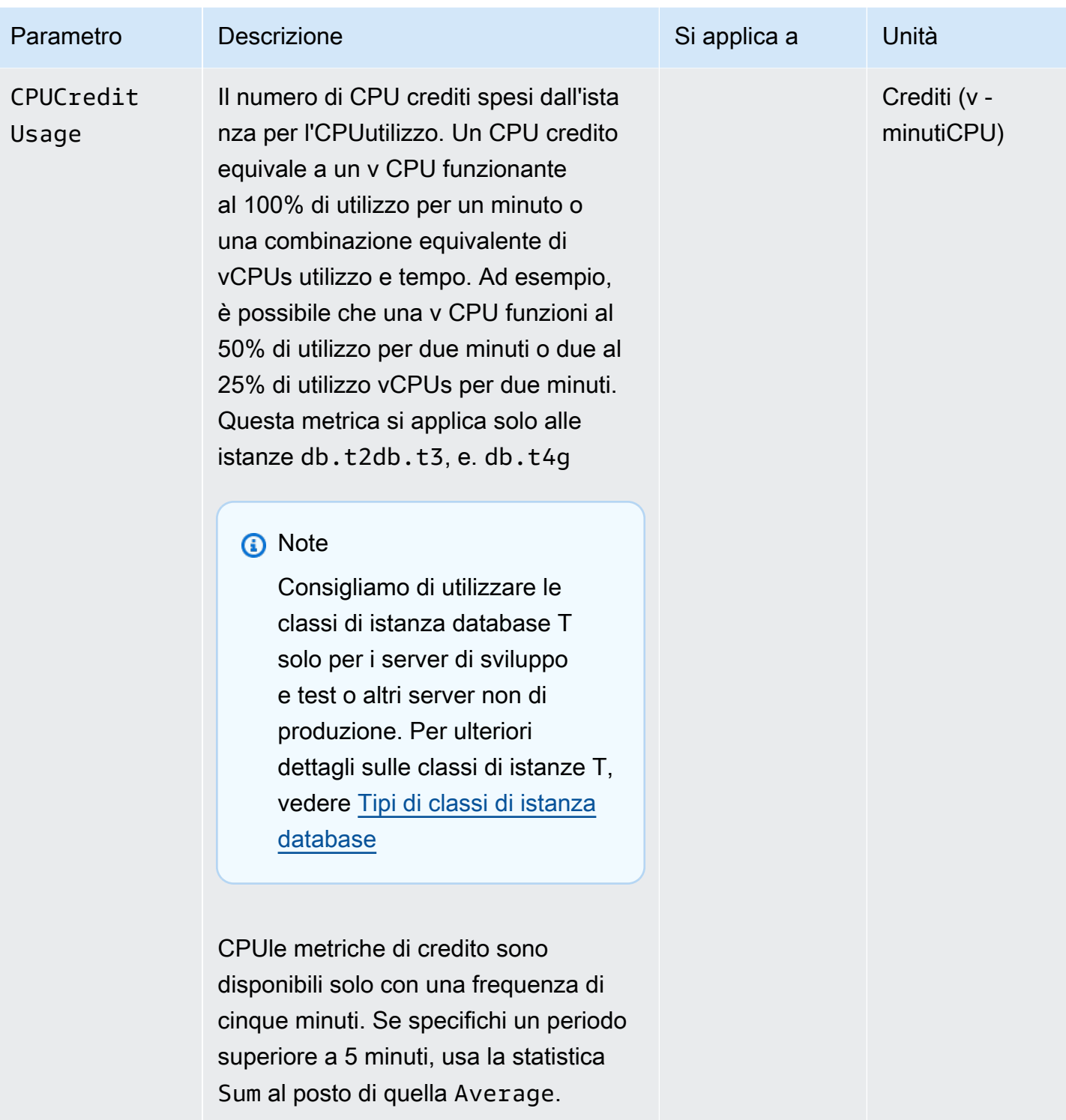

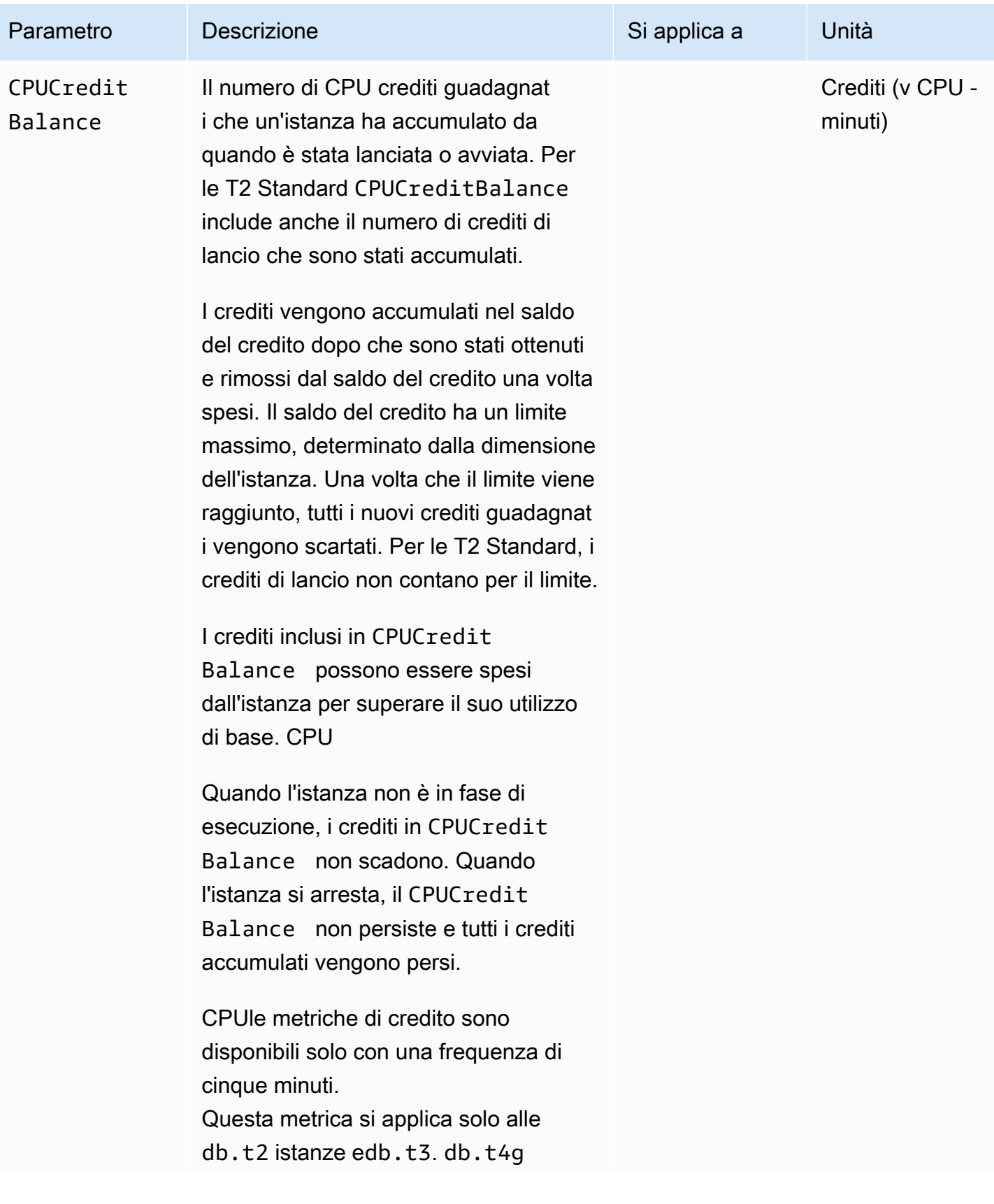

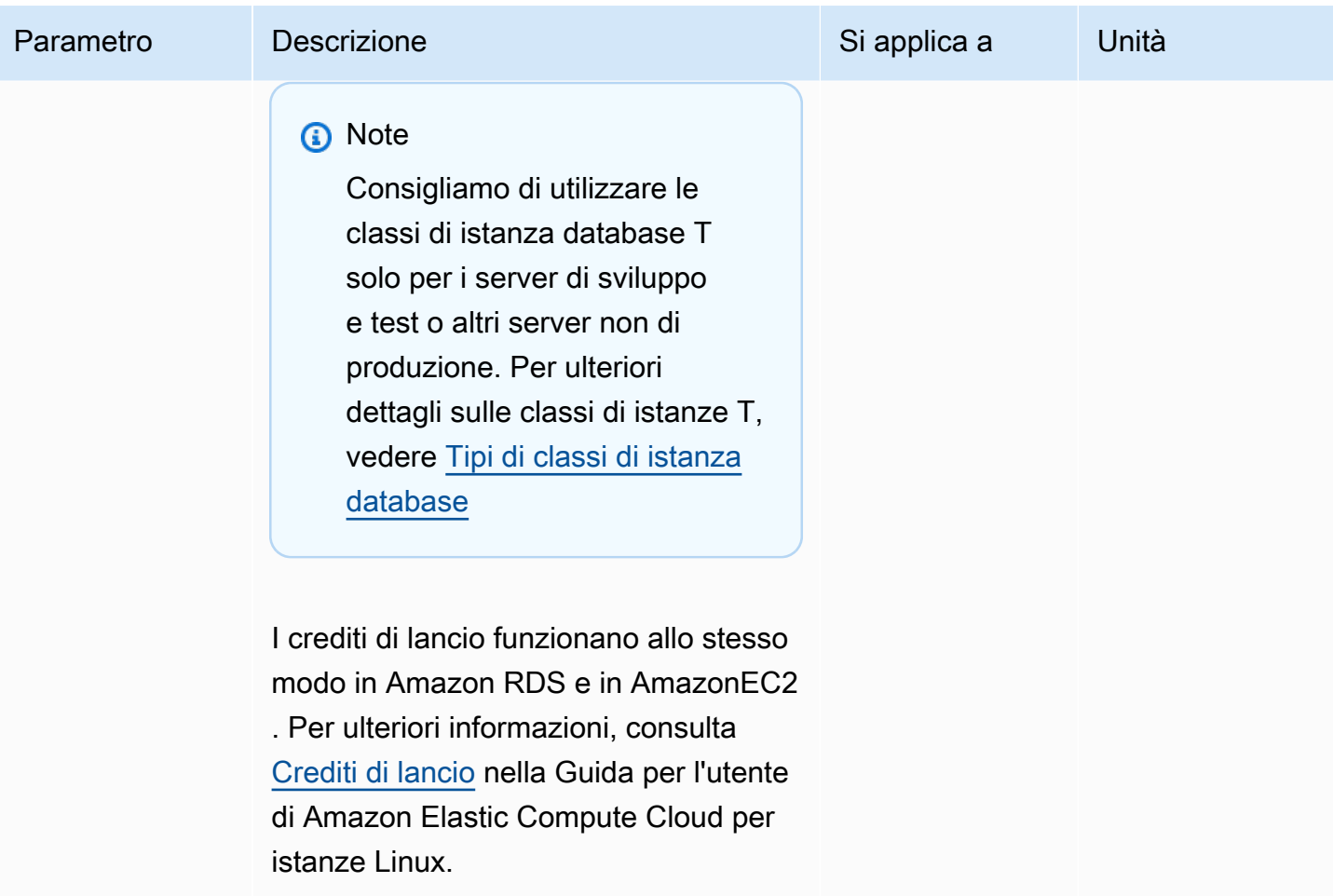

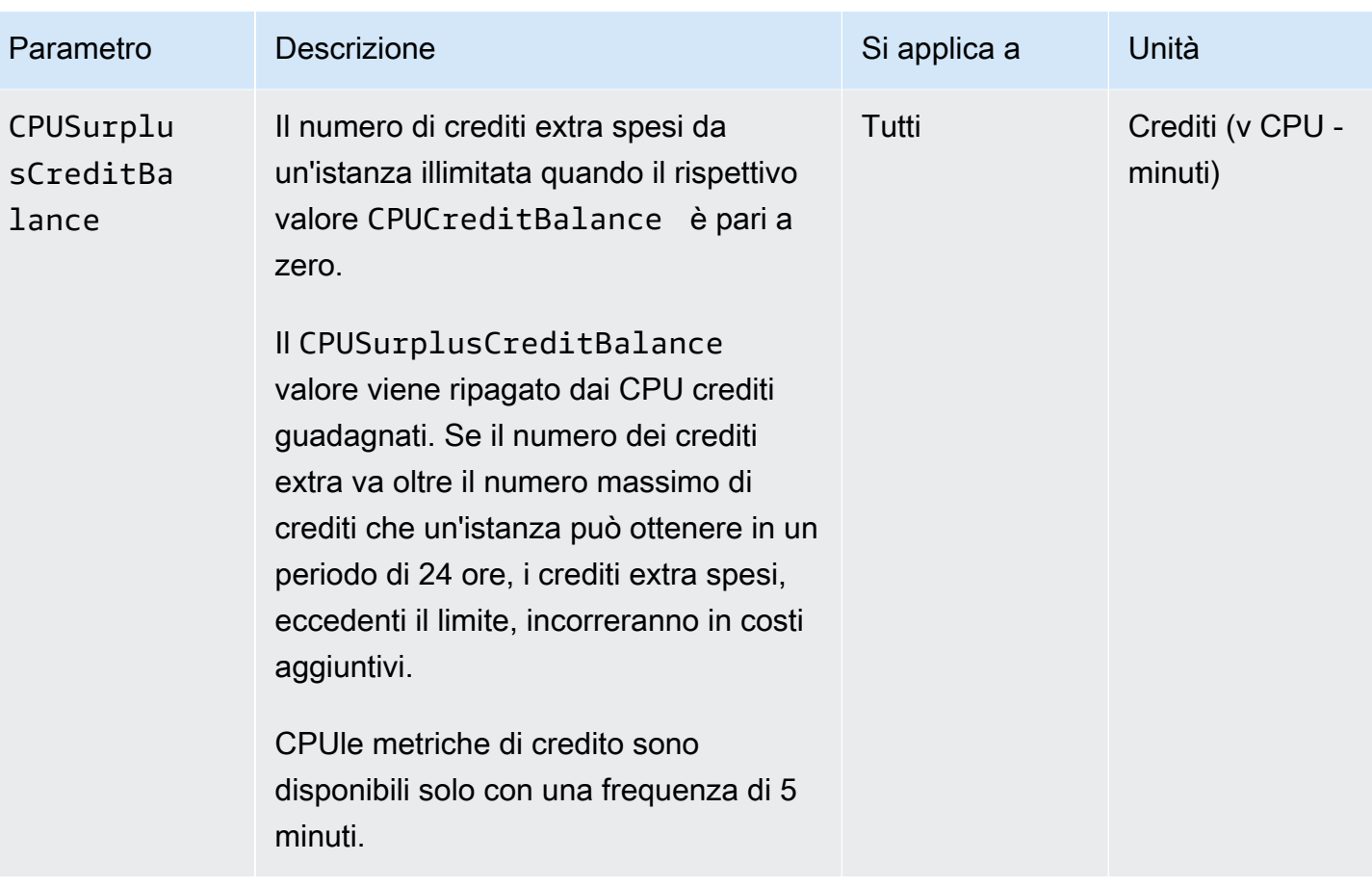
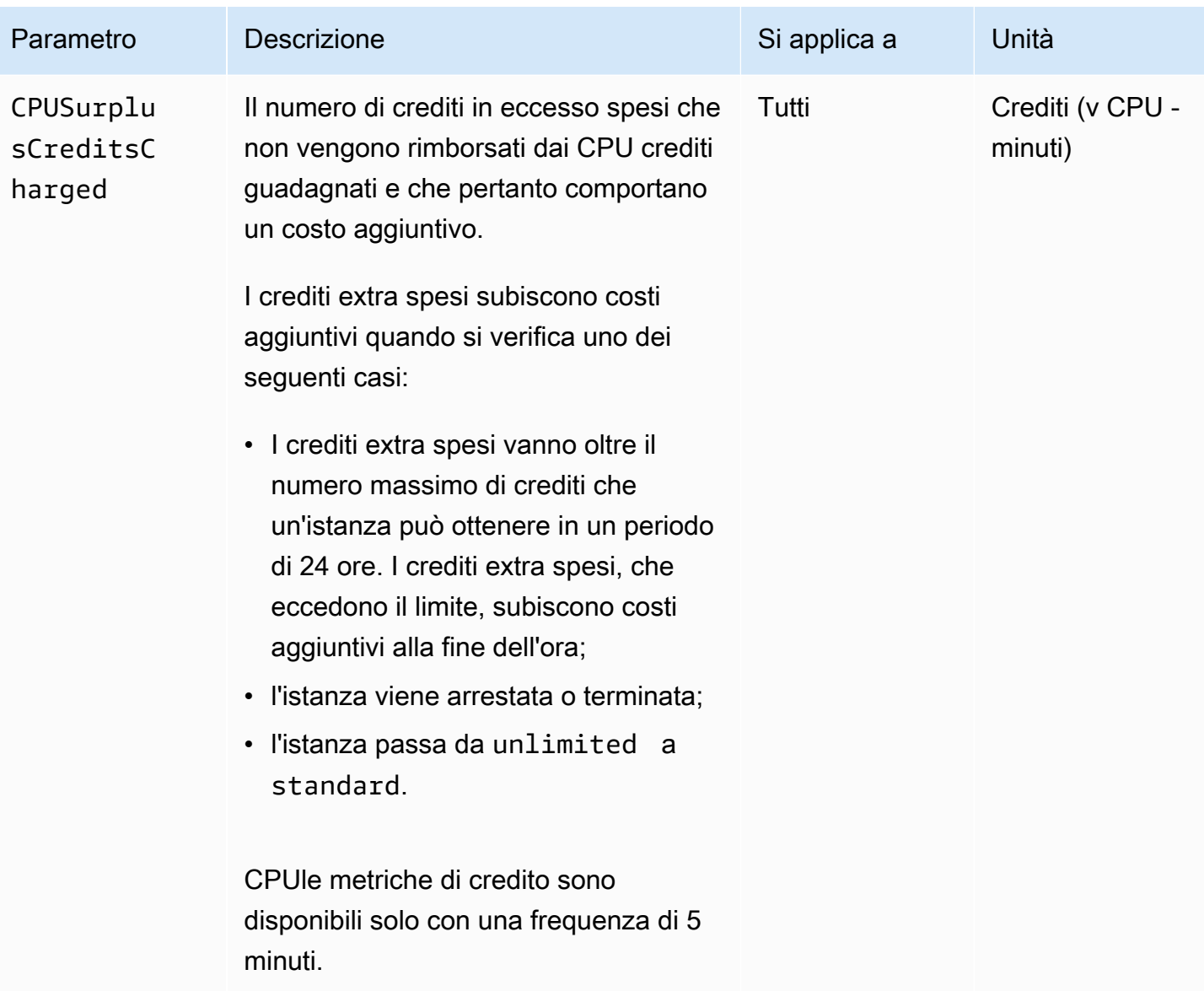

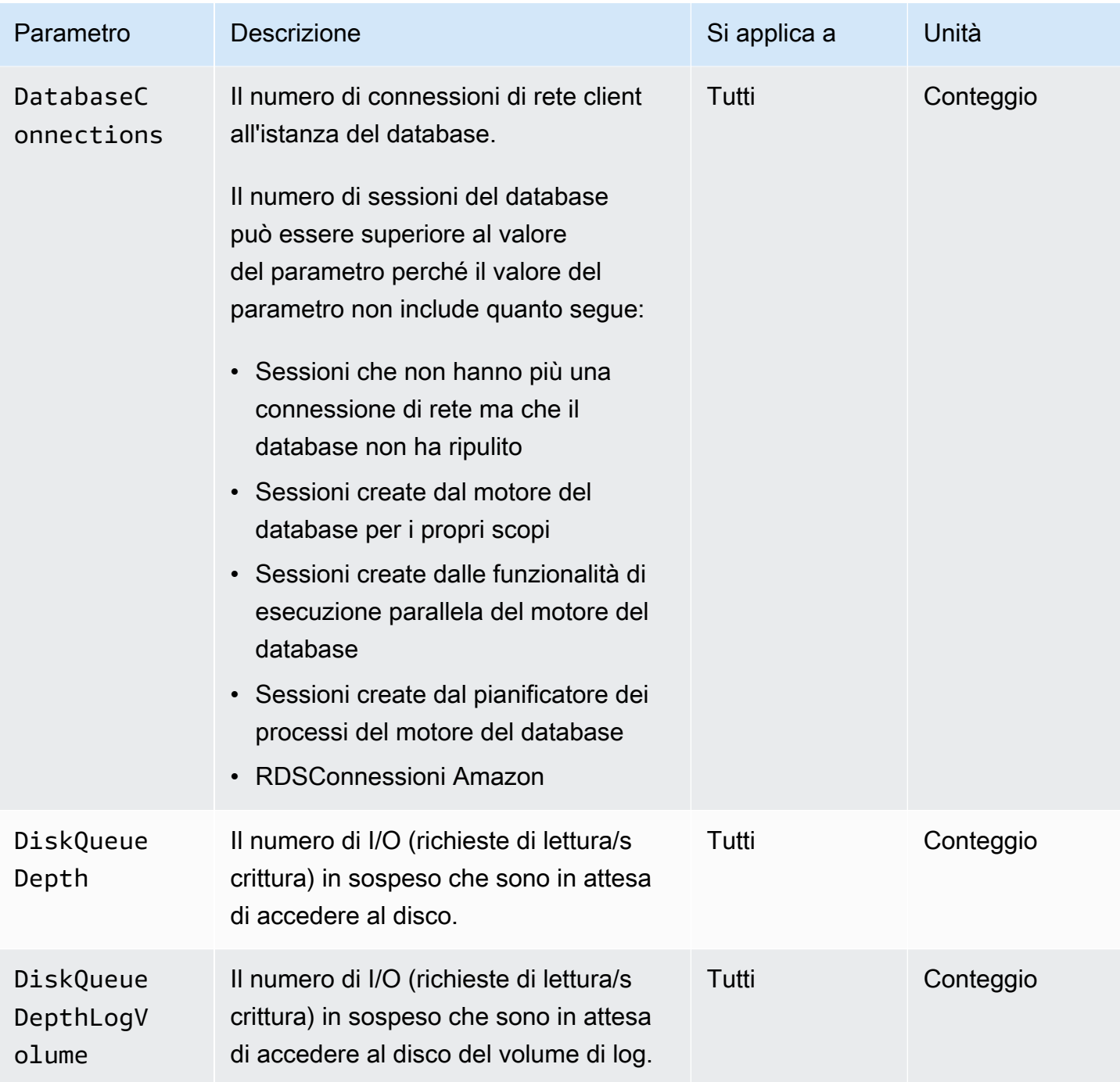

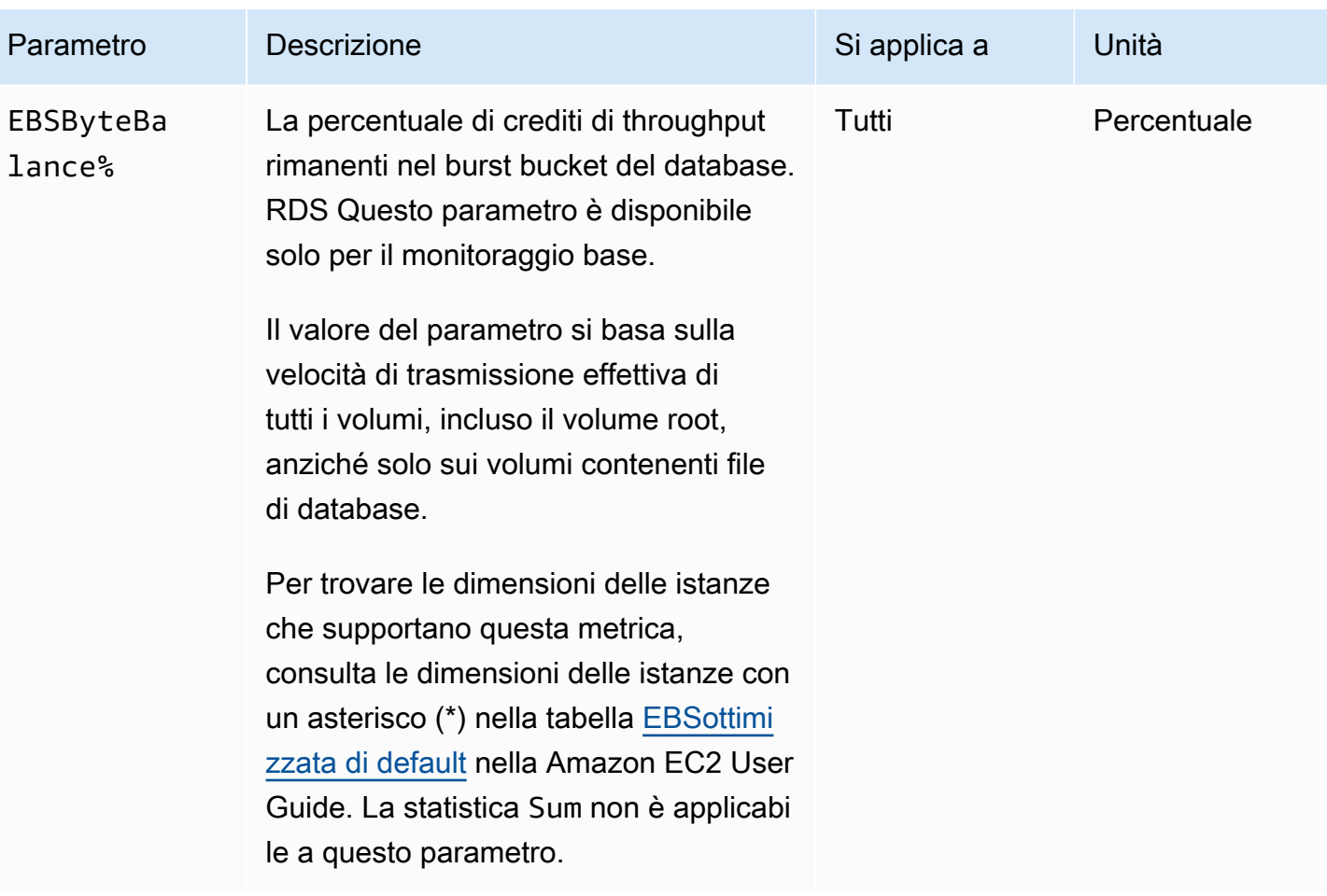

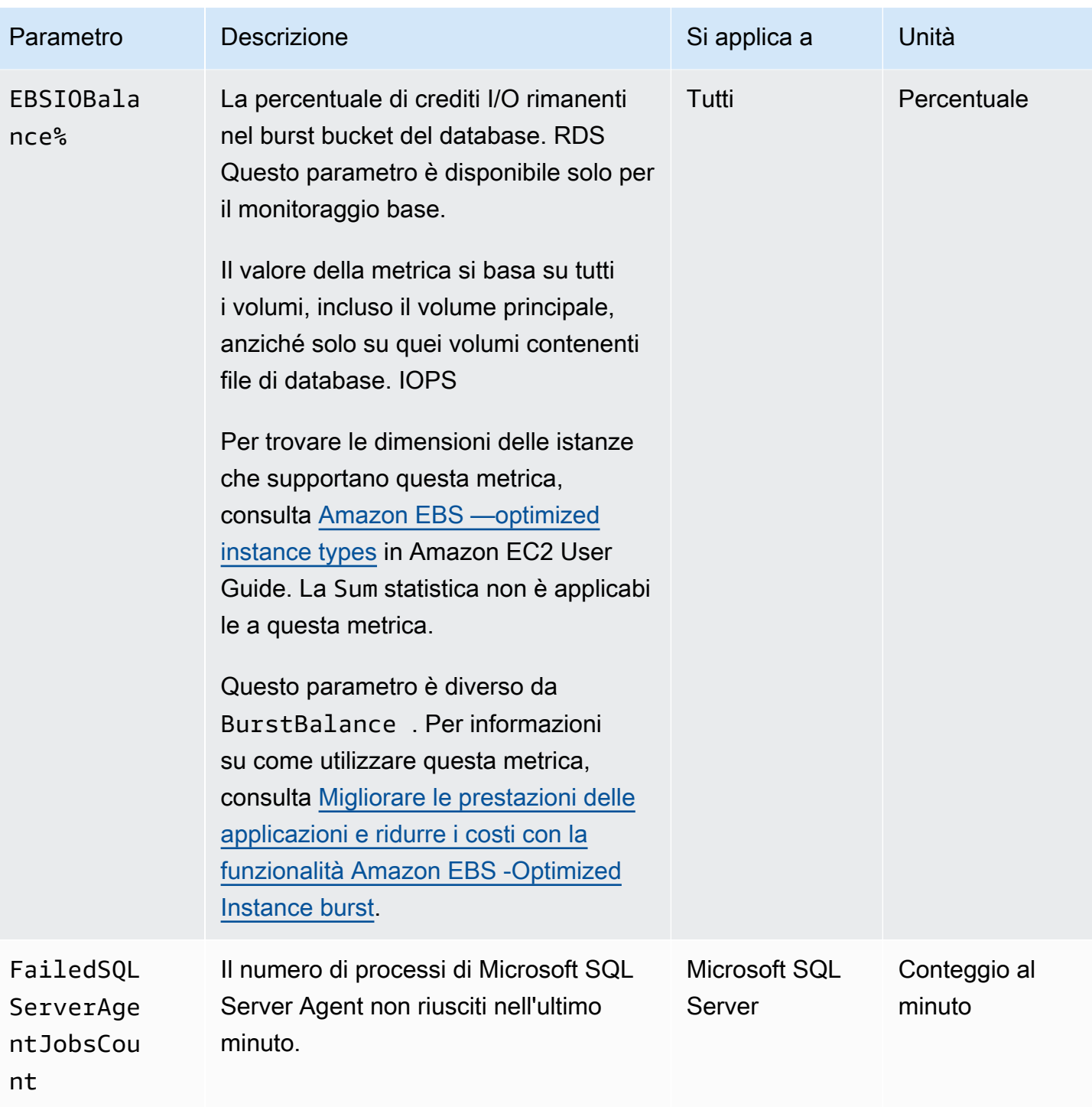

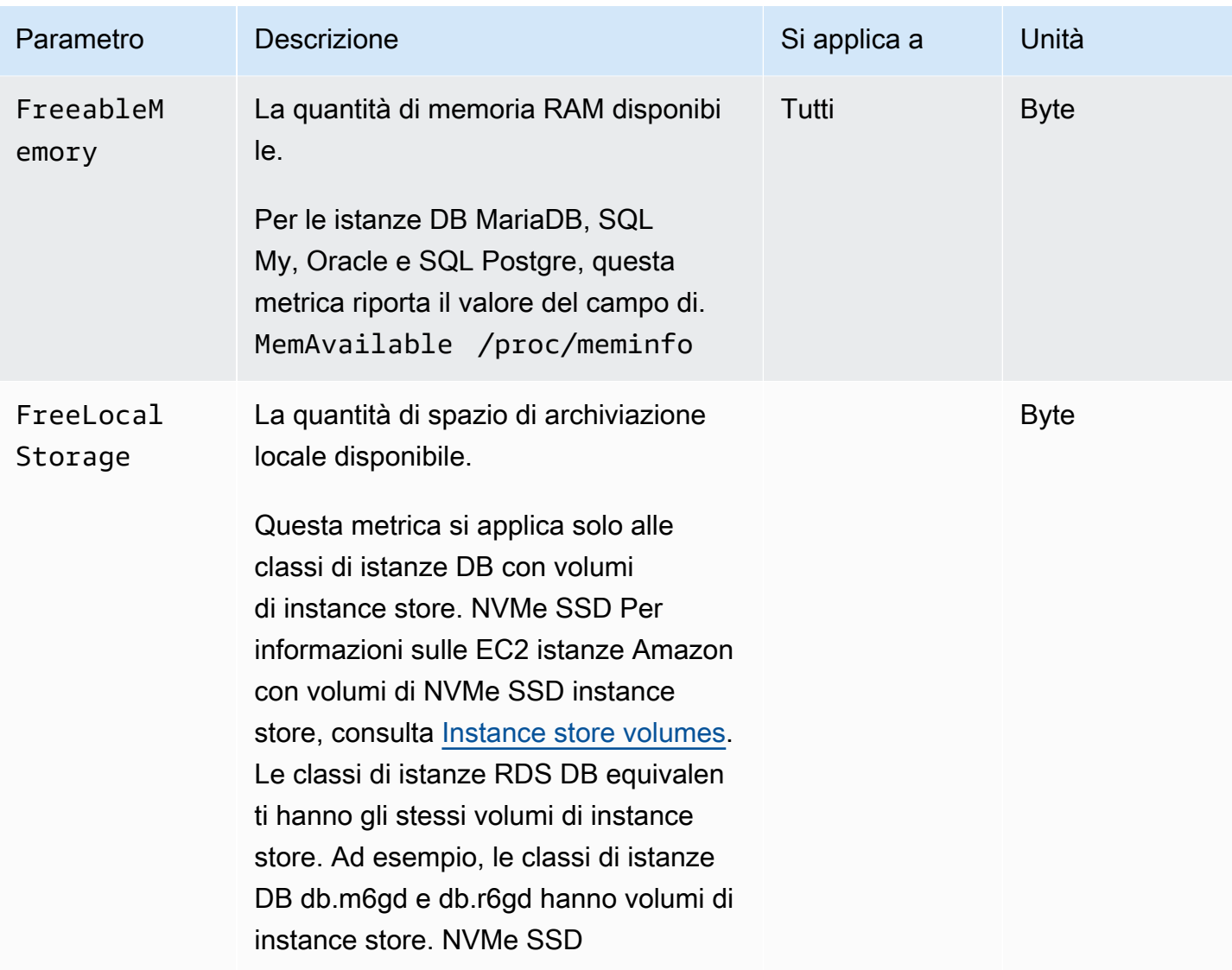

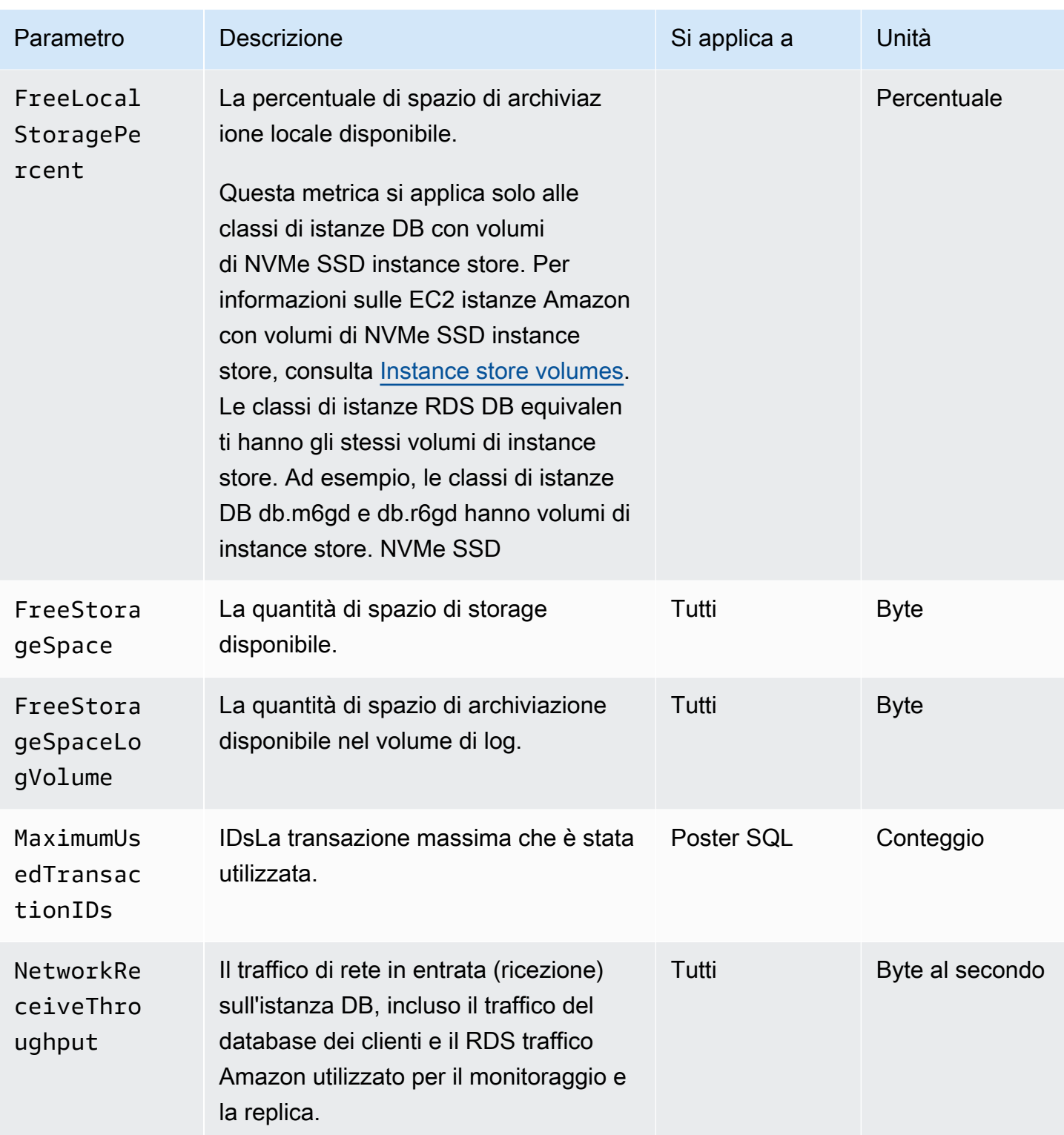

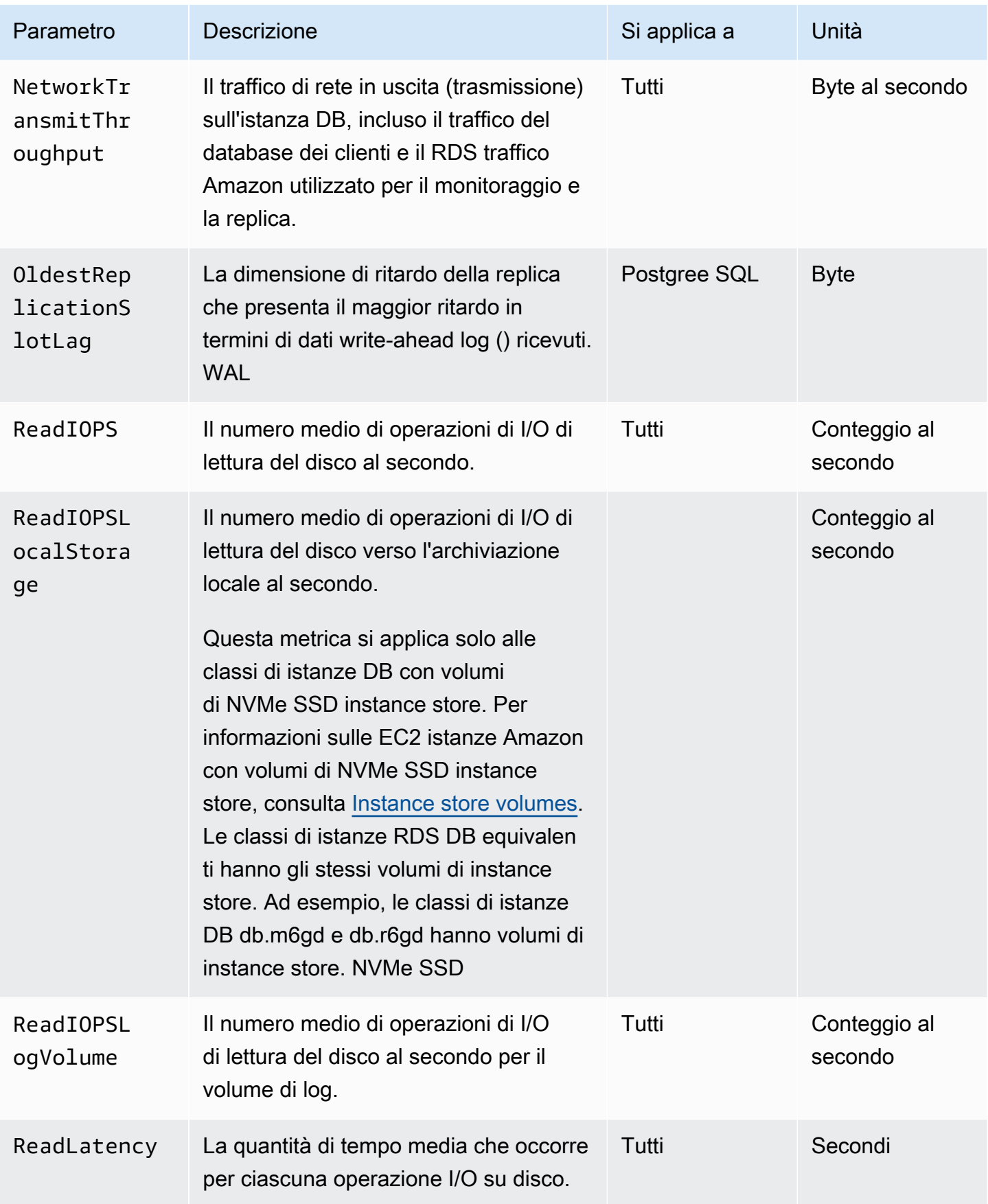

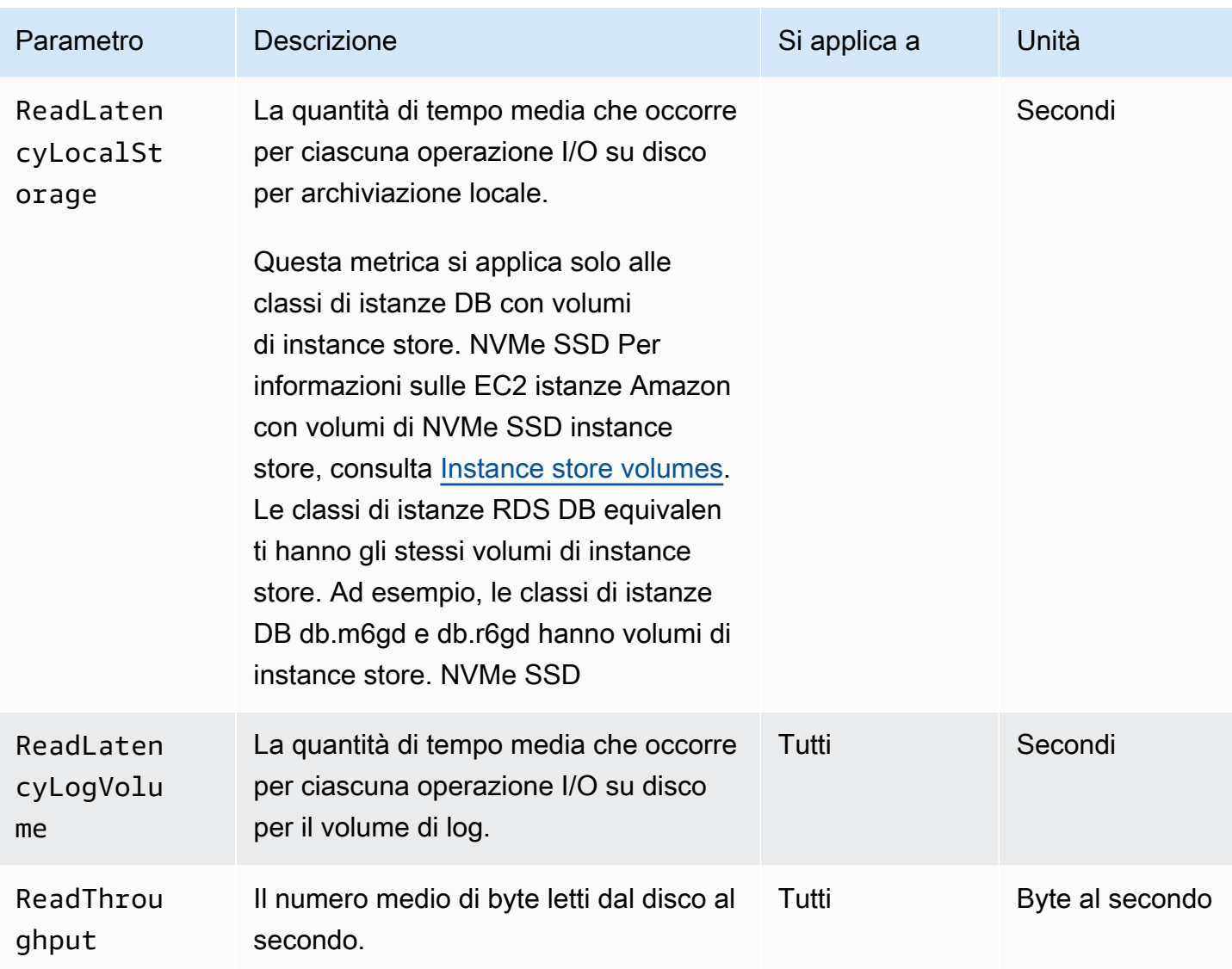

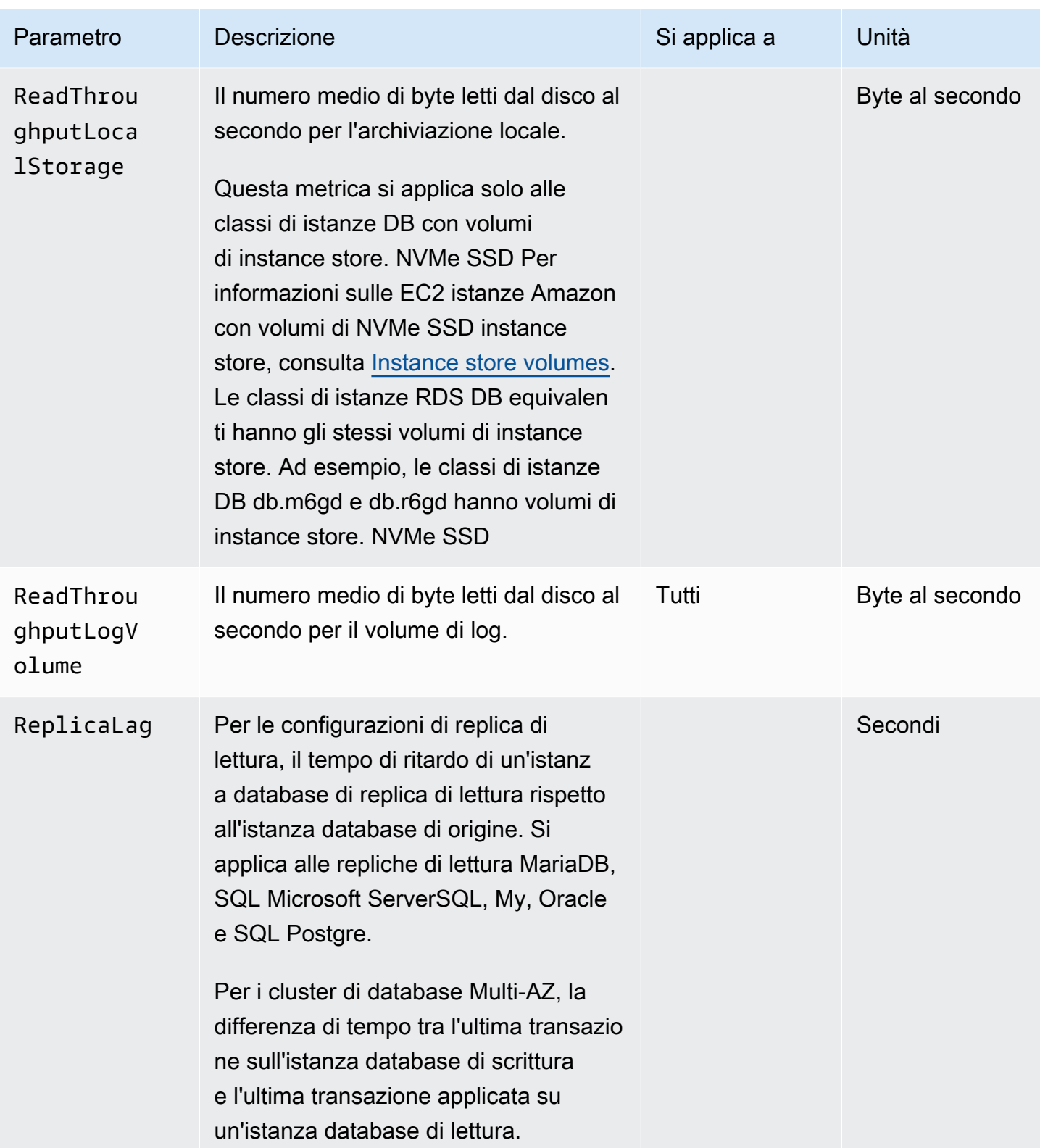

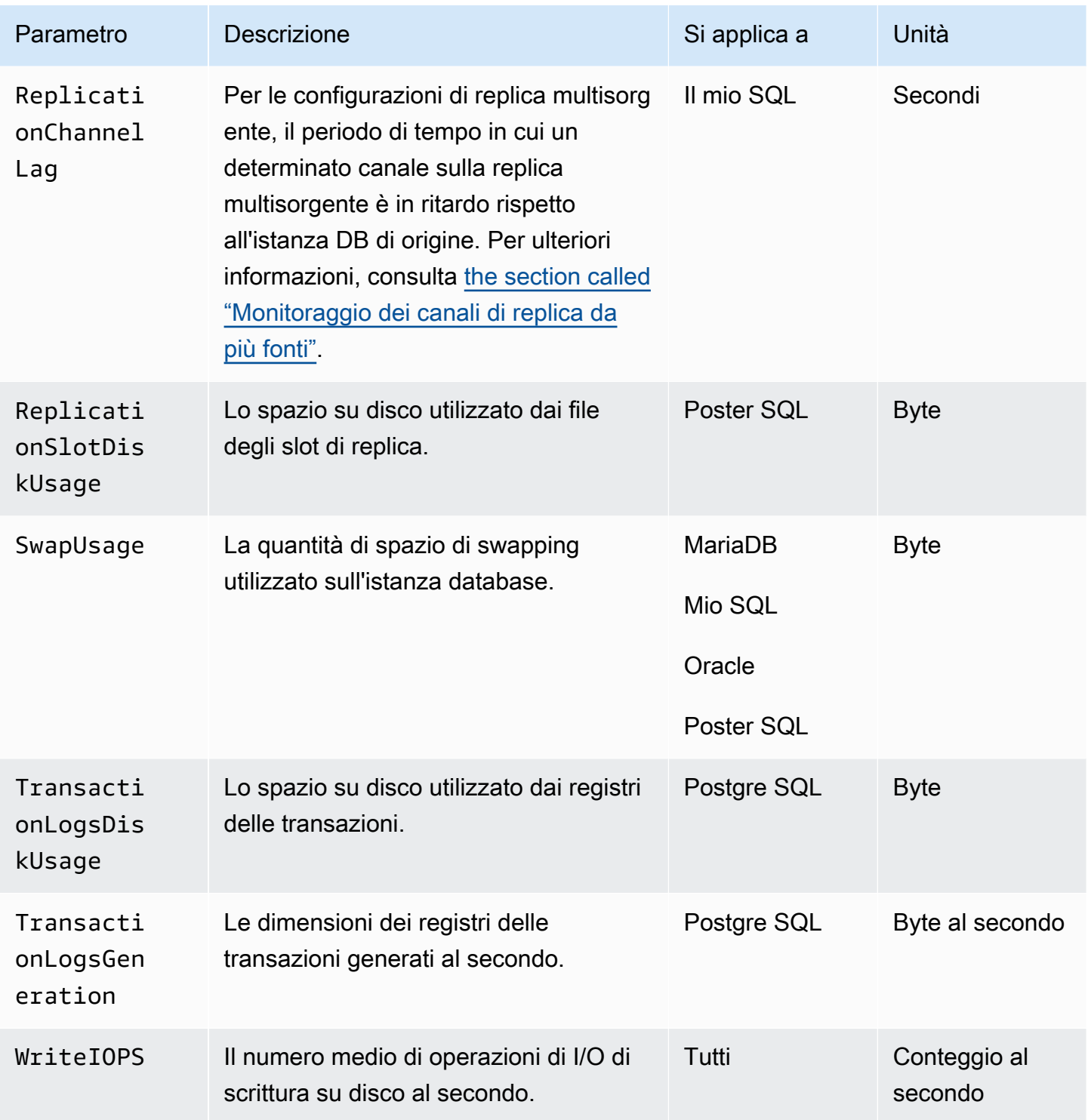

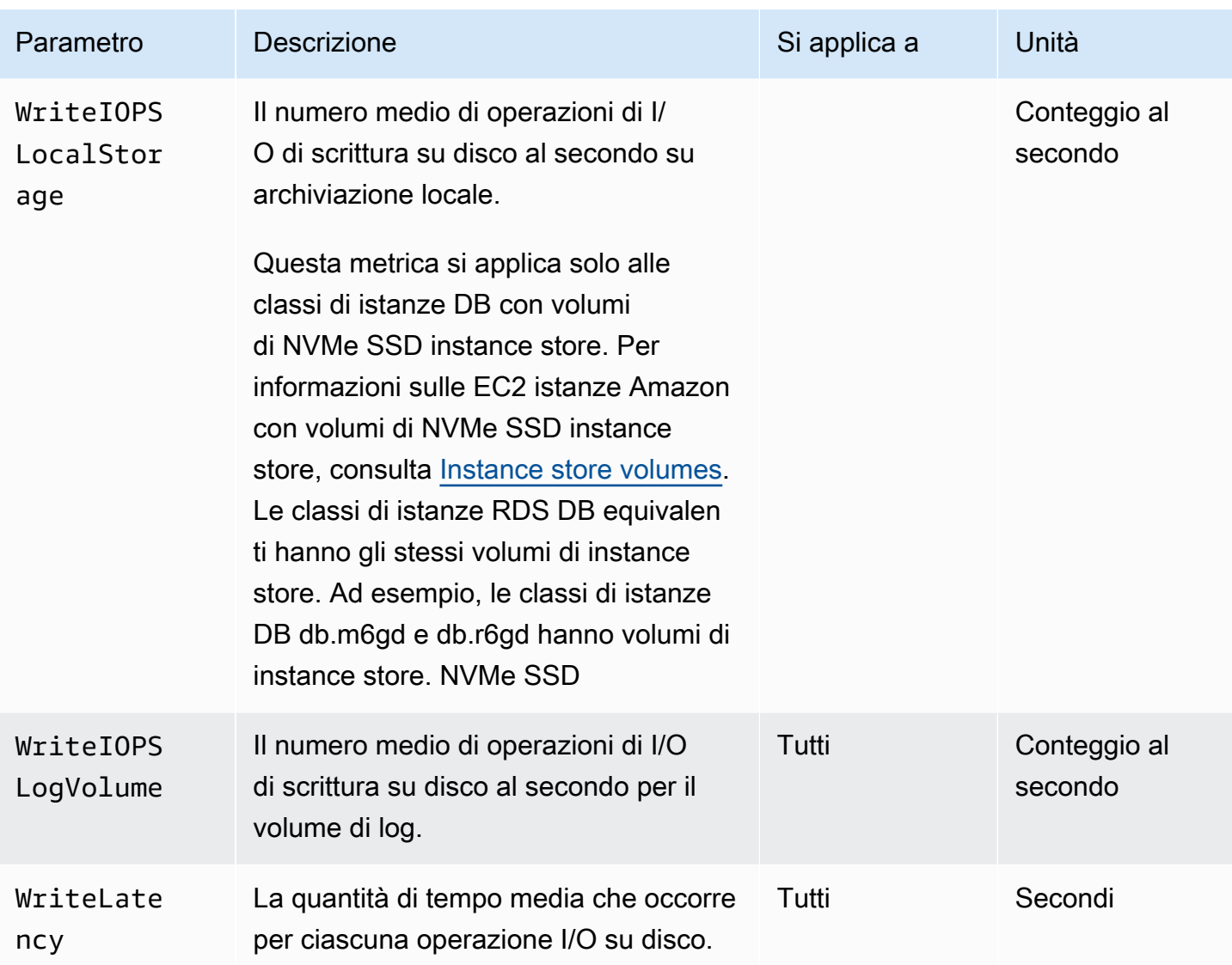

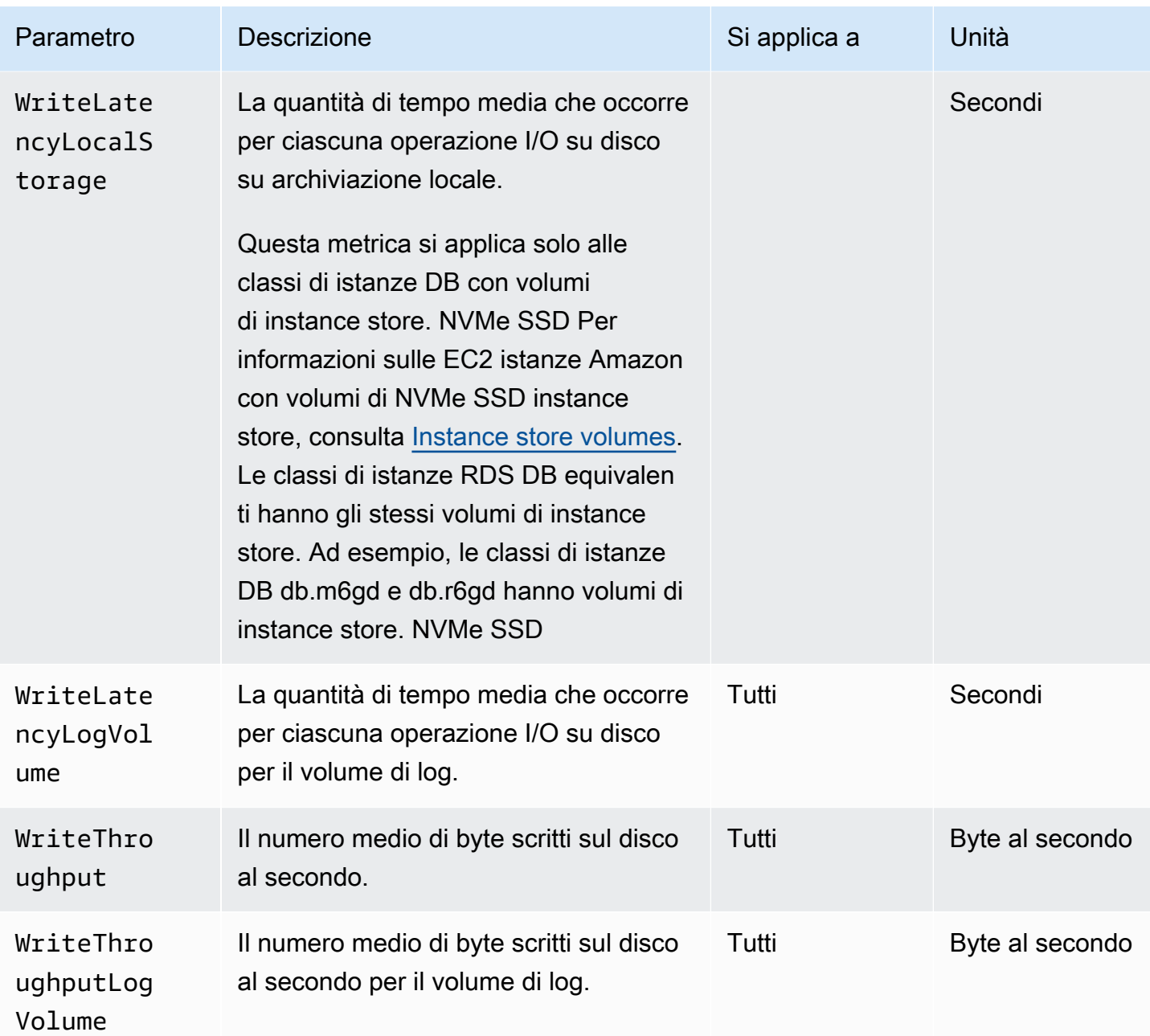

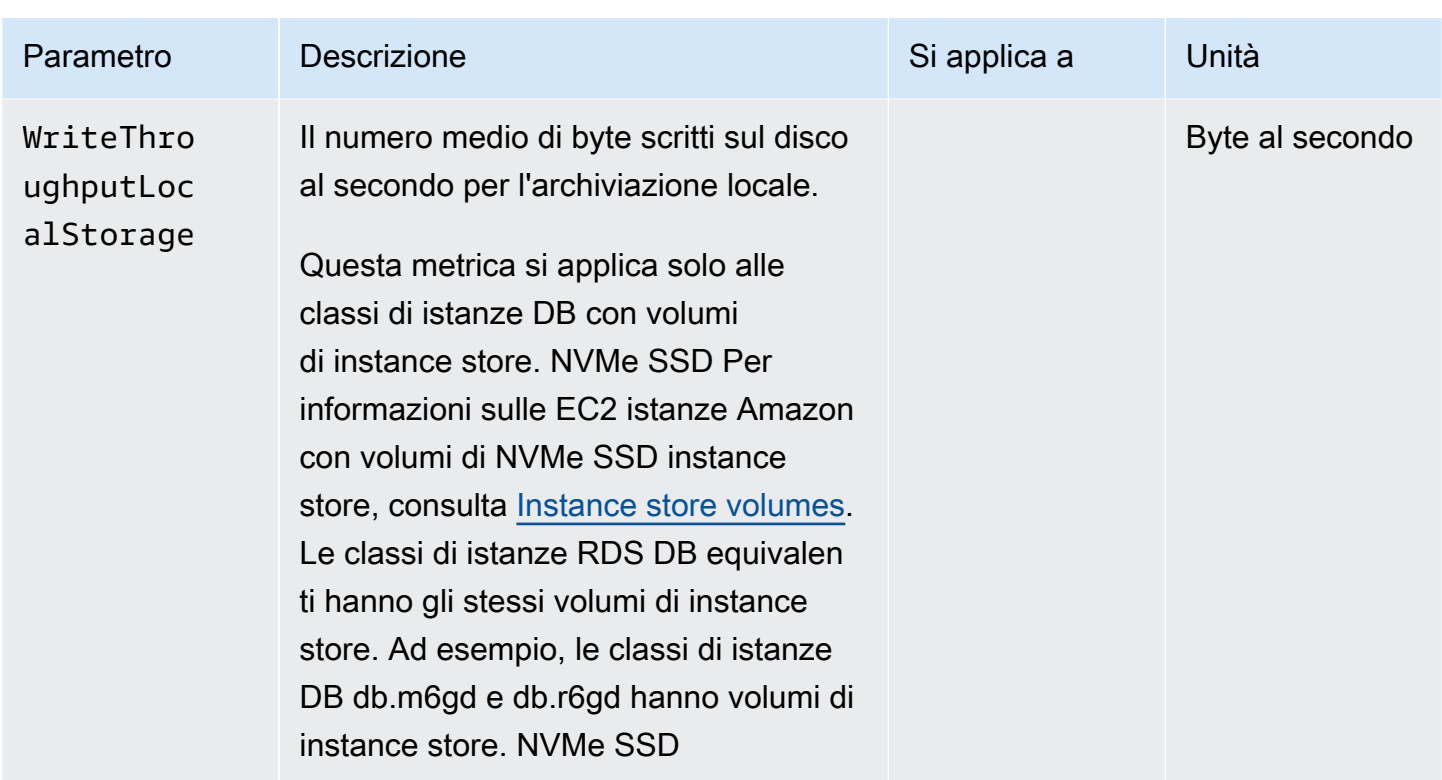

## Metriche CloudWatch di utilizzo di Amazon per Amazon RDS

Il AWS/Usage namespace di Amazon CloudWatch include metriche di utilizzo a livello di account per le quote di servizio Amazon. RDS CloudWatch raccoglie automaticamente i parametri di utilizzo per tutti. Regioni AWS

Per ulteriori informazioni, consulta le [metriche di CloudWatch utilizzo](https://docs.aws.amazon.com/AmazonCloudWatch/latest/monitoring/CloudWatch-Usage-Metrics.html) nella Amazon CloudWatch User Guide. Per ulteriori informazioni sulle quote, consulta e [Requesting a quota increase](https://docs.aws.amazon.com/servicequotas/latest/userguide/request-quota-increase.html) nella Guida per l'utente di Service Quotas.

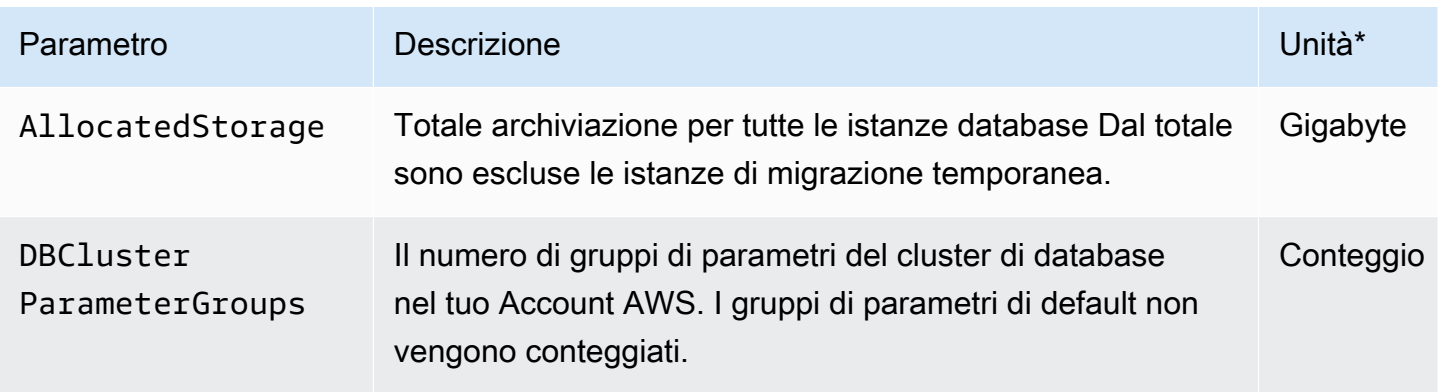

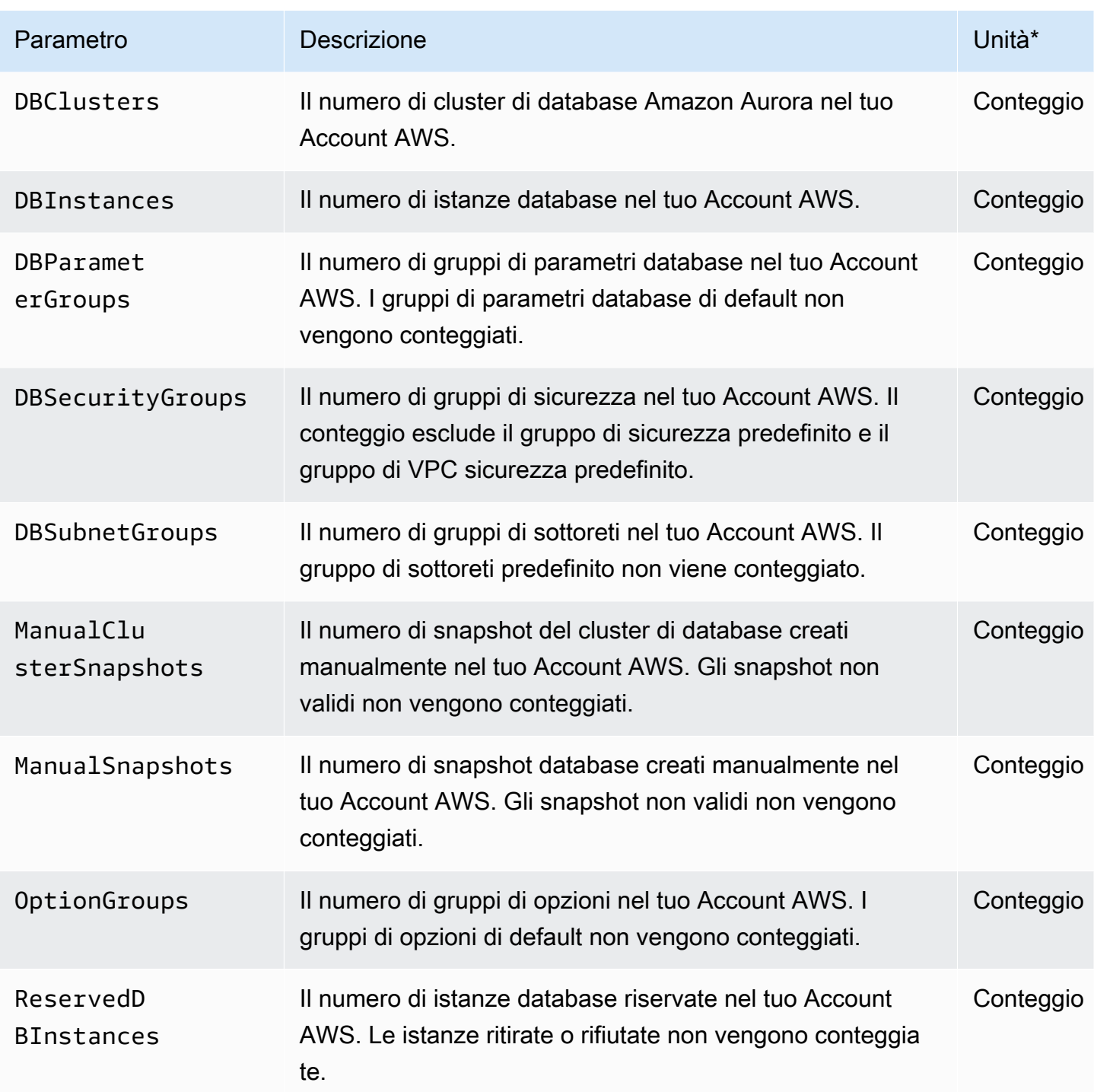

## **a** Note

Amazon RDS non pubblica unità per le metriche di utilizzo. CloudWatch Le unità sono presenti solo nella documentazione.

# CloudWatch Dimensioni Amazon per Amazon RDS

Puoi filtrare i dati delle metriche di Amazon RDS utilizzando qualsiasi dimensione nella tabella seguente.

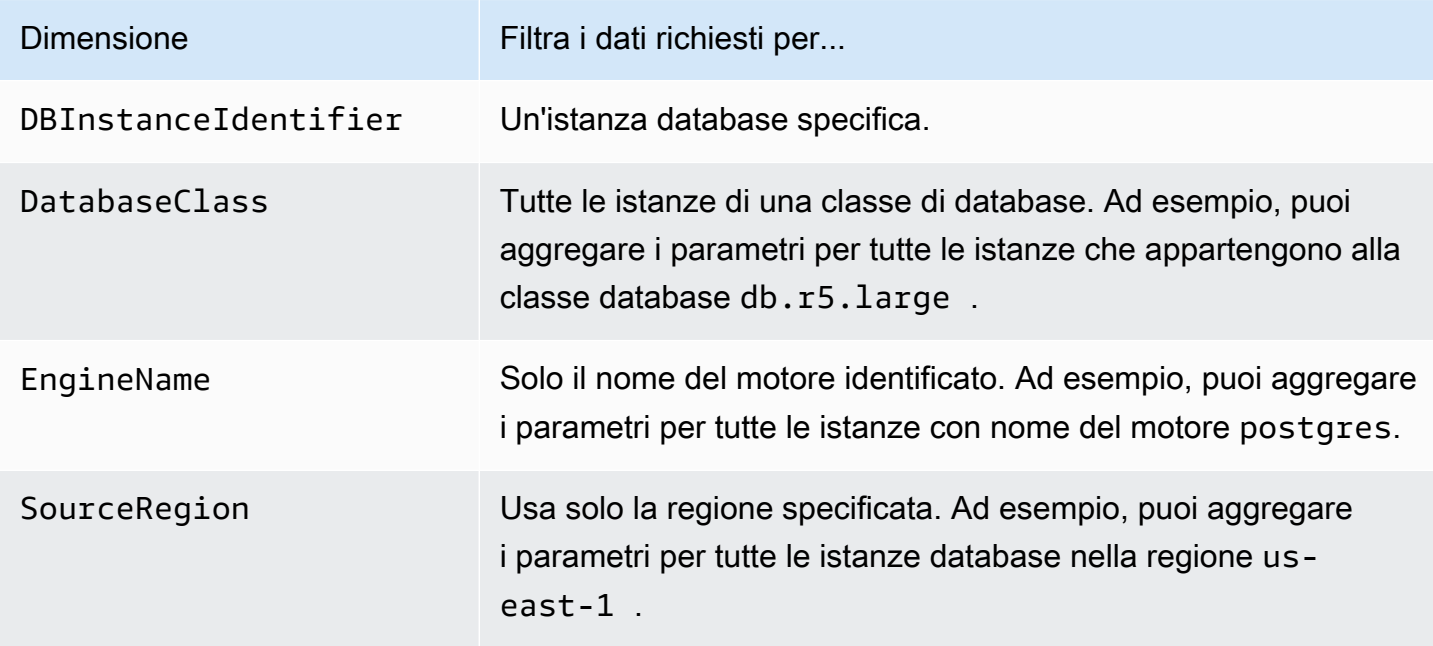

# CloudWatch Metriche Amazon per Amazon RDS Performance Insights

Performance Insights pubblica automaticamente alcune metriche su Amazon. CloudWatch Gli stessi dati possono essere interrogati da Performance Insights, ma l'inserimento delle metriche CloudWatch semplifica l'aggiunta di allarmi. CloudWatch Inoltre, semplifica l'aggiunta delle metriche alle dashboard esistenti. CloudWatch

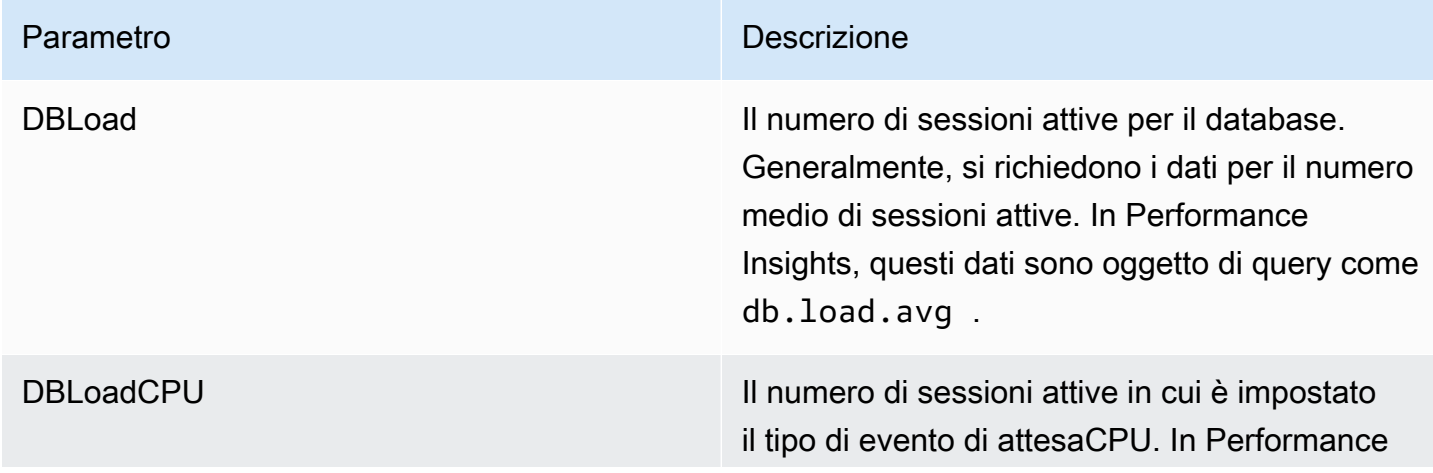

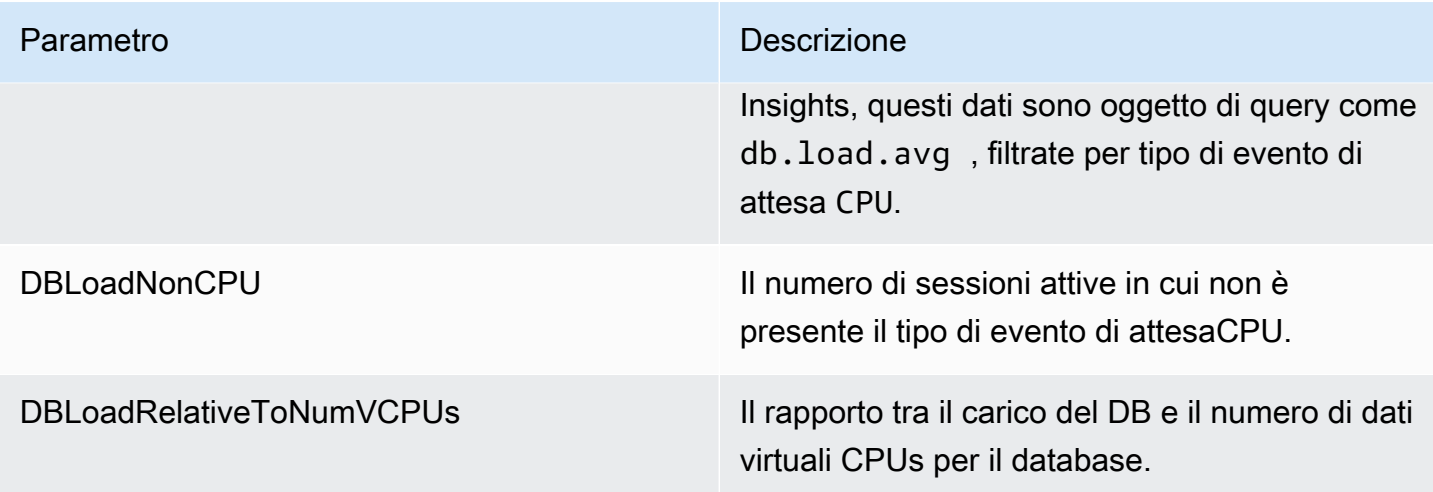

#### **a** Note

Queste metriche vengono pubblicate su CloudWatch solo in caso di carico sull'istanza DB.

Puoi esaminare queste metriche utilizzando la CloudWatch console AWS CLI, il o il. CloudWatch API Puoi anche esaminare altre metriche dei contatori di Performance Insights utilizzando una speciale funzione matematica metrica. Per ulteriori informazioni, consulta [Interrogazione di altre metriche dei](#page-1493-0)  [contatori di Performance Insights in CloudWatch.](#page-1493-0)

Ad esempio, è possibile ottenere le statistiche per la DBLoad metrica eseguendo il comando. [get](https://docs.aws.amazon.com/cli/latest/reference/cloudwatch/get-metric-statistics.html)[metric-statistics](https://docs.aws.amazon.com/cli/latest/reference/cloudwatch/get-metric-statistics.html)

```
aws cloudwatch get-metric-statistics \ 
     --region us-west-2 \ 
     --namespace AWS/RDS \ 
    --metric-name DBLoad \
    --period 60 \
     --statistics Average \ 
     --start-time 1532035185 \ 
     --end-time 1532036185 \ 
     --dimensions Name=DBInstanceIdentifier,Value=db-loadtest-0
```
Questo esempio genera un output simile a quello riportato di seguito.

```
 "Datapoints": [
```
{

```
 { 
 "Timestamp": "2021-07-19T21:30:00Z", 
 "Unit": "None", 
 "Average": 2.1 
 }, 
\{ "Timestamp": "2021-07-19T21:34:00Z", 
 "Unit": "None", 
 "Average": 1.7 
 }, 
 { 
 "Timestamp": "2021-07-19T21:35:00Z", 
 "Unit": "None", 
 "Average": 2.8 
 }, 
 { 
 "Timestamp": "2021-07-19T21:31:00Z", 
 "Unit": "None", 
 "Average": 1.5 
 }, 
 { 
 "Timestamp": "2021-07-19T21:32:00Z", 
 "Unit": "None", 
 "Average": 1.8 
 }, 
 { 
 "Timestamp": "2021-07-19T21:29:00Z", 
 "Unit": "None", 
 "Average": 3.0 
 }, 
 { 
 "Timestamp": "2021-07-19T21:33:00Z", 
 "Unit": "None", 
 "Average": 2.4 
 } 
 ], 
 "Label": "DBLoad" 
 }
```
Per ulteriori informazioni su CloudWatch, consulta [What is Amazon CloudWatch?](https://docs.aws.amazon.com/AmazonCloudWatch/latest/monitoring/WhatIsCloudWatch.html) nella Amazon CloudWatch User Guide.

## <span id="page-1493-0"></span>Interrogazione di altre metriche dei contatori di Performance Insights in CloudWatch

Puoi eseguire interrogazioni, avvisi e creare grafici sulle metriche di RDS Performance Insights da. CloudWatch È possibile accedere alle informazioni sull'istanza DB utilizzando la funzione matematica DB PERF INSIGHTS metrica for. CloudWatch Questa funzione consente di utilizzare le metriche di Performance Insights che non vengono riportate direttamente per CloudWatch creare una nuova serie temporale.

È possibile utilizzare la nuova funzione Metric Math facendo clic sul menu a discesa Aggiungi matematica nella schermata Seleziona metrica nella console. CloudWatch Puoi usarlo per creare allarmi e grafici sulle metriche di Performance Insights o su combinazioni di metriche di Performance CloudWatch Insights, inclusi allarmi ad alta risoluzione per metriche inferiori al minuto. È inoltre possibile utilizzare la funzione a livello di codice includendo l'espressione Metric Math in una richiesta. [get-metric-data](https://docs.aws.amazon.com/cli/latest/reference/cloudwatch/get-metric-data.html) Per ulteriori informazioni, vedere [Sintassi e funzioni matematiche delle](https://docs.aws.amazon.com/AmazonCloudWatch/latest/monitoring/using-metric-math.html#metric-math-syntax-functions-list)  [metriche e](https://docs.aws.amazon.com/AmazonCloudWatch/latest/monitoring/using-metric-math.html#metric-math-syntax-functions-list) [Creare un allarme sulle metriche dei contatori di Performance Insights da](https://docs.aws.amazon.com/AmazonCloudWatch/latest/monitoring/CloudWatch_alarm_database_performance_insights.html) un database. AWS

# Parametri contatore di Performance Insights

I parametri contatore sono parametri prestazionali di sistema operativo e database nel pannello di controllo di Performance Insights. Per agevolare l'individuazione e l'analisi di problemi legati alle prestazioni, è possibile correlare i parametri contatore ai carichi dei database. Puoi aggiungere una funzione statistica alla metrica per ottenere i valori delle metriche. Ad esempio, le funzioni supportate per la metrica os.memory.active sono .avg, .min,.max, .sum e .sample\_count.

Le metriche dei contatori vengono raccolte una volta al minuto. La raccolta delle metriche del sistema operativo dipende dall'attivazione o dalla disattivazione della funzionalità Monitoraggio avanzato. Se la funzionalità Monitoraggio avanzato è disattivata, le metriche del sistema operativo vengono raccolte una volta al minuto. Se la funzionalità Monitoraggio avanzato è attivata, le metriche del sistema operativo vengono raccolte per il periodo di tempo selezionato. Per ulteriori informazioni sull'attivazione o sulla disattivazione della funzionalità Monitoraggio avanzato, consulta [Attivazione e](#page-1460-0) [disattivazione del monitoraggio avanzato.](#page-1460-0)

#### Argomenti

- [Contatori del sistema operativo in Performance Insights](#page-1494-0)
- [Contatori Performance Insights per Amazon RDS for MariaDB e My SQL](#page-1504-0)
- [Contatori Performance Insights per Amazon RDS for Microsoft Server SQL](#page-1514-0)
- [Contatori Performance Insights per Amazon RDS for Oracle](#page-1515-0)

### • [Contatori Performance Insights per Amazon RDS for Postgre SQL](#page-1518-0)

## <span id="page-1494-0"></span>Contatori del sistema operativo in Performance Insights

I seguenti contatori del sistema operativo, con il prefissoos, sono disponibili con Performance Insights per tutti i RDS motori ad eccezione RDS di Server Aurora My. SQL SQL

Puoi utilizzarlo ListAvailableResourceMetrics API per l'elenco delle metriche dei contatori disponibili per la tua istanza DB. Per ulteriori informazioni, consulta la guida [ListAvailableResourceMetrics](https://docs.aws.amazon.com/performance-insights/latest/APIReference/API_ListAvailableResourceMetrics)di API riferimento di Amazon RDS Performance Insights.

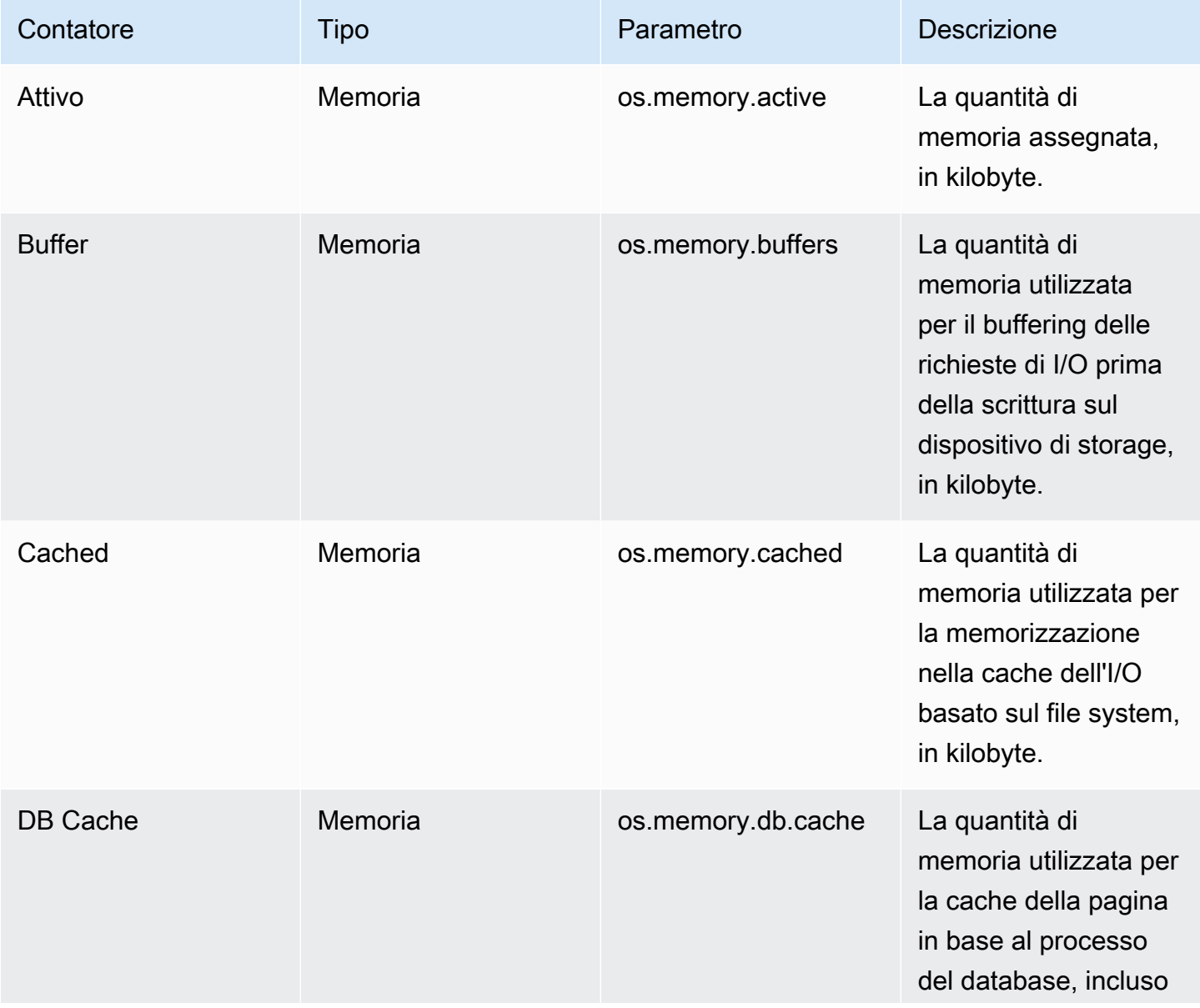

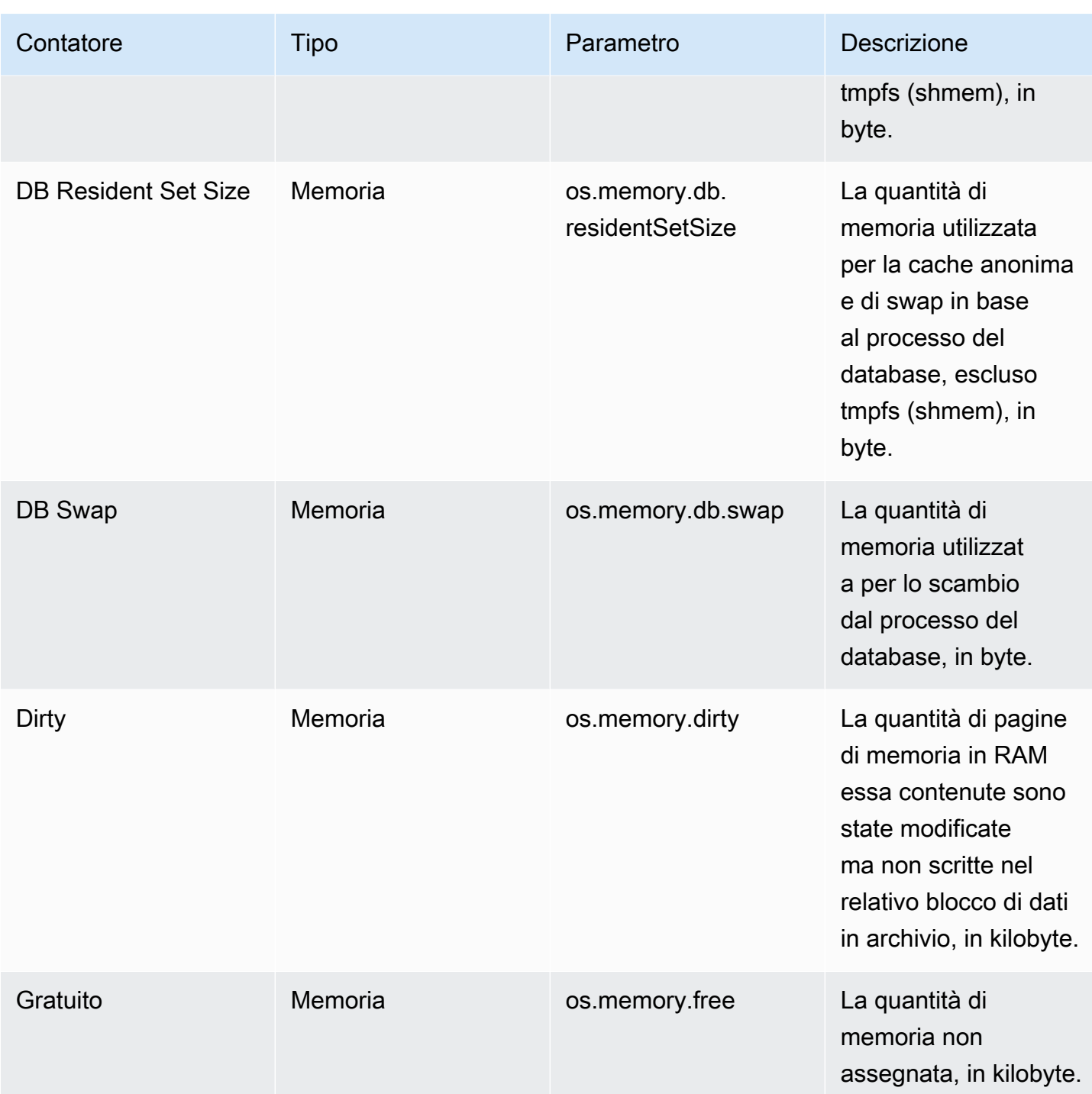

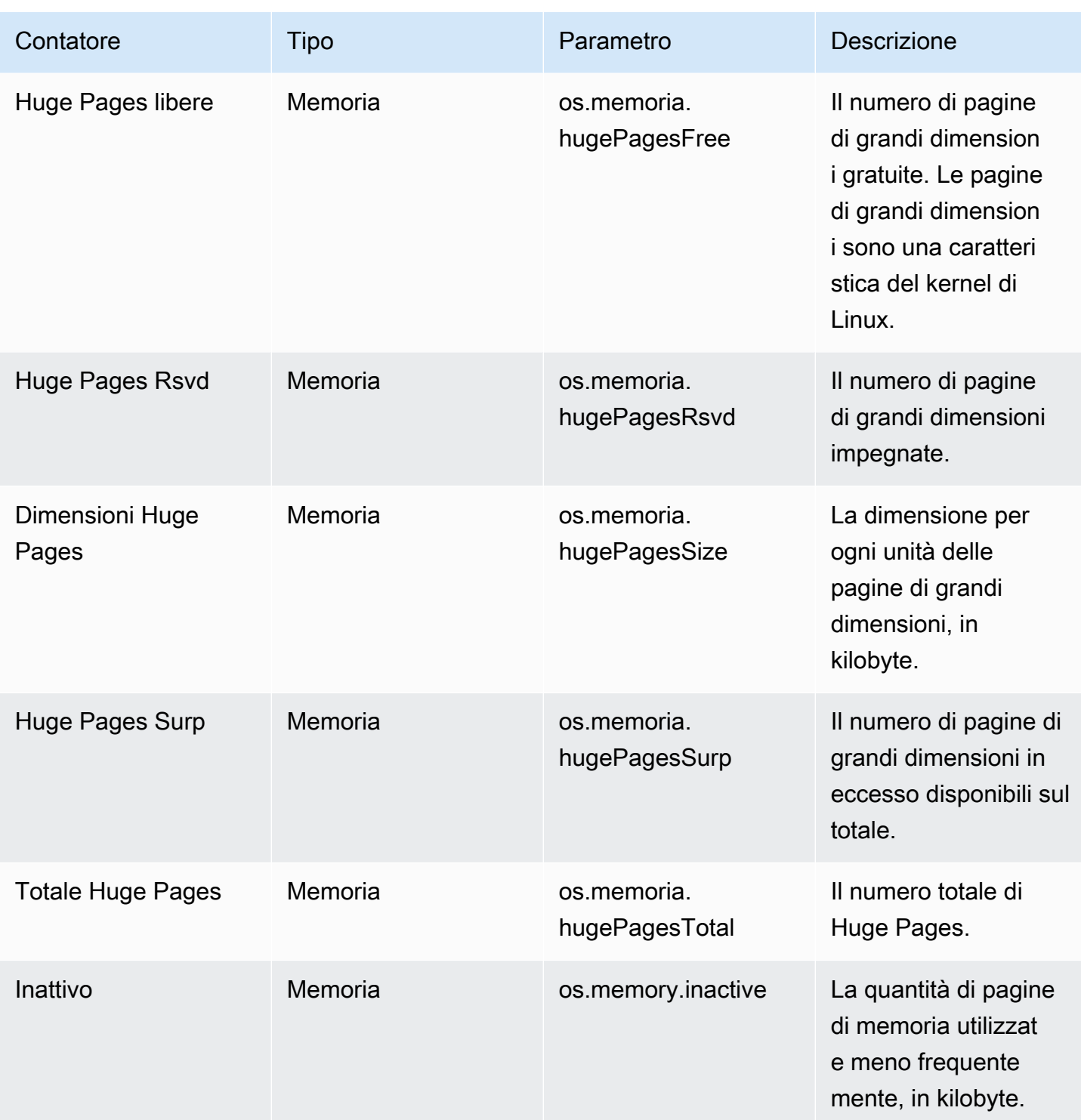

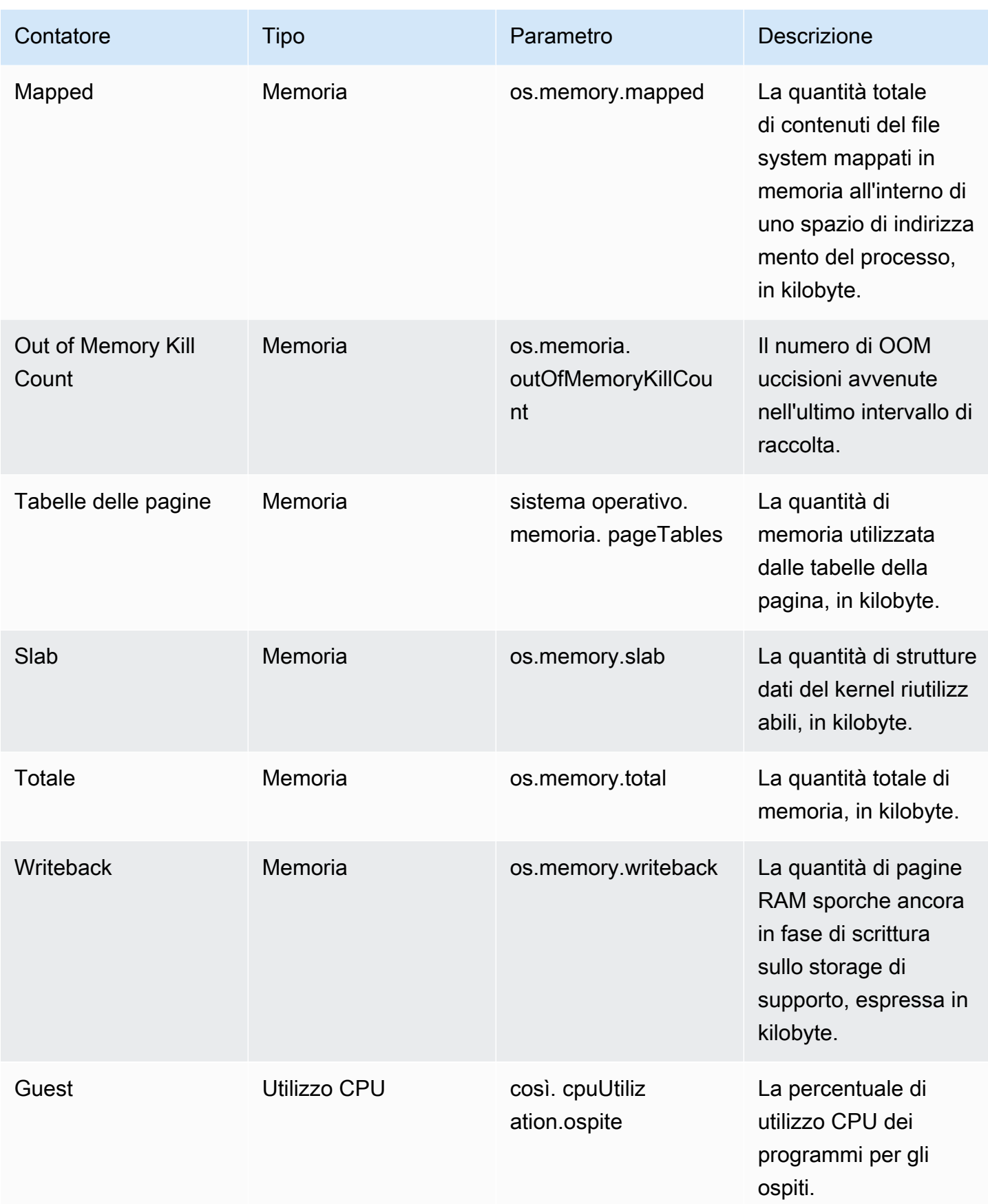

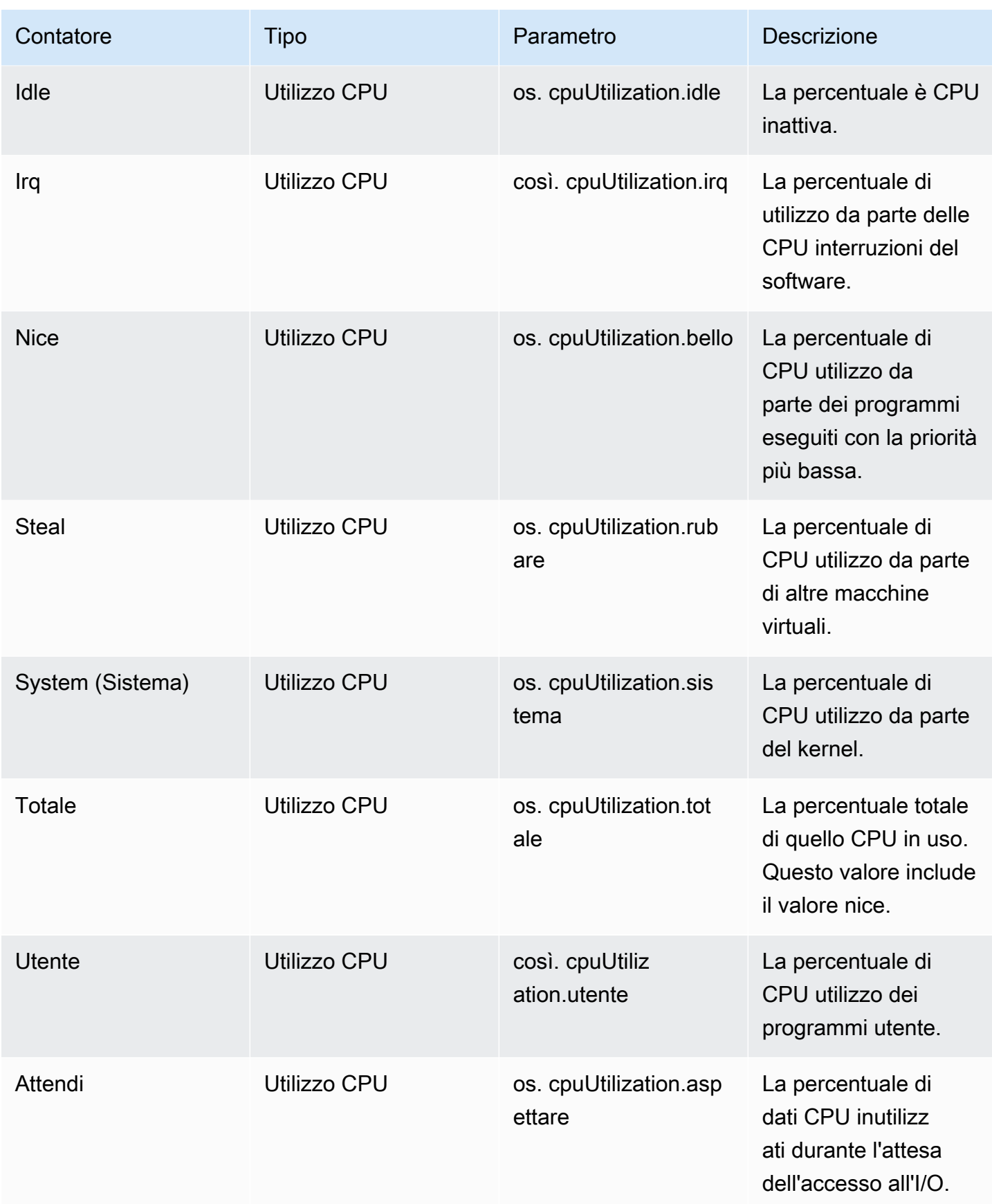

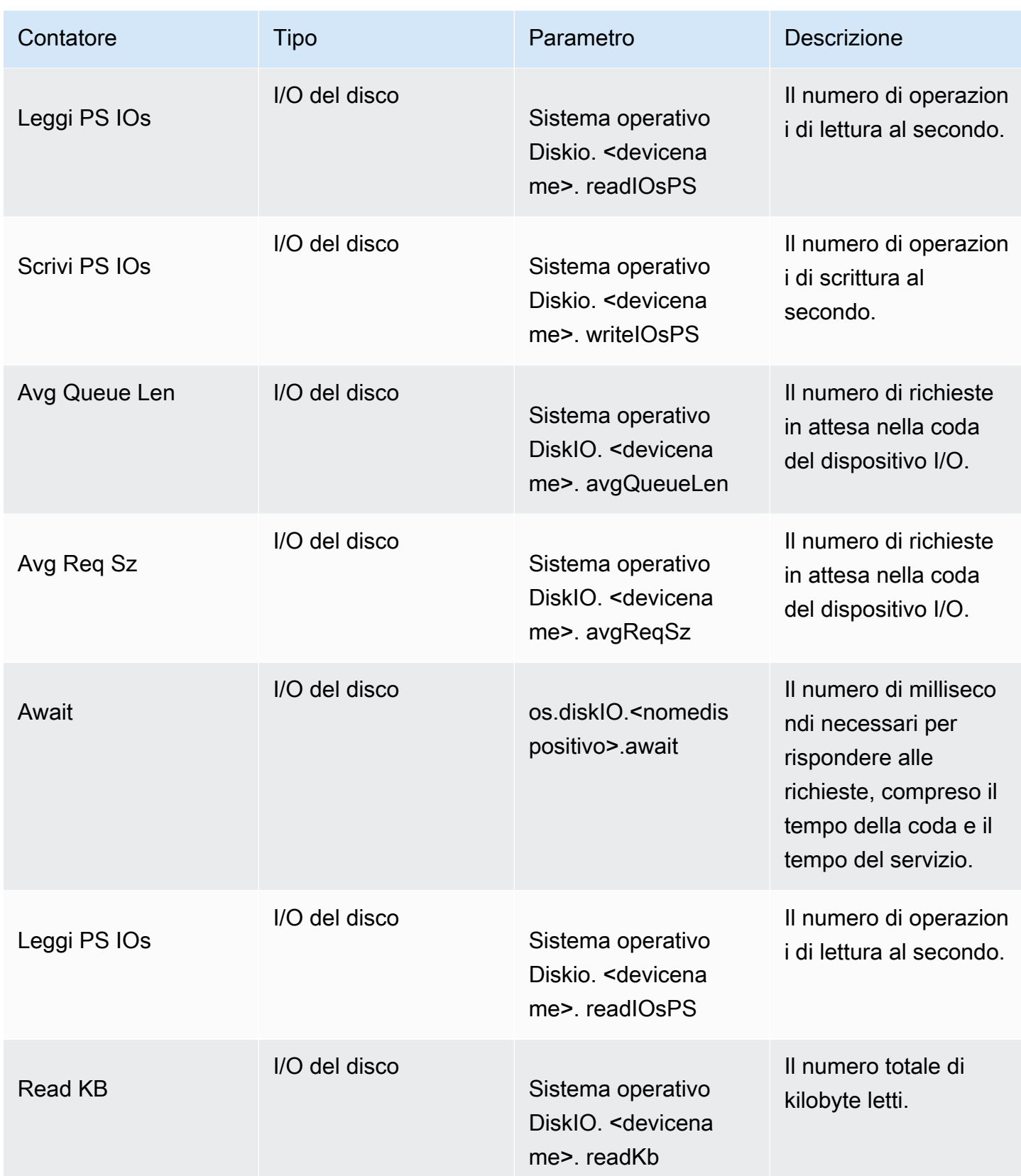

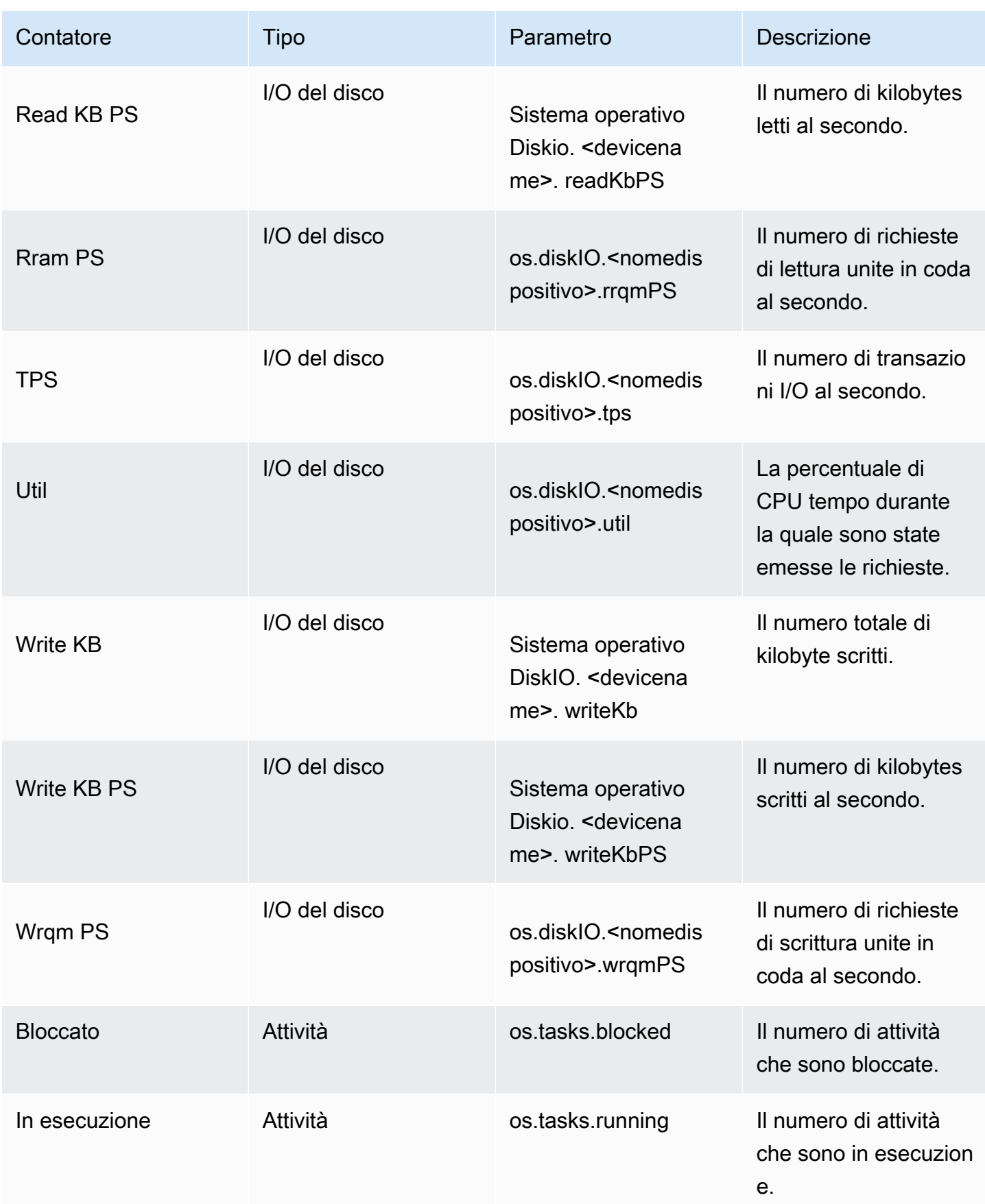

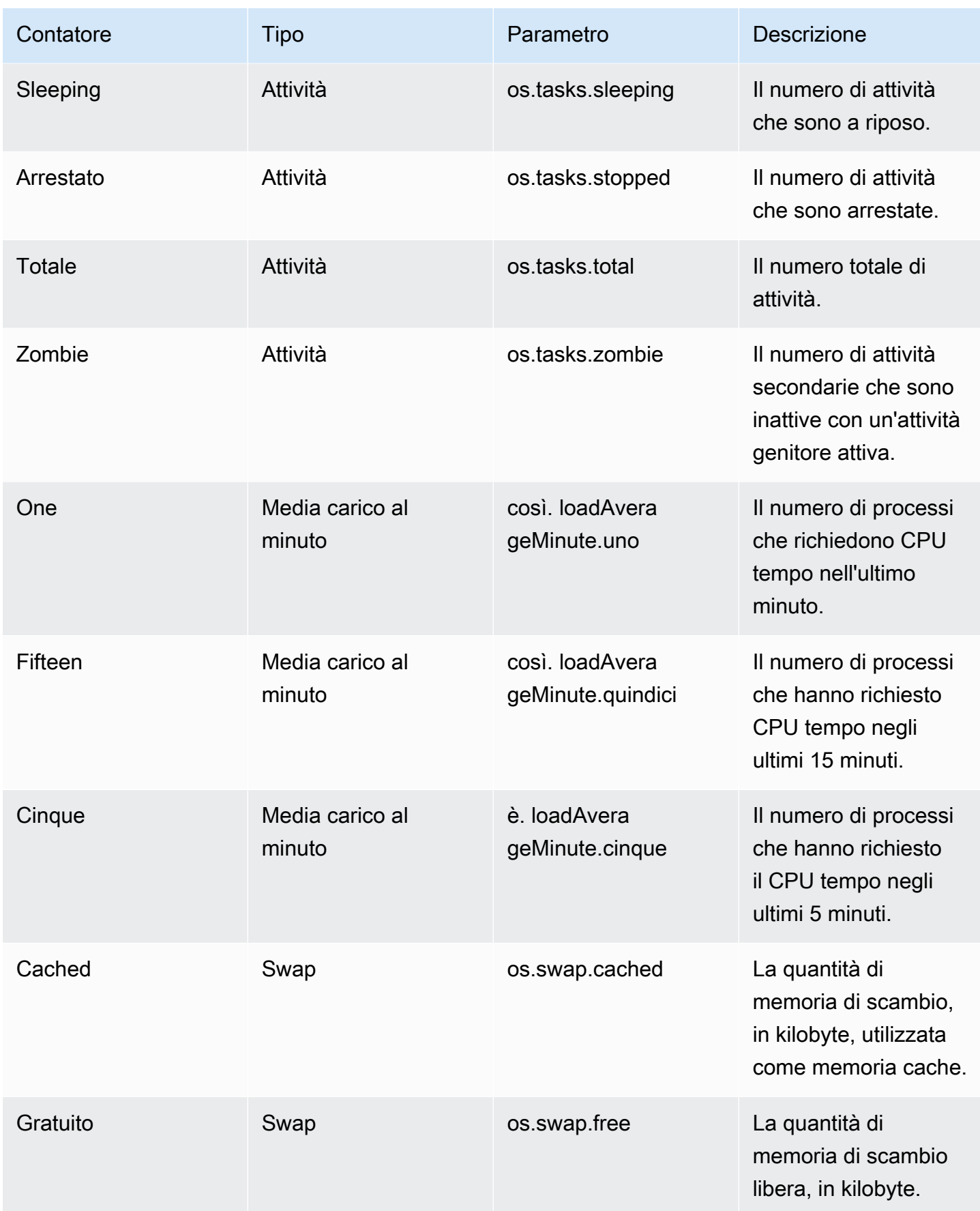

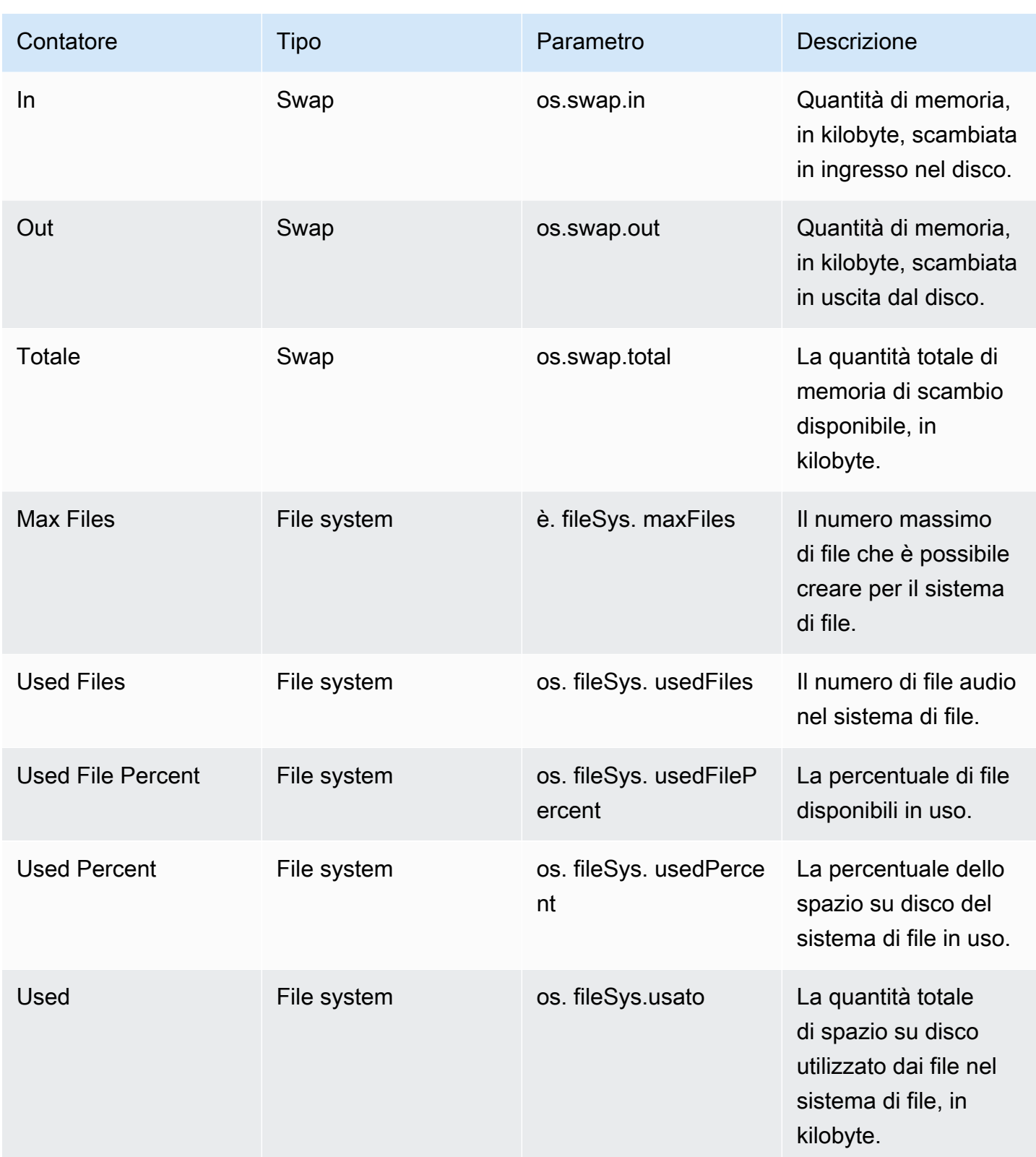

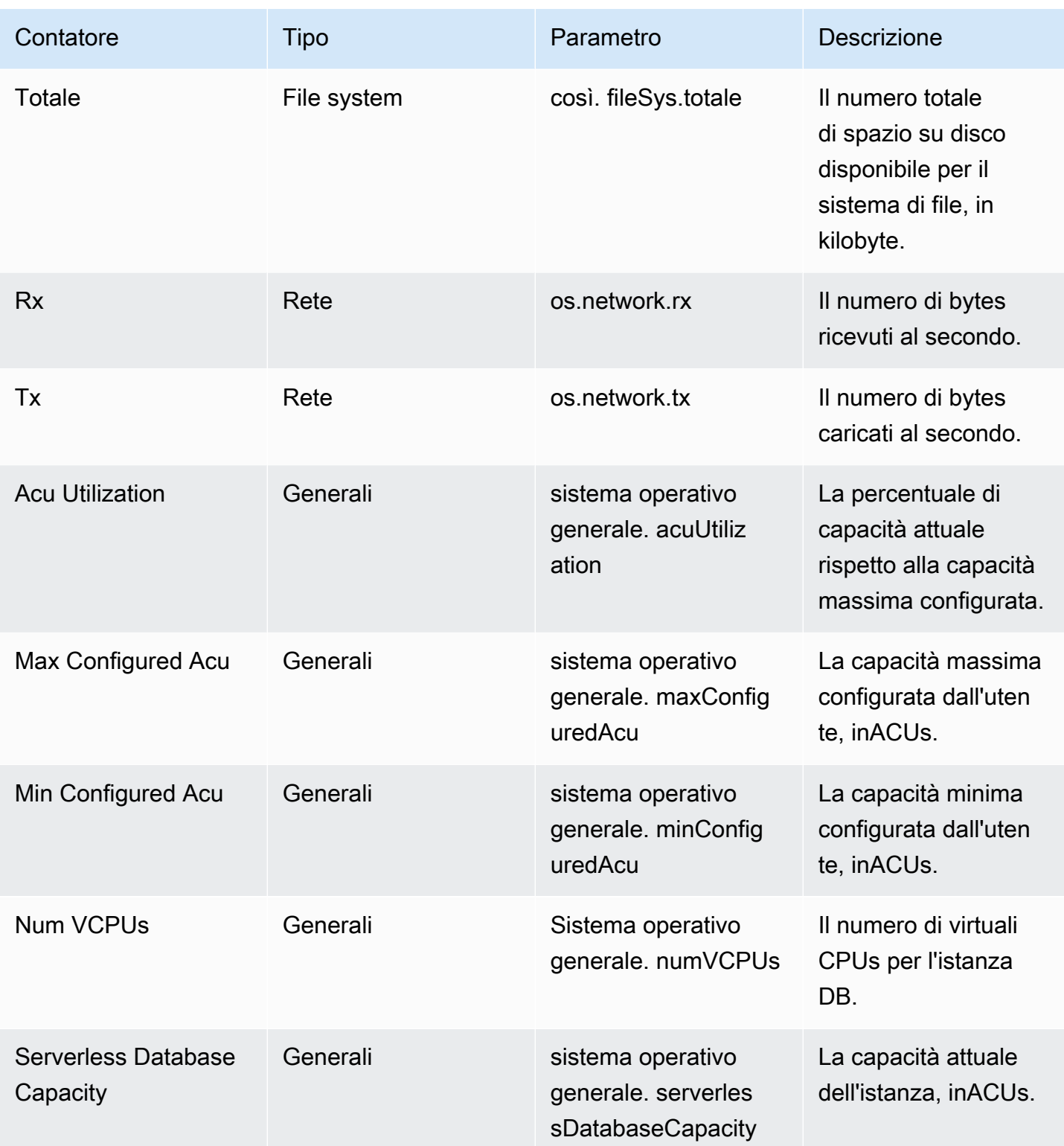

## <span id="page-1504-0"></span>Contatori Performance Insights per Amazon RDS for MariaDB e My SQL

I seguenti contatori di database sono disponibili con Performance Insights for Amazon RDS for MariadB and My. SQL

#### Argomenti

- [Contatori nativi RDS per RDS MariadB e per My SQL](#page-1504-1)
- [Contatori non nativi per Amazon for RDS MariadB e My SQL](#page-1507-0)

<span id="page-1504-1"></span>Contatori nativi RDS per RDS MariadB e per My SQL

Le metriche native sono definite dal motore di database e non da Amazon RDS. Per le definizioni di queste metriche native, consulta [Variabili di stato del server](https://dev.mysql.com/doc/refman/8.0/en/server-status-variables.html) nella documentazione personaleSQL.

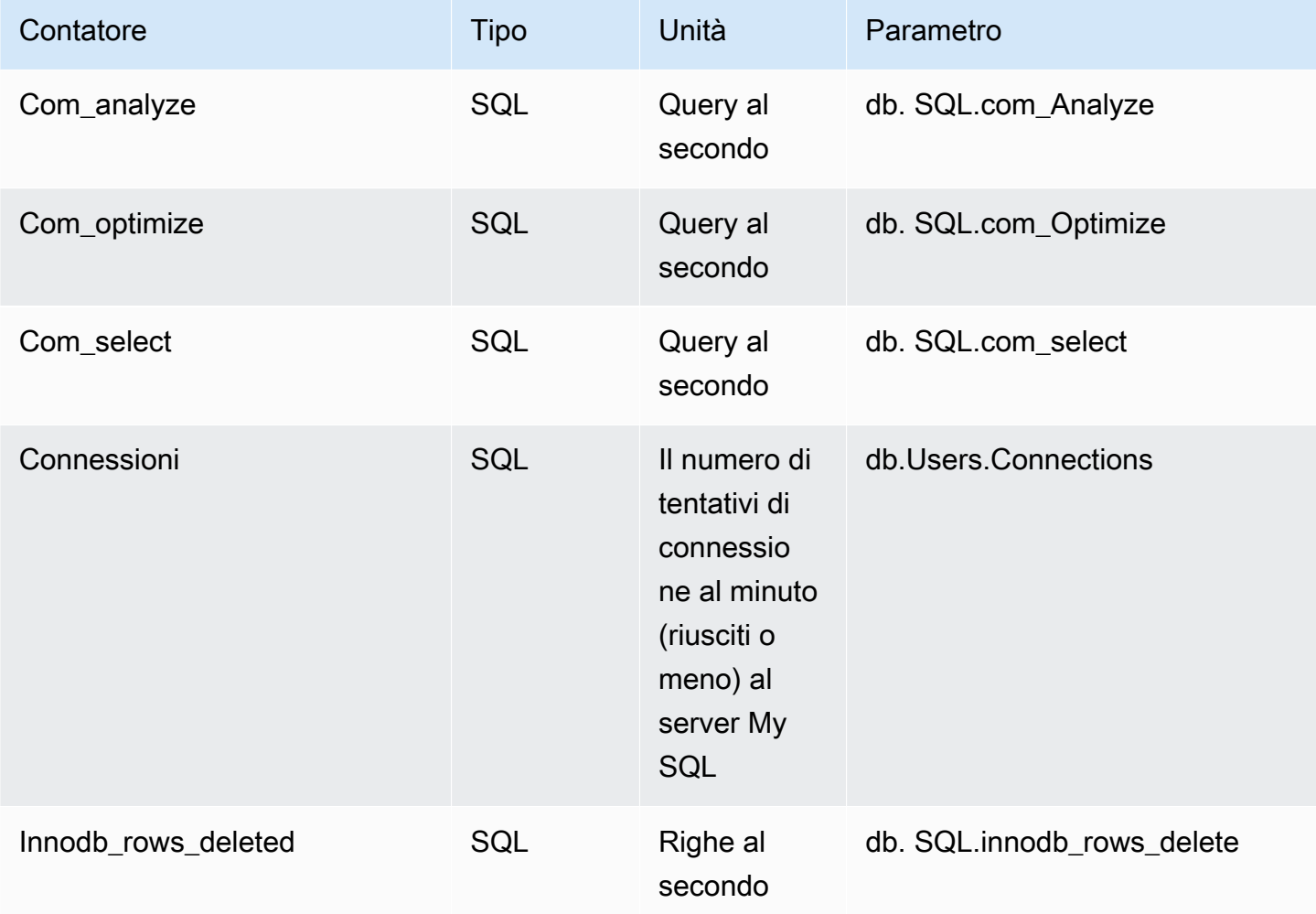

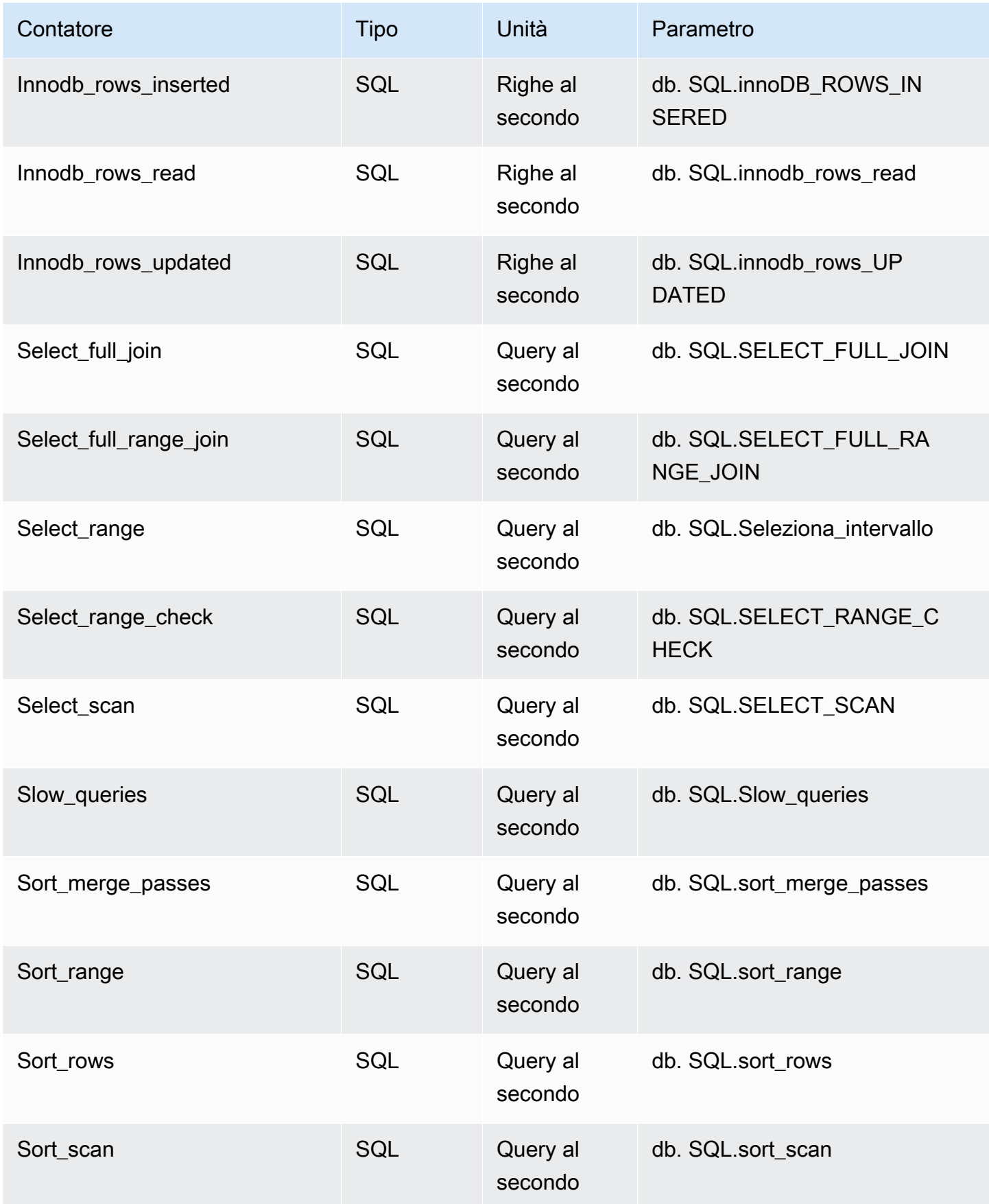

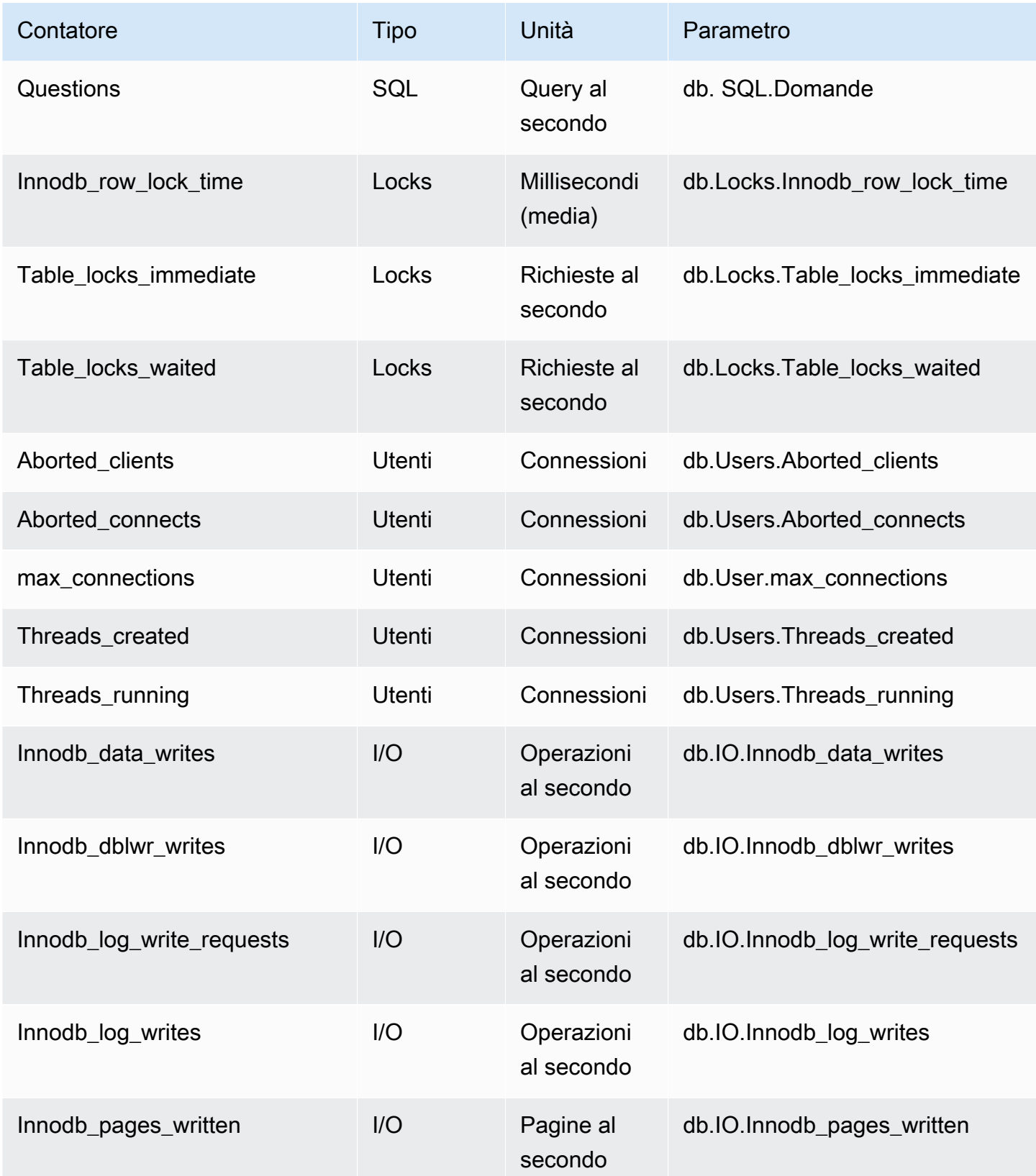

Amazon Relational Database Service Guida per l'utente

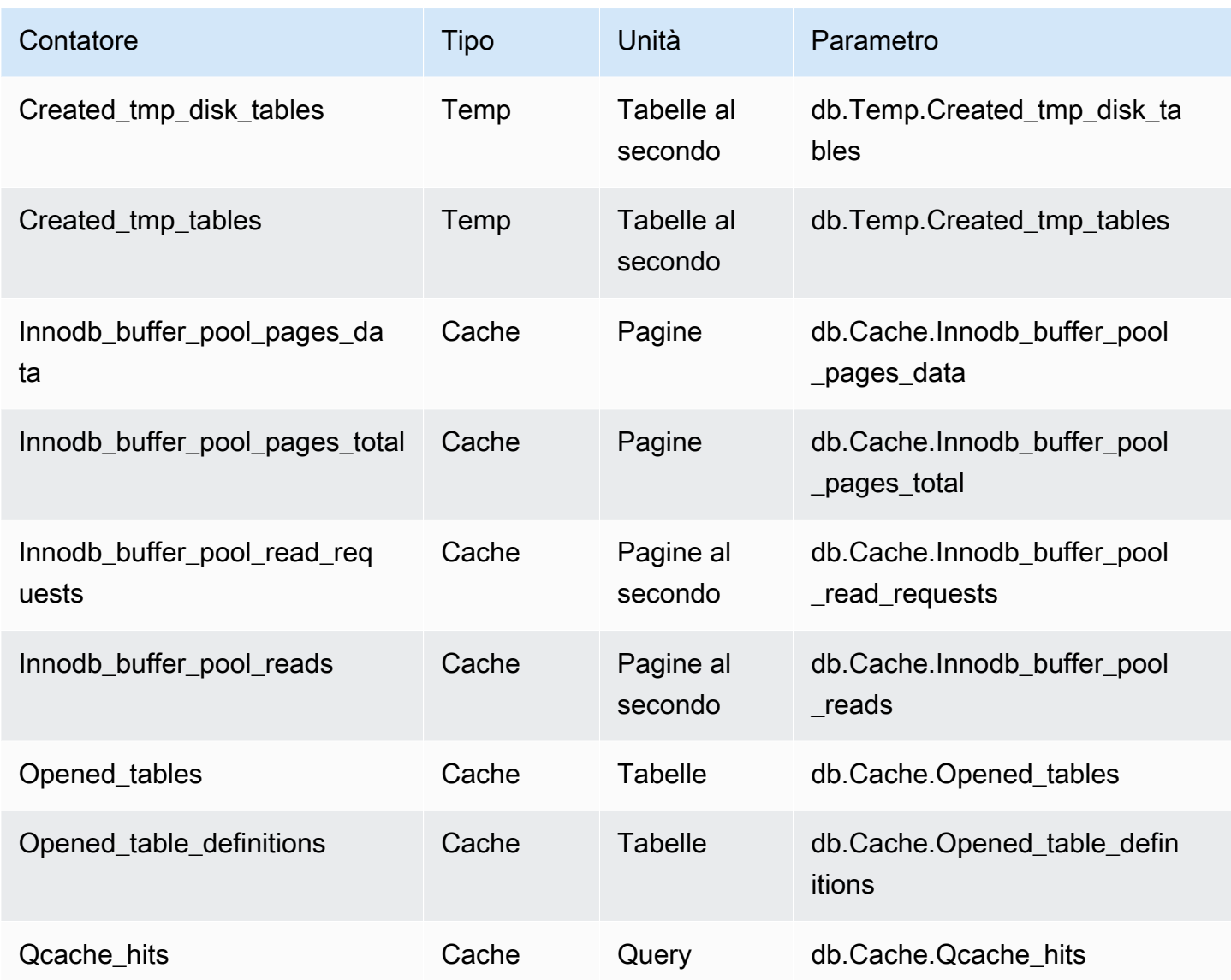

<span id="page-1507-0"></span>Contatori non nativi per Amazon for RDS MariadB e My SQL

Le metriche dei contatori non native sono contatori definiti da Amazon. RDS Un parametro non nativo può essere un parametro che si ottiene con una query specifica. Un parametro non nativo può essere un parametro derivato, dove vengono utilizzati due o più contatori nativi nei calcoli di rapporti, percentuali di riscontri o latenze.

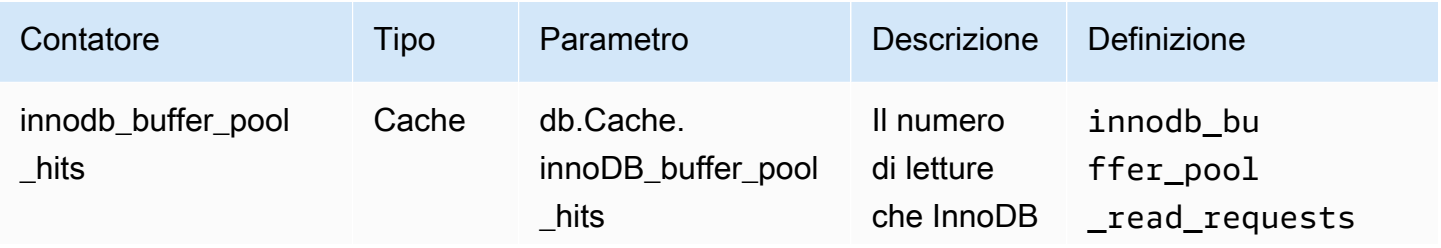

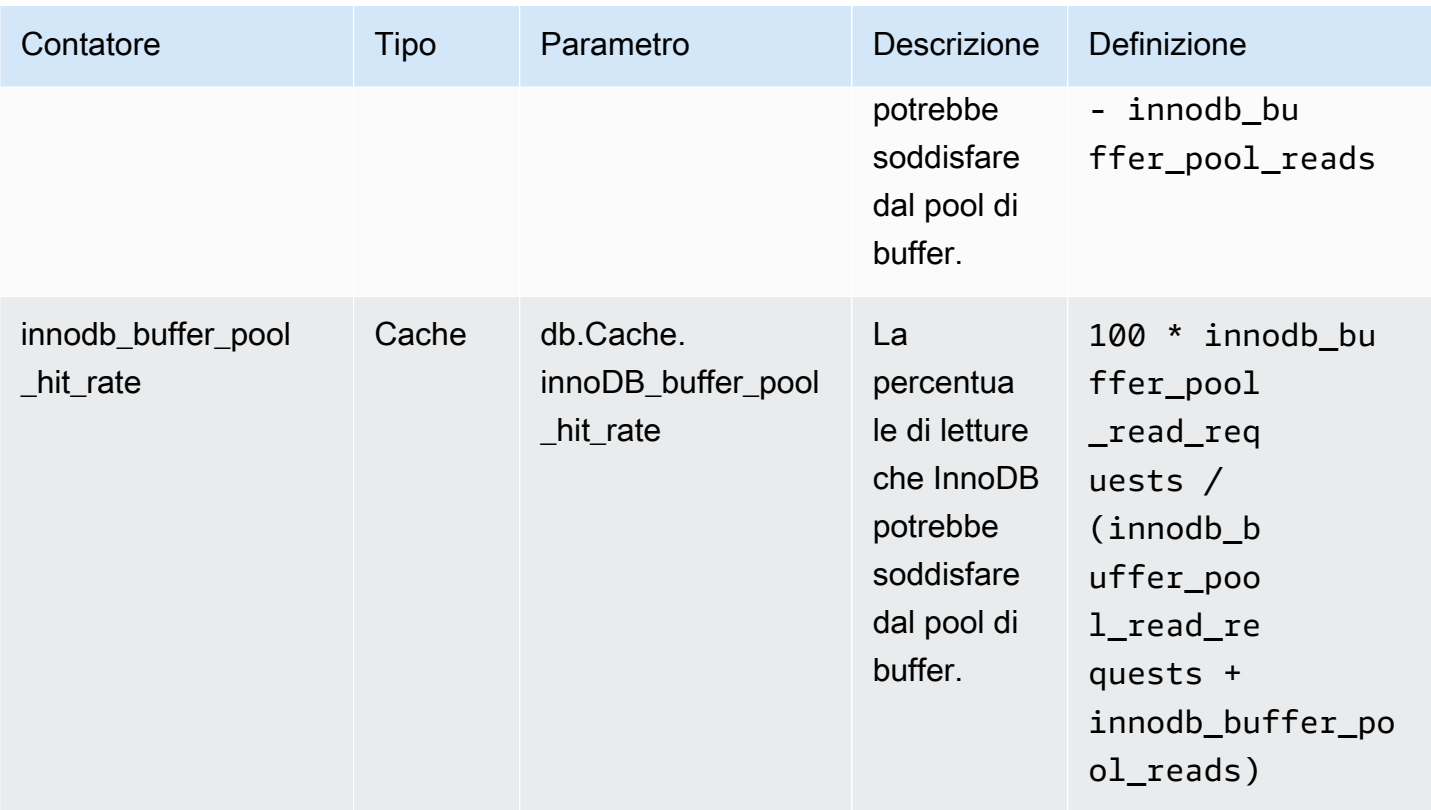

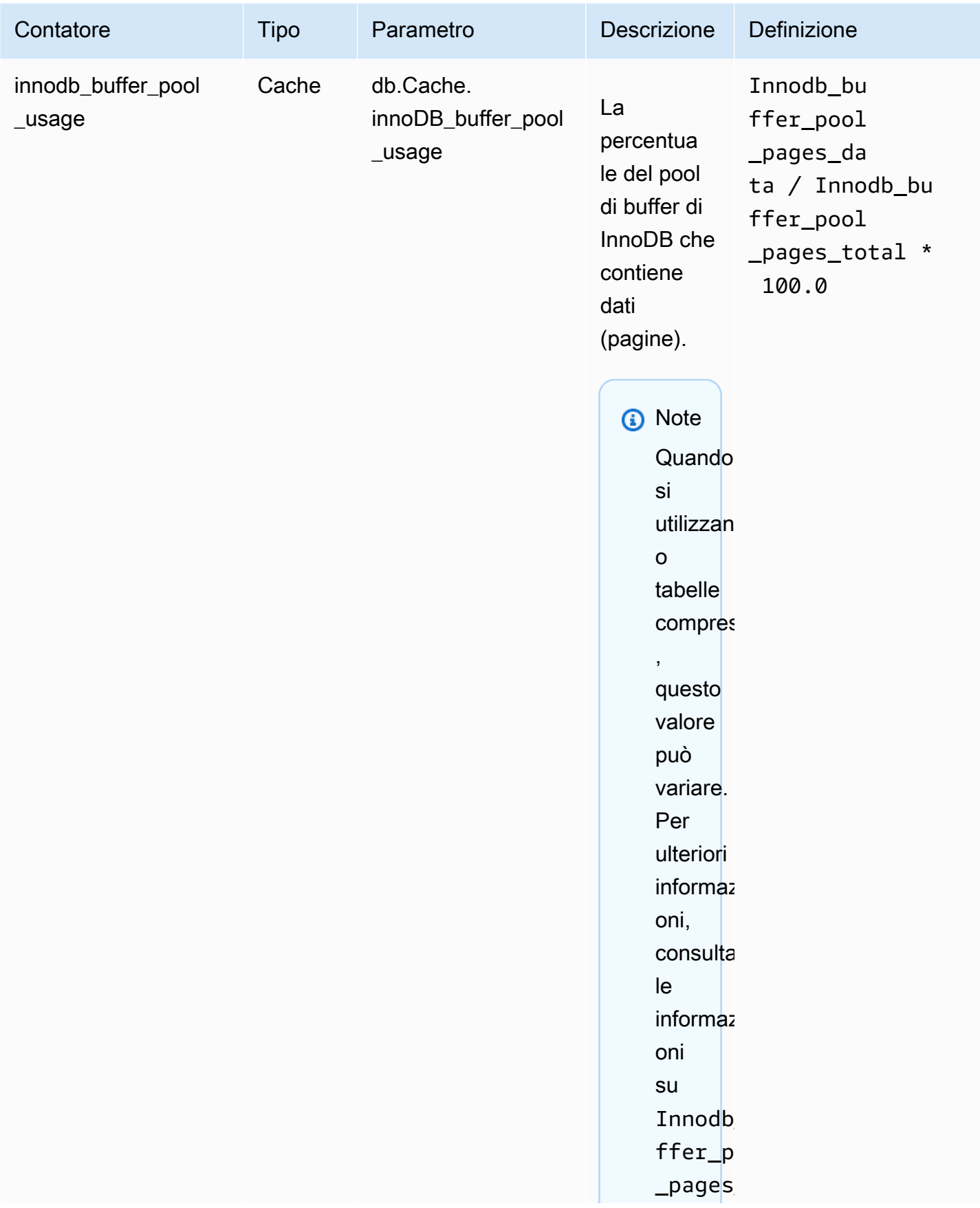

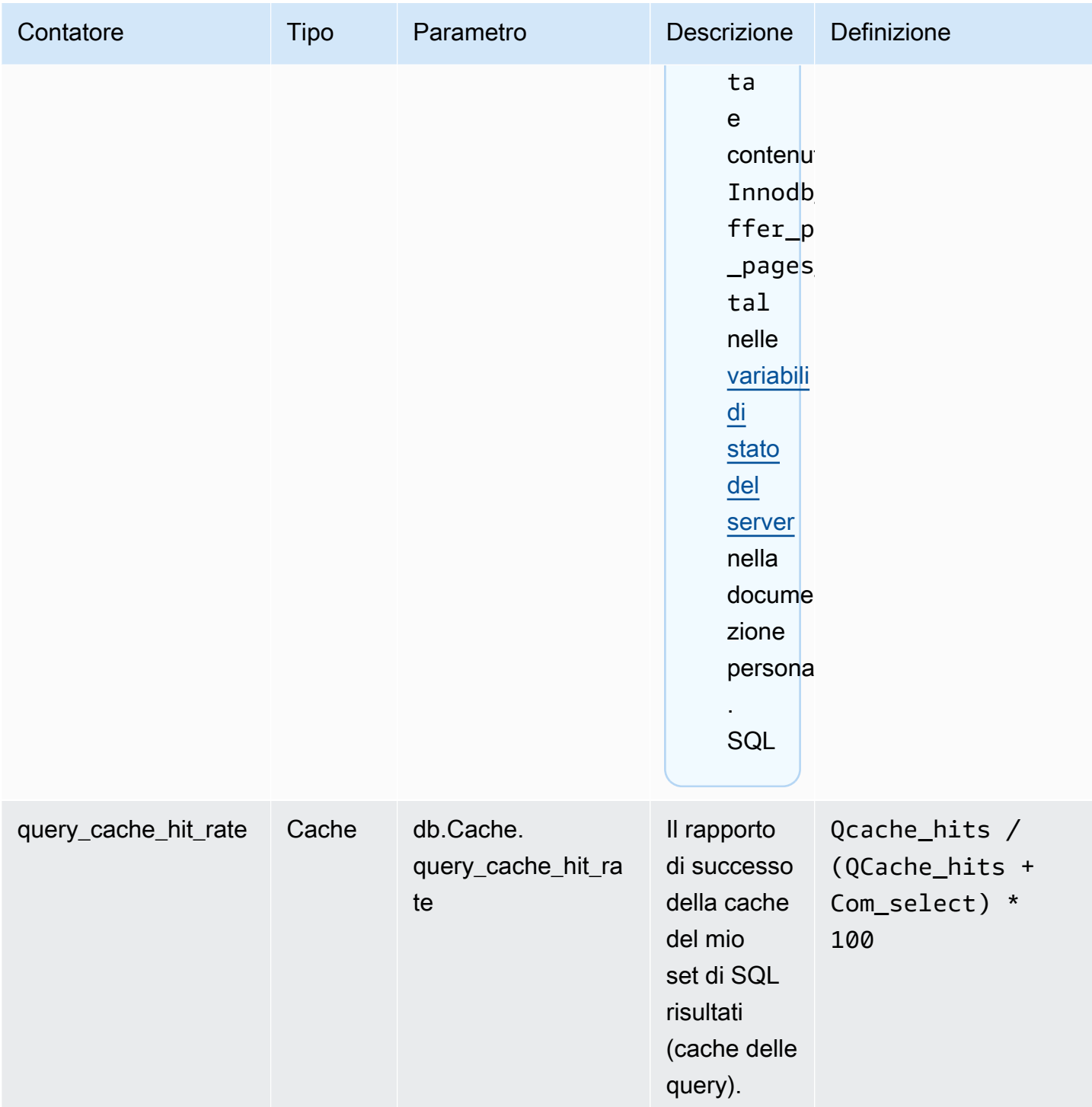

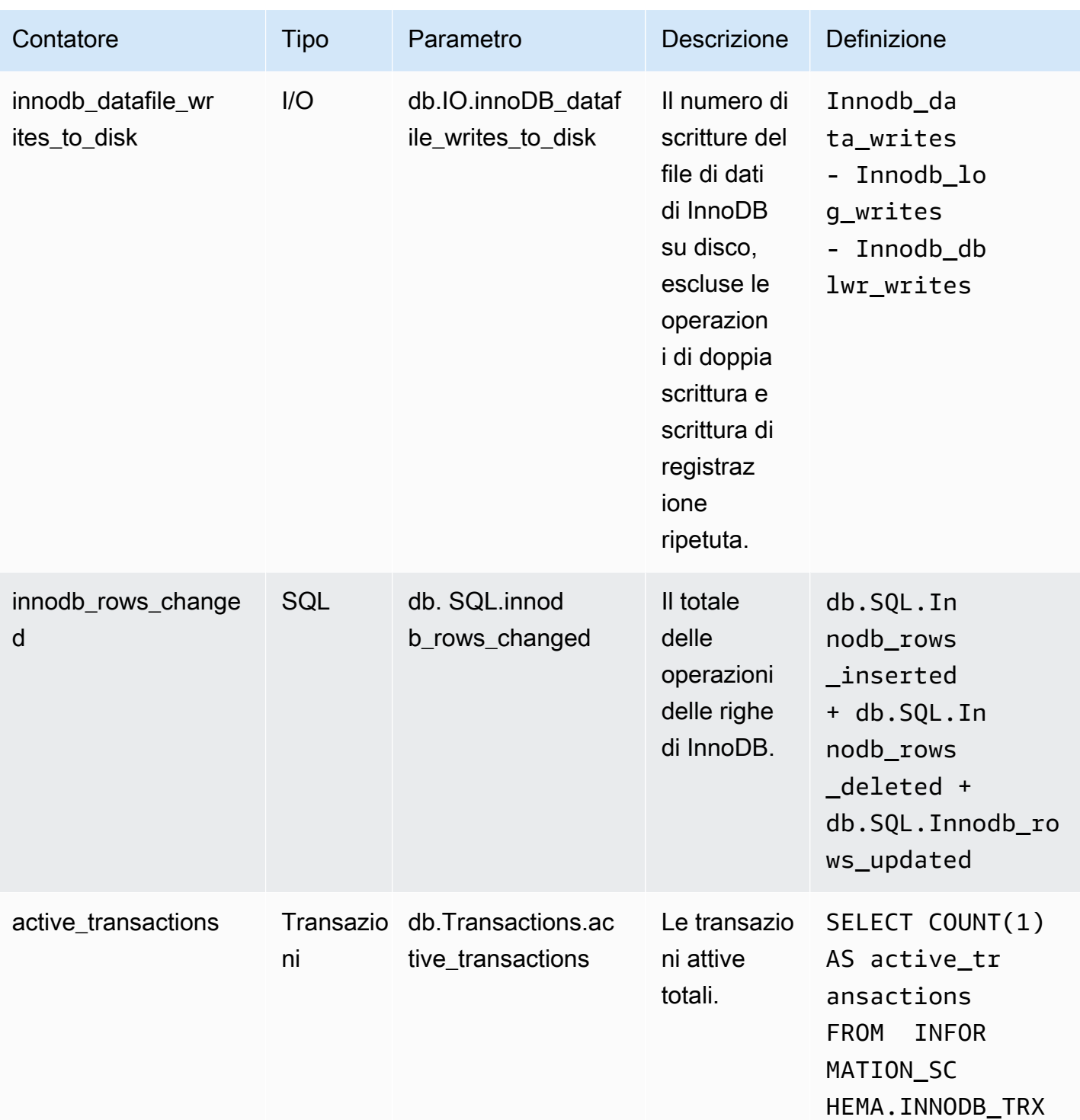
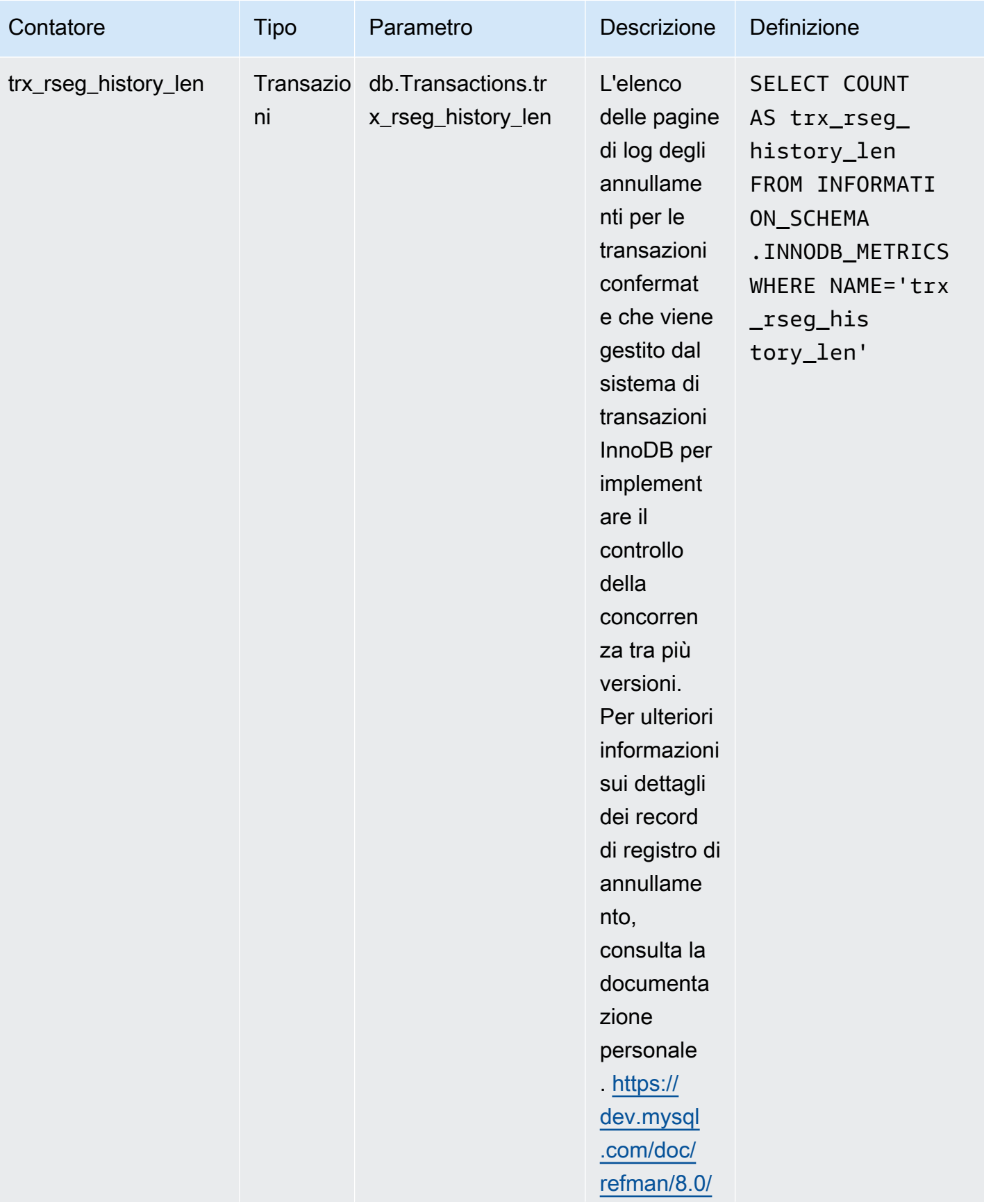

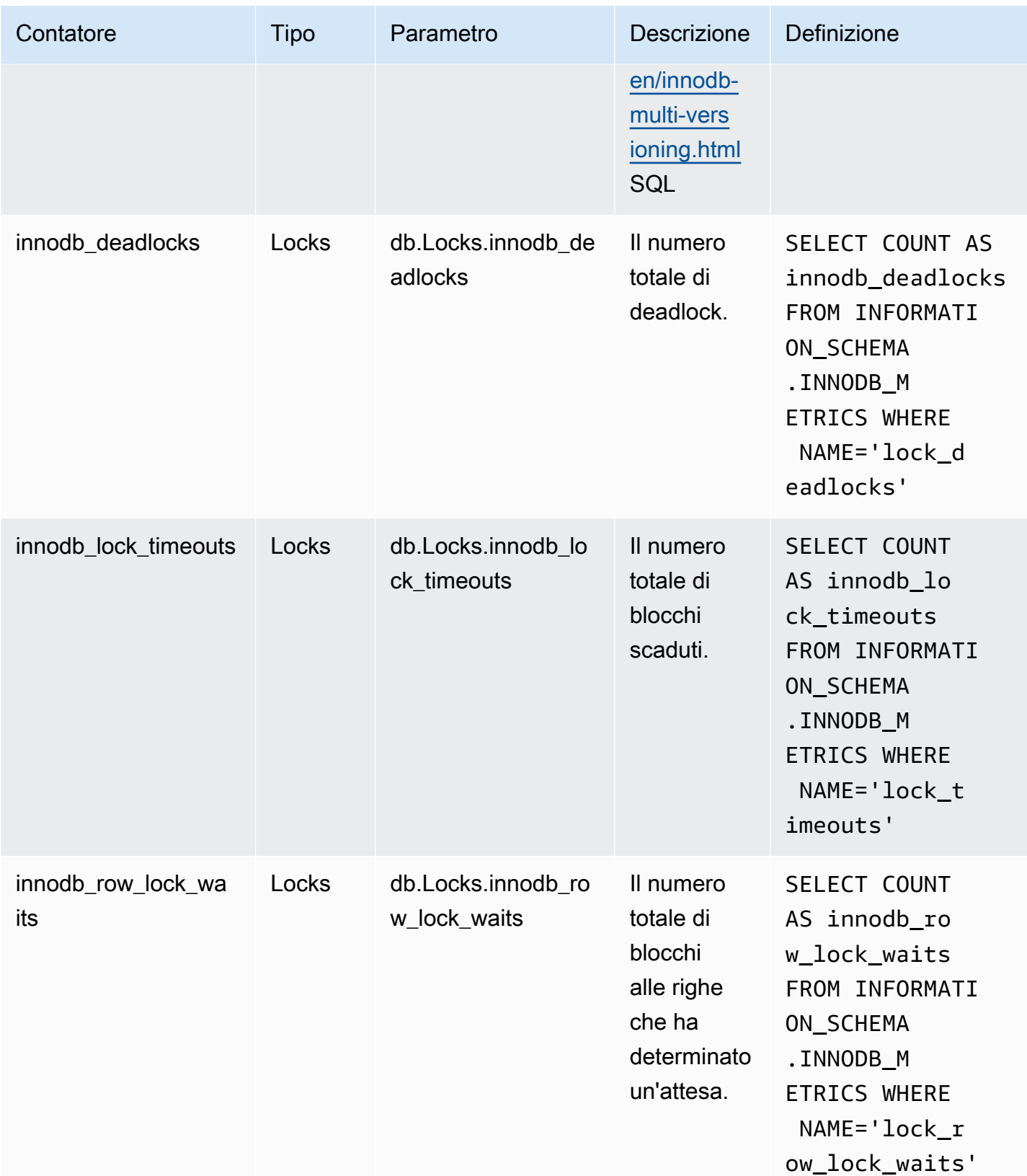

# Contatori Performance Insights per Amazon RDS for Microsoft Server SQL

I seguenti contatori di database sono disponibili con Performance Insights RDS for Microsoft SQL Server.

Contatori nativi RDS per Microsoft Server SQL

Le metriche native sono definite dal motore di database e non da Amazon RDS. Puoi trovare le definizioni per queste metriche native in [Use SQL Server Objects](https://docs.microsoft.com/en-us/sql/relational-databases/performance-monitor/use-sql-server-objects?view=sql-server-2017) nella documentazione di Microsoft SQL Server.

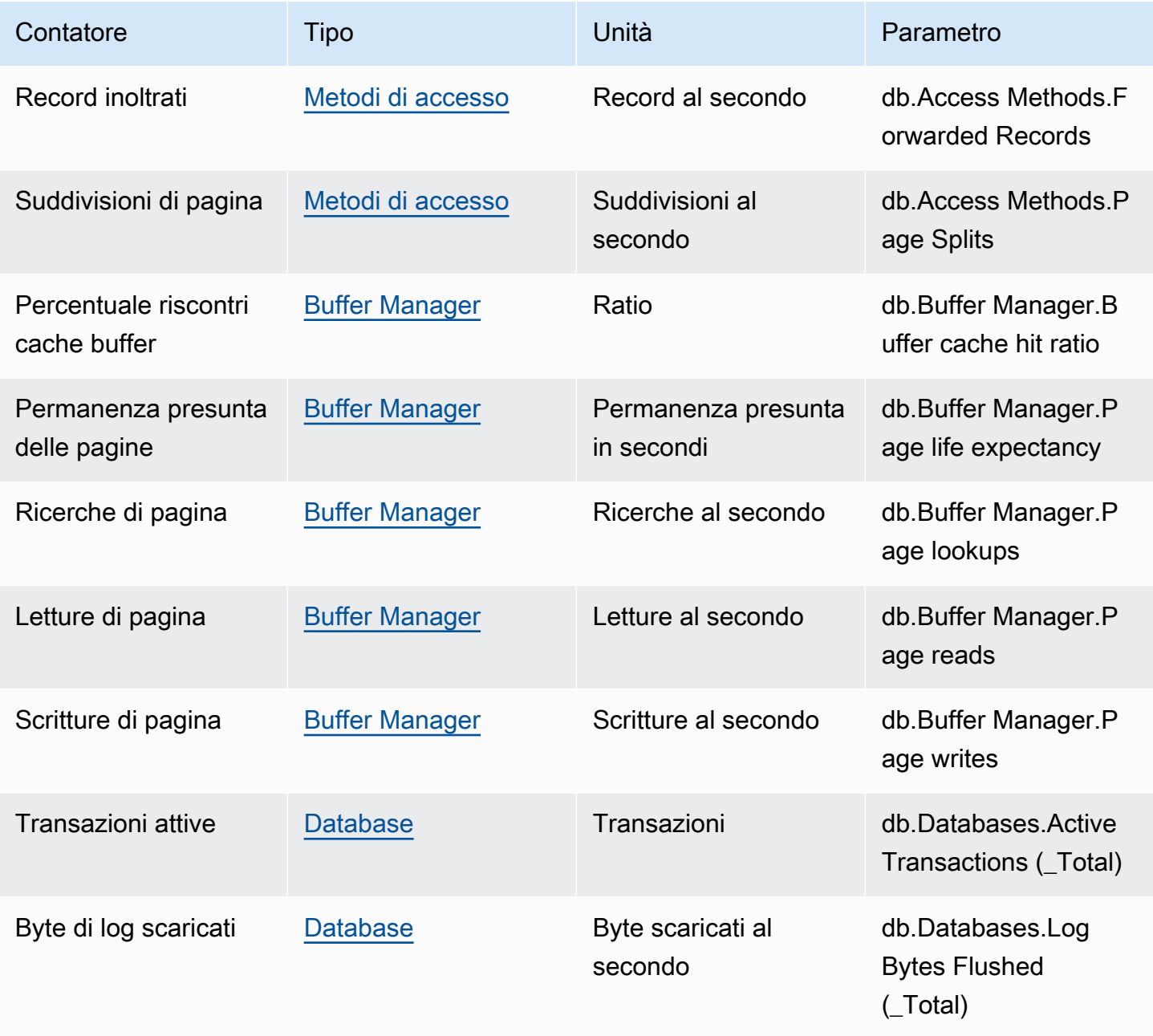

Amazon Relational Database Service **Guida per l'utente** Guida per l'utente

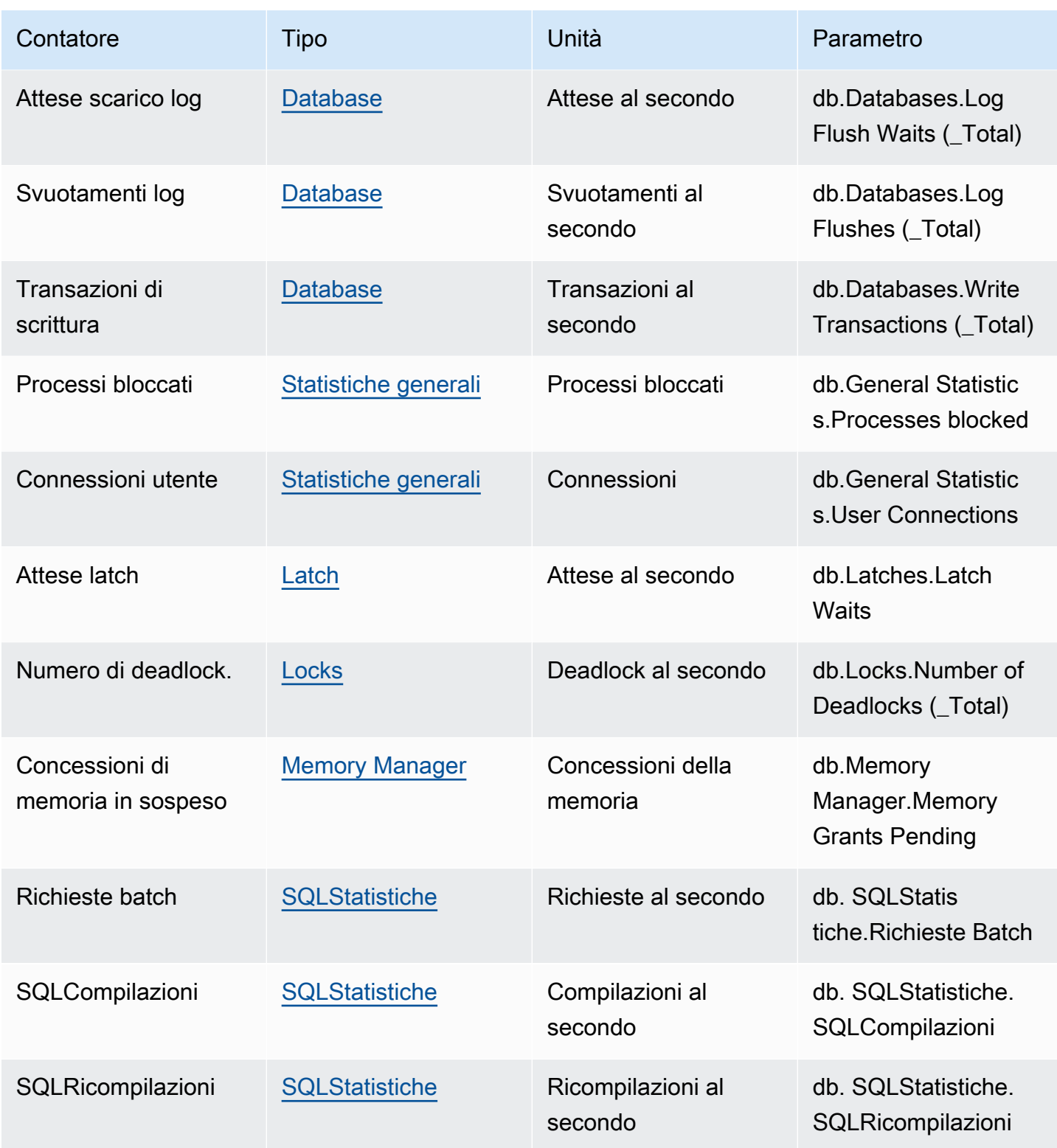

# Contatori Performance Insights per Amazon RDS for Oracle

I seguenti contatori di database sono disponibili con Performance Insights RDS for Oracle.

### Contatori nativi per Oracle RDS

Le metriche native sono definite dal motore di database e non da Amazon RDS. Le definizioni di questi parametri nativi sono riportate in [Statistics Descriptions](https://docs.oracle.com/en/database/oracle/oracle-database/12.2/refrn/statistics-descriptions-2.html#GUID-2FBC1B7E-9123-41DD-8178-96176260A639) nella documentazione di Oracle.

### **a** Note

Per il parametro contatore CPU used by this session, l'unità è stata trasformata da centisecondi nativi a sessioni attive per agevolare l'utilizzo del valore. Ad esempio, l'CPUinvio nel grafico DB Load rappresenta la domanda diCPU. La metrica del contatore CPU used by this session rappresenta la quantità di dati CPU utilizzati dalle sessioni Oracle. È possibile confrontare la metrica di CPU invio con quella del CPU used by this session contatore. Quando la domanda CPU è superiore a quella CPU utilizzata, le sessioni sono in attesa di CPU tempo.

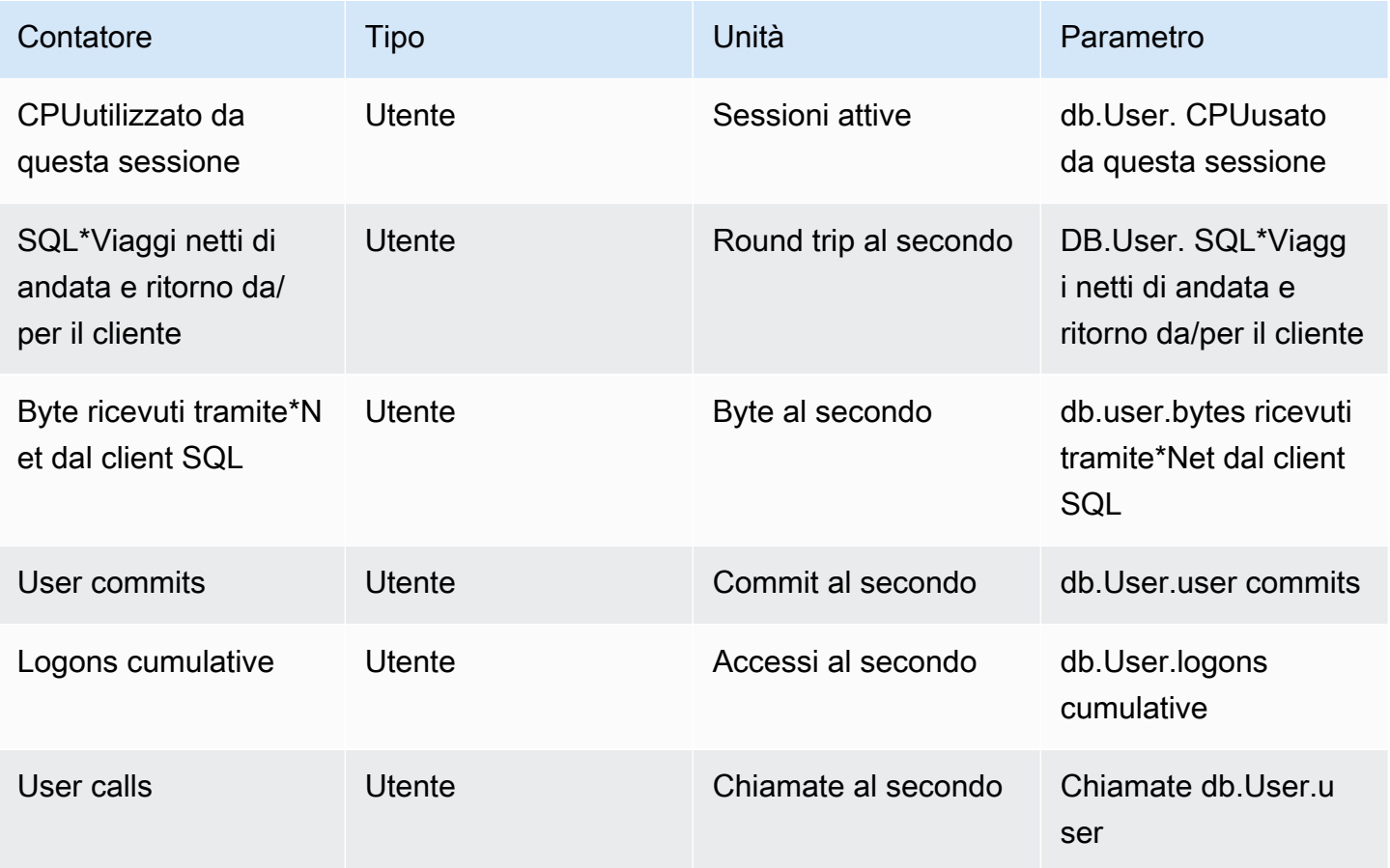

Amazon Relational Database Service **Guida per l'utente** Guida per l'utente

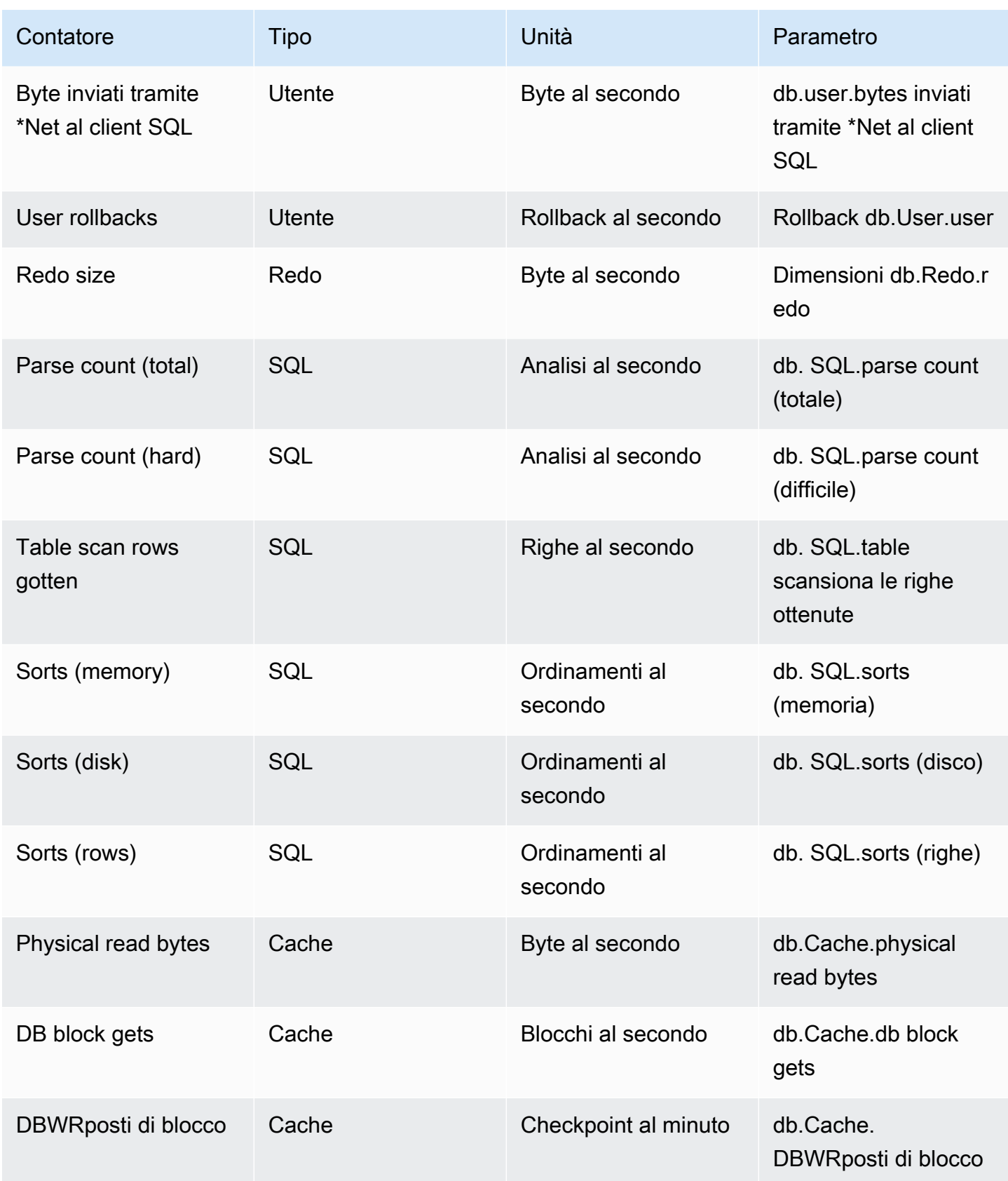

Amazon Relational Database Service Guida per l'utente

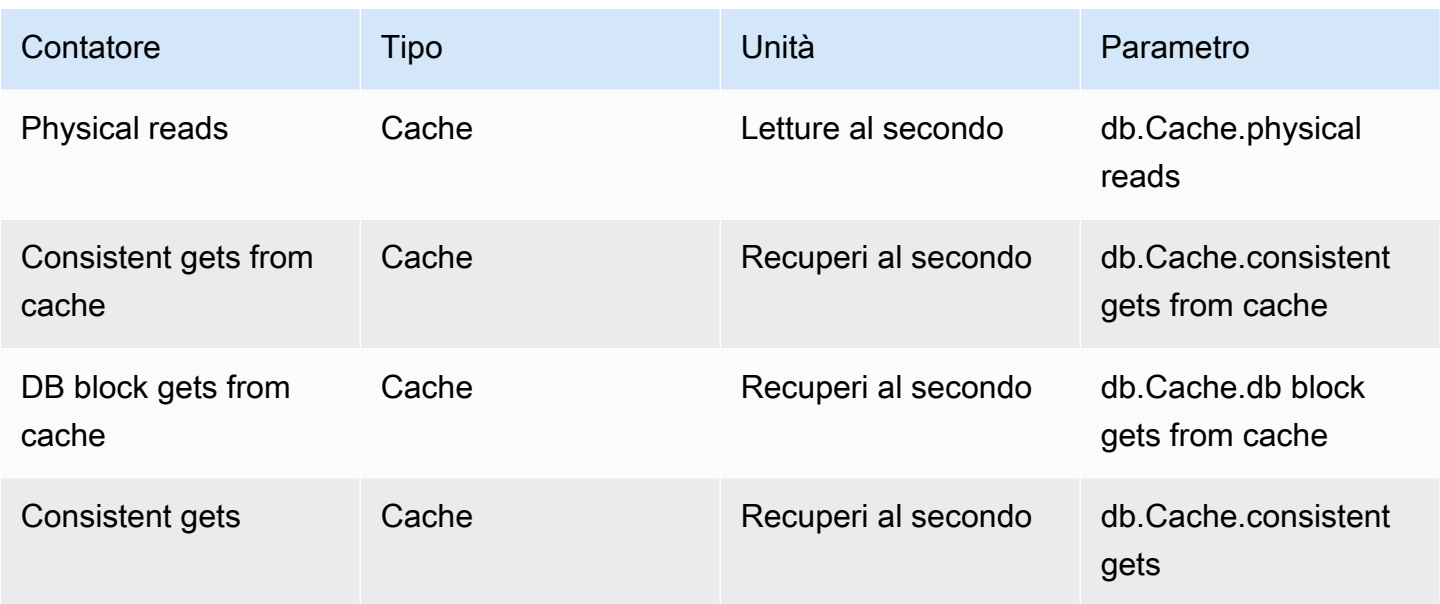

Contatori Performance Insights per Amazon RDS for Postgre SQL

I seguenti contatori di database sono disponibili con Performance Insights for Amazon RDS for SQL Postgre.

## Argomenti

- [Contatori nativi per Amazon RDS for Postgre SQL](#page-1518-0)
- [Contatori non nativi per Amazon RDS for Postgre SQL](#page-1520-0)

<span id="page-1518-0"></span>Contatori nativi per Amazon RDS for Postgre SQL

Le metriche native sono definite dal motore di database e non da Amazon RDS. Puoi trovare le definizioni di queste metriche native in [Visualizzazione delle statistiche nella documentazione](https://www.postgresql.org/docs/current/monitoring-stats.html#MONITORING-STATS-VIEWS) di SQL Postgre.

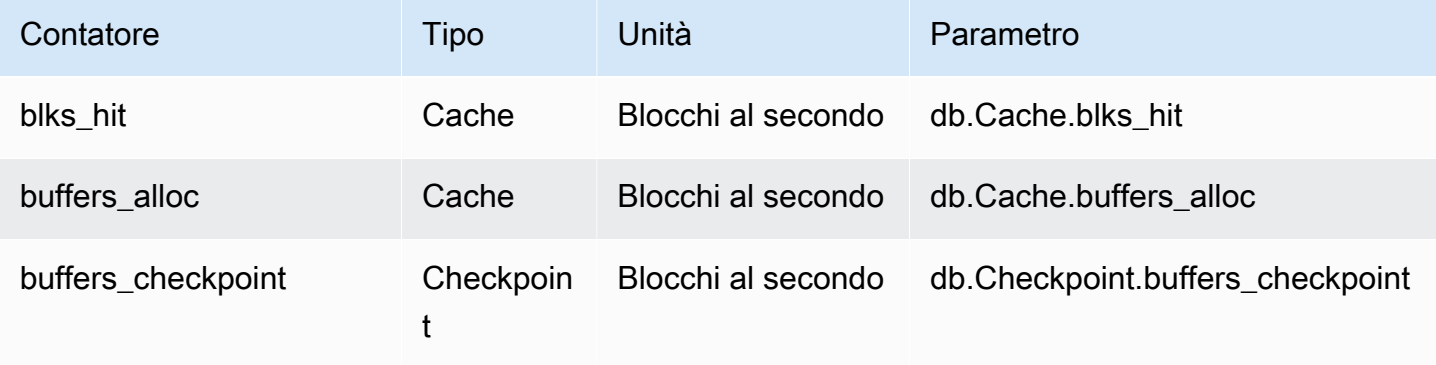

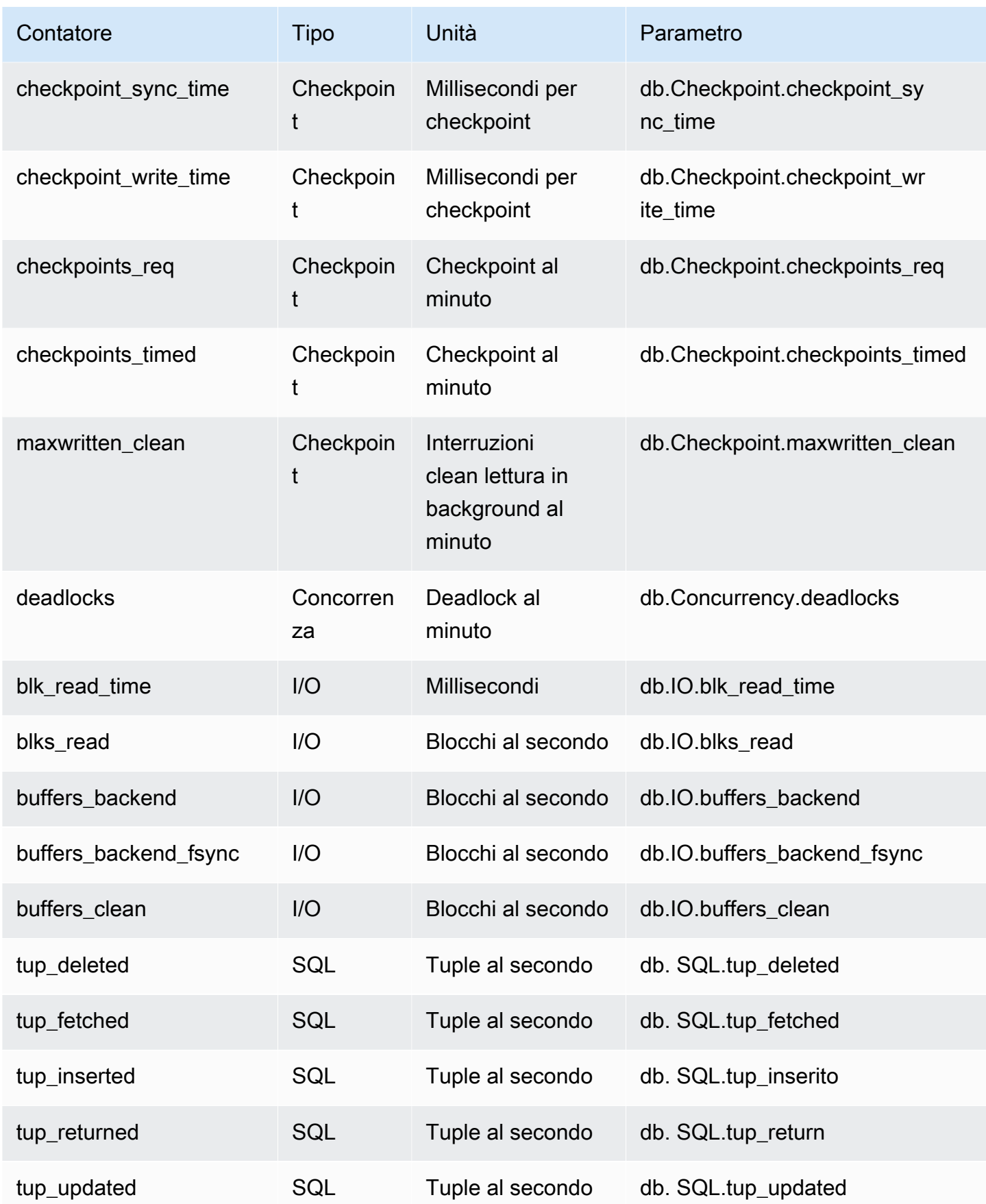

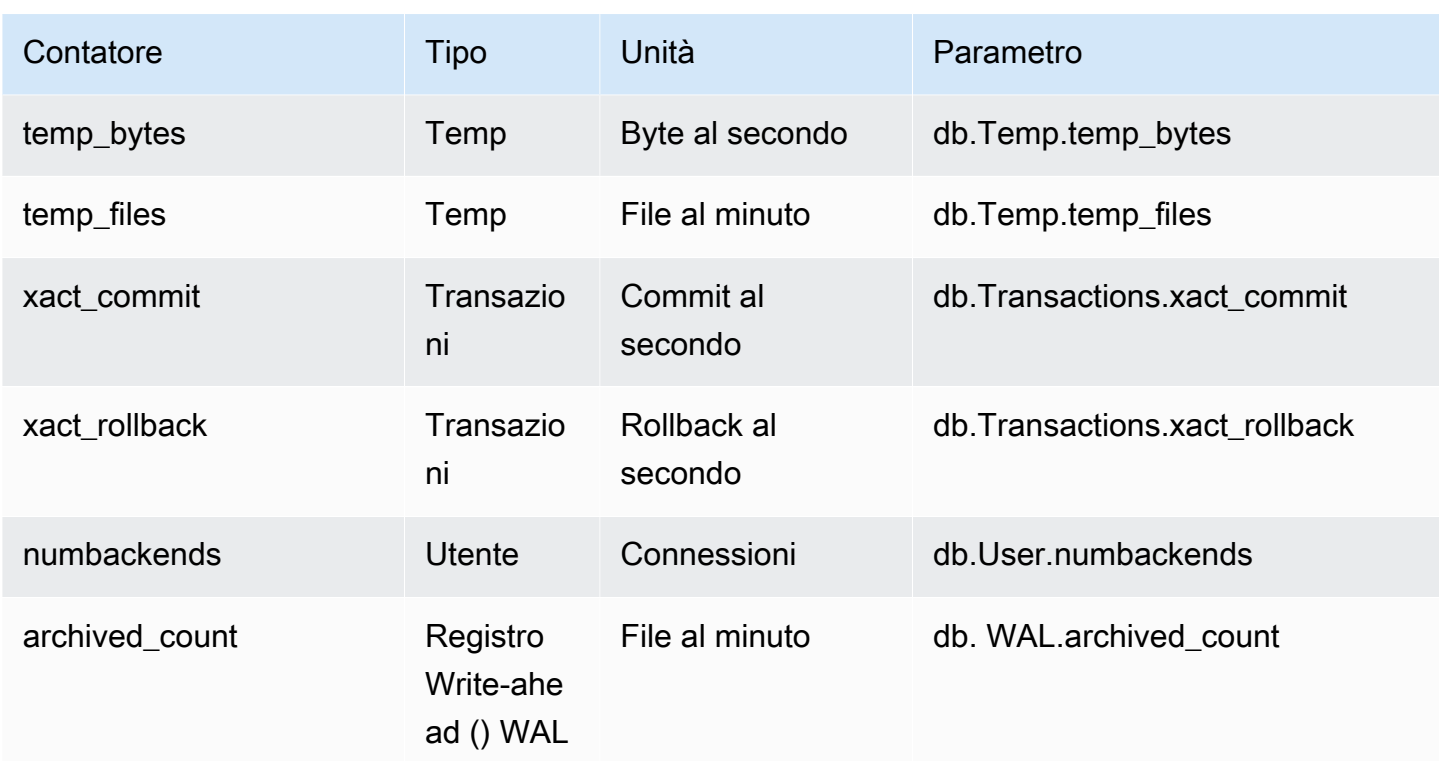

<span id="page-1520-0"></span>Contatori non nativi per Amazon RDS for Postgre SQL

Le metriche dei contatori non native sono contatori definiti da Amazon. RDS Un parametro non nativo può essere un parametro che si ottiene con una query specifica. Un parametro non nativo può essere un parametro derivato, dove vengono utilizzati due o più contatori nativi nei calcoli di rapporti, percentuali di riscontri o latenze.

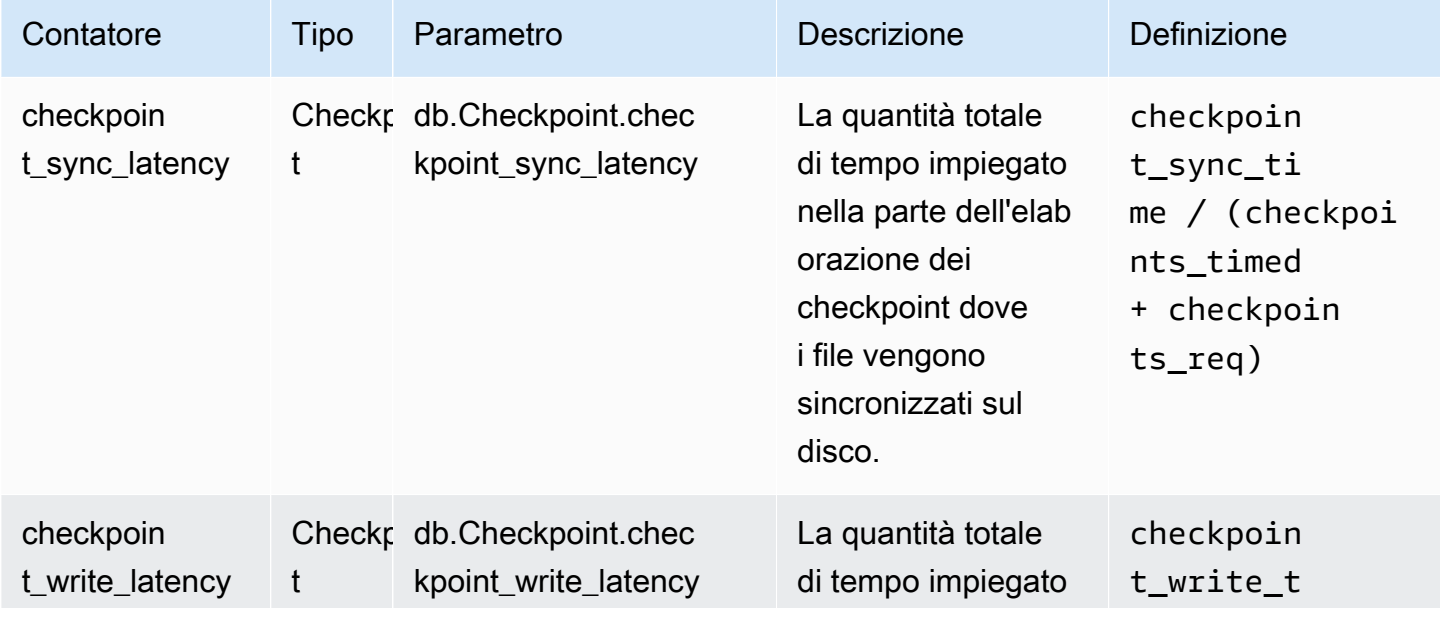

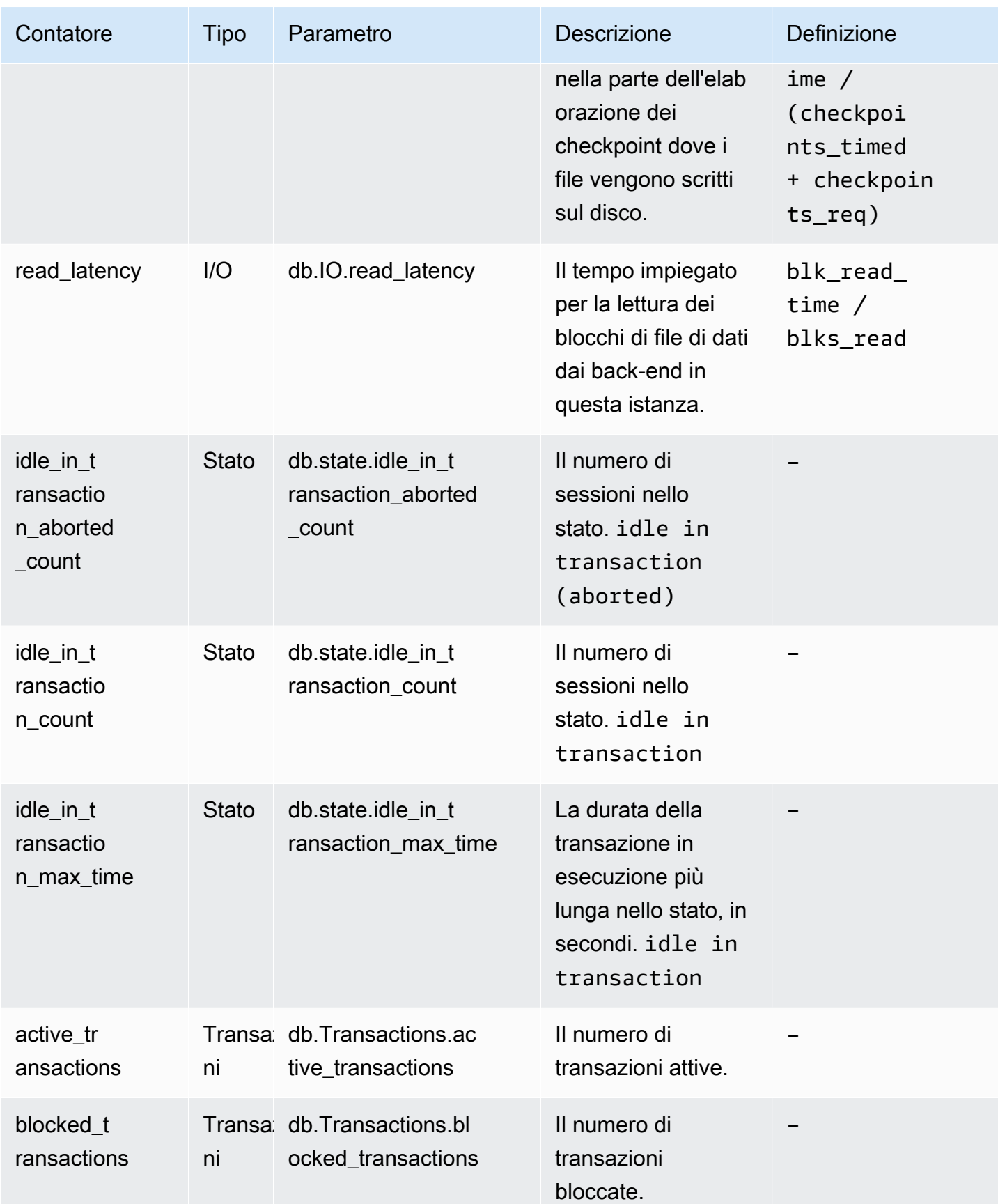

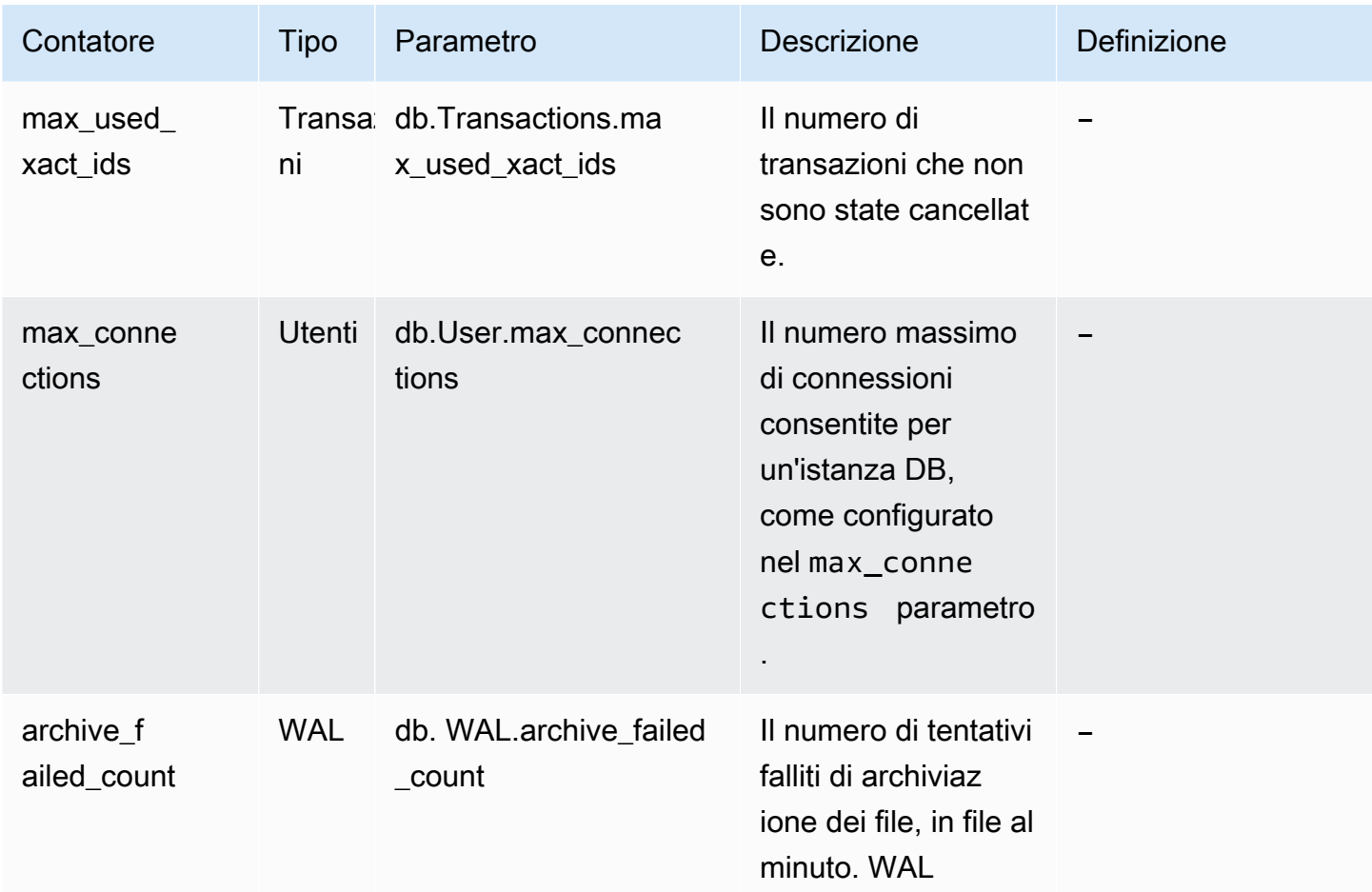

# SQLstatistiche per Performance Insights

SQLle statistiche sono metriche relative alle prestazioni relative alle SQL query raccolte da Performance Insights. Performance Insights raccoglie statistiche per ogni secondo di esecuzione di una query e per ogni SQL chiamata. Le SQL statistiche sono una media per l'intervallo di tempo selezionato.

Un SQL digest è un insieme di tutte le query che hanno un determinato modello ma non hanno necessariamente gli stessi valori letterali. Il digest sostituisce i valori letterali con un punto interrogativo. Ad esempio SELECT \* FROM emp WHERE lname= ?. Questo digest può essere costituito dalle seguenti query figlio:

```
 SELECT * FROM emp WHERE lname = 'Sanchez' 
 SELECT * FROM emp WHERE lname = 'Olagappan' 
 SELECT * FROM emp WHERE lname = 'Wu'
```
Tutti i motori supportano le SQL statistiche per le query di riepilogo.

Per informazioni sull'assistenza alla regione, al motore di database e alla classe di istanza per questa funzionalità, consulta [Motore RDSAmazon DB, supporto per regioni e classi di istanze per le](#page-1334-0)  [funzionalità di Performance Insights](#page-1334-0)

Argomenti

- [SQL](#page-1523-0)
- [SQLstatistiche per Oracle](#page-1526-0)
- [SQLstatistiche per SQL Server](#page-1529-0)
- [SQLstatistiche per SQL](#page-1532-0)

# <span id="page-1523-0"></span>SQL

MariadB e My SQL My SQL raccolgono statistiche solo a livello di digest. Nessuna statistica viene mostrata a livello di istruzione.

### Argomenti

- •
- •
- •

Performance Insights raccoglie le statistiche SQL dei digest dalla events\_statements\_summary\_by\_digest tabella. La tabella events\_statements\_summary\_by\_digest è gestita dal database.

La tabella digest non dispone di una policy di espulsione. Quando la tabella è piena, viene AWS Management Console visualizzato il seguente messaggio:

```
Performance Insights is unable to collect SQL Digest statistics on new queries because 
  the table events_statements_summary_by_digest is full. 
Please truncate events_statements_summary_by_digest table to clear the issue. Check the 
  User Guide for more details.
```
In questa situazione, MariadB e My don't My non tengono traccia delle query. SQL Per risolvere questo problema, Performance Insights tronca automaticamente la tabella del digest quando sono soddisfatte entrambe le condizioni seguenti:

- La tabella è piena.
- Performance Insights gestisce automaticamente Performance Schema.

Per la gestione automatica, performance\_schema deve essere impostato su 0 e la Fonte non deve essere impostata su user. Se Performance Insights non gestisce automaticamente lo schemda delle prestazioni, vedi [Panoramica dello schema delle prestazioni per Performance](#page-1343-0)  [Insights su for RDS MariaDB o My SQL.](#page-1343-0)

In AWS CLI, controlla l'origine del valore di un parametro eseguendo il comando. [describe-db](https://docs.aws.amazon.com/cli/latest/reference/rds/describe-db-parameters.html)[parameters](https://docs.aws.amazon.com/cli/latest/reference/rds/describe-db-parameters.html)

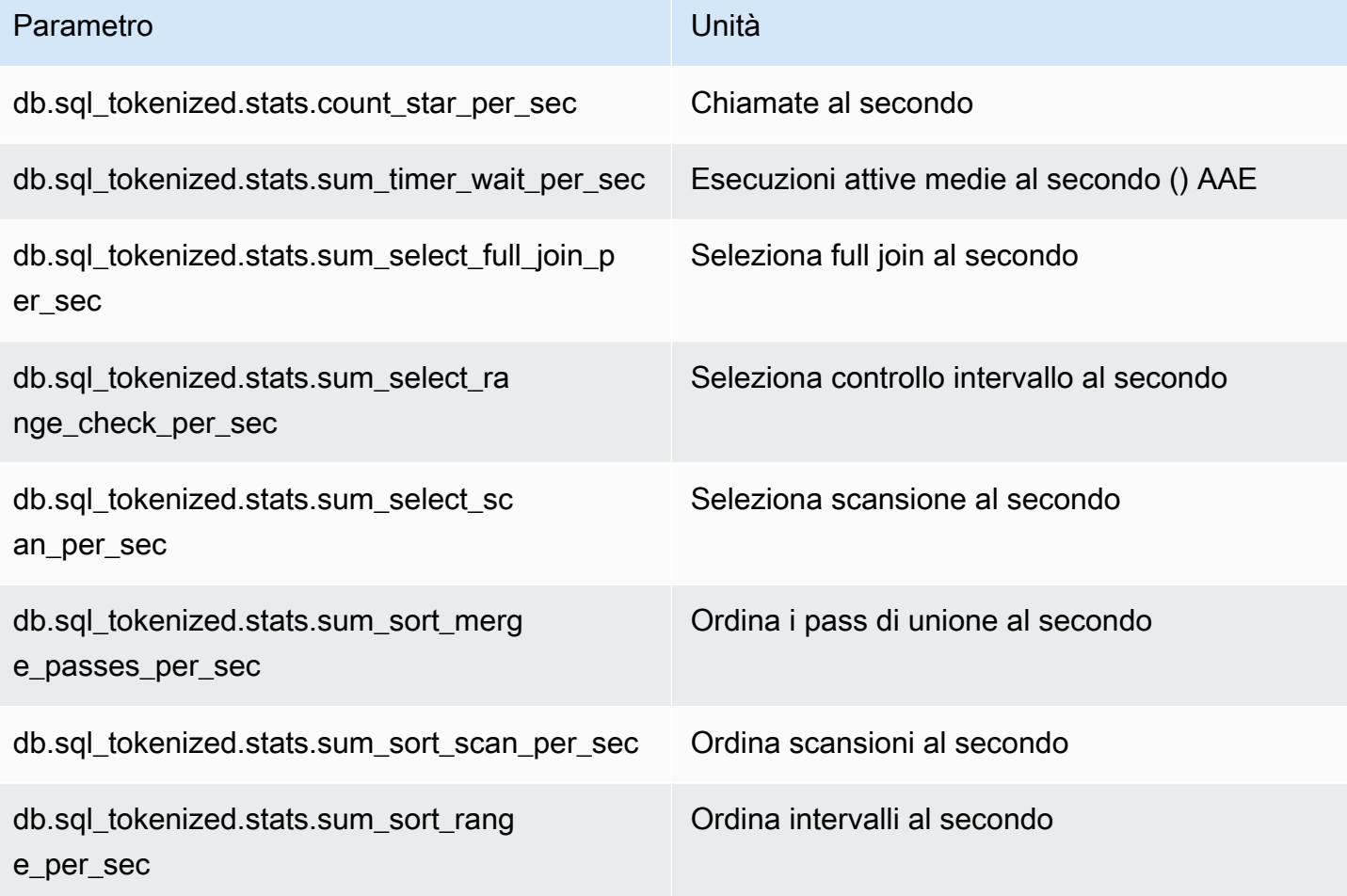

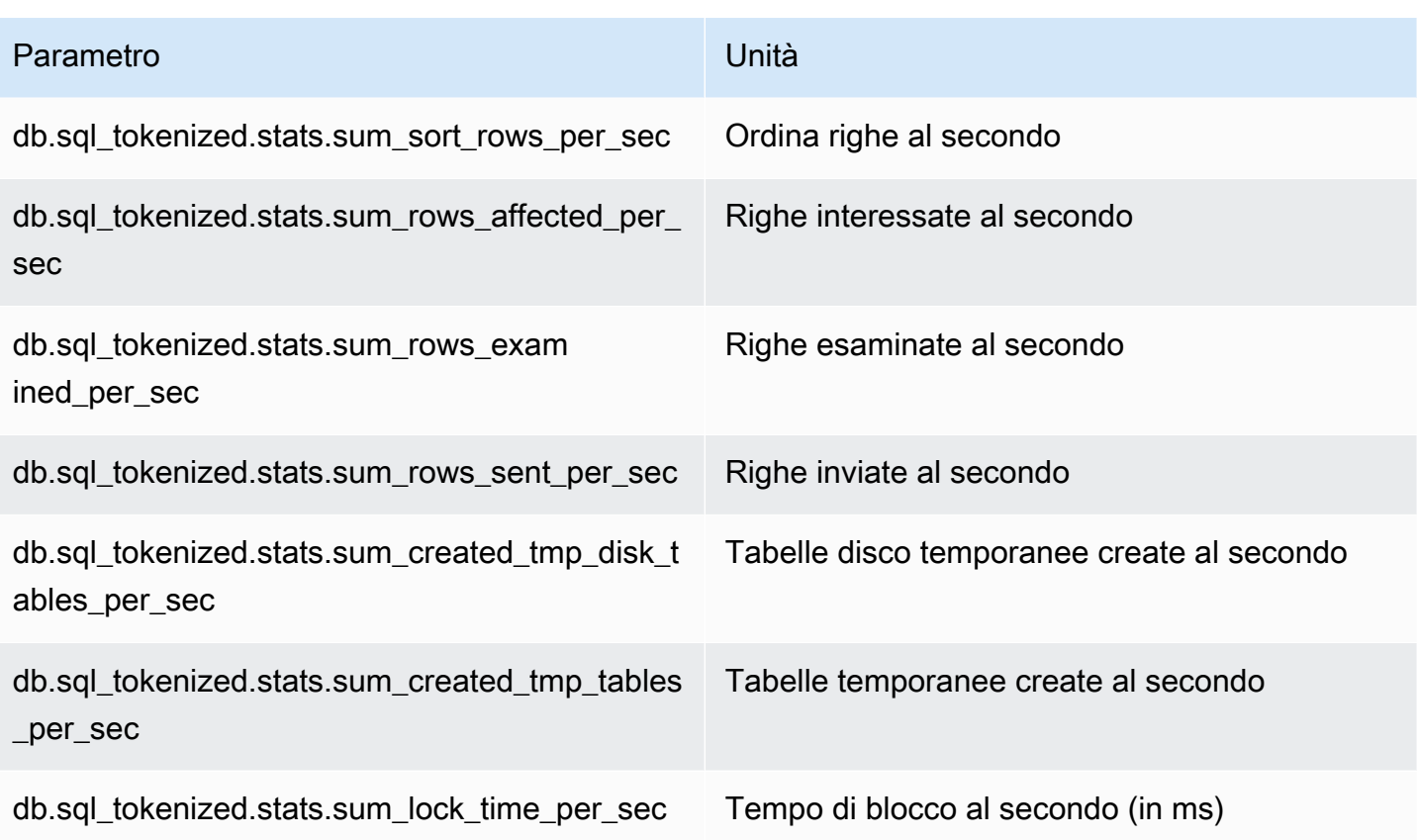

Le seguenti metriche forniscono statistiche per chiamata per una dichiarazione. SQL

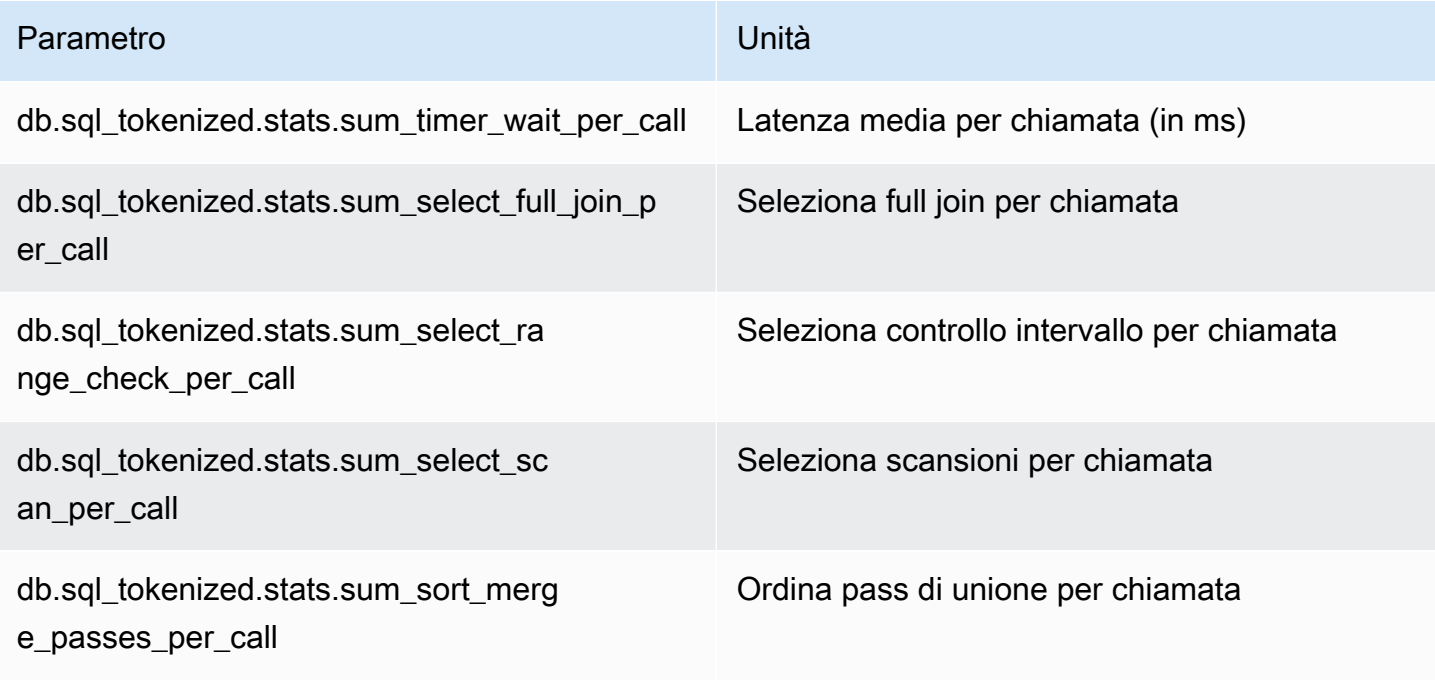

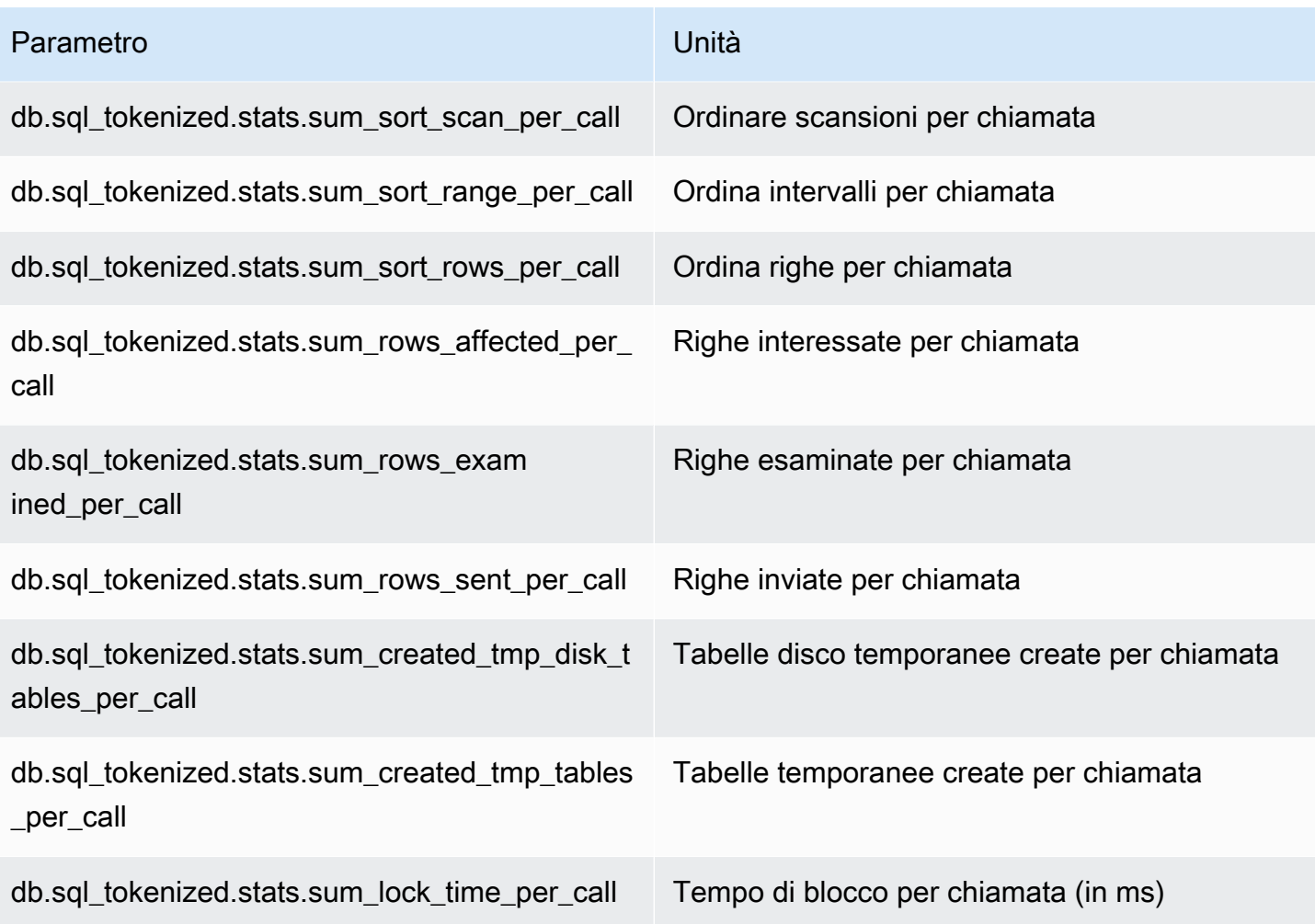

## <span id="page-1526-0"></span>SQLstatistiche per Oracle

Amazon RDS for Oracle raccoglie SQL statistiche sia a livello di rendiconto che di digest. A livello di istruzione, la colonna ID rappresenta il valore di V\$SQL.SQL\_ID. A livello di digest, la colonna ID mostra il valore di V\$SQL.FORCE\_MATCHING\_SIGNATURE.

Se l'ID è 0 a livello di digest, Oracle Database ha stabilito che questa istruzione non è adatta al riutilizzo. In questo caso, le SQL istruzioni secondarie potrebbero appartenere a diversi digest. Tuttavia, le istruzioni sono raggruppate sotto la voce digest\_text relativa alla prima SQL dichiarazione raccolta.

### Argomenti

- [Statistiche al secondo per Oracle](#page-1527-0)
- [Statistiche per chiamata per Oracle](#page-1528-0)

### <span id="page-1527-0"></span>Statistiche al secondo per Oracle

Le seguenti metriche forniscono statistiche al secondo per una query Oracle. SQL

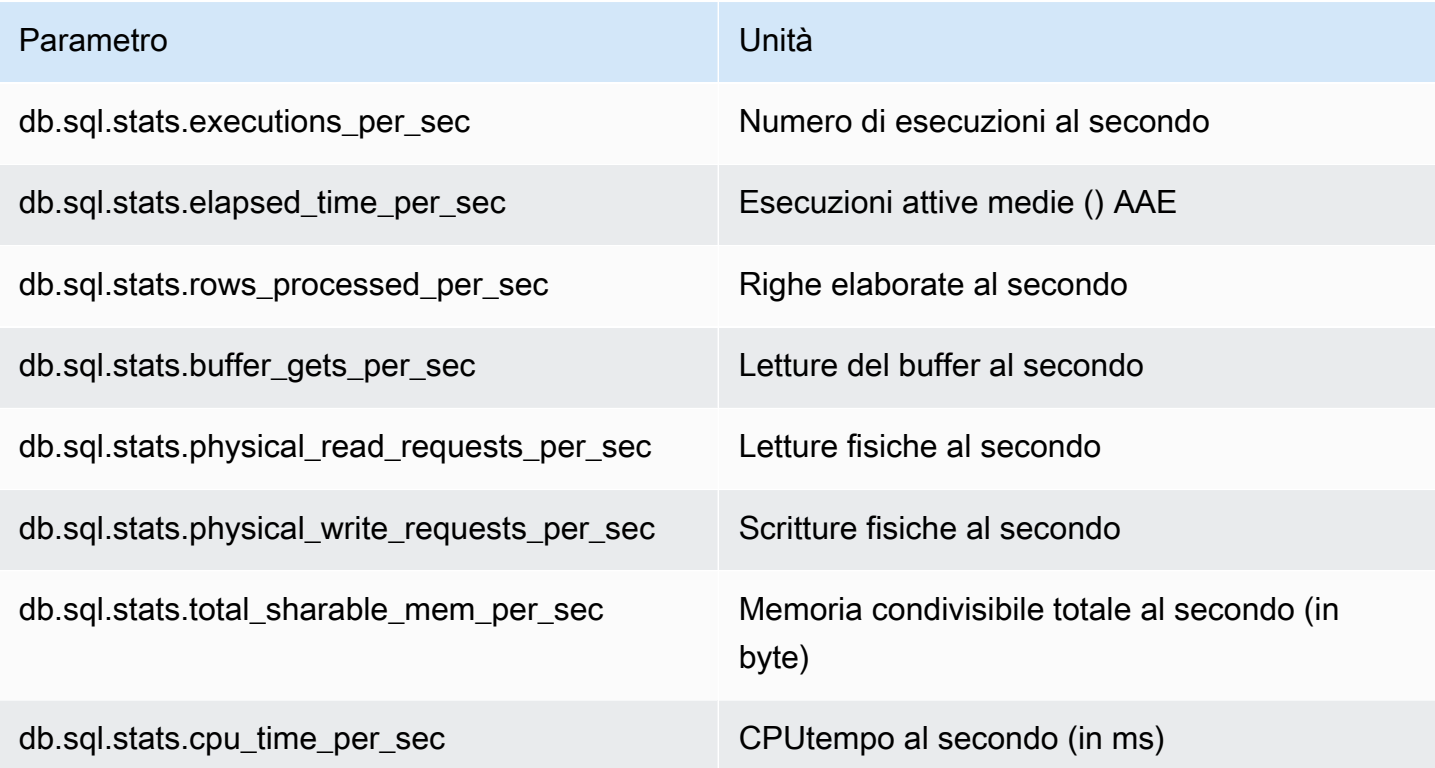

Le seguenti metriche forniscono statistiche per chiamata per una query Oracle SQL Digest.

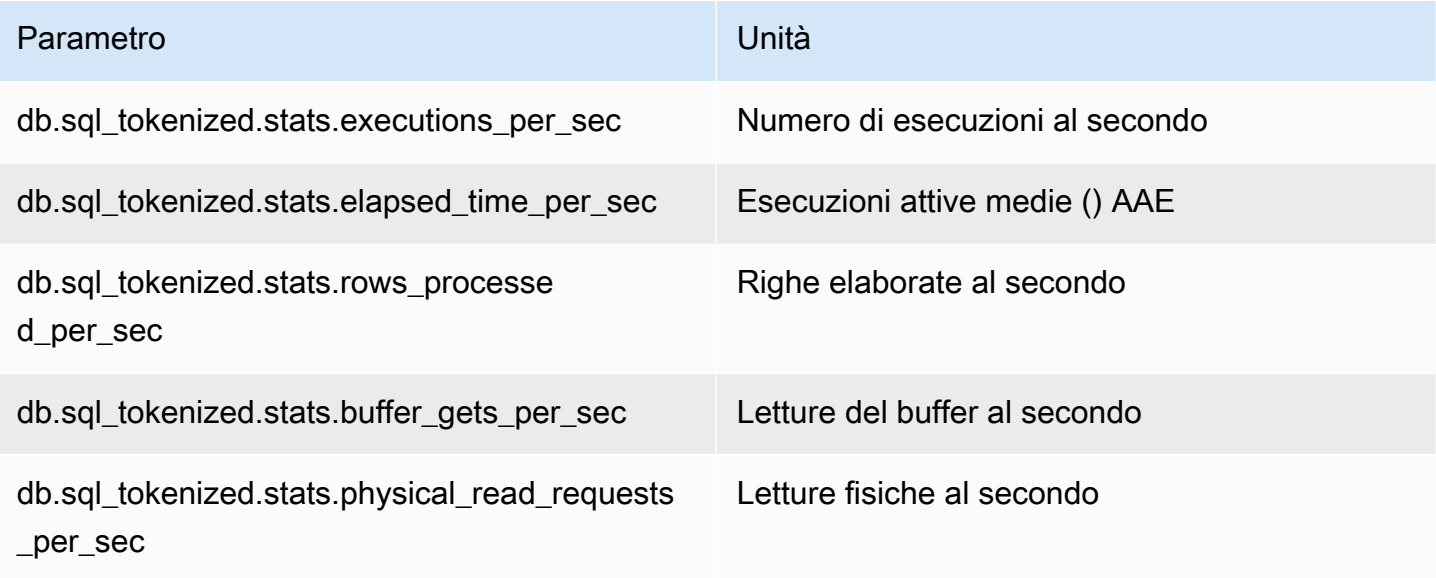

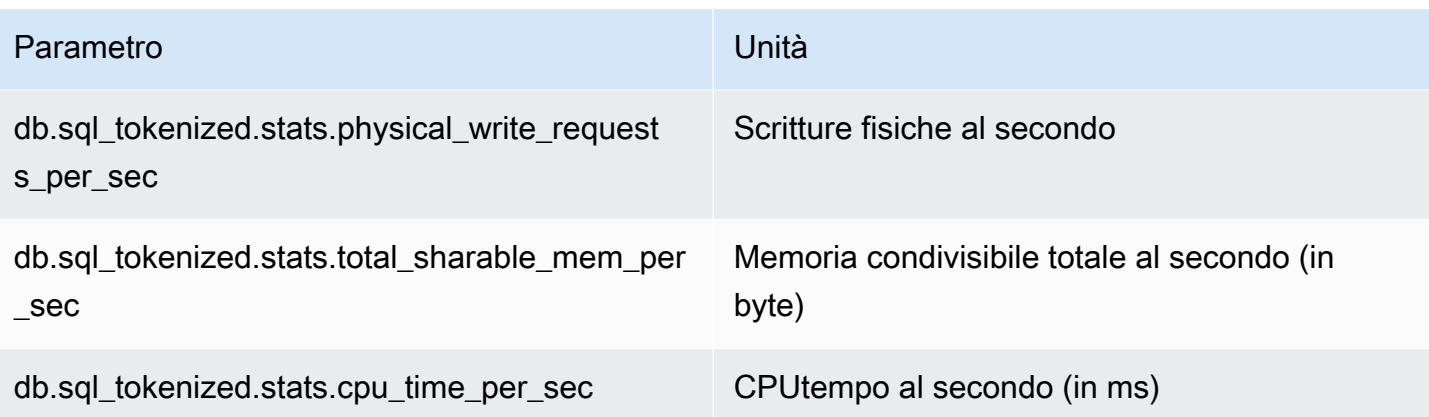

## <span id="page-1528-0"></span>Statistiche per chiamata per Oracle

Le seguenti metriche forniscono statistiche per chiamata per un'istruzione Oracle. SQL

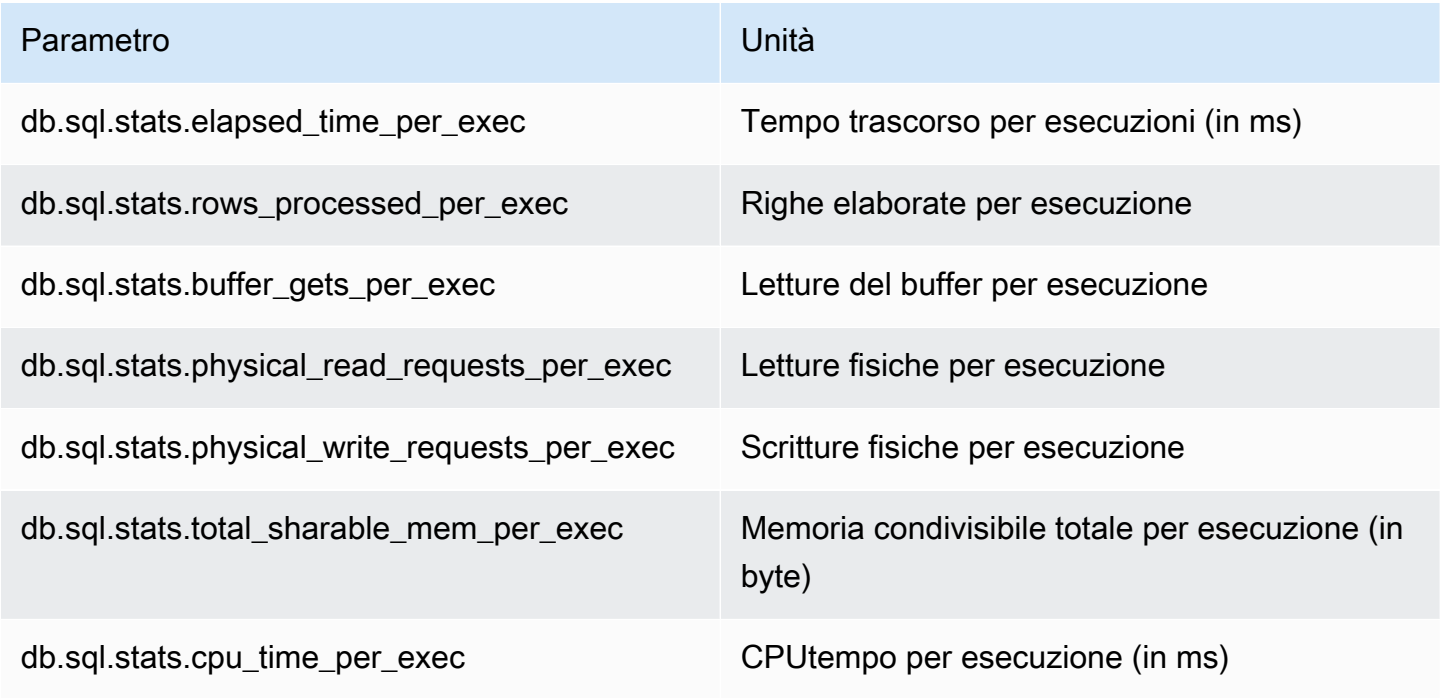

Le seguenti metriche forniscono statistiche per chiamata per una query Oracle SQL Digest.

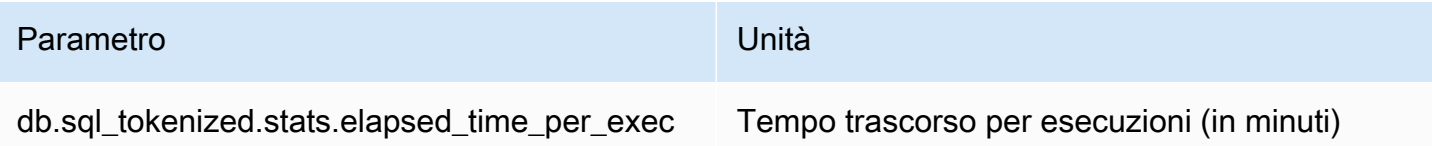

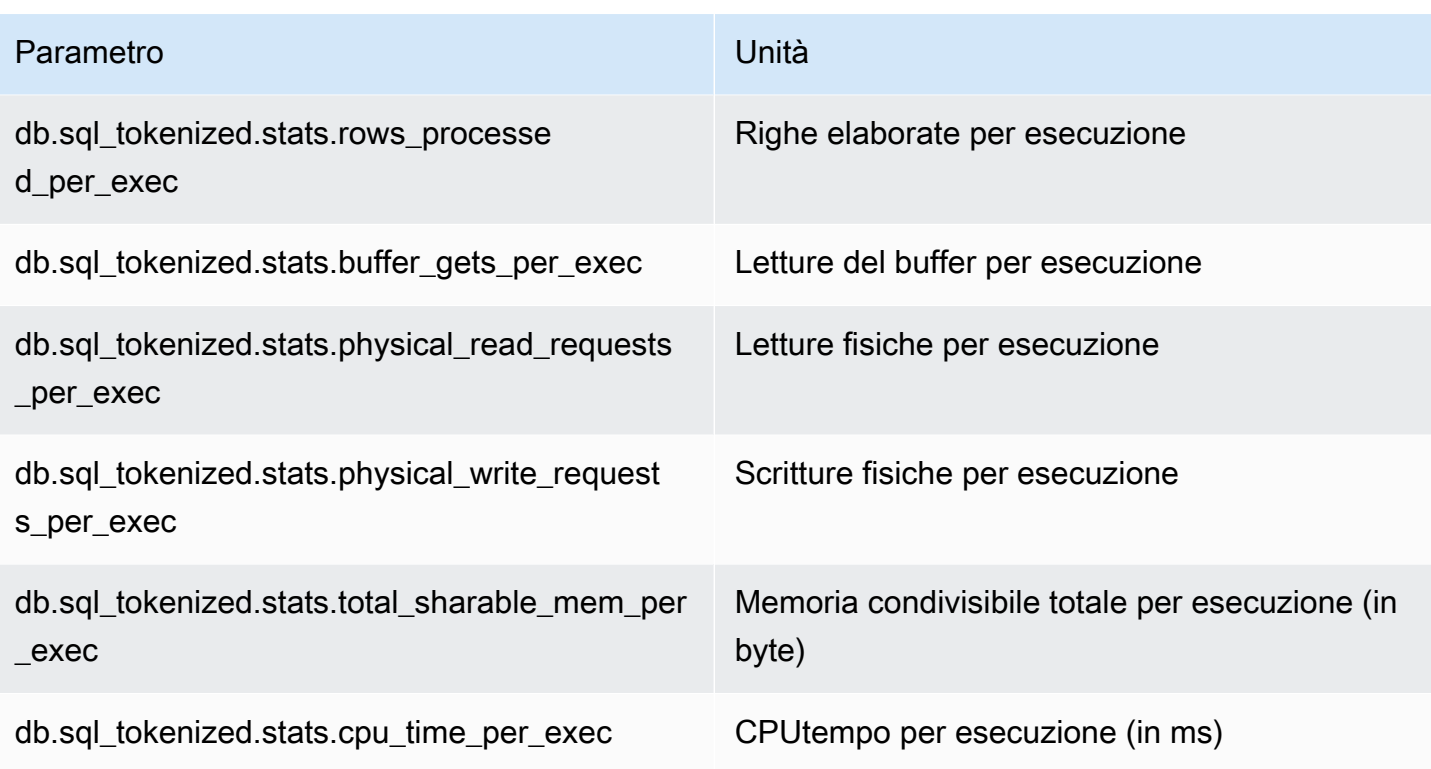

# <span id="page-1529-0"></span>SQLstatistiche per SQL Server

Amazon RDS for SQL Server raccoglie SQL statistiche sia a livello di rendiconto che di digest. A livello di istruzione, la colonna ID rappresenta il valore di sq1\_handle. A livello di digest, la colonna ID mostra il valore di query\_hash.

SQLIl server restituisce NULL i valori query\_hash per alcune istruzioni. Ad esempio, ALTERINDEX,CHECKPOINT, UPDATE STATISTICS COMMITTRANSACTION, FETCH NEXT FROM Cursor e alcune INSERT istruzioni, SELECT @<variable>, istruzioni condizionali e stored procedure eseguibili. In questo caso, il valore sql\_handle viene visualizzato come ID a livello di digest per quell'istruzione.

### Argomenti

- [Statistiche al secondo per Server SQL](#page-1529-1)
- [Statistiche per chiamata per Server SQL](#page-1531-0)

<span id="page-1529-1"></span>Statistiche al secondo per Server SQL

Le seguenti metriche forniscono statistiche al secondo per una query sul Server. SQL SQL

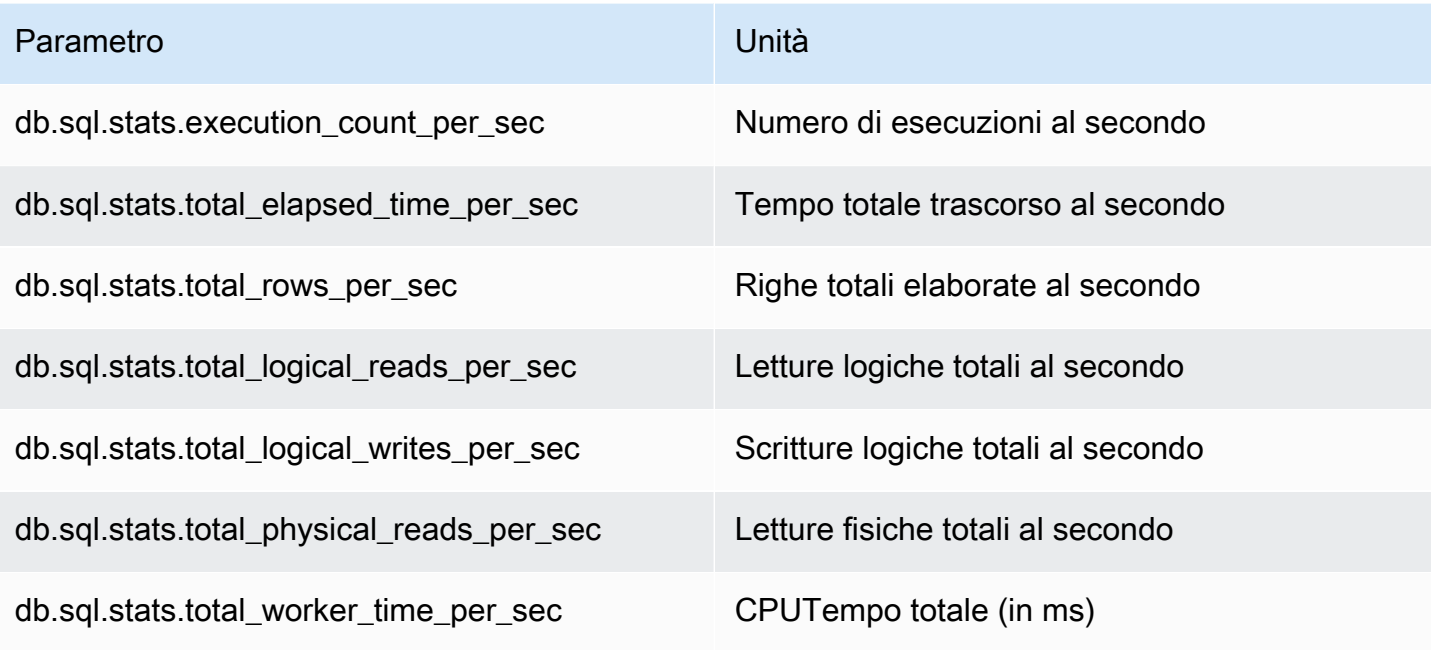

Le seguenti metriche forniscono statistiche al secondo per una query SQL Server SQL Digest.

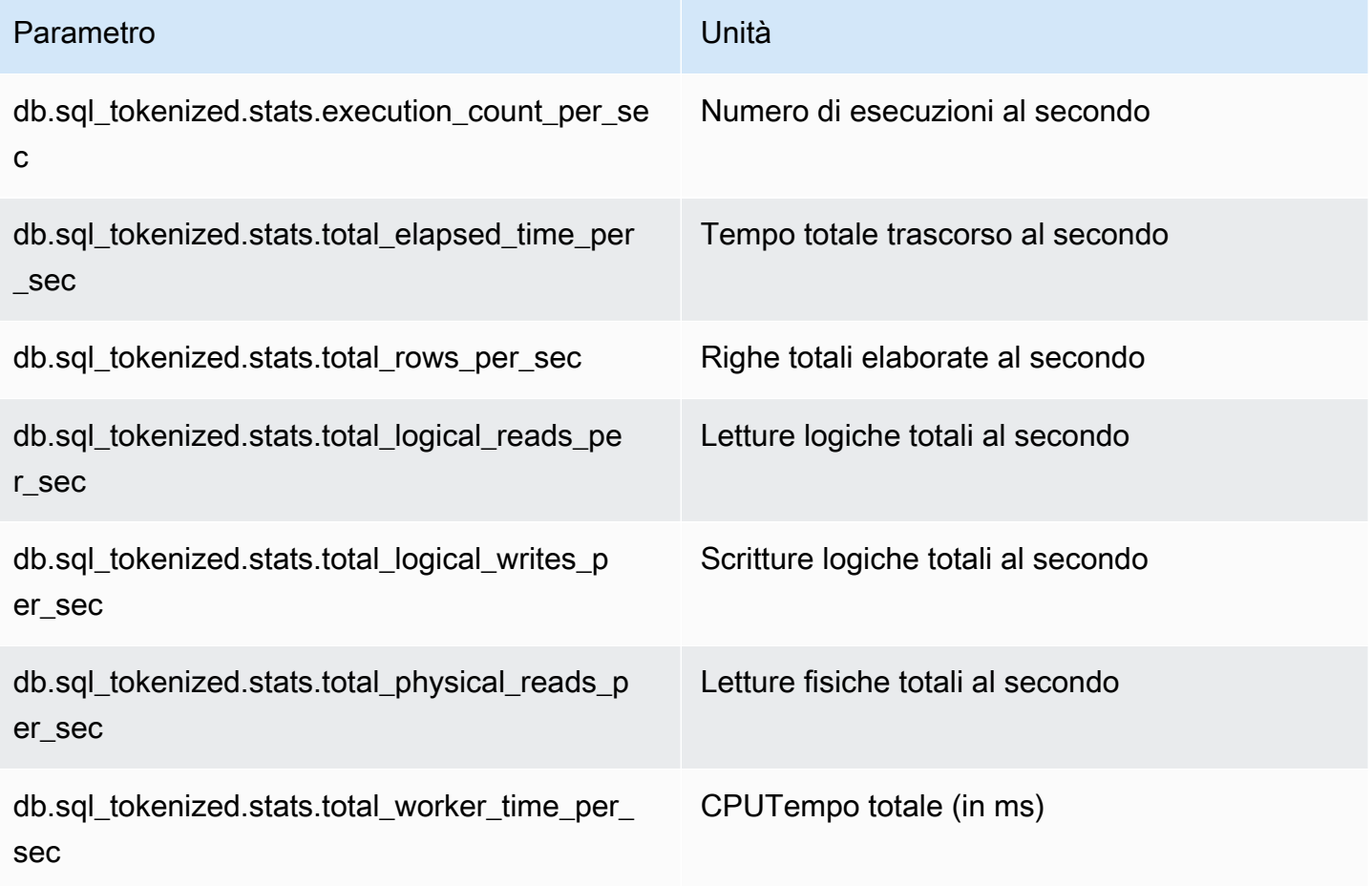

<span id="page-1531-0"></span>Statistiche per chiamata per Server SQL

Le seguenti metriche forniscono statistiche per chiamata per un'istruzione Server. SQL SQL

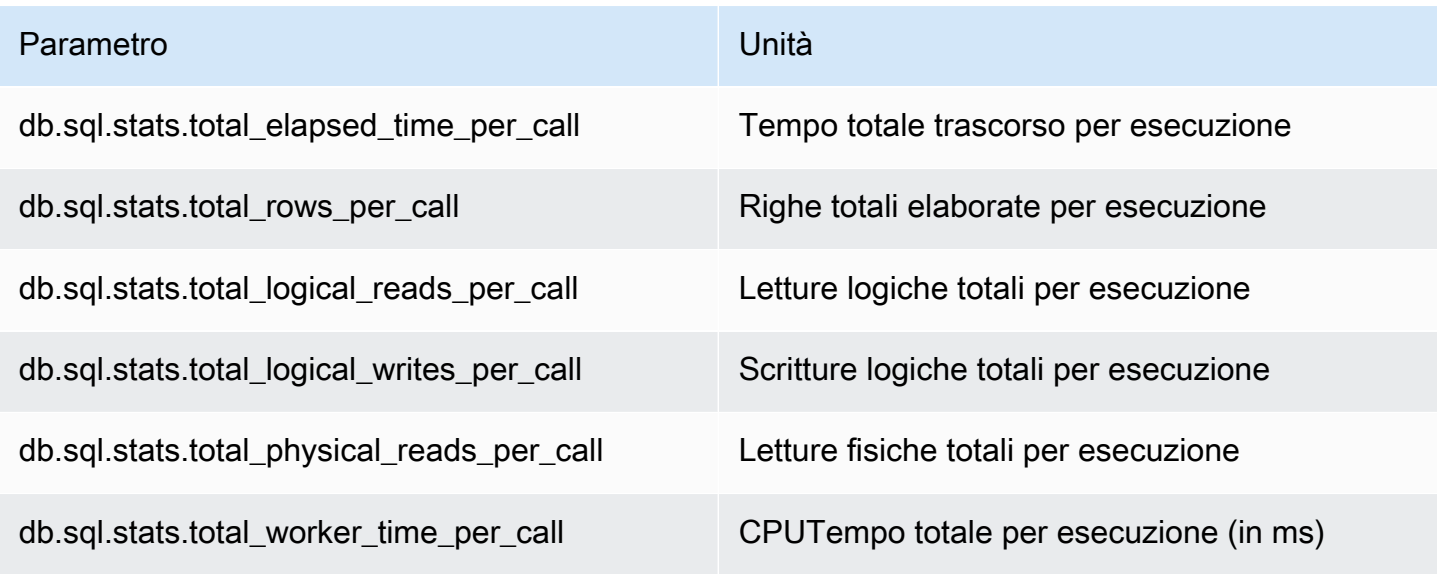

Le seguenti metriche forniscono statistiche per chiamata per una query SQL Server SQL Digest.

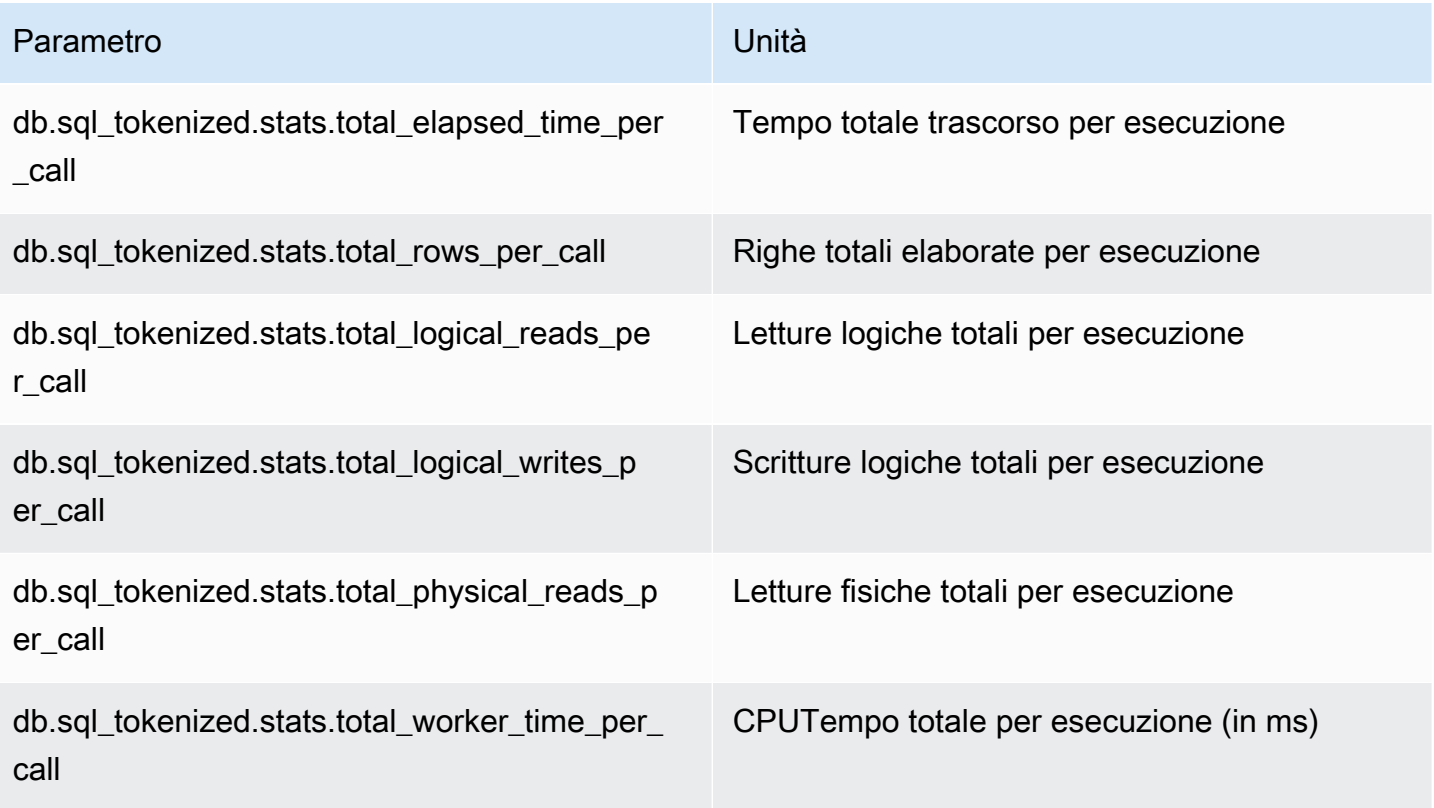

# <span id="page-1532-0"></span>SQLstatistiche per SQL

Per ogni SQL chiamata e per ogni secondo di esecuzione di una query, Performance Insights raccoglie SQL statistiche. RDSper Postgre SQL raccolgono SQL statistiche solo a livello di digest. Nessuna statistica viene mostrata a livello di istruzione.

RDSper Postgre. SQL

Argomenti

- [Statistiche del digest per Postgre SQL](#page-1532-1)
- [SQL](#page-1532-2)
- [SQL](#page-1534-0)

<span id="page-1532-1"></span>Statistiche del digest per Postgre SQL

Per visualizzare le statistiche del SQL digest, SQL Postgre deve caricare la libreria. pg\_stat\_statements Per le istanze SQL DB Postgre compatibili con Postgre SQL 11 o versioni successive, il database carica questa libreria per impostazione predefinita. Per le istanze SQL DB di Postgre compatibili con SQL Postgre 10 o versioni precedenti, abilita questa libreria manualmente. Per abilitarla manualmente, aggiungere pg\_stat\_statements a shared\_preload\_libraries nel gruppo parametri del database associati all'istanza database. Riavviare quindi l'istanza database. Per ulteriori informazioni, consulta [Gruppi di parametri per RDS.](#page-625-0)

**a** Note

Performance Insights può raccogliere statistiche solo per le query non troncate in pg\_stat\_activity. Per impostazione predefinita, i database SQL Postgre troncano le query più lunghe di 1.024 byte. Per aumentare la dimensione della query, modificare il parametro track\_activity\_query\_size nel gruppo di parametri database associato all'istanza database. Quando si modifica questo parametro, è necessario riavviare un'istanza database.

## <span id="page-1532-2"></span>**SQL**

Le seguenti statistiche SQL digest sono disponibili per le istanze DB di SQL Postgre.

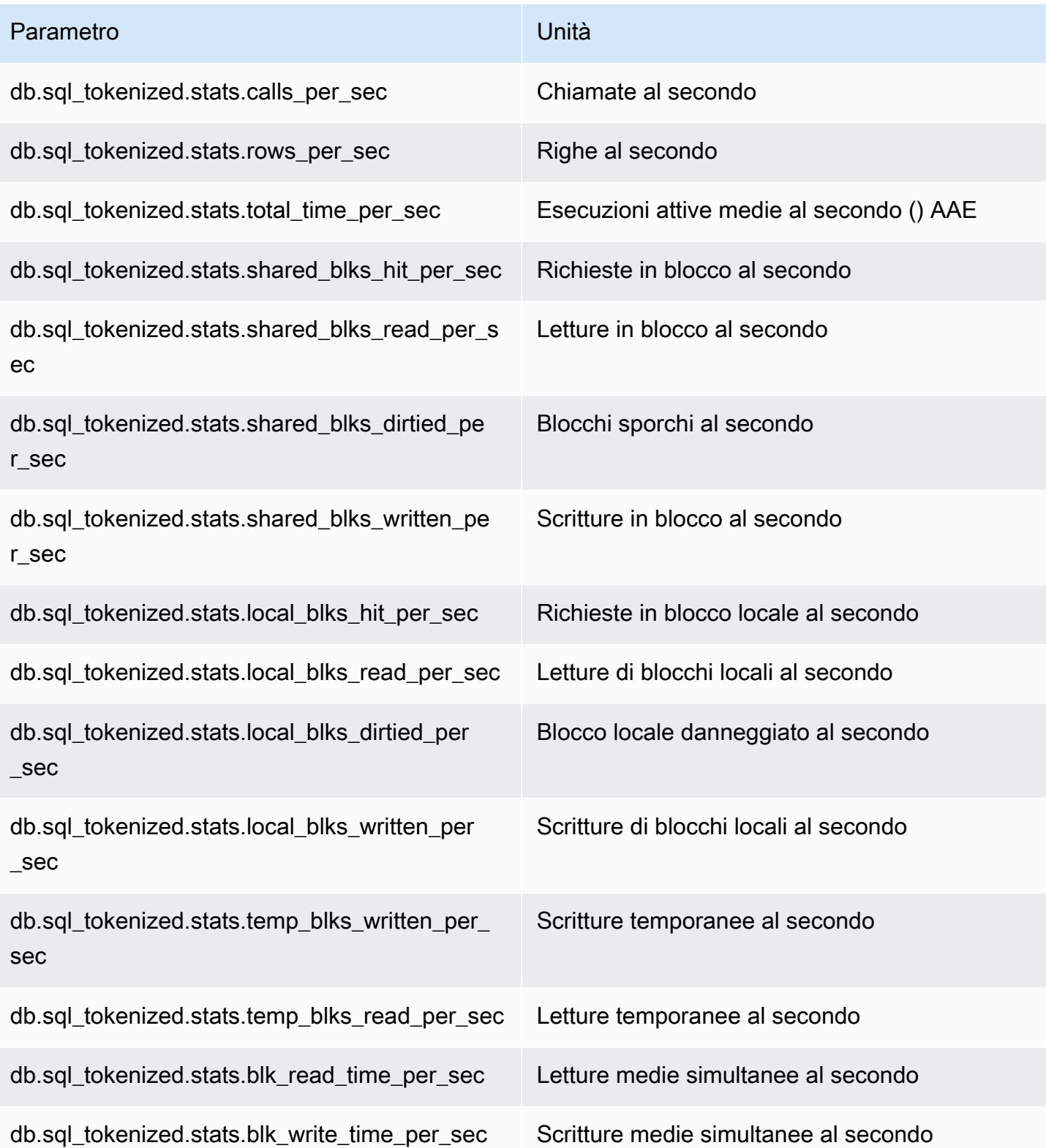

## <span id="page-1534-0"></span>**SQL**

Le seguenti metriche forniscono statistiche per chiamata per una dichiarazione. SQL

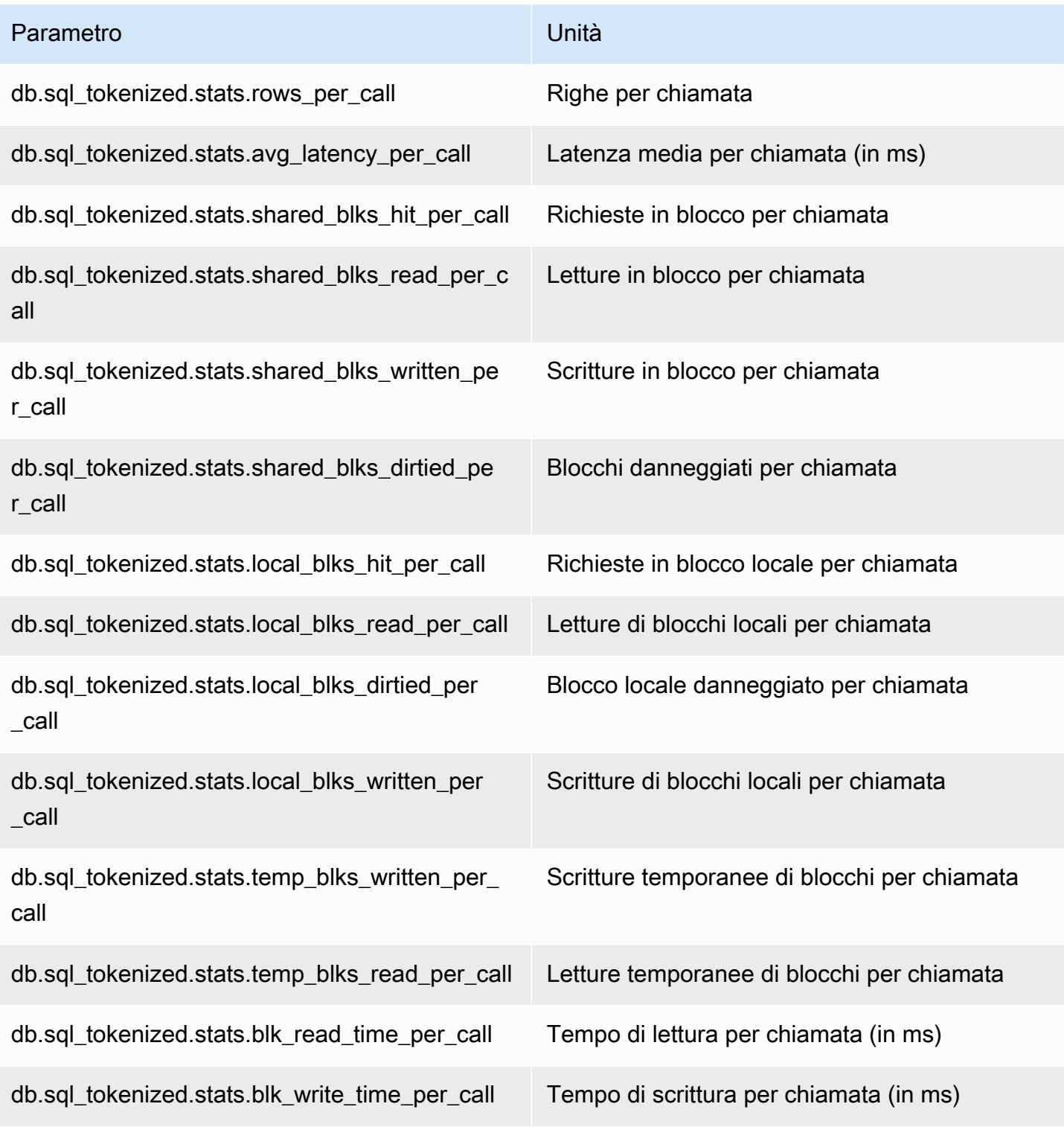

Per ulteriori informazioni su queste metriche, consulta [pg\\_stat\\_statements](https://www.postgresql.org/docs/current/pgstatstatements.html) nella documentazione di Postgre. SQL

# Metriche OS nel monitoraggio avanzato

Amazon RDS fornisce parametri in tempo reale per il sistema operativo (OS) su cui viene eseguito il di istanze DB. RDS fornisce i parametri di Enhanced Monitoring al tuo account Amazon CloudWatch Logs. Le tabelle seguenti elencano i parametri del sistema operativo disponibili utilizzando Amazon CloudWatch Logs.

### Argomenti

- [Metriche del sistema operativo per Db2, MariaDB, My, Oracle e Postgre SQL SQL](#page-1535-0)
- [Metriche del sistema operativo per Microsoft Server SQL](#page-1545-0)

# <span id="page-1535-0"></span>Metriche del sistema operativo per Db2, MariaDB, My, Oracle e Postgre SQL SQL

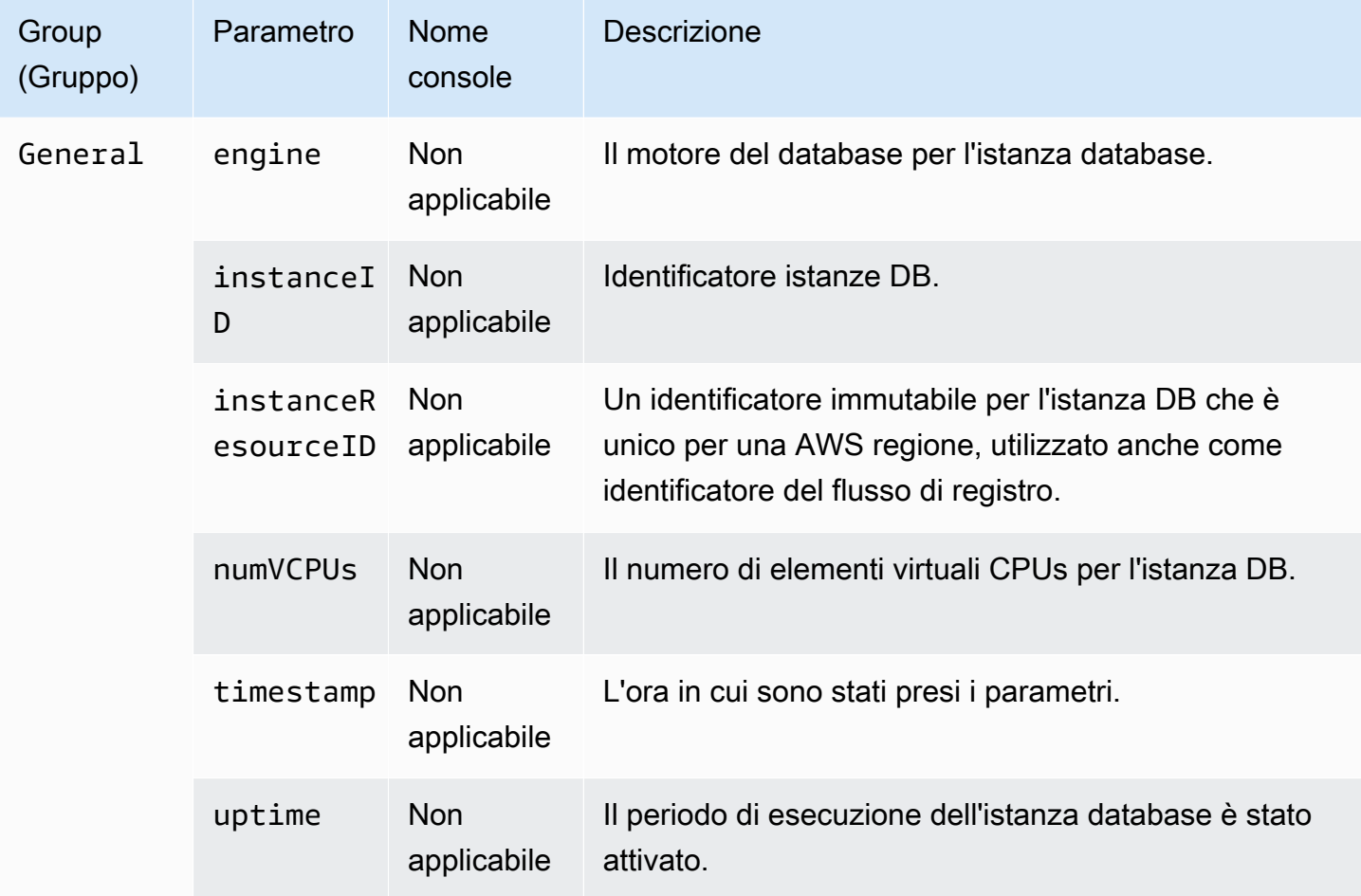

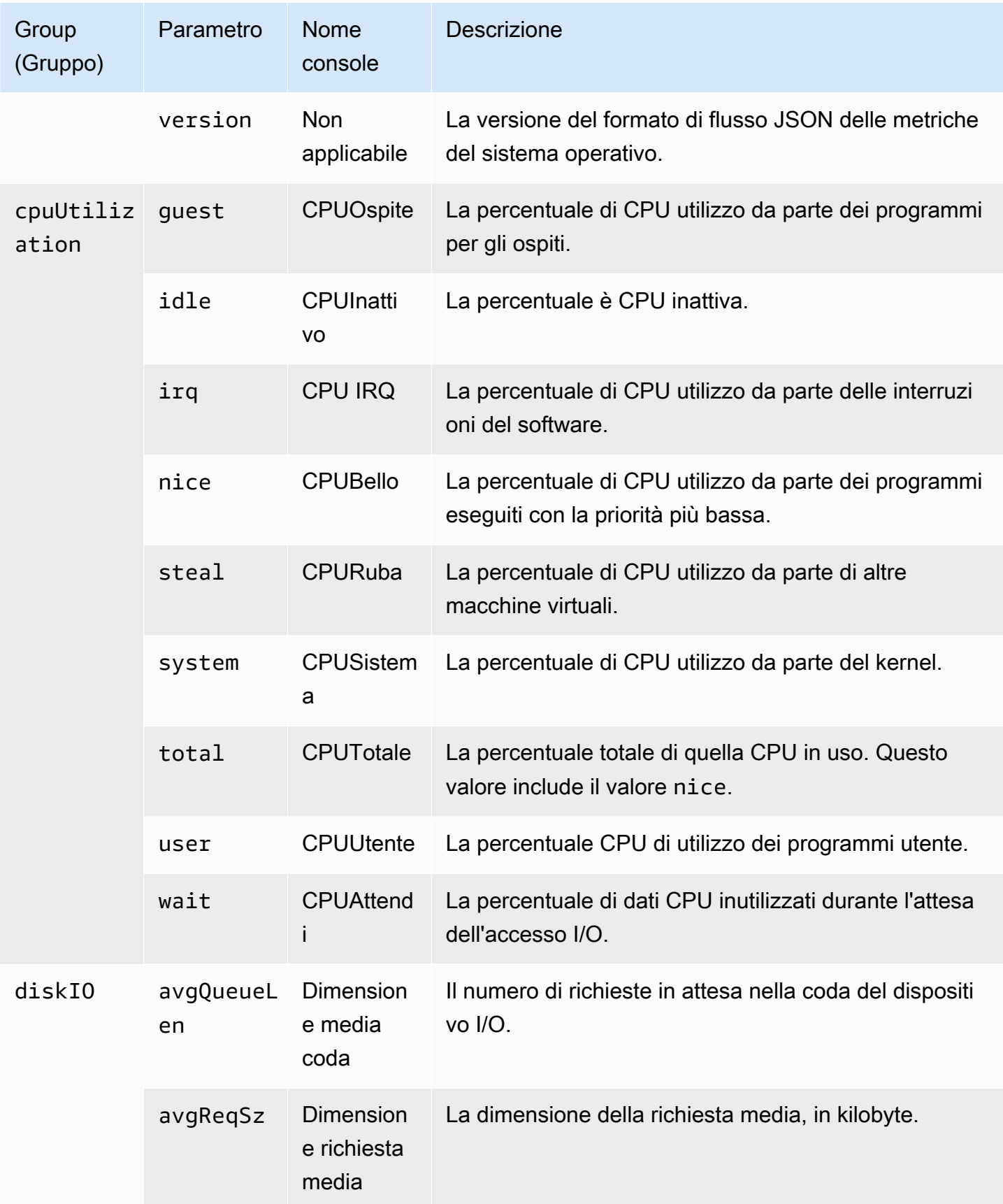

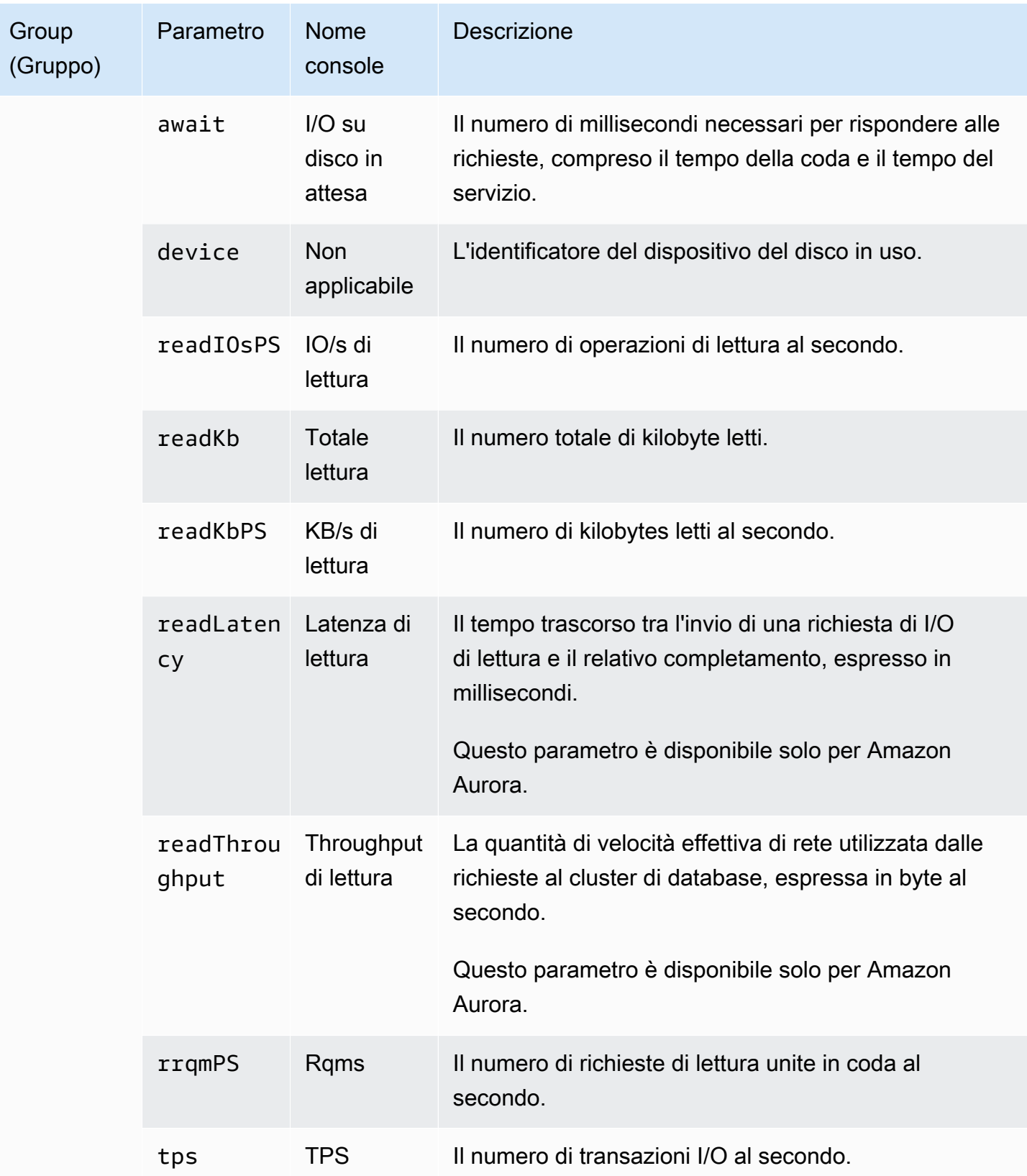

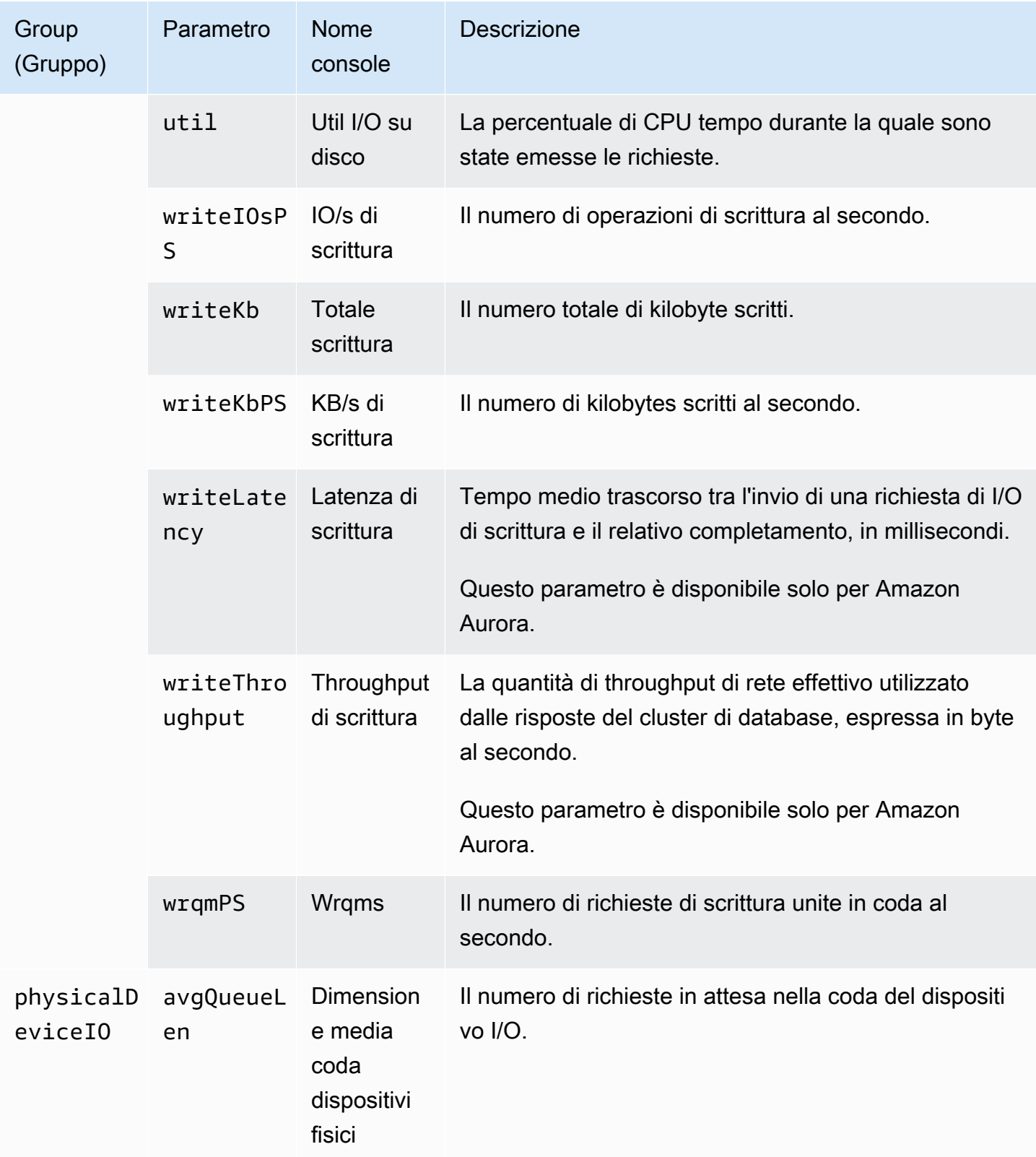

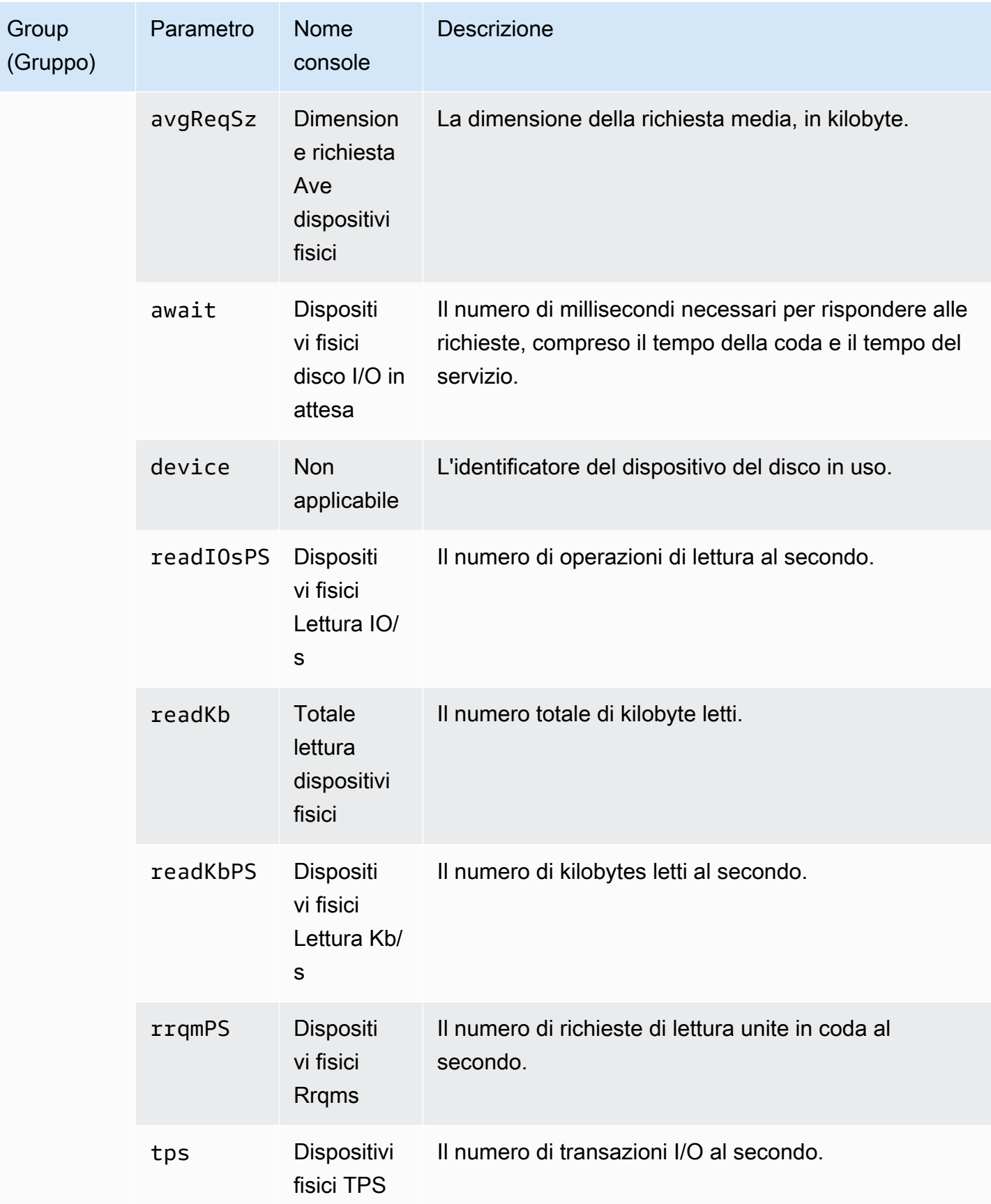

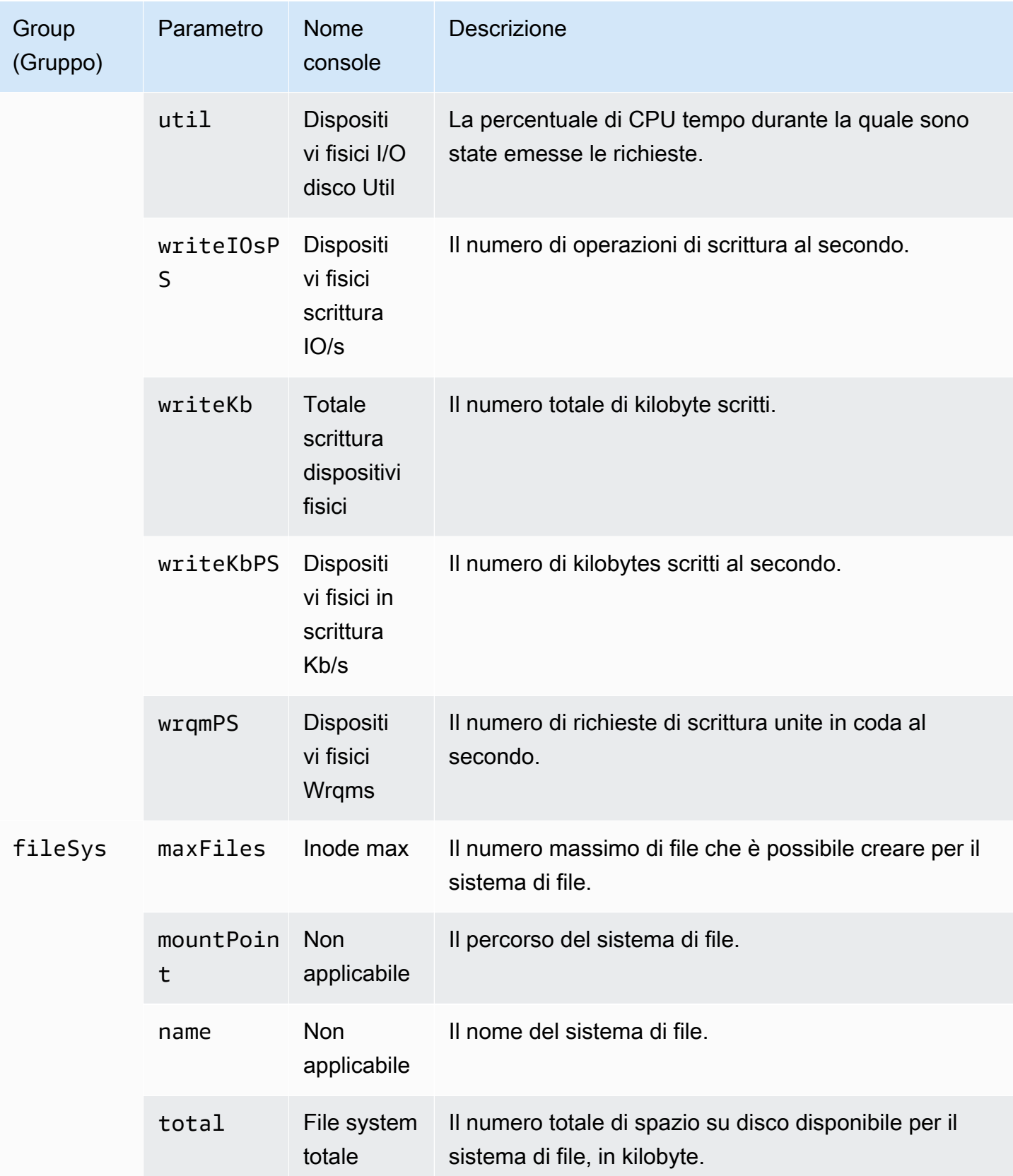

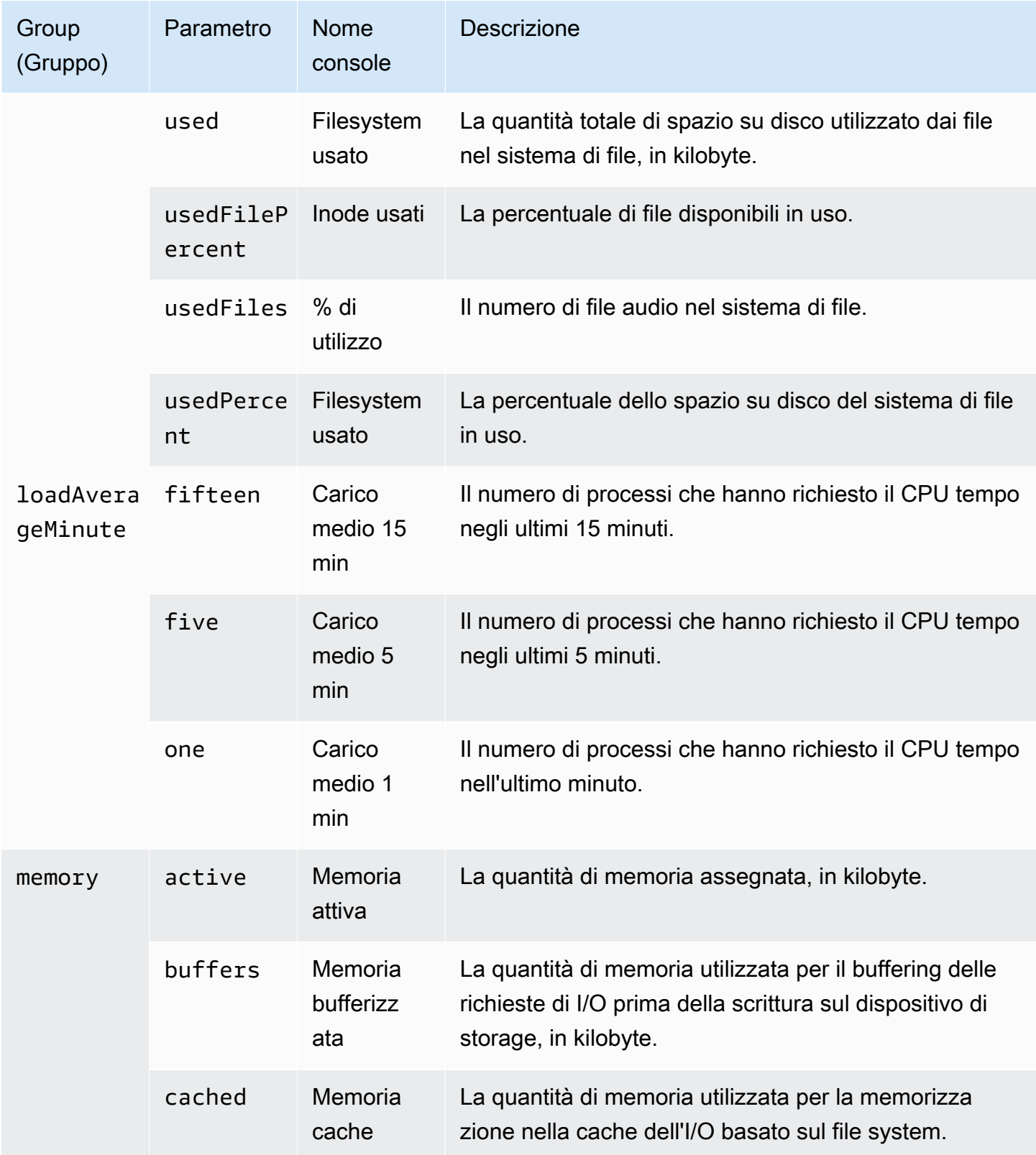

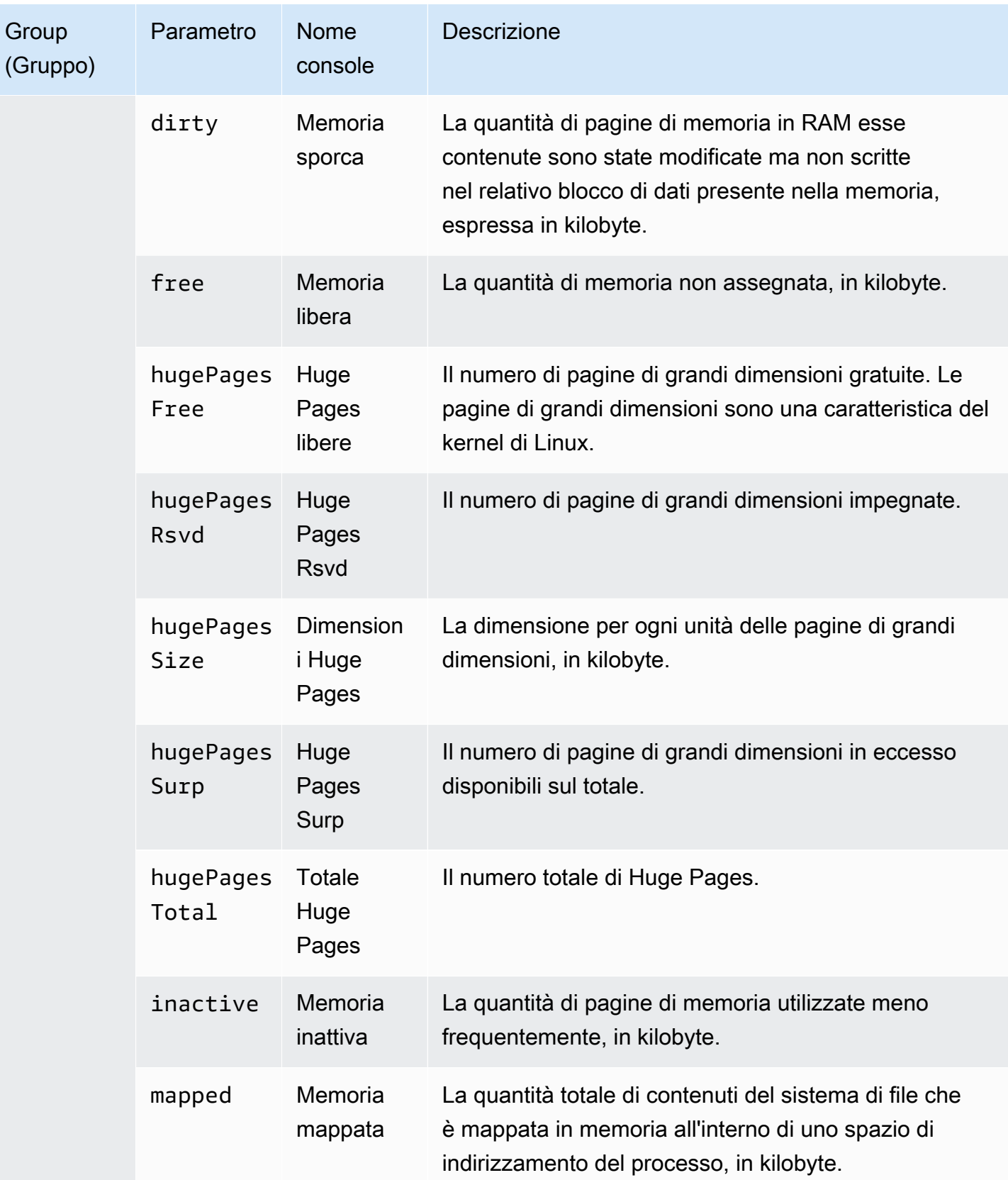

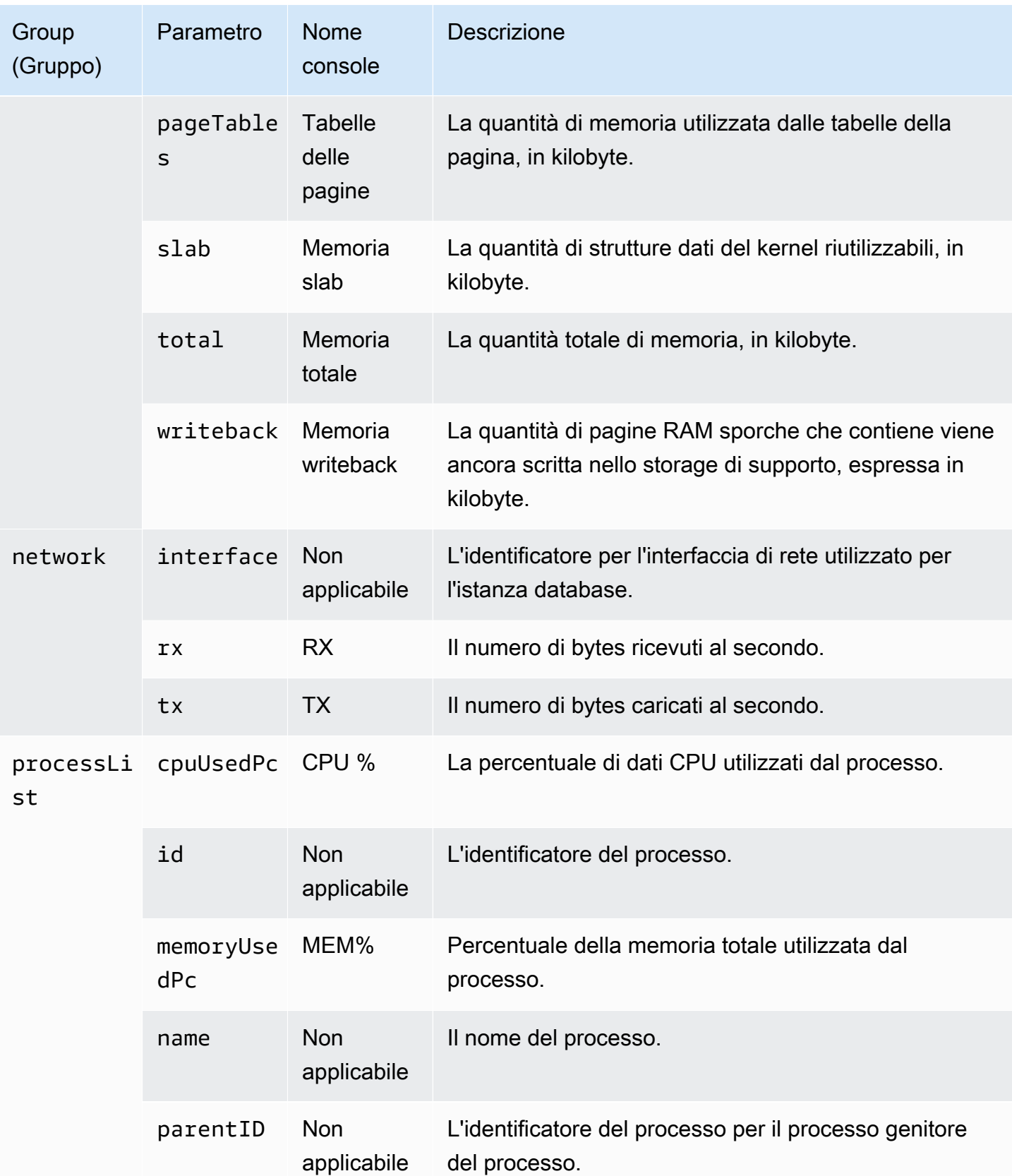

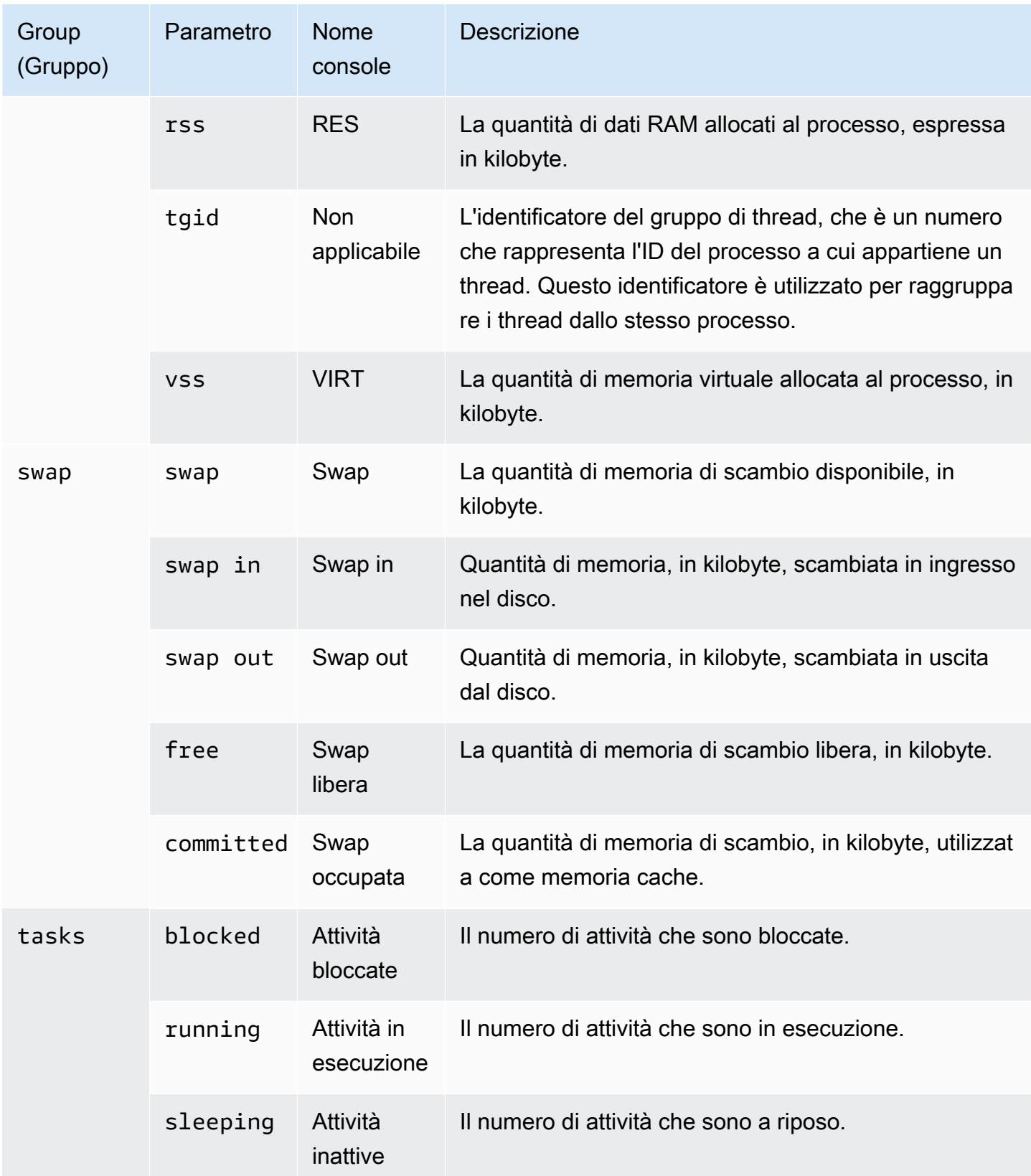

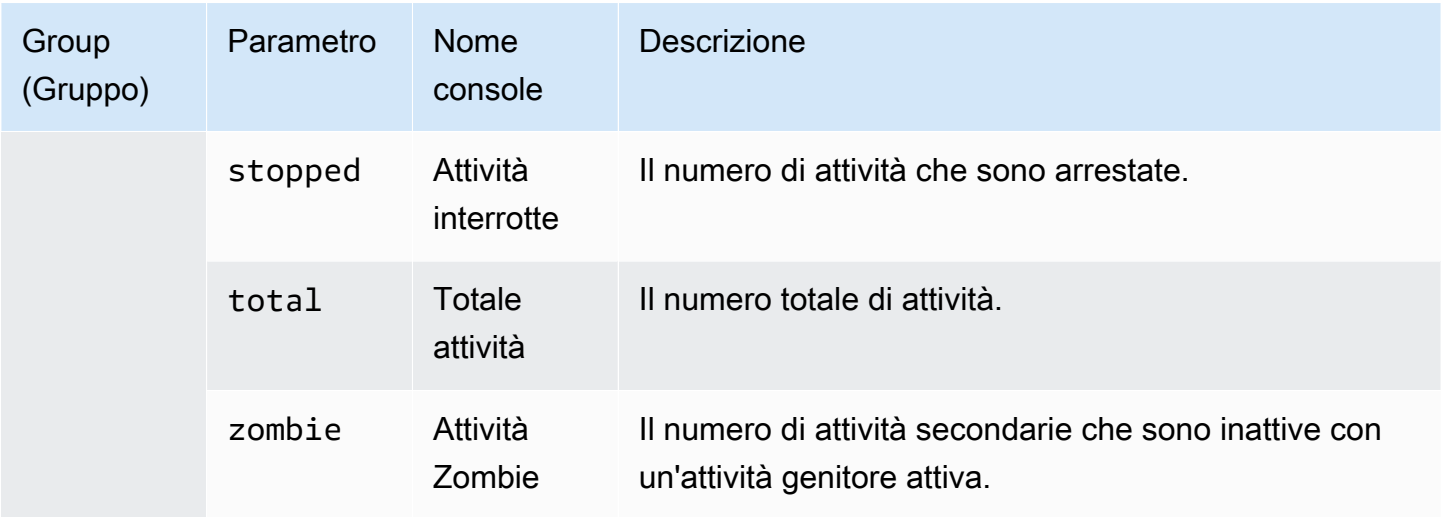

# <span id="page-1545-0"></span>Metriche del sistema operativo per Microsoft Server SQL

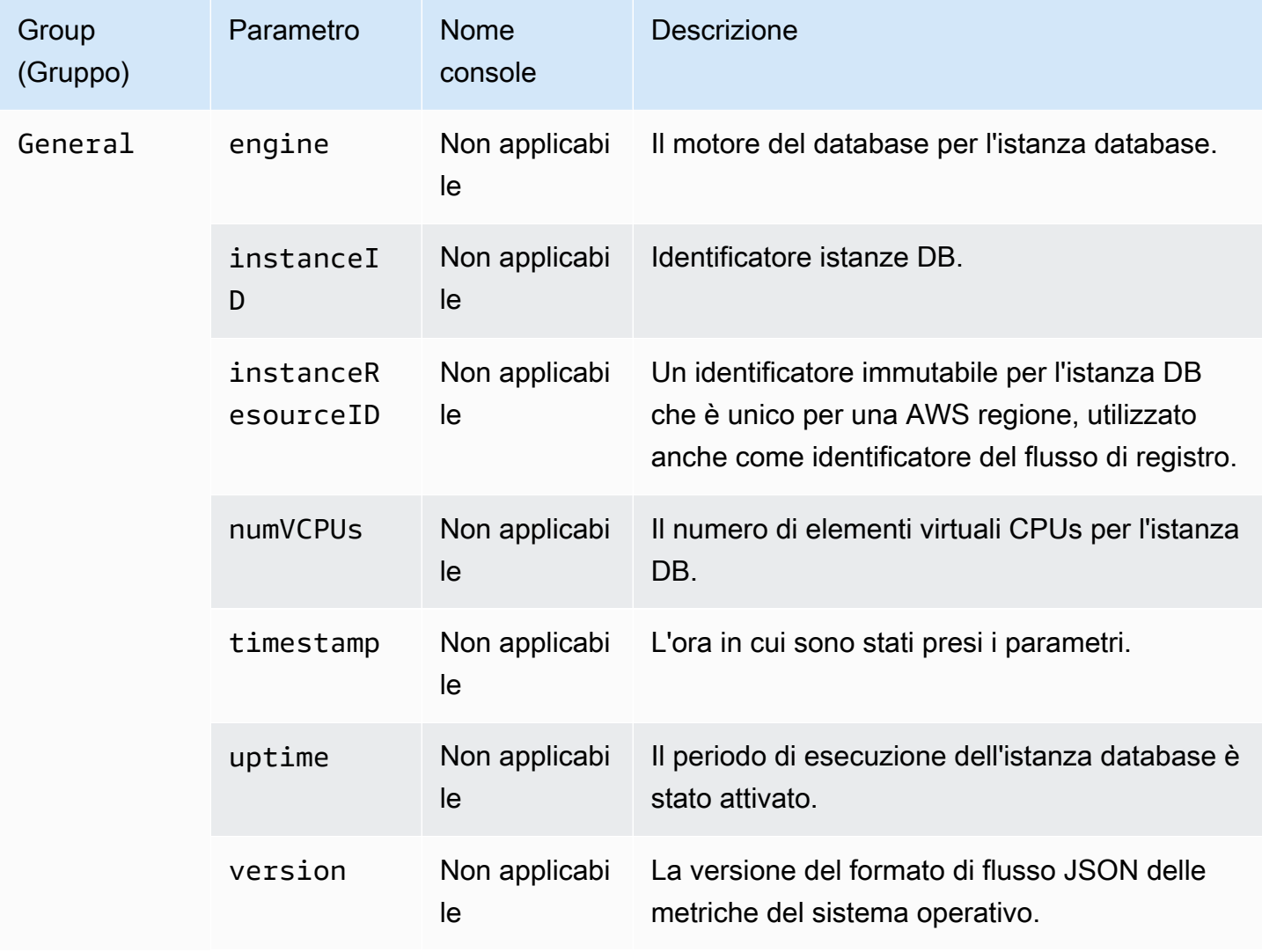

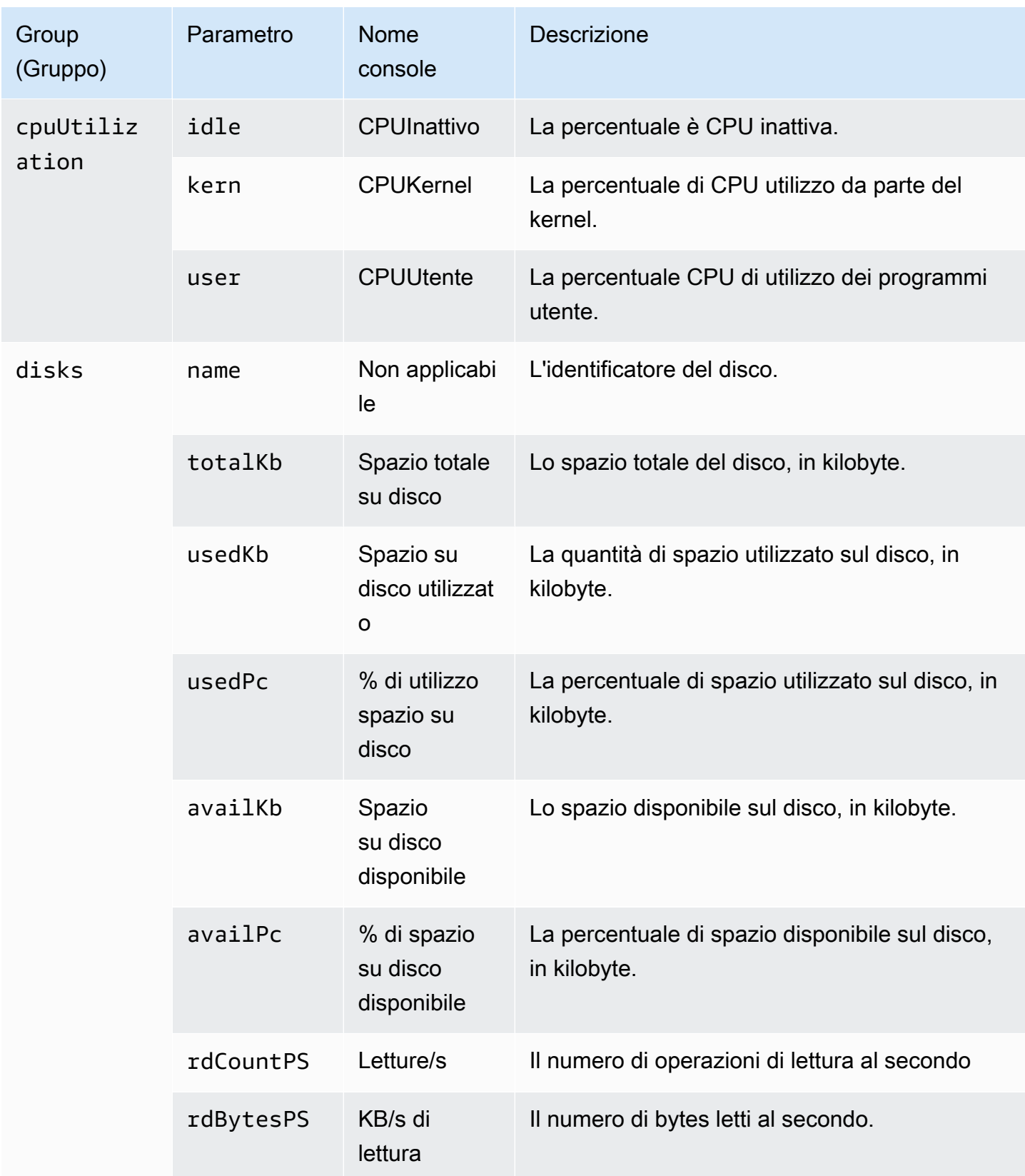

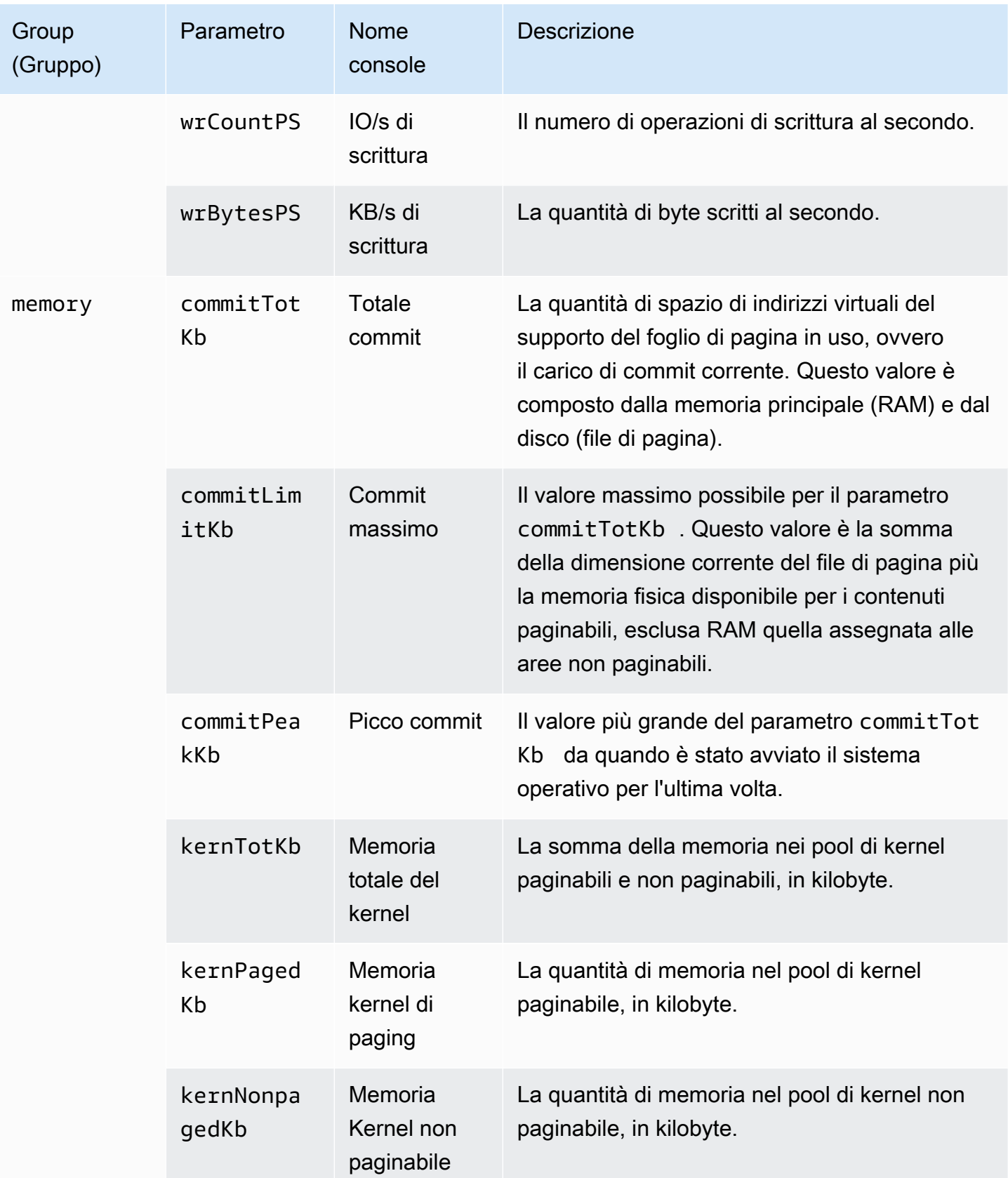
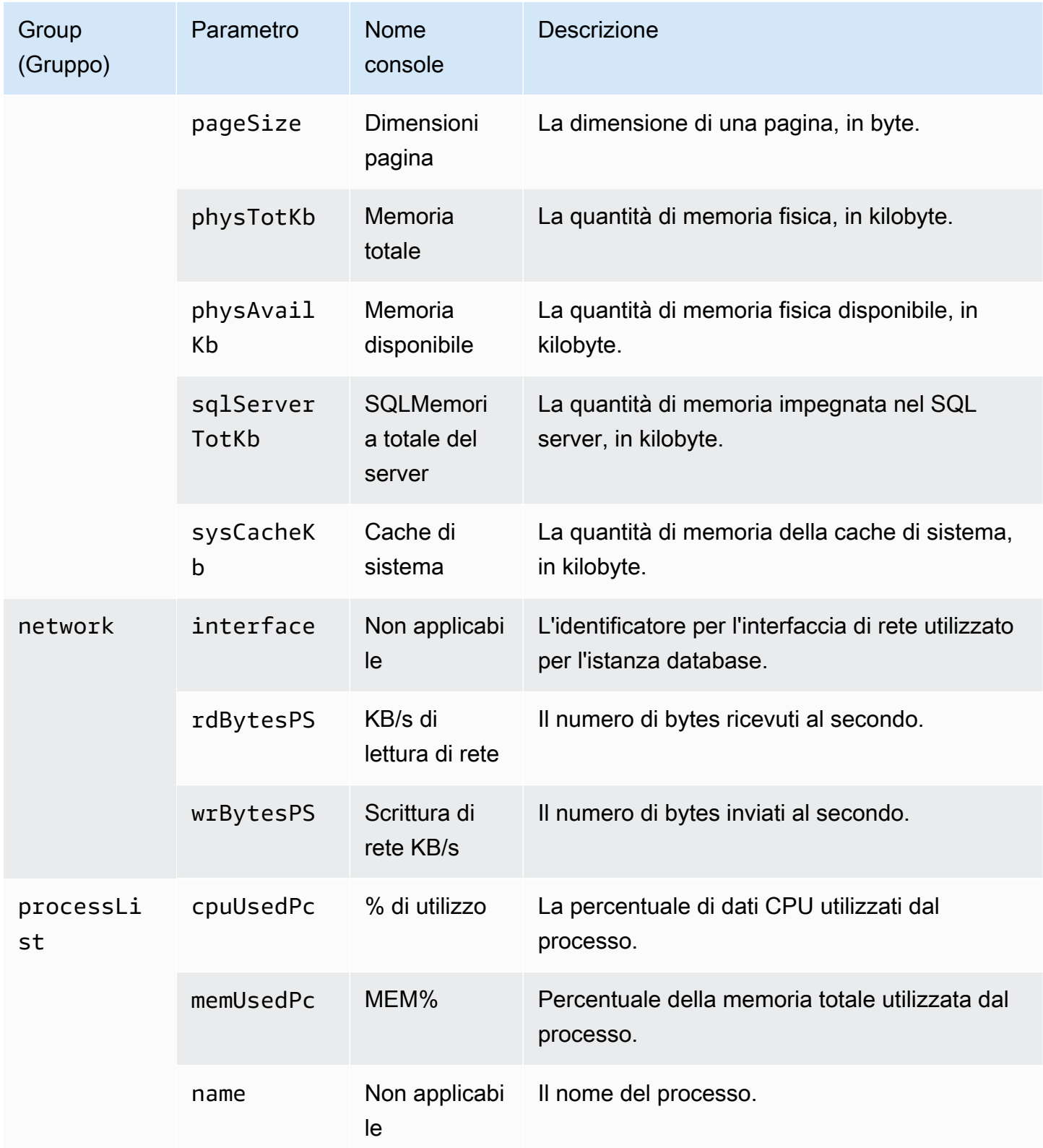

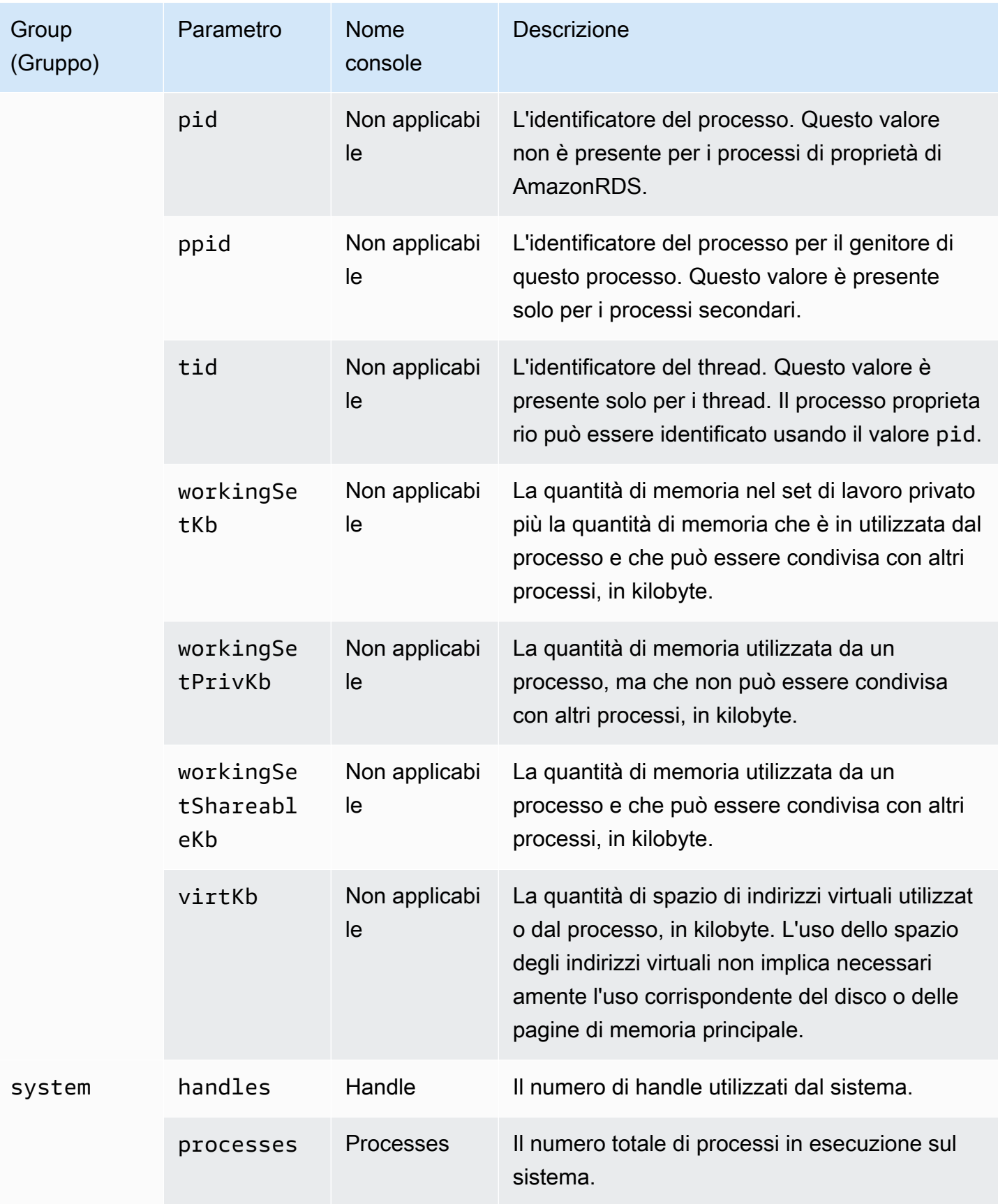

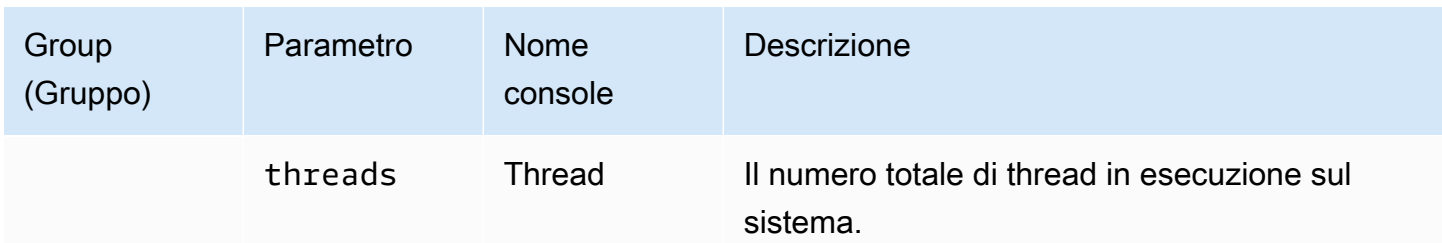

Quando monitori i tuoi database RDSAmazon e le tue altre AWS soluzioni, il tuo obiettivo è mantenere quanto segue:

- Affidabilità
- Disponibilità
- Prestazioni
- Sicurezza

[Metriche di monitoraggio in un'istanza Amazon RDS](#page-1227-0) spiega come monitorare l'istanza usando i parametri. Una soluzione completa deve inoltre monitorare gli eventi del database, i file di registro e i flussi di attività. AWS fornisce i seguenti strumenti di monitoraggio:

- Amazon EventBridge è un servizio di bus eventi senza server che semplifica la connessione delle applicazioni con dati provenienti da una varietà di fonti. EventBridge offre un flusso di dati in tempo reale dalle tue applicazioni, applicazioni oftware-as-a S-Service (SaaS) e servizi. AWS EventBridge indirizza tali dati verso obiettivi come. AWS Lambda In questo modo, puoi monitorare gli eventi che si verificano nei servizi e creare architetture basate su eventi. Per ulteriori informazioni, consulta la [Amazon EventBridge User Guide.](https://docs.aws.amazon.com/eventbridge/latest/userguide/)
- Amazon CloudWatch Logs offre un modo per monitorare, archiviare e accedere ai file di log da istanze RDS Aurora e altre AWS CloudTrail fonti. Amazon CloudWatch Logs può monitorare le informazioni nei file di registro e avvisarti quando vengono raggiunte determinate soglie. Puoi inoltre archiviare i dati del log in storage estremamente durevole. Per ulteriori informazioni, consulta la [Amazon CloudWatch Logs User Guide.](https://docs.aws.amazon.com/AmazonCloudWatch/latest/logs/)
- AWS CloudTrailregistra le API chiamate e gli eventi correlati effettuati da o per conto del tuo. Account AWS CloudTrail consegna i file di log a un bucket Amazon S3 specificato dall'utente. Puoi identificare quali utenti e account hanno effettuato le chiamate AWS, l'indirizzo IP di origine da cui sono state effettuate le chiamate e quando sono avvenute le chiamate. Per ulteriori informazioni, consulta la [Guida per l'utente AWS CloudTrail.](https://docs.aws.amazon.com/awscloudtrail/latest/userguide/)
- Database Activity Streams è una funzionalità di RDS Aurora che fornisce un flusso quasi in tempo reale dell'attività nell'istanza del cluster . le attività a un flusso di dati Amazon Kinesis. Il flusso Kinesis viene creato automaticamente. Da Kinesis, puoi configurare AWS servizi come Amazon Data Firehose e consumare lo stream e AWS Lambda archiviare i dati.

#### Argomenti

- [Visualizzazione di log, eventi e stream nella console Amazon RDS](#page-1552-0)
- [Monitoraggio degli RDS](#page-1555-0)
- [Monitoraggio dei file di log di RDSAmazon](#page-1640-0)
- [Monitoraggio delle chamate API di Amazon RDS in AWS CloudTrail](#page-1708-0)
- [Monitoraggio di RDSAmazon di attività del database](#page-1713-0)

# <span id="page-1552-0"></span>Visualizzazione di log, eventi e stream nella console Amazon RDS

Amazon RDS si integra con Servizi AWS per mostrare informazioni su log, eventi e flussi di attività del database nella console. RDS

La scheda Registri ed eventi per il cluster di DB mostra le seguenti informazioni:

- Amazon CloudWatch alarms: mostra tutti gli allarmi metrici che hai configurato per l'istanza DB nel . Se non hai configurato gli allarmi, puoi crearli nella console. RDS Per ulteriori informazioni, consulta [Monitoraggio dei parametri di RDSAmazon con Amazon CloudWatch.](#page-1303-0)
- Eventi recenti: mostra un riepilogo degli eventi (modifiche all'ambiente) per l'istanza il cluster di DB. Per ulteriori informazioni, consulta [Visualizzazione degli RDS eventi Amazon.](#page-1557-0)
- Log (Registro): mostra i file di log del database generati da un'istanza database . Per ulteriori informazioni, consulta [Monitoraggio dei file di log di RDSAmazon.](#page-1640-0)

La scheda Configuration (Configurazione) mostra le informazioni sui flussi di attività di database.

#### RDS

- 1. Accedi a AWS Management Console e apri la RDS console Amazon all'indirizzo [https://](https://console.aws.amazon.com/rds/)  [console.aws.amazon.com/rds/](https://console.aws.amazon.com/rds/).
- 2. Nel pannello di navigazione, scegliere Databases (Database).
- 3. Scegliere il nome del di database che si desidera monitorare.

Verrà visualizzata la pagina Databases (Database). L'esempio seguente mostra un database Oracle denominato cluster orclb DB denominato. apga

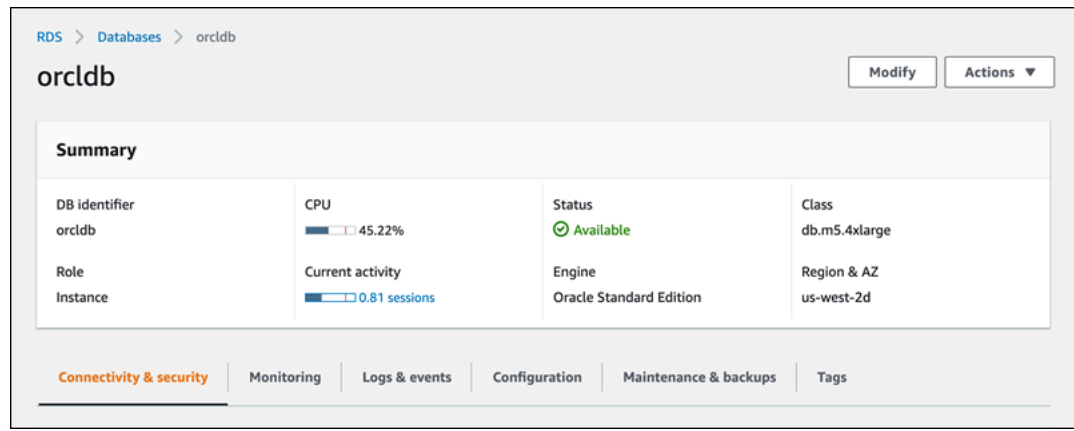

4. Scegliere Logs & events (Log ed eventi).

Viene visualizzata la sezione Logs & events (Log ed eventi).

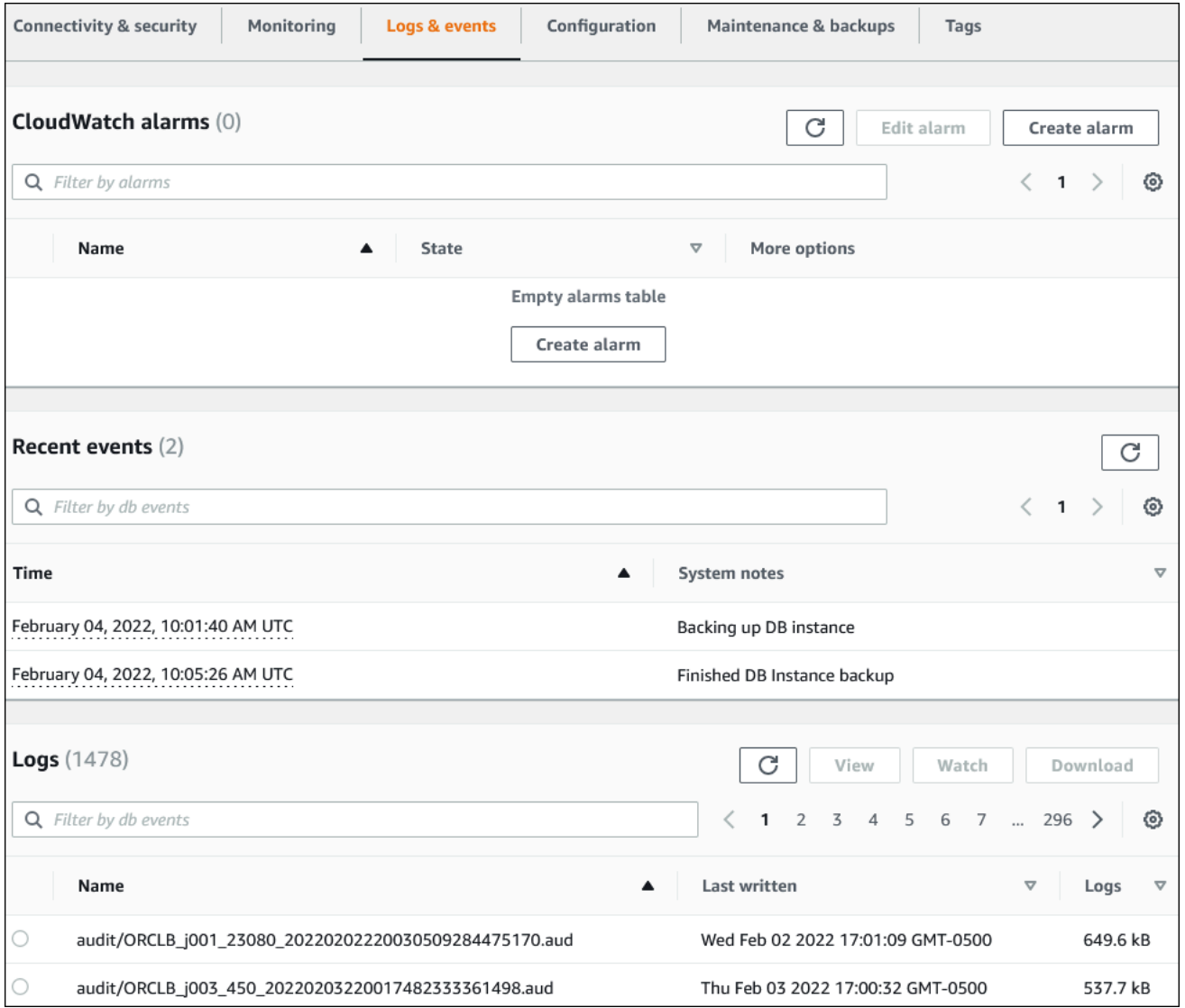

### 5. Scegliere Configuration (Configurazione).

L'esempio seguente mostra lo stato dei flussi di attività del database per l'istanza database.

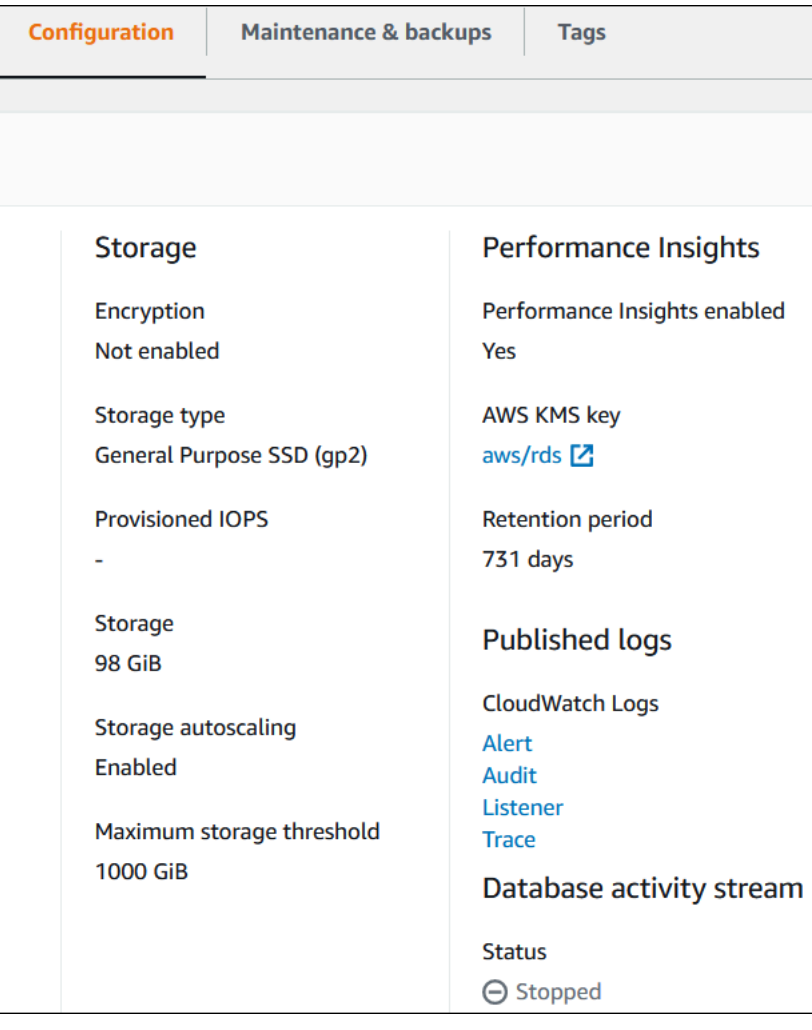

# <span id="page-1555-0"></span>Monitoraggio degli RDS

Un evento indica una modifica in un ambiente. Può trattarsi di un AWS ambiente, un servizio o un'applicazione partner SaaS oppure un'applicazione o un servizio personalizzato. Per le descrizioni degli RDSeventi di , vedere. [Categorie di RDS eventi Amazon e messaggi di eventi](#page-1593-0)

Argomenti

- [Panoramica degli eventi per RDS](#page-1555-1)
- [Visualizzazione degli RDS eventi Amazon](#page-1557-0)
- [Utilizzo delle notifiche di RDS eventi di Amazon](#page-1561-0)
- [Creazione di una regola che si attiva su un evento Amazon RDS](#page-1587-0)
- [Categorie di RDS eventi Amazon e messaggi di eventi](#page-1593-0)

# <span id="page-1555-1"></span>Panoramica degli eventi per RDS

Un RDSevento indica un cambiamento nell'ambiente . Ad esempio, Amazon RDS Amazon genera un evento quando , lo stato di un'istanza DB passa da sospeso a in esecuzione. Amazon RDS offre eventi quasi EventBridge in tempo reale.

#### **a** Note

Amazon RDS emette eventi con la massima diligenza possibile. Si consiglia di non scrivere programmi che dipendono dall'ordine o dall'esistenza di eventi di notifica, poiché potrebbero essere fuori sequenza o mancanti.

Amazon RDS registra gli eventi relativi alle seguenti risorse:

• Istanze DB

Per un elenco degli eventi dell'istanza database, consulta [Eventi di istanza database.](#page-1598-0)

• Gruppi di parametri database

Per un elenco degli eventi del gruppo parametri del database, consulta [Eventi gruppo di parametri](#page-1630-0) [database](#page-1630-0).

• Gruppi di sicurezza DB

Per un elenco di eventi del gruppo di sicurezza DB, consulta [Eventi gruppo di sicurezza DB.](#page-1630-1)

• Snapshot DB

Per un elenco di eventi degli snapshot DB, consulta [Eventi degli snapshot DB](#page-1631-0).

• RDSEventi proxy

Per un elenco degli eventi RDS Proxy, vedere[RDSEventi proxy](#page-1633-0).

• Eventi di implementazione blu/verde

Per l'elenco degli eventi di implementazione blu/verde, consulta [Eventi di implementazione blu/](#page-1635-0) [verde](#page-1635-0).

Queste informazioni comprendono:

- La data e l'ora dell'evento
- Il nome di origine e il tipo di origine dell'evento
- Un messaggio associato all'evento
- Le notifiche degli eventi includono i tag che fanno riferimento al momento in cui il messaggio è stato inviato e potrebbero non riflettere i tag riferiti al momento in cui si è verificato l'evento.

# <span id="page-1557-0"></span>Visualizzazione degli RDS eventi Amazon

Puoi recuperare le seguenti informazioni sugli eventi per le tue risorse Amazon RDS Aurora:

- Nome risorsa
- Tipo di risorsa
- Ora dell'evento
- Riepilogo del messaggio dell'evento

Puoi accedere agli eventi nelle seguenti parti di: AWS Management Console

- La scheda Eventi, che mostra gli eventi delle ultime 24 ore.
- La tabella Eventi recenti nella sezione Registri ed eventi della scheda Database, che può mostrare gli eventi relativi alle ultime 2 settimane.

È inoltre possibile recuperare gli eventi utilizzando il AWS CLI comando [describe-events](https://docs.aws.amazon.com/cli/latest/reference/rds/describe-events.html) o l'operazione. [DescribeEventsR](https://docs.aws.amazon.com/AmazonRDS/latest/APIReference/API_DescribeEvents.html)DSAPI Se si utilizza AWS CLI o il RDS API per visualizzare gli eventi, è possibile recuperare gli eventi relativi agli ultimi 14 giorni.

## **a** Note

Se devi archiviare eventi per periodi di tempo più lunghi, puoi inviare RDS eventi Amazon a EventBridge. Per ulteriori informazioni, consulta [Creazione di una regola che si attiva su un](#page-1587-0)  [evento Amazon RDS](#page-1587-0)

Per le descrizioni degli eventi di RDSAmazon , consulta. [Categorie di RDS eventi Amazon e](#page-1593-0)  [messaggi di eventi](#page-1593-0)

Per accedere a informazioni dettagliate sull'utilizzo degli eventi AWS CloudTrail, inclusi i parametri di richiesta, consulta[Eventi CloudTrail](#page-1708-1).

## Console

Per visualizzare tutti RDS gli eventi Amazon delle ultime 24 ore

1. Accedi a AWS Management Console e apri la RDS console Amazon all'indirizzo [https://](https://console.aws.amazon.com/rds/)  [console.aws.amazon.com/rds/](https://console.aws.amazon.com/rds/).

2. Nel pannello di navigazione selezionare Events (Eventi).

Gli eventi disponibili sono indicati all'interno di un elenco.

3. (Opzionale) Inserisci un termine di ricerca per filtrare i risultati.

Il seguente esempio mostra un elenco di eventi filtrati mediante i caratteri **stopped**.

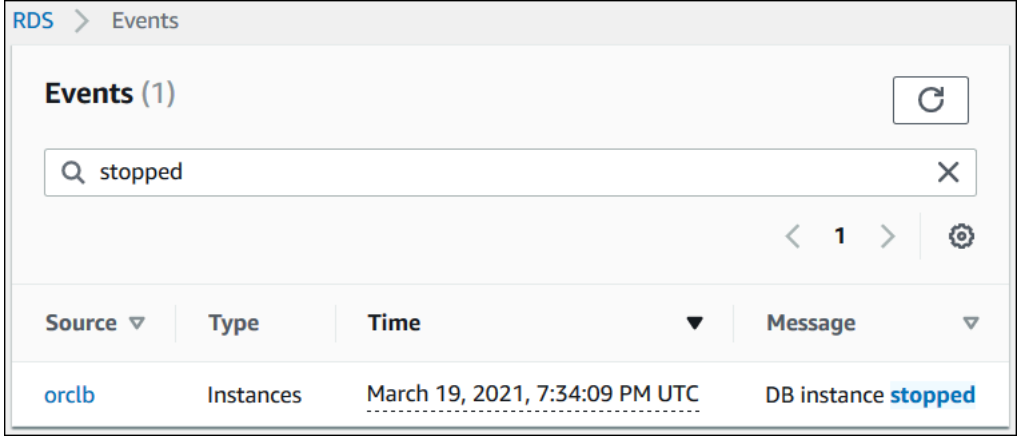

### AWS CLI

Per visualizzare tutti gli eventi generati nell'ultima ora, invoca [describe-events](https://docs.aws.amazon.com/cli/latest/reference/rds/describe-events.html) senza parametri.

```
aws rds describe-events
```
Il seguente output di esempio mostra che un'istanza database è stata arrestata.

```
{ 
     "Events": [ 
          { 
              "EventCategories": [ 
                   "notification" 
              ], 
              "SourceType": "db-instance", 
              "SourceArn": "arn:aws:rds:us-east-1:123456789012:db:testinst", 
              "Date": "2022-04-22T21:31:00.681Z", 
              "Message": "DB instance stopped", 
              "SourceIdentifier": "testinst" 
          } 
     ]
}
```

```
Amazon Relational Database Service Guida per l'utente
```
Per visualizzare tutti RDS gli eventi Amazon degli ultimi 10080 minuti (7 giorni), chiama il AWS CLI comando [describe-events](https://docs.aws.amazon.com/cli/latest/reference/rds/describe-events.html) e imposta il parametro su. --duration 10080

```
aws rds describe-events --duration 10080
```
L'esempio seguente mostra gli eventi nell'intervallo di tempo specificato per l'istanza DB *testinstance*.

```
aws rds describe-events \ 
     --source-identifier test-instance \ 
     --source-type db-instance \ 
     --start-time 2022-03-13T22:00Z \ 
     --end-time 2022-03-13T23:59Z
```
L'output di esempio seguente mostra lo stato di un backup.

```
{ 
     "Events": [ 
          { 
              "SourceType": "db-instance", 
              "SourceIdentifier": "test-instance", 
              "EventCategories": [ 
                  "backup" 
              ], 
              "Message": "Backing up DB instance", 
              "Date": "2022-03-13T23:09:23.983Z", 
              "SourceArn": "arn:aws:rds:us-east-1:123456789012:db:test-instance" 
         }, 
          { 
              "SourceType": "db-instance", 
              "SourceIdentifier": "test-instance", 
              "EventCategories": [ 
                  "backup" 
              ], 
              "Message": "Finished DB Instance backup", 
              "Date": "2022-03-13T23:15:13.049Z", 
              "SourceArn": "arn:aws:rds:us-east-1:123456789012:db:test-instance" 
         } 
     ]
}
```
#### API

Puoi visualizzare tutti gli eventi delle RDS istanze Amazon degli ultimi 14 giorni chiamando l'[DescribeEventsR](https://docs.aws.amazon.com/AmazonRDS/latest/APIReference/API_DescribeEvents.html)DSAPIoperazione e impostando il Duration parametro su20160.

# <span id="page-1561-0"></span>Utilizzo delle notifiche di RDS eventi di Amazon

Amazon RDS utilizza Amazon Simple Notification Service (AmazonSNS) per fornire notifiche quando si verifica un RDS evento Amazon. Queste notifiche possono essere contenute in qualsiasi modulo di notifica supportato da Amazon SNS per una AWS regione, ad esempio un'e-mail, un messaggio di testo o una chiamata a un HTTP endpoint.

#### Argomenti

- [Panoramica della notifica degli RDS eventi di Amazon](#page-1561-1)
- [Concessione delle autorizzazioni per pubblicare notifiche su un argomento Amazon SNS](#page-1567-0)
- [Iscrizione alla notifica RDS degli eventi di Amazon](#page-1569-0)
- [Tag e attributi di notifica degli RDS eventi di Amazon](#page-1573-0)
- [Pubblicazione degli abbonamenti Amazon per le notifiche di RDS eventi](#page-1575-0)
- [Modifica di un abbonamento per la notifica di RDS eventi Amazon](#page-1577-0)
- [Aggiungere un identificatore di origine a un abbonamento di notifica di RDS eventi Amazon](#page-1579-0)
- [Rimozione di un identificatore di origine da un abbonamento di notifica di RDS eventi Amazon](#page-1581-0)
- [Elenco delle categorie di notifiche di RDS eventi di Amazon](#page-1583-0)
- [Eliminazione di un abbonamento per la notifica di RDS eventi Amazon](#page-1585-0)

## <span id="page-1561-1"></span>Panoramica della notifica degli RDS eventi di Amazon

Amazon RDS raggruppa gli eventi in categorie a cui puoi iscriverti in modo da ricevere una notifica quando si verifica un evento in quella categoria.

## Argomenti

- [RDSrisorse idonee per l'abbonamento agli eventi](#page-1561-2)
- [Procedura di base per l'iscrizione alle notifiche RDS degli eventi di Amazon](#page-1562-0)
- [Invio di notifiche di RDS eventi](#page-1563-0)
- [Fatturazione per le notifiche di RDS eventi Amazon](#page-1563-1)
- [Esempi di RDS eventi che utilizzano Amazon EventBridge](#page-1564-0)

<span id="page-1561-2"></span>RDSrisorse idonee per l'abbonamento agli eventi

È possibile sottoscrivere una categoria di eventi per le seguenti risorse:

- Istanza database
- snapshot di database
- DB parameter group (Gruppo di parametri database)
- Gruppo di sicurezza DB
- RDSProxy
- Versioni personalizzate del motore

Ad esempio, sottoscrivendo la categoria Backup per una determinata istanza database, riceverai una notifica ogni volta che si verifica un evento relativo al backup che interessa l'istanza database. Sottoscrivendo una categoria Modifica della configurazione per un'istanza database, riceverai una notifica quando l'istanza database viene modificata. Riceverai una notifica anche quando viene modificata la sottoscrizione a una notifica eventi.

È possibile creare alcuni sottoscrizioni diverse. Per esempio, è possibile creare una sottoscrizione che riceve tutte le notifiche eventi per tutte le istanze database e un'altra sottoscrizione che include solo eventi critici per un sottoinsieme di istanze database. Per la seconda sottoscrizione, specifica una o più istanze database nel filtro.

<span id="page-1562-0"></span>Procedura di base per l'iscrizione alle notifiche RDS degli eventi di Amazon

La procedura per l'iscrizione alla notifica RDS degli eventi di Amazon è la seguente:

1. Crei un abbonamento Amazon RDS Event Notification utilizzando la RDS console Amazon AWS CLI, oppureAPI.

Amazon RDS utilizza un SNS argomento Amazon per identificare ogni abbonamento. ARN La RDS console Amazon crea il ARN file per te quando crei l'abbonamento. ARNCrealo utilizzando la SNS console Amazon AWS CLI, o Amazon SNSAPI.

- 2. Amazon RDS invia un'e-mail o un SMS messaggio di approvazione agli indirizzi che hai inviato con l'abbonamento.
- 3. Puoi confermare la sottoscrizione selezionando il collegamento nella notifica ricevuta.
- 4. La RDS console Amazon aggiorna la sezione Abbonamenti ai miei eventi con lo stato dell'abbonamento.
- 5. Amazon RDS inizia a inviare le notifiche agli indirizzi che hai fornito al momento della creazione dell'abbonamento.

Per ulteriori informazioni sulla gestione delle identità e degli accessi quando usi AmazonSNS, consulta la sezione [Gestione delle identità e degli accessi in Amazon SNS nella Amazon](https://docs.aws.amazon.com/sns/latest/dg/sns-authentication-and-access-control.html) Simple Notification Service Developer Guide.

Puoi utilizzarlo AWS Lambda per elaborare notifiche di eventi da un'istanza DB. Per ulteriori informazioni, consulta [Using AWS Lambda with Amazon RDS](https://docs.aws.amazon.com/lambda/latest/dg/services-rds.html) nella AWS Lambda Developer Guide.

<span id="page-1563-0"></span>Invio di notifiche di RDS eventi

Amazon RDS invia notifiche agli indirizzi che fornisci quando crei l'abbonamento. La notifica può inserire gli attributi del messaggio che forniscono i metadati strutturati sul messaggio. Per ulteriori informazioni sugli attributi del messaggio, consulta [Categorie di RDS eventi Amazon e messaggi di](#page-1593-0)  [eventi](#page-1593-0) .

La distribuzione delle notifiche degli eventi può richiedere fino a cinque minuti.

**A** Important

Amazon RDS non garantisce l'ordine degli eventi inviati in un flusso di eventi. Tale ordine è soggetto a modifiche.

Quando Amazon SNS invia una notifica a un abbonato HTTP o a un HTTPS endpoint, il POST messaggio inviato all'endpoint ha un corpo del messaggio che contiene un documento. JSON Per ulteriori informazioni, consulta i [SNSmessaggi e i JSON formati di Amazon](https://docs.aws.amazon.com/sns/latest/dg/sns-message-and-json-formats.html) nella Guida per gli sviluppatori di Amazon Simple Notification Service.

Puoi configurare la modalità SNS di notifica tramite messaggi di testo. Per ulteriori informazioni, consulta [Messaggi di testo mobili \(SMS\)](https://docs.aws.amazon.com/sns/latest/dg/sns-mobile-phone-number-as-subscriber.html) nella Guida per gli sviluppatori di Amazon Simple Notification Service.

Per disattivare le notifiche senza eliminare un abbonamento, scegli No per Enabled nella RDS console Amazon. Oppure puoi impostare il Enabled parametro per false utilizzare AWS CLI o Amazon RDSAPI.

<span id="page-1563-1"></span>Fatturazione per le notifiche di RDS eventi Amazon

La fatturazione per la notifica RDS degli eventi Amazon avviene tramite AmazonSNS. Quando si utilizza la notifica degli eventi, si applicano le SNS tariffe di Amazon. Per ulteriori informazioni sulla SNS fatturazione di Amazon, consulta i [prezzi di Amazon Simple Notification Service](https://aws.amazon.com/sns/#pricing).

<span id="page-1564-0"></span>Esempi di RDS eventi che utilizzano Amazon EventBridge

Gli esempi seguenti illustrano diversi tipi di JSON eventi Amazon in formato. Per un tutorial che mostra come acquisire e visualizzare gli eventi in JSON formato, consulta. [Tutorial: registra le](#page-1588-0)  [modifiche allo stato delle istanze DB utilizzando Amazon EventBridge](#page-1588-0)

Argomenti

- [Esempio di evento di istanza database](#page-1564-1)
- [Esempio di evento del gruppo parametri del database](#page-1565-0)
- [Esempio di evento snapshot DB](#page-1565-1)

<span id="page-1564-1"></span>Esempio di evento di istanza database

Di seguito è riportato un esempio di evento di istanza DB in JSON formato. L'evento mostra che ha RDS eseguito un failover Multi-AZ per l'istanza denominata. my-db-instance L'ID dell'evento è RDS - EVENT -0049.

```
{ 
   "version": "0", 
   "id": "68f6e973-1a0c-d37b-f2f2-94a7f62ffd4e", 
   "detail-type": "RDS DB Instance Event", 
   "source": "aws.rds", 
   "account": "123456789012", 
   "time": "2018-09-27T22:36:43Z", 
   "region": "us-east-1", 
   "resources": [ 
     "arn:aws:rds:us-east-1:123456789012:db:my-db-instance" 
   ], 
   "detail": { 
     "EventCategories": [ 
       "failover" 
     ], 
     "SourceType": "DB_INSTANCE", 
     "SourceArn": "arn:aws:rds:us-east-1:123456789012:db:my-db-instance", 
     "Date": "2018-09-27T22:36:43.292Z", 
     "Message": "A Multi-AZ failover has completed.", 
     "SourceIdentifier": "my-db-instance", 
     "EventID": "RDS-EVENT-0049" 
   }
}
```
<span id="page-1565-0"></span>Esempio di evento del gruppo parametri del database

Di seguito è riportato un esempio di evento DB Parameter Group in JSON formato. L'evento mostra che il parametro time\_zone è stato aggiornato nel gruppo di parametri my-db-param-group. L'ID dell'evento è RDS - EVENT -0037.

```
{ 
   "version": "0", 
   "id": "844e2571-85d4-695f-b930-0153b71dcb42", 
   "detail-type": "RDS DB Parameter Group Event", 
   "source": "aws.rds", 
   "account": "123456789012", 
   "time": "2018-10-06T12:26:13Z", 
   "region": "us-east-1", 
   "resources": [ 
     "arn:aws:rds:us-east-1:123456789012:pg:my-db-param-group" 
   ], 
   "detail": { 
     "EventCategories": [ 
       "configuration change" 
     ], 
     "SourceType": "DB_PARAM", 
     "SourceArn": "arn:aws:rds:us-east-1:123456789012:pg:my-db-param-group", 
     "Date": "2018-10-06T12:26:13.882Z", 
     "Message": "Updated parameter time_zone to UTC with apply method immediate", 
     "SourceIdentifier": "my-db-param-group", 
     "EventID": "RDS-EVENT-0037" 
   }
}
```
<span id="page-1565-1"></span>Esempio di evento snapshot DB

Di seguito è riportato un esempio di evento DB snapshot in JSON formato. L'evento mostra l'eliminazione della snapshot denominata my-db-snapshot. L'ID dell'evento è RDS - EVENT -0041.

```
{ 
   "version": "0", 
   "id": "844e2571-85d4-695f-b930-0153b71dcb42", 
   "detail-type": "RDS DB Snapshot Event", 
   "source": "aws.rds", 
   "account": "123456789012", 
   "time": "2018-10-06T12:26:13Z", 
   "region": "us-east-1",
```

```
 "resources": [ 
     "arn:aws:rds:us-east-1:123456789012:snapshot:rds:my-db-snapshot" 
   ], 
   "detail": { 
     "EventCategories": [ 
       "deletion" 
     ], 
     "SourceType": "SNAPSHOT", 
     "SourceArn": "arn:aws:rds:us-east-1:123456789012:snapshot:rds:my-db-snapshot", 
     "Date": "2018-10-06T12:26:13.882Z", 
     "Message": "Deleted manual snapshot", 
     "SourceIdentifier": "my-db-snapshot", 
     "EventID": "RDS-EVENT-0041" 
   }
}
```
<span id="page-1567-0"></span>Concessione delle autorizzazioni per pubblicare notifiche su un argomento Amazon SNS

Per concedere ad Amazon RDS le autorizzazioni per pubblicare notifiche su un argomento di Amazon Simple Notification Service (AmazonSNS), allega una politica AWS Identity and Access Management (IAM) all'argomento di destinazione. Per maggiori informazioni sulle autorizzazioni, consulta [Esempi di casi per il controllo degli accessi Amazon SNS](https://docs.aws.amazon.com/sns/latest/dg/sns-access-policy-use-cases.html) nella Guida per gli sviluppatori di Amazon Simple Notification Service.

Per impostazione predefinita, un SNS argomento Amazon ha una politica che consente a tutte le RDS risorse Amazon all'interno dello stesso account di pubblicare notifiche su di esso. Puoi collegare una policy personalizzata per consentire notifiche tra account o per limitare l'accesso a determinate risorse.

Di seguito è riportato un esempio di IAM policy da allegare all'SNSargomento Amazon di destinazione. Limita l'argomento alle istanze database con nomi corrispondenti al prefisso specificato. Per utilizzare questa policy, specifica i seguenti valori:

- Resource— Il nome della risorsa Amazon (ARN) per il tuo SNS argomento Amazon
- SourceARN— La tua RDS risorsa ARN
- SourceAccount— Il tuo Account AWS ID

Per visualizzare un elenco dei tipi di risorse e relativiARNs, consulta [Resources Defined by Amazon](https://docs.aws.amazon.com/service-authorization/latest/reference/list_amazonrds.html#amazonrds-resources-for-iam-policies) [RDS](https://docs.aws.amazon.com/service-authorization/latest/reference/list_amazonrds.html#amazonrds-resources-for-iam-policies) nel Service Authorization Reference.

```
{ 
   "Version": "2008-10-17", 
   "Statement": [ 
     { 
       "Effect": "Allow", 
       "Principal": { 
          "Service": "events.rds.amazonaws.com" 
       }, 
       "Action": [ 
          "sns:Publish" 
       ], 
       "Resource": "arn:aws:sns:us-east-1:123456789012:topic_name", 
       "Condition": { 
          "ArnLike": { 
            "aws:SourceArn": "arn:aws:rds:us-east-1:123456789012:db:prefix-*"
```

```
 }, 
            "StringEquals": { 
              "aws:SourceAccount": "123456789012" 
            } 
         } 
      } 
   \mathbf{I}}
```
## <span id="page-1569-0"></span>Iscrizione alla notifica RDS degli eventi di Amazon

Il modo più semplice per creare un abbonamento è tramite la RDS console. Se scegli di creare abbonamenti per le notifiche di eventi utilizzando CLI oAPI, devi creare un argomento Amazon Simple Notification Service e abbonarti a tale argomento con la SNS console Amazon o Amazon SNSAPI. Dovrai inoltre conservare l'Amazon Resource Name (ARN) dell'argomento perché viene utilizzato per inviare CLI comandi o API operazioni. Per informazioni sulla creazione di un SNS argomento e sulla sottoscrizione, consulta la sezione Guida [introduttiva ad Amazon SNS nella](https://docs.aws.amazon.com/sns/latest/dg/GettingStarted.html)  [Amazon](https://docs.aws.amazon.com/sns/latest/dg/GettingStarted.html) Simple Notification Service Developer Guide.

Puoi specificare il tipo di fonte che desideri ricevere notifiche e la RDS fonte Amazon che attiva l'evento:

Source type (Tipo di origine)

Il tipo di origine Ad esempio: Source Type (Tipo di origine) potrebbe essere Instances (Istanze). Devi scegliere un tipo di origine.

#### *Resources* da includere

Le RDS risorse Amazon che generano gli eventi. Ad esempio, puoi scegliere Seleziona istanze specifiche e quindi myDBInstance1.

La tabella seguente spiega il risultato quando si specifica o non si specifica *Resources* includere.

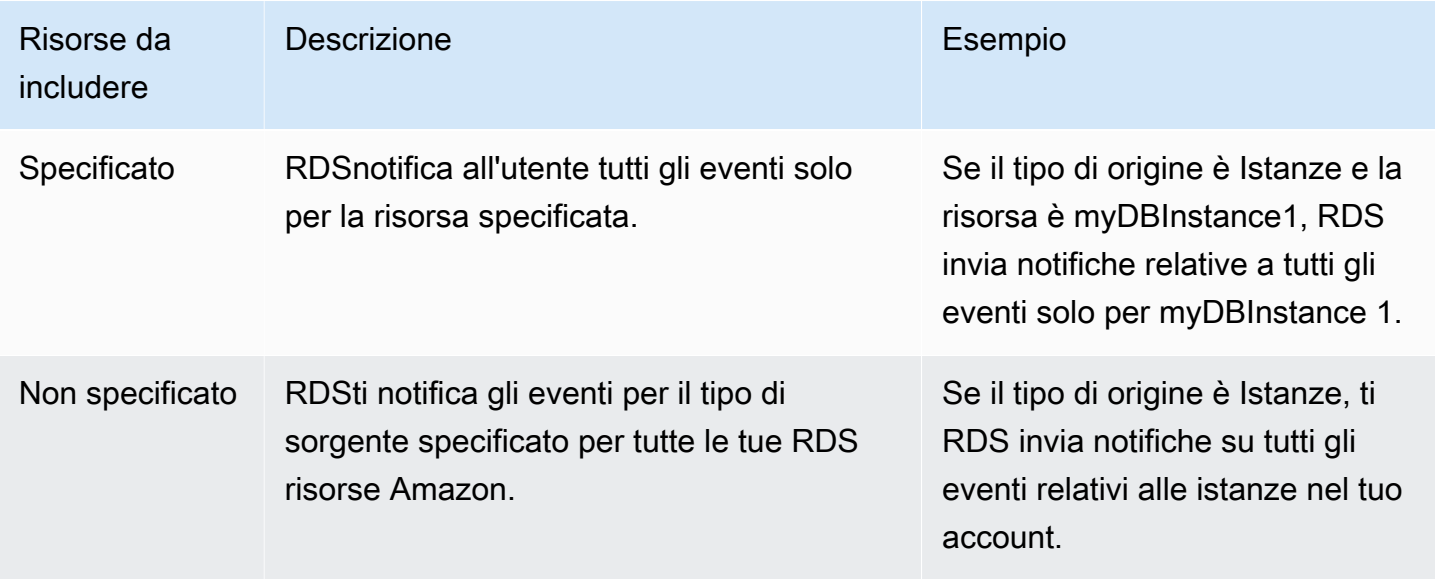

Per impostazione predefinita, un abbonato all'SNSargomento di Amazon riceve tutti i messaggi pubblicati sull'argomento. Per ricevere solo un sottoinsieme dei messaggi, l'abbonato deve assegnare una policy di filtro all'abbonamento all'argomento. Per ulteriori informazioni sul filtraggio dei SNS messaggi, consulta [Amazon SNS Message Filtering nella Amazon](https://docs.aws.amazon.com/sns/latest/dg/sns-message-filtering.html) Simple Notification Service Developer Guide

### Console

Per iscriverti alla notifica degli eventi RDS

- 1. Accedi a AWS Management Console e apri la RDS console Amazon all'indirizzo [https://](https://console.aws.amazon.com/rds/)  [console.aws.amazon.com/rds/](https://console.aws.amazon.com/rds/).
- 2. Nel pannello di navigazione, scegliere Event subscriptions (Sottoscrizioni a eventi).
- 3. Nel riquadro Event subscriptions (Sottoscrizioni di eventi) scegliere Create event subscription (Crea sottoscrizione di eventi).
- 4. Inserisci i dettagli dell'abbonamento come segue:
	- a. Per Name (Nome), immettere un nome per la sottoscrizione alle notifiche eventi.
	- b. Nel campo Send notifications to (Invia notifica a), esegui una delle seguenti operazioni:
		- Scegli New email topic (Nuovo argomento e-mail). Inserisci un nome per l'argomento dell'email e un elenco di destinatari. Ti consigliamo di configurare le sottoscrizioni agli eventi con lo stesso indirizzo e-mail del contatto dell'account principale. I suggerimenti, gli eventi di assistenza e i messaggi personali vengono inviati utilizzando canali diversi. Le sottoscrizioni con lo stesso indirizzo e-mail assicurano che tutti i messaggi siano consolidati in un'unica posizione.
		- Scegli Amazon Resource Name (ARN). Quindi scegli Amazon esistente SNS ARN per un SNS argomento Amazon.

Se desideri utilizzare un argomento che è stato abilitato per la crittografia lato server (SSE), concedi ad Amazon RDS le autorizzazioni necessarie per accedere a. AWS KMS key Per ulteriori informazioni, consulta [Abilitare la compatibilità tra le fonti di eventi](https://docs.aws.amazon.com/sns/latest/dg/sns-key-management.html#compatibility-with-aws-services) [provenienti dai AWS servizi e gli argomenti crittografati](https://docs.aws.amazon.com/sns/latest/dg/sns-key-management.html#compatibility-with-aws-services) nella Amazon Simple Notification Service Developer Guide.

- c. Per Source type (Tipo di origine) scegliere un tipo di origine. Ad esempio, scegli Instances (Istanze) o Parameter groups (Gruppi di parametri).
- d. Scegli le categorie di eventi e le risorse per i quali desideri ricevere notifiche eventi.

## L'esempio seguente configura le notifiche degli eventi per l'istanza database denominata.testinst.

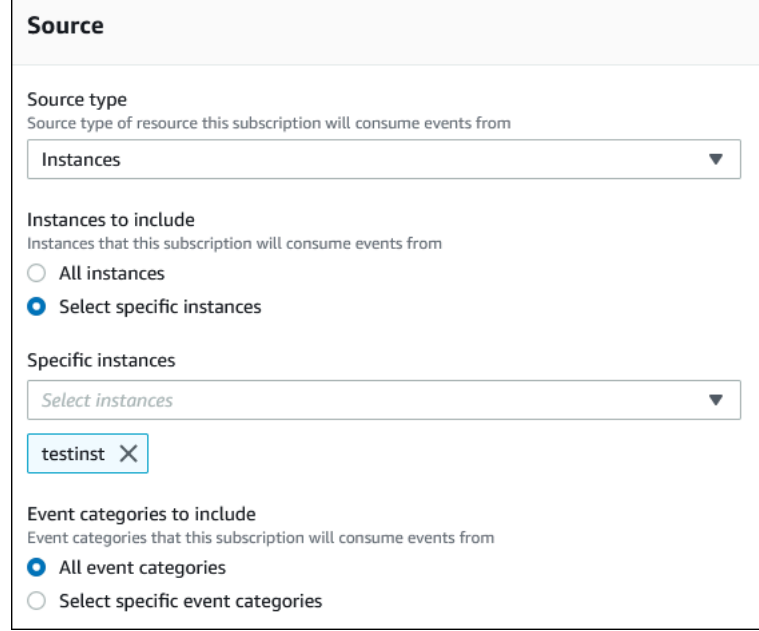

e. Scegli Create (Crea).

La RDS console Amazon indica che l'abbonamento è in fase di creazione.

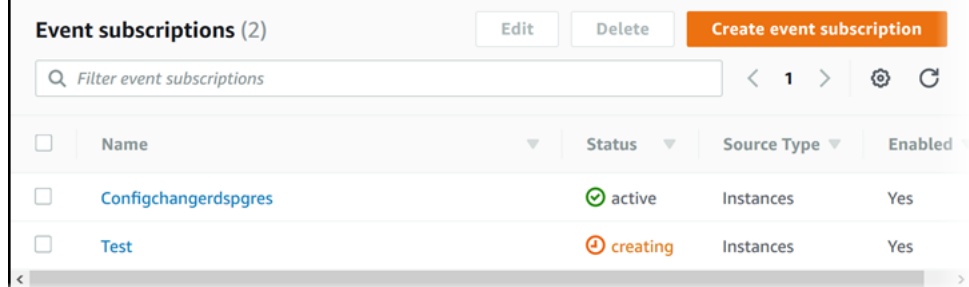

### AWS CLI

Per iscriverti alla notifica RDS degli eventi, usa il AWS CLI [create-event](https://docs.aws.amazon.com/cli/latest/reference/rds/create-event-subscription.html)[subscription](https://docs.aws.amazon.com/cli/latest/reference/rds/create-event-subscription.html)comando. Includi i parametri obbligatori seguenti:

- --subscription-name
- --sns-topic-arn

## Example

Per LinuxmacOS, oUnix:

```
aws rds create-event-subscription \ 
     --subscription-name myeventsubscription \ 
     --sns-topic-arn arn:aws:sns:us-east-1:123456789012:myawsuser-RDS \ 
     --enabled
```
Per Windows:

```
aws rds create-event-subscription ^ 
     --subscription-name myeventsubscription ^ 
     --sns-topic-arn arn:aws:sns:us-east-1:123456789012:myawsuser-RDS ^ 
     --enabled
```
## API

Per abbonarti alla notifica RDS degli eventi di Amazon, chiama la RDS API funzione Amazon [CreateEventSubscription](https://docs.aws.amazon.com/AmazonRDS/latest/APIReference/API_CreateEventSubscription.html). Includi i parametri obbligatori seguenti:

- SubscriptionName
- SnsTopicArn

# <span id="page-1573-0"></span>Tag e attributi di notifica degli RDS eventi di Amazon

Quando Amazon RDS invia una notifica di evento ad Amazon Simple Notification Service (SNS) o Amazon EventBridge, la notifica contiene gli attributi del messaggio e i tag degli eventi. RDSinvia gli attributi del messaggio separatamente insieme al messaggio, mentre i tag dell'evento si trovano nel corpo del messaggio. Usa gli attributi dei messaggi e i RDS tag Amazon per aggiungere metadati alle tue risorse. Puoi modificare questi tag con notazioni personalizzate relative alle istanze database . Per ulteriori informazioni sull'etichettatura RDS delle risorse Amazon, consult[aEtichettatura di RDS.](#page-832-0)

Per impostazione predefinita, Amazon SNS e Amazon EventBridge ricevono ogni messaggio inviato loro. SNSe EventBridge può filtrare il messaggio e inviare le notifiche nella modalità di comunicazione preferita, ad esempio un'e-mail, un messaggio di testo o una chiamata a un HTTP endpoint.

**a** Note

La notifica inviata tramite e-mail o SMS non includerà tag di evento.

La tabella seguente mostra gli attributi dei messaggi per gli RDS eventi inviati al sottoscrittore dell'argomento.

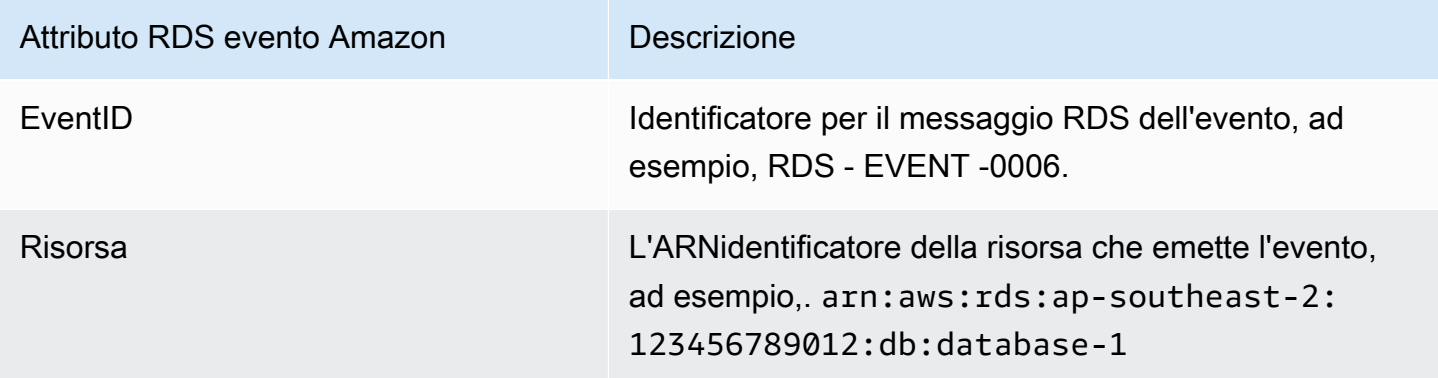

I RDS tag forniscono dati sulla risorsa interessata dall'evento di servizio. RDSaggiunge lo stato corrente dei tag nel corpo del messaggio quando la notifica viene inviata a SNS o EventBridge.

Per ulteriori informazioni sul filtraggio degli attributi dei messaggi perSNS, consulta [Amazon SNS](https://docs.aws.amazon.com/sns/latest/dg/sns-message-filtering.html)  [Message Filtering nella Amazon](https://docs.aws.amazon.com/sns/latest/dg/sns-message-filtering.html) Simple Notification Service Developer Guide.

Per ulteriori informazioni sul filtraggio dei tag degli eventi per EventBridge, consulta [Filtraggio dei](https://docs.aws.amazon.com/eventbridge/latest/userguide/eb-event-patterns-content-based-filtering.html)  [contenuti nei modelli di EventBridge eventi Amazon](https://docs.aws.amazon.com/eventbridge/latest/userguide/eb-event-patterns-content-based-filtering.html) nella Amazon EventBridge User Guide.

Per ulteriori informazioni sul filtraggio dei tag basati sul payload per, consulta SNS [https://](https://aws.amazon.com/blogs/compute/introducing-payload-based-message-filtering-for-amazon-sns/)  [aws.amazon.com/blogs/compute/introducing-payload-based-message-filtering-for-amazon-sns/](https://aws.amazon.com/blogs/compute/introducing-payload-based-message-filtering-for-amazon-sns/)

## <span id="page-1575-0"></span>Pubblicazione degli abbonamenti Amazon per le notifiche di RDS eventi

Puoi elencare i tuoi attuali abbonamenti alle notifiche di RDS eventi Amazon.

Console

Per elencare i tuoi attuali abbonamenti alle notifiche di RDS eventi Amazon

- 1. Accedi a AWS Management Console e apri la RDS console Amazon all'indirizzo [https://](https://console.aws.amazon.com/rds/)  [console.aws.amazon.com/rds/](https://console.aws.amazon.com/rds/).
- 2. Nel pannello di navigazione selezionare Event subscriptions (Sottoscrizioni di eventi). Il riquadro Event subscriptions (Sottoscrizioni di eventi) mostra tutte le sottoscrizioni delle notifiche degli eventi.

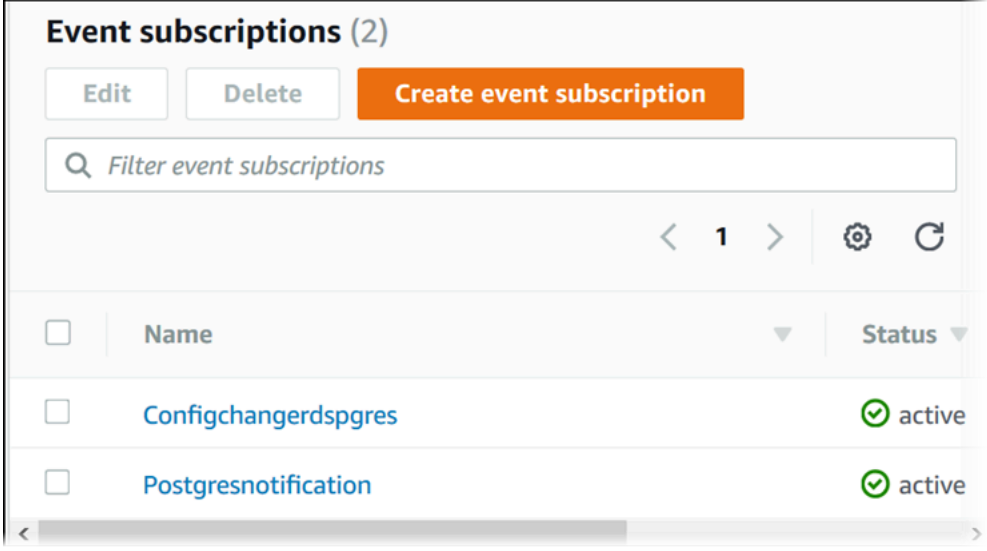

## AWS CLI

Per elencare i tuoi attuali abbonamenti alle notifiche di RDS eventi Amazon, usa il AWS CLI [describe-event-subscriptions](https://docs.aws.amazon.com/cli/latest/reference/rds/describe-event-subscriptions.html)comando.

Example

L'esempio seguente illustra tutte le sottoscrizioni a eventi.

aws rds describe-event-subscriptions

L'esempio seguente illustra myfirsteventsubscription.

aws rds describe-event-subscriptions --subscription-name *myfirsteventsubscription*

## API

Per elencare i tuoi attuali abbonamenti alle notifiche di RDS eventi Amazon, chiama Amazon RDS API [DescribeEventSubscriptions](https://docs.aws.amazon.com/AmazonRDS/latest/APIReference/API_DescribeEventSubscriptions.html)action.

## <span id="page-1577-0"></span>Modifica di un abbonamento per la notifica di RDS eventi Amazon

Dopo aver creato un abbonamento, puoi modificare il nome dell'abbonamento, l'identificatore della fonte, le categorie o l'argomentoARN.

#### Console

Per modificare un abbonamento ad Amazon RDS Event Notification

- 1. Accedi a AWS Management Console e apri la RDS console Amazon all'indirizzo [https://](https://console.aws.amazon.com/rds/)  [console.aws.amazon.com/rds/](https://console.aws.amazon.com/rds/).
- 2. Nel pannello di navigazione selezionare Event subscriptions (Sottoscrizioni di eventi).
- 3. Nel riquadro Event subscriptions (Sottoscrizioni di eventi) scegliere la sottoscrizione da modificare e selezionare Edit (Modifica).
- 4. Apportare le modifiche alla sottoscrizione nella sezione Target (Destinazione) o Source (Origine).
- 5. Seleziona Edit (Modifica). La RDS console Amazon indica che l'abbonamento è in fase di modifica.

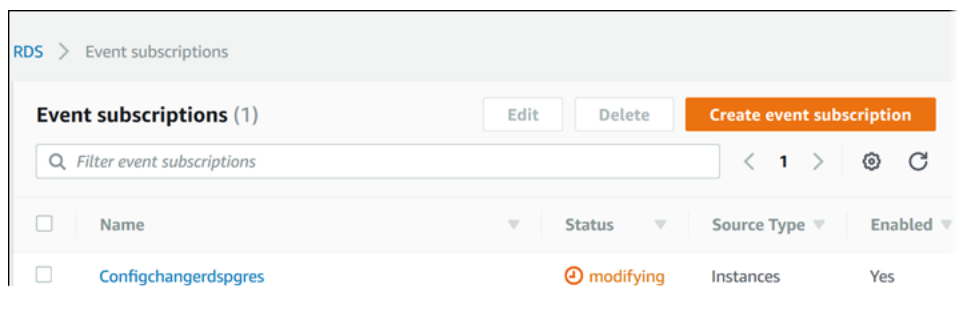

## AWS CLI

Per modificare un abbonamento ad Amazon RDS Event Notification, usa il AWS CLI [modify](https://docs.aws.amazon.com/cli/latest/reference/rds/modify-event-subscription.html)[event-subscription](https://docs.aws.amazon.com/cli/latest/reference/rds/modify-event-subscription.html)comando. Includi il seguente parametro obbligatorio:

• --subscription-name

#### Example

Il codice seguente abilita myeventsubscription.

Per LinuxmacOS, oUnix:

```
aws rds modify-event-subscription \ 
     --subscription-name myeventsubscription \ 
     --enabled
```
#### Per Windows:

```
aws rds modify-event-subscription ^ 
     --subscription-name myeventsubscription ^ 
     --enabled
```
## API

Per modificare un RDS evento Amazon, chiama l'RDSAPIoperazione Amazon [ModifyEventSubscription](https://docs.aws.amazon.com/AmazonRDS/latest/APIReference/API_ModifyEventSubscription.html). Includi il seguente parametro obbligatorio:

• SubscriptionName

# <span id="page-1579-0"></span>Aggiungere un identificatore di origine a un abbonamento di notifica di RDS eventi Amazon

Puoi aggiungere un identificatore di origine (la RDS fonte Amazon che genera l'evento) a un abbonamento esistente.

### Console

Puoi aggiungere o rimuovere facilmente gli identificatori di origine utilizzando la RDS console Amazon selezionandoli o deselezionandoli quando modifichi un abbonamento. Per ulteriori informazioni, consulta [Modifica di un abbonamento per la notifica di RDS eventi Amazon](#page-1577-0).

#### AWS CLI

Per aggiungere un identificatore di origine a un abbonamento Amazon RDS Event Notification, usa il AWS CLI [add-source-identifier-to-subscription](https://docs.aws.amazon.com/)comando. Includi i parametri obbligatori seguenti:

- --subscription-name
- --source-identifier

#### Example

L'esempio seguente aggiunge l'identificatore di origine mysqldb alla sottoscrizione myrdseventsubscription.

Per LinuxmacOS, oUnix:

```
aws rds add-source-identifier-to-subscription \ 
     --subscription-name myrdseventsubscription \ 
     --source-identifier mysqldb
```
#### Per Windows:

```
aws rds add-source-identifier-to-subscription ^ 
     --subscription-name myrdseventsubscription ^ 
     --source-identifier mysqldb
```
### API

Per aggiungere un identificatore di origine a un abbonamento Amazon RDS Event Notification, chiama Amazon RDS API [AddSourceIdentifierToSubscription](https://docs.aws.amazon.com/AmazonRDS/latest/APIReference/API_AddSourceIdentifierToSubscription.html). Includi i parametri obbligatori seguenti:

- SubscriptionName
- SourceIdentifier

<span id="page-1581-0"></span>Rimozione di un identificatore di origine da un abbonamento di notifica di RDS eventi Amazon

Puoi rimuovere un identificatore di origine (la RDS fonte Amazon che genera l'evento) da un abbonamento se non desideri più ricevere notifiche sugli eventi per quella fonte.

#### Console

Puoi aggiungere o rimuovere facilmente gli identificatori di origine utilizzando la RDS console Amazon selezionandoli o deselezionandoli quando modifichi un abbonamento. Per ulteriori informazioni, consulta [Modifica di un abbonamento per la notifica di RDS eventi Amazon](#page-1577-0).

#### AWS CLI

Per rimuovere un identificatore di origine da un abbonamento Amazon RDS Event Notification, usa il AWS CLI [remove-source-identifier-from-subscription](https://docs.aws.amazon.com/cli/latest/reference/rds/remove-source-identifier-from-subscription.html)comando. Includi i parametri obbligatori seguenti:

- --subscription-name
- --source-identifier

#### Example

L'esempio seguente rimuove l'identificatore dell'origine mysqldb dalla sottoscrizione myrdseventsubscription.

Per LinuxmacOS, oUnix:

```
aws rds remove-source-identifier-from-subscription \ 
     --subscription-name myrdseventsubscription \ 
     --source-identifier mysqldb
```
#### Per Windows:

```
aws rds remove-source-identifier-from-subscription ^ 
     --subscription-name myrdseventsubscription ^ 
     --source-identifier mysqldb
```
### API

Per rimuovere un identificatore di origine da un abbonamento Amazon RDS Event Notification, usa il RDS API [RemoveSourceIdentifierFromSubscription](https://docs.aws.amazon.com/AmazonRDS/latest/APIReference/API_RemoveSourceIdentifierFromSubscription.html)comando Amazon. Includi i parametri obbligatori seguenti:

- SubscriptionName
- SourceIdentifier

# <span id="page-1583-0"></span>Elenco delle categorie di notifiche di RDS eventi di Amazon

Tutti gli eventi per un tipo di risorsa sono raggruppati in categorie. Per visualizzare l'elenco delle categorie disponibili, utilizza le procedure riportate di seguito.

### Console

Quando crei o modifichi un abbonamento per la notifica degli eventi, le categorie di eventi vengono visualizzate nella RDS console Amazon. Per ulteriori informazioni, consulta [Modifica di un](#page-1577-0)  [abbonamento per la notifica di RDS eventi Amazon.](#page-1577-0)

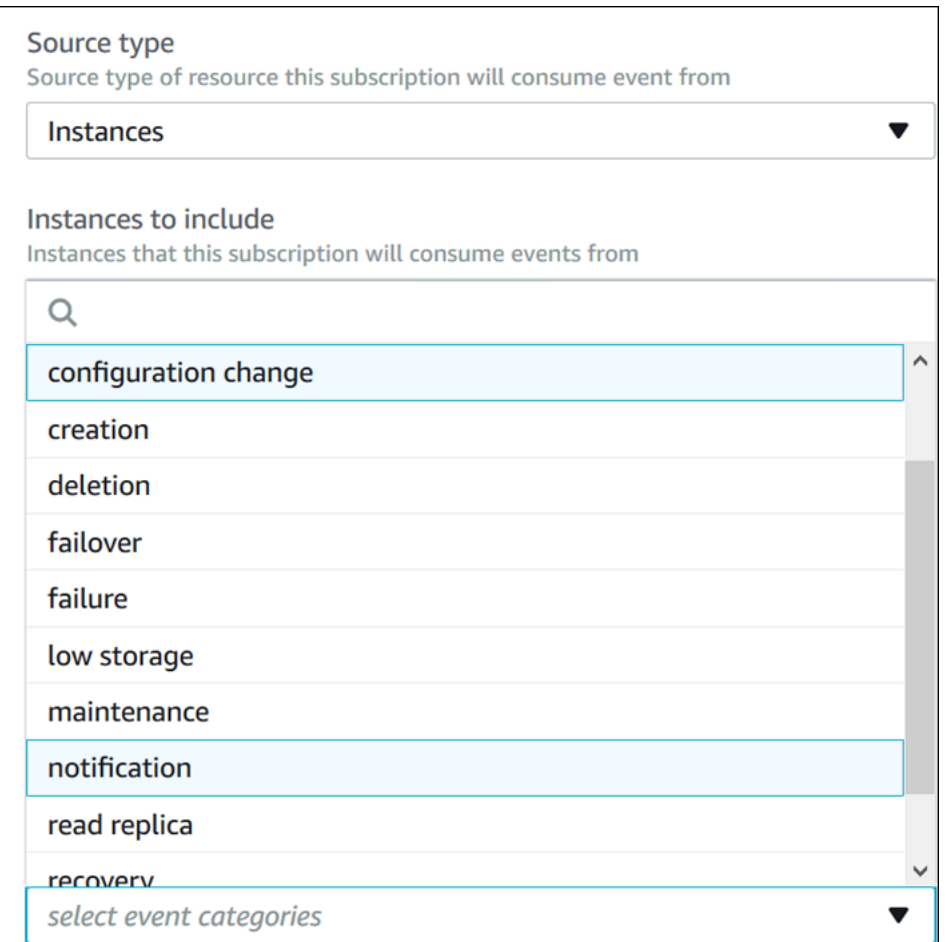

## AWS CLI

Per elencare le categorie di notifica RDS degli eventi di Amazon, usa il AWS CLI [describe-event](https://docs.aws.amazon.com/cli/latest/reference/rds/describe-event-categories.html)[categories](https://docs.aws.amazon.com/cli/latest/reference/rds/describe-event-categories.html)comando. Questo comando non prevede parametri obbligatori.
#### Example

aws rds describe-event-categories

API

Per elencare le categorie di notifiche di RDS eventi Amazon, usa il RDS API

[DescribeEventCategories](https://docs.aws.amazon.com/AmazonRDS/latest/APIReference/API_DescribeEventCategories.html)comando Amazon. Questo comando non prevede parametri obbligatori.

### Eliminazione di un abbonamento per la notifica di RDS eventi Amazon

Puoi eliminare un abbonamento quando questo non è più necessario. Tutti gli abbonati all'argomento non riceveranno più le notifiche di eventi specificate dall'abbonamento.

### Console

Per eliminare un abbonamento ad Amazon RDS Event Notification

- 1. Accedi a AWS Management Console e apri la RDS console Amazon all'indirizzo [https://](https://console.aws.amazon.com/rds/)  [console.aws.amazon.com/rds/](https://console.aws.amazon.com/rds/).
- 2. Nel pannello di navigazione scegliere DB Event Subscriptions (Sottoscrizioni di eventi database).
- 3. Nel riquadro My DB Event Subscriptions (Sottoscrizioni di eventi database personali) scegliere la sottoscrizione che si vuole eliminare.
- 4. Scegli Elimina.
- 5. La RDS console Amazon indica che l'abbonamento è stato eliminato.

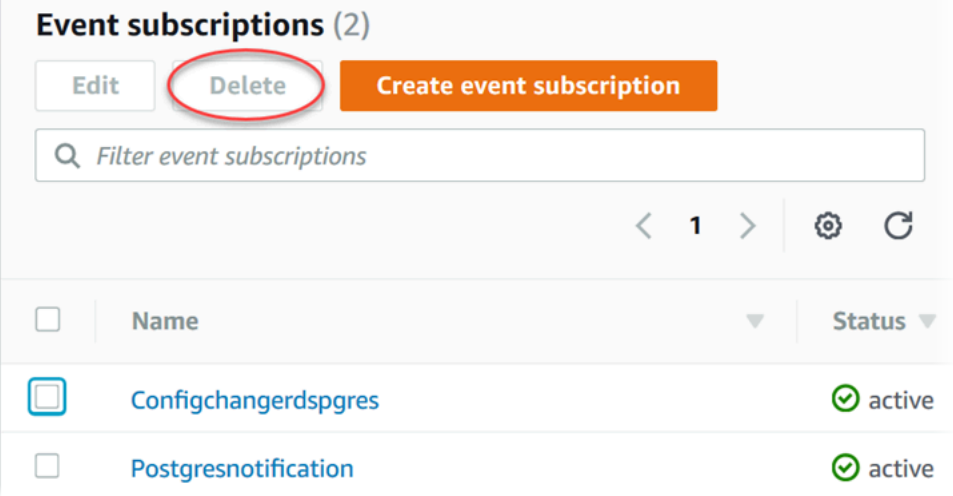

### AWS CLI

Per eliminare un abbonamento Amazon RDS Event Notification, usa il AWS CLI [delete-event](https://docs.aws.amazon.com/cli/latest/reference/rds/delete-event-subscription.html)[subscription](https://docs.aws.amazon.com/cli/latest/reference/rds/delete-event-subscription.html)comando. Includi il seguente parametro obbligatorio:

• --subscription-name

#### Example

L'esempio seguente elimina la sottoscrizione myrdssubscription.

aws rds delete-event-subscription --subscription-name *myrdssubscription*

API

Per eliminare un abbonamento Amazon RDS Event Notification, usa il RDS API [DeleteEventSubscription](https://docs.aws.amazon.com/AmazonRDS/latest/APIReference/API_DeleteEventSubscription.html)comando. Includi il seguente parametro obbligatorio:

• SubscriptionName

## Creazione di una regola che si attiva su un evento Amazon RDS

Con Amazon EventBridge, puoi automatizzare AWS i servizi e rispondere a eventi di sistema come problemi di disponibilità delle applicazioni o modifiche delle risorse.

#### Argomenti

- [Creazione di regole per inviare eventi Amazon RDS ad Amazon EventBridge](#page-1587-0)
- [Tutorial: registra le modifiche allo stato delle istanze DB utilizzando Amazon EventBridge](#page-1588-0)

### <span id="page-1587-0"></span>Creazione di regole per inviare eventi Amazon RDS ad Amazon EventBridge

Puoi scrivere semplici regole che indichino quali eventi Amazon RDS ti interessano e quali operazioni automatizzate eseguire quando si verifica un evento previsto da una regola. Puoi impostare una varietà di obiettivi, come una AWS Lambda funzione o un argomento Amazon SNS, che ricevono eventi in formato JSON. Ad esempio, puoi configurare Amazon RDS Amazon ogni volta che viene creata o eliminata un'istanza DB. Per ulteriori informazioni, consulta la [Amazon CloudWatch Events](https://docs.aws.amazon.com/AmazonCloudWatch/latest/events/) [User Guide](https://docs.aws.amazon.com/AmazonCloudWatch/latest/events/) e la [Amazon EventBridge User Guide](https://docs.aws.amazon.com/eventbridge/latest/userguide/).

Per creare una regola che si attiva su un evento RDS:

- 1. Apri la CloudWatch console all'[indirizzo https://console.aws.amazon.com/cloudwatch/.](https://console.aws.amazon.com/cloudwatch/)
- 2. In Events (Eventi) nel pannello di navigazione, scegli Rules (Regole).
- 3. Scegli Create rule (Crea regola).
- 4. Per Event Source (Origine evento) procedi nel seguente modo:
	- a. Seleziona Event Pattern (Modello di eventi).
	- b. Per Service Name (Nome servizio), scegli Relational Database Service (RDS).
	- c. Per Event Type (Tipo di evento), scegli il tipo di risorsa Amazon RDS che attiva l'evento. Ad esempio, se un'istanza database attiva l'evento, scegli RDS DB Instance Event (Evento istanza database RDS).
- 5. Per Targets, scegli Add Target e scegli il AWS servizio che deve agire quando viene rilevato un evento del tipo selezionato.
- 6. Negli altri campi di questa sezione, inserisci informazioni specifiche di questo tipo di destinazione, se necessarie.
- 7. Per molti tipi di oggetto, EventBridge sono necessarie le autorizzazioni per inviare eventi alla destinazione. In questi casi, EventBridge puoi creare il ruolo IAM necessario per l'esecuzione del tuo evento:
	- Per creare un ruolo IAM automaticamente, seleziona Create a new role for this specific resource (Crea un nuovo ruolo per questa risorsa specifica).
	- Per utilizzare un ruolo IAM creato in precedenza, seleziona Use existing role (Utilizza un ruolo esistente).
- 8. Facoltativamente, ripeti le fasi 5-7 per aggiungere un'altra destinazione per questa regola
- 9. Scegli Configure details (Configura dettagli). In Rule definition (Definizione regola), digita un nome e una descrizione della regola.

Il nome della regola deve essere univoco all'interno di questa regione.

10. Scegli Create rule (Crea regola).

Per ulteriori informazioni, consulta [Creazione di una EventBridge regola che si attiva su un evento](https://docs.aws.amazon.com/AmazonCloudWatch/latest/events/Create-CloudWatch-Events-Rule.html) nella Amazon CloudWatch User Guide.

## <span id="page-1588-0"></span>Tutorial: registra le modifiche allo stato delle istanze DB utilizzando Amazon **EventBridge**

In questo tutorial, crei una AWS Lambda funzione che registra le modifiche di stato per un'istanza Amazon RDS. Successivamente crei una regola che esegua la funzione ogni volta che si verifica un cambiamento di stato di un'istanza database RDS esistente. Il tutorial presuppone che si dispone di una piccola istanza di test in esecuzione che è possibile arrestare temporaneamente.

### **A** Important

Non eseguire questo tutorial su un'istanza database di produzione in esecuzione.

### Argomenti

- [Passaggio 1: creare una funzione AWS Lambda](#page-1589-0)
- [Fase 2: Creazione di una regola](#page-1590-0)
- [Fase 3: Test della regola](#page-1590-1)

#### <span id="page-1589-0"></span>Passaggio 1: creare una funzione AWS Lambda

Crea una funzione Lambda per registrare gli eventi di modifica dello stato. È necessario specificare questa funzione alla creazione della regola.

Per creare una funzione Lambda

- 1. Apri la AWS Lambda console all'[indirizzo https://console.aws.amazon.com/lambda/.](https://console.aws.amazon.com/lambda/)
- 2. Se è la prima volta che utilizzi Lambda, verrà visualizzata una pagina di benvenuto. Selezionare Get Started Now (Inizia subito). Altrimenti, scegliere Create function (Crea funzione).
- 3. Scegli Author from scratch (Crea da zero).
- 4. Nella pagina Create function (Crea funzione), procedere come segue:
	- a. Digitare un nome e una descrizione per la funzione Lambda. Ad esempio, denomina la funzione **RDSInstanceStateChange**.
	- b. In Runtime, seleziona Node.js 16x.
	- c. In Architecture (Architettura), scegli x86\_64.
	- d. In Execution role (Ruolo di esecuzione), esegui una delle operazioni seguenti:
		- Scegliere Create a new role with basic Lambda permissions (Crea un nuovo ruolo con le autorizzazioni Lambda di base).
		- In Execution role (Ruolo di esecuzione), sceglie Use an existing role (Utilizza un ruolo esistente). Scegli il ruolo che desideri usare.
	- e. Scegli Crea funzione.
- 5. Nella InstanceStateChange pagina RDS, procedi come segue:
	- a. In Origine codice, seleziona index.js.
	- b. Nel riquadro di index.js, elimina il codice esistente.
	- c. Immetti il seguente codice:

```
console.log('Loading function');
exports.handler = async (event, context) => { 
     console.log('Received event:', JSON.stringify(event));
};
```
d. Selezionare Deploy (Distribuisci).

#### <span id="page-1590-0"></span>Fase 2: Creazione di una regola

Crea una regola per l'esecuzione della funzione Lambda ogni volta che avvii un'istanza Amazon RDS.

Per creare la regola EventBridge

- 1. Apri la EventBridge console Amazon all'[indirizzo https://console.aws.amazon.com/events/.](https://console.aws.amazon.com/events/)
- 2. Nel pannello di navigazione, scegli Regole.
- 3. Scegli Create rule (Crea regola).
- 4. Immettere un nome e una descrizione per la regola. Ad esempio, specifica **RDSInstanceStateChangeRule**.
- 5. Scegli Rule with an event pattern (Regola con un modello di eventi), quindi seleziona Next (Successivo).
- 6. Per Event source, scegli AWS eventi o eventi EventBridge partner.
- 7. Scorri verso il basso fino alla sezione Event pattern (Modello di eventi).
- 8. In Event source (Origine eventi), selezionare Servizi AWS.
- 9. In AWS service (Servizio AWS ), scegli Relational Database Service (RDS).
- 10. Per Tipo di evento, seleziona Evento istanza database RDS.
- 11. Lascia il modello di eventi predefinito. Quindi scegli Successivo.
- 12. Per Target types (Tipi di destinazione), scegli AWS service (Servizio ).
- 13. Per Select a target (Seleziona destinazione), scegli Lambda function (Funzione Lambda).
- 14. In Function (Funzione), seleziona la funzione Lambda che hai creato. Quindi scegli Successivo.
- 15. In Configure tags (Configura tag), scegli Next (Successivo).
- 16. Esamina i passaggi nella regola. Quindi scegli Create rule (Crea regola).

### <span id="page-1590-1"></span>Fase 3: Test della regola

Per verificare la regola, arresta un'istanza database RDS. Dopo aver atteso alcuni minuti perché l'istanza venga avviata e inizializzata, verifica che la funzione Lambda sia stata richiamata.

Per effettuare il test della regola arrestando un'istanza database

- 1. Apri la console Amazon RDS all'indirizzo [https://console.aws.amazon.com/rds/.](https://console.aws.amazon.com/rds/)
- 2. Arresta un'istanza database RDS.
- 3. Apri la EventBridge console Amazon all'[indirizzo https://console.aws.amazon.com/events/.](https://console.aws.amazon.com/events/)
- 4. Nel pannello di navigazione, seleziona Regole, scegli il nome della regola creata.
- 5. In Dettagli della regola scegli Monitoraggio.

Verrai reindirizzato alla CloudWatch console Amazon. Se non vieni reindirizzato, fai clic su Visualizza le metriche in. CloudWatch

6. In Tutti i parametri, seleziona il nome della regola creata.

Il grafico deve indicare che la regola è stata richiamata.

- 7. Nel pannello di navigazione, selezionare Log groups (Gruppi di log).
- 8. Scegli il nome del gruppo di log per la funzione Lambda (/aws/lambda/*nome-funzione*).
- 9. Scegliere il nome del flusso di log per visualizzare i dati forniti dalla funzione per l'istanza avviata. Sarà visualizzato un evento ricevuto simile a quello seguente:

```
{ 
     "version": "0", 
     "id": "12a345b6-78c9-01d2-34e5-123f4ghi5j6k", 
     "detail-type": "RDS DB Instance Event", 
     "source": "aws.rds", 
     "account": "111111111111", 
     "time": "2021-03-19T19:34:09Z", 
     "region": "us-east-1", 
     "resources": [ 
          "arn:aws:rds:us-east-1:111111111111:db:testdb" 
     ], 
     "detail": { 
          "EventCategories": [ 
              "notification" 
         ], 
          "SourceType": "DB_INSTANCE", 
          "SourceArn": "arn:aws:rds:us-east-1:111111111111:db:testdb", 
          "Date": "2021-03-19T19:34:09.293Z", 
          "Message": "DB instance stopped", 
          "SourceIdentifier": "testdb", 
          "EventID": "RDS-EVENT-0087" 
     }
}
```
Per altri esempi di eventi RDS in formato JSON, vedere [Panoramica degli eventi per RDS.](#page-1555-0)

10. (Facoltativo) Al termine, puoi aprire la console Amazon RDS e avviare l'istanza terminata.

# Categorie di RDS eventi Amazon e messaggi di eventi

Amazon RDS genera un numero significativo di eventi in categorie a cui puoi abbonarti utilizzando la RDS console Amazon, AWS CLI, o ilAPI.

Argomenti

- [Eventi di cluster di database](#page-1593-0)
- [Eventi di istanza database](#page-1598-0)
- [Eventi gruppo di parametri database](#page-1630-0)
- [Eventi gruppo di sicurezza DB](#page-1630-1)
- [Eventi degli snapshot DB](#page-1631-0)
- [Eventi snapshot cluster di database](#page-1633-0)
- [RDSEventi proxy](#page-1633-1)
- [Eventi di implementazione blu/verde](#page-1635-0)
- [Eventi di versioni personalizzate del motore](#page-1637-0)

### <span id="page-1593-0"></span>Eventi di cluster di database

La tabella seguente riporta la categoria di eventi e un elenco di eventi applicabili quando il tipo di origine è un cluster database.

Per ulteriori informazioni sulle implementazioni di cluster Multi-AZ DB, vedere. [Implementazioni](#page-905-0)  [cluster di database multi-AZ](#page-905-0)

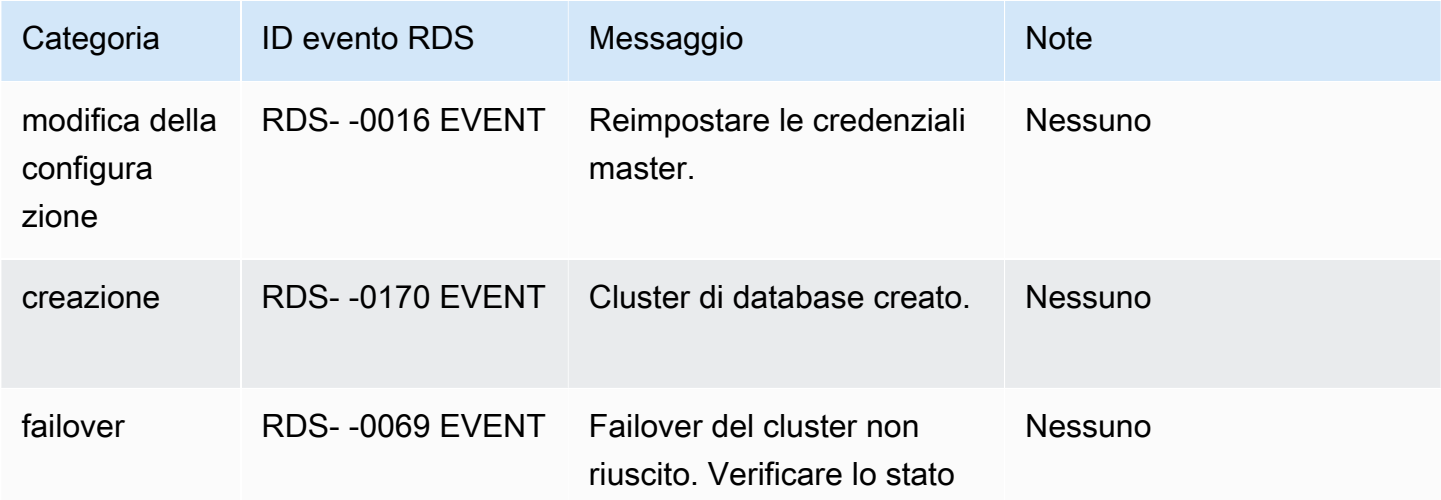

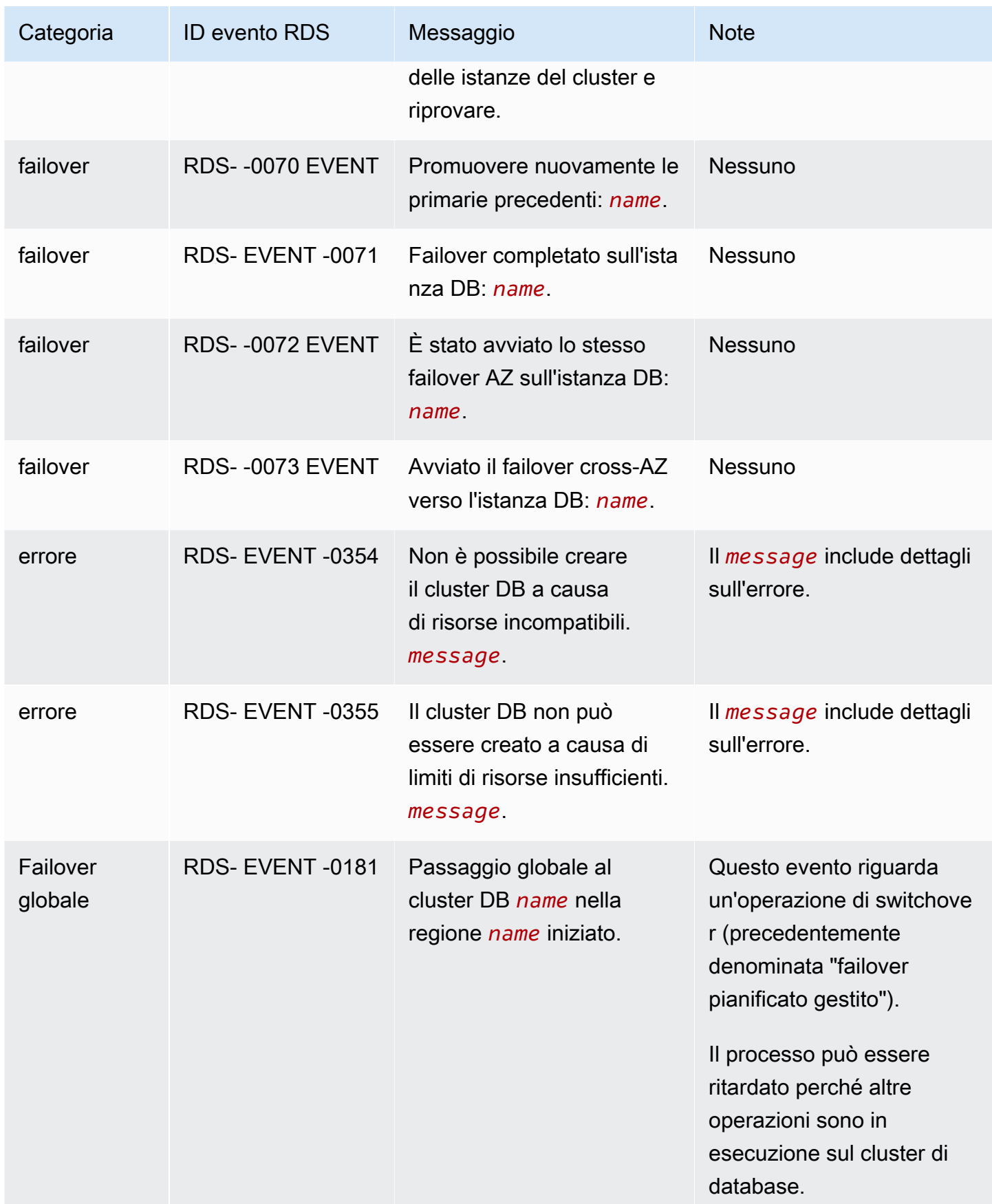

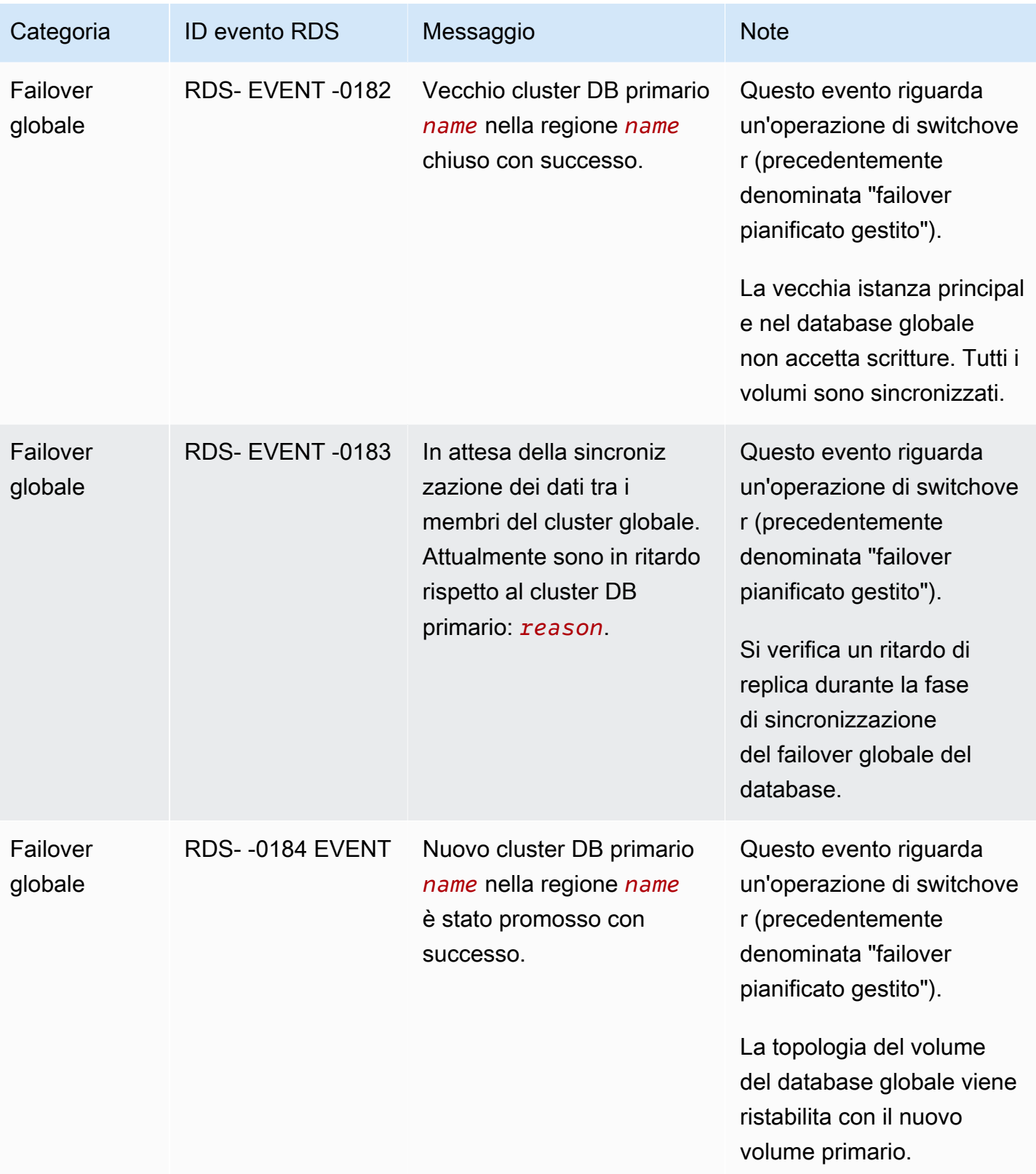

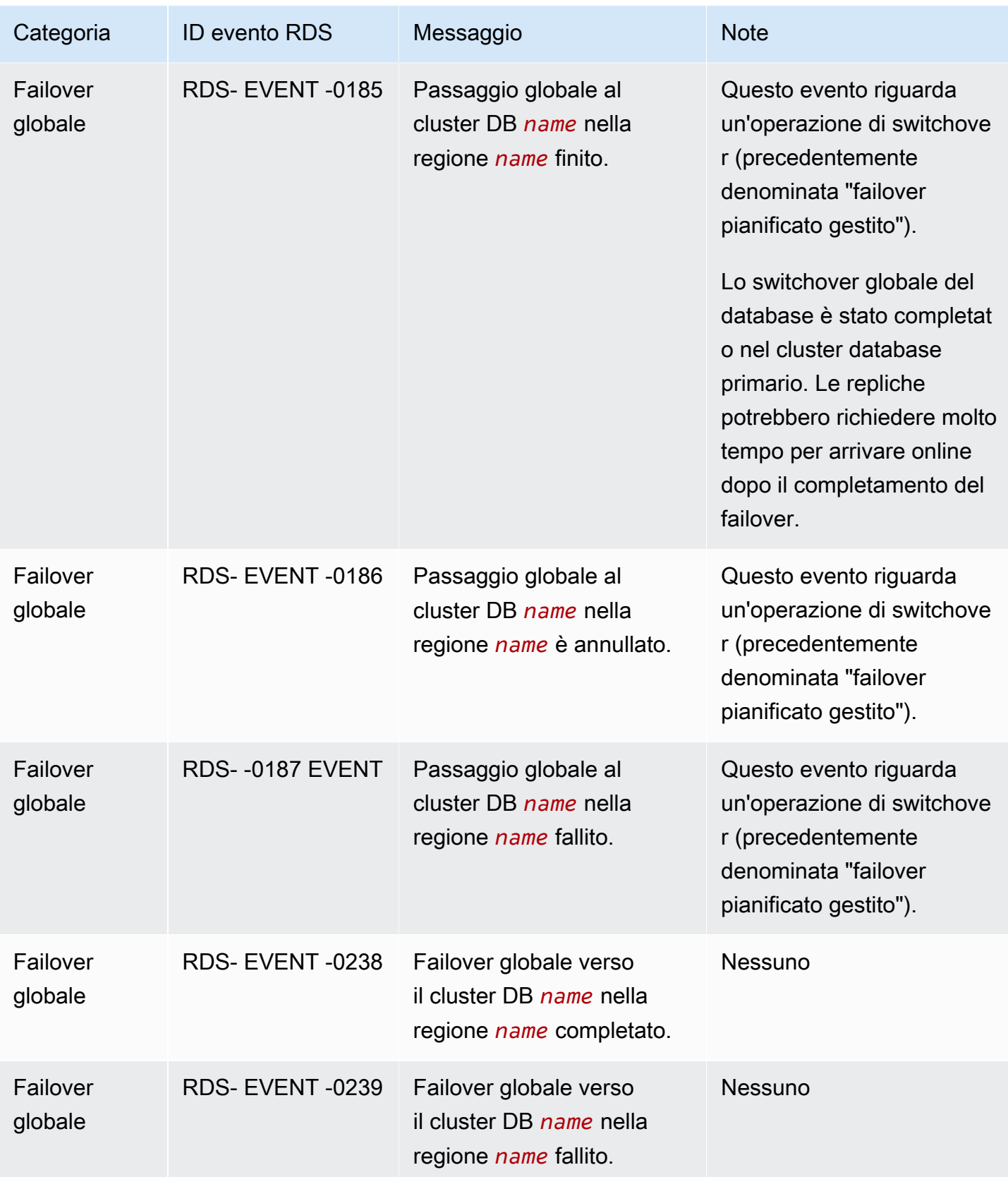

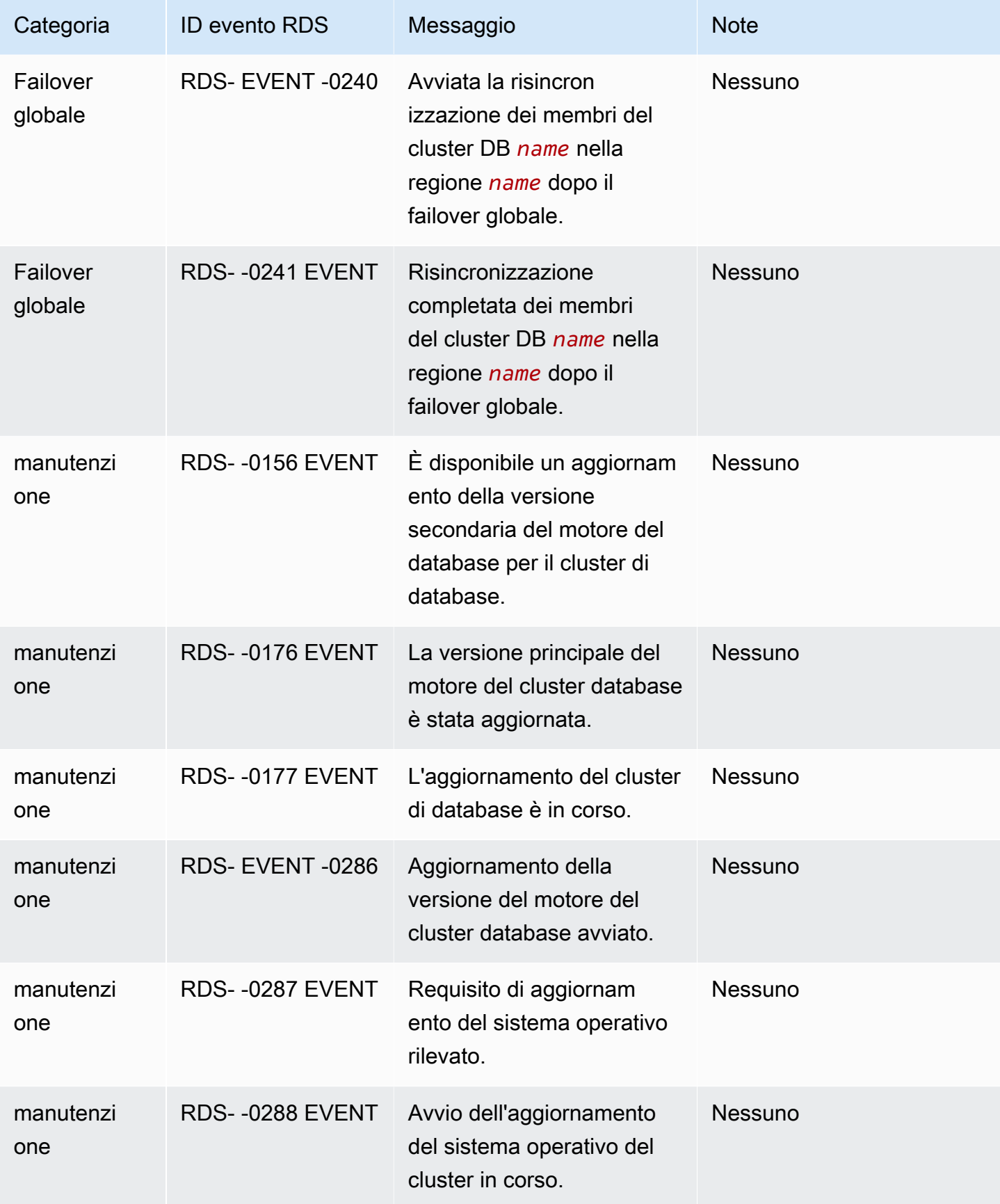

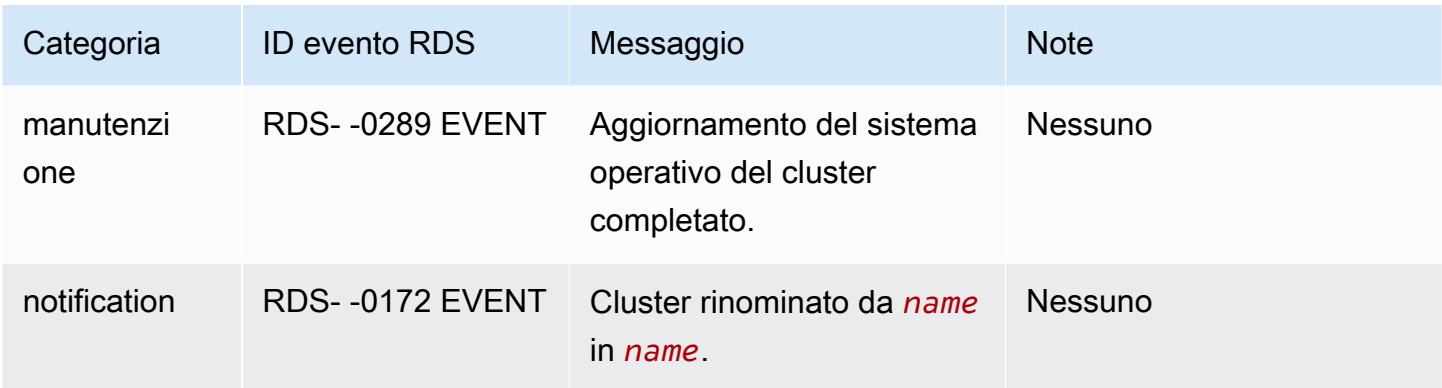

## <span id="page-1598-0"></span>Eventi di istanza database

La tabella seguente riporta la categoria di eventi e un elenco di eventi applicabili quando il tipo di origine è un'istanza database.

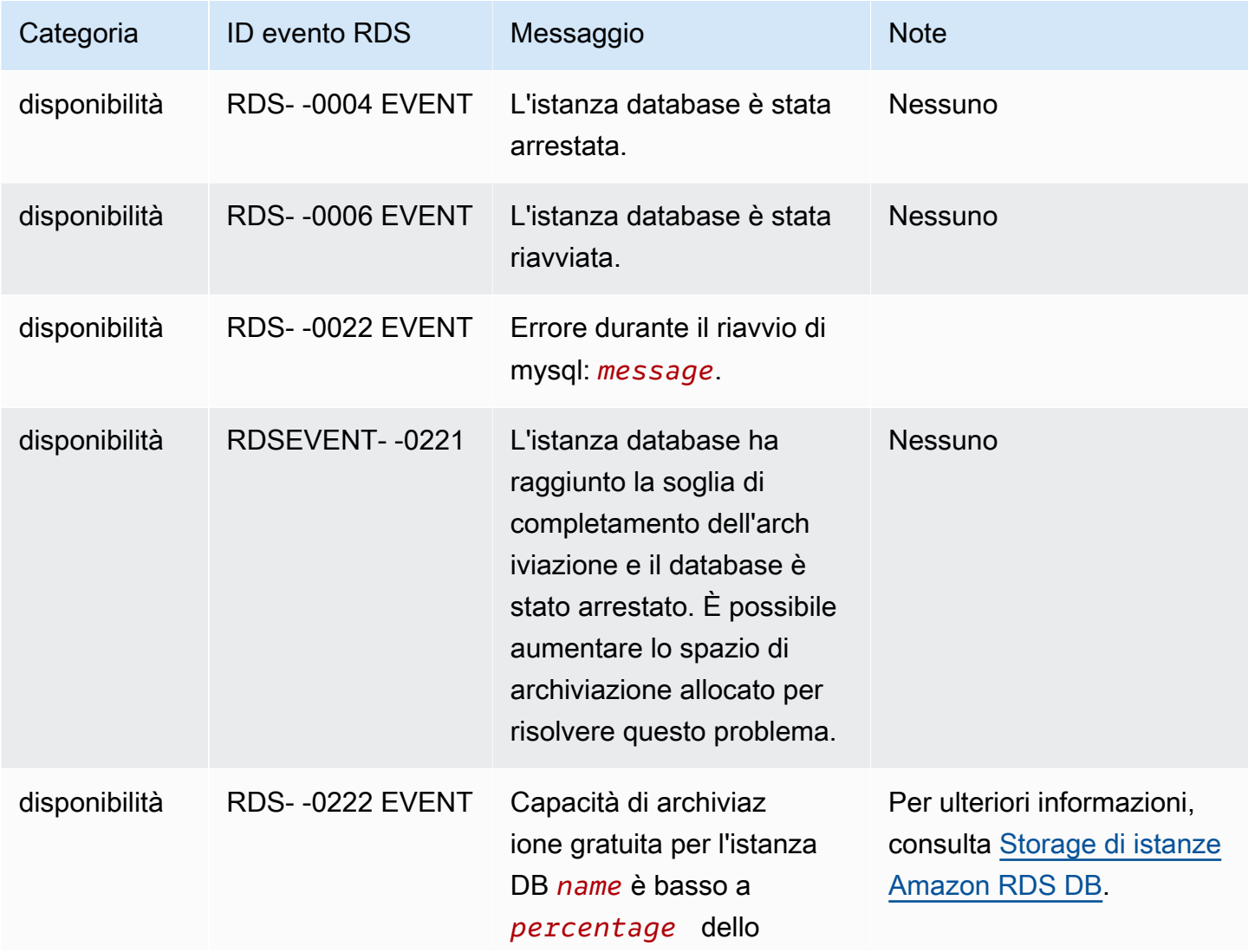

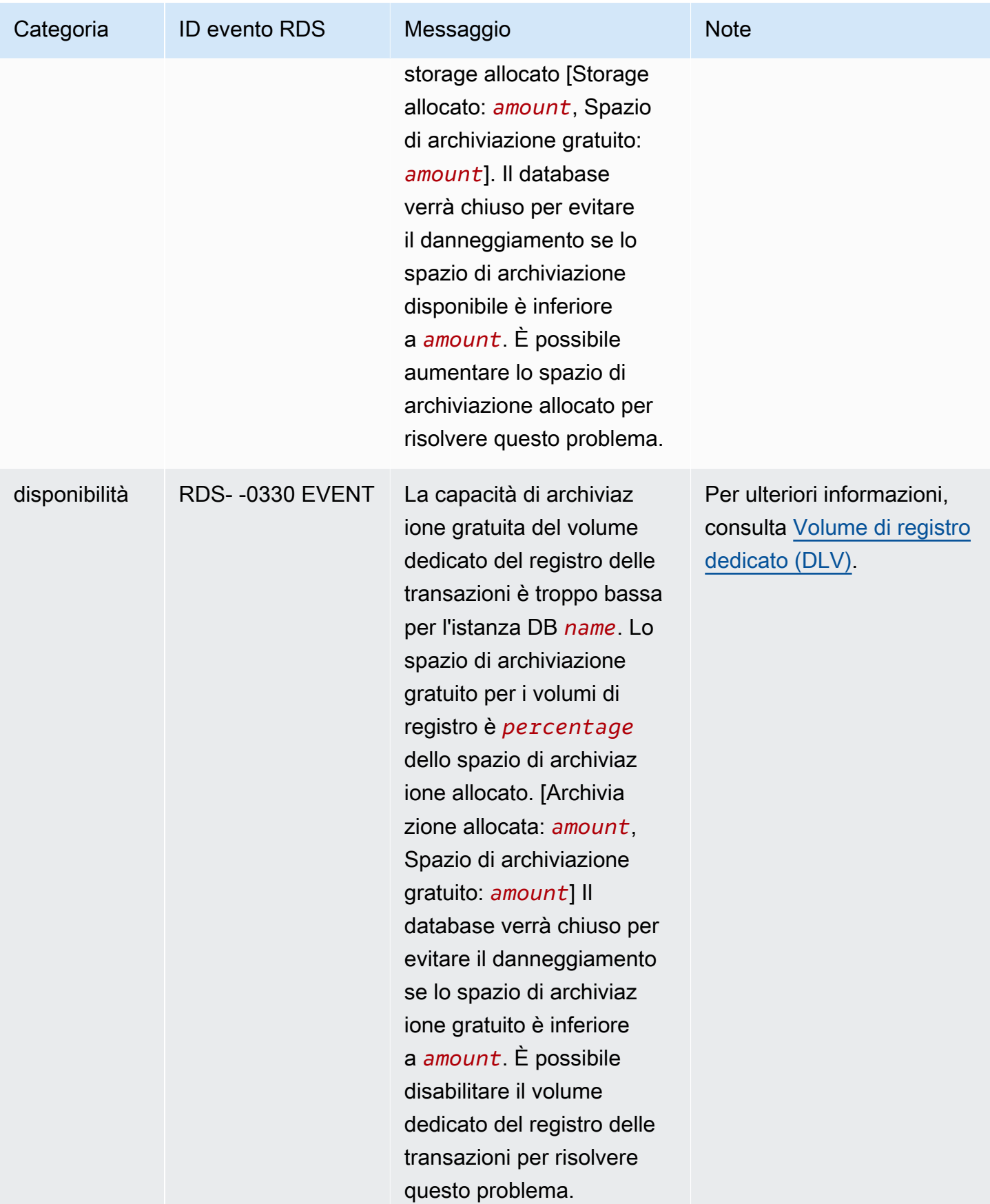

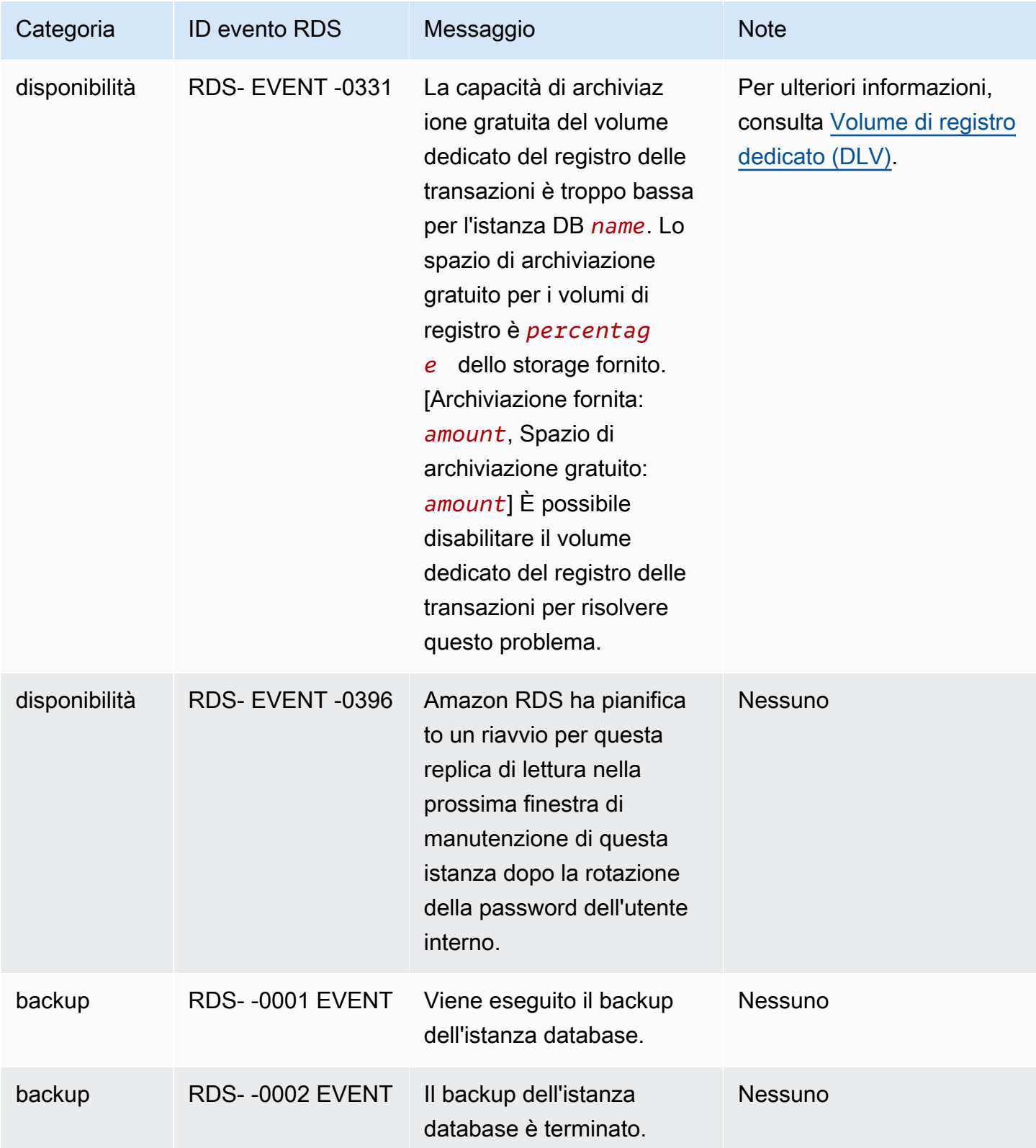

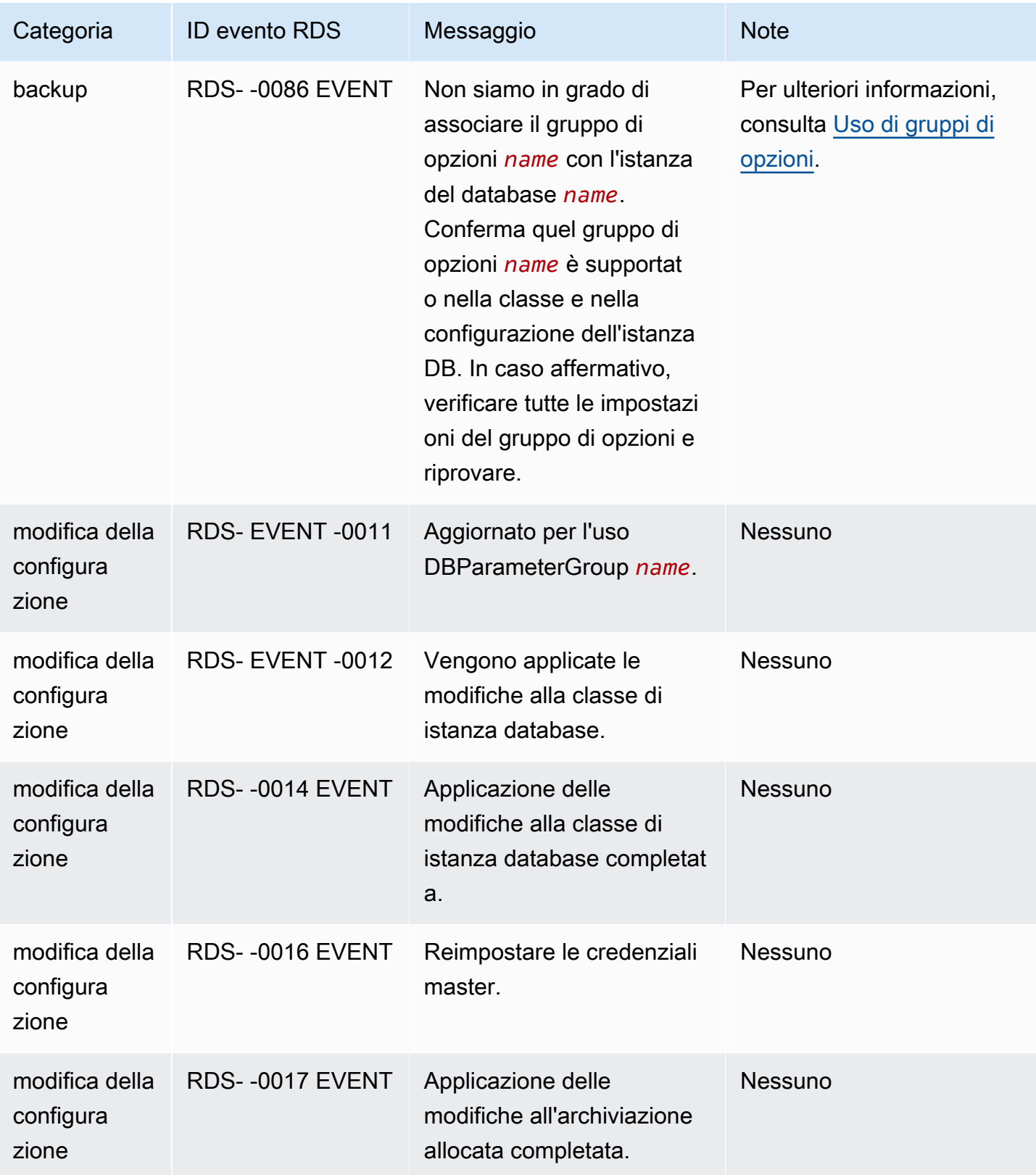

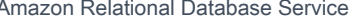

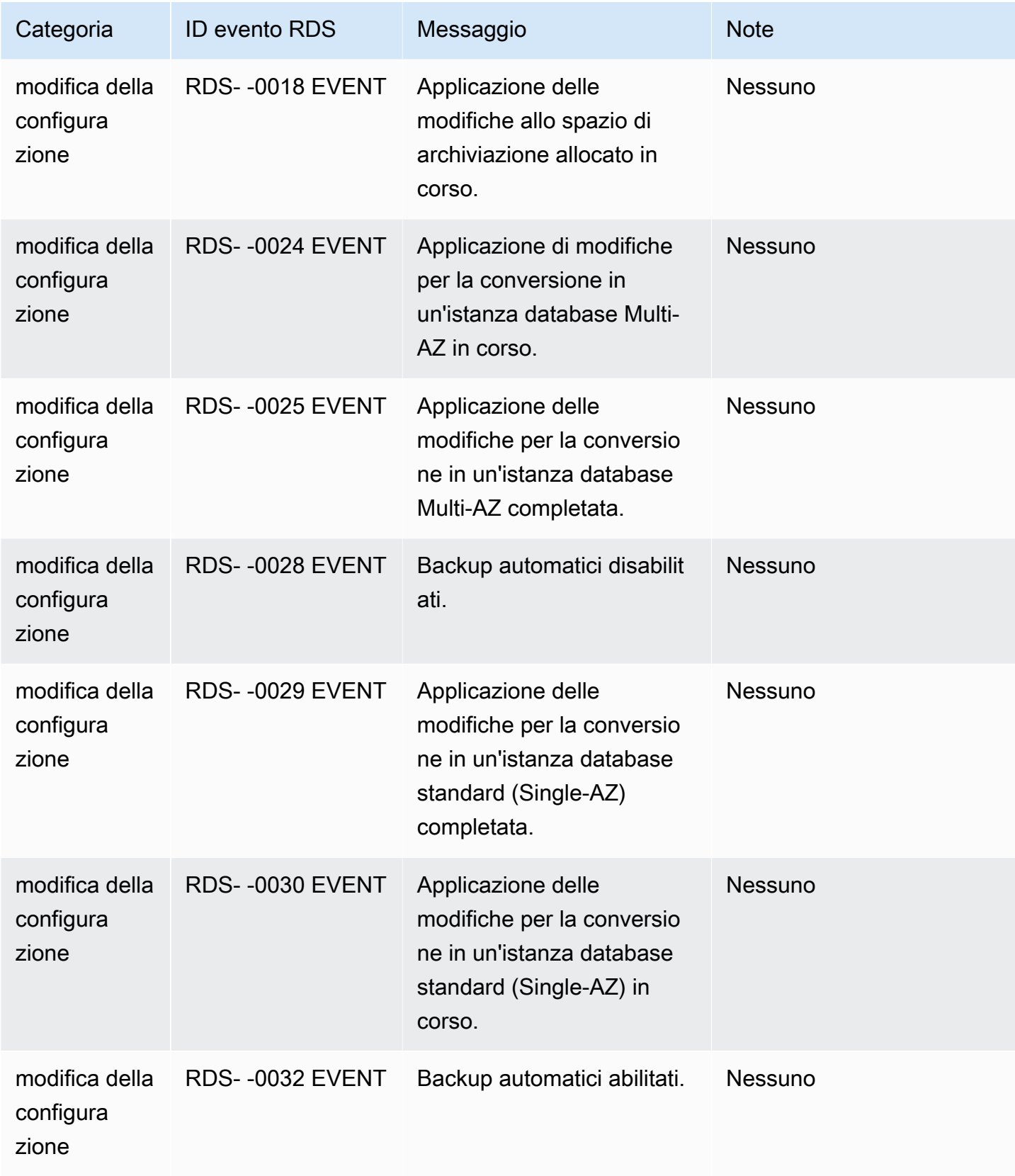

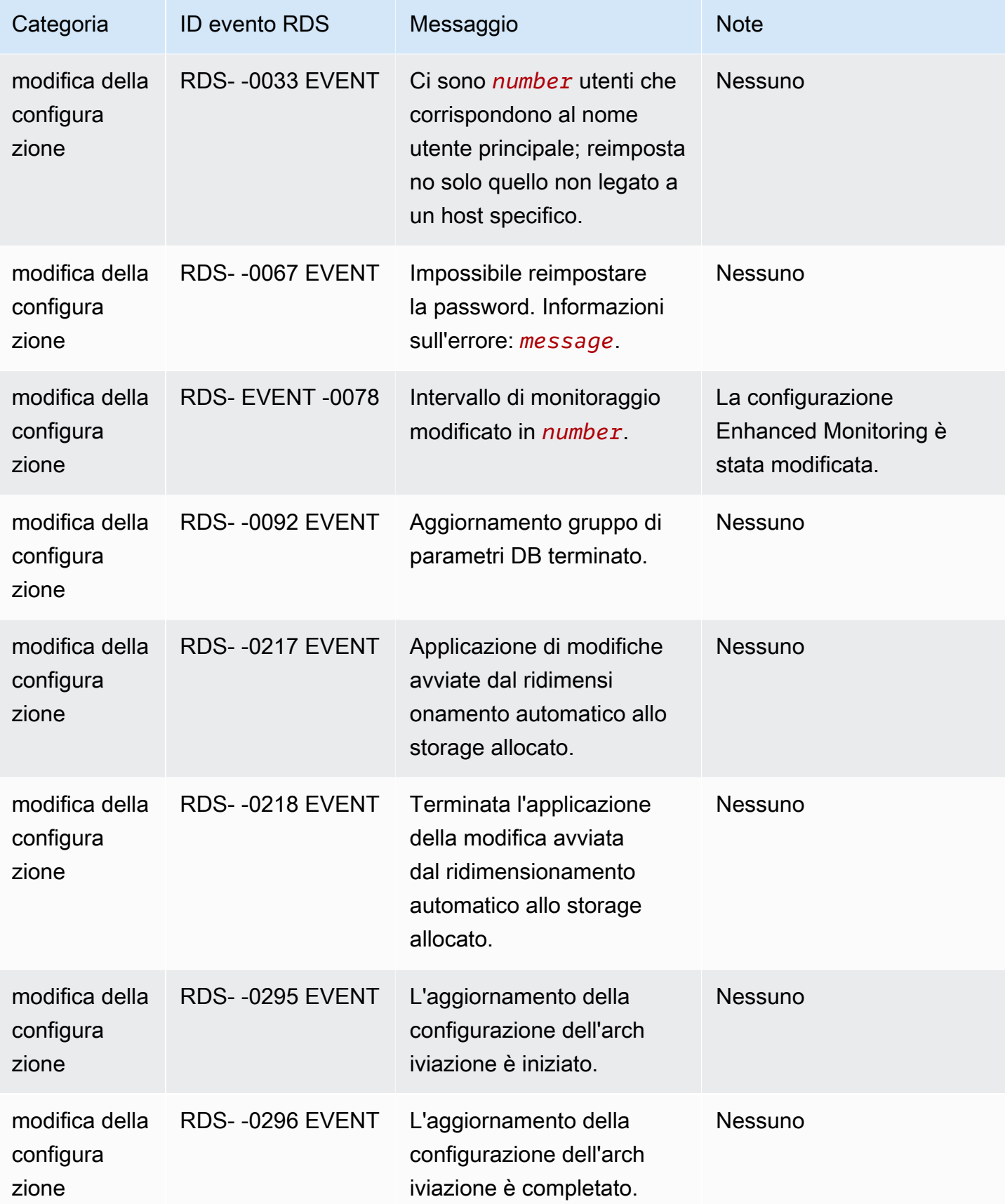

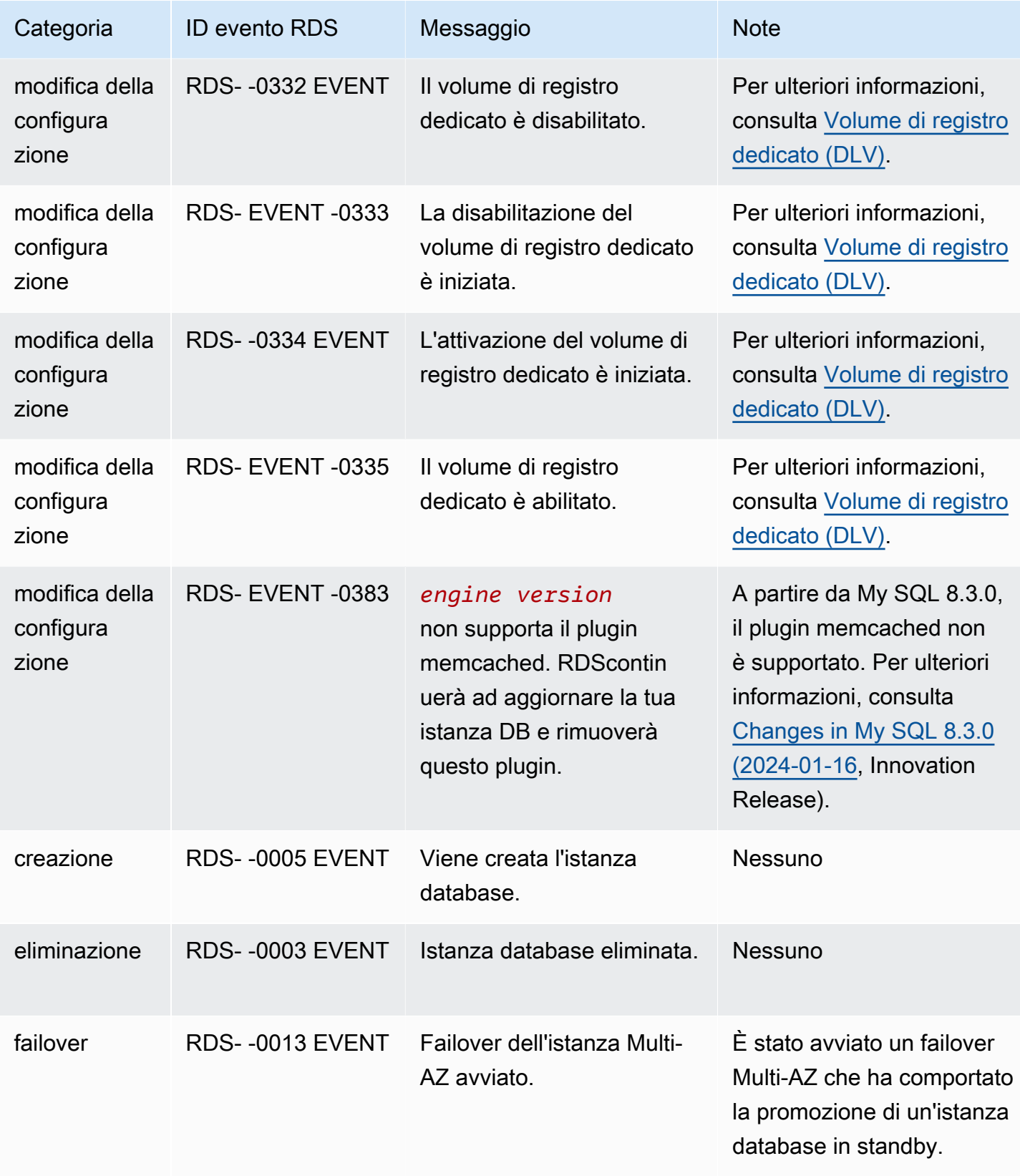

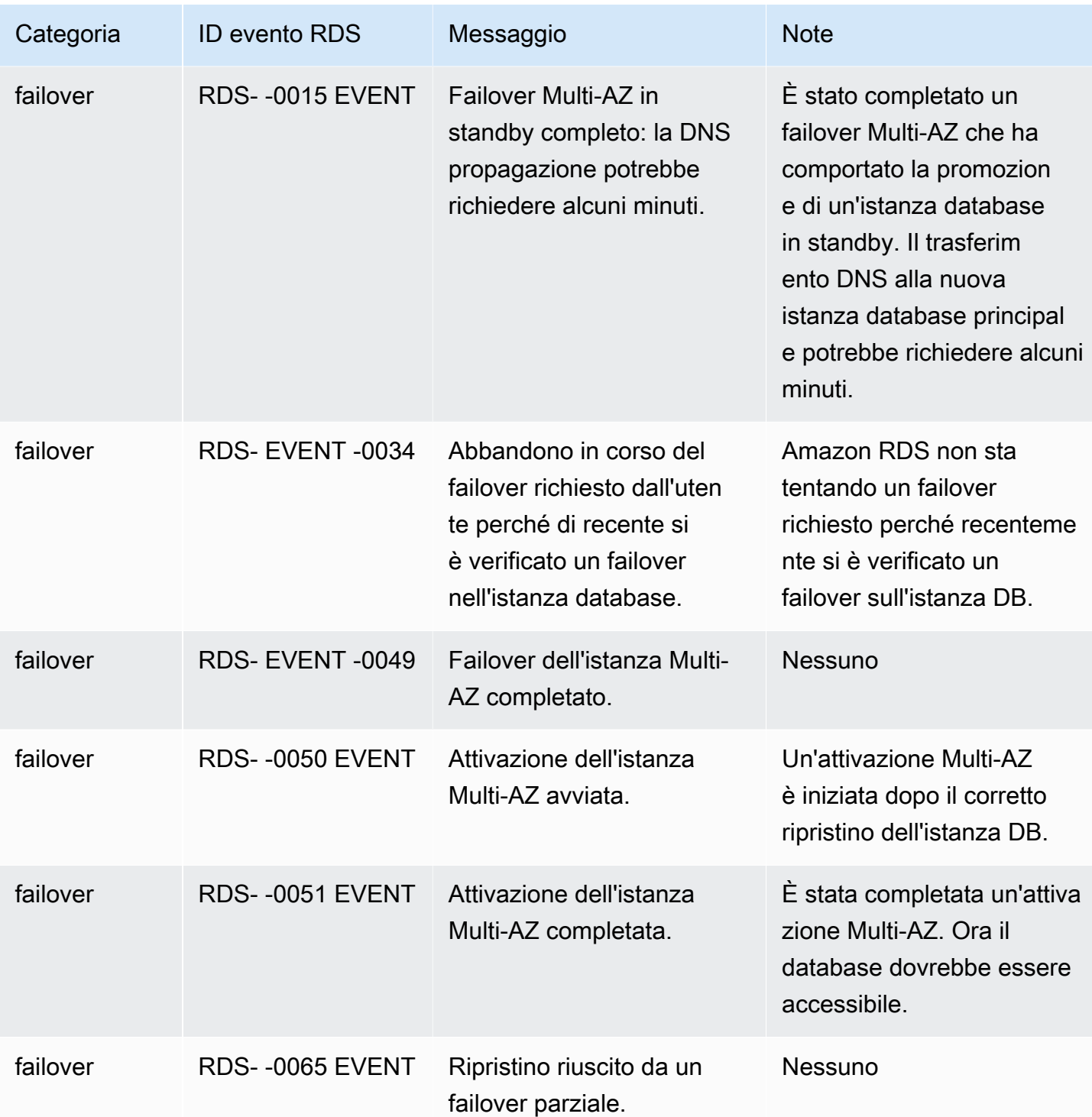

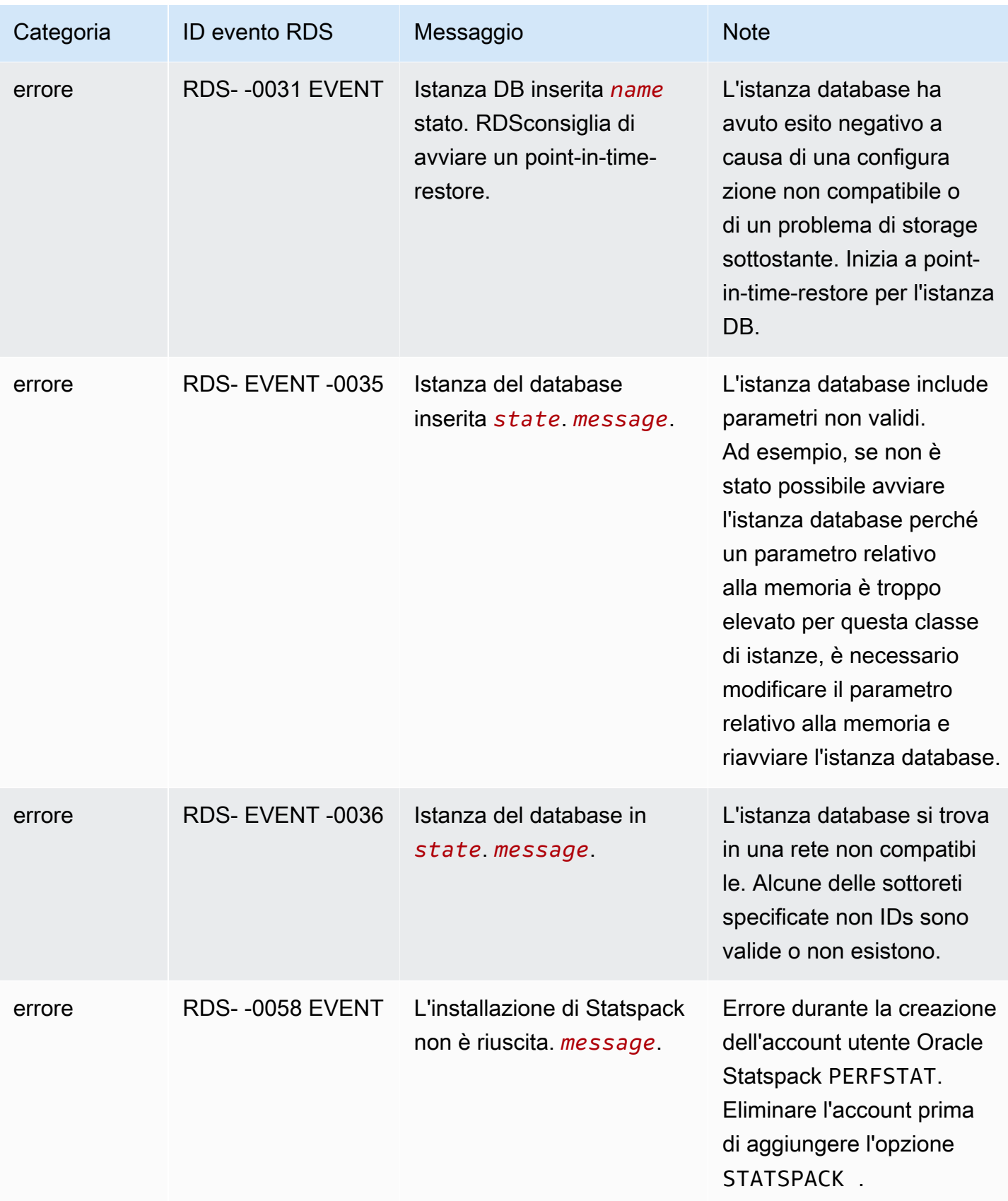

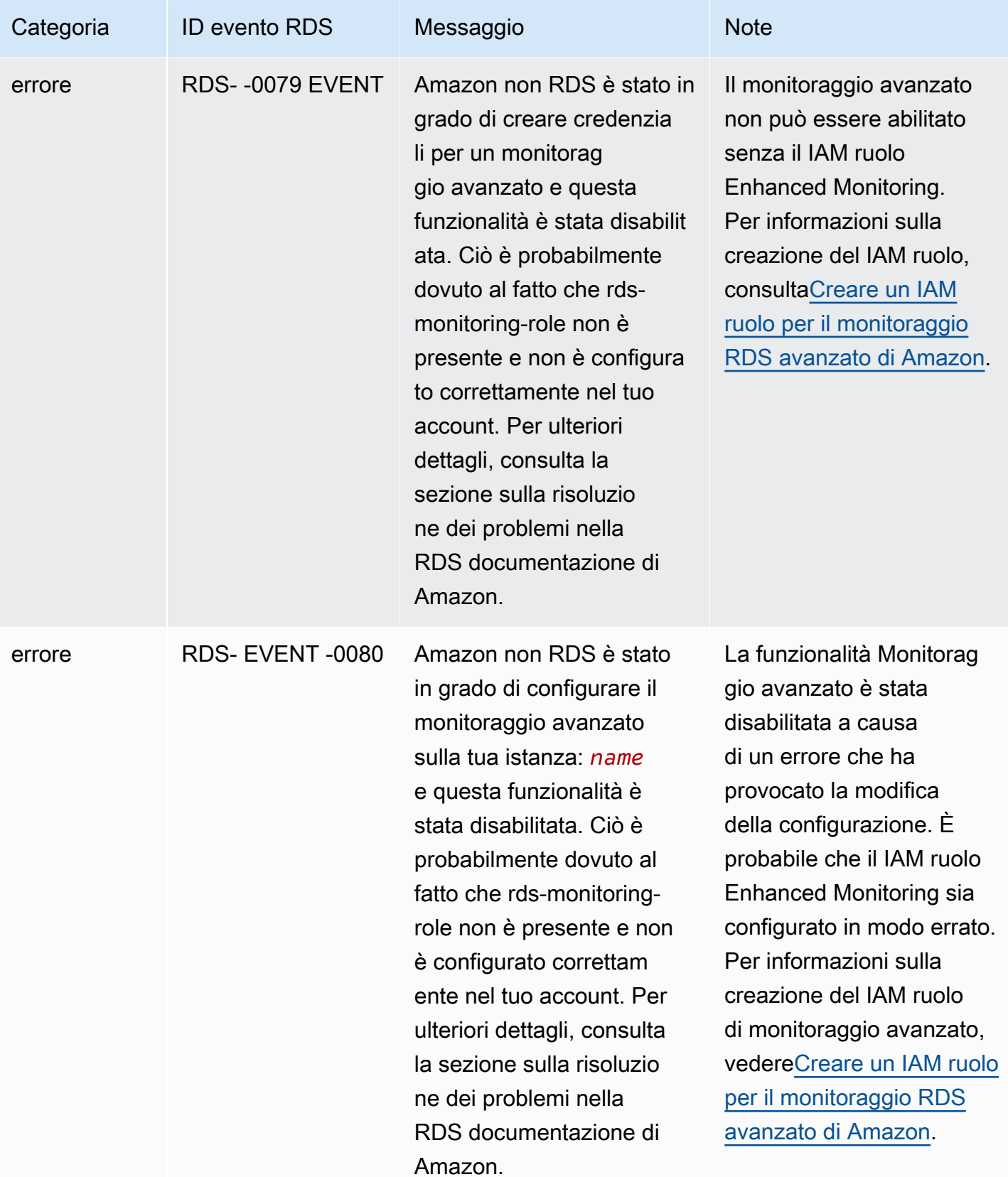

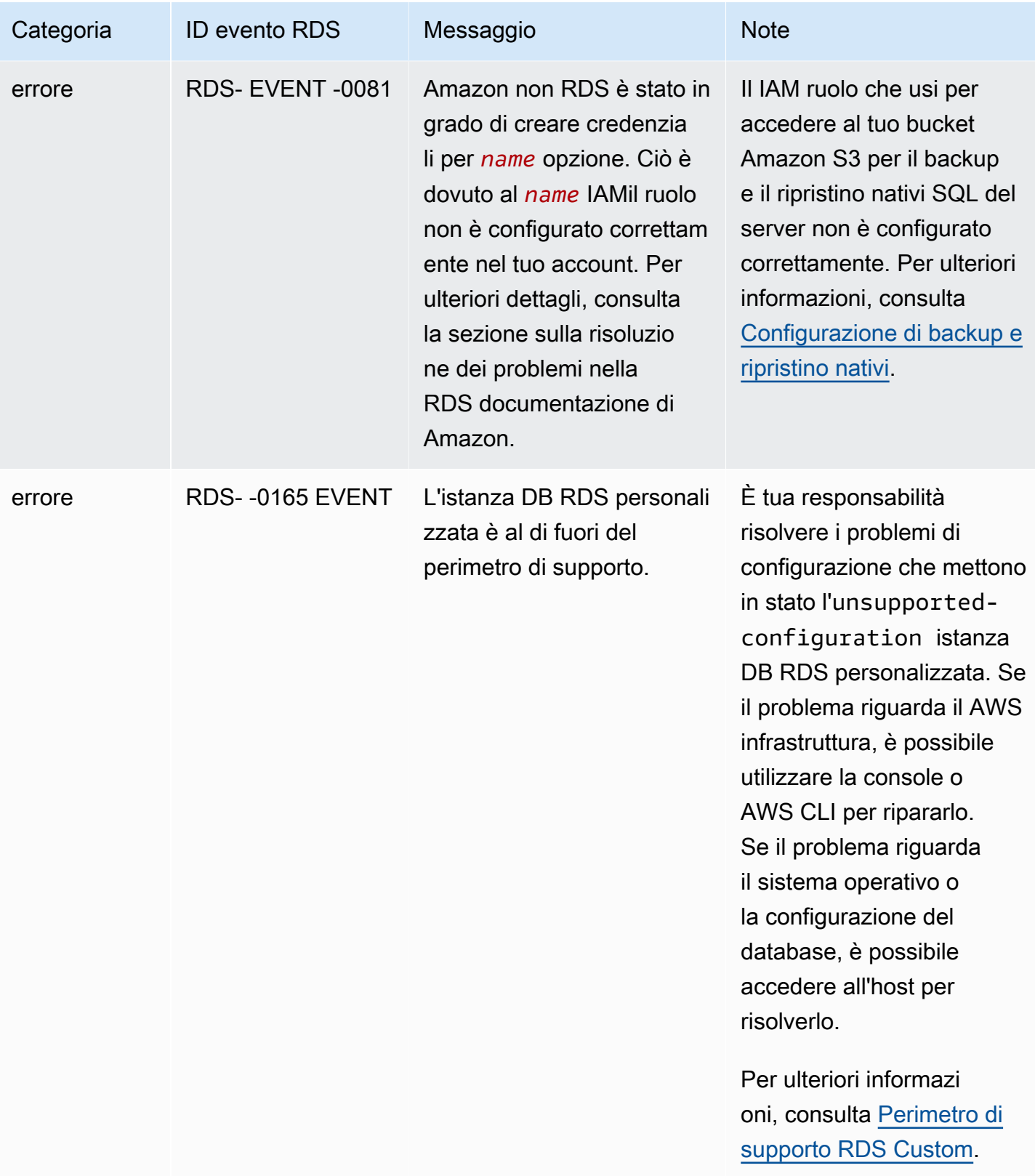

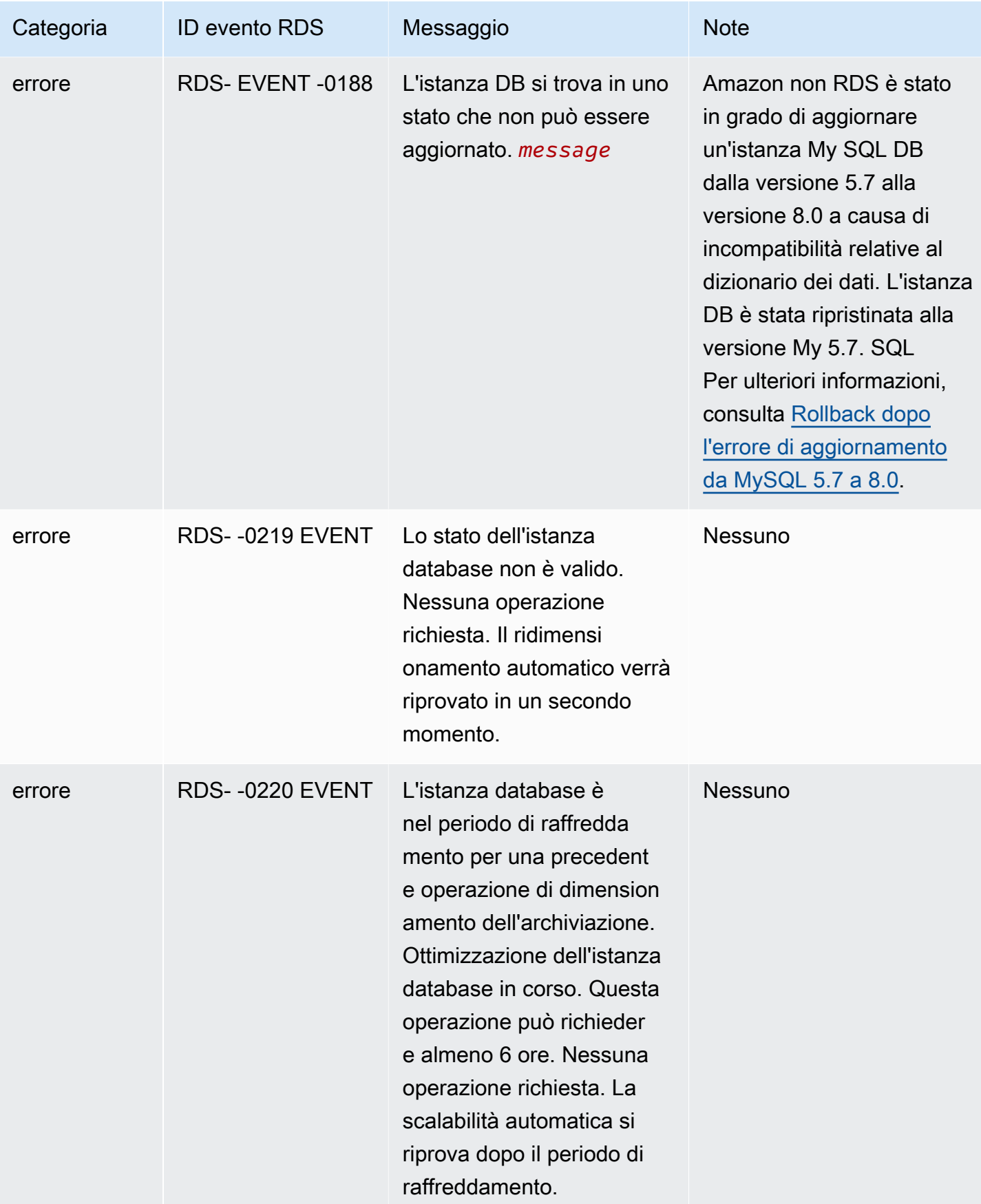

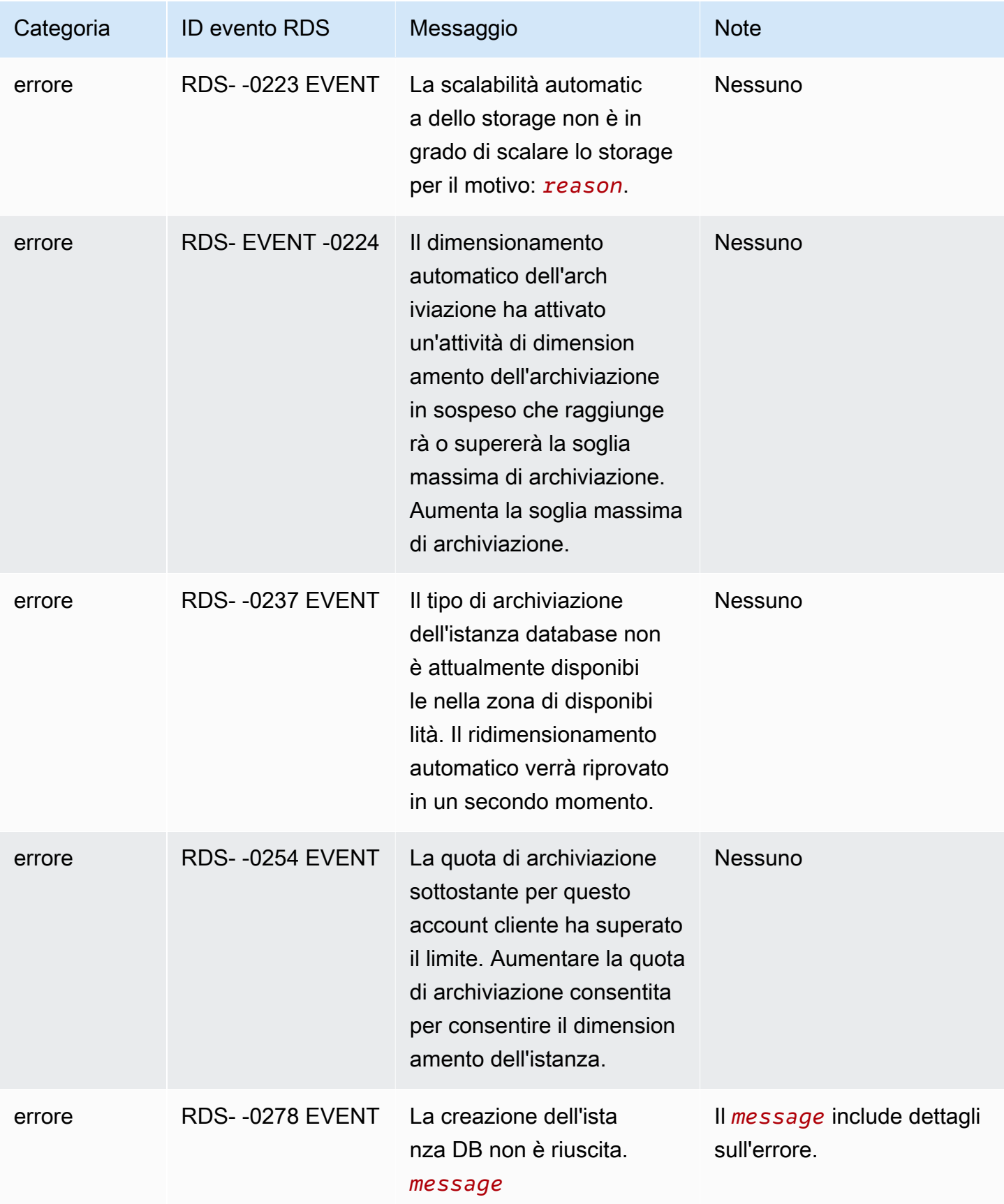

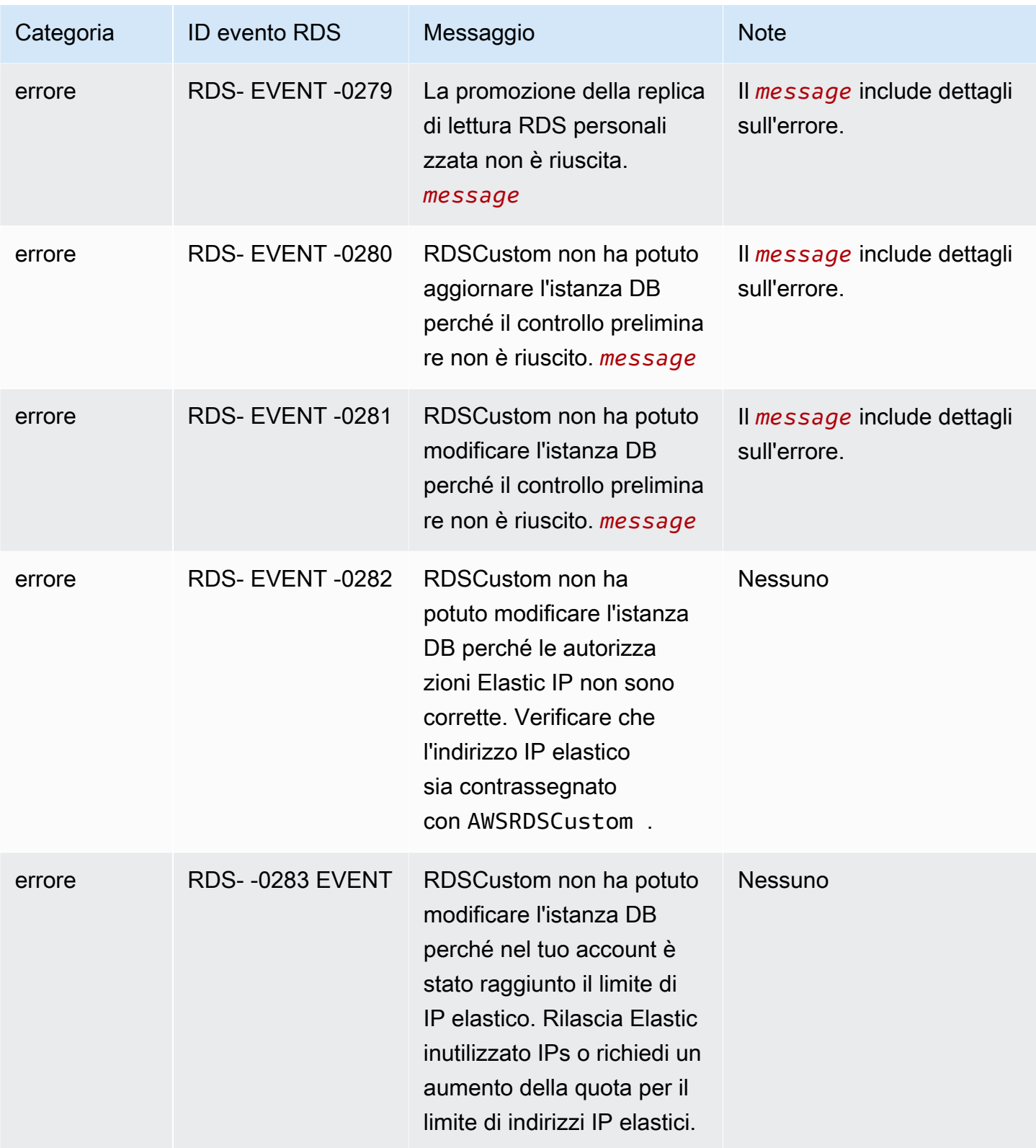

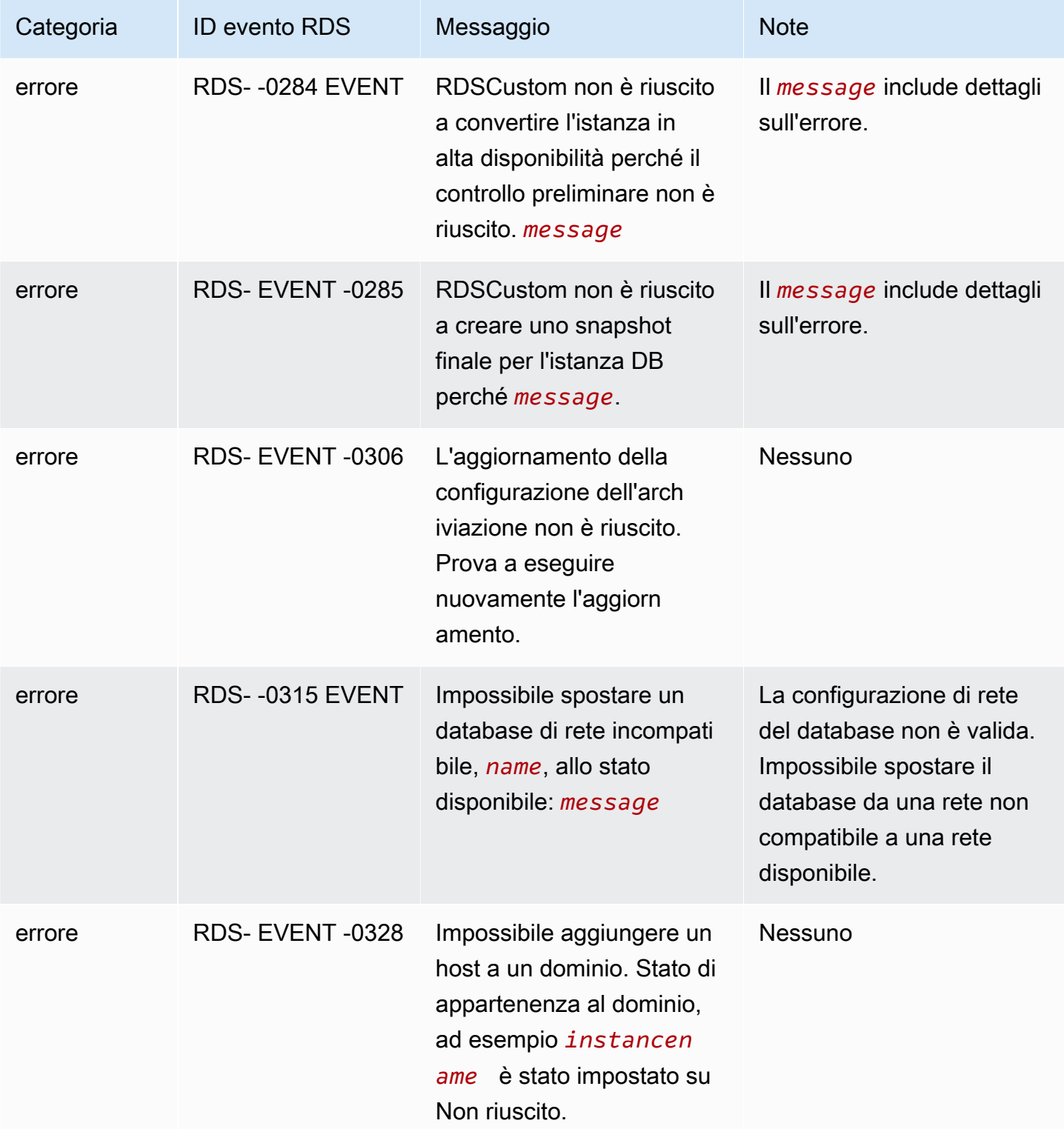

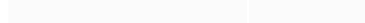

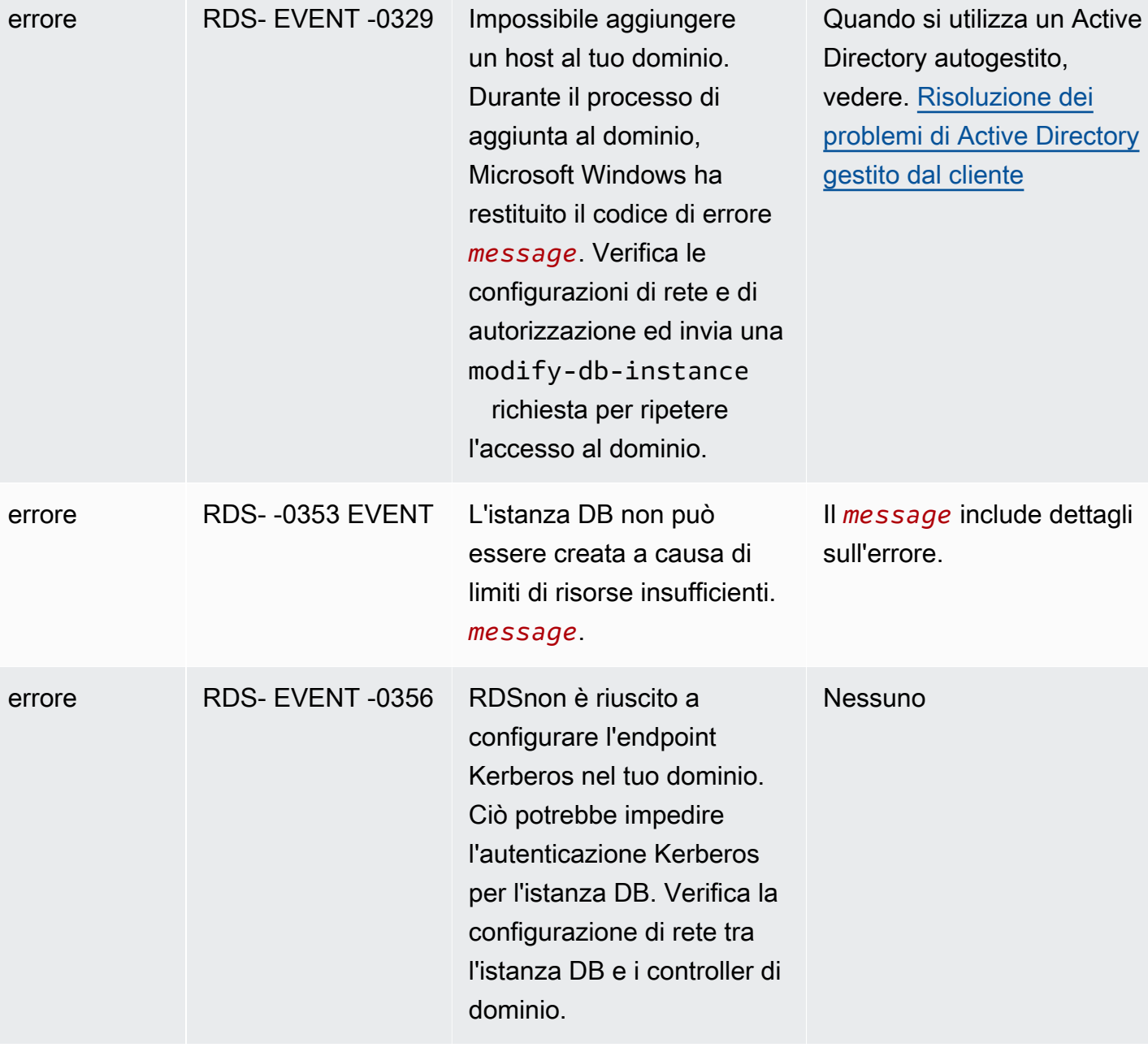

Categoria ID evento RDS Messaggio Note

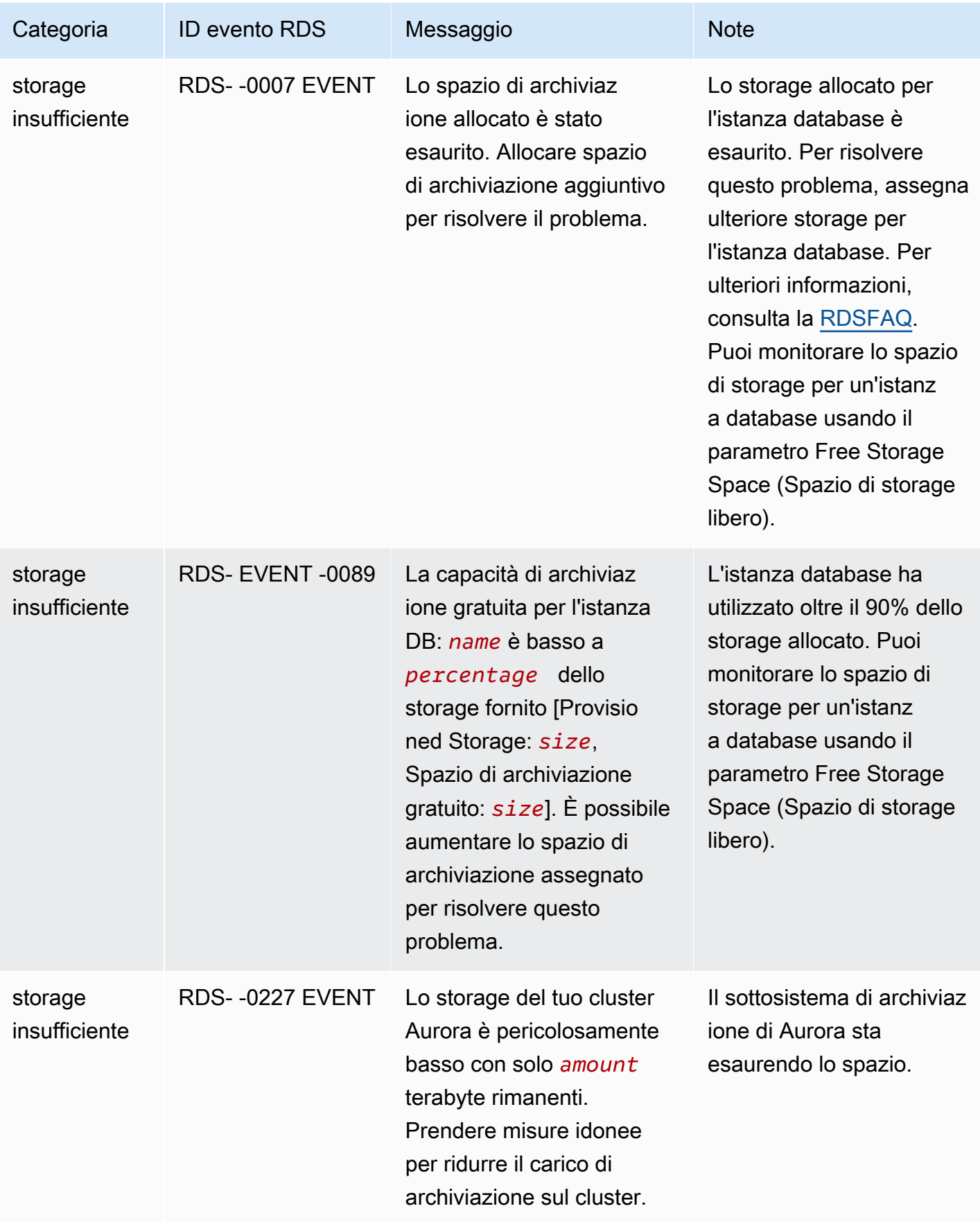

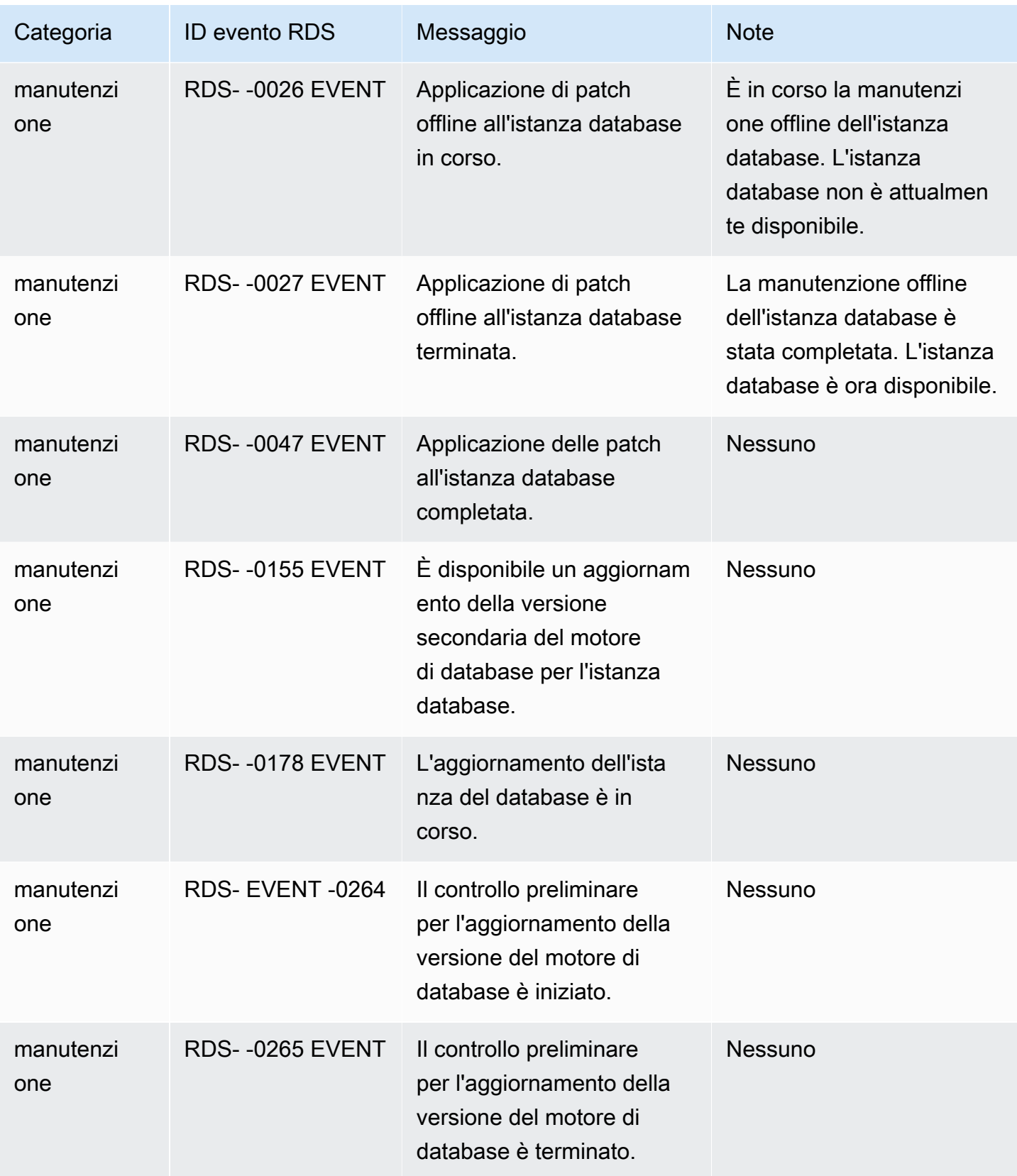

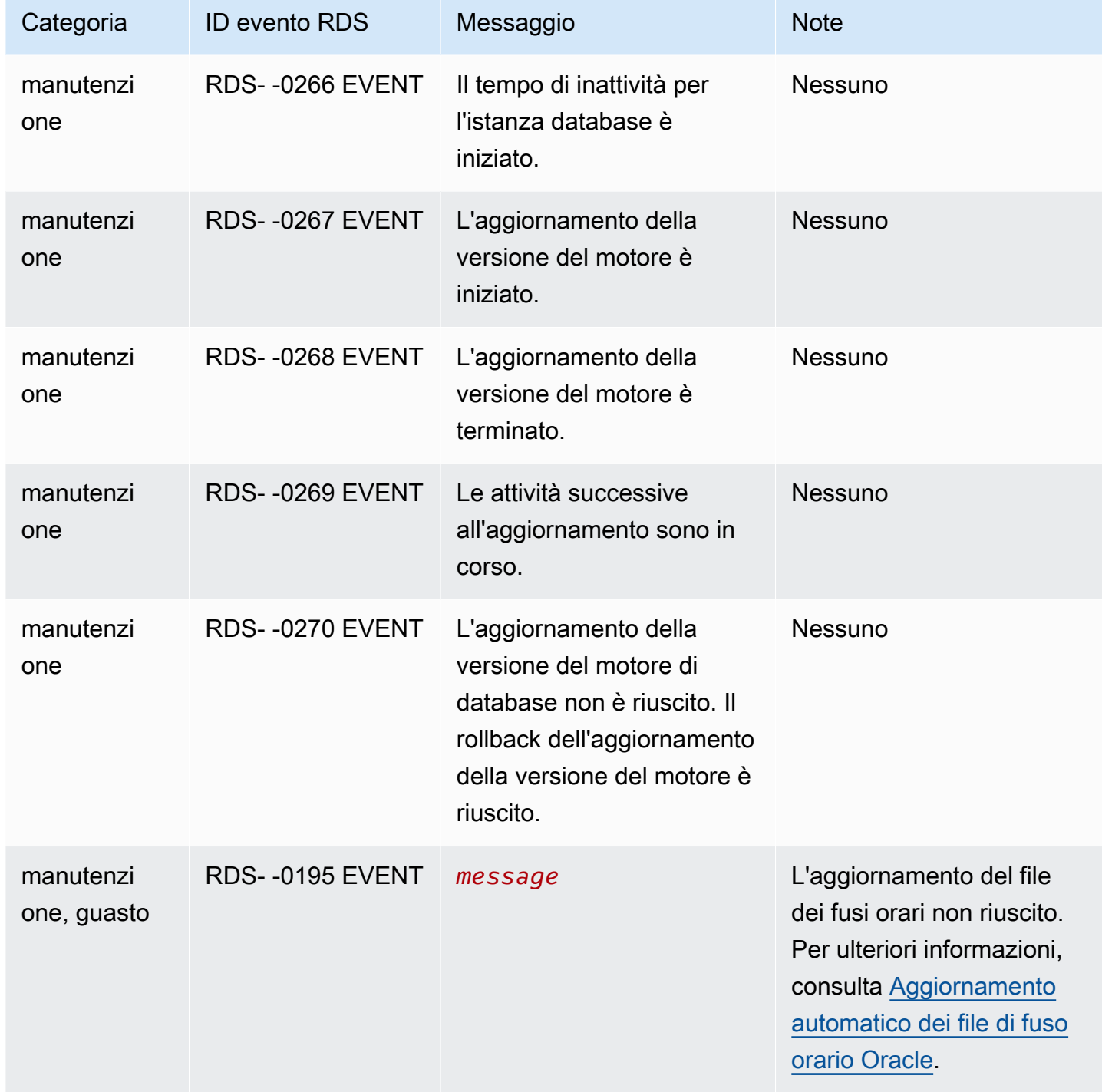

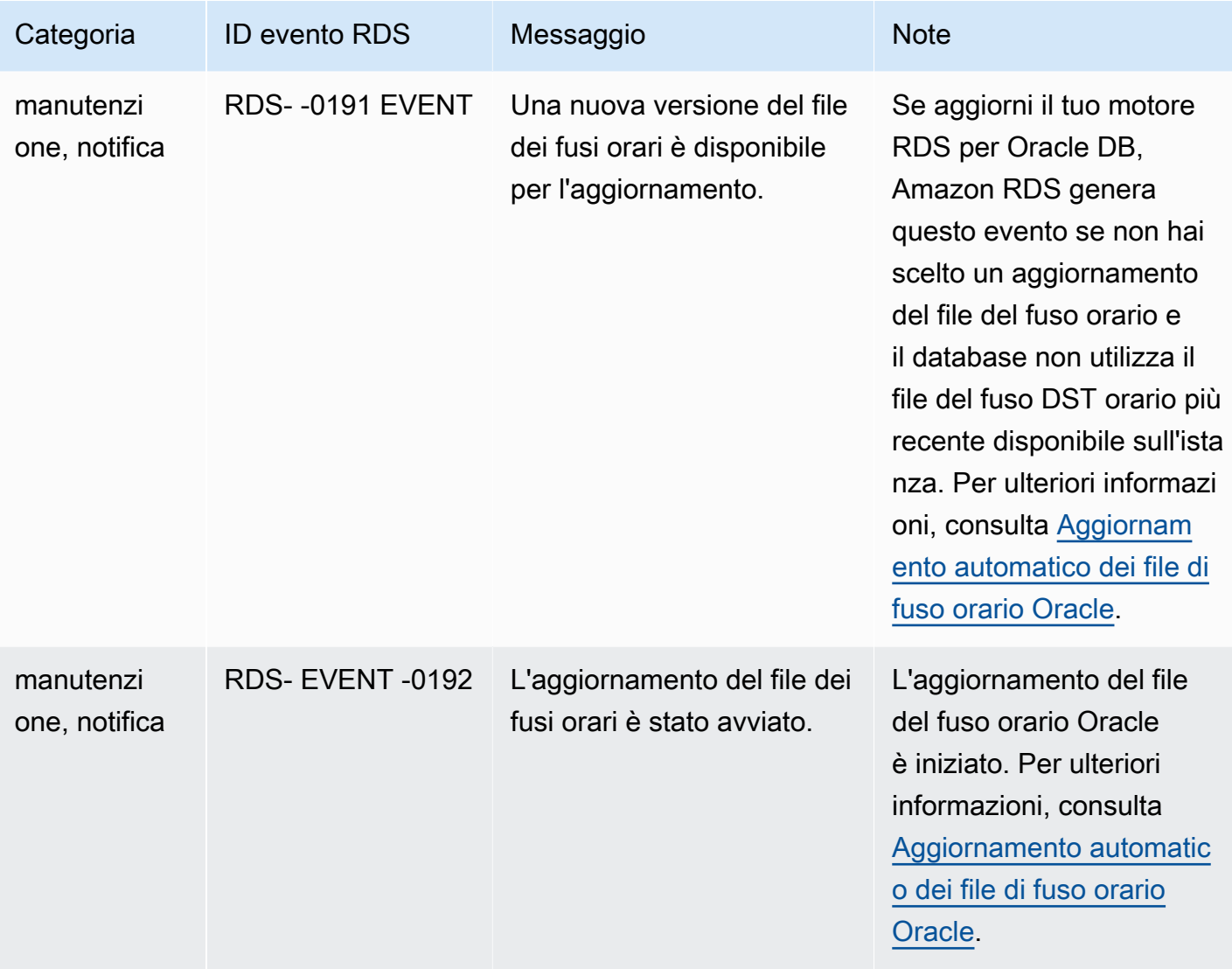

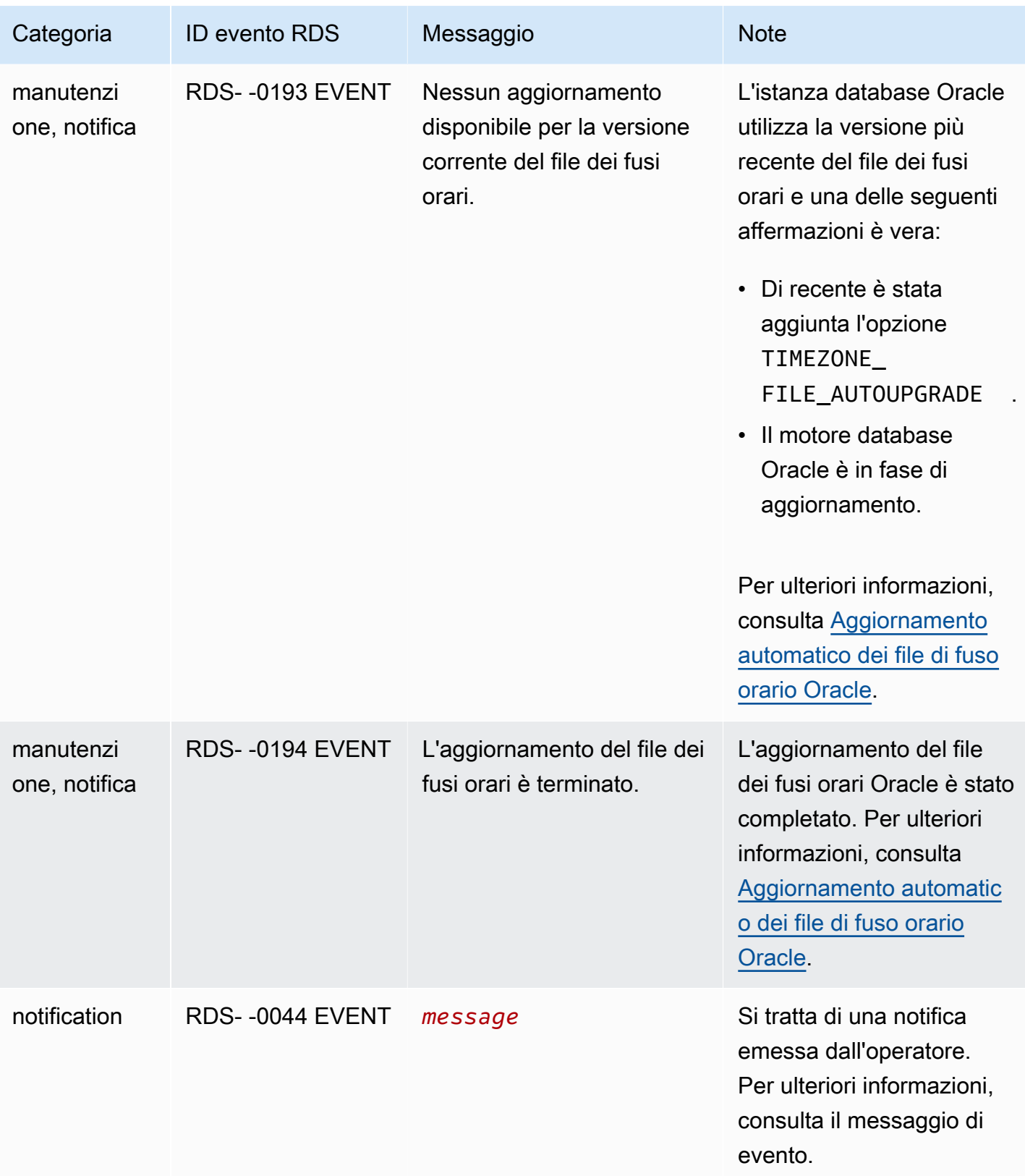

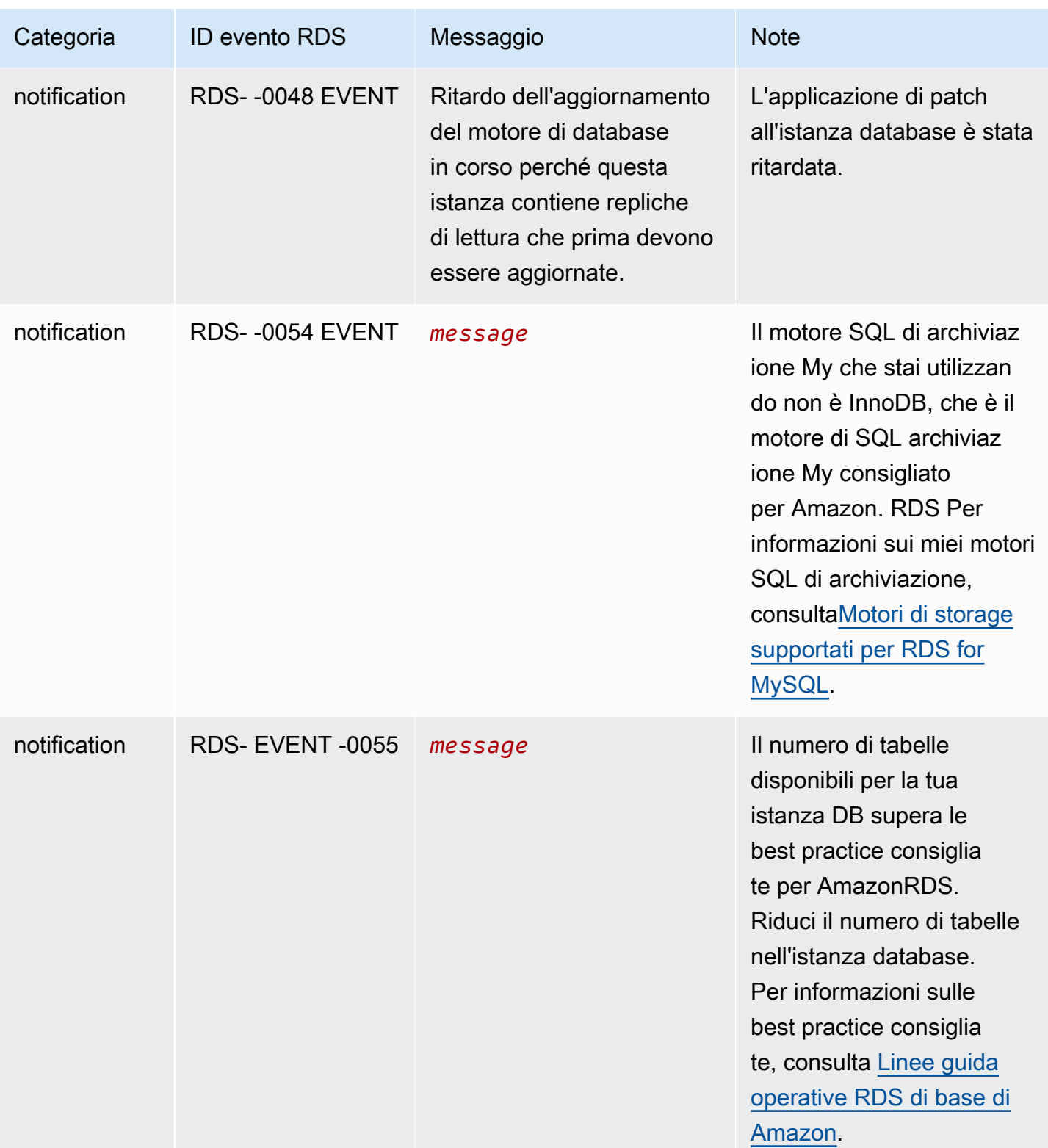
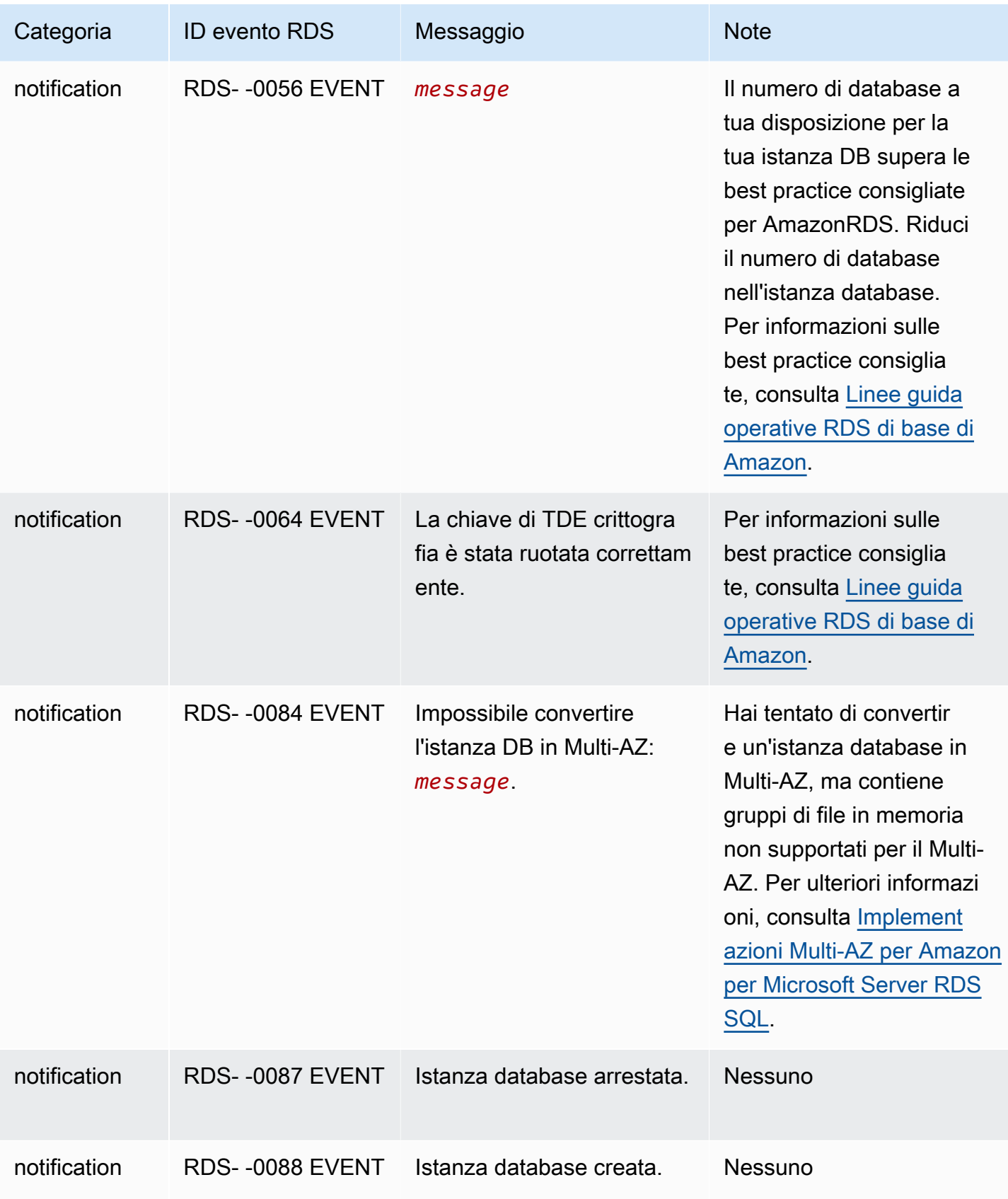

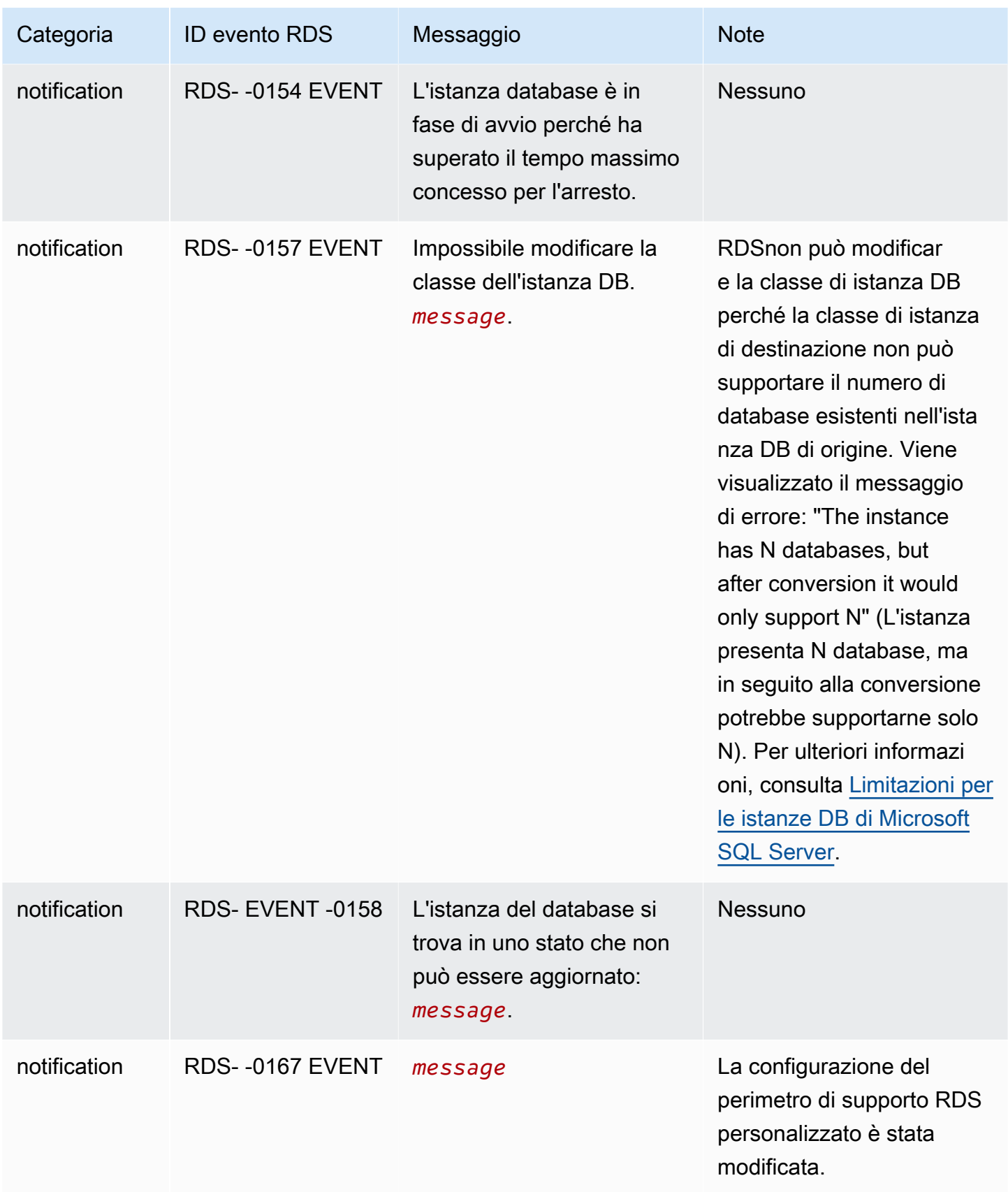

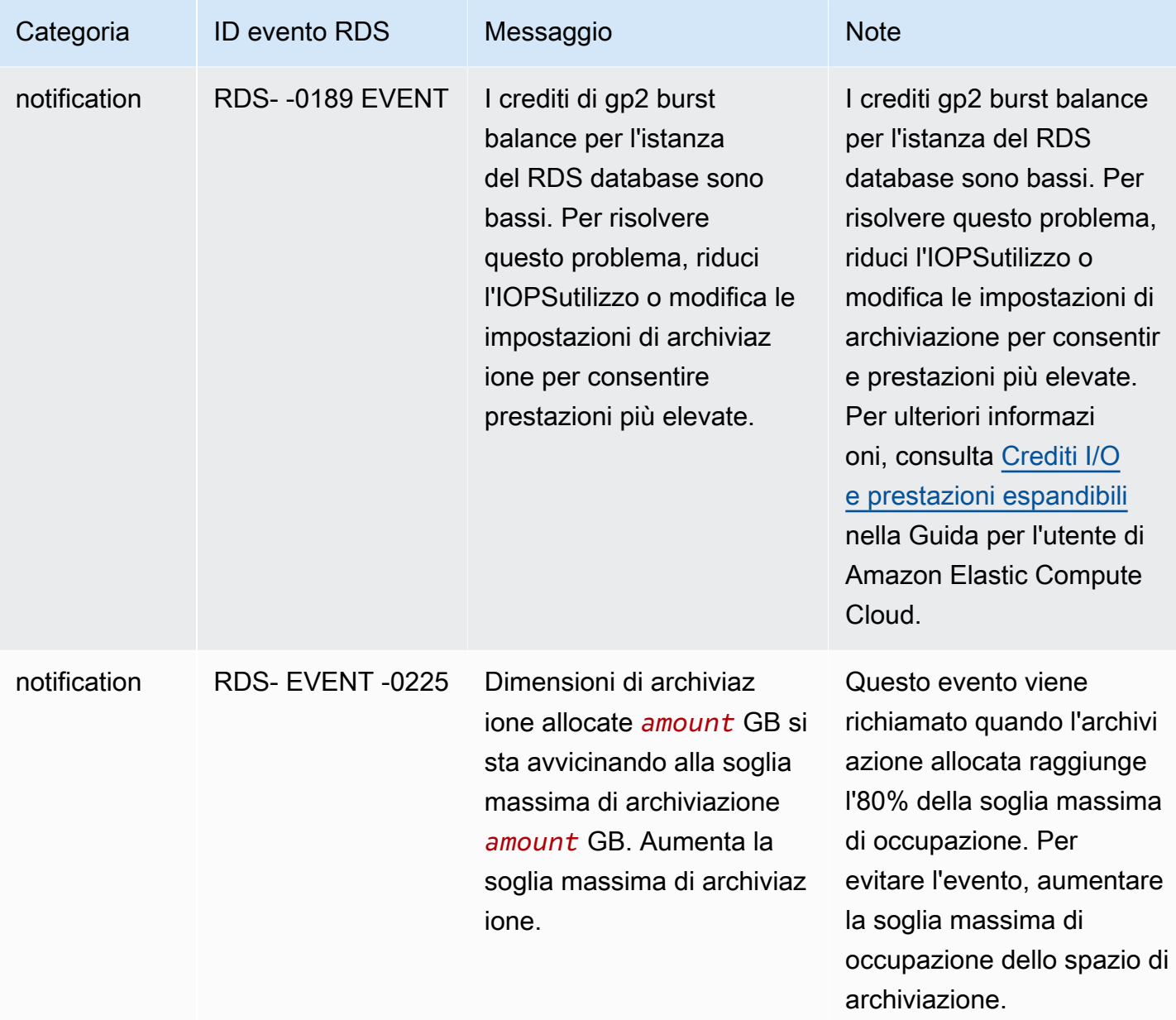

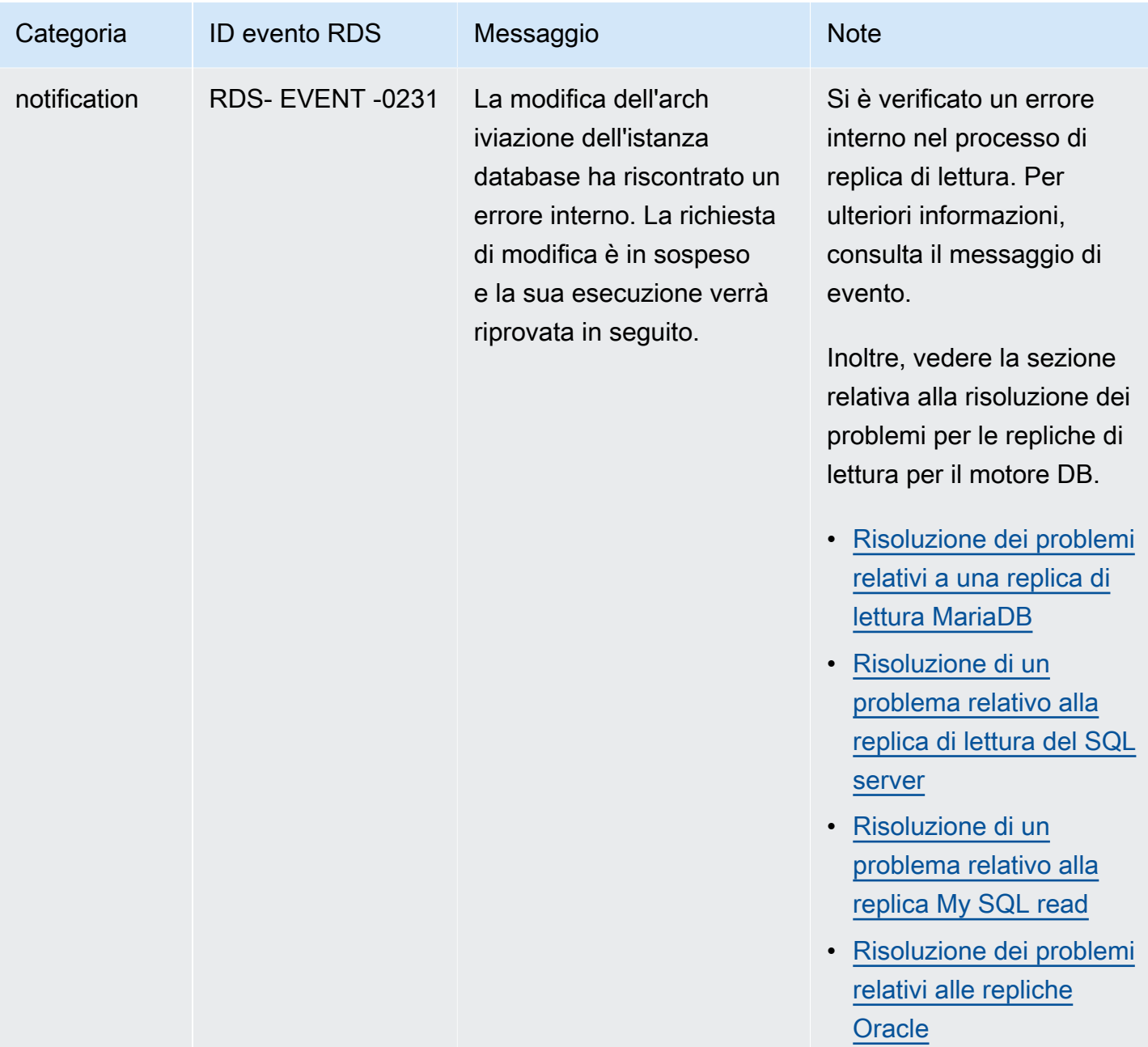

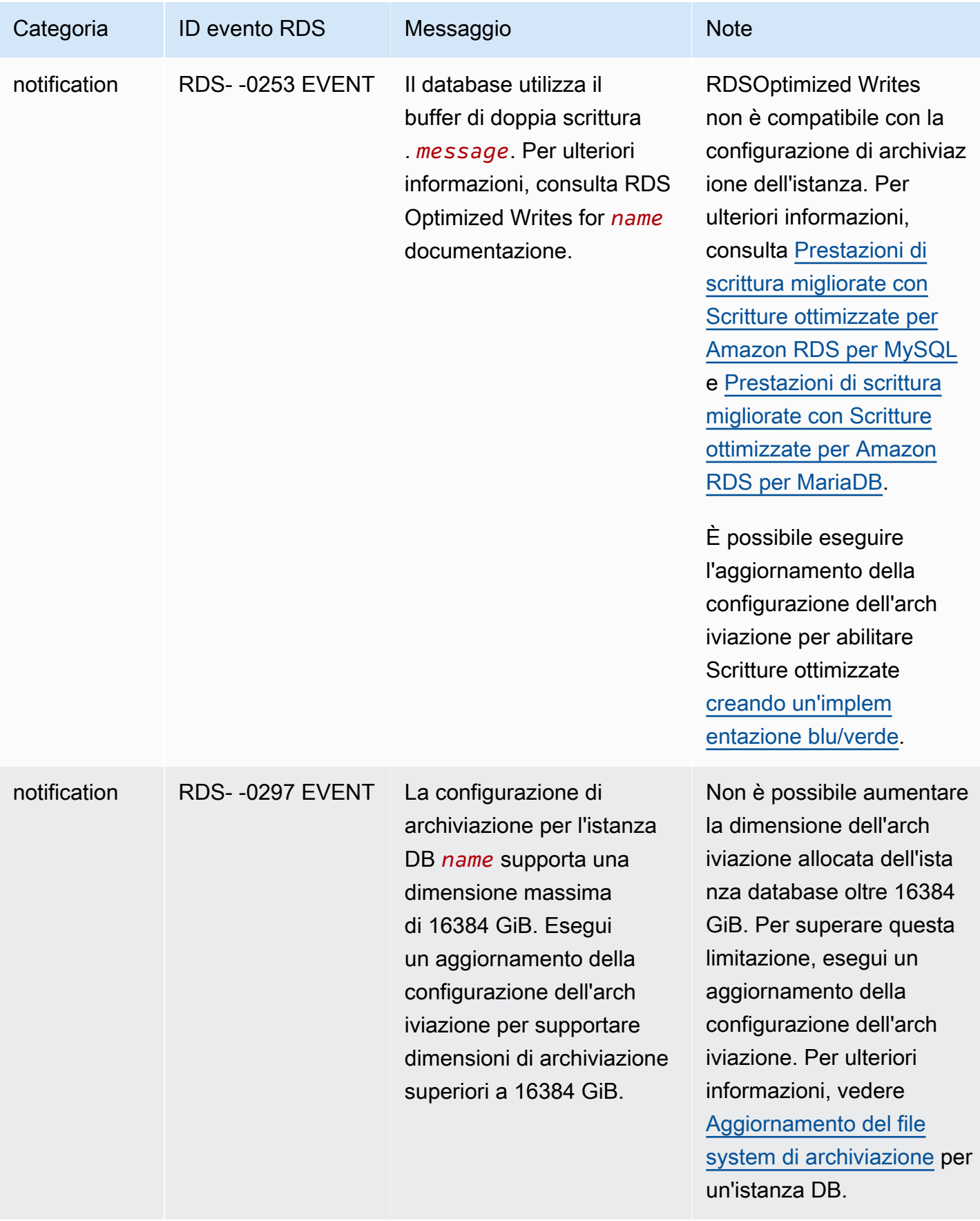

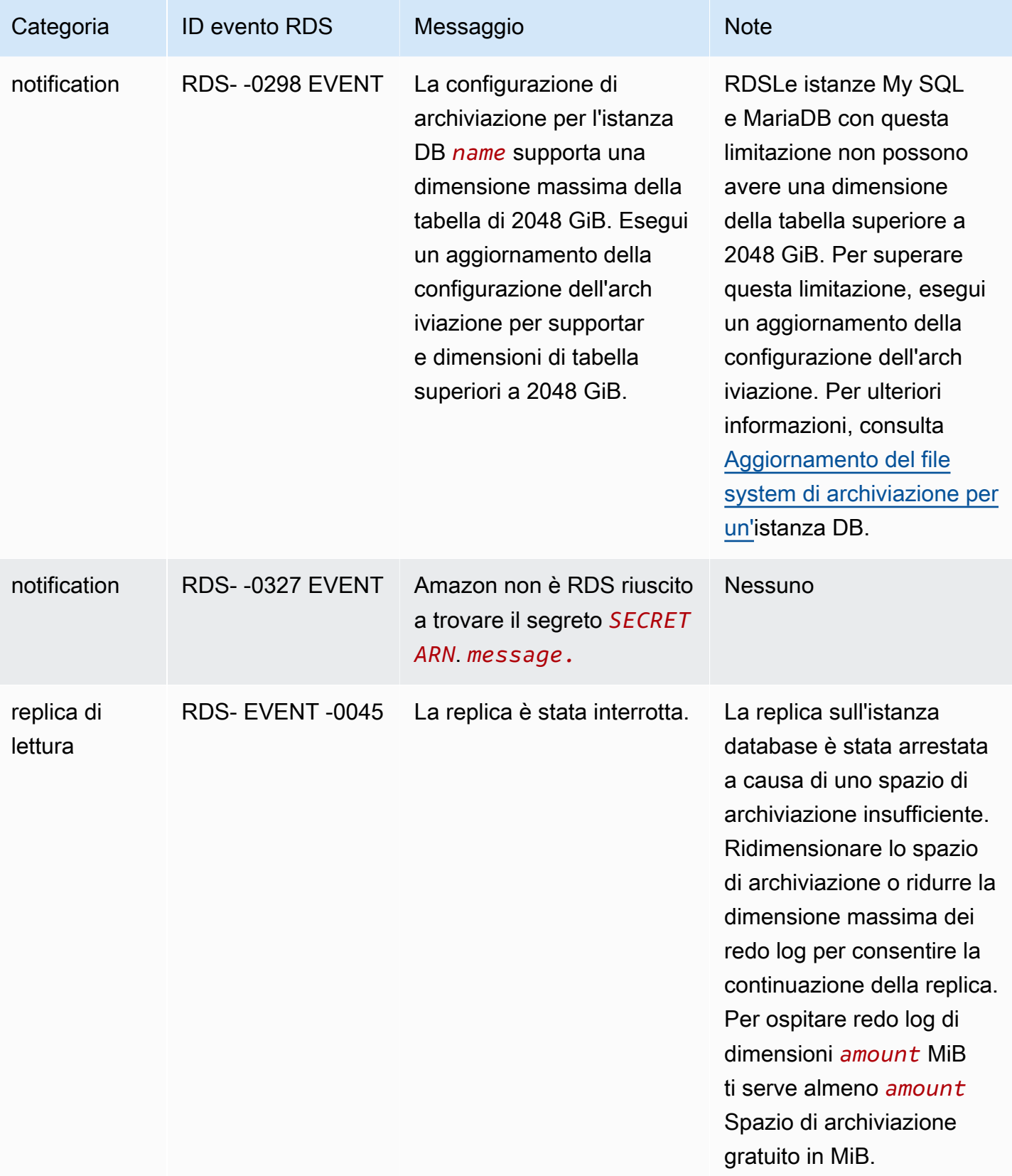

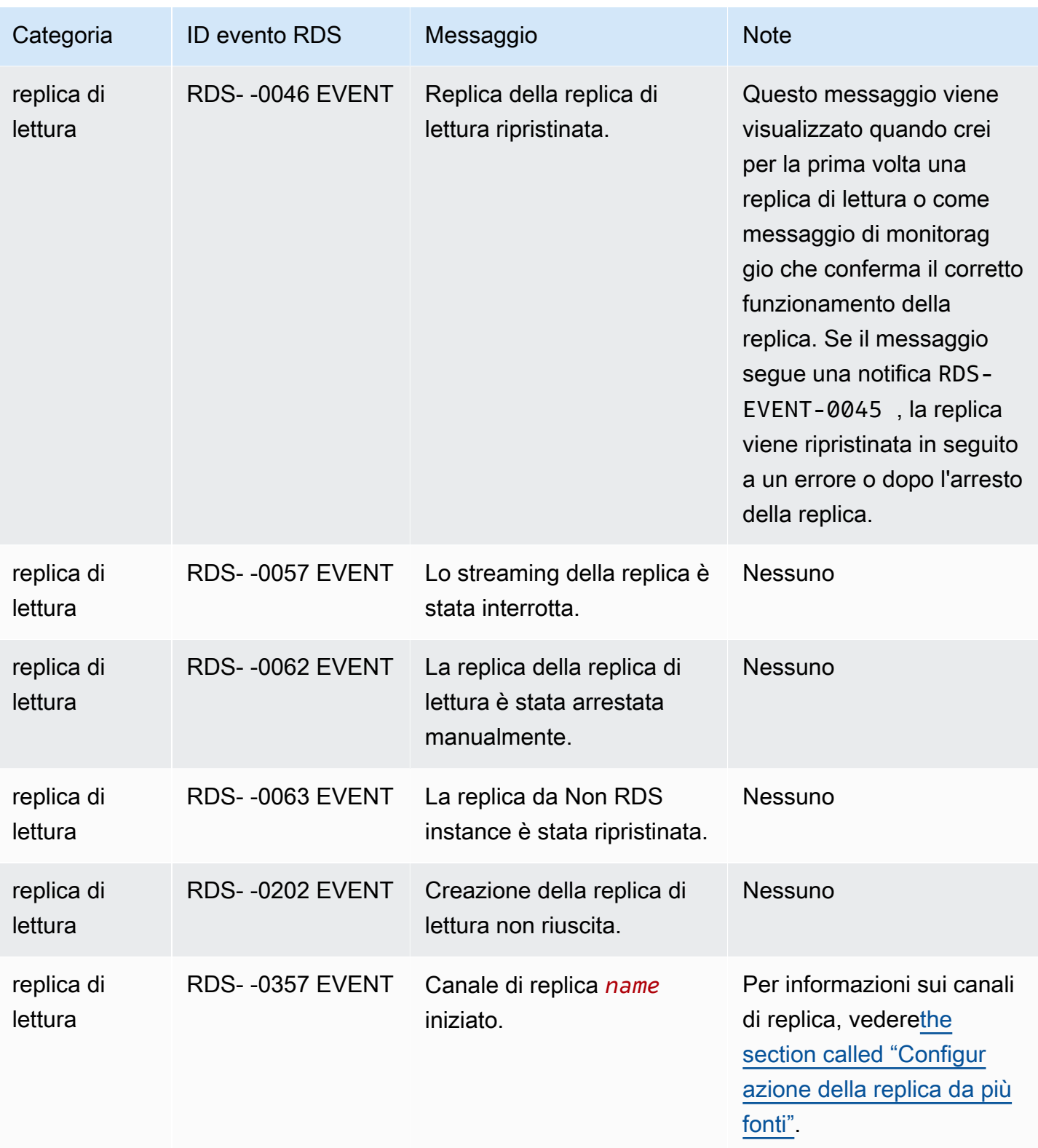

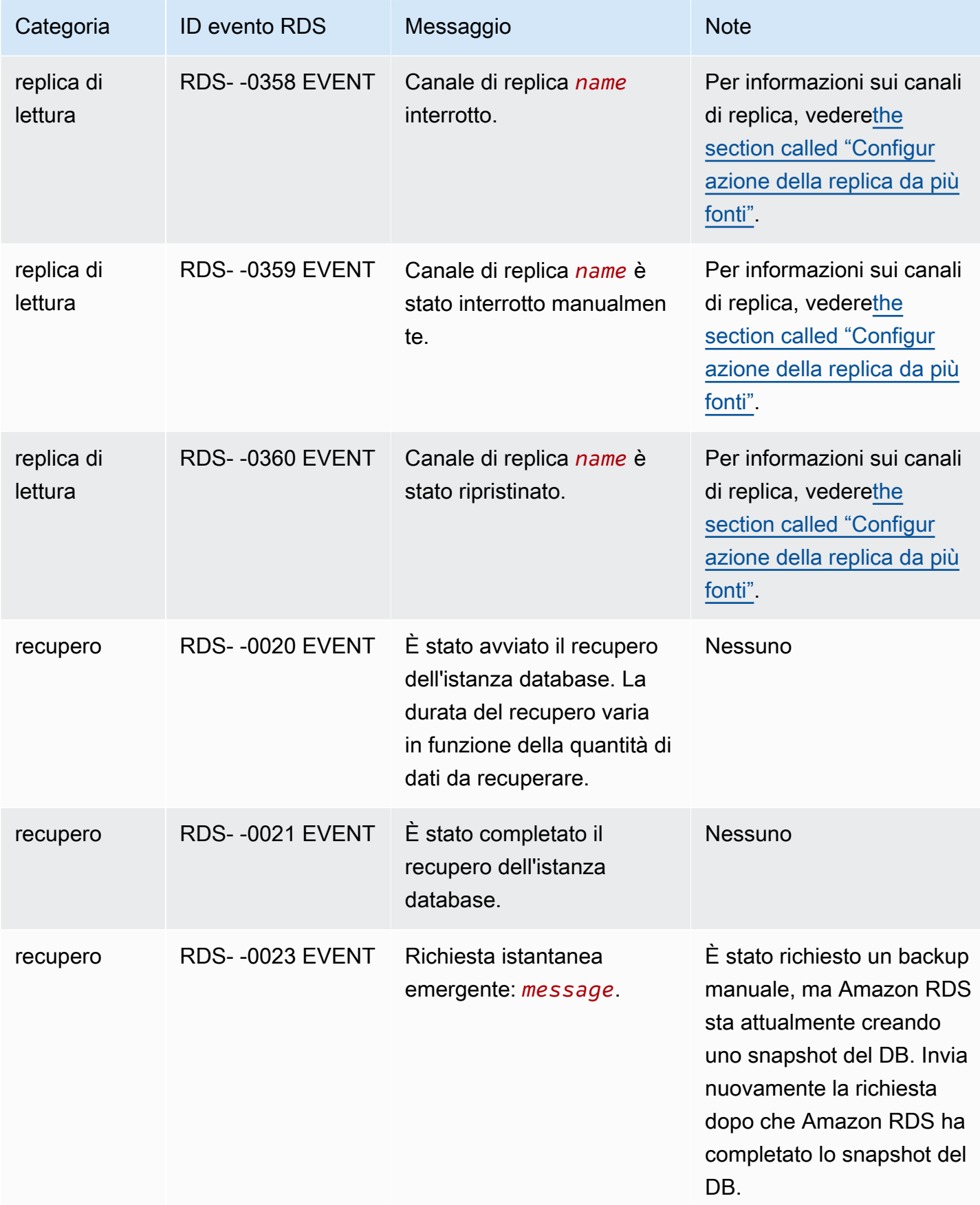

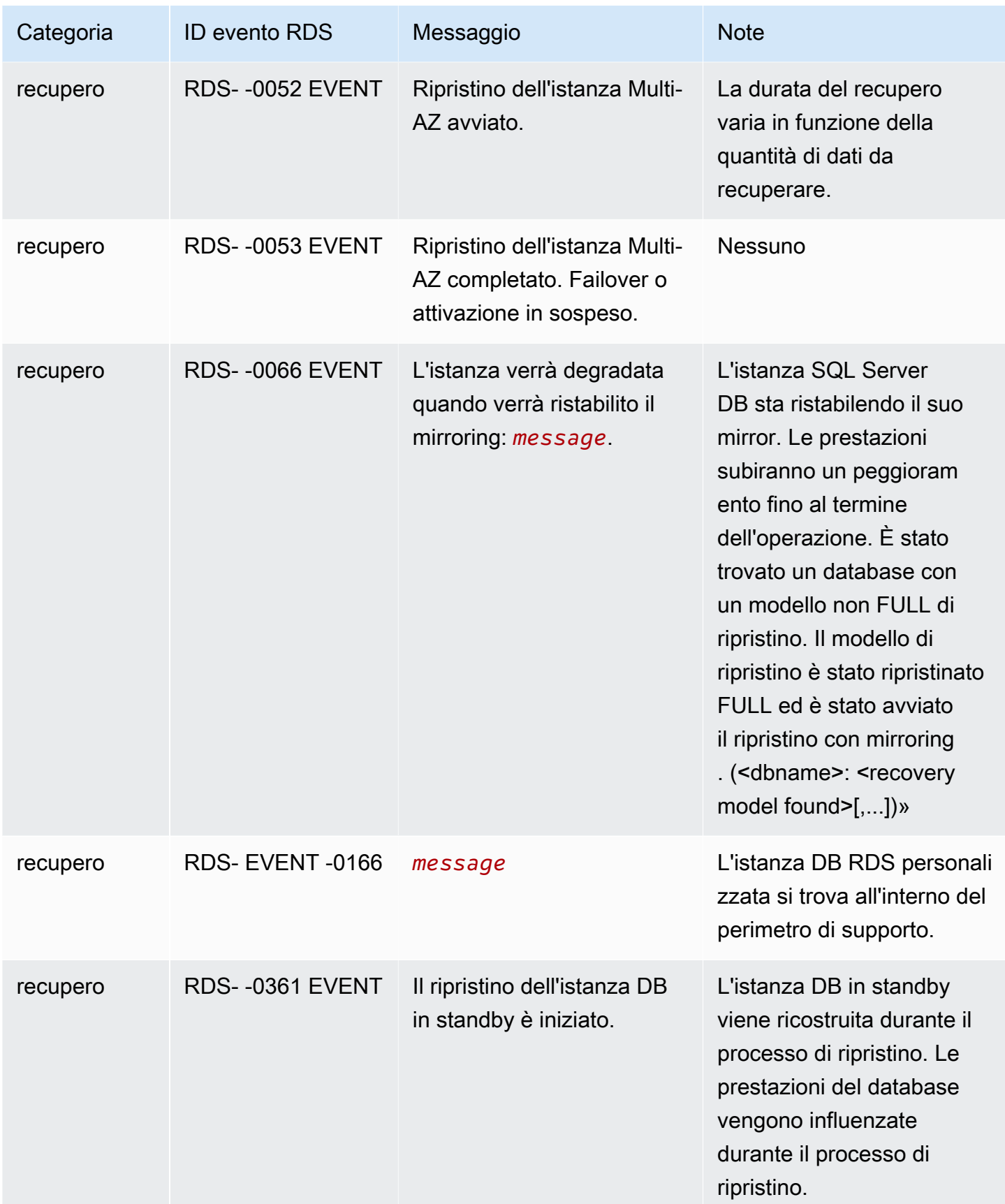

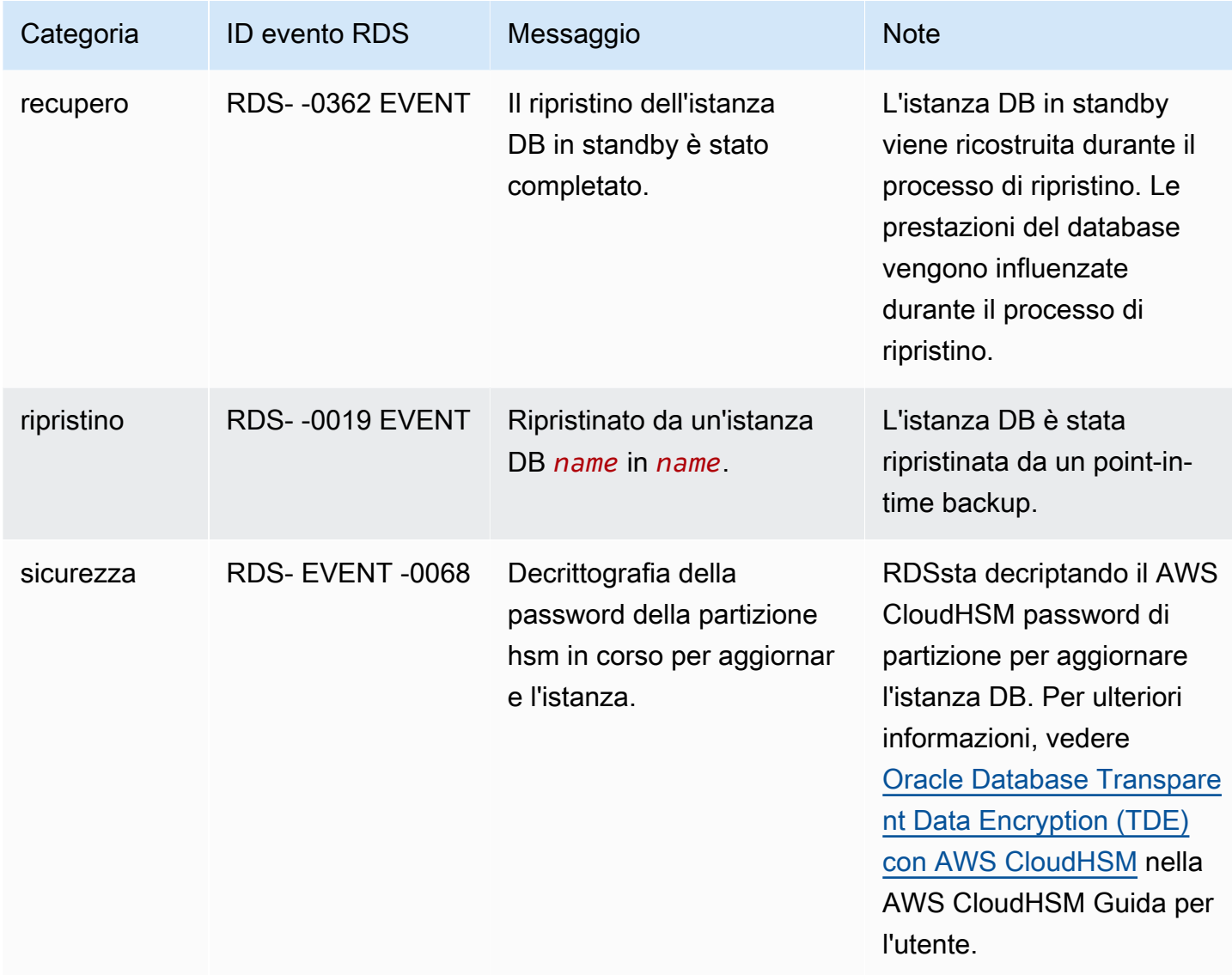

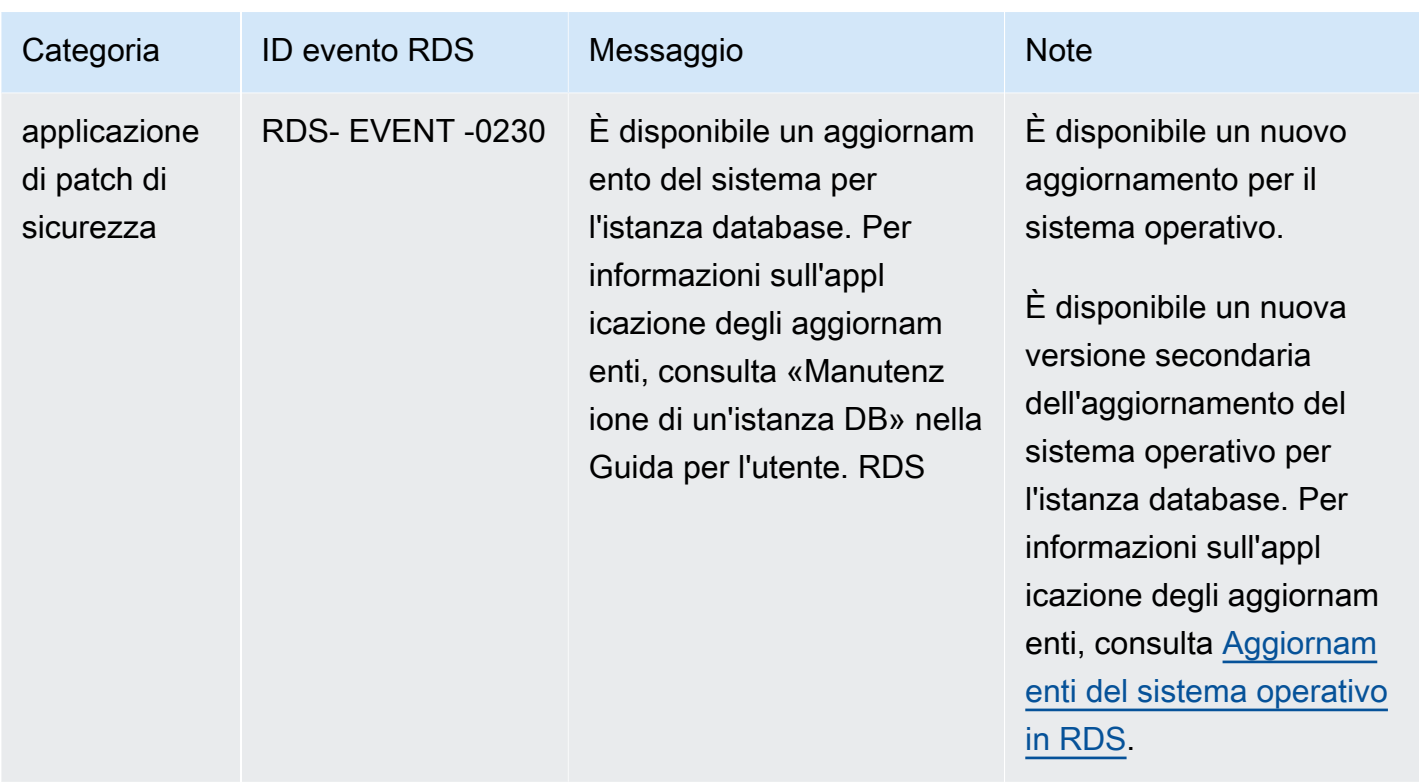

### Eventi gruppo di parametri database

La tabella seguente riporta la categoria di eventi e un elenco di eventi applicabili quando il tipo di origine è un gruppo dei parametri database.

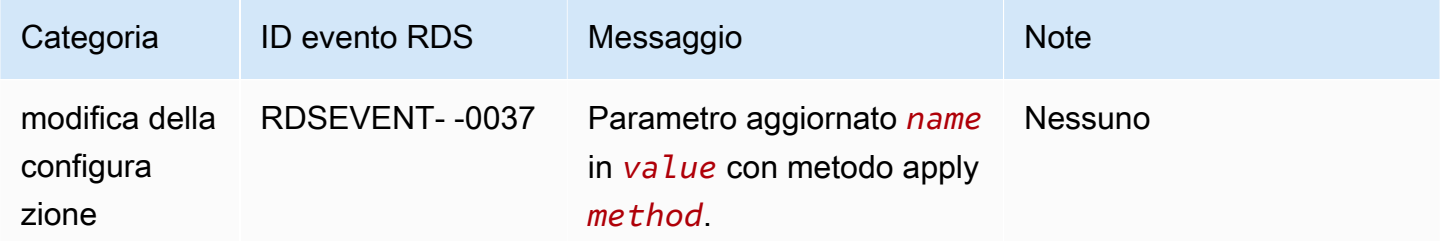

### Eventi gruppo di sicurezza DB

La tabella seguente riporta la categoria di eventi e un elenco di eventi applicabili quando il tipo di origine è un gruppo di sicurezza DB.

### **a** Note

I gruppi di sicurezza DB sono risorse per EC2 -Classic. EC2-Classic è stato ritirato il 15 agosto 2022. Se non hai effettuato la migrazione da EC2 -Classic a aVPC, ti consigliamo di migrare il prima possibile. Per ulteriori informazioni, consulta [Migrare da EC2 -Classic a a](https://docs.aws.amazon.com/AWSEC2/latest/UserGuide/vpc-migrate.html) [VPC](https://docs.aws.amazon.com/AWSEC2/latest/UserGuide/vpc-migrate.html) nella Amazon EC2 User Guide e il blog [EC2-Classic Networking is Retiring — Here's](https://aws.amazon.com/blogs/aws/ec2-classic-is-retiring-heres-how-to-prepare/) [How to Prepare](https://aws.amazon.com/blogs/aws/ec2-classic-is-retiring-heres-how-to-prepare/).

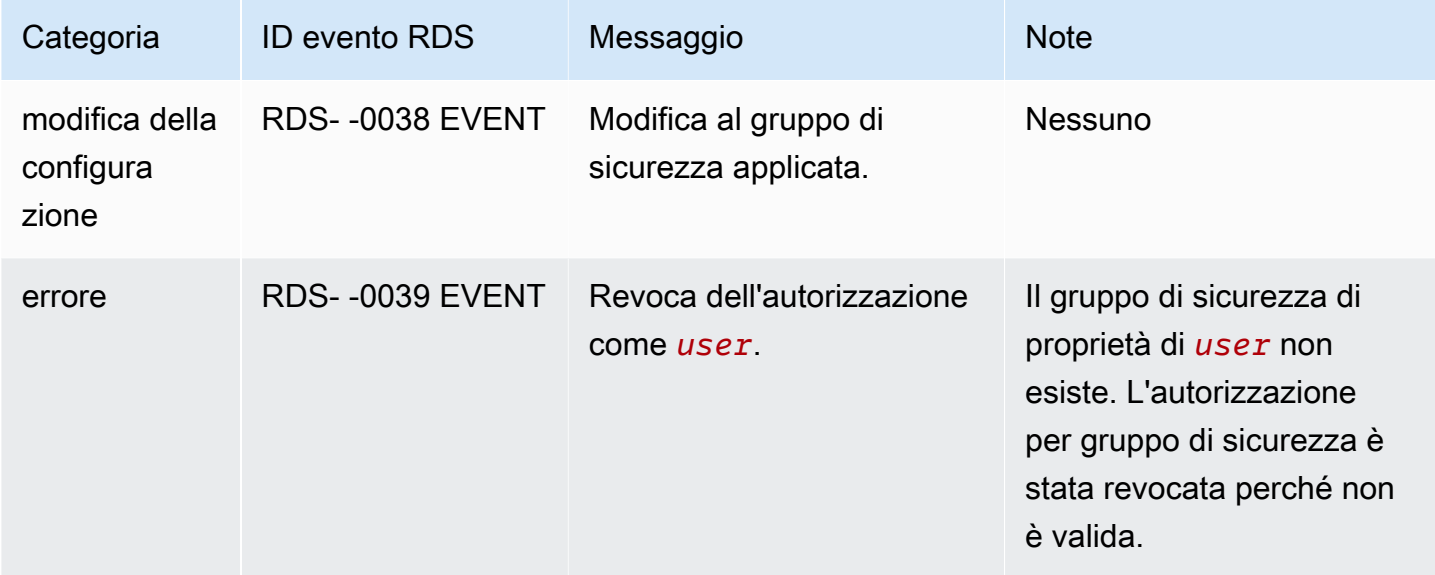

# Eventi degli snapshot DB

La tabella seguente riporta la categoria di eventi e un elenco di eventi applicabili quando il tipo di origine è uno snapshot DB.

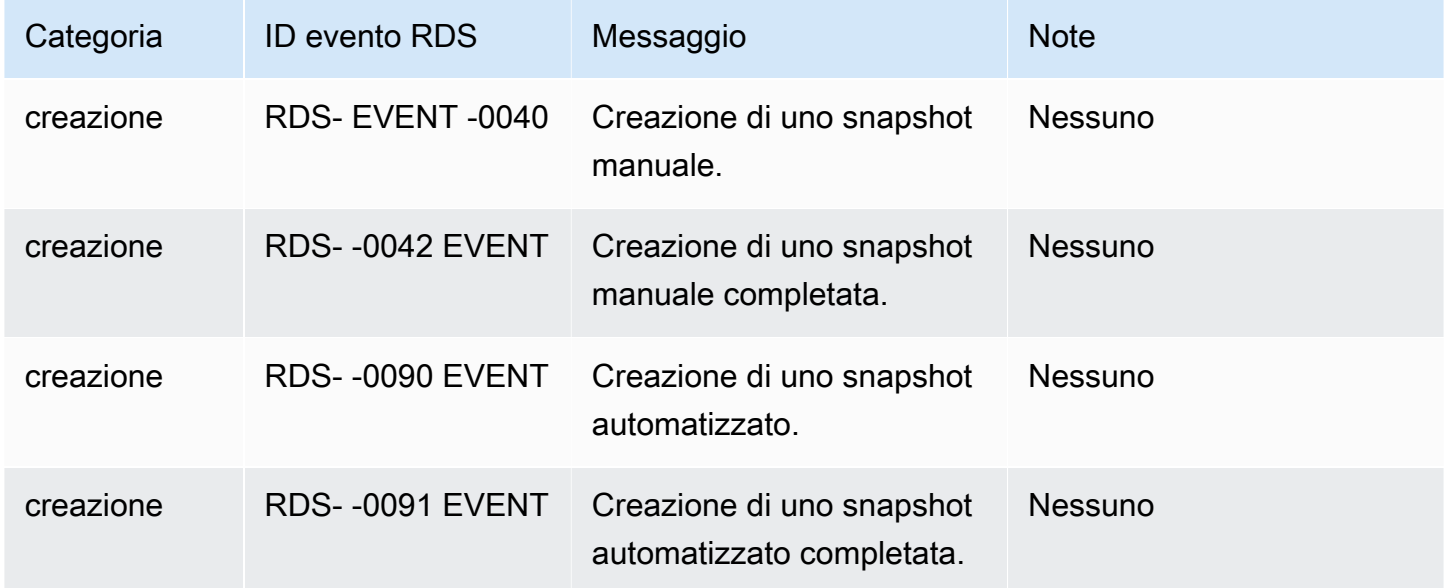

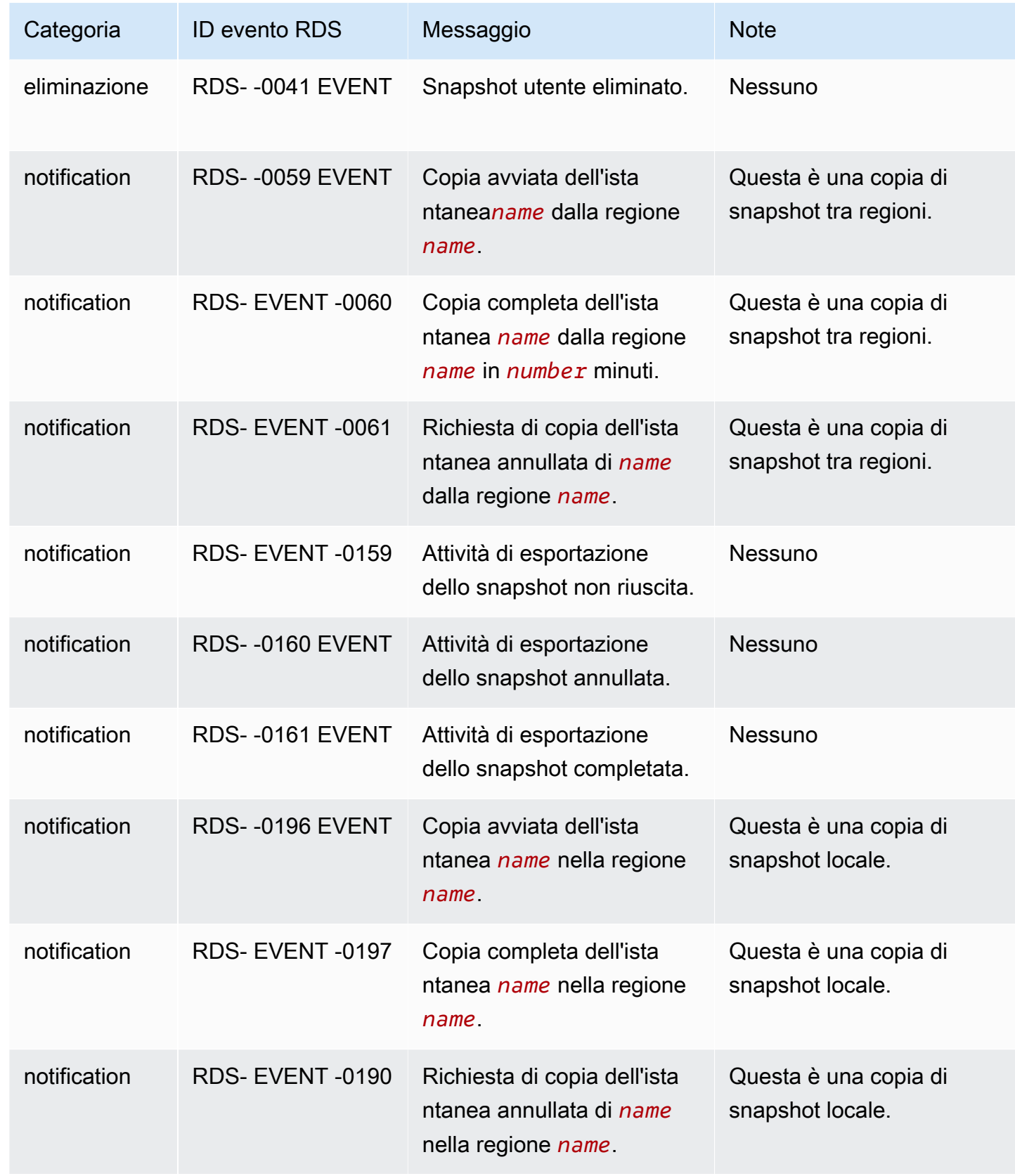

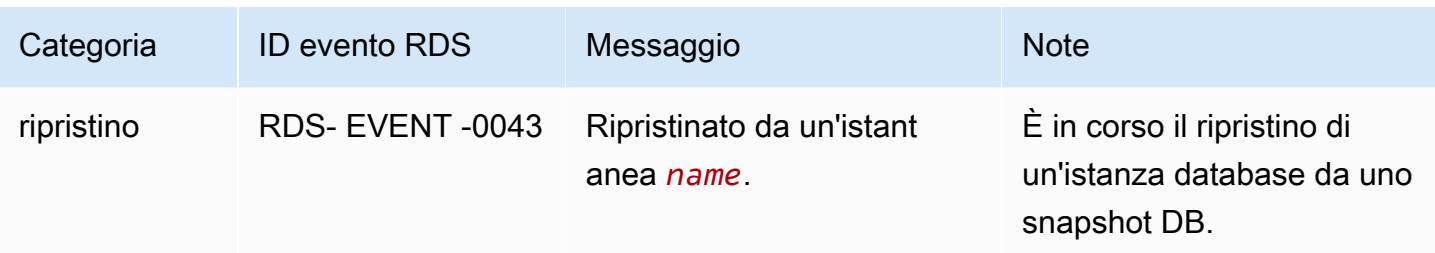

# Eventi snapshot cluster di database

La tabella seguente riporta la categoria di eventi e un elenco di eventi applicabili quando il tipo di origine è uno snapshot del cluster database.

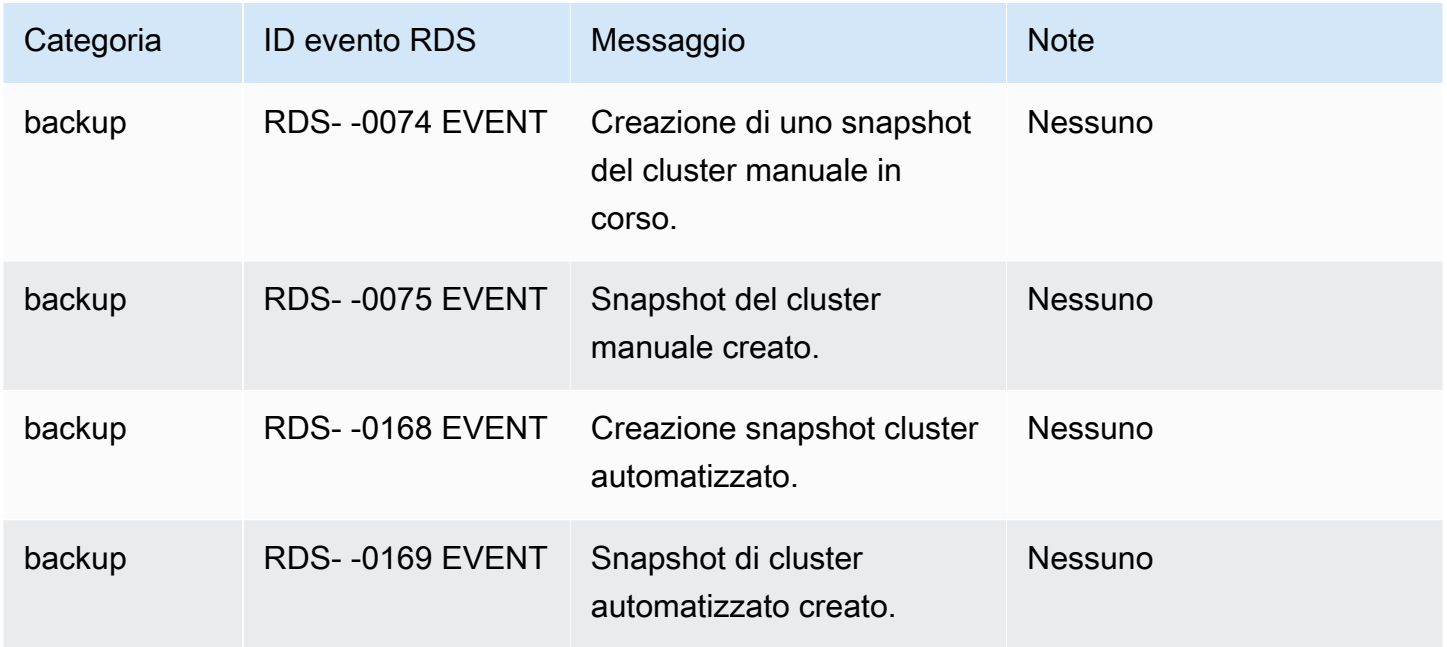

## RDSEventi proxy

La tabella seguente mostra la categoria di eventi e un elenco di eventi quando il tipo di origine è un RDS proxy.

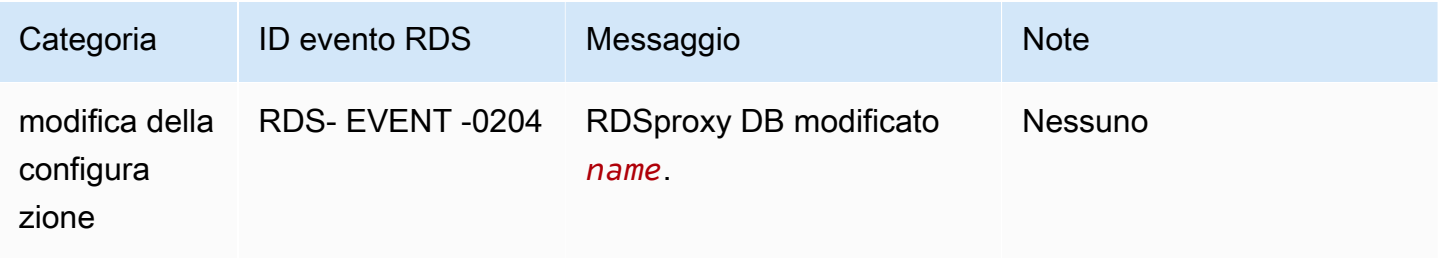

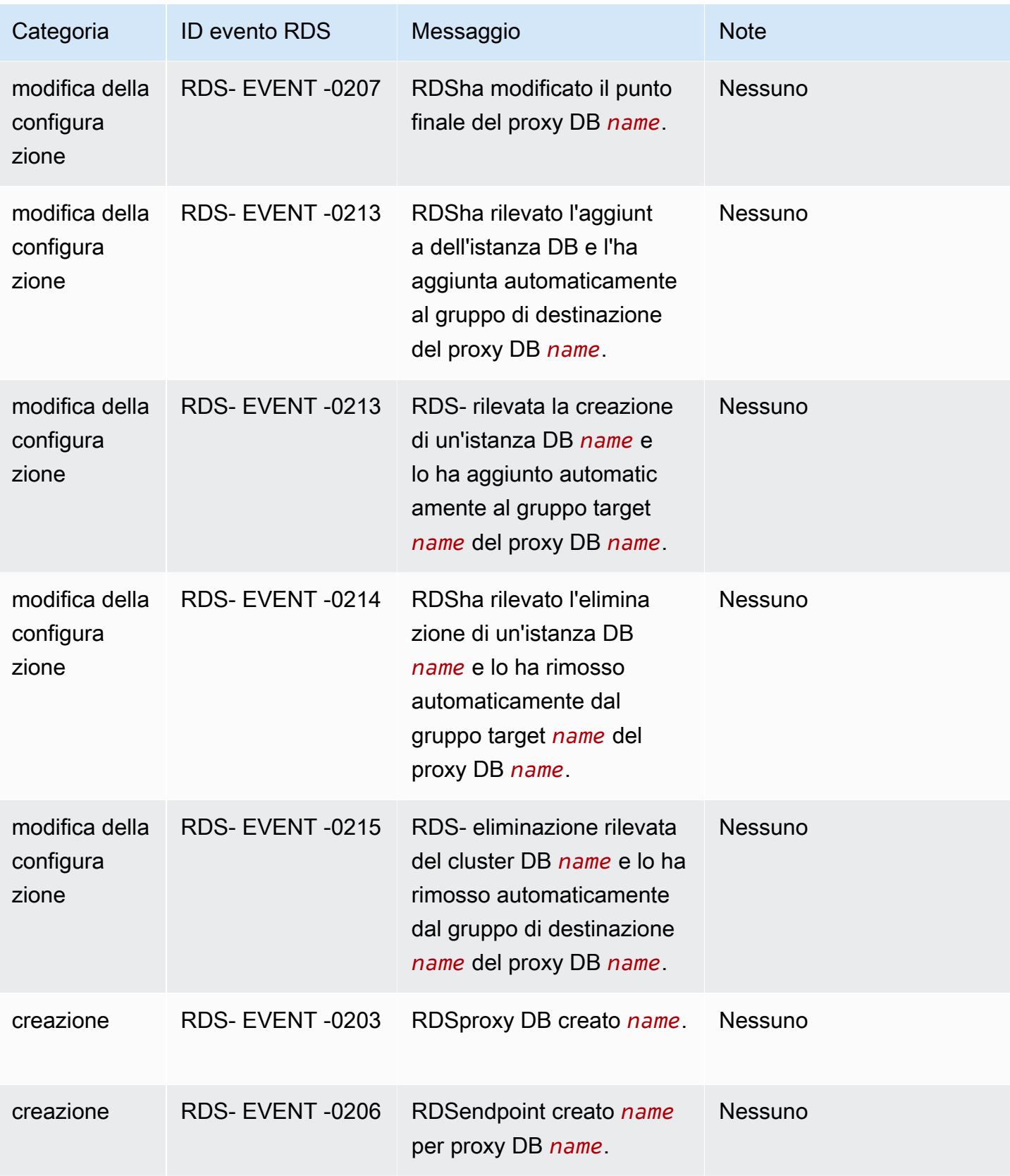

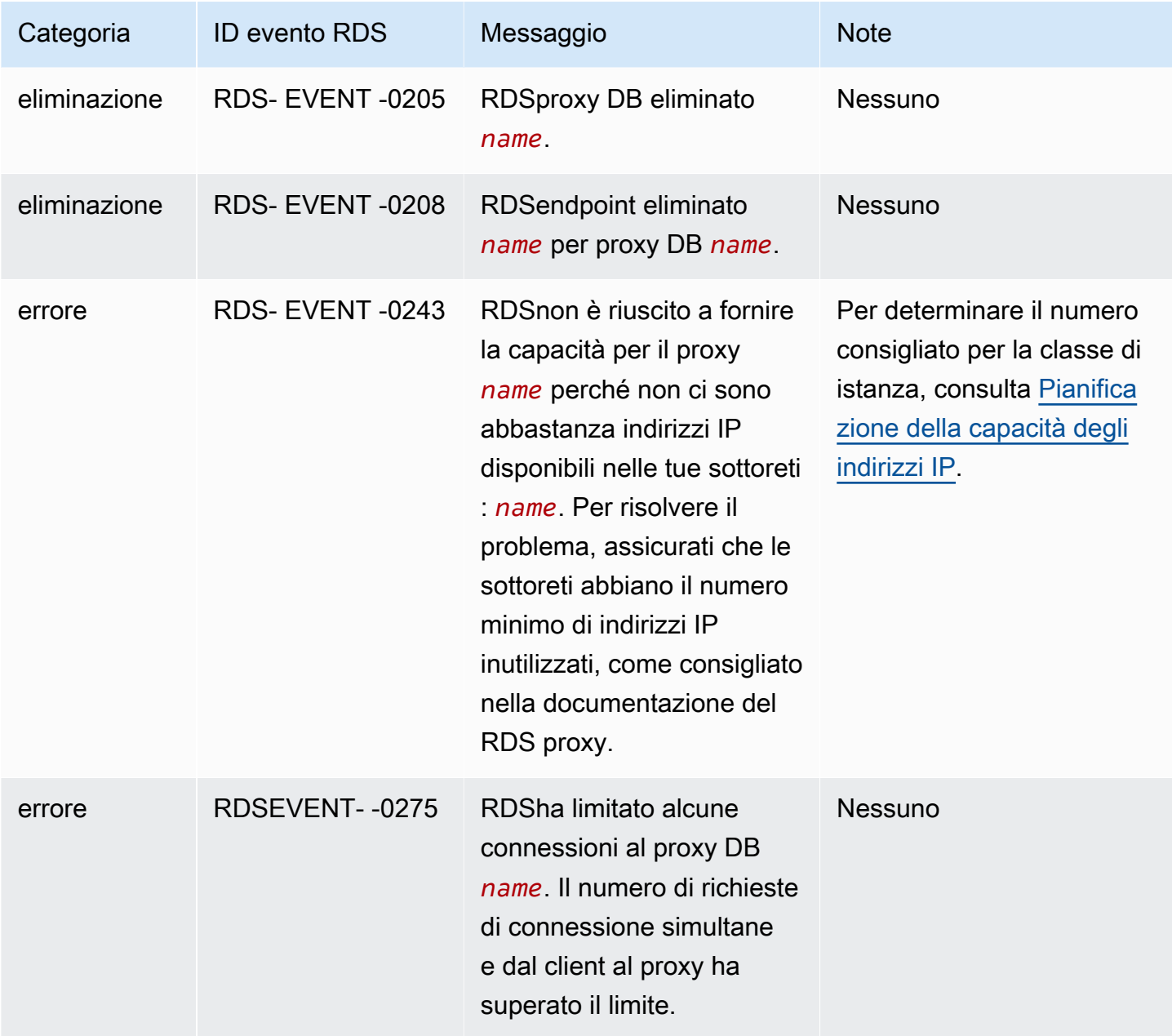

# Eventi di implementazione blu/verde

Nella tabella seguente sono indicati la categoria di evento e un elenco di eventi quando l'implementazione blu/verde è un tipo di origine.

Per ulteriori informazioni sulle implementazioni blu/verde, consulta [Utilizzo di Amazon RDS Blue/](#page-1049-0) [Green Deployments per gli aggiornamenti del database](#page-1049-0).

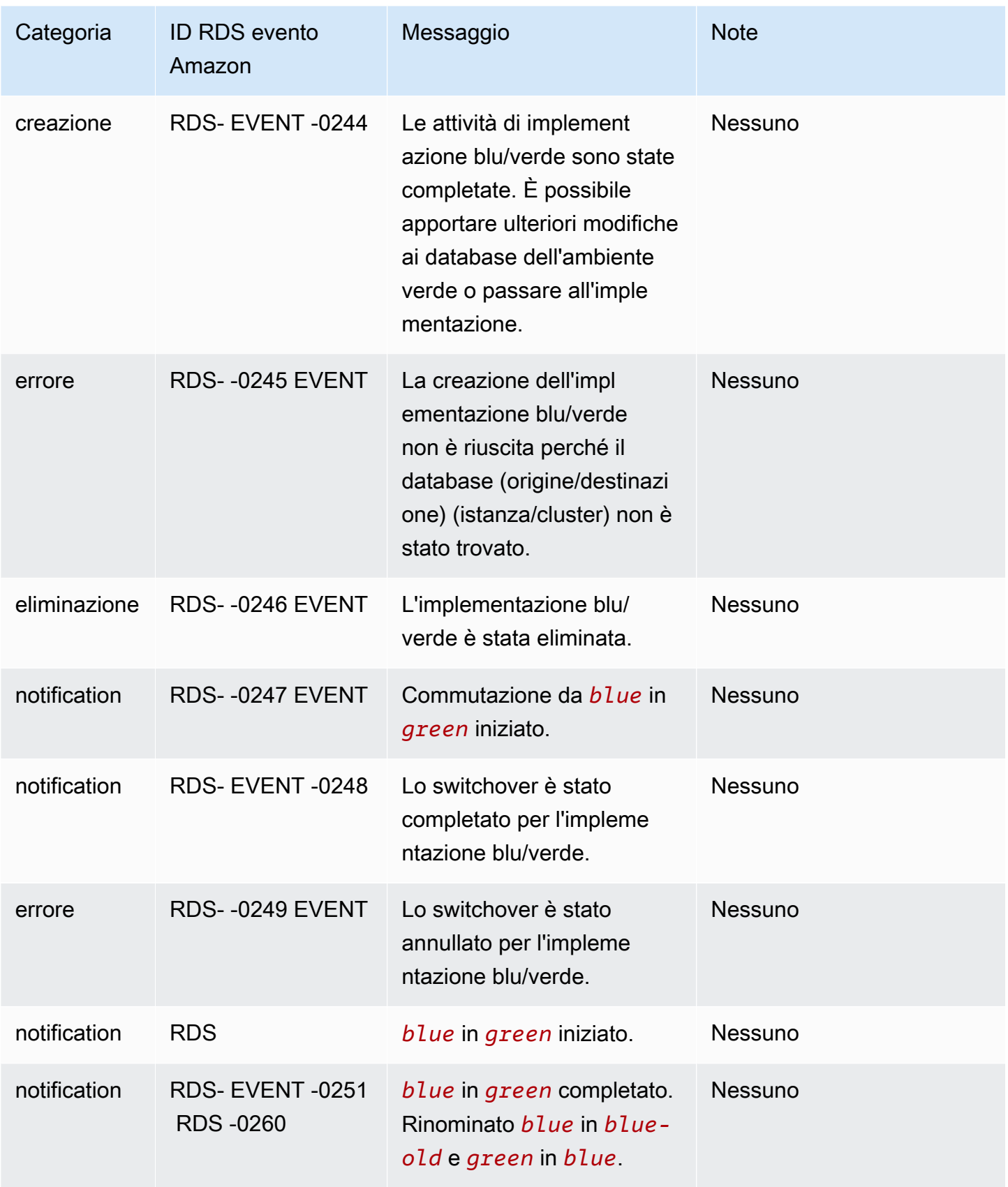

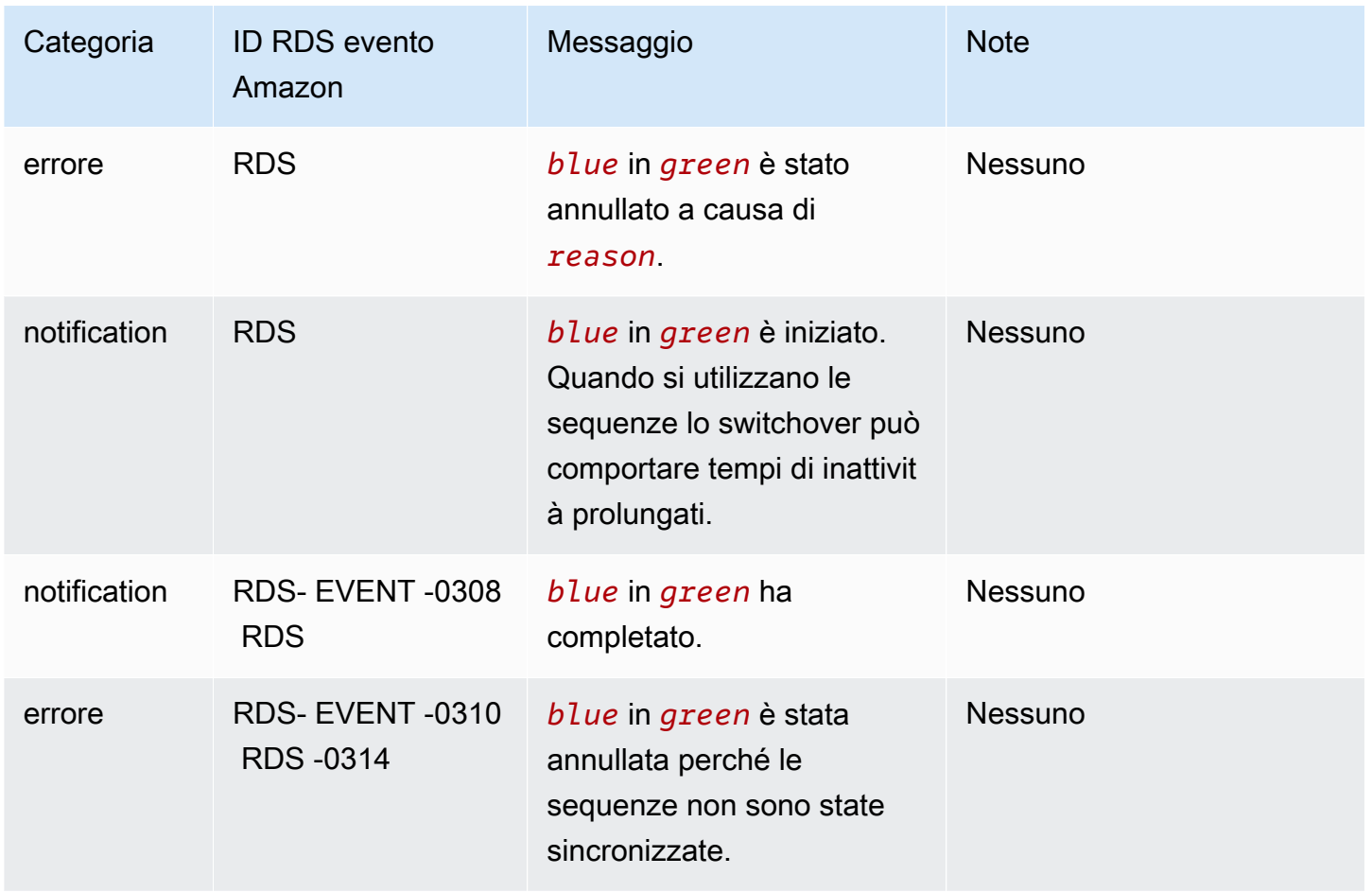

# Eventi di versioni personalizzate del motore

La tabella seguente mostra la categoria di evento e un elenco di eventi quando il tipo di origine è una versione personalizzata del motore.

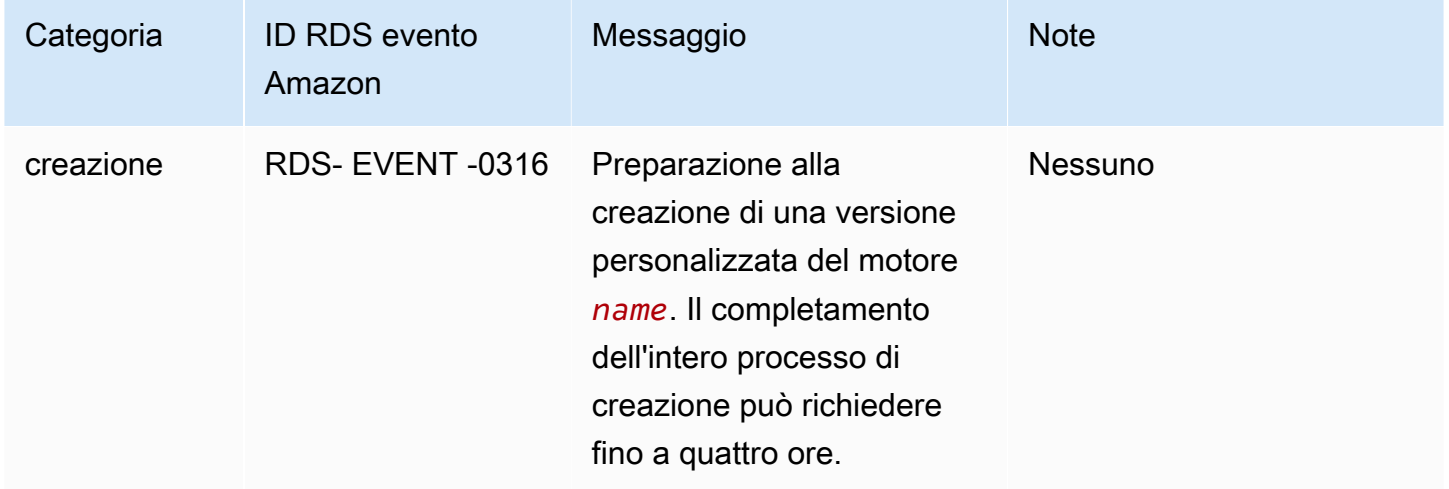

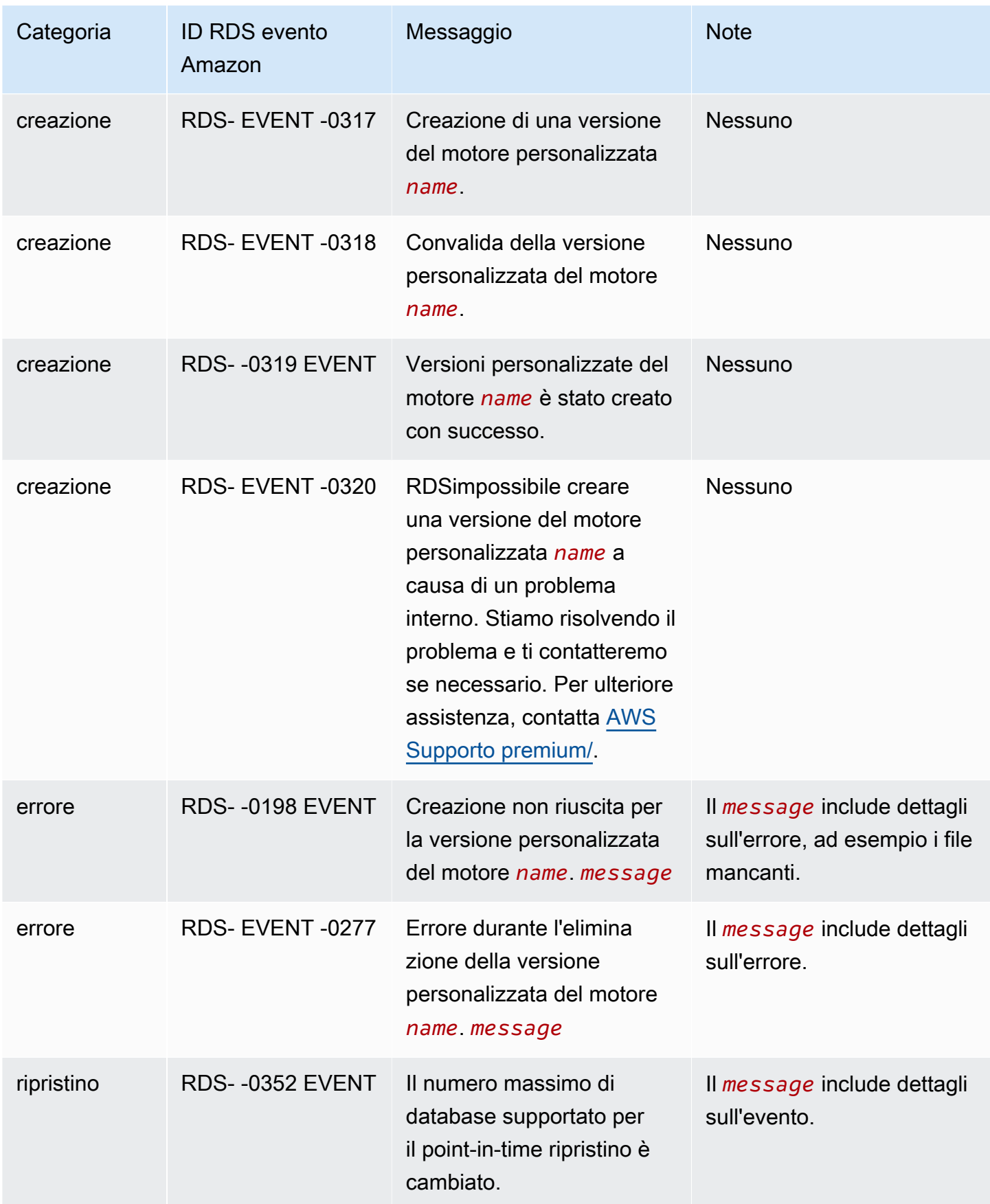

# <span id="page-1640-1"></span>Monitoraggio dei file di log di RDSAmazon

Ogni motore di RDS database genera log a cui è possibile accedere per il controllo e la risoluzione dei problemi. Il tipo di registri dipende dal motore di database.

Puoi accedere ai log del database per le istanze DB utilizzando AWS Management Console, the AWS Command Line Interface (AWS CLI) o Amazon. RDS API Non puoi visualizzare, controllare o scaricare registri delle transazioni.

### Argomenti

- [Visualizzazione ed elenco dei file di log del database](#page-1640-0)
- [Download di un file di log di database](#page-1641-0)
- [Controllo di un file di log di database](#page-1643-0)
- [Pubblicazione dei log del database su Amazon CloudWatch Logs](#page-1644-0)
- [Lettura del contenuto del file di registro utilizzando REST](#page-1647-0)
- [File di log del database MariaDB](#page-1649-0)
- [File di log di database Microsoft SQL Server](#page-1663-0)
- [di registro SQL del database](#page-1669-0)
- [File di log del database Oracle](#page-1683-0)
- [SQL](#page-1694-0)

# <span id="page-1640-0"></span>Visualizzazione ed elenco dei file di log del database

Puoi visualizzare i file di log del database per il tuo motore RDSAmazon DB utilizzando il. AWS Management Console Puoi elencare quali file di registro sono disponibili per il download o il monitoraggio utilizzando Amazon AWS CLI o Amazon RDSAPI.

### **a** Note

Se non riesci a visualizzare l'elenco dei file di log per un'istanza di Oracle DB esistenteRDS, riavvia l'istanza per visualizzare l'elenco.

### **Console**

Per visualizzare un file di log di database

- 1. Apri la RDS console Amazon all'indirizzo [https://console.aws.amazon.com/rds/.](https://console.aws.amazon.com/rds/)
- 2. Nel pannello di navigazione, scegliere Databases (Database).
- 3. Scegliere il nome dell'istanza di database che ha il file di log che si desidera visualizzare.
- 4. Scegliere la scheda Logs & events (Log ed eventi).
- 5. Scorrere fino alla sezione Logs (Log).
- 6. (Opzionale) Inserisci un termine di ricerca per filtrare i risultati.
- 7. Scegli il log che desideri visualizzare, quindi seleziona View (Visualizza).

### AWS CLI

Per elencare i file di log del database disponibili per un'istanza DB, usa il AWS CLI [describe-db](https://docs.aws.amazon.com/cli/latest/reference/rds/describe-db-log-files.html)[log-files](https://docs.aws.amazon.com/cli/latest/reference/rds/describe-db-log-files.html)comando.

Il seguente esempio restituisce un elenco di file di log per un'istanza database denominata my-dbinstance.

### Example

aws rds describe-db-log-files --db-instance-identifier my-db-instance

### RDS API

Per elencare i file di log del database disponibili per un'istanza DB, utilizza l'RDSAPI[DescribeDBLogFiles](https://docs.aws.amazon.com/AmazonRDS/latest/APIReference/API_DescribeDBLogFiles.html)azione Amazon.

# <span id="page-1641-0"></span>Download di un file di log di database

È possibile utilizzare AWS Management Console AWS CLI, o API per scaricare un file di registro del database.

### Console

Per scaricare un file di log di database

1. Apri la RDS console Amazon all'indirizzo [https://console.aws.amazon.com/rds/.](https://console.aws.amazon.com/rds/)

- 2. Nel pannello di navigazione, scegliere Databases (Database).
- 3. Scegliere il nome dell'istanza di database che ha il file di log che si desidera visualizzare.
- 4. Scegliere la scheda Logs & events (Log ed eventi).
- 5. Scorrere fino alla sezione Logs (Log).
- 6. Nella sezione Logs (Log), selezionare il pulsante accanto al log che si desidera scaricare, quindi selezionare Download (Scarica).
- 7. Aprire il menu contestuale (clic con il tasto destro del mouse) per il collegamento fornito, quindi scegliere Save Link As (Salva collegamento come). Immettere l'ubicazione in cui si intende salvare il file di log, quindi scegliere Save (Salva).

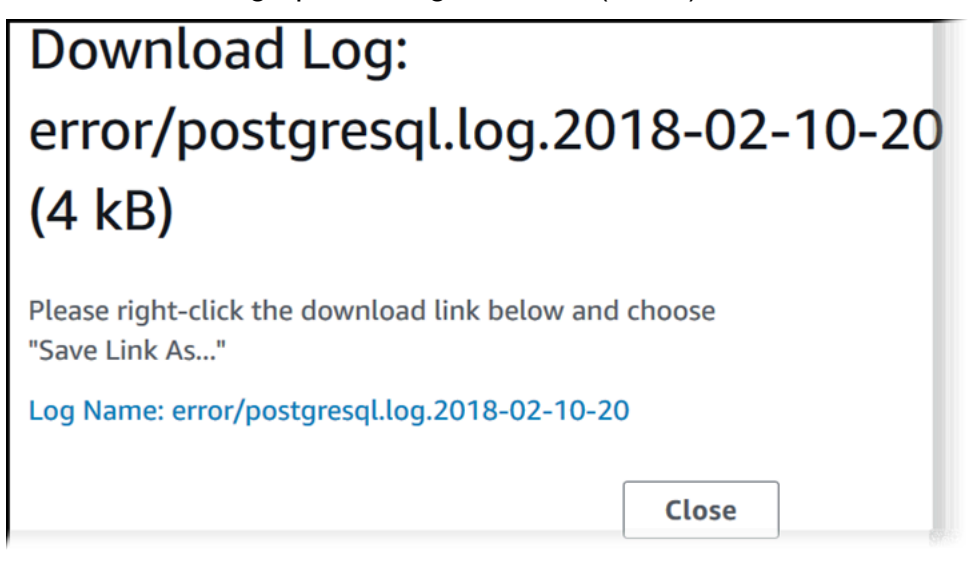

### AWS CLI

Per scaricare un file di registro del database, usa il AWS CLI comando [download-db-log-file](https://docs.aws.amazon.com/cli/latest/reference/rds/download-db-log-file-portion.html)[portion](https://docs.aws.amazon.com/cli/latest/reference/rds/download-db-log-file-portion.html). Per impostazione predefinita, questo comando scarica la porzione più recente di un file di log. Tuttavia, puoi scaricare un intero file specificando il parametro --starting-token 0.

L'esempio seguente mostra come scaricare l'intero contenuto di un file di registro chiamato log/ ERROR .4 e memorizzarlo in un file locale chiamato errorlog.txt.

Example

PerLinux, omacOS: Unix

```
aws rds download-db-log-file-portion \ 
     --db-instance-identifier myexampledb \
```

```
 --starting-token 0 --output text \ 
 --log-file-name log/ERROR.4 > errorlog.txt
```
Per Windows:

```
aws rds download-db-log-file-portion ^ 
     --db-instance-identifier myexampledb ^ 
    --starting-token 0 --output text ^
     --log-file-name log/ERROR.4 > errorlog.txt
```
### RDS API

Per scaricare un file di registro del database, usa l'RDSAPI[DownloadDBLogFilePortion](https://docs.aws.amazon.com/AmazonRDS/latest/APIReference/API_DownloadDBLogFilePortion.html)azione Amazon.

# <span id="page-1643-0"></span>Controllo di un file di log di database

Guardare un file di registro del database equivale a mettere in coda il file su un UNIX sistema Linux. Puoi controllare un file di registro usando la AWS Management Console. RDSaggiorna la coda del registro ogni 5 secondi.

Per controllare un file di log di database

- 1. Apri la RDS console Amazon all'indirizzo [https://console.aws.amazon.com/rds/.](https://console.aws.amazon.com/rds/)
- 2. Nel pannello di navigazione, scegliere Databases (Database).
- 3. Scegliere il nome dell'istanza di database che ha il file di log che si desidera visualizzare.
- 4. Scegliere la scheda Logs & events (Log ed eventi).

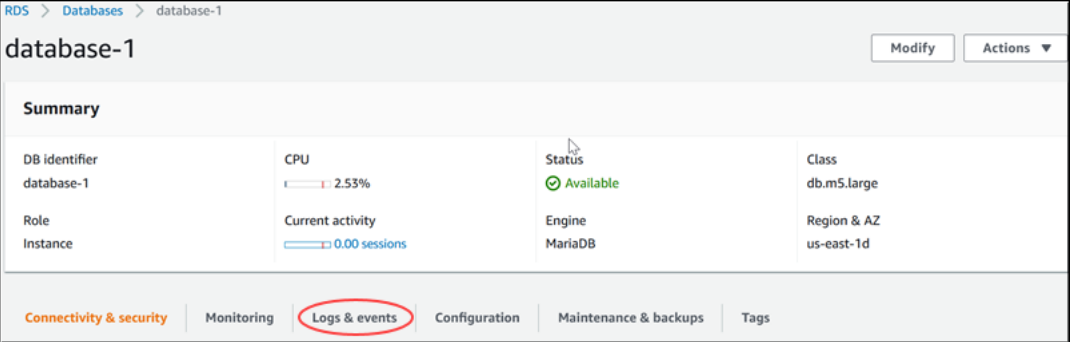

5. Nella sezione Logs (Log), scegliere un file di log, quindi selezionare Watch (Controlla).

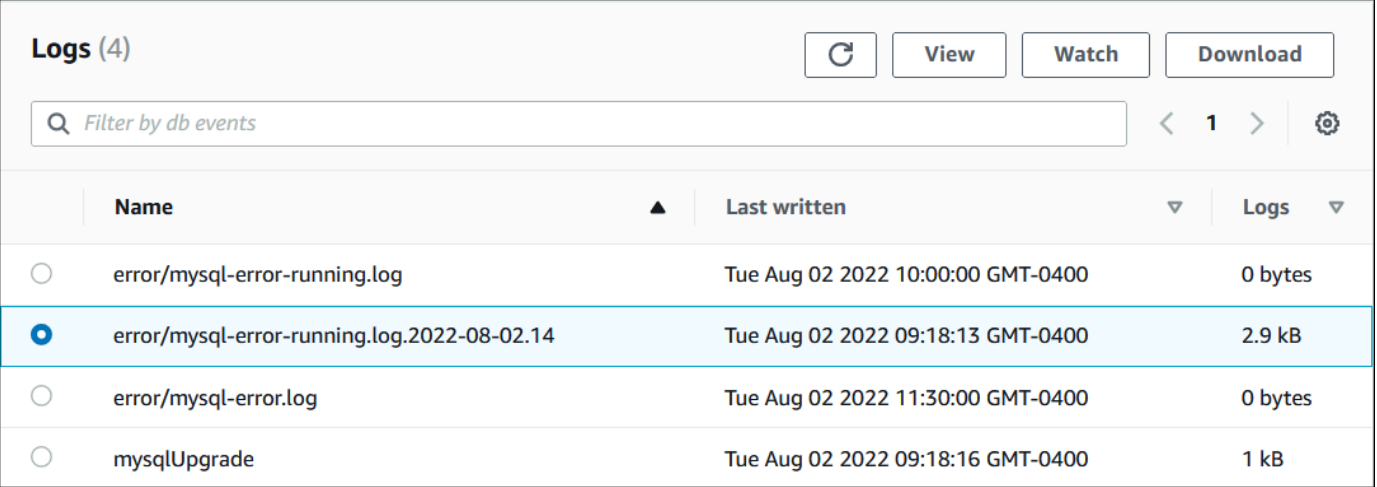

### RDSmostra la coda del registro, come nel seguente SQL esempio.

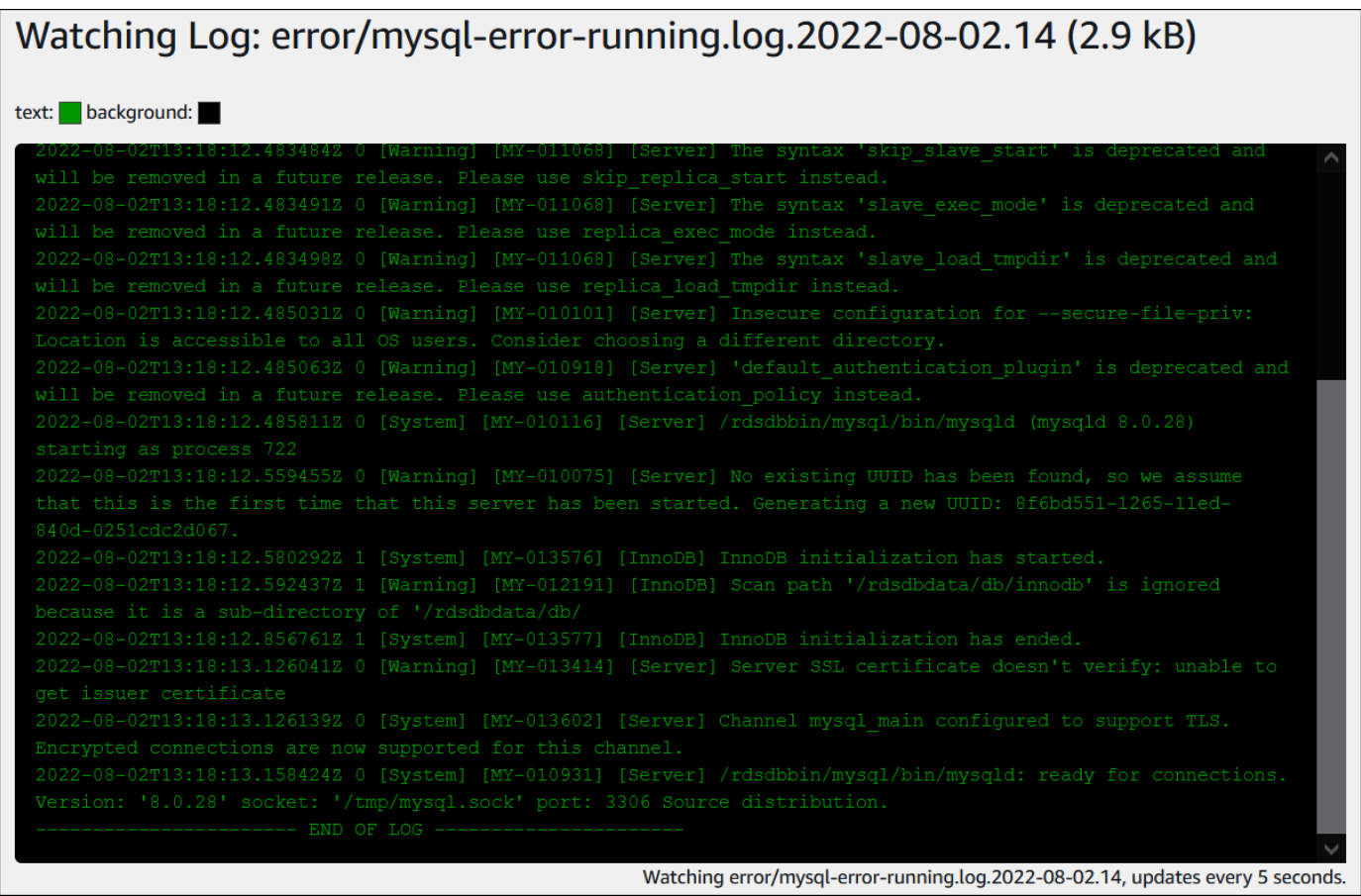

# <span id="page-1644-0"></span>Pubblicazione dei log del database su Amazon CloudWatch Logs

In un database on-premise, i registri del database risiedono nel file system. Amazon RDS non fornisce l'accesso dell'host ai log del database sul file system del di istanze DB. Per questo motivo, Amazon ti RDS consente di esportare i log del database in [Amazon CloudWatch Logs.](https://docs.aws.amazon.com/AmazonCloudWatch/latest/logs/WhatIsCloudWatchLogs.html) Con CloudWatch Logs, puoi eseguire analisi in tempo reale dei dati di log. È inoltre possibile archiviare i dati in un archivio altamente durevole e gestirli con CloudWatch Logs Agent.

### Argomenti

- [Panoramica dell'RDSintegrazione con CloudWatch Logs](#page-1645-0)
- [Decidere quali log pubblicare in Logs CloudWatch](#page-1645-1)
- [Specificare i log da pubblicare in Logs CloudWatch](#page-1646-0)
- [Ricerca e filtraggio dei log in Logs CloudWatch](#page-1646-1)

### <span id="page-1645-0"></span>Panoramica dell'RDSintegrazione con CloudWatch Logs

In CloudWatch Logs, un flusso di log è una sequenza di eventi di log che condividono la stessa fonte. Ogni fonte separata di log in CloudWatch Logs costituisce un flusso di log separato. Un gruppo di log è un gruppo di flussi di log che condividono le stesse impostazioni di conservazione, monitoraggio e controllo degli accessi.

Amazon RDS Amazon trasmette continuamente i record di log del di istanze DB a un gruppo di log. Ad esempio, disponi di un gruppo di registri /aws/rds/instance/*instance\_name*/*log\_type* per ogni tipo di registro che pubblichi. Questo gruppo di log si trova nella stessa AWS regione dell'istanza di database che genera il log.

AWS conserva i dati di registro pubblicati in CloudWatch Logs per un periodo di tempo indefinito, a meno che non si specifichi un periodo di conservazione. Per ulteriori informazioni, consulta [Modifica](https://docs.aws.amazon.com/AmazonCloudWatch/latest/logs/Working-with-log-groups-and-streams.html#SettingLogRetention) [della conservazione dei dati di registro](https://docs.aws.amazon.com/AmazonCloudWatch/latest/logs/Working-with-log-groups-and-streams.html#SettingLogRetention) nei registri. CloudWatch

### <span id="page-1645-1"></span>Decidere quali log pubblicare in Logs CloudWatch

Ogni motore RDS di database supporta il proprio set di log. Per informazioni sulle opzioni per il motore di database, consulta i seguenti argomenti:

- the section called "Pubblicazione dei log di MariadB su Amazon Logs CloudWatch"
- [the section called "Pubblicazione dei log MySQL su Amazon Logs CloudWatch "](#page-1673-0)
- [the section called "Pubblicazione dei log Oracle su Amazon CloudWatch Logs"](#page-1687-0)
- [the section called "Pubblicazione dei log di Postgre su SQL Amazon Logs CloudWatch "](#page-1703-0)
- [the section called "Pubblicazione dei log di SQL Server su Amazon CloudWatch Logs"](#page-1664-0)

# <span id="page-1646-0"></span>Specificare i log da pubblicare in Logs CloudWatch

Puoi specificare quali registri pubblicare nella console. Assicurati di avere un ruolo collegato al servizio in (). AWS Identity and Access Management IAM Per ulteriori informazioni sui ruoli collegati al servizio, consulta .

Per specificare i registri da pubblicare

- 1. Apri la RDS console Amazon all'indirizzo [https://console.aws.amazon.com/rds/.](https://console.aws.amazon.com/rds/)
- 2. Nel riquadro di navigazione, scegli Databases (Database).
- 3. Esegui una delle operazioni seguenti:
	- Scegliere Crea database.
	- Scegli un database dall'elenco, quindi scegli Modify (Modifica).
- 4. In Logs exports (Esportazioni di log), scegli quali registri pubblicare.

Nell'esempio seguente viene specificato il registro di controllo, i registri di errore, il registro generale e il registro query lente.

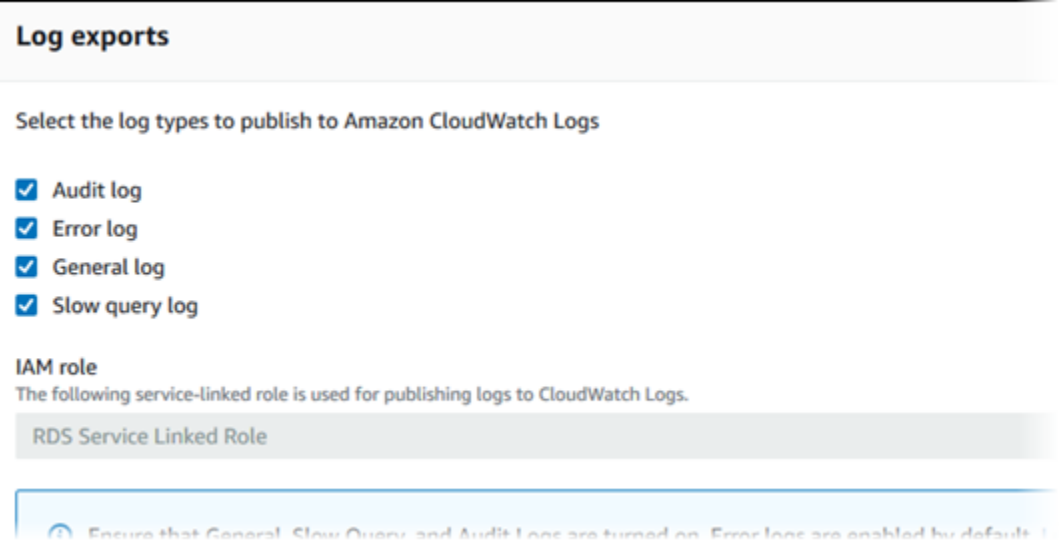

# <span id="page-1646-1"></span>Ricerca e filtraggio dei log in Logs CloudWatch

È possibile cercare le voci di registro che soddisfano criteri specifici utilizzando la CloudWatch console Logs. È possibile accedere ai log tramite la RDS console, che conduce alla console CloudWatch Logs, o direttamente dalla console CloudWatch Logs.

Per cercare nei RDS log utilizzando la console RDS

- 1. Apri la RDS console Amazon all'indirizzo [https://console.aws.amazon.com/rds/.](https://console.aws.amazon.com/rds/)
- 2. Nel riquadro di navigazione, scegli Databases (Database).
- 3. Scegli un'istanza database.
- 4. Scegliere Configuration (Configurazione).
- 5. In Published logs (Log pubblicati), scegli il registro del database che desideri visualizzare.

Per cercare nei RDS log utilizzando la console CloudWatch Logs

- 1. Apri la CloudWatch console all'indirizzo. <https://console.aws.amazon.com/cloudwatch/>
- 2. Nel pannello di navigazione, selezionare Log groups (Gruppi di log).
- 3. Nella casella del filtro, immetti **/aws/rds**.
- 4. In Log Groups (Gruppi di log), seleziona il nome del gruppo di log contenente il flusso di log da cercare.
- 5. In Log Streams (Flussi di log), seleziona il nome del flusso di log da cercare.
- 6. In Eventi di log, immettere la sintassi del filtro da utilizzare.

Per ulteriori informazioni, consulta la sezione [Ricerca e filtraggio dei dati di log](https://docs.aws.amazon.com/AmazonCloudWatch/latest/logs/MonitoringLogData.html) nella Amazon CloudWatch Logs User Guide. Per un tutorial sul blog che spiega come monitorare RDS i log, consulta [Crea un monitoraggio proattivo del database per Amazon con RDS Amazon CloudWatch](https://aws.amazon.com/blogs/database/build-proactive-database-monitoring-for-amazon-rds-with-amazon-cloudwatch-logs-aws-lambda-and-amazon-sns/)  [Logs, AWS Lambda](https://aws.amazon.com/blogs/database/build-proactive-database-monitoring-for-amazon-rds-with-amazon-cloudwatch-logs-aws-lambda-and-amazon-sns/) e Amazon. SNS

# <span id="page-1647-0"></span>Lettura del contenuto del file di registro utilizzando REST

Amazon RDS fornisce un REST endpoint che consente l'accesso ai file di registro delle istanze DB. Ciò è utile se devi scrivere un'applicazione per lo streaming dei contenuti dei file di RDS log di Amazon.

La sintassi è:

```
GET /v13/downloadCompleteLogFile/DBInstanceIdentifier/LogFileName HTTP/1.1
Content-type: application/json
host: rds.region.amazonaws.com
```
I parametri seguenti sono obbligatori:

- *DBInstanceIdentifier* Nome dell'istanza database che contiene il file di log che vuoi scaricare.
- *LogFileName* Nome del file di log da scaricare.

La risposta contiene i contenuti del file di log richiesto, come stream.

L'esempio seguente scarica il file di registro denominato log/ ERROR .6 per l'istanza DB denominata sample-sql nella regione us-west-2.

```
GET /v13/downloadCompleteLogFile/sample-sql/log/ERROR.6 HTTP/1.1
host: rds.us-west-2.amazonaws.com
X-Amz-Security-Token: AQoDYXdzEIH//////////
wEa0AIXLhngC5zp9CyB1R6abwKrXHVR5efnAVN3XvR7IwqKYalFSn6UyJuEFTft9nObglx4QJ+GXV9cpACkETq=
X-Amz-Date: 20140903T233749Z
X-Amz-Algorithm: AWS4-HMAC-SHA256
X-Amz-Credential: AKIADQKE4SARGYLE/20140903/us-west-2/rds/aws4_request
X-Amz-SignedHeaders: host
X-Amz-Content-SHA256: e3b0c44298fc1c229afbf4c8996fb92427ae41e4649b934de495991b7852b855
X-Amz-Expires: 86400
X-Amz-Signature: 353a4f14b3f250142d9afc34f9f9948154d46ce7d4ec091d0cdabbcf8b40c558
```
Se specifichi un'istanza database non esistente, otterrai il seguente errore:

• DBInstanceNotFound—*DBInstanceIdentifier* non fa riferimento a un'istanza database esistente. (codice di stato: 404) HTTP

# <span id="page-1649-0"></span>File di log del database MariaDB

Puoi monitorare il log degli errori, il log delle query lente e il log generale di MariaDB. Il log di errori di MariaDB viene generato per impostazione predefinita. È possibile generare la query lenta e i log generali impostando i parametri nel gruppo parametri del database. Amazon RDS ruota tutti i file di log MariaDB; gli intervalli per ciascun tipo sono indicati di seguito.

Puoi monitorare i log di MariaDB direttamente tramite la console Amazon RDS, l'API Amazon RDS, la CLI di Amazon RDS o gli SDK. AWS Puoi anche eseguire l'accesso ai log MariaDB indirizzando i log a una tabella del database nel database principale e facendo una ricerca in tale tabella. Puoi utilizzare la utility mysqlbinlog per scaricare un log binario.

Per ulteriori informazioni sulla visualizzazione, il download e la visione di log di database basati su file, consulta [Monitoraggio dei file di log di RDSAmazon.](#page-1640-1)

### Argomenti

- [Accesso al log degli errori MariaDB](#page-1649-1)
- [Accesso al log delle query lente e al log generale del MariaDB](#page-1650-0)
- [Pubblicazione dei log di MariadB su Amazon Logs CloudWatch](#page-1652-0)
- [Dimensione del file di registro](#page-1656-0)
- [Gestione dei log MariaDB basati su tabella](#page-1656-1)
- [Formato di registrazione binario](#page-1657-0)
- [Accesso ai log binari MariaDB](#page-1658-0)
- [Annotazione log binario](#page-1660-0)

# <span id="page-1649-1"></span>Accesso al log degli errori MariaDB

Il log degli errori MariaDB è scritto sul file <host-name>.err. Puoi visualizzare questo file utilizzando la console Amazon RDS. Puoi anche recuperare il log utilizzando l'API Amazon RDS, la CLI di Amazon RDS o gli SDK. AWS Il file <host-name>.err viene svuotato ogni 5 minuti e i suoi contenuti vengono aggiunti a mysql-error-running.log. Il file mysql-error-running.log viene quindi ruotato ogni ora e i file che vengono generati ogni ora durante le ultime 24 ore vengono conservati. Ogni file di log ha l'ora di creazione (in UTC) accodata al nome. I file di log hanno anche un timestamp che ti aiuta a determinare quando le voci del log sono state scritte.

MariaDB scrive il log di errori solo durante l'avvio, l'arresto e quando si verificano errori. Un'istanza database può andare avanti ore senza che ci siano nuove voci scritte nel file di log degli errori. Se non vedi voci recenti, significa che il server non ha riscontrato errori per generare una voce di log.

### <span id="page-1650-0"></span>Accesso al log delle query lente e al log generale del MariaDB

Il registro delle query lente MariaDB e quello generale possono essere scritti in un file o una tabella di database impostando i parametri nel gruppo di parametri del database. Per informazioni sulla creazione e la modifica di un gruppo di parametri database, consulta [Gruppi di parametri per RDS.](#page-625-0) È necessario impostare questi parametri prima di poter visualizzare il log delle query lente o il registro generale nella console Amazon RDS o utilizzando l'API Amazon RDS o AWS gli AWS CLI SDK.

Puoi controllare la registrazione di MariaDB utilizzando i parametri in questo elenco:

- slow\_query\_logoppurelog\_slow\_query: per creare il log delle query lente, imposta su 1. Il valore predefinito è 0.
- general\_log: per creare il log generale, imposta su 1. Il valore predefinito è 0.
- long\_query\_timeoppurelog\_slow\_query\_time: per evitare che le query a esecuzione rapida vengano registrate nel registro delle query lente, specificate un valore per il tempo di esecuzione della query più breve da registrare, in secondi. Il valore predefinito è 10 secondi, il minimo è 0 secondi. Se log\_output = FILE, puoi specificare un valore in virgola mobile con risoluzione al microsecondo. Se log\_output = TABLE, devi specificare un valore intero con risoluzione al secondo. Vengono registrate solo le query il cui tempo di esecuzione supera il valore o. long\_query\_time log\_slow\_query\_time Ad esempio, l'impostazione long\_query\_time o log\_slow\_query\_time su 0.1 impedisce la registrazione di qualsiasi query eseguita per meno di 100 millisecondi.
- log queries not using indexes: per registrare tutte le query che non usano un indice sul log delle query lente, imposta il parametro su 1. Il valore predefinito è 0. Le query che non usano un indice vengono registrate anche se il loro tempo di registrazione è inferiore al valore del parametro long\_query\_time.
- log\_output *option*: puoi specificare una delle sequenti opzioni per il parametro log\_output:
	- TABLE (predefinito) Scrive le query generali nella tabella mysql.general\_log e le query lente nella tabella mysql.slow\_log.
	- FILE Scrive sia i log generali sia i log delle query lente nel file system. I file di log vengono ruotati ogni ora.
	- NONE Disabilita il logging.

Quando la registrazione è abilitata, Amazon RDS ruota i log delle tabelle o elimina i file di log a intervalli regolari. Questa è una precauzione per ridurre la possibilità che un file di log di grandi dimensioni blocchi l'uso del database o influisca sulle prestazioni. I logging di tipo FILE e TABLE gestiscono la rotazione e l'eliminazione in questo modo:

- Quando la registrazione FILE è abilitata, i file di log vengono esaminati ogni ora e quelli più vecchi di 24 ore vengono eliminati. In alcuni casi, la dimensione del file di log combinato restante dopo l'eliminazione supera la soglia del 2 per cento di spazio assegnato a un'istanza database. In questi casi, i file di log più grandi vengono eliminati fino a che le dimensioni del file di log non rimangono inferiori alla soglia.
- Quando la registrazione TABLE è abilitata, in alcuni casi, le tabelle di log vengono ruotate ogni 24 ore. Questa rotazione avviene se lo spazio usato dai registri delle tabelle è più del 20% dello spazio di archiviazione assegnato oppure se la dimensione di tutti i log combinati è maggiore di 10 GB. Se la quantità di spazio utilizzato per un'istanza database è maggiore del 90% dello spazio di archiviazione assegnato per l'istanza database, le soglie di rotazione dei registri vengono ridotte. Le tabelle dei registri vengono ruotate se lo spazio utilizzato dai registri delle tabelle supera il 10% dello spazio di archiviazione assegnato oppure se la dimensione di tutti i log combinati è maggiore di 5 GB.

Quando le tabelle di log sono convertite, la tabella di log corrente è copiata in una tabella di logo di backup e le voci nella tabella di log corrente sono eliminate. Se esiste già una tabella di log di backup, questa viene eliminata prima che la tabella di log corrente sia copiata nel backup. Puoi eseguire una query sulla tabella di log di backup, se necessario. La tabella di log di backup per la tabella mysql.general\_log è denominata mysql.general\_log\_backup. La tabella di log di backup per la tabella mysql.slow log è denominata mysql.slow log backup.

Puoi ruotare la tabella mysql.general\_log chiamando la procedura mysql.rds\_rotate\_general\_log. Puoi ruotare la tabella mysql.slow\_log chiamando la procedura mysql.rds\_rotate\_slow\_log.

I log della tabella vengono ruotati durante l'aggiornamento della versione del database.

Amazon RDS registra la rotazione di log TABLE e FILE in un evento Amazon RDS e invia una notifica.

Per utilizzare i log della console Amazon RDS, dell'API Amazon RDS, della CLI di Amazon RDS o degli AWS SDK, imposta il parametro su FILE. log\_output Come il log degli errori MariaDB, questi file di log vengono ruotati ogni ora. I file di log che sono stati generati durante le precedenti 24 ore vengono conservati.

Per ulteriori informazioni sui log delle query lente e i log generali, consulta i seguenti argomenti nella documentazione del MariaDB:

- [Log delle query lente](http://mariadb.com/kb/en/mariadb/slow-query-log/)
- [Log delle query generali](http://mariadb.com/kb/en/mariadb/general-query-log/)

# <span id="page-1652-0"></span>Pubblicazione dei log di MariadB su Amazon Logs CloudWatch

Puoi configurare la tua istanza MariaDB DB per pubblicare i dati di log in un gruppo di log in Amazon Logs. CloudWatch Con CloudWatch Logs, puoi eseguire analisi in tempo reale dei dati di log e utilizzarli CloudWatch per creare allarmi e visualizzare metriche. È possibile utilizzare CloudWatch Logs per archiviare i record di registro in un archivio altamente durevole.

Amazon RDS pubblica ogni log di database MariaDB come flusso di database separato nel gruppo di log. Supponi, ad esempio, di configurare la funzione di esportazione per includere il registro delle query lente. I dati relativi alle query lente vengono archiviati in un flusso di log delle query lente nel gruppo di log /aws/rds/instance/*my\_instance*/slowquery.

Il log degli errori è abilitato per impostazione predefinita. La tabella seguente fornisce un riepilogo dei requisiti per gli altri log MariaDB.

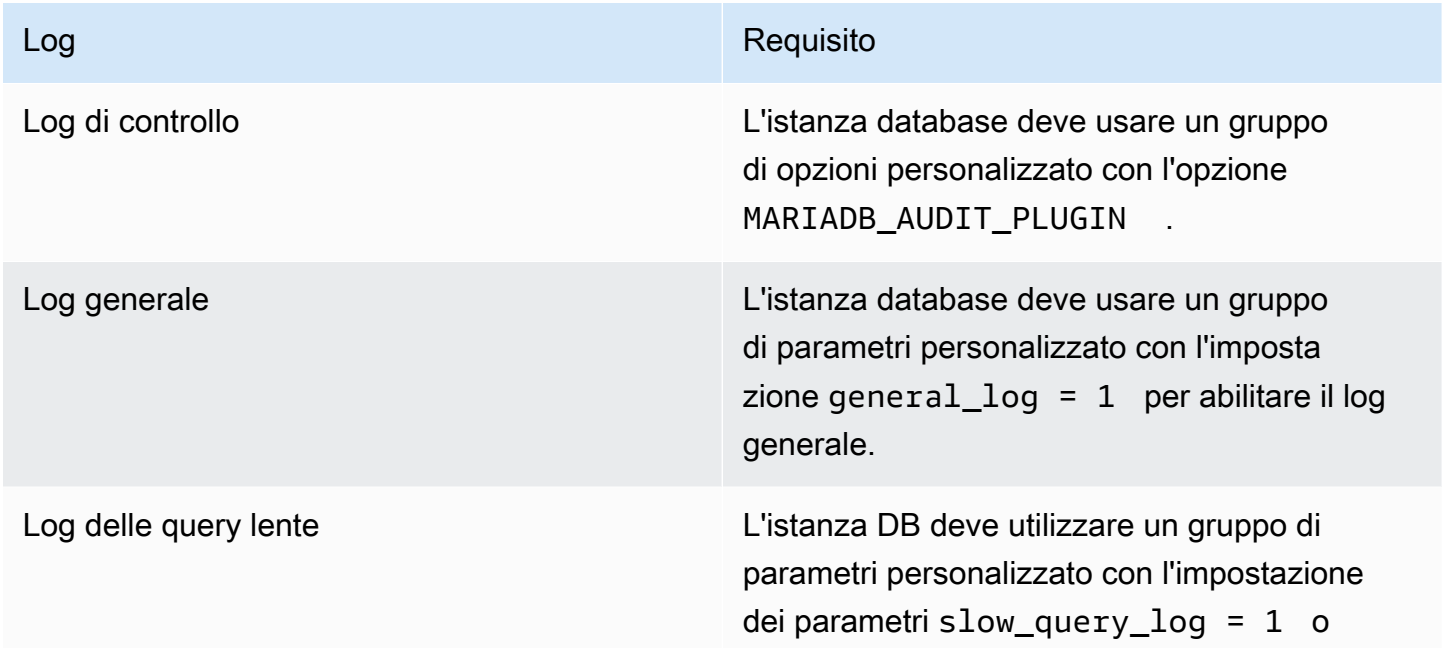

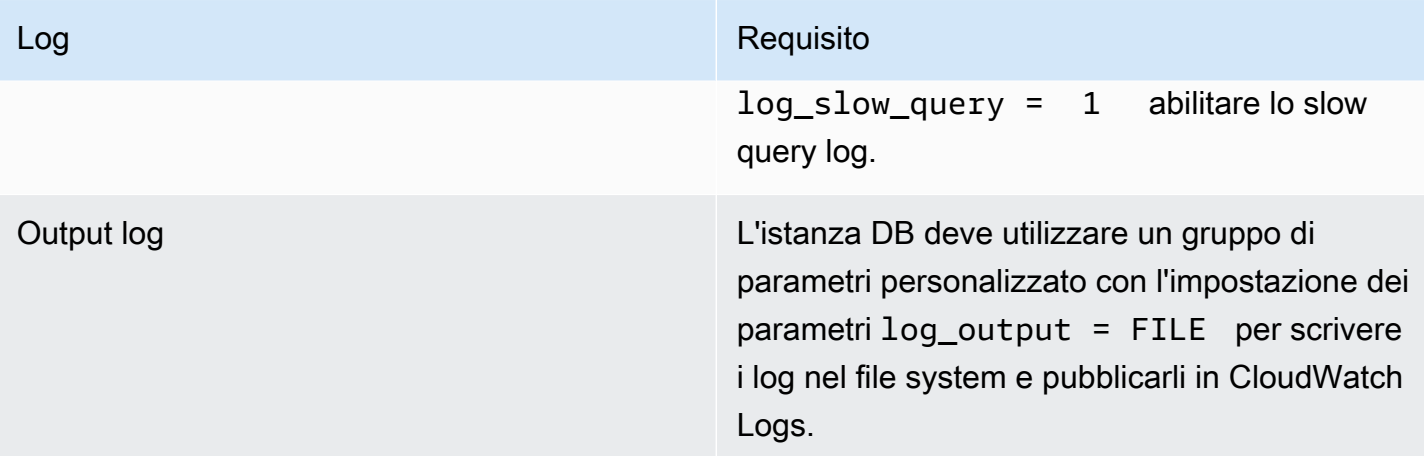

### Console

Per pubblicare i log di MariadB su Logs CloudWatch dalla console

- 1. Apri la console Amazon RDS all'indirizzo [https://console.aws.amazon.com/rds/.](https://console.aws.amazon.com/rds/)
- 2. Nel riquadro di navigazione, scegliere Databases (Database) e selezionare l'istanza database da modificare.
- 3. Scegliere Modify (Modifica).
- 4. Nella sezione Esportazioni dei log, scegli i log che desideri iniziare a pubblicare su Logs. **CloudWatch**
- 5. Scegliere Continue (Continua) e quindi Modify DB Instance (Modifica istanza database) nella pagina di riepilogo.

### AWS CLI

Puoi pubblicare un registro di MariadB con. AWS CLI Puoi chiamare il comando [modify-db](https://docs.aws.amazon.com/cli/latest/reference/rds/modify-db-instance.html)[instance](https://docs.aws.amazon.com/cli/latest/reference/rds/modify-db-instance.html) con i parametri seguenti:

- --db-instance-identifier
- --cloudwatch-logs-export-configuration

### **a** Note

Viene sempre applicata all'istanza database una modifica all'opzione --cloudwatch-logsexport-configuration immediatamente. Pertanto, le opzioni --apply-immediately e --no-apply-immediately non hanno alcun effetto.

Puoi anche pubblicare i log di MariadB chiamando i seguenti comandi: AWS CLI

- [create-db-instance](https://docs.aws.amazon.com/cli/latest/reference/rds/create-db-instance.html)
- [restore-db-instance-from-db-snapshot](https://docs.aws.amazon.com/cli/latest/reference/rds/restore-db-instance-from-db-snapshot.html)
- [restore-db-instance-from-s3](https://docs.aws.amazon.com/cli/latest/reference/rds/restore-db-instance-from-s3.html)
- [restore-db-instance-to-point-in-time](https://docs.aws.amazon.com/cli/latest/reference/rds/restore-db-instance-to-point-in-time.html)

Esegui uno di questi AWS CLI comandi con le seguenti opzioni:

- --db-instance-identifier
- --enable-cloudwatch-logs-exports
- --db-instance-class
- --engine

Potrebbero essere necessarie altre opzioni a seconda del AWS CLI comando eseguito.

### Example

L'esempio seguente modifica un'istanza di MariaDB DB esistente per pubblicare i file di registro in Logs. CloudWatch Il valore --cloudwatch-logs-export-configuration è un oggetto JSON. La chiave per questo oggetto è EnableLogTypes e il suo valore è una matrice di stringhe con qualsiasi combinazione di audit, error, general e slowquery.

PerLinux, o: macOS Unix

```
aws rds modify-db-instance \ 
     --db-instance-identifier mydbinstance \ 
     --cloudwatch-logs-export-configuration '{"EnableLogTypes":
["audit","error","general","slowquery"]}'
```
### Per Windows:

```
aws rds modify-db-instance ^ 
     --db-instance-identifier mydbinstance ^ 
     --cloudwatch-logs-export-configuration '{"EnableLogTypes":
["audit","error","general","slowquery"]}'
```
#### Example

Il comando seguente crea un'istanza di MariaDB DB e pubblica i file di registro in Logs. CloudWatch Il valore --enable-cloudwatch-logs-exports è una matrice di stringhe JSON. Le stringhe possono essere una qualsiasi combinazione di audit, error, general e slowquery.

PerLinux, o: macOS Unix

```
aws rds create-db-instance \ 
     --db-instance-identifier mydbinstance \ 
    --enable-cloudwatch-logs-exports '["audit","error","general","slowquery"]' \
     --db-instance-class db.m4.large \ 
     --engine mariadb
```
Per Windows:

```
aws rds create-db-instance ^ 
     --db-instance-identifier mydbinstance ^ 
     --enable-cloudwatch-logs-exports '["audit","error","general","slowquery"]' ^ 
     --db-instance-class db.m4.large ^ 
     --engine mariadb
```
### API RDS

Puoi pubblicare i log MariaDB con l'API di RDS. Chiama l'operazione [ModifyDBInstance](https://docs.aws.amazon.com/AmazonRDS/latest/APIReference/API_ModifyDBInstance.html) con i parametri seguenti:

- DBInstanceIdentifier
- CloudwatchLogsExportConfiguration
## **a** Note

Viene sempre applicata all'istanza database una modifica al parametro CloudwatchLogsExportConfiguration immediatamente. Pertanto, il parametro ApplyImmediately non ha alcun effetto.

Puoi anche pubblicare i log MariaDB eseguendo una delle seguenti azioni API RDS:

- [CreateDBInstance](https://docs.aws.amazon.com/AmazonRDS/latest/APIReference/API_CreateDBInstance.html)
- [RestoreDBInstanceFromDBSnapshot](https://docs.aws.amazon.com/AmazonRDS/latest/APIReference/API_RestoreDBInstanceFromDBSnapshot.html)
- [RestoreDBInstanceFromS3](https://docs.aws.amazon.com/AmazonRDS/latest/APIReference/API_RestoreDBInstanceFromS3.html)
- [RestoreDBInstanceToPointInTime](https://docs.aws.amazon.com/AmazonRDS/latest/APIReference/API_RestoreDBInstanceToPointInTime.html)

Esegui una di queste azioni API RDS con i seguenti parametri:

- DBInstanceIdentifier
- EnableCloudwatchLogsExports
- Engine
- DBInstanceClass

Potrebbero essere necessari altri parametri a seconda del AWS CLI comando eseguito.

## Dimensione del file di registro

Le dimensioni dei file di log delle query lente, degli errori e generale di MariaDB sono limitate a un massimo del 2 per cento dello spazio di storage assegnato per un'istanza database. Per rispettare questa soglia i log vengono ruotati automaticamente ogni ora e i file di log più vecchi di 24 ore vengono rimossi. Se le dimensioni del file di log combinato superano tale soglia dopo la rimozione dei file di log vecchi, i file di log più grandi vengono eliminati fino a che le dimensioni del file di log non rimangono inferiori alla soglia.

# Gestione dei log MariaDB basati su tabella

Puoi indirizzare i log delle query lente e generali alle tabelle nell'istanza database. Per farlo devi creare un gruppo di parametri database e impostare il parametro server log\_output su TABLE. Le query generali vengono quindi registrate sulla tabella mysql.general log, mentre le query lente vengono registrate sulla tabella mysql.slow log. Puoi eseguire query sulle tabelle per avere accesso alle informazioni di log. L'abilitazione di questa registrazione aumenta il numero di dati scritti sul database, il che potrebbe compromettere le performance.

Sia il log generale che quello delle query lente sono disattivati per impostazione predefinita. Per abilitare la registrazione alle tabelle, è inoltre necessario impostare i seguenti parametri del server su: 1

- general\_log
- slow\_query\_log o log\_slow\_query

Le tabelle di log continuano a crescere fino a che le rispettive attività di registrazione non vengono disattivate eseguendo la reimpostazione del parametro appropriato su 0. Spesso nel corso del tempo si accumulano grandi quantità di dati che possono usare una percentuale considerevole dello spazio di archiviazione assegnato. Amazon RDS non consente di troncare le tabelle di log, ma è possibile spostarne il contenuto. La rotazione delle tabelle ne salva il contenuto in una tabella di backup e crea una nuova tabella di log vuota. Puoi ruotare manualmente le tabelle di log con le seguenti procedure a riga di comando, nelle quali il prompt dei comandi è indicato da PROMPT>:

```
PROMPT> CALL mysql.rds_rotate_slow_log;
PROMPT> CALL mysql.rds_rotate_general_log;
```
Per rimuovere completamente i dati vecchi e recuperare lo spazio del disco, chiama la procedura adeguata due volte in successione.

## Formato di registrazione binario

MariaDB in Amazon RDS supporta i formati di logging binario basati su riga, basati su istruzioni e quelli misti. Il formato di logging binario predefinito è quello misto. Per informazioni sui diversi formati di log binari di MariaDB, consulta la pagina relativa ai [formati di log binari](http://mariadb.com/kb/en/mariadb/binary-log-formats/) nella documentazione di MariaDB.

Se intendi utilizzare la replica, il formato dei log binari è importante in quanto determina il record delle modifiche dei dati che viene registrato nell'origine e inviato alle destinazioni della replica. Per ulteriori informazioni sui vantaggi e sugli svantaggi dei vari formati di logging binario per la replica, consulta la pagina relativa a [vantaggi e svantaggi della replica basata su istruzioni e basata su riga](https://dev.mysql.com/doc/refman/5.7/en/replication-sbr-rbr.html) nella documentazione di MySQL.

## **A** Important

L'impostazione del formato di registrazione binario su "basato su riga" può generare file di log binari molto grandi. I file di log binari di grandi dimensioni riducono lo spazio di archiviazione disponibile per un'istanza database e possono anche determinare un aumento della quantità di tempo necessaria per eseguire un'operazione di ripristino di un'istanza database. La replica basata sulle istruzioni può causare incoerenze tra l'istanza database di origine e una replica di lettura. Per ulteriori informazioni, consulta la pagina relativa a [istruzioni non](https://mariadb.com/kb/en/library/unsafe-statements-for-statement-based-replication/)  [sicure per la replica basata su istruzioni](https://mariadb.com/kb/en/library/unsafe-statements-for-statement-based-replication/) nella documentazione di MariaDB.

## Per impostare il formato di registrazione binaria MariaDB

- 1. Accedi AWS Management Console e apri la console Amazon RDS all'[indirizzo https://](https://console.aws.amazon.com/rds/) [console.aws.amazon.com/rds/](https://console.aws.amazon.com/rds/).
- 2. Nel riquadro di navigazione scegliere Parameter groups (Gruppi di parametri).
- 3. Scegliere il gruppo di parametri usati dall'istanza database che si desidera modificare.

Non è consentito modificare un gruppo di parametri predefinito. Se l'istanza database è usata da un gruppo di parametri predefinito, creare un nuovo gruppo di parametri e associarlo all'istanza database.

Per ulteriori informazioni sui gruppi di parametri database, consulta [Gruppi di parametri per RDS.](#page-625-0)

- 4. Per Parameter group actions (Operazioni del gruppo di parametri), scegliere Edit (Modifica).
- 5. Impostare il parametro binlog\_format sul formato di logging binario scelto (ROW, STATEMENT o MIXED).
- 6. Scegliere Save Changes (Salva modifiche) per salvare gli aggiornamenti applicati al gruppo di parametri database.

## Accesso ai log binari MariaDB

Puoi utilizzare la utility mysqlbinlog per scaricare log binari in formato di testo dalle istanze database MariaDB. Il log binario viene scaricato sul tuo computer locale. Per ulteriori informazioni sull'uso dell'utilità mysqlbinlog, consulta la pagina relativa all'[uso di mysqlbinlog](http://mariadb.com/kb/en/mariadb/using-mysqlbinlog/) nella documentazione di MariaDB.

Per eseguire la utility mysqlbinlog su un'istanza Amazon RDS usa le seguenti opzioni:

- Specifica l'opzione --read-from-remote-server.
- --host: specifica il nome DNS dall'endpoint dell'istanza.
- --port: specifica la porta utilizzata dall'istanza.
- --user: specifica un utente di MariaDB al quale è stata concessa l'autorizzazione slave permission.
- --password: specifica la password per l'utente o ometti un valore di password affinché la utility ti chieda una password.
- --result-file: specifica il file locale che riceve l'output.
- Specifica il nome di uno o più file di log binari. Per ottenere un elenco dei log disponibili utilizza il comando SQL SHOW BINARY LOGS.

Per ulteriori informazioni sulle opzioni di mysqlbinlog, consulta la pagina relativa alle [opzioni di](http://mariadb.com/kb/en/mariadb/mysqlbinlog-options/) [mysqlbinlog](http://mariadb.com/kb/en/mariadb/mysqlbinlog-options/) nella documentazione di MariaDB.

Di seguito è riportato un esempio:

Per LinuxmacOS, oUnix:

```
mysqlbinlog \ 
     --read-from-remote-server \ 
    --host=mariadbinstance1.1234abcd.region.rds.amazonaws.com \
    --port=3306 \
     --user ReplUser \ 
    --password <password> \
     --result-file=/tmp/binlog.txt
```
Per Windows:

```
mysqlbinlog ^ 
     --read-from-remote-server ^ 
     --host=mariadbinstance1.1234abcd.region.rds.amazonaws.com ^ 
    -port=3306 \land --user ReplUser ^ 
    --password <password> ^
     --result-file=/tmp/binlog.txt
```
Amazon RDS in genere elimina un log binario appena possibile. Tuttavia, il log binario deve essere disponibile sull'istanza affinché mysqlbinlog possa accedervi. Per specificare il numero di ore per cui RDS deve mantenere i registri binari, usa la stored procedure mysql.rds set configuration. Specifica un periodo di tempo sufficiente per scaricare i log. Dopo l'impostazione del periodo di retention, monitora l'utilizzo dello storage per l'istanza database per assicurare che i log binari conservati non occupino troppo spazio di storage.

L'esempio seguente imposta il periodo di conservazione su 1 giorno.

call mysql.rds\_set\_configuration('binlog retention hours', 24);

Per visualizzare l'impostazione attuale, utilizza la procedura archiviata mysql.rds\_show\_configuration.

call mysql.rds\_show\_configuration;

### Annotazione log binario

In una istanza database MariaDB puoi usare l'evento Annotate\_rows per annotare un evento di riga con una copia della query SQL che ha causato l'evento. Questo approccio fornisce una funzionalità simile all'abilitazione del parametro binlog\_rows\_query\_log\_events su un'istanza database RDS per MySQL.

Puoi abilitare le annotazioni di log binarie a livello globale creando un gruppo di parametri personalizzati e impostando il parametro binlog\_annotate\_row\_events su **1**. Puoi anche abilitare le annotazioni a livello di sessione richiamando SET SESSION binlog\_annotate\_row\_events = 1. Usa replicate\_annotate\_row\_events per replicare le annotazioni di log binario all'istanza di replica se la registrazione binaria è abilitata. Non sono necessari privilegi speciali per usare queste impostazioni.

Di seguito è illustrato un esempio di transazione basata su riga in MariaDB. L'uso della registrazione basata su riga viene attivato impostando il livello di isolamento delle transazioni su read-committed.

```
CREATE DATABASE IF NOT EXISTS test;
USE test;
CREATE TABLE square(x INT PRIMARY KEY, y INT NOT NULL) ENGINE = InnoDB;
SET SESSION TRANSACTION ISOLATION LEVEL READ COMMITTED;
BEGIN
INSERT INTO square(x, y) VALUES(5, 5 * 5);
COMMIT;
```
Senza annotazioni, le voci del log binario per la transazione appaiono nel modo seguente:

```
BEGIN
/*!*/;
# at 1163
# at 1209
#150922 7:55:57 server id 1855786460 end_log_pos 1209 Table_map: 
  `test`.`square` mapped to number 76
#150922 7:55:57 server id 1855786460 end_log_pos 1247 Write_rows: table id 76 
 flags: STMT_END_F
### INSERT INTO `test`.`square`
### SET
### @1=5
### @2=25
# at 1247
#150922 7:56:01 server id 1855786460 end_log_pos 1274 Xid = 62
COMMIT/*!*/;
```
La seguente istruzione abilita le annotazioni a livello di sessione per questa stessa transazione e le disabilita dopo aver eseguito la transazione:

```
CREATE DATABASE IF NOT EXISTS test;
USE test;
CREATE TABLE square(x INT PRIMARY KEY, y INT NOT NULL) ENGINE = InnoDB;
SET SESSION TRANSACTION ISOLATION LEVEL READ COMMITTED;
SET SESSION binlog_annotate_row_events = 1;
BEGIN;
INSERT INTO square(x, y) VALUES(5, 5 * 5);
COMMIT;
SET SESSION binlog_annotate_row_events = 0;
```
Con le annotazioni, le voci del log binario per la transazione appaiono nel modo seguente:

```
BEGIN
/*!*/;
# at 423
# at 483
# at 529
#150922 8:04:24 server id 1855786460 end_log_pos 483 Annotate_rows:
\#Q> INSERT INTO square(x, y) VALUES(5, 5 * 5)
#150922 8:04:24 server id 1855786460 end_log_pos 529 Table_map: `test`.`square` 
 mapped to number 76
#150922 8:04:24 server id 1855786460 end_log_pos 567 Write_rows: table id 76 flags: 
  STMT_END_F
```
### INSERT INTO `test`.`square` ### SET ### @1=5 ### @2=25 # at 567 #150922 8:04:26 server id 1855786460 end\_log\_pos 594 Xid = 88 COMMIT/\*!\*/;

# File di log di database Microsoft SQL Server

Puoi accedere a log di errore, log dell'agente, file di traccia e file dump di Microsoft SQL Server tramite la console Amazon RDS, la AWS CLI o l'API RDS. Per ulteriori informazioni sulla visualizzazione, il download e la visione di log di database basati su file, consulta [Monitoraggio dei file](#page-1640-0)  [di log di RDSAmazon.](#page-1640-0)

#### Argomenti

- [Pianificazione della conservazione](#page-1663-0)
- [Visualizzazione del log di errore di SQL Server tramite la procedura archiviata rds\\_read\\_error\\_log](#page-1664-0)
- [Pubblicazione dei log di SQL Server su Amazon CloudWatch Logs](#page-1664-1)

# <span id="page-1663-0"></span>Pianificazione della conservazione

I file di log vengono ruotati ogni giorno e ogni volta che viene riavviata un'istanza database. Di seguito è illustrata la pianificazione della conservazione per i log di Microsoft SQL Server in Amazon RDS.

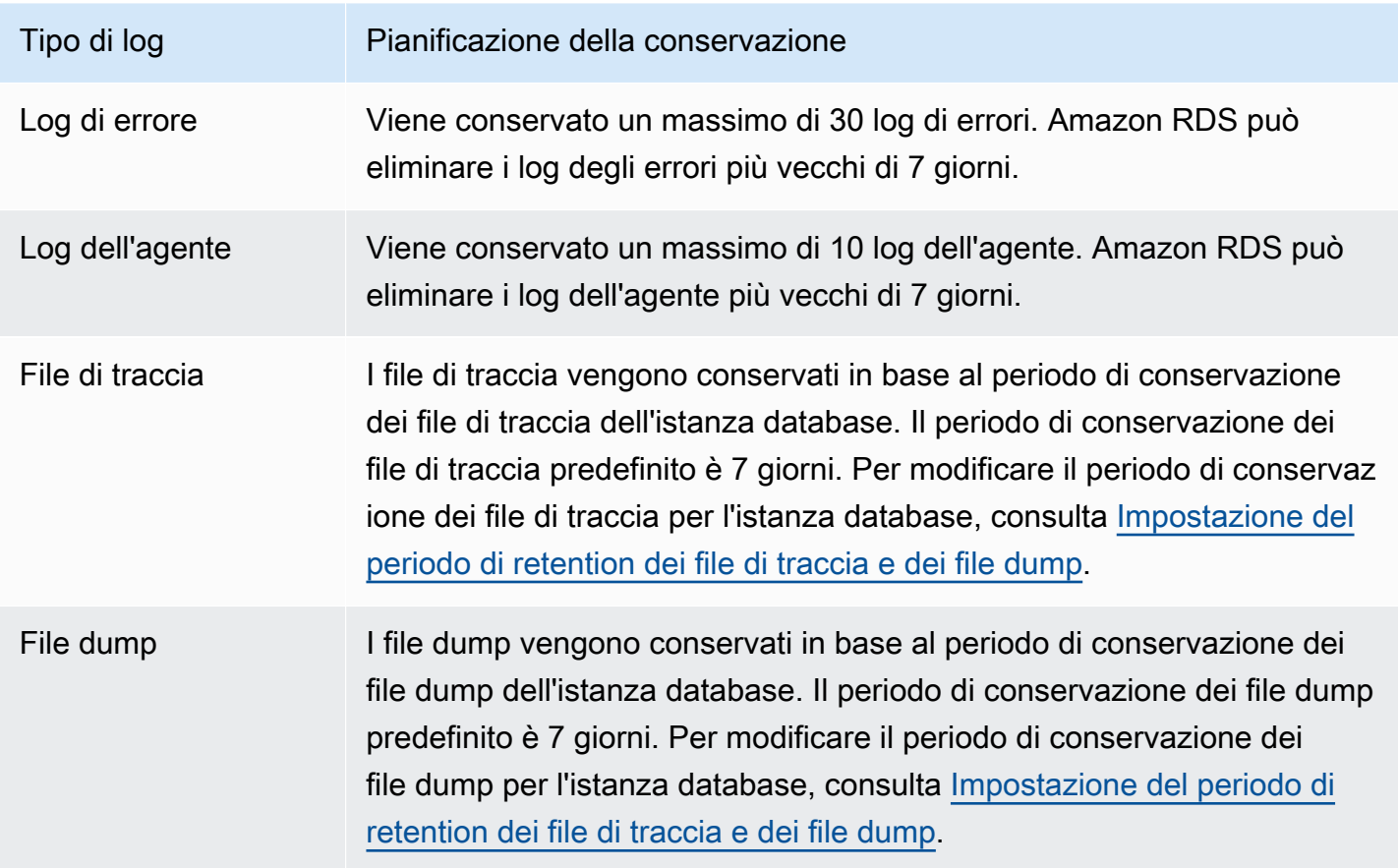

# <span id="page-1664-0"></span>Visualizzazione del log di errore di SQL Server tramite la procedura archiviata rds read error log

Puoi usare la stored procedure rds\_read\_error\_log in Amazon RDS per visualizzare i log degli errori e i log dell'agente. Per ulteriori informazioni, consulta [Visualizzazione dei log dell'agente e degli](#page-3258-0)  [errori.](#page-3258-0)

# <span id="page-1664-1"></span>Pubblicazione dei log di SQL Server su Amazon CloudWatch Logs

Con Amazon RDS for SQL Server, puoi pubblicare gli eventi dei log degli errori e degli agenti direttamente su CloudWatch Amazon Logs. Analizza i dati di log con CloudWatch Logs, quindi utilizzali CloudWatch per creare allarmi e visualizzare i parametri.

Con CloudWatch Logs, puoi fare quanto segue:

- Conservare i log in uno spazio di storage estremamente durevole con un periodo di retention che definisci tu.
- Ricerca e filtraggio dei dati di log.
- Condivisione dei dati di log tra account.
- Esportare log in Simple Storage Service (Amazon S3).
- Trasmetti dati ad Amazon OpenSearch Service.
- Elaborare dati di log in tempo reale con Amazon Kinesis Data Streams. Per ulteriori informazioni, consulta [Working with Amazon CloudWatch Logs](https://docs.aws.amazon.com/kinesisanalytics/latest/dev/cloudwatch-logs.html) nella Amazon Managed Service for Apache Flink for SQL Applications Developer Guide.

Amazon RDS pubblica ogni log di database SQL Server come flusso di database separato nel gruppo di log. Ad esempio, se pubblichi i log degli agenti e i log degli errori, i dati di errore vengono archiviati in un flusso di log degli errori nel gruppo di log e i dati dei /aws/rds/instance/*my\_instance*/ error log degli agenti vengono archiviati nel gruppo di log. /aws/rds/instance/*my\_instance*/ agent

Per le istanze database multi-AZ, Amazon RDS pubblica il log del database come due flussi separati nel gruppo di log. Ad esempio, se pubblichi log di errori, i dati degli errori vengono conservati nei flussi di log /aws/rds/instance/*my\_instance.node1*/error e /aws/rds/ instance/*my\_instance.node2*/error rispettivamente. I flussi di log non cambiano durante un failover e il flusso di log degli errori di ogni nodo può contenere i log degli errori provenienti da un'istanza primaria o secondaria. Con Multi-AZ, viene creato automaticamente un flusso di log per

/aws/rds/instance/*my\_instance*/rds-events archiviare i dati degli eventi, come i failover delle istanze DB.

#### **a** Note

La pubblicazione dei log di SQL Server su CloudWatch Logs non è abilitata per impostazione predefinita. Non è supportata la pubblicazione di trace e dump file. La pubblicazione dei log di SQL Server su CloudWatch Logs è supportata in tutte le aree geografiche, ad eccezione dell'Asia Pacifico (Hong Kong).

#### **Console**

Per pubblicare i log di SQL Server DB nei registri da CloudWatch AWS Management Console

- 1. Apri la console Amazon RDS all'indirizzo [https://console.aws.amazon.com/rds/.](https://console.aws.amazon.com/rds/)
- 2. Nel riquadro di navigazione, scegliere Databases (Database) e selezionare l'istanza database da modificare.
- 3. Scegliere Modify (Modifica).
- 4. Nella sezione Esportazioni dei log, scegli i log che desideri iniziare a pubblicare su Logs. **CloudWatch**

È possibile scegliere Log agente, Log errori o entrambi.

5. Scegliere Continue (Continua) e quindi Modify DB Instance (Modifica istanza database) nella pagina di riepilogo.

#### AWS CLI

Per pubblicare i log SQL Server, puoi utilizzare il comando [modify-db-instance](https://docs.aws.amazon.com/cli/latest/reference/rds/modify-db-instance.html) con i parametri seguenti:

- --db-instance-identifier
- --cloudwatch-logs-export-configuration

### **a** Note

Viene sempre applicata all'istanza database una modifica all'opzione --cloudwatch-logsexport-configuration immediatamente. Pertanto, le opzioni --apply-immediately e --no-apply-immediately non hanno alcun effetto.

Puoi pubblicare i log SQL Server anche utilizzando i seguenti comandi:

- [create-db-instance](https://docs.aws.amazon.com/cli/latest/reference/rds/create-db-instance.html)
- [restore-db-instance-from-db-snapshot](https://docs.aws.amazon.com/cli/latest/reference/rds/restore-db-instance-from-db-snapshot.html)
- [restore-db-instance-to-point-in-time](https://docs.aws.amazon.com/cli/latest/reference/rds/restore-db-instance-to-point-in-time.html)

#### Example

L'esempio seguente crea un'istanza DB di SQL Server con la pubblicazione dei CloudWatch log abilitata. Il valore --enable-cloudwatch-logs-exportsè un array di stringhe JSON che comprende error, agent, o entrambi.

Per LinuxmacOS, oUnix:

```
aws rds create-db-instance \ 
     --db-instance-identifier mydbinstance \ 
     --enable-cloudwatch-logs-exports '["error","agent"]' \ 
     --db-instance-class db.m4.large \ 
     --engine sqlserver-se
```
Per Windows:

```
aws rds create-db-instance ^ 
     --db-instance-identifier mydbinstance ^ 
     --enable-cloudwatch-logs-exports "[\"error\",\"agent\"]" ^ 
     --db-instance-class db.m4.large ^ 
     --engine sqlserver-se
```
### **G** Note

Quando usi il prompt comandi di Windows, non devi inserire le doppie virgolette (") nel codice JSON precedendole con il backslash (\).

### Example

L'esempio seguente modifica un'istanza DB di SQL Server esistente per pubblicare i file di registro in CloudWatch Logs. Il valore --cloudwatch-logs-export-configuration è un oggetto JSON. La chiave per questo oggetto è EnableLogTypes, e il suo valore è un array di stringhe che può includereerror, agent, o entrambi.

### PerLinux, omacOS: Unix

```
aws rds modify-db-instance \ 
     --db-instance-identifier mydbinstance \ 
     --cloudwatch-logs-export-configuration '{"EnableLogTypes":["error","agent"]}'
```
### Per Windows:

```
aws rds modify-db-instance ^ 
     --db-instance-identifier mydbinstance ^ 
     --cloudwatch-logs-export-configuration "{\"EnableLogTypes\":[\"error\",\"agent\"]}"
```
#### **a** Note

Quando usi il prompt comandi di Windows, non devi inserire le doppie virgolette (") nel codice JSON precedendole con il backslash (\).

## Example

L'esempio seguente modifica un'istanza DB di SQL Server esistente per disabilitare i file di registro dell'agente di pubblicazione in CloudWatch Logs. Il valore --cloudwatch-logs-exportconfiguration è un oggetto JSON. La chiave per questo oggetto è DisableLogTypes, e il suo valore è un array di stringhe che può includereerror, agent, o entrambi.

PerLinux, omacOS: Unix

```
aws rds modify-db-instance \ 
     --db-instance-identifier mydbinstance \ 
     --cloudwatch-logs-export-configuration '{"DisableLogTypes":["agent"]}'
```
### Per Windows:

```
aws rds modify-db-instance ^ 
     --db-instance-identifier mydbinstance ^ 
     --cloudwatch-logs-export-configuration "{\"DisableLogTypes\":[\"agent\"]}"
```
## **a** Note

Quando usi il prompt comandi di Windows, non devi inserire le doppie virgolette (") nel codice JSON precedendole con il backslash (\).

# di registro SQL del database

Puoi monitorare i SQL log di My direttamente tramite la console Amazon RDS RDSAPI, AWS CLI Amazon o. AWS SDKs Puoi anche accedere a My SQL logs indirizzando i log a una tabella di database nel database principale e interrogando tale tabella. Puoi utilizzare la utility mysqlbinlog per scaricare un log binario.

Per ulteriori informazioni sulla visualizzazione, il download e la visione di log di database basati su file, consulta [Monitoraggio dei file di log di RDSAmazon.](#page-1640-0)

### Argomenti

- [Panoramica dei log del for My SQL](#page-1669-0)
- [Pubblicazione dei log MySQL su Amazon Logs CloudWatch](#page-1673-0)
- [Invio dell'output di My SQL log alle tabelle](#page-1677-0)
- [Configurazione di MySQL RDS per la registrazione binaria MySQL](#page-1678-0)
- [Accesso ai log binari MySQL](#page-1680-0)

# <span id="page-1669-0"></span>Panoramica dei log del for My SQL

È possibile monitorare i seguenti tipi di file di SQL registro di for My:

- Log di errori
- Log delle query lente
- Log generale
- Log di audit

Il registro degli SQL errori di for My viene generato per impostazione predefinita. È possibile generare la query lenta e i log generali impostando i parametri nel gruppo di parametri di database.

## Argomenti

- [Registri degli errori di for My SQL](#page-1670-0)
- [, query SQL lente e registri generali](#page-1670-1)
- [Il mio registro SQL di controllo](#page-1671-0)
- [Rotazione e conservazione dei log per for My RDS SQL](#page-1671-1)
- [Limiti di dimensioni nei registri di ripristino](#page-1673-1)

<span id="page-1670-0"></span>Registri degli errori di for My SQL

scrive errori nel mysql-error. log file. Ogni file di registro riporta l'ora in cui è stato generato (inUTC) aggiunta al nome. I file di log hanno anche un timestamp che ti aiuta a determinare quando le voci del log sono state scritte.

scrive nel registro degli errori solo all'avvio, all'arresto e quando rileva errori. Un'istanza database può andare avanti ore senza che ci siano nuove voci scritte nel file di log degli errori. Se non vedi voci recenti, significa che il server non ha riscontrato errori che generano una voce di registro.

In base alla progettazione, i registri degli errori vengono filtrati in modo da visualizzare solo eventi imprevisti come errori. Tuttavia, i registri degli errori contengono anche altre informazioni sul database, ad esempio l'avanzamento della query, che non vengono visualizzate. Pertanto, anche senza errori effettivi, la dimensione dei registri degli errori potrebbe aumentare a causa delle attività del database in corso. Inoltre, sebbene i log degli errori contengano una certa dimensione in byte o kilobyte AWS Management Console, i log degli errori potrebbero avere 0 byte quando li scarichi.

scrive mysql-error.log su disco ogni 5 minuti. Aggiunge il contenuto del registro a mysqlerror-running.log.

RDSfor My SQL ruota il mysql-error-running.log file ogni ora. Conserva i registri generati nelle ultime due settimane.

#### **a** Note

Il periodo di conservazione dei log è diverso tra Amazon RDS e Aurora.

<span id="page-1670-1"></span>, query SQL lente e registri generali

È possibile scrivere il registro delle query SQL lente di for My e il registro generale in un file o in una tabella di database. impostando i parametri nel gruppo parametri del database. Per informazioni sulla creazione e la modifica di un gruppo di parametri database, consulta [Gruppi di parametri per RDS.](#page-625-0) È necessario impostare questi parametri prima di poter visualizzare il registro delle query lente o il registro generale nella RDS console Amazon o utilizzando Amazon RDS API RDSCLI, Amazon o AWS SDKs.

È possibile controllare la SQL registrazione di for My utilizzando i parametri in questo elenco:

• slow\_query\_log: per creare il log delle query lente, imposta su 1. Il valore predefinito è 0.

- general\_log: per creare il log generale, imposta su 1. Il valore predefinito è 0.
- long\_query\_time: per evitare che le query a esecuzione rapida vengano registrate nel registro delle query lente, specifica in secondi un valore per il runtime di query più breve da registrare. Il valore predefinito è 10 secondi, il minimo è 0 secondi. Se log\_output =FILE, puoi specificare un valore in virgola mobile con una risoluzione in microsecondi. Se log\_output =TABLE, devi specificare un valore intero con una seconda risoluzione. Vengono registrate solo le query con runtime che supera il valore long\_query\_time. Ad esempio, impostando long\_query\_time su 0,1 si impedisce a tutte le query con tempo di esecuzione inferiore a 100 millisecondi di essere registrate.
- log\_queries\_not\_using\_indexes: per registrare tutte le query che non usano un indice sul log delle query lente, imposta su 1. Le query che non utilizzano un indice vengono registrate anche se il runtime è inferiore al valore del parametro long\_query\_time. Il valore predefinito è 0.
- log\_output *option*: puoi specificare una delle seguenti opzioni per il parametro log\_output.
	- TABLE(impostazione predefinita): scrive interrogazioni generali nella mysql.general\_log tabella e query lente nella tabella. mysql.slow\_log
	- FILE— Scrive nel file system i log delle query sia generici che quelli lenti.
	- NONE— Disabilita la registrazione.

Per ulteriori informazioni sulla slow query e sui log generali, consulta i seguenti argomenti nella mia SQL documentazione:

- [Log delle query lente](https://dev.mysql.com/doc/refman/8.0/en/slow-query-log.html)
- [Log delle query generali](https://dev.mysql.com/doc/refman/8.0/en/query-log.html)

#### <span id="page-1671-0"></span>Il mio registro SQL di controllo

Per accedere al log di audit, l'istanza database deve usare un gruppo di opzioni personalizzato con l'opzione MARIADB\_AUDIT\_PLUGIN. Per ulteriori informazioni, consulta [Supporto per MySQL del](#page-3478-0)  [plug-in per audit MariaDB.](#page-3478-0)

<span id="page-1671-1"></span>Rotazione e conservazione dei log per for My RDS SQL

Quando la registrazione è abilitata, Amazon RDS ruota i log delle tabelle o elimina i file di registro a intervalli regolari. Questa è una misura preventiva per ridurre l'eventualità che un file di log molto grande comprometta l'uso del database o la performance. RDSfor My SQL gestisce la rotazione e l'eliminazione come segue:

- Le dimensioni di My SQL slow query log, error log e general log file sono limitate a non più del 2% dello spazio di archiviazione allocato per un'istanza DB. Per mantenere questa soglia, i log vengono ruotati automaticamente ogni ora. My SQL rimuove i file di registro vecchi di più di due settimane. Se le dimensioni del file di log combinato superano tale soglia dopo la rimozione dei file di log più vecchi, i file di log più grandi vengono eliminati fino a che le dimensioni del file di log non rimangono inferiori alla soglia.
- Quando la registrazione FILE è abilitata, i file di registro vengono esaminati ogni ora e quelli più vecchi di due settimane vengono eliminati. In alcuni casi, la dimensione del file di log combinato restante dopo l'eliminazione supera la soglia del 2 per cento di spazio assegnato a un'istanza database. In questi casi, i file di log più vecchi vengono eliminati fino a che le dimensioni del file di log non rimangono inferiori alla soglia.
- Quando la registrazione TABLE è abilitata, in alcuni casi, le tabelle di log vengono ruotate ogni 24 ore. Questa rotazione avviene se lo spazio usato dai registri delle tabelle è più del 20% dello spazio di archiviazione assegnato oppure se la dimensione di tutti i registri combinati è maggiore di 10 GB. Se la quantità di spazio utilizzato per un'istanza database è maggiore del 90 per cento dello spazio di storage assegnato per l'istanza database, allora le soglie di rotazione del log vengono ridotte. Le tabelle dei registri vengono ruotate se lo spazio utilizzato dai registri delle tabelle supera il 10% dello spazio di archiviazione assegnato oppure se la dimensione di tutti i registri combinati è maggiore di 5 GB. Puoi iscriverti all'evento low\_free\_storage per ricevere notifica quando le tabelle di log vengono ruotate per liberare spazio. Per ulteriori informazioni, consulta [Utilizzo delle](#page-1561-0) [notifiche di RDS eventi di Amazon](#page-1561-0).

Quando le tabelle dei registri vengono ruotate, la tabella dei registri corrente viene copiata prima in una tabella dei registri di backup. Quindi le voci della tabella dei registri corrente vengono rimosse. Se esiste già una tabella di log di backup, questa viene eliminata prima che la tabella di log corrente sia copiata nel backup. Puoi eseguire una query sulla tabella di log di backup, se necessario. La tabella di log di backup per la tabella mysql.general log è denominata mysql.general log backup. La tabella di log di backup per la tabella mysql.slow log è denominata mysql.slow\_log\_backup.

Puoi ruotare la tabella mysql.general\_log chiamando la procedura mysql.rds\_rotate\_general\_log. Puoi ruotare la tabella mysql.slow\_log chiamando la procedura mysql.rds\_rotate\_slow\_log.

I log della tabella vengono ruotati durante l'aggiornamento della versione del database.

Per utilizzare i log dalla RDS console Amazon, Amazon RDSAPI, Amazon oppure RDS CLI AWS SDKs, imposta il log\_output parametro su. FILE Come il registro My SQL error, questi file di registro vengono ruotati ogni ora. I file di registro generati durante le due settime precedenti vengono conservati. Tieni presente che il periodo di conservazione è diverso tra Amazon RDS e Aurora.

<span id="page-1673-1"></span>Limiti di dimensioni nei registri di ripristino

RDSPer la mia SQL versione 8.0.32 e precedenti, il valore predefinito di questo parametro è 256 MB. Questo importo viene ottenuto moltiplicando il valore predefinito del innodb\_log\_file\_size parametro (128 MB) per il valore predefinito del innodb\_log\_files\_in\_group parametro (2). Per ulteriori informazioni, consulta [Best practice per la configurazione dei parametri per Amazon RDS for](https://aws.amazon.com/blogs/database/best-practices-for-configuring-parameters-for-amazon-rds-for-mysql-part-1-parameters-related-to-performance/) [MySQL, parte 1: Parametri relativi alle prestazioni.](https://aws.amazon.com/blogs/database/best-practices-for-configuring-parameters-for-amazon-rds-for-mysql-part-1-parameters-related-to-performance/)

A partire RDS dalla mia SQL versione 8.0.33, Amazon RDS utilizza il innodb redo log capacity parametro anziché il innodb log file size parametro. Il valore RDS predefinito di Amazon del innodb\_redo\_log\_capacity parametro è 2 GB. Per ulteriori informazioni, consulta [Changes in My SQL 8.0.30](https://dev.mysql.com/doc/relnotes/mysql/8.0/en/news-8-0-30.html) nella mia SQL documentazione.

# <span id="page-1673-0"></span>Pubblicazione dei log MySQL su Amazon Logs CloudWatch

Puoi configurare la tua istanza DB MySQL per pubblicare i dati di log in un gruppo di log in Amazon Logs. CloudWatch Con CloudWatch Logs, puoi eseguire analisi in tempo reale dei dati di log e utilizzarli CloudWatch per creare allarmi e visualizzare metriche. È possibile utilizzare CloudWatch Logs per archiviare i record di registro in un archivio altamente durevole.

Amazon RDS pubblica ogni log di database MySQL come flusso di database separato nel gruppo di log. Ad esempio, se configuri la funzione di esportazione affinché includa il log delle query lente, i dati relativi alle query lente vengono archiviati in un flusso delle log delle query lente nel gruppo di log / aws/rds/instance/*my\_instance*/slowquery.

Il log degli errori è abilitato per impostazione predefinita. La tabella seguente fornisce un riepilogo dei requisiti per gli altri log MySQL.

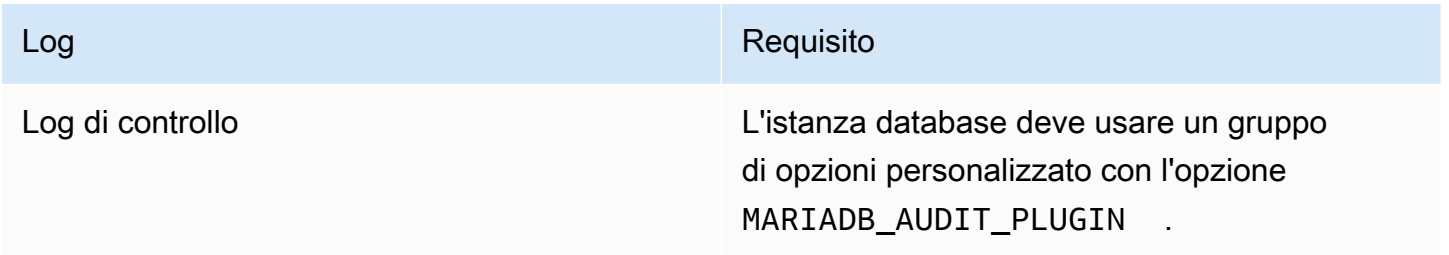

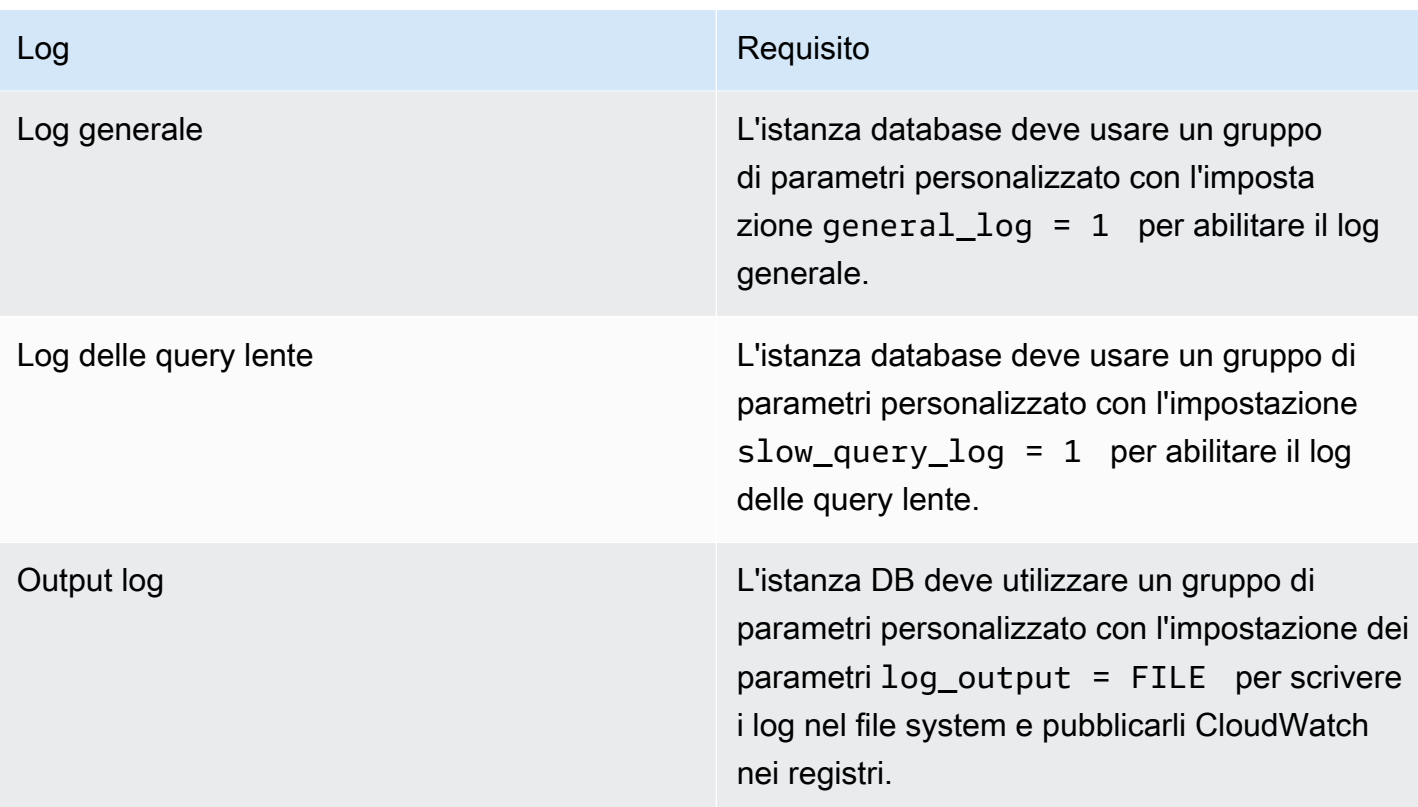

## Console

Per pubblicare i log MySQL su Logs utilizzando CloudWatch la console

- 1. Apri la console Amazon RDS all'indirizzo [https://console.aws.amazon.com/rds/.](https://console.aws.amazon.com/rds/)
- 2. Nel riquadro di navigazione, scegliere Databases (Database) e selezionare l'istanza database da modificare.
- 3. Scegliere Modify (Modifica).
- 4. Nella sezione Esportazioni dei log, scegli i log che desideri iniziare a pubblicare su Logs. **CloudWatch**
- 5. Scegliere Continue (Continua) e quindi Modify DB Instance (Modifica istanza database) nella pagina di riepilogo.

#### AWS CLI

Puoi pubblicare i log MySQL con la AWS CLI. Puoi chiamare il comando [modify-db-instance](https://docs.aws.amazon.com/cli/latest/reference/rds/modify-db-instance.html) con i parametri seguenti:

• --db-instance-identifier

#### • --cloudwatch-logs-export-configuration

#### **a** Note

Viene sempre applicata all'istanza database una modifica all'opzione --cloudwatch-logsexport-configuration immediatamente. Pertanto, le opzioni --apply-immediately e --no-apply-immediately non hanno alcun effetto.

Puoi pubblicare i log MySQL anche chiamando i seguenti comandi della AWS CLI:

- [create-db-instance](https://docs.aws.amazon.com/cli/latest/reference/rds/create-db-instance.html)
- [restore-db-instance-from-db-snapshot](https://docs.aws.amazon.com/cli/latest/reference/rds/restore-db-instance-from-db-snapshot.html)
- [restore-db-instance-from-s3](https://docs.aws.amazon.com/cli/latest/reference/rds/restore-db-instance-from-s3.html)
- [restore-db-instance-to-point-in-time](https://docs.aws.amazon.com/cli/latest/reference/rds/restore-db-instance-to-point-in-time.html)

Esegui uno di questi comandi dell'AWS CLI con le opzioni seguenti:

- --db-instance-identifier
- --enable-cloudwatch-logs-exports
- --db-instance-class
- --engine

Altre opzioni potrebbero essere richieste a seconda del comando AWS CLI eseguito.

#### Example

L'esempio seguente modifica un'istanza database MySQL esistente per pubblicare i file di registro in Logs. CloudWatch Il valore --cloudwatch-logs-export-configuration è un oggetto JSON. La chiave per questo oggetto è EnableLogTypes e il suo valore è una matrice di stringhe con qualsiasi combinazione di audit, error, general e slowquery.

PerLinux, o: macOS Unix

```
aws rds modify-db-instance \ 
     --db-instance-identifier mydbinstance \
```

```
 --cloudwatch-logs-export-configuration '{"EnableLogTypes":
["audit","error","general","slowquery"]}'
```
Per Windows:

```
aws rds modify-db-instance ^ 
     --db-instance-identifier mydbinstance ^ 
     --cloudwatch-logs-export-configuration '{"EnableLogTypes":
["audit","error","general","slowquery"]}'
```
#### Example

L'esempio seguente crea un'istanza DB MySQL e pubblica i file di registro in Logs. CloudWatch Il valore --enable-cloudwatch-logs-exports è una matrice di stringhe JSON. Le stringhe possono essere una qualsiasi combinazione di audit, error, general e slowquery.

PerLinux, o: macOS Unix

```
aws rds create-db-instance \ 
     --db-instance-identifier mydbinstance \ 
    --enable-cloudwatch-logs-exports '["audit","error","general","slowquery"]' \
     --db-instance-class db.m4.large \ 
     --engine MySQL
```
Per Windows:

```
aws rds create-db-instance ^ 
     --db-instance-identifier mydbinstance ^ 
     --enable-cloudwatch-logs-exports '["audit","error","general","slowquery"]' ^ 
     --db-instance-class db.m4.large ^ 
     --engine MySQL
```
#### API RDS

Puoi pubblicare i log MySQL con RDS API. Puoi chiamare l'operazione [ModifyDBInstance](https://docs.aws.amazon.com/AmazonRDS/latest/APIReference/API_ModifyDBInstance.html) con i parametri seguenti:

- DBInstanceIdentifier
- CloudwatchLogsExportConfiguration

#### **a** Note

Viene sempre applicata all'istanza database una modifica al parametro CloudwatchLogsExportConfiguration immediatamente. Pertanto, il parametro ApplyImmediately non ha alcun effetto.

Puoi pubblicare i log MySQL anche chiamando le seguenti operazioni API RDS:

- [CreateDBInstance](https://docs.aws.amazon.com/AmazonRDS/latest/APIReference/API_CreateDBInstance.html)
- [RestoreDBInstanceFromDBSnapshot](https://docs.aws.amazon.com/AmazonRDS/latest/APIReference/API_RestoreDBInstanceFromDBSnapshot.html)
- [RestoreDBInstanceFromS3](https://docs.aws.amazon.com/AmazonRDS/latest/APIReference/API_RestoreDBInstanceFromS3.html)
- [RestoreDBInstanceToPointInTime](https://docs.aws.amazon.com/AmazonRDS/latest/APIReference/API_RestoreDBInstanceToPointInTime.html)

Esegui una di queste azioni API RDS con i seguenti parametri:

- DBInstanceIdentifier
- EnableCloudwatchLogsExports
- Engine
- DBInstanceClass

<span id="page-1677-0"></span>Altri parametri potrebbero essere richiesti a seconda del comando della AWS CLI che viene eseguito.

Invio dell'output di My SQL log alle tabelle

Puoi indirizzare il log generale e il log delle query lente alle tabelle sull'istanza database creando un gruppo di parametri del database e impostando il parametro server log\_output su TABLE. Le query generali vengono quindi registrate sulla tabella mysql.general\_log, mentre le query lente vengono registrate sulla tabella mysql.slow\_log. Puoi eseguire query sulle tabelle per avere accesso alle informazioni di log. L'abilitazione di questa registrazione aumenta il numero di dati scritti sul database, il che potrebbe compromettere le performance.

Sia il log generale che quello delle query lente sono disattivati per impostazione predefinita. Per abilitare la registrazione sulle tabelle devi impostare anche i parametri server general\_log e slow\_query\_log su 1.

Le tabelle di log continuano a crescere fino a che le rispettive attività di registrazione non vengono disattivate eseguendo la reimpostazione del parametro appropriato su 0. Spesso nel corso del tempo si accumulano grandi quantità di dati che possono usare una percentuale considerevole dello spazio di archiviazione assegnato. Amazon RDS non consente di troncare le tabelle di log, ma è possibile spostarne il contenuto. La rotazione delle tabelle ne salva il contenuto in una tabella di backup e crea una nuova tabella di log vuota. Puoi ruotare manualmente le tabelle di log con le seguenti procedure a riga di comando, nelle quali il prompt dei comandi è indicato da PROMPT>:

```
PROMPT> CALL mysql.rds_rotate_slow_log;
PROMPT> CALL mysql.rds_rotate_general_log;
```
Per rimuovere completamente i dati vecchi e recuperare lo spazio del disco, chiama la procedura adeguata due volte in successione.

<span id="page-1678-0"></span>Configurazione di MySQL RDS per la registrazione binaria MySQL

Il log binario è un insieme di file di log che contengono informazioni sulle modifiche apportate ai dati di un'istanza server MySQL. Il log binario contiene informazioni come le seguenti:

- Eventi che descrivono le modifiche al database come la creazione di tabelle o la modifica di righe
- Informazioni sulla durata di ogni istruzione che ha aggiornato i dati
- Eventi per istruzioni che avrebbero potuto aggiornare i dati ma non l'hanno fatto

Il log binario registra le istruzioni inviate durante la replica. È inoltre necessario per alcune operazioni di ripristino. Per ulteriori informazioni, consulta [The Binary Log](https://dev.mysql.com/doc/refman/8.0/en/binary-log.html) (Il log binario) e [Binary Log Overview](https://dev.mysql.com/doc/internals/en/binary-log-overview.html) (Panoramica sul log binario) nella documentazione di MySQL.

La caratteristica di backup automatici determina se il log binario è attivato o disattivato per MySQL. Sono disponibili le seguenti opzioni:

#### Attivazione del log binario

Impostare il tempo di conservazione del backup su un valore positivo diverso da zero.

#### Disattivazione del log binario

Impostare il tempo di conservazione del backup su zero.

Per ulteriori informazioni, consulta [Abilitazione dei backup automatici.](#page-1100-0)

MySQL su Amazon RDS supporta i formati di logging binario basati su righe, basati su istruzioni e misti. Si consiglia il formato misto a meno che non sia necessario un formato binlog specifico. Per dettagli sui diversi formati di log binario MySQL, consulta [Binary logging formats](https://dev.mysql.com/doc/refman/8.0/en/binary-log-formats.html) (Formati di log binari) nella documentazione MySQL.

Se pianifichi di utilizzare la replica, il formato di logging binario è importante in quanto determina il record delle modifiche dei dati che viene registrato nella sorgente e inviato ai target della replica. Per ulteriori informazioni sui vantaggi e sugli svantaggi dei vari formati di logging binario per la replica, consulta la pagina relativa a [vantaggi e svantaggi della replica basata su istruzioni e basata su riga](https://dev.mysql.com/doc/refman/8.0/en/replication-sbr-rbr.html) nella documentazione di MySQL.

#### **A** Important

L'impostazione del formato di registrazione binario su "basato su riga" può generare file di log binari molto grandi. I file di log binari di grandi dimensioni riducono lo spazio di storage disponibile per un'istanza database e possono determinare un aumento della quantità di tempo necessaria per eseguire un'operazione di ripristino di un'istanza database. La replica basata sulle istruzioni può causare incoerenze tra l'istanza database di origine e una replica di lettura. Per ulteriori informazioni, consulta la pagina relativa alla [determinazione](https://dev.mysql.com/doc/refman/8.0/en/replication-rbr-safe-unsafe.html)  [delle istruzioni sicure e non sicure nel logging binario](https://dev.mysql.com/doc/refman/8.0/en/replication-rbr-safe-unsafe.html) nella documentazione MySQL. Abilitando la registrazione binaria, aumenta il numero delle operazioni I/O di scrittura sul disco nell'istanza database. Puoi monitorare l'utilizzo degli IOPS con la metrica. WriteIOPS **CloudWatch** 

Per impostare il formato di registrazione binaria MySQL

- 1. Apri la console Amazon RDS all'indirizzo [https://console.aws.amazon.com/rds/.](https://console.aws.amazon.com/rds/)
- 2. Nel pannello di navigazione scegliere Parameter groups (Gruppi di parametri).
- 3. Scegliete il gruppo di parametri del DB, associato al di istanze DB, che desiderate modificare.

Non è consentito modificare un gruppo di parametri predefinito. Se l'istanza database è usata da un gruppo di parametri predefinito, creare un nuovo gruppo di parametri e associarlo all'istanza database.

Per ulteriori informazioni sui gruppi di parametri, consulta [Gruppi di parametri per RDS.](#page-625-0)

- 4. Da Azioni, scegli Modifica.
- 5. Imposta il parametro binlog\_format sul formato di registrazione binaria scelto (ROW, STATEMENT o MIXED).

Puoi disattivare la registrazione binaria impostando il periodo di conservazione dei backup di un'istanza database su zero, ma ciò disabilita i backup automatici giornalieri. La disabilitazione dei backup automatici disattiva o disabilita la variabile di sessione. log\_bin Ciò disabilita la registrazione binaria sull'istanza DB RDS for MySQL, che a sua volta reimposta la variabile di binlog\_format sessione al valore predefinito di nel database. ROW Si consiglia di non disabilitare i backup. Per ulteriori informazioni sull'impostazione Periodo di conservazione dei backup, consulta [Impostazioni per istanze database](#page-725-0).

6. Scegliere Salva modifiche per salvare gli aggiornamenti applicati al gruppo di parametri database.

Poiché il binlog\_format parametro è dinamico in RDS for MySQL, non è necessario riavviare l'istanza DB per applicare le modifiche. (Nota che in Aurora MySQL, questo parametro è statico. Per ulteriori informazioni, vedere [Configurazione della registrazione binaria di Aurora MySQL.](https://docs.aws.amazon.com/AmazonRDS/latest/AuroraUserGuide/USER_LogAccess.MySQL.BinaryFormat.html))

**A** Important

La modifica di un gruppo di parametri database influisce su tutte le istanze database che utilizzano tale gruppo di parametri. Se si desidera specificare diversi formati di registrazione binaria per diverse istanze DB MySQL in AWS una regione, le istanze DB devono utilizzare diversi gruppi di parametri DB. Questi gruppi di parametri identificano diversi formati di logging. Assegnare il gruppo di parametri database appropriato a ciascuna istanza database.

# <span id="page-1680-0"></span>Accesso ai log binari MySQL

Puoi utilizzare la utility mysqlbinlog per il download o lo streaming di log binari dalle istanze database RDS for MySQL. Il log binario viene scaricato sul computer locale dove è possibile eseguire operazioni come la riproduzione del log tramite utility mysql. Per ulteriori informazioni sull'uso dell'utilità mysqlbinlog, consulta [Utilizzo di mysqlbinlog per il backup di file di log binari](https://dev.mysql.com/doc/refman/8.0/en/mysqlbinlog-backup.html) nella documentazione di MySQL.

Per eseguire la utility mysqlbinlog su un'istanza Amazon RDS usa le seguenti opzioni:

- --read-from-remote-server Obbligatorio
- --host: il nome DNS dall'endpoint dell'istanza.
- --port: la porta utilizzata dall'istanza.
- --user: un utente MySQL al quale è stata concessa l'autorizzazione REPLICATION SLAVE.
- --password: la password dell'utente MySQL oppure ometti un valore di password affinché l'utilità richieda una password.
- --raw: scarica il file in formato binario.
- --result-file: il file locale per riceve l'output raw.
- --stop-never: trasmette in streaming i file di log binari.
- --verbose: quando utilizzi il formato binlog ROW, includi questa opzione per visualizzare gli eventi di riga come istruzioni pseudo-SQL. Per ulteriori informazioni sull'opzione --verbose, consulta [Visualizzazione degli eventi di riga di mysqlbinlog](https://dev.mysql.com/doc/refman/8.0/en/mysqlbinlog-row-events.html) nella documentazione di MySQL.
- Specifica il nome di uno o più file di log binari. Per ottenere l'elenco dei log disponibili, utilizza il comando SQL SHOW BINARY LOGS.

Per ulteriori informazioni sulle opzioni di mysqlbinlog, consulta [Utilità mysqlbinlog per l'elaborazione di](https://dev.mysql.com/doc/refman/8.0/en/mysqlbinlog.html)  [file di log binari](https://dev.mysql.com/doc/refman/8.0/en/mysqlbinlog.html) nella documentazione di MySQL.

Gli esempi seguenti mostrano come utilizzare l'utilità mysqlbinlog.

Per LinuxmacOS, oUnix:

```
mysqlbinlog \ 
     --read-from-remote-server \ 
    --host=MySQLInstance1.cg034hpkmmjt.region.rds.amazonaws.com \
    --port=3306 \
     --user ReplUser \ 
     --password \ 
    --raw \setminus --verbose \ 
     --result-file=/tmp/ \
```
binlog.00098

#### Per Windows:

```
mysqlbinlog ^ 
     --read-from-remote-server ^ 
    --host=MySQLInstance1.cg034hpkmmjt.region.rds.amazonaws.com ^
     --port=3306 ^ 
     --user ReplUser ^ 
     --password ^ 
    --raw ^
     --verbose ^ 
     --result-file=/tmp/ ^ 
     binlog.00098
```
Amazon RDS in genere elimina un log binario appena possibile, ma il log binario deve essere ancora disponibile sull'istanza affinché mysqlbinlog possa accedervi. Per specificare il numero di ore che RDS deve rispettare per conservare i log binari usa la procedura archiviata [mysql.rds\\_set\\_configuration](#page-3589-0) e specifica un periodo abbastanza lungo che ti consenta di scaricare i log. Dopo l'impostazione del periodo di retention, monitora l'utilizzo dello storage per l'istanza database per assicurare che i log binari conservati non occupino troppo spazio di storage.

L'esempio seguente imposta il periodo di conservazione su 1 giorno.

```
call mysql.rds_set_configuration('binlog retention hours', 24);
```
Per visualizzare l'impostazione attuale, utilizza la procedura archiviata [mysql.rds\\_show\\_configuration](#page-3592-0).

call mysql.rds\_show\_configuration;

# File di log del database Oracle

Puoi accedere ai log di avviso, ai file di audit e ai file di traccia Oracle tramite console Amazon RDS o API. Per ulteriori informazioni sulla visualizzazione, il download e la visione di log di database basati su file, consulta [Monitoraggio dei file di log di RDSAmazon.](#page-1640-0)

I file di verifica Oracle forniti sono i file di verifica Oracle standard. Amazon RDS supporta la caratteristica FGA (Fine-Grained Auditing) di Oracle. Tuttavia, l'accesso ai log non fornisce accesso agli eventi FGA archiviati nella tabella SYS.FGA\_LOG\$ e accessibili tramite la vista DBA\_FGA\_AUDIT\_TRAIL.

L'operazione API [DescribeDBLogFiles](https://docs.aws.amazon.com/AmazonRDS/latest/APIReference/API_DescribeDBLogFiles.html) che elenca i file di log Oracle disponibili per una istanza database ignora il parametro MaxRecords e restituisce fino a 1.000 record. La chiamata restituisce LastWritten come data POSIX in millisecondi.

## Argomenti

- [Pianificazione della conservazione](#page-1683-0)
- [Utilizzo di file di traccia Oracle](#page-1684-0)
- [Pubblicazione dei log Oracle su Amazon CloudWatch Logs](#page-1687-0)
- [Accesso ai registri degli avvisi e ai registri degli ascoltatori](#page-1693-0)

## <span id="page-1683-0"></span>Pianificazione della conservazione

Il motore database Oracle potrebbe ruotare i file di log nel caso in cui diventino molto grandi. Per conservare i file di audit o di traccia è necessario scaricarli. Se archivi i file localmente riduci i costi di storage di Amazon RDS e rendi più spazio disponibile per i dati.

La seguente tabella illustra la pianificazione di conservazione per i log di avviso, i file di audit e i file di traccia Oracle su Amazon RDS.

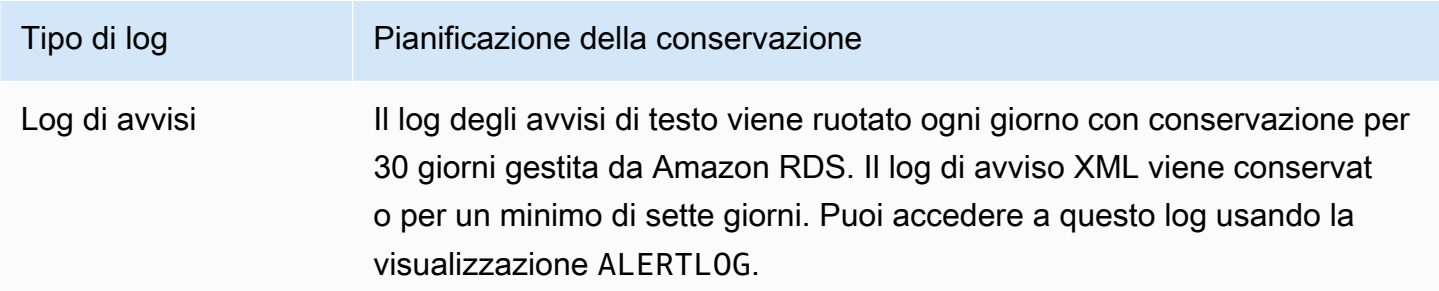

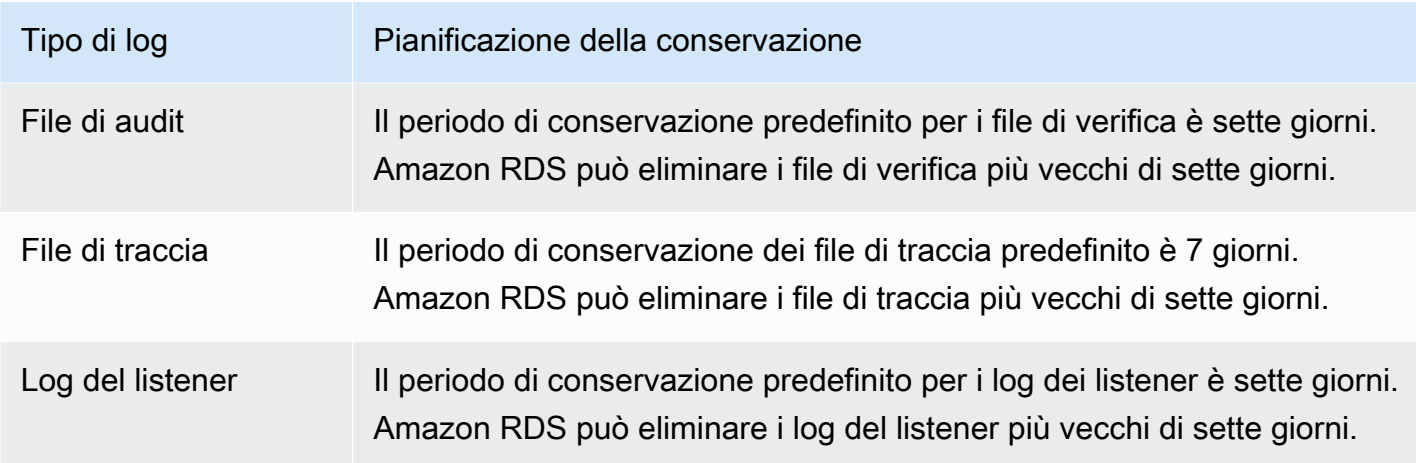

**a** Note

I file di audit e i file di traccia condividono la stessa configurazione di conservazione.

# <span id="page-1684-0"></span>Utilizzo di file di traccia Oracle

Di seguito si riportano le descrizioni delle procedure Amazon RDS per creare, aggiornare ed eliminare file di traccia.

#### Argomenti

- [Elenco di file](#page-1684-1)
- [Creazione di file di traccia e tracciamento di una sessione](#page-1685-0)
- [Recupero di file di traccia](#page-1686-0)
- [Eliminazione di file di traccia](#page-1686-1)

#### <span id="page-1684-1"></span>Elenco di file

È possibile utilizzare una delle due procedure per consentire l'accesso a qualsiasi file nel percorso background\_dump\_dest. La prima procedura aggiorna una vista contenente un elenco di tutti i file attualmente in background\_dump\_dest.

EXEC rdsadmin.manage\_tracefiles.refresh\_tracefile\_listing;

Dopo l'aggiornamento della vista, eseguire la query della vista seguente per accedere ai risultati.

#### SELECT \* FROM rdsadmin.tracefile\_listing;

Un'alternativa al processo precedente è quella di utilizzare FROM table per lo streaming di dati non relazionali in un formato di tipo tabella per elencare i contenuti della directory database.

SELECT \* FROM TABLE(rdsadmin.rds\_file\_util.listdir('BDUMP'));

La query seguente mostra il testo di un file di log.

```
SELECT text FROM 
  TABLE(rdsadmin.rds_file_util.read_text_file('BDUMP','alert_dbname.log.date'));
```
In una replica di lettura, ottenere il nome della directory BDUMP eseguendo una query V \$DATABASE.DB\_UNIQUE\_NAME. Se il nome univoco è DATABASE\_B, allora la directory BDUMP è BDUMP\_B. Nell'esempio seguente viene eseguita una query sul nome BDUMP in una replica e viene quindi utilizzato questo nome per eseguire una query sul contenuto di alert\_DATABASE.log.2020-06-23.

```
SELECT 'BDUMP' || (SELECT regexp_replace(DB_UNIQUE_NAME,'.*(_[A-Z])', '\1') FROM V
$DATABASE) AS BDUMP_VARIABLE FROM DUAL;
BDUMP_VARIABLE
   --------------
BDUMP_B
SELECT TEXT FROM 
  table(rdsadmin.rds_file_util.read_text_file('BDUMP_B','alert_DATABASE.log.2020-06-23'));
```
<span id="page-1685-0"></span>Creazione di file di traccia e tracciamento di una sessione

Poiché ALTER SESSION non è soggetto a restrizioni, restano disponibili molti metodi standard per generare file di traccia in Oracle per un'istanza database Amazon RDS. Le procedure seguenti sono fornite per i file di traccia che richiedono maggiore accesso.

Metodo Oracle Metodo Amazon RDS

oradebug hanganalyze 3

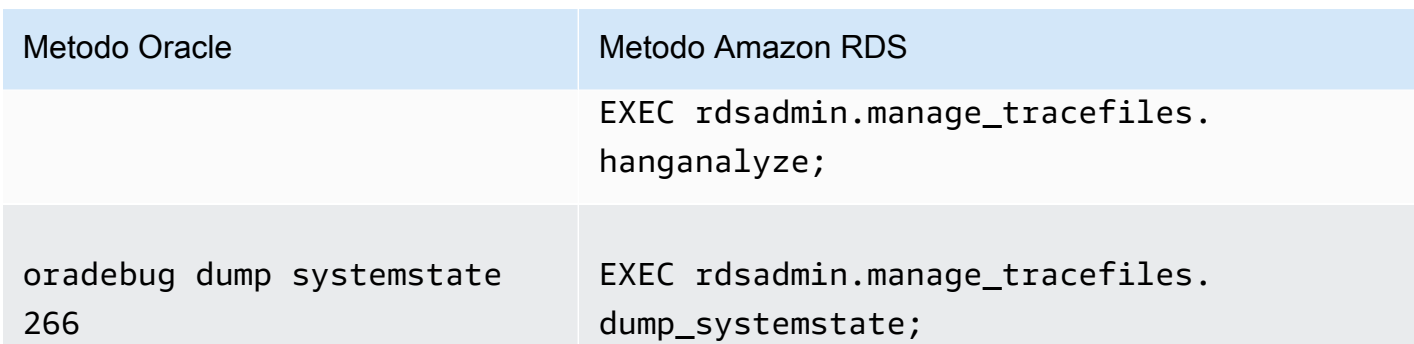

Puoi utilizzare molti metodi standard per tracciare singole sessioni collegate all'istanza database Oracle in Amazon RDS. Per abilitare la traccia di una sessione puoi eseguire i sottoprogrammi in pacchetti PL/SQL forniti da Oracle, ad esempio DBMS\_SESSION e DBMS\_MONITOR. Per ulteriori informazioni, consulta la pagina relativa all'[abilitazione della traccia per una sessione](https://docs.oracle.com/database/121/TGSQL/tgsql_trace.htm#GUID-F872D6F9-E015-481F-80F6-8A7036A6AD29) nella documentazione di Oracle.

#### <span id="page-1686-0"></span>Recupero di file di traccia

Puoi recuperare qualsiasi file di traccia in background\_dump\_dest usando una query SQL standard su una tabella esterna gestita da Amazon RDS–. Per utilizzare questo metodo, devi eseguire la procedura per impostare la posizione di questa tabella sul file di traccia specifico.

Ad esempio, puoi utilizzare la vista rdsadmin.tracefile\_listing indicata precedentemente per elencare tutti i file di traccia sul sistema. Successivamente, puoi impostare la vista tracefile\_table per puntare al file di traccia desiderato utilizzando la procedura seguente.

EXEC

```
 rdsadmin.manage_tracefiles.set_tracefile_table_location('CUST01_ora_3260_SYSTEMSTATE.trc');
```
L'esempio seguente crea una tabella esterna nello schema corrente con la posizione impostata sul file fornito. Puoi recuperare il contenuto in un file locale utilizzando una query SQL.

```
SPOOL /tmp/tracefile.txt
SELECT * FROM tracefile_table;
SPOOL OFF;
```
#### <span id="page-1686-1"></span>Eliminazione di file di traccia

I file di traccia possono accumularsi e occupare spazio su disco. Per impostazione predefinita, Amazon RDS elimina i file di traccia e i file di log che risalgono a più di sette giorni prima. Puoi Amazon Relational Database Service Guida per l'utente

visualizzare e impostare il periodo di conservazione dei file di traccia tramite la procedura show\_configuration. Dovresti eseguire il comando SET SERVEROUTPUT ON per poter visualizzare i risultati della configurazione.

L'esempio seguente mostra il periodo di conservazione dei file di traccia e imposta quindi un nuovo periodo di conservazione dei file di traccia.

```
# Show the current tracefile retention
SQL> EXEC rdsadmin.rdsadmin_util.show_configuration;
NAME:tracefile retention
VALUE:10080
DESCRIPTION:tracefile expiration specifies the duration in minutes before tracefiles in 
  bdump are automatically deleted. 
# Set the tracefile retention to 24 hours:
SQL> EXEC rdsadmin.rdsadmin_util.set_configuration('tracefile retention',1440);
SQL> commit;
#show the new tracefile retention
SQL> EXEC rdsadmin.rdsadmin_util.show_configuration;
NAME:tracefile retention
VALUE:1440
DESCRIPTION:tracefile expiration specifies the duration in minutes before tracefiles in 
  bdump are automatically deleted.
```
Oltre al processo di eliminazione periodica, puoi rimuovere manualmente i file da background\_dump\_dest. L'esempio seguente mostra come eliminare tutti i file che risalgono a cinque minuti prima.

EXEC rdsadmin.manage\_tracefiles.purge\_tracefiles(5);

Puoi inoltre eliminare tutti i file che corrispondono a un modello specifico (non includono l'estensione del file, come .trc). L'esempio seguente mostra come eliminare tutti i file che iniziano con SCHPOC1\_ora\_5935.

```
EXEC rdsadmin.manage_tracefiles.purge_tracefiles('SCHPOC1_ora_5935');
```
<span id="page-1687-0"></span>Pubblicazione dei log Oracle su Amazon CloudWatch Logs

Puoi configurare la tua istanza DB RDS for Oracle per pubblicare i dati di log in un gruppo di log in Amazon CloudWatch Logs. Con CloudWatch Logs, puoi analizzare i dati di log e utilizzarli

CloudWatch per creare allarmi e visualizzare metriche. È possibile utilizzare CloudWatch Logs per archiviare i record di registro in un archivio altamente durevole.

Amazon RDS pubblica ogni log di database Oracle come flusso di database separato nel gruppo di log. Ad esempio, se configuri la funzione di esportazione affinché includa il log di audit, i dati relativi all'audit vengono archiviati in un flusso di log di audit nel gruppo di log /aws/rds/instance/ my\_instance/audit. La tabella seguente riassume i requisiti per la pubblicazione dei log su Amazon Logs da parte di RDS for Oracle. CloudWatch

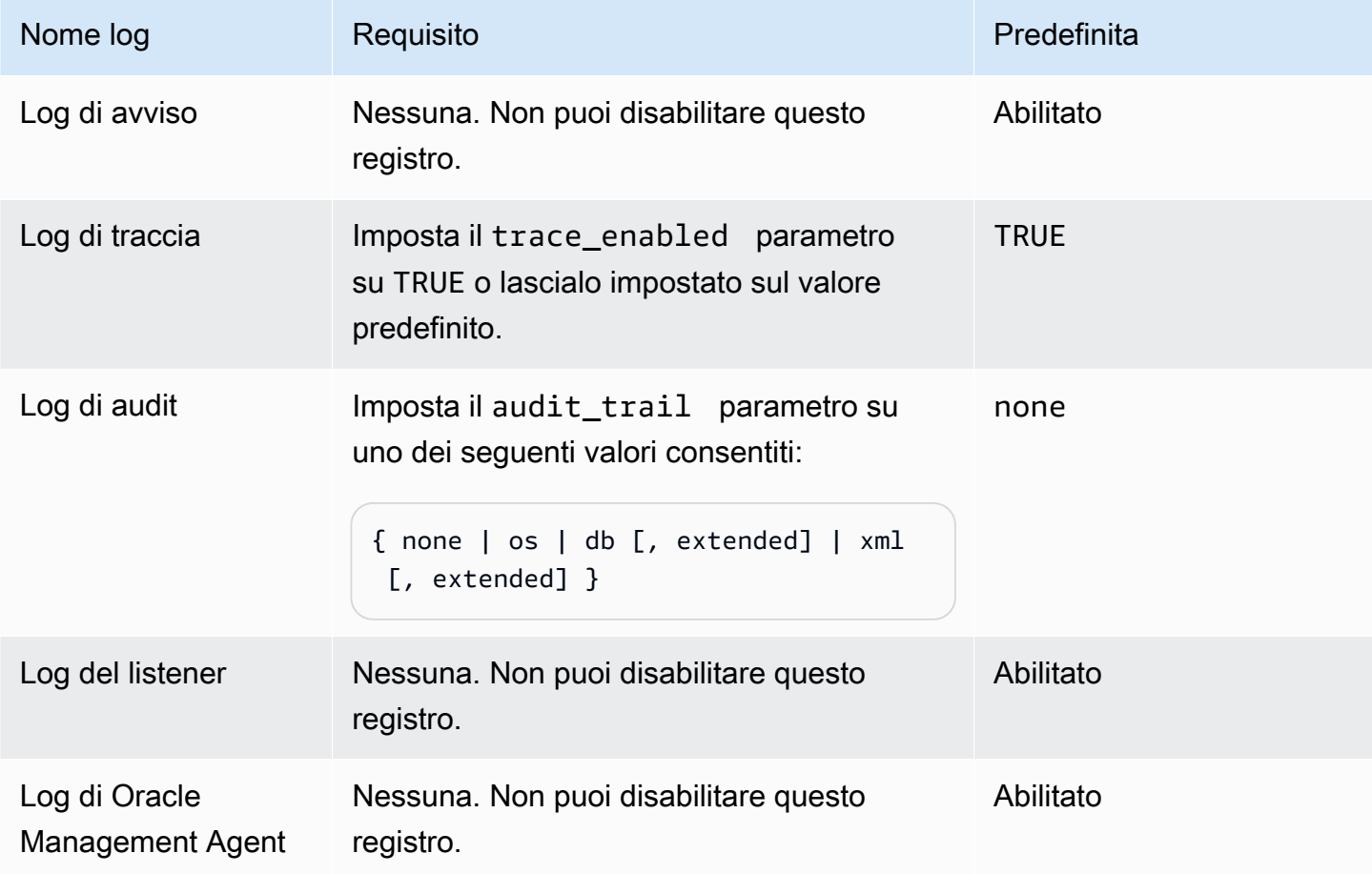

Questo registro di Oracle Management Agent è costituito dai gruppi di log riportati nella tabella di seguito.

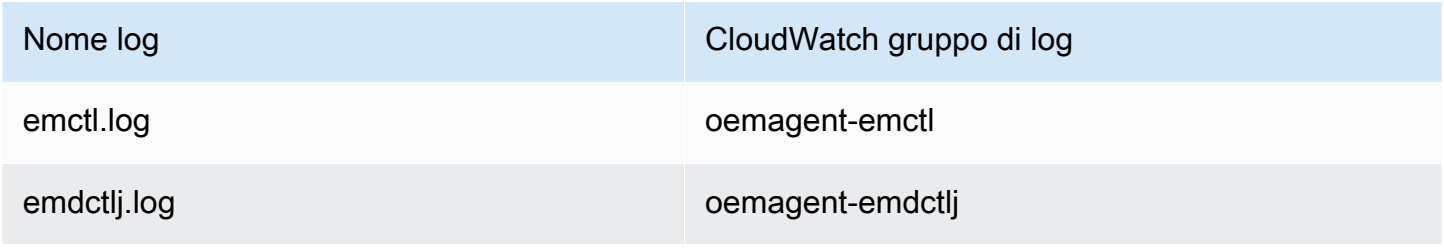

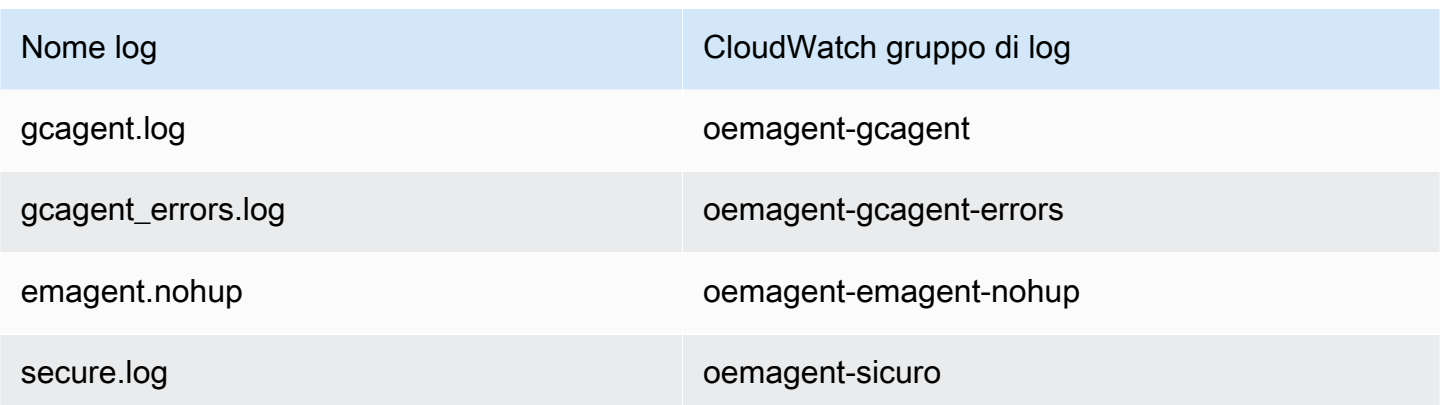

Per maggiori informazioni, consulta [Individuazione dei file di log e di traccia di Management Agent](https://docs.oracle.com/en/enterprise-manager/cloud-control/enterprise-manager-cloud-control/13.4/emadm/locating-management-agent-log-and-trace-files1.html#GUID-9C710D78-6AA4-42E4-83CD-47B5FF4892DF) nella documentazione Oracle.

#### Console

Per pubblicare i log di Oracle DB su CloudWatch Logs da AWS Management Console

- 1. Apri la console Amazon RDS all'indirizzo [https://console.aws.amazon.com/rds/.](https://console.aws.amazon.com/rds/)
- 2. Nel riquadro di navigazione, scegliere Databases (Database) e selezionare l'istanza database da modificare.
- 3. Scegliere Modify (Modifica).
- 4. Nella sezione Esportazioni dei log, scegli i log che desideri iniziare a pubblicare su Logs. CloudWatch
- 5. Scegliere Continue (Continua) e quindi Modify DB Instance (Modifica istanza database) nella pagina di riepilogo.

#### AWS CLI

Per pubblicare i log Oracle, puoi utilizzare il comando [modify-db-instance](https://docs.aws.amazon.com/cli/latest/reference/rds/modify-db-instance.html) con i parametri seguenti:

- --db-instance-identifier
- --cloudwatch-logs-export-configuration

### **a** Note

Viene sempre applicata all'istanza database una modifica all'opzione --cloudwatch-logsexport-configuration immediatamente. Pertanto, le opzioni --apply-immediately e --no-apply-immediately non hanno alcun effetto.

Puoi pubblicare i log Oracle anche utilizzando i seguenti comandi:

- [create-db-instance](https://docs.aws.amazon.com/cli/latest/reference/rds/create-db-instance.html)
- [restore-db-instance-from-db-snapshot](https://docs.aws.amazon.com/cli/latest/reference/rds/restore-db-instance-from-db-snapshot.html)
- [restore-db-instance-from-s3](https://docs.aws.amazon.com/cli/latest/reference/rds/restore-db-instance-from-s3.html)
- [restore-db-instance-to-point-in-time](https://docs.aws.amazon.com/cli/latest/reference/rds/restore-db-instance-to-point-in-time.html)

#### Example

L'esempio seguente crea un'istanza DB Oracle con la pubblicazione dei CloudWatch log abilitata. Il valore --cloudwatch-logs-export-configuration è una matrice di stringhe JSON. Le stringhe possono essere una qualsiasi combinazione di alert, audit, listener e trace.

Per LinuxmacOS, oUnix:

```
aws rds create-db-instance \ 
     --db-instance-identifier mydbinstance \ 
     --cloudwatch-logs-export-configuration 
  '["trace","audit","alert","listener","oemagent"]' \ 
     --db-instance-class db.m5.large \ 
     --allocated-storage 20 \ 
     --engine oracle-ee \ 
     --engine-version 19.0.0.0.ru-2024-04.rur-2024-04.r1 \ 
     --license-model bring-your-own-license \ 
     --master-username myadmin \ 
     --manage-master-user-password
```
Per Windows:

```
aws rds create-db-instance ^ 
     --db-instance-identifier mydbinstance ^ 
     --cloudwatch-logs-export-configuration trace alert audit listener oemagent ^
```

```
 --db-instance-class db.m5.large ^ 
 --allocated-storage 20 ^ 
 --engine oracle-ee ^ 
 --engine-version 19.0.0.0.ru-2024-04.rur-2024-04.r1 ^ 
 --license-model bring-your-own-license ^ 
 --master-username myadmin ^ 
 --manage-master-user-password
```
#### Example

L'esempio seguente modifica un'istanza Oracle DB esistente per pubblicare i file di log in CloudWatch Logs. Il valore --cloudwatch-logs-export-configuration è un oggetto JSON. La chiave per questo oggetto è EnableLogTypes e il suo valore è una matrice di stringhe con qualsiasi combinazione di alert, audit, listener e trace.

#### PerLinux, omacOS: Unix

```
aws rds modify-db-instance \ 
     --db-instance-identifier mydbinstance \ 
     --cloudwatch-logs-export-configuration '{"EnableLogTypes":
["trace","alert","audit","listener","oemagent"]}'
```
Per Windows:

```
aws rds modify-db-instance ^ 
     --db-instance-identifier mydbinstance ^ 
     --cloudwatch-logs-export-configuration EnableLogTypes=\"trace\",\"alert\",\"audit
\",\"listener\",\"oemagent\"
```
#### Example

L'esempio seguente modifica un'istanza di Oracle DB esistente per disabilitare la pubblicazione dei file di audit e di log del listener in Logs. CloudWatch Il valore --cloudwatch-logs-exportconfiguration è un oggetto JSON. La chiave per questo oggetto è DisableLogTypes e il suo valore è una matrice di stringhe con qualsiasi combinazione di alert, audit, listener e trace.

PerLinux, o: macOS Unix

```
aws rds modify-db-instance \ 
     --db-instance-identifier mydbinstance \ 
     --cloudwatch-logs-export-configuration '{"DisableLogTypes":["audit","listener"]}'
```
#### Per Windows:

```
aws rds modify-db-instance ^ 
     --db-instance-identifier mydbinstance ^ 
     --cloudwatch-logs-export-configuration DisableLogTypes=\"audit\",\"listener\"
```
#### API RDS

Puoi pubblicare i log database Oracle con l'API RDS. Puoi chiamare l'operazione [ModifyDBInstance](https://docs.aws.amazon.com/AmazonRDS/latest/APIReference/API_ModifyDBInstance.html) con i parametri seguenti:

- DBInstanceIdentifier
- CloudwatchLogsExportConfiguration

#### **a** Note

Viene sempre applicata all'istanza database una modifica al parametro CloudwatchLogsExportConfiguration immediatamente. Pertanto, il parametro ApplyImmediately non ha alcun effetto.

Puoi pubblicare i log Oracle anche chiamando le seguenti operazioni API RDS:

- [CreateDBInstance](https://docs.aws.amazon.com/AmazonRDS/latest/APIReference/API_CreateDBInstance.html)
- [RestoreDBInstanceFromDBSnapshot](https://docs.aws.amazon.com/AmazonRDS/latest/APIReference/API_RestoreDBInstanceFromDBSnapshot.html)
- [RestoreDBInstanceFromS3](https://docs.aws.amazon.com/AmazonRDS/latest/APIReference/API_RestoreDBInstanceFromS3.html)
- [RestoreDBInstanceToPointInTime](https://docs.aws.amazon.com/AmazonRDS/latest/APIReference/API_RestoreDBInstanceToPointInTime.html)

Esegui una di queste azioni API RDS con i seguenti parametri:

- DBInstanceIdentifier
- EnableCloudwatchLogsExports
- Engine
- DBInstanceClass

Altri parametri potrebbero essere richiesti a seconda dell'operazione RDS eseguita.

# Accesso ai registri degli avvisi e ai registri degli ascoltatori

Puoi visualizzare il log di avvisi tramite console Amazon RDS. È inoltre possibile utilizzare la seguente istruzione SQL.

SELECT message\_text FROM alertlog;

Accedi al registro del listener utilizzando Amazon CloudWatch Logs.

## **a** Note

Oracle ruota i log di avvisi e del listener quando superano 10 MB, punto in cui non sono disponibili dalle viste Amazon RDS.

# SQL

registra le attività del database nel file di SQL registro Postgre predefinito. SQL Per un'istanza DB SQL Postgre locale, questi messaggi vengono archiviati localmente in. log/postgresql.log Inoltre, devi utilizzare la RDS console Amazon per visualizzarne o scaricarne i contenuti. Il livello di registrazione predefinito rileva gli errori di accesso, gli errori irreversibili del server, i deadlock e gli errori delle query.

Per ulteriori informazioni su come visualizzare, scaricare e guardare i registri di database basati su file, consulta [Monitoraggio dei file di log di RDSAmazon.](#page-1640-0) Per ulteriori informazioni sui log di Postgre, consulta Lavorare [con SQL i log di Amazon e RDS Aurora Postgre: Parte 1 e Lavorare con i SQL log](https://aws.amazon.com/blogs/database/working-with-rds-and-aurora-postgresql-logs-part-1/)  [di A](https://aws.amazon.com/blogs/database/working-with-rds-and-aurora-postgresql-logs-part-1/)[mazon e Aurora Postgre RD](https://aws.amazon.com/blogs/database/working-with-rds-and-aurora-postgresql-logs-part-2/)[S: Parte](https://aws.amazon.com/blogs/database/working-with-rds-and-aurora-postgresql-logs-part-1/) 2. SQL

Oltre ai SQL log Postgre standard discussi in questo argomento, Audit () SQL. SQL pgAudit La maggior parte dei settori regolamentati e degli enti governativi deve mantenere un log di audit o un audit trail delle modifiche apportate ai dati per conformità ai requisiti legali. Per informazioni pgAudit sull'installazione e l'utilizzo, consulta. [Utilizzo pgAudit per registrare l'attività del database](#page-4556-0)

## Argomenti

- [Parametri per la registrazione in Aurora Postgre SQL](#page-1694-0)
- [Attivazione della registrazione delle query per il cluster SQL](#page-1698-0)
- [Pubblicazione dei log di Postgre su SQL Amazon Logs CloudWatch](#page-1703-0)

# <span id="page-1694-0"></span>Parametri per la registrazione in Aurora Postgre SQL

È possibile personalizzare il comportamento di registrazione per il RDScluster modificando SQL vari parametri. Nella tabella seguente puoi trovare i parametri che influiscono sulla durata di archiviazione dei log, su quando ruotare il log e sull'opportunità di generare il log in un formato (valori separati da virgole). CSV È inoltre possibile trovare il testo in uscita a, tra le altre impostazioni. STDERR Per modificare le impostazioni per i parametri modificabili, usa un gruppo di parametri Postgre DB. SQL RDSSQLper l'istanza Postgre. Per ulteriori informazioni, consulta [Gruppi di parametri DB per](#page-629-0) [RDSistanze](#page-629-0). Come indicato nella tabella, log\_line\_prefix non può essere modificato.

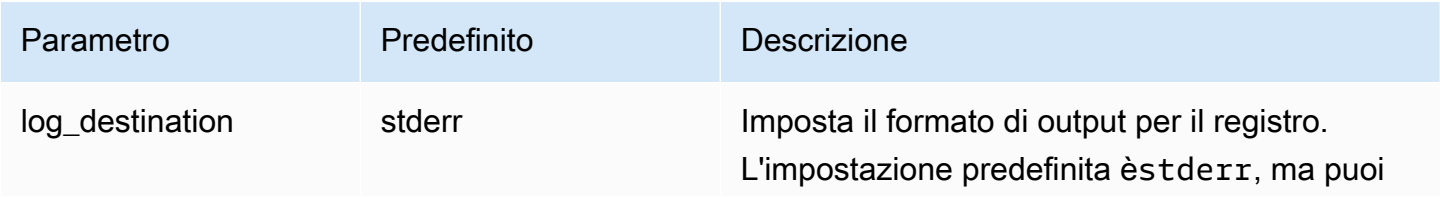

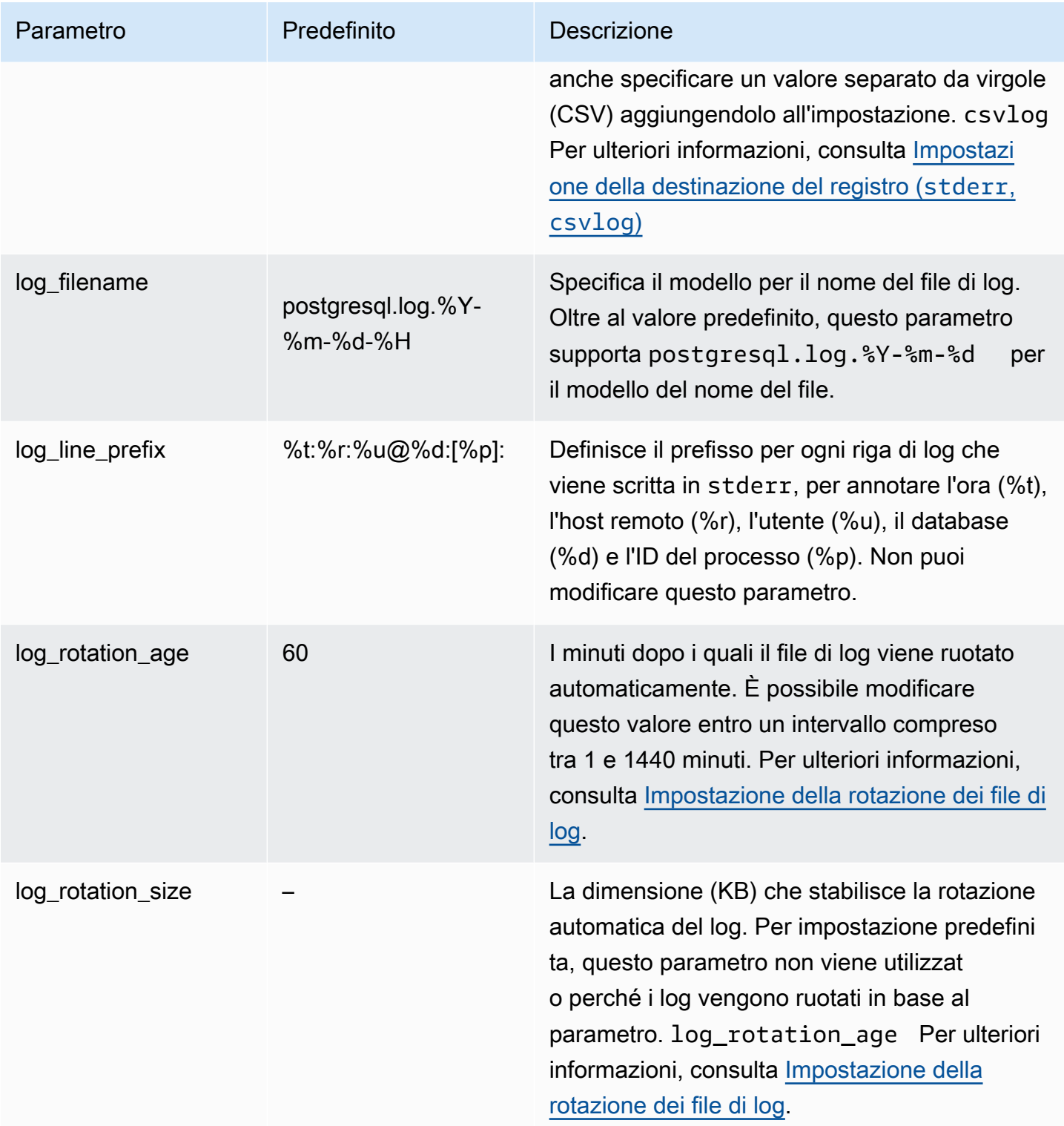

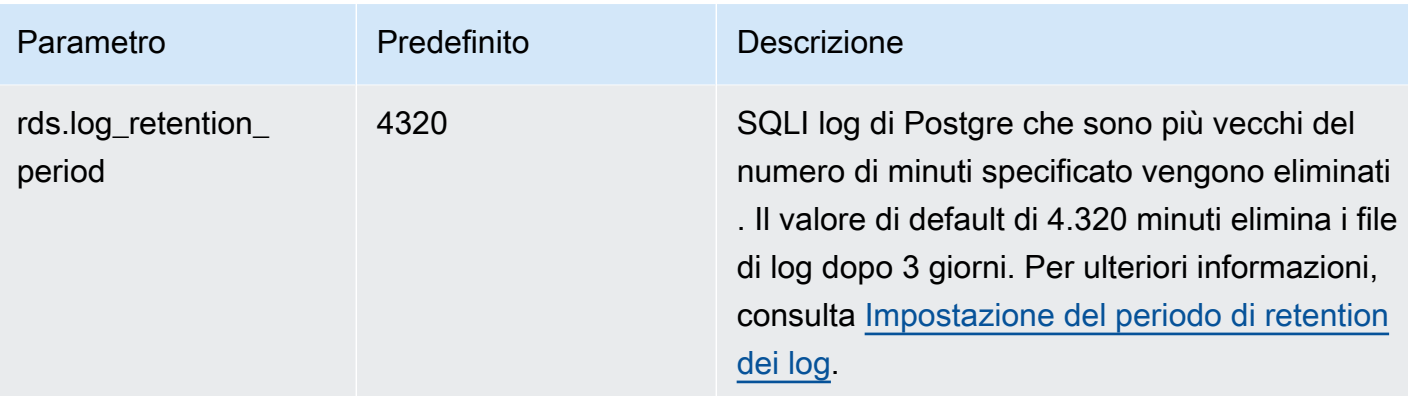

Per identificare i problemi dell'applicazione, puoi cercare fallimenti di query, errori di accesso, deadlock ed errori irreversibili del server nel registro. Ad esempio, supponiamo di aver convertito un'applicazione legacy da Oracle ad SQL Amazon Postgre, ma che non tutte le query siano state convertite correttamente. Queste query formattate in modo errato generano messaggi di errore nei registri che puoi utilizzare per identificare i problemi. Per ulteriori informazioni sulla registrazione delle query, consulta [Attivazione della registrazione delle query per il cluster SQL](#page-1698-0).

Nei seguenti argomenti, puoi trovare informazioni su come impostare vari parametri che controllano i dettagli di base dei tuoi log Postgre. SQL

#### Argomenti

- [Impostazione del periodo di retention dei log](#page-1696-0)
- [Impostazione della rotazione dei file di log](#page-1697-1)
- [Impostazione della destinazione del registro \(stderr, csvlog\)](#page-1697-0)
- [Informazioni sul parametro log\\_line\\_prefix](#page-1698-1)

<span id="page-1696-0"></span>Impostazione del periodo di retention dei log

Il rds.log\_retention\_period parametro specifica per quanto tempo il RDScluster conserva i propri SQL file di registro. L'impostazione predefinita è 3 giorni (4.320 minuti), ma è possibile impostare qualsiasi valore compreso tra 1 giorno (1.440 minuti) e 7 giorni (10.080 minuti). Assicurati che il tuo disponga di spazio di archiviazione sufficiente per contenere i file di registro per il periodo di tempo. SQL

RDSper un'istanza Postgre DB. SQL Per ulteriori informazioni, consulta [Pubblicazione dei log di](#page-1703-0) [Postgre su SQL Amazon Logs CloudWatch](#page-1703-0) . Logs. CloudWatch

#### <span id="page-1697-1"></span>Impostazione della rotazione dei file di log

crea nuovi file di registro ogni ora per impostazione predefinita. La tempistica è controllata dal parametro log\_rotation\_age. Questo parametro ha un valore predefinito di 60 (minuti), ma è possibile impostarlo su qualsiasi valore tra 1 minuto e 24 ore (1.440 minuti). Al momento della rotazione, viene creato un nuovo file di log distinto. Il file è denominato in base al modello specificato dal parametro log\_filename.

I file di log possono anche essere ruotati in base alle loro dimensioni, come specificato dal parametro log\_rotation\_size. Questo parametro specifica che il log deve essere ruotato quando raggiunge la dimensione specificata (in kilobyte). Per un'istanza SQL DB RDS for Postgre, non è impostato, ovvero non è specificato alcun valore. log\_rotation\_size Tuttavia, puoi impostare il parametro su un valore compreso tra 0 e 2.097.151 kB (kilobyte).

I nomi dei file di registro si basano sul modello di nome di file specificato nel parametro log\_filename. Le impostazioni disponibili per questo parametro sono le seguenti:

- postgresql.log.%Y-%m-%d : formato predefinito per il nome del file di registro. Include l'anno, il mese e la data nel nome del file di log.
- postgresql.log.%Y-%m-%d-%H: include l'ora nel formato del nome del file di registro.

Per ulteriori informazioni, consulta  $log\_rotation\_age$ e consulta la documentazione di [log\\_rotation\\_size](https://www.postgresql.org/docs/current/runtime-config-logging.html#GUC-LOG-ROTATION-SIZE)Postgre. SQL

<span id="page-1697-0"></span>Impostazione della destinazione del registro (**stderr**, **csvlog**)

Per impostazione predefinita, Postgre SQL genera log in formato di errore standard (stderr). Questo formato è l'impostazione predefinita per il parametro log\_destination. Ogni messaggio ha un prefisso che utilizza il modello specificato nel parametro log\_line\_prefix. Per ulteriori informazioni, consulta [Informazioni sul parametro log\\_line\\_prefix.](#page-1698-1)

può anche generare i log in formato. csvlog csvlogÈ utile per analizzare i dati di registro come dati con valori separati da virgole (). CSV Ad esempio, supponi di utilizzare l'estensione log\_fdw per lavorare con i log come tabelle esterne. La tabella esterna creata sui file di log di stderr contiene una singola colonna con i dati degli eventi di log. Aggiungendo csvlog al log\_destination parametro, si ottiene il file di registro nel CSV formato con le demarcazioni per le colonne multiple della tabella esterna. In tal modo puoi ordinare e analizzare i log più facilmente. Per informazioni su come usare log\_fdw con csvlog, consulta [Utilizzo dell'estensione log\\_fdw per accedere al registro](#page-4630-0)  [DB utilizzando SQL.](#page-4630-0)

Se specifichi csvlog per questo parametro, tieni presente che vengono generati entrambi i file stderr e csvlog. Ti consigliamo di monitorare lo spazio di archiviazione consumato dai registri tenendo conto di rds.log\_retention\_period e delle altre impostazioni che influiscono sull'archiviazione e sulla rotazione dei registri. Utilizzando stderr e csvlog lo spazio di archiviazione consumato dai registri aumenta più del doppio.

Se aggiungi csvlog a log\_destination e vuoi ripristinare solo stderr, devi reimpostare il parametro. A tale scopo, apri Amazon RDS Console e quindi apri il gruppo di parametri DB personalizzato per la tua istanza. Scegli il parametro log\_destination, seleziona Edit parameter (Modifica parametro), quindi Reset (Reimposta).

Per ulteriori informazioni sulla configurazione della registrazione, consulta [Working with Amazon and](https://aws.amazon.com/blogs/database/working-with-rds-and-aurora-postgresql-logs-part-1/) [RDS Aurora SQL Postgre](https://aws.amazon.com/blogs/database/working-with-rds-and-aurora-postgresql-logs-part-1/) logs: Part 1.

<span id="page-1698-1"></span>Informazioni sul parametro log\_line\_prefix

Il formato di log stderr applica il prefisso a ogni messaggio di log con i dettagli specificati dal parametro log\_line\_prefix, come indicato di seguito.

%t:%r:%u@%d:[%p]:t

Non puoi modificare questa impostazione. Ogni voce del log inviata a stderr include le seguenti informazioni.

- %t Ora della voce di log
- %r Indirizzo dell'host remoto
- %u@%d Nome utente @ nome del database
- [%p] ID del processo, se disponibile

# <span id="page-1698-0"></span>Attivazione della registrazione delle query per il cluster SQL

È possibile raccogliere informazioni più approfondite sulle attività dei database, tra cui query, query in attesa di blocchi, checkpoint e molti altri dettagli impostando alcuni parametri elencati nella tabella seguente. Questo argomento illustra la registrazione delle query.

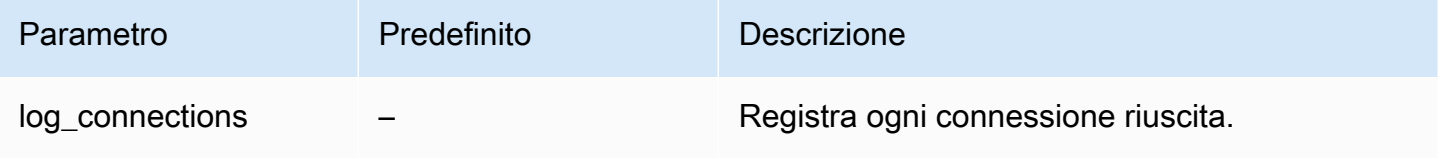

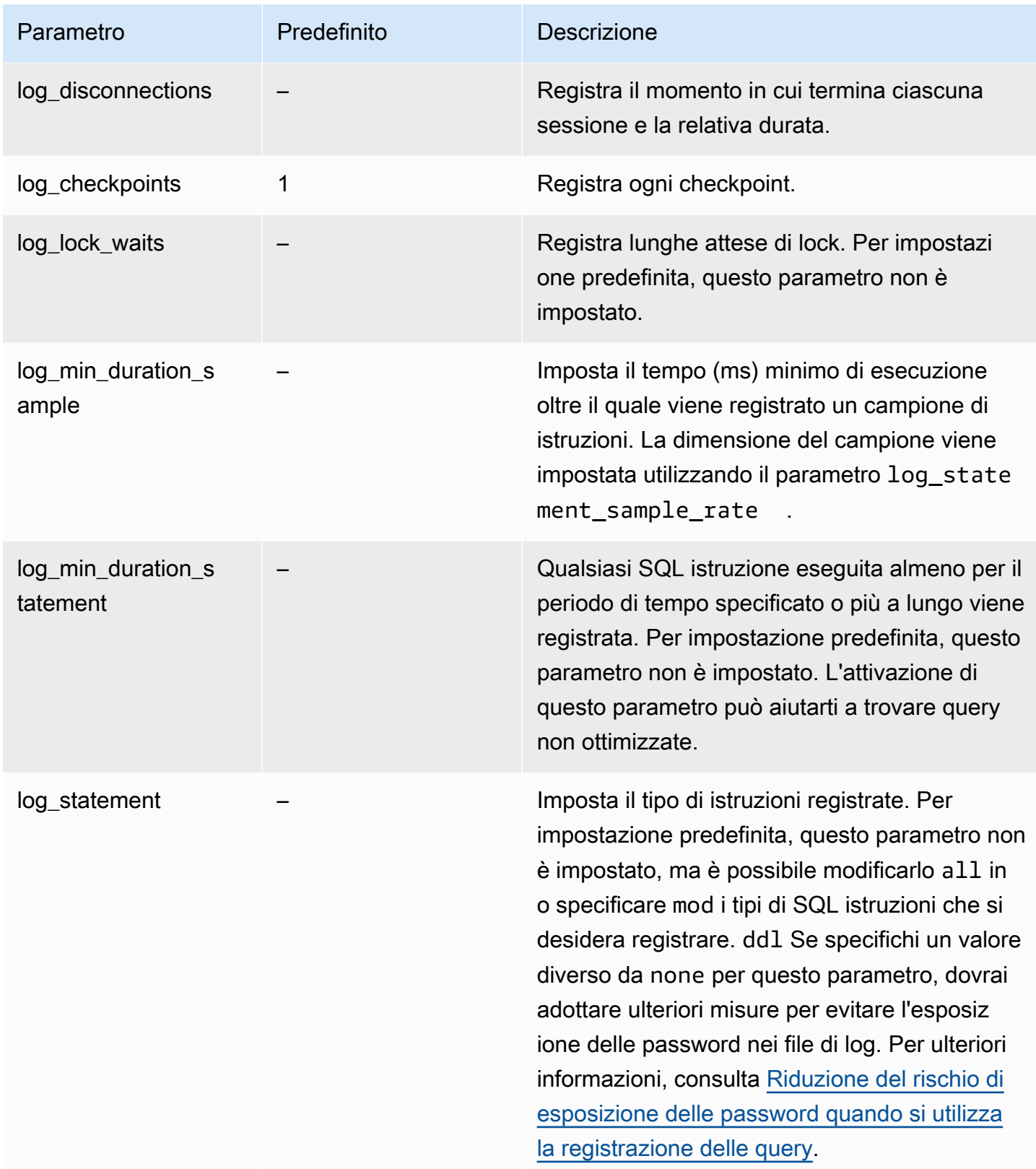

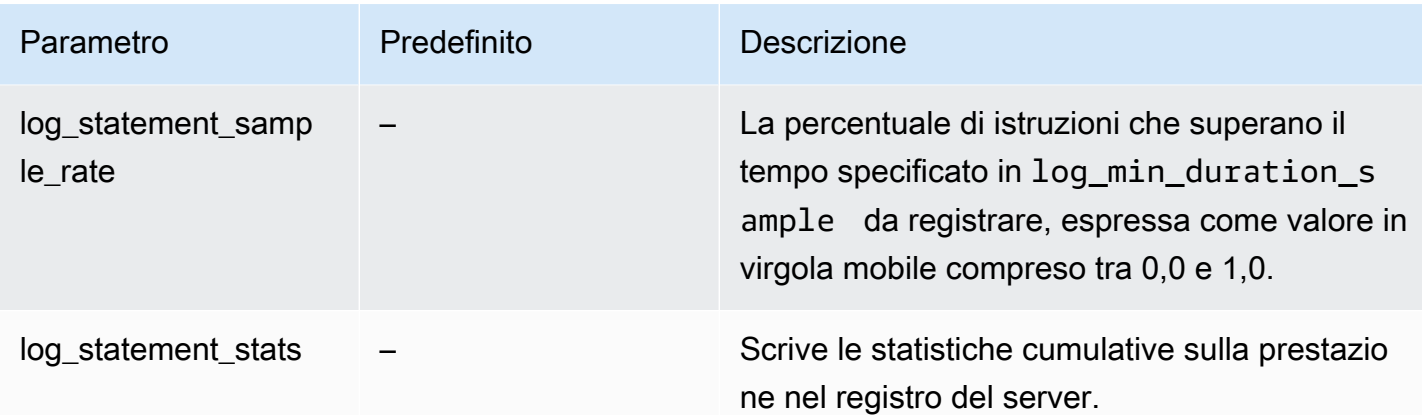

Utilizzo della registrazione per trovare query lente

È possibile registrare SQL istruzioni e interrogazioni per individuare le query con prestazioni lente. Puoi attivare questa funzionalità modificando le impostazioni nei parametri log\_statement e log\_min\_duration come descritto in questa sezione. Prima di attivare la registrazione delle query per il , per l'istanza SQL Postgre DB, è necessario essere consapevoli della possibile esposizione delle password nei log e di come mitigare i rischi. Per ulteriori informazioni, consulta [Riduzione del](#page-1702-0)  [rischio di esposizione delle password quando si utilizza la registrazione delle query](#page-1702-0).

Di seguito sono disponibili informazioni di riferimento sui parametri log\_statement e log\_min\_duration.

#### log\_statement

Questo parametro specifica il tipo di istruzioni che devono essere inviate al registroSQL. Il valore predefinito è none. Se modifichi questo parametro in all, ddl o mod, esegui le azioni consigliate per ridurre il rischio di esporre le password nei log. Per ulteriori informazioni, consulta [Riduzione del](#page-1702-0)  [rischio di esposizione delle password quando si utilizza la registrazione delle query](#page-1702-0).

#### tutto

Registra tutte le istruzioni. Questa impostazione è consigliata per il debug.

#### ddl

Registra tutte le istruzioni del linguaggio di definizione dei dati (DDL), ad esempioCREATE, ALTERDROP, e così via.

#### mod

Registra tutte le DDL istruzioni e le istruzioni del linguaggio di manipolazione dei dati (DML), ad esempio, e INSERT UPDATEDELETE, che modificano i dati.

#### nessuno

Nessuna istruzione SQL viene registrata. Consigliamo questa impostazione per evitare il rischio di esporre le password nei registri.

log\_min\_duration\_statement

Qualsiasi SQL istruzione eseguita almeno per il periodo di tempo specificato o più a lungo viene registrata. Per impostazione predefinita, questo parametro non è impostato. L'attivazione di questo parametro può aiutarti a trovare query non ottimizzate.

#### –1–2147483647

Il numero di millisecondi (ms) di runtime durante il quale un'istruzione viene registrata.

Per configurare la registrazione delle query

Questi passaggi presuppongono che il cluster . RDSper un'istanza SQL DB Postgre utilizza un gruppo di parametri DB personalizzato.

1. Imposta il parametro log\_statement su all. L'esempio seguente mostra le informazioni scritte nel file postgresql.log con questa impostazione del parametro.

```
2022-10-05 22:05:52 UTC:52.95.4.1(11335):postgres@labdb:[3639]:LOG: statement: 
SELECT feedback, s.sentiment, s.confidence
FROM support,aws_comprehend.detect_sentiment(feedback, 'en') s
ORDER BY s.confidence DESC;
2022-10-05 22:05:52 UTC:52.95.4.1(11335):postgres@labdb:[3639]:LOG: QUERY 
STATISTICS
2022-10-05 22:05:52 UTC:52.95.4.1(11335):postgres@labdb:[3639]:DETAIL: ! system 
 usage stats:
! 0.017355 s user, 0.000000 s system, 0.168593 s elapsed
! [0.025146 s user, 0.000000 s system total]
! 36644 kB max resident size
! 0/8 [0/8] filesystem blocks in/out
! 0/733 [0/1364] page faults/reclaims, 0 [0] swaps
```
! 0 [0] signals rcvd, 0/0 [0/0] messages rcvd/sent ! 19/0 [27/0] voluntary/involuntary context switches 2022-10-05 22:05:52 UTC:52.95.4.1(11335):postgres@labdb:[3639]:STATEMENT: SELECT feedback, s.sentiment,s.confidence FROM support,aws\_comprehend.detect\_sentiment(feedback, 'en') s ORDER BY s.confidence DESC; 2022-10-05 22:05:56 UTC:52.95.4.1(11335):postgres@labdb:[3639]:ERROR: syntax error at or near "ORDER" at character 1 2022-10-05 22:05:56 UTC:52.95.4.1(11335):postgres@labdb:[3639]:STATEMENT: ORDER BY s.confidence DESC; ------------------- END OF LOG ------------------

2. Impostare il parametro log\_min\_duration\_statement. L'esempio seguente mostra le informazioni scritte nel file postgresql.log quando il parametro è impostato su 1.

Le query che superano la durata specificata nel parametro log\_min\_duration\_statement vengono registrate. Di seguito viene riportato un esempio. Puoi visualizzare il file di registro per il tuo per l'SQListanza Postgre DB nella console Amazon. RDS

```
2022-10-05 19:05:19 UTC:52.95.4.1(6461):postgres@labdb:[6144]:LOG: statement: DROP 
 table comments;
2022-10-05 19:05:19 UTC:52.95.4.1(6461):postgres@labdb:[6144]:LOG: duration: 
 167.754 ms
2022-10-05 19:08:07 UTC::@:[355]:LOG: checkpoint starting: time
2022-10-05 19:08:08 UTC::@:[355]:LOG: checkpoint complete: wrote 11 buffers 
 (0.0\%); 0 WAL file(s) added, 0 removed, 0 recycled; write=1.013 s, sync=0.006 s,
 total=1.033 s; sync files=8, longest=0.004 s, average=0.001 s; distance=131028 kB, 
 estimate=131028 kB
   ----------------------- END OF LOG ----------------------
```
<span id="page-1702-0"></span>Riduzione del rischio di esposizione delle password quando si utilizza la registrazione delle query

Ti consigliamo di mantenere log\_statement impostato su none per evitare di esporre le password. Se imposti log\_statement su all, ddl o mod, ti consigliamo di eseguire una o più delle seguenti operazioni.

• Per il client, applica la crittografia delle informazioni sensibili. Per ulteriori informazioni, consulta [Opzioni di crittografia](https://www.postgresql.org/docs/current/encryption-options.html) nella documentazione di Postgre. SQL Usa le opzioni ENCRYPTED (e UNENCRYPTED) delle istruzioni CREATE e ALTER. Per ulteriori informazioni, consulta la documentazione [CREATEUSER](https://www.postgresql.org/docs/current/sql-createuser.html)di SQL Postgre.

- Per il , configura e SQL usa l'estensione Postgre Auditing (). SQL pgAudit Questa estensione cancella le informazioni sensibili e le istruzioni inviate al registro. CREATE ALTER Per ulteriori informazioni, consulta [Utilizzo pgAudit per registrare l'attività del database.](#page-4556-0)
- Limita l'accesso ai CloudWatch log.
- Utilizza meccanismi di autenticazione più solidi comeIAM.

# <span id="page-1703-0"></span>Pubblicazione dei log di Postgre su SQL Amazon Logs CloudWatch

Per archiviare i record di SQL registro di Postgre in uno spazio di archiviazione altamente durevole, puoi utilizzare Amazon CloudWatch Logs. Con CloudWatch Logs, puoi anche eseguire analisi in tempo reale dei dati di registro e utilizzarli CloudWatch per visualizzare metriche e creare allarmi. Ad esempio, se lo log statement impostiddl, puoi impostare un allarme per avvisarti ogni volta che viene eseguita un'DDListruzione. Puoi scegliere di caricare i log di Postgre in SQL CloudWatch Logs durante il processo di creazione dell'istanza DB RDS for Postgre. SQL Se hai scelto di non caricare i registri, puoi successivamente modificare l'istanza per iniziare a caricare i registri da quel momento in poi. In altre parole, i log esistenti non vengono caricati. Vengono caricati solo i nuovi log man mano che vengono creati sull'istanza DB modificata per Postgre. RDS SQL

Tutte le SQL versioni attualmente disponibili RDS per Postgre supportano la pubblicazione di file di registro in Logs. CloudWatch Per ulteriori informazioni, consulta [SQLgli aggiornamenti di Amazon](https://docs.aws.amazon.com/AmazonRDS/latest/PostgreSQLReleaseNotes/postgresql-versions.html)  [RDS for Postgre nelle note](https://docs.aws.amazon.com/AmazonRDS/latest/PostgreSQLReleaseNotes/postgresql-versions.html) di rilascio di Amazon RDS for SQL Postgre. .

Per lavorare con CloudWatch i log, configura l'istanza di Postgre SQL DB RDS per pubblicare i dati di registro in un gruppo di log.

Puoi pubblicare i seguenti tipi di log in CloudWatch Logs for Postgre: RDS SQL

- Log di PostgreSQL
- Registro di aggiornamento

Dopo aver completato la configurazione, Amazon RDS pubblica gli eventi di registro per registrare i flussi all'interno di un gruppo di CloudWatch log. Ad esempio, i dati di log di Postgre vengono archiviati all'interno del gruppo di SQL log. /aws/rds/instance/*my\_instance*/postgresql Per visualizzare i log, apri la console all' CloudWatch indirizzo. [https://console.aws.amazon.com/](https://console.aws.amazon.com/cloudwatch/)  [cloudwatch/](https://console.aws.amazon.com/cloudwatch/)

#### Console

Per pubblicare i log di Postgre su SQL Logs usando la console CloudWatch

- 1. Apri la RDS console Amazon all'indirizzo [https://console.aws.amazon.com/rds/.](https://console.aws.amazon.com/rds/)
- 2. Nel pannello di navigazione, scegliere Databases (Database).
- 3. Scegliere l'istanza database che si desidera modificare e selezionare Modify (Modifica).
- 4. Nella sezione Esportazioni dei log, scegli i log che desideri iniziare a pubblicare su CloudWatch Logs.

La sezione Esportazioni dei log è disponibile solo per le SQL versioni di Postgre che supportano la pubblicazione nei registri. CloudWatch

5. Scegliere Continue (Continua) e quindi Modify DB Instance (Modifica istanza database) nella pagina di riepilogo.

## AWS CLI

Puoi pubblicare i log di SQL Postgre con. AWS CLI Puoi chiamare il comando [modify-db](https://docs.aws.amazon.com/cli/latest/reference/rds/modify-db-instance.html)[instance](https://docs.aws.amazon.com/cli/latest/reference/rds/modify-db-instance.html) con i parametri seguenti.

- --db-instance-identifier
- --cloudwatch-logs-export-configuration

# **a** Note

Viene sempre applicata all'istanza database una modifica all'opzione --cloudwatch-logsexport-configuration immediatamente. Pertanto, le opzioni --apply-immediately e --no-apply-immediately non hanno alcun effetto.

Puoi anche pubblicare i SQL log di Postgre chiamando i seguenti comandi: CLI

- [create-db-instance](https://docs.aws.amazon.com/cli/latest/reference/rds/create-db-instance.html)
- [restore-db-instance-from-db-snapshot](https://docs.aws.amazon.com/cli/latest/reference/rds/restore-db-instance-from-db-snapshot.html)
- [restore-db-instance-to-point-in-time](https://docs.aws.amazon.com/cli/latest/reference/rds/restore-db-instance-to-point-in-time.html)

Esegui uno di questi CLI comandi con le seguenti opzioni:

- --db-instance-identifier
- --enable-cloudwatch-logs-exports
- --db-instance-class
- --engine

Potrebbero essere necessarie altre opzioni a seconda del CLI comando eseguito.

Example Modifica un'istanza per pubblicare i log in Logs CloudWatch

L'esempio seguente modifica un'istanza Postgre SQL DB esistente per pubblicare file di registro in Logs. CloudWatch Il --cloudwatch-logs-export-configuration valore è un oggetto. JSON La chiave per questo oggetto è EnableLogTypes e il suo valore è una matrice di stringhe con qualsiasi combinazione di postgresql e upgrade.

Per LinuxmacOS, oUnix:

```
aws rds modify-db-instance \ 
     --db-instance-identifier mydbinstance \ 
     --cloudwatch-logs-export-configuration '{"EnableLogTypes":["postgresql", 
  "upgrade"]}'
```
Per Windows:

```
aws rds modify-db-instance ^ 
     --db-instance-identifier mydbinstance ^ 
     --cloudwatch-logs-export-configuration '{"EnableLogTypes":
["postgresql","upgrade"]}'
```
Example Crea un'istanza per pubblicare i log in Logs CloudWatch

L'esempio seguente crea un'istanza SQL DB Postgre e pubblica i file di registro in Logs. CloudWatch Il --enable-cloudwatch-logs-exports valore è una JSON matrice di stringhe. Le stringhe possono essere una qualsiasi combinazione di postgresql e upgrade.

Per LinuxmacOS, oUnix:

aws rds create-db-instance \ --db-instance-identifier *mydbinstance* \ --enable-cloudwatch-logs-exports '["postgresql","upgrade"]' \ --db-instance-class *db.m4.large* \ --engine *postgres*

Per Windows:

```
aws rds create-db-instance ^ 
     --db-instance-identifier mydbinstance ^ 
     --enable-cloudwatch-logs-exports '["postgresql","upgrade"]' ^ 
     --db-instance-class db.m4.large ^ 
     --engine postgres
```
#### RDS API

Puoi pubblicare i SQL log di Postgre con. RDS API Puoi chiamare l'operazione [ModifyDBInstance](https://docs.aws.amazon.com/AmazonRDS/latest/APIReference/API_ModifyDBInstance.html) con i parametri seguenti:

- DBInstanceIdentifier
- CloudwatchLogsExportConfiguration
	- **a** Note

Viene sempre applicata all'istanza database una modifica al parametro CloudwatchLogsExportConfiguration immediatamente. Pertanto, il parametro ApplyImmediately non ha alcun effetto.

Puoi anche pubblicare i SQL log di Postgre chiamando le seguenti operazioni: RDS API

- [CreateDBInstance](https://docs.aws.amazon.com/AmazonRDS/latest/APIReference/API_CreateDBInstance.html)
- [RestoreDBInstanceFromDBSnapshot](https://docs.aws.amazon.com/AmazonRDS/latest/APIReference/API_RestoreDBInstanceFromDBSnapshot.html)
- [RestoreDBInstanceToPointInTime](https://docs.aws.amazon.com/AmazonRDS/latest/APIReference/API_RestoreDBInstanceToPointInTime.html)

Esegui una di queste RDS API operazioni con i seguenti parametri:

- DBInstanceIdentifier
- EnableCloudwatchLogsExports
- Engine
- DBInstanceClass

Altri parametri potrebbero essere richiesti a seconda dell'operazione eseguita.

# Monitoraggio delle chamate API di Amazon RDS in AWS CloudTrail

AWS CloudTrail è un servizio AWS che ti aiuta a controllare il tuo account AWS. AWS CloudTrail è attivato sul tuo account AWS quando lo crei. Per ulteriori informazioni su CloudTrail, consulta la [AWS](https://docs.aws.amazon.com/awscloudtrail/latest/userguide/) [CloudTrailGuida per l'utente di .](https://docs.aws.amazon.com/awscloudtrail/latest/userguide/)

#### Argomenti

- [Integrazione di CloudTrail con Amazon RDS](#page-1708-0)
- [Voci del file di log Amazon RDS](#page-1709-0)

# <span id="page-1708-0"></span>Integrazione di CloudTrail con Amazon RDS

Tutte le operazioni Amazon RDS sono registrate da CloudTrail. CloudTrail fornisce un record delle operazioni eseguite da un utente, un ruolo o un servizio AWS in Amazon RDS.

# Eventi CloudTrail

CloudTrail acquisisce le chiamate API per Amazon RDS come eventi. Un evento rappresenta una singola richiesta da un'origine e include informazioni sull'operazione richiesta, data e ora dell'operazione, parametri della richiesta e così via. Gli eventi includono le chiamate della console Amazon RDS e le chiamate del codice alle operazioni API Amazon RDS.

L'attività Amazon RDS viene registrata in un evento CloudTrail nella cronologia eventi. Puoi utilizzare la console CloudTrail per visualizzare gli ultimi 90 giorni di attività API ed eventi registrati in una regione AWS. Per ulteriori informazioni, consulta [Visualizzazione di eventi mediante la cronologia](https://docs.aws.amazon.com/awscloudtrail/latest/userguide/view-cloudtrail-events.html)  [eventi di CloudTrail.](https://docs.aws.amazon.com/awscloudtrail/latest/userguide/view-cloudtrail-events.html)

# Trail CloudTrail

Per una registrazione continua degli eventi nell'account AWS che includa gli eventi per Amazon RDS, crea un percorso. Un percorso è una configurazione che consente la consegna di eventi a un bucket Simple Storage Service (Amazon S3) specificato. CloudTrail in genere consegna i file di log entro 15 minuti dall'attività dell'account.

#### **a** Note

Se non configuri un trail, è comunque possibile visualizzare gli eventi più recenti nella console di CloudTrail in Event history (Cronologia eventi).

È possibile creare due tipi di trail per un account AWS: un trail che si applica a tutte le regioni o un trail che si applica a una regione. Per impostazione predefinita, quando si crea un trail nella console, il trail sarà valido in tutte le regioni .

Inoltre, è possibile configurare altri servizi AWS per analizzare con maggiore dettaglio e usare i dati evento raccolti nei registri CloudTrail. Per ulteriori informazioni, consulta:

- [Panoramica della creazione di un percorso](https://docs.aws.amazon.com/awscloudtrail/latest/userguide/cloudtrail-create-and-update-a-trail.html)
- [Servizi e integrazioni CloudTrail supportati](https://docs.aws.amazon.com/awscloudtrail/latest/userguide/cloudtrail-aws-service-specific-topics.html#cloudtrail-aws-service-specific-topics-integrations)
- [Configurazione delle notifiche Amazon SNS per CloudTrail](https://docs.aws.amazon.com/awscloudtrail/latest/userguide/getting_notifications_top_level.html)
- [Ricezione di file di log CloudTrail da più regioni](https://docs.aws.amazon.com/awscloudtrail/latest/userguide/receive-cloudtrail-log-files-from-multiple-regions.html) e [Ricezione di file di log CloudTrail da più account](https://docs.aws.amazon.com/awscloudtrail/latest/userguide/cloudtrail-receive-logs-from-multiple-accounts.html)

# <span id="page-1709-0"></span>Voci del file di log Amazon RDS

I file di log di CloudTrail possono contenere una o più voci di log. I file di log di CloudTrail non sono una traccia stack ordinata delle chiamate pubbliche dell'API, quindi non vengono visualizzati in un ordine specifico.

L'esempio seguente mostra una voce di log di CloudTrail che illustra l'operazione CreateDBInstance.

```
{ 
     "eventVersion": "1.04", 
     "userIdentity": { 
         "type": "IAMUser", 
         "principalId": "AKIAIOSFODNN7EXAMPLE", 
         "arn": "arn:aws:iam::123456789012:user/johndoe", 
         "accountId": "123456789012", 
         "accessKeyId": "AKIAI44QH8DHBEXAMPLE", 
         "userName": "johndoe" 
     }, 
     "eventTime": "2018-07-30T22:14:06Z", 
     "eventSource": "rds.amazonaws.com", 
     "eventName": "CreateDBInstance", 
     "awsRegion": "us-east-1", 
     "sourceIPAddress": "192.0.2.0", 
     "userAgent": "aws-cli/1.15.42 Python/3.6.1 Darwin/17.7.0 botocore/1.10.42", 
     "requestParameters": { 
         "enableCloudwatchLogsExports": [
```

```
 "audit", 
             "error", 
             "general", 
             "slowquery" 
         ], 
         "dBInstanceIdentifier": "test-instance", 
         "engine": "mysql", 
         "masterUsername": "myawsuser", 
         "allocatedStorage": 20, 
         "dBInstanceClass": "db.m1.small", 
         "masterUserPassword": "****" 
     }, 
     "responseElements": { 
         "dBInstanceArn": "arn:aws:rds:us-east-1:123456789012:db:test-instance", 
         "storageEncrypted": false, 
         "preferredBackupWindow": "10:27-10:57", 
         "preferredMaintenanceWindow": "sat:05:47-sat:06:17", 
         "backupRetentionPeriod": 1, 
         "allocatedStorage": 20, 
         "storageType": "standard", 
         "engineVersion": "8.0.28", 
         "dbInstancePort": 0, 
         "optionGroupMemberships": [ 
             { 
                  "status": "in-sync", 
                  "optionGroupName": "default:mysql-8-0" 
 } 
         ], 
         "dBParameterGroups": [ 
\{\hspace{.1cm} \} "dBParameterGroupName": "default.mysql8.0", 
                  "parameterApplyStatus": "in-sync" 
 } 
         ], 
         "monitoringInterval": 0, 
         "dBInstanceClass": "db.m1.small", 
         "readReplicaDBInstanceIdentifiers": [], 
         "dBSubnetGroup": { 
             "dBSubnetGroupName": "default", 
             "dBSubnetGroupDescription": "default", 
             "subnets": [ 
\overline{a} "subnetAvailabilityZone": {"name": "us-east-1b"}, 
                      "subnetIdentifier": "subnet-cbfff283",
```

```
 "subnetStatus": "Active" 
                 }, 
\overline{a} "subnetAvailabilityZone": {"name": "us-east-1e"}, 
                     "subnetIdentifier": "subnet-d7c825e8", 
                     "subnetStatus": "Active" 
                 }, 
\overline{a} "subnetAvailabilityZone": {"name": "us-east-1f"}, 
                     "subnetIdentifier": "subnet-6746046b", 
                     "subnetStatus": "Active" 
                 }, 
\overline{a} "subnetAvailabilityZone": {"name": "us-east-1c"}, 
                     "subnetIdentifier": "subnet-bac383e0", 
                     "subnetStatus": "Active" 
                 }, 
\overline{a} "subnetAvailabilityZone": {"name": "us-east-1d"}, 
                     "subnetIdentifier": "subnet-42599426", 
                     "subnetStatus": "Active" 
                 }, 
\overline{a} "subnetAvailabilityZone": {"name": "us-east-1a"}, 
                     "subnetIdentifier": "subnet-da327bf6", 
                     "subnetStatus": "Active" 
 } 
             ], 
             "vpcId": "vpc-136a4c6a", 
             "subnetGroupStatus": "Complete" 
         }, 
         "masterUsername": "myawsuser", 
         "multiAZ": false, 
         "autoMinorVersionUpgrade": true, 
         "engine": "mysql", 
         "cACertificateIdentifier": "rds-ca-2015", 
         "dbiResourceId": "db-ETDZIIXHEWY5N7GXVC4SH7H5IA", 
         "dBSecurityGroups": [], 
         "pendingModifiedValues": { 
             "masterUserPassword": "****", 
             "pendingCloudwatchLogsExports": { 
                 "logTypesToEnable": [ 
                     "audit", 
                     "error",
```

```
 "general", 
                      "slowquery" 
 ] 
 } 
         }, 
         "dBInstanceStatus": "creating", 
         "publiclyAccessible": true, 
         "domainMemberships": [], 
         "copyTagsToSnapshot": false, 
         "dBInstanceIdentifier": "test-instance", 
         "licenseModel": "general-public-license", 
         "iAMDatabaseAuthenticationEnabled": false, 
         "performanceInsightsEnabled": false, 
         "vpcSecurityGroups": [ 
\{\hspace{.1cm} \} "status": "active", 
                 "vpcSecurityGroupId": "sg-f839b688" 
 } 
        \mathbf{I} }, 
     "requestID": "daf2e3f5-96a3-4df7-a026-863f96db793e", 
     "eventID": "797163d3-5726-441d-80a7-6eeb7464acd4", 
     "eventType": "AwsApiCall", 
     "recipientAccountId": "123456789012"
}
```
Come illustrato nell'elemento userIdentity nell'esempio precedente, ogni voce di evento o di registro contiene informazioni su chi ha generato la richiesta. Le informazioni di identità consentono di determinare quanto segue:

- Se la richiesta è stata effettuata con le credenziali utente IAM o root.
- Se la richiesta è stata effettuata con le credenziali di sicurezza temporanee per un ruolo o un utente federato.
- Se la richiesta è stata effettuata da un altro servizio AWS.

Per ulteriori informazioni su userIdentity, consultare [Elemento userIdentity CloudTrail](https://docs.aws.amazon.com/awscloudtrail/latest/userguide/cloudtrail-event-reference-user-identity.html). Per ulteriori informazioni su CreateDBInstance e altre operazioni di Amazon RDS, consulta la [Documentazione di riferimento delle API di Amazon RDS.](https://docs.aws.amazon.com/AmazonRDS/latest/APIReference/)

# Monitoraggio di RDSAmazon di attività del database

Con Flussi di attività del database puoi monitorare pressoché in tempo reale i flussi di attività del database.

Argomenti

- [Panoramica dei flussi di attività di database](#page-1713-0)
- [Configurazione della verifica unificata per Oracle Database](#page-1720-0)
- [Configurazione della policy di audit per Microsoft SQL Server](#page-1721-0)
- [Avvio di un flusso di attività di database](#page-1722-0)
- [Modifica di un flusso di attività del database](#page-1725-0)
- [Recupero dello stato di un flusso di attività del database](#page-1728-0)
- [Arresto di un flusso di attività di database](#page-1729-0)
- [Monitoraggio di flussi di attività di database](#page-1731-0)
- [IAMesempi di policy per i flussi di attività del database](#page-1773-0)

# <span id="page-1713-0"></span>Panoramica dei flussi di attività di database

In qualità e amministratore di RDS database Amazon, devi proteggere il tuo database e soddisfare i requisiti di conformità e normativi. Una strategia consiste nell'integrare i flussi di attività del database con gli strumenti di monitoraggio. In questo modo, puoi monitorare e impostare allarmi per l'attività di controllo nel database del cluster .

Le minacce alla sicurezza sono sia esterne che interne. Per proteggersi dalle minacce interne, è possibile controllare l'accesso degli amministratori ai flussi di dati configurando la funzionalità flussi di attività del database. Amazon RDS DBAs non ha accesso alla raccolta, alla trasmissione, all'archiviazione e all'elaborazione degli stream.

#### Indice

- [Come funzionano i flussi di attività del database](#page-1714-0)
- [Controllo nel database Oracle e nel database Microsoft SQL Server](#page-1714-1)
	- [Verifica unificata in Oracle Database](#page-1715-0)
	- [Controllo in Microsoft Server SQL](#page-1715-1)
	- [Campi di controllo non nativi per Oracle Database and Server SQL](#page-1717-0)
- [Sovrascrittura di un gruppo parametri del database](#page-1717-1)
- [Modalità asincrona per flussi di attività di database](#page-1718-0)
- [Requisiti e limitazioni per flussi di attività del database](#page-1718-1)
- [Disponibilità di regioni e versioni](#page-1719-0)
- [Classi di istanza database supportate per i flussi di attività di database](#page-1719-1)

# <span id="page-1714-0"></span>Come funzionano i flussi di attività del database

invia le attività a un flusso di dati Amazon Kinesis quasi in tempo reale. Il flusso Kinesis viene creato automaticamente. Da Kinesis, puoi configurare AWS servizi come Amazon Data Firehose e consumare lo stream e AWS Lambda archiviare i dati.

## A Important

L'uso della funzionalità dei flussi di attività del database è gratuito, ma RDS Amazon Kinesis addebita un costo per un flusso di dati. Per ulteriori informazioni, consulta [Prezzi di Amazon](https://aws.amazon.com/kinesis/data-streams/pricing/)  [Kinesis Data Streams](https://aws.amazon.com/kinesis/data-streams/pricing/).

Puoi configurare le applicazioni per la gestione della conformità affinché attingano dai flussi di attività del database. Tali applicazioni possono utilizzare il flusso per generare avvisi e attività di verifica per il database.

Amazon RDS supporta i flussi di attività del database nelle implementazioni Multi-AZ. In questo caso, i flussi di attività del database controllano sia le istanze primarie che quelle di stand-by.

# <span id="page-1714-1"></span>Controllo nel database Oracle e nel database Microsoft SQL Server

La verifica è il monitoraggio e la registrazione delle azioni del database configurate. Amazon RDS non acquisisce l'attività del database per impostazione predefinita. Puoi creare e gestire autonomamente le policy di verifica nel database.

#### Argomenti

- [Verifica unificata in Oracle Database](#page-1715-0)
- [Controllo in Microsoft Server SQL](#page-1715-1)
- [Campi di controllo non nativi per Oracle Database and Server SQL](#page-1717-0)
- [Sovrascrittura di un gruppo parametri del database](#page-1717-1)

### <span id="page-1715-0"></span>Verifica unificata in Oracle Database

In un database Oracle, una policy di verifica unificata è un gruppo denominato di impostazioni di verifica che è possibile utilizzare per controllare un aspetto del comportamento dell'utente. Una policy può essere semplice come controllare le attività di un singolo utente. È inoltre possibile creare policy di verifica complesse che utilizzano condizioni.

Un database Oracle scrive record di verifica, inclusi i record di verifica SYS, sul percorso di verifica unificato. Ad esempio, se si verifica un errore durante un'INSERTistruzione, il controllo standard indica il numero dell'errore e l'errore SQL che è stato eseguito. Il percorso di verifica si trova in una tabella di sola lettura nello schema AUDSYS. Per accedere a questi record, esegui una query nella vista del dizionario dei dati UNIFIED\_AUDIT\_TRAIL.

In genere, è possibile configurare i flussi di attività del database come segue:

1. Crea una policy di verifica Oracle Database utilizzando il comando CREATE AUDIT POLICY.

Oracle Database genera record di verifica.

- 2. Attiva la policy di verifica utilizzando il comando AUDIT POLICY.
- 3. Configurazione dei flussi di attività di database

Solo le attività che corrispondono alle policy di verifica Oracle Database vengono acquisite e inviate a Amazon Kinesis Data Stream. Quando i flussi di attività del database sono abilitati, un amministratore di database Oracle non può modificare le policy di verifica o rimuovere i log di verifica.

Per ulteriori informazioni sulle politiche di controllo unificate, vedere [Informazioni sulle attività di](https://docs.oracle.com/en/database/oracle/oracle-database/19/dbseg/configuring-audit-policies.html#GUID-2435D929-10AD-43C7-8A6C-5133170074D0)  [controllo con le politiche di controllo unificate e AUDIT](https://docs.oracle.com/en/database/oracle/oracle-database/19/dbseg/configuring-audit-policies.html#GUID-2435D929-10AD-43C7-8A6C-5133170074D0) nella Oracle Database Security Guide.

<span id="page-1715-1"></span>Controllo in Microsoft Server SQL

Database Activity Stream utilizza la SQLAudit funzionalità per controllare il database del SQL server.

RDSper esempio SQL Server contiene quanto segue:

- Controllo del server: l'audit del SQL server raccoglie una singola istanza di azioni a livello di server o database e un gruppo di azioni da monitorare. Gli audit a livello di server sono gestiti da. RDS\_DAS\_AUDIT RDS\_DAS\_AUDIT\_CHANGES RDS
- Specifica di verifica del server: la specifica di verifica del server registra gli eventi a livello di server. È possibile modificare la specifica RDS\_DAS\_SERVER\_AUDIT\_SPEC. Questa specifica è collegata

alla verifica del server RDS\_DAS\_AUDIT. La RDS\_DAS\_CHANGES\_AUDIT\_SPEC specifica è gestita da. RDS

• Specifica di verifica del database: la specifica di verifica del database registra gli eventi a livello di database. È possibile creare una specifica di verifica del database RDS\_DAS\_DB\_<name> e collegarla alla verifica del server RDS\_DAS\_AUDIT.

È possibile configurare i flussi di attività del database utilizzando la console oCLI. In genere, è possibile configurare i flussi di attività del database come segue:

- 1. (Facoltativo) Crea una specifica di verifica del database con il comando CREATE DATABASE AUDIT SPECIFICATION e collegala alla verifica del server RDS\_DAS\_AUDIT.
- 2. (Facoltativo) Modifica la specifica di verifica del server con il comando ALTER SERVER AUDIT SPECIFICATION e definisci le policy.
- 3. Attiva le policy di verifica del database e del server. Per esempio:

ALTER DATABASE AUDIT SPECIFICATION [<Your database specification>] WITH (STATE=ON)

ALTER SERVER AUDIT SPECIFICATION [RDS\_DAS\_SERVER\_AUDIT\_SPEC] WITH (STATE=ON)

4. Configurazione dei flussi di attività di database

Solo le attività che corrispondono alle policy di verifica del server e del database vengono acquisite e inviate al flusso di dati Amazon Kinesis. Quando i flussi di attività del database sono abilitati e le policy sono bloccate, un amministratore di database non può modificare le policy di verifica o rimuovere i log di verifica.

## **A** Important

Se la specifica di verifica di un database specifico è abilitata e la policy è bloccata, il database non può essere eliminato.

Per ulteriori informazioni sul controllo SQL del server, vedere [SQLServer Audit Components](https://learn.microsoft.com/en-us/sql/relational-databases/security/auditing/sql-server-audit-database-engine?view=sql-server-ver16) nella documentazione di Microsoft SQL Server.

<span id="page-1717-0"></span>Campi di controllo non nativi per Oracle Database and Server SQL

Quando si avvia un flusso di attività del database, ogni evento del database genera un evento del flusso di attività corrispondente. Ad esempio, un utente di database potrebbe eseguire le istruzioni SELECT e INSERT. Il database controlla questi eventi e li invia a un Amazon Kinesis Data Stream.

Gli eventi sono rappresentati nello stream come JSON oggetti. Un JSON oggetto contiene unDatabaseActivityMonitoringRecord, che contiene un databaseActivityEventList array. I campi predefiniti nella matrice includono class, clientApplication e command.

Per impostazione predefinita, un flusso di attività non include campi di verifica nativi del motore. Puoi configurare Amazon RDS per Oracle e SQL Server in modo che includa questi campi aggiuntivi nell'engineNativeAuditFieldsJSONoggetto.

In Oracle Database, la maggior parte degli eventi nell'audit trail unificato viene mappata ai campi del flusso di attività RDS dei dati. Ad esempio, il campo UNIFIED\_AUDIT\_TRAIL.SQL\_TEXT nelle mappe di verifica unificate al campo commandText in un flusso di attività di database. Tuttavia, i campi di verifica di Oracle Database come OS\_USERNAME non mappano a campi predefiniti in un flusso di attività di database.

In SQL Server, la maggior parte dei campi dell'evento registrati dalla SQLAudit mappa ai campi del flusso di attività del RDS database. Ad esempio, il campo code in sys.fn\_get\_audit\_file nella verifica viene mappato al campo commandText in un flusso di attività del database. Tuttavia, i campi di controllo SQL del database del server, ad esempiopermission\_bitmask, non vengono mappati ai campi predefiniti in un flusso di attività del database.

Per ulteriori informazioni su databaseActivityEvent List, vedere[databaseActivityEventJSONArray di](#page-1749-0) [elenchi per i flussi di attività del database.](#page-1749-0)

#### <span id="page-1717-1"></span>Sovrascrittura di un gruppo parametri del database

In genere, si attiva il controllo unificato RDS per Oracle collegando un gruppo di parametri. Tuttavia, i flussi di attività del database richiedono una configurazione aggiuntiva. Per migliorare l'esperienza dei tuoi clienti, Amazon RDS esegue le seguenti operazioni:

- Se attivi un flusso di attività, RDS perché Oracle ignora i parametri di controllo nel gruppo di parametri.
- Se si disattiva un flusso di attività, RDS for Oracle smette di ignorare i parametri di controllo.

Il flusso di attività del database per SQL Server è indipendente dai parametri impostati nell'SQLopzione Audit.

# <span id="page-1718-0"></span>Modalità asincrona per flussi di attività di database

I flussi di attività in Amazon RDS sono sempre asincroni. Quando una sessione di database genera un evento del flusso di attività, vengono ripristinate immediatamente le normali attività della sessione. In background, Amazon RDS trasforma l'evento del flusso di attività in un record duraturo.

Se si verifica un errore nell'attività in background, Amazon RDS genera un evento. Questo indica l'inizio e la fine di qualsiasi finestra temporale in cui i record dell'evento del flusso di attività potrebbero essere stati persi. La modalità asincrona favorisce le prestazioni del database rispetto alla precisione del flusso di attività.

# <span id="page-1718-1"></span>Requisiti e limitazioni per flussi di attività del database

In , i flussi di attività del database presentano i seguenti requisiti e limitazioni:

- I flussi di attività del database richiedono l'utilizzo di Amazon Kinesis.
- AWS Key Management Service (AWS KMS) è necessario per i flussi di attività del database perché sono sempre crittografati.
- L'applicazione di una crittografia aggiuntiva al flusso di dati di Amazon Kinesis è incompatibile con i flussi di attività del database, che sono già crittografati con la tua chiave. AWS KMS
- Puoi creare e gestire autonomamente le policy di verifica. A differenza di Amazon Aurora, RDS per Oracle non acquisisce le attività del database per impostazione predefinita.
- Puoi creare e gestire autonomamente le policy o le specifiche di verifica. A differenza di Amazon Aurora, Amazon RDS non acquisisce le attività del database per impostazione predefinita.
- In un'implementazione multi-AZ, avvia il flusso di attività del database solo sull'istanza database primaria. Il flusso di attività controlla automaticamente sia l'istanza DB principale che quelle in stand-by. Durante un failover non sono richiesti passaggi aggiuntivi.
- La ridenominazione di un'istanza database non crea un nuovo flusso Kinesis.
- CDBsnon sono supportati RDS per Oracle.
- Le repliche di lettura non sono supportate.

# <span id="page-1719-0"></span>Disponibilità di regioni e versioni

Il supporto varia a seconda delle versioni specifiche di ciascun motore di database e a seconda delle Regioni AWS. Per ulteriori informazioni sulla disponibilità di versioni e regioni con flussi di attività del database, consulta [Regioni e motori DB supportati per i flussi di attività del database in Amazon RDS.](#page-235-0)

# <span id="page-1719-1"></span>Classi di istanza database supportate per i flussi di attività di database

RDSPer Oracle è possibile utilizzare i flussi di attività del database con le seguenti classi di istanze DB:

- db.m4.\*large
- db.m5.\*large
- db.m5d.\*large
- db.m6i.\*large
- db.r4.\*large
- db.r5.\*large
- db.r5.\*large.tpc\*.mem\*x
- db.r5b.\*large
- db.r5b.\*large.tpc\*.mem\*x
- db.r5d.\*large
- db.r6i.\*large
- db.x2idn.\*large
- db.x2iedn.\*large
- db.x2iezn.\*large
- db.z1d.\*large

Per RDS for SQL Server puoi utilizzare i flussi di attività del database con le seguenti classi di istanze DB:

- db.m4.\*large
- db.m5.\*large
- db.m5d.\*large
- db.m6i.\*large
- db.r4.\*large
- db.r5.\*large
- db.r5b.\*large
- db.r5d.\*large
- db.r6i.\*large
- db.x1e.\*large
- db.z1d.\*large

Per ulteriori informazioni sulle classi di istanza, consulta [Classi di istanze DB](#page-61-0) .

# <span id="page-1720-0"></span>Configurazione della verifica unificata per Oracle Database

Quando si configura la verifica unificata per l'utilizzo con i flussi di attività del database, sono possibili le seguenti situazioni:

• La verifica unificata non è configurata per il database Oracle.

In questo caso, crea nuove policy con il comando CREATE AUDIT POLICY e quindi attivale con il comando AUDIT POLICY. L'esempio seguente crea e attiva una policy per monitorare gli utenti con privilegi e ruoli specifici.

```
CREATE AUDIT POLICY table_pol
PRIVILEGES CREATE ANY TABLE, DROP ANY TABLE
ROLES emp_admin, sales_admin;
```
AUDIT POLICY table\_pol;

Per istruzioni complete, consulta [Configurazione delle policy di verifica](https://docs.oracle.com/en/database/oracle/oracle-database/19/dbseg/configuring-audit-policies.html#GUID-22CDB667-5AA2-4051-A262-FBD0236763CB) nella documentazione di Oracle Database.

• La verifica unificata è configurata per il database Oracle.

Quando attivi un flusso di attività del database, RDS per Oracle cancella automaticamente i dati di audit esistenti. Inoltre revoca i privilegi del percorso di verifica. RDS per Oracle non può più eseguire le seguenti operazioni:

- Rimozione dei record del percorso di verifica unificata.
- Aggiunta, eliminazione o modifica delle policy di verifica unificata.

• Aggiornamento dell'ultimo timestamp archiviato.

# **A** Important

Consigliamo vivamente di eseguire il backup dei dati di verifica prima di attivare un flusso di attività di database.

Per una descrizione della vista UNIFIED\_AUDIT\_TRAIL, consulta [UNIFIED\\_AUDIT\\_TRAIL](https://docs.oracle.com/database/121/REFRN/GUID-B7CE1C02-2FD4-47D6-80AA-CF74A60CDD1D.htm#REFRN29162). Se si dispone di un account con Oracle Support, consulta [Come rimuovere il PERCORSO DI VERIFICA](https://support.oracle.com/knowledge/Oracle%20Database%20Products/1582627_1.html) [UNIFICATA](https://support.oracle.com/knowledge/Oracle%20Database%20Products/1582627_1.html).

# <span id="page-1721-0"></span>Configurazione della policy di audit per Microsoft SQL Server

Un'istanza database SQL Server dispone dell'audit del server RDS\_DAS\_AUDIT, gestito da Amazon RDS. È possibile definire le policy per registrare gli eventi del server nelle specifiche di audit del server RDS\_DAS\_SERVER\_AUDIT\_SPEC. È possibile creare una specifica di audit del database, ad esempio RDS\_DAS\_DB\_<name>, e definire le policy per registrare gli eventi del database. Per l'elenco dei gruppi di azioni di audit a livello di server e database, consulta [Azioni e gruppi di azioni di audit di](https://learn.microsoft.com/en-us/sql/relational-databases/security/auditing/sql-server-audit-action-groups-and-actions) [SQL Server](https://learn.microsoft.com/en-us/sql/relational-databases/security/auditing/sql-server-audit-action-groups-and-actions) nella documentazione di Microsoft SQL Server.

La policy del server predefinita monitora solo gli accessi non riusciti e le modifiche a qualsiasi specifica di audit del database o del server per i flussi di attività del database.

Le limitazioni relative all'audit e alle specifiche di audit sono le seguenti:

- Non è possibile modificare le specifiche di audit del server o del database quando il flusso di attività del database è bloccato.
- Non è possibile modificare la specifica di audit del server RDS\_DAS\_AUDIT.
- Non è possibile modificare la specifica di audit di SQL Server RDS\_DAS\_CHANGES o le relative specifiche di audit del server RDS\_DAS\_CHANGES\_AUDIT\_SPEC.
- Quando si crea una specifica di audit del database, è necessario utilizzare il formato RDS\_DAS\_DB\_<name>, ad esempio RDS\_DAS\_DB\_databaseActions.

## **A** Important

Per le classi di istanze più piccole, consigliamo di non eseguire l'audit di tutti i dati, ma solo di quelli necessari. In tal modo si riduce l'impatto sulle prestazioni dei flussi di attività del database su queste classi di istanze.

Il seguente codice di esempio modifica la specifica di audit del server RDS\_DAS\_SERVER\_AUDIT\_SPEC e verifica qualsiasi azione di disconnessione e di accesso completato:

```
ALTER SERVER AUDIT SPECIFICATION [RDS_DAS_SERVER_AUDIT_SPEC] 
       WITH (STATE=OFF);
ALTER SERVER AUDIT SPECIFICATION [RDS_DAS_SERVER_AUDIT_SPEC] 
       ADD (LOGOUT_GROUP), 
       ADD (SUCCESSFUL_LOGIN_GROUP) 
      WITH (STATE = ON);
```
Il codice di esempio seguente crea una specifica di audit del database RDS\_DAS\_DB\_database\_spec e la collega alla specifica di audit del server RDS\_DAS\_AUDIT:

```
USE testDB;
CREATE DATABASE AUDIT SPECIFICATION [RDS_DAS_DB_database_spec] 
      FOR SERVER AUDIT [RDS_DAS_AUDIT] 
      ADD ( INSERT, UPDATE, DELETE 
           ON testTable BY testUser ) 
     WITH (STATE = ON);
```
Dopo aver configurato le specifiche di audit, assicurati che le specifiche RDS\_DAS\_SERVER\_AUDIT\_SPEC e RDS\_DAS\_DB\_<name> siano impostate sullo stato ON. A questo punto i dati di audit possono essere inviati al flusso di attività del database.

# <span id="page-1722-0"></span>Avvio di un flusso di attività di database

Quando avvii un flusso di attività per l'istanza database, ogni evento di attività del database configurato nella policy di audit, genera un evento di flusso di attività. Gli eventi di accesso vengono generati da comandi SQL quali CONNECT e SELECT. Gli eventi di modifica vengono generati da comandi SQL quali CREATE e INSERT.

## **A** Important

Attivazione di un flusso di attività per un'istanza database Oracle cancella i dati di verifica esistenti. Inoltre revoca i privilegi del percorso di verifica. Quando il flusso è abilitato, RDS per Oracle non può più eseguire le seguenti operazioni:

- Rimozione dei record del percorso di verifica unificata.
- Aggiunta, eliminazione o modifica delle policy di verifica unificata.
- Aggiornamento dell'ultimo timestamp archiviato.

## Console

Come avviare un flusso di attività di database

- 1. Apri la console Amazon RDS all'indirizzo [https://console.aws.amazon.com/rds/.](https://console.aws.amazon.com/rds/)
- 2. Nel pannello di navigazione, scegliere Databases (Database).
- 3. Seleziona l'istanza database Amazon RDS per cui desideri abilitare un flusso di attività. In un'implementazione Multi-AZ, avvia il flusso solo sull'istanza database primaria. Il flusso di attività controlla automaticamente sia l'istanza DB principale che quelle in stand-by.
- 4. In Actions (Operazioni), scegliere Start activity stream (Avvia flusso di attività).

Viene visualizzata la finestra Avvia flusso di attività di database: *nome*, dove *nome* è la tua istanza RDS.

- 5. Specificare le seguenti impostazioni:
	- In AWS KMS key, scegliere una chiave dall'elenco di AWS KMS keys.

Amazon RDS utilizza la chiave KMS per crittografare la chiave che a sua volta esegue la crittografia dell'attività del database. Scegliere una chiave KMS diversa dalla chiave di default. Per ulteriori informazioni sulle chiavi di crittografia e AWS KMS, consulta [Che cos'è AWS Key](https://docs.aws.amazon.com/kms/latest/developerguide/overview.html) [Management Service?](https://docs.aws.amazon.com/kms/latest/developerguide/overview.html) nella Guida per gli sviluppatori di AWS Key Management Service.

- Per Eventi di attività del database seleziona Abilita i campi di controllo nativi del motore per includere nel flusso i campi di controllo specifici del motore.
- Scegliere Immediatamente.

Selezionando Subito, l'istanza RDS viene riavviata immediatamente. Se si sceglie Durante la finestra di manutenzione successiva, l'istanza RDS non si riavvia subito. In questo caso, il flusso di attività del database non viene avviato fino alla finestra di manutenzione successiva.

6. Scegli Start database activity stream (Avvia flusso di attività di database).

Lo stato del database mostra che il flusso di attività è in fase di avvio.

#### **a** Note

Se ricevi l'errore You can't start a database activity stream in this configuration, controlla [Classi di istanza database supportate per i flussi di attività di](#page-1719-1)  [database](#page-1719-1) per vedere se l'istanza RDS utilizza una classe di istanza supportata.

#### AWS CLI

Per avviare i flussi di attività del database per (un'istanza DB), configura di database utilizzando il [start-activity-streamA](https://docs.aws.amazon.com/cli/latest/reference/rds/start-activity-stream.html)WS CLIcomando.

- --resource-arn *arn*: specifica l'Amazon Resource Name (ARN) dell'istanza database.
- --kms-key-id *key*: specifica l'identificatore della chiave KMS per la crittografia dei messaggi nel flusso di attività del database. L'identificatore di chiave AWS KMS è l'ARN della chiave, l'ID chiave, l'ARN dell'alias o il nome alias per la AWS KMS key.
- --engine-native-audit-fields-included: include campi di controllo specifici del motore nel flusso di dati. Per escludere questi campi, specificare --no-engine-native-auditfields-included (predefinito).

L'esempio seguente avvia un flusso di attività del database per un'istanza database in modalità asincrona.

Per LinuxmacOS, oUnix:

```
aws rds start-activity-stream \ 
     --mode async \ 
     --kms-key-id my-kms-key-arn \ 
     --resource-arn my-instance-arn \ 
     --engine-native-audit-fields-included \
```
--apply-immediately

#### Per Windows:

```
aws rds start-activity-stream ^ 
    --mode async ^
     --kms-key-id my-kms-key-arn ^ 
     --resource-arn my-instance-arn ^ 
     --engine-native-audit-fields-included ^ 
     --apply-immediately
```
### API RDS

Per avviare i flussi di attività del database per di database (un'istanza DB), configura utilizzando l'[StartActivityStreamo](https://docs.aws.amazon.com/AmazonRDS/latest/APIReference/API_StartActivityStream.html)perazione.

Richiamare l'operazione con i parametri seguenti:

- Region
- KmsKeyId
- ResourceArn
- Mode
- EngineNativeAuditFieldsIncluded

# <span id="page-1725-0"></span>Modifica di un flusso di attività del database

Quando si avvia il flusso di attività, potrebbe essere necessario personalizzare la policy di audit di Amazon RDS. Per non perdere tempo e dati a causa dell'interruzione del flusso di attività, puoi modificare lo stato della policy di audit in una delle seguenti impostazioni:

Locked (default) (Bloccato (impostazione predefinita))

Le policy di audit nel database sono di sola lettura.

```
Unlocked (Sbloccato)
```
Le policy di audit nel database sono di lettura/scrittura.

I passaggi di base sono i seguenti:

- 1. Modifica lo stato della policy di audit in sbloccato.
- 2. Personalizza la policy di audit.
- 3. Modifica lo stato della policy di audit in bloccato.

#### Console

Per modificare lo stato della policy di audit del flusso di attività

- 1. Apri la console Amazon RDS all'indirizzo [https://console.aws.amazon.com/rds/.](https://console.aws.amazon.com/rds/)
- 2. Nel pannello di navigazione, scegliere Databases (Database).
- 3. Per Actions (Operazioni), scegli Modify database activity stream (Modifica flusso di attività del database).

Viene visualizzata la finestra Modify database activity stream: *name* (Modifica flusso di attività del database), dove *name* (nome) è l'istanza RDS.

4. Seleziona una delle seguenti opzioni:

#### Locked (Bloccato)

Quando si blocca la policy di audit, questa diventa di sola lettura. Non puoi modificare la policy di audit a meno che non sblocchi la policy o interrompi il flusso di attività.

Unlocked (Sbloccato)

Quando si sblocca la policy di audit, questa diventa di lettura/scrittura. Puoi modificare la policy di audit all'avvio del flusso di attività.

5. Scegli Modify DB activity stream (Modifica flusso di attività del database).

Lo stato del database Amazon RDS mostra Configurazione del flusso di attività in corso.

6. (Facoltativo) Scegli il collegamento all'istanza database. Quindi seleziona la scheda Configurazione.

Il campo Audit policy status (Stato della policy di audit) mostra uno dei seguenti valori:

- Locked (Bloccato)
- Unlocked (Sbloccato)
- Locking policy (Policy di blocco)
- Unlocking policy (Policy di sblocco)

## AWS CLI

Per modificare lo stato del flusso di attività per l'istanza del database, utilizzare il [modify-activity](https://docs.aws.amazon.com/cli/latest/reference/rds/modify-activity-stream.html)[streamA](https://docs.aws.amazon.com/cli/latest/reference/rds/modify-activity-stream.html)WS CLIcomando.

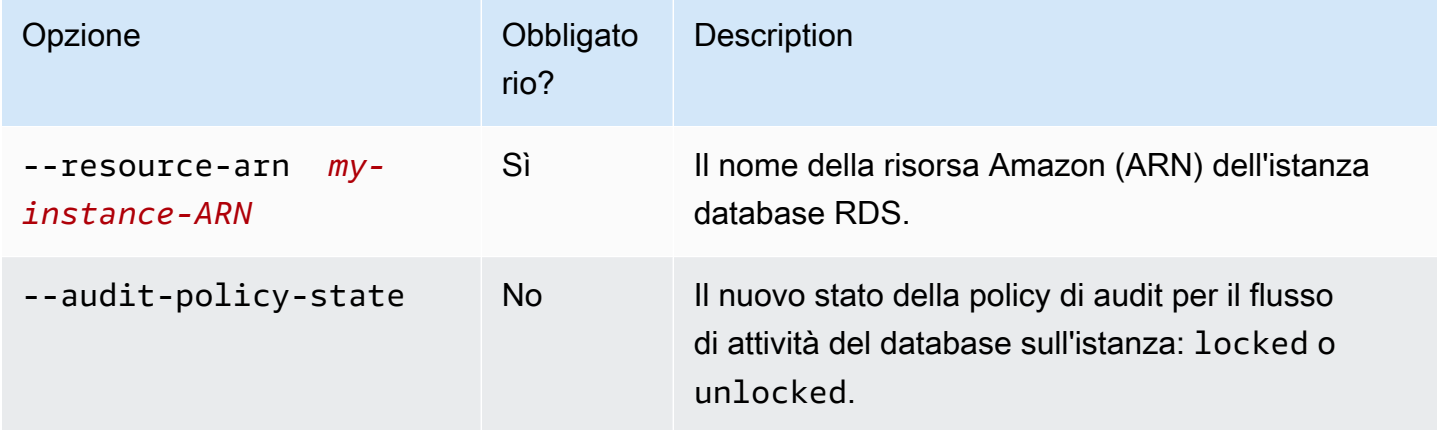

Nell'esempio seguente la policy di audit viene sbloccata per il flusso di attività avviato su *myinstance-ARN*.

Per LinuxmacOS, oUnix:

```
aws rds modify-activity-stream \ 
     --resource-arn my-instance-ARN \ 
     --audit-policy-state unlocked
```
Per Windows:

```
aws rds modify-activity-stream ^ 
     --resource-arn my-instance-ARN ^ 
     --audit-policy-state unlocked
```
Nell'esempio seguente viene descritta l'istanza *my-instance*. L'output di esempio parziale mostra che la policy di audit è sbloccata.

```
aws rds describe-db-instances --db-instance-identifier my-instance
{ 
     "DBInstances": [ 
         { 
 ... 
             "Engine": "oracle-ee",
```
```
 ... 
              "ActivityStreamStatus": "started", 
              "ActivityStreamKmsKeyId": "ab12345e-1111-2bc3-12a3-ab1cd12345e", 
              "ActivityStreamKinesisStreamName": "aws-rds-das-db-
AB1CDEFG23GHIJK4LMNOPQRST", 
              "ActivityStreamMode": "async", 
              "ActivityStreamEngineNativeAuditFieldsIncluded": true, 
             "ActivityStreamPolicyStatus": "unlocked", 
              ... 
         } 
    \mathbf{I}}
```
## API RDS

Per modificare lo stato delle politiche del flusso di attività del database, utilizzate l'[ModifyActivityStreamo](https://docs.aws.amazon.com/AmazonRDS/latest/APIReference/API_ModifyActivityStream.html)perazione.

Richiamare l'operazione con i parametri seguenti:

- AuditPolicyState
- ResourceArn

# Recupero dello stato di un flusso di attività del database

Puoi recuperare lo stato di un flusso di attività per l'istanza database Amazon RDS tramite la console o la AWS CLI.

## Console

Come recuperare lo stato di un flusso di attività del database

- 1. Apri la console Amazon RDS all'indirizzo [https://console.aws.amazon.com/rds/.](https://console.aws.amazon.com/rds/)
- 2. Nel pannello di navigazione, scegliere Database e selezionare il link dell'istanza database.
- 3. Scegliere la scheda Configurazione e selezionare Flusso di attività di database per lo stato.

## AWS CLI

È possibile ottenere la configurazione del flusso di attività per un'istanza database come risposta a una richiesta della CLI [describe-db-instances](https://docs.aws.amazon.com/cli/latest/reference/rds/describe-db-instances.html).

Nell'esempio seguente viene illustrato *my-instance*.

aws rds --region *my-region* describe-db-instances --db-instance-identifier *my-db*

Il seguente esempio mostra una risposta in formato JSON: Sono visualizzati i seguenti campi:

- ActivityStreamKinesisStreamName
- ActivityStreamKmsKeyId
- ActivityStreamStatus
- ActivityStreamMode
- ActivityStreamPolicyStatus

```
{ 
     "DBInstances": [ 
         { 
 ... 
              "Engine": "oracle-ee", 
              ... 
              "ActivityStreamStatus": "starting", 
              "ActivityStreamKmsKeyId": "ab12345e-1111-2bc3-12a3-ab1cd12345e", 
              "ActivityStreamKinesisStreamName": "aws-rds-das-db-
AB1CDEFG23GHIJK4LMNOPQRST", 
             "ActivityStreamMode": "async", 
              "ActivityStreamEngineNativeAuditFieldsIncluded": true, 
              "ActivityStreamPolicyStatus": locked", 
              ... 
         } 
     ]
}
```
## API RDS

È possibile ottenere la configurazione del flusso di attività per un database come risposta a un'operazione [DescribeDBInstances.](https://docs.aws.amazon.com/AmazonRDS/latest/APIReference/API_DescribeDBInstances.html)

## Arresto di un flusso di attività di database

Puoi interrompere un flusso di attività utilizzando la console o AWS CLI.

Se elimini l'istanza database Amazon RDS, il flusso di attività viene arrestato e il flusso Amazon Kinesis sottostante viene eliminato automaticamente.

Console

Per disattivare un flusso di attività

- 1. Apri la console Amazon RDS all'indirizzo [https://console.aws.amazon.com/rds/.](https://console.aws.amazon.com/rds/)
- 2. Nel pannello di navigazione, scegliere Databases (Database).
- 3. Scegliere un database per il quale si desidera interrompere il flusso di attività di database.
- 4. In Actions (Operazioni), scegliere Stop activity stream (Interrompi flusso di attività). Viene visualizzata la finestra Database Activity Stream (Flusso di attività di database).
	- a. Scegliere Immediatamente.

Selezionando Subito, l'istanza RDS viene riavviata immediatamente. Se si sceglie Durante la finestra di manutenzione successiva, l'istanza RDS non si riavvia subito. In questo caso, il flusso di attività del database non viene arrestato fino alla finestra di manutenzione successiva.

b. Scegli Continue (Continua).

#### AWS CLI

Per interrompere i flussi di attività del database per database, configura l'istanza DB utilizzando il AWS CLI comando [stop-activity-stream](https://docs.aws.amazon.com/cli/latest/reference/rds/stop-activity-stream.html). Identifica la regione AWS per l'istanza database mediante il parametro --region. Il parametro --apply-immediately è facoltativo.

Per LinuxmacOS, oUnix:

```
aws rds --region MY_REGION \ 
     stop-activity-stream \ 
     --resource-arn MY_DB_ARN \ 
     --apply-immediately
```
## Per Windows:

```
aws rds --region MY_REGION ^ 
     stop-activity-stream ^ 
     --resource-arn MY_DB_ARN ^
```
#### --apply-immediately

## API RDS

Per interrompere i flussi di attività del database per di database (il database), configura l'istanza DB del utilizzando l'[StopActivityStreamo](https://docs.aws.amazon.com/AmazonRDS/latest/APIReference/API_StopActivityStream.html)perazione. Identifica la regione AWS per l'istanza database mediante il parametro Region. Il parametro ApplyImmediately è facoltativo.

## Monitoraggio di flussi di attività di database

I flussi di attività di database monitorano e segnalano le attività. Il flusso di attività viene raccolto e trasmesso a Amazon Kinesis. Da Kinesis, è possibile monitorare il flusso di attività oppure altri servizi e applicazioni possono utilizzare il flusso di attività per ulteriori analisi. Puoi trovare il nome del flusso Kinesis sottostante utilizzando il AWS CLI comando o l'RDSAPIoperazione.

gestisce lo stream Kinesis per te nel modo seguente:

- crea automaticamente lo stream Kinesis con un periodo di conservazione di 24 ore.
- ridimensiona lo stream Kinesis, se necessario.
- Se interrompi il flusso di attività del database o elimini (l'istanza DB), elimina il flusso Kinesis.

Le seguenti categorie di attività vengono monitorate e inserite nel log di controllo del flusso di attività:

- SQLcomandi: tutti i SQL comandi vengono controllati e anche le istruzioni preparate, le funzioni integrate e le funzioni in PL/. SQL Le chiamate alle procedure archiviate vengono controllate. Vengono inoltre controllate tutte SQL le dichiarazioni emesse all'interno di procedure o funzioni memorizzate.
- Altre informazioni sul database: l'attività monitorata include l'SQListruzione completa, il conteggio delle righe interessate dai DML comandi, gli oggetti a cui si accede e il nome univoco del database. I flussi di attività del database monitorano anche le variabili di associazione e i parametri delle stored procedure.

## **A** Important

Il SQL testo completo di ogni dichiarazione è visibile nel registro di controllo del flusso di attività, inclusi tutti i dati sensibili. Tuttavia, le password degli utenti del database vengono oscurate se Oracle è in grado di determinarle dal contesto, come nella seguente dichiarazione. SQL

ALTER ROLE role-name WITH password

• Informazioni di connessione – L'attività monitorata include informazioni di sessione e di rete, l'ID di processo del server e i codici di uscita.

Se un flusso di attività presenta un errore durante il monitoraggio dell'istanza DB, l'utente viene avvisato tramite eventi. RDS

Nelle sezioni seguenti, puoi accedere, controllare ed elaborare i flussi di attività del database.

### Argomenti

- [Accesso a un flusso di attività da Amazon Kinesis](#page-1732-0)
- [Contenuti ed esempi dei log di controllo per i flussi di attività del database](#page-1733-0)
- [databaseActivityEventJSONArray di elenchi per i flussi di attività del database](#page-1749-0)
- [Elaborazione di un flusso di attività del database utilizzando AWS SDK](#page-1764-0)

## <span id="page-1732-0"></span>Accesso a un flusso di attività da Amazon Kinesis

Quando abiliti un flusso di attività per un database, viene creato automaticamente un flusso Kinesis. Da Kinesis, puoi monitorare l'attività del database in tempo reale. Per analizzare ulteriormente l'attività del database, puoi connettere il flusso Kinesis ad applicazioni consumer. Puoi anche connettere lo stream ad applicazioni di gestione della conformità come o Database Audit and Protection di Imperva SecureSphere .

Puoi accedere allo stream Kinesis dalla RDS console o dalla console Kinesis.

Per accedere a un flusso di attività da Kinesis utilizzando la console RDS

- 1. Apri la RDS console Amazon all'indirizzo [https://console.aws.amazon.com/rds/.](https://console.aws.amazon.com/rds/)
- 2. Nel riquadro di navigazione, scegli Databases (Database).
- 3. Scegli l'istanza di RDS database Amazon del su cui hai avviato un flusso di attività.
- 4. Scegliere Configuration (Configurazione).
- 5. In Database activity stream (Flusso di attività del database), scegli il collegamento sotto Kinesis stream (Flusso Kinesis).

6. Nella console Kinesis, scegli Monitoring (Monitoraggio) per iniziare l'osservazione dell'attività del database.

Per accedere a un flusso di attività da Kinesis utilizzando la console Kinesis

- 1. Aprire la console Kinesis all'indirizzo<https://console.aws.amazon.com/kinesis>.
- 2. Scegliere il flusso di attività dall'elenco di flussi Kinesis.

Il nome di un flusso di attività include il prefisso aws-rds-das-db- seguito dall'ID risorsa del database. Di seguito è riportato un esempio.

aws-rds-das-db-NHVOV4PCLWHGF52NP

Per utilizzare la RDS console Amazon per trovare l'ID della risorsa per di database del database, scegli l'istanza DB del DB dall'elenco dei database, quindi scegli la scheda Configurazione.

Per utilizzare AWS CLI per trovare il nome completo dello stream Kinesis per un flusso di attività, usa una CLIrichiesta e annota il valore di ActivityStreamKinesisStreamName nella risposta.

3. Scegliere Monitoring (Monitoraggio) per iniziare l'osservazione dell'attività di database.

Per ulteriori informazioni sull'utilizzo di Amazon Kinesis, consulta [Che cos'è Amazon Kinesis Data](https://docs.aws.amazon.com/streams/latest/dev/introduction.html) [Streams?](https://docs.aws.amazon.com/streams/latest/dev/introduction.html).

<span id="page-1733-0"></span>Contenuti ed esempi dei log di controllo per i flussi di attività del database

Gli eventi monitorati sono rappresentati nel flusso di attività del database come JSON stringhe. La struttura è costituita da un JSON oggetto contenente unDatabaseActivityMonitoringRecord, che a sua volta contiene una databaseActivityEventList serie di eventi di attività.

## Argomenti

- [Esempi di log di verifica per un flusso di attività](#page-1734-0)
- [DatabaseActivityMonitoringRecordsJSONoggetto](#page-1747-0)
- [databaseActivityEvents JSONOggetto](#page-1747-1)

<span id="page-1734-0"></span>Esempi di log di verifica per un flusso di attività

Di seguito sono riportati alcuni esempi di registri di JSON controllo decrittografati dei record degli eventi di attività.

Example Registrazione degli eventi di attività di a CONNECT SQL

Il seguente record di eventi di attività mostra un accesso con l'uso di un'CONNECTSQListruzione (command) da parte di un client (clientApplication) per il database Oracle.

```
{ 
     "class": "Standard", 
     "clientApplication": "JDBC Thin Client", 
     "command": "LOGON", 
     "commandText": null, 
     "dbid": "0123456789", 
     "databaseName": "ORCL", 
     "dbProtocol": "oracle", 
     "dbUserName": "TEST", 
     "endTime": null, 
     "errorMessage": null, 
     "exitCode": 0, 
     "logTime": "2021-01-15 00:15:36.233787", 
     "netProtocol": "tcp", 
     "objectName": null, 
     "objectType": null, 
     "paramList": [], 
     "pid": 17904, 
     "remoteHost": "123.456.789.012", 
     "remotePort": "25440", 
     "rowCount": null, 
     "serverHost": "987.654.321.098", 
     "serverType": "oracle", 
     "serverVersion": "19.0.0.0.ru-2020-01.rur-2020-01.r1.EE.3", 
     "serviceName": "oracle-ee", 
     "sessionId": 987654321, 
     "startTime": null, 
     "statementId": 1, 
     "substatementId": null, 
     "transactionId": "0000000000000000", 
     "engineNativeAuditFields": { 
          "UNIFIED_AUDIT_POLICIES": "TEST_POL_EVERYTHING", 
          "FGA_POLICY_NAME": null, 
          "DV_OBJECT_STATUS": null,
```

```
 "SYSTEM_PRIVILEGE_USED": "CREATE SESSION", 
         "OLS_LABEL_COMPONENT_TYPE": null, 
         "XS_SESSIONID": null, 
         "ADDITIONAL_INFO": null, 
         "INSTANCE_ID": 1, 
         "DBID": 123456789 
         "DV_COMMENT": null, 
         "RMAN_SESSION_STAMP": null, 
         "NEW_NAME": null, 
         "DV_ACTION_NAME": null, 
         "OLS_PROGRAM_UNIT_NAME": null, 
         "OLS_STRING_LABEL": null, 
         "RMAN_SESSION_RECID": null, 
         "OBJECT_PRIVILEGES": null, 
         "OLS_OLD_VALUE": null, 
         "XS_TARGET_PRINCIPAL_NAME": null, 
        "XS_NS_ATTRIBUTE": null,
         "XS_NS_NAME": null, 
         "DBLINK_INFO": null, 
         "AUTHENTICATION_TYPE": "(TYPE\u003d(DATABASE));(CLIENT ADDRESS\u003d((ADDRESS
\u003d(PROTOCOL\u003dtcp)(HOST\u003d205.251.233.183)(PORT\u003d25440))));", 
         "OBJECT_EDITION": null, 
         "OLS_PRIVILEGES_GRANTED": null, 
         "EXCLUDED_USER": null, 
         "DV_ACTION_OBJECT_NAME": null, 
         "OLS_LABEL_COMPONENT_NAME": null, 
         "EXCLUDED_SCHEMA": null, 
         "DP_TEXT_PARAMETERS1": null, 
         "XS_USER_NAME": null, 
         "XS_ENABLED_ROLE": null, 
        "XS NS ATTRIBUTE NEW VAL": null,
         "DIRECT_PATH_NUM_COLUMNS_LOADED": null, 
         "AUDIT_OPTION": null, 
         "DV_EXTENDED_ACTION_CODE": null, 
         "XS_PACKAGE_NAME": null, 
         "OLS_NEW_VALUE": null, 
         "DV_RETURN_CODE": null, 
         "XS_CALLBACK_EVENT_TYPE": null, 
         "USERHOST": "a1b2c3d4e5f6.amazon.com", 
         "GLOBAL_USERID": null, 
         "CLIENT_IDENTIFIER": null, 
         "RMAN_OPERATION": null, 
         "TERMINAL": "unknown", 
         "OS_USERNAME": "sumepate",
```

```
 "OLS_MAX_READ_LABEL": null, 
     "XS_PROXY_USER_NAME": null, 
    "XS_DATASEC_POLICY_NAME": null,
     "DV_FACTOR_CONTEXT": null, 
     "OLS_MAX_WRITE_LABEL": null, 
     "OLS_PARENT_GROUP_NAME": null, 
     "EXCLUDED_OBJECT": null, 
     "DV_RULE_SET_NAME": null, 
     "EXTERNAL_USERID": null, 
     "EXECUTION_ID": null, 
     "ROLE": null, 
     "PROXY_SESSIONID": 0, 
     "DP_BOOLEAN_PARAMETERS1": null, 
     "OLS_POLICY_NAME": null, 
     "OLS_GRANTEE": null, 
     "OLS_MIN_WRITE_LABEL": null, 
     "APPLICATION_CONTEXTS": null, 
     "XS_SCHEMA_NAME": null, 
     "DV_GRANTEE": null, 
     "XS_COOKIE": null, 
     "DBPROXY_USERNAME": null, 
     "DV_ACTION_CODE": null, 
     "OLS_PRIVILEGES_USED": null, 
     "RMAN_DEVICE_TYPE": null, 
    "XS_NS_ATTRIBUTE_OLD_VAL": null,
     "TARGET_USER": null, 
     "XS_ENTITY_TYPE": null, 
     "ENTRY_ID": 1, 
     "XS_PROCEDURE_NAME": null, 
     "XS_INACTIVITY_TIMEOUT": null, 
     "RMAN_OBJECT_TYPE": null, 
     "SYSTEM_PRIVILEGE": null, 
     "NEW_SCHEMA": null, 
     "SCN": 5124715 
 }
```
Il seguente record di eventi di attività mostra un errore di accesso per il vostro SQL Server DB.

```
{ 
     "type": "DatabaseActivityMonitoringRecord", 
     "clusterId": "", 
     "instanceId": "db-4JCWQLUZVFYP7DIWP6JVQ77O3Q",
```
}

```
 "databaseActivityEventList": [ 
        { 
             "class": "LOGIN", 
             "clientApplication": "Microsoft SQL Server Management Studio", 
             "command": "LOGIN FAILED", 
             "commandText": "Login failed for user 'test'. Reason: Password did not 
 match that for the login provided. [CLIENT: local-machine]", 
             "databaseName": "", 
             "dbProtocol": "SQLSERVER", 
             "dbUserName": "test", 
             "endTime": null, 
             "errorMessage": null, 
             "exitCode": 0, 
             "logTime": "2022-10-06 21:34:42.7113072+00", 
             "netProtocol": null, 
             "objectName": "", 
             "objectType": "LOGIN", 
             "paramList": null, 
             "pid": null, 
             "remoteHost": "local machine", 
             "remotePort": null, 
             "rowCount": 0, 
             "serverHost": "172.31.30.159", 
             "serverType": "SQLSERVER", 
             "serverVersion": "15.00.4073.23.v1.R1", 
             "serviceName": "sqlserver-ee", 
             "sessionId": 0, 
             "startTime": null, 
             "statementId": "0x1eb0d1808d34a94b9d3dcf5432750f02", 
             "substatementId": 1, 
             "transactionId": "0", 
             "type": "record", 
             "engineNativeAuditFields": { 
                 "target_database_principal_id": 0, 
                 "target_server_principal_id": 0, 
                 "target_database_principal_name": "", 
                 "server_principal_id": 0, 
                 "user_defined_information": "", 
                 "response_rows": 0, 
                 "database_principal_name": "", 
                 "target_server_principal_name": "", 
                 "schema_name": "", 
                "is column permission": false,
                 "object_id": 0,
```

```
 "server_instance_name": "EC2AMAZ-NFUJJNO", 
                  "target_server_principal_sid": null, 
                  "additional_information": "<action_info "xmlns=\"http://
schemas.microsoft.com/sqlserver/2008/sqlaudit_data\"><pooled_connection>0</
pooled_connection><error>0x00004818</error><state>8</state><address>local machine</
address><PasswordFirstNibbleHash>B</PasswordFirstNibbleHash></action_info>"-->, 
                  "duration_milliseconds": 0, 
                 "permission_bitmask": "0x00000000000000000000000000000000", 
                 "data sensitivity information": "",
                 "session_server_principal_name": "", 
                  "connection_id": "98B4F537-0F82-49E3-AB08-B9D33B5893EF", 
                  "audit_schema_version": 1, 
                "database principal id": 0,
                "server principal sid": null,
                  "user_defined_event_id": 0, 
                 "host_name": "EC2AMAZ-NFUJJNO" 
             } 
         } 
     ]
}
```
## **a** Note

Se un flusso di attività del database non è abilitato, l'ultimo campo del JSON documento è"engineNativeAuditFields": { }.

Example Registrazione degli eventi di attività di un' CREATE TABLE

L'esempio seguente mostra un CREATE TABLE evento per

```
{ 
     "class": "Standard", 
     "clientApplication": "sqlplus@ip-12-34-5-678 (TNS V1-V3)", 
     "command": "CREATE TABLE", 
     "commandText": "CREATE TABLE persons(\n person_id NUMBER GENERATED BY DEFAULT AS 
  IDENTITY,\n first_name VARCHAR2(50) NOT NULL,\n last_name VARCHAR2(50) NOT NULL,
\n PRIMARY KEY(person_id)\n)", 
     "dbid": "0123456789", 
     "databaseName": "ORCL", 
     "dbProtocol": "oracle", 
     "dbUserName": "TEST",
```

```
 "endTime": null, 
 "errorMessage": null, 
 "exitCode": 0, 
 "logTime": "2021-01-15 00:22:49.535239", 
 "netProtocol": "beq", 
 "objectName": "PERSONS", 
 "objectType": "TEST", 
 "paramList": [], 
 "pid": 17687, 
 "remoteHost": "123.456.789.0", 
 "remotePort": null, 
 "rowCount": null, 
 "serverHost": "987.654.321.01", 
 "serverType": "oracle", 
 "serverVersion": "19.0.0.0.ru-2020-01.rur-2020-01.r1.EE.3", 
 "serviceName": "oracle-ee", 
 "sessionId": 1234567890, 
 "startTime": null, 
 "statementId": 43, 
 "substatementId": null, 
 "transactionId": "090011007F0D0000", 
 "engineNativeAuditFields": { 
     "UNIFIED_AUDIT_POLICIES": "TEST_POL_EVERYTHING", 
     "FGA_POLICY_NAME": null, 
     "DV_OBJECT_STATUS": null, 
     "SYSTEM_PRIVILEGE_USED": "CREATE SEQUENCE, CREATE TABLE", 
     "OLS_LABEL_COMPONENT_TYPE": null, 
     "XS_SESSIONID": null, 
     "ADDITIONAL_INFO": null, 
     "INSTANCE_ID": 1, 
     "DV_COMMENT": null, 
     "RMAN_SESSION_STAMP": null, 
     "NEW_NAME": null, 
     "DV_ACTION_NAME": null, 
     "OLS_PROGRAM_UNIT_NAME": null, 
     "OLS_STRING_LABEL": null, 
     "RMAN_SESSION_RECID": null, 
     "OBJECT_PRIVILEGES": null, 
     "OLS_OLD_VALUE": null, 
     "XS_TARGET_PRINCIPAL_NAME": null, 
     "XS_NS_ATTRIBUTE": null, 
     "XS_NS_NAME": null, 
     "DBLINK_INFO": null,
```

```
 "AUTHENTICATION_TYPE": "(TYPE\u003d(DATABASE));(CLIENT ADDRESS\u003d((PROTOCOL
\u003dbeq)(HOST\u003d123.456.789.0)));", 
         "OBJECT_EDITION": null, 
         "OLS_PRIVILEGES_GRANTED": null, 
         "EXCLUDED_USER": null, 
         "DV_ACTION_OBJECT_NAME": null, 
         "OLS_LABEL_COMPONENT_NAME": null, 
         "EXCLUDED_SCHEMA": null, 
         "DP_TEXT_PARAMETERS1": null, 
        "XS USER NAME": null,
         "XS_ENABLED_ROLE": null, 
        "XS NS ATTRIBUTE NEW VAL": null,
         "DIRECT_PATH_NUM_COLUMNS_LOADED": null, 
         "AUDIT_OPTION": null, 
         "DV_EXTENDED_ACTION_CODE": null, 
         "XS_PACKAGE_NAME": null, 
         "OLS_NEW_VALUE": null, 
         "DV_RETURN_CODE": null, 
         "XS_CALLBACK_EVENT_TYPE": null, 
         "USERHOST": "ip-10-13-0-122", 
         "GLOBAL_USERID": null, 
         "CLIENT_IDENTIFIER": null, 
         "RMAN_OPERATION": null, 
         "TERMINAL": "pts/1", 
         "OS_USERNAME": "rdsdb", 
         "OLS_MAX_READ_LABEL": null, 
         "XS_PROXY_USER_NAME": null, 
        "XS_DATASEC_POLICY_NAME": null,
         "DV_FACTOR_CONTEXT": null, 
         "OLS_MAX_WRITE_LABEL": null, 
         "OLS_PARENT_GROUP_NAME": null, 
         "EXCLUDED_OBJECT": null, 
         "DV_RULE_SET_NAME": null, 
         "EXTERNAL_USERID": null, 
         "EXECUTION_ID": null, 
         "ROLE": null, 
         "PROXY_SESSIONID": 0, 
         "DP_BOOLEAN_PARAMETERS1": null, 
         "OLS_POLICY_NAME": null, 
         "OLS_GRANTEE": null, 
         "OLS_MIN_WRITE_LABEL": null, 
         "APPLICATION_CONTEXTS": null, 
        "XS SCHEMA NAME": null,
         "DV_GRANTEE": null,
```
}

```
 "XS_COOKIE": null, 
     "DBPROXY_USERNAME": null, 
     "DV_ACTION_CODE": null, 
     "OLS_PRIVILEGES_USED": null, 
     "RMAN_DEVICE_TYPE": null, 
    "XS_NS_ATTRIBUTE_OLD_VAL": null,
     "TARGET_USER": null, 
     "XS_ENTITY_TYPE": null, 
     "ENTRY_ID": 12, 
    "XS PROCEDURE NAME": null,
     "XS_INACTIVITY_TIMEOUT": null, 
     "RMAN_OBJECT_TYPE": null, 
     "SYSTEM_PRIVILEGE": null, 
     "NEW_SCHEMA": null, 
     "SCN": 5133083 
 }
```
L'esempio seguente mostra un CREATE TABLE evento per il SQL database Server.

```
{ 
     "type": "DatabaseActivityMonitoringRecord", 
     "clusterId": "", 
     "instanceId": "db-4JCWQLUZVFYP7DIWP6JVQ77O3Q", 
     "databaseActivityEventList": [ 
        \{ "class": "SCHEMA", 
              "clientApplication": "Microsoft SQL Server Management Studio - Query", 
              "command": "ALTER", 
              "commandText": "Create table [testDB].[dbo].[TestTable2](\r\ntextA 
 \varphi),\r\n textB varchar(6000)\r\n)",
              "databaseName": "testDB", 
              "dbProtocol": "SQLSERVER", 
              "dbUserName": "test", 
              "endTime": null, 
              "errorMessage": null, 
              "exitCode": 1, 
              "logTime": "2022-10-06 21:44:38.4120677+00", 
              "netProtocol": null, 
              "objectName": "dbo", 
              "objectType": "SCHEMA", 
              "paramList": null, 
              "pid": null,
```

```
 "remoteHost": "local machine", 
             "remotePort": null, 
             "rowCount": 0, 
             "serverHost": "172.31.30.159", 
             "serverType": "SQLSERVER", 
             "serverVersion": "15.00.4073.23.v1.R1", 
             "serviceName": "sqlserver-ee", 
             "sessionId": 84, 
             "startTime": null, 
             "statementId": "0x5178d33d56e95e419558b9607158a5bd", 
             "substatementId": 1, 
             "transactionId": "4561864", 
             "type": "record", 
              "engineNativeAuditFields": { 
                  "target_database_principal_id": 0, 
                  "target_server_principal_id": 0, 
                  "target_database_principal_name": "", 
                  "server_principal_id": 2, 
                  "user_defined_information": "", 
                  "response_rows": 0, 
                  "database_principal_name": "dbo", 
                  "target_server_principal_name": "", 
                  "schema_name": "", 
                 "is column permission": false,
                  "object_id": 1, 
                  "server_instance_name": "EC2AMAZ-NFUJJNO", 
                  "target_server_principal_sid": null, 
                  "additional_information": "", 
                 "duration milliseconds": 0,
                  "permission_bitmask": "0x00000000000000000000000000000000", 
                 "data sensitivity information": "",
                  "session_server_principal_name": "test", 
                  "connection_id": "EE1FE3FD-EF2C-41FD-AF45-9051E0CD983A", 
                  "audit_schema_version": 1, 
                  "database_principal_id": 1, 
                  "server_principal_sid": 
 "0x010500000000000515000000bdc2795e2d0717901ba6998cf4010000", 
                  "user_defined_event_id": 0, 
                  "host_name": "EC2AMAZ-NFUJJNO" 
 } 
         } 
    \mathbf{I}
```
}

{

Example Registrazione degli eventi di attività di a SELECT

Il seguente esempio mostra un evento SELECT per il database Oracle.

```
 "class": "Standard", 
 "clientApplication": "sqlplus@ip-12-34-5-678 (TNS V1-V3)", 
 "command": "SELECT", 
 "commandText": "select count(*) from persons", 
 "databaseName": "1234567890", 
 "dbProtocol": "oracle", 
 "dbUserName": "TEST", 
 "endTime": null, 
 "errorMessage": null, 
 "exitCode": 0, 
 "logTime": "2021-01-15 00:25:18.850375", 
 "netProtocol": "beq", 
 "objectName": "PERSONS", 
 "objectType": "TEST", 
 "paramList": [], 
 "pid": 17687, 
 "remoteHost": "123.456.789.0", 
 "remotePort": null, 
 "rowCount": null, 
 "serverHost": "987.654.321.09", 
 "serverType": "oracle", 
 "serverVersion": "19.0.0.0.ru-2020-01.rur-2020-01.r1.EE.3", 
 "serviceName": "oracle-ee", 
 "sessionId": 1080639707, 
 "startTime": null, 
 "statementId": 44, 
 "substatementId": null, 
 "transactionId": null, 
 "engineNativeAuditFields": { 
     "UNIFIED_AUDIT_POLICIES": "TEST_POL_EVERYTHING", 
     "FGA_POLICY_NAME": null, 
     "DV_OBJECT_STATUS": null, 
     "SYSTEM_PRIVILEGE_USED": null, 
     "OLS_LABEL_COMPONENT_TYPE": null, 
     "XS_SESSIONID": null, 
     "ADDITIONAL_INFO": null, 
     "INSTANCE_ID": 1, 
     "DV_COMMENT": null, 
     "RMAN_SESSION_STAMP": null,
```

```
 "NEW_NAME": null, 
         "DV_ACTION_NAME": null, 
         "OLS_PROGRAM_UNIT_NAME": null, 
         "OLS_STRING_LABEL": null, 
         "RMAN_SESSION_RECID": null, 
         "OBJECT_PRIVILEGES": null, 
         "OLS_OLD_VALUE": null, 
         "XS_TARGET_PRINCIPAL_NAME": null, 
        "XS NS ATTRIBUTE": null,
        "XS_NS_NAME": null,
         "DBLINK_INFO": null, 
         "AUTHENTICATION_TYPE": "(TYPE\u003d(DATABASE));(CLIENT ADDRESS\u003d((PROTOCOL
\u003dbeq)(HOST\u003d123.456.789.0)));", 
         "OBJECT_EDITION": null, 
         "OLS_PRIVILEGES_GRANTED": null, 
         "EXCLUDED_USER": null, 
         "DV_ACTION_OBJECT_NAME": null, 
         "OLS_LABEL_COMPONENT_NAME": null, 
         "EXCLUDED_SCHEMA": null, 
         "DP_TEXT_PARAMETERS1": null, 
        "XS USER NAME": null,
         "XS_ENABLED_ROLE": null, 
         "XS_NS_ATTRIBUTE_NEW_VAL": null, 
         "DIRECT_PATH_NUM_COLUMNS_LOADED": null, 
         "AUDIT_OPTION": null, 
         "DV_EXTENDED_ACTION_CODE": null, 
         "XS_PACKAGE_NAME": null, 
         "OLS_NEW_VALUE": null, 
         "DV_RETURN_CODE": null, 
         "XS_CALLBACK_EVENT_TYPE": null, 
         "USERHOST": "ip-12-34-5-678", 
         "GLOBAL_USERID": null, 
         "CLIENT_IDENTIFIER": null, 
         "RMAN_OPERATION": null, 
         "TERMINAL": "pts/1", 
         "OS_USERNAME": "rdsdb", 
         "OLS_MAX_READ_LABEL": null, 
         "XS_PROXY_USER_NAME": null, 
         "XS_DATASEC_POLICY_NAME": null, 
         "DV_FACTOR_CONTEXT": null, 
         "OLS_MAX_WRITE_LABEL": null, 
         "OLS_PARENT_GROUP_NAME": null, 
         "EXCLUDED_OBJECT": null, 
         "DV_RULE_SET_NAME": null,
```

```
 "EXTERNAL_USERID": null, 
     "EXECUTION_ID": null, 
     "ROLE": null, 
     "PROXY_SESSIONID": 0, 
     "DP_BOOLEAN_PARAMETERS1": null, 
     "OLS_POLICY_NAME": null, 
     "OLS_GRANTEE": null, 
     "OLS_MIN_WRITE_LABEL": null, 
     "APPLICATION_CONTEXTS": null, 
     "XS_SCHEMA_NAME": null, 
     "DV_GRANTEE": null, 
     "XS_COOKIE": null, 
     "DBPROXY_USERNAME": null, 
     "DV_ACTION_CODE": null, 
     "OLS_PRIVILEGES_USED": null, 
     "RMAN_DEVICE_TYPE": null, 
     "XS_NS_ATTRIBUTE_OLD_VAL": null, 
     "TARGET_USER": null, 
     "XS_ENTITY_TYPE": null, 
     "ENTRY_ID": 13, 
     "XS_PROCEDURE_NAME": null, 
     "XS_INACTIVITY_TIMEOUT": null, 
     "RMAN_OBJECT_TYPE": null, 
     "SYSTEM_PRIVILEGE": null, 
     "NEW_SCHEMA": null, 
     "SCN": 5136972 
 }
```
L'esempio seguente mostra un SELECT evento per il tuo SQL Server DB.

```
{ 
     "type": "DatabaseActivityMonitoringRecord", 
     "clusterId": "", 
     "instanceId": "db-4JCWQLUZVFYP7DIWP6JVQ77O3Q", 
     "databaseActivityEventList": [ 
         { 
              "class": "TABLE", 
              "clientApplication": "Microsoft SQL Server Management Studio - Query", 
              "command": "SELECT", 
              "commandText": "select * from [testDB].[dbo].[TestTable]", 
              "databaseName": "testDB", 
              "dbProtocol": "SQLSERVER",
```
}

```
 "dbUserName": "test", 
 "endTime": null, 
 "errorMessage": null, 
 "exitCode": 1, 
 "logTime": "2022-10-06 21:24:59.9422268+00", 
 "netProtocol": null, 
 "objectName": "TestTable", 
 "objectType": "TABLE", 
 "paramList": null, 
 "pid": null, 
 "remoteHost": "local machine", 
 "remotePort": null, 
 "rowCount": 0, 
 "serverHost": "172.31.30.159", 
 "serverType": "SQLSERVER", 
 "serverVersion": "15.00.4073.23.v1.R1", 
 "serviceName": "sqlserver-ee", 
 "sessionId": 62, 
 "startTime": null, 
 "statementId": "0x03baed90412f564fad640ebe51f89b99", 
 "substatementId": 1, 
 "transactionId": "4532935", 
 "type": "record", 
 "engineNativeAuditFields": { 
    "target database principal id": 0,
     "target_server_principal_id": 0, 
     "target_database_principal_name": "", 
     "server_principal_id": 2, 
     "user_defined_information": "", 
     "response_rows": 0, 
     "database_principal_name": "dbo", 
    "target server principal name": "",
     "schema_name": "dbo", 
     "is_column_permission": true, 
     "object_id": 581577110, 
     "server_instance_name": "EC2AMAZ-NFUJJNO", 
     "target_server_principal_sid": null, 
     "additional_information": "", 
     "duration_milliseconds": 0, 
     "permission_bitmask": "0x00000000000000000000000000000001", 
     "data_sensitivity_information": "", 
     "session_server_principal_name": "test", 
     "connection_id": "AD3A5084-FB83-45C1-8334-E923459A8109", 
     "audit_schema_version": 1,
```

```
 "database_principal_id": 1, 
                   "server_principal_sid": 
  "0x010500000000000515000000bdc2795e2d0717901ba6998cf4010000", 
                   "user_defined_event_id": 0, 
                   "host_name": "EC2AMAZ-NFUJJNO" 
              } 
          } 
     ]
}
```
<span id="page-1747-0"></span>DatabaseActivityMonitoringRecordsJSONoggetto

I record degli eventi di attività del database si trovano in un JSON oggetto che contiene le seguenti informazioni.

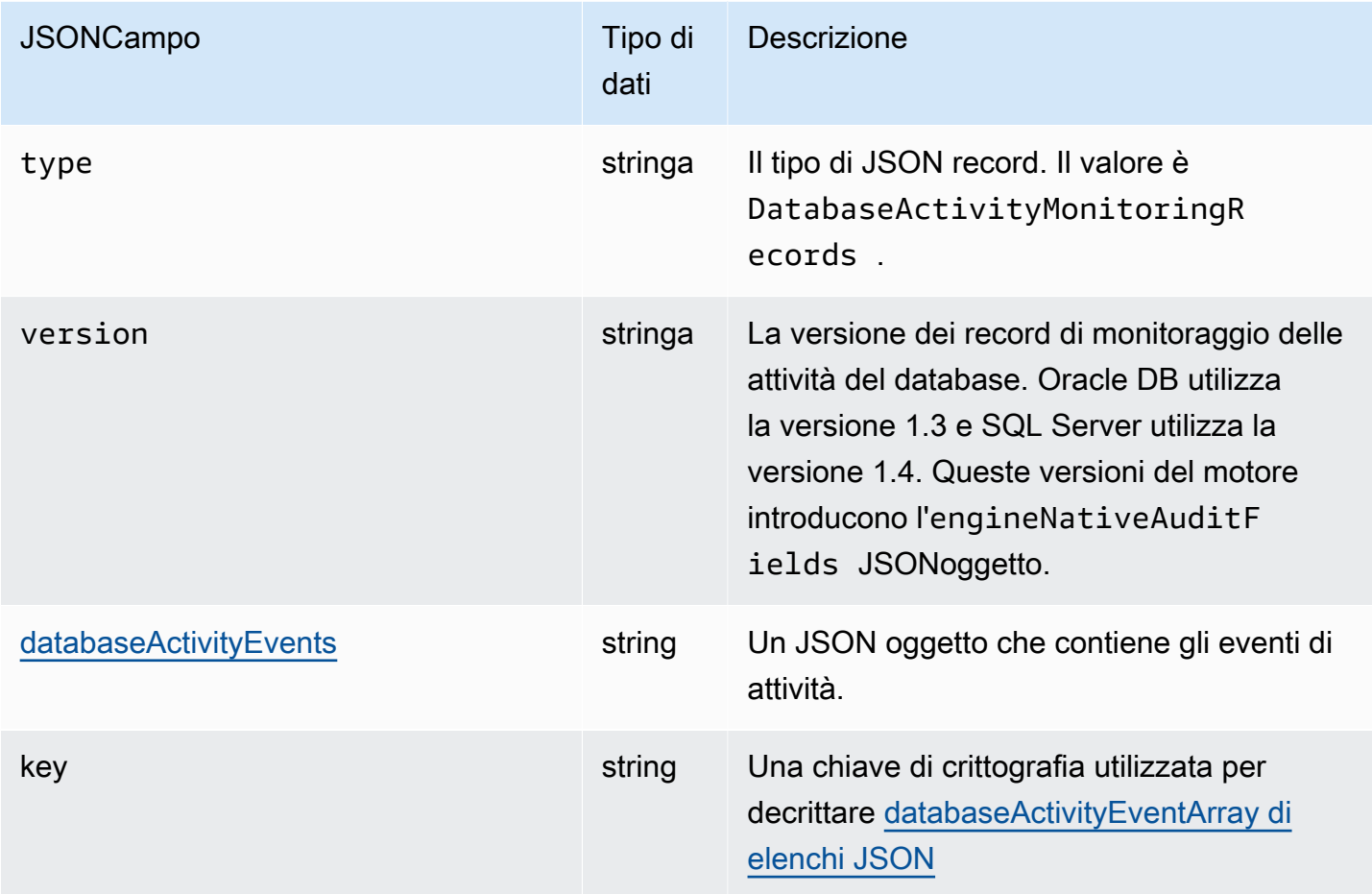

## <span id="page-1747-1"></span>databaseActivityEvents JSONOggetto

L'databaseActivityEventsJSONoggetto contiene le seguenti informazioni.

Campi di primo livello del JSON record

Ogni evento nel registro di controllo è racchiuso in un record in JSON formato. Questo record contiene i seguenti campi.

#### type

Questo campo ha sempre il valore DatabaseActivityMonitoringRecords.

### versione

Questo campo rappresenta la versione del protocollo o del contratto di dati del flusso di attività del database. Definisce quali campi sono disponibili.

### databaseActivityEvents

Stringa crittografata che rappresenta uno o più eventi di attività. È rappresentato come un array di byte base64. Quando si decrittografa la stringa, il risultato è un record in JSON formato con campi, come illustrato negli esempi di questa sezione.

Chiave

Chiave dati crittografata utilizzata per crittografare la stringa databaseActivityEvents. È lo stesso AWS KMS key che hai fornito quando hai avviato il flusso di attività del database.

Nell'esempio seguente viene illustrato il formato di questo record.

```
{ 
   "type":"DatabaseActivityMonitoringRecords", 
   "version":"1.3", 
   "databaseActivityEvents":"encrypted audit records", 
   "key":"encrypted key"
}
```

```
 "type":"DatabaseActivityMonitoringRecords", 
 "version":"1.4", 
 "databaseActivityEvents":"encrypted audit records", 
 "key":"encrypted key"
```
Per decrittografare il contenuto del campo databaseActivityEvents, procedere come segue:

- 1. Decrittografa il valore nel key JSON campo utilizzando la KMS chiave fornita all'avvio del flusso di attività del database. In questo modo viene restituita la chiave di crittografia dei dati in testo non crittografato.
- 2. Base64 decodifica il valore nel databaseActivityEvents JSON campo per ottenere il testo cifrato, in formato binario, del payload di controllo.
- 3. Decifrare il testo cifrato binario con la chiave di crittografia dei dati decodificata nel primo passaggio.
- 4. Decomprimere il payload decrittografato.
	- Il payload crittografato è nel campo databaseActivityEvents.
	- Il campo databaseActivityEventList contiene una matrice di record di controllo. I campi type nella matrice possono essere record o heartbeat.

Il record dell'evento di attività del registro di controllo è un oggetto che contiene le seguenti informazioni. JSON

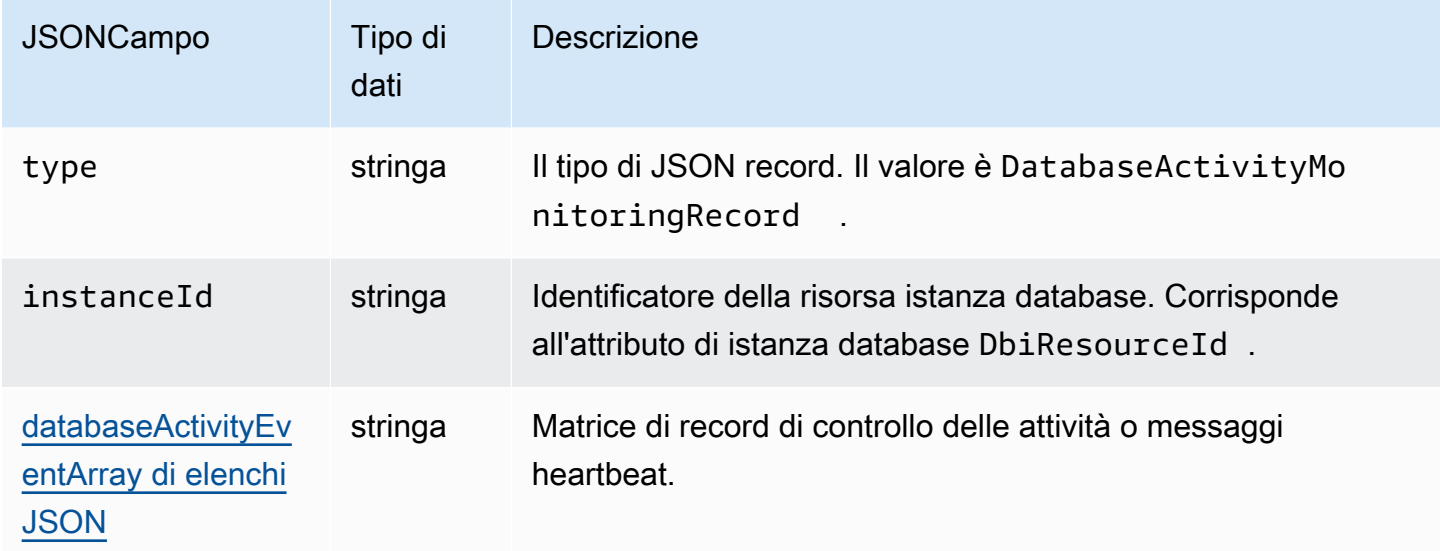

## <span id="page-1749-0"></span>databaseActivityEventJSONArray di elenchi per i flussi di attività del database

Il payload del registro di controllo è un array crittografato databaseActivityEventListJSON. La tabella riporta in ordine alfabetico i campi per ogni evento di attività nella matrice DatabaseActivityEventList decrittata di un log di verifica.

Quando la verifica unificata è abilitata in Oracle Database, i record di verifica vengono popolati in questo nuovo percorso di verifica. La visualizzazione UNIFIED\_AUDIT\_TRAIL mostra i record di verifica in formato tabulare recuperando i record di verifica dal percorso di verifica. Quando si avvia un flusso di attività del database, una colonna in UNIFIED\_AUDIT\_TRAIL viene mappata a un campo nella matrice databaseActivityEventList.

## **A** Important

Tale struttura di eventi è soggetta a modifiche. potrebbe aggiungere nuovi campi agli eventi di attività in futuro. Nelle applicazioni che analizzano i JSON dati, assicurati che il codice possa ignorare o intraprendere le azioni appropriate per i nomi di campo sconosciuti.

## databaseActivityEventElenca i campi per Amazon RDS for Oracle

Di seguito sono riportati databaseActivityEventList i campi per Amazon RDS for Oracle.

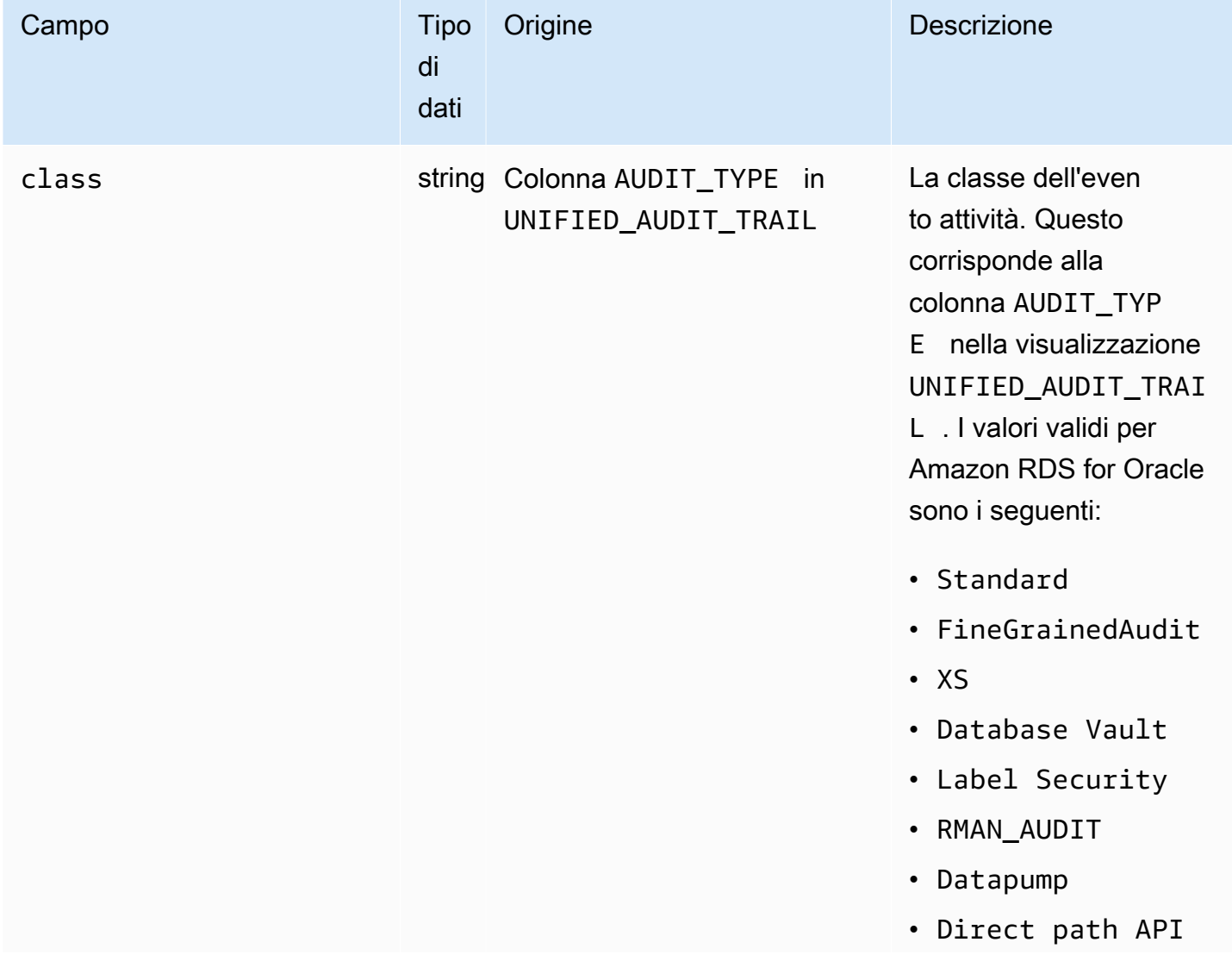

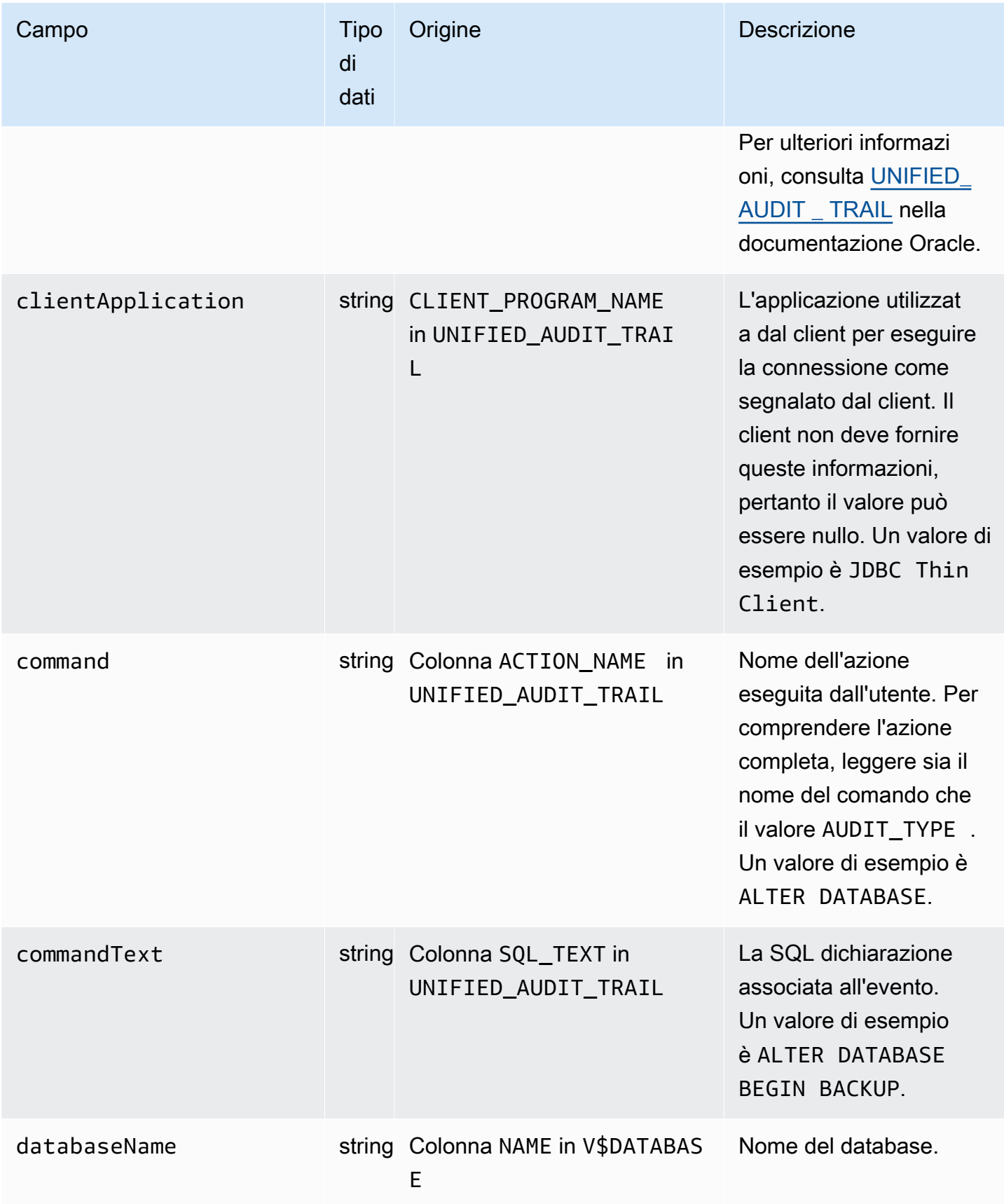

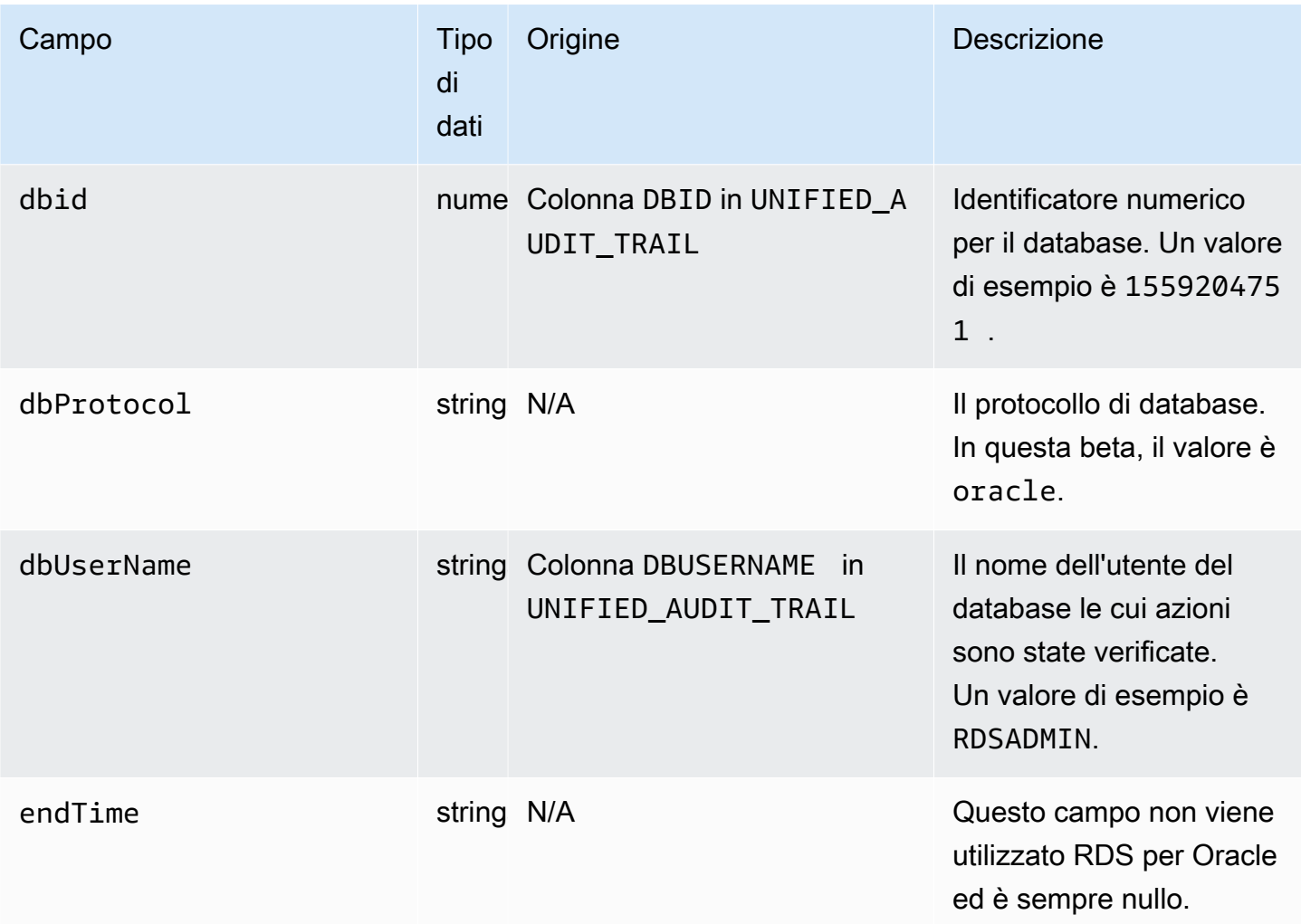

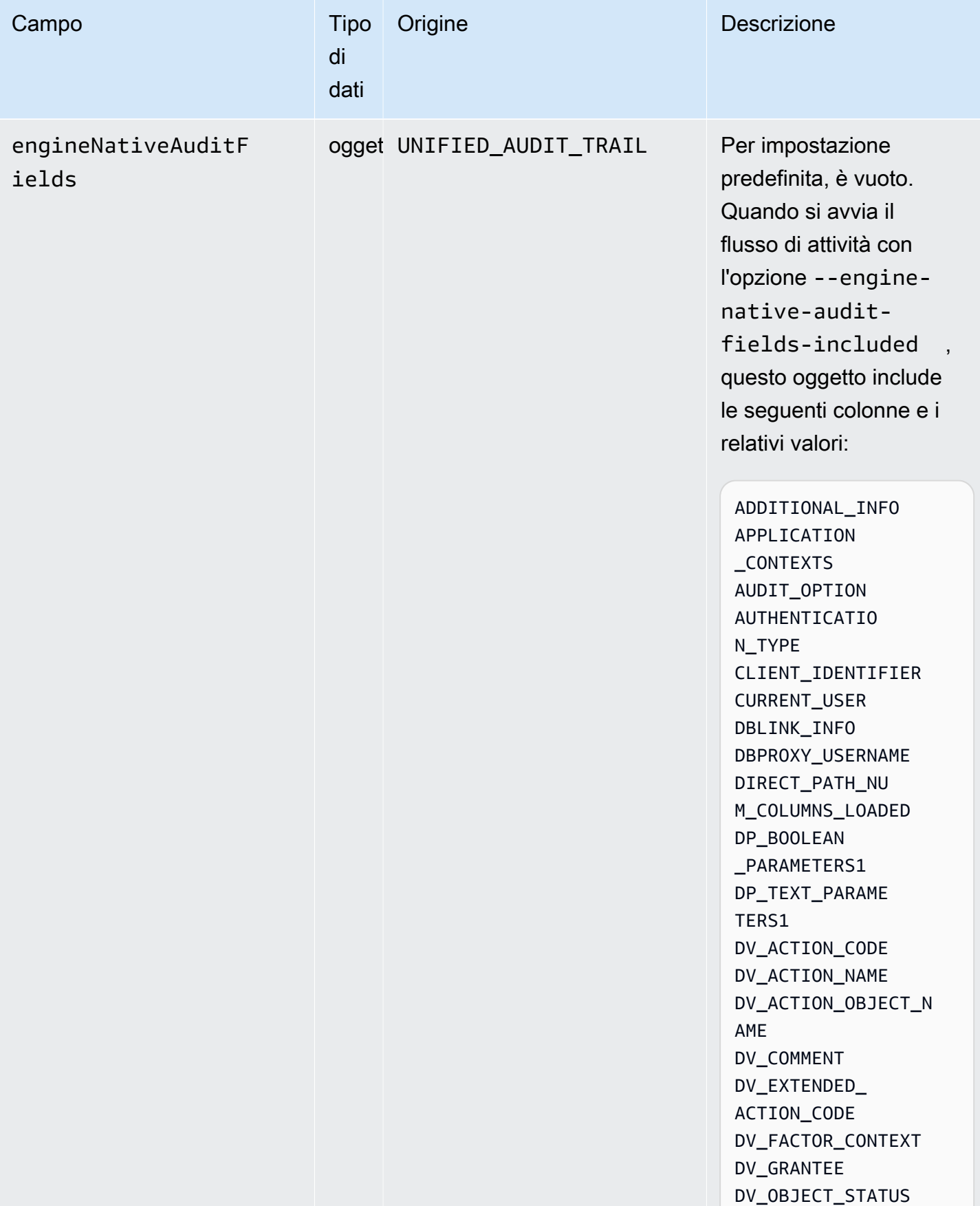

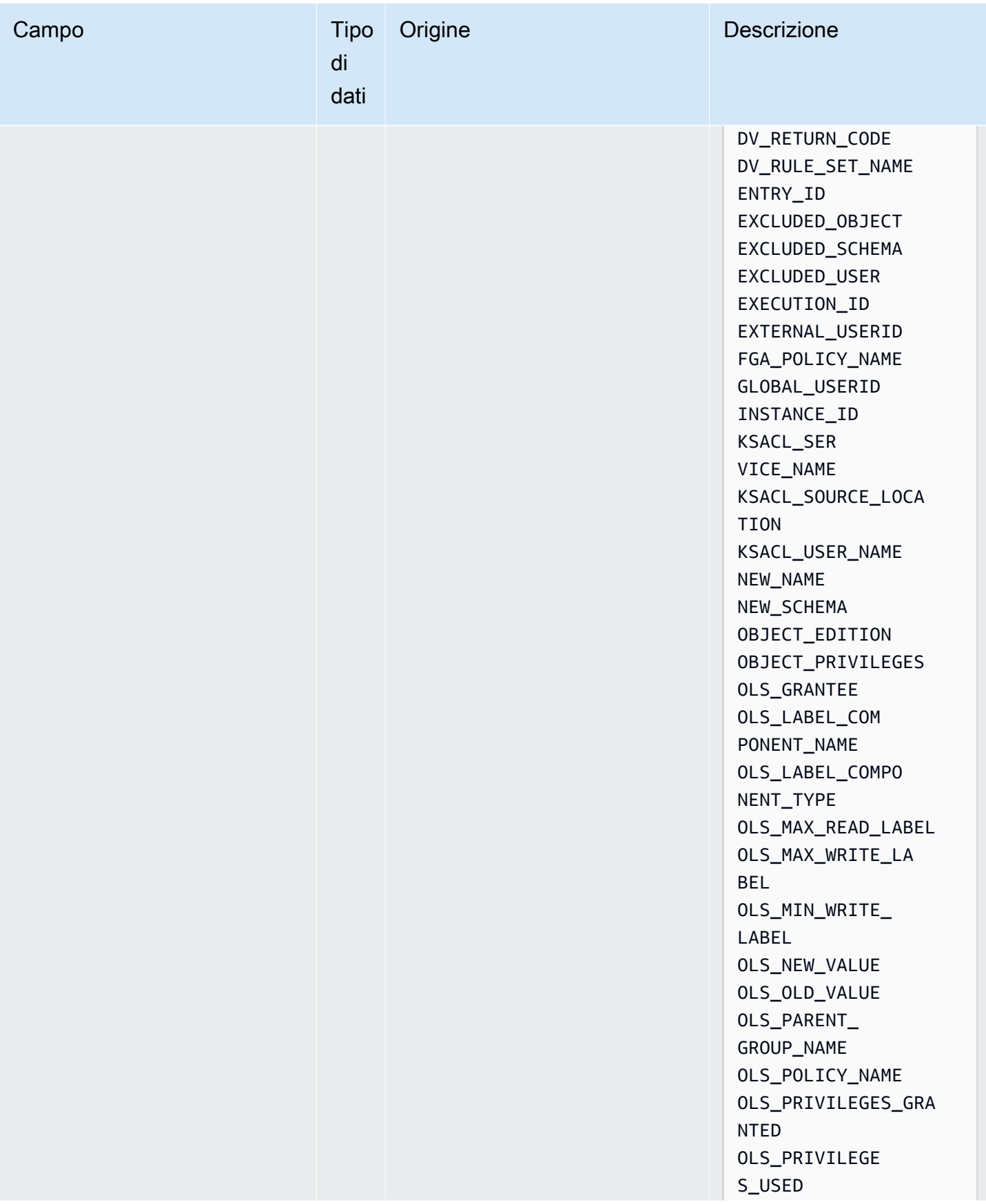

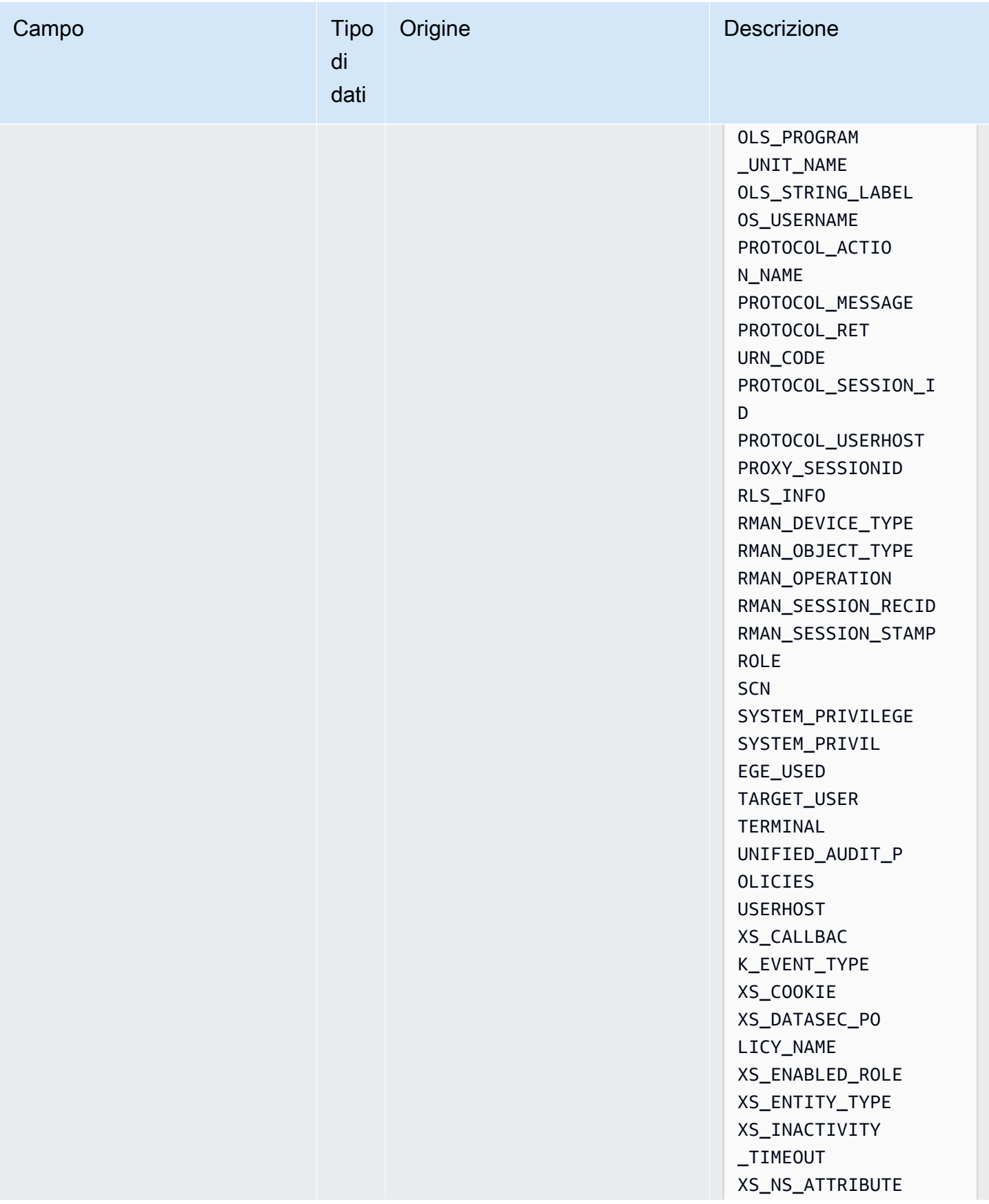

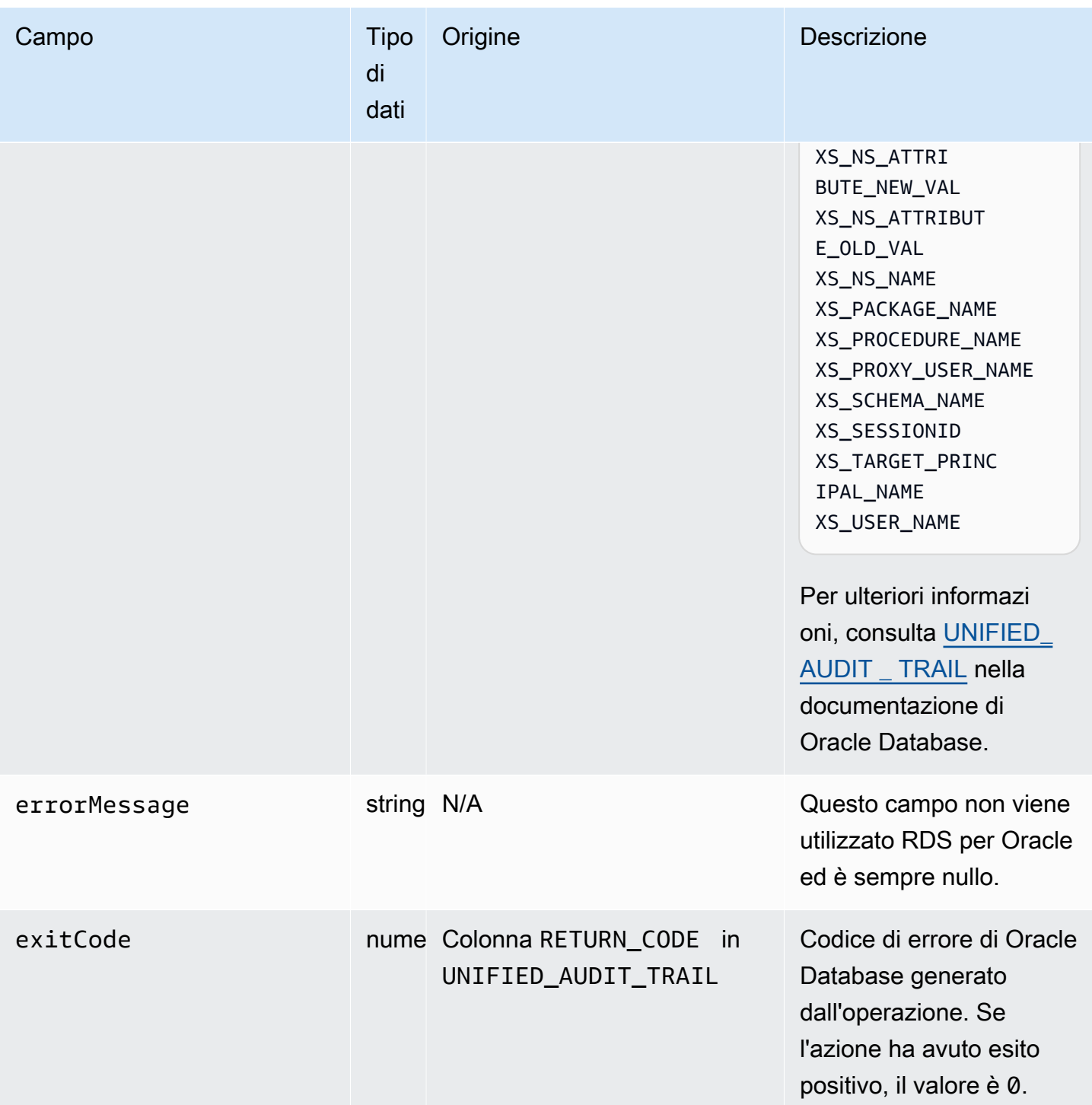

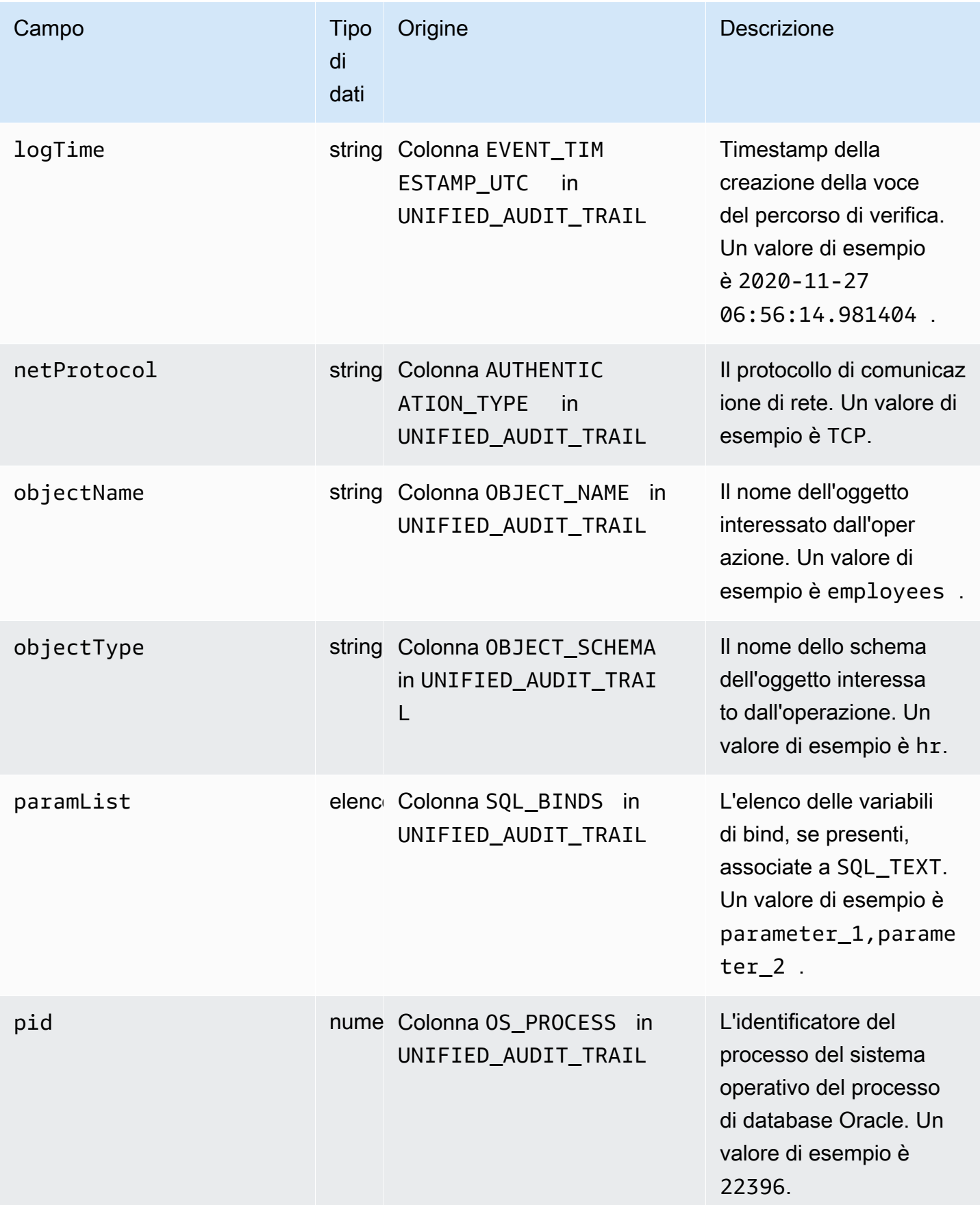

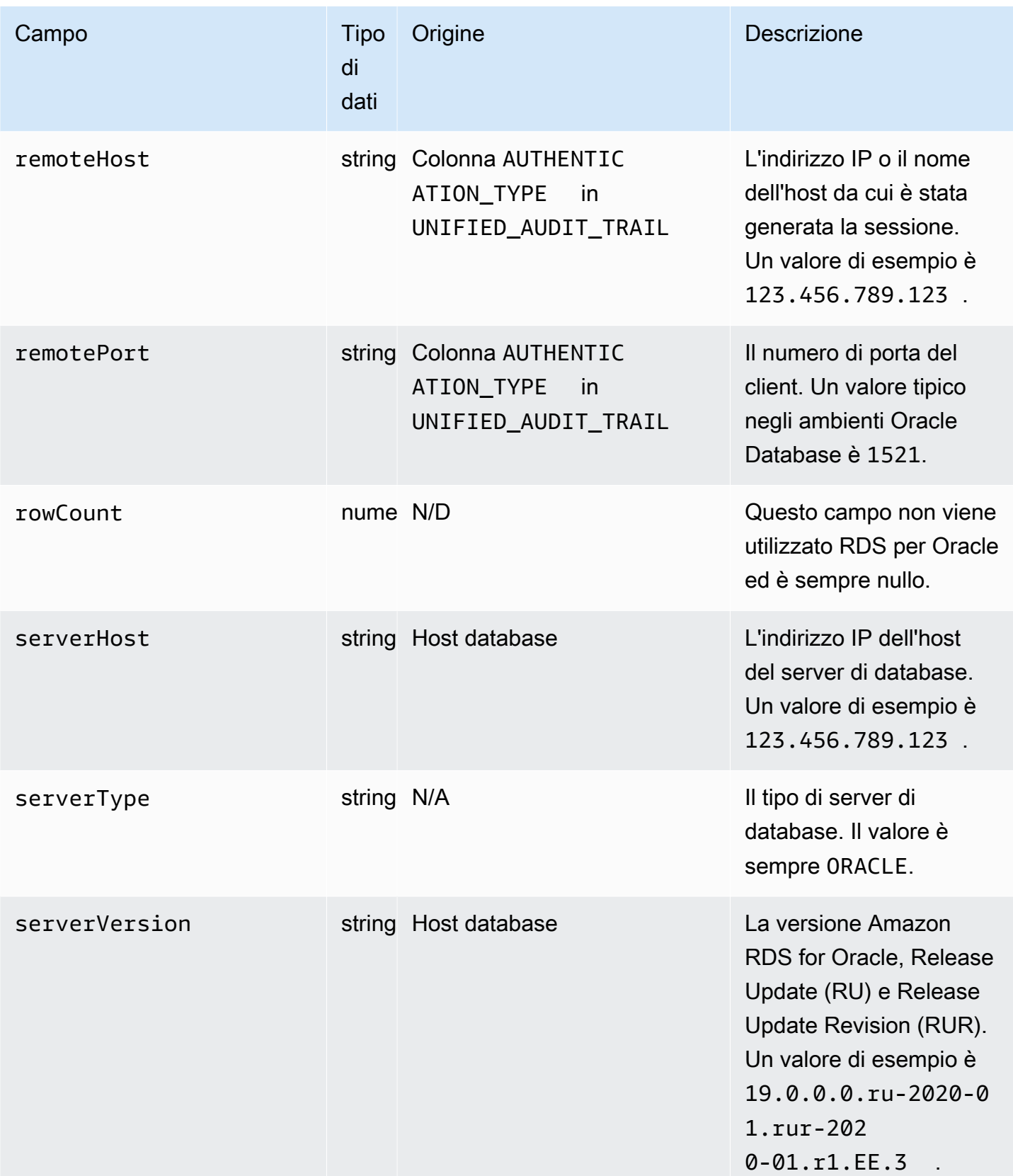

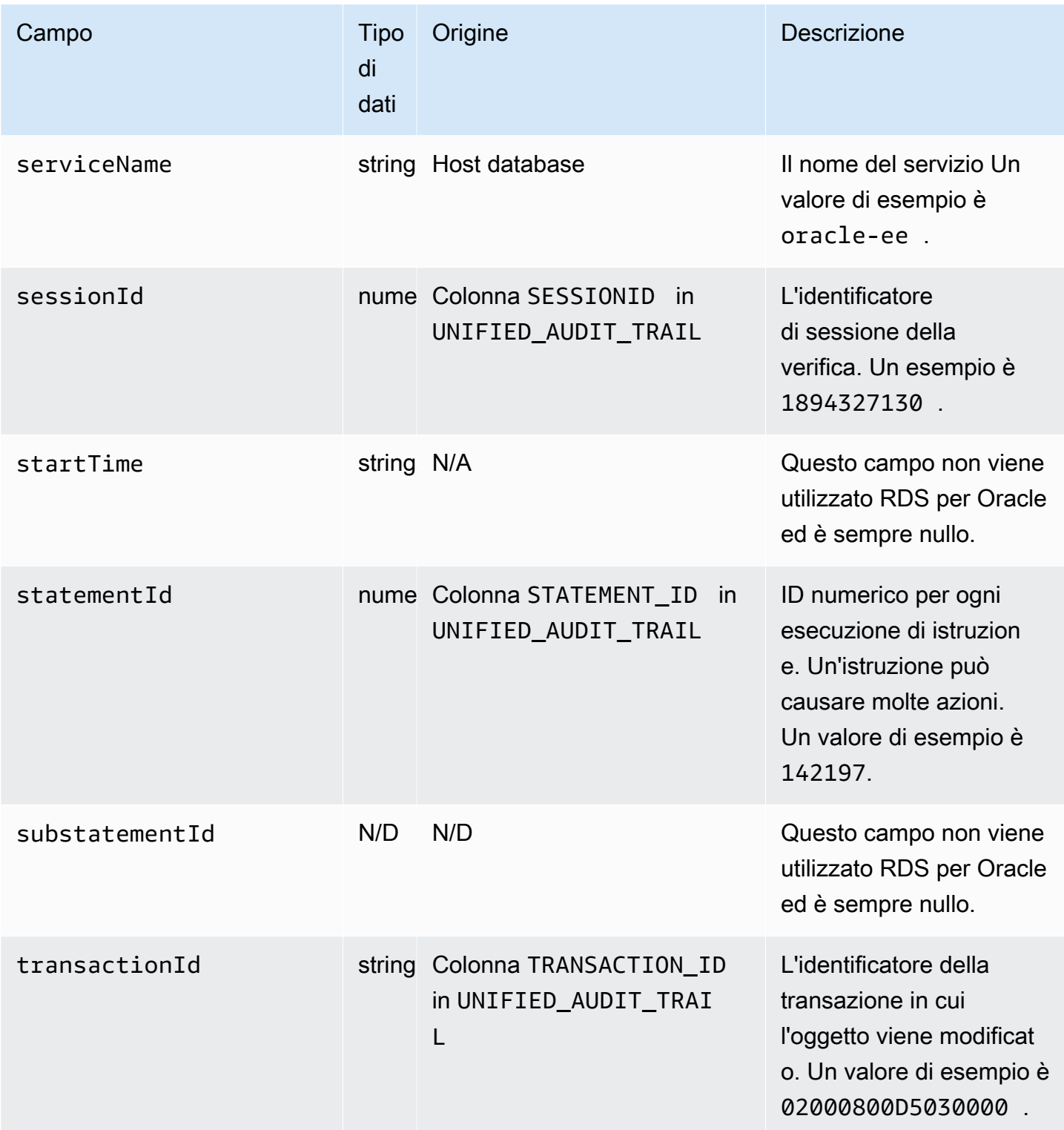

databaseActivityEventElenca i campi per Amazon RDS for SQL Server

Di seguito sono riportati databaseActivityEventList i campi per Amazon RDS for SQL Server.

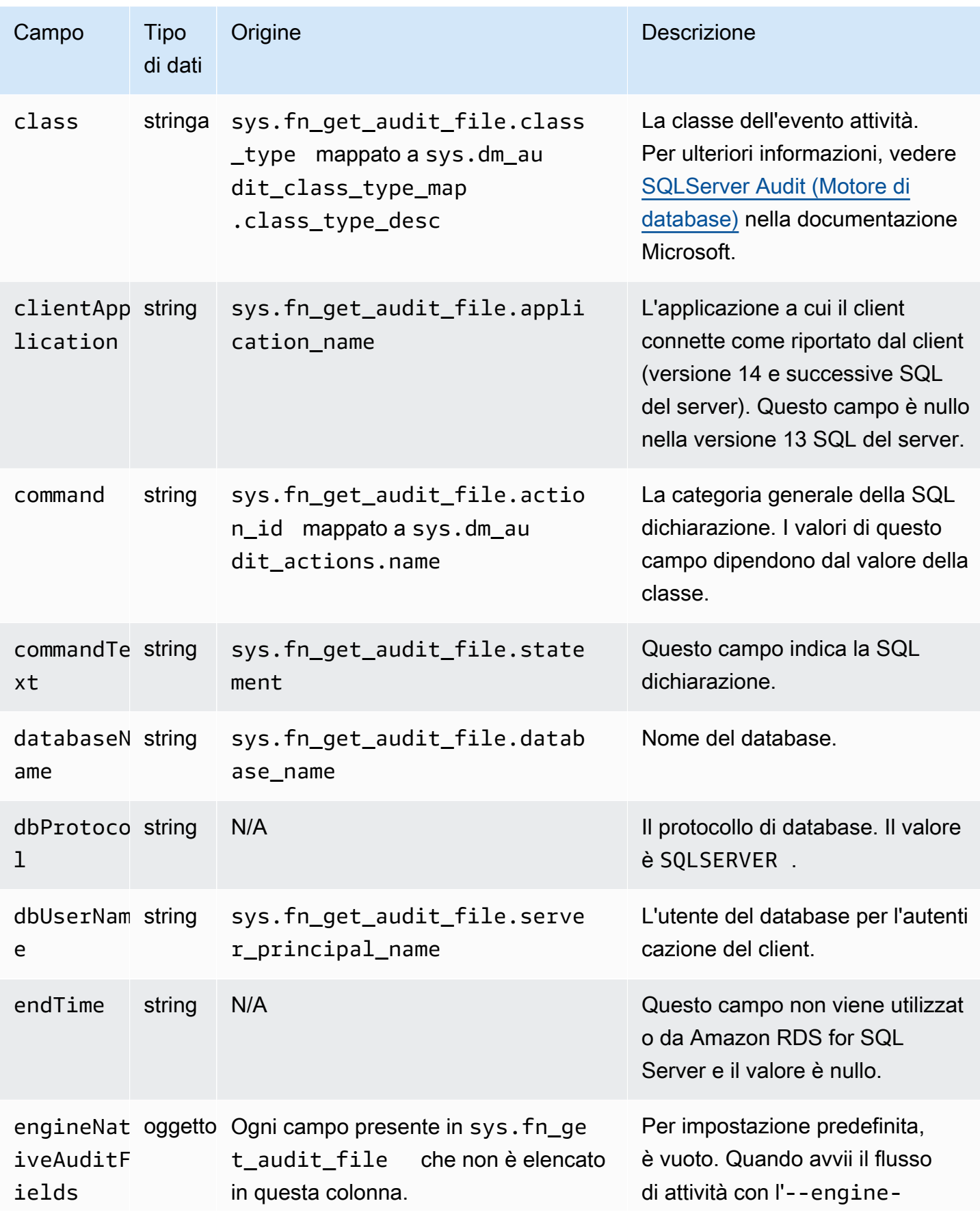

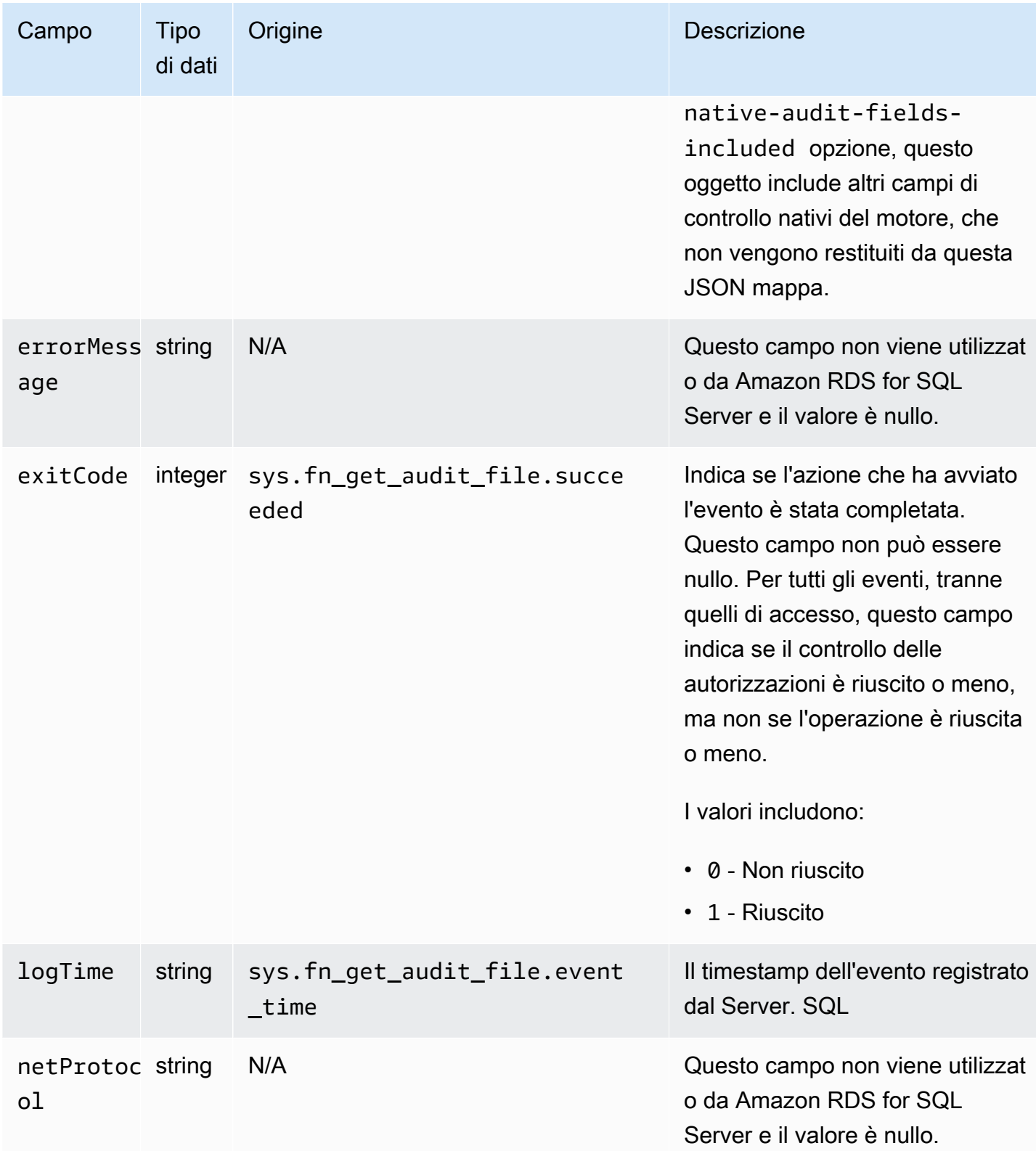

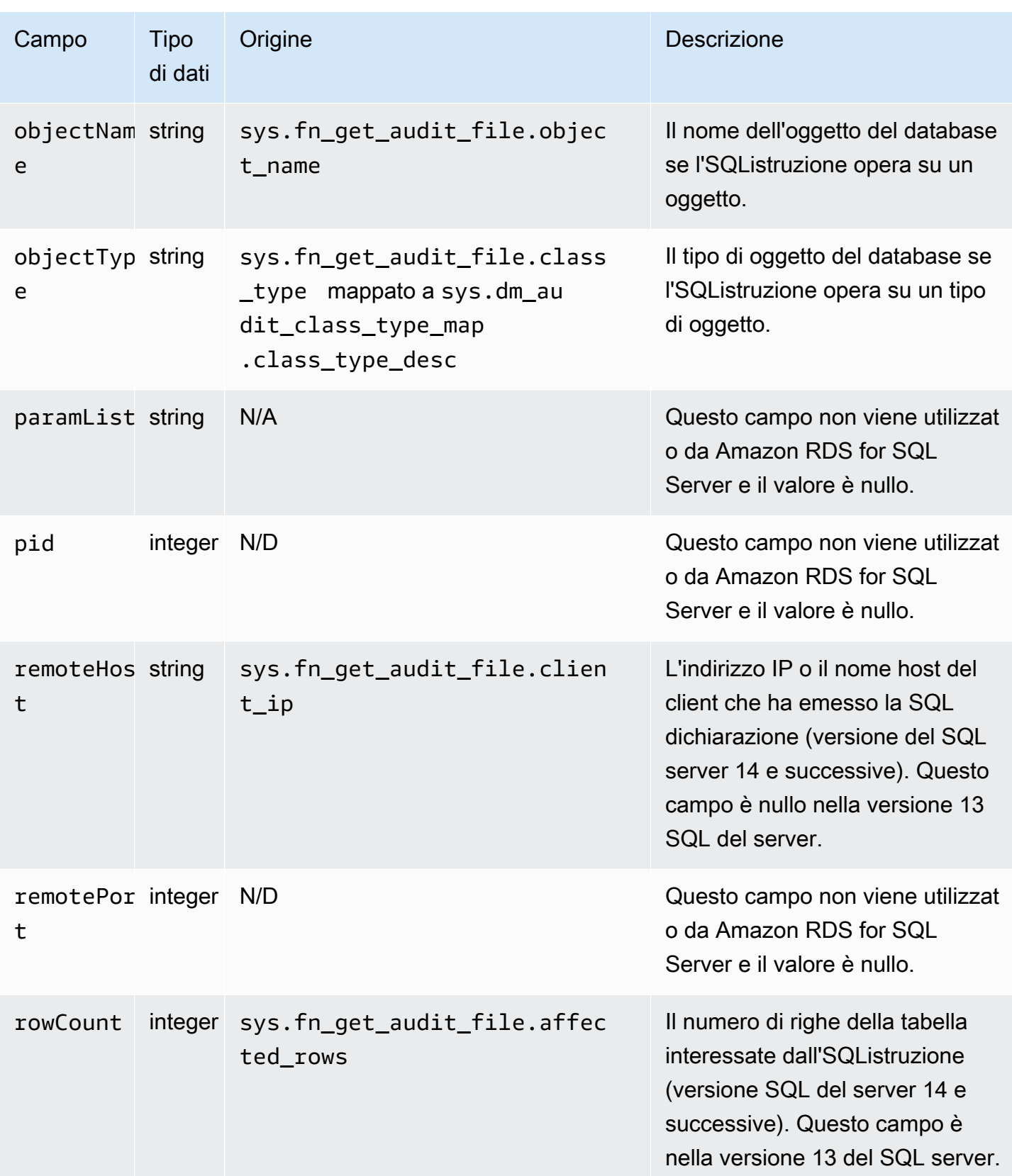

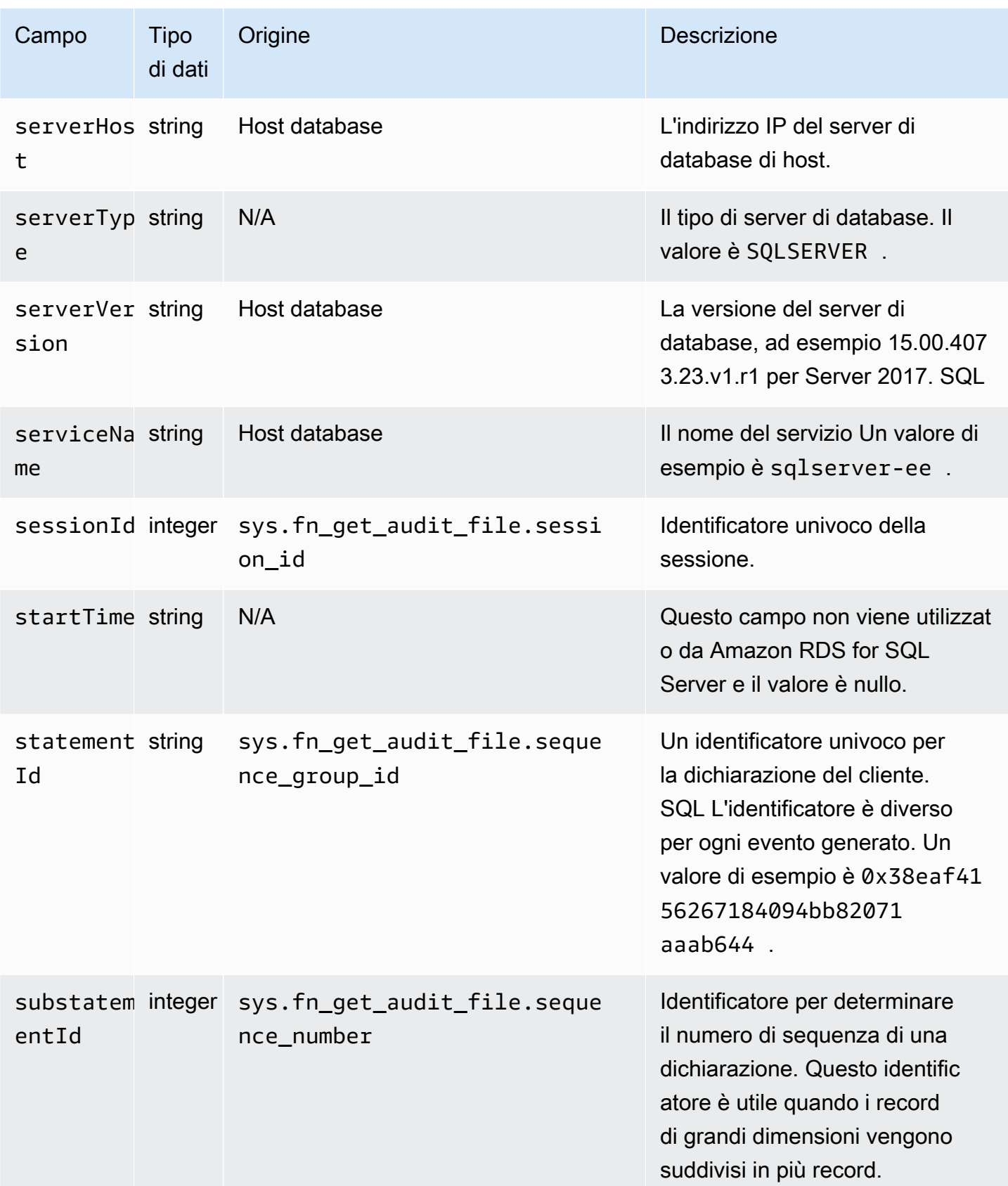
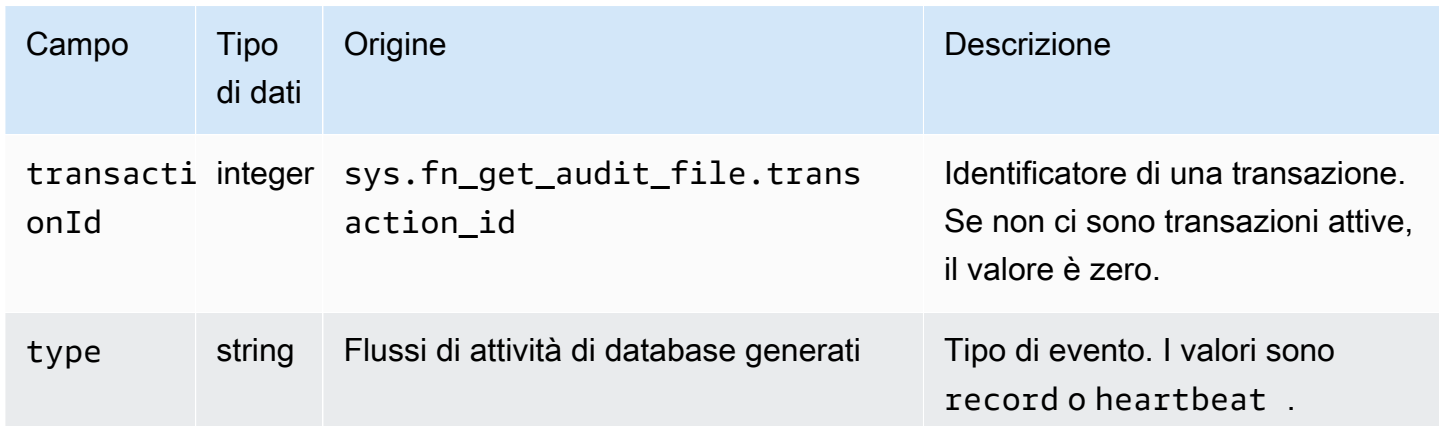

Elaborazione di un flusso di attività del database utilizzando AWS SDK

È possibile elaborare a livello di codice un flusso di attività utilizzando. AWS SDK Di seguito sono riportati esempi Java e Python completamente funzionanti dell'utilizzo dei record dei flussi di attività del database per l'abilitazione basata sull'istanza.

Java

```
import java.io.ByteArrayInputStream; 
import java.io.ByteArrayOutputStream; 
import java.io.IOException; 
import java.net.InetAddress; 
import java.nio.ByteBuffer; 
import java.nio.charset.StandardCharsets; 
import java.security.NoSuchAlgorithmException; 
import java.security.NoSuchProviderException; 
import java.security.Security; 
import java.util.HashMap; 
import java.util.List; 
import java.util.Map; 
import java.util.UUID; 
import java.util.zip.GZIPInputStream; 
import javax.crypto.Cipher; 
import javax.crypto.NoSuchPaddingException; 
import javax.crypto.spec.SecretKeySpec; 
import com.amazonaws.auth.AWSStaticCredentialsProvider; 
import com.amazonaws.auth.BasicAWSCredentials; 
import com.amazonaws.encryptionsdk.AwsCrypto; 
import com.amazonaws.encryptionsdk.CryptoInputStream;
```

```
import com.amazonaws.encryptionsdk.jce.JceMasterKey; 
import 
  com.amazonaws.services.kinesis.clientlibrary.exceptions.InvalidStateException; 
import com.amazonaws.services.kinesis.clientlibrary.exceptions.ShutdownException; 
import com.amazonaws.services.kinesis.clientlibrary.exceptions.ThrottlingException; 
import com.amazonaws.services.kinesis.clientlibrary.interfaces.IRecordProcessor; 
import 
  com.amazonaws.services.kinesis.clientlibrary.interfaces.IRecordProcessorCheckpointer; 
import 
  com.amazonaws.services.kinesis.clientlibrary.interfaces.IRecordProcessorFactory; 
import 
  com.amazonaws.services.kinesis.clientlibrary.lib.worker.InitialPositionInStream; 
import 
  com.amazonaws.services.kinesis.clientlibrary.lib.worker.KinesisClientLibConfiguration; 
import com.amazonaws.services.kinesis.clientlibrary.lib.worker.ShutdownReason; 
import com.amazonaws.services.kinesis.clientlibrary.lib.worker.Worker;
import com.amazonaws.services.kinesis.clientlibrary.lib.worker.Worker.Builder;
import com.amazonaws.services.kinesis.model.Record; 
import com.amazonaws.services.kms.AWSKMS; 
import com.amazonaws.services.kms.AWSKMSClientBuilder; 
import com.amazonaws.services.kms.model.DecryptRequest; 
import com.amazonaws.services.kms.model.DecryptResult; 
import com.amazonaws.util.Base64; 
import com.amazonaws.util.IOUtils; 
import com.google.gson.Gson;
import com.google.gson.GsonBuilder; 
import com.google.gson.annotations.SerializedName; 
import org.bouncycastle.jce.provider.BouncyCastleProvider; 
public class DemoConsumer { 
     private static final String STREAM_NAME = "aws-rds-das-[instance-external-
resource-id]"; // aws-rds-das-db-ABCD123456 
     private static final String APPLICATION_NAME = "AnyApplication"; //unique 
  application name for dynamo table generation that holds kinesis shard tracking 
    private static final String AWS ACCESS KEY =
  "[AWS_ACCESS_KEY_TO_ACCESS_KINESIS]"; 
     private static final String AWS_SECRET_KEY = 
  "[AWS_SECRET_KEY_TO_ACCESS_KINESIS]"; 
     private static final String RESOURCE_ID = "[external-resource-id]"; // db-
ABCD123456 
     private static final String REGION_NAME = "[region-name]"; //us-east-1, us-
east-2...
```

```
 private static final BasicAWSCredentials CREDENTIALS = new 
 BasicAWSCredentials(AWS_ACCESS_KEY, AWS_SECRET_KEY); 
    private static final AWSStaticCredentialsProvider CREDENTIALS_PROVIDER = new 
 AWSStaticCredentialsProvider(CREDENTIALS); 
    private static final AwsCrypto CRYPTO = new AwsCrypto(); 
    private static final AWSKMS KMS = AWSKMSClientBuilder.standard() 
             .withRegion(REGION_NAME) 
             .withCredentials(CREDENTIALS_PROVIDER).build(); 
    class Activity { 
        String type; 
        String version; 
        String databaseActivityEvents; 
        String key; 
    } 
    class ActivityEvent { 
        @SerializedName("class") String _class; 
        String clientApplication; 
        String command; 
        String commandText; 
        String databaseName; 
        String dbProtocol; 
        String dbUserName; 
        String endTime; 
        String errorMessage; 
        String exitCode; 
        String logTime; 
        String netProtocol; 
        String objectName; 
        String objectType; 
        List<String> paramList; 
        String pid; 
        String remoteHost; 
        String remotePort; 
        String rowCount; 
        String serverHost; 
        String serverType; 
        String serverVersion; 
        String serviceName; 
        String sessionId; 
        String startTime; 
        String statementId;
```

```
 String substatementId; 
         String transactionId; 
         String type; 
     } 
     class ActivityRecords { 
         String type; 
         String clusterId; // note that clusterId will contain an empty string on RDS 
 Oracle and RDS SQL Server 
         String instanceId; 
         List<ActivityEvent> databaseActivityEventList; 
     } 
     static class RecordProcessorFactory implements IRecordProcessorFactory { 
         @Override 
         public IRecordProcessor createProcessor() { 
             return new RecordProcessor(); 
         } 
     } 
     static class RecordProcessor implements IRecordProcessor { 
         private static final long BACKOFF_TIME_IN_MILLIS = 3000L; 
         private static final int PROCESSING_RETRIES_MAX = 10; 
         private static final long CHECKPOINT_INTERVAL_MILLIS = 60000L; 
         private static final Gson GSON = new 
 GsonBuilder().serializeNulls().create(); 
         private static final Cipher CIPHER; 
         static { 
             Security.insertProviderAt(new BouncyCastleProvider(), 1); 
             try { 
                 CIPHER = Cipher.getInstance("AES/GCM/NoPadding", "BC"); 
             } catch (NoSuchAlgorithmException | NoSuchPaddingException | 
 NoSuchProviderException e) { 
                 throw new ExceptionInInitializerError(e); 
 } 
         } 
         private long nextCheckpointTimeInMillis; 
         @Override 
         public void initialize(String shardId) { 
         }
```

```
 @Override 
         public void processRecords(final List<Record> records, final 
 IRecordProcessorCheckpointer checkpointer) { 
             for (final Record record : records) { 
                 processSingleBlob(record.getData()); 
 } 
             if (System.currentTimeMillis() > nextCheckpointTimeInMillis) { 
                 checkpoint(checkpointer); 
                 nextCheckpointTimeInMillis = System.currentTimeMillis() + 
 CHECKPOINT_INTERVAL_MILLIS; 
 } 
         } 
         @Override 
         public void shutdown(IRecordProcessorCheckpointer checkpointer, 
 ShutdownReason reason) { 
             if (reason == ShutdownReason.TERMINATE) { 
                 checkpoint(checkpointer); 
 } 
         } 
         private void processSingleBlob(final ByteBuffer bytes) { 
             try { 
                 // JSON $Activity 
                 final Activity activity = GSON.fromJson(new String(bytes.array(), 
 StandardCharsets.UTF_8), Activity.class); 
                 // Base64.Decode 
                final byte[] decoded =
 Base64.decode(activity.databaseActivityEvents); 
                 final byte[] decodedDataKey = Base64.decode(activity.key); 
                 Map<String, String> context = new HashMap<>(); 
                 context.put("aws:rds:db-id", RESOURCE_ID); 
                 // Decrypt 
                 final DecryptRequest decryptRequest = new DecryptRequest() 
  .withCiphertextBlob(ByteBuffer.wrap(decodedDataKey)).withEncryptionContext(context); 
                final DecryptResult decryptResult = KMS.decrypt(decryptRequest);
                 final byte[] decrypted = decrypt(decoded, 
 getByteArray(decryptResult.getPlaintext()));
```

```
 // GZip Decompress 
                 final byte[] decompressed = decompress(decrypted); 
                 // JSON $ActivityRecords 
                 final ActivityRecords activityRecords = GSON.fromJson(new 
 String(decompressed, StandardCharsets.UTF_8), ActivityRecords.class); 
                 // Iterate throught $ActivityEvents 
                 for (final ActivityEvent event : 
 activityRecords.databaseActivityEventList) { 
                     System.out.println(GSON.toJson(event)); 
 } 
             } catch (Exception e) { 
                 // Handle error. 
                 e.printStackTrace(); 
 } 
         } 
         private static byte[] decompress(final byte[] src) throws IOException { 
             ByteArrayInputStream byteArrayInputStream = new 
 ByteArrayInputStream(src); 
             GZIPInputStream gzipInputStream = new 
 GZIPInputStream(byteArrayInputStream); 
             return IOUtils.toByteArray(gzipInputStream); 
         } 
         private void checkpoint(IRecordProcessorCheckpointer checkpointer) { 
            for (int i = \emptyset; i < PROCESSING RETRIES MAX; i++) {
                 try { 
                     checkpointer.checkpoint(); 
                     break; 
                 } catch (ShutdownException se) { 
                     // Ignore checkpoint if the processor instance has been shutdown 
 (fail over). 
                     System.out.println("Caught shutdown exception, skipping 
 checkpoint." + se); 
                     break; 
                 } catch (ThrottlingException e) { 
                     // Backoff and re-attempt checkpoint upon transient failures 
                     if (i >= (PROCESSING\_RETRIES\_MAX - 1)) {
                         System.out.println("Checkpoint failed after " + (i + 1) +
"attempts." + e);
                          break; 
                      } else {
```

```
 System.out.println("Transient issue when checkpointing - 
\text{attempt} " + (i + 1) + " of " + PROCESSING_RETRIES_MAX + e);
1999 1999 1999 1999 1999
                 } catch (InvalidStateException e) { 
                     // This indicates an issue with the DynamoDB table (check for 
 table, provisioned IOPS). 
                     System.out.println("Cannot save checkpoint to the DynamoDB table 
used by the Amazon Kinesis Client Library." + e);
                     break; 
 } 
                 try { 
                    Thread.sleep(BACKOFF_TIME_IN_MILLIS);
                 } catch (InterruptedException e) { 
                     System.out.println("Interrupted sleep" + e); 
 } 
 } 
         } 
    } 
    private static byte[] decrypt(final byte[] decoded, final byte[] decodedDataKey) 
 throws IOException { 
         // Create a JCE master key provider using the random key and an AES-GCM 
 encryption algorithm 
         final JceMasterKey masterKey = JceMasterKey.getInstance(new 
 SecretKeySpec(decodedDataKey, "AES"), 
                 "BC", "DataKey", "AES/GCM/NoPadding"); 
         try (final CryptoInputStream<JceMasterKey> decryptingStream = 
 CRYPTO.createDecryptingStream(masterKey, new ByteArrayInputStream(decoded)); 
              final ByteArrayOutputStream out = new ByteArrayOutputStream()) { 
             IOUtils.copy(decryptingStream, out); 
             return out.toByteArray(); 
         } 
    } 
     public static void main(String[] args) throws Exception { 
         final String workerId = InetAddress.getLocalHost().getCanonicalHostName() + 
 ":" + UUID.randomUUID(); 
         final KinesisClientLibConfiguration kinesisClientLibConfiguration = 
                 new KinesisClientLibConfiguration(APPLICATION_NAME, STREAM_NAME, 
 CREDENTIALS_PROVIDER, workerId); 
 kinesisClientLibConfiguration.withInitialPositionInStream(InitialPositionInStream.LATEST); 
         kinesisClientLibConfiguration.withRegionName(REGION_NAME); 
         final Worker worker = new Builder()
```

```
 .recordProcessorFactory(new RecordProcessorFactory()) 
                  .config(kinesisClientLibConfiguration) 
                 .build();
         System.out.printf("Running %s to process stream %s as worker %s...\n", 
 APPLICATION NAME, STREAM NAME, workerId);
         try { 
              worker.run(); 
         } catch (Throwable t) { 
              System.err.println("Caught throwable while processing data."); 
              t.printStackTrace(); 
              System.exit(1); 
         } 
         System.exit(0); 
     } 
     private static byte[] getByteArray(final ByteBuffer b) { 
        byte[] byteArray = new byte[b.remaining()];
         b.get(byteArray); 
         return byteArray; 
     } 
}
```
#### Python

```
import base64 
import json 
import zlib 
import aws_encryption_sdk 
from aws_encryption_sdk import CommitmentPolicy 
from aws_encryption_sdk.internal.crypto import WrappingKey 
from aws_encryption_sdk.key_providers.raw import RawMasterKeyProvider 
from aws_encryption_sdk.identifiers import WrappingAlgorithm, EncryptionKeyType 
import boto3 
REGION_NAME = '<region>' # us-east-1
RESOURCE_ID = '<external-resource-id>' # db-ABCD123456
STREAM_NAME = 'aws-rds-das-' + RESOURCE_ID # aws-rds-das-db-ABCD123456 
enc_client = 
 aws_encryption_sdk.EncryptionSDKClient(commitment_policy=CommitmentPolicy.FORBID_ENCRYPT_AL
```

```
class MyRawMasterKeyProvider(RawMasterKeyProvider): 
     provider_id = "BC" 
     def __new__(cls, *args, **kwargs): 
         obj = super(RawMasterKeyProvider, cls).__new__(cls) 
         return obj 
     def __init__(self, plain_key): 
         RawMasterKeyProvider.__init__(self) 
         self.wrapping_key = 
  WrappingKey(wrapping_algorithm=WrappingAlgorithm.AES_256_GCM_IV12_TAG16_NO_PADDING, 
                                           wrapping_key=plain_key, 
  wrapping_key_type=EncryptionKeyType.SYMMETRIC) 
     def _get_raw_key(self, key_id): 
         return self.wrapping_key 
def decrypt_payload(payload, data_key): 
     my_key_provider = MyRawMasterKeyProvider(data_key) 
     my_key_provider.add_master_key("DataKey") 
     decrypted_plaintext, header = enc_client.decrypt( 
         source=payload, 
 materials_manager=aws_encryption_sdk.materials_managers.default.DefaultCryptoMaterialsManac
     return decrypted_plaintext 
def decrypt_decompress(payload, key): 
     decrypted = decrypt_payload(payload, key) 
     return zlib.decompress(decrypted, zlib.MAX_WBITS + 16) 
def main(): 
    session = boto3.session.Session()
     kms = session.client('kms', region_name=REGION_NAME) 
     kinesis = session.client('kinesis', region_name=REGION_NAME) 
     response = kinesis.describe_stream(StreamName=STREAM_NAME) 
     shard_iters = [] 
     for shard in response['StreamDescription']['Shards']: 
         shard_iter_response = kinesis.get_shard_iterator(StreamName=STREAM_NAME, 
  ShardId=shard['ShardId'],
```

```
 ShardIteratorType='LATEST') 
        shard iters.append(shard iter response['ShardIterator'])
    while len(shard_iters) > 0:
        next shard iters = []
         for shard_iter in shard_iters: 
             response = kinesis.get_records(ShardIterator=shard_iter, Limit=10000) 
             for record in response['Records']: 
                record data = record['Data'] record_data = json.loads(record_data) 
                payload decoded =
  base64.b64decode(record_data['databaseActivityEvents']) 
                 data_key_decoded = base64.b64decode(record_data['key']) 
                 data_key_decrypt_result = 
  kms.decrypt(CiphertextBlob=data_key_decoded, 
  EncryptionContext={'aws:rds:db-id': RESOURCE_ID}) 
                 print (decrypt_decompress(payload_decoded, 
  data_key_decrypt_result['Plaintext'])) 
             if 'NextShardIterator' in response: 
                 next_shard_iters.append(response['NextShardIterator']) 
         shard_iters = next_shard_iters 
if __name__ == '__main__': main()
```
# IAMesempi di policy per i flussi di attività del database

Qualsiasi utente con i privilegi di ruolo AWS Identity and Access Management (IAM) appropriati per i flussi di attività del database può creare, avviare, interrompere e modificare le impostazioni del flusso di attività per un'istanza DB del . Queste operazioni sono incluse nel registro di controllo del flusso. Per le migliori pratiche di conformità, ti consigliamo di non fornire questi privilegi a. DBAs

L'accesso ai flussi di attività del database viene impostato utilizzando IAM le policy. Per ulteriori informazioni sull'RDSautenticazione , consulta. [Gestione delle identità e degli accessi per Amazon](#page-5006-0)  [RDS](#page-5006-0) Per ulteriori informazioni sulla creazione di IAM policy, consulta[Creazione e utilizzo di una policy](#page-5075-0)  [IAM per l'accesso al database IAM](#page-5075-0).

Example Policy per consentire la configurazione dei flussi di attività di database

Per offrire agli utenti un accesso granulare alla modifica dei flussi di attività, utilizza le chiavi di contesto operative specifiche del servizio e in una policy. rds:StartActivityStream rds:StopActivityStream IAM Il seguente esempio di IAM policy consente a un utente o a un ruolo di configurare i flussi di attività.

```
{ 
    "Version":"2012-10-17", 
    "Statement":[ 
          { 
              "Sid":"ConfigureActivityStreams", 
              "Effect":"Allow", 
              "Action": [ 
                   "rds:StartActivityStream", 
                   "rds:StopActivityStream" 
              ], 
              "Resource":"*", 
 } 
      ]
}
```
Example Policy per consentire l'avvio di flussi di attività di database

Il seguente esempio di IAM policy consente a un utente o a un ruolo di avviare flussi di attività.

```
{ 
     "Version":"2012-10-17", 
     "Statement":[ 
          { 
               "Sid":"AllowStartActivityStreams", 
               "Effect":"Allow", 
               "Action":"rds:StartActivityStream", 
               "Resource":"*" 
          } 
     ]
}
```
Example Policy per consentire l'interruzione di flussi di attività di database

Il seguente esempio di IAM policy consente a un utente o a un ruolo di interrompere i flussi di attività.

```
{ 
     "Version":"2012-10-17", 
     "Statement":[ 
          { 
               "Sid":"AllowStopActivityStreams", 
               "Effect":"Allow", 
               "Action":"rds:StopActivityStream", 
               "Resource":"*" 
          } 
      ]
}
```
Example Policy per rifiutare l'avvio di flussi di attività di database

Il seguente esempio di IAM policy impedisce a un utente o a un ruolo di avviare flussi di attività.

```
{ 
     "Version":"2012-10-17", 
     "Statement":[ 
          { 
               "Sid":"DenyStartActivityStreams", 
               "Effect":"Deny", 
               "Action":"rds:StartActivityStream", 
               "Resource":"*" 
          } 
      ]
}
```
Example Policy per rifiutare l'interruzione di flussi di attività di database

Il seguente esempio di IAM policy impedisce a un utente o a un ruolo di interrompere i flussi di attività.

```
{ 
     "Version":"2012-10-17", 
     "Statement":[ 
          { 
               "Sid":"DenyStopActivityStreams", 
               "Effect":"Deny", 
               "Action":"rds:StopActivityStream", 
               "Resource":"*" 
          }
```
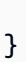

]

# Utilizzo di Amazon RDS Custom

Amazon RDS Custom automatizza le attività e le operazioni di amministrazione del database. RDS Custom consente all'amministratore del database di accedere e personalizzare l'ambiente di database e il sistema operativo. Con RDS Custom, è possibile personalizzare per soddisfare i requisiti delle applicazioni legacy, personalizzate e in pacchetti.

Per i webinar e i blog più recenti su RDS Custom, consulta [Amazon RDS Custom resources](https://aws.amazon.com/rds/custom/resources/) (Risorse Amazon RDS Custom).

## Argomenti

- [Affrontare la sfida della personalizzazione del database](#page-1777-0)
- [Modello di gestione e vantaggi per Amazon RDS Custom](#page-1779-0)
- [Architettura Amazon RDS Custom](#page-1783-0)
- [Sicurezza in Amazon RDS Custom](#page-1792-0)
- [Utilizzo di RDS Custom for Oracle](#page-1800-0)
- [Utilizzo di RDS Custom for SQL Server](#page-1971-0)

# <span id="page-1777-0"></span>Affrontare la sfida della personalizzazione del database

Amazon RDS Custom porta i vantaggi di Amazon RDS in un mercato che non può facilmente passare a un servizio completamente gestito a causa delle personalizzazioni richieste con applicazioni di terze parti. Amazon RDS Custom consente di risparmiare tempo amministrativo, è duraturo e scalabile con la tua azienda.

Se hai bisogno di gestire completamente l'intero database e il sistema operativo AWS, ti consigliamo Amazon RDS. Se hai bisogno di diritti amministrativi sul database e sul sistema operativo sottostante per rendere disponibili le applicazioni dipendenti, Amazon RDS Custom è la scelta migliore. Se desideri una piena responsabilità di gestione e hai semplicemente bisogno di un servizio di elaborazione gestito, l'opzione migliore è la gestione automatica dei database commerciali su Amazon EC2.

Per offrire un'esperienza di servizio gestito, Amazon RDS non ti consente di accedere all'host sottostante. Amazon RDS limita anche l'accesso ad alcune procedure di sistema e tabelle che richiedono privilegi avanzati. Tuttavia, per alcune applicazioni, potrebbe essere necessario eseguire operazioni come utente del sistema operativo (OS) privilegiato.

Ad esempio, potresti aver bisogno di eseguire alcune delle operazioni seguenti:

- Installa patch e pacchetti personalizzati del database e del sistema operativo.
- Configurare impostazioni specifiche del database.
- Configurare i file system per condividere i file direttamente con le loro applicazioni.

In precedenza, se dovevi personalizzare l'applicazione, dovevi distribuire il database in locale o su Amazon EC2. In questo caso, si assume la maggior parte o tutta la responsabilità per la gestione del database, come riassunto nella tabella seguente.

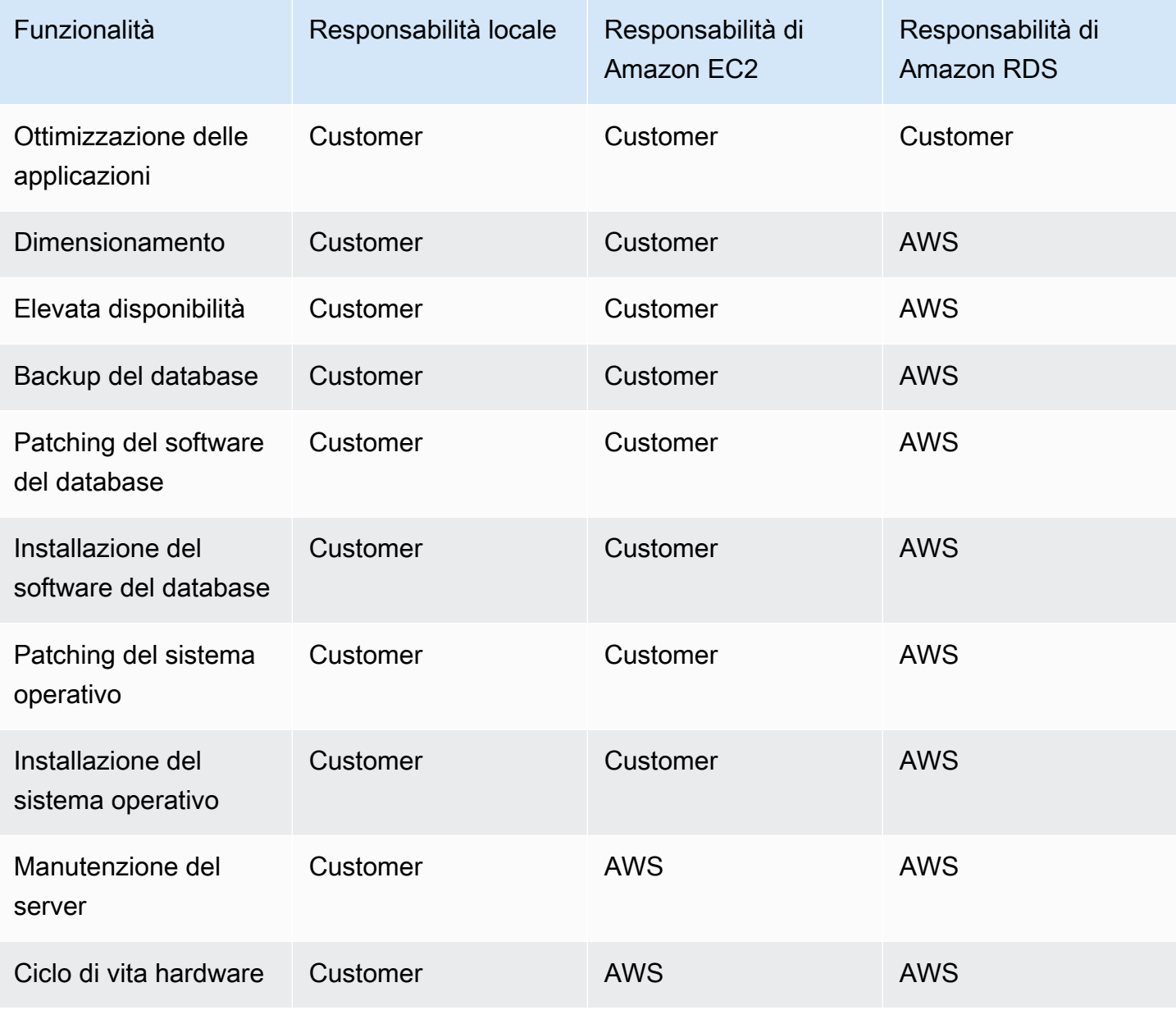

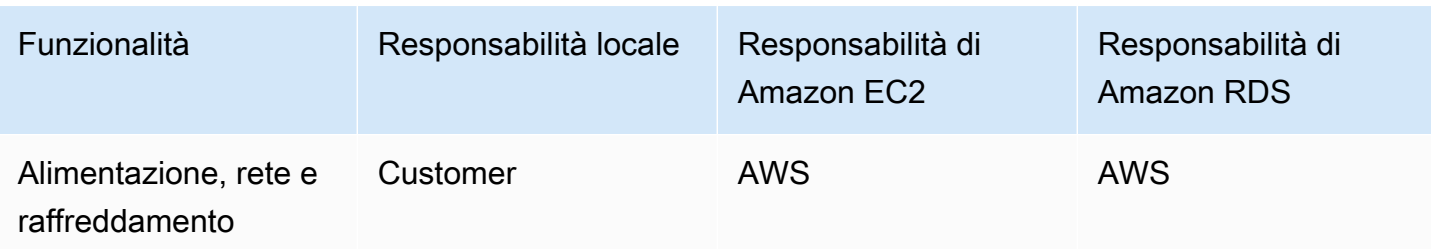

Quando gestisci autonomamente il software del database, ottieni un maggiore controllo, ma sei anche più incline agli errori dell'utente. Ad esempio, quando si apportano modifiche manualmente, è possibile causare accidentalmente tempi di inattività dell'applicazione. Potresti passare ore a controllare ogni modifica per identificare e risolvere un problema. Idealmente, si desidera un servizio di database gestito che automatizza le attività DBA comuni, ma supporta anche l'accesso privilegiato al database e al sistema operativo sottostante.

# <span id="page-1779-0"></span>Modello di gestione e vantaggi per Amazon RDS Custom

Amazon RDS Custom è un servizio di database gestito per applicazioni legacy, personalizzate e in pacchetti che richiedono l'accesso al sistema operativo e all'ambiente di database sottostanti. RDS Custom automatizza la configurazione, il funzionamento e la scalabilità dei database, garantendo al Cloud AWS contempo l'accesso al database e al sistema operativo sottostante. Con questo accesso, è possibile configurare le impostazioni, installare patch e abilitare le funzionalità native per soddisfare i requisiti dell'applicazione dipendente. Con RDS Custom, è possibile eseguire il carico di lavoro del database utilizzando o il. AWS Management Console AWS CLI

RDS Custom supporta solo i motori di database Oracle Database e Microsoft SQL Server.

## Argomenti

- [Modello di responsabilità condivisa in RDS Custom](#page-1779-1)
- [Perimetro di supporto e configurazioni non supportate in RDS Custom](#page-1782-0)
- [Vantaggi principali di RDS Custom](#page-1782-1)

# <span id="page-1779-1"></span>Modello di responsabilità condivisa in RDS Custom

Con RDS Custom, utilizzi le funzionalità gestite di Amazon RDS, ma gestisci l'host e personalizzi il sistema operativo come fai in Amazon EC2. Sei responsabile di altre attività di gestione del database, oltre a ciò che devi fare in Amazon RDS. Il risultato è che hai un maggiore controllo sulla

gestione di database e istanze database rispetto ad Amazon RDS, pur continuando a beneficiare dell'automazione RDS.

Responsabilità condivisa significa quanto segue:

1. Sei proprietario di una parte del processo quando utilizzi una funzionalità di RDS Custom.

Ad esempio, in RDS Custom per Oracle, puoi controllare quali patch del database Oracle utilizzare e quando applicarle alle tue istanze database.

2. È tua responsabilità assicurarti che tutte le personalizzazioni delle funzionalità RDS Custom funzionino correttamente.

Per contribuire alla protezione da personalizzazioni non valide, RDS Custom dispone di un software di automazione che viene eseguito all'esterno dell'istanza database. Se l'istanza Amazon EC2 sottostante viene danneggiata, RDS Custom tenta di risolvere questi problemi automaticamente riavviando o sostituendo l'istanza EC2. L'unica modifica visibile all'utente è un nuovo indirizzo IP. Per ulteriori informazioni, consulta [Sostituzione dell'host Amazon RDS Custom.](#page-1786-0)

Nella tabella seguente viene illustrato il modello di responsabilità condivisa per le varie funzionalità RDS Custom.

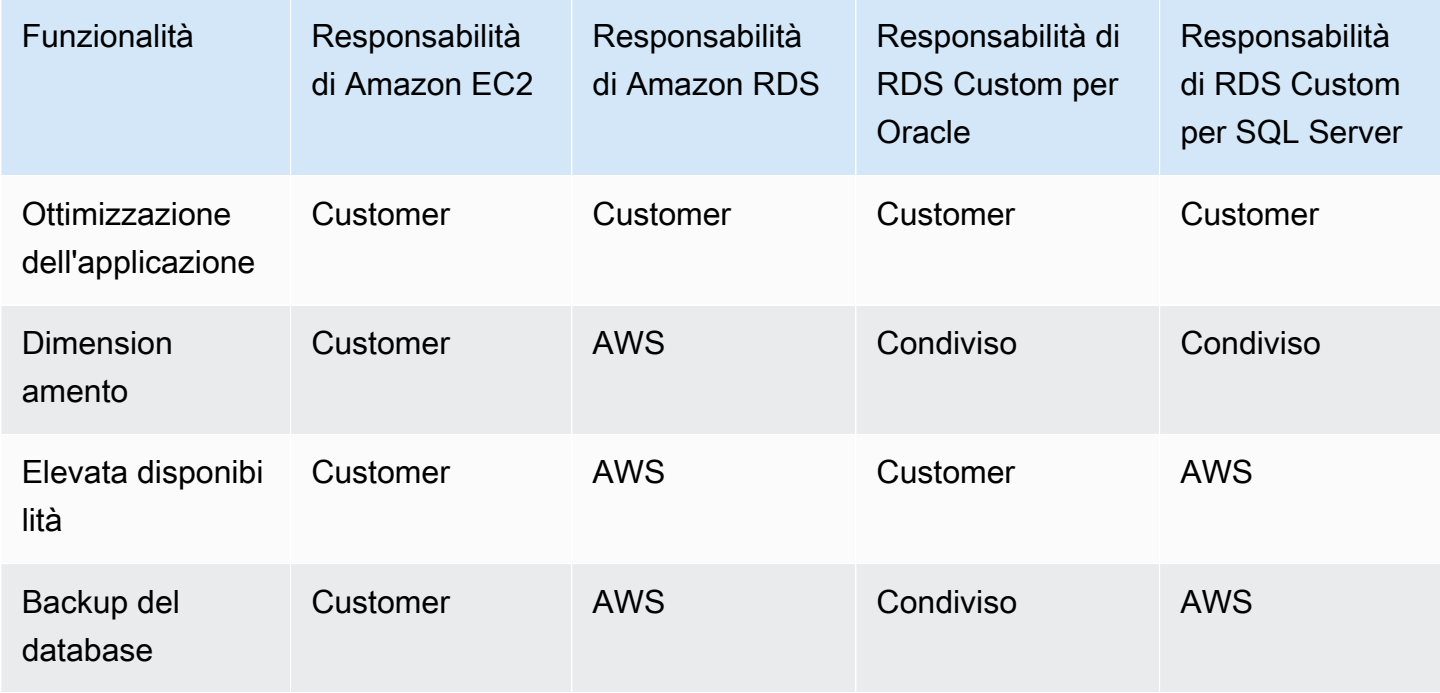

Modello di responsabilità condivisa in RDS Custom 1741

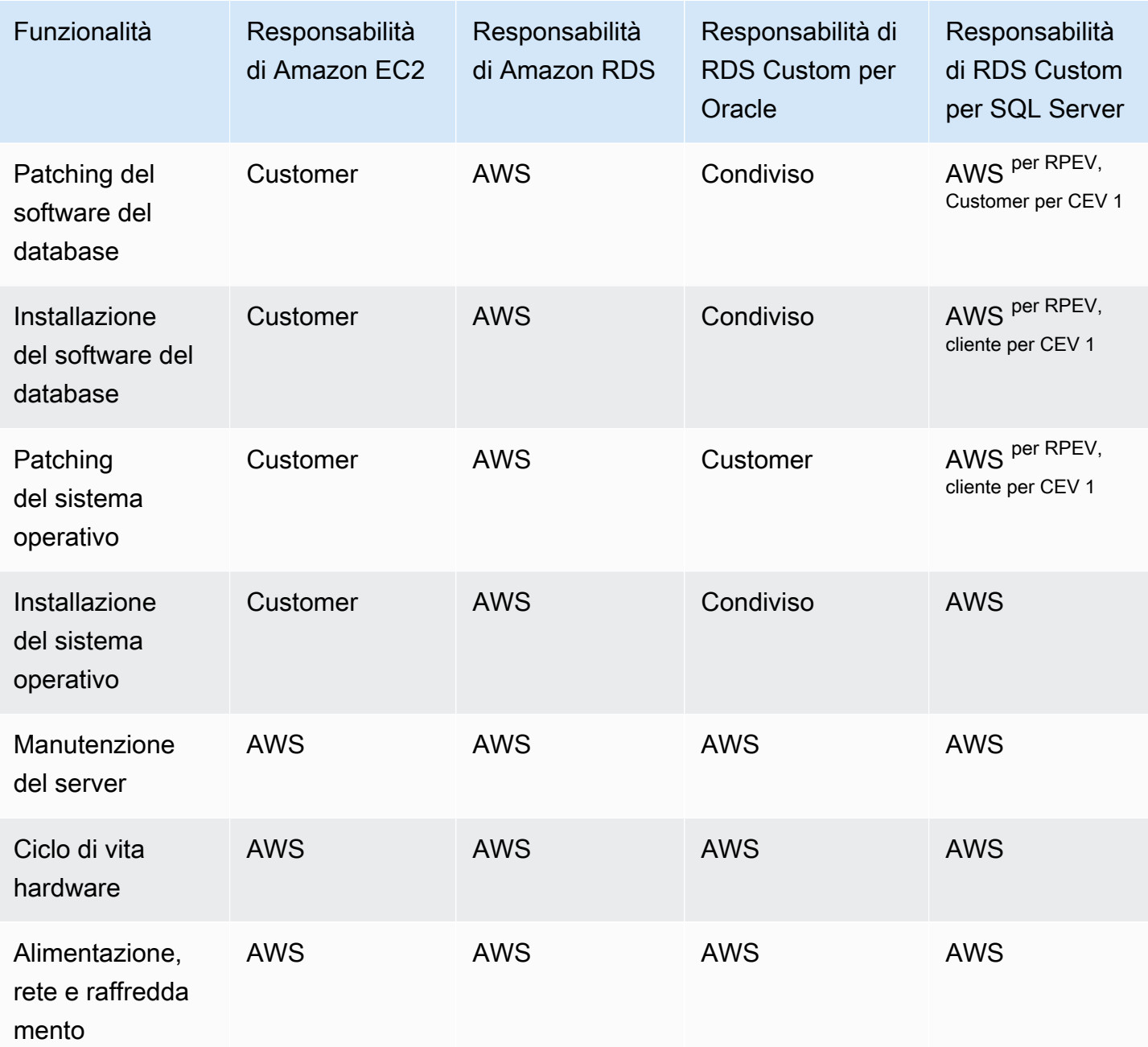

 $^{\text{1}}$  Una versione del motore personalizzata (CEV) è un'istantanea di volume binario di una versione del database e di Amazon Machine Image (AMI). Una versione del motore fornita da RDS (RPEV) è l'installazione predefinita di Amazon Machine Image (AMI) e Microsoft SQL Server.

È possibile creare un'istanza DB personalizzata RDS utilizzando Microsoft SQL Server. In questo caso:

• Puoi scegliere tra due modelli di licenza: License Included (LI) e Bring Your Own Media (BYOM).

- Con LI, non è necessario acquistare separatamente le licenze di SQL Server. AWS detiene la licenza per il software di database SQL Server.
- Con BYOM, fornisci e installi i tuoi file binari e le tue licenze di Microsoft SQL Server.

È possibile creare un'istanza DB personalizzata RDS utilizzando Oracle Database. In questo caso, esegui queste operazioni:

• Gestisci i tuoi contenuti multimediali.

Quando si utilizza RDS Custom, si caricano i file e le patch di installazione del database. È possibile creare una versione del motore personalizzata (CEV) da questi file. Quindi è possibile creare un'istanza DB personalizzata RDS utilizzando questo CEV.

• Gestisci le tue licenze.

Porti le tue licenze Oracle Database personalizzate e gestisci le licenze da solo.

## <span id="page-1782-0"></span>Perimetro di supporto e configurazioni non supportate in RDS Custom

RDS Custom fornisce una funzionalità di monitoraggio denominata perimetro di supporto. Questa funzionalità garantisce che l'ambiente host e l'ambiente del database siano configurati correttamente. Se apporti una modifica che fa sì che l'istanza database non sia più inclusa dal perimetro di supporto, RDS Custom modifica lo stato dell'istanza in unsupported-configuration fino a quando non risolvi manualmente i problemi di configurazione. Per ulteriori informazioni, consulta [Perimetro di](#page-1787-0) [supporto RDS Custom.](#page-1787-0)

# <span id="page-1782-1"></span>Vantaggi principali di RDS Custom

Con RDS Custom puoi eseguire le seguenti operazioni:

- Automatizza molte delle stesse attività amministrative di Amazon RDS, tra cui:
	- Gestione del ciclo di vita dei database
	- Backup e ripristino automatizzati (PITR) point-in-time
	- Monitoraggio dello stato delle istanze DB RDS Custom e osservazione delle modifiche all'infrastruttura, al sistema operativo e ai processi del database.
	- Notifica o azione per risolvere i problemi a seconda dell'interruzione dell'istanza DB
- Installazione di applicazioni di terze parti.

È possibile installare software per eseguire applicazioni e agenti personalizzati. Poiché si dispone di accesso privilegiato all'host, è possibile modificare i file system per supportare le applicazioni legacy.

• Installa patch personalizzate.

È possibile applicare patch di database personalizzate o modificare pacchetti del sistema operativo sulle istanze RDS Custom DB.

• Metti in scena un database locale prima di spostarlo in un servizio completamente gestito.

Se gestisci il tuo database locale, puoi eseguire lo stage del database su RDS Custom così com'è. Dopo aver familiarizzato con l'ambiente cloud, puoi migrare il database in un'istanza database Amazon RDS completamente gestita.

• Creare un'automazione personalizzata.

È possibile creare, pianificare ed eseguire script di automazione personalizzati per strumenti di reporting, gestione o diagnostica.

# <span id="page-1783-0"></span>Architettura Amazon RDS Custom

L'architettura Amazon RDS Custom è basata su Amazon RDS, con differenze importanti. Il seguente diagramma illustra i componenti principali dell'architettura RDS Custom.

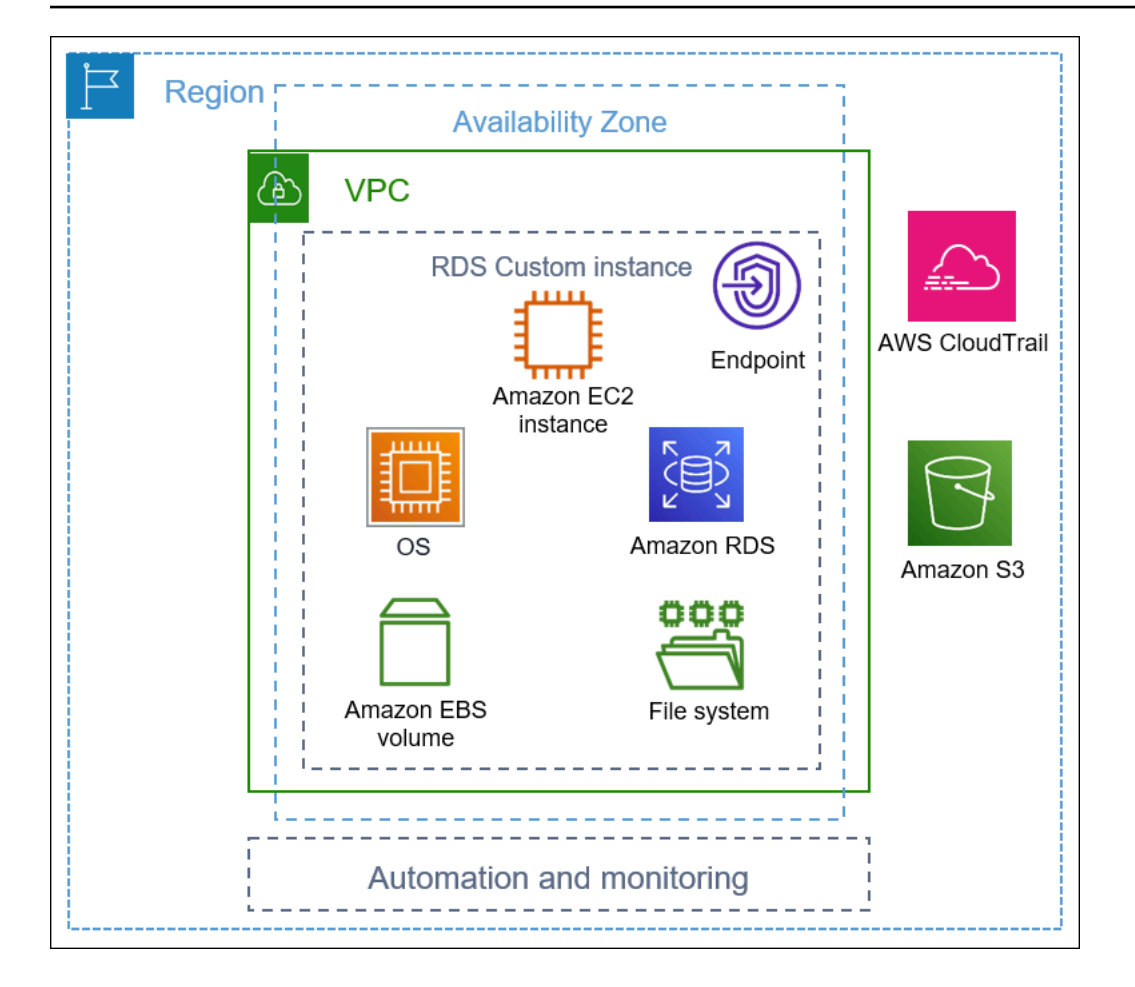

### Argomenti

- [VPC](#page-1784-0)
- [Automazione e monitoraggio RDS Custom](#page-1785-0)
- [Amazon S3](#page-1789-0)
- [AWS CloudTrail](#page-1790-0)

# <span id="page-1784-0"></span>VPC

Come in Amazon RDS, l'istanza database di RDS Custom risiede in un virtual private cloud (VPC).

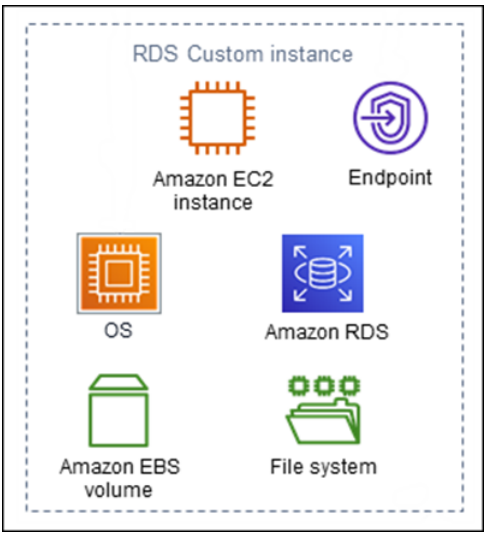

L'istanza database RDS Custom è costituita dai seguenti componenti principali:

- Istanza Amazon EC2
- Endpoint dell'istanza
- Sistema operativo installato sull'istanza Amazon EC2
- Storage Amazon EBS, che contiene file system aggiuntivi

# <span id="page-1785-0"></span>Automazione e monitoraggio RDS Custom

RDS Custom dispone di un software di automazione che funziona al di fuori dell'istanza DB. Questo software comunica con gli agenti sull'istanza DB e con altri componenti all'interno dell'ambiente RDS Custom generale.

Le funzioni di monitoraggio e ripristino RDS Custom offrono funzionalità simili a quelle di Amazon RDS. Per impostazione predefinita, RDS Custom è in modalità di automazione completa. Il software di automazione ha le seguenti responsabilità principali:

- Raccogli i parametri e invia notifiche
- Ripristino automatico dell'istanza

Un'importante responsabilità dell'automazione RDS Custom è la risposta ai problemi della tua istanza Amazon EC2. Per vari motivi, l'host potrebbe diventare compromesso o irraggiungibile. RDS Custom risolve questi problemi riavviando o sostituendo l'istanza Amazon EC2.

#### Argomenti

- [Sostituzione dell'host Amazon RDS Custom](#page-1786-0)
- [Perimetro di supporto RDS Custom](#page-1787-0)

## <span id="page-1786-0"></span>Sostituzione dell'host Amazon RDS Custom

Se l'host Amazon EC2 viene danneggiato, RDS Custom tenta di riavviarlo. Se questo tentativo non riesce, RDS Custom utilizza la stessa funzione di arresto e avvio inclusa in Amazon EC2. L'unica modifica visibile dal cliente quando un host viene sostituito è un nuovo indirizzo IP pubblico.

### Argomenti

- [Arresto e avvio dell'host](#page-1786-1)
- [Effetti della sostituzione dell'host](#page-1786-2)
- [Best practice per gli host Amazon EC2](#page-1787-1)

#### <span id="page-1786-1"></span>Arresto e avvio dell'host

RDS Custom adotta automaticamente i seguenti passaggi, senza alcun intervento da parte dell'utente:

1. Arresta l'host Amazon EC2.

L'istanza EC2 esegue un normale arresto e l'esecuzione si arresta. Tutti i volumi Amazon EBS restano collegati all'istanza e i loro dati vengono conservati. Tutti i dati archiviati nei volumi di archivio istanza (non supportati da RDS Custom) o nella RAM del computer host vengono rimossi.

Per ulteriori informazioni, consulta [Stop and start your istance](https://docs.aws.amazon.com/AWSEC2/latest/UserGuide/Stop_Start.html) nella Amazon EC2 User Guide.

2. Avvia l'host Amazon EC2.

L'istanza EC2 esegue la migrazione a un nuovo hardware host sottostante. In alcuni casi, l'istanza database RDS Custom rimane sull'host originale.

<span id="page-1786-2"></span>Effetti della sostituzione dell'host

In RDS Custom, si ha pieno controllo sul volume del dispositivo di root e sui volumi di archiviazione Amazon EBS. Il volume root può contenere dati e configurazioni importanti da non perdere.

RDS Custom for Oracle conserva tutti i dati del database e dei clienti dopo l'operazione, inclusi i dati del volume root. Non sono richiesti interventi da parte dell'utente. In RDS Custom per SQL Server, i

dati del database vengono conservati, ma tutti i dati sull'unità C:, inclusi il sistema operativo e i dati del cliente, vengono persi.

Dopo il processo di sostituzione, l'host Amazon EC2 dispone di un nuovo indirizzo IP pubblico. L'host conserva quanto segue:

- ID istanza
- Indirizzi IP privati
- Indirizzi IP elastici
- Metadati delle istanze
- Dati del volume di archiviazione dati
- Dati del volume root (in RDS Custom per Oracle)

<span id="page-1787-1"></span>Best practice per gli host Amazon EC2

La funzione di sostituzione dell'host Amazon EC2 copre la maggior parte degli scenari dei problemi di Amazon EC2. Consigliamo di seguire queste best practices:

- Prima di modificare la configurazione o il sistema operativo, eseguire il backup dei dati. Se il volume root o il sistema operativo diventano danneggiati, la sostituzione dell'host non è in grado di ripararli. Le uniche opzioni disponibili sono il ripristino da uno snapshot del database o il ripristino. point-in-time
- Non interrompere o terminare manualmente l'host Amazon EC2 fisico. Entrambe le azioni comportano l'inserimento dell'istanza al di fuori del perimetro di supporto RDS Custom.
- (RDS Custom per SQL Server) Se si allegano volumi aggiuntivi all'host Amazon EC2, configurarli in modo che vengano rimontati al riavvio. Se l'host è danneggiato, RDS Custom potrebbe arrestarsi e avviare automaticamente l'host.

## <span id="page-1787-0"></span>Perimetro di supporto RDS Custom

RDS Custom fornisce funzionalità di monitoraggio aggiuntive denominate perimetro di supporto. Questo monitoraggio aggiuntivo garantisce che l'istanza DB personalizzata RDS utilizzi un' AWS infrastruttura, un sistema operativo e un database supportati.

Il perimetro database verifica che l'istanza database sia conforme ai requisiti elencati in [Correzione](#page-1949-0) [delle configurazioni non supportate in RDS Custom per Oracle](#page-1949-0) e [Correzione delle configurazioni non](#page-2197-0)  [supportate in Custom for Server RDS SQL.](#page-2197-0) Se uno di questi requisiti non viene soddisfatto, RDS Custom considera l'istanza database al di fuori del perimetro di supporto.

### Argomenti

- [Configurazioni non supportate in RDS Custom](#page-1788-0)
- [Risoluzione dei problemi relativi alle configurazioni non supportate](#page-1789-1)

<span id="page-1788-0"></span>Configurazioni non supportate in RDS Custom

Quando l'istanza database è al di fuori del perimetro di supporto, RDS Custom modifica lo stato dell'istanza database in unsupported-configuration e invia notifiche sugli eventi. Dopo aver risolto i problemi di configurazione, RDS Custom modifica lo stato dell'istanza database in available.

Mentre l'istanza database è nello stato unsupported-configuration, il caso è il seguente:

- Il tuo database è raggiungibile. Un'eccezione si verifica se l'istanza database si trova nello stato unsupported-configuration perché il database si chiude in modo imprevisto.
- Non è possibile modificare l'istanza database.
- Non è possibile fare snapshot DB.
- I backup automatici non vengono creati.
- Solo per le istanze database RDS Custom per SQL Server, RDS Custom non sostituisce l'istanza database RDS Custom per SQL Server, se questa viene compromessa. Per altre informazioni sulla sostituzioni dell'host, consulta [Sostituzione dell'host Amazon RDS Custom.](#page-1786-0)
- Puoi eliminare la tua istanza database, ma la maggior parte delle altre operazioni API RDS Custom non è disponibile.
- RDS Custom continua a supportare il point-in-time ripristino (PITR) archiviando i redo log file e caricandoli su Amazon S3. Il PITR con stato unsupported-configuration si differenzia nei seguenti modi:
	- Il PITR può richiedere tempi lunghi per il ripristino completo su una nuova istanza database RDS Custom. Questo perché non è possibile acquisire snapshot automatici o manuali mentre lo stato dell'istanza database è unsupported-configuration.
	- PITR deve riprodurre più redo log a partire dallo snapshot più recente acquisito prima che l'istanza entrasse nello stato unsupported-configuration.

• In alcuni casi, lo stato dell'istanza database è unsupported-configuration perché hai apportato una modifica che ha impedito il caricamento dei file di log di ripristino archiviati. Gli esempi includono l'arresto dell'istanza EC2, l'arresto dell'agente RDS Custom e lo scollegamento dei volumi EBS. In questi casi, il PITR non è in grado di ripristinare l'istanza database all'ultima ora ripristinabile.

<span id="page-1789-1"></span>Risoluzione dei problemi relativi alle configurazioni non supportate

RDS Custom fornisce linee guida per la risoluzione dei problemi relativi allo stato unsupportedconfiguration. Sebbene alcune indicazioni si applichino sia a RDS Custom per Oracle che a RDS Custom per SQL Server, le altre linee guida dipendono dal motore di database. Per informazioni specifiche del motore relative alla risoluzione dei problemi, consulta i seguenti argomenti:

- [Correzione delle configurazioni non supportate in RDS Custom per Oracle](#page-1949-0)
- [Correzione delle configurazioni non supportate in Custom for Server RDS SQL](#page-2197-0)

# <span id="page-1789-0"></span>Amazon S3

Se utilizzi RDS Custom per Oracle, carichi i supporti di installazione in un bucket Amazon S3 creato dall'utente. RDS Custom for Oracle utilizza il supporto in questo bucket per creare una versione del motore personalizzata (CEV). UNCEVè uno snapshot di un volume binario di una versione di database e di Amazon Machine Image (AMI). Dal CEV, puoi creare un'istanza database RDS Custom. Per ulteriori informazioni, consulta [Utilizzo di versioni del motore personalizzate per Amazon](#page-1835-0)  [RDS Custom per Oracle](#page-1835-0).

Sia per RDS Custom for Oracle che RDS Custom for SQL Server, RDS Custom crea automaticamente un bucket Amazon S3 con il prefisso della stringa do-not-delete-rdscustom-. RDS Custom utilizza il bucket S3 do-not-delete-rds-custom- per archiviare i seguenti tipi di file:

- AWS CloudTrail registri per il percorso creato da RDS Custom
- Artefatti del perimetro di supporto (vedi [Perimetro di supporto RDS Custom\)](#page-1787-0)
- File di log di ripristino database (solo RDS Custom per Oracle):
- Log delle transazioni (solo RDS Custom per SQL Server)
- Artefatti della versione del motore personalizzata (solo RDS Custom per Oracle)

RDS Custom genera il bucket S3 do-not-delete-rds-custom- quando crei una delle seguenti risorse:

- Il primo CEV per RDS Custom for Oracle
- La prima istanza database per RDS Custom for SQL Server

RDS Custom crea un bucket per ciascuna delle seguenti combinazioni:

- Account AWS ID
- Tipo motore (RDS Custom per Oracle o RDS Custom for SQL Server)
- Regione AWS

Ad esempio, se si crea RDS Custom per Oracle CEV in un unico bucket Regione AWS, esiste un bucket. do-not-delete-rds-custom- Se si creano più istanze di RDS Custom for SQL Server e queste si trovano in diverse Regioni AWS istanze, esiste un bucket in ciascuna. do-not-deleterds-custom- Regione AWS Se si creano un'istanza RDS Custom for Oracle e due istanze RDS Custom for SQL Server in un'unica istanza, esistono due bucket. Regione AWSdo-not-deleterds-custom-

# <span id="page-1790-0"></span>AWS CloudTrail

RDS Custom crea automaticamente un AWS CloudTrail percorso il cui nome inizia con. do-notdelete-rds-custom- Il perimetro di supporto RDS Custom si basa sugli eventi di CloudTrail per determinare se le azioni dell'utente influiscono sull'automazione RDS Custom. Per ulteriori informazioni, consulta [Risoluzione dei problemi relativi alle configurazioni non supportate.](#page-1789-1)

RDS Custom genera il trail quando crei la prima istanza database. RDS Custom crea un trail per ciascuna delle seguenti combinazioni:

- Account AWS ID
- Tipo motore (RDS Custom per Oracle o RDS Custom for SQL Server)
- Regione AWS

Quando si elimina un'istanza DB personalizzata RDS, l'istanza CloudTrail for this non viene rimossa automaticamente. In questo caso, Account AWS continueranno a esserti addebitati i costi non eliminati. CloudTrail RDS Custom non è responsabile per l'eliminazione di questa risorsa. Per

informazioni su come rimuoverli CloudTrail manualmente, consulta [Eliminazione di un percorso](https://docs.aws.amazon.com/awscloudtrail/latest/userguide/cloudtrail-delete-trails-console.html) nella Guida per l'AWS CloudTrail utente.

# <span id="page-1792-0"></span>Sicurezza in Amazon RDS Custom

Acquisisci familiarità con le considerazioni sulla sicurezza per Custom. RDS

Argomenti

- [In che modo RDS Custom gestisce in modo sicuro le attività per tuo conto](#page-1792-1)
- [SSLcertificati](#page-1793-0)
- [Protezione del bucket Amazon S3 dal problema del "confused deputy"](#page-1793-1)
- [Credenziali Rotating RDS Custom for Oracle per i programmi di conformità](#page-1794-0)

# <span id="page-1792-1"></span>In che modo RDS Custom gestisce in modo sicuro le attività per tuo conto

RDSCustom utilizza i seguenti strumenti e tecniche per eseguire in modo sicuro le operazioni per tuo conto:

Ruolo collegato al servizio AWSServiceRoleForRDSCustom

Un ruolo collegato al servizio è definito automaticamente dal servizio e include tutte le autorizzazioni richieste dal servizio per chiamare altri Servizi AWS per conto dell'utente. Per RDS Custom, AWSServiceRoleForRDSCustom è un ruolo collegato al servizio definito in base al principio del privilegio minimo. RDSCustom utilizza le autorizzazioni inAmazonRDSCustomServiceRolePolicy, ovvero la politica associata a questo ruolo, per eseguire la maggior parte delle attività di provisioning e tutte le attività di gestione esterne all'host. [Per ulteriori informazioni, vedere A. mazonRDSCustom ServiceRolePolicy](https://docs.aws.amazon.com/aws-managed-policy/latest/reference/AmazonRDSCustomServiceRolePolicy.html)

Quando esegue attività sull'host, l'automazione RDS personalizzata utilizza le credenziali del ruolo collegato al servizio per eseguire comandi utilizzando. AWS Systems ManagerÈ possibile controllare la cronologia dei comandi tramite la cronologia dei comandi di Systems Manager e AWS CloudTrail. Systems Manager si connette all'istanza DB RDS personalizzata utilizzando la configurazione di rete. Per ulteriori informazioni, consulta [Fase 4: Configurazione di IAM for RDS](#page-1819-0)  [Custom per Oracle.](#page-1819-0)

## IAMCredenziali temporanee

Durante il provisioning o l'eliminazione di risorse, RDS Custom a volte utilizza credenziali temporanee derivate dalle credenziali del principale chiamante. IAM Queste IAM credenziali sono limitate dalle IAM politiche allegate a tale entità e scadono dopo il completamento dell'operazione. Per ulteriori informazioni sulle autorizzazioni richieste per IAM i responsabili che utilizzano RDS Custom, vedere. [Passaggio 5: concedi le autorizzazioni necessarie al tuo utente o ruolo IAM](#page-1827-0)

### Profilo di EC2 istanza Amazon

Un profilo di EC2 istanza è un contenitore per un IAM ruolo che puoi utilizzare per passare informazioni sul ruolo a un'EC2istanza. Un'EC2istanza è alla base di un'istanza DB RDS personalizzata. Fornisci un profilo di istanza quando crei un'istanza DB RDS personalizzata. RDSCustom utilizza le credenziali del profilo di EC2 istanza quando esegue attività di gestione basate sull'host, come i backup. Per ulteriori informazioni, consulta [Creare manualmente il ruolo](#page-1821-0) [IAM e il profilo dell'istanza](#page-1821-0).

## SSHcoppia di key pair

Quando RDS Custom crea l'EC2istanza che sta alla base di un'istanza DB, crea una SSH key pair per conto dell'utente. La chiave utilizza il prefisso di denominazione. do-not-deleterds-custom-ssh-privatekey-db- AWS Secrets Manager memorizza questa chiave SSH privata come segreta nel tuo. Account AWS Amazon RDS non archivia, accede o utilizza queste credenziali. Per ulteriori informazioni, consulta [coppie di EC2 chiavi Amazon e istanze Linux](https://docs.aws.amazon.com/AWSEC2/latest/UserGuide/ec2-key-pairs.html).

# <span id="page-1793-0"></span>**SSLcertificati**

RDSLe istanze DB personalizzate non supportano SSL i certificati gestiti. Se si desidera eseguire la distribuzioneSSL, è possibile gestire autonomamente SSL i certificati nel proprio wallet e creare un SSL listener per proteggere le connessioni tra il database client o per la replica del database. Per ulteriori informazioni, consulta [Configuring Transport Layer Security Authentication](https://docs.oracle.com/en/database/oracle/oracle-database/19/dbseg/configuring-secure-sockets-layer-authentication.html#GUID-6AD89576-526F-4D6B-A539-ADF4B840819F) nella documentazione del database Oracle.

# <span id="page-1793-1"></span>Protezione del bucket Amazon S3 dal problema del "confused deputy"

Quando crei una versione del motore RDS personalizzato Amazon Custom for Oracle (CEV) o un'istanza DB RDS Custom for SQL Server, RDS Custom crea un bucket Amazon S3. Il bucket S3 memorizza file come CEV artefatti, log di ripristino (transazione), elementi di configurazione per il perimetro di supporto e log. AWS CloudTrail

È possibile rendere più sicuri questi bucket S3 utilizzando le chiavi di contesto delle condizioni globali per evitare problemi di tipo confused deputy. Per ulteriori informazioni, consulta [Prevenzione del](#page-5066-0) [problema "confused deputy" tra servizi](#page-5066-0).

Il seguente esempio RDS Custom for Oracle mostra l'uso delle chiavi di aws:SourceAccount contesto aws:SourceArn e della condizione globale in una policy del bucket S3. Per RDS Custom for Oracle, assicurati di includere Amazon Resource Names (ARNs) per le CEVs e le istanze DB. Per RDS Custom for SQL Server, assicurati di includere le istanze ARN per le istanze DB.

```
...
{ 
   "Sid": "AWSRDSCustomForOracleInstancesObjectLevelAccess", 
   "Effect": "Allow", 
   "Principal": { 
      "Service": "custom.rds.amazonaws.com" 
   }, 
   "Action": [ 
      "s3:GetObject", 
      "s3:GetObjectVersion", 
      "s3:DeleteObject", 
      "s3:DeleteObjectVersion", 
      "s3:GetObjectRetention", 
      "s3:BypassGovernanceRetention" 
   ], 
   "Resource": "arn:aws:s3:::do-not-delete-rds-custom-123456789012-us-east-2-c8a6f7/
RDSCustomForOracle/Instances/*", 
   "Condition": { 
      "ArnLike": { 
          "aws:SourceArn": [ 
              "arn:aws:rds:us-east-2:123456789012:db:*", 
              "arn:aws:rds:us-east-2:123456789012:cev:*/*" 
         \mathbf{I} }, 
      "StringEquals": { 
          "aws:SourceAccount": "123456789012" 
     } 
   }
},
...
```
# <span id="page-1794-0"></span>Credenziali Rotating RDS Custom for Oracle per i programmi di conformità

Alcuni programmi di conformità richiedono la modifica periodica delle credenziali dell'utente del database, ad esempio ogni 90 giorni. RDSCustom for Oracle ruota automaticamente le credenziali per alcuni utenti del database predefiniti.

## Argomenti

- [Rotazione automatica delle credenziali per gli utenti predefiniti](#page-1795-0)
- [Linee guida per la rotazione delle credenziali utente](#page-1796-0)
- [Rotazione manuale delle credenziali utente](#page-1797-0)

## <span id="page-1795-0"></span>Rotazione automatica delle credenziali per gli utenti predefiniti

Se l'istanza DB RDS Custom for Oracle è ospitata su AmazonRDS, le credenziali per i seguenti utenti Oracle predefiniti ruotano automaticamente ogni 30 giorni. Le credenziali per gli utenti precedenti risiedono in. AWS Secrets Manager

<span id="page-1795-1"></span>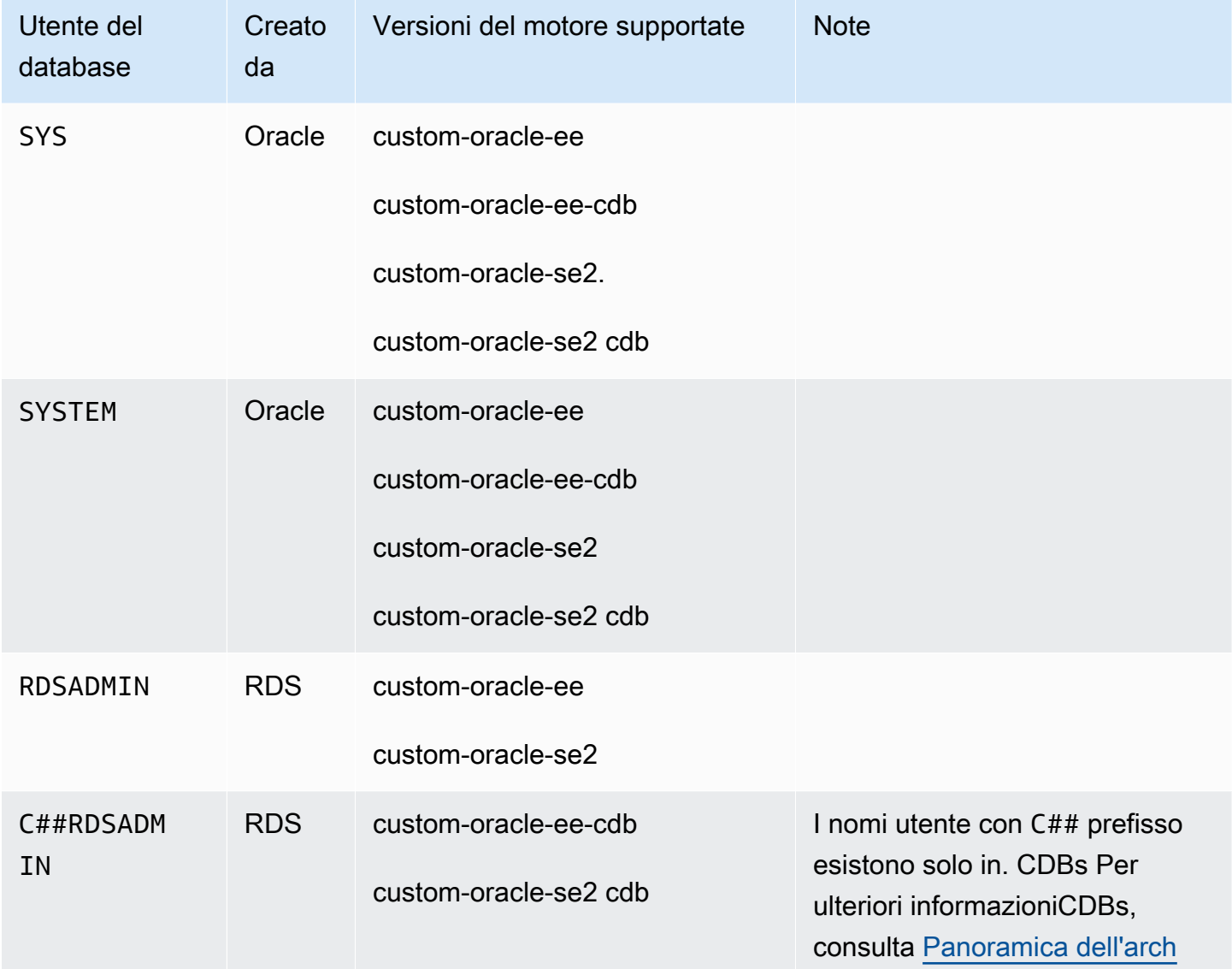

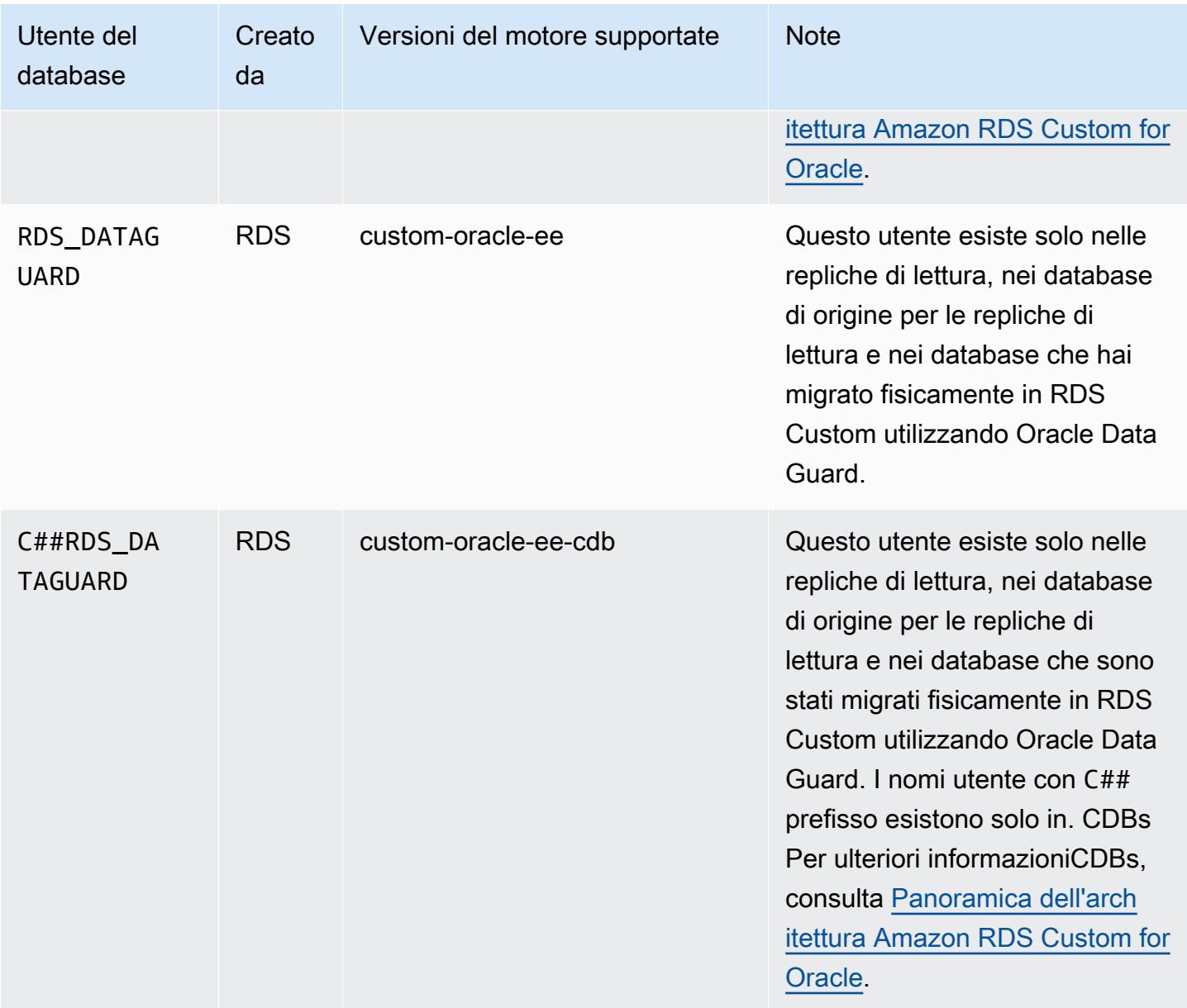

Un'eccezione alla rotazione automatica delle credenziali è un'istanza DB RDS Custom for Oracle che hai configurato manualmente come database di standby. RDSruota solo le credenziali per le repliche di lettura create utilizzando il comando o. create-db-instance-read-replica CLI CreateDBInstanceReadReplica API

<span id="page-1796-0"></span>Linee guida per la rotazione delle credenziali utente

Per essere sicuro che le credenziali vengano ruotate in base al programma di conformità definito, tieni presente le seguenti linee guida:

- Se per l'istanza DB viene eseguita la rotazione automatica delle credenziali, non modificare o eliminare manualmente un segreto, un file di password o la password per gli utenti elencati nella tabella [Utenti Oracle predefiniti.](#page-1795-1) In caso contrario, RDS Custom potrebbe posizionare l'istanza DB al di fuori del perimetro di supporto, il che sospende la rotazione automatica.
- L'utente RDS principale non è predefinito, quindi è responsabile della modifica manuale della password o dell'impostazione della rotazione automatica in Secrets Manager. Per ulteriori informazioni, consulta [Ruotare i segreti. AWS Secrets Manager](https://docs.aws.amazon.com/secretsmanager/latest/userguide/rotating-secrets.html)

## <span id="page-1797-0"></span>Rotazione manuale delle credenziali utente

Per le seguenti categorie di database, RDS non ruota automaticamente le credenziali per gli utenti elencati in Utenti Oracle [predefiniti:](#page-1795-1)

- Un database configurato manualmente per funzionare come database in standby.
- Database on-premise
- Un'istanza DB che si trova al di fuori del perimetro di supporto o in uno stato in cui l'automazione RDS personalizzata non può essere eseguita. In questo caso, inoltre, RDS Custom non ruota i tasti.

Se il database rientra in una delle categorie precedenti, è necessario eseguire manualmente la rotazione delle credenziali utente.

Per ruotare manualmente le credenziali utente per un'istanza DB

- 1. Accedi a AWS Management Console e apri la RDS console Amazon all'indirizzo [https://](https://console.aws.amazon.com/rds/)  [console.aws.amazon.com/rds/](https://console.aws.amazon.com/rds/).
- 2. In Databases, assicurati che RDS non stia attualmente eseguendo il backup della tua istanza DB o eseguendo operazioni come la configurazione dell'alta disponibilità.
- 3. Nella pagina dei dettagli del database, scegli Configurazione e annota l'ID risorsa dell'istanza DB. Oppure puoi usare il comando. AWS CLI describe-db-instances
- 4. Apri la console Secrets Manager all'indirizzo [https://console.aws.amazon.com/secretsmanager/.](https://console.aws.amazon.com/secretsmanager/)
- 5. Nella casella di ricerca inserisci l'ID risorsa dell'istanza DB e cerca il segreto nel modo seguente:

do-not-delete-rds-custom-*db-resource-id*-*numeric-string*

In questo segreto è archiviata la password per RDSADMIN, SYS e SYSTEM. La seguente chiave di esempio fa riferimento all'istanza DB con l'ID risorsa DB db-ABCDEFG12HIJKLNMNOPQRS3TUVWX:

do-not-delete-rds-custom-db-ABCDEFG12HIJKLNMNOPQRS3TUVWX-123456

## **A** Important

Se l'istanza DB è una replica di lettura e utilizza il motore custom-oracle-ee-cdb, esistono due segreti con il suffisso *db-resource-id*-*numeric-string*, uno per l'utente master e l'altro per RDSADMIN, SYS e SYSTEM. Per trovare il segreto corretto, esegui il seguente comando sull'host:

cat /opt/aws/rdscustomagent/config/database\_metadata.json | python3 -c "import sys,json; print(json.load(sys.stdin)['dbMonitoringUserPassword'])"

L'attributo dbMonitoringUserPassword indica il segreto per RDSADMIN, SYS eSYSTEM.

6. Se l'istanza DB esiste in una configurazione di Oracle Data Guard, cerca il segreto nel modo seguente:

do-not-delete-rds-custom-*db-resource-id*-*numeric-string*-dg

In questo segreto è archiviata la password per RDS\_DATAGUARD. La seguente chiave di esempio fa riferimento all'istanza DB con l'ID risorsa DB db-ABCDEFG12HIJKLNMNOPQRS3TUVWX:

do-not-delete-rds-custom-db-ABCDEFG12HIJKLNMNOPQRS3TUVWX-789012-dg

- 7. Per tutti gli utenti del database elencati in [Utenti Oracle predefiniti](#page-1795-1), aggiorna le password seguendo le istruzioni riportate in [Modificare un AWS Secrets Manager segreto.](https://docs.aws.amazon.com/secretsmanager/latest/userguide/manage_update-secret.html)
- 8. Se il database è un database autonomo o un database di origine in una configurazione di Oracle Data Guard:
	- a. Avvia il tuo SQL client Oracle e accedi come. SYS
	- b. Esegui un'SQListruzione nel seguente modulo per ogni utente del database elencato in [Utenti Oracle predefiniti](#page-1795-1):

Credenziali Rotating RDS Custom for Oracle per i programmi di conformità 1758

ALTER USER *user-name* IDENTIFIED BY *pwd-from-secrets-manager* ACCOUNT UNLOCK;

Ad esempio, se la nuova password per RDSADMIN archiviata in Secrets Manager èpwd-123, esegui la seguente istruzione:

ALTER USER RDSADMIN IDENTIFIED BY pwd-123 ACCOUNT UNLOCK;

9. Se l'istanza DB è eseguita in Oracle Database 12c Release 1 (12.1) ed è gestita da Oracle Data Guard, copia manualmente il file di password (orapw) dall'istanza DB primaria in ciascuna istanza DB in standby.

Se la tua istanza DB è ospitata su AmazonRDS, la posizione del file delle password è/ rdsdbdata/config/orapw. Per i database che non sono ospitati in AmazonRDS, la posizione predefinita è \$ORACLE\_HOME/dbs/orapw\$ORACLE\_SID %ORACLE\_HOME%\database\PWD %ORACLE\_SID%.ora su Linux UNIX e Windows.
# Utilizzo di RDS Custom for Oracle

Di seguito, puoi trovare le istruzioni per creare, gestire e mantenere le tue istanze DB RDS Custom for Oracle.

Argomenti

- [Flusso di lavoro RDS Custom per Oracle](#page-1800-0)
- [Architettura dei database per Amazon RDS Custom per Oracle](#page-1806-0)
- [Disponibilità e supporto delle funzionalità per RDS Custom for Oracle](#page-1808-0)
- [Requisiti e limitazioni di RDS Custom for Oracle](#page-1811-0)
- [Configurazione dell'ambiente per Amazon RDS Custom per Oracle](#page-1815-0)
- [Utilizzo di versioni del motore personalizzate per Amazon RDS Custom per Oracle](#page-1835-0)
- [Configurazione di un'istanza database per Amazon RDS Custom per Oracle](#page-1867-0)
- [Gestione di istanze database Amazon RDS Custom for Oracle](#page-1886-0)
- [Utilizzo delle repliche Oracle per RDS Custom per Oracle](#page-1904-0)
- [Backup e ripristino di un'istanza database di Amazon RDS Custom per Oracle](#page-1912-0)
- [Utilizzo dei gruppi di opzioni in RDS Custom for Oracle](#page-1923-0)
- [Migrazione di un database on-premise a RDS Custom per Oracle](#page-1932-0)
- [Aggiornamento di un'istanza database per Amazon RDS Custom for Oracle](#page-1933-0)
- [Risoluzione dei problemi relativi ai database di Amazon RDS Custom per Oracle](#page-1946-0)
- [Problemi e limitazioni noti per Amazon RDS Custom for Oracle](#page-1969-0)

# <span id="page-1800-0"></span>Flusso di lavoro RDS Custom per Oracle

Il seguente diagramma mostra il flusso di lavoro tipico di RDS Custom for Oracle.

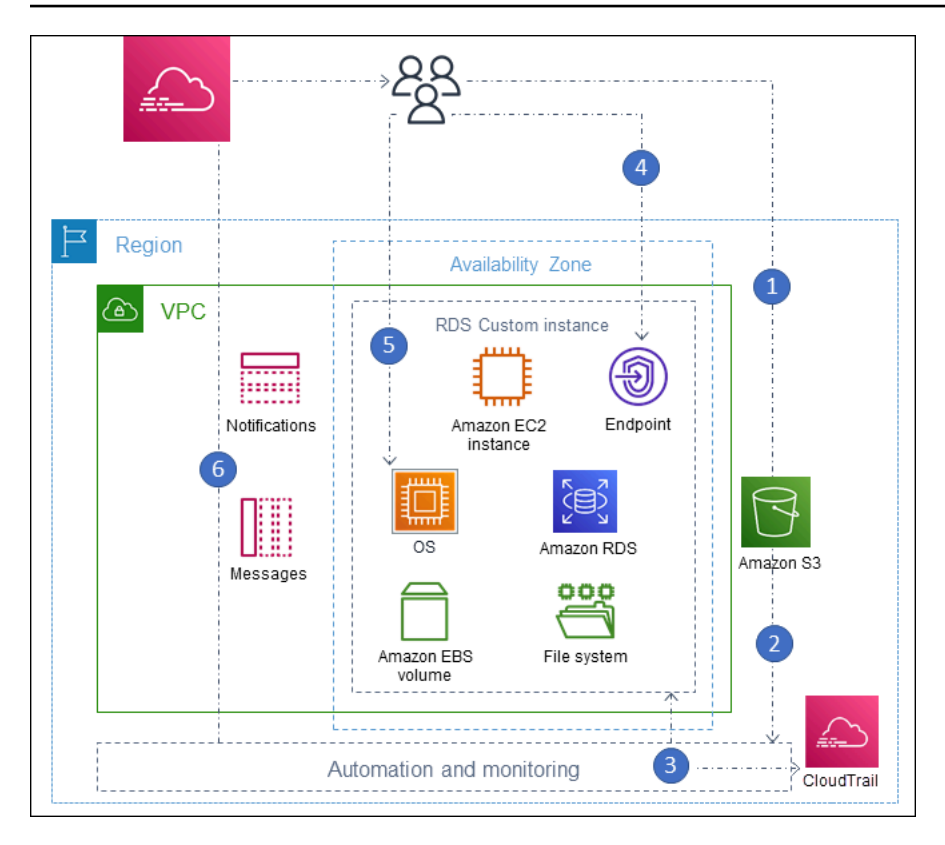

I passaggi sono i seguenti:

1. Caricare il software del database nel bucket Amazon S3.

Per ulteriori informazioni, consulta [Fase 3: caricamento dei file di installazione in Amazon S3.](#page-1839-0)

2. Crea una versione del motore personalizzato (CEV) RDS Custom per Oracle dal tuo supporto.

Scegli l'architettura CDB o l'architettura tradizionale non CDB. Per ulteriori informazioni, consulta [Creazione di un CEV](#page-1854-0).

3. Crea un'istanza DB RDS Custom per Oracle da un motore personalizzato (CEV).

Per ulteriori informazioni, consulta [Creazione di un'istanza database RDS Custom per Oracle.](#page-1868-0)

4. Connetti l'applicazione all'endpoint dell'istanza DB.

Per ulteriori informazioni, consulta [Connessione all'istanza database RDS Custom tramite SSH](#page-1877-0) e [Connessione all'istanza database RDS Custom utilizzando Session Manager.](#page-1876-0)

- 5. (Facoltativo) Accedi all'host per personalizzare il software.
- 6. Monitora le notifiche e i messaggi generati dall'automazione RDS Custom.

## File di installazione del database

La tua responsabilità per i media è una differenza fondamentale tra Amazon RDS e RDS Custom. Amazon RDS, che è un servizio completamente gestito, fornisce Amazon Machine Image (AMI) e software di database. Il software di database Amazon RDS è preinstallato, quindi è necessario scegliere solo un motore di database e una versione e creare il database.

Per RDS Custom, fornisci i tuoi supporti. Quando crei una versione del motore personalizzata, RDS Custom installa il supporto fornito. Il supporto RDS Custom contiene i file e le patch di installazione del database. Questo modello di servizio è chiamato Porta i tuoi media (BYOM).

Versioni del motore personalizzate per RDS Custom per Oracle

Una versione del motore personalizzato (CEV, Custom Engine Version) RDS Custom per Oracle è uno snapshot del volume binario di una versione del database e dell'AMI. Per impostazione predefinita, RDS Custom per Oracle utilizza l'AMI più recente fornita da Amazon EC2. Puoi anche scegliere di riutilizzare un'AMI esistente.

#### Manifesto CEV

Dopo aver scaricato i file di installazione del database Oracle da Oracle, carichi tali file in un bucket Amazon S3. Quando crei la CEV, specifichi i nomi di file in un documento JSON denominato Manifesto CEV. RDS Custom per Oracle utilizza i file specificati e l'AMI per creare la CEV.

RDS Custom per Oracle fornisce modelli di manifesto JSON con i file .zip consigliati per ogni versione supportata del database Oracle. Ad esempio, il seguente modello è per la RU 19.17.0.0.0.

```
{ 
     "mediaImportTemplateVersion": "2020-08-14", 
     "databaseInstallationFileNames": [ 
          "V982063-01.zip" 
     ], 
     "opatchFileNames": [ 
          "p6880880_190000_Linux-x86-64.zip" 
     ], 
     "psuRuPatchFileNames": [ 
          "p34419443_190000_Linux-x86-64.zip", 
          "p34411846_190000_Linux-x86-64.zip" 
     ], 
     "otherPatchFileNames": [ 
          "p28852325_190000_Linux-x86-64.zip",
```
}

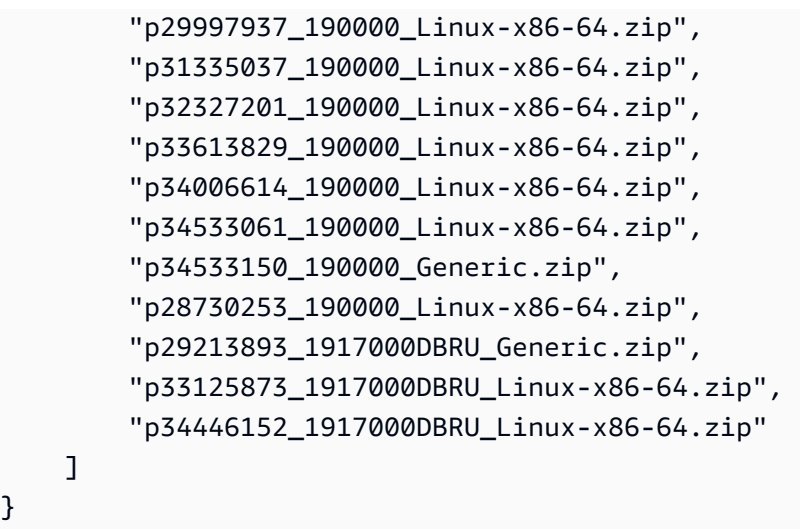

Puoi anche specificare i parametri di installazione nel manifesto JSON. Ad esempio, puoi impostare valori non predefiniti per la base Oracle, la home Oracle e l'ID e il nome dell'utente e del gruppo UNIX/Linux. Per ulteriori informazioni, consulta [JSONcampi nel manifesto CEV.](#page-1845-0)

Formato di denominazione della CEV

Assegna un nome alla CEV RDS Custom per Oracle usando una stringa specificata dal cliente. A seconda della versione di Oracle Database, il formato del nome è il seguente:

- 19.*customized\_string*
- 18.*customized\_string*
- 12.2.*customized\_string*
- 12.1.*customized\_string*

Il nome utente può contenere solo 1–50 caratteri alfanumerici, punti e trattini (-, \_). È ad esempio possibile denominare il proprio ruolo 19.my\_cev1.

Architettura multitenant Oracle in RDS Custom per Oracle

L'architettura multitenant consente a un database Oracle di funzionare come database container (CDB). Un CDB può includere zero, uno o più database collegabili creati dal cliente (PDB). Un PDB è una raccolta portatile di schemi e oggetti visualizzata in un'applicazione come un tradizionale database non CDB. A partire da Oracle Database 21c, tutti i database Oracle sono CDB.

Quando crei una CEV RDS Custom per Oracle, è necessario specificare l'architettura CDB o non CDB. È possibile creare un CDB RDS Custom per Oracle CDB solo quando la CEV utilizzata per crearlo utilizza l'architettura multitenant Oracle. Per ulteriori informazioni, consulta [Utilizzo di versioni](#page-1835-0) [del motore personalizzate per Amazon RDS Custom per Oracle.](#page-1835-0)

## Creazione di un'istanza database RDS Custom per Oracle

Una volta creata, la CEV è disponibile per l'uso. È possibile creare più CEV e creare più istanze database RDS Custom per Oracle da qualsiasi CEV. È inoltre possibile modificare lo stato di un CEV per renderlo disponibile o inattivo.

Puoi creare la tua istanza DB RDS Custom for Oracle con l'architettura multitenant Oracle (customoracle-ee-cdbo il tipo di custom-oracle-se2-cdb motore) o con la tradizionale architettura non CDB (o tipo di motore). custom-oracle-ee custom-oracle-se2 Quando crei un database container (CDB), include un database collegabile (PDB) e un seed PDB. È possibile creare manualmente altri PDB utilizzando Oracle SQL.

Per creare l'istanza RDS Custom for Oracle DB, utilizzare il comando create-db-instance. In questo comando, specificare quale CEV utilizzare. La procedura è simile a quella per la creazione di un'istanza database Amazon RDS. Tuttavia, alcuni parametri sono diversi. Per ulteriori informazioni, consulta [Configurazione di un'istanza database per Amazon RDS Custom per Oracle.](#page-1867-0)

## Connessioni database

Come in Amazon RDS, l'istanza database personalizzato RDS Custom risiede in un cloud privato virtuale (VPC). L'applicazione si connette al database Oracle utilizzando un ascoltatore Oracle.

Se il database è un CDB, puoi utilizzare l'ascoltatore L\_RDSCDB\_001 per connetterti alla root CDB e a un PDB. Se colleghi un non CDB a un CDB, assicurati di impostare USE\_SID\_AS\_SERVICE\_LISTENER = ON in modo che le applicazioni migrate mantengano le stesse impostazioni.

Quando ti connetti a un non CDB, l'utente master è l'utente del non CDB. Quando ti connetti a un CDB, l'utente master è l'utente del PDB. Per connetterti alla root CDB, accedi all'host, avvia un client SQL e crea un utente amministrativo con i comandi SQL.

## Personalizzazione RDS Personalizza

È possibile accedere all'host RDS Custom per installare o personalizzare il software. Per evitare conflitti tra le modifiche e l'automazione personalizzata di RDS, è possibile sospendere l'automazione per un periodo specificato. Durante questo periodo, RDS Custom non esegue il monitoraggio o il

ripristino dell'istanza. Al termine del periodo, RDS Custom riprende l'automazione completa. Per ulteriori informazioni, consulta [Sospensione e ripresa dell'istanza database RDS Custom.](#page-1890-0)

# <span id="page-1806-0"></span>Architettura dei database per Amazon RDS Custom per Oracle

RDS Custom per Oracle supporta sia l'architettura multitenant Oracle che quella non multitenant.

Argomenti

- [Architetture di database Oracle supportate](#page-1806-1)
- [Tipi di motore supportati](#page-1806-2)
- [Funzionalità supportate nell'architettura multitenant Oracle](#page-1807-0)

# <span id="page-1806-1"></span>Architetture di database Oracle supportate

L'architettura multitenant Oracle, chiamata anche architettura CDB, consente a un database Oracle di funzionare come database container (CDB). Un CDB include database collegabili (PDB). Un PDB è una raccolta di schemi e oggetti visualizzata in un'applicazione come un tradizionale database Oracle. Per ulteriori informazioni, consulta l'[introduzione all'architettura multilocazione](https://docs.oracle.com/en/database/oracle/oracle-database/19/multi/introduction-to-the-multitenant-architecture.html) nella Guida per l'amministratore di Oracle Multitenant.

Le architetture CDB e non CDB si escludono a vicenda. Se un database Oracle non è un CDB, è un database non CDB e quindi non può contenere PDB. In RDS Custom per Oracle, solo Oracle Database 19c supporta l'architettura CDB. Pertanto, se crei istanze database utilizzando versioni precedenti del database Oracle, puoi creare solo istanze non CDB. Per ulteriori informazioni, consulta [Considerazioni sull'architettura multilocazione](#page-1867-1).

## <span id="page-1806-2"></span>Tipi di motore supportati

Quando crei un'istanza Amazon RDS Custom per Oracle CEV o DB, scegli un tipo di motore CDB o un tipo di motore non CDB:

• custom-oracle-ee-cdb e custom-oracle-se2-cdb

Questi tipi di motore specificano l'architettura multitenant Oracle. Questa opzione è disponibile solo per Oracle Database 19c. Quando crei un'istanza CDB RDS per Oracle utilizzando l'architettura multilocazione, il CDB include i seguenti container:

- Root CBD (CDB\$ROOT)
- Seed PDB (PDB\$SEED)
- PDB iniziale

Puoi creare più PDB utilizzando il comando Oracle SQL CREATE PLUGGABLE DATABASE. Non puoi utilizzare le API RDS per creare o eliminare i PDB.

• custom-oracle-ee e custom-oracle-se2

Questi tipi di motore specificano l'architettura tradizionale non CDB. Un non CDB non può contenere database collegabili (PDB).

Per ulteriori informazioni, consulta [Considerazioni sull'architettura multilocazione](#page-1867-1).

<span id="page-1807-0"></span>Funzionalità supportate nell'architettura multitenant Oracle

Un'istanza CDB RDS Custom per Oracle supporta le seguenti funzionalità:

- Backup
- Ripristino e point-time-restore (PITR) dai backup
- Repliche di lettura
- Aggiornamenti della versione secondaria

# <span id="page-1808-0"></span>Disponibilità e supporto delle funzionalità per RDS Custom for Oracle

In questo argomento, è possibile trovare un riepilogo della disponibilità e del supporto delle funzionalità di RDS Custom for Oracle per una rapida consultazione.

#### Argomenti

- [Regione AWS e supporto della versione del database per RDS Custom for Oracle](#page-1808-1)
- [Supporto della versione del database per RDS Custom for Oracle](#page-1808-2)
- [Supporto di edizioni e licenze per RDS Custom per Oracle](#page-1808-3)
- [Supporto delle classi di istanza database per RDS Custom per Oracle](#page-1809-0)
- [Supporto per gruppi di opzioni per RDS Custom for Oracle](#page-1810-0)

## <span id="page-1808-1"></span>Regione AWS e supporto della versione del database per RDS Custom for Oracle

Il supporto varia a seconda delle versioni specifiche di ciascun motore di database e a seconda delle Regioni AWS. Per ulteriori informazioni sulla disponibilità di versioni e regioni di RDS Custom per Oracle, consulta [Regioni e motori DB supportati per RDS Custom](#page-306-0).

## <span id="page-1808-2"></span>Supporto della versione del database per RDS Custom for Oracle

RDS Custom for Oracle supporta le seguenti versioni del database Oracle:

- Oracle Database 19c
- Oracle Database 18c
- Oracle Database 12c Release 2 (12.2)
- Oracle Database 12c Release 1 (12.1)

<span id="page-1808-3"></span>Supporto di edizioni e licenze per RDS Custom per Oracle

RDS Custom for Oracle supporta Enterprise Edition (EE) e Standard Edition 2 (SE2) sul modello BYOL.

Nota le seguenti limitazioni per Standard Edition 2:

• Oracle Data Guard non è supportato. Pertanto, non è possibile creare repliche Oracle Read.

- È possibile utilizzare solo classi di istanze DB con 16 o meno vCPU (fino a 4xlarge).
- Un'istanza CDB su Standard Edition 2 supporta un massimo di 3 database tenant.
- Non è possibile migrare i dati tra Enterprise Edition e Standard Edition 2.

## <span id="page-1809-0"></span>Supporto delle classi di istanza database per RDS Custom per Oracle

RDS Custom per Oracle supporta le classi di istanza database indicate di seguito. Se crei un'istanza DB su Standard Edition 2, puoi utilizzare solo classi di istanze con 16 o meno vCPU (fino a 4 volte più grandi).

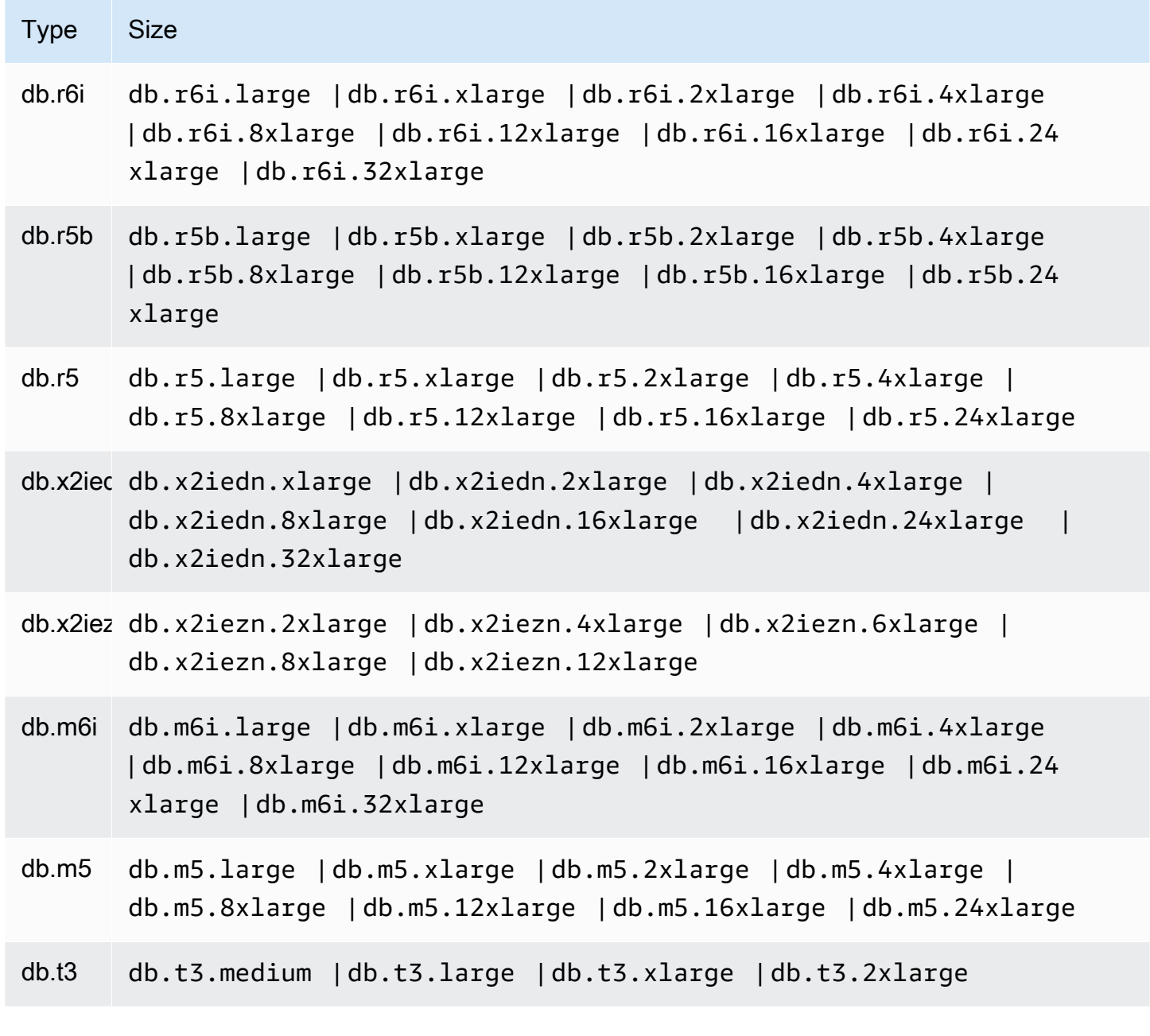

# <span id="page-1810-0"></span>Supporto per gruppi di opzioni per RDS Custom for Oracle

È possibile specificare un gruppo di opzioni quando si crea o si modifica un'istanza DB RDS Custom for Oracle. Per ulteriori informazioni, consulta [Utilizzo dei gruppi di opzioni in RDS Custom for Oracle.](#page-1923-0)

# <span id="page-1811-0"></span>Requisiti e limitazioni di RDS Custom for Oracle

In questo argomento è riportato un riepilogo della disponibilità e dei requisiti di Amazon RDS Custom per Oracle per una rapida consultazione.

### Argomenti

- [Requisiti generali per RDS Custom per Oracle](#page-1811-1)
- [Limitazioni generali di RDS Custom per Oracle](#page-1812-0)
- [Limitazioni CEV e AMI per RDS Custom for Oracle](#page-1813-0)
- [Impostazioni non supportate per creare e modificare flussi di lavoro](#page-1813-1)
- [Quote di istanze DB per Account AWS](#page-1814-0)

## <span id="page-1811-1"></span>Requisiti generali per RDS Custom per Oracle

Assicurati di soddisfare i seguenti requisiti per Amazon RDS Custom for Oracle:

- È possibile accedere a [My Oracle Support](https://support.oracle.com/portal/) e [Oracle Software Delivery Cloud](https://edelivery.oracle.com/osdc/faces/Home.jspx) per scaricare l'elenco dei file di installazione e delle patch supportati per RDS Custom for Oracle. Se si utilizza una patch sconosciuta, la creazione della versione del motore personalizzato (CEV) non riesce. In questo caso, contatta il team di supporto RDS Custom e chiedi di aggiungere la patch mancante. Per ulteriori informazioni, consulta [Fase 2: download di file e patch di installazione del database da](#page-1837-0) [Oracle Software Delivery Cloud](#page-1837-0).
- Si dispone dell'accesso ad Amazon S3. È necessario questo servizio per i seguenti motivi:
	- I file di installazione Oracle vengono caricati nei bucket S3. Utilizzi i file di installazione caricati per creare la tua CEV RDS Custom.
	- RDS Custom per Oracle utilizza gli script scaricati dai bucket S3 definiti internamente per eseguire operazioni sulle istanze DB. Questi script sono necessari per l'onboarding e l'automazione di RDS Custom.
	- RDS Custom per Oracle carica determinati file nei bucket S3 presenti nell'account del cliente. Questi bucket utilizzano il seguente formato di denominazione: do-not-delete-rdscustom-*account\_id*-*region*-*six\_character\_alphanumeric\_string*. Ad esempio, potresti avere un bucket denominato do-not-delete-rds-custom-123456789012-useast-1-12a3b4.

Per ulteriori informazioni, consulta [Fase 3: caricamento dei file di installazione in Amazon S3](#page-1839-0) e [Creazione di un CEV.](#page-1854-0)

- Si utilizzano le classi di istanze DB elencate in [Supporto delle classi di istanza database per RDS](#page-1809-0) [Custom per Oracle](#page-1809-0) per creare le istanze DB RDS Custom for Oracle.
- Le tue istanze DB RDS Custom for Oracle eseguono Oracle Linux 7 Update 9 o versioni successive.
- Devi specificare le unità a stato solido gp2, gp3 o io1 per lo storage Amazon EBS. La dimensione massima di archiviazione è di 64 TiB.
- È disponibile una AWS KMS chiave per creare un'istanza RDS Custom for Oracle DB. Per ulteriori informazioni, consulta [Fase 1: creazione o riutilizzo di una chiave AWS KMS di crittografia](#page-1815-1)  [simmetrica.](#page-1815-1)
- Hai il ruolo AWS Identity and Access Management (IAM) e il profilo di istanza necessari per creare istanze RDS Custom for Oracle DB. Per ulteriori informazioni, consulta [Fase 4: Configurazione di](#page-1819-0) [IAM for RDS Custom per Oracle](#page-1819-0).
- L'utente AWS Identity and Access Management (IAM) che crea un'istanza DB personalizzata CEV o RDS dispone delle autorizzazioni necessarie per IAM e Amazon CloudTrail S3.

Per ulteriori informazioni, consulta [Passaggio 5: concedi le autorizzazioni necessarie al tuo utente o](#page-1827-0)  [ruolo IAM](#page-1827-0).

- Fornisci il cloud privato virtuale (VPC) e la configurazione dei gruppi di sicurezza. Per ulteriori informazioni, consulta [Fase 6: Configurazione del VPC per RDS Custom for Oracle.](#page-1830-0)
- Fornisci una configurazione di rete che RDS Custom for Oracle può utilizzare per accedere ad altre. Servizi AWS Per requisiti specifici, consulta [Fase 4: Configurazione di IAM for RDS Custom](#page-1819-0)  [per Oracle.](#page-1819-0)

<span id="page-1812-0"></span>Limitazioni generali di RDS Custom per Oracle

Le seguenti limitazioni si applicano a RDS Custom for Oracle:

- Non è possibile modificare l'identificatore dell'istanza database di un'istanza database RDS Custom for Oracle esistente.
- È possibile specificare l'architettura multitenant Oracle solo per Oracle Database 19c.
- Non è possibile creare più database Oracle in un'unica istanza database RDS Custom per Oracle.
- Non puoi interrompere un'istanza database RDS Custom per Oracle o l'istanza Amazon EC2 sottostante. La fatturazione per un'istanza database RDS Custom per Oracle non può essere interrotta.
- Non è possibile utilizzare la gestione automatica della memoria condivisa perché RDS Custom for Oracle supporta solo la gestione automatica della memoria. Per ulteriori informazioni, consulta l'argomento relativo alla [gestione automatica della memoria](https://docs.oracle.com/en/database/oracle/oracle-database/19/admin/managing-memory.html#GUID-04EFED7D-D1F1-43C3-B78F-0FF9AFAC02B0) nel manuale Oracle Database Administrator's Guide.
- Assicurati di non modificare DB\_UNIQUE\_NAME per un'istanza database primaria. La modifica del nome causa il blocco di qualsiasi operazione di ripristino.

Per le limitazioni specifiche della modifica di un'istanza database RDS Custom per Oracle, consulta [Modifica dell'istanza database RDS Custom per Oracle](#page-1894-0). Per le limitazioni della replica, consulta [Limitazioni generali per la replica RDS Custom per Oracle](#page-1907-0).

## <span id="page-1813-0"></span>Limitazioni CEV e AMI per RDS Custom for Oracle

Le seguenti limitazioni si applicano a RDS Custom per Oracle CEV e AMI:

• Non puoi fornire la tua AMI da utilizzare in un RDS Custom per Oracle CEV. È possibile specificare l'AMI predefinito o un AMI utilizzato in precedenza da un RDS Custom per Oracle CEV.

### **a** Note

RDS Custom for Oracle rilascia una nuova AMI predefinita quando vengono scoperte vulnerabilità ed esposizioni comuni. Non è disponibile o garantito alcun programma fisso. RDS Custom for Oracle tende a pubblicare una nuova AMI predefinita ogni 30 giorni.

- Non è possibile modificare una CEV per utilizzare una AMI diversa.
- Non è possibile creare un'istanza CDB da un CEV che utilizza i tipi di motore or. customoracle-ee custom-oracle-se2 Il CEV deve utilizzare o. custom-oracle-ee-cdb customoracle-se2-cdb
- RDS Custom for Oracle attualmente non consente di aggiornare il sistema operativo dell'istanza DB RDS Custom for Oracle con chiamate API RDS. Come soluzione alternativa, puoi aggiornare il tuo sistema operativo manualmente con il seguente comando:. sudo yum update --security

<span id="page-1813-1"></span>Impostazioni non supportate per creare e modificare flussi di lavoro

Quando crei o modifichi un'istanza DB RDS Custom for Oracle, non puoi fare quanto segue:

• Modificare il numero di thread per core e di core CPU sulla classe di istanza database.

- Attivare il calcolo automatico dello storage.
- Creazione di una implementazione Multi-AZ.

#### **a** Note

Per una soluzione HA alternativa, consulta l'articolo del AWS blog [Crea alta disponibilità](https://aws.amazon.com/blogs/database/build-high-availability-for-amazon-rds-custom-for-oracle-using-read-replicas/)  [per Amazon RDS Custom for Oracle usando repliche di lettura](https://aws.amazon.com/blogs/database/build-high-availability-for-amazon-rds-custom-for-oracle-using-read-replicas/).

- Impostazione della conservazione del backup su 0.
- Configurazione dell'autenticazione Kerberos.
- Specifica del gruppo di parametri database o del gruppo di opzioni.
- Attivare Performance Insights.
- Attivazione degli aggiornamenti a versioni secondarie automatiche.

## <span id="page-1814-0"></span>Quote di istanze DB per Account AWS

Assicurati che il numero combinato di istanze RDS Custom e Amazon RDS DB non superi il limite di quota. Ad esempio, se la quota per Amazon RDS è di 40 istanze DB, puoi avere 20 istanze RDS personalizzate per Oracle DB e 20 istanze Amazon RDS DB.

# <span id="page-1815-0"></span>Configurazione dell'ambiente per Amazon RDS Custom per Oracle

Prima di creare un'istanza database Amazon RDS Custom per Oracle, esegui le seguenti attività.

Argomenti

- [Fase 1: creazione o riutilizzo di una chiave AWS KMS di crittografia simmetrica](#page-1815-1)
- [Passaggio 2: scarica e installa il AWS CLI](#page-1816-0)
- [Fase 3: Estrarre i CloudFormation modelli per RDS Custom for Oracle](#page-1816-1)
- [Fase 4: Configurazione di IAM for RDS Custom per Oracle](#page-1819-0)
- [Passaggio 5: concedi le autorizzazioni necessarie al tuo utente o ruolo IAM](#page-1827-0)
- [Fase 6: Configurazione del VPC per RDS Custom for Oracle](#page-1830-0)

## <span id="page-1815-1"></span>Fase 1: creazione o riutilizzo di una chiave AWS KMS di crittografia simmetrica

Le chiavi gestite dai clienti si trovano AWS KMS keys nell' AWS account che crei, possiedi e gestisci. Per RDS Custom è necessaria una chiave KMS di crittografia simmetrica gestita dal cliente. Quando crei un'istanza database RDS Custom for Oracle, è necessario fornire l'identificatore KMS della chiave. Per ulteriori informazioni, consulta [Configurazione di un'istanza database per Amazon RDS](#page-1867-0)  [Custom per Oracle.](#page-1867-0)

Sono disponibili le seguenti opzioni:

- Se disponi già di una chiave KMS gestita dal cliente Account AWS, puoi utilizzarla con RDS Custom. Non è richiesta alcuna operazione aggiuntiva.
- Se hai già creato una chiave KMS di crittografia simmetrica gestita dal cliente per un motore RDS Custom diverso, puoi riutilizzare la stessa chiave KMS. Non è richiesta alcuna operazione aggiuntiva.
- Se non disponi di una chiave KMS di crittografia simmetrica gestita dal cliente esistente nel tuo account, crea una chiave KMS seguendo le istruzioni in [Creazione di chiavi](https://docs.aws.amazon.com/kms/latest/developerguide/create-keys.html#create-symmetric-cmk) nella Guida per gli sviluppatori di AWS Key Management Service .
- Se stai creando un'istanza DB personalizzata CEV o RDS e la tua chiave KMS si trova in un'altra Account AWS, assicurati di utilizzare la. AWS CLI Non puoi utilizzare la AWS console con chiavi KMS per più account.

### **A** Important

RDS Custom non supporta le chiavi KMS AWS gestite.

Assicurati che la tua chiave di crittografia simmetrica conceda l'accesso al ruolo kms:Decrypt and kms:GenerateDataKey operations to the AWS Identity and Access Management (IAM) nel profilo dell'istanza IAM. Se hai una nuova chiave di crittografia simmetrica nel tuo account, non sono necessarie modifiche. Altrimenti, assicurati che la policy della chiave di crittografia simmetrica fornisca l'accesso a queste operazioni.

Per ulteriori informazioni, consulta [Fase 4: Configurazione di IAM for RDS Custom per Oracle](#page-1819-0).

Per ulteriori informazioni sulla configurazione di IAM per RDS Custom per Oracle, consulta [Fase 4:](#page-1819-0)  [Configurazione di IAM for RDS Custom per Oracle.](#page-1819-0)

## <span id="page-1816-0"></span>Passaggio 2: scarica e installa il AWS CLI

AWS fornisce un'interfaccia a riga di comando per utilizzare le funzionalità RDS Custom. È possibile utilizzare la versione 1 o la versione 2 di AWS CLI.

Per informazioni sul download e l'installazione di AWS CLI, vedere [Installazione o aggiornamento](https://docs.aws.amazon.com/cli/latest/userguide/getting-started-install.html) [della versione più recente](https://docs.aws.amazon.com/cli/latest/userguide/getting-started-install.html) di. AWS CLI

Ignora questo passaggio se si verifica una delle seguenti condizioni:

- Si prevede di accedere a RDS Custom solo da. AWS Management Console
- Hai già scaricato AWS CLI per Amazon RDS o un altro motore RDS Custom DB.

## <span id="page-1816-1"></span>Fase 3: Estrarre i CloudFormation modelli per RDS Custom for Oracle

Per semplificare la configurazione, si consiglia vivamente di utilizzare i AWS CloudFormation modelli per creare CloudFormation pile. Se prevedi di configurare IAM e il tuo VPC manualmente, salta questo passaggio.

#### Argomenti

- [Passaggio 3a: scarica i file del modello CloudFormation](#page-1817-0)
- [Passaggio 3b: Estrarre .json custom-oracle-iam](#page-1817-1)

• [Fase 3c: Estrarre custom-vpc.json](#page-1818-0)

<span id="page-1817-0"></span>Passaggio 3a: scarica i file del modello CloudFormation

Un CloudFormation modello è una dichiarazione delle AWS risorse che compongono uno stack. Il modello viene archiviato come un file JSON.

Per scaricare i file CloudFormation modello

- 1. Apri il menu contestuale (fai clic con il pulsante destro del mouse) per il link [custom-oracle](samples/custom-oracle-iam.zip)[iam.zip](samples/custom-oracle-iam.zip) e scegli Salva collegamento con nome.
- 2. Salvare il file sul computer.
- 3. Ripeti i passaggi precedenti per il collegamento [custom-vpc.json](samples/custom-vpc.zip).

Se si ha già configurato il VPC per RDS Custom, questo passaggio può essere ignorato.

<span id="page-1817-1"></span>Passaggio 3b: Estrarre .json custom-oracle-iam

Apri il custom-oracle-iam.zip file che hai scaricato, quindi estrai il file. custom-oracleiam.json L'inizio del file è simile al seguente.

```
{ 
   "AWSTemplateFormatVersion": "2010-09-09", 
   "Parameters": { 
     "EncryptionKey": { 
       "Type": "String", 
       "Default": "*", 
       "Description": "KMS Key ARN for encryption of data managed by RDS Custom and by 
  DB Instances." 
     } 
   }, 
   "Resources": { 
     "RDSCustomInstanceServiceRole": { 
       "Type": "AWS::IAM::Role", 
       "Properties": { 
          "RoleName": { "Fn::Sub": "AWSRDSCustomInstanceRole-${AWS::Region}" }, 
          "AssumeRolePolicyDocument": { 
            "Version": "2012-10-17", 
            "Statement": [ 
\{\hspace{.1cm} \} "Action": "sts:AssumeRole",
```

```
 "Effect": "Allow", 
               "Principal": { 
                 "Service": "ec2.amazonaws.com" 
 } 
             } 
           ] 
         },...
```
<span id="page-1818-0"></span>Fase 3c: Estrarre custom-vpc.json

#### **a** Note

Se hai già configurato un VPC esistente per RDS Custom for Oracle, salta questo passaggio. Per ulteriori informazioni, consulta [Configurazione manuale del VPC per RDS Custom for](#page-1833-0)  [Oracle](#page-1833-0).

Apri il custom-vpc.zip file che hai scaricato, quindi estrai il file. custom-vpc.json L'inizio del file è simile al seguente.

```
{ 
   "AWSTemplateFormatVersion": "2010-09-09", 
   "Parameters": { 
     "PrivateVpc": { 
       "Type": "AWS::EC2::VPC::Id", 
       "Description": "Private VPC Id to use for RDS Custom DB Instances" 
     }, 
     "PrivateSubnets": { 
       "Type": "List<AWS::EC2::Subnet::Id>", 
       "Description": "Private Subnets to use for RDS Custom DB Instances" 
     }, 
     "RouteTable": { 
       "Type": "String", 
       "Description": "Route Table that must be associated with the PrivateSubnets and 
 used by S3 VPC Endpoint", 
       "AllowedPattern": "rtb-[0-9a-z]+" 
     } 
   }, 
   "Resources": { 
     "DBSubnetGroup": { 
       "Type": "AWS::RDS::DBSubnetGroup", 
       "Properties": {
```

```
 "DBSubnetGroupName": "rds-custom-private", 
     "DBSubnetGroupDescription": "RDS Custom Private Network", 
     "SubnetIds": { 
       "Ref": "PrivateSubnets" 
     } 
   } 
 },...
```
# <span id="page-1819-0"></span>Fase 4: Configurazione di IAM for RDS Custom per Oracle

Utilizzi un ruolo IAM o un utente IAM (conosciuto come entità IAM) per creare un'istanza database RDS Custom tramite la console o la AWS CLI. Questa entità IAM deve disporre delle autorizzazioni necessarie per la creazione dell'istanza.

Puoi configurare IAM utilizzando una delle due procedure CloudFormation o quelle manuali.

### **A** Important

Ti consigliamo vivamente di configurare l'ambiente RDS Custom for Oracle utilizzando AWS CloudFormation. Questa tecnica è la più semplice e meno soggetta a errori.

## Argomenti

- [Configura IAM utilizzando CloudFormation](#page-1819-1)
- [Creare manualmente il ruolo IAM e il profilo dell'istanza](#page-1821-0)

#### <span id="page-1819-1"></span>Configura IAM utilizzando CloudFormation

Quando utilizzi il CloudFormation modello per IAM, crea le seguenti risorse richieste:

- Un profilo di istanza denominato AWSRDSCustomInstanceProfile-*region*
- Un ruolo di servizio denominato AWSRDSCustomInstanceRole-*region*
- Una politica di accesso AWSRDSCustomIamRolePolicy denominata associata al ruolo di servizio

Per configurare IAM utilizzando CloudFormation

- 1. Apri la CloudFormation console all'[indirizzo https://console.aws.amazon.com/cloudformation](https://console.aws.amazon.com/cloudformation/).
- 2. Avviare la procedura guidata Crea stack e scegliere Create Stack (Crea stack).
- 3. Nella pagina Create stack (Crea stack), esegui le operazioni seguenti:
	- a. In Prepare template (Prepara modello) scegli Template is ready (Il modello è pronto).
	- b. Come Template source (Origine modello), scegliere Upload a template file (Carica un file di modello).
	- c. In Scegli file, cerca e seleziona custom-oracle-iam.json.
	- d. Seleziona Successivo.
- 4. Nella pagina Specify stack details (Specifica dettagli), procedere come segue:
	- a. In Nome stack, immetti **custom-oracle-iam**.
	- b. Seleziona Successivo.
- 5. Nella pagina Configure stack options (Configura opzioni pila), scegliere Next (Successivo).
- 6. Nella custom-oracle-iam pagina Revisione, procedi come segue:
	- a. Seleziona la casella di spunta I acknowledge that AWS CloudFormation might create IAM resources with custom names (Sono consapevole che AWS CloudFormation potrebbe creare risorse IAM con nomi personalizzati).
	- b. Scegli Invia.

CloudFormation crea i ruoli IAM richiesti da RDS Custom for Oracle. Nel pannello a sinistra, quando custom-oracle-iam indica CREATE\_COMPLETE, esegui al passaggio successivo.

- 7. Nel pannello a sinistra, scegli custom-oracle-iam. Nel riquadro d i destra esegui queste operazioni:
	- a. Scegli Informazioni stack. Lo stack ha un ID nel formato arn:aws:cloudformation:*region*:*account-no*:stack/custom-oracle-iam/*identifier*.
	- b. Scegliere Resources (Risorse). Verrà visualizzato un codice analogo al seguente:
		- *Un profilo di istanza denominato AWSRDSCustomInstanceProfileregion*
		- Un ruolo di servizio denominato AWSRDSCustomInstanceRole- *region*

Quando viene creata l'istanza database RDS Custom, è necessario fornire l'ID del profilo dell'istanza.

<span id="page-1821-0"></span>Creare manualmente il ruolo IAM e il profilo dell'istanza

La configurazione è più semplice quando si utilizza CloudFormation. Tuttavia, è possibile configurare IAM anche manualmente. Per la configurazione manuale, procedi come segue:

- [Fase 1: creazione di un ruolo IAM per AWSRDSCustomInstanceRoleForRdsCustomInstance](#page-1821-1).
- [Passaggio 2: aggiungere una politica di accesso a](#page-1822-0)  [AWSRDSCustomInstanceRoleForRdsCustomInstance.](#page-1822-0)
- [Passaggio 2: aggiungere una politica di accesso a](#page-1826-0)  [AWSRDSCustomInstanceRoleForRdsCustomInstance.](#page-1826-0)
- [Fase 4: Aggiungi AWSRDSCustomInstanceRoleForRdsCustomInstance a](#page-1827-1) [AWSRDSCustomInstanceProfile](#page-1827-1).

<span id="page-1821-1"></span>Fase 1: creazione di un ruolo IAM per AWSRDSCustomInstanceRoleForRdsCustomInstance

In questo passaggio, crei il ruolo utilizzando il formato di denominazione AWSRDSCustomInstanceRole-*region*. Utilizzando la policy di affidabilità, Amazon EC2 può assumere il ruolo. L'esempio seguente presuppone che tu abbia impostato la variabile di ambiente \$REGION nella Regione AWS in cui desideri creare l'istanza database.

```
aws iam create-role \ 
   --role-name AWSRDSCustomInstanceRole-$REGION \ 
   --assume-role-policy-document '{ 
     "Version": "2012-10-17", 
        "Statement": [ 
\overline{\mathcal{L}} "Action": "sts:AssumeRole", 
             "Effect": "Allow", 
             "Principal": { 
                 "Service": "ec2.amazonaws.com" 
            } 
          } 
        ] 
     }'
```
# <span id="page-1822-0"></span>Passaggio 2: aggiungere una politica di accesso a AWSRDSCustomInstanceRoleForRdsCustomInstance

Quando si incorpora una policy in linea in un ruolo IAM, la policy in linea viene utilizzata come parte della policy di accesso (autorizzazioni) del ruolo. Creare la policy AWSRDSCustomIamRolePolicy che consente ad Amazon EC2 di inviare e ricevere messaggi ed eseguire varie azioni.

Nell'esempio seguente viene creata la policy di accesso denominata AWSRDSCustomIamRolePolicy e la si aggiunge al ruolo IAMAWSRDSCustomInstanceRole-*region*. Questo esempio presuppone che siano state impostate le seguenti variabili di ambiente:

### \$REGION

Imposta questa variabile sulla variabile Regione AWS in cui intendi creare l'istanza DB.

#### \$ACCOUNT\_ID

Imposta questa variabile sul tuo Account AWS numero.

### \$KMS\_KEY

Imposta questa variabile sul nome della risorsa Amazon (ARN) della AWS KMS key da utilizzare per le istanze database RDS Custom. Per specificare più di una chiave KMS, aggiungerla alla sezione Resources dell'istruzione ID (Sid) 11.

```
aws iam put-role-policy \setminus --role-name AWSRDSCustomInstanceRole-$REGION \ 
   --policy-name AWSRDSCustomIamRolePolicy \ 
   --policy-document '{ 
     "Version": "2012-10-17", 
     "Statement": [ 
\overline{\mathcal{L}} "Sid": "1", 
              "Effect": "Allow", 
              "Action": [ 
                   "ssm:DescribeAssociation", 
                   "ssm:GetDeployablePatchSnapshotForInstance", 
                   "ssm:GetDocument", 
                   "ssm:DescribeDocument", 
                   "ssm:GetManifest", 
                   "ssm:GetParameter", 
                   "ssm:GetParameters",
```

```
 "ssm:ListAssociations", 
                  "ssm:ListInstanceAssociations", 
                  "ssm:PutInventory", 
                  "ssm:PutComplianceItems", 
                  "ssm:PutConfigurePackageResult", 
                  "ssm:UpdateAssociationStatus", 
                  "ssm:UpdateInstanceAssociationStatus", 
                  "ssm:UpdateInstanceInformation", 
                  "ssm:GetConnectionStatus", 
                  "ssm:DescribeInstanceInformation", 
                  "ssmmessages:CreateControlChannel", 
                  "ssmmessages:CreateDataChannel", 
                  "ssmmessages:OpenControlChannel", 
                  "ssmmessages:OpenDataChannel" 
              ], 
              "Resource": [ 
\mathbf{u} \star \mathbf{u} ] 
         }, 
         { 
              "Sid": "2", 
              "Effect": "Allow", 
              "Action": [ 
                  "ec2messages:AcknowledgeMessage", 
                  "ec2messages:DeleteMessage", 
                  "ec2messages:FailMessage", 
                  "ec2messages:GetEndpoint", 
                  "ec2messages:GetMessages", 
                  "ec2messages:SendReply" 
              ], 
              "Resource": [ 
\mathbf{u} \star \mathbf{u} ] 
         }, 
         { 
              "Sid": "3", 
              "Effect": "Allow", 
              "Action": [ 
                  "logs:PutRetentionPolicy", 
                  "logs:PutLogEvents", 
                  "logs:DescribeLogStreams", 
                  "logs:DescribeLogGroups", 
                  "logs:CreateLogStream", 
                  "logs:CreateLogGroup"
```

```
 ], 
                   "Resource": [ 
                         "arn:aws:logs:'$REGION':'$ACCOUNT_ID':log-group:rds-custom-instance*" 
                   ] 
             }, 
             { 
                   "Sid": "4", 
                   "Effect": "Allow", 
                   "Action": [ 
                         "s3:putObject", 
                         "s3:getObject", 
                         "s3:getObjectVersion" 
                   ], 
                   "Resource": [ 
                         "arn:aws:s3:::do-not-delete-rds-custom-*/*" 
                  \mathbf{I} }, 
             { 
                   "Sid": "5", 
                   "Effect": "Allow", 
                   "Action": [ 
                         "cloudwatch:PutMetricData" 
                   ], 
                   "Resource": [ 
\mathbf{u} \star \mathbf{u} ], 
                   "Condition": { 
                         "StringEquals": { 
                                "cloudwatch:namespace": [ 
                                      "RDSCustomForOracle/Agent" 
\sim 100 \sim 100 \sim 100 \sim 100 \sim 100 \sim 100 \sim 100 \sim 100 \sim 100 \sim 100 \sim 100 \sim 100 \sim 100 \sim 100 \sim 100 \sim 100 \sim 100 \sim 100 \sim 100 \sim 100 \sim 100 \sim 100 \sim 100 \sim 100 \sim 
 } 
                   } 
             }, 
             { 
                   "Sid": "6", 
                   "Effect": "Allow", 
                   "Action": [ 
                         "events:PutEvents" 
                   ], 
                   "Resource": [ 
                        \mathbf{u} \star \mathbf{u}\mathbf{I} },
```

```
 { 
              "Sid": "7", 
              "Effect": "Allow", 
              "Action": [ 
                  "secretsmanager:GetSecretValue", 
                  "secretsmanager:DescribeSecret" 
              ], 
              "Resource": [ 
                  "arn:aws:secretsmanager:'$REGION':'$ACCOUNT_ID':secret:do-not-delete-
rds-custom-*" 
 ] 
         }, 
         { 
             "Sid": "8", 
             "Effect": "Allow", 
             "Action": [ 
               "s3:ListBucketVersions" 
             ], 
             "Resource": [ 
               "arn:aws:s3:::do-not-delete-rds-custom-*" 
 ] 
          }, 
           { 
              "Sid": "9", 
              "Effect": "Allow", 
              "Action": "ec2:CreateSnapshots", 
              "Resource": [ 
                  "arn:aws:ec2:*:*:instance/*", 
                  "arn:aws:ec2:*:*:volume/*" 
              ], 
              "Condition": { 
                  "StringEquals": { 
                       "ec2:ResourceTag/AWSRDSCustom": "custom-oracle" 
 } 
             } 
            }, 
            { 
              "Sid": "10", 
              "Effect": "Allow", 
              "Action": "ec2:CreateSnapshots", 
              "Resource": [ 
                  "arn:aws:ec2:*::snapshot/*" 
              ] 
            },
```

```
 { 
                     "Sid": "11", 
                     "Effect": "Allow", 
                     "Action": [ 
                        "kms:Decrypt", 
                        "kms:GenerateDataKey" 
                    ], 
                     "Resource": [ 
                        "arn:aws:kms:'$REGION':'$ACCOUNT_ID':key/'$KMS_KEY'" 
                    ] 
                 }, 
\overline{a} "Sid": "12", 
                     "Effect": "Allow", 
                     "Action": "ec2:CreateTags", 
                     "Resource": "*", 
                     "Condition": { 
                           "StringLike": { 
                                  "ec2:CreateAction": [ 
                                         "CreateSnapshots" 
\sim 100 \sim 100 \sim 100 \sim 100 \sim 100 \sim 100 \sim 100 \sim 100 \sim 100 \sim 100 \sim 100 \sim 100 \sim 100 \sim 100 \sim 100 \sim 100 \sim 100 \sim 100 \sim 100 \sim 100 \sim 100 \sim 100 \sim 100 \sim 100 \sim 
 } 
 } 
              } 
      \mathbf{I}}'
```
<span id="page-1826-0"></span>Passaggio 3: creare il profilo dell'istanza RDS Custom AWSRDSCustomInstanceProfile

Un profilo dell'istanza è un container che include un ruolo IAM singolo. RDS Custom utilizza il profilo dell'istanza per trasferire il ruolo all'istanza.

Se utilizzi la CLI per creare un ruolo, è necessario creare il ruolo e il profilo dell'istanza come operazioni distinte, con nomi potenzialmente diversi. Crea il profilo dell'istanza IAM come segue, denominandolo utilizzando il formato AWSRDSCustomInstanceProfile-*region*. L'esempio seguente presuppone che la variabile di ambiente sia stata impostata \$REGION su quella Regione AWS in cui si desidera creare l'istanza DB.

```
aws iam create-instance-profile \ 
     --instance-profile-name AWSRDSCustomInstanceProfile-$REGION
```
## <span id="page-1827-1"></span>Fase 4: Aggiungi AWSRDSCustomInstanceRoleForRdsCustomInstance a AWSRDSCustomInstanceProfile

Aggiungi il ruolo IAM al profilo dell'istanza creato in precedenza. L'esempio seguente presuppone che la variabile di ambiente sia stata impostata \$REGION su quella Regione AWS in cui si desidera creare l'istanza DB.

```
aws iam add-role-to-instance-profile \ 
     --instance-profile-name AWSRDSCustomInstanceProfile-$REGION \ 
     --role-name AWSRDSCustomInstanceRole-$REGION
```
<span id="page-1827-0"></span>Passaggio 5: concedi le autorizzazioni necessarie al tuo utente o ruolo IAM

Assicurati che il principale IAM (utente o ruolo) che crea l'istanza DB personalizzata CEV o RDS disponga di una delle seguenti politiche:

- La policy AdministratorAccess
- La AmazonRDSFullAccess policy con le autorizzazioni richieste per Amazon S3 AWS KMS e la creazione di CEV e la creazione di istanze DB

Argomenti

- [Autorizzazioni IAM obbligatorie per Amazon S3 e AWS KMS](#page-1827-2)
- [Autorizzazioni IAM richieste per la creazione di una CEV](#page-1828-0)
- [Autorizzazioni richieste per la creazione di un'istanza database da una CEV](#page-1829-0)

<span id="page-1827-2"></span>Autorizzazioni IAM obbligatorie per Amazon S3 e AWS KMS

Per creare CEV o RDS Custom per istanze DB Oracle, il tuo principale IAM deve accedere ad Amazon S3 e. AWS KMS La policy JSON di esempio seguente fornisce le autorizzazioni necessarie.

```
{ 
     "Version": "2012-10-17", 
     "Statement": [ 
          { 
               "Sid": "CreateS3Bucket", 
               "Effect": "Allow", 
               "Action": [
```

```
 "s3:CreateBucket", 
                   "s3:PutBucketPolicy", 
                   "s3:PutBucketObjectLockConfiguration", 
                   "s3:PutBucketVersioning" 
              ], 
               "Resource": "arn:aws:s3:::do-not-delete-rds-custom-*" 
          }, 
          { 
               "Sid": "CreateKmsGrant", 
               "Effect": "Allow", 
               "Action": [ 
                   "kms:CreateGrant", 
                   "kms:DescribeKey" 
              ], 
               "Resource": "*" 
          } 
     ]
}
```
Per ulteriori informazioni sull'autorizzazione kms:CreateGrant, consulta [AWS KMS key gestione.](#page-4981-0)

<span id="page-1828-0"></span>Autorizzazioni IAM richieste per la creazione di una CEV

Per creare un CEV, il tuo principale IAM necessita delle seguenti autorizzazioni aggiuntive:

```
s3:GetObjectAcl
s3:GetObject
s3:GetObjectTagging
s3:ListBucket
mediaimport:CreateDatabaseBinarySnapshot
```
La seguente policy JSON di esempio concede le autorizzazioni aggiuntive necessarie per accedere al bucket *my-custom-installation-files* e ai relativi contenuti.

```
{ 
     "Version": "2012-10-17", 
     "Statement": [ 
          { 
               "Sid": "AccessToS3MediaBucket", 
               "Effect": "Allow", 
               "Action": [ 
                   "s3:GetObjectAcl",
```

```
 "s3:GetObject", 
                  "s3:GetObjectTagging", 
                  "s3:ListBucket" 
              ], 
              "Resource": [ 
                  "arn:aws:s3:::my-custom-installation-files", 
                  "arn:aws:s3:::my-custom-installation-files/*" 
 ] 
          }, 
          { 
              "Sid": "PermissionForByom", 
              "Effect": "Allow", 
              "Action": [ 
                   "mediaimport:CreateDatabaseBinarySnapshot" 
              ], 
              "Resource": "*" 
         } 
     ]
}
```
Puoi concedere autorizzazioni simili per Amazon S3 agli account dei chiamanti utilizzando una politica del bucket S3.

<span id="page-1829-0"></span>Autorizzazioni richieste per la creazione di un'istanza database da una CEV

Per creare un'istanza DB RDS Custom for Oracle da un CEV esistente, il principale IAM necessita delle seguenti autorizzazioni aggiuntive.

```
iam:SimulatePrincipalPolicy
cloudtrail:CreateTrail
cloudtrail:StartLogging
```
La seguente policy JSON di esempio concede le autorizzazioni necessarie per convalidare un ruolo IAM e registrare le informazioni su un AWS CloudTrail.

```
{ 
     "Version": "2012-10-17", 
     "Statement": [ 
          { 
              "Sid": "ValidateIamRole", 
              "Effect": "Allow", 
              "Action": "iam:SimulatePrincipalPolicy",
```

```
 "Resource": "*" 
          }, 
          { 
               "Sid": "CreateCloudTrail", 
               "Effect": "Allow", 
               "Action": [ 
                   "cloudtrail:CreateTrail", 
                   "cloudtrail:StartLogging" 
               ], 
               "Resource": "arn:aws:cloudtrail:*:*:trail/do-not-delete-rds-custom-*" 
          } 
     ]
}
```
# <span id="page-1830-0"></span>Fase 6: Configurazione del VPC per RDS Custom for Oracle

L'istanza database di RDS Custom si trova in un cloud privato virtuale (VPC) basato sul servizio Amazon VPC, proprio come un'istanza Amazon EC2 o un'istanza Amazon RDS. Fornisci e configuri il VPC personalizzato. A differenza di RDS Custom per SQL Server, RDS Custom per Oracle non crea una lista di controllo degli accessi (ACL) o gruppi di sicurezza. È necessario associare il proprio gruppo di sicurezza, le proprie sottoreti e le proprie tabelle di routing.

Puoi configurare il tuo cloud privato virtuale (VPC) utilizzando uno dei due CloudFormation o un processo manuale.

#### **A** Important

Ti consigliamo vivamente di configurare l'ambiente RDS Custom for Oracle utilizzando. AWS CloudFormation Questa tecnica è la più semplice e meno soggetta a errori.

#### Argomenti

- [Configura il tuo VPC usando CloudFormation \(consigliato\)](#page-1830-1)
- [Configurazione manuale del VPC per RDS Custom for Oracle](#page-1833-0)

<span id="page-1830-1"></span>Configura il tuo VPC usando CloudFormation (consigliato)

Se hai già configurato il VPC per un motore RDS Custom diverso e vuoi riutilizzare il VPC esistente, questo passaggio può essere ignorato. In questa sezione si presuppone quanto segue:

- Hai già creato il profilo e il ruolo dell'istanza IAM. CloudFormation
- Conosci l'ID della tabella di routing.

Affinché un'istanza database sia privata, deve trovarsi in una sottorete privata. Affinché una sottorete sia privata, non deve essere associata a una tabella di routing con un gateway Internet. Per maggiori informazioni, consulta [Configurazione delle tabelle di instradamento](https://docs.aws.amazon.com/vpc/latest/userguide/VPC_Route_Tables.html) nella Guida per l'utente di Amazon VPC.

Quando usi il CloudFormation modello per il tuo VPC, crea le seguenti risorse:

- Un VPC privato
- Un gruppo di sottoreti denominato rds-custom-private
- I seguenti endpoint VPC, che l'istanza DB utilizza per comunicare con, dipendono: Servizi AWS
	- com.amazonaws.*region*.ec2messages
	- com.amazonaws.*region*.events
	- com.amazonaws.*region*.logs
	- com.amazonaws.*region*.monitoring
	- com.amazonaws.*region*.s3
	- com.amazonaws.*region*.secretsmanager
	- com.amazonaws.*region*.ssm
	- com.amazonaws.*region*.ssmmessages

#### **a** Note

Per una configurazione di rete complessa con account esistenti, consigliamo di configurare manualmente l'accesso ai servizi dipendenti se l'accesso non esiste già. Per ulteriori informazioni, consulta [Assicurati che il tuo VPC possa accedere in modo dipendente](#page-1833-1) [Servizi AWS.](#page-1833-1)

Per configurare il tuo VPC utilizzando CloudFormation

- 1. Apri la CloudFormation console all'indirizzo [https://console.aws.amazon.com/cloudformation](https://console.aws.amazon.com/cloudformation/).
- 2. Avvia la procedura guidata Crea stack, scegli Crea stack e poi Con nuove risorse (standard).
- 3. Nella pagina Create stack (Crea stack), esegui le operazioni seguenti:
- a. In Prepare template (Prepara modello) scegli Template is ready (Il modello è pronto).
- b. Come Template source (Origine modello), scegliere Upload a template file (Carica un file di modello).
- c. Per Scegliere file, andare su e scegliere custom-vpc.json.
- d. Seleziona Successivo.
- 4. Nella pagina Specify stack details (Specifica dettagli), procedere come segue:
	- a. In Nome stack, immetti **custom-vpc**.
	- b. Come Parameters (Parametri), scegliere le sottoreti private da utilizzare per le istanze database RDS Custom.
	- c. Scegliere l'ID VPC privato da utilizzare per le istanze database RDS Custom.
	- d. Inserire la tabella di routing associata alle sottoreti private.
	- e. Seleziona Successivo.
- 5. Nella pagina Configure stack options (Configura opzioni pila), scegliere Next (Successivo).
- 6. Nella pagina Verifica custom-vpc, scegli Invia.

CloudFormation configura il tuo VPC privato. Nel pannello a sinistra, quando custom-vpc indica CREATE\_COMPLETE, esegui al passaggio successivo.

- 7. (Facoltativo) Verifica i dettagli del VPC. Nel riquadro Stack, scegli custom-vpc. Nel riquadro di destra eseguire queste operazioni:
	- a. Scegli Informazioni stack. Lo stack ha un ID nel formato arn:aws:cloudformation:*region*:*account-no*:stack/custom-vpc/*identifier*.
	- b. Scegliere Resources (Risorse). Dovresti vedere un gruppo di sottoreti denominato rds-custom-private e diversi endpoint VPC che utilizzano il formato di denominazione vpce-*string*. Ogni endpoint corrisponde a un dispositivo con Servizio AWS cui RDS Custom deve comunicare. Per ulteriori informazioni, consulta [Assicurati che il tuo VPC](#page-1833-1)  [possa accedere in modo dipendente Servizi AWS](#page-1833-1).
	- c. Scegli Aggiungi parametro. Dovresti vedere le sottoreti private, il VPC privato e la tabella di routing che hai specificato quando hai creato lo stack. Quando viene creata un'istanza database, è necessario fornire l'ID VPC e il gruppo di sottoreti.

#### <span id="page-1833-0"></span>Configurazione manuale del VPC per RDS Custom for Oracle

In alternativa all'automazione della creazione di VPC AWS CloudFormation con, puoi configurare il tuo VPC manualmente. Questa opzione potrebbe essere la migliore quando si dispone di una configurazione di rete complessa che utilizza le risorse esistenti.

#### Argomenti

- [Assicurati che il tuo VPC possa accedere in modo dipendente Servizi AWS](#page-1833-1)
- [Configurazione del servizio di metadati dell'istanza](#page-1834-0)

<span id="page-1833-1"></span>Assicurati che il tuo VPC possa accedere in modo dipendente Servizi AWS

RDS Custom invia la comunicazione dall'istanza database ad altri Servizi AWS. Assicurati che i seguenti servizi siano accessibili dalla sottorete in cui crei le tue istanze DB personalizzate RDS:

- Amazon CloudWatch
- CloudWatch Registri Amazon
- CloudWatch Eventi Amazon
- Amazon EC2
- Amazon EventBridge
- Amazon S3
- AWS Secrets Manager
- AWS Systems Manager

Se si creano implementazioni Multi-AZ

• Amazon Simple Queue Service

Se RDS Custom non è in grado di comunicare con i servizi necessari, pubblica i seguenti eventi:

Database instance in incompatible-network. SSM Agent connection not available. Amazon RDS can't connect to the dependent AWS services.

Database instance in incompatible-network. Amazon RDS can't connect to dependent AWS services. Make sure port 443 (HTTPS) allows outbound connections, and try again. "Failed to connect to the following services: s3 events"

Per evitare incompatible-network errori, assicurati che i componenti VPC coinvolti nella comunicazione tra l'istanza DB personalizzata di RDS Servizi AWS soddisfino i seguenti requisiti:

- L'istanza database può effettuare connessioni in uscita sulla porta 443 ad altri Servizi AWS.
- Il VPC consente risposte in entrata alle richieste che originano dall'istanza database RDS Custom.
- RDS Custom può risolvere correttamente i nomi di dominio degli endpoint per ogni Servizio AWS.

Se hai già configurato un VPC per un motore di database RDS Custom diverso, puoi riutilizzare tale VPC e ignorare questo processo.

<span id="page-1834-0"></span>Configurazione del servizio di metadati dell'istanza

Verificare che l'istanza possa fare:

- Accedere ai metadati dell'istanza utilizzando la versione 2 del servizio di metadati dell'istanza (IMDSv2).
- Consenti comunicazioni in uscita tramite la porta 80 (HTTP) all'indirizzo IP del collegamento IMDS.
- Richiedere metadati dell'istanza dahttp://169.254.169.254, il link IMDSv2.

Per ulteriori informazioni, consulta [Use IMDSv2 nella Amazon EC2](https://docs.aws.amazon.com/AWSEC2/latest/UserGuide/configuring-instance-metadata-service.html) User Guide.

L'automazione RDS Custom per Oracle utilizza IMDSv2 per impostazione predefinita, impostando HttpTokens=enabledsull'istanza Amazon EC2 sottostante. Tuttavia, puoi utilizzare IMDSv1, se necessario. Per ulteriori informazioni, consulta [Configurare le opzioni dei metadati dell'istanza](https://docs.aws.amazon.com/AWSEC2/latest/UserGuide/configuring-instance-metadata-options.html) nella Guida per l'utente di Amazon EC2.

# <span id="page-1835-0"></span>Utilizzo di versioni del motore personalizzate per Amazon RDS Custom per **Oracle**

Una versione del motore personalizzato (CEV)per Amazon RDS Custom per Oracle è una snapshot del volume binario di un motore di database e di una specifica Amazon Machine Image (AMI). Per impostazione predefinita, RDS Custom per Oracle utilizza l'AMI più recente disponibile gestita da RDS Custom, ma puoi specificare un'AMI utilizzata in una CEV precedente. Archiviare i file di installazione del database in Amazon S3. RDS Custom utilizza i file di installazione e l'AMI per creare automaticamente la CEV.

## Argomenti

- [Prepararsi a creare un CEV](#page-1835-1)
- [Creazione di un CEV](#page-1854-0)
- [Modifica dello stato del CEV](#page-1860-0)
- [Visualizzazione dei dettagli della CEV](#page-1862-0)
- [Eliminazione di un CEV](#page-1865-0)

# <span id="page-1835-1"></span>Prepararsi a creare un CEV

Per creare unCEV, accedi ai file e alle patch di installazione archiviati nel tuo bucket Amazon S3 per una delle seguenti versioni:

- Oracle Database 19c
- Oracle Database 18c
- Oracle Database 12c Release 2 (12.2)
- Oracle Database 12c Release 1 (12.1)

Ad esempio, puoi utilizzare April 2021 RU/ RUR per Oracle Database 19c o qualsiasi combinazione valida di file di installazione e patch. Per ulteriori informazioni sulle versioni e sulle regioni supportate da RDS Custom for Oracle, consulta [RDSCustom with RDS](https://docs.aws.amazon.com/AmazonRDS/latest/UserGuide/Concepts.RDS_Fea_Regions_DB-eng.Feature.RDSCustom.html#Concepts.RDS_Fea_Regions_DB-eng.Feature.RDSCustom.ora) for Oracle.

## Argomenti

- [Fase 1 \(facoltativo\): download dei modelli di manifesto](#page-1836-0)
- [Fase 2: download di file e patch di installazione del database da Oracle Software Delivery Cloud](#page-1837-0)
- [Fase 3: caricamento dei file di installazione in Amazon S3](#page-1839-0)
- [Passaggio 4 \(facoltativo\): condividi i supporti di installazione in S3 su Account AWS](#page-1843-0)
- [Fase 5: Preparare il CEV manifesto](#page-1845-0)
- [Passaggio 6 \(facoltativo\): convalida del manifesto CEV](#page-1854-0)
- [Passaggio 7: Aggiungere le IAM autorizzazioni necessarie](#page-1854-1)

<span id="page-1836-0"></span>Fase 1 (facoltativo): download dei modelli di manifesto

Un CEVmanifesto è un JSON documento che include l'elenco dei file.zip di installazione del database per i tuoiCEV. Per creare unCEV, procedi come segue:

- 1. Identifica i file di installazione del database Oracle che desideri includere nel tuoCEV.
- 2. Scarica i file di installazione.
- 3. Crea un JSON manifesto che elenchi i file di installazione.

RDSCustom for Oracle fornisce modelli di JSON manifesto con i nostri file.zip consigliati per ogni versione di Oracle Database supportata. Ad esempio, il seguente modello è per la RU 19.17.0.0.0.

```
{ 
     "mediaImportTemplateVersion": "2020-08-14", 
     "databaseInstallationFileNames": [ 
         "V982063-01.zip" 
     ], 
     "opatchFileNames": [ 
          "p6880880_190000_Linux-x86-64.zip" 
     ], 
     "psuRuPatchFileNames": [ 
         "p34419443_190000_Linux-x86-64.zip", 
         "p34411846_190000_Linux-x86-64.zip" 
     ], 
     "otherPatchFileNames": [ 
          "p28852325_190000_Linux-x86-64.zip", 
         "p29997937_190000_Linux-x86-64.zip", 
         "p31335037_190000_Linux-x86-64.zip", 
         "p32327201_190000_Linux-x86-64.zip", 
         "p33613829_190000_Linux-x86-64.zip", 
         "p34006614_190000_Linux-x86-64.zip", 
         "p34533061_190000_Linux-x86-64.zip", 
         "p34533150_190000_Generic.zip", 
         "p28730253_190000_Linux-x86-64.zip",
```

```
 "p29213893_1917000DBRU_Generic.zip", 
          "p33125873_1917000DBRU_Linux-x86-64.zip", 
          "p34446152_1917000DBRU_Linux-x86-64.zip" 
    \mathbf{I}}
```
A ogni modello è associato un file readme che include le istruzioni per scaricare le patch, URLs i file.zip e i checksum dei file. Puoi usare questi modelli così come sono o modificarli con le tue patch. Per rivedere i modelli, scaricate il [custom-oracle-manifestfile.zip](samples/custom-oracle-manifest.zip) sul disco locale e apritelo con un'applicazione per l'archiviazione dei file. Per ulteriori informazioni, consulta [Fase 5: Preparare il](#page-1845-0) [CEV manifesto.](#page-1845-0)

Fase 2: download di file e patch di installazione del database da Oracle Software Delivery Cloud

Una volta identificati i file di installazione che desideri archiviareCEV, scaricali sul tuo sistema locale. I file di installazione e le patch di Oracle Database sono ospitati su Oracle Software Delivery Cloud. Ciascuno CEV richiede una release base, ad esempio Oracle Database 19c o Oracle Database 12c Release 2 (12.2), e un elenco opzionale di patch.

Per scaricare i file di installazione del database per Oracle Database

- 1. Andare su <https://edelivery.oracle.com/> e accedere.
- 2. Nella casella di ricerca, immettete **Oracle Database Enterprise Edition** o **Oracle Database Standard Edition 2** e scegliete Cerca.
- 3. Seleziona una delle seguenti versioni base:

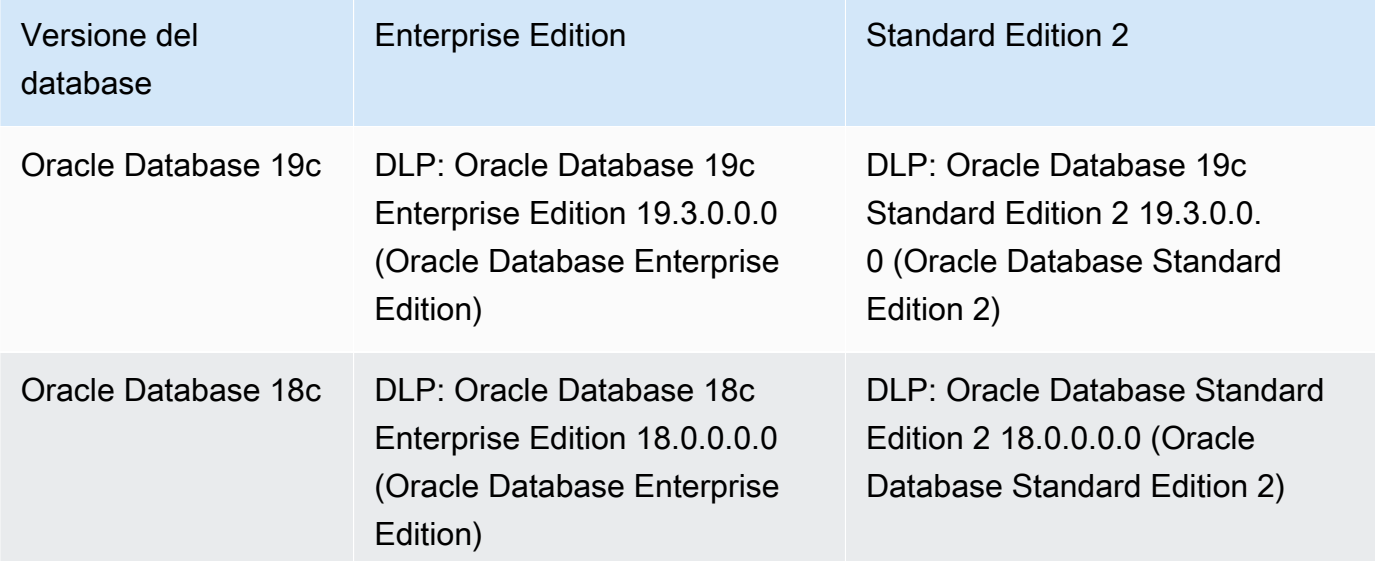

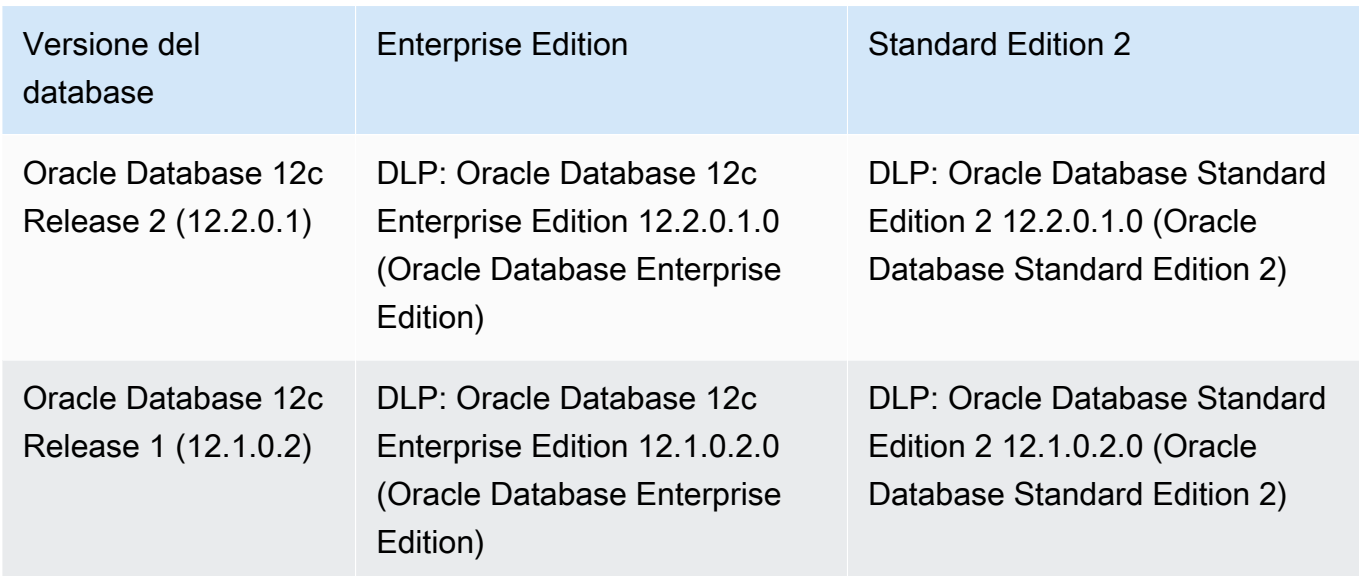

- 4. Scegli Continua.
- 5. Deseleziona la casella di controllo Download Queue (Scarica coda).
- 6. Seleziona l'opzione che corrisponde alla versione di base:
	- Oracle Database 19.3.0.0.0: versione a lungo termine
	- Oracle Database 18.0.0.0.0
	- Oracle Database 12.2.0.1.0
	- Oracle Database 12.1.0.2.0
- 7. Scegli Linux x86-64 in Piattaforma/lingue.
- 8. Scegli Continua, quindi firma il contratto di licenza Oracle.
- 9. Seleziona il file .zip corrispondente alla versione del database:

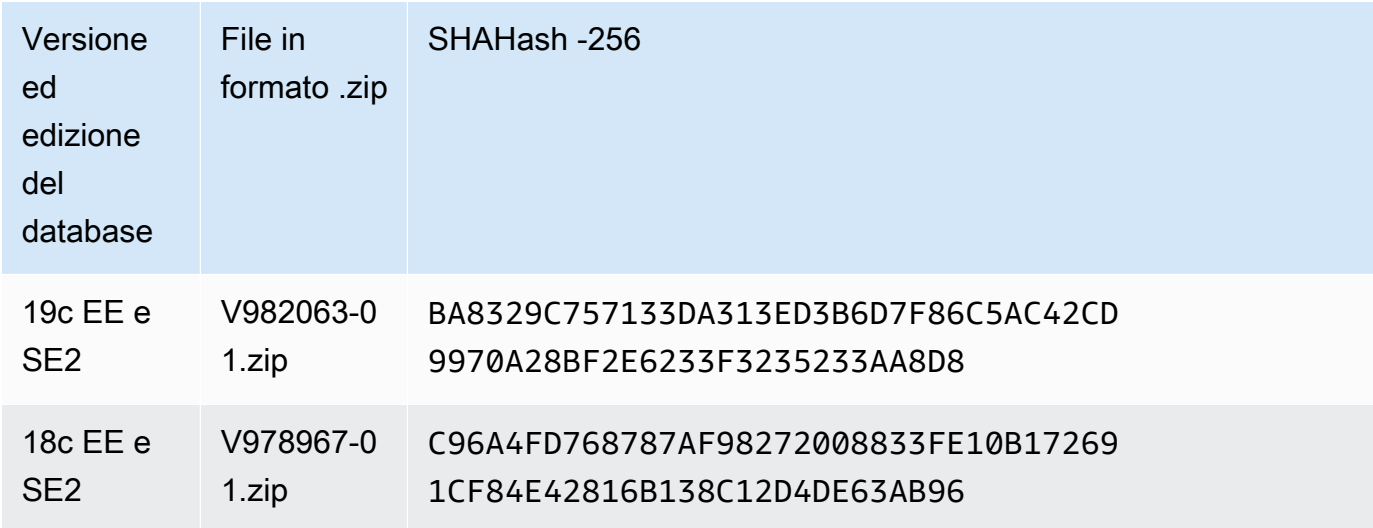

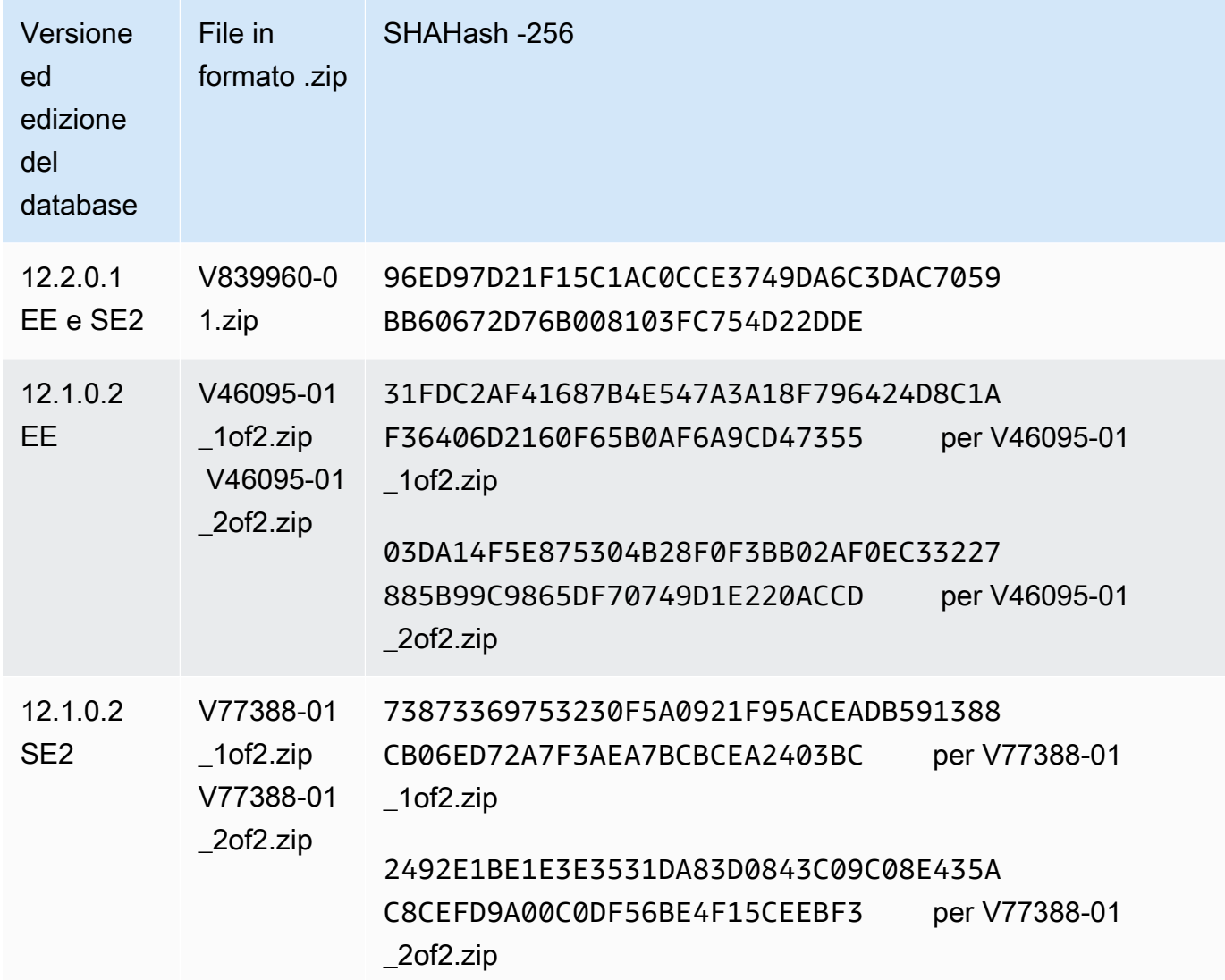

- 10. Scarica le patch Oracle desiderate da updates.oracle.com o support.oracle.com nel tuo sistema locale. È possibile trovare i URLs file per le patch nelle seguenti posizioni:
	- I file Readme contenuti nel file. zip scaricato in [Fase 1 \(facoltativo\): download dei modelli di](#page-1836-0) [manifesto](#page-1836-0)
	- Le patch elencate in ogni Release Update (RU) nelle [note di rilascio per Amazon Relational](https://docs.aws.amazon.com/AmazonRDS/latest/OracleReleaseNotes)  [Database Service \(RDSAmazon](https://docs.aws.amazon.com/AmazonRDS/latest/OracleReleaseNotes)) per Oracle

<span id="page-1839-0"></span>Fase 3: caricamento dei file di installazione in Amazon S3

Caricare i file di installazione e patch Oracle in Amazon S3 tramite AWS CLI. Il bucket S3 che contiene i file di installazione deve trovarsi nella stessa AWS regione del tuo. CEV

Gli esempi in questa sezione utilizzano i seguenti segnaposto:

- *install-or-patch-file.zip* File multimediale di installazione Oracle. Ad esempio, p32126828\_190000\_Linux-x86-64.zip è una patch.
- *amzn-s3-demo-destination-bucket* Il bucket Amazon S3 designato per i file di installazione caricati.
- *123456789012/cev1* Un prefisso opzionale nel bucket Amazon S3.
- *amzn-s3-demo-source-bucket* Un bucket Amazon S3 in cui è possibile facoltativamente organizzare i file.

#### Argomenti

- [Passaggio 3a: verifica che il bucket S3 sia nella posizione corretta Regione AWS](#page-1840-0)
- [Fase 3b: verifica delle autorizzazioni corrette della policy del bucket S3](#page-1840-1)
- [Fase 3c: caricamento dei file utilizzando i comandi cp o sync](#page-1841-0)
- [Fase 3d: elenco dei file nel bucket S3](#page-1842-0)

<span id="page-1840-0"></span>Passaggio 3a: verifica che il bucket S3 sia nella posizione corretta Regione AWS

Verifica che il bucket S3 si trovi nella AWS regione in cui intendi eseguire il comando. createcustom-db-engine-version

aws s3api get-bucket-location --bucket *amzn-s3-demo-destination-bucket*

<span id="page-1840-1"></span>Fase 3b: verifica delle autorizzazioni corrette della policy del bucket S3

Puoi crearne uno CEV da zero o da una fonte. CEV Se prevedi di crearne di nuovi CEV dal codice sorgenteCEVs, assicurati che la tua policy sui bucket S3 disponga delle autorizzazioni corrette:

- 1. Identifica il bucket S3 riservato da Custom. RDS Il formato del nome del bucket è do-notdelete-rds-custom-*account*-*region*-*string*. Ad esempio, il nome del bucket potrebbe essere do-not-delete-rds-custom-*123456789012*-*us-east-1*-*abc123EXAMPLE*.
- 2. Assicurati che la seguente autorizzazione sia aggiunta alla policy dei bucket S3. Sostituisci donot-delete-rds-custom-*123456789012*-*us-east-1*-*abc123EXAMPLE* con il nome del tuo bucket.

```
 "Sid": "AWSRDSCustomForOracleCustomEngineVersionGetObject", 
 "Effect": "Allow",
```
{

```
 "Principal": { 
         "Service": "custom.rds.amazonaws.com" 
     }, 
     "Action": [ 
         "s3:GetObject", 
         "s3:GetObjectTagging" 
     ], 
     "Resource": "arn:aws:s3:::do-not-delete-rds-custom-123456789012-us-
east-1-abc123EXAMPLE/CustomEngineVersions/*"
}, ...
```
<span id="page-1841-0"></span>Fase 3c: caricamento dei file utilizzando i comandi cp o sync

Seleziona una delle seguenti opzioni:

• Utilizza aws s3 cp per caricare un singolo file.zip.

Carica ogni file con estensione zip di installazione separatamente. Non combinare i file.zip in un singolo file.zip.

• Utilizza aws s3 sync per caricare una directory.

#### Example

L'esempio seguente viene caricato *123456789012/cev1* nella *install-or-patch-file.zip* cartella del bucket Amazon S3 RDS personalizzato. Esegui un comando aws s3 separato per ogni .zip che si desidera caricare.

PerLinux, o: macOS Unix

```
aws s3 cp install-or-patch-file.zip \ 
     s3://amzn-s3-demo-destination-bucket/123456789012/cev1/
```
#### Per Windows:

```
aws s3 cp install-or-patch-file.zip ^ 
     s3://amzn-s3-demo-destination-bucket/123456789012/cev1/
```
#### Example

L'esempio seguente carica i file nel tuo locale *cev1* cartella in *123456789012/cev1* cartella nel tuo bucket Amazon S3.

PerLinux, omacOS: Unix

```
aws s3 sync cev1 \ 
     s3://amzn-s3-demo-destination-bucket/123456789012/cev1/
```
Per Windows:

```
aws s3 sync cev1 ^ 
     s3://amzn-s3-demo-destination-bucket/123456789012/cev1/
```
#### Example

L'esempio seguente carica tutti i file *amzn-s3-demo-source-bucket* in *123456789012/cev1* cartella nel tuo bucket Amazon S3.

PerLinux, omacOS: Unix

```
aws s3 sync s3://amzn-s3-demo-source-bucket/ \ 
     s3://amzn-s3-demo-destination-bucket/123456789012/cev1/
```
Per Windows:

```
aws s3 sync s3://amzn-s3-demo-source-bucket/ ^ 
     s3://amzn-s3-demo-destination-bucket/123456789012/cev1/
```
<span id="page-1842-0"></span>Fase 3d: elenco dei file nel bucket S3

L'esempio seguente utilizza il s3 1s comando per elencare i file nel RDS bucket Amazon S3 personalizzato.

```
aws s3 ls \backslash s3://amzn-s3-demo-destination-bucket/123456789012/cev1/
```
#### <span id="page-1843-0"></span>Passaggio 4 (facoltativo): condividi i supporti di installazione in S3 su Account AWS

Ai fini di questa sezione, il bucket Amazon S3 che contiene i file di installazione Oracle caricati è il bucket dei file di installazione. La tua organizzazione potrebbe utilizzarne più di uno Account AWS in un Regione AWS. In tal caso, potresti volerne usare uno Account AWS per popolare il tuo bucket multimediale e un altro Account AWS per crearlo. CEVs Se non desideri condividere il bucket dei file di installazione, passa alla sezione successiva.

In questa sezione si presuppone quanto segue:

- Puoi accedere all'account che ha creato il tuo bucket multimediale e a un altro account con cui intendi crearlo. CEVs
- Intendi crearlo CEVs in uno Regione AWS solo. Se intendi utilizzare più regioni, crea un bucket dei file di installazione in ciascuna regione.
- Stai usando ilCLI. Se stai utilizzando la console Amazon S3, procedi nel seguente modo:

Per configurare il tuo bucket multimediale per la condivisione su Account AWS

- 1. Accedi al bucket S3 Account AWS che contiene il bucket S3 in cui hai caricato il supporto di installazione.
- 2. Inizia con un modello di JSON policy vuoto o con una policy esistente che puoi adattare.

Il comando seguente recupera una politica esistente e la salva come *my-policy.json*. In questo esempio, il bucket S3 contenente i file di installazione è denominato *amzn-s3-demobucket*.

```
aws s3api get-bucket-policy \ 
     --bucket amzn-s3-demo-bucket \ 
     --query Policy \ 
     --output text > my-policy.json
```
- 3. Modifica le autorizzazioni del bucket dei file di installazione come segue:
	- Nell'elemento Resource del modello, specifica il bucket S3 in cui hai caricato i file di installazione di Oracle Database.
	- Nell'Principalelemento, specificate ARNs for all Account AWS che intendete utilizzare per creare. CEVs Puoi aggiungere il root, un utente o un ruolo all'elenco degli indirizzi consentiti del bucket S3. Per ulteriori informazioni, consultate [IAMgli identificatori](https://docs.aws.amazon.com/IAM/latest/UserGuide/reference_identifiers.html) nella Guida per l'AWS Identity and Access Management utente.

```
{ 
     "Version": "2008-10-17", 
     "Statement": [ 
         { 
             "Sid": "GrantAccountsAccess", 
             "Effect": "Allow", 
             "Principal": { 
                "AWS": [
                     "arn:aws:iam::account-1:root", 
                     "arn:aws:iam::account-2:user/user-name-with-path", 
                     "arn:aws:iam::account-3:role/role-name-with-path", 
 ... 
 ] 
             }, 
             "Action": [ 
                 "s3:GetObject", 
                 "s3:GetObjectAcl", 
                 "s3:GetObjectTagging", 
                 "s3:ListBucket", 
                 "s3:GetBucketLocation" 
             ], 
             "Resource": [ 
                 "arn:aws:s3:::amzn-s3-demo-bucket", 
                 "arn:aws:s3:::amzn-s3-demo-bucket/*" 
 ] 
         } 
     ]
}
```
4. Collega la policy al bucket dei file di installazione.

Nell'esempio seguente, *amzn-s3-demo-bucket* è il nome del bucket S3 che contiene i file di installazione e *my-policy.json* è il nome del fileJSON.

```
aws s3api put-bucket-policy \ 
     --bucket amzn-s3-demo-bucket \ 
     --policy file://my-policy.json
```
- 5. Accedi a un file Account AWS in cui intendi creareCEVs.
- 6. Verifica che questo account possa accedere al bucket multimediale nel quale Account AWS è stato creato.

aws s3 ls --query "Buckets[].Name"

Per ulteriori informazioni, consulta [aws s3 ls](https://docs.aws.amazon.com/cli/latest/reference/s3/ls.html) nel Riferimento ai comandi della AWS CLI Command Reference.

7. Crea un file CEV seguendo la procedura riportata di seguito. [Creazione di un CEV](#page-1854-2)

<span id="page-1845-0"></span>Fase 5: Preparare il CEV manifesto

Un CEV manifesto è un JSON documento che include quanto segue:

- (Obbligatorio) L'elenco dei file .zip di installazione caricati in Amazon S3. RDSCustom applica le patch nell'ordine in cui sono elencate nel manifesto.
- (Facoltativo) Parametri di installazione che impostano valori non predefiniti per Oracle base, Oracle home e l'ID e il nome dell'utente e del gruppo UNIX /Linux. Tieni presente che non puoi modificare i parametri di installazione per un'istanza DB esistente CEV o esistente. Inoltre, non è possibile eseguire l'aggiornamento da uno CEV all'altro CEV quando i parametri di installazione hanno impostazioni diverse.

Per esempi di CEV manifesti, consulta i JSON modelli in [Fase 1 \(facoltativo\): download dei modelli di](#page-1836-0)  [manifesto](#page-1836-0) cui hai scaricato. Puoi esaminare gli esempi in [CEVesempi manifesti](#page-1849-0).

Argomenti

- [JSONcampi nel manifesto CEV](#page-1845-1)
- [Creazione del manifesto CEV](#page-1848-0)
- [CEVesempi manifesti](#page-1849-0)

<span id="page-1845-1"></span>JSONcampi nel manifesto CEV

La tabella seguente descrive i JSON campi del manifesto.

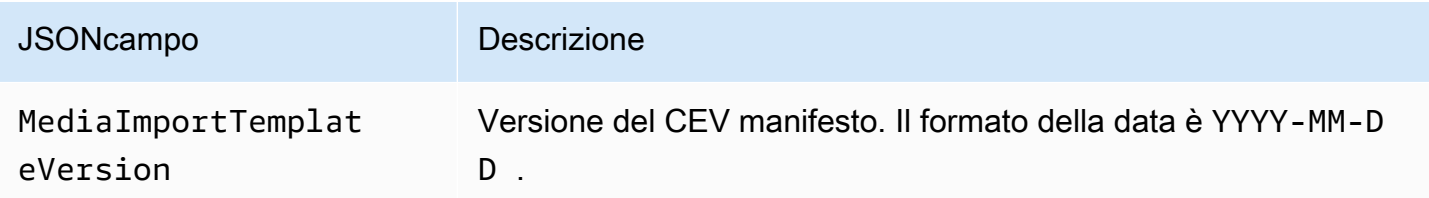

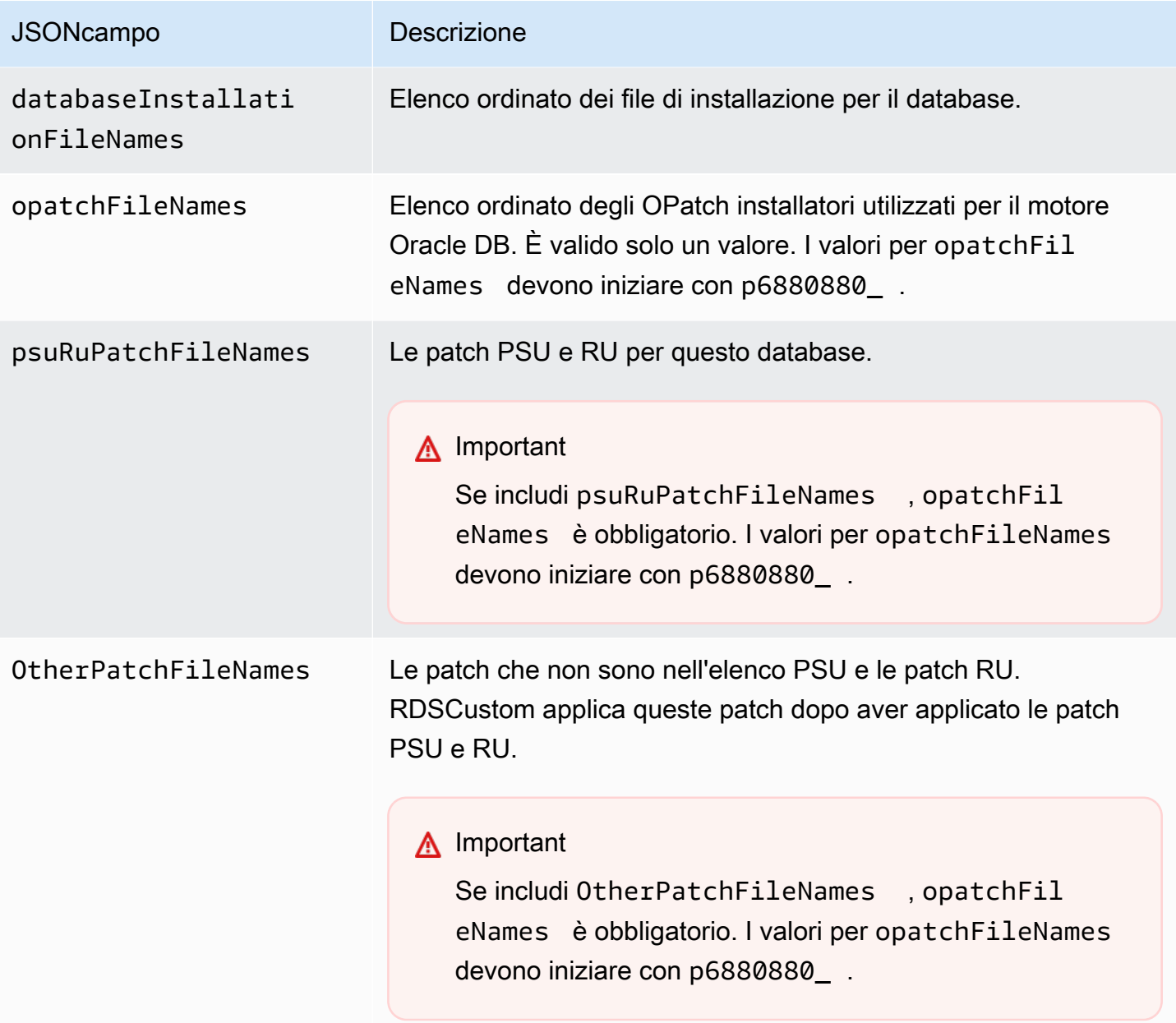

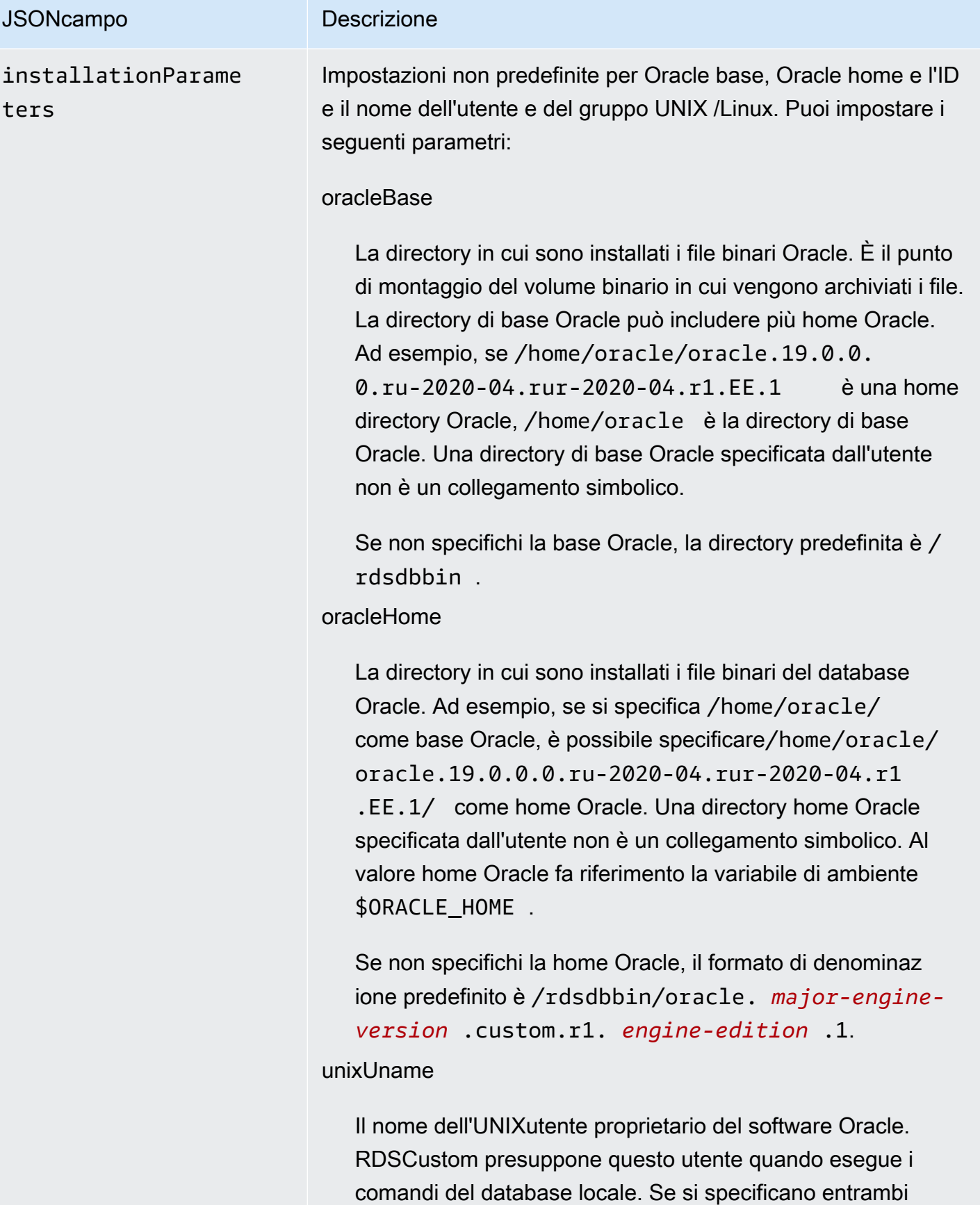

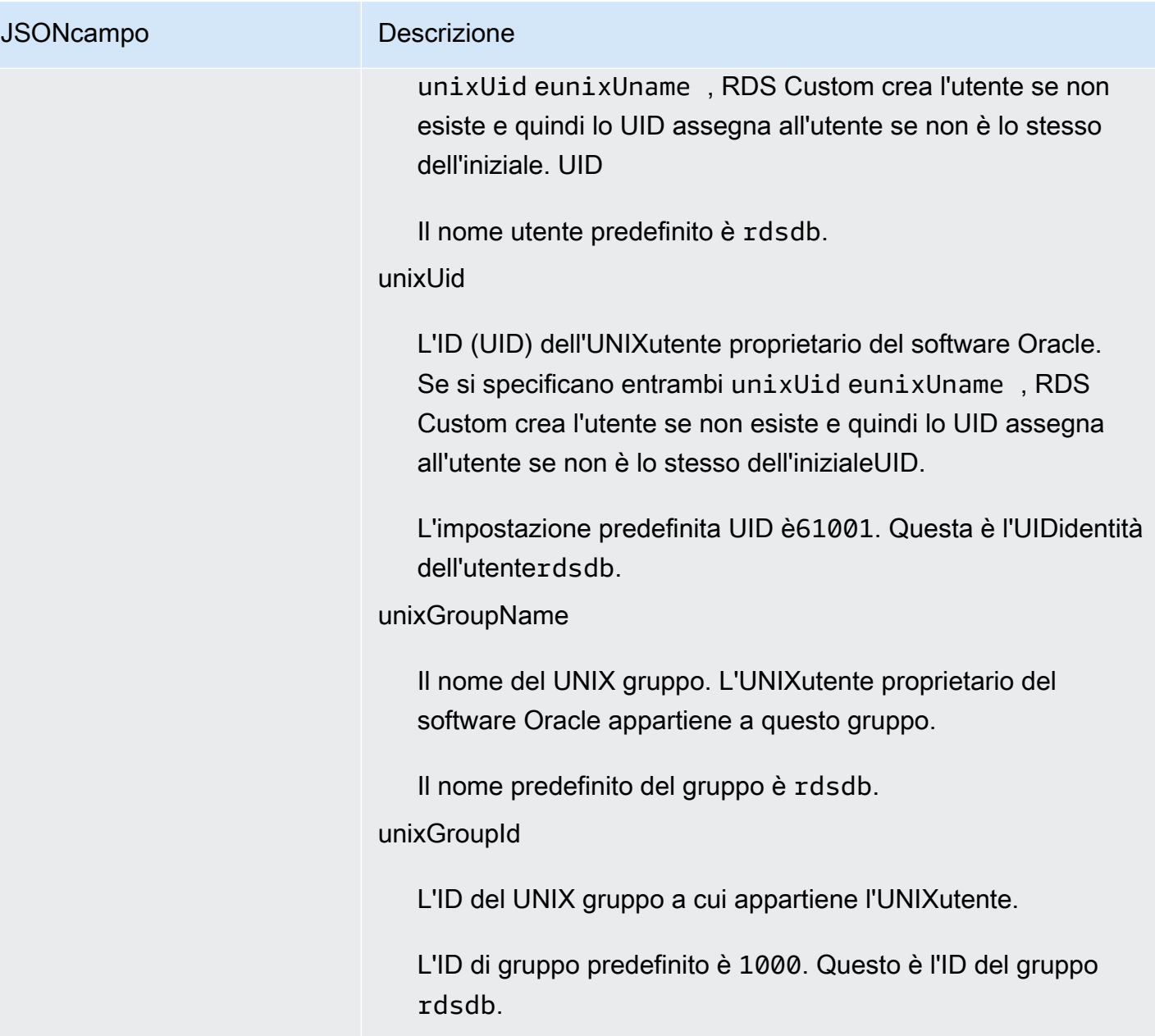

Ogni versione di Oracle Database ha un elenco diverso di file di installazione supportati. Quando crei il tuo CEV manifesto, assicurati di specificare solo i file supportati da RDS Custom for Oracle. In caso contrario, CEV la creazione fallisce con un errore. Tutte le patch elencate nelle [note di rilascio per](https://docs.aws.amazon.com/AmazonRDS/latest/OracleReleaseNotes)  [Amazon Relational Database Service \(RDSAmazon\) per](https://docs.aws.amazon.com/AmazonRDS/latest/OracleReleaseNotes) Oracle sono supportate.

<span id="page-1848-0"></span>Creazione del manifesto CEV

## Per creare un CEV manifesto

1. Elenca tutti i file di installazione da applicare nell'ordine desiderato.

- 2. Correla i file di installazione con i JSON campi descritti in[JSONcampi nel manifesto CEV](#page-1845-1).
- 3. Esegui una delle operazioni seguenti:
	- Create il CEV manifesto come file JSON di testo.
	- Modifica il modello di CEV manifesto quando lo crei CEV nella console. Per ulteriori informazioni, consulta [Creazione di un CEV](#page-1854-2).

#### <span id="page-1849-0"></span>CEVesempi manifesti

Gli esempi seguenti mostrano i file CEV manifest per diverse versioni di Oracle Database. Se includi un JSON campo nel manifesto, assicurati che non sia vuoto. Ad esempio, il seguente CEV manifesto non è valido perché otherPatchFileNames è vuoto.

```
{ 
     "mediaImportTemplateVersion": "2020-08-14", 
     "databaseInstallationFileNames": [ 
          "V982063-01.zip" 
     ], 
     "opatchFileNames": [ 
          "p6880880_190000_Linux-x86-64.zip" 
     ], 
     "psuRuPatchFileNames": [ 
          "p32126828_190000_Linux-x86-64.zip" 
     ], 
     "otherPatchFileNames": [ 
     ]
}
```
#### Argomenti

- [Sample CEV manifest for Oracle Database 12c Release 1 \(12.1\)](#page-1849-1)
- [Sample CEV manifest for Oracle Database 12c Release 2 \(12.2\)](#page-1851-0)
- [Sample CEV manifest for Oracle Database 18c](#page-1852-0)
- [Sample CEV manifest for Oracle Database 19c](#page-1853-0)

<span id="page-1849-1"></span>Example CEVManifesto di esempio per Oracle Database 12c Release 1 (12.1)

Nell'esempio seguente, relativo a luglio 2021 PSU per Oracle Database 12c Release 1 (12.1), RDS Custom applica le patch nell'ordine specificato. Pertanto, RDS Custom applica p32768233, quindi

p32876425, quindi p18759211 e così via. L'esempio imposta nuovi valori per l'UNIXutente e il gruppo, nonché per la Oracle home e la Oracle base.

```
{ 
     "mediaImportTemplateVersion":"2020-08-14", 
     "databaseInstallationFileNames":[ 
         "V46095-01_1of2.zip", 
         "V46095-01_2of2.zip" 
     ], 
     "opatchFileNames":[ 
          "p6880880_121010_Linux-x86-64.zip" 
     ], 
     "psuRuPatchFileNames":[ 
          "p32768233_121020_Linux-x86-64.zip" 
     ], 
     "otherPatchFileNames":[ 
         "p32876425_121020_Linux-x86-64.zip", 
         "p18759211_121020_Linux-x86-64.zip", 
         "p19396455_121020_Linux-x86-64.zip", 
         "p20875898_121020_Linux-x86-64.zip", 
         "p22037014_121020_Linux-x86-64.zip", 
         "p22873635_121020_Linux-x86-64.zip", 
         "p23614158_121020_Linux-x86-64.zip", 
         "p24701840_121020_Linux-x86-64.zip", 
         "p25881255_121020_Linux-x86-64.zip", 
         "p27015449_121020_Linux-x86-64.zip", 
         "p28125601_121020_Linux-x86-64.zip", 
         "p28852325_121020_Linux-x86-64.zip", 
         "p29997937_121020_Linux-x86-64.zip", 
         "p31335037_121020_Linux-x86-64.zip", 
         "p32327201_121020_Linux-x86-64.zip", 
         "p32327208_121020_Generic.zip", 
         "p17969866_12102210119_Linux-x86-64.zip", 
         "p20394750_12102210119_Linux-x86-64.zip", 
         "p24835919_121020_Linux-x86-64.zip", 
         "p23262847_12102201020_Linux-x86-64.zip", 
         "p21171382_12102201020_Generic.zip", 
         "p21091901_12102210720_Linux-x86-64.zip", 
         "p33013352_12102210720_Linux-x86-64.zip", 
         "p25031502_12102210720_Linux-x86-64.zip", 
         "p23711335_12102191015_Generic.zip", 
         "p19504946_121020_Linux-x86-64.zip" 
     ],
```

```
 "installationParameters": { 
          "unixGroupName": "dba", 
          "unixGroupId": 12345, 
          "unixUname": "oracle", 
          "unixUid": 12345, 
          "oracleHome": "/home/oracle/oracle.12.1.0.2", 
          "oracleBase": "/home/oracle" 
     }
}
```
<span id="page-1851-0"></span>Example CEVManifesto di esempio per Oracle Database 12c Release 2 (12.2)

Nell'esempio seguente, per l'ottobre 2021 PSU per Oracle Database 12c Release 2 (12.2), RDS Custom applica p33261817, quindi p33192662, quindi p29213893 e così via. L'esempio imposta nuovi valori per l'utente e il gruppo, nonché per la Oracle home e la base Oracle. UNIX

```
{ 
     "mediaImportTemplateVersion":"2020-08-14", 
     "databaseInstallationFileNames":[ 
          "V839960-01.zip" 
     ], 
     "opatchFileNames":[ 
          "p6880880_122010_Linux-x86-64.zip" 
     ], 
     "psuRuPatchFileNames":[ 
          "p33261817_122010_Linux-x86-64.zip" 
     ], 
     "otherPatchFileNames":[ 
         "p33192662_122010_Linux-x86-64.zip", 
         "p29213893_122010_Generic.zip", 
         "p28730253_122010_Linux-x86-64.zip", 
         "p26352615_12201211019DBOCT2021RU_Linux-x86-64.zip", 
         "p23614158_122010_Linux-x86-64.zip", 
         "p24701840_122010_Linux-x86-64.zip", 
         "p25173124_122010_Linux-x86-64.zip", 
         "p25881255_122010_Linux-x86-64.zip", 
         "p27015449_122010_Linux-x86-64.zip", 
         "p28125601_122010_Linux-x86-64.zip", 
         "p28852325_122010_Linux-x86-64.zip", 
         "p29997937_122010_Linux-x86-64.zip", 
         "p31335037_122010_Linux-x86-64.zip", 
         "p32327201_122010_Linux-x86-64.zip", 
         "p32327208_122010_Generic.zip"
```

```
 ], 
     "installationParameters": { 
          "unixGroupName": "dba", 
          "unixGroupId": 12345, 
          "unixUname": "oracle", 
          "unixUid": 12345, 
          "oracleHome": "/home/oracle/oracle.12.2.0.1", 
          "oracleBase": "/home/oracle" 
     }
}
```
<span id="page-1852-0"></span>Example CEVManifesto di esempio per Oracle Database 18c

Nell'esempio seguente, per l'ottobre 2021 PSU per Oracle Database 18c, RDS Custom applica p32126855, quindi p28730253, quindi p27539475 e così via. L'esempio imposta nuovi valori per l'utente e il gruppo, nonché per la Oracle home e la Oracle UNIX base.

```
{ 
     "mediaImportTemplateVersion":"2020-08-14", 
     "databaseInstallationFileNames":[ 
          "V978967-01.zip" 
     ], 
     "opatchFileNames":[ 
          "p6880880_180000_Linux-x86-64.zip" 
     ], 
     "psuRuPatchFileNames":[ 
          "p32126855_180000_Linux-x86-64.zip" 
     ], 
     "otherPatchFileNames":[ 
          "p28730253_180000_Linux-x86-64.zip", 
          "p27539475_1813000DBRU_Linux-x86-64.zip", 
          "p29213893_180000_Generic.zip", 
          "p29374604_1813000DBRU_Linux-x86-64.zip", 
          "p29782284_180000_Generic.zip", 
          "p28125601_180000_Linux-x86-64.zip", 
          "p28852325_180000_Linux-x86-64.zip", 
          "p29997937_180000_Linux-x86-64.zip", 
          "p31335037_180000_Linux-x86-64.zip", 
          "p31335142_180000_Generic.zip" 
    \mathbf{I} "installationParameters": { 
          "unixGroupName": "dba", 
          "unixGroupId": 12345,
```

```
 "unixUname": "oracle", 
         "unixUid": 12345, 
         "oracleHome": "/home/oracle/18.0.0.0.ru-2020-10.rur-2020-10.r1", 
         "oracleBase": "/home/oracle/" 
     }
}
```
<span id="page-1853-0"></span>Example CEVManifesto di esempio per Oracle Database 19c

Nell'esempio seguente per Oracle Database 19c, RDS Custom applica p32126828, quindi p29213893, quindi p29782284 e così via. L'esempio imposta nuovi valori per l'utente e il gruppo, nonché per la Oracle home e la Oracle base. UNIX

```
{ 
     "mediaImportTemplateVersion": "2020-08-14", 
     "databaseInstallationFileNames": [ 
          "V982063-01.zip" 
     ], 
     "opatchFileNames": [ 
          "p6880880_190000_Linux-x86-64.zip" 
     ], 
     "psuRuPatchFileNames": [ 
          "p32126828_190000_Linux-x86-64.zip" 
     ], 
     "otherPatchFileNames": [ 
          "p29213893_1910000DBRU_Generic.zip", 
          "p29782284_1910000DBRU_Generic.zip", 
          "p28730253_190000_Linux-x86-64.zip", 
          "p29374604_1910000DBRU_Linux-x86-64.zip", 
          "p28852325_190000_Linux-x86-64.zip", 
          "p29997937_190000_Linux-x86-64.zip", 
          "p31335037_190000_Linux-x86-64.zip", 
          "p31335142_190000_Generic.zip" 
     ], 
     "installationParameters": { 
          "unixGroupName": "dba", 
          "unixGroupId": 12345, 
          "unixUname": "oracle", 
          "unixUid": 12345, 
          "oracleHome": "/home/oracle/oracle.19.0.0.0.ru-2020-04.rur-2020-04.r1.EE.1", 
          "oracleBase": "/home/oracle" 
     }
}
```
<span id="page-1854-0"></span>Passaggio 6 (facoltativo): convalida del manifesto CEV

Facoltativamente, verifica che manifest sia un JSON file valido eseguendo lo script json.tool Python. Ad esempio, se passate alla directory contenente un CEV manifesto denominatomanifest.json, eseguite il comando seguente.

python -m json.tool < manifest.json

<span id="page-1854-1"></span>Passaggio 7: Aggiungere le IAM autorizzazioni necessarie

Assicurati che il IAM principale che crea il CEV abbia le politiche necessarie descritte in[Passaggio 5:](#page-1827-0) [concedi le autorizzazioni necessarie al tuo utente o ruolo IAM.](#page-1827-0)

<span id="page-1854-2"></span>Creazione di un CEV

È possibile creare un CEV utilizzando AWS Management Console o il AWS CLI. Specifica l'architettura multilocazione o non multilocazione. Per ulteriori informazioni, consulta [Considerazioni](#page-1867-0)  [sull'architettura multilocazione.](#page-1867-0)

In genere, la creazione di un CEV richiede circa due ore. Dopo aver creato la versione del motore personalizzato (CEV), puoi usare la CEV per creare un'istanza database RDS Custom. Per ulteriori informazioni, consulta [Creazione di un'istanza database RDS Custom per Oracle.](#page-1868-0)

Tieni presente i seguenti requisiti e limitazioni per la creazione di un CEV:

- Il bucket Amazon S3 contenente i file di installazione deve trovarsi nello stesso Regione AWS file del tuo CEV. In caso contrario, il processo di creazione fallisce.
- Il nome CEV deve essere nel formato seguente*major-engineversion*.*customized\_string*. 19.cdb\_cev1
- Il nome CEV deve contenere da 1 a 50 caratteri alfanumerici, trattini bassi o punti.
- Il nome CEV non può contenere punti consecutivi, come in. 19..cdb\_cev1

Console

Per creare un CEV

1. Accedi AWS Management Console e apri la console Amazon RDS all'[indirizzo https://](https://console.aws.amazon.com/rds/) [console.aws.amazon.com/rds/](https://console.aws.amazon.com/rds/).

2. Nel pannello di navigazione, scegliere Versioni motore personalizzate.

La pagina Versioni motore personalizzate mostra tutti i CEV attualmente esistenti. Se non è stato creato alcun CEV, la pagina è vuota.

- 3. Scegliere Creazione della versione del motore personalizzata.
- 4. In Opzioni motore, procedi nel modo seguente:
	- a. Per Engine type (Tipo di motore), seleziona Oracle.
	- b. Per le impostazioni dell'architettura, scegli facoltativamente Architettura multitenant per creare un CEV multitenant Oracle, che utilizza il motore DB o. custom-oracle-ee-cdb custom-oracle-se2-cdb È possibile creare un RDS Custom per Oracle solo con una CEV multi-tenant. Se non scegli questa opzione, il tuo CEV non è un CDB, che utilizza il motore o. custom-oracle-ee custom-oracle-se2

**a** Note

L'architettura selezionata è una caratteristica permanente della CEV. Non puoi modificare la CEV in modo che utilizzi un'architettura diversa in un secondo momento.

- c. Seleziona una delle seguenti opzioni:
	- Crea un nuovo CEV: crea una nuova versione del motore personalizzato da zero. In questo caso, è necessario specificare un manifesto JSON che definisca i file binari del database.
	- Crea un CEV dall'origine: in Specifica il CEV da copiare scegli una versione del motore personalizzato esistente da utilizzare come CEV di origine. In questo caso, puoi specificare una nuova Amazon Machine Image (AMI), ma non puoi definire file binari del database diversi.
- d. In Versione principale, scegli la versione principale del motore.
- 5. In Dettagli versione, procedi come segue:
	- a. Inserisci un nome valido in Nome della versione del motore personalizzato. Ad esempio, è possibile inserire il nome **19.cdb\_cev1**.
	- b. (Facoltativo) Inserisci una descrizione per la CEV.
- 6. In Media di installazione, esegui le operazioni indicate di seguito:
- a. (Facoltativo) Lascia il campo ID AMI vuoto per utilizzare l'AMI più recente fornita dal servizio oppure specifica l'AMI che hai usato in precedenza per creare una versione del motore personalizzato. Per ottenere ID AMI validi, usa una delle seguenti tecniche:
	- Nella console, scegli Versioni del motore personalizzato nel riquadro di navigazione a sinistra e scegli il nome di una CEV. L'ID AMI utilizzato dalla CEV viene visualizzato nella scheda Configurazione.
	- Nel AWS CLI, usa il comando. describe-db-engine-versions Cerca nell'output per ImageID.
- b. Per la posizione S3 dei file manifest, inserisci la posizione del bucket Amazon S3 specificata in [Fase 3: caricamento dei file di installazione in Amazon S3](#page-1839-0). Ad esempio, specifica **s3:// my-custom-installation-files/123456789012/cev1/**.

#### **a** Note

Il Regione AWS file in cui crei il CEV deve trovarsi nella stessa regione del bucket S3.

- c. (Solo Crea un nuovo CEV) In Manifest CEV inserisci il manifesto JSON creato in [Creazione](#page-1848-0) [del manifesto CEV](#page-1848-0).
- 7. Nella sezione chiave KMS, seleziona Inserisci una chiave ARN per elencare le chiavi disponibili. AWS KMS Selezionare quindi la propria chiave KMS dall'elenco.

È richiesta una AWS KMS chiave per RDS Custom. Per ulteriori informazioni, consulta [Fase 1:](#page-1815-0)  [creazione o riutilizzo di una chiave AWS KMS di crittografia simmetrica.](#page-1815-0)

- 8. (Facoltativo) Scegli Aggiungi nuovo tag per creare una coppia chiave-valore per la tua CEV.
- 9. Scegliere Creazione della versione del motore personalizzata.

Se il formato del manifesto JSON non è valido, la console visualizza Error validating the CEV manifest. Risolvi i problemi e riprova.

La pagina Versioni motore personalizzate viene visualizzata. Il tuo CEV viene mostrato con lo stato Creating (Creazione). Il processo di creazione della versione del motore personalizzato richiede circa due ore.

## AWS CLI

Per creare un CEV utilizzando AWS CLI, esegui il comando [create-custom-db-engine-version.](https://docs.aws.amazon.com/cli/latest/reference/rds/create-custom-db-engine-version.html)

Sono richieste le seguenti opzioni:

- --engine— Specificare il tipo di motore. Per un CDB, specificare custom-oracle-ee-cdb ocustom-oracle-se2-cdb. Per un non-CDB, specifica o. custom-oracle-ee customoracle-se2 È possibile creare CDB solo da un CEV creato con o. custom-oracle-ee-cdb custom-oracle-se2-cdb È possibile creare documenti non CDB solo da un CEV creato con o. custom-oracle-ee custom-oracle-se2
- --engine-version: specifica la versione del motore. Il formato è. *major-engine-version stringa\_personalizzata*. Il nome CEV deve contenere da 1 a 50 caratteri alfanumerici, trattini bassi o punti. Il nome CEV non può contenere punti consecutivi, come in. 19..cdb\_cev1
- --kms-key-id— Specificare un AWS KMS key.
- --manifest: specifica *manifest\_json\_string* o --manifest file:*file\_name*. I caratteri di nuova riga non sono consentiti in *manifest\_json\_string*. Assicurati di evitare le doppie virgolette (") nel codice JSON precedendole con il backslash (\).

L'esempio seguente mostra il *manifest\_json\_string* per 19c da [Fase 5: Preparare il CEV](#page-1845-0)  [manifesto.](#page-1845-0) L'esempio imposta nuovi valori per la base Oracle, la home Oracle e l'ID e il nome dell'utente e del gruppo UNIX/Linux. Se copi questa stringa, rimuovi tutti i caratteri di nuova riga prima di incollarla nel comando.

```
"{\"mediaImportTemplateVersion\": \"2020-08-14\",
\"databaseInstallationFileNames\": [\"V982063-01.zip\"],
\"opatchFileNames\": [\"p6880880_190000_Linux-x86-64.zip\"],
\"psuRuPatchFileNames\": [\"p32126828_190000_Linux-x86-64.zip\"],
\"otherPatchFileNames\": [\"p29213893_1910000DBRU_Generic.zip\",
\"p29782284_1910000DBRU_Generic.zip\",\"p28730253_190000_Linux-
x86-64.zip\",\"p29374604_1910000DBRU_Linux-x86-64.zip\",
\"p28852325_190000_Linux-x86-64.zip\",\"p29997937_190000_Linux-x86-64.zip
\",\"p31335037_190000_Linux-x86-64.zip\",\"p31335142_190000_Generic.zip
\"]\"installationParameters\":{ \"unixGroupName\":\"dba\", 
\ \"unixUname\":\"oracle\", \ \"oracleHome\":\"/home/oracle/
oracle.19.0.0.0.ru-2020-04.rur-2020-04.r1.EE.1\", \ \"oracleBase\":\"/
home/oracle/\"}}"
```
• --database-installation-files-s3-bucket-name: specifica lo stesso nome del bucket specificato in [Fase 3: caricamento dei file di installazione in Amazon S3](#page-1839-0). Il Regione AWS bucket in cui viene eseguito create-custom-db-engine-version deve trovarsi nella stessa regione del bucket Amazon S3.

È anche possibile specificare le seguenti opzioni:

- --description: specifica una descrizione della CEV.
- --database-installation-files-s3-prefix: specifica il nome della cartella specificato in [Fase 3: caricamento dei file di installazione in Amazon S3.](#page-1839-0)
- --image-id: specifica un ID AMI che si desidera riutilizzare. Per trovare ID validi, esegui il comando describe-db-engine-versions, quindi cerca l'output per ImageID. Per impostazione predefinita, RDS Custom per Oracle utilizza l'AMI disponibile più recente.

L'esempio seguente crea una CEV multitenant Oracle denominata 19.cdb\_cev1. L'esempio riutilizza un'AMI esistente anziché utilizzare l'ultima AMI disponibile. Assicurati che il nome del tuo CEV inizi con il numero di versione principale del motore.

#### Example

PerLinux, omacOS: Unix

```
aws rds create-custom-db-engine-version \ 
     --engine custom-oracle-se2-cdb \ 
     --engine-version 19.cdb_cev1 \ 
     --database-installation-files-s3-bucket-name us-east-1-123456789012-custom-
installation-files \ 
     --database-installation-files-s3-prefix 123456789012/cev1 \ 
     --kms-key-id my-kms-key \ 
     --description "test cev" \ 
     --manifest manifest_string \ 
     --image-id ami-012a345678901bcde
```
Per Windows:

```
aws rds create-custom-db-engine-version ^ 
     --engine custom-oracle-se2-cdb ^ 
     --engine-version 19.cdb_cev1 ^
```

```
 --database-installation-files-s3-bucket-name us-east-1-123456789012-custom-
installation-files ^ 
     --database-installation-files-s3-prefix 123456789012/cev1 ^ 
     --kms-key-id my-kms-key ^ 
     --description "test cev" ^ 
     --manifest manifest_string ^ 
     --image-id ami-012a345678901bcde
```
#### Example

Ottenere informazioni sul CEV tramite il comando describe-db-engine-versions.

```
aws rds describe-db-engine-versions \ 
     --engine custom-oracle-se2-cdb \ 
     --include-all
```
Il seguente output parziale mostra il motore, i gruppi di parametri, il manifesto e altre informazioni.

```
{ 
     "DBEngineVersions": [ 
         { 
              "Engine": "custom-oracle-se2-cdb", 
              "EngineVersion": "19.cdb_cev1", 
              "DBParameterGroupFamily": "custom-oracle-se2-cdb-19", 
              "DBEngineDescription": "Containerized Database for Oracle Custom SE2", 
              "DBEngineVersionDescription": "test cev", 
              "Image": { 
                  "ImageId": "ami-012a345678901bcde", 
                  "Status": "active" 
             }, 
              "ValidUpgradeTarget": [], 
              "SupportsLogExportsToCloudwatchLogs": false, 
              "SupportsReadReplica": true, 
              "SupportedFeatureNames": [], 
              "Status": "available", 
              "SupportsParallelQuery": false, 
              "SupportsGlobalDatabases": false, 
              "MajorEngineVersion": "19", 
              "DatabaseInstallationFilesS3BucketName": "us-east-1-123456789012-custom-
installation-files", 
              "DatabaseInstallationFilesS3Prefix": "123456789012/cev1", 
              "DBEngineVersionArn": "arn:aws:rds:us-east-1:123456789012:cev:custom-
oracle-se2-cdb/19.cdb_cev1/abcd12e3-4f5g-67h8-i9j0-k1234l56m789",
```

```
 "KMSKeyId": "arn:aws:kms:us-
east-1:732027699161:key/1ab2345c-6d78-9ef0-1gh2-3456i7j89k01", 
              "CreateTime": "2023-03-07T19:47:58.131000+00:00", 
              "TagList": [], 
              "SupportsBabelfish": false,
...
```
Impossibile creare un CEV

Se il processo di creazione di un CEV non riesce, RDS Custom emette RDS-EVENT-0198 con il messaggio Creation failed for custom engine version *major-engineversion.cev\_name* e include i dettagli sull'errore. Ad esempio, l'evento stampa i file mancanti.

Non è possibile modificare un CEV fallito. È possibile solamente eliminarlo, quindi riprovare a creare un CEV dopo aver risolto le cause dell'errore. Per informazioni sulla risoluzione dei problemi relativi all'errore di creazione del CEV, consulta [Risoluzione dei problemi relativi alla creazione di versioni](#page-1947-0)  [personalizzate del motore per RDS Custom per Oracle.](#page-1947-0)

## Modifica dello stato del CEV

È possibile modificare un CEV utilizzando AWS Management Console o il AWS CLI. È possibile modificare la descrizione CEV o il relativo stato di disponibilità. Il CEV ha uno dei seguenti valori di stato:

- available È possibile utilizzare questo CEV per creare una nuova istanza database RDS Custom o aggiornare un'istanza database. Questo è lo stato predefinito per un CEV appena creato.
- inactive Non è possibile creare o aggiornare un'istanza RDS Custom con questo CEV. Non è possibile ripristinare una snapshot DB per creare una nuova istanza database RDS Custom con questo CEV.

È possibile modificare il CEV da qualsiasi stato supportato a qualsiasi altro stato supportato. È possibile modificare lo stato per impedire l'uso accidentale di un CEV o rendere nuovamente idoneo l'uso di un CEV sospeso. Ad esempio, puoi modificare lo stato del tuo CEV da available a inactive, nonché da inactive tornare a available.

## Console

Per modificare un CEV

- 1. Accedi AWS Management Console e apri la console Amazon RDS all'[indirizzo https://](https://console.aws.amazon.com/rds/) [console.aws.amazon.com/rds/](https://console.aws.amazon.com/rds/).
- 2. Nel pannello di navigazione, scegliere Versioni motore personalizzate.
- 3. Scegliere un CEV di cui si desidera modificare la descrizione o lo stato.
- 4. Per Operazioni, scegli Modifica.
- 5. Effettua una qualsiasi delle seguenti modifiche:
	- Per CEV status settings (Impostazioni dello stato del CEV) scegliere un nuovo stato di disponibilità.
	- In Version description (Descrizione versione), inserire una nuova descrizione.
- 6. Scegliere Modify CEV (Modifica CEV).

Se il CEV è in uso, la console visualizza You can't modify the CEV status (Non puoi modificare lo stato CEV). Risolvi i problemi e riprova.

La pagina Versioni motore personalizzate viene visualizzata.

#### AWS CLI

Per modificare un CEV utilizzando il AWS CLI, esegui il comando [modify-custom-db-engine-version.](https://docs.aws.amazon.com/cli/latest/reference/rds/modify-custom-db-engine-version.html) È possibile trovare i CEV da modificare eseguendo il comando. [describe-db-engine-versions](https://docs.aws.amazon.com/cli/latest/reference/rds/describe-db-engine-versions.html)

Sono richieste le seguenti opzioni:

- --engine *engine-type*, dove il *tipo di motore è*,, o custom-oracle-ee customoracle-se2 custom-oracle-ee-cdb custom-oracle-se2-cdb
- --engine-version *cev*, dove *cev* è il nome della versione del motore personalizzata che si desidera modificare
- --status *status*, dove *status* è lo stato di disponibilità che si desidera assegnare al CEV

L'esempio seguente cambia un CEV denominato 19.my\_cev1 dal suo stato attuale a inactive.

## Example

PerLinux, o: macOS Unix

```
aws rds modify-custom-db-engine-version \ 
     --engine custom-oracle-se2 \ 
     --engine-version 19.my_cev1 \ 
     --status inactive
```
Per Windows:

```
aws rds modify-custom-db-engine-version ^ 
     --engine custom-oracle-se2 ^ 
     --engine-version 19.my_cev1 ^ 
     --status inactive
```
Visualizzazione dei dettagli della CEV

È possibile visualizzare i dettagli sul manifesto CEV e sul comando utilizzato per creare il proprio CEV utilizzando AWS Management Console o il. AWS CLI

Console

Per visualizzare i dettagli della CEV

- 1. Accedi AWS Management Console e apri la console Amazon RDS all'[indirizzo https://](https://console.aws.amazon.com/rds/) [console.aws.amazon.com/rds/](https://console.aws.amazon.com/rds/).
- 2. Nel pannello di navigazione, scegliere Versioni motore personalizzate.

La pagina Versioni motore personalizzate mostra tutti i CEV attualmente esistenti. Se non è stato creato alcun CEV, la pagina è vuota.

- 3. Seleziona il nome della CEV che vuoi visualizzare.
- 4. Scegli Configuration (Configurazione) per visualizzare i parametri di installazione specificati nel manifesto.

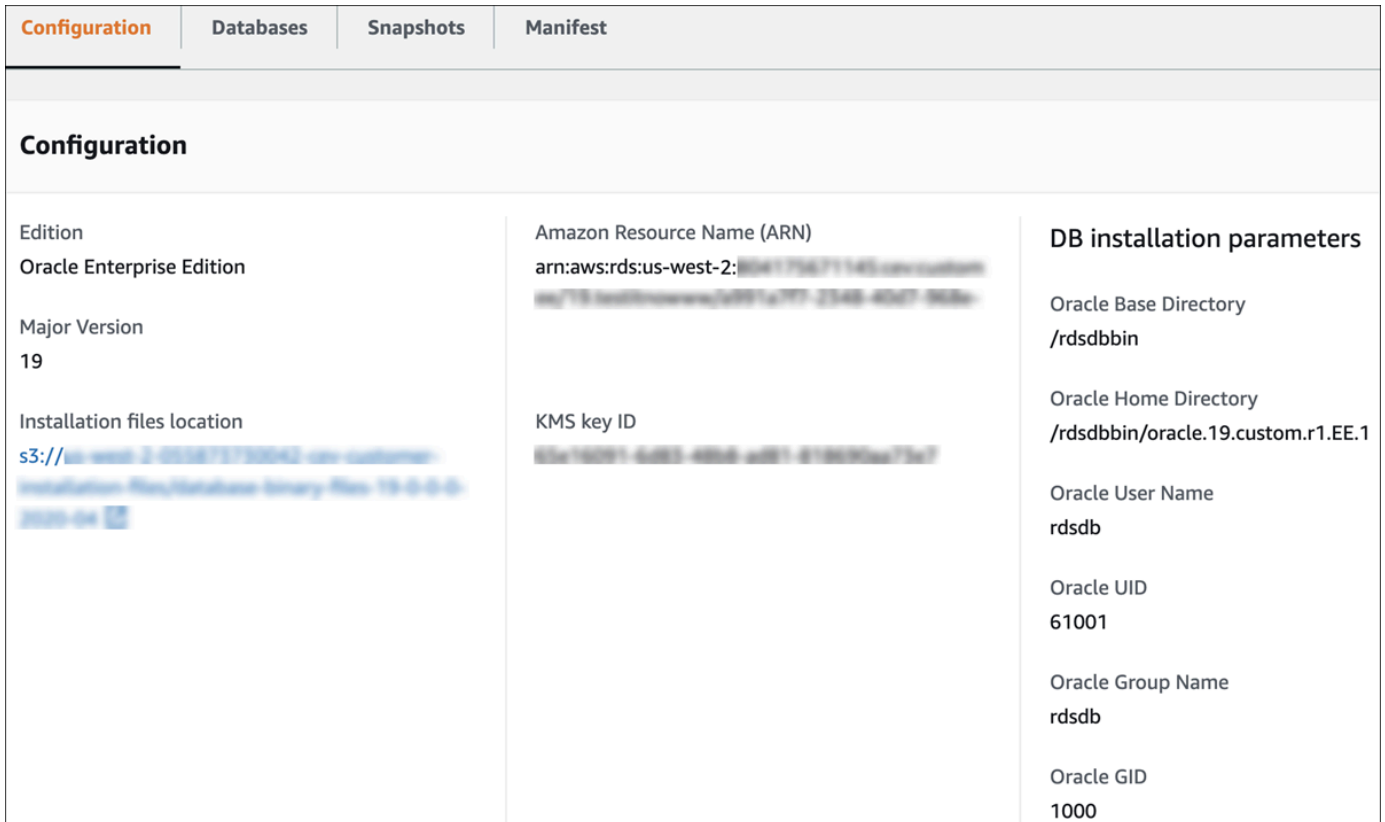

5. Scegli Manifest (Manifesto) per visualizzare i parametri di installazione specificati nell'opzione - manifest del comando create-custom-db-engine-version. È possibile copiare questo testo, sostituire i valori in base alle esigenze e utilizzarli in un nuovo comando.

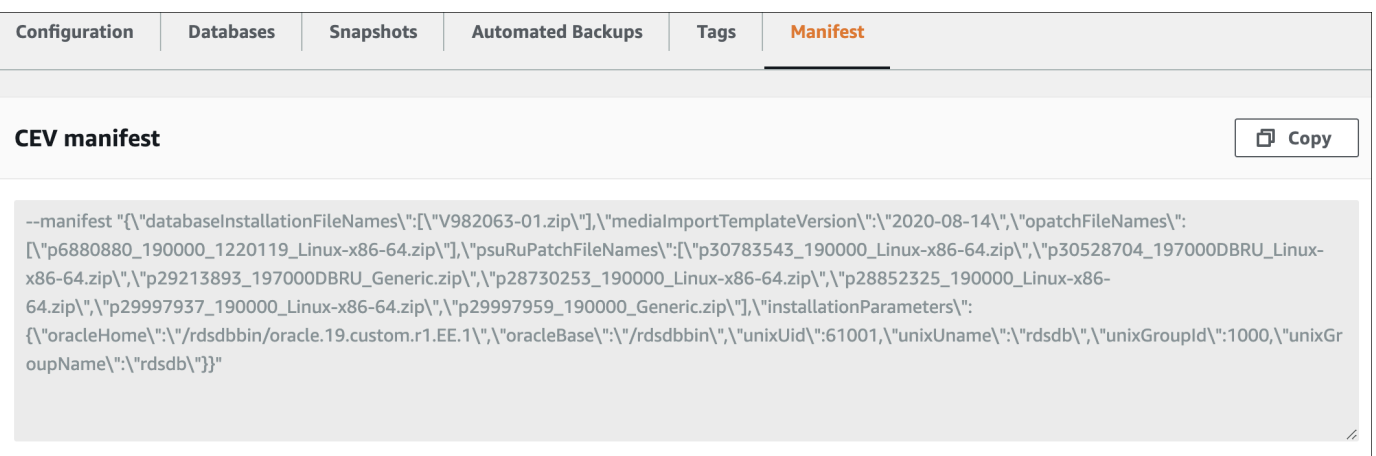

## AWS CLI

Per visualizzare i dettagli su un CEV utilizzando il AWS CLI, esegui il comando. [describe-db-engine](https://docs.aws.amazon.com/cli/latest/reference/rds/describe-db-engine-versions.html)[versions](https://docs.aws.amazon.com/cli/latest/reference/rds/describe-db-engine-versions.html)

Sono richieste le seguenti opzioni:

- --engine *engine-type*, dove il *tipo di motore* ècustom-oracle-ee,, o customoracle-se2 custom-oracle-ee-cdb custom-oracle-se2-cdb
- --engine-version *major-engine-version*.*customized\_string*

L'esempio seguente crea un CEV non CDB che utilizza Enterprise Edition. Il nome CEV 19.my\_cev1 inizia con il numero di versione principale del motore, che è obbligatorio.

Example

Per LinuxmacOS, oUnix:

```
aws rds describe-db-engine-versions \ 
     --engine custom-oracle-ee \ 
     --engine-version 19.my_cev1
```
#### Per Windows:

```
aws rds describe-db-engine-versions ^ 
     --engine custom-oracle-ee ^ 
     --engine-version 19.my_cev1
```
Il seguente output parziale mostra il motore, i gruppi di parametri, il manifesto e altre informazioni.

```
"DBEngineVersions": [ 
     { 
         "Engine": "custom-oracle-ee", 
         "MajorEngineVersion": "19", 
         "EngineVersion": "19.my_cev1", 
         "DatabaseInstallationFilesS3BucketName": "us-east-1-123456789012-cev-customer-
installation-files", 
         "DatabaseInstallationFilesS3Prefix": "123456789012/cev1", 
         "CustomDBEngineVersionManifest": "{\n\"mediaImportTemplateVersion\": 
  \"2020-08-14\",\n\"databaseInstallationFileNames\": [\n\"V982063-01.zip\"\n],
\n\"installationParameters\": {\n\"oracleBase\":\"/tmp\",\n\"oracleHome\":\"/
tmp/Oracle\"\n},\n\"opatchFileNames\": [\n\"p6880880_190000_Linux-x86-64.zip
\"\n],\n\"psuRuPatchFileNames\": [\n\"p32126828_190000_Linux-x86-64.zip
\"\n],\n\"otherPatchFileNames\": [\n\"p29213893_1910000DBRU_Generic.zip\",\n
\"p29782284_1910000DBRU_Generic.zip\",\n\"p28730253_190000_Linux-x86-64.zip\",\n
\"p29374604_1910000DBRU_Linux-x86-64.zip\",\n\"p28852325_190000_Linux-x86-64.zip\",
```

```
\n\"p29997937_190000_Linux-x86-64.zip\",\n\"p31335037_190000_Linux-x86-64.zip\",\n
\"p31335142_190000_Generic.zip\"\n]\n}\n", 
         "DBParameterGroupFamily": "custom-oracle-ee-19", 
         "DBEngineDescription": "Oracle Database server EE for RDS Custom", 
         "DBEngineVersionArn": "arn:aws:rds:us-west-2:123456789012:cev:custom-oracle-
ee/19.my_cev1/0a123b45-6c78-901d-23e4-5678f901fg23", 
         "DBEngineVersionDescription": "test", 
         "KMSKeyId": "arn:aws:kms:us-east-1:123456789012:key/ab1c2de3-f4g5-6789-h012-
h3ijk4567l89", 
         "CreateTime": "2022-11-18T09:17:07.693000+00:00", 
         "ValidUpgradeTarget": [ 
         { 
             "Engine": "custom-oracle-ee", 
             "EngineVersion": "19.cev.2021-01.09", 
             "Description": "test", 
             "AutoUpgrade": false, 
             "IsMajorVersionUpgrade": false 
         }
]
```
## Eliminazione di un CEV

È possibile eliminare un CEV utilizzando AWS Management Console o il AWS CLI. In genere, l'eliminazione richiede pochi minuti.

Per eliminare un CEV, non può essere utilizzato da nessuno dei seguenti elementi:

- Un'istanza database RDS Custom
- Una snapshot di un'istanza database RDS Custom
- Backup automatico dell'istanza database RDS Custom

#### Console

Per eliminare un CEV

- 1. Accedi AWS Management Console e apri la console Amazon RDS all'[indirizzo https://](https://console.aws.amazon.com/rds/) [console.aws.amazon.com/rds/](https://console.aws.amazon.com/rds/).
- 2. Nel pannello di navigazione, scegliere Versioni motore personalizzate.
- 3. Scegliere un CEV di cui si desidera eliminare la descrizione o lo stato.
- 4. In Actions (Azioni), scegliere Delete (Elimina).

Viene visualizzata la finestra di dialogo Delete *cev\_name*? (Elimina cev\_name?).

5. Immettere **delete me**, quindi scegliere Delete (Elimina).

Nella pagina Versioni motore personalizzate, il banner mostra che il tuo CEV è stato eliminato.

AWS CLI

Per eliminare un CEV utilizzando il AWS CLI, esegui il comando [delete-custom-db-engine-version.](https://docs.aws.amazon.com/cli/latest/reference/rds/delete-custom-db-engine-version.html)

Sono richieste le seguenti opzioni:

- --engine *engine-type*, dove il *tipo di motore è*,, o custom-oracle-ee customoracle-se2 custom-oracle-ee-cdb custom-oracle-se2-cdb
- --engine-version *cev*, in cui *cev* è il nome della versione del motore personalizzata da eliminare

L'esempio seguente elimina un CEV denominato 19.my\_cev1.

Example

PerLinux, o: macOS Unix

```
aws rds delete-custom-db-engine-version \ 
     --engine custom-oracle-ee \ 
     --engine-version 19.my_cev1
```
Per Windows:

```
aws rds delete-custom-db-engine-version ^ 
     --engine custom-oracle-ee ^ 
     --engine-version 19.my_cev1
```
# Configurazione di un'istanza database per Amazon RDS Custom per Oracle

Puoi creare un'istanza database RDS Custom e quindi connetterti ad essa utilizzando Secure Shell (SSH) o AWS Systems Manager.

#### Argomenti

- [Considerazioni sull'architettura multilocazione](#page-1867-0)
- [Creazione di un'istanza database RDS Custom per Oracle](#page-1868-0)
- [Ruolo collegato ai servizi RDS Custom](#page-1875-0)
- [Connessione all'istanza database RDS Custom utilizzando Session Manager](#page-1876-0)
- [Connessione all'istanza database RDS Custom tramite SSH](#page-1877-0)
- [Accesso al database RDS Custom per Oracle come SYS](#page-1883-0)
- [Installazione di componenti software aggiuntivi sull'istanza database RDS Custom per Oracle](#page-1885-0)

## <span id="page-1867-0"></span>Considerazioni sull'architettura multilocazione

Se crei un'istanza database Amazon RDS Custom for Oracle con l'architettura Oracle multitenant (custom-oracle-ee-cdbo tipo di custom-oracle-se2-cdb motore), il database è un database container (CDB). Se non specifichi l'architettura multitenant Oracle, il tuo database è un database tradizionale non CDB che utilizza il tipo di motore or. custom-oracle-ee custom-oracle-se2 Un non CDB non può contenere database collegabili (PDB). Per ulteriori informazioni, consulta [Architettura dei database per Amazon RDS Custom per Oracle.](#page-1806-0)

Quando crei un'istanza CDB RDS Custom per Oracle, considera quanto segue:

- Puoi creare un database multilocazione solo da una CEV Oracle Database 19c.
- È possibile creare un'istanza CDB solo se il CEV utilizza il tipo di motore o. custom-oracle-eecdb custom-oracle-se2-cdb
- Se crei un'istanza CDB utilizzando Standard Edition 2, il CDB può contenere un massimo di 3 PDB.
- Per impostazione predefinita, il CDB viene denominato RDSCDB, che è anche l'ID di sistema Oracle (Oracle SID). È possibile scegliere un nome diverso.
- Il tuo CDB contiene solo un PDB iniziale. Il nome predefinito del PDB è ORCL. Puoi scegliere un nome diverso per il PDB iniziale, ma il SID Oracle e il nome PDB non possono essere uguali.
- RDS Custom per Oracle non fornisce API per PDB. Per creare PDB aggiuntivi, utilizza il comando Oracle SQL CREATE PLUGGABLE DATABASE. RDS Custom per Oracle non limita il numero di

PDB che è possibile creare. In generale, sei responsabile della creazione e della gestione dei PDB, come in una implementazione on-premise.

- Non puoi utilizzare le API RDS per creare, modificare ed eliminare i PDB, usa invece le istruzioni SQL Oracle. Quando crei un PDB utilizzando Oracle SQL, ti consigliamo di scattare successivamente un'istantanea manuale nel caso in cui sia necessario eseguire il ripristino (PITR). point-in-time
- Non puoi rinominare i PDB esistenti utilizzando le API Amazon RDS. Inoltre, non è possibile rinominare il CDB utilizzando il comando modify-db-instance.
- La modalità aperta per la root CDB è READ WRITE sul database primario e MOUNTED su un database di standby montato. RDS Custom per Oracle tenta di aprire tutti i PDB all'apertura del CDB. Se RDS Custom per Oracle non è in grado di aprire tutti i PDB, genera l'evento tenant database shutdown.

# <span id="page-1868-0"></span>Creazione di un'istanza database RDS Custom per Oracle

Crea un'istanza Amazon RDS Custom for Oracle DB utilizzando AWS Management Console o. AWS CLI La procedura è simile alla procedura per la creazione di un'istanza database Amazon RDS. Per ulteriori informazioni, consulta [Creazione di un'istanza database Amazon RDS.](#page-542-0)

Se hai incluso i parametri di installazione nel manifesto CEV, l'istanza database utilizza la base Oracle, la home Oracle e l'ID e il nome dell'utente e del gruppo UNIX/Linux specificati. Il file oratab, creato da Oracle Database durante l'installazione, punta alla posizione di installazione reale anziché a un collegamento simbolico. RDS Custom per Oracle esegue i comandi come utente del sistema operativo configurato anziché come utente predefinito rdsdb. Per ulteriori informazioni, consulta [Fase 5: Preparare il CEV manifesto.](#page-1845-0)

Completa le attività presenti in [Configurazione dell'ambiente per Amazon RDS Custom per Oracle](#page-1815-1) prima di poter creare o connettere a un'istanza database RDS Custom.

## Console

Per creare un'istanza database RDS Custom per Oracle

- 1. Accedi AWS Management Console e apri la console Amazon RDS all'[indirizzo https://](https://console.aws.amazon.com/rds/) [console.aws.amazon.com/rds/](https://console.aws.amazon.com/rds/).
- 2. Nel riquadro di navigazione, scegliere Databases (Database).
- 3. Scegliere Create database (Crea database).
- 4. In Choose a database creation method (Seleziona metodo di creazione del database), scegli Standard create (Creazione standard).
- 5. Nella sezione Opzioni motore, procedi nel modo seguente:
	- a. Per Engine type (Tipo di motore), seleziona Oracle.
	- b. Per il tipo di gestione del database, selezionare Amazon RDS Custom.
	- c. In Impostazioni dell'architettura, effettua una delle seguenti operazioni:
		- Seleziona Architettura multi-tenant per creare un database container (CDB). Al momento della creazione, il CDB contiene un seed PDB e un PDB iniziale.

#### **a** Note

L'architettura multilocazione è supportata solo in Oracle Database 19c.

- Deseleziona Architettura multi-tenant per creare un database non di tipo container. Un database non di tipo container non può contenere database collegabili (PDB).
- d. Per Edition, scegli Oracle Enterprise Edition o Oracle Standard Edition 2.
- e. In Versioni del motore personalizzato, scegli una versione del motore personalizzato (CEV) RDS Custom esistente. Una CEV ha il formato seguente: *major-engineversion*.*customized\_string*. Un identificatore di esempio è 19.cdb\_cev1.

Se hai scelto l'architettura Multitenant nel passaggio precedente, puoi specificare solo un CEV che utilizza il custom-oracle-ee-cdb tipo di motore o. custom-oracle-se2-cdb La console filtra i CEV creati con diversi tipi di motore.

- 6. Per Templates (Modelli), scegli Production (Produzione).
- 7. Nella sezione Rule settings (Impostazioni regole), procedi nel seguente modo:
	- a. In Identificatore di istanza database, immetti un nome univoco per l'istanza database.
	- b. In Nome utente master, immetti un nome utente. È possibile recuperare questo valore dalla console in un secondo momento.

Quando ti connetti a un non CDB, l'utente master è l'utente del non CDB. Quando ti connetti a un CDB, l'utente master è l'utente del PDB. Per connetterti alla root CDB, accedi all'host, avvia un client SQL e crea un utente amministrativo con i comandi SQL.

- c. Deseleziona Genera automaticamente una password.
- 8. Scegli una classe in Classe di istanza database.

Per le classi supportate, consultare [Supporto delle classi di istanza database per RDS Custom](#page-1809-0) [per Oracle.](#page-1809-0)

- 9. Nella sezione Storage (Archiviazione), procedi come segue:
	- a. In Tipo di storage, scegli un tipo di SSD: io1, gp2 o gp3. Sono disponibili le seguenti opzioni aggiuntive:
		- Per io1 o gp3, scegli una tariffa in Capacità di IOPS allocata. L'impostazione predefinita è 1000 per io1 e 12000 per gp3.
		- Per gp3, scegli una tariffa in Throughput di storage. L'impostazione predefinita è 500. MiBps
	- b. In Storage allocato, scegli una dimensione di archiviazione. L'impostazione predefinita è 40 GiB.
- 10. In Connettività, specifica un valore nei campi Cloud privato virtuale (VPC), Gruppi di sottoreti DB e Gruppo di sicurezza VPC (firewall).
- 11. Per la sicurezza RDS Custom, procedere come segue:
	- a. Per il profilo dell'istanza IAM, selezionare il profilo dell'istanza per l'istanza database RDS Custom per Oracle.

Il profilo dell'istanza IAM deve iniziare conAWSRDSCustom, ad esempio *AWSRDSCustomInstanceProfileForRdsCustomInstance*.

b. Per Crittografia, scegli Inserisci una chiave ARN per elencare le chiavi disponibili AWS KMS . Scegliere quindi la propria chiave dall'elenco.

È richiesta una AWS KMS chiave per RDS Custom. Per ulteriori informazioni, consulta [Fase](#page-1815-0) [1: creazione o riutilizzo di una chiave AWS KMS di crittografia simmetrica](#page-1815-0).

- 12. In Opzioni database, esegui le operazioni indicate di seguito:
	- a. (Facoltativo) In ID sistema ID (SID), inserisci un valore per il SID Oracle, che è anche il nome del tuo CDB. Il valore del campo ID sistema ID (SID) è il nome dell'istanza database Oracle che gestisce i file del database. In questo contesto, il termine "istanza database Oracle" si riferisce esclusivamente all'area globale del sistema (SGA) e ai processi in background di Oracle. Se non specifichi un valore, il valore predefinito è **RDSCDB**.
	- b. (Facoltativo) In Nome database iniziale, immetti un nome. Il valore predefinito è **ORCL**. Nell'architettura multi-tenant, il nome del database iniziale è il nome del PDB.

**a** Note

Il SID e il nome PDB devono essere diversi.

c. Per Gruppo di opzioni, scegliete un gruppo di opzioni o accettate quello predefinito.

## **a** Note

L'unica opzione supportata per RDS Custom for Oracle èTimezone. Per ulteriori informazioni, consulta [Fuso orario Oracle.](#page-1926-0)

- d. In Periodo di conservazione dei backup, scegli un valore. Non puoi scegliere 0 giorni.
- e. Per le restanti sezioni, specifica le impostazioni dell'istanza database RDS Custom preferite. Per informazioni su ciascuna impostazione, consulta [Impostazioni per istanze database.](#page-556-0) Le impostazioni seguenti non appaiono nella console e non sono supportate:
	- Caratteristiche processore
	- Storage autoscaling (Auto Scaling dello storage)
	- Opzione Password and Kerberos authentication (Password e autenticazione Kerberos) in Database authentication (Autenticazione del database) (solo Autenticazione password è supportata)
	- Approfondimenti sulle prestazioni
	- Log exports (Esportazioni log)
	- Abilita aggiornamento automatico della versione secondaria
	- Deletion protection (Protezione da eliminazione)
- 13. Scegliere Crea database.

## **A** Important

Quando crei un'istanza database RDS Custom per Oracle, potresti ricevere il seguente errore: Il ruolo collegato ai servizi è nel processo di creazione. Riprova più tardi. In questo caso, attendere alcuni minuti e riprovare a creare l'istanza database.
Il pulsante View credential details (Vedi dettagli delle credenziali) viene visualizzato sulla pagina Database.

Per vedere nome utente e password per l'istanza database RDS Custom, seleziona View credential details (Vedi dettagli delle credenziali).

Per connetterti all'istanza database come utente principale, utilizza il nome utente e la password visualizzati.

# **A** Important

Non è possibile visualizzare di nuovo la password dell'utente master nella console. Se non la registri, potresti doverla modificare. Per modificare la password dell'utente master dopo che l'istanza database RDS Custom è disponibile, accedi al database ed esegui un comando ALTER USER. Puoi ripristinare la password utilizzando l'opzione Modifica nella console.

- 14. Scegliere Database per visualizzare l'elenco delle istanze database RDS Custom.
- 15. Scegliere l'istanza database RDS Custom appena creata.

Nella console RDS vengono visualizzati i dettagli per la nuova istanza database RDS Custom:

- L'istanza database RDS Custom rimane nello stato creating (creazione in corso) fino a quando non è stata creata e non è pronta per l'uso. Quando lo stato cambia in available (disponibile) è possibile connettersi all'istanza database. A seconda della classe di istanza e dello storage allocato, potrebbero trascorrere diversi minuti prima che la nuova istanza database sia disponibile.
- Ruolo ha il valore Istanza (RDS Custom).
- Modalità di automazione RDS Custom ha il valore Automazione completa. Questa impostazione indica che l'istanza database fornisce il monitoraggio automatico e il ripristino dell'istanza.

## AWS CLI

È possibile creare un'istanza DB personalizzata RDS utilizzando il [create-db-instance](https://docs.aws.amazon.com/cli/latest/reference/rds/create-db-instance.html) AWS CLI comando.

Sono richieste le seguenti opzioni:

- --db-instance-identifier
- --db-instance-class (per l'elenco delle classi di istanza supportate, vedere [Supporto delle](#page-1809-0) [classi di istanza database per RDS Custom per Oracle\)](#page-1809-0)
- --engine *engine-type*, dove il *tipo di motore* ècustom-oracle-ee,, o customoracle-se2 custom-oracle-ee-cdb custom-oracle-se2-cdb
- --engine-version *cev* (dove *cev* è il nome della versione del motore personalizzata specificata in [Creazione di un CEV\)](#page-1854-0)
- --kms-key-id *my-kms-key*
- --backup-retention-period *days* (dove *days* è un valore maggiore di 0)
- --no-auto-minor-version-upgrade
- --custom-iam-instance-profile AWSRDSCustomInstanceProfile-*us-east-1* (dove *region* è la Regione AWS in cui stai creando l'istanza DB)

Nell'esempio seguente viene creata un'istanza database RDS Custom per denominata my-cfocdb-instance. Il database è un CDB con il nome non predefinito *MYCDB*. Il nome non predefinito del PDB è *MYPDB*. Il periodo di retention dei backup è di tre giorni.

## Example

PerLinux, o: macOS Unix

```
aws rds create-db-instance \ 
     --engine custom-oracle-ee-cdb \ 
     --db-instance-identifier my-cfo-cdb-instance \ 
     --engine-version 19.cdb_cev1 \ 
     --db-name MYPDB \ 
     --db-system-id MYCDB \ 
     --allocated-storage 250 \ 
     --db-instance-class db.m5.xlarge \ 
     --db-subnet-group mydbsubnetgroup \ 
     --master-username myuser \ 
     --master-user-password mypassword \ 
     --backup-retention-period 3 \ 
     --port 8200 \ 
     --kms-key-id my-kms-key \ 
     --no-auto-minor-version-upgrade \
```

```
 --custom-iam-instance-profile AWSRDSCustomInstanceProfile-us-east-1
```
#### Per Windows:

```
aws rds create-db-instance ^ 
     --engine custom-oracle-ee-cdb ^ 
     --db-instance-identifier my-cfo-cdb-instance ^ 
     --engine-version 19.cdb_cev1 ^ 
     --db-name MYPDB ^ 
     --db-system-id MYCDB ^ 
     --allocated-storage 250 ^ 
     --db-instance-class db.m5.xlarge ^ 
     --db-subnet-group mydbsubnetgroup ^ 
     --master-username myuser ^ 
     --master-user-password mypassword ^ 
     --backup-retention-period 3 ^ 
     --port 8200 ^ 
     --kms-key-id my-kms-key ^ 
     --no-auto-minor-version-upgrade ^ 
     --custom-iam-instance-profile AWSRDSCustomInstanceProfile-us-east-1
```
#### **a** Note

Specifica una password diversa dal prompt mostrato qui come best practice per la sicurezza.

Ottenere informazioni sull'istanza tramite il comando describe-db-instances.

#### Example

aws rds describe-db-instances --db-instance-identifier *my-cfo-cdb-instance*

Il seguente output parziale mostra il motore, i gruppi di parametri e altre informazioni.

```
 { 
     "DBInstanceIdentifier": "my-cfo-cdb-instance", 
     "DBInstanceClass": "db.m5.xlarge", 
     "Engine": "custom-oracle-ee-cdb", 
     "DBInstanceStatus": "available", 
     "MasterUsername": "admin",
```

```
 "DBName": "MYPDB", 
             "DBSystemID": "MYCDB", 
             "Endpoint": { 
                 "Address": "my-cfo-cdb-instance.abcdefghijkl.us-
east-1.rds.amazonaws.com", 
                 "Port": 1521, 
                 "HostedZoneId": "A1B2CDEFGH34IJ" 
             }, 
             "AllocatedStorage": 100, 
             "InstanceCreateTime": "2023-04-12T18:52:16.353000+00:00", 
             "PreferredBackupWindow": "08:46-09:16", 
             "BackupRetentionPeriod": 7, 
             "DBSecurityGroups": [], 
             "VpcSecurityGroups": [ 
\overline{a} "VpcSecurityGroupId": "sg-0a1bcd2e", 
                     "Status": "active" 
 } 
             ], 
             "DBParameterGroups": [ 
\overline{a} "DBParameterGroupName": "default.custom-oracle-ee-cdb-19", 
                     "ParameterApplyStatus": "in-sync" 
 } 
             ],
...
```
# Ruolo collegato ai servizi RDS Custom

Un ruolo collegato al servizio offre ad Amazon RDS Custom l'accesso alle risorse del tuo. Account AWS Ciò rende più semplice l'utilizzo di RDS Custom perché non si devono aggiungere manualmente le autorizzazioni necessarie. RDS Custom definisce le autorizzazioni dei ruoli associato ai servizi e, salvo diversamente definito, solo RDS Custom può assumere tali ruoli. Le autorizzazioni definite includono la policy di attendibilità e la policy delle autorizzazioni che non può essere collegata a nessun'altra entità IAM.

Quando crei un'istanza DB personalizzata RDS, vengono creati e utilizzati sia i ruoli collegati ai servizi (se non già esistenti) Amazon RDS che RDS Custom. Per ulteriori informazioni, consulta .

La prima volta che crei un'istanza database RDS Custom per Oracle, potresti ricevere il seguente errore: Il ruolo collegato ai servizi è nel processo di creazione. Riprova più tardi. In questo caso, attendere alcuni minuti e riprovare a creare l'istanza database.

# <span id="page-1876-0"></span>Connessione all'istanza database RDS Custom utilizzando Session Manager

Dopo aver creato l'istanza DB personalizzata RDS, puoi connetterti ad essa utilizzando. AWS Systems Manager Session Manager Questa è la tecnica preferita quando l'istanza database non è accessibile pubblicamente.

Session Manager consente di accedere alle istanze Amazon EC2 tramite una shell (interprete di comandi) basata su browser o tramite la AWS CLI. Per ulteriori informazioni, consulta [AWS Systems](https://docs.aws.amazon.com/systems-manager/latest/userguide/session-manager.html) [Manager Session Manager](https://docs.aws.amazon.com/systems-manager/latest/userguide/session-manager.html).

#### Console

Per connettersi all'istanza database utilizzando Session Manager

- 1. Accedi AWS Management Console e apri la console Amazon RDS all'[indirizzo https://](https://console.aws.amazon.com/rds/) [console.aws.amazon.com/rds/](https://console.aws.amazon.com/rds/).
- 2. Nel riquadro di navigazione, scegliere Databases (Database) e quindi scegliere l'istanza database RDS Custom a cui desideri connetterti.
- 3. Scegliere Configuration (Configurazione).
- 4. Annota Resource ID (Risorsa ID)per l'istanza database. Ad esempio, l'ID risorsa potrebbe essere db-ABCDEFGHIJKLMNOPQRS0123456.
- 5. Apri la console Amazon EC2 all'indirizzo [https://console.aws.amazon.com/ec2/.](https://console.aws.amazon.com/ec2/)
- 6. Nel riquadro di navigazione, seleziona Istanze.
- 7. Cerca il nome dell'istanza EC2, quindi fai clic sull'ID istanza associato con esso. Ad esempio, l'istanza ID potrebbe essere i-abcdefqhijklm01234.
- 8. Scegli Connetti.
- 9. Scegli Session Manager.
- 10. Scegli Connetti.

Si apre una finestra per la sessione.

## AWS CLI

Puoi connettere l'istanza database RDS Custom tramite AWS CLI. Questa tecnica richiede il plugin Session Manager per AWS CLI. Per informazioni su come installare il plugin, consultare [Installare il](https://docs.aws.amazon.com/systems-manager/latest/userguide/session-manager-working-with-install-plugin.html)  [plugin di Session Manager per AWS CLI.](https://docs.aws.amazon.com/systems-manager/latest/userguide/session-manager-working-with-install-plugin.html)

Per trovare l'ID della risorsa DB dell'istanza database RDS Custom, utilizzare aws rds [describe](https://docs.aws.amazon.com/cli/latest/reference/rds/describe-db-instances.html)[db-instances](https://docs.aws.amazon.com/cli/latest/reference/rds/describe-db-instances.html).

```
aws rds describe-db-instances \ 
     --query 'DBInstances[*].[DBInstanceIdentifier,DbiResourceId]' \ 
     --output text
```
Il seguente output di esempio mostra l'ID della risorsa per l'istanza RDS Custom. Il prefisso è db-.

```
db-ABCDEFGHIJKLMNOPQRS0123456
```
Per trovare l'ID dell'istanza EC2 della tua istanza database, utilizzare aws ec2 describeinstances. Nell'esempio seguente viene utilizzato db-ABCDEFGHIJKLMNOPQRS0123456 per l'ID risorsa.

```
aws ec2 describe-instances \ 
     --filters "Name=tag:Name,Values=db-ABCDEFGHIJKLMNOPQRS0123456" \ 
    --output text \setminus --query 'Reservations[*].Instances[*].InstanceId'
```
L'output di esempio seguente mostra l'ID dell'istanza EC2.

i-abcdefghijklm01234

Utilizzo del comando aws ssm start-session, che fornisce l'ID istanza EC2 nel parametro - target.

aws ssm start-session --target "i-abcdefghijklm01234"

Se l'operazione riesce, la connessione sarà simile al seguente.

```
Starting session with SessionId: yourid-abcdefghijklm1234
[ssm-user@ip-123-45-67-89 bin]$
```
# Connessione all'istanza database RDS Custom tramite SSH

Secure Shell Protocol (SSH) è un protocollo di rete che supporta la comunicazione crittografata su una rete non protetta. Dopo aver creato l'istanza database RDS Custom, è possibile connettersi

utilizzando un client SSH. Per ulteriori informazioni, consultare [Connessione all'istanza Linux tramite](https://docs.aws.amazon.com/AWSEC2/latest/UserGuide/AccessingInstancesLinux.html)  [SSH.](https://docs.aws.amazon.com/AWSEC2/latest/UserGuide/AccessingInstancesLinux.html)

La connessione SSH dipende dal fatto che l'istanza DB è privata, ovvero l'istanza non accetta connessioni dalla rete Internet pubblica. In questo caso, è necessario utilizzare il tunneling SSH per connettere l'utilità ssh alla propria istanza. Questa tecnica trasporta i dati con un flusso di dati dedicato (tunnel) all'interno di una sessione SSH esistente. È possibile configurare il tunneling SSH utilizzando AWS Systems Manager.

#### **a** Note

Sono supportate varie strategie per accedere alle istanze private. Per scoprire come connettere un client ssh a istanze private utilizzando gli host bastione, consulta [Host bastione](https://aws.amazon.com/solutions/implementations/linux-bastion/) [Linux su AWS](https://aws.amazon.com/solutions/implementations/linux-bastion/). Per informazioni su come configurare la funzionalità di inoltro alla porta, consulta l'argomento relativo all'[inoltro alla porta tramite AWS Systems Manager Session](https://aws.amazon.com/blogs/aws/new-port-forwarding-using-aws-system-manager-sessions-manager/)  [Manager](https://aws.amazon.com/blogs/aws/new-port-forwarding-using-aws-system-manager-sessions-manager/).

Se l'istanza DB si trova in una sottorete pubblica e per tale istanza è stata abilitata l'opzione Disponibile pubblicamente, non è richiesto il tunneling SSH. Puoi connetterti tramite SSH con la stessa procedura usata per un'istanza Amazon EC2 pubblica.

Per connettere un client SSH all'istanza database, completa la procedura riportata di seguito:

- 1. [Fase 1: configurazione dell'istanza database per consentire connessioni SSH](#page-1878-0)
- 2. [Fase 2: recupero della chiave segreta SSH e l'ID dell'istanza EC2](#page-1879-0)
- 3. [Fase 3: connessione all'istanza EC2 utilizzando l'utility ssh](#page-1881-0)

<span id="page-1878-0"></span>Fase 1: configurazione dell'istanza database per consentire connessioni SSH

Per assicurarti che l'istanza database accetti connessioni SSH, procedi nel modo seguente:

• Assicurati che il gruppo di sicurezza dell'istanza database consenta le connessioni in entrata sulla porta 22 per TCP.

Per informazioni su come configurare il gruppo di sicurezza per l'istanza DB, consulta [Controllo](#page-5128-0) [dell'accesso con i gruppi di sicurezza.](#page-5128-0)

• Se non prevedi di utilizzare il tunneling SSH, assicurati che l'istanza DB risieda in una sottorete pubblica e che sia accessibile al pubblico.

Nella console, il campo pertinente è Disponibile pubblicamente nella scheda Connettività e sicurezza della pagina dei dettagli del database. Per controllare le impostazioni nella CLI, esegui il comando riportato di seguito:

```
aws rds describe-db-instances \
--query 'DBInstances[*].
{DBInstanceIdentifier:DBInstanceIdentifier,PubliclyAccessible:PubliclyAccessible}' \
--output table
```
Per modificare le impostazioni di accessibilità per l'istanza database, consulta [Modifica di](#page-722-0) [un'istanza database Amazon RDS](#page-722-0).

<span id="page-1879-0"></span>Fase 2: recupero della chiave segreta SSH e l'ID dell'istanza EC2

Per connettersi all'istanza database tramite SSH, è necessario disporre della coppia di chiavi SSH associata all'istanza. RDS Custom crea la coppia di chiavi SSH per conto dell'utente, denominandola con il prefisso. do-not-delete-rds-custom-ssh-privatekey-db- AWS Secrets Manager memorizza la tua chiave privata SSH come segreta.

Recupera la tua chiave segreta SSH utilizzando uno o AWS Management Console il. AWS CLI Se l'istanza ha un DNS pubblico e non intendi utilizzare il tunneling SSH, recupera anche il nome DNS. Specifica il nome DNS delle connessioni pubbliche.

Console

Per recuperare la chiave SSH segreta

- 1. Accedi AWS Management Console e apri la console Amazon RDS all'[indirizzo https://](https://console.aws.amazon.com/rds/) [console.aws.amazon.com/rds/](https://console.aws.amazon.com/rds/).
- 2. Nel riquadro di navigazione, scegliere Databases (Database) e quindi scegliere l'istanza database RDS Custom a cui desideri connetterti.
- 3. Scegliere Configuration (Configurazione).
- 4. Annota il valore Resource ID (Risorsa ID). Ad esempio, l'ID risorsa dell'istanza DB potrebbe essere db-ABCDEFGHIJKLMNOPQRS0123456.
- 5. Apri la console Amazon EC2 all'indirizzo [https://console.aws.amazon.com/ec2/.](https://console.aws.amazon.com/ec2/)
- 6. Nel riquadro di navigazione, seleziona Istanze.
- 7. Trova il nome dell'istanza EC2 e scegli l'ID istanza associato con esso. Ad esempio, l'ID istanza EC2 potrebbe essere i-abcdefghijklm01234.
- 8. In Details (Dettagli), trovare Key pair name (Nome della coppia di chiavi). Il nome della coppia include l'ID risorsa dell'istanza DB. Ad esempio, il nome della coppia potrebbe essere do-notdelete-rds-custom-ssh-privatekey-db-ABCDEFGHIJKLMNOPQRS0123456-0d726c.
- 9. Se l'istanza EC2 è pubblica, prendi nota del DNS IPv4 pubblico. Ad esempio, l'indirizzo del Domain Name System (DNS) pubblico potrebbe essere ec2-12-345-678-901.useast-2.compute.amazonaws.com.
- 10. Apri la AWS Secrets Manager console all'indirizzo [https://console.aws.amazon.com/](https://console.aws.amazon.com/secretsmanager/) [secretsmanager/](https://console.aws.amazon.com/secretsmanager/).
- 11. Scegliere il segreto che ha lo stesso nome della tua coppia di chiavi.
- 12. Scegli Retrieve secret value (Recupera il valore del segreto).
- 13. Copia la chiave SSH privata in un file di testo e salva il file con l'estensione .pem. Ad esempio, salva il file come /tmp/do-not-delete-rds-custom-ssh-privatekey-db-ABCDEFGHIJKLMNOPQRS0123456-0d726c.pem.

# AWS CLI

Per recuperare la chiave SSH privata e salvarla in un file .pem, puoi usare la AWS CLI.

1. Cerca l'ID risorsa dell'istanza database RDS Custom tramite aws rds [describe-db](https://docs.aws.amazon.com/cli/latest/reference/rds/describe-db-instances.html)[instances](https://docs.aws.amazon.com/cli/latest/reference/rds/describe-db-instances.html).

```
aws rds describe-db-instances \ 
    --query 'DBInstances[*].[DBInstanceIdentifier,DbiResourceId]' \
     --output text
```
Il seguente output di esempio mostra l'ID della risorsa per l'istanza RDS Custom. Il prefisso è db-.

db-ABCDEFGHIJKLMNOPQRS0123456

2. Cerca l'ID dell'istanza EC2 dell'istanza database tramite aws ec2 describe-instances. Nell'esempio seguente viene utilizzato db-ABCDEFGHIJKLMNOPQRS0123456 per l'ID risorsa.

```
aws ec2 describe-instances \ 
     --filters "Name=tag:Name,Values=db-ABCDEFGHIJKLMNOPQRS0123456" \
```

```
 --output text \ 
 --query 'Reservations[*].Instances[*].InstanceId'
```
L'output di esempio seguente mostra l'ID dell'istanza EC2.

i-abcdefghijklm01234

3. Per trovare il nome chiave, specifica l'ID istanza EC2. L'esempio seguente descrive l'istanza EC2 *i-0bdc4219e66944afa*.

```
aws ec2 describe-instances \ 
     --instance-ids i-0bdc4219e66944afa \ 
     --output text \ 
     --query 'Reservations[*].Instances[*].KeyName'
```
Il seguente output di esempio mostra il nome della chiave, che utilizza il prefisso do-notdelete-rds-custom-ssh-privatekey-.

do-not-delete-rds-custom-ssh-privatekey-db-ABCDEFGHIJKLMNOPQRS0123456-0d726c

4. Salva la chiave privata in un file .pem avente lo stesso nome della chiave tramite aws secretsmanager. Nell'esempio seguente viene salvato il file nella tua directory /tmp.

```
aws secretsmanager get-secret-value \ 
     --secret-id do-not-delete-rds-custom-ssh-privatekey-db-
ABCDEFGHIJKLMNOPQRS0123456-0d726c \ 
     --query SecretString \ 
     --output text >/tmp/do-not-delete-rds-custom-ssh-privatekey-db-
ABCDEFGHIJKLMNOPQRS0123456-0d726c.pem
```
<span id="page-1881-0"></span>Fase 3: connessione all'istanza EC2 utilizzando l'utility ssh

La tecnica di connessione dipende dalla connessione a un'istanza DB privata o a un'istanza pubblica. Una connessione privata richiede la configurazione del tunneling SSH tramite AWS Systems Manager.

Per connettersi all'istanza EC2 tramite l'utility ssh

1. Per le connessioni private, modifica il file di configurazione SSH per i comandi proxy impostando AWS Systems Manager Session Manager. Per le connessioni pubbliche, esegui la fase 2.

Aggiungi le righe seguenti a ~/.ssh/config. Queste righe eseguono i comandi SSH in modalità proxy per gli host i cui nomi iniziano con i- o mi-.

```
Host i-* mi-* 
     ProxyCommand sh -c "aws ssm start-session --target %h --document-name AWS-
StartSSHSession --parameters 'portNumber=%p'"
```
2. Passare alla directory che contiene il file .pem. Tramite chmod, imposta le autorizzazioni su 400.

```
cd /tmp
chmod 400 do-not-delete-rds-custom-ssh-privatekey-db-
ABCDEFGHIJKLMNOPQRS0123456-0d726c.pem
```
3. Esegui l'utilità ssh, specificando il file. pem e il nome DNS pubblico (per le connessioni pubbliche) o l'ID dell'istanza EC2 (per le connessioni private). Accedi come utente ec2-user.

L'esempio seguente stabilisce una connessione a un'istanza pubblica utilizzando il nome DNS *ec2-12-345-678-901.us-east-2.compute.amazonaws.com*.

```
ssh -i \setminus "do-not-delete-rds-custom-ssh-privatekey-db-
ABCDEFGHIJKLMNOPQRS0123456-0d726c.pem" \ 
     ec2-user@ec2-12-345-678-901.us-east-2.compute.amazonaws.com
```
L'esempio seguente stabilisce una connessione a un'istanza privata utilizzando l'ID istanza EC2 *i-0bdc4219e66944afa*.

```
ssh -i \setminus "do-not-delete-rds-custom-ssh-privatekey-db-
ABCDEFGHIJKLMNOPQRS0123456-0d726c.pem" \ 
     ec2-user@i-0bdc4219e66944afa
```
# Accesso al database RDS Custom per Oracle come SYS

Dopo aver creato l'istanza database RDS Custom, è possibile accedere al database Oracle come utente SYS, ruolo che dispone dei privilegi SYSDBA. Sono disponibili le seguenti opzioni di accesso:

- Recupera la password SYS da Secrets Manager e specificala nel client SQL.
- Usa l'autenticazione del sistema operativo per accedere al database. In questo caso, non è necessario inserire una password.

Individuazione della password SYS per il database RDS Custom per Oracle

È possibile accedere al database Oracle come SYS o SYSTEM o specificando il nome utente principale in una chiamata API. La password per SYS e SYSTEM è archiviata in Secrets Manager. *Il segreto utilizza il formato di denominazione do-not-delete-rds -customresource\_id - uuid.* Puoi cercare la password usando la AWS Management Console.

## Console

Per cercare la password SYS per il tuo database in Secrets Manager

- 1. Accedi AWS Management Console e apri la console Amazon RDS all'[indirizzo https://](https://console.aws.amazon.com/rds/) [console.aws.amazon.com/rds/](https://console.aws.amazon.com/rds/).
- 2. Utilizzando la console RDS esegui i passaggi seguenti:
	- a. Nel riquadro di navigazione, scegli Databases (Database).
	- b. Scegli il nome dell'istanza database RDS Custom per Oracle.
	- c. Scegliere Configuration (Configurazione).
	- d. Copia il valore riportato sotto ID risorsa. Ad esempio, l'ID risorsa potrebbe essere db-ABC12cde3fgh4i5jKLMNO6PQR7.
- 3. Apri la console di Secrets Manager all'indirizzo [https://console.aws.amazon.com/](https://console.aws.amazon.com/secretsmanager/) [secretsmanager/](https://console.aws.amazon.com/secretsmanager/).
- 4. Utilizzando la console Secrets Manager esegui i passaggi seguenti:
	- a. Nel pannello di navigazione a sinistra, seleziona Segreti.
	- b. Filtra i segreti in base all'ID risorsa copiato nel passaggio 5.
	- c. Scegli il segreto denominato do-not-delete-rds-custom- *resource\_id uuid, dove resource\_id è l'ID* della risorsa che hai copiato nel passaggio 5. Ad esempio, se l'ID

della risorsa è db-ABC12CDE3FGH4i5JKLMNO6PQR7, il segreto sarà denominato do-notdelete-rds-Custom-DB-ABC12CDE3FGH4i5JKLMNO6PQR7.

- d. Nella sezione Valore segreto, scegli Recupera il valore di un segreto.
- e. In Chiave/valore, copia il valore del campo Password.
- 5. Installa SQL\*Plus sull'istanza DB e accedi al database come SYS. Per ulteriori informazioni, consulta [Fase 3: connessione del client SQL a un'istanza database Oracle.](#page-438-0).

Accesso al database RDS Custom per Oracle utilizzando l'autenticazione del sistema operativo

L'utente del sistema operativo rdsdb possiede i file binari del database Oracle. È possibile passare all'utente rdsdb e accedere al database RDS Custom per Oracle senza password.

- 1. Connect alla propria istanza DB con AWS Systems Manager. Per ulteriori informazioni, consulta [Connessione all'istanza database RDS Custom utilizzando Session Manager](#page-1876-0).
- 2. In un browser web, passa a [https://www.oracle.com/database/technologies/instant-client/linux](https://www.oracle.com/database/technologies/instant-client/linux-x86-64-downloads.html)[x86-64-downloads.html](https://www.oracle.com/database/technologies/instant-client/linux-x86-64-downloads.html).
- 3. Per la versione più recente del database visualizzata nella pagina web, copia i collegamenti .rpm (non i collegamenti .zip) per il pacchetto Instant Client Basic e il pacchetto SQL\*Plus. Ad esempio, i seguenti link si riferiscono alla versione 21.9 di Oracle Database:
	- https://download.oracle.com/otn\_software/linux/instantclient/219000/ oracle-instantclient-basic -21.9.0.0.0-1.el8.x86\_64.rpm
	- https://download.oracle.com/otn\_software/linux/instantclient/219000/ oracle-instantclientsqlplus -21.9.0.0.0-1.el8.x86\_64.rpm
- 4. Nella sessione SSH, esegui il comando wget per scaricare i file .rpm dai collegamenti che hai ottenuto nel passaggio precedente. L'esempio seguente scarica i file .rpm per Oracle Database versione 21.9:

```
wget https://download.oracle.com/otn_software/linux/instantclient/219000/oracle-
instantclient-basic-21.9.0.0.0-1.el8.x86_64.rpm
wget https://download.oracle.com/otn_software/linux/instantclient/219000/oracle-
instantclient-sqlplus-21.9.0.0.0-1.el8.x86_64.rpm
```
5. Installa i pacchetti eseguendo il comando yum come segue:

sudo yum install oracle-instantclient-\*.rpm

#### 6. Passa all'utente rdsdb.

```
sudo su - rdsdb
```
7. Accedi al database utilizzando l'autenticazione del sistema operativo.

```
$ sqlplus / as sysdba
SQL*Plus: Release 21.0.0.0.0 - Production on Wed Apr 12 20:11:08 2023
Version 21.9.0.0.0
Copyright (c) 1982, 2020, Oracle. All rights reserved.
Connected to:
Oracle Database 19c Enterprise Edition Release 19.0.0.0.0 - Production
Version 19.10.0.0.0
```
Installazione di componenti software aggiuntivi sull'istanza database RDS Custom per **Oracle** 

In un'istanza database appena creata, l'ambiente del database include foòe binari Oracle, un database e un ascoltatore di database. Potresti voler installare software aggiuntivo sul sistema operativo host dell'istanza database. Ad esempio, potresti voler installare Oracle Application Express (APEX), l'agente Oracle Enterprise Manager (OEM) o l'agente Guardium S-TAP. Per linee guida e istruzioni di alto livello, consulta il post dettagliato del AWS blog [Installa componenti software](https://aws.amazon.com/blogs/database/install-additional-software-components-on-amazon-rds-custom-for-oracle/)  [aggiuntivi su Amazon RDS Custom for](https://aws.amazon.com/blogs/database/install-additional-software-components-on-amazon-rds-custom-for-oracle/) Oracle.

# Gestione di istanze database Amazon RDS Custom for Oracle

Amazon RDS Custom supporta un sottoinsieme delle normali attività di gestione per le istanze database Amazon RDS. Di seguito, puoi trovare le istruzioni per le attività di gestione RDS Custom for Oracle supportate utilizzando la AWS Management Console e AWS CLI.

# Argomenti

- [Utilizzo dei database container \(CDB\) in RDS Custom per Oracle](#page-1886-0)
- [Utilizzo di funzionalità ad alta disponibilità per RDS Custom per Oracle](#page-1887-0)
- [Personalizzazione dell'ambiente RDS Custom](#page-1888-0)
- [Modifica dell'istanza database RDS Custom per Oracle](#page-1894-0)
- [Modifica del set di caratteri di un'istanza database di RDS Custom per Oracle](#page-1899-0)
- [Impostazione del valore NLS\\_LANG in RDS Custom per Oracle](#page-1900-0)
- [Supporto per Transparent Data Encryption](#page-1900-1)
- [Assegnazione di tag a risorse RDS Custom for Oracle](#page-1901-0)
- [Eliminazione di un'istanza database RDS Custom for Oracle](#page-1901-1)

# <span id="page-1886-0"></span>Utilizzo dei database container (CDB) in RDS Custom per Oracle

Puoi creare la tua istanza DB RDS Custom for Oracle con l'architettura multitenant Oracle (customoracle-ee-cdbo il tipo di custom-oracle-se2-cdb motore) o con l'architettura tradizionale non CDB (o tipo di motore). custom-oracle-ee custom-oracle-se2 Quando crei un database container (CDB), include un database collegabile (PDB) e un seed PDB. È possibile creare manualmente altri PDB utilizzando Oracle SQL.

## Nomi PDB e CDB

Quando crei un'istanza CDB RDS Custom per Oracle, è necessario specificare un nome del PDB iniziale. Per impostazione predefinita, il nome iniziale del PDB è ORCL. È possibile scegliere un nome diverso.

Per impostazione predefinita, il nome del tuo CDB è RDSCDB. È possibile scegliere un nome diverso. Il nome CDB è anche il nome dell'identificatore di sistema (SID) Oracle, che identifica in modo univoco la memoria e i processi che gestiscono il CDB. Per ulteriori informazioni sul SID Oracle, consulta la sezione relativa all'[identificatore di sistema \(SID\) Oracle](https://docs.oracle.com/en/database/oracle/oracle-database/19/cncpt/oracle-database-instance.html#GUID-8BB8140D-63ED-454E-AAC3-1964F80D102D) nel manuale Oracle Database Concepts.

Non puoi rinominare i PDB esistenti utilizzando le API Amazon RDS. Inoltre, non è possibile rinominare il CDB utilizzando il comando modify-db-instance.

## Gestione dei PDB

Nel modello di responsabilità condivisa RDS Custom per Oracle, sei responsabile della gestione dei PDB e della creazione di eventuali PDB aggiuntivi. RDS Custom non limita il numero di PDB. È possibile creare, modificare ed eliminare manualmente i PDB collegandosi alla root CDB ed eseguendo un'istruzione SQL. Crea i PDB su un volume di dati Amazon EBS per evitare che l'istanza database esca dal perimetro di supporto.

Per modificare i CDB o i PDB, completa la procedura seguente:

- 1. Sospendi l'automazione per evitare interferenze con le azioni di RDS Custom.
- 2. Modifica i tuoi CDB o PDB.
- 3. Esegui il backup di tutti i PDB modificati.
- 4. Riprendere l'automazione RDS Custom.

Ripristino automatico della root del CDB

RDS Custom mantiene aperta la root CDB nello stesso modo in cui mantiene aperto un non CDB. Se lo stato della root CDB cambia, il monitoraggio e l'automazione del ripristino tenta di ripristinare la root CDB allo stato desiderato. Vengono generate le notifiche di eventi RDS quando il CDB root viene chiuso (RDS-EVENT-0004) o riavviato (RDS-EVENT-0006), in modo simile all'architettura non CDB. RDS Custom tenta di aprire tutti i PDB in modalità READ WRITE all'avvio dell'istanza database. Se alcuni PDB non possono essere aperti, RDS Custom pubblica il seguente evento: tenant database shutdown.

# <span id="page-1887-0"></span>Utilizzo di funzionalità ad alta disponibilità per RDS Custom per Oracle

Per supportare la replica tra istanze RDS Custom for Oracle DB, puoi configurare l'alta disponibilità (HA) con Oracle Data Guard. L'istanza database principale sincronizza automaticamente i dati con le istanze di standby. Questa funzionalità è supportata solo in Enterprise Edition.

Puoi configurare l'ambiente ad elevata disponibilità nei seguenti modi:

• Configurare le istanze in standby in zone di disponibilità (AZ) diverse in modo che siano resilienti agli errori AZ.

- Posizionare i database in standby in modalità montata o di sola lettura.
- Si passa o si esegue il failover dal database principale a un database in standby senza perdita di dati.
- Eseguire la migrazione dei dati configurando l'elevata disponibilità per l'istanza On-Premise, quindi eseguendo il failover o passando al database standby RDS Custom.

Per informazioni su come configurare la disponibilità elevata, consulta il white paper [Build high](https://aws.amazon.com/blogs/database/build-high-availability-for-amazon-rds-custom-for-oracle-using-read-replicas/)  [availability for Amazon RDS Custom for Oracle using read replicas](https://aws.amazon.com/blogs/database/build-high-availability-for-amazon-rds-custom-for-oracle-using-read-replicas/) (Abilitazione della disponibilità elevata per Amazon RDS Custom per Oracle usando le repliche di lettura). Si possono eseguire queste attività:

- Utilizzare un tunnel Virtual Private Network (VPN) per crittografare i dati in transito per le istanze ad alta disponibilità. La crittografia in transito non è configurata automaticamente da RDS Custom.
- Configurare Oracle Fast-Failover Observer (FSFO) per monitorare le istanze ad alta disponibilità.
- Consentire all'osservatore di eseguire il failover automatico quando sono soddisfatte le condizioni necessarie.

<span id="page-1888-0"></span>Personalizzazione dell'ambiente RDS Custom

RDS Custom per Oracle include funzionalità dedicate che consentono di personalizzare l'ambiente delle istanze DB senza interrompere l'automazione. Ad esempio, è possibile utilizzare le API RDS per personalizzare l'ambiente come segue:

- Creare e ripristinare gli snapshot DB per creare un ambiente di clonazione.
- Creare repliche di lettura.
- Modificare le impostazioni di archiviazione.
- Modificare la CEV per applicare gli aggiornamenti dei rilasci.

Per alcune personalizzazioni, come la modifica del set di caratteri, non è possibile utilizzare le API RDS. In questi casi, è necessario modificare l'ambiente manualmente accedendo all'istanza Amazon EC2 come utente root o accedendo al database Oracle come SYSDBA.

Per personalizzare l'istanza manualmente, è necessario sospendere e riprendere l'automazione RDS Custom. La pausa garantisce che le personalizzazioni non interferiscano con l'automazione di RDS Custom. In questo modo, si evita di interrompere il perimetro di supporto, che pone l'istanza

nello stato unsupported-configuration finché non vengono risolti i problemi sottostanti. La sospensione e la ripresa sono le uniche attività di automazione supportate durante la modifica di un'istanza database RDS Custom per Oracle.

Passaggi generali per personalizzare l'ambiente RDS Custom

Per personalizzare l'istanza database RDS Custom, occorre eseguire le seguenti operazioni:

- 1. Sospendi l'automazione RDS Custom per un periodo di tempo specificato tramite la console o la CLI.
- 2. Identifica l'istanza Amazon EC2 sottostante.
- 3. Stabilisci la connessione all'istanza Amazon EC2 sottostante usando le chiavi SSH o AWS Systems Manager.
- 4. Verifica le impostazioni di configurazione correnti a livello di database o sistema operativo.

È possibile convalidare le modifiche confrontando la configurazione iniziale con quella modificata. A seconda del tipo di personalizzazione, utilizza gli strumenti del sistema operativo o le query di database.

- 5. Personalizza l'istanza database RDS Custom per Oracle secondo necessità.
- 6. Riavvia l'istanza o il database, se necessario.

## **a** Note

In un CDB Oracle on-premise, è possibile mantenere una modalità aperta specificata per i PDB utilizzando un comando integrato o dopo un trigger di avvio. Questo meccanismo porta i PDB in uno stato specificato al riavvio del CDB. Quando apri il CDB, l'automazione RDS Custom elimina sempre gli stati conservati specificati dall'utente e tenta di aprire tutti i PDB. Se RDS Custom non riesce ad aprire tutti i PDB, viene emesso il seguente evento: The following PDBs failed to open: *list-of-PDBs*.

- 7. Verifica le nuove impostazioni di configurazione confrontandole con le impostazioni precedenti.
- 8. Riprendi l'automazione RDS Custom in uno dei seguenti modi:
	- Riprendi l'automazione manualmente.
	- Attendi che il periodo di pausa finisca. In questo caso, RDS Custom riprende automaticamente il monitoraggio e il ripristino delle istanze.
- 9. Verifica il framework di automazione di RDS Custom.

Se hai seguito correttamente i passaggi precedenti, RDS Custom avvia un backup automatico. Lo stato dell'istanza nella console è Disponibile.

Per best practice e step-by-step istruzioni, consulta i post del AWS blog [Apportare modifiche alla](https://aws.amazon.com/blogs/database/part-1-make-configuration-changes-to-an-amazon-rds-custom-for-oracle-instance/)  [configurazione di un'istanza Amazon RDS Custom for Oracle: parte 1](https://aws.amazon.com/blogs/database/part-1-make-configuration-changes-to-an-amazon-rds-custom-for-oracle-instance/) e [Ricreare un database](https://aws.amazon.com/blogs/database/part-2-recreate-an-amazon-rds-custom-for-oracle-database/) [Amazon RDS personalizzato per Oracle:](https://aws.amazon.com/blogs/database/part-2-recreate-an-amazon-rds-custom-for-oracle-database/) parte 2.

<span id="page-1890-0"></span>Sospensione e ripresa dell'istanza database RDS Custom

È possibile sospendere e riprendere l'automazione dell'istanza database tramite la console o la CLI.

#### Console

Per sospendere o riprendere l'automazione RDS Custom

- 1. Accedi AWS Management Console e apri la console Amazon RDS all'[indirizzo https://](https://console.aws.amazon.com/rds/) [console.aws.amazon.com/rds/](https://console.aws.amazon.com/rds/).
- 2. Nel pannello di navigazione, scegliere Databases (Database) e selezionare l'istanza database RDS Custom da modificare.
- 3. Scegliere Modify (Modifica). Viene visualizzata la pagina Modify DB Instance (Modifica istanza database).
- 4. Per Modalità di automazione RDS Custom, scegliere una delle seguenti opzioni:
	- Paused (In pausa) sospende il monitoraggio e il ripristino dell'istanza per l'istanza database RDS Custom. Inserire la durata di pausa desiderata (in minuti) Durata della modalità di automazione. Il valore minimo è 60 minuti (predefinito). Il valore massimo è 1.440 minuti.
	- Automazione completa riprende l'automazione.
- 5. Scegliere Continue (Continua) per controllare il riepilogo delle modifiche.

Un messaggio indica che RDS Custom applicherà immediatamente le modifiche.

6. Se le modifiche sono corrette, selezionare Modify DB Instance (Modifica istanza database). Oppure scegliere Back (Indietro) per cambiare le modifiche o Cancel (Annulla) per annullare le modifiche.

Nella console RDS vengono visualizzati i dettagli per la modifica. Se hai interrotto l'automazione, lo Stato della tua istanza database RDS Custom indica Automation paused (Sospensione dell'automazione).

7. (Opzionale) Nel pannello di navigazione, scegliere Databases (Database), quindi scegliere un'istanza database RDS Custom.

Nel pannello Summary (Riepilogo), la Modalità di automazione RDS Custom indica lo stato dell'automazione. Se l'automazione è sospesa, il valore è In pausa. L'automazione riprende in *num* minuti.

# AWS CLI

Per mettere in pausa o riprendere l'automazione RDS Custom, usa il comando. modify-dbinstance AWS CLI Identificare l'istanza database utilizzando il parametro richiesto --dbinstance-identifier. Controllare la modalità di automazione con i seguenti parametri:

- --automation-mode specifica lo stato di pausa dell'istanza database. I valori validi sono allpaused, che mette in pausa l'automazione e full, che la riprende.
- --resume-full-automation-mode-minutes specifica la durata della pausa. Il valore predefinito è di 60 minuti.

# **a** Note

Indipendentemente dal fatto che tu specifichi --no-apply-immediately o --applyimmediately, RDS Custom applica le modifiche in modo asincrono il prima possibile.

Nella risposta al comando, ResumeFullAutomationModeTime indica l'orario di ripristino come timestamp UTC. Quando la modalità di automazione è all-paused, è possibile utilizzare modifydb-instance per riprendere la modalità di automazione o prolungare il periodo di pausa. Non sono supportate altre opzioni modify-db-instance.

L'esempio seguente sospende l'automazione per my-custom-instance per 90 minuti.

Example

PerLinux, o: macOS Unix

```
aws rds modify-db-instance \ 
     --db-instance-identifier my-custom-instance \ 
     --automation-mode all-paused \
```
--resume-full-automation-mode-minutes 90

#### Per Windows:

```
aws rds modify-db-instance ^ 
     --db-instance-identifier my-custom-instance ^ 
     --automation-mode all-paused ^ 
     --resume-full-automation-mode-minutes 90
```
L'esempio seguente estende la durata della pausa di altri 30 minuti. I 30 minuti vengono aggiunti all'orario di origine mostrato in ResumeFullAutomationModeTime.

Example

Per LinuxmacOS, oUnix:

```
aws rds modify-db-instance \ 
     --db-instance-identifier my-custom-instance \ 
     --automation-mode all-paused \ 
     --resume-full-automation-mode-minutes 30
```
Per Windows:

```
aws rds modify-db-instance ^ 
     --db-instance-identifier my-custom-instance ^ 
     --automation-mode all-paused ^ 
     --resume-full-automation-mode-minutes 30
```
L'esempio seguente riprende l'automazione completa per my-custom-instance.

Example

Per LinuxmacOS, oUnix:

```
aws rds modify-db-instance \ 
     --db-instance-identifier my-custom-instance \ 
     --automation-mode full \
```
Per Windows:

```
aws rds modify-db-instance ^ 
     --db-instance-identifier my-custom-instance ^ 
     --automation-mode full
```
Nel seguente output di esempio parziale, il valore AutomationMode in attesa è full.

```
{ 
     "DBInstance": { 
         "PubliclyAccessible": true, 
         "MasterUsername": "admin", 
         "MonitoringInterval": 0, 
         "LicenseModel": "bring-your-own-license", 
         "VpcSecurityGroups": [ 
              { 
                  "Status": "active", 
                  "VpcSecurityGroupId": "0123456789abcdefg" 
 } 
         ], 
         "InstanceCreateTime": "2020-11-07T19:50:06.193Z", 
         "CopyTagsToSnapshot": false, 
         "OptionGroupMemberships": [ 
              { 
                  "Status": "in-sync", 
                  "OptionGroupName": "default:custom-oracle-ee-19" 
 } 
         ], 
         "PendingModifiedValues": { 
              "AutomationMode": "full" 
         }, 
         "Engine": "custom-oracle-ee", 
         "MultiAZ": false, 
         "DBSecurityGroups": [], 
         "DBParameterGroups": [ 
\{\hspace{.1cm} \} "DBParameterGroupName": "default.custom-oracle-ee-19", 
                  "ParameterApplyStatus": "in-sync" 
             } 
         ], 
          ... 
         "ReadReplicaDBInstanceIdentifiers": [], 
         "AllocatedStorage": 250, 
         "DBInstanceArn": "arn:aws:rds:us-west-2:012345678912:db:my-custom-instance", 
         "BackupRetentionPeriod": 3,
```

```
 "DBName": "ORCL", 
         "PreferredMaintenanceWindow": "fri:10:56-fri:11:26", 
         "Endpoint": { 
              "HostedZoneId": "ABCDEFGHIJKLMNO", 
              "Port": 8200, 
              "Address": "my-custom-instance.abcdefghijk.us-west-2.rds.amazonaws.com" 
         }, 
         "DBInstanceStatus": "automation-paused", 
         "IAMDatabaseAuthenticationEnabled": false, 
         "AutomationMode": "all-paused", 
         "EngineVersion": "19.my_cev1", 
         "DeletionProtection": false, 
         "AvailabilityZone": "us-west-2a", 
         "DomainMemberships": [], 
         "StorageType": "gp2", 
         "DbiResourceId": "db-ABCDEFGHIJKLMNOPQRSTUVW", 
         "ResumeFullAutomationModeTime": "2020-11-07T20:56:50.565Z", 
         "KmsKeyId": "arn:aws:kms:us-west-2:012345678912:key/
aa111a11-111a-11a1-1a11-1111a11a1a1a", 
         "StorageEncrypted": false, 
         "AssociatedRoles": [], 
         "DBInstanceClass": "db.m5.xlarge", 
         "DbInstancePort": 0, 
         "DBInstanceIdentifier": "my-custom-instance", 
         "TagList": [] 
     }
```
# <span id="page-1894-0"></span>Modifica dell'istanza database RDS Custom per Oracle

La modifica di un'istanza DB RDS Custom for Oracle è simile alla modifica di un'istanza DB Amazon RDS. Puoi modificare impostazioni come le seguenti:

- DB instance class (Classe istanza database)
- Allocazione e tipo di archiviazione
- Backup retention period (Periodo di retention dei backup)
- Deletion protection (Protezione da eliminazione)
- Option group (Gruppo di opzioni)
- CEV (vedi) [Aggiornamento di un'istanza database RDS Custom per Oracle](#page-1939-0)
- Porta

Gestione di un'istanza database RDS Custom for Oracle 1854

#### Argomenti

- [Requisiti e limitazioni per la modifica dell'archiviazione dell'istanza database](#page-1895-0)
- [Requisiti e limitazioni durante la modifica della classe di istanza database](#page-1895-1)
- [In che modo RDS Custom crea l'istanza database quando si modifica la classe di istanza](#page-1896-0)
- [Modifica dell'istanza database RDS Custom per Oracle](#page-1897-0)

<span id="page-1895-0"></span>Requisiti e limitazioni per la modifica dell'archiviazione dell'istanza database

Tieni presenti i seguenti requisiti e le limitazioni quando modifichi l'archiviazione di un'istanza database RDS Custom per Oracle:

- Lo storage minimo allocato per RDS Custom per Oracle è 40 GiB e il massimo è 64 TiB.
- Come per Amazon RDS, non è possibile ridurre lo storage allocato. Questa è una limitazione dei volumi Amazon EBS.
- La scalabilità automatica dello storage non è supportato per le istanze database RDS Custom.
- Tutti i volumi di archiviazione collegati manualmente all'istanza database RDS Custom si trovano al di fuori del perimetro di supporto.

Per ulteriori informazioni, consulta [Perimetro di supporto RDS Custom.](#page-1787-0)

• Il tipo di archiviazione magnetico (standard) Amazon EBS non è supportato per RDS Custom. Puoi scegliere solo i tipi di archiviazione SSD io1, gp2 o gp3.

Per ulteriori informazioni sull'archiviazione Amazon EBS, consulta [Storage di istanze Amazon RDS](#page-196-0) [DB.](#page-196-0) Per informazioni generali sulla modifica dello storage, consulta [Utilizzo dello storage per istanze](#page-857-0) [Amazon RDS DB.](#page-857-0)

<span id="page-1895-1"></span>Requisiti e limitazioni durante la modifica della classe di istanza database

Tieni presenti i seguenti requisiti e le limitazioni quando modifichi la classe di istanza per un'istanza database RDS Custom per Oracle:

- L'istanza database deve essere nello stato available.
- L'istanza database deve disporre di almeno 100 MiB di spazio libero sul volume root, sul volume dei dati e sul volume binario.
- È possibile assegnare un solo IP elastico (EIP) all'istanza database RDS Custom per Oracle quando si utilizza l'interfaccia di rete elastica (ENI) predefinita. Se colleghi più ENI all'istanza database, l'operazione di modifica ha esito negativo.
- Tutti i tag RDS Custom per Oracle devono essere presenti.
- Tieni presenti i requisiti e le limitazioni seguenti se usi la replica di RDS Custom per Oracle:
	- Per le istanze database primarie e le repliche di lettura, è possibile modificare la classe di istanza per una sola istanza database alla volta.
	- Se l'istanza database RDS Custom per Oracle dispone di un database primario o di replica onpremise, assicurati di aggiornare manualmente gli indirizzi IP privati sull'istanza database onpremise al termine della modifica. Questa azione è necessaria per preservare la DataGuard funzionalità di Oracle. RDS Custom per Oracle pubblica un evento quando la modifica ha esito positivo.
	- Non è possibile modificare la classe di istanza database RDS Custom per Oracle quando le istanze database primarie o di replica di lettura hanno configurato FSFO (Fast-Start Failover).

<span id="page-1896-0"></span>In che modo RDS Custom crea l'istanza database quando si modifica la classe di istanza

Quando modifichi la classe di istanza, RDS Custom crea l'istanza database come segue:

- Crea l'istanza Amazon EC2.
- Crea il volume root dall'ultimo snapshot di database. RDS Custom per Oracle non mantiene le informazioni aggiunte al volume root dopo l'ultimo snapshot di database.
- Crea CloudWatch allarmi Amazon.
- Crea una coppia di chiavi SSH Amazon EC2 se hai eliminato la coppia di chiavi originale. Altrimenti, RDS Custom per Oracle mantiene la coppia di chiavi originale.
- Crea nuove risorse utilizzando i tag associati all'istanza database quando si avvia la modifica. RDS Custom non trasferisce i tag alle nuove risorse quando sono collegate direttamente alle risorse sottostanti.
- Trasferisce i volumi binari e di dati con le modifiche più recenti alla nuova istanza database.
- Trasferisce l'indirizzo IP elastico (EIP). Se l'istanza database è accessibile pubblicamente, RDS Custom associa temporaneamente un indirizzo IP pubblico alla nuova istanza database prima di trasferire l'indirizzo EIP. Se l'istanza database non è accessibile pubblicamente, RDS Custom non crea indirizzi IP pubblici.

# <span id="page-1897-0"></span>Modifica dell'istanza database RDS Custom per Oracle

Puoi modificare la classe o lo storage dell'istanza DB utilizzando la console o AWS CLI l'API RDS.

# Console

Per modificare un'istanza database RDS Custom per Oracle

- 1. Accedi AWS Management Console e apri la console Amazon RDS all'[indirizzo https://](https://console.aws.amazon.com/rds/) [console.aws.amazon.com/rds/](https://console.aws.amazon.com/rds/).
- 2. Nel riquadro di navigazione, scegliere Databases (Database).
- 3. Scegliere l'istanza database che si vuole modificare.
- 4. Scegliere Modify (Modifica).
- 5. (Facoltativo) Nella configurazione dell'istanza, scegli un valore per la classe dell'istanza DB. Per le classi supportate, consultare [Supporto delle classi di istanza database per RDS Custom per](#page-1809-0)  [Oracle](#page-1809-0).
- 6. (Facoltativo) In Storage, apporta le seguenti modifiche in base alle esigenze:
	- a. Inserire un nuovo valore per Allocated Storage (Storage allocato). Questo valore deve essere maggiore di quello corrente e da 40 Gib—64 TiB.
	- b. Modifica il valore nel campo Tipo di archiviazione impostandolo su SSD per scopo generico (gp2), SSD per scopo generico (gp3) o Capacità di IOPS allocata (io1).
	- c. Se utilizzi Capacità di IOPS allocata (io1) o SSD per scopo generico (gp3), puoi modificare il valore del campo Capacità di IOPS allocata.
- 7. (Facoltativo) In Configurazione aggiuntiva, apporta le seguenti modifiche in base alle esigenze:
	- Per Gruppo di opzioni, scegliete un nuovo gruppo di opzioni. Per ulteriori informazioni, consulta [Utilizzo dei gruppi di opzioni in RDS Custom for Oracle.](#page-1923-0)
- 8. Scegli Continue (Continua).
- 9. Scegliere Apply immediately (Applica immediatamente) o Apply during the next scheduled maintenance window (Applica durante la prossima finestra di manutenzione pianificata).
- 10. Scegliere Modify DB Instance (Modifica istanza database).

# AWS CLI

Per modificare lo storage per un'istanza DB RDS Custom for Oracle, utilizzare il [modify-db-instance](https://docs.aws.amazon.com/cli/latest/reference/rds/modify-db-instance.html) AWS CLI comando. Impostazione dei parametri seguenti in base alle esigenze:

- --db-instance-class Una nuova classe di istanza. Per le classi supportate, consultare [Supporto delle classi di istanza database per RDS Custom per Oracle.](#page-1809-0)
- --allocated-storage: la quantità di spazio di archiviazione, in gibibyte, da allocare per l'istanza database. Questo valore deve essere maggiore di quello corrente e da 40–65,536 GiB.
- --storage-type: il tipo di archiviazione, ovvero gp2, gp3 o io1.
- --iops: Capacità di IOPS allocata per l'istanza database, se utilizzi i tipi di archiviazione io1 o gp3.
- --apply-immediately: utilizza --apply-immediately per applicare immediatamente le modifiche.

Oppure utilizza --no-apply-immediately (impostazione di default) per applicare le modifiche durante la finestra di manutenzione successiva.

L'esempio seguente modifica la classe dell'istanza DB in my-cfo-instance db.m5.16xlarge. Il comando modifica anche la dimensione di archiviazione a 1 TiB, il tipo di archiviazione a io1, Provisioned IOPS a 3000 e il gruppo di opzioni in cfo-ee-19-mt.

#### Example

Per, o: Linux macOS Unix

```
aws rds modify-db-instance \ 
     --db-instance-identifier my-cfo-instance \ 
     --db-instance-class db.m5.16xlarge \ 
     --storage-type io1 \ 
     --iops 3000 \ 
     --allocated-storage 1024 \ 
     --option-group cfo-ee-19-mt \ 
     --apply-immediately
```
## Per Windows:

```
aws rds modify-db-instance ^ 
     --db-instance-identifier my-cfo-instance ^ 
     --db-instance-class db.m5.16xlarge ^ 
     --storage-type io1 ^ 
     --iops 3000 ^ 
     --allocated-storage 1024 ^ 
     --option-group cfo-ee-19-mt ^
```
--apply-immediately

# <span id="page-1899-0"></span>Modifica del set di caratteri di un'istanza database di RDS Custom per Oracle

RDS Custom per Oracle è impostato per default sul set di caratteri US7ASCII. Potrebbe essere necessario specificare set di caratteri diversi per soddisfare i requisiti di caratteri lingua o multibyte. Quando si utilizza RDS Custom per Oracle, puoi sospendere l'automazione e quindi modificare manualmente il set di caratteri del database.

La modifica del set di caratteri di un'istanza database di RDS Custom per Oracle ha i seguenti requisiti:

- Puoi modificare il carattere solo su un'istanza di RDS Custom appena sottoposta a provisioning che dispone di un database vuoto o di avvio senza dati dell'applicazione. Per tutti gli altri scenari, modifica il set di caratteri utilizzando DMU (Database Migration Assistant for Unicode).
- Puoi passare solo a un set di caratteri supportato da RDS per Oracle. Per ulteriori informazioni, consulta [Set di caratteri DB supportati](#page-3624-0).

Modificare il set di caratteri di un'istanza database di RDS Custom per Oracle

- 1. Sospendi l'automazione RDS Custom. Per ulteriori informazioni, consulta [Sospensione e ripresa](#page-1890-0) [dell'istanza database RDS Custom.](#page-1890-0)
- 2. Accedi al database come utente con privilegi SYSDBA.
- 3. Riavvia il database in modalità limitata, modifica il set di caratteri e quindi riavvia il database in modalità normale.

Esegui lo script seguente nel client SQL:

```
SHUTDOWN IMMEDIATE;
STARTUP RESTRICT;
ALTER DATABASE CHARACTER SET INTERNAL_CONVERT AL32UTF8;
SHUTDOWN IMMEDIATE;
STARTUP;
SELECT VALUE FROM NLS_DATABASE_PARAMETERS WHERE PARAMETER = 'NLS_CHARACTERSET';
```
Verifica che l'output contenga il set di caratteri corretto:

VALUE -------- AL32UTF8

4. Riprendere l'automazione RDS Custom. Per ulteriori informazioni, consulta [Sospensione e](#page-1890-0)  [ripresa dell'istanza database RDS Custom.](#page-1890-0)

# <span id="page-1900-0"></span>Impostazione del valore NLS\_LANG in RDS Custom per Oracle

Un locale è un insieme di informazioni che riguardano i requisiti linguistici e culturali che corrispondono a una determinata lingua e paese. Per specificare il comportamento delle impostazioni locali per il software Oracle, imposta la variabile di ambiente NLS\_LANG sull'host client. Questo parametro imposta la lingua. il territorio e il set di caratteri utilizzati dall'applicazione client in una sessione di database.

Per RDS Custom per Oracle, nella variabile NLS\_LANG è possibile impostare solo la lingua: il territorio e il set di caratteri utilizzano le impostazioni predefinite. La lingua viene utilizzata per i messaggi del database Oracle, l'ordinamento, i nomi dei giorni e i nomi dei mesi. Ogni lingua supportata ha un nome univoco, ad esempio americano, francese o tedesco. Se la lingua non è specificata, il valore predefinito è Americano.

Dopo aver creato il database RDS Custom per Oracle, è possibile impostareNLS\_LANG sull'host client configurando una lingua diversa dall'inglese. Per visualizzare l'elenco delle lingue supportate da Oracle Database, accedi al database RDS Custom per Oracle ed esegui la seguente query:

SELECT VALUE FROM V\$NLS\_VALID\_VALUES WHERE PARAMETER='LANGUAGE' ORDER BY VALUE;

Puoi impostare NLS\_LANG sulla riga di comando dell'host. L'esempio seguente imposta la lingua su Tedesco per l'applicazione client utilizzando la shell (interprete di comandi) Z su Linux.

export NLS\_LANG=German

L'applicazione legge il valore NLS\_LANG all'avvio e quindi lo comunica al database quando si connette.

Per ulteriori informazioni, consulta la pagina relativa alla [scelta di una lingua con la variabile di](https://docs.oracle.com/en/database/oracle/oracle-database/21/nlspg/setting-up-globalization-support-environment.html#GUID-86A29834-AE29-4BA5-8A78-E19C168B690A)  [ambiente NLS\\_LANG](https://docs.oracle.com/en/database/oracle/oracle-database/21/nlspg/setting-up-globalization-support-environment.html#GUID-86A29834-AE29-4BA5-8A78-E19C168B690A) nel manuale Oracle Database Globalization Support Guide.

<span id="page-1900-1"></span>Supporto per Transparent Data Encryption

RDS Custom supporta Transparent Data Encryption (TDE) per le istanze database RDS Custom for Oracle.

Tuttavia, non è possibile abilitare TDE utilizzando un'opzione in un gruppo di opzioni personalizzato come è possibile in RDS for Oracle. Attiva TDE manualmente. Per informazioni sull'uso di Oracle Transparent Data Encryption, consulta [Garantire la sicurezza dei dati archiviati con Transparent Data](http://docs.oracle.com/cd/E11882_01/network.112/e40393/asotrans.htm#BABFGJAG)  [Encryption](http://docs.oracle.com/cd/E11882_01/network.112/e40393/asotrans.htm#BABFGJAG) nella documentazione di Oracle.

# <span id="page-1901-0"></span>Assegnazione di tag a risorse RDS Custom for Oracle

Puoi taggare le risorse RDS Custom come con le risorse Amazon RDS, ma con alcune importanti differenze:

- Non creare o modificare la tag AWSRDSCustom richiesta per l'automazione RDS Custom. Se lo fai, potresti interrompere l'automazione.
- Il tag Name viene aggiunto alle risorse RDS Custom con il valore del prefisso do-not-deleterds-custom. Qualsiasi valore passato dal cliente per la chiave viene sovrascritto.
- Le tag aggiunte alle istanze database RDS Custom durante la creazione vengono propagate a tutte le altre risorse RDS Custom correlate.
- Le tag non vengono propagate quando le aggiungi alle risorse RDS Custom dopo la creazione dell'istanza database.

<span id="page-1901-1"></span>Per informazioni sul tagging delle risorse, consulta [Etichettatura di RDS](#page-832-0).

# Eliminazione di un'istanza database RDS Custom for Oracle

Per eliminare un'istanza database RDS Custom, occorre eseguire quanto segue:

- Fornire il nome dell'istanza database.
- Deselezionare l'opzione per acquisire uno snapshot DB finale dell'istanza database.
- Scegliere o deselezionare l'opzione per mantenere i backup automatici.

È possibile eliminare un'istanza database RDS Custom utilizzando la console o CLI. Il tempo necessario per eliminare un'istanza database può variare a seconda del periodo di conservazione del backup, ovvero del numero di backup da eliminare, dalla quantità di dati eliminati.

### Console

Per eliminare un'istanza database RDS Custom

- 1. Accedi AWS Management Console e apri la console Amazon RDS all'[indirizzo https://](https://console.aws.amazon.com/rds/) [console.aws.amazon.com/rds/](https://console.aws.amazon.com/rds/).
- 2. Nel riquadro di navigazione, scegliere Databases (Database) e selezionare l'istanza database RDS Custom da eliminare. Le istanze database RDS Custom mostrano il ruolo Istanza (RDS Custom).
- 3. In Actions (Azioni), scegliere Delete (Elimina).
- 4. Per mantenere i backup automatici, scegliere Retain automated backups (Mantieni backup automatici).
- 5. Immettere **delete me** nella casella.
- 6. Scegliere Delete (Elimina).

# AWS CLI

È possibile eliminare un'istanza DB personalizzata RDS utilizzando il [delete-db-instance](https://docs.aws.amazon.com/cli/latest/reference/rds/delete-db-instance.html) AWS CLI comando. Identificare l'istanza database utilizzando il parametro richiesto --db-instanceidentifier. I parametri rimanenti sono gli stessi di un'istanza database Amazon RDS, con le seguenti eccezioni:

- --skip-final-snapshot è obbligatorio.
- --no-skip-final-snapshot non è supportata.
- --final-db-snapshot-identifier non è supportata.

L'esempio seguente elimina l'istanza database RDS Custom denominata my-custom-instance e mantiene backup automatici.

## Example

Per LinuxmacOS, oUnix:

```
aws rds delete-db-instance \ 
     --db-instance-identifier my-custom-instance \ 
     --skip-final-snapshot \ 
     --no-delete-automated-backups
```
#### Per Windows:

```
aws rds delete-db-instance ^
```
- --db-instance-identifier *my-custom-instance* ^
- --skip-final-snapshot ^
- --no-delete-automated-backups

# Utilizzo delle repliche Oracle per RDS Custom per Oracle

È possibile creare repliche Oracle per RDS Custom per istanze DB Oracle che eseguono Oracle Enterprise Edition. Sono supportati sia i database container (CDB) che quelli non CDB. La Standard Edition 2 non supporta Oracle Data Guard.

La creazione di una replica RDS Custom per Oracle è simile alla creazione di una replica RDS per Oracle, ma con alcune differenze importanti. Per informazioni generali sulla creazione e la gestione delle repliche Oracle, consulta [Uso delle repliche di lettura dell'istanza database](#page-796-0) e [Utilizzo di repliche](#page-3931-0)  [di lettura per Amazon RDS per Oracle.](#page-3931-0)

## Argomenti

- [Panoramica della replica RDS Custom per Oracle](#page-1904-0)
- [Linee guida e limitazioni per la replica RDS Custom per Oracle](#page-1906-0)
- [Promozione di una replica RDS Custom per Oracle a istanza database autonoma](#page-1909-0)

# <span id="page-1904-0"></span>Panoramica della replica RDS Custom per Oracle

L'architettura di replica RDS Custom per Oracle è analoga all'architettura di replica RDS per Oracle. Un'istanza database primaria si replica in modo asincrono su una o più repliche Oracle.

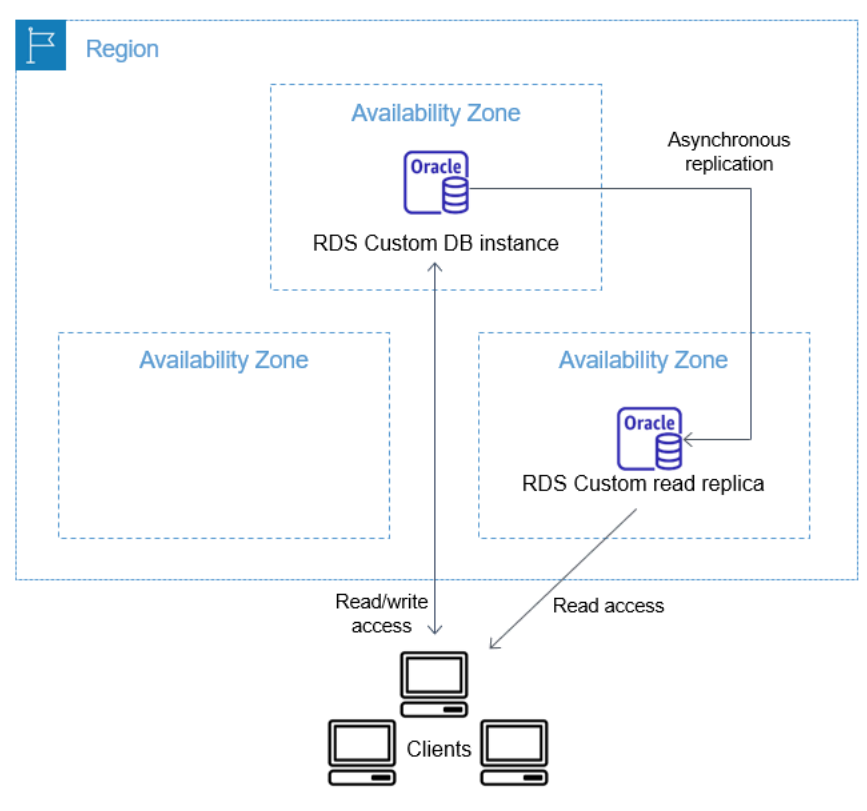

#### Numero massimo di repliche

Come con RDS per Oracle, è possibile creare fino a cinque repliche Oracle gestite dell'istanza database primaria RDS Custom per Oracle. È inoltre possibile creare repliche Oracle personalizzate (esterne) configurate manualmente. Le repliche esterne non contano ai fini del limite delle istanze database. Si trovano inoltre al di fuori del perimetro di supporto di RDS Custom. Per ulteriori informazioni sul perimetro di supporto, vedere [Perimetro di supporto RDS Custom.](#page-1787-0)

# Convenzione di denominazione delle repliche

I nomi delle repliche Oracle si basano sul nome univoco del database. Il formato è *DB\_UNIQUE\_NAME*\_*X*, con lettere aggiunte in sequenza. Ad esempio, se il nome univoco del database è ORCL, le prime due repliche sono denominate ORCL\_A e ORCL\_B. Le prime sei lettere, A—F, sono riservate per RDS Custom. RDS Custom copia i parametri del database dall'istanza database primaria alle repliche. Per ulteriori informazioni, consulta [DB\\_UNIQUE\\_NAME](https://docs.oracle.com/database/121/REFRN/GUID-3547C937-5DDA-49FF-A9F9-14FF306545D8.htm#REFRN10242) nella documentazione di Oracle.

# Conservazione dei backup delle repliche

Le repliche RDS Custom utilizzano lo stesso tempo di conservazione del backup dell'istanza database primaria per impostazione predefinita. È possibile modificare il tempo di conservazione del backup (1–35 giorni). RDS Custom supporta il backup, il ripristino e il point-in-time ripristino (PITR). Per ulteriori informazioni sul backup e il ripristino delle istanze database di RDS Custom, consulta [Backup e ripristino di un'istanza database di Amazon RDS Custom per Oracle.](#page-1912-0)

## **a** Note

Durante la creazione di una replica Oracle, RDS Custom interrompe temporaneamente la pulizia dei registri di ripristino. In questo modo, RDS Custom garantisce che questi registri vengano applicati alla nuova replica Oracle quando sarà disponibile.

## Promozione delle repliche

È possibile promuovere le repliche Oracle gestite in RDS Custom for Oracle utilizzando la console, il comando o l'API. promote-read-replica AWS CLI PromoteReadReplica Se si elimina l'istanza database primaria e tutte le repliche sono integre, RDS Custom per Oracle promuove automaticamente le repliche gestite in istanze autonome. Se una replica ha sospeso l'automazione o si trova al di fuori del perimetro di supporto, è necessario correggerla prima che RDS Custom possa promuoverla automaticamente. È possibile promuovere le repliche Oracle esterne solo manualmente.

# <span id="page-1906-0"></span>Linee guida e limitazioni per la replica RDS Custom per Oracle

Non tutte le opzioni di replica RDS Oracle sono supportate quando si creano repliche RDS Custom per Oracle.

Argomenti

- [Linee guida generali per la replica RDS Custom per Oracle](#page-1906-1)
- [Limitazioni generali per la replica RDS Custom per Oracle](#page-1907-0)
- [Requisiti e limitazioni delle reti per la replica RDS Custom per Oracle](#page-1907-1)
- [Limitazioni esterne per la replica RDS Custom per Oracle](#page-1908-0)
- [Limitazioni della promozione delle repliche per RDS Custom per Oracle](#page-1908-1)
- [Linee guida relative alla promozione delle repliche per RDS Custom per Oracle](#page-1909-1)

<span id="page-1906-1"></span>Linee guida generali per la replica RDS Custom per Oracle

Quando si usa RDS Custom per Oracle, segui le linee guida riportate di seguito:

- È possibile utilizzare RDS Custom per la replica Oracle solo in Oracle Enterprise Edition. La Standard Edition 2 non è supportata.
- Non modificare l'utente RDS\_DATAGUARD. Questo utente è riservato per l'automazione RDS Custom per Oracle. La modifica di questo utente può restituire risultati indesiderati, ad esempio l'impossibilità di creare repliche Oracle per l'istanza database RDS Custom per Oracle.
- Non modificare la password dell'utente di replica. Questa password è necessaria per amministrare la configurazione di Oracle Data Guard sull'host RDS Custom. Se si modifica la password, RDS Custom per Oracle potrebbe posizionare la replica Oracle al di fuori del perimetro di supporto. Per ulteriori informazioni, consulta [Perimetro di supporto RDS Custom.](#page-1787-0)

La password è memorizzata in AWS Secrets Manager, contrassegnata con l'ID della risorsa DB. Ogni replica Oracle ha il suo segreto in Secrets Manager. Di seguito è riportato il formato per il segreto.

```
do-not-delete-rds-custom-db-DB_resource_id-6-digit_UUID-dg
```
- Non modificare il valore DB\_UNIQUE\_NAME per un'istanza database primaria. La modifica del nome causa il blocco di qualsiasi operazione di ripristino.
- Non specificare la clausola STANDBYS=NONE in un comando CREATE PLUGGABLE DATABASE in un CDB RDS Custom. In questo modo, in caso di failover, il CDB in standby contiene tutti i PDB.

# <span id="page-1907-0"></span>Limitazioni generali per la replica RDS Custom per Oracle

Le repliche RDS Custom per Oracle hanno le seguenti limitazioni:

- Non è possibile creare repliche RDS Custom per Oracle solo in modalità di sola lettura. Tuttavia, è possibile convertire manualmente le repliche dalla modalità montata a in sola lettura e da in sola lettura a montata. Per ulteriori informazioni, consulta la documentazione del comando [create-db](https://docs.aws.amazon.com/cli/latest/reference/rds/create-db-instance-read-replica.html)[instance-read-replica](https://docs.aws.amazon.com/cli/latest/reference/rds/create-db-instance-read-replica.html) AWS CLI .
- Non è possibile creare repliche RDS Custom per Oracle tra regioni.
- Non è possibile modificare il valore del parametro Oracle Data Guard CommunicationTimeout. Questo parametro è impostato su 15 secondi per le istanze database RDS Custom per Oracle.

<span id="page-1907-1"></span>Requisiti e limitazioni delle reti per la replica RDS Custom per Oracle

Verifica che la configurazione di rete supporti le repliche RDS Custom per Oracle. Considera i seguenti aspetti:

- Assicurati di abilitare la porta 1140 per la comunicazione in entrata e in uscita all'interno del cloud privato virtuale (VPC) per l'istanza database primaria e tutte le relative repliche. Ciò è necessario per la comunicazione di Oracle Data Guard tra le repliche di lettura.
- RDS Custom per Oracle convalida la rete durante la creazione di una replica Oracle. Se l'istanza database primaria e la nuova replica non riescono a connettersi in rete, RDS Custom per Oracle non crea la replica e imposta il relativo stato su INCOMPATIBLE\_NETWORK.
- Per le repliche Oracle esterne, ad esempio quelle create su Amazon EC2 o on-premise, utilizza un'altra porta e un listener per la replica Oracle Data Guard. Il tentativo di utilizzare la porta 1140 potrebbe causare conflitti con l'automazione RDS Custom.
- Il file /rdsdbdata/config/tnsnames.ora contiene i nomi dei servizi di rete mappati agli indirizzi del protocollo del listener. Prendi nota dei seguenti requisiti e raccomandazioni:
	- Le voci in tnsnames.ora con prefisso rds\_custom\_ sono riservate a RDS Custom quando si gestiscono le operazioni di replica Oracle.

Quando si creano voci manuali in tnsnames.ora, non usare questo prefisso.

• In alcuni casi, si potrebbe voler passare o eseguire il failover manualmente o utilizzare tecnologie di failover come Fast-Start Failover (FSFO). In tal caso, assicurarsi di effettuare la sincronizzazione manuale delle voci tnsnames.ora dall'istanza database primaria a tutte le istanze in stand-by. Questo suggerimento si applica sia alle repliche Oracle gestite da RDS Custom che alle repliche Oracle esterne.
L'automazione di RDS Custom aggiorna le voci tnsnames.ora solo sull'istanza database primaria. Assicurati di eseguire la sincronizzazione anche quando aggiungi o rimuovi una replica Oracle.

Se non si sincronizzano i file tnsnames.ora e si esegue uno switchover o un failover manualmente, sull'istanza database primaria Oracle Data Guard potrebbe non essere in grado di comunicare con le repliche Oracle.

Limitazioni esterne per la replica RDS Custom per Oracle

Le repliche esterne RDS Custom per Oracle, che includono repliche on-premise, hanno le seguenti limitazioni:

• RDS Custom per Oracle non rileva le modifiche del ruolo dell'istanza in caso di failover manuale, come FSFO, per le repliche Oracle esterne.

RDS Custom per Oracle non rileva le modifiche per le repliche gestite. La modifica del ruolo è annotata nel registro eventi. È inoltre possibile visualizzare il nuovo stato utilizzando il [describe-db](https://docs.aws.amazon.com/cli/latest/reference/rds/describe-db-instances.html)[instances](https://docs.aws.amazon.com/cli/latest/reference/rds/describe-db-instances.html) AWS CLI comando.

• RDS Custom per Oracle non rileva un elevato ritardo di replica per le repliche Oracle esterne.

RDS Custom per Oracle rileva il ritardo per le repliche gestite. L'elevato ritardo di replica produce l'evento Replication has stopped. È inoltre possibile visualizzare lo stato della replica utilizzando il [describe-db-instances](https://docs.aws.amazon.com/cli/latest/reference/rds/describe-db-instances.html) AWS CLI comando, ma potrebbe verificarsi un ritardo nell'aggiornamento.

• RDS Custom per Oracle non promuove automaticamente le repliche Oracle esterne dopo l'eliminazione dell'istanza database primaria.

La funzione di promozione automatica è disponibile solo per le repliche Oracle gestite. Per informazioni sulla promozione manuale delle repliche Oracle, consulta il whitepaper [Abilitazione](https://d1.awsstatic.com/whitepapers/enabling-high-availability-with-data-guard-on-amazon-rds-custom-for-oracle.pdf) [dell'elevata disponibilità con Data Guard su Amazon RDS Custom per Oracle.](https://d1.awsstatic.com/whitepapers/enabling-high-availability-with-data-guard-on-amazon-rds-custom-for-oracle.pdf)

Limitazioni della promozione delle repliche per RDS Custom per Oracle

Promuovere le repliche Oracle gestite da RDS Custom per Oracle equivale a promuovere le repliche gestite da RDS, con alcune differenze. Per le repliche RDS Custom per Oracle sono valide le seguenti limitazioni:

- Non è possibile promuovere una replica mentre RDS Custom per Oracle ne esegue il backup.
- Quando promuovi la replica Oracle, non puoi modificare il periodo di conservazione del backup impostando 0.
- Non puoi promuovere la tua replica quando il relativo stato non è integro.

Se si esegue delete-db-instance sull'istanza database primaria, RDS Custom per Oracle verifica che ogni replica Oracle gestita sia integra e disponibile per la promozione. Una replica potrebbe non essere idonea per la promozione perché l'automazione è in pausa o si trova al di fuori del perimetro di supporto. In questi casi, RDS Custom per Oracle pubblica un evento che spiega il problema in modo da poter riparare manualmente la replica Oracle.

Linee guida relative alla promozione delle repliche per RDS Custom per Oracle

Quando promuovi una replica, tieni presente le seguenti linee guida:

- Non avviare un failover mentre RDS Custom per Oracle sta promuovendo la replica. In caso contrario, il flusso di lavoro di promozione potrebbe bloccarsi.
- Non eseguire lo switchover sull'istanza database primaria mentre RDS Custom per Oracle sta promuovendo la replica Oracle. In caso contrario, il flusso di lavoro di promozione potrebbe bloccarsi.
- Non arrestare l'istanza database primaria mentre RDS Custom per Oracle sta promuovendo la replica Oracle. In caso contrario, il flusso di lavoro di promozione potrebbe bloccarsi.
- Non tentare di riavviare la replica con l'istanza database appena promossa come destinazione. Dopo aver promosso la replica Oracle, tale replica diventa un'istanza database autonoma e non ha più il ruolo di replica.

Per ulteriori informazioni, consulta [Risoluzione dei problemi di promozione delle repliche per RDS](#page-1967-0)  [Custom per Oracle.](#page-1967-0)

## Promozione di una replica RDS Custom per Oracle a istanza database autonoma

Proprio come con RDS per Oracle, puoi promuovere una replica RDS Custom per Oracle a istanza database autonoma. Quando promuovi una replica Oracle, l'istanza database viene riavviata prima di diventare disponibile. Per ulteriori informazioni sulla promozione delle repliche Oracle, consulta [Promozione di una replica di lettura a istanza database standalone](#page-810-0).

Le fasi seguenti descrivono il processo generale per la promozione di una replica Oracle a istanza database:

- 1. Interrompi la scrittura di eventuali transazioni sull'istanza database primaria.
- 2. Attendi che RDS Custom per Oracle applichi tutti gli aggiornamenti alla replica Oracle.
- 3. Promuovi la tua replica Oracle scegliendo l'opzione Promote sulla console Amazon RDS, il AWS CLI comando o l'[promote-read-replica](https://docs.aws.amazon.com/cli/latest/reference/rds/promote-read-replica.html)operazione dell'API [PromoteReadReplica](https://docs.aws.amazon.com/AmazonRDS/latest/APIReference/API_PromoteReadReplica.html)Amazon RDS.

Per il completamento della promozione di una replica Oracle sono necessari alcuni minuti. Durante il processo, RDS Custom per Oracle interrompe e riavvia la replica. Al termine del riavvio, la replica Oracle è disponibile come nuova istanza database.

## **Console**

Per promuovere una replica RDS Custom per Oracle a istanza database autonoma

- 1. Accedi AWS Management Console e apri la console Amazon RDS all'[indirizzo https://](https://console.aws.amazon.com/rds/) [console.aws.amazon.com/rds/](https://console.aws.amazon.com/rds/).
- 2. Nella console Amazon RDS scegliere Databases (Database).

Verrà visualizzato il riquadro Databases (Database). Ogni replica Oracle mostra la voce Replica nella colonna Role (Ruolo).

- 3. Scegli la replica RDS Custom per Oracle da promuovere.
- 4. In Actions (Operazioni), seleziona Promote (Promuovi).
- 5. Nella pagina Promote Oracle replica (Promuovi replica di lettura) immetti il periodo di conservazione dei backup e la finestra di backup per la nuova istanza database promossa. Non è possibile impostare questo valore su 0.
- 6. Dopo aver selezionato tutte le impostazioni desiderate, scegli Promote Oracle replica (Promuovi replica Oracle).

## AWS CLI

Per promuovere la tua replica RDS Custom for Oracle a un'istanza DB autonoma, usa il comando. AWS CLI [promote-read-replica](https://docs.aws.amazon.com/cli/latest/reference/rds/promote-read-replica.html)

## Example

PerLinux, o: macOS Unix

```
aws rds promote-read-replica \
--db-instance-identifier my-custom-read-replica \
--backup-retention-period 2 \
--preferred-backup-window 23:00-24:00
```
Per Windows:

```
aws rds promote-read-replica ^
--db-instance-identifier my-custom-read-replica ^
--backup-retention-period 2 ^
--preferred-backup-window 23:00-24:00
```
## API RDS

Per promuovere una replica RDS Custom per Oracle a istanza database autonoma, richiama l'operazione [PromoteReadReplica](https://docs.aws.amazon.com/AmazonRDS/latest/APIReference/API_PromoteReadReplica.html) dell'API Amazon RDS con il parametro DBInstanceIdentifier richiesto.

# Backup e ripristino di un'istanza database di Amazon RDS Custom per **Oracle**

Come per Amazon RDS, RDS Custom crea e salva backup automatici dell'istanza database RDS Custom per Oracle durante la finestra di backup dell'istanza database. Puoi inoltre eseguire il backup dell'istanza database manualmente.

La procedura è identica alla creazione di una snapshot di un'istanza database Amazon RDS. La prima snapshot di un'istanza database RDS Custom contiene i dati dell'intera istanza database. Le snapshot successive sono incrementali.

Ripristina le istantanee del DB utilizzando AWS Management Console o. AWS CLI

## Argomenti

- [Creazione di una snapshot RDS Custom per Oracle](#page-1912-0)
- [Ripristino da una snapshot database RDS Custom per Oracle](#page-1914-0)
- [Ripristino di un'istanza RDS Custom per Oracle in un determinato momento](#page-1916-0)
- [Eliminazione di una snapshot RDS Custom per Oracle](#page-1920-0)
- [Eliminazione di backup automatici RDS Custom per Oracle](#page-1921-0)

# <span id="page-1912-0"></span>Creazione di una snapshot RDS Custom per Oracle

RDS Custom per Oracle crea uno snapshot dei volumi di storage dell'istanza database, eseguendo il backup dell'intera istanza database anziché dei singoli database. Quando l'istanza database contiene un database container (CDB), lo snapshot dell'istanza include il CDB root e tutti i PDB.

Quando crei una snapshot RDS Custom per Oracle , specifica di quale istanza database RDS Custom eseguire il backup. Dai un nome alla snapshot database in modo che tu possa ripristinarla in un secondo momento.

Quando crei una snapshot, RDS Custom per Oracle per Oracle crea uno snapshot Amazon EBS per ogni volume collegato all'istanza database. RDS Custom per Oracle utilizza lo snapshot EBS del volume root per registrare una nuova Amazon Machine Image (AMI). Per semplificare l'associazione delle snapshot a un'istanza database specifica, sono contrassegnate con DBSnapshotIdentifier, DbiResourceId e VolumeType.

La creazione di una snapshot DB si traduce in una breve interruzione delle operazioni di I/O. Questa sospensione può durare da pochi secondi a pochi minuti, a seconda delle dimensioni e della classe

dell'istanza database. Il tempo di creazione dello snapshot varia a seconda delle dimensioni del database. Poiché lo snapshot include l'intero volume d'archiviazione, la dimensione dei file, come i file temporanei, influisce sul tempo di creazione dello snapshot. Per ulteriori informazioni sulla creazione di snapshot, consulta [Creazione di uno snapshot DB per un'istanza DB Single-AZ.](#page-1128-0)

Creazione di una snapshot RDS Custom per Oracle utilizzando la console o la AWS CLI.

Console

Per creare una snapshot RDS Custom

- 1. Accedi AWS Management Console e apri la console Amazon RDS all'[indirizzo https://](https://console.aws.amazon.com/rds/) [console.aws.amazon.com/rds/](https://console.aws.amazon.com/rds/).
- 2. Nel riquadro di navigazione, scegli Databases (Database).
- 3. Nell'elenco di istanze database RDS Custom scegliere l'istanza database per cui si desidera acquisire uno snapshot.
- 4. Per Actions (Operazioni), selezionare Take snapshot (Acquisisci snapshot).

Viene visualizzata la finestra Acquisizione di snapshot DB.

- 5. Per Nome snapshot, inserisci il nome dello snapshot.
- 6. Seleziona Acquisisci snapshot.

#### AWS CLI

Puoi creare uno snapshot di un'istanza DB personalizzata RDS utilizzando il comando. [create-db](https://docs.aws.amazon.com/cli/latest/reference/rds/create-db-snapshot.html)[snapshot](https://docs.aws.amazon.com/cli/latest/reference/rds/create-db-snapshot.html) AWS CLI

Puoi specificare le seguenti opzioni:

- --db-instance-identifier Identificare l'istanza database RDS Custom di cui effettuare il backup
- --db-snapshot-identifier Assegna i nomi alla snapshot RDS Custom in modo che tu possa ripristinarla in un secondo momento

In questo esempio crei uno snapshot database denominata *my-custom-snapshot* per un'istanza database RDS Custom denominata *my-custom-instance*.

## Example

PerLinux, omacOS: Unix

```
aws rds create-db-snapshot \ 
     --db-instance-identifier my-custom-instance \ 
     --db-snapshot-identifier my-custom-snapshot
```
Per Windows:

```
aws rds create-db-snapshot ^ 
     --db-instance-identifier my-custom-instance ^ 
     --db-snapshot-identifier my-custom-snapshot
```
# <span id="page-1914-0"></span>Ripristino da una snapshot database RDS Custom per Oracle

Quando ripristini un'istanza database RDS Custom per Oracle, devi fornire il nome della snapshot database e il nome della nuova istanza. Non puoi eseguire il ripristino da una snapshot a un'istanza database RDS Custom esistente. Quando esegui il ripristino, viene creata una nuova istanza database RDS Custom per Oracle.

Il processo di ripristino differisce secondo le seguenti modalità dal ripristino in Amazon RDS:

- Prima di ripristinare uno snapshot, RDS Custom per Oracle esegue il backup dei file di configurazione esistenti. Questi file sono disponibili sull'istanza ripristinata nella directory / rdsdbdata/config/backup. RDS Custom per Oracle ripristina la snapshot database con i parametri predefiniti e sovrascrive i precedenti file di configurazione del database con quelli esistenti. Pertanto, l'istanza ripristinata non conserva i parametri personalizzati e le modifiche ai file di configurazione del database.
- Il database ripristinato ha lo stesso nome della snapshot. Non puoi specificare un nome diverso. (Per RDS Custom per Oracle, il valore predefinito è ORCL.)

## **Console**

Per ripristinare un'istanza database RDS Custom da uno snapshot database

- 1. Accedi AWS Management Console e apri la console Amazon RDS all'[indirizzo https://](https://console.aws.amazon.com/rds/) [console.aws.amazon.com/rds/](https://console.aws.amazon.com/rds/).
- 2. Nel riquadro di navigazione, selezionare Snapshots (Snapshot).
- 3. Scegliere la snapshot DB dalla quale effettuare il ripristino.
- 4. Per Actions (Operazioni), selezionare Restore Snapshot (Ripristina snapshot).
- 5. Nella pagina Restore DB Instance (Ripristina istanza database), per DB Instance Identifier (Identificatore istanze DB), immettere il nome dell'istanza database RDS Custom ripristinata.
- 6. Selezionare Ripristina istanza database.

#### AWS CLI

[È possibile ripristinare uno snapshot DB personalizzato RDS utilizzando il comando -db-snapshot.](https://docs.aws.amazon.com/cli/latest/reference/rds/restore-db-instance-from-db-snapshot.html)  [restore-db-instance-from](https://docs.aws.amazon.com/cli/latest/reference/rds/restore-db-instance-from-db-snapshot.html) AWS CLI

Se la snapshot da cui si sta ripristinando è per un'istanza database privata, assicurarsi di specificare entrambi i valori corretti db-subnet-group-name e no-publicly-accessible. In caso contrario, l'istanza database è accessibile pubblicamente per impostazione predefinita. Sono richieste le seguenti opzioni:

- db-snapshot-identifier Identifica la snapshot da cui eseguire il ripristino
- db-instance-identifier Specifica il nome dell'istanza database RDS Custom da creare dalla snapshot database
- custom-iam-instance-profile: specifica il profilo di istanza associato all'istanza Amazon EC2 sottostante di un'istanza database RDS Custom.

Il codice seguente ripristina la snapshot denominata my-custom-snapshot per my-custominstance.

## Example

Per, o: Linux macOS Unix

```
aws rds restore-db-instance-from-db-snapshot \ 
   --db-snapshot-identifier my-custom-snapshot \ 
   --db-instance-identifier my-custom-instance \ 
   --custom-iam-instance-profile AWSRDSCustomInstanceProfileForRdsCustomInstance \ 
   --no-publicly-accessible
```
#### Per Windows:

aws rds restore-db-instance-from-db-snapshot ^

- --db-snapshot-identifier *my-custom-snapshot* ^
- --db-instance-identifier *my-custom-instance* ^
- --custom-iam-instance-profile *AWSRDSCustomInstanceProfileForRdsCustomInstance* ^
- --no-publicly-accessible

## <span id="page-1916-0"></span>Ripristino di un'istanza RDS Custom per Oracle in un determinato momento

Puoi ripristinare un'istanza database in un punto temporale specifico (PITR), creando una nuova istanza database. Per supportare PITR, le istanze DB devono avere la retention dei backup impostata su un valore diverso da zero.

L'ultimo orario ripristinabile di un'istanza database RDS Custom dipende da diversi fattori, ma generalmente entro 5 minuti dall'orario attuale. Per visualizzare l'ora di ripristino più recente per un'istanza DB, usa il AWS CLI [describe-db-instancesc](https://docs.aws.amazon.com/cli/latest/reference/rds/describe-db-instances.html)omando e guarda il valore restituito nel LatestRestorableTime campo per l'istanza DB. Per visualizzare l'ora di ripristino più recente per ogni istanza del DB nella console Amazon RDS, scegliere Backup automatici.

Puoi eseguire il ripristino point-in-time durante il periodo di retention dei backup. Per visualizzare il tempo di ripristino più breve per ogni istanza del DB, scegliere Backup automatici nella console Amazon RDS.

Per informazioni generali su PITR, consulta [Ripristino a un'ora specifica per un'istanza database](#page-1142-0).

#### Argomenti

• [Considerazioni PITR per RDS Custom per Oracle](#page-1916-1)

<span id="page-1916-1"></span>Considerazioni PITR per RDS Custom per Oracle

In RDS Custom per Oracle, PITR differisce secondo le seguenti importanti modalità da PITR in Amazon RDS:

- Il database ripristinato ha lo stesso nome dell'istanza database di origine. Non puoi specificare un nome diverso. Il valore predefinito è ORCL.
- AWSRDSCustomIamRolePolicy richiede nuove autorizzazioni. Per ulteriori informazioni, consulta [Passaggio 2: aggiungere una politica di accesso a](#page-1822-0) [AWSRDSCustomInstanceRoleForRdsCustomInstance.](#page-1822-0)
- Tutte le istanze database RDS Custom per Oracle devono avere la retention dei backup impostata su un valore diverso da zero.
- Se si modifica il fuso orario dell'istanza database o del sistema operativo, PITR potrebbe non funzionare. Per informazioni sulla modifica dei fusi orari, consulta [Fuso orario Oracle.](#page-1926-0)
- Se si imposta l'automazione suALL PAUSED, RDS Custom sospende il caricamento dei redo log file archiviati, inclusi i log creati prima dell'ultima data di ripristino (LRT). Si consiglia di sospendere l'automazione per un breve periodo.

Per illustrare, supponiamo che la tua LRT sia 10 minuti fa. Metti in sospensione l'automazione. Durante la pausa, RDS Custom non carica i log di ripristino archiviati. Se l'istanza database si arresta in modo anomalo, è possibile eseguire il ripristino solo a un orario prima dell'LRT esistente al momento della pausa. Quando si riprende l'automazione, RDS Custom riprende il caricamento dei registri. L'LRT avanza. Si applicano regole PITR normali.

- In RDS Custom, è possibile specificare manualmente un numero arbitrario di ore per conservare i log di ripristino archiviati prima che RDS Custom li elimini dopo il caricamento. Specifica il numero di ore come segue:
	- 1. Crea un file di testo denominato /opt/aws/rdscustomagent/config/ redo\_logs\_custom\_configuration.json.
	- 2. Aggiungi un oggetto JSON con il formato seguente: {"archivedLogRetentionHours" : "*num\_of\_hours*"}. Il numero deve essere un numero intero compreso tra 1 e 840.
- Supponi di collegare un database non CDB a un database container (CDB) come PDB e quindi prova PITR. L'operazione ha esito positivo solo se in precedenza è stato eseguito il backup del PDB. Dopo aver creato o modificato un PDB, ti consigliamo di eseguire sempre il backup.
- Si consiglia di non personalizzare i parametri di inizializzazione del database. Ad esempio, la modifica dei seguenti parametri influisce su PITR:
	- CONTROL FILE RECORD KEEP TIME influisce sulle regole per il caricamento e l'eliminazione dei registri.
	- LOG\_ARCHIVE\_DEST\_*n* non supporta più destinazioni.
	- ARCHIVE\_LAG\_TARGETinfluisce sull'ultima ora di ripristino. ARCHIVE\_LAG\_TARGETè impostato su 300 perché l'obiettivo del punto di ripristino (RPO) è di 5 minuti. Per raggiungere questo obiettivo, RDS cambia il redo log online ogni 5 minuti e lo archivia in un bucket Amazon S3. Se la frequenza del log switch causa un problema di prestazioni per il database RDS Custom for Oracle, puoi scalare l'istanza DB e lo storage su uno con IOPS e throughput più elevati. Se necessario per il piano di ripristino, è possibile regolare l'impostazione del parametro di ARCHIVE\_LAG\_TARGET inizializzazione su un valore compreso tra 60 e 7200.
- Se si personalizzano i parametri di inizializzazione del database, si consiglia vivamente di personalizzare solo quanto segue:
- COMPATIBLE
- MAX\_STRING\_SIZE
- DB\_FILES
- UNDO\_TABLESPACE
- ENABLE\_PLUGGABLE\_DATABASE
- CONTROL\_FILES
- AUDIT\_TRAIL
- AUDIT\_TRAIL\_DEST

Per tutti gli altri parametri di inizializzazione, RDS Custom ripristina i valori predefiniti. Se modifichi un parametro che non è presente nell'elenco precedente, potrebbe avere un effetto negativo sul PITR e portare a risultati imprevedibili. Ad esempio, CONTROL\_FILE\_RECORD\_KEEP\_TIME influisce sulle regole per il caricamento e l'eliminazione dei registri.

È possibile ripristinare un'istanza DB personalizzata RDS in un determinato momento utilizzando AWS Management Console, the o l' AWS CLI API RDS.

## Console

Per ripristinare un'istanza database RDS Custom un punto temporale specifico

- 1. Accedi AWS Management Console e apri la console Amazon RDS all'[indirizzo https://](https://console.aws.amazon.com/rds/) [console.aws.amazon.com/rds/](https://console.aws.amazon.com/rds/).
- 2. Nel riquadro di navigazione, selezionare Automated backups (Backup automatici).
- 3. Scegli l'istanza database RDS Custom da ripristinare.
- 4. In Actions (Operazioni), scegli Restore to point in time (Ripristina a un istante temporale).

Viene visualizzata la finestra Restore to point in time (Ripristina a un istante temporale).

5. Scegliere Latest restorable time (Ultimo orario di ripristino) per eseguire il ripristino in base al momento più recente oppure scegliere Custom (Personalizzato) per scegliere una data e un'ora.

Se scegli Personalizzato, specifica la data e l'ora in cui desideri ripristinare l'istanza.

Gli orari vengono visualizzati nel fuso orario locale, indicato come un offset dell'ora UTC (Coordinated Universal Time). Ad esempio, UTC-5 è l'orario standard degli Stati Uniti orientali/ ora legale degli Stati Uniti centrali.

- 6. Per DB Instance Identifier (Identificatore istanze database), inserire il nome dell'istanza database RDS Custom di destinazione ripristinata. Il nome deve essere univoco.
- 7. Scegli altre opzioni in base alle esigenze, ad esempio la classe di istanza database.
- 8. Scegli Restore to point in time (Ripristina per punto nel tempo).

#### AWS CLI

Puoi ripristinare un'istanza DB a un'ora specificata utilizzando il point-in-time AWS CLI comando [restore-db-instance-to-](https://docs.aws.amazon.com/cli/latest/reference/rds/restore-db-instance-to-point-in-time.html) per creare una nuova istanza DB personalizzata RDS.

Utilizzare una delle opzioni seguenti per specificare il backup da cui effettuare il ripristino:

- --source-db-instance-identifier *mysourcedbinstance*
- --source-dbi-resource-id *dbinstanceresourceID*
- --source-db-instance-automated-backups-arn *backupARN*

L'opzione custom-iam-instance-profile è obbligatoria.

Il seguente esempio ripristina my-custom-db-instance a una nuova istanza database denominata my-restored-custom-db-instance, a partire dal tempo specificato.

#### Example

Per LinuxmacOS, oUnix:

```
aws rds restore-db-instance-to-point-in-time \ 
     --source-db-instance-identifier my-custom-db-instance\ 
     --target-db-instance-identifier my-restored-custom-db-instance \ 
     --custom-iam-instance-profile AWSRDSCustomInstanceProfileForRdsCustomInstance \ 
     --restore-time 2022-10-14T23:45:00.000Z
```
Per Windows:

```
aws rds restore-db-instance-to-point-in-time ^ 
     --source-db-instance-identifier my-custom-db-instance ^ 
     --target-db-instance-identifier my-restored-custom-db-instance ^ 
     --custom-iam-instance-profile AWSRDSCustomInstanceProfileForRdsCustomInstance ^ 
     --restore-time 2022-10-14T23:45:00.000Z
```
## <span id="page-1920-0"></span>Eliminazione di una snapshot RDS Custom per Oracle

Puoi eliminare snapshot database da RDS Custom per Oracle quando non ti servono più. La procedura di eliminazione è la stessa per le istanze database Amazon RDS e RDS Custom.

Le snapshot Amazon EBS per i volumi binari e root rimangono nel tuo account per un periodo più lungo perché potrebbero essere collegate ad alcune istanze in esecuzione nel tuo account o ad altre istantanee RDS Custom per Oracle. Queste snapshot EBS vengono eliminate automaticamente dopo che non sono più correlate a risorse RDS Custom per Oracle esistenti (istanze database o backup).

#### Console

Per eliminare una snapshot di un'istanza database RDS Custom

- 1. Accedi AWS Management Console e apri la console Amazon RDS all'[indirizzo https://](https://console.aws.amazon.com/rds/) [console.aws.amazon.com/rds/](https://console.aws.amazon.com/rds/).
- 2. Nel pannello di navigazione, selezionare Snapshots (Snapshot).
- 3. Scegliere la snapshot DB da eliminare.
- 4. Per Actions (Operazioni), scegliere Delete Snapshot (Elimina snapshot).
- 5. Nella pagina di conferma, scegliere Delete (Elimina).

#### AWS CLI

Per eliminare uno snapshot RDS Custom, usa il comando. AWS CLI [delete-db-snapshot](https://docs.aws.amazon.com/cli/latest/reference/rds/delete-db-snapshot.html)

Si richiede la seguente opzione:

• --db-snapshot-identifier – La snapshot da eliminare

L'esempio seguente elimina la snapshot database my-custom-snapshot.

#### Example

PerLinux, omacOS: Unix

```
aws rds delete-db-snapshot \ 
   --db-snapshot-identifier my-custom-snapshot
```
## Per Windows:

aws rds delete-db-snapshot ^ --db-snapshot-identifier *my-custom-snapshot*

## <span id="page-1921-0"></span>Eliminazione di backup automatici RDS Custom per Oracle

Puoi eliminare i backup automatici mantenuti per RDS Custom per Oracle quando non servono più. La procedura è la stessa della procedura per l'eliminazione dei backup Amazon RDS.

Console

Per eliminare i backup automatici mantenuti

- 1. Accedi AWS Management Console e apri la console Amazon RDS all'[indirizzo https://](https://console.aws.amazon.com/rds/) [console.aws.amazon.com/rds/](https://console.aws.amazon.com/rds/).
- 2. Nel riquadro di navigazione, selezionare Automated backups (Backup automatici).
- 3. ScegliereRetained (Mantenuti).
- 4. Scegliere il backup automatico mantenuto da eliminare.
- 5. In Actions (Azioni), selezionare Delete (Elimina).
- 6. Nella pagina di conferma, immetti **delete me** e seleziona Elimina.

## AWS CLI

[Puoi eliminare un backup automatico conservato utilizzando il AWS CLI comando delete-db-instance](https://docs.aws.amazon.com/cli/latest/reference/rds/delete-db-instance-automated-backup.html)[automated -backup.](https://docs.aws.amazon.com/cli/latest/reference/rds/delete-db-instance-automated-backup.html)

La seguente opzione viene utilizzata per eliminare un backup automatico mantenuto:

• --dbi-resource-id – L'identificatore della risorsa per l'istanza database RDS Custom di origine.

[È possibile trovare l'identificatore di risorsa per l'istanza DB di origine di un backup automatizzato](https://docs.aws.amazon.com/cli/latest/reference/rds/describe-db-instance-automated-backups.html) [mantenuto utilizzando il comando -backups. AWS CLI describe-db-instance-automated](https://docs.aws.amazon.com/cli/latest/reference/rds/describe-db-instance-automated-backups.html)

Il seguente esempio elimina il backup automatico mantenuto con l'identificatore della risorsa di istanza DB source custom-db-123ABCEXAMPLE.

Example

PerLinux, o: macOS Unix

aws rds delete-db-instance-automated-backup \ --dbi-resource-id *custom-db-123ABCEXAMPLE*

## Per Windows:

aws rds delete-db-instance-automated-backup ^ --dbi-resource-id *custom-db-123ABCEXAMPLE*

# Utilizzo dei gruppi di opzioni in RDS Custom for Oracle

RDS Custom utilizza i gruppi di opzioni per abilitare e configurare funzionalità aggiuntive. Un gruppo di opzioni specifica le funzionalità, denominate opzioni, disponibili per un'istanza DB RDS Custom for Oracle. Le opzioni possono includere impostazioni che specificano il funzionamento delle opzioni stesse. Quando si associa un'istanza RDS Custom for Oracle DB a un gruppo di opzioni, le opzioni e le impostazioni delle opzioni specificate vengono abilitate per questa istanza. Per informazioni generali sui gruppi di opzioni in Amazon RDS, consulta[Uso di gruppi di opzioni.](#page-603-0)

Argomenti

- [Panoramica dei gruppi di opzioni in RDS Custom for Oracle](#page-1923-0)
- [Fuso orario Oracle](#page-1926-0)

# <span id="page-1923-0"></span>Panoramica dei gruppi di opzioni in RDS Custom for Oracle

Per abilitare queste opzioni per database Oracle, dovrai aggiungerle a un gruppo di opzioni e quindi associare il gruppo di opzioni all'istanza database. Per ulteriori informazioni, consulta [Uso di gruppi di](#page-603-0)  [opzioni](#page-603-0).

## Argomenti

- [Riepilogo delle opzioni di RDS Custom for Oracle](#page-1923-1)
- [Passaggi di base per aggiungere un'opzione a un'istanza RDS Custom for Oracle DB](#page-1924-0)
- [Creazione di un gruppo di opzioni per in RDS Custom for Oracle](#page-1924-1)
- [Associazione di un gruppo di opzioni a un'istanza DB RDS Custom for Oracle](#page-1926-1)

<span id="page-1923-1"></span>Riepilogo delle opzioni di RDS Custom for Oracle

RDS Custom for Oracle supporta le seguenti opzioni per un'istanza DB.

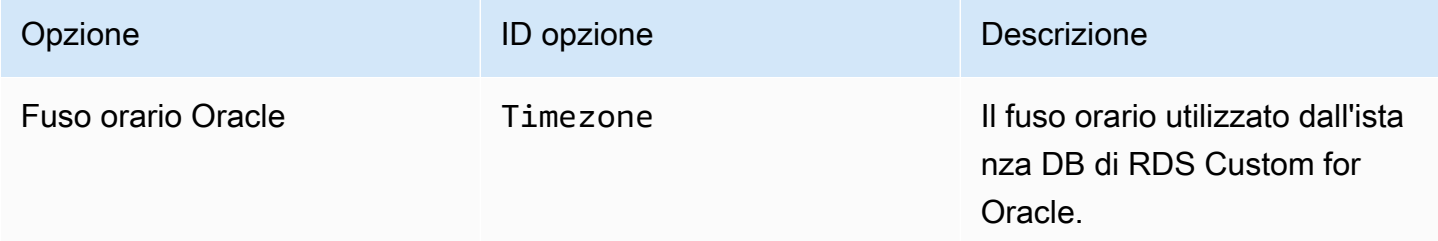

<span id="page-1924-0"></span>Passaggi di base per aggiungere un'opzione a un'istanza RDS Custom for Oracle DB

La procedura generale per aggiungere un'opzione all'istanza DB RDS Custom for Oracle è la seguente:

- 1. Creare un nuovo gruppo di opzioni oppure copiare o modificare un gruppo di opzioni esistente.
- 2. Aggiungere l'opzione al gruppo di opzioni.
- 3. Associa il gruppo di opzioni all'istanza DB quando la crei o la modifichi.

<span id="page-1924-1"></span>Creazione di un gruppo di opzioni per in RDS Custom for Oracle

Puoi creare un nuovo gruppo di opzioni che utilizzi le impostazioni del gruppo di opzioni predefinito. Quindi, aggiungi una o più opzioni al nuovo gruppo di opzioni. In alternativa, se esiste già un gruppo di opzioni, puoi copiarlo con tutte le opzioni in un nuovo gruppo di opzioni. Per informazioni su come copiare un gruppo di opzioni, veder[eCopia di un gruppo di opzioni](#page-608-0).

I gruppi di opzioni predefiniti per RDS Custom for Oracle sono i seguenti:

- default:custom-oracle-ee
- default:custom-oracle-se2
- default:custom-oracle-ee-cdb
- default:custom-oracle-se2-cdb

Quando si crea un gruppo di opzioni, le impostazioni derivano dal gruppo di opzioni predefinito. Dopo aver aggiunto l'TIME\_ZONEopzione, è possibile associare il gruppo di opzioni all'istanza DB.

## Console

Un metodo per creare un gruppo di opzioni consiste nell'usare la AWS Management Console.

Per creare un nuovo gruppo di opzioni tramite la console

- 1. Accedi AWS Management Console e apri la console Amazon RDS all'[indirizzo https://](https://console.aws.amazon.com/rds/) [console.aws.amazon.com/rds/](https://console.aws.amazon.com/rds/).
- 2. Nel pannello di navigazione scegliere Option groups (Gruppi di opzioni).
- 3. Seleziona Create group (Crea gruppo).
- 4. Nella finestra Create option group (Crea gruppo di opzioni) eseguire queste operazioni:
- a. Per Nome, digita un nome per il gruppo di opzioni univoco all'interno del tuo AWS account. Il nome può includere solo lettere, cifre e trattini.
- b. Per Description (Descrizione) digitare una breve descrizione del gruppo di opzioni. La descrizione viene usata per la visualizzazione.
- c. Per Engine, scegli uno dei seguenti motori RDS Custom for Oracle DB:
	- custom-oracle-ee
	- custom-oracle-se2
	- custom-oracle-ee-cdb
	- custom-oracle-se2 cdb
- d. Per la versione principale del motore, scegli una versione principale del motore supportata da RDS Custom for Oracle. Per ulteriori informazioni, consulta [Regioni e motori DB](#page-306-0)  [supportati per RDS Custom for Oracle.](#page-306-0)
- 5. Per continuare, scegliere Create (Crea). Per annullare l'operazione, invece, scegliere Cancel (Annulla).

## AWS CLI

Per creare un gruppo di opzioni, utilizzare il AWS CLI [create-option-group](https://docs.aws.amazon.com/cli/latest/reference/rds/create-option-group.html)comando con i seguenti parametri obbligatori.

- --option-group-name
- --engine-name
- --major-engine-version
- --option-group-description

## Example

L'esempio seguente crea un gruppo di opzioni denominato testoptiongroup, associato al motore di database Oracle Enterprise Edition. La descrizione è racchiusa tra virgolette.

Per LinuxmacOS, oUnix:

```
aws rds create-option-group \ 
     --option-group-name testoptiongroup \ 
     --engine-name custom-oracle-ee-cdb \
```

```
 --major-engine-version 19 \ 
 --option-group-description "Test option group for a Custom Oracle CDB"
```
Per Windows:

```
aws rds create-option-group ^ 
     --option-group-name testoptiongroup ^ 
     --engine-name custom-oracle-ee-cdb ^ 
     --major-engine-version 19 ^ 
     --option-group-description "Test option group for a Custom Oracle CDB"
```
## API RDS

Per creare un gruppo di opzioni, chiamare l'operazione API Amazon RDS [CreateOptionGroup](https://docs.aws.amazon.com/AmazonRDS/latest/APIReference/API_CreateOptionGroup.html).

<span id="page-1926-1"></span>Associazione di un gruppo di opzioni a un'istanza DB RDS Custom for Oracle

È possibile associare il gruppo di opzioni a un'istanza database nuova o esistente:

- Per una nuova istanza DB, applica il gruppo di opzioni quando crei l'istanza. Per ulteriori informazioni, consulta [Creazione di un'istanza database RDS Custom per Oracle.](#page-1868-0)
- Per un'istanza database esistente, applicare il gruppo di opzioni modificando l'istanza e collegando il nuovo gruppo di opzioni. Per ulteriori informazioni, consulta [Modifica dell'istanza database RDS](#page-1894-0)  [Custom per Oracle.](#page-1894-0)

## <span id="page-1926-0"></span>Fuso orario Oracle

Per modificare il fuso orario del sistema utilizzato dall'istanza DB RDS Custom for Oracle, utilizza l'opzione del fuso orario. Ad esempio, potrebbe essere necessario modificare il fuso orario di un'istanza di database in modo che sia compatibile con un ambiente locale o con un'applicazione legacy. L'opzione del fuso orario modifica il fuso orario a livello di host. La modifica del fuso orario influisce su tutti i valori e su tutte le colonne della data, inclusi SYSDATE e SYSTIMESTAMP.

## Argomenti

- [Impostazioni delle opzioni di fuso orario in RDS Custom for Oracle](#page-1927-0)
- [Fusi orari disponibili in RDS Custom for Oracle](#page-1927-1)
- [Considerazioni sull'impostazione del fuso orario in RDS Custom for Oracle](#page-1928-0)
- [Limitazioni per l'impostazione del fuso orario in RDS Custom for Oracle](#page-1929-0)
- [Aggiungere l'opzione del fuso orario a un gruppo di opzioni](#page-1929-1)

## • [Rimozione dell'opzione del fuso orario](#page-1931-0)

<span id="page-1927-0"></span>Impostazioni delle opzioni di fuso orario in RDS Custom for Oracle

Amazon RDS supporta le seguenti impostazioni per l'opzione del fuso orario.

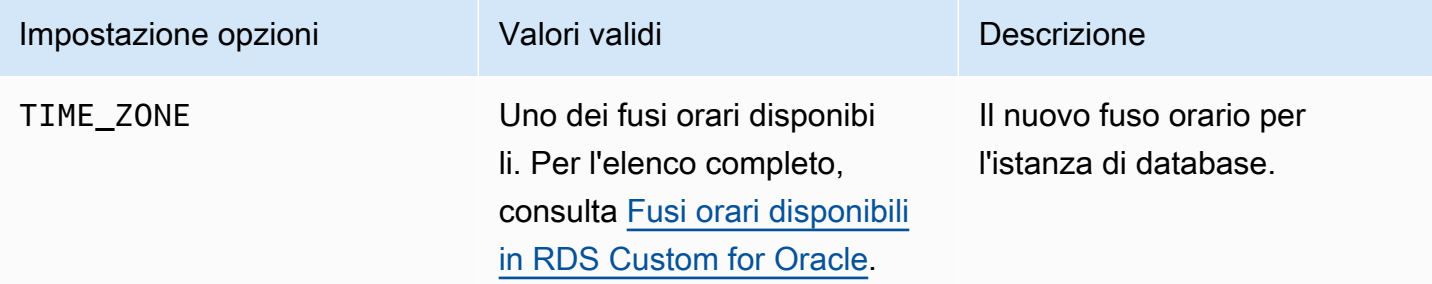

<span id="page-1927-1"></span>Fusi orari disponibili in RDS Custom for Oracle

È possibile utilizzare i seguenti valori per l'opzione del fuso orario.

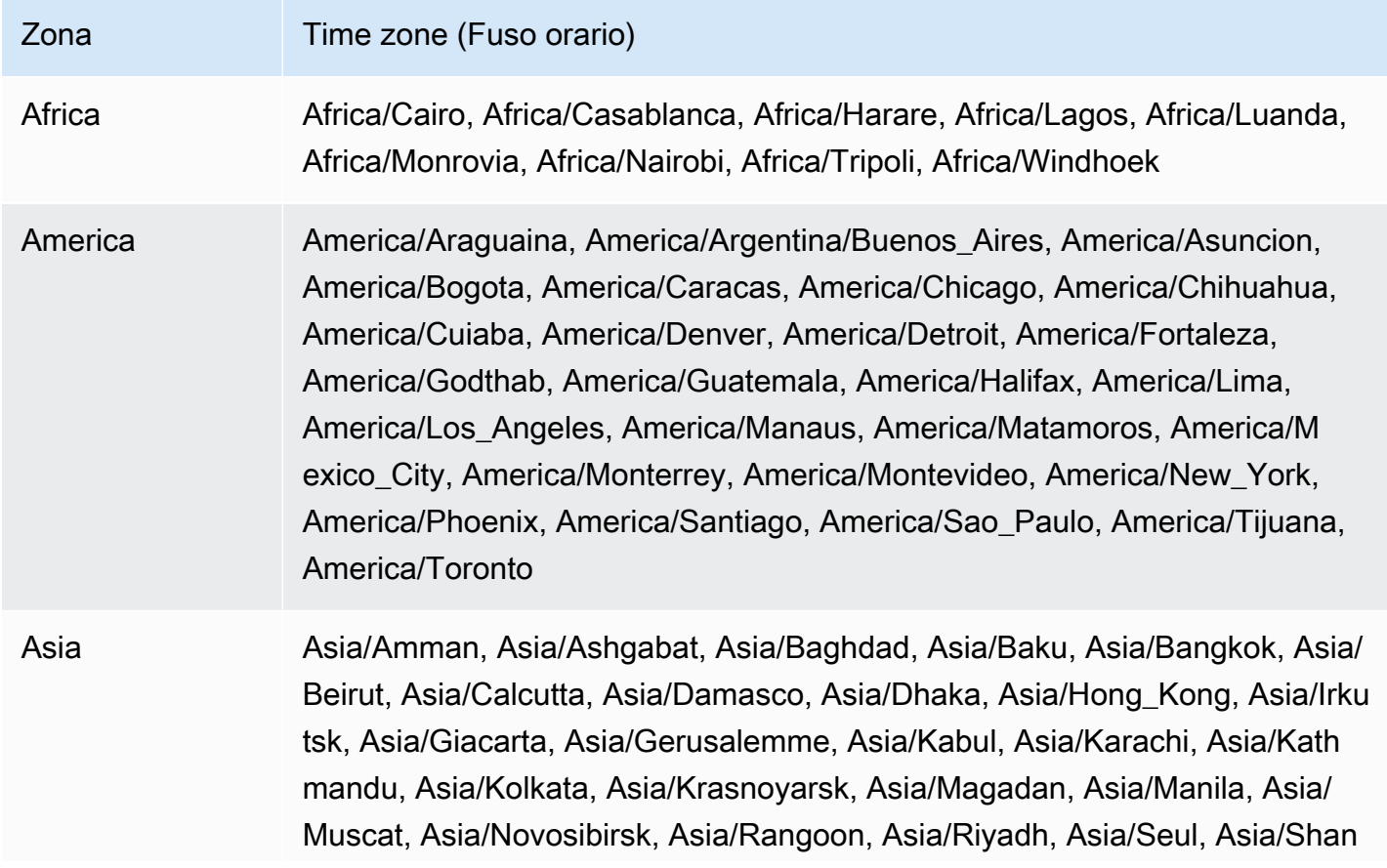

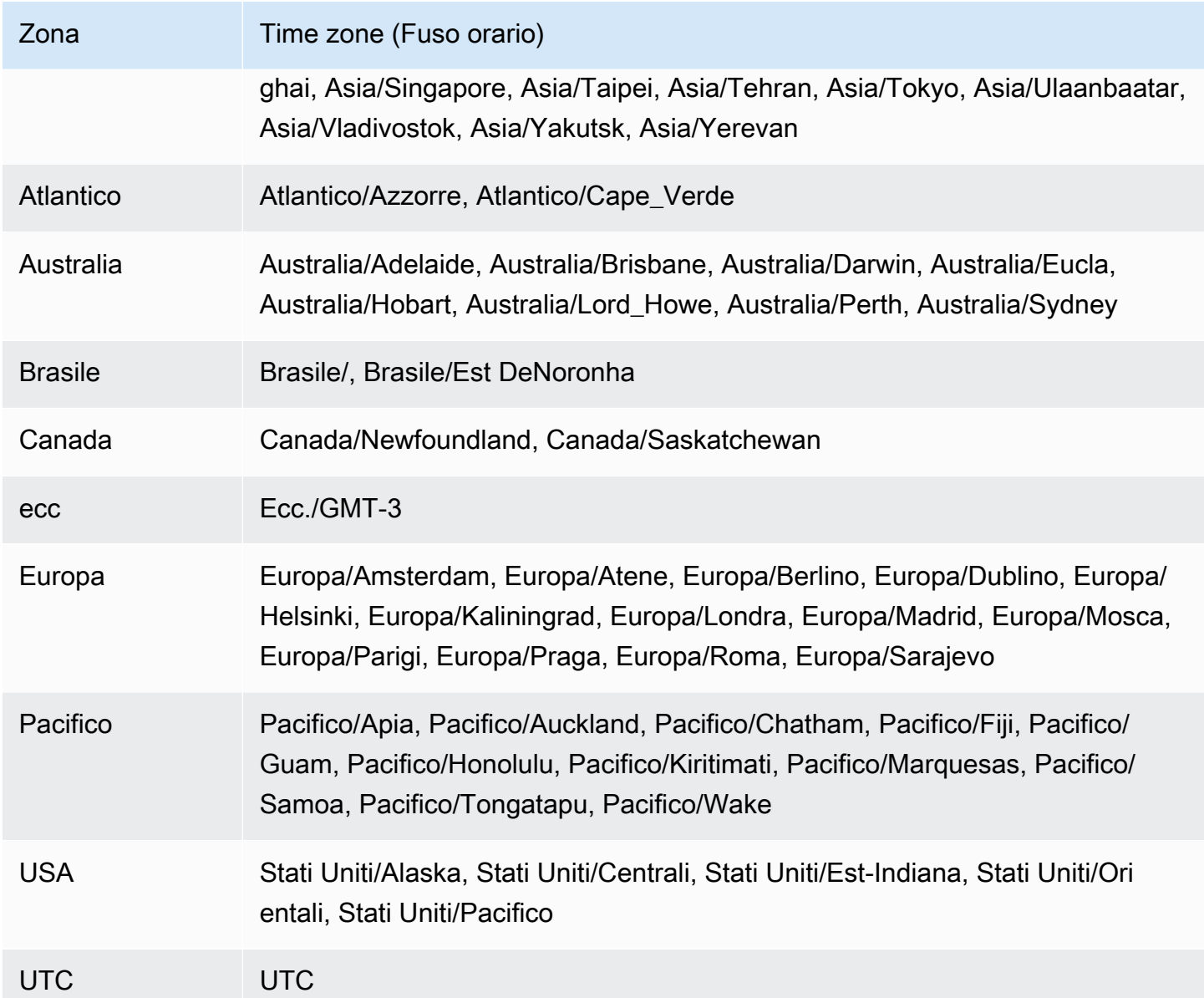

<span id="page-1928-0"></span>Considerazioni sull'impostazione del fuso orario in RDS Custom for Oracle

Se scegli di impostare il fuso orario per la tua istanza DB, considera quanto segue:

- Quando aggiungi l'opzione del fuso orario, si verifica una breve interruzione mentre l'istanza di database viene automaticamente riavviata.
- Se imposti accidentalmente il fuso orario in modo errato, dovrai ripristinare l'istanza database alle impostazioni del fuso orario precedente. Per questo motivo, ti consigliamo vivamente di utilizzare una delle seguenti strategie prima di aggiungere l'opzione del fuso orario all'istanza:
- Se l'istanza DB RDS Custom for Oracle utilizza il gruppo di opzioni predefinito, scatta un'istantanea dell'istanza DB. Per ulteriori informazioni, consulta [Creazione di una snapshot RDS](#page-1912-0) [Custom per Oracle.](#page-1912-0)
- Se l'istanza DB utilizza attualmente un gruppo di opzioni non predefinito, scatta uno snapshot dell'istanza DB, quindi crea un nuovo gruppo di opzioni con l'opzione del fuso orario.
- Ti consigliamo vivamente di eseguire il backup dell'istanza DB manualmente dopo aver applicato l'Timezoneopzione.
- Ti consigliamo vivamente di testare l'opzione del fuso orario su un'istanza DB di test prima di aggiungerla a un'istanza DB di produzione. L'aggiunta dell'opzione del fuso orario può causare problemi con le tabelle che utilizzano la data di sistema per aggiungere date o orari. Analizza i tuoi dati e le tue applicazioni per valutare l'impatto della modifica del fuso orario.

<span id="page-1929-0"></span>Limitazioni per l'impostazione del fuso orario in RDS Custom for Oracle

Nota i seguenti limiti:

- Non puoi modificare il fuso orario direttamente sull'host senza spostarlo al di fuori del perimetro di supporto. Per modificare il fuso orario del database, devi creare un gruppo di opzioni.
- Poiché l'opzione del fuso orario è un'opzione persistente (ma non un'opzione permanente), non è possibile effettuare le seguenti operazioni:
	- Non è possibile rimuovere l'opzione da un gruppo di opzioni dopo averla aggiunta.
	- Non è possibile sostituire l'impostazione del fuso orario dell'opzione con un altro fuso orario.
- Non è possibile associare più gruppi di opzioni alla propria istanza DB RDS Custom for Oracle.
- Non è possibile impostare il fuso orario per i singoli PDB all'interno di un CDB.

<span id="page-1929-1"></span>Aggiungere l'opzione del fuso orario a un gruppo di opzioni

I gruppi di opzioni predefiniti per RDS Custom for Oracle sono i seguenti:

- default:custom-oracle-ee
- default:custom-oracle-se2
- default:custom-oracle-ee-cdb
- default:custom-oracle-se2-cdb

Quando si crea un gruppo di opzioni, le impostazioni derivano dal gruppo di opzioni predefinito. Per informazioni generali sui gruppi di opzioni in Amazon RDS, consulta[Uso di gruppi di opzioni.](#page-603-0)

## Console

Per aggiungere l'opzione del fuso orario a un gruppo di opzioni

- 1. Accedi AWS Management Console e apri la console Amazon RDS all'[indirizzo https://](https://console.aws.amazon.com/rds/) [console.aws.amazon.com/rds/](https://console.aws.amazon.com/rds/).
- 2. Nel riquadro di navigazione scegliere Option groups (Gruppi di opzioni).
- 3. Selezionare il gruppo di opzioni che si vuole modificare, quindi scegliere Add Option (Aggiungi opzione).
- 4. Nella finestra Add option (Aggiungi opzione) eseguire queste operazioni:
	- a. Scegli il fuso orario.
	- b. Nelle impostazioni delle opzioni, scegli un fuso orario.
	- c. Per abilitare l'opzione su tutte le istanze DB RDS Custom for Oracle associate non appena la aggiungi, per Applica immediatamente, scegli Sì. Se scegli No (impostazione predefinita), l'opzione viene abilitata per ogni istanza DB associata durante la successiva finestra di manutenzione.
	- d.

## **A** Important

Se aggiungi l'opzione del fuso orario a un gruppo di opzioni esistente già associato a una o più istanze di database, si verifica una breve interruzione mentre tutte le istanze di database vengono riavviate automaticamente.

- 5. Dopo aver selezionato le impostazioni desiderate, selezionare Add Option (Aggiungi opzione).
- 6. Esegui il backup delle istanze DB RDS Custom for Oracle i cui fusi orari sono stati aggiornati. Per ulteriori informazioni, consulta [Creazione di una snapshot RDS Custom per Oracle](#page-1912-0).

## AWS CLI

L'esempio seguente utilizza il comando AWS CLI [add-option-to-option-group](https://docs.aws.amazon.com/cli/latest/reference/rds/add-option-to-option-group.html) per aggiungere l'Timezoneopzione e l'impostazione dell'TIME\_ZONEopzione a un gruppo di opzioni chiamato. testoptiongroup Il fuso orario è impostato su America/Los\_Angeles.

Per LinuxmacOS, oUnix:

```
aws rds add-option-to-option-group \ 
     --option-group-name "testoptiongroup" \ 
     --options "OptionName=Timezone,OptionSettings=[{Name=TIME_ZONE,Value=America/
Los_Angeles}]" \ 
     --apply-immediately
```
Per Windows:

```
aws rds add-option-to-option-group ^ 
     --option-group-name "testoptiongroup" ^ 
     --options "OptionName=Timezone,OptionSettings=[{Name=TIME_ZONE,Value=America/
Los_Angeles}]" ^ 
     --apply-immediately
```
<span id="page-1931-0"></span>Rimozione dell'opzione del fuso orario

L'opzione del fuso orario è un'opzione persistente, ma non permanente. Non è possibile rimuovere l'opzione da un gruppo di opzioni dopo averla aggiunta. Per dissociare il vecchio gruppo di opzioni dall'istanza DB:

- 1. Crea un nuovo gruppo di opzioni con un'Timezoneopzione aggiornata.
- 2. Associate il nuovo gruppo di opzioni all'istanza DB quando modificate l'istanza.

# Migrazione di un database on-premise a RDS Custom per Oracle

Prima di eseguire la migrazione di un database Oracle on premise a RDS Custom per Oracle, devi considerare i seguenti fattori:

- La durata del tempo di inattività che l'applicazione è in grado di gestire
- La dimensione del database di origine
- La connettività di rete
- Un requisito per un piano di fallback
- La versione del database Oracle di origine e di destinazione e i tipi di sistema operativo dell'istanza DB
- Strumenti di replica disponibili, come AWS Database Migration Service, Oracle GoldenGate o strumenti di replica di terze parti

In base a questi fattori, puoi scegliere la migrazione fisica, la migrazione logica o una combinazione di questi due tipi. Se scegli la migrazione fisica, puoi utilizzare le seguenti tecniche:

## Duplicazione RMAN

La duplicazione del database attivo non richiede il backup del database di origine. Duplica il database di origine attivo sull'host di destinazione copiando i file del database in rete nell'istanza ausiliaria. Il comando RMAN DUPLICATE copia i file richiesti, ad esempio copie di immagini o set di backup. Per ulteriori informazioni su questa tecnica, consulta il post del blog AWS relativo alla [migrazione fisica dei database Oracle su Amazon RDS Custom utilizzando la duplicazione RMAN.](https://aws.amazon.com/blogs/database/physical-migration-of-oracle-databases-to-amazon-rds-custom-using-rman-duplication/)

## Oracle Data Guard

Con questa tecnica, è possibile eseguire il backup di un database on-premise primario e copiare i backup in un bucket Amazon S3. Sarà quindi possibile copiare i backup nell'istanza DB in standby RDS Custom per Oracle. Dopo aver eseguito la configurazione necessaria, si passa manualmente dal database principale al database in standby RDS Custom per Oracle. Per ulteriori informazioni su questa tecnica, consulta il post del blog AWS relativo alla [migrazione fisica dei database](https://aws.amazon.com/blogs/database/physical-migration-of-oracle-databases-to-amazon-rds-custom-using-data-guard/)  [Oracle su Amazon RDS Custom utilizzando Data Guard](https://aws.amazon.com/blogs/database/physical-migration-of-oracle-databases-to-amazon-rds-custom-using-data-guard/).

Per informazioni generali sull'importazione logica dei dati in RDS per Oracle, consulta [Importazione di](#page-3890-0)  [dati in Oracle in Amazon RDS](#page-3890-0).

# Aggiornamento di un'istanza database per Amazon RDS Custom for Oracle

Puoi aggiornare un'istanza database Amazon RDS Custom modificandola per utilizzare una nuova versione del motore personalizzato (CEV). Per informazioni generali sugli aggiornamenti, consulta [Aggiornamento della versione del motore di un'istanza database.](#page-784-0)

#### Argomenti

- [Panoramica sugli aggiornamenti in RDS Custom per Oracle](#page-1933-0)
- [Requisiti per gli aggiornamenti di RDS Custom per Oracle](#page-1935-0)
- [Considerazioni per gli aggiornamenti del database RDS Custom for Oracle](#page-1936-0)
- [Considerazioni sugli aggiornamenti di RDS Custom per Oracle OS](#page-1937-0)
- [Visualizzazione di destinazioni di aggiornamento CEV valide per le istanze database RDS Custom](#page-1938-0) [per Oracle](#page-1938-0)
- [Aggiornamento di un'istanza database RDS Custom per Oracle](#page-1939-0)
- [Visualizzazione di aggiornamenti del database in sospeso per le istanze database RDS Custom](#page-1943-0)
- [Risoluzione dei problemi di aggiornamento per un'istanza database RDS Custom per Oracle](#page-1944-0)

<span id="page-1933-0"></span>Panoramica sugli aggiornamenti in RDS Custom per Oracle

Con RDS Custom per Oracle, puoi applicare le patch al database Oracle o al sistema operativo dell'istanza database creando nuovi CEV e quindi modificando l'istanza per utilizzare il nuovo CEV.

## Argomenti

- [Opzioni di aggiornamento per CEV](#page-1933-1)
- [Applicazione di patch senza CEV](#page-1934-0)
- [Procedure generali per applicare una patch all'istanza database con un CEV](#page-1935-1)

<span id="page-1933-1"></span>Opzioni di aggiornamento per CEV

Quando si crea un CEV per un aggiornamento, sono disponibili le seguenti opzioni che si escludono a vicenda:

## Solo database

Riutilizza l'Amazon Machine Image (AMI) attualmente usata dall'istanza database, ma specifica file binari di database diversi. RDS Custom alloca un nuovo volume binario e quindi lo collega

all'istanza Amazon EC2 esistente. RDS Custom sostituisce l'intero volume del database con un nuovo volume che utilizza la versione del database di destinazione.

#### Solo sistema operativo

Riutilizza i file binari del database attualmente usati dall'istanza database, ma specifica un'AMI diversa. RDS Custom alloca una nuova istanza Amazon EC2, quindi collega il volume binario esistente alla nuova istanza. Il volume del database esistente viene mantenuto.

Per aggiornare sia il sistema operativo che il database, è necessario aggiornare il CEV due volte. È possibile aggiornare il sistema operativo e quindi il database oppure aggiornare il database e quindi il sistema operativo.

## **A** Warning

Quando applichi una patch al sistema operativo, i dati del volume root e qualsiasi personalizzazione esistente del sistema operativo andranno persi. Pertanto, si consiglia vivamente di non utilizzare il volume root per le installazioni o per l'archiviazione di dati o file permanenti. Si consiglia inoltre di eseguire il backup dei dati prima dell'aggiornamento.

## <span id="page-1934-0"></span>Applicazione di patch senza CEV

Si consiglia vivamente di eseguire l'aggiornamento dell'istanza database RDS Custom per Oracle utilizzando i CEV. L'automazione RDS Custom per Oracle sincronizza i metadati delle patch con il file binario del database sull'istanza database.

In circostanze speciali, RDS Custom supporta l'applicazione di una singola patch del database direttamente all'istanza Amazon EC2 sottostante utilizzando l'utilità OPatch. Un caso d'uso valido potrebbe essere una patch del database da applicare immediatamente, ma il team di RDS Custom sta aggiornando la funzionalità CEV, causando un ritardo. Per applicare manualmente una patch del database, procedi nel seguente modo:

- 1. Sospendi l'automazione RDS Custom.
- 2. Applica la patch ai file binari del database sull'istanza Amazon EC2.
- 3. Riprendere l'automazione RDS Custom.

Uno svantaggio della tecnica precedente è che è necessario applicare la patch del database manualmente a ogni istanza da aggiornare. Al contrario, quando si crea un nuovo CEV, è possibile creare o aggiornare più istanze database utilizzando lo stesso CEV.

<span id="page-1935-1"></span>Procedure generali per applicare una patch all'istanza database con un CEV

Sia che applichi una patch al sistema operativo o al database, attieniti alla procedura di base riportata di seguito:

- 1. A seconda se la patch viene applicata al database o al sistema operativo, crea un CEV che contenga uno dei seguenti elementi:
	- L'aggiornamento della versione di Oracle Database che desideri applicare all'istanza database.
	- Un'AMI diversa, la più recente disponibile o quella specificata dall'utente, e un CEV esistente da utilizzare come origine.

Seguire la procedura riportata in [Creazione di un CEV](#page-1854-0).

- 2. (Facoltativo per l'applicazione della patch del database) Controlla gli aggiornamenti della versione del motore disponibili eseguendo describe-db-engine-versions.
- 3. Avvia il processo di applicazione della patch eseguendo modify-db-instance.

Lo stato dell'istanza a cui viene applicata la patch varia come segue:

- Mentre RDS applica la patch al database, lo stato dell'istanza database cambia in Aggiornamento in corso.
- Mentre RDS applica la patch al sistema operativo, lo stato dell'istanza database cambia in Modifica in corso.

Quando l'istanza database ha lo stato Disponibile, l'applicazione della patch è completata.

4. Verifica che l'istanza database utilizzi il nuovo CEV eseguendo describe-db-instances.

<span id="page-1935-0"></span>Requisiti per gli aggiornamenti di RDS Custom per Oracle

Quando si aggiorna un'istanza database RDS Custom per Oracle a una CEV di destinazione, accertati che siano soddisfatti i seguenti requisiti:

• La CEV di destinazione su cui si esegue l'aggiornamento deve esistere.

- È necessario aggiornare il sistema operativo o il database con un'unica operazione. L'aggiornamento sia del sistema operativo che del database in una singola chiamata API non è supportato.
- La CEV di destinazione deve utilizzare le impostazioni dei parametri di installazione presenti nel manifesto della CEV corrente. Ad esempio, non è possibile eseguire l'aggiornamento di un database che usa la home Oracle predefinita a una CEV che utilizza una home Oracle non predefinita.
- Per gli aggiornamenti del database, il CEV di destinazione deve utilizzare una nuova versione secondaria del database e non una nuova versione principale. Ad esempio, non è possibile eseguire l'aggiornamento da una CEV di Oracle Database 12c a una CEV di Oracle Database 19c. Puoi tuttavia eseguire l'aggiornamento dalla versione 21.0.0.0.ru-2023-04.rur-2023-04.r1 alla versione 21.0.0.0.ru-2023-07.rur-2023-07.r1.
- Per gli aggiornamenti del sistema operativo, il CEV di destinazione deve utilizzare un'AMI diversa ma avere la stessa versione principale.

## <span id="page-1936-0"></span>Considerazioni per gli aggiornamenti del database RDS Custom for Oracle

Se intendi aggiornare il database, considera quanto segue:

- Quando si aggiornano i binari del database nell'istanza database primaria, RDS Custom per Oracle aggiorna automaticamente le repliche di lettura. Quando si aggiorna il sistema operativo, le repliche di lettura devono essere aggiornate manualmente.
- Quando si aggiorna un database contenitore (CDB) a una nuova versione del database, RDS Custom for Oracle verifica che tutti i PDB siano aperti o possano essere aperti. Se queste condizioni non sono soddisfatte, RDS Custom interrompe il controllo e riporta il database allo stato originale senza tentare l'aggiornamento. Se le condizioni sono soddisfatte, RDS Custom corregge prima la root del CDB e poi corregge tutti gli altri PDB (incluso PDB\$SEED) in parallelo.

Al termine dell'applicazione delle patch, RDS Custom tenta di aprire tutti i PDB. Se alcuni PDB non si aprono, viene generato il seguente evento: The following PDBs failed to open: *list-of-PDBs*. Se RDS Custom non riesce a applicare una patch alla root del CDB o a qualsiasi PDB, l'istanza viene messa nello stato PATCH\_DB\_FAILED.

- Potresti voler eseguire contemporaneamente un aggiornamento della versione principale del database e una conversione di una versione non CDB in CDB. In questo caso, ti consigliamo di procedere come segue:
	- 1. Crea una nuova istanza DB RDS Custom for Oracle che utilizza l'architettura multitenant Oracle.
- 2. Collega un non CDB alla root del CDB, creandolo come PDB. Assicurati che la versione non CDB sia uguale alla versione principale del tuo CDB.
- 3. Converti il tuo PDB eseguendo lo script Oracle SQL. noncdb\_to\_pdb.sql
- 4. Convalida l'istanza CDB.
- 5. Aggiorna l'istanza CDB.

## <span id="page-1937-0"></span>Considerazioni sugli aggiornamenti di RDS Custom per Oracle OS

Quando pianifichi un aggiornamento del sistema operativo, tieni presente quanto segue:

• Non puoi fornire la tua AMI da utilizzare in un RDS Custom per Oracle CEV. È possibile specificare l'AMI predefinito o un AMI utilizzato in precedenza da un RDS Custom per Oracle CEV.

## **a** Note

RDS Custom for Oracle rilascia una nuova AMI predefinita quando vengono scoperte vulnerabilità ed esposizioni comuni. Non è disponibile o garantito alcun programma fisso. RDS Custom for Oracle tende a pubblicare una nuova AMI predefinita ogni 30 giorni.

- Quando si aggiorna il sistema operativo nell'istanza DB principale, è necessario aggiornare manualmente le repliche di lettura associate.
- Riserva una capacità di calcolo di Amazon EC2 sufficiente per il tipo di istanza nella tua AZ prima di iniziare ad applicare le patch al sistema operativo.

Quando crei una prenotazione della capacità, specifichi la zona di disponibilità, il numero di istanze e gli attributi delle istanza (incluso il tipo di istanza). Ad esempio, se l'istanza database utilizza il tipo di istanza EC2 sottostante r5.large, è consigliabile prenotare la capacità EC2 per r5.large nella zona di disponibilità. Durante l'applicazione della patch al sistema operativo, RDS Custom crea un nuovo host di tipo db.r5.large, che può bloccarsi se la zona di disponibilità non dispone della capacità EC2 per questo tipo di istanza. Se si prenota la capacità EC2, si riduce il rischio di blocco della patch causato da vincoli di capacità. Per ulteriori informazioni, consulta la sezione [Prenotazioni di capacità on demand](https://docs.aws.amazon.com/AWSEC2/latest/UserGuide/ec2-capacity-reservations.html) nella Guida per l'utente di Amazon EC2.

- Esegui il backup dell'istanza DB prima di aggiornarne il sistema operativo. L'aggiornamento rimuove i dati del volume root e tutte le personalizzazioni esistenti del sistema operativo.
- Nel modello di responsabilità condivisa, sei responsabile di mantenere aggiornato il tuo sistema operativo. RDS Custom for Oracle non impone quali patch applicare al sistema operativo. Se

il tuo RDS Custom for Oracle funziona, puoi utilizzare l'AMI associata a questo CEV a tempo indeterminato.

<span id="page-1938-0"></span>Visualizzazione di destinazioni di aggiornamento CEV valide per le istanze database RDS Custom per Oracle

È possibile visualizzare i CEV esistenti sulla pagina Versioni motore personalizzate in AWS Management Console.

È inoltre possibile utilizzare il AWS CLI comando [describe-db-engine-versions](https://docs.aws.amazon.com/cli/latest/reference/rds/describe-db-engine-versions.html) per trovare CEV validi da utilizzare quando si aggiornano le istanze DB, come illustrato nell'esempio seguente. Questo esempio presuppone che sia stata creata un'istanza database utilizzando la versione del motore 19.my\_cev1 e che le versioni di aggiornamento 19.my\_cev2 e 19.my\_cev siano presenti.

```
aws rds describe-db-engine-versions --engine custom-oracle-ee --engine-version 
  19.my_cev1
```
L'output è simile a quello riportato di seguito. Il campo ImageId mostra l'ID AMI.

```
{ 
     "DBEngineVersions": [ 
         { 
              "Engine": "custom-oracle-ee", 
              "EngineVersion": "19.my_cev1", 
 ... 
              "Image": { 
                  "ImageId": "ami-2345", 
                  "Status": "active" 
              }, 
              "DBEngineVersionArn": "arn:aws:rds:us-west-2:123456789012:cev:custom-
oracle-ee/19.my_cev1/12a34b5c-67d8-90e1-2f34-gh56ijk78lm9" 
              "ValidUpgradeTarget": [ 
\overline{\mathcal{L}} "Engine": "custom-oracle-ee", 
                      "EngineVersion": "19.my_cev2", 
                      "Description": "19.my_cev2 description", 
                      "AutoUpgrade": false, 
                      "IsMajorVersionUpgrade": false 
                  }, 
\overline{\mathcal{L}} "Engine": "custom-oracle-ee",
```
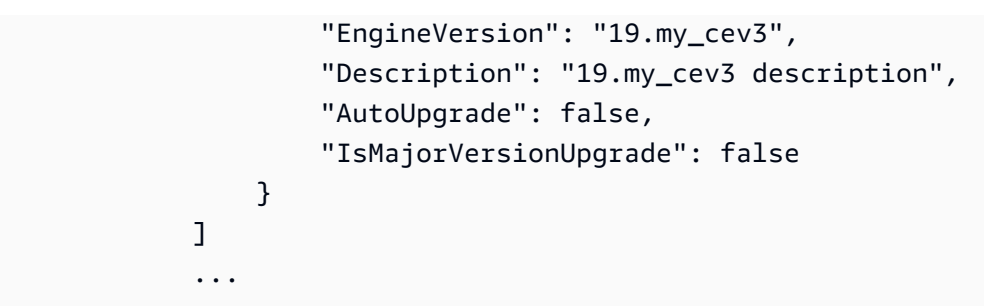

<span id="page-1939-0"></span>Aggiornamento di un'istanza database RDS Custom per Oracle

Per aggiornare l'istanza database RDS Custom per Oracle, è necessario modificarla per utilizzare un nuovo CEV. Questo CEV può contenere nuovi file binari di database o una nuova AMI. Per aggiornare il database e il sistema operativo, è necessario eseguire due aggiornamenti separati.

#### **a** Note

Se si aggiorna il database, RDS Custom aggiorna automaticamente le repliche di lettura dopo aver aggiornato l'istanza database primaria. Se si aggiorna il sistema operativo, è necessario aggiornare le repliche manualmente.

Prima di iniziare, consulta [Requisiti per gli aggiornamenti di RDS Custom per Oracle](#page-1935-0) e [Considerazioni](#page-1936-0) [per gli aggiornamenti del database RDS Custom for Oracle](#page-1936-0).

## **Console**

Per aggiornare un'istanza database RDS Custom per Oracle

- 1. Accedi AWS Management Console e apri la console Amazon RDS all'[indirizzo https://](https://console.aws.amazon.com/rds/) [console.aws.amazon.com/rds/](https://console.aws.amazon.com/rds/).
- 2. Nel riquadro di navigazione scegli Database e seleziona l'istanza database RDS Custom per Oracle da aggiornare.
- 3. Scegliere Modify (Modifica). Viene visualizzata la pagina Modify DB Instance (Modifica istanza database).
- 4. Per Versione motore database scegli un CEV diverso. Esegui questa operazione:
	- Se stai applicando una patch al database, assicurati che il CEV specifichi file binari del database diversi da quelli utilizzati dall'istanza database e non specifichi un'AMI diversa dall'AMI attualmente utilizzata dall'istanza database.

• Se stai applicando una patch al sistema operativo, assicurati che il CEV specifichi un'AMI diversa dall'AMI attualmente utilizzata dall'istanza database e non specifichi binari del database diversi.

## **A** Warning

Quando applichi una patch al sistema operativo, i dati del volume root e qualsiasi personalizzazione esistente del sistema operativo andranno persi.

5. Scegliere Continue (Continua) per controllare il riepilogo delle modifiche.

Per applicare immediatamente le modifiche, scegliere Apply immediately (Applica immediatamente).

6. Se le modifiche sono corrette, scegliere Modify DB instance (Modifica istanza database). Oppure scegliere Back (Indietro) per cambiare le modifiche o Cancel (Annulla) per annullare le modifiche.

## AWS CLI

I seguenti esempi illustrano i possibili scenari di aggiornamento. Gli esempi presuppongono che sia stata creata un'istanza database RDS Custom per Oracle con le seguenti caratteristiche:

- Istanza database denominata my-custom-instance
- CEV denominato 19.my cev1
- Oracle Database 19c che utilizza l'architettura non CDB
- Oracle Linux 7.9 con AMI ami-1234

L'ultima AMI fornita dal servizio è ami-2345. È possibile trovare le AMI eseguendo il comando CLI describe-db-engine-versions.

## Argomenti

- [Aggiornamento del sistema operativo](#page-1941-0)
- [Aggiornamento del database](#page-1942-0)

<span id="page-1941-0"></span>Aggiornamento del sistema operativo

In questo esempio, si esegue l'aggiornamento di ami-1234 a ami-2345, che è l'AMI più recente fornita dal servizio. Poiché si tratta di un aggiornamento del sistema operativo, i file binari del database per ami-1234 e ami-2345 devono essere uguali. Crea un nuovo CEV denominato 19.my cev2 basato su 19.my cev1.

Example

Per LinuxmacOS, oUnix:

```
aws rds create-custom-db-engine-version \ 
     --engine custom-oracle-ee \ 
     --engine-version 19.my_cev2 \ 
     --description "Non-CDB CEV based on ami-2345" \ 
     --kms-key-id key-name \ 
     --source-custom-db-engine-version-identifer arn:aws:rds:us-
west-2:123456789012:cev:custom-oracle-ee/19.my_cev1/12345678-ab12-1234-cde1-
abcde123456789 \ 
     --image-id ami-2345
```
Per Windows:

```
aws rds create-custom-db-engine-version ^ 
     --engine custom-oracle-ee ^ 
     --engine-version 19.my_cev2 ^ 
     --description "Non-CDB CEV based on ami-2345" ^ 
     --kms-key-id key-name ^ 
     --source-custom-db-engine-version-identifer arn:aws:rds:us-
west-2:123456789012:cev:custom-oracle-ee/19.my_cev1/12345678-ab12-1234-cde1-
abcde123456789 ^ 
     --image-id ami-2345
```
Per aggiornare un'istanza database di RDS Custom, utilizzare il comando AWS CLI [modify-db](https://docs.aws.amazon.com/cli/latest/reference/rds/modify-db-instance.html)[instance](https://docs.aws.amazon.com/cli/latest/reference/rds/modify-db-instance.html) con i parametri seguenti:

- --db-instance-identifier: specifica l'istanza database RDS Custom per Oracle da aggiornare.
- --engine-version: specifica il CEV con la nuova AMI.
- --no-apply-immediately | --apply-immediately: specifica se eseguire immediatamente l'aggiornamento o attendere fino alla finestra di manutenzione programmata.

Il seguente esempio mostra l'aggiornamento di my-custom-instance alla versione 19.my\_cev2. Viene aggiornato solo il sistema operativo.

Example

Per LinuxmacOS, oUnix:

```
aws rds modify-db-instance \ 
     --db-instance-identifier my-custom-instance \ 
     --engine-version 19.my_cev2 \ 
     --apply-immediately
```
Per Windows:

```
aws rds modify-db-instance ^ 
     --db-instance-identifier my-custom-instance ^ 
     --engine-version 19.my_cev2 ^ 
     --apply-immediately
```
#### <span id="page-1942-0"></span>Aggiornamento del database

In questo esempio si applica la patch Oracle p35042068 all'istanza database RDS per Oracle. Poiché hai aggiornato il sistema operativo in [Aggiornamento del sistema operativo,](#page-1941-0) l'istanza database attualmente utilizza 19.my\_cev2, che si basa su ami-2345. Crea un nuovo CEV denominato 19.my\_cev3 che utilizza ami-2345, ma specifica un nuovo manifesto JSON nella variabile di ambiente \$MANIFEST. Pertanto, solo i file binari del database sono diversi nel nuovo CEV e nel CEV attualmente utilizzato dall'istanza.

Example

Per LinuxmacOS, oUnix:

```
aws rds create-custom-db-engine-version \ 
     --engine custom-oracle-ee \ 
     --engine-version 19.my_cev3 \ 
     --description "Non-CDB CEV with p35042068 based on ami-2345" \ 
     --kms-key-id key-name \ 
     --image-id ami-2345 \ 
     --manifest $MANIFEST
```
#### Per Windows:

```
aws rds create-custom-db-engine-version ^ 
     --engine custom-oracle-ee ^ 
     --engine-version 19.my_cev3 ^ 
     --description "Non-CDB CEV with p35042068 based on ami-2345" ^ 
     --kms-key-id key-name ^ 
     --image-id ami-2345 ^ 
     --manifest $MANIFEST
```
Il seguente esempio mostra l'aggiornamento di my-custom-instance alla versione del motore 19.my\_cev3. Viene aggiornato solo il database.

Example

Per LinuxmacOS, oUnix:

```
aws rds modify-db-instance \ 
     --db-instance-identifier my-custom-instance \ 
     --engine-version 19.my_cev3 \ 
     --apply-immediately
```
Per Windows:

```
aws rds modify-db-instance ^ 
     --db-instance-identifier my-custom-instance ^ 
     --engine-version 19.my_cev3 ^ 
     --apply-immediately
```
<span id="page-1943-0"></span>Visualizzazione di aggiornamenti del database in sospeso per le istanze database RDS Custom

[Puoi visualizzare gli aggiornamenti del database in sospeso per le tue istanze database](https://docs.aws.amazon.com/cli/latest/reference/rds/describe-pending-maintenance-actions.html)  [personalizzate di Amazon RDS utilizzando il comando describe-db-instances o](https://docs.aws.amazon.com/cli/latest/reference/rds/describe-pending-maintenance-actions.html) [describe-pending](https://docs.aws.amazon.com/cli/latest/reference/rds/describe-db-instances.html)[maintenance-actions](https://docs.aws.amazon.com/cli/latest/reference/rds/describe-db-instances.html)[.](https://docs.aws.amazon.com/cli/latest/reference/rds/describe-pending-maintenance-actions.html) AWS CLI

Tuttavia, questo approccio non funziona se si utilizza l'opzione --apply-immediately o se l'aggiornamento è in corso.

Il comando seguente describe-db-instances mostra gli aggiornamenti del database in sospeso per my-custom-instance.
aws rds describe-db-instances --db-instance-identifier my-custom-instance

L'output è simile a quello riportato di seguito.

```
{ 
     "DBInstances": [ 
          { 
             "DBInstanceIdentifier": "my-custom-instance", 
              "EngineVersion": "19.my_cev1", 
              ... 
              "PendingModifiedValues": { 
                   "EngineVersion": "19.my_cev3" 
              ... 
 } 
         } 
     ]
}
```
Risoluzione dei problemi di aggiornamento per un'istanza database RDS Custom per **Oracle** 

Se l'aggiornamento di un'istanza database RDS Custom non riesce, viene generato un evento RDS e lo stato dell'istanza database diventa upgrade-failed.

[Puoi vedere questo stato usando il comando describe-db-instances, come mostrato nell'esempio](https://docs.aws.amazon.com/cli/latest/reference/rds/describe-db-instances.html)  [seguente.](https://docs.aws.amazon.com/cli/latest/reference/rds/describe-db-instances.html) AWS CLI

```
aws rds describe-db-instances --db-instance-identifier my-custom-instance
```
L'output è simile a quello riportato di seguito.

```
{ 
     "DBInstances": [ 
         { 
             "DBInstanceIdentifier": "my-custom-instance", 
              "EngineVersion": "19.my_cev1", 
              ... 
              "PendingModifiedValues": { 
                  "EngineVersion": "19.my_cev3" 
              ... 
 }
```

```
 "DBInstanceStatus": "upgrade-failed" 
          } 
     ]
}
```
Dopo un errore di aggiornamento, tutte le azioni del database vengono bloccate tranne che per la modifica dell'istanza database per eseguire le seguenti attività:

- Riprovare lo stesso aggiornamento
- Sospensione e ripristino dell'automazione RDS Custom
- Ripristino P (PITR) oint-in-time
- Eliminazione di un'istanza database

#### **a** Note

Se l'automazione è stata sospesa per l'istanza database RDS Custom, non è possibile riprovare l'aggiornamento fino a quando non l'automazione non viene ripresa. Le stesse azioni si applicano a un errore di aggiornamento per una replica di lettura gestita da RDS come per la primaria.

Per ulteriori informazioni, consultare [Risoluzione dei problemi di aggiornamento per RDS Custom per](#page-1965-0)  [Oracle](#page-1965-0).

# Risoluzione dei problemi relativi ai database di Amazon RDS Custom per **Oracle**

Il modello di responsabilità condivisa di RDS Custom fornisce l'accesso a livello di shell al sistema operativo e l'accesso come amministratore al database. RDS Custom esegue risorse nel proprio account, a differenza di Amazon RDS, che esegue le risorse in un account di sistema. Con un maggiore accesso si ottiene una maggiore responsabilità. Nelle sezioni seguenti sono descritte le procedure di risoluzione dei problemi relativi alle istanze database Amazon RDS Custom.

## **a** Note

Questa sezione spiega come risolvere i problemi relativi a RDS Custom per Oracle. Per informazioni sulla risoluzione dei problemi relativi a RDS Custom per SQL Server, consulta [Risoluzione dei problemi relativi al database per Amazon RDS Custom for SQL Server.](#page-2190-0)

## Argomenti

- [Visualizzazione di eventi RDS Custom](#page-1946-0)
- [Iscrizione agli eventi RDS Custom](#page-1947-0)
- [Risoluzione dei problemi relativi alla creazione di versioni personalizzate del motore per RDS](#page-1947-1) [Custom per Oracle](#page-1947-1)
- [Correzione delle configurazioni non supportate in RDS Custom per Oracle](#page-1949-0)
- [Risoluzione dei problemi di aggiornamento per RDS Custom per Oracle](#page-1965-0)
- [Risoluzione dei problemi di promozione delle repliche per RDS Custom per Oracle](#page-1967-0)

## <span id="page-1946-0"></span>Visualizzazione di eventi RDS Custom

La procedura per visualizzare gli eventi è la stessa per le istanze database Amazon RDS e RDS Custom. Per ulteriori informazioni, consulta [Visualizzazione degli RDS eventi Amazon.](#page-1557-0)

Per visualizzare la notifica degli eventi RDS Custom utilizzando il AWS CLI, utilizzare il describeevents comando. RDS Custom presenta diversi nuovi eventi. Le categorie di eventi sono le stesse di Amazon RDS. Per l'elenco di eventi, consultare [Categorie di RDS eventi Amazon e messaggi di](#page-1593-0)  [eventi](#page-1593-0) .

Nell'esempio seguente vengono recuperati i dettagli per gli eventi verificati per l'istanza database RDS Custom specificata.

```
aws rds describe-events \ 
     --source-identifier my-custom-instance \ 
     --source-type db-instance
```
<span id="page-1947-0"></span>Iscrizione agli eventi RDS Custom

La procedura per visualizzare gli eventi è la stessa per le istanze database Amazon RDS e RDS Custom. Per ulteriori informazioni, consulta [Iscrizione alla notifica RDS degli eventi di Amazon.](#page-1569-0)

Per abbonarsi alle notifiche degli eventi RDS Custom utilizzando la CLI, utilizza il comando createevent-subscription. Includi i parametri obbligatori seguenti:

- --subscription-name
- --sns-topic-arn

Nell'esempio seguente viene creata una sottoscrizione per gli eventi di backup e ripristino per un'istanza database RDS Custom nell'account AWS attuale. Le notifiche sono inviate a un argomento Amazon Simple Notification Service (Amazon SNS) specificato da --sns-topic-arn.

```
aws rds create-event-subscription \ 
     --subscription-name my-instance-events \ 
     --source-type db-instance \ 
     --event-categories '["backup","recovery"]' \ 
     --sns-topic-arn arn:aws:sns:us-east-1:123456789012:interesting-events
```
<span id="page-1947-1"></span>Risoluzione dei problemi relativi alla creazione di versioni personalizzate del motore per RDS Custom per Oracle

Se la creazione di CEV non riesce, RDS Custom emette RDS-EVENT-0198 con il messaggio Creation failed for custom engine version *major-engine-version.cev\_name* e include i dettagli sull'errore. Ad esempio, l'evento stampa i file mancanti.

La creazione di CEV potrebbe non riuscire a causa dei seguenti problemi:

- Il bucket Amazon S3 contenente i file di installazione non si trova nella stessa AWS regione del CF<sub>V</sub>
- Quando richiedi la creazione di CEV Regione AWS per la prima volta, RDS Custom crea un bucket S3 per archiviare risorse RDS Custom (come artefatti CEV, log e log delle transazioni). AWS CloudTrail

La creazione di CEV non riesce se RDS Custom non è in grado di creare il bucket S3. O il chiamante non dispone delle autorizzazioni S3 come descritto in [Passaggio 5: concedi le](#page-1827-0) [autorizzazioni necessarie al tuo utente o ruolo IAM](#page-1827-0) o il numero di bucket S3 ha raggiunto il limite.

- Il chiamante non dispone delle autorizzazioni per ottenere i file dal bucket S3 che contiene i file multimediali di installazione. Queste autorizzazioni sono descritte in [Passaggio 7: Aggiungere le](#page-1854-0)  [IAM autorizzazioni necessarie](#page-1854-0).
- La tua policy IAM ha una condizione aws:SourceIp. Assicurati di seguire i consigli in [AWS nega](https://docs.aws.amazon.com/IAM/latest/UserGuide/reference_policies_examples_aws_deny-ip.html)  [l'accesso ad AWS in base all'IP di origine](https://docs.aws.amazon.com/IAM/latest/UserGuide/reference_policies_examples_aws_deny-ip.html) nella Guida per l'utente di AWS Identity and Access Management . Assicurati inoltre che il chiamante disponga delle autorizzazioni S3 descritte in [Passaggio 5: concedi le autorizzazioni necessarie al tuo utente o ruolo IAM.](#page-1827-0)
- I file multimediali di installazione elencati nel manifest CEV non si trovano nel bucket S3.
- Le checksum SHA-256 dei file di installazione sono sconosciute a RDS Custom.

Confermare che i checksum SHA-256 dei file forniti corrispondano al checksum SHA-256 sul sito Web Oracle. Se i checksum corrispondono, contattare [AWS Supporto](https://aws.amazon.com/premiumsupport) e fornire il nome CEV, il nome del file e il checksum non riusciti.

- La versione di OPatch non è compatibile con i file di patch. È possibile che venga visualizzato il seguente messaggio: OPatch is lower than minimum required version. Check that the version meets the requirements for all patches, and try again. Per applicare una patch Oracle, è necessario utilizzare una versione compatibile dell'utilità OPatch. La versione richiesta dell'utilità Opatch è disponibile nel file readme della patch. Scarica l'utilità OPatch più recente da My Oracle Support e prova a creare nuovamente il tuo CEV.
- Le patch specificate nel manifesto CEV sono nell'ordine sbagliato.

È possibile visualizzare gli eventi RDS sulla console RDS (nel pannello di navigazione, scegliere Eventi) o utilizzando il comando. describe-events AWS CLI La durata predefinita è di 60 minuti. Se non vengono restituiti eventi, specificare una durata più lunga, come indicato nell'esempio seguente.

```
aws rds describe-events --duration 360
```
Attualmente, il MediaImport servizio che importa file da Amazon S3 per creare CEV non è integrato con. AWS CloudTrail Pertanto, se attivi la registrazione dei dati per Amazon RDS CloudTrail, le chiamate al MediaImport servizio come l'CreateCustomDbEngineVersionevento non vengono registrate.

Risoluzione dei problemi relativi a RDS Custom per Oracle 1909

Tuttavia, si potrebbero vedere chiamate dal gateway API che accede al bucket Amazon S3. Queste chiamate provengono dal MediaImport servizio dell'evento. CreateCustomDbEngineVersion

## <span id="page-1949-0"></span>Correzione delle configurazioni non supportate in RDS Custom per Oracle

In base al modello di responsabilità condivisa, è tua responsabilità risolvere i problemi di configurazione che comportano il passaggio dell'istanza database RDS Custom per Oracle allo stato unsupported-configuration. Se il problema riguarda l' AWS infrastruttura, puoi utilizzare la console o AWS CLI risolverlo. Se il problema riguarda il sistema operativo o la configurazione del database, è possibile accedere all'host per risolverlo.

#### **a** Note

Questa sezione spiega come correggere le configurazioni non supportate in RDS Custom per Oracle. Per ulteriori informazioni su RDS Custom per SQL Server, consulta [Correzione delle](#page-2197-0) [configurazioni non supportate in Custom for Server RDS SQL.](#page-2197-0)

Nella tabella seguente puoi trovare le descrizioni delle notifiche e degli eventi inviati dal perimetro di supporto e come risolverli. Queste notifiche e il perimetro di supporto sono soggetti a modifiche. Per informazioni sul perimetro del supporto, consulta [Perimetro di supporto RDS Custom](#page-1787-0). Per le descrizioni degli eventi, consulta [Categorie di RDS eventi Amazon e messaggi di eventi](#page-1593-0) .

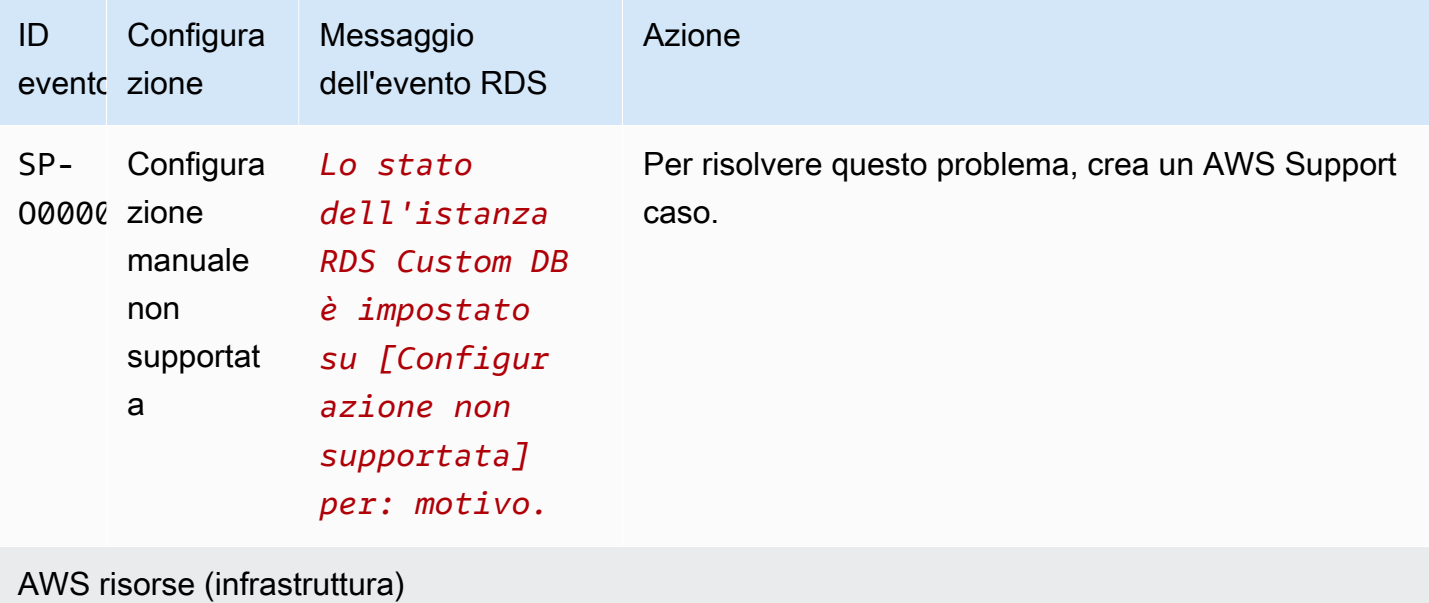

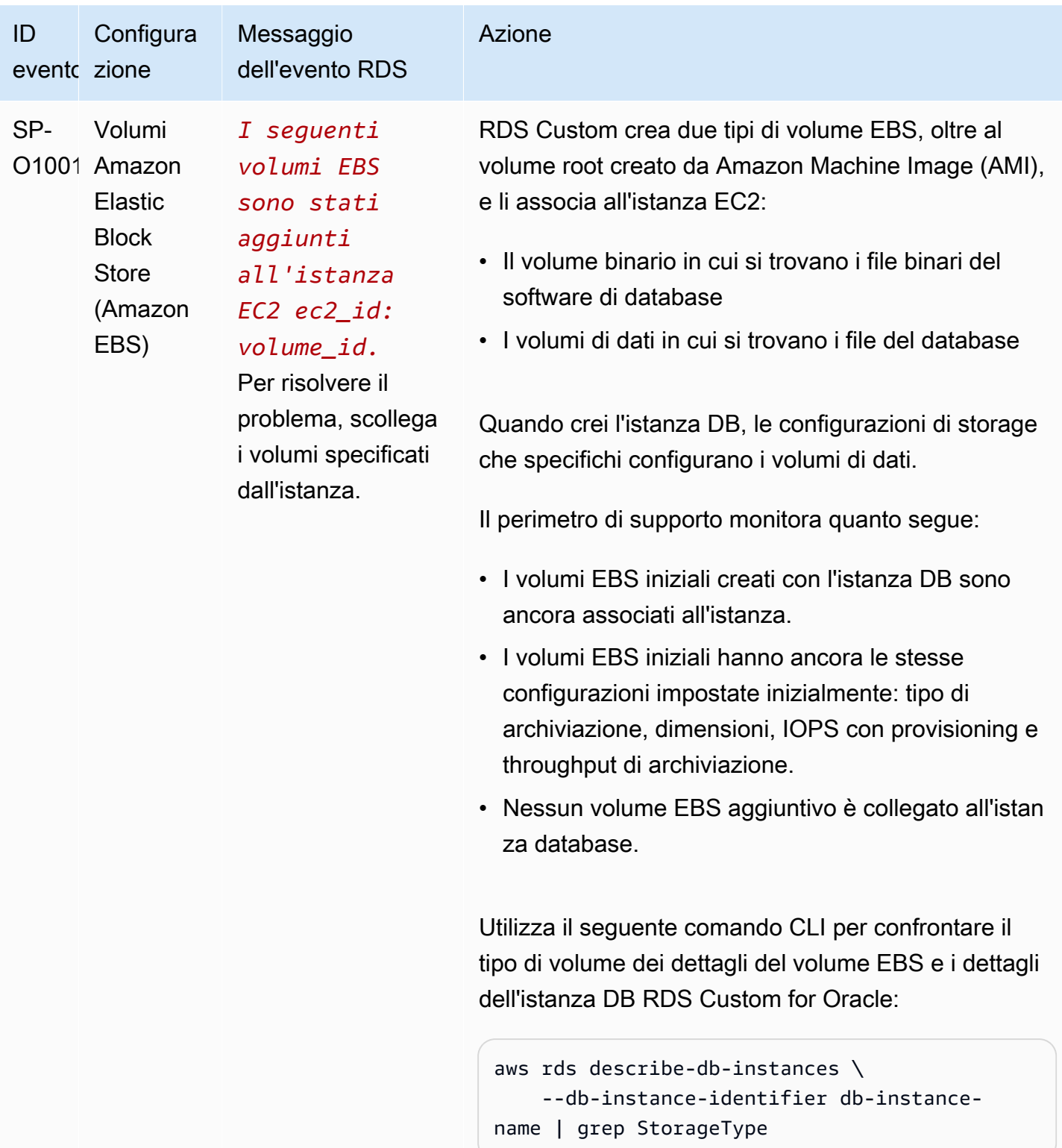

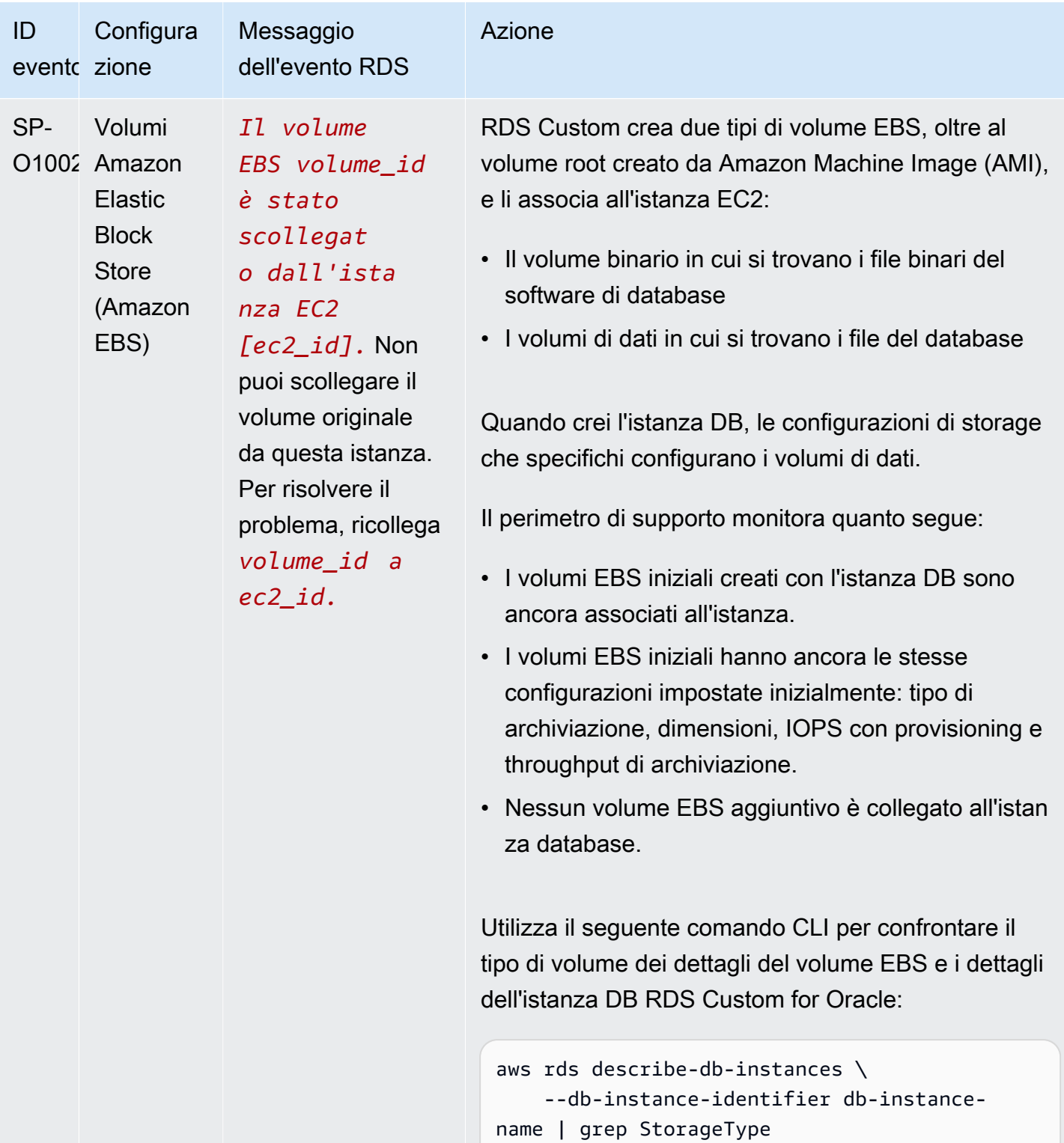

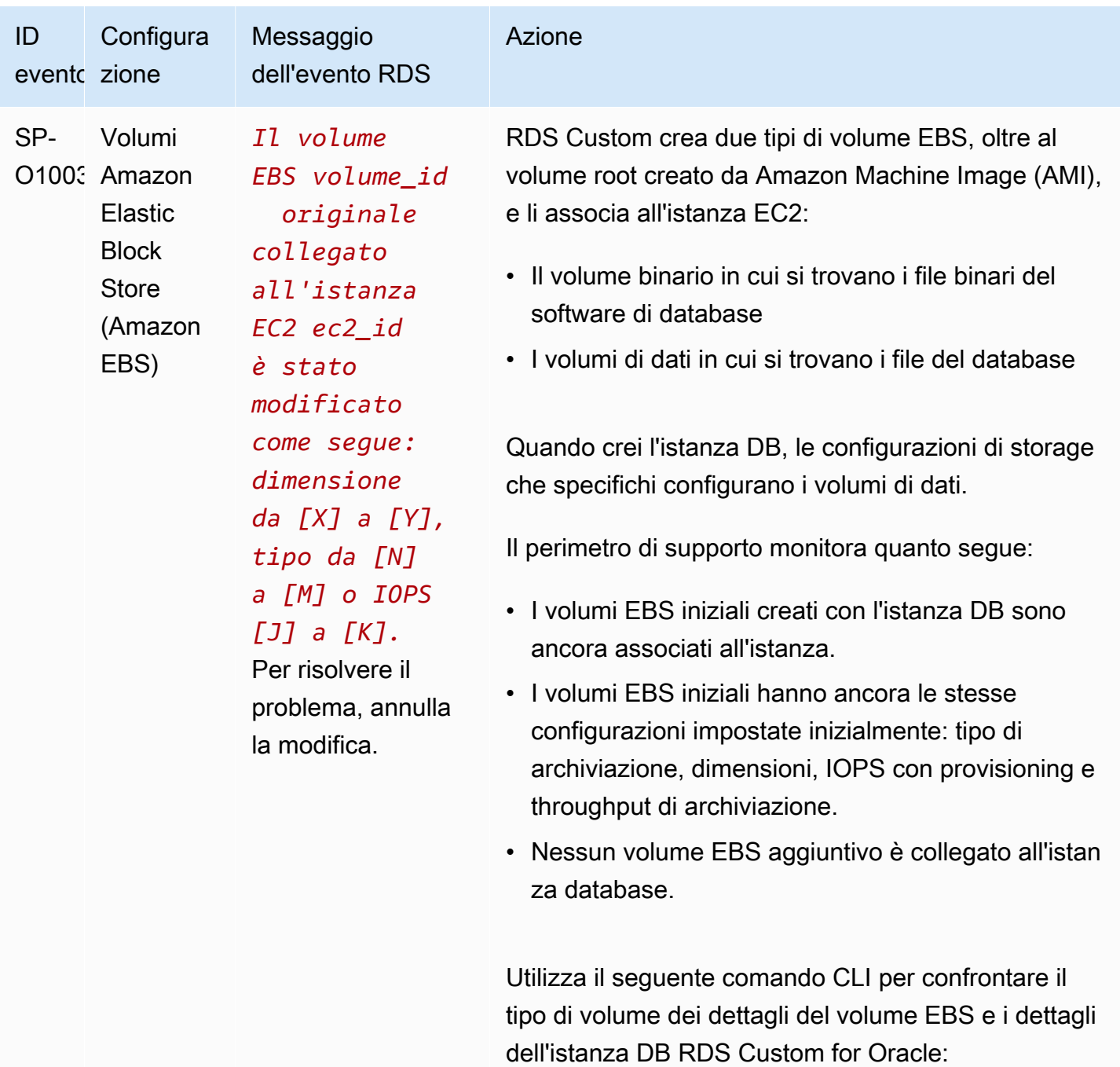

```
aws rds describe-db-instances \ 
     --db-instance-identifier db-instance-
name | grep StorageType
```
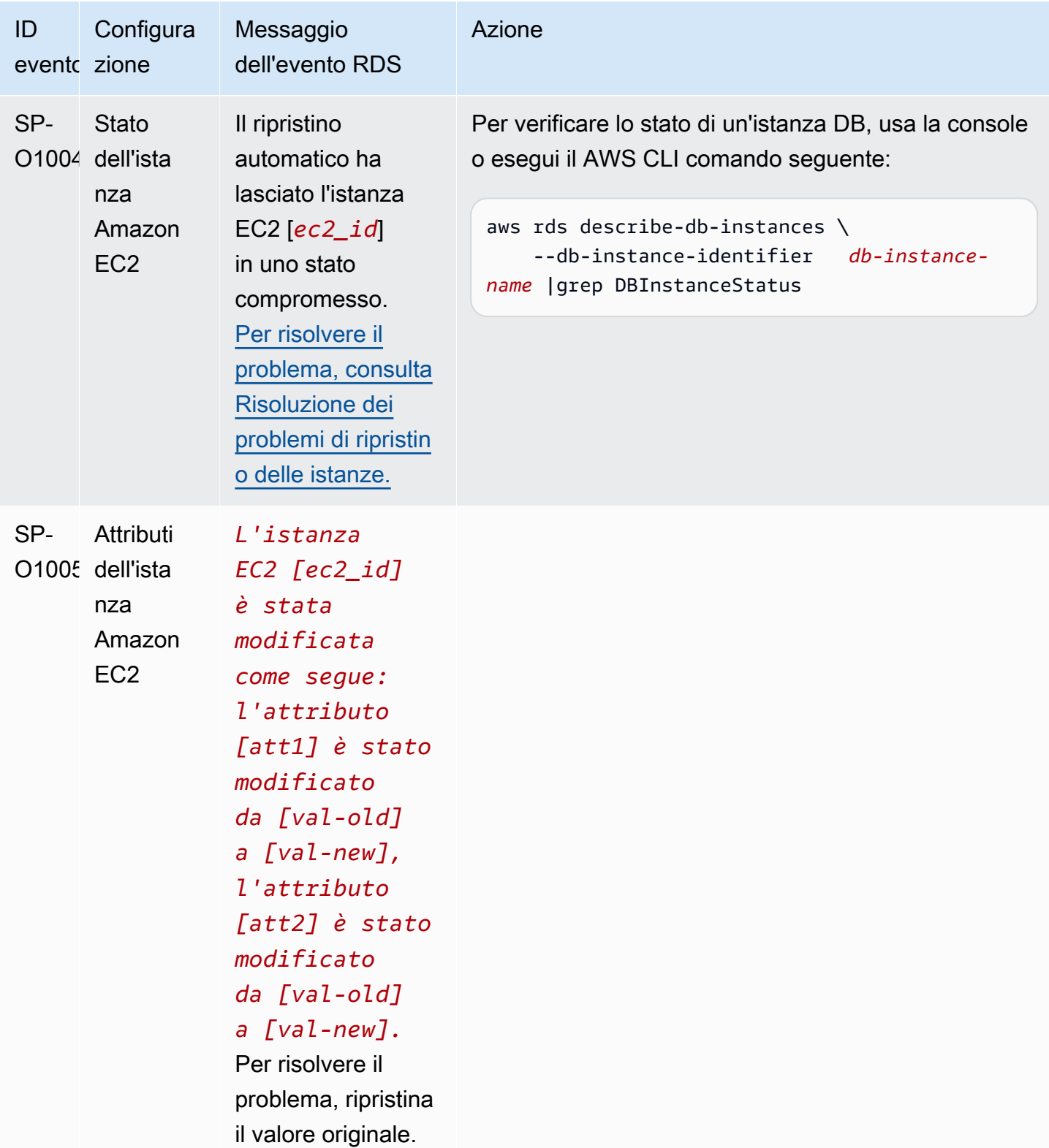

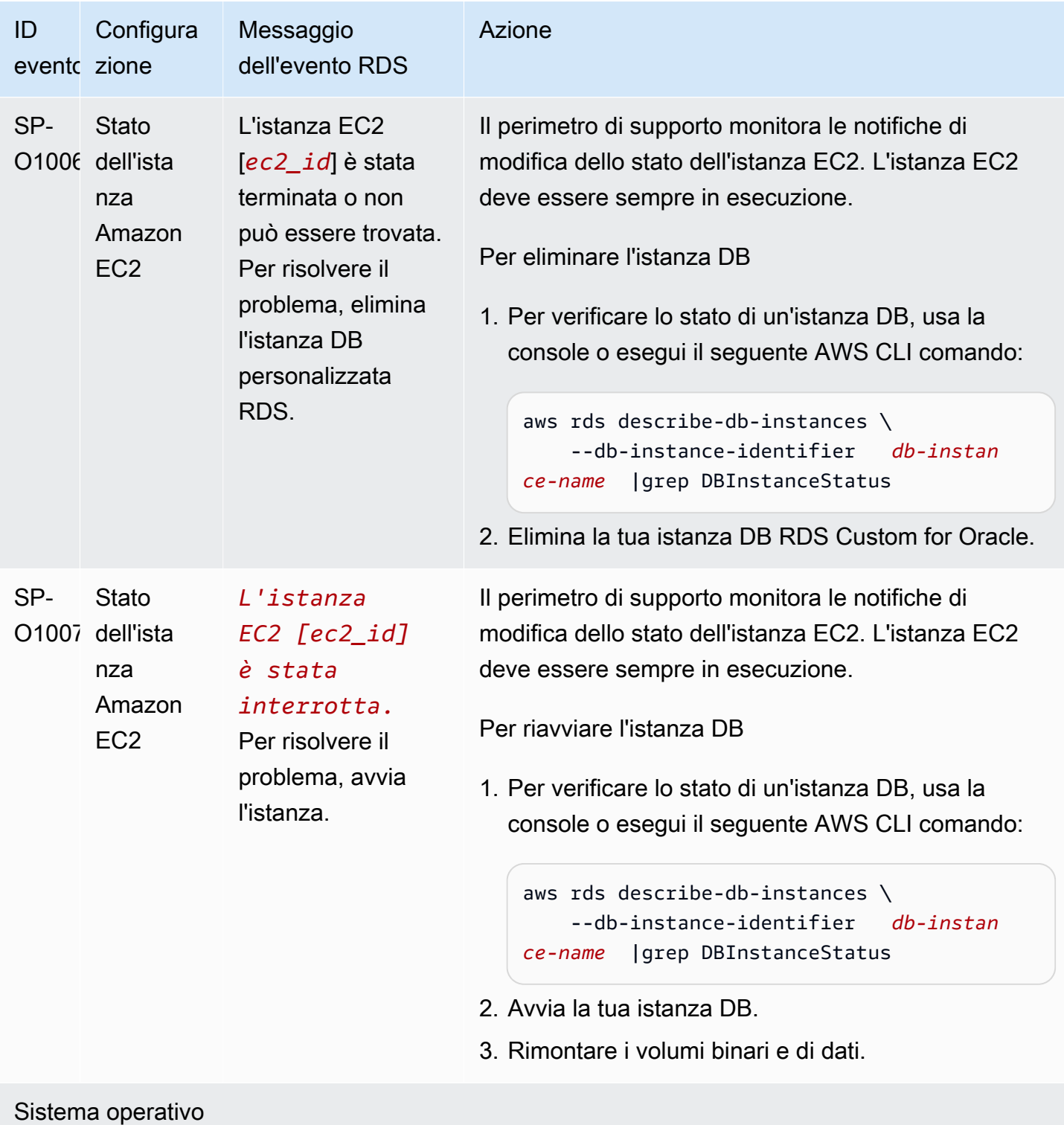

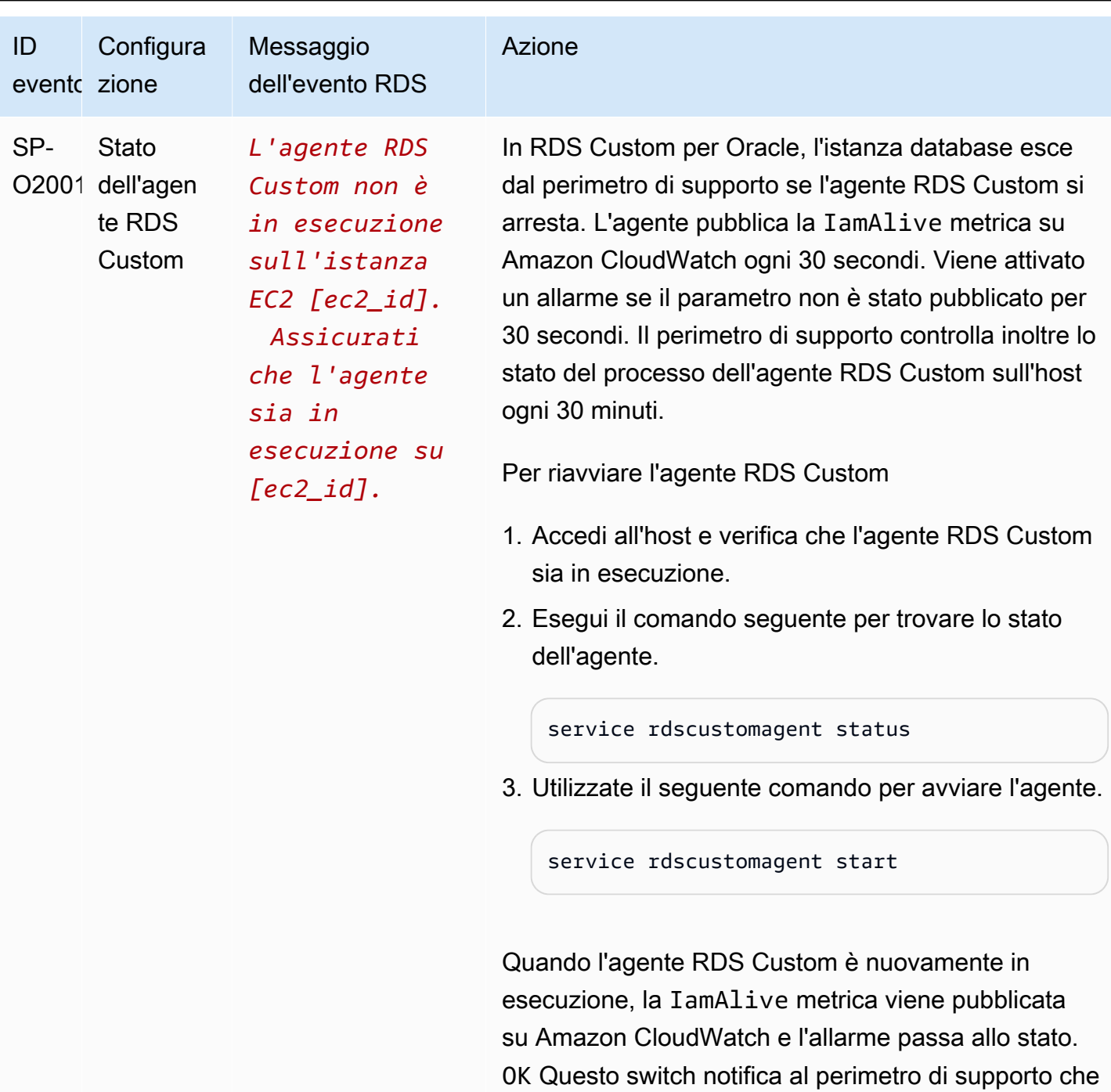

l'agente è in esecuzione.

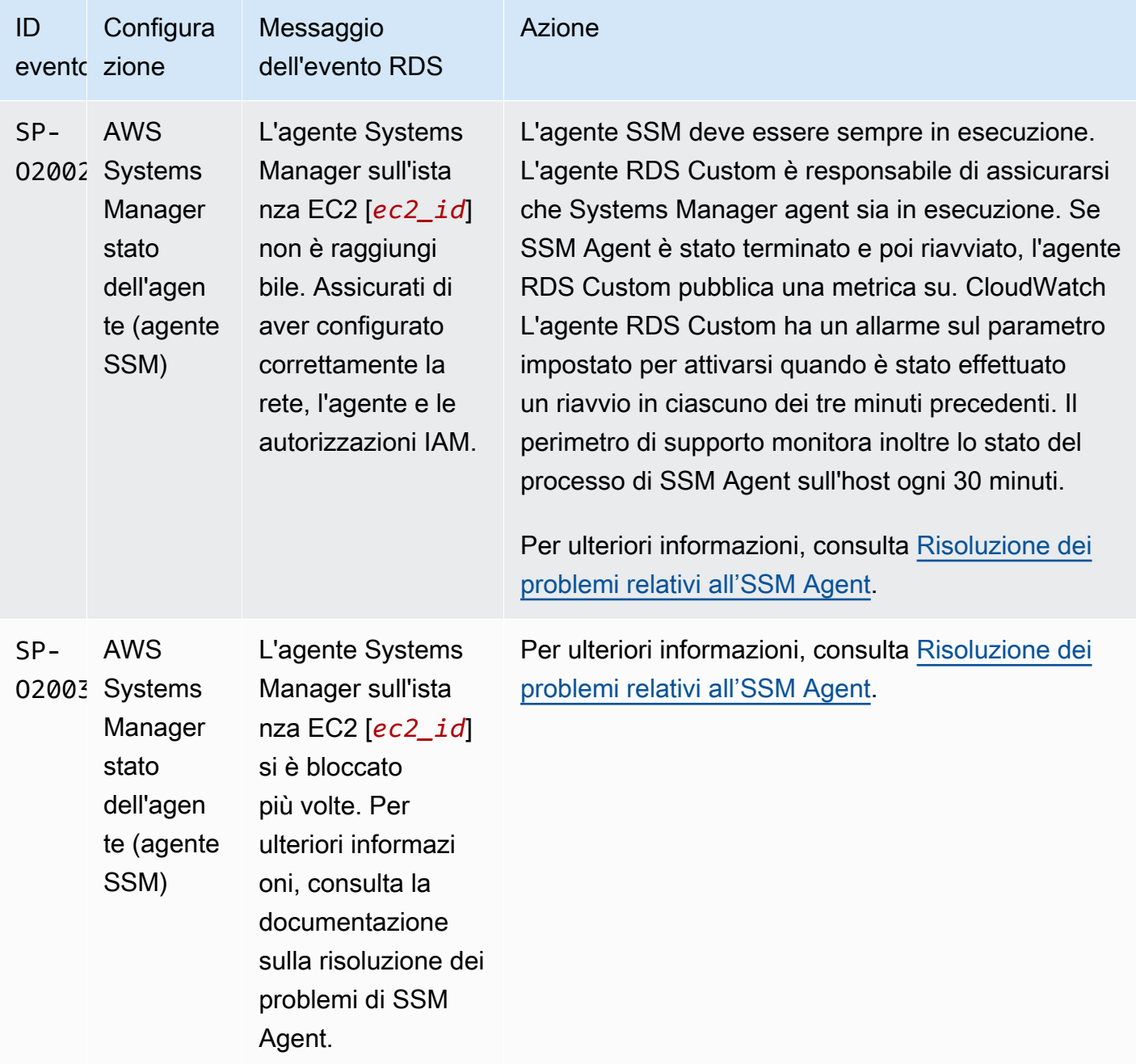

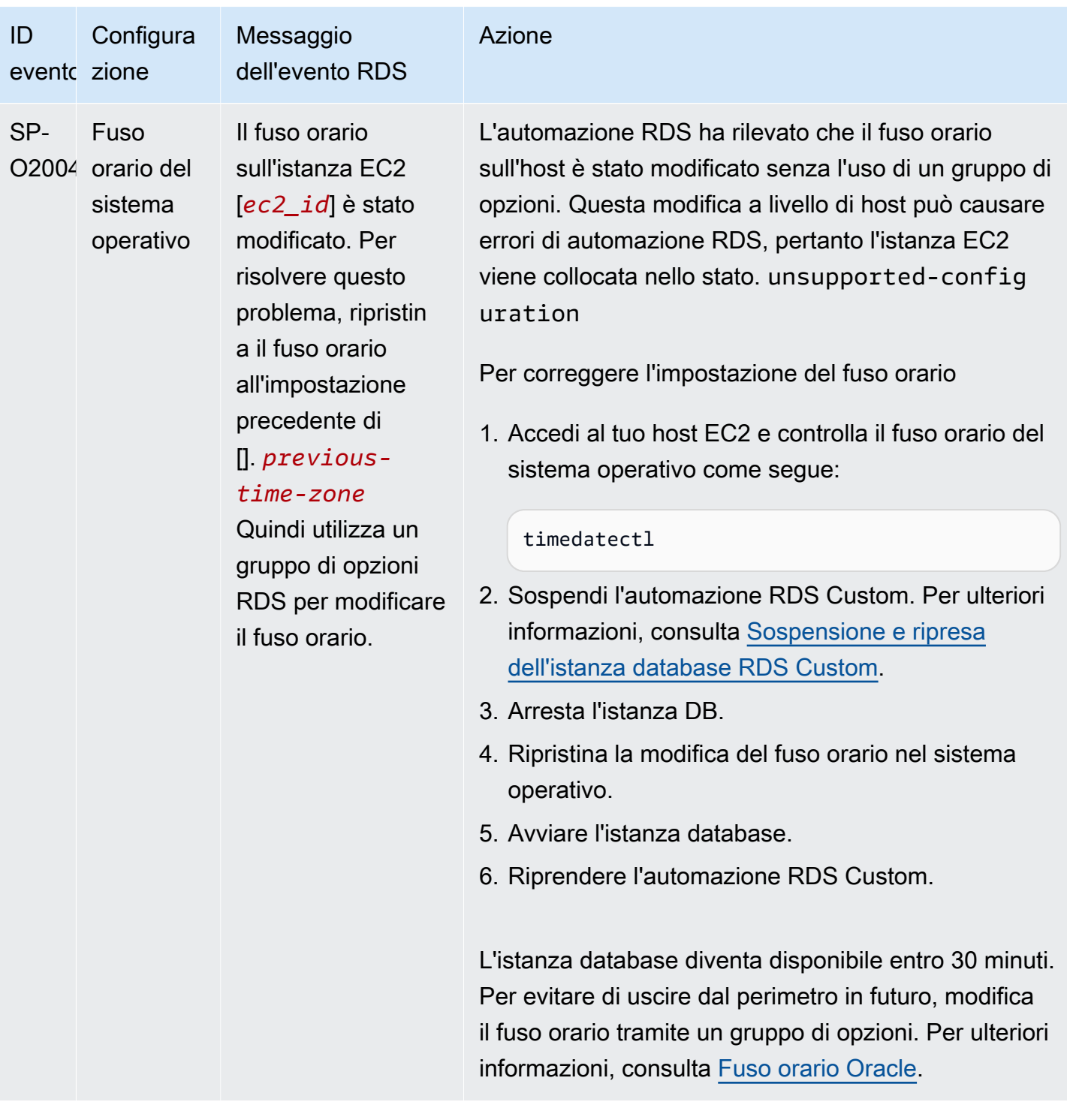

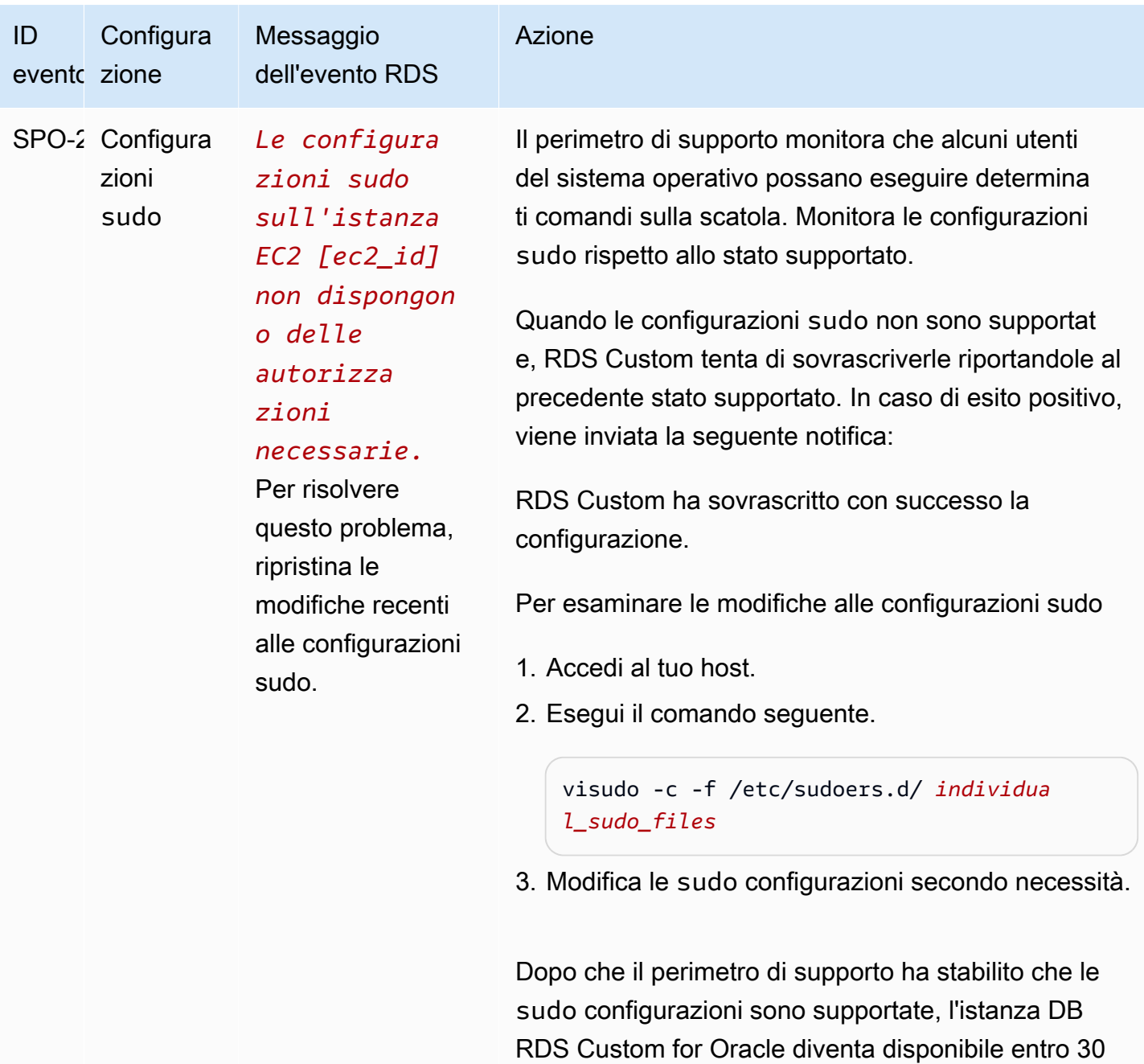

minuti.

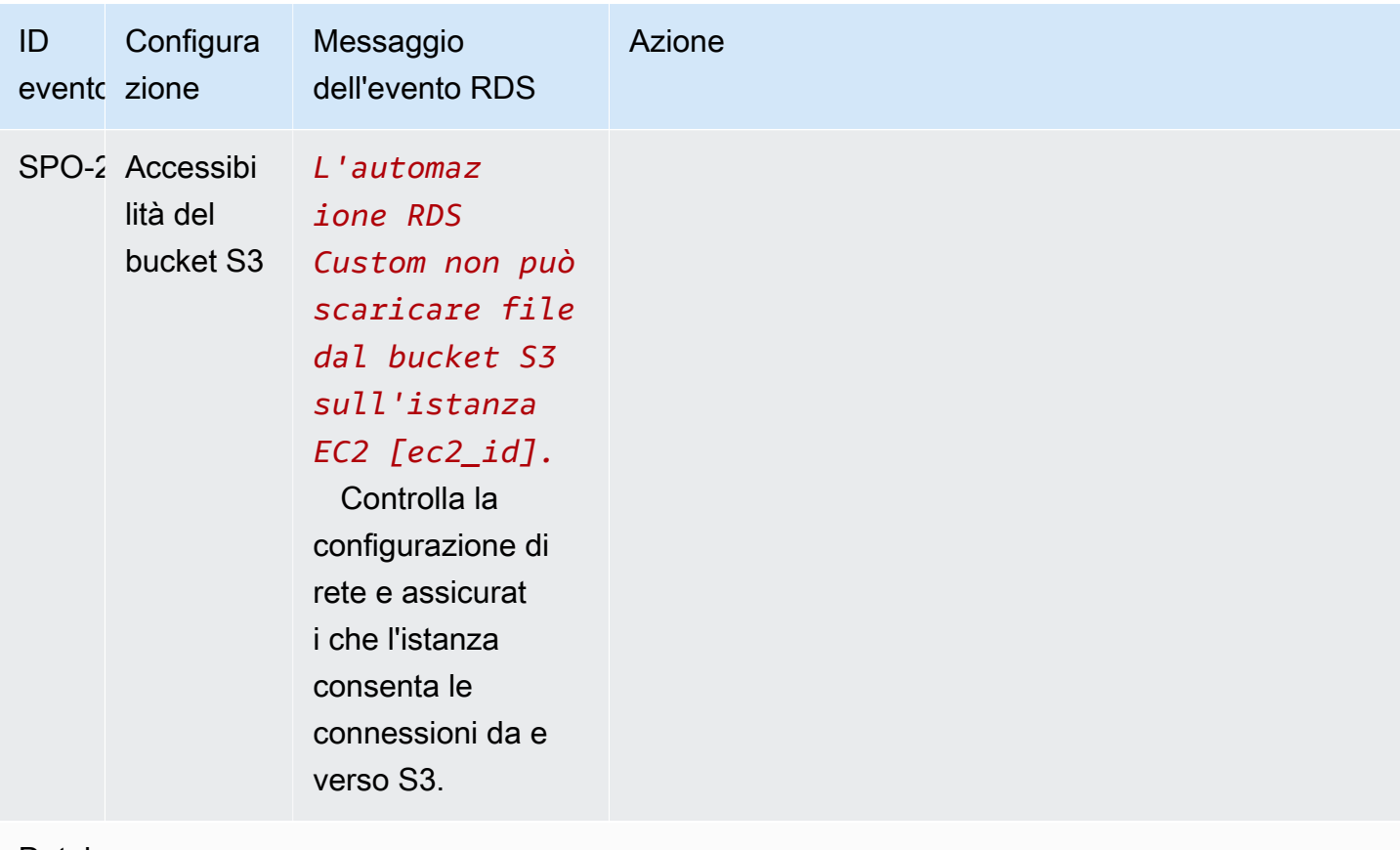

Database

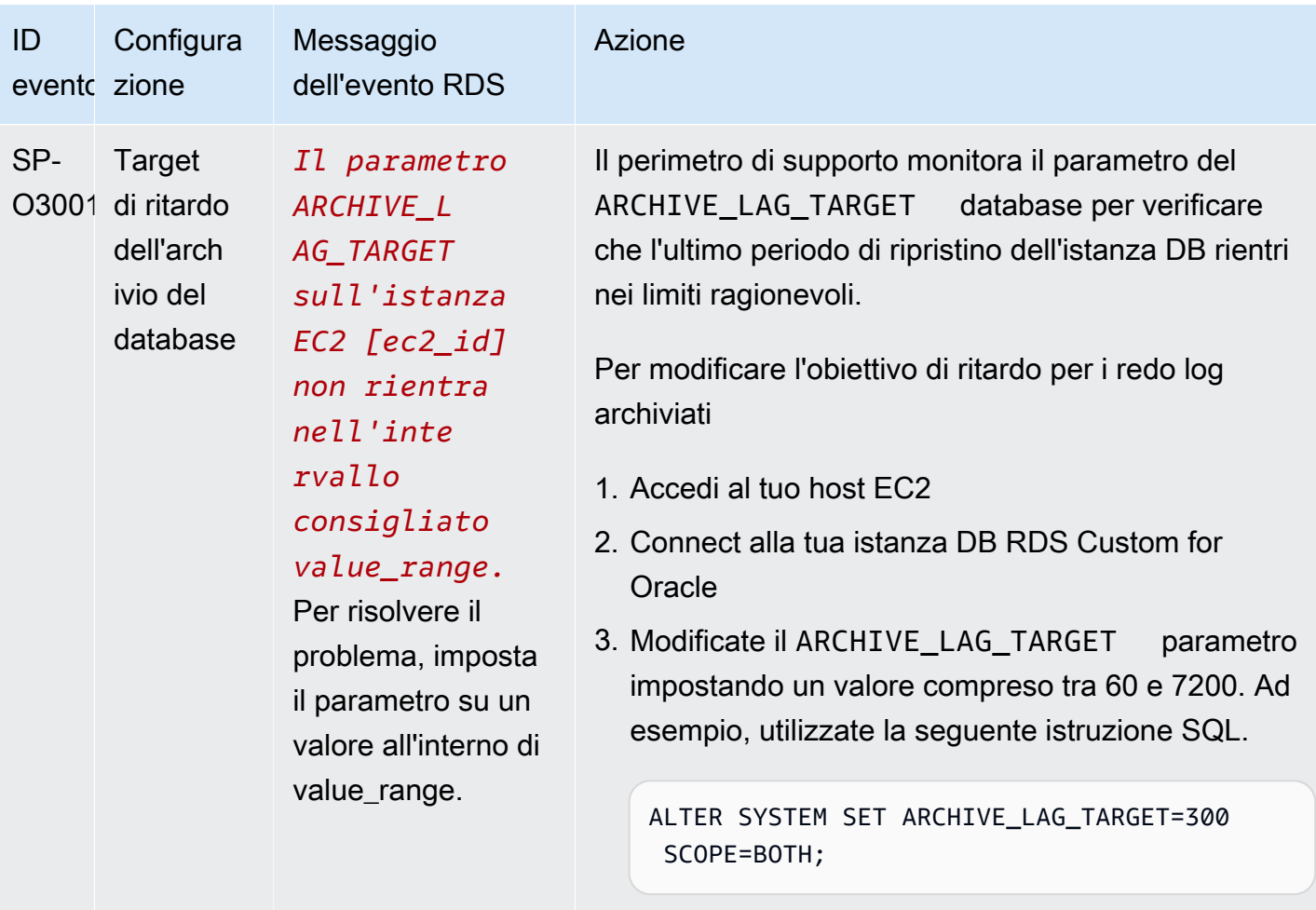

L'istanza database diventa disponibile entro 30 minuti.

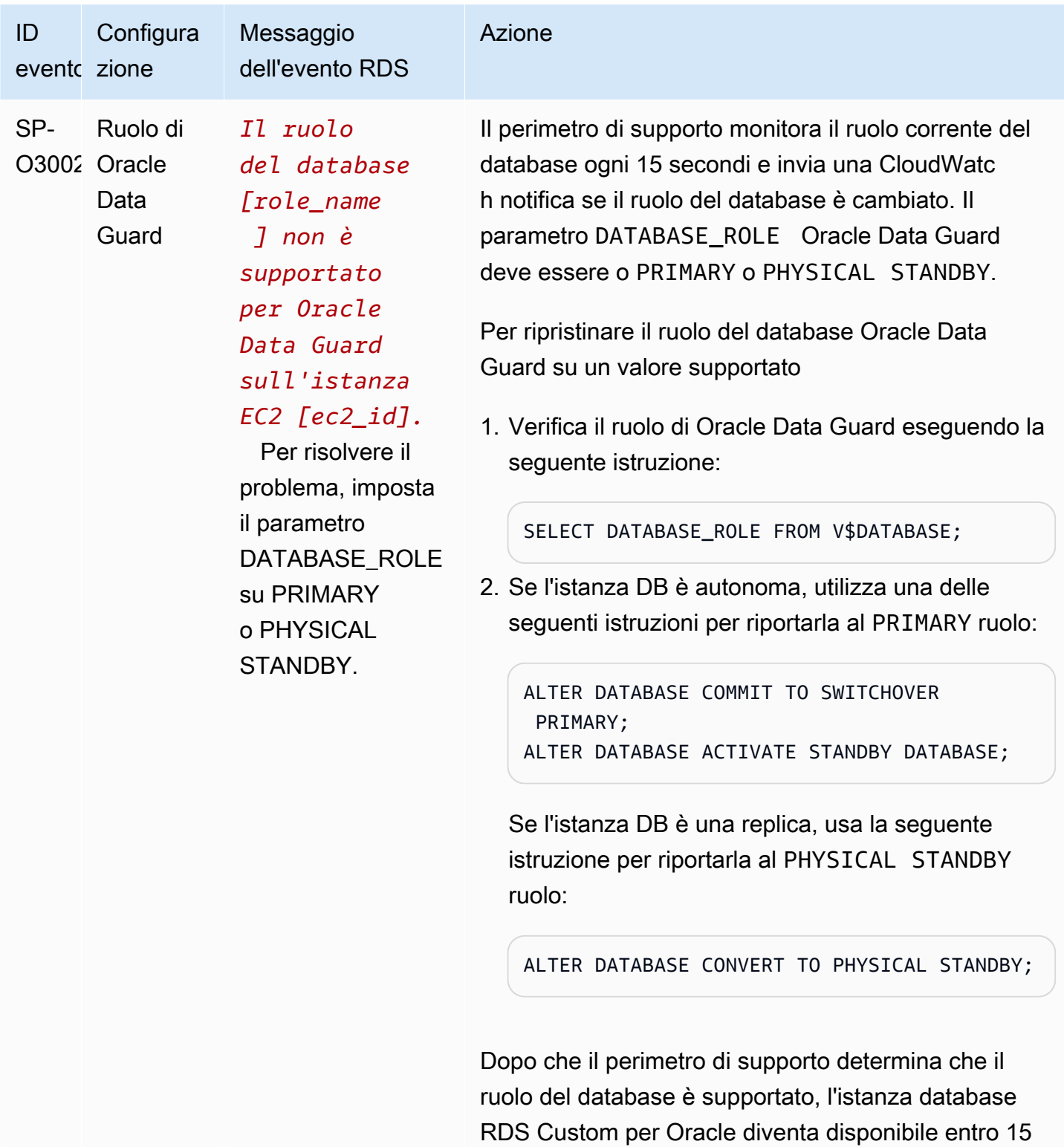

secondi.

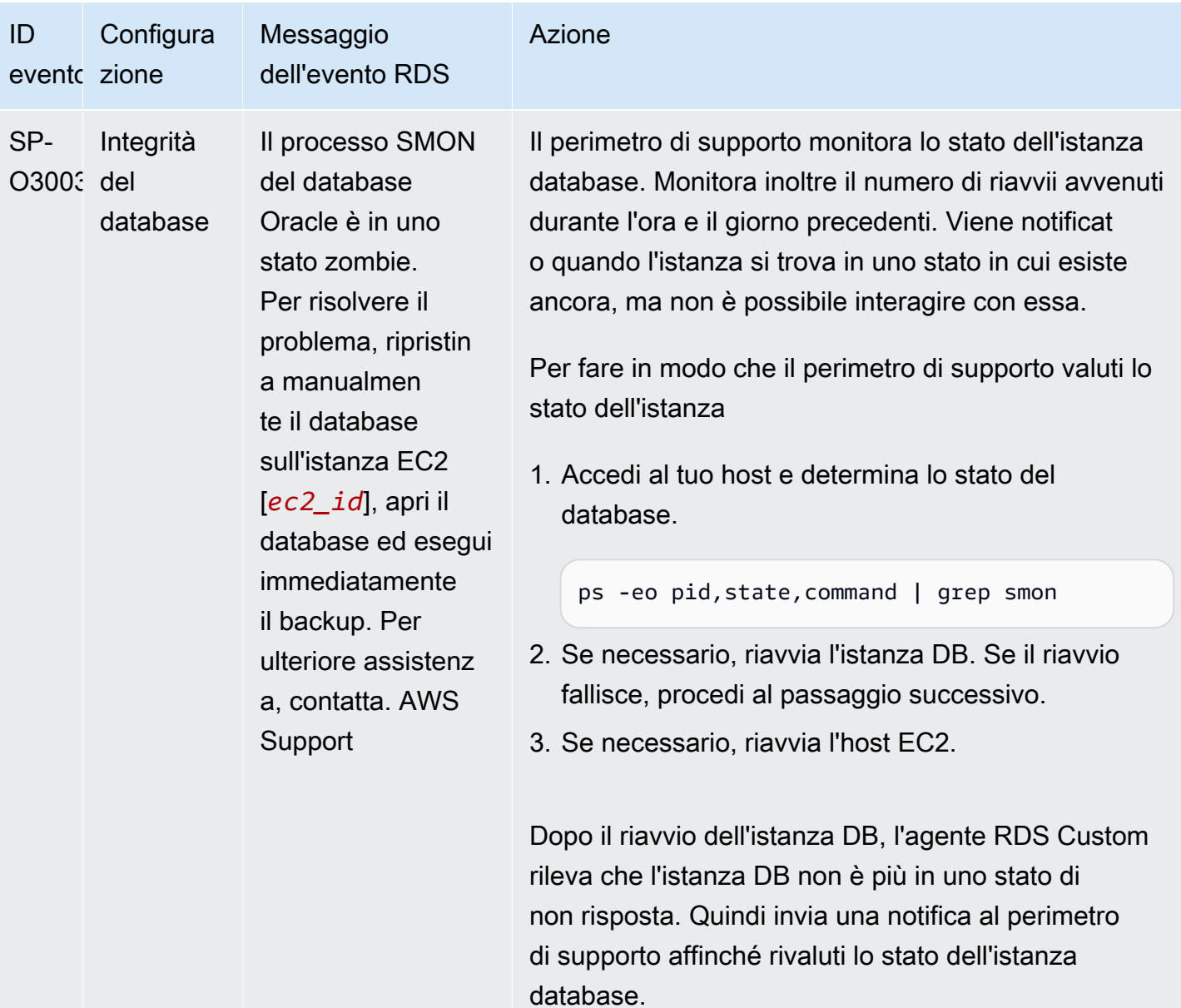

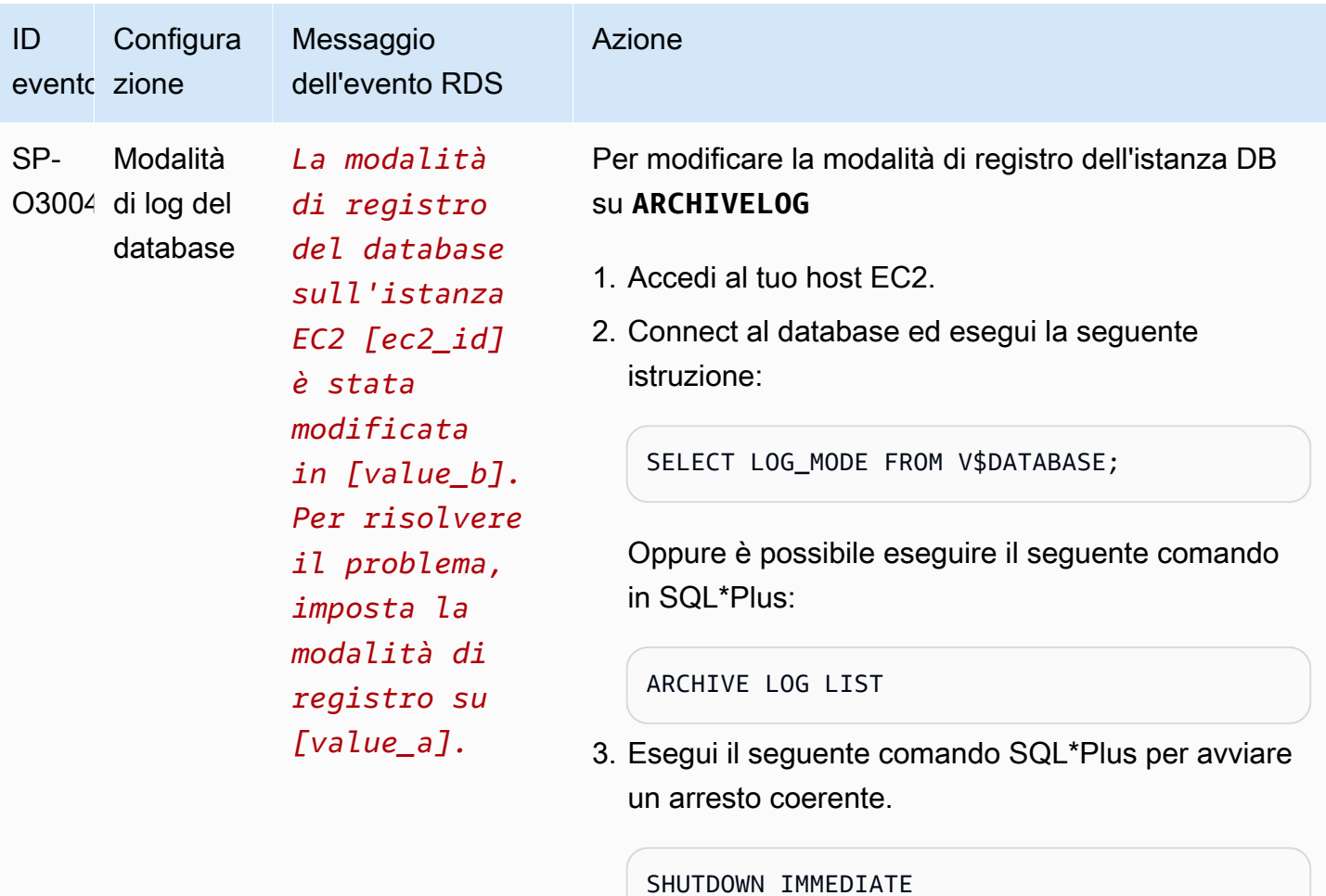

entro 30 minuti.

L'agente RDS Custom riavvia automaticamente l'istanza DB e imposta la modalità di registro su. ARCHIVELOG L'istanza database diventa disponibile

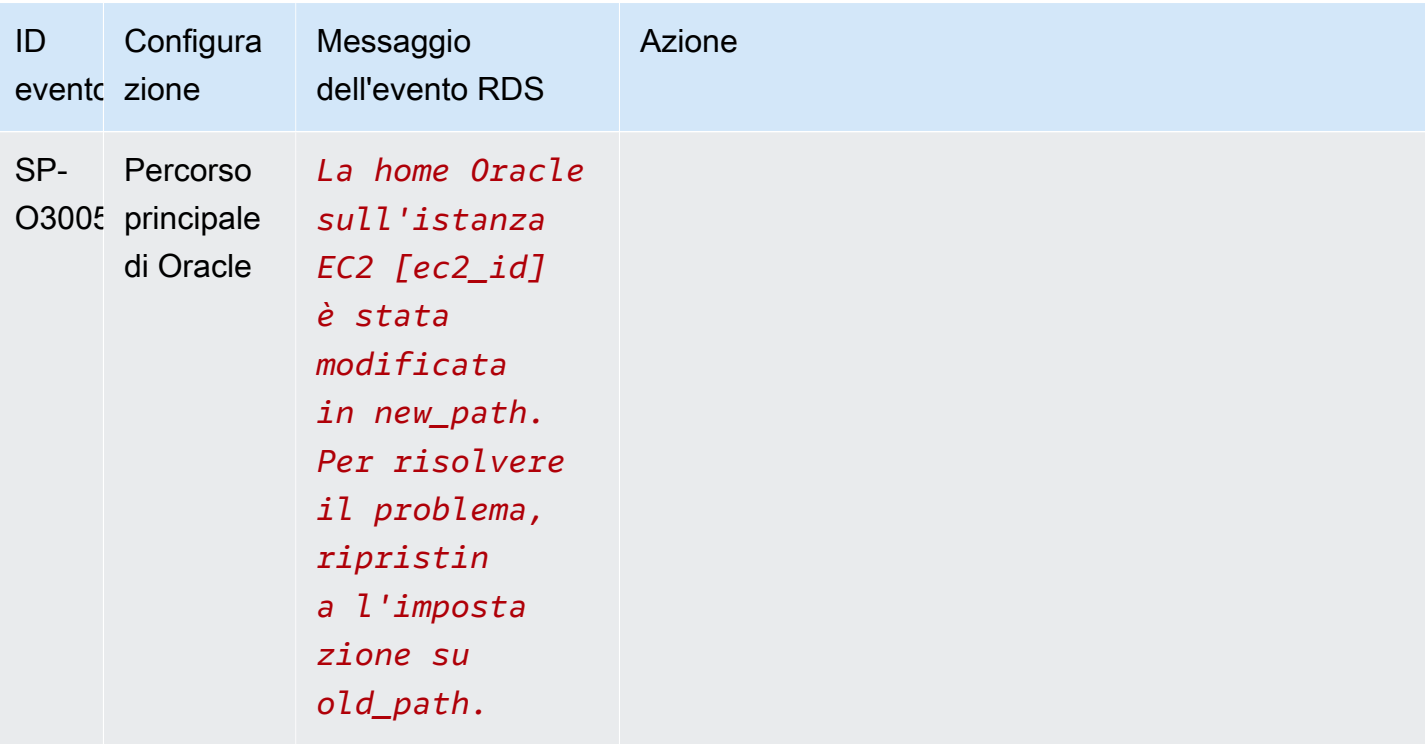

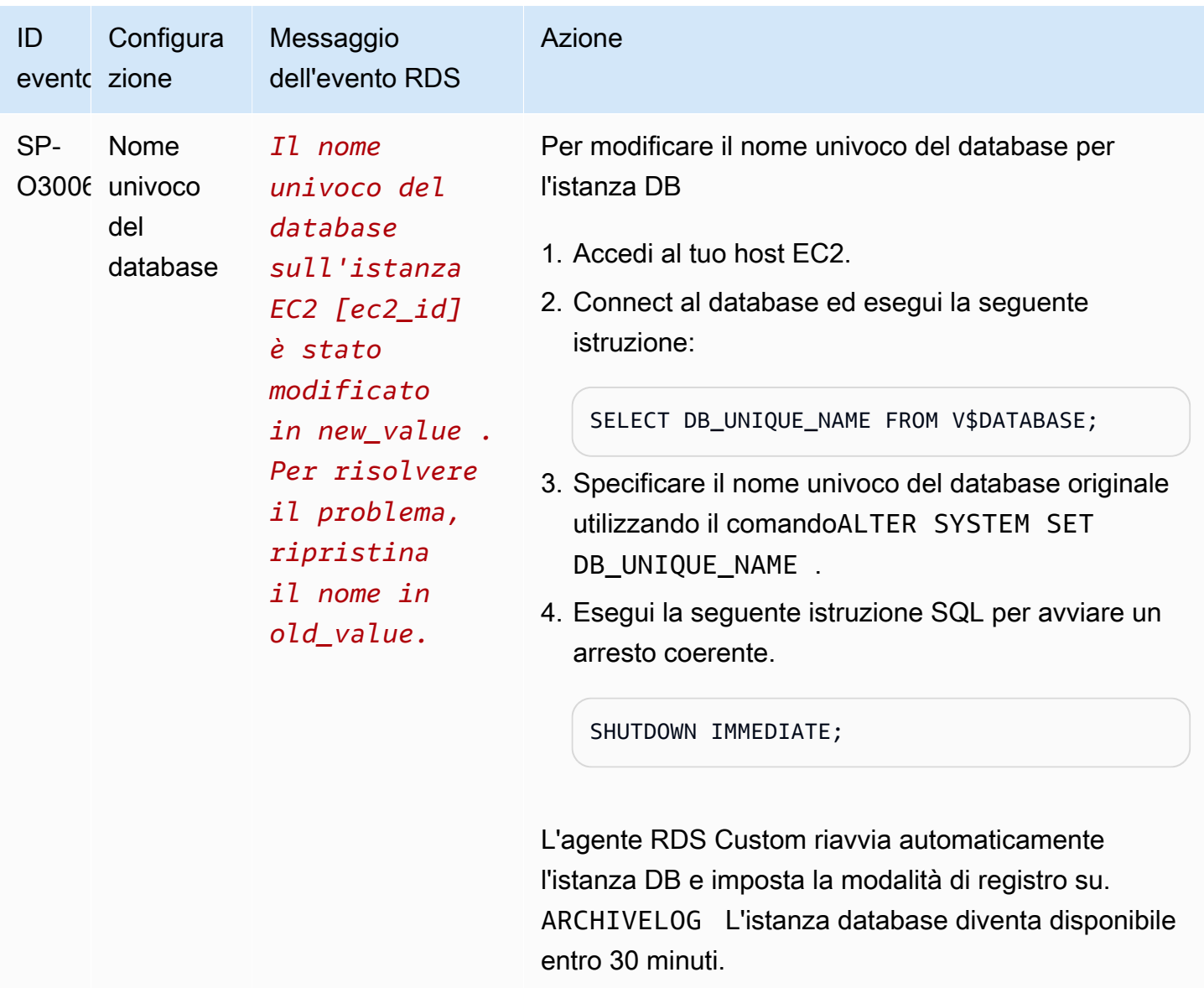

## <span id="page-1965-0"></span>Risoluzione dei problemi di aggiornamento per RDS Custom per Oracle

L'aggiornamento di un'istanza RDS Custom per Oracle potrebbe non riuscire. Di seguito sono riportate alcune tecniche che è possibile utilizzare durante gli aggiornamenti delle istanze database RDS Custom per Oracle:

- Analizza i file di log dell'output degli aggiornamenti nella directory /tmp dell'istanza database. I nomi dei log dipendono dalla versione del motore DB. Ad esempio, potrebbero venire visualizzati i log contenenti le stringhe catupgrd o catup.
- Analizza il file alert.log disponibile nella directory /rdsdbdata/log/trace.

• Eseguire il seguente comando grep nella directory root per monitorare il processo di aggiornamento del sistema operativo. Questo comando mostra dove vengono scritti i file di log e determina lo stato del processo di aggiornamento.

ps -aux | grep upg

Di seguito viene mostrato l'output di esempio.

```
root 18884 0.0 0.0 235428 8172 ? S< 17:03 0:00 /usr/bin/
sudo -u rdsdb /rdsdbbin/scripts/oracle-control ORCL op_apply_upgrade_sh RDS-
UPGRADE/2.upgrade.sh
rdsdb 18886 0.0 0.0 153968 12164 ? S< 17:03 0:00 /usr/bin/perl -T -
w /rdsdbbin/scripts/oracle-control ORCL op_apply_upgrade_sh RDS-UPGRADE/2.upgrade.sh
rdsdb 18887 0.0 0.0 113196 3032 ? S< 17:03 0:00 /bin/sh /rdsdbbin/
oracle/rdbms/admin/RDS-UPGRADE/2.upgrade.sh
rdsdb 18900 0.0 0.0 113196 1812 ? S< 17:03 0:00 /bin/sh /rdsdbbin/
oracle/rdbms/admin/RDS-UPGRADE/2.upgrade.sh
rdsdb 18901 0.1 0.0 167652 20620 ? S< 17:03 0:07 /rdsdbbin/oracle/
perl/bin/perl catctl.pl -n 4 -d /rdsdbbin/oracle/rdbms/admin -l /tmp catupgrd.sql
root 29944 0.0 0.0 112724 2316 pts/0 S+ 18:43 0:00 grep --color=auto 
 upg
```
• Eseguire la seguente query SQL per verificare lo stato corrente dei componenti per trovare la versione del database e le opzioni installate nell'istanza database.

```
SET LINESIZE 180
COLUMN COMP_ID FORMAT A15
COLUMN COMP_NAME FORMAT A40 TRUNC
COLUMN STATUS FORMAT A15 TRUNC
SELECT COMP_ID, COMP_NAME, VERSION, STATUS FROM DBA_REGISTRY ORDER BY 1;
```
L'output è simile a quello riportato di seguito.

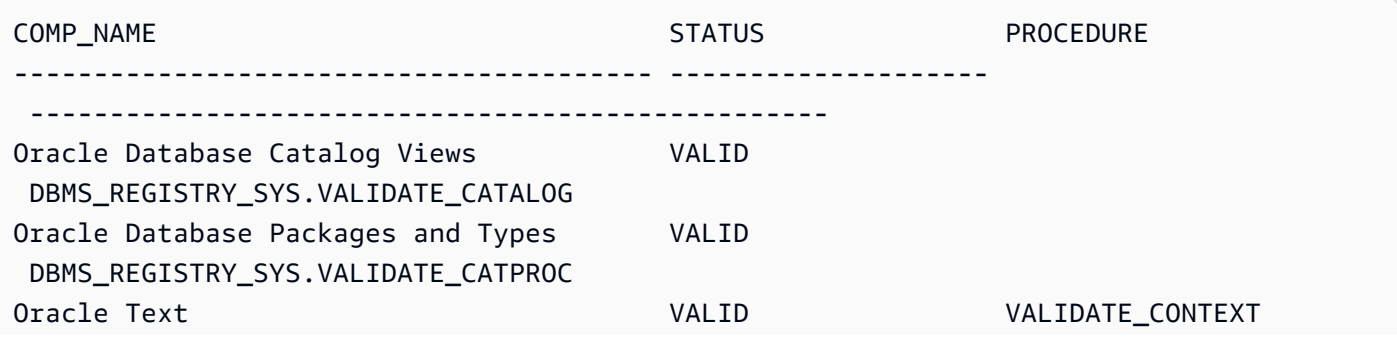

Risoluzione dei problemi relativi a RDS Custom per Oracle 1926

Oracle XML Database VALID DBMS\_REGXDB.VALIDATEXDB

4 rows selected.

• Eseguire la seguente query SQL per verificare la presenza di oggetti non validi che potrebbero interferire con il processo di aggiornamento.

```
SET PAGES 1000 LINES 2000
COL OBJECT FOR A40
SELECT SUBSTR(OWNER,1,12) OWNER, 
        SUBSTR(OBJECT_NAME,1,30) OBJECT, 
        SUBSTR(OBJECT_TYPE,1,30) TYPE, STATUS, 
        CREATED
FROM DBA_OBJECTS 
WHERE STATUS <>'VALID' 
AND OWNER IN ('SYS','SYSTEM','RDSADMIN','XDB');
```
<span id="page-1967-0"></span>Risoluzione dei problemi di promozione delle repliche per RDS Custom per Oracle

È possibile promuovere le repliche Oracle gestite in RDS Custom for Oracle utilizzando la console, il promote-read-replica AWS CLI comando o l'API. PromoteReadReplica Se si elimina l'istanza database primaria e tutte le repliche sono integre, RDS Custom per Oracle promuove automaticamente le repliche gestite in istanze autonome. Se una replica ha sospeso l'automazione o si trova al di fuori del perimetro di supporto, è necessario correggerla prima che RDS Custom possa promuoverla automaticamente. Per ulteriori informazioni, consulta [Limitazioni della promozione delle](#page-1908-0)  [repliche per RDS Custom per Oracle](#page-1908-0).

Il flusso di lavoro di promozione delle repliche potrebbe bloccarsi nella seguente situazione:

- Lo stato dell'istanza database primaria è STORAGE\_FULL.
- Il database primario non è in grado di archiviare tutti i redo log online.
- Si è verificata una mancata sincronizzazione tra i file dei registri di ripristino archiviati nella replica Oracle e il database primario.

Per rispondere al flusso di lavoro bloccato

1. Sincronizza il registro di ripristino con l'istanza database di replica Oracle.

2. Forza la promozione della replica di lettura in base all'ultimo registro di ripristino applicato. Esegui i seguenti comandi in SQL\*Plus:

```
ALTER DATABASE ACTIVATE STANDBY DATABASE;
SHUTDOWN IMMEDIATE
STARTUP
```
3. Contatta AWS Support e chiedi loro di spostare la tua istanza DB allo available stato.

# Problemi e limitazioni noti per Amazon RDS Custom for Oracle

Quando lavori con RDS Custom for Oracle, tieni presente i seguenti problemi e limitazioni per le istanze DB.

#### Argomenti

- [Problemi noti](#page-1969-0)
- **[Limitazioni](#page-1969-1)**

## <span id="page-1969-0"></span>Problemi noti

Tieni presente i seguenti problemi relativi a RDS Custom for Oracle:

- Alcuni RDS APIs possono essere bloccati quando un'istanza di database si trova su un'istanza precedenteAMI. Per risolvere questo problema, aggiorna l'istanza DB alla versione più recente AMI utilizzando le patch del sistema operativo. Per ulteriori informazioni, consulta [Opzioni di](#page-1933-0) [aggiornamento per CEV.](#page-1933-0)
- È necessario configurare il crontab file dopo il calcolo su scala, gli aggiornamenti del sistema operativo e altri flussi di lavoro in cui RDS Custom sostituisce il volume principale. Ti consigliamo vivamente di conservare un backup di. crontab
- È necessario dichiarare i seguenti parametri di inizializzazione in: /rdsdbdata/config/ oracle\_pfile
	- MEMORY\_MAX\_TARGET
	- MEMORY\_TARGET
	- PGA\_AGGREGATE\_TARGET
	- PROCESSES
	- SGA\_TARGET
	- USE\_LARGE\_PAGES

Se i parametri precedenti non sono dichiarati in/rdsdbdata/config/oracle\_pfile, la creazione della replica di lettura e il calcolo della scala potrebbero avere esito negativo.

## <span id="page-1969-1"></span>Limitazioni

RDSCustom for Oracle presenta le seguenti limitazioni:

• Non è possibile eliminare i collegamenti simbolici per i file di configurazione come il file dei parametri del server, i file di controllo, listener.oratnsnames.ora, osqlnet.ora. Inoltre, non è possibile modificare la struttura delle cartelle per questi file. RDSL'automazione personalizzata prevede che questi file esistano in una struttura di directory specifica.

Per creare un file di parametri del server da un file di parametri di inizializzazione, utilizzate la seguente sintassi.

```
CREATE SPFILE='/rdsdbdata/admin/$ORACLE_SID/pfile/spfile$ORACLE_SID.ora' 
     FROM PFILE='/rdsdbdata/config/oracle_pfile';
```
- Non è possibile modificare il nome utente principale per l'istanza DB RDS Custom for Oracle utilizzando il. ModifyDBInstance API
- Il multiplexing dei file di controllo non è attualmente supportato a causa di un problema relativo alla replica di lettura. Prima di creare una replica di lettura, assicuratevi di specificare un solo nome di file nel parametro di inizializzazione sul CONTROL\_FILES database di origine.
- I commenti non sono supportati in un file di parametri del server o in un file di parametri di inizializzazione.
- Non è possibile creare più di 20 copie istantanee contemporaneamente nella stessa regione.

# Utilizzo di RDS Custom for SQL Server

Di seguito, puoi trovare le istruzioni per creare, gestire e mantenere le tue istanze DB RDS Custom for SQL Server.

#### Argomenti

- [Flusso di lavoro RDS Custom per SQL Server](#page-1971-0)
- [Requisiti e limitazioni per Amazon RDS Custom for SQL Server](#page-1974-0)
- [Configurazione dell'ambiente per Amazon RDS Custom per SQL Server](#page-2064-0)
- [Modello Porta i tuoi media \(BYOM\) con RDS Custom per SQL Server](#page-2089-0)
- [Utilizzo di versioni del motore personalizzate per RDS Custom per SQL Server](#page-2091-0)
- [Creazione e connessione a un'istanza database per Amazon RDS Custom per SQL Server](#page-2114-0)
- [Gestione di un'istanza database per Amazon RDS Custom for SQL Server](#page-2126-0)
- [Gestione di un'implementazione Multi-AZ per RDS Custom per SQL Server](#page-2140-0)
- [Backup e ripristino di un'istanza database di Amazon RDS Custom per SQL Server](#page-2157-0)
- [Copiare uno snapshot Amazon RDS Custom for SQL Server DB](#page-2174-0)
- [Migrazione di un database On-Premise ad Amazon RDS Custom per SQL Server](#page-2185-0)
- [Aggiornamento di un'istanza database per Amazon RDS Custom for SQL Server](#page-2188-0)
- [Risoluzione dei problemi relativi al database per Amazon RDS Custom for SQL Server](#page-2190-0)

## <span id="page-1971-0"></span>Flusso di lavoro RDS Custom per SQL Server

Il diagramma seguente mostra il flusso di lavoro tipico per RDS Custom for SQL Server.

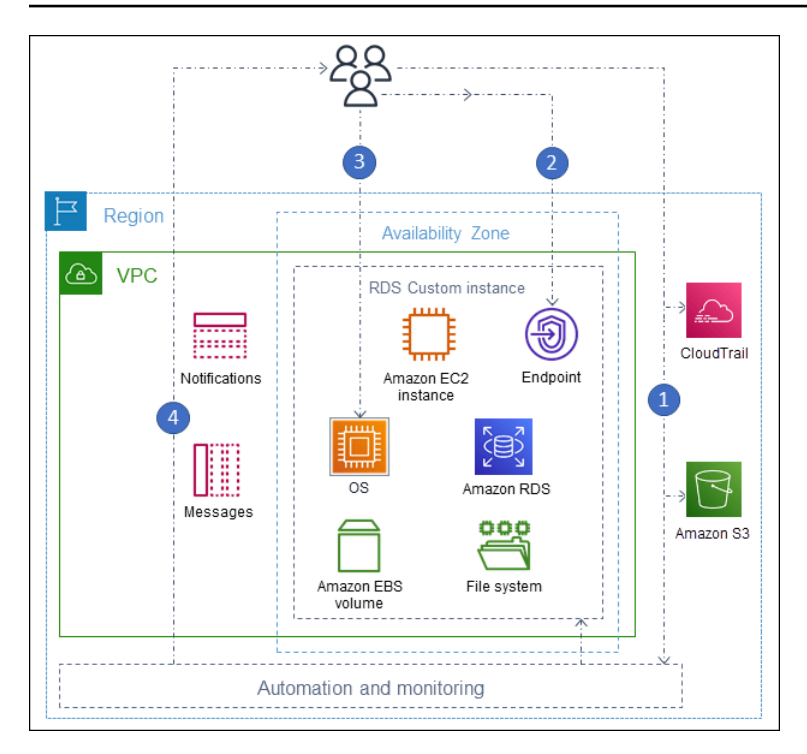

I passaggi sono i seguenti:

1. Crea un'istanza database RDS Custom for SQL Server da una versione del motore offerta da RDS Custom.

Per ulteriori informazioni, consultare [Creazione di un'istanza database RDS Custom per SQL](#page-2114-1) [Server.](#page-2114-1)

2. Connect l'applicazione all'endpoint dell'istanza RDS Custom DB.

Per ulteriori informazioni, consulta [Connessione alla tua istanza DB personalizzata RDS tramite](#page-2120-0)  [AWS Systems Manager](#page-2120-0) e [Connessione all'istanza database RDS Custom tramite RDP](#page-2122-0).

- 3. (Facoltativo) Accedi all'host per personalizzare il software.
- 4. Monitora le notifiche e i messaggi generati dall'automazione RDS Custom.

Creazione di un'istanza database RDS Custom

Create la vostra istanza RDS Custom DB utilizzando il comando create-db-instance. La procedura è simile a quella per la creazione di un'istanza Amazon RDS. Tuttavia, alcuni dei parametri sono diversi. Per ulteriori informazioni, consultare [Creazione e connessione a un'istanza database](#page-2114-0) [per Amazon RDS Custom per SQL Server.](#page-2114-0)

## Connessioni database

Come un'istanza Amazon RDS DB, l'istanza DB RDS Custom per SQL Server risiede in un VPC. L'applicazione si connette all'istanza RDS Custom utilizzando un client come SQL Server Management Suite (SSMS), proprio come in RDS per SQL Server.

## Personalizzazione RDS Personalizza

È possibile accedere all'host RDS Custom per installare o personalizzare il software. Per evitare conflitti tra le modifiche e l'automazione personalizzata di RDS, è possibile sospendere l'automazione per un periodo specificato. Durante questo periodo, RDS Custom non esegue il monitoraggio o il ripristino dell'istanza. Al termine del periodo, RDS Custom riprende l'automazione completa. Per ulteriori informazioni, consultare [Sospensione e ripristino dell'automazione RDS Custom.](#page-2126-1)

## <span id="page-1974-0"></span>Requisiti e limitazioni per Amazon RDS Custom for SQL Server

Di seguito, puoi trovare un riepilogo dei requisiti e delle limitazioni di Amazon RDS Custom for SQL Server per una rapida consultazione. I requisiti e le limitazioni appaiono anche nelle sezioni pertinenti.

#### Argomenti

- [Disponibilità di regioni e versioni](#page-1974-1)
- [Requisiti generali per RDS Custom for SQL Server](#page-1974-2)
- [Supporto della classe di istanze DB per RDS Custom for SQL Server](#page-1975-0)
- [Limitazioni per RDS Custom for Server SQL](#page-1977-0)
- [Collazione e supporto dei caratteri per le RDS istanze DB Custom for Server SQL](#page-1978-0)
- [Fuso orario locale RDS per le SQL istanze di Custom for Server DB](#page-2048-0)
- [Utilizzo di una chiave Service Master con RDS Custom for Server SQL](#page-2061-0)

## <span id="page-1974-1"></span>Disponibilità di regioni e versioni

La disponibilità e il supporto delle funzionalità variano a seconda delle versioni specifiche di ciascun motore di database e tra Regioni AWS. Per ulteriori informazioni sulla disponibilità della versione e della regione di Amazon RDS con Amazon RDS Custom for SQL Server, consult[aRegioni e motori](#page-310-0)  [DB supportati per Custom for Server RDS SQL.](#page-310-0)

## <span id="page-1974-2"></span>Requisiti generali per RDS Custom for SQL Server

Assicurati di rispettare questi requisiti per Amazon RDS Custom for SQL Server:

- Usa le classi di istanza mostrate in [Supporto della classe di istanze DB per RDS Custom for SQL](#page-1975-0) [Server](#page-1975-0). Gli unici tipi di storage supportati sono le unità a stato solido (SSD) dei tipi gp2, gp3, io1 e io2 Block Express. Il limite massimo di archiviazione è di 16 TiB.
- Assicurati di avere una crittografia simmetrica AWS KMS chiave per creare un'RDSistanza DB personalizzata. Per ulteriori informazioni, consulta [Assicurati di disporre di una chiave di crittografia](#page-2078-0) [simmetrica AWS KMS.](#page-2078-0)
- Assicurati di creare un AWS Identity and Access Management (IAM) profilo del ruolo e dell'istanza. Per ulteriori informazioni, consulta [Creazione manuale del ruolo IAM e del profilo dell'istanza](#page-2079-0) e [Creazione automatica del profilo di istanza utilizzando il AWS Management Console.](#page-2066-0)
- Assicurati di fornire una configurazione di rete che RDS Custom possa utilizzare per accedere ad altre Servizi AWS. Per requisiti specifici, veder[eFase 2: Configurazione della rete, del profilo](#page-2070-0)  [dell'istanza e della crittografia.](#page-2070-0)
- Il numero combinato di istanze RDS Custom e Amazon RDS DB non può superare il limite di quota. Ad esempio, se la tua quota è di 40 istanze DB, puoi avere 20 istanze DB RDS Custom for SQL Server e 20 istanze Amazon RDS DB.
- RDSCustom crea automaticamente un AWS CloudTrail percorso il cui nome inizia condo-notdelete-rds-custom-. Il perimetro di supporto RDS personalizzato si basa sugli eventi generati CloudTrail per determinare se le azioni dell'utente influiscono sull'RDSautomazione personalizzata. RDSCustom crea il trail quando crei la tua prima istanza DB. Per utilizzarne una già esistente CloudTrail, contatta AWS Support. Per ulteriori informazioni, consulta [AWS CloudTrail.](#page-1790-0)
- Non è possibile utilizzare RDS Proxy con RDS Custom for SQL Server.

## <span id="page-1975-0"></span>Supporto della classe di istanze DB per RDS Custom for SQL Server

Verifica se la classe di istanza DB è supportata nella tua regione utilizzando il comando [describe](https://awscli.amazonaws.com/v2/documentation/api/latest/reference/rds/describe-orderable-db-instance-options.html)[orderable-db-instance-options](https://awscli.amazonaws.com/v2/documentation/api/latest/reference/rds/describe-orderable-db-instance-options.html).

RDSCustom for SQL Server supporta le classi di istanze DB mostrate nella tabella seguente:

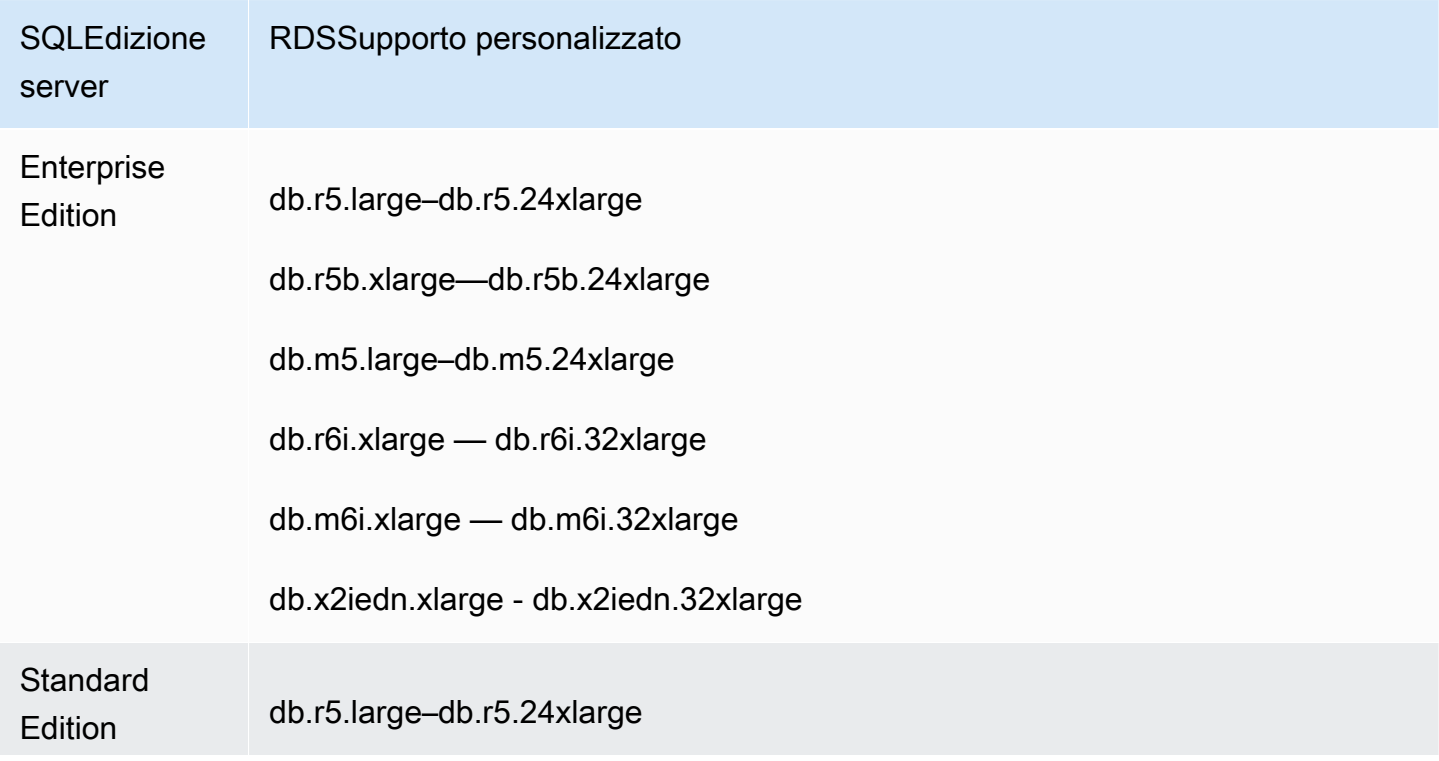

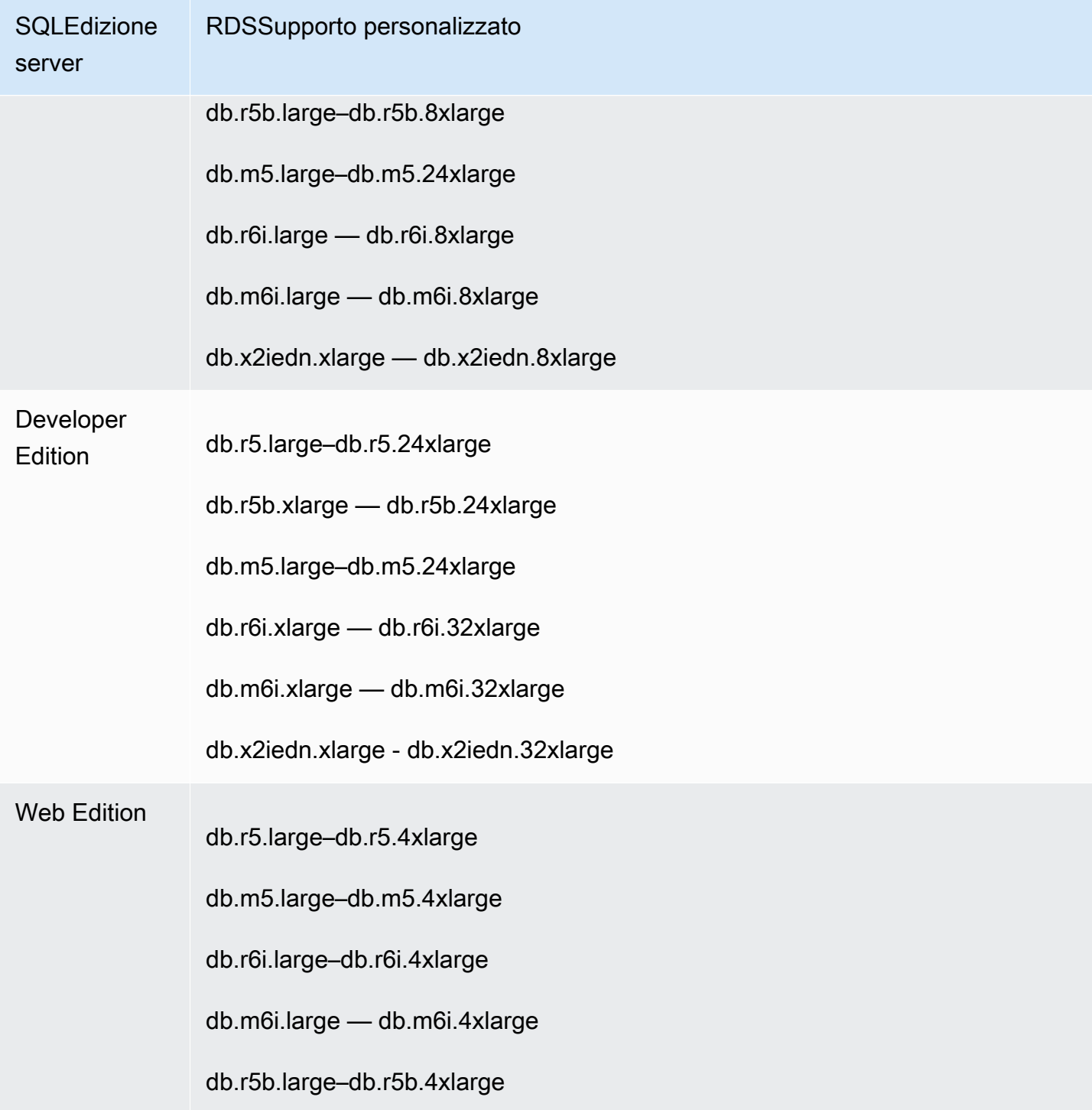

I seguenti consigli si applicano ai tipi di classe db.x2iedn:

• Al momento della creazione, l'archiviazione locale è un dispositivo grezzo e non allocato. Prima di utilizzare un'istanza DB con questa classe di istanze, è necessario montare e formattare l'archiviazione locale. Successivamente, tempdb configuralo per garantire prestazioni ottimali. Per ulteriori informazioni, consulta [Ottimizzazione delle prestazioni tempdb in Amazon RDS Custom for](https://aws.amazon.com/blogs/database/optimize-tempdb-performance-in-amazon-rds-custom-for-sql-server-using-local-instance-storage/)  [SQL Server utilizzando lo storage a istanze locali.](https://aws.amazon.com/blogs/database/optimize-tempdb-performance-in-amazon-rds-custom-for-sql-server-using-local-instance-storage/)

- Lo storage locale torna allo stato grezzo e non allocato quando esegui operazioni su istanze DB come scalabilità, sostituzione di istanze, ripristino di istantanee o recovery (). point-in-time PITR In queste situazioni, è necessario rimontare, riformattare e riconfigurare l'unità e ripristinare la funzionalità. tempdb
- Per le istanze Multi-AZ, si consiglia di eseguire la configurazione su un'istanza DB in standby. In questo modo, se si verifica un failover, il sistema continua a funzionare senza problemi perché la configurazione è già attiva sull'istanza di standby.

<span id="page-1977-0"></span>Limitazioni per RDS Custom for Server SQL

Le seguenti limitazioni si applicano a RDS Custom for SQL Server:

- Non puoi creare repliche di lettura nelle istanze database di Amazon RDS for RDS Custom for SQL Server. Tuttavia, è possibile configurare automaticamente la disponibilità elevata tramite l'implementazione Multi-AZ. Per ulteriori informazioni, consulta [Gestione di un'implementazione](#page-2140-0) [Multi-AZ per RDS Custom per SQL Server](#page-2140-0).
- Non è possibile modificare l'identificatore di istanza DB di un'istanza DB RDS Custom for SQL Server esistente.
- Per un'istanza DB RDS Custom for SQL Server che non è stata creata con una versione del motore personalizzata (CEV), non è garantito che le modifiche al sistema operativo Microsoft Windows persistano. Ad esempio, queste modifiche si perdono quando si avvia un'istantanea o point-in-time un'operazione di ripristino. Se l'istanza DB RDS Custom for SQL Server è stata creata con aCEV, tali modifiche vengono mantenute.
- Non tutte le opzioni sono supportate. Ad esempio, quando crei un'istanza DB RDS Custom for SQL Server, non puoi fare quanto segue:
	- Modifica il numero di CPU core e thread per core nella classe dell'istanza DB.
	- Attivare il calcolo automatico dello storage.
	- Configurare l'autenticazione Kerberos utilizzando il AWS Management Console. Tuttavia, è possibile configurare manualmente l'autenticazione di Windows e utilizzare Kerberos.
	- Specificare il gruppo di parametri DB, il gruppo di opzioni o il set di caratteri.
	- Attivare Performance Insights.
	- Attivazione degli aggiornamenti a versioni secondarie automatiche.

• Lo storage massimo di istanze DB è 16 TiB.

## <span id="page-1978-0"></span>Collazione e supporto dei caratteri per le RDS istanze DB Custom for Server SQL

RDSCustom for SQL Server supporta un'ampia gamma di regole di confronto su server, sia con codifica tradizionale che con codifica UTF -8, per le versioni locali SQL \_Latin, Giapponese, Tedesco e Arabo. La regola di confronto predefinita del server è SQL\_Latin1\_General\_CP1\_CI\_AS, tuttavia, puoi selezionare altre regole di confronto supportate da utilizzare. È possibile selezionare un confronto utilizzando la stessa procedura utilizzata da Server. RDS SQL Per ulteriori informazioni, consulta [Regole di confronto e set di caratteri per Microsoft SQL Server](#page-3235-0).

I seguenti requisiti e limitazioni si applicano quando si lavora con le regole di confronto del server su RDS Custom for SQL Server:

- È possibile impostare le regole di confronto del server quando si crea un'istanza DB RDS Custom for SQL Server. Non puoi modificare le regole di confronto a livello di server dopo la creazione dell'istanza database.
- Non è possibile modificare le regole di confronto a livello di server durante il ripristino da un'istantanea del DB o durante un ripristino temporaneo (). PITR
- Quando si crea un'istanza DB da un RDS Custom for SQL ServerCEV, l'istanza DB non eredita le regole di confronto del server da. CEV Viene invece utilizzata la regola di confronto predefinita del server SQL\_Latin1\_General\_CP1\_CI\_AS. Se hai configurato una collazione server non predefinita su RDS Custom for SQL Server CEV e desideri utilizzare la stessa collazione del server su una nuova istanza DB, assicurati di selezionare le stesse regole di confronto quando crei l'istanza DB da. CEV

#### **a** Note

Se le regole di confronto selezionate durante la creazione dell'istanza DB sono diverse dalle regole di confronto diCEV, i database di sistema Microsoft SQL Server sulla nuova istanza DB RDS Custom for SQL Server verranno ricostruiti per utilizzare le regole di confronto aggiornate. Il processo di ricostruzione viene eseguito solo sulla nuova istanza DB RDS Custom for SQL Server e non ha alcun impatto sulla stessa. CEV Eventuali modifiche precedenti apportate ai database di sistema sull'istanza DB Custom for Server non CEV verranno mantenute sulla nuova istanza DB di RDS Custom for SQL Server

una volta ricostruiti i database di sistema. Esempi di alcune modifiche includono oggetti definiti dall'utente nel master database, lavori pianificati nel msdb database o modifiche alle impostazioni predefinite del database nel database dell'utente. model CEV È possibile ricreare manualmente le modifiche una volta creata la nuova istanza DB RDS Custom for SQL Server.

- Quando crei un'RDSistanza DB da una versione del motore personalizzato Custom for SQL Server (CEV) e selezioni una collazione diversa da quella diCEV, assicurati che l'immagine dorata (AMI) utilizzata per la CEV creazione soddisfi i seguenti requisiti in modo che i database di sistema Microsoft SQL Server sulla nuova istanza DB possano essere ricostruiti:
	- Per SQL Server 2022, assicurati che il setup.exe file si trovi nel seguente percorso: C:\Program Files\Microsoft SQL Server\160\Setup Bootstrap \SQL2022\setup.exe
	- Per SQL Server 2019, assicurati che il setup.exe file si trovi nel seguente percorso: C:\Program Files\Microsoft SQL Server\150\Setup Bootstrap \SQL2019\setup.exe
	- Le copie dei modelli di dati e log per i database master, model e msdb devono esistere nelle rispettive posizioni predefinite. Per ulteriori informazioni, consulta [Ricompilare i database di](https://learn.microsoft.com/en-us/sql/relational-databases/databases/rebuild-system-databases?view=sql-server-ver16#Restrictions)  [sistema](https://learn.microsoft.com/en-us/sql/relational-databases/databases/rebuild-system-databases?view=sql-server-ver16#Restrictions) nella documentazione Microsoft pubblica.
	- Assicurati che il tuo SQL Server Database Engine utilizzi NT Service\MSSQLSERVER o NT AUTHORITY\NETWORK SERVICE come account di servizio. Qualsiasi altro account non disporrà delle autorizzazioni necessarie sull'unità C:\ durante la configurazione di una regola di confronto non predefinita del server per l'istanza database.
- Se le regole di confronto del server selezionate per una nuova istanza DB sono le stesse configurate sul tuoCEV, i database di sistema Microsoft SQL Server sulla nuova istanza DB RDS Custom for SQL Server non vengono sottoposti al processo di ricostruzione. Tutte le modifiche precedenti apportate ai database di sistema sull'istanza database Custom for Server CEV verranno automaticamente applicate alla nuova istanza DB RDS Custom for SQL Server.

Puoi impostare la regola di confronto su uno dei valori elencati nella tabella qui di seguito.

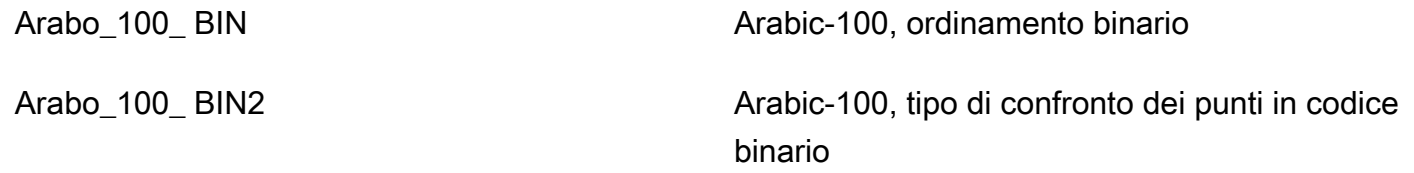
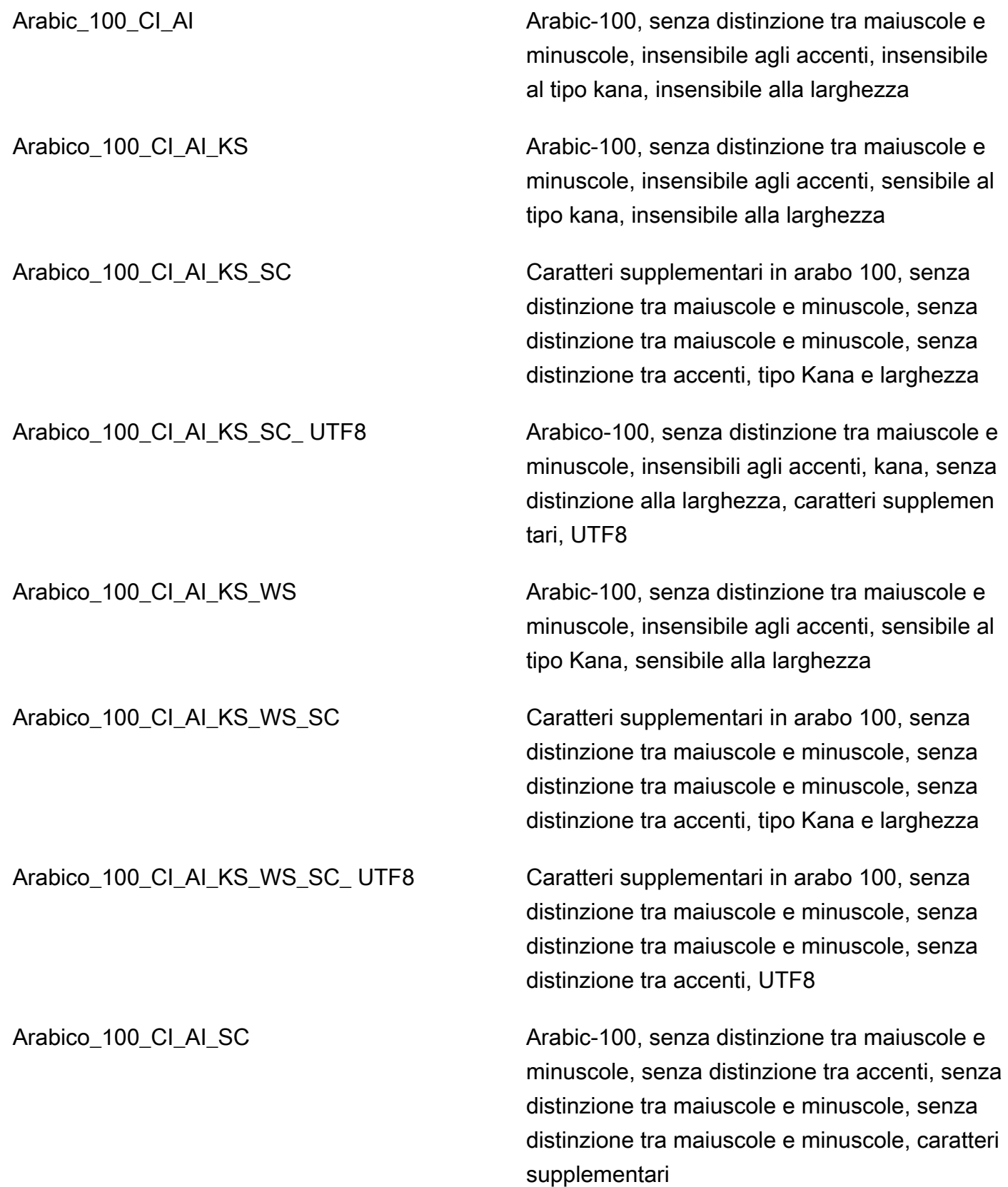

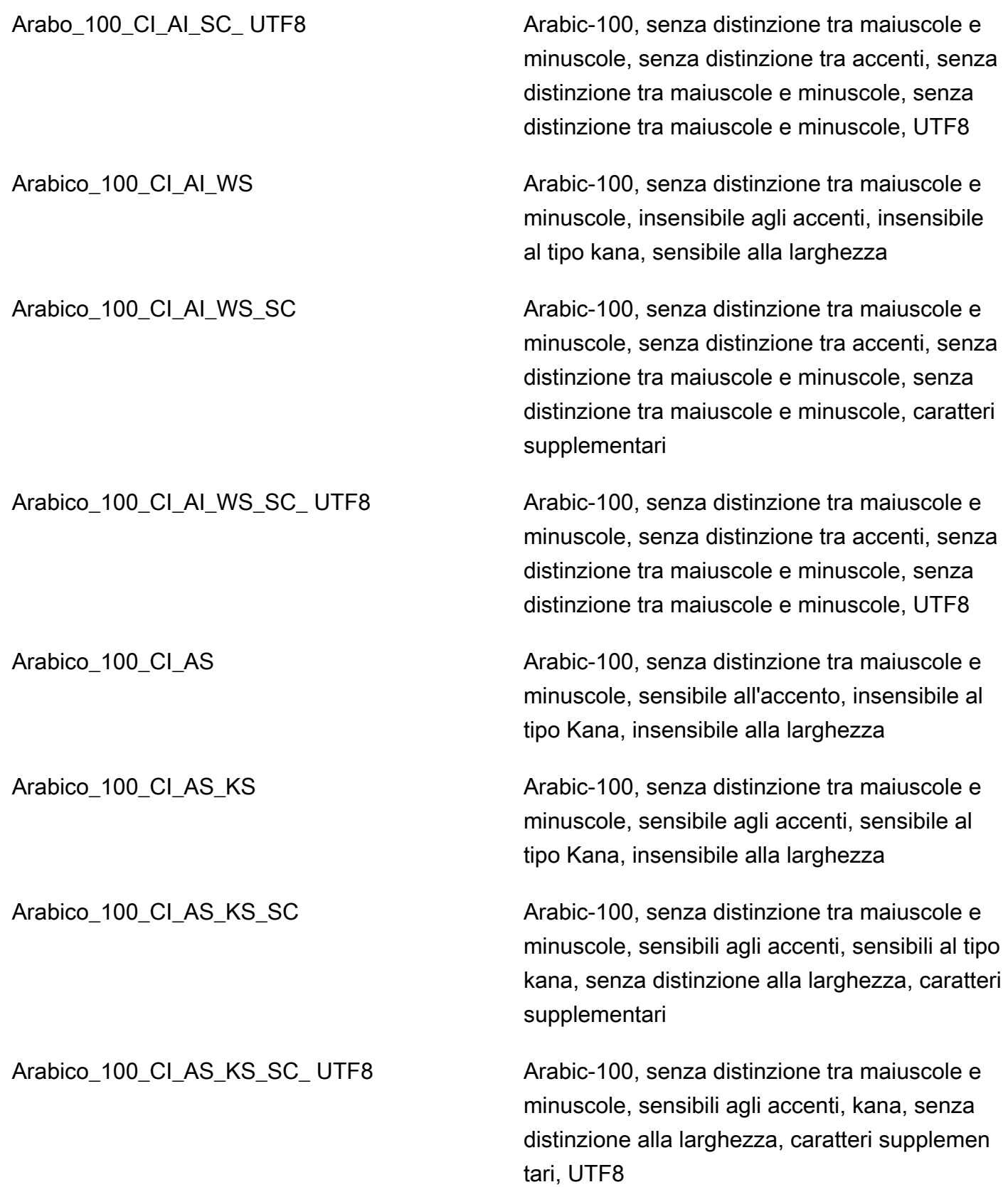

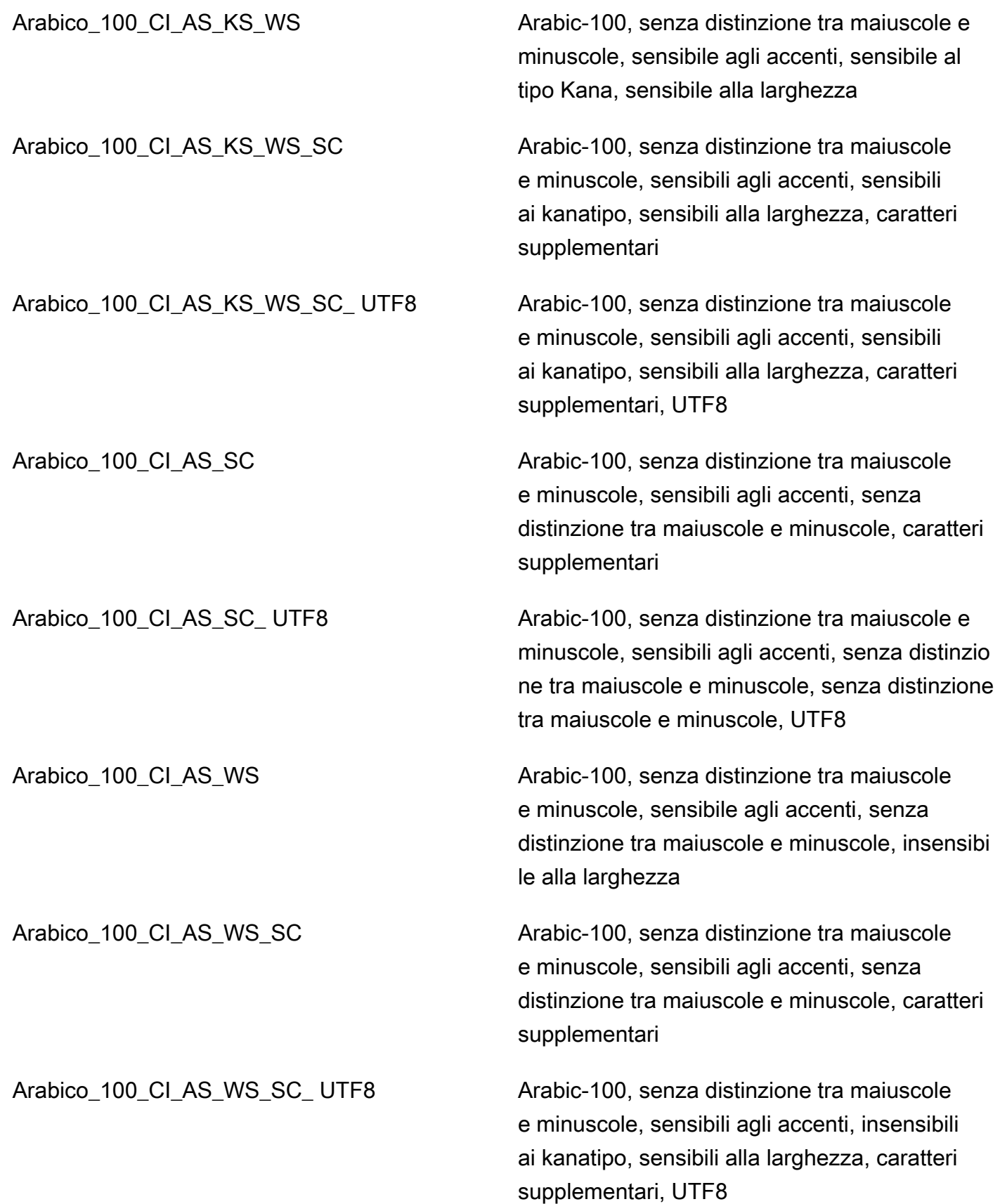

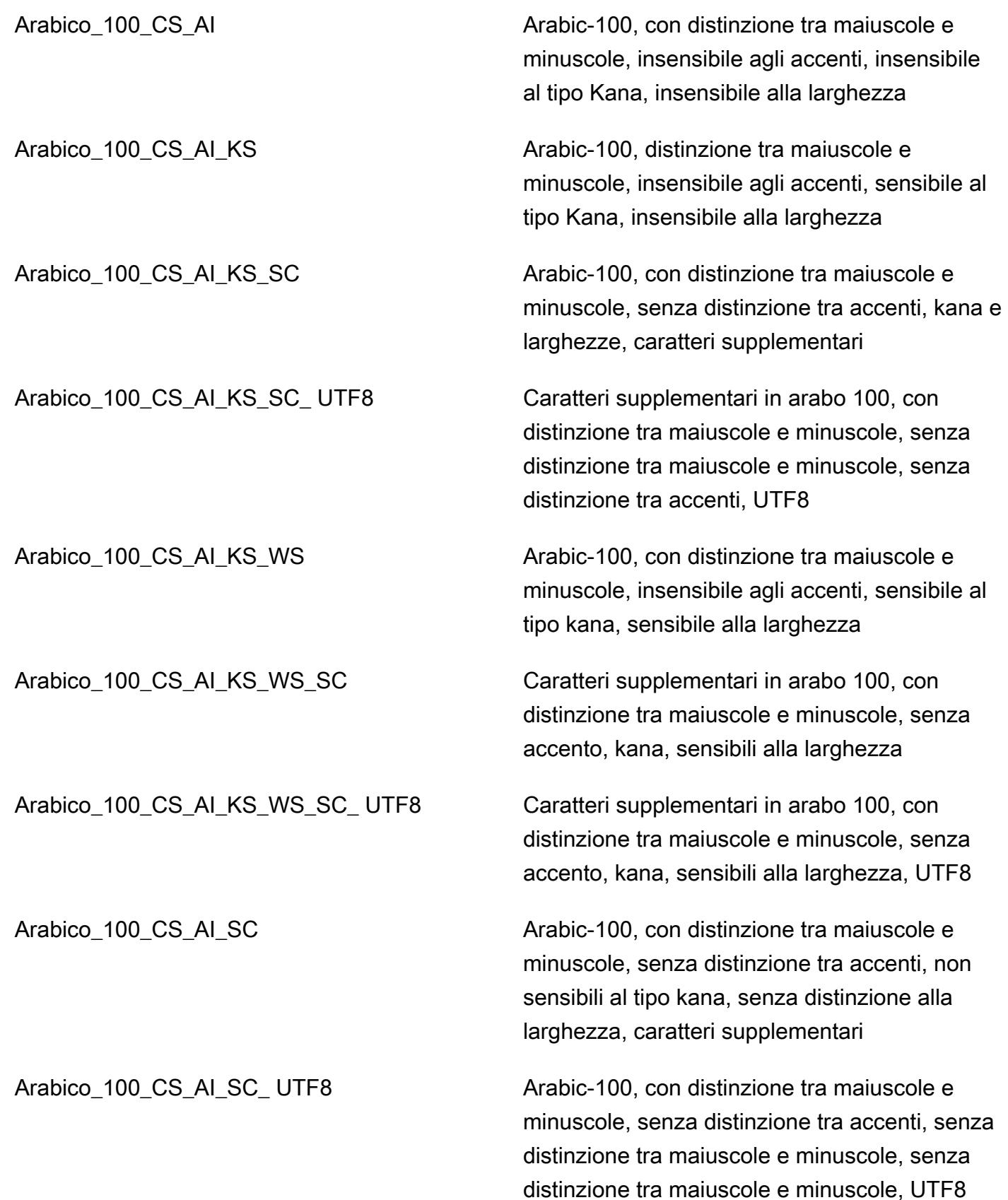

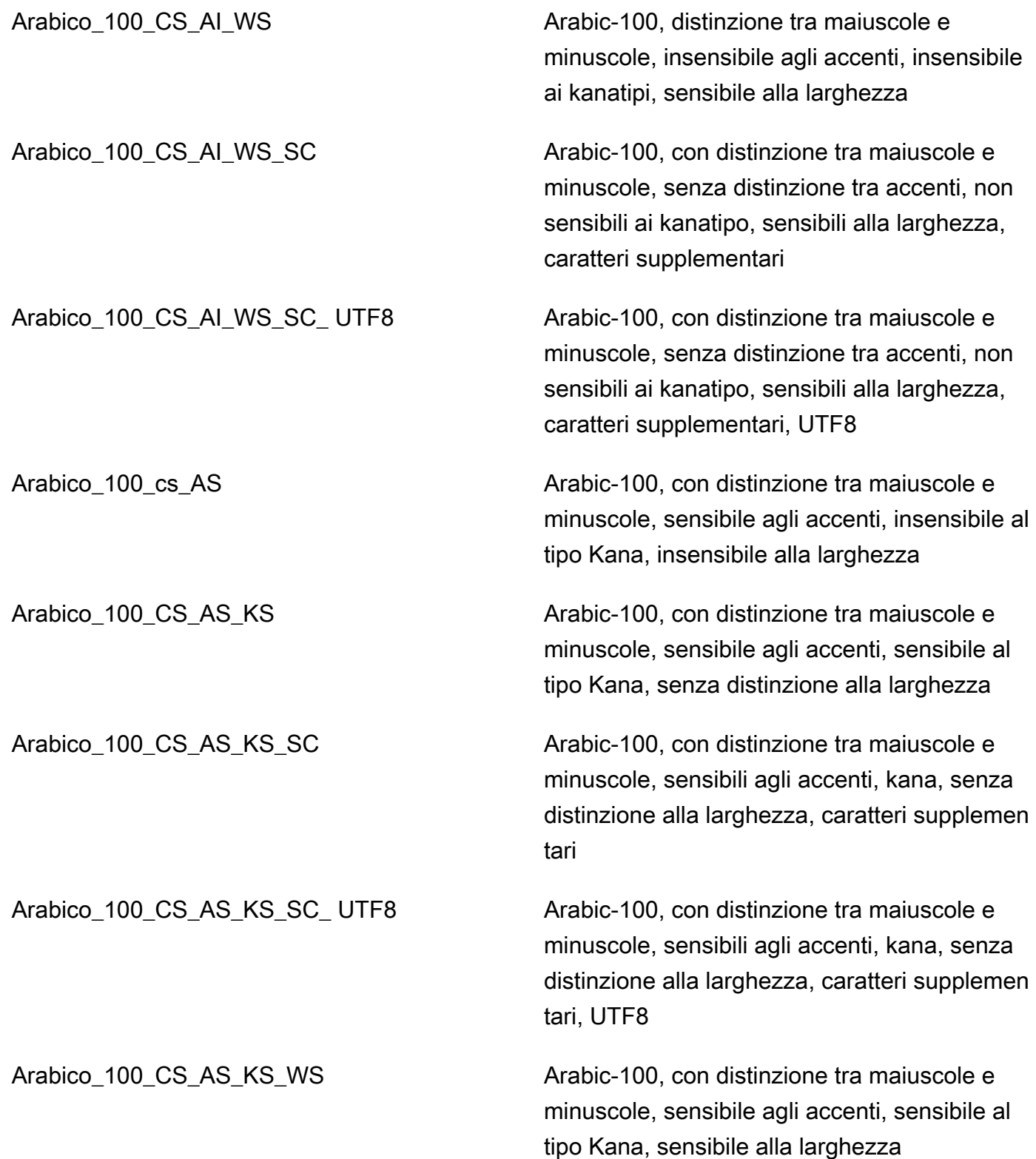

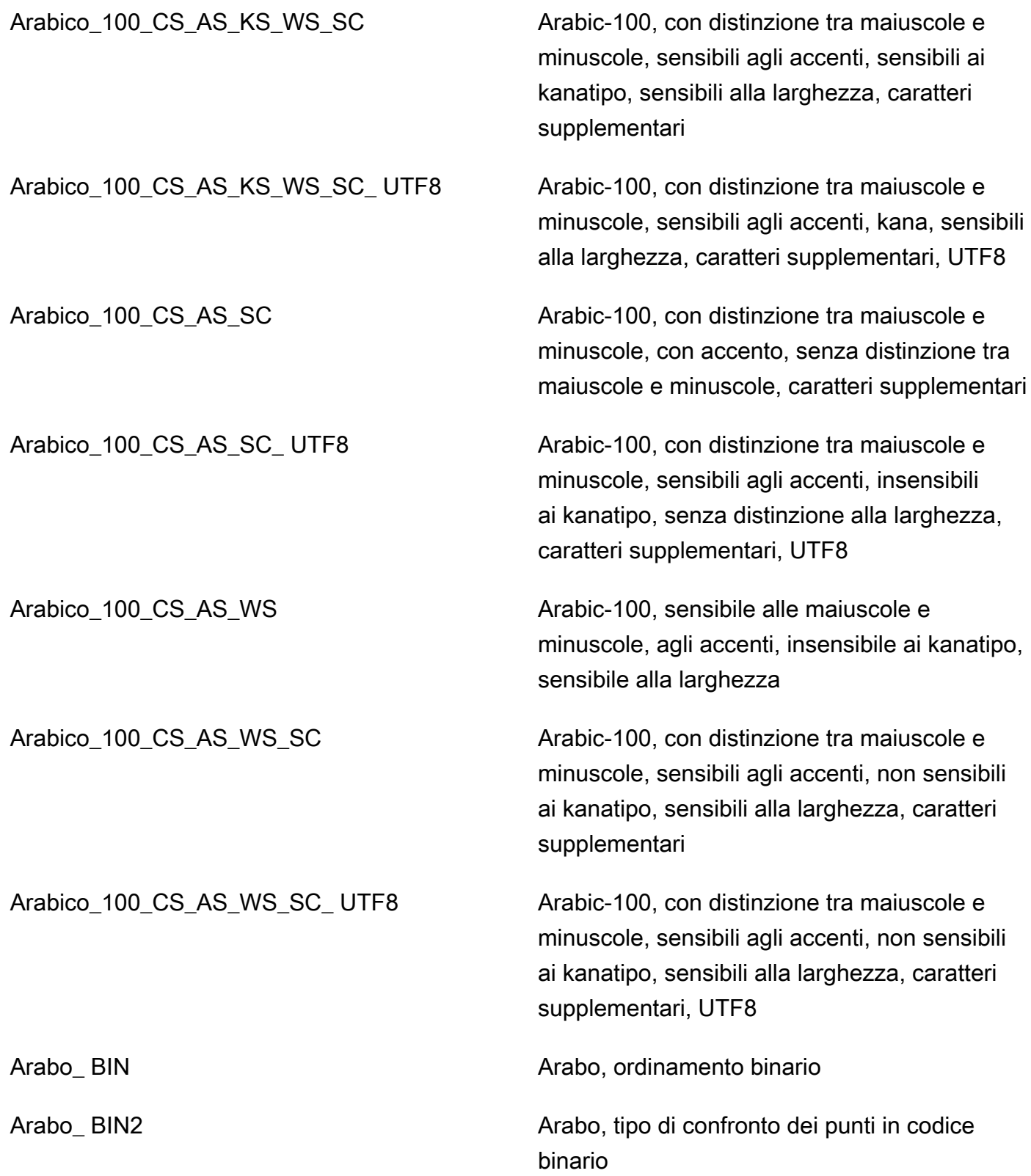

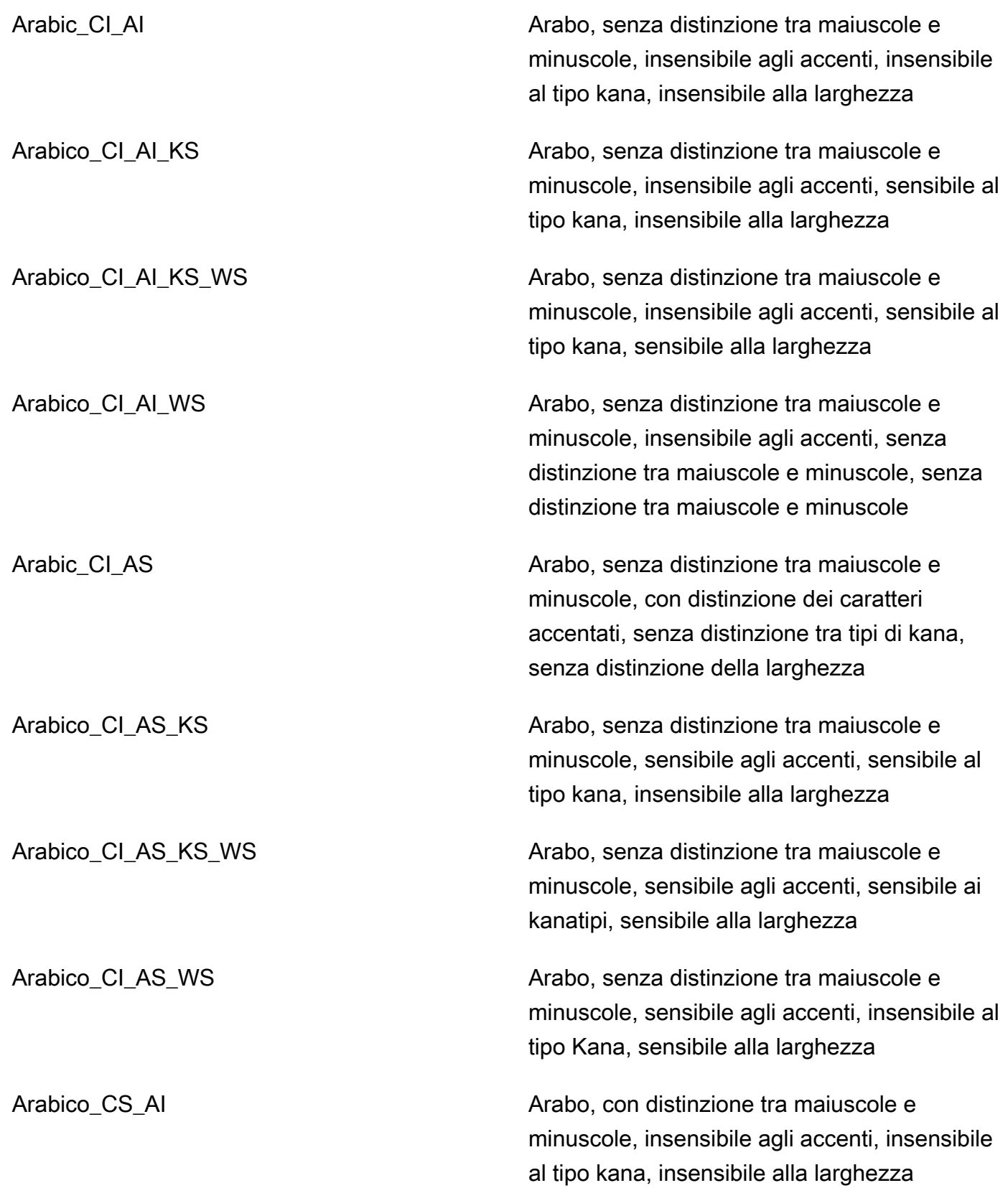

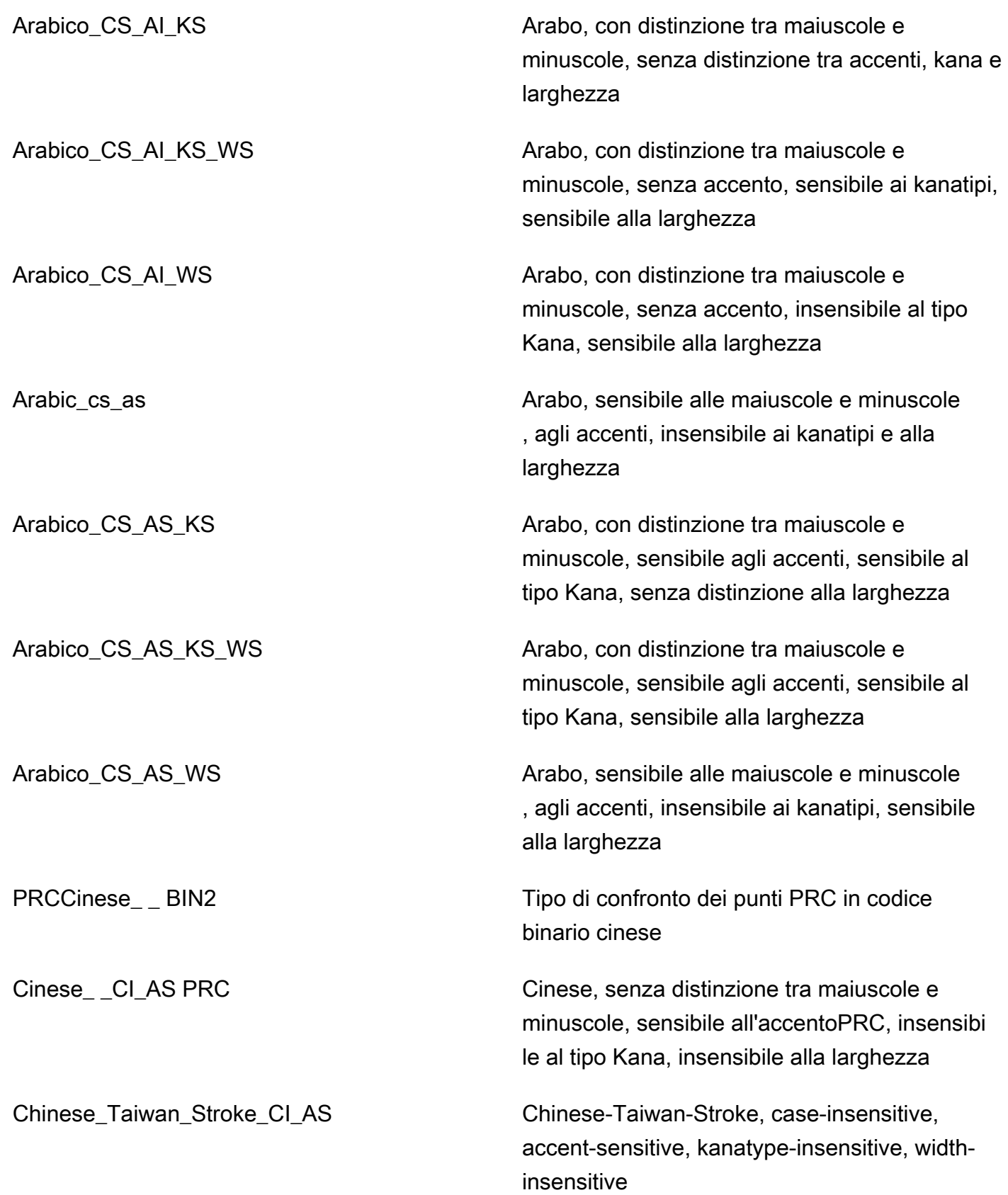

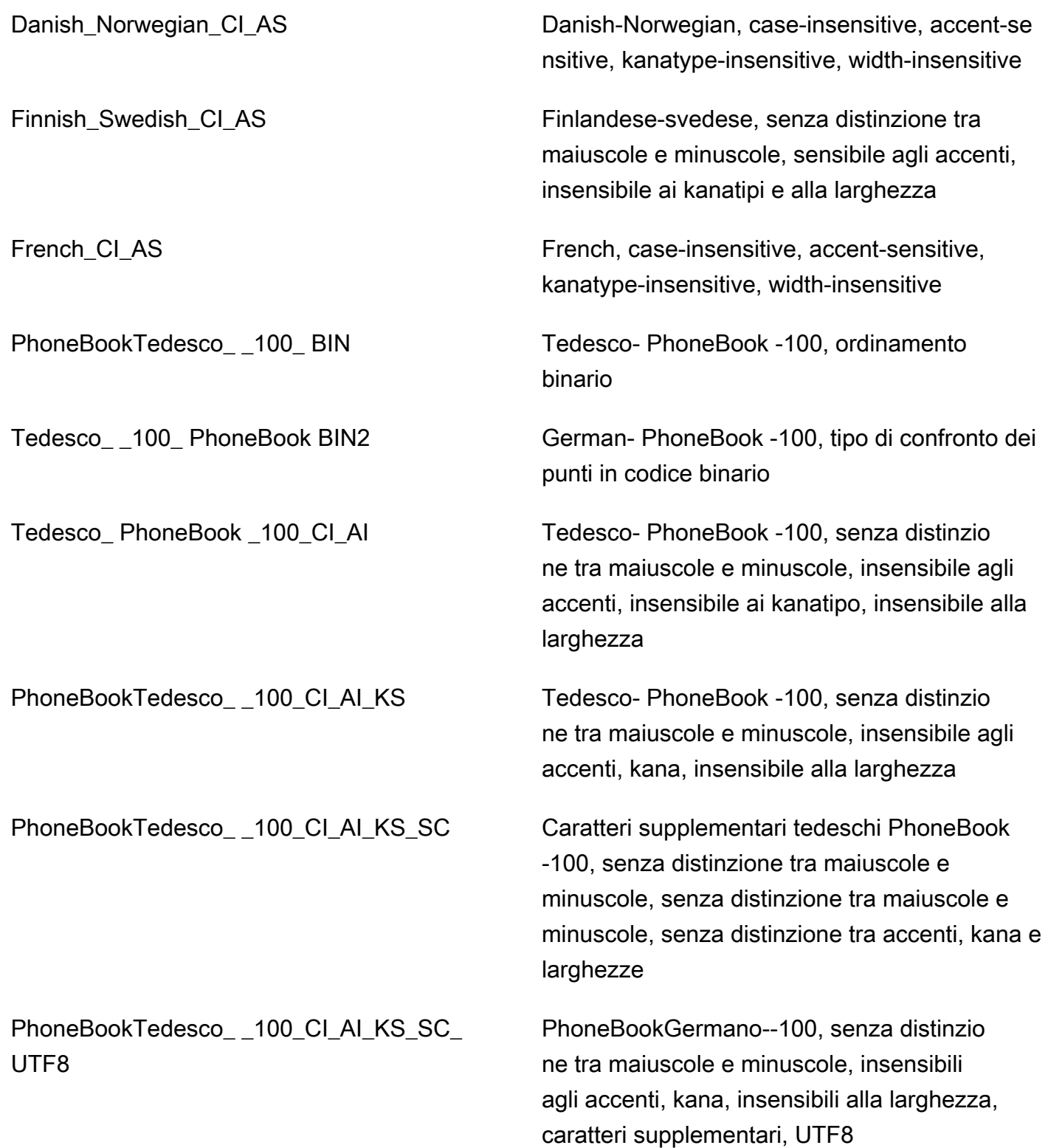

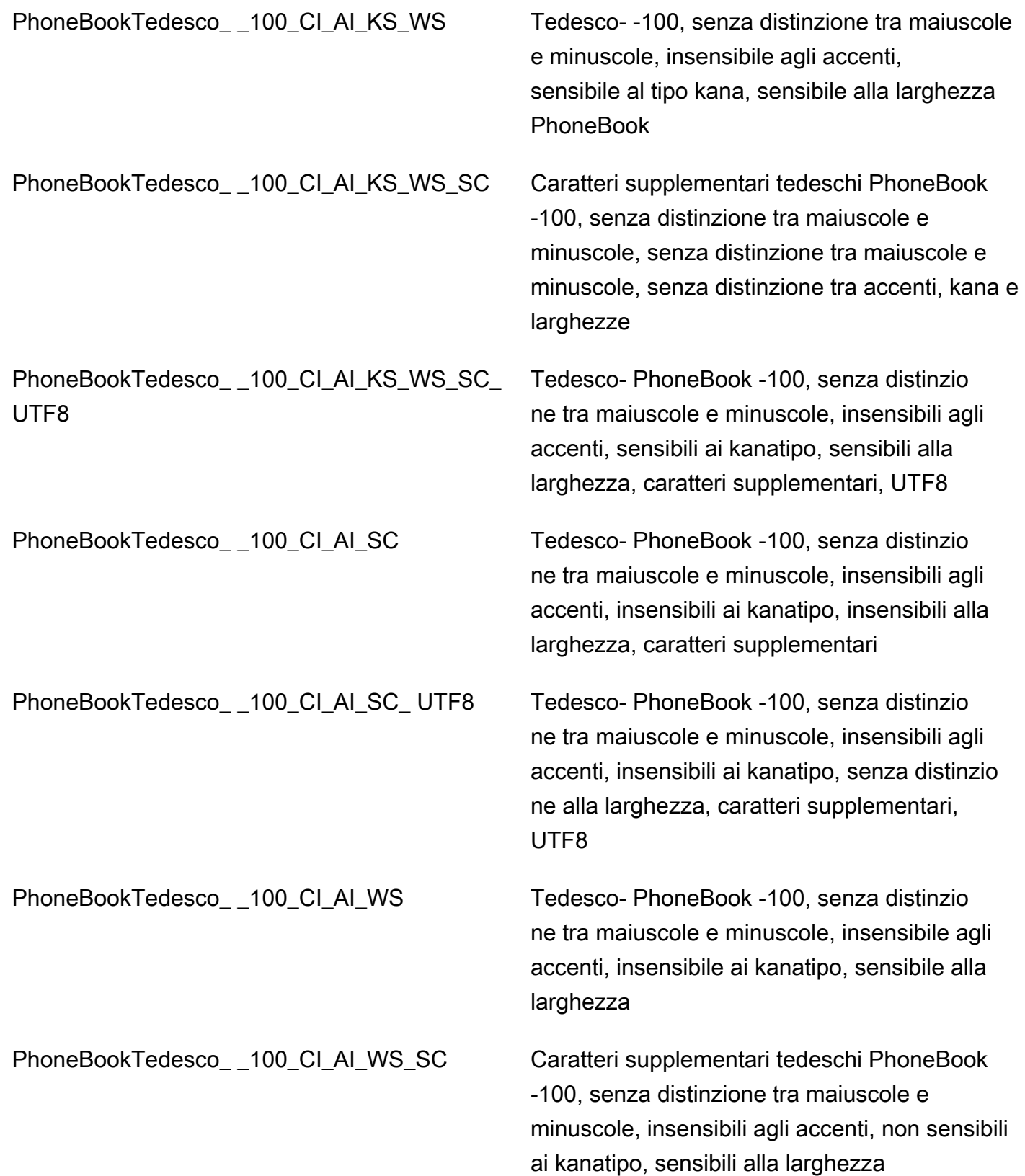

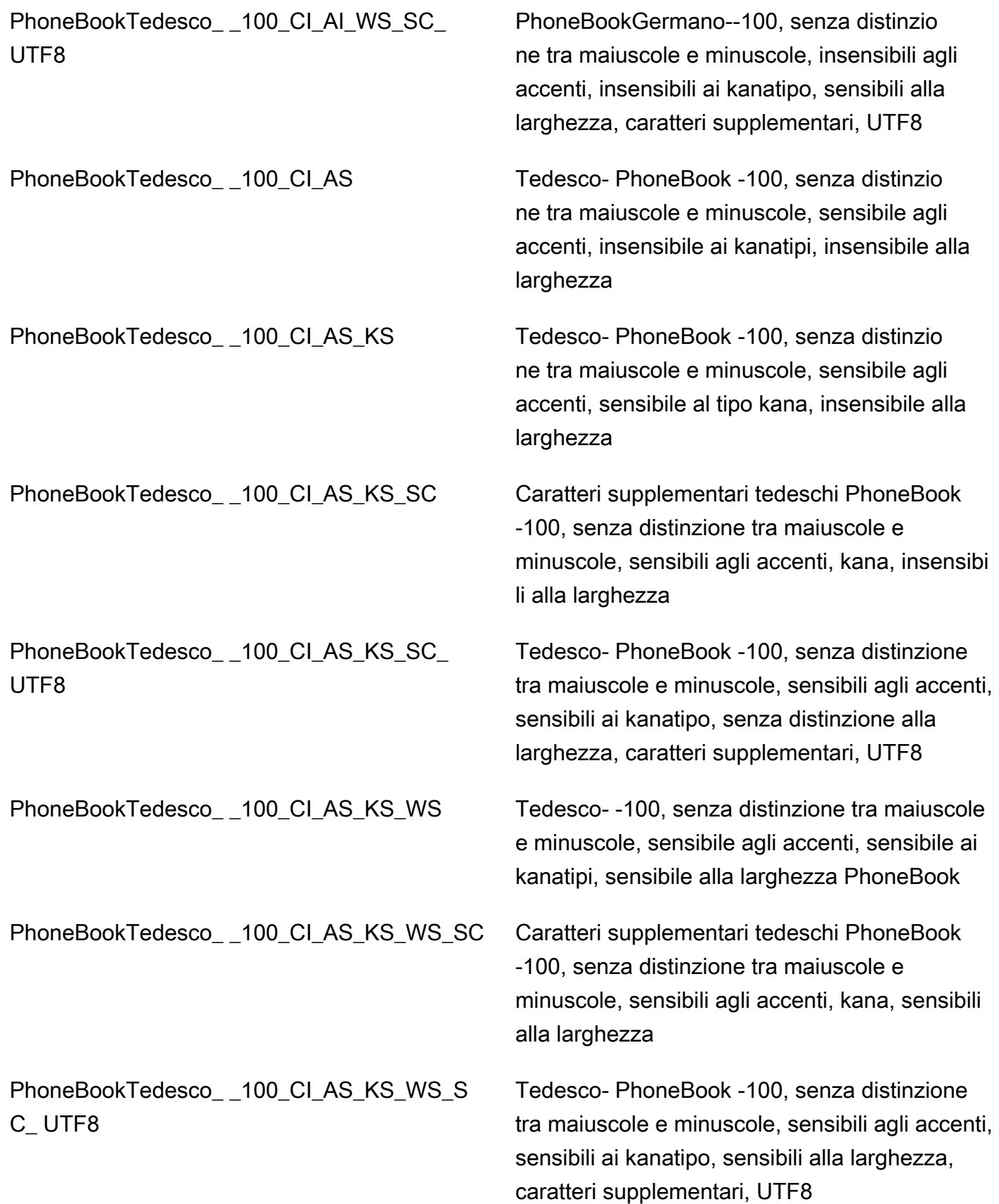

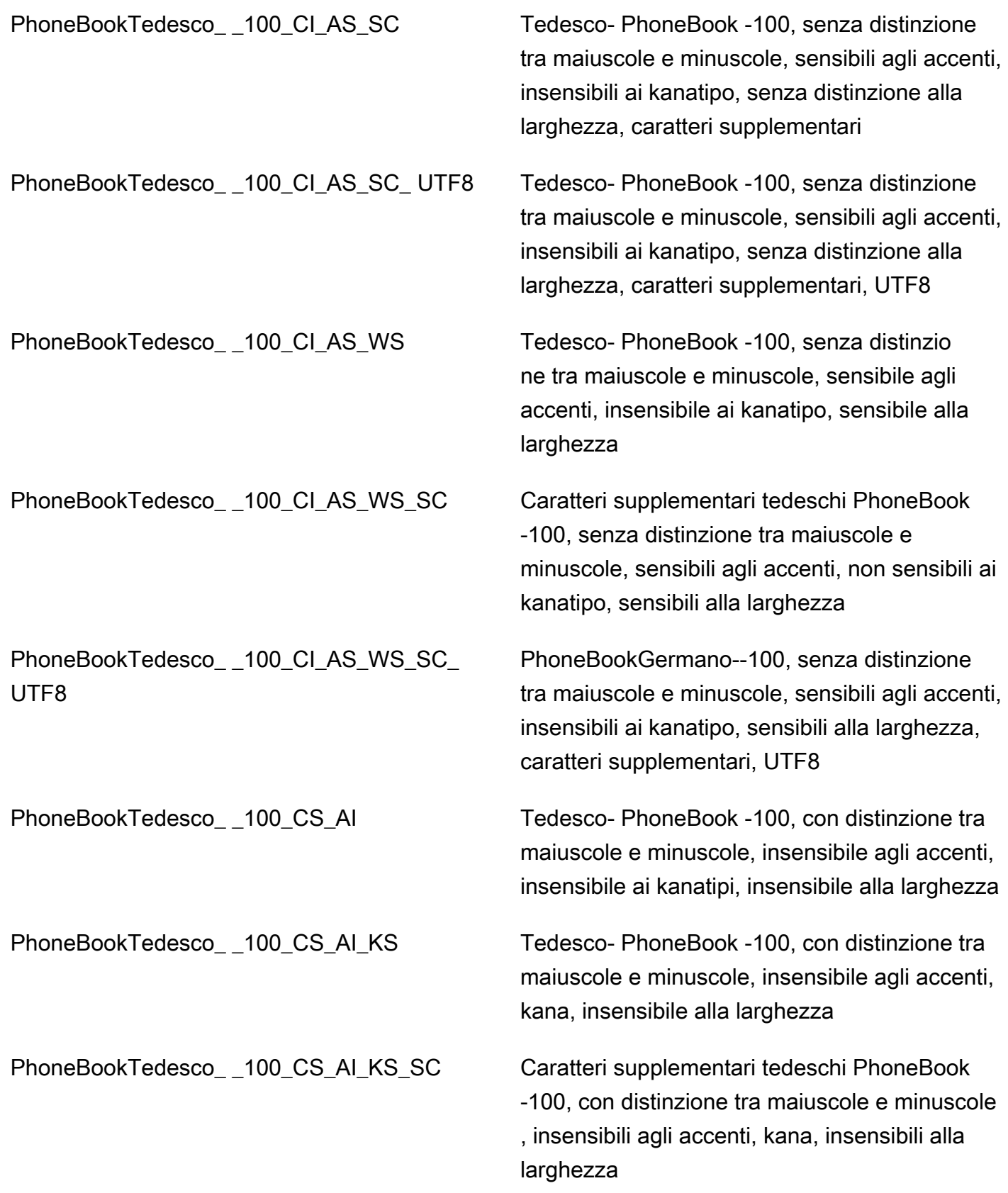

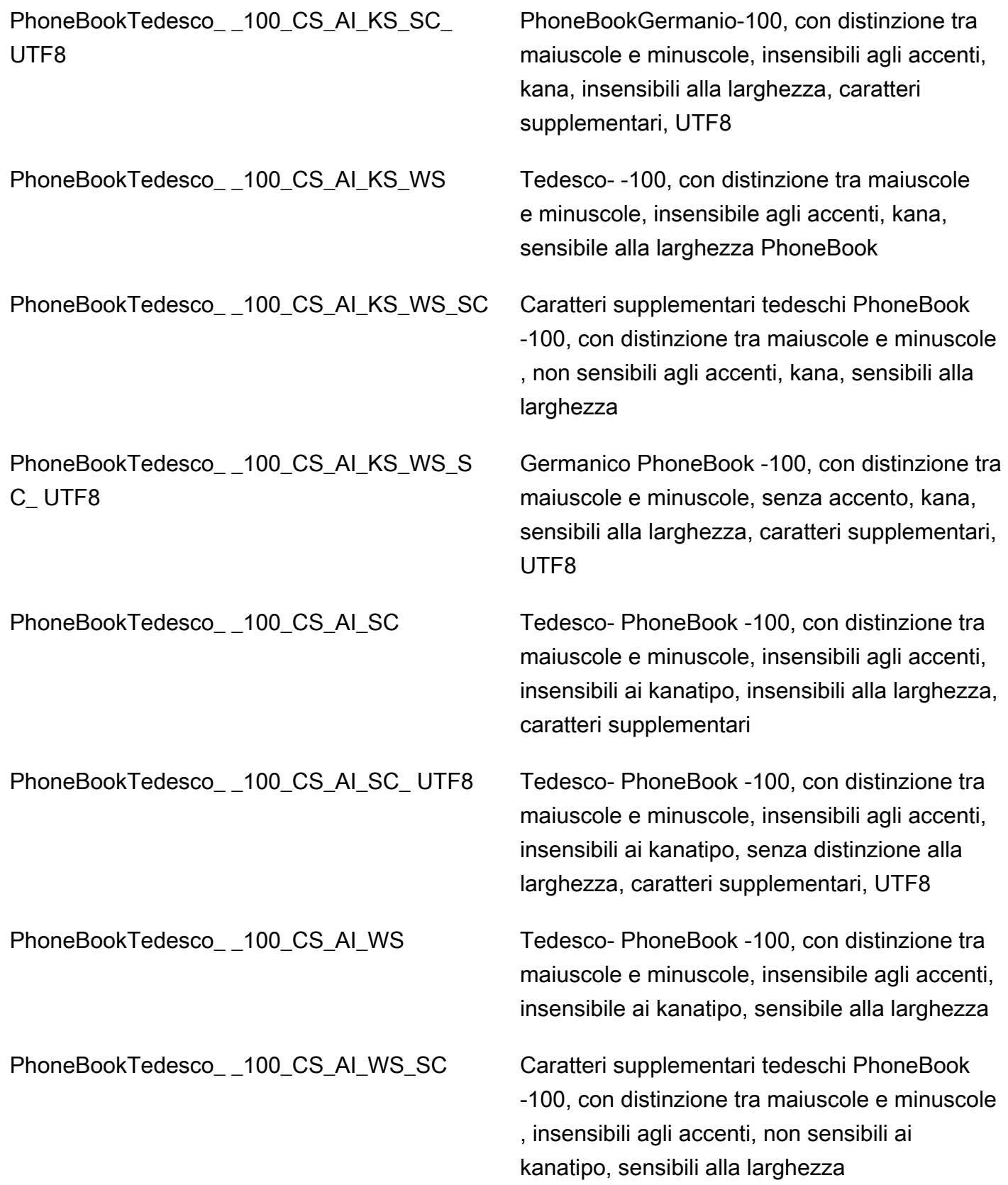

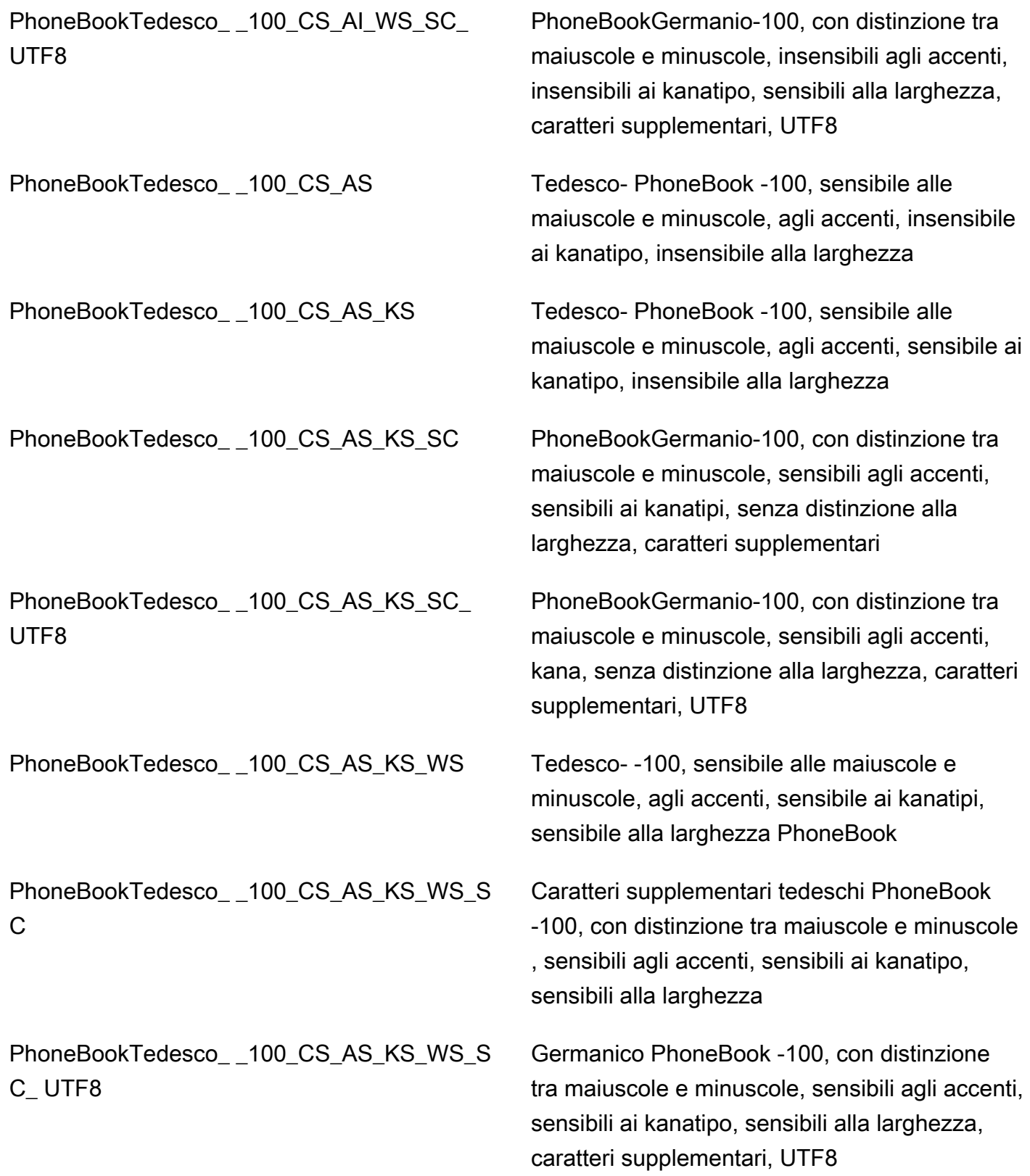

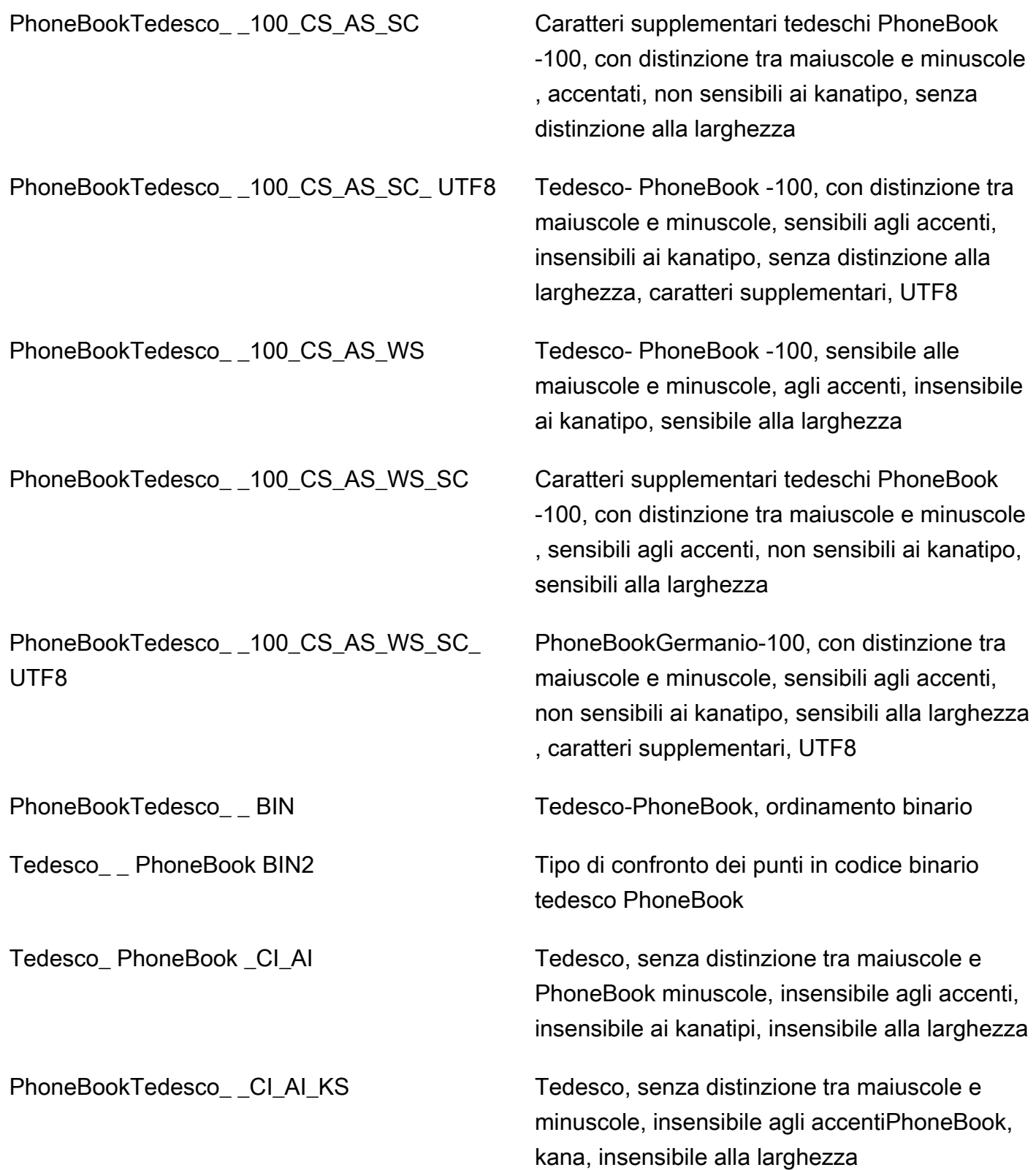

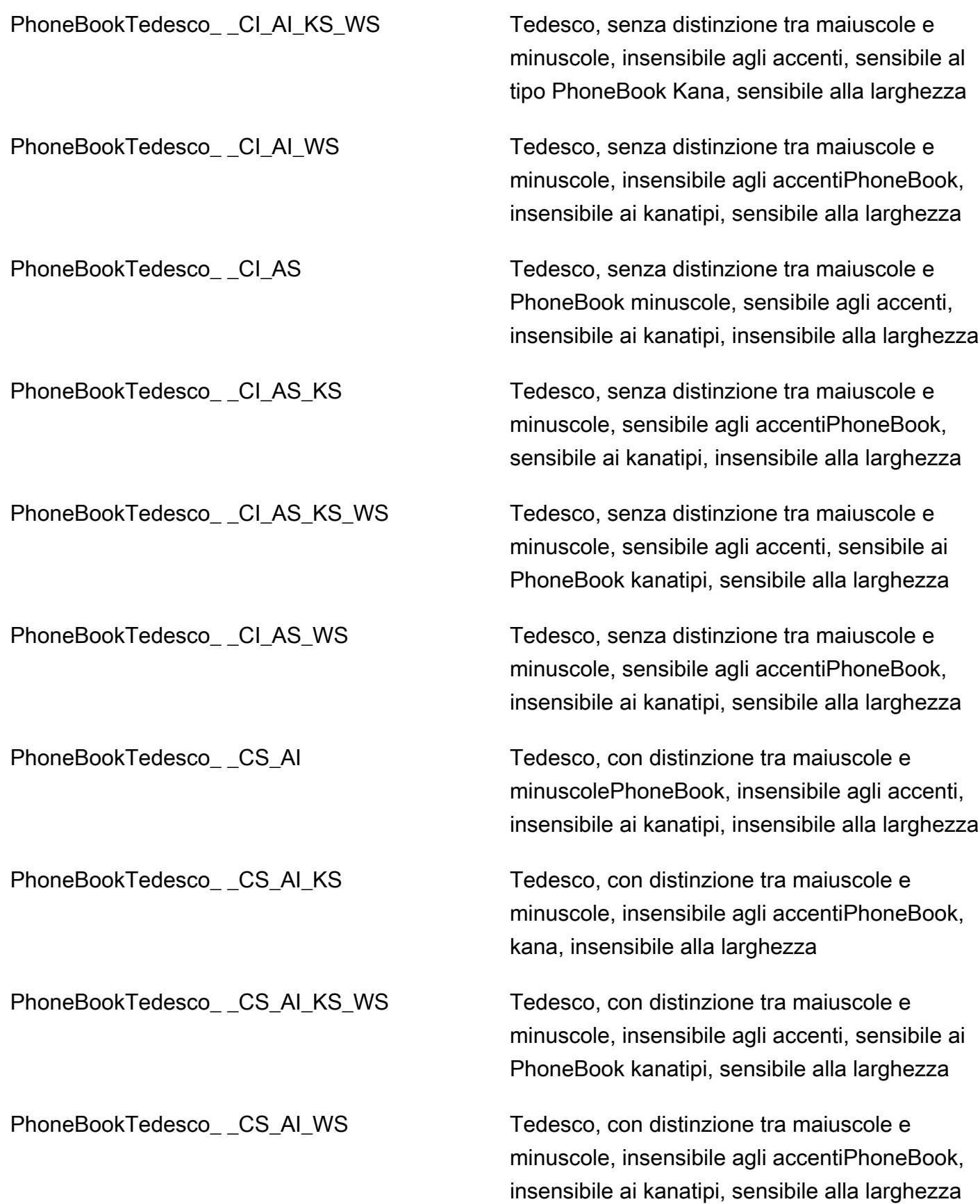

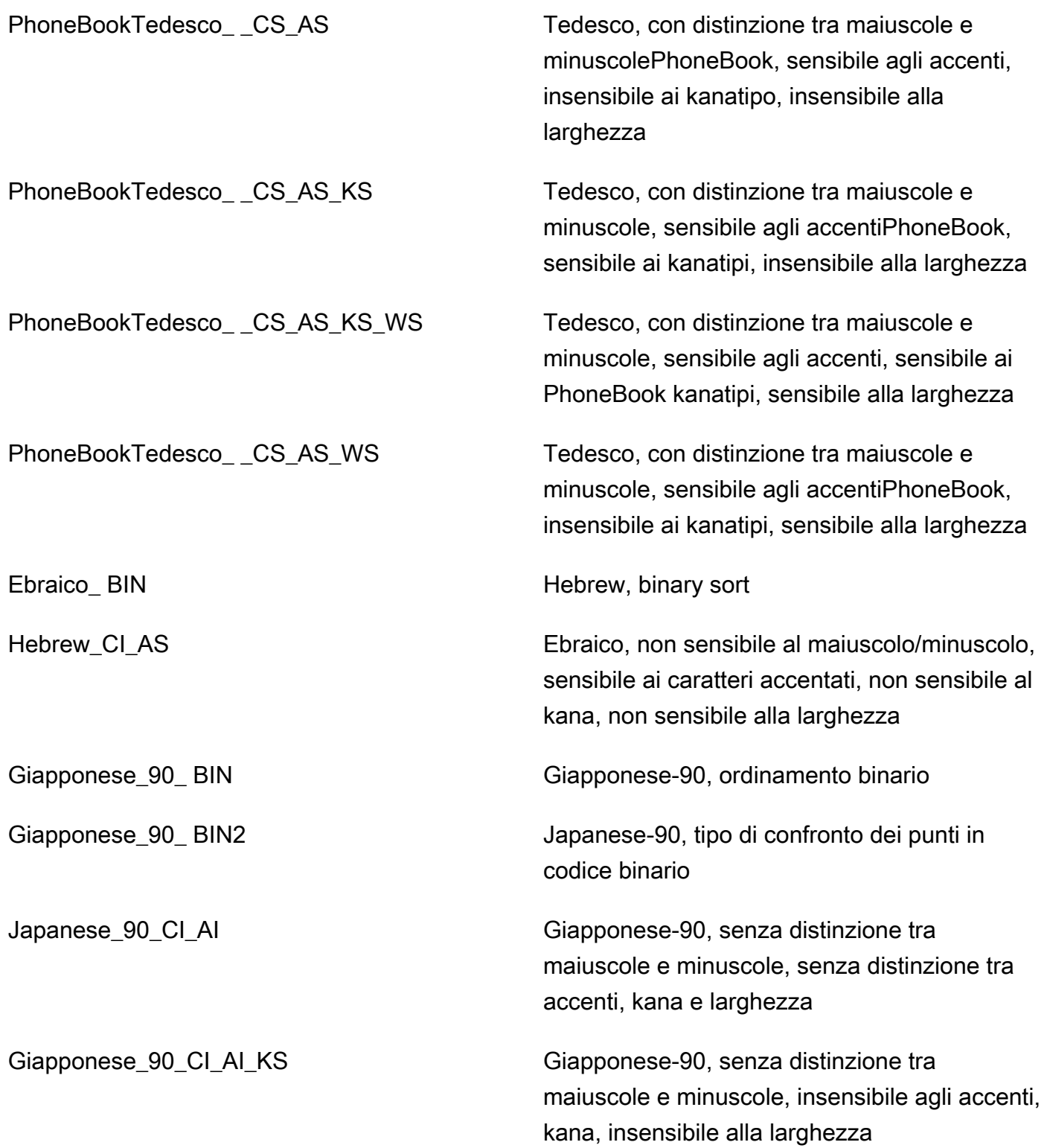

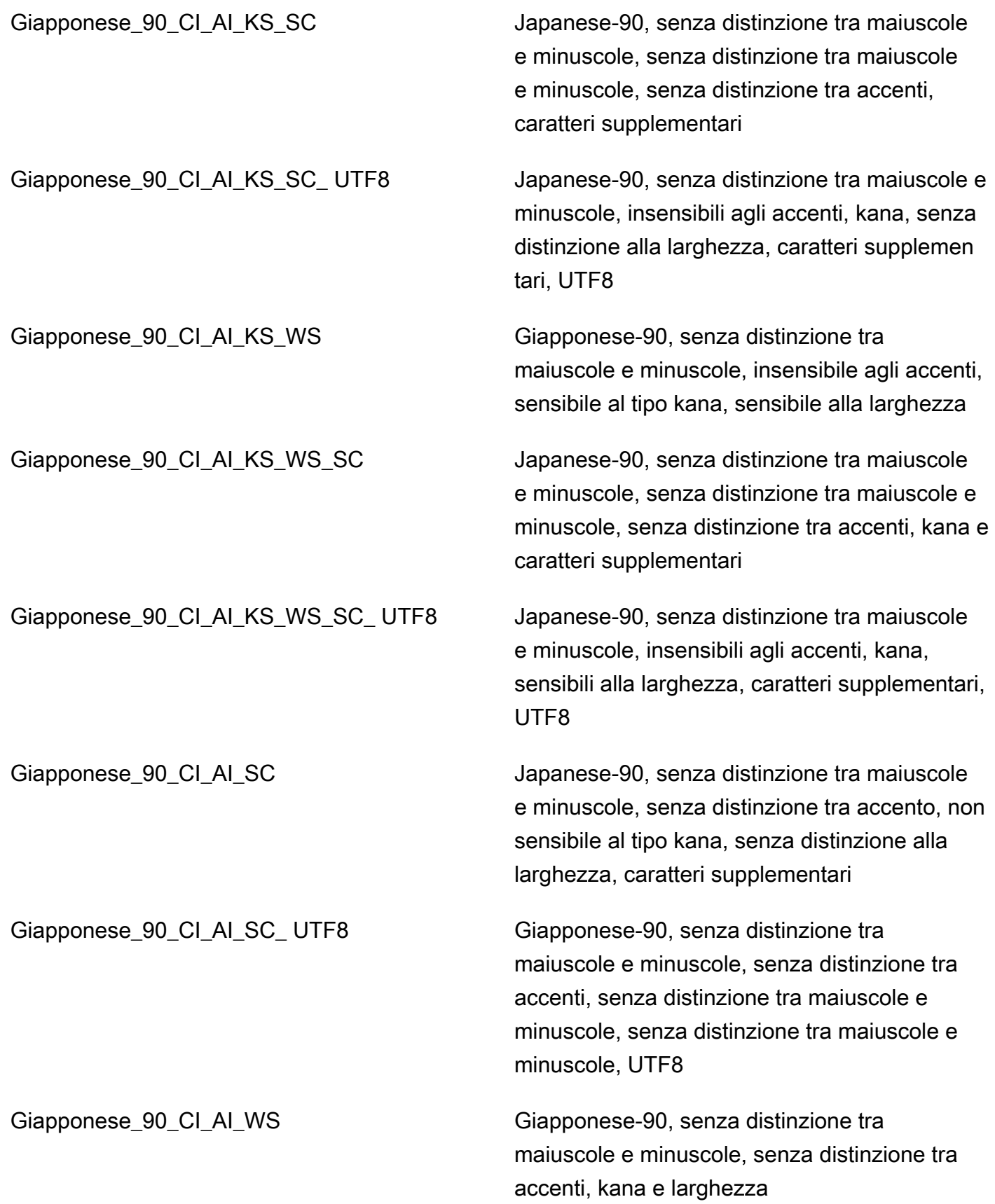

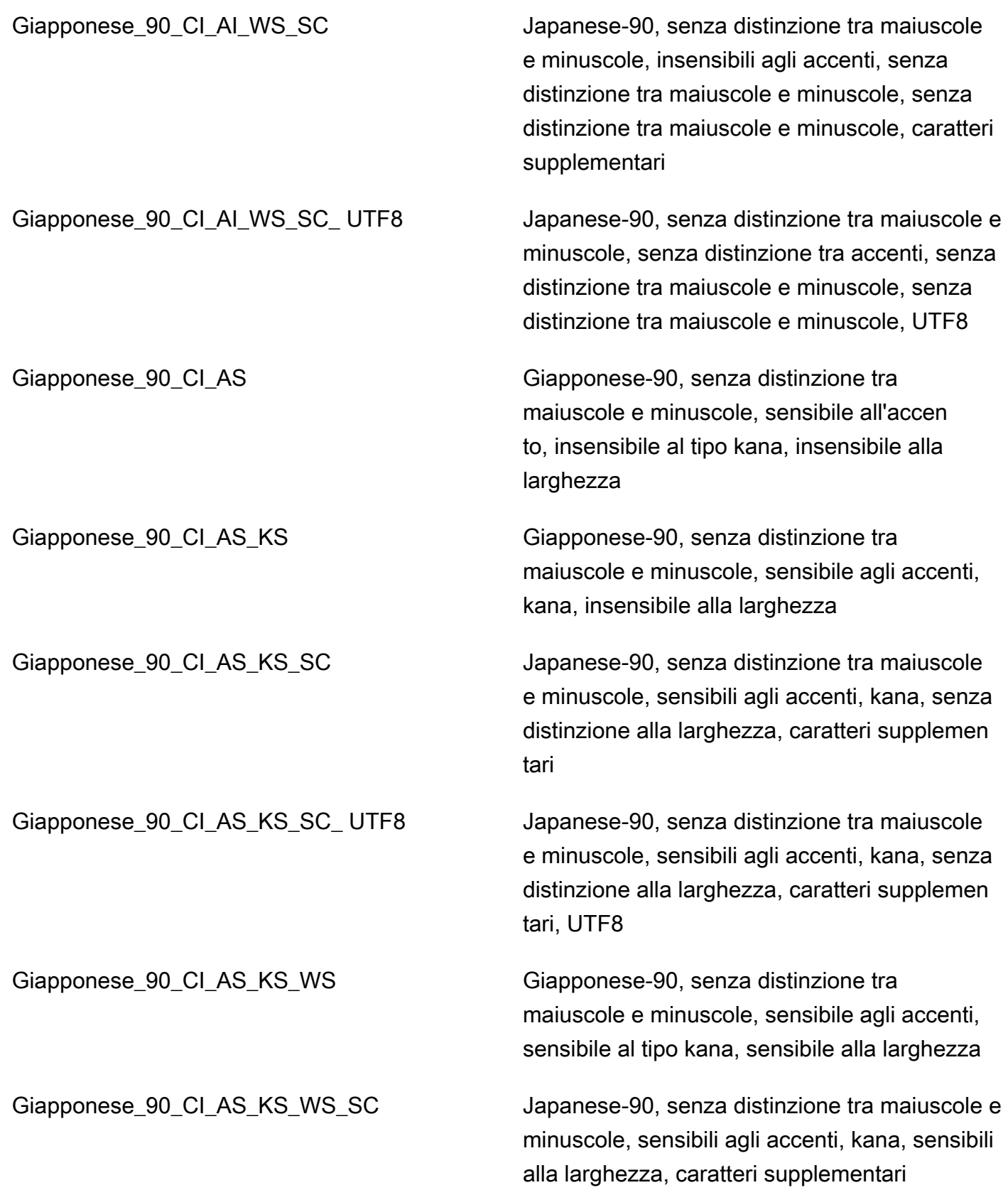

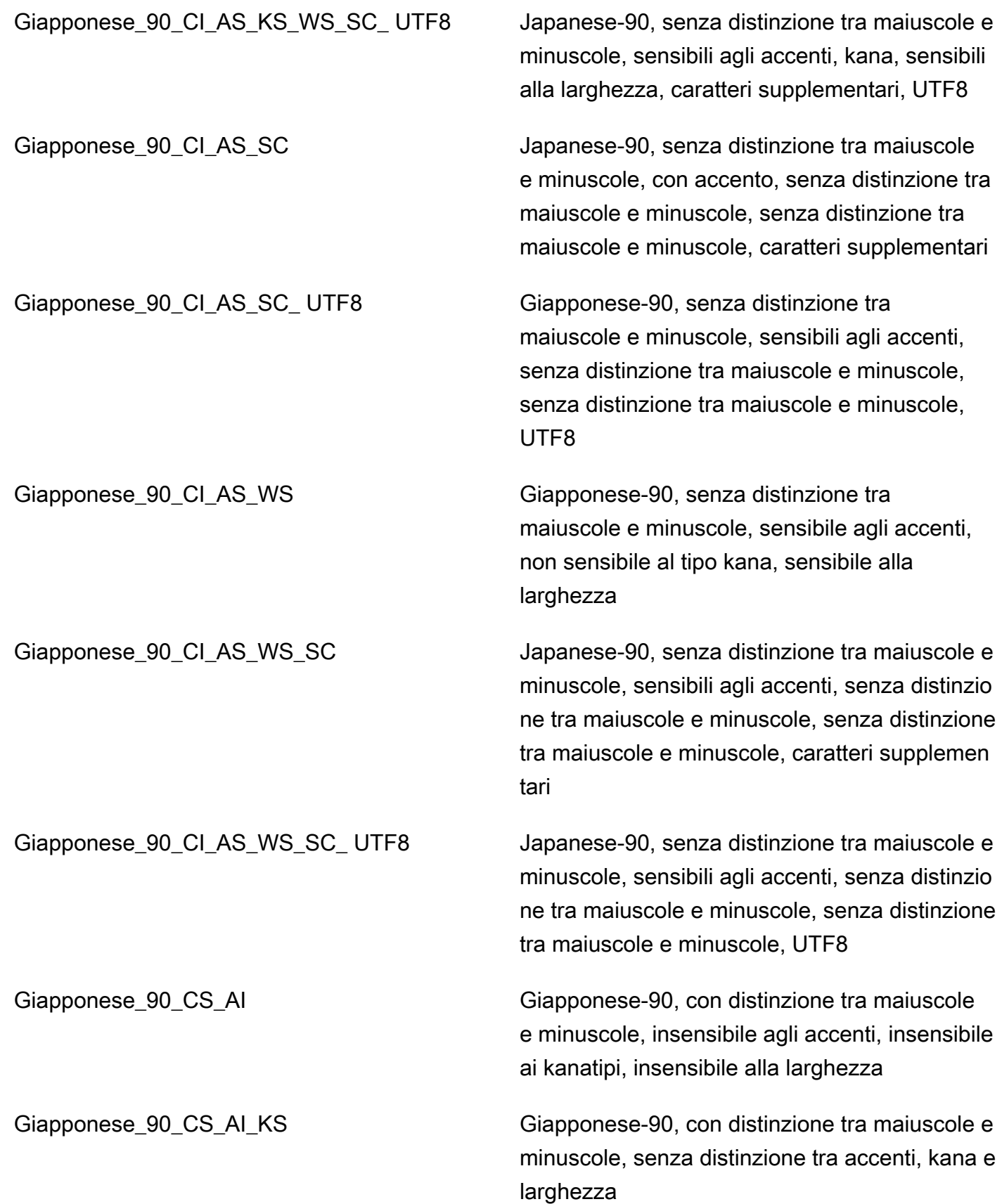

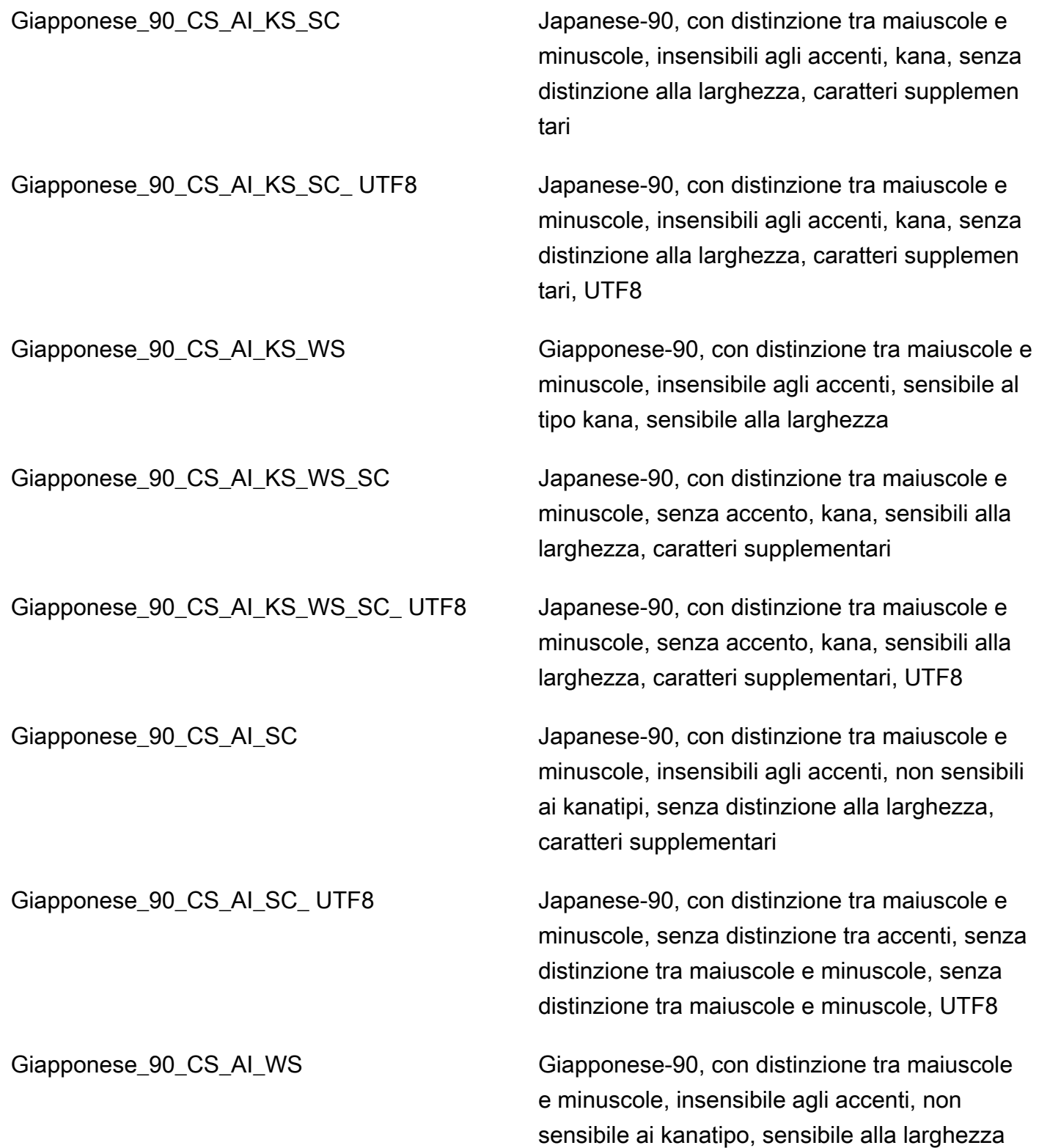

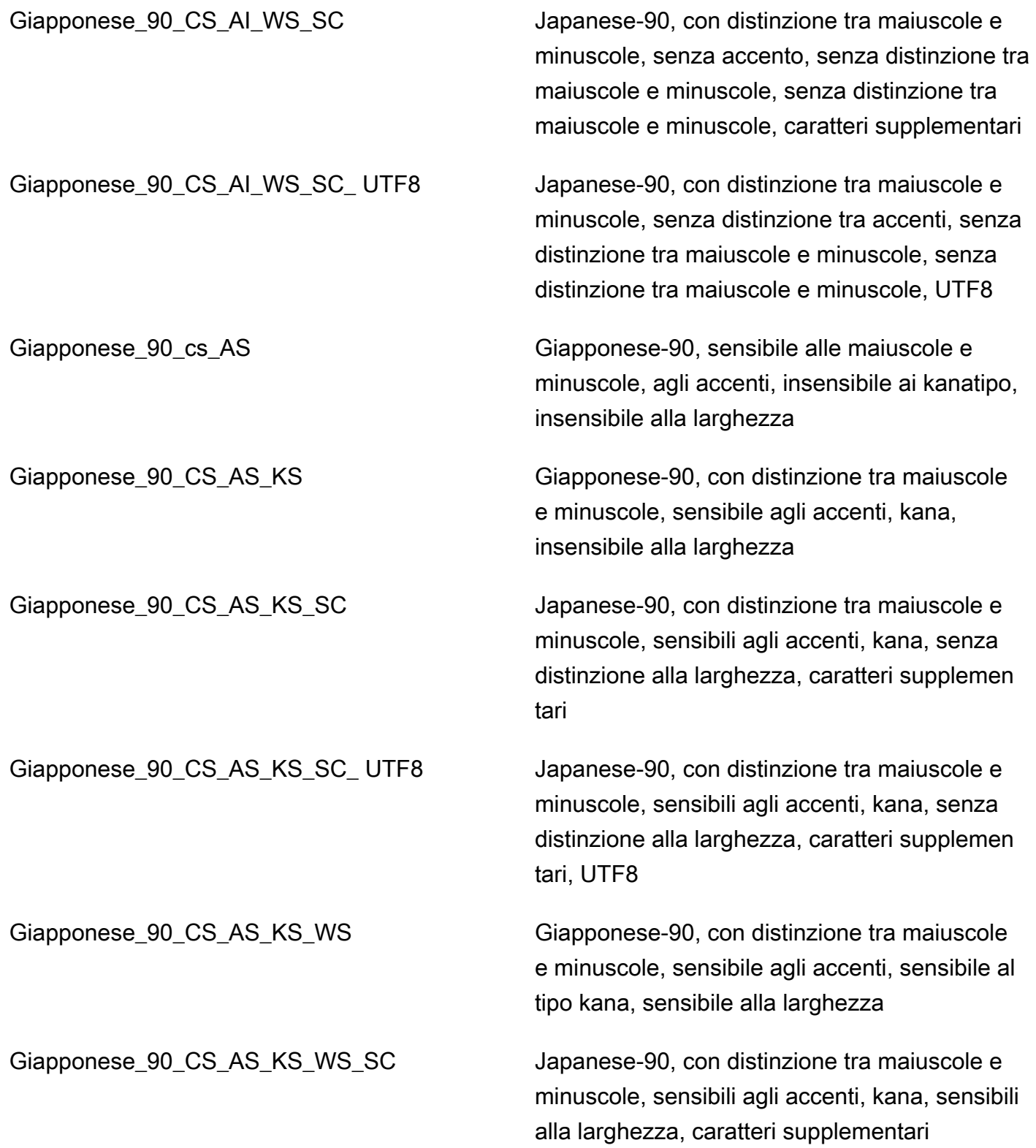

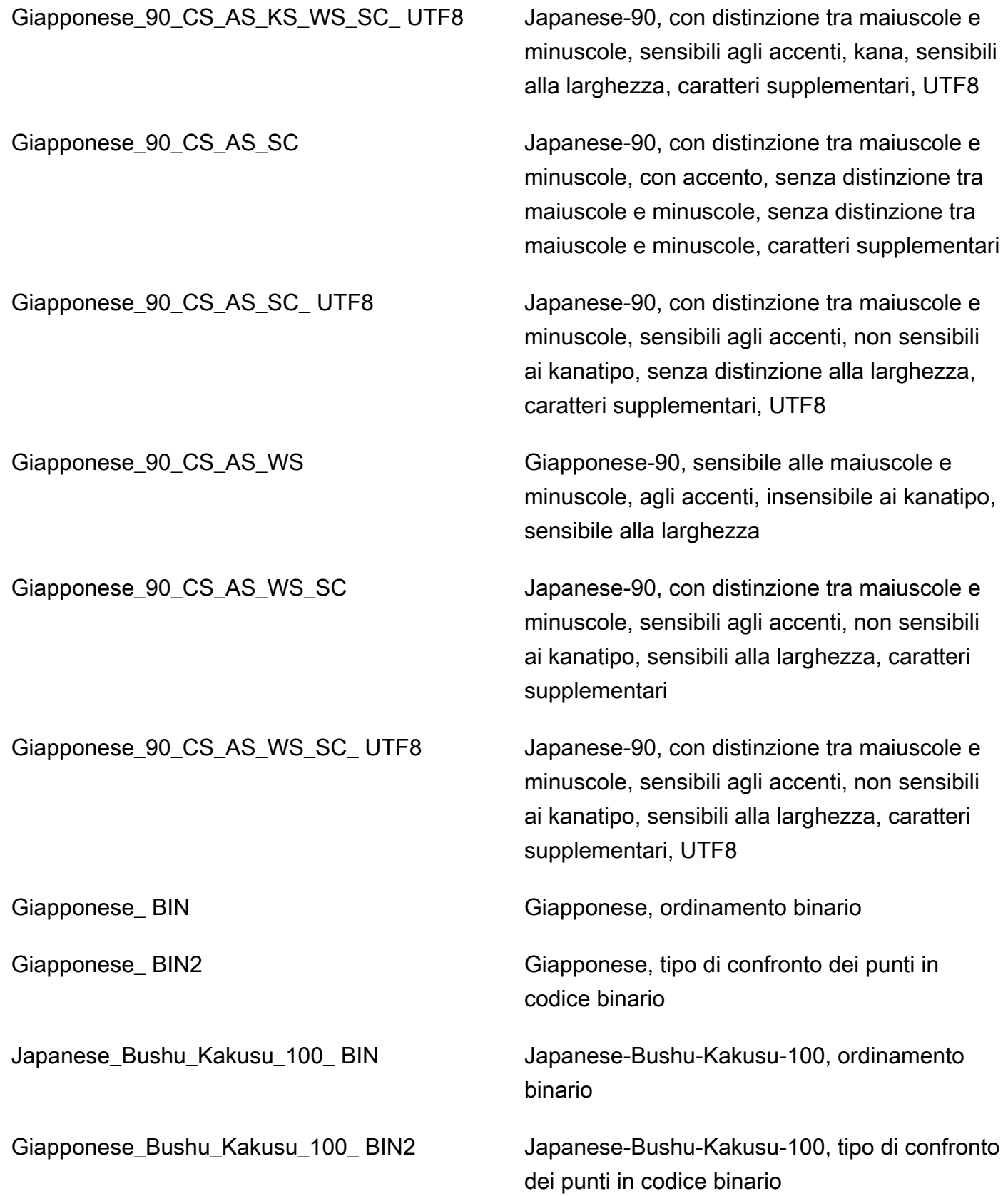

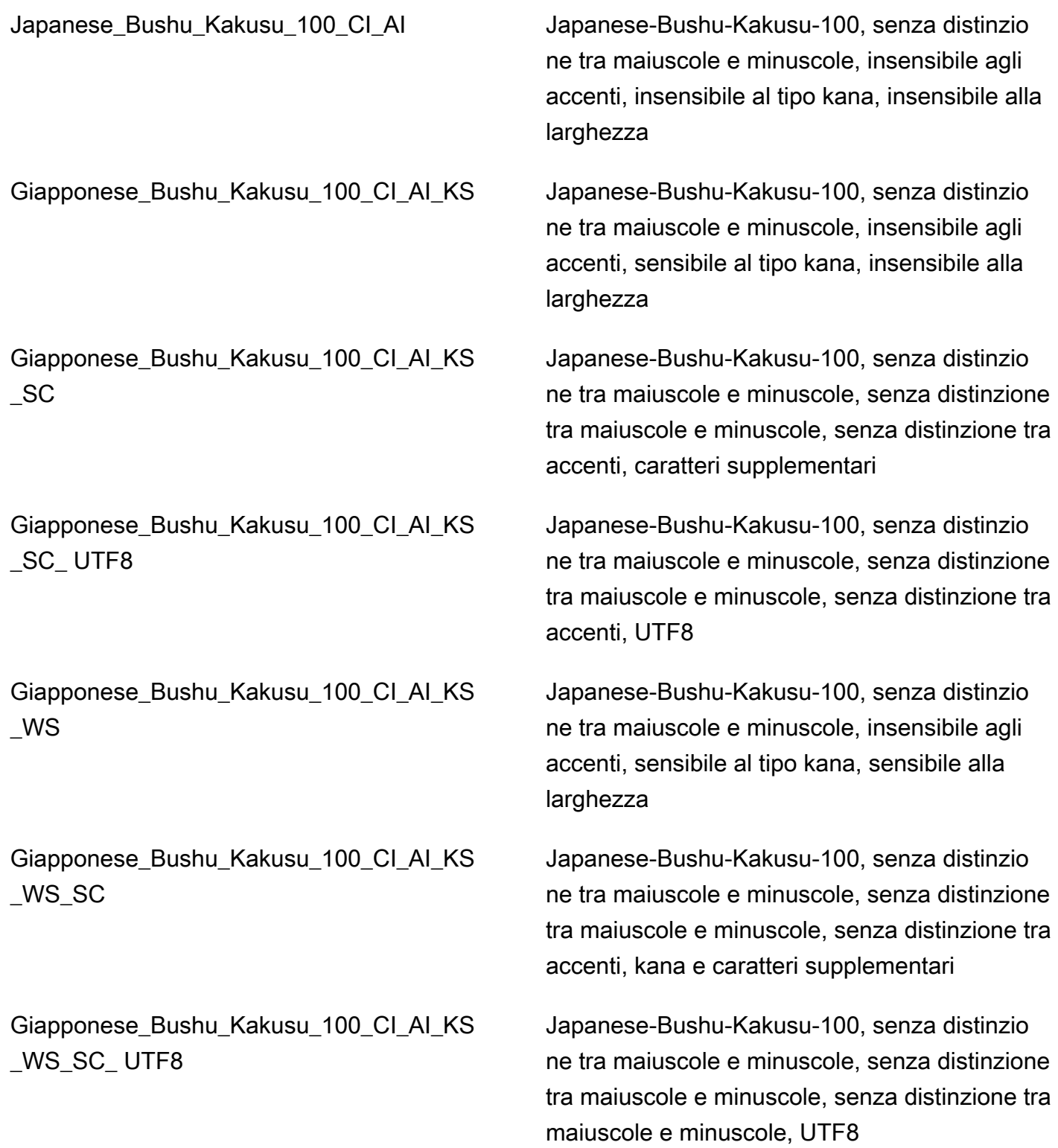

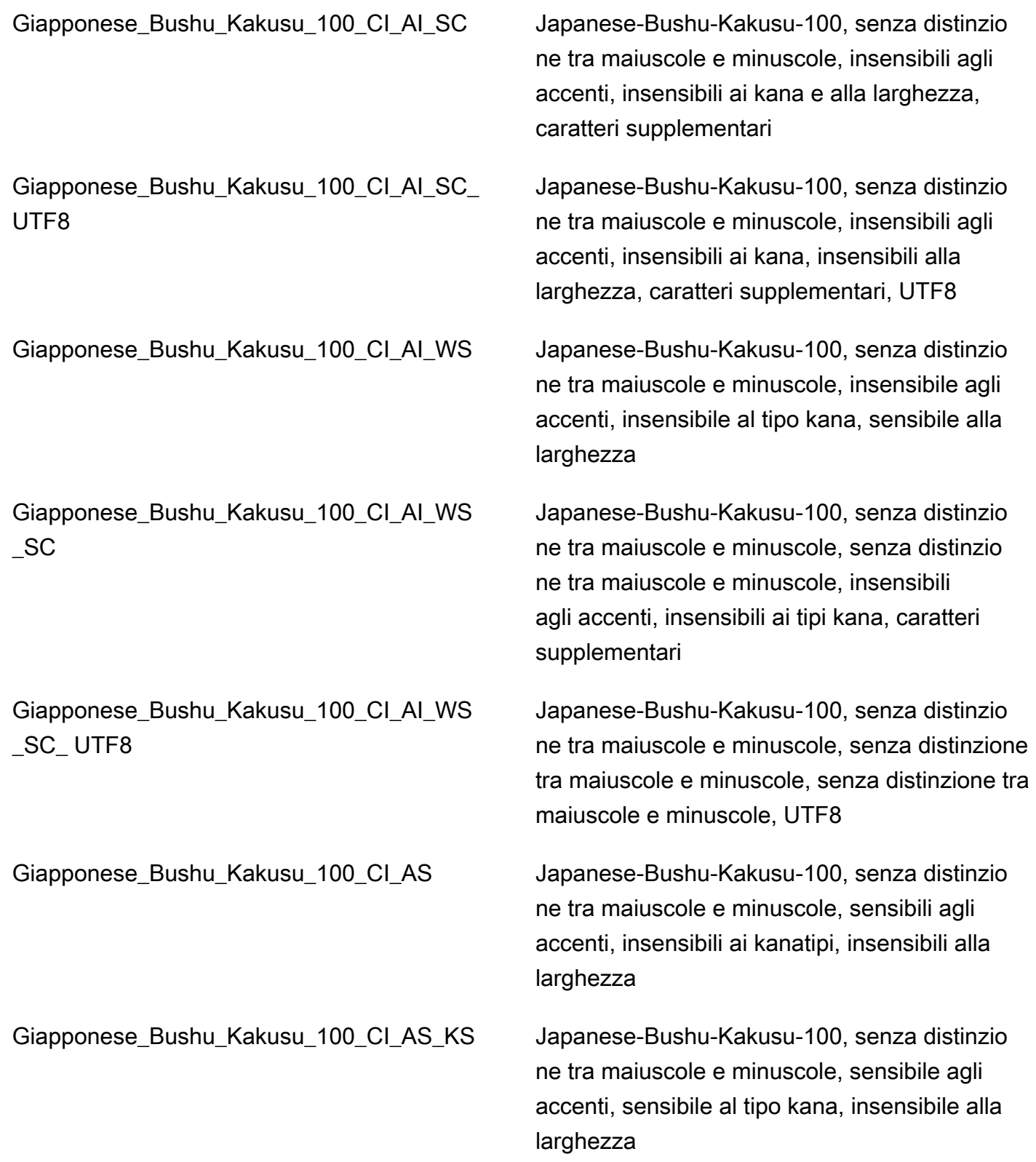

Giapponese\_Bushu\_Kakusu\_100\_CI\_as\_KS  $\_SC$ 

Giapponese Bushu Kakusu 100 CI AS KS \_SC\_ UTF8

Giapponese\_Bushu\_Kakusu\_100\_CI\_AS\_KS \_WS

Giapponese\_Bushu\_Kakusu\_100\_CI\_AS\_KS \_WS\_SC

Giapponese Bushu Kakusu 100 CI AS KS \_WS\_SC\_ UTF8

Giapponese\_Bushu\_Kakusu\_100\_CI\_AS\_SC\_ UTF8

Japanese-Bushu-Kakusu-100, senza distinzio ne tra maiuscole e minuscole, sensibili agli accenti, sensibili ai tipi kana e alla larghezza, caratteri supplementari

Japanese-Bushu-Kakusu-100, senza distinzio ne tra maiuscole e minuscole, sensibili agli accenti, sensibili ai tipi kana, senza distinzione alla larghezza, caratteri supplementari, UTF8

Japanese-Bushu-Kakusu-100, senza distinzio ne tra maiuscole e minuscole, sensibile agli accenti, sensibile al tipo kana, sensibile alla larghezza

Japanese-Bushu-Kakusu-100, senza distinzio ne tra maiuscole e minuscole, sensibili agli accenti, sensibili ai tipi kana, sensibili alla larghezza, caratteri supplementari

Japanese-Bushu-Kakusu-100, senza distinzio ne tra maiuscole e minuscole, sensibili agli accenti, sensibili ai kana, sensibili alla larghezza, caratteri supplementari, UTF8

Giapponese\_Bushu\_Kakusu\_100\_CI\_AS\_SC Japanese-Bushu-Kakusu-100, senza distinzio ne tra maiuscole e minuscole, sensibili agli accenti, insensibili ai kanatipi, insensibili alla larghezza, caratteri supplementari

> Japanese-Bushu-Kakusu-100, senza distinzio ne tra maiuscole e minuscole, sensibili agli accenti, insensibili ai kana, insensibili alla larghezza, caratteri supplementari, UTF8

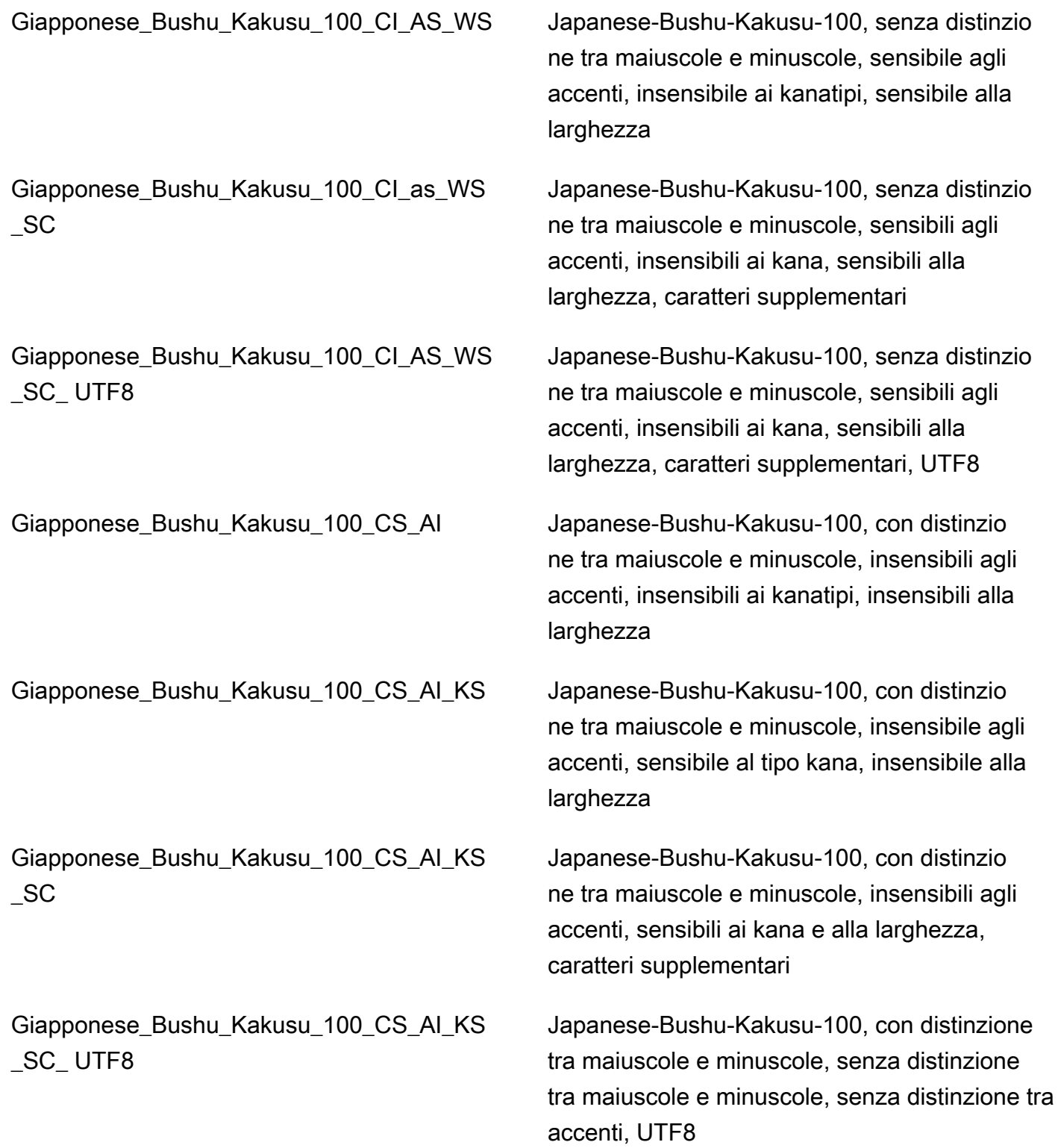

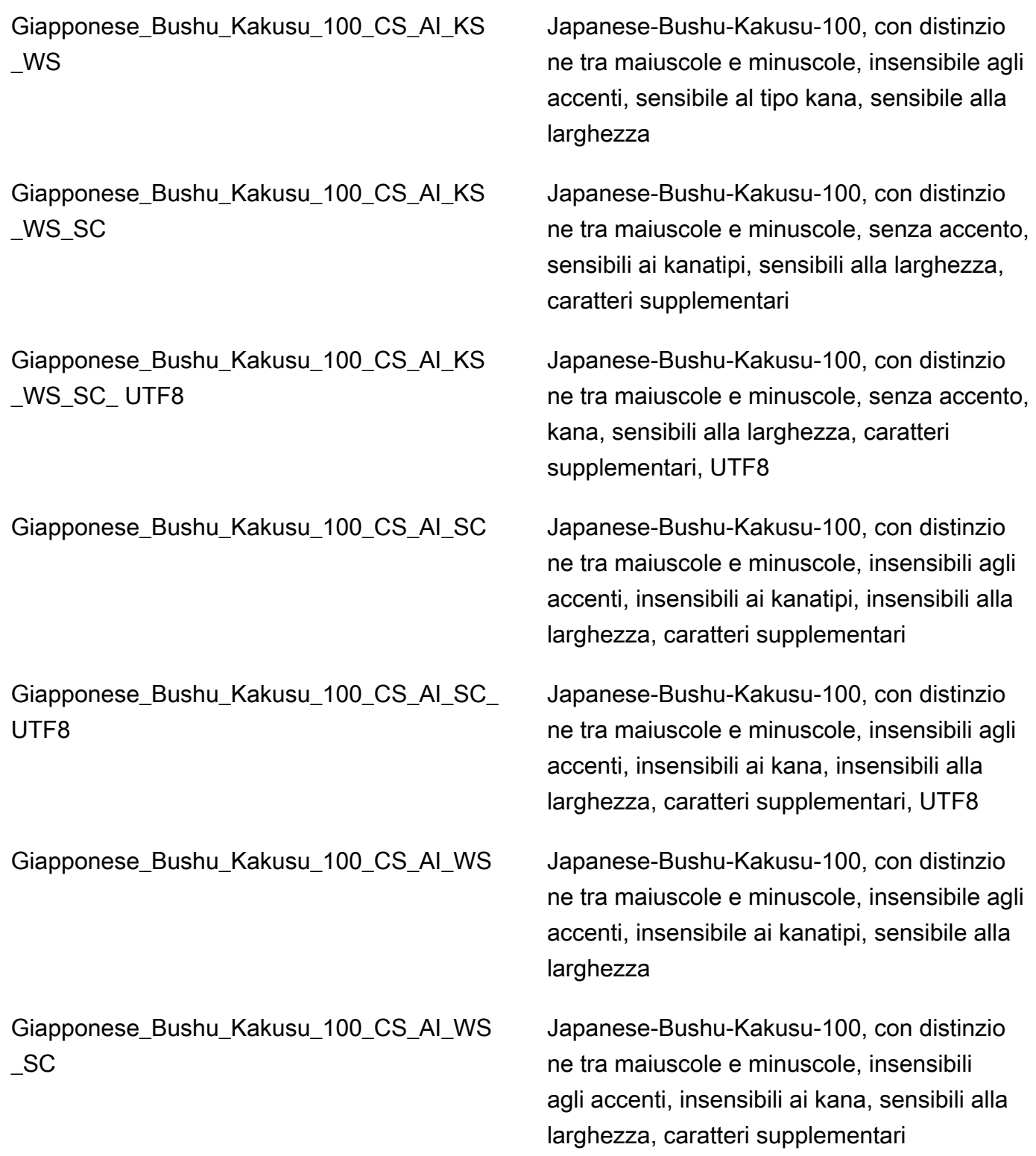

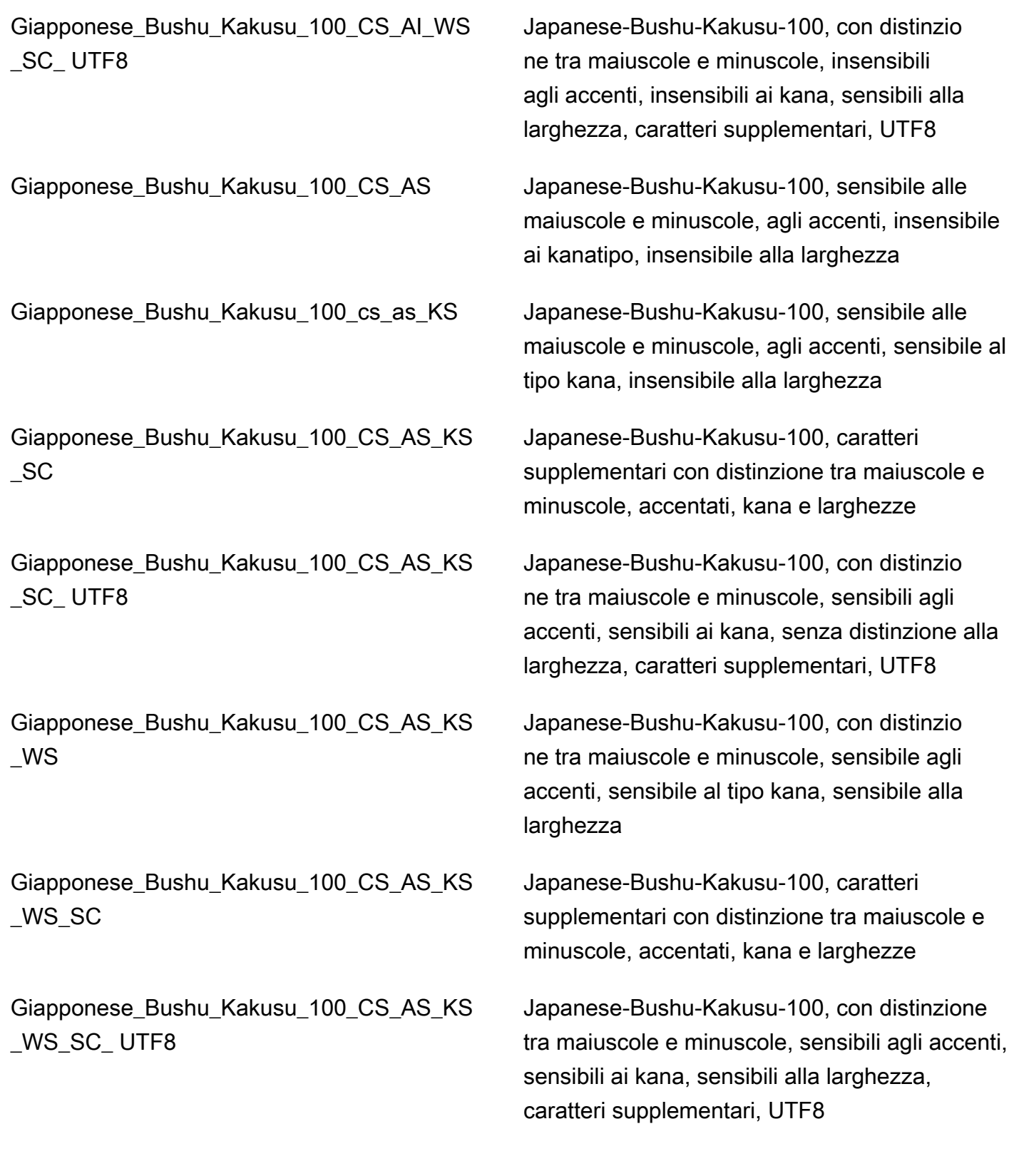

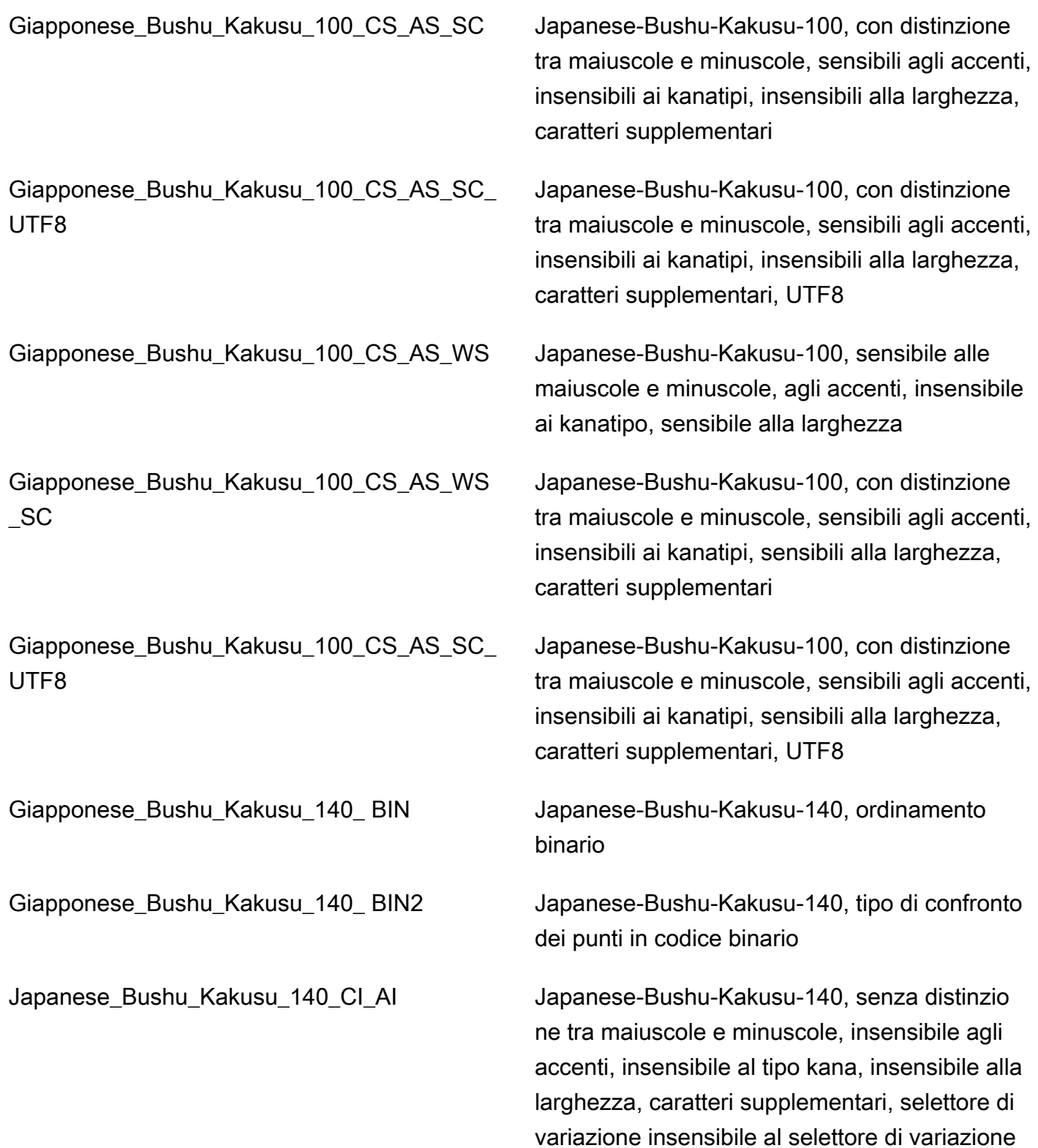

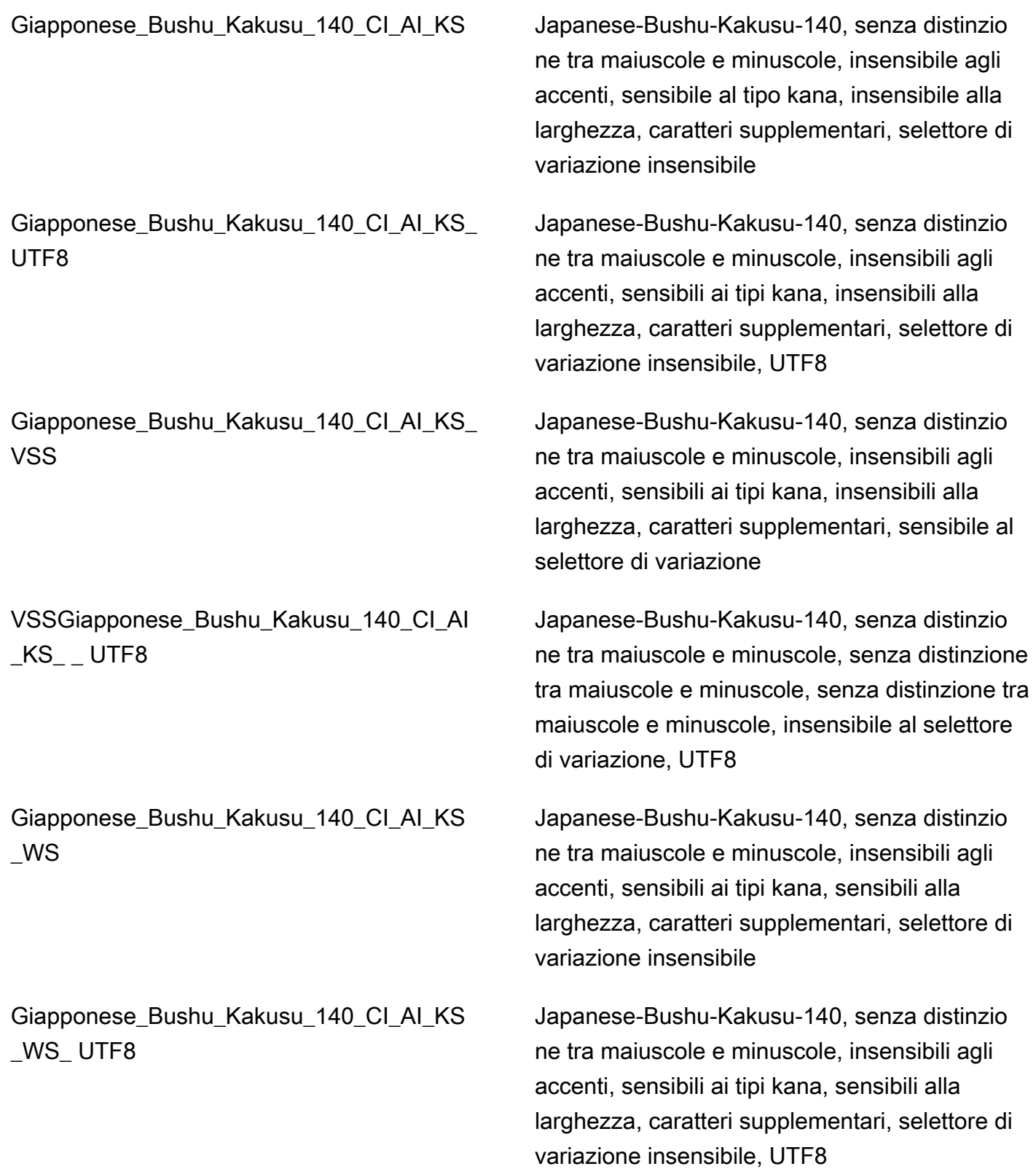

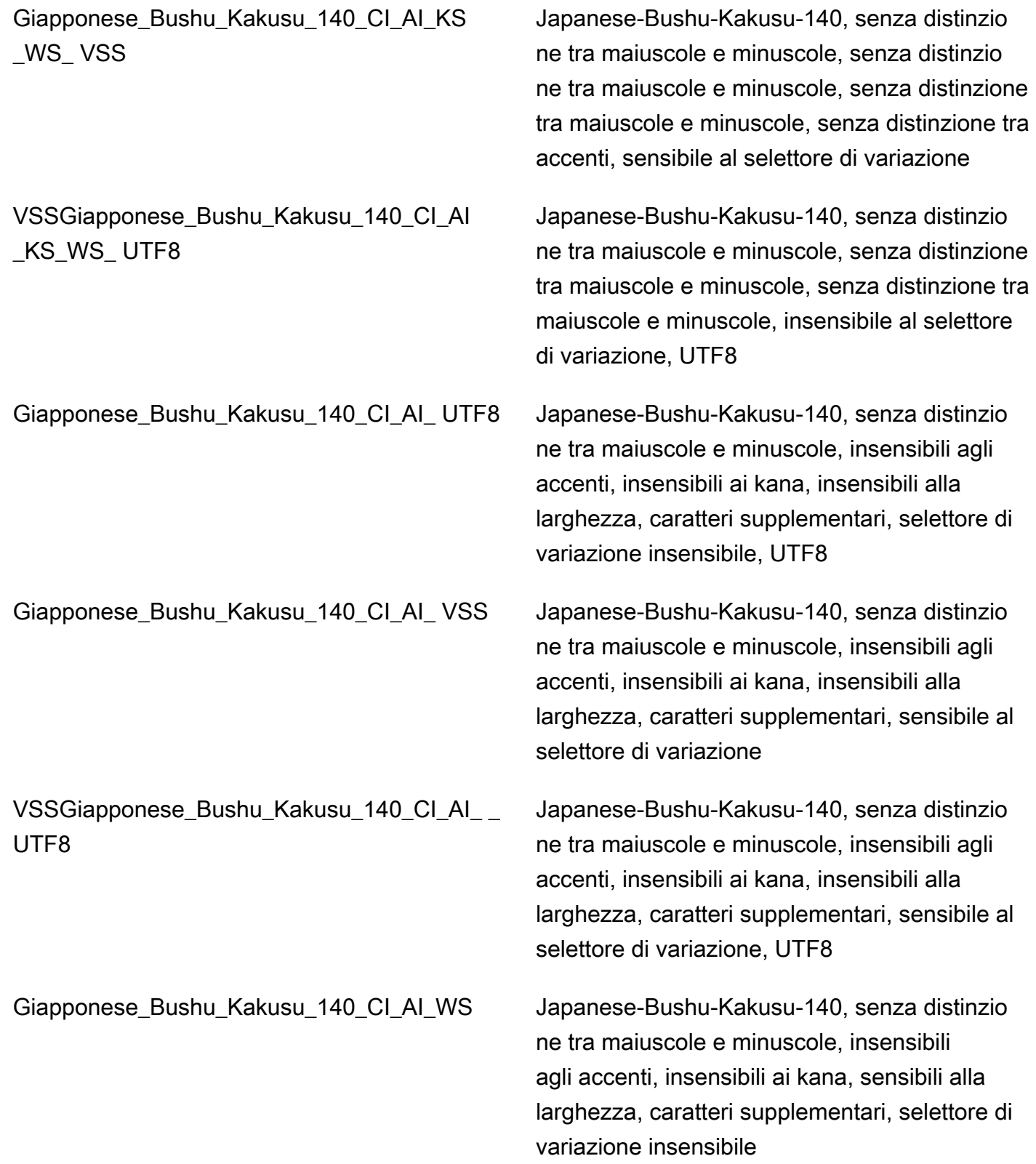

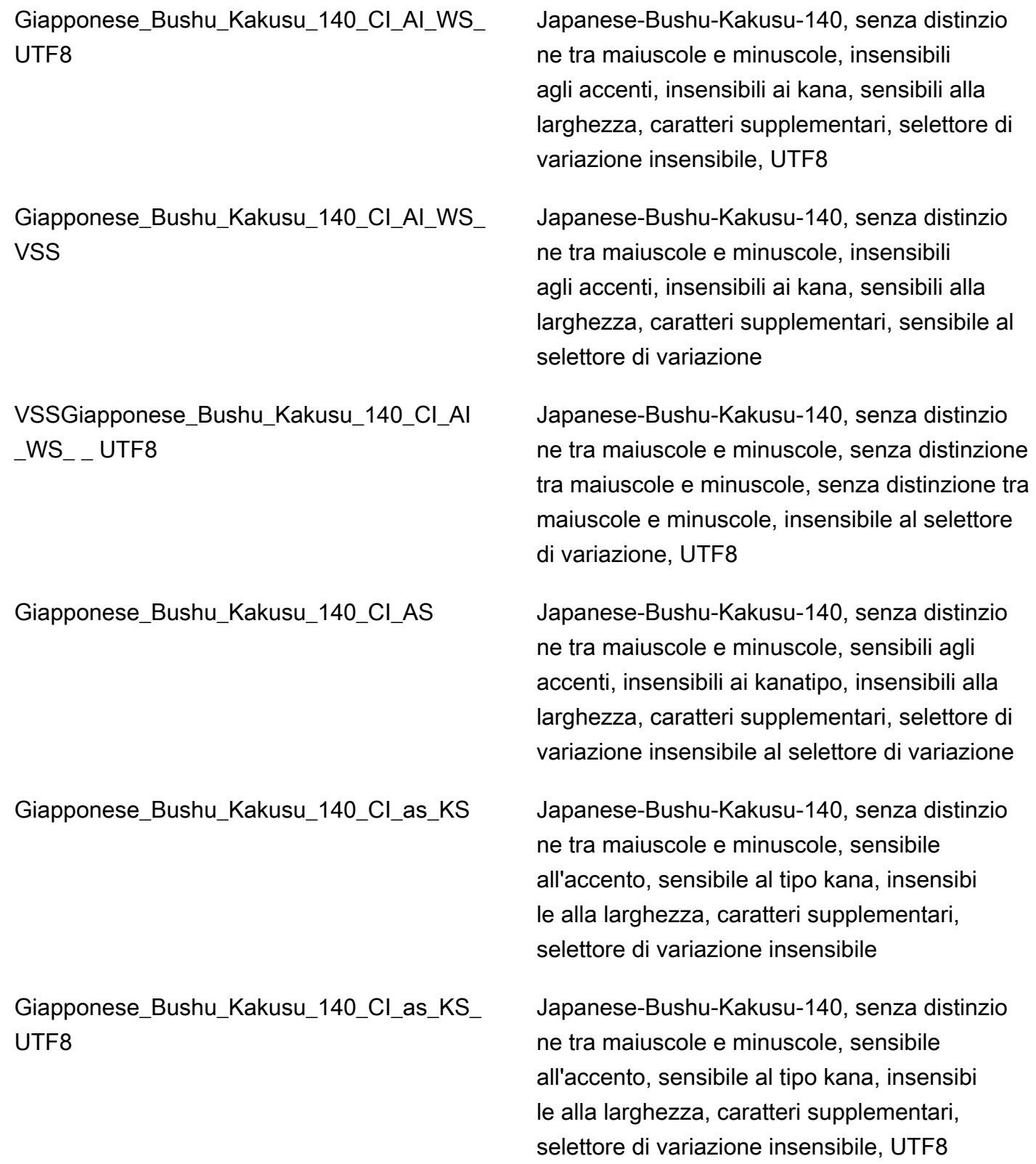

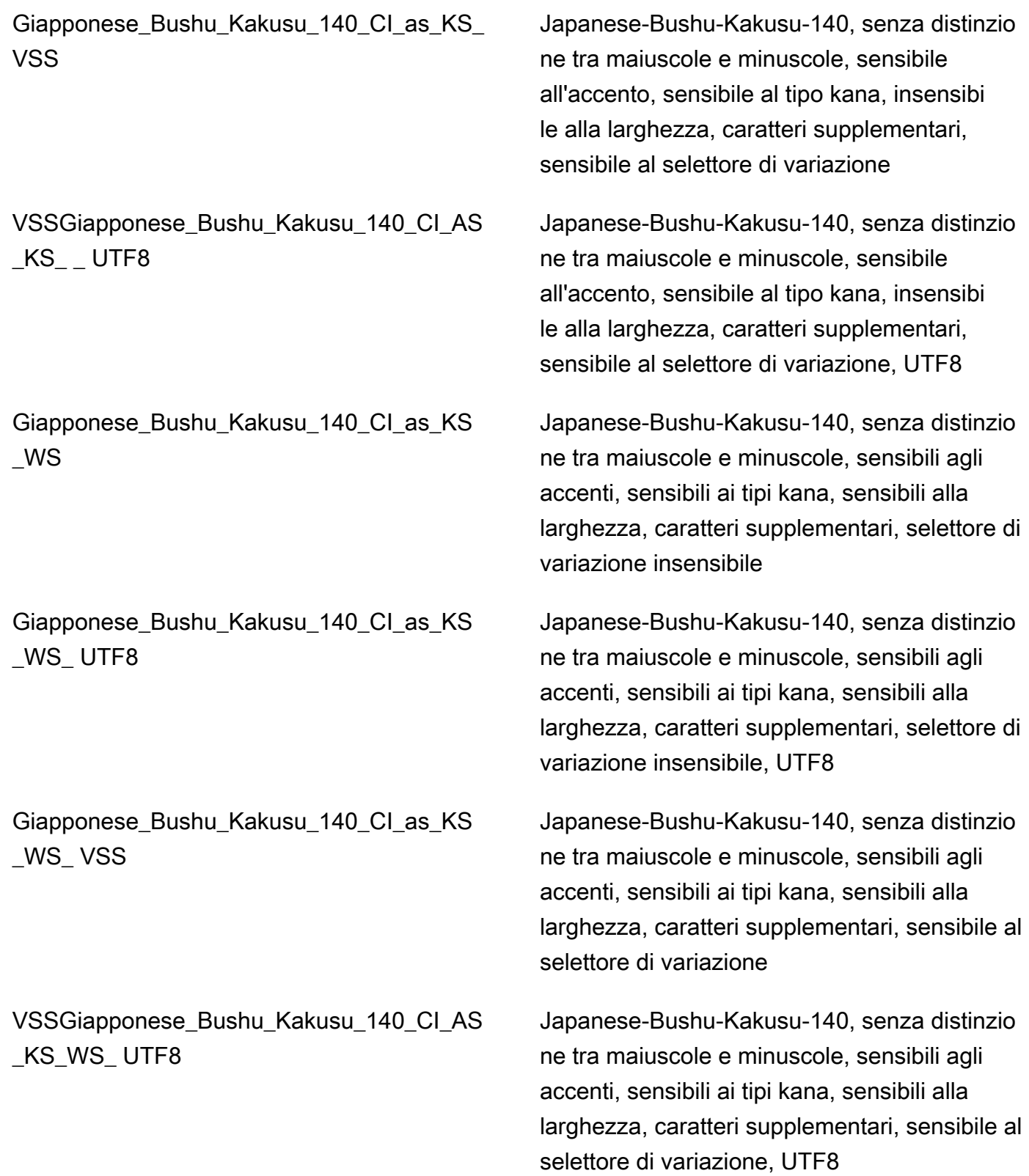

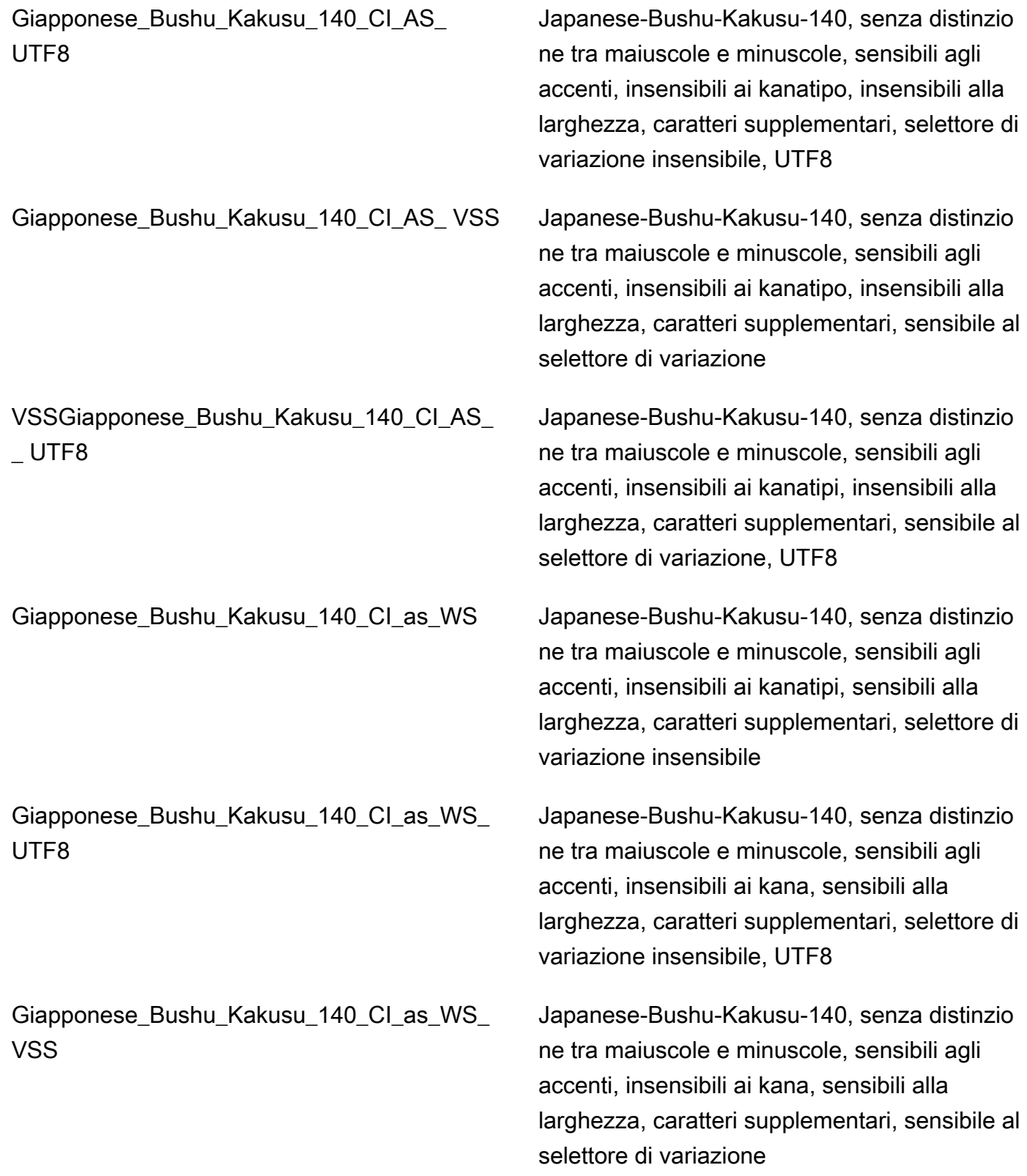

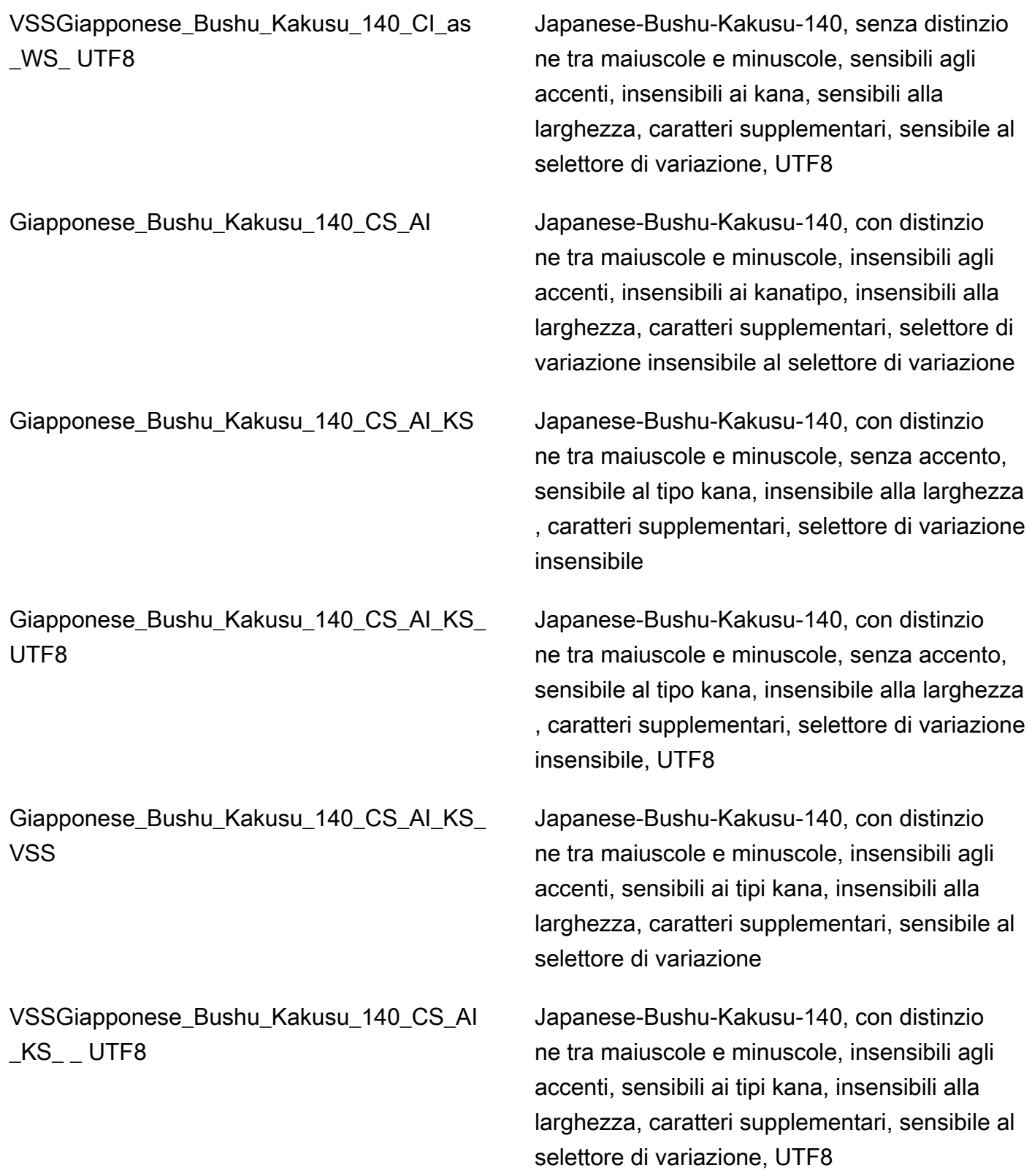
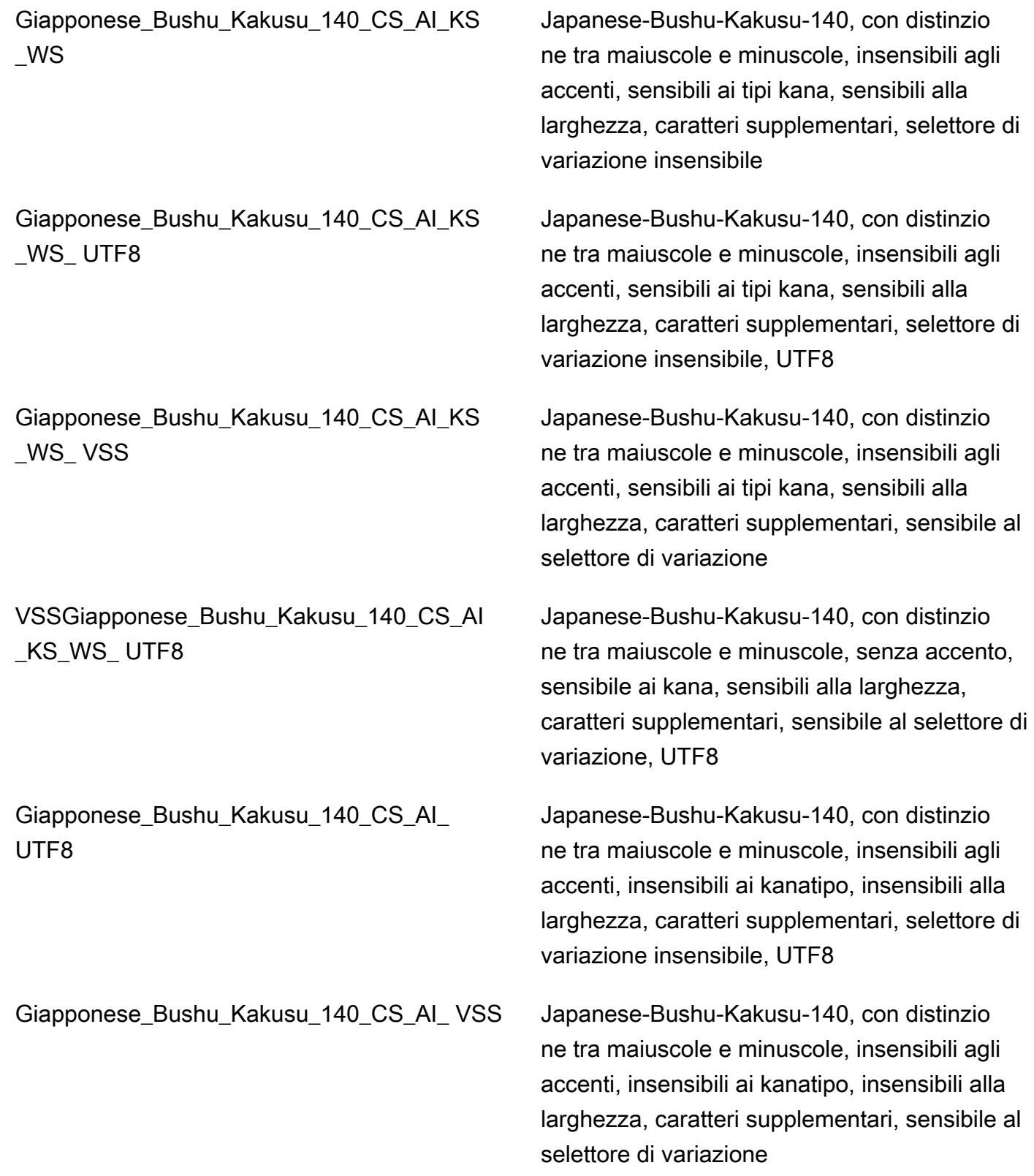

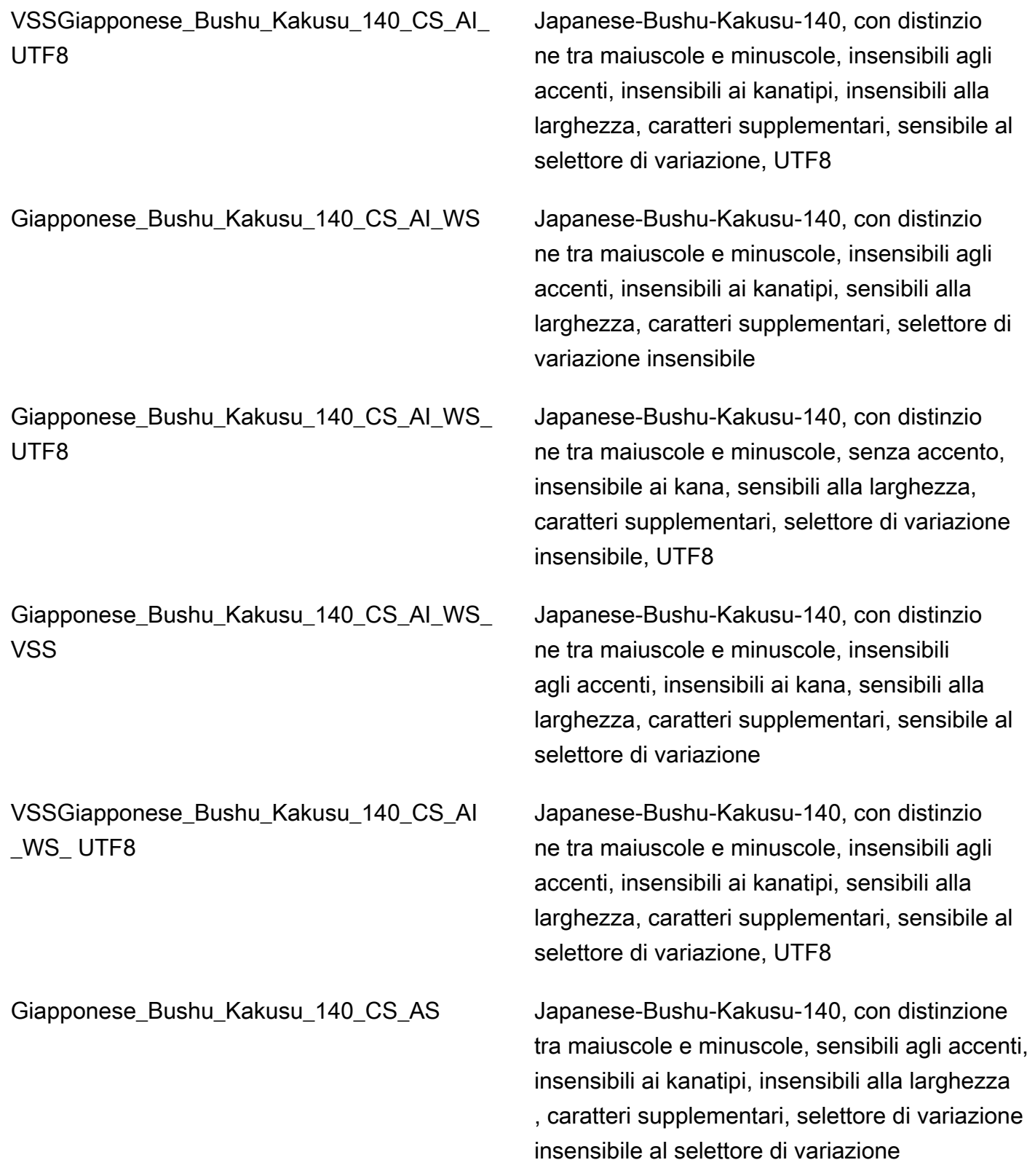

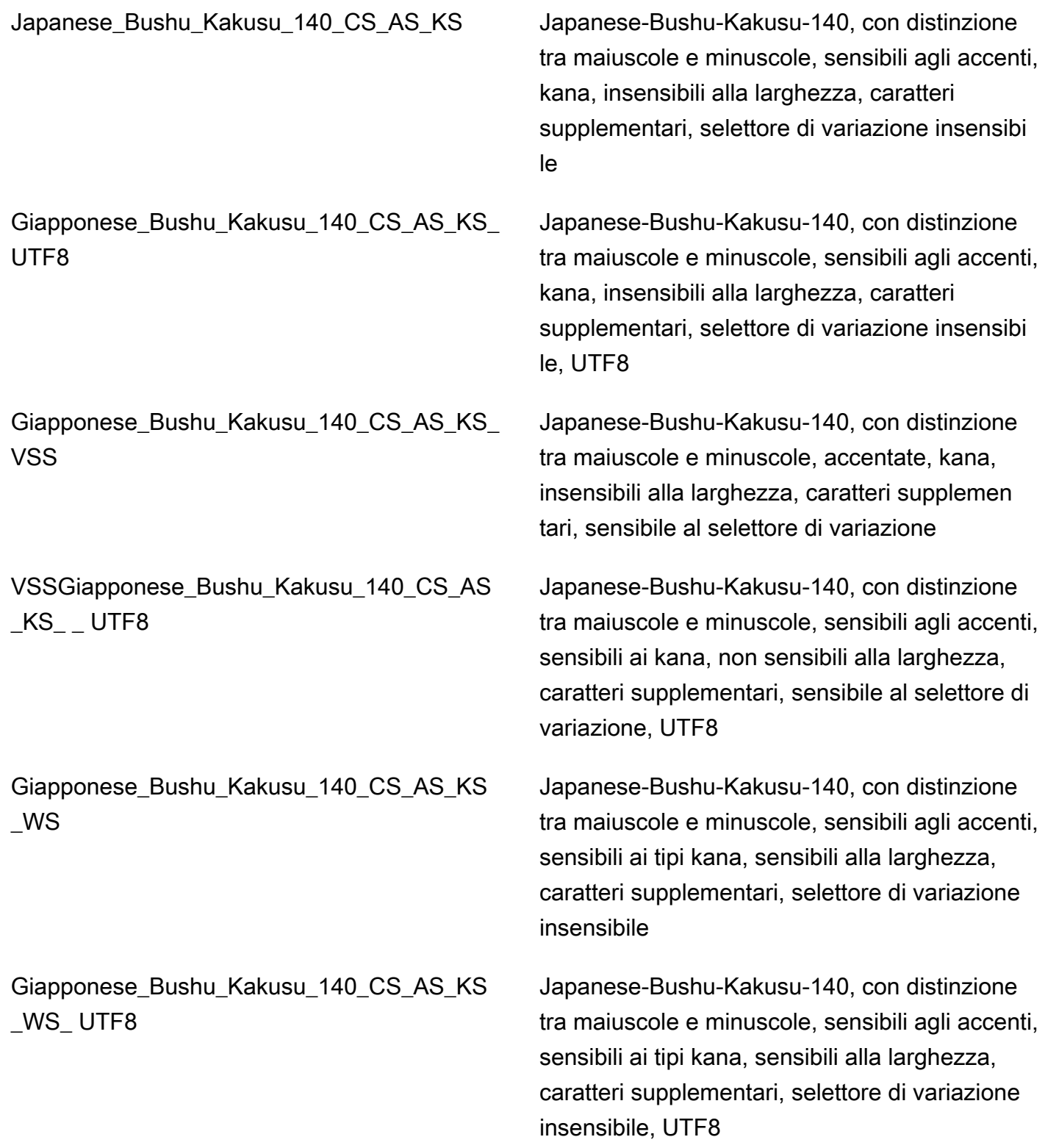

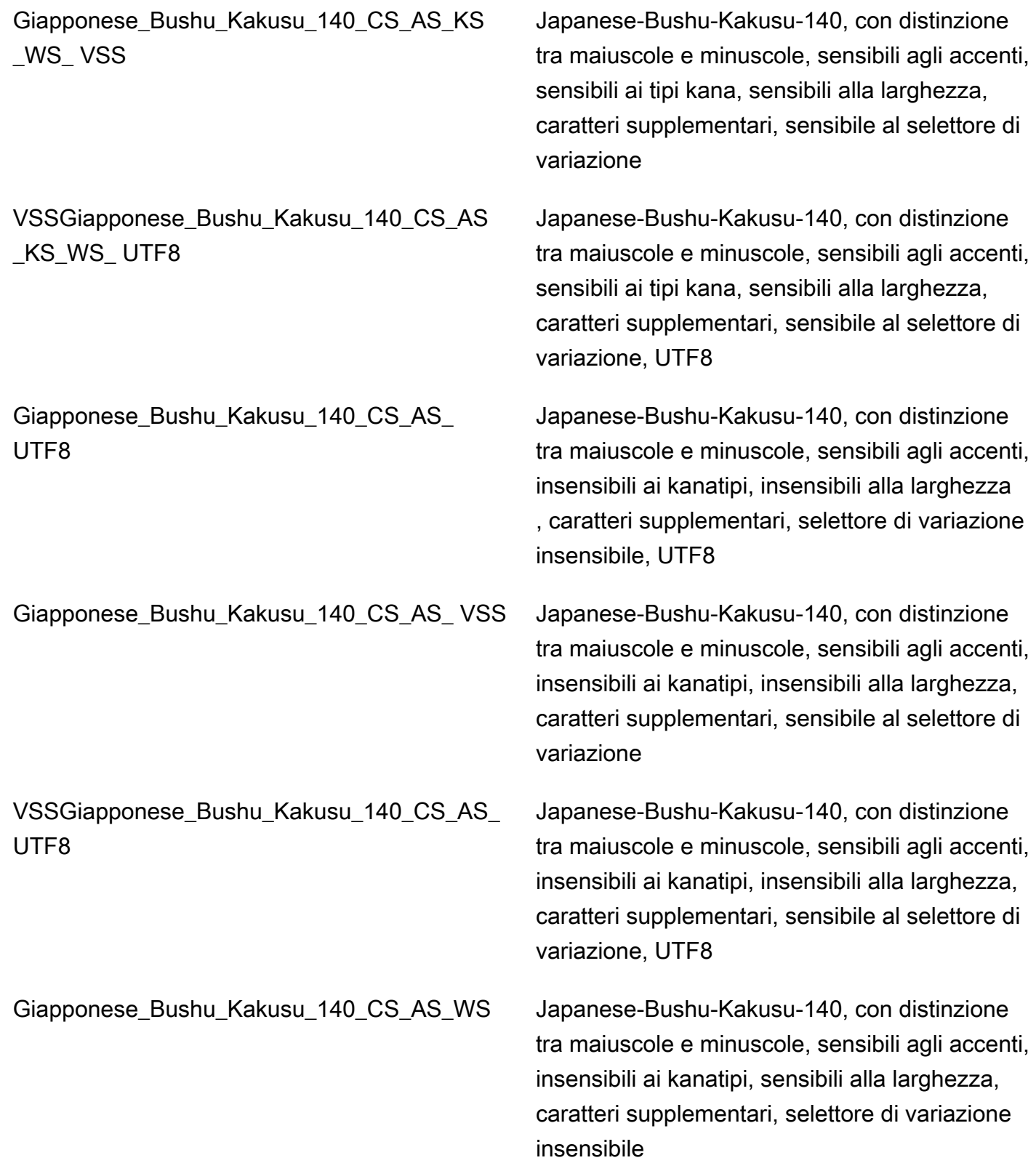

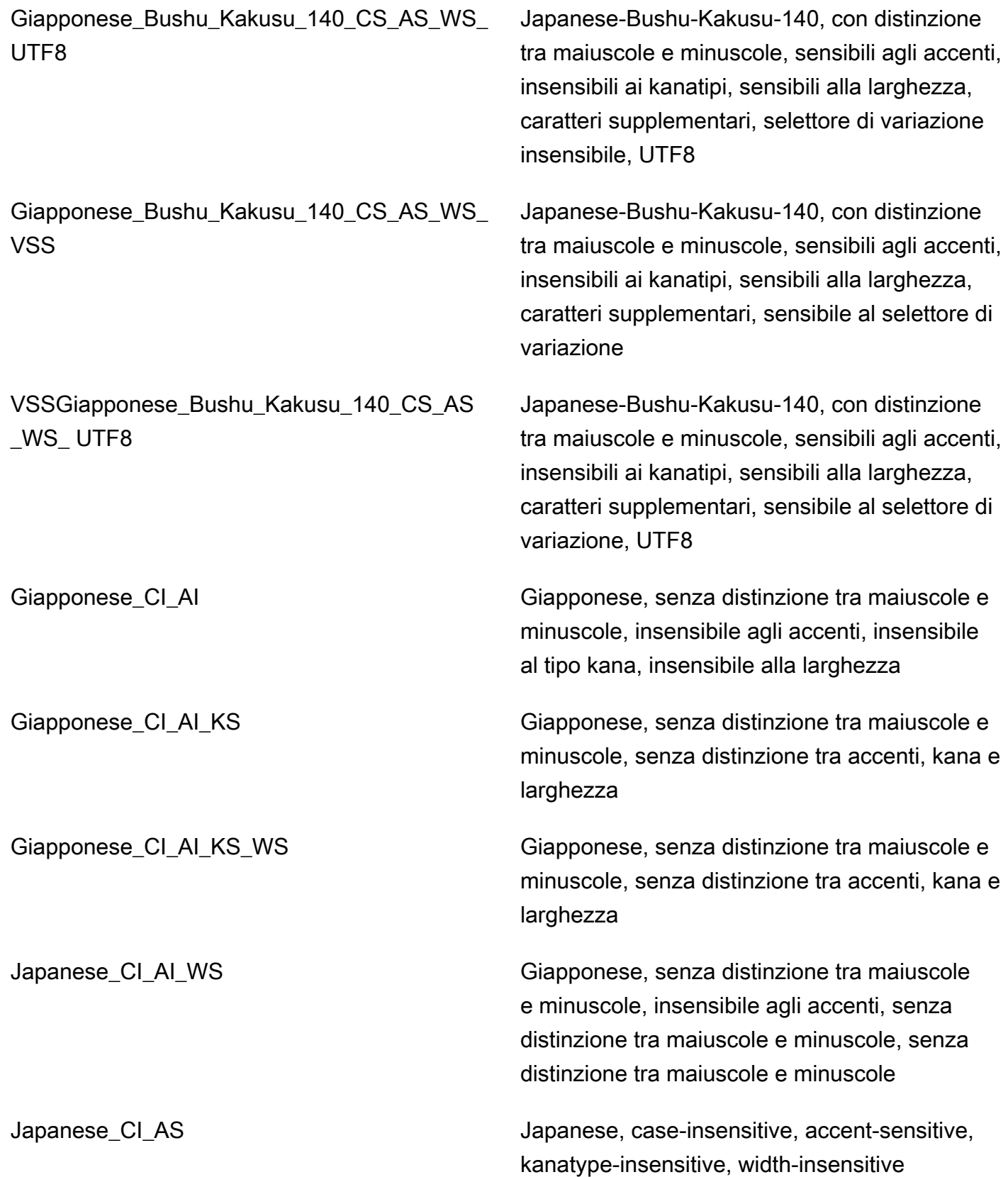

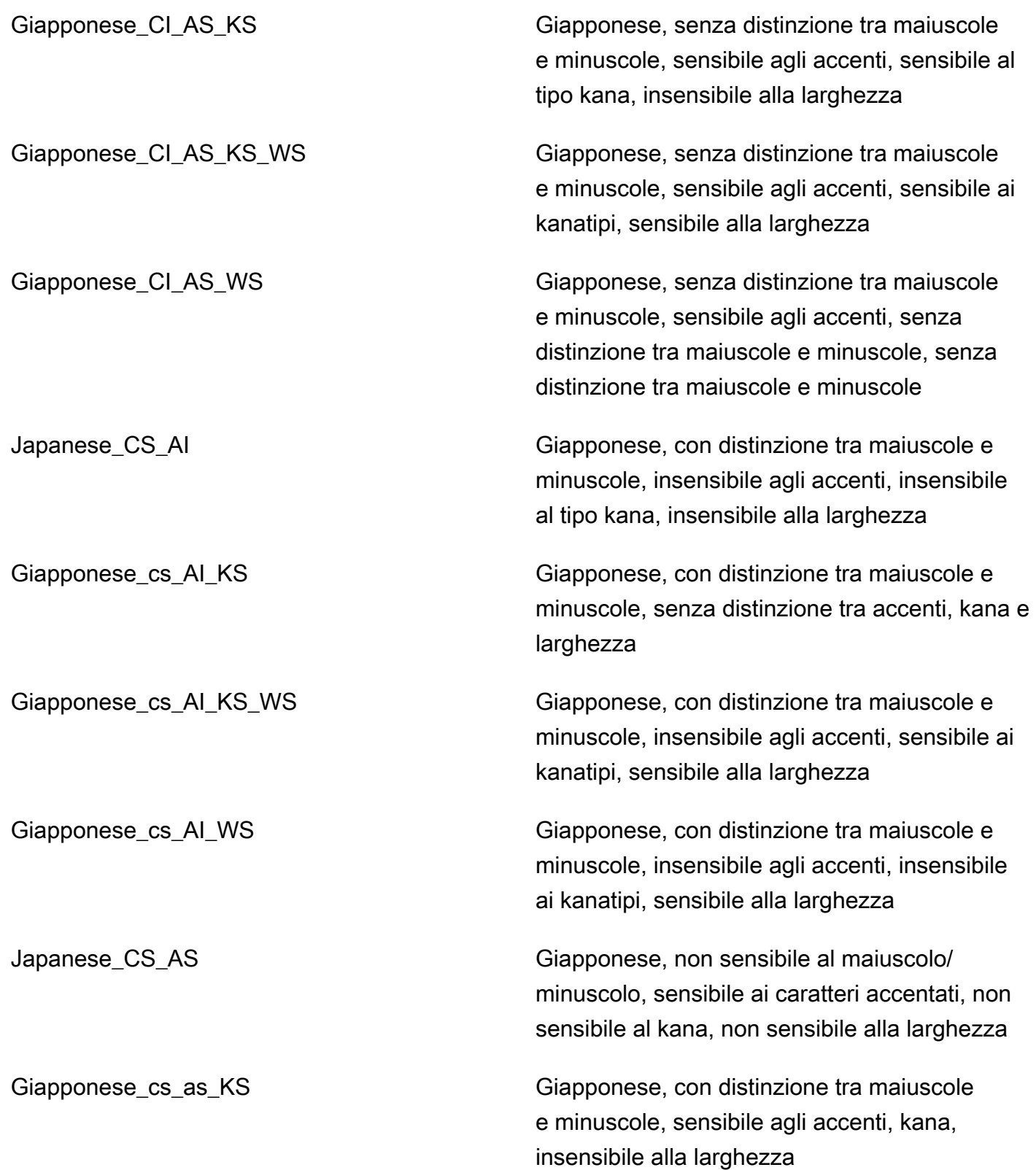

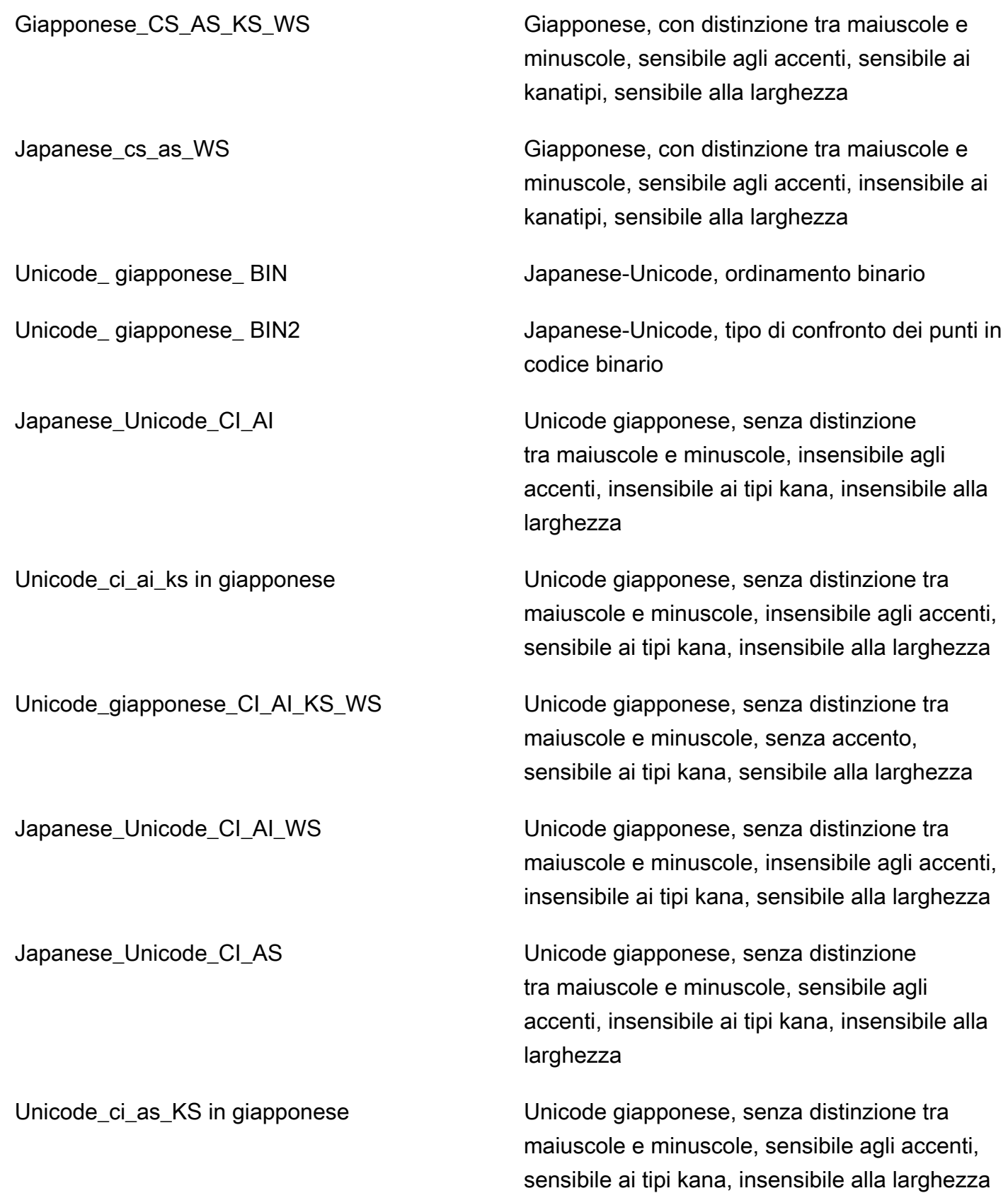

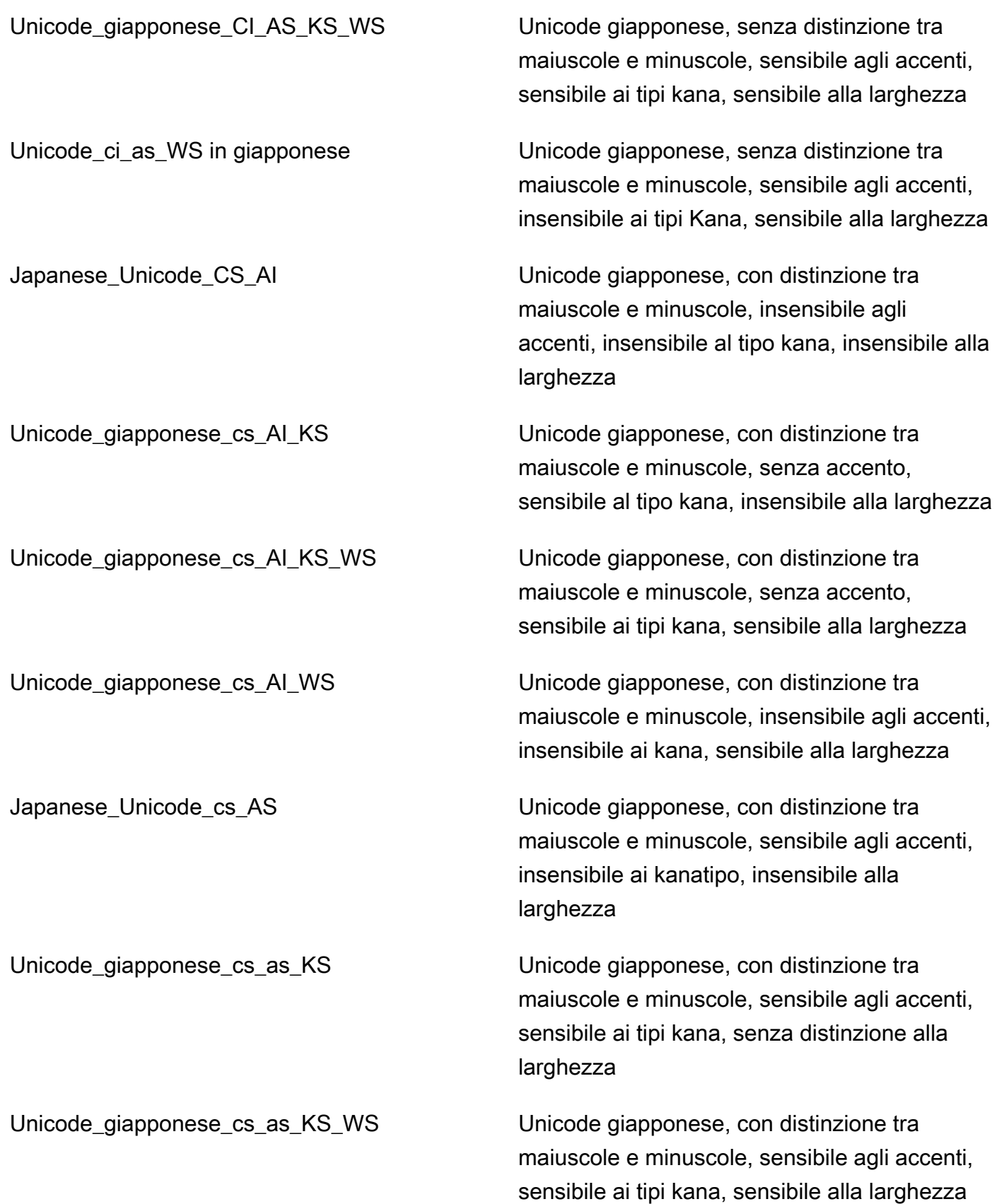

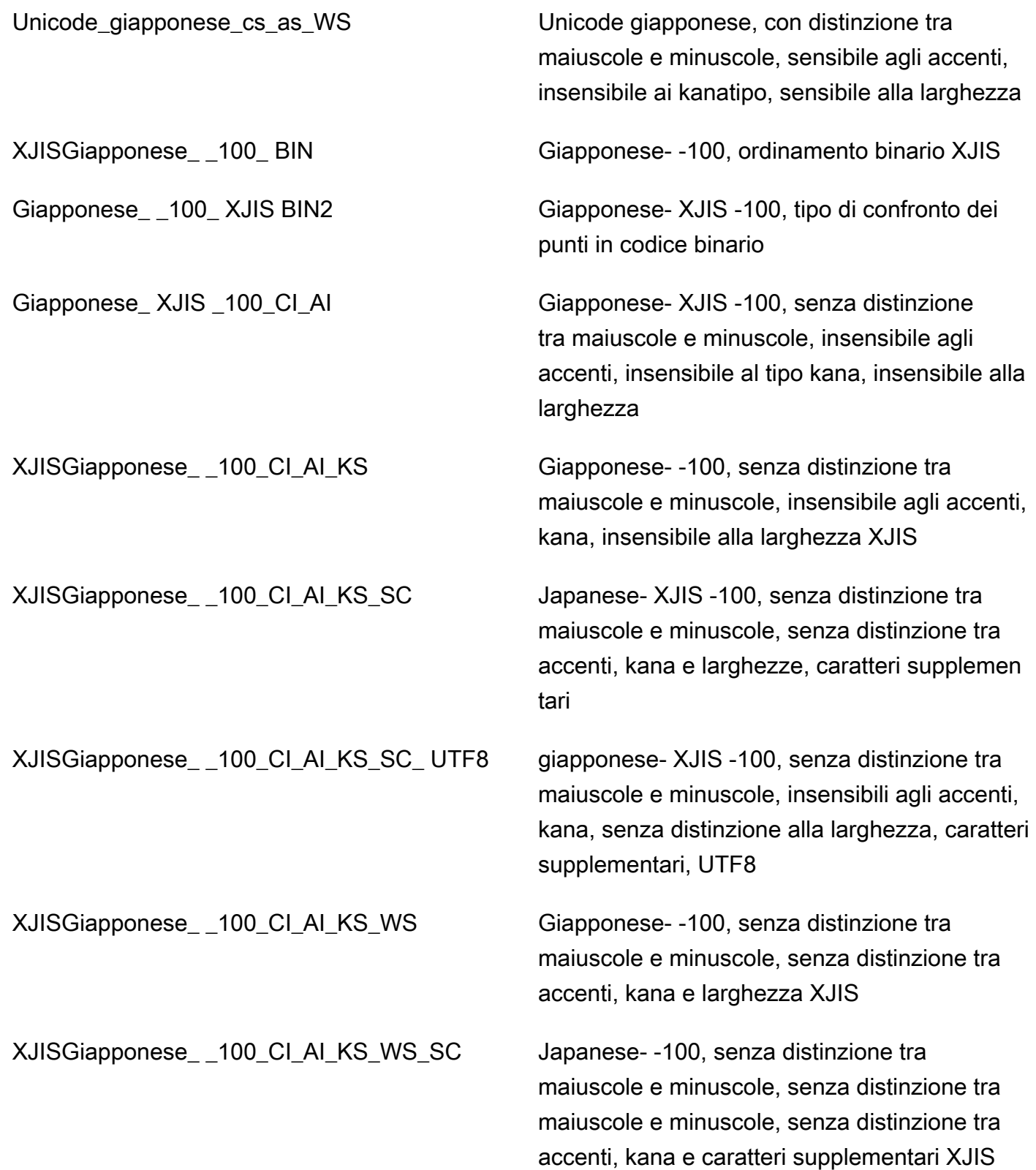

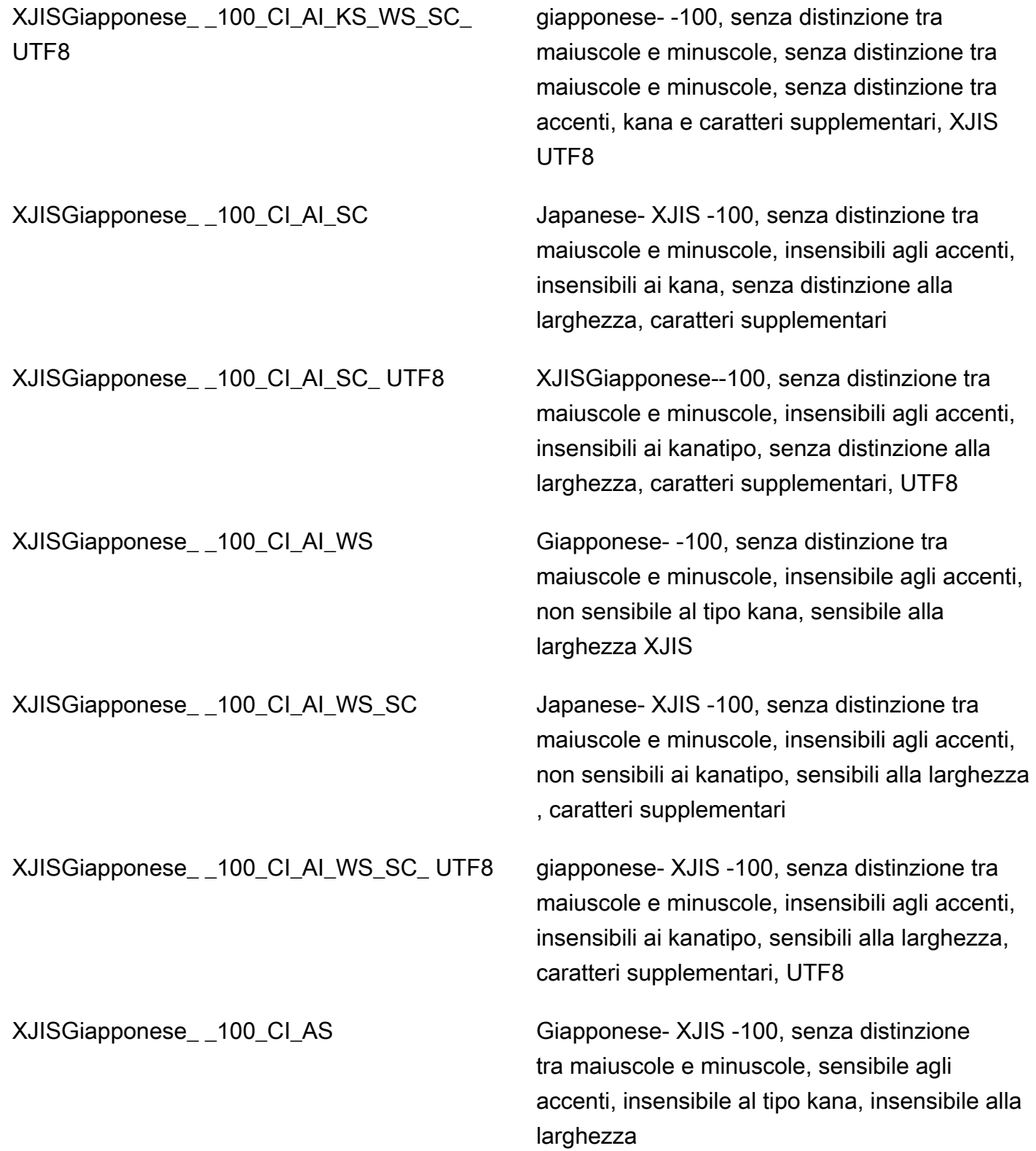

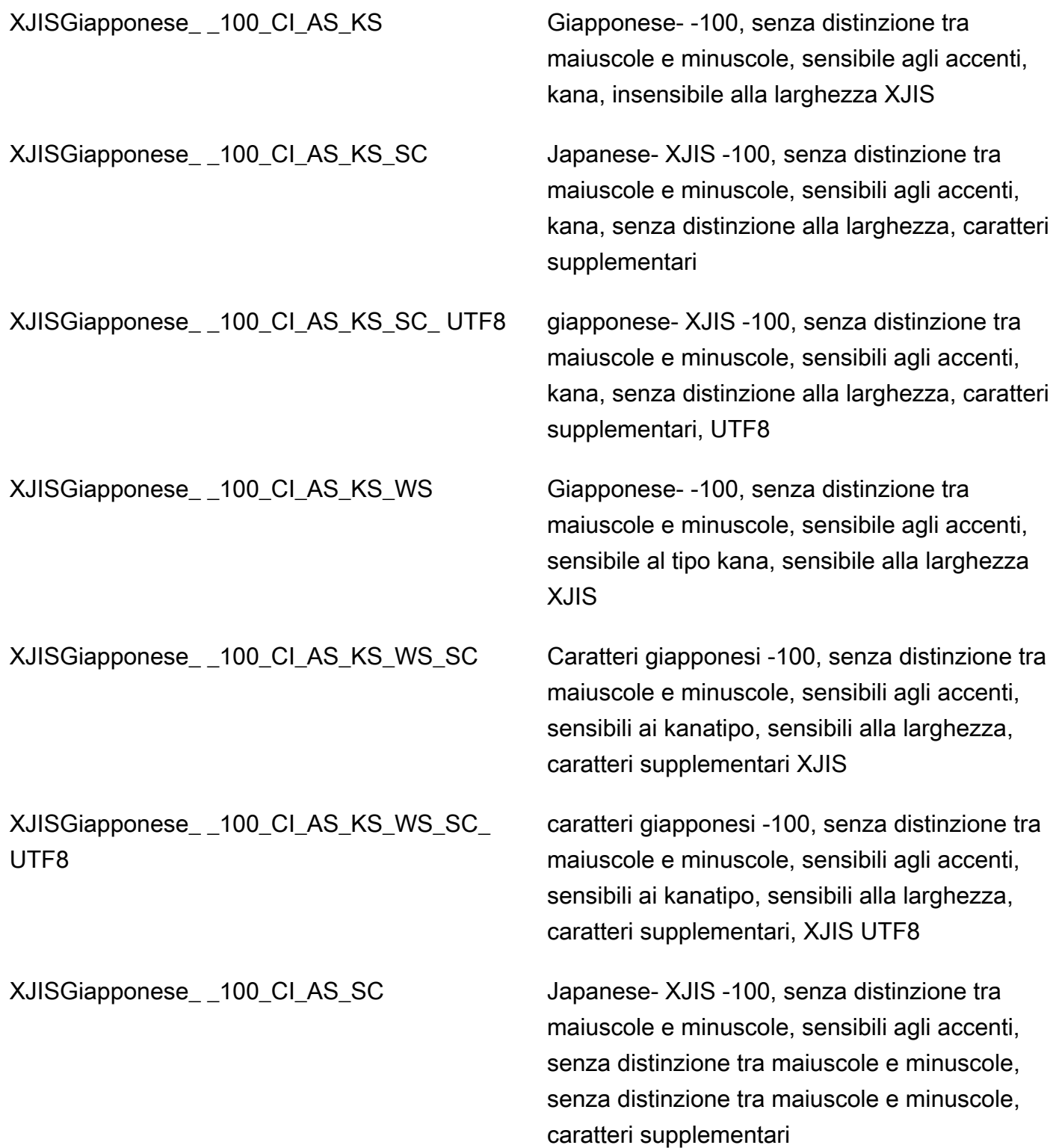

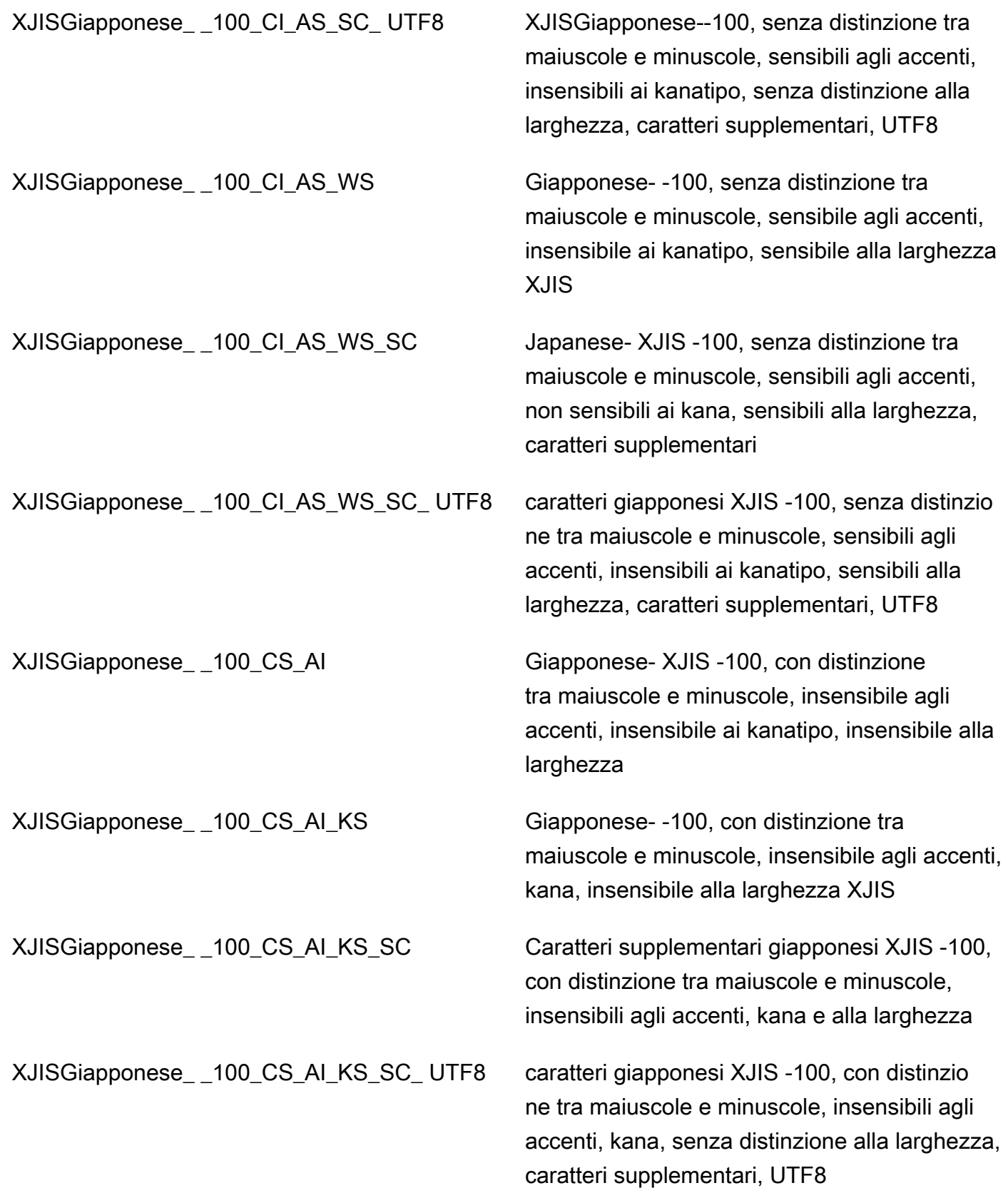

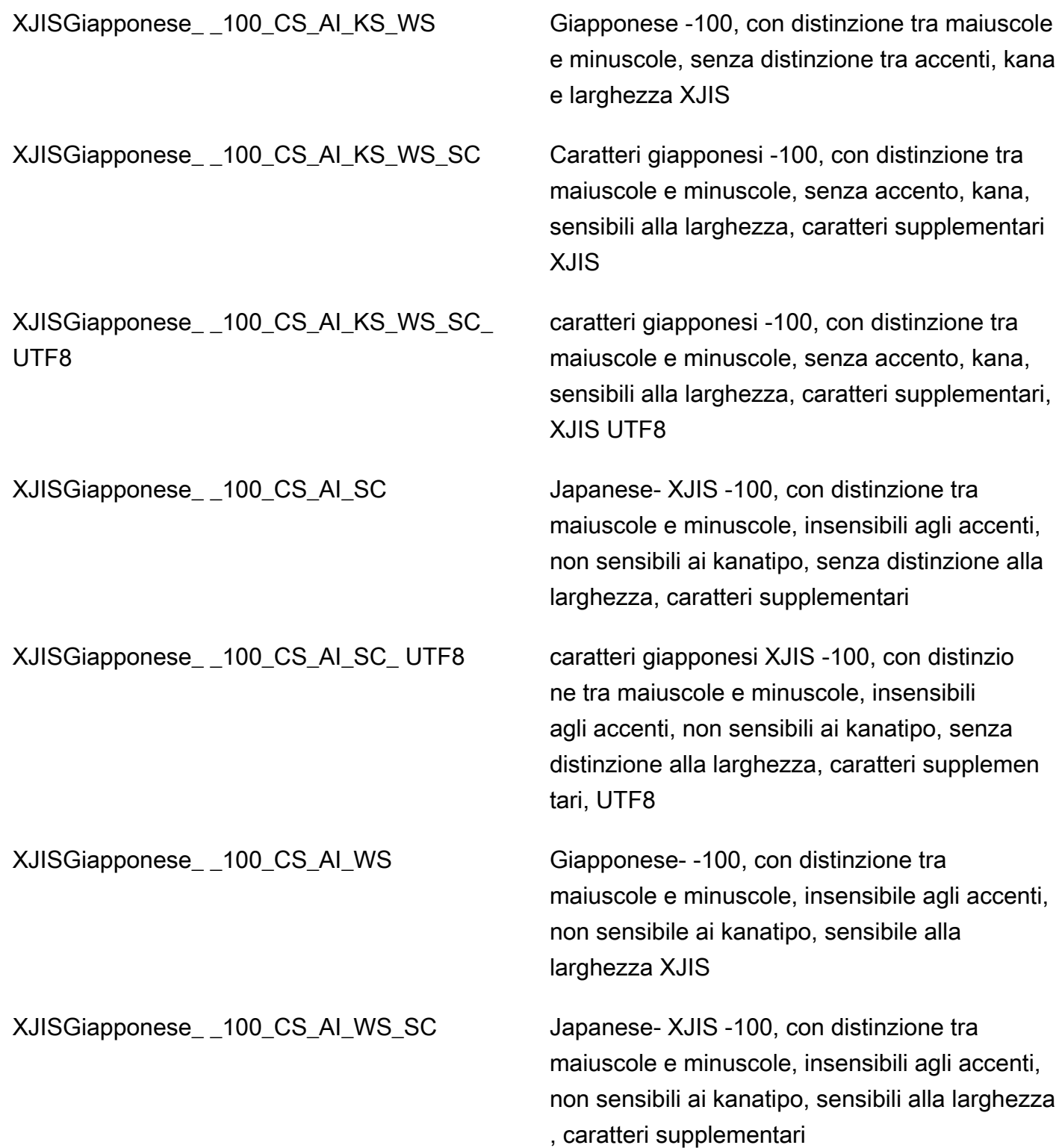

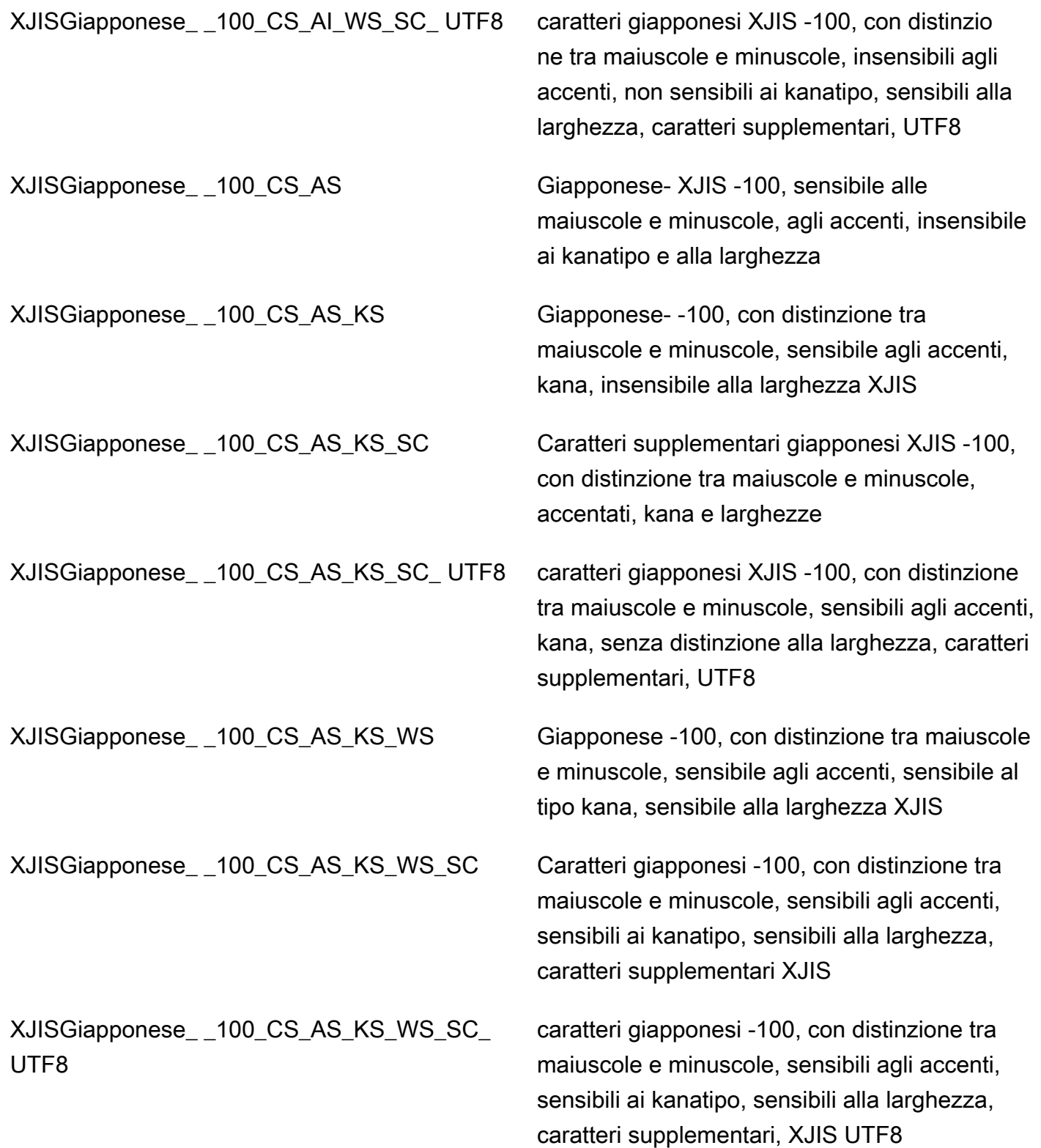

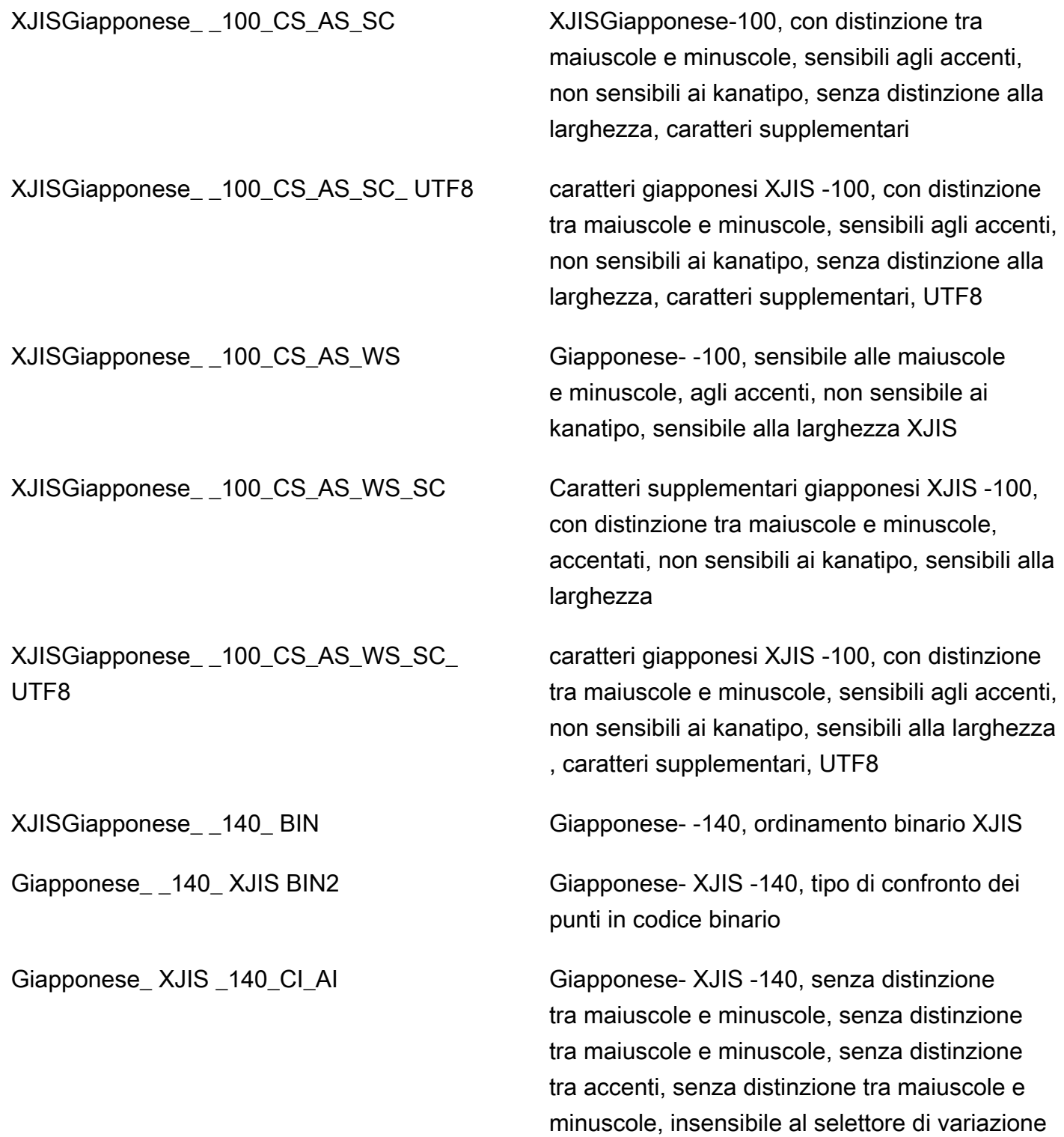

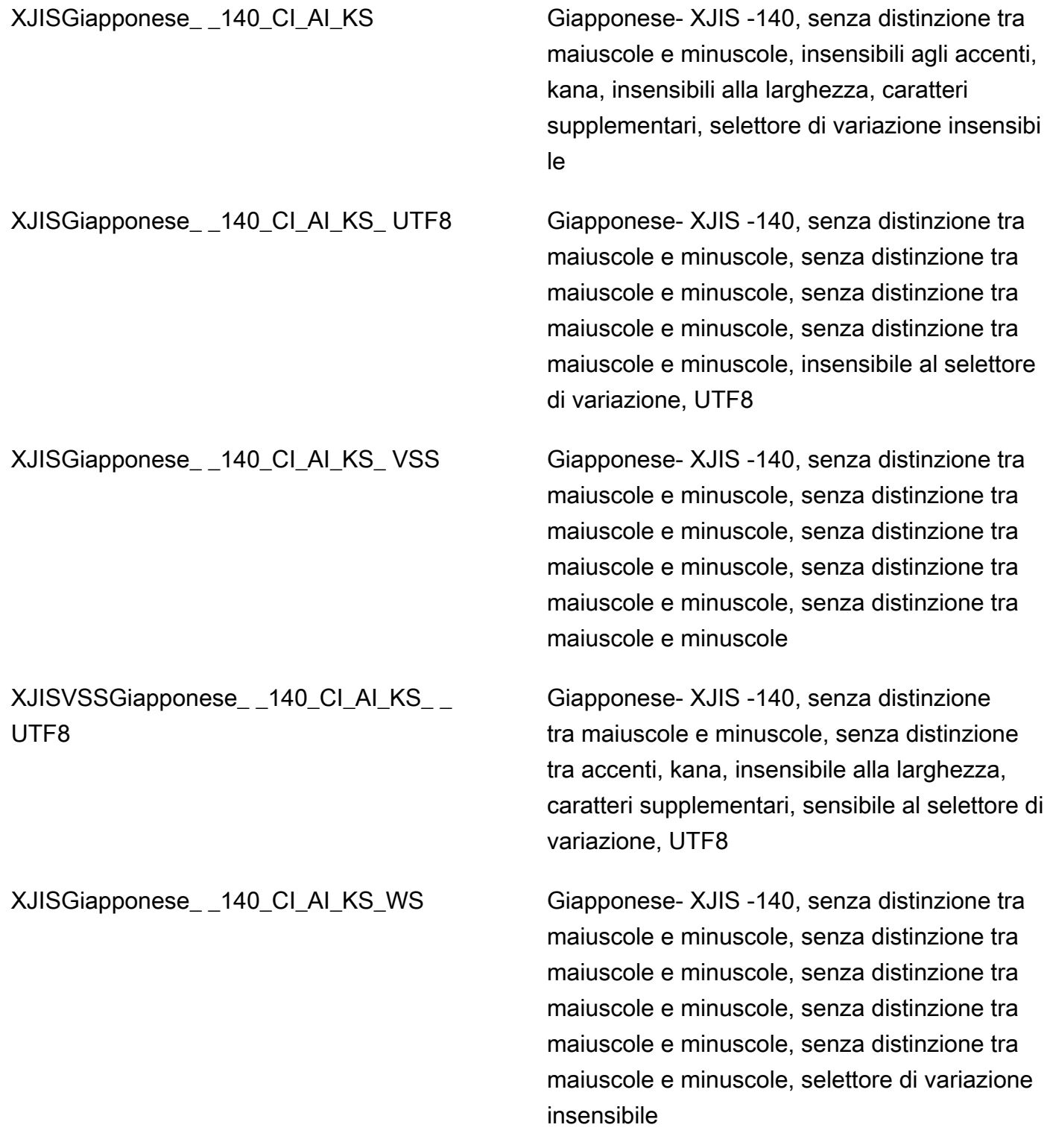

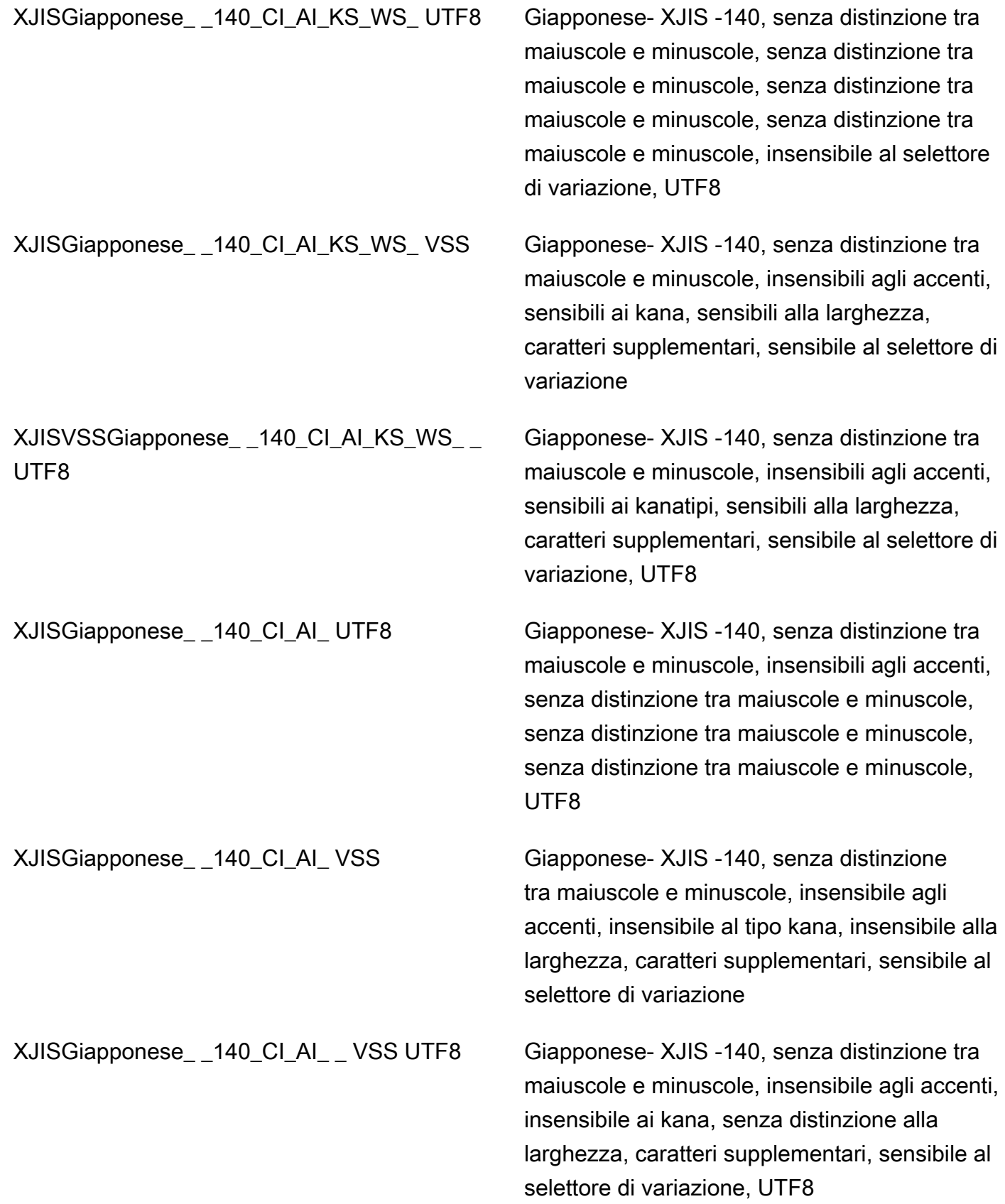

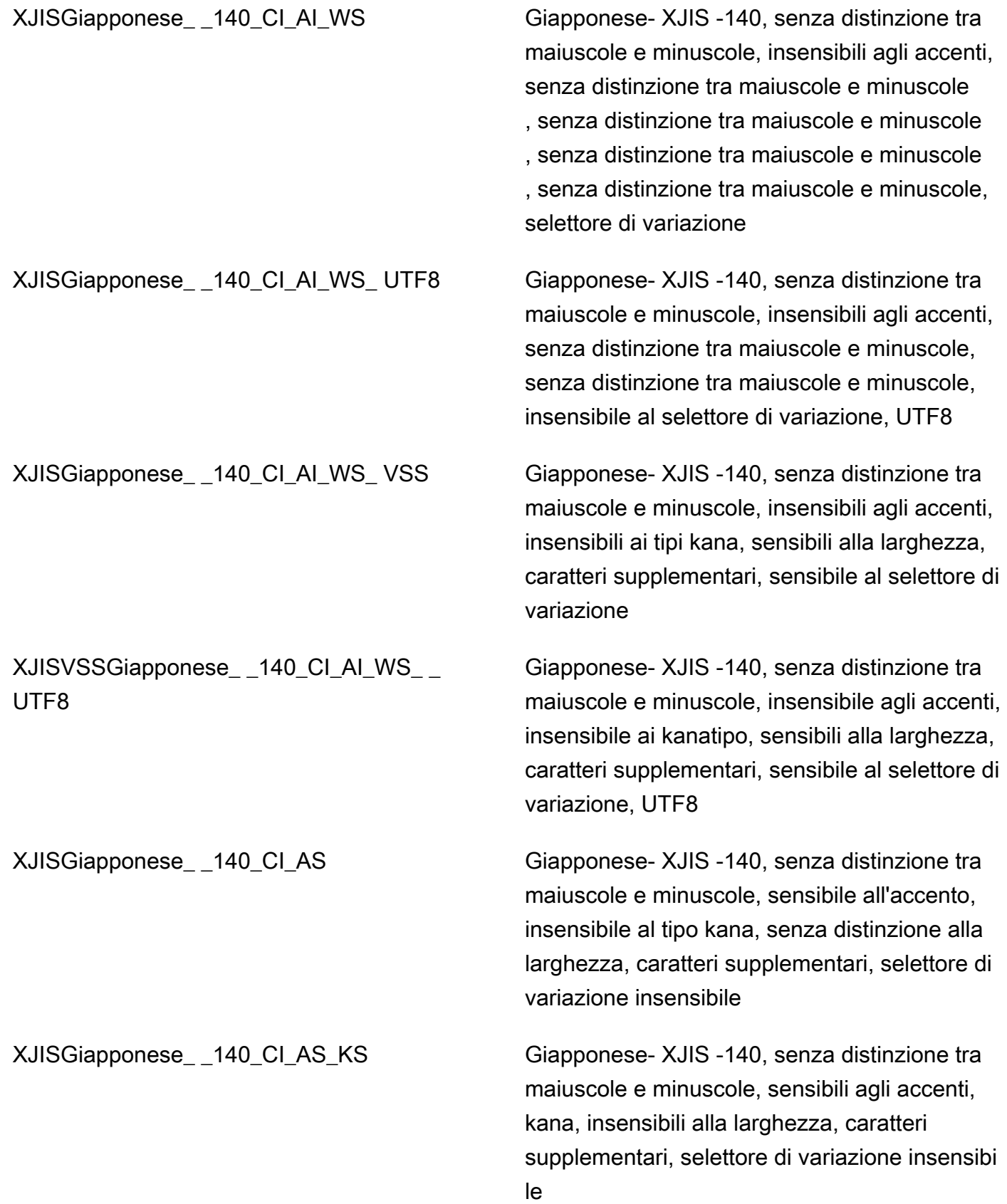

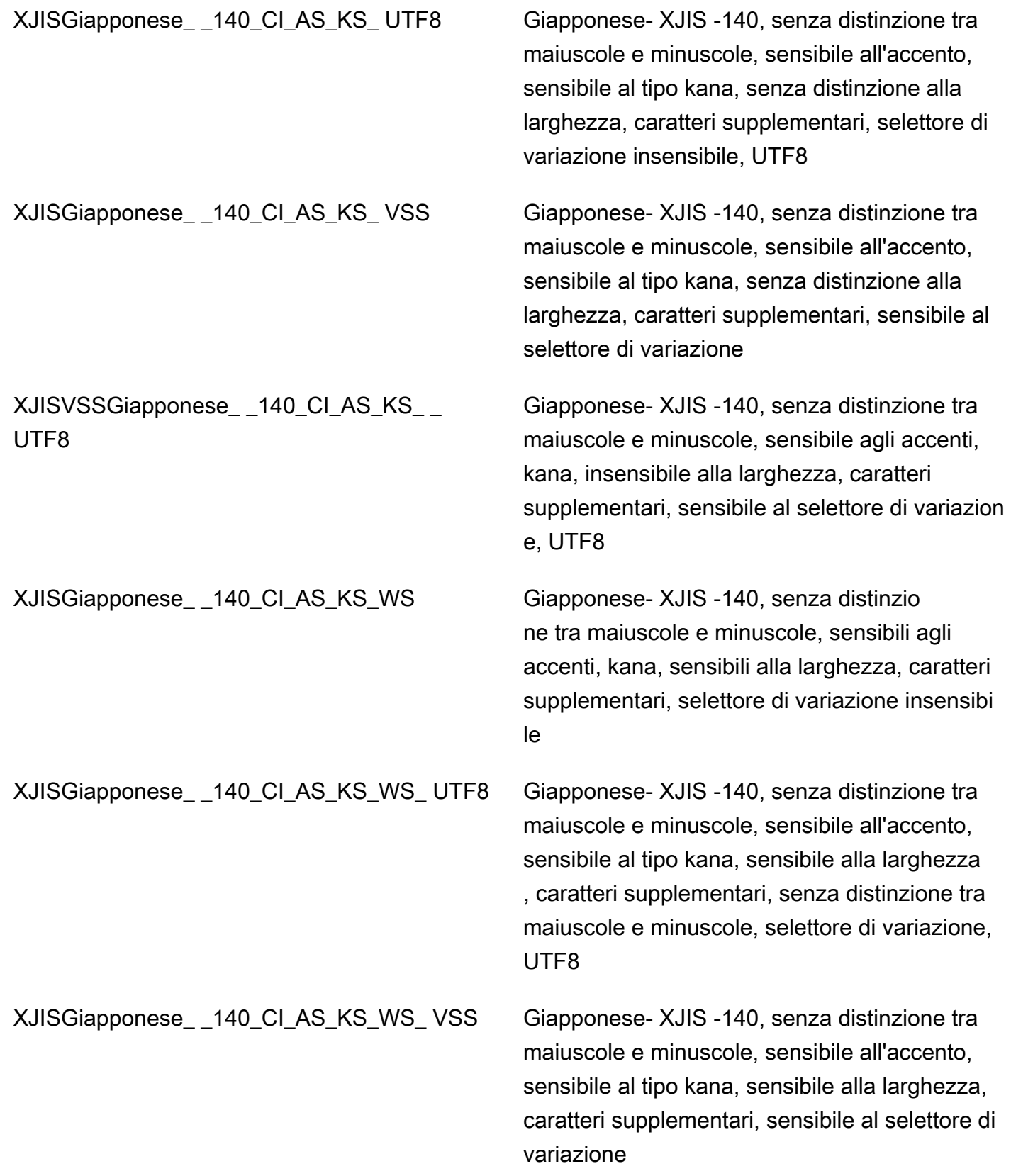

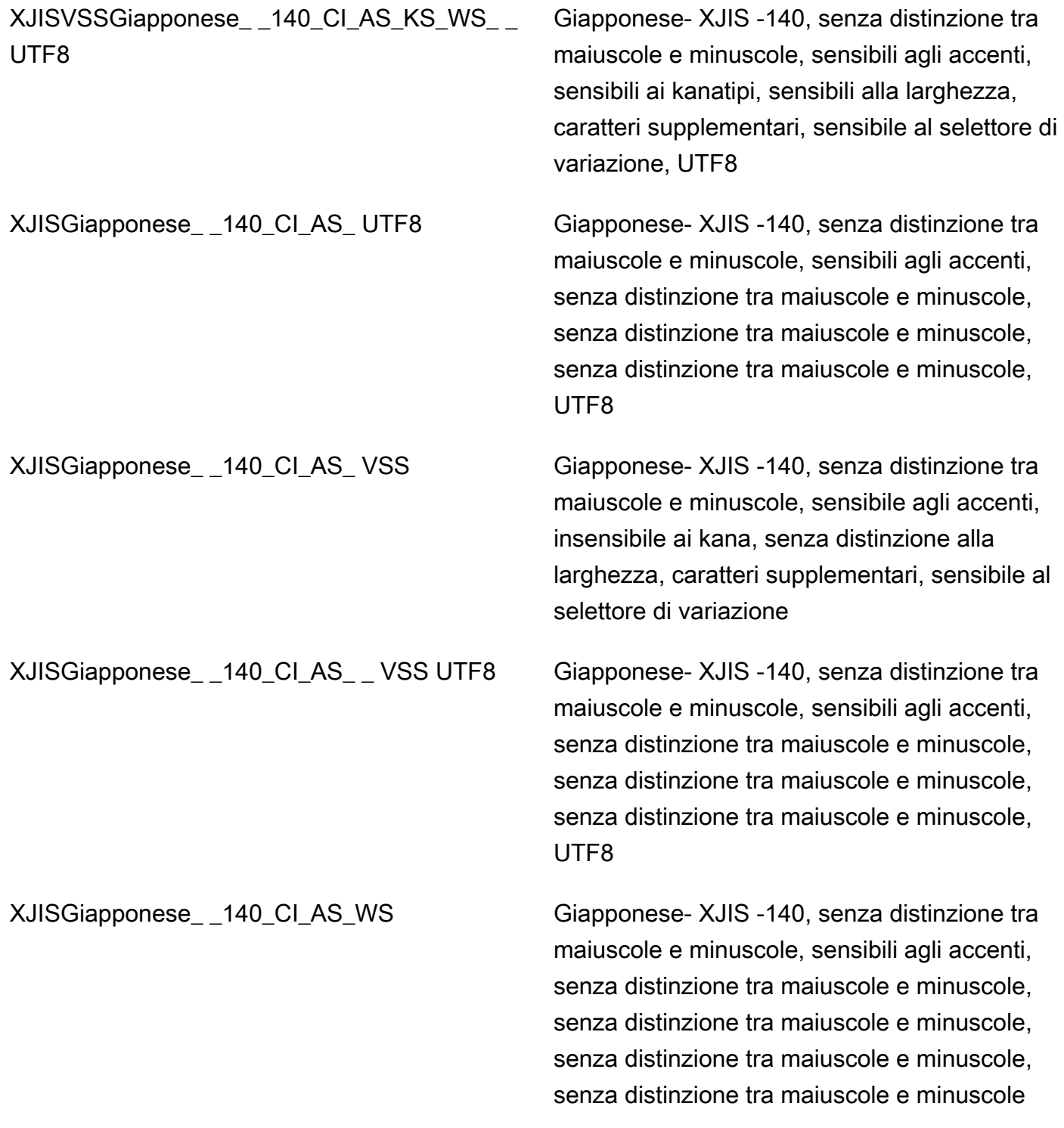

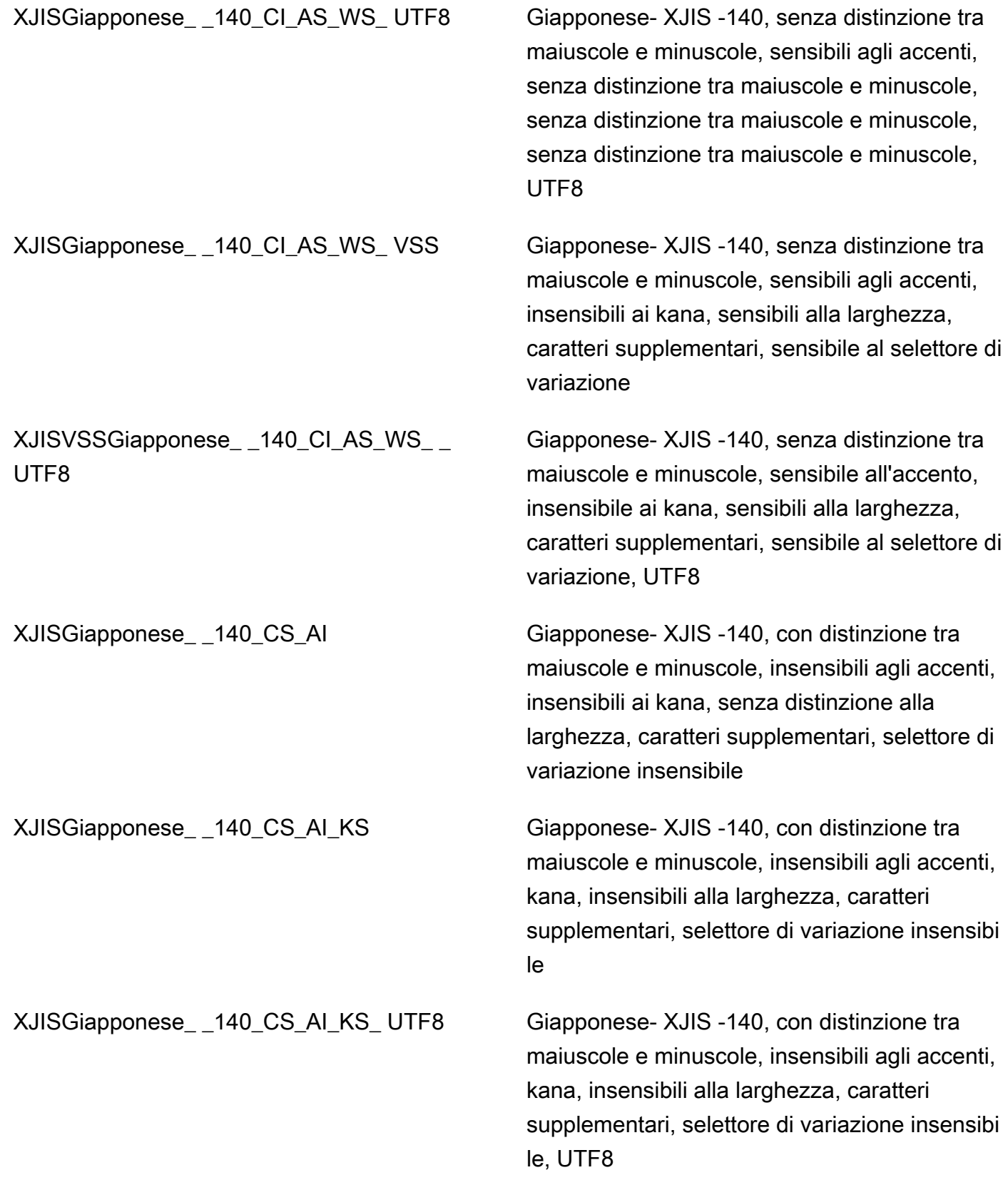

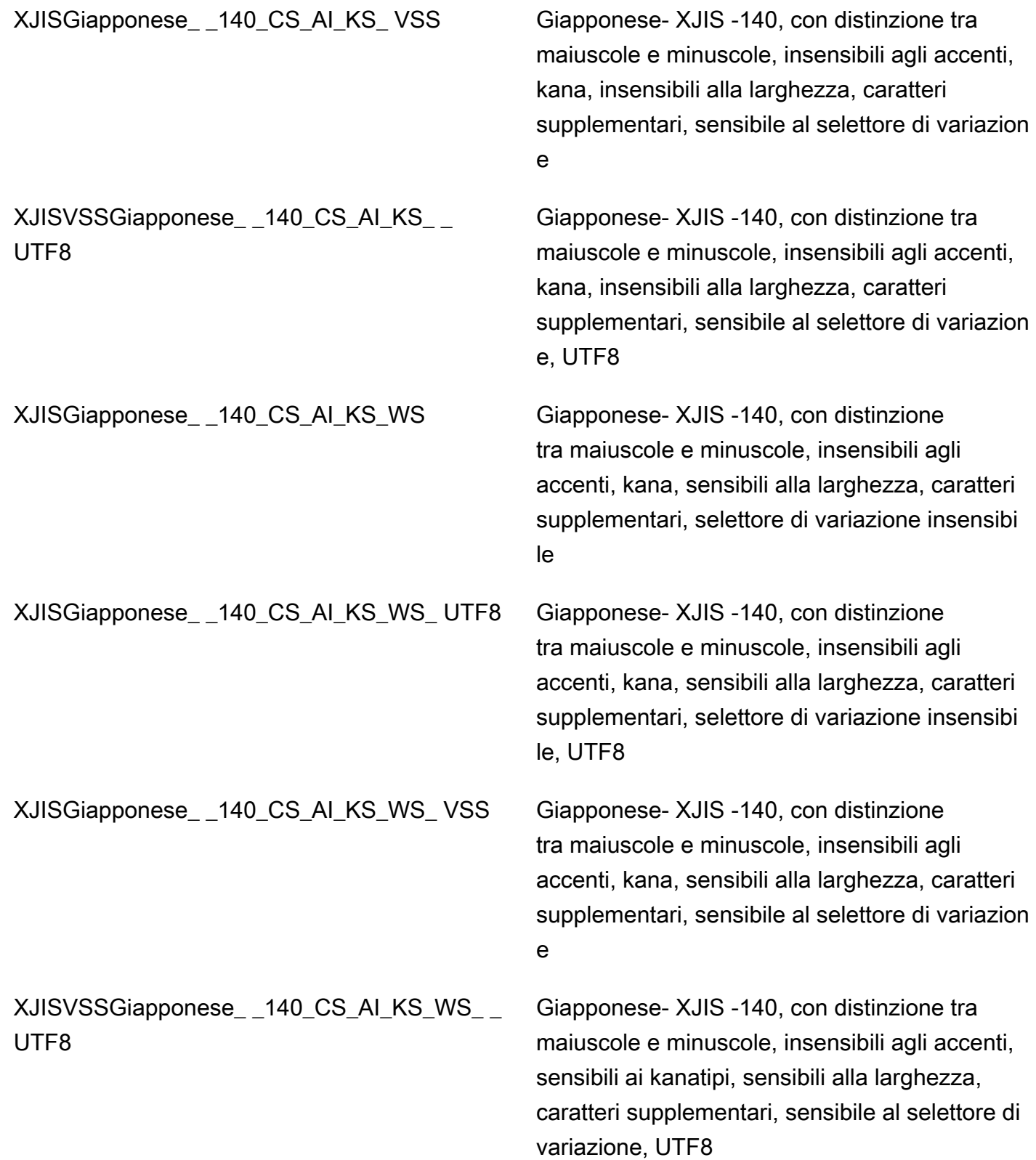

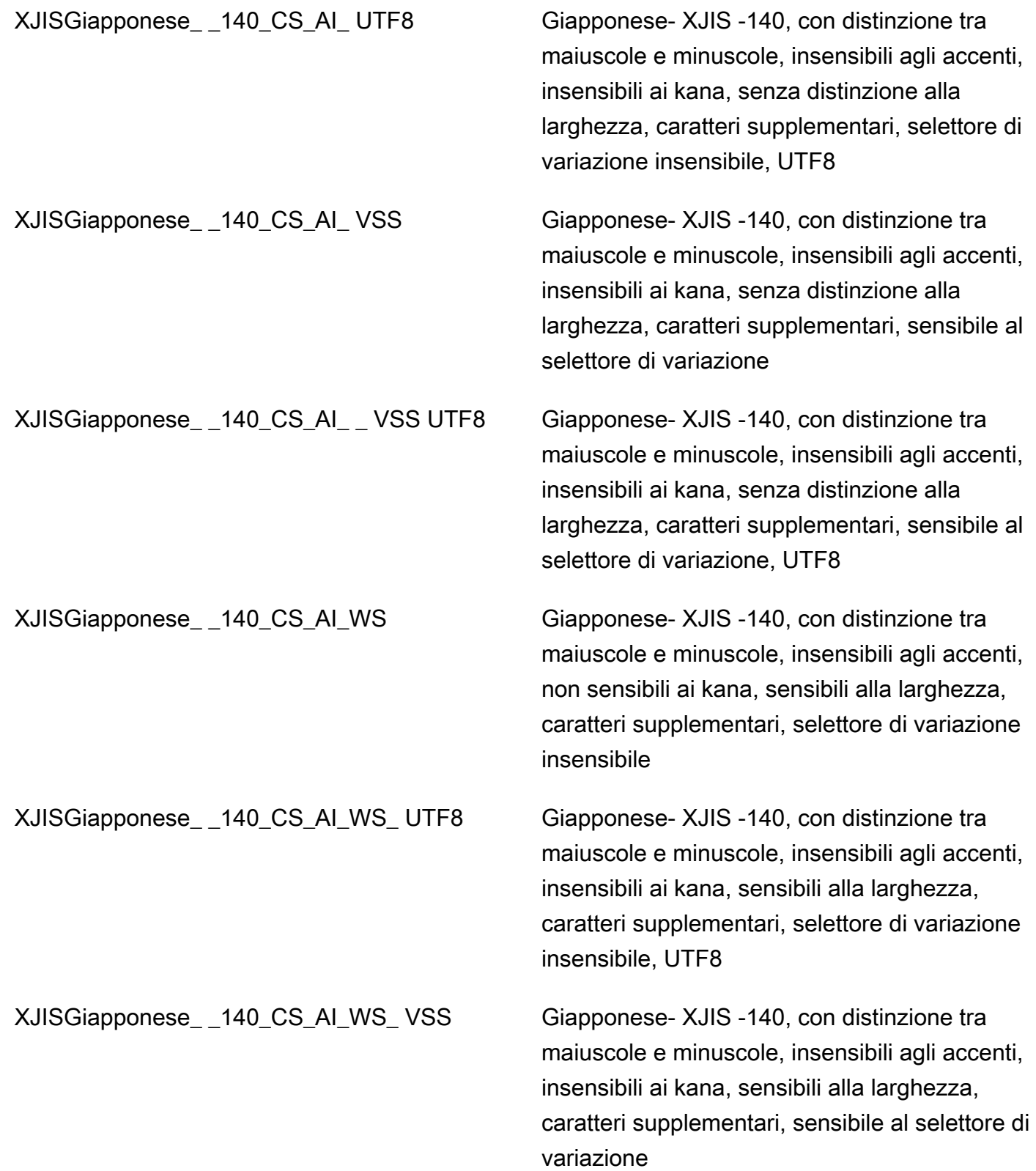

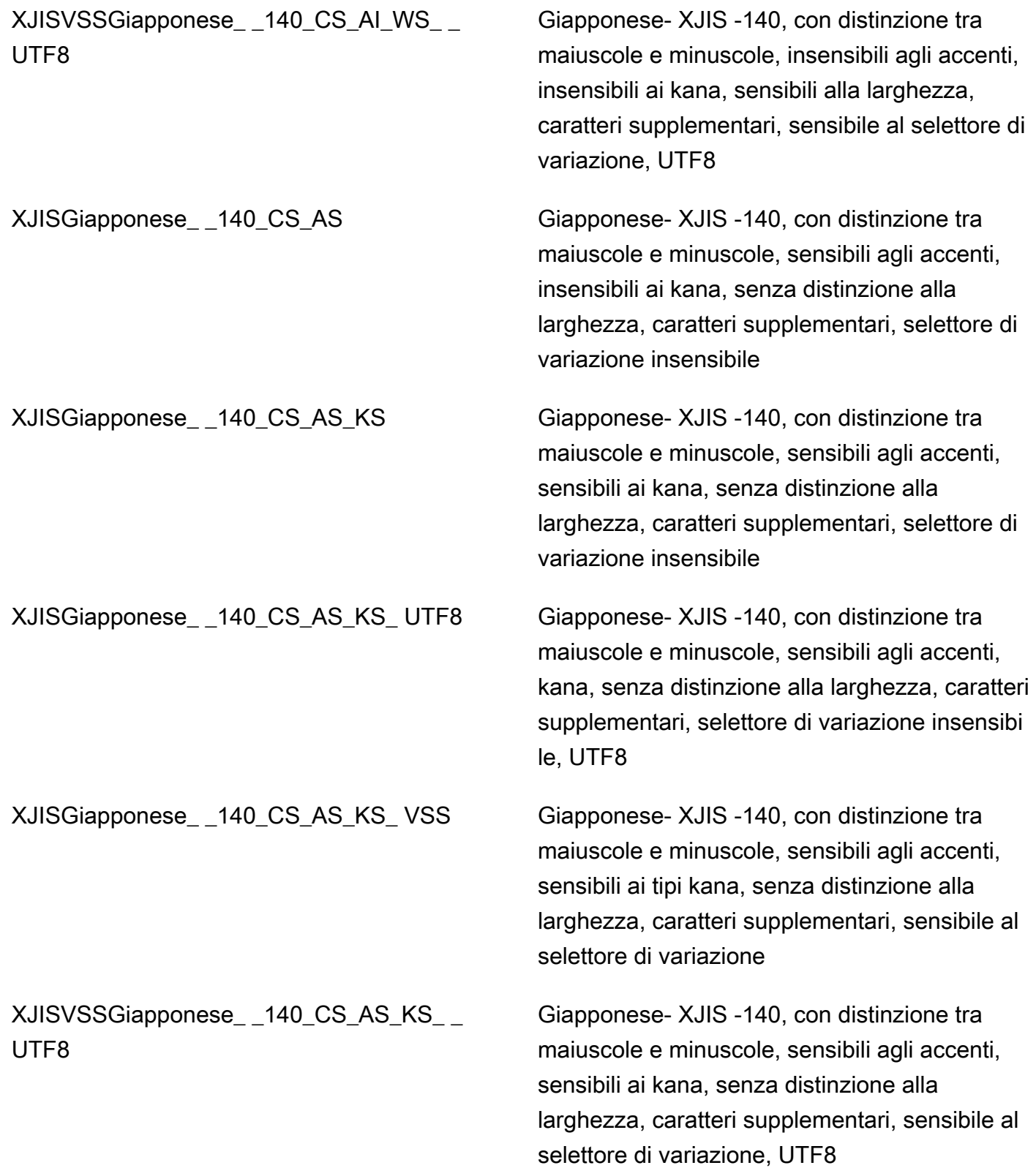

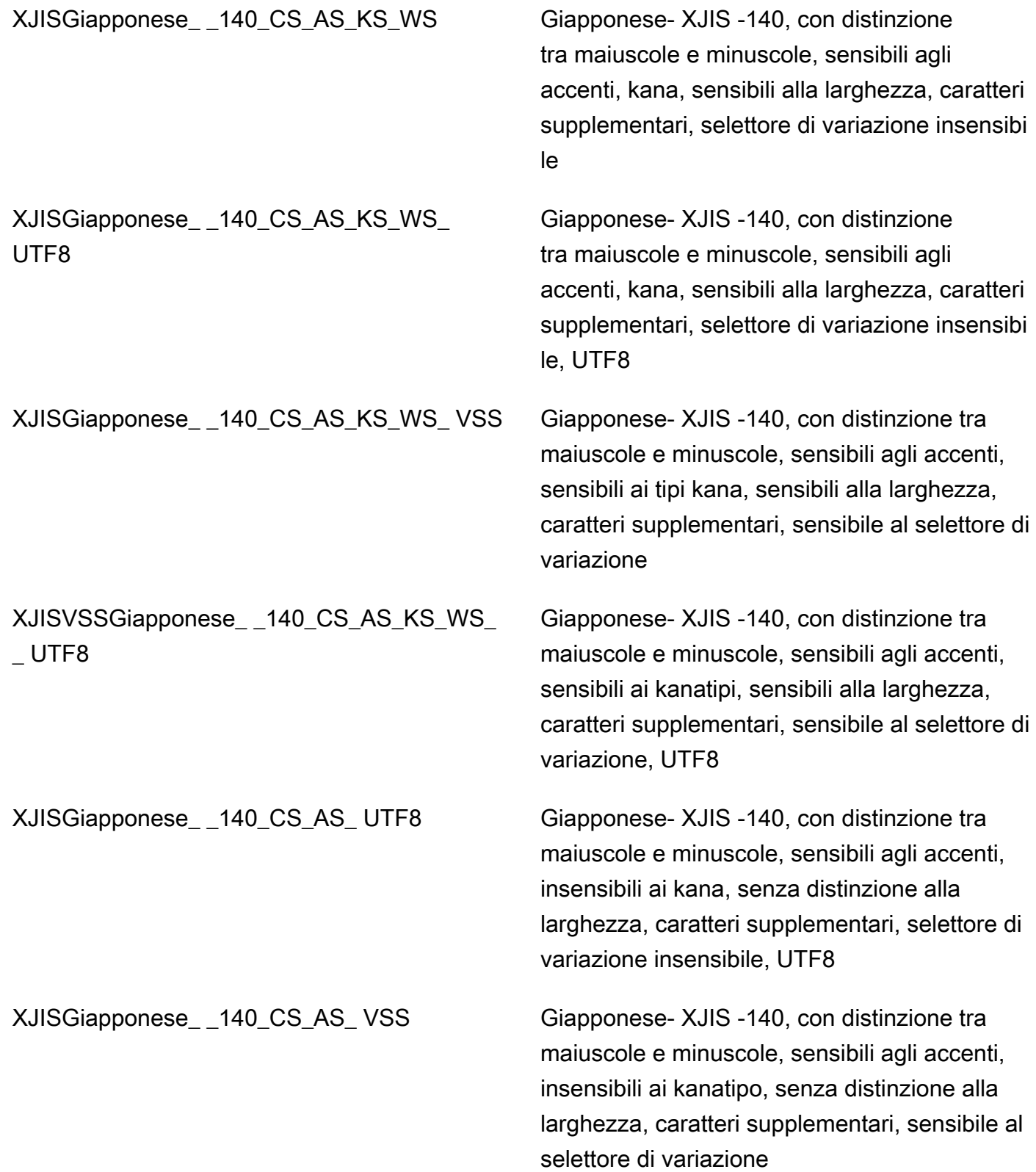

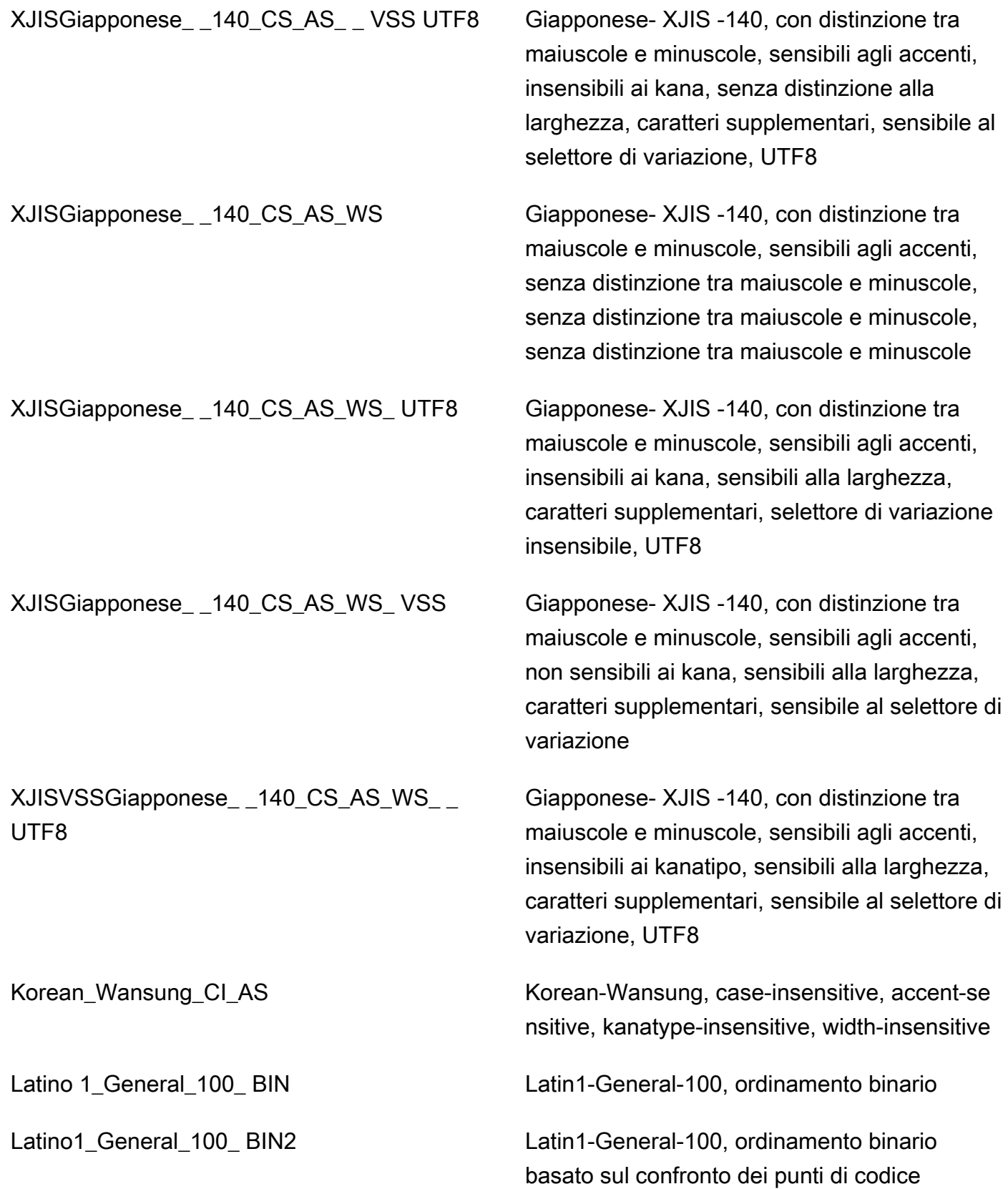

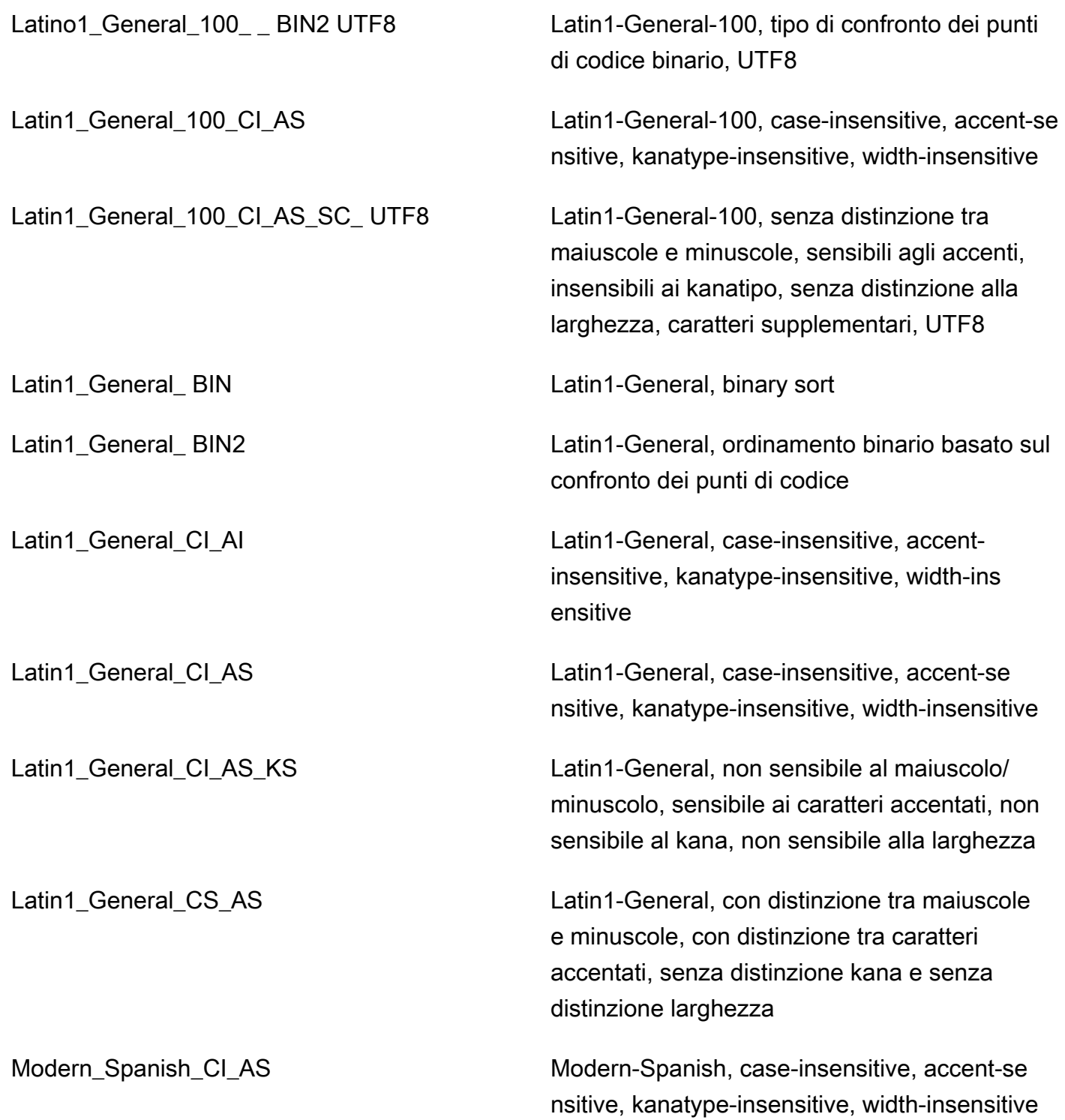

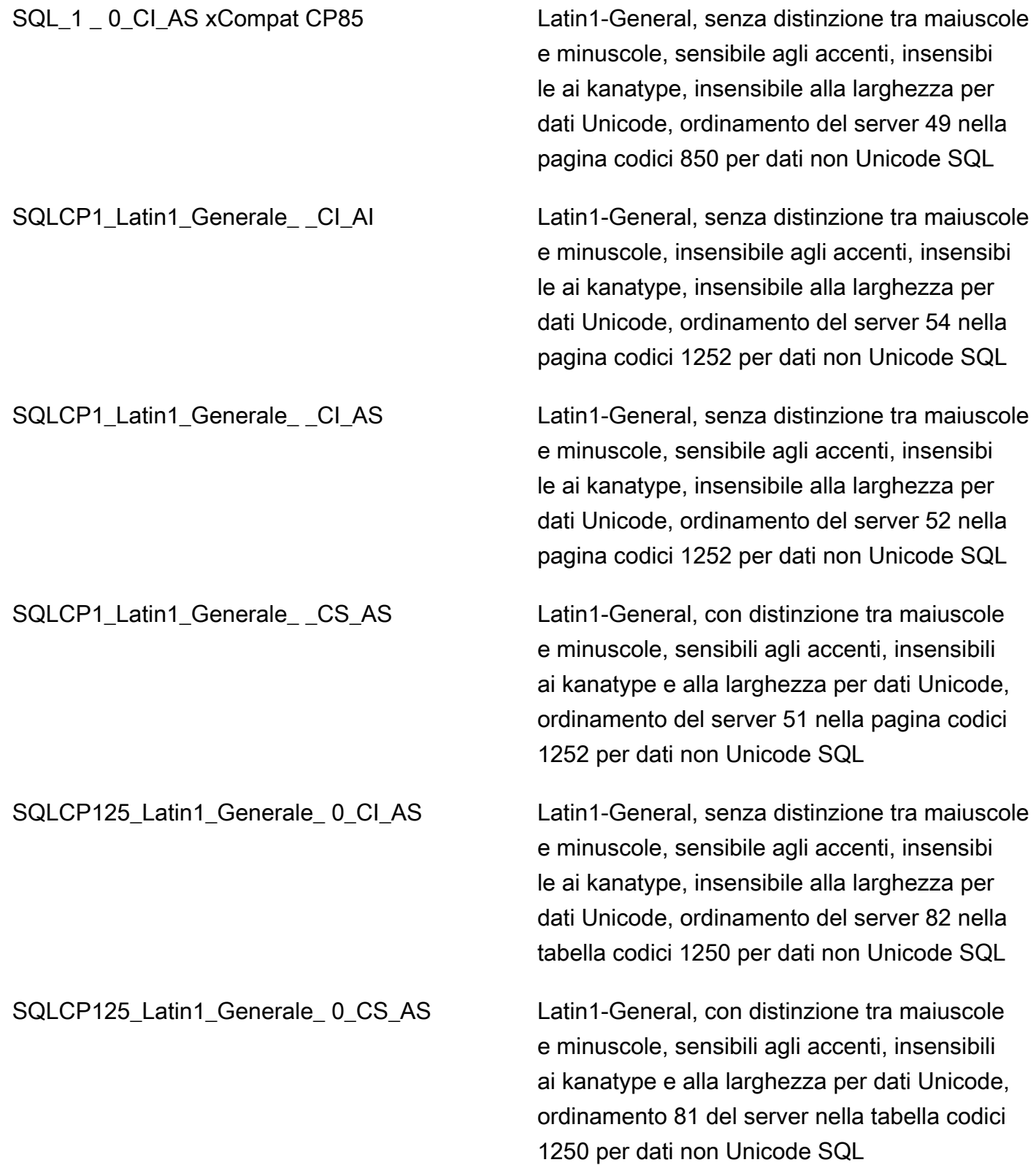

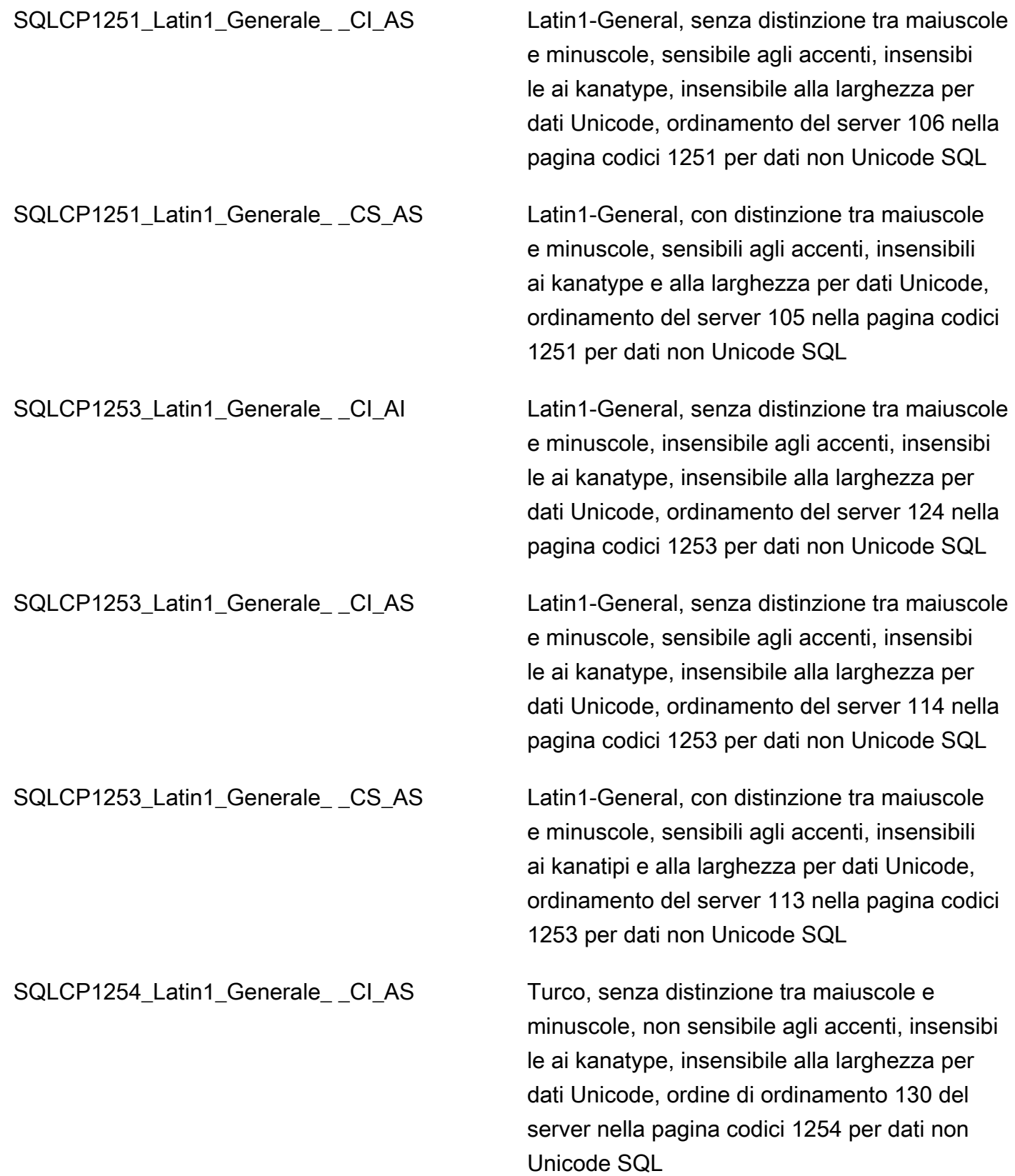

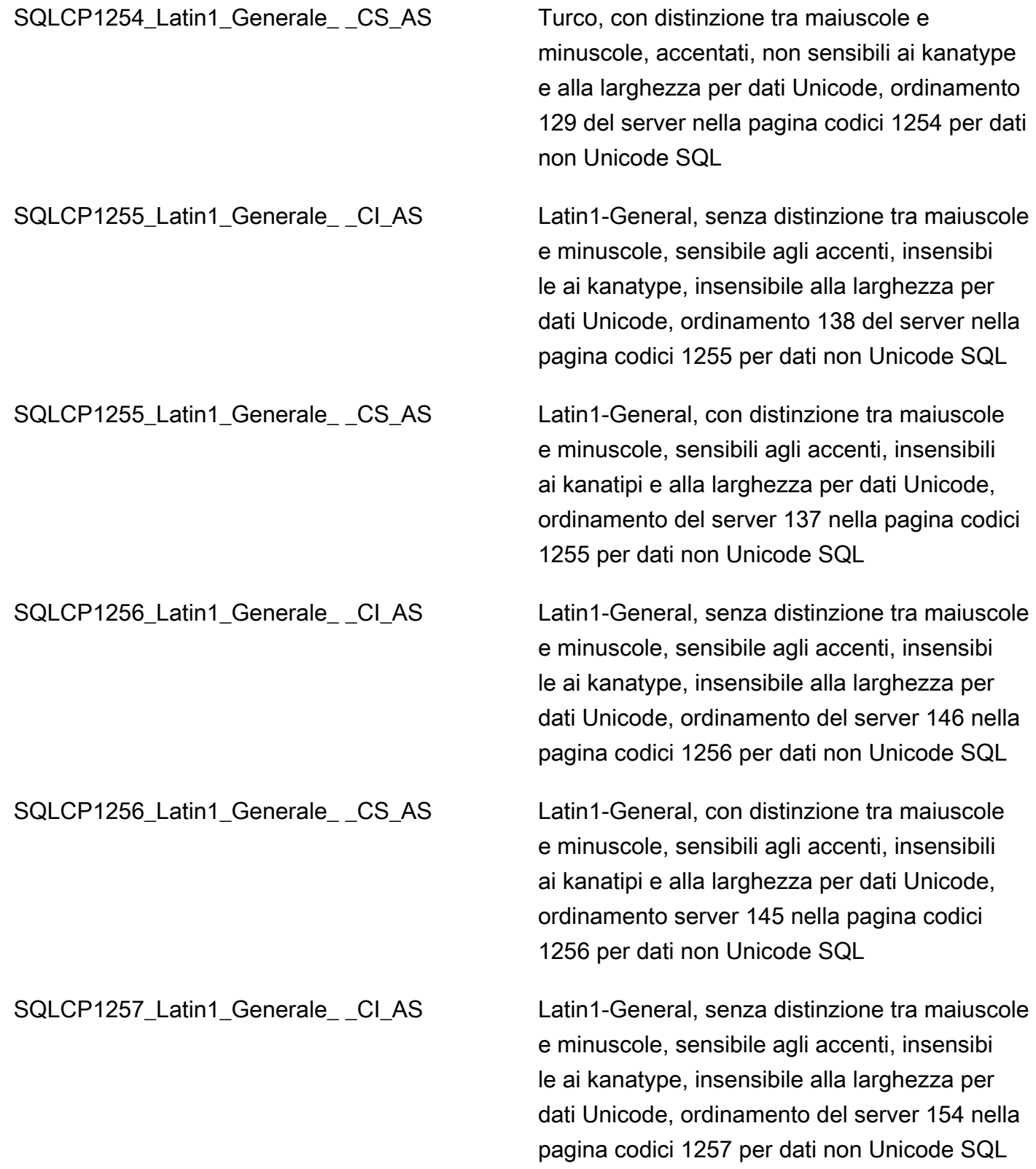

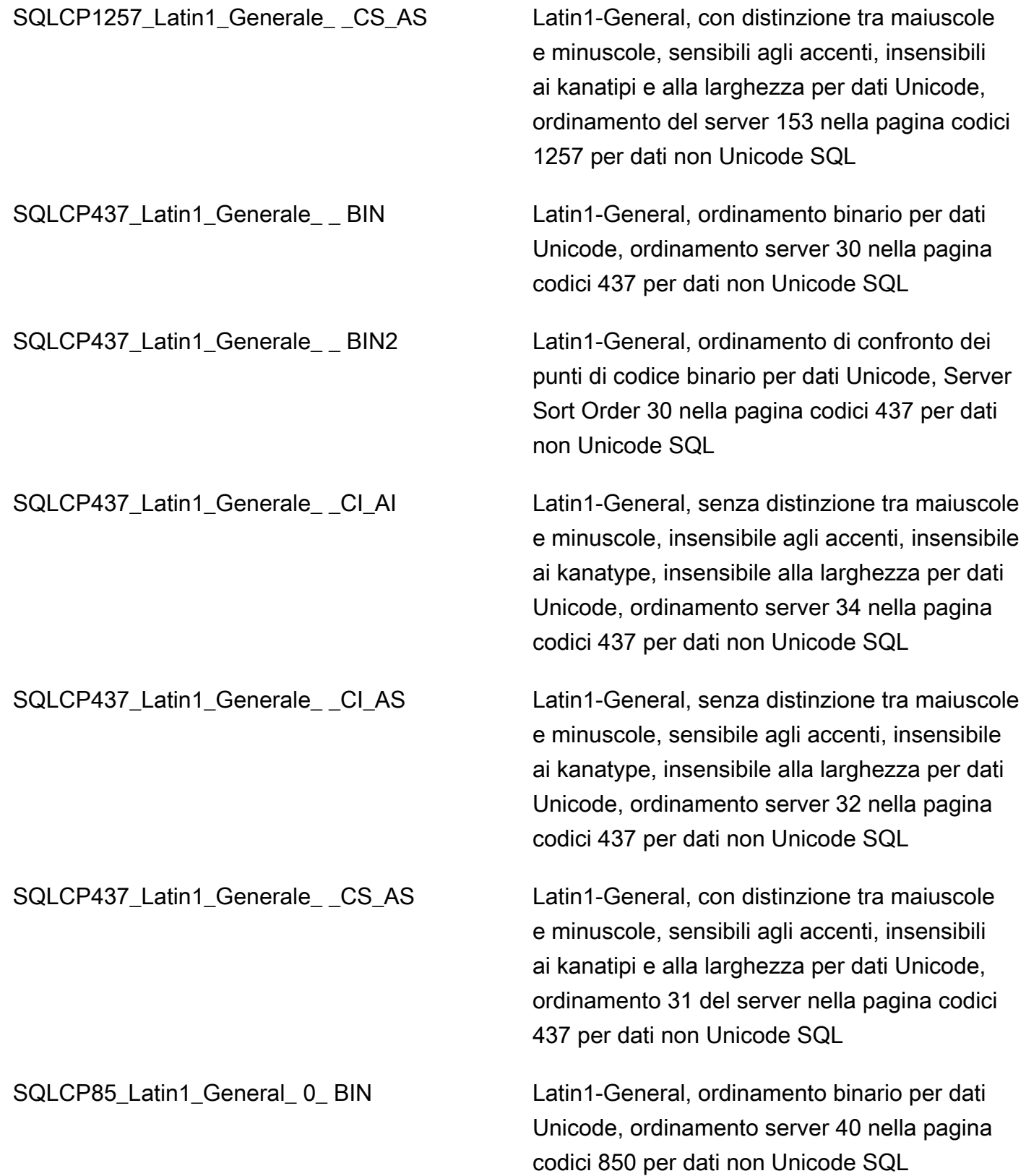

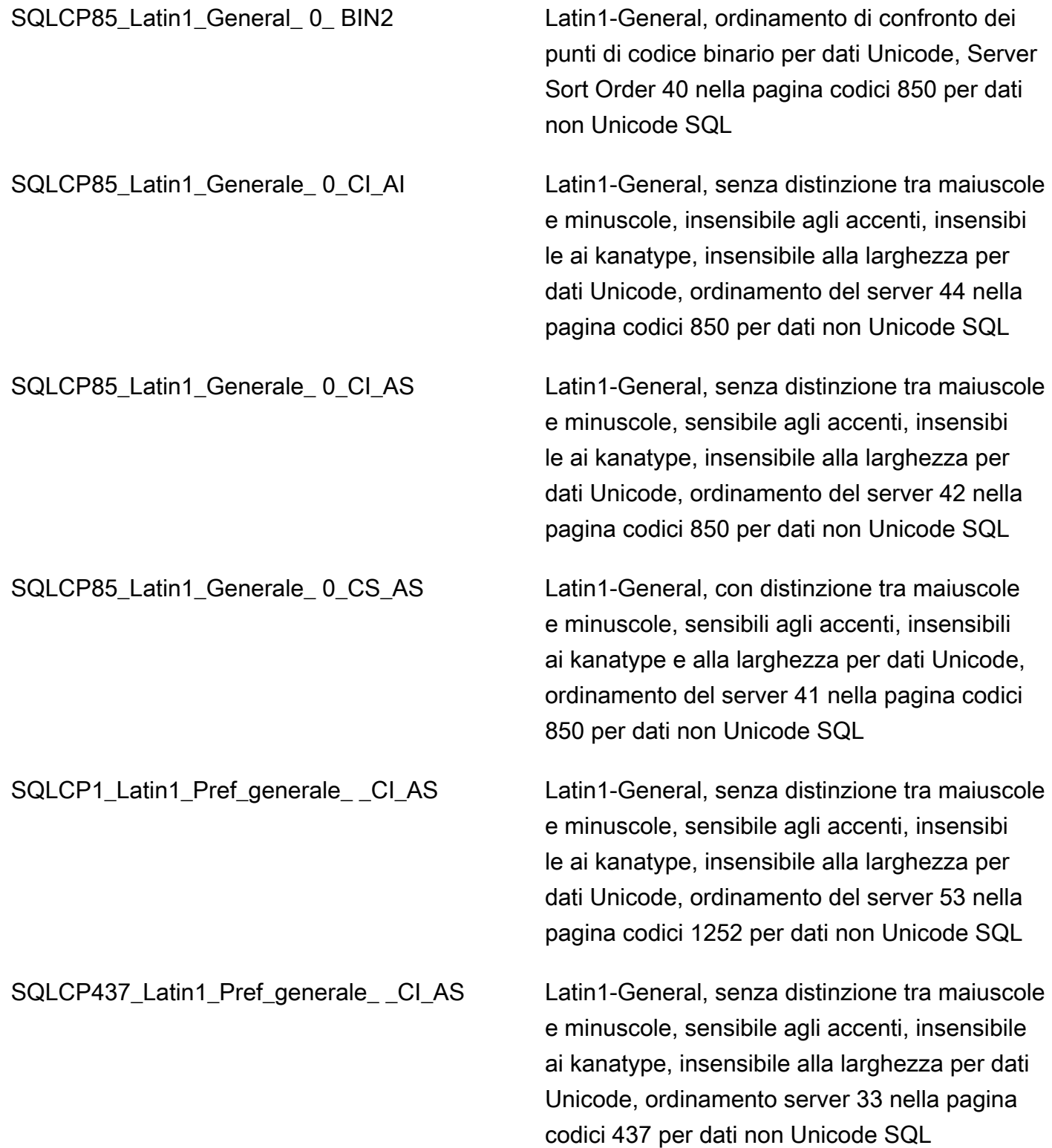

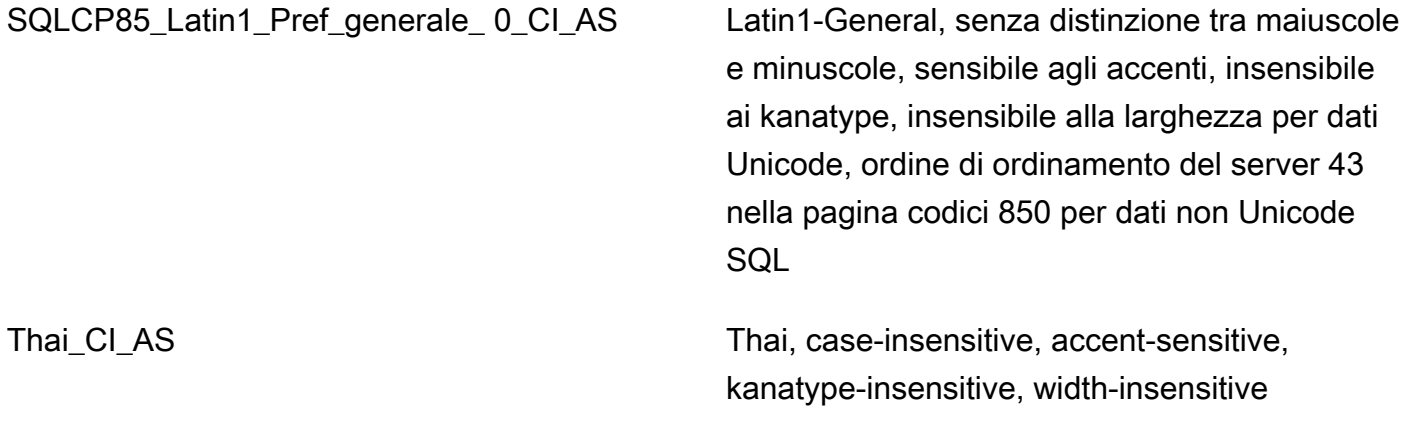

## Fuso orario locale RDS per le SQL istanze di Custom for Server DB

Il fuso orario di un'istanza DB RDS Custom for SQL Server è impostato per impostazione predefinita. L'impostazione predefinita corrente è Coordinated Universal Time (UTC). Ora puoi invece impostare il fuso orario delle istanze database su un fuso orario locale, per farlo corrispondere a quello delle applicazioni.

Puoi impostare il fuso orario quando si crea prima l'istanza database. È possibile creare l'istanza DB utilizzando il [AWS Management Console,](https://docs.aws.amazon.com/AmazonRDS/latest/UserGuide/USER_CreateDBInstance.html) l'reateDBInstanceazione Amazon RDS API [C](https://docs.aws.amazon.com/AmazonRDS/latest/APIReference/API_CreateDBInstance.html.html) o AWS CLI [create-db-instance](https://docs.aws.amazon.com/cli/latest/reference/rds/create-db-instance.html)comando.

Se l'istanza database fa parte di un'implementazione Multi-AZ, quando si esegue il failover, il fuso orario rimane quello locale impostato.

Quando si richiede un point-in-time ripristino, si specifica l'ora in cui eseguire il ripristino. L'ora viene visualizzata nel fuso orario locale. Per ulteriori informazioni, consulta [Ripristino a un'ora specifica per](#page-1142-0)  [un'istanza database](#page-1142-0).

Le seguenti limitazioni riguardano l'impostazione del fuso orario locale sull'istanza database:

- È possibile configurare il fuso orario per un'istanza DB durante la creazione dell'istanza, ma non è possibile modificare il fuso orario di un'istanza DB RDS Custom for SQL Server esistente.
- Se il fuso orario viene modificato per un'istanza DB RDS Custom for SQL Server esistente, RDS Custom modifica lo stato dell'istanza DB in e invia notifiche sugli eventi. unsupportedconfiguration
- Non è possibile ripristinare uno snapshot da un'istanza database in un fuso orario a un'istanza database in un fuso orario diverso.

• Consigliamo vivamente di non ripristinare un file di backup da un fuso orario a un fuso orario diverso. Se ripristini un file di backup da un fuso orario in un fuso orario diverso, devi controllare le query e le applicazioni per verificare gli effetti del cambiamento di fuso orario. Per ulteriori informazioni, consulta [Importazione ed esportazione di database SQL Server utilizzando il backup](#page-2923-0) [e il ripristino nativi](#page-2923-0).

## Fusi orari supportati

Puoi impostare il fuso orario locale su uno dei valori elencati nella tabella di seguito.

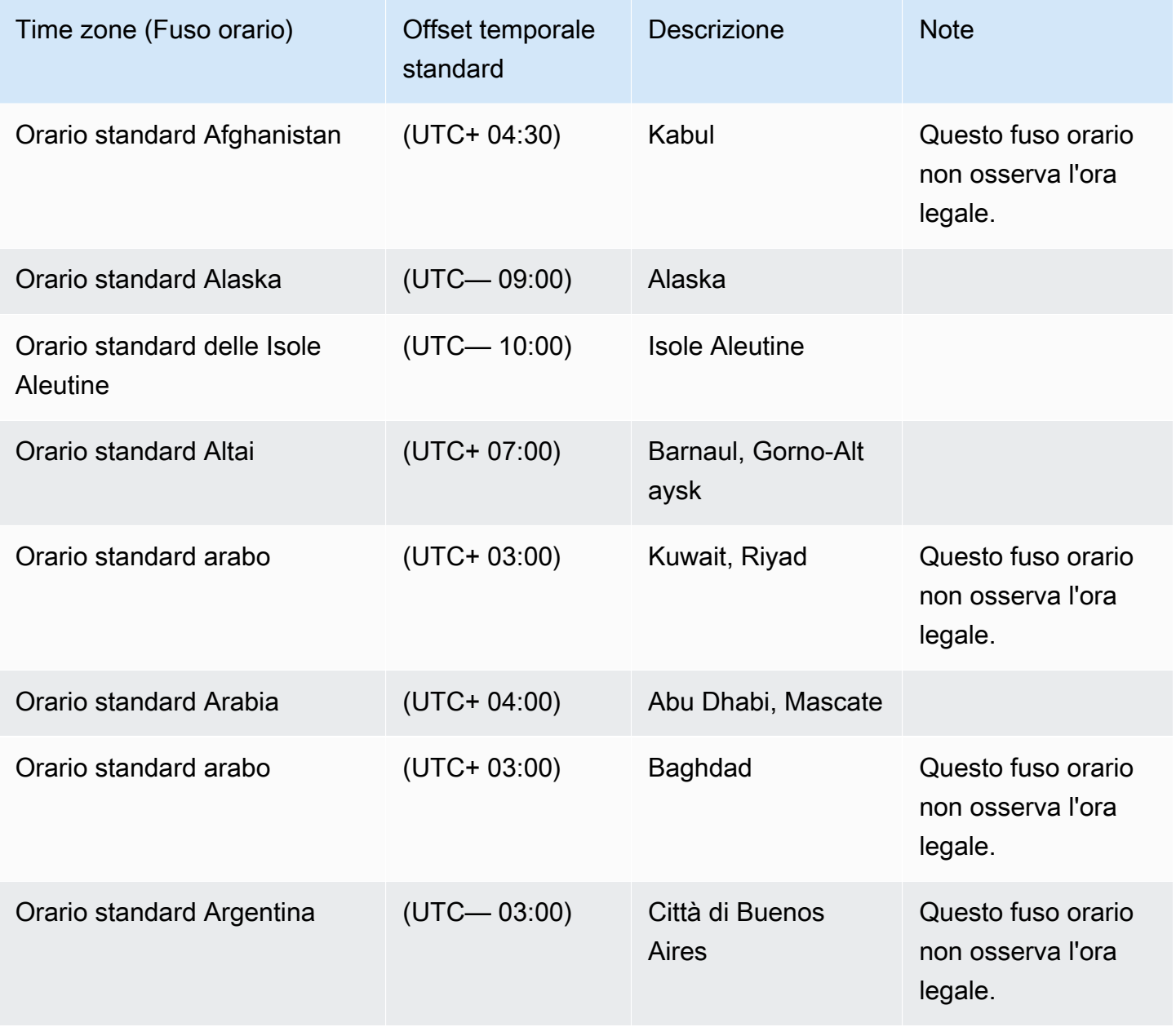

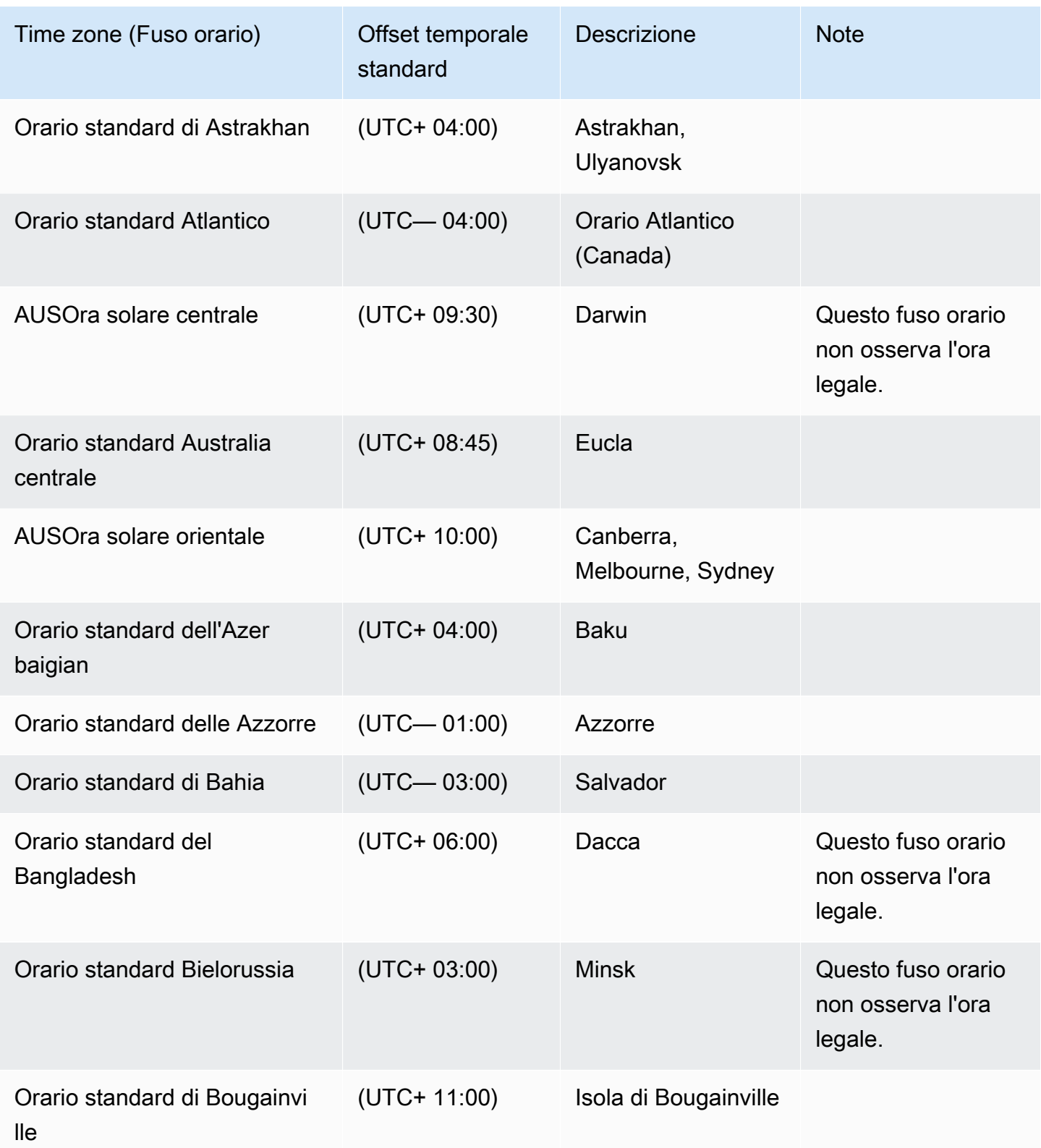

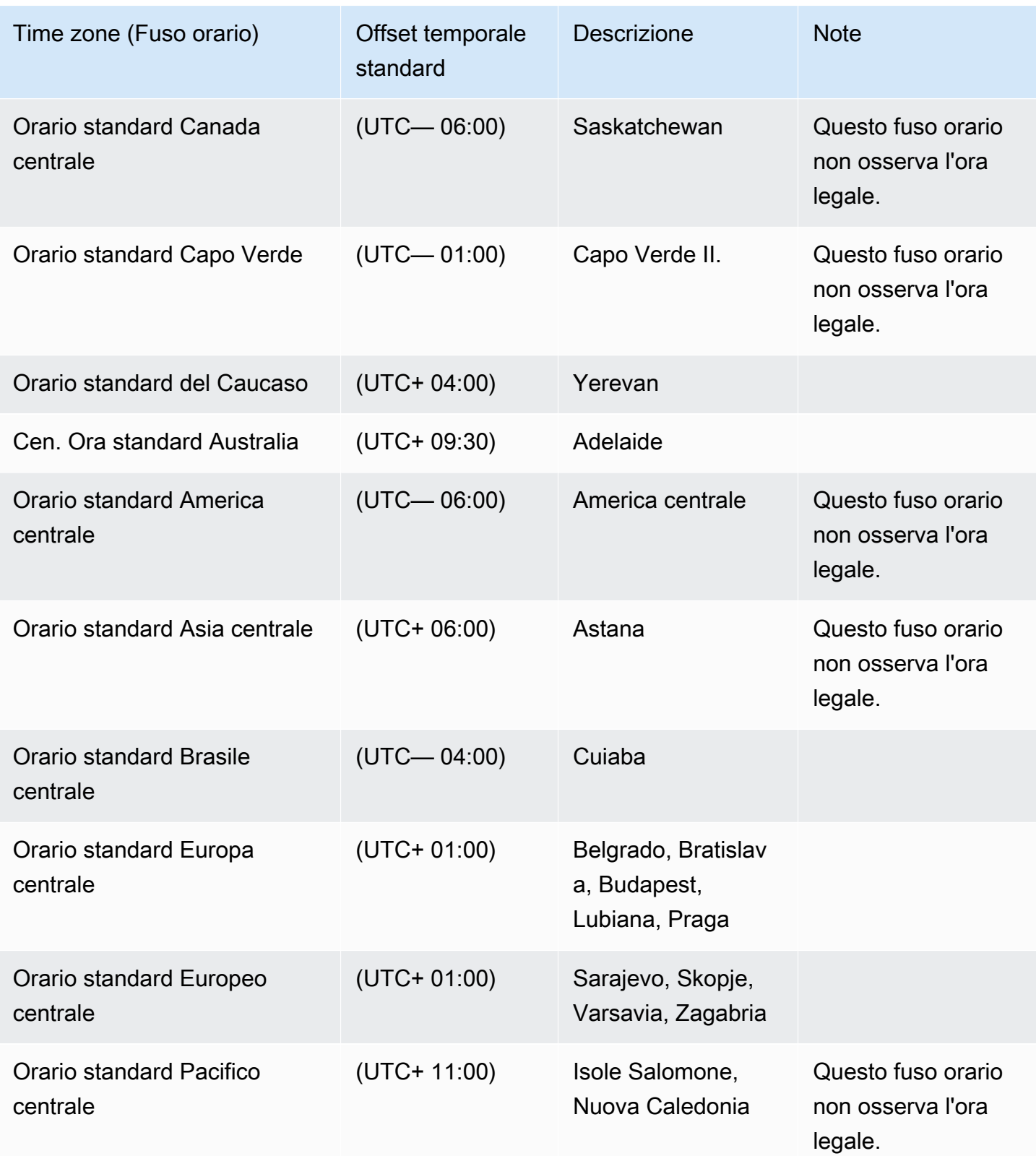
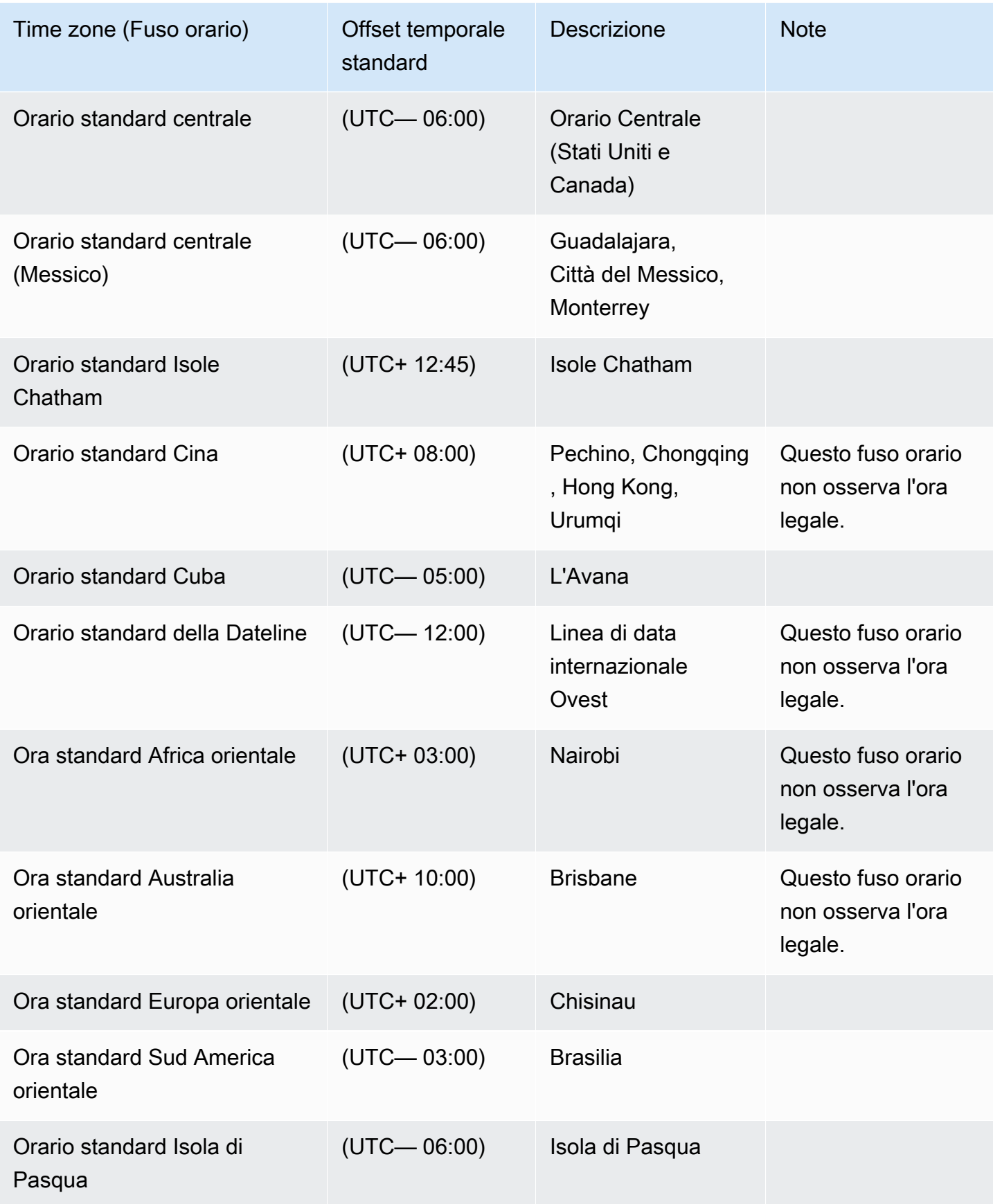

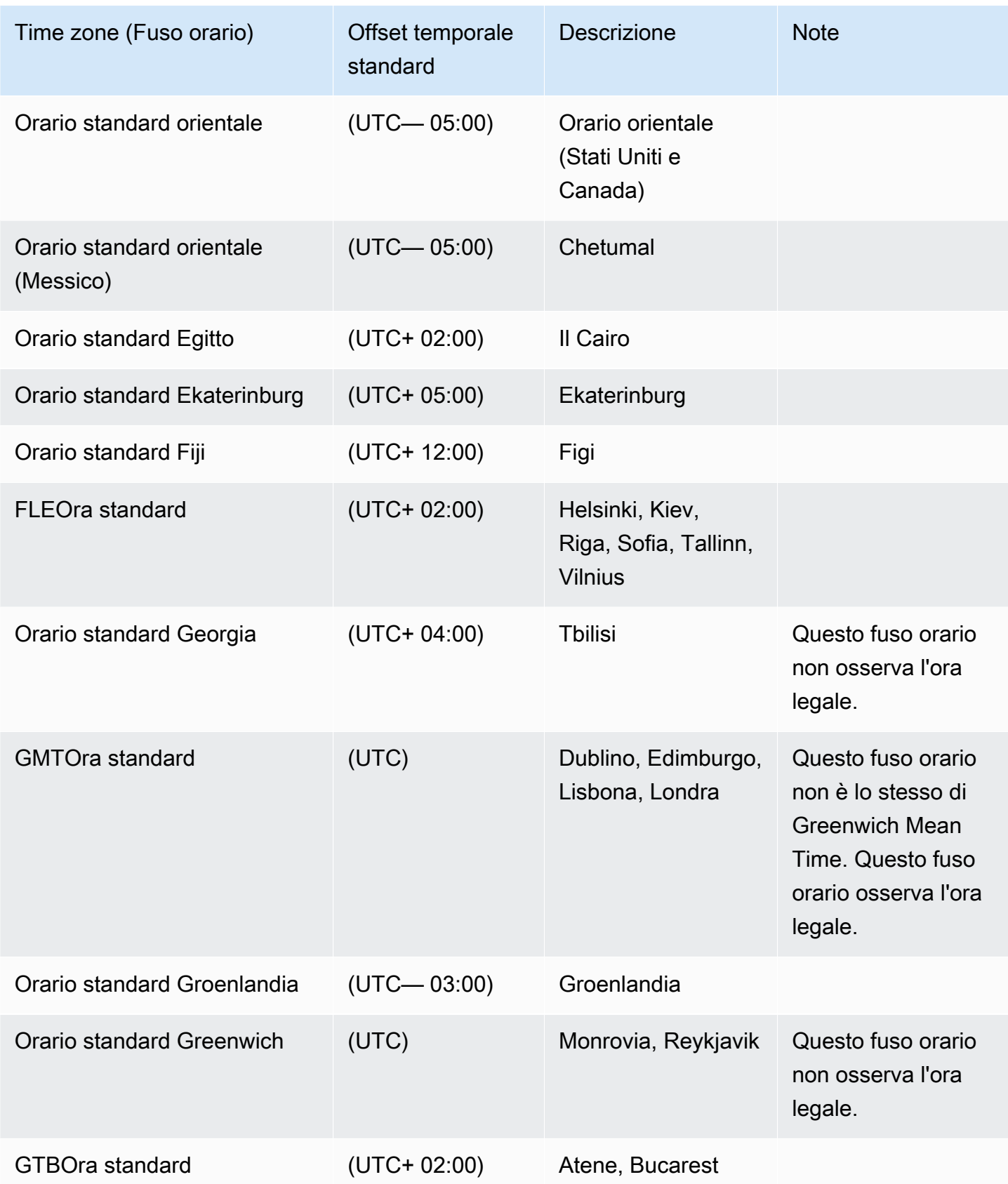

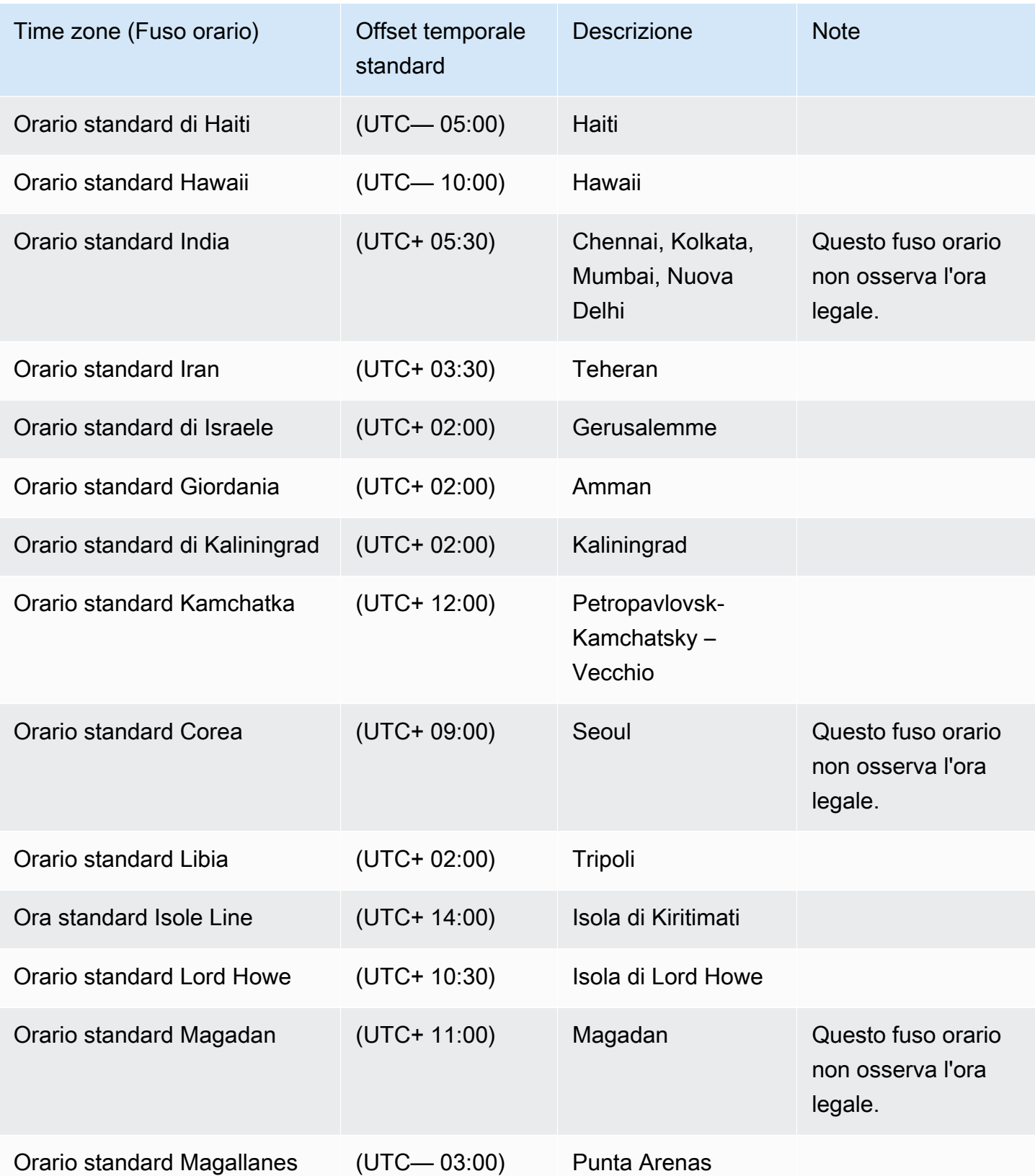

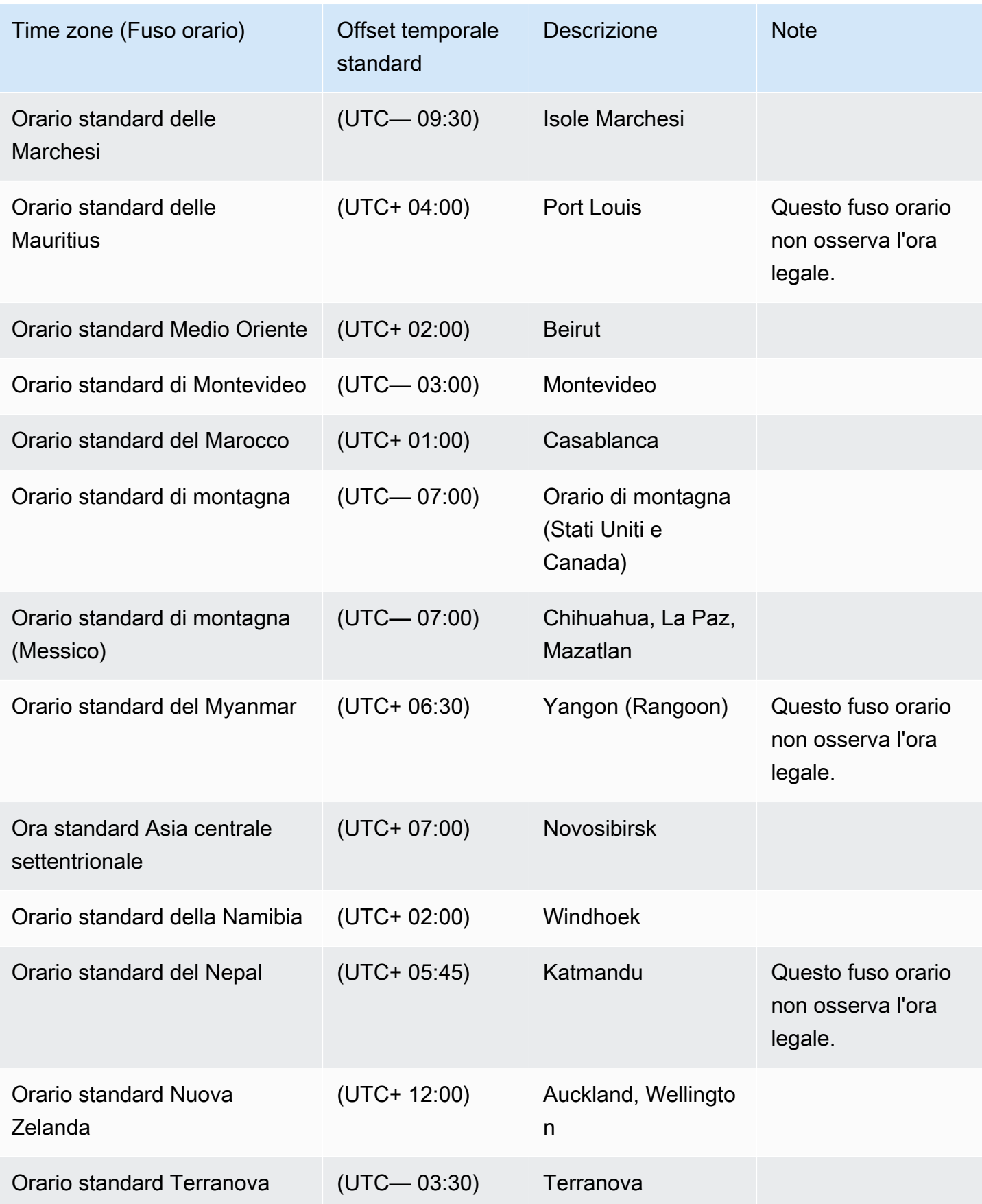

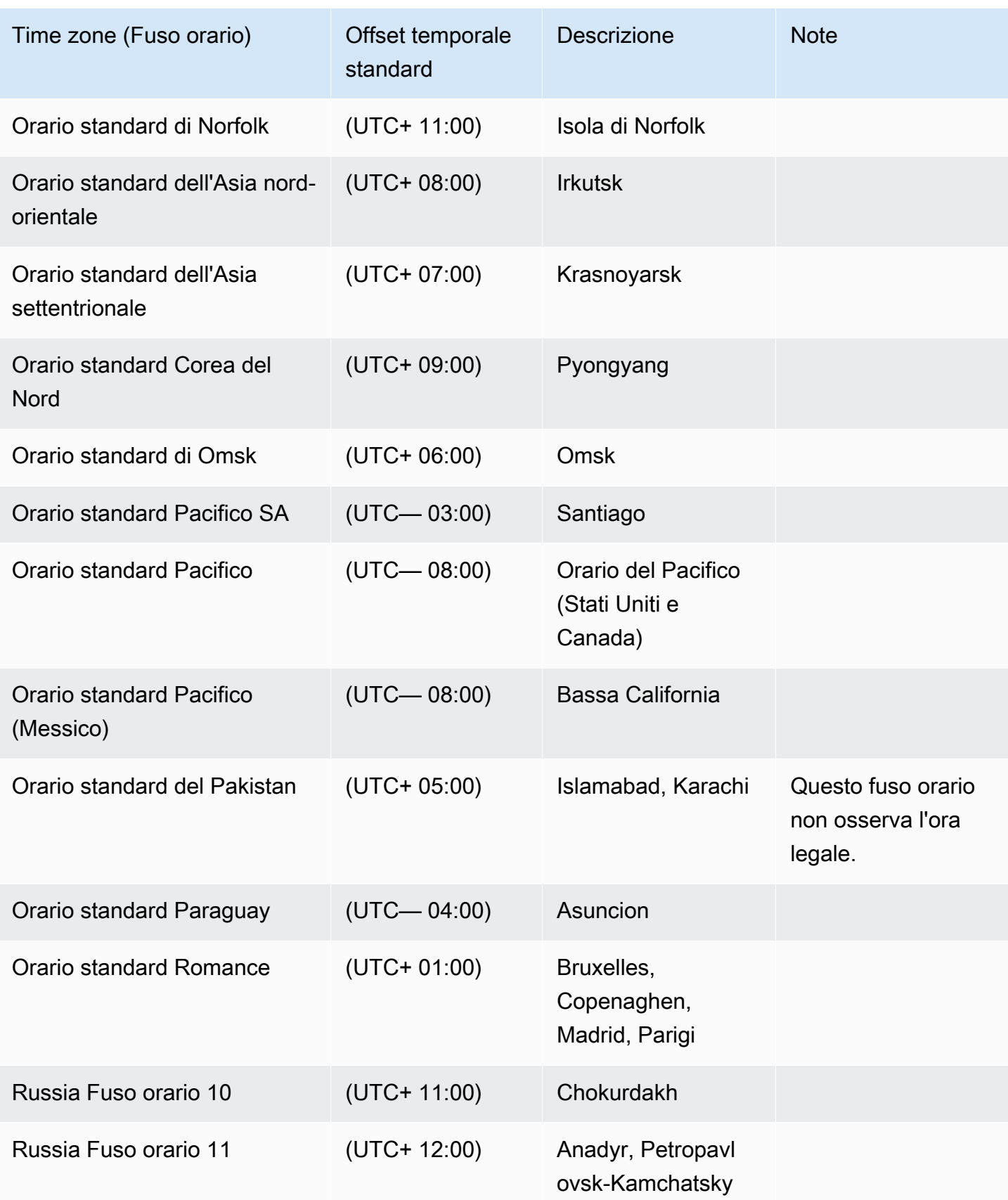

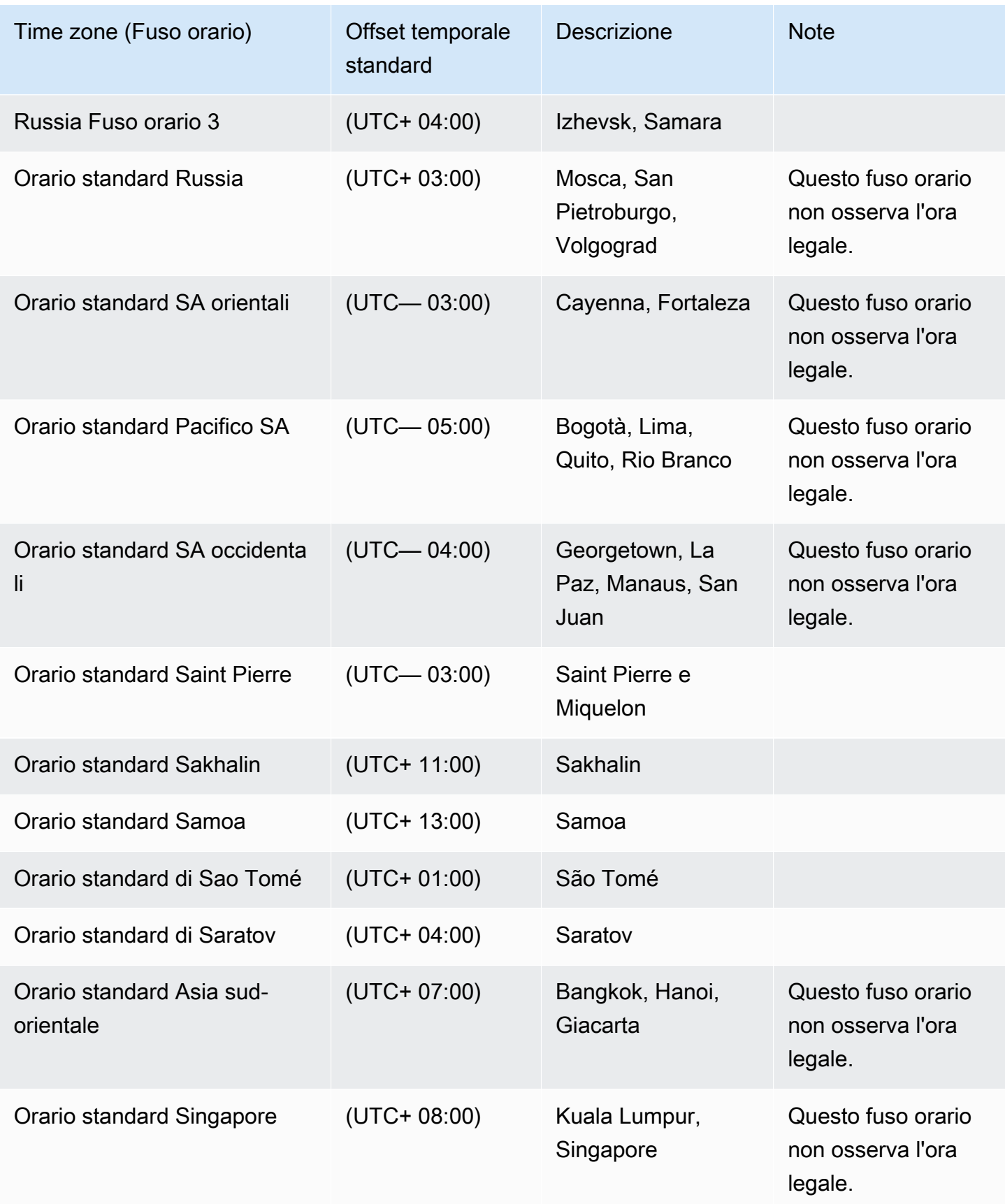

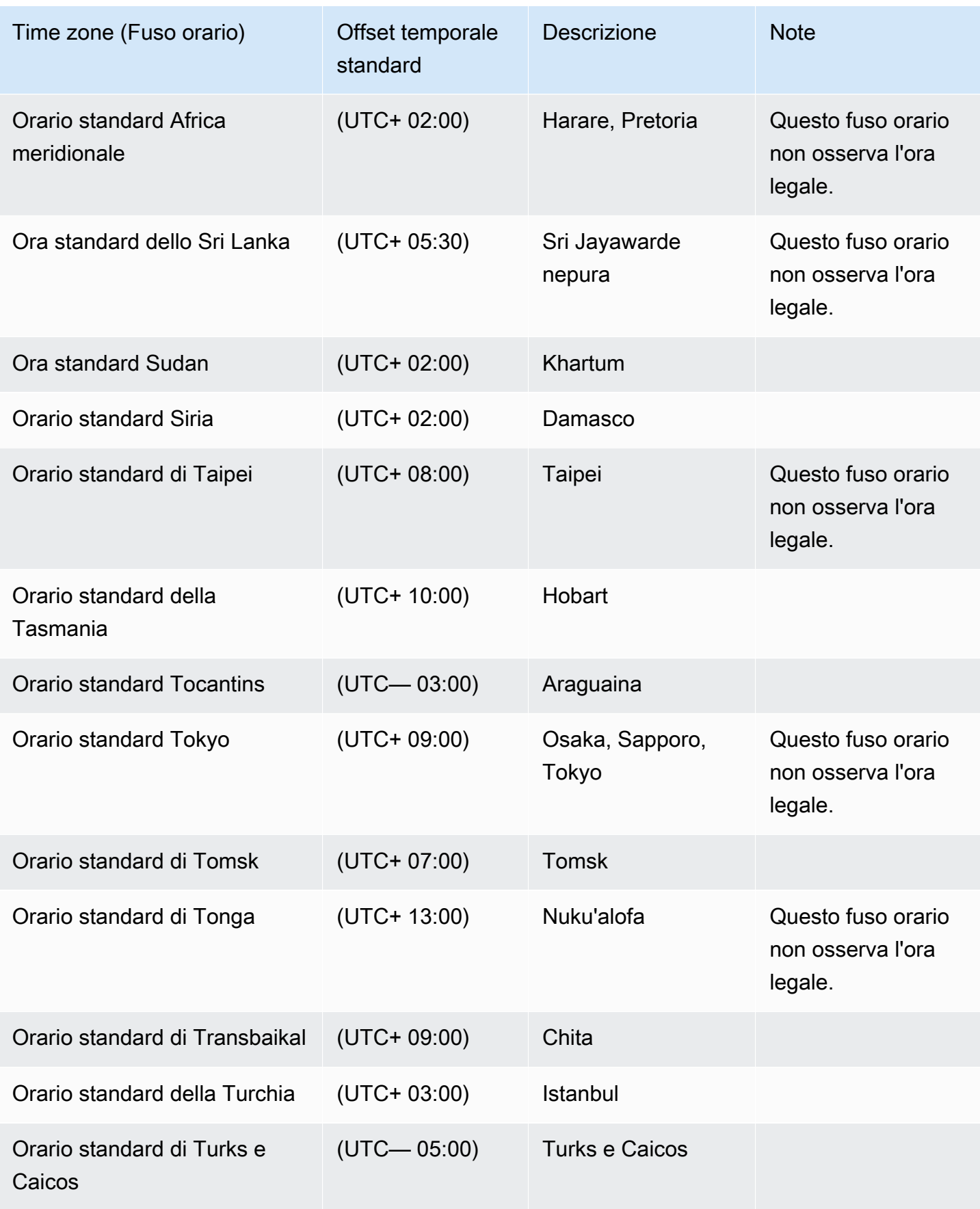

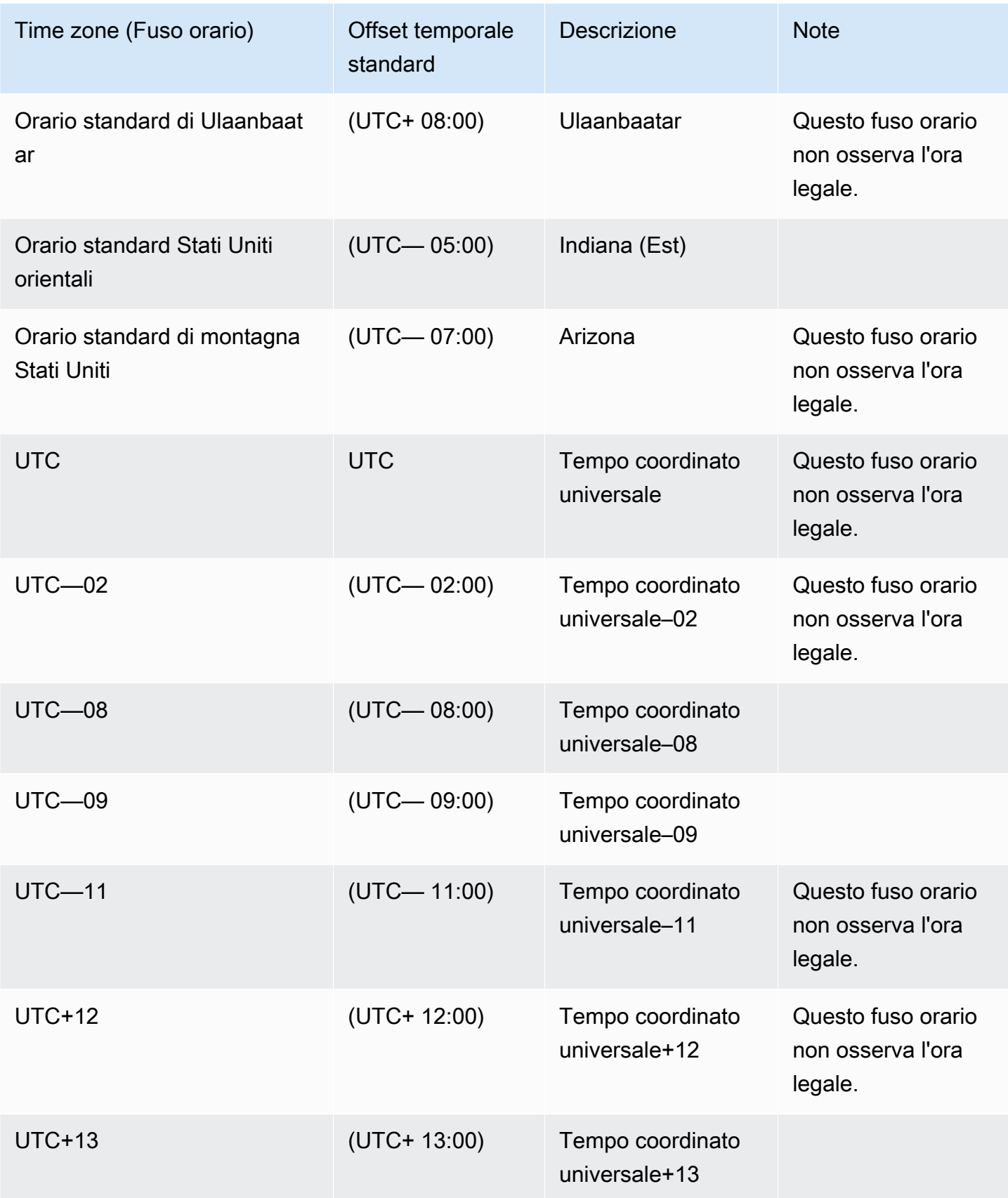

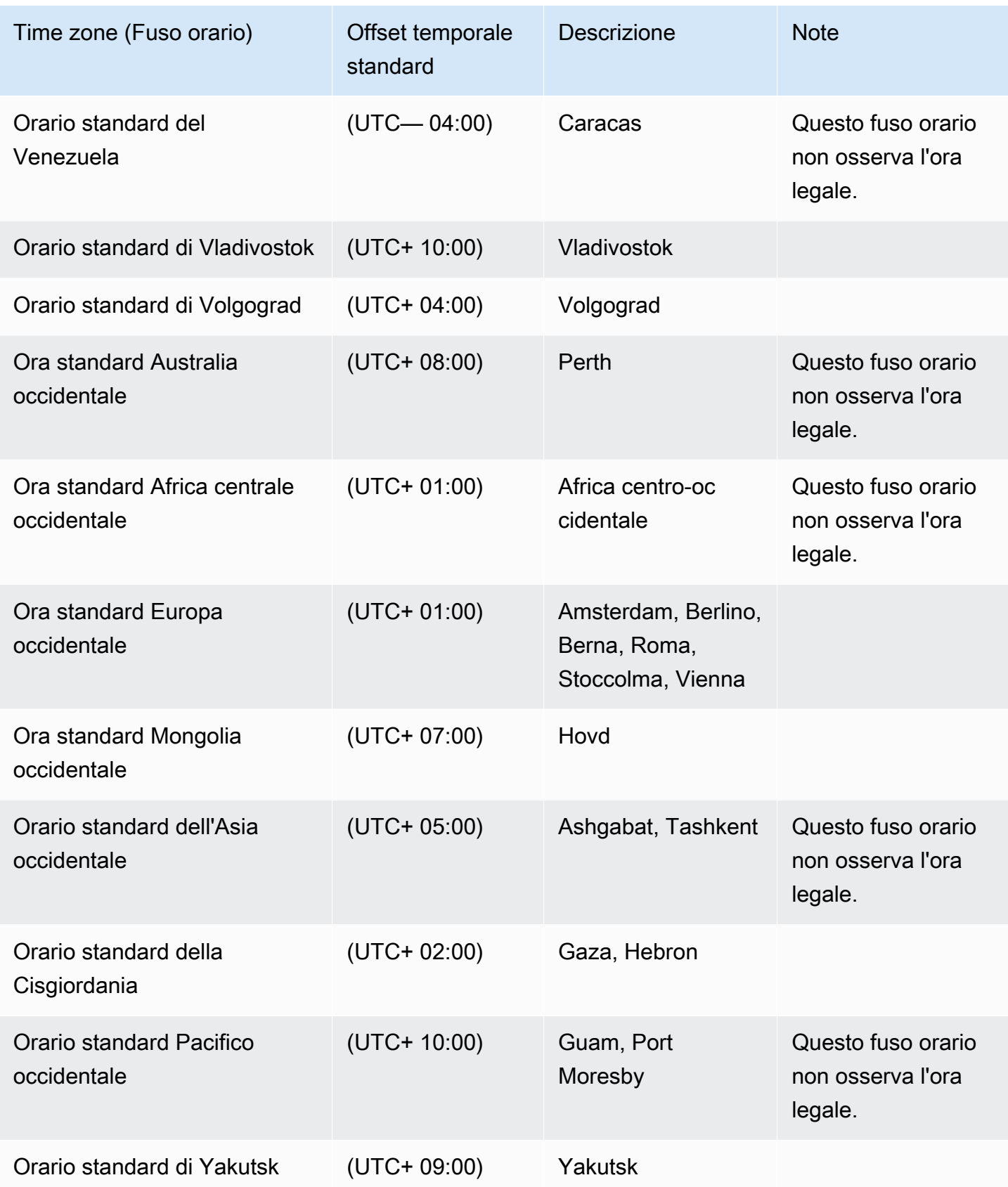

# Utilizzo di una chiave Service Master con RDS Custom for Server SQL

RDSCustom for SQL Server supporta l'utilizzo di una Service Master Key (SMK). RDSCustom mantiene la stessa SMK per tutta la durata di vita dell'istanza DB RDS Custom for SQL Server. Conservando la stessaSMK, l'istanza DB può utilizzare oggetti crittografati conSMK, come password e credenziali dei server collegati. Se utilizzi una distribuzione Multi-AZ, RDS Custom sincronizza e gestisce anche le istanze DB primarie e SMK secondarie.

Argomenti

- [Disponibilità di regioni e versioni](#page-2061-0)
- [Funzionalità supportate](#page-2061-1)
- [Usando TDE](#page-2061-2)
- [Configurazione delle funzionalità](#page-2062-0)
- [Requisiti e limitazioni](#page-2062-1)

<span id="page-2061-0"></span>Disponibilità di regioni e versioni

L'utilizzo di an SMK è supportato in tutte le regioni in cui è disponibile RDS Custom for SQL Server, per tutte le versioni SQL del server disponibili su Custom. RDS Per ulteriori informazioni sulla disponibilità della versione e della regione di Amazon RDS con RDS Custom for SQL Server, consulta[Regioni e motori DB supportati per Custom for Server RDS SQL](#page-310-0).

# <span id="page-2061-1"></span>Funzionalità supportate

Quando si utilizza un SMK dispositivo con RDS Custom for SQL Server, sono supportate le seguenti funzionalità:

- Crittografia trasparente dei dati (TDE)
- Crittografia a livello di colonna
- Posta elettronica database
- Server collegati
- SQLServizi di integrazione dei server (SSIS)

# <span id="page-2061-2"></span>Usando TDE

An SMK consente di configurare Transparent Data Encryption (TDE), che crittografa i dati prima che vengano scritti sullo storage e decrittografa automaticamente i dati quando vengono letti dallo storage. A differenza di RDS for SQL Server, la configurazione TDE su un'istanza DB RDS Custom for SQL Server non richiede l'utilizzo di gruppi di opzioni. Invece, dopo aver creato un certificato e una chiave di crittografia del database, puoi eseguire il seguente comando da attivare TDE a livello di database:

ALTER DATABASE [myDatabase] SET ENCRYPTION ON;

Per ulteriori informazioni sull'utilizzo TDE con RDS for SQL Server, consulta[Support per la crittografia](#page-3106-0) [trasparente dei dati nel SQL server.](#page-3106-0)

Per informazioni dettagliate su TDE Microsoft SQL Server, vedere [Crittografia trasparente dei dati](https://learn.microsoft.com/en-us/sql/relational-databases/security/encryption/transparent-data-encryption?view=sql-server-ver15) nella documentazione Microsoft.

<span id="page-2062-0"></span>Configurazione delle funzionalità

Per i passaggi dettagliati sulla configurazione delle funzionalità che utilizzano un SMK con RDS Custom for SQL Server, puoi utilizzare i seguenti post nel blog del RDS database Amazon:

- Server collegati: [configurazione dei server collegati su RDS Custom for SQL](https://aws.amazon.com/blogs/database/configure-linked-servers-on-amazon-rds-custom-for-sql-server/) Server.
- SSIS: [migrazione dei SSIS pacchetti a RDS Custom for SQL Server](https://aws.amazon.com/blogs/database/migrate-microsoft-sql-server-ssis-packages-to-amazon-rds-custom-for-sql-server/).
- TDE: [Proteggi i tuoi dati utilizzando TDE RDS Custom for SQL Server](https://aws.amazon.com/blogs/database/secure-your-data-at-rest-on-amazon-rds-custom-for-sql-server-using-transparent-data-encryption-tde-or-column-level-encryption-cle/).

#### <span id="page-2062-1"></span>Requisiti e limitazioni

Quando utilizzi un'SMKistanza DB RDS Custom for SQL Server, tieni presente i seguenti requisiti e limitazioni:

- Se rigeneri il file SMK sulla tua istanza DB, devi eseguire immediatamente uno snapshot del DB manuale. Ti consigliamo di evitare di rigenerare il SMK file, se possibile.
- È necessario conservare i backup dei certificati del server e delle password delle chiavi master del database. Se non ne conservi i backup, potrebbe verificarsi una perdita di dati.
- Se si esegue la configurazioneSSIS, è necessario utilizzare un SSM documento per aggiungere l'istanza DB RDS Custom for SQL Server al dominio in caso di sostituzione di un computer di scala o di un host.
- Quando la TDE crittografia a colonne è abilitata, i backup del database vengono crittografati automaticamente. Quando si esegue un ripristino istantaneo o un ripristino point-in-time, l'istanza DB SMK di origine verrà ripristinata per decrittografare i dati per il ripristino e ne SMK verrà generata una nuova per ricrittografare i dati sull'istanza ripristinata.

Per ulteriori informazioni sulle chiavi Service Master in Microsoft SQL Server, vedere [Chiavi di](https://learn.microsoft.com/en-us/sql/relational-databases/security/encryption/sql-server-and-database-encryption-keys-database-engine?view=sql-server-ver15)  [crittografia SQL del server e del database](https://learn.microsoft.com/en-us/sql/relational-databases/security/encryption/sql-server-and-database-encryption-keys-database-engine?view=sql-server-ver15) nella documentazione Microsoft.

# Configurazione dell'ambiente per Amazon RDS Custom per SQL Server

Prima di creare e gestire un'istanza database per l'istanza database di Amazon RDS Custom per SQL Server, assicurarsi di eseguire le seguenti attività.

#### Indice

- [Prerequisiti per la configurazione di RDS Custom for SQL Server](#page-2065-0)
	- [Creazione automatica del profilo di istanza utilizzando il AWS Management Console](#page-2066-0)
- [Fase 1: concedere le autorizzazioni necessarie al responsabile IAM](#page-2067-0)
- [Fase 2: Configurazione della rete, del profilo dell'istanza e della crittografia](#page-2070-0)
	- [Configurazione con AWS CloudFormation](#page-2070-1)
		- [Parametri richiesti da CloudFormation](#page-2071-0)
		- [Scarica il file modello AWS CloudFormation](#page-2075-0)
		- [Configurazione delle risorse tramite CloudFormation](#page-2075-1)
	- [Configurazione manuale](#page-2078-0)
		- [Assicurati di disporre di una chiave di crittografia simmetrica AWS KMS](#page-2078-1)
		- [Creazione manuale del ruolo IAM e del profilo dell'istanza](#page-2079-0)
			- [Crea il ruolo AWSRDSCustomSQLServerInstanceRole IAM](#page-2080-0)
			- [Aggiungi una politica di accesso a AWSRDSCustomSQLServerInstanceRole](#page-2080-1)
			- [Creare un profilo dell'istanza RDS Custom for SQL server](#page-2081-0)
			- [Aggiungi AWSRDSCustomSQLServerInstanceRole al tuo profilo di istanza RDS](#page-2081-1)  [Custom for SQL Server](#page-2081-1)
		- [Configurazione manuale del VPC](#page-2082-0)
			- [Configura il tuo gruppo di sicurezza VPC](#page-2083-0)
			- [Configura gli endpoint per dipendenti Servizi AWS](#page-2084-0)
			- [Configurazione del servizio di metadati dell'istanza](#page-2087-0)
- [Restrizione tra istanze](#page-2087-1)
	- **a** Note

Per un step-by-step tutorial su come configurare i prerequisiti e avviare Amazon RDS Custom Configur**ion<sub>ne</sub> SQLDS Cryer, pconsulta Introduzione ad Amazon RDS Custom for SQL Server utilizzando un** 24 [CloudFormation modello \(configurazione di rete\)](https://aws.amazon.com/blogs/database/get-started-with-amazon-rds-custom-for-sql-server-using-an-aws-cloudformation-template-network-setup/) ed [Esplora i prerequisiti necessari per creare](https://aws.amazon.com/blogs/database/explore-the-prerequisites-required-to-create-an-amazon-rds-custom-for-sql-server-instance/)  [un'istanza Amazon RDS Custom](https://aws.amazon.com/blogs/database/explore-the-prerequisites-required-to-create-an-amazon-rds-custom-for-sql-server-instance/) for SQL Server.

<span id="page-2065-0"></span>Prerequisiti per la configurazione di RDS Custom for SQL Server

Prima di creare un'istanza database di RDS Custom per SQL Server, assicurati che l'ambiente soddisfi i requisiti descritti in questo argomento. Puoi anche utilizzare il CloudFormation modello per configurare i prerequisiti all'interno del tuo. Account AWS Per ulteriori informazioni, consulta [Configurazione con AWS CloudFormation](#page-2070-1)

RDS Custom for SQL Server richiede la configurazione dei seguenti prerequisiti:

- Configura le autorizzazioni AWS Identity and Access Management (IAM) richieste per la creazione dell'istanza. Si tratta dell'utente o del ruolo AWS Identity and Access Management (IAM) necessario per effettuare una create-db-instance richiesta a RDS.
- Configura le risorse prerequisite richieste dall'istanza DB RDS Custom for SQL Server:
	- Configura la AWS KMS chiave richiesta per la crittografia dell'istanza RDS Custom. RDS Custom richiede una chiave gestita dal cliente al momento della creazione dell'istanza per la crittografia. L'ARN, l'ID, l'alias ARN o il nome alias della chiave KMS viene passato kms-key-id come parametro nella richiesta di creazione dell'istanza DB personalizzata RDS.
	- Configura le autorizzazioni richieste all'interno dell'istanza DB di RDS Custom for SQL Server. RDS Custom associa un profilo di istanza all'istanza DB al momento della creazione e lo utilizza per l'automazione all'interno dell'istanza DB. Il nome del profilo dell'istanza è impostato su custom-iam-instance-profile nella richiesta di creazione personalizzata RDS. È possibile creare un profilo di istanza da AWS Management Console o creare manualmente il proprio profilo di istanza. Per ulteriori informazioni, consulta [Creazione automatica del profilo di istanza](#page-2066-0) [utilizzando il AWS Management Console](#page-2066-0) e [Creazione manuale del ruolo IAM e del profilo](#page-2079-0) [dell'istanza.](#page-2079-0)
	- Configurare la configurazione di rete in base ai requisiti di RDS Custom for SQL Server. Le istanze RDS Custom risiedono nelle sottoreti (configurate con il gruppo di sottoreti DB) fornite al momento della creazione dell'istanza. Queste sottoreti devono consentire alle istanze RDS Custom di comunicare con i servizi richiesti per l'automazione RDS.

# **a** Note

Per i requisiti sopra menzionati, assicurati che non esistano politiche di controllo del servizio (SCP) che limitino le autorizzazioni a livello di account.

Se l'account che stai utilizzando fa parte di un'organizzazione AWS , potrebbe disporre di policy di controllo dei servizi che limitano le autorizzazioni a livello di account. Assicurati che le SCP non limitino le autorizzazioni per gli utenti e i ruoli creati utilizzando le seguenti procedure.

Per ulteriori informazioni sulle SCP, consulta [Policy di controllo dei servizi \(Service Control](https://docs.aws.amazon.com/organizations/latest/userguide/orgs_manage_policies_scps.html) [Policies, SCP\)](https://docs.aws.amazon.com/organizations/latest/userguide/orgs_manage_policies_scps.html) nella Guida per l'utente di AWS Organizations . Usa il AWS CLI comando [describe-organization](https://docs.aws.amazon.com/cli/latest/reference/organizations/describe-organization.html) per verificare se il tuo account fa parte di un'organizzazione. AWS Per ulteriori informazioni su AWS Organizations, consulta [What is AWS Organizations](https://docs.aws.amazon.com/organizations/latest/userguide/orgs_introduction.html) nella AWS Organizations User Guide.

Per i requisiti generali applicabili a RDS Custom per SQL Server, vedere [Requisiti generali per RDS](#page-1974-0) [Custom for SQL Server.](#page-1974-0)

<span id="page-2066-0"></span>Creazione automatica del profilo di istanza utilizzando il AWS Management Console

RDS Custom richiede la creazione e la configurazione di un profilo di istanza per avviare qualsiasi istanza DB di RDS Custom for SQL Server. Utilizza il AWS Management Console per creare e allegare un nuovo profilo di istanza in un unico passaggio. Questa opzione è disponibile nella sezione RDS Custom security nelle pagine Create database, Restore snapshot e Restore to pointin-time console. Scegli Crea un nuovo profilo di istanza per fornire un suffisso per il nome del profilo di istanza. AWS Management Console crea un nuovo profilo di istanza con le autorizzazioni necessarie per le attività di automazione RDS Custom. Per creare automaticamente nuovi profili di istanza, l' AWS Management Console utente che ha effettuato l'accesso deve disporre diiam:CreateInstanceProfile,iam:AddRoleToInstanceProfile, iam:CreateRole e autorizzazioni. iam:AttachRolePolicy

## **a** Note

Questa opzione è disponibile solo in. AWS Management Console Se utilizzi la CLI o l'SDK, utilizza il CloudFormation modello RDS personalizzato o crea manualmente un profilo di istanza. Per ulteriori informazioni, consulta [Creazione manuale del ruolo IAM e del profilo](#page-2079-0)  [dell'istanza.](#page-2079-0)

# <span id="page-2067-0"></span>Fase 1: concedere le autorizzazioni necessarie al responsabile IAM

Assicurati di avere accesso sufficiente per creare un'istanza RDS Custom. Il ruolo IAM o l'utente IAM (denominato principale IAM) per la creazione di un'istanza DB RDS Custom for SQL Server utilizzando la console o la CLI deve disporre di una delle seguenti politiche per una corretta creazione dell'istanza DB:

- La policy AdministratorAccess
- La policy AmazonRDSFullAccess con le seguenti autorizzazioni aggiuntive:

iam:SimulatePrincipalPolicy cloudtrail:CreateTrail cloudtrail:StartLogging s3:CreateBucket s3:PutBucketPolicy s3:PutBucketObjectLockConfiguration s3:PutBucketVersioning kms:CreateGrant kms:DescribeKey kms:Decrypt kms:ReEncryptFrom kms:ReEncryptTo kms:GenerateDataKeyWithoutPlaintext kms:GenerateDataKey ec2:DescribeImages ec2:RunInstances ec2:CreateTags

RDS Custom utilizza queste autorizzazioni durante la creazione dell'istanza. Queste autorizzazioni configurano le risorse dell'account necessarie per le operazioni RDS Custom.

Per ulteriori informazioni sull'autorizzazione kms:CreateGrant, consulta [AWS KMS key gestione.](#page-4981-0)

La policy JSON di esempio seguente fornisce le autorizzazioni necessarie.

```
{ 
     "Version": "2012-10-17", 
     "Statement": [ 
          { 
               "Sid": "ValidateIamRole", 
               "Effect": "Allow",
```

```
 "Action": "iam:SimulatePrincipalPolicy", 
               "Resource": "*" 
          }, 
          { 
               "Sid": "CreateCloudTrail", 
               "Effect": "Allow", 
               "Action": [ 
                   "cloudtrail:CreateTrail", 
                   "cloudtrail:StartLogging" 
              ], 
               "Resource": "arn:aws:cloudtrail:*:*:trail/do-not-delete-rds-custom-*" 
          }, 
          { 
               "Sid": "CreateS3Bucket", 
              "Effect": "Allow", 
               "Action": [ 
                   "s3:CreateBucket", 
                   "s3:PutBucketPolicy", 
                   "s3:PutBucketObjectLockConfiguration", 
                   "s3:PutBucketVersioning" 
              ], 
               "Resource": "arn:aws:s3:::do-not-delete-rds-custom-*" 
          }, 
          { 
              "Sid": "CreateKmsGrant", 
               "Effect": "Allow", 
               "Action": [ 
                   "kms:CreateGrant", 
                   "kms:DescribeKey" 
              ], 
              "Resource": "*" 
          } 
     ]
}
```
Il principale IAM richiede le seguenti autorizzazioni aggiuntive per funzionare con le versioni personalizzate del motore (CEV):

```
{ 
     "Version": "2012-10-17", 
     "Statement": [ 
          { 
              "Sid": "ConfigureKmsKeyEncryptionPermission",
```

```
 "Effect": "Allow", 
               "Action": [ 
                    "kms:CreateGrant", 
                    "kms:DescribeKey", 
                    "kms:Decrypt", 
                    "kms:ReEncryptFrom", 
                    "kms:ReEncryptTo", 
                    "kms:GenerateDataKeyWithoutPlaintext", 
                    "kms:GenerateDataKey" 
               ], 
               "Resource": "arn:aws:kms:region:account_id:key/key_id" 
          }, 
          { 
               "Sid": "CreateEc2Instance", 
               "Effect": "Allow", 
               "Action": [ 
                    "ec2:DescribeImages", 
                    "ec2:RunInstances", 
                    "ec2:CreateTags" 
               ], 
               "Resource": "*" 
          } 
    \mathbf{I}}
```
Sostituisci *account\_id* con l'ID dell'account che stai utilizzando per creare l'istanza. Sostituisci la *regione* con quella Regione AWS che stai utilizzando per creare l'istanza. Sostituisci *key\_id* con l'ID della chiave gestita dal cliente. Se necessario, puoi aggiungere più chiavi.

[Per ulteriori informazioni sulle autorizzazioni a livello di risorsa necessarie per avviare un'istanza](https://docs.aws.amazon.com/AWSEC2/latest/UserGuide/ExamplePolicies_EC2.html#iam-example-runinstances) [EC2, consulta Launch instances \(\). RunInstances](https://docs.aws.amazon.com/AWSEC2/latest/UserGuide/ExamplePolicies_EC2.html#iam-example-runinstances)

Inoltre, il principale IAM richiede l'autorizzazione iam:PassRole sul ruolo IAM. Deve essere collegata al profilo dell'istanza passato nel parametro custom-iam-instance-profile nella richiesta di creazione dell'istanza database di RDS Custom. Il profilo dell'istanza e il suo ruolo collegato vengono creati in seguito in [Fase 2: Configurazione della rete, del profilo dell'istanza e della](#page-2070-0)  [crittografia.](#page-2070-0)

# **a** Note

Assicurati che le autorizzazioni elencate in precedenza non siano limitate da policy di controllo dei servizi, da limiti delle autorizzazioni o da policy di sessione associati al principale IAM.

# <span id="page-2070-0"></span>Fase 2: Configurazione della rete, del profilo dell'istanza e della crittografia

Puoi configurare il ruolo del profilo dell'istanza IAM, il cloud privato virtuale (VPC) e la chiave di crittografia AWS KMS simmetrica utilizzando uno dei seguenti processi:

- [Configurazione con AWS CloudFormation](#page-2070-1) (consigliato)
- [Configurazione manuale](#page-2078-0)

**a** Note

Se il tuo account fa parte di uno di essi AWS Organizations, assicurati che le autorizzazioni richieste dal ruolo del profilo dell'istanza non siano limitate dalle policy di controllo del servizio (SCP).

Le configurazioni di rete riportate in questo argomento funzionano meglio con istanze DB che non sono accessibili pubblicamente. Non è possibile connettersi direttamente a tali istanze DB dall'esterno del VPC.

<span id="page-2070-1"></span>Configurazione con AWS CloudFormation

Per semplificare la configurazione, puoi utilizzare un file AWS CloudFormation modello per creare uno CloudFormation stack. Un CloudFormation modello crea tutte le reti, i profili di istanza e le risorse di crittografia in base ai requisiti di RDS Custom.

Per informazioni su come creare pile, consulta [Creazione di uno stack sulla AWS CloudFormation](https://docs.aws.amazon.com/AWSCloudFormation/latest/UserGuide/cfn-console-create-stack.html)  [console nella Guida per l'](https://docs.aws.amazon.com/AWSCloudFormation/latest/UserGuide/cfn-console-create-stack.html)utente.AWS CloudFormation

Per un tutorial su come avviare Amazon RDS Custom for SQL Server utilizzando un AWS CloudFormation modello, consulta [Get started with Amazon RDS Custom for SQL Server using an](https://aws.amazon.com/blogs/database/get-started-with-amazon-rds-custom-for-sql-server-using-an-aws-cloudformation-template-network-setup/)  [AWS CloudFormation template](https://aws.amazon.com/blogs/database/get-started-with-amazon-rds-custom-for-sql-server-using-an-aws-cloudformation-template-network-setup/) nel AWS Database Blog.

## Argomenti

Configurazione di RDS Custom per l'ambiente SQL Server 2030

- [Parametri richiesti da CloudFormation](#page-2071-0)
- [Scarica il file modello AWS CloudFormation](#page-2075-0)
- [Configurazione delle risorse tramite CloudFormation](#page-2075-1)

<span id="page-2071-0"></span>Parametri richiesti da CloudFormation

I seguenti parametri sono necessari per configurare le risorse dei prerequisiti RDS Custom con: **CloudFormation** 

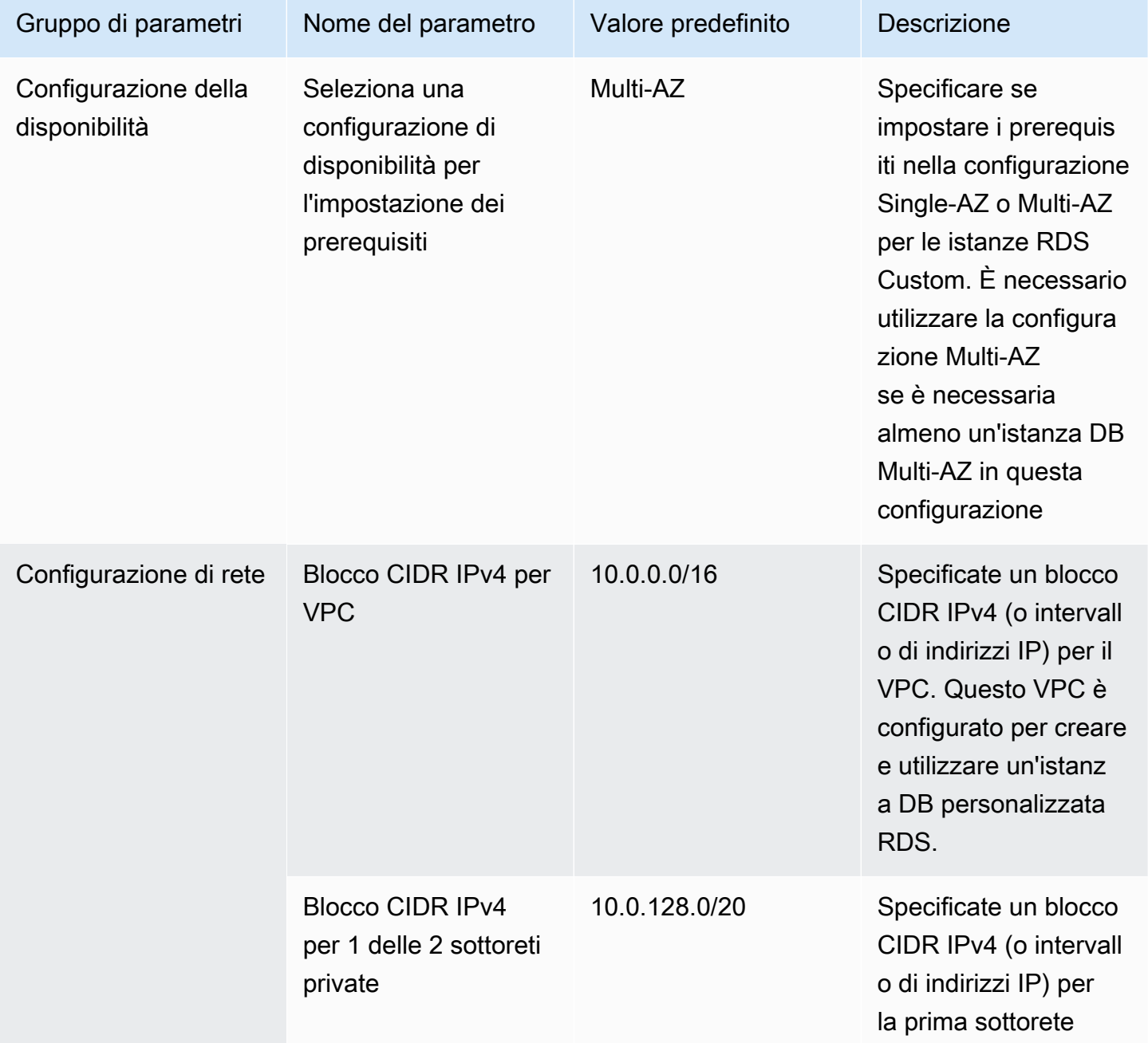

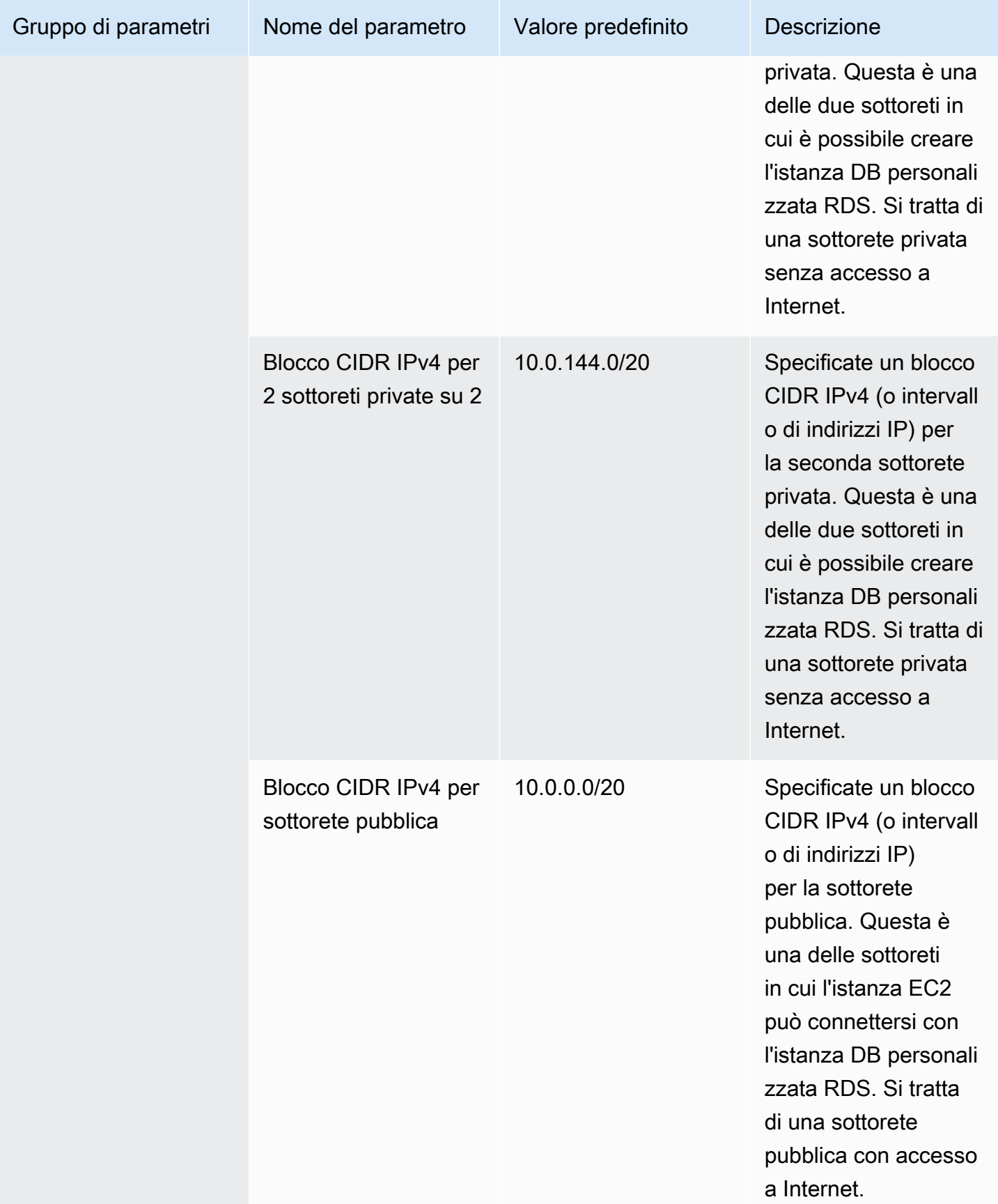

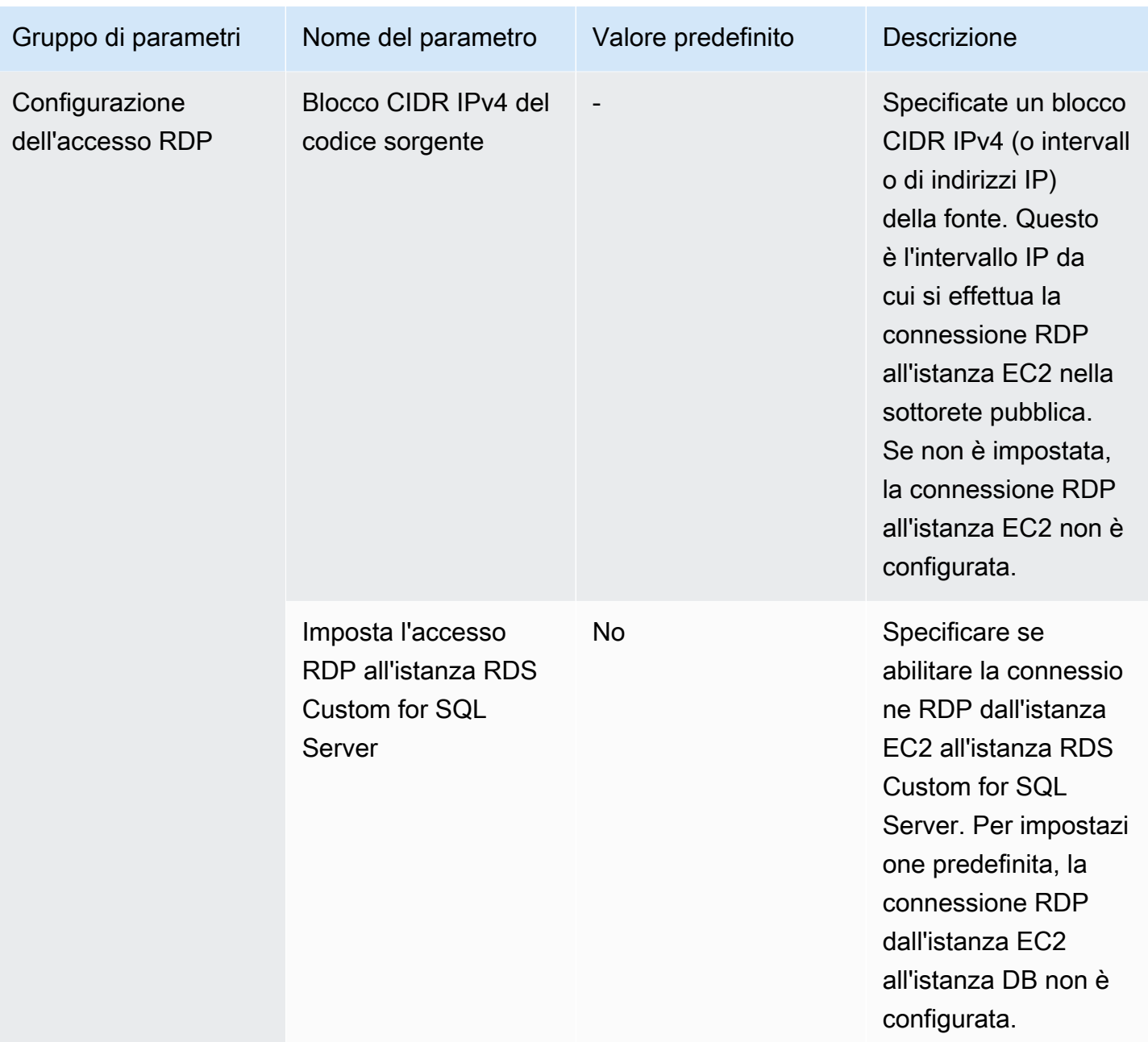

Risorse create da CloudFormation

La corretta creazione dello CloudFormation stack utilizzando le impostazioni predefinite crea le seguenti risorse nel tuo Account AWS:

- Chiave KMS di crittografia simmetrica per la crittografia dei dati gestiti da RDS Custom.
- Il profilo dell'istanza è associato a un ruolo IAM AmazonRDSCustomInstanceProfileRolePolicy per fornire le autorizzazioni richieste da

RDS Custom. Per ulteriori informazioni, consulta [Amazon RDS CustomServiceRolePolicy](https://docs.aws.amazon.com/aws-managed-policy/latest/reference/AmazonRDSCustomServiceRolePolicy.html) nella Managed Policy Reference Guide.AWS

- VPC con l'intervallo CIDR specificato come parametro. CloudFormation Il valore predefinito è 10.0.0.0/16.
- Due sottoreti private con l'intervallo CIDR specificato nei parametri e due diverse zone di disponibilità nella Regione AWS. I valori predefiniti per i CIDR sottorete sono 10.0.128.0/20 e 10.0.144.0/20.
- Una sottorete pubblica con l'intervallo CIDR specificato nei parametri. Il valore predefinito per la sottorete CIDR è 10.0.0.0/20. L'istanza EC2 risiede in questa sottorete e può essere utilizzata per connettersi all'istanza RDS Custom.
- Opzione DHCP impostata per il VPC con risoluzione dei nomi di dominio su un server di sistema dei nomi di dominio (DNS) Amazon.
- Tabella di instradamento da associare a due sottoreti private e nessun accesso a Internet.
- Tabella di routing da associare alla sottorete pubblica e con accesso a Internet.
- Gateway Internet associato al VPC per consentire l'accesso a Internet alla sottorete pubblica.
- Elenco di controllo degli accessi alla rete (ACL) da associare a due sottoreti private e accesso limitato a HTTPS e alla porta DB all'interno di VPC.
- Gruppo di sicurezza VPC da associare all'istanza di RDS Custom. L'accesso per l'HTTPS in uscita è limitato agli Servizio AWS endpoint richiesti da RDS Custom e alla porta DB in entrata dal gruppo di sicurezza delle istanze EC2.
- Gruppo di sicurezza VPC da associare all'istanza EC2 nella sottorete pubblica. L'accesso è limitato per la porta DB in uscita al gruppo di sicurezza dell'istanza RDS Custom.
- Gruppo di sicurezza VPC da associare agli endpoint VPC creati per gli endpoint richiesti da Servizio AWS RDS Custom.
- Gruppo di sottoreti DB in cui vengono create istanze di RDS Custom. Due sottoreti private create da questo modello vengono aggiunte al gruppo di sottoreti DB.
- Endpoint VPC per ciascuno degli Servizio AWS endpoint richiesti da RDS Custom.

L'impostazione della configurazione della disponibilità su multi-az creerà le seguenti risorse oltre all'elenco precedente:

- Regole ACL di rete che consentono la comunicazione tra sottoreti private.
- Accesso in entrata e in uscita alla porta Multi-AZ all'interno del gruppo di sicurezza VPC associato all'istanza RDS Custom.

• Da endpoint VPC a endpoint AWS di servizio necessari per la comunicazione Multi-AZ.

Inoltre, l'impostazione della configurazione di accesso RDP crea le seguenti risorse:

- Configurazione dell'accesso RDP alla sottorete pubblica dall'indirizzo IP di origine:
	- Regole ACL di rete che consentono la connessione RDP dall'IP di origine alla sottorete pubblica.
	- Accedi alla porta RDP dall'IP di origine al gruppo di sicurezza VPC associato all'istanza EC2.
- Configurazione dell'accesso RDP dall'istanza EC2 nella sottorete pubblica all'istanza personalizzata RDS nelle sottoreti private:
	- Regole ACL di rete che consentono la connessione RDP dalla sottorete pubblica alle sottoreti private.
	- Accesso in entrata alla porta RDP dal gruppo di sicurezza VPC associato all'istanza EC2 al gruppo di sicurezza VPC associato all'istanza personalizzata RDS.

<span id="page-2075-0"></span>Utilizza le seguenti procedure per creare lo CloudFormation stack per RDS Custom for SQL Server.

Scarica il file modello AWS CloudFormation

Scaricare il file di modello

- 1. Apri il menu contestuale (fai clic con il pulsante destro del mouse) per il link [custom-sqlserver](samples/custom-sqlserver-onboard.zip)[onboard.zip](samples/custom-sqlserver-onboard.zip) e scegli Salva collegamento con nome.
- 2. Salva ed estrai il file sul computer.

<span id="page-2075-1"></span>Configurazione delle risorse tramite CloudFormation

Per configurare le risorse utilizzando CloudFormation

- 1. Apri la CloudFormation console all'[indirizzo https://console.aws.amazon.com/cloudformation](https://console.aws.amazon.com/cloudformation/).
- 2. Per avviare la creazione guidata dello stack, scegli Create Stack (Crea stack).

Viene visualizzata la pagina Create stack (Crea stack).

- 3. Per Prerequisito Prepara modello, scegliere Il modello è pronto.
- 4. Per Specify template (Specifica modello), procedi come segue:
- a. Come Template source (Origine modello), scegliere Upload a template file (Carica un file di modello).
- b. Per Scegli file, individua e quindi scegli il file corretto.
- 5. Seleziona Successivo.

Viene visualizzata la pagina Specify stack details (Specifica dettagli stack).

- 6. In Nome stack, immetti **rds-custom-sqlserver**.
- 7. Per Parameters (Parametri), effettua le seguenti operazioni:
	- a. Per mantenere le opzioni predefinite, scegli Next (Avanti).
	- b. Per modificare le opzioni, scegliete la configurazione di disponibilità appropriata, la configurazione di rete e la configurazione di accesso RDP, quindi scegliete Avanti.

Leggi attentamente la descrizione di ciascun parametro prima di modificare i parametri.

## **a** Note

Se scegli di creare almeno un'istanza Multi-AZ in questo CloudFormation stack, assicurati che il parametro CloudFormation stack Seleziona una configurazione di disponibilità per la configurazione dei prerequisiti sia impostato su. Multi-AZ Se crei lo CloudFormation stack come Single-AZ, aggiorna lo stack alla configurazione Multi-AZ prima di creare la CloudFormation prima istanza Multi-AZ.

- 8. Nella pagina Configure stack options (Configura opzioni pila), scegliere Next (Successivo).
- 9. Nella rds-custom-sqlserver pagina Revisione, procedi come segue:
	- a. In Capabilities (Capacità), selezionare la casella di spunta I acknowledge that AWS CloudFormation might create IAM resources with custom names (Conferma che potrebbe creare risorse IAM con nomi personalizzati).
	- b. Seleziona Crea stack.

# **a** Note

Non aggiornate le risorse create da questo AWS CloudFormation stack direttamente dalle pagine delle risorse. Ciò impedisce di applicare aggiornamenti futuri a queste risorse utilizzando un AWS CloudFormation modello.

CloudFormation crea le risorse richieste da RDS Custom for SQL Server. Se la creazione dello stack non va a buon fine, leggi la scheda Events (Eventi) per vedere quale creazione risorsa non è andata a buon fine e il motivo dello stato.

La scheda Output per questo CloudFormation stack nella console dovrebbe contenere informazioni su tutte le risorse da passare come parametri per la creazione di un'istanza DB RDS Custom for SQL Server. Assicurati di utilizzare il gruppo di sicurezza VPC e il gruppo di sottoreti DB creati da CloudFormation per le istanze DB personalizzate RDS. Per impostazione predefinita, RDS tenta di collegare il gruppo di sicurezza VPC predefinito, che potrebbe non disporre dell'accesso necessario.

Se in passato creavi CloudFormation risorse, puoi saltare. [Configurazione manuale](#page-2078-0)

Aggiornamento dello stack CloudFormation

È inoltre possibile aggiornare alcune configurazioni dello CloudFormation stack dopo la creazione. Le configurazioni che possono essere aggiornate sono:

- Configurazione della disponibilità per RDS Custom per SQL Server
	- Seleziona una configurazione di disponibilità per l'impostazione dei prerequisiti: aggiorna questo parametro per passare dalla configurazione Single-AZ a quella Multi-AZ. Se si utilizza questo CloudFormation stack per almeno un'istanza Multi-AZ, è necessario aggiornare lo stack per scegliere la configurazione Multi-AZ.
- Configurazione di accesso RDP per RDS Custom per SQL Server
	- Blocco CIDR IPv4 dell'origine: è possibile aggiornare il blocco CIDR IPv4 (o intervallo di indirizzi IP) dell'origine aggiornando questo parametro. L'impostazione di questo parametro su vuoto rimuove la configurazione di accesso RDP dal blocco CIDR di origine alla sottorete pubblica.
	- Imposta l'accesso RDP a RDS Custom for SQL Server: abilita o disabilita la connessione RDP dall'istanza EC2 all'istanza RDS Custom for SQL Server.

## Eliminazione dello stack CloudFormation

È possibile eliminare lo CloudFormation stack dopo aver eliminato tutte le istanze RDS Custom che utilizzano risorse dallo stack. RDS Custom non tiene traccia dello CloudFormation stack, quindi non blocca l'eliminazione dello stack quando ci sono istanze DB che utilizzano risorse dello stack. Assicurati che non ci siano istanze DB RDS Custom che utilizzano le risorse dello stack durante l'eliminazione dello stack.

#### **a** Note

Quando elimini uno CloudFormation stack, tutte le risorse create dallo stack vengono eliminate tranne la chiave KMS. La chiave KMS entra in uno stato di eliminazione in sospeso e viene eliminata dopo 30 giorni. Per conservare la chiave KMS, esegui un'[CancelKeyDeletiono](https://docs.aws.amazon.com/kms/latest/APIReference/API_CancelKeyDeletion.html)perazione durante il periodo di prova di 30 giorni.

## <span id="page-2078-0"></span>Configurazione manuale

Se scegli di configurare le risorse manualmente, esegui le seguenti operazioni.

## **a** Note

Per semplificare la configurazione, puoi utilizzare il file AWS CloudFormation modello per creare uno CloudFormation stack anziché una configurazione manuale. Per ulteriori informazioni, consulta [Configurazione con AWS CloudFormation.](#page-2070-1) È inoltre possibile utilizzare il AWS CLI per completare questa sezione. In tal caso, scarica e

installa la CLI più recente.

## Argomenti

- [Assicurati di disporre di una chiave di crittografia simmetrica AWS KMS](#page-2078-1)
- [Creazione manuale del ruolo IAM e del profilo dell'istanza](#page-2079-0)
- [Configurazione manuale del VPC](#page-2082-0)

<span id="page-2078-1"></span>Assicurati di disporre di una chiave di crittografia simmetrica AWS KMS

È richiesta una crittografia simmetrica per RDS AWS KMS key Custom. Quando crei un'istanza DB RDS Custom for SQL Server, assicurati di fornire l'identificatore della chiave KMS come parametro. kms-key-id Per ulteriori informazioni, consulta [Creazione e connessione a un'istanza database per](#page-2114-0)  [Amazon RDS Custom per SQL Server.](#page-2114-0)

Sono disponibili le seguenti opzioni:

- Se hai già una chiave KMS gestita dal cliente Account AWS, puoi usarla con RDS Custom. Non è richiesta alcuna operazione aggiuntiva.
- Se hai già creato una chiave KMS di crittografia simmetrica gestita dal cliente per un motore RDS Custom diverso, puoi riutilizzare la stessa chiave KMS. Non è richiesta alcuna operazione aggiuntiva.
- Se non disponi di una chiave KMS di crittografia simmetrica gestita dal cliente esistente nel tuo account, crea una chiave KMS seguendo le istruzioni in [Creazione di chiavi](https://docs.aws.amazon.com/kms/latest/developerguide/create-keys.html#create-symmetric-cmk) nella Guida per gli sviluppatori di AWS Key Management Service .
- Se stai creando un'istanza DB personalizzata CEV o RDS e la tua chiave KMS si trova in un'altra Account AWS, assicurati di utilizzare la. AWS CLI Non puoi utilizzare la AWS console con chiavi KMS per più account.

## **A** Important

RDS Custom non supporta le chiavi KMS AWS gestite.

Assicurati che la tua chiave di crittografia simmetrica conceda l'accesso al ruolo kms:Decrypt and kms:GenerateDataKey operations to the AWS Identity and Access Management (IAM) nel profilo dell'istanza IAM. Se hai una nuova chiave di crittografia simmetrica nel tuo account, non sono necessarie modifiche. Altrimenti, assicurati che la policy della chiave di crittografia simmetrica fornisca l'accesso a queste operazioni.

<span id="page-2079-0"></span>Per ulteriori informazioni, consulta [Fase 4: Configurazione di IAM for RDS Custom per Oracle](#page-1819-0).

Creazione manuale del ruolo IAM e del profilo dell'istanza

Puoi creare manualmente un profilo di istanza e utilizzarlo per avviare istanze RDS Custom. Se intendi creare l'istanza in AWS Management Console, salta questa sezione. AWS Management Console Consente di creare e allegare un profilo di istanza alle istanze DB personalizzate RDS. Per ulteriori informazioni, consulta [Creazione automatica del profilo di istanza utilizzando il AWS](#page-2066-0) [Management Console](#page-2066-0).

Quando crei manualmente un profilo di istanza, passa il nome del profilo dell'istanza come customiam-instance-profile parametro al comando create-db-instance CLI. RDS Custom utilizza il ruolo associato a questo profilo di istanza per eseguire l'automazione e gestire l'istanza.

Per utilizzare il profilo dell'istanza IAM e ruoli IAM per RDS Custom per SQL Server

- 1. Creare il ruolo IAM denominato AWSRDSCustomSQLServerInstanceRole con una policy di attendibilità che Amazon EC2 può utilizzare per assumere questo ruolo.
- 2. Aggiungi la policy AWS gestita AmazonRDSCustomInstanceProfileRolePolicy a. AWSRDSCustomSQLServerInstanceRole
- 3. Crea un profilo dell'istanza IAM per RDS Custom per SQL Server denominato AWSRDSCustomSQLServerInstanceProfile.
- 4. Aggiungere AWSRDSCustomSQLServerInstanceRole al profilo dell'istanza.

<span id="page-2080-0"></span>Crea il ruolo AWSRDSCustomSQLServerInstanceRole IAM

L'esempio seguente crea il ruolo AWSRDSCustomSQLServerInstanceRole. Utilizzando la policy di affidabilità, Amazon EC2 può assumere il ruolo.

```
aws iam create-role \ 
     --role-name AWSRDSCustomSQLServerInstanceRole \ 
     --assume-role-policy-document '{ 
         "Version": "2012-10-17", 
           "Statement": [ 
\{\hspace{.1cm} \} "Action": "sts:AssumeRole", 
               "Effect": "Allow", 
               "Principal": { 
                   "Service": "ec2.amazonaws.com" 
 } 
 } 
 ] 
         }'
```
<span id="page-2080-1"></span>Aggiungi una politica di accesso a AWSRDSCustomSQLServerInstanceRole

Per fornire le autorizzazioni richieste, allega la politica AWS gestita AmazonRDSCustomInstanceProfileRolePolicy aAWSRDSCustomSQLServerInstanceRole. AmazonRDSCustomInstanceProfileRolePolicyconsente alle istanze RDS Custom di inviare e ricevere messaggi ed eseguire varie azioni di automazione.

## **a** Note

Assicurati che le autorizzazioni nella policy di accesso non siano limitate da SCP o dai limiti di autorizzazione associati al ruolo del profilo dell'istanza.

L'esempio seguente associa una policy AWS gestita AWSRDSCustomSQLServerIamRolePolicy al ruolo. AWSRDSCustomSQLServerInstanceRole

```
aws iam attach-role-policy \ 
     --role-name AWSRDSCustomSQLServerInstanceRole \ 
     --policy-arn arn:aws:iam::aws:policy/AmazonRDSCustomInstanceProfileRolePolicy
```
<span id="page-2081-0"></span>Creare un profilo dell'istanza RDS Custom for SQL server

Un profilo dell'istanza è un container che include un ruolo IAM singolo. RDS Custom utilizza il profilo dell'istanza per trasferire il ruolo all'istanza.

Se utilizzi il per AWS Management Console creare un ruolo per Amazon EC2, la console crea automaticamente un profilo di istanza e gli assegna lo stesso nome del ruolo al momento della creazione del ruolo. Creare il profilo dell'istanza IAM come segue, denominandolo AWSRDSCustomSQLServerInstanceProfile.

```
aws iam create-instance-profile \ 
     --instance-profile-name AWSRDSCustomSQLServerInstanceProfile
```
<span id="page-2081-1"></span>Aggiungi AWSRDSCustomSQLServerInstanceRole al tuo profilo di istanza RDS Custom for SQL Server

Aggiungi il AWSRDSCustomInstanceRoleForRdsCustomInstance ruolo al AWSRDSCustomSQLServerInstanceProfile profilo creato in precedenza.

```
aws iam add-role-to-instance-profile \ 
    --instance-profile-name AWSRDSCustomSQLServerInstanceProfile \
     --role-name AWSRDSCustomSQLServerInstanceRole
```
## <span id="page-2082-0"></span>Configurazione manuale del VPC

L'istanza database di RDS Custom si trova in un cloud privato virtuale (VPC) basato sul servizio Amazon VPC, proprio come un'istanza Amazon EC2 o un'istanza Amazon RDS. Fornisci e configuri il VPC personalizzato. Pertanto, hai il pieno controllo sulla configurazione della rete delle istanze.

RDS Custom invia la comunicazione dall'istanza database ad altri Servizi AWS. Assicurati che i seguenti servizi siano accessibili dalla sottorete in cui crei le tue istanze DB personalizzate RDS:

- Amazon CloudWatch
- CloudWatch Registri Amazon
- CloudWatch Eventi Amazon
- Amazon EC2
- Amazon EventBridge
- Amazon S3
- AWS Secrets Manager
- AWS Systems Manager

Se si creano implementazioni Multi-AZ

• Amazon Simple Queue Service

Se RDS Custom non è in grado di comunicare con i servizi necessari, pubblica i seguenti eventi:

Database instance in incompatible-network. SSM Agent connection not available. Amazon RDS can't connect to the dependent AWS services.

Database instance in incompatible-network. Amazon RDS can't connect to dependent AWS services. Make sure port 443 (HTTPS) allows outbound connections, and try again. "Failed to connect to the following services: s3 events"

Per evitare incompatible-network errori, assicurati che i componenti VPC coinvolti nella comunicazione tra l'istanza DB personalizzata di RDS Servizi AWS soddisfino i seguenti requisiti:

- L'istanza database può effettuare connessioni in uscita sulla porta 443 ad altri Servizi AWS.
- Il VPC consente risposte in entrata alle richieste che originano dall'istanza database RDS Custom.

• RDS Custom può risolvere correttamente i nomi di dominio degli endpoint per ogni Servizio AWS.

Se hai già configurato un VPC per un motore di database RDS Custom diverso, puoi riutilizzare tale VPC e ignorare questo processo.

Argomenti

- [Configura il tuo gruppo di sicurezza VPC](#page-2083-0)
- [Configura gli endpoint per dipendenti Servizi AWS](#page-2084-0)
- [Configurazione del servizio di metadati dell'istanza](#page-2087-0)

<span id="page-2083-0"></span>Configura il tuo gruppo di sicurezza VPC

Un gruppo di sicurezza funge da firewall virtuale per un'istanza VPC, controllando il traffico in entrata e quello in uscita. Un'istanza DB personalizzata RDS dispone di un gruppo di sicurezza collegato all'interfaccia di rete che protegge l'istanza. Assicurati che il tuo gruppo di sicurezza consenta il traffico tra RDS Custom e altri Servizi AWS tramite HTTPS. Questo gruppo di sicurezza viene passato come vpc-security-group-ids parametro nella richiesta di creazione dell'istanza.

Per configurare il gruppo di sicurezza per RDS Custom

- 1. [Accedi AWS Management Console e apri la console Amazon VPC all'indirizzo https://](https://console.aws.amazon.com/vpc) [console.aws.amazon.com/vpc.](https://console.aws.amazon.com/vpc)
- 2. Consenti a RDS Custom di utilizzare il gruppo di sicurezza predefinito o di creare un gruppo di sicurezza personalizzato.

Per istruzioni dettagliate, vedi [Fornisci l'accesso alla tua istanza DB VPC tramite la creazione di](#page-358-0) [un gruppo di sicurezza.](#page-358-0)

- 3. Assicurati che il gruppo di sicurezza consenta le connessioni in uscita sulla porta 443. RDS Custom ha bisogno di questa porta per comunicare con Servizi AWS dipendenti.
- 4. Se disponi di un VPC privato e utilizzi endpoint VPC, assicurati che il gruppo di sicurezza associato all'istanza database consenta le connessioni in uscita sulla porta 443 a endpoint VPC. Assicurati inoltre che il gruppo di sicurezza associato all'endpoint VPC consenta connessioni in entrata sulla porta 443 dall'istanza database.

Se le connessioni in entrata non sono consentite, l'istanzaRDS Custom non è in grado di connettersi a AWS Systems Manager e agli endpoint Amazon EC2. Per ulteriori informazioni, consulta [Creazione di un endpoint di un Virtual Private Cloud](https://docs.aws.amazon.com/systems-manager/latest/userguide/setup-create-vpc.html) nella Guida per l'utente di AWS Systems Manager .

5. Per le istanze RDS Custom for SQL Server Multi-AZ, assicurati che il gruppo di sicurezza associato all'istanza DB consenta le connessioni in entrata e in uscita sulla porta 1120 verso questo gruppo di sicurezza stesso. Ciò è necessario per la connessione peer-host su un'istanza DB Multi-AZ RDS Custom for SQL Server.

Per ulteriori informazioni sui gruppi di sicurezza, consulta [Gruppi di sicurezza per il VPC](https://docs.aws.amazon.com/vpc/latest/userguide/VPC_SecurityGroups.html) nella Guida per gli sviluppatori Amazon VPC.

<span id="page-2084-0"></span>Configura gli endpoint per dipendenti Servizi AWS

È consigliato aggiungere endpoint per ogni servizio VPC utilizzando le seguenti istruzioni. Tuttavia, puoi utilizzare qualsiasi soluzione che consenta al tuo VPC di comunicare con gli endpoint del AWS servizio. Ad esempio, è possibile utilizzare Network Address Translation (NAT) o AWS Direct Connect.

Per configurare gli endpoint Servizi AWS con cui funziona RDS Custom

- 1. Apri alla console Amazon VPC all'indirizzo [https://console.aws.amazon.com/vpc/.](https://console.aws.amazon.com/vpc/)
- 2. Per cambiare regione, usa il selettore di regione nella barra di navigazione per scegliere Regione AWS.
- 3. Nel pannello di navigazione, seleziona Endpoints (Endpoint). Nel riquadro principale, seleziona Create Endpoint (Crea endpoint).
- 4. Per Service category (Categoria servizio), scegli Servizi AWS.
- 5. Per Service Name (Nome servizio), scegliere l'endpoint mostrato nella tabella.
- 6. In VPC, seleziona il VPC.
- 7. In Subnets (Sottoreti), scegli una sottorete per ogni zona di disponibilità da includere.

L'endpoint VPC può estendersi su più zone di disponibilità. AWS crea un'interfaccia di rete elastica per l'endpoint VPC in ogni sottorete scelta. Ogni interfaccia di rete dispone di un nome host Domain Name System (DNS) e di un indirizzo IP privato.

8. Per Security groups (Gruppi di sicurezza), seleziona o crea un gruppo di sicurezza.

Puoi utilizzare i gruppi di sicurezza per controllare l'accesso al tuo endpoint, come se utilizzassi un firewall. Assicurati che il gruppo di sicurezza consenta le connessioni in entrata sulla porta

443 dalle istanze DB. Per ulteriori informazioni sui gruppi di sicurezza, consulta [Gruppi di](https://docs.aws.amazon.com/vpc/latest/userguide/VPC_SecurityGroups.html) [sicurezza per il VPC](https://docs.aws.amazon.com/vpc/latest/userguide/VPC_SecurityGroups.html) nella Guida per l'utente di Amazon VPC.

- 9. Facoltativamente, puoi collegare una policy all'endpoint VPC. Le policy degli endpoint possono controllare l'accesso al sistema Servizio AWS a cui ti stai connettendo. La policy predefinita consente a tutte le richieste di passare attraverso l'endpoint. Se utilizzi una policy personalizzata, assicurati che le richieste dall'istanza database siano consentite nella policy.
- 10. Seleziona Crea endpoint.

Nella tabella seguente viene illustrato come trovare l'elenco degli endpoint di cui il VPC ha bisogno per le comunicazioni in uscita.

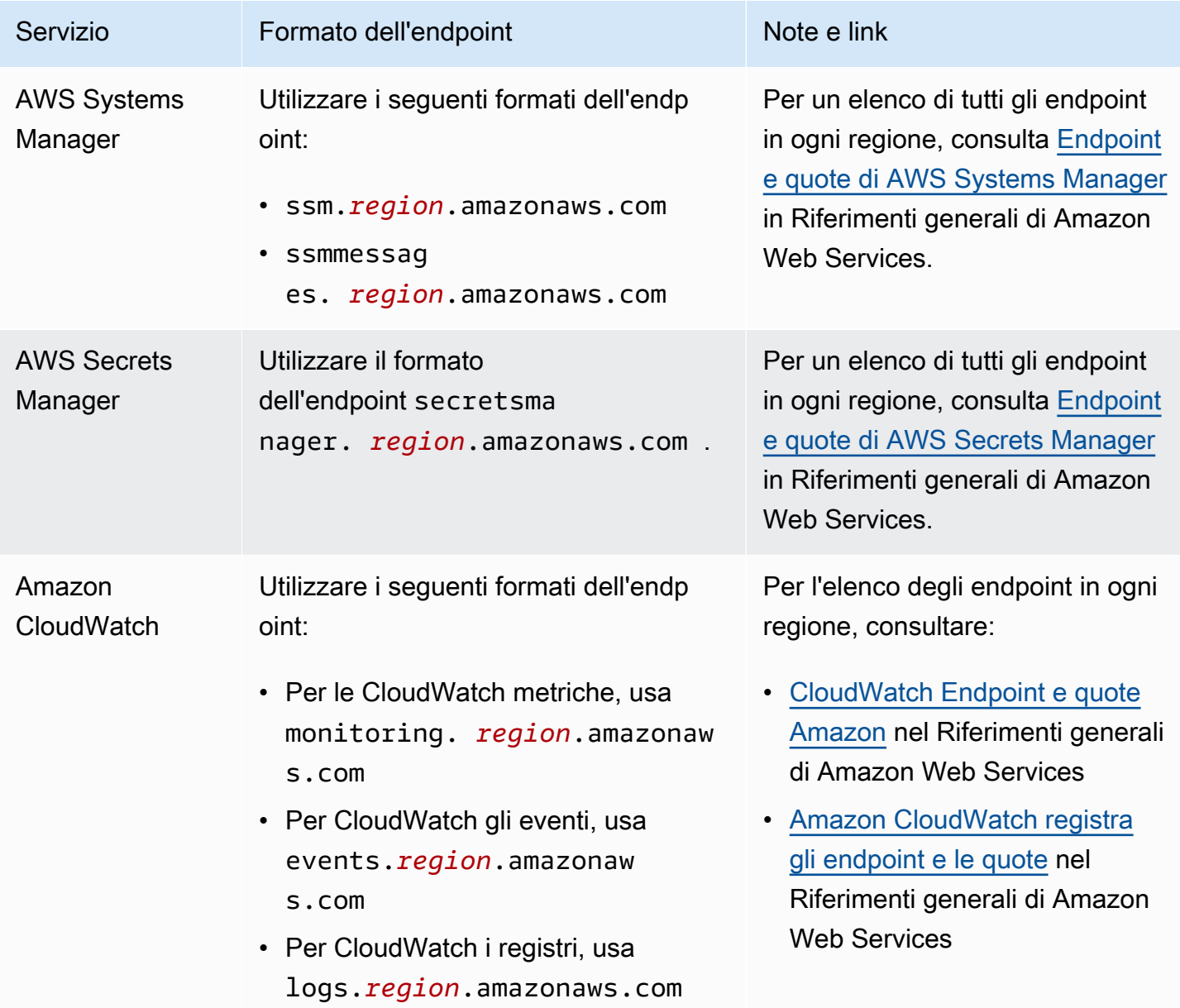

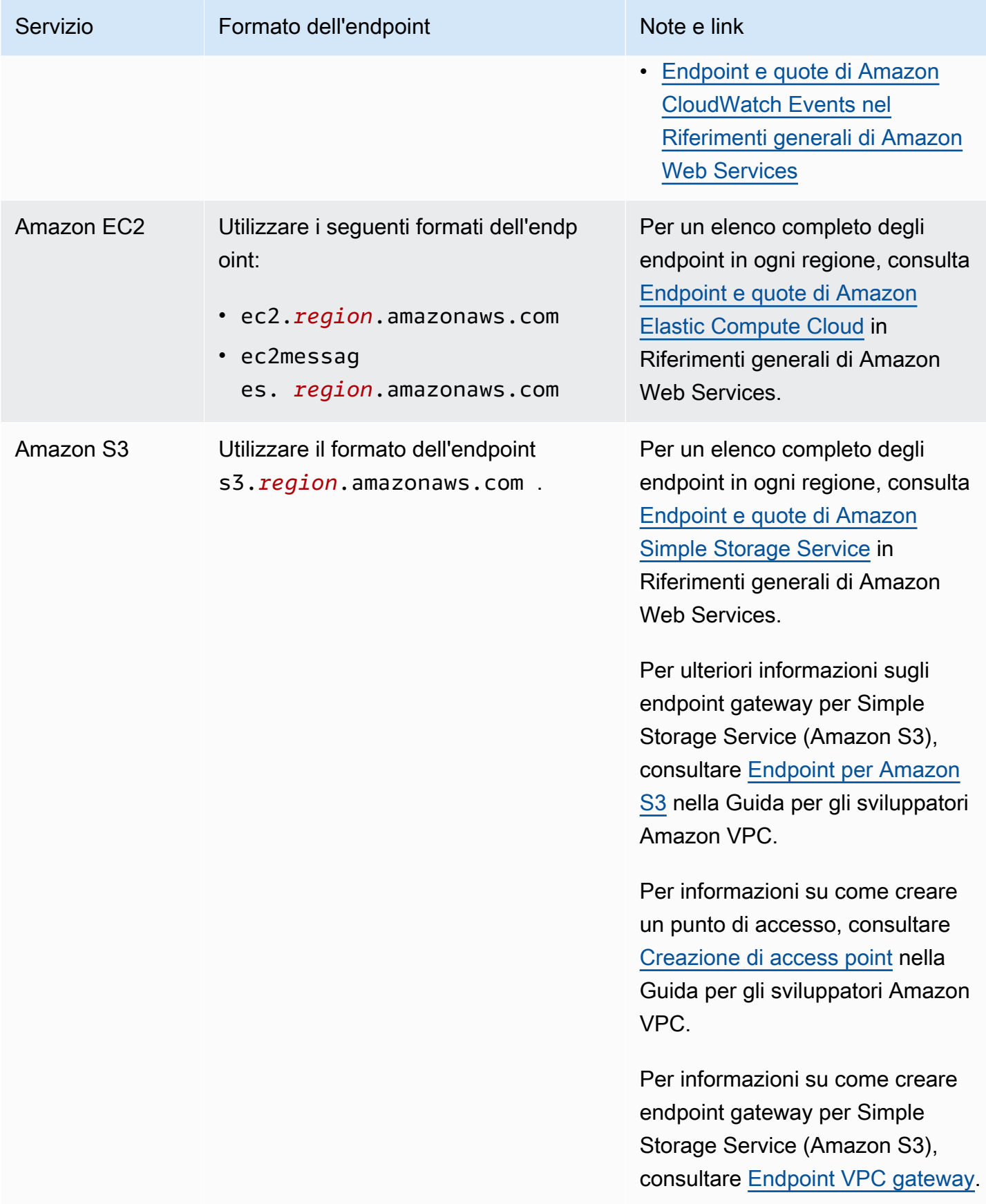

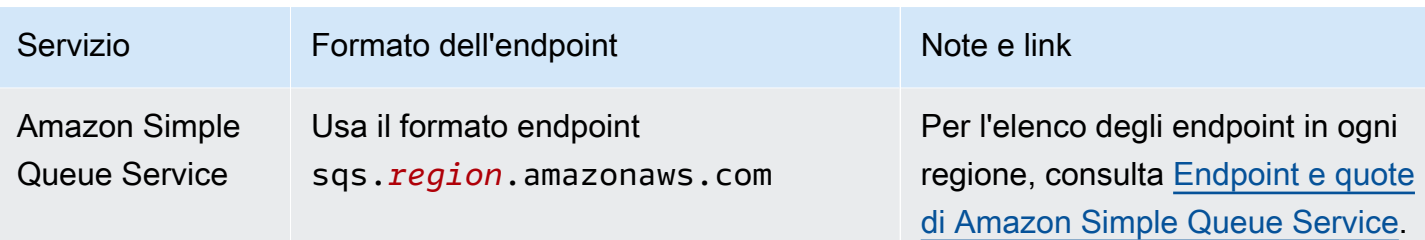

<span id="page-2087-0"></span>Configurazione del servizio di metadati dell'istanza

Verificare che l'istanza possa fare:

- Accedere ai metadati dell'istanza utilizzando la versione 2 del servizio di metadati dell'istanza (IMDSv2).
- Consenti comunicazioni in uscita tramite la porta 80 (HTTP) all'indirizzo IP del collegamento IMDS.
- Richiedere metadati dell'istanza dahttp://169.254.169.254, il link IMDSv2.

<span id="page-2087-1"></span>Per ulteriori informazioni, consulta [Use IMDSv2 nella Amazon EC2](https://docs.aws.amazon.com/AWSEC2/latest/UserGuide/configuring-instance-metadata-service.html) User Guide.

# Restrizione tra istanze

Quando si crea un profilo di istanza seguendo i passaggi precedenti, viene utilizzata la policy AWS gestita AmazonRDSCustomInstanceProfileRolePolicy per fornire le autorizzazioni necessarie a RDS Custom, che consente la gestione delle istanze e l'automazione del monitoraggio. La politica gestita garantisce che le autorizzazioni consentano l'accesso solo alle risorse necessarie a RDS Custom per eseguire l'automazione. Si consiglia di utilizzare la policy gestita per supportare nuove funzionalità e soddisfare i requisiti di sicurezza che vengono applicati automaticamente ai profili di istanza esistenti senza intervento manuale. Per ulteriori informazioni, consulta la [policy AWS gestita:](https://docs.aws.amazon.com/AmazonRDS/latest/UserGuide/rds-security-iam-awsmanpol.html#rds-security-iam-awsmanpol-AmazonRDSCustomInstanceProfileRolePolicy)  [AmazonRDSCuso](https://docs.aws.amazon.com/AmazonRDS/latest/UserGuide/rds-security-iam-awsmanpol.html#rds-security-iam-awsmanpol-AmazonRDSCustomInstanceProfileRolePolicy) m. InstanceProfileRolePolicy

La politica AmazonRDSCustomInstanceProfileRolePolicy gestita limita l'accesso a più account del profilo dell'istanza, ma potrebbe consentire l'accesso ad alcune risorse gestite di RDS Custom tra istanze RDS Custom all'interno dello stesso account. In base alle tue esigenze, puoi utilizzare i limiti di autorizzazione per limitare ulteriormente l'accesso tra istanze. I limiti di autorizzazione definiscono le autorizzazioni massime che le politiche basate sull'identità possono concedere a un'entità, ma non concedono le autorizzazioni di per sé. Per ulteriori informazioni, consulta [Valutazione](https://docs.aws.amazon.com/IAM/latest/UserGuide/access_policies_boundaries.html#access_policies_boundaries-eval-logic) delle autorizzazioni effettive con limiti.
Ad esempio, la seguente politica limita il ruolo del profilo dell'istanza all'accesso a una AWS KMS chiave specifica e limita l'accesso alle risorse gestite RDS Custom tra istanze che utilizzano chiavi diverse. AWS KMS

```
{ 
     "Version": "2012-10-17", 
     "Statement": [ 
          { 
              "Sid": "DenyOtherKmsKeyAccess", 
              "Effect": "Deny", 
              "Action": "kms:*", 
              "NotResource": "arn:aws:kms:region:acct_id:key/KMS_key_ID" 
          }, 
          { 
              "Sid": "NoBoundarySetByDefault", 
               "Effect": "Allow", 
              "Action": "*", 
               "Resource": "*" 
          } 
     ]
}
```
### **a** Note

Assicurati che il limite delle autorizzazioni non blocchi le autorizzazioni concesse a RDS Custom. AmazonRDSCustomInstanceProfileRolePolicy

# Modello Porta i tuoi media (BYOM) con RDS Custom per SQL Server

RDS Custom per SQL Server supporta due modelli di licenza: License Included (LI) e Porta i tuoi media (BYOM).

Con il modello di licenza BYOM, è possibile eseguire le seguenti operazioni:

- 1. Fornisci e installa i tuoi file binari di Microsoft SQL Server con aggiornamenti cumulativi (CU) supportati su un'AMI Windows AWS EC2.
- 2. Salvare l'AMI come immagine "gold", ovvero un modello che è possibile usare per creare una versione del motore personalizzato (CEV).
- 3. Creare un CEV a partire dall'immagine "gold".
- 4. Creare istanze database Amazon RDS Custom per SQL Server utilizzando la CEV.

Amazon RDS gestisce automaticamente queste istanze database.

### **a** Note

Se si dispone anche di un'istanza database RDS Custom for SQL Server con licenza inclusa (LI), non è possibile utilizzare il software SQL Server di questa istanza database con il modello di licenza BYOM. È necessario importare i file binari di SQL Server in ambiente BYOM.

# <span id="page-2089-0"></span>Requisiti relativi al modello di licenza BYOM per RDS Custom per SQL Server

Gli stessi requisiti generali relativi alle versioni del motore personalizzato validi per RDS Custom per SQL Server si applicano anche al modello di licenza BYOM. Per ulteriori informazioni, consulta [Requisiti per RDS Custom for SQL Server CEVs](#page-2097-0).

Quando si usa il modello di licenza BYOM, assicurarsi di soddisfare i seguenti requisiti aggiuntivi:

- Utilizza una delle seguenti edizioni supportate: SQL Server 2022 o 2019 Enterprise, Standard o Developer edition.
- Concedere il privilegio del ruolo server sysadmin (SA) di SQL Server a NT AUTHORITY\SYSTEM.
- Mantienere il sistema operativo Windows Server configurato in base al fuso orario UTC.

Le istanze Windows di Amazon EC2 sono impostate sul fuso orario UTC per impostazione predefinita. Per ulteriori informazioni sulla visualizzazione e sulla modifica dell'ora per un'istanza Windows, consulta [Impostazione dell'orario di un'istanza Windows](https://docs.aws.amazon.com/AWSEC2/latest/UserGuide/set-time.html).

• Aprire la porta TCP 1433 e la porta UDP 1434 per consentire le connessioni SSM.

Limitazioni relative al modello di licenza BYOM per RDS Custom per SQL Server

Le stesse limitazioni generali valide per RDS Custom per SQL Server si applicano anche al modello di licenza BYOM. Per ulteriori informazioni, consulta [Requisiti e limitazioni per Amazon RDS Custom](#page-1974-0) [for SQL Server.](#page-1974-0)

Per il modello di licenza BYOM, sono valide le seguenti limitazioni aggiuntive:

- È supportata solo l'istanza SQL Server predefinita (MSSQLSERVER). Le istanze SQL Server denominate non sono supportate. RDS Custom per SQL Server rileva e monitora solo l'istanza SQL Server predefinita.
- In ogni AMI è supportata una sola installazione di SQL Server. Non sono supportate installazioni multiple di versioni diverse di SQL Server.
- SQL Server Web Edition non è supportata con il modello di licenza BYOM.
- Le versioni di prova delle edizioni di SQL Server non sono supportate con il modello di licenza BYOM. Quando installi SQL Server, non selezionare la casella di controllo per l'utilizzo di una versione di prova.
- Il supporto varia a seconda delle versioni specifiche di ciascun motore di database e a seconda delle Regioni AWS. Per ulteriori informazioni, consulta [Disponibilità regionale per RDS Custom for](#page-2096-0) [SQL Server CEVs](#page-2096-0) e [Supporto della versione per RDS Custom for SQL Server CEVs](#page-2096-1).

Creazione di un'istanza database RDS Custom per SQL Server con il modello di licenza BYOM

Per preparare e creare un'istanza database RDS Custom for SQL Server con il modello di licenza BYOM, consulta [Preparazione di un CEV utilizzo di Bring Your Own Media \(\) BYOM](#page-2092-0).

# Utilizzo di versioni del motore personalizzate per RDS Custom per SQL Server

Una versione del motore personalizzato (CEV) per RDS Custom per SQL Server è una Amazon Machine Image (AMI) con Microsoft SQL Server preinstallato.

I passaggi fondamentali del flusso di lavoro per una CEV sono i seguenti:

- 1. Scegliere un'AMI Windows di AWS EC2 da utilizzare come immagine di base per una CEV. È possibile utilizzare Microsoft SQL Server preinstallato o utilizzare il modello Bring Your Own Media (BYOM) per installare SQL Server autonomamente.
- 2. Installare altro software sul sistema operativo (OS) e personalizzare la configurazione del sistema operativo e di SQL Server in base alle specifiche esigenze aziendali.
- 3. Salvare l'AMI come immagine "gold".
- 4. Creare una versione del motore personalizzato (CEV) a partire dall'immagine "gold".
- 5. Creare istanze database Amazon RDS Custom per SQL Server utilizzando la CEV.

Amazon RDS gestisce quindi queste istanze database automaticamente.

Una CEV consente di mantenere la configurazione di base preferita del sistema operativo e del database. L'utilizzo di una CEV garantisce che la configurazione dell'host, ad esempio l'installazione di agenti di terze parti o altre personalizzazioni del sistema operativo, venga mantenuta nelle istanze database RDS Custom per SQL Server. Una CEV consente di implementare rapidamente parchi istanze di istanze database RDS Custom per SQL Server con la stessa configurazione.

### Argomenti

- [Preparazione alla creazione di un CEV file per RDS Custom for SQL Server](#page-2092-1)
- [Creazione di una CEV per RDS Custom per SQL Server](#page-2099-0)
- [Modifica di una CEV per RDS Custom per SQL Server](#page-2105-0)
- [Visualizzazione dei dettagli della CEV per Amazon RDS Custom per SQL Server](#page-2109-0)
- [Eliminazione di una CEV per RDS Custom per SQL Server](#page-2111-0)

## <span id="page-2092-1"></span>Preparazione alla creazione di un CEV file per RDS Custom for SQL Server

Puoi crearne una CEV utilizzando un'Amazon Machine Image (AMI) che contiene Microsoft SQL Server preinstallato e con licenza inclusa (LI) o con un AMI supporto di installazione SQL del server personalizzato (BYOM).

### Indice

- [Preparazione di un CEV utilizzo di Bring Your Own Media \(\) BYOM](#page-2092-0)
- [Preparazione di CEV un SQL server \(LI\) preinstallato](#page-2094-0)
- [Disponibilità regionale per RDS Custom for SQL Server CEVs](#page-2096-0)
- [Supporto della versione per RDS Custom for SQL Server CEVs](#page-2096-1)
- [Requisiti per RDS Custom for SQL Server CEVs](#page-2097-0)
- [Limitazioni per RDS Custom for Server SQL CEVs](#page-2098-0)

<span id="page-2092-0"></span>Preparazione di un CEV utilizzo di Bring Your Own Media () BYOM

Nei passaggi seguenti viene utilizzato un AMI con Windows Server 2019 Base come esempio.

Per creare un CEV utilizzo BYOM

- 1. Sulla EC2 console Amazon, scegli Launch Instance.
- 2. Per Nome, inserisci il nome dell'istanza.
- 3. In Avvio rapido, scegli Windows.
- 4. Scegli Microsoft Windows Server 2019 Base.
- 5. Scegli il tipo di istanza, la coppia di chiavi, le impostazioni di rete e archiviazione appropriati e avvia l'istanza.
- 6. Dopo aver avviato o creato l'EC2istanza, assicurati che sia AMI stato selezionato il Windows corretto nel passaggio 4:
	- a. Seleziona l'EC2istanza nella EC2 console Amazon.
	- b. Nella sezione Dettagli, controlla l'operazione di utilizzo e assicurati che sia impostata su:0002RunInstances.

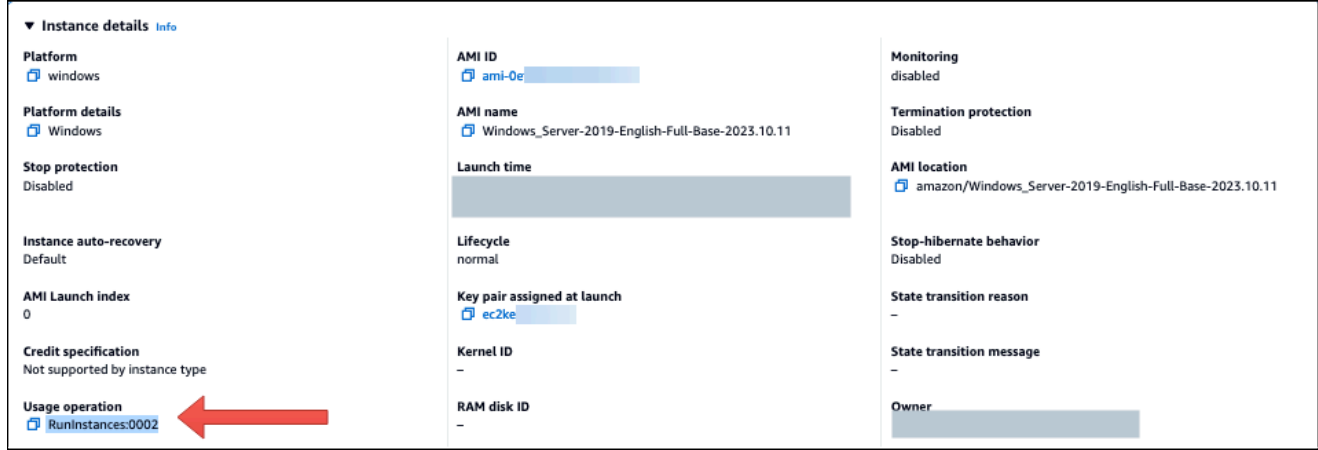

7. Accedi all'EC2istanza e copia il supporto di installazione SQL del server su di essa.

### **a** Note

Se stai creando un'edizione che CEV utilizza SQL Server Developer, potrebbe essere necessario ottenere i supporti di installazione utilizzando l'[abbonamento a Microsoft](https://my.visualstudio.com/Downloads?q=sqlserver%20developer)  [Visual Studio.](https://my.visualstudio.com/Downloads?q=sqlserver%20developer)

- 8. Installa il SQL server. Completare le seguenti operazioni:
	- a. Revisione [Requisiti relativi al modello di licenza BYOM per RDS Custom per SQL Server](#page-2089-0) e[Supporto della versione per RDS Custom for SQL Server CEVs.](#page-2096-1)
	- b. Impostare la directory root dell'istanza sul valore predefinito C:\Program Files \Microsoft SQL Server\. Non modificare questa cartella.
	- c. Imposta il nome dell'account del motore di database del SQL server su NT Service \MSSQLSERVER oNT AUTHORITY\NETWORK SERVICE.
	- d. Impostare la modalità di avvio SQL del server su Manuale.
	- e. Scegli la modalità di autenticazione SQL del server come mista.
	- f. Non modificare le impostazioni correnti predefinite per le directory Data e le posizioni TempDB.
- 9. Concedi il privilegio del ruolo del SQL server Server sysadmin (SA) a: NT AUTHORITY\SYSTEM

```
USE [master]
GO
EXEC master..sp_addsrvrolemember @loginame = N'NT AUTHORITY\SYSTEM' , @rolename = 
  N'sysadmin'
```
Utilizzo di CEV per RDS Custom per SQL Server 2053

GO

- 11. Esegui Sysprep sull'istanza. EC2 Per ulteriori informazioni, consulta [Creare un Amazon EC2 AMI](https://docs.aws.amazon.com/AWSEC2/latest/UserGuide/ami-create-win-sysprep.html)  [utilizzando Windows Sysprep.](https://docs.aws.amazon.com/AWSEC2/latest/UserGuide/ami-create-win-sysprep.html)
- 12. Salva il file AMI contenente la versione SQL del server installata, altro software e personalizzazioni. Questa sarà l'immagine "gold".
- 13. Creane una nuova CEV fornendo l'AMIID dell'immagine che hai creato. Per informazioni dettagliate sulle fasi, consulta [Creazione di una CEV per RDS Custom per SQL Server](#page-2099-0).
- 14. Crea una nuova istanza DB RDS Custom for SQL Server utilizzandoCEV. Per informazioni dettagliate sulle fasi, consulta [Creazione di un'istanza database RDS Custom per SQL Server da](#page-2102-0)  [una CEV.](#page-2102-0)

<span id="page-2094-0"></span>Preparazione di CEV un SQL server (LI) preinstallato

I passaggi seguenti per creare un CEV Microsoft SQL Server (LI) preinstallato utilizzano un numero di versione AMI con SQLServer CU2 0 2023.05.10 come esempio. Quando crei unCEV, scegline uno AMI con il numero di versione più recente. Ciò garantisce che si stia utilizzando una versione supportata di Windows Server e SQL Server con l'ultimo aggiornamento cumulativo (CU).

Per creare un file CEV utilizzando Microsoft SQL Server (LI) preinstallato

- 1. Scegli l'ultima versione disponibile AWS EC2Windows Amazon Machine Image (AMI) con licenza inclusa (LI) Microsoft Windows Server e SQL Server.
	- a. Cerca CU20 nella [cronologia delle AMI versioni di Windows.](https://docs.aws.amazon.com/AWSEC2/latest/WindowsGuide/ec2-windows-ami-version-history.html)
	- b. Annotare il numero di versione. Per SQL Server 2019 CU2 0, il numero di versione è2023.05.10.

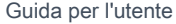

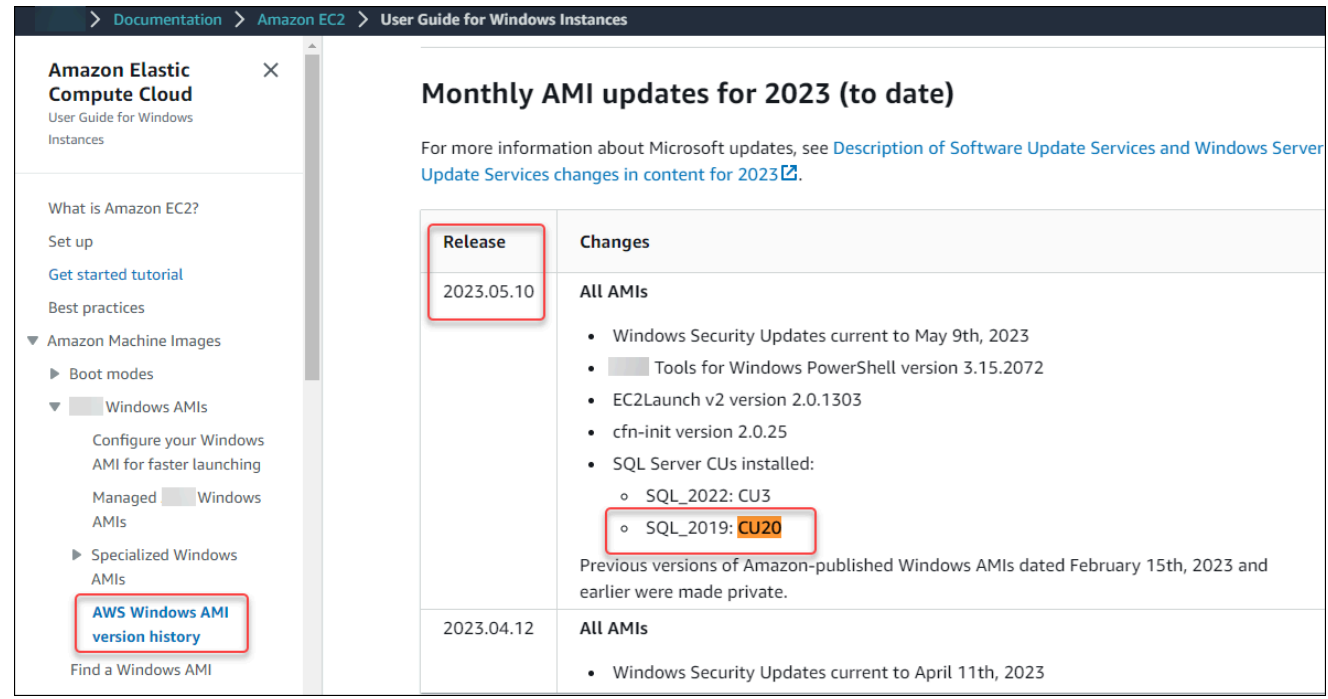

- c. Apri la EC2 console Amazon all'indirizzo [https://console.aws.amazon.com/ec2/.](https://console.aws.amazon.com/ec2/)
- d. Nel pannello di navigazione a sinistra della EC2 console Amazon scegli Immagini, quindi AMIs.
- e. Scegliere Immagini pubbliche.
- f. Immetti 2023.05.10 nella casella di ricerca. AMIsViene visualizzato un elenco di.
- g. Immetti Windows\_Server-2019-English-Full-SQL\_2019 nella casella di ricerca per filtrare i risultati. Vengono visualizzati i seguenti risultati.

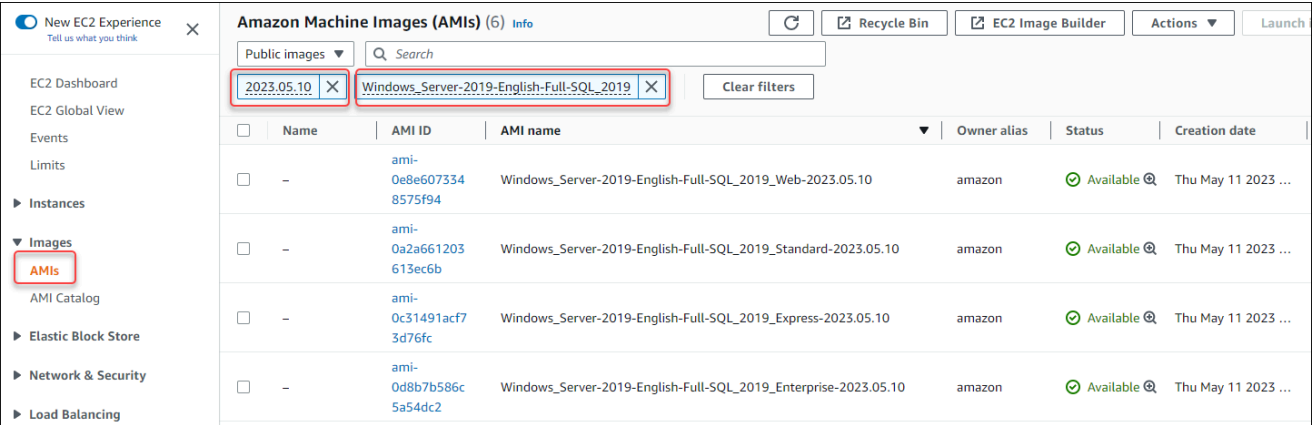

- h. Scegli AMI con l'edizione SQL Server che desideri utilizzare.
- 2. Crea o avvia un'EC2istanza a tua sceltaAMI.
- 3. Accedi all'EC2istanza e installa software aggiuntivo o personalizza la configurazione del sistema operativo e del database per soddisfare le tue esigenze.
- 4. Esegui Sysprep sull'istanza. EC2 Per ulteriori informazioni sulla preparazione e l'AMIutilizzo di Sysprep, consulta Creare [una Amazon Machine Image standardizzata](https://docs.aws.amazon.com/AWSEC2/latest/WindowsGuide/Creating_EBSbacked_WinAMI.html#sysprep-using-ec2launchv2) () usando Sysprep. AMI
- 5. Salva il file AMI che contiene la versione del SQL server installata, altro software e personalizzazioni. Questa sarà l'immagine "gold".
- 6. Creane una nuova CEV fornendo l'AMIID dell'immagine che hai creato. Per i passaggi dettagliati sulla creazione di unCEV, consult[aCreazione di una CEV per RDS Custom per SQL Server.](#page-2099-0)
- 7. Crea una nuova istanza DB RDS Custom for SQL Server utilizzandoCEV. Per informazioni dettagliate sulle fasi, consulta [Creazione di un'istanza database RDS Custom per SQL Server da](#page-2102-0)  [una CEV.](#page-2102-0)

<span id="page-2096-0"></span>Disponibilità regionale per RDS Custom for SQL Server CEVs

Il supporto per la versione Custom del motore (CEV) per RDS Custom for SQL Server è disponibile nelle seguenti Regioni AWS:

- Stati Uniti orientali (Ohio)
- Stati Uniti orientali (Virginia settentrionale)
- US West (Oregon)
- Asia Pacifico (Mumbai)
- Asia Pacifico (Seoul)
- Asia Pacifico (Singapore)
- Asia Pacifico (Sydney)
- Asia Pacifico (Tokyo)
- Canada (Centrale)
- Europa (Francoforte)
- Europa (Irlanda)
- Europe (London)
- Europe (Stockholm)
- Sud America (San Paolo)

<span id="page-2096-1"></span>Supporto della versione per RDS Custom for SQL Server CEVs

CEVla creazione di RDS Custom for SQL Server è supportata per quanto segue AWS EC2WindowsAMIs:

- Per CEVs utilizzare supporti preinstallati, AWS EC2Windows AMIs con licenza inclusa (LI) Microsoft Windows Server 2019 (OS) e SQL Server 2022 o 2019
- Per CEVs usare bring your own media (BYOM), AWS EC2Windows AMIs con Microsoft Windows Server 2019 (sistema operativo)

CEVla creazione di RDS Custom for SQL Server è supportata per le seguenti edizioni del sistema operativo (OS) e del database:

- Per CEVs l'utilizzo di supporti preinstallati:
	- SQLServer 2022 conCU9, per le edizioni Enterprise, Standard e Web
	- SQLServer 2019 con CU17CU18, CU2 0 eCU24, per le edizioni Enterprise, Standard e Web
- Per CEVs utilizzare bring your own media (BYOM):
	- SQLServer 2022 conCU9, per le edizioni Enterprise, Standard e Developer
	- SQLServer 2019 con CU17CU18, CU2 0 eCU24, per le edizioni Enterprise, Standard e Developer
- Per CEVs utilizzare supporti preinstallati o portare i propri file multimediali (BYOM), Windows Server 2019 è l'unico sistema operativo supportato.

<span id="page-2097-0"></span>Per ulteriori informazioni, consulta [AWS Cronologia](https://docs.aws.amazon.com/ec2/latest/windows-ami-reference/ec2-windows-ami-version-history.html) delle AMI versioni di Windows.

Requisiti per RDS Custom for SQL Server CEVs

I seguenti requisiti si applicano alla creazione di un file CEV per RDS Custom for SQL Server:

- L'AMIelemento utilizzato per creare un CEV deve essere basato su una configurazione del sistema operativo e del database supportata da RDS Custom for SQL Server. Per ulteriori informazioni sulle configurazioni supportate, consulta [Requisiti e limitazioni per Amazon RDS Custom for SQL](#page-1974-0)  [Server](#page-1974-0).
- CEVDevono avere un nome univoco. Non puoi crearne uno CEV con lo stesso nome di uno esistenteCEV.
- È necessario denominarlo CEV utilizzando uno schema di denominazione del SQL server versione principale+versione secondaria+stringa personalizzata. La versione principale + la versione secondaria devono corrispondere alla versione del SQL Server fornita con. AMI Ad esempio, puoi assegnare a un SQL server 2019 il nome AMI CU17 15.00.4249.2.my\_cevtest.
- È necessario preparare e AMI utilizzare Sysprep. Per ulteriori informazioni sulla preparazione e l'AMIutilizzo di Sysprep, consulta Creare [una Amazon Machine Image standardizzata](https://docs.aws.amazon.com/AWSEC2/latest/WindowsGuide/Creating_EBSbacked_WinAMI.html#sysprep-using-ec2launchv2) () usando Sysprep. AMI
- L'utente è responsabile del mantenimento del ciclo di vita di. AMI Un'istanza DB RDS Custom for SQL Server creata da un CEV non memorizza una copia diAMI. Mantiene un puntatore a quello AMI che hai usato per creare ilCEV. AMIÈ necessario che esista affinché un'istanza DB RDS Custom for SQL Server rimanga utilizzabile.

<span id="page-2098-0"></span>Limitazioni per RDS Custom for Server SQL CEVs

Le seguenti limitazioni si applicano alle versioni personalizzate del motore con RDS Custom for SQL Server:

- Non è possibile eliminare un file CEV se vi sono risorse, come istanze DB o snapshot DB, ad esso associate.
- Per creare un'istanza DB RDS Custom for SQL Server, è CEV necessario avere lo stato dipending-validation, availablefailed, o. validating Non è possibile creare un'istanza DB RDS Custom for SQL Server utilizzando un CEV if lo CEV status èincompatible-imageconfiguration.
- Per modificare un'istanza RDS Custom for SQL Server DB per utilizzarne una nuovaCEV, CEV deve avere lo stato diavailable.
- Non è possibile creare un AMI o CEV da un'istanza DB RDS Custom for SQL Server esistente.
- Non è possibile modificare un'esistente CEV per utilizzarne un'altraAMI. Tuttavia, è possibile modificare un'istanza DB RDS Custom for SQL Server per utilizzarne un'altraCEV. Per ulteriori informazioni, consulta [Modifica di un'istanza database RDS Custom per SQL Server](#page-2131-0).
- La crittografia di un'istanza DB AMI o CEV con una KMS chiave gestita dal cliente diversa da quella fornita durante la KMS creazione dell'istanza DB non è supportata.
- La copia interregionale di non è supportata. CEVs
- La copia di più account CEVs non è supportata.
- Non è possibile ripristinare o ripristinare un file CEV dopo averlo eliminato. Tuttavia, puoi crearne uno nuovo CEV dallo stessoAMI.
- Un'istanza DB RDS Custom for SQL SQL Server archivia i file del database Server nell'unità D:\. L'AMIassociato a CEV dovrebbe archiviare i file del database di sistema di Microsoft SQL Server nell'unità C:\.

• Un'istanza DB RDS Custom for SQL Server conserva le modifiche alla configurazione apportate a SQL Server. Eventuali modifiche alla configurazione del sistema operativo su un'istanza DB RDS Custom for SQL Server in esecuzione creata da un CEV non vengono mantenute. Se devi apportare una modifica permanente alla configurazione del sistema operativo e mantenerla come nuova configurazione di base, creane una nuova CEV e modifica l'istanza DB per utilizzare la nuova. CEV

### **A** Important

La modifica di un'istanza DB RDS Custom for SQL Server per utilizzarne una nuova CEV è un'operazione offline. È possibile eseguire la modifica immediatamente o programmarla in modo che venga eseguita durante una finestra di manutenzione settimanale.

• Quando modifichi unCEV, Amazon RDS non invia tali modifiche a nessuna istanza DB RDS Custom for SQL Server associata. È necessario modificare ogni istanza DB RDS Custom for SQL Server per utilizzare quella nuova o aggiornata. CEV Per ulteriori informazioni, consulta [Modifica di](#page-2131-0)  [un'istanza database RDS Custom per SQL Server](#page-2131-0).

### **A** Important

•

Se CEV viene eliminato un oggetto AMI utilizzato da a, tutte le modifiche che potrebbero richiedere la sostituzione dell'host, ad esempio scale compute, avranno esito negativo. L'istanza DB RDS Custom for SQL Server verrà quindi posizionata al di fuori del perimetro di RDS supporto. Ti consigliamo di evitare di eliminare quelli associati a un. AMI CEV

## <span id="page-2099-0"></span>Creazione di una CEV per RDS Custom per SQL Server

È possibile creare una versione del motore personalizzata (CEV) utilizzandoAWS Management Console o AWS CLI. Quindi è possibile usare la CEV per creare un'istanza RDS Custom per SQL Server.

Accertati che Amazon Machine Image (AMI) si trovi nello stesso account e Regione AWS della tua CEV. In caso contrario, il processo di creazione di un CEV non riesce.

Per ulteriori informazioni, consulta [Creazione e connessione a un'istanza database per Amazon RDS](#page-2114-0)  [Custom per SQL Server.](#page-2114-0)

### **A** Important

I passaggi per creare una CEV sono gli stessi per le AMI create con SQL Server preinstallato e per quelle create utilizzando il modello Bring Your Own Media (BYOM).

### **Console**

### Per creare un CEV

- 1. Accedi alla AWS Management Console e apri la console Amazon RDS all'indirizzo [https://](https://console.aws.amazon.com/rds/)  [console.aws.amazon.com/rds/](https://console.aws.amazon.com/rds/).
- 2. Nel pannello di navigazione, scegliere Versioni motore personalizzate.

La pagina Versioni motore personalizzate mostra tutti i CEV attualmente esistenti. Se non è stata creata alcuna CEV, la pagina è vuota.

- 3. Scegliere Creazione della versione del motore personalizzata.
- 4. Per Engine type (Tipo motore) scegli Microsoft SQL Server.
- 5. Per Edition, scegli l'edizione del motore DB che desideri utilizzare.
- 6. Per Major version (Versione principale) scegli la versione principale del motore installata sull'AMI.
- 7. In Version details (Dettagli versione), inserisci un nome valido in Custom engine version name (Nome della versione del motore personalizzato).

Il formato del nome è *major-engine-version*.*minor-engineversion*.*customized\_string*. Il nome utente può contenere solo 1–50 caratteri alfanumerici, punti e trattini (-, \_). Ad esempio, è possibile inserire il nome **15.00.4249.2.my\_cevtest**.

Facoltativamente, inserisci una descrizione del tuo CEV.

- 8. Per Installation Media (Supporti di installazione), cerca o inserisci l'ID AMI da cui desideri creare la CEV.
- 9. Nella sezione Tags (Tag), aggiungi qualsiasi tag per identificare la CEV.
- 10. Scegliere Creazione della versione del motore personalizzata.

La pagina Versioni motore personalizzate viene visualizzata. La CEV viene mostrata con lo stato pending-validation (in attesa di convalida)

### AWS CLI

Per creare un CEV utilizzandoAWS CLI, esegui il comando [create-custom-db-engine-version.](https://docs.aws.amazon.com/cli/latest/reference/rds/create-custom-db-engine-version.html)

Sono richieste le seguenti opzioni:

- --engine
- --engine-version
- --image-id

È anche possibile specificare le seguenti opzioni:

- --description
- --region
- --tags

L'esempio seguente crea un CEV denominato 15.00.4249.2.my\_cevtest. Assicurati che il nome della CEV inizi con il numero di versione principale del motore.

Example

PerLinux, omacOS: Unix

```
aws rds create-custom-db-engine-version \ 
     --engine custom-sqlserver-ee \ 
     --engine-version 15.00.4249.2.my_cevtest \ 
     --image-id ami-0r93cx31t5r596482 \ 
     --description "Custom SQL Server EE 15.00.4249.2 cev test"
```
Il seguente output parziale mostra il motore, i gruppi di parametri e altre informazioni.

```
"DBEngineVersions": [ 
     { 
     "Engine": "custom-sqlserver-ee", 
     "MajorEngineVersion": "15.00", 
     "EngineVersion": "15.00.4249.2.my_cevtest", 
     "DBEngineDescription": "Microsoft SQL Server Enterprise Edition for RDS Custom for 
 SQL Server",
```

```
 "DBEngineVersionArn": "arn:aws:rds:us-east-1:<my-account-id>:cev:custom-sqlserver-
ee/15.00.4249.2.my_cevtest/a1234a1-123c-12rd-bre1-1234567890", 
     "DBEngineVersionDescription": "Custom SQL Server EE 15.00.4249.2 cev test", 
     "Image": [ 
         "ImageId": "ami-0r93cx31t5r596482", 
         "Status": "pending-validation" 
      ], 
     "CreateTime": "2022-11-20T19:30:01.831000+00:00", 
     "SupportsLogExportsToCloudwatchLogs": false, 
     "SupportsReadReplica": false, 
     "Status": "pending-validation", 
     "SupportsParallelQuery": false, 
     "SupportsGlobalDatabases": false, 
     "TagList": [] 
     }
]
```
Se il processo di creazione di una CEV non riesce, RDS Custom per SQL Server genera RDS-EVENT-0198 con il messaggio Creation failed for custom engine version *majorengine-version.cev\_name*. Il messaggio include i dettagli sull'errore, ad esempio, l'evento stampa dei file mancanti. Per trovare idee per la risoluzione dei problemi relativi alla creazione di CEV, consulta [Risoluzione CEV degli errori per RDS Custom for SQL Server.](#page-2191-0)

<span id="page-2102-0"></span>Creazione di un'istanza database RDS Custom per SQL Server da una CEV

Dopo aver creato correttamente una CEV, viene visualizzato lo stato della CEV pendingvalidation. È ora possibile creare una nuova istanza database di RDS Custom per SQL Server utilizzando la CEV. Per creare una nuova istanza database RDS Custom per SQL Server da una CEV, consulta [Creazione di un'istanza database RDS Custom per SQL Server](#page-2114-1).

Ciclo di vita di una CEV

Il ciclo di vita della CEV include i seguenti stati.

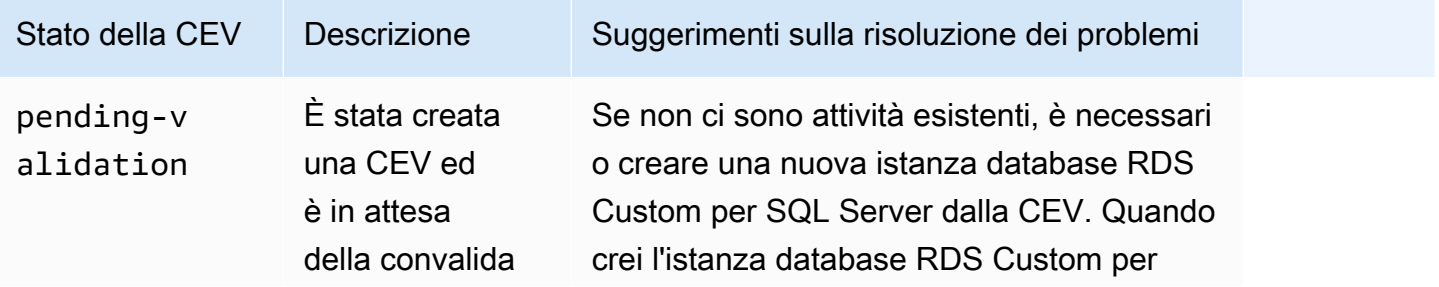

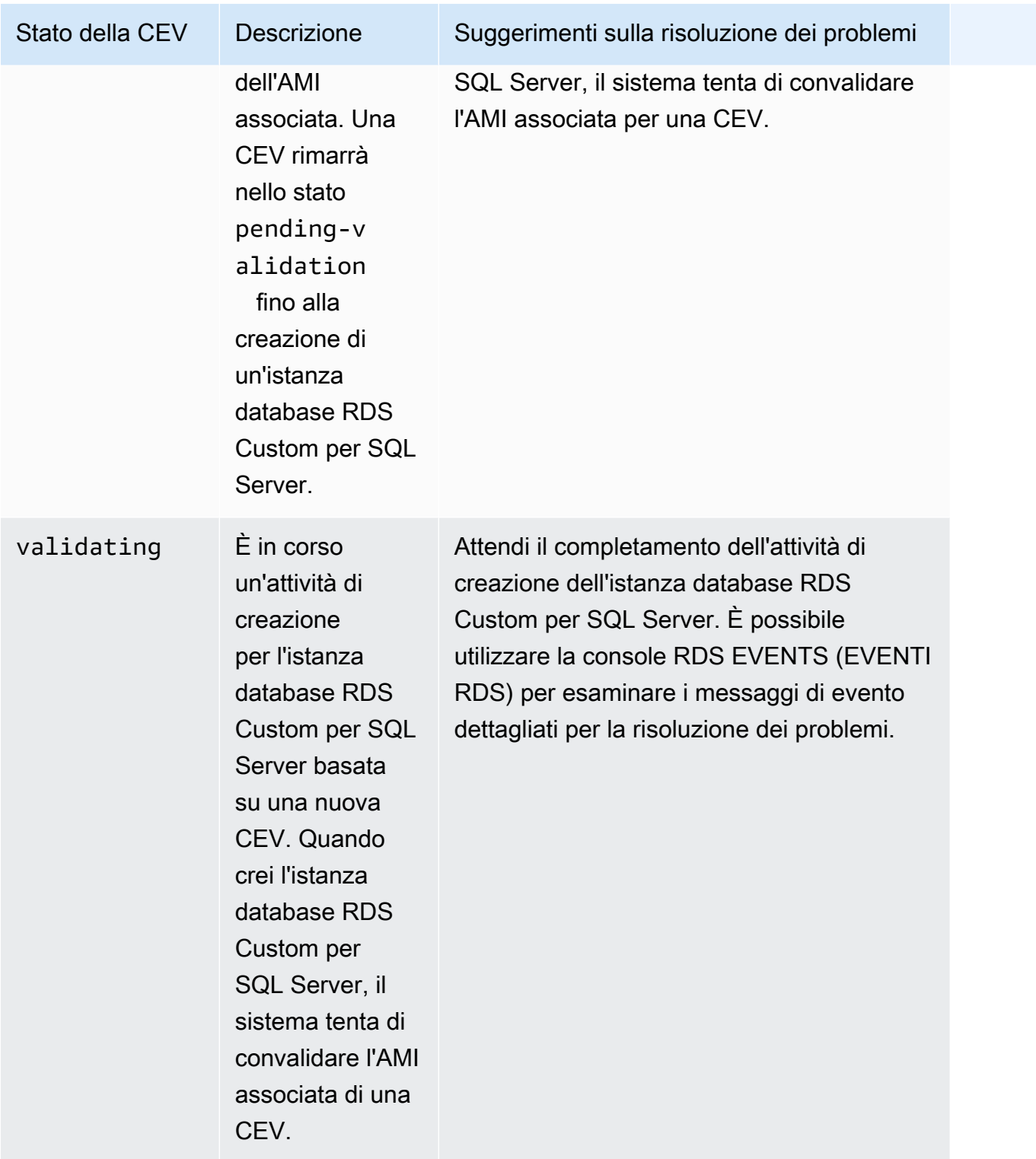

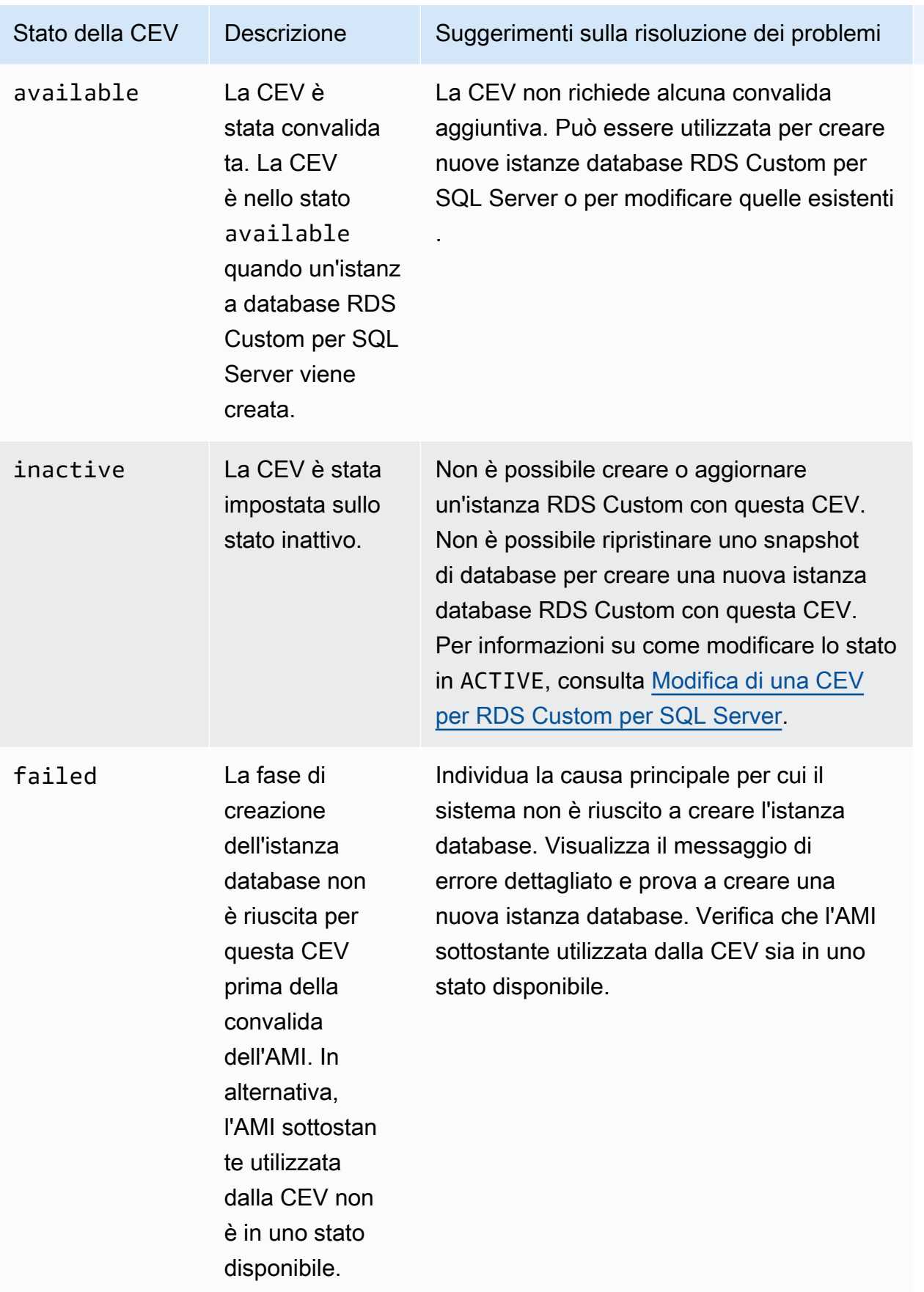

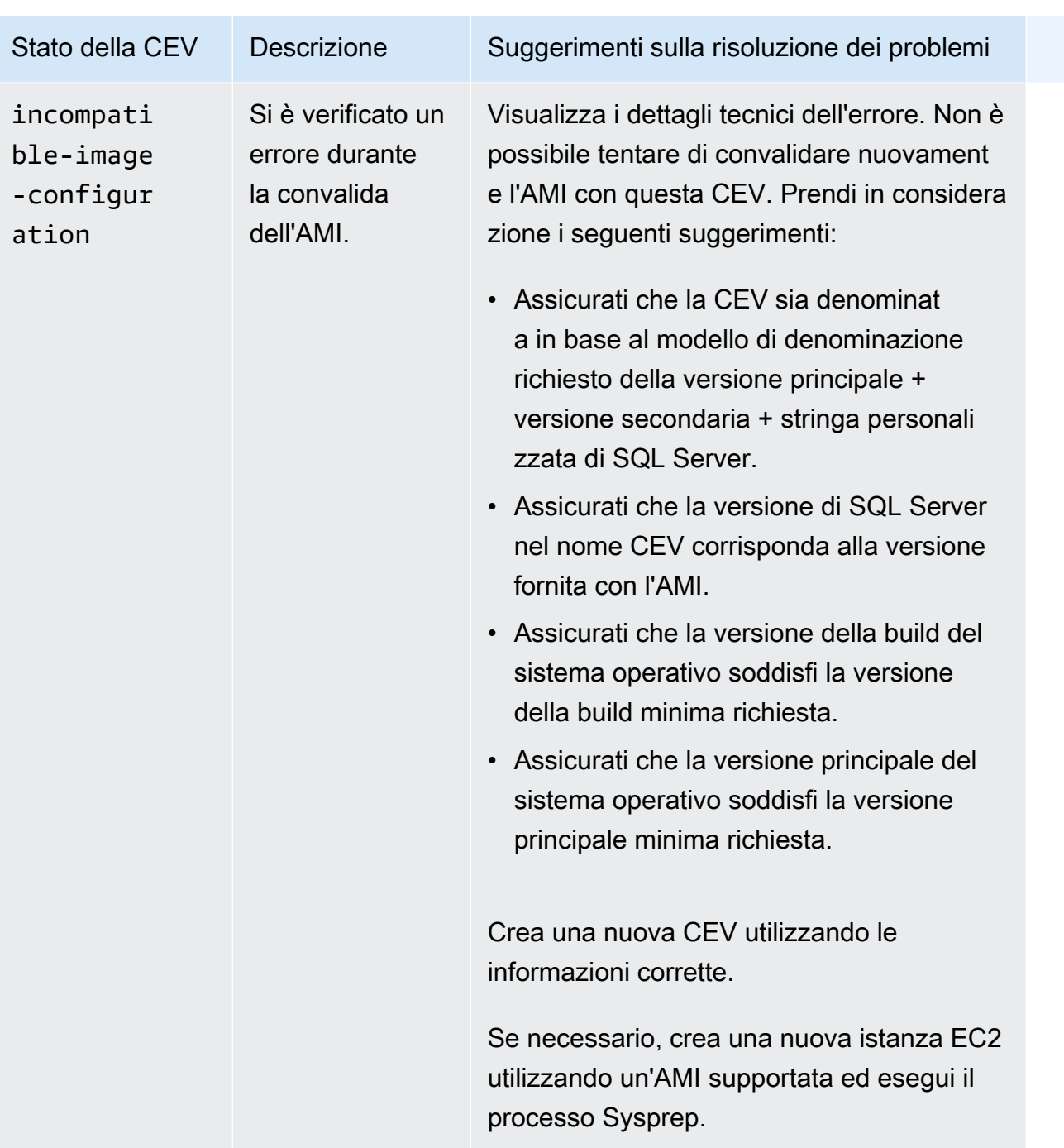

<span id="page-2105-0"></span>Modifica di una CEV per RDS Custom per SQL Server

È possibile modificare un CEV tramite AWS Management Console o AWS CLI. È possibile modificare la descrizione CEV o il relativo stato di disponibilità. Il CEV ha uno dei seguenti valori di stato:

• available – È possibile utilizzare questo CEV per creare una nuova istanza database RDS Custom o aggiornare un'istanza database. Questo è lo stato predefinito per un CEV appena creato. • inactive – Non è possibile creare o aggiornare un'istanza database RDS Custom con questa CEV. Non è possibile ripristinare una snapshot DB per creare una nuova istanza database RDS Custom con questo CEV.

È possibile modificare lo stato della CEV da available a inactive o da inactive a available. È possibile modificare lo stato su INACTIVE per impedire l'uso accidentale di una CEV o rendere nuovamente idoneo l'uso di una CEV sospesa.

### Console

Per modificare un CEV

- 1. Accedi alla AWS Management Console e apri la console Amazon RDS all'indirizzo [https://](https://console.aws.amazon.com/rds/)  [console.aws.amazon.com/rds/](https://console.aws.amazon.com/rds/).
- 2. Nel pannello di navigazione, scegliere Versioni motore personalizzate.
- 3. Scegliere un CEV di cui si desidera modificare la descrizione o lo stato.
- 4. Per Operazioni, scegli Modifica.
- 5. Effettua una qualsiasi delle seguenti modifiche:
	- Per CEV status settings (Impostazioni dello stato del CEV) scegliere un nuovo stato di disponibilità.
	- In Version description (Descrizione versione), inserire una nuova descrizione.
- 6. Scegliere Modify CEV (Modifica CEV).

Se il CEV è in uso, la console visualizza You can't modify the CEV status (Non puoi modificare lo stato CEV). Risolvi i problemi e riprova.

La pagina Versioni motore personalizzate viene visualizzata.

### AWS CLI

Per modificare un CEV utilizzandoAWS CLI, eseguire il comando [modify-custom-db-engine-version.](https://docs.aws.amazon.com/cli/latest/reference/rds/modify-custom-db-engine-version.html) È possibile trovare i CEV da modificare eseguendo il comando. [describe-db-engine-versions](https://docs.aws.amazon.com/cli/latest/reference/rds/describe-db-engine-versions.html)

Sono richieste le seguenti opzioni:

• --engine

- --engine-version *cev*, dove *cev* è il nome della versione del motore personalizzata che si desidera modificare
- --status *status*, dove *status* è lo stato di disponibilità che si desidera assegnare al CEV

L'esempio seguente cambia un CEV denominato 15.00.4249.2.my\_cevtest dal suo stato attuale a inactive.

Example

PerLinux, omacOS: Unix

```
aws rds modify-custom-db-engine-version \ 
     --engine custom-sqlserver-ee \ 
     --engine-version 15.00.4249.2.my_cevtest \ 
     --status inactive
```
Per Windows:

```
aws rds modify-custom-db-engine-version ^ 
     --engine custom-sqlserver-ee ^ 
     --engine-version 15.00.4249.2.my_cevtest ^ 
     --status inactive
```
Modifica di un'istanza database RDS Custom per SQL Server per usare una nuova CEV

È possibile modificare un'istanza database RDS Custom per SQL Server esistente per usare una CEV diversa. Le modifiche che puoi apportare sono:

- Modifica della CEV
- Modifica della classe di istanza database
- Modifica del periodo di conservazione del backup e della finestra di backup
- Modifica della finestra di manutenzione

Console

Modifica di un'istanza database RDS Custom per SQL Server

1. Accedi alla AWS Management Console e apri la console Amazon RDS all'indirizzo [https://](https://console.aws.amazon.com/rds/)  [console.aws.amazon.com/rds/](https://console.aws.amazon.com/rds/).

- 2. Nel riquadro di navigazione, scegliere Databases (Database).
- 3. Scegliere l'istanza database che si vuole modificare.
- 4. Scegliere Modify (Modifica).
- 5. Eseguire le seguenti modifiche secondo necessità:
	- a. Per DB engine version (Versione del motore di database), scegli una CEV diversa.
	- b. Modificare il valore per DB instance class (Classe istanza database). Per le classi supportate, consultare [Supporto della classe di istanze DB per RDS Custom for SQL Server.](#page-1975-0)
	- c. Modificare il valore per Backup retention period (Periodo di retention dei backup).
	- d. Per Backup window (Finestra di backup), imposta i valori per Ora di inizio e Durata.
	- e. Per Finestra di manutenzione istanza database, imposta i valori per Start day (Avvia giorno), Start time (Ora di inizio) e Duration (Durata).
- 6. Scegliere Continue (Continua).
- 7. Scegliere Apply immediately (Applica immediatamente) o Apply during the next scheduled maintenance window (Applica durante la prossima finestra di manutenzione pianificata).
- 8. Scegliere Modify DB Instance (Modifica istanza database).

### **a** Note

Quando si modifica un'istanza database da una CEV a un'altra, ad esempio quando si aggiorna una versione secondaria, i database di sistema SQL Server, inclusi i relativi dati e configurazioni, vengono mantenuti dall'attuale istanza database RDS Custom per SQL Server.

### AWS CLI

Per modificare un'istanza DB in modo che utilizzi un CEV diverso utilizzando ilAWS CLI, esegui il [modify-db-instance](https://docs.aws.amazon.com/cli/latest/reference/rds/modify-custom-db-engine-version.html)comando.

Sono richieste le seguenti opzioni:

- --db-instance-identifier
- --engine-version *cev*, dove *cev* è il nome della versione del motore personalizzata che si desidera venga modificata dall'istanza database.

L'esempio seguente modifica un'istanza database denominata my-cev-db-instance per utilizzare una CEV denominata 15.00.4249.2.my\_cevtest\_new e applica immediatamente la modifica.

Example

Per LinuxmacOS, oUnix:

```
aws rds modify-db-instance \ 
     --db-instance-identifier my-cev-db-instance \ 
     --engine-version 15.00.4249.2.my_cevtest_new \ 
     --apply-immediately
```
Per Windows:

```
aws rds modify-db-instance ^ 
     --db-instance-identifier my-cev-db-instance ^ 
     --engine-version 15.00.4249.2.my_cevtest_new ^ 
     --apply-immediately
```
<span id="page-2109-0"></span>Visualizzazione dei dettagli della CEV per Amazon RDS Custom per SQL Server

Puoi visualizzare i dettagli della CEV utilizzando la AWS Management Console o AWS CLI.

Console

Per visualizzare i dettagli della CEV

- 1. Accedi alla AWS Management Console e apri la console Amazon RDS all'indirizzo [https://](https://console.aws.amazon.com/rds/)  [console.aws.amazon.com/rds/](https://console.aws.amazon.com/rds/).
- 2. Nel pannello di navigazione, scegliere Versioni motore personalizzate.

La pagina Versioni motore personalizzate mostra tutti i CEV attualmente esistenti. Se non è stato creato alcun CEV, la pagina è vuota.

- 3. Seleziona il nome della CEV che vuoi visualizzare.
- 4. Scegli Configuration (Configurazione) per visualizzare i dettagli.

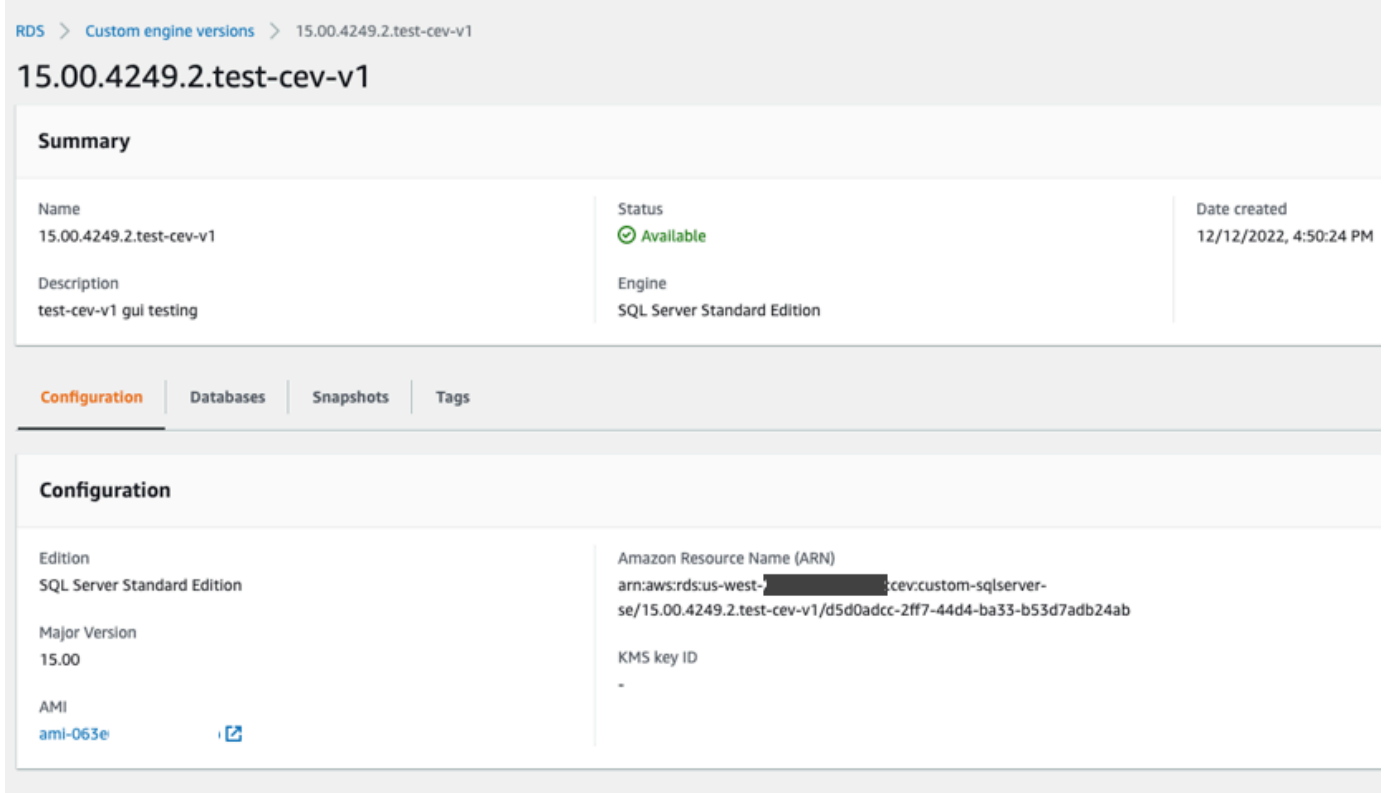

### AWS CLI

Per informazioni su una CEV usando AWS CLI, esegui il comando [describe-db-engine-versions](https://docs.aws.amazon.com/cli/latest/reference/rds/describe-db-engine-versions.html).

È anche possibile specificare le seguenti opzioni:

• --include-all, per visualizzare tutte le CEV con qualsiasi stato del ciclo di vita. Senza l'opzione --include-all vengono restituite solo le CEV nello stato del ciclo di vita available.

```
aws rds describe-db-engine-versions --engine custom-sqlserver-ee --engine-version 
  15.00.4249.2.my_cevtest --include-all
{ 
     "DBEngineVersions": [ 
         { 
             "Engine": "custom-sqlserver-ee", 
             "MajorEngineVersion": "15.00", 
             "EngineVersion": "15.00.4249.2.my_cevtest", 
             "DBParameterGroupFamily": "custom-sqlserver-ee-15.0", 
              "DBEngineDescription": "Microsoft SQL Server Enterprise Edition for custom 
  RDS",
```

```
 "DBEngineVersionArn": "arn:aws:rds:us-east-1:{my-account-id}:cev:custom-
sqlserver-ee/15.00.4249.2.my_cevtest/a1234a1-123c-12rd-bre1-1234567890", 
              "DBEngineVersionDescription": "Custom SQL Server EE 15.00.4249.2 cev test", 
              "Image": { 
                  "ImageId": "ami-0r93cx31t5r596482", 
                  "Status": "pending-validation" 
              }, 
              "DBEngineMediaType": "AWS Provided", 
              "CreateTime": "2022-11-20T19:30:01.831000+00:00", 
              "ValidUpgradeTarget": [], 
              "SupportsLogExportsToCloudwatchLogs": false, 
              "SupportsReadReplica": false, 
              "SupportedFeatureNames": [], 
              "Status": "pending-validation", 
              "SupportsParallelQuery": false, 
              "SupportsGlobalDatabases": false, 
              "TagList": [], 
              "SupportsBabelfish": false 
         } 
    \mathbf{I}}
```
Puoi utilizzare i filtri per visualizzare le CEV con un determinato stato del ciclo di vita. Ad esempio, per visualizzare le CEV con lo stato del ciclo di vita pending-validation, available o failed:

```
aws rds describe-db-engine-versions engine custom-sqlserver-ee
                 region us-west-2 include-all query 'DBEngineVersions[?Status == 
 pending-validation || 
                 Status == available || Status == failed]'
```
<span id="page-2111-0"></span>Eliminazione di una CEV per RDS Custom per SQL Server

È possibile eliminare un CEV tramite AWS Management Console o AWS CLI. In genere l'attività richiede pochi minuti.

Prima di eliminare una CEV, assicurati che non venga utilizzata da nessuno dei seguenti elementi:

- Un'istanza database RDS Custom
- Una snapshot di un'istanza database RDS Custom
- Backup automatico dell'istanza database RDS Custom

### **Console**

Per eliminare un CEV

- 1. Accedi alla AWS Management Console e apri la console Amazon RDS all'indirizzo [https://](https://console.aws.amazon.com/rds/)  [console.aws.amazon.com/rds/](https://console.aws.amazon.com/rds/).
- 2. Nel pannello di navigazione, scegliere Versioni motore personalizzate.
- 3. Scegliere un CEV di cui si desidera eliminare la descrizione o lo stato.
- 4. In Actions (Azioni), scegliere Delete (Elimina).

Viene visualizzata la finestra di dialogo Delete *cev\_name*? (Elimina cev\_name?).

5. Immettere **delete me**, quindi scegliere Delete (Elimina).

Nella pagina Versioni motore personalizzate, il banner mostra che il tuo CEV è stato eliminato.

### AWS CLI

Per eliminare un CEV utilizzandoAWS CLI, eseguire il comando [delete-custom-db-engine-version](https://docs.aws.amazon.com/cli/latest/reference/rds/delete-custom-db-engine-version.html).

Sono richieste le seguenti opzioni:

- --engine custom-sqlserver-ee
- --engine-version *cev*, in cui *cev* è il nome della versione del motore personalizzata da eliminare

L'esempio seguente elimina un CEV denominato 15.00.4249.2.my\_cevtest.

Example

PerLinux, omacOS: Unix

```
aws rds delete-custom-db-engine-version \ 
     --engine custom-sqlserver-ee \ 
     --engine-version 15.00.4249.2.my_cevtest
```
Per Windows:

aws rds delete-custom-db-engine-version ^ --engine custom-sqlserver-ee ^

--engine-version *15.00.4249.2.my\_cevtest*

# <span id="page-2114-0"></span>Creazione e connessione a un'istanza database per Amazon RDS Custom per SQL Server

Puoi creare un'istanza DB personalizzata RDS e poi connetterti ad essa utilizzando AWS Systems Manager il nostro Remote Desktop Protocol (RDP).

### **A** Important

Assicurati di completare le attività indicate su [Configurazione dell'ambiente per Amazon RDS](#page-2064-0)  [Custom per SQL Server](#page-2064-0) prima di poter creare o connettersi a RDS Custom per un'istanza database di SQL Server.

È possibile contrassegnare le istanze database RDS Custom quando le crei, ma non creare o modificare il tag AWSRDSCustom richiesto per l'automazione di RDS Custom. Per ulteriori informazioni, consulta [Assegnazione di tag alle risorse RDS Custom for SQL Server](#page-2136-0).

La prima volta che crei un'istanza database RDS Custom per SQL Server, potresti ricevere il seguente errore: Il ruolo collegato ai servizi è nel processo di creazione. Riprova più tardi. In questo caso, attendere alcuni minuti e riprovare a creare l'istanza database.

### Argomenti

- [Creazione di un'istanza database RDS Custom per SQL Server](#page-2114-1)
- [Ruolo collegato ai servizi RDS Custom](#page-2120-0)
- [Connessione alla tua istanza DB personalizzata RDS tramite AWS Systems Manager](#page-2120-1)
- [Connessione all'istanza database RDS Custom tramite RDP](#page-2122-0)

## <span id="page-2114-1"></span>Creazione di un'istanza database RDS Custom per SQL Server

Crea un'istanza database Amazon RDS Custom for SQL Server utilizzando AWS Management Console o. AWS CLI La procedura è simile alla procedura per la creazione di un'istanza database Amazon RDS.

Per ulteriori informazioni, consulta [Creazione di un'istanza database Amazon RDS.](#page-542-0)

### Console

Per creare un'istanza database RDS Custom per SQL Server

- 1. Accedi AWS Management Console e apri la console Amazon RDS all'[indirizzo https://](https://console.aws.amazon.com/rds/) [console.aws.amazon.com/rds/](https://console.aws.amazon.com/rds/).
- 2. Nel riquadro di navigazione, scegliere Databases (Database).
- 3. Scegliere Create database (Crea database).
- 4. Scegliere Standard Create (Creazione standard) come metodo di creazione del database.
- 5. In Engine options (Opzioni motore), selezionare Microsoft SQL Server per il tipo di motore.
- 6. Per il tipo di gestione del database, selezionare Amazon RDS Custom.
- 7. Nella sezione Edition (Edizione), scegliere l'edizione del motore di database che desideri utilizzare.
- 8. (Facoltativo) Se intendi creare l'istanza database da una CEV, seleziona la casella di controllo Use custom engine version (CEV) (Usa la versione del motore personalizzata (CEV). Seleziona la CEV nell'elenco a discesa.
- 9. Per la versione del database, mantieni la versione con valore predefinito.
- 10. Per Templates (Modelli), scegliere Production (Produzione).
- 11. Nella sezione Settings (Impostazioni) inserire un nuovo nome per DB instance identifier (Identificatore istanze DB).
- 12. Per inserire la password principale, procedere come segue:
	- a. Nella sezione Settings (Impostazioni), aprire Credential Settings (Impostazioni credenziali).
	- b. Deselezionare la casella di controllo Auto generate a password (Genera automaticamente una password).
	- c. Modificare il valore Master username (Nome utente principale) e inserire la stessa password in Master password (Password principale) e Confirm password (Conferma password).

Per impostazione predefinita, la nuova istanza database RDS Custom utilizza una password generata automaticamente per l'utente principale.

13. Nella sezione della dimensione dell'istanza del database, selezionare un valore per DB instance class (Classe istanza database).

Per le classi supportate, consultare [Supporto della classe di istanze DB per RDS Custom for](#page-1975-0)  [SQL Server.](#page-1975-0)

Creazione e connessione ad un'istanza database RDS Custom per SQL Server 2075

- 14. Scegliere le impostazioni Storage.
- 15. Per la sicurezzaRDS Custom, procedere come segue:
	- a. Per il profilo di istanza IAM, sono disponibili due opzioni per scegliere il profilo di istanza per l'istanza DB RDS Custom for SQL Server.
		- 1. Scegli Crea un nuovo profilo di istanza e fornisci un suffisso per il nome del profilo di istanza. Per ulteriori informazioni, consulta [Creazione automatica del profilo di istanza](#page-2066-0)  [utilizzando il AWS Management Console](#page-2066-0).
		- 2. Scegli un profilo di istanza esistente. Dall'elenco a discesa, scegli il profilo dell'istanza che inizia con. AWSRDSCustom
	- b. Per Encryption (Crittografia), selezionare Enter a key ARN (Inserisci l'ARN della chiave) per elencare le chiavi AWS KMS disponibili. Scegliere quindi la propria chiave dall'elenco.

È richiesta una AWS KMS chiave per RDS Custom. Per ulteriori informazioni, consulta [Assicurati di disporre di una chiave di crittografia simmetrica AWS KMS.](#page-2078-0)

- 16. Per le restanti sezioni, specifica le impostazioni dell'istanza database RDS Custom preferite. Per informazioni su ciascuna impostazione, consulta [Impostazioni per istanze database.](#page-556-0) Le impostazioni seguenti non appaiono nella console e non sono supportate:
	- Caratteristiche processore
	- Storage autoscaling (Auto Scaling dello storage)
	- Disponibilità e durabilità
	- Opzione Password and Kerberos authentication (Password e autenticazione Kerberos) in Database authentication (Autenticazione del database) (solo Autenticazione password è supportata)
	- Il gruppo Opzioni database in Configurazione aggiuntiva
	- Approfondimenti sulle prestazioni
	- Log exports (Esportazioni log)
	- Abilita aggiornamento automatico della versione secondaria
	- Deletion protection (Protezione da eliminazione)

Backup retention period (Periodo di retention dei backup) è supportato, ma non puoi scegliere 0 giorni.

Il pulsante View credential details (Vedi dettagli delle credenziali) viene visualizzato sulla pagina Database.

Per vedere nome utente e password per l'istanza database RDS Custom, seleziona View credential details (Vedi dettagli delle credenziali).

Per connetterti all'istanza database come utente principale, utilizza il nome utente e la password visualizzati.

### **A** Important

Non potrai visualizzare di nuovo la password dell'utente principale. Se non la registri, potresti doverla modificare. Per modificare la password dell'utente principale dopo che l'istanza database RDS Custom è disponibile, modificare l'istanza database. Per ulteriori informazioni sulla modifica di un'istanza database, consulta [Gestione di un'istanza](#page-2126-0) [database per Amazon RDS Custom for SQL Server.](#page-2126-0)

- 18. Scegliere Database per visualizzare l'elenco delle istanze database RDS Custom.
- 19. Scegliere l'istanza database RDS Custom appena creata.

Nella console RDS vengono visualizzati i dettagli per la nuova istanza database RDS Custom:

- L'istanza database RDS Custom rimane nello stato creating (creazione in corso) fino a quando non è stata creata e non è pronta per l'uso. Quando lo stato cambia in available (disponibile) è possibile connettersi all'istanza database. A seconda della classe di istanza e dello storage allocato, potrebbero trascorrere diversi minuti prima che la nuova istanza database sia disponibile.
- Ruolo ha il valore Istanza (RDS Custom).
- Modalità di automazione RDS Custom ha il valore Automazione completa. Questa impostazione indica che l'istanza database fornisce il monitoraggio automatico e il ripristino dell'istanza.

### AWS CLI

È possibile creare un'istanza DB personalizzata RDS utilizzando il comando [AWS CLI create-db](https://docs.aws.amazon.com/cli/latest/reference/rds/create-db-instance.html)[instance.](https://docs.aws.amazon.com/cli/latest/reference/rds/create-db-instance.html)

Sono richieste le seguenti opzioni:

Creazione e connessione ad un'istanza database RDS Custom per SQL Server 2077

- --db-instance-identifier
- --db-instance-class (per l'elenco delle classi di istanza supportate, vedere [Supporto della](#page-1975-0) [classe di istanze DB per RDS Custom for SQL Server](#page-1975-0))
- --engine (custom-sqlserver-ee, custom-sqlserver-se o custom-sqlserver-web)
- --kms-key-id
- --custom-iam-instance-profile

Nell'esempio seguente viene creata un'istanza database RDS Custom per SQL Server denominata my-custom-instance. Il periodo di retention dei backup è di 3 giorni.

### **a** Note

Per creare un'istanza database da una versione del motore personalizzata (CEV), specifica un nome CEV esistente nel parametro --engine-version. Ad esempio, --engineversion 15.00.4249.2.my\_cevtest

### Example

### Per, o: Linux macOS Unix

```
aws rds create-db-instance \ 
     --engine custom-sqlserver-ee \ 
     --engine-version 15.00.4073.23.v1 \ 
     --db-instance-identifier my-custom-instance \ 
     --db-instance-class db.m5.xlarge \ 
     --allocated-storage 20 \ 
     --db-subnet-group mydbsubnetgroup \ 
     --master-username myuser \ 
     --master-user-password mypassword \ 
     --backup-retention-period 3 \ 
     --no-multi-az \ 
     --port 8200 \ 
     --kms-key-id mykmskey \ 
     --custom-iam-instance-profile AWSRDSCustomInstanceProfileForRdsCustomInstance
```
Per Windows:

aws rds create-db-instance ^

 --engine *custom-sqlserver-ee* ^ --engine-version *15.00.4073.23.v1* ^ --db-instance-identifier *my-custom-instance* ^ --db-instance-class *db.m5.xlarge* ^ --allocated-storage *20* ^ --db-subnet-group *mydbsubnetgroup* ^ --master-username *myuser* ^ --master-user-password *mypassword* ^ --backup-retention-period *3* ^ --no-multi-az ^ --port *8200* ^ --kms-key-id *mykmskey* ^ --custom-iam-instance-profile *AWSRDSCustomInstanceProfileForRdsCustomInstance*

### **a** Note

Specifica una password diversa dal prompt mostrato qui come best practice per la sicurezza.

Ottenere informazioni sull'istanza tramite il comando describe-db-instances.

aws rds describe-db-instances --db-instance-identifier my-custom-instance

Il seguente output parziale mostra il motore, i gruppi di parametri e altre informazioni.

```
{ 
     "DBInstances": [ 
         { 
              "PendingModifiedValues": {}, 
              "Engine": "custom-sqlserver-ee", 
              "MultiAZ": false, 
              "DBSecurityGroups": [], 
              "DBParameterGroups": [ 
\overline{\mathcal{L}} "DBParameterGroupName": "default.custom-sqlserver-ee-15", 
                      "ParameterApplyStatus": "in-sync" 
 } 
              ], 
              "AutomationMode": "full", 
              "DBInstanceIdentifier": "my-custom-instance", 
              "TagList": [] 
         }
```
}

]

# <span id="page-2120-0"></span>Ruolo collegato ai servizi RDS Custom

Un ruolo collegato al servizio offre ad Amazon RDS Custom l'accesso alle risorse del tuo. Account AWS Ciò rende più semplice l'utilizzo di RDS Custom perché non si devono aggiungere manualmente le autorizzazioni necessarie. RDS Custom definisce le autorizzazioni dei ruoli associato ai servizi e, salvo diversamente definito, solo RDS Custom può assumere tali ruoli. Le autorizzazioni definite includono la policy di attendibilità e la policy delle autorizzazioni che non può essere collegata a nessun'altra entità IAM.

Quando crei un'istanza DB personalizzata RDS, vengono creati e utilizzati sia i ruoli collegati ai servizi (se non già esistenti) Amazon RDS che RDS Custom. Per ulteriori informazioni, consulta .

La prima volta che crei un'istanza database RDS Custom per SQL Server, potresti ricevere il seguente errore: Il ruolo collegato ai servizi è nel processo di creazione. Riprova più tardi. In questo caso, attendere alcuni minuti e riprovare a creare l'istanza database.

# <span id="page-2120-1"></span>Connessione alla tua istanza DB personalizzata RDS tramite AWS Systems Manager

Dopo aver creato l'istanza database RDS Custom, è possibile connettersi ad essa utilizzando AWS Systems Manager Session Manager. Session Manager è una funzionalità Systems Manager che puoi utilizzare per gestire le istanze Amazon EC2 attraverso una shell basata su browser o tramite AWS CLI. Per ulteriori informazioni, consulta [AWS Systems Manager Session Manager](https://docs.aws.amazon.com/systems-manager/latest/userguide/session-manager.html).

### Console

Per connettersi all'istanza database utilizzando Session Manager

- 1. Accedi AWS Management Console e apri la console Amazon RDS all'[indirizzo https://](https://console.aws.amazon.com/rds/) [console.aws.amazon.com/rds/](https://console.aws.amazon.com/rds/).
- 2. Nel riquadro di navigazione, scegliere Databases (Database) e quindi scegliere l'istanza database RDS Custom a cui desideri connetterti.
- 3. Scegliere Configuration (Configurazione).
- 4. Annota il valore Resource ID (Risorsa ID)per l'istanza database. Ad esempio, l'ID risorsa potrebbe essere db-ABCDEFGHIJKLMNOPQRS0123456.
- 5. Apri la console Amazon EC2 all'indirizzo [https://console.aws.amazon.com/ec2/.](https://console.aws.amazon.com/ec2/)
- 6. Nel riquadro di navigazione, seleziona Istanze.
- 7. Cerca il nome dell'istanza EC2, quindi scegli l'ID istanza associato con esso. Ad esempio, l'istanza ID potrebbe essere i-abcdefghijklm01234.
- 8. Scegli Connetti.
- 9. Scegli Session Manager.
- 10. Scegli Connetti.

Si apre una finestra per la sessione.

### AWS CLI

Puoi connettere l'istanza database RDS Custom tramite AWS CLI. Questa tecnica richiede il plugin Session Manager per AWS CLI. Per informazioni su come installare il plugin, consultare [Installare il](https://docs.aws.amazon.com/systems-manager/latest/userguide/session-manager-working-with-install-plugin.html)  [plugin di Session Manager per AWS CLI.](https://docs.aws.amazon.com/systems-manager/latest/userguide/session-manager-working-with-install-plugin.html)

Per trovare l'ID della risorsa DB dell'istanza database RDS Custom, utilizzare [describe-db](https://docs.aws.amazon.com/cli/latest/reference/rds/describe-db-instances.html)[instances](https://docs.aws.amazon.com/cli/latest/reference/rds/describe-db-instances.html).

```
aws rds describe-db-instances \ 
    --query 'DBInstances[*].[DBInstanceIdentifier,DbiResourceId]' \
     --output text
```
Il seguente output di esempio mostra l'ID della risorsa per l'istanza RDS Custom. Il prefisso è db-.

```
db-ABCDEFGHIJKLMNOPQRS0123456
```
Per trovare l'ID dell'istanza EC2 della tua istanza database, utilizzare aws ec2 describeinstances. Nell'esempio seguente viene utilizzato db-ABCDEFGHIJKLMNOPQRS0123456 per l'ID risorsa.

```
aws ec2 describe-instances \ 
     --filters "Name=tag:Name,Values=db-ABCDEFGHIJKLMNOPQRS0123456" \ 
     --output text \ 
     --query 'Reservations[*].Instances[*].InstanceId'
```
L'output di esempio seguente mostra l'ID dell'istanza EC2.

```
i-abcdefghijklm01234
```
Utilizzo del comando aws ssm start-session, che fornisce l'ID istanza EC2 nel parametro - target.

```
aws ssm start-session --target "i-abcdefghijklm01234"
```
Se l'operazione riesce, la connessione sarà simile al seguente.

```
Starting session with SessionId: yourid-abcdefghijklm1234
[ssm-user@ip-123-45-67-89 bin]$
```
### <span id="page-2122-0"></span>Connessione all'istanza database RDS Custom tramite RDP

Dopo aver creato l'istanza database RDS Custom, è possibile connettersi a questa istanza utilizzando un client RDP. La procedura è la stessa di quella per la connessione a un'istanza Amazon EC2. Per ulteriori informazioni, consulta [Connessione all'istanza Windows.](https://docs.aws.amazon.com/AWSEC2/latest/WindowsGuide/connecting_to_windows_instance.html)

Per connettersi all'istanza database, è necessaria la coppia di chiavi associata all'istanza. RDS Custom crea per te la coppia di chiavi. Il nome della coppia utilizza il prefisso do-not-deleterds-custom-*DBInstanceIdentifier*. AWS Secrets Manager memorizza la tua chiave privata come un segreto.

Completa l'attività nei passaggi seguenti:

- 1. [Configurare l'istanza database per consentire connessioni RDP.](#page-2122-1)
- 2. [Recupera la tua chiave segreta](#page-2124-0).
- 3. [Connettersi all'istanza EC2 utilizzando l'utility RDP.](#page-2125-0)

<span id="page-2122-1"></span>Configurare l'istanza database per consentire connessioni RDP

Per consentire le connessioni RDP, configurare il gruppo di sicurezza VPC e impostare una regola firewall sull'host.

Configura il tuo gruppo di sicurezza VPC

Assicurati che il gruppo di sicurezza VPC associato all'istanza database consenta le connessioni in ingresso sulla porta 3389 per Transmission Control Protocol (TCP). Per informazioni su come configurare il gruppo di sicurezza VPC, consultare [Configura il tuo gruppo di sicurezza VPC](#page-2083-0).

Impostare la regola del firewall sull'host

Per consentire connessioni in ingresso sulla porta 3389 per TCP, impostare una regola firewall sull'host. Gli esempi seguenti mostrano come fare.

Ti consigliamo di utilizzare il valore -Profile specifico: Public, Private oppure Domain. L'utilizzo di Any si riferisce a tutti e tre i valori. È inoltre possibile specificare una combinazione di valori separati da una virgola. Per ulteriori informazioni sull'impostazione delle regole del firewall, vedere [Set- NetFirewall Rule](https://docs.microsoft.com/en-us/powershell/module/netsecurity/set-netfirewallrule?view=windowsserver2019-ps) nella documentazione Microsoft.

Per utilizzare Systems Manager Session Manager per configurare una regola del firewall

- 1. Collegarsi a Session Manager come mostrato in [Connessione alla tua istanza DB personalizzata](#page-2120-1)  [RDS tramite AWS Systems Manager.](#page-2120-1)
- 2. Esegui il comando seguente.

```
Set-NetFirewallRule -DisplayName "Remote Desktop - User Mode (TCP-In)" -Direction 
  Inbound -LocalAddress Any -Profile Any
```
Per utilizzare i comandi CLI Systems Manager per configurare una regola del firewall

1. Utilizzare il comando seguente per aprire RDP sull'host.

```
OPEN_RDP_COMMAND_ID=$(aws ssm send-command --region $AWS_REGION \ 
     --instance-ids $RDS_CUSTOM_INSTANCE_EC2_ID \ 
     --document-name "AWS-RunPowerShellScript" \ 
     --parameters '{"commands":["Set-NetFirewallRule -DisplayName \"Remote Desktop - 
 User Mode (TCP-In)\" -Direction Inbound -LocalAddress Any -Profile Any"]}' \ 
     --comment "Open RDP port" | jq -r ".Command.CommandId")
```
2. Utilizzare l'ID comando restituito nell'output per ottenere lo stato del comando precedente. Per utilizzare la query seguente per restituire l'ID comando, assicurarsi che sia installato il plug-in jq.

```
aws ssm list-commands \ 
     --region $AWS_REGION \ 
     --command-id $OPEN_RDP_COMMAND_ID
```
#### Recupera la tua chiave segreta

Recupera la tua chiave segreta utilizzando uno AWS Management Console o il AWS CLI.

#### Console

Per recuperare la chiave segreta

- 1. Accedi AWS Management Console e apri la console Amazon RDS all'[indirizzo https://](https://console.aws.amazon.com/rds/) [console.aws.amazon.com/rds/](https://console.aws.amazon.com/rds/).
- 2. Nel riquadro di navigazione, scegliere Databases (Database) e quindi scegliere l'istanza database RDS Custom a cui desideri connetterti.
- 3. Scegli la scheda Configurazione.
- 4. Annota l'ID dell'istanza database per l'istanza database, ad esempio *my-custom-instance*.
- 5. Apri la console Amazon EC2 all'indirizzo [https://console.aws.amazon.com/ec2/.](https://console.aws.amazon.com/ec2/)
- 6. Nel riquadro di navigazione, seleziona Istanze.
- 7. Cerca il nome dell'istanza EC2, quindi scegli l'ID istanza associato con esso.

In questo esempio, l'ID dell'istanza è i-abcdefghijklm01234.

- 8. In Details (Dettagli), trovare Key pair name (Nome della coppia di chiavi). Il nome della coppia include l'identificatore di database. In questo esempio, il nome della coppia è do-not-deleterds-custom-*my-custom-instance*-*0d726c*.
- 9. Nel riepilogo dell'istanza, trovare Public IPv4 DNS (DNS IPv4 pubblico). Ad esempio, il DNS pubblico potrebbe essere ec2-12-345-678-901.us-east-2.compute.amazonaws.com.
- 10. Apri la AWS Secrets Manager console all'indirizzo [https://console.aws.amazon.com/](https://console.aws.amazon.com/secretsmanager/) [secretsmanager/](https://console.aws.amazon.com/secretsmanager/).
- 11. Scegliere il segreto che ha lo stesso nome della tua coppia di chiavi.
- 12. Scegli Retrieve secret value (Recupera il valore del segreto).

#### AWS CLI

#### Per recuperare la chiave privata

1. Ottieni l'elenco delle istanze database RDS Custom richiamando il comando aws rds describe-db-instances.

aws rds describe-db-instances \

```
--query 'DBInstances[*].[DBInstanceIdentifier,DbiResourceId]' \
 --output text
```
- 2. Scegliere l'identificatore dell'istanza database dall'output di esempio, ad esempio do-notdelete-rds-custom-*my-custom-instance*.
- 3. Trova l'ID dell'istanza EC2 della tua istanza database richiamando il comando aws ec2 describe-instances. Nell'esempio seguente viene utilizzato il nome dell'istanza EC2 per descrivere l'istanza database.

```
aws ec2 describe-instances \ 
     --filters "Name=tag:Name,Values=do-not-delete-rds-custom-my-custom-instance" \ 
     --output text \ 
     --query 'Reservations[*].Instances[*].InstanceId'
```
L'output di esempio seguente mostra l'ID dell'istanza EC2.

i-abcdefghijklm01234

4. Trovare il nome della chiave specificando l'ID istanza EC2, come illustrato nell'esempio seguente.

```
aws ec2 describe-instances \ 
     --instance-ids i-abcdefghijklm01234 \ 
     --output text \ 
     --query 'Reservations[*].Instances[*].KeyName'
```
Il seguente output di esempio mostra il nome della chiave, che utilizza il prefisso do-notdelete-rds-custom-*DBInstanceIdentifier*.

do-not-delete-rds-custom-*my-custom-instance*-*0d726c*

Connettersi all'istanza EC2 utilizzando l'utility RDP

Segui la procedura descritta in [Connect to your Windows using RDP](https://docs.aws.amazon.com/AWSEC2/latest/WindowsGuide/connecting_to_windows_instance.html#connect-rdp) nella Amazon EC2 User Guide. Questa procedura presuppone che sia stato creato un file .pem con che contiene la tua chiave privata.

# Gestione di un'istanza database per Amazon RDS Custom for SQL Server

Amazon RDS Custom for SQL Server supporta un sottoinsieme delle normali attività di gestione per le istanze database Amazon RDS. Di seguito puoi trovare le istruzioni per le attività di gestione RDS Custom for SQL Server supportate utilizzando la AWS Management Console e AWS CLI.

Argomenti

- [Sospensione e ripristino dell'automazione RDS Custom](#page-2126-0)
- [Modifica di un'istanza database RDS Custom per SQL Server](#page-2131-0)
- [Modifica dell'archiviazione per un'istanza database RDS Custom per Oracle](#page-2133-0)
- [Assegnazione di tag alle risorse RDS Custom for SQL Server](#page-2136-0)
- [Eliminazione di un'istanza database RDS Custom for SQL Server](#page-2136-1)
- [Avvio e arresto di un'istanza database RDS Custom per SQL Server](#page-2138-0)

# <span id="page-2126-0"></span>Sospensione e ripristino dell'automazione RDS Custom

RDS Custom fornisce automaticamente il monitoraggio e il ripristino delle istanze per un'istanza database RDS Custom for SQL Server. Per personalizzare l'istanza, procedi nel seguente modo:

- 1. Sospendi l'automazione RDS Custom per un periodo specificato. La pausa garantisce che le personalizzazioni non interferiscano con l'automazione di RDS Custom.
- 2. Personalizza l'istanza database RDS Custom for SQL Server secondo le necessità.
- 3. Esegui una delle operazioni seguenti:
	- Riprendi l'automazione manualmente.
	- Attendi che il periodo di pausa finisca. In questo caso, RDS Custom riprende automaticamente il monitoraggio e il ripristino delle istanze.

#### **A** Important

La sospensione e la ripresa dell'automazione sono le uniche attività di automazione supportate durante la modifica di un'istanza database RDS Custom for SQL Server.

# Console

Per sospendere o riprendere l'automazione RDS Custom

- 1. Accedi AWS Management Console e apri la console Amazon RDS all'[indirizzo https://](https://console.aws.amazon.com/rds/) [console.aws.amazon.com/rds/](https://console.aws.amazon.com/rds/).
- 2. Nel pannello di navigazione, scegliere Databases (Database) e selezionare l'istanza database RDS Custom da modificare.
- 3. Scegliere Modify (Modifica). Viene visualizzata la pagina Modify DB Instance (Modifica istanza database).
- 4. Per Modalità di automazione RDS Custom, scegliere una delle seguenti opzioni:
	- Paused (In pausa) sospende il monitoraggio e il ripristino dell'istanza per l'istanza database RDS Custom. Inserire la durata di pausa desiderata (in minuti) Durata della modalità di automazione. Il valore minimo è 60 minuti (predefinito). Il valore massimo è 1.440 minuti.
	- Automazione completa riprende l'automazione.
- 5. Scegliere Continue (Continua) per controllare il riepilogo delle modifiche.

Un messaggio indica che RDS Custom applicherà immediatamente le modifiche.

6. Se le modifiche sono corrette, selezionare Modify DB Instance (Modifica istanza database). Oppure scegliere Back (Indietro) per cambiare le modifiche o Cancel (Annulla) per annullare le modifiche.

Nella console RDS vengono visualizzati i dettagli per la modifica. Se hai interrotto l'automazione, lo Stato della tua istanza database RDS Custom indica Automation paused (Sospensione dell'automazione).

7. (Opzionale) Nel pannello di navigazione, scegliere Databases (Database), quindi scegliere un'istanza database RDS Custom.

Nel pannello Summary (Riepilogo), la Modalità di automazione RDS Custom indica lo stato dell'automazione. Se l'automazione è sospesa, il valore è In pausa. L'automazione riprende in *num* minuti.

# AWS CLI

Per mettere in pausa o riprendere l'automazione RDS Custom, usa il comando. modify-dbinstance AWS CLI Identificare l'istanza database utilizzando il parametro richiesto --dbinstance-identifier. Controllare la modalità di automazione con i seguenti parametri:

- --automation-mode specifica lo stato di pausa dell'istanza database. I valori validi sono allpaused, che mette in pausa l'automazione e full, che la riprende.
- --resume-full-automation-mode-minutes specifica la durata della pausa. Il valore predefinito è di 60 minuti.

# **a** Note

Indipendentemente dal fatto che tu specifichi --no-apply-immediately o --applyimmediately, RDS Custom applica le modifiche in modo asincrono il prima possibile.

Nella risposta al comando, ResumeFullAutomationModeTime indica l'orario di ripristino come timestamp UTC. Quando la modalità di automazione è all-paused, è possibile utilizzare modifydb-instance per riprendere la modalità di automazione o prolungare il periodo di pausa. Non sono supportate altre opzioni modify-db-instance.

L'esempio seguente sospende l'automazione per my-custom-instance per 90 minuti.

Example

PerLinux, o: macOS Unix

```
aws rds modify-db-instance \ 
     --db-instance-identifier my-custom-instance \ 
     --automation-mode all-paused \ 
     --resume-full-automation-mode-minutes 90
```
#### Per Windows:

```
aws rds modify-db-instance ^ 
     --db-instance-identifier my-custom-instance ^ 
     --automation-mode all-paused ^ 
     --resume-full-automation-mode-minutes 90
```
L'esempio seguente estende la durata della pausa di altri 30 minuti. I 30 minuti vengono aggiunti all'orario di origine mostrato in ResumeFullAutomationModeTime.

Example

Per LinuxmacOS, oUnix:

```
aws rds modify-db-instance \ 
     --db-instance-identifier my-custom-instance \ 
     --automation-mode all-paused \ 
     --resume-full-automation-mode-minutes 30
```
Per Windows:

```
aws rds modify-db-instance ^ 
     --db-instance-identifier my-custom-instance ^ 
     --automation-mode all-paused ^ 
     --resume-full-automation-mode-minutes 30
```
L'esempio seguente riprende l'automazione completa per my-custom-instance.

Example

Per LinuxmacOS, oUnix:

```
aws rds modify-db-instance \ 
     --db-instance-identifier my-custom-instance \ 
     --automation-mode full \
```
Per Windows:

```
aws rds modify-db-instance ^ 
     --db-instance-identifier my-custom-instance ^ 
     --automation-mode full
```
Nel seguente output di esempio parziale, il valore AutomationMode in attesa è full.

```
{ 
     "DBInstance": { 
          "PubliclyAccessible": true, 
          "MasterUsername": "admin", 
         "MonitoringInterval": 0,
```

```
 "LicenseModel": "bring-your-own-license", 
         "VpcSecurityGroups": [ 
\{\hspace{.1cm} \} "Status": "active", 
                  "VpcSecurityGroupId": "0123456789abcdefg" 
 } 
         ], 
         "InstanceCreateTime": "2020-11-07T19:50:06.193Z", 
         "CopyTagsToSnapshot": false, 
         "OptionGroupMemberships": [ 
\{\hspace{.1cm} \} "Status": "in-sync", 
                  "OptionGroupName": "default:custom-oracle-ee-19" 
 } 
         ], 
         "PendingModifiedValues": { 
             "AutomationMode": "full" 
         }, 
         "Engine": "custom-oracle-ee", 
         "MultiAZ": false, 
         "DBSecurityGroups": [], 
         "DBParameterGroups": [ 
\{\hspace{.1cm} \} "DBParameterGroupName": "default.custom-oracle-ee-19", 
                  "ParameterApplyStatus": "in-sync" 
             } 
         ], 
         ... 
         "ReadReplicaDBInstanceIdentifiers": [], 
         "AllocatedStorage": 250, 
         "DBInstanceArn": "arn:aws:rds:us-west-2:012345678912:db:my-custom-instance", 
         "BackupRetentionPeriod": 3, 
         "DBName": "ORCL", 
         "PreferredMaintenanceWindow": "fri:10:56-fri:11:26", 
         "Endpoint": { 
             "HostedZoneId": "ABCDEFGHIJKLMNO", 
             "Port": 8200, 
             "Address": "my-custom-instance.abcdefghijk.us-west-2.rds.amazonaws.com" 
         }, 
         "DBInstanceStatus": "automation-paused", 
         "IAMDatabaseAuthenticationEnabled": false, 
         "AutomationMode": "all-paused", 
         "EngineVersion": "19.my_cev1", 
         "DeletionProtection": false,
```

```
 "AvailabilityZone": "us-west-2a", 
         "DomainMemberships": [], 
         "StorageType": "gp2", 
         "DbiResourceId": "db-ABCDEFGHIJKLMNOPQRSTUVW", 
         "ResumeFullAutomationModeTime": "2020-11-07T20:56:50.565Z", 
         "KmsKeyId": "arn:aws:kms:us-west-2:012345678912:key/
aa111a11-111a-11a1-1a11-1111a11a1a1a", 
         "StorageEncrypted": false, 
         "AssociatedRoles": [], 
         "DBInstanceClass": "db.m5.xlarge", 
         "DbInstancePort": 0, 
         "DBInstanceIdentifier": "my-custom-instance", 
         "TagList": [] 
     }
```
<span id="page-2131-0"></span>Modifica di un'istanza database RDS Custom per SQL Server

La modifica di un'istanza database RDS Custom per SQL Server è simile a quella di Amazon RDS, ma le modifiche che è possibile apportare sono limitate ai seguenti casi:

- Modifica della classe di istanza database
- Modifica del periodo di conservazione del backup e della finestra di backup
- Modifica della finestra di manutenzione
- Aggiornamento della versione del motore database quando diventa disponibile una nuova versione
- Modifica dell'archiviazione allocata, della capacità di IOPS allocata e del tipo di archiviazione
- Consentire e rimuovere le implementazioni Multi-AZ

Le seguenti limitazioni si applicano alla modifica di un'istanza database RDS Custom per SQL Server:

- I gruppi di parametri e opzioni di DB personalizzato non sono supportati.
- Tutti i volumi di archiviazione collegati manualmente all'istanza database RDS Custom si trovano al di fuori del perimetro di supporto.

Per ulteriori informazioni, consulta [Perimetro di supporto RDS Custom.](#page-1787-0)

# **Console**

Modifica di un'istanza database RDS Custom per SQL Server

- 1. Accedi AWS Management Console e apri la console Amazon RDS all'[indirizzo https://](https://console.aws.amazon.com/rds/) [console.aws.amazon.com/rds/](https://console.aws.amazon.com/rds/).
- 2. Nel riquadro di navigazione, scegliere Databases (Database).
- 3. Scegliere l'istanza database che si vuole modificare.
- 4. Scegliere Modify (Modifica).
- 5. Eseguire le seguenti modifiche secondo necessità:
	- a. Per DB engine version (Versione motore database) scegliere la nuova versione.
	- b. Modificare il valore per DB instance class (Classe istanza database). Per le classi supportate, consulta [Supporto della classe di istanze DB per RDS Custom for SQL Server](#page-1975-0).
	- c. Modificare il valore per Backup retention period (Periodo di retention dei backup).
	- d. Per Backup window (Finestra di backup), imposta i valori per Ora di inizio e Durata.
	- e. Per Finestra di manutenzione istanza database, imposta i valori per Start day (Avvia giorno), Start time (Ora di inizio) e Duration (Durata).
- 6. Scegliere Continue (Continua).
- 7. Scegliere Apply immediately (Applica immediatamente) o Apply during the next scheduled maintenance window (Applica durante la prossima finestra di manutenzione pianificata).
- 8. Scegliere Modify DB Instance (Modifica istanza database).

## AWS CLI

Per modificare un'istanza DB RDS Custom for SQL Server, usa il [modify-db-instance](https://docs.aws.amazon.com/cli/latest/reference/rds/modify-db-instance.html) AWS CLI comando. Impostazione dei parametri seguenti in base alle esigenze:

- --db-instance-class Per le classi supportate, consulta [Supporto della classe di istanze DB](#page-1975-0) [per RDS Custom for SQL Server.](#page-1975-0)
- --engine-version Numero di versione del motore del database a cui eseguire l'aggiornamento.
- --backup-retention-period Quanto tempo mantenere i backup automatici, da 0 a 35 giorni.
- --preferred-backup-window Intervallo di tempo giornaliero durante il quale vengono creati i backup automatici.
- --preferred-maintenance-window L'intervallo temporale settimanale (in UTC) durante il quale può avvenire la manutenzione dei sistemi.
- --apply-immediately: utilizza --apply-immediately per applicare immediatamente le modifiche.

Oppure utilizza --no-apply-immediately (impostazione di default) per applicare le modifiche durante la finestra di manutenzione successiva.

# <span id="page-2133-0"></span>Modifica dell'archiviazione per un'istanza database RDS Custom per Oracle

La modifica dello spazio di archiviazione di un'istanza database RDS Custom per SQL Server è simile a quella di un'istanza database Amazon RDS, ma è possibile eseguire le seguenti operazioni:

- Aumento della dimensione dello spazio di archiviazione allocato.
- Modifica del tipo di archiviazione. Puoi utilizzare i tipi di archiviazione disponibili, ad esempio archiviazione per uso generico o capacità di IOPS allocata. Provisioned IOPS è supportato per i tipi di storage gp3, io1 e io2 Block Express.
- Modifica gli IOPS assegnati, se utilizzi i tipi di volume che supportano Provisioned IOPS.

Le seguenti limitazioni si applicano alla modifica dell'archiviazione di un'istanza database RDS Custom per SQL Server:

- L'archiviazione minima allocata per RDS Custom per SQL Server è 20 GiB e la dimensione di archiviazione massima supportata è 16 TiB.
- Come per Amazon RDS, non è possibile ridurre lo storage allocato. Si tratta di una limitazione dei volumi Amazon Elastic Block Store (Amazon EBS). Per ulteriori informazioni, consulta [Utilizzo dello](#page-857-0)  [storage per istanze Amazon RDS DB](#page-857-0)
- La scalabilità automatica dell'archiviazione non è supportata per le istanze database RDS Custom per SQL Server.
- Tutti i volumi di archiviazione che colleghi manualmente alla tua istanza database RDS Custom non vengono presi in considerazione per la scalabilità dell'archiviazione. Solo i volumi di dati predefiniti forniti da RDS, ovvero l'unità D, vengono presi in considerazione per la scalabilità dell'archiviazione.

Per ulteriori informazioni, consulta [Perimetro di supporto RDS Custom.](#page-1787-0)

- Il dimensionamento dell'archiviazione di solito non causa alcuna interruzione o peggioramento delle prestazioni dell'istanza database. Dopo aver modificato le dimensioni di storage di un'istanza database, lo stato passa a storage-optimization (ottimizzazione-storage).
- L'ottimizzazione dello spazio di archiviazione può richiedere alcune ore. Non puoi apportare altre modifiche all'archiviazione prima di sei (6) ore dal completamento dell'ottimizzazione dello spazio di archiviazione nell'istanza. Per ulteriori informazioni, consulta [Utilizzo dello storage per istanze](#page-857-0) [Amazon RDS DB](#page-857-0)

Per ulteriori informazioni sullo storage, consultare [Storage di istanze Amazon RDS DB.](#page-196-0)

Per informazioni generali sulla modifica dello storage, consulta [Utilizzo dello storage per istanze](#page-857-0)  [Amazon RDS DB.](#page-857-0)

## **Console**

Per modificare l'archiviazione per un'istanza database RDS Custom per SQL Server

- 1. Accedi AWS Management Console e apri la console Amazon RDS all'[indirizzo https://](https://console.aws.amazon.com/rds/) [console.aws.amazon.com/rds/](https://console.aws.amazon.com/rds/).
- 2. Nel riquadro di navigazione, scegliere Databases (Database).
- 3. Scegliere l'istanza database che si vuole modificare.
- 4. Scegliere Modify (Modifica).
- 5. Eseguire le seguenti modifiche secondo necessità:
	- a. Inserire un nuovo valore per Allocated Storage (Storage allocato). Questo valore deve essere maggiore di quello corrente e compreso tra 20 GiB e 16 TiB.
	- b. Modificare il valore per Storage Type (Tipo di storage). Puoi scegliere tra i tipi di storage General Purpose o Provisioned IOPS disponibili. Provisioned IOPS è supportato per i tipi di storage gp3, io1 e io2 Block Express.
	- c. Se si specifica un tipo di storage che supporta Provisioned IOPS, è possibile definire il valore Provisioned IOPS.
- 6. Scegliere Continue (Continua).
- 7. Scegliere Apply immediately (Applica immediatamente) o Apply during the next scheduled maintenance window (Applica durante la prossima finestra di manutenzione pianificata).
- 8. Scegliere Modify DB Instance (Modifica istanza database).

## AWS CLI

Per modificare lo storage per un'istanza DB RDS Custom for SQL Server, usa il comando. [modify-db](https://docs.aws.amazon.com/cli/latest/reference/rds/modify-db-instance.html)[instance](https://docs.aws.amazon.com/cli/latest/reference/rds/modify-db-instance.html) AWS CLI Impostazione dei parametri seguenti in base alle esigenze:

- --allocated-storage: la quantità di spazio di archiviazione, in gibibyte, da allocare per l'istanza database. Questo valore deve essere maggiore di quello corrente e compreso tra 20 e 16.384 GiB.
- --storage-type— Il tipo di archiviazione, ad esempio gp2, gp3, io1 o io2.
- --iops La capacità di IOPS allocata per l'istanza database. È possibile specificarlo solo per i tipi di storage che supportano Provisioned IOPS (gp3, io1 e io2).
- --apply-immediately: utilizza --apply-immediately per applicare immediatamente le modifiche.

Oppure utilizza --no-apply-immediately (impostazione di default) per applicare le modifiche durante la finestra di manutenzione successiva.

L'esempio seguente modifica la dimensione dello storage my-custom-instance a 200 GiB, il tipo di storage a io1 e Provisioned IOPS a 3000.

#### Example

PerLinux, o: macOS Unix

```
aws rds modify-db-instance \ 
     --db-instance-identifier my-custom-instance \ 
     --storage-type io1 \ 
    -iops 3000 \
     --allocated-storage 200 \ 
     --apply-immediately
```
Per Windows:

```
aws rds modify-db-instance ^ 
     --db-instance-identifier my-custom-instance ^ 
     --storage-type io1 ^ 
     --iops 3000 ^ 
     --allocated-storage 200 ^ 
     --apply-immediately
```
# <span id="page-2136-0"></span>Assegnazione di tag alle risorse RDS Custom for SQL Server

Puoi taggare le risorse RDS Custom come con le risorse Amazon RDS, ma con alcune importanti differenze:

- Non creare o modificare la tag AWSRDSCustom richiesta per l'automazione RDS Custom. Se lo fai, potresti interrompere l'automazione.
- Il tag Name viene aggiunto alle risorse RDS Custom con il valore del prefisso do-not-deleterds-custom. Qualsiasi valore passato dal cliente per la chiave viene sovrascritto.
- Le tag aggiunte alle istanze database RDS Custom durante la creazione vengono propagate a tutte le altre risorse RDS Custom correlate.
- Le tag non vengono propagate quando le aggiungi alle risorse RDS Custom dopo la creazione dell'istanza database.

Per informazioni sul tagging delle risorse, consulta [Etichettatura di RDS](#page-832-0).

<span id="page-2136-1"></span>Eliminazione di un'istanza database RDS Custom for SQL Server

Per eliminare un'istanza database RDS Custom per SQL Server, occorre eseguire quanto segue:

- Fornire il nome dell'istanza database.
- Seleziona o deseleziona l'opzione per acquisire uno snapshot di database finale dell'istanza database.
- Scegliere o deselezionare l'opzione per mantenere i backup automatici.

È possibile eliminare un'istanza database RDS Custom per SQL Server utilizzando la console o l'interfaccia della linea di comando. Il tempo necessario per eliminare l'istanza database può variare a seconda del periodo di conservazione del backup, ovvero del numero di backup da eliminare, della quantità di dati eliminati e dell'esecuzione di uno snapshot finale.

## **A** Warning

L'eliminazione di un'istanza database RDS Custom per SQL Server elimina definitivamente l'istanza EC2 e i volumi Amazon EBS associati. Non devi mai terminare o eliminare queste risorse. In caso contrario, l'eliminazione e la creazione dello snapshot finale potrebbero non riuscire.

# **a** Note

Non puoi creare una snapshot di database finale dell'istanza database se presenta uno di questi stati: creating, failed, incompatible-create, incompatible-restore o incompatible-network. Per ulteriori informazioni, consulta [Visualizzazione dello stato](#page-1235-0) [dell'istanza database di Amazon RDS .](#page-1235-0)

# **A** Important

Se scegli di acquisire uno snapshot finale, ti consigliamo di evitare di scrivere i dati nell'istanza database durante l'eliminazione dell'istanza database. Una volta avviata l'eliminazione dell'istanza database, non è garantito che le modifiche ai dati vengano acquisite dallo snapshot finale.

# Console

Per eliminare un'istanza database RDS Custom

- 1. Accedi AWS Management Console e apri la console Amazon RDS all'[indirizzo https://](https://console.aws.amazon.com/rds/) [console.aws.amazon.com/rds/](https://console.aws.amazon.com/rds/).
- 2. Nel riquadro di navigazione, scegli Databases (Database) e seleziona l'istanza database RDS Custom per SQL Server da eliminare. Le istanze database RDS Custom per SQL Server mostrano il ruolo Instance (RDS Custom for SQL Server) (Istanza (RDS Custom per SQL Server)).
- 3. In Actions (Azioni), scegliere Delete (Elimina).
- 4. Per acquisire uno snapshot finale, scegli Create final snapshot (Crea snapshot finale) e fornisci un nome per Final snapshot name (Nome dello snapshot finale).
- 5. Per mantenere i backup automatici, scegliere Retain automated backups (Mantieni backup automatici).
- 6. Immettere **delete me** nella casella.
- 7. Scegliere Delete (Elimina).

# AWS CLI

È possibile eliminare un'istanza DB RDS Custom for SQL Server utilizzando il [delete-db-instance](https://docs.aws.amazon.com/cli/latest/reference/rds/delete-db-instance.html) AWS CLI comando. Identificare l'istanza database utilizzando il parametro richiesto --dbinstance-identifier. I parametri rimanenti sono gli stessi di un'istanza database Amazon RDS.

L'esempio seguente elimina l'istanza database RDS Custom per SQL Server denominata mycustom-instance, acquisisce uno snapshot finale e mantiene i backup automatici.

Example

Per LinuxmacOS, oUnix:

```
aws rds delete-db-instance \ 
     --db-instance-identifier my-custom-instance \ 
     --no-skip-final-snapshot \ 
     --final-db-snapshot-identifier my-custom-instance-final-snapshot \ 
     --no-delete-automated-backups
```
Per Windows:

```
aws rds delete-db-instance ^ 
     --db-instance-identifier my-custom-instance ^ 
     --no-skip-final-snapshot ^ 
     --final-db-snapshot-identifier my-custom-instance-final-snapshot ^ 
     --no-delete-automated-backups
```
Per acquisire uno snapshot finale, l'opzione --final-db-snapshot-identifier è obbligatoria e deve essere specificata.

Per ignorare lo snapshot finale, specifica nel comando l'opzione --skip-final-snapshot anziché le opzioni --no-skip-final-snapshot e --final-db-snapshot-identifier.

Per eliminare i backup automatici, specifica nel comando l'opzione --delete-automatedbackups anziché --no-delete-automated-backups.

<span id="page-2138-0"></span>Avvio e arresto di un'istanza database RDS Custom per SQL Server

È possibile avviare e arrestare l'istanza database RDS Custom per SQL Server. Gli stessi requisiti e limitazioni per le istanze database RDS per SQL Server sono validi anche per l'arresto e l'avvio

delle istanze database RDS Custom per SQL Server. Per ulteriori informazioni, consulta [Arresto](#page-680-0)  [temporaneo di un'istanza Amazon RDS DB.](#page-680-0)

Le seguenti considerazioni valgono per l'avvio e l'arresto dell'istanza database RDS Custom per SQL Server:

- La modifica di un attributo dell'istanza database RDS Custom per SQL Server mentre lo stato dell'istanza database è STOPPED non è supportata.
- È possibile arrestare e avviare un'istanza database RDS Custom per SQL Server solo se è configurata per una singola zona di disponibilità. Non puoi arrestare un'istanza database Amazon RDS per SQL Server in una configurazione multi-AZ.
- Verrà creato uno snapshot SYSTEM quando arresti un'istanza database RDS Custom per SQL Server. Lo snapshot verrà eliminato automaticamente al riavvio dell'istanza database RDS Custom per SQL Server.
- Se elimini l'istanza database EC2 quando l'istanza database RDS Custom per SQL Server è stata arrestata, l'unità C: verrà sostituita al riavvio dell'istanza database RDS Custom per SQL Server.
- L'unità C:\, il nome host e le configurazioni personalizzate vengono conservate in caso di arresto di un'istanza database RDS Custom per SQL Server, a condizione che il tipo di istanza non venga modificato.
- Le seguenti azioni faranno sì che RDS Custom posizioni l'istanza database al di fuori del perimetro di supporto. In questo caso, i costi delle ore di utilizzo dell'istanza database continueranno a essere addebitati:
	- Avvio dell'istanza EC2 sottostante mentre Amazon RDS è in stato di arresto. Per risolvere questo problema, puoi chiamare l'API Amazon RDS start-db-instance o arrestare l'istanza EC2 in modo che lo stato dell'istanza RDS Custom diventi STOPPED.
	- Arresto dell'istanza EC2 sottostante quando lo stato dell'istanza database RDS Custom per SQL Server è ACTIVE.

Per ulteriori informazioni sull'arresto e sull'avvio delle istanze database, consulta [Arresto temporaneo](#page-680-0) [di un'istanza Amazon RDS DB](#page-680-0) e [Avvio di un'istanza Amazon RDS DB precedentemente interrotta.](#page-687-0)

# Gestione di un'implementazione Multi-AZ per RDS Custom per SQL Server

In un'implementazione Multi-AZ di istanze DB per RDS Custom per SQL Server, Amazon RDS effettua automaticamente il provisioning e mantiene una replica in standby sincrona in un'altra zona di disponibilità (AZ). L'istanza database principale viene replicata in modo sincrono tra le zone di disponibilità in una replica in standby per garantire la ridondanza dei dati.

# **A** Important

Un'implementazione Multi-AZ per RDS Custom per SQL Server è diversa da un'implementazione Multi-AZ per RDS per SQL Server. A differenza di un'implementazione Multi-AZ per RDS per SQL Server, è necessario impostare i prerequisiti per RDS Custom per SQL Server prima di creare l'istanza DB Multi-AZ perché RDS Custom viene eseguito all'interno del tuo account e per questo scenario è necessario disporre di autorizzazioni. Se non vengono configurati i prerequisiti, l'istanza DB Multi-AZ potrebbe non funzionare o venire automaticamente convertita in un'istanza DB Single-AZ. Per ulteriori informazioni sui prerequisiti, consulta [Prerequisiti per un'implementazione Multi-AZ con RDS Custom per SQL](#page-2143-0) [Server](#page-2143-0).

L'esecuzione di un'istanza database con disponibilità elevata può migliorare la disponibilità durante la manutenzione pianificata del sistema. In caso di manutenzione pianificata del database o interruzione non pianificata del servizio, Amazon RDS esegue automaticamente il failover sull'istanza DB up-to-date secondaria. Questa funzionalità consente alle operazioni del database di riprendere velocemente senza intervento manuale. Le istanze primarie e di standby usano lo stesso endpoint, il cui indirizzo di rete fisico passa alla replica secondaria come parte del processo di failover. Non è necessario riconfigurare l'applicazione quando si verifica un failover.

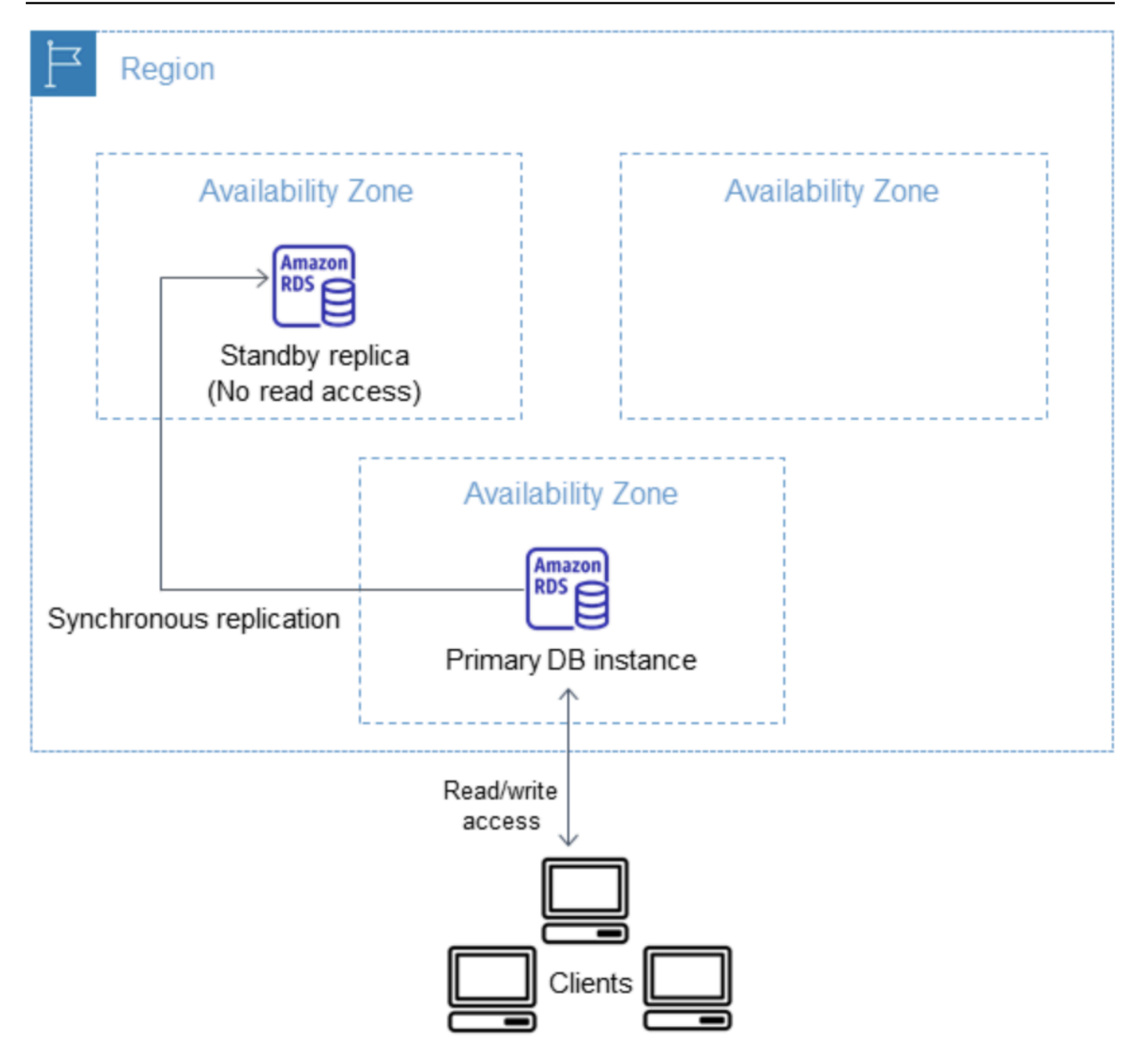

Puoi creare un'implementazione Multi-AZ per RDS Custom per SQL Server specificando Multi-AZ durante la creazione di un'istanza DB RDS Custom. Puoi utilizzare la console per convertire le istanze DB RDS Custom per SQL Server esistenti in implementazioni Multi-AZ modificando l'istanza DB e specificando l'opzione Multi-AZ. Inoltre, puoi specificare un'implementazione Multi-AZ per un'istanza DB mediante l'interfaccia della linea di comando AWS o l'API Amazon RDS.

La console RDS mostra la zona di disponibilità della replica in standby (zona di disponibilità secondaria). Puoi anche utilizzare il comando dell'interfaccia della riga di comando describe-

db-instances o l'operazione API DescribeDBInstances per trovare la zona di disponibilità secondaria.

Le istanze DB RDS Custom per SQL che utilizzano implementazioni Multi-AZ possono avere una latenza di scrittura e di commit maggiore rispetto a un'implementazione Single-AZ. Questo incremento può verificarsi a causa della replica sincrona dei dati tra istanze DB. È possibile che si verifichi una modifica nella latenza in caso di failover dell'implementazione nella replica di standby, sebbene AWS sia progettato con una connettività di rete a bassa latenza tra zone di disponibilità.

## **a** Note

Per carichi di lavoro di produzione, è consigliabile utilizzare una classe di istanze DB con capacità di IOPS (operazioni di input/output al secondo) allocata per ottenere prestazioni veloci e coerenti. Per altre informazioni sulle classi di istanza database, consulta [Requisiti e](#page-1974-0) [limitazioni per Amazon RDS Custom for SQL Server](#page-1974-0).

# Argomenti

- [Disponibilità di regioni e versioni](#page-2142-0)
- [Limitazioni per un'implementazione Multi-AZ con RDS Custom per SQL Server](#page-2143-1)
- [Prerequisiti per un'implementazione Multi-AZ con RDS Custom per SQL Server](#page-2143-0)
- [Creazione di un'implementazione Multi-AZ per RDS Custom per SQL](#page-2144-0)
- [Modifica di un'implementazione RDS Custom per SQL Server Single-AZ in implementazione Multi-](#page-2145-0)[AZ](#page-2145-0)
- [Modifica di un'implementazione RDS Custom per SQL Server Multi-AZ in implementazione Single-](#page-2151-0)[AZ](#page-2151-0)
- [Processo di failover per un'implementazione Multi-AZ di RDS Custom per SQL Server](#page-2153-0)
- [Impostazioni Time to live \(TTL\) con applicazioni che utilizzano un'implementazione Multi-AZ di](#page-2156-0)  [RDS Custom per SQL Server](#page-2156-0)

# <span id="page-2142-0"></span>Disponibilità di regioni e versioni

Le implementazioni Multi-AZ per RDS Custom per SQL Server sono supportate per le seguenti edizioni di SQL Server:

• SQL Server 2022 e 2019: Enterprise, Standard, Web e Developer Edition

# **a** Note

Le distribuzioni Multi-AZ per RDS Custom for SQL Server non sono supportate su SQL Server 2019 CU8 (15.00.4073.23) o versioni precedenti.

Le implementazioni Multi-AZ per RDS Custom per SQL Server sono disponibili in tutte le regioni in cui è disponibile RDS Custom per SQL Server. Per ulteriori informazioni sulla disponibilità delle implementazioni Multi-AZ per RDS Custom per SQL Server, consulta [Regioni e motori DB supportati](#page-310-0) [per Custom for Server RDS SQL.](#page-310-0)

<span id="page-2143-1"></span>Limitazioni per un'implementazione Multi-AZ con RDS Custom per SQL Server

Le implementazioni Multi-AZ con RDS Custom per SQL Server sono caratterizzate dalle seguenti limitazioni:

- Le implementazioni Multi-AZ tra regioni non sono supportate.
- Non è possibile configurare l'istanza DB secondaria per accettare attività di lettura del database.
- Quando si utilizza una versione del motore personalizzato (CEV) con un'implementazione Multi-AZ, anche l'istanza DB secondaria utilizzerà la stessa versione. L'istanza DB secondaria non può utilizzare una versione del motore personalizzato (CEV) diversa.

# <span id="page-2143-0"></span>Prerequisiti per un'implementazione Multi-AZ con RDS Custom per SQL Server

Se si dispone di un'implementazione Single-AZ di RDS Custom per SQL Server, è necessario configurare i seguenti prerequisiti prima di convertirla in implementazione Multi-AZ. È possibile scegliere di completare i prerequisiti manualmente o con il modello fornito. CloudFormation Il CloudFormation modello più recente contiene i prerequisiti per le implementazioni Single-AZ e Multi-AZ.

# **A** Important

Per semplificare la configurazione, si consiglia di utilizzare il file modello AWS CloudFormation più recente fornito nelle istruzioni di configurazione della rete per creare i prerequisiti. Per ulteriori informazioni, consulta [Configurazione con AWS CloudFormation.](#page-2070-0)

# **a** Note

Quando per RDS Custom per SQL Server converti un'implementazione Single-AZ in implementazione Multi-AZ, è necessario configurare questi prerequisiti. Se non vengono impostati i prerequisiti, la configurazione Multi-AZ avrà esito negativo. Per configurare i prerequisiti, segui la procedura descritta in [Modifica di un'implementazione RDS Custom per](#page-2145-0)  [SQL Server Single-AZ in implementazione Multi-AZ](#page-2145-0).

- Aggiorna le regole in entrata e in uscita del gruppo di sicurezza RDS per consentire l'uso della porta 1120.
- Aggiungi una regola nella lista di controllo degli accessi (ACL) della tua rete privata che consenta l'uso delle porte TCP 0-65535 per il cloud privato virtuale (VPC) dell'istanza DB.
- Crea nuovi endpoint VPC per Amazon SQS VPC che consentano la comunicazione tra l'istanza DB RDS Custom per SQL Server e SQS.
- Aggiorna le autorizzazioni SQS nel ruolo del profilo dell'istanza.

<span id="page-2144-0"></span>Creazione di un'implementazione Multi-AZ per RDS Custom per SQL

Per creare un'implementazione Multi-AZ per RDS Custom per SQL Server, segui la procedura descritta in [Creazione e connessione a un'istanza database per Amazon RDS Custom per SQL](#page-2114-0)  [Server](#page-2114-0).

# **A** Important

Per semplificare la configurazione, si consiglia di utilizzare il file modello AWS CloudFormation più recente fornito nelle istruzioni di configurazione della rete. Per ulteriori informazioni, consulta [Configurazione con AWS CloudFormation.](#page-2070-0)

Per il completamento della creazione di un'implementazione Multi-AZ sono necessari alcuni minuti.

# <span id="page-2145-0"></span>Modifica di un'implementazione RDS Custom per SQL Server Single-AZ in implementazione Multi-AZ

Puoi modificare un'istanza DB RDS Custom per SQL Server esistente da implementazione Single-AZ a implementazione Multi-AZ. Quando modifichi l'istanza DB, Amazon RDS esegue diverse operazioni:

- Crea uno snapshot dell'istanza DB primaria.
- Creazione di nuovi volumi per la replica in standby basati sullo snapshot. Questi volumi vengono inizializzati in background e le massime prestazioni del volume vengono raggiunte dopo la completa inizializzazione dei dati.
- Attiva la replica sincrona a livello di blocco tra le istanze DB primaria e secondaria.

## **A** Important

Si consiglia di evitare di modificare l'istanza DB RDS Custom per SQL Server da un'implementazione Single-AZ a implementazione Multi-AZ su un'istanza DB di produzione durante i periodi di picco dell'attività.

AWS utilizza uno snapshot per la creazione dell'istanza in standby per evitare tempi di inattività durante la conversione dell'implementazione da Single-AZ a Multi-AZ. Tuttavia si può verificare una riduzione delle prestazioni durante e dopo la conversione in implementazione Multi-AZ. Questo impatto può essere significativo per carichi di lavoro sensibili alla latenza di scrittura. Sebbene consenta di ripristinare grandi volumi di dati da snapshot, questa funzionalità può causare un aumento significativo della latenza delle operazioni I/O a causa della replica sincrona. Questa latenza può compromettere le prestazioni del database.

## Argomenti

- [Configurazione dei prerequisiti per modificare una distribuzione da Single-AZ a una Multi-AZ](#page-2146-0) [utilizzando CloudFormation](#page-2146-0)
- [Configurazione dei prerequisiti per modificare manualmente un'implementazione Single-AZ in](#page-2147-0)  [implementazione Multi-AZ](#page-2147-0)
- [Modifica tramite la console RDS, l'interfaccia della linea di comando AWS o l'API RDS.](#page-2150-0)

<span id="page-2146-0"></span>Configurazione dei prerequisiti per modificare una distribuzione da Single-AZ a una Multi-AZ utilizzando CloudFormation

Per utilizzare una distribuzione Multi-AZ, è necessario assicurarsi di aver applicato il CloudFormation modello più recente con i prerequisiti o configurare manualmente i prerequisiti più recenti. Se hai già applicato il modello di CloudFormation prerequisito più recente, puoi saltare questi passaggi.

Per configurare i prerequisiti di distribuzione RDS Custom for SQL Server Multi-AZ utilizzando **CloudFormation** 

- 1. [Aprire la CloudFormation console all'indirizzo https://console.aws.amazon.com/cloudformation.](https://console.aws.amazon.com/cloudformation/)
- 2. Per avviare la procedura guidata Crea stack, seleziona lo stack esistente utilizzato per creare un'implementazione Single-AZ e scegli Aggiorna.

Viene visualizzata la pagina Aggiorna stack.

- 3. In Prerequisito Prepara modello, scegli Sostituisci il modello corrente.
- 4. Per Specify template (Specifica modello), procedi come segue:
	- a. Scarica il file modello AWS CloudFormation più recente. Apri il menu contestuale (fai clic con il pulsante destro del mouse) per il link [custom-sqlserver-onboard.zip](samples/custom-sqlserver-onboard.zip) e scegli Salva collegamento con nome.
	- b. Salva ed estrai il file custom-sqlserver-onboard.json sul computer.
	- c. Come Template source (Origine modello), scegliere Upload a template file (Carica un file di modello).
	- d. Per Choose file (Scegli file), individua e quindi scegli custom-sqlserveronboard.json.
- 5. Seleziona Avanti.

Viene visualizzata la pagina Specify stack details (Specifica dettagli stack).

6. Per mantenere le opzioni predefinite, scegli Next (Avanti).

Viene visualizzata la pagina Opzioni avanzate.

- 7. Per mantenere le opzioni predefinite, scegli Next (Avanti).
- 8. Per mantenere le opzioni predefinite, scegli Next (Avanti).
- 9. Nella pagina Rivedi modifiche, effettua le operazioni seguenti:
- a. In Capabilities (Capacità), selezionare la casella di spunta I acknowledge that AWS CloudFormation might create IAM resources with custom names (Conferma che potrebbe creare risorse IAM con nomi personalizzati).
- b. Seleziona Invia.
- 10. Verifica che l'aggiornamento abbia avuto esito positivo. Verifica che lo stato di operazione riuscita sia UPDATE\_COMPLETE.

Se l'aggiornamento ha esito negativo, qualsiasi nuova configurazione specificata nel processo di aggiornamento verrà ripristinata. La risorsa esistente sarà ancora utilizzabile. Ad esempio, se si aggiungono regole ACL di rete numerate 18 e 19, ma esistono regole con gli stessi numeri, l'aggiornamento restituisce il seguente errore: Resource handler returned message: "The network acl entry identified by 18 already exists. In questo scenario è possibile modificare le regole ACL esistenti per utilizzare un numero inferiore a 18, quindi riprovare a eseguire l'aggiornamento.

<span id="page-2147-0"></span>Configurazione dei prerequisiti per modificare manualmente un'implementazione Single-AZ in implementazione Multi-AZ

## **A** Important

Per semplificare la configurazione, si consiglia di utilizzare il file modello AWS CloudFormation più recente fornito nelle istruzioni di configurazione della rete. Per ulteriori informazioni, consulta [Configurazione dei prerequisiti per modificare una distribuzione da](#page-2146-0) [Single-AZ a una Multi-AZ utilizzando CloudFormation.](#page-2146-0)

Se scegli di configurare i prerequisiti manualmente, esegui le seguenti operazioni.

- 1. Apri alla console Amazon VPC all'indirizzo [https://console.aws.amazon.com/vpc/.](https://console.aws.amazon.com/vpc/)
- 2. Scegli Endpoint. La pagina Creazione endpoint viene visualizzata.
- 3. In Categoria servizio, scegli Servizi AWS.
- 4. In Servizi, cerca *SQS*
- 5. In VPC, scegli il cloud privato virtuale (VPC) in cui viene implementata l'istanza DB di RDS Custom per SQL Server.
- 6. In Sottoreti, scegli le sottoreti in cui viene implementata l'istanza DB di RDS Custom per SQL Server.
- 7. In Gruppi di sicurezza, scegli il vpc-endpoint-sg gruppo *-*.
- 8. In Policy, scegli Personalizzato
- 9. Nella policy personalizzata, sostituisci *AWS partition*, *Region*, *accountId* e *IAM-Instance-role* con i tuoi valori.

```
\{ \} "Version": "2012-10-17", 
         "Statement": [ 
\{\hspace{.1cm} \} "Condition": { 
                     "StringLike": { 
                         "aws:ResourceTag/AWSRDSCustom": "custom-sqlserver" 
 } 
                }, 
                 "Action": [ 
                    "SQS:SendMessage", 
                    "SQS:ReceiveMessage", 
                    "SQS:DeleteMessage", 
                    "SQS:GetQueueUrl" 
                ], 
                "Resource": "arn:${AWS::Partition}:sqs:${AWS::Region}:
${AWS::AccountId}:do-not-delete-rds-custom-*", 
                "Effect": "Allow", 
                "Principal": { 
                     "AWS": "arn:${AWS::Partition}:iam::${AWS::AccountId}:role/{IAM-
Instance-role}" 
 } 
 } 
       \mathbf{I} }
```
10. Aggiorna il valore nel campo Profilo istanza in base all'autorizzazione ad accedere ad Amazon SQS. Sostituisci *AWS partition*, *Region* e *accountId* con i tuoi valori.

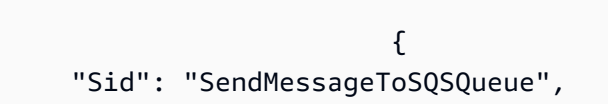

```
 "Effect": "Allow", 
     "Action": [ 
       "SQS:SendMessage", 
       "SQS:ReceiveMessage", 
       "SQS:DeleteMessage", 
       "SQS:GetQueueUrl" 
     ], 
     "Resource": [ 
      \sqrt{ } "Fn::Sub": "arn:${AWS::Partition}:sqs:${AWS::Region}:${AWS::AccountId}:do-
not-delete-rds-custom-*" 
       } 
     ], 
     "Condition": { 
       "StringLike": { 
         "aws:ResourceTag/AWSRDSCustom": "custom-sqlserver" 
       } 
     } 
   } 
 >
```
- 11. Aggiorna le regole in entrata e in uscita del gruppo di sicurezza Amazon RDS per consentire l'uso della porta 1120.
	- a. In Gruppi di sicurezza, scegli il rds-custom-instance-sg gruppo *-*.
	- b. *Per le regole in entrata, crea una regola TCP personalizzata per consentire la porta 1120 dal gruppo di origine. rds-custom-instancesg*
	- c. *Per le regole in uscita, crea una regola TCP personalizzata per consentire alla porta 1120 di accedere al gruppo di destinazione. rds-custom-instance-sg*
- 12. Aggiungi una regola nella lista di controllo degli accessi (ACL) della tua rete privata che consenta l'uso delle porte TCP 0-65535 per le sottoreti dell'istanza DB.

# **a** Note

Quando crei regole in Regola in entrata e Regola in uscita, annota il numero più alto esistente visualizzato nel campo Numero regola. Nel campo Numero regola le nuove regole create devono avere un numero inferiore a 100 e non devono corrispondere a nessun altro valore esistente visualizzato nel campo Numero regola.

- a. *In Network ACL, scegli il gruppo -. private-network-acl*
- b. In Regole in entrata, crea una regola in Tutti TCP per consentire l'uso delle porte TCP 0-65535 con un'origine da *privatesubnet1* e *privatesubnet2*.
- c. In Regole in uscita, crea una regola in Tutti TCP per consentire l'uso delle porte TCP 0-65535 alla destinazione *privatesubnet1* e *privatesubnet2*.

<span id="page-2150-0"></span>Modifica tramite la console RDS, l'interfaccia della linea di comando AWS o l'API RDS.

Dopo aver configurato i prerequisiti, è possibile modificare un'istanza DB RDS Custom per SQL Server da un'implementazione Single-AZ a implementazione Multi-AZ utilizzando la console RDS, l'Interfaccia della linea di comando AWS o l'API RDS.

## Console

Per modificare un'implementazione RDS Custom per SQL Server esistente da Single-AZ a Multi-AZ

- 1. Accedi alla AWS Management Console e apri la console Amazon RDS all'indirizzo [https://](https://console.aws.amazon.com/rds/)  [console.aws.amazon.com/rds/](https://console.aws.amazon.com/rds/).
- 2. Nella console Amazon RDS scegliere Databases (Database).

Verrà visualizzato il riquadro Databases (Database).

- 3. Scegli l'istanza DB di RDS Custom per SQL Server da modificare.
- 4. In Operazioni, scegli Conversione in implementazione Multi-AZ.
- 5. Nella pagina Conferma, scegli Applica immediatamente per applicare le modifiche immediatamente. La scelta di questa opzione non causa tempi di inattività, ma è possibile riscontrare un impatto sulle prestazioni. In alternativa, puoi scegliere di applicare l'aggiornamento durante la successiva finestra di manutenzione. Per ulteriori informazioni, consulta [Impostazione](#page-724-0) [delle modifiche alla pianificazione](#page-724-0).
- 6. Nella pagina Conferma, scegli Conversione in Multi-AZ.

# AWS CLI

Per eseguire la conversione in una distribuzione di istanze DB Multi-AZ utilizzando ilAWS CLI, chiamate il [modify-db-instancec](https://docs.aws.amazon.com/cli/latest/reference/rds/modify-db-instance.html)omando e impostate l'--multi-azopzione. Specifica l'identificatore dell'istanza DB e i valori delle altre opzioni da modificare. Per ulteriori informazioni su ciascuna opzione, consulta [Impostazioni per istanze database.](#page-725-0)

# Example

Il codice seguente modifica mycustomdbinstance includendo l'opzione --multi-az. Le modifiche vengono applicate durante la prossima finestra di manutenzione utilizzando --no-applyimmediately. Utilizza --apply-immediately per applicare immediatamente le modifiche. Per ulteriori informazioni, consulta [Impostazione delle modifiche alla pianificazione.](#page-724-0)

Per LinuxmacOS, oUnix:

```
aws rds modify-db-instance \ 
     --db-instance-identifier mycustomdbinstance \ 
     --multi-az \ 
     --no-apply-immediately
```
Per Windows:

```
aws rds modify-db-instance ^ 
      --db-instance-identifier mycustomdbinstance ^ 
     --multi-az \ \ \backslash \ ^{\wedge} --no-apply-immediately
```
# API RDS

Per effettuare la conversione delle istanze DB in implementazione Multi-AZ tramite l'API RDS, chiama l'operazione [ModifyDBInstance](https://docs.aws.amazon.com/AmazonRDS/latest/APIReference/API_ModifyDBInstance.html) impostando il parametro MultiAZ su true.

<span id="page-2151-0"></span>Modifica di un'implementazione RDS Custom per SQL Server Multi-AZ in implementazione Single-AZ

Puoi modificare un'istanza DB RDS Custom per SQL Server esistente da implementazione Multi-AZ a implementazione Single-AZ.

# Console

Per modificare un'istanza DB RDS Custom per SQL Server da implementazione Multi-AZ a implementazione Single-AZ.

- 1. Accedi alla AWS Management Console e apri la console Amazon RDS all'indirizzo [https://](https://console.aws.amazon.com/rds/)  [console.aws.amazon.com/rds/](https://console.aws.amazon.com/rds/).
- 2. Nella console Amazon RDS scegliere Databases (Database).

Verrà visualizzato il riquadro Databases (Database).

- 3. Scegli l'istanza DB di RDS Custom per SQL Server da modificare.
- 4. In Implementazione Multi-AZ, scegli No.
- 5. Nella pagina Conferma, scegli Applica immediatamente per applicare le modifiche immediatamente. La scelta di questa opzione non causa tempi di inattività, ma è possibile riscontrare un impatto sulle prestazioni. In alternativa, puoi scegliere di applicare l'aggiornamento durante la successiva finestra di manutenzione. Per ulteriori informazioni, consulta [Impostazione](#page-724-0) [delle modifiche alla pianificazione](#page-724-0).
- 6. Nella pagina Conferma, scegli Modifica istanza database.

## AWS CLI

Per modificare una distribuzione Multi-AZ in una distribuzione Single-AZ utilizzandoAWS CLI, chiama il [modify-db-instancec](https://docs.aws.amazon.com/cli/latest/reference/rds/modify-db-instance.html)omando e includi l'--no-multi-azopzione. Specifica l'identificatore dell'istanza DB e i valori delle altre opzioni da modificare. Per ulteriori informazioni su ciascuna opzione, consulta [Impostazioni per istanze database.](#page-725-0)

## Example

Il codice seguente modifica mycustomdbinstance includendo l'opzione --no-multi-az. Le modifiche vengono applicate durante la prossima finestra di manutenzione utilizzando --no-applyimmediately. Utilizza --apply-immediately per applicare immediatamente le modifiche. Per ulteriori informazioni, consulta [Impostazione delle modifiche alla pianificazione.](#page-724-0)

PerLinux, omacOS: Unix

```
aws rds modify-db-instance \ 
     --db-instance-identifier mycustomdbinstance \ 
    --no-multi-az \setminus
```
#### *--no-apply-immediately*

#### Per Windows:

```
aws rds modify-db-instance ^ 
     --db-instance-identifier mycustomdbinstance ^ 
    --no-multi-az \ \ < --no-apply-immediately
```
#### API RDS

Per modificare un'implementazione Multi-AZ in implementazione Single-AZ tramite l'API RDS, chiama l'operazione [ModifyDBInstance](https://docs.aws.amazon.com/AmazonRDS/latest/APIReference/API_ModifyDBInstance.html) impostando il parametro MultiAZ su false.

<span id="page-2153-0"></span>Processo di failover per un'implementazione Multi-AZ di RDS Custom per SQL Server

Se un'interruzione pianificata o non pianificata dell'istanza database comporta un defect dell'infrastruttura, Amazon RDS passa automaticamente a una replica in standby in un'altra zona di disponibilità, se hai abilitato l'implementazione Multi-AZ. Il tempo necessario per il completamento del failover varia in base all'attività del database e ad altre condizioni presenti quando l'istanza database primaria diventa non disponibile. Il failover richiede in genere da 60 a 120 secondi. tempo che può tuttavia aumentare in caso di transazioni di grandi dimensioni o di un processo di ripristino di lunga durata. Al termine del failover, la modifica della console RDS in base alla nuova zona di disponibilità può richiedere ulteriore tempo.

#### **a** Note

Puoi forzare un failover manualmente quando riavvii un'istanza database con failover. Per ulteriori informazioni sul riavvio di un'istanza database, consulta Riavvio di un'istanza [database](#page-689-0).

Amazon RDS gestisce i failover automaticamente, in modo da consentirti di riprendere le operazioni database il più rapidamente possibile, senza alcun intervento amministrativo. L'istanza database principale passa automaticamente alla replica di standby qualora si verifichi una delle condizioni riportate nella seguente tabella. Puoi visualizzare questi motivi di failover nel log eventi RDS.

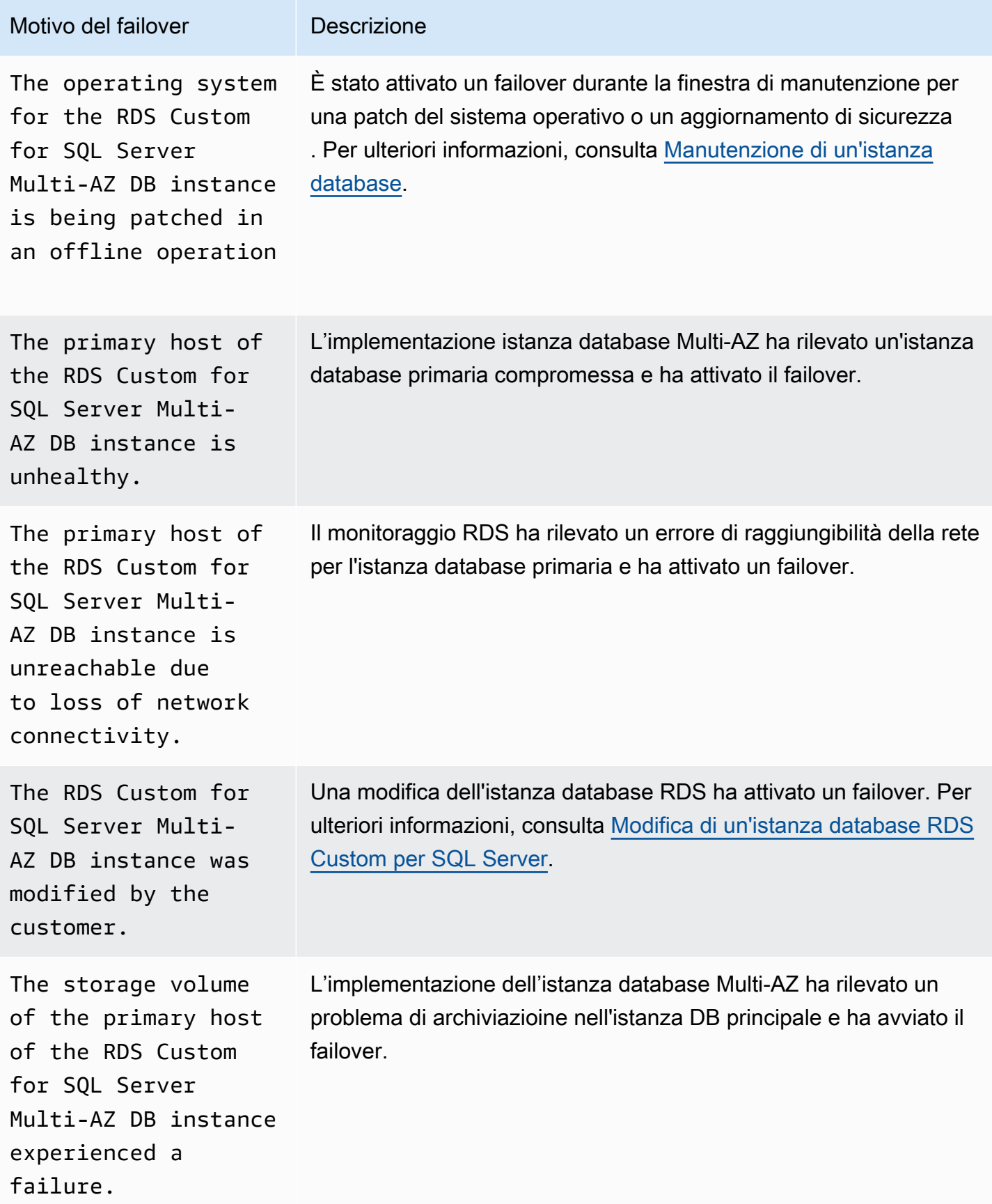

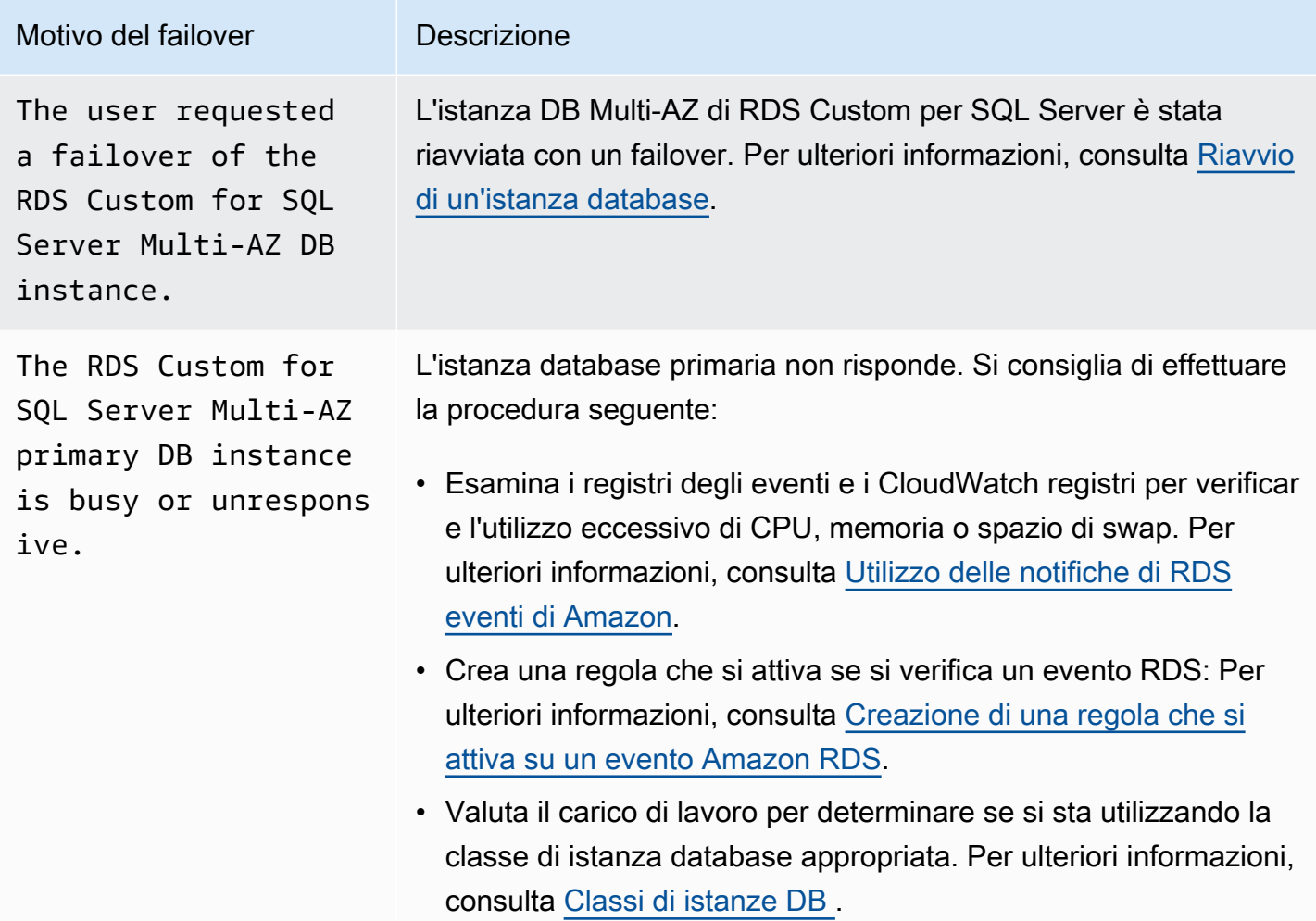

Per determinare se l'istanza database Multi-AZ è soggetta a failover, è possibile eseguire le seguenti operazioni:

- Configura gli abbonamenti a eventi database per inviare una notifica tramite e-mail o SMS in caso di failover. Per ulteriori informazioni sugli eventi di , consulta [Utilizzo delle notifiche di RDS eventi di](#page-1561-0)  [Amazon](#page-1561-0).
- Visualizza gli eventi database utilizzando la console RDS o le operazioni dell'API.
- Visualizza lo stato corrente dell'implementazione Multi-AZ dell'istanza DB RDS Custom per SQL Server utilizzando la console RDS, la CLI o le operazioni API.

# <span id="page-2156-0"></span>Impostazioni Time to live (TTL) con applicazioni che utilizzano un'implementazione Multi-AZ di RDS Custom per SQL Server

Il meccanismo di failover modifica automaticamente il record Domain Name System (DNS) dell'istanza database in modo da fare riferimento all'istanza database standby. Di conseguenza, sarà necessario ristabilire le connessioni esistenti alla propria istanza database. Assicurati che qualsiasi valore di configurazione della cache DNS time-to-live (TTL) sia basso e verifica che l'applicazione non memorizzi nella cache DNS per un periodo di tempo prolungato. Un valore TTL elevato potrebbe impedire all'applicazione di riconnettersi rapidamente all'istanza DB dopo il failover.

# Backup e ripristino di un'istanza database di Amazon RDS Custom per SQL Server

Come Amazon RDS, RDS Custom crea e salva backup automatici dell'istanza DB di RDS Custom for SQL Server quando è abilitata la conservazione dei backup. Puoi inoltre eseguire il backup dell'istanza database manualmente. I backup automatici comprendono backup di istantanee e backup dei log delle transazioni. I backup istantanei vengono eseguiti per l'intero volume di archiviazione dell'istanza DB durante la finestra di backup specificata. I backup dei log delle transazioni vengono eseguiti per i database idonei al PITR a intervalli regolari. RDS Custom salva i backup automatici dell'istanza DB in base al periodo di conservazione dei backup specificato. È possibile utilizzare i backup automatici per ripristinare l'istanza DB in un determinato momento entro il periodo di conservazione dei backup.

È inoltre possibile eseguire backup di istantanee manualmente. È possibile creare una nuova istanza DB da questi backup istantanei in qualsiasi momento. Per ulteriori informazioni sulla creazione di uno snapshot di database, consulta [Creazione di una snapshot RDS Custom per SQL Server](#page-2157-0).

Sebbene i backup istantanei funzionino operativamente come backup completi, ti viene fatturato solo l'utilizzo incrementale dello storage. La prima snapshot di un'istanza database RDS Custom contiene i dati dell'intera istanza database. Gli snapshot successivi dello stesso database sono incrementali, ovvero vengono salvati solo i dati che sono cambiati dal salvataggio dell'ultimo snapshot.

## Argomenti

- [Creazione di una snapshot RDS Custom per SQL Server](#page-2157-0)
- [Ripristino da una snapshot database RDS Custom per SQL Server](#page-2159-0)
- [Ripristino di un'istanza RDS Custom per SQL Server in un determinato momento](#page-2161-0)
- [Eliminazione di una snapshot RDS Custom per SQL Server](#page-2171-0)
- [Eliminazione di backup automatici RDS Custom per SQL Server](#page-2172-0)

# <span id="page-2157-0"></span>Creazione di una snapshot RDS Custom per SQL Server

RDS Custom per SQL Server crea una snapshot dei volumi di storage dell'istanza database, eseguendo il backup dell'intera istanza database anziché dei singoli database. Quando crei una snapshot, specifica di quale istanza database RDS Custom per SQL Server eseguire il backup. Dai un nome alla snapshot database in modo che tu possa ripristinarla in un secondo momento.

Quando crei uno snapshot, RDS Custom for SQL Server crea uno snapshot Amazon EBS per volume(D:), che è il volume del database collegato all'istanza DB. Per semplificare l'associazione delle snapshot a un'istanza database specifica, sono contrassegnate con DBSnapshotIdentifier, DbiResourceId e VolumeType.

La creazione di una snapshot DB si traduce in una breve interruzione delle operazioni di I/O. Questa sospensione può durare da pochi secondi a pochi minuti, a seconda delle dimensioni e della classe dell'istanza database. Il tempo di creazione dello snapshot varia in base al numero e alla dimensione totali dei database. Per ulteriori informazioni sul numero di database idonei per un'operazione di ripristino in tempo reale (PITR), vedere. [Numero di database idonei per il PITR per tipo di classe di](#page-2162-0)  [istanza](#page-2162-0)

Poiché lo snapshot include l'intero volume d'archiviazione, la dimensione dei file, come i file temporanei, influisce sul tempo di creazione dello snapshot. Per ulteriori informazioni sulla creazione di snapshot, consulta [Creazione di uno snapshot DB per un'istanza DB Single-AZ](#page-1128-0).

Creazione di una snapshot RDS Custom per SQL Server utilizzando la console o la AWS CLI.

Console

Per creare una snapshot RDS Custom

- 1. Accedi alla AWS Management Console e apri la console Amazon RDS all'indirizzo [https://](https://console.aws.amazon.com/rds/)  [console.aws.amazon.com/rds/](https://console.aws.amazon.com/rds/).
- 2. Nel pannello di navigazione, scegliere Databases (Database).
- 3. Nell'elenco di istanze database RDS Custom scegliere l'istanza database per cui si desidera acquisire uno snapshot.
- 4. Per Actions (Operazioni), selezionare Take snapshot (Acquisisci snapshot).

Viene visualizzata la finestra Acquisizione di snapshot DB.

- 5. Per Nome snapshot, inserisci il nome dello snapshot.
- 6. Seleziona Acquisisci snapshot.

## AWS CLI

È possibile creare un'istantanea di un'istanza DB personalizzata RDS utilizzando il comando. [create](https://docs.aws.amazon.com/cli/latest/reference/rds/create-db-snapshot.html)[db-snapshot](https://docs.aws.amazon.com/cli/latest/reference/rds/create-db-snapshot.html)AWS CLI

Puoi specificare le seguenti opzioni:

- --db-instance-identifier Identificare l'istanza database RDS Custom di cui effettuare il backup
- --db-snapshot-identifier Assegna i nomi alla snapshot RDS Custom in modo che tu possa ripristinarla in un secondo momento

In questo esempio crei uno snapshot database denominata *my-custom-snapshot* per un'istanza database RDS Custom denominata *my-custom-instance*.

Example

PerLinux, omacOS: Unix

```
aws rds create-db-snapshot \ 
     --db-instance-identifier my-custom-instance \ 
     --db-snapshot-identifier my-custom-snapshot
```
Per Windows:

```
aws rds create-db-snapshot ^ 
     --db-instance-identifier my-custom-instance ^ 
     --db-snapshot-identifier my-custom-snapshot
```
# <span id="page-2159-0"></span>Ripristino da una snapshot database RDS Custom per SQL Server

Quando ripristini un'istanza database RDS Custom per SQL Server, devi fornire il nome della snapshot database e il nome della nuova istanza. Non puoi eseguire il ripristino da una snapshot a un'istanza database RDS Custom esistente. Quando esegui il ripristino, viene creata una nuova istanza database RDS Custom per SQL Server.

Il ripristino da un'istantanea ripristinerà il volume di archiviazione al momento in cui è stata scattata l'istantanea. Ciò includerà tutti i database e tutti gli altri file presenti nel volume. (D:)

Console

Per ripristinare un'istanza database RDS Custom da uno snapshot database

- 1. Accedi alla AWS Management Console e apri la console Amazon RDS all'indirizzo [https://](https://console.aws.amazon.com/rds/)  [console.aws.amazon.com/rds/](https://console.aws.amazon.com/rds/).
- 2. Nel riquadro di navigazione, selezionare Snapshots (Snapshot).
- 3. Scegliere la snapshot DB dalla quale effettuare il ripristino.
- 4. Per Actions (Operazioni), selezionare Restore Snapshot (Ripristina snapshot).
- 5. Nella pagina Restore DB Instance (Ripristina istanza database), per DB Instance Identifier (Identificatore istanze DB), immettere il nome dell'istanza database RDS Custom ripristinata.
- 6. Selezionare Ripristina istanza database.

### AWS CLI

È possibile ripristinare un'istantanea RDS Custom DB utilizzando il comando [restore-db-instance](https://docs.aws.amazon.com/cli/latest/reference/rds/restore-db-instance-from-db-snapshot.html)[fromAWS CLI-db-snapshot](https://docs.aws.amazon.com/cli/latest/reference/rds/restore-db-instance-from-db-snapshot.html).

Se la snapshot da cui si sta ripristinando è per un'istanza database privata, assicurarsi di specificare entrambi i valori corretti db-subnet-group-name e no-publicly-accessible. In caso contrario, l'istanza database è accessibile pubblicamente per impostazione predefinita. Sono richieste le seguenti opzioni:

- db-snapshot-identifier Identifica la snapshot da cui eseguire il ripristino
- db-instance-identifier Specifica il nome dell'istanza database RDS Custom da creare dalla snapshot database
- custom-iam-instance-profile: specifica il profilo di istanza associato all'istanza Amazon EC2 sottostante di un'istanza database RDS Custom.

Il codice seguente ripristina la snapshot denominata my-custom-snapshot per my-custominstance.

### Example

Per, o: Linux macOS Unix

```
aws rds restore-db-instance-from-db-snapshot \ 
   --db-snapshot-identifier my-custom-snapshot \ 
   --db-instance-identifier my-custom-instance \ 
   --custom-iam-instance-profile AWSRDSCustomInstanceProfileForRdsCustomInstance \ 
   --no-publicly-accessible
```
### Per Windows:

aws rds restore-db-instance-from-db-snapshot ^

- --db-snapshot-identifier *my-custom-snapshot* ^
- --db-instance-identifier *my-custom-instance* ^
- --custom-iam-instance-profile *AWSRDSCustomInstanceProfileForRdsCustomInstance* ^
- --no-publicly-accessible

Ripristino di un'istanza RDS Custom per SQL Server in un determinato momento

Puoi ripristinare un'istanza database in un punto temporale specifico (PITR), creando una nuova istanza database. Per supportare PITR, le istanze DB devono avere la conservazione dei backup abilitata.

L'ultimo orario ripristinabile di un'istanza database RDS Custom per SQL Server dipende da diversi fattori, ma generalmente è entro 5 minuti dall'orario attuale. Per visualizzare l'ora di ripristino più recente per un'istanza DB, usa il AWS CLI [describe-db-instancesc](https://docs.aws.amazon.com/cli/latest/reference/rds/describe-db-instances.html)omando e guarda il valore restituito nel LatestRestorableTime campo per l'istanza DB. Per visualizzare l'ora di ripristino più recente per ogni istanza del DB nella console Amazon RDS, scegliere Backup automatici.

Puoi eseguire il ripristino point-in-time durante il periodo di retention dei backup. Per visualizzare il tempo di ripristino più breve per ogni istanza del DB, scegliere Backup automatici nella console Amazon RDS.

Per informazioni generali su PITR, consulta [Ripristino a un'ora specifica per un'istanza database](#page-1142-0).

### Argomenti

- [Considerazioni PITR per RDS Custom per SQL Server](#page-2161-0)
- [Numero di database idonei per il PITR per tipo di classe di istanza](#page-2162-0)
- [Rendere i database non idonei per PITR](#page-2164-0)
- [Log sulle transazioni in Amazon S3](#page-2168-0)
- [PITR Restore utilizzando l'API AWS Management ConsoleAWS CLI, the o RDS.](#page-2169-0)

<span id="page-2161-0"></span>Considerazioni PITR per RDS Custom per SQL Server

In RDS Custom per SQL Server, PITR differisce secondo le seguenti importanti modalità da PITR in Amazon RDS:

• PITR ripristina solo i database nell'istanza database. Non ripristina il sistema operativo o i file sull'unità C:.

- Per un'istanza DB RDS Custom per SQL Server, viene eseguito automaticamente il backup di un database ed è idoneo per PITR solo alle seguenti condizioni:
	- Il database è online.
	- Il suo modello di ripristino è impostato su FULL.
	- $\cdot$   $\dot{\mathsf{F}}$  scrivibile.
	- Ha i suoi file fisici sull'unità D:.
	- Non è elencato nella tabella rds\_pitr\_blocked\_databases. Per ulteriori informazioni, consulta [Rendere i database non idonei per PITR.](#page-2164-0)
- I database idonei per PITR sono determinati dall'ordine del relativo ID di database. RDS Custom per SQL Server consente fino a 5.000 database per istanza database. Tuttavia, il numero massimo di database ripristinati da un'operazione PITR per un'istanza DB RDS Custom for SQL Server dipende dal tipo di classe di istanza. Per ulteriori informazioni, consulta [Numero di database idonei](#page-2162-0)  [per il PITR per tipo di classe di istanza.](#page-2162-0)

Altri database che non fanno parte di PITR possono essere ripristinati dalle istantanee del DB, inclusi i backup automatici delle istantanee utilizzati per PITR.

- L'aggiunta di un nuovo database, la rinominazione di un database o il ripristino di un database idoneo per PITR avvia uno snapshot dell'istanza database.
- Il numero massimo di database idonei per PITR cambia quando l'istanza del database viene sottoposta a un'operazione di calcolo su scala, a seconda del tipo di classe di istanza di destinazione. Se l'istanza viene scalata verso l'alto, in modo da consentire a più database sull'istanza di essere idonei per il PITR, viene eseguita una nuova istantanea.
- I database ripristinati hanno lo stesso nome dell'istanza database di origine. Non puoi specificare un nome diverso.
- AWSRDSCustomSQLServerIamRolePolicyrichiede l'accesso ad altri servizi. AWS Per ulteriori informazioni, consulta [Aggiungi una politica di accesso a](#page-2080-0) [AWSRDSCustomSQLServerInstanceRole](#page-2080-0).
- Le modifiche al fuso orario non sono supportate per RDS Custom per SQL Server. Se si modifica il fuso orario dell'istanza database o del sistema operativo, PITR (o un'altra automazione) non funziona.

<span id="page-2162-0"></span>Numero di database idonei per il PITR per tipo di classe di istanza

La tabella seguente mostra il numero massimo di database idonei per PITR in base al tipo di classe di istanza.

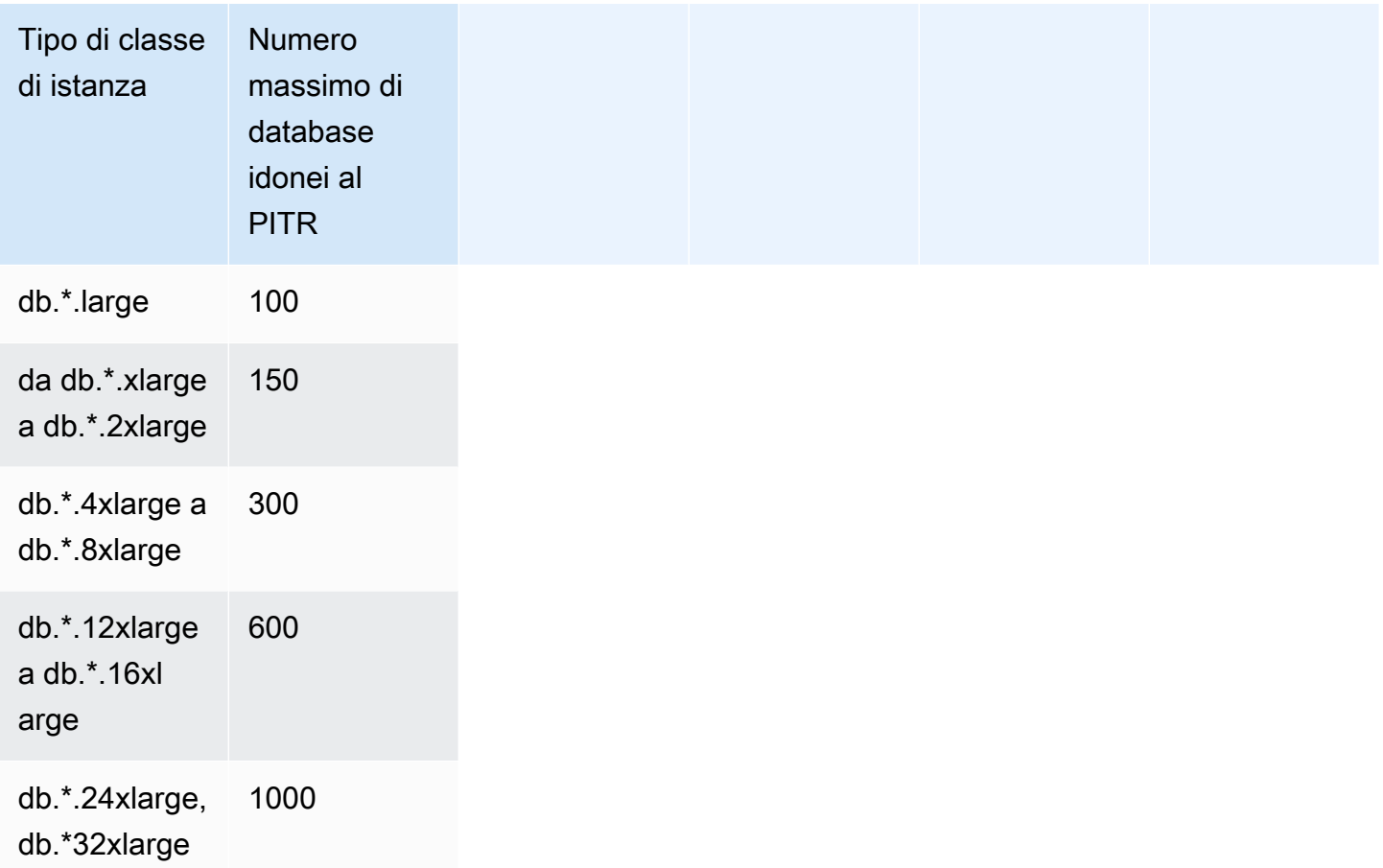

\*Rappresenta diversi tipi di classi di istanze.

Il numero massimo di database idonei per PITR su un'istanza DB dipende dal tipo di classe di istanza. Il numero varia da 100 per i tipi di classe di istanza più piccoli a 1000 per i tipi di classi di istanze più grandi supportati da RDS Custom for SQL Server. I database (master, model, msdb, tempdb) di sistema SQL Server non sono inclusi in questo limite. Quando un'istanza DB viene ridimensionata verso l'alto o verso il basso, a seconda del tipo di classe dell'istanza di destinazione, RDS Custom aggiornerà automaticamente il numero di database idonei per PITR. RDS Custom for SQL Server verrà inviato RDS-EVENT-0352 quando il numero massimo di database idonei per PITR cambia su un'istanza DB. Per ulteriori informazioni, consulta [Eventi di versioni](#page-1637-0) [personalizzate del motore](#page-1637-0).

### **a** Note

Il supporto PITR per più di 100 database è disponibile solo sulle istanze DB create dopo il 26 agosto 2023. Per le istanze create prima del 26 agosto 2023, il numero massimo di database idonei per PITR è 100, indipendentemente dalla classe di istanza. Per abilitare il supporto

PITR per più di 100 database su istanze DB create prima del 26 agosto 2023, puoi eseguire la seguente azione:

• Aggiorna la versione del motore DB alla versione 15.00.4322.2.v1 o successiva

Durante un'operazione PITR, RDS Custom ripristinerà tutti i database che facevano parte di PITR sull'istanza DB di origine al momento del ripristino. Una volta che l'istanza DB di destinazione ha completato le operazioni di ripristino, se la conservazione dei backup è abilitata, l'istanza DB inizierà il backup in base al numero massimo di database idonei per il PITR sull'istanza DB di destinazione.

Ad esempio, se l'istanza DB viene eseguita su un'db. \*. x1argeistanza con 200 database:

- 1. RDS Custom for SQL Server sceglierà i primi 150 database, ordinati in base all'ID del database, per il backup PITR.
- 2. L'istanza viene modificata per scalarla fino a db.\*.4xlarge.
- 3. Una volta completata l'operazione di calcolo della scalabilità, RDS Custom for SQL Server sceglierà i primi 300 database, ordinati in base all'ID del database, per il backup PITR. Ciascuno dei 200 database che soddisfano i requisiti PITR sarà ora idoneo per il PITR.
- 4. Ora modifichi l'istanza per ridurla a db.\*.xlarge.
- 5. Una volta completata l'operazione di calcolo della scalabilità, RDS Custom for SQL Server selezionerà nuovamente i primi 150 database, ordinati in base all'ID del database, per il backup PITR.

<span id="page-2164-0"></span>Rendere i database non idonei per PITR

È possibile scegliere di escludere singoli database da PITR. Per fare questo, metti i loro valori database\_id in una tabella rds\_pitr\_blocked\_databases. Utilizza il seguente script SQL per creare la tabella.

Per creare la tabella rds pitr blocked databases

• Esegui il seguente script SQL.

create table msdb..rds\_pitr\_blocked\_databases ( database\_id INT NOT NULL, database\_name SYSNAME NOT NULL,

```
db_entry_updated_date datetime NOT NULL DEFAULT GETDATE(),
db_entry_updated_by_SYSNAME_NOT_NULL DEFAULT CURRENT_USER,
PRIMARY KEY (database id)
);
```
Per l'elenco dei database idonei e non idonei, consulta il file RI.End nella directory RDSCustomForSQLServer/Instances/*DB\_instance\_resource\_ID*/ TransactionLogMetadata nel bucket Amazon S3 do-not-delete-rdscustom-*\$ACCOUNT\_ID*-*\$REGION*-*unique\_identifier*. Per ulteriori informazioni sul file RI.End, consulta [Log sulle transazioni in Amazon S3](#page-2168-0).

È inoltre possibile determinare l'elenco dei database idonei per PITR utilizzando il seguente script SQL. Imposta la @limit variabile sul numero massimo di database idonei per il PITR per la classe di istanze. Per ulteriori informazioni, consulta [Numero di database idonei per il PITR per tipo di classe di](#page-2162-0)  [istanza](#page-2162-0).

Per determinare l'elenco dei database idonei per PITR su una classe di istanze DB

• Esegui il seguente script SQL.

```
DECLARE @Limit INT;
SET @Limit = (insert-database-instance-limit-here);
USE msdb;
IF (EXISTS (SELECT * FROM INFORMATION_SCHEMA.TABLES WHERE TABLE_SCHEMA = 'dbo' AND 
 TABLE_NAME = 'rds_pitr_blocked_databases')) 
     WITH TABLE0 AS ( 
         SELECT hdrs.database_id as DatabaseId, sdb.name as DatabaseName, 
  'ALWAYS_ON_NOT_WRITABLE_REPLICA' as Reason, NULL as DatabaseNameOnPitrTable 
         FROM sys.dm_hadr_database_replica_states hdrs 
         INNER JOIN sys.databases sdb ON sdb.database_id = hdrs.database_id 
         WHERE (hdrs.is_local = 1 AND hdrs.is_primary_replica = 0) 
         OR (sys.fn_hadr_is_primary_replica (sdb.name) = 1 AND DATABASEPROPERTYEX 
  (sdb.name, 'Updateability') = 'READ_ONLY') 
     ), 
     TABLE1 as ( 
             SELECT dbs.database_id as DatabaseId, sysdbs.name as DatabaseName, 
  'OPTOUT' as Reason, 
             CASE WHEN dbs.database_name = sysdbs.name THEN NULL ELSE 
  dbs.database_name END AS DatabaseNameOnPitrTable 
             FROM msdb.dbo.rds_pitr_blocked_databases dbs
```

```
 INNER JOIN sys.databases sysdbs ON dbs.database_id = sysdbs.database_id 
            WHERE sysdbs.database id > 4 ), 
     TABLE2 as ( 
            SELECT
             db.name AS DatabaseName, 
             db.create_date AS CreateDate, 
             db.state_desc AS DatabaseState, 
             db.database_id AS DatabaseId, 
             rs.database_guid AS DatabaseGuid, 
             rs.last_log_backup_lsn AS LastLogBackupLSN, 
             rs.recovery_fork_guid RecoveryForkGuid, 
             rs.first_recovery_fork_guid AS FirstRecoveryForkGuid, 
             db.recovery_model_desc AS RecoveryModel, 
             db.is_auto_close_on AS IsAutoClose, 
             db.is_read_only as IsReadOnly, 
             NEWID() as FileName, 
             CASE WHEN(db.state_desc = 'ONLINE' 
                      AND db.recovery_model_desc != 'SIMPLE' 
                      AND((db.is_auto_close_on = 0 and db.collation_name IS NOT NULL) 
OR db.is auto close on = 1))
                      AND db.is_read_only != 1 
                     AND db.wser_access = 0AND db.source database id IS NULL
                     AND db.is in standby != 1THEN 1 ELSE 0 END AS IsPartOfSnapshot,
             CASE WHEN db.source_database_id IS NULL THEN 0 ELSE 1 END AS 
  IsDatabaseSnapshot 
             FROM sys.databases db 
             INNER JOIN sys.database_recovery_status rs 
            ON db.database id = rs.databaseidWHERE DB NAME(db.database id) NOT IN('tempdb') AND
             db.database_id NOT IN (SELECT DISTINCT DatabaseId FROM TABLE1) AND 
             db.database_id NOT IN (SELECT DISTINCT DatabaseId FROM TABLE0) 
        ),
         TABLE3 as( 
             Select @Limit+count(DatabaseName) as TotalNumberOfDatabases from TABLE2 
where TABLE2.IsPartOfSnapshot=1 and DatabaseName in ('master','model','msdb')
\overline{\phantom{a}} SELECT TOP(SELECT TotalNumberOfDatabases from TABLE3) 
 DatabaseName,CreateDate,DatabaseState,DatabaseId from TABLE2 where 
 TABLE2.IsPartOfSnapshot=1 
         ORDER BY TABLE2.DatabaseID ASC
ELSE
```

```
 WITH TABLE0 AS ( 
        SELECT hdrs.database id as DatabaseId, sdb.name as DatabaseName,
 'ALWAYS ON NOT WRITABLE REPLICA' as Reason, NULL as DatabaseNameOnPitrTable
         FROM sys.dm_hadr_database_replica_states hdrs 
         INNER JOIN sys.databases sdb ON sdb.database_id = hdrs.database_id 
        WHERE (hdrs.is local = 1 AND hdrs.is primary replica = 0)
         OR (sys.fn_hadr_is_primary_replica (sdb.name) = 1 AND DATABASEPROPERTYEX 
 (sdb.name, 'Updateability') = 'READ_ONLY') 
     ), 
    TABLE1 as ( 
            SELECT
             db.name AS DatabaseName, 
             db.create_date AS CreateDate, 
             db.state_desc AS DatabaseState, 
             db.database_id AS DatabaseId, 
             rs.database_guid AS DatabaseGuid, 
             rs.last_log_backup_lsn AS LastLogBackupLSN, 
             rs.recovery_fork_guid RecoveryForkGuid, 
             rs.first_recovery_fork_guid AS FirstRecoveryForkGuid, 
             db.recovery_model_desc AS RecoveryModel, 
             db.is_auto_close_on AS IsAutoClose, 
             db.is_read_only as IsReadOnly, 
             NEWID() as FileName, 
             CASE WHEN(db.state_desc = 'ONLINE' 
                     AND db.recovery model desc != 'SIMPLE'
                      AND((db.is_auto_close_on = 0 and db.collation_name IS NOT NULL) 
 OR db.is_auto_close_on = 1)) 
                     AND db.is read only != 1
                     AND db.user access = \varnothing AND db.source_database_id IS NULL 
                     AND db.is in standby != 1THEN 1 ELSE 0 END AS IsPartOfSnapshot,
             CASE WHEN db.source_database_id IS NULL THEN 0 ELSE 1 END AS 
 IsDatabaseSnapshot 
             FROM sys.databases db 
             INNER JOIN sys.database_recovery_status rs 
            ON db.database id = rs.databatabase id WHERE DB_NAME(db.database_id) NOT IN('tempdb') AND 
             db.database_id NOT IN (SELECT DISTINCT DatabaseId FROM TABLE0) 
         ), 
         TABLE2 as( 
             SELECT @Limit+count(DatabaseName) as TotalNumberOfDatabases from TABLE1 
where TABLE1.IsPartOfSnapshot=1 and DatabaseName in ('master','model','msdb')
\overline{\phantom{a}}
```
 select top(select TotalNumberOfDatabases from TABLE2) DatabaseName,CreateDate,DatabaseState,DatabaseId from TABLE1 where TABLE1.IsPartOfSnapshot=1 ORDER BY TABLE1.DatabaseID ASC

### **a** Note

I database che sono solo collegamenti simbolici sono inoltre esclusi dai database idonei per le operazioni PITR. La query precedente non filtra in base a questi criteri.

<span id="page-2168-0"></span>Log sulle transazioni in Amazon S3

Il periodo di retention dei backup determina se i log sulle transazioni per le istanze database RDS Custom per SQL Server vengono automaticamente estratti e caricati su Amazon S3. Un valore diverso da zero significa che vengono creati backup automatici e che l'agente RDS Custom carica i log sulle transazioni su S3 ogni 5 minuti.

I file di log delle transazioni su S3 sono crittografati mentre sono inattivi tramite AWS KMS key che hai fornito quando hai creato l'istanza database. Per ulteriori informazioni, consulta [Protezione dei](https://docs.aws.amazon.com/AmazonS3/latest/userguide/serv-side-encryption.html) [dati con la crittografia lato server](https://docs.aws.amazon.com/AmazonS3/latest/userguide/serv-side-encryption.html) nella Guida per l'utente di Amazon Simple Storage Service.

I log delle transazioni per ciascun database vengono caricati in un bucket S3 denominato donot-delete-rds-custom-*\$ACCOUNT\_ID*-*\$REGION*-*unique\_identifier*. La directory RDSCustomForSQLServer/Instances/*DB\_instance\_resource\_ID* nel bucket S3 contiene due sottodirectory:

• TransactionLogs – Contiene i log delle transazioni per ciascun database e i rispettivi metadati.

Il nome del file di log delle transazioni segue il pattern *yyyyMMddHHmm*.*database\_id*.*timestamp*, ad esempio:

202110202230.11.1634769287

Lo stesso nome del file con il suffisso \_metadata contiene informazioni sul log delle transazioni come numeri di sequenza di log, nome del database e RdsChunkCount. RdsChunkCount determina quanti file fisici rappresentano un singolo file di log delle transazioni. Potresti vedere file con suffissi \_0001, \_0002 e così via, il che significa i pezzi fisici di un file di log delle transazioni.

Se si desidera utilizzare un file di log delle transazioni a blocchi, assicurarsi di unire i blocchi dopo averli scaricati.

Considera uno scenario in cui hai i seguenti file:

- 202110202230.11.1634769287
- 202110202230.11.1634769287\_0001
- 202110202230.11.1634769287\_0002
- 202110202230.11.1634769287\_metadata

Il valore del campo RdsChunkCount è 3. L'ordine di unione dei file è il seguente: 202110202230.11.1634769287, 202110202230.11.1634769287\_0001, 202110202230.11.1634769287\_0002.

• TransactionLogMetadata – Contiene informazioni sui metadati su ogni iterazione dell'estrazione del log delle transazioni.

Il file RI.End contiene informazioni per tutti i database a cui sono stati estratti i log delle transazioni e per tutti i database esistenti ma che non hanno i log delle transazioni estratti. Il nome del file RI.End segue il pattern *yyyyMMddHHmm*.RI.End.*timestamp*, ad esempio:

202110202230.RI.End.1634769281

<span id="page-2169-0"></span>PITR Restore utilizzando l'API AWS Management ConsoleAWS CLI, the o RDS.

Puoi ripristinare un'istanza database RDS Custom per SQL Server a un punto temporale tramite AWS Management Console, AWS CLI o l'API di RDS.

Console

Per ripristinare un'istanza database RDS Custom un punto temporale specifico

- 1. Accedi a AWS Management Console e apri la console Amazon RDS all'indirizzo [https://](https://console.aws.amazon.com/rds/)  [console.aws.amazon.com/rds/](https://console.aws.amazon.com/rds/).
- 2. Nel riquadro di navigazione, selezionare Automated backups (Backup automatici).
- 3. Scegli l'istanza database RDS Custom da ripristinare.
- 4. In Actions (Operazioni), scegli Restore to point in time (Ripristina a un istante temporale).

Viene visualizzata la finestra Restore to point in time (Ripristina a un istante temporale).

5. Scegliere Latest restorable time (Ultimo orario di ripristino) per eseguire il ripristino in base al momento più recente oppure scegliere Custom (Personalizzato) per scegliere una data e un'ora.

Se scegli Personalizzato, specifica la data e l'ora in cui desideri ripristinare l'istanza.

Gli orari vengono visualizzati nel fuso orario locale, indicato come un offset dell'ora UTC (Coordinated Universal Time). Ad esempio, UTC-5 è l'orario standard degli Stati Uniti orientali/ ora legale degli Stati Uniti centrali.

- 6. Per DB Instance Identifier (Identificatore istanze database), inserire il nome dell'istanza database RDS Custom di destinazione ripristinata. Il nome deve essere univoco.
- 7. Scegli altre opzioni in base alle esigenze, ad esempio la classe di istanza database.
- 8. Scegli Restore to point in time (Ripristina per punto nel tempo).

### AWS CLI

È possibile ripristinare un'istanza DB a un'ora specificata utilizzando il point-in-time AWS CLI comando [restore-db-instance-to-](https://docs.aws.amazon.com/cli/latest/reference/rds/restore-db-instance-to-point-in-time.html) per creare una nuova istanza DB personalizzata RDS.

Utilizzare una delle opzioni seguenti per specificare il backup da cui effettuare il ripristino:

- --source-db-instance-identifier *mysourcedbinstance*
- --source-dbi-resource-id *dbinstanceresourceID*
- --source-db-instance-automated-backups-arn *backupARN*

L'opzione custom-iam-instance-profile è obbligatoria.

Il seguente esempio ripristina my-custom-db-instance a una nuova istanza database denominata my-restored-custom-db-instance, a partire dal tempo specificato.

### Example

Per LinuxmacOS, oUnix:

```
aws rds restore-db-instance-to-point-in-time \ 
     --source-db-instance-identifier my-custom-db-instance\ 
     --target-db-instance-identifier my-restored-custom-db-instance \ 
     --custom-iam-instance-profile AWSRDSCustomInstanceProfileForRdsCustomInstance \ 
     --restore-time 2022-10-14T23:45:00.000Z
```
### Per Windows:

aws rds restore-db-instance-to-point-in-time ^ --source-db-instance-identifier *my-custom-db-instance* ^ --target-db-instance-identifier *my-restored-custom-db-instance* ^ --custom-iam-instance-profile *AWSRDSCustomInstanceProfileForRdsCustomInstance* ^ --restore-time *2022-10-14T23:45:00.000Z*

# Eliminazione di una snapshot RDS Custom per SQL Server

Elimina le snapshot database di RDS Custom per SQL Server quando non ti occorrono più. La procedura di eliminazione è la stessa per le istanze database Amazon RDS e RDS Custom.

Le snapshot Amazon EBS per i volumi binari e root rimangono nel tuo account per un periodo più lungo perché potrebbero essere collegate ad alcune istanze in esecuzione nel tuo account o ad altre snapshot RDS Custom per SQL Server. Queste snapshot EBS vengono eliminate automaticamente dopo che non sono più correlate a risorse RDS Custom per SQL Server esistenti (istanze database o backup).

### Console

Per eliminare una snapshot di un'istanza database RDS Custom

- 1. Accedi alla AWS Management Console e apri la console Amazon RDS all'indirizzo [https://](https://console.aws.amazon.com/rds/)  [console.aws.amazon.com/rds/](https://console.aws.amazon.com/rds/).
- 2. Nel pannello di navigazione, selezionare Snapshots (Snapshot).
- 3. Scegliere la snapshot DB da eliminare.
- 4. Per Actions (Operazioni), scegliere Delete Snapshot (Elimina snapshot).
- 5. Nella pagina di conferma, scegliere Delete (Elimina).

### AWS CLI

Per eliminare un'istantanea personalizzata RDS, utilizzare il AWS CLI comando. [delete-db-snapshot](https://docs.aws.amazon.com/cli/latest/reference/rds/delete-db-snapshot.html)

Si richiede la seguente opzione:

• --db-snapshot-identifier – La snapshot da eliminare

L'esempio seguente elimina la snapshot database my-custom-snapshot.

### Example

PerLinux, omacOS: Unix

```
aws rds delete-db-snapshot \ 
   --db-snapshot-identifier my-custom-snapshot
```
Per Windows:

```
aws rds delete-db-snapshot ^ 
   --db-snapshot-identifier my-custom-snapshot
```
# Eliminazione di backup automatici RDS Custom per SQL Server

Puoi eliminare i backup automatici mantenuti per RDS Custom per SQL Server quando non servono più. La procedura è la stessa della procedura per l'eliminazione dei backup Amazon RDS.

Console

Per eliminare i backup automatici mantenuti

- 1. Accedi alla AWS Management Console e apri la console Amazon RDS all'indirizzo [https://](https://console.aws.amazon.com/rds/)  [console.aws.amazon.com/rds/](https://console.aws.amazon.com/rds/).
- 2. Nel riquadro di navigazione, selezionare Automated backups (Backup automatici).
- 3. ScegliereRetained (Mantenuti).
- 4. Scegliere il backup automatico mantenuto da eliminare.
- 5. In Actions (Azioni), selezionare Delete (Elimina).
- 6. Nella pagina di conferma, immetti **delete me** e seleziona Elimina.

## AWS CLI

È possibile eliminare un backup automatico conservato utilizzando il AWS CLI comando [delete-db](https://docs.aws.amazon.com/cli/latest/reference/rds/delete-db-instance-automated-backup.html)[instance-automated-backup](https://docs.aws.amazon.com/cli/latest/reference/rds/delete-db-instance-automated-backup.html).

La seguente opzione viene utilizzata per eliminare un backup automatico mantenuto:

• --dbi-resource-id – L'identificatore della risorsa per l'istanza database RDS Custom di origine.

[È possibile trovare l'identificatore di risorsa per l'istanza DB di origine di un backup automatizzato](https://docs.aws.amazon.com/cli/latest/reference/rds/describe-db-instance-automated-backups.html) [mantenuto utilizzando il comando -backups. AWS CLI describe-db-instance-automated](https://docs.aws.amazon.com/cli/latest/reference/rds/describe-db-instance-automated-backups.html)

Il seguente esempio elimina il backup automatico mantenuto con l'identificatore della risorsa di istanza DB source custom-db-123ABCEXAMPLE.

Example

PerLinux, o: macOS Unix

aws rds delete-db-instance-automated-backup \ --dbi-resource-id *custom-db-123ABCEXAMPLE*

Per Windows:

aws rds delete-db-instance-automated-backup ^ --dbi-resource-id *custom-db-123ABCEXAMPLE*

# Copiare uno snapshot Amazon RDS Custom for SQL Server DB

Con RDS Custom for SQL Server, puoi copiare backup automatici e istantanee DB manuali. Dopo aver copiato un'istantanea, la copia creata è un'istantanea manuale. È possibile creare più copie di un backup automatico o di un'istantanea manuale, ma ogni copia deve avere un identificatore univoco.

È possibile copiare un'istantanea solo all'interno della stessa AWS account tra diversi Regioni AWS dove è disponibile RDS Custom for SQL Server. Le seguenti operazioni non sono attualmente supportate:

- Copia di istantanee del DB all'interno dello stesso Regione AWS.
- Copiare istantanee DB su più file AWS conti.

RDSCustom for SQL Server supporta la copia incrementale delle istantanee. Per ulteriori informazioni, consulta [Copia snapshot incrementale.](#page-1163-0)

## Argomenti

- [Limitazioni](#page-2174-0)
- [Gestione della crittografia](#page-2175-0)
- [Copia tra regioni](#page-2175-1)
- [Istantanee di istanze DB create con versioni di Custom Engine \(\) CEV](#page-2176-0)
- [Concedi le autorizzazioni necessarie al tuo preside IAM](#page-2177-0)
- [Copia di una snapshot DB.](#page-2179-0)

# <span id="page-2174-0"></span>Limitazioni

Le seguenti limitazioni si applicano alla copia di uno snapshot DB per Custom for Server: RDS SQL

- Se elimini una snapshot origine prima che la snapshot target diventi disponibile, la copia della snapshot potrebbe non riuscire. Verificate che lo stato dello snapshot di destinazione sia impostato su AVAILABLE prima di eliminare lo snapshot di origine.
- Non è possibile specificare il nome di un gruppo di opzioni o copiare un gruppo di opzioni nella richiesta di copia dello snapshot DB.
- Se elimini un dipendente AWS le risorse dello snapshot DB di origine prima o durante il processo di copia, la richiesta di copia dello snapshot potrebbe non riuscire in modo asincrono.
- Se elimini il file di backup Service Master Key (SMK) per l'istanza DB di origine archiviata nel bucket S3 gestito RDS su misura del tuo account, la copia dello snapshot DB viene eseguita in modo asincrono. Tuttavia, le funzionalità SQL del server che dipendono da database abilitati presentano SMK problemi. TDE Per ulteriori informazioni, consulta [Risoluzione dei problemi](#page-2226-0) PENDING RECOVERY stato per i database TDE abilitati in RDS Custom for Server SQL.
- Copiare istantanee del DB all'interno dello stesso Regione AWS al momento non è supportato.
- Copia di istantanee DB su più file AWS gli account non sono attualmente supportati.

Le limitazioni della copia di uno snapshot DB per Amazon si applicano RDS anche a RDS Custom for SQL Server. Per ulteriori informazioni, consulta [Limitazioni.](#page-1161-0)

# <span id="page-2175-0"></span>Gestione della crittografia

Tutte le istanze DB e le istantanee DB di RDS Custom for SQL Server sono crittografate con chiavi. KMS È possibile copiare solo un'istantanea crittografata su un'istantanea crittografata, pertanto è necessario specificare una KMS chiave valida nella destinazione Regione AWS per la richiesta di copia dello snapshot DB.

La snapshot di origine resta crittografata nel processo di copia. Amazon RDS utilizza la crittografia a busta per proteggere i dati durante l'operazione di copia con la destinazione specificata. Regione AWS KMSchiave. Per ulteriori informazioni, vedere [Envelope Encryption](https://docs.aws.amazon.com/kms/latest/developerguide/concepts.html#enveloping) nel AWS Key Management Service Guida per gli sviluppatori.

# <span id="page-2175-1"></span>Copia tra regioni

È possibile copiare le istantanee del DB su Regioni AWS. Tuttavia, esistono alcuni vincoli e considerazioni per la copia di istantanee tra regioni.

Autorizzazione a comunicare attraverso RDS Regioni AWS per la copia di istantanee

Dopo che una richiesta di copia di uno snapshot DB interregionale è stata elaborata correttamente, RDS avvia la copia. Viene creata una richiesta di autorizzazione RDS per accedere allo snapshot di origine. Questa richiesta di autorizzazione collega lo snapshot del DB di origine allo snapshot del DB di destinazione. Ciò consente di RDS copiare solo lo snapshot di destinazione specificato.

RDSverifica l'autorizzazione utilizzando l'rds:CrossRegionCommunicationautorizzazione nel ruolo collegato al servizioIAM. Se la copia è autorizzata, RDS può comunicare con la regione di origine e completare l'operazione di copia.

RDSnon ha accesso alle istantanee del DB che non erano state autorizzate in precedenza da una richiesta C. opyDBSnapshot L'autorizzazione viene revocata dopo il completamento della copia.

RDSutilizza il ruolo collegato al servizio per verificare l'autorizzazione nella regione di origine. La copia ha esito negativo se si elimina il ruolo collegato al servizio durante il processo di copia.

Per ulteriori informazioni, vedere [Utilizzo dei ruoli collegati ai servizi](https://docs.aws.amazon.com/IAM/latest/UserGuide/using-service-linked-roles.html) nella AWS Identity and Access Management Guida per l'utente.

Utilizzo AWS Security Token Service credenziali

Token di sessione provenienti da tutto il mondo AWS Security Token Service (AWS STS) gli endpoint sono validi solo in Regioni AWS che sono abilitati per impostazione predefinita (regioni commerciali). Se si utilizzano le credenziali derivanti dall'assumeRoleAPIoperazione in AWS STS, utilizza l'endpoint regionale se la regione di origine è una regione opzionale. In caso contrario, la richiesta ha esito negativo. Le tue credenziali devono essere valide in entrambe le regioni, il che vale per le regioni che hanno aderito solo quando utilizzi la regione AWS STS endpoint.

Per utilizzare l'endpoint globale, assicurarsi che sia abilitato per entrambe le regioni nelle operazioni. Imposta l'endpoint globale su in Valid all Regioni AWS nel AWS STS impostazioni dell'account.

Per ulteriori informazioni, vedere [Gestione AWS STS in un Regione AWS](https://docs.aws.amazon.com/IAM/latest/UserGuide/id_credentials_temp_enable-regions.html) nella AWS Identity and Access Management Guida per l'utente.

<span id="page-2176-0"></span>Istantanee di istanze DB create con versioni di Custom Engine () CEV

Per uno snapshot DB di un'istanza DB che utilizza una [versione del motore personalizzato \(CEV\), li](https://docs.aws.amazon.com/AmazonRDS/latest/UserGuide/custom-cev-sqlserver.html) RDS associa allo CEV snapshot DB. Per copiare uno snapshot DB di origine associato a un cross CEV Regioni AWS, RDS copia lo CEV snapshot del DB di origine nella regione di destinazione.

Se si stanno copiando più snapshot DB associati allo stesso nella stessa regione CEV di destinazione, la prima richiesta di copia copia quella associata. CEV Il processo di copia delle seguenti richieste trova le copie copiate inizialmente CEV e le associa alle seguenti copie di snapshot DB. La CEV copia esistente deve essere in AVAILABLE stato per essere associata alle copie dello snapshot DB.

Per copiare uno snapshot DB associato aCEV, la IAM policy del richiedente deve disporre delle autorizzazioni per autorizzare sia la copia dello snapshot DB che la copia associata. CEV Le seguenti autorizzazioni sono necessarie nella politica del richiedente per consentire la copia associata: IAM CEV

Copiare uno snapshot di RDS Custom for Server DB SQL 2136

- rds:CopyCustomDBEngineVersion‐ Il richiedente IAM principale deve avere l'autorizzazione a copiare la sorgente nella regione di destinazione insieme CEV allo snapshot del DB di origine. La richiesta di copia dello snapshot ha esito negativo a causa di errori di autorizzazione se il IAM principale richiedente non è autorizzato a copiare l'origine. CEV
- ec2:CreateTags‐ Il sottostante EC2 AMI dell'origine CEV viene copiato nell'area di destinazione come parte della copia. CEV RDSTentativi personalizzati di etichettare AMI il AWSRDSCustom tag prima di copiare il. AMI Assicurati che il responsabile del IAM richiedente abbia l'autorizzazione a creare il tag rispetto alla fonte AMI sottostante CEV nell'area di origine.

Per ulteriori informazioni sulle autorizzazioni di CEV copia, consulta. [Concedi le autorizzazioni](#page-2177-0)  [necessarie al tuo preside IAM](#page-2177-0)

### <span id="page-2177-0"></span>Concedi le autorizzazioni necessarie al tuo preside IAM

Assicurati di avere accesso sufficiente per copiare uno snapshot di RDS Custom for SQL Server DB. Il IAM ruolo o l'utente (denominato IAM principale) per la copia di uno snapshot DB utilizzando la console o CLI deve disporre di una delle seguenti politiche per la corretta creazione di un'istanza DB:

- La AdministratorAccess politica o,
- La policy AmazonRDSFullAccess con le seguenti autorizzazioni aggiuntive:

```
s3:CreateBucket
s3:GetBucketPolicy
s3:PutBucketPolicy
kms:CreateGrant
kms:DescribeKey
ec2:CreateTags
```
RDSCustom utilizza queste autorizzazioni durante la copia delle istantanee Regioni AWS. Queste autorizzazioni configurano le risorse dell'account necessarie per le operazioni RDS personalizzate. Per ulteriori informazioni sull'autorizzazione kms:CreateGrant, consulta [AWS KMS key gestione.](#page-4981-0)

La seguente JSON politica di esempio concede le autorizzazioni richieste oltre alla politica. AmazonRDSFullAccess

```
 "Version": "2012-10-17", 
 "Statement": [
```
{

```
 { 
          "Sid": "CreateS3BucketAndReadWriteBucketPolicy", 
          "Effect": "Allow", 
          "Action": [ 
               "s3:CreateBucket", 
               "s3:PutBucketPolicy", 
               "s3:GetBucketPolicy" 
          ], 
          "Resource": "arn:aws:s3:::do-not-delete-rds-custom-*" 
     }, 
     { 
          "Sid": "CreateKmsGrant", 
          "Effect": "Allow", 
          "Action": [ 
               "kms:CreateGrant", 
               "kms:DescribeKey" 
          ], 
          "Resource": "*" 
     }, 
     { 
          "Sid": "CreateEc2Tags", 
          "Effect": "Allow", 
          "Action": [ 
               "ec2:CreateTags" 
          ], 
          "Resource": "*" 
     } 
\mathbf{I}
```
### **a** Note

}

Assicurati che le autorizzazioni elencate non siano limitate dai criteri di controllo del servizio (SCPs), dai limiti di autorizzazione o dai criteri di sessione associati al principale. IAM

Se utilizzi condizioni con chiavi di contesto nella IAM politica del richiedente, determinate condizioni possono causare il fallimento della richiesta. Per ulteriori informazioni sulle insidie più comuni dovute alle condizioni delle IAM politiche, consulta. [Richiesta di una copia di snapshot DB tra regioni](#page-1165-0)

# <span id="page-2179-0"></span>Copia di una snapshot DB.

Utilizzare le seguenti procedure per copiare un'istantanea del DB. Per ogni AWS account, puoi copiare fino a 20 istantanee DB alla volta da uno Regione AWS a un altro. Se si copia un'istantanea del DB su un'altra Regione AWS, si crea un'istantanea del DB manuale che viene conservata in tale Regione AWS. Copiare un'istantanea del DB dal sorgente Regione AWS comporta costi di trasferimento RDS dati da Amazon. Per ulteriori informazioni sui prezzi di trasferimento dei dati, consulta [RDSi prezzi di Amazon](https://aws.amazon.com/rds/pricing/).

Dopo aver creato la copia dello snapshot del DB nel nuovo Regione AWS, la copia dello snapshot DB si comporta come tutte le altre istantanee DB in quanto Regione AWS.

È possibile copiare un'istantanea del DB utilizzando il AWS Management Console, AWS CLI o Amazon RDSAPI.

### Console

La procedura seguente copia uno snapshot di RDS Custom for SQL Server DB utilizzando il AWS Management Console.

- 1. Accedere a AWS Management Console e apri la RDS console Amazon all'indirizzo [https://](https://console.aws.amazon.com/rds/)  [console.aws.amazon.com/rds/](https://console.aws.amazon.com/rds/).
- 2. Nel pannello di navigazione, selezionare Snapshots (Snapshot).
- 3. Seleziona lo snapshot RDS Custom for SQL Server DB che desideri copiare.
- 4. Nel menu a discesa Azioni, scegli Copia istantanea.

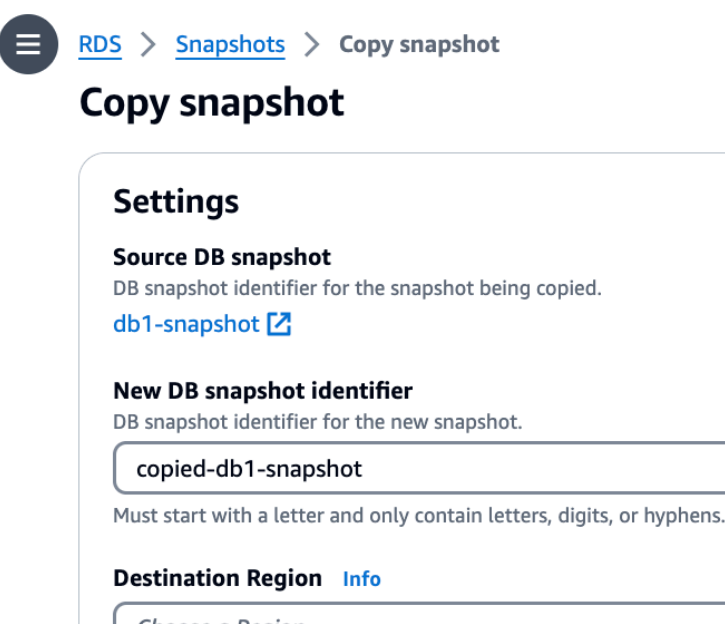

Choose a Region

#### Resource tags Info

 $\Box$  Copy tags from the source DB snapshot

**(3)** Depending on the amount of data to be copied and the Region you choose, this operation can take several hours to complete. The display on the progress bar might be delayed until setup is complete.

### **Encryption**

#### **Encryption Info**

 $\sqrt{\phantom{a}}$  Enable Encryption

Choose to encrypt the copy of the source DB snapshot. Master key IDs and aliases appear in the list after they have been created using KMS. You cannot remove encryption from an encrypted DB snapshot.

#### **AWS KMS key** Info

Enter a key ARN

#### Amazon Resource Name (ARN)

armisweckme.up.www.2.201567958788.key/b0852576-8458-4701-8732-4009255abdcf

Example: arn:aws:kms:<region>:<accountID>:key/<key-id>

#### Account

205 M P958788

#### **KMS key ID**

(8) Birlia 47,78miletti

V

5. Per copiare lo snapshot del DB in un altro Regione AWS, imposta la regione di destinazione sul valore richiesto.

### **a** Note

La destinazione Regione AWS deve avere la stessa versione del motore di database disponibile come sorgente Regione AWS.

- 6. Per New DB snapshot identifier, inserisci un nome univoco per lo snapshot DB. È possibile creare più copie di un backup automatico o di uno snapshot manuale, ma ogni copia deve avere un identificatore univoco.
- 7. (Facoltativo) Seleziona Copy Tags (Copia tag) per copiare i tag e i valori dalla snapshot alla copia della snapshot.
- 8. Per la crittografia, specificare l'identificatore di KMS chiave da utilizzare per crittografare la copia dello snapshot del DB.

## **a** Note

RDSCustom for SQL Server crittografa tutte le istantanee del DB. Non è possibile creare un'istantanea DB non crittografata.

9. Selezionare Copy Snapshot (Copia snapshot).

RDSCustom for SQL Server crea una copia istantanea DB dell'istanza DB nel Regione AWS della tua selezione.

## AWS CLI

È possibile copiare uno snapshot di RDS Custom for SQL Server DB utilizzando il AWS CLI comando [copy-db-snapshot](https://docs.aws.amazon.com/cli/latest/reference/rds/copy-db-snapshot.html). Se stai copiando l'istantanea su una nuova Regione AWS, esegui il comando nel nuovo Regione AWS. Le seguenti opzioni vengono utilizzate per copiare un'istantanea del DB. Non tutte le opzioni sono necessarie per tutti gli scenari.

- --source-db-snapshot-identifier-L'identificatore per lo snapshot DB di origine.
	- Se lo snapshot di origine si trova in un'altra Regione AWS rispetto alla copia, specifica uno snapshot ARN DB valido. Ad esempio arn: aws: rds: uswest-2:123456789012:snapshot:instance1-snapshot-12345678.
- --target-db-snapshot-identifier‐ L'identificatore per la nuova copia dello snapshot DB.
- --kms-key-id‐L'identificatore KMS chiave per un'istantanea del DB crittografata. L'identificatore KMS chiave è Amazon Resource Name (ARN), identificatore chiave o alias chiave per la chiave. KMS
	- Se copi uno snapshot crittografato su un altro Regione AWS, quindi è necessario specificare una KMS chiave per la destinazione Regione AWS. KMSle chiavi sono specifiche per Regione AWS in cui sono state create e non è possibile utilizzare le chiavi di crittografia di una Regione AWS in un altro Regione AWS a meno che non venga utilizzata una chiave multiregionale. Per ulteriori informazioni sulle chiavi multiregionali, vedere [Utilizzo KMS delle](https://docs.aws.amazon.com/kms/latest/developerguide/multi-region-keys-overview.html) [chiavi multiregionali in AWS KMS](https://docs.aws.amazon.com/kms/latest/developerguide/multi-region-keys-overview.html).
- --copy-tags‐ Includi i tag e i valori dall'istantanea di origine alla copia dell'istantanea.

Le seguenti opzioni non sono supportate per copiare uno snapshot di RDS Custom for SQL Server DB:

- --copy-option-group
- --option-group-name
- --pre-signed-url
- --target-custom-availability-zone

Il seguente esempio di codice copia uno snapshot DB crittografato dalla regione Stati Uniti occidentali (Oregon) alla regione Stati Uniti orientali (Virginia settentrionale). Emetti il comando nella regione di destinazione (us-est-1).

Per Linux, macOS o Unix:

```
aws rds copy-db-snapshot \ 
     --region us-east-1 \setminus --source-db-snapshot-identifier arn:aws:rds:us-
west-2:123456789012:snapshot:instance1-snapshot-12345678 \ 
     --target-db-snapshot-identifier mydbsnapshotcopy \ 
     --kms-key-id a1b2c3d4-1234-5678-wxyz-a1b2c3d4d5e6
```
Per Windows:

aws rds copy-db-snapshot ^

```
 --region us-east-1 ^ 
     --source-db-snapshot-identifier arn:aws:rds:us-
west-2:123456789012:snapshot:instance1-snapshot-12345678 ^ 
    --target-db-snapshot-identifier mydbsnapshotcopy ^
     --kms-key-id a1b2c3d4-1234-5678-wxyz-a1b2c3d4d5e6
```
### RDS API

Puoi copiare uno snapshot di RDS Custom for SQL Server DB utilizzando l'RDSAPIoperazione Amazon [C. opyDBSnapshot](https://docs.aws.amazon.com/AmazonRDS/latest/APIReference/API_CopyDBSnapshot.html) Se stai copiando lo snapshot su uno nuovo Regione AWS, esegui l'azione nel nuovo Regione AWS. I seguenti parametri vengono utilizzati per copiare un'istantanea del DB. Non tutti i parametri sono obbligatori:

- SourceDBSnapshotIdentifier-L'identificatore per lo snapshot del DB di origine.
	- Se lo snapshot di origine si trova in un'altra Regione AWS rispetto alla copia, specifica uno snapshot ARN DB valido. Ad esempio arn:aws:rds:uswest-2:123456789012:snapshot:instance1-snapshot-12345678.
- TargetDBSnapshotIdentifier‐ L'identificatore per la nuova copia dello snapshot DB.
- KmsKeyId‐ L'identificatore KMS chiave per un'istantanea del DB crittografata. L'identificatore KMS chiave è Amazon Resource Name (ARN), identificatore chiave o alias chiave per la chiave. KMS
	- Se copi uno snapshot crittografato su un altro Regione AWS, quindi è necessario specificare una KMS chiave per la destinazione Regione AWS. KMSle chiavi sono specifiche per Regione AWS in cui sono state create e non è possibile utilizzare le chiavi di crittografia di una Regione AWS in un altro Regione AWS a meno che non venga utilizzata una chiave multiregionale. Per ulteriori informazioni sulle chiavi multiregionali, vedere [Utilizzo KMS delle](https://docs.aws.amazon.com/kms/latest/developerguide/multi-region-keys-overview.html) [chiavi multiregionali in AWS KMS](https://docs.aws.amazon.com/kms/latest/developerguide/multi-region-keys-overview.html).
- CopyTags‐ Impostare questo parametro true per copiare tag e valori dall'istantanea di origine alla copia dell'istantanea. Il valore predefinito è false.

Le seguenti opzioni non sono supportate per la copia di uno snapshot RDS Custom for SQL Server DB:

- CopyOptionGroup
- OptionGroupName
- PreSignedUrl
- TargetCustomAvailabilityZone

Il seguente codice crea una copia di uno snapshot, con il nuovo nome mydbsnapshotcopy, nella regione US East (N. Virginia).

```
https://rds.us-east-1.amazonaws.com/ 
     ?Action=CopyDBSnapshot 
     &KmsKeyId=a1b2c3d4-1234-5678-wxyz-a1b2c3d4d5e6 
     &SourceDBSnapshotIdentifier=arn%3Aaws%3Ards%3Aus-
west-2%3A123456789012%3Asnapshot%3Ainstance1-snapshot-12345678 
     &TargetDBSnapshotIdentifier=mydbsnapshotcopy 
     &Version=2014-10-31 
     &X-Amz-Algorithm=AWS4-HMAC-SHA256 
     &X-Amz-Credential=AKIADQKE4SARGYLE/20161117/us-east-1/rds/aws4_request 
     &X-Amz-Date=20161117T221704Z 
     &X-Amz-SignedHeaders=content-type;host;user-agent;x-amz-content-sha256;x-amz-
date 
     &X-Amz-
Signature=da4f2da66739d2e722c85fcfd225dc27bba7e2b8dbea8d8612434378e52adccf
```
# Migrazione di un database On-Premise ad Amazon RDS Custom per SQL Server

È possibile utilizzare il seguente processo per migrare un database Microsoft SQL Server On-Premise in Amazon RDS Custom per SQL Server utilizzando ripristino e backup nativi:

- 1. Effettua un backup completo del database sull'istanza database On-Premise.
- 2. Carica il file di backup su Amazon S3.
- 3. Scarica il file di backup da S3 nell'istanza database RDS Custom per SQL Server.
- 4. Ripristina un database utilizzando il file di backup scaricato sull'istanza DB RDS Custom per SQL Server.

Questo processo spiega la migrazione di un database da locale a RDS Custom per SQL Server, utilizzando ripristino e backup completamente nativi. Per ridurre il tempo di cutover durante il processo di migrazione, è possibile anche considerare l'utilizzo di backup di log o differenziali.

Per informazioni generali su ripristino e backup nativi per RDS per SQL Server, consulta [Importazione ed esportazione di database SQL Server utilizzando il backup e il ripristino nativi.](#page-2923-0)

### Argomenti

- [Prerequisiti](#page-2185-0)
- [Backup del database On-Premise](#page-2186-0)
- [Caricamento del file di backup su Amazon S3](#page-2186-1)
- [Download del file di backup da Amazon S3](#page-2186-1)
- [Ripristino del file di backup nell'istanza database RDS Custom per SQL Server](#page-2187-0)

# <span id="page-2185-0"></span>Prerequisiti

Esegui le seguenti attività prima di eseguire la migrazione del database:

- 1. Configura Remote Desktop Connection (RDP) per l'istanza database RDS Custom per SQL Server. Per ulteriori informazioni, consultare [Connessione all'istanza database RDS Custom](#page-2122-0)  [tramite RDP.](#page-2122-0)
- 2. Configura l'accesso ad Amazon S3 in modo da poter caricare e scaricare il file di backup del database. Per ulteriori informazioni, consultare [Integrazione di un'istanza database Amazon RDS](#page-3003-0) [for SQL Server con Amazon S3](#page-3003-0).

# <span id="page-2186-0"></span>Backup del database On-Premise

È possibile utilizzare il backup nativo di SQL Server per eseguire un backup completo del database sull'istanza database On-Premise.

L'esempio seguente mostra un backup di un database denominato mydatabase, con l'opzione COMPRESSION specificata per ridurre le dimensioni del file di backup.

Per eseguire il backup del database On-Premise

- 1. Utilizzando SQL Server Management Studio (SSMS), connettersi all'istanza di SQL Server On-Premise.
- 2. Esegui il seguente comando T-SQL.

```
backup database mydatabase to
disk ='C:\Program Files\Microsoft SQL Server\MSSQL13.MSSQLSERVER\MSSQL\Backup\mydb-
full-compressed.bak'
with compression;
```
## <span id="page-2186-1"></span>Caricamento del file di backup su Amazon S3

Utilizza AWS Management Console per caricare il file di backup mydb-full-compressed.bak su Amazon S3.

Per caricare il file di backup su S3

- 1. Accedi alla AWS Management Console e apri la console Amazon S3 all'indirizzo [https://](https://console.aws.amazon.com/s3/) [console.aws.amazon.com/s3/](https://console.aws.amazon.com/s3/).
- 2. In Buckets (Bucket) selezionare il nome del bucket in cui si desidera caricare il file di backup.
- 3. Scegli Carica.
- 4. Nella finestra Carica completa una delle seguenti operazioni:
	- Trascina e rilascia mydb-full-compressed.bak nella finestra Upload (Carica).
	- Scegli Add file (Aggiungi file), scegli mydb-full-compressed.bak, quindi scegli Open (Apri).

Amazon S3 caricherà il file di backup come oggetto S3. Al termine del caricamento, sarà visualizzato un messaggio di successo nella pagina Carica: stato .

# Download del file di backup da Amazon S3

Utilizza la console per scaricare il file di backup da S3 nell'istanza database di RDS Custom per SQL Server.

Per scaricare il file di backup da S3

- 1. Utilizzando RDP, connettersi all'istanza database RDS Custom per SQL Server.
- 2. Accedi alla AWS Management Console e apri la console Amazon S3 all'indirizzo [https://](https://console.aws.amazon.com/s3/) [console.aws.amazon.com/s3/](https://console.aws.amazon.com/s3/).
- 3. Nell'elenco Buckets (Bucket) selezionare il nome del bucket che contiene il file di backup.
- 4. Scegli il file di backup mydb-full-compressed.bak.
- 5. Per Actions (Operazioni), scegliere Download as (Scarica come).
- 6. Aprire il menu contestuale (clic con il tasto destro del mouse) per il collegamento fornito, quindi scegliere Save As (Salva come).
- 7. Salva il file mydb-full-compressed.bak nella directory D:\rdsdbdata\BACKUP.

<span id="page-2187-0"></span>Ripristino del file di backup nell'istanza database RDS Custom per SQL Server

Utilizzare il ripristino nativo di SQL Server per ripristinare il file di backup nell'istanza database RDS Custom per SQL Server.

In questo esempio, l'opzione MOVE è specificata perché le directory dei dati e dei file di log sono diverse dall'istanza database On-Premise.

Per ripristinare il file di backup

- 1. Utilizzando SSMS, connettersi all'istanza database RDS Custom per SQL Server.
- 2. Esegui il seguente comando T-SQL.

```
restore database mydatabase from disk='D:\rdsdbdata\BACKUP\mydb-full-
compressed.bak'
with move 'mydatabase' to 'D:\rdsdbdata\DATA\mydatabase.mdf',
move 'mydatabase_log' to 'D:\rdsdbdata\DATA\mydatabase_log.ldf';
```
# Aggiornamento di un'istanza database per Amazon RDS Custom for SQL Server

È possibile aggiornare un'istanza database Amazon RDS Custom per SQL Server modificandola per utilizzare una nuova versione del motore DB, come avviene per Amazon RDS.

Le stesse limitazioni per l'aggiornamento di un'istanza database RDS Custom per SQL Server valgono per la modifica di un'istanza database RDS Custom per SQL Server in generale. Per ulteriori informazioni, consulta [Modifica di un'istanza database RDS Custom per SQL Server](#page-2131-0).

Per informazioni generali sull'aggiornamento delle istanze database, consulta [Aggiornamento della](#page-784-0)  [versione del motore di un'istanza database.](#page-784-0)

Se esegui l'upgrade di un'istanza DB RDS Custom for SQL Server in una distribuzione Multi-AZ, Amazon RDS esegue gli aggiornamenti in sequenza, quindi si verifica un'interruzione solo per la durata di un failover. Per ulteriori informazioni, consulta [Considerazioni su Multi-AZ e](#page-2919-0)  [sull'ottimizzazione in memoria.](#page-2919-0)

Aggiornamenti di una versione principale

Amazon RDS Custom for SQL Server attualmente supporta i seguenti aggiornamenti di versione principali.

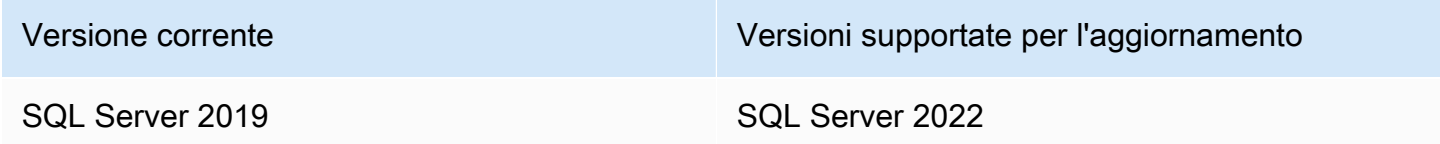

È possibile utilizzare una AWS CLI query, come nell'esempio seguente, per trovare gli aggiornamenti disponibili per una particolare versione del motore di database.

Example

Per LinuxmacOS, oUnix:

```
aws rds describe-db-engine-versions \ 
     --engine sqlserver-se \ 
    -engine-version 15.00.4322.2.v1 \
     --query "DBEngineVersions[*].ValidUpgradeTarget[*].{EngineVersion:EngineVersion}" \ 
     --output table
```
### Per Windows:

```
aws rds describe-db-engine-versions ^ 
     --engine sqlserver-se ^ 
     --engine-version 15.00.4322.2.v1 ^ 
     --query "DBEngineVersions[*].ValidUpgradeTarget[*].{EngineVersion:EngineVersion}" ^ 
     --output table
```
# Livello di compatibilità del database

È possibile utilizzare i livelli di compatibilità del database Microsoft SQL Server per modificare alcuni comportamenti del database in modo da emulare versioni precedenti di SQL Server. Per ulteriori informazioni, consulta [Livello di compatibilità](https://msdn.microsoft.com/en-us/library/bb510680.aspx) nella documentazione Microsoft.

Quando aggiorni l'istanza database, tutti i database esistenti rimangono impostati sul livello di compatibilità originale. Ad esempio, se si esegue l'aggiornamento da SQL Server 2019 a SQL Server 2022, tutti i database esistenti hanno un livello di compatibilità di 150. Tutti i nuovi database creati dopo l'aggiornamento hanno il livello di compatibilità 160.

È possibile modificare il livello di compatibilità di un database tramite il comando ALTER DATABASE. Ad esempio, per modificare un database denominato in customeracct modo che sia compatibile con SQL Server 2022, esegui il seguente comando:

ALTER DATABASE customeracct SET COMPATIBILITY\_LEVEL = 160

# Risoluzione dei problemi relativi al database per Amazon RDS Custom for SQL Server

Il modello di responsabilità condivisa di RDS Custom fornisce l'accesso a livello di shell del sistema operativo e l'accesso dell'amministratore del database. RDSCustom gestisce le risorse nel tuo account, a differenza di AmazonRDS, che gestisce le risorse in un account di sistema. Con un maggiore accesso si ottiene una maggiore responsabilità. Nelle sezioni seguenti, puoi imparare a risolvere i problemi con le istanze database di Amazon RDS Custom for SQL Server.

# **a** Note

Questa sezione spiega come risolvere i problemi di Custom for ServerRDS. SQL Per la risoluzione dei problemi relativi a RDS Custom for Oracle, vedere. [Risoluzione dei problemi](#page-1946-0)  [relativi ai database di Amazon RDS Custom per Oracle](#page-1946-0)

# Argomenti

- [Visualizzazione di eventi RDS personalizzati](#page-2190-0)
- [Sottoscrizione agli eventi personalizzati RDS](#page-2191-0)
- [Risoluzione CEV degli errori per RDS Custom for SQL Server](#page-2191-1)
- [Correzione delle configurazioni non supportate in Custom for Server RDS SQL](#page-2197-0)
- [Risoluzione dei problemi Storage-Full in RDS Custom for SQL Server](#page-2225-0)
- [Risoluzione dei problemi PENDING \\_ RECOVERY stato per i database TDE abilitati in RDS](#page-2226-0) [Custom for Server SQL](#page-2226-0)

<span id="page-2190-0"></span>Visualizzazione di eventi RDS personalizzati

La procedura per la visualizzazione degli eventi è la stessa per le istanze RDS Custom e Amazon RDS DB. Per ulteriori informazioni, consulta [Visualizzazione degli RDS eventi Amazon.](#page-1557-0)

Per visualizzare la notifica RDS personalizzata degli eventi utilizzando il AWS CLI, utilizzare il describe-events comando. RDSCustom introduce diversi nuovi eventi. Le categorie di eventi sono le stesse di AmazonRDS. Per l'elenco di eventi, consultare [Categorie di RDS eventi Amazon e](#page-1593-0) [messaggi di eventi .](#page-1593-0)

L'esempio seguente recupera i dettagli degli eventi che si sono verificati per l'istanza DB RDS personalizzata specificata.

```
aws rds describe-events \ 
     --source-identifier my-custom-instance \ 
     --source-type db-instance
```
# <span id="page-2191-0"></span>Sottoscrizione agli eventi personalizzati RDS

La procedura per la sottoscrizione agli eventi è la stessa per le RDS istanze Custom e Amazon RDS DB. Per ulteriori informazioni, consulta [Iscrizione alla notifica RDS degli eventi di Amazon.](#page-1569-0)

Per sottoscrivere la notifica RDS personalizzata degli eventi utilizzando ilCLI, usa il create-eventsubscription comando. Includi i parametri obbligatori seguenti:

- --subscription-name
- --sns-topic-arn

L'esempio seguente crea una sottoscrizione per gli eventi di backup e ripristino per un'istanza DB RDS personalizzata nella versione corrente AWS conto. Le notifiche vengono inviate a un argomento di Amazon Simple Notification Service (AmazonSNS), specificato da--sns-topic-arn.

```
aws rds create-event-subscription \ 
     --subscription-name my-instance-events \ 
     --source-type db-instance \ 
     --event-categories '["backup","recovery"]' \ 
     --sns-topic-arn arn:aws:sns:us-east-1:123456789012:interesting-events
```
# <span id="page-2191-1"></span>Risoluzione CEV degli errori per RDS Custom for SQL Server

Quando si tenta di creare un fileCEV, l'operazione potrebbe fallire. In questo caso, RDS Custom invia il messaggio relativo RDS-EVENT-0198 all'evento. Per ulteriori informazioni sulla visualizzazione RDS degli eventi, vedere[Categorie di RDS eventi Amazon e messaggi di eventi .](#page-1593-0)

Utilizza le seguenti informazioni per individuare le possibili cause.

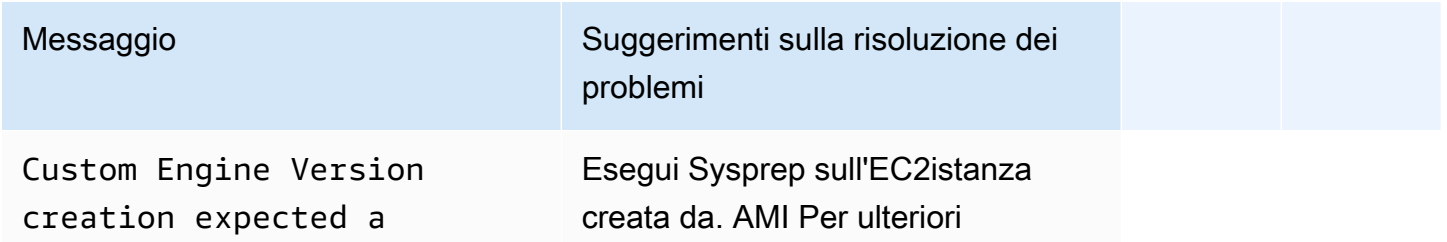

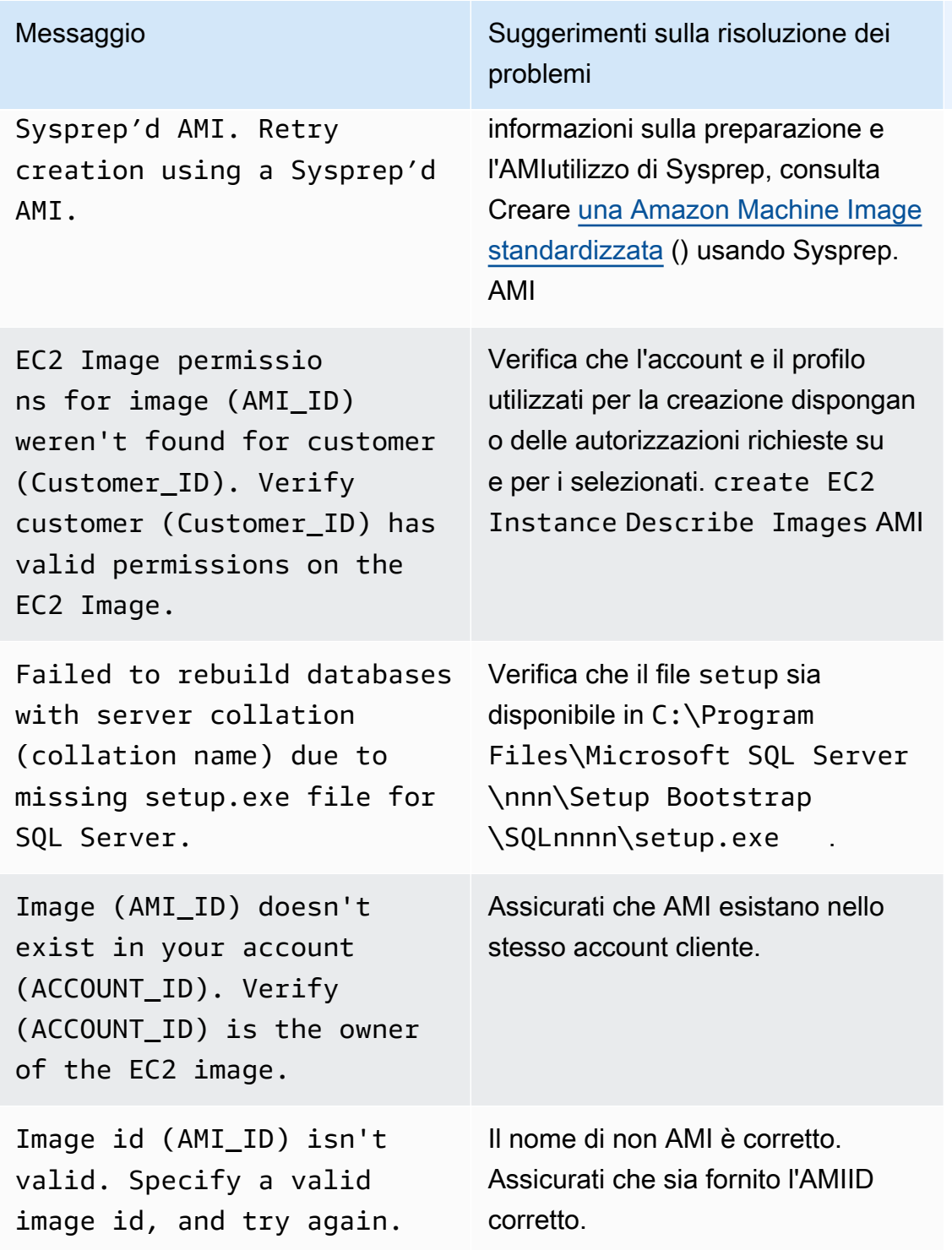

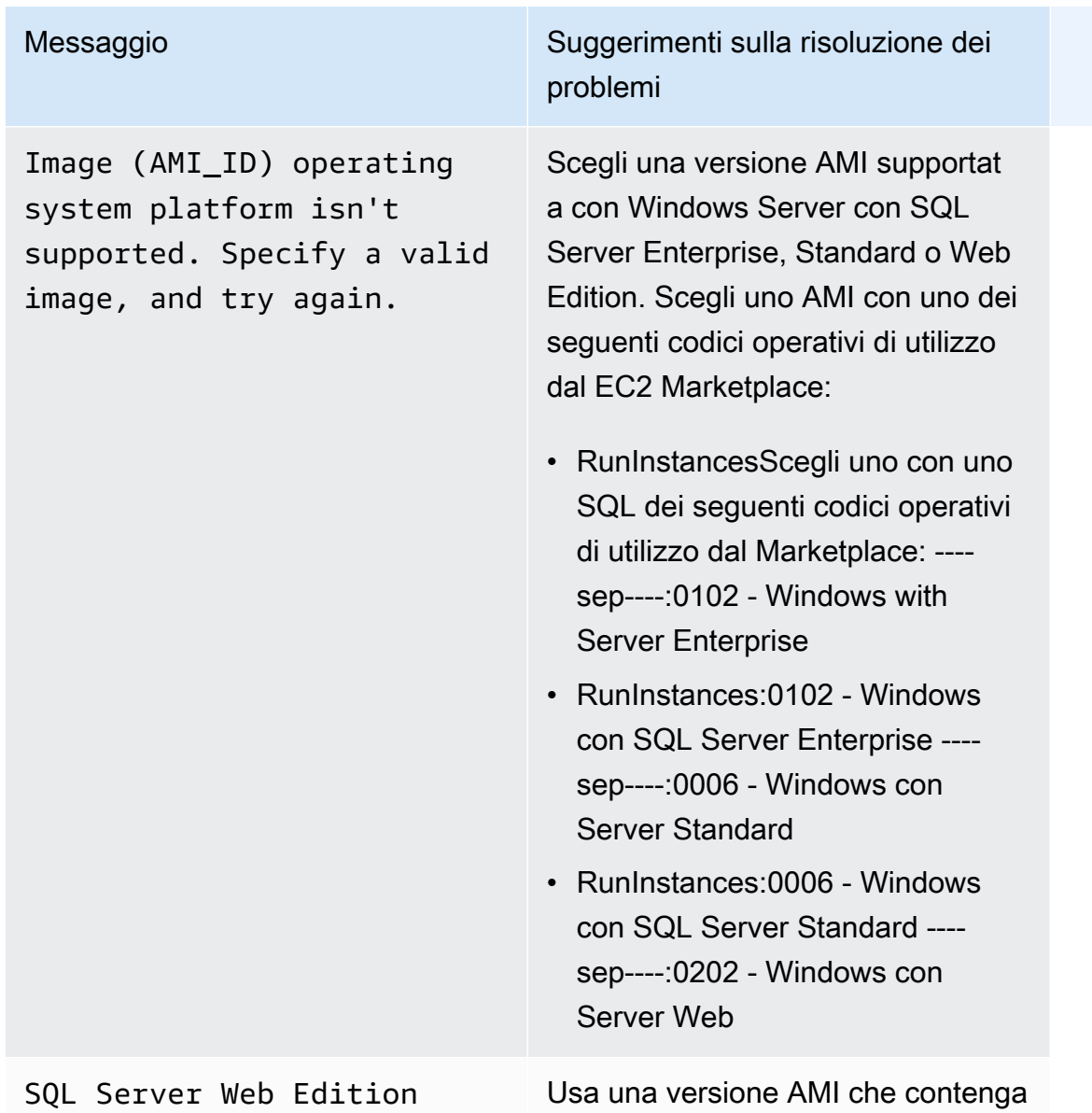

isn't supported for creating a Custom Engine Version using Bring Your Own Media. Specify a valid image, and try again.

The custom engine version can't be the same as the OEV engine version. Specify a valid CEV, and try again.

un'edizione supportata di SQL Server. Per ulteriori informazioni, consulta [Supporto della versione](#page-2096-0)  [per RDS Custom for SQL Server](#page-2096-0)  [CEVs](#page-2096-0).

Le versioni classiche del motore RDS Custom for SQL Server non sono supportate. Ad esempio, la versione 15.00.4073.23.v1. Utilizza un numero di versione supportato.

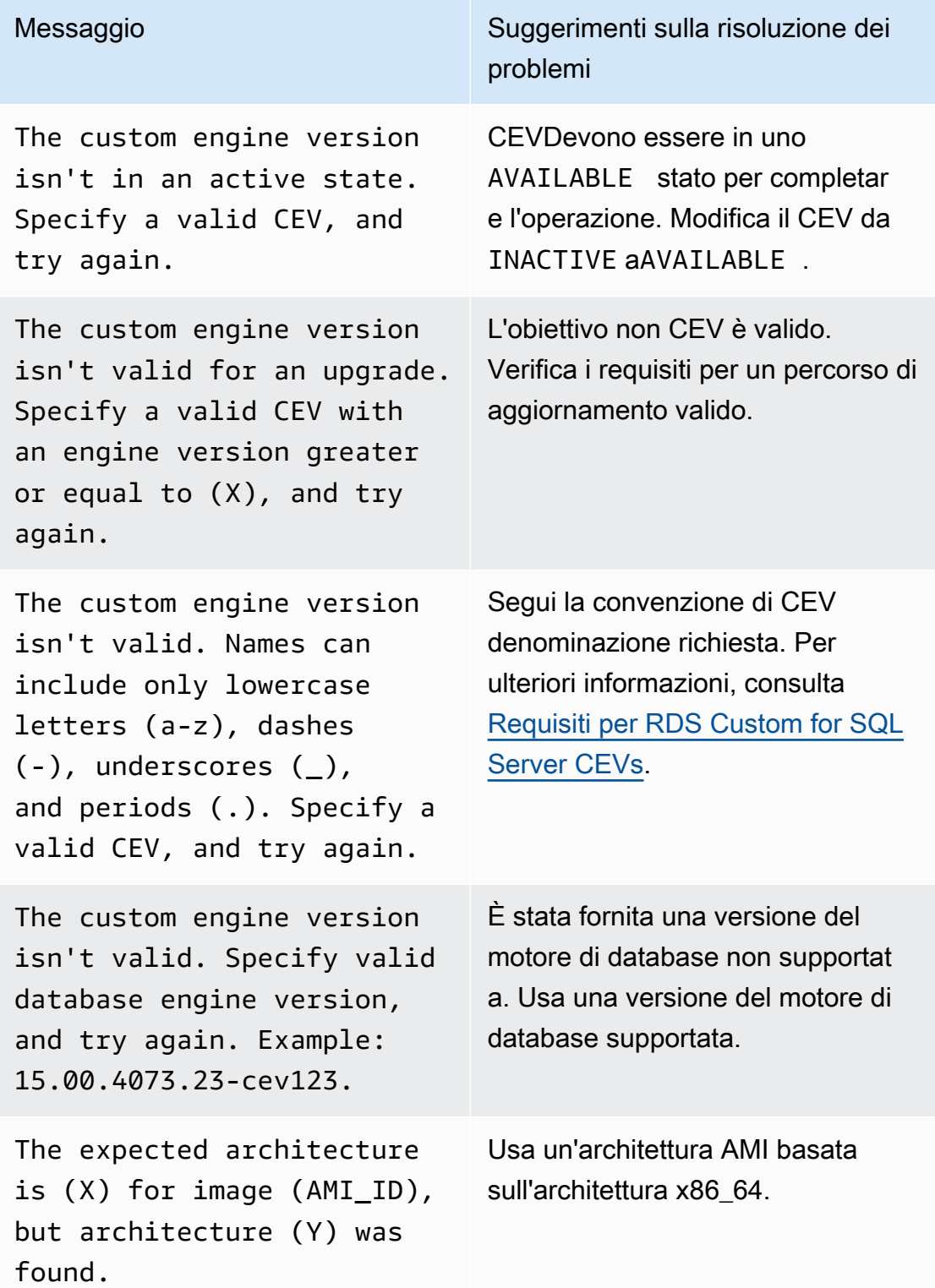

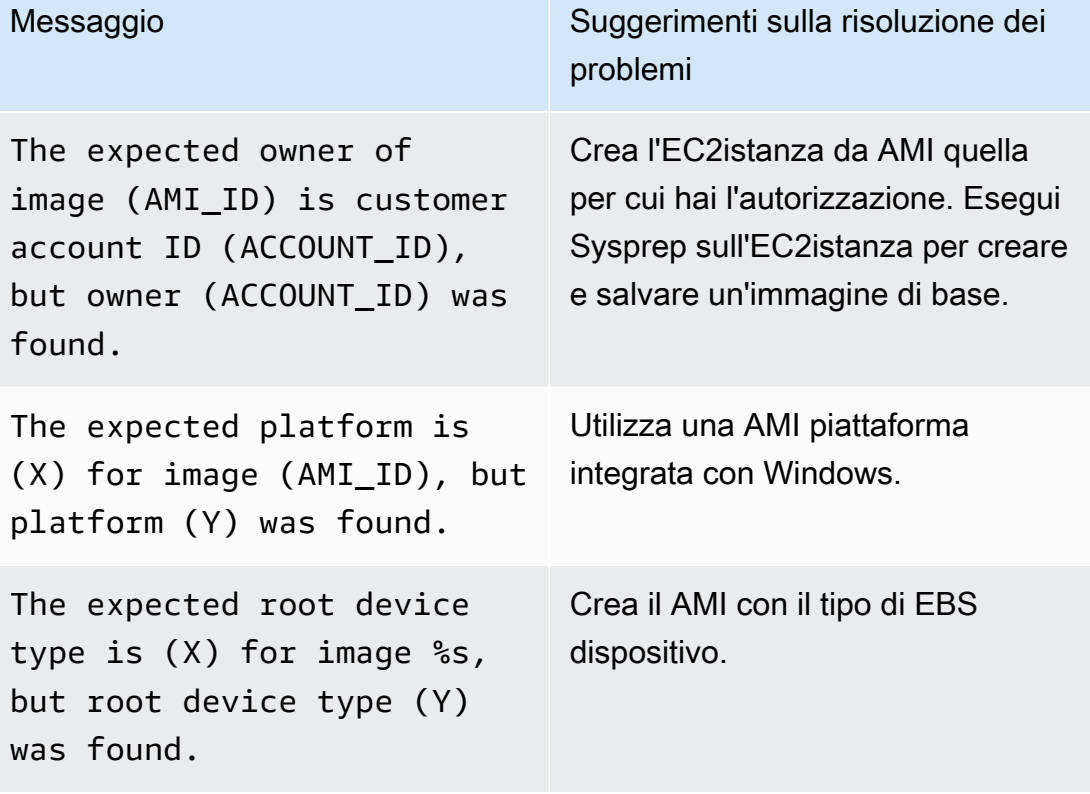
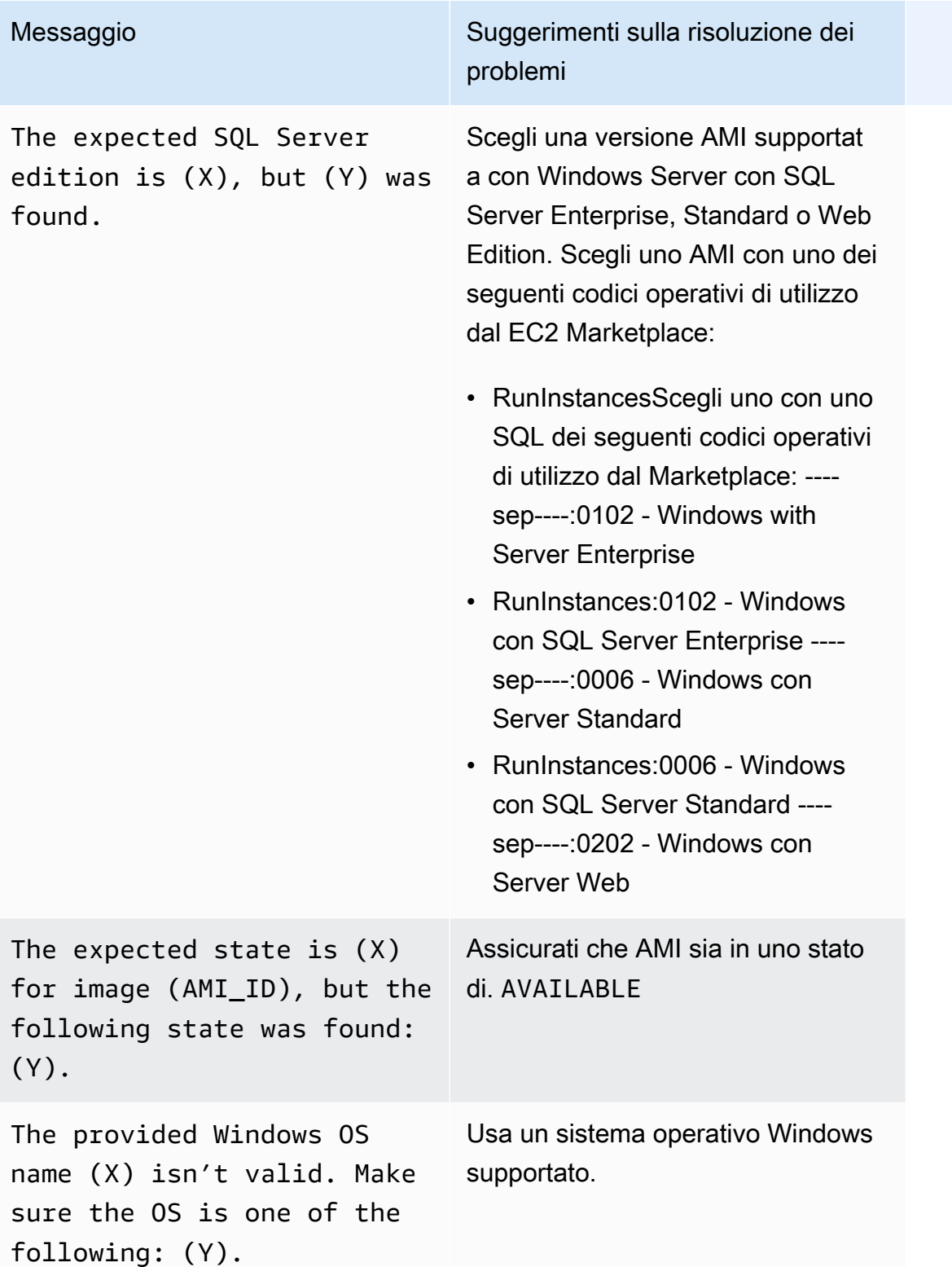

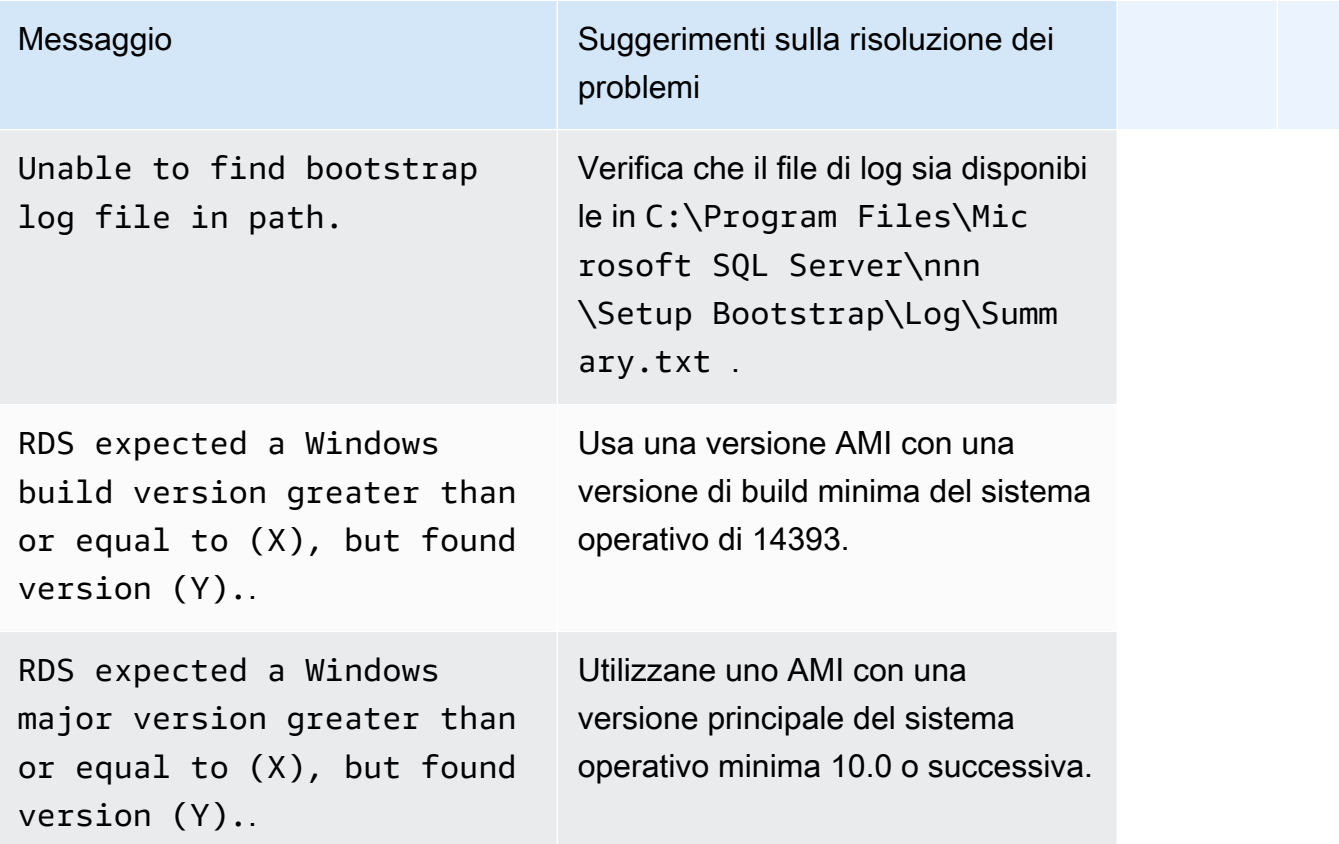

Correzione delle configurazioni non supportate in Custom for Server RDS SQL

A causa del modello di responsabilità condivisa, è tua responsabilità risolvere i problemi di configurazione che mettono in stato l'istanza DB di RDS Custom for SQL Server. unsupportedconfiguration Se il problema riguarda il AWS infrastruttura, è possibile utilizzare la console o il AWS CLI per ripararlo. Se il problema riguarda il sistema operativo o la configurazione del database, è possibile accedere all'host per risolverlo.

#### **a** Note

Questa sezione spiega come correggere le configurazioni non supportate in RDS Custom for SQL Server. Per informazioni su RDS Custom for Oracle, vedere. [Correzione delle](#page-1949-0)  [configurazioni non supportate in RDS Custom per Oracle](#page-1949-0)

Nella tabella seguente puoi trovare le descrizioni delle notifiche e degli eventi inviati dal perimetro di supporto e come risolverli. Queste notifiche e il perimetro di supporto sono soggetti a modifiche. Per informazioni sul perimetro del supporto, consulta [Perimetro di supporto RDS Custom](#page-1787-0). Per le descrizioni degli eventi, consulta Categorie di RDS eventi Amazon e messaggi di eventi.

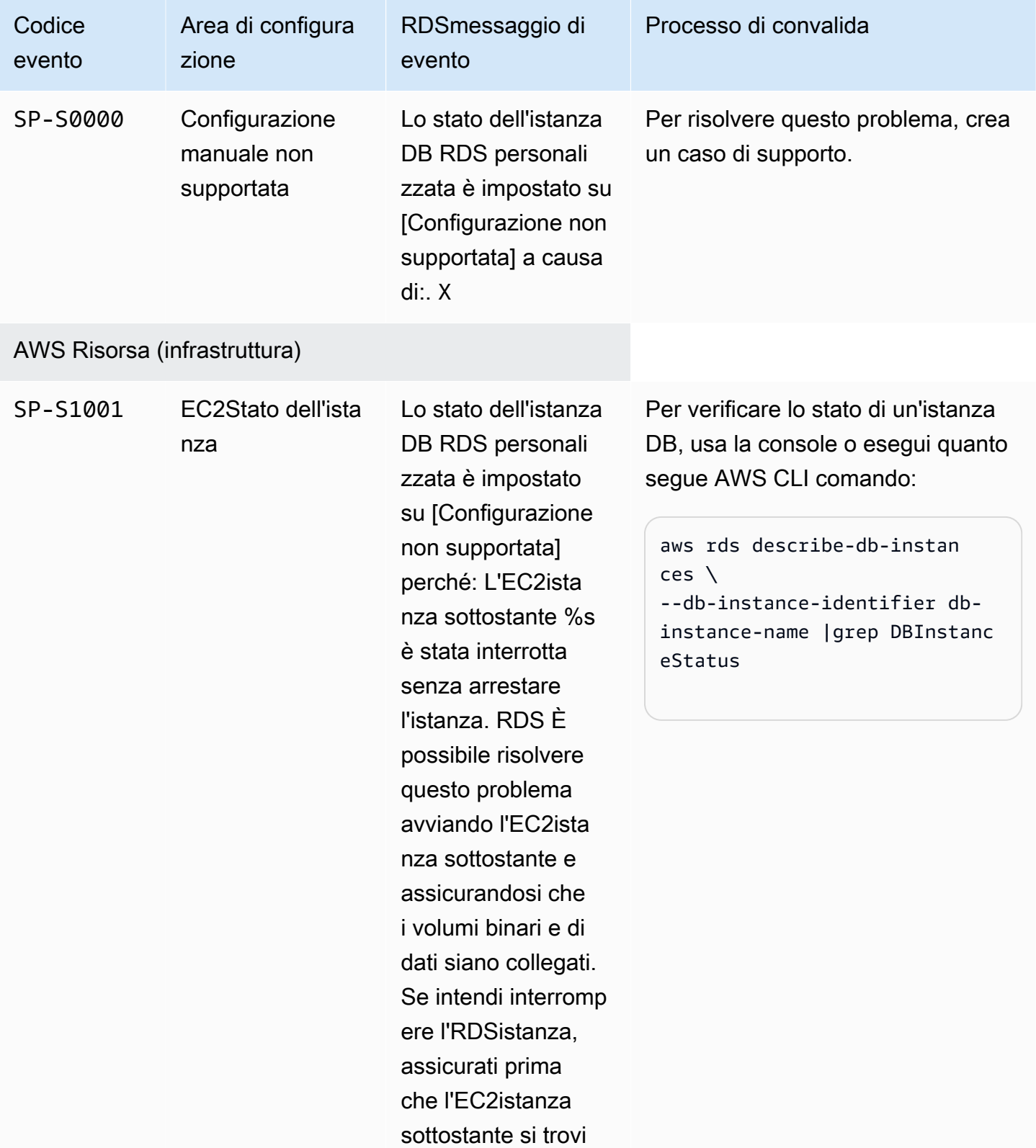

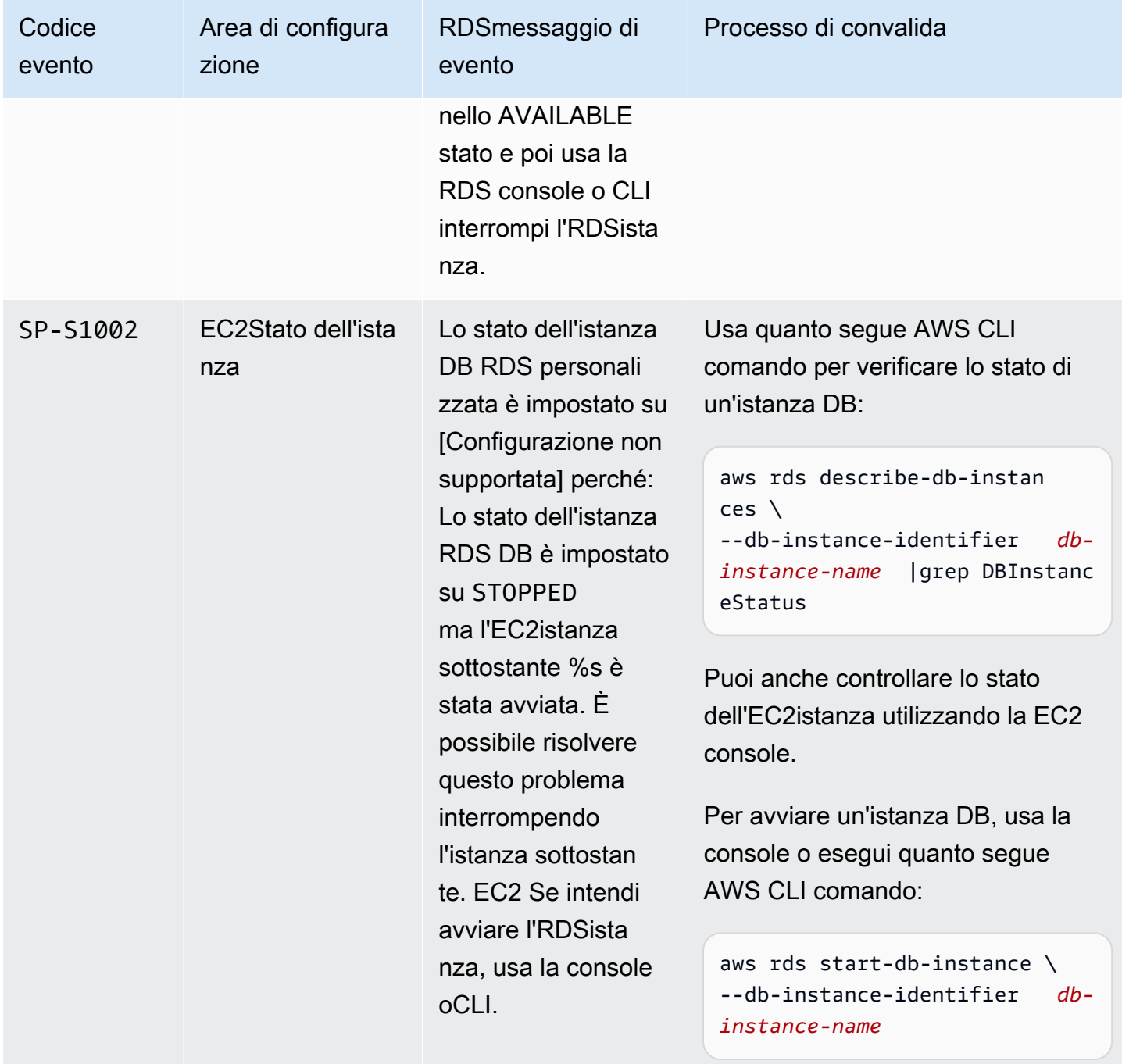

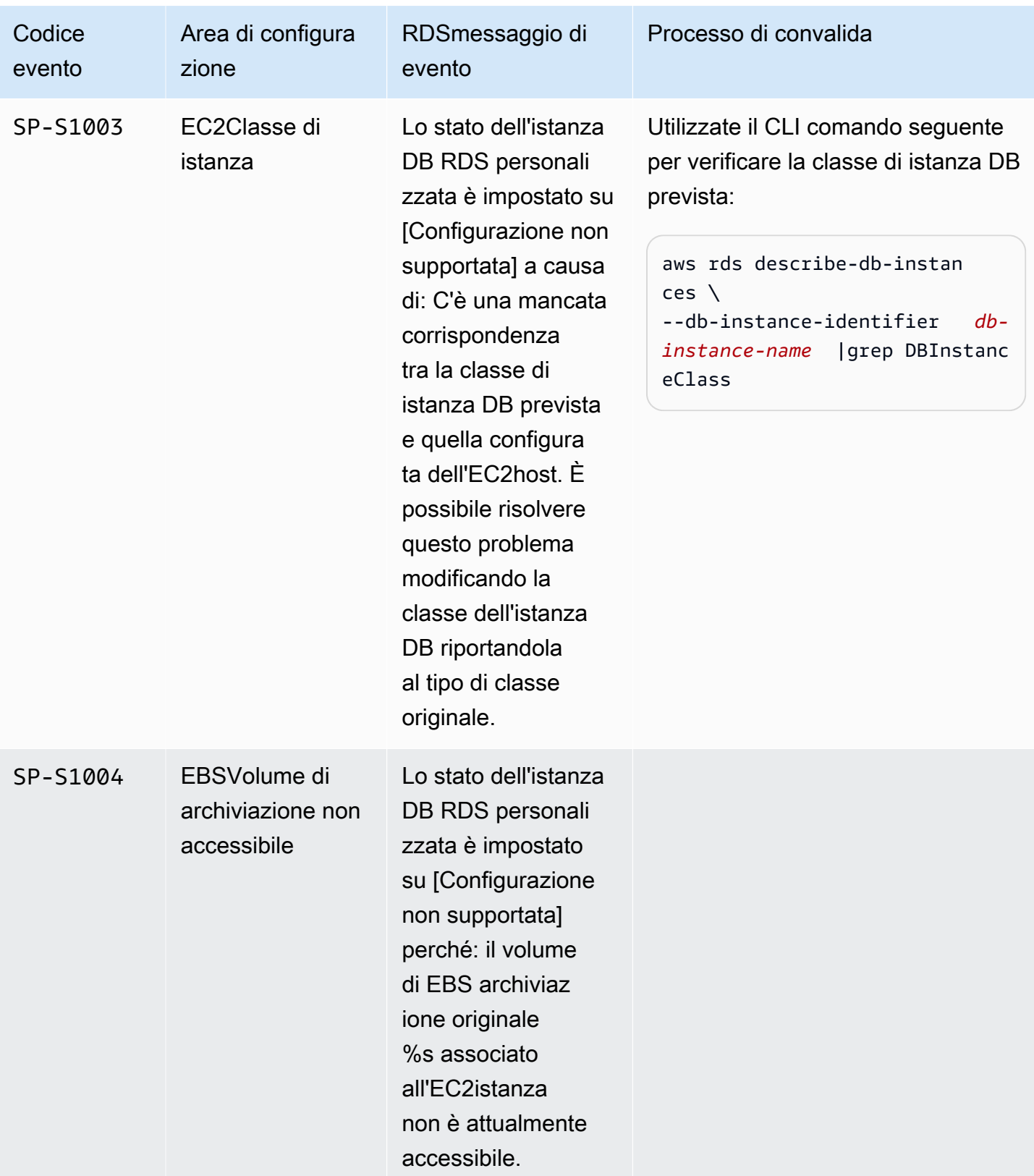

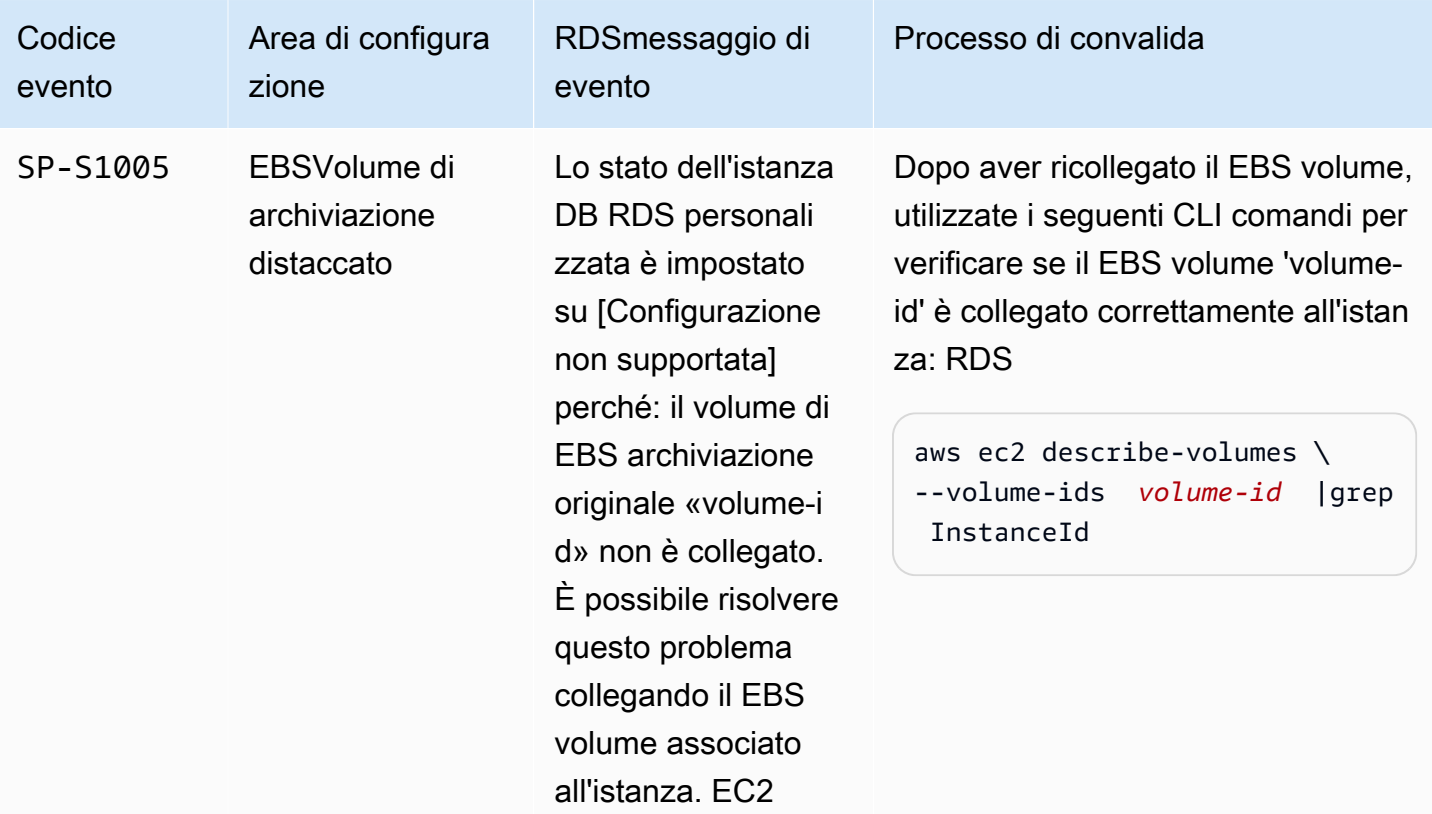

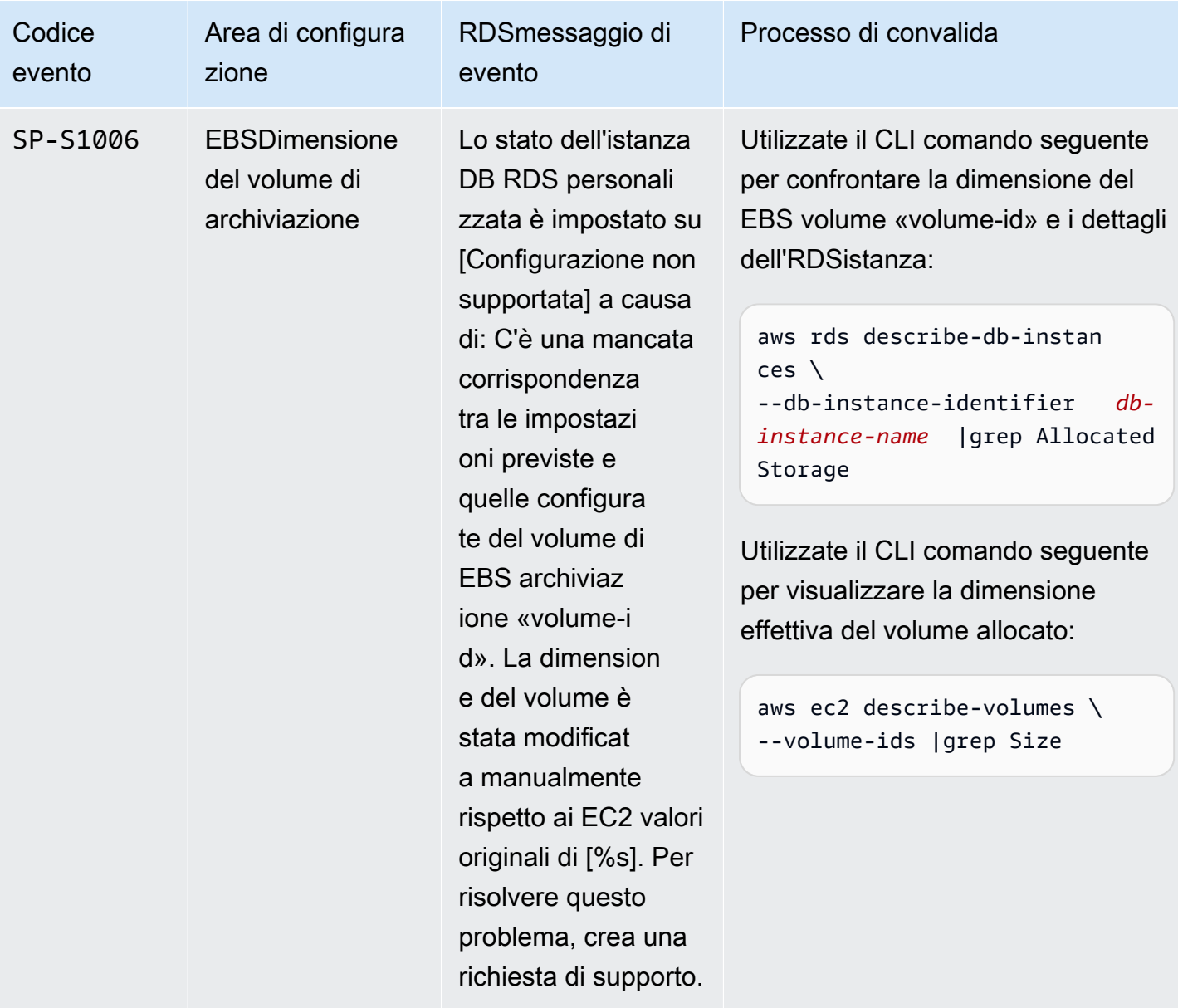

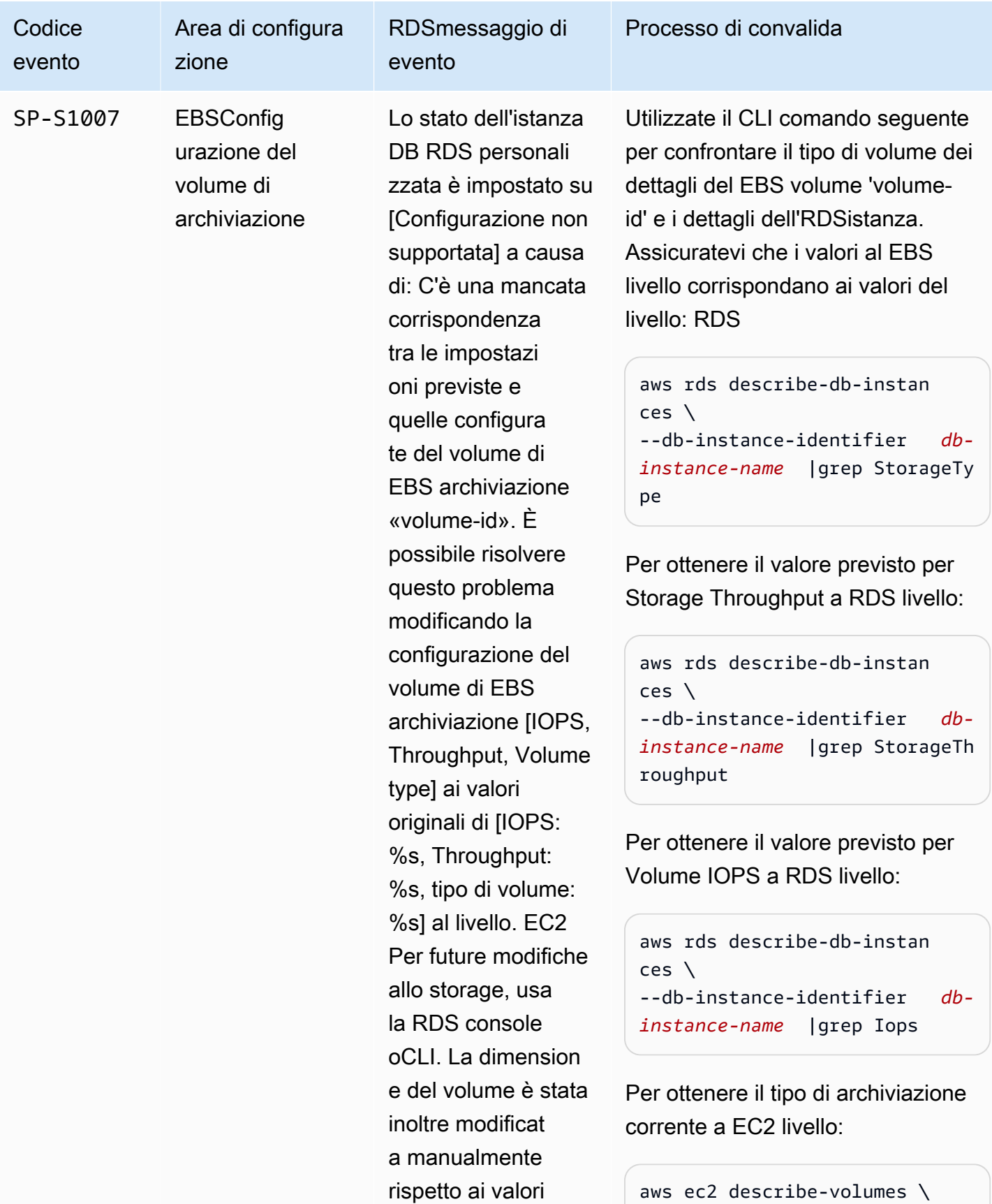

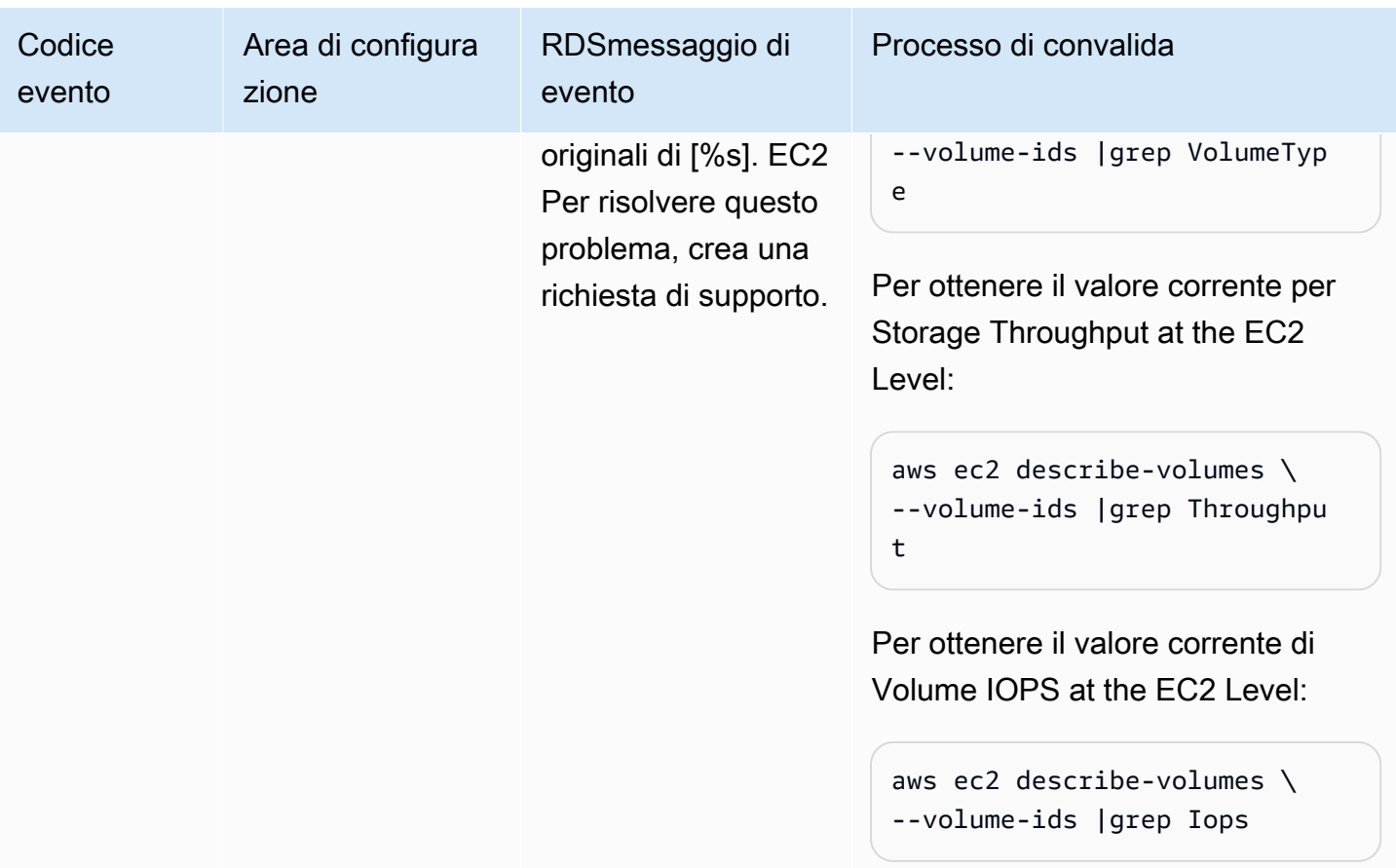

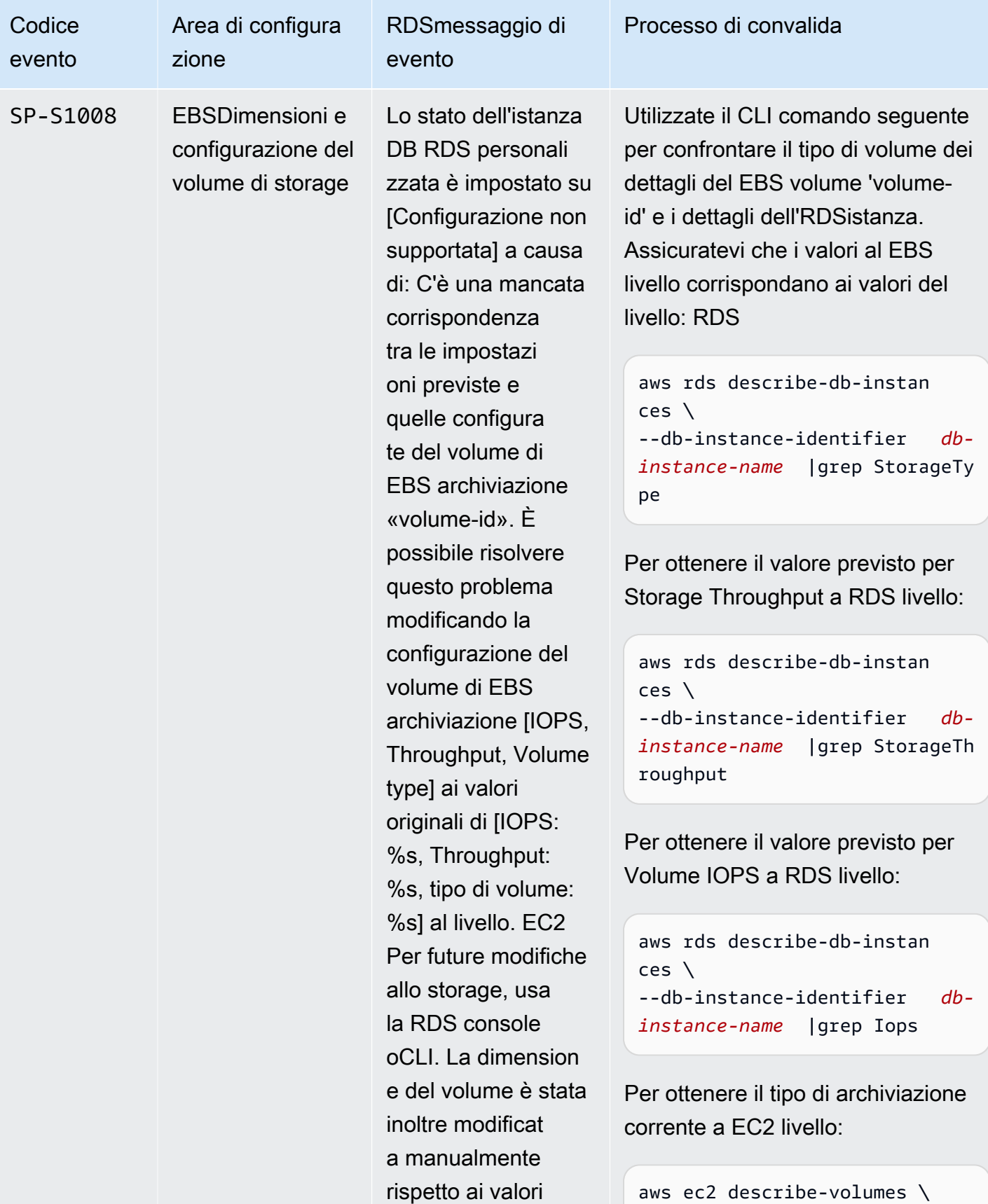

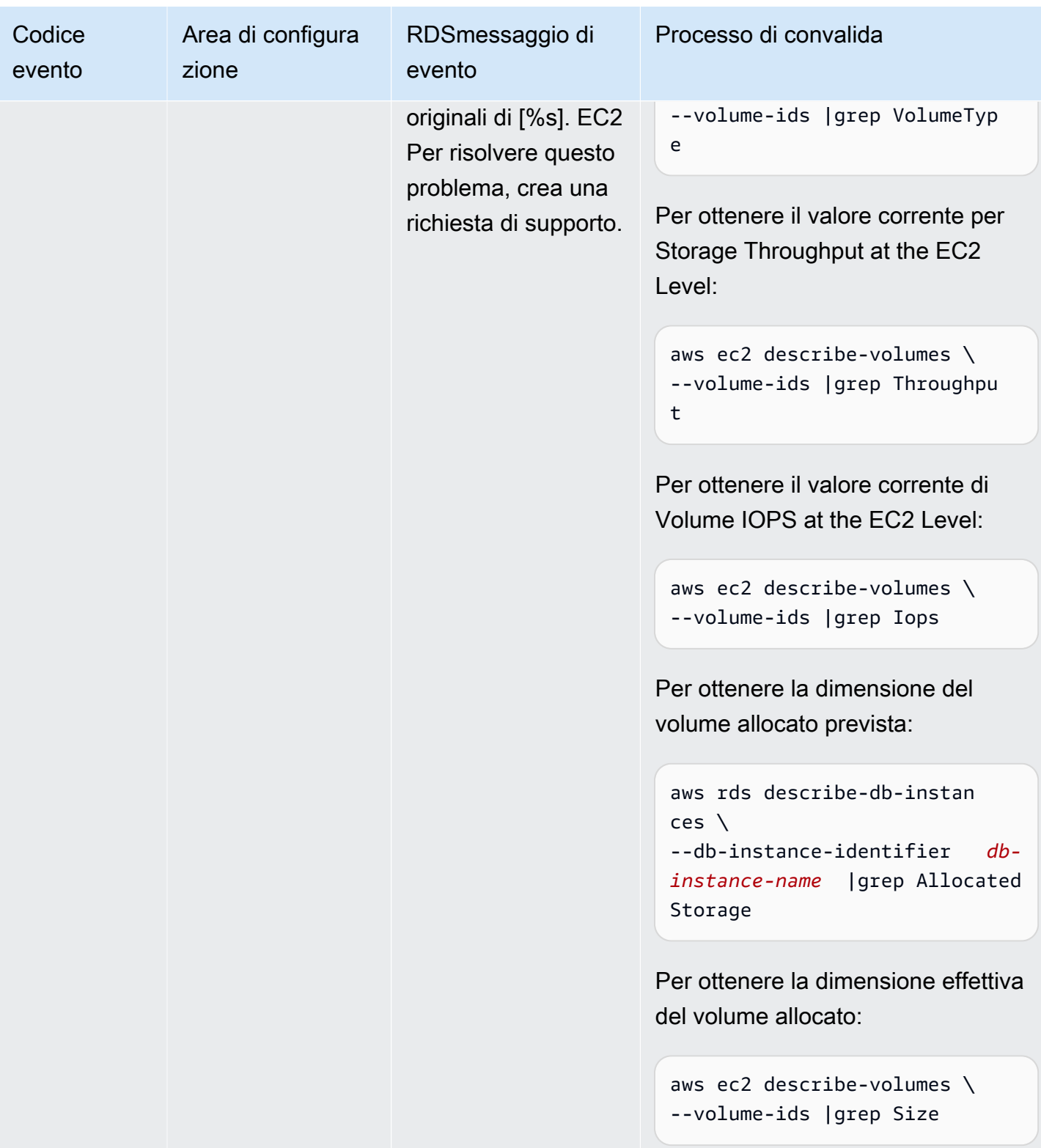

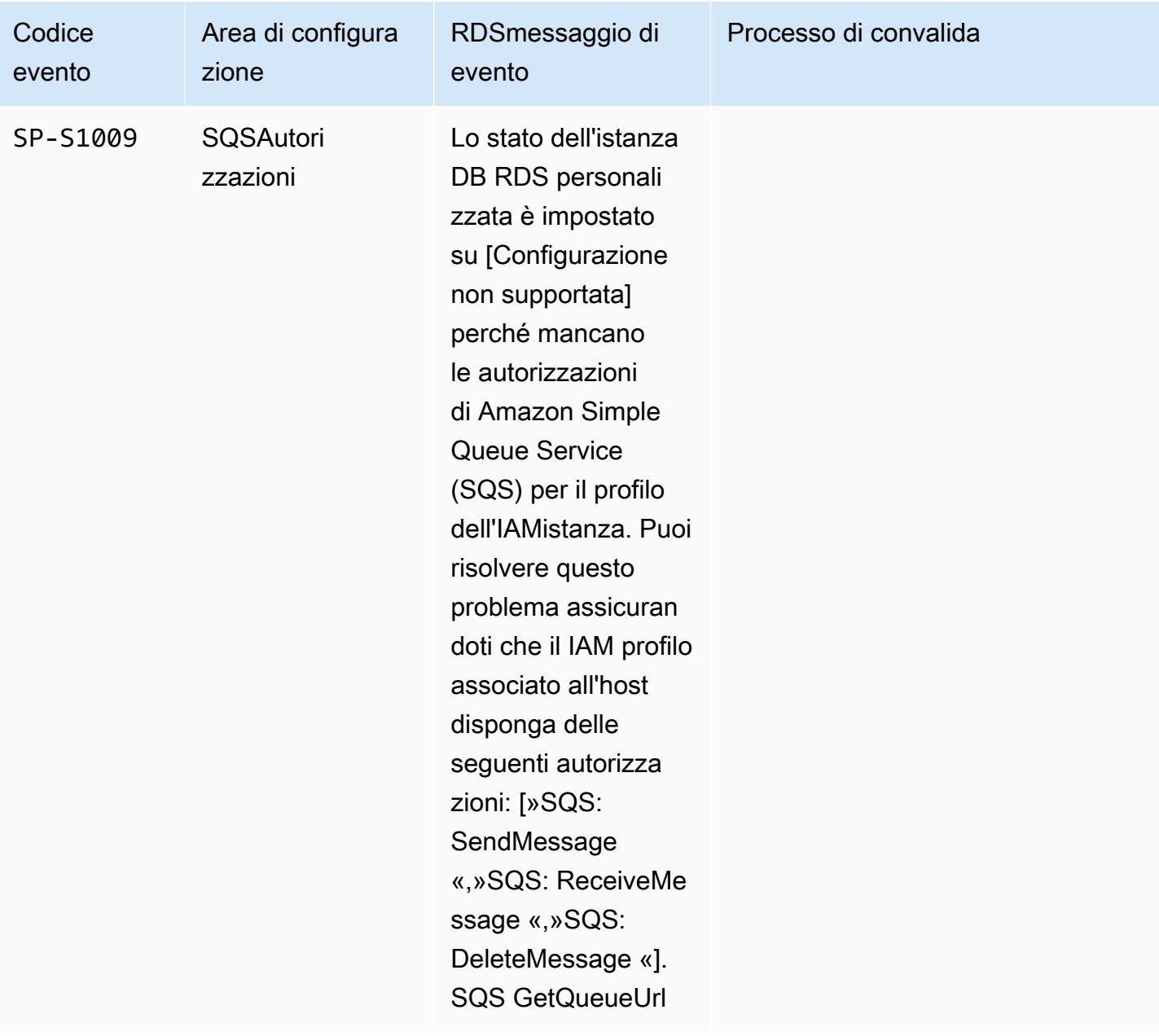

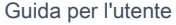

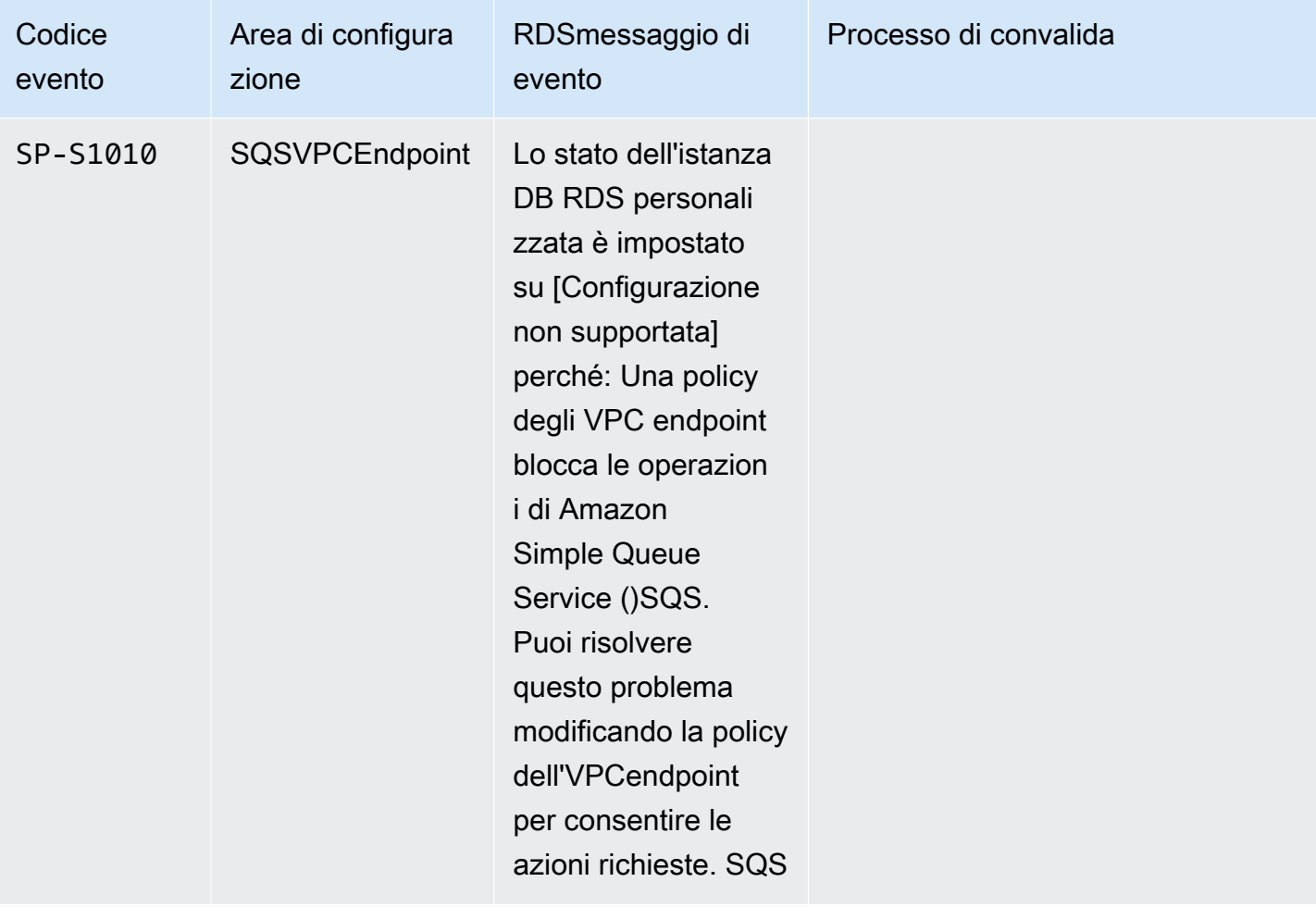

Sistema operativo

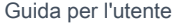

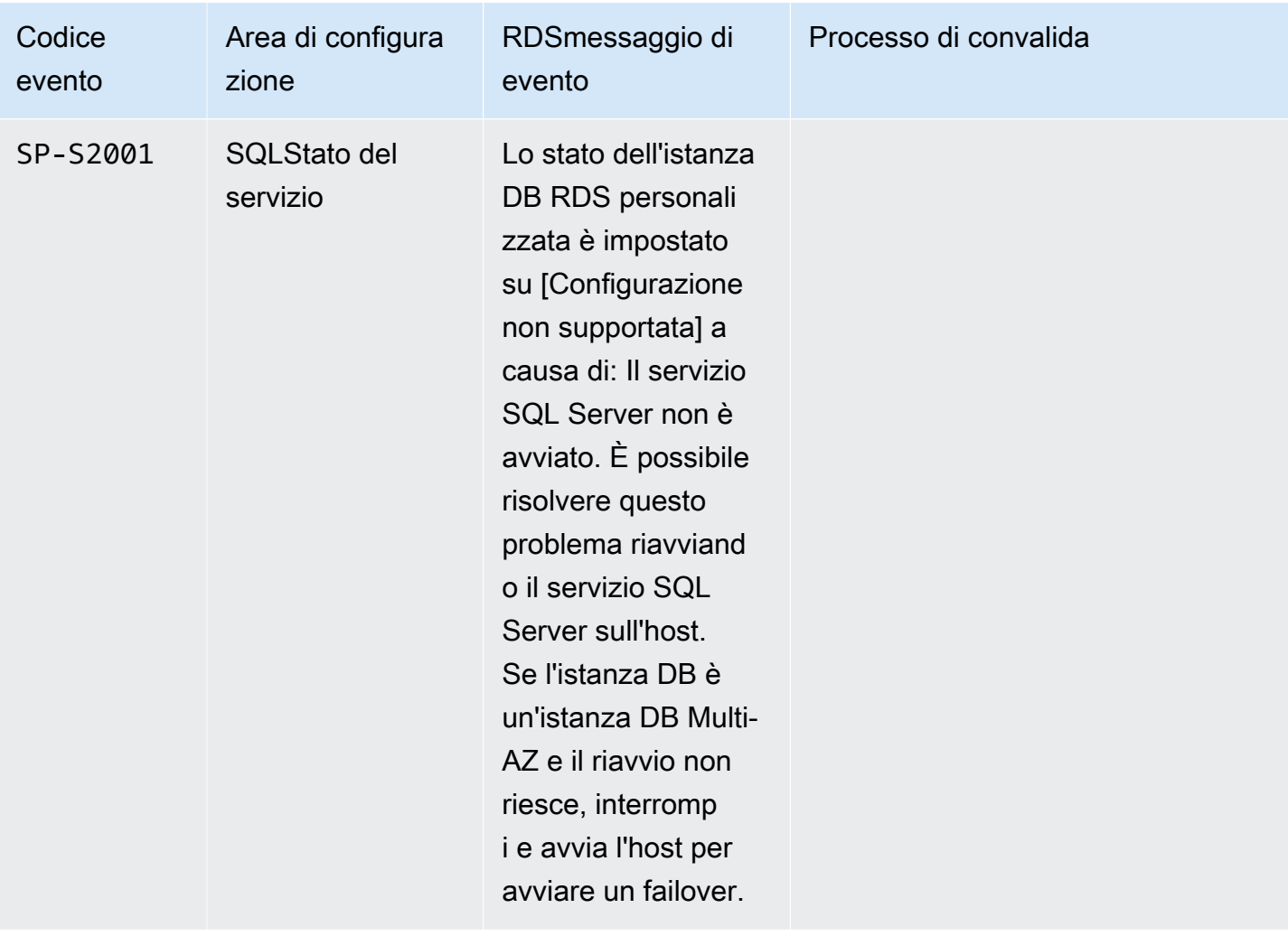

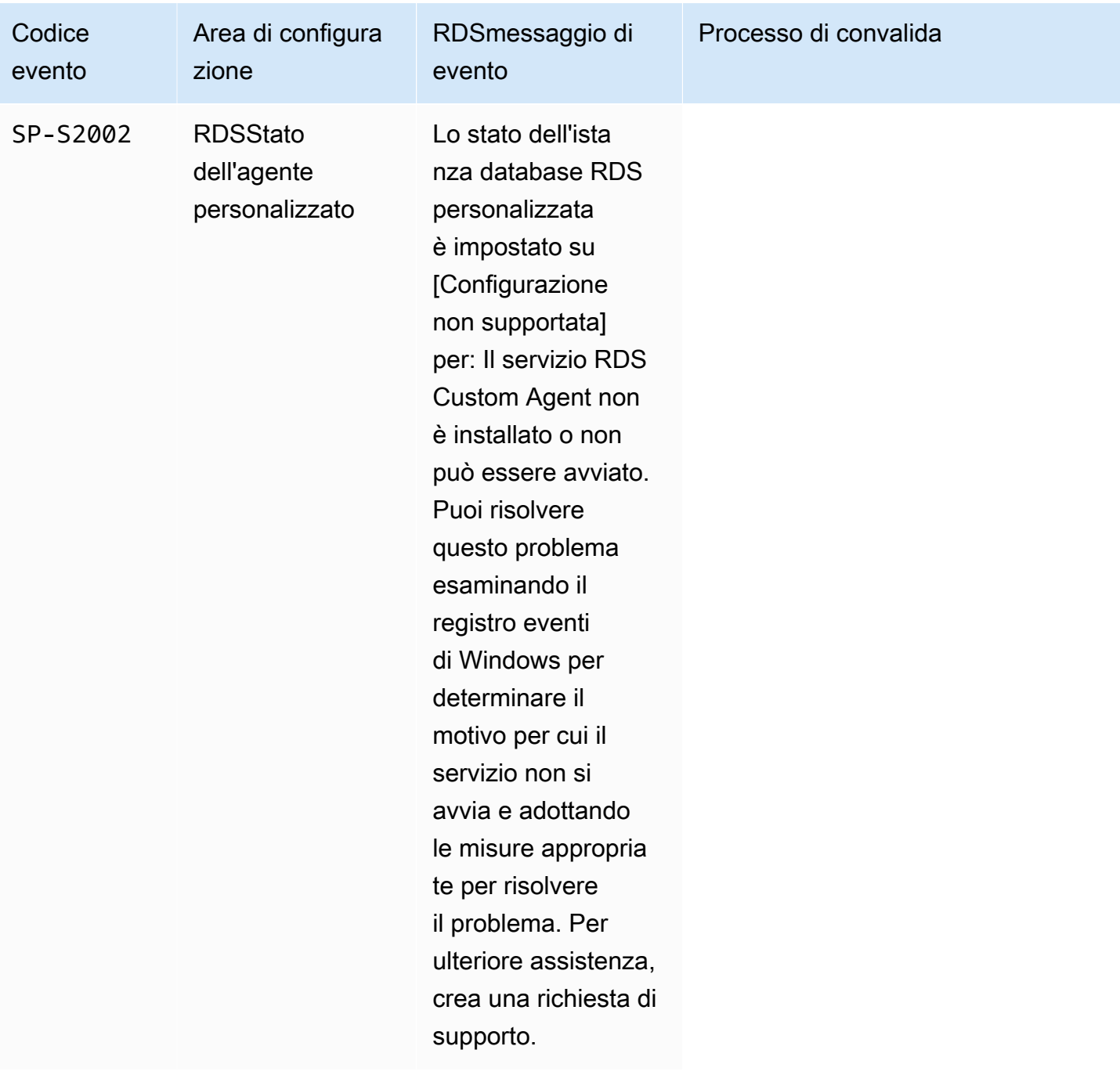

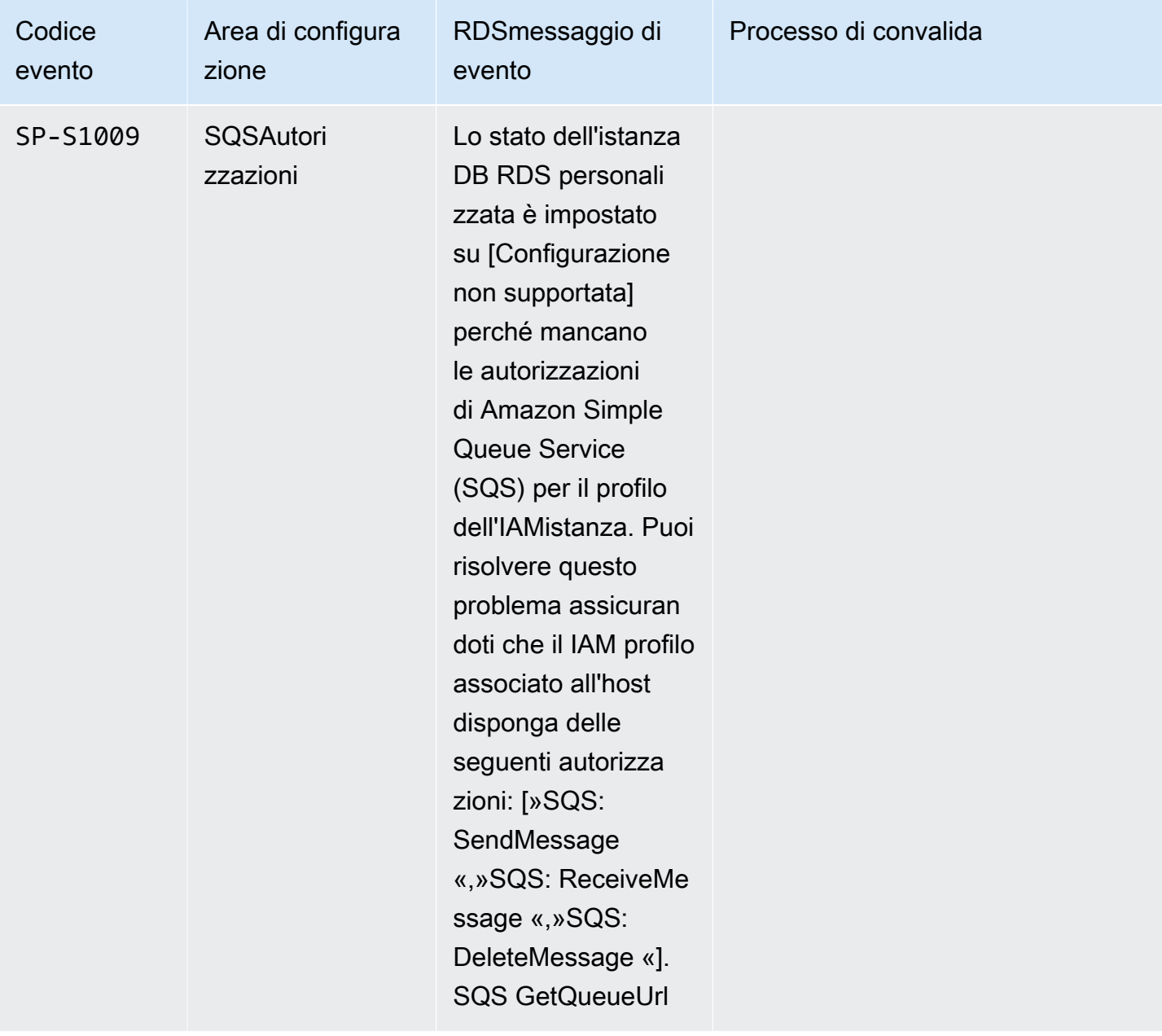

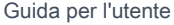

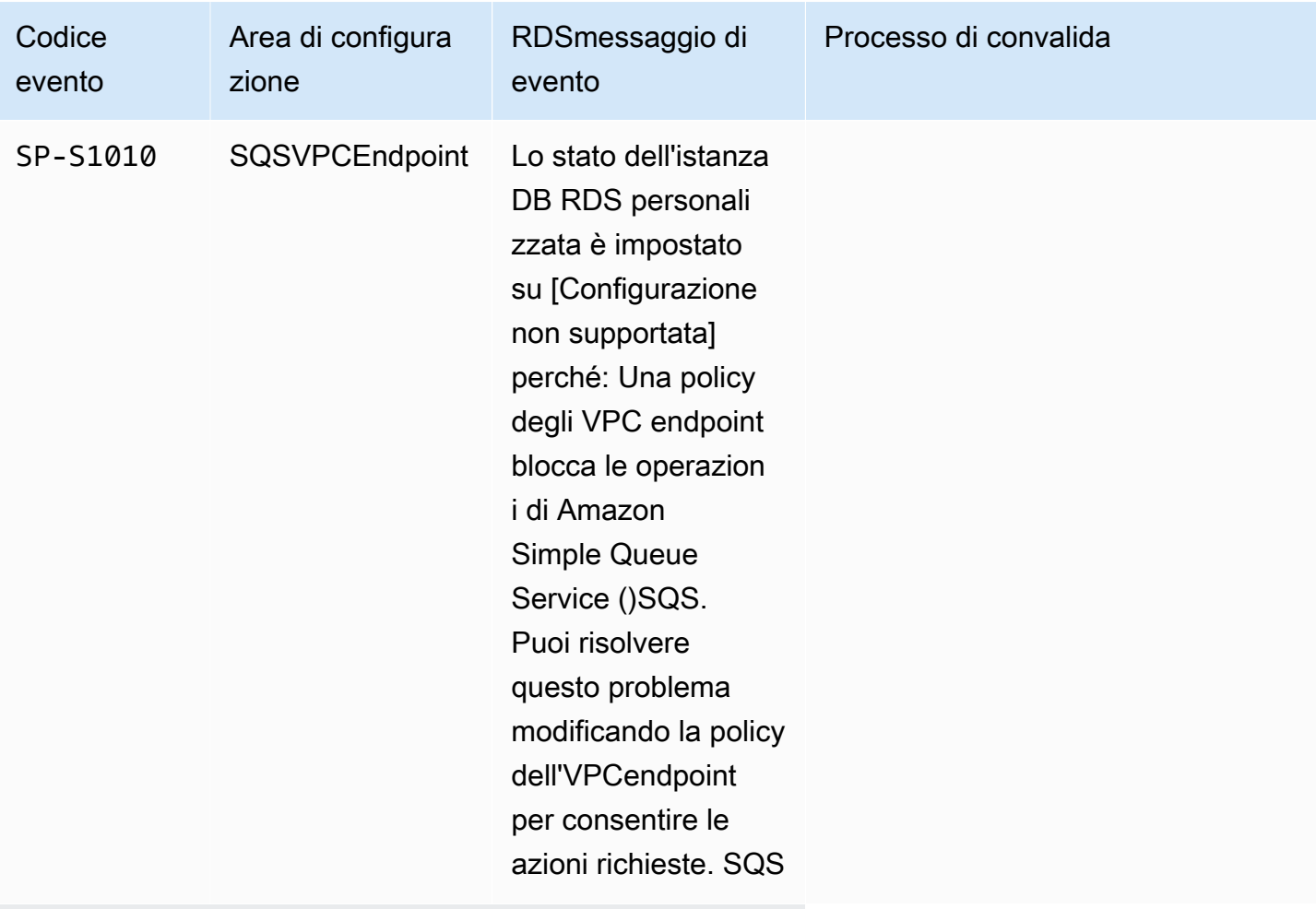

Sistema operativo

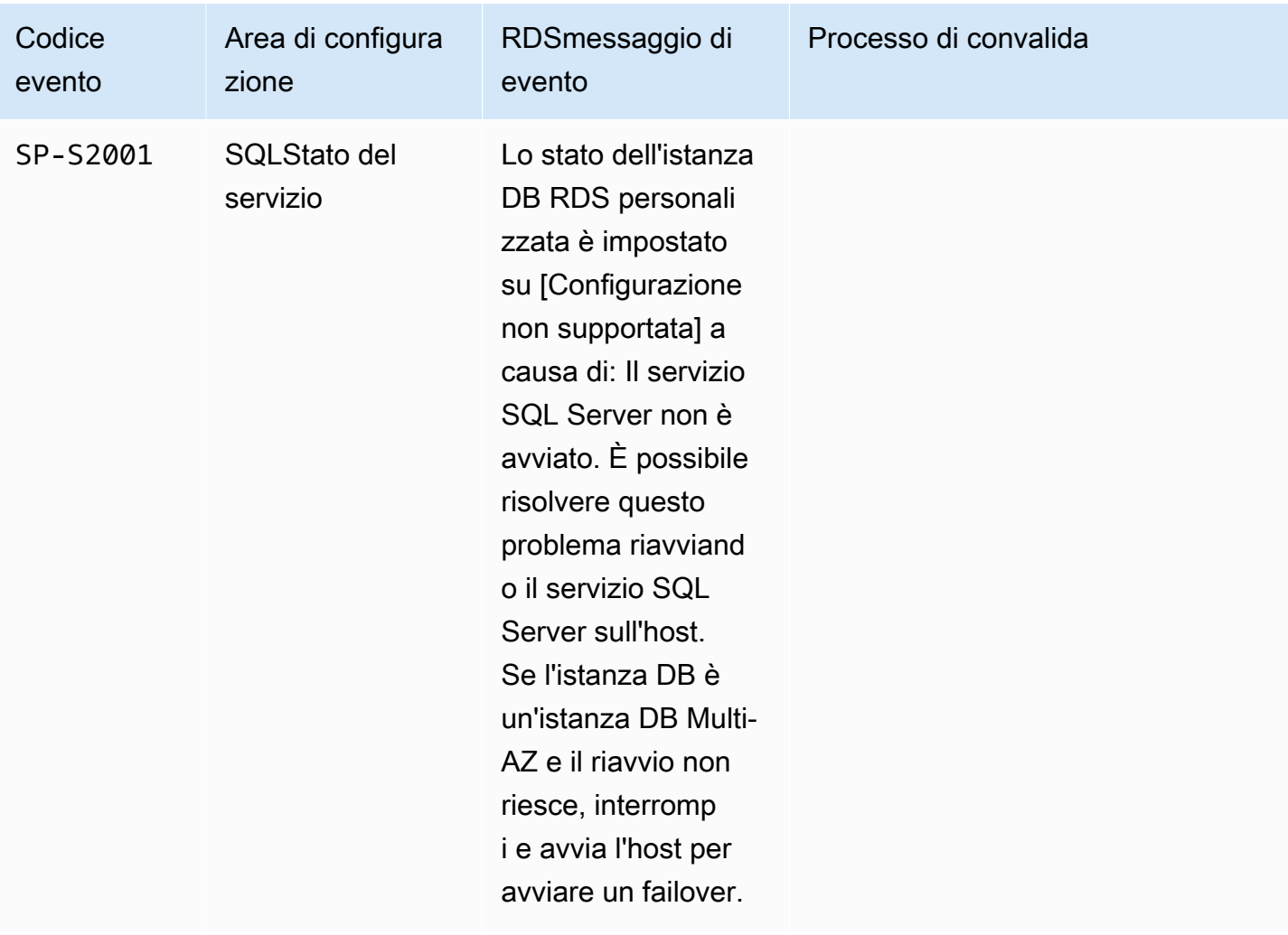

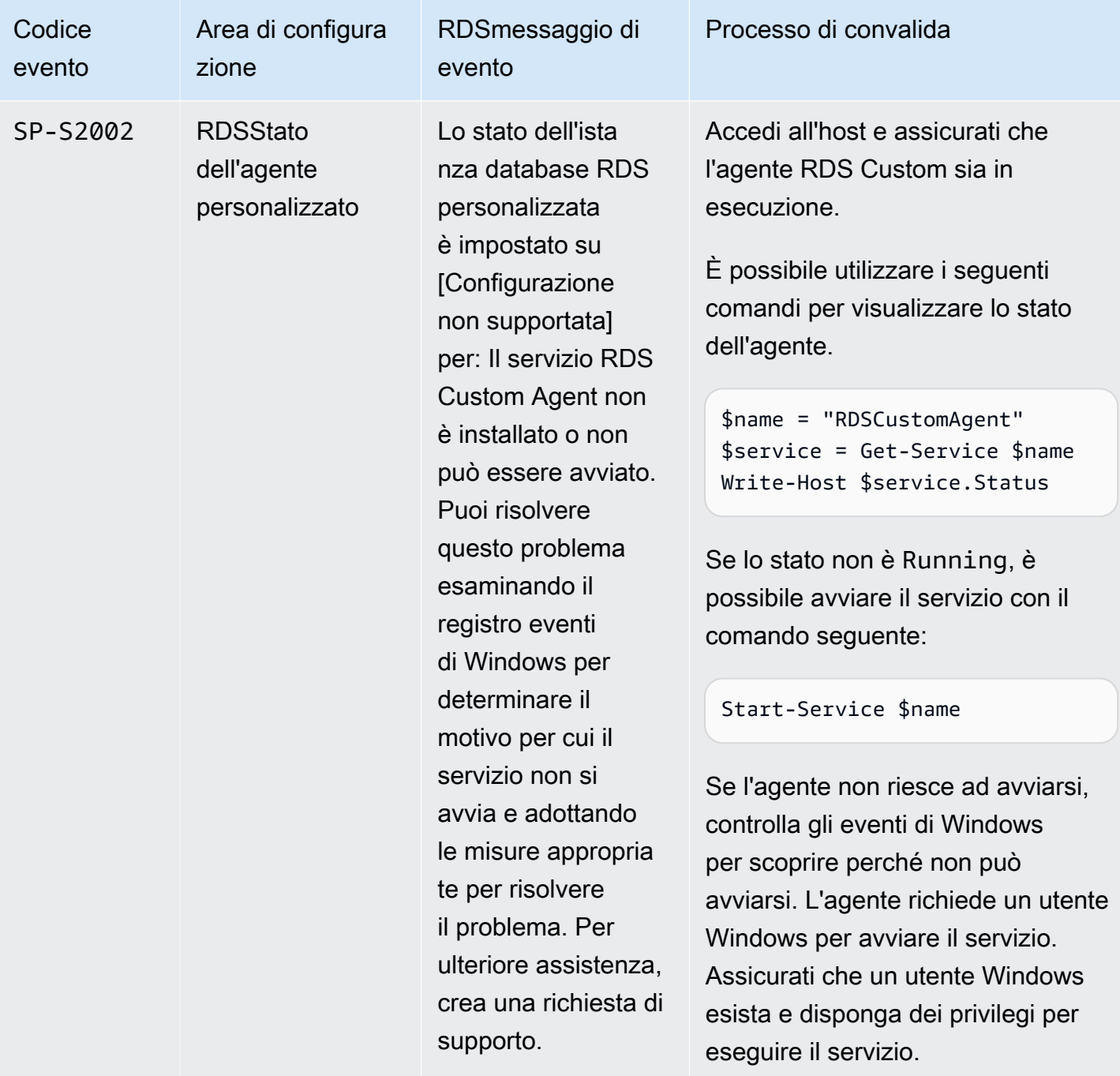

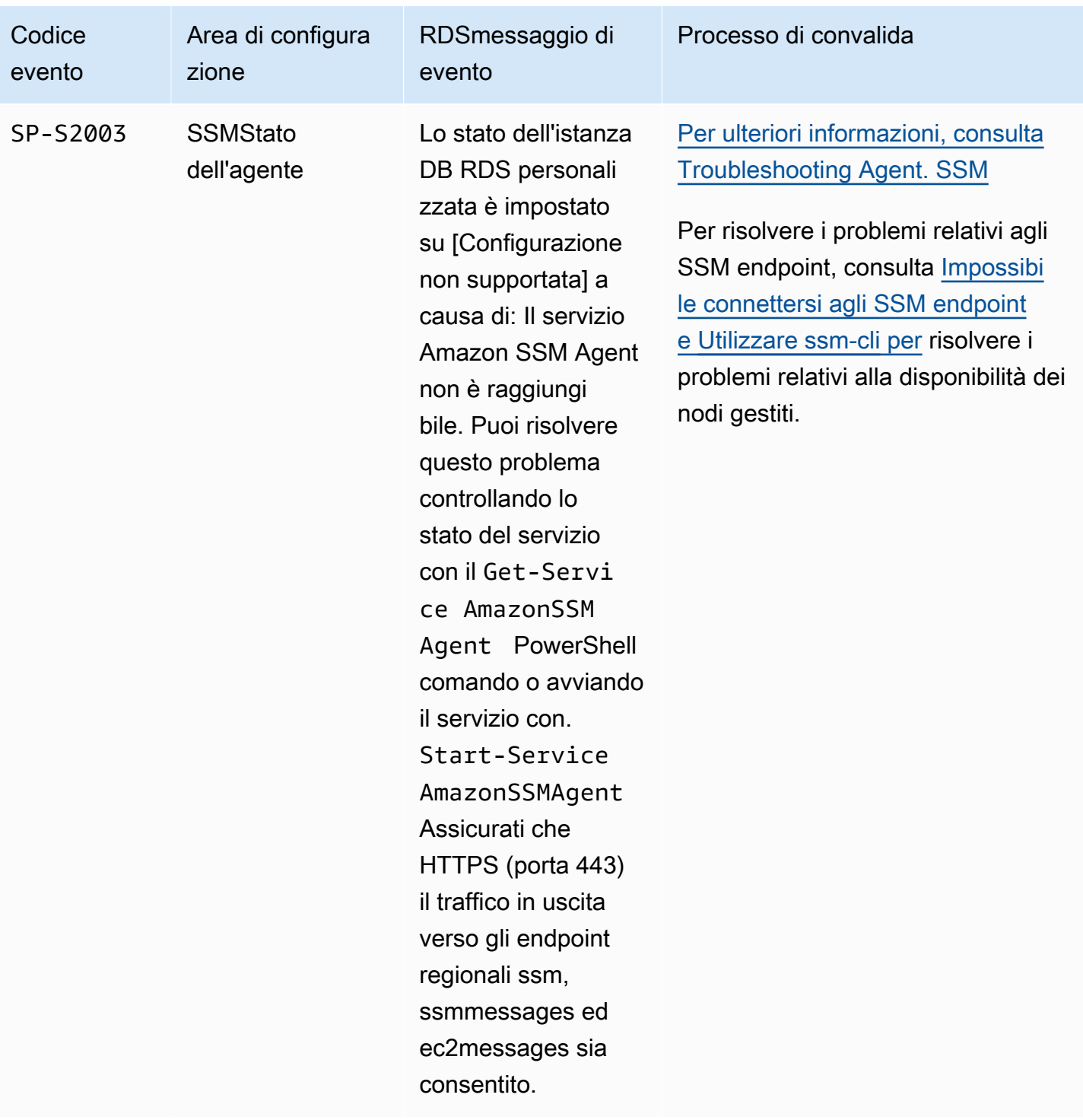

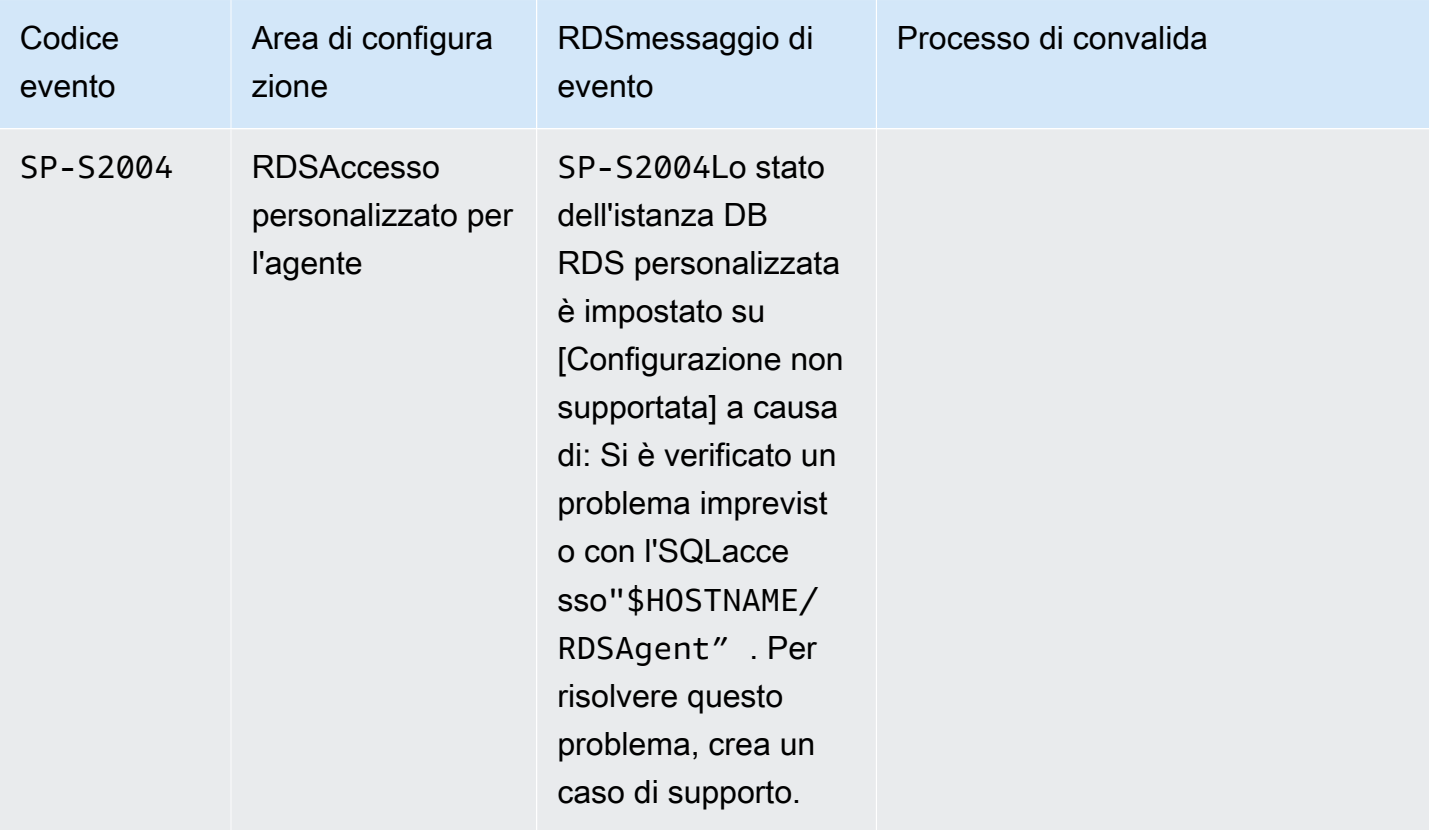

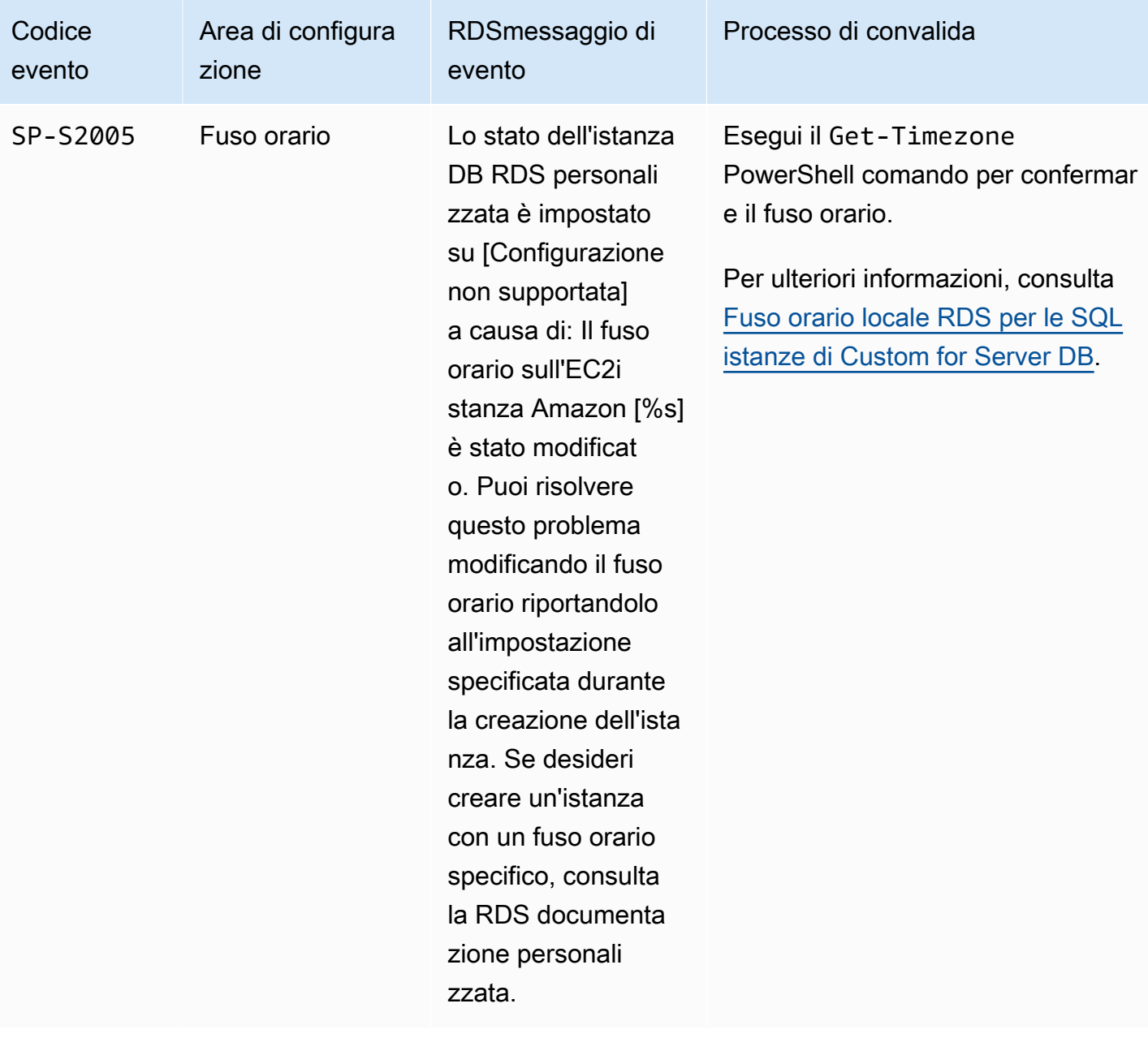

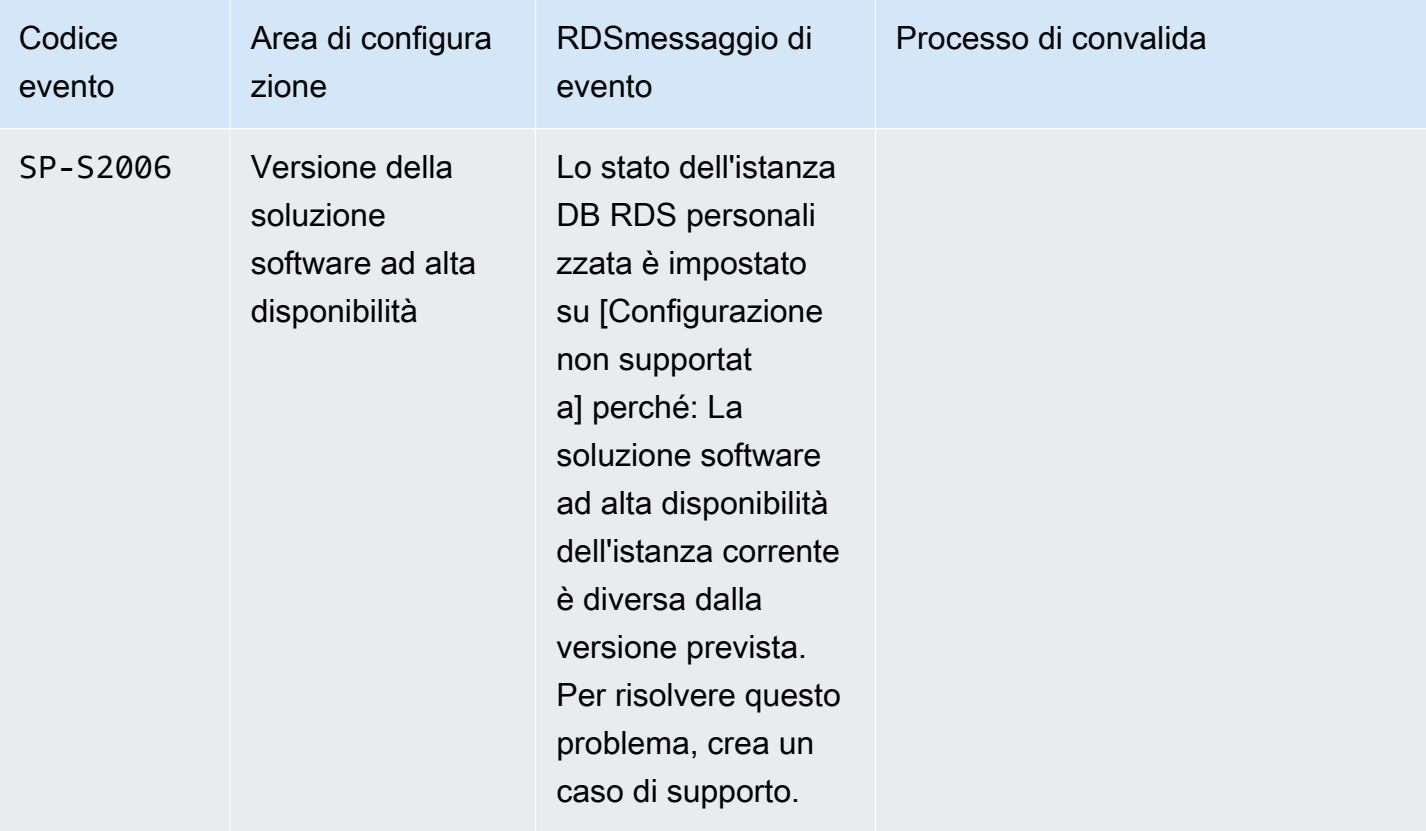

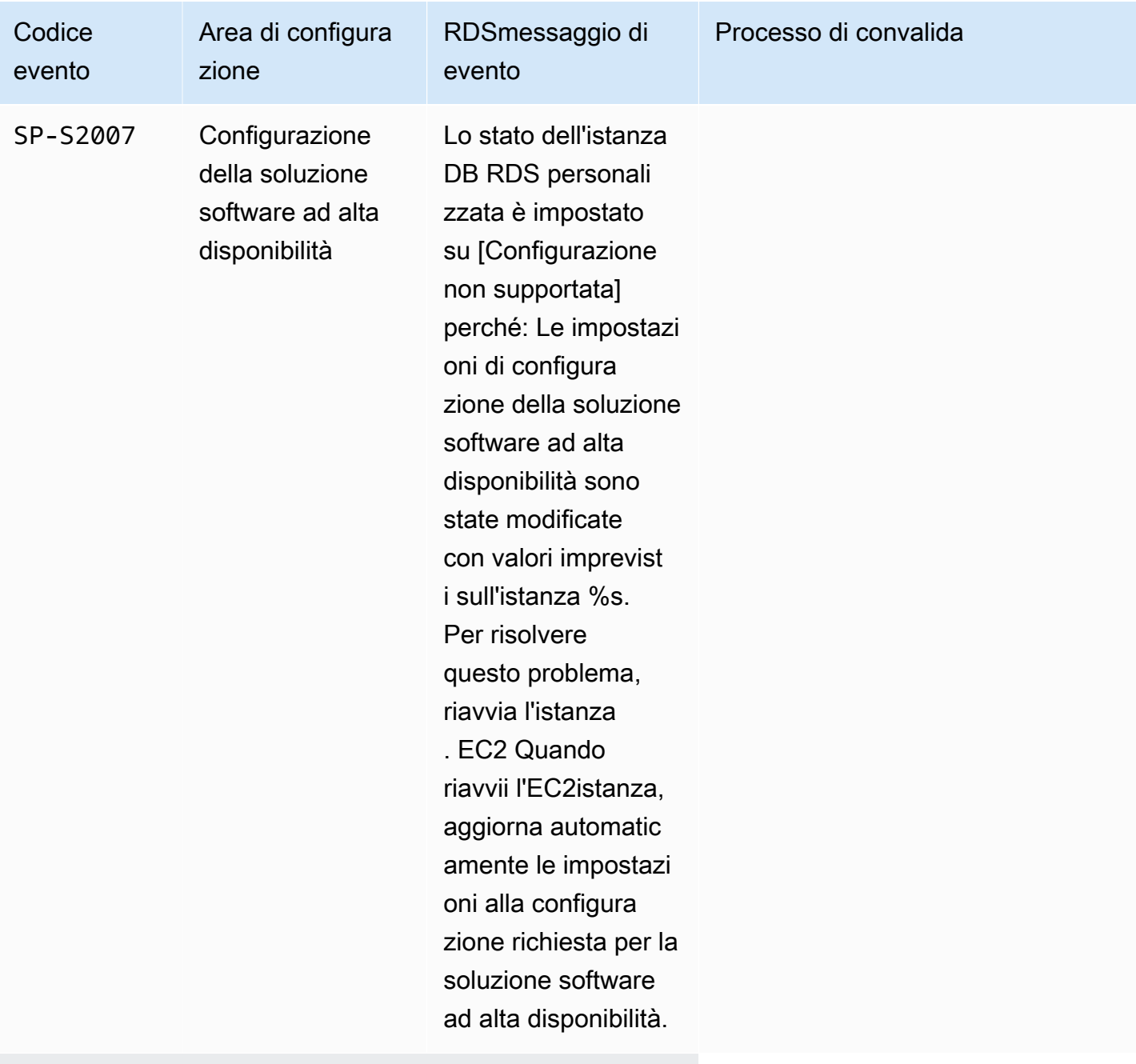

Database

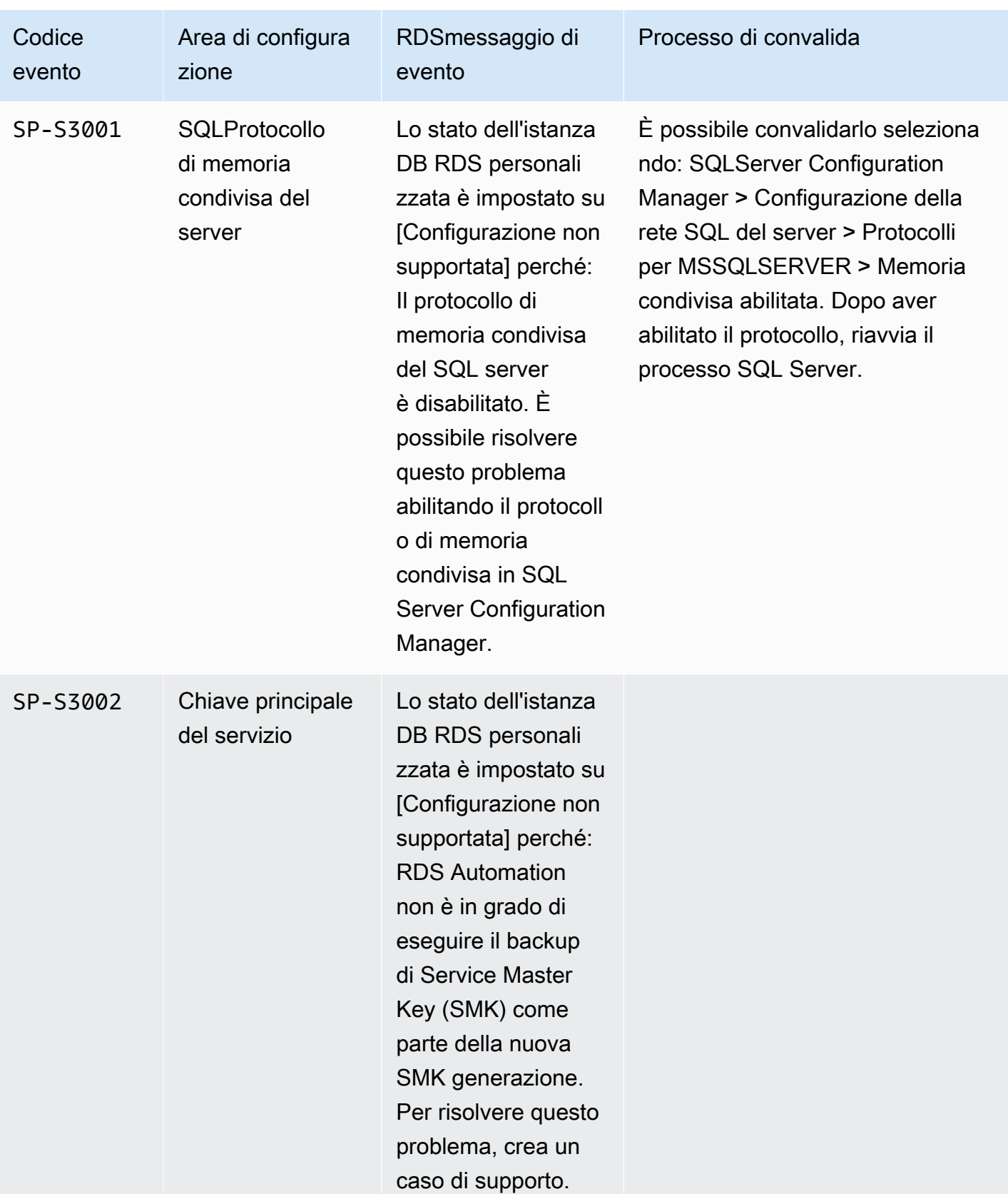

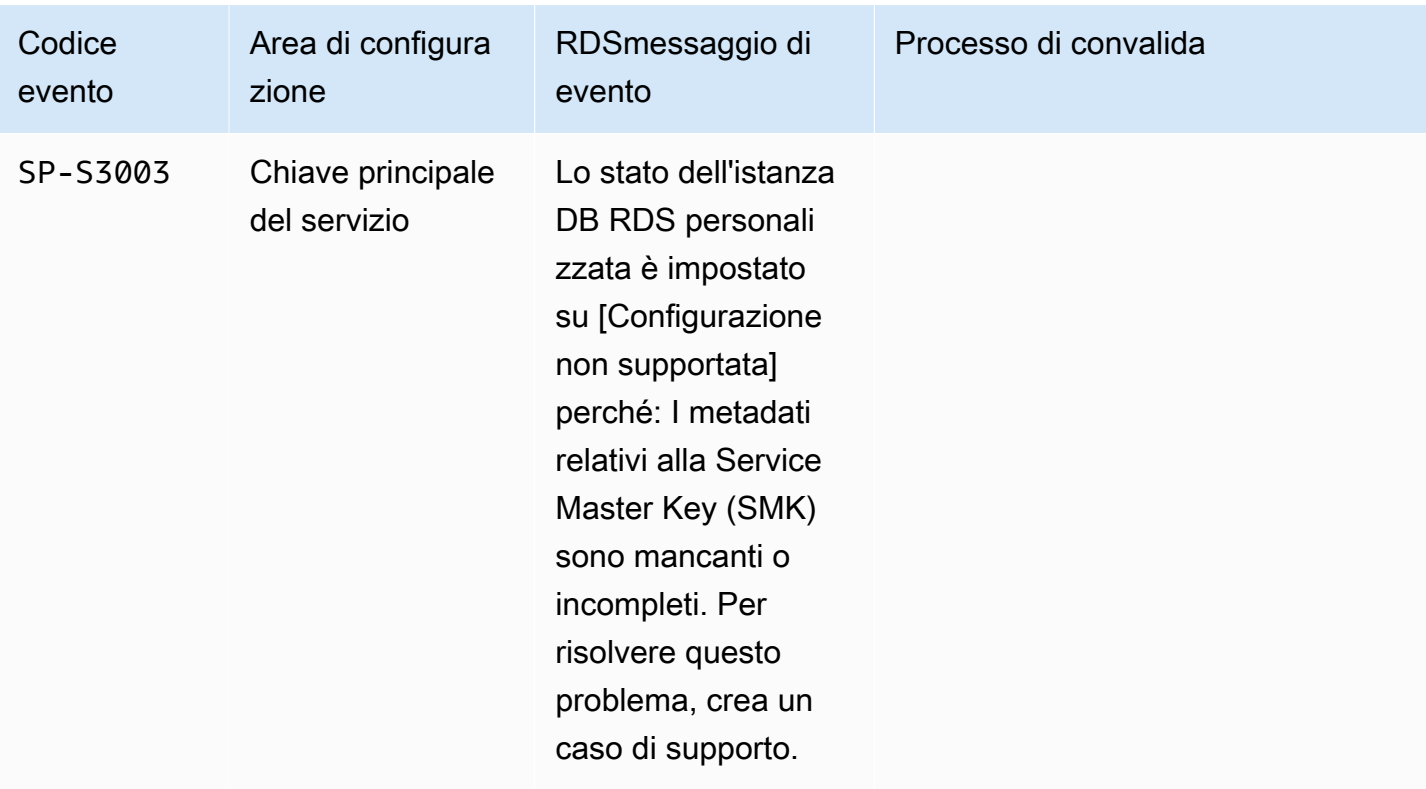

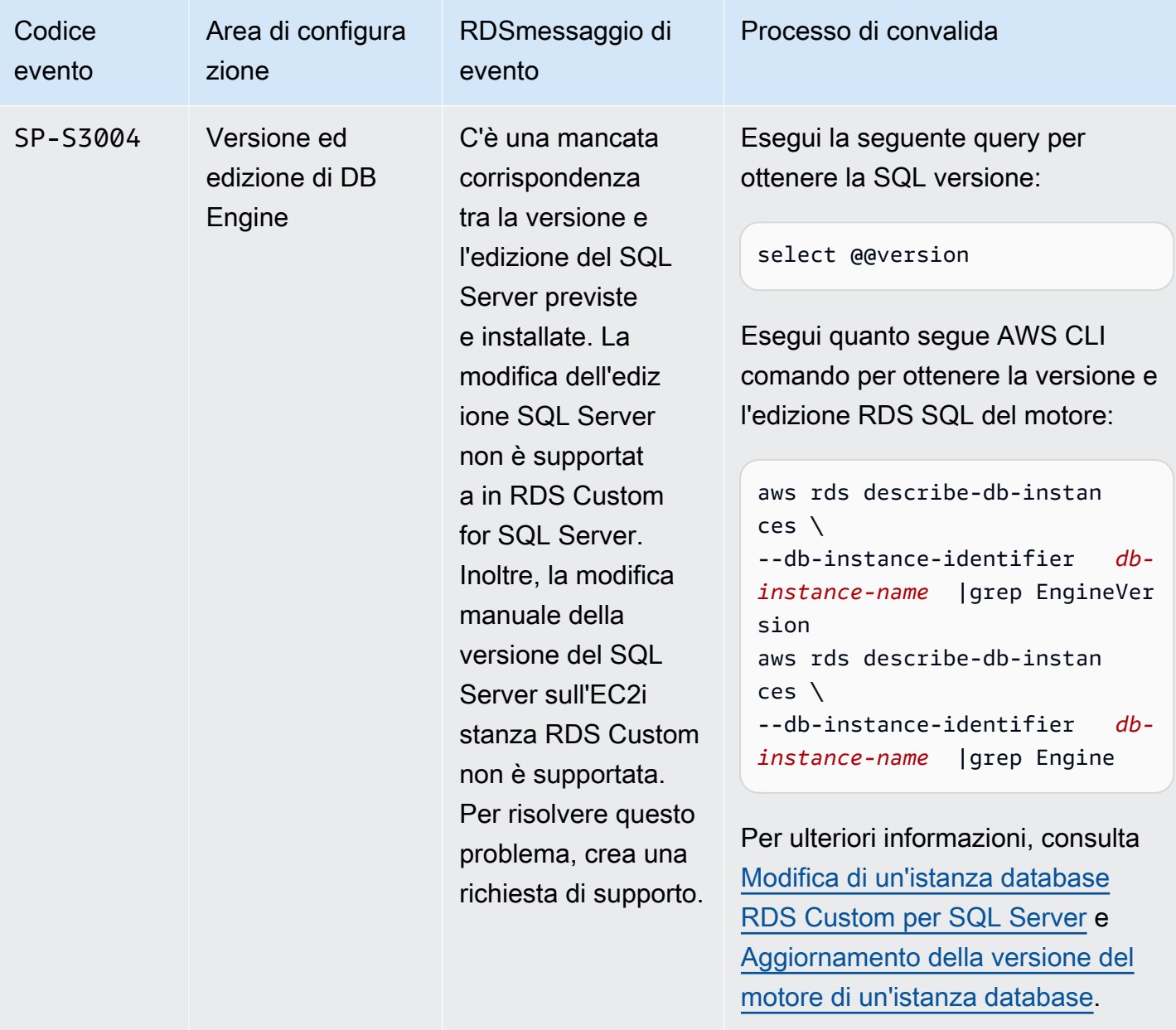

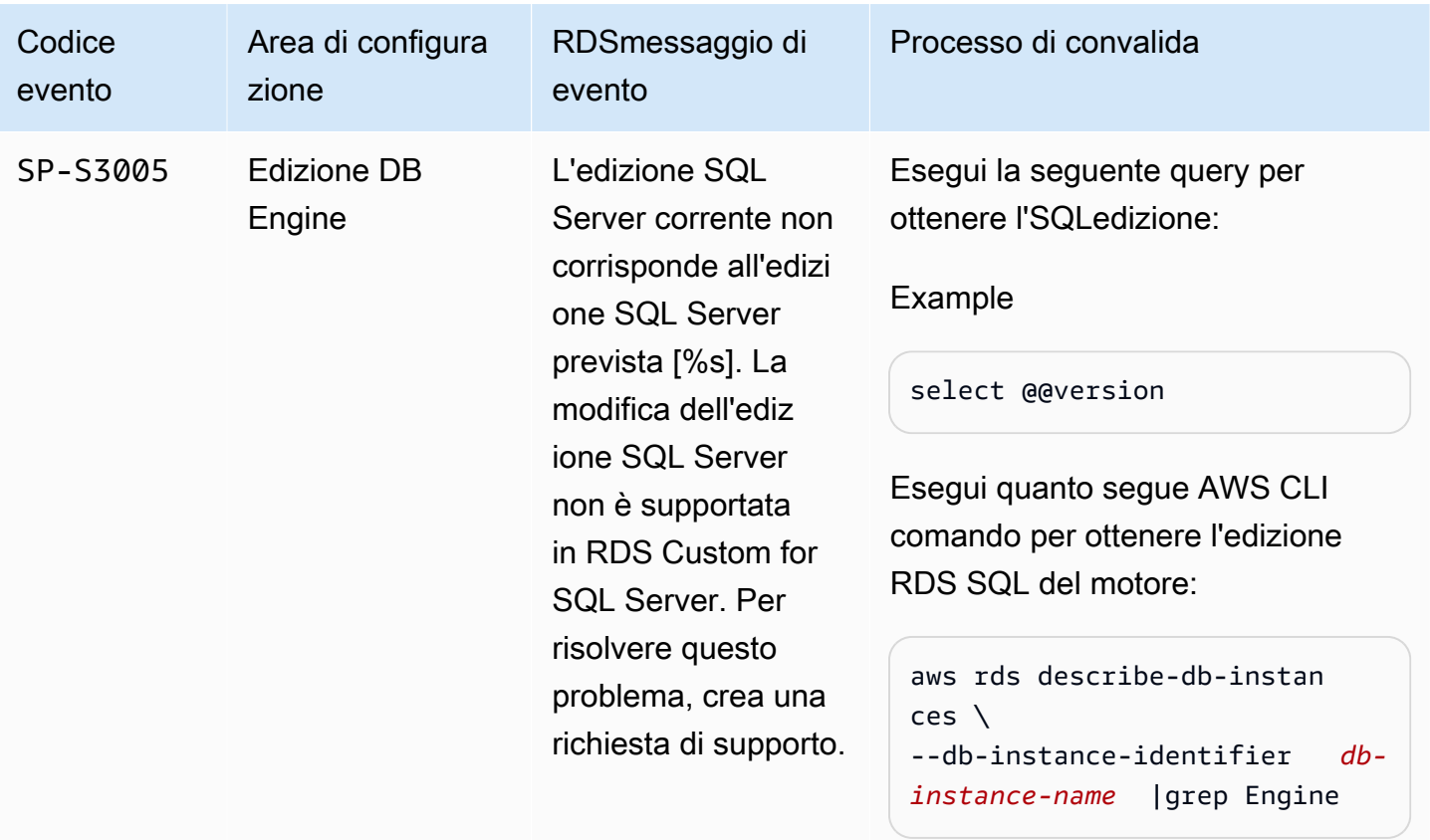

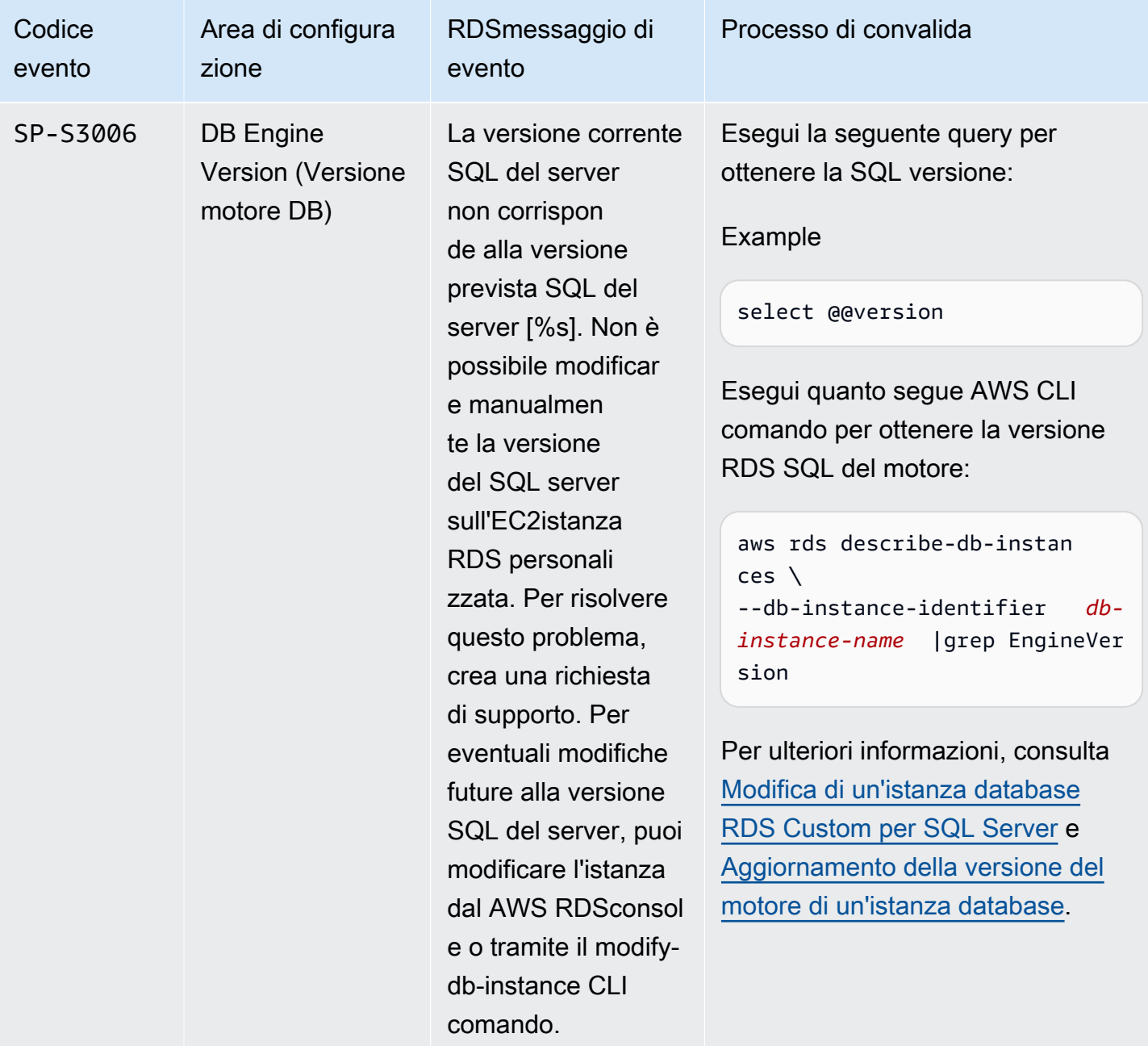

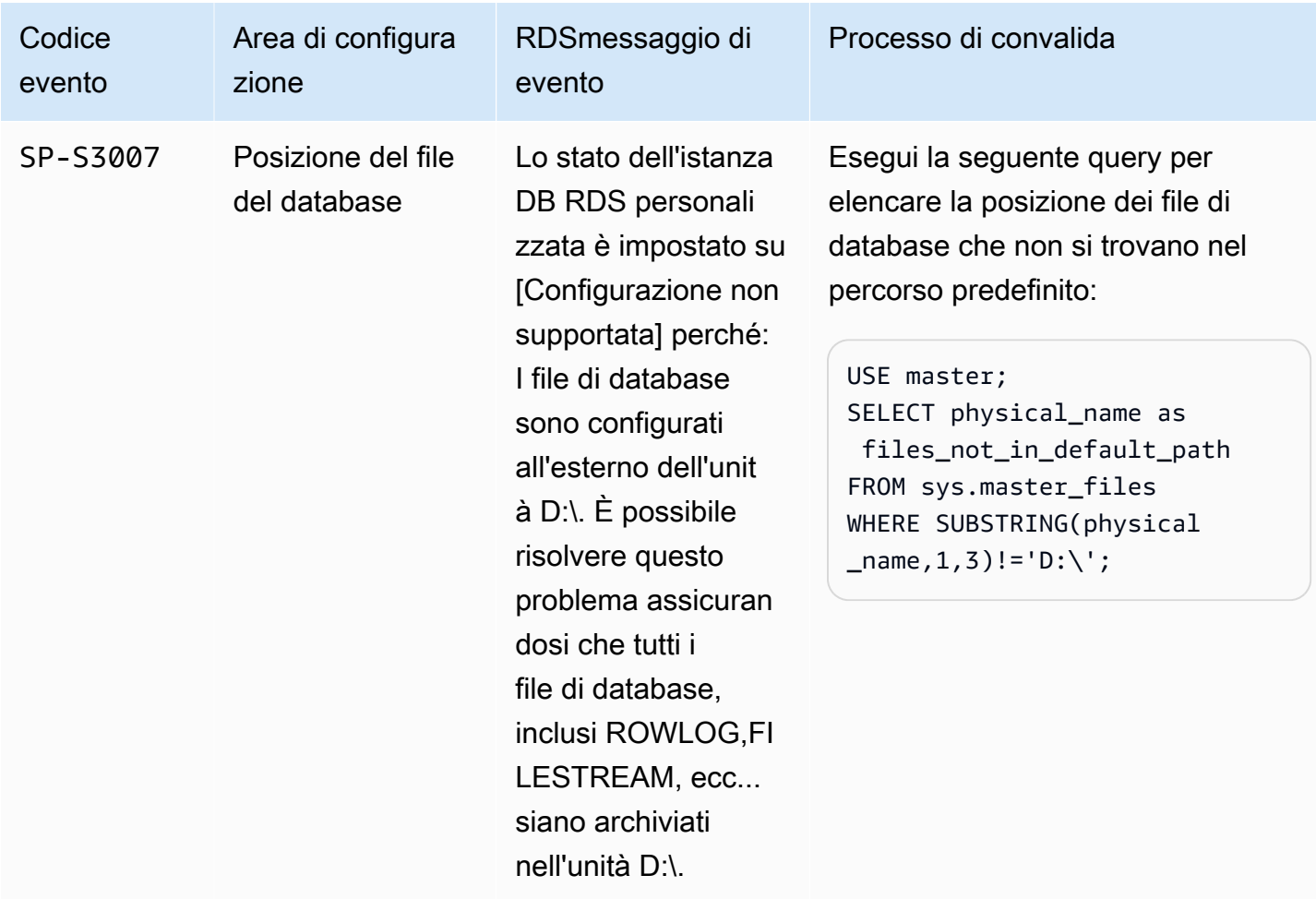

### Risoluzione dei problemi **Storage-Full** in RDS Custom for SQL Server

RDSCustom monitora lo spazio disponibile sui volumi root (C) e data (D:)) di un'istanza DB RDS Custom for SQL Server. RDSCustom sposta lo stato dell'istanza allo Storage-Full stato quando uno dei due volumi ha meno di 500 MiB di spazio su disco disponibile. Per scalare lo spazio di archiviazione dell'istanza, consulta[Modifica dell'archiviazione per un'istanza database RDS Custom](#page-2133-0) [per Oracle.](#page-2133-0)

#### **a** Note

La risoluzione delle istanze in ingresso Storage-Full può richiedere fino a 30 minuti dopo il ridimensionamento dello storage.

Risoluzione dei problemi PENDING \_ RECOVERY stato per i database TDE abilitati in RDS Custom for Server SQL

SQLI database dei server con crittografia trasparente dei dati (TDE) abilitata potrebbero rimanere PENDING RECOVERY tali se si verificano problemi durante la decrittografia automatica. Ciò si verifica in genere dopo il ripristino di un'istanza DB se il file di backup Service Master Key (SMK) dell'istanza DB di origine memorizzato nel bucket S3 gestito RDS su misura dell'account è stato eliminato prima del completamento del ripristino.

Per abilitare la decrittografia automatica e portare online i database TDE abilitati, è necessario aprire la Database Master Key (DMK) con la relativa password e cifrarla utilizzando il. DMK SMK

Utilizzate i seguenti comandi del SQL server come riferimento:

```
-- Identify PENDING_RECOVERY TDE databases
USE MASTER;
GO
SELECT name, is_encrypted, state_desc FROM sys.databases;
GO
-- Open DMK using password
OPEN MASTER KEY DECRYPTION BY PASSWORD = '<password>';
GO
-- Encrypt DMK using SMK
ALTER MASTER KEY ADD ENCRYPTION BY SERVICE MASTER KEY;
GO
-- Close SMK
CLOSE MASTER KEY;
GO
-- Bring the TDE databases online
ALTER DATABASE <database_name> SET ONLINE;
GO
-- Verify TDE databases are now in ONLINE state
SELECT name, is_encrypted, state_desc FROM sys.databases;
GO
```
## Lavorare con Amazon RDS su AWS Outposts

Amazon RDS on AWS Outposts estende RDS per SQL Server, RDS per MySQL e RDS per PostgreSQL agli ambienti. AWS Outposts AWS Outposts utilizza lo stesso hardware utilizzato in pubblico per portare AWS servizi, infrastrutture e modelli Regioni AWS operativi in locale. Con RDS in Outposts, è possibile eseguire il provisioning di istanze DB gestite vicino alle applicazioni aziendali che devono essere eseguite in locale. Per ulteriori informazioni su AWS Outposts, vedere [AWS](https://aws.amazon.com/outposts/) [Outposts.](https://aws.amazon.com/outposts/)

Utilizzi la stessa AWS Management Console API e RDS per il provisioning e la gestione di RDS locali su istanze DB Outposts così come per le istanze DB RDS in esecuzione in. AWS CLI Cloud AWS RDS su Outposts automatizza le attività, come il provisioning del database, l'applicazione di patch del sistema operativo e del database, il backup e l'archiviazione a lungo termine in Amazon S3.

RDS in Outposts supporta i backup automatizzato delle istanze database. La connettività di rete tra Outpost e le tue Regione AWS è necessaria per il backup e il ripristino delle istanze DB. Tutte le istantanee DB e i log delle transazioni di un Outpost vengono archiviati nel tuo. Regione AWS Dalla regione AWS è possibile ripristinare un'istanza database da uno snapshot DB su un Outpost diverso. Per ulteriori informazioni, consulta [Introduzione ai backup.](#page-1094-0)

RDS in Outposts supporta la manutenzione e gli aggiornamenti automatici delle istanze database. Per ulteriori informazioni, consulta [Manutenzione di un'istanza database.](#page-766-0)

RDS su Outposts utilizza la crittografia a riposo per le istanze database e gli snapshot DB mediante la AWS KMS key. Per ulteriori informazioni sulla crittografia dei dati inattivi, consultare [Crittografia](#page-4974-0)  [delle risorse Amazon RDS.](#page-4974-0)

Per impostazione predefinita, le istanze EC2 nelle sottoreti di Outposts possono utilizzare il servizio DNS Amazon Route 53 per risolvere i nomi dominio in indirizzi IP. Potresti riscontrare tempi di risoluzione DNS più lunghi con Route 53, a seconda della latenza del percorso tra l'Outpost e la Regione AWS. In questi casi, è possibile utilizzare i server DNS installati in locale nell'ambiente locale. Per ulteriori informazioni, consulta [DNS](https://docs.aws.amazon.com/outposts/latest/userguide/outposts-networking-components.html#dns) nella Guida per l'utente AWS Outposts .

Quando la connettività di rete a non Regione AWS è disponibile, l'istanza DB continua a funzionare localmente. Puoi continuare ad accedere alle istanze database utilizzando la risoluzione dei nomi DNS configurando un server DNS locale come server secondario. Tuttavia, non è possibile creare nuove istanze DB o modificare istanze DB esistenti. I backup automatici non si verificano quando non c'è connettività. Se si verifica un errore di istanza DB, l'istanza DB non viene sostituita

automaticamente fino al ripristino della connettività. Si consiglia di ripristinare la connettività di rete il prima possibile.

### Argomenti

- [Prerequisiti per Amazon RDS su AWS Outposts](#page-2228-0)
- [Supporto Amazon RDS su AWS Outposts per le funzionalità Amazon RDS](#page-2229-0)
- [Classi di istanze DB supportate per Amazon RDS su AWS Outposts](#page-2236-0)
- [Indirizzi IP di proprietà del cliente per Amazon RDS in AWS Outposts](#page-2238-0)
- [Operare con le implementazioni Multi-AZ per Amazon RDS su AWS Outposts](#page-2241-0)
- [Creazione delle istanze database per Amazon RDS su AWS Outposts](#page-2245-0)
- [Creazione di repliche di lettura per Amazon RDS su AWS Outposts](#page-2255-0)
- [Considerazioni per il ripristino delle istanze database di Amazon RDS in AWS Outposts](#page-2258-0)

### <span id="page-2228-0"></span>Prerequisiti per Amazon RDS su AWS Outposts

Di seguito sono indicati i prerequisiti per l'utilizzo di Amazon RDS su AWS Outposts:

- Installa AWS Outposts nel tuo data center locale. Per ulteriori informazioni su AWS Outposts, consulta [AWS Outposts.](https://aws.amazon.com/outposts/)
- Assicurarsi di avere almeno una sottorete disponibile per RDS in Outposts. È possibile utilizzare la stessa sottorete per altri carichi di lavoro.
- È necessario disporre di una connessione di rete affidabile tra Outpost e una regione AWS .

# <span id="page-2229-0"></span>Supporto Amazon RDS su AWS Outposts per le funzionalità Amazon RDS

La seguente tabella descrive le funzionalità Amazon RDS supportate da Amazon RDS su AWS Outposts.

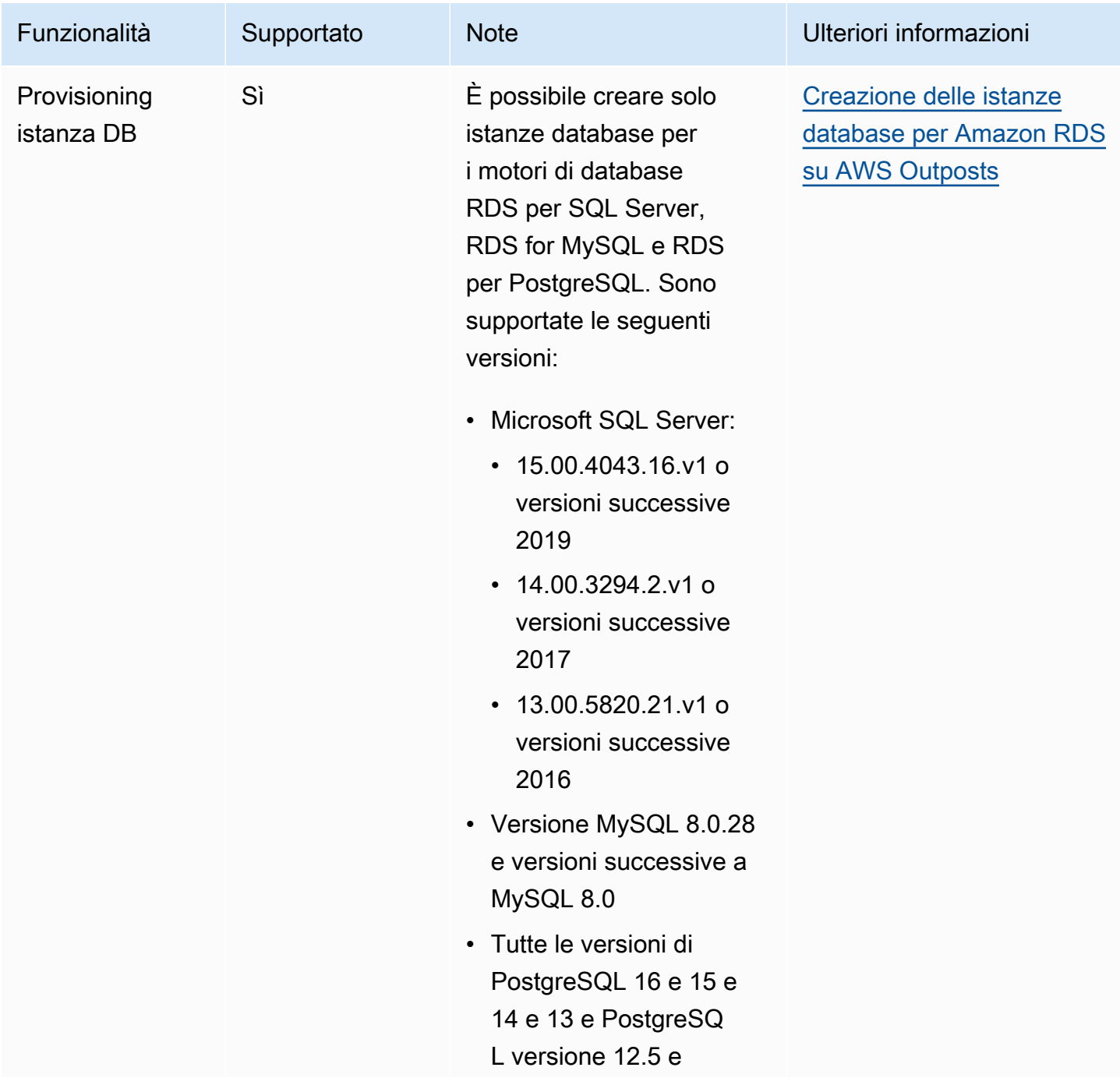

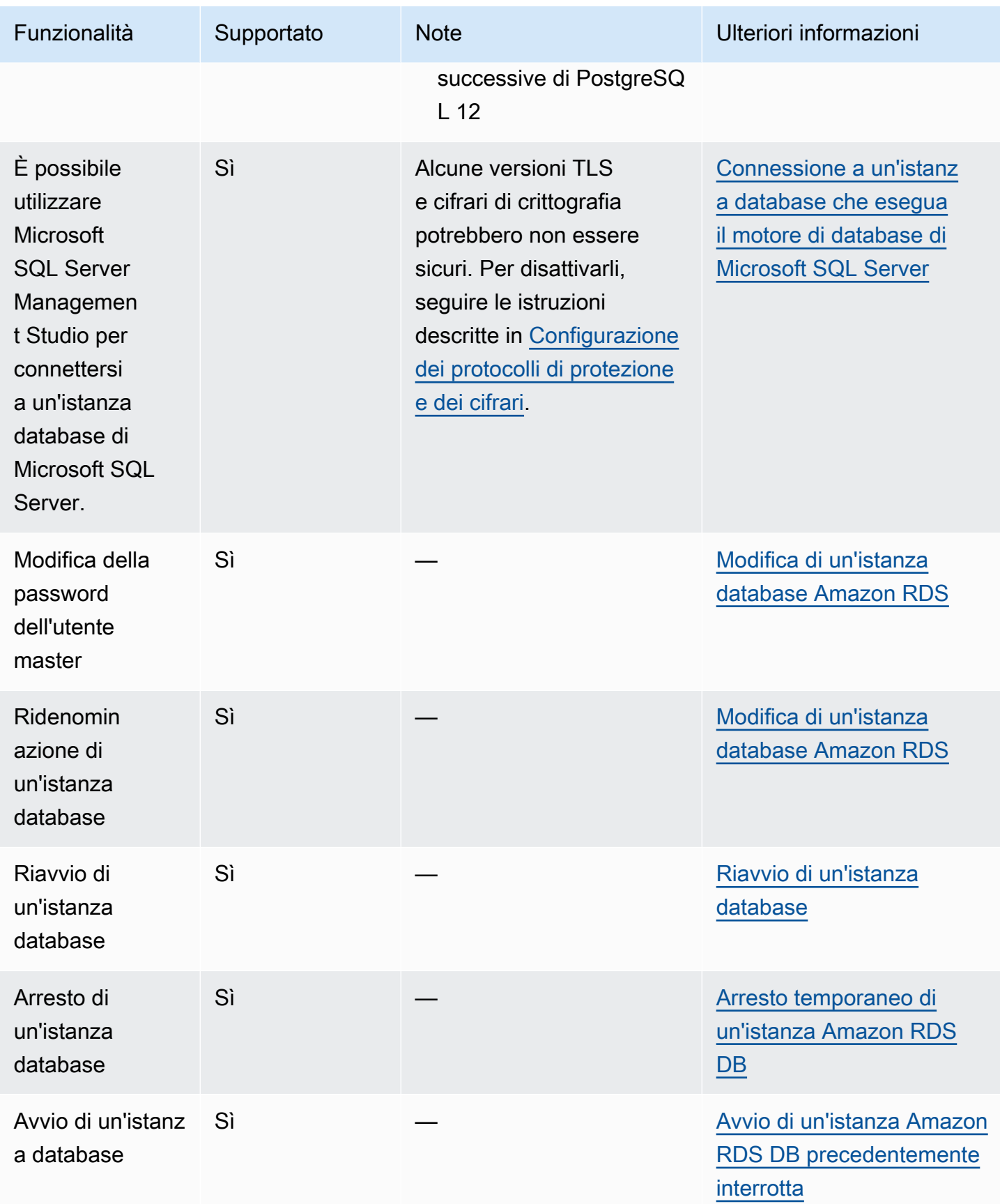

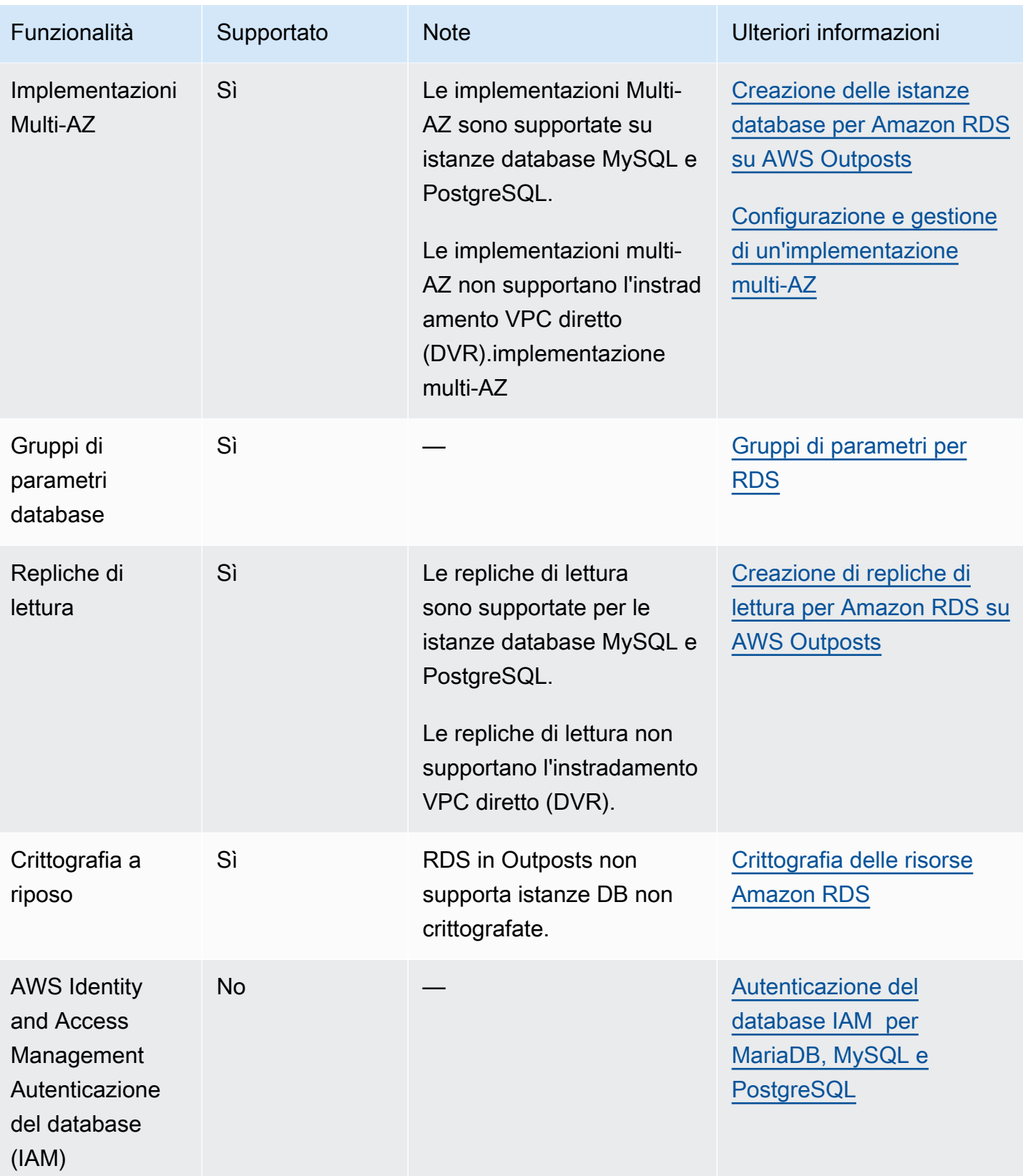
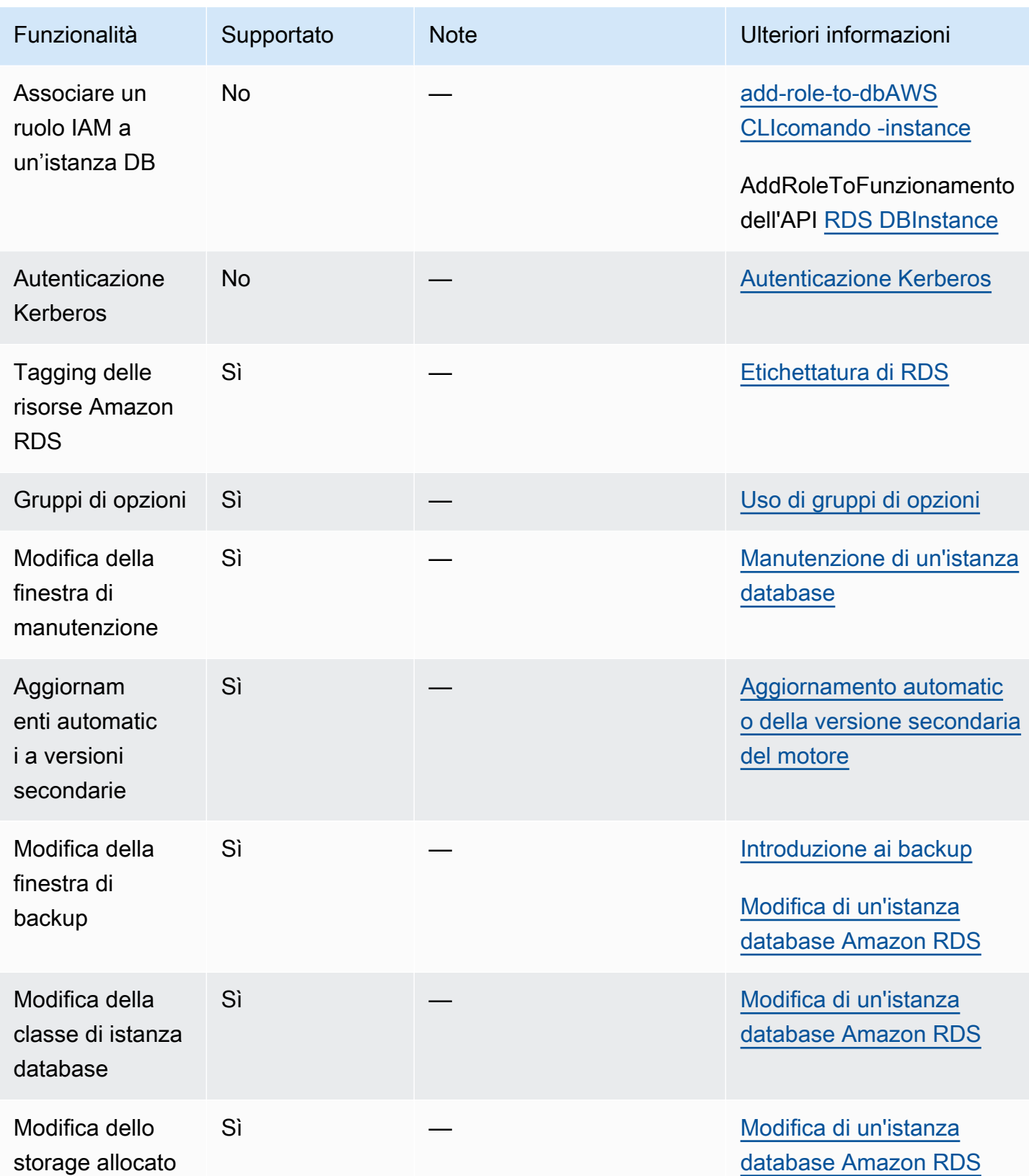

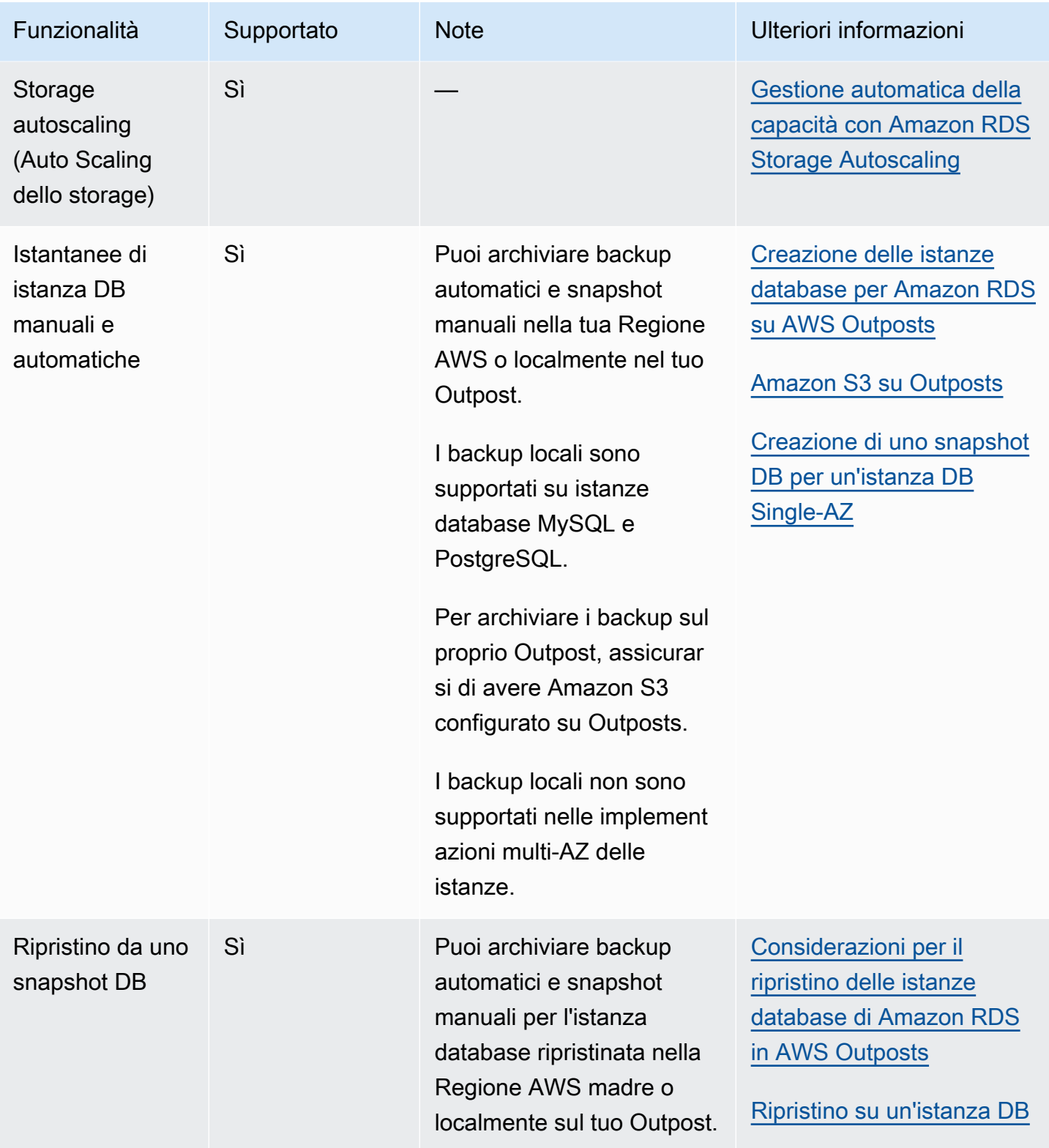

Amazon Relational Database Service **Guida per l'utente** Guida per l'utente

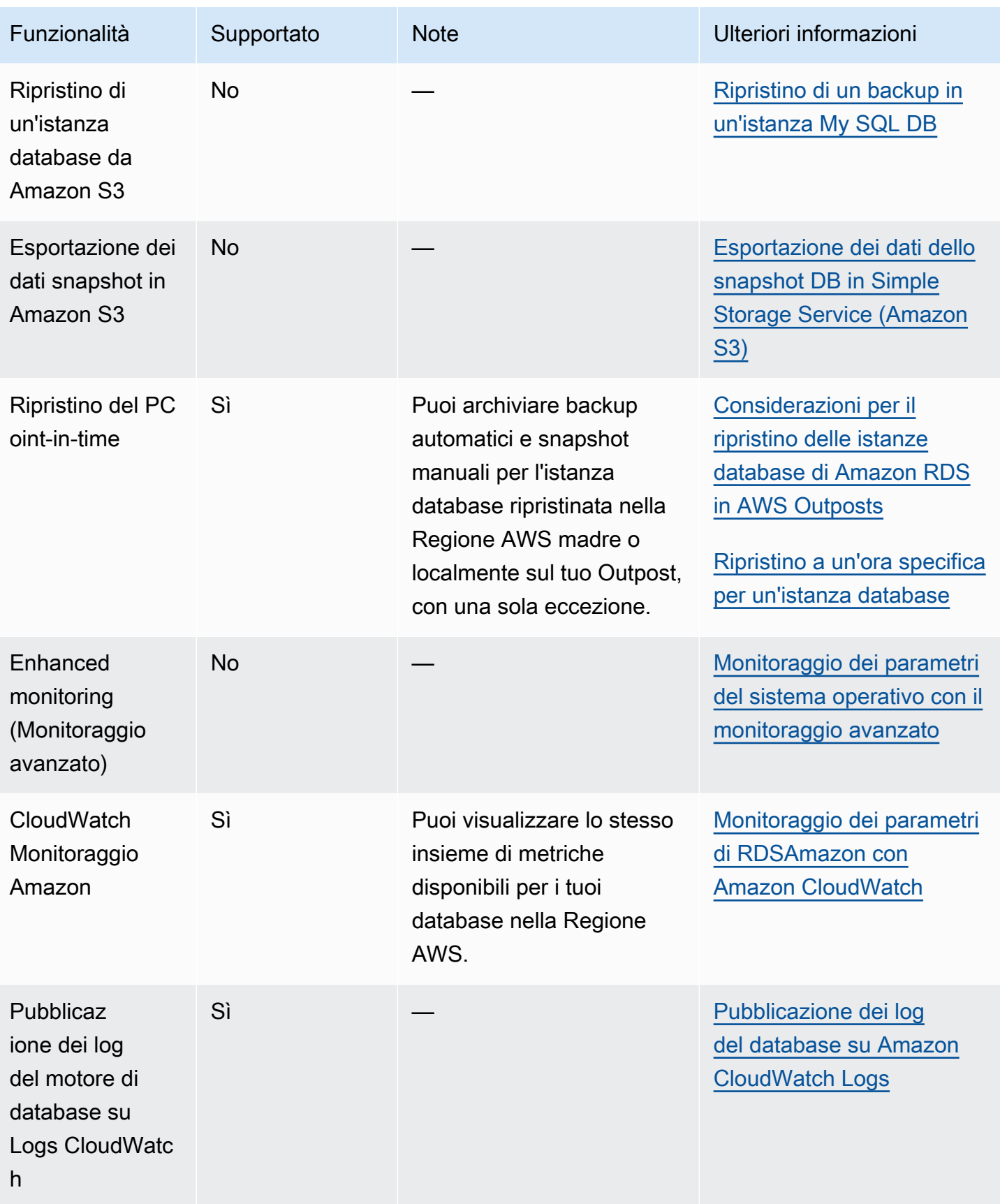

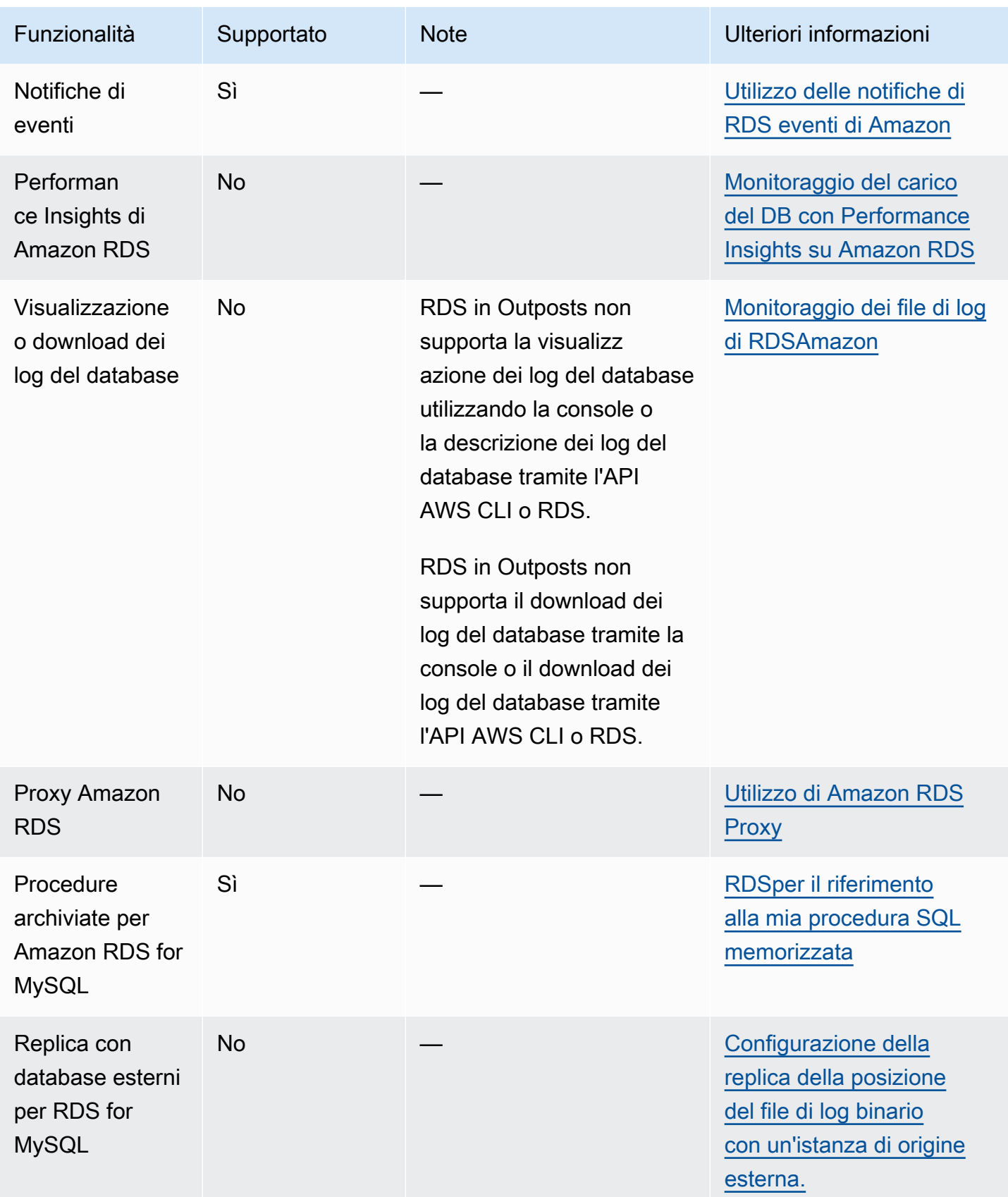

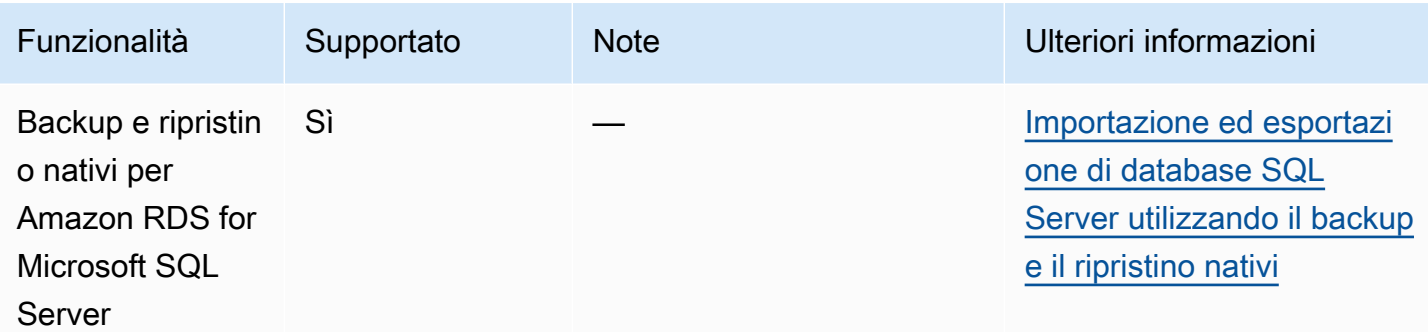

# Classi di istanze DB supportate per Amazon RDS su AWS **Outposts**

Amazon RDS on AWS Outposts supporta le seguenti classi di istanze DB:

- Classi di istanza database di scopo generico
	- db.m5.24xlarge
	- db.m5.16xlarge
	- db.m5.12xlarge
	- db.m5.8xlarge
	- db.m5.4xlarge
	- db.m5.2xlarge
	- db.m5.xlarge
	- db.m5.large
- Classi di istanza database con memoria ottimizzata
	- db.r5.24xlarge
	- db.r5.16xlarge
	- db.r5.12xlarge
	- db.r5.8xlarge
	- db.r5.4xlarge
	- db.r5.2xlarge
	- db.r5.xlarge
	- db.r5.large

A seconda di come hai configurato il tuo Outpost, è possibile che non siano disponibili tutte queste classi. Ad esempio, se non hai acquistato le classi db.r5 per il tuo Outpost, non puoi usarle con RDS in Outposts.

Per le istanze database RDS in Outposts è supportata solo l'archiviazione SSD per scopi generici. Per altre informazioni sulle classi di istanza database, consulta [Classi di istanze DB .](#page-61-0)

Amazon RDS gestisce la manutenzione e il ripristino per le istanze database e richiede capacità attiva nell'Outpost per farlo. Si consiglia di configurare N+1 istanze EC2 per ogni classe di istanza database negli ambienti di produzione. RDS su Outposts può utilizzare la capacità supplementare di queste istanze EC2 per le operazioni di manutenzione e riparazione. Ad esempio, se gli ambienti di produzione dispongono di 3 classi di istanza database db.m5.large e 5 classi db.r5.xlarge, è consigliabile disporre di almeno 4 istanze EC2 m5.large e 6 istanze EC2 r5.xlarge. Per ulteriori informazioni, consulta [Resilienza in AWS Outposts](https://docs.aws.amazon.com/outposts/latest/userguide/disaster-recovery-resiliency.html) nella Guida per l'utente di AWS Outposts .

# <span id="page-2238-0"></span>Indirizzi IP di proprietà del cliente per Amazon RDS in AWS **Outposts**

Amazon RDS in AWS Outposts utilizza le informazioni che fornisci sulla tua rete on-premise per creare un pool di indirizzi. Questo pool è noto come pool di indirizzi IP di proprietà del cliente (pool CoIP). Gli indirizzi IP di proprietà del cliente (CoIPs) forniscono connettività locale o esterna alle risorse nelle sottoreti Outpost attraverso la rete locale. Per ulteriori informazioni sui CoIP, consulta [Indirizzi IP di proprietà del cliente](https://docs.aws.amazon.com/outposts/latest/userguide/routing.html#ip-addressing) nella Guida per l'utente di AWS Outposts.

Ogni istanza databaseRDS in Outposts dispone di un indirizzo IP privato per il traffico all'interno del proprio cloud privato virtuale (VPC). Questo indirizzo IP privato non è accessibile pubblicamente. Puoi utilizzare l'opzione Public (Pubblico) per indicare se l'istanza database dispone anche di un indirizzo IP pubblico oltre all'indirizzo IP privato. L'uso dell'indirizzo IP pubblico per le connessioni le instrada attraverso Internet e in alcuni casi può causare latenze elevate.

Invece di utilizzare questi indirizzi IP privati e pubblici, RDS in Outposts supporta l'utilizzo dei CoIP per le istanze database tramite le sottoreti. Quando utilizzi un CoIP per un'istanza database RDS in Outposts, ti connetti all'istanza database con l'endpoint dell'istanza database. RDS in Outposts utilizza quindi automaticamente il CoIP per tutte le connessioni sia dall'interno che dall'esterno del VPC.

I CoIP possono fornire i seguenti vantaggi per le istanze DB RDS in Outposts:

- Minore latenza di connessione
- Sicurezza migliorata

## Utilizzo dei CoIP

Puoi attivare o disattivare i CoIP per un'istanza database RDS in Outposts utilizzando la AWS Management Console, AWS CLI o l'API RDS:

• Nella AWS Management Console, scegli l'impostazione Customer-owned IP address (CoIP) (Indirizzo IP di proprietà del cliente (CoIP)) in Access type (Tipo di accesso) per abilitare un CoIP. Scegli una delle altre impostazioni per disattivarle.

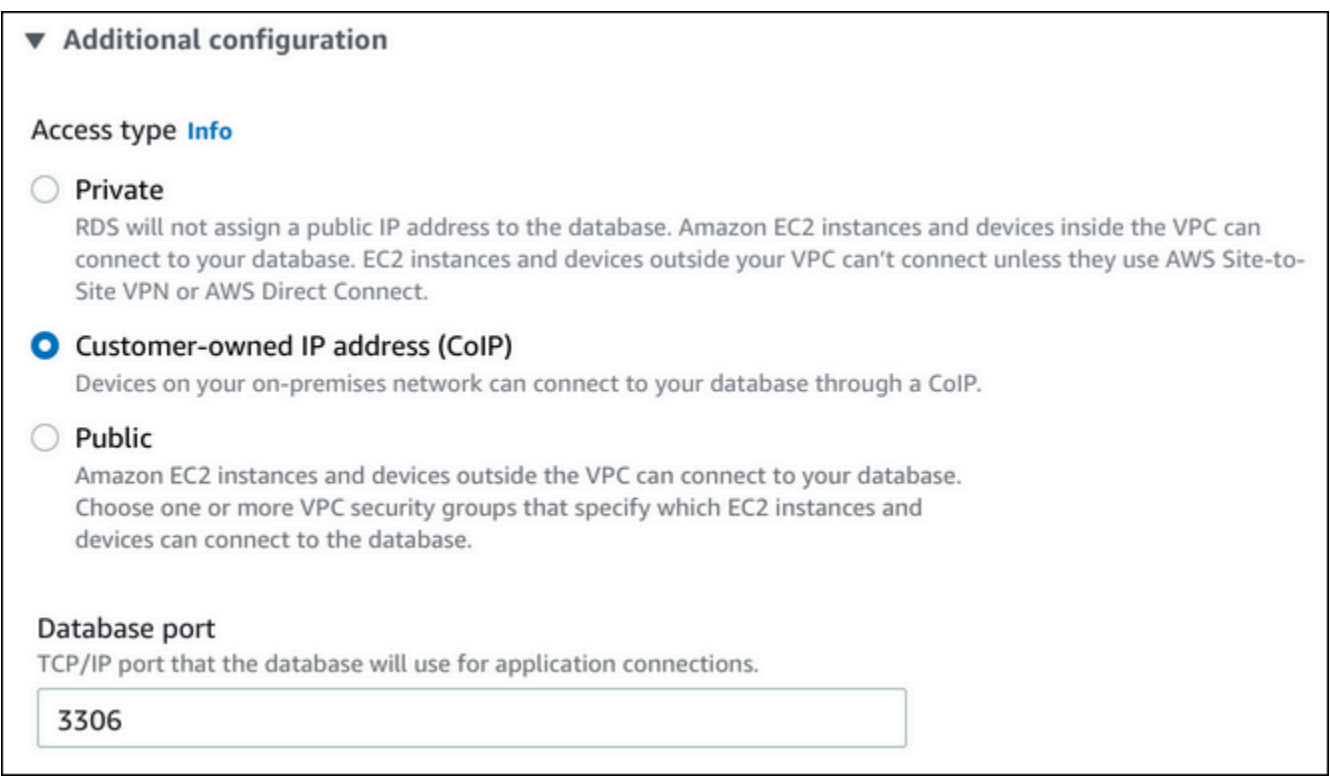

- Con AWS CLI, utilizza l'opzione --enable-customer-owned-ip | --no-enablecustomer-owned-ip.
- Con l'API RDS, utilizza il EnableCustomerOwnedIp parametro.

Puoi attivare o disattivare i CoIP con una delle seguenti operazioni:

• Creare un'Istanza database.

Per ulteriori informazioni, consulta [Creazione delle istanze database per Amazon RDS su AWS](#page-2245-0)  [Outposts.](#page-2245-0)

• Modificare un'istanza database

Per ulteriori informazioni, consulta [Modifica di un'istanza database Amazon RDS.](#page-722-0)

• Creare una replica di lettura

Per ulteriori informazioni, consulta [Creazione di repliche di lettura per Amazon RDS su AWS](#page-2255-0) [Outposts.](#page-2255-0)

• Ripristinare un'istanza database da uno snapshot

Per ulteriori informazioni, consulta [Ripristino su un'istanza DB.](#page-1135-0)

#### • Ripristinare un'istanza database a un'ora specifica

Per ulteriori informazioni, consulta [Ripristino a un'ora specifica per un'istanza database.](#page-1142-0)

### **a** Note

In alcuni casi, puoi attivare i CoIP per un'istanza database, ma Amazon RDS non è in grado di allocare un CoIP per l'istanza database. In questi casi, lo stato dell'istanza database viene modificato in incompatible-network. Per ulteriori informazioni sullo stato delle istanze DB, consulta [Visualizzazione dello stato dell'istanza database di Amazon RDS .](#page-1235-0)

## Restrizioni

Le seguenti limitazioni si applicano al supporto CoIP per le istanze DB RDS in Outposts:

- Quando utilizzi un CoIP per un'istanza database, assicurati che l'accessibilità pubblica sia disattivata per l'istanza database.
- Assicurati che le regole in entrata per i tuoi gruppi di sicurezza VPC includano l'intervallo di indirizzi CoIP (blocco CIDR). Per ulteriori informazioni sulla configurazione di un gruppo di sicurezza, consulta [Fornisci l'accesso alla tua istanza DB VPC tramite la creazione di un gruppo di sicurezza](#page-358-0).
- Non è possibile assegnare un CoIP da un pool CoIP a un'istanza database. Quando utilizzi un CoIP per un'istanza database, Amazon RDS assegna automaticamente all'istanza database un CoIP da un pool di CoIP.
- È necessario utilizzare l'Account AWS che possiede le risorse Outpost (proprietario) o condividere le risorse riportate di seguito con altri Account AWS (consumer) nella stessa organizzazione.
	- L'Outpost
	- La tabella di route del gateway locale (LGW) per il VPC dell'istanza database
	- Il pool o i pool CoIP per la tabella di route LGW

Per ulteriori informazioni, consulta [Utilizzo delle risorse AWS Outposts condivise](https://docs.aws.amazon.com/outposts/latest/userguide/sharing-outposts.html) nella Guida per l'utente di AWS Outposts.

# Operare con le implementazioni Multi-AZ per Amazon RDS su AWS Outposts

Per eseguire le implementazioni multi-AZ, Amazon RDS crea un'istanza database primaria in un AWS outpost. RDS replica in modo sincrono i dati in un'istanza database in standby in un Outpost diverso.

Le implementazioni Multi-AZ su AWS Outposts e nelle Regioni AWS seguono la stessa modalità, ma presentano le seguenti differenze:

- Richiedono una connessione locale tra due o più outpost.
- Richiedono pool IP (CoIP) di proprietà del cliente. Per ulteriori informazioni, consulta [Indirizzi IP di](#page-2238-0)  [proprietà del cliente per Amazon RDS in AWS Outposts.](#page-2238-0)
- La replica viene eseguita sulla rete locale.

Multi-AZ è disponibile su AWS Outposts per tutte le versioni supportate di MySQL e PostgreSQL in RDS su Outposts. I backup locali non sono supportati per le implementazioni Multi-AZ. Per ulteriori informazioni, consulta [Creazione delle istanze database per Amazon RDS su AWS Outposts](#page-2245-0).

## Operare con il modello di responsabilità condivisa

Sebbene AWS si impegni in modo commercialmente ragionevole a fornire istanze database configurate per l'alta disponibilità, tale disponibilità si basa su un modello di responsabilità condivisa. Affinché RDS su Outposts possa eseguire il failover e riparare le istanze database, è necessario che ciascuno degli outpost sia collegato alla propria Regione AWS.

Inoltre, per poter eseguire la replica sincrona, RDS su Outposts richiede che ci sia connettività tra l'outpost che ospita l'istanza database primaria e quello che ospita l'istanza database in standby. Qualsiasi cosa ostacoli questa connessione può impedire l'esecuzione del failover da parte di RDS su Outposts.

Le implementazioni standard dell'istanza database risultanti dalla replica sincrona dei dati presentano spesso una latenza elevata. La larghezza di banda e la latenza della connessione tra l'outpost che ospita l'istanza database primaria e quello che ospita l'istanza database in standby influiscono direttamente sulle latenze. Per ulteriori informazioni, consulta [Prerequisiti](#page-2242-0).

## Miglioramento della disponibilità

Per migliorare la disponibilità, ti consigliamo di eseguire queste azioni:

- Assegna una capacità aggiuntiva sufficiente per le applicazioni mission-critical, al fine di consentire il ripristino e il failover in caso di problemi con l'host sottostante. Ciò vale per tutti gli outpost aventi sottoreti nel tuo gruppo di sottoreti database. Per ulteriori informazioni, consulta [Resilienza in AWS](https://docs.aws.amazon.com/outposts/latest/userguide/disaster-recovery-resiliency.html) [Outposts.](https://docs.aws.amazon.com/outposts/latest/userguide/disaster-recovery-resiliency.html)
- Fornisci una connettività di rete ridondante agli outpost in uso.
- Utilizza più di due outpost. Se Amazon RDS ha a disposizione più di due Outpost, può recuperare un'istanza database. RDS esegue questo ripristino spostando l'istanza database in un altro Outpost se si verifica un errore nell'Outpost corrente.
- Fornisci all'outpost una doppia sorgente di alimentazione e una connettività di rete ridondante.

Per le reti locali, ti consigliamo quanto segue:

• La latenza dovuta al tempo di round trip (RTT) tra l'outpost che ospita l'istanza database primaria e quello che ospita l'istanza database in standby, influisce direttamente sulla latenza di scrittura. Mantieni la latenza RTT tra gli outpost AWS al di sotto dei 10 millesecondi. Idealmente non più di 5 millisecondi, ma i requisiti possono variare.

Per verificare l'impatto netto sulla latenza di rete, cerca WriteLatency tra i parametri di Amazon CloudWatch. Per ulteriori informazioni, consulta [CloudWatch Metriche Amazon per Amazon RDS.](#page-1470-0)

• La presenza di connessione tra gli outpost influisce sulla disponibilità complessiva delle istanze database. Connettività di rete ridondante tra gli outpost.

## <span id="page-2242-0"></span>**Prerequisiti**

I prerequisiti per le implementazioni multi-AZ in RDS su Outposts sono i seguenti:

- Due outpost connessi tra loro tramite connessione locale e collegati a diverse zone di disponibilità in una Regione AWS.
- Verifica che i gruppi di sottorete database contengano i seguenti elementi:
	- Minimo due sottoreti in almeno due zone di disponibilità in una determinata Regione AWS.
	- Sottoreti localizzate esclusivamente in outpost.
	- Minimo due sottoreti in almeno due outpost all'interno dello stesso cloud privato virtuale (VPC).

• Associa il VPC dell'istanza database a tutte le tabelle di routing del gateway locale. Questa associazione è necessaria perché la replica viene eseguita sulla rete locale utilizzando i gateway locali Outpost.

Ad esempio, supponiamo che il tuo VPC contenga la sottorete-A nell'outpost-A e la sottorete-B nell'outpost-B. L'outpost-A utilizza il GatewayLocale-A (LGW-A) e l'outpost-B utilizza il GatewayLocale-B (LGW-B). All'LGW-A è assegnata la TabellaDiRouting-A e all'LGW-B la TabellaDiRouting-B. Vuoi utilizzare sia la TabellaDiRouting-A sia la TabellaDiRouting-B per il traffico di replica. Per fare ciò, dovrai associare il tuo VPC sia alla TabellaDiRouting-A sia alla TabellaDiRouting-B.

Per ulteriori informazioni su come creare un'associazione, consulta il comando della AWS CLI Amazon EC2 [create-local-gateway-route-table-vpc-association.](https://docs.aws.amazon.com/cli/latest/reference/ec2/create-local-gateway-route-table-vpc-association.html)

- Assicurati che gli outpost utilizzino l'IP routing (CoIP) di proprietà del cliente. Ogni tabella di routing deve inoltre avere almeno un pool di indirizzi. Amazon RDS assegna un indirizzo IP aggiuntivo alle istanze database primarie e uno alle istanze database in standby per la sincronizzazione dei dati.
- Assicurati che l'Account AWS proprietario delle istanze database RDS sia anche il proprietario delle tabelle di routing del gateway locale e dei pool CoIP. In alternativa assicurati che faccia parte di una condivisione Resource Access Manager con accesso alle tabelle di routing del gateway locale e ai pool CoIP.
- Assicurati che gli indirizzi IP dei pool CoIP possano essere instradati da un gateway locale Outpost all'altro.
- Assicurati che i blocchi CIDR del VPC (ad esempio, 10.0.0.0/4) e i blocchi CIDR del pool CoIP non contengano indirizzi IP di classe E (240.0.0.0/4). RDS utilizza questi indirizzi IP internamente.
- Assicurati di aver impostato correttamente il traffico correlato in entrata e in uscita.

RDS su Outposts stabilisce una connessione di rete privata virtuale (VPN) tra le istanze database primarie e quelle in standby. Affinché la connessione funzioni correttamente, la rete locale deve consentire il traffico correlato in entrata e in uscita per Internet Security Association and Key Management Protocol (ISAKMP). Per fare ciò, utilizza la porta UDP (User Datagram Protocol) 500 e l'attraversamento NAT-T (Network Address Translation Traversal) con protezione IP Security (IPSec), che utilizza la porta UDP 4500.

Per ulteriori informazioni sui CoIP, consulta [Indirizzi IP di proprietà del cliente per Amazon RDS in](#page-2238-0)  [AWS Outposts](#page-2238-0) in questa guida e [Indirizzi IP di proprietà del cliente](https://docs.aws.amazon.com/outposts/latest/userguide/how-racks-work.html#ip-addressing) nella Guida per l'utente di AWS Outposts.

## Utilizzo delle operazioni API per ottenere autorizzazioni Amazon EC2

RDS richiede l'accesso alle risorse del pool CoIP indipendentemente dal fatto che utilizzi o meno dei CoIP per la tua istanza database su AWS Outposts. Durante l'esecuzione di un'implementazione Multi-AZ, RDS può chiamare le seguenti operazioni API per richiedere per tuo conto le autorizzazioni EC2 relative ai COIP:

- CreateCoipPoolPermission quando crei un'istanza database Multi-AZ in RDS su Outposts
- DeleteCoipPoolPermission quando elimini un'istanza database Multi-AZ in RDS su Outposts

Queste operazioni API concedono o rimuovono dagli account RDS interni l'autorizzazione ad assegnare indirizzi IP elastici provenienti dal pool CoIP specificato dall'autorizzazione. È possibile visualizzare questi indirizzi IP utilizzando l'operazione API DescribeCoipPoolUsage. Per ulteriori informazioni sui CoIP, consulta [Indirizzi IP di proprietà del cliente per Amazon RDS in AWS Outposts](#page-2238-0) e [Indirizzi IP di proprietà del cliente](https://docs.aws.amazon.com/outposts/latest/userguide/how-racks-work.html#ip-addressing) nella Guida per l'utente di AWS Outposts

Durante le implementazioni Multi-AZ, RDS può anche chiamare le seguenti operazioni API per richiedere per tuo conto le autorizzazioni EC2 relative alle tabelle di routing gateway locali:

- CreateLocalGatewayRouteTablePermission quando crei un'istanza database Multi-AZ in RDS su Outposts
- DeleteLocalGatewayRouteTablePermission quando elimini un'istanza database Multi-AZ in RDS su Outposts

Queste operazioni API concedono o rimuovono dagli account RDS interni l'autorizzazione ad associare i VPC RDS interni con le tue tabelle di routing gateway locali. È possibile visualizzare queste associazioni tra tabella di routing e VPC utilizzando le operazioni API DescribeLocalGatewayRouteTableVpcAssociations.

# <span id="page-2245-0"></span>Creazione delle istanze database per Amazon RDS su AWS **Outposts**

La creazione di un'istanza database Amazon RDS su AWS Outposts è simile alla creazione di un'istanza database Amazon RDS in AWS Cloud. Tuttavia, è necessario specificare un gruppo di sottoreti database associato a Outpost.

Un Virtual Private Cloud (VPC) basato sul servizio Amazon VPC può estendersi su tutte le zone di disponibilità in una Regione AWS. Puoi estendere qualsiasi VPC nella Regione AWS al tuo Outpost aggiungendo una sottorete Outpost. Per aggiungere una sottorete Outpost a un VPC, specificare l'Amazon Resource Name (ARN) dell'outpost quando si crea la sottorete.

Prima di creare un'istanza database RDS in Outposts, è possibile creare un gruppo di sottoreti database che include una sottorete associata a Outpost. Quando si crea un'istanza database RDS in Outposts, specificare questo gruppo di sottoreti database. È inoltre possibile scegliere di creare un nuovo gruppo di sottoreti DB quando si crea l'istanza DB.

Per informazioni sulla configurazione AWS Outposts, vedere la [Guida dell'utente AWS Outposts.](https://docs.aws.amazon.com/outposts/latest/userguide/)

## **Console**

<span id="page-2245-1"></span>Per creare un gruppo di sottoreti del database

Creare un gruppo di sottoreti database con una sottorete associata a Outpost.

È inoltre possibile scegliere di creare un nuovo gruppo di sottoreti DB quando si crea l'istanza DB. In tal caso, saltare questa procedura.

## **a** Note

Per creare un gruppo di sottoreti database per Cloud AWS, è necessario specificare almeno due sottoreti.

Per creare un gruppo di sottoreti database per il proprio Outpost

- 1. Accedi alla AWS Management Console e apri la console Amazon RDS all'indirizzo [https://](https://console.aws.amazon.com/rds/)  [console.aws.amazon.com/rds/](https://console.aws.amazon.com/rds/).
- 2. Nell'angolo in alto a destra della console Amazon RDS, scegli la Regione AWS in cui vuoi creare il gruppo di sottoreti di database.

3. Scegliere Subnet groups (Gruppi di sottoreti), quindi fare clic su Create DB Subnet Group (Crea gruppo di sottoreti database).

Viene visualizzata la pagina Create DB Subnet Group (Crea gruppo di sottoreti database).

RDS > Subnet groups > Create DB subnet group

# **Create DB Subnet Group**

To create a new subnet group, give it a name and a description, and choose an existing VPC. You will then be able to add subnets related to that VPC.

### **Subnet group details**

#### Name

You won't be able to modify the name after your subnet group has been created.

Must contain from 1 to 255 characters. Alphanumeric characters, spaces, hyphens, underscores, and periods are allowed.

#### **Description**

#### **VPC**

Choose a VPC identifier that corresponds to the subnets you want to use for your DB subnet group. You won't be able to choose a different VPC identifier after your subnet group has been created.

 $\mathbf{v}$ 

Choose a VPC

## **Add subnets**

#### **Availability Zones**

Choose the Availability Zones that include the subnets you want to add.

Choose an availability zone

#### **Subnets**

Choose the subnets that you want to add. The list includes the subnets in the selected Availability Zones.

**Select subnets** 

4. Per Name (Nome), digitare il nome del gruppo di sottoreti database.

- 5. Per Description (Descrizione), scegliere una descrizione del gruppo di sottoreti database.
- 6. Per VPC, scegliere il VPC per il quale si sta creando il gruppo di sottoreti database.
- 7. In Zona di disponibilità, selezionare la zona di disponibilità per l'Outpost.
- 8. Per Sottorete, scegliere la sottorete da utilizzare con RDS in Outposts.
- 9. Scegliere Create (Crea) per creare il gruppo di sottoreti database.

### Creazione di RDS sull'istanza database Outposts

Creare l'istanza DB e scegliere l'outpost per l'istanza DB.

Per creare un'istanza database RDS in Outposts tramite la console

- 1. Accedi alla AWS Management Console e apri la console Amazon RDS all'indirizzo [https://](https://console.aws.amazon.com/rds/)  [console.aws.amazon.com/rds/](https://console.aws.amazon.com/rds/).
- 2. Nell'angolo in alto a destra della console Amazon RDS, scegli la Regione AWS a cui è collegato l'Outpost in cui desideri creare l'istanza database.
- 3. Nel riquadro di navigazione, scegliere Databases (Database).
- 4. Scegliere Create database (Crea database).

AWS Management Console rileva gli outpost disponibili configurati e presenta l'opzione Locale nella sezione Percorso database .

### **a** Note

Se non sono stati configurati gli outpost, la sezione Posizione database non viene visualizzata oppure l'opzione RDS in Outposts non è disponibile nella sezione Scegliere un metodo di creazione locale.

- 5. Per Ubicazione del database, scegliere On-premise.
- 6. Per Metodo di creazione locale, scegliere RDS in Outposts.
- 7. Specificare le impostazioni per Connettività degli Outposts. Queste impostazioni sono per l'Outpost che utilizza il VPC con il gruppo di sottoreti database per l'istanza database. Il VPC deve essere basato sul servizio Amazon VPC.
	- a. Per Cloud privato virtuale (VPC), selezionare il VPC che contiene il gruppo di sottoreti database per l'istanza database.
- b. Per Gruppo di sicurezza VPC, selezionare il gruppo di sicurezza Amazon VPC per l'istanza database.
- c. In DB subnet group (Gruppo di sottoreti DB), seleziona il gruppo di sottoreti DB per l'istanza database.

Puoi scegliere un gruppo di sottoreti di database esistente associato a Outpost, ad esempio se hai eseguito la procedura in [Per creare un gruppo di sottoreti del database.](#page-2245-1)

È inoltre possibile creare un nuovo gruppo di sottoreti database per l'Outpost.

8. Per implementazione Multi-AZ, scegli Create a standby instance (recommended for production usage) (Crea un'istanza in standby (opzione consigliata per l'utilizzo di produzione)) per creare un'istanza database in standby in un altro Outpost.

### **a** Note

Questa opzione non è disponibile per Microsoft SQL Server. Se scegli di creare un'implementazione Multi-AZ, non puoi archiviare i backup nel tuo Outpost.

- 9. In Backup, eseguire le seguenti operazioni:
	- a. Per Backup target, scegliere in uno dei seguenti modi:
		- Cloud AWS per archiviare backup automatici e istantanee manuali nella Regione AWS madre.
		- Outposts (locale) per creare backup locali.
			- **a** Note

Per archiviare i backup sul proprio Outpost, l'Outpost deve disporre della funzionalità Amazon S3. Per ulteriori informazioni, consultare [Amazon S3 su](https://aws.amazon.com/s3/outposts/) [Outposts.](https://aws.amazon.com/s3/outposts/)

I backup locali non sono supportati per le implementazioni multi-AZ o le repliche di lettura.

b. Scegli Abilita backup automatici per creare point-in-time istantanee della tua istanza DB.

Se attivi i backup automatici, puoi scegliere i valori per Backup retention period (Periodo di conservazione dei backup) e Backup window (Finestra di backup) oppure lasciare i valori di default.

10. Specificare le altre impostazioni dell'istanza database nel modo necessario.

Per informazioni su ciascuna impostazione durante la creazione di un'istanza database, consulta [Impostazioni per istanze database](#page-556-0).

11. Scegliere Create database (Crea database).

Verrà visualizzato il riquadro Databases (Database). Un banner indica che l'istanza database è in fase di creazione e visualizza il pulsante Visualizza i dettagli delle credenziali.

Visualizzazione di dettagli istanza database

Dopo aver creato l'istanza database è possibile visualizzarne le credenziali e altri dettagli.

Per visualizzare i dettagli dell'istanza:

1. Per vedere nome utente e password principali per l'istanza database, seleziona View credential details (Visualizza i dettagli delle credenziali) sulla pagina Databases.

È possibile connettersi all'istanza database come utente master utilizzando queste credenziali.

## **A** Important

Non potrai visualizzare di nuovo la password dell'utente principale. Se non la registri, potresti doverla modificare. Per modificare la password dell'utente principale dopo che l'istanza database è disponibile, modificare l'istanza database. Per ulteriori informazioni sulla modifica di un'istanza database , consulta [Modifica di un'istanza database Amazon](#page-722-0) [RDS](#page-722-0).

2. Selezionare il nome della nuova istanza database sulla pagina Database.

Nella console RDS vengono visualizzati i dettagli per la nuova istanza database. L'istanza database rimane nello stato Creating (In creazione) fino a quando non viene creata ed è pronta per l'uso. Quando lo stato cambia in Available (Disponibile) è possibile connettersi all'istanza database. A seconda della classe di istanza database e dello storage allocato, potrebbero trascorrere diversi minuti prima che la nuova istanza database sia disponibile.

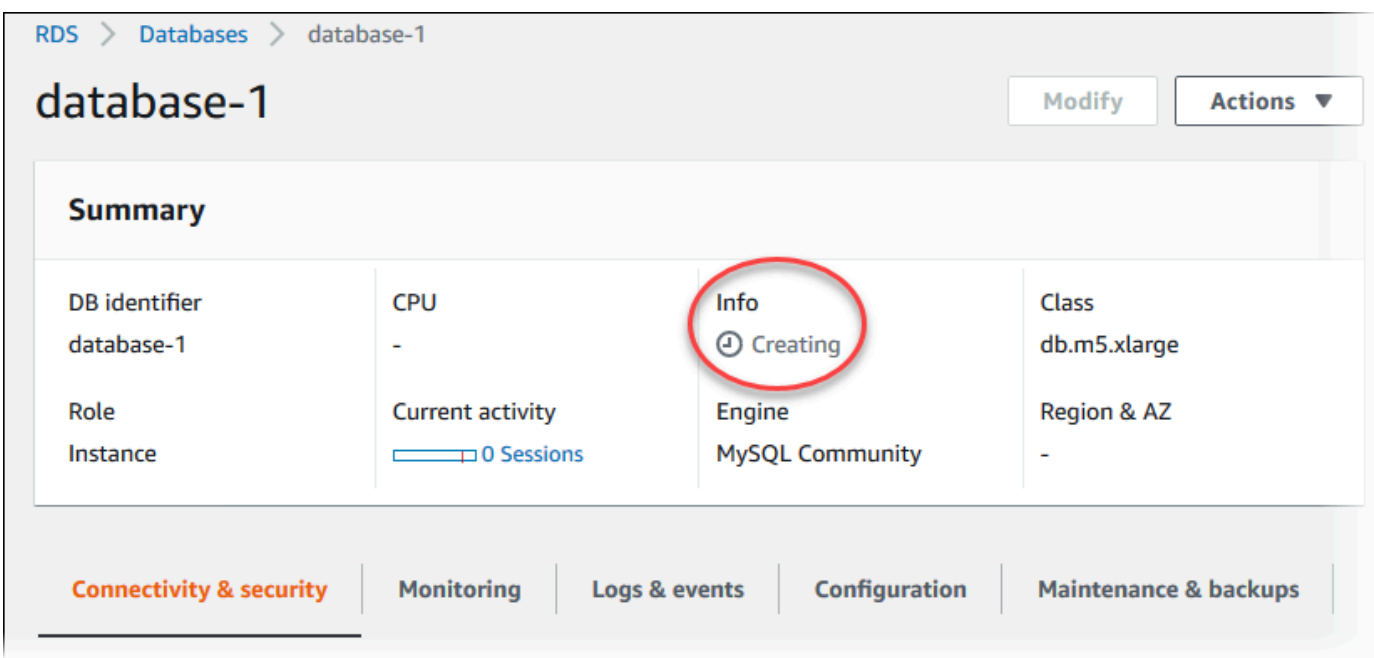

Dopo che l'istanza database è diventata disponibile, è possibile gestirla in modo analogo a come si gestiscono le istanze database RDS in Cloud AWS.

## AWS CLI

Prima di creare una nuova istanza database in un Outpost con AWS CLI, creare innanzitutto un gruppo di sottoreti database da utilizzare con RDS su Outposts.

Per creare un gruppo di sottoreti database per il proprio Outpost

Utilizza il comando [create-db-subnet-group.](https://docs.aws.amazon.com/cli/latest/reference/rds/create-db-subnet-group.html) Per --subnet-ids, specificare il gruppo di sottoreti nell'Outpost per l'utilizzo da parte di RDS in Outposts.

PerLinux, omacOS: Unix

```
aws rds create-db-subnet-group \ 
    --db-subnet-group-name myoutpostdbsubnetgr \ 
    --db-subnet-group-description "DB subnet group for RDS on Outposts" \ 
    --subnet-ids subnet-abc123
```
Per Windows:

aws rds create-db-subnet-group ^ --db-subnet-group-name *myoutpostdbsubnetgr* ^

```
 --db-subnet-group-description "DB subnet group for RDS on Outposts" ^ 
--subnet-ids subnet-abc123
```
Per creare un'istanza database RDS in Outposts tramite AWS CLI

- Utilizza il comando [create-db-instance.](https://docs.aws.amazon.com/cli/latest/reference/rds/create-db-instance.html) Specificare una zona di disponibilità per l'Outpost, un gruppo di sicurezza Amazon VPC associato all'outpost e il gruppo di sottoreti DB creato per l'outpost. È possibile includere le seguenti opzioni:
	- --db-instance-identifier
	- --db-instance-class
	- --engine Il motore di database. Utilizza uno dei seguenti valori:
		- MySQL Specificare mysql.
		- PostgreSQL Specificarepostgres.
		- Microsoft SQL Server Specifica sqlserver-ee, sqlserver-se o sqlserver-web.
	- --availability-zone
	- --vpc-security-group-ids
	- --db-subnet-group-name
	- --allocated-storage
	- --max-allocated-storage
	- --master-username
	- --master-user-password
	- --multi-az | --no-multi-az— (Facoltativo) Indica se creare un'istanza database in standby in una zona di disponibilità diversa. Il valore predefinito è --no-multi-az.

L'opzione --multi-az non è disponibile per SQL Server.

- --backup-retention-period
- --backup-target— (Facoltativo) Dove archiviare backup automatici e istantanee manuali. Utilizza uno dei seguenti valori:
	- outposts— Conservarli localmente sul proprio Outpost.
	- region— Conservarli nella Regione AWS madre. Si tratta del valore di default.

Se utilizzi l'opzione --multi-az, non è possibile utilizzare outposts per --backuptarget. Inoltre, l'istanza database non può avere repliche di lettura se si utilizza outposts per --backup-target.

- --storage-encrypted
- --kms-key-id

### Example

Nell'esempio seguente viene creata un'istanza database MySQL denominata myoutpostdbinstance con backup memorizzati sul proprio Outpost.

Per LinuxmacOS, oUnix:

```
aws rds create-db-instance \ 
    --db-instance-identifier myoutpostdbinstance \ 
    --engine-version 8.0.17 \ 
    --db-instance-class db.m5.large \ 
    --engine mysql \ 
    --availability-zone us-east-1d \ 
    --vpc-security-group-ids outpost-sg \ 
    --db-subnet-group-name myoutpostdbsubnetgr \ 
    --allocated-storage 100 \ 
    --max-allocated-storage 1000 \ 
    --master-username masterawsuser \ 
    --manage-master-user-password \ 
    --backup-retention-period 3 \ 
    --backup-target outposts \ 
    --storage-encrypted \ 
    --kms-key-id mykey
```
### Per Windows:

```
aws rds create-db-instance ^ 
    --db-instance-identifier myoutpostdbinstance ^ 
    --engine-version 8.0.17 ^ 
    --db-instance-class db.m5.large ^ 
    --engine mysql ^ 
    --availability-zone us-east-1d ^ 
    --vpc-security-group-ids outpost-sg ^ 
    --db-subnet-group-name myoutpostdbsubnetgr ^
```

```
 --allocated-storage 100 ^ 
--max-allocated-storage 1000 ^ 
--master-username masterawsuser ^ 
--manage-master-user-password ^ 
--backup-retention-period 3 ^ 
--backup-target outposts ^ 
--storage-encrypted ^
```
--kms-key-id *mykey*

Per informazioni su ciascuna impostazione durante la creazione di un'istanza database, consulta [Impostazioni per istanze database](#page-556-0).

## API RDS

[Per creare una nuova istanza DB in un Outpost con l'API RDS, crea prima un gruppo di sottoreti DB](https://docs.aws.amazon.com/AmazonRDS/latest/APIReference/API_CreateDBSubnetGroup.html) [da utilizzare da RDS su Outposts chiamando l'operazione CreateDB. SubnetGroup](https://docs.aws.amazon.com/AmazonRDS/latest/APIReference/API_CreateDBSubnetGroup.html) Per SubnetIds, specificare il gruppo di sottoreti nell'Outpost per l'utilizzo da parte di RDS in Outposts.

Chiama quindi l'operazione [CreateDBInstance](https://docs.aws.amazon.com/AmazonRDS/latest/APIReference/API_CreateDBInstance.html) con i parametri riportati di seguito. Specificare una zona di disponibilità per l'Outpost, un gruppo di sicurezza Amazon VPC associato all'outpost e il gruppo di sottoreti DB creato per l'outpost.

- AllocatedStorage
- AvailabilityZone
- BackupRetentionPeriod
- BackupTarget

Se stai creando un'implementazione di istanza database multi-AZ, non puoi utilizzare outposts per BackupTarget. Inoltre, l'istanza database non può avere repliche di lettura se si utilizza outposts per BackupTarget.

- DBInstanceClass
- DBInstanceIdentifier
- VpcSecurityGroupIds
- DBSubnetGroupName
- Engine
- EngineVersion
- MasterUsername
- MasterUserPassword
- MaxAllocatedStorage (facoltativo)
- MultiAZ (facoltativo)
- StorageEncrypted
- KmsKeyID

Per informazioni su ciascuna impostazione durante la creazione di un'istanza database, consulta [Impostazioni per istanze database](#page-556-0).

# <span id="page-2255-0"></span>Creazione di repliche di lettura per Amazon RDS su AWS Outposts

Amazon RDS on AWS Outposts utilizza la funzionalità di replica integrata dei motori DB MySQL e PostgreSQL per creare una replica di lettura da un'istanza DB di origine. L'istanza DB di origine diventa l'istanza DB primaria. Gli aggiornamenti applicati all'istanza database primaria vengono copiati in modo asincrono nella replica di lettura. Puoi ridurre il carico sull'istanza database di database primaria instradando le query di lettura dalle applicazioni alla replica di lettura. Tramite le repliche di lettura puoi dimensionare in modo elastico la capacità oltre i vincoli di una singola istanza database per carichi di lavoro di database particolarmente gravosi in lettura.

Quando crei una replica di lettura da un'istanza database RDS su Outposts, la replica di lettura utilizza un indirizzo IP di proprietà del cliente (CoIP). Per ulteriori informazioni, consulta [Indirizzi IP di](#page-2238-0) [proprietà del cliente per Amazon RDS in AWS Outposts.](#page-2238-0)

Le repliche di lettura di RDS su Outposts includono le seguenti limitazioni:

- Non puoi creare repliche di lettura di istanze database Amazon RDS per SQL Server in RDS su Outposts.
- Le repliche di lettura tra regioni non sono supportate in RDS su Outposts.
- Le repliche di lettura a cascata non sono supportate in RDS su Outposts.
- L'istanza database di origine RDS su Outposts non può avere backup locali. La destinazione di backup per l'istanza database di origine deve essere la tua Regione AWS.
- Le repliche di lettura richiedono pool IP (CoIP) di proprietà del cliente. Per ulteriori informazioni, consulta [Indirizzi IP di proprietà del cliente per Amazon RDS in AWS Outposts](#page-2238-0).
- Le repliche di lettura su RDS on Outposts possono essere create solo nello stesso cloud privato virtuale (VPC) dell'istanza DB di origine.
- Le repliche di lettura su RDS on Outposts possono trovarsi sullo stesso Outpost o su un altro Outpost nello stesso VPC dell'istanza DB di origine.
- Non è possibile creare repliche di lettura per istanze DB crittografate con. AWS KMS External Key Store (XKS)

È possibile creare una replica di lettura da un'istanza DB RDS on Outposts utilizzando l'API AWS Management Console AWS CLI, o RDS. Per ulteriori informazioni sulle repliche di lettura, consultare [Uso delle repliche di lettura dell'istanza database.](#page-796-0)

Creazione di repliche di lettura per RDS su Outposts 2215

## **Console**

Per creare una replica di lettura da un'istanza database di origine

- 1. Accedi AWS Management Console e apri la console Amazon RDS all'[indirizzo https://](https://console.aws.amazon.com/rds/) [console.aws.amazon.com/rds/](https://console.aws.amazon.com/rds/).
- 2. Nel riquadro di navigazione, scegliere Databases (Database).
- 3. Scegli l'istanza database da usare come origine per la replica di lettura.
- 4. Per Actions (Operazioni), scegliere Create read replica (Crea replica di lettura).
- 5. Per DB instance identifier (Identificatore istanze DB) inserire un nome per la replica di lettura.
- 6. Specificare le impostazioni per Connettività degli Outposts. Queste impostazioni sono per l'Outpost che utilizza il cloud privato virtuale (VPC) con il gruppo di sottoreti database per l'istanza database. Il VPC deve essere basato sul servizio Amazon VPC.
- 7. Scegli la classe di istanza database. Consigliamo di usare la stessa classe di istanza database o più grande e lo stesso tipo di archiviazione dell'istanza database di origine per la replica di lettura.
- 8. Per Multi-AZ deployment (Implementazione multi-AZ), scegli Create a standby instance (recommended for production usage) (Crea un'istanza in standby (opzione consigliata per l'utilizzo di produzione)) per creare un'istanza database in standby in un'altra zona di disponibilità.

La creazione della replica di lettura come un'istanza database Multi-AZ non dipende dal fatto che il database di origine sia un'istanza database Multi-AZ.

9. (Facoltativo) In Connectivity (Connettività), imposta i valori per il gruppo di sottorete e la zona di disponibilità.

Se si specificano valori sia per il gruppo di sottorete che per la zona di disponibilità, la replica di lettura viene creata su un Outpost associato alla zona di disponibilità nel gruppo di sottoreti database.

Se si specifica un valore per il gruppo di sottoreti e nessuna preferenza per la zona di disponibilità, la replica di lettura viene creata su un Outpost casuale nel gruppo di sottoreti database.

10. Per AWS KMS key, scegli l' AWS KMS key identificatore della chiave KMS.

La replica di lettura deve essere crittografata.

11. Scegli altre opzioni in base alle esigenze.

12. Scegliere Create read replica (Crea replica di lettura).

Dopo aver creato la replica di lettura, è possibile visualizzarla nella pagina Databases (Database) della console RDS. Mostra Replica nella colonna Role (Ruolo).

## AWS CLI

[Per creare una replica di lettura da un'istanza database MySQL o PostgreSQL di origine, usa il](https://docs.aws.amazon.com/cli/latest/reference/rds/create-db-instance-read-replica.html) [comando -replica. AWS CLI create-db-instance-read](https://docs.aws.amazon.com/cli/latest/reference/rds/create-db-instance-read-replica.html)

Puoi controllare dove viene creata la replica di lettura specificando le opzioni--db-subnet-groupname e --availability-zone:

- Se si specificano entrambe le opzioni --db-subnet-group-name e --availability-zone, la replica di lettura viene creata su un Outpost associato alla zona di disponibilità nel gruppo di sottoreti database.
- Se si specifica l'opzione --db-subnet-group-name e non l'opzione --availability-zone, la replica di lettura viene creata su un Outpost casuale nel gruppo di sottoreti database.
- Se non si specifica nessuna delle due opzioni, la replica di lettura viene creata sullo stesso Outpost dell'istanza database di origine RDS su Outposts.

Nell'esempio seguente viene creata una replica e specificata la posizione della replica di lettura includendo le opzioni --db-subnet-group-name e --availability-zone.

#### Example

UnixPer, o: Linux macOS

```
aws rds create-db-instance-read-replica \ 
    --db-instance-identifier myreadreplica \ 
    --source-db-instance-identifier mydbinstance \ 
    --availability-zone us-west-2a
```
### Per Windows:

```
aws rds create-db-instance-read-replica ^
```

```
 --db-instance-identifier myreadreplica ^
```
--source-db-instance-identifier *mydbinstance* ^

```
 --availability-zone us-west-2a
```
## API RDS

[Per creare una replica di lettura da un'istanza database MySQL o PostgreSQL di origine, chiama](https://docs.aws.amazon.com/AmazonRDS/latest/APIReference/API_CreateDBInstanceReadReplica.html)  [l'operazione Amazon RDS API CreateDB con i seguenti parametri obbligatori: InstanceReadReplica](https://docs.aws.amazon.com/AmazonRDS/latest/APIReference/API_CreateDBInstanceReadReplica.html)

- DBInstanceIdentifier
- SourceDBInstanceIdentifier

Puoi controllare dove viene creata la replica di lettura specificando i parametri DBSubnetGroupName e AvailabilityZone:

- Se si specificano entrambi i parametri DBSubnetGroupName e AvailabilityZone, la replica di lettura viene creata su un Outpost associato alla zona di disponibilità nel gruppo di sottoreti database.
- Se si specifica il parametro DBSubnetGroupName e non il parametro AvailabilityZone, la replica di lettura viene creata su un Outpost casuale nel gruppo di sottoreti database.
- Se non si specifica nessuno dei due parametri, la replica di lettura viene creata sullo stesso Outpost dell'istanza database di origine RDS su Outposts.

# <span id="page-2258-0"></span>Considerazioni per il ripristino delle istanze database di Amazon RDS in AWS Outposts

Nel caso di ripristino di un'istanza database di Amazon RDS in AWS Outposts, in genere è possibile scegliere la posizione di archiviazione per i backup automatici e gli snapshot manuali dell'istanza database ripristinata.

- Per il ripristino da uno snapshot DB manuale, è possibile memorizzare i backup sia nella Regione AWS madre o localmente sul tuo Outpost.
- Nel caso di ripristino da un backup automatico (ripristino point-in-time), si hanno meno possibilità di scelta:
	- Se si ripristina dalla Regione AWS madre, è possibile archiviare i backup nella Regione AWS o sul tuo Outpost.

• Se si esegue il ripristino dal proprio Outpost, è possibile memorizzare i backup solo sul proprio Outpost.

# <span id="page-2260-0"></span>Utilizzo di Amazon RDS Proxy

Utilizzando Amazon RDS Proxy, puoi consentire alle tue applicazioni di raggruppare e condividere connessioni al database per migliorarne la scalabilità. RDSIl proxy rende le applicazioni più resilienti ai guasti del database connettendosi automaticamente a un'istanza DB in standby e preservando al contempo le connessioni delle applicazioni. Utilizzando RDS Proxy, puoi anche imporre AWS Identity and Access Management (IAM) autenticazione per i database e archiviazione sicura delle credenziali in AWS Secrets Manager.

Utilizzando RDS Proxy, è possibile gestire picchi imprevedibili del traffico del database. In caso contrario, questi picchi potrebbero causare problemi dovuti a connessioni con sottoscrizioni eccessive o alla creazione di nuove connessioni a una velocità elevata. RDSIl proxy stabilisce un pool di connessioni al database e riutilizza le connessioni in questo pool. Questo approccio evita la memoria e il CPU sovraccarico dovuti all'apertura di una nuova connessione al database ogni volta. Per proteggere un database dall'eccesso di sottoscrizioni, è possibile controllare il numero di connessioni al database che vengono create.

RDSIl proxy mette in coda o limita le connessioni alle applicazioni che non possono essere servite immediatamente dal pool di connessioni. Sebbene le latenze possano aumentare, l'applicazione può continuare a dimensionare senza errori improvvisi o senza sovraccaricare il database. Se le richieste di connessione superano i limiti specificati, il RDS proxy rifiuta le connessioni alle applicazioni (ovvero riduce il carico). Allo stesso tempo, mantiene prestazioni prevedibili per il carico che RDS può soddisfare la capacità disponibile.

Puoi ridurre il sovraccarico per elaborare le credenziali e stabilire una connessione sicura per ogni nuova connessione. RDSProxy può gestire parte di questo lavoro per conto del database.

RDSIl proxy è completamente compatibile con le versioni del motore supportate. È possibile abilitare RDS Proxy per la maggior parte delle applicazioni senza modifiche al codice.

### Argomenti

- [Disponibilità di regioni e versioni](#page-2261-0)
- [Quote e limitazioni per Proxy RDS](#page-2261-1)
- [Pianificazione sull'utilizzo di RDS Proxy](#page-2266-0)
- [RDSConcetti e terminologia relativi ai proxy](#page-2267-0)
- [Guida introduttiva a RDS Proxy](#page-2274-0)
- [Gestione di un RDS proxy](#page-2296-0)
- [Utilizzo degli endpoint Amazon RDS Proxy](#page-2316-0)
- [Monitoraggio dei parametri del proxy RDS con Amazon CloudWatch](#page-2327-0)
- [Utilizzo degli eventi RDS Proxy](#page-2336-0)
- [Risoluzione dei problemi per RDS Proxy](#page-2339-0)
- [Utilizzo di RDS Proxy con AWS CloudFormation](#page-2349-0)

# <span id="page-2261-0"></span>Disponibilità di regioni e versioni

La disponibilità e il supporto delle funzionalità variano a seconda delle versioni specifiche di ciascun motore di database e tra Regioni AWS. Per ulteriori informazioni sulla disponibilità della versione e della regione di Amazon RDS with RDS Proxy, consulta[Regioni e motori DB supportati per Amazon](#page-316-0) [RDS Proxy](#page-316-0).

## <span id="page-2261-1"></span>Quote e limitazioni per Proxy RDS

Le seguenti quote e limitazioni si applicano a RDS Proxy:

- Ciascuno Account AWS L'ID è limitato a 20 proxy. Se la tua applicazione richiede più proxy, richiedi un aumento tramite la pagina Service Quotas all'interno del AWS Management Console. Nella pagina Service Quotas, seleziona Amazon Relational Database Service (AmazonRDS) e individua i proxy per richiedere un aumento della quota. AWS puoi aumentare automaticamente la tua quota o, in attesa di una revisione della tua richiesta, entro AWS Support.
- Ogni proxy può avere fino a 200 segreti Secrets Manager associati. Pertanto, ogni proxy può connettersi a un massimo di 200 account utente diversi in qualsiasi momento.
- Ogni proxy ha un endpoint predefinito. Puoi anche aggiungere fino a 20 endpoint proxy per ogni proxy. È possibile creare, visualizzare, modificare ed eliminare questi endpoint.
- Per le istanze RDS DB nelle configurazioni di replica, è possibile associare un proxy solo all'istanza DB writer, non una replica di lettura.
- Il RDS proxy deve trovarsi nello stesso cloud privato virtuale () del database. VPC Sebbene il database non sia accessibile pubblicamente, il proxy può esserlo. Ad esempio, se state prototipando il database su un host locale, non potete connettervi al proxy a meno che non impostiate i requisiti di rete necessari per consentire la connessione al proxy. Questo perché l'host locale è esterno a quello del VPC proxy.
- Non è possibile utilizzare RDS Proxy con un programma la VPC cui tenancy è impostata su. dedicated
- Se utilizzi RDS Proxy con un con IAM autenticazione abilitata, controlla l'autenticazione dell'utente. Gli utenti che si connettono tramite un proxy devono eseguire l'autenticazione con le credenziali di accesso. Per informazioni dettagliate su Secrets Manager e IAM il supporto in RDS Proxy, vedere [Configurazione delle credenziali del database in AWS Secrets Manager Proxy RDS](#page-2277-0) e[Configurazione dei criteri AWS Identity and Access Management \(IAM\) per RDS Proxy.](#page-2280-0)
- Non è possibile utilizzare RDS Proxy con funzionalità personalizzate DNS quando si utilizza la convalida SSL del nome host.
- Ogni proxy può essere associato a una singola istanza database di destinazione. Tuttavia, è possibile associare più proxy alla stessa istanza .
- Qualsiasi istruzione con una dimensione del testo maggiore di 16 KB fa sì che il proxy effettui il pinning della sessione nella connessione corrente.
- Per alcune regioni sono presenti restrizioni relative alla zona di disponibilità (AZ) da considerare durante la creazione del proxy. La regione Stati Uniti orientali (Virginia settentrionale) non supporta il RDS proxy nella zona di disponibilità. use1-az3 La regione Stati Uniti occidentali (California settentrionale) non supporta il RDS proxy nella zona di usw1-az2 disponibilità. Quando selezioni le sottoreti durante la creazione del proxy, assicurati di non scegliere sottoreti nelle zone di disponibilità sopra menzionate.
- Attualmente, RDS Proxy non supporta alcuna chiave di contesto di condizione globale.

Per ulteriori informazioni sulle chiavi di contesto della condizione globale, vedere [AWS chiavi di](https://docs.aws.amazon.com/IAM/latest/UserGuide/reference_policies_condition-keys.html)  [contesto della condizione globale](https://docs.aws.amazon.com/IAM/latest/UserGuide/reference_policies_condition-keys.html) nella Guida IAM per l'utente.

• Non è possibile utilizzare RDS Proxy con RDS Custom for SQL Server.

Per le altre limitazioni di ciascun motore di database, consulta le sezioni riportate di seguito:

- [Limitazioni aggiuntive RDS per MariaDB](#page-2262-0)
- [Limitazioni aggiuntive RDS per Microsoft SQL Server](#page-2263-0)
- [Limitazioni aggiuntive RDS per For My SQL](#page-2264-0)
- [Limitazioni aggiuntive per Postgre RDS SQL](#page-2265-0)

## <span id="page-2262-0"></span>Limitazioni aggiuntive RDS per MariaDB

Le seguenti limitazioni aggiuntive si applicano ai database RDS Proxy with RDS for MariadB:

- Attualmente, tutti i proxy sono in ascolto di MariaDB sulla porta 3306. I proxy si connettono ancora al database utilizzando la porta specificata nelle impostazioni del database.
- Non puoi usare RDS Proxy con database MariadB autogestiti nelle istanze Amazon. EC2
- Non è possibile utilizzare RDS Proxy con un'istanza DB RDS for MariaDB il cui parametro read\_only nel relativo gruppo di parametri DB è impostato su. 1
- RDSIl proxy non supporta la modalità compressa MariadB. Ad esempio, non supporta la compressione utilizzata dalle opzioni --compress o -C del comando mysql.
- Alcune SQL istruzioni e funzioni possono modificare lo stato della connessione senza causare il blocco. Per il comportamento del pinning più aggiornato, consulta [Evitare di bloccare un proxy](#page-2309-0) [RDS](#page-2309-0).
- RDSII proxy non supporta il plugin MariadBauth\_ed25519.
- RDSIl proxy non supporta la versione 1.3 di Transport Layer Security (TLS) per i database MariaDB.
- Le connessioni al database che elaborano un GET DIAGNOSTIC comando potrebbero restituire informazioni imprecise quando RDS Proxy riutilizza la stessa connessione al database per eseguire un'altra query. Ciò può accadere quando RDS Proxy multiplexa le connessioni al database. Per ulteriori informazioni, consulta [Panoramica dei concetti relativi al proxy RDS.](#page-2268-0)

## **A** Important

Per i proxy associati ai database MariaDB, non impostare il parametro di configurazione sql\_auto\_is\_null su true o un valore diverso da zero nella query di inizializzazione. Ciò potrebbe causare un comportamento non corretto dell'applicazione.

## <span id="page-2263-0"></span>Limitazioni aggiuntive RDS per Microsoft SQL Server

Le seguenti limitazioni aggiuntive si applicano ai database RDS Proxy with RDS for Microsoft SQL Server:

• Il numero di segreti di Gestione dei segreti da creare per un proxy dipende dal confronto utilizzato dall'istanza database. Supponi, ad esempio, che l'istanza database utilizzi il confronto con distinzione tra lettere maiuscole e minuscole. Se l'applicazione accetta sia "Admin" che "admin", il proxy necessita di due segreti separati. Per ulteriori informazioni sulle regole di confronto in SQL Server, consulta la documentazione di [Microsoft SQL Server](https://docs.microsoft.com/en-us/sql/relational-databases/collations/collation-and-unicode-support?view=sql-server-ver16).

- RDSIl proxy non supporta le connessioni che utilizzano Active Directory.
- Non è possibile utilizzare IAM l'autenticazione con client che non supportano le proprietà dei token. Per ulteriori informazioni, consulta [Considerazioni per la connessione a un proxy con Microsoft](#page-2294-0) [SQL Server.](#page-2294-0)
- I risultati di @@IDENTITY, @@ROWCOUNT e SCOPE IDENTITY non sono sempre accurati. Per ovviare al problema, recupera i valori nella stessa istruzione di sessione per assicurarti che restituiscano le informazioni corrette.
- Se la connessione utilizza più set di risultati attivi (MARS), RDS Proxy non esegue le query di inizializzazione. Per informazioni suMARS, consulta la documentazione di [Microsoft SQL Server.](https://docs.microsoft.com/en-us/sql/relational-databases/native-client/features/using-multiple-active-result-sets-mars?view=sql-server-ver16)
- Attualmente, RDS Proxy non supporta RDS le istanze DB SQL del server eseguite sulla versione principale SQLServer 2022.
- RDSII proxy non supporta RDS le istanze di SQL Server DB eseguite sulla versione principale SQLServer 2014.
- RDSIl proxy non supporta le applicazioni client che non sono in grado di gestire più messaggi di risposta in un unico TLS record.

## <span id="page-2264-0"></span>Limitazioni aggiuntive RDS per For My SQL

Le seguenti limitazioni aggiuntive si applicano ai SQL database RDS Proxy with RDS for My:

- RDSIl proxy non supporta i plug-in My SQL sha256\_password e di caching\_sha2\_password autenticazione. Questi plugin implementano l'hashing SHA -256 per le password degli account utente.
- Attualmente, tutti i proxy eseguono l'ascolto sulla porta 3306 di My. SQL I proxy si connettono ancora al database utilizzando la porta specificata nelle impostazioni del database.
- In alcune istanze, non è possibile utilizzare RDS Proxy con database My SQL gestiti in modo automatico. EC2
- Non è possibile utilizzare RDS Proxy con un'istanza RDS for My SQL DB il cui read\_only parametro nel relativo gruppo di parametri DB è impostato su. 1
- RDSIl proxy non supporta la mia modalità SQL compressa. Ad esempio, non supporta la compressione utilizzata dalle opzioni --compress o -C del comando mysql.
- Le connessioni al database che elaborano un GET DIAGNOSTIC comando potrebbero restituire informazioni imprecise quando RDS Proxy riutilizza la stessa connessione al database per

eseguire un'altra query. Ciò può accadere quando RDS Proxy multiplexa le connessioni al database.

- Alcune SQL istruzioni e funzioni, ad esempio, SET LOCAL possono modificare lo stato della connessione senza causare il blocco. Per il comportamento del pinning più aggiornato, consulta [Evitare di bloccare un proxy RDS.](#page-2309-0)
- L'utilizzo della ROW\_COUNT() funzione in una query con più istruzioni non è supportato.
- RDSIl proxy non supporta le applicazioni client che non sono in grado di gestire più messaggi di risposta in un unico TLS record.

### **A** Important

Per i proxy associati a I miei SQL database, non impostate il parametro di configurazione su true o un valore diverso sql\_auto\_is\_null da zero nella query di inizializzazione. Ciò potrebbe causare un comportamento non corretto dell'applicazione.

## <span id="page-2265-0"></span>Limitazioni aggiuntive per Postgre RDS SQL

Le seguenti limitazioni aggiuntive si applicano ai database RDS Proxy with RDS for SQL Postgre:

- RDSIl proxy non supporta i filtri di blocco delle sessioni per Postgre. SQL
- Attualmente, tutti i proxy eseguono l'ascolto sulla porta 5432 per Postgre. SQL
- Per PostgreSQL, RDS Proxy attualmente non supporta l'annullamento di una query da un client emettendo un. CancelRequest Questo è il caso, ad esempio, di quando si annulla una query a esecuzione prolungata in una sessione psql interattiva utilizzando Ctrl+C.
- [I risultati della funzione Postgre SQL lastval non sono sempre accurati.](https://www.postgresql.org/docs/current/functions-sequence.html) Come soluzione alternativa, usa l'istruzione con la [INSERTc](https://www.postgresql.org/docs/current/sql-insert.html)lausola. RETURNING
- RDSIl proxy attualmente non supporta la modalità di replica in streaming.
- RDSPer Postgre SQL 16, le modifiche al scram\_iterations valore influiscono esclusivamente sul processo di autenticazione tra il proxy e il database. In particolare, se si configura ClientPasswordAuthType toscram-sha-256, eventuali personalizzazioni apportate al scram\_iterations valore non influiscono sull'autenticazione della password. client-to-proxy Invece, il valore di iterazione per l'autenticazione client-to-proxy tramite password è fissato a 4096.

## **A** Important

Per i proxy esistenti con database Postgre, se si modifica l'autenticazione del SQL database per utilizzarla SCRAM solo, il proxy diventa non disponibile per un massimo di 60 secondi. Per evitare il problema, procedi in uno dei seguenti modi:

- Assicurati che il database consenta entrambe le autenticazioni SCRAM e MD5.
- Per utilizzare solo l'autenticazione SCRAM, crea un nuovo proxy, esegui la migrazione del traffico dell'applicazione sul nuovo proxy, quindi elimina il proxy precedentemente associato al database.

# <span id="page-2266-0"></span>Pianificazione sull'utilizzo di RDS Proxy

Puoi determinare quali tra le istanze DB, i cluster e le applicazioni possono trarre maggior vantaggio dall'utilizzo di RDS Proxy. Per fare ciò, considera questi fattori:

- Qualsiasi istanza database che genera errori del tipo "Troppe connessioni" è un buon candidato per l'associazione con un proxy. Questo è spesso caratterizzato da un valore elevato della ConnectionAttempts CloudWatch metrica. Il proxy consente alle applicazioni di aprire molte connessioni client, mentre il proxy gestisce un numero minore di connessioni di lunga durata all'istanza database.
- Per le istanze DB, che utilizzano classi di AWS istanze più piccole, come T2 o T3, l'uso di un proxy può aiutare a evitare condizioni. out-of-memory Può anche contribuire a ridurre il sovraccarico della CPU per stabilire connessioni. Queste condizioni possono verificarsi quando vi è un numero elevato di connessioni.
- Puoi monitorare determinati CloudWatch parametri di Amazon per determinare se un di istanze DB si avvicina a determinati tipi di limite. Questi limiti riguardano il numero di connessioni e la memoria associata alla gestione delle connessioni. Puoi anche monitorare determinati CloudWatch parametri per determinare se un di istanze DB gestisce molte connessioni di breve durata. L'apertura e la chiusura di tali connessioni possono determinare un sovraccarico delle prestazioni sul database. Per informazioni sui parametri da monitorare, consulta [Monitoraggio dei parametri del](#page-2327-0)  [proxy RDS con Amazon CloudWatch.](#page-2327-0)
- AWS LambdaAnche le funzioni possono essere ben utilizzate con un proxy. Queste funzioni effettuano frequenti connessioni del database brevi che beneficiano del pool di connessioni

offerto da RDS Proxy. Puoi usufruire di qualsiasi autenticazione IAM già disponibile per le funzioni Lambda, invece di gestire le credenziali del database nel codice Lambda dell'applicazione.

- Le applicazioni che in genere aprono e chiudono un numero elevato di connessioni al database e non dispongono di meccanismi di pooling delle connessioni incorporati sono ottimi candidati per l'utilizzo di un proxy.
- Le applicazioni che mantengono un numero elevato di connessioni aperte per lunghi periodi sono in genere buoni candidati per l'utilizzo con un proxy. Applicazioni in ambiti come software as a service (SaaS) o e-commerce spesso riducono al minimo la latenza per le richieste del database lasciando aperte le connessioni.
- Potrebbe non essere stata adottata l'autenticazione IAM e Secrets Manager a causa della complessità di configurazione di tale autenticazione per tutte le istanze database. In tal caso, puoi abbandonare i metodi di autenticazione esistenti e delegare l'autenticazione a un proxy. Il proxy può applicare le policy di autenticazione per le connessioni client per applicazioni particolari. Puoi usufruire di qualsiasi autenticazione IAM già disponibile per le funzioni Lambda, invece di gestire le credenziali del database nel codice Lambda dell'applicazione.
- Server proxy per RDS può contribuire a rendere le applicazioni più resilienti e trasparenti agli errori del database. Server proxy per RDS ignora le cache del sistema dei nomi di dominio (DNS) per ridurre i tempi di failover fino al 66% per le istanze database Amazon RDS Multi-AZ. Server proxy per RDS inoltre instrada automaticamente il traffico a una nuova istanza database, preservando al contempo le connessioni dell'applicazione. In tal modo i failover sono più trasparenti per le applicazioni.

# <span id="page-2267-0"></span>RDSConcetti e terminologia relativi ai proxy

Puoi semplificare la gestione delle connessioni per le tue istanze Amazon RDS DB (cluster ) utilizzando Proxy. RDS

RDSIl proxy gestisce il traffico di rete tra l'applicazione client e il database. Lo fa in modo attivo prima comprendendo il protocollo del database. Quindi regola il suo comportamento in base alle SQL operazioni dell'applicazione e ai set di risultati del database.

RDSIl proxy riduce la memoria e il CPU sovraccarico per la gestione delle connessioni sul database. Il database richiede meno memoria e CPU risorse quando le applicazioni aprono molte connessioni simultanee. Inoltre, non richiede alcuna logica nelle applicazioni al fine di chiudere e riaprire le connessioni che rimangono inattive per un lungo periodo di tempo. Allo stesso modo, richiede meno operazioni logiche dell'applicazione per ristabilire le connessioni in caso di problemi di database.
L'infrastruttura per RDS Proxy è altamente disponibile e distribuita su più zone di disponibilità ()AZs. Il calcolo, la memoria e l'archiviazione per RDS Proxy sono indipendenti dal cluster DB dell'istanza RDS DB dell'istanza DB. Questa separazione consente di ridurre il sovraccarico sui server di database, in modo da poter dedicare le risorse al servizio dei carichi di lavoro del database. Le risorse di calcolo del RDS proxy sono serverless e si ridimensionano automaticamente in base al carico di lavoro del database.

### Argomenti

- [Panoramica dei concetti relativi al proxy RDS](#page-2268-0)
- [Pooling di connessioni](#page-2269-0)
- [RDSSicurezza proxy](#page-2270-0)
- **[Failover](#page-2272-0)**
- **[Transazioni](#page-2273-0)**

# <span id="page-2268-0"></span>Panoramica dei concetti relativi al proxy RDS

RDSIl proxy gestisce l'infrastruttura per eseguire il pool di connessioni e le altre funzionalità descritte nelle sezioni seguenti. Puoi vedere i proxy rappresentati nella RDS console nella pagina Proxy.

Ogni proxy gestisce le connessioni a un cluster Il proxy determina automaticamente l'istanza di writer corrente per i cluster con provisioning dell'istanza DB RDS Multi-AZ o del cluster.

Le connessioni che un proxy mantiene aperte e disponibili per le applicazioni di database da utilizzare costituiscono il pool di connessioni.

Per impostazione predefinita, RDS Proxy può riutilizzare una connessione dopo ogni transazione della sessione. Questo riutilizzo a livello di transazione viene definito multiplexing. Quando RDS Proxy rimuove temporaneamente una connessione dal pool di connessioni per riutilizzarla, tale operazione viene chiamata prestito della connessione. Quando è sicuro farlo, RDS Proxy restituisce la connessione al pool di connessioni.

In alcuni casi, RDS Proxy non può garantire che sia sicuro riutilizzare una connessione al database al di fuori della sessione corrente. In questi casi, mantiene la sessione sulla stessa connessione fino al termine della sessione. Questo comportamento di fallback viene definito pinning.

Un proxy ha un endpoint predefinito. Ti connetti a questo endpoint quando lavori con un'istanza Amazon RDS DB cluster DB. invece di connetterti all'endpoint di lettura-scrittura che si connette direttamente all'istanza . Per , puoi anche creare endpoint di lettura/scrittura e di sola lettura aggiuntivi. Per ulteriori informazioni, consulta [Panoramica degli endpoint proxy.](#page-2317-0)

Ad esempio, puoi comunque connetterti all'endpoint del cluster per le connessioni di lettura-scrittura senza pool di connessioni. Puoi comunque connetterti all'endpoint di lettura per le connessioni di sola lettura con bilanciamento del carico. Puoi comunque connetterti agli endpoint dell'istanza per la diagnosi e la risoluzione dei problemi di istanze database specifiche all'interno di un cluster. Se utilizzi altri AWS servizi, ad esempio AWS Lambda per connetterti ai RDS database, modifica le relative impostazioni di connessione per utilizzare l'endpoint proxy. Ad esempio, si specifica l'endpoint proxy per consentire alle funzioni Lambda di accedere al database RDS sfruttando al contempo la funzionalità Proxy.

Ogni proxy contiene un gruppo di destinazione. Questo gruppo target include il cluster a cui il proxy può connettersi. Il associato a un proxy viene chiamato target di quel proxy. Per comodità, quando si crea un proxy tramite la console, RDS Proxy crea anche il gruppo di destinazione corrispondente e registra automaticamente le destinazioni associate.

Una famiglia di motori è un insieme correlato di motori di database che utilizzano lo stesso protocollo di DB. Scegli la famiglia di motori per ogni proxy creato.

# <span id="page-2269-0"></span>Pooling di connessioni

Ogni proxy esegue il pool di connessioni per l'istanza writer del RDSdatabase DB associato. Il pool di connessioni è un'ottimizzazione che riduce il sovraccarico associato all'apertura e alla chiusura delle connessioni e mantiene aperte contemporaneamente molte connessioni. Questo sovraccarico include la memoria necessaria per gestire ogni nuova connessione. Inoltre, la chiusura di ogni connessione e l'apertura di una nuova comportano un CPU sovraccarico. Gli esempi includono l'handshake di Transport Layer Security/Secure Sockets Layer (TLS/SSL), l'autenticazione, le funzionalità di negoziazione e così via. Il pool di connessioni semplifica la logica dell'applicazione. Non devi scrivere codice dell'applicazione per ridurre al minimo il numero di connessioni aperte simultanee.

Ogni proxy esegue anche il multiplexing delle connessioni, noto anche come riutilizzo della connessione. Con il multiplexing, RDS Proxy esegue tutte le operazioni per una transazione utilizzando una connessione al database sottostante. RDSquindi può utilizzare una connessione diversa per la transazione successiva. Puoi aprire molte connessioni simultanee al proxy e il proxy mantiene un numero minore di connessioni aperte all'istanza database o al cluster. In questo modo si riduce ulteriormente il sovraccarico di memoria per le connessioni sul server di database. Questa tecnica riduce anche la possibilità di errori del tipo «troppe connessioni».

## <span id="page-2270-0"></span>RDSSicurezza proxy

RDSIl proxy utilizza i meccanismi RDS di sicurezza esistenti comeTLS/SSLe AWS Identity and Access Management (IAM). Per informazioni generali sulle funzionalità di sicurezza, consulta [Sicurezza in Amazon RDS Amazon.](#page-4944-0) Inoltre, assicurati di acquisire familiarità con il funzionamento di RDS con l'autenticazione, l'autorizzazione e altre aree di sicurezza.

RDSIl proxy può fungere da ulteriore livello di sicurezza tra le applicazioni client e il database sottostante. Ad esempio, è possibile connettersi al proxy utilizzando TLS 1.3, anche se l'istanza DB sottostante supporta una versione precedente diTLS. È possibile connettersi al proxy utilizzando un IAM ruolo. anche se il proxy si connette al database utilizzando il metodo di autenticazione utente/ password nativo. Utilizzando questa tecnica, puoi applicare requisiti di autenticazione avanzata per le applicazioni di database senza un costoso sforzo di migrazione per le istanze DB medesime.

Le credenziali del database utilizzate da RDS Proxy vengono memorizzate in AWS Secrets Manager. Ogni utente del database per il a cui accede un proxy deve avere un segreto corrispondente in Secrets Manager. È inoltre possibile configurare IAM l'autenticazione per gli utenti di RDS Proxy. In questo modo, è possibile applicare IAM l'autenticazione per l'accesso al database anche se i database utilizzano l'autenticazione con password nativa. È consigliabile utilizzare queste funzionalità di protezione anziché incorporare le credenziali del database nel codice dell'applicazione.

### Utilizzo diTLS/SSLcon Proxy RDS

È possibile connettersi a RDS Proxy utilizzando il SSL protocollo TLS /.

**a** Note

RDSIl proxy utilizza i certificati di AWS Certificate Manager (ACM). Se utilizzi RDS Proxy, non è necessario scaricare RDS certificati Amazon o aggiornare applicazioni che utilizzano connessioni RDS Proxy.

TLSPer applicare tutte le connessioni tra il proxy e il database, puoi specificare un'impostazione Require Transport Layer Security quando crei o modifichi un proxy in. AWS Management Console

RDSIl proxy può anche garantire che la sessione utilizziTLS/SSLtra il client e l'endpoint RDS Proxy. Per fare in modo che RDS Proxy lo faccia, specifica il requisito sul lato client. SSLle variabili di sessione non sono impostate per SSL le connessioni a un database tramite RDS Proxy.

- RDSPer My SQL, specifica il requisito sul lato client con il --ss1-mode parametro quando esegui il mysql comando.
- Per Amazon RDS Postgre e SQL, specifica sslmode=require come parte della conninfo stringa quando esegui il comando. psq1

RDSIl proxy supporta le versioni TLS del protocollo 1.0, 1.1, 1.2 e 1.3. È possibile connettersi al proxy utilizzando una versione superiore TLS a quella utilizzata nel database sottostante.

Per impostazione predefinita, i programmi client stabiliscono una connessione crittografata con RDS Proxy, con un ulteriore controllo disponibile tramite l'--ss1-modeopzione. Dal lato client, RDS Proxy supporta tutte le SSL modalità.

Per il client, le SSL modalità sono le seguenti:

#### PREFERRED

SSLè la prima scelta, ma non è obbligatoria.

#### DISABLED

No SSL è consentito.

### REQUIRED

Far rispettareSSL.

### VERIFY\_CA

Applica SSL e verifica l'autorità di certificazione (CA).

#### VERIFY\_IDENTITY

Applica SSL e verifica la CA e il nome host della CA.

Quando si utilizza un client con --ssl-mode VERIFY\_CA o VERIFY\_IDENTITY, specificare l'opzione --ssl-ca puntando a una CA in formato .pem. Per utilizzare il .pem file, scarica tutte le CA root PEMs da [Amazon Trust Services](https://www.amazontrust.com/repository/) e inseriscile in un unico .pem file.

RDSIl proxy utilizza certificati wildcard, che si applicano sia a un dominio che ai suoi sottodomini. Se si utilizza il mysql client per connettersi con la SSL modalitàVERIFY IDENTITY, attualmente è necessario utilizzare il comando My SQL 8.0-compatible. mysql

# <span id="page-2272-0"></span>Failover

Il failover è una funzionalità ad alta disponibilità che sostituisce un'istanza di database con un'altra quando l'istanza originale diventa non disponibile. Un failover potrebbe verificarsi a causa di un problema con un'istanza di database. Potrebbe anche essere parte delle normali procedure di manutenzione, ad esempio durante un aggiornamento del database. Il failover si applica alle istanze RDS DB in una configurazione Multi-AZ.

La connessione tramite un proxy rende le applicazioni più resistenti ai failover del database. Quando l'istanza DB originale non è più disponibile, RDS Proxy si connette al database di standby senza interrompere le connessioni alle applicazioni inattive. Ciò consente di velocizzare e semplificare il processo di failover. Ciò comporta meno interruzioni per l'applicazione rispetto a un tipico problema di riavvio o di database.

Senza RDS Proxy, un failover comporta una breve interruzione. Durante l'interruzione, non è possibile eseguire operazioni di scrittura sul database in caso di failover. Tutte le connessioni al database esistenti vengono interrotte e l'applicazione deve riaprirle. Il database diventa disponibile per le nuove connessioni e le operazioni di scrittura quando un'istanza database di sola lettura viene promossa al posto di quella non disponibile.

Durante i failover del DB, RDS Proxy continua ad accettare connessioni allo stesso indirizzo IP e indirizza automaticamente le connessioni verso la nuova istanza database principale. I client che si connettono tramite RDS Proxy non sono soggetti a quanto segue:

- Ritardi di propagazione del Domain Name System (DNS) in caso di failover.
- Memorizzazione nella cache locale. DNS
- Timeout di connessione.
- Incertezza su quale istanza database è il writer corrente.
- In attesa di una risposta di query da un precedente writer che è diventato non disponibile senza chiudere le connessioni.

Per le applicazioni che mantengono il proprio pool di connessioni, RDS utilizzare Proxy significa che la maggior parte delle connessioni rimane attiva durante i failover o altre interruzioni. Vengono annullate solo le connessioni che si trovano nel bel mezzo di una transazione o di una SQL dichiarazione. RDSIl proxy accetta immediatamente nuove connessioni. Quando il database writer non è disponibile, RDS Proxy mette in coda le richieste in arrivo.

Per le applicazioni che non mantengono i propri pool di connessioni, RDS Proxy offre velocità di connessione più elevate e connessioni più aperte. Si evita il costoso sovraccarico dovuto a frequenti riconnessioni dal database. Lo fa riutilizzando le connessioni al database gestite nel pool di connessioni RDS Proxy. Questo approccio è particolarmente importante per TLS le connessioni, in cui i costi di configurazione sono significativi.

## <span id="page-2273-0"></span>**Transazioni**

Tutte le istruzioni all'interno di una singola transazione utilizzano sempre la stessa connessione al database sottostante. La connessione diventa disponibile per l'utilizzo da parte di una sessione diversa al termine della transazione. L'utilizzo della transazione come unità di granularità ha le seguenti conseguenze:

- Il riutilizzo della connessione può avvenire dopo ogni singola dichiarazione quando l'impostazione RDSfor My SQL autocommit My è attivata.
- Al contrario, quando l'impostazione autocommit è disattivata, la prima istruzione che viene emessa in una sessione inizia una nuova transazione. Ad esempio, supponiamo di immettere una sequenza diSELECT, INSERTUPDATE, e altre istruzioni del linguaggio di manipolazione dei dati (). DML In questo caso, il riutilizzo della connessione non avviene fino a quando non invii un'istruzione come COMMIT o ROLLBACK per terminare la transazione.
- L'immissione di un'istruzione Data Definition Language (DDL) causa la fine della transazione dopo il completamento dell'istruzione.

RDSIl proxy rileva quando una transazione termina tramite il protocollo di rete utilizzato dall'applicazione client del database. Il rilevamento delle transazioni non si basa su parole chiave come COMMIT o ROLLBACK che compaiono nel testo della SQL dichiarazione.

In alcuni casi, RDS Proxy potrebbe rilevare una richiesta al database che rende poco pratico lo spostamento della sessione su un'altra connessione. In questi casi, disattiva il multiplexing per quella connessione al resto della sessione. La stessa regola si applica se RDS Proxy non può essere certo che il multiplexing sia pratico per la sessione. Questa operazione è chiamata pinning. Per informazioni su come rilevare e ridurre al minimo il pinning, consulta [Evitare di bloccare un proxy](#page-2309-0)  [RDS](#page-2309-0).

# Guida introduttiva a RDS Proxy

Utilizza le informazioni contenute nelle pagine seguenti per configurare, gestire [Utilizzo di Amazon](#page-2260-0)  [RDS Proxy](#page-2260-0) e impostare le opzioni di sicurezza correlate. Le opzioni di sicurezza controllano chi può accedere a ciascun proxy e in che modo ogni proxy si connette alle istanze DB.

Se non conosci RDS Proxy, ti consigliamo di seguire le pagine nell'ordine in cui le presentiamo.

Argomenti

- [Configurazione dei prerequisiti di rete per Proxy RDS](#page-2274-0)
- [Configurazione delle credenziali del database in AWS Secrets Manager Proxy RDS](#page-2277-0)
- [Configurazione dei criteri AWS Identity and Access Management \(IAM\) per RDS Proxy](#page-2280-0)
- [Creazione di un RDS Proxy](#page-2283-0)
- [Visualizzazione di un RDS Proxy](#page-2290-0)
- [Connessione a un database tramite RDS Proxy](#page-2292-0)

# <span id="page-2274-0"></span>Configurazione dei prerequisiti di rete per Proxy RDS

L'utilizzo di RDS Proxy richiede la presenza di un cloud privato virtuale comune (VPC) tra il e RDS il proxy. Questo VPC dovrebbe avere un minimo di due sottoreti che si trovano in zone di disponibilità diverse. Il tuo account può possedere queste sottoreti o condividerle con altri account. Per informazioni sulla VPC condivisione, consulta [Work with](https://docs.aws.amazon.com/vpc/latest/userguide/vpc-sharing.html) shared. VPCs

Le risorse delle applicazioni client come AmazonEC2, Lambda o Amazon ECS possono trovarsi nelle VPC stesse del proxy. Oppure possono trovarsi in un ambiente separato VPC dal proxy. Se ti sei connesso correttamente a qualsiasi istanza RDS DB (cluster ), disponi già delle risorse di rete necessarie.

### Argomenti

- [Recupero delle informazioni sulle sottoreti](#page-2274-1)
- [Pianificazione della capacità degli indirizzi IP](#page-2276-0)

### <span id="page-2274-1"></span>Recupero delle informazioni sulle sottoreti

Per creare un proxy, è necessario fornire le sottoreti e le sottoreti all'interno delle quali opera VPC il proxy. Il seguente esempio di Linux mostra AWS CLI i comandi che esaminano le sottoreti VPCs e le sottoreti di proprietà dell'utente. Account AWS In particolare, si passa la sottorete IDs come parametri quando si crea un proxy utilizzando. CLI

```
aws ec2 describe-vpcs
aws ec2 describe-internet-gateways
aws ec2 describe-subnets --query '*[].[VpcId,SubnetId]' --output text | sort
```
Il seguente esempio di Linux mostra AWS CLI i comandi per determinare la sottorete IDs corrispondente a uno specifico cluster DB di istanze DB. Trova l'VPCID per l'istanza DB. Esamina il VPC file per trovarne le sottoreti. Il seguente esempio di Linux mostra come.

```
$ #From the DB instance, trace through the DBSubnetGroup and Subnets to find the subnet 
  IDs.
$ aws rds describe-db-instances --db-instance-identifier my_instance_id --query '*[].
```

```
[DBSubnetGroup]|[0]|[0]|[Subnets]|[0]|[*].SubnetIdentifier' --output text
```
*subnet\_id\_1 subnet\_id\_2 subnet\_id\_3* ...

```
$ #From the DB instance, find the VPC.
$ aws rds describe-db-instances --db-instance-identifier my_instance_id --query '*[].
[DBSubnetGroup]|[0]|[0].VpcId' --output text
```
*my\_vpc\_id*

```
$ aws ec2 describe-subnets --filters Name=vpc-id,Values=my_vpc_id --query '*[].
[SubnetId]' --output text
```
*subnet\_id\_1 subnet\_id\_2 subnet\_id\_3 subnet\_id\_4 subnet\_id\_5 subnet\_id\_6*

### <span id="page-2276-0"></span>Pianificazione della capacità degli indirizzi IP

Un RDS proxy regola automaticamente la propria capacità in base alle esigenze in base alle dimensioni e al numero di istanze DB registrate con esso. Alcune operazioni potrebbero richiedere anche una capacità proxy aggiuntiva, ad esempio l'aumento delle dimensioni di un database registrato o operazioni interne di manutenzione del RDS proxy. Durante queste operazioni, il proxy può aver bisogno di più indirizzi IP per fornire la capacità aggiuntiva. Questi indirizzi aggiuntivi consentono al proxy di dimensionare senza interessare il carico di lavoro. La mancanza di indirizzi IP liberi nelle sottoreti impedisce al proxy di aumentare le dimensioni, causando eventuali latenze elevate nell'esecuzione di query o errori di connessione del client. RDSti avvisa tramite evento RDS-EVENT-0243 quando non ci sono abbastanza indirizzi IP liberi nelle tue sottoreti. Per informazioni su questo evento, consulta [Utilizzo degli eventi RDS Proxy](#page-2336-0).

Di seguito sono riportati i numeri minimi consigliati di indirizzi IP da lasciare liberi nelle sottoreti per il proxy in base alle dimensioni delle classi delle istanze DB.

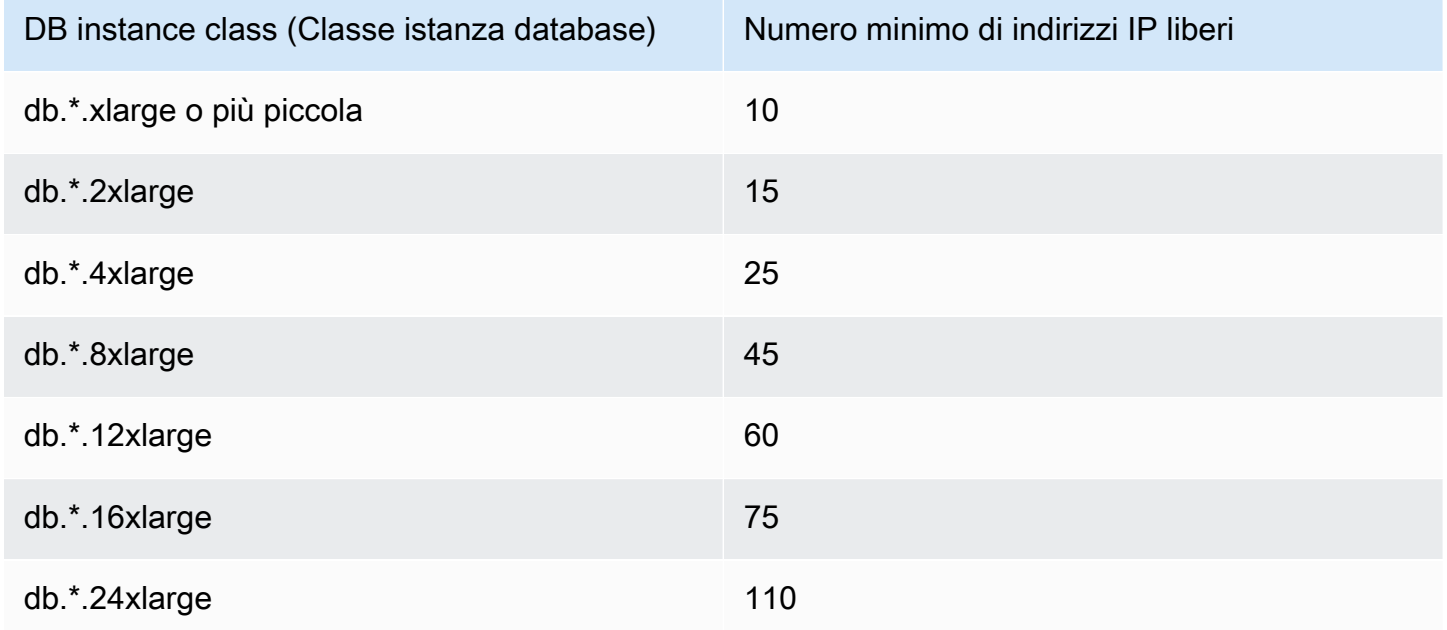

Questi numeri consigliati di indirizzi IP sono stime per un proxy con solo l'endpoint predefinito. Un proxy con endpoint aggiuntivi o repliche di lettura potrebbe richiedere più indirizzi IP liberi. Per ogni endpoint aggiuntivo, ti consigliamo di riservare altri tre indirizzi IP. Per ogni replica di lettura, ti consigliamo di riservare gli indirizzi IP aggiuntivi specificati nella tabella in base alle dimensioni della replica di lettura.

### **a** Note

RDSIl proxy non supporta più di 215 indirizzi IP in unVPC.

# <span id="page-2277-0"></span>Configurazione delle credenziali del database in AWS Secrets Manager Proxy RDS

Per ogni proxy creato, utilizza innanzitutto il servizio Secrets Manager per memorizzare set di credenziali composti da nome utente e password. Si crea un segreto Secrets Manager separato per ogni account utente del database a cui il proxy si connette sul cluster .

Nella console Secrets Manager, crei questi segreti con valori per i password campi username e. In questo modo il proxy può connettersi agli utenti del database corrispondenti su un RDS associato al proxy. A tale scopo, è possibile utilizzare l'impostazione Credenziali per altro database, Credenziali per RDS database o Altro tipo di segreti. Inserisci i valori appropriati per i campi Nome utente e Password e i valori per tutti gli altri campi obbligatori. Il proxy ignora altri campi, ad esempio Host e Port (Porta) se sono presenti nel segreto. Tali dettagli sono forniti automaticamente dal proxy.

Puoi anche scegliere Other type of secrets (Altro tipo di segreti). In questo caso, crei il segreto con le chiavi denominate username e password.

Per connetterti tramite il proxy come utente specifico del database, assicurati che la password associata a un segreto corrisponda alla password del database di quell'utente. In caso di mancata corrispondenza, è possibile aggiornare il segreto associato in Secrets Manager. In questo caso, è comunque possibile connettersi ad altri account in cui le credenziali segrete e le password del database corrispondono.

### **G** Note

Per RDS for SQL Server, RDS Proxy necessita di un segreto in Secrets Manager che faccia distinzione tra maiuscole e minuscole per il codice dell'applicazione indipendentemente dalle impostazioni di confronto delle istanze DB. Ad esempio, se l'applicazione può utilizzare entrambi i nomi utente «Admin» o «admin», configura il proxy con segreti sia per «Admin» che per «admin». RDSIl proxy non supporta la distinzione tra maiuscole e minuscole per nome utente nel processo di autenticazione tra client e proxy.

Per ulteriori informazioni sulle regole di confronto in SQL Server, consulta la documentazione di [Microsoft SQL Server](https://docs.microsoft.com/en-us/sql/relational-databases/collations/collation-and-unicode-support?view=sql-server-ver16).

Quando crei un proxy tramite AWS CLI o RDSAPI, specifichi gli Amazon Resource Names (ARNs) dei segreti corrispondenti. per tutti gli account utente del database a cui il proxy può accedere. In AWS Management Console, scegli i segreti in base ai loro nomi descrittivi.

Per istruzioni sulla creazione di segreti in Secrets Manager, consulta la pagina [Creazione di un](https://docs.aws.amazon.com/secretsmanager/latest/userguide/manage_create-basic-secret.html)  [segreto](https://docs.aws.amazon.com/secretsmanager/latest/userguide/manage_create-basic-secret.html) nella documentazione di Secrets Manager. Puoi utilizzare una delle seguenti tecniche:

- Utilizza [Secrets Manager](https://aws.amazon.com/secrets-manager/) nella console.
- Per utilizzare CLI per creare un segreto di Secrets Manager da utilizzare con RDS Proxy, utilizzare un comando come il seguente.

```
aws secretsmanager create-secret 
  --name "secret_name" 
   --description "secret_description" 
   --region region_name
   --secret-string '{"username":"db_user","password":"db_user_password"}'
```
• Puoi anche creare una chiave personalizzata per cifrare il tuo segreto di Secrets Manager. Il comando seguente crea una chiave di esempio.

```
PREFIX=my_identifier
aws kms create-key --description "$PREFIX-test-key" --policy '{ 
   "Id":"$PREFIX-kms-policy", 
   "Version":"2012-10-17", 
   "Statement": 
    \Gamma { 
          "Sid":"Enable IAM User Permissions", 
          "Effect":"Allow", 
          "Principal":{"AWS":"arn:aws:iam::account_id:root"}, 
          "Action":"kms:*","Resource":"*" 
       }, 
       { 
          "Sid":"Allow access for Key Administrators", 
          "Effect":"Allow", 
          "Principal": 
            { 
              "AWS": 
                ["$USER_ARN","arn:aws:iam:account_id::role/Admin"] 
            }, 
          "Action": 
 [
```

```
 "kms:Create*", 
               "kms:Describe*", 
               "kms:Enable*", 
               "kms:List*", 
               "kms:Put*", 
               "kms:Update*", 
               "kms:Revoke*", 
               "kms:Disable*", 
               "kms:Get*", 
               "kms:Delete*", 
               "kms:TagResource", 
               "kms:UntagResource", 
               "kms:ScheduleKeyDeletion", 
               "kms:CancelKeyDeletion" 
            ], 
          "Resource":"*" 
        }, 
        { 
          "Sid":"Allow use of the key", 
          "Effect":"Allow", 
          "Principal":{"AWS":"$ROLE_ARN"}, 
          "Action":["kms:Decrypt","kms:DescribeKey"], 
          "Resource":"*" 
        } 
    \mathbb{I}}'
```
Ad esempio, i seguenti comandi creano segreti di Secrets Manager per due utenti del database:

```
aws secretsmanager create-secret \ 
   --name secret_name_1 --description "db admin user" \ 
   --secret-string '{"username":"admin","password":"choose_your_own_password"}'
aws secretsmanager create-secret \ 
   --name secret_name_2 --description "application user" \ 
   --secret-string '{"username":"app-user","password":"choose_your_own_password"}'
```
Per creare questi segreti crittografati con la tua AWS KMS chiave personalizzata, usa i seguenti comandi:

```
aws secretsmanager create-secret \ 
   --name secret_name_1 --description "db admin user" \
```

```
 --secret-string '{"username":"admin","password":"choose_your_own_password"}' 
   --kms-key-id arn:aws:kms:us-east-2:account_id:key/key_id
aws secretsmanager create-secret \ 
   --name secret_name_2 --description "application user" \ 
   --secret-string '{"username":"app-user","password":"choose_your_own_password"}' 
   --kms-key-id arn:aws:kms:us-east-2:account_id:key/key_id
```
Per visualizzare i segreti di proprietà del tuo AWS account, usa un comando come il seguente.

aws secretsmanager list-secrets

Quando crei un proxy utilizzandoCLI, passi gli Amazon Resource Names (ARNs) di uno o più segreti al --auth parametro. Il seguente esempio Linux mostra come preparare un report con solo il nome e ogni segreto ARN di proprietà del tuo AWS account. In questo esempio viene utilizzato il parametro --output table disponibile in AWS CLI versione 2. Se stai usando la AWS CLI versione 1, usa - output text invece.

aws secretsmanager list-secrets --query '\*[].[Name,ARN]' --output table

Per verificare di aver memorizzato le credenziali corrette e nel formato corretto in un segreto, utilizza un comando come il seguente. Sostituisci il nome breve o ARN il segreto con. *your\_secret\_name*

aws secretsmanager get-secret-value --secret-id *your\_secret\_name*

L'output dovrebbe includere una riga che mostri un valore JSON con codifica come il seguente.

"SecretString": "{\"username\":\"*your\_username*\",\"password\":\"*your\_password*\"}",

# <span id="page-2280-0"></span>Configurazione dei criteri AWS Identity and Access Management (IAM) per RDS Proxy

Dopo aver creato i segreti in Secrets Manager, si crea una IAM policy che consente di accedere a tali segreti. Per informazioni generali sull'utilizzoIAM, veder[eGestione delle identità e degli accessi per](#page-5006-0) [Amazon RDS.](#page-5006-0)

### **G** Tip

La procedura seguente si applica se si utilizza la IAM console. Se usi il form AWS Management Console RDS, RDS può creare automaticamente la IAM policy per te. In tal caso, è possibile ignorare la seguente procedura.

Per creare una IAM policy che acceda ai segreti di Secrets Manager da utilizzare con il proxy

1. Accedi alla IAM console. Segui la procedura di creazione del ruolo, come descritto in [Creazione](https://docs.aws.amazon.com/IAM/latest/UserGuide/id_roles_create.html) [di IAM ruoli,](https://docs.aws.amazon.com/IAM/latest/UserGuide/id_roles_create.html) scegliendo [Creazione di un ruolo per delegare le autorizzazioni a un AWS servizio.](https://docs.aws.amazon.com/IAM/latest/UserGuide/id_roles_create_for-service.html)

Scegli Servizio AWS in Tipo di entità attendibile. In Caso d'uso, seleziona RDSdal menu a discesa Casi d'uso per altri AWS servizi. Seleziona RDS- Aggiungi ruolo al database.

2. Per il nuovo ruolo, esegui il passaggio Add inline policy (Aggiungi policy inline) . Utilizza le stesse procedure generali utilizzate per la [modifica delle IAM politiche.](https://docs.aws.amazon.com/IAM/latest/UserGuide/access_policies_manage-edit.html) Incolla quanto segue JSON nella casella JSON di testo. Sostituire l'ID account. Sostituisci la tua AWS regione con. useast-2 Sostituisci Amazon Resource Names (ARNs) con i segreti che hai creato, consulta [Specificare KMS le chiavi nelle dichiarazioni IAM politiche.](https://docs.aws.amazon.com/kms/latest/developerguide/cmks-in-iam-policies.html) Per l'kms:Decryptazione, sostituisci la chiave ARN predefinita AWS KMS key o la tua. KMS La scelta dipende da quale hai usato per crittografare i segreti di Gestione dei segreti.

```
{ 
     "Version": "2012-10-17", 
     "Statement": [ 
         { 
             "Sid": "VisualEditor0", 
             "Effect": "Allow", 
             "Action": "secretsmanager:GetSecretValue", 
             "Resource": [ 
                  "arn:aws:secretsmanager:us-east-2:account_id:secret:secret_name_1", 
                  "arn:aws:secretsmanager:us-east-2:account_id:secret:secret_name_2" 
 ] 
         }, 
         { 
             "Sid": "VisualEditor1", 
             "Effect": "Allow", 
             "Action": "kms:Decrypt", 
             "Resource": "arn:aws:kms:us-east-2:account_id:key/key_id", 
             "Condition": {
```

```
 "StringEquals": { 
                  "kms:ViaService": "secretsmanager.us-east-2.amazonaws.com" 
 } 
 } 
       } 
    ]
}
```
3. Modifica la politica di fiducia per questo IAM ruolo. Incolla quanto segue JSON nella casella JSON di testo.

```
{ 
   "Version": "2012-10-17", 
   "Statement": [ 
      { 
        "Sid": "", 
        "Effect": "Allow", 
        "Principal": { 
          "Service": "rds.amazonaws.com" 
        }, 
        "Action": "sts:AssumeRole" 
     } 
   ]
}
```
Il seguente comando esegue la stessa operazione tramite AWS CLI.

```
PREFIX=my_identifier
USER_ARN=$(aws sts get-caller-identity --query "Arn" --output text) 
aws iam create-role --role-name my_role_name \ 
   --assume-role-policy-document '{"Version":"2012-10-17","Statement":
[{"Effect":"Allow","Principal":{"Service":
["rds.amazonaws.com"]},"Action":"sts:AssumeRole"}]}'
ROLE_ARN=arn:aws:iam::account_id:role/my_role_name
aws iam put-role-policy --role-name my_role_name \ 
   --policy-name $PREFIX-secret-reader-policy --policy-document '{ 
     "Version": "2012-10-17", 
     "Statement": [ 
         {
```

```
 "Sid": "VisualEditor0", 
              "Effect": "Allow", 
             "Action": "secretsmanager:GetSecretValue", 
              "Resource": [ 
                  "arn:aws:secretsmanager:us-east-2:account_id:secret:secret_name_1", 
                  "arn:aws:secretsmanager:us-east-2:account_id:secret:secret_name_2" 
             ] 
         }, 
         { 
             "Sid": "VisualEditor1", 
             "Effect": "Allow", 
             "Action": "kms:Decrypt", 
             "Resource": "arn:aws:kms:us-east-2:account_id:key/key_id", 
              "Condition": { 
                  "StringEquals": { 
                      "kms:ViaService": "secretsmanager.us-east-2.amazonaws.com" 
 } 
 } 
         } 
    \mathbf{I}}
```
### <span id="page-2283-0"></span>Creazione di un RDS Proxy

Per gestire le connessioni per un set specificato di istanze DB, puoi creare un proxy. Puoi associare un proxy a un'istanza database RDS per MariaDB, RDS per Microsoft SQL Server, RDS per MySQL o RDS per PostgreSQL.

AWS Management Console

Per creare un proxy

- 1. Accedi AWS Management Console e apri la console Amazon RDS all'[indirizzo https://](https://console.aws.amazon.com/rds/) [console.aws.amazon.com/rds/](https://console.aws.amazon.com/rds/).
- 2. Nel riquadro di navigazione scegli Proxies (Proxy).
- 3. Scegli Create proxy (Crea proxy).
- 4. Scegli tutte le impostazioni per il tuo proxy.

Per la configurazione del proxy, fornire informazioni per quanto segue:

- Famiglia di motori. Questa impostazione determina il protocollo di rete del database riconosciuto dal proxy quando interpreta il traffico di rete verso e dal database. Per RDS per MariaDB o RDS per MySQL, scegli MariaDB and MySQL (MariaDB e MySQL). Per RDS per PostgreSQL, scegli PostgreSQL. Per RDS per SQL Server, scegli SQL Server.
- Identificatore proxy. Specificane un nome univoco all'interno dell'ID AWS dell'account e AWS della regione corrente.
- Timeout della connessione client per inattività. Scegli un periodo di tempo in cui una connessione client può rimanere inattiva prima che il proxy la chiuda. Il valore predefinito è 1.800 secondi (30 minuti). Una connessione client è considerata inattiva quando l'applicazione non invia una nuova richiesta entro il tempo specificato dopo il completamento della richiesta precedente. La connessione al database sottostante rimane aperta e viene restituita al pool di connessioni. Pertanto, è disponibile per essere riutilizzata per nuove connessioni client.

Per fare in modo che il proxy rimuova in modo proattivo le connessioni obsolete, riducete il timeout della connessione del client inattivo. Quando il carico di lavoro aumenta, per risparmiare sui costi di creazione delle connessioni, aumenta il timeout della connessione dei client inattivi».

Per la configurazione del gruppo di destinazione, fornire informazioni per quanto segue:

- Database. Scegli un'istanza RDS DB cluster a cui accedere tramite questo proxy. L'elenco include solo istanze DB e cluster con motori di database compatibili, versioni del motore e altre impostazioni. Se l'elenco è vuoto, crea una nuova istanza database o un cluster compatibile con RDS Proxy. A tale scopo, segui la procedura in [Creazione di un'istanza database Amazon](#page-542-0) [RDS](#page-542-0). Quindi prova a creare nuovamente il proxy.
- Connessioni massime del pool di connessioni. Specificare un valore compreso tra 1 e 100. Questa impostazione rappresenta la percentuale del valore max\_connections che RDS Proxy può utilizzare per le relative connessioni. Se intendi utilizzare un solo proxy con questa istanza database o cluster, puoi impostarlo su 100. Per informazioni dettagliate su come RDS Proxy utilizza questa impostazione, consulta [MaxConnectionsPercent](#page-2305-0).
- Filtri di pinning della sessione. (Facoltativo) Questa opzione consente di forzare Server proxy per Amazon RDS a non eseguire il pin per determinati tipi di stati di sessione rilevati. Ciò elude le misure di sicurezza predefinite per il multiplexing delle connessioni al database tra connessioni client. Attualmente, l'impostazione non è supportata per PostgreSQL. L'unica scelta è. EXCLUDE\_VARIABLE\_SETS

L'attivazione di questa impostazione può far sì che le variabili di sessione di una connessione influiscano sulle altre connessioni. Ciò può causare errori o problemi di correttezza se le query dipendono dai valori delle variabili di sessione impostati al di fuori della transazione corrente. Valuta l'utilizzo di questa opzione dopo aver verificato che sia sicuro per le applicazioni condividere le connessioni al database tra connessioni client.

I seguenti modelli possono essere considerati sicuri:

- Istruzioni SET in cui non viene apportata alcuna modifica al valore della variabile di sessione effettiva, ovvero non viene apportata alcuna modifica alla variabile di sessione.
- Modifichi il valore della variabile di sessione ed esegui un'istruzione nella stessa transazione.

Per ulteriori informazioni, consulta [Evitare di bloccare un proxy RDS.](#page-2309-0)

- Timeout del prestito di connessione. In alcuni casi, è possibile che il proxy utilizzi talvolta tutte le connessioni di database disponibili. In questi casi, è possibile specificare per quanto tempo il proxy attende che una connessione di database diventi disponibile prima di restituire un errore di timeout. È possibile specificare un periodo fino a un massimo di cinque minuti. Questa impostazione si applica solo quando il proxy ha il numero massimo di connessioni aperte e tutte le connessioni sono già in uso.
- Query di inizializzazione. (Opzionale) Puoi specificare una o più istruzioni SQL per l'esecuzione del proxy all'apertura di ogni nuova connessione al database. L'impostazione viene in genere utilizzata con SET le istruzioni per assicurarsi che ogni connessione abbia impostazioni identiche, come fuso orario e set di caratteri. Per più istruzioni, utilizzare il punto e virgola come separatore. È inoltre possibile includere più variabili in una singola istruzione SET, ad esempio SET  $x=1$ ,  $y=2$ .

Per l'autenticazione, fornisci informazioni per quanto segue:

- Ruolo IAM. Scegli un ruolo IAM che disponga dell'autorizzazione per accedere ai segreti Secrets Manager scelti in precedenza. In alternativa, puoi creare un nuovo ruolo IAM da AWS Management Console.
- Segreti di Secrets Manager. Scegli almeno un segreto di Secrets Manager che contenga le credenziali utente del database che consentano al proxy di accedere al cluster DB dell'istanza RDS DB.
- Tipo di autenticazione client. Scegli il tipo di autenticazione utilizzato dal proxy per le connessioni dei client. La tua scelta si applica a tutti i segreti di Secrets Manager che associ a questo proxy. Se devi specificare un tipo di autenticazione client diverso per ogni segreto, crea il proxy utilizzando invece l'API AWS CLI o.
- Autenticazione IAM. Scegli se richiedere, consentire o non consentire l'autenticazione IAM per le connessioni al proxy. L'opzione per consentire è valida solo per i proxy per RDS per SQL Server. La tua scelta si applica a tutti i segreti di Secrets Manager che associ a questo proxy. Se devi specificare un'autenticazione IAM diversa per ogni segreto, crea il proxy utilizzando invece l'API AWS CLI o l'API.

Per Connettività, fornire informazioni per quanto segue:

- Richiedi Transport Layer Security. Scegli questa impostazione se desideri che il proxy applichi TLS/SSL per tutte le connessioni client. Per una connessione crittografata o non crittografata a un proxy, il proxy utilizza la stessa impostazione di crittografia quando effettua la connessione al database sottostante.
- Sottoreti. Questo campo è precompilato con tutte le sottoreti associate al VPC. Rimuovere le sottoreti non necessarie per questo proxy. Devi lasciare almeno due sottoreti.

Configurazione di connettività aggiuntiva:

• Gruppo di sicurezza VPC. Scegli un gruppo di sicurezza VPC esistente. In alternativa, puoi creare un nuovo gruppo di sicurezza da AWS Management Console. È necessario configurare le regole in entrata per consentire alle applicazioni di accedere al proxy. È inoltre necessario configurare le regole in uscita per consentire il traffico proveniente dalle destinazioni del database.

### **a** Note

Questo gruppo di sicurezza deve consentire le connessioni dal proxy al database. Lo stesso gruppo di protezione viene utilizzato per l'ingresso dalle applicazioni al proxy e per l'uscita dal proxy al database. Si supponga, ad esempio, di utilizzare lo stesso gruppo di protezione per il database e il proxy. In questo caso, assicurarsi di specificare che le risorse di tale gruppo di protezione possono comunicare con altre risorse dello stesso gruppo di protezione.

Quando si utilizza un VPC condiviso, non è possibile utilizzare il gruppo di sicurezza predefinito per il VPC o uno appartenente a un altro account. Scegli un gruppo di sicurezza appartenente all'account. Se non esiste, creane uno. Per ulteriori informazioni su questa limitazione, consulta [Utilizzo di VPC condivisi](https://docs.aws.amazon.com/vpc/latest/userguide/vpc-sharing.html#vpc-share-limitations).

RDS implementa un proxy su più zone di disponibilità per garantire una disponibilità elevata. Per abilitare la comunicazione tra zone di disponibilità per un proxy di questo tipo, la lista di controllo degli accessi (ACL) alla rete della sottorete proxy deve consentire l'uscita specifica della porta del motore e l'ingresso di tutte le porte. Per ulteriori informazioni sulle ACL di rete, consulta [Come controllare il traffico verso le sottoreti utilizzando le liste di controllo degli](https://docs.aws.amazon.com/vpc/latest/userguide/vpc-network-acls.html)  [accessi di rete.](https://docs.aws.amazon.com/vpc/latest/userguide/vpc-network-acls.html) Se l'ACL di rete per il proxy e la destinazione sono identici, devi aggiungere una regola di ingresso del protocollo TCP in cui Origine è impostata sul VPC CIDR. È inoltre necessario aggiungere una regola di uscita del protocollo TCP specifica per la porta del motore in cui la destinazione è impostata sul VPC CIDR.

(Facoltativo) Fornire una configurazione avanzata:

• Enable enhanced logging (Abilita registrazione avanzata. Puoi attivare questa impostazione per risolvere problemi di compatibilità o prestazioni del proxy.

Quando questa impostazione è abilitata, RDS Proxy include informazioni dettagliate sulle prestazioni del proxy nei suoi registri. Queste informazioni consentono di eseguire il debug di problemi relativi al comportamento SQL o alle prestazioni e alla scalabilità delle connessioni proxy. Pertanto, abilita questa impostazione solo per il debug e quando sono state adottate misure di sicurezza per salvaguardare le informazioni sensibili che appaiono nei registri.

Per ridurre al minimo il sovraccarico associato al proxy, RDS Proxy disattiva automaticamente questa impostazione 24 ore dopo l'attivazione. Abilitare temporaneamente la risoluzione di un problema specifico.

5. Scegli Create Proxy (Crea Proxy).

### AWS CLI

Per creare un proxy utilizzando il AWS CLI, chiamate il [create-db-proxyc](https://docs.aws.amazon.com/cli/latest/reference/rds/create-db-proxy.html)omando con i seguenti parametri obbligatori:

- --db-proxy-name
- --engine-family
- --role-arn
- --auth
- --vpc-subnet-ids

Il valore --engine-family prevede la distinzione tra lettere maiuscole e minuscole.

Example

Per LinuxmacOS, oUnix:

```
aws rds create-db-proxy \ 
     --db-proxy-name proxy_name \ 
    --engine-family { MYSQL | POSTGRESQL | SQLSERVER } \
     --auth ProxyAuthenticationConfig_JSON_string \ 
     --role-arn iam_role \ 
     --vpc-subnet-ids space_separated_list \ 
     [--vpc-security-group-ids space_separated_list] \ 
    [--require-tls | --no-require-tls] [--idle-client-timeout value] \ 
     [--debug-logging | --no-debug-logging] \ 
     [--tags comma_separated_list]
```
Per Windows:

```
aws rds create-db-proxy ^ 
     --db-proxy-name proxy_name ^ 
    --engine-family { MYSQL | POSTGRESQL | SQLSERVER } ^
     --auth ProxyAuthenticationConfig_JSON_string ^ 
     --role-arn iam_role ^ 
     --vpc-subnet-ids space_separated_list ^ 
     [--vpc-security-group-ids space_separated_list] ^ 
     [--require-tls | --no-require-tls] ^ 
     [--idle-client-timeout value] ^ 
     [--debug-logging | --no-debug-logging] ^ 
     [--tags comma_separated_list]
```
Di seguito è riportato un esempio di valore JSON per l'opzione --auth. Questo esempio applica un tipo di autenticazione client diverso a ciascun segreto.

```
\Gamma { 
     "Description": "proxy description 1", 
     "AuthScheme": "SECRETS", 
     "SecretArn": "arn:aws:secretsmanager:us-
west-2:123456789123:secret/1234abcd-12ab-34cd-56ef-1234567890ab", 
     "IAMAuth": "DISABLED", 
     "ClientPasswordAuthType": "POSTGRES_SCRAM_SHA_256" 
   }, 
   { 
     "Description": "proxy description 2", 
     "AuthScheme": "SECRETS", 
     "SecretArn": "arn:aws:secretsmanager:us-
west-2:111122223333:secret/1234abcd-12ab-34cd-56ef-1234567890cd", 
     "IAMAuth": "DISABLED", 
     "ClientPasswordAuthType": "POSTGRES_MD5" 
   }, 
   { 
     "Description": "proxy description 3", 
     "AuthScheme": "SECRETS", 
     "SecretArn": "arn:aws:secretsmanager:us-
west-2:111122221111:secret/1234abcd-12ab-34cd-56ef-1234567890ef", 
     "IAMAuth": "REQUIRED" 
   } 
\mathbf{1}
```
### **G** Tip

Se non conosci già gli ID delle sottoreti da utilizzare per il parametro --vpc-subnet-ids, consulta [Configurazione dei prerequisiti di rete per Proxy RDS](#page-2274-0) per esempi su come trovarli.

#### **a** Note

Il gruppo di protezione deve consentire l'accesso al database a cui si connette il proxy. Lo stesso gruppo di protezione viene utilizzato per l'ingresso dalle applicazioni al proxy e per l'uscita dal proxy al database. Si supponga, ad esempio, di utilizzare lo stesso gruppo di

protezione per il database e il proxy. In questo caso, assicurarsi di specificare che le risorse di tale gruppo di protezione possono comunicare con altre risorse dello stesso gruppo di protezione.

Quando si utilizza un VPC condiviso, non è possibile utilizzare il gruppo di sicurezza predefinito per il VPC o uno appartenente a un altro account. Scegli un gruppo di sicurezza appartenente all'account. Se non esiste, creane uno. Per ulteriori informazioni su questa limitazione, consulta [Utilizzo di VPC condivisi.](https://docs.aws.amazon.com/vpc/latest/userguide/vpc-sharing.html#vpc-share-limitations)

Per creare le associazioni corrette per il proxy, si usa anche il [register-db-proxy-targetsc](https://docs.aws.amazon.com/cli/latest/reference/rds/register-db-proxy-targets.html)omando. Specificare il tipo di gruppo di destinazione default RDS Proxy crea automaticamente un gruppo di destinazione con questo nome quando si crea ogni proxy.

```
aws rds register-db-proxy-targets 
     --db-proxy-name value
     [--target-group-name target_group_name] 
     [--db-instance-identifiers space_separated_list] # rds db instances, or 
     [--db-cluster-identifiers cluster_id] # rds db cluster (all instances)
```
### API RDS

Per creare un proxy RDS, chiamare l'operazione Amazon RDS API [CreateDBProxy.](https://docs.aws.amazon.com/AmazonRDS/latest/APIReference/API_CreateDBProxy.html) Si passa un parametro con la struttura [AuthConfigd](https://docs.aws.amazon.com/AmazonRDS/latest/APIReference/API_AuthConfig.html)ei dati.

RDS Proxy crea automaticamente un gruppo di destinazione denominato default quando si crea ogni proxy. [È possibile associare un cluster . ProxyTargets](https://docs.aws.amazon.com/AmazonRDS/latest/APIReference/API_RegisterDBProxyTargets.html)

## <span id="page-2290-0"></span>Visualizzazione di un RDS Proxy

Dopo aver creato uno o più proxy RDS, puoi visualizzarli. In questo modo puoi esaminare i dettagli di configurazione e scegliere quali modificare, eliminare e così via.

Affinché le applicazioni di database utilizzino un proxy, è necessario fornire l'endpoint proxy nella stringa di connessione.

AWS Management Console

Per visualizzare il proxy

1. Accedi AWS Management Console e apri la console Amazon RDS all'[indirizzo https://](https://console.aws.amazon.com/rds/) [console.aws.amazon.com/rds/](https://console.aws.amazon.com/rds/).

- 2. Nell'angolo in alto a destra di AWS Management Console, scegli la AWS regione in cui hai creato il proxy RDS.
- 3. Nel riquadro di navigazione scegli Proxies (Proxy).
- 4. Scegli il nome di un proxy RDS per visualizzarne i dettagli.
- 5. Nella pagina dei dettagli, la sezione Target groups mostra come il proxy è associato a un'istanza RDS DB cluster DB specifica. Puoi seguire il collegamento alla pagina di default del gruppo di destinazione per visualizzare ulteriori dettagli sull'associazione tra il proxy e il database. In questa pagina vengono visualizzate le impostazioni specificate durante la creazione del proxy. Includono la percentuale massima di connessione, il timeout del prestito di connessione, la famiglia di motori e i filtri di associazione delle sessioni.

### CLI

Per visualizzare il proxy utilizzando la CLI, utilizzare il [describe-db-proxiesc](https://docs.aws.amazon.com/cli/latest/reference/rds/describe-db-proxies.html)omando. Per impostazione predefinita, mostra tutti i proxy di proprietà del tuo account. AWS Per visualizzare i dettagli di un singolo proxy, specificarne il nome con il parametro --db-proxy-name.

aws rds describe-db-proxies [--db-proxy-name *proxy\_name*]

Per visualizzare le altre informazioni associate al proxy, utilizza questi comandi:

```
aws rds describe-db-proxy-target-groups --db-proxy-name proxy_name
```
aws rds describe-db-proxy-targets --db-proxy-name *proxy\_name*

Utilizza la seguente sequenza di comandi per visualizzare ulteriori dettagli sugli elementi associati al proxy:

- 1. Per ottenere un elenco di proxy, esegui. [describe-db-proxies](https://docs.aws.amazon.com/cli/latest/reference/rds/describe-db-proxies.html)
- 2. [Per mostrare i parametri di connessione, come la percentuale massima di connessioni che il proxy](https://docs.aws.amazon.com/cli/latest/reference/rds/describe-db-proxy-target-groups.html) [può utilizzare, describe-db-proxy-target esegui -groups.](https://docs.aws.amazon.com/cli/latest/reference/rds/describe-db-proxy-target-groups.html) --db-proxy-name Utilizza il nome del proxy come valore del parametro.
- 3. Per visualizzare i dettagli del cluster associato al gruppo di destinazione restituito, esegui. [describe-db-proxy-targets](https://docs.aws.amazon.com/cli/latest/reference/rds/describe-db-proxy-targets.html)

### API RDS

Per visualizzare i proxy utilizzando l'API RDS, utilizza l'operazione [DescribedBProxies](https://docs.aws.amazon.com/AmazonRDS/latest/APIReference/API_DescribeDBProxies.html) . Restituisce valori del tipo di dati [DbProxy](https://docs.aws.amazon.com/AmazonRDS/latest/APIReference/API_DBProxy.html) .

[Per visualizzare i dettagli delle impostazioni di connessione per il proxy, utilizza gli identificatori proxy](https://docs.aws.amazon.com/AmazonRDS/latest/APIReference/API_DescribeDBProxyTargetGroups.html) [di questo valore restituito con l'operazione DescribeDB. ProxyTargetGroups](https://docs.aws.amazon.com/AmazonRDS/latest/APIReference/API_DescribeDBProxyTargetGroups.html) Restituisce valori del tipo di dati [DB. ProxyTargetGroup](https://docs.aws.amazon.com/AmazonRDS/latest/APIReference/API_DBProxyTargetGroup.html)

Per visualizzare l'istanza RDS o il cluster Aurora DB associato al proxy, utilizzare [l'ProxyTargets](https://docs.aws.amazon.com/AmazonRDS/latest/APIReference/API_DescribeDBProxyTargets.html)operazione DescribeDB. [Restituisce valori del tipo di dati DB. ProxyTarget](https://docs.aws.amazon.com/AmazonRDS/latest/APIReference/API_DBProxyTarget.html)

## <span id="page-2292-0"></span>Connessione a un database tramite RDS Proxy

Il modo per connettersi a un'istanza DB RDS tramite un proxy o collegandosi al database è generalmente lo stesso. Per ulteriori informazioni, consulta [Panoramica degli endpoint proxy](#page-2317-0).

Argomenti

- [Connessione a un proxy utilizzando l'autenticazione nativa](#page-2292-1)
- [Connessione a un proxy mediante autenticazione IAM](#page-2293-0)
- [Considerazioni per la connessione a un proxy con Microsoft SQL Server](#page-2294-0)
- [Considerazioni per la connessione a un proxy con PostgreSQL](#page-2295-0)

<span id="page-2292-1"></span>Connessione a un proxy utilizzando l'autenticazione nativa

Utilizza i seguenti passaggi per connetterti a un proxy utilizzando l'autenticazione nativa:

1. Trova l'endpoint del proxy. In AWS Management Console, puoi trovare l'endpoint nella pagina dei dettagli del proxy corrispondente. Con AWS CLI, è possibile utilizzare il [describe-db](https://docs.aws.amazon.com/cli/latest/reference/rds/describe-db-proxies.html)[proxies](https://docs.aws.amazon.com/cli/latest/reference/rds/describe-db-proxies.html)comando. L'esempio seguente mostra come.

```
# Add --output text to get output as a simple tab-separated list.
$ aws rds describe-db-proxies --query '*[*].
{DBProxyName:DBProxyName,Endpoint:Endpoint}'
\Gamma\Gamma { 
              "Endpoint": "the-proxy.proxy-demo.us-east-1.rds.amazonaws.com", 
              "DBProxyName": "the-proxy"
```

```
 }, 
          { 
              "Endpoint": "the-proxy-other-secret.proxy-demo.us-
east-1.rds.amazonaws.com", 
              "DBProxyName": "the-proxy-other-secret" 
          }, 
          { 
              "Endpoint": "the-proxy-rds-secret.proxy-demo.us-
east-1.rds.amazonaws.com", 
              "DBProxyName": "the-proxy-rds-secret" 
          }, 
          { 
              "Endpoint": "the-proxy-t3.proxy-demo.us-east-1.rds.amazonaws.com", 
              "DBProxyName": "the-proxy-t3" 
          } 
     ]
]
```
- 2. Specificate l'endpoint come parametro host nella stringa di connessione per l'applicazione client. Ad esempio, specificare l'endpoint proxy come valore per l'opzione mysql -h o l'opzione psql h.
- 3. Fornisci lo stesso nome utente e la stessa password del database come fai normalmente.

<span id="page-2293-0"></span>Connessione a un proxy mediante autenticazione IAM

Quando si utilizza l'autenticazione IAM con RDS Proxy, impostare gli utenti del database per l'autenticazione con nomi utente e password regolari. L'autenticazione IAM si applica al recupero RDS Proxy delle credenziali del nome utente e della password da Secrets Manager. La connessione da RDS Proxy al database sottostante non passa tramite IAM.

Per connetterti al proxy RDS utilizzando l'autenticazione IAM, utilizza la stessa procedura di connessione generale utilizzata per l'autenticazione IAM con un cluster DB di istanze RDS DB. Per informazioni generali sull'utilizzo di IAM, consulta [Sicurezza in Amazon RDS Amazon.](#page-4944-0)

Le principali differenze nell'utilizzo di IAM per RDS Proxy includono le seguenti:

• Non si configura ogni singolo utente del database con un plugin di autorizzazione. Gli utenti del database hanno ancora nomi utente e password regolari all'interno del database. Si impostano i segreti Secrets Manager contenenti questi nomi utente e password e si autorizza RDS Proxy a recuperare le credenziali da Secrets Manager.

L'autenticazione IAM si applica alla connessione tra il programma client e il proxy. Il proxy esegue quindi l'autenticazione nel database utilizzando il nome utente e le credenziali della password recuperate da Secrets Manager.

- Invece dell'istanza, del cluster o dell'endpoint dell'istanza di lettura, specifica l'endpoint del proxy. Per informazioni dettagliate sull'endpoint proxy, vedere [Connessione all'istanza tramite](#page-5082-0)  [l'autenticazione IAM.](#page-5082-0)
- Nel caso di autenticazione diretta di database IAM, scegli selettivamente gli utenti del database e configurali per essere identificati con uno speciale plug-in di autenticazione. È quindi possibile connettersi a tali utenti utilizzando l'autenticazione IAM.

Nel caso d'uso del proxy, è necessario fornire al proxy segreti che contengono nome utente e password di alcuni utenti (autenticazione nativa). Quindi ci si connette al proxy utilizzando l'autenticazione IAM. Qui, si esegue questa operazione generando un token di autenticazione con l'endpoint proxy, non l'endpoint del database. Si utilizza anche un nome utente che corrisponde a uno dei nomi utente per i segreti forniti.

• Quando ci si connette a un proxy utilizzando l'autenticazione IAM è necessario utilizzare Transport Layer Security (TLS)/Secure Sockets Layer (SSL).

È possibile concedere a un utente specifico l'accesso al proxy modificando la policy IAM. Di seguito è riportato un esempio.

"Resource": "arn:aws:rds-db:us-east-2:1234567890:dbuser:prx-ABCDEFGHIJKL01234/db\_user"

### <span id="page-2294-0"></span>Considerazioni per la connessione a un proxy con Microsoft SQL Server

Per connettere un proxy con l'autenticazione IAM, non utilizzare il campo della password. Fornisci invece la proprietà token appropriata per ogni tipo di driver di database nel campo del token. Ad esempio, utilizza la proprietà accessToken per JDBC, la proprietà sql\_copt\_ss\_access\_token per ODBC Oppure usa la AccessToken proprietà per il driver.NET. SqlClient Non puoi usare l'autenticazione IAM con i client che non supportano le proprietà dei token.

In alcune condizioni, il proxy non può condividere una connessione al database e associa la connessione dall'applicazione client al proxy a una connessione al database dedicata. Per ulteriori informazioni su queste condizioni, consulta [Evitare di bloccare un proxy RDS.](#page-2309-0)

### <span id="page-2295-0"></span>Considerazioni per la connessione a un proxy con PostgreSQL

Per PostgreSQL, quando un client avvia una connessione a un database PostgreSQL, invia un messaggio di avvio che include coppie di stringhe di nome parametro e valore. Per i dettagli, vedere i StartupMessage in [Formati dei messaggi PostgreSQL](https://www.postgresql.org/docs/current/protocol-message-formats.html) nella documentazione di PostgreSQL.

Quando si effettua la connessione tramite un proxy RDS, il messaggio di avvio può includere i seguenti parametri attualmente riconosciuti:

- user
- database

Il messaggio di avvio può includere anche i seguenti parametri di runtime aggiuntivi:

- [application\\_name](https://www.postgresql.org/docs/current/runtime-config-logging.html#GUC-APPLICATION-NAME)
- [client\\_encoding](https://www.postgresql.org/docs/current/runtime-config-client.html#GUC-CLIENT-ENCODING)
- [DateStyle](https://www.postgresql.org/docs/current/runtime-config-client.html#GUC-DATESTYLE)
- [TimeZone](https://www.postgresql.org/docs/current/runtime-config-client.html#GUC-TIMEZONE)
- [extra\\_float\\_digits](https://www.postgresql.org/docs/current/runtime-config-client.html#GUC-EXTRA-FLOAT-DIGITS)
- [search\\_path](https://www.postgresql.org/docs/current/runtime-config-client.html#GUC-SEARCH-PATH)

Per ulteriori informazioni sulla messaggistica PostgreSQL, vedere [Frontend/Backend Protocol](https://www.postgresql.org/docs/current/protocol.html) nella documentazione di PostgreSQL.

Per PostgreSQL, se usi JDBC, ti consigliamo quanto segue per evitare il pinning:

- Impostare il parametro assumeMinServerVersion di connessione JDBC su almeno 9.0 per evitare il pinning. Ciò impedisce al driver JDBC di eseguire un ulteriore round trip durante l'avvio della connessione quando è in esecuzione. SET extra\_float\_digits = 3
- Impostare il parametro di connessione JDBC ApplicationName su *any/your-applicationname* per evitare il pinning. In questo modo si impedisce al driver JDBC di eseguire un ulteriore round trip durante l'avvio della connessione quando viene eseguito SET application\_name = "PostgreSQL JDBC Driver". Si noti che il parametro JDBC è ApplicationName ma il parametro StartupMessage PostgreSQL è application\_name.

Per ulteriori informazioni, consulta [Evitare di bloccare un proxy RDS.](#page-2309-0) Per ulteriori informazioni sulla connessione tramite JDBC, vedere [Connessione al database](https://jdbc.postgresql.org/documentation/setup/) nella documentazione di PostgreSQL.

# Gestione di un RDS proxy

Questa sezione fornisce informazioni su come gestire il funzionamento e la configurazione del RDS proxy. Queste procedure consentono all'applicazione di utilizzare in modo più efficiente le connessioni al database e di ottenere il massimo riutilizzo della connessione. Quanto più si può trarre vantaggio dal riutilizzo della connessione, tanto maggiore CPU è il sovraccarico di memoria che è possibile risparmiare. Questo a sua volta riduce la latenza per l'applicazione e consente al database di dedicare più risorse all'elaborazione delle richieste dell'applicazione.

### Argomenti

- [Modifica del proxy RDS](#page-2296-0)
- [Aggiungere un nuovo utente del database quando si utilizza RDS Proxy](#page-2303-0)
- [RDSConsiderazioni sulla connessione proxy](#page-2304-0)
- [Evitare di bloccare un proxy RDS](#page-2309-0)
- [Eliminazione di un proxy RDS](#page-2315-0)

# <span id="page-2296-0"></span>Modifica del proxy RDS

Puoi modificare specifiche impostazioni associate a un proxy dopo aver creato il proxy. Esegui questa operazione modificando il proxy stesso, il suo gruppo di destinazione associato o entrambi. Ogni proxy ha un gruppo di destinazione associato.

### AWS Management Console

**A** Important

I valori nei campi Tipo di autenticazione Client e IAMautenticazione si applicano a tutti i segreti di Secrets Manager associati a questo proxy. Per specificare valori diversi per ogni segreto, modifica il proxy utilizzando API invece il AWS CLI o il.

Per modificare le impostazioni di un proxy

- 1. Accedi a AWS Management Console e apri la RDS console Amazon all'indirizzo [https://](https://console.aws.amazon.com/rds/)  [console.aws.amazon.com/rds/](https://console.aws.amazon.com/rds/).
- 2. Nel riquadro di navigazione scegli Proxies (Proxy).
- 3. Nell'elenco dei proxy, scegli il proxy di cui desideri modificare le impostazioni o passa alla relativa pagina dei dettagli.
- 4. Per Actions (Operazioni), scegliere Modify (Modifica).
- 5. Inserisci o scegli le proprietà da modificare. È possibile modificare le seguenti:
	- L'identificatore Proxy: rinominare il proxy immettendo un nuovo identificatore.
	- Timeout della connessione client per inattività: immettere un periodo di tempo per il timeout della connessione client inattiva.
	- IAMrole Cambia il IAM ruolo usato per recuperare i segreti da Secrets Manager.
	- Segreti di Secrets Manager: aggiungere o rimuovere segreti di Secrets Manager. Questi segreti corrispondono a nomi utente e password del database.
	- Tipo di autenticazione client: (SQLsolo Postgre) Modifica il tipo di autenticazione per le connessioni dei client al proxy.
	- IAMautenticazione: richiede o non consente l'IAMautenticazione per le connessioni al proxy.
	- Richiedi Transport Layer Security: attiva o disattiva il requisito di Transport Layer Security (TLS).
	- VPCgruppo di sicurezza: aggiunge o rimuove i gruppi di VPC sicurezza da utilizzare dal proxy.
	- Abilitazione della registrazione avanzata: abilitare o disabilitare la registrazione avanzata.
- 6. Scegliere Modify (Modifica).

Se non sono state trovate le impostazioni elencate che si desidera modificare, attenersi alla procedura seguente per aggiornare il gruppo di destinazione per il proxy. Il gruppo di destinazione associato a un proxy controlla le impostazioni relative alle connessioni del database fisico. Ogni proxy ha un gruppo di destinazione associato denominato default, che viene creato automaticamente insieme al proxy.

Puoi modificare il gruppo di destinazione solo dalla pagina dei dettagli del proxy, non dall'elenco nella pagina Proxies (Proxy) .

Per modificare le impostazioni di un gruppo di destinazione proxy

- 1. Dalla pagina Proxy, passa alla pagina dei dettagli di un proxy.
- 2. Per Target groups (Gruppi di destinazione), scegli il collegamento di default. Attualmente, tutti i proxy hanno un singolo gruppo di destinazione denominato default.
- 3. Nella pagina dei dettagli del gruppo di destinazione di default, scegli Modify (Modifica).
- 4. Scegli nuove impostazioni per le proprietà che è possibile modificare:
	- Database: scegli un'istanza RDS database o un cluster diverso.
	- Connessioni massime del pool di connessioni: puoi modificare la percentuale delle connessioni massime disponibili che il proxy può utilizzare.
	- Filtri di pinning della sessione: (opzionale) scegliere un filtro di pinning della sessione. Ciò elude le misure di sicurezza predefinite per il multiplexing delle connessioni al database tra connessioni client. Attualmente, l'impostazione non è supportata per SQL Postgre. L'unica scelta è. EXCLUDE\_VARIABLE\_SETS

L'attivazione di questa impostazione può far sì che le variabili di sessione di una connessione influiscano sulle altre connessioni. Ciò può causare errori o problemi di correttezza se le query dipendono dai valori delle variabili di sessione impostati al di fuori della transazione corrente. Valuta l'utilizzo di questa opzione dopo aver verificato che sia sicuro per le applicazioni condividere le connessioni al database tra connessioni client.

I seguenti modelli possono essere considerati sicuri:

- Istruzioni SET in cui non viene apportata alcuna modifica al valore della variabile di sessione effettiva, ovvero non viene apportata alcuna modifica alla variabile di sessione.
- Modifichi il valore della variabile di sessione ed esegui un'istruzione nella stessa transazione.

Per ulteriori informazioni, consulta [Evitare di bloccare un proxy RDS.](#page-2309-0)

- Timeout del prestito di connessione: puoi regolare l'intervallo di timeout del prestito di connessione. Questa impostazione si applica quando il numero massimo di connessioni è già in uso per il proxy. In questi casi, è possibile specificare per quanto tempo il proxy attende che una connessione diventi disponibile prima di restituire un errore di timeout.
- Query di inizializzazione: (opzionale) aggiungere una query di inizializzazione o modificare quella corrente. È possibile specificare una o più SQL istruzioni per l'esecuzione del proxy all'apertura di ogni nuova connessione al database. L'impostazione è in genere utilizzata

con le istruzioni SET per assicurarsi che ogni connessione abbia impostazioni identiche, ad esempio fuso orario e set di caratteri. Per più istruzioni, utilizzare il punto e virgola come separatore. È inoltre possibile includere più variabili in una singola istruzione SET, ad esempio SET x=1, y=2.

Alcune proprietà, ad esempio l'identificatore del gruppo di destinazione e il motore del database, sono fisse.

5. Scegli Modify target group (Modifica gruppo di destinazione).

### AWS CLI

Per modificare un proxy utilizzando il AWS CLI, usa i comandi [modify-db-proxymodify-db-proxy](https://docs.aws.amazon.com/cli/latest/reference/rds/modify-db-proxy.html)[target](https://docs.aws.amazon.com/cli/latest/reference/rds/modify-db-proxy.html)[-group d](https://docs.aws.amazon.com/cli/latest/reference/rds/modify-db-proxy-target-group.html)[eregister-db-proxy-targets](https://docs.aws.amazon.com/cli/latest/reference/rds/deregister-db-proxy-targets.html), e [register-db-proxy-targets](https://docs.aws.amazon.com/cli/latest/reference/rds/register-db-proxy-targets.html).

Con il comando modify-db-proxy, è possibile modificare proprietà come le seguenti:

- L'insieme di segreti Secrets Manager usati dal proxy.
- Se TLS è obbligatorio.
- Il timeout del client inattivo.
- Se registrare informazioni aggiuntive dalle SQL istruzioni per il debug.
- Il IAM ruolo utilizzato per recuperare i segreti di Secrets Manager.
- I gruppi di sicurezza utilizzati dal proxy.

Nell'esempio seguente viene illustrato come rinominare un proxy esistente.

aws rds modify-db-proxy --db-proxy-name *the-proxy* --new-db-proxy-name *the\_new\_name*

Con il comando modify-db-proxy-target-group, puoi modificare le impostazioni relative alla connessione o rinominare il gruppo di destinazione. Attualmente, tutti i proxy hanno un singolo gruppo di destinazione denominato default. Quando lavori con questo gruppo di destinazione, devi specificare il nome del proxy e default per il nome del gruppo di destinazione.

Nell'esempio seguente viene illustrato come controllare prima l'impostazione MaxIdleConnectionsPercent per un proxy e quindi modificarla utilizzando il gruppo di destinazione.

```
aws rds describe-db-proxy-target-groups --db-proxy-name the-proxy
{ 
     "TargetGroups": [ 
          { 
              "Status": "available", 
              "UpdatedDate": "2019-11-30T16:49:30.342Z", 
              "ConnectionPoolConfig": { 
                  "MaxIdleConnectionsPercent": 50,
                  "ConnectionBorrowTimeout": 120, 
                  "MaxConnectionsPercent": 100, 
                  "SessionPinningFilters": [] 
              }, 
              "TargetGroupName": "default", 
              "CreatedDate": "2019-11-30T16:49:27.940Z", 
              "DBProxyName": "the-proxy", 
              "IsDefault": true 
         } 
     ]
}
aws rds modify-db-proxy-target-group --db-proxy-name the-proxy --target-group-name 
  default --connection-pool-config '
{ "MaxIdleConnectionsPercent": 75 }'
{ 
     "DBProxyTargetGroup": { 
          "Status": "available", 
          "UpdatedDate": "2019-12-02T04:09:50.420Z", 
          "ConnectionPoolConfig": { 
              "MaxIdleConnectionsPercent": 75,
              "ConnectionBorrowTimeout": 120, 
              "MaxConnectionsPercent": 100, 
              "SessionPinningFilters": [] 
         }, 
          "TargetGroupName": "default", 
          "CreatedDate": "2019-11-30T16:49:27.940Z", 
          "DBProxyName": "the-proxy", 
         "IsDefault": true 
     }
}
```
Amazon Relational Database Service Guida per l'utente

Con i register-db-proxy-targets comandi deregister-db-proxy-targets and, è possibile modificare le istanze RDS DB dei cluster a cui il proxy è associato tramite il relativo gruppo di destinazione. Attualmente, ogni proxy può connettersi a un cluster . Il gruppo target tiene traccia dei dettagli di connessione per tutte le istanze RDS DB in una configurazione Multi-AZ, .

L'esempio seguente inizia con un proxy associato a un SQL cluster Aurora My denominato. cluster-56-2020-02-25-1399 Nell'esempio viene illustrato come modificare il proxy in modo che possa connettersi a un cluster diverso denominato provisioned-cluster.

Quando si lavora con un'istanza RDS DB, si specifica l'--db-instance-identifieropzione.

L'esempio seguente modifica un proxy Aurora MySQL. Un SQL proxy Aurora Postgre ha la porta 5432.

```
aws rds describe-db-proxy-targets --db-proxy-name the-proxy
{ 
     "Targets": [ 
          { 
              "Endpoint": "instance-9814.demo.us-east-1.rds.amazonaws.com", 
              "Type": "RDS_INSTANCE", 
              "Port": 3306, 
              "RdsResourceId": "instance-9814" 
         }, 
          { 
              "Endpoint": "instance-8898.demo.us-east-1.rds.amazonaws.com", 
              "Type": "RDS_INSTANCE", 
              "Port": 3306, 
              "RdsResourceId": "instance-8898" 
          }, 
          { 
              "Endpoint": "instance-1018.demo.us-east-1.rds.amazonaws.com", 
              "Type": "RDS_INSTANCE", 
              "Port": 3306, 
              "RdsResourceId": "instance-1018" 
          }, 
          { 
              "Type": "TRACKED_CLUSTER", 
              "Port": 0, 
              "RdsResourceId": "cluster-56-2020-02-25-1399" 
          }, 
          { 
              "Endpoint": "instance-4330.demo.us-east-1.rds.amazonaws.com",
```

```
 "Type": "RDS_INSTANCE", 
              "Port": 3306, 
              "RdsResourceId": "instance-4330" 
          } 
    \mathbf{I}}
aws rds deregister-db-proxy-targets --db-proxy-name the-proxy --db-cluster-identifier 
  cluster-56-2020-02-25-1399
aws rds describe-db-proxy-targets --db-proxy-name the-proxy
{ 
     "Targets": []
}
aws rds register-db-proxy-targets --db-proxy-name the-proxy --db-cluster-identifier 
  provisioned-cluster
{ 
     "DBProxyTargets": [ 
          { 
              "Type": "TRACKED_CLUSTER", 
              "Port": 0, 
              "RdsResourceId": "provisioned-cluster" 
          }, 
          { 
              "Endpoint": "gkldje.demo.us-east-1.rds.amazonaws.com", 
              "Type": "RDS_INSTANCE", 
              "Port": 3306, 
              "RdsResourceId": "gkldje" 
         }, 
          { 
              "Endpoint": "provisioned-1.demo.us-east-1.rds.amazonaws.com", 
              "Type": "RDS_INSTANCE", 
              "Port": 3306, 
              "RdsResourceId": "provisioned-1" 
         } 
     ]
}
```
### RDS API

Per modificare un proxy utilizzando le RDSAPI, si utilizzano le operazioni [ModifyDBProxy, M](https://docs.aws.amazon.com/AmazonRDS/latest/APIReference/API_ModifyDBProxy.html) [odifyDBProxy TargetGroup,](https://docs.aws.amazon.com/AmazonRDS/latest/APIReference/API_ModifyDBProxyTargetGroup.html) [D eregisterDBProxy Targets](https://docs.aws.amazon.com/AmazonRDS/latest/APIReference/API_DeregisterDBProxyTargets.html) e [R egisterDBProxy Targets](https://docs.aws.amazon.com/AmazonRDS/latest/APIReference/API_RegisterDBProxyTargets.html).

Con ModifyDBProxy, è possibile modificare proprietà come le seguenti:

- L'insieme di segreti Secrets Manager usati dal proxy.
- Se TLS è obbligatorio.
- Il timeout del client inattivo.
- Se registrare informazioni aggiuntive dalle SQL istruzioni per il debug.
- Il IAM ruolo utilizzato per recuperare i segreti di Secrets Manager.
- I gruppi di sicurezza utilizzati dal proxy.

Con ModifyDBProxyTargetGroup, puoi modificare le impostazioni relative alla connessione o rinominare il gruppo di destinazione. Attualmente, tutti i proxy hanno un singolo gruppo di destinazione denominato default. Quando lavori con questo gruppo di destinazione, devi specificare il nome del proxy e default per il nome del gruppo di destinazione.

Con DeregisterDBProxyTargets eRegisterDBProxyTargets, si modifica l'istanza RDS DB a cui il è associato il proxy tramite il relativo gruppo di destinazione. Attualmente, ogni proxy può connettersi a un cluster di un'istanza RDS DB. Il gruppo target tiene traccia dei dettagli di connessione per le istanze RDS DB in una configurazione Multi-AZ, .

# <span id="page-2303-0"></span>Aggiungere un nuovo utente del database quando si utilizza RDS Proxy

In alcuni casi, è possibile aggiungere un nuovo utente del database a un'RDSistanza o cluster di database associato a un proxy. In tal caso, aggiungi o riutilizza un segreto Secrets Manager per archiviare le credenziali per tale utente. A tale scopo, esegui i seguenti passaggi:

- 1. Crea un nuovo segreto Secrets Manager, utilizzando la procedura descritta in [Configurazione delle](#page-2277-0) [credenziali del database in AWS Secrets Manager Proxy RDS](#page-2277-0).
- 2. Aggiorna il IAM ruolo per consentire a RDS Proxy l'accesso al nuovo segreto di Secrets Manager. A tale scopo, aggiorna la sezione delle risorse della politica del IAM ruolo.
- 3. Modifica il RDS Proxy per aggiungere il nuovo segreto di Secrets Manager in Secrets Manager secrets.
4. Se il nuovo utente sostituisce un utente esistente, aggiorna le credenziali memorizzate nel segreto Secrets Manager del proxy per l'utente esistente.

Aggiungere un nuovo utente del database a un database Postgre quando si SQL utilizza Proxy RDS

Quando aggiungi un nuovo utente al tuo SQL database Postgre, se hai eseguito il seguente comando:

REVOKE CONNECT ON DATABASE postgres FROM PUBLIC;

All'utente rdsproxyadmin concedere il privilegio CONNECT in modo che possa monitorare le connessioni sul database di destinazione.

GRANT CONNECT ON DATABASE postgres TO rdsproxyadmin;

È anche possibile consentire ad altri utenti del database di destinazione di eseguire controlli dell'integrità passando rdsproxyadmin all'utente del database nel comando precedente.

Modifica della password per un utente del database quando si utilizza Proxy RDS

In alcuni casi, è possibile modificare la password per un utente del database in un di un'istanza RDS DB associato a un proxy. In tal caso, aggiorna il segreto Secrets Manager corrispondente con la nuova password.

### RDSConsiderazioni sulla connessione proxy

Configurazione delle impostazioni di connessione

Per modificare il pool di connessioni di RDS Proxy, è possibile modificare le seguenti impostazioni:

- [IdleClientTimeout](#page-2305-0)
- [MaxConnectionsPercent](#page-2305-1)
- **[MaxIdleConnectionsPercent](#page-2306-0)**
- [ConnectionBorrowTimeout](#page-2307-0)

#### <span id="page-2305-0"></span>IdleClientTimeout

È possibile specificare per quanto tempo una connessione client può rimanere inattiva prima che il proxy la chiuda. Il valore predefinito è 1.800 secondi (30 minuti).

Una connessione client è considerata inattiva quando l'applicazione non invia una nuova richiesta entro il tempo specificato dopo il completamento della richiesta precedente. La connessione al database sottostante rimane aperta e viene restituita al pool di connessioni. Pertanto, è disponibile per essere riutilizzata per nuove connessioni client. Se desideri che il proxy rimuova in modo proattivo le connessioni obsolete, riduci il timeout della connessione del client inattivo. Se il carico di lavoro stabilisce connessioni frequenti con il proxy, aumenta il timeout di connessione del client inattivo per risparmiare sui costi di creazione delle connessioni.

Questa impostazione è rappresentata dal campo di timeout della connessione del client Idle nella RDS console e dall'IdleClientTimeoutimpostazione in and. AWS CLI API Per informazioni su come modificare il valore del campo di timeout della connessione del client Idle nella RDS console, vedere. [AWS Management Console](#page-2296-0) [Per informazioni su come modificare il valore](https://docs.aws.amazon.com/AmazonRDS/latest/APIReference/API_ModifyDBProxy.html) dell'IdleClientTimeout[impostazione, vedere il CLI comando](https://docs.aws.amazon.com/AmazonRDS/latest/APIReference/API_ModifyDBProxy.html) [modify-db-prox](https://docs.aws.amazon.com/cli/latest/reference/rds/modify-db-proxy.html)[yo l'APIoperazione](https://docs.aws.amazon.com/AmazonRDS/latest/APIReference/API_ModifyDBProxy.html)  [M. odifyDBProxy](https://docs.aws.amazon.com/AmazonRDS/latest/APIReference/API_ModifyDBProxy.html)

#### <span id="page-2305-1"></span>MaxConnectionsPercent

È possibile limitare il numero di connessioni che un RDS proxy può stabilire con il database di destinazione. Puoi specificare il limite come percentuale delle connessioni massime disponibili per il tuo database. Questa impostazione è rappresentata dal campo Numero massimo di connessioni del pool di connessioni nella RDS console e dall'MaxConnectionsPercentimpostazione in AWS CLI e nelAPI.

Il MaxConnectionsPercent valore è espresso come percentuale dell'max\_connectionsimpostazione per il utilizzato dal gruppo di destinazione. Il proxy non crea tutte queste connessioni in anticipo. Questa impostazione consente al proxy di stabilire queste connessioni quando il carico di lavoro le richiede.

Ad esempio, per una destinazione di database registrata max\_connections impostata su 1000 e MaxConnectionsPercent impostata su 95, RDS Proxy imposta 950 connessioni come limite superiore per le connessioni simultanee a quella destinazione del database.

Un effetto collaterale comune del raggiungimento del numero massimo di connessioni al database consentite dal carico di lavoro è un aumento della latenza complessiva delle query e un incremento del valore della metrica DatabaseConnectionsBorrowLatency. È possibile monitorare le

connessioni al database attualmente utilizzate e il totale consentito confrontando le metriche DatabaseConnections e MaxDatabaseConnectionsAllowed.

Se imposti questo parametri, segui le best practice riportate di seguito:

- Consenti un margine sufficiente per le connessioni per la modifica dello schema del carico di lavoro. Si consiglia di impostare il parametro su un valore superiore di almeno il 30% rispetto all'utilizzo massimo monitorato. Poiché RDS Proxy ridistribuisce le quote di connessione al database su più nodi, le modifiche alla capacità interna potrebbero richiedere almeno il 30% di margine per ulteriori connessioni per evitare un aumento delle latenze di prestito.
- RDSIl proxy riserva un certo numero di connessioni per il monitoraggio attivo per supportare il failover rapido, il routing del traffico e le operazioni interne. Il parametro MaxDatabaseConnectionsAllowed non include queste connessioni riservate. Rappresenta il numero di connessioni disponibili per servire il carico di lavoro e può essere inferiore al valore derivato dall'impostazione MaxConnectionsPercent.

Valori MaxConnectionsPercent minimi consigliati

- db.t3.small: 30
- db.t3.medium o superiore: 20

Per informazioni su come modificare il valore del campo Numero massimo di connessioni del pool di connessioni nella RDS console, vedi. [AWS Management Console](#page-2296-0) Per informazioni su come modificare il valore dell'MaxConnectionsPercentimpostazione, vedi il CLI comando [modify-db](https://docs.aws.amazon.com/cli/latest/reference/rds/modify-db-proxy-target-group.html)[proxy-target-group](https://docs.aws.amazon.com/cli/latest/reference/rds/modify-db-proxy-target-group.html) o l'APIoperazione [M. odifyDBProxy TargetGroup](https://docs.aws.amazon.com/AmazonRDS/latest/APIReference/API_ModifyDBProxyTargetGroup.html)

Per informazioni sui limiti di connessione al database, consulta [Numero massimo di connessioni di](https://docs.aws.amazon.com/AmazonRDS/latest/UserGuide/CHAP_Limits.html#RDS_Limits.MaxConnections)  [database](https://docs.aws.amazon.com/AmazonRDS/latest/UserGuide/CHAP_Limits.html#RDS_Limits.MaxConnections).

#### <span id="page-2306-0"></span>MaxIdleConnectionsPercent

È possibile controllare il numero di connessioni al database inattive che RDS Proxy può mantenere nel pool di connessioni. Per impostazione predefinita, RDS Proxy considera inattiva una connessione al database nel proprio pool quando non vi è stata alcuna attività sulla connessione per cinque minuti.

Il MaxIdleConnectionsPercent valore è espresso come percentuale dell'max\_connectionsimpostazione per il gruppo target dell'istanza RDS DB. Il valore predefinito è 50% di MaxConnectionsPercent e il limite superiore è il valore di MaxConnectionsPercent. Ad esempio, seMaxConnectionsPercent, è 80, il valore predefinito di MaxIdleConnectionsPercent è 40. Se il valore di MaxConnectionsPercent non è specificato, RDS per SQL Server MaxIdleConnectionsPercent è 5 e per tutti gli altri motori, il valore predefinito è 50.

Con un valore elevato, il proxy lascia aperta un'alta percentuale di connessioni al database inattive. Con un valore basso, il proxy chiude un'alta percentuale di connessioni al database inattive. Se i carichi di lavoro sono imprevedibili, valuta la possibilità di impostare un valore elevato per MaxIdleConnectionsPercent. In questo modo RDS Proxy è in grado di far fronte a picchi di attività senza aprire molte nuove connessioni al database.

Questa impostazione è rappresentata dall'MaxIdleConnectionsPercentimpostazione di DBProxyTargetGroup in AWS CLI e diAPI. Per informazioni su come modificare il valore dell'MaxIdleConnectionsPercentimpostazione, vedere il CLI comando [modify-db-proxy-target](https://docs.aws.amazon.com/cli/latest/reference/rds/modify-db-proxy-target-group.html)[group](https://docs.aws.amazon.com/cli/latest/reference/rds/modify-db-proxy-target-group.html) o l'APIoperazione [M. odifyDBProxy TargetGroup](https://docs.aws.amazon.com/AmazonRDS/latest/APIReference/API_ModifyDBProxyTargetGroup.html)

Per informazioni sui limiti di connessione al database, consulta [Numero massimo di connessioni di](https://docs.aws.amazon.com/AmazonRDS/latest/UserGuide/CHAP_Limits.html#RDS_Limits.MaxConnections)  [database](https://docs.aws.amazon.com/AmazonRDS/latest/UserGuide/CHAP_Limits.html#RDS_Limits.MaxConnections).

#### <span id="page-2307-0"></span>ConnectionBorrowTimeout

È possibile scegliere per quanto tempo RDS Proxy attende che una connessione al database nel pool di connessioni diventi disponibile per l'uso prima di restituire un errore di timeout. Il valore predefinito è 120 secondi. Questa impostazione si applica quando il numero di connessioni è pari al massimo e quindi non sono disponibili connessioni nel pool di connessioni. Si applica anche quando non è disponibile un'istanza di database appropriata per gestire la richiesta, ad esempio quando è in corso un'operazione di failover. Utilizzando questa impostazione, è possibile impostare il periodo di attesa migliore per l'applicazione senza modificare il timeout della query nel codice dell'applicazione.

Questa impostazione è rappresentata dal campo Connection borrow timeout nella RDS console o dall'ConnectionBorrowTimeoutimpostazione di DBProxyTargetGroup in or. AWS CLI API Per informazioni su come modificare il valore del campo Connection borrow timeout nella console, vedi. RDS [AWS Management Console](#page-2296-0) [Per sapere come modificare il valore](https://docs.aws.amazon.com/AmazonRDS/latest/APIReference/API_ModifyDBProxyTargetGroup.html)  dell'ConnectionBorrowTimeout[impostazione, vedi il CLI comando m](https://docs.aws.amazon.com/AmazonRDS/latest/APIReference/API_ModifyDBProxyTargetGroup.html)[odify-db-proxy-target-group](https://docs.aws.amazon.com/cli/latest/reference/rds/modify-db-proxy-target-group.html) [o](https://docs.aws.amazon.com/AmazonRDS/latest/APIReference/API_ModifyDBProxyTargetGroup.html)  [l'operazione M. API odifyDBProxy TargetGroup](https://docs.aws.amazon.com/AmazonRDS/latest/APIReference/API_ModifyDBProxyTargetGroup.html)

### Connessioni client e database

Le connessioni dall'applicazione al RDS proxy sono note come connessioni client. Le connessioni da un proxy al database sono le connessioni database. Quando si utilizza RDS Proxy, le connessioni

client terminano sul proxy mentre le connessioni al database vengono gestite all'interno di RDS Proxy.

Il pool di connessioni lato applicazione può offrire il vantaggio di ridurre la creazione di connessioni ricorrenti tra l'applicazione e il proxy. RDS

Considerate i seguenti aspetti di configurazione prima di implementare un pool di connessioni lato applicazione:

- Durata massima della connessione client: il RDS proxy impone una durata massima delle connessioni client di 24 ore. Questo valore non è configurabile. Configura il pool con una durata massima della connessione inferiore a 24 ore per evitare interruzioni impreviste della connessione del client.
- Timeout di inattività della connessione client: il RDS proxy impone un tempo di inattività massimo per le connessioni client. Configura il tuo pool con un timeout di connessione inattiva di un valore inferiore all'impostazione di timeout di inattività della connessione client per Proxy per evitare interruzioni impreviste della connessione. RDS

Il numero massimo di connessioni client configurate nel pool di connessioni lato applicazione non deve essere limitato all'impostazione max\_connections per Proxy. RDS

Il pooling delle connessioni dei client comporta una maggiore durata della connessione del client. Se si verifica il pinning delle connessioni, il pool delle connessioni client può ridurre l'efficienza del multiplexing. Le connessioni client bloccate ma inattive nel pool di connessioni lato applicazione continuano a mantenere una connessione al database e impediscono che la connessione al database venga riutilizzata da altre connessioni client. Esamina i log del proxy per verificare se le connessioni presentano problemi di blocco.

#### **a** Note

RDSIl proxy chiude le connessioni al database qualche tempo dopo 24 ore quando non sono più in uso. Il proxy esegue questa operazione indipendentemente dal valore dell'impostazione massima delle connessioni inattive.

# Evitare di bloccare un proxy RDS

Il multiplexing è più efficiente quando le richieste del database non si basano su informazioni di stato provenienti da richieste precedenti. In tal caso, RDS Proxy può riutilizzare una connessione al termine di ogni transazione. Esempi di tali informazioni sullo stato includono la maggior parte delle variabili e dei parametri di configurazione che puoi modificare attraverso le istruzioni SET o SELECT. SQLper impostazione predefinita, le transazioni su una connessione client possono moltiplicarsi tra le connessioni al database sottostante.

Le connessioni al proxy possono entrare in uno stato noto come pinning. Quando una connessione viene bloccata, ogni transazione successiva utilizza la stessa connessione al database sottostante fino al termine della sessione. Altre connessioni client, inoltre, non possono riutilizzare tale connessione al database fino al termine della sessione. La sessione termina quando viene interrotta la connessione client.

RDSIl proxy collega automaticamente una connessione client a una connessione DB specifica quando rileva una modifica dello stato della sessione che non è appropriata per altre sessioni. Il pinning riduce l'efficacia del riutilizzo della connessione. Se tutte o quasi tutte le connessioni riscontrano il pinning, potresti modificare il codice dell'applicazione o il carico di lavoro per ridurre le condizioni che causano il blocco.

Ad esempio, l'applicazione modifica una variabile di sessione o un parametro di configurazione. In questo caso, le istruzioni successive possono basarsi sulla nuova variabile o sul nuovo parametro per essere effettive. Pertanto, quando RDS Proxy elabora le richieste di modifica delle variabili di sessione o delle impostazioni di configurazione, collega tale sessione alla connessione DB. In questo modo, lo stato della sessione rimane attivo per tutte le transazioni successive nella stessa sessione.

Per alcuni motori di database, questa regola non si applica a tutti i parametri che puoi impostare. RDSProxy tiene traccia di determinate istruzioni e variabili. Pertanto, RDS Proxy non blocca la sessione quando la modifichi. In questo caso, RDS Proxy riutilizza la connessione solo per altre sessioni che hanno gli stessi valori per tali impostazioni. Per informazioni dettagliate su ciò che RDS Proxy tiene traccia per un motore di database, consulta quanto segue: , vedi. [A cosa serve RDS](#page-2310-0) [Proxy RDS per MariadB RDS e per i miei database SQL](#page-2310-0)

- [A cosa serve RDS Proxy RDS per i database Server SQL](#page-2310-1)
- [A cosa serve RDS Proxy RDS per MariadB RDS e per i miei database SQL](#page-2310-0)

## <span id="page-2310-1"></span>A cosa serve RDS Proxy RDS per i database Server SQL

Di seguito sono riportate le istruzioni SQL del server che RDS Proxy tiene traccia:

- USE
- SET ANSI NULLS
- SET ANSI\_PADDING
- SET ANSI\_WARNINGS
- SET ARITHABORT
- SET CONCAT\_NULL\_YIELDS\_NULL
- SET CURSOR\_CLOSE\_ON\_COMMIT
- SET DATEFIRST
- SET DATEFORMAT
- SET LANGUAGE
- SET LOCK\_TIMEOUT
- SET NUMERIC\_ROUNDABORT
- SET QUOTED\_IDENTIFIER
- SET TEXTSIZE
- SET TRANSACTION ISOLATION LEVEL

<span id="page-2310-0"></span>A cosa serve RDS Proxy RDS per MariadB RDS e per i miei database SQL

Di seguito sono riportate le istruzioni RDS MariadB e SQL My che Proxy tiene traccia:

- DROP DATABASE
- DROP SCHEMA
- USE

Di seguito sono riportate le variabili RDS My SQL e MariaDB che Proxy tiene traccia:

- AUTOCOMMIT
- AUTO\_INCREMENT\_INCREMENT
- CHARACTER SET (or CHAR SET)
- CHARACTER\_SET\_CLIENT
- CHARACTER\_SET\_DATABASE
- CHARACTER\_SET\_FILESYSTEM
- CHARACTER\_SET\_CONNECTION
- CHARACTER\_SET\_RESULTS
- CHARACTER\_SET\_SERVER
- COLLATION CONNECTION
- COLLATION\_DATABASE
- COLLATION\_SERVER
- INTERACTIVE\_TIMEOUT
- NAMES
- NET\_WRITE\_TIMEOUT
- QUERY\_CACHE\_TYPE
- SESSION\_TRACK\_SCHEMA
- SQL\_MODE
- TIME\_ZONE
- TRANSACTION\_ISOLATION (or TX\_ISOLATION)
- TRANSACTION\_READ\_ONLY (or TX\_READ\_ONLY)
- WAIT\_TIMEOUT

### Riduzione dell'associazione

L'ottimizzazione delle prestazioni per RDS Proxy implica il tentativo di massimizzare il riutilizzo delle connessioni a livello di transazione (multiplexing) riducendo al minimo il pinning.

È possibile ridurre l'associazione effettuando le seguenti operazioni:

- Evitare richieste di database non necessarie che potrebbero causare il pinning.
- Impostare le variabili e le impostazioni di configurazione in modo coerente su tutte le connessioni. In questo modo, le sessioni successive hanno maggiori probabilità di riutilizzare le connessioni con quelle specifiche impostazioni.

Tuttavia, per Postgre l'impostazione di una variabile porta al blocco della sessione. SQL

- Per un database della famiglia My SQL engine, applica un filtro di blocco della sessione al proxy. Puoi esentare determinati tipi di operazioni dal pinning della sessione se sai che tale operazione non influisce sul corretto funzionamento dell'applicazione.
- Scopri con quale frequenza si verifica il pinning monitorando la CloudWatch metrica DatabaseConnectionsCurrentlySessionPinned di Amazon. Per informazioni su questa e altre CloudWatch metriche, consulta. [Monitoraggio dei parametri del proxy RDS con Amazon](#page-2327-0)  **[CloudWatch](#page-2327-0)**
- Se utilizzi istruzioni SET per eseguire l'inizializzazione identica per ogni connessione client, puoi farlo pur mantenendo il multiplexing a livello di transazione. In questo caso, sposta le istruzioni che impostano lo stato della sessione iniziale nella query di inizializzazione utilizzata da un proxy. Questa proprietà è una stringa contenente una o più SQL istruzioni, separate da punto e virgola.

Ad esempio, puoi definire una query di inizializzazione per un proxy che imposta determinati parametri di configurazione. Quindi, RDS Proxy applica tali impostazioni ogni volta che configura una nuova connessione per quel proxy. Puoi rimuovere le istruzioni SET corrispondenti dal codice dell'applicazione, in modo che non interferiscano con il multiplexing a livello di transazione.

Per visualizzare i parametri sulla frequenza con cui si verifica il pinning in relazione a un proxy, consulta [Monitoraggio dei parametri del proxy RDS con Amazon CloudWatch.](#page-2327-0)

### Condizioni che causano il pinning per tutte le famiglie di motori

Il proxy effettua il pinning della sessione alla connessione corrente nelle seguenti situazioni in cui il multiplexing potrebbe causare un comportamento imprevisto:

• Qualsiasi istruzione con una dimensione del testo maggiore di 16 KB fa sì che il proxy effettui il pinning della sessione.

Condizioni che causano il blocco RDS per Microsoft Server SQL

Per RDS for SQL Server, anche le seguenti interazioni causano il blocco:

- Utilizzo di più set di risultati attivi (MARS). Per informazioni suMARS, consultate la documentazione [SQLdel server.](https://docs.microsoft.com/en-us/sql/relational-databases/native-client/features/using-multiple-active-result-sets-mars?view=sql-server-ver16)
- Utilizzo della comunicazione distribuita del coordinatore delle transazioni (DTC).
- La creazione di tabelle temporanee, transazioni, cursori o istruzioni preparate.
- L'utilizzo delle seguenti istruzioni SET:
	- SET ANSI\_DEFAULTS
	- SET ANSI\_NULL\_DFLT
	- SET ARITHIGNORE
	- SET DEADLOCK\_PRIORITY
	- SET FIPS\_FLAGGER
	- SET FMTONLY
	- SET FORCEPLAN
	- SET IDENTITY\_INSERT
	- SET NOCOUNT
	- SET NOEXEC
	- SET OFFSETS
	- SET PARSEONLY
	- SET QUERY\_GOVERNOR\_COST\_LIMIT
	- SET REMOTE\_PROC\_TRANSACTIONS
	- SET ROWCOUNT
	- SET SHOWPLAN\_ALL, SHOWPLAN\_TEXT e SHOWPLAN\_XML
	- SET STATISTICS
	- SET XACT\_ABORT

#### Condizioni che causano il pinning RDS per RDS MariadB e per My SQL

Per MariadB e SQL My, anche le seguenti interazioni causano il pinning:

- Le dichiarazioni di blocco esplicito delle tabelle LOCK TABLE, LOCK TABLES o FLUSH TABLES WITH READ LOCK causano il pinning della sessione da parte del proxy.
- La creazione di blocchi denominati mediante GET\_LOCK fa sì che il proxy esegua il pinning della sessione.
- L'impostazione di una variabile utente o di una variabile di sistema (con alcune eccezioni) fa sì che il proxy effettui il pinning della sessione. Se questa situazione riduce eccessivamente il riutilizzo

Evita di bloccare Proxy RDS connessione, scegli di SET eseguire operazioni che non causino il blocco. Per informazioni<sup>2273</sup>

su come eseguire questa operazione impostando la proprietà Session pinning filters (Filtri per l'aggiunta di sessioni), consulta [Creazione di un RDS Proxy](#page-2283-0) e [Modifica del proxy RDS](#page-2296-1).

- La creazione di una tabella temporanea fa sì che il proxy effettui il pinning della sessione. In questo modo, il contenuto della tabella temporanea viene conservato per tutta la sessione indipendentemente dai limiti delle transazioni.
- Le chiamate delle funzioni MySQL ROW\_COUNT, FOUND\_ROWS e LAST\_INSERT\_ID talvolta causano il pinning.
- Le istruzioni preparate fanno sì che il proxy effettui il pinning della sessione. Questa regola si applica indipendentemente dal fatto che l'istruzione preparata utilizzi SQL testo o il protocollo binario.
- RDSIl proxy non blocca le connessioni quando si utilizza SETLOCAL.
- Le chiamate di stored procedure e di funzioni archiviate non causano il pinning. RDSIl proxy non rileva alcuna modifica dello stato della sessione derivante da tali chiamate. Assicurati che l'applicazione non modifichi lo stato della sessione all'interno delle routine archiviate se fai affidamento su quello stato della sessione per persistere tra le transazioni. Ad esempio, RDS Proxy non è attualmente compatibile con una stored procedure che crea una tabella temporanea che persiste in tutte le transazioni.

Se disponi di un'approfondita conoscenza del comportamento dell'applicazione, puoi scegliere di ignorare il comportamento del pinning per determinate istruzioni dell'applicazione. A tale scopo, puoi selezionare l'opzione (Filtri di pinning della sessione durante la creazione del proxy. Attualmente, è possibile disattivare l'aggiunta della sessione per l'impostazione delle variabili di sessione e delle impostazioni di configurazione.

Condizioni che causano il blocco di Postgre RDS SQL

Per PostgreSQL, anche le seguenti interazioni causano il blocco:

- Utilizzo dei comandi. SET
- Utilizzo diPREPARE, DISCARDDEALLOCATE, o EXECUTE comandi per gestire le istruzioni preparate.
- Creazione di sequenze, tabelle o viste temporanee.
- Dichiarazione dei cursori.
- Eliminare lo stato della sessione.
- Ascolto su un canale di notifica.
- Caricamento di un modulo di libreria comeauto\_explain.
- Manipolazione di sequenze utilizzando funzioni come e. nextval setval
- Interazione con i blocchi utilizzando funzioni come e. pq\_advisory\_lock pg\_try\_advisory\_lock

#### **a** Note

RDSIl proxy non prevede blocchi consultivi a livello di transazione, in particolarepg\_advisory\_xact\_lock,, e. pg\_advisory\_xact\_lock\_shared pg\_try\_advisory\_xact\_lock pg\_try\_advisory\_xact\_lock\_shared

- Impostazione di un parametro o ripristino dei valori predefiniti di un parametro. In particolare, utilizzo dei set\_config comandi SET and per assegnare valori predefiniti alle variabili di sessione.
- Le chiamate di stored procedure e di funzioni archiviate non causano il pinning. RDSIl proxy non rileva alcuna modifica dello stato della sessione derivante da tali chiamate. Assicurati che l'applicazione non modifichi lo stato della sessione all'interno delle routine archiviate se fai affidamento su quello stato della sessione per persistere tra le transazioni. Ad esempio, RDS Proxy non è attualmente compatibile con una stored procedure che crea una tabella temporanea che persiste in tutte le transazioni.

# Eliminazione di un proxy RDS

È possibile eliminare un proxy quando non è più necessario. In alternativa, puoi eliminare un proxy se metti fuori servizio l'istanza DB o il cluster ad esso associato.

AWS Management Console

Per eliminare un proxy

- 1. Accedi a AWS Management Console e apri la RDS console Amazon all'indirizzo [https://](https://console.aws.amazon.com/rds/)  [console.aws.amazon.com/rds/](https://console.aws.amazon.com/rds/).
- 2. Nel riquadro di navigazione scegli Proxies (Proxy).
- 3. Scegli il proxy da eliminare dall'elenco.
- 4. Scegli Delete Proxy (Elimina proxy).

#### AWS CLI

Per eliminare un proxy DB, usa il AWS CLI comando [delete-db-proxy.](https://docs.aws.amazon.com/cli/latest/reference/rds/delete-db-proxy.html) Per rimuovere le associazioni correlate, usa anche il [deregister-db-proxy-targets](https://docs.aws.amazon.com/cli/latest/reference/rds/deregister-db-proxy-targets.html)comando.

```
aws rds delete-db-proxy --name proxy_name
```

```
aws rds deregister-db-proxy-targets 
     --db-proxy-name proxy_name
     [--target-group-name target_group_name] 
     [--target-ids comma_separated_list] # or 
     [--db-instance-identifiers instance_id] # or 
     [--db-cluster-identifiers cluster_id]
```
RDS API

Per eliminare un proxy DB, chiama la RDS API funzione Amazon [eleteDBProxyD.](https://docs.aws.amazon.com/AmazonRDS/latest/APIReference/API_DeleteDBProxy.html) Per eliminare elementi e associazioni correlati, richiami anche le funzioni [D eleteDBProxy TargetGroup e D](https://docs.aws.amazon.com/AmazonRDS/latest/APIReference/API_DeleteDBProxyTargetGroup.html) [eregisterDBProxy](https://docs.aws.amazon.com/AmazonRDS/latest/APIReference/API_DeleteDBProxyTargetGroup.html) [Targets.](https://docs.aws.amazon.com/AmazonRDS/latest/APIReference/API_DeregisterDBProxyTargets.html)

# <span id="page-2316-0"></span>Utilizzo degli endpoint Amazon RDS Proxy

Scopri gli endpoint for RDS Proxy e come utilizzarli. Utilizzando gli endpoint proxy, puoi sfruttare le seguenti funzionalità:

- Puoi utilizzare più endpoint con un proxy per monitorare e risolvere i problemi di connessione da diverse applicazioni in modo indipendente.
- Puoi utilizzare un VPC cross-endpoint per consentire l'accesso ai database in uno VPC da risorse come le EC2 istanze Amazon in un altro. VPC

#### Argomenti

- [Panoramica degli endpoint proxy](#page-2317-0)
- [Limitazioni per gli endpoint proxy](#page-2317-1)
- [Endpoint proxy per cluster di database Multi-AZ](#page-2318-0)
- [Accesso ai VPCs](#page-2319-0)
- [Creazione di un endpoint proxy](#page-2321-0)
- [Visualizzazione degli endpoint proxy](#page-2323-0)
- [Modifica di un endpoint proxy](#page-2325-0)
- [Eliminazione di un endpoint proxy](#page-2326-0)

## <span id="page-2317-0"></span>Panoramica degli endpoint proxy

L'utilizzo degli endpoint RDS Proxy implica lo stesso tipo di procedure degli endpoint del endpoints. Se non conosci gli RDS endpoint, trova maggiori informazioni in [Connessione a un'istanza DB](https://docs.aws.amazon.com/AmazonRDS/latest/UserGuide/USER_ConnectToInstance.html)  [che esegue il motore di SQL database My e C](https://docs.aws.amazon.com/AmazonRDS/latest/UserGuide/USER_ConnectToInstance.html)[onnessione a un'istanza DB che esegue](https://docs.aws.amazon.com/AmazonRDS/latest/UserGuide/USER_ConnectToPostgreSQLInstance.html) [il motore](https://docs.aws.amazon.com/AmazonRDS/latest/UserGuide/USER_ConnectToInstance.html) di database Postgre. SQL

Per un endpoint proxy creato da te, puoi anche associare l'endpoint a un cloud privato virtuale (VPC) diverso da quello utilizzato dal proxy stesso. In questo modo, è possibile connettersi al proxy da un altroVPC, ad esempio VPC utilizzato da un'applicazione diversa all'interno dell'organizzazione.

Per informazioni sui limiti associati agli endpoint proxy, consulta [Limitazioni per gli endpoint proxy.](#page-2317-1)

Nei registri del RDS proxy, ogni voce è preceduta dal nome dell'endpoint proxy associato. Questo nome può essere quello specificato per un endpoint definito dall'utente. In alternativa, può essere il nome speciale default per l'endpoint predefinito di un proxy che esegue richieste di lettura/scrittura.

Ogni endpoint proxy ha il proprio set di metriche. CloudWatch Puoi monitorare i parametri per tutti gli endpoint di un proxy. Puoi inoltre monitorare i parametri per un endpoint specifico o per tutti gli endpoint di lettura/scrittura o di sola lettura di un proxy. Per ulteriori informazioni, consulta [Monitoraggio dei parametri del proxy RDS con Amazon CloudWatch.](#page-2327-0)

Un endpoint proxy utilizza lo stesso meccanismo di autenticazione del proxy associato. RDSIl proxy imposta automaticamente le autorizzazioni e le autorizzazioni per l'endpoint definito dall'utente, coerentemente con le proprietà del proxy associato.

# <span id="page-2317-1"></span>Limitazioni per gli endpoint proxy

RDSGli endpoint proxy presentano le seguenti limitazioni:

- Ogni proxy dispone di un endpoint predefinito che è possibile modificare ma non creare o eliminare.
- Il numero massimo di endpoint definiti dall'utente per un proxy è 20. Pertanto, un proxy può avere fino a 21 endpoint: l'endpoint predefinito più 20 creati.
- Quando si associano endpoint aggiuntivi a un proxy, RDS Proxy determina automaticamente quali istanze DB del cluster utilizzare per ogni endpoint.

# <span id="page-2318-0"></span>Endpoint proxy per cluster di database Multi-AZ

Per impostazione predefinita, l'endpoint a cui ti connetti quando usi RDS Proxy con un cluster DB Multi-AZ ha funzionalità di lettura/scrittura. Di conseguenza, questo endpoint invia tutte le richieste all'istanza di scrittura del cluster. Tutte queste connessioni vengono conteggiate nel valore max\_connections dell'istanza di scrittura. Se il proxy è associato a un cluster di database Multi-AZ, puoi creare ulteriori endpoint di lettura/scrittura o di sola lettura per tale proxy.

Puoi utilizzare un endpoint di sola lettura con il proxy per le query di sola lettura. Puoi farlo allo stesso modo in cui utilizzi l'endpoint di lettura per un cluster di database Multi-AZ. Puoi così sfruttare la scalabilità di lettura di un cluster di database Multi-AZ con una o più istanze database di lettura. Puoi eseguire più query simultanee e creare più connessioni simultanee utilizzando un endpoint di sola lettura e aggiungendo più istanze database di lettura al cluster di database Multi-AZ in base alle necessità. Questi endpoint di lettura consentono di migliorare la scalabilità di lettura delle applicazioni che richiedono un uso intensivo di query. Gli endpoint di lettura consentono inoltre di migliorare la disponibilità delle connessioni se un'istanza database di lettura nel cluster non è disponibile.

<span id="page-2318-1"></span>Endpoint di lettura per cluster di database Multi-AZ

Con RDS Proxy, puoi creare e utilizzare endpoint di lettura. Tuttavia, questi endpoint funzionano solo per i proxy associati a cluster di database Multi-AZ. Se usi RDS CLI oAPI, potresti vedere l'TargetRoleattributo con un valore diREAD\_ONLY. È possibile sfruttare tali proxy modificando la destinazione di un proxy da un'istanza RDS DB a un cluster DB Multi-AZ.

È possibile creare e connettersi a endpoint di sola lettura denominati reader endpoint quando si utilizza Proxy con cluster DB Multi-AZ. RDS

In che modo gli endpoint di lettura aiutano la disponibilità delle applicazioni

In alcuni casi, un'istanza di lettura nel cluster potrebbe non essere disponibile. In questo caso, le connessioni che utilizzano un endpoint di lettura di un proxy DB possono essere ripristinate più rapidamente di quelle che utilizzano l'endpoint di lettura del cluster di database Multi-AZ. RDSIl proxy indirizza le connessioni solo all'istanza del lettore disponibile nel cluster. Non vi è alcun ritardo dovuto alla DNS memorizzazione nella cache quando un'istanza diventa non disponibile.

Se la connessione è multiplexata, RDS Proxy indirizza le query successive a un'altra istanza del lettore senza alcuna interruzione dell'applicazione. Se un'istanza di lettura si trova in uno stato non disponibile, tutte le connessioni client all'endpoint dell'istanza vengono chiuse.

Se la connessione è bloccata, la successiva query sulla connessione restituisce un errore. Tuttavia, l'applicazione può riconnettersi immediatamente allo stesso endpoint proxy. RDSIl proxy indirizza la connessione a un'altra istanza DB del lettore che si trova in available uno stato. Quando ci si riconnette manualmente, RDS Proxy non verifica il ritardo di replica tra la vecchia e la nuova istanza del lettore.

Se il cluster DB Multi-AZ non dispone di istanze di lettura disponibili, RDS Proxy tenta di connettersi a un endpoint di lettura non appena questo diventa disponibile. Se nessuna istanza di lettura diventa disponibile entro il periodo di timeout di prestito della connessione, il tentativo di connessione ha esito negativo. Se invece un'istanza di lettura diventa disponibile, il tentativo di connessione ha esito positivo.

In che modo gli endpoint di lettura aiutano la scalabilità delle query

Gli endpoint di lettura per un proxy supportano la scalabilità delle query del cluster di database Multi-AZ nei seguenti modi:

- Ove possibile, RDS Proxy utilizza la stessa istanza Reader DB per tutte le query emesse utilizzando una particolare connessione endpoint di lettura. In questo modo, un insieme di query correlate sulle stesse tabelle può sfruttare la memorizzazione nella cache, l'ottimizzazione del piano e così via, su una particolare istanza database.
- Se un'istanza database di lettura non è disponibile, l'effetto sull'applicazione dipende dal fatto che la sessione sia multiplexing o bloccata. Se la sessione è multiplexata, RDS Proxy indirizza tutte le query successive a un'altra istanza Reader DB senza alcuna azione da parte dell'utente. Se invece la sessione è bloccata, l'applicazione riceve un errore e deve riconnettersi. È possibile riconnettersi immediatamente all'endpoint del lettore e RDS Proxy indirizza la connessione a un'istanza DB di lettura disponibile. Per ulteriori informazioni sul multiplexing e sul blocco per le sessioni proxy, consulta [Panoramica dei concetti relativi al proxy RDS.](#page-2268-0)

# <span id="page-2319-0"></span>Accesso ai VPCs

Per impostazione predefinita, i componenti dello stack RDStecnologico si trovano tutti nello stesso Amazon. VPC Ad esempio, supponiamo che un'applicazione in esecuzione su un'EC2istanza Amazon si connetta a un'istanza RDSAmazon DB del DB. In questo caso, il server delle applicazioni e il database devono trovarsi entrambi all'interno dello stesso. VPC

Con RDS Proxy, puoi configurare l'accesso a un'istanza in un'istanza VPC dalle risorse presenti in un'altraVPC, come EC2 le istanze. Ad esempio, l'organizzazione potrebbe avere più applicazioni che accedono alle stesse risorse del database. Ogni applicazione potrebbe essere a sé stante. VPC

Per abilitare VPC l'accesso incrociato, è necessario creare un nuovo endpoint per il proxy. Il proxy stesso risiede nella VPC stessa istanza RDSAmazon DB del DB. Tuttavia, il VPC cross-endpoint risiede nell'altraVPC, insieme alle altre risorse come le istanze. EC2 Il VPC cross-endpoint è associato a sottoreti e gruppi di sicurezza provenienti dalle stesse VPC risorse e da altre risorse. EC2 Queste associazioni consentono di connettersi all'endpoint da applicazioni che altrimenti non potrebbero accedere al database a causa delle restrizioni. VPC

I passaggi seguenti spiegano come creare e accedere a un VPC cross-endpoint tramite RDS Proxy:

- 1. Creane due VPCs o scegline due VPCs che già usi per il lavoro di . Ciascuno VPC dovrebbe avere le proprie risorse di rete associate, come un gateway Internet, tabelle di routing, sottoreti e gruppi di sicurezza. Se ne hai solo unoVPC, puoi consultare i passaggi [Nozioni di base su Amazon](#page-361-0) [RDS](#page-361-0) per configurarne un altro VPC da utilizzare RDS con successo. Puoi anche esaminare le tue risorse esistenti VPC nella EC2 console Amazon per vedere i tipi di risorse da connettere tra loro.
- 2. Crea un proxy DB associato all'istanza RDS DB a cui desideri connetterti. Segui la procedura riportata in [Creazione di un RDS Proxy](#page-2283-0).
- 3. Nella pagina Dettagli del proxy nella RDS console, nella sezione Endpoint proxy, scegli Crea endpoint. Segui la procedura riportata in [Creazione di un endpoint proxy](#page-2321-0).
- 4. Scegli se rendere il VPC cross-endpoint di lettura/scrittura o di sola lettura.
- 5. Invece di accettare l'impostazione predefinita dell'VPCistanza Amazon RDS , scegline un'altra. VPC VPCDeve trovarsi nella stessa AWS regione in VPC cui risiede il proxy.
- 6. Ora, invece di accettare le impostazioni predefinite per sottoreti e gruppi di sicurezza della stessa istanza , effettua nuove selezioni. Creale in base alle sottoreti e ai gruppi di sicurezza tra quelli che hai scelto. VPC
- 7. Non è necessario modificare alcuna delle impostazioni per i segreti di Secrets Manager. Le stesse credenziali funzionano per tutti gli endpoint del proxy, indipendentemente dall'endpoint in cui VPC si trova.
- 8. Attendi che il nuovo endpoint raggiunga lo stato Disponibile.
- 9. Prendi nota del nome completo dell'endpoint. Questo è il valore che termina in *Region\_name*.rds.amazonaws.com fornito come parte della stringa di connessione per l'applicazione di database.

10.Accedi al nuovo endpoint da una risorsa nella stessa VPC dell'endpoint. Un modo semplice per testare questo processo è creare una nuova EC2 istanza al suo interno. VPC Quindi, accedi all'EC2istanza ed psql esegui i comandi mysql or per connetterti utilizzando il valore dell'endpoint nella stringa di connessione.

## <span id="page-2321-0"></span>Creazione di un endpoint proxy

Per creare un endpoint proxy, segui queste istruzioni:

#### Console

Per creare un endpoint proxy

- 1. Accedi a AWS Management Console e apri la RDS console Amazon all'indirizzo [https://](https://console.aws.amazon.com/rds/)  [console.aws.amazon.com/rds/](https://console.aws.amazon.com/rds/).
- 2. Nel riquadro di navigazione scegli Proxies (Proxy).
- 3. Fai clic sul nome del proxy per il quale desideri creare un nuovo endpoint.

Sarà visualizzata la pagina dei dettagli del proxy.

4. In Endpoint proxy, seleziona Crea endpoint proxy.

Verrà visualizzata la finestra Crea endpoint proxy.

- 5. Per Nome endpoint proxy, specifica un nome descrittivo a scelta.
- 6. Per Ruolo di destinazione, scegli se rendere l'endpoint di lettura/scrittura o di sola lettura.

Le connessioni che utilizzano endpoint di lettura/scrittura possono eseguire qualsiasi tipo di operazione, ad esempio istruzioni Data Definition Language (DDL), istruzioni Data Manipulation Language (DML) e query. Questi endpoint si connettono sempre all'istanza principale del cluster DB del RDScluster . Puoi utilizzare gli endpoint di lettura/scrittura per le operazioni generali del database nel caso in cui utilizzi un singolo endpoint nell'applicazione. È inoltre possibile utilizzare endpoint di lettura/scrittura per operazioni amministrative, applicazioni di elaborazione delle transazioni online (OLTP) e lavori (). extract-transform-load ETL

Le connessioni che utilizzano un endpoint di sola lettura possono soltanto eseguire query. RDSIl proxy può utilizzare una delle istanze del lettore per ogni connessione all'endpoint. In questo modo, un'applicazione ad uso intensivo di query può sfruttare i vantaggi della capacità di clustering dei cluster di database Multi-AZ. Queste connessioni di sola lettura non impongono alcun sovraccarico sull'istanza primaria del cluster. In questo modo, le tue query di reporting e analisi non rallentano le operazioni di scrittura delle tue applicazioni. OLTP

- 7. Per Virtual Private Cloud (VPC), scegli l'impostazione predefinita per accedere all'endpoint dalle stesse EC2 istanze o altre risorse normalmente utilizzate per accedere al proxy o al database associato. Per configurare VPC l'accesso incrociato per questo proxy, scegli un accesso VPC diverso da quello predefinito. Per ulteriori informazioni sull'VPCaccesso incrociato, vedere[Accesso ai VPCs.](#page-2319-0)
- 8. Per le sottoreti, per RDS impostazione predefinita, Proxy compila le stesse sottoreti del proxy associato. Per limitare l'accesso all'endpoint solo a una parte dell'intervallo di indirizzi in cui VPC è possibile connettersi ad esso, rimuovi una o più sottoreti.
- 9. Per il gruppo VPC di sicurezza, puoi scegliere un gruppo di sicurezza esistente o crearne uno nuovo. RDSPer impostazione predefinita, il proxy compila lo stesso gruppo o gli stessi gruppi di sicurezza del proxy associato. Se le regole in entrata e in uscita per il proxy sono appropriate per questo endpoint, mantieni la scelta predefinita.

Se decidi di creare un nuovo gruppo di sicurezza, specifica un nome per il gruppo di sicurezza in questa pagina. Quindi modifica le impostazioni del gruppo di sicurezza dalla console in un secondo momento. EC2

10. Scegli Crea endpoint proxy.

#### AWS CLI

Per creare un endpoint proxy, usa il AWS CLI [create-db-proxy-endpoint](https://docs.aws.amazon.com/cli/latest/reference/rds/create-db-proxy-endpoint.html)comando.

Includi i parametri obbligatori seguenti:

- --db-proxy-name *value*
- --db-proxy-endpoint-name *value*
- --vpc-subnet-ids *list\_of\_ids*. Separa la sottorete IDs con degli spazi. Non si specifica l'ID del file VPC stesso.

Puoi inoltre includere i seguenti parametri facoltativi:

• --target-role { READ\_WRITE | READ\_ONLY }. Questo parametro per impostazione predefinita è READ\_WRITE. Quando il proxy è associato a un cluster DB Multi-AZ, un cluster che contiene solo un'istanza Writer DB, non è possibile specificare. READ\_ONLY Per ulteriori informazioni sull'uso previsto degli endpoint di sola lettura con [Endpoint di lettura per cluster di](#page-2318-1)  [database Multi-AZ](#page-2318-1)

• --vpc-security-group-ids *value*. Separa il gruppo di sicurezza IDs con degli spazi. Se si omette questo parametro, RDS Proxy utilizza il gruppo di sicurezza predefinito per. VPC RDSIl proxy determina il valore in VPC base alla sottorete IDs specificata per il --vpc-subnet-ids parametro.

Example

Nell'esempio seguente viene creato un endpoint proxy denominato my-endpoint.

Per LinuxmacOS, oUnix:

```
aws rds create-db-proxy-endpoint \ 
   --db-proxy-name my-proxy \ 
  --db-proxy-endpoint-name my-endpoint \ 
  --vpc-subnet-ids subnet_id subnet_id subnet_id ... \ 
  --target-role READ_ONLY \ 
   --vpc-security-group-ids security_group_id ]
```
#### Per Windows:

```
aws rds create-db-proxy-endpoint ^ 
   --db-proxy-name my-proxy ^ 
   --db-proxy-endpoint-name my-endpoint ^ 
   --vpc-subnet-ids subnet_id_1 subnet_id_2 subnet_id_3 ... ^ 
   --target-role READ_ONLY ^ 
   --vpc-security-group-ids security_group_id
```
#### RDS API

<span id="page-2323-0"></span>Per creare un endpoint proxy, utilizzare l'azione RDS API [C reateDBProxy Endpoint](https://docs.aws.amazon.com/AmazonRDS/latest/APIReference/API_CreateDBProxyEndpoint.html).

## Visualizzazione degli endpoint proxy

Per visualizzare gli endpoint proxy esistenti, segui queste istruzioni:

#### Console

Per visualizzare i dettagli di un endpoint proxy

- 1. Accedi a AWS Management Console e apri la RDS console Amazon all'indirizzo [https://](https://console.aws.amazon.com/rds/)  [console.aws.amazon.com/rds/](https://console.aws.amazon.com/rds/).
- 2. Nel riquadro di navigazione scegli Proxies (Proxy).
- 3. Nell'elenco scegli il proxy di cui si desidera visualizzare l'endpoint. Fai clic sul nome del proxy per visualizzarne la pagina dei dettagli.
- 4. Nella sezione Endpoint proxy, scegli l'endpoint che desideri visualizzare. Fai clic sul relativo nome per visualizzare la pagina dei dettagli.
- 5. Esamina i parametri di cui ti interessano i valori. Puoi controllare proprietà come le seguenti:
	- Se l'endpoint è di lettura/scrittura o di sola lettura.
	- L'indirizzo dell'endpoint utilizzato in una stringa di connessione al database.
	- Le VPC sottoreti e i gruppi di sicurezza associati all'endpoint.

#### AWS CLI

Per visualizzare uno o più endpoint proxy, utilizzare il comando. AWS CLI [describe-db-proxy](https://docs.aws.amazon.com/cli/latest/reference/rds/describe-db-proxy-endpoints.html)[endpoints](https://docs.aws.amazon.com/cli/latest/reference/rds/describe-db-proxy-endpoints.html)

Puoi includere i seguenti parametri facoltativi:

- --db-proxy-endpoint-name
- --db-proxy-name

Nell'esempio seguente viene descritto l'endpoint proxy my-endpoint.

#### Example

Per LinuxmacOS, oUnix:

```
aws rds describe-db-proxy-endpoints \ 
   --db-proxy-endpoint-name my-endpoint
```
#### Per Windows:

aws rds describe-db-proxy-endpoints ^ --db-proxy-endpoint-name *my-endpoint*

#### RDS API

Per descrivere uno o più endpoint proxy, utilizzare l'operazione RDS API [D escribeDBProxy](https://docs.aws.amazon.com/AmazonRDS/latest/APIReference/API_DescribeDBProxyEndpoints.html) [Endpoints](https://docs.aws.amazon.com/AmazonRDS/latest/APIReference/API_DescribeDBProxyEndpoints.html).

## <span id="page-2325-0"></span>Modifica di un endpoint proxy

Per modificare gli endpoint proxy, segui queste istruzioni:

#### Console

Per modificare uno o più endpoint proxy

- 1. Accedi a AWS Management Console e apri la RDS console Amazon all'indirizzo [https://](https://console.aws.amazon.com/rds/)  [console.aws.amazon.com/rds/](https://console.aws.amazon.com/rds/).
- 2. Nel riquadro di navigazione scegli Proxies (Proxy).
- 3. Nell'elenco seleziona il proxy di cui desideri modificare l'endpoint. Fai clic sul nome del proxy per visualizzarlo
- 4. Nella sezione Endpoint proxy, scegli l'endpoint che desideri modificare. Puoi selezionarlo dall'elenco oppure fare clic sul relativo nome e visualizzarne la pagina dei dettagli.
- 5. Nella pagina dei dettagli del proxy, sotto la sezione Endpoint proxy, seleziona Modifica. Oppure, nella pagina dei dettagli dell'endpoint proxy, per Azioni, scegli Modifica.
- 6. Modificare i valori dei parametri desiderati.
- 7. Scegli Save changes (Salva modifiche).

#### AWS CLI

Per modificare un endpoint proxy, utilizza il AWS CLI [modify-db-proxy-endpointc](https://docs.aws.amazon.com/cli/latest/reference/rds/modify-db-proxy-endpoint.html)omando con i seguenti parametri richiesti:

• --db-proxy-endpoint-name

Specifica le modifiche alle proprietà dell'endpoint utilizzando uno o più dei seguenti parametri:

• --new-db-proxy-endpoint-name

• --vpc-security-group-ids. Separa il gruppo di sicurezza IDs con degli spazi.

Nel seguente esempio l'endpoint proxy my-endpoint viene ridenominato in new-endpoint-name.

Example

Per LinuxmacOS, oUnix:

```
aws rds modify-db-proxy-endpoint \ 
   --db-proxy-endpoint-name my-endpoint \ 
   --new-db-proxy-endpoint-name new-endpoint-name
```
Per Windows:

```
aws rds modify-db-proxy-endpoint ^ 
   --db-proxy-endpoint-name my-endpoint ^ 
   --new-db-proxy-endpoint-name new-endpoint-name
```
#### RDS API

<span id="page-2326-0"></span>Per modificare un endpoint proxy, utilizzare l'operazione RDS API [M odifyDBProxy Endpoint.](https://docs.aws.amazon.com/AmazonRDS/latest/APIReference/API_ModifyDBProxyEndpoint.html)

## Eliminazione di un endpoint proxy

Per eliminare un endpoint per il tuo proxy, segui queste istruzioni:

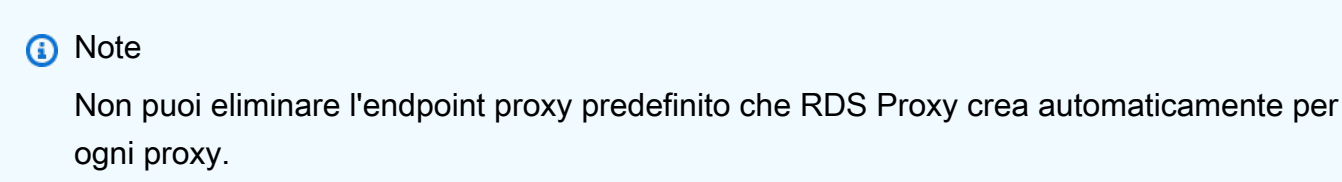

Quando si elimina un proxy, RDS Proxy elimina automaticamente tutti gli endpoint associati.

#### **Console**

Per eliminare un endpoint proxy utilizzando il AWS Management Console

- 1. Nel riquadro di navigazione scegli Proxies (Proxy).
- 2. Nell'elenco seleziona il proxy per cui desideri eliminare l'endpoint. Fai clic sul nome del proxy per visualizzarne la pagina dei dettagli.
- 3. Nella sezione Endpoint proxy, scegli l'endpoint che desideri eliminare. Puoi selezionare uno o più endpoint dall'elenco oppure fare clic sul nome di un singolo endpoint e visualizzarne la pagina dei dettagli.
- 4. Nella pagina dei dettagli del proxy, sotto la sezione Endpoint proxy, seleziona Elimina. Oppure, nella pagina dei dettagli dell'endpoint proxy, per Azioni, scegli Elimina.

AWS CLI

Per eliminare un endpoint proxy, esegui il [delete-db-proxy-endpointc](https://docs.aws.amazon.com/cli/latest/reference/rds/delete-db-proxy-endpoint.html)omando con i seguenti parametri richiesti:

```
• --db-proxy-endpoint-name
```
Il comando seguente elimina l'endpoint proxy denominato my-endpoint.

Per LinuxmacOS, oUnix:

```
aws rds delete-db-proxy-endpoint \ 
   --db-proxy-endpoint-name my-endpoint
```
Per Windows:

```
aws rds delete-db-proxy-endpoint ^ 
   --db-proxy-endpoint-name my-endpoint
```
#### RDS API

Per eliminare un endpoint proxy con RDSAPI, esegui l'operazione [D eleteDBProxy Endpoint.](https://docs.aws.amazon.com/AmazonRDS/latest/APIReference/API_DeleteDBProxyEndpoint.html) Specifica il nome dell'endpoint proxy per il parametro DBProxyEndpointName.

# <span id="page-2327-0"></span>Monitoraggio dei parametri del proxy RDS con Amazon **CloudWatch**

Puoi monitorare RDS Proxy utilizzando Amazon CloudWatch. CloudWatch raccoglie ed elabora i dati grezzi dai proxy in metriche leggibili. near-real-time Per trovare queste metriche nella CloudWatch console, scegli Metriche, quindi scegli RDS e scegli Metriche per proxy. Per ulteriori informazioni, consulta [Using Amazon CloudWatch metrics](https://docs.aws.amazon.com/AmazonCloudWatch/latest/monitoring/working_with_metrics.html) nella Amazon CloudWatch User Guide.

#### **a** Note

RDS pubblica questi parametri per ogni istanza Amazon EC2 sottostante associata al proxy. Un singolo proxy potrebbe essere servito da più di un'istanza EC2. Utilizza CloudWatch le statistiche per aggregare i valori di un proxy in tutte le istanze associate. Alcuni di questi parametri potrebbero non essere visibili fino al completamento della prima connessione mediante un proxy.

Nei log RDS Proxy, ogni voce è preceduta dal nome dell'endpoint proxy associato. Questo nome può essere il nome specificato per un endpoint definito dall'utente o il nome speciale default per l'endpoint predefinito di un proxy che esegue richieste di lettura/scrittura.

Tutte le metriche RDS Proxy sono nel gruppo proxy.

Ogni endpoint proxy ha le proprie metriche. CloudWatch Puoi monitorare l'utilizzo di ciascun endpoint proxy in modo indipendente. Per ulteriori informazioni sugli endpoint proxy, consulta [Utilizzo degli](#page-2316-0) [endpoint Amazon RDS Proxy.](#page-2316-0)

Puoi aggregare i valori per ogni parametro utilizzando uno dei seguenti set di dimensioni. Ad esempio, utilizzando il metodo ProxyName, puoi analizzare tutto il traffico per un determinato proxy. Utilizzando gli altri set di dimensioni, puoi suddividere i parametri in modi diversi. Puoi suddividere i parametri in base ai diversi endpoint o ai database di destinazione di ciascun proxy oppure al traffico di lettura/scrittura e di sola lettura verso ciascun database.

- <span id="page-2328-1"></span>• Set di dimensioni 1: ProxyName
- <span id="page-2328-2"></span>• Set di dimensioni 2: ProxyName, EndpointName
- <span id="page-2328-3"></span>• Set di dimensioni 3: ProxyName, TargetGroup, Target
- <span id="page-2328-0"></span>• Set di dimensioni 4: ProxyName, TargetGroup, TargetRole

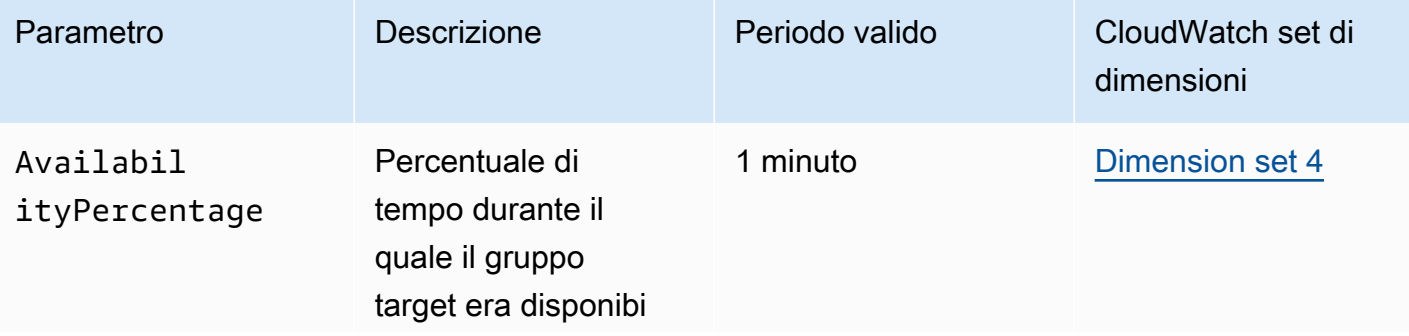

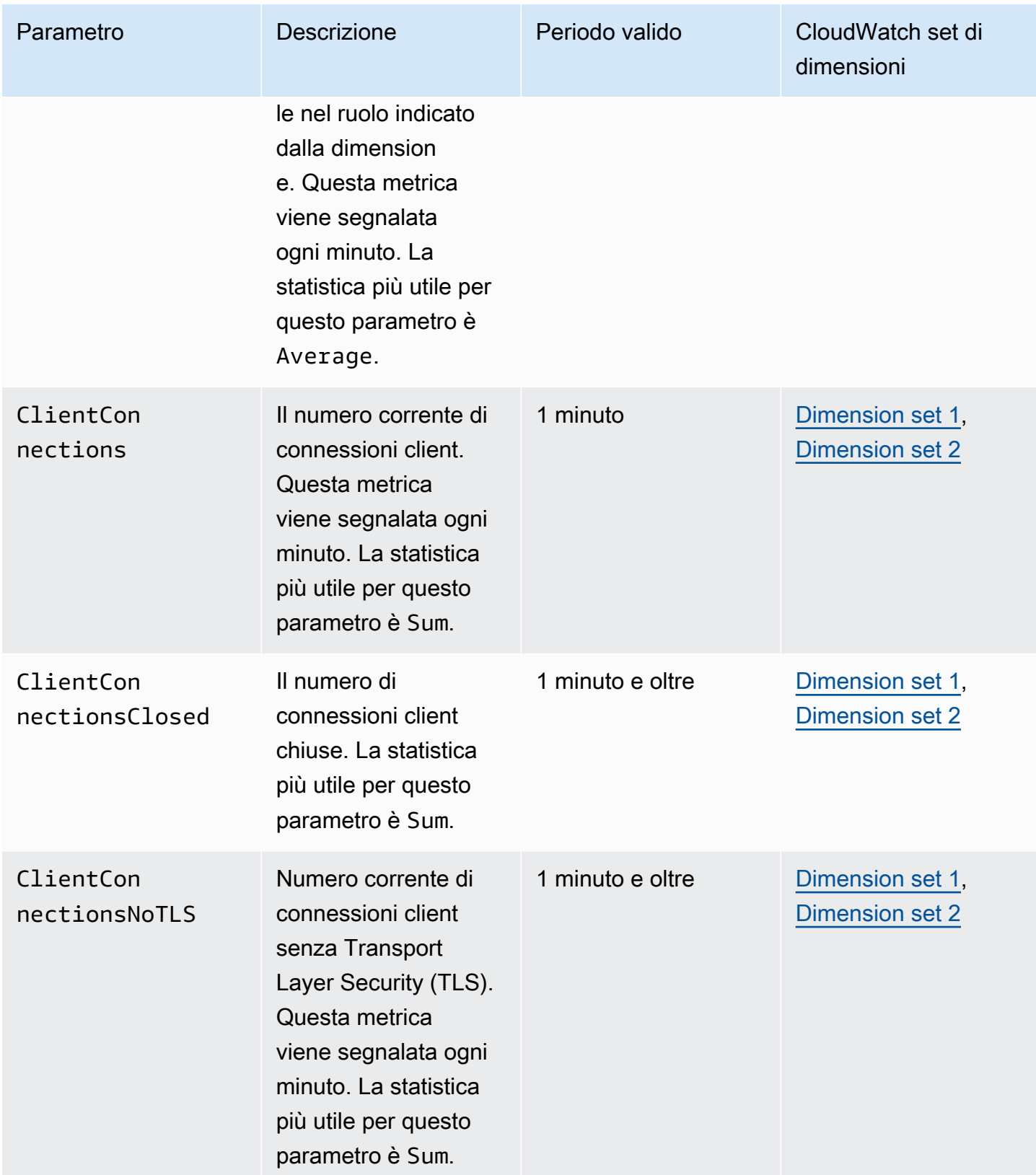

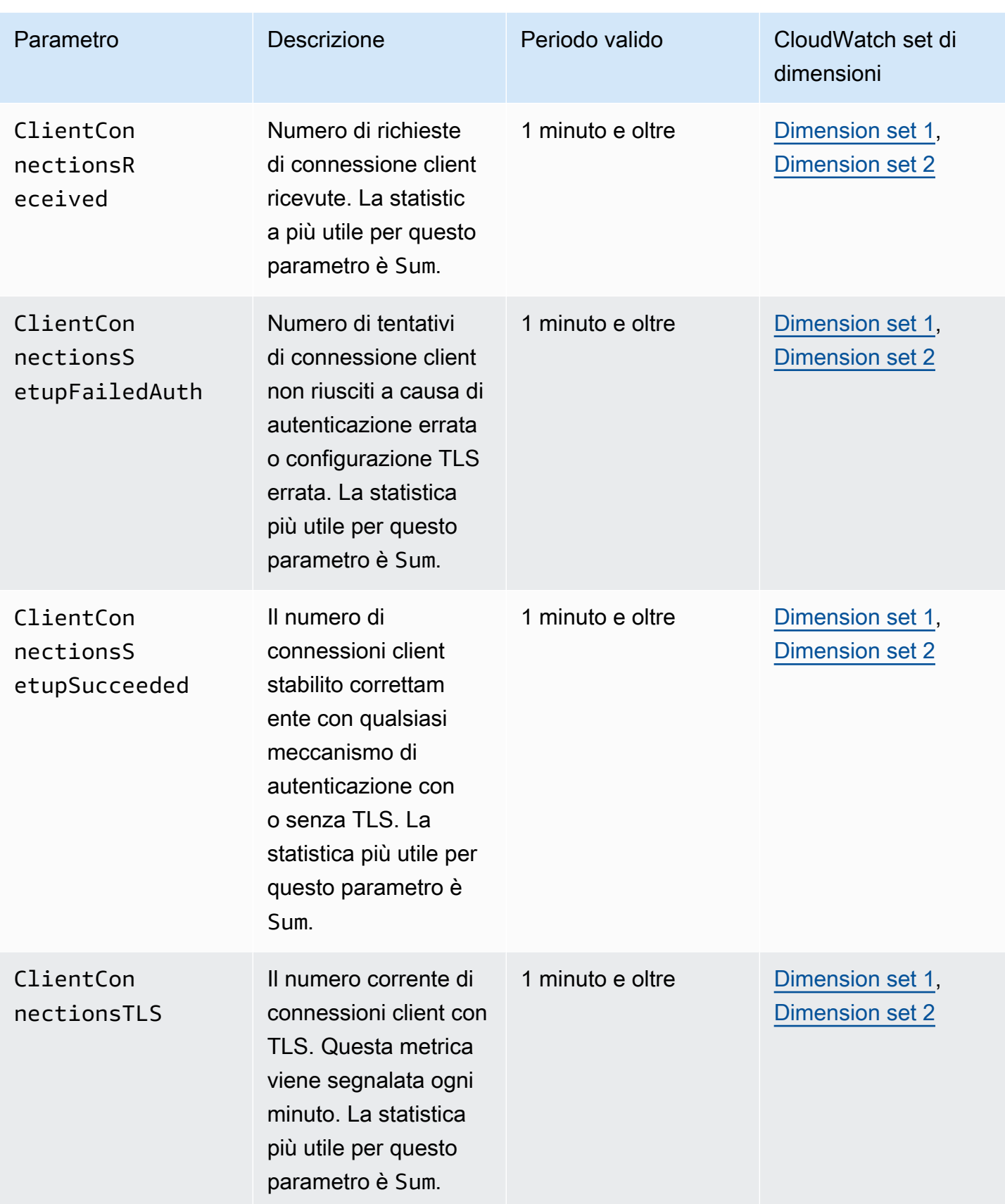

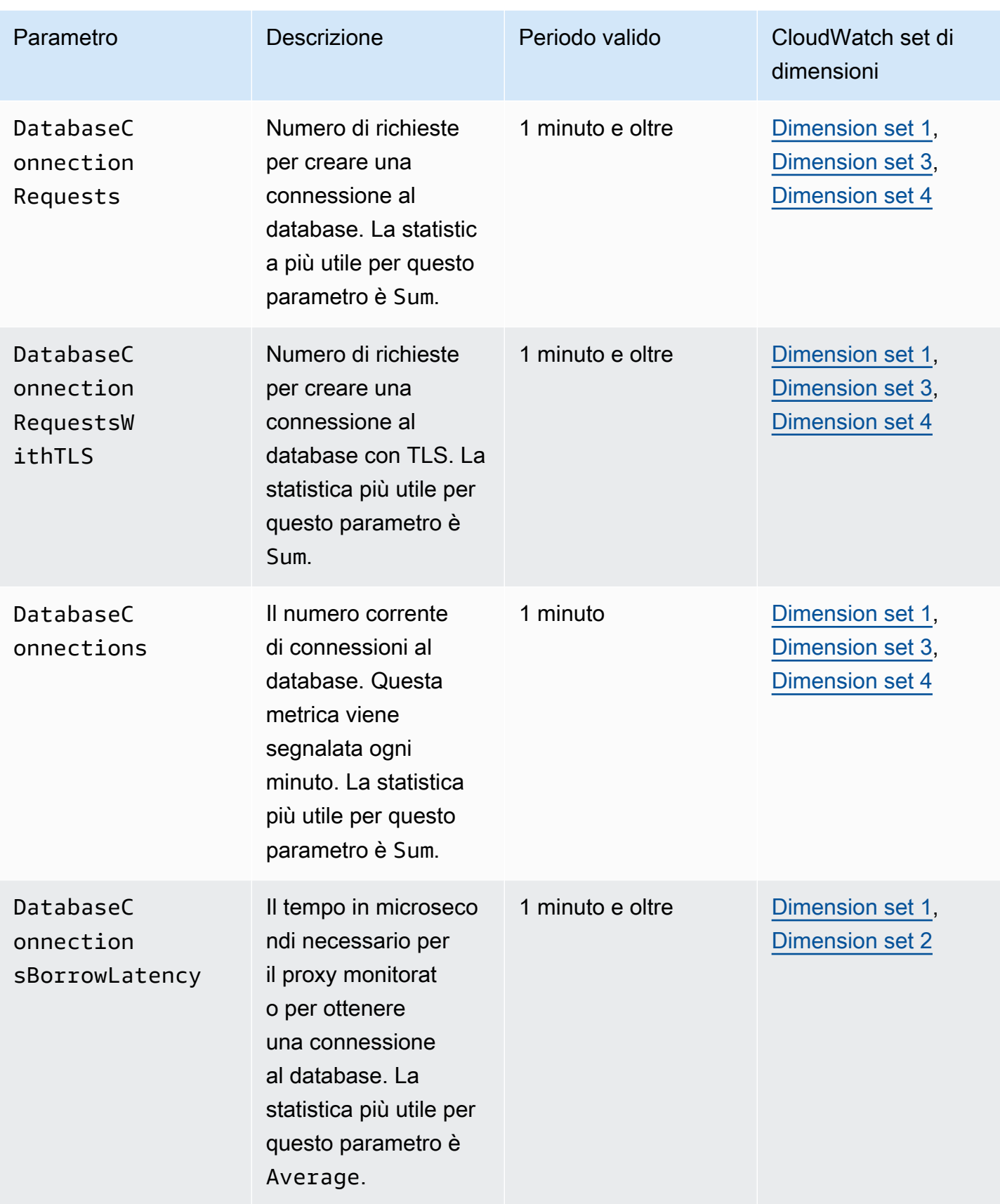

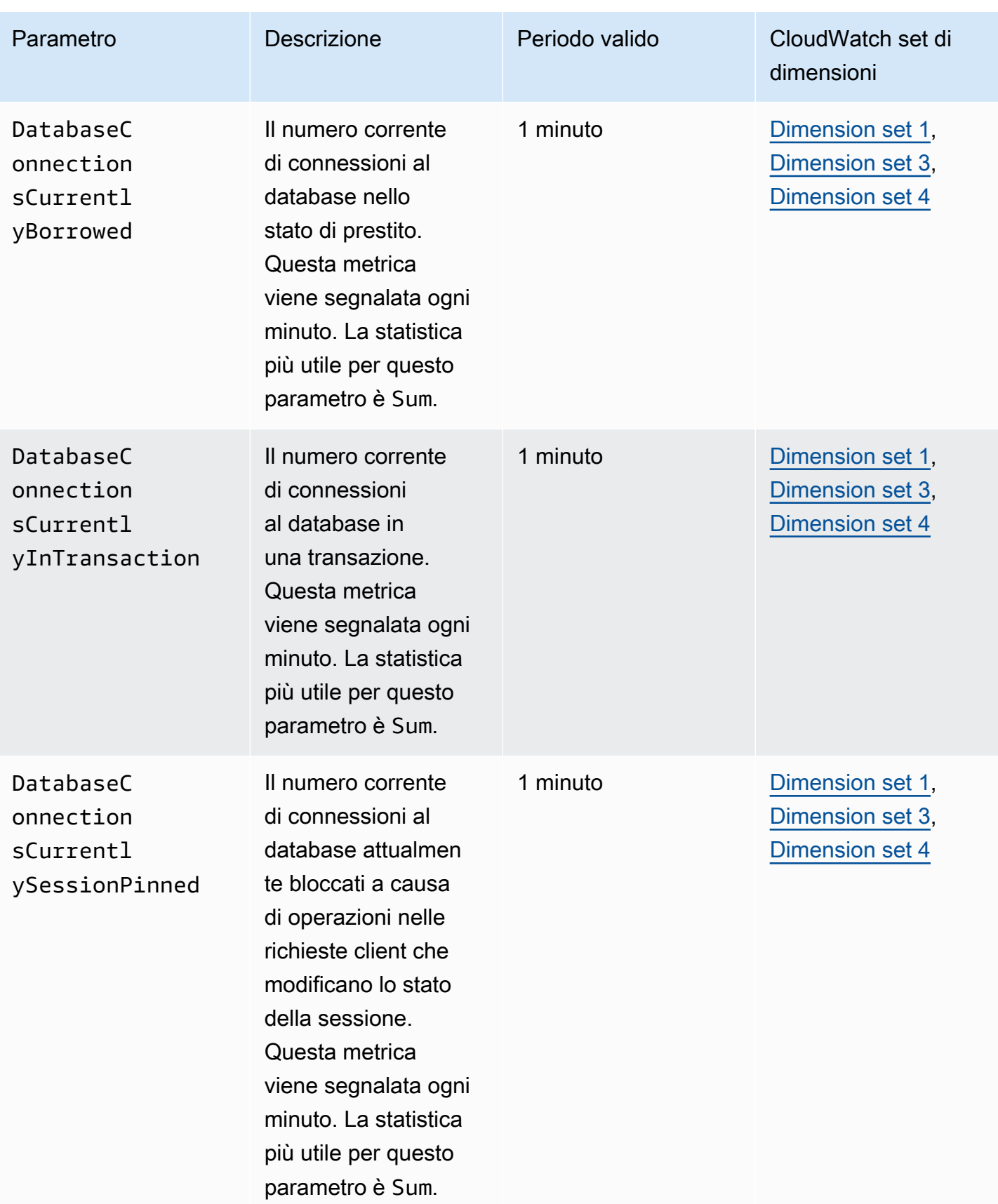

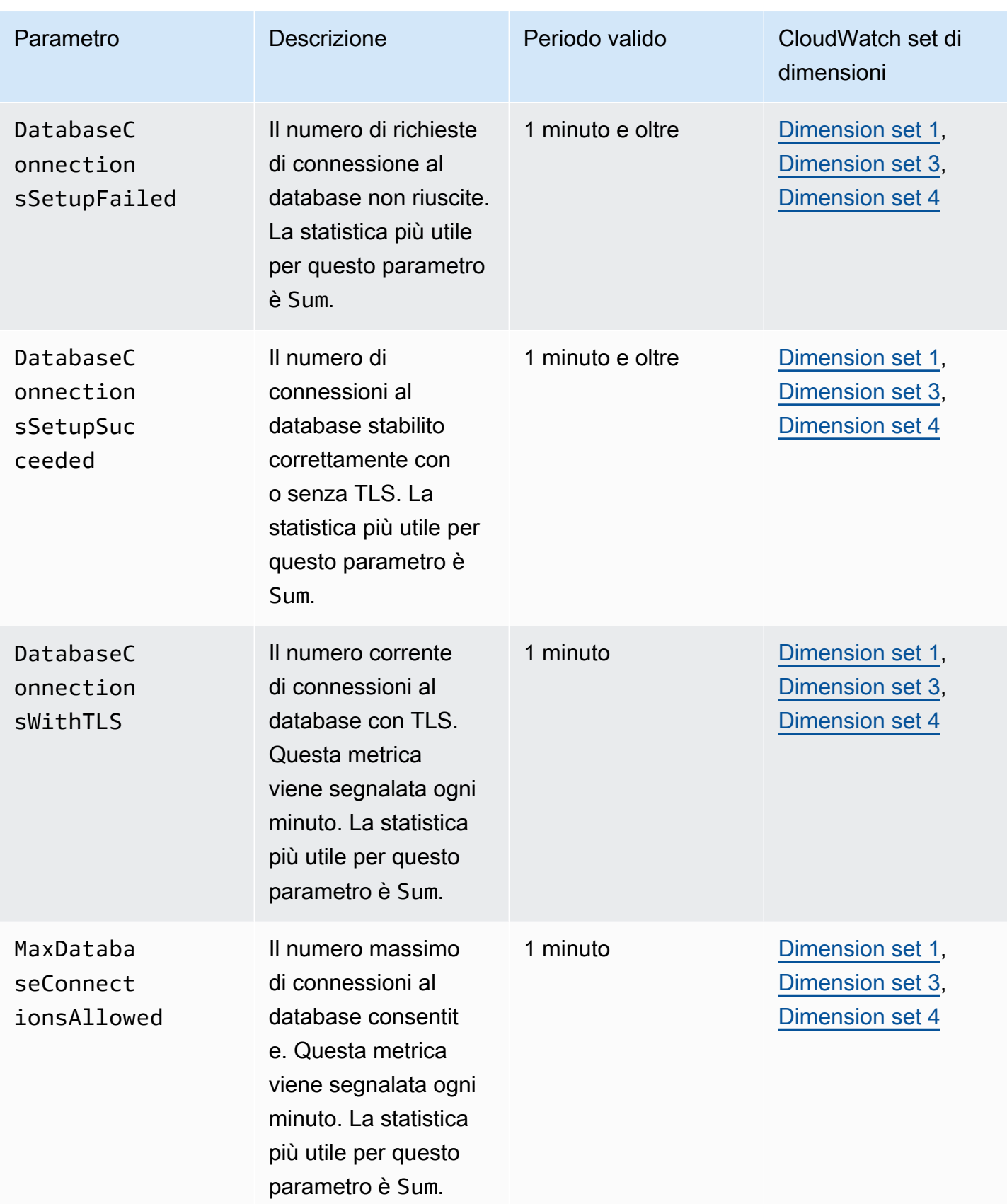

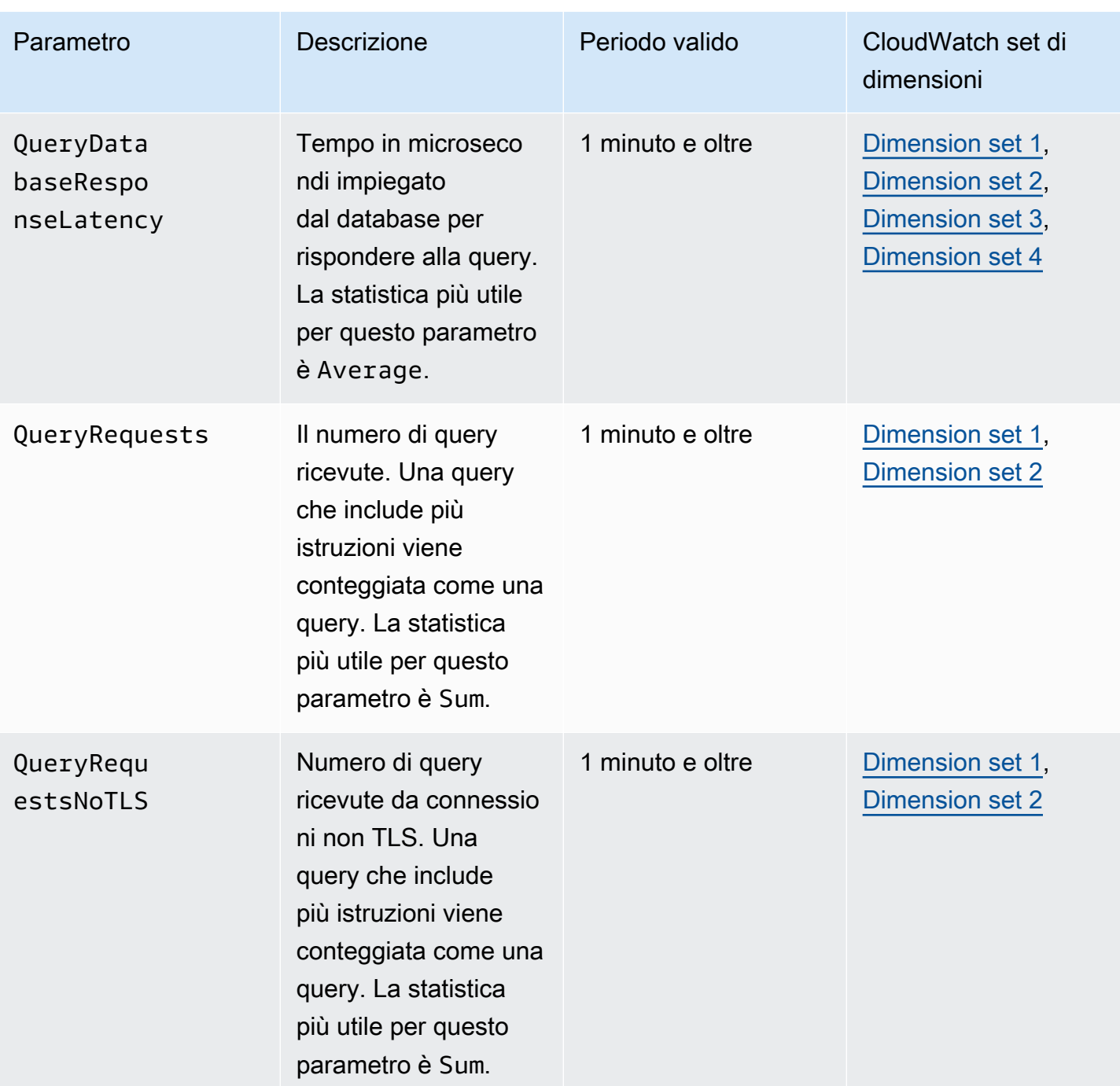

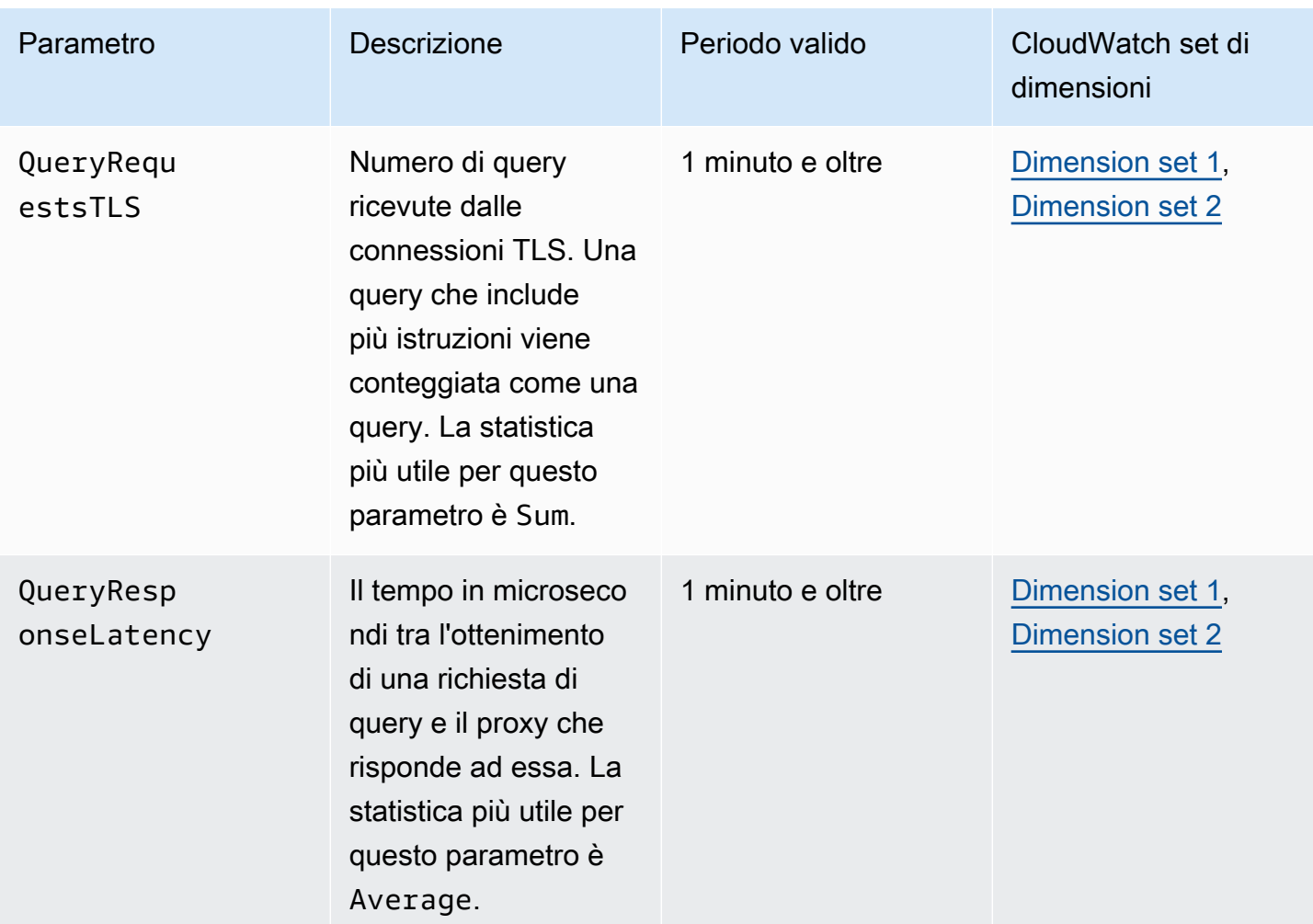

È possibile trovare i registri delle attività del proxy RDS CloudWatch in. AWS Management Console Ogni proxy ha una voce nella pagina Log groups (Gruppi di registro) .

#### **A** Important

Questi registri sono destinati all'utilizzo umano per scopi di risoluzione dei problemi e non per l'accesso programmatico. Il formato e il contenuto dei registri sono soggetti a modifiche. In particolare, i log meno recenti non contengono prefissi che indicano l'endpoint per ogni richiesta. Nei log più recenti, ogni voce è preceduta dal nome dell'endpoint proxy associato. Questo nome può essere il nome specificato per un endpoint definito dall'utente o il nome speciale default per le richieste che utilizzano l'endpoint predefinito di un proxy.

# Utilizzo degli eventi RDS Proxy

Un evento indica un cambiamento in un ambiente come AWS ambiente o un servizio o un'applicazione di un partner Software as a Service (SaaS). In alternativa, può essere una delle tue applicazioni o servizi personalizzati. Ad esempio, Amazon RDS Amazon genera un evento quando crei o modifichi un RDS proxy. Amazon RDS offre eventi ad Amazon quasi EventBridge in tempo reale. Di seguito, puoi trovare un elenco di eventi RDS Proxy a cui puoi iscriverti e un esempio di evento Proxy. RDS

Per ulteriori informazioni sull'utilizzo degli eventi, consulta quanto segue:

- Per istruzioni su come visualizzare gli eventi utilizzando il AWS Management Console, AWS CLI oppure RDSAPI, vedi [Visualizzazione degli RDS eventi Amazon.](#page-1557-0)
- Per informazioni su come configurare RDSAmazon a cui inviare eventi EventBridge, consulta. [Creazione di una regola che si attiva su un evento Amazon RDS](#page-1587-0)

# RDSEventi proxy

La tabella seguente mostra la categoria di eventi e un elenco di eventi quando il tipo di origine è un RDS proxy.

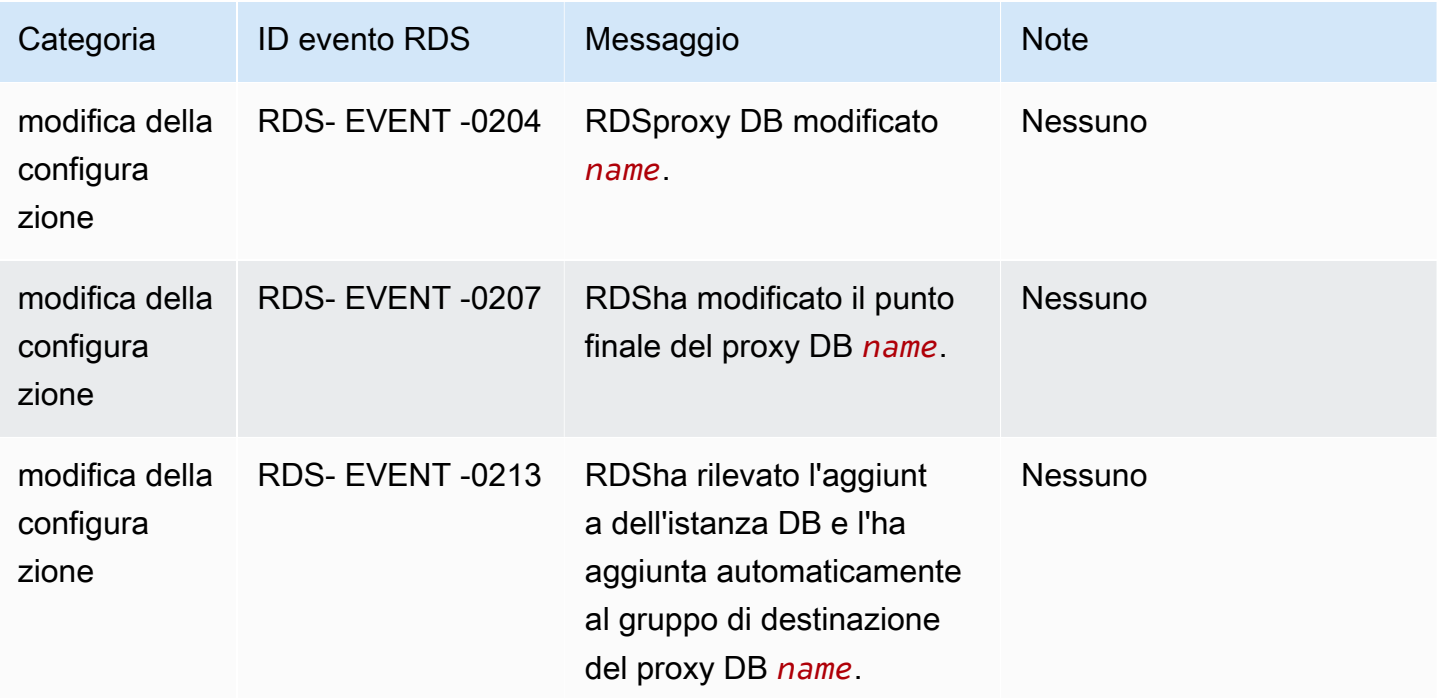

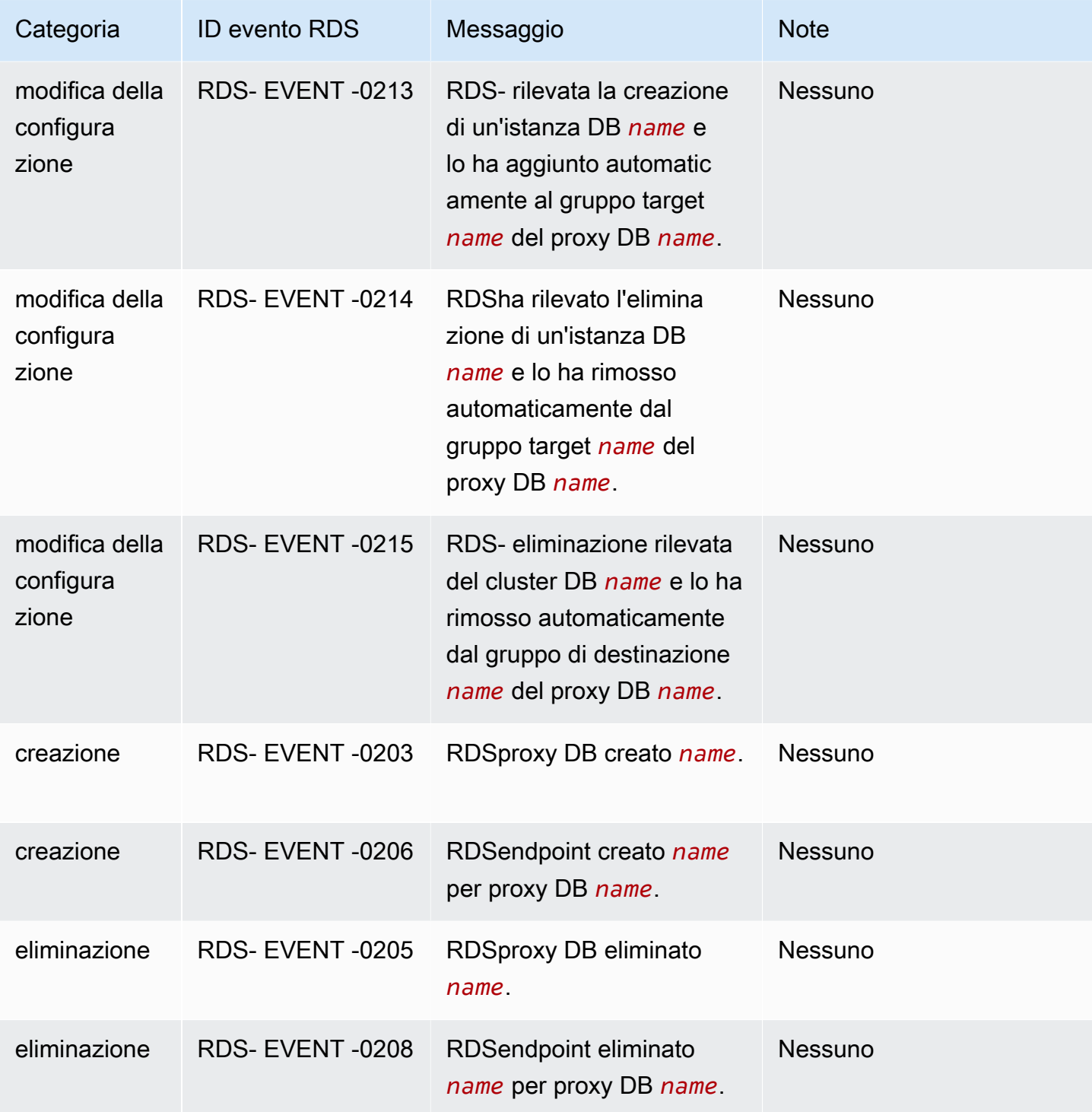

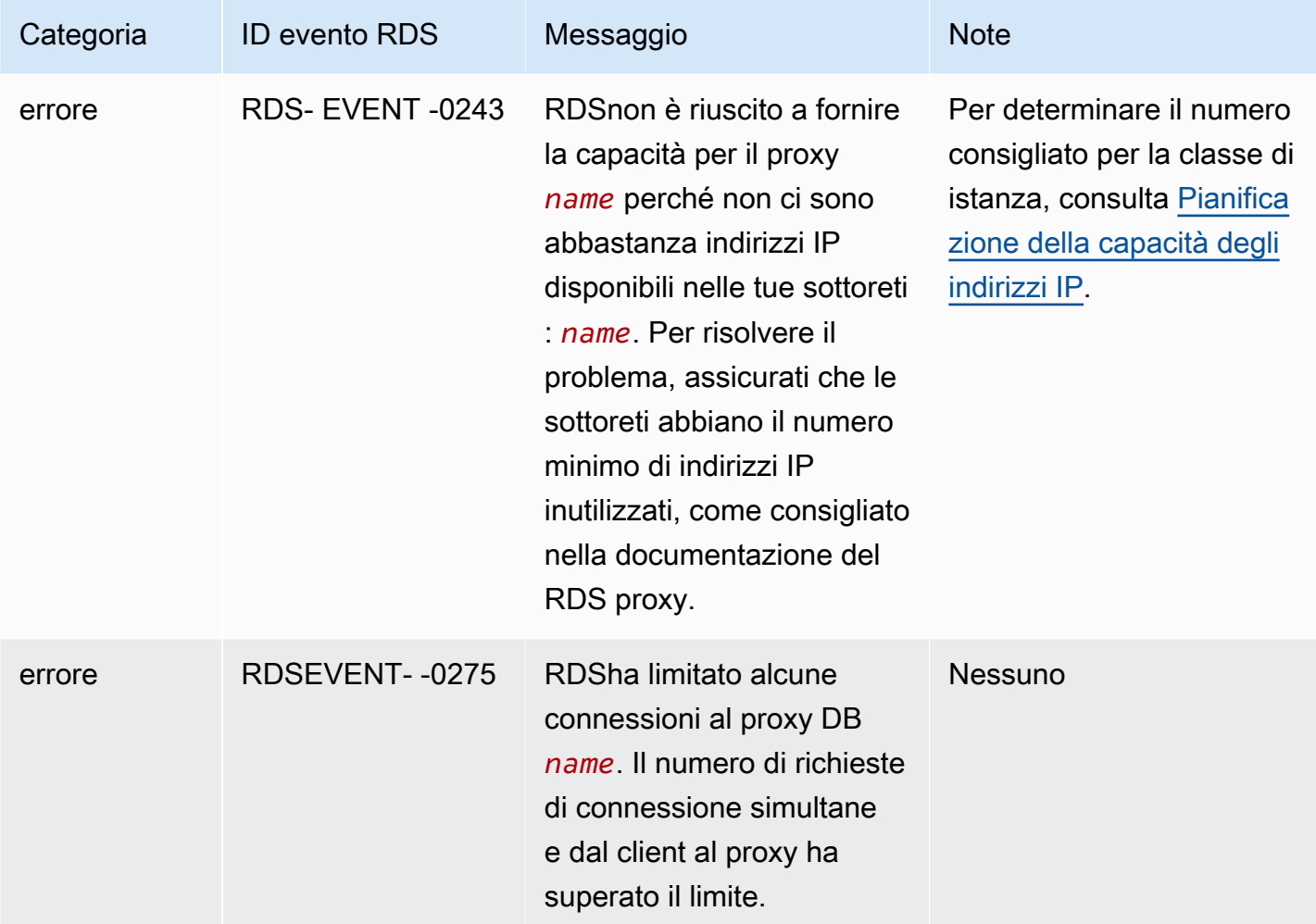

Di seguito è riportato un esempio di evento RDS Proxy in JSON formato. L'evento mostra che ha RDS modificato l'endpoint denominato my-endpoint del RDS Proxy denominatomy-rds-proxy. L'ID dell'evento è RDS - EVENT -0207.

```
{ 
   "version": "0", 
   "id": "68f6e973-1a0c-d37b-f2f2-94a7f62ffd4e", 
   "detail-type": "RDS DB Proxy Event", 
   "source": "aws.rds", 
   "account": "123456789012", 
   "time": "2018-09-27T22:36:43Z", 
   "region": "us-east-1", 
   "resources": [ 
      "arn:aws:rds:us-east-1:123456789012:db-proxy:my-rds-proxy" 
   ], 
   "detail": {
```

```
 "EventCategories": [ 
       "configuration change" 
     ], 
     "SourceType": "DB_PROXY", 
     "SourceArn": "arn:aws:rds:us-east-1:123456789012:db-proxy:my-rds-proxy", 
     "Date": "2018-09-27T22:36:43.292Z", 
     "Message": "RDS modified endpoint my-endpoint of DB Proxy my-rds-proxy.", 
     "SourceIdentifier": "my-endpoint", 
     "EventID": "RDS-EVENT-0207" 
   }
}
```
# Risoluzione dei problemi per RDS Proxy

Di seguito, sono disponibili idee per la risoluzione di alcuni problemi comuni relativi al proxy RDS e informazioni sui CloudWatch registri di RDS Proxy.

Nei log RDS Proxy, ogni voce è preceduta dal nome dell'endpoint proxy associato. Questo nome può essere quello specificato per un endpoint definito dall'utente. In alternativa, può essere il nome speciale dell'endpoint predefinito default di un proxy che esegue richieste di lettura/scrittura. Per ulteriori informazioni sugli endpoint proxy, consulta [Utilizzo degli endpoint Amazon RDS Proxy.](#page-2316-0)

#### Argomenti

- [Verifica della connettività a un proxy](#page-2339-0)
- [Problemi e soluzioni comuni](#page-2341-0)

## <span id="page-2339-0"></span>Verifica della connettività a un proxy

È possibile utilizzare i seguenti comandi per verificare che tutti i componenti, ad esempio il proxy, il database e le istanze di calcolo presenti nella connessione, possano comunicare tra loro.

Esamina il proxy stesso usando il [describe-db-proxiesc](https://docs.aws.amazon.com/cli/latest/reference/rds/describe-db-proxies.html)omando. Esamina anche il gruppo target associato utilizzando il comando [describe-db-proxy-target-groups.](https://docs.aws.amazon.com/cli/latest/reference/rds/describe-db-proxy-target-groups.html) Verifica che i dettagli delle destinazioni corrispondano all'istanza database RDS che intendi associare al proxy. Utilizzare comandi come i seguenti.

```
aws rds describe-db-proxies --db-proxy-name $DB_PROXY_NAME
aws rds describe-db-proxy-target-groups --db-proxy-name $DB_PROXY_NAME
```
Per confermare che il proxy è in grado di connettersi al database sottostante, esamina le destinazioni specificate nei gruppi di destinazione utilizzando il [describe-db-proxy-targetsc](https://docs.aws.amazon.com/cli/latest/reference/rds/describe-db-proxy-targets.html)omando. Utilizzare un comando come il seguente.

aws rds describe-db-proxy-targets --db-proxy-name \$DB\_PROXY\_NAME

L'output del [describe-db-proxy-targetsc](https://docs.aws.amazon.com/cli/latest/reference/rds/describe-db-proxy-targets.html)omando include un TargetHealth campo. È possibile esaminare i campi State, Reason e Description all'interno di TargetHealth per verificare se il proxy può comunicare con l'istanza database sottostante.

- Un valore State di AVAILABLE indica che il proxy può connettersi all'istanza database.
- Un valore State di UNAVAILABLE indica un problema di connessione temporaneo o permanente. In questo caso, esaminare i campi Reason e Description. Ad esempio, se Reason ha un valore pari a PENDING\_PROXY\_CAPACITY, provare a connettersi nuovamente dopo che il proxy ha terminato l'operazione di ridimensionamento. Se Reason ha un valore di UNREACHABLE, CONNECTION\_FAILED o AUTH\_FAILURE, utilizzare la spiegazione del campo Description per facilitare la diagnosi del problema.
- Il valore del campo State potrebbe essere REGISTERING per un breve periodo prima di passare a AVAILABLE o UNAVAILABLE.

Se il comando Netcat (nc) seguente segnala l'esito positivo, puoi accedere all'endpoint del proxy dall'istanza EC2 o da un altro sistema in cui hai eseguito l'accesso. Questo comando segnala un errore se non ti trovi nello stesso VPC del proxy e del database associato. Potresti essere in grado di accedere direttamente al database senza essere nello stesso VPC. Tuttavia, non puoi accedere al proxy a meno che non ti trovi nello stesso VPC.

```
nc -zx MySQL_proxy_endpoint 3306
```

```
nc -zx PostgreSQL_proxy_endpoint 5432
```
Puoi utilizzare i seguenti comandi per assicurarti che l'istanza EC2 abbia le proprietà richieste. In particolare, il VPC per l'istanza EC2 deve essere uguale al VPC per a cui il proxy si connette.

aws ec2 describe-instances --instance-ids *your\_ec2\_instance\_id*

Esamina i segreti Secrets Manager utilizzati per il proxy.

```
aws secretsmanager list-secrets
aws secretsmanager get-secret-value --secret-id your_secret_id
```
Assicurati che il SecretString campo visualizzato da get-secret-value sia codificato come una stringa JSON che include i campi username andpassword. Nell'esempio seguente viene illustrato il formato del campo SecretString.

```
{ 
   "ARN": "some_arn", 
   "Name": "some_name", 
   "VersionId": "some_version_id", 
   "SecretString": '{"username":"some_username","password":"some_password"}', 
   "VersionStages": [ "some_stage" ], 
   "CreatedDate": some_timestamp
}
```
## Problemi e soluzioni comuni

Questa sezione descrive alcuni problemi comuni e potenziali soluzioni quando si utilizza RDS Proxy.

Dopo aver eseguito il comando aws rds describe-db-proxy-targets CLI, se la TargetHealth descrizione indicaProxy does not have any registered credentials, verifica quanto segue:

- Per l'accesso la proxy, l'utente dispone di credenziali registrate.
- Il ruolo IAM per accedere al segreto di Secrets Manager utilizzato dal proxy è valido.

È possibile che si verifichino i seguenti eventi RDS durante la creazione di o la connessione a un proxy DB.

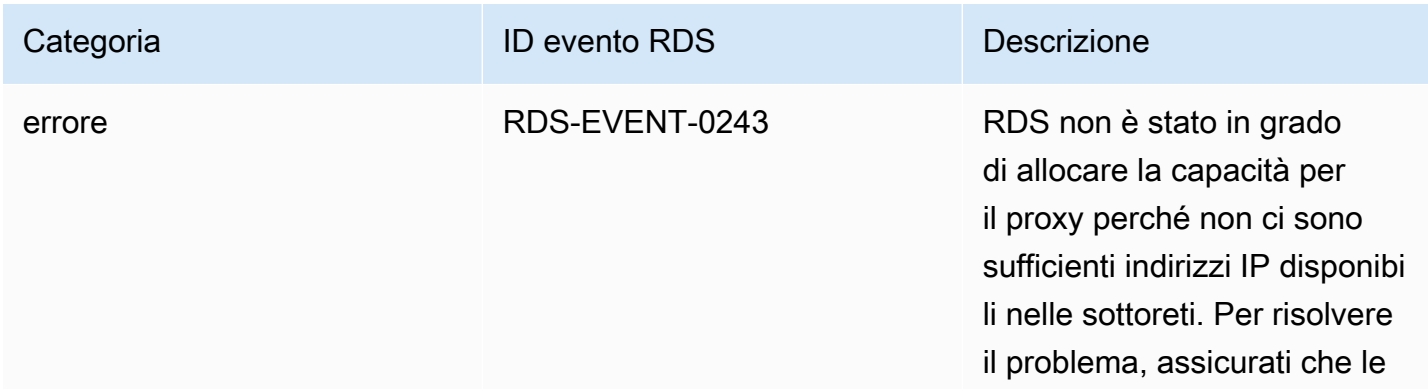

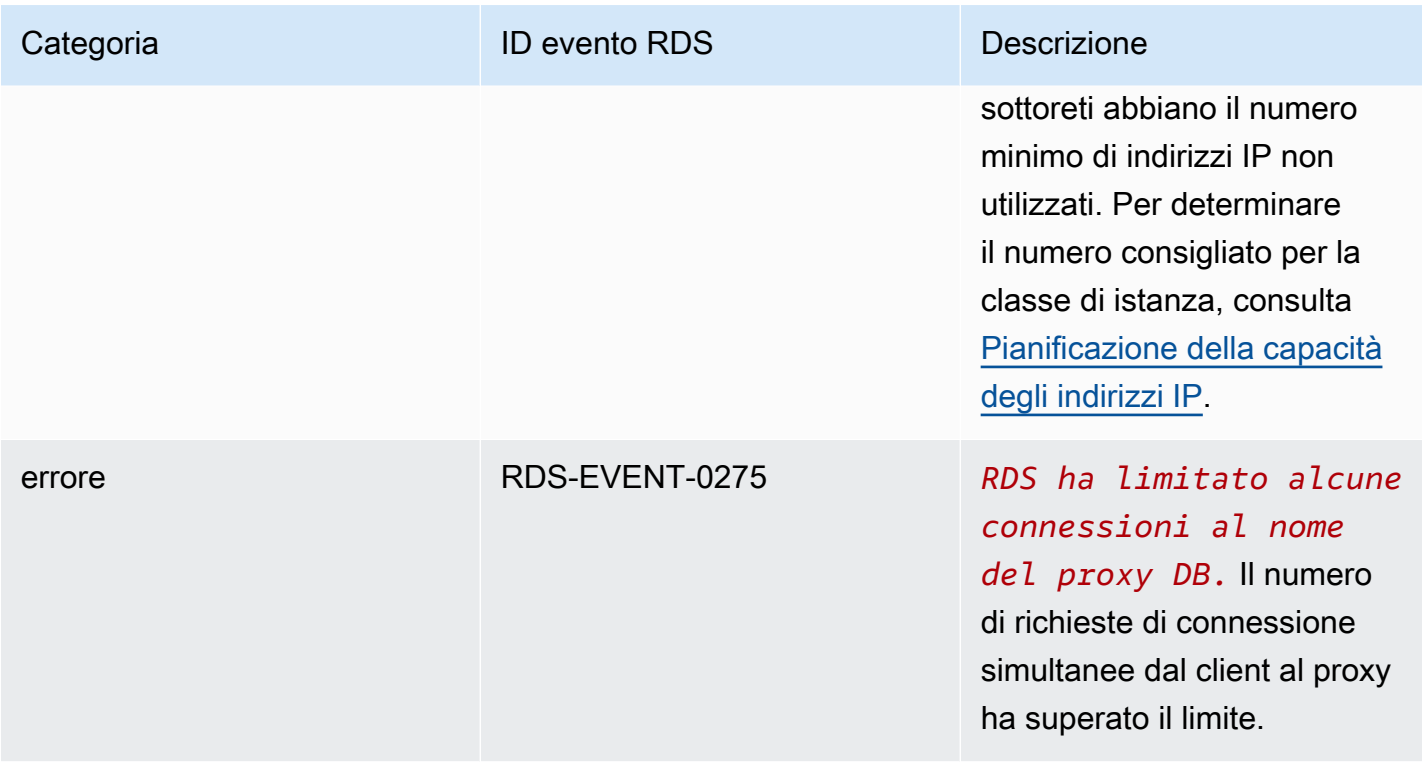

È possibile che si verifichino i seguenti problemi durante la creazione di un nuovo proxy o la connessione a un proxy.

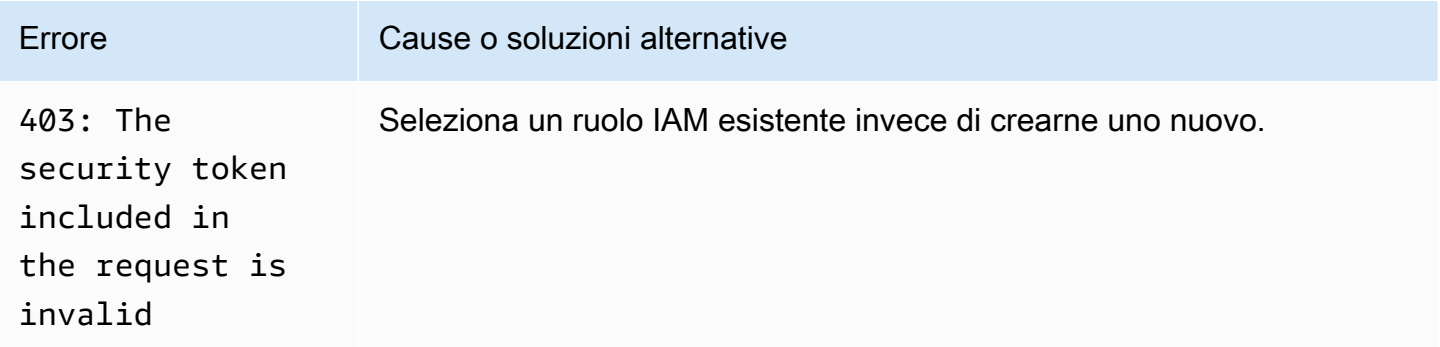

È possibile che si verifichino i seguenti problemi durante la connessione a un proxy MySQL.

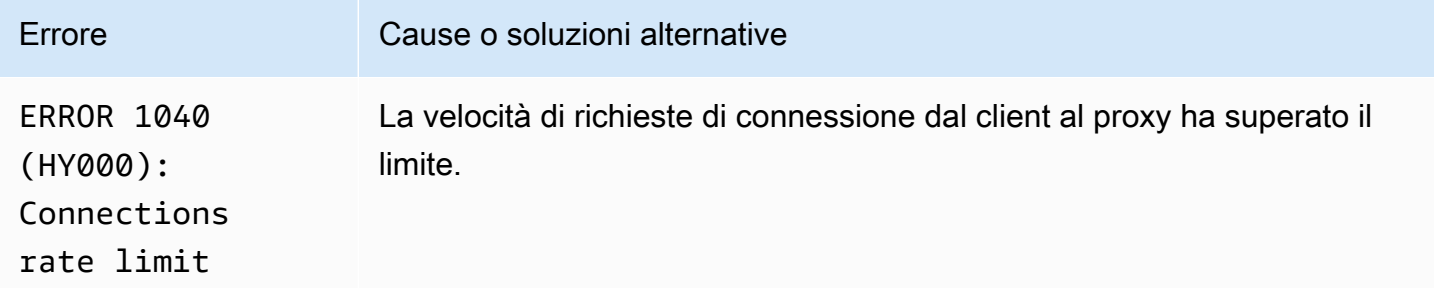

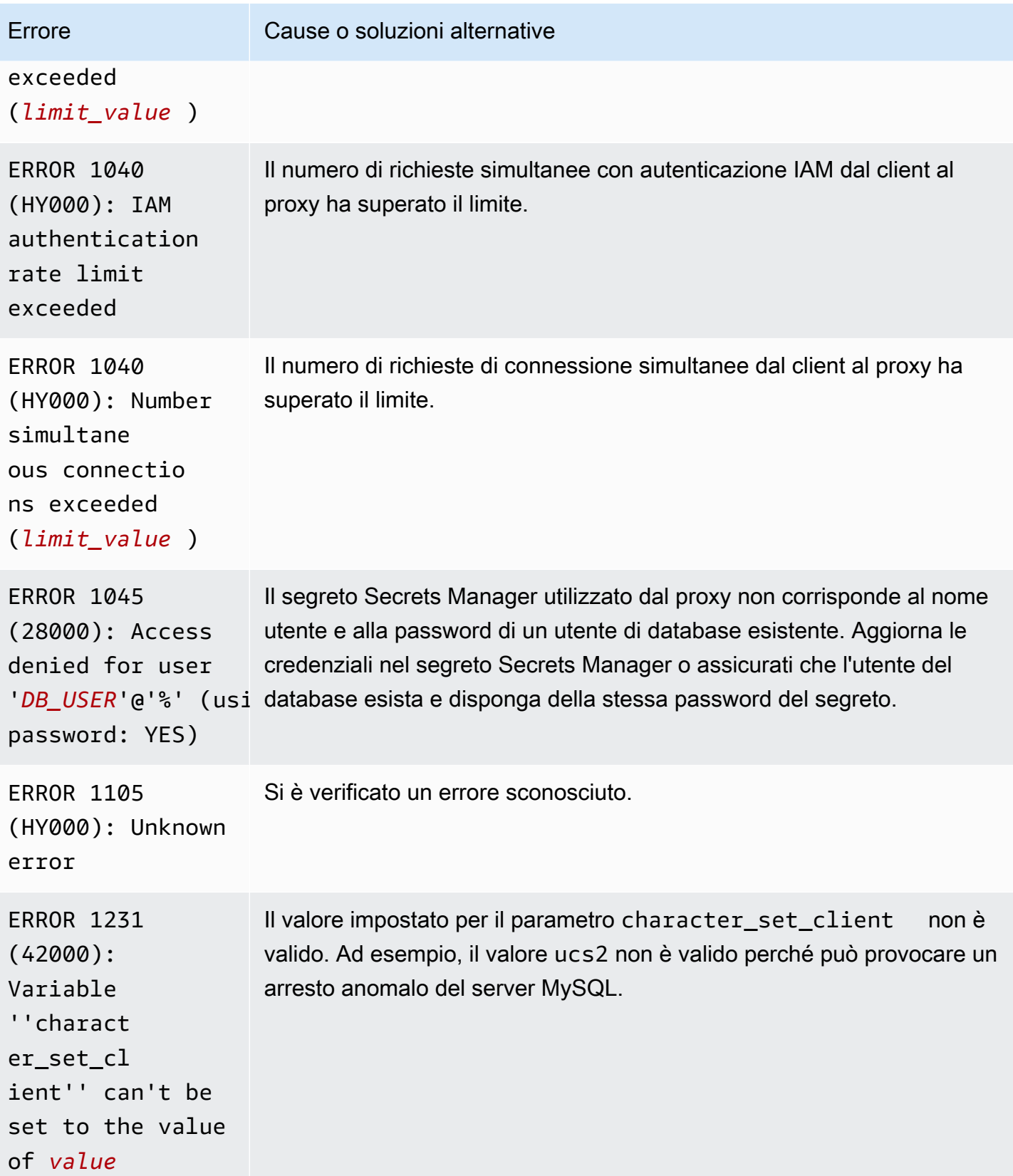

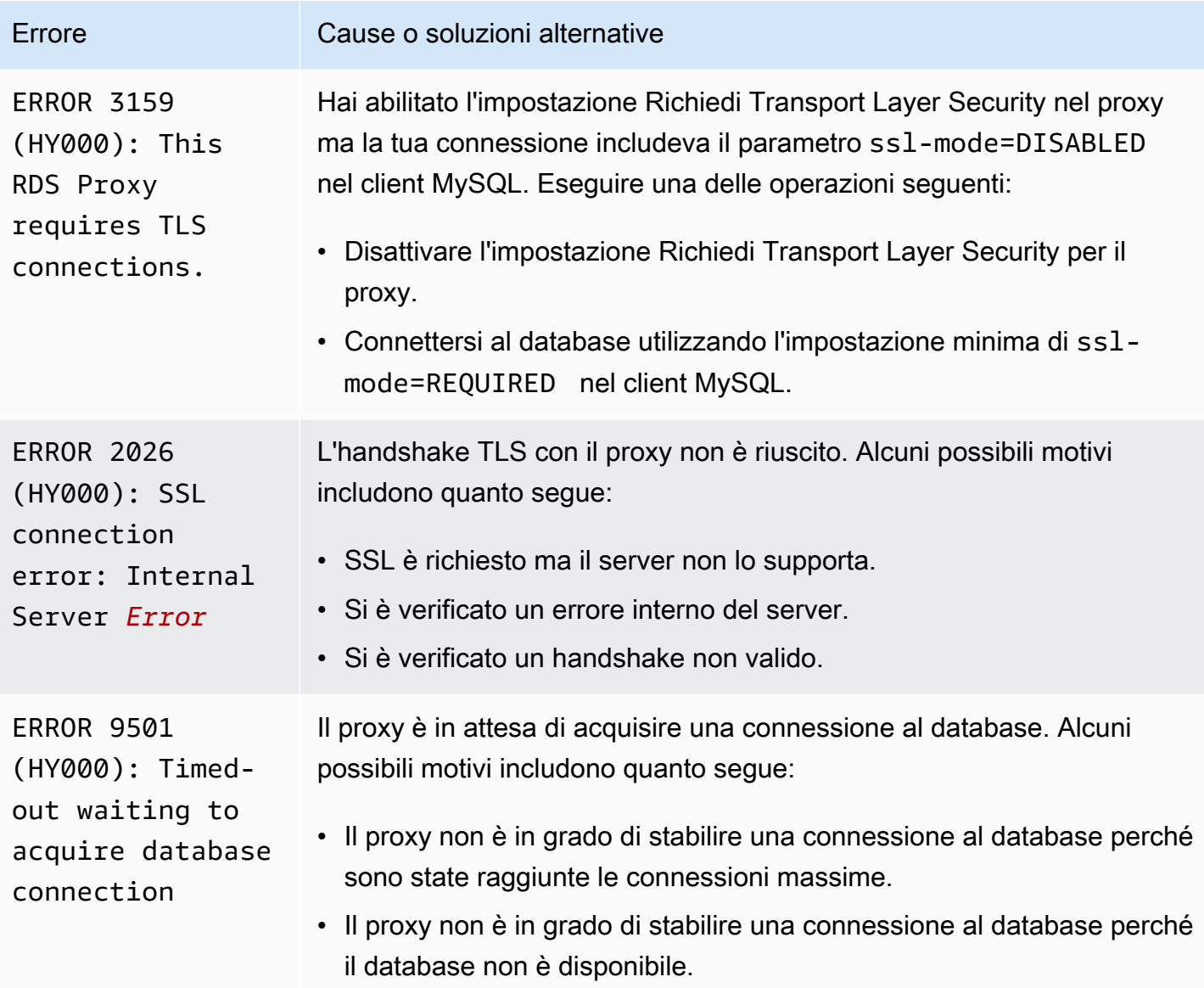

È possibile che si verifichino i seguenti problemi durante la connessione a un proxy PostgreSQL.

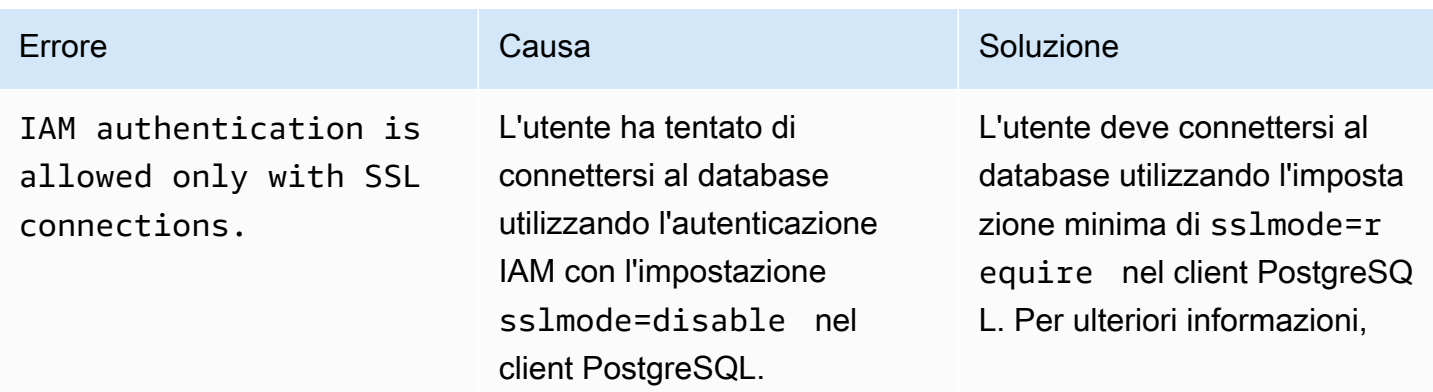

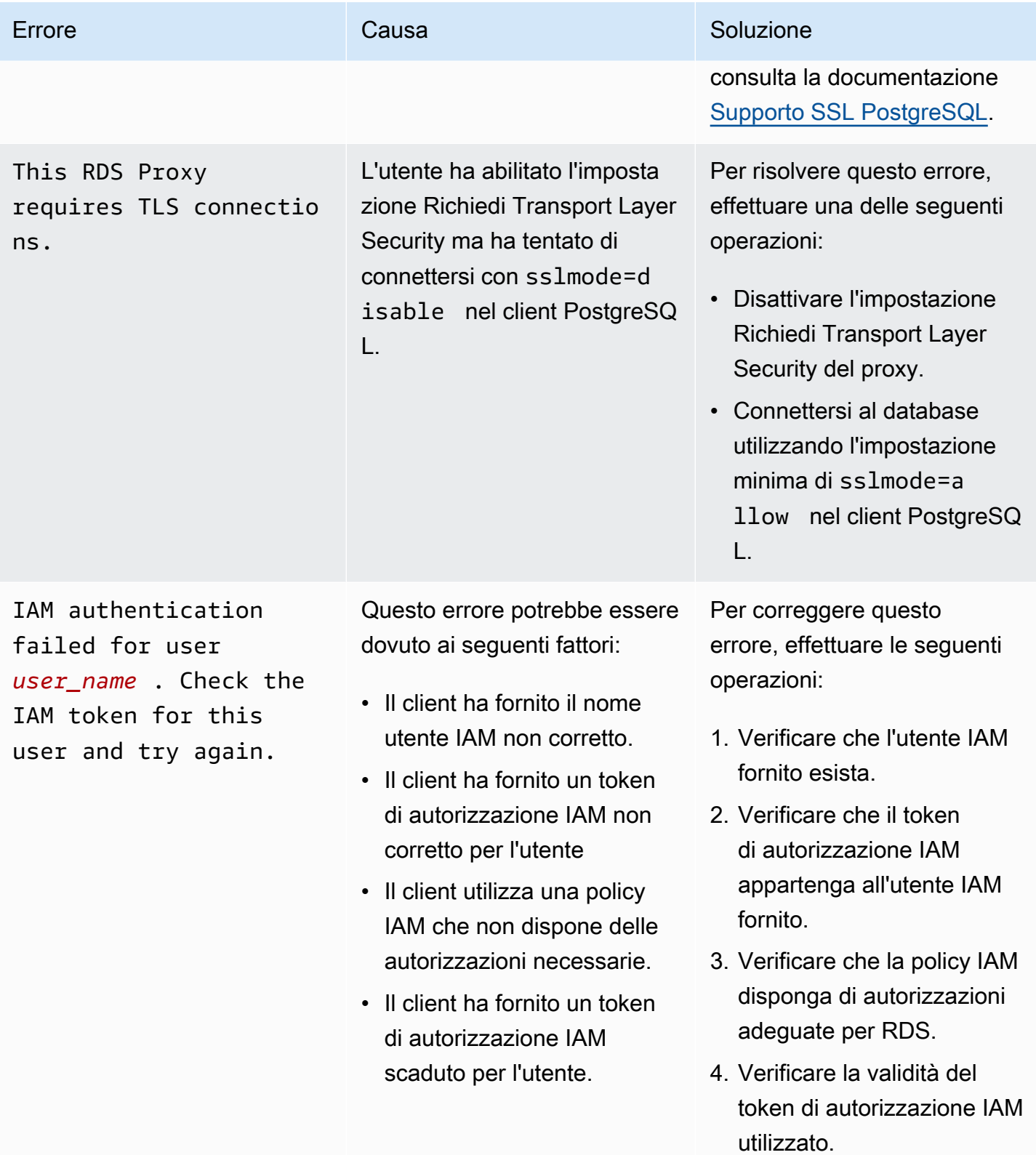

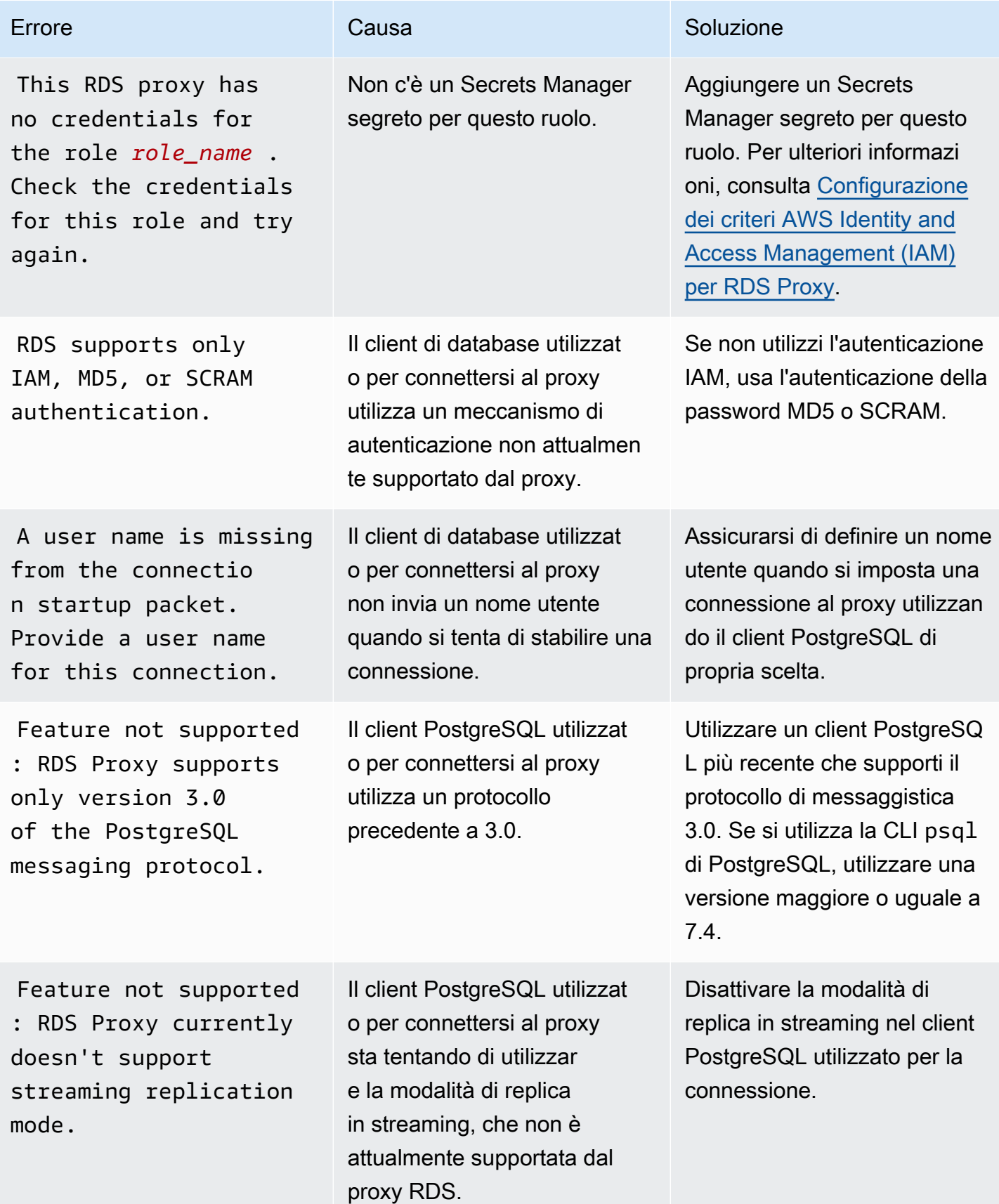

Amazon Relational Database Service **Guida per l'utente** Guida per l'utente

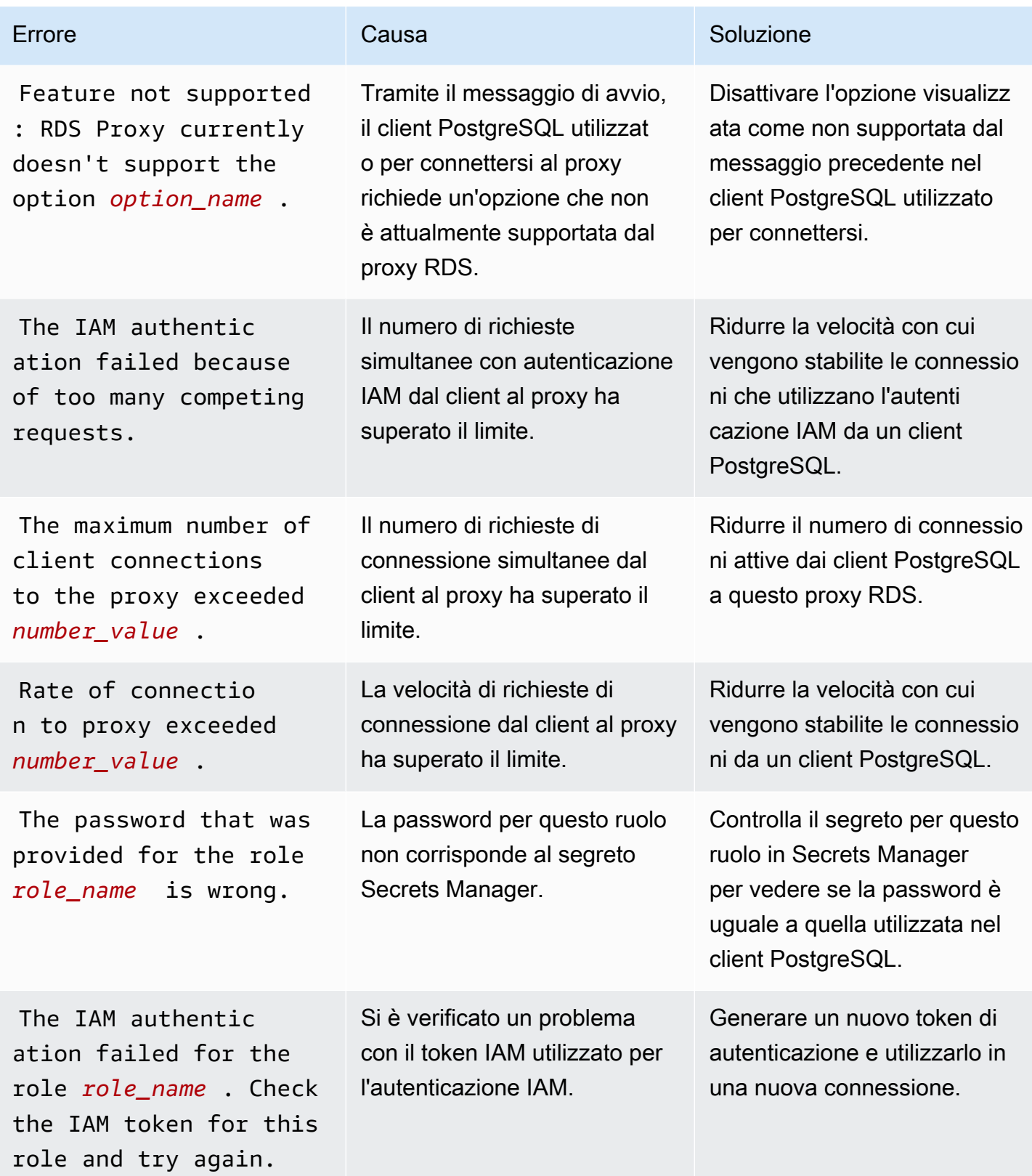

Amazon Relational Database Service **Guida per l'utente** Guida per l'utente

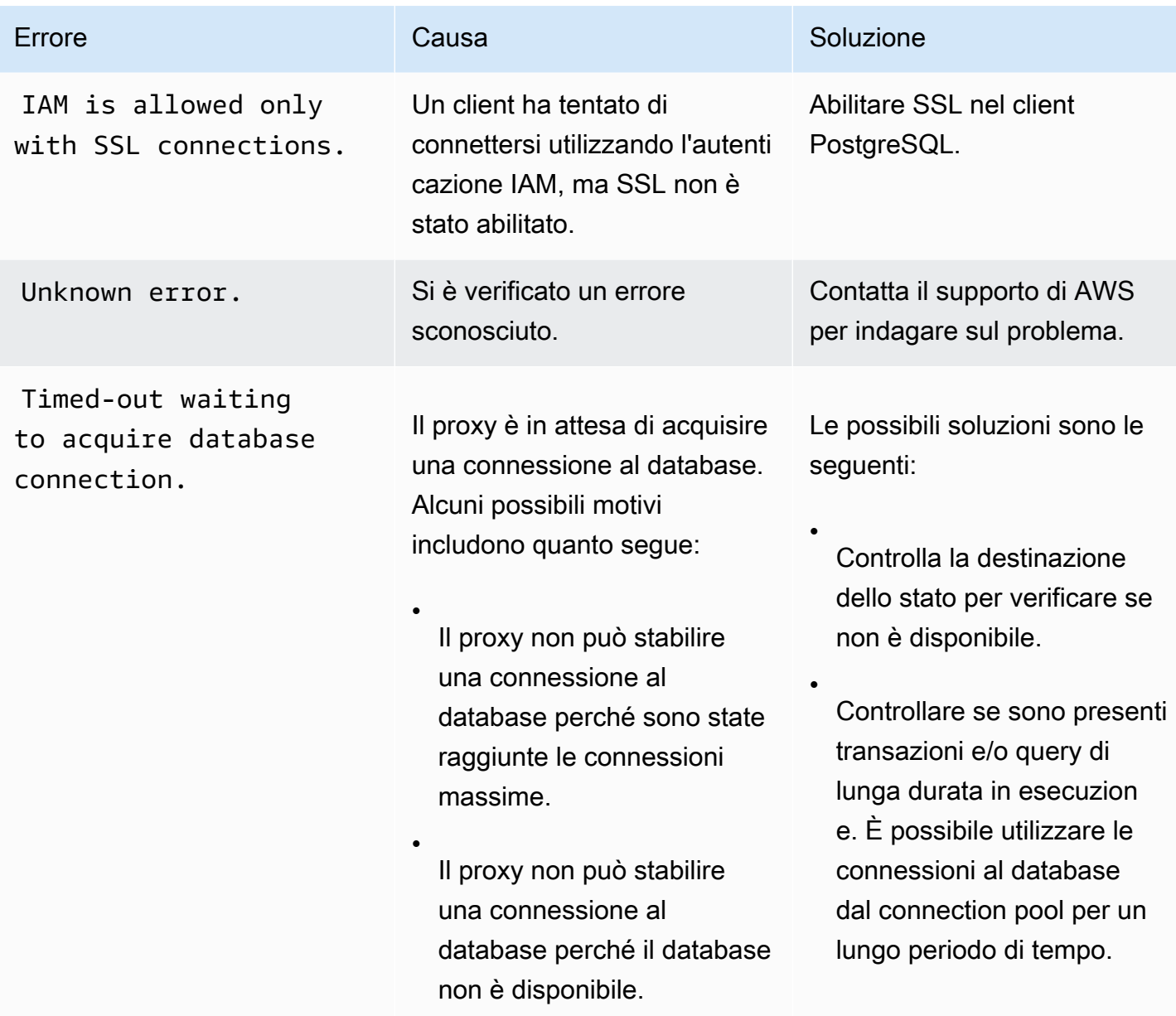

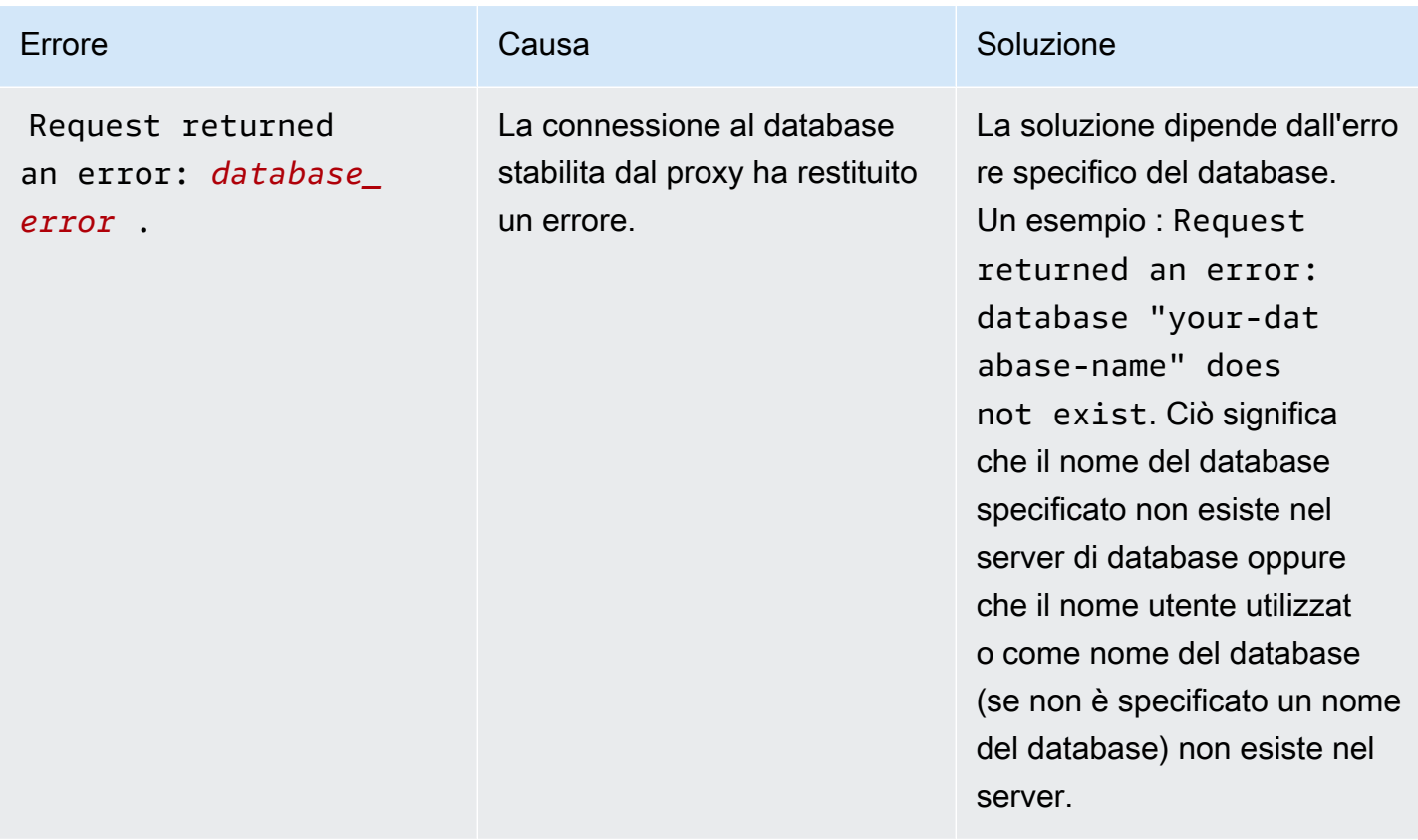

## Utilizzo di RDS Proxy con AWS CloudFormation

Puoi usare RDS Proxy con AWS CloudFormation. Questo ti aiuta a creare gruppi di risorse correlate. Un gruppo di questo tipo può includere un proxy che può connettersi a un'istanza database Amazon RDS appena creata. Il supporto di RDS Proxy in AWS CloudFormation coinvolge due nuovi tipi di registro: DBProxy e DBProxyTargetGroup.

L'elenco seguente mostra un modello AWS CloudFormation di esempio per RDS Proxy.

```
Resources: 
  DBProxy: 
    Type: AWS::RDS::DBProxy 
    Properties: 
      DBProxyName: CanaryProxy 
      EngineFamily: MYSQL 
      RoleArn: 
       Fn::ImportValue: SecretReaderRoleArn 
      Auth: 
        - {AuthScheme: SECRETS, SecretArn: !ImportValue ProxySecret, IAMAuth: DISABLED} 
      VpcSubnetIds:
```

```
 Fn::Split: [",", "Fn::ImportValue": SubnetIds] 
 ProxyTargetGroup: 
   Type: AWS::RDS::DBProxyTargetGroup 
   Properties: 
     DBProxyName: CanaryProxy 
     TargetGroupName: default 
     DBInstanceIdentifiers: 
       - Fn::ImportValue: DBInstanceName 
   DependsOn: DBProxy
```
Per ulteriori informazioni sulle risorse di questo esempio, consulta [DBProxy](https://docs.aws.amazon.com/AWSCloudFormation/latest/UserGuide/aws-resource-rds-dbproxy.html) e [DBProxyTargetGroup](https://docs.aws.amazon.com/AWSCloudFormation/latest/UserGuide/aws-resource-rds-dbproxytargetgroup.html).

Per ulteriori informazioni sulle risorse che è possibile creare utilizzando AWS CloudFormation, consulta [RDS resource type reference](https://docs.aws.amazon.com/AWSCloudFormation/latest/UserGuide/AWS_RDS.html).

# Utilizzo di Amazon RDS: zero ETL integrazioni con Amazon Redshift

ETL È una soluzione completamente gestita per rendere disponibili i dati transazionali in Amazon Redshift dopo averli scritti su un cluster di RDSdatabase DB. Extract, transform e load (ETL) è il processo di combinazione di dati provenienti da più fonti in un grande data warehouse centrale.

Un'ETLintegrazione zero rende i dati del RDSdatabase del disponibili in Amazon Redshift quasi in tempo reale. Una volta che i dati sono in Amazon Redshift, puoi potenziare i tuoi carichi di lavoro di analisi, ML e intelligenza artificiale utilizzando le funzionalità integrate di Amazon Redshift, come apprendimento automatico, viste materializzate, condivisione dei dati, accesso federato a più data store e data lake e integrazioni con Amazon, Amazon e altri SageMaker QuickSight Servizi AWS.

Per creare un'ETLintegrazione zero, specifichi un come origine e un data warehouse Amazon Redshift come destinazione. L'integrazione replica i dati dal database di origine nel data warehouse di destinazione.

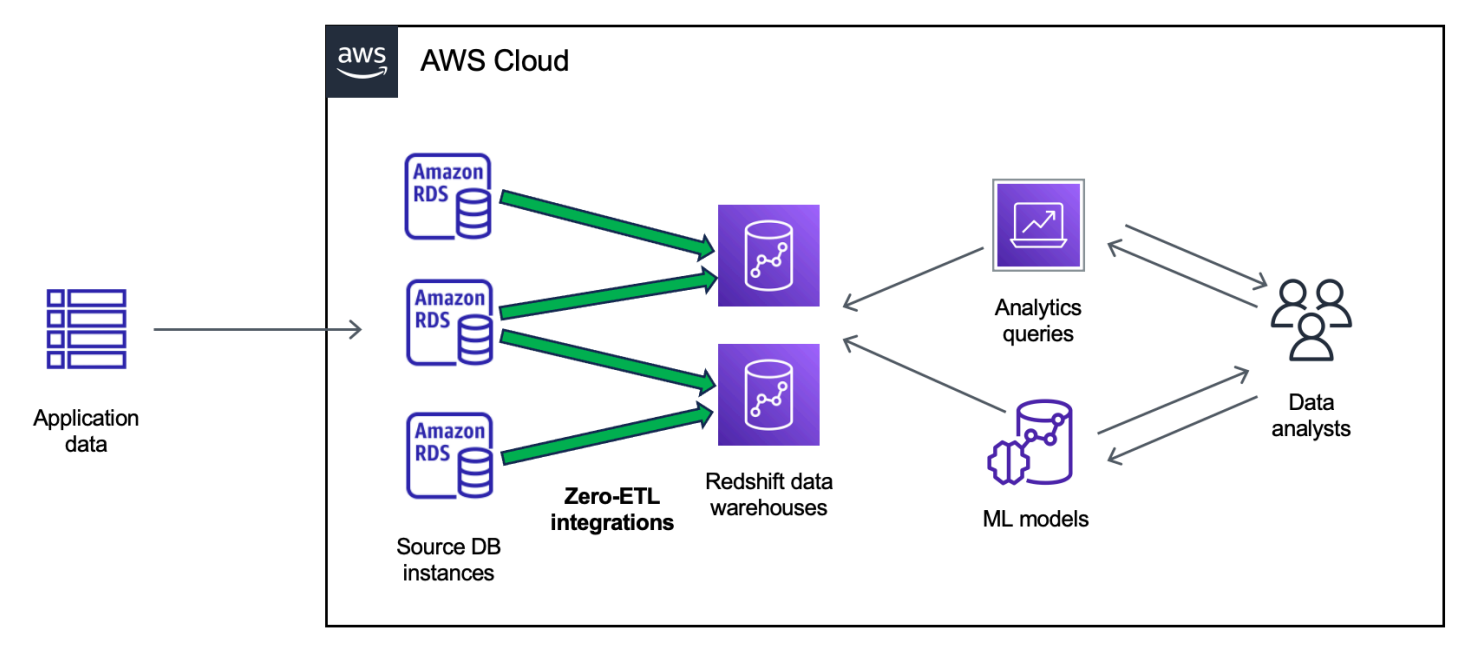

Il diagramma seguente illustra questa funzionalità.

L'integrazione monitora lo stato della pipeline dei dati ed esegue il ripristino in caso di problemi quando possibile. Puoi creare integrazioni da più RDSdatabase (cluster ) in un unico namespace Amazon Redshift, che ti consente di ricavare informazioni su più applicazioni.

Argomenti

- [Vantaggi](#page-2352-0)
- [Concetti chiave](#page-2352-1)
- **[Limitazioni](#page-2353-0)**
- [Quote](#page-2355-0)
- [Regioni supportate](#page-2355-1)
- [Guida introduttiva alle ETL integrazioni zero di Amazon RDS con Amazon Redshift](#page-2356-0)
- [Creazione di ETL integrazioni zero di Amazon RDS con Amazon Redshift](#page-2363-0)
- [Filtraggio dei dati per le integrazioni zero di Amazon RDS con Amazon ETL Redshift](#page-2373-0)
- [Aggiungere dati a un RDSdatabase di origine \(\) e interrogarli in Amazon Redshift](#page-2380-0)
- [Visualizzazione e monitoraggio delle ETL integrazioni zero di Amazon RDS con Amazon Redshift](#page-2387-0)
- [Modifica delle integrazioni zero di Amazon RDS con Amazon ETL Redshift](#page-2390-0)
- [Eliminazione delle integrazioni zero di Amazon RDS con Amazon ETL Redshift](#page-2392-0)
- [Risoluzione dei problemi delle ETL integrazioni zero di Amazon RDS con Amazon Redshift](#page-2393-0)

# <span id="page-2352-0"></span>Vantaggi

RDSETLLe integrazioni zero di con Amazon Redshift offrono i seguenti vantaggi:

- Ti consentono di ottenere approfondimenti di tipo olistico da più origini dati.
- Elimina la necessità di creare e mantenere pipeline di dati complesse che eseguono operazioni di estrazione, trasformazione e caricamento (). ETL ETLLe integrazioni zero eliminano le sfide legate alla creazione e alla gestione delle pipeline fornendole e gestendole al posto tuo.
- Ti consentono di ridurre il carico e i costi operativi e di concentrarti sul miglioramento delle applicazioni.
- Consenti di sfruttare le funzionalità di analisi e ML di Amazon Redshift per ricavare informazioni dettagliate da dati transazionali e di altro tipo, per rispondere efficacemente a eventi critici e urgenti.

# <span id="page-2352-1"></span>Concetti chiave

Quando inizi con le ETL integrazioni zero, considera i seguenti concetti:

#### Integrazione

Una pipeline di dati completamente gestita che replica automaticamente i dati e gli schemi transazionali da un data warehouse Amazon Redshift.

Il da cui vengono replicati i dati. È possibile specificare un'istanza DB Single-AZ o Multi-AZ oppure un cluster DB Multi-AZ.

Data warehouse di destinazione

Si tratta del data warehouse di Amazon Redshift in cui viene eseguita la replica dei dati. Esistono due tipi di data warehouse: un data warehouse [con cluster con provisioning](https://docs.aws.amazon.com/redshift/latest/mgmt/working-with-clusters.html) e un data warehouse [serverless.](https://docs.aws.amazon.com/redshift/latest/mgmt/serverless-workgroup-namespace.html) Un data warehouse con cluster con provisioning è costituito da un insieme di risorse di calcolo denominate nodi, strutturate in un gruppo denominato cluster. Un data warehouse serverless è composto da un gruppo di lavoro che archivia le risorse di calcolo e da un spazio dei nomi che ospita gli oggetti e gli utenti del database. Entrambi i data warehouse utilizzano un motore Amazon Redshift e contengono uno o più database.

I di più database di origine possono scrivere sulla stessa destinazione.

Per ulteriori informazioni sui nodi principali e sui nodi di calcolo, consulta [Architettura del sistema](https://docs.aws.amazon.com/redshift/latest/dg/c_high_level_system_architecture.html)  [di data warehouse](https://docs.aws.amazon.com/redshift/latest/dg/c_high_level_system_architecture.html) nella Guida per sviluppatori di database di Amazon Redshift.

## <span id="page-2353-0"></span>Limitazioni

Le seguenti limitazioni si applicano alle ETL integrazioni zero di RDS con Amazon Redshift.

#### Argomenti

- [Limitazioni generali](#page-2353-1)
- [RDSper My SQL Le mie limitazioni SQL](#page-2354-0)
- [Limitazioni di Amazon Redshift](#page-2355-2)

## <span id="page-2353-1"></span>Limitazioni generali

- Il del database di origine deve trovarsi nella stessa regione del data warehouse Amazon Redshift di destinazione.
- Non puoi rinominare un se dispone di integrazioni esistenti.
- Non è possibile creare più integrazioni tra gli stessi database di origine e di destinazione.
- Non è possibile eliminare un di database con integrazioni esistenti. Devi prima eliminare tutte le integrazioni associate.
- •
- Non è possibile eliminare un'integrazione se il database di origine è interrotto.
- Se il di database è all'origine di una distribuzione blu/verde, gli ambienti blu e verde non possono avere ETL integrazioni zero esistenti durante lo switchover. Occorre eliminare l'integrazione, eseguire lo switchover e poi ricrearla.
- Non è possibile creare un'integrazione per un database di origine in cui viene creata attivamente un'altra integrazione.
- Durante la fase iniziale della creazione di un'integrazione o quando una tabella viene risincronizzata, il seeding dei dati dall'origine alla destinazione può richiedere 20-25 minuti o più, a seconda delle dimensioni del database di origine. Questo ritardo può portare a un aumento del ritardo di replica.
- Alcuni tipi di dati non sono supportati. Per ulteriori informazioni, consulta the section called ["Differenze dei tipi di dati".](#page-2383-0)
- Le transazioni XA non sono supportate.
- Gli identificatori di oggetto, inclusi il nome del database, il nome della tabella, i nomi delle colonne e altri, possono contenere solo caratteri alfanumerici, numeri, \$ e \_ (carattere di sottolineatura).
- Le tabelle di sistema, le tabelle temporanee e le viste non vengono replicate su Amazon Redshift.

## <span id="page-2354-0"></span>RDSper My SQL Le mie limitazioni SQL

- Il database di origine deve eseguire una versione supportata di RDS for MySQL. Per un elenco delle versioni supportate, consulta [the section called "Integrazioni zero ETL ".](#page-332-0)
- ETLLe integrazioni zero si basano su My SQL binary logging (binlog) per acquisire le continue modifiche ai dati. Non utilizzare il filtraggio dei dati basato su binlog, poiché può causare incongruenze di dati tra i database di origine e di destinazione.
- ETLLe integrazioni zero sono supportate solo per i database configurati per utilizzare il motore di archiviazione InnoDB.
- I riferimenti a chiavi esterne con aggiornamenti di tabella predefiniti non sono supportati. In particolare, ON DELETE le ON UPDATE regole non sono supportate con CASCADESET NULL, e SET DEFAULT le azioni. Se si tenta di creare o aggiornare una tabella con tali riferimenti a un'altra tabella, la tabella entrerà in uno stato di errore.

• ALTER TABLEle operazioni di partizione provocano la risincronizzazione della tabella per ricaricare i dati da RDS ad Amazon Redshift. La tabella non sarà disponibile per l'interrogazione durante la risincronizzazione. Per ulteriori informazioni, consulta [the section called "Una o più tabelle Amazon](#page-2395-0) [Redshift richiedono una risincronizzazione".](#page-2395-0)

## <span id="page-2355-2"></span>Limitazioni di Amazon Redshift

Per un elenco delle limitazioni di Amazon Redshift relative alle ETL integrazioni zero, consulta [Considerazioni](https://docs.aws.amazon.com/redshift/latest/mgmt/zero-etl.reqs-lims.html) nella Amazon Redshift Management Guide.

# <span id="page-2355-0"></span>**Quote**

Il tuo account ha le seguenti quote relative alle integrazioni zero di RDS con Amazon ETL Redshift. Salvo dove diversamente specificato, ogni quota fa riferimento a una Regione specifica.

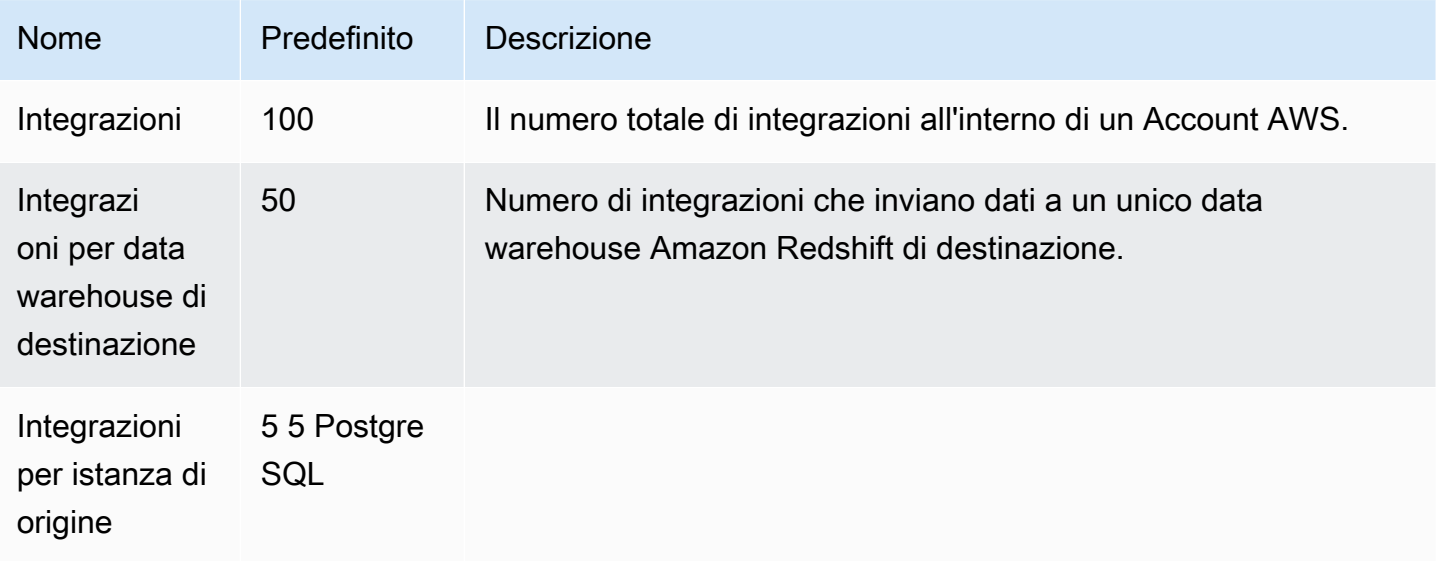

Inoltre, Amazon Redshift pone determinati limiti al numero di tabelle consentite in ogni istanza database o nodo del cluster. Per ulteriori informazioni, consulta [Quote e limiti in Amazon Redshift](https://docs.aws.amazon.com/redshift/latest/mgmt/amazon-redshift-limits.html) nella Guida alla gestione di Amazon Redshift.

# <span id="page-2355-1"></span>Regioni supportate

RDSETLLe integrazioni zero di con Amazon Redshift sono disponibili in un sottoinsieme di Regioni AWS. Per un elenco delle regioni supportate, consulta [the section called "Integrazioni zero ETL ".](#page-332-0)

# <span id="page-2356-0"></span>Guida introduttiva alle ETL integrazioni zero di Amazon RDS con Amazon Redshift

Prima di creare un'ETLintegrazione zero con Amazon Redshift, configura il database, il e il data warehouse Amazon Redshift con i parametri e le autorizzazioni richiesti. Durante la configurazione, dovrai completare i seguenti passaggi:

1. [Creazione di un gruppo di parametri per il personalizzato.](#page-2356-1).

2.

3. [Creazione di un data warehouse Amazon Redshift di destinazione.](#page-2357-0)

Dopo aver completato questi passaggi, passa alla sezione [the section called "Creazione di zero](#page-2363-0)  [integrazioni ETL".](#page-2363-0)

**G** Tip

Puoi fare in modo che questi passaggi di configurazione vengano RDS completati automaticamente durante la creazione dell'integrazione, anziché eseguirli manualmente. Per iniziare subito a creare un'integrazione, consulta [the section called "Creazione di zero](#page-2363-0)  [integrazioni ETL".](#page-2363-0)

## <span id="page-2356-1"></span>Fase 1: creazione di un gruppo di parametri del DB personalizzato

ETLLe integrazioni RDS zero di Amazon con Amazon Redshift richiedono valori specifici per i parametri DB che controllano il logging binario (binlog). Per configurare la registrazione binaria, devi prima creare un gruppo di parametri DB personalizzato e quindi associarlo al database di origine.

Crea un gruppo di parametri DB personalizzato con le seguenti impostazioni . Per istruzioni sulla creazione di un gruppo di parametri, consulta [the section called "Gruppi di parametri database".](#page-629-0)

- binlog\_format=ROW
- binlog\_row\_image=full

Inoltre, assicurati che il parametro binlog\_row\_value\_options non sia impostato su PARTIAL\_JSON.

## Passaggio 2: selezionare o creare un del database di origine

Dopo aver creato un gruppo di parametri DB personalizzato, scegli o crea un cluster RDSper il mio SQL database DB. SQL Questo di database sarà l'origine della replica dei dati su Amazon Redshift. Per istruzioni su come creare un cluster DB con istanze Single-AZ o Multi-AZ, consulta. [the section](#page-542-0) [called "Creazione di un'istanza database"](#page-542-0)

Il database deve eseguire una versione del motore DB supportata. Per un elenco delle versioni supportate, consulta [the section called "Integrazioni zero ETL ".](#page-332-0)

Per istruzioni sulla creazione di un . [the section called "Creazione di un'istanza database"](#page-542-0) Per istruzioni sulla creazione di un cluster DB Multi-AZ, vedere. [the section called "Creazione di un cluster](#page-920-0) [di database Multi-AZ"](#page-920-0)

Quando crei il database, in Configurazione aggiuntiva, modifica il gruppo di parametri predefinito del DB con il gruppo di parametri personalizzato creato nel passaggio precedente.

#### **a** Note

ETL Per istruzioni, consulta [the section called "Riavvio di un'istanza database"](#page-689-0) o [the section](#page-1010-0) [called "Riavvio di un cluster di database multi-AZ"](#page-1010-0).

Inoltre, assicurati che i backup automatici siano abilitati sul database. Per ulteriori informazioni, consulta [the section called "Abilitazione dei backup automatici".](#page-1100-0)

## <span id="page-2357-0"></span>Fase 3: creazione di un data warehouse Amazon Redshift di destinazione

Dopo aver creato il del database di origine, devi creare e configurare un data warehouse di destinazione in Amazon Redshift. Il data warehouse deve soddisfare i seguenti requisiti:

- Utilizzando un tipo di RA3 nodo con almeno due nodi o Redshift Serverless.
- Deve essere crittografato (se si utilizza un cluster con provisioning). Per ulteriori informazioni, consulta [Crittografia dei database di Amazon Redshift.](https://docs.aws.amazon.com/redshift/latest/mgmt/working-with-db-encryption.html)

Per istruzioni su come creare un data warehouse, consulta [Creazione di un cluster](https://docs.aws.amazon.com/redshift/latest/mgmt/managing-clusters-console.html#create-cluster) per i cluster con provisioning o [Creazione di un gruppo di lavoro con uno spazio dei nomi](https://docs.aws.amazon.com/redshift/latest/mgmt/serverless-console-workgroups-create-workgroup-wizard.html) per Redshift Serverless.

## Abilitazione della distinzione tra maiuscole e minuscole nel data warehouse

Affinché l'integrazione venga eseguita correttamente, il parametro di distinzione tra maiuscole e minuscole ([enable\\_case\\_sensitive\\_identifier](https://docs.aws.amazon.com/redshift/latest/dg/r_enable_case_sensitive_identifier.html)) deve essere abilitato per il data warehouse. Per impostazione predefinita, la distinzione tra maiuscole e minuscole è disabilitata su tutti i cluster con provisioning e sui gruppi di lavoro Redshift serverless.

Per abilitare la distinzione tra maiuscole e minuscole, esegui i seguenti passaggi a seconda del tipo di data warehouse:

• Cluster con provisioning: per abilitare la distinzione tra maiuscole e minuscole su un cluster con provisioning, crea un gruppo di parametri personalizzato con il parametro enable\_case\_sensitive\_identifier abilitato. Poi, associa il gruppo di parametri al cluster. Per istruzioni, consulta [Gestione dei gruppi di parametri tramite la console](https://docs.aws.amazon.com/redshift/latest/mgmt/managing-parameter-groups-console.html) o [Configurazione dei](https://docs.aws.amazon.com/redshift/latest/mgmt/working-with-parameter-groups.html#configure-parameters-using-the-clil)  [valori dei parametri utilizzando il AWS CLI](https://docs.aws.amazon.com/redshift/latest/mgmt/working-with-parameter-groups.html#configure-parameters-using-the-clil).

**a** Note

Ricordati di riavviare il cluster dopo aver associato il gruppo di parametri personalizzati.

• Gruppo di lavoro serverless: per abilitare la distinzione tra maiuscole e minuscole su un gruppo di lavoro Serverless Redshift, è necessario utilizzare il AWS CLI. La console Amazon Redshift attualmente non supporta la modifica dei valori dei parametri Redshift Serverless. [Invia la seguente](https://docs.aws.amazon.com/cli/latest/reference/redshift-serverless/update-workgroup.html)  [richiesta di aggiornamento per il gruppo di lavoro:](https://docs.aws.amazon.com/cli/latest/reference/redshift-serverless/update-workgroup.html)

```
aws redshift-serverless update-workgroup \ 
   --workgroup-name target-workgroup \ 
   --config-parameters 
  parameterKey=enable_case_sensitive_identifier,parameterValue=true
```
Non è necessario riavviare un gruppo di lavoro dopo aver modificato i valori dei parametri.

## Configura l'autorizzazione per il data warehouse

Dopo aver creato un data warehouse, è necessario configurare il come fonte di integrazione autorizzata. Per istruzioni, consulta [Configurazione dell'autorizzazione per il data warehouse Amazon](https://docs.aws.amazon.com/redshift/latest/mgmt/zero-etl-using.setting-up.html#zero-etl-using.redshift-iam)  [Redshift.](https://docs.aws.amazon.com/redshift/latest/mgmt/zero-etl-using.setting-up.html#zero-etl-using.redshift-iam)

## Configurare un'integrazione utilizzando il AWS SDKs

Invece di configurare ogni risorsa manualmente, puoi eseguire il seguente script Python per configurare automaticamente le risorse richieste. L'esempio di codice utilizza il [AWS SDK for Python](https://boto3.amazonaws.com/v1/documentation/api/latest/index.html) [\(Boto3\)](https://boto3.amazonaws.com/v1/documentation/api/latest/index.html)per creare un di origine RDSper l'istanza My SQL DB e indirizzare il data warehouse Amazon Redshift, ciascuno con i valori dei parametri richiesti. Attende quindi che i database siano disponibili prima di creare un'ETLintegrazione zero tra di essi. È possibile commentare diverse funzioni a seconda delle risorse che è necessario configurare.

Per installare le dipendenze richieste, eseguire i seguenti comandi:

pip install boto3 pip install time

All'interno dello script, modificate facoltativamente i nomi dei gruppi di origine, destinazione e parametri. La funzione finale crea un'integrazione che my-integration prende il nome dall'impostazione delle risorse.

Esempio di codice Python

```
import boto3
import time
# Build the client using the default credential configuration.
# You can use the CLI and run 'aws configure' to set access key, secret
# key, and default Region.
rds = boto3.client('rds')
redshift = boto3.client('redshift')
sts = boto3.client('sts')
source_db_name = 'my-source-db' # A name for the source database
source_param_group_name = 'my-source-param-group' # A name for the source parameter 
  group
target_cluster_name = 'my-target-cluster' # A name for the target cluster
target_param_group_name = 'my-target-param-group' # A name for the target parameter 
 group
def create_source_db(*args): 
     """Creates a source RDS for MySQL DB instance""" 
     response = rds.create_db_parameter_group(
```

```
 DBParameterGroupName=source_param_group_name, 
         DBParameterGroupFamily='mysql8.0', 
         Description='RDS for MySQL zero-ETL integrations' 
     ) 
     print('Created source parameter group: ' + response['DBParameterGroup']
['DBParameterGroupName']) 
     response = rds.modify_db_parameter_group( 
        DBParameterGroupName=source param group name,
         Parameters=[ 
\{\hspace{.1cm} \} 'ParameterName': 'binlog_format', 
                  'ParameterValue': 'ROW', 
                  'ApplyMethod': 'pending-reboot' 
             }, 
\{\hspace{.1cm} \} 'ParameterName': 'binlog_row_image', 
                  'ParameterValue': 'full', 
                  'ApplyMethod': 'pending-reboot' 
             } 
         ] 
     ) 
     print('Modified source parameter group: ' + response['DBParameterGroupName']) 
     response = rds.create_db_instance( 
         DBInstanceIdentifier=source_db_name, 
         DBParameterGroupName=source_param_group_name, 
         Engine='mysql', 
         EngineVersion='8.0.32', 
         DBName='mydb', 
         DBInstanceClass='db.m5.large', 
         AllocatedStorage=15, 
         MasterUsername='username', 
         MasterUserPassword='Password01**' 
    \lambda print('Creating source database: ' + response['DBInstance']
['DBInstanceIdentifier']) 
     source_arn = (response['DBInstance']['DBInstanceArn']) 
     create_target_cluster(target_cluster_name, source_arn, target_param_group_name) 
     return(response)
def create_target_cluster(target_cluster_name, source_arn, target_param_group_name): 
     """Creates a target Redshift cluster"""
```

```
 response = redshift.create_cluster_parameter_group( 
         ParameterGroupName=target_param_group_name, 
         ParameterGroupFamily='redshift-1.0', 
         Description='RDS for MySQL zero-ETL integrations' 
    \lambda print('Created target parameter group: ' + response['ClusterParameterGroup']
['ParameterGroupName']) 
     response = redshift.modify_cluster_parameter_group( 
         ParameterGroupName=target_param_group_name, 
         Parameters=[ 
\{\hspace{.1cm} \} 'ParameterName': 'enable_case_sensitive_identifier', 
                  'ParameterValue': 'true' 
 } 
        \mathbf{I}\lambda print('Modified target parameter group: ' + response['ParameterGroupName']) 
     response = redshift.create_cluster( 
        ClusterIdentifier=target cluster name,
         NodeType='ra3.4xlarge', 
         NumberOfNodes=2, 
         Encrypted=True, 
         MasterUsername='username', 
        MasterUserPassword='Password01**',
         ClusterParameterGroupName=target_param_group_name 
    \lambda print('Creating target cluster: ' + response['Cluster']['ClusterIdentifier']) 
     # Retrieve the target cluster ARN 
     response = redshift.describe_clusters( 
         ClusterIdentifier=target_cluster_name 
    \lambda target_arn = response['Clusters'][0]['ClusterNamespaceArn'] 
     # Retrieve the current user's account ID 
     response = sts.get_caller_identity() 
     account_id = response['Account'] 
     # Create a resource policy granting access to source database and account ID 
     response = redshift.put_resource_policy( 
         ResourceArn=target_arn, 
         Policy='''
```

```
 { 
             \"Version\":\"2012-10-17\", 
             \"Statement\":[ 
                  {\"Effect\":\"Allow\", 
                  \"Principal\":{ 
                      \"Service\":\"redshift.amazonaws.com\" 
                  }, 
                  \"Action\":[\"redshift:AuthorizeInboundIntegration\"], 
                  \"Condition\":{ 
                      \"StringEquals\":{ 
                          \"aws:SourceArn\":\"%s\"} 
1 1 1 1 1 1 1
\qquad \qquad \text{ } {\"Effect\":\"Allow\", 
                  \"Principal\":{ 
                      \"AWS\":\"arn:aws:iam::%s:root\"}, 
                  \"Action\":\"redshift:CreateInboundIntegration\"} 
 ] 
         } 
        ''' % (source arn, account id)
    \lambda return(response)
def wait_for_db_availability(*args): 
     """Waits for both databases to be available""" 
     print('Waiting for source and target to be available...') 
     response = rds.describe_db_instances( 
         DBInstanceIdentifier=source_db_name 
    \lambda source_status = response['DBInstances'][0]['DBInstanceStatus'] 
     source_arn = response['DBInstances'][0]['DBInstanceArn'] 
     response = redshift.describe_clusters( 
         ClusterIdentifier=target_cluster_name 
    \lambda target_status = response['Clusters'][0]['ClusterStatus'] 
     target_arn = response['Clusters'][0]['ClusterNamespaceArn'] 
     # Every 60 seconds, check whether the databases are available 
     if source_status != 'available' or target_status != 'available': 
         time.sleep(60) 
         response = wait_for_db_availability(
```

```
 source_db_name, target_cluster_name) 
     else: 
         print('Databases available. Ready to create zero-ETL integration.') 
         create_integration(source_arn, target_arn) 
         return
def create_integration(source_arn, target_arn): 
     """Creates a zero-ETL integration using the source and target databases""" 
     response = rds.create_integration( 
         SourceArn=source_arn, 
         TargetArn=target_arn, 
         IntegrationName='my-integration' 
     ) 
     print('Creating integration: ' + response['IntegrationName']) 
def main(): 
     """main function""" 
     create_source_db(source_db_name, source_param_group_name) 
     wait_for_db_availability(source_db_name, target_cluster_name)
if __name__ == '__main__": main()
```
## Passaggi successivi

Con un RDSdatabase di origine, un e un data warehouse di destinazione Amazon Redshift, ora puoi creare un'integrazione zero ETL e replicare i dati. Per istruzioni, consultare [the section called](#page-2363-0) ["Creazione di zero integrazioni ETL".](#page-2363-0)

# <span id="page-2363-0"></span>Creazione di ETL integrazioni zero di Amazon RDS con Amazon Redshift

Quando crei un'ETLintegrazione zero di Amazon RDS , specifichi il database di origine, il e il data warehouse Amazon Redshift di destinazione. Puoi anche personalizzare le impostazioni di crittografia e aggiungere tag. Amazon RDS crea un'integrazione tra il del database di origine e la sua destinazione. Una volta che l'integrazione è attiva, tutti i dati inseriti nel del database di origine verranno replicati nel target Amazon Redshift configurato.

## Argomenti

- **[Prerequisiti](#page-2364-0)**
- [Autorizzazioni richieste](#page-2364-1)
- [Creare zero ETL integrazioni](#page-2367-0)
- [Crittografia delle integrazioni con una chiave gestita dal cliente](#page-2371-0)
- [Passaggi successivi](#page-2373-1)

## <span id="page-2364-0"></span>**Prerequisiti**

Prima di creare un'ETLintegrazione zero, devi creare un di database di origine e un data warehouse Amazon Redshift di destinazione. È inoltre necessario consentire la replica nel data warehouse aggiungendo il di integrazione autorizzata.

Per istruzioni su come completare ciascuno di questi passaggi, consulta [the section called "Inizia con](#page-2356-0)  [le integrazioni zero ETL".](#page-2356-0)

## <span id="page-2364-1"></span>Autorizzazioni richieste

Sono necessarie determinate IAM autorizzazioni per creare un'integrazione zero. ETL Come requisito minimo, dovrai disporre delle autorizzazioni per eseguire le seguenti operazioni:

- Crea ETL integrazioni zero per il cluster DB del RDSdatabase di origine.
- Visualizza ed elimina tutte le integrazioni zero. ETL
- Creazione di integrazioni in entrata nel data warehouse di destinazione. Non hai bisogno di questa autorizzazione se lo stesso account possiede il data warehouse Amazon Redshift e questo account è il principale autorizzato di tale data warehouse. Per informazioni sull'aggiunta di principali autorizzati, consulta [Configurazione dell'autorizzazione per il data warehouse Amazon Redshift](https://docs.aws.amazon.com/redshift/latest/mgmt/zero-etl-using.setting-up.html#zero-etl-using.redshift-iam).

La seguente policy di esempio mostra le [autorizzazioni con privilegi minimi](https://docs.aws.amazon.com/IAM/latest/UserGuide/best-practices.html#grant-least-privilege) richieste per creare e gestire le integrazioni. Potresti non aver bisogno di queste autorizzazioni esatte se il tuo utente o ruolo dispone di autorizzazioni più ampie, come una policy gestita. AdministratorAccess

## **a** Note

Redshift Amazon Resource Names (ARNs) hanno il seguente formato. Nota l'uso di una barra ((/) anziché dei due punti (:) prima dello spazio dei nomi serverless. UUID

- Cluster con provisioning: arn:aws:**redshift**:{region}:{accountid}:namespace**:***namespace-uuid*
- Serverless: arn:aws:**redshift-serverless**:{region}:{accountid}:namespace**/***namespace-uuid*

#### Policy di esempio

```
{ 
     "Version": "2012-10-17", 
     "Statement": [{ 
          "Effect": "Allow", 
          "Action": [ 
               "rds:CreateIntegration" 
          ], 
          "Resource": [ 
               "arn:aws:rds:{region}:{account-id}:db:source-db", 
               "arn:aws:rds:{region}:{account-id}:integration:*" 
         \mathbf{I} }, 
     { 
          "Effect": "Allow", 
          "Action": [ 
               "rds:DescribeIntegrations" 
          ], 
          "Resource": ["*"] 
     }, 
     { 
          "Effect": "Allow", 
          "Action": [ 
               "rds:DeleteIntegration", 
               "rds:ModifyIntegration" 
          ], 
          "Resource": [ 
               "arn:aws:rds:{region}:{account-id}:integration:*" 
         \mathbf{I} }, 
     { 
          "Effect": "Allow", 
          "Action": [ 
               "redshift:CreateInboundIntegration"
```

```
 ], 
          "Resource": [ 
               "arn:aws:redshift:{region}:{account-id}:namespace:namespace-uuid" 
          ] 
     }]
}
```
<span id="page-2366-0"></span>Scelta di un data warehouse di destinazione in un account diverso

Se prevedi di specificare un data warehouse Amazon Redshift di destinazione che si trova in un altro Account AWS, devi creare un ruolo che consenta agli utenti dell'account corrente di accedere alle risorse dell'account di destinazione. Per ulteriori informazioni, consulta [Fornire l'accesso a un IAM](https://docs.aws.amazon.com/IAM/latest/UserGuide/id_roles_common-scenarios_aws-accounts.html) [utente in un altro Account AWS che possiedi.](https://docs.aws.amazon.com/IAM/latest/UserGuide/id_roles_common-scenarios_aws-accounts.html)

Il ruolo deve disporre delle seguenti autorizzazioni, che consentono all'utente di visualizzare i cluster Amazon Redshift con provisioning e gli spazi dei nomi Redshift Serverless disponibili nell'account di destinazione.

Autorizzazioni richieste e policy di attendibilità

```
{ 
    "Version":"2012-10-17", 
    "Statement":[ 
        { 
            "Effect":"Allow", 
            "Action":[ 
               "redshift:DescribeClusters", 
               "redshift-serverless:ListNamespaces" 
            ], 
            "Resource":[ 
              " ] 
        } 
    ]
}
```
Il ruolo deve avere la seguente policy di attendibilità, che specifica l'ID dell'account di destinazione.

```
{ 
    "Version":"2012-10-17", 
    "Statement":[
```

```
 { 
           "Effect":"Allow", 
           "Principal":{ 
               "AWS": "arn:aws:iam::{external-account-id}:root" 
           }, 
           "Action":"sts:AssumeRole" 
        } 
    ]
}
```
Per istruzioni sulla creazione del ruolo, consulta [Creazione di un ruolo utilizzando policy di](https://docs.aws.amazon.com/IAM/latest/UserGuide/id_roles_create_for-custom.html) [attendibilità personalizzate](https://docs.aws.amazon.com/IAM/latest/UserGuide/id_roles_create_for-custom.html).

## <span id="page-2367-0"></span>Creare zero ETL integrazioni

È possibile creare un'integrazione zero, un'ETLintegrazione il AWS Management Console, il AWS CLI, o il RDSAPI.

Per impostazione predefinita, RDS for My elimina SQL immediatamente i file di registro binari. Poiché ETL le integrazioni zero si basano sui log binari per replicare i dati dall'origine alla destinazione, il periodo di conservazione per il database di origine deve essere di almeno un'ora. Non appena crei un'integrazione, Amazon RDS verifica il periodo di conservazione dei file di log binari per il database di origine selezionato. Se il valore corrente è 0 ore, Amazon lo modifica RDS automaticamente in 1 ora. In caso contrario, il valore rimane invariato.

#### RDSconsole

Per creare un'ETLintegrazione zero

- 1. Accedi a AWS Management Console e apri la RDS console Amazon all'indirizzo [https://](https://console.aws.amazon.com/rds/)  [console.aws.amazon.com/rds/](https://console.aws.amazon.com/rds/).
- 2. Nel riquadro di navigazione a sinistra, scegli Zero- integrazioni. ETL
- 3. Scegli Crea ETL integrazione zero.
- 4. In Identificatore dell'integrazione, inserisci un nome per l'integrazione. Il nome può contenere fino a 63 caratteri alfanumerici e può includere trattini.
- 5. Scegli Next (Successivo).
- 6. Per Source, seleziona il da cui provengono i dati.

## **a** Note

ti RDS avvisa se i parametri del DB non sono configurati correttamente. Se ricevi questo messaggio, puoi scegliere Correggi per me o configurarli manualmente. Per istruzioni su come correggerli manualmente, consulta the section called "Fase 1: creazione di un [gruppo di parametri del DB personalizzato".](#page-2356-1)

La modifica dei parametri del DB richiede un riavvio.

- 7. Una volta configurato correttamente il database di origine, scegli Avanti.
- 8. Per Destinazione, esegui queste operazioni:
	- 1. (Facoltativo) Per utilizzare un altro Account AWS per il target Amazon Redshift, scegli Specificare un account diverso. Quindi, inserisci un IAM ruolo con le ARN autorizzazioni per visualizzare i tuoi data warehouse. Per istruzioni su come creare il IAM ruolo, consulta. [the](#page-2366-0) [section called "Scelta di un data warehouse di destinazione in un account diverso"](#page-2366-0)
	- 2. Puoi scegliere un cluster Amazon Redshift con provisioning o uno spazio dei nomi Redshift Serverless come destinazione.

## **a** Note

RDSti avvisa se la politica delle risorse o le impostazioni di distinzione tra maiuscole e minuscole per il data warehouse specificato non sono configurate correttamente. Se ricevi questo messaggio, puoi scegliere Correggi per me o configurarli manualmente. Per istruzioni su come correggerli manualmente, consulta [Attivazione della distinzione tra](https://docs.aws.amazon.com/redshift/latest/mgmt/zero-etl-using.setting-up.html#zero-etl-setting-up.case-sensitivity) [maiuscole e minuscole per il data warehouse](https://docs.aws.amazon.com/redshift/latest/mgmt/zero-etl-using.setting-up.html#zero-etl-setting-up.case-sensitivity) e [Configurazione dell'autorizzazione per il](https://docs.aws.amazon.com/redshift/latest/mgmt/zero-etl-using.setting-up.html#zero-etl-using.redshift-iam) [data warehouse](https://docs.aws.amazon.com/redshift/latest/mgmt/zero-etl-using.setting-up.html#zero-etl-using.redshift-iam) nella Guida alla gestione di Amazon Redshift. La modifica della distinzione tra maiuscole e minuscole per un cluster Redshift con provisioning richiede un riavvio. Prima di poter creare l'integrazione, è necessario completare il riavvio e applicare correttamente il nuovo valore del parametro al cluster. Se la fonte e la destinazione selezionate sono diverse Account AWS, quindi Amazon RDS non può correggere queste impostazioni per te. Devi accedere all'altro account e correggerle manualmente in Amazon Redshift.

9. Una volta configurato correttamente il data warehouse di destinazione, scegli Avanti.

- 10. (Facoltativo) In Tag, aggiungi uno o più tag all'integrazione. Per ulteriori informazioni, consulta [the section called "Taggare e risorse".](#page-832-0)
- 11. In Crittografia, specifica come eseguire la crittografia dell'integrazione. Per impostazione predefinita, RDS crittografa tutte le integrazioni con un Chiave di proprietà di AWS. Per scegliere invece una chiave gestita dal cliente, abilita Personalizza le impostazioni di crittografia e scegli una KMS chiave da utilizzare per la crittografia. Per ulteriori informazioni, consulta [the section](#page-4974-0)  [called "Crittografia delle risorse Amazon RDS"](#page-4974-0).

Aggiungi un contesto di crittografia (facoltativo). Per ulteriori informazioni, consulta [Contesto di](https://docs.aws.amazon.com/kms/latest/developerguide/concepts.html#encrypt_context)  [crittografia](https://docs.aws.amazon.com/kms/latest/developerguide/concepts.html#encrypt_context) nella AWS Key Management Service Guida per gli sviluppatori.

#### **a** Note

Amazon RDS aggiunge le seguenti coppie di contesti di crittografia oltre a quelle che aggiungi:

- aws:redshift:integration:arn IntegrationArn
- aws:servicename:id Redshift

Ciò riduce il numero complessivo di coppie che puoi aggiungere da 8 a 6 e contribuisce al limite complessivo di caratteri del vincolo di concessione. Per ulteriori informazioni, vedete [Utilizzo dei vincoli di concessione](https://docs.aws.amazon.com/kms/latest/developerguide/create-grant-overview.html#grant-constraints) nel AWS Key Management Service Guida per gli sviluppatori.

- 12. Scegli Next (Successivo).
- 13. Rivedi le impostazioni di integrazione e scegli Crea ETL integrazione zero.

Se la creazione ha esito negativo, consulta [the section called "Non riesco a creare](#page-2393-1)  [un'integrazione zero ETL"](#page-2393-1) per la procedura di risoluzione dei problemi.

Lo stato dell'integrazione è Creating mentre l'integrazione è in fase di creazione, mentre lo stato del data warehouse Amazon Redshift di destinazione è Modifying. Durante questo periodo, non puoi eseguire query sul data warehouse o apportare modifiche alla configurazione.

Quando la creazione dell'integrazione viene completata correttamente, lo stato dell'integrazione e del data warehouse Amazon Redshift di destinazione cambia in Active.

#### AWS CLI

Per creare un'ETLintegrazione zero utilizzando AWS CLI, utilizzate il comando [create-integration](https://docs.aws.amazon.com/cli/latest/reference/rds/create-integration.html) con le seguenti opzioni:

- --integration-name: specifica un nome per l'integrazione.
- --source-arn— Specificare il che sarà la fonte per l'integrazione.
- --target-arn— Specificare il data warehouse ARN di Amazon Redshift che sarà l'obiettivo dell'integrazione.

#### Example

In Linux, macOS, oppure Unix:

```
aws rds create-integration \ 
     --integration-name my-integration \ 
     --source-arn arn:aws:rds:{region}:{account-id}:my-db \ 
     --target-arn arn:aws:redshift:{region}:{account-id}:namespace:namespace-uuid
```
In Windows:

```
aws rds create-integration ^ 
     --integration-name my-integration ^ 
     --source-arn arn:aws:rds:{region}:{account-id}:my-db ^ 
     --target-arn arn:aws:redshift:{region}:{account-id}:namespace:namespace-uuid
```
RDS API

Per creare un'ETLintegrazione zero utilizzando Amazon RDSAPI, utilizza l'[CreateIntegration](https://docs.aws.amazon.com/AmazonRDS/latest/APIReference/API_CreateIntegration.html)operazione con i seguenti parametri:

- IntegrationName: specifica un nome per l'integrazione.
- SourceArn— Specificare il che sarà la fonte per l'integrazione.
- TargetArn— Specificare il data warehouse ARN di Amazon Redshift che sarà l'obiettivo dell'integrazione.

## <span id="page-2371-0"></span>Crittografia delle integrazioni con una chiave gestita dal cliente

Se si specifica una KMS chiave personalizzata anziché una Chiave di proprietà di AWS quando crei un'integrazione, la policy chiave deve fornire al servizio Amazon Redshift l'accesso principale all'azioneCreateGrant. Inoltre, deve consentire all'account o al ruolo richiedente di eseguire le azioni DescribeKey eCreateGrant.

I seguenti esempi di dichiarazioni politiche chiave illustrano le autorizzazioni richieste nel documento relativo alla policy. Alcuni esempi includono chiavi contestuali per ridurre ulteriormente l'ambito delle autorizzazioni.

Esempi di dichiarazioni politiche chiave

La seguente dichiarazione politica consente all'account o al ruolo del richiedente di recuperare informazioni su una KMS chiave.

```
{ 
    "Effect":"Allow", 
    "Principal":{ 
       "AWS":"arn:aws:iam::{account-ID}:role/{role-name}" 
    }, 
    "Action":"kms:DescribeKey", 
    "Resource":"*"
}
```
La seguente dichiarazione politica consente all'account o al ruolo del richiedente di aggiungere una concessione a una chiave. KMS La chiave di [kms:ViaService](https://docs.aws.amazon.com/kms/latest/developerguide/conditions-kms.html#conditions-kms-via-service)condizione limita l'uso della KMS chiave alle richieste provenienti da AmazonRDS.

```
{ 
    "Effect":"Allow", 
    "Principal":{ 
       "AWS":"arn:aws:iam::{account-ID}:role/{role-name}" 
    }, 
    "Action":"kms:CreateGrant", 
    "Resource":"*", 
    "Condition":{ 
       "StringEquals":{ 
           "kms:EncryptionContext:{context-key}":"{context-value}", 
           "kms:ViaService":"rds.{region}.amazonaws.com" 
       },
```

```
 "ForAllValues:StringEquals":{ 
           "kms:GrantOperations":[ 
              "Decrypt", 
              "GenerateDataKey", 
              "CreateGrant" 
 ] 
       } 
    }
}
```
La seguente dichiarazione politica consente al responsabile del servizio Amazon Redshift di aggiungere una concessione a una KMS chiave.

```
{ 
    "Effect":"Allow", 
    "Principal":{ 
       "Service":"redshift.amazonaws.com" 
    }, 
    "Action":"kms:CreateGrant", 
    "Resource":"*", 
    "Condition":{ 
        "StringEquals":{ 
           "kms:EncryptionContext:{context-key}":"{context-value}", 
           "aws:SourceAccount":"{account-ID}" 
       }, 
        "ForAllValues:StringEquals":{ 
           "kms:GrantOperations":[ 
              "Decrypt", 
              "GenerateDataKey", 
              "CreateGrant" 
           ] 
       }, 
        "ArnLike":{ 
           "aws:SourceArn":"arn:aws:*:{region}:{account-ID}:integration:*" 
       } 
    }
}
```
Per ulteriori informazioni, consulta [Creazione di una politica chiave](https://docs.aws.amazon.com/kms/latest/developerguide/key-policy-overview.html) nel AWS Key Management Service Guida per gli sviluppatori.

## <span id="page-2373-1"></span>Passaggi successivi

Dopo aver creato con successo un'ETLintegrazione zero, devi creare un database di destinazione all'interno del cluster o gruppo di lavoro Amazon Redshift di destinazione. Quindi, puoi iniziare ad aggiungere dati al del RDSdatabase di origine e interrogarli in Amazon Redshift. Per istruzioni, consulta [Creazione di database di destinazione in Amazon Redshift.](https://docs.aws.amazon.com/redshift/latest/mgmt/zero-etl-using.creating-db.html)

# <span id="page-2373-0"></span>Filtraggio dei dati per le integrazioni zero di Amazon RDS con Amazon ETL Redshift

Puoi utilizzare il filtraggio dei dati per le integrazioni zero ETL di Amazon RDS per definire l'ambito della replica dal cluster data warehouse Amazon Redshift di destinazione. Invece di replicare tutti i dati sulla destinazione, puoi definire uno o più filtri che includono o escludono selettivamente determinate tabelle dalla replica. Per le integrazioni zero è disponibile solo il filtraggio a livello di database e tabella. ETL Non puoi filtrare per colonne o righe.

Il filtraggio dei dati può essere utile quando desideri:

- •
- Risparmia sui costi eseguendo analisi utilizzando solo un sottoinsieme di tabelle anziché un'intera flotta di database.
- Filtra le informazioni sensibili, come numeri di telefono, indirizzi o dettagli delle carte di credito, da determinate tabelle.

Puoi aggiungere filtri di dati a un'integrazione zero utilizzando il ETL AWS Management Console, il AWS Command Line Interface (AWS CLI), o Amazon RDSAPI.

Se l'integrazione ha come destinazione un cluster Amazon Redshift fornito, il cluster deve essere [sulla patch](https://docs.aws.amazon.com/redshift/latest/mgmt/cluster-versions.html#cluster-version-180) 180 o successiva.

## Argomenti

- [Formato di un filtro dati](#page-2374-0)
- [Logica dei filtri](#page-2376-0)
- [Precedenza dei filtri](#page-2376-1)
- **[Esempi](#page-2377-0)**
- [Aggiungere filtri di dati a un'integrazione](#page-2378-0)

#### • [Rimozione dei filtri di dati da un'integrazione](#page-2380-1)

## <span id="page-2374-0"></span>Formato di un filtro dati

È possibile definire più filtri per una singola integrazione. Ogni filtro include o esclude tutte le tabelle di database esistenti e future che corrispondono a uno dei modelli nell'espressione del filtro. ETLLe integrazioni zero di Amazon RDS utilizzano la [sintassi del filtro Maxwell per il filtraggio](https://maxwells-daemon.io/filtering/) dei dati.

Ogni filtro contiene i seguenti elementi:

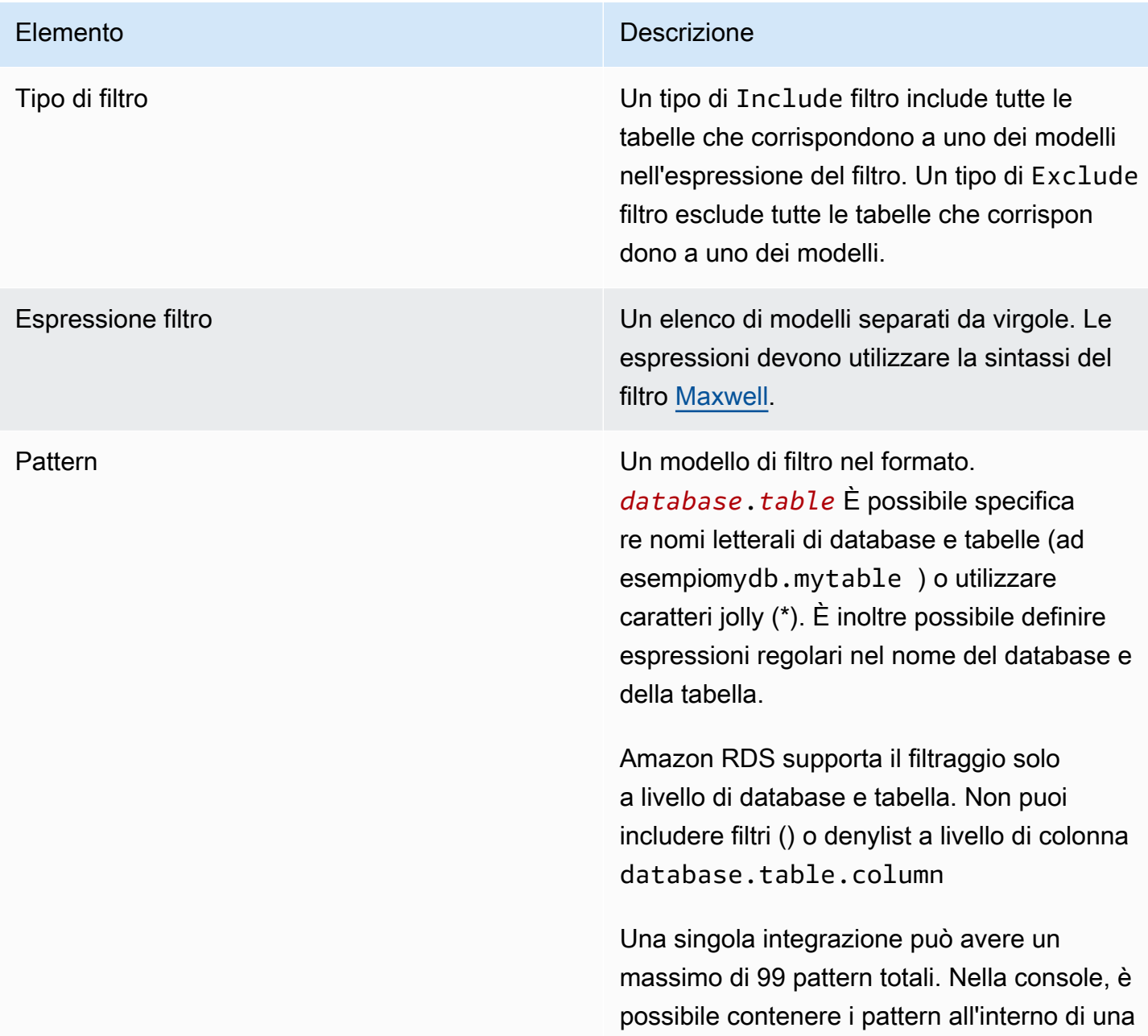

Elemento **Descrizione** 

singola espressione di filtro o distribuirli tra più espressioni. Un singolo pattern non può superare i 256 caratteri di lunghezza.

#### L'immagine seguente mostra la struttura dei filtri di dati nella console:

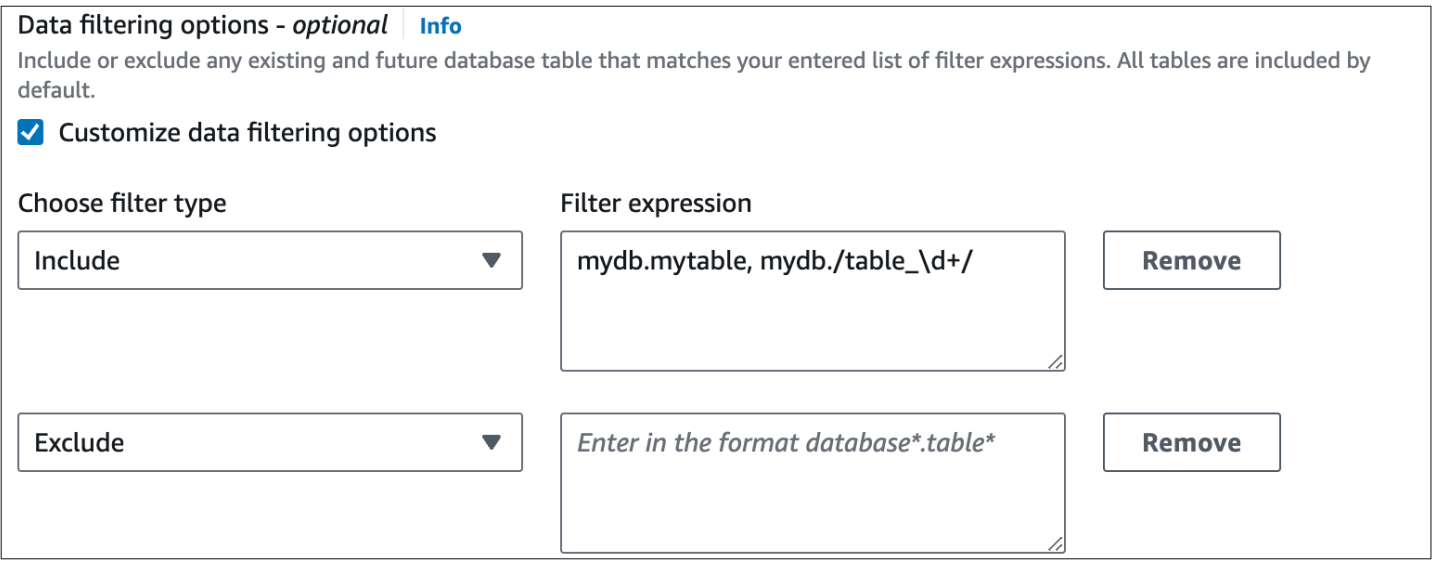

#### **A** Important

Non includere informazioni di identificazione personale, riservate o sensibili nei modelli di filtro.

## Filtri di dati in AWS CLI

Quando si utilizza il AWS CLI per aggiungere un filtro dati, la sintassi è leggermente diversa rispetto a quella della console. Ogni singolo pattern deve essere associato al proprio tipo di filtro (IncludeoExclude). Non è possibile raggruppare più pattern con un unico tipo di filtro.

Ad esempio, nella console è possibile raggruppare i seguenti modelli separati da virgole all'interno di una singola istruzione: Include

#### *mydb*.*mytable*, *mydb*.*/table\_\d+/*

Tuttavia, quando si utilizza AWS CLI, lo stesso filtro di dati deve avere il seguente formato:
'include: *mydb.mytable*, include: *mydb./table\_\d+/*'

# Logica dei filtri

Se non specifichi alcun filtro di dati nella tua integrazione, Amazon RDS presuppone un filtro predefinito di include:\*.\* e replica tutte le tabelle nel data warehouse di destinazione. Tuttavia, se si specifica almeno un filtro, la logica inizia con un presuppostoexclude: \*. \*, il che significa che tutte le tabelle vengono automaticamente escluse dalla replica. Ciò consente di definire direttamente quali tabelle e database includere.

Ad esempio, se si definisce il seguente filtro:

'include: db.table1, include: db.table2'

Amazon RDS valuta il filtro nel modo seguente:

'**exclude:\*.\***, include: db.table1, include: db.table2'

Pertanto, solo table1 e table2 dal database denominato db vengono replicati nel data warehouse di destinazione.

# Precedenza dei filtri

Amazon RDS valuta i filtri di dati nell'ordine in cui sono specificati. Nel AWS Management Console, ciò significa che Amazon RDS valuta le espressioni di filtro da sinistra a destra e dall'alto verso il basso. Se specifichi un determinato pattern per il primo filtro, un secondo filtro o anche un pattern individuale specificato subito dopo può sovrascriverlo.

Ad esempio, il primo filtro potrebbe essere Includebooks. stephenking, che include una singola tabella denominata stephenking all'interno del books database. Tuttavia, se si aggiunge un secondo filtro di Excludebooks.\*, questo sostituisce il Include filtro definito in precedenza. Pertanto, nessuna tabella dell'booksindice viene replicata su Amazon Redshift.

Se si specifica almeno un filtro, la logica inizia con un presuppostoexclude: \*. \*, il che significa che tutte le tabelle vengono automaticamente escluse dalla replica. Pertanto, come procedura consigliata generale, definisci i filtri dal più ampio al meno ampio. Ad esempio, utilizzate una o più Include istruzioni per definire tutti i dati che desiderate replicare. Quindi, iniziate ad aggiungere Exclude filtri per escludere selettivamente determinate tabelle dalla replica.

Lo stesso principio si applica ai filtri definiti utilizzando il AWS CLI. Amazon RDS valuta questi modelli di filtro nell'ordine in cui sono specificati, quindi un modello potrebbe sovrascrivere uno specificato in precedenza.

# Esempi

I seguenti esempi dimostrano come funziona il filtraggio dei dati per le integrazioni zero: ETL

• Includi tutti i database e tutte le tabelle:

'include: \*.\*'

• Includi tutte le tabelle all'interno del books database:

'include: books.\*'

• Escludi tutte le tabelle denominatemystery:

'include: \*.\*, exclude: \*.mystery'

• Includi due tabelle specifiche all'interno del books database:

'include: books.stephen\_king, include: books.carolyn\_keene'

• Includi tutte le tabelle del books database, ad eccezione di quelle contenenti la sottostringamystery:

'include: books.\*, exclude: books./.\*mystery.\*/'

• Include tutte le tabelle del books database, ad eccezione di quelle che iniziano conmystery:

'include: books.\*, exclude: books./mystery.\*/'

• Include tutte le tabelle del books database, ad eccezione di quelle che terminano conmystery:

'include: books.\*, exclude: books./.\*mystery/'

• Include tutte le tabelle del books database che iniziano contable\_, ad eccezione di quella denominatatable\_stephen\_king. Ad esempio, table\_movies o table\_books verrebbe replicato, ma nontable\_stephen\_king.

'include: books./table\_.\*/, exclude: books.table\_stephen\_king'

# Aggiungere filtri di dati a un'integrazione

È possibile configurare il filtraggio dei dati utilizzando AWS Management Console, il AWS CLI, o Amazon RDSAPI.

## **A** Important

Se aggiungi un filtro dopo aver creato un'integrazione, Amazon RDS rivaluta il filtro come se fosse sempre esistito. Rimuove tutti i dati attualmente presenti nel data warehouse Amazon Redshift di destinazione che non soddisfano i nuovi criteri di filtraggio. Questa azione provoca la risincronizzazione di tutte le tabelle interessate.

## RDSconsole

Per aggiungere filtri di dati a un'ETLintegrazione zero

- 1. Accedi a AWS Management Console e apri la RDS console Amazon all'indirizzo [https://](https://console.aws.amazon.com/rds/)  [console.aws.amazon.com/rds/](https://console.aws.amazon.com/rds/).
- 2. Nel riquadro di navigazione, scegli Zero- ETL integrazioni. Seleziona l'integrazione a cui desideri aggiungere filtri di dati, quindi scegli Modifica.
- 3. In Fonte, aggiungi una o più Exclude istruzioni Include e.

L'immagine seguente mostra un esempio di filtri di dati per un'integrazione:

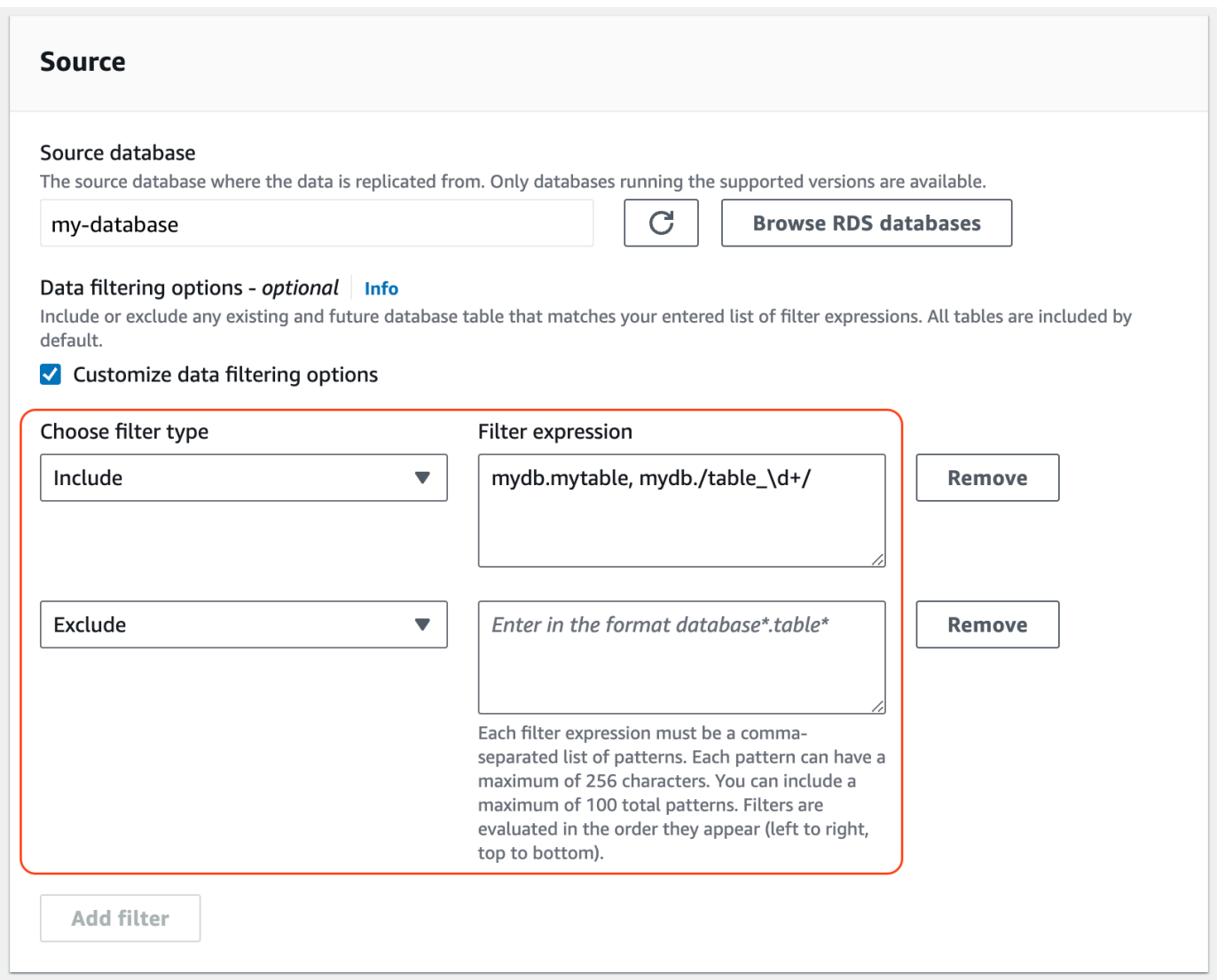

4. Quando tutte le modifiche sono come desideri, scegli Continua e Salva le modifiche.

## AWS CLI

Per aggiungere filtri di dati a un'ETLintegrazione zero utilizzando il AWS CLI, chiamate il comando [modify-integration](https://awscli.amazonaws.com/v2/documentation/api/latest/reference/rds/modify-integration.html). Oltre all'identificatore di integrazione, specificate il --data-filter parametro con un elenco separato da virgole di filtri Maxwell. Include Exclude

Example

L'esempio seguente aggiunge modelli di filtro a. my-integration

In Linux, macOS, oppure Unix:

```
aws rds modify-integration \
```

```
 --integration-identifier my-integration \ 
 --data-filter 'include: foodb.*, exclude: foodb.tbl, exclude: foodb./table_\d+/'
```
In Windows:

```
aws rds modify-integration ^ 
     --integration-identifier my-integration ^ 
     --data-filter 'include: foodb.*, exclude: foodb.tbl, exclude: foodb./table_\d+/'
```
## RDS API

Per modificare un'ETLintegrazione zero utilizzando RDSAPI, chiamate l'[ModifyIntegrationo](https://docs.aws.amazon.com/AmazonRDS/latest/APIReference/API_ModifyIntegration.html)perazione. Specificate l'identificatore di integrazione e fornite un elenco di modelli di filtro separati da virgole.

# Rimozione dei filtri di dati da un'integrazione

Quando rimuovi un filtro dati da un'integrazione, Amazon RDS rivaluta i filtri rimanenti come se il filtro rimosso non fosse mai esistito. Amazon RDS replica quindi tutti i dati che in precedenza non corrispondevano ai criteri di filtraggio (ma che ora lo fanno) nel data warehouse Amazon Redshift di destinazione.

La rimozione di uno o più filtri di dati provoca la risincronizzazione di tutte le tabelle interessate.

# Aggiungere dati a un RDSdatabase di origine () e interrogarli in Amazon Redshift

Per completare la creazione di un'ETLintegrazione zero che replichi i dati da Amazon RDS Amazon Redshift, devi creare un database di destinazione in Amazon Redshift.

Innanzitutto, connettiti al cluster o al gruppo di lavoro Amazon Redshift e crea un database con un riferimento al tuo identificatore di integrazione. Quindi, puoi aggiungere dati al del RDSdatabase di origine e vederli replicati in Amazon Redshift.

## Argomenti

- [Creazione di un database di destinazione in Amazon Redshift](#page-2381-0)
- •
- [Interrogazione dei dati di Amazon RDS in Amazon Redshift](#page-2382-0)
- [Differenze tra i tipi di dati tra RDS e Amazon Redshift](#page-2383-0)

# <span id="page-2381-0"></span>Creazione di un database di destinazione in Amazon Redshift

Prima di poter iniziare a replicare i dati in Amazon Redshift dopo la creazione di un'integrazione, devi creare un database di destinazione nel data warehouse di destinazione. Questo database di destinazione deve includere un riferimento all'identificatore di integrazione. Puoi utilizzare la console Amazon Redshift o Editor di query v2 per creare il database.

Per istruzioni sulla creazione di un database di destinazione, consulta [Creazione di un database di](https://docs.aws.amazon.com/redshift/latest/mgmt/zero-etl-using.creating-db.html#zero-etl-using.create-db) [destinazione in Amazon Redshift.](https://docs.aws.amazon.com/redshift/latest/mgmt/zero-etl-using.creating-db.html#zero-etl-using.create-db)

Dopo aver configurato l'integrazione, puoi aggiungere alcuni dati al RDSdatabase del che desideri replicare nel tuo data warehouse Amazon Redshift.

#### **a** Note

Esistono differenze tra i tipi di dati in Amazon RDS Amazon e Amazon Redshift. Per una tabella di mappature dei tipi di dati, consulta [the section called "Differenze dei tipi di dati".](#page-2383-0)

Innanzitutto, connettiti al del database di origine utilizzando il SQL client My SQL di tua scelta. Per istruzioni, consulta [the section called "Connessione a un'istanza database che esegue MySQL"](#page-3281-0).

Quindi, crea una tabella e inserisci una riga di dati di esempio.

## **A** Important

Assicurati che la tabella abbia una chiave primaria. Altrimenti, non può essere replicata nel data warehouse di destinazione.

L'esempio seguente utilizza l'[utilità My SQL Workbench.](https://dev.mysql.com/downloads/workbench/)

```
CREATE DATABASE my_db;
USE my_db;
CREATE TABLE books_table (ID int NOT NULL, Title VARCHAR(50) NOT NULL, Author 
  VARCHAR(50) NOT NULL,
Copyright INT NOT NULL, Genre VARCHAR(50) NOT NULL, PRIMARY KEY (ID));
```
INSERT INTO *books\_table* VALUES (1, 'The Shining', 'Stephen King', 1977, 'Supernatural fiction');

# <span id="page-2382-0"></span>Interrogazione dei dati di Amazon RDS in Amazon Redshift

Dopo aver aggiunto i dati al RDSdatabase del , questi vengono replicati in Amazon Redshift e sono pronti per essere interrogati.

Esecuzione di query sui dati replicati

- 1. Vai alla console Amazon Redshift e scegli Editor di query v2 nel riquadro di navigazione a sinistra.
- 2. Connettiti al cluster o al gruppo di lavoro e scegli il database di destinazione (creato dall'integrazione) dal menu a tendina (destination\_database in questo esempio). Per istruzioni sulla creazione di un database di destinazione, consulta [Creazione di un database di](https://docs.aws.amazon.com/redshift/latest/mgmt/zero-etl-using.creating-db.html#zero-etl-using.create-db) [destinazione in Amazon Redshift.](https://docs.aws.amazon.com/redshift/latest/mgmt/zero-etl-using.creating-db.html#zero-etl-using.create-db)
- 3. Usa un'SELECTistruzione per interrogare i tuoi dati. In questo esempio, è possibile eseguire il comando seguente per selezionare tutti i dati dalla tabella creata nel RDSdatabase di origine del cluster :

```
SELECT * from my_db."books_table";
```
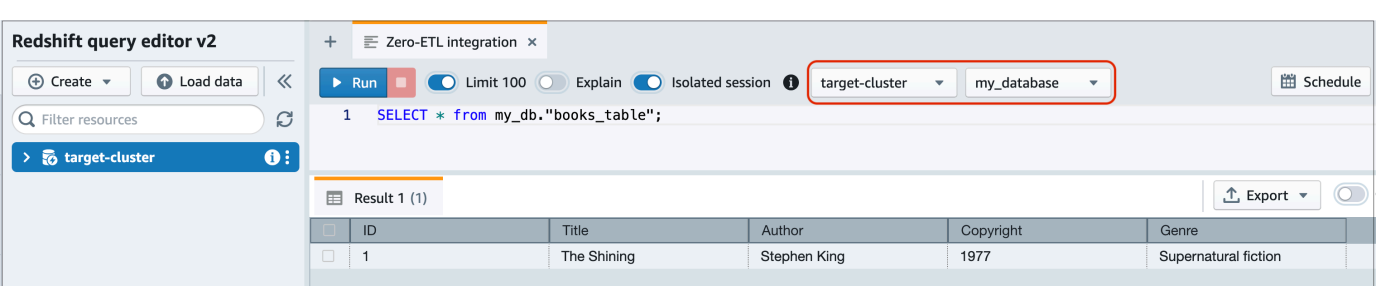

- *my\_db*è il nome dello schema del database RDS.
- *books\_table*è il nome della tabella RDS.

È inoltre possibile interrogare i dati utilizzando un client a riga di comando. Per esempio:

```
destination_database=# select * from my_db."books_table";
```
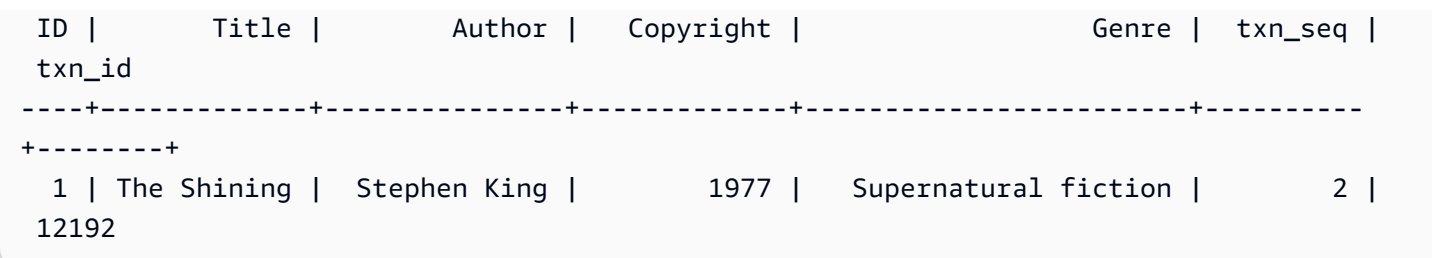

**a** Note

Per distinguere tra maiuscole e minuscole, usa le virgolette doppie (" ") per i nomi di schemi, tabelle e colonne. Per ulteriori informazioni, consulta [enable\\_case\\_sensitive\\_identifier.](https://docs.aws.amazon.com/redshift/latest/dg/r_enable_case_sensitive_identifier.html)

# <span id="page-2383-0"></span>Differenze tra i tipi di dati tra RDS e Amazon Redshift

La tabella seguente mostra la mappatura di una SQL tabella RDS for My Postgre con un tipo di dati Amazon Redshift corrispondente. RDSAmazon attualmente supporta solo questi tipi di dati per le integrazioni zero. ETL

Se una tabella nel del database di origine include un tipo di dati non supportato, la tabella non è sincronizzata e non è utilizzabile dal target Amazon Redshift. Lo streaming dall'origine alla destinazione va avanti, ma la tabella con il tipo di dati non supportato non è disponibile. Per correggere la tabella e renderla disponibile in Amazon Redshift, devi annullare manualmente la modifica iniziale e aggiornare l'integrazione eseguendo [ALTER DATABASE...INTEGRATION](https://docs.aws.amazon.com/redshift/latest/dg/r_ALTER_DATABASE.html)  [REFRESH](https://docs.aws.amazon.com/redshift/latest/dg/r_ALTER_DATABASE.html).

RDSper My SQL My SQL

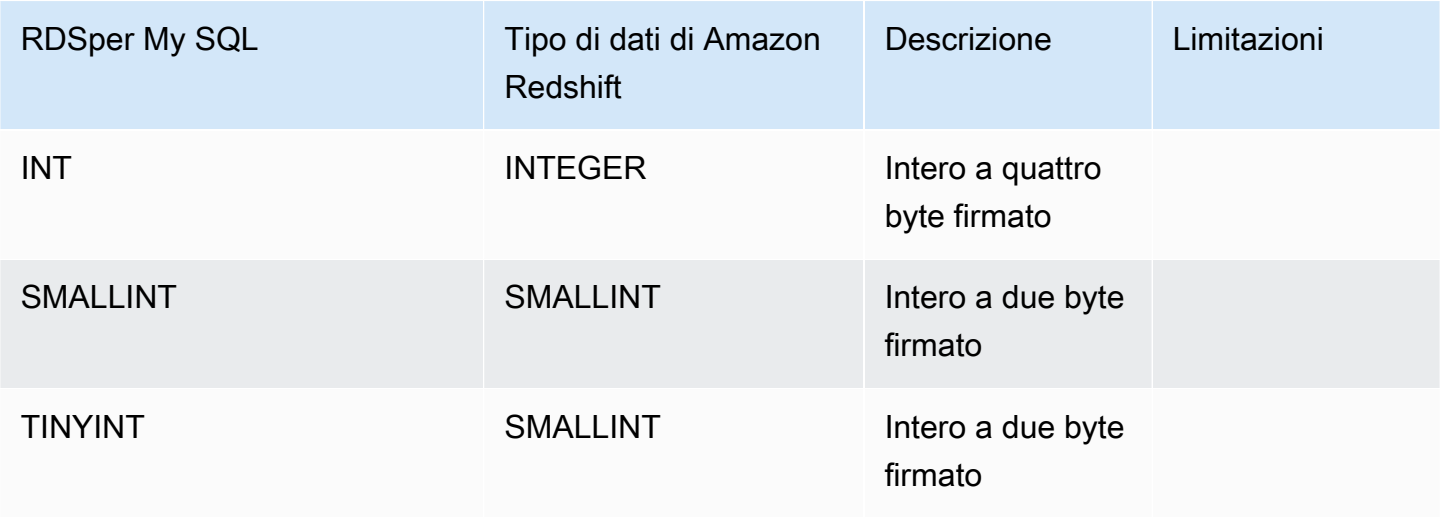

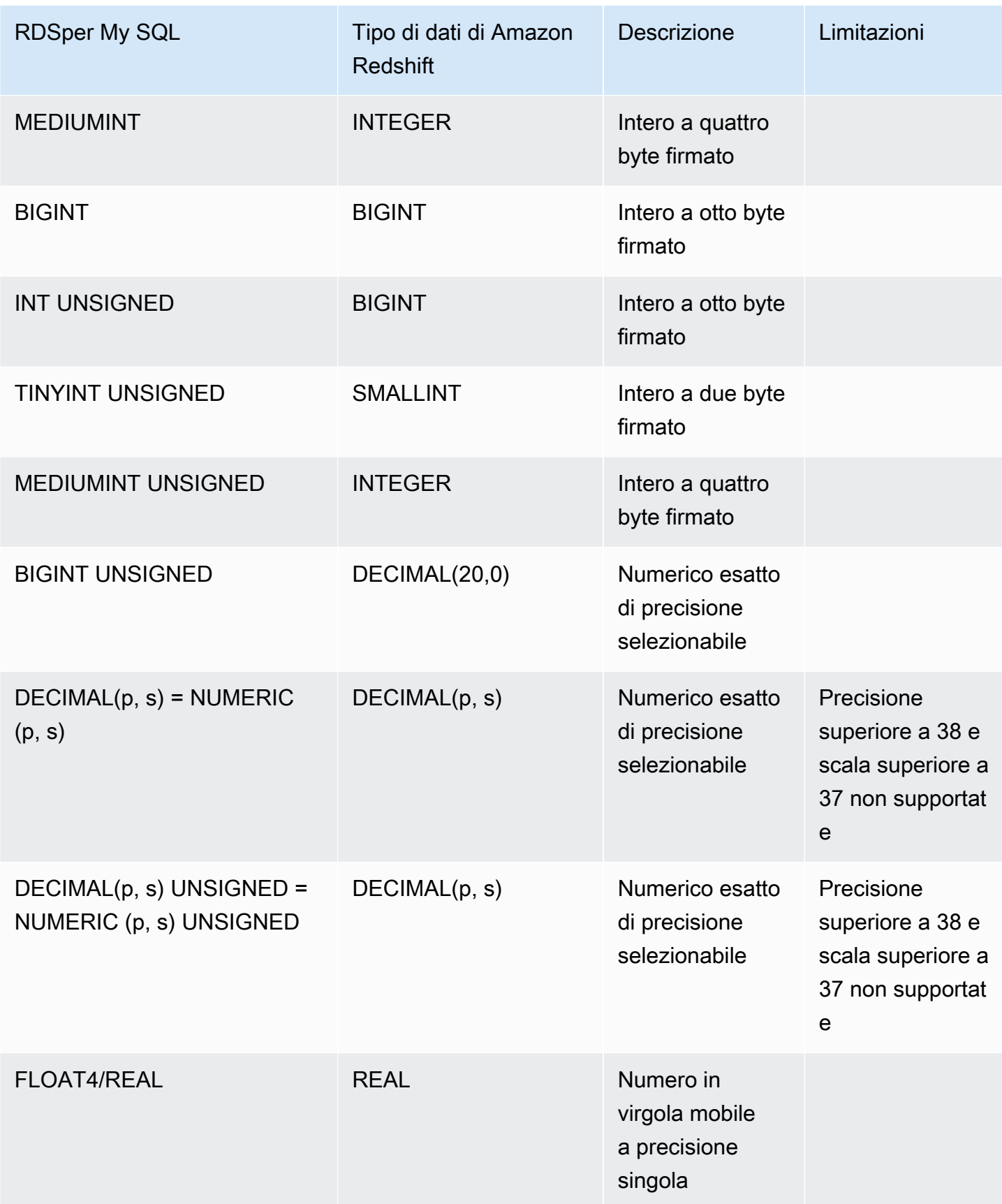

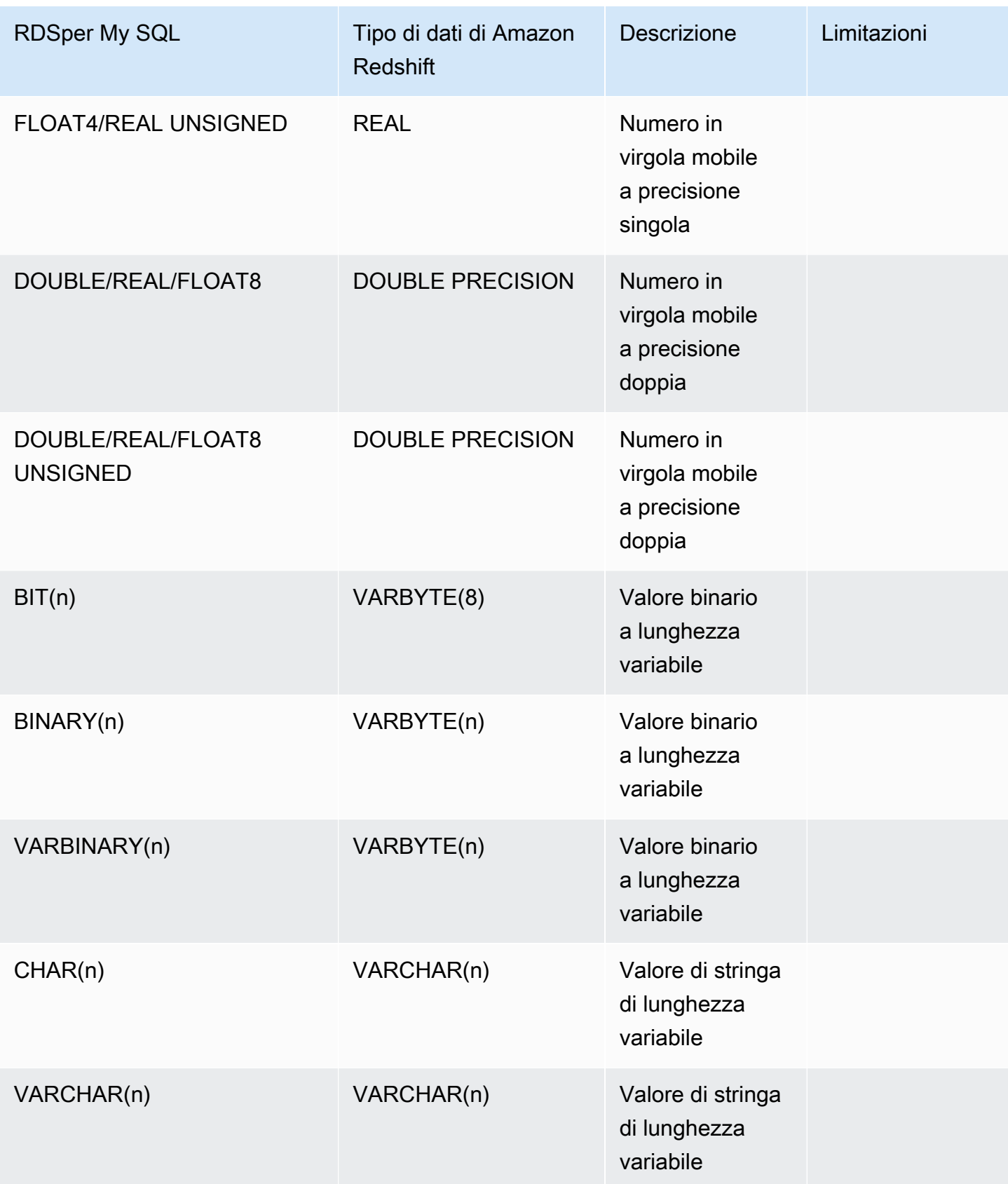

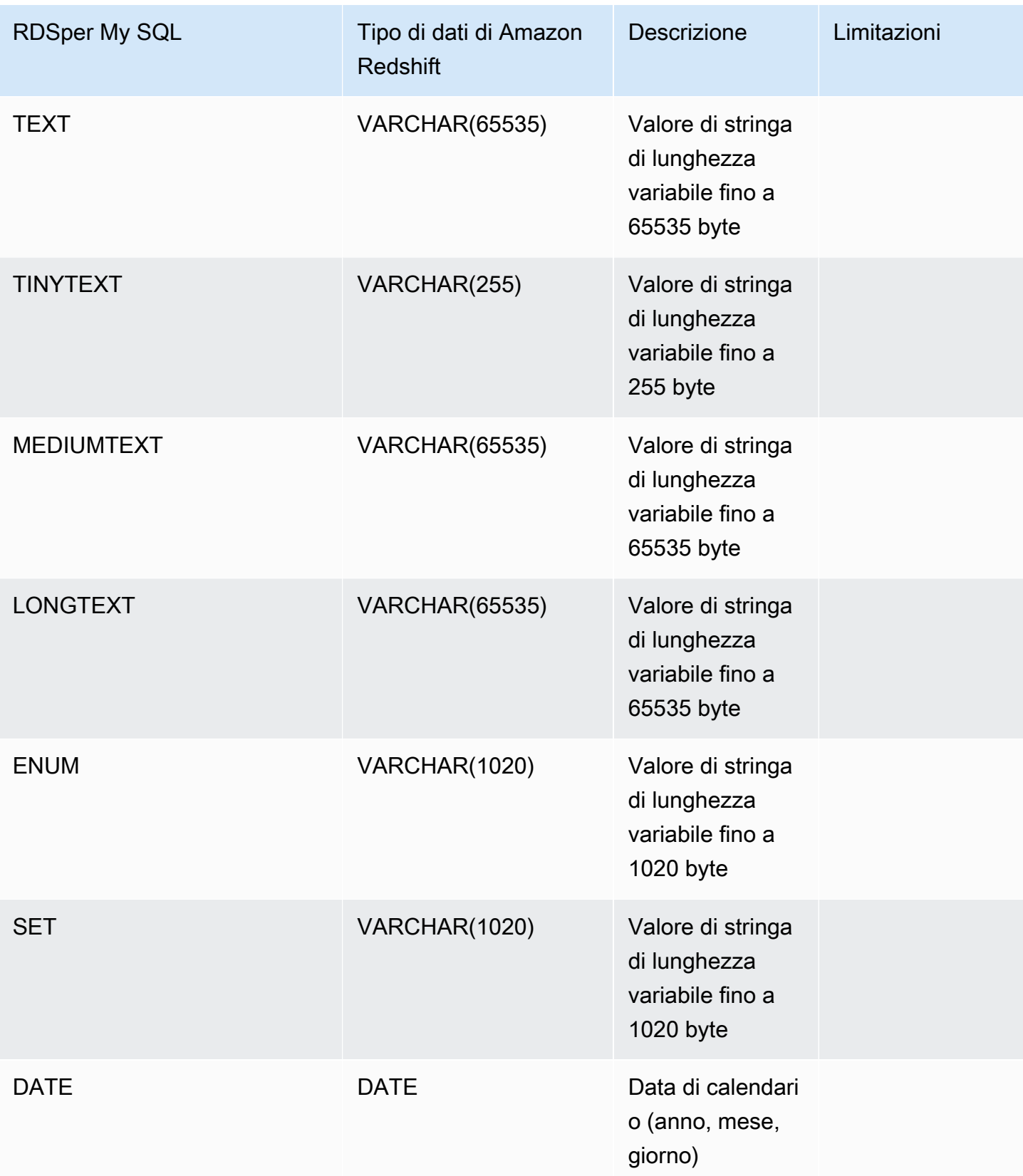

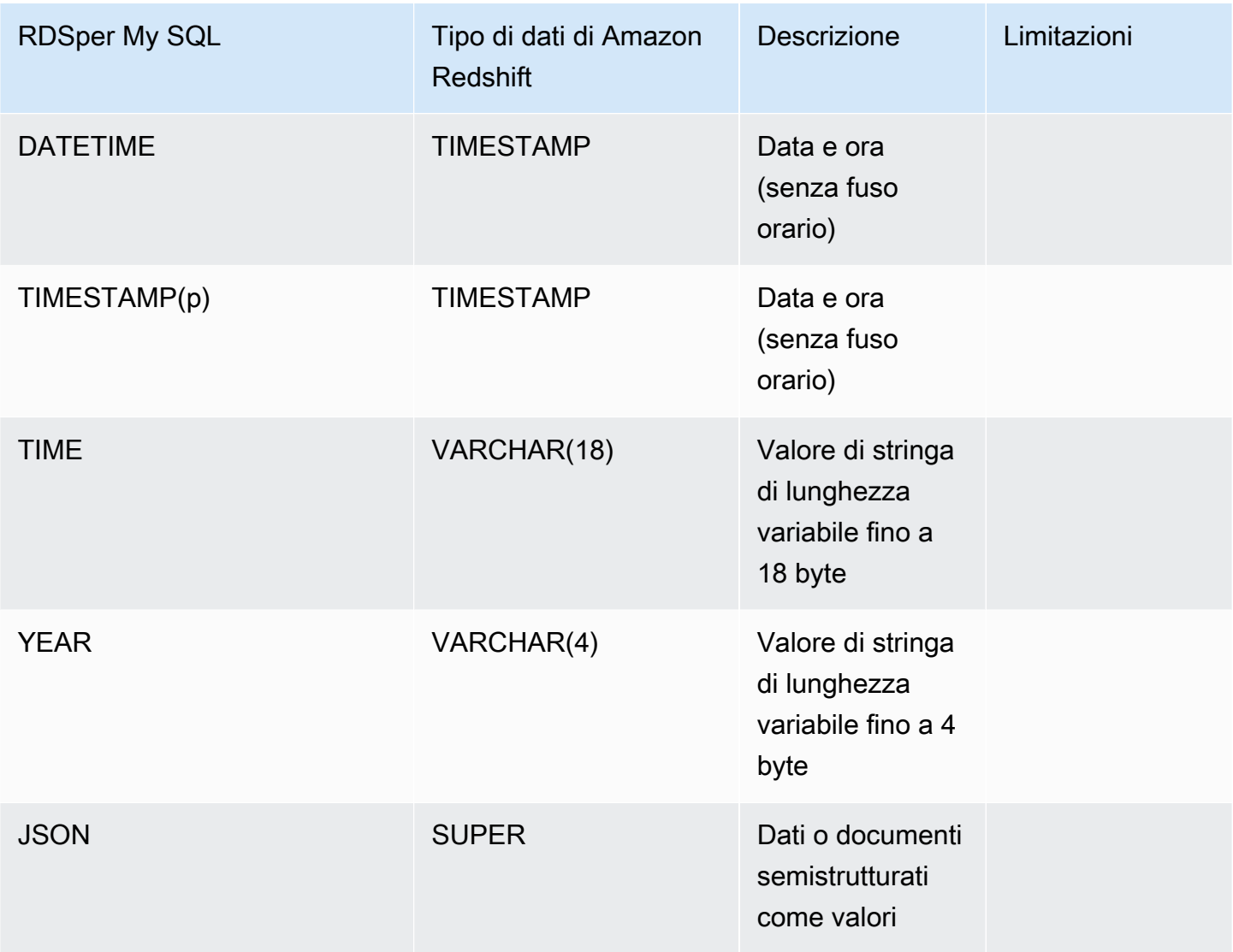

# Visualizzazione e monitoraggio delle ETL integrazioni zero di Amazon RDS con Amazon Redshift

Puoi visualizzare i dettagli di un'ETLintegrazione zero di RDSAmazon per visualizzarne le informazioni di configurazione e lo stato attuale. Puoi anche monitorare lo stato della tua integrazione eseguendo query sulle viste di sistema specifiche in Amazon Redshift. Inoltre, Amazon Redshift pubblica alcuni parametri relativi all'integrazione su Amazon, che puoi visualizzare all'interno della CloudWatch console Amazon Redshift.

## Argomenti

• [Visualizzazione delle integrazioni](#page-2388-0)

- [Monitoraggio delle integrazioni tramite tabelle di sistema](#page-2389-0)
- [Monitoraggio delle integrazioni con Amazon EventBridge](#page-2390-0)

# <span id="page-2388-0"></span>Visualizzazione delle integrazioni

Puoi visualizzare le ETL integrazioni zero di Amazon RDS con Amazon Redshift utilizzando AWS Management Console, il AWS CLI, o il RDSAPI.

#### Console

Per visualizzare i dettagli di un'ETLintegrazione zero

- 1. Accedi a AWS Management Console e apri la RDS console Amazon all'indirizzo [https://](https://console.aws.amazon.com/rds/)  [console.aws.amazon.com/rds/](https://console.aws.amazon.com/rds/).
- 2. Dal riquadro di navigazione a sinistra, scegli Zero- integrazioni. ETL
- 3. Seleziona un'integrazione per visualizzarne maggiori dettagli, come il database di origine, il e il data warehouse di destinazione.

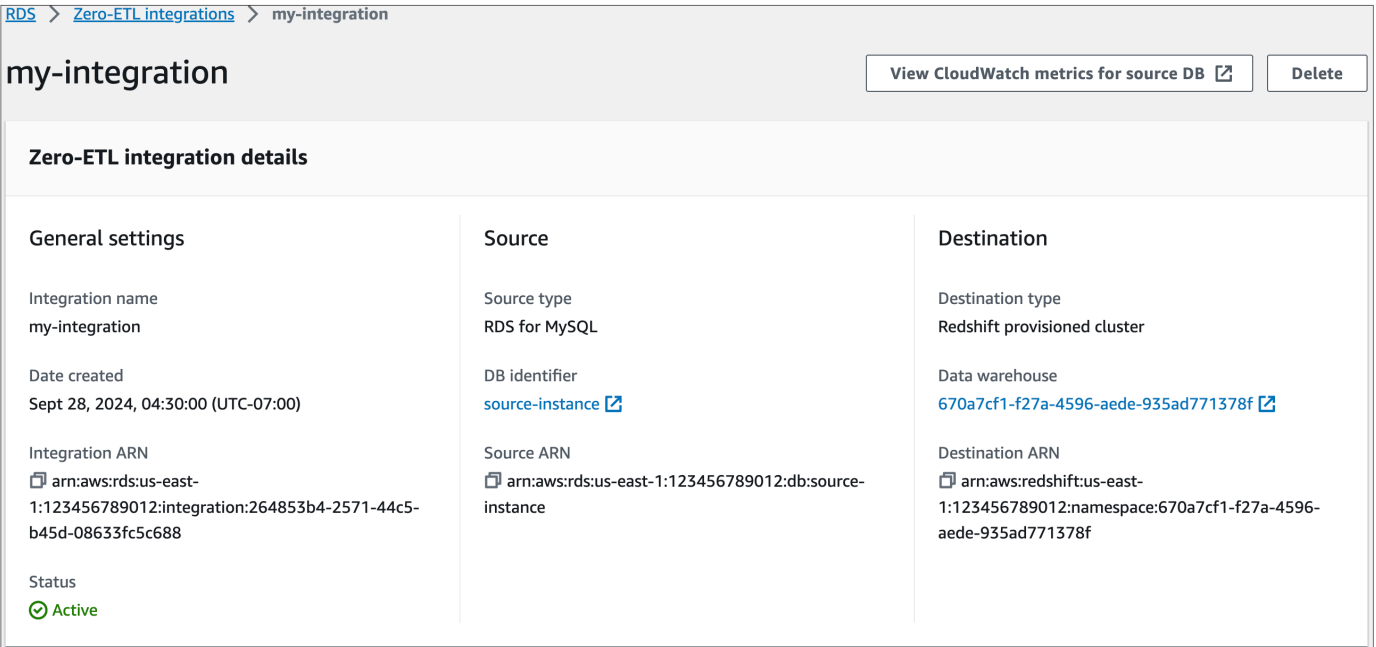

Un'integrazione può avere i seguenti stati:

- Creating: l'integrazione è in fase di creazione.
- Active: l'integrazione sta inviando dati transazionali al data warehouse di destinazione.
- Syncing: l'integrazione ha rilevato un errore recuperabile e deve reimpostare i dati. Le tabelle interessate non sono disponibili per l'interrogazione in Amazon Redshift fino al termine della risincronizzazione.
- Needs attention: l'integrazione ha rilevato un evento o un errore che richiede un intervento manuale per la risoluzione. Per correggere il problema, segui le istruzioni nel messaggio di errore nella pagina dei dettagli dell'integrazione.
- Failed: l'integrazione ha rilevato un evento o un errore irreversibile che non può essere risolto. È necessario eliminare e ricreare l'integrazione.
- Deleting: l'integrazione è in fase di eliminazione.

## AWS CLI

Per visualizzare tutte le ETL integrazioni zero nell'account corrente, utilizza il AWS CLI, usa il comando [describe-integrations](https://docs.aws.amazon.com/cli/latest/reference/rds/describe-integrations.html) e specifica l'opzione. --integration-identifier

#### Example

In Linux, macOS, oppure Unix:

```
aws rds describe-integrations \ 
     --integration-identifier ee605691-6c47-48e8-8622-83f99b1af374
```
#### In Windows:

```
aws rds describe-integrations ^ 
     --integration-identifier ee605691-6c47-48e8-8622-83f99b1af374
```
## RDS API

Per visualizzare ETL l'integrazione zero utilizzando Amazon RDSAPI, utilizza l'[DescribeIntegrations](https://docs.aws.amazon.com/AmazonRDS/latest/APIReference/API_DescribeIntegrations.html)operazione con il IntegrationIdentifier parametro.

# <span id="page-2389-0"></span>Monitoraggio delle integrazioni tramite tabelle di sistema

Amazon Redshift include tabelle e viste di sistema che contengono informazioni sul funzionamento del sistema. Puoi eseguire delle query su queste tabelle e viste esattamente come faresti con qualsiasi altra tabella di database. Per ulteriori informazioni sulle tabelle e viste di sistema in Amazon

Redshift, consulta [Riferimento di tabelle e viste di sistema](https://docs.aws.amazon.com/redshift/latest/dg/cm_chap_system-tables.html) nella Guida per sviluppatori di database di Amazon Redshift.

Puoi interrogare le seguenti visualizzazioni e tabelle di sistema per ottenere informazioni sulle ETL integrazioni zero di con Amazon Redshift:

- [SVV\\_ INTEGRATION](https://docs.aws.amazon.com/redshift/latest/dg/r_SVV_INTEGRATION.html) Fornisce dettagli di configurazione per le tue integrazioni.
- SVV\_ INTEGRATION TABLE \_ STATE Descrive lo stato di ogni tabella all'interno di un'integrazione.
- SYS INTEGRATION TABLE STATE CHANGE Visualizza i registri delle modifiche allo stato della tabella per un'integrazione.
- SYS\_INTEGRATION \_ ACTIVITY Fornisce informazioni sulle esecuzioni di integrazione completate.

Tutte le metriche Amazon relative all'integrazione provengono da CloudWatch Amazon Redshift. Per ulteriori informazioni, consulta [Monitoraggio delle ETL integrazioni zero](https://docs.aws.amazon.com/redshift/latest/mgmt/zero-etl-using.monitoring.html) nella Amazon Redshift Management Guide. Al momento, RDSAmazon non pubblica alcuna metrica di integrazione su. **CloudWatch** 

# <span id="page-2390-0"></span>Monitoraggio delle integrazioni con Amazon EventBridge

Amazon Redshift invia eventi relativi all'integrazione ad Amazon. EventBridge Per un elenco di eventi e l'evento corrispondenteIDs, consulta [Notifiche di eventi di ETL integrazione zero con Amazon](https://docs.aws.amazon.com/redshift/latest/mgmt/integration-event-notifications) [EventBridge](https://docs.aws.amazon.com/redshift/latest/mgmt/integration-event-notifications) nella Amazon Redshift Management Guide.

# Modifica delle integrazioni zero di Amazon RDS con Amazon ETL Redshift

Puoi modificare solo il nome, la descrizione e le opzioni di filtraggio dei dati per un'ETLintegrazione zero con Amazon Redshift. Non puoi modificare il AWS KMS chiave utilizzata per crittografare l'integrazione o i database di origine o di destinazione.

Se aggiungi un filtro dati a un'integrazione esistente, Amazon RDS rivaluta il filtro come se fosse sempre esistito. Rimuove tutti i dati attualmente presenti nel data warehouse Amazon Redshift di destinazione che non soddisfano i nuovi criteri di filtraggio. Se rimuovi un filtro dati da un'integrazione, esso replica tutti i dati che in precedenza non corrispondevano ai criteri di filtro (ma che ora lo fanno)

nel data warehouse di destinazione. Per ulteriori informazioni, consulta [the section called "Filtraggio](#page-2373-0)  [dei dati per zero integrazioni ETL".](#page-2373-0)

È possibile modificare un'ETLintegrazione zero utilizzando AWS Management Console, il AWS CLI, o Amazon RDSAPI.

## RDSconsole

Per modificare un'ETLintegrazione zero

- 1. Accedere a AWS Management Console e apri la RDS console Amazon all'indirizzo https:// [console.aws.amazon.com/rds/](https://console.aws.amazon.com/rds/).
- 2. Nel riquadro di navigazione, scegli Zero- ETL integrazioni, quindi scegli l'integrazione che desideri modificare.
- 3. Scegli Modifica e apporta modifiche a tutte le impostazioni disponibili.
- 4. Quando tutte le modifiche sono come desideri, scegli Modifica.

## AWS CLI

Per modificare un'ETLintegrazione zero utilizzando AWS CLI, chiamate il comando [modify](https://docs.aws.amazon.com/cli/latest/reference/rds/modify-integration.html)[integration](https://docs.aws.amazon.com/cli/latest/reference/rds/modify-integration.html). Oltre a--integration-identifier, specificate una delle seguenti opzioni:

- --integration-name— Specificate un nuovo nome per l'integrazione.
- --description— Specificare una nuova descrizione per l'integrazione.
- --data-filter— Specificare le opzioni di filtraggio dei dati per l'integrazione. Per ulteriori informazioni, consulta [the section called "Filtraggio dei dati per zero integrazioni ETL".](#page-2373-0)

## Example

La richiesta seguente modifica un'integrazione esistente.

In Linux, macOS, oppure Unix:

```
aws rds modify-integration \ 
     --integration-identifier ee605691-6c47-48e8-8622-83f99b1af374 \ 
     --integration-name my-renamed-integration
```
In Windows:

```
aws rds modify-integration ^ 
     --integration-identifier ee605691-6c47-48e8-8622-83f99b1af374 ^ 
     --integration-name my-renamed-integration
```
# RDS API

Per modificare un'ETLintegrazione zero utilizzando RDSAPI, chiamate l'[ModifyIntegrationo](https://docs.aws.amazon.com/AmazonRDS/latest/APIReference/API_ModifyIntegration.html)perazione. Specificate l'identificatore di integrazione e i parametri che desiderate modificare.

# Eliminazione delle integrazioni zero di Amazon RDS con Amazon ETL Redshift

Quando elimini un'ETLintegrazione zero, Amazon RDS Amazon la rimuove dal database di origine del cluster DB. I tuoi dati transazionali non vengono eliminati da Amazon Amazon RDS o Amazon Redshift, ma Amazon RDS non invia nuovi dati ad Amazon Redshift.

Puoi eliminare un'integrazione solo quando ha lo stato di,, o. Active Failed Syncing Needs attention

È possibile eliminare ETL le integrazioni zero utilizzando AWS Management Console, il AWS CLI, o il RDSAPI.

## **Console**

Per eliminare un'ETLintegrazione zero

- 1. Accedere a AWS Management Console e apri la RDS console Amazon all'indirizzo [https://](https://console.aws.amazon.com/rds/)  [console.aws.amazon.com/rds/](https://console.aws.amazon.com/rds/).
- 2. Dal riquadro di navigazione a sinistra, scegli Zero- integrazioni. ETL
- 3. Seleziona l'ETLintegrazione zero che desideri eliminare.
- 4. Scegli Operazioni, Elimina dominio, quindi conferma l'eliminazione.

# AWS CLI

Per eliminare un'ETLintegrazione zero, usa il comando [delete-integration](https://docs.aws.amazon.com/cli/latest/reference/rds/delete-integration.html) e specifica l'- integration-identifieropzione.

## Example

In Linux, macOS, oppure Unix:

```
aws rds delete-integration \ 
     --integration-identifier ee605691-6c47-48e8-8622-83f99b1af374
```
In Windows:

```
aws rds delete-integration ^ 
     --integration-identifier ee605691-6c47-48e8-8622-83f99b1af374
```
# RDS API

Per eliminare un'ETLintegrazione zero utilizzando Amazon RDSAPI, utilizza l'[DeleteIntegration](https://docs.aws.amazon.com/AmazonRDS/latest/APIReference/API_DeleteIntegration.html)operazione con il IntegrationIdentifier parametro.

# Risoluzione dei problemi delle ETL integrazioni zero di Amazon RDS con Amazon Redshift

Puoi verificare lo stato di un'ETLintegrazione zero interrogando la tabella di INTEGRATION sistema [SVV\\_](https://docs.aws.amazon.com/redshift/latest/dg/r_SVV_INTEGRATION.html) in Amazon Redshift. Se la colonna state include il valore ErrorState, significa che si è verificato un problema. Per ulteriori informazioni, consulta [the section called "Monitoraggio tramite](#page-2389-0)  [tabelle di sistema".](#page-2389-0)

Utilizza le seguenti informazioni per risolvere i problemi più comuni relativi alle integrazioni zero di Amazon RDS ETL con Amazon Redshift.

Argomenti

- [Non riesco a creare un'integrazione zero ETL](#page-2393-0)
- [La mia integrazione è bloccata in uno stato di Syncing](#page-2394-0)
- [Le mie tabelle non si replicano su Amazon Redshift](#page-2394-1)
- [Una o più tabelle Amazon Redshift richiedono una risincronizzazione](#page-2395-0)

# <span id="page-2393-0"></span>Non riesco a creare un'integrazione zero ETL

Se non riesci a creare un'ETLintegrazione zero, assicurati che quanto segue sia corretto per il tuo database di origine:

- Il database di origine deve eseguire una versione del motore DB supportata. Per un elenco delle versioni supportate, consulta [the section called "Integrazioni zero ETL "](#page-332-0).
- I parametri del DB sono stati configurati correttamente. Se i parametri richiesti sono impostati in modo errato o non sono associati al database, la creazione non riesce. Per informazioni, consulta [the section called "Fase 1: creazione di un gruppo di parametri del DB personalizzato".](#page-2356-0)

Inoltre, assicurati che quanto segue sia corretto per il data warehouse di destinazione:

- È abilitata la distinzione tra maiuscole e minuscole. Consulta [Attivazione della distinzione tra](https://docs.aws.amazon.com/redshift/latest/mgmt/zero-etl-using.setting-up.html#zero-etl-setting-up.case-sensitivity) [maiuscole e minuscole per il data warehouse](https://docs.aws.amazon.com/redshift/latest/mgmt/zero-etl-using.setting-up.html#zero-etl-setting-up.case-sensitivity).
- Hai aggiunto il principale autorizzato e l'origine dell'integrazione corretti. Vedi [Configurare](https://docs.aws.amazon.com/redshift/latest/mgmt/zero-etl-using.setting-up.html#zero-etl-using.redshift-iam) [l'autorizzazione per il tuo data warehouse Amazon Redshift.](https://docs.aws.amazon.com/redshift/latest/mgmt/zero-etl-using.setting-up.html#zero-etl-using.redshift-iam)
- Il data warehouse è crittografato (se si tratta di un cluster fornito). Vedi Crittografia del [database](https://docs.aws.amazon.com/redshift/latest/mgmt/working-with-db-encryption.html) [Amazon Redshift](https://docs.aws.amazon.com/redshift/latest/mgmt/working-with-db-encryption.html).

# <span id="page-2394-0"></span>La mia integrazione è bloccata in uno stato di **Syncing**

La tua integrazione potrebbe mostrare costantemente uno stato pari a Syncing se modifichi il valore di uno dei parametri del DB richiesti.

Per risolvere questo problema, controlla i valori dei parametri nel gruppo di parametri associato al del database di origine e assicurati che corrispondano ai valori richiesti. Per ulteriori informazioni, consulta [the section called "Fase 1: creazione di un gruppo di parametri del DB personalizzato".](#page-2356-0)

Se modificate qualche parametro, assicuratevi di riavviare il del database per applicare le modifiche.

# <span id="page-2394-1"></span>Le mie tabelle non si replicano su Amazon Redshift

Se non vedi una o più tabelle riflesse in Amazon Redshift, puoi eseguire il seguente comando per risincronizzarle:

```
ALTER DATABASE dbname INTEGRATION REFRESH TABLES table1, table2;
```
Per ulteriori informazioni, consulta la [ALTERDATABASE](https://docs.aws.amazon.com/redshift/latest/dg/r_ALTER_DATABASE.html)pagina di riferimento di Amazon RedshiftSQL.

I tuoi dati potrebbero non essere replicati perché una o più tabelle di origine non hanno una chiave primaria. La dashboard di monitoraggio in Amazon Redshift mostra lo stato di queste tabelle e lo

stato dell'ETLintegrazione zero complessiva cambia a. Failed Needs attention Per risolvere questo problema, puoi identificare una chiave esistente nella tabella che può diventare una chiave primaria oppure puoi aggiungere una chiave primaria sintetica. Per soluzioni dettagliate, consulta [Gestire le tabelle senza chiavi primarie durante la creazione di ETL integrazioni SQL zero di SQL](https://aws.amazon.com/blogs/database/handle-tables-without-primary-keys-while-creating-amazon-aurora-mysql-or-amazon-rds-for-mysql-zero-etl-integrations-with-amazon-redshift/)  [Amazon Aurora My o Amazon RDS for My con Amazon Redshift.](https://aws.amazon.com/blogs/database/handle-tables-without-primary-keys-while-creating-amazon-aurora-mysql-or-amazon-rds-for-mysql-zero-etl-integrations-with-amazon-redshift/)

# <span id="page-2395-0"></span>Una o più tabelle Amazon Redshift richiedono una risincronizzazione

L'esecuzione di determinati comandi sul database di origine potrebbe richiedere la risincronizzazione delle tabelle. In questi casi, la vista di STATE sistema [SVVINTEGRATIONTABLE\\_ \\_ \\_](https://docs.aws.amazon.com/redshift/latest/dg/r_SVV_INTEGRATION_TABLE_STATE.html) mostra un table\_state diResyncRequired, il che significa che l'integrazione deve ricaricare completamente i dati per quella tabella specifica da My SQL ad Amazon Redshift.

Quando viene avviata la risincronizzazione della tabella, lo stato diventa Syncing. Non è necessario eseguire alcuna azione manuale per risincronizzare una tabella. Durante la risincronizzazione dei dati delle tabelle, non puoi accedervi in Amazon Redshift.

Di seguito sono riportati alcuni esempi di operazioni che possono modificare lo stato di una tabella in ResyncRequired e le possibili alternative da considerare.

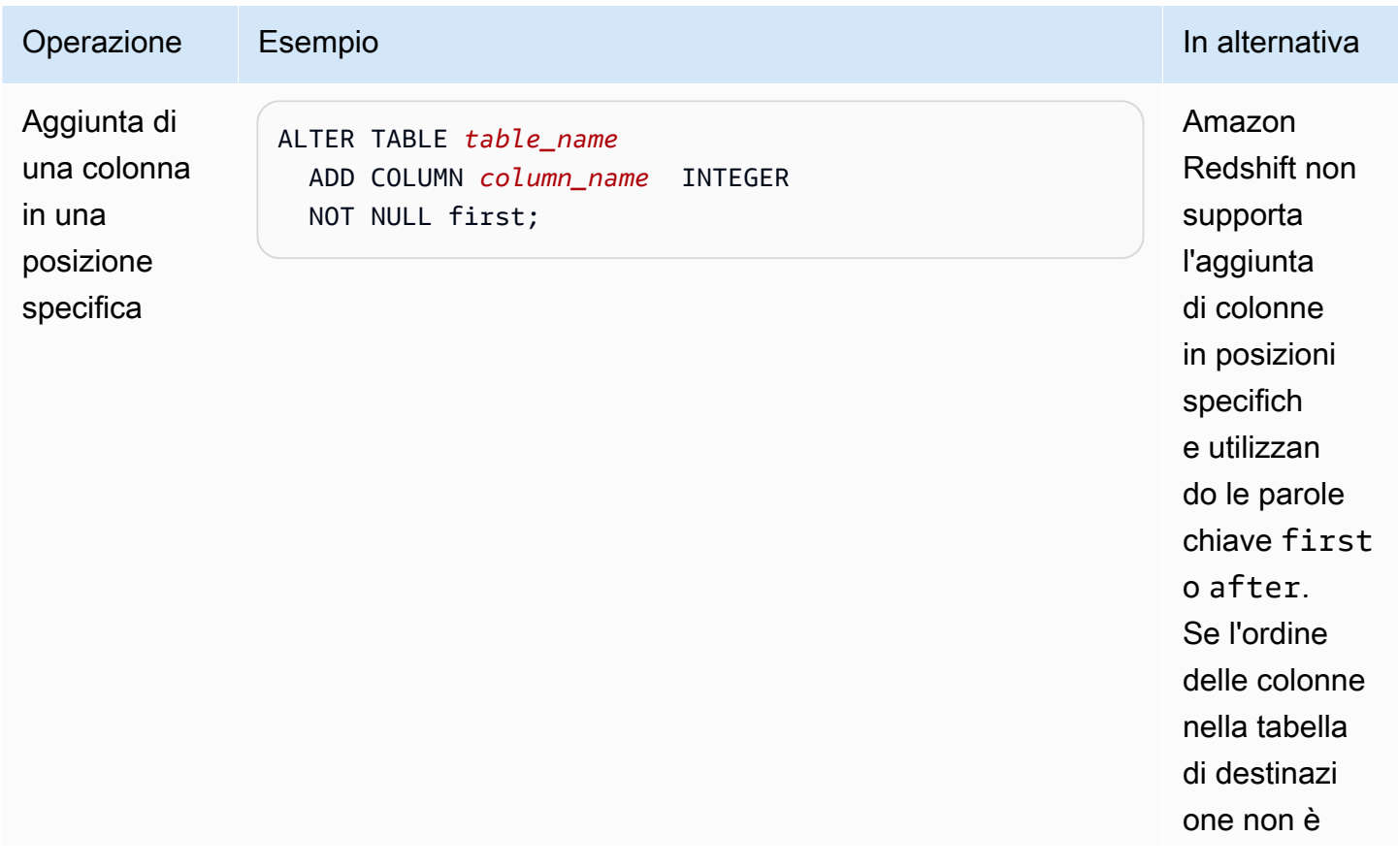

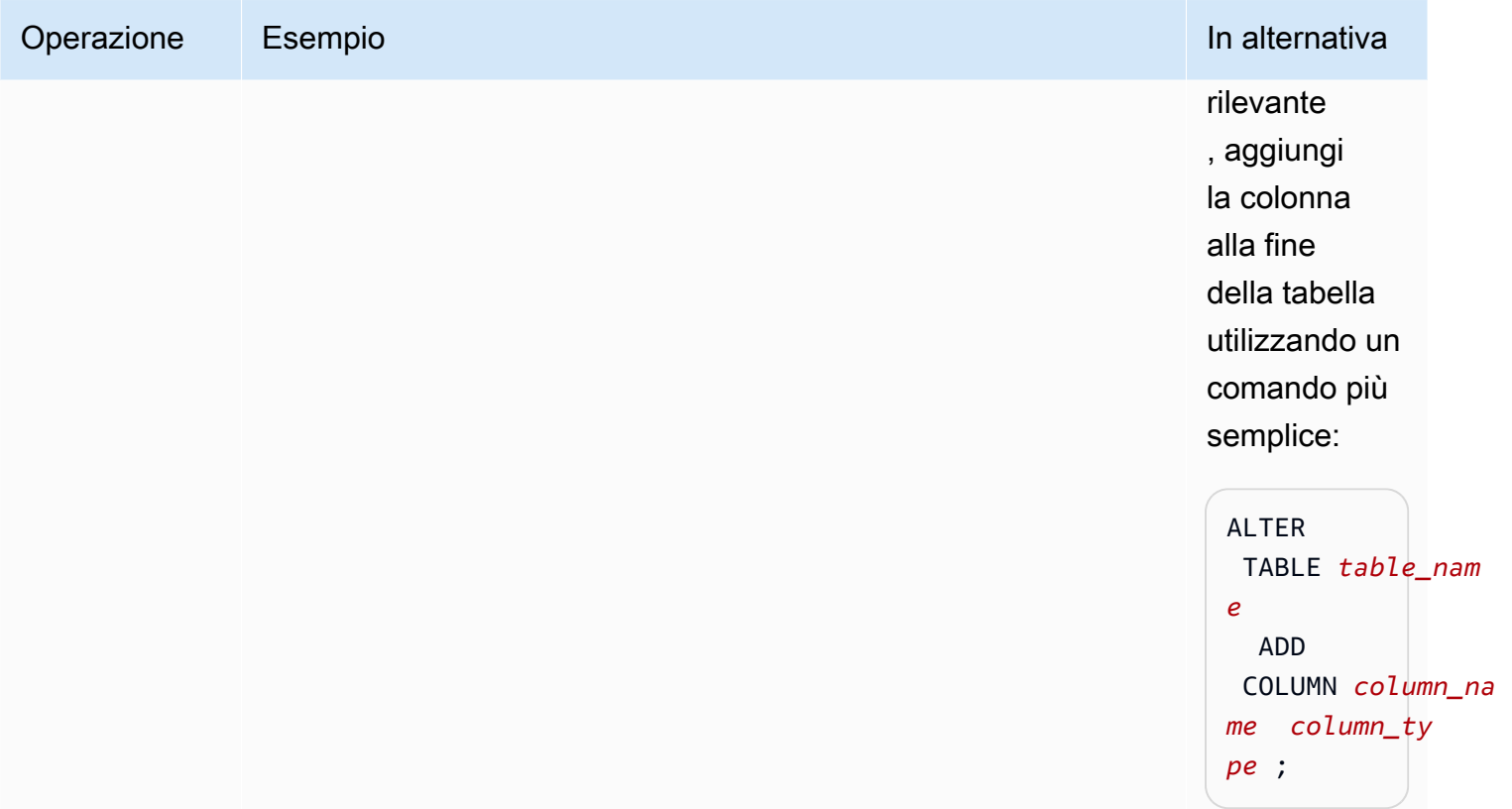

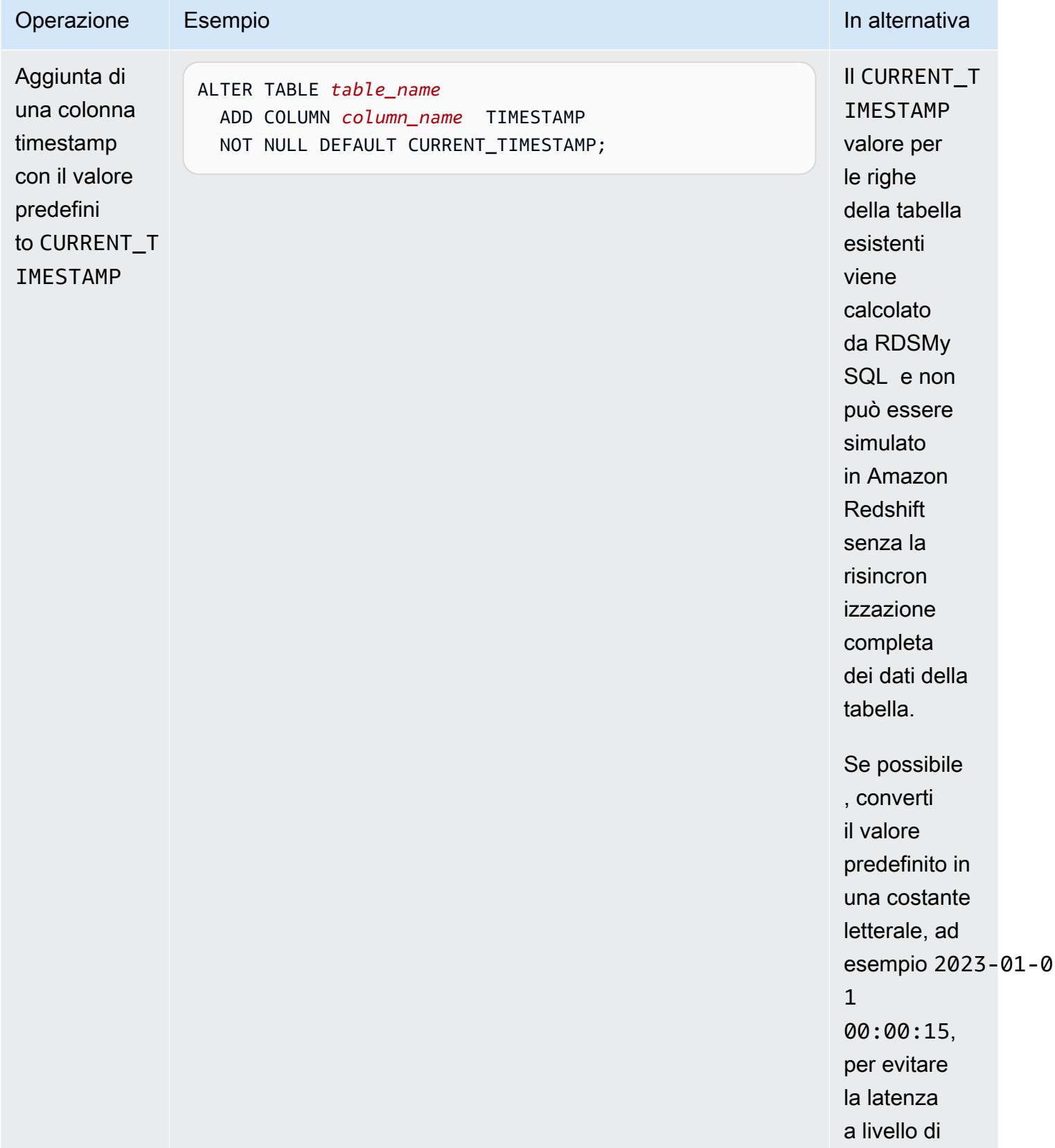

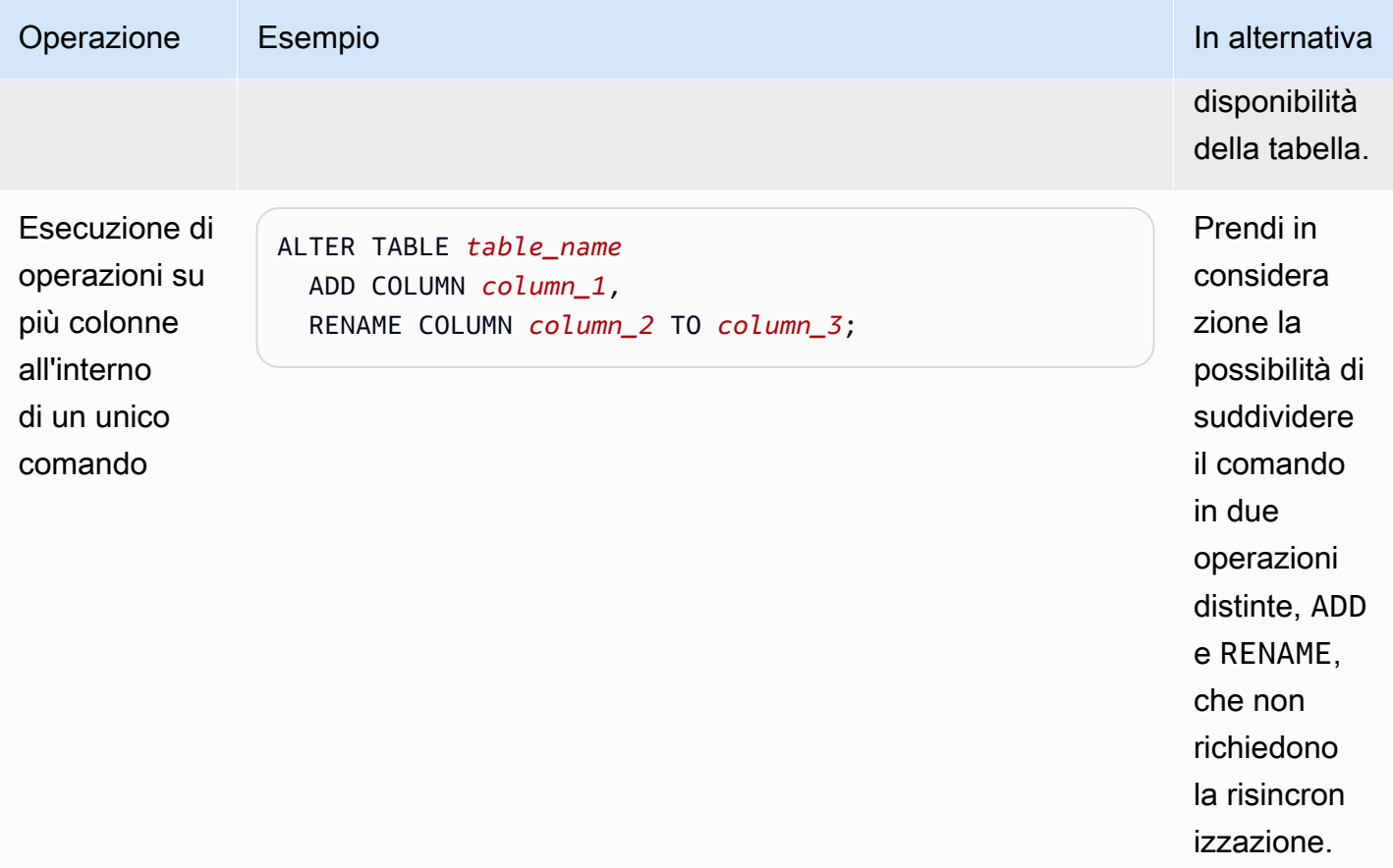

# Amazon RDS per Db2

Amazon RDS supporta istanze DB che eseguono le seguenti edizioni di: IBM Db2

- Db2 Standard Edition
- Db2 Advanced Edition

Amazon RDS supporta istanze DB che eseguono le seguenti versioni di Db2:

• Db2 11.5

Per ulteriori informazioni sul supporto delle versioni secondarie, consulta [Db2 nelle versioni Amazon](#page-2404-0)  [RDS](#page-2404-0).

Prima di creare un'istanza DB, completa i passaggi indicati nella [Configurazione RDS dell'ambiente](#page-352-0) [Amazon](#page-352-0) sezione di questa guida per l'utente. Quando crei un'istanza DB utilizzando il tuo utente master, l'utente ottiene DBADM l'autorità, con alcune limitazioni. Utilizzate questo utente per attività amministrative come la creazione di account di database aggiuntivi. Non è possibile utilizzare l'SYSADMautorità a livello di SYSMAINT istanza o SECADM l'autorità a livello di database. SYSCTRL

Puoi creare:

- Istanze DB
- Snapshot DB
- Ripristini P oint-in-time
- Backup automatici dello storage
- Backup di archiviazione manuali

È possibile utilizzare istanze DB che eseguono Db2 all'interno di un cloud privato virtuale (VPC). Puoi anche aggiungere funzionalità alla tua istanza database Amazon RDS for Db2 abilitando varie opzioni. Amazon RDS supporta implementazioni Multi-AZ per RDS for Db2 come soluzione di failover ad alta disponibilità.

## **A** Important

Per offrire un'esperienza di servizio gestito, Amazon RDS non fornisce accesso shell alle istanze database. Limita inoltre l'accesso a determinate procedure e tabelle di sistema che richiedono privilegi elevati. È possibile accedere al database utilizzando client SQL standard come. IBM Db2 CLP Tuttavia, non è possibile accedere direttamente all'host utilizzando Telnet o Secure Shell (SSH).

## Argomenti

- [Panoramica di Db2 su Amazon RDS](#page-2400-0)
- [Prerequisiti per la creazione di un'istanza database Amazon RDS for Db2](#page-2433-0)
- [Connessione alla tua istanza database Amazon RDS for Db2](#page-2435-0)
- [Protezione delle connessioni ad Amazon RDS per le istanze DB Db2](#page-2457-0)
- [Amministrazione dell'istanza database Amazon RDS for Db2](#page-2479-0)
- [Integrazione di un'istanza database Amazon RDS per Db2 con Amazon S3](#page-2513-0)
- [Migrazione dei dati a Db2 su Amazon RDS](#page-2521-0)
- [Federazione Amazon RDS per Db2](#page-2546-0)
- [Opzioni per istanze database Amazon RDS for Db2](#page-2556-0)
- [Procedure archiviate esterne per Amazon RDS for Db2](#page-2572-0)
- [Problemi e limitazioni noti per Amazon RDS for Db2](#page-2581-0)
- [Riferimento alla procedura memorizzata di Amazon RDS for Db2](#page-2582-0)
- [Riferimento alle funzioni definite dall'utente di Amazon RDS per Db2](#page-2643-0)
- [Risoluzione dei problemi per Amazon RDS for Db2](#page-2650-0)

# <span id="page-2400-0"></span>Panoramica di Db2 su Amazon RDS

Puoi leggere le seguenti sezioni per avere una panoramica di Db2 su Amazon RDS.

## Argomenti

- [Caratteristiche di Amazon RDS per Db2](#page-2401-0)
- [Db2 nelle versioni Amazon RDS](#page-2404-0)
- [Opzioni di licenza Amazon RDS for Db2](#page-2408-0)
- [Amazon RDS per classi di istanze Db2](#page-2420-0)
- [Ruoli predefiniti di Amazon RDS for Db2](#page-2423-0)
- [Amazon RDS per parametri Db2](#page-2423-1)
- [Collazione EBCDIC per database Db2 su Amazon RDS](#page-2430-0)
- [Fuso orario locale per istanze database Amazon RDS per Db2](#page-2430-1)

# <span id="page-2401-0"></span>Caratteristiche di Amazon RDS per Db2

Amazon RDS for Db2 supporta la maggior parte delle caratteristiche e funzionalità del IBM Db2 database. Alcune funzionalità potrebbero avere un supporto o privilegi limitati. [Per ulteriori](https://www.ibm.com/docs/en/db2)  [informazioni sulle funzionalità del database Db2 per versioni Db2 specifiche, consulta la](https://www.ibm.com/docs/en/db2) [documentazione. IBM Db2](https://www.ibm.com/docs/en/db2)

Please change to "Puoi filtrare le nuove funzionalità Amazon RDS alla pagina [Quali sono le novità](https://aws.amazon.com/about-aws/whats-new/database/)  [del database?](https://aws.amazon.com/about-aws/whats-new/database/). Per Prodotti, scegli Amazon RDS. Quindi, è possibile effettuare la ricerca utilizzando parole chiave come. **Db2 2023**

**a** Note

I seguenti elenchi non sono esaustivi.

#### Argomenti

- [Funzionalità supportate in RDS for Db2](#page-2401-1)
- [Funzionalità non supportate in RDS for Db2](#page-2403-0)

## <span id="page-2401-1"></span>Funzionalità supportate in RDS for Db2

RDS for Db2 supporta funzionalità che includono funzionalità native IBM Db2 e funzionalità fondamentali di Amazon RDS.

Funzionalità native di IBM Db2

RDS per Db2 supporta le seguenti funzionalità del database Db2:

- Creazione di un database standard che utilizza un set di codici, regole di confronto, dimensioni della pagina e territorio definiti dal cliente. Utilizza la procedura [rdsadmin.create\\_database](#page-2609-0) memorizzata di Amazon RDS.
- Aggiunta, eliminazione o modifica di utenti e gruppi locali. Utilizza le stored procedure di Amazon RDS per[Concessione e revoca dei privilegi](#page-2584-0).
- Creazione di ruoli con la [rdsadmin.create\\_role](#page-2584-1) stored procedure di Amazon RDS.
- Support per tabelle organizzate a righe standard.
- Support per il carico di lavoro analitico per tabelle organizzate a colonne.
- Capacità di definire funzionalità di compatibilità con DB2 come e. Oracle MySQL
- Support per procedure di archiviazione esterne Java basate su dati.
- Support per la crittografia dei dati in transito tramite SSL/TLS.
- Monitoraggio dello stato di un database (ALIVE,, DOWNSTORAGE\_FULL, UNKNOWN e). STANDBY\_CONNECTABLE
- Ripristino di un database offline o online Linux (LE) fornito dal cliente. Utilizza le stored procedure di Amazon RDS per[Gestione dei database.](#page-2609-1)
- Applicazione di log di archivio Db2 forniti dal cliente per mantenere il database sincronizzato con i database Db2 autogestiti. Utilizza le stored procedure di Amazon RDS per[Gestione dei database.](#page-2609-1)
- Support per il controllo a livello di istanza Db2 e a livello di database.
- Support per una federazione omogenea.
- Capacità di caricare una tabella da file di dati in Amazon Simple Storage Service (Amazon S3).
- Autorizzazioni concesse a utenti, gruppi o ruoli, ad esempio CONNECTSYSMON,,ACCESSCTRL,DATAACCESS,SQLADM, WLMADMEXPLAIN, LOAD o IMPLICIT\_SCHEMA

Funzionalità fondamentali di Amazon RDS

RDS for Db2 supporta le seguenti funzionalità di base di Amazon RDS:

- Gruppi di parametri personalizzati da assegnare alle istanze DB.
- Creazione, modifica ed eliminazione di istanze DB.
- Ripristino di un backup del database Db2 offline o online Linux (LE) autogestito.

## **a** Note

Per poter ripristinare il backup, non fornire un nome per il database quando crei un'istanza DB. Per ulteriori informazioni, consulta [Creazione di un'istanza database Amazon RDS](#page-542-0).

- Support dei tipi di storage gp3, io2 e io1.
- Uso di AWS Managed Microsoft AD per l'Kerberosautenticazione e l'autorizzazione di gruppo LDAP per RDS for Db2.
- Modifica di gruppi di sicurezza, porte, tipi di istanze, archiviazione, periodi di conservazione dei backup e altre impostazioni per le istanze Db2 esistenti.
- Protezione dall'eliminazione per le istanze DB.
- point-in-time Ripristino interregionale (PITR).
- Uso di AWS Key Management Service (AWS KMS) per la crittografia dello storage e la crittografia a riposo.
- Istanze DB Multi-AZ con un unico standby per un'elevata disponibilità.
- Riavvio delle istanze DB.
- Aggiornamenti alle password principali.
- Ripristino delle istanze DB a un orario specifico.
- Backup e ripristino di istanze DB utilizzando backup a livello di storage.
- Avvio e arresto delle istanze DB.
- Manutenzione delle istanze DB.

<span id="page-2403-0"></span>Funzionalità non supportate in RDS for Db2

RDS per Db2 non supporta le seguenti funzionalità del database Db2:

- SYSADMSECADM, e SYSMAINT accesso per l'utente principale.
- Procedure memorizzate esterne scritte in C, C++ o Cobol.
- Più istanze DB Db2 su un singolo host.
- Più database Db2 su una singola istanza DB RDS per Db2.
- Plugin GSS-API esterni per l'autenticazione.
- Plugin esterni di terze parti per il backup o il ripristino dei database Db2.
- Elaborazione MPP (Massively Parallel Processing) multinodo, ad esempio. IBM Db2 Warehouse
- IBM Db2 pureScale.
- Disaster Recovery ad alta disponibilità (HADR).
- Crittografia nativa del database.
- Federazione eterogenea a Informix, Sybase e Teradata. Per ulteriori informazioni, consulta [the](#page-2546-0)  [section called "Federazione".](#page-2546-0)
- Cross-Region point-in-time-recovery (PITR) per backup crittografati.
- Creazione di routine non recintate e migrazione di routine non recintate esistenti mediante il backup e il ripristino dei dati. Per ulteriori informazioni, consulta [Routine non recintate.](#page-2581-1)
- Creazione di nuovi tablespace di archiviazione non automatici. Per ulteriori informazioni, consulta [tablespace di archiviazione non automatici durante la migrazione](#page-2581-2).
- Tabelle esterne.

# <span id="page-2404-0"></span>Db2 nelle versioni Amazon RDS

Per Db2, i numeri di versione assumono la forma di major.minor.build.revision, ad esempio 11.5.9.0.sb00000000.r1. L'implementazione della nostra versione corrisponde a quella di Db2.

## importante

Il numero di versione principale è sia il numero intero che la prima parte frazionaria del numero di versione, ad esempio 11.5. Una modifica di versione è considerata importante se il numero della versione principale cambia, ad esempio se si passa dalla versione 11.5 alla 12.1.

## minore

Il numero di versione secondario è costituito sia dalla terza che dalla quarta parte del numero di versione, ad esempio 9.0 in 11.5.9.0. La terza parte indica il modpack Db2, ad esempio 9 in 9.0. La quarta parte indica il fixpack Db2, ad esempio 0 in 9.0. Una modifica di versione è considerata minore se il modpack Db2 o il fixpack Db2 vengono modificati, ad esempio se si passa dalla versione 11.5.9.0 alla 11.5.9.1 o dalla 11.5.9.0 alla 11.5.10.0, con eccezioni relative agli aggiornamenti delle tabelle di catalogo. (Amazon RDS si occupa di queste eccezioni). costruire

Il numero di build è la quinta parte del numero di versione, ad esempio sb00000000 in 11.5.9.0.sb00000000. Un numero di build in cui la parte numerica è composta da zero indica una build standard. Un numero di build in cui la parte numerica non è composta solo da zeri indica una build speciale. Il numero di build cambia se è presente una correzione di sicurezza o una build speciale di una versione Db2 esistente. Una modifica del numero di build indica inoltre che Amazon RDS ha applicato automaticamente una nuova versione secondaria.

### revisione

Il numero di revisione è la sesta parte del numero di versione, ad esempio r1 in 11.5.9.0.sb00000000.r1. Una revisione è una revisione di Amazon RDS di una versione Db2 esistente. Una modifica del numero di revisione indica che Amazon RDS ha applicato automaticamente una nuova versione secondaria.

## Argomenti

- [Versioni secondarie Db2 supportate su Amazon RDS](#page-2405-0)
- [Versioni principali di Db2 supportate su Amazon RDS](#page-2408-1)

## <span id="page-2405-0"></span>Versioni secondarie Db2 supportate su Amazon RDS

La tabella seguente mostra le versioni secondarie di Db2 11.5 attualmente supportate da Amazon RDS.

#### **a** Note

Le date con solo un mese e un anno sono approssimative e vengono aggiornate con una data esatta quando nota.

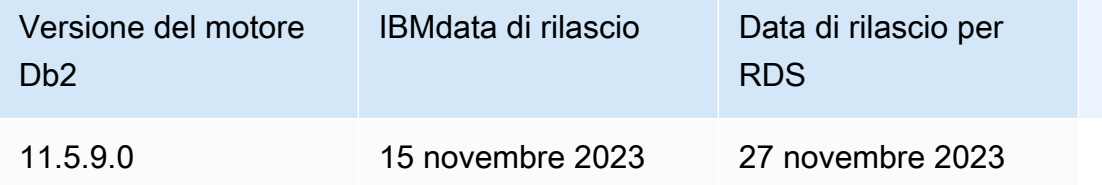

È possibile specificare qualsiasi versione Db2 attualmente supportata durante la creazione di una nuova istanza DB. È possibile specificare la versione principale (ad esempio Db2 11.5) e qualsiasi versione secondaria supportata per la versione principale specificata. Se non viene specificata alcuna versione, Amazon RDS utilizza per impostazione predefinita una versione supportata, in genere la

più recente. Se viene specificata una versione principale ma non una secondaria, per impostazione predefinita Amazon RDS utilizza una release recente della versione principale specificata. Per visualizzare un elenco delle versioni supportate, nonché i valori predefiniti per le istanze DB appena create, utilizzate il comando (). [describe-db-engine-versions](https://docs.aws.amazon.com/cli/latest/reference/rds/describe-db-engine-versions.html) AWS Command Line Interface AWS CLI

Ad esempio, per elencare le versioni del motore supportate per Amazon RDS for Db2, esegui il comando seguente AWS CLI . Sostituisci la *regione con la* tua. Regione AWS

Per LinuxmacOS, oUnix:

```
aws rds describe-db-engine-versions \ 
     --filters Name=engine,Values=db2-ae,db2-se \ 
     --query "DBEngineVersions[].{Engine:Engine, EngineVersion:EngineVersion, 
 DBParameterGroupFamily:DBParameterGroupFamily}" \ 
     --region region
```
Per Windows:

```
aws rds describe-db-engine-versions ^ 
    --filters Name=engine, Values=db2-ae, db2-se ^
     --query "DBEngineVersions[].{Engine:Engine, EngineVersion:EngineVersion, 
 DBParameterGroupFamily:DBParameterGroupFamily}" ^ 
     --region region
```
Questo comando produce un output simile al seguente esempio:

```
\Gamma\{ "Engine": "db2-ae", 
     "EngineVersion": "11.5.9.0.sb00000000.r1", 
     "DBParameterGroupFamily": "db2-ae-11.5" 
     }, 
    \{ "Engine": "db2-se", 
     "EngineVersion": "11.5.9.0.sb00000000.r1", 
     "DBParameterGroupFamily": "db2-se-11.5" 
     }
]
```
La versione predefinita di Db2 potrebbe variare di Regione AWS. Per creare un'istanza DB con una versione secondaria specifica, specifica la versione secondaria durante la creazione dell'istanza DB. È possibile determinare la versione predefinita per un motore db2-ae e Regione AWS per i motori di db2-se database eseguendo il describe-db-engine-versions comando. L'esempio seguente restituisce la versione predefinita per gli db2-ae Stati Uniti orientali (Virginia settentrionale).

Per LinuxmacOS, oUnix:

```
aws rds describe-db-engine-versions \ 
     --default-only --engine db2-ae \ 
     --query "DBEngineVersions[].{Engine:Engine, EngineVersion:EngineVersion, 
  DBParameterGroupFamily:DBParameterGroupFamily}" \ 
     --region us-east-1
```
Per Windows:

```
aws rds describe-db-engine-versions ^ 
     --default-only --engine db2-ae ^ 
     --query "DBEngineVersions[].{Engine:Engine, EngineVersion:EngineVersion, 
 DBParameterGroupFamily:DBParameterGroupFamily}" ^
     --region us-east-1
```
Questo comando produce un output simile al seguente esempio:

```
\Gamma { 
     "Engine": "db2-ae", 
     "EngineVersion": "11.5.9.0.sb00000000.r1", 
     "DBParameterGroupFamily": "db2-ae-11.5" 
     }
]
```
Con Amazon RDS, puoi controllare quando aggiornare la tua istanza Db2 a una nuova versione principale supportata da Amazon RDS. Puoi mantenere la compatibilità con versioni Db2 specifiche, testare nuove versioni con la tua applicazione prima di distribuirla in produzione ed eseguire gli aggiornamenti principali delle versioni nei momenti più adatti alla tua pianificazione.

Quando l'aggiornamento automatico delle versioni secondarie è abilitato, Amazon RDS aggiorna automaticamente le istanze DB alle nuove versioni secondarie Db2, poiché sono supportate da Amazon RDS. L'applicazione di patch avviene durante la finestra di manutenzione pianificata. È possibile modificare un'istanza DB per abilitare o disabilitare gli aggiornamenti automatici delle versioni secondarie.

Ad eccezione delle versioni Db2 11.5.9.1 e 11.5.10.0, gli aggiornamenti automatici alla nuova versione minore di Db2 includono aggiornamenti automatici a nuove build e revisioni. Per 11.5.9.1 e 11.5.10.0, aggiorna manualmente le versioni secondarie.

Se annulli gli aggiornamenti automatici pianificati, puoi eseguire manualmente l'aggiornamento a una versione secondaria supportata seguendo la stessa procedura utilizzata per l'aggiornamento di una versione principale. Per informazioni, consulta [Aggiornamento della versione del motore di un'istanza](#page-784-0) [database](#page-784-0).

# <span id="page-2408-1"></span>Versioni principali di Db2 supportate su Amazon RDS

Le versioni principali di RDS per Db2 sono disponibili con il supporto standard almeno fino IBM alla fine del supporto (base) per la versione corrispondente. IBM La tabella seguente mostra le date che è possibile utilizzare per pianificare i cicli di test e aggiornamento. Se Amazon estende il supporto per una versione RDS for Db2 per un periodo più lungo di quanto originariamente dichiarato, intendiamo aggiornare questa tabella in modo che rifletta la data successiva.

È possibile utilizzare le date seguenti per pianificare i cicli di test e aggiornamento.

**a** Note

Le date con solo un mese e un anno sono approssimative e vengono aggiornate con una data esatta quando nota.

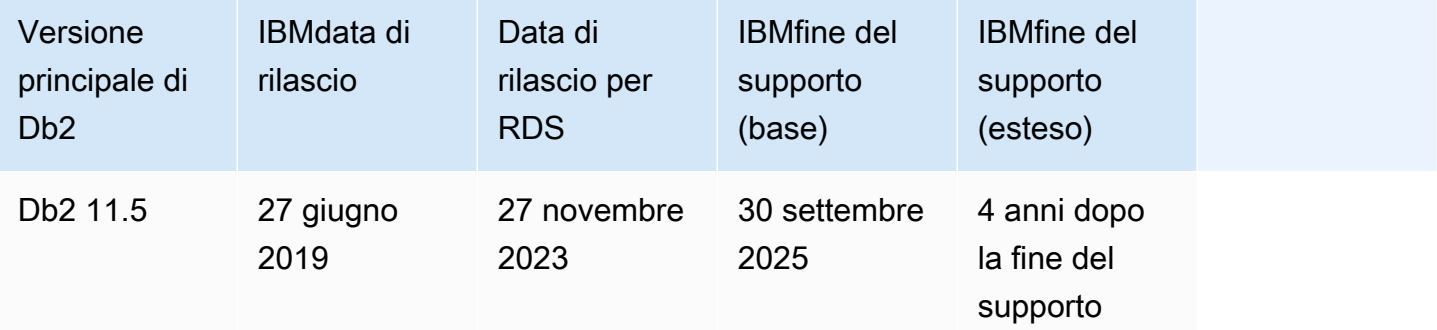

# <span id="page-2408-0"></span>Opzioni di licenza Amazon RDS for Db2

Amazon RDS for Db2 offre due opzioni di licenza: Bring Your Own License (BYOL) e Db2 license through Marketplace AWS.

### Argomenti

- [Porta la tua licenza per Db2](#page-2409-0)
- [Licenza Db2 tramite Marketplace AWS](#page-2415-0)
- [Passaggio da una licenza Db2 all'altra](#page-2418-0)

# <span id="page-2409-0"></span>Porta la tua licenza per Db2

Nel BYOL modello, utilizzi le licenze di database Db2 esistenti per distribuire database su Amazon. RDS Verifica di disporre della licenza di database Db2 appropriata per la classe di istanza DB e l'edizione del database Db2 che desideri eseguire. È inoltre necessario seguire IBM politiche per le licenze IBM software di database nell'ambiente di cloud computing.

## **a** Note

Le istanze DB Multi-AZ sono «cold standby» perché il database Db2 è installato ma non è in esecuzione. Le standby non sono leggibili, non sono in esecuzione o non soddisfano le richieste. Per ulteriori informazioni, consulta [IBM Db2 informazioni sulle licenze sul sito Web](https://www.ibm.com/support/customer/csol/terms/licenses#license-search). IBM

In questo modello, continui a utilizzare il tuo attivo IBM account di supporto e tu contatti IBM direttamente per le richieste di servizi di database Db2. Se hai un AWS Support account con assistenza clienti, puoi contattare AWS Support per RDS problemi con Amazon. Amazon Web Services e IBM dispongono di un processo di supporto multivendor per i casi che richiedono l'assistenza di entrambe le organizzazioni.

Amazon RDS supporta il BYOL modello per Db2 Standard Edition e Db2 Advanced Edition.

## Argomenti

- [IBM IDsper Bring Your Own License for Db2](#page-2409-1)
- [Aggiungere IBM IDsa un gruppo di parametri RDS per le istanze DB Db2](#page-2410-0)
- [Integrazione con AWS License Manager](#page-2413-0)

<span id="page-2409-1"></span>IBM IDsper Bring Your Own License for Db2

Nel BYOL modello, hai bisogno del tuo IBM Customer ID e il tuo IBM Site ID per creare, modificare o ripristinare RDS istanze DB Db2. È necessario creare un gruppo di parametri personalizzato

con IBM Customer ID e il tuo IBM Site ID prima di creare un'istanza DB RDS for Db2. Per ulteriori informazioni, consulta [Aggiungere IBM IDsa un gruppo di parametri RDS per le istanze DB Db2.](#page-2410-0) È possibile eseguire più istanze RDS di Db2 DB con diverse IBM Customer IDs e IBM Site IDs nello stesso Account AWS oppure Regione AWS.

## **A** Important

Se sei un esistente IBM Db2 cliente, puoi trovare il tuo IBM Customer ID e il tuo IBM Site ID sul tuo certificato Proof of Entitlement di IBM.

Se sei un nuovo arrivato IBM Db2 cliente, devi prima acquistare una licenza software Db2 da [IBM](https://www.ibm.com/products/db2/pricing). Dopo aver acquistato una licenza software Db2, riceverai una prova di legittimazione da IBM, che elenca i tuoi IBM Customer ID e il tuo IBM Site ID.

Se non riusciamo a verificare la tua licenza con il tuo IBM Customer ID e il tuo IBM Site ID, potremmo chiudere qualsiasi istanza DB in esecuzione con queste licenze non verificate.

<span id="page-2410-0"></span>Aggiungere IBM IDsa un gruppo di parametri RDS per le istanze DB Db2

Poiché non è possibile modificare i gruppi di parametri predefiniti, è necessario creare un gruppo di parametri personalizzato e quindi modificarlo per includere i valori per IBM Customer ID e il tuo IBM Site ID. Per informazioni sui gruppi di parametri, vedere[Gruppi di parametri DB per RDSistanze.](#page-629-0)

## **A** Important

È necessario creare un gruppo di parametri personalizzato con IBM Customer ID e il tuo IBM Site ID prima di creare un'istanza DB RDS for Db2.

Utilizzate le impostazioni dei parametri nella tabella seguente.

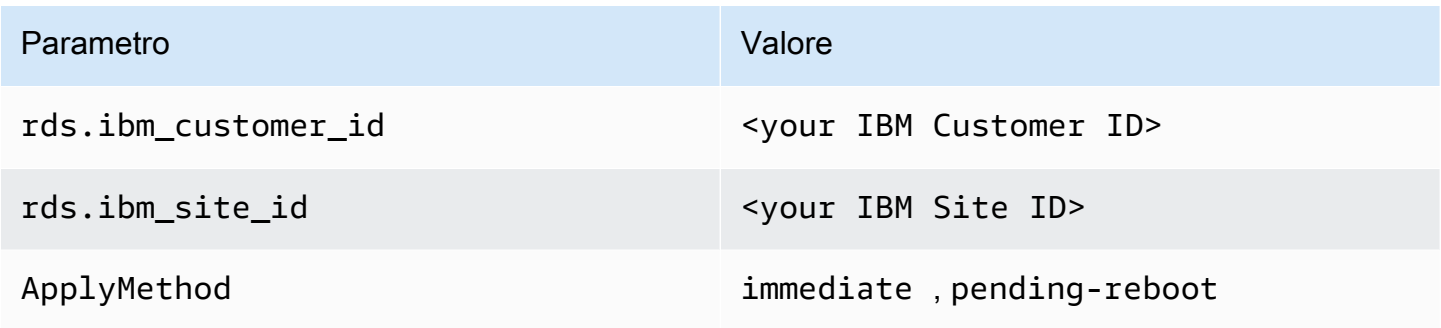

Questi parametri sono dinamici, il che significa che qualsiasi modifica ad essi ha effetto immediato e che non è necessario riavviare l'istanza DB. Se non desideri che le modifiche abbiano effetto immediato, puoi impostarle pending-reboot e ApplyMethod programmarle in modo che vengano apportate durante una finestra di manutenzione.

È possibile creare e modificare un gruppo di parametri personalizzato utilizzando AWS Management Console, il AWS CLI o Amazon RDSAPI.

## Console

Per aggiungere il tuo IBM Customer ID e il tuo IBM Site ID a un gruppo di parametri

- 1. Crea un nuovo gruppo di parametri DB. Per ulteriori informazioni sulla creazione di un gruppo di parametri database, consulta [Creazione di un gruppo di parametri DB in Amazon RDS.](#page-630-0)
- 2. Modifica il gruppo di parametri che hai creato. Per ulteriori informazioni sulla modifica di un gruppo di parametri, veder[eModifica dei parametri in un gruppo di parametri DB in Amazon RDS](#page-634-0)

## AWS CLI

.

Per aggiungere il tuo IBM Customer ID e il tuo IBM Site ID a un gruppo di parametri

- 1. Crea un gruppo di parametri personalizzato eseguendo il [create-db-parameter-group](https://docs.aws.amazon.com/cli/latest/reference/rds/create-db-parameter-group.html)comando. Includi le seguenti opzioni obbligatorie:
	- --db-parameter-group-name— Un nome per il gruppo di parametri che state creando.
	- --db-parameter-group-family— L'edizione e la versione principale del motore Db2. Valori validi: db2-se-11.5, db2-ae-11.5.
	- --description— Una descrizione per questo gruppo di parametri.

Per ulteriori informazioni sulla creazione di un gruppo di parametri database, consulta [Creazione](#page-630-0) [di un gruppo di parametri DB in Amazon RDS.](#page-630-0)

2. Modificate i parametri nel gruppo di parametri personalizzato creato eseguendo il [modify-db](https://docs.aws.amazon.com/cli/latest/reference/rds/modify-db-parameter-group.html)[parameter-group](https://docs.aws.amazon.com/cli/latest/reference/rds/modify-db-parameter-group.html)comando.

Includi le seguenti opzioni obbligatorie:

• --db-parameter-group-name— Il nome del gruppo di parametri creato.
• --parameters— Una matrice di nomi di parametri, valori e metodi di applicazione per l'aggiornamento dei parametri.

Per ulteriori informazioni sulla modifica di un gruppo di parametri, vedereModifica dei parametri in [un gruppo di parametri DB in Amazon RDS .](#page-634-0)

RDS API

Per aggiungere il tuo IBM Customer ID e il tuo IBM Site ID a un gruppo di parametri

1. Crea un gruppo di parametri DB personalizzato utilizzando Amazon RDS API [CreateDBParameterGroupo](https://docs.aws.amazon.com/AmazonRDS/latest/APIReference/API_CreateDBParameterGroup.html)perazione.

Includi i parametri obbligatori seguenti:

- DBParameterGroupName
- DBParameterGroupFamily
- Description

Per ulteriori informazioni sulla creazione di un gruppo di parametri database, consulta [Creazione](#page-630-0) [di un gruppo di parametri DB in Amazon RDS.](#page-630-0)

2. Modificate i parametri nel gruppo di parametri personalizzato creato utilizzando il RDS API [ModifyDBParameterGroup](https://docs.aws.amazon.com/AmazonRDS/latest/APIReference/API_ModifyDBParameterGroup.html)operazione.

Includi i parametri obbligatori seguenti:

- DBParameterGroupName
- Parameters

Per ulteriori informazioni sulla modifica di un gruppo di parametri, veder[eModifica dei parametri in](#page-634-0)  [un gruppo di parametri DB in Amazon RDS .](#page-634-0)

Ora sei pronto per creare un'istanza DB e collegare il gruppo di parametri personalizzato all'istanza DB. Per ulteriori informazioni, consulta [Creazione di un'istanza database Amazon RDS](#page-542-0) e [Associazione di un gruppo di parametri DB a un'istanza DB in Amazon RDS](#page-632-0) .

Integrazione con AWS License Manager

Per facilitare il monitoraggio dell'RDSutilizzo delle licenze Db2 nel BYOL modello, [AWS License](https://aws.amazon.com/license-manager/) [Manager](https://aws.amazon.com/license-manager/)si integra con RDS for Db2. License Manager supporta il RDS tracciamento delle edizioni del motore Db2 basate su virtual CPUs (vCPUs). Puoi anche usare License Manager con AWS Organizations per gestire centralmente tutti gli account aziendali.

La tabella seguente mostra i valori disponibili per il filtro delle informazioni di prodotto Engine Edition RDS per Db2.

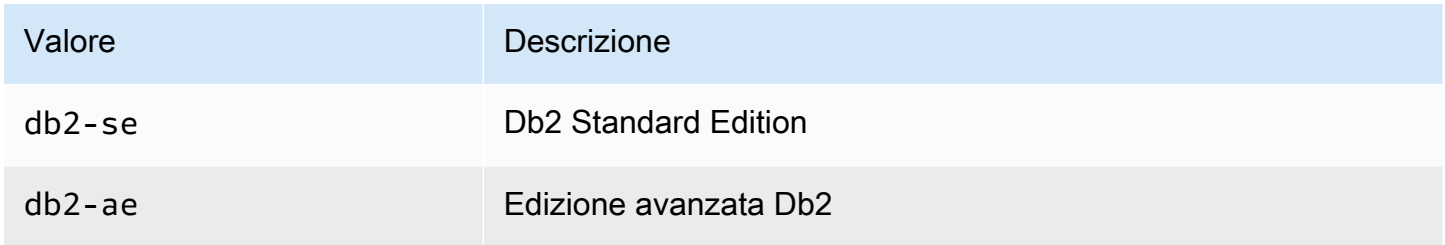

Per tenere traccia dell'utilizzo della licenza delle tue RDS istanze DB Db2, puoi creare una licenza autogestita. In questo caso, RDS per Db2 le risorse che corrispondono al filtro delle informazioni sul prodotto vengono automaticamente associate alla licenza autogestita. L'individuazione delle RDS istanze database Db2 può richiedere fino a 24 ore.

#### Console

Per creare una licenza autogestita per tenere traccia dell'utilizzo della licenza delle istanze DB For RDS Db2

- 1. Passa a [https://console.aws.amazon.com/license-manager/.](https://console.aws.amazon.com/license-manager/)
- 2. Crea una licenza autogestita.

Per istruzioni, consulta [Creare una licenza autogestita](https://docs.aws.amazon.com/license-manager/latest/userguide/create-license-configuration.html) nella AWS License Manager Guida per l'utente.

Aggiungi una regola per un filtro delle informazioni sul RDS prodotto nel pannello Informazioni sul prodotto.

Per ulteriori informazioni, [ProductInformation](https://docs.aws.amazon.com/license-manager/latest/APIReference/API_ProductInformation.html)consulta AWS License Manager APIRiferimento.

## AWS CLI

Per creare una licenza autogestita utilizzando il AWS CLI, richiama il [create-license](https://docs.aws.amazon.com/cli/latest/reference/license-manager/create-license-configuration.html)[configurationc](https://docs.aws.amazon.com/cli/latest/reference/license-manager/create-license-configuration.html)omando. Utilizza i parametri --cli-input-json o --cli-input-yaml per passare i parametri al comando.

#### Example

Il codice seguente crea una licenza autogestita per Db2 Standard Edition.

```
aws license-manager create-license-configuration --cli-input-json file://rds-db2-
se.json
```
Di seguito è riportato il file rds-db2-se.json di esempio utilizzato.

```
{ 
     "Name": "rds-db2-se", 
     "Description": "RDS Db2 Standard Edition", 
     "LicenseCountingType": "vCPU", 
     "LicenseCountHardLimit": false, 
     "ProductInformationList": [ 
\overline{\mathcal{L}} "ResourceType": "RDS", 
              "ProductInformationFilterList": [ 
\overline{\mathcal{L}} "ProductInformationFilterName": "Engine Edition", 
                      "ProductInformationFilterValue": ["db2-se"], 
                      "ProductInformationFilterComparator": "EQUALS" 
 } 
 ] 
         } 
     ]
}
```
Per ulteriori informazioni sulle informazioni sul prodotto, vedere [Individuazione automatica](https://docs.aws.amazon.com/license-manager/latest/userguide/automated-discovery.html)  [dell'inventario delle risorse](https://docs.aws.amazon.com/license-manager/latest/userguide/automated-discovery.html) nel AWS License Manager Guida per l'utente.

Per ulteriori informazioni sul --cli-input parametro, vedere Generazione AWS CLI scheletro e [parametri di input da un file YAML di input JSON o](https://docs.aws.amazon.com/cli/latest/userguide/cli-usage-skeleton.html) in AWS CLI Guida per l'utente.

## <span id="page-2415-1"></span>Licenza Db2 tramite Marketplace AWS

Nella licenza Db2 tramite Marketplace AWS modello, si paga una tariffa oraria per abbonarsi alle licenze Db2. Questo modello consente di iniziare rapidamente a utilizzare Db2 senza dover acquistare licenze. RDS

Per utilizzare la licenza Db2 tramite Marketplace AWS, è necessario un account attivo Marketplace AWS abbonamento per i particolari IBM Db2 edizione che si desidera utilizzare. Se non ne hai già uno, [iscriviti a Marketplace AWS](#page-2416-0)per quello IBM Db2 edizione.

Amazon RDS supporta la licenza Db2 tramite Marketplace AWS for IBM Db2 Edizione standard e IBM Db2 Edizione avanzata.

## Argomenti

- [Terminologia](#page-2415-0)
- [Pagamenti e fatturazione](#page-2416-1)
- [Iscrizione alle inserzioni di Db2 Marketplace e registrazione con IBM](#page-2416-0)
- [Ottenere un'offerta privata](#page-2417-0)

## <span id="page-2415-0"></span>**Terminologia**

Questa pagina utilizza la seguente terminologia per discutere dell'integrazione di Amazon RDS con Marketplace AWS.

## Abbonamento SaaS

In Marketplace AWS, i prodotti software-as-a-service (SaaS) come il modello di pay-as-you-go licenza adottano un modello di abbonamento basato sull'utilizzo. IBM, il venditore del software di Db2, monitora il tuo utilizzo e paghi solo per quello che usi.

## Offerta pubblica

Le offerte pubbliche consentono di acquistare Marketplace AWS prodotti direttamente dal AWS Management Console.

## Offerta privata

Le offerte private sono un programma di acquisto che consente a venditori e acquirenti di negoziare prezzi personalizzati e termini del contratto di licenza con l'utente finale (EULA) per gli acquisti in Marketplace AWS.

#### Commissioni di Db2 Marketplace

Commissioni addebitate per l'utilizzo della licenza del software Db2 da IBM. Questi costi di servizio vengono calcolati tramite Marketplace AWS e appaiono sul tuo AWS fattura ai sensi del Marketplace AWS sezione.

#### RDSCommissioni Amazon

Commissioni che AWS costi RDS per i servizi Db2, che escludono le licenze durante l'utilizzo Marketplace AWS per le licenze Db2. Le tariffe vengono contabilizzate tramite il RDS servizio Amazon utilizzato e appaiono sul AWS fattura.

#### <span id="page-2416-1"></span>Pagamenti e fatturazione

RDSfor Db2 si integra con Marketplace AWS per offrire pay-as-you-go licenze orarie per Db2. Le tariffe di Db2 Marketplace coprono i costi di licenza del software Db2 e RDS le tariffe di Amazon coprono i costi dell'utilizzo dell'istanza RDS DB Db2. Per informazioni sui prezzi, consulta la pagina dei [prezzi di Amazon RDS for Db2.](https://aws.amazon.com/rds/db2/pricing/)

Per eliminare queste commissioni, devi eliminarne una qualsiasi istanza RDS DB Db2. Inoltre, puoi rimuovere i tuoi abbonamenti a Marketplace AWS per le licenze Db2. Se rimuovi gli abbonamenti senza eliminare le istanze DB, Amazon RDS continuerà a fatturarti l'uso delle istanze DB. Per ulteriori informazioni, consulta [the section called "Eliminazione di un'istanza database".](#page-882-0)

Puoi visualizzare le fatture e gestire i pagamenti per le tue istanze DB Db2 che RDS utilizzano la licenza Db2 tramite Marketplace AWS nel [AWS Billing console.](https://console.aws.amazon.com/https://console.aws.amazon.com/billing) Le fatture includono due addebiti: uno per l'utilizzo della licenza Db2 tramite Marketplace AWS e uno per l'utilizzo di AmazonRDS. Per ulteriori informazioni sulla fatturazione, consulta [Visualizzazione della fattura](https://docs.aws.amazon.com/awsaccountbilling/latest/aboutv2/getting-viewing-bill.html) nella AWS Billing and Cost Management Guida per l'utente.

<span id="page-2416-0"></span>Iscrizione alle inserzioni di Db2 Marketplace e registrazione con IBM

Utilizzare la licenza Db2 tramite Marketplace AWS, è necessario utilizzare il AWS Management Console per completare le due attività seguenti. Non è possibile completare queste attività tramite il AWS CLI o il RDSAPI.

#### **a** Note

Se desideri creare le tue istanze DB utilizzando il AWS CLI In alternativa RDSAPI, è necessario prima completare queste due attività.

#### Argomenti

- [Attività 1: Iscriviti a Db2 in Marketplace AWS](#page-2417-1)
- [Attività 2: Registra il tuo abbonamento con IBM](#page-2417-2)

### <span id="page-2417-1"></span>Attività 1: Iscriviti a Db2 in Marketplace AWS

Usare la licenza Db2 con Marketplace AWS, devi avere un account attivo Marketplace AWS abbonamento a Db2. Perché gli abbonamenti sono associati a uno specifico IBM Db2 edizione, è necessario abbonarsi a Db2 in Marketplace AWS per ogni edizione di Db2 che vuoi usare: [IBM Db2](https://aws.amazon.com/marketplace/pp/prodview-w6m4yctzzy5fk)  [Edizione](https://aws.amazon.com/marketplace/pp/prodview-w6m4yctzzy5fk) avanzata, [IBM Db2 Edizione standard.](https://aws.amazon.com/marketplace/pp/prodview-gbsgwalbkphv6) Per informazioni su Marketplace AWS abbonamenti, vedi Abbonamenti basati sull'[utilizzo di Saas](https://docs.aws.amazon.com/marketplace/latest/buyerguide/buyer-saas-products.html#saas-pricing-models) nel Marketplace AWS Guida all'acquisto.

Ti consigliamo di abbonarti a Db2 in Marketplace AWS prima di iniziare a [creare un'istanza DB.](#page-542-0)

#### <span id="page-2417-2"></span>Attività 2: Registra il tuo abbonamento con IBM

Dopo esserti iscritto a Db2 in Marketplace AWS, completa la registrazione del tuo IBM ordine dal Marketplace AWS pagina per il tipo di abbonamento Db2 che hai scelto. Sul Marketplace AWS nella pagina, scegli Visualizza opzioni di acquisto, quindi scegli Configura il tuo account. Puoi registrarti con il tuo account esistente IBM account o creandone uno gratuito IBM conto.

#### <span id="page-2417-0"></span>Ottenere un'offerta privata

Puoi richiedere un Marketplace AWS offerta privata per Db2 da IBM. Per ulteriori informazioni, consulta [Offerte private](https://docs.aws.amazon.com/marketplace/latest/buyerguide/buyer-private-offers.html) nel Marketplace AWS Guida all'acquisto.

#### **a** Note

Se sei un AWS Organizations utente e hai ricevuto un'offerta privata che è stata emessa sui tuoi account paganti e membri, segui la procedura seguente per iscriverti a Db2 direttamente su ciascun account della tua organizzazione.

#### Per ottenere un'offerta privata Db2

- 1. Dopo aver emesso un'offerta privata, accedi al Marketplace AWS Console.
- 2. Apri l'e-mail con un link all'offerta privata Db2.
- 3. Segui il link per accedere direttamente all'offerta privata.

#### **a** Note

Se segui questo link prima di accedere all'account corretto, verrà visualizzato l'errore Page note found (404).

- 4. Consulta i termini e le condizioni.
- 5. Scegli Accetta termini.

## **a** Note

Se un Marketplace AWS l'offerta privata non è accettata, il servizio Db2 costa da Marketplace AWS continuerà a essere fatturato alla tariffa oraria pubblica.

6. Per verificare i dettagli dell'offerta, seleziona Mostra dettagli nell'elenco dei prodotti.

Dopo aver completato la procedura, puoi creare l'istanza DB seguendo i passaggi riportati di seguito[the section called "Creazione di un'istanza database".](#page-542-0) Nel AWS Management Console, in Licenza, assicurati di scegliere Tramite Marketplace AWS.

Passaggio da una licenza Db2 all'altra

È possibile passare da una licenza Db2 all'altra per Db2. RDS Ad esempio, puoi iniziare con Bring Your Own License e poi passare alla licenza Db2 tramite Marketplace AWS.

## **A** Important

Se desideri passare alla licenza Db2 tramite Marketplace AWS, assicurati di averne una attiva Marketplace AWS abbonamento per il IBM Db2 edizione che desideri utilizzare. Se non lo fai, prima [iscriviti a Db2 in Marketplace AWSp](#page-2416-0)er quell'edizione di Db2, quindi completa la procedura di ripristino.

## Console

Per passare da una licenza Db2 all'altra

1. Accedi a AWS Management Console e apri la RDS console Amazon all'indirizzo [https://](https://console.aws.amazon.com/rds/)  [console.aws.amazon.com/rds/](https://console.aws.amazon.com/rds/).

2. Nel riquadro di navigazione, selezionare Automated backups (Backup automatici).

I backup automatici vengono visualizzati nella scheda Current Region (Regione corrente).

- 3. Scegli l'istanza database da ripristinare.
- 4. In Actions (Operazioni), scegli Restore to point in time (Ripristina a un istante temporale).

Viene visualizzata la finestra Restore to point in time (Ripristina a un istante temporale).

5. Scegliere Latest restorable time (Ultimo orario di ripristino) per eseguire il ripristino in base al momento più recente oppure scegliere Custom (Personalizzato) per scegliere una data e un'ora.

Se hai scelto Personalizzato, inserisci la data e l'ora in cui desideri ripristinare l'istanza.

#### **a** Note

Gli orari vengono visualizzati nel fuso orario locale, indicato da uno scostamento rispetto al Coordinated Universal Time (UTC). Ad esempio, UTC -5 è l'ora solare orientale/ora legale centrale.

- 6. Per il motore DB, scegli la licenza Db2 che desideri utilizzare.
- 7. Per DB Instance Identifier (Identificatore istanze database), inserire il nome dell'istanza database di destinazione ripristinata. Il nome deve essere univoco.
- 8. Scegli altre opzioni in base alle esigenze, ad esempio la classe di istanza database, l'archiviazione e se desideri utilizzare la funzione di scalabilità automatica dell'archiviazione.

Per informazioni su ciascuna impostazione, consulta [Impostazioni per istanze database.](#page-556-0)

9. Scegli Restore to point in time (Ripristina per punto nel tempo).

Per ulteriori informazioni, consulta [Ripristino a un'ora specifica per un'istanza database.](#page-1142-0)

#### AWS CLI

Per passare da una licenza Db2 all'altra, usa il AWS CLI [comando restore-db-instance-to -. point-in](https://docs.aws.amazon.com/cli/latest/reference/rds/restore-db-instance-to-point-in-time.html)[time](https://docs.aws.amazon.com/cli/latest/reference/rds/restore-db-instance-to-point-in-time.html) L'esempio seguente ripristina la point-in-time versione più recente, imposta il motore DB su IBM Db2 Advanced Edition e imposta il modello di licenza sulla licenza Db2 tramite Marketplace AWS.

È possibile specificare altre impostazioni. Per informazioni su ciascuna impostazione, consulta [Impostazioni per istanze database](#page-556-0).

#### Example

In Linux, macOS, oppure Unix:

```
aws rds restore-db-instance-to-point-in-time \ 
     --source-db-instance-identifier my_source_db_instance \ 
     --target-db-instance-identifier my_target_db_instance \ 
     --use-latest-restorable-time \ 
     --engine db2-ae \ 
     --license-model marketplace-license
```
In Windows:

```
aws rds restore-db-instance-to-point-in-time ^ 
     --source-db-instance-identifier my_source_db_instance ^ 
     --target-db-instance-identifier my_target_db_instance ^ 
     --use-latest-restorable-time ^ 
     --engine db2-ae ^ 
     --license-model marketplace-license
```
Per ulteriori informazioni, consulta [Ripristino a un'ora specifica per un'istanza database.](#page-1142-0)

RDS API

Per passare da una licenza Db2 all'altra, chiama RDS API [RestoreDBInstanceToPointInTime](https://docs.aws.amazon.com/AmazonRDS/latest/APIReference/API_RestoreDBInstanceToPointInTime.html)l'operazione Amazon con i seguenti parametri:

- SourceDBInstanceIdentifier
- TargetDBInstanceIdentifier
- RestoreTime
- Engine
- LicenseModel

Per ulteriori informazioni, consulta [Ripristino a un'ora specifica per un'istanza database.](#page-1142-0)

## Amazon RDS per classi di istanze Db2

La capacità di calcolo e memoria di un'istanza database è determinata dalla relativa classe. La classe di istanza database di cui hai bisogno dipende dalla potenza di elaborazione e dai requisiti di memoria specifici.

## Classi di istanze RDS per Db2 supportate

Le classi di istanze Amazon RDS for Db2 supportate sono un sottoinsieme delle classi di istanze Amazon RDS DB. Per l'elenco completo delle classi di istanze Amazon RDS, consulta[Classi di](#page-61-0) [istanze DB](#page-61-0) .

#### Argomenti

- [Classi di istanze RDS for Db2 supportate per Db2 Standard Edition](#page-2421-0)
- [Classi di istanze RDS per Db2 supportate per Db2 Advanced Edition](#page-2422-0)

<span id="page-2421-0"></span>Classi di istanze RDS for Db2 supportate per Db2 Standard Edition

La tabella seguente elenca tutte le classi di istanze supportate per la versione Db2 Standard Edition 11.5.9.0 del database Db2. Queste classi di istanze sono disponibili sia per la licenza Bring Your Own License (BYOL) che per la licenza Db2 tramite. Marketplace AWS

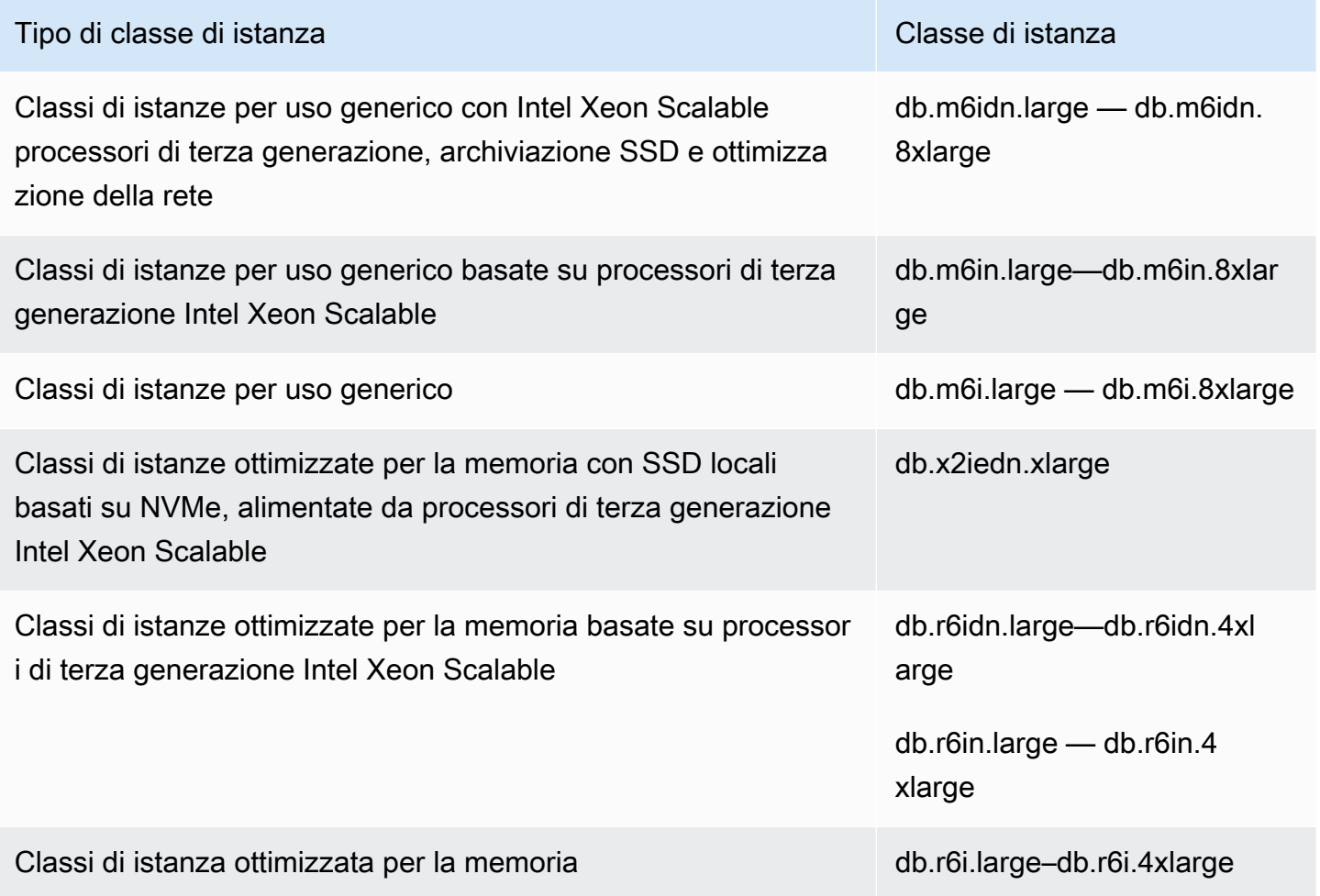

zione della rete

Classi di istanze per uso generico basate su processori di terza generazione Intel Xeon Scalable db.m6in.12xlarge—db.m6in.32 xlarge

Classi di istanze per uso generico con Intel Xeon Scalable

processori di terza generazione, archiviazione SSD e ottimizza

Classi di istanze per uso generico db.m6i.12xlarge—db.m6i.32xl

Classi di istanze ottimizzate per la memoria con SSD locali basati su NVMe, alimentate da processori di terza generazione Intel Xeon Scalable db.x2iedn.2xlarge—db.x2iedn .32xlarge

i di terza generazione Intel Xeon Scalable

<span id="page-2422-0"></span>Classi di istanze RDS per Db2 supportate per Db2 Advanced Edition

La tabella seguente elenca tutte le classi di istanze supportate per la versione Db2 Advanced Edition 11.5.9.0 del database Db2. Queste classi di istanze sono disponibili sia per la licenza Bring Your Own License (BYOL) che per la licenza Db2 tramite. Marketplace AWS

Tipo di classe di istanza Classe di istanza

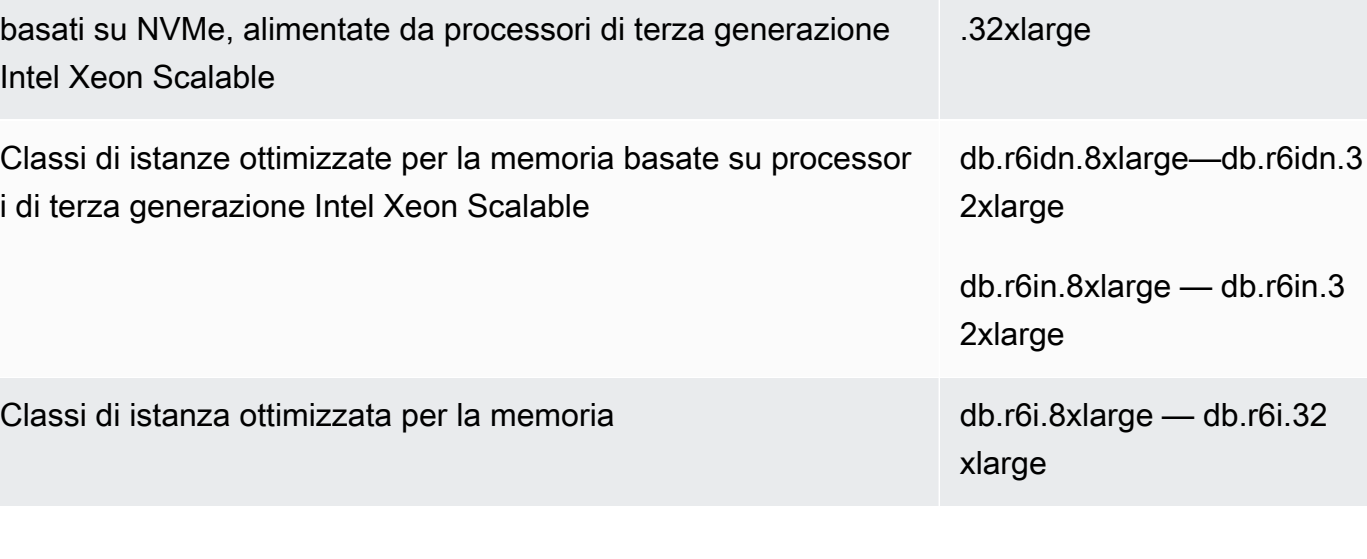

Tipo di classe di istanza Classe di istanza

Classi di istanza espandibile db.t3.small–db.t3.2xlarge

db.m6idn.12xlarge—db.m6idn.

32xlarge

arge

## Ruoli predefiniti di Amazon RDS for Db2

RDSfor Db2 aggiunge i seguenti sei ruoli e li concede a master\_user\_role con l'opzione. ADMIN Quando il database viene fornito, RDS per Db2 lo concede master\_user\_role all'utente principale. L'utente master può a sua volta concedere questi ruoli ad altri utenti, gruppi o ruoli con GRANT istruzioni native connettendosi al database.

- DBA— RDS for Db2 crea questo ruolo vuoto con DATAACCESS autorizzazione. L'utente principale può aggiungere ulteriori autorizzazioni o privilegi a questo ruolo e quindi concedere il ruolo ad altri utenti, gruppi o ruoli.
- DBA RESTRICTED RDS per Db2 crea questo ruolo vuoto. L'utente principale può aggiungere privilegi a questo ruolo e quindi concedere il ruolo ad altri utenti, gruppi o ruoli.
- DEVELOPER— RDS for Db2 crea questo ruolo vuoto con DATAACCESS autorizzazione. L'utente principale può aggiungere ulteriori autorizzazioni o privilegi a questo ruolo e quindi concedere il ruolo ad altri utenti, gruppi o ruoli.
- ROLE\_NULLID \_ PACKAGES RDS per Db2 concede EXECUTE i privilegi a questo ruolo sui ALL NULLID pacchetti che erano vincolati da Db2 al momento dell'esecuzione. CREATE DATABASE
- ROLE\_ PROCEDURES RDS per Db2 concede EXECUTE privilegi a questo ruolo su tutte le procedure. SYSIBM
- ROLE\_ TABLESPACES RDS per Db2 concede i USAGE privilegi sui tablespace creati dal comando. CREATE DATABASE

## Amazon RDS per parametri Db2

Amazon RDS for Db2 utilizza tre tipi di parametri: parametri di configurazione del gestore di database, variabili di registro e parametri di configurazione del database. Puoi gestire i primi due tipi tramite gruppi di parametri e l'ultimo tipo tramite la [rdsadmin.update\\_db\\_param](#page-2614-0) stored procedure.

Per impostazione predefinita, un'istanza DB RDS per Db2 utilizza un gruppo di parametri DB specifico per un database Db2 e un'istanza DB. Questo gruppo di parametri contiene i parametri per il motore di IBM Db2 database, in particolare i parametri di configurazione del gestore di database e le variabili di registro. Per informazioni sull'utilizzo dei gruppi di parametri, veder[eGruppi di parametri per](#page-625-0)  [RDS](#page-625-0).

I parametri di configurazione del database RDS for Db2 sono impostati sui valori predefiniti del motore di archiviazione selezionato. Per ulteriori informazioni sui parametri Db2, consulta i parametri di [configurazione del database Db2 nella documentazione](https://www.ibm.com/docs/en/db2/11.5?topic=parameters-database-configuration). IBM Db2

#### Argomenti

- [Visualizzazione dei parametri nei gruppi di parametri](#page-2424-0)
- [Visualizzazione di tutti i parametri con i comandi Db2](#page-2426-0)
- [Modifica dei parametri nei gruppi di parametri](#page-2427-0)
- [Modifica dei parametri di configurazione del database con i comandi Db2](#page-2429-0)

## <span id="page-2424-0"></span>Visualizzazione dei parametri nei gruppi di parametri

I parametri di configurazione del gestore del database e le variabili di registro sono impostati in gruppi di parametri. È possibile visualizzare i parametri di configurazione del gestore del database e le variabili di registro per una versione specifica di Db2 utilizzando AWS Management Console AWS CLI, the o l'API RDS.

## Console

Per visualizzare i valori dei parametri per un gruppo di parametri del database

- 1. Accedi AWS Management Console e apri la console Amazon RDS all'[indirizzo https://](https://console.aws.amazon.com/rds/) [console.aws.amazon.com/rds/](https://console.aws.amazon.com/rds/).
- 2. Nel riquadro di navigazione scegliere Parameter groups (Gruppi di parametri).

I gruppi di parametri database vengono visualizzati in un elenco.

3. Scegliere il nome del gruppo di parametri per visualizzarne l'elenco di parametri.

## AWS CLI

È possibile visualizzare i parametri di configurazione del gestore di database e le variabili di registro per una versione di Db2 eseguendo il [describe-engine-default-parameters](https://docs.aws.amazon.com/cli/latest/reference/rds/describe-engine-default-parameters.html) AWS CLI comando. Indica uno dei valori seguenti per l'opzione --db-parameter-group-family:

- db2-ae-11.5
- db2-se-11.5

Ad esempio, per visualizzare i parametri per la versione Db2 Standard Edition 11.5, esegui il comando seguente:

```
aws rds describe-engine-default-parameters --db-parameter-group-family db2-se-11.5
```
Questo comando produce un output simile all'esempio seguente:

```
{ 
     "EngineDefaults": { 
         "Parameters": [ 
\{\hspace{.1cm} \} "ParameterName": "agent_stack_sz", 
                  "ParameterValue": "1024", 
                  "Description": "You can use this parameter to determine the amount of 
  memory that is allocated by Db2 for each agent thread stack.", 
                  "Source": "engine-default", 
                  "ApplyType": "static", 
                  "DataType": "integer", 
                  "AllowedValues": "256-32768", 
                  "IsModifiable": false 
              }, 
\{\hspace{.1cm} \} "ParameterName": "agentpri", 
                  "ParameterValue": "-1", 
                  "Description": "This parameter controls the priority given to all 
  agents and to other database manager instance processes and threads by the operating 
  system scheduler. This priority determines how CPU time is allocated to the database 
  manager processes, agents, and threads relative to other processes and threads running 
  on the machine.", 
                  "Source": "engine-default", 
                  "ApplyType": "static", 
                  "DataType": "integer", 
                  "AllowedValues": "1-99", 
                  "IsModifiable": false 
              }, 
              ... 
        \mathbf{I} }
}
```
Per elencare solo i parametri modificabili per la versione Db2 Standard Edition 11.5, esegui il comando seguente:

PerLinux, o: macOS Unix

```
aws rds describe-engine-default-parameters \ 
     --db-parameter-group-family db2-se-11.5 \ 
     --query 'EngineDefaults.Parameters[?IsModifiable==`true`].
{ParameterName:ParameterName, DefaultValue:ParameterValue}'
```
Per Windows:

```
aws rds describe-engine-default-parameters ^ 
     --db-parameter-group-family db2-se-11.5 ^ 
     --query 'EngineDefaults.Parameters[?IsModifiable==`true`].
{ParameterName:ParameterName, DefaultValue:ParameterValue}'
```
API RDS

Per visualizzare i valori dei parametri per un gruppo di parametri del database, utilizza il comando RDS API [DescribeDBParameters](https://docs.aws.amazon.com/AmazonRDS/latest/APIReference/API_DescribeDBParameters.html) con il seguente parametro obbligatorio.

• DBParameterGroupName

<span id="page-2426-0"></span>Visualizzazione di tutti i parametri con i comandi Db2

È possibile visualizzare le impostazioni per i parametri di configurazione del gestore del database, i parametri di configurazione del database e le variabili di registro utilizzando i comandi Db2.

Per visualizzare le impostazioni

1. Connect al database Db2. *Nell'esempio seguente, sostituisci database\_name, master\_username e master\_password con le tue informazioni.*

db2 "connect to *database\_name* user *master\_username* using *master\_password*"

2. Trova la versione Db2 supportata.

```
db2 "select service_level, fixpack_num from table(sysproc.env_get_inst_info()) as 
  instanceinfo"
```
3. Visualizza i parametri per una versione specifica di Db2.

• Visualizza i parametri di configurazione del gestore di database eseguendo il comando seguente:

```
db2 "select cast(substr(name,1,24) as varchar(24)) as name, case 
     when value_flags = 'NONE' then '' else value_flags end flags, 
     cast(substr(value,1,64) as varchar(64)) as current_value 
     from sysibmadm.dbmcfg 
     order by name asc with UR"
```
• Visualizza tutti i parametri di configurazione del database eseguendo il comando seguente:

```
db2 "select cast(substr(name,1,24) as varchar(24)) as name, case 
     when value_flags = 'NONE' then '' else value_flags end flags, 
     cast(substr(value,1,64) as varchar(64)) as current_value 
     from table(db_get_cfg(null)) order by name asc, member asc with UR"
```
• Visualizza le variabili di registro attualmente impostate eseguendo il comando seguente:

```
db2 "select cast(substr(reg_var_name,1,50) as varchar(50)) as reg_var_name, 
     cast(substr(reg_var_value,1,50) as varchar(50)) as reg_var_value, 
     level from table(env_get_reg_variables(null)) 
     order by reg_var_name,member with UR"
```
## <span id="page-2427-0"></span>Modifica dei parametri nei gruppi di parametri

È possibile modificare i parametri di configurazione del gestore del database e le variabili di registro nei gruppi di parametri personalizzati utilizzando l'API AWS Management Console RDS o l'API RDS. AWS CLI Per ulteriori informazioni, consulta [Gruppi di parametri DB per RDSistanze](#page-629-0).

#### Console

Per modificare i parametri di configurazione del gestore del database e le variabili di registro

- 1. Creare un gruppo di parametri personalizzato. Per ulteriori informazioni sulla creazione di un gruppo di parametri database, consulta [Creazione di un gruppo di parametri DB in Amazon RDS](#page-630-0).
- 2. Modifica i parametri in quel gruppo di parametri personalizzato. Per ulteriori informazioni sulla modifica di un gruppo di parametri, vedere[Modifica dei parametri in un gruppo di parametri DB in](#page-634-0) [Amazon RDS .](#page-634-0)

#### AWS CLI

Per modificare i parametri di configurazione del gestore del database e le variabili di registro

1. Crea un gruppo di parametri personalizzato eseguendo il [create-db-parameter-group](https://docs.aws.amazon.com/cli/latest/reference/rds/create-db-parameter-group.html)comando.

Includi le seguenti opzioni obbligatorie:

- --db-parameter-group-name— Un nome per il gruppo di parametri che state creando.
- --db-parameter-group-family— L'edizione e la versione principale del motore Db2. Valori validi: db2-se-11.5, db2-ae-11.5.
- --description— Una descrizione per questo gruppo di parametri.

Per ulteriori informazioni sulla creazione di un gruppo di parametri database, consulta [Creazione](#page-630-0) [di un gruppo di parametri DB in Amazon RDS.](#page-630-0)

2. Modificate i parametri nel gruppo di parametri personalizzato creato eseguendo il [modify-db](https://docs.aws.amazon.com/cli/latest/reference/rds/modify-db-parameter-group.html)[parameter-group](https://docs.aws.amazon.com/cli/latest/reference/rds/modify-db-parameter-group.html)comando.

Includi le seguenti opzioni obbligatorie:

- --db-parameter-group-name— Il nome del gruppo di parametri creato.
- --parameters— Una matrice di nomi di parametri, valori e metodi di applicazione per l'aggiornamento dei parametri.

Per ulteriori informazioni sulla modifica di un gruppo di parametri, vedereModifica dei parametri in [un gruppo di parametri DB in Amazon RDS .](#page-634-0)

## API RDS

Per modificare i parametri di configurazione del gestore del database e le variabili di registro

1. Creare un gruppo di parametri DB personalizzato utilizzando l'[CreateDBParameterGroupo](https://docs.aws.amazon.com/AmazonRDS/latest/APIReference/API_CreateDBParameterGroup.html)perazione.

Includi i parametri obbligatori seguenti:

- DBParameterGroupName
- DBParameterGroupFamily

• Description

Per ulteriori informazioni sulla creazione di un gruppo di parametri database, consulta [Creazione](#page-630-0) [di un gruppo di parametri DB in Amazon RDS.](#page-630-0)

2. Modificate i parametri nel gruppo di parametri personalizzato creato utilizzando l'[ModifyDBParameterGroup](https://docs.aws.amazon.com/AmazonRDS/latest/APIReference/API_ModifyDBParameterGroup.html)operazione.

Includi i parametri obbligatori seguenti:

- DBParameterGroupName
- Parameters

Per ulteriori informazioni sulla modifica di un gruppo di parametri, veder[eModifica dei parametri in](#page-634-0)  [un gruppo di parametri DB in Amazon RDS .](#page-634-0)

<span id="page-2429-0"></span>Modifica dei parametri di configurazione del database con i comandi Db2

È possibile modificare i parametri di configurazione del database con i comandi Db2.

Per modificare i parametri di configurazione del database

1. Connect al rdsadmin database. Nell'esempio seguente, sostituisci *master\_username e master\_password* con le tue informazioni.

db2 "connect to rdsadmin user *master\_username* using *master\_password*"

2. Modificate i parametri di configurazione del database chiamando la stored procedure. rdsadmin.update\_db\_param Per ulteriori informazioni, consulta [rdsadmin.update\\_db\\_param.](#page-2614-0)

```
db2 "call rdsadmin.update_db_param( 
     'database_name', 
     'parameter_to_modify', 
     'changed_value')"
```
## <span id="page-2430-0"></span>Collazione EBCDIC per database Db2 su Amazon RDS

Amazon RDS for Db2 supporta la collazione EBCDIC per i database Db2. Puoi specificare una sequenza di confronto EBCDIC per un database solo quando crei il database utilizzando la stored procedure di Amazon [the section called "rdsadmin.create\\_database"](#page-2609-0) RDS.

Quando crei un'istanza DB RDS for Db2 utilizzando l'API, o RDS AWS Management Console AWS CLI, puoi specificare un nome di database. Se specifichi un nome di database, Amazon RDS crea un database con le regole di confronto predefinite di. SYSTEM Se devi creare un database con regole di confronto EBCDIC, non specificare un nome di database quando crei un'istanza DB.

La collazione per un database in RDS for Db2 viene impostata al momento della creazione ed è immutabile. Se hai specificato un nome di database quando hai creato un'istanza DB e desideri un database con regole di confronto EBCDIC, elimina l'istanza DB e creane una nuova.

Per creare un database Db2 con regole di confronto EBCDIC

- 1. Crea un'istanza DB RDS for Db2 senza specificare un nome di database utilizzando l'API, o RDS. AWS Management Console AWS CLI Per ulteriori informazioni, consulta [Creazione di](#page-549-0) [un'istanza database](#page-549-0).
- 2. Crea un database Db2 e imposta l'opzione di confronto su un valore EBCDIC chiamando la stored procedure. rdsadmin.create\_database Per ulteriori informazioni, consulta [rdsadmin.create\\_database](#page-2609-0).

## **A** Important

Dopo aver creato un database utilizzando la stored procedure, non è possibile modificare la sequenza di confronto. Se desideri che un database utilizzi una sequenza di confronto diversa, elimina il database chiamando la [the section called "rdsadmin.drop\\_database"](#page-2612-0) stored procedure. Quindi, create un database con la sequenza di confronto richiesta.

## Fuso orario locale per istanze database Amazon RDS per Db2

Il fuso orario di un'istanza Amazon RDS DB che esegue Db2 è impostato per impostazione predefinita. L'impostazione predefinita attuale è Universal Coordinated Time (UTC). Per far corrispondere il fuso orario delle tue applicazioni, puoi invece impostare il fuso orario dell'istanza DB su un fuso orario locale.

Puoi impostare il fuso orario quando si crea prima l'istanza database. Puoi creare la tua istanza DB utilizzando AWS Management Console, l'API RDS o il AWS CLI. Per ulteriori informazioni, consulta [Creazione di un'istanza database.](#page-549-0)

Se l'istanza DB fa parte di una distribuzione Multi-AZ, in caso di failover, il suo fuso orario rimane quello locale che hai impostato.

È possibile ripristinare l'istanza DB a un punto temporale specificato dall'utente. L'ora viene visualizzata nel fuso orario locale. Per ulteriori informazioni, consulta [Ripristino a un'ora specifica per](#page-1142-0)  [un'istanza database](#page-1142-0).

L'impostazione del fuso orario locale sull'istanza DB presenta le seguenti limitazioni:

- Non è possibile modificare il fuso orario di un'istanza database Amazon RDS for Db2 esistente.
- Non è possibile ripristinare uno snapshot da un'istanza database in un fuso orario a un'istanza database in un fuso orario diverso.
- Consigliamo vivamente di non ripristinare un file di backup da un fuso orario a un fuso orario diverso. Se ripristini un file di backup da un fuso orario a un altro, devi controllare le query e le applicazioni per verificare gli effetti della modifica del fuso orario.

## Fusi orari disponibili

È possibile utilizzare i seguenti valori per l'impostazione del fuso orario.

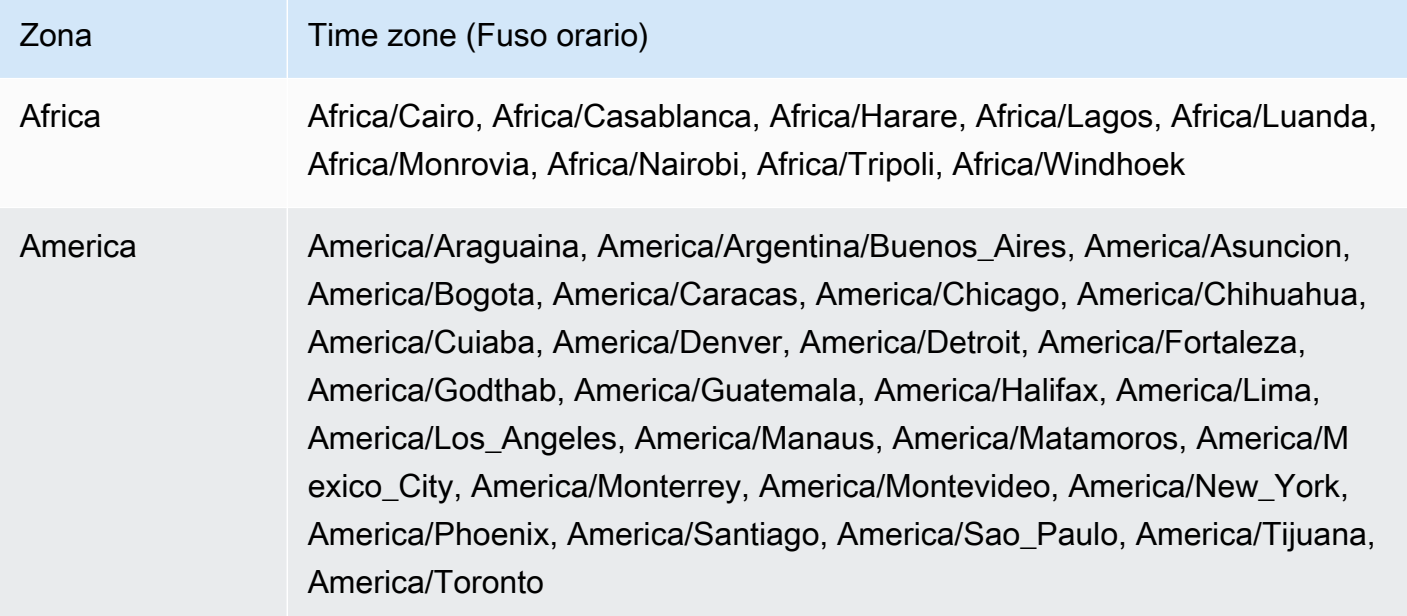

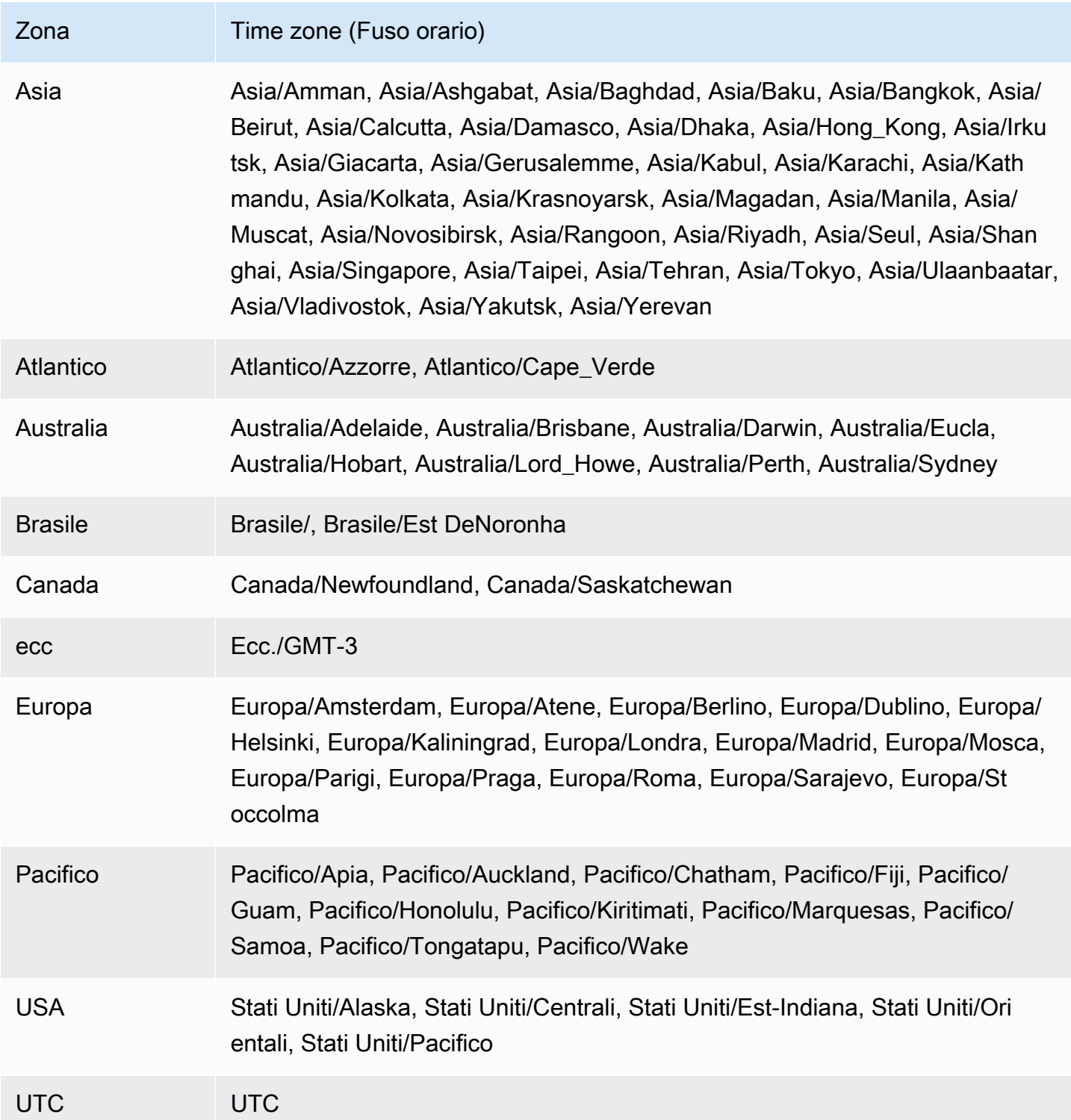

# Prerequisiti per la creazione di un'istanza database Amazon RDS for Db2

I seguenti elementi sono prerequisiti prima di creare un'istanza DB.

### Argomenti

- [Account amministratore](#page-2433-0)
- [Ulteriori considerazioni](#page-2434-0)

## <span id="page-2433-0"></span>Account amministratore

Quando si crea un'istanza DB, è necessario designare un account amministratore per l'istanza. Amazon RDS concede ACCESSCTRL l'autorità a questo account amministratore del database locale.

L'account amministratore presenta le seguenti caratteristiche, funzionalità e limitazioni:

- È un utente locale e non un Account AWS.
- Non dispone di autorità a livello di istanza Db2 comeSYSADM, o. SYSMAINT SYSCTRL
- Impossibile interrompere o avviare un'istanza Db2.
- Non è possibile eliminare un database Db2 se è stato specificato il nome al momento della creazione dell'istanza DB.
- Ha pieno accesso al database Db2, comprese le tabelle e le viste del catalogo.
- Può creare utenti e gruppi locali utilizzando le stored procedure di Amazon RDS.
- Può concedere e revocare autorità e privilegi.

L'account amministratore può eseguire le seguenti attività:

- Creare, modificare o eliminare istanze DB.
- Crea istantanee DB.
- Avvia i ripristini point-in-time .
- Crea backup automatici delle istantanee del DB.
- Crea backup manuali delle istantanee del DB.
- Usa altre funzionalità di Amazon RDS.

## <span id="page-2434-0"></span>Ulteriori considerazioni

Prima di creare un'istanza DB, considera i seguenti elementi:

- Ogni istanza Amazon RDS for Db2 DB può ospitare un singolo database Db2.
- Initial database name (Nome del database iniziale)
	- Se non fornisci un nome di database quando crei un'istanza DB, Amazon RDS non crea un database.
	- Non fornire un nome di database nelle seguenti circostanze:
		- Vuoi utilizzare le stored procedure di Amazon RDS per [creare](#page-2609-0) o [eliminare](#page-2612-0) un database.
		- Vuoi creare un database che utilizzi una sequenza di confronto EBCDIC. Per ulteriori informazioni, consulta [Collazione EBCDIC per database Db2 su Amazon RDS.](#page-2430-0)
		- Vuoi ripristinare i backup da Amazon S3.
		- Stai migrando da o. AIX Windows Per ulteriori informazioni, consulta [Migrazione una tantum](#page-2531-0)  [da AIX o Windows verso gli ambienti Linux.](#page-2531-0)
- Nel modello Bring Your Own License (BYOL), devi prima creare un gruppo di parametri personalizzato che contenga i tuoi e i tuoiIBM Customer ID. IBM Site ID Per ulteriori informazioni, consulta [Porta la tua licenza per Db2.](#page-2409-0)
- Nel Marketplace AWS modello di licenza Db2, è necessario un Marketplace AWS abbonamento attivo per la particolare IBM Db2 edizione che si desidera utilizzare. Se non ne hai già uno, [abbonati a Db2 Marketplace AWS](#page-2416-0) per l'IBM Db2edizione che desideri utilizzare. Per ulteriori informazioni, consulta [Licenza Db2 tramite Marketplace AWS](#page-2415-1).

## Connessione alla tua istanza database Amazon RDS for Db2

Dopo aver effettuato il provisioning di Amazon RDS per l'istanza DB Amazon RDS for Db2, puoi utilizzare qualsiasi applicazione client SQL standard per connetterti all'istanza DB. Poiché Amazon RDS è un servizio gestito, non puoi accedere comeSYSADM, SYSCTRLSECADM, oSYSMAINT.

Puoi connetterti a un'istanza DB che esegue il motore di IBM Db2 database utilizzandoIBM Db2 CLP, IBM CLPPlusDBeaver, oIBM Db2 Data Management Console.

Argomenti

- [Individuazione dell'endpoint della tua istanza database Amazon RDS for Db2](#page-2435-0)
- [Connessione alla tua istanza database Amazon RDS for Db2 con IBM Db2 CLP](#page-2437-0)
- [Connessione alla tua istanza database Amazon RDS for Db2 con IBM CLPPlus](#page-2442-0)
- [Connessione alla tua istanza database Amazon RDS for Db2 con DBeaver](#page-2444-0)
- [Connessione alla tua istanza database Amazon RDS for Db2 con IBM Db2 Data Management](#page-2448-0) **[Console](#page-2448-0)**
- [Considerazioni per i gruppi di sicurezza con Amazon RDS for Db2](#page-2456-0)

## <span id="page-2435-0"></span>Individuazione dell'endpoint della tua istanza database Amazon RDS for Db2

Ogni istanza database Amazon RDS dispone di un endpoint e ciascun endpoint è associato a un nome DNS e a un numero di porta per l'istanza database. Per connetterti alla tua istanza DB Amazon RDS for Db2 con un'applicazione client SQL, sono necessari il nome DNS e il numero di porta dell'istanza DB.

Puoi trovare l'endpoint per un'istanza DB utilizzando o il. AWS Management Console AWS CLI

Console

Per trovare l'endpoint di un'istanza DB RDS for Db2

- 1. Accedi AWS Management Console e apri la console Amazon RDS all'[indirizzo https://](https://console.aws.amazon.com/rds/) [console.aws.amazon.com/rds/](https://console.aws.amazon.com/rds/).
- 2. Nell'angolo in alto a destra della console, scegli la tua Regione AWS istanza DB.
- 3. Trova il nome DNS e il numero di porta per la tua istanza DB RDS for Db2.
- a. Scegliere Databases (Database) per visualizzare un elenco di istanze database.
- b. Scegli il nome dell'istanza DB RDS for Db2 per visualizzare i dettagli dell'istanza.
- c. Nella scheda Connectivity & security (Connettività e sicurezza), copiare l'endpoint. Annotare anche il numero di porta. L'endpoint e il numero di porta sono necessari per la connessione all'istanza database.

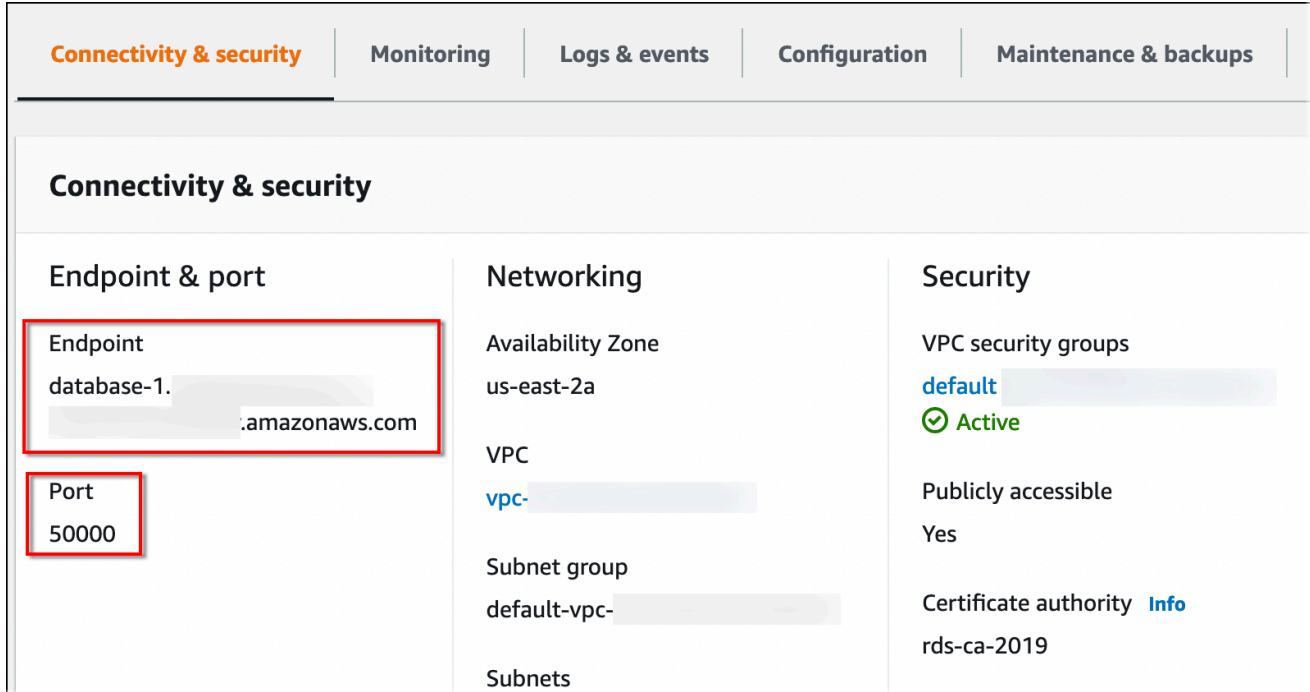

#### AWS CLI

Per trovare l'endpoint di un'istanza DB RDS for Db2, esegui il comando. [describe-db-instances](https://docs.aws.amazon.com/cli/latest/reference/rds/describe-db-instances.html) Nell'esempio seguente, sostituisci *database-1* con il nome dell'istanza DB.

PerLinux, o: macOS Unix

```
aws rds describe-db-instances \ 
     --db-instance-identifier database-1 \ 
     --query 'DBInstances[].
{DBInstanceIdentifier:DBInstanceIdentifier,DBName:DBName,Endpoint:Endpoint}' \ 
     --output json
```
#### Per Windows:

aws rds describe-db-instances ^

```
 --db-instance-identifier database-1 ^ 
     --query 'DBInstances[].
{DBInstanceIdentifier:DBInstanceIdentifier,DBName:DBName,Endpoint:Endpoint}' ^ 
     --output json
```
Questo comando produce un output simile all'esempio seguente. La riga Address nell'output contiene il nome DNS.

```
\Gamma { 
          "DBInstanceIdentifier": "database-1", 
          "DBName": "DB2DB", 
          "Endpoint": { 
               "Address": "database-1.123456789012.us-east-2.amazonaws.com", 
               "Port": 50000, 
               "HostedZoneId": "Z2OC4A7DETW6VH" 
          } 
     }
\mathbf{I}
```
<span id="page-2437-0"></span>Connessione alla tua istanza database Amazon RDS for Db2 con IBM Db2 CLP

<span id="page-2437-2"></span>Puoi utilizzare un'utilità da riga di comando, ad esempio IBM Db2 CLP per connetterti ad Amazon RDS per istanze DB Db2. Questa utilità fa parte di. IBM Data Server Runtime Client Per scaricare il client daIBM Fix Central, consulta [IBMData Server Client Packages versione 11.5 Mod 8 Fix Pack 0](https://www.ibm.com/support/pages/node/6830885) in IBM Support.

Argomenti

- [Terminologia](#page-2437-1)
- [Installazione del client](#page-2438-0)
- [Connessione a un'istanza database](#page-2439-0)
- [Risoluzione dei problemi di connessione all'istanza DB RDS for Db2](#page-2440-0)

## <span id="page-2437-1"></span>**Terminologia**

I termini seguenti aiutano a spiegare i comandi utilizzati per [la connessione all'istanza DB RDS for](#page-2439-0)  [Db2](#page-2439-0).

#### nodo tcpip del catalogo

Questo comando registra un nodo di database remoto con un client Db2 locale, che rende il nodo accessibile all'applicazione client. Per catalogare un nodo, si forniscono informazioni come il nome host del server, il numero di porta e il protocollo di comunicazione. Il nodo catalogato rappresenta quindi un server di destinazione in cui risiedono uno o più database remoti. Per ulteriori informazioni, vedete [CATALOG TCPIP/TCPIP4/TCPIP6 NODEil comando](https://www.ibm.com/docs/en/db2/11.5?topic=commands-catalog-tcpip-node) nella IBM Db2 documentazione.

#### database di cataloghi

Questo comando registra un database remoto con un client Db2 locale, che rende il database accessibile all'applicazione client. Per catalogare un database, si forniscono informazioni come l'alias del database, il nodo su cui risiede e il tipo di autenticazione necessario per connettersi al database. Per ulteriori informazioni, consulta [CATALOG DATABASEil comando](https://www.ibm.com/docs/en/db2/11.5?topic=commands-catalog-database) nella IBM Db2 documentazione.

## <span id="page-2438-0"></span>Installazione del client

Dopo[downloading the package for Linux](#page-2437-2), installa il client utilizzando i privilegi di root o amministratore.

#### **a** Note

Per installare il client su AIX oWindows, segui la stessa procedura ma modifica i comandi del tuo sistema operativo.

Per installare il client su Linux

- 1. Esegui **./db2\_install -f sysreq**e scegli **yes**di accettare la licenza.
- 2. Scegli la posizione in cui installare il client.
- 3. Esegui **clientInstallDir/instance/db2icrt -s client***instance\_name*. Sostituisci *instance\_name* con un utente valido del sistema operativo su. Linux InLinux, il nome dell'istanza DB Db2 è legato al nome utente del sistema operativo.

Questo comando crea una **sqllib**directory nella home directory dell'utente designato suLinux.

## <span id="page-2439-0"></span>Connessione a un'istanza database

Per connetterti alla tua istanza DB RDS for Db2, hai bisogno del nome DNS e del numero di porta. Per informazioni su come trovarli, consulta. [Ricerca dell'endpoint](#page-2435-0) È inoltre necessario conoscere il nome del database, il nome utente principale e la password principale definiti al momento della creazione dell'istanza DB RDS for Db2. Per ulteriori informazioni su come trovarli, consulta. [Creazione di un'istanza database](#page-549-0)

Per connettersi a un'istanza DB RDS for Db2 con IBM Db2 CLP

- 1. Accedi con il nome utente specificato durante l'installazione del IBM Db2 CLP client.
- 2. Cataloga la tua istanza DB RDS for Db2. Nell'esempio seguente, sostituite *node\_name*, *dns\_name e port con un nome* per il nodo nel catalogo locale, il nome DNS dell'istanza DB e il numero di porta.

db2 catalog TCPIP node *node\_name* remote *dns\_name* server *port*

#### Esempio

db2 catalog TCPIP node remnode remote database-1.123456789012.useast-1.amazonaws.com server 50000

3. Catalogate il database e il vostro database. rdsadmin Ciò ti consentirà di connetterti al rdsadmin database per eseguire alcune attività amministrative utilizzando le stored procedure di Amazon RDS. Per ulteriori informazioni, consulta [Amministrazione dell'istanza DB RDS for](#page-2479-0)  [Db2](#page-2479-0).

Nell'esempio seguente, sostituisci *database\_alias*, *node\_name e database\_name con alias per questo database, il nome* del nodo definito nel passaggio precedente e il nome del tuo database. server\_encryptcrittografa il nome utente e la password sulla rete.

```
db2 catalog database rdsadmin [ as database_alias ] at node node_name
  authentication server_encrypt
```

```
db2 catalog database database_name [ as database_alias ] at node node_name
 authentication server encrypt
```
## Esempio

db2 catalog database rdsadmin at node remnode authentication server\_encrypt

db2 catalog database testdb as rdsdb2 at node remnode authentication server\_encrypt

4. Connect al database RDS for Db2. Nell'esempio seguente, sostituisci *rds\_database\_alias, master\_username e master\_password con il nome del database, il nome utente principale e la password* principale dell'istanza DB RDS for Db2.

db2 connect to *rds\_database\_alias* user *master\_username* using *master\_password*

Questo comando produce un output simile all'esempio seguente:

```
Database Connection Information 
   Database server = DB2/LINUXX8664 11.5.9.0SQL authorization ID = ADMINLocal database alias = TESTDB
```
5. Esegui interrogazioni e visualizza i risultati. L'esempio seguente mostra un'istruzione SQL che seleziona il database creato.

db2 "select current server from sysibm.dual"

Questo comando produce un output simile all'esempio seguente:

1 ------------------ TESTDB 1 record(s) selected.

<span id="page-2440-0"></span>Risoluzione dei problemi di connessione all'istanza DB RDS for Db2

Se ricevi il seguente NULLID errore, in genere indica che le versioni del client e del server RDS for Db2 non corrispondono. Per le versioni client Db2 supportate, consulta [Combinazioni supportate di](https://www.ibm.com/docs/en/db2/11.5?topic=communications-supported-combinations-clients-drivers-server-levels)  [client, driver e livelli di server nella documentazione](https://www.ibm.com/docs/en/db2/11.5?topic=communications-supported-combinations-clients-drivers-server-levels). IBM Db2

```
db2 "select * from syscat.tables"
```
SQL0805N Package "NULLID.SQLC2O29 0X4141414141454A69" was not found. SQLSTATE=51002

Dopo aver ricevuto questo errore, è necessario associare i pacchetti dal vecchio client Db2 a una versione del server Db2 supportata da RDS per Db2.

Per associare i pacchetti da un vecchio client Db2 a un server Db2 più recente

- 1. Individua i file di associazione sul computer client. In genere, questi file si trovano nella directory bnd del percorso di installazione del client Db2 e hanno l'estensione.bnd.
- 2. Connect al server Db2. Nell'esempio seguente, sostituisci *database\_name con il nome* del tuo server Db2. *Sostituisci master\_username e master\_password con le tue informazioni.* Questo utente ha l'autorità. DBADM

db2 connect to *database\_name* user *master\_username* using *master\_password*

- 3. Esegui il bind comando per associare i pacchetti.
	- a. Passa alla directory in cui sono presenti i file di associazione sul computer client.
	- b. Esegui il bind comando per ogni file.

Sono richieste le seguenti opzioni:

- blocking all— Associa tutti i pacchetti nel file bind in un'unica richiesta al database.
- grant public— Concede il permesso di public eseguire il pacchetto.
- sqlerror continue— Speciifica che il bind processo continua anche in caso di errori.

Per ulteriori informazioni sul bind comando, vedete [BINDil comando](https://www.ibm.com/docs/en/db2/11.5?topic=commands-bind) nella IBM Db2 documentazione.

4. Verificate che l'associazione sia avvenuta correttamente interrogando la vista del syscat.package catalogo o controllando il messaggio restituito dopo il bind comando.

Per ulteriori informazioni, vedere [DB2 v11.5 Bind File and Package Name List](https://www.ibm.com/support/pages/node/6190455) in Support. IBM

## <span id="page-2442-0"></span>Connessione alla tua istanza database Amazon RDS for Db2 con IBM **CLPPlus**

Puoi usare un'utilità come IBM CLPPlus per connettersi a un'istanza database Amazon RDS for Db2. Questa utilità fa parte di IBM Data Server Runtime Client. Per scaricare il client da IBM Fix Central, vedi [IBM Pacchetti client Data Server versione 11.5 Mod 8 Fix Pack 0](https://www.ibm.com/support/pages/node/6830885) in IBM Support.

## **A** Important

Ti consigliamo di correre IBM CLPPlus su un sistema operativo che supporta interfacce utente grafiche come macOS, Windows, oppure Linux con Desktop. Se corri senza testa Linux, usa switch -nw con CLPPlus comandi.

## Argomenti

- [Installazione del client](#page-2442-1)
- [Connessione a un'istanza database](#page-2443-0)

## <span id="page-2442-1"></span>Installazione del client

Dopo aver scaricato il pacchetto per Linux, installa il client.

## **a** Note

Per installare il client su AIX oppure Windows, segui la stessa procedura ma modifica i comandi del tuo sistema operativo.

Per installare il client su Linux

- 1. Esegui **./db2\_install**.
- 2. Esegui **clientInstallDir/instance/db2icrt -s client** *instance\_name*. Sostituisci *instance\_name* con un utente valido del sistema operativo attivo Linux. Nel Linux, il nome dell'istanza DB Db2 è legato al nome utente del sistema operativo.

Questo comando crea una **sqllib**directory nella home directory dell'utente designato su Linux.

## <span id="page-2443-0"></span>Connessione a un'istanza database

Per connetterti alla tua istanza DB RDS for Db2, hai bisogno del DNS nome e del numero di porta. Per informazioni su come trovarli, consulta[Ricerca dell'endpoint.](#page-2435-0) È inoltre necessario conoscere il nome del database, il nome utente principale e la password principale definiti al momento della creazione dell'istanza database RDS for Db2. Per ulteriori informazioni su come trovarli, consulta[Creazione di un'istanza database.](#page-549-0)

Per connettersi a un'istanza DB RDS for Db2 con IBM CLPPlus

1. Esamina la sintassi del comando. Nell'esempio seguente, sostituisci *clientDir* con la posizione in cui è installato il client.

```
cd clientDir/bin 
     ./clpplus -h
```
2. Configura il tuo server Db2. Nell'esempio seguente, sostituisci *dsn\_name*, *database\_name*, *endpoint*e *port* con il DSN nome, il nome del database, l'endpoint e la porta per l'istanza DB RDS for Db2. Per ulteriori informazioni, consulta [Individuazione dell'endpoint della tua istanza](#page-2435-0)  [database Amazon RDS for Db2.](#page-2435-0)

```
db2cli writecfg add -dsn dsn_name -database database_name -host endpoint -port port
  -parameter "Authentication=SERVER_ENCRYPT"
```
3. Connect alla tua istanza DB RDS for Db2. Nell'esempio seguente, sostituisci *master\_username* e *dsn\_name* con il nome utente e DSN il nome principali.

./clpplus -nw *master\_username*@*dsn\_name*

4. A Java Shell si apre una finestra. Inserisci la password principale per la tua istanza DB RDS for D<sub>b</sub><sub>2</sub>

#### **G** Note

Se un Java Shell la finestra non si apre, **./clpplus -nw** esegui per utilizzare la stessa finestra della riga di comando.

```
Enter password: *********
```
Viene stabilita una connessione e produce un output simile al seguente esempio:

```
Database Connection Information :
---------------------------------
Hostname = database-1.abcdefghij.us-east-1.rds.amazonaws.com
Database server = DB2/LINUXX8664 SQL110590
SQL authorization ID = admin
Local database alias = DB2DB
Port = 50000
```
5. Esegui interrogazioni e visualizza i risultati. L'esempio seguente mostra un'SQListruzione che seleziona il database creato.

SQL > select current server from sysibm.dual;

Questo comando produce un output simile all'esempio seguente:

1 -------------------- DB2DB SQL>

## <span id="page-2444-0"></span>Connessione alla tua istanza database Amazon RDS for Db2 con DBeaver

Puoi utilizzare strumenti di terze parti, ad esempio DBeaver per connetterti ad Amazon RDS per istanze DB Db2. [Per scaricare questa utilità, consulta Community. DBeaver](https://dbeaver.io/)

Per connetterti alla tua istanza DB RDS for Db2, hai bisogno del nome DNS e del numero di porta. Per informazioni su come trovarli, consulta. [Ricerca dell'endpoint](#page-2435-0) È inoltre necessario conoscere il nome del database, il nome utente principale e la password principale definiti al momento della creazione dell'istanza DB RDS for Db2. Per ulteriori informazioni su come trovarli, consulta. [Creazione di un'istanza database](#page-549-0)

Per connettersi a un'istanza DB RDS for Db2 con DBeaver

- 1. Avvia DBeaver.
- 2. Scegli l'icona Nuova connessione nella barra degli strumenti, quindi scegli Db2 for LUW.

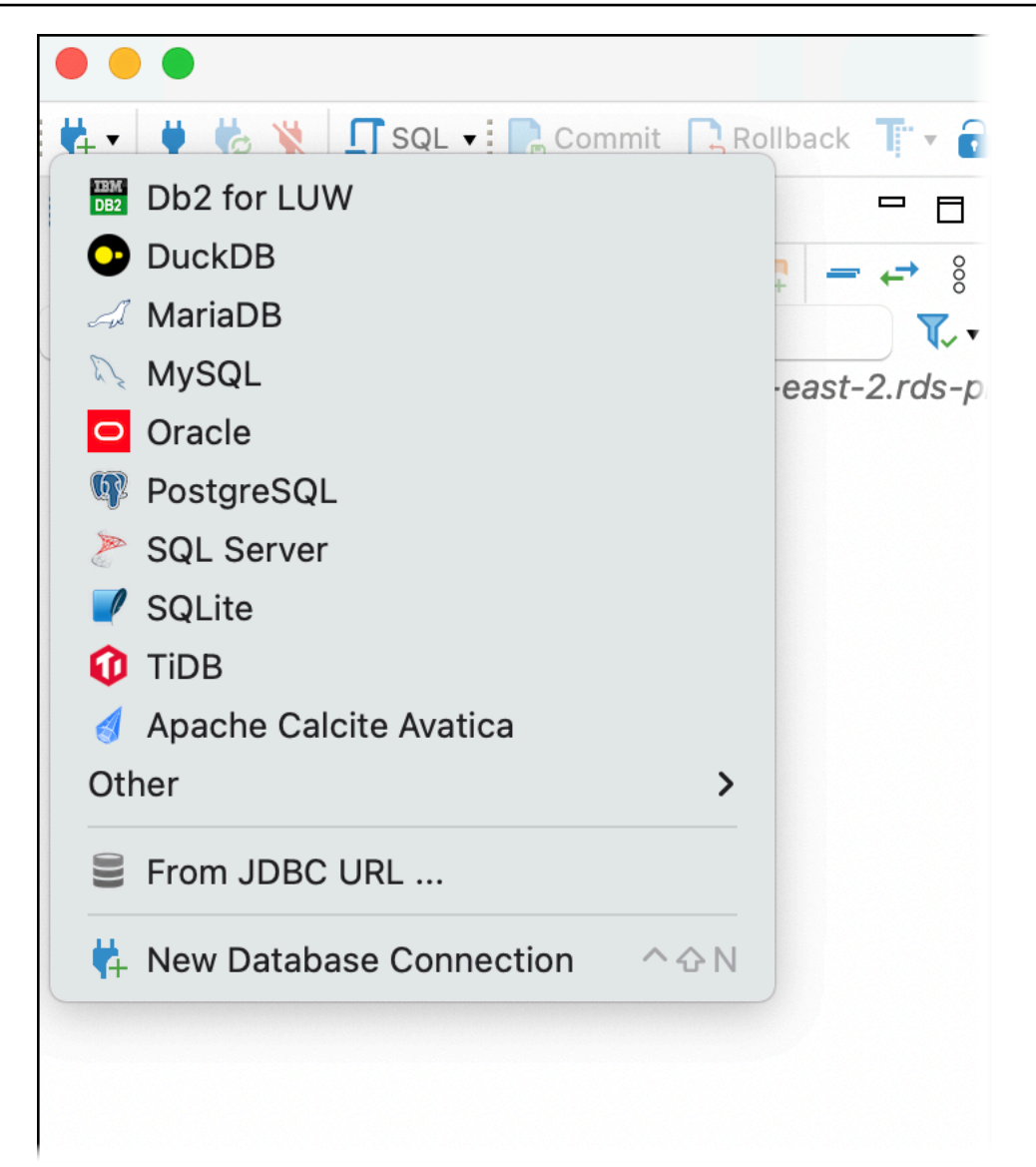

- 3. Nella finestra Connect to a database, fornisci informazioni per la tua istanza DB RDS for Db2.
	- a. Immetti le seguenti informazioni:
		- Per Host, inserisci il nome DNS dell'istanza DB.
		- Per Port, inserisci il numero di porta per l'istanza DB.
		- Per Database, inserisci il nome del database.
		- Per Username (Nome utente) inserire il nome dell'amministratore di database per l'istanza database.
		- Per Password, inserisci la password dell'amministratore del database per l'istanza DB.
	- b. Seleziona Salva password.
	- c. Scegli le impostazioni del driver.

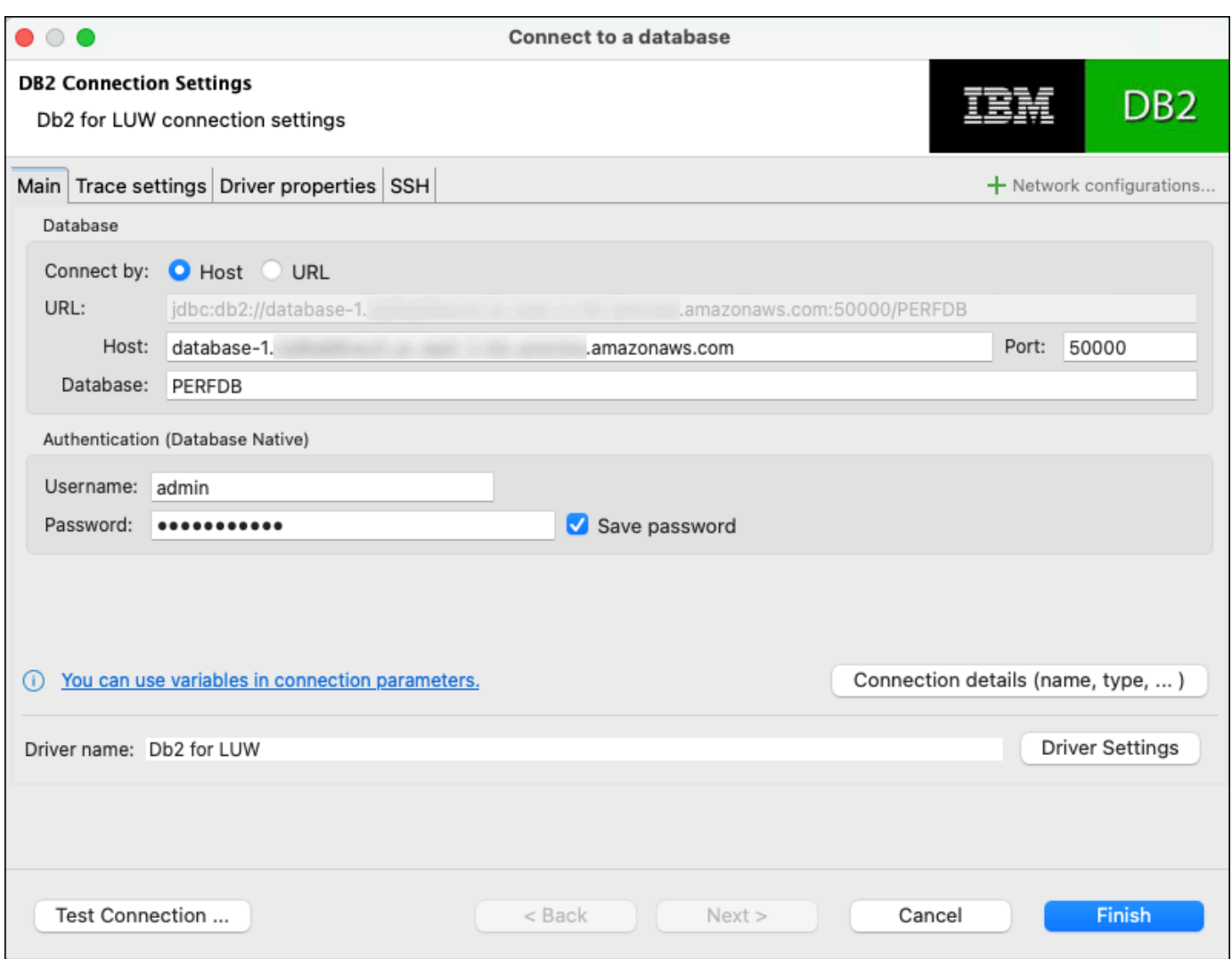

- 4. Nella finestra Modifica driver, specificare proprietà di sicurezza aggiuntive.
	- a. Scegli la scheda Proprietà del driver.
	- b. Aggiungi due proprietà utente.
		- i. Apri il menu contestuale (fai clic con il pulsante destro del mouse), quindi scegli Aggiungi nuova proprietà.
		- ii. Per Property Name, aggiungete EncryptionAlgorithm, quindi scegliete OK.
		- iii. Con la riga EncryptionAlgorithm selezionata, scegliete la colonna Valore e aggiungete 2.
		- iv. Apri il menu contestuale (fai clic con il pulsante destro del mouse), quindi scegli Aggiungi nuova proprietà.
- v. Per Property Name, aggiungete SecurityMechanism, quindi scegliete OK.
- vi. Con la riga SecurityMechanism selezionata, scegliete la colonna Valore e aggiungete 7.
- c. Scegli OK.

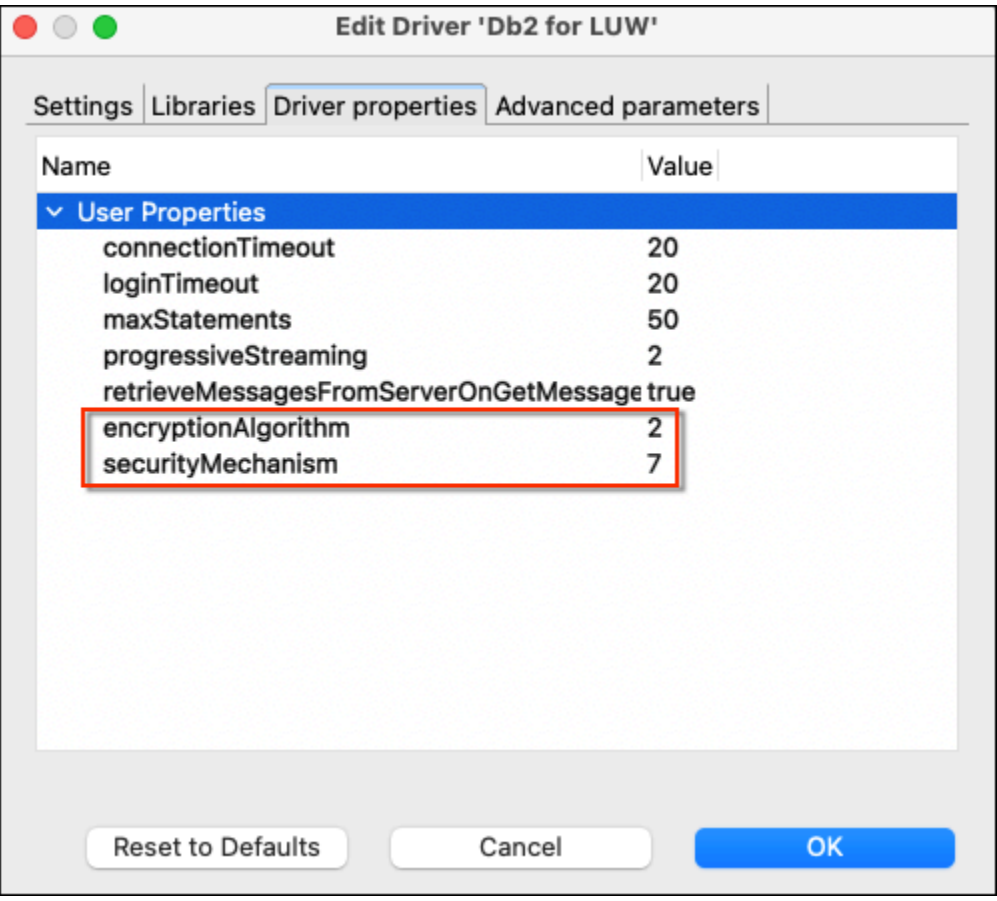

- 5. Nella finestra Connetti a un database, scegli Test connessione. Se sul computer non è installato un driver DB2 JBDC, il driver viene scaricato automaticamente.
- 6. Scegli OK.
- 7. Scegli Fine.
- 8. Nella scheda Navigazione del database, scegli il nome del database. Ora puoi esplorare gli oggetti.

Ora sei pronto per eseguire i comandi SQL.

Per eseguire comandi SQL e visualizzare i risultati

- 1. Nel menu in alto, scegli SQL. Si apre un pannello di script SQL.
- 2. Nel pannello Script, immettete un comando SQL.
- 3. Per eseguire il comando, scegliete il pulsante Esegui query SQL.
- 4. Nel pannello dei risultati SQL, visualizza i risultati delle tue query SQL.

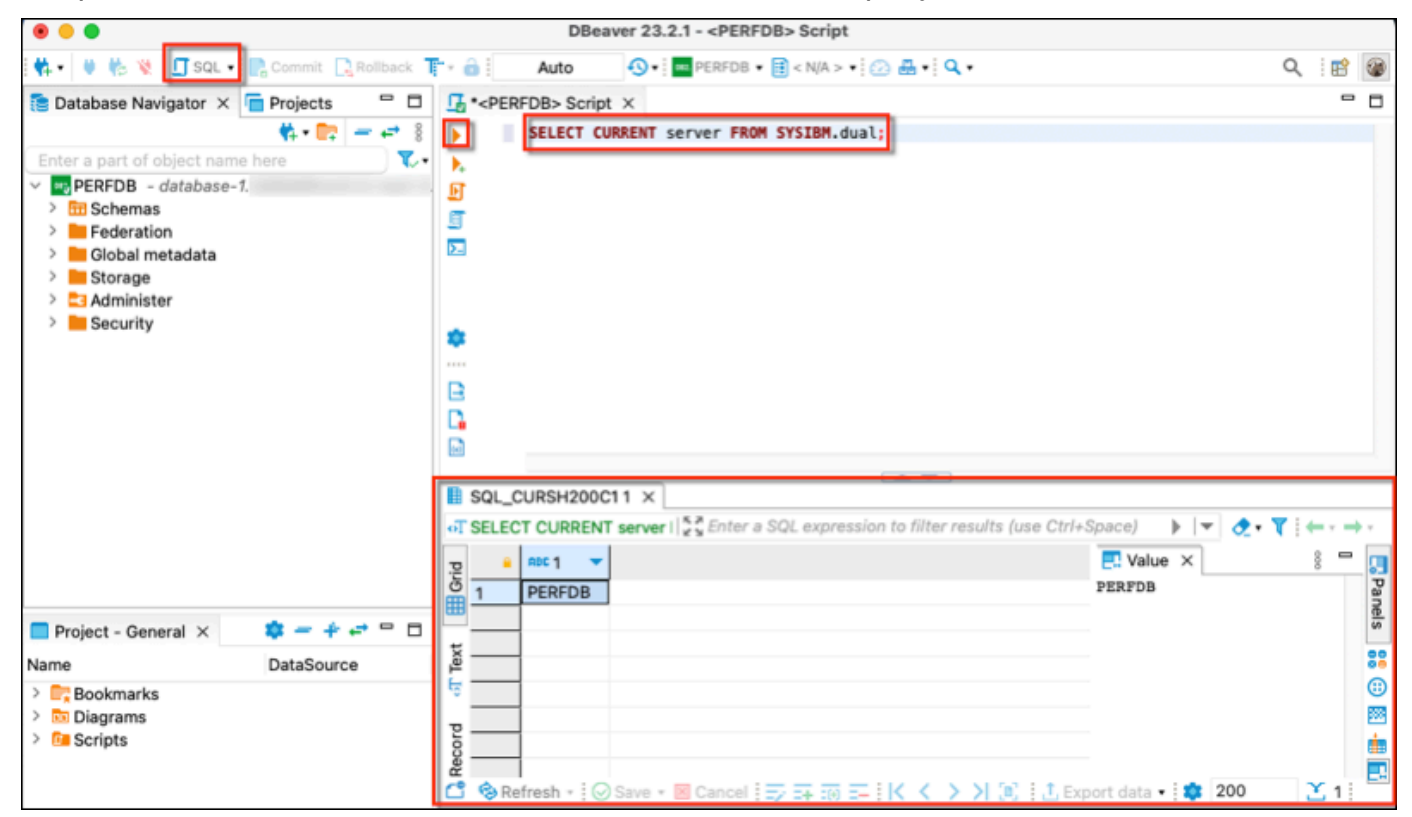

# <span id="page-2448-0"></span>Connessione alla tua istanza database Amazon RDS for Db2 con IBM Db2 Data Management Console

Puoi connetterti alla tua istanza database Amazon RDS for Db2 con IBM Db2 Data Management Console. IBM Db2 Data Management Console può amministrare e monitorare diverse RDS istanze DB Db2. Per scaricare questa utilità, vedere [IBM Db2 Data Management Console La versione 3.1x](https://www.ibm.com/support/pages/ibm-db2-data-management-console-version-31x-releases-new-features-and-enhancements)  [viene rilasciata in](https://www.ibm.com/support/pages/ibm-db2-data-management-console-version-31x-releases-new-features-and-enhancements) SupportIBM.

IBM Db2 Data Management Console richiede un database Db2 di repository per archiviare i metadati e le metriche delle prestazioni, ma non può creare automaticamente un repository per Db2. RDS

È innanzitutto necessario creare un database di repository per monitorare uno o più istanze DB Db2. RDS Quindi connettiti alla tua istanza DB RDS per Db2 con IBM Db2 Data Management Console.

### Argomenti

- [Creazione di un database di repository per monitorare le istanze DB](#page-2449-0)
- [Connessione a RDS quattro istanze DB Db2 con IBM Db2 Data Management Console](#page-2450-0)

### <span id="page-2449-0"></span>Creazione di un database di repository per monitorare le istanze DB

È possibile utilizzare un'istanza DB esistente di dimensioni adeguate RDS per Db2 come repository per IBM Db2 Data Management Console per monitorare altre RDS istanze DB Db2. Tuttavia, poiché l'utente amministratore non ha l'SYSCTRLautorità per creare pool di buffer e tablespace, utilizza IBM Db2 Data Management Console la creazione del repository per creare un database di repository non riesce. È invece necessario creare un database di repository per monitorare le istanze database RDS Db2. È possibile creare un database di repository in due modi diversi. È possibile creare manualmente un pool di buffer, un tablespace e oggetti per un IBM Db2 Data Management Console deposito. Oppure puoi creare un'EC2istanza Amazon separata per ospitare un IBM Db2 Data Management Console repository.

### Argomenti

- [Creazione manuale di un buffer pool, di un tablespace e di oggetti](#page-2449-1)
- [Creazione di un'EC2istanza Amazon per ospitare un IBM Db2 Data Management Console](#page-2450-1)  [repository](#page-2450-1)

<span id="page-2449-1"></span>Creazione manuale di un buffer pool, di un tablespace e di oggetti

Per creare un buffer pool, un tablespace e oggetti per IBM Db2 Data Management Console da usare

- 1. Consenti i privilegi per il pool di buffer e i tablespace.
	- a. Apporta modifiche agli script, in particolare per i buffer pool e i tablespace. Per ulteriori informazioni, vedere [Configurazione](https://www.ibm.com/docs/en/db2-data-mgr-console/3.1.x?topic=environment-configuring-repository-database#db2user) di un database di repository nel IBM Db2 Data Management Console documentazione.
	- b. Connect al rdsadmin database. Nell'esempio seguente, sostituisci *master\_username* e *master\_password* con le tue informazioni.

db2 connect to rdsadmin user *master\_username* using *master\_password*

c. Crea un pool di buffer per IBM Db2 Data Management Console. Nell'esempio seguente, sostituisci *database\_name* con il nome del repository per cui hai creato IBM Db2 Data Management Console per monitorare le tue RDS istanze DB Db2.

```
db2 "call rdsadmin.create_bufferpool('database_name', 
      'BP4CONSOLE', 1000, 'Y', 'Y', 32768)"
```
d. Crea un tablespace per IBM Db2 Data Management Console. Nell'esempio seguente, sostituisci *database\_name* con il nome del repository per cui hai creato IBM Db2 Data Management Console per monitorare le tue RDS istanze DB Db2.

```
db2 "call rdsadmin.create_tablespace('database_name', 
      'TS4CONSOLE', 'BP4CONSOLE', 32768)"
```
e. Crea un tablespace temporaneo per IBM Db2 Data Management Console. Nell'esempio seguente, sostituisci *database\_name* con il nome del repository per cui hai creato IBM Db2 Data Management Console per monitorare le tue RDS istanze DB Db2.

```
db2 "call rdsadmin.create_tablespace('database_name', 
     'TS4CONSOLE_TEMP', 'BP4CONSOLE', 32768, 0, 0, 'T')"
```
2. Crea manualmente IBM Db2 Data Management Console oggetti. Per ulteriori informazioni, vedere [Configurazione di un database di repository nel](https://www.ibm.com/docs/en/db2-data-mgr-console/3.1.x?topic=environment-configuring-repository-database#db2user) IBM Db2 Data Management Console documentazione.

<span id="page-2450-1"></span>Creazione di un'EC2istanza Amazon per ospitare un IBM Db2 Data Management Console repository

Puoi creare un'istanza Amazon Elastic Compute Cloud (AmazonEC2) separata per ospitare un IBM Db2 Data Management Console repository. Per informazioni sulla creazione di un'EC2istanza Amazon, consulta [Tutorial: Guida introduttiva ad Amazon EC2 Linux istanze](https://docs.aws.amazon.com/AWSEC2/latest/UserGuide/EC2_GetStarted.html) nella Amazon EC2 User Guide.

### <span id="page-2450-0"></span>Connessione a RDS quattro istanze DB Db2 con IBM Db2 Data Management Console

Per connetterti alla tua istanza DB RDS for Db2, hai bisogno del DNS nome e del numero di porta. Per informazioni su come trovarli, consulta[Ricerca dell'endpoint.](#page-2435-0) È inoltre necessario conoscere il nome del database, il nome utente principale e la password principale definiti al momento della creazione dell'istanza database RDS for Db2. Per ulteriori informazioni su come trovarli, consulta[Creazione di un'istanza database.](#page-549-0) Se ti connetti tramite Internet, consenti il traffico verso la porta del database. Per ulteriori informazioni, consulta [Creazione di un'istanza database.](#page-549-0)

A cui connettersi a 4 RDS istanze DB Db2 con IBM Db2 Data Management Console

- 1. Start (Avvio) IBM Db2 Data Management Console.
- 2. Configura il repository.
- a. Nella sezione Connessione e database, inserisci le seguenti informazioni per la tua istanza DB RDS for Db2:
	- Per Host, inserisci il DNS nome dell'istanza DB.
	- Per Port, inserisci il numero di porta per l'istanza DB.
	- Per Database, inserisci il nome del database.

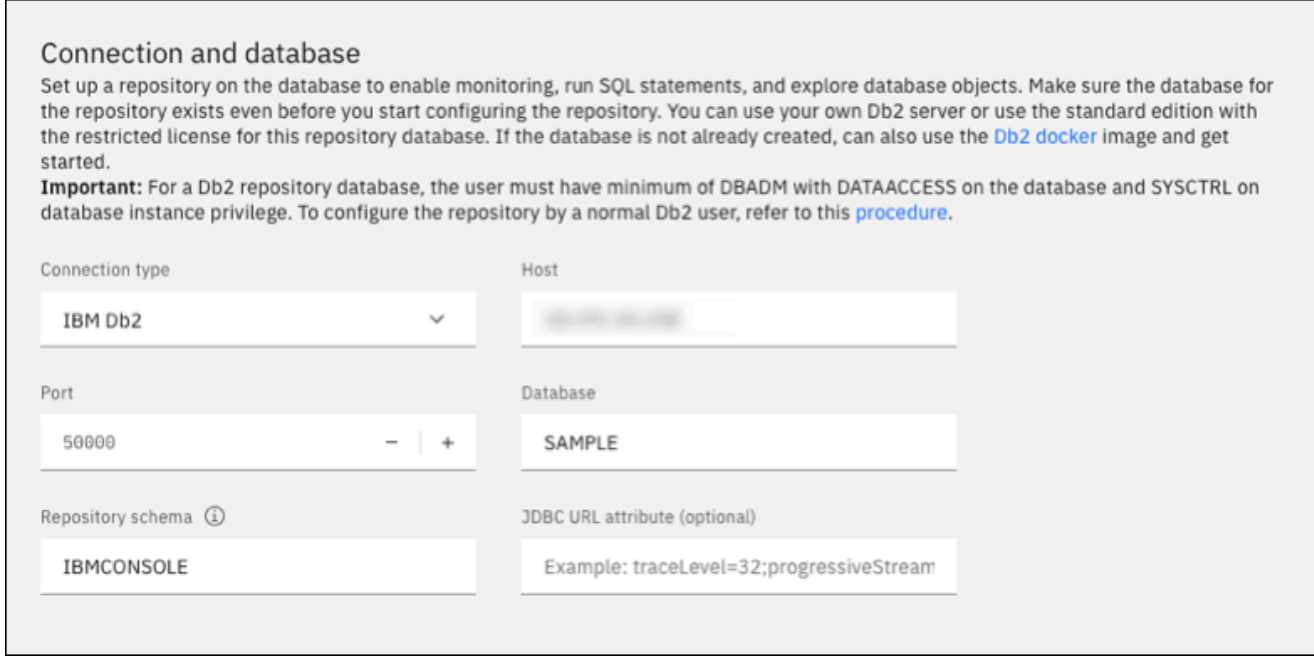

- b. Nella sezione Sicurezza e credenziali, inserisci le seguenti informazioni per la tua istanza DB RDS for Db2:
	- Per Tipo di sicurezza, scegli Utente e password crittografati.
	- Per Username (Nome utente) inserire il nome dell'amministratore di database per l'istanza database.
	- Per Password, inserisci la password dell'amministratore del database per l'istanza DB.
- c. Scegli Test Connection (Connessione di prova).

### **a** Note

Se la connessione non riesce, conferma che la porta del database sia aperta tramite le regole in entrata del gruppo di sicurezza. Per ulteriori informazioni, consulta [Considerazioni per i gruppi di sicurezza con Amazon RDS for Db2.](#page-2456-0)

Il seguente messaggio di errore indica che l'utente amministratore che si connette all'istanza DB RDS for Db2 non dispone dei privilegi per creare pool di buffer o tablespace. Indica inoltre che per i database del repository Db2, l'utente deve avere e sul database. DBADM DATACCESS L'utente deve inoltre disporre del privilegio di SYSCTRL istanza del database.

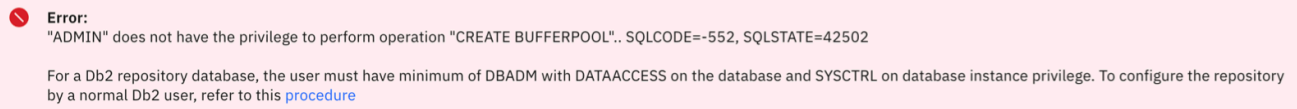

Assicuratevi di aver creato una tabella buffer, un tablespace e oggetti per un IBM Db2 Data Management Console repository per monitorare la tua istanza DB RDS for Db2. Oppure puoi usare un'istanza database Amazon EC2 Db2 per ospitare un IBM Db2 Data Management Console repository per monitorare la tua istanza DB RDS for Db2. Per ulteriori informazioni, consulta [Creazione di un database di repository per monitorare le istanze DB.](#page-2449-0)

d. Dopo aver testato con successo la connessione, scegli Avanti.

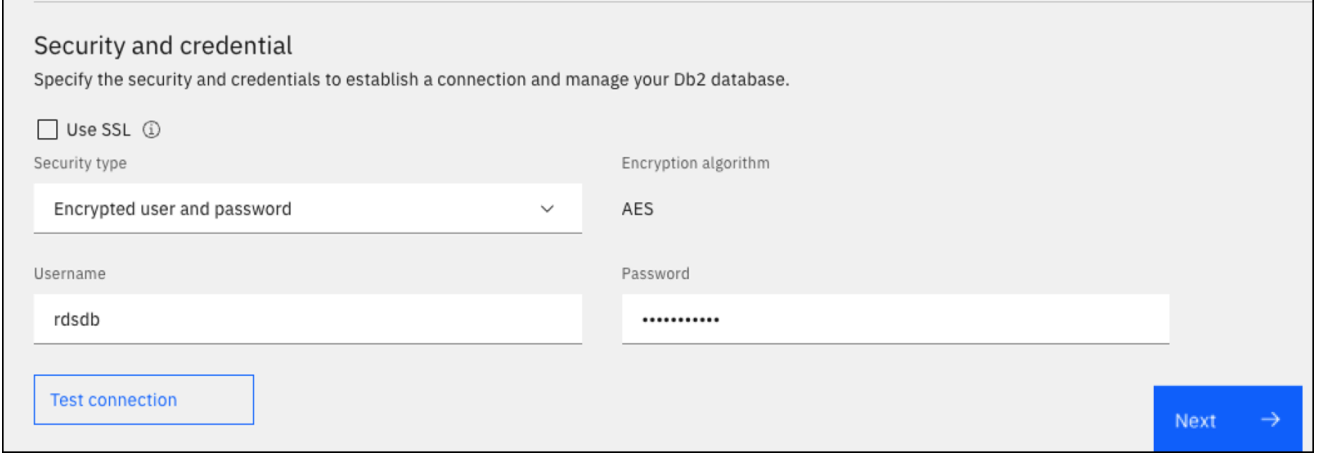

3. Nella finestra di attivazione del monitoraggio degli eventi per l'impostazione delle statistiche, scegli Avanti.

- 4. (Facoltativo) Aggiungi una nuova connessione. Se desideri utilizzare un'istanza DB For Db2 diversa RDS per l'amministrazione e il monitoraggio, aggiungi una connessione a un'istanza database non contenente un repository RDS per l'amministrazione e il monitoraggio.
	- a. Nella sezione Connessione e database, inserisci le seguenti informazioni per l'istanza DB Db2 da utilizzare RDS per l'amministrazione e il monitoraggio:
		- Per il nome della connessione, inserisci l'identificatore del database Db2.
		- Per Host, inserisci il DNS nome dell'istanza DB.
		- Per Port, inserisci il numero di porta per l'istanza DB.
		- Per Database, inserisci il nome del database.

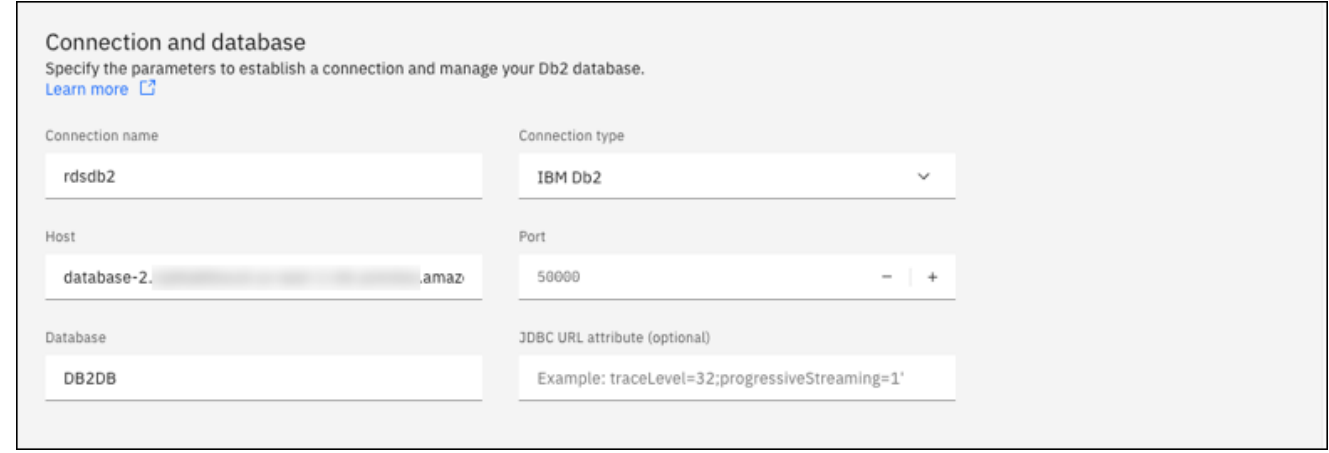

- b. Nella sezione Sicurezza e credenziali, seleziona Abilita la raccolta dei dati di monitoraggio.
- c. Inserisci le seguenti informazioni per la tua istanza DB RDS for Db2:
	- Per Username (Nome utente) inserire il nome dell'amministratore di database per l'istanza database.
	- Per Password, inserisci la password dell'amministratore del database per l'istanza DB.
- d. Scegli Test Connection (Connessione di prova).
- e. Dopo aver testato correttamente la connessione, scegli Salva.

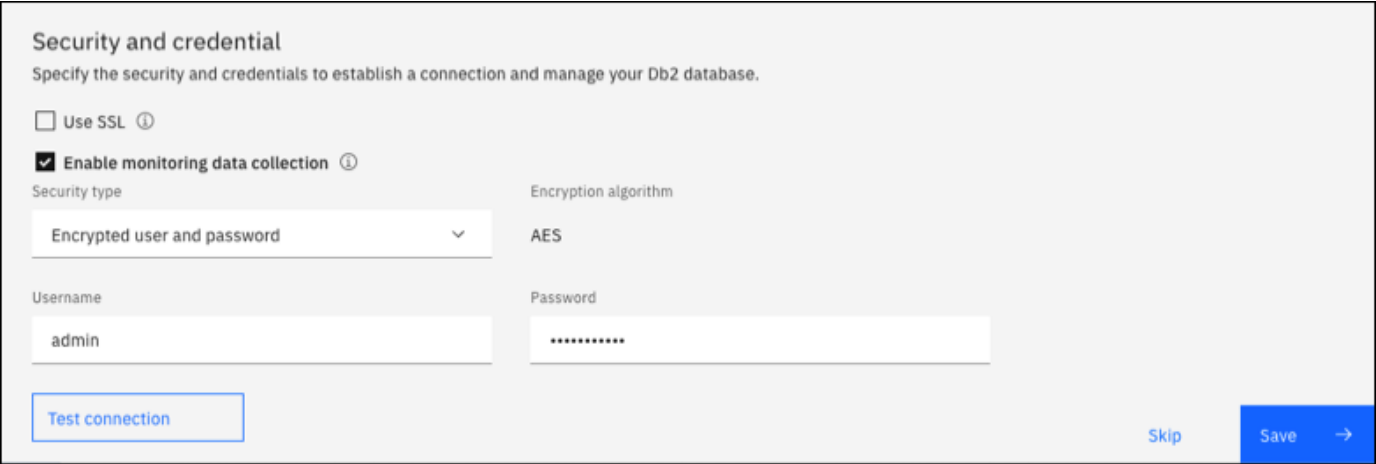

Dopo aver aggiunto la connessione, viene visualizzata una finestra simile alla seguente. Questa finestra indica che il database è stato configurato correttamente.

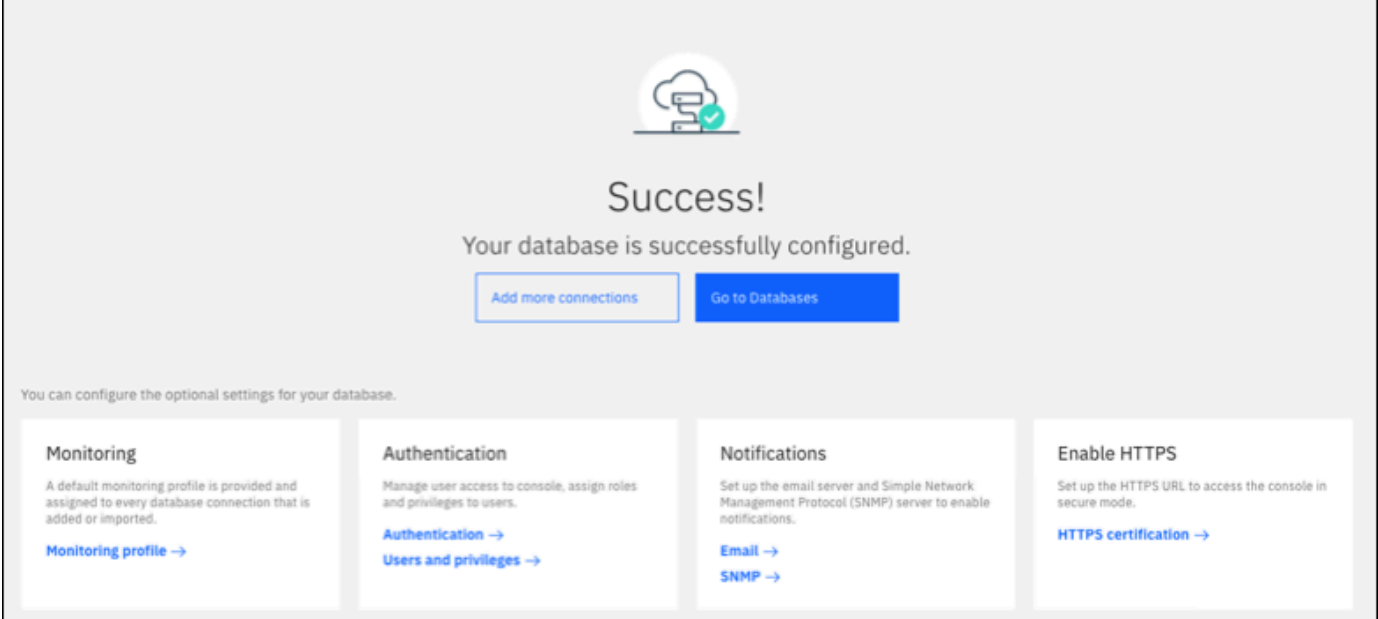

5. Scegli Vai ai database. Viene visualizzata una finestra Database simile alla seguente. Questa finestra è una dashboard che mostra metriche, stati e connessioni.

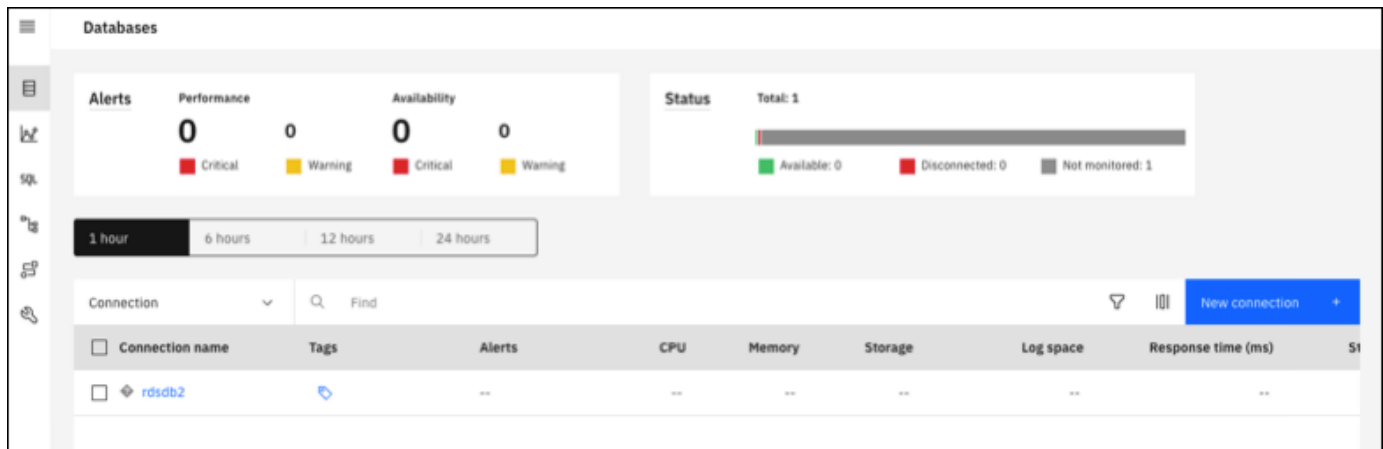

Ora puoi iniziare a usare IBM Db2 Data Management Console per eseguire i seguenti tipi di attività:

- Gestisci più istanze DB RDS per Db2.
- Esegui comandiSQL.
- Esplora, crea o modifica dati e oggetti di database.
- Crea EXPLAIN PLAN dichiarazioni inSQL.
- Ottimizza le interrogazioni.

Per eseguire SQL comandi e visualizzare i risultati

- 1. Nella barra di navigazione a sinistra, scegli SQL.
- 2. Immettete un SQL comando.
- 3. Scegli Esegui tutto.
- 4. Per visualizzare i risultati, scegli la scheda Risultati.

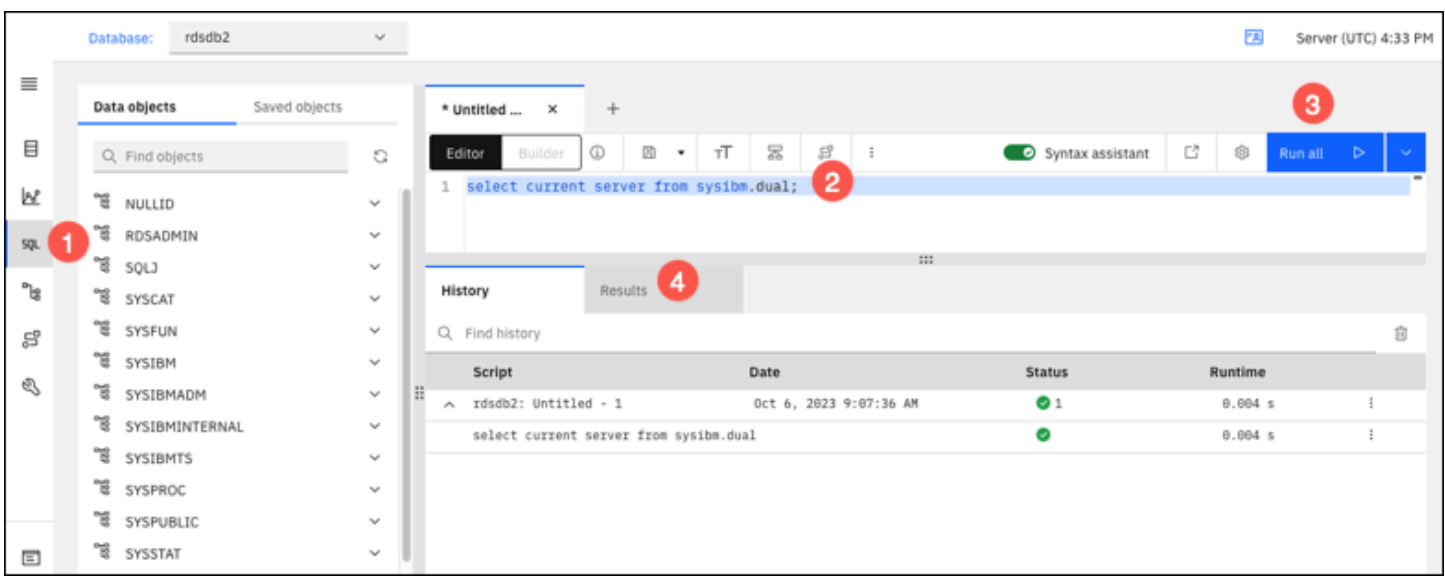

### <span id="page-2456-0"></span>Considerazioni per i gruppi di sicurezza con Amazon RDS for Db2

Per poterti connettere alla tua istanza database Amazon RDS for Db2, deve essere associata a un gruppo di sicurezza che contenga gli indirizzi IP e la configurazione di rete necessari. La tua istanza DB RDS for Db2 potrebbe utilizzare il gruppo di sicurezza predefinito. Se hai assegnato un gruppo di sicurezza predefinito non configurato quando hai creato l'istanza DB RDS for Db2, il firewall impedisce le connessioni Internet. Per ulteriori informazioni sulla creazione di un nuovo gruppo di sicurezza, consulta [Controllo dell'accesso con i gruppi di sicurezza.](#page-5128-0)

Dopo aver creato il nuovo gruppo di sicurezza, modifica l'istanza database per associarla al gruppo di sicurezza. Per ulteriori informazioni, consulta [Modifica di un'istanza database Amazon RDS](#page-722-0).

Puoi aumentare la sicurezza utilizzando la crittografia SSL per proteggere le connessioni alla tua istanza database. Per ulteriori informazioni, consulta [Utilizzo diSSL/TLScon un'istanza database](#page-2457-0)  [Amazon RDS for Db2](#page-2457-0).

# Protezione delle connessioni ad Amazon RDS per le istanze DB D<sub>b</sub>2

Amazon RDS for Db2 supporta modi per migliorare la sicurezza dell'istanza DB RDS for Db2.

### Argomenti

- [Utilizzo diSSL/TLScon un'istanza database Amazon RDS for Db2](#page-2457-0)
- [Utilizzo Kerberos dell'autenticazione per Amazon RDS for Db2](#page-2464-0)

## <span id="page-2457-0"></span>Utilizzo diSSL/TLScon un'istanza database Amazon RDS for Db2

SSLè un protocollo standard del settore per proteggere le connessioni di rete tra client e server. Dopo la SSL versione 3.0, il nome è stato cambiato inTLS, ma spesso ci riferiamo ancora al protocollo come. SSL Amazon RDS supporta SSL la crittografia per le istanze database Amazon RDS for Db2. UtilizzandoSSL/TLS, puoi crittografare una connessione tra il client dell'applicazione e l'istanza DB RDS for Db2. SSL/TLSil supporto è disponibile in tutto Regioni AWS RDS per Db2.

Per abilitare TLS la crittografiaSSL/per un'istanza DB RDS for Db2, aggiungete l'SSLopzione Db2 al gruppo di parametri associato all'istanza DB. Amazon RDS utilizza una seconda porta, come richiesto da Db2, per le TLS connessioni SSL /. In questo modo è possibile che avvengano contemporaneamente comunicazioni in testo non SSL crittografato e comunicazioni crittografate tra un'istanza DB e un client Db2. Ad esempio, è possibile utilizzare la porta con comunicazione in testo non crittografato per comunicare con altre risorse interne e utilizzare la porta con comunicazione SSL -encrypted per comunicare con risorse esterne a. VPC VPC

### Argomenti

- [Creazione di una SSL connessione/TLS](#page-2457-1)
- [Connect al server del database Db2](#page-2459-0)

### <span id="page-2457-1"></span>Creazione di una SSL connessione/TLS

Per creare una TLS connessioneSSL/, scegli un'autorità di certificazione (CA), scarica un pacchetto di certificati per tutti Regioni AWS e aggiungi parametri a un gruppo di parametri personalizzato.

#### Passaggio 1: scegli una CA e scarica un certificato

Scegli un'autorità di certificazione (CA) e scarica un pacchetto di certificati per tutti Regioni AWS. Per ulteriori informazioni, consulta .

Fase 2: Aggiornare i parametri in un gruppo di parametri personalizzato

### **A** Important

Se utilizzi il modello Bring Your Own License (BYOL) RDS per Db2, modifica il gruppo di parametri personalizzato che hai creato per te IBM Customer ID e per il tuoIBM Site ID. Se utilizzi un modello di licenza diverso RDS per Db2, segui la procedura per aggiungere parametri a un gruppo di parametri personalizzato. Per ulteriori informazioni, consulta [Opzioni](#page-2408-0)  [di licenza Amazon RDS for Db2.](#page-2408-0)

Non è possibile modificare i gruppi di parametri predefiniti RDS per le istanze DB Db2. Pertanto, è necessario creare un gruppo di parametri personalizzato, modificarlo e quindi collegarlo alle proprie RDS istanze DB Db2. Per informazioni sui gruppi di parametri, consultare [Gruppi di parametri DB per](#page-629-0) [RDSistanze](#page-629-0).

Utilizzate le impostazioni dei parametri nella tabella seguente.

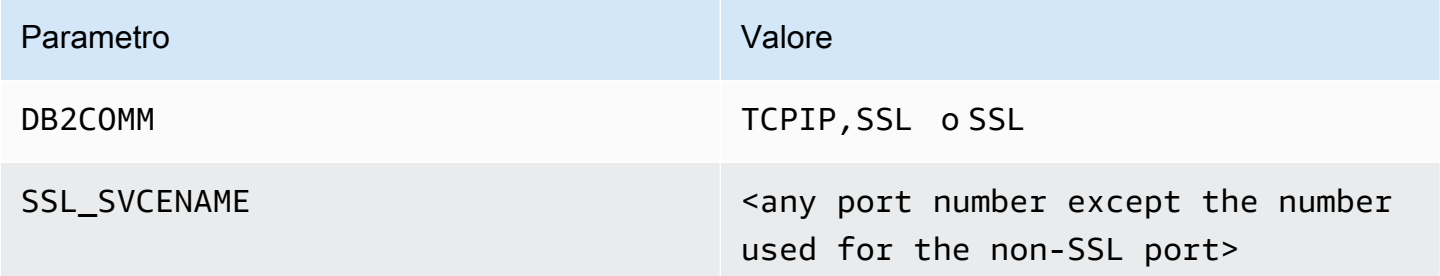

Per aggiornare i parametri in un gruppo di parametri personalizzato

1. Creare un gruppo di parametri personalizzato eseguendo il [create-db-parameter-group](https://docs.aws.amazon.com/cli/latest/reference/rds/create-db-parameter-group.html)comando.

Includi le seguenti opzioni obbligatorie:

- --db-parameter-group-name— Un nome per il gruppo di parametri che state creando.
- --db-parameter-group-family— L'edizione e la versione principale del motore Db2. Valori validi: db2-se-11-5, db2-ae-11.5.

• --description— Una descrizione per questo gruppo di parametri.

Per ulteriori informazioni sulla creazione di un gruppo di parametri database, consulta [Creazione](#page-630-0) [di un gruppo di parametri DB in Amazon RDS.](#page-630-0)

2. Modificate i parametri nel gruppo di parametri personalizzato creato eseguendo il [modify-db](https://docs.aws.amazon.com/cli/latest/reference/rds/modify-db-parameter-group.html)[parameter-group](https://docs.aws.amazon.com/cli/latest/reference/rds/modify-db-parameter-group.html)comando.

Includi le seguenti opzioni obbligatorie:

- --db-parameter-group-name— Il nome del gruppo di parametri creato.
- --parameters— Una matrice di nomi di parametri, valori e metodi di applicazione per l'aggiornamento dei parametri.

Per ulteriori informazioni sulla modifica di un gruppo di parametri, veder[eModifica dei parametri in](#page-634-0)  [un gruppo di parametri DB in Amazon RDS .](#page-634-0)

3. Associate il gruppo di parametri alla vostra istanza DB RDS for Db2. Per ulteriori informazioni, consulta [Associazione di un gruppo di parametri DB a un'istanza DB in Amazon RDS](#page-632-0) .

### <span id="page-2459-0"></span>Connect al server del database Db2

Le istruzioni per la connessione al server di database Db2 sono specifiche della lingua.

Java

Per connettersi al server di database Db2 utilizzando Java

- 1. Scarica il JDBC driver. Per ulteriori informazioni, consulta [Versioni e download dei DB2 JDBC](https://www.ibm.com/support/pages/db2-jdbc-driver-versions-and-downloads)  [driver](https://www.ibm.com/support/pages/db2-jdbc-driver-versions-and-downloads) nella documentazione di IBM Support.
- 2. Crea un file di script di shell con il seguente contenuto. Questo script aggiunge tutti i certificati del pacchetto a unJava KeyStore.

### **A** Important

Verifica che keytool esista nel percorso dello script in modo che lo script possa localizzarlo. Se si utilizza un client Db2, è possibile individuare quanto seguekeytool. ~sqlib/java/jdk64/jre/bin

```
#!/bin/bash
PEM_FILE=$1
PASSWORD=$2
KEYSTORE=$3
# number of certs in the PEM file
CERTS=$(grep 'END CERTIFICATE' $PEM_FILE| wc -l)
for N in $(seq 0 $(($CERTS - 1))); do 
     ALIAS="${PEM_FILE%.*}-$N" 
     cat $PEM_FILE | 
     awk "n==$N { print }; /END CERTIFICATE/ { n++ }" | 
     keytool -noprompt -import -trustcacerts -alias $ALIAS -keystore $KEYSTORE -
storepass $PASSWORD
done
```
3. Per eseguire lo script di shell e importare il PEM file con il pacchetto di certificati in un fileJava KeyStore, esegui il comando seguente. Replace (Sostituisci) *shell\_file\_name.sh* con il nome del file di script di shell e *password* con la password per il tuoJava KeyStore.

./*shell\_file\_name.sh* global-bundle.pem *password* truststore.jks

- 4. Per connetterti al tuo server Db2, esegui il seguente comando. Sostituisci i seguenti segnaposto nell'esempio con le RDS informazioni relative all'istanza DB Db2.
	- *ip\_address* L'indirizzo IP dell'endpoint dell'istanza DB.
	- *port* Il numero di porta per la SSL connessione. Può essere qualsiasi numero di porta tranne il numero utilizzato per la SSL porta diversa.
	- *database\_name* Il nome del database nell'istanza DB.
	- *master\_username* Il nome utente principale per l'istanza DB.
	- *master\_password* La password principale per l'istanza DB.

```
export trustStorePassword=MyPassword
java -cp ~/dsdriver/jdbc_sqlj_driver/linuxamd64/db2jcc4.jar \
com.ibm.db2.jcc.DB2Jcc -url \
"jdbc:db2://ip_address:port/database_name:\
sslConnection=true;sslTrustStoreLocation=\
~/truststore.jks;\
sslTrustStorePassword=${trustStorePassword};\
sslVersion=TLSv1.2;\
```

```
encryptionAlgorithm=2;\
securityMechanism=7;" \
-user master_username -password master_password
```
#### Node.js

Per connettersi al server del database Db2 utilizzando Node.js

- 1. Installa il node-ibm\_dbdriver. Per ulteriori informazioni, consulta [Installazione del driver node](https://www.ibm.com/docs/en/db2/11.5?topic=nodejs-installing-node-db-driver-linux-unix-systems)[ibm\\_db su sistemi Linux e UNIX nella documentazione](https://www.ibm.com/docs/en/db2/11.5?topic=nodejs-installing-node-db-driver-linux-unix-systems). IBM Db2
- 2. Crea un JavaScript file basato sul seguente contenuto. Sostituisci i seguenti segnaposto nell'esempio con le informazioni relative all'RDSistanza DB Db2.
	- *ip\_address* L'indirizzo IP dell'endpoint dell'istanza DB.
	- *master\_username* Il nome utente principale per l'istanza DB.
	- *master\_password* La password principale per l'istanza DB.
	- *database\_name* Il nome del database nell'istanza DB.
	- *port* Il numero di porta per la SSL connessione. Può essere qualsiasi numero di porta tranne il numero utilizzato per la SSL porta diversa.

```
var ibmdb = require("ibm_db");
const hostname = "ip_address";
const username = "master_username";
const password = "master_password";
const database = "database_name";
const port = "port";
const certPath = "/root/qa-bundle.pem";
ibmdb.open("DRIVER={DB2};DATABASE=" + database + ";HOSTNAME=" + 
 hostname + ";UID=" + username + ";PWD=" + password + ";PORT=" + port + 
  ";PROTOCOL=TCPIP;SECURITY=SSL;SSLServerCertificate=" + certPath + ";", function 
  (err, conn){ 
  if (err) return console.log(err); 
  conn.close(function () { 
  console.log('done'); 
  });
});
```
3. Per eseguire il JavaScript file, esegui il comando seguente.

node ssl-test.js

### Python

Per connettersi al server del database Db2 utilizzando Python

- 1. Crea un Python file con il seguente contenuto. Sostituisci i seguenti segnaposto nell'esempio con le informazioni relative all'RDSistanza DB Db2.
	- *port* Il numero di porta per la connessione. SSL Può essere qualsiasi numero di porta tranne il numero utilizzato per la SSL porta diversa.
	- *master\_username* Il nome utente principale per l'istanza DB.
	- *master\_password* La password principale per l'istanza DB.
	- *database\_name* Il nome del database nell'istanza DB.
	- *ip\_address* L'indirizzo IP dell'endpoint dell'istanza DB.

```
import click
import ibm_db
import sys
port = port;
master_user_id = "master_username" # Master id used to create your DB instance
master_password = "master_password" # Master password used to create your DB 
 instance
db_name = "database_name" # If not given "db-name'
vpc_customer_private_ip = "ip_address" # Hosts end points - Customer private IP 
 Addressicert_path = "/root/ssl/global-bundle.pem" # cert path
@click.command() 
@click.option("--path", help="certificate path")
def db2_connect(path): 
     try: 
        conn = ibm_db.connect(f"DATABASE={db_name};HOSTNAME={vpc_customer_private_ip};PORT={port}; 
 PROTOCOL=TCPIP;UID={master_user_id};PWD={master_password};SECURITY=ssl;SSLServerCertifi
  "", "")
```

```
 try: 
              ibm_db.exec_immediate(conn, 'create table tablename (a int);') 
              print("Query executed successfully") 
         except Exception as e: 
              print(e) 
         finally: 
              ibm_db.close(conn) 
              sys.exit(1) 
     except Exception as ex: 
         print("Trying to connect...")
if __name__ == '__main__": db2_connect()
```
2. Crea il seguente script di shell, che esegue il Python file che hai creato. Replace (Sostituisci) *python\_file\_name.py* con il nome del file di Python script.

```
#!/bin/bash
PEM_FILE=$1
# number of certs in the PEM file
CERTS=$(grep 'END CERTIFICATE' $PEM_FILE| wc -l)
for N in $(seq 0 $(($CERTS - 1))); do 
     ALIAS="${PEM_FILE%.*}-$N" 
     cert=`cat $PEM_FILE | awk "n==$N { print }; /END CERTIFICATE/ { n++ }"` 
     cat $PEM_FILE | awk "n==$N { print }; /END CERTIFICATE/ { n++ }" > 
  $ALIAS.pem 
     python3 <python_file_name.py> --path $ALIAS.pem 
     output=`echo $?` 
    if [ $output == 1 ]; then
         break 
     fi
done
```
3. Per importare il PEM file con il pacchetto di certificati ed eseguire lo script di shell, esegui il comando seguente. Replace (Sostituisci) *shell\_file\_name.sh* con il nome del file di script di shell.

./*shell\_file\_name.sh* global-bundle.pem

### <span id="page-2464-0"></span>Utilizzo Kerberos dell'autenticazione per Amazon RDS for Db2

Puoi utilizzare l'Kerberosautenticazione per autenticare gli utenti quando si connettono alla tua istanza database Amazon RDS for Db2. La tua istanza DB funziona con AWS Directory Service for Microsoft Active Directory (AWS Managed Microsoft AD) per abilitare l'autenticazione. Kerberos Quando gli utenti si autenticano con un'istanza DB RDS for Db2 aggiunta al dominio trusting, le richieste di autenticazione vengono inoltrate alla directory con cui create. AWS Directory Service Per ulteriori informazioni, consulta [Cos'è AWS Directory Service?](https://docs.aws.amazon.com/directoryservice/latest/admin-guide/what_is.html) nella Guida per l'amministrazione di AWS Directory Service .

Innanzitutto, crea una directory per archiviare le credenziali dell'utente AWS Managed Microsoft AD . Quindi, aggiungi il dominio e altre informazioni della tua AWS Managed Microsoft AD directory all'istanza DB RDS for Db2. Quando gli utenti si autenticano con l'istanza DB RDS for Db2, le richieste di autenticazione vengono inoltrate alla directory. AWS Managed Microsoft AD

Mantenere tutte le credenziali nella stessa directory consente di ridurre il tempo e l'impegno. Con questo approccio, è disponibile una posizione centralizzata per archiviare e gestire le credenziali per più istanze database. L'uso di una directory può inoltre migliorare il profilo di sicurezza complessivo.

### Argomenti

- [Disponibilità di regioni e versioni](#page-2464-1)
- [Panoramica dell'Kerberosautenticazione per RDS per istanze DB Db2](#page-2465-0)
- [Configurazione dell'Kerberosautenticazione per RDS per istanze DB Db2](#page-2466-0)
- [Gestione di un'istanza database in un dominio](#page-2476-0)
- [Connessione a RDS for Db2 con autenticazione Kerberos](#page-2477-0)

### <span id="page-2464-1"></span>Disponibilità di regioni e versioni

Il supporto varia a seconda delle versioni specifiche di ciascun motore di database e a seconda delle Regioni AWS. Per ulteriori informazioni sulla versione e sulla disponibilità regionale di RDS for Db2 con autenticazione, vedere. Kerberos [Regioni e motori DB supportati per l'autenticazione Kerberos in](#page-283-0) [Amazon RDS](#page-283-0)

### **G** Note

Kerberosl'autenticazione non è supportata per le classi di istanze DB che sono obsolete per le istanze DB RDS per Db2. Per ulteriori informazioni, consulta [Amazon RDS per classi di](#page-2420-0) [istanze Db2](#page-2420-0).

### <span id="page-2465-0"></span>Panoramica dell'Kerberosautenticazione per RDS per istanze DB Db2

Per configurare Kerberos l'autenticazione per un'istanza DB RDS for Db2, completa i seguenti passaggi generali, descritti più dettagliatamente in seguito:

- 1. Utilizzare AWS Managed Microsoft AD per creare una AWS Managed Microsoft AD directory. È possibile utilizzare il AWS Management Console, the AWS Command Line Interface (AWS CLI) o AWS Directory Service per creare la directory. Per ulteriori informazioni, consulta [Create your](https://docs.aws.amazon.com/directoryservice/latest/admin-guide/ms_ad_getting_started_create_directory.html)  [AWS Managed Microsoft AD directory](https://docs.aws.amazon.com/directoryservice/latest/admin-guide/ms_ad_getting_started_create_directory.html) nella AWS Directory Service Administration Guide.
- 2. Crea un ruolo AWS Identity and Access Management (IAM) che utilizzi la policy IAM gestitaAmazonRDSDirectoryServiceAccess. Il ruolo IAM consente ad Amazon RDS di effettuare chiamate alla tua directory.

Affinché il ruolo IAM consenta l'accesso, l'endpoint AWS Security Token Service (AWS STS) deve essere attivato nel modo corretto Regione AWS per te. Account AWS AWS STS Gli endpoint sono tutti Regioni AWS attivi per impostazione predefinita e puoi utilizzarli senza ulteriori azioni. Per ulteriori informazioni, consulta [Attivazione e disattivazione AWS STSRegione AWS in un](https://docs.aws.amazon.com/IAM/latest/UserGuide/id_credentials_temp_enable-regions.html#sts-regions-activate-deactivate) capitolo della IAM User Guide.

- 3. Crea o modifica un'istanza DB RDS for Db2 utilizzando l' AWS Management Console, la o l' AWS CLI API RDS con uno dei seguenti metodi:
	- [Crea una nuova istanza DB RDS per Db2 utilizzando la console, il](https://docs.aws.amazon.com/AmazonRDS/latest/APIReference/API_CreateDBInstance.html) [create-db-instance](https://docs.aws.amazon.com/cli/latest/reference/rds/create-db-instance.html)[comando](https://docs.aws.amazon.com/AmazonRDS/latest/APIReference/API_CreateDBInstance.html) [o l'operazione API CreateDBInstance.](https://docs.aws.amazon.com/AmazonRDS/latest/APIReference/API_CreateDBInstance.html) Per istruzioni, consulta [Creazione di un'istanza database](#page-542-0) [Amazon RDS](#page-542-0).
	- Modifica un'istanza DB RDS for Db2 esistente utilizzando la console, il comando o l'[modify](https://docs.aws.amazon.com/cli/latest/reference/rds/modify-db-instance.html)[db-instance](https://docs.aws.amazon.com/cli/latest/reference/rds/modify-db-instance.html)operazione API. [ModifyDBInstance](https://docs.aws.amazon.com/AmazonRDS/latest/APIReference/API_ModifyDBInstance.html) Per istruzioni, consulta [Modifica di un'istanza](#page-722-0)  [database Amazon RDS.](#page-722-0)
	- Ripristina un'istanza DB RDS for Db2 da un'istantanea DB utilizzando la console, il [restore-db](https://docs.aws.amazon.com/cli/latest/reference/rds/restore-db-instance-from-db-snapshot.html)[instance-from-db-snapshot](https://docs.aws.amazon.com/cli/latest/reference/rds/restore-db-instance-from-db-snapshot.html)comando o l'operazione API. [RestoreDBInstanceFromDBSnapshot](https://docs.aws.amazon.com/AmazonRDS/latest/APIReference/API_RestoreDBInstanceFromDBSnapshot.html) Per istruzioni, consulta [Ripristino su un'istanza DB](#page-1135-0).

• Ripristina un'istanza DB RDS for Db2 point-in-time utilizzando la console, il [restore-db-instance](https://docs.aws.amazon.com/cli/latest/reference/rds/restore-db-instance-to-point-in-time.html)[to-point-in-time](https://docs.aws.amazon.com/cli/latest/reference/rds/restore-db-instance-to-point-in-time.html)comando o l'operazione API. [RestoreDBInstanceToPointInTime](https://docs.aws.amazon.com/AmazonRDS/latest/APIReference/API_RestoreDBInstanceToPointInTime.html) Per istruzioni, consulta [Ripristino a un'ora specifica per un'istanza database.](#page-1142-0)

Puoi localizzare l'istanza DB nello stesso Amazon Virtual Private Cloud (VPC) della directory o in un altro VPC. Account AWS Quando crei o modifichi l'istanza DB RDS for Db2, esegui le seguenti attività:

- Specifica l'identificativo del dominio (identificativo d-\*) generato al momento della creazione della directory.
- Specifica anche il nome del ruolo IAM creato.
- Verifica che il gruppo di sicurezza dell'istanza DB possa ricevere traffico in entrata dal gruppo di sicurezza della directory.
- 4. Configura il tuo client Db2 e verifica che il traffico possa fluire tra l'host del client e AWS Directory Service le seguenti porte:
	- Porta TCP/UDP 53 DNS
	- TCP 88 Kerberos autenticazione
	- $\cdot$  TCP 389 LDAP
	- TCP 464 autenticazione Kerberos

### <span id="page-2466-0"></span>Configurazione dell'Kerberosautenticazione per RDS per istanze DB Db2

Si utilizza AWS Directory Service for Microsoft Active Directory (AWS Managed Microsoft AD) per configurare Kerberos l'autenticazione per un'istanza DB RDS for Db2. Per configurare Kerberos l'autenticazione, procedi nel seguente modo:

### Argomenti

- [Passaggio 1: creare una directory utilizzando AWS Managed Microsoft AD](#page-2467-0)
- [Fase 2: creare un ruolo IAM a cui accedere ad Amazon RDS AWS Directory Service](#page-2471-0)
- [Fase 3: creazione e configurazione di utenti](#page-2473-0)
- [Passaggio 4: Creare un gruppo di amministratori RDS for Db2 in AWS Managed Microsoft AD](#page-2473-1)
- [Passaggio 5: creare o modificare un'istanza DB RDS for Db2](#page-2473-2)
- [Fase 6: Configurazione di un client Db2](#page-2475-0)

#### <span id="page-2467-0"></span>Passaggio 1: creare una directory utilizzando AWS Managed Microsoft AD

AWS Directory Service crea un file completamente gestito Active Directory in Cloud AWS. Quando crei una AWS Managed Microsoft AD directory, AWS Directory Service crea automaticamente due controller di dominio e server DNS. I server di directory vengono creati in sottoreti diverse in un VPC. Questa ridondanza assicura che la directory rimanga accessibile anche se si verifica un errore.

Quando crei una AWS Managed Microsoft AD directory, AWS Directory Service esegue le seguenti attività per tuo conto:

- Configura un file Active Directory all'interno del tuo VPC.
- Crea un account amministratore della directory con il nome utente Admin e la password specificata. Puoi utilizzare questo account per gestire le directory.
	- **A** Important

Assicurati di salvare questa password. AWS Directory Service non memorizza questa password e non può essere recuperata o reimpostata.

• Crea un gruppo di sicurezza per i controller della directory. Il gruppo di sicurezza deve consentire la comunicazione con l'istanza DB RDS for Db2.

All'avvio AWS Directory Service for Microsoft Active Directory, AWS crea un'unità organizzativa (OU) che contiene tutti gli oggetti della directory. Questa unità organizzativa, che ha lo stesso nome NetBIOS che hai immesso al momento della creazione della directory, si trova nella radice del dominio. La radice del dominio è di proprietà e gestita da AWS.

L'Adminaccount creato con la AWS Managed Microsoft AD directory dispone delle autorizzazioni per le attività amministrative più comuni dell'unità organizzativa:

- Creare, aggiornare o eliminare utenti.
- Aggiungi risorse al tuo dominio, ad esempio server di file o di stampa, quindi assegna le autorizzazioni per tali risorse agli utenti dell'unità organizzativa.
- creazione di UO aggiuntive e container;
- delega dell'autorità;
- Ripristina gli oggetti eliminati dal Active Directory Cestino.

• Moduli Run Active Directory e Domain Name Service (DNS) perWindows PowerShell. AWS Directory Service

L'account Admin dispone anche dei diritti per eseguire queste attività in tutto il dominio:

- gestione delle configurazioni DNS (aggiunta, eliminazione o aggiornamento di record, zone e server d'inoltro);
- visualizzazione di log di eventi DNS;
- visualizzazione di log di eventi di sicurezza.

Per creare una directory con AWS Managed Microsoft AD

- 1. Accedere AWS Management Console e aprire la AWS Directory Service console all'[indirizzo](https://console.aws.amazon.com/directoryservicev2/) <https://console.aws.amazon.com/directoryservicev2/>.
- 2. Scegli Configura la directory.
- 3. Scegli AWS Managed Microsoft AD. AWS Managed Microsoft AD è l'unica opzione attualmente supportata per l'uso con Amazon RDS.
- 4. Seleziona Successivo.
- 5. Nella pagina Enter directory information (Inserisci le informazioni sulla directory) inserisci le seguenti informazioni:
	- Edizione: scegli l'edizione che soddisfa i tuoi requisiti.
	- Nome DNS della directory: il nome completo per la directory, ad esempiocorp.example.com.
	- Nome NetBIOS della directory: un nome breve opzionale per la directory, ad esempio. CORP
	- Descrizione della directory: una descrizione facoltativa per la directory.
	- Password di amministratore: la password per l'amministratore della directory. Il processo di creazione della directory crea un account amministratore con il nome utente Admin e questa password.

La password dell'amministratore della directory non può includere il termine "admin". La password distingue tra maiuscole e minuscole e la lunghezza deve essere compresa tra 8 e 64 caratteri. Deve anche contenere un carattere di almeno tre delle seguenti quattro categorie:

- Lettere minuscole (a–z)
- Lettere maiuscole (A–Z)
- Numeri (0–9)
- Caratteri non alfanumerici  $(\sim 0.44\$ \%^2 \*\_-+=`|\(){}[|:;"'<>,.?/)
- Conferma password: digita nuovamente la password dell'amministratore.

### **A** Important

Assicurati di salvare questa password. AWS Directory Service non memorizza questa password e non può essere recuperata o reimpostata.

- 6. Seleziona Successivo.
- 7. Nella pagina Choose VPC and subnets (Scegli VPC e sottoreti) fornire le seguenti informazioni:
	- VPC: scegli il VPC per la directory. È possibile creare l'istanza DB RDS for Db2 nello stesso VPC o in un altro VPC.
	- Sottoreti: scegli le sottoreti per i server di directory. Le due sottoreti devono trovarsi in diverse zone di disponibilità.
- 8. Seleziona Successivo.
- 9. Verificare le informazioni della directory Se sono necessarie modifiche, seleziona Previous (Precedente) e apporta le modifiche. Quando le informazioni sono corrette, scegli Create Directory (Crea directory).

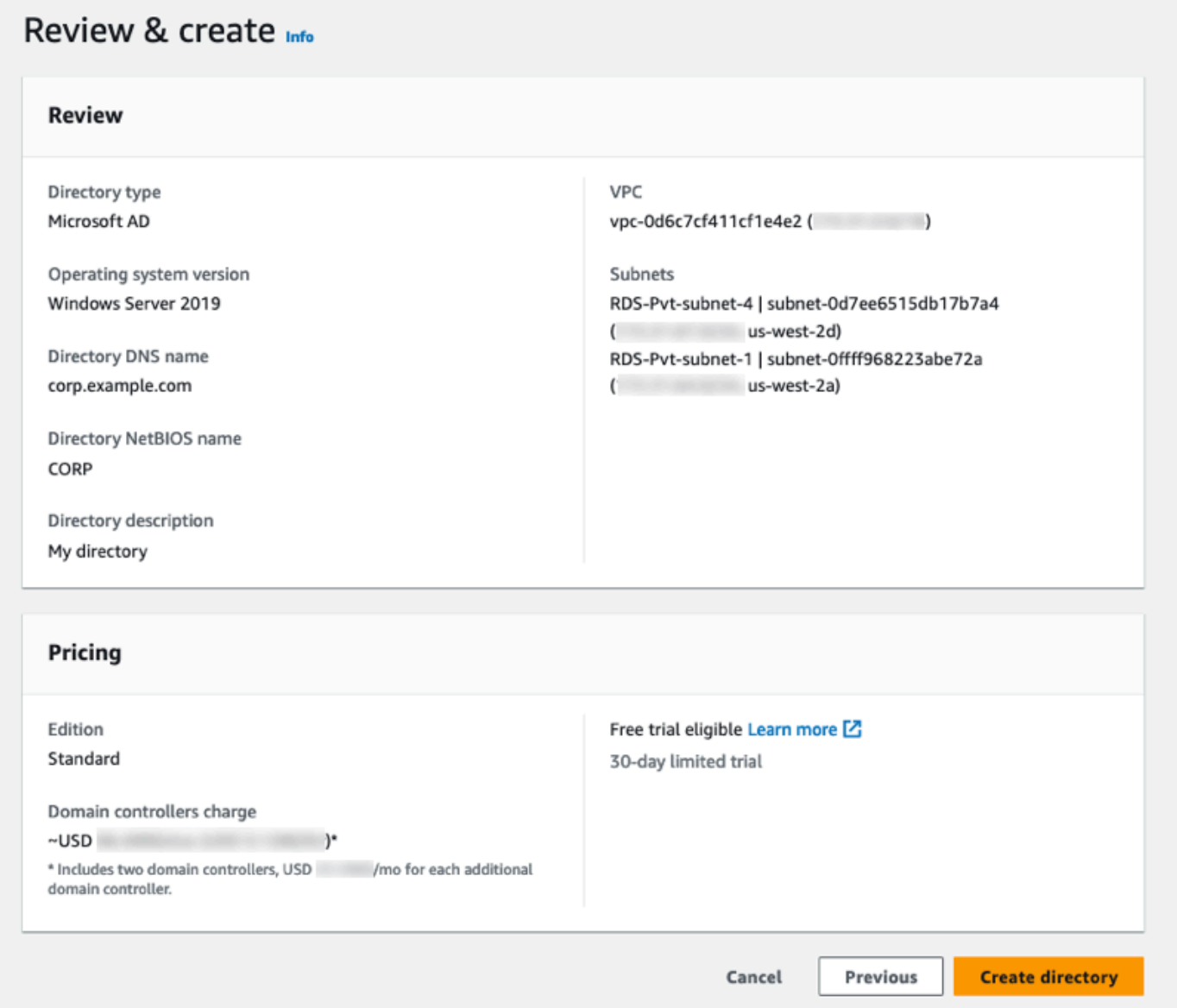

Per creare la directory sono necessari alcuni minuti. Una volta creata correttamente la directory, il valore Status (Stato) viene modificato in Active (Attivo).

Per visualizzare le informazioni sulla tua directory, scegli l'ID della directory in Directory ID. Prendere nota del valore Directory ID (ID directory). È necessario questo valore quando si crea o si modifica l'istanza DB RDS for Db2.

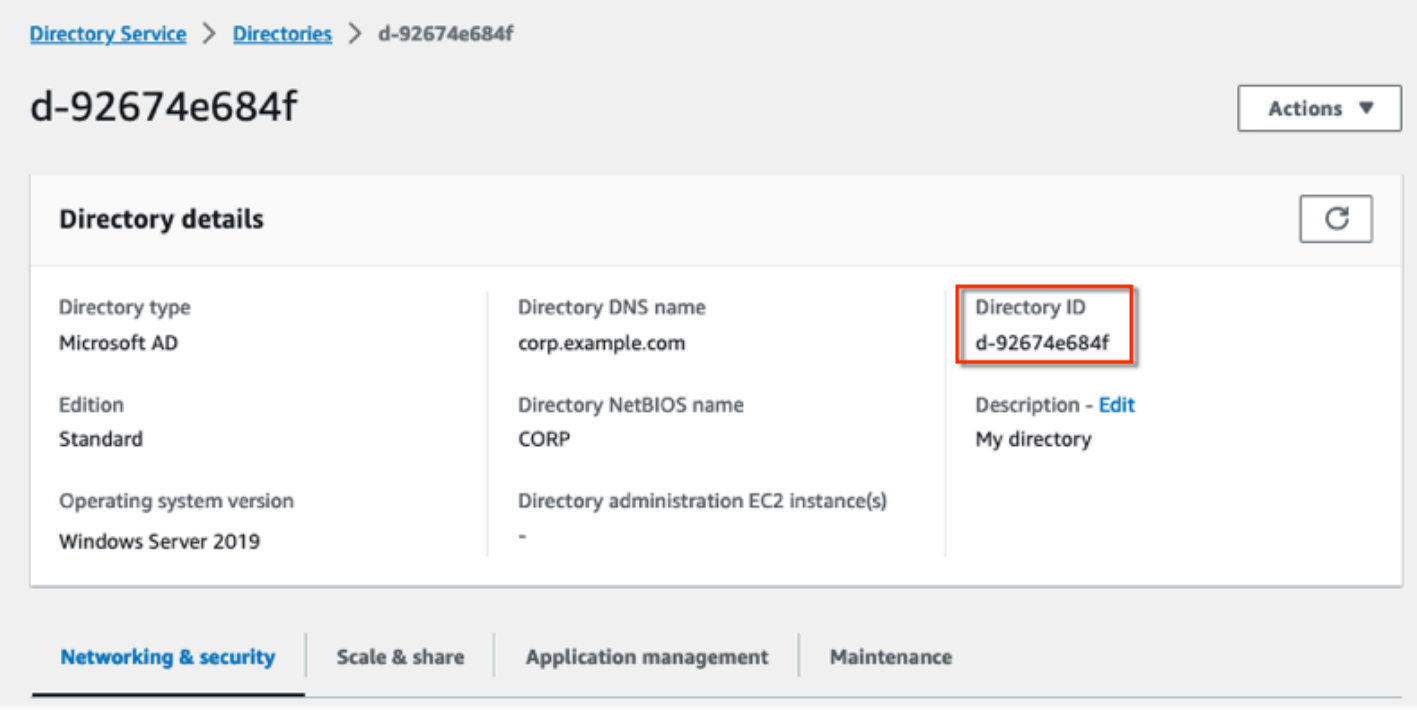

<span id="page-2471-0"></span>Fase 2: creare un ruolo IAM a cui accedere ad Amazon RDS AWS Directory Service

Affinché Amazon RDS possa AWS Directory Service chiamarti, hai Account AWS bisogno di un ruolo IAM che utilizzi la policy AmazonRDSDirectoryServiceAccess IAM gestita. Questo ruolo consente ad Amazon RDS di effettuare chiamate verso AWS Directory Service.

Quando crei un'istanza DB utilizzando AWS Management Console e l'account utente della console dispone dell'iam:CreateRoleautorizzazione, la console crea automaticamente il ruolo IAM necessario. In questo caso, il nome del ruolo è rds-directoryservicekerberos-access-role. In caso contrario, è necessario creare manualmente il ruolo IAM. Quando crei questo ruolo IAMDirectory Service, scegli e allega la policy AWS gestita AmazonRDSDirectoryServiceAccess ad esso.

Per ulteriori informazioni sulla creazione di ruoli IAM per un servizio, consulta [Creating a role to](https://docs.aws.amazon.com/IAM/latest/UserGuide/id_roles_create_for-service.html)  [delegate permissions to an AWS service](https://docs.aws.amazon.com/IAM/latest/UserGuide/id_roles_create_for-service.html) nella IAM User Guide.

#### **a** Note

Il ruolo IAM utilizzato per Windows Authentication for RDS for non Microsoft SQL Server può essere utilizzato per RDS for Db2.

Facoltativamente, puoi creare policy con le autorizzazioni richieste anziché utilizzare la policy AmazonRDSDirectoryServiceAccess gestita. In questo caso, il ruolo IAM deve avere la seguente policy di fiducia IAM:

```
{ 
   "Version": "2012-10-17", 
   "Statement": [ 
      { 
        "Sid": "", 
        "Effect": "Allow", 
        "Principal": { 
           "Service": [ 
             "directoryservice.rds.amazonaws.com", 
             "rds.amazonaws.com" 
          \mathbf{I} }, 
        "Action": "sts:AssumeRole" 
      } 
   ]
}
```
Il ruolo deve inoltre avere la seguente politica di ruolo IAM:

```
{ 
   "Version": "2012-10-17", 
   "Statement": [ 
     { 
        "Action": [ 
          "ds:DescribeDirectories", 
          "ds:AuthorizeApplication", 
          "ds:UnauthorizeApplication", 
          "ds:GetAuthorizedApplicationDetails" 
        ], 
     "Effect": "Allow", 
     "Resource": "*" 
     } 
  \mathbf{I}}
```
### <span id="page-2473-0"></span>Fase 3: creazione e configurazione di utenti

È possibile creare utenti utilizzando lo Active Directory Users and Computers strumento. Questo è uno dei Active Directory Domain Services seguenti Active Directory Lightweight Directory Services strumenti. Per ulteriori informazioni, consulta [Aggiungere utenti e computer al Active Directory](https://learn.microsoft.com/en-us/troubleshoot/windows-server/identity/create-an-active-directory-server#add-users-and-computers-to-the-active-directory-domain) [dominio](https://learn.microsoft.com/en-us/troubleshoot/windows-server/identity/create-an-active-directory-server#add-users-and-computers-to-the-active-directory-domain) nella Microsoft documentazione. In questo caso, gli utenti sono individui o altre entità, come i rispettivi computer, che fanno parte del dominio e le cui identità vengono mantenute nella directory.

Per creare utenti in una AWS Directory Service directory, devi essere connesso a un'istanza Amazon EC2 Windows basata che fa parte della AWS Directory Service directory. Allo stesso tempo, devi accedere come utente con i privilegi per creare utenti. Per ulteriori informazioni, consulta [Creazione di](https://docs.aws.amazon.com/directoryservice/latest/admin-guide/ms_ad_manage_users_groups_create_user.html)  [un utente](https://docs.aws.amazon.com/directoryservice/latest/admin-guide/ms_ad_manage_users_groups_create_user.html) nella Guida di amministrazione di AWS Directory Service .

<span id="page-2473-1"></span>Passaggio 4: Creare un gruppo di amministratori RDS for Db2 in AWS Managed Microsoft AD

RDS per Db2 non supporta Kerberos l'autenticazione per l'utente master o per i due utenti riservati di Amazon RDS e. rdsdb rdsadmin È invece necessario creare un nuovo gruppo chiamato in. masterdba AWS Managed Microsoft AD Per ulteriori informazioni, consulta [Creare un account di](https://learn.microsoft.com/en-us/windows/security/operating-system-security/network-security/windows-firewall/create-a-group-account-in-active-directory) [gruppo Active Directory nella](https://learn.microsoft.com/en-us/windows/security/operating-system-security/network-security/windows-firewall/create-a-group-account-in-active-directory) Microsoft documentazione. Tutti gli utenti aggiunti a questo gruppo avranno i privilegi di utente principale.

Dopo aver abilitato Kerberos l'autenticazione, l'utente principale perde il masterdba ruolo. Di conseguenza, l'utente master non sarà in grado di accedere all'appartenenza al gruppo di utenti locale dell'istanza a meno che non si disabiliti Kerberos l'autenticazione. Per continuare a utilizzare l'utente master con accesso tramite password, crea un utente AWS Managed Microsoft AD con lo stesso nome dell'utente principale. Quindi, aggiungi quell'utente al gruppomasterdba.

<span id="page-2473-2"></span>Passaggio 5: creare o modificare un'istanza DB RDS for Db2

Crea o modifica un'istanza DB RDS for Db2 da utilizzare con la tua directory. È possibile utilizzare l'API AWS Management Console AWS CLI, the o RDS per associare un'istanza DB a una directory. Questa operazione può essere eseguita in uno dei seguenti modi:

- Crea una nuova istanza DB RDS for Db2 utilizzando la console, il [create-db-instancec](https://docs.aws.amazon.com/cli/latest/reference/rds/create-db-instance.html)omando o l'[CreateDBInstanceo](https://docs.aws.amazon.com/AmazonRDS/latest/APIReference/API_CreateDBInstance.html)perazione API. Per istruzioni, consulta [Creazione di un'istanza database](#page-542-0)  [Amazon RDS.](#page-542-0)
- [Modifica un'istanza DB RDS for Db2 esistente utilizzando la console, il m](https://docs.aws.amazon.com/AmazonRDS/latest/APIReference/API_ModifyDBInstance.html)[odify-db-instanc](https://docs.aws.amazon.com/cli/latest/reference/rds/modify-db-instance.html)[ecomando](https://docs.aws.amazon.com/AmazonRDS/latest/APIReference/API_ModifyDBInstance.html)  [o l'operazione API ModifyDbInstance.](https://docs.aws.amazon.com/AmazonRDS/latest/APIReference/API_ModifyDBInstance.html) Per istruzioni, consulta [Modifica di un'istanza database](#page-722-0)  [Amazon RDS.](#page-722-0)
- Ripristina un'istanza DB RDS for Db2 da un'istantanea DB utilizzando la console, il comando o l'operazione API. [restore-db-instance-from-db-snapshotR](https://docs.aws.amazon.com/cli/latest/reference/rds/restore-db-instance-from-db-snapshot.html)[estoreDBInstanceFromDBSnapshot](https://docs.aws.amazon.com/AmazonRDS/latest/APIReference/API_RestoreDBInstanceFromDBSnapshot.html) Per istruzioni, consulta [Ripristino su un'istanza DB.](#page-1135-0)
- Ripristina un'istanza DB RDS for Db2 point-in-time utilizzando la console, il [restore-db-instance](https://docs.aws.amazon.com/cli/latest/reference/rds/restore-db-instance-to-point-in-time.html)[to-point-in-timec](https://docs.aws.amazon.com/cli/latest/reference/rds/restore-db-instance-to-point-in-time.html)omando o l'operazione API. [RestoreDBInstanceToPointInTime](https://docs.aws.amazon.com/AmazonRDS/latest/APIReference/API_RestoreDBInstanceToPointInTime.html) Per istruzioni, consulta [Ripristino a un'ora specifica per un'istanza database.](#page-1142-0)

Kerberosl'autenticazione è supportata solo per le istanze DB RDS per Db2 in un VPC. L'istanza database Oracle può trovarsi nello stesso VPC della directory o in un VPC diverso. L'istanza DB deve utilizzare un gruppo di sicurezza che consenta l'ingresso e l'uscita all'interno del VPC della directory in modo che l'istanza DB possa comunicare con la directory.

#### **Console**

Quando usi la console per creare, modificare o ripristinare un'istanza DB, scegli Password e Kerberos autenticazione nella sezione Autenticazione del database. Quindi scegli Sfoglia directory. Seleziona la directory o scegli Crea directory per utilizzare il Directory Service.

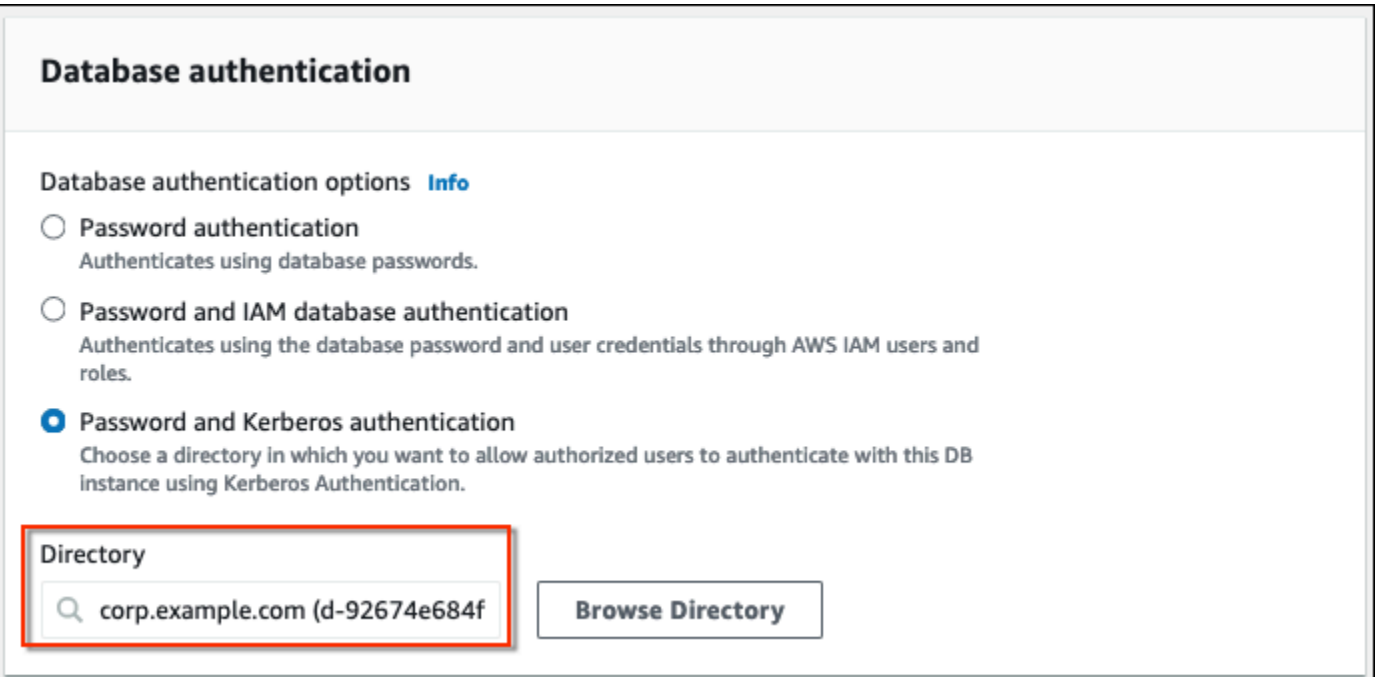

### AWS CLI

Quando utilizzi il AWS CLI, sono necessari i seguenti parametri affinché l'istanza DB possa utilizzare la directory che hai creato:

- Per il --domain parametro, utilizzate l'identificatore di dominio (» d-\* "identificatore) generato al momento della creazione della directory.
- Per il parametro --domain-iam-role-name, utilizza il ruolo creato che utilizza la policy IAM gestita AmazonRDSDirectoryServiceAccess.

L'esempio seguente modifica un'istanza DB per utilizzare una directory. Sostituite i seguenti segnaposto dell'esempio con i vostri valori:

- *db\_instance\_name Il nome* dell'istanza DB RDS for Db2.
- *directory\_id* L'ID della directory che hai creato. AWS Directory Service for Microsoft Active **Directory**
- *role\_name Il nome del* ruolo IAM che hai creato.

```
aws rds modify-db-instance --db-instance-identifier db_instance_name --domain 
  d-directory_id --domain-iam-role-name role_name
```
### **A** Important

Se modifichi un'istanza DB per abilitare Kerberos l'autenticazione, riavvia l'istanza DB dopo aver apportato la modifica.

<span id="page-2475-0"></span>Fase 6: Configurazione di un client Db2

Per configurare un client Db2

1. Crea un file /etc/krb5.conf (o equivalente) per puntare al dominio.

### **a** Note

Per i sistemi operativi Windows, crea un file C:\windows\krb5.ini.

- 2. Verifica che il traffico possa fluire tra l'host del client e AWS Directory Service. Utilizzate un'utilità di rete, ad esempio Netcat per le seguenti attività:
	- a. Verifica il traffico su DNS per la porta 53.
- b. Verifica il traffico su TCP/UDP per la porta 53 e perKerberos, che include le porte 88 e 464 per. AWS Directory Service
- 3. Verifica che il traffico scorra senza problemi tra l'host client e l'istanza database sulla porta del database. È possibile utilizzare il comando db2 per connettersi e accedere al database.

L'esempio seguente è il contenuto del file /etc/krb5.conf per: AWS Managed Microsoft AD

```
[libdefaults]
default_realm = EXAMPLE.COM
[realms]
EXAMPLE.COM = {
kdc = example.com
admin_server = example.com
}
[domain_realm]
.example.com = EXAMPLE.COM
example.com = EXAMPLE.COM
```
### <span id="page-2476-0"></span>Gestione di un'istanza database in un dominio

Puoi utilizzare l'API AWS Management Console, the o RDS per gestire la AWS CLI tua istanza DB e la sua relazione con la tua. Microsoft Active Directory Ad esempio, puoi associare un file Active Directory per abilitare Kerberos l'autenticazione. È inoltre possibile rimuovere l'associazione per Active Directory disabilitare Kerberos l'autenticazione. È inoltre possibile spostare un'istanza DB in modo che venga autenticata esternamente da una all'altraMicrosoft Active Directory.

Ad esempio, utilizzando il comando [modify-db-instanceC](https://docs.aws.amazon.com/cli/latest/reference/rds/modify-db-instance.html)LI, è possibile eseguire le seguenti azioni:

- Riprova ad abilitare Kerberos l'autenticazione per un'iscrizione non riuscita specificando l'ID di directory dell'appartenenza corrente per l'opzione. --domain
- Disabilita Kerberos l'autenticazione su un'istanza DB specificando none l'opzione. --domain
- Sposta un'istanza DB da un dominio all'altro specificando l'identificatore di dominio del nuovo dominio per l'opzione. --domain

#### Appartenenza al dominio

Quando l'istanza database viene creata o modificata diventa membro del dominio. È possibile visualizzare lo stato dell'appartenenza al dominio nella console o eseguendo il [describe-db](https://docs.aws.amazon.com/cli/latest/reference/rds/describe-db-instances.html)[instancesc](https://docs.aws.amazon.com/cli/latest/reference/rds/describe-db-instances.html)omando. Lo stato dell'istanza di database può essere uno dei seguenti:

- kerberos-enabled— L'istanza DB ha Kerberos l'autenticazione abilitata.
- enabling-kerberos— AWS sta abilitando Kerberos l'autenticazione su questa istanza DB.
- pending-enable-kerberos— Kerberos L'abilitazione dell'autenticazione è in sospeso su questa istanza DB.
- pending-maintenance-enable-kerberos— AWS tenterà di abilitare Kerberos l'autenticazione sull'istanza DB durante la successiva finestra di manutenzione programmata.
- pending-disable-kerberos— La disabilitazione Kerberos dell'autenticazione è in sospeso su questa istanza DB.
- pending-maintenance-disable-kerberos— AWS tenterà di disabilitare Kerberos l'autenticazione sull'istanza DB durante la successiva finestra di manutenzione programmata.
- enable-kerberos-failed— Un problema di configurazione ha AWS impedito Kerberos l'attivazione dell'autenticazione sull'istanza DB. Correggere il problema di configurazione prima di emettere nuovamente il comando per modificare l'istanza DB.
- disabling-kerberos— AWS sta disabilitando l'Kerberosautenticazione su questa istanza DB.

Una richiesta di abilitazione dell'Kerberosautenticazione può fallire a causa di un problema di connettività di rete o di un ruolo IAM errato. In alcuni casi, il tentativo di abilitare Kerberos l'autenticazione potrebbe fallire quando si crea o si modifica un'istanza DB. In tal caso, verifica di utilizzare il ruolo IAM corretto, quindi modifica l'istanza DB per aggiungerla al dominio.

### <span id="page-2477-0"></span>Connessione a RDS for Db2 con autenticazione Kerberos

Per connettersi a RDS for Db2 con autenticazione Kerberos

1. Al prompt dei comandi, esegui il comando seguente . Nell'esempio seguente, sostituisci il *nome utente con il tuo Microsoft Active Directory nome utente*.

#### kinit *username*

Amazon Relational Database Service **Guida per l'utente** Guida per l'utente Guida per l'utente

2. Se l'istanza DB RDS for Db2 utilizza un VPC accessibile pubblicamente, aggiungi l'indirizzo IP dell'endpoint dell'istanza DB al tuo file /etc/hosts sul client Amazon EC2. L'esempio seguente ottiene l'indirizzo IP e lo aggiunge al file. /etc/hosts

```
% dig +short Db2-endpoint.AWS-Region.rds.amazonaws.com 
;; Truncated, retrying in TCP mode.
ec2-34-210-197-118.AWS-Region.compute.amazonaws.com.
34.210.197.118
```
- % echo "34.210.197.118 Db2-endpoint.AWS-Region.rds.amazonaws.com" >> /etc/hosts
- 3. Utilizzare il comando seguente per accedere a un'istanza DB RDS for Db2 associata a. Active Directory Sostituisci *database\_name con il nome* del tuo database RDS for Db2.

db2 connect to *database\_name*

# Amministrazione dell'istanza database Amazon RDS for Db2

Questo argomento tratta le attività di gestione comuni che esegui con un'istanza database Amazon RDS for Db2. Alcune attività sono le stesse per tutte le istanze database di Amazon RDS. Altre attività sono specifiche di RDS for Db2.

Le seguenti attività sono comuni a tutti i database RDS. Esistono anche attività specifiche di RDS for Db2, come la connessione a un database RDS for Db2 con un client SQL standard.

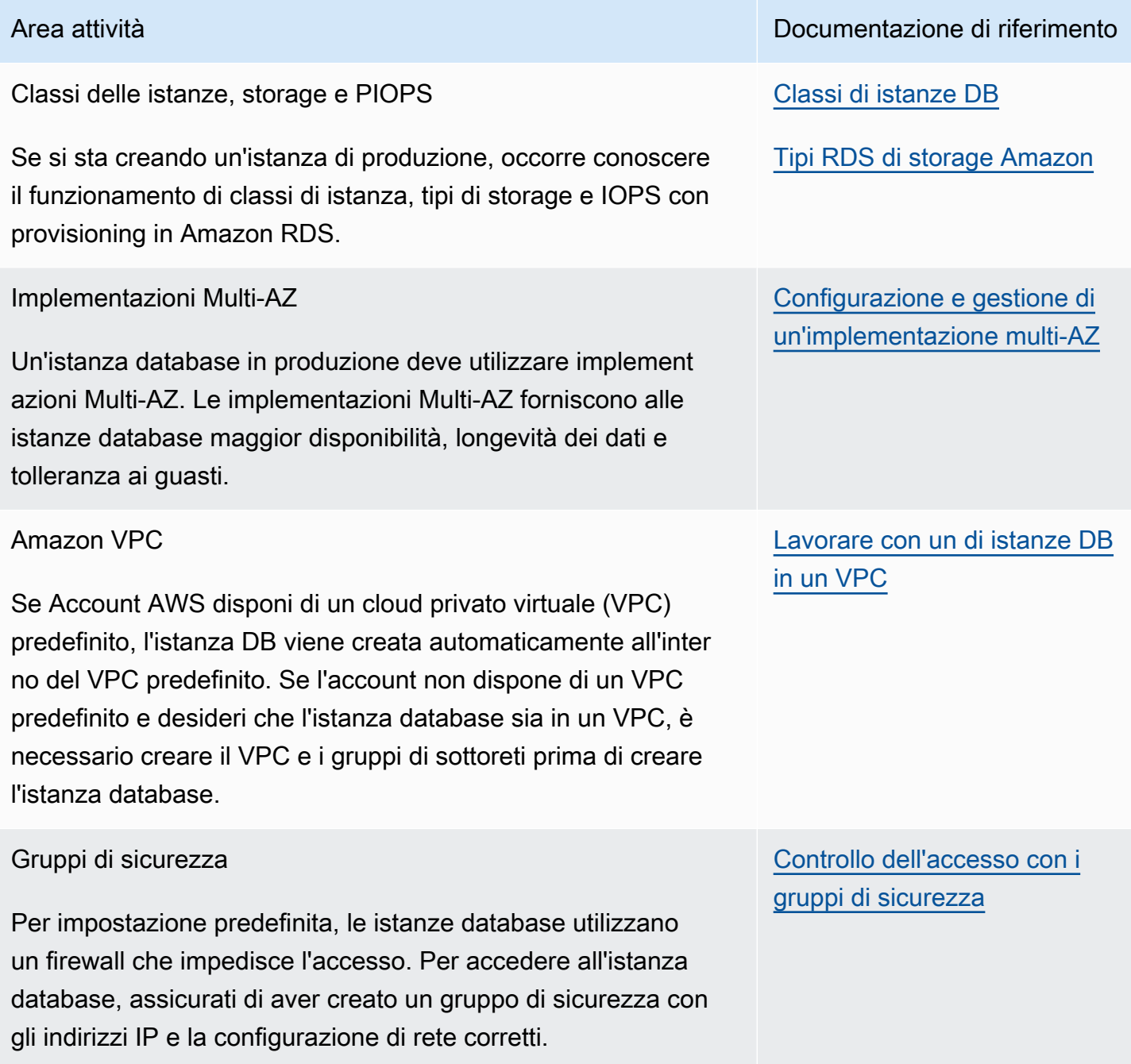

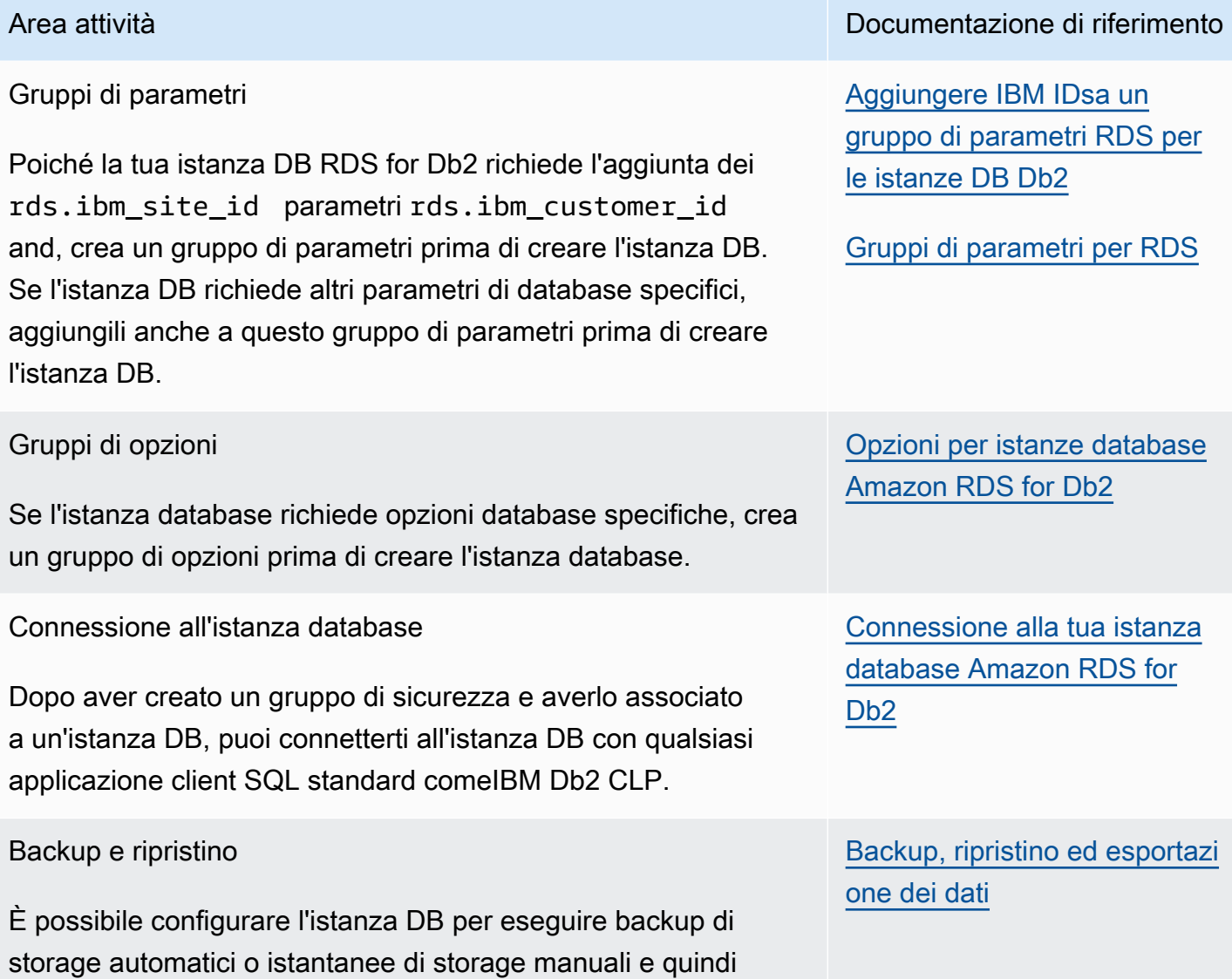

ripristinare le istanze dai backup o dalle istantanee.

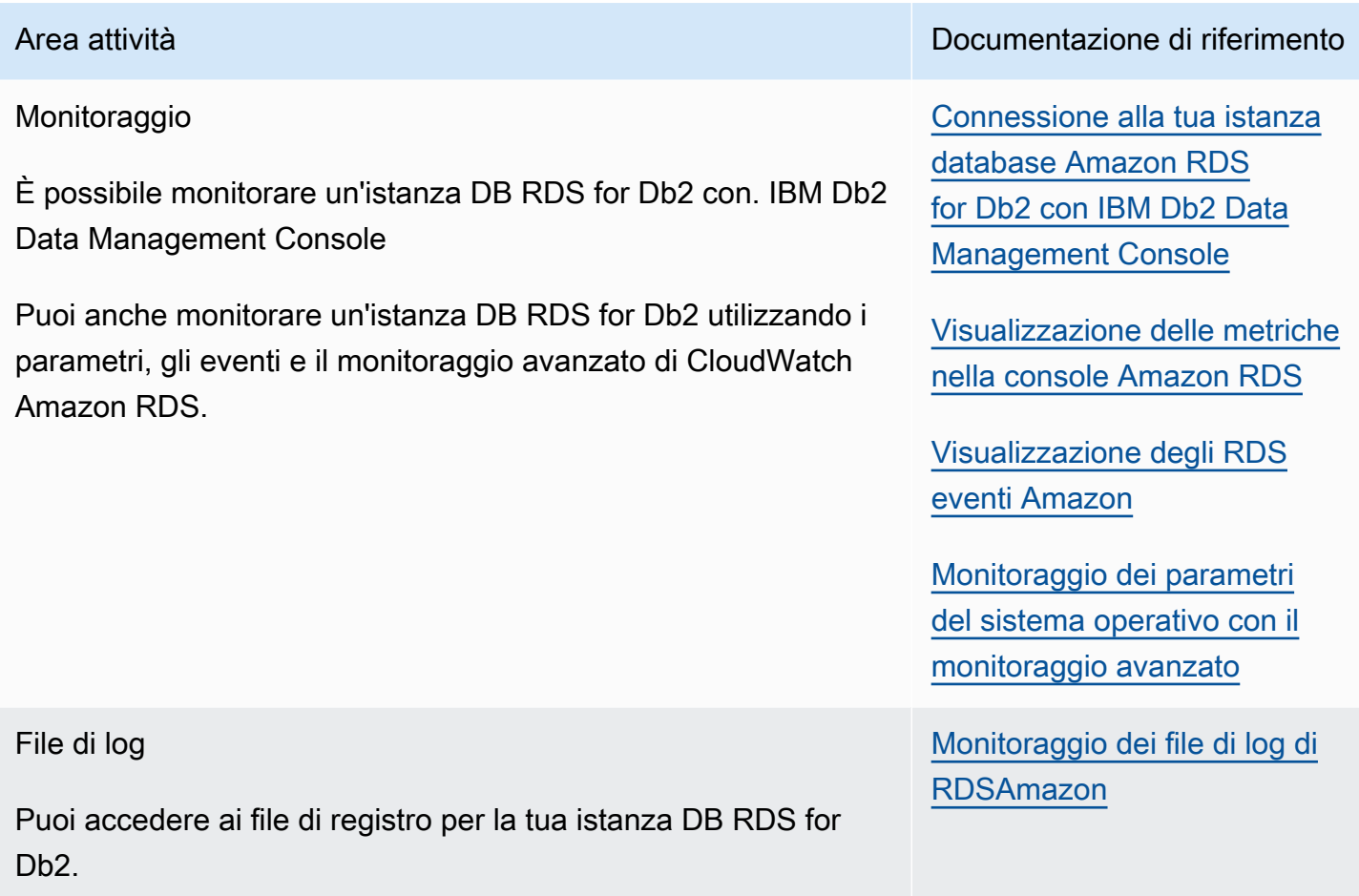

### Argomenti

- [Esecuzione di attività di sistema comuni per istanze database Amazon RDS for Db2](#page-2481-0)
- [Esecuzione di attività di database comuni per istanze database Amazon RDS for Db2](#page-2493-0)

# <span id="page-2481-0"></span>Esecuzione di attività di sistema comuni per istanze database Amazon RDS for Db2

Puoi eseguire alcune attività comuni di amministratore del database relative al sistema sulle istanze DB di Amazon RDS che eseguono Db2. Per fornire un'esperienza di servizio gestito, Amazon RDS non fornisce accesso shell alle istanze database e limita l'accesso a certe procedure e tabelle di sistema che richiedono privilegi avanzati.

### Argomenti

• [Creazione di un endpoint di database personalizzato](#page-2482-0)

- [Concessione e revoca dei privilegi](#page-2482-1)
- [Collegamento all'istanza remota di RDS for Db2 DB](#page-2492-0)

### <span id="page-2482-0"></span>Creazione di un endpoint di database personalizzato

Quando esegui la migrazione ad Amazon RDS for Db2, puoi utilizzare URL di endpoint di database personalizzati per ridurre al minimo le modifiche all'applicazione. Ad esempio, se lo utilizzi db2.example.com come record DNS corrente, puoi aggiungerlo ad Amazon Route 53. In Route 53, puoi utilizzare zone ospitate private per mappare l'endpoint del database DNS corrente su un endpoint del database RDS for Db2. Per aggiungere un CNAME record A o un record personalizzato per un endpoint del database Amazon RDS, consulta [Registrazione e gestione di domini utilizzando](https://docs.aws.amazon.com/Route53/latest/DeveloperGuide/registrar.html) [Amazon Route 53 nella Amazon Route](https://docs.aws.amazon.com/Route53/latest/DeveloperGuide/registrar.html) 53 Developer Guide.

#### **a** Note

Se non riesci a trasferire il dominio su Route 53, puoi utilizzare il tuo provider DNS per creare un CNAME record per l'URL dell'endpoint del database RDS for Db2. Consulta la documentazione del tuo provider DNS.

### <span id="page-2482-1"></span>Concessione e revoca dei privilegi

Gli utenti accedono ai database tramite l'appartenenza a gruppi collegati ai database.

Utilizza le seguenti procedure per concedere e revocare i privilegi per controllare l'accesso al database.

Queste procedure utilizzano l'IBM Db2 CLPesecuzione su un computer locale per connettersi a un'istanza DB RDS for Db2. Assicurati di catalogare il nodo TCPIP e il database per connetterti all'istanza DB RDS for Db2 in esecuzione sul tuo computer locale. Per ulteriori informazioni, consulta [Connessione alla tua istanza database Amazon RDS for Db2 con IBM Db2 CLP.](#page-2437-0)

#### Argomenti

- [Concedere a un utente l'accesso al database](#page-2483-0)
- [Modifica della password di un utente](#page-2486-0)
- [Aggiungere gruppi a un utente](#page-2486-1)
- [Rimuovere gruppi da un utente](#page-2487-0)
- [Rimuovere un utente](#page-2487-1)
- [Elencare gli utenti](#page-2488-0)
- [Creazione di un ruolo](#page-2488-1)
- [Concessione di un ruolo](#page-2488-2)
- [Revoca di un ruolo](#page-2489-0)
- [Concessione dell'autorizzazione al database](#page-2490-0)
- [Revoca dell'autorizzazione al database](#page-2492-1)

<span id="page-2483-0"></span>Concedere a un utente l'accesso al database

Per concedere a un utente l'accesso al tuo database

1. Connect al rdsadmin database utilizzando il nome utente principale e la password principale per l'istanza DB RDS for Db2. Nell'esempio seguente, sostituite *master\_username e master\_password* con le vostre informazioni.

db2 connect to rdsadmin user *master\_username* using *master\_password*

Questo comando produce un output simile all'esempio seguente:

```
Database Connection Information 
Database server = DB2/LINUXX8664 11.5.8.0
SOL authorization ID = ADMINLocal database alias = RDSADMIN
```
2. Aggiungi un utente alla tua lista di autorizzazioni chiamandordsadmin.add\_user. Per ulteriori informazioni, consulta [rdsadmin.add\\_user](#page-2588-0).

```
db2 "call rdsadmin.add_user( 
     'username', 
     'password', 
     'group_name,group_name')"
```
3. (Facoltativo) Aggiungi altri gruppi all'utente chiamandordsadmin.add\_groups. Per ulteriori informazioni, consulta [rdsadmin.add\\_groups.](#page-2591-0)

```
db2 "call rdsadmin.add_groups(
```
'*username*', '*group\_name*,*group\_name*')"

4. Conferma le autorità disponibili per l'utente. *Nell'esempio seguente, sostituisci rds\_database\_alias, master\_user e master\_password con le tue informazioni.* Inoltre*,* sostituisci il nome utente con il nome utente dell'utente.

```
db2 terminate
db2 connect to rds_database_alias user master_user using master_password
db2 "SELECT SUBSTR(AUTHORITY,1,20) AUTHORITY, D_USER, D_GROUP, D_PUBLIC 
        FROM TABLE (SYSPROC.AUTH_LIST_AUTHORITIES_FOR_AUTHID ('username', 'U') ) AS 
  T 
        ORDER BY AUTHORITY"
```
Questo comando produce un output simile all'esempio seguente:

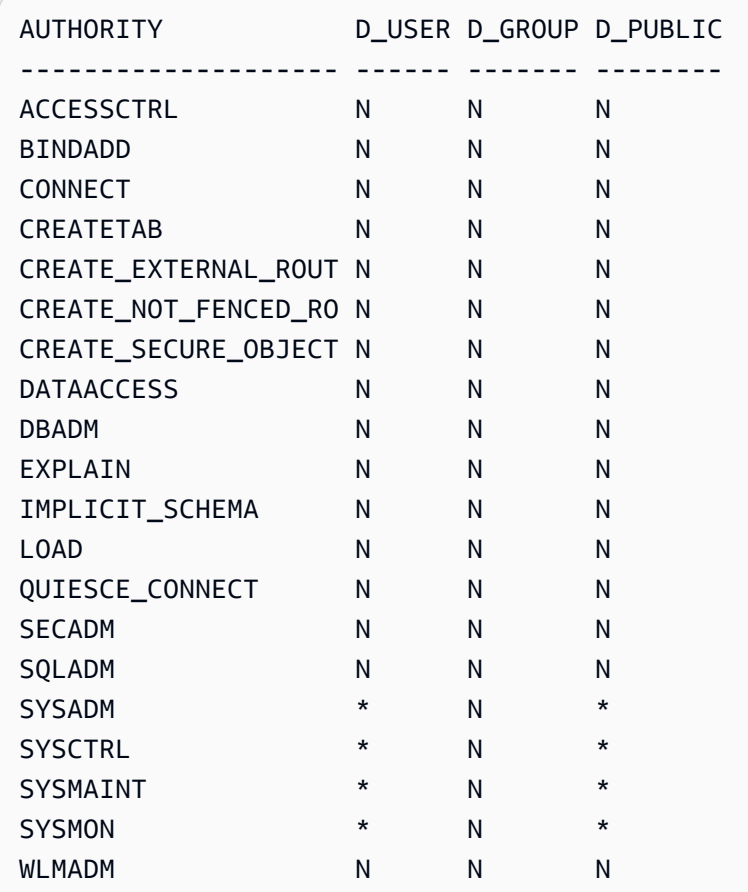

5. Concedi l'RDS per i ruoli ROLE\_NULLID\_PACKAGES Db2 e ROLE\_PROCEDURES al gruppo a cui hai aggiunto l'utente. ROLE\_TABLESPACES Per ulteriori informazioni, consulta [Ruoli predefiniti di](#page-2423-0) [Amazon RDS for Db2](#page-2423-0).

# **a** Note

Creiamo RDS per istanze DB Db2 in modalità. RESTRICTIVE Pertanto, RDS for Db2 svolge i ruoli e ROLE\_PROCEDURES concede ROLE\_NULLID\_PACKAGES i ROLE\_TABLESPACES privilegi di esecuzione sui pacchetti per e. NULLID IBM Db2 CLP Dynamic SQL Questi ruoli concedono anche i privilegi utente sui tablespace.

a. Connect al database Db2. *Nell'esempio seguente, sostituisci database\_name, master\_user e master\_password con le tue informazioni.*

db2 connect to *database\_name* user *master\_user* using *master\_password*

b. Assegna il ruolo a un gruppo. ROLE\_NULLED\_PACKAGES Nell'esempio seguente, sostituisci *group\_name* con il nome del gruppo a cui desideri aggiungere il ruolo.

db2 "grant role ROLE\_NULLID\_PACKAGES to group *group\_name*"

c. Assegnate il ruolo ROLE\_TABLESPACES allo stesso gruppo. Nell'esempio seguente, sostituisci *group\_name* con il nome del gruppo a cui desideri aggiungere il ruolo.

db2 "grant role ROLE\_TABLESPACES to group *group\_name*"

d. Assegnate il ruolo ROLE\_PROCEDURES allo stesso gruppo. Nell'esempio seguente, sostituisci *group\_name* con il nome del gruppo a cui desideri aggiungere il ruolo.

db2 "grant role ROLE\_PROCEDURES to group *group\_name*"

6. Concedi connectbindadd,createtab, e IMPLICIT\_SCHEMA autorità al gruppo a cui hai aggiunto l'utente. Nell'esempio seguente, sostituisci *group\_name* con il nome del secondo gruppo a cui hai aggiunto l'utente.

```
db2 "grant usage on workload SYSDEFAULTUSERWORKLOAD to public"
db2 "grant connect, bindadd, createtab, implicit_schema on database to 
 group group_name"
```
7. Ripeti i passaggi da 4 a 6 per ogni gruppo aggiuntivo a cui hai aggiunto l'utente.

8. Verifica l'accesso dell'utente connettendoti come utente, creando una tabella, inserendo valori nella tabella e restituendo dati dalla tabella. Nell'esempio seguente, sostituisci *rds\_database\_alias*, *nome utente* e *password con il nome del database e il nome utente e la password* dell'utente.

```
db2 connect to rds_database_alias user username using password
db2 "create table t1(c1 int not null)"
db2 "insert into t1 values (1),(2),(3),(4)"
db2 "select * from t1"
```
Modifica della password di un utente

Per modificare la password di un utente

1. Connect al rdsadmin database utilizzando il nome utente principale e la password principale per l'istanza DB RDS for Db2. Nell'esempio seguente, sostituite *master\_username e master\_password* con le vostre informazioni.

db2 connect to rdsadmin user *master\_username* using *master\_password*

2. Modificate la password chiamando. rdsadmin.change\_password Per ulteriori informazioni, consulta [rdsadmin.change\\_password](#page-2590-0).

```
db2 "call rdsadmin.change_password( 
     'username', 
     'new_password')"
```
Aggiungere gruppi a un utente

Per aggiungere gruppi a un utente

1. Connect al rdsadmin database utilizzando il nome utente principale e la password principale per l'istanza DB RDS for Db2. Nell'esempio seguente, sostituite *master\_username e master\_password* con le vostre informazioni.

db2 connect to rdsadmin user *master\_username* using *master\_password*

2. Aggiungi gruppi a un utente chiamando. rdsadmin.add\_groups Per ulteriori informazioni, consulta [rdsadmin.add\\_groups](#page-2591-0).

```
db2 "call rdsadmin.add_groups( 
     'username', 
     'group_name,group_name')"
```
#### Rimuovere gruppi da un utente

Per rimuovere gruppi da un utente

1. Connect al rdsadmin database utilizzando il nome utente principale e la password principale per l'istanza DB RDS for Db2. Nell'esempio seguente, sostituite *master\_username e master\_password* con le vostre informazioni.

db2 connect to rdsadmin user *master\_username* using *master\_password*

2. Rimuovi i gruppi chiamando. rdsadmin. remove groups Per ulteriori informazioni, consulta [rdsadmin.remove\\_groups](#page-2592-0).

```
db2 "call rdsadmin.remove_groups( 
     'username', 
     'group_name,group_name')"
```
#### Rimuovere un utente

Per rimuovere un utente dall'elenco di autorizzazioni

1. Connect al rdsadmin database utilizzando il nome utente principale e la password principale per l'istanza DB RDS for Db2. Nell'esempio seguente, sostituite *master\_username e master\_password* con le vostre informazioni.

db2 connect to rdsadmin user *master\_username* using *master\_password*

2. Rimuovi un utente dall'elenco di autorizzazioni chiamando. rdsadmin.remove\_user Per ulteriori informazioni, consulta [rdsadmin.remove\\_user.](#page-2591-1)

```
db2 "call rdsadmin.remove_user('username')"
```
#### Elencare gli utenti

Per elencare gli utenti in un elenco di autorizzazioni, richiama la rdsadmin.list users stored procedure. Per ulteriori informazioni, consulta [rdsadmin.list\\_users](#page-2590-1).

db2 "call rdsadmin.list\_users()"

#### Creazione di un ruolo

È possibile utilizzare la [rdsadmin.create\\_role](#page-2584-0) stored procedure per creare un ruolo.

#### Per creare un ruolo

1. Connect al rdsadmin database. Nell'esempio seguente, sostituisci *master\_username e master\_password* con le tue informazioni.

db2 connect to rdsadmin user *master\_username* using *master\_password*

2. Imposta Db2 per l'output del contenuto.

db2 set serveroutput on

3. Creare un ruolo. Per ulteriori informazioni, consulta [the section called "rdsadmin.create\\_role".](#page-2584-0)

```
db2 "call rdsadmin.create_role( 
     'database_name', 
     'role_name')"
```
4. Imposta Db2 in modo che non emetta contenuti.

db2 set serveroutput off

#### Concessione di un ruolo

È possibile utilizzare la [rdsadmin.grant\\_role](#page-2585-0) stored procedure per assegnare un ruolo a un ruolo, utente o gruppo.

Per assegnare un ruolo

1. Connect al rdsadmin database. Nell'esempio seguente, sostituisci *master\_username e master\_password* con le tue informazioni.

db2 connect to rdsadmin user *master\_username* using *master\_password*

2. Imposta Db2 per l'output del contenuto.

db2 set serveroutput on

3. Assegna un ruolo. Per ulteriori informazioni, consulta the section called "rdsadmin.grant role".

```
db2 "call rdsadmin.grant_role( 
     'database_name', 
     'role_name', 
     'grantee', 
     'admin_option')"
```
4. Imposta Db2 in modo che non emetta contenuti.

db2 set serveroutput off

Revoca di un ruolo

È possibile utilizzare la [rdsadmin.revoke\\_role](#page-2587-0) stored procedure per revocare un ruolo da un ruolo, un utente o un gruppo.

Per revocare un ruolo

1. Connect al rdsadmin database. Nell'esempio seguente, sostituisci *master\_username e master\_password* con le tue informazioni.

db2 connect to rdsadmin user *master\_username* using *master\_password*

2. Revoca un ruolo. Per ulteriori informazioni, consulta [the section called "rdsadmin.revoke\\_role".](#page-2587-0)

```
db2 "call rdsadmin.revoke_role( 
     ?, 
     'database_name', 
     'role_name', 
     'grantee')"
```
Concessione dell'autorizzazione al database

L'utente principale, che dispone dell'DBADMautorizzazione, può concedere DBADM o DATAACCESS autorizzare un ruolo, un utente o un gruppo. ACCESSCTRL

Per concedere l'autorizzazione al database

1. Connect al rdsadmin database utilizzando il nome utente principale e la password principale per l'istanza DB RDS for Db2. Nell'esempio seguente, sostituite *master\_username e master\_password* con le vostre informazioni.

db2 connect to rdsadmin user *master\_username* using *master\_password*

2. Concedi l'accesso a un utente chiamando. rdsadmin.dbadm\_grant Per ulteriori informazioni, consulta [rdsadmin.dbadm\\_grant.](#page-2593-0)

```
db2 "call rdsadmin.dbadm_grant( 
     ?, 
     'database_name, 
     'authorization', 
     'grantee')"
```
Esempio di caso d'uso

La procedura seguente illustra come creare un ruolo, concedere DBADM l'autorizzazione al ruolo, assegnare il ruolo a un utente e concedere il ruolo a un gruppo.

1. Connect al rdsadmin database utilizzando il nome utente principale e la password principale per l'istanza DB RDS for Db2. Nell'esempio seguente, sostituite *master\_username e master\_password* con le vostre informazioni.

db2 connect to rdsadmin user *master\_username* using *master\_password*

2. Create un ruolo chiamato PROD\_ROLE per un database chiamato. TESTDB Per ulteriori informazioni, consulta [rdsadmin.create\\_role](#page-2584-0).

```
db2 "call rdsadmin.create_role( 
     'TESTDB', 
     'PROD_ROLE')"
```
3. Assegna il ruolo a un utente chiamatoPROD\_USER. PROD\_USERViene concessa l'autorizzazione di amministratore per assegnare ruoli. Per ulteriori informazioni, consulta [rdsadmin.grant\\_role.](#page-2585-0)

```
db2 "call rdsadmin.grant_role( 
     ?, 
     'TESTDB', 
     'PROD_ROLE', 
     'USER PROD_USER', 
     'Y')"
```
4. (Facoltativo) Fornisci autorizzazioni o privilegi aggiuntivi. L'esempio seguente concede DBADM l'autorizzazione a un ruolo denominato in base PROD\_ROLE a un database chiamato. FUNDPROD Per ulteriori informazioni, consulta [rdsadmin.dbadm\\_grant.](#page-2593-0)

```
db2 "call rdsadmin.dbadm_grant( 
     ?, 
     'FUNDPROD', 
     'DBADM', 
     'ROLE PROD_ROLE')"
```
5. Termina la sessione.

```
db2 terminate
```
6. Connect al TESTDB database utilizzando il nome utente principale e la password principale per l'istanza DB RDS for Db2. Nell'esempio seguente, sostituite *master\_username e master\_password* con le vostre informazioni.

db2 connect to TESTDB user *master\_username* using *master\_password*

7. Aggiungi altre autorizzazioni al ruolo.

db2 "grant connect, implicit\_schema on database to role PROD\_ROLE"

8. Assegna il ruolo PROD\_ROLE a un gruppo.

db2 "grant role PROD\_ROLE to group PRODGRP"

Gli utenti che appartengono al gruppo PRODGRP possono ora eseguire azioni come la connessione al TESTDB database, la creazione di tabelle o la creazione di schemi.

Revoca dell'autorizzazione al database

L'utente principale, che dispone dell'DBADMautorizzazione, può revocare o revocare DBADM DATAACCESS l'autorizzazione a un ruolo, utente o gruppo. ACCESSCTRL

Per revocare l'autorizzazione del database

1. Connect al rdsadmin database utilizzando il nome utente principale e la password principale per l'istanza DB RDS for Db2. Nell'esempio seguente, sostituite *master\_username e master\_password* con le vostre informazioni.

```
db2 connect to rdsadmin user master_username using master_password
```
2. Revoca l'accesso utente chiamando. rdsadmin.dbadm\_revoke Per ulteriori informazioni, consulta [rdsadmin.dbadm\\_revoke](#page-2595-0).

```
db2 "call rdsadmin.dbadm_revoke( 
     ?, 
     'database_name, 
     'authorization', 
     'grantee')"
```
Collegamento all'istanza remota di RDS for Db2 DB

Da collegare all'istanza RDS per Db2 DB remota

- 1. Esegui una sessione lato clientIBM Db2 CLP. Per informazioni sulla catalogazione dell'istanza e del database DB RDS for Db2, consulta. [Connessione alla tua istanza database Amazon RDS](#page-2437-0)  [for Db2 con IBM Db2 CLP](#page-2437-0) Prendi nota del nome utente e della password principale per l'istanza DB RDS for Db2.
- 2. Collegalo all'istanza DB RDS for Db2. Nell'esempio seguente, sostituite *node\_name, master\_username e master\_password con il nome del nodo TCPIP che avete catalogato e il nome utente e la password* principali per l'istanza DB RDS for Db2.

db2 attach to *node\_name* user *master\_username* using *master\_password*

Dopo il collegamento all'istanza RDS for Db2 DB remota, è possibile eseguire i seguenti comandi e altri comandi. get snapshot Per ulteriori informazioni, vedete il [GET SNAPSHOTcomando nella](https://www.ibm.com/docs/en/db2/11.5?topic=commands-get-snapshot) [documentazione](https://www.ibm.com/docs/en/db2/11.5?topic=commands-get-snapshot). IBM Db2

db2 list applications db2 get snapshot for all databases db2 get snapshot for database manager db2 get snapshot for all applications

# Esecuzione di attività di database comuni per istanze database Amazon RDS for Db2

Puoi eseguire alcune DBA attività comuni relative ai database sulle tue istanze database Amazon RDS for Db2. Per offrire un'esperienza di servizio gestito, Amazon RDS non fornisce l'accesso tramite shell alle istanze DB. Inoltre, l'utente principale non può eseguire comandi o utilità che richiedono SYSADM o SYSCTRL richiedono SYSMAINT autorità.

# Argomenti

- [Gestione dei buffer pool](#page-2493-0)
- [Gestione dei database](#page-2496-0)
- [Gestione dello storage](#page-2505-0)
- [Gestione dei tablespace](#page-2505-1)

# <span id="page-2493-0"></span>Gestione dei buffer pool

È possibile creare, modificare o eliminare i pool di buffer per un database RDS for Db2. La creazione, la modifica o l'eliminazione dei pool di buffer richiede un livello SYSADM o un'SYSCTRLautorità più elevati, che non sono disponibili per l'utente principale. Utilizza invece le RDS stored procedure di Amazon.

Puoi anche svuotare i buffer pool.

## Argomenti

- [Creazione di un buffer pool](#page-2494-0)
- [Alterazione di un pool di buffer](#page-2494-1)
- [Eliminazione di un pool di buffer](#page-2495-0)

• [Svuotare i buffer pool](#page-2496-1)

#### <span id="page-2494-0"></span>Creazione di un buffer pool

Per creare un buffer pool per il database RDS for Db2, chiamate la rdsadmin.create\_bufferpool stored procedure. Per ulteriori informazioni, vedere la [CREATE](https://www.ibm.com/docs/en/db2/11.5?topic=statements-create-bufferpool) [BUFFERPOOLdichiarazione](https://www.ibm.com/docs/en/db2/11.5?topic=statements-create-bufferpool) nella IBM Db2 documentazione.

#### Per creare un buffer pool

1. Connect al rdsadmin database utilizzando il nome utente principale e la password principale per l'istanza database RDS for Db2. Nell'esempio seguente, sostituisci *master\_username* e *master\_password* con le tue informazioni.

db2 "connect to rdsadmin user *master\_user* using *master\_password*"

2. Crea un buffer pool rdsadmin.create\_bufferpool chiamando. Per ulteriori informazioni, consulta [rdsadmin.create\\_bufferpool](#page-2603-0).

```
db2 "call rdsadmin.create_bufferpool( 
     'database_name', 
     'buffer_pool_name', 
     buffer_pool_size, 
     'immediate', 
     'automatic', 
     page_size, 
     number_block_pages, 
     block_size)"
```
<span id="page-2494-1"></span>Alterazione di un pool di buffer

Per modificare un pool di buffer RDS per il database For Db2, chiamate la stored procedure. rdsadmin.alter\_bufferpool Per ulteriori informazioni, vedere la [ALTER](https://www.ibm.com/docs/en/db2/11.5?topic=statements-alter-bufferpool) [BUFFERPOOLdichiarazione](https://www.ibm.com/docs/en/db2/11.5?topic=statements-alter-bufferpool) nella IBM Db2 documentazione.

Per modificare un pool di buffer

1. Connect al rdsadmin database utilizzando il nome utente principale e la password principale per l'istanza database RDS for Db2. Nell'esempio seguente, sostituisci *master\_username* e *master\_password* con le tue informazioni.

db2 "connect to rdsadmin user *master\_username* using *master\_password*"

2. Modifica un pool di buffer rdsadmin.alter\_bufferpool chiamando. Per ulteriori informazioni, consulta [rdsadmin.alter\\_bufferpool.](#page-2605-0)

```
db2 "call rdsadmin.alter_bufferpool( 
     'database_name', 
     'buffer_pool_name', 
     buffer_pool_size, 
     'immediate', 
     'automatic', 
     change_number_blocks, 
     number_block_pages, 
     block_size)"
```
<span id="page-2495-0"></span>Eliminazione di un pool di buffer

Per eliminare un pool di buffer per il database RDS per Db2, chiamate la stored procedure. rdsadmin.drop\_bufferpool Per ulteriori informazioni, consulta [Dropping buffer pool](https://www.ibm.com/docs/en/db2/11.5?topic=pools-dropping-buffer) nella documentazione. IBM Db2

**A** Important

Assicurati che nessun tablespace sia assegnato al buffer pool che desideri eliminare.

Eliminare un pool di buffer

1. Connect al rdsadmin database utilizzando il nome utente principale e la password principale per l'istanza database RDS for Db2. Nell'esempio seguente, sostituisci *master\_username* e *master\_password* con le tue informazioni.

db2 "connect to rdsadmin user *master\_user* using *master\_password*"

2. Elimina un buffer pool rdsadmin.drop\_bufferpool chiamando. Per ulteriori informazioni, consulta [rdsadmin.drop\\_bufferpool](#page-2607-0).

```
db2 "call rdsadmin.drop_bufferpool( 
     'database_name',
```
'*buffer\_pool\_name*')"

#### <span id="page-2496-1"></span>Svuotare i buffer pool

È possibile svuotare i buffer pool per forzare un checkpoint in modo che Db2 scriva RDS le pagine dalla memoria allo storage.

## **a** Note

Non è necessario svuotare i buffer pool. Db2 scrive i log in modo sincrono prima di eseguire le transazioni. Le pagine sporche potrebbero essere ancora in un pool di buffer, ma Db2 le scrive nello storage in modo asincrono. Anche se il sistema si spegne in modo imprevisto, al riavvio del database, Db2 esegue automaticamente il ripristino in caso di arresto anomalo. Durante il ripristino in caso di arresto anomalo, Db2 scrive le modifiche salvate nel database o ripristina le modifiche per le transazioni non eseguite.

# Per svuotare i buffer pool

1. Connect al database Db2 utilizzando il nome utente principale e la password principale per l'istanza database RDS for Db2. Nell'esempio seguente, sostituisci *rds\_database\_alias*, *master\_username*e *master\_password* con le tue informazioni.

db2 connect to *rds\_database\_alias* user *master\_username* using *master\_password*

2. Svuota i buffer pool.

db2 flush bufferpools all

# <span id="page-2496-0"></span>Gestione dei database

È possibile creare, eliminare o ripristinare database sulla propria istanza DB RDS for Db2. La creazione, l'eliminazione o il ripristino dei database richiede un'SYSADMautorità di livello superiore, che non è disponibile per l'utente principale. Utilizza invece le RDS stored procedure di Amazon.

Puoi anche eseguire attività di gestione comuni come il monitoraggio, la manutenzione e la raccolta di informazioni sui tuoi database.

#### Argomenti

- [Creazione di un database](#page-2497-0)
- [Configurazione delle impostazioni per un database](#page-2498-0)
- [Modifica dei parametri del database](#page-2498-1)
- [Configurazione della conservazione dei log](#page-2499-0)
- [Eliminazione di un database](#page-2500-0)
- [Ripristino di un database](#page-2500-1)
- [Raccolta di informazioni sui database](#page-2502-0)
- [Forzare le applicazioni a uscire dai database](#page-2502-1)
- [Generazione di report sulle prestazioni](#page-2503-0)

## <span id="page-2497-0"></span>Creazione di un database

Per creare un database sulla tua istanza DB RDS for Db2, chiama la rdsadmin.create\_database stored procedure. Per ulteriori informazioni, vedete [CREATE](https://www.ibm.com/docs/en/db2/11.5?topic=commands-create-database) [DATABASEil comando](https://www.ibm.com/docs/en/db2/11.5?topic=commands-create-database) nella IBM Db2 documentazione.

## **a** Note

Puoi creare un database chiamando la stored procedure se non hai specificato il nome del database quando hai creato l'istanza DB RDS for Db2 utilizzando la RDS console Amazon o il AWS CLI. Per ulteriori informazioni, consult[athe section called "Note per l'utilizzo"](#page-2612-0). rdsadmin.create\_database

Per creare un database:

1. Connect al rdsadmin database utilizzando il nome utente principale e la password principale per l'istanza database RDS for Db2. Nell'esempio seguente, sostituisci *master\_username* e *master\_password* con le tue informazioni.

db2 "connect to rdsadmin user *master\_user* using *master\_password*"

2. Crea un database chiamandordsadmin.create\_database. Per ulteriori informazioni, consulta [rdsadmin.create\\_database](#page-2609-0).

db2 "call rdsadmin.create\_database('*database\_name*')"

<span id="page-2498-0"></span>Configurazione delle impostazioni per un database

Per configurare le impostazioni per un database sulla tua istanza DB RDS per Db2, chiama la rdsadmin.set\_configuration stored procedure. Ad esempio, è possibile configurare il numero di buffer o manipolatori di buffer da creare durante un'operazione di ripristino.

Per configurare le impostazioni per un database

1. Connect al rdsadmin database utilizzando il nome utente principale e la password principale per l'istanza database RDS for Db2. Nell'esempio seguente, sostituisci *master\_username* e *master\_password* con le tue informazioni.

db2 "connect to rdsadmin user *master\_user* using *master\_password*"

2. (Facoltativo) Controlla le impostazioni di configurazione correnti chiamandordsadmin.show\_configuration. Per ulteriori informazioni, consulta the section [called "rdsadmin.show\\_configuration"](#page-2617-0).

db2 "call rdsadmin.show\_configuration('*name*')"

3. Configura le impostazioni per il database chiamandordsadmin.set\_configuration. Per ulteriori informazioni, consulta [the section called "rdsadmin.set\\_configuration"](#page-2616-0).

```
db2 "call rdsadmin.set_configuration( 
     'name', 
     'value')"
```
#### <span id="page-2498-1"></span>Modifica dei parametri del database

Amazon RDS for Db2 utilizza tre tipi di parametri: parametri di configurazione del gestore di database, variabili di registro e parametri di configurazione del database. Puoi aggiornare i primi due tipi tramite gruppi di parametri e l'ultimo tipo tramite la [rdsadmin.update\\_db\\_param](#page-2614-0) stored procedure.

# **a** Note

È possibile modificare solo i valori dei parametri esistenti. Non è possibile aggiungere nuovi parametri che RDS per Db2 non sono supportati.

Per ulteriori informazioni su questi parametri e su come modificarne i valori, consulta[the section](#page-2423-1)  [called "Parametri Db2".](#page-2423-1)

<span id="page-2499-0"></span>Configurazione della conservazione dei log

Per configurare per quanto tempo Amazon RDS conserva i file di log per il tuo database RDS for Db2, chiama la rdsadmin.set\_archive\_log\_retention stored procedure.

Per configurare la conservazione dei log per un database

1. Connect al rdsadmin database utilizzando il nome utente principale e la password principale per l'istanza database RDS for Db2. Nell'esempio seguente, sostituisci *master\_username* e *master\_password* con le tue informazioni.

db2 "connect to rdsadmin user *master\_user* using *master\_password*"

2. (Facoltativo) Controlla la tua configurazione attuale per la conservazione dei log chiamandordsadmin.show\_archive\_log\_retention. Per ulteriori informazioni, consulta [the section called "rdsadmin.show\\_archive\\_log\\_retention"](#page-2629-0).

```
db2 "call rdsadmin.show_archive_log_retention( 
     ?, 
     'database_name')"
```
3. Configura la conservazione dei log per il database chiamandordsadmin.set\_archive\_log\_retention. Per ulteriori informazioni, consulta [the](#page-2628-0)  [section called "rdsadmin.set\\_archive\\_log\\_retention"](#page-2628-0).

```
db2 "call rdsadmin.set_archive_log_retention( 
     ?, 
     'database_name', 
     'archive_log_retention_hours')"
```
#### <span id="page-2500-0"></span>Eliminazione di un database

Per eliminare un database dalla tua istanza DB RDS for Db2, chiama la rdsadmin.drop\_database stored procedure. Per ulteriori informazioni, consulta [Dropping](https://www.ibm.com/docs/en/db2/11.5?topic=databases-dropping)  [databases](https://www.ibm.com/docs/en/db2/11.5?topic=databases-dropping) nella IBM Db2 documentazione.

#### **a** Note

È possibile eliminare un database richiamando la stored procedure solo se vengono soddisfatte determinate condizioni. Per ulteriori informazioni, vedere [the section called "Note](#page-2613-0) [per l'utilizzo"](#page-2613-0) forrdsadmin.drop\_database.

#### Eliminare un database

1. Connect al rdsadmin database utilizzando il nome utente principale e la password principale per l'istanza database RDS for Db2. Nell'esempio seguente, sostituisci *master\_username* e *master\_password* con le tue informazioni.

db2 "connect to rdsadmin user *master\_user* using *master\_password*"

2. Elimina un database chiamandordsadmin.drop\_database. Per ulteriori informazioni, consulta [rdsadmin.drop\\_database](#page-2612-1).

db2 "call rdsadmin.drop\_database('*database\_name*')"

#### <span id="page-2500-1"></span>Ripristino di un database

Per ripristinare un database sulla tua istanza DB RDS for Db2, chiama la rdsadmin.restore\_database stored procedure. Per ulteriori informazioni, vedete [RESTORE](https://www.ibm.com/docs/en/db2/11.5?topic=commands-restore-database)  [DATABASEil comando](https://www.ibm.com/docs/en/db2/11.5?topic=commands-restore-database) nella IBM Db2 documentazione.

#### **a** Note

Puoi ripristinare un database chiamando la stored procedure se non hai specificato il nome del database quando hai creato l'istanza database RDS for Db2 utilizzando la RDS console Amazon o il AWS CLI. Per ulteriori informazioni, consult[athe section called "Note per](#page-2619-0) [l'utilizzo".](#page-2619-0) rdsadmin.restore\_database

#### Per ripristinare un database

1. Connect al rdsadmin database utilizzando il nome utente principale e la password principale per l'istanza database RDS for Db2. Nell'esempio seguente, sostituisci *master\_username* e *master\_password* con le tue informazioni.

db2 "connect to rdsadmin user *master\_user* using *master\_password*"

2. (Facoltativo) Controllate le impostazioni di configurazione correnti per ottimizzare l'operazione di ripristino chiamandordsadmin.show\_configuration. Per ulteriori informazioni, consulta [the](#page-2617-0) [section called "rdsadmin.show\\_configuration"](#page-2617-0).

```
db2 "call rdsadmin.show_configuration('name')"
```
3. Configura le impostazioni per ottimizzare l'operazione di ripristino chiamandordsadmin.set\_configuration. L'impostazione esplicita di questi valori può migliorare le prestazioni durante il ripristino di database con grandi volumi di dati. Per ulteriori informazioni, consulta [the section called "rdsadmin.set\\_configuration".](#page-2616-0)

```
db2 "call rdsadmin.set_configuration( 
     'name', 
     'value')"
```
4. Ripristina il database chiamando. rdsadmin.restore\_database Per ulteriori informazioni, consulta [the section called "rdsadmin.restore\\_database"](#page-2618-0).

```
db2 "call rdsadmin.restore_database( 
     ?, 
     'database_name', 
     's3_bucket_name', 
     's3_prefix', 
     restore_timestamp, 
     'backup_type')"
```
5. Riporta il database online e applica registri delle transazioni aggiuntivi rdsadmin.rollforward\_database chiamando. Per ulteriori informazioni, consulta [the](#page-2620-0) [section called "rdsadmin.rollforward\\_database"](#page-2620-0).

```
db2 "call rdsadmin.rollforward_database( 
     ?, 
     'database_name',
```

```
 's3_bucket_name', 
 s3_prefix, 
 'rollfoward_to_option', 
 'complete_rollforward')"
```
6. Se lo hai complete\_rollforward impostato FALSE nel passaggio precedente, devi terminare di riportare il database online rdsadmin.complete\_rollforward chiamando. Per ulteriori informazioni, consulta the section called "rdsadmin.complete rollforward".

```
db2 "call rdsadmin.complete_rollforward( 
     ?, 
     'database_name')"
```
<span id="page-2502-0"></span>Raccolta di informazioni sui database

Per raccogliere informazioni sui database, rdsadmin.db2pd\_command richiamate la stored procedure. Queste informazioni possono aiutare a monitorare i database o a risolvere i problemi.

Per raccogliere informazioni su un database

1. Connect al rdsadmin database utilizzando il nome utente principale e la password principale per l'istanza database RDS for Db2. Nell'esempio seguente, sostituisci *master\_username* e *master\_password* con le tue informazioni.

db2 "connect to rdsadmin user *master\_username* using *master\_password*"

2. Raccogli informazioni sul database chiamandordsadmin.db2pd\_command. Per ulteriori informazioni, consulta [rdsadmin.db2pd\\_command](#page-2624-0).

db2 "call rdsadmin.db2pd\_command('*db2pd\_cmd*')"

<span id="page-2502-1"></span>Forzare le applicazioni a uscire dai database

Per forzare la RDS disattivazione delle applicazioni dai database Db2, chiamate la rdsadmin.force\_application stored procedure. Prima di eseguire la manutenzione dei database, forzate l'eliminazione delle applicazioni dai database.

Per forzare l'uscita delle applicazioni da un database

1. Connect al rdsadmin database utilizzando il nome utente principale e la password principale per l'istanza database RDS for Db2. Nell'esempio seguente, sostituisci *master\_username* e *master\_password* con le tue informazioni.

db2 "connect to rdsadmin user *master\_username* using *master\_password*"

2. Forza le applicazioni a uscire da un database chiamandordsadmin.force\_application. Per ulteriori informazioni, consulta [rdsadmin.force\\_application.](#page-2626-0)

```
db2 "call rdsadmin.force_application( 
     ?, 
     'applications')"
```
<span id="page-2503-0"></span>Generazione di report sulle prestazioni

È possibile generare report sulle prestazioni con una procedura o uno script. Per informazioni sull'utilizzo di una procedura, vedere la [DBSUMMARYprocedura ‐ Generazione di un rapporto](https://www.ibm.com/docs/en/db2/11.5?topic=mm-dbsummary-procedure-generate-summary-report-system-application-performance-metrics) [di riepilogo delle metriche delle prestazioni del sistema e delle applicazioni](https://www.ibm.com/docs/en/db2/11.5?topic=mm-dbsummary-procedure-generate-summary-report-system-application-performance-metrics) nella IBM Db2 documentazione.

Db2 include un db2mon.sh file nella sua ~sqllib/sample/perf directory. L'esecuzione dello script produce un rapporto SQL metrico completo e a basso costo. Per scaricare il db2mon. sh file e i file di script correlati, consultate la [perfd](https://github.com/IBM/db2-samples/tree/master/perf)irectory nel repository IBM GitHub db2-samples.

Per generare report sulle prestazioni con lo script

1. Connect al database Db2 utilizzando il nome utente principale e la password principale per l'istanza database RDS for Db2. Nell'esempio seguente, sostituisci *master\_username* e *master\_password* con le tue informazioni.

db2 connect to rdsadmin user *master\_username* using *master\_password*

2. Crea un pool di buffer denominato db2monbp con una dimensione di pagina di 4096 chiamando. rdsadmin.create\_bufferpool Per ulteriori informazioni, consulta [rdsadmin.create\\_bufferpool](#page-2603-0).

db2 "call rdsadmin.create\_bufferpool('*database\_name*','db2monbp',4096)"

3. Crea un tablespace temporaneo denominato db2montmptbsp che utilizza il pool di db2monbp buffer chiamando. rdsadmin.create\_tablespace Per ulteriori informazioni, consulta [rdsadmin.create\\_tablespace](#page-2634-0).

```
db2 "call rdsadmin.create_tablespace('database_name',\ 
     'db2montmptbsp','db2monbp',4096,1000,100,'T')"
```
- 4. Apri lo db2mon.sh script e modifica la riga relativa alla connessione a un database.
	- a. Rimuovi la seguente riga.

db2 -v connect to \$dbName

b. Sostituisci la riga del passaggio precedente con la riga seguente. Nell'esempio seguente, sostituisci *master\_username* e *master\_password* con il nome utente principale e la password principale per l'istanza DB RDS for Db2.

db2 -v connect to \$dbName user *master\_username* using *master\_password*

c. Rimuovi le seguenti righe.

db2 -v create bufferpool db2monbp db2 -v create user temporary tablespace db2montmptbsp bufferpool db2monbp db2 -v drop tablespace db2montmptbsp db2 -v drop bufferpool db2monbp

5. Esegui lo db2mon.sh script per generare un rapporto a intervalli specificati. Nell'esempio seguente, sostituisci *absolute\_path* con il percorso completo del file di script, *rds\_database\_alias* con il nome del database e *seconds* con il numero di secondi (da 0 a 3600) tra la generazione del report.

*absolute\_path*/db2mon.sh *rds\_database\_alias seconds* | tee -a db2mon.out

#### Examples (Esempi)

L'esempio seguente mostra che il file di script si trova nella perf directory sotto la home directory.

/home/db2inst1/sqllib/samples/perf/db2mon.sh *rds\_database\_alias seconds* | tee -a db2mon.out

6. Eliminate il pool di buffer e il tablespace creati per il file. db2mon.sh Nell'esempio seguente, sostituisci *master\_username* e *master\_password* con il nome utente principale e la password principale per l'istanza DB RDS for Db2. Replace (Sostituisci) *database\_name* con il nome del tuo database.

```
db2 connect to rdsadmin user master_username using master_password
db2 "call rdsadmin.drop_tablespace('database_name','db2montmptbsp')"
db2 "call rdsadmin.drop_bufferpool('database_name','db2monbp')"
```
# <span id="page-2505-0"></span>Gestione dello storage

Db2 utilizza l'archiviazione automatica per gestire l'archiviazione fisica degli oggetti del database come tabelle, indici e file temporanei. Invece di allocare manualmente lo spazio di archiviazione e tenere traccia dei percorsi di archiviazione utilizzati, lo storage automatico consente al sistema Db2 di creare e gestire i percorsi di archiviazione in base alle esigenze. Ciò può semplificare l'amministrazione dei database Db2 e ridurre la probabilità di errori dovuti a errori umani. Per ulteriori informazioni, consulta [Archiviazione automatica](https://www.ibm.com/docs/en/db2/11.5?topic=overview-automatic-storage) nella IBM Db2 documentazione.

Con RDS for Db2, puoi aumentare dinamicamente le dimensioni di archiviazione con l'espansione automatica dei volumi logici e del file system. Per ulteriori informazioni, consulta [Utilizzo dello storage](#page-857-0) [per istanze Amazon RDS DB.](#page-857-0)

# <span id="page-2505-1"></span>Gestione dei tablespace

È possibile creare, modificare, rinominare o eliminare tablespace per un database for Db2. RDS La creazione, la modifica, la ridenominazione o l'eliminazione di tablespace richiede un'autorità di livello superioreSYSADM, che non è disponibile per l'utente principale. Utilizza invece le RDS stored procedure di Amazon.

# Argomenti

- [Creazione di un tablespace](#page-2506-0)
- [Modificare un tablespace](#page-2507-0)
- [Ridenominazione di un tablespace](#page-2507-1)
- [Eliminazione di un tablespace](#page-2508-0)
- [Verifica dello stato di un tablespace](#page-2509-0)
- [Restituzione di informazioni dettagliate sui tablespace](#page-2509-1)
- [Elencare lo stato e il gruppo di archiviazione per un tablespace](#page-2510-0)
- [Elencare i tablespace di una tabella](#page-2511-0)
- [Elencare i contenitori di tablespace](#page-2511-1)

#### <span id="page-2506-0"></span>Creazione di un tablespace

Per creare un tablespace per il tuo database RDS per Db2, chiama la stored procedure. rdsadmin.create\_tablespace Per ulteriori informazioni, vedere la [CREATE](https://www.ibm.com/docs/en/db2/11.5?topic=statements-create-tablespace)  [TABLESPACEdichiarazione nella documentazione](https://www.ibm.com/docs/en/db2/11.5?topic=statements-create-tablespace). IBM Db2

#### **A** Important

Per creare un tablespace, è necessario disporre di un pool di buffer della stessa dimensione di pagina da associare al tablespace. Per ulteriori informazioni, consulta [Gestione dei buffer](#page-2493-0)  [pool.](#page-2493-0)

#### Per creare un tablespace

1. Connect al rdsadmin database utilizzando il nome utente principale e la password principale per l'istanza database RDS for Db2. Nell'esempio seguente, sostituisci *master\_username* e *master\_password* con le tue informazioni.

db2 "connect to rdsadmin user *master\_username* using *master\_password*"

2. Crea un tablespace chiamando. rdsadmin.create\_tablespace Per ulteriori informazioni, consulta [rdsadmin.create\\_tablespace](#page-2634-0).

```
db2 "call rdsadmin.create_tablespace( 
     'database_name', 
     'tablespace_name', 
     'buffer_pool_name', 
     tablespace_initial_size,
```

```
 tablespace_increase_size, 
 'tablespace_type')"
```
#### <span id="page-2507-0"></span>Modificare un tablespace

Per modificare un tablespace per il tuo database RDS for Db2, chiama la stored procedure. <code>rdsadmin.alter tablespace</code> È possibile utilizzare questa procedura memorizzata per modificare il pool di buffer di una tablespace, abbassare il limite massimo o portare una tablespace online. [Per](https://www.ibm.com/docs/en/db2/11.5?topic=statements-alter-tablespace)  [ulteriori informazioni, vedere ALTER TABLESPACE la dichiarazione nella documentazione.](https://www.ibm.com/docs/en/db2/11.5?topic=statements-alter-tablespace) IBM Db2

Per modificare un tablespace

1. Connect al rdsadmin database utilizzando il nome utente principale e la password principale per l'istanza database RDS for Db2. Nell'esempio seguente, sostituisci *master\_username* e *master\_password* con le tue informazioni.

db2 "connect to rdsadmin user *master\_username* using *master\_password*"

2. Modifica un tablespace chiamando. rdsadmin.alter\_tablespace Per ulteriori informazioni, consulta [rdsadmin.alter\\_tablespace](#page-2637-0).

```
db2 "call rdsadmin.alter_tablespace( 
     'database_name', 
     'tablespace_name', 
     'buffer_pool_name', 
     buffer_pool_size, 
     tablespace_increase_size, 
     'max_size', 'reduce_max', 
     'reduce_stop', 
     'reduce_value', 
     'lower_high_water', 
     'lower_high_water_stop', 
     'switch_online')"
```
#### <span id="page-2507-1"></span>Ridenominazione di un tablespace

Per cambiare il nome di un tablespace per il tuo database RDS for Db2, chiama la stored procedure. rdsadmin.rename\_tablespace Per ulteriori informazioni, vedere la [RENAME](https://www.ibm.com/docs/en/db2/11.5?topic=statements-rename-tablespace) [TABLESPACEdichiarazione nella documentazione](https://www.ibm.com/docs/en/db2/11.5?topic=statements-rename-tablespace). IBM Db2

#### Per rinominare un tablespace

1. Connect al rdsadmin database utilizzando il nome utente principale e la password principale per l'istanza database RDS for Db2. Nell'esempio seguente, sostituisci *master\_username* e *master\_password* con le tue informazioni.

db2 "connect to rdsadmin user *master\_username* using *master\_password*"

2. Rinomina un tablespace chiamando. rdsadmin.rename\_tablespace Per ulteriori informazioni, incluse le restrizioni su come denominare un tablespace, consulta. [rdsadmin.rename\\_tablespace](#page-2640-0)

```
db2 "call rdsadmin.rename_tablespace( 
     'database_name', 
     'source_tablespace_name', 
     'target_tablespace_name')"
```
#### <span id="page-2508-0"></span>Eliminazione di un tablespace

Per eliminare un tablespace per il tuo database RDS per Db2, chiama la stored procedure. rdsadmin.drop\_tablespace Prima di eliminare una tablespace, rilasciate prima tutti gli oggetti nella tablespace, ad esempio tabelle, indici o oggetti di grandi dimensioni (). LOBs Per ulteriori informazioni, vedete [Eliminare](https://www.ibm.com/docs/en/db2/11.5?topic=spaces-dropping-table) gli spazi della tabella nella documentazione. IBM Db2

#### Per eliminare un tablespace

1. Connect al rdsadmin database utilizzando il nome utente principale e la password principale per l'istanza database RDS for Db2. Nell'esempio seguente, sostituisci *master\_username* e *master\_password* con le tue informazioni.

db2 "connect to rdsadmin user *master\_username* using *master\_password*"

2. Abbandona un tablespace chiamando. rdsadmin.drop\_tablespace Per ulteriori informazioni, consulta [rdsadmin.drop\\_tablespace](#page-2641-0).

```
db2 "call rdsadmin.drop_tablespace( 
     'database_name', 
     'tablespace_name')"
```
<span id="page-2509-0"></span>Verifica dello stato di un tablespace

È possibile controllare lo stato di un tablespace utilizzando la funzione. cast

Per controllare lo stato di un tablespace

1. Connect al database Db2 utilizzando il nome utente principale e la password principale per l'istanza database RDS for Db2. Nell'esempio seguente, sostituisci *rds\_database\_alias*, *master\_username*e *master\_password* con le tue informazioni.

db2 connect to *rds\_database\_alias* user *master\_username* using *master\_password*

2. Restituisce un output riassuntivo.

Per un output riassuntivo:

db2 "select cast(tbsp\_id as smallint) as tbsp\_id, cast(tbsp\_name as varchar(35)) as tbsp\_name, cast(tbsp\_type as varchar(3)) as tbsp\_type, cast(tbsp\_state as varchar(10)) as state, cast(tbsp\_content\_type as varchar(8)) as contents from table(mon\_get\_tablespace(null,-1)) order by tbsp\_id"

<span id="page-2509-1"></span>Restituzione di informazioni dettagliate sui tablespace

È possibile restituire informazioni su un tablespace per uno o tutti i membri utilizzando la funzione. cast

Per restituire informazioni dettagliate sui tablespace

1. Connect al database Db2 utilizzando il nome utente principale e la password principale per l'istanza database RDS for Db2. Nell'esempio seguente, sostituisci *rds\_database\_alias*, *master\_username*e *master\_password* con le tue informazioni.

db2 connect to *rds\_database\_alias* user *master\_username* using *master\_password*

2. Restituisce i dettagli su tutti i tablespace nel database per un membro o per tutti i membri.

Per un membro:

db2 "select cast(member as smallint) as member,

cast(tbsp\_id as smallint) as tbsp\_id, cast(tbsp\_name as varchar(35)) as tbsp\_name,  $cast(tbsp$  type as varchar $(3)$ ) as tbsp type, cast(tbsp\_state as varchar(10)) as state, cast(tbsp\_content\_type as varchar(8)) as contents, cast(tbsp\_total\_pages as integer) as total\_pages, cast(tbsp\_used\_pages as integer) as used\_pages, cast(tbsp\_free\_pages as integer) as free\_pages, cast(tbsp\_page\_top as integer) as page\_hwm, cast(tbsp\_page\_size as integer) as page\_sz, cast(tbsp\_extent\_size as smallint) as extent\_sz, cast(tbsp\_prefetch\_size as smallint) as prefetch\_sz, cast(tbsp\_initial\_size as integer) as initial\_size, cast(tbsp\_increase\_size\_percent\_as\_smallint) as increase\_pct, cast(storage\_group\_name as varchar(12)) as stogroup from table(mon\_get\_tablespace(null,-1)) order by member, tbsp\_id "

Per tutti i membri:

```
db2 "select cast(member as smallint) as member
cast(tbsp_id as smallint) as tbsp_id,
cast(tbsp_name as varchar(35)) as tbsp_name,
cast(tbsp_type as varchar(3)) as tbsp_type,
cast(tbsp_state as varchar(10)) as state,
cast(tbsp_content_type as varchar(8)) as contents,
cast(tbsp_total_pages as integer) as total_pages,
cast(tbsp_used_pages as integer) as used_pages,
cast(tbsp_free_pages as integer) as free_pages,
cast(tbsp_page_top as integer) as page_hwm,
cast(tbsp_page_size as integer) as page_sz,
cast(tbsp_extent_size as smallint) as extent_sz,
cast(tbsp_prefetch_size as smallint) as prefetch_sz,
cast(tbsp_initial_size as integer) as initial_size,
cast(tbsp_increase_size_percent as smallint) as increase_pct,
cast(storage_group_name as varchar(12)) as stogroup from 
 table(mon_get_tablespace(null,-2)) order by member, tbsp_id "
```
<span id="page-2510-0"></span>Elencare lo stato e il gruppo di archiviazione per un tablespace

È possibile elencare lo stato e il gruppo di archiviazione di un tablespace eseguendo un'istruzione. **SQL** 

```
db2 "SELECT varchar(tbsp_name, 30) as tbsp_name, 
                   varchar(TBSP_STATE, 30) state, 
                   tbsp_type, 
                   varchar(storage_group_name,30) storage_group
FROM TABLE(MON_GET_TABLESPACE('',-2)) AS t"
```
<span id="page-2511-0"></span>Elencare i tablespace di una tabella

È possibile elencare i tablespace di una tabella eseguendo un'istruzione. SQL

Per elencare i tablespace di una tabella, esegui la seguente istruzione. SQL Nell'esempio seguente, sostituisci *SCHEMA\_NAME* e *TABLE\_NAME* con i nomi dello schema e della tabella:

```
db2 "SELECT 
    VARCHAR(SD.TBSPACE,30) AS DATA_SPACE, 
    VARCHAR(SL.TBSPACE,30) AS LONG_SPACE, 
    VARCHAR(SI.TBSPACE,30) AS INDEX_SPACE 
  FROM 
    SYSCAT.DATAPARTITIONS P 
    JOIN SYSCAT.TABLESPACES SD ON SD.TBSPACEID = P.TBSPACEID 
    LEFT JOIN SYSCAT.TABLESPACES SL ON SL.TBSPACEID = P.LONG_TBSPACEID 
    LEFT JOIN SYSCAT.TABLESPACES SI ON SI.TBSPACEID = P.INDEX_TBSPACEID 
  WHERE 
     TABSCHEMA = 'SCHEMA_NAME' 
  AND TABNAME = 'TABLE_NAME'"
```
<span id="page-2511-1"></span>Elencare i contenitori di tablespace

È possibile elencare tutti i contenitori di tablespace o contenitori di tablespace specifici utilizzando il comando. cast

Per elencare i contenitori di tablespace per un tablespace

1. Connect al database Db2 utilizzando il nome utente principale e la password principale per l'istanza database RDS for Db2. Nell'esempio seguente, sostituisci *rds\_database\_alias*, *master\_username*e *master\_password* con le tue informazioni:

db2 connect to *rds\_database\_alias* user *master\_username* using *master\_password*

2. Restituisce un elenco di tutti i contenitori di tablespace nel database o contenitori di tablespace specifici.

Per tutti i contenitori di tablespace:

```
db2 "select cast(member as smallint) as member,
cast(tbsp_name as varchar(35)) as tbsp_name,
cast(container_id as smallint) as id,
cast(container_name as varchar(60)) as container_path, container_type as type from 
  table(mon_get_container(null,-2)) order by member,tbsp_id,container_id"
```
Per contenitori tablespace specifici:

```
db2 "select cast(member as smallint) as member,
cast(tbsp_name as varchar(35)) as tbsp_name,
cast(container_id as smallint) as id,
cast(container_name as varchar(60)) as container_path, container_type as type from 
 table(mon_get_container('TBSP_1',-2)) order by member, tbsp_id,container_id"
```
# Integrazione di un'istanza database Amazon RDS per Db2 con Amazon S3

Puoi trasferire file tra la tua istanza database Amazon RDS for Db2 e un bucket Amazon Simple Storage Service (Amazon S3) con le stored procedure di Amazon RDS. Per ulteriori informazioni, consulta [Riferimento alla procedura memorizzata di Amazon RDS for Db2.](#page-2582-0)

**a** Note

L'istanza database e il bucket Amazon S3 devono trovarsi nella stessa Regione AWS.

Affinché RDS for Db2 si integri con Amazon S3, l'istanza DB deve avere accesso a un bucket Amazon S3 in cui risiede il tuo RDS for Db2. [Se al momento non disponi di un bucket S3, crea un](https://docs.aws.amazon.com/AmazonS3/latest/userguide/creating-bucket-overview.html)  [bucket.](https://docs.aws.amazon.com/AmazonS3/latest/userguide/creating-bucket-overview.html)

Argomenti

- [Fase 1: Creazione di una policy IAM](#page-2513-0)
- [Fase 2: Crea un ruolo IAM e allega la tua policy IAM](#page-2516-0)
- [Passaggio 3: aggiungi il tuo ruolo IAM all'istanza DB RDS for Db2](#page-2518-0)

# <span id="page-2513-0"></span>Fase 1: Creazione di una policy IAM

In questo passaggio, crei una policy AWS Identity and Access Management (IAM) con le autorizzazioni necessarie per trasferire file dal bucket Amazon S3 all'istanza DB RDS. Questo passaggio presuppone che tu abbia già creato un bucket S3. Per ulteriori informazioni, consulta [Creare un bucket nella Guida](https://docs.aws.amazon.com/AmazonS3/latest/userguide/create-bucket-overview.html) per l'utente di Amazon S3.

Prima di creare la policy, prendi nota delle seguenti informazioni:

- L'Amazon Resource Name (ARN) del bucket
- L'ARN per la tua chiave AWS Key Management Service (AWS KMS), se il tuo bucket utilizza SSE-KMS la crittografia. SSE-S3

Crea una policy IAM che includa le seguenti autorizzazioni:

```
"kms:GenerateDataKey",
"kms:Decrypt",
"s3:PutObject",
"s3:GetObject",
"s3:AbortMultipartUpload",
"s3:ListBucket",
"s3:DeleteObject",
"s3:GetObjectVersion",
"s3:ListMultipartUploadParts"
```
Puoi creare una policy IAM utilizzando AWS Management Console o il AWS Command Line Interface (AWS CLI).

Console

Per creare una policy IAM per consentire ad Amazon RDS l'accesso a un bucket Amazon S3

- 1. Accedi AWS Management Console e apri la console IAM all'[indirizzo https://](https://console.aws.amazon.com/iam/) [console.aws.amazon.com/iam/.](https://console.aws.amazon.com/iam/)
- 2. Nel riquadro di navigazione, seleziona Policy.
- 3. Scegli Crea policy, quindi scegli JSON.
- 4. Aggiungi azioni per servizio. Per trasferire file da un bucket Amazon S3 ad Amazon RDS, devi selezionare le autorizzazioni del bucket e le autorizzazioni degli oggetti.
- 5. Espandi Resources (Risorse). È necessario specificare le risorse del bucket e dell'oggetto.
- 6. Seleziona Successivo.
- 7. Per Nome della politica, inserisci un nome per questa politica.
- 8. (Facoltativo) In Descrizione, inserire una descrizione per questa politica.
- 9. Scegli Crea policy.

#### AWS CLI

Per creare una policy IAM per consentire ad Amazon RDS l'accesso a un bucket Amazon S3

1. Esegui il comando [create-policy](https://docs.aws.amazon.com/cli/latest/reference/iam/create-policy.html). Nell'esempio seguente, sostituisci *iam\_policy\_name e s3\_bucket\_name con un nome per la tua policy IAM e il nome del bucket* Amazon S3 in cui risiede il tuo database RDS for Db2.

Per, omacOS: Linux Unix

```
aws iam create-policy \ 
     --policy-name iam_policy_name \ 
     --policy-document '{ 
        "Version": "2012-10-17", 
        "Statement": [ 
          { 
            "Effect": "Allow", 
            "Action": [ 
              "kms:GenerateDataKey", 
              "kms:Decrypt", 
              "s3:PutObject", 
              "s3:GetObject", 
              "s3:AbortMultipartUpload", 
              "s3:ListBucket", 
              "s3:DeleteObject", 
              "s3:GetObjectVersion", 
              "s3:ListMultipartUploadParts" 
            ], 
            "Resource": [ 
              "arn:aws:s3:::s3_bucket_name/*", 
              "arn:aws:s3:::s3_bucket_name" 
            ] 
          } 
      \mathbf{I} }'
```
Per Windows:

```
aws iam create-policy ^ 
     --policy-name iam_policy_name ^ 
     --policy-document '{ 
        "Version": "2012-10-17", 
       "Statement": [ 
          { 
            "Effect": "Allow", 
              "Action": [ 
                 "s3:PutObject", 
                 "s3:GetObject", 
                 "s3:AbortMultipartUpload", 
                "s3:ListBucket", 
                "s3:DeleteObject", 
                "s3:GetObjectVersion",
```

```
 "s3:ListMultipartUploadParts" 
             ], 
             "Resource": [ 
                "arn:aws:s3:::s3_bucket_name/*", 
                "arn:aws:s3:::s3_bucket_name" 
 ] 
         } 
       ] 
     }'
```
2. Dopo aver creato la policy, annota l'ARN della policy. Ti serve l'ARN per. [Fase 2: Crea un ruolo](#page-2516-0) [IAM e allega la tua policy IAM](#page-2516-0)

Per informazioni sulla creazione di una policy IAM, consulta [Creating IAM policies](https://docs.aws.amazon.com/IAM/latest/UserGuide/access_policies_create.html) nella IAM User Guide.

# <span id="page-2516-0"></span>Fase 2: Crea un ruolo IAM e allega la tua policy IAM

Questo passaggio presuppone che tu abbia creato la policy IAM in [Fase 1: Creazione di una policy](#page-2513-0)  [IAM](#page-2513-0). In questo passaggio, crei un ruolo IAM per la tua istanza DB RDS for Db2 e quindi alleghi la tua policy IAM al ruolo.

Puoi creare un ruolo IAM per la tua istanza DB utilizzando AWS Management Console o il. AWS CLI

Console

Per creare un ruolo IAM e allegare ad esso la tua policy IAM

- 1. Accedi AWS Management Console e apri la console IAM all'[indirizzo https://](https://console.aws.amazon.com/iam/) [console.aws.amazon.com/iam/.](https://console.aws.amazon.com/iam/)
- 2. Nel pannello di navigazione, seleziona Roles (Ruoli).
- 3. Selezionare Create role (Crea ruolo).
- 4. Per il tipo di entità affidabile, seleziona Servizio AWS.
- 5. Per Servizio o caso d'uso, seleziona RDS, quindi seleziona RDS Aggiungi ruolo al database.
- 6. Seleziona Successivo.
- 7. Per le politiche di autorizzazione, cerca e seleziona il nome della policy IAM che hai creato.
- 8. Seleziona Successivo.
- 9. In Role name, (Nome ruolo), inserisci un nome.
- 10. (Facoltativo) In Description (Descrizione), inserisci una descrizione per il nuovo ruolo.
- 11. Scegli Crea ruolo.

## AWS CLI

Per creare un ruolo IAM e allegare ad esso la tua policy IAM

1. Esegui il comando [create-role.](https://docs.aws.amazon.com/cli/latest/reference/iam/create-role.html) Nell'esempio seguente, sostituisci *iam\_role\_name con un nome* per il tuo ruolo IAM.

Per, o: Linux macOS Unix

```
aws iam create-role \ 
     --role-name iam_role_name \ 
     --assume-role-policy-document '{ 
        "Version": "2012-10-17", 
       "Statement": [ 
          { 
            "Effect": "Allow", 
            "Principal": { 
              "Service": "rds.amazonaws.com" 
            }, 
            "Action": "sts:AssumeRole" 
          } 
       ] 
     }'
```
Per Windows:

```
aws iam create-role ^ 
     --role-name iam_role_name ^ 
     --assume-role-policy-document '{ 
       "Version": "2012-10-17", 
       "Statement": [ 
         \{ "Effect": "Allow", 
            "Principal": { 
              "Service": "rds.amazonaws.com" 
            }, 
            "Action": "sts:AssumeRole" 
          }
```
 $\mathbf{I}$ 

}'

- 2. Una volta creato il ruolo, annota l'ARN del ruolo. Ti serve l'ARN per. [Passaggio 3: aggiungi il tuo](#page-2518-0) [ruolo IAM all'istanza DB RDS for Db2](#page-2518-0)
- 3. Esegui il comando [attach-role-policy.](https://docs.aws.amazon.com/cli/latest/reference/iam/attach-role-policy.html) Nell'esempio seguente, sostituisci *iam\_policy\_arn con l'ARN* della policy IAM in cui hai creato. [Fase 1: Creazione di una policy IAM](#page-2513-0) Sostituisci *iam\_role\_name con il nome* del ruolo IAM che hai appena creato.

Per, o: Linux macOS Unix

```
aws iam attach-role-policy \ 
    --policy-arn iam_policy_arn \ 
    --role-name iam_role_name
```
Per Windows:

```
aws iam attach-role-policy ^ 
    --policy-arn iam_policy_arn ^ 
    --role-name iam_role_name
```
Per ulteriori informazioni, consulta la pagina relativa alla [creazione di un ruolo per delegare le](https://docs.aws.amazon.com/IAM/latest/UserGuide/id_roles_create_for-user.html)  [autorizzazioni a un utente IAM](https://docs.aws.amazon.com/IAM/latest/UserGuide/id_roles_create_for-user.html) nella Guida per l'utente IAM.

# <span id="page-2518-0"></span>Passaggio 3: aggiungi il tuo ruolo IAM all'istanza DB RDS for Db2

In questo passaggio, aggiungi il tuo ruolo IAM all'istanza DB RDS for Db2. Si notino i requisiti seguenti:

- Devi disporre dell'accesso a un ruolo a cui sono collegate le policy di autorizzazione di Amazon S3.
- Puoi associare un solo ruolo IAM alla tua istanza DB RDS for Db2 alla volta.
- L'istanza DB RDS for Db2 deve essere nello stato Available.

Puoi aggiungere un ruolo IAM alla tua istanza DB utilizzando AWS Management Console o il. AWS CL<sub>I</sub>

#### Console

Per aggiungere un ruolo IAM alla tua istanza DB RDS for Db2

- 1. Accedi AWS Management Console e apri la console Amazon RDS all'[indirizzo https://](https://console.aws.amazon.com/rds/) [console.aws.amazon.com/rds/](https://console.aws.amazon.com/rds/).
- 2. Nel riquadro di navigazione, scegli Databases (Database).
- 3. Scegli il nome dell'istanza DB RDS for Db2.
- 4. Sulla scheda Connettività e sicurezza, scorri verso il basso fino alla sezione Gestisci i ruoli IAM in fondo alla pagina.
- 5. Per Aggiungi i ruoli IAM a questa istanza, scegli il ruolo creato in [Fase 2: Crea un ruolo IAM e](#page-2516-0) [allega la tua policy IAM](#page-2516-0).
- 6. Per Feature (Caratteristica), selezionare S3\_INTEGRATION.
- 7. Scegliere Add role (Aggiungi ruolo).

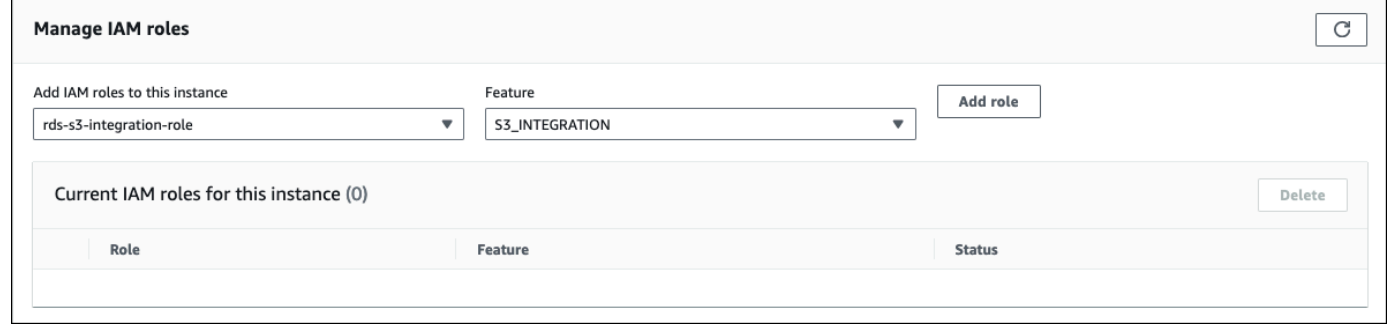

# AWS CLI

Per aggiungere un ruolo IAM all'istanza DB RDS for Db2, esegui il comando. [add-role-to-db-instance](https://docs.aws.amazon.com/cli/latest/reference/rds/add-role-to-db-instance.html) Nell'esempio seguente, sostituisci *db\_instance\_name e iam\_role\_arn con il nome della tua istanza DB e l'ARN* del ruolo IAM in cui hai creato. [Fase 2: Crea un ruolo IAM e allega la](#page-2516-0)  [tua policy IAM](#page-2516-0)

PerUnix, omacOS: Linux

```
aws rds add-role-to-db-instance \ 
     --db-instance-identifier db_instance_name \ 
     --feature-name S3_INTEGRATION \ 
     --role-arn iam_role_arn \
```
#### Per Windows:
```
aws rds add-role-to-db-instance ^ 
     --db-instance-identifier db_instance_name ^ 
    --feature-name S3 INTEGRATION ^
     --role-arn iam_role_arn ^
```
Per confermare che il ruolo è stato aggiunto correttamente all'istanza DB di RDS for Db2, esegui il [describe-db-instances](https://docs.aws.amazon.com/cli/latest/reference/rds/describe-db-instances.html)comando. Nell'esempio seguente, sostituite *db\_instance\_name con il nome* dell'istanza DB.

Per, o: Linux macOS Unix

```
aws rds describe-db-instances \ 
     --filters "Name=db-instance-id,Values=db_instance_name" \ 
     --query 'DBInstances[].AssociatedRoles'
```
Per Windows:

```
aws rds describe-db-instances ^ 
     --filters "Name=db-instance-id,Values=db_instance_name" ^ 
     --query 'DBInstances[].AssociatedRoles'
```
Questo comando produce un output simile al seguente esempio:

```
\overline{L}\Gamma { 
                "RoleArn": "arn:aws:iam::0123456789012:role/rds-db2-s3-role", 
                "FeatureName": "S3_INTEGRATION", 
                "Status": "ACTIVE" 
           } 
      ]
]
```
# Migrazione dei dati a Db2 su Amazon RDS

Puoi migrare i database Db2 autogestiti ad Amazon RDS for Db2 utilizzando uno degli strumenti Db2 nativi o uno AWS dei due strumenti Db2 nativi.

## Argomenti

- [Approcci di migrazione che utilizzano AWS](#page-2521-0)
- [Strumenti Db2 nativi](#page-2532-0)

# <span id="page-2521-0"></span>Approcci di migrazione che utilizzano AWS

In Amazon RDS, esistono diversi modi per migrare i dati da un database Db2 ad Amazon RDS per Db2. Puoi eseguire una migrazione una tantum del tuo database Db2 da Linux o Windows verso Amazon RDS for Db2. AIX Per ridurre al minimo i tempi di inattività, puoi eseguire una migrazione con tempi di inattività quasi pari a zero. Puoi migrare i tuoi dati salvandoli su Amazon S3 e caricandoli una tabella alla volta nel tuo database Db2. Puoi anche eseguire una migrazione sincrona tramite replica o utilizzo. AWS Database Migration Service

Per le migrazioni una tantum per database Db2 Linux basati, Amazon RDS supporta solo backup offline e online. Amazon RDS non supporta backup incrementali e Delta backup. Per migrazioni prossime allo zero per database Linux Db2 basati, Amazon RDS richiede backup online. Ti consigliamo di utilizzare i backup online per migrazioni con tempi di inattività vicini allo zero e i backup offline per le migrazioni in grado di gestire i tempi di inattività.

## Argomenti

- [Migrazione una tantum da Linux in Linux ambienti](#page-2521-1)
- [Migrazione con tempi di inattività quasi nulli per Linuxdatabase Db2 basati su](#page-2525-0)
- [Migrazione mediante caricamento di dati da Amazon S3](#page-2529-0)
- [Migrazione una tantum da AIX o Windows verso gli ambienti Linux](#page-2531-0)
- [Migrazioni sincrone da Linux un ambiente all'altro Linux](#page-2532-1)
- [Usando AWS Database Migration Service \(AWS DMS\)](#page-2532-2)

## <span id="page-2521-1"></span>Migrazione una tantum da Linux in Linux ambienti

Con questo approccio di migrazione, esegui il backup del tuo database Db2 autogestito in un bucket Amazon S3. Quindi, utilizzi le RDS stored procedure di Amazon per ripristinare il tuo database Db2

su un'istanza database Amazon RDS for Db2. Per ulteriori informazioni sull'uso di Amazon S3, consulta. [Integrazione di un'istanza database Amazon RDS per Db2 con Amazon S3](#page-2513-0)

Il backup e il ripristino RDS per Db2 seguono IBM Db2 percorsi e restrizioni di aggiornamento supportati. Per ulteriori informazioni, consulta [Percorsi di aggiornamento supportati per i server Db2](https://www.ibm.com/docs/en/db2/11.5?topic=servers-supported-upgrade-paths-db2) e [Restrizioni di aggiornamento per i server Db2](https://www.ibm.com/docs/en/db2/11.5?topic=servers-upgrade-restrictions) nel IBM Db2 documentazione.

Argomenti

- [Limitazioni e consigli per l'utilizzo del ripristino nativo](#page-2522-0)
- [Backup del database su Amazon S3](#page-2523-0)
- [Creazione di un gruppo di archiviazione automatico predefinito](#page-2523-1)
- [Ripristino del database Db2](#page-2524-0)

<span id="page-2522-0"></span>Limitazioni e consigli per l'utilizzo del ripristino nativo

Le seguenti limitazioni e raccomandazioni si applicano all'utilizzo del ripristino nativo:

- Amazon supporta RDS solo la migrazione di versioni locali di Db2 che corrispondono a quelle supportate RDS per le versioni Db2. Per ulteriori informazioni sulle versioni supportate, consulta. [Versioni secondarie Db2 supportate su Amazon RDS](#page-2405-0)
- Amazon supporta RDS solo backup offline e online per il ripristino nativo. Amazon RDS non supporta la modalità incrementale o Delta backup.
- Non è possibile eseguire il ripristino da un bucket Amazon S3 in un Regione AWS è diverso dalla regione in cui si trova l'istanza DB RDS for Db2.
- Non è possibile ripristinare un database se l'istanza DB RDS for Db2 contiene già un database.
- Amazon S3 limita la dimensione dei file caricati in un bucket Amazon S3 a 5 TB. Se il file di backup del database supera i 5 TB, suddividi il file di backup in file più piccoli.
- Amazon RDS non supporta routine esterne non recintate, ripristini incrementali o Delta ripristina.
- Non puoi eseguire il ripristino da un database di origine crittografato, ma puoi eseguire il ripristino su un'istanza Amazon RDS DB crittografata.

Quando ripristini il database, il backup viene copiato e quindi estratto sull'istanza DB RDS for Db2. Si consiglia di fornire uno spazio di archiviazione RDS per l'istanza DB Db2 uguale o superiore alla somma delle dimensioni del backup più le dimensioni del database originale su disco.

La dimensione massima del database ripristinato è la dimensione massima del database supportata meno la dimensione del backup. Ad esempio, se la dimensione massima del database supportata è 64 TiB e la dimensione del backup è 30 TiB, la dimensione massima del database ripristinato è 34 TiB.

64 TiB - 30 TiB = 34 TiB

<span id="page-2523-0"></span>Backup del database su Amazon S3

Per eseguire il backup del database su Amazon S3, è necessario quanto segue AWS componenti:

• Un bucket Amazon S3 per archiviare i tuoi file di backup: carica tutti i file di backup che desideri migrare su Amazon. RDS Ti consigliamo di utilizzare backup offline per le migrazioni in grado di gestire i tempi di inattività. Se hai già un bucket S3, puoi usare quel bucket. Se non disponi di un bucket S3, consulta [Creazione di un bucket](https://docs.aws.amazon.com/AmazonS3/latest/userguide/create-bucket-overview.html) nella Amazon S3 User Guide.

#### **a** Note

Se il database è di grandi dimensioni e il trasferimento in un bucket S3 richiederebbe molto tempo, puoi ordinare un AWS Snow Family dispositivo e chiedi AWS per eseguire il backup. Dopo aver copiato i file sul dispositivo e averli restituiti al team di Snow Family, il team trasferisce le immagini di backup nel bucket S3. Per ulteriori informazioni, consultare la [.AWS Snow Family documentazione.](https://docs.aws.amazon.com/snowball/)

- Un IAM ruolo per accedere al bucket S3: se hai già un IAM ruolo, puoi usare quel ruolo. Se non hai un ruolo, vedi. [Fase 2: Crea un ruolo IAM e allega la tua policy IAM](#page-2516-0)
- Una IAM politica con relazioni di fiducia e autorizzazioni associate al tuo IAM ruolo: per ulteriori informazioni, consulta[Fase 1: Creazione di una policy IAM.](#page-2513-1)
- Il IAM ruolo aggiunto alla tua istanza DB RDS for Db2: per ulteriori informazioni, consulta. [Passaggio 3: aggiungi il tuo ruolo IAM all'istanza DB RDS for Db2](#page-2518-0)

<span id="page-2523-1"></span>Creazione di un gruppo di archiviazione automatico predefinito

Il database di origine deve avere un gruppo di archiviazione automatico predefinito. Se il database non dispone di un gruppo di archiviazione automatico predefinito, è necessario crearne uno.

Per creare un gruppo di archiviazione automatico predefinito

1. Connettiti al tuo database di origine; Nell'esempio seguente, sostituisci *source\_database* con il nome del database.

db2 connect to *source\_database*

2. Crea un gruppo di archiviazione automatico e impostalo come predefinito. Nell'esempio seguente, sostituisci *storage\_path* con il percorso assoluto in cui si trova il gruppo di archiviazione.

db2 "create stogroup IBMSTOGROUP ON *storage\_path* set as default"

3. Termina i processi di backend.

db2 terminate

4. Disattiva il database e interrompi tutti i servizi del database. Nell'esempio seguente, sostituisci *source\_database* con il nome del database per cui è stato creato il gruppo di archiviazione.

db2 deactivate db *source\_database*

5. Esegui il backup del database. Nell'esempio seguente, sostituisci *source\_database* con il nome del database per cui è stato creato il gruppo di archiviazione. Replace (Sostituisci) *file\_system\_path* con il percorso assoluto verso cui si desidera eseguire il backup del database.

db2 backup database *source\_database* to *file\_system\_path*

<span id="page-2524-0"></span>Ripristino del database Db2

Dopo aver eseguito il backup del database su Amazon S3 e creato un gruppo di storage automatico, sei pronto per ripristinare il database Db2 sull'istanza DB RDS per Db2.

Per ripristinare il database Db2 sulla tua istanza DB per Db2 RDS

1. Connect alla tua istanza DB RDS for Db2. Per ulteriori informazioni, consulta [Connessione alla](#page-2435-0)  [tua istanza database Amazon RDS for Db2](#page-2435-0).

- 2. (Facoltativo) Per assicurarti che il database sia configurato con le impostazioni ottimali per l'operazione di ripristino, puoi chiamare [the section called](#page-2617-0)  ["rdsadmin.show\\_configuration"](#page-2617-0) per verificare i valori di RESTORE\_DATABASE\_PARALLELISM andRESTORE\_DATABASE\_NUM\_BUFFERS. Chiama [the section called](#page-2616-0)  ["rdsadmin.set\\_configuration"](#page-2616-0) per modificare questi valori, se necessario. L'impostazione esplicita di questi valori può migliorare le prestazioni durante il ripristino di database con grandi volumi di dati.
- 3. Ripristina il database chiamando. rdsadmin.restore\_database Per ulteriori informazioni, consulta [rdsadmin.restore\\_database](#page-2618-0).

## <span id="page-2525-0"></span>Migrazione con tempi di inattività quasi nulli per Linuxdatabase Db2 basati su

Con questo approccio di migrazione, esegui la migrazione di un Linuxdatabase Db2 basato da un database Db2 autogestito (origine) ad Amazon RDS for Db2. Questo approccio comporta interruzioni o tempi di inattività minimi o nulli per l'applicazione o gli utenti. Questo approccio esegue il backup del database e lo ripristina con la riproduzione dei log, che aiuta a prevenire interruzioni delle operazioni in corso e garantisce un'elevata disponibilità del database.

Per ottenere una migrazione con tempi di inattività quasi pari a zero, RDS for Db2 implementa il ripristino con log replay. Questo approccio prevede un backup dei dati autogestiti Linuxsi basa sul database Db2 e lo ripristina sul server RDS for Db2. Con le procedure RDS memorizzate di Amazon, applichi quindi i registri delle transazioni successivi per aggiornare il database.

#### Argomenti

- [Limitazioni e consigli per una migrazione con tempi di inattività prossimi allo zero](#page-2525-1)
- [Backup del database su Amazon S3](#page-2526-0)
- [Creazione di un gruppo di archiviazione automatico predefinito](#page-2527-0)
- [Migrazione del database Db2](#page-2527-1)

<span id="page-2525-1"></span>Limitazioni e consigli per una migrazione con tempi di inattività prossimi allo zero

Le seguenti limitazioni e raccomandazioni si applicano all'utilizzo di una migrazione con tempi di inattività vicini allo zero:

• Amazon RDS richiede un backup online per una migrazione con tempi di inattività quasi pari a zero. Questo perché Amazon RDS mantiene il tuo database in uno stato di attesa di rollforward mentre carichi i log delle transazioni archiviati. Per ulteriori informazioni, consulta [the section called](#page-2527-1)  ["Migrazione del database Db2"](#page-2527-1).

- Non è possibile eseguire il ripristino da un bucket Amazon S3 in un Regione AWS è diverso dalla regione in cui si trova l'istanza DB RDS for Db2.
- Non è possibile ripristinare un database se l'istanza DB RDS for Db2 contiene già un database.
- Amazon S3 limita la dimensione dei file caricati in un bucket S3 a 5 TB. Se il file di backup del database supera i 5 TB, suddividi il file di backup in file più piccoli.
- Amazon RDS non supporta routine esterne non recintate, ripristini incrementali o Delta ripristina.
- Non puoi eseguire il ripristino da un database di origine crittografato, ma puoi eseguire il ripristino su un'istanza Amazon RDS DB crittografata.

Quando ripristini il database, Amazon RDS copia il backup e quindi lo estrae sulla tua istanza DB RDS for Db2. Ti consigliamo di fornire uno spazio di archiviazione RDS per l'istanza DB Db2 uguale o superiore alla somma delle dimensioni del backup più le dimensioni del database originale su disco.

La dimensione massima del database ripristinato è la dimensione massima del database supportata meno la dimensione del backup. Ad esempio, se la dimensione massima del database supportata è 64 TiB e la dimensione del backup è 30 TiB, la dimensione massima del database ripristinato è 34 TiB.

64 TiB - 30 TiB = 34 TiB

<span id="page-2526-0"></span>Backup del database su Amazon S3

Per eseguire il backup del database su Amazon S3, è necessario quanto segue AWS componenti:

• Un bucket Amazon S3 per archiviare i tuoi file di backup: carica tutti i file di backup che desideri migrare su Amazon. RDS Amazon RDS richiede un backup online per una migrazione con tempi di inattività quasi pari a zero. Se hai già un bucket S3, puoi usare quel bucket. Se non disponi di un bucket S3, consulta [Creazione di un bucket](https://docs.aws.amazon.com/AmazonS3/latest/userguide/create-bucket-overview.html) nella Amazon S3 User Guide.

#### **G** Note

Se il database è di grandi dimensioni e il trasferimento in un bucket S3 richiederebbe molto tempo, puoi ordinare un AWS Snow Family dispositivo e chiedi AWS per eseguire il backup. Dopo aver copiato i file sul dispositivo e averli restituiti al team di Snow Family, il

team trasferisce le immagini di backup nel bucket S3. Per ulteriori informazioni, consultare la [.AWS Snow Family documentazione.](https://docs.aws.amazon.com/snowball/)

- Un IAM ruolo per accedere al bucket S3: se hai già un AWS Identity and Access Management (IAM) ruolo, puoi usare quel ruolo. Se non hai un ruolo, ved[iFase 2: Crea un ruolo IAM e allega la](#page-2516-0)  [tua policy IAM](#page-2516-0).
- Una IAM politica con relazioni di fiducia e autorizzazioni associate al tuo IAM ruolo: per ulteriori informazioni, consulta[Fase 1: Creazione di una policy IAM.](#page-2513-1)
- Il IAM ruolo aggiunto alla tua istanza DB RDS for Db2: per ulteriori informazioni, consulta. [Passaggio 3: aggiungi il tuo ruolo IAM all'istanza DB RDS for Db2](#page-2518-0)

<span id="page-2527-0"></span>Creazione di un gruppo di archiviazione automatico predefinito

Il database di origine deve avere un gruppo di archiviazione automatico predefinito. Se il database non dispone di un gruppo di archiviazione automatico predefinito, è necessario crearne uno.

Per creare un gruppo di archiviazione automatico predefinito

1. Connettiti al tuo database di origine; Nell'esempio seguente, sostituisci *source\_database* con il nome del database.

db2 connect to *source\_database*

2. Crea un gruppo di archiviazione automatico e impostalo come predefinito. Nell'esempio seguente, sostituisci *storage\_path* con il percorso assoluto in cui si trova il gruppo di archiviazione.

db2 "create stogroup IBMSTOGROUP ON *storage\_path* set as default"

3. Termina i processi di backend.

db2 terminate

#### <span id="page-2527-1"></span>Migrazione del database Db2

Dopo aver eseguito il backup del database su Amazon S3 e creato un gruppo di storage automatico, sei pronto per migrare il database Db2 sull'istanza DB RDS per Db2.

Per eseguire una migrazione con tempi di inattività quasi pari a zero

- 1. Esegui un backup online del database di origine. Per ulteriori informazioni, consulta [BACKUP](https://www.ibm.com/docs/en/db2/11.5?topic=commands-backup-database)  [DATABASE comando](https://www.ibm.com/docs/en/db2/11.5?topic=commands-backup-database) in IBM Db2 documentazione.
- 2. Copia il backup del database in un bucket Amazon S3. Per informazioni sull'uso di Amazon S3, consulta la Guida per l'[utente di Amazon Simple Storage Service.](https://docs.aws.amazon.com/AmazonS3/latest/userguide/Welcome.html)
- 3. Connect al rdsadmin server con *master\_username* e *master\_password* per la tua istanza DB RDS for Db2.

db2 connect to rdsadmin user *master\_username* using *master\_password*

- 4. (Facoltativo) Per assicurarti che il database sia configurato con le impostazioni ottimali per l'operazione di ripristino, puoi chiamare [the section called](#page-2617-0)  ["rdsadmin.show\\_configuration"](#page-2617-0) per verificare i valori di RESTORE\_DATABASE\_PARALLELISM andRESTORE\_DATABASE\_NUM\_BUFFERS. Chiama [the section called](#page-2616-0)  ["rdsadmin.set\\_configuration"](#page-2616-0) per modificare questi valori, se necessario. L'impostazione esplicita di questi valori può migliorare le prestazioni durante il ripristino di database con grandi volumi di dati.
- 5. Ripristina il backup sul server RDS for Db2 chiamando. rdsadmin.restore\_database Imposta backup\_type su ONLINE. Per ulteriori informazioni, consulta [rdsadmin.restore\\_database](#page-2618-0).
- 6. Copia i log di archivio dal server di origine al bucket S3. Per ulteriori informazioni, consulta [Archive](https://www.ibm.com/docs/en/db2/11.5?topic=logging-archive) logging in IBM Db2 documentazione.
- 7. Applica i log di archivio tutte le volte che è necessario chiamando. rdsadmin.rollforward\_database Impostato complete\_rollforward FALSE per mantenere il database in uno ROLL-FORWARD PENDING stato. Per ulteriori informazioni, consulta [rdsadmin.rollforward\\_database](#page-2620-0).
- 8. Dopo aver applicato tutti i log di archivio, porta il database online rdsadmin.complete\_rollforward chiamando. Per ulteriori informazioni, consulta [rdsadmin.complete\\_rollforward](#page-2623-0).
- 9. Passa le connessioni delle applicazioni al server RDS for Db2 aggiornando gli endpoint dell'applicazione per il database o aggiornando gli DNS endpoint per reindirizzare il traffico verso il server for Db2. RDS È inoltre possibile utilizzare la funzionalità di reindirizzamento automatico del client Db2 sul database Db2 autogestito con l'endpoint del database for Db2. RDS Per ulteriori informazioni, vedere Descrizione e configurazione del [reindirizzamento automatico](https://www.ibm.com/docs/en/db2/11.5?topic=reroute-configuring-automatic-client) del client nel IBM Db2 documentazione.

10. (Facoltativo) Chiudere il database di origine.

## <span id="page-2529-0"></span>Migrazione mediante caricamento di dati da Amazon S3

Con questo approccio di migrazione, per prima cosa salvi i dati da una singola tabella in un file di dati da inserire in un bucket Amazon S3. Quindi, usi il [LOADcomando](https://www.ibm.com/docs/en/db2/11.5?topic=commands-load) per caricare i dati da quel file di dati in una tabella nel tuo database Amazon RDS for Db2. Per ulteriori informazioni sull'uso di Amazon S3, consulta. [Integrazione di un'istanza database Amazon RDS per Db2 con Amazon S3](#page-2513-0)

#### Argomenti

- [Salvataggio dei dati su Amazon S3](#page-2529-1)
- [Caricamento dei dati nelle tabelle RDS for Db2](#page-2529-2)

<span id="page-2529-1"></span>Salvataggio dei dati su Amazon S3

Per salvare i dati da una singola tabella in Amazon S3, utilizza un'utilità di database per estrarre i dati dal sistema di gestione del database (DBMS) in un CSV file. Quindi, carica il file di dati su Amazon S3.

Per archiviare file di dati su Amazon S3, sono necessari i seguenti componenti: AWS

- Un bucket Amazon S3 per archiviare i file di backup: se disponi già di un bucket S3, puoi utilizzare quel bucket. Se non disponi di un bucket S3, consulta [Creazione di un bucket](https://docs.aws.amazon.com/AmazonS3/latest/userguide/create-bucket-overview.html) nella Amazon S3 User Guide.
- Un IAM ruolo per accedere al bucket S3: se hai già un IAM ruolo, puoi usare quel ruolo. Se non hai un ruolo, vedi. [Fase 2: Crea un ruolo IAM e allega la tua policy IAM](#page-2516-0)
- Una IAM politica con relazioni di fiducia e autorizzazioni associate al tuo IAM ruolo: per ulteriori informazioni, consulta[Fase 1: Creazione di una policy IAM.](#page-2513-1)
- Il IAM ruolo aggiunto alla tua istanza DB RDS for Db2: per ulteriori informazioni, consulta. [Passaggio 3: aggiungi il tuo ruolo IAM all'istanza DB RDS for Db2](#page-2518-0)

<span id="page-2529-2"></span>Caricamento dei dati nelle tabelle RDS for Db2

Dopo aver salvato i file di dati su Amazon S3, puoi caricare i dati da questi file in singole tabelle sulla tua istanza DB RDS for Db2.

Approcci di migrazione che utilizzano AWS 2489

Per caricare i dati della tabella Db2 nella tabella del database RDS per Db2 DB

1. Connect al rdsadmin database utilizzando il nome utente principale e la password principale per l'istanza database RDS for Db2. Nell'esempio seguente, sostituisci *master\_username* e *master\_password* con le tue informazioni.

db2 connect to rdsadmin user *master\_username* using *master\_password*

2. Cataloga un alias di accesso allo storage che punti al bucket Amazon S3 in cui sono archiviati i file salvati. Prendi nota del nome di questo alias da utilizzare nel passaggio successivo. È necessario eseguire questo passaggio una sola volta se si prevede di caricare più tabelle da file di dati archiviati nello stesso bucket Amazon S3.

L'esempio seguente cataloga un alias denominato *my\_s3\_alias* che concede a un utente denominato *jorge\_souza* accesso a un bucket denominato *amzn-s3-demo-bucket*.

```
db2 "call rdsadmin.catalog_storage_access(?, 'my_s3_alias', 'amzn-s3-demo-bucket', 
  'USER', 'jorge_souza')"
```
Per ulteriori informazioni su questa procedura memorizzata, veder[ethe section called](#page-2631-0)  ["rdsadmin.catalog\\_storage\\_access".](#page-2631-0)

3. Esegui il LOAD comando utilizzando l'alias di accesso allo storage che punta al tuo bucket Amazon S3.

#### **a** Note

Se il LOAD comando restituisce un errore, potrebbe essere necessario creare un endpoint VPC gateway per Amazon S3 e aggiungere regole in uscita al gruppo di sicurezza. Per ulteriori informazioni, consulta [the section called "Errore di I/O del file".](#page-2650-0)

L'esempio seguente carica i dati da un file di dati denominato *my\_s3\_datafile.csv* in una tabella denominata *my\_db2\_table*. L'esempio presuppone che il file di dati si trovi nel bucket Amazon S3 denominato dall'alias. *my\_s3\_alias* punti a.

```
db2 "load from db2remote://my_s3_alias//my_s3_datafile.csv of DEL insert 
  into my_db2_table";
```
L'esempio seguente viene caricato LOBs da un file di dati denominato *my\_table1\_export.ixf* in una tabella denominata *my\_db2\_table*. L'esempio presuppone che il file di dati si trovi nel bucket Amazon S3 denominato dall'alias. *my\_s3\_alias* punti a.

```
db2 "call sysproc.admin_cmd('load from 
  "db2remote://my_s3_alias//my_table1_export.ixf" of ixf 
         lobs from "db2remote://my_s3_alias//" xml from "db2remote://my_s3_alias//" 
         modified by lobsinfile implicitlyhiddeninclude identityoverride 
  generatedoverride periodoverride transactionidoverride 
         messages on server 
         replace into "my_schema"."my_db2_table" 
                                 nonrecoverable 
         indexing mode incremental allow no access')"
```
Ripeti questo passaggio per ogni file di dati nel bucket Amazon S3 che desideri caricare in una tabella nell'istanza DB RDS for Db2.

Per ulteriori informazioni sul LOAD [comando, consulta command. LOAD](https://www.ibm.com/docs/en/db2/11.5?topic=commands-load)

<span id="page-2531-0"></span>Migrazione una tantum da AIX o Windows verso gli ambienti Linux

Con questo approccio di migrazione, utilizzi strumenti Db2 nativi per eseguire il backup del tuo database Db2 autogestito su un bucket Amazon S3. Gli strumenti Db2 nativi includono l'exportutilità, il comando di sistema o il comando db2move di sistema. db2look Il tuo database Db2 può essere gestito autonomamente o in Amazon Elastic Compute Cloud (Amazon EC2). Puoi spostare i dati dal tuo Windows sistema AIX o al tuo bucket Amazon S3. Quindi, usa un client Db2 per caricare i dati direttamente dal bucket S3 al tuo database Amazon RDS for Db2. I tempi di inattività dipendono dalla dimensione del database. Per ulteriori informazioni sull'uso di Amazon S3, consulta. [Integrazione di un'istanza database Amazon RDS per Db2 con Amazon S3](#page-2513-0)

Per migrare il database Db2 a RDS for Db2

- 1. Preparati a eseguire il backup del tuo database. Configura una quantità di spazio di archiviazione sufficiente per archiviare il backup sul tuo sistema Db2 autogestito.
- 2. Esegui il backup del database.
	- a. Esegui il [comando di db2look sistema](https://www.ibm.com/docs/en/db2/11.5?topic=commands-db2look-db2-statistics-ddl-extraction-tool) per estrarre il file DDL (Data Definition Language) per tutti gli oggetti.
- b. Eseguite l'[utilità di esportazione Db2,](https://www.ibm.com/docs/en/db2/11.5?topic=utility-exporting-data) il [comando di db2move sistema](https://www.ibm.com/docs/en/db2/11.5?topic=commands-db2move-database-movement-tool) o un'[CREATE](https://www.ibm.com/docs/en/db2/11.5?topic=statements-create-table-external) [EXTERNAL TABLEistruzione](https://www.ibm.com/docs/en/db2/11.5?topic=statements-create-table-external) per scaricare i dati della tabella Db2 nell'archivio del sistema Db2.
- 3. Sposta il backup in un bucket Amazon S3. Per ulteriori informazioni, consulta [Integrazione di](#page-2513-0)  [un'istanza database Amazon RDS per Db2 con Amazon S3](#page-2513-0).

#### **a** Note

Se il database è di grandi dimensioni e il trasferimento in un bucket S3 richiederebbe molto tempo, puoi ordinare un AWS Snow Family dispositivo e chiedere di AWS eseguire il backup. Dopo aver copiato i file sul dispositivo e averli restituiti al team di Snow Family, il team trasferisce le immagini di backup nel bucket S3. Per ulteriori informazioni, consulta la [documentazione relativa ad AWS Snow Family.](https://docs.aws.amazon.com/snowball/)

4. Utilizza un client Db2 per caricare i dati direttamente dal bucket S3 al database RDS for Db2.

## <span id="page-2532-1"></span>Migrazioni sincrone da Linux un ambiente all'altro Linux

Con questo approccio di migrazione, configuri la replica tra il tuo database Db2 autogestito e la tua istanza database Amazon RDS for Db2. Le modifiche apportate al database autogestito vengono replicate sull'istanza DB RDS for Db2 quasi in tempo reale. Questo approccio può garantire una disponibilità continua e ridurre al minimo i tempi di inattività durante il processo di migrazione.

## <span id="page-2532-2"></span>Usando AWS Database Migration Service (AWS DMS)

Puoi utilizzarlo AWS DMS per migrazioni singole e poi sincronizzare da Db2 su Linux, Unix e Windows ad Amazon RDS for Db2. [Per ulteriori informazioni, consulta What is? AWS Database](https://docs.aws.amazon.com/dms/latest/userguide/Welcome.html) [Migration Service](https://docs.aws.amazon.com/dms/latest/userguide/Welcome.html) .

# <span id="page-2532-0"></span>Strumenti Db2 nativi

Puoi utilizzare diversi strumenti, utilità e comandi Db2 nativi per spostare i dati direttamente da un database Db2 a un database Amazon RDS for Db2. Per utilizzare questi strumenti Db2 nativi, devi essere in grado di connettere la tua macchina client a un'istanza DB RDS for Db2. Per ulteriori informazioni, consulta [Connessione di un computer client a un'istanza database Amazon RDS for](#page-2534-0) [Db2](#page-2534-0).

## **a** Note

Un altro modo per spostare i dati consiste nel salvarli prima in un bucket Amazon S3, quindi utilizzare il LOAD comando per trasferire i dati in una tabella nel database RDS for Db2. Questo metodo offre le migliori prestazioni durante la migrazione di grandi quantità di dati grazie alla buona connettività di rete tra RDS per Db2 e S3. Per ulteriori informazioni, consulta [the section called "Migrazione mediante caricamento di dati da Amazon S3"](#page-2529-0).

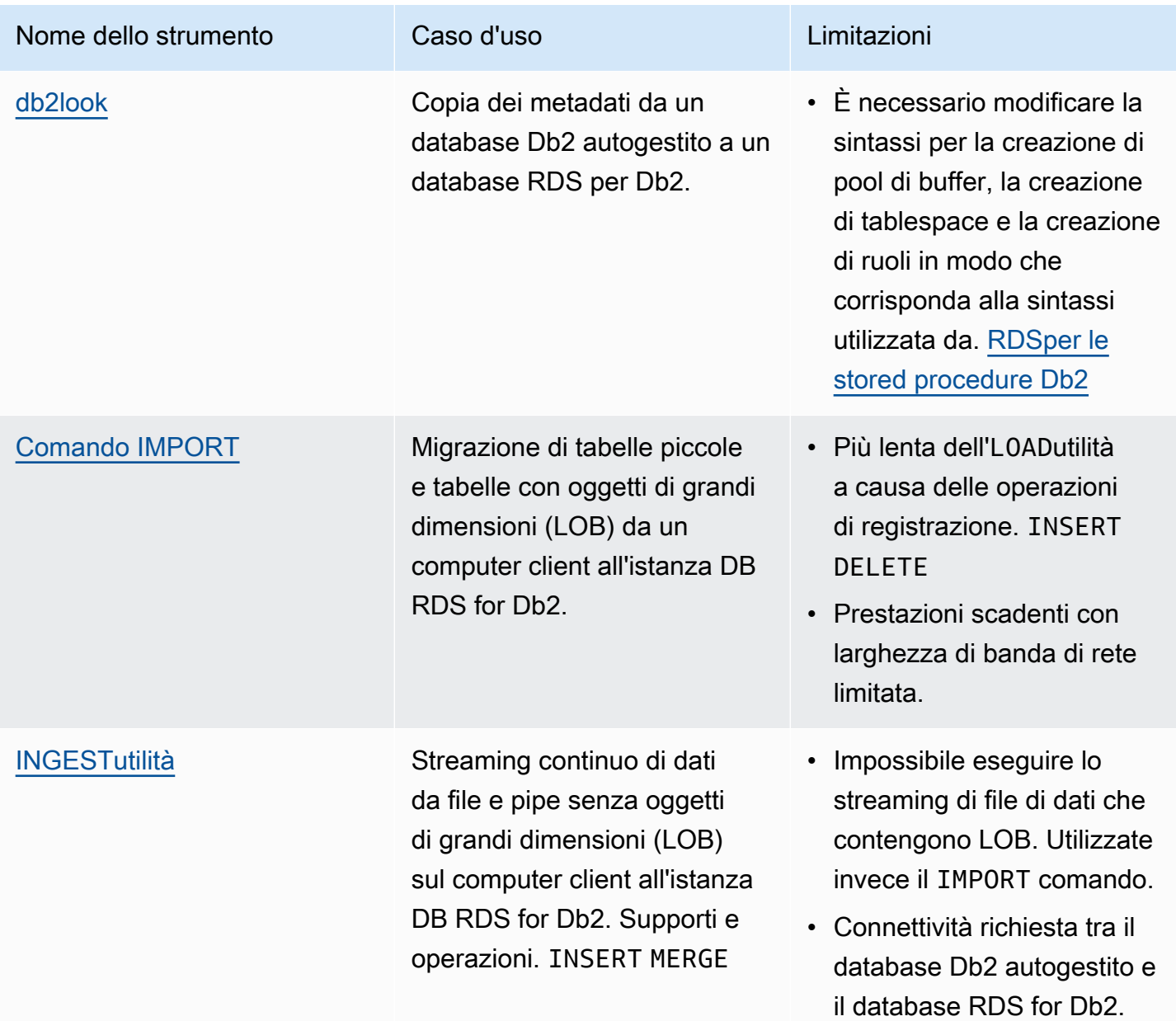

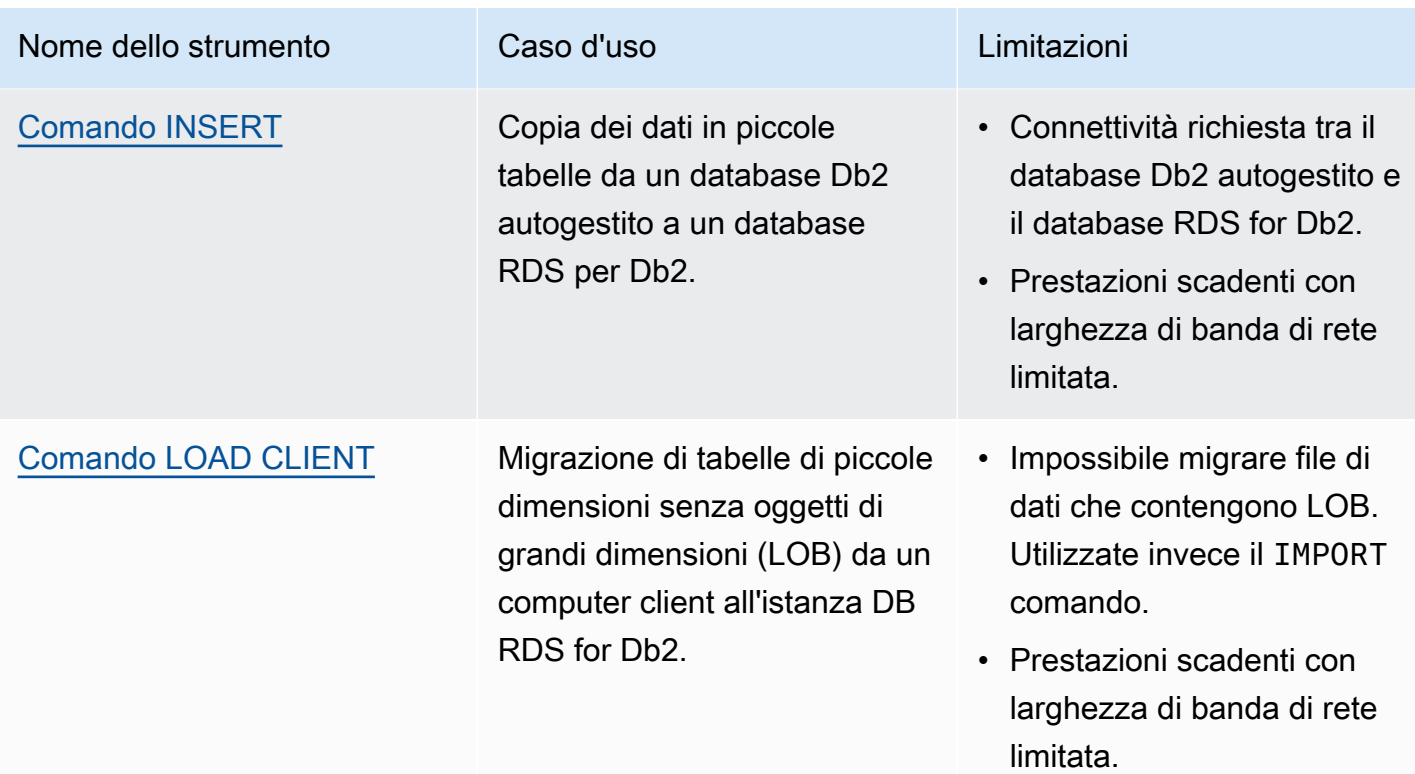

<span id="page-2534-0"></span>Connessione di un computer client a un'istanza database Amazon RDS for Db2

Per utilizzare uno degli strumenti Db2 nativi per spostare i dati da un database Db2 a un database Amazon RDS per Db2, devi prima connettere la macchina client a un'istanza DB RDS for Db2.

La macchina client può essere una delle seguenti:

- Un'istanza Amazon Elastic Compute Cloud (Amazon EC2) su, o. Linux Windows macOS Questa istanza deve trovarsi nello stesso cloud privato virtuale (VPC) dell'istanza DB RDS for Db2, oppure. AWS Cloud9 AWS CloudShell
- Un'istanza Db2 autogestita in un'istanza Amazon EC2. Le istanze devono trovarsi nello stesso VPC.
- Un'istanza Db2 autogestita in un'istanza Amazon EC2. Le istanze possono trovarsi in diversi VPC se hai abilitato il peering VPC. Per ulteriori informazioni, consulta [Creare una connessione peering](https://docs.aws.amazon.com/vpc/latest/peering/create-vpc-peering-connection.html) [VPC](https://docs.aws.amazon.com/vpc/latest/peering/create-vpc-peering-connection.html) nella Amazon Virtual Private Cloud VPC Peering Guide.
- Una macchina locale in esecuzione o in un Linux ambiente Windows macOS autogestito. È necessario disporre di connettività pubblica a RDS for Db2 o abilitare la connettività VPN tra istanze Db2 autogestite e. AWS

Per connettere il computer client all'istanza DB RDS for Db2, accedi al computer client con. IBM Db2 Data Management Console Per ulteriori informazioni, consulta [Creazione di un'istanza database](#page-542-0) [Amazon RDS](#page-542-0) e [IBM Db2 Data Management Console.](#page-2448-0)

È possibile utilizzare AWS Database Migration Service (AWS DMS) per eseguire query sul database, eseguire un piano di esecuzione SQL e monitorare il database. Per ulteriori informazioni, consulta [Cos'è il AWS Database Migration Service?](https://docs.aws.amazon.com/dms/latest/userguide/Welcome.html) nella Guida AWS Database Migration Service per l'utente.

Dopo aver collegato correttamente il computer client all'istanza DB RDS for Db2, è possibile utilizzare qualsiasi strumento Db2 nativo per copiare i dati. Per ulteriori informazioni, consulta [Strumenti Db2](#page-2532-0) [nativi.](#page-2532-0)

#### <span id="page-2535-0"></span>db2lookstrumento

db2lookè uno strumento Db2 nativo che estrae file DDL (Data Definition Language), oggetti, autorizzazioni, configurazioni, WLM e layout di database. Puoi utilizzarli db2look per copiare i metadati del database da un database Db2 autogestito a un database Amazon RDS for Db2. Per ulteriori informazioni, consulta [Imitazione dei database con db2look](https://www.ibm.com/docs/en/db2/11.5?topic=tools-db2look) nella documentazione. IBM Db2

Per copiare i metadati del database

1. Esegui lo db2look strumento sul tuo sistema Db2 autogestito per estrarre il file DDL. Nell'esempio seguente, sostituisci *database\_name con il nome del tuo* database Db2.

db2look -d *database\_name* -e -l -a -f -wlm -cor -createdb -printdbcfg -o db2look.sql

- 2. Se il computer client ha accesso al database di origine (Db2 autogestito) e all'istanza DB RDS for Db2, è possibile creare il db21ook. sq1 file sul computer client collegandolo direttamente all'istanza remota. Quindi cataloga l'istanza Db2 remota autogestita.
	- a. Cataloga il nodo. Nell'esempio seguente, sostituite *dns\_ip\_address* e *port* con il nome DNS o l'indirizzo IP e il numero di porta del database Db2 autogestito.

db2 catalog tcpip node srcnode REMOTE *dns\_ip\_address* server *port*

b. Catalogare il database. Nell'esempio seguente, sostituite *source\_database\_name e source\_database\_alias con il nome del database Db2 autogestito e l'alias* che desiderate utilizzare per questo database.

```
db2 catalog database source_database_name as source_database_alias at node 
  srcnode \ 
     authentication server_encrypt
```
c. Collega al database di origine. Nell'esempio seguente, sostituite *source\_database\_alias*, *user\_id e user\_password con l'alias creato nel passaggio precedente e l'ID utente e la password* per il database Db2 autogestito.

db2look -d *source\_database\_alias* -i *user\_id* -w *user\_password* -e -l -a -f -wlm \ -cor -createdb -printdbcfg -o db2look.sql

- 3. Se non riesci ad accedere al database Db2 remoto autogestito dal computer client, copia il file sul computer client. db2look.sql Quindi cataloga l'istanza DB RDS for Db2.
	- a. Cataloga il nodo. Nell'esempio seguente, sostituite *dns\_ip\_address* e *port* con il nome DNS o l'indirizzo IP e il numero di porta dell'istanza DB RDS for Db2.

db2 catalog tcpip node remnode REMOTE *dns\_ip\_address* server *port*

b. Catalogare il database. Nell'esempio seguente, sostituite *rds\_database\_name e rds\_database\_alias con il nome del database RDS for Db2 e l'alias* che desiderate utilizzare per questo database.

db2 catalog database *rds\_database\_name* as *rds\_database\_alias* at node remnode \ authentication server\_encrypt

c. Cataloga il database di amministrazione che gestisce RDS for Db2. Non puoi utilizzare questo database per archiviare dati.

db2 catalog database rdsadmin as rdsadmin at node remnode authentication server\_encrypt

- 4. Crea pool di buffer e tablespace. L'amministratore non dispone dei privilegi per creare pool di buffer o tablespace. Tuttavia, puoi utilizzare le stored procedure di Amazon RDS per crearle.
	- a. Trova i nomi e le definizioni dei buffer pool e delle tablespace nel file. db2look.sql

b. Connect ad Amazon RDS utilizzando il nome utente principale e la password principale per l'istanza DB RDS for Db2. Nell'esempio seguente, sostituisci *master\_username e master\_password* con le tue informazioni.

```
db2 connect to rdsadmin user master_username using master_password
```
c. Crea un pool di buffer chiamando. rdsadmin.create\_bufferpool Per ulteriori informazioni, consulta [rdsadmin.create\\_bufferpool.](#page-2603-0)

```
db2 "call rdsadmin.create_bufferpool( 
     'database_name', 
     'buffer_pool_name', 
     buffer_pool_size, 
     'immediate', 
     'automatic', 
     page_size, 
     number_block_pages, 
     block_size)"
```
d. Crea un tablespace chiamando. rdsadmin.create\_tablespace Per ulteriori informazioni, consulta [rdsadmin.create\\_tablespace](#page-2634-0).

```
db2 "call rdsadmin.create_tablespace( 
     'database_name', 
     'tablespace_name', 
     'buffer_pool_name', 
     tablespace_initial_size, 
     tablespace_increase_size, 
     'tablespace_type')"
```
- e. Ripeti i passaggi c o d per ogni buffer pool o tablespace aggiuntivo che desideri aggiungere.
- f. Termina la connessione.

db2 terminate

- 5. Crea tabelle e oggetti.
	- a. Connect al database RDS for Db2 utilizzando il nome utente principale e la password principale per l'istanza DB RDS for Db2. *Nell'esempio seguente, sostituisci rds\_database\_name, master\_username e master\_password con le tue informazioni.*

db2 connect to *rds\_database\_name* user *master\_username* using *master\_password*

b. Esegui il file db2look.sql.

db2 -tvf db2look.sql

c. Termina la connessione.

db2 terminate

#### <span id="page-2538-0"></span>IMPORTcomando con una macchina client

Puoi utilizzare il IMPORT comando da un computer client per importare i dati nel server Amazon RDS for Db2.

#### **A** Important

Il metodo di IMPORT comando è utile per migrare tabelle di piccole dimensioni e tabelle che includono oggetti di grandi dimensioni (LOB). Il IMPORT comando è più lento dell'LOADutilità a causa delle operazioni di registrazioneINSERT. DELETE Se la larghezza di banda della rete tra il computer client e RDS for Db2 è limitata, si consiglia di utilizzare un approccio di migrazione diverso. Per ulteriori informazioni, consulta [Strumenti Db2 nativi](#page-2532-0).

Per importare dati nel server RDS for Db2

- 1. Accedi al tuo computer client con. IBM Db2 Data Management Console Per ulteriori informazioni, consulta [Connessione alla tua istanza database Amazon RDS for Db2 con IBM Db2 Data](#page-2448-0)  [Management Console](#page-2448-0).
- 2. Cataloga il database RDS for Db2 sul computer client.
	- a. Cataloga il nodo. Nell'esempio seguente, sostituite *dns\_ip\_address* e *port* con il nome DNS o l'indirizzo IP e il numero di porta del database Db2 autogestito.

db2 catalog tcpip node srcnode REMOTE *dns\_ip\_address* server *port*

b. Catalogare il database. Nell'esempio seguente, sostituite *source\_database\_name e source\_database\_alias con il nome del database Db2 autogestito e l'alias* che desiderate utilizzare per questo database.

db2 catalog database *source\_database\_name* as *source\_database\_alias* at node srcnode \ authentication server\_encrypt

3. Collega al database di origine. Nell'esempio seguente, sostituite *source\_database\_alias, user\_id e user\_password con l'alias creato nel passaggio precedente e l'ID utente e la password* per il database Db2 autogestito.

db2look -d *source\_database\_alias* -i *user\_id* -w *user\_password* -e -l -a -f -wlm \ -cor -createdb -printdbcfg -o db2look.sql

4. Genera il file di dati utilizzando il comando sul tuo sistema Db2 autogestito. EXPORT Nell'esempio seguente, sostituite la *directory* con la directory sul computer client in cui si trova il file di dati. Sostituite *file\_name* e *table\_name* con il nome del file di dati e il nome della tabella.

db2 "export to /*directory*/*file\_name*.txt of del lobs to /*directory*/lobs/ \ modified by coldel\| select \* from *table\_name*"

5. Connect al database RDS for Db2 utilizzando il nome utente principale e la password principale per l'istanza DB RDS for Db2. *Nell'esempio seguente, sostituisci rds\_database\_alias, master\_username e master\_password con le tue informazioni.*

db2 connect to *rds\_database\_alias* user *master\_username* using *master\_password*

6. Utilizzate il IMPORT comando per importare i dati da un file sul computer client nel database remoto RDS for Db2. Per ulteriori informazioni, vedete [IMPORTil comando](https://www.ibm.com/docs/en/db2/11.5?topic=commands-import) nella IBM Db2 documentazione. Nell'esempio seguente, sostituite *directory* e *nome\_file* con la directory sul computer client in cui esiste il file di dati e il nome del file di dati. Sostituite *SCHEMA\_NAME* e *TABLE\_NAME con il nome* dello schema e della tabella.

db2 "IMPORT from /*directory*/*file\_name*.tbl OF DEL LOBS FROM /*directory*/lobs/ \ modified by coldel\| replace into *SCHEMA\_NAME*.*TABLE\_NAME*"

#### 7. Termina la connessione.

db2 terminate

## <span id="page-2540-0"></span>**INGESTutilità**

Puoi utilizzare l'INGESTutilità per lo streaming continuo di dati da file e pipe su una macchina client verso un'istanza database Amazon RDS for Db2 di destinazione. L'INGESTutilità supporta INSERT e funziona. MERGE Per ulteriori informazioni, vedete [l'utilità Ingest](https://www.ibm.com/docs/en/db2/11.1?topic=reference-ingest-utility) nella IBM Db2 documentazione.

Poiché l'INGESTutilità supporta i nickname, è possibile utilizzarla per trasferire dati dal database Db2 autogestito a un database RDS for Db2. Questo approccio funziona finché esiste la connettività di rete tra i due database.

#### **A** Important

L'INGESTutilità non supporta oggetti di grandi dimensioni (LOB). Utilizzate invece il IMPORT[comando.](#page-2538-0)

Per utilizzare la RESTARTABLE funzionalità dell'INGESTutilità, esegui il comando seguente nel database RDS for Db2.

db2 "call sysproc.sysinstallobjects('INGEST','C',NULL,NULL)"

# <span id="page-2540-1"></span>INSERTcomando da un database Db2 autogestito a un database Amazon RDS per D<sub>b</sub>2

Puoi usare il INSERT comando di un server Db2 autogestito per inserire i tuoi dati in un database Amazon RDS for Db2. Con questo approccio di migrazione, usi un soprannome per l'istanza DB remota RDS for Db2. Il database Db2 autogestito (origine) deve essere in grado di connettersi al database RDS for Db2 (destinazione).

## **A** Important

Il metodo di INSERT comando è utile per la migrazione di tabelle di piccole dimensioni. Se la larghezza di banda di rete tra il database Db2 autogestito e il database RDS for Db2 è

limitata, si consiglia di utilizzare un approccio di migrazione diverso. Per ulteriori informazioni, consulta [Strumenti Db2 nativi.](#page-2532-0)

Per copiare i dati da un database Db2 autogestito a un database RDS for Db2

- 1. Cataloga l'istanza DB RDS for Db2 sull'istanza Db2 autogestita.
	- a. Cataloga il nodo. Nell'esempio seguente, sostituite *dns\_ip\_address* e *port* con il nome DNS o l'indirizzo IP e il numero di porta del database Db2 autogestito.

db2 catalog tcpip node remnode REMOTE *dns\_ip\_address* SERVER *port*

b. Catalogare il database. Nell'esempio seguente, sostituisci *rds\_database\_name con il nome* del database sulla tua istanza DB RDS for Db2.

db2 catalog database *rds\_database\_name* as remdb at node remnode \ authentication server\_encrypt

2. Abilita la federazione sull'istanza Db2 autogestita. Nell'esempio seguente, sostituisci *source\_database\_name con il nome* del tuo database sull'istanza Db2 autogestita.

db2 update dbm cfg using FEDERATED YES *source\_database\_name*

- 3. Crea tabelle sull'istanza DB RDS for Db2.
	- a. Cataloga il nodo. Nell'esempio seguente, sostituite *dns\_ip\_address* e *port* con il nome DNS o l'indirizzo IP e il numero di porta del database Db2 autogestito.

db2 catalog tcpip node srcnode REMOTE *dns\_ip\_address* server *port*

b. Catalogare il database. Nell'esempio seguente, sostituite *source\_database\_name e source\_database\_alias con il nome del database Db2 autogestito e l'alias* che desiderate utilizzare per questo database.

```
db2 catalog database source_database_name as source_database_alias at node 
  srcnode \ 
     authentication server_encrypt
```
4. Collega al database di origine. Nell'esempio seguente, sostituite *source\_database\_alias*, *user\_id e user\_password con l'alias creato nel passaggio precedente e l'ID utente e la password* per il database Db2 autogestito.

```
db2look -d source_database_alias -i user_id -w user_password -e -l -a -f -wlm \ 
     -cor -createdb -printdbcfg -o db2look.sql
```
- 5. Imposta la federazione e crea un nickname per la tabella del database RDS for Db2 sull'istanza Db2 autogestita.
	- a. Connect al database locale. Nell'esempio seguente, sostituisci *source\_database\_name con il nome* del database sulla tua istanza Db2 autogestita.

db2 connect to *source\_database\_name*

b. Crea un wrapper per accedere alle sorgenti dati Db2.

db2 create wrapper drda

c. Definisci una fonte di dati su un database federato. Nell'esempio seguente, sostituisci *admin* e *admin\_password* con le tue credenziali per l'istanza Db2 autogestita. Sostituisci *rds\_database\_name con il nome* del database sulla tua istanza DB RDS for Db2.

```
db2 "create server rdsdb2 type DB2/LUW version '11.5.9.0' \ 
    wrapper drda authorization "admin" password "admin_password" \ 
     options( dbname 'rds_database_name', node 'remnode')"
```
d. Mappa gli utenti sui due database. Nell'esempio seguente, sostituite *master\_username e master\_password* con le credenziali per l'istanza DB RDS for Db2.

db2 "create user mapping for user server rdsdb2 \ options (REMOTE\_AUTHID '*master\_username*', REMOTE\_PASSWORD '*master\_password*')"

e. Verifica la connessione al server RDS for Db2.

db2 set passthru rdsdb2

f. Crea un soprannome per la tabella nel database remoto RDS for Db2. Nell'esempio seguente, sostituite *NICKNAME* e *TABLE\_NAME con un soprannome per la tabella e il nome* della tabella.

db2 create nickname REMOTE.*NICKNAME* for RDSDB2.*TABLE\_NAME.NICKNAME*

6. Inserite i dati nella tabella nel database remoto RDS for Db2. Usa il soprannome in un'selectistruzione sulla tabella locale nell'istanza Db2 autogestita. Nell'esempio seguente, sostituite *NICKNAME* e *TABLE\_NAME con un soprannome per la tabella e il nome* della tabella.

db2 "INSERT into REMOTE.*NICKNAME* select \* from RDS2DB2.*TABLE\_NAME.NICKNAME*"

#### <span id="page-2543-0"></span>LOADcomando con una macchina client

Puoi usare il LOAD CLIENT comando per caricare dati da un file su una macchina client al server RDS for Db2. Poiché non esiste alcuna connettività SSH al server RDS for Db2, è possibile utilizzare il LOAD CLIENT comando sul server Db2 autogestito o sul computer client Db2.

#### **A** Important

Il metodo di LOAD CLIENT comando è utile per la migrazione di tabelle di piccole dimensioni. Se la larghezza di banda di rete tra il client e RDS for Db2 è limitata, si consiglia di utilizzare un approccio di migrazione diverso. Per ulteriori informazioni, consulta [Strumenti Db2 nativi.](#page-2532-0) Se il file di dati include riferimenti a nomi di file di oggetti di grandi dimensioni, il LOAD comando non funzionerà perché gli oggetti di grandi dimensioni (LOB) devono risiedere sul server Db2. Se tenti di caricare i LOB dal computer client al server RDS for Db2, riceverai un errore. SQL3025N [Utilizzate invece il comando. IMPORT](#page-2538-0)

Per caricare dati sul server RDS for Db2

- 1. Accedi al tuo computer client con. IBM Db2 Data Management Console Per ulteriori informazioni, consulta [Connessione alla tua istanza database Amazon RDS for Db2 con IBM Db2 Data](#page-2448-0)  [Management Console](#page-2448-0).
- 2. Cataloga il database RDS for Db2 sul computer client.
	- a. Cataloga il nodo. Nell'esempio seguente, sostituite *dns\_ip\_address* e *port* con il nome DNS o l'indirizzo IP e il numero di porta del database Db2 autogestito.

```
db2 catalog tcpip node srcnode REMOTE dns_ip_address server port
```
b. Catalogare il database. Nell'esempio seguente, sostituite *source\_database\_name e source\_database\_alias con il nome del database Db2 autogestito e l'alias* che desiderate utilizzare per questo database.

db2 catalog database *source\_database\_name* as *source\_database\_alias* at node srcnode \ authentication server\_encrypt

3. Collega al database di origine. Nell'esempio seguente, sostituite *source\_database\_alias*, *user\_id e user\_password con l'alias creato nel passaggio precedente e l'ID utente e la password* per il database Db2 autogestito.

```
db2look -d source_database_alias -i user_id -w user_password -e -l -a -f -wlm \ 
     -cor -createdb -printdbcfg -o db2look.sql
```
4. Genera il file di dati utilizzando il comando sul tuo sistema Db2 autogestito. EXPORT Nell'esempio seguente, sostituite la *directory* con la directory sul computer client in cui si trova il file di dati. Sostituite *file\_name* e *TABLE\_NAME* con il nome del file di dati e il nome della tabella.

```
db2 "export to /directory/file_name.txt of del modified by coldel\| \ 
    select * from TPCH.TABLE_NAME"
```
5. Connect al database RDS for Db2 utilizzando il nome utente principale e la password principale per l'istanza DB RDS for Db2. *Nell'esempio seguente, sostituisci rds\_database\_alias, master\_username e master\_password con le tue informazioni.*

db2 connect to *rds\_database\_alias* user *master\_username* using *master\_password*

6. Utilizzate il LOAD comando per caricare i dati da un file sul computer client nel database remoto RDS for Db2. Per ulteriori informazioni, vedete [LOADil comando](https://www.ibm.com/docs/en/db2/11.5?topic=commands-load) nella IBM Db2 documentazione. Nell'esempio seguente, sostituite la *directory* con la directory sul computer client in cui si trova il file di dati. Sostituite *file\_name* e *TABLE\_NAME* con il nome del file di dati e il nome della tabella.

```
db2 "LOAD CLIENT from /directory/file_name.txt \
```

```
 modified by coldel\| replace into TPCH.TABLE_NAME \ 
 nonrecoverable without prompting"
```
## 7. Termina la connessione.

db2 terminate

# Federazione Amazon RDS per Db2

Puoi usare il tuo database Amazon RDS for Db2 come database federato. Dopo aver configurato la federazione RDS per Db2, sarai in grado di accedere e interrogare i dati su più database dal tuo database RDS for Db2. La federazione ti evita di dover migrare i dati nel tuo database RDS for Db2 o di consolidare i dati in un unico database.

Utilizzando il database RDS for Db2 come database federato, è possibile continuare ad accedere a tutte le RDS funzionalità di Db2 e sfruttare diverse Servizi AWS, il tutto mantenendo i dati in database diversi. È possibile impostare sia una federazione omogenea che collega diversi database dello stesso tipo, sia una federazione eterogenea che collega diversi database di tipi diversi.

Per prima cosa connetti il tuo database Db2 RDS per Db2 a database remoti. Quindi puoi eseguire query su tutti i database collegati. Ad esempio, è possibile eseguire un'SQLJOINistruzione che unisce le tabelle del database RDS for Db2 con le tabelle di un database Db2 on z/OS remoto.

#### Argomenti

- [Federazione omogenea](#page-2546-0)
- [Federazione eterogenea](#page-2551-0)

# <span id="page-2546-0"></span>Federazione omogenea

Puoi configurare una federazione omogenea tra il tuo database RDS for Db2 e la seguente famiglia di prodotti Db2:

- Db2 per Linux, UNIX Windows () LUW
- Db2 iSeries
- Db2 per z/OS

RDSper la federazione omogenea di Db2 non supporta le seguenti azioni:

- Esecuzione di CATALOG comandi per configurare una directory di nodi e un database remoto su un database host RDS per Db2
- Configurazione di Workload Balancing (WLB) durante la federazione a Db2 su z/OS
- Configurazione del file di configurazione del driver del server di dati () IBM db2dsdriver.cfg

RDSper la federazione omogenea di Db2 sono presenti i seguenti requisiti:

- È necessario creare il DRDA wrapper in modalità. UNFENCED Se non lo fai, la federazione non funzionerà in RDS Db2.
- È necessario consentire il traffico in entrata e in uscita dal database host di RDS For Db2 ai database host remoti. Per ulteriori informazioni, consulta [Fornisci l'accesso alla tua istanza DB](#page-358-0) [VPC tramite la creazione di un gruppo di sicurezza](#page-358-0).

#### Argomenti

- [Fase 1: Creare un DRDA wrapper e un server federato](#page-2547-0)
- [Fase 2: Creare una mappatura utente](#page-2549-0)
- [Fase 3: Verificare la connessione](#page-2549-1)

## <span id="page-2547-0"></span>Fase 1: Creare un DRDA wrapper e un server federato

Per una federazione omogenea, create un DRDA wrapper e un server federato. La connessione all'host remoto utilizzaHOST, e. PORT DBNAME

Scegliete uno dei seguenti metodi in base al tipo di database Db2 remoto:

• Database Db2 per Linux e Windows (LUX): esegui i seguenti SQL comandi. UNIX Nell'esempio seguente, sostituisci *server\_name* con il nome del server che utilizzerai per la federazione. Replace (Sostituisci) *db2\_version* con la versione del tuo database Db2 remoto. Replace (Sostituisci) *username* e *password* con le tue credenziali per il database Db2 remoto a cui vuoi connetterti. Replace (Sostituisci) *db\_name*, *dns\_name*e *port* con i valori appropriati per il database Db2 remoto a cui vuoi connetterti.

```
create wrapper drda options(DB2_FENCED 'N');
create server server_name type DB2/LUW wrapper drda version 'db2_version' 
  authorization "master_username" password "master_password" options (add DBNAME 
  'db_name',add HOST 'dns_name',add PORT 'port');
```
#### Esempio

create wrapper drda options(DB2\_FENCED 'N');

```
create server SERVER1 type DB2/LUW wrapper drda version '11.5' authorization 
  "sysuser" password "******" options (add DBNAME 'TESTDB2',add HOST 
  'ip-123-45-67-899.us-west-1.compute.internal',add PORT '25010');
```
• Db2 iSeries — Esegui i seguenti SQL comandi. Nell'esempio seguente, sostituisci *wrapper\_name* e *library\_name* con un nome per il DRDA wrapper e il file della libreria [wrapper](https://www.ibm.com/docs/en/db2/11.5?topic=wrapper-db2-library-files). Replace (Sostituisci) *server\_name* con il nome del server che utilizzerai per la federazione. Replace (Sostituisci) *db2\_version* con la versione del tuo database Db2 remoto. Replace (Sostituisci) *username* e *password* con le tue credenziali per il database Db2 remoto a cui desideri connetterti. Replace (Sostituisci) *dns\_name*, *port*e *db\_name* con i valori appropriati per il database Db2 remoto a cui vuoi connetterti.

```
create wrapper wrapper_name library 'library name' options(DB2_FENCED 'N');
create server server_name type db2/mvs version db2_version wrapper wrapper_name
  authorization "sername" password "password" options (HOST 'dns_name', PORT 'port', 
  DBNAME 'db_name');
```
#### Esempio

```
create wrapper WRAPPER1 library 'libdb2drda.so' options(DB2_FENCED 'N');
create server SERVER1 type db2/mvs version 11 wrapper WRAPPER1 authorization 
  "sysuser" password "******" options (HOST 'test1.123.com', PORT '446', DBNAME 
  'STLEC1');
```
• Db2 for z/OS — Esegui i seguenti comandi. SQL Nell'esempio seguente, sostituisci *wrapper\_name* e *library\_name* con un nome per il DRDA wrapper e il file della libreria [wrapper](https://www.ibm.com/docs/en/db2/11.5?topic=wrapper-db2-library-files). Replace (Sostituisci) *server\_name* con il nome del server che utilizzerai per la federazione. Replace (Sostituisci) *db2\_version* con la versione del tuo database Db2 remoto. Replace (Sostituisci) *username* e *password* con le tue credenziali per il database Db2 remoto a cui desideri connetterti. Replace (Sostituisci) *dns\_name*, *port*e *db\_name* con i valori appropriati per il database Db2 remoto a cui vuoi connetterti.

```
create wrapper wrapper_name library 'library_name' options(DB2_FENCED 'N');
create server server_name type db2/mvs version db2_version wrapper wrapper_name
  authorization "username" password "password" options (HOST 'dns_name', PORT 'port', 
  DBNAME 'db_name');
```
#### Esempio

```
create wrapper WRAPPER1 library 'libdb2drda.so' OPTIONS(DB2_FENCED 'N');
create server SERVER1 type db2/mvs version 11 wrapper WRAPPER1 authorization 
  "sysuser" password "******" options (HOST 'test1.123.com', PORT '446', DBNAME 
  'STLEC1');
```
#### <span id="page-2549-0"></span>Fase 2: Creare una mappatura utente

Crea una mappatura degli utenti per associare il tuo server federato al tuo server di origine dati eseguendo il comando seguente. SQL Nell'esempio seguente, sostituisci *server\_name* con il nome del server remoto su cui si desidera eseguire le operazioni. Questo è il server che hai creato nel [passaggio 1.](#page-2547-0) Replace (Sostituisci) *username* e *password* con le tue credenziali per questo server remoto.

```
create user mapping for user server server_name options (REMOTE_AUTHID 'username', 
  REMOTE_PASSWORD 'password');
```
<span id="page-2549-1"></span>Per ulteriori informazioni, vedere [Mappature degli utenti](https://www.ibm.com/docs/en/db2/11.5?topic=systems-user-mappings) nella IBM Db2 documentazione.

#### Fase 3: Verificare la connessione

Verifica che la configurazione della federazione sia avvenuta correttamente controllando la connessione. Apri una sessione per inviare SQL comandi nativi all'origine dati remota utilizzando il SET PASSTHRU comando, quindi crea una tabella sul server di dati remoto.

1. Apri e chiudi una sessione da inviare SQL a una fonte di dati. Nell'esempio seguente, sostituisci *server\_name* con il nome del server creato per la federazione nel passaggio 1.

```
set passthru server_name;
```
2. Crea una nuova tabella. Nell'esempio seguente, sostituisci *column\_name*, *data\_type*e *value* con gli articoli appropriati per la tua tavola.

```
create table table_name
  ( column_name data_type(value), column_name data_type(value);
```
Per ulteriori informazioni, si veda la [CREATETABLEdichiarazione contenuta](https://www.ibm.com/docs/en/db2-event-store/2.0.0?topic=statements-create-table) nel IBM Db2 documentazione.

3. Create un indice, inserite i valori per le righe nella tabella e reimpostate la connessione. La reimpostazione della connessione interrompe la connessione ma mantiene i processi di back-end. Nell'esempio seguente, sostituisci *index\_name*, *table\_name*, *column\_name*e *columnx\_value* con le tue informazioni.

```
create index index_name on table_name(column_name);
insert into table_name values(column1_value,column2_value,column3_value);
insert into table_name values(column1_value,column2_value,column3_value);
set passthru reset;
```

```
connect reset;
```
4. Connect al database Db2 remoto, crea un nickname per il server remoto ed esegui operazioni. Quando hai finito di accedere ai dati nel database Db2 remoto, ripristina e quindi interrompi la connessione. Nell'esempio seguente, sostituisci *database\_name* con il nome del database Db2 remoto. Replace (Sostituisci) *nickname* con un nome. Replace (Sostituisci) *server\_name* e *table\_name* con il nome del server remoto e della tabella su quel server su cui si desidera eseguire le operazioni. Replace (Sostituisci) *username* con le informazioni per il tuo server remoto. Replace (Sostituisci) *sql\_command* con l'operazione da eseguire sul server remoto.

```
connect to database_name;
create nickname nickname for server_name."username"."table_name";
select sql_command from nickname;
connect reset;
terminate;
```
#### Esempio

L'esempio seguente crea una sessione pass-through per consentire le operazioni sul server federato. testdb10

Successivamente, crea la tabella t1 con tre colonne con diversi tipi di dati.

Quindi, l'esempio crea l'indice i1\_t1 su tre colonne della tabellat1. Successivamente, inserisce due righe con valori per queste tre colonne e quindi si disconnette.

Infine, l'esempio si connette al database Db2 remoto testdb2 e crea un soprannome per la tabella t1 nel server federato. testdb10 Crea il nickname con il nome utente TESTUSER per quella fonte di dati. Un SQL comando restituisce tutti i dati della tabella. t1 L'esempio disconnette e termina la sessione.

```
set passthru testdbl0;
create table t1 ( c1 decimal(13,0), c2 char(200), c3 int);
create index i1_t1 on t1(c3);
insert into t1 values(1,'Test',1);
insert into t1 values(2,'Test 2',2);
connect reset;
connect to testdb2;
create nickname remote_t1 for testdbl0."TESTUSER"."T1";
select * from remote t1;
connect reset;
terminate;
```
# <span id="page-2551-0"></span>Federazione eterogenea

È possibile configurare una federazione eterogenea tra il database RDS for Db2 e altre fonti di dati come Oracle e Microsoft Server. SQL Per un elenco completo delle fonti di dati supportate da Db2, consulta [Data Source LUW Support Matrix of Federation Bundled in Db2 LUW V11.5](https://www.ibm.com/support/pages/data-source-support-matrix-federation-bundled-db2-luw-v115) sul sito di supporto. IBM

RDSper la federazione eterogenea di Db2 non supporta i seguenti elementi:

- Wrapper nativi per le altre fonti di dati
- JDBCwrapper per le altre fonti di dati
- Federazione a sorgenti di dati Sybase, Informix e Teradata perché queste fonti di dati richiedono l'installazione del software client su Db2 RDS

RDSper la federazione eterogenea di Db2 sono presenti i seguenti requisiti:

- RDSper Db2 supporta solo il metodo wrapper. ODBC
- Se si crea una definizione esplicita di un wrapper, è necessario impostare l'opzione su. DB2\_FENCED 'N' [Per un elenco di opzioni wrapper valide per, consulta le opzioni in ODBC ODBC](https://www.ibm.com/docs/en/db2/11.5?topic=options-odbc) IBM Db2 documentazione.
- È necessario consentire il traffico in entrata e in uscita dal database host RDS for Db2 al database host remoto. Per ulteriori informazioni, consulta [Fornisci l'accesso alla tua istanza DB VPC tramite](#page-358-0) [la creazione di un gruppo di sicurezza](#page-358-0).

Per informazioni sulla federazione con Oracle, vedi [Come interrogare Oracle utilizzando Db2](https://www.ibm.com/support/pages/node/6431133) [Federation](https://www.ibm.com/support/pages/node/6431133) e il driver? ODBC sul sito IBM Support.

Per ulteriori informazioni sulle fonti di dati che supportano la federazione, consulta [Data Source](https://www.ibm.com/support/pages/node/957245)  [Support Matrix of Federation Bundled in Db2 LUW V11.5 sul sito](https://www.ibm.com/support/pages/node/957245) di supporto. IBM

#### Argomenti

- [Fase 1: Creare un wrapper ODBC](#page-2552-0)
- [Fase 2: Creare un server federato](#page-2552-1)
- [Fase 3: Creare una mappatura degli utenti](#page-2553-0)
- [Fase 4: Verificare la connessione](#page-2553-1)

## <span id="page-2552-0"></span>Fase 1: Creare un wrapper ODBC

Crea un wrapper eseguendo il seguente comando:

```
db2 "create wrapper odbc options( module '/home/rdsdb/sqllib/federation/odbc/lib/
libodbc.so')"
```
## <span id="page-2552-1"></span>Fase 2: Creare un server federato

Creare un server federato eseguendo il comando seguente. Nell'esempio seguente, sostituisci *server\_name* con il nome del server che utilizzerai per la federazione. Replace (Sostituisci) *wrapper\_type* con l'apposito involucro. Replace (Sostituisci) *db\_version* con la versione del tuo database remoto. Replace (Sostituisci) *dns\_name*, *port*e *service\_name* con i valori appropriati per il database remoto a cui desideri connetterti.

```
db2 "create server server_name type wrapper_type version db_version options (HOST 
  'dns_name', PORT 'port', SERVICE_NAME 'service_name')"
```
Per informazioni sui tipi di wrapper, vedere [Data Source Support Matrix of Federation Bundled in Db2](https://www.ibm.com/support/pages/node/957245) [LUW V11.5](https://www.ibm.com/support/pages/node/957245) sul sito di supporto. IBM

#### Esempio

L'esempio seguente crea un server federato per un database Oracle remoto.

db2 "create server server1 type oracle\_odbc version 12.1 options (HOST 'test1.amazon.com', PORT '1521', SERVICE\_NAME 'pdborcl.amazon.com')"

#### <span id="page-2553-0"></span>Fase 3: Creare una mappatura degli utenti

Crea una mappatura degli utenti per associare il tuo server federato al tuo server di origine dati eseguendo il comando seguente. SQL Nell'esempio seguente, sostituisci *server\_name* con il nome del server remoto su cui si desidera eseguire le operazioni. Questo è il server che hai creato nel [passaggio 2.](#page-2552-1) Replace (Sostituisci) *username* e *password* con le tue credenziali per questo server remoto.

```
create user mapping for user server server_name options (REMOTE_AUTHID 'username', 
 REMOTE_PASSWORD 'password');
```
Per ulteriori informazioni, vedere [Mappature degli utenti](https://www.ibm.com/docs/en/db2/11.5?topic=systems-user-mappings) nella IBM Db2 documentazione.

## <span id="page-2553-1"></span>Fase 4: Verificare la connessione

Verifica che la configurazione della federazione sia avvenuta correttamente controllando la connessione. Apri una sessione per inviare SQL comandi nativi all'origine dati remota utilizzando il SET PASSTHRU comando, quindi crea una tabella sul server di dati remoto.

1. Apri e chiudi una sessione da inviare SQL a una fonte di dati. Nell'esempio seguente, sostituisci *server\_name* con il nome del server creato per la federazione nel [passaggio 2](#page-2552-1).

```
set passthru server_name;
```
2. Crea una nuova tabella. Nell'esempio seguente, sostituisci *column\_name*, *data\_type*e *value* con gli articoli appropriati per la tua tavola.

```
create table table_name
  ( column_name data_type(value), column_name data_type(value);
```
Per ulteriori informazioni, si veda la [CREATETABLEdichiarazione contenuta](https://www.ibm.com/docs/en/db2-event-store/2.0.0?topic=statements-create-table) nel IBM Db2 documentazione.

3. Create un indice, inserite i valori per le righe nella tabella e reimpostate la connessione. La reimpostazione della connessione interrompe la connessione ma mantiene i processi di back-end. Nell'esempio seguente, sostituisci *index\_name*, *table\_name*, *column\_name*e *columnx\_value* con le tue informazioni.

```
create index index_name on table_name(column_name);
insert into table_name values(column1_value,column2_value,column3_value);
insert into table_name values(column1_value,column2_value,column3_value);
set passthru reset;
```
connect reset;

4. Connect al database Db2 remoto, crea un nickname per il server remoto ed esegui operazioni. Quando hai finito di accedere ai dati nel database Db2 remoto, ripristina e quindi interrompi la connessione. Nell'esempio seguente, sostituisci *database\_name* con il nome del database Db2 remoto. Replace (Sostituisci) *nickname* con un nome. Replace (Sostituisci) *server\_name* e *table\_name* con il nome del server remoto e della tabella su quel server su cui si desidera eseguire le operazioni. Replace (Sostituisci) *username* con le informazioni per il tuo server remoto. Replace (Sostituisci) *sql\_command* con l'operazione da eseguire sul server remoto.

```
connect to database_name;
create nickname nickname for server_name."username"."table_name";
select sql_command from nickname;
connect reset;
terminate;
```
#### Esempio

L'esempio seguente crea una sessione pass-through per consentire le operazioni sul server federato. testdb10

Successivamente, crea la tabella t1 con tre colonne con diversi tipi di dati.

Quindi, l'esempio crea l'indice i1\_t1 su tre colonne della tabellat1. Successivamente, inserisce due righe con valori per queste tre colonne e quindi si disconnette.

Infine, l'esempio si connette al database Db2 remoto testdb2 e crea un soprannome per la tabella t1 nel server federato. testdb10 Crea il nickname con il nome utente TESTUSER per quella fonte di dati. Un SQL comando restituisce tutti i dati della tabella. t1 L'esempio disconnette e termina la sessione.

```
set passthru testdbl0;
```

```
create table t1 ( c1 decimal(13, 0), c2 char(200), c3 int);
```

```
create index i1_t1 on t1(c3);
insert into t1 values(1,'Test',1);
insert into t1 values(2,'Test 2',2);
connect reset;
connect to testdb2;
create nickname remote_t1 for testdbl0."TESTUSER"."T1";
select * from remote_t1;
connect reset;
terminate;
```
# Opzioni per istanze database Amazon RDS for Db2

Di seguito vengono illustrate le opzioni o le funzionalità aggiuntive disponibili per le RDS istanze Amazon che eseguono il motore DB Db2. Per abilitare queste opzioni, puoi aggiungerle a un gruppo di opzioni personalizzato e quindi associare il gruppo di opzioni all'istanza database. Per ulteriori informazioni sull'utilizzo di gruppi di opzioni, consulta [Uso di gruppi di opzioni.](#page-603-0)

Amazon RDS supporta le seguenti opzioni per Db2:

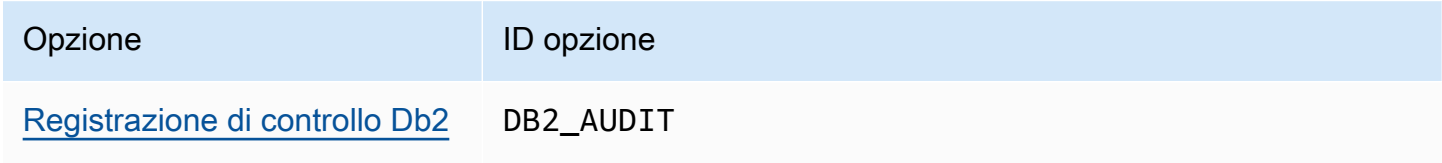

# <span id="page-2557-0"></span>Registrazione di controllo Db2

Con la registrazione di controllo Db2, Amazon RDS registra l'attività del database, inclusi gli utenti che accedono al database e le query eseguite sul database. RDScarica i log di controllo completati nel tuo bucket Amazon S3, utilizzando AWS Identity and Access Management il ruolo IAM () che fornisci.

Argomenti

- [Configurazione della registrazione di controllo Db2](#page-2557-1)
- [Gestione della registrazione di controllo Db2](#page-2567-0)
- [Visualizzazione dei log di audit](#page-2569-0)
- [Risoluzione dei problemi relativi alla registrazione di audit di Db2](#page-2571-0)

## <span id="page-2557-1"></span>Configurazione della registrazione di controllo Db2

Per abilitare la registrazione di controllo per un database Amazon RDS for Db2, abilita l'DB2\_AUDITopzione sull'istanza DB RDS for Db2. Quindi, configura una politica di controllo per abilitare la funzionalità per il database specifico. Per abilitare l'opzione sull'istanza DB RDS for Db2, configurate le impostazioni dell'DB2\_AUDITopzione. A tale scopo, fornisci Amazon Resource Names (ARNs) per il tuo bucket Amazon S3 e il IAM ruolo con le autorizzazioni per accedere al tuo bucket.

Per configurare la registrazione di controllo Db2 per un database RDS per Db2, completa i seguenti passaggi.

### Argomenti

- [Fase 1: creazione di un bucket Amazon S3](#page-2558-0)
- [Fase 2: Creare una IAM politica](#page-2558-1)
- [Fase 3: Crea un IAM ruolo e allega la tua IAM policy](#page-2563-0)
- [Fase 4: Configurare un gruppo di opzioni per la registrazione di controllo Db2](#page-2565-0)
- [Fase 5: Configurare la politica di controllo](#page-2566-0)
- [Fase 6: Verificare la configurazione di controllo](#page-2567-1)

#### <span id="page-2558-0"></span>Fase 1: creazione di un bucket Amazon S3

Se non l'hai già fatto, crea un bucket Amazon S3 in cui Amazon RDS può caricare i tuoi file di log di controllo del database RDS per Db2. Per il bucket S3 utilizzato come destinazione dei file dell'audit valgono le seguenti restrizioni:

- Deve essere uguale Regione AWS alla tua istanza DB RDS for Db2.
- Non deve essere aperto al pubblico.
- Non può utilizzare [S3 Object Lock.](https://docs.aws.amazon.com/AmazonS3/latest/dev/object-lock-overview.html)
- Il proprietario del bucket deve essere anche il proprietario del IAM ruolo.

Per informazioni su come creare un bucket Amazon S3, consulta [Creating](https://docs.aws.amazon.com/AmazonS3/latest/userguide/create-bucket-overview.html) a bucket nella Amazon S3 User Guide.

Dopo aver abilitato la registrazione di controllo, Amazon invia RDS automaticamente i log dalla tua istanza DB alle seguenti posizioni:

- Registri a livello di istanza DB: *bucket\_name*/db2-auditlogs/*dbi\_resource\_id*/*date\_time\_utc*/
- Registri a livello di database: *bucket\_name*/db2-auditlogs/*dbi\_resource\_id*/*date\_time\_utc*/*db\_name*/

Prendi nota dell'Amazon Resource Name (ARN) per il tuo bucket. Queste informazioni sono necessarie per completare i passaggi successivi.

<span id="page-2558-1"></span>Fase 2: Creare una IAM politica

Crea una IAM policy con le autorizzazioni necessarie per trasferire i file di log di controllo dall'istanza DB al bucket Amazon S3. Questo passaggio presuppone che tu disponga di un bucket S3.

Prima di creare la politica, raccogli le seguenti informazioni:

- Il ARN per il tuo secchio.
- La chiave ARN for your AWS Key Management Service (AWS KMS), se il bucket utilizza SSE-KMS la crittografia.

Crea una IAM politica che includa le seguenti autorizzazioni:

```
"s3:ListBucket", 
 "s3:GetBucketACL", 
 "s3:GetBucketLocation", 
 "s3:PutObject", 
 "s3:ListMultipartUploadParts", 
 "s3:AbortMultipartUpload", 
 "s3:ListAllMyBuckets"
```
**a** Note

Amazon RDS necessita dell's3:ListAllMyBucketsazione interna per verificare che lo stesso sia Account AWS proprietario sia del bucket S3 che dell'istanza DB RDS for Db2.

Se il tuo bucket utilizza la SSE-KMS crittografia, includi anche le seguenti autorizzazioni:

"kms:GenerateDataKey", "kms:Decrypt"

È possibile creare una IAM politica utilizzando AWS Management Console o il AWS Command Line Interface ()AWS CLI.

Console

Per creare una IAM policy che consenta ad Amazon RDS di accedere al tuo bucket Amazon S3

- 1. Accedi a AWS Management Console e apri la IAM console all'indirizzo. [https://](https://console.aws.amazon.com/iam/)  [console.aws.amazon.com/iam/](https://console.aws.amazon.com/iam/)
- 2. Nel riquadro di navigazione, seleziona Policy.
- 3. Scegli Crea politica, quindi scegli JSON.
- 4. In Aggiungi azioni, filtra per S3. Aggiungi accesso ListBucketGetBucketAcle GetBucketLocation.
- 5. Per Aggiungi una risorsa, scegli Aggiungi. Per Tipo di risorsa, scegli bucket e inserisci il nome del bucket. Quindi, scegli Aggiungi risorsa.
- 6. Scegli Aggiungi nuova dichiarazione.
- 7. In Aggiungi azioni, filtra per S3. Aggiungi accesso PutObjectListMultipartUploadPartse AbortMultipartUpload.
- 8. Per Aggiungi una risorsa, scegli Aggiungi. Per Tipo di risorsa, scegliete oggetto e immettete *your bucket name/\**. Quindi, scegli Aggiungi risorsa.
- 9. Scegli Aggiungi nuova dichiarazione.
- 10. In Aggiungi azioni, filtra per S3. Aggiungi accesso ListAllMyBuckets.
- 11. Per Aggiungi una risorsa, scegli Aggiungi. Per Tipo di risorsa, scegli Tutte le risorse. Quindi, scegli Aggiungi risorsa.
- 12. Se stai usando le tue KMS chiavi per crittografare i dati:
	- 1. Scegli Aggiungi nuova dichiarazione.
	- 2. In Aggiungi azioni, filtra perKMS. Aggiungi accesso GenerateDataKeye decrittografa.
	- 3. Per Aggiungi una risorsa, scegli Aggiungi. Per Tipo di risorsa, scegli Tutte le risorse. Quindi, scegli Aggiungi risorsa.
- 13. Scegli Next (Successivo).
- 14. Per Nome della politica, inserisci un nome per questa politica.
- 15. (Facoltativo) In Descrizione, inserire una descrizione per questa politica.
- 16. Scegli Create Policy (Crea policy).

#### AWS CLI

Per creare una IAM policy che consenta ad Amazon RDS di accedere al tuo bucket Amazon S3

1. Esegui il comando [create-policy](https://docs.aws.amazon.com/cli/latest/reference/iam/create-policy.html). Nell'esempio seguente, sostituisci *iam\_policy\_name* e *amzn-s3-demo-bucket* con un nome per la tua IAM policy e il nome del bucket Amazon S3 di destinazione.

PerLinux, omacOS: Unix

```
aws iam create-policy \ 
     --policy-name iam_policy_name \ 
     --policy-document '{ 
          "Version": "2012-10-17", 
          "Statement": [ 
\{\hspace{.1cm} \} "Sid": "Statement1", 
                   "Effect": "Allow", 
                   "Action": [ 
                        "s3:ListBucket",
```

```
 "s3:GetBucketAcl", 
                    "s3:GetBucketLocation" 
                ], 
                "Resource": [ 
                    "arn:aws:s3:::amzn-s3-demo-bucket" 
 ] 
            }, 
            { 
                "Sid": "Statement2", 
                "Effect": "Allow", 
                "Action": [ 
                    "s3:PutObject", 
                    "s3:ListMultipartUploadParts", 
                    "s3:AbortMultipartUpload" 
                ], 
                "Resource": [ 
                    "arn:aws:s3:::amzn-s3-demo-bucket/*" 
 ] 
            }, 
            { 
                "Sid": "Statement3", 
                "Effect": "Allow", 
                "Action": [ 
                    "s3:ListAllMyBuckets" 
                ], 
                "Resource": [ 
 "*" 
 ] 
            }, 
            { 
                "Sid": "Statement4", 
                "Effect": "Allow", 
                "Action": [ 
                    "kms:GenerateDataKey", 
                    "kms:Decrypt" 
               \mathbf{1},
                "Resource": [ 
 "*" 
 ] 
            } 
        ]
```
}'

Per Windows:

```
aws iam create-policy ^ 
     --policy-name iam_policy_name ^ 
     --policy-document '{ 
         "Version": "2012-10-17", 
         "Statement": [ 
             { 
                 "Sid": "Statement1", 
                 "Effect": "Allow", 
                 "Action": [ 
                     "s3:ListBucket", 
                     "s3:GetBucketAcl", 
                     "s3:GetBucketLocation" 
                 ], 
                 "Resource": [ 
                     "arn:aws:s3:::amzn-s3-demo-bucket" 
 ] 
             }, 
             { 
                 "Sid": "Statement2", 
                 "Effect": "Allow", 
                 "Action": [ 
                     "s3:PutObject", 
                     "s3:ListMultipartUploadParts", 
                     "s3:AbortMultipartUpload" 
                 ], 
                 "Resource": [ 
                     "arn:aws:s3:::amzn-s3-demo-bucket/*" 
 ] 
             }, 
             { 
                 "Sid": "Statement3", 
                 "Effect": "Allow", 
                 "Action": [ 
                     "s3:ListAllMyBuckets" 
                 ], 
                 "Resource": [ 
 "*" 
 ] 
             }, 
             { 
                 "Sid": "Statement4",
```

```
 "Effect": "Allow", 
              "Action": [ 
                 "kms:GenerateDataKey", 
                 "kms:Decrypt" 
              ], 
              "Resource": [ 
 "*" 
 ] 
 } 
       ] 
  }'
```
2. Dopo aver creato il criterio, annota ARN il criterio. Ti serve il ARN pe[rFase 3: Crea un IAM ruolo](#page-2563-0)  [e allega la tua IAM policy](#page-2563-0).

Per informazioni sulla creazione di una IAM politica, vedere [Creazione IAM di politiche](https://docs.aws.amazon.com/IAM/latest/UserGuide/access_policies_create.html) nella Guida IAM per l'utente.

<span id="page-2563-0"></span>Fase 3: Crea un IAM ruolo e allega la tua IAM policy

Questo passaggio presuppone che tu abbia creato la IAM politica i[nFase 2: Creare una IAM politica.](#page-2558-1) In questo passaggio, crei un IAM ruolo per la tua istanza DB RDS for Db2 e quindi alleghi la tua IAM policy al ruolo.

Puoi creare un IAM ruolo per la tua istanza DB utilizzando la console o il AWS CLI.

Console

Per creare un IAM ruolo e allegare ad esso la tua IAM policy

- 1. Accedi a AWS Management Console e apri la IAM console all'indirizzo [https://](https://console.aws.amazon.com/iam/) [console.aws.amazon.com/iam/.](https://console.aws.amazon.com/iam/)
- 2. Nel pannello di navigazione, seleziona Roles (Ruoli).
- 3. Selezionare Create role (Crea ruolo).
- 4. Per Tipo di entità attendibile, seleziona Servizio AWS.
- 5. Per Servizio o caso d'uso RDS, seleziona, quindi seleziona RDS— Aggiungi ruolo al database.
- 6. Scegli Next (Successivo).
- 7. Per le politiche di autorizzazione, cerca e seleziona il nome della IAM politica che hai creato.
- 8. Scegli Next (Successivo).

9. In Role name, (Nome ruolo), inserisci un nome.

- 10. (Facoltativo) In Description (Descrizione), inserisci una descrizione per il nuovo ruolo.
- 11. Scegliere Crea ruolo.

AWS CLI

Per creare un IAM ruolo e allegare ad esso la tua IAM politica

1. Esegui il comando [create-role.](https://docs.aws.amazon.com/cli/latest/reference/iam/create-role.html) Nell'esempio seguente, sostituisci *iam\_role\_name* con un nome per il IAM ruolo.

Per LinuxmacOS, oUnix:

```
aws iam create-role \ 
     --role-name iam_role_name \ 
     --assume-role-policy-document '{ 
        "Version": "2012-10-17", 
        "Statement": [ 
          { 
            "Effect": "Allow", 
            "Principal": { 
               "Service": "rds.amazonaws.com" 
            }, 
            "Action": "sts:AssumeRole" 
          } 
       \mathbf{I} }'
```
Per Windows:

```
aws iam create-role ^ 
     --role-name iam_role_name ^ 
     --assume-role-policy-document '{ 
       "Version": "2012-10-17", 
       "Statement": [ 
          { 
            "Effect": "Allow", 
            "Principal": { 
              "Service": "rds.amazonaws.com" 
            }, 
            "Action": "sts:AssumeRole"
```
 } ] }'

- 2. Dopo aver creato il ruolo, prendete nota ARN del ruolo. Ne hai bisogno ARN per il passaggio successivo[,Fase 4: Configurare un gruppo di opzioni per la registrazione di controllo Db2](#page-2565-0).
- 3. Esegui il comando [attach-role-policy.](https://docs.aws.amazon.com/cli/latest/reference/iam/attach-role-policy.html) Nell'esempio seguente, sostituisci *iam\_policy\_arn* con ARN la IAM politica in cui è stata creata[Fase 2: Creare una IAM politica](#page-2558-1). Replace (Sostituisci) *iam\_role\_name* con il nome del IAM ruolo che hai appena creato.

Per LinuxmacOS, oUnix:

```
aws iam attach-role-policy \ 
    --policy-arn iam_policy_arn \ 
    --role-name iam_role_name
```
Per Windows:

```
aws iam attach-role-policy ^ 
    --policy-arn iam_policy_arn ^ 
    --role-name iam_role_name
```
Per ulteriori informazioni, consulta [Creazione di un ruolo per delegare le autorizzazioni a un IAM](https://docs.aws.amazon.com/IAM/latest/UserGuide/id_roles_create_for-user.html) [utente nella Guida](https://docs.aws.amazon.com/IAM/latest/UserGuide/id_roles_create_for-user.html) per l'IAMutente.

<span id="page-2565-0"></span>Fase 4: Configurare un gruppo di opzioni per la registrazione di controllo Db2

Il processo per aggiungere l'opzione di registrazione di controllo Db2 a un'istanza di RDS For Db2 DB è il seguente:

- 1. Creare un nuovo gruppo di opzioni oppure copiare o modificare un gruppo di opzioni esistente.
- 2. Aggiungere e configurare tutte le opzioni necessarie.
- 3. Associare il gruppo di opzioni a questa istanza database.

Dopo aver aggiunto l'opzione di audit logging Db2, non è necessario riavviare l'istanza DB. Non appena il gruppo di opzioni diventa attivo, è possibile creare audit e archiviarne i log nel bucket S3. Per aggiungere e configurare la registrazione di controllo Db2 sul gruppo di opzioni di un'istanza DB

- 1. Scegliere una delle seguenti opzioni:
	- Utilizzare un gruppo di opzioni esistente.
	- Crea un gruppo di opzioni DB personalizzato e usa quel gruppo di opzioni. Per ulteriori informazioni, consulta [Creazione di un gruppo di opzioni](#page-606-0).
- 2. Aggiungi l'AUDITopzione DB2\_ al gruppo di opzioni e configura le impostazioni delle opzioni. Per ulteriori informazioni sull'aggiunta di opzioni, consulta [Aggiunta di un'opzione a un gruppo di](#page-609-0)  [opzioni](#page-609-0).
	- Per IAM\_ROLE \_ ARN, inserisci ARN il IAM ruolo in cui hai creat[othe section called "Crea un](#page-2563-0) [IAM ruolo e allega la tua IAM politica".](#page-2563-0)
	- Per S3 BUCKET ARN, inserisci il ARN bucket S3 da utilizzare per i log di controllo Db2. Il bucket deve trovarsi nella stessa regione dell'istanza database for Db2. RDS La politica associata al IAM ruolo inserito deve consentire le operazioni richieste su questa risorsa.
- 3. Applicare il gruppo di opzioni a un'istanza database nuova o esistente. Scegliere una delle seguenti opzioni:
	- Se si sta creando una nuova istanza database, applicare il gruppo di opzioni quando viene avviata l'istanza.
	- In un'istanza database esistente, applicare il gruppo di opzioni modificando l'istanza e poi collegando il nuovo gruppo di opzioni. Per ulteriori informazioni, consulta [Modifica di un'istanza](#page-722-0) [database Amazon RDS](#page-722-0).

<span id="page-2566-0"></span>Fase 5: Configurare la politica di controllo

Per configurare la politica di controllo per il tuo database RDS for Db2, connettiti al rdsadmin database utilizzando il nome utente e la password principale per l'istanza DB RDS for Db2. Quindi, rdsadmin.configure\_db\_audit richiamate la stored procedure con il nome DB del database e i valori dei parametri applicabili.

L'esempio seguente si connette al database e configura una politica di controllo per testdb le categorieAUDIT,CHECKING,OBJMAINT, SECMAINTSYSADMIN, eVALIDATE. Il valore di status BOTH registra gli esiti positivi e negativi e, per impostazione predefinita, ERROR TYPE è NORMAL impostato su. Per ulteriori informazioni su come utilizzare questa stored procedure, vedere. [the](#page-2598-0) [section called "rdsadmin.configure\\_db\\_audit"](#page-2598-0)

```
db2 "connect to rdsadmin user master_user using master_password"
db2 "call rdsadmin.configure_db_audit('testdb', 'ALL', 'BOTH', ?)"
```
<span id="page-2567-1"></span>Fase 6: Verificare la configurazione di controllo

Per assicurarti che la tua politica di controllo sia impostata correttamente, controlla lo stato della configurazione di controllo.

Per verificare la configurazione, connettiti al rdsadmin database utilizzando il nome utente principale e la password principale per la tua istanza DB RDS for Db2. Quindi, esegui la seguente SQL istruzione con il nome DB del tuo database. Nell'esempio seguente, il nome del DB è *testdb*.

```
db2 "select task_id, task_type, database_name, lifecycle, 
     varchar(bson_to_json(task_input_params), 500) as task_params, 
     cast(task_output as varchar(500)) as task_output 
     from table(rdsadmin.get_task_status(null,'testdb','CONFIGURE_DB_AUDIT'))" 
Sample Output 
TASK_ID TASK_TYPE DATABASE_NAME LIFECYCLE
-------------------- -------------------- --------------- ------------- 
                    2 CONFIGURE_DB_AUDIT DB2DB SUCCESS
... continued ...
TASK_PARAMS 
           -------------------------------------------------------- 
{ "AUDIT_CATEGORY" : "ALL", "CATEGORY_SETTING" : "BOTH" } 
... continued ... 
                                         TASK_OUTPUT
     ---------------------------------------------------
2023-12-22T20:27:03.029Z Task execution has started.
2023-12-22T20:27:04.285Z Task execution has completed successfully.
```
## <span id="page-2567-0"></span>Gestione della registrazione di controllo Db2

Dopo aver configurato la registrazione di controllo di Db2, è possibile modificare la politica di controllo per un database specifico o disabilitare la registrazione di controllo a livello di database o per l'intera istanza DB. Puoi anche modificare il bucket Amazon S3 in cui vengono caricati i file di registro.

Argomenti

- [Modifica di una politica di audit Db2](#page-2568-0)
- [Modifica della posizione dei file di registro](#page-2568-1)
- [Disabilitazione della registrazione di controllo Db2](#page-2568-2)

<span id="page-2568-0"></span>Modifica di una politica di audit Db2

Per modificare la politica di controllo per un database specifico RDS per Db2, esegui la rdsadmin.configure\_db\_audit stored procedure. Con questa procedura memorizzata, è possibile modificare le categorie, le impostazioni delle categorie e la configurazione del tipo di errore della politica di controllo. Per ulteriori informazioni, consulta [the section called](#page-2598-0) ["rdsadmin.configure\\_db\\_audit"](#page-2598-0).

<span id="page-2568-1"></span>Modifica della posizione dei file di registro

Per modificare il bucket Amazon S3 in cui vengono caricati i file di registro, esegui una delle seguenti operazioni:

- Modifica il gruppo di opzioni corrente collegato alla tua istanza database RDS for Db2: aggiorna l'S3\_BUCKET\_ARNimpostazione dell'DB2\_AUDITopzione in modo che punti al nuovo bucket. Inoltre, assicuratevi di aggiornare la IAM politica associata al IAM ruolo specificato dall'IAM\_ROLE\_ARNimpostazione nel gruppo di opzioni allegato. Questa IAM politica deve fornire al nuovo bucket le autorizzazioni di accesso richieste. Per informazioni sulle autorizzazioni richieste nella IAM politica, consulta. [Creare una IAM politica](#page-2558-1)
- Collega la tua istanza DB RDS for Db2 a un gruppo di opzioni diverso: modifica la tua istanza DB per cambiare il gruppo di opzioni ad essa associato. Assicurati che il nuovo gruppo di opzioni sia configurato con IAM\_ROLE\_ARN le impostazioni S3\_BUCKET\_ARN e i comandi corretti. Per informazioni su come configurare queste impostazioni per l'DB2\_AUDITopzione, consulta[Configurare un gruppo di opzioni.](#page-2565-0)

Quando modificate il gruppo di opzioni, assicuratevi di applicare immediatamente le modifiche. Per ulteriori informazioni, consulta [the section called "Modifica di un'istanza database".](#page-722-0)

<span id="page-2568-2"></span>Disabilitazione della registrazione di controllo Db2

Per disabilitare la registrazione di controllo Db2, effettuate una delle seguenti operazioni:

- Disattiva la registrazione di controllo RDS per l'istanza DB Db2: modifica l'istanza DB e rimuovi il gruppo di opzioni che contiene l'DB2\_AUDITopzione. Per ulteriori informazioni, consulta [the section](#page-722-0) [called "Modifica di un'istanza database".](#page-722-0)
- Disabilita la registrazione di controllo per un database specifico: interrompi la registrazione di controllo e rimuovi la politica di controllo rdsadmin.disable\_db\_audit chiamando il nome DB del tuo database. Per ulteriori informazioni, consulta [the section called](#page-2602-0)  ["rdsadmin.disable\\_db\\_audit"](#page-2602-0).

```
db2 "call rdsadmin.disable_db_audit( 
     'db_name')"
```
## <span id="page-2569-0"></span>Visualizzazione dei log di audit

Dopo aver abilitato la registrazione di audit Db2, attendi almeno un'ora prima di visualizzare i dati di audit nel tuo bucket Amazon S3. Amazon invia RDS automaticamente i log dalla tua istanza DB RDS for Db2 alle seguenti posizioni:

- Registri a livello di istanza DB: *bucket\_name*/db2-auditlogs/*dbi\_resource\_id*/*date\_time\_utc*/
- Registri a livello di database: *bucket\_name*/db2-auditlogs/*dbi\_resource\_id*/*date\_time\_utc*/*db\_name*/

La seguente schermata di esempio della console Amazon S3 mostra un elenco di cartelle RDS per i file di log a livello di istanza Db2 DB.

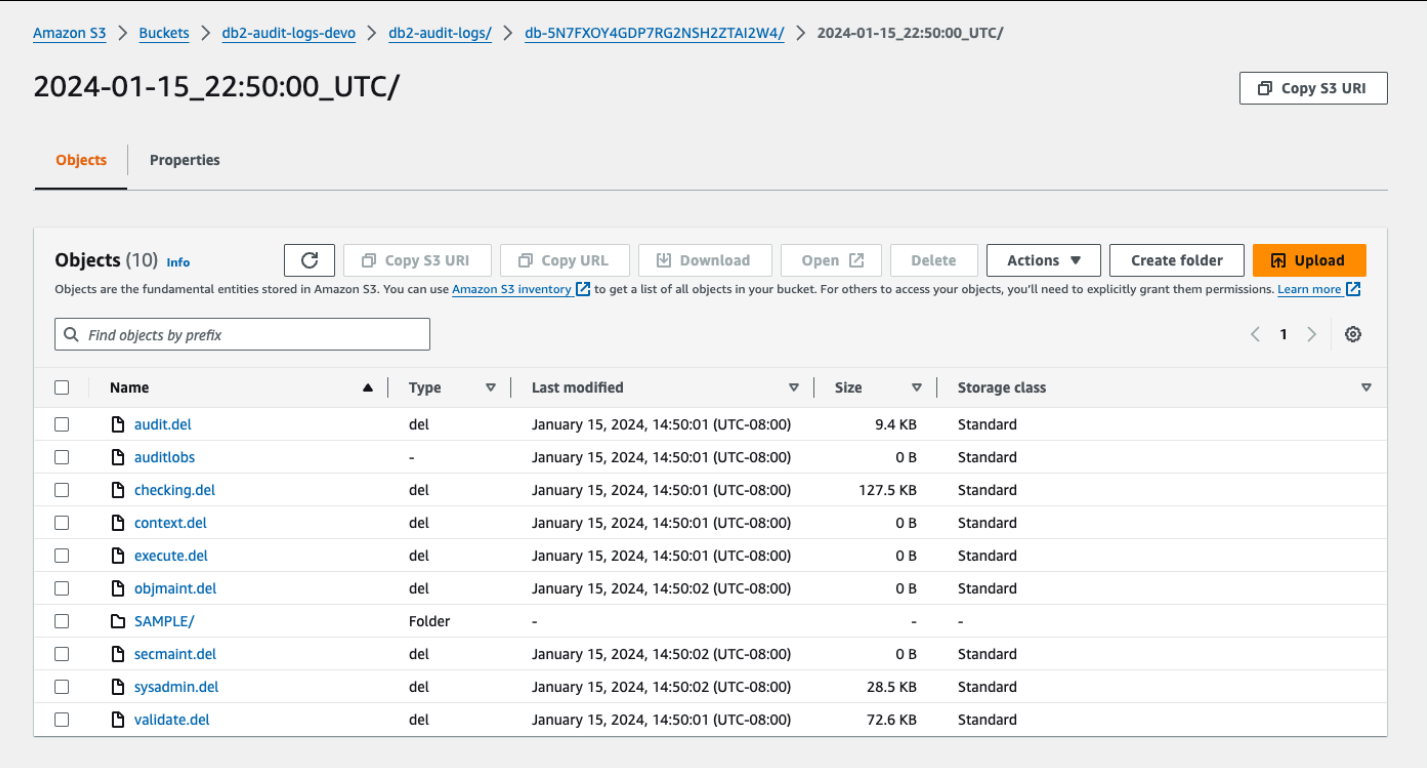

La seguente schermata di esempio della console Amazon S3 mostra i file di log a livello di database per RDS l'istanza DB for Db2.

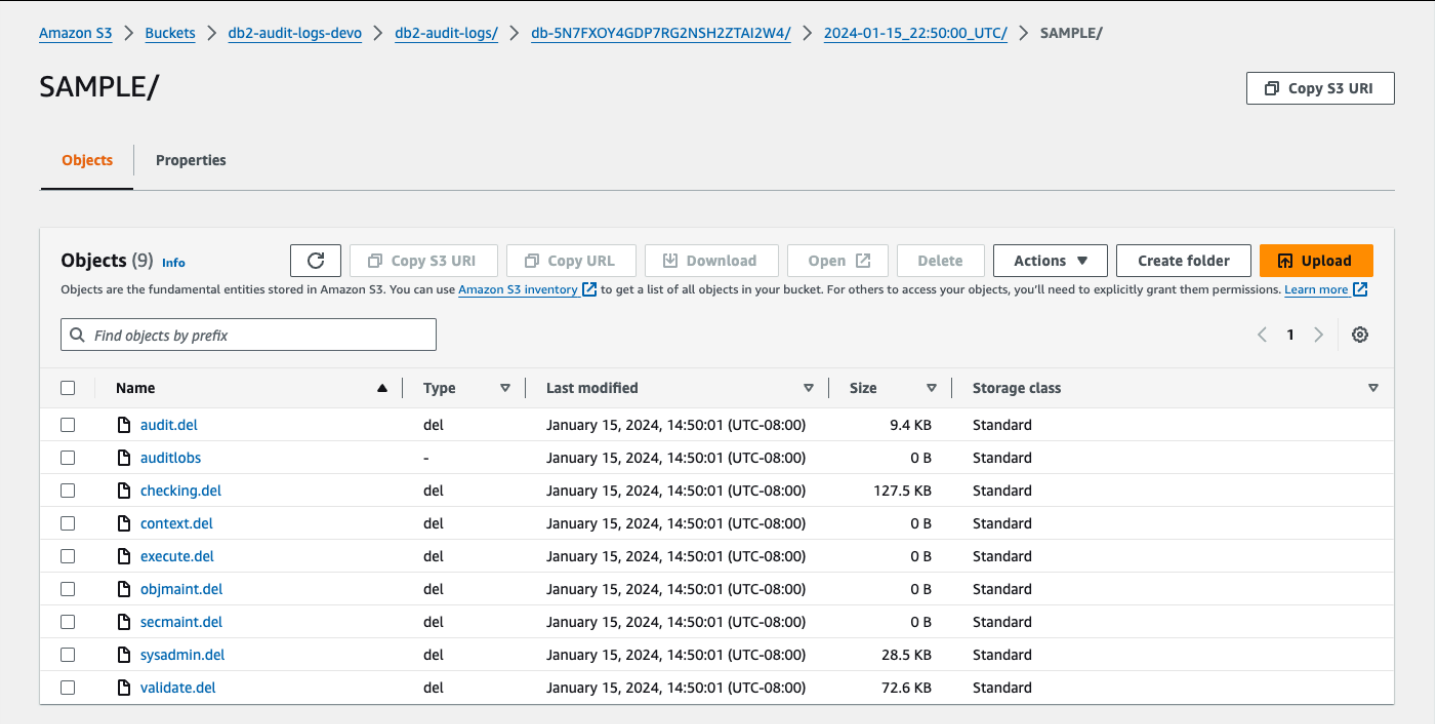

## <span id="page-2571-0"></span>Risoluzione dei problemi relativi alla registrazione di audit di Db2

Utilizzate le seguenti informazioni per risolvere i problemi più comuni relativi alla registrazione di controllo Db2.

Impossibile configurare la politica di controllo

Se la chiamata alla stored procedure rdsadmin.configure db audit restituisce un errore, è possibile che il gruppo di opzioni con l'DB2\_AUDITopzione non sia associato all'istanza DB RDS for Db2. Modifica l'istanza DB per aggiungere il gruppo di opzioni, quindi prova a chiamare nuovamente la stored procedure. Per ulteriori informazioni, consulta [Modifica di un'istanza database Amazon](#page-722-0) [RDS](#page-722-0).

Nessun dato nel bucket Amazon S3

Se nel bucket Amazon S3 mancano dati di registrazione, verifica quanto segue:

- Il bucket Amazon S3 si trova nella stessa regione dell'istanza database RDS per Db2.
- Il ruolo specificato nell'impostazione dell'IAM\_ROLE\_ARNopzione è configurato con le autorizzazioni necessarie per caricare i log nel bucket Amazon S3. Per ulteriori informazioni, consulta [Creare una IAM politica](#page-2558-1).
- Le impostazioni ARNs for the IAM\_ROLE\_ARN and S3\_BUCKET\_ARN option sono corrette nel gruppo di opzioni associato all'istanza database RDS for Db2. Per ulteriori informazioni, consulta [Configurare un gruppo di opzioni](#page-2565-0).

È possibile verificare lo stato delle attività della configurazione della registrazione di controllo collegandosi al database ed eseguendo un'SQListruzione. Per ulteriori informazioni, consulta [Verificare la configurazione dell'audit.](#page-2567-1)

Puoi anche controllare gli eventi per scoprire di più sul motivo per cui i log potrebbero mancare. Per informazioni su come visualizzare gli eventi, consult[athe section called "Visualizzazione di log, eventi](#page-1552-0)  [e stream nella console Amazon RDS".](#page-1552-0)

# Procedure archiviate esterne per Amazon RDS for Db2

Puoi creare routine esterne e registrarle con i tuoi database Amazon RDS for Db2 come stored procedure esterne. Attualmente, RDS for Db2 supporta solo routine basate su Java per procedure archiviate esterne.

## Procedure archiviate esterne basate su Java

Le stored procedure esterne basate su Java sono routine Java esterne registrate nel database RDS for Db2 come stored procedure esterne.

## Argomenti

- [Limitazioni per le stored procedure esterne basate su Java](#page-2572-0)
- [Configurazione di stored procedure esterne basate su Java](#page-2574-0)

## <span id="page-2572-0"></span>Limitazioni per le stored procedure esterne basate su Java

Prima di sviluppare una routine esterna, considerate le seguenti limitazioni e restrizioni.

Per creare una routine esterna, assicuratevi di utilizzare il Java Development Kit (JDK) fornito da Db2. Per ulteriori informazioni, consultate [Supporto software Java per i prodotti di database Db2](https://www.ibm.com/docs/en/db2/11.5?topic=servers-java-software-support-db2-database-products).

Il tuo programma Java può creare file solo nella /tmp directory e Amazon RDS non supporta l'abilitazione delle autorizzazioni eseguibili o Set User ID (SUID) su questi file. Inoltre, il tuo programma Java non può utilizzare le chiamate di sistema socket o le seguenti chiamate di sistema:

- \_sysctl
- acct
- afs\_syscall
- bpf
- capset
- chown
- chroot
- create module
- delete\_module
- fanotify\_init
- fanotify\_mark
- finit\_module
- fsconfig
- fsopen
- fspick
- get\_kernel\_syms
- getpmsg
- init\_module
- mount
- move\_mount
- nfsservctl
- open\_by\_handle\_at
- open\_tree
- pivot\_root
- putpmsg
- query\_module
- quotactl
- reboot
- security
- setdomainname
- setfsuid
- sethostname
- sysfs
- tuxcall
- umount2
- uselib
- ustat
- vhangup
- vserver

Per ulteriori restrizioni sulle routine esterne per Db2, consulta [Restrizioni sulle routine esterne nella](https://www.ibm.com/docs/en/db2/11.5?topic=routines-restrictions-external)  [documentazione](https://www.ibm.com/docs/en/db2/11.5?topic=routines-restrictions-external). IBM Db2

## <span id="page-2574-0"></span>Configurazione di stored procedure esterne basate su Java

Per configurare una stored procedure esterna, create un file.jar con la routine esterna, installatelo nel database RDS for Db2, quindi registratelo come stored procedure esterna.

Argomenti

- [Passaggio 1: abilitare le stored procedure esterne](#page-2574-1)
- [Fase 2: Installare il file.jar con la routine esterna](#page-2578-0)
- [Fase 3: Registrare la stored procedure esterna](#page-2579-0)
- [Fase 4: Convalida della stored procedure esterna](#page-2579-1)

<span id="page-2574-1"></span>Passaggio 1: abilitare le stored procedure esterne

Per abilitare le stored procedure esterne, in un gruppo di parametri personalizzato associato all'istanza DB, imposta il parametro db2\_alternate\_authz\_behaviour su uno dei seguenti valori:

- EXTERNAL ROUTINE DBADM— Concede implicitamente l'autorizzazione a qualsiasi utente, gruppo o ruolo con DBADM autorità. CREATE\_EXTERNAL\_ROUTINE
- EXTERNAL ROUTINE DBAUTH— Consente a un utente autorizzato di concedere DBADM l'CREATE\_EXTERNAL\_ROUTINEautorizzazione a qualsiasi utente, gruppo o ruolo. In questo caso, a nessun utente, gruppo o ruolo viene implicitamente concessa questa autorizzazione, nemmeno a un utente con DBADM autorità.

Per ulteriori informazioni su questa impostazione, vedere l'[istruzione GRANT \(autorità del database\)](https://www.ibm.com/docs/en/db2/11.5?topic=statements-grant-database-authorities) nella IBM Db2 documentazione.

Puoi creare e modificare un gruppo di parametri personalizzato utilizzando l' AWS Management Console AWS CLI, la o l'API Amazon RDS.

## Console

Per configurare il parametro db2\_alternate\_authz\_behavior in un gruppo di parametri personalizzato

- 1. Se desideri utilizzare un gruppo di parametri DB personalizzati diverso da quello utilizzato dall'istanza DB, crea un nuovo gruppo di parametri DB. Se utilizzi il modello Bring Your Own License (BYOL), assicurati che il nuovo gruppo di parametri personalizzati includa gli IBM ID. Per informazioni su questi ID, consulta. [the section called "IBM IDsper Bring Your Own License](#page-2409-0)  [for Db2"](#page-2409-0) Per ulteriori informazioni sulla creazione di un gruppo di parametri database, consulta [Creazione di un gruppo di parametri DB in Amazon RDS.](#page-630-0)
- 2. Imposta il valore per il db2\_alternate\_authz\_behaviour parametro nel tuo gruppo di parametri personalizzato. Per ulteriori informazioni sulla modifica di un gruppo di parametri, vedere[Modifica dei parametri in un gruppo di parametri DB in Amazon RDS](#page-634-0) .

## AWS CLI

Per configurare il parametro db2\_alternate\_authz\_behavior in un gruppo di parametri personalizzato

1. Se desideri utilizzare un gruppo di parametri DB personalizzati diverso da quello utilizzato dall'istanza DB, crea un gruppo di parametri personalizzato eseguendo il comando. [create-db](https://docs.aws.amazon.com/cli/latest/reference/rds/create-db-parameter-group.html)[parameter-group](https://docs.aws.amazon.com/cli/latest/reference/rds/create-db-parameter-group.html) Se utilizzi il modello Bring Your Own License (BYOL), assicurati che il nuovo gruppo di parametri personalizzati includa gli IBM ID. Per informazioni su questi ID, consulta. [the](#page-2409-0)  [section called "IBM IDsper Bring Your Own License for Db2"](#page-2409-0)

Includi le seguenti opzioni obbligatorie:

- --db-parameter-group-name— Un nome per il gruppo di parametri che state creando.
- --db-parameter-group-family— L'edizione e la versione principale del motore Db2. I valori validi sono db2-se-11.5 e db2-ae-11.5.
- --description— Una descrizione per questo gruppo di parametri.

Per ulteriori informazioni sulla creazione di un gruppo di parametri database, consulta [Creazione](#page-630-0) [di un gruppo di parametri DB in Amazon RDS.](#page-630-0)

L'esempio seguente mostra come creare un gruppo di parametri personalizzato denominato MY\_EXT\_SP\_PARAM\_GROUP per la famiglia del gruppo di parametridb2-se-11.5.

Per LinuxmacOS, oUnix:

```
aws rds create-db-parameter-group \
--region us-east-1 \
--db-parameter-group-name MY_EXT_SP_PARAM_GROUP \
--db-parameter-group-family db2-se-11.5 \ 
--description "test db2 external routines"
```
Per Windows:

```
aws rds create-db-parameter-group ^
--region us-east-1 ^
--db-parameter-group-name MY_EXT_SP_PARAM_GROUP ^
--db-parameter-group-family db2-se-11.5 ^
--description "test db2 external routines"
```
2. Modifica il db2\_alternate\_authz\_behaviour parametro nel gruppo di parametri personalizzato eseguendo il [modify-db-parameter-group](https://docs.aws.amazon.com/cli/latest/reference/rds/modify-db-parameter-group.html)comando.

Includi le seguenti opzioni obbligatorie:

- --db-parameter-group-name— Il nome del gruppo di parametri creato.
- --parameters— Una matrice di nomi di parametri, valori e metodi di applicazione per l'aggiornamento dei parametri.

Per ulteriori informazioni sulla modifica di un gruppo di parametri, veder[eModifica dei parametri in](#page-634-0)  [un gruppo di parametri DB in Amazon RDS .](#page-634-0)

L'esempio seguente mostra come modificare il gruppo di parametri MY\_EXT\_SP\_PARAM\_GROUP impostando il valore di db2\_alternate\_authz\_behaviour toEXTERNAL\_ROUTINE\_DBADM.

Per LinuxmacOS, oUnix:

```
aws rds modify-db-parameter-group \ 
     --db-parameter-group-name MY_EXT_SP_PARAM_GROUP \ 
     --parameters 
 "ParameterName='db2_alternate_authz_behaviour',ParameterValue='EXTERNAL_ROUTINE_DBADM',App
```
Per Windows:

```
aws rds modify-db-parameter-group ^
```

```
--db-parameter-group-name MY_EXT_SP_PARAM_GROUP ^
    --parameters 
"ParameterName='db2_alternate_authz_behaviour',ParameterValue='EXTERNAL_ROUTINE_DBADM',App
```
## API RDS

Per configurare il parametro db2\_alternate\_authz\_behavior in un gruppo di parametri personalizzato

1. Se desideri utilizzare un gruppo di parametri DB personalizzato diverso da quello utilizzato dall'istanza DB, crea un nuovo gruppo di parametri DB utilizzando l'[CreateDBParameterGroupo](https://docs.aws.amazon.com/AmazonRDS/latest/APIReference/API_CreateDBParameterGroup.html)perazione API Amazon RDS. Se utilizzi il modello Bring Your Own License (BYOL), assicurati che il nuovo gruppo di parametri personalizzati includa gli ID. IBM Db2 Per informazioni su questi ID, consulta. [the section called "IBM IDsper Bring Your Own](#page-2409-0) [License for Db2"](#page-2409-0)

Includi i parametri obbligatori seguenti:

- DBParameterGroupName
- DBParameterGroupFamily
- Description

Per ulteriori informazioni sulla creazione di un gruppo di parametri database, consulta [Creazione](#page-630-0) [di un gruppo di parametri DB in Amazon RDS.](#page-630-0)

2. Modifica il db2\_alternate\_authz\_behaviour parametro nel gruppo di parametri personalizzato che hai creato utilizzando l'[ModifyDBParameterGroupo](https://docs.aws.amazon.com/AmazonRDS/latest/APIReference/API_ModifyDBParameterGroup.html)perazione dell'API RDS.

Includi i parametri obbligatori seguenti:

- DBParameterGroupName
- Parameters

Per ulteriori informazioni sulla modifica di un gruppo di parametri, vedere. [Modifica dei parametri](#page-634-0)  [in un gruppo di parametri DB in Amazon RDS](#page-634-0)

<span id="page-2578-0"></span>Fase 2: Installare il file.jar con la routine esterna

Dopo aver creato la routine Java, create il file.jar ed eseguitelo db2 "call sqlj.install\_jar('file:*file\_path*',*jar\_ID*)" per installarlo nel database RDS for Db2.

L'esempio seguente mostra come creare una routine Java e installarla su un database RDS for Db2. L'esempio include un codice di esempio per una routine semplice che è possibile utilizzare per testare il processo. In questo esempio si basano i seguenti presupposti:

- Il codice Java è compilato su un server in cui è installato Db2. Si tratta di una procedura consigliata perché la mancata compilazione con il JDK fornito da IBM può causare errori inspiegabili.
- Il database RDS for Db2 è catalogato localmente sul server.

Se desideri provare il processo con il seguente codice di esempio, copialo e salvalo in un file denominato. MYJAVASP.java

```
import java.sql.*;
public class MYJAVASP
{
public static void my_JAVASP (String inparam) throws SQLException, Exception
{
try
\{// Obtain the calling context's connection details.
Connection myConn = DriverManager.getConnection("jdbc:default:connection");
String myQuery = "INSERT INTO TEST.TEST_TABLE VALUES (?, CURRENT DATE)";
PreparedStatement myStmt = myConn.prepareStatement(myQuery);
myStmt.setString(1, inparam);
myStmt.executeUpdate();
}
catch (SQLException sql_ex)
{
throw sql_ex;
}
catch (Exception ex)
{
throw ex;
}
}
```
Il comando seguente compila la routine Java.

~/sqllib/java/jdk64/bin/javac MYJAVASP.java

Il comando seguente crea il file.jar.

~/sqllib/java/jdk64/bin/jar cvf MYJAVASP.jar MYJAVASP.class

I comandi seguenti si connettono al database denominato MY\_DB2\_DATABASE e installano il file.jar.

```
db2 "connect to MY_DB2_DATABASE user master_username using master_password"
```

```
db2 "call sqlj.install_jar('file:/tmp/MYJAVASP.jar','MYJAVASP')"
db2 "call sqlj.refresh_classes()"
```
<span id="page-2579-0"></span>Fase 3: Registrare la stored procedure esterna

Dopo aver installato il file.jar nel database RDS for Db2, registralo come stored procedure eseguendo il db2 CREATE PROCEDURE comando or. db2 REPLACE PROCEDURE

L'esempio seguente mostra come connettersi al database e registrare la routine Java creata nel passaggio precedente come stored procedure.

```
db2 "connect to MY_DB2_DATABASE user master_username using master_password"
create procedure TESTSP.MYJAVASP (in input char(6))
specific myjavasp
dynamic result sets 0
deterministic
language java
parameter style java
no dbinfo
fenced
threadsafe
modifies sql data
program type sub
external name 'MYJAVASP!my_JAVASP';
```
<span id="page-2579-1"></span>Fase 4: Convalida della stored procedure esterna

Utilizzate i seguenti passaggi per testare la procedura di memorizzazione esterna del campione registrata nel passaggio precedente.

Per convalidare la stored procedure esterna

1. Crea una tabella come TEST.TEST\_TABLE nell'esempio seguente.

db2 "create table TEST.TEST\_TABLE(C1 char(6), C2 date)"

2. Richiama la nuova stored procedure esterna. La chiamata restituisce lo stato di0.

```
db2 "call TESTSP.MYJAVASP('test')"
Return Status = 0
```
3. Interroga la tabella creata nel passaggio 1 per verificare i risultati della chiamata alla stored procedure.

```
db2 "SELECT * from TEST.TEST_TABLE"
```
La query produce un output simile all'esempio seguente:

C1 C2 ------ --------- test 02/05/2024

# Problemi e limitazioni noti per Amazon RDS for Db2

I seguenti elementi sono problemi e limitazioni noti relativi all'utilizzo di Amazon RDS for Db2:

## Argomenti

- [Limitazione dell'autenticazione](#page-2581-0)
- [Routine non recintate](#page-2581-1)
- [tablespace di archiviazione non automatici durante la migrazione](#page-2581-2)

## <span id="page-2581-0"></span>Limitazione dell'autenticazione

Amazon RDS è impostato DB2AUTH su. JCC\_ENFORCE\_SECMEC Poiché non JCC\_ENFORCE\_SECMEC può essere modificato, Amazon RDS applica la crittografia delle password sulle connessioni JDBC.

## <span id="page-2581-1"></span>Routine non recintate

RDS for Db2 non supporta la creazione di routine non recintate e la migrazione di tali routine mediante il backup e il ripristino dei dati. Per verificare se il database contiene routine non recintate, esegui il seguente comando SQL:

SELECT 'COUNT:' || count(\*) FROM SYSCAT.ROUTINES where fenced='N' and routineschema not in ('SQLJ','SYSCAT','SYSFUN','SYSIBM','SYSIBMADM','SYSPROC','SYSTOOLS')

## <span id="page-2581-2"></span>tablespace di archiviazione non automatici durante la migrazione

RDS per Db2 non supporta la creazione di nuovi tablespace di archiviazione non automatici. Quando si utilizza il ripristino nativo per una migrazione unica del database, RDS per Db2 converte automaticamente i tablespace di archiviazione non automatici in tablespace di archiviazione automatici, quindi ripristina il database in RDS per Db2. Per informazioni [Migrazione una tantum da](#page-2531-0)  [AIX o Windows verso gli ambienti Linux](#page-2531-0) sulle migrazioni una [Migrazione una tantum da Linux in Linux](#page-2521-0)  [ambienti](#page-2521-0) tantum, consulta e.

# Riferimento alla procedura memorizzata di Amazon RDS for Db2

Amazon RDS fornisce procedure memorizzate nel sistema che puoi utilizzare con Amazon RDS per istanze DB Db2 che eseguono il motore Db2.

Tieni presente i seguenti punti quando esegui queste stored procedure:

- È possibile eseguire le stored procedure solo dallo strumento a riga di comando Db2, non in un'applicazione SQL client comeDBeaver.
- Prima di eseguire le stored procedure, è necessario innanzitutto connettersi al rdsadmin database come utente principale dell'istanza database RDS for Db2. Nell'esempio seguente, sostituisci *master\_username* e *master\_password* con le tue informazioni.

```
db2 "connect to rdsadmin user master_user using master_password"
```
• Le stored procedure restituiscono il ERR\_MESSAGE parametro, che indica se la stored procedure è stata eseguita correttamente o meno e perché non è stata eseguita correttamente.

Examples (Esempi)

L'esempio seguente indica che la stored procedure è stata eseguita correttamente.

```
Parameter Name : ERR_MESSAGE
Parameter Value : -
Return Status = \varnothing
```
L'esempio seguente indica che la stored procedure non è stata eseguita correttamente perché il nome del bucket Amazon S3 utilizzato nella stored procedure non era valido.

```
Parameter Name : ERR_MESSAGE
Parameter Value : Invalid S3 bucket name
Return Status = -1006
```
#### Argomenti

- [Concessione e revoca dei privilegi](#page-2584-0)
- [Gestione delle politiche di controllo](#page-2598-1)
- [Gestione dei buffer pool](#page-2603-0)
- [Gestione dei database](#page-2609-0)
- [Gestione dell'accesso allo storage](#page-2631-0)
- [Gestione delle tablespace](#page-2634-0)

## <span id="page-2584-0"></span>Concessione e revoca dei privilegi

Le seguenti stored procedure concedono e revocano i privilegi per i database Amazon RDS for Db2. Per eseguire queste procedure, l'utente master deve prima connettersi al database. rdsadmin

Argomenti

- [rdsadmin.create\\_role](#page-2584-1)
- [rdsadmin.grant\\_role](#page-2585-0)
- [rdsadmin.revoke\\_role](#page-2587-0)
- [rdsadmin.add\\_user](#page-2588-0)
- [rdsadmin.change\\_password](#page-2590-0)
- [rdsadmin.list\\_users](#page-2590-1)
- [rdsadmin.remove\\_user](#page-2591-0)
- [rdsadmin.add\\_groups](#page-2591-1)
- [rdsadmin.remove\\_groups](#page-2592-0)
- [rdsadmin.dbadm\\_grant](#page-2593-0)
- [rdsadmin.dbadm\\_revoke](#page-2595-0)

## <span id="page-2584-1"></span>rdsadmin.create\_role

Crea un ruolo.

### Sintassi

```
db2 "call rdsadmin.create_role( 
     'database_name', 
     'role_name')"
```
### Parametri

I parametri seguenti sono obbligatori:

### *database\_name*

Il nome del database su cui verrà eseguito il comando. Il tipo di dati èvarchar.

#### *role\_name*

Il nome del ruolo che desideri creare. Il tipo di dati èvarchar.

Note per l'utilizzo

Per informazioni sulla verifica dello stato della creazione di un ruolo, vedere[rdsadmin.get\\_task\\_status.](#page-2644-0)

Esempi

L'esempio seguente crea un ruolo chiamato MY\_ROLE databaseDB2DB.

```
db2 "call rdsadmin.create_role( 
     'DB2DB', 
     'MY_ROLE')"
```
## <span id="page-2585-0"></span>rdsadmin.grant\_role

Assegna un ruolo a un ruolo, utente o gruppo.

Sintassi

```
db2 "call rdsadmin.grant_role( 
     ?, 
     'database_name', 
      'role_name', 
      'grantee', 
      'admin_option')"
```
### Parametri

È richiesto il seguente parametro di output:

?

Un indicatore di parametro che restituisce l'identificatore univoco dell'attività. Questo parametro accetta solo. ?

Sono richiesti i seguenti parametri di input:

#### *database\_name*

Il nome del database su cui verrà eseguito il comando. Il tipo di dati èvarchar.

#### *role\_name*

Il nome del ruolo che desideri creare. Il tipo di dati èvarchar.

#### *grantee*

Il ruolo, l'utente o il gruppo a cui ricevere l'autorizzazione. Il tipo di dati èvarchar. Valori validi: ROLE, USER, GROUP, PUBLIC.

Il formato deve essere un valore seguito dal nome. Separa più valori e nomi con virgole. Esempio: 'USER *user1*, *user2*, GROUP *group1*, *group2*'. Sostituisci i nomi con le tue informazioni.

Il seguente parametro di input è facoltativo:

#### *admin\_option*

Speciifica se il beneficiario ROLE è DBADM autorizzato ad assegnare ruoli. Il tipo di dati è. char Il valore predefinito è N.

Note per l'utilizzo

Per informazioni sulla verifica dello stato dell'assegnazione di un ruolo, vedere[rdsadmin.get\\_task\\_status](#page-2644-0).

#### Esempi

L'esempio seguente assegna un ruolo chiamato ROLE\_TEST for database TESTDB al ruolo chiamatorole1, all'utente chiamato user1 e al gruppo chiamato. group1 ROLE\_TESTriceve l'autorizzazione di amministratore per assegnare ruoli.

```
db2 "call rdsadmin.grant_role( 
     ?, 
     'TESTDB', 
     'ROLE_TEST', 
      'ROLE role1, USER user1, GROUP group1', 
      'Y')"
```
L'esempio seguente assegna un ruolo chiamato database ROLE\_TEST TESTDB a. PUBLIC ROLE\_TESTnon riceve l'autorizzazione di amministratore per assegnare ruoli.

```
db2 "call rdsadmin.grant_role( 
     ?, 
      'TESTDB', 
      'ROLE_TEST', 
      'PUBLIC')"
```
## <span id="page-2587-0"></span>rdsadmin.revoke\_role

Revoca un ruolo da un ruolo, utente o gruppo.

#### Sintassi

```
db2 "call rdsadmin.revoke_role( 
     ?, 
     'database_name', 
     'role_name', 
      'grantee')"
```
Parametri

È richiesto il seguente parametro di output:

?

Un indicatore di parametro che restituisce l'identificatore univoco dell'attività. Questo parametro accetta solo?.

Sono richiesti i seguenti parametri di input:

#### *database\_name*

Il nome del database su cui verrà eseguito il comando. Il tipo di dati èvarchar.

#### *role\_name*

Il nome del ruolo che desideri revocare. Il tipo di dati è. varchar

#### *grantee*

Il ruolo, l'utente o il gruppo a cui perdere l'autorizzazione. Il tipo di dati èvarchar. Valori validi: ROLE, USER, GROUP, PUBLIC.

Il formato deve essere un valore seguito dal nome. Separa più valori e nomi con virgole. Esempio: 'USER *user1*, *user2*, GROUP *group1*, *group2*'. Sostituisci i nomi con le tue informazioni.

Note per l'utilizzo

Per informazioni sulla verifica dello stato dell'assegnazione di un ruolo, vedere[rdsadmin.get\\_task\\_status](#page-2644-0).

#### Esempi

L'esempio seguente revoca un ruolo chiamato ROLE\_TEST per il database TESTDB dal ruolo chiamatorole1, dall'utente chiamato e dal user1 gruppo chiamato. group1

```
db2 "call rdsadmin.revoke_role( 
     ?, 
     'TESTDB', 
     'ROLE_TEST', 
     'ROLE role1, USER user1, GROUP group1')"
```
L'esempio seguente revoca un ruolo chiamato ROLE\_TEST per il database da. TESTDB PUBLIC

```
db2 "call rdsadmin.revoke_role( 
     ?, 
      'TESTDB', 
      'ROLE_TEST', 
      'PUBLIC')"
```
<span id="page-2588-0"></span>rdsadmin.add\_user

Aggiunge un utente a un elenco di autorizzazioni.

Sintassi

```
db2 "call rdsadmin.add_user( 
      'username', 
      'password',
```
'*group\_name*,*group\_name*')"

#### Parametri

I parametri seguenti sono obbligatori:

#### *username*

Il nome utente di un utente. Il tipo di dati èvarchar.

#### *password*

La password di un utente. Il tipo di dati èvarchar.

Il parametro seguente è facoltativo:

#### *group\_name*

Il nome di un gruppo a cui desideri aggiungere l'utente. Il tipo di dati èvarchar. L'impostazione predefinita è una stringa vuota o nulla.

Note per l'utilizzo

È possibile aggiungere un utente a uno o più gruppi separando i nomi dei gruppi con virgole.

È possibile creare un gruppo quando si crea un nuovo utente o quando si [aggiunge un gruppo a un](#page-2483-0) [utente esistente.](#page-2483-0) Non puoi creare un gruppo da solo.

#### **a** Note

Il numero massimo di utenti che puoi aggiungere chiamando rdsadmin.add\_user è 5.000.

Per informazioni sulla verifica dello stato dell'aggiunta di un utente, consulta[rdsadmin.get\\_task\\_status](#page-2644-0).

#### Esempi

L'esempio seguente crea un utente chiamato jorge\_souza e lo assegna ai gruppi chiamati sales andinside\_sales.

db2 "call rdsadmin.add\_user(

```
 'jorge_souza', 
 '*******', 
'sales, inside sales')"
```
<span id="page-2590-0"></span>rdsadmin.change\_password

Modifica la password di un utente.

Sintassi

```
db2 "call rdsadmin.change_password( 
     'username', 
     'new_password')"
```
#### Parametri

I parametri seguenti sono obbligatori:

#### *username*

Il nome utente di un utente. Il tipo di dati èvarchar.

```
new_password
```
Una nuova password per l'utente. Il tipo di dati èvarchar.

Note per l'utilizzo

Per informazioni sulla verifica dello stato della modifica di una password, vedere[rdsadmin.get\\_task\\_status](#page-2644-0).

#### Esempi

L'esempio seguente modifica la password perjorge\_souza.

```
db2 "call rdsadmin.change_password( 
     'jorge_souza', 
     '*******')"
```
## <span id="page-2590-1"></span>rdsadmin.list\_users

Elenca gli utenti in un elenco di autorizzazioni.

#### Sintassi

```
db2 "call rdsadmin.list_users()"
```
Note per l'utilizzo

Per informazioni sulla verifica dello stato degli utenti delle inserzioni, consulta[rdsadmin.get\\_task\\_status](#page-2644-0).

## <span id="page-2591-0"></span>rdsadmin.remove\_user

Rimuove l'utente dall'elenco delle autorizzazioni.

Sintassi

db2 "call rdsadmin.remove\_user('*username*')"

#### Parametri

Il parametro seguente è obbligatorio:

#### *username*

Il nome utente di un utente. Il tipo di dati èvarchar.

#### Note per l'utilizzo

Per informazioni sulla verifica dello stato della rimozione di un utente, vedere[rdsadmin.get\\_task\\_status](#page-2644-0).

#### Esempi

L'esempio seguente rimuove la possibilità jorge\_souza di accedere ai database in RDS istanze DB Db2.

```
db2 "call rdsadmin.remove_user('jorge_souza')"
```
## <span id="page-2591-1"></span>rdsadmin.add\_groups

#### Aggiunge gruppi a un utente.

```
Concessione e revoca dei privilegi 2551
```
#### Sintassi

```
db2 "call rdsadmin.add_groups( 
 'username', 
 'group_name,group_name')"
```
Parametri

I parametri seguenti sono obbligatori:

#### *username*

Il nome utente di un utente. Il tipo di dati èvarchar.

#### *group\_name*

Il nome di un gruppo a cui desideri aggiungere l'utente. Il tipo di dati èvarchar. L'impostazione predefinita è una stringa vuota.

#### Note per l'utilizzo

È possibile aggiungere uno o più gruppi a un utente separando i nomi dei gruppi con virgole. Per informazioni sulla verifica dello stato dell'aggiunta di gruppi, consulta. [rdsadmin.get\\_task\\_status](#page-2644-0)

#### Esempi

L'esempio seguente aggiunge i b2b\_sales gruppi direct\_sales e all'utentejorge\_souza.

```
db2 "call rdsadmin.add_groups( 
 'jorge_souza', 
 'direct_sales,b2b_sales')"
```
#### rdsadmin.remove\_groups

Rimuove i gruppi da un utente.

#### Sintassi

```
db2 "call rdsadmin.remove_groups( 
 'username', 
 'group_name,group_name')"
```
### Parametri

I parametri seguenti sono obbligatori:

#### *username*

Il nome utente di un utente. Il tipo di dati èvarchar.

### *group\_name*

Il nome di un gruppo da cui si desidera rimuovere l'utente. Il tipo di dati èvarchar.

Note per l'utilizzo

È possibile rimuovere uno o più gruppi da un utente separando i nomi dei gruppi con virgole.

Per informazioni sulla verifica dello stato della rimozione dei gruppi, vedere. [rdsadmin.get\\_task\\_status](#page-2644-0)

Esempi

L'esempio seguente rimuove i b2b\_sales gruppi direct\_sales and dall'utentejorge\_souza.

```
db2 "call rdsadmin.remove_groups( 
 'jorge_souza', 
 'direct_sales,b2b_sales')"
```
# rdsadmin.dbadm\_grant

Concede DBADM o DATAACCESS autorizza un ruolo, utente o gruppo. ACCESSCTRL

### Sintassi

```
db2 "call rdsadmin.dbadm_grant( 
 ?, 
 'database_name', 
  'authorization', 
  'grantee')"
```
# Parametri

È richiesto il seguente parametro di output:

```
Concessione e revoca dei privilegi 2553
```
?

Un indicatore di parametro che restituisce l'identificatore univoco dell'attività. Questo parametro accetta solo. ?

Sono richiesti i seguenti parametri di input:

#### *database\_name*

Il nome del database su cui verrà eseguito il comando. Il tipo di dati èvarchar.

#### *authorization*

Il tipo di autorizzazione da concedere. Il tipo di dati èvarchar. Valori validi: DBADM, ACCESSCTRL, DATAACCESS.

Separa più tipi con virgole.

#### *grantee*

Il ruolo, l'utente o il gruppo a cui ricevere l'autorizzazione. Il tipo di dati èvarchar. Valori validi: ROLE, USER, GROUP.

Il formato deve essere un valore seguito dal nome. Separa più valori e nomi con virgole. Esempio: 'USER *user1*, *user2*, GROUP *group1*, *group2*'. Sostituisci i nomi con le tue informazioni.

Note per l'utilizzo

Il ruolo per ricevere l'accesso deve esistere.

Per informazioni sulla verifica dello stato della concessione dell'accesso da amministratore del database, consulta[rdsadmin.get\\_task\\_status](#page-2644-0).

#### Esempi

L'esempio seguente concede all'amministratore del database l'accesso al database denominato TESTDB per il ruolo. ROLE\_DBA

```
db2 "call rdsadmin.dbadm_grant( 
  ?, 
  'TESTDB', 
  'DBADM',
```
'ROLE ROLE\_DBA')"

L'esempio seguente concede all'amministratore del database l'accesso al database denominato andTESTDB. user1 group1

```
db2 "call rdsadmin.dbadm_grant( 
 ?, 
 'TESTDB', 
 'DBADM', 
  'USER user1, GROUP group1')"
```
L'esempio seguente concede all'amministratore del database l'accesso al database denominato TESTDBuser1, user2group1, e. group2

```
db2 "call rdsadmin.dbadm_grant( 
 ?, 
 'TESTDB', 
 'DBADM', 
 'USER user1, user2, GROUP group1, group2')"
```
#### rdsadmin.dbadm\_revoke

Revoca DBADM o DATAACCESS autorizza un ruolo, utente o gruppo. ACCESSCTRL

Sintassi

```
db2 "call rdsadmin.dbadm_revoke( 
 ?, 
 'database_name', 
  'authorization', 
  'grantee')"
```
Parametri

È richiesto il seguente parametro di output:

?

Identificatore univoco dell'attività. Questo parametro accetta solo?.

Sono richiesti i seguenti parametri di input:

#### *database\_name*

Il nome del database su cui verrà eseguito il comando. Il tipo di dati èvarchar.

#### *authorization*

Il tipo di autorizzazione da revocare. Il tipo di dati è. varchar Valori validi: DBADM, ACCESSCTRL, DATAACCESS.

Separa più tipi con virgole.

#### *grantee*

Il ruolo, l'utente o il gruppo a cui revocare l'autorizzazione. Il tipo di dati è. varchar Valori validi: ROLE, USER, GROUP.

Il formato deve essere un valore seguito dal nome. Separa più valori e nomi con virgole. Esempio: 'USER *user1*, *user2*, GROUP *group1*, *group2*'. Sostituisci i nomi con le tue informazioni.

Note per l'utilizzo

Per informazioni sulla verifica dello stato della revoca dell'accesso all'amministratore del database, vedere. [rdsadmin.get\\_task\\_status](#page-2644-0)

#### Esempi

L'esempio seguente revoca l'accesso dell'amministratore del database al database denominato TESTDB per il ruolo. ROLE\_DBA

```
db2 "call rdsadmin.dbadm_revoke( 
 ?, 
  'TESTDB', 
  'DBADM', 
  'ROLE ROLE_DBA')"
```
L'esempio seguente revoca l'accesso dell'amministratore del database al database denominato and. TESTDB user1 group1

```
db2 "call rdsadmin.dbadm_revoke( 
  ?, 
  'TESTDB', 
  'DBADM',
```
'USER user1, GROUP group1')"

L'esempio seguente revoca l'accesso dell'amministratore del database al database denominato TESTDB peruser1,, user2 e. group1 group2

```
db2 "call rdsadmin.dbadm_revoke( 
 ?, 
 'TESTDB', 
 'DBADM', 
 'USER user1, user2, GROUP group1, group2')"
```
# Gestione delle politiche di controllo

Le seguenti stored procedure gestiscono le politiche di controllo per i database Amazon RDS for Db2 che utilizzano la registrazione di controllo. Per ulteriori informazioni, consulta [the section](#page-2557-0)  [called "Registrazione di controllo Db2".](#page-2557-0) Per eseguire queste procedure, l'utente master deve prima connettersi al database. rdsadmin

Argomenti

- [rdsadmin.configure\\_db\\_audit](#page-2598-0)
- [rdsadmin.disable\\_db\\_audit](#page-2602-0)

# <span id="page-2598-0"></span>rdsadmin.configure\_db\_audit

*Configura la politica di controllo per il database RDS for Db2 specificato da db\_name.* Se la policy che stai configurando non esiste, la chiamata a questa stored procedure la crea. Se questa policy esiste, la chiamata a questa stored procedure la modifica con i valori dei parametri forniti dall'utente.

# **Sintassi**

```
db2 "call rdsadmin.configure_db_audit( 
 'db_name', 
 'category', 
  'category_setting', 
  '?')"
```
### Parametri

I seguenti parametri sono obbligatori.

### *db\_name*

Il nome DB del database RDS for Db2 per cui configurare la politica di controllo. Il tipo di dati è. varchar

### *categoria*

Il nome della categoria per cui configurare questa politica di controllo. Il tipo di dati èvarchar. Di seguito sono riportati i valori validi per questo parametro:

• ALL— ConALL, Amazon RDS non include le CONTEXTEXECUTE, o ERROR le categorie.

- AUDIT
- CHECKING
- CONTEXT
- ERROR
- EXECUTE— Puoi configurare questa categoria con o senza dati. Con data significa anche registrare i valori dei dati di input forniti per qualsiasi variabile host e indicatore di parametro. L'impostazione predefinita è senza dati. Per ulteriori informazioni, vedete la descrizione del parametro *category\_setting* e il. [the section called "Esempi"](#page-2600-0)
- OBJMAINT
- SECMAINT
- SYSADMIN
- VALIDATE

[Per ulteriori informazioni su queste categorie, consulta la documentazione. IBM Db2](https://www.ibm.com/docs/en/db2/11.1?topic=statements-create-audit-policy)

### *categoria\_impostazione*

L'impostazione per la categoria di controllo specificata. Il tipo di dati èvarchar.

La tabella seguente mostra i valori di impostazione delle categorie validi per ogni categoria.

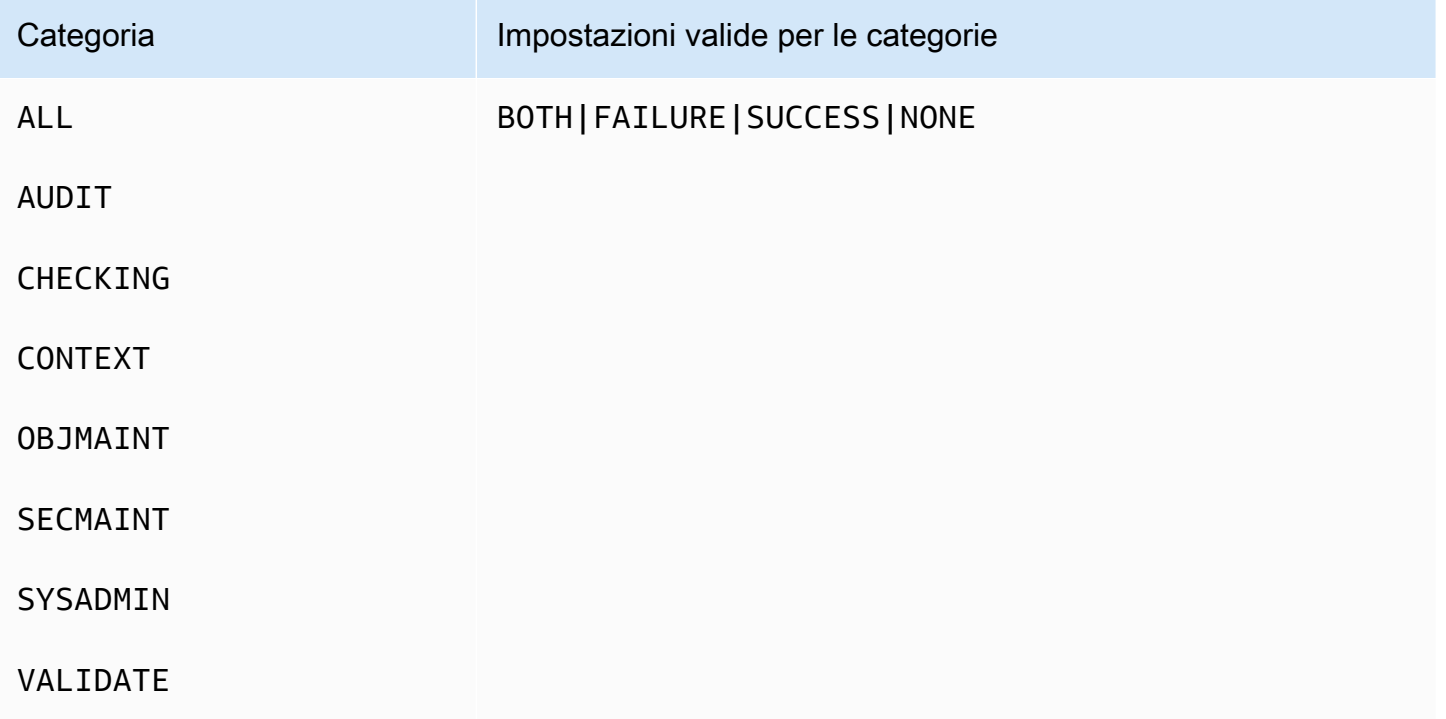

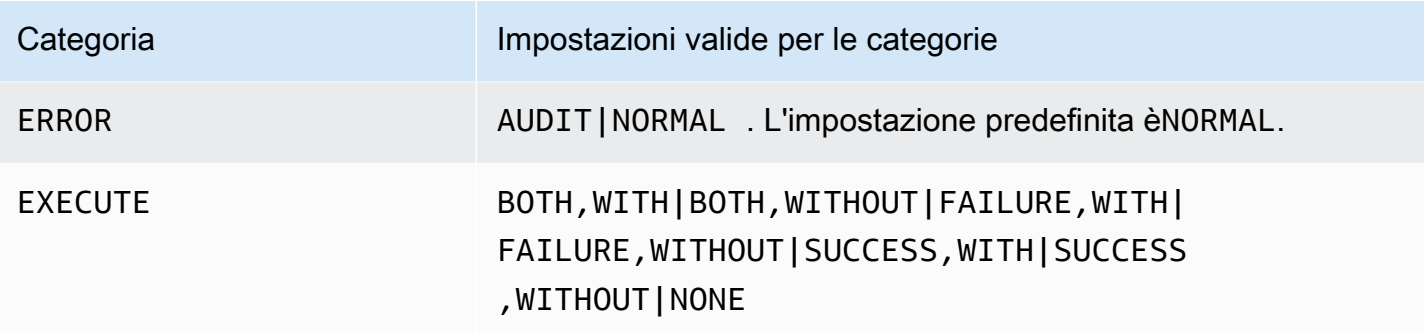

### Note per l'utilizzo

Prima di chiamarerdsadmin.configure\_db\_audit, assicurati che l'istanza DB RDS for Db2 con il database per cui stai configurando la politica di controllo sia associata a un gruppo di opzioni che disponga dell'opzione. DB2\_AUDIT Per ulteriori informazioni, consulta [the section called](#page-2557-1) ["Configurazione della registrazione di controllo Db2"](#page-2557-1).

Dopo aver configurato la politica di controllo, puoi verificare lo stato della configurazione di controllo per il database seguendo i passaggi riportati di seguito. [Verificare la configurazione dell'audit](#page-2567-0)

La ALL specificazione del category parametro non include le ERROR categorie CONTEXTEXECUTE, o. Per aggiungere queste categorie alla tua politica di controllo, chiama rdsadmin.configure\_db\_audit separatamente ogni categoria che desideri aggiungere. Per ulteriori informazioni, consulta [the section called "Esempi".](#page-2600-0)

# <span id="page-2600-0"></span>Esempi

I seguenti esempi creano o modificano la politica di controllo per un database denominatoTESTDB. Negli esempi da 1 a 5, se la ERROR categoria non è stata configurata in precedenza, questa categoria è impostata su NORMAL (impostazione predefinita). Per modificare tale impostazione suAUDIT, segui[Example 6: Specifying the ERROR category](#page-2601-0).

Esempio 1: Specificazione della categoria **ALL**

db2 "call rdsadmin.configure\_db\_audit('TESTDB', 'ALL', 'BOTH', ?)"

Nell'esempio, la chiamata configura le VALIDATE categorie AUDITCHECKING,OBJMAINT, SECMAINTSYSADMIN, e nella politica di controllo. Specificare BOTH significa che gli eventi riusciti e quelli non riusciti verranno controllati per ciascuna di queste categorie.

Esempio 2: Specificazione della categoria con i dati **EXECUTE**

```
db2 "call rdsadmin.configure_db_audit('TESTDB', 'EXECUTE', 'SUCCESS,WITH', ?)"
```
Nell'esempio, la chiamata configura la EXECUTE categoria nella politica di controllo. Specificare SUCCESS,WITH significa che i log di questa categoria includeranno solo gli eventi riusciti e includeranno i valori dei dati di input forniti per le variabili host e i marker dei parametri.

Esempio 3: Specificazione della categoria senza dati **EXECUTE**

```
db2 "call rdsadmin.configure_db_audit('TESTDB', 'EXECUTE', 'FAILURE,WITHOUT', ?)"
```
Nell'esempio, la chiamata configura la EXECUTE categoria nella politica di controllo. Specificare FAILURE,WITHOUT significa che i log di questa categoria includeranno solo gli eventi con esito negativo e non includeranno i valori dei dati di input forniti per le variabili host e i marker dei parametri.

Esempio 4: Specificazione della categoria senza eventi di stato **EXECUTE**

```
db2 "call rdsadmin.configure_db_audit('TESTDB', 'EXECUTE', 'NONE', ?)"
```
Nell'esempio, la chiamata configura la EXECUTE categoria nella politica di controllo. Specificare NONE significa che nessun evento in questa categoria verrà controllato.

Esempio 5: Specificazione della categoria **OBJMAINT**

```
db2 "call rdsadmin.configure_db_audit('TESTDB', 'OBJMAINT', 'NONE', ?)"
```
Nell'esempio, la chiamata configura la OBJMAINT categoria nella politica di controllo. Specificare NONE significa che nessun evento in questa categoria verrà controllato.

<span id="page-2601-0"></span>Esempio 6: Specificazione della categoria **ERROR**

```
db2 "call rdsadmin.configure_db_audit('TESTDB', 'ERROR', 'AUDIT', ?)"
```
Nell'esempio, la chiamata configura la ERROR categoria nella politica di controllo. Specificare AUDIT significa che tutti gli errori, inclusi gli errori che si verificano all'interno della registrazione di controllo stessa, vengono registrati nei log. Il tipo di errore predefinito è. NORMAL ConNORMAL, gli errori generati dall'audit vengono ignorati e vengono acquisiti solo gli errori associati all'operazione eseguita. SQLCODE

# <span id="page-2602-0"></span>rdsadmin.disable\_db\_audit

Interrompe la registrazione di controllo per il database RDS for Db2 specificato da *db\_name* e rimuove la politica di controllo configurata per tale database.

# **a** Note

Questa procedura memorizzata rimuove solo le politiche di controllo configurate tramite chiamata. [the section called "rdsadmin.configure\\_db\\_audit"](#page-2598-0)

### Sintassi

db2 "call rdsadmin.disable\_db\_audit('*db\_name*')"

### Parametri

I seguenti parametri sono obbligatori.

#### *db\_name*

Il nome DB del database RDS for Db2 per cui disabilitare la registrazione di controllo. Il tipo di dati è. varchar

### Note per l'utilizzo

rdsadmin.disable\_db\_auditLa chiamata non disabilita la registrazione di controllo per l'istanza DB RDS for Db2. Per disabilitare la registrazione di controllo a livello di istanza DB, rimuovi il gruppo di opzioni dall'istanza DB. Per ulteriori informazioni, consulta [Disabilitazione della registrazione di](#page-2568-0) [controllo Db2.](#page-2568-0)

### Esempi

L'esempio seguente disabilita la registrazione di controllo per un database denominato. TESTDB

```
db2 "call rdsadmin.disable_db_audit('TESTDB')"
```
# Gestione dei buffer pool

Le seguenti stored procedure gestiscono i buffer pool per i database Amazon RDS for Db2. Per eseguire queste procedure, l'utente master deve prima connettersi al rdsadmin database.

Argomenti

- [rdsadmin.create\\_bufferpool](#page-2603-0)
- [rdsadmin.alter\\_bufferpool](#page-2605-0)
- [rdsadmin.drop\\_bufferpool](#page-2607-0)

### <span id="page-2603-0"></span>rdsadmin.create\_bufferpool

Crea un pool di buffer.

#### Sintassi

```
db2 "call rdsadmin.create_bufferpool( 
 'database_name', 
 'buffer_pool_name', 
 buffer_pool_size, 
 'immediate', 
 'automatic', 
 page_size, 
 number_block_pages, 
 block_size)"
```
### Parametri

I parametri seguenti sono obbligatori:

#### *database\_name*

Il nome del database su cui eseguire il comando. Il tipo di dati èvarchar.

### *buffer\_pool\_name*

Il nome del pool di buffer da creare. Il tipo di dati èvarchar.

I parametri seguenti sono facoltativi:

# *buffer\_pool\_size*

La dimensione del buffer pool in numero di pagine. Il tipo di dati èinteger. Il valore predefinito è -1.

#### *immediate*

Speciifica se il comando viene eseguito immediatamente. Il tipo di dati èchar. Il valore predefinito è Y.

#### *automatic*

Speciifica se impostare il pool di buffer su automatico. Il tipo di dati è. char Il valore predefinito è Y.

#### *page\_size*

La dimensione della pagina del buffer pool. Il tipo di dati èinteger. Valori validi: 4096, 8192, 16384, 32768. Il valore predefinito è 8192.

# *number\_block\_pages*

Il numero di pagine bloccate nei buffer pool. Il tipo di dati èinteger. Il valore predefinito è 0.

### *block\_size*

La dimensione del blocco per le pagine bloccate. Il tipo di dati èinteger. Valori validi: da 2 a 256. Il valore predefinito è 32.

### Note per l'utilizzo

Per informazioni sulla verifica dello stato della creazione di un pool di buffer, vedere[rdsadmin.get\\_task\\_status](#page-2644-0).

### Esempi

L'esempio seguente crea un pool di buffer chiamato BP8 per un database chiamato TESTDB con parametri predefiniti, pertanto il pool di buffer utilizza una dimensione di pagina di 8 KB.

```
db2 "call rdsadmin.create_bufferpool( 
 'TESTDB', 
 'BP8')"
```
L'esempio seguente crea un buffer pool chiamato BP16 per un database denominato TESTDB che utilizza una dimensione di pagina di 16 KB con un numero iniziale di pagine di 1.000 ed è impostato su automatico. Db2 esegue il comando immediatamente. Se si utilizza un numero iniziale di pagine pari a -1, Db2 utilizzerà l'allocazione automatica delle pagine.

```
db2 "call rdsadmin.create_bufferpool( 
  'TESTDB', 
  'BP16', 
  1000, 
  'Y', 
  'Y', 
  16384)"
```
L'esempio seguente crea un pool di buffer chiamato BP16 per un database chiamato. TESTDB Questo pool di buffer ha una dimensione di pagina di 16 KB con un numero iniziale di pagine di 10.000. Db2 esegue immediatamente il comando utilizzando 500 pagine di blocchi con una dimensione del blocco di 512.

```
db2 "call rdsadmin.create_bufferpool( 
  'TESTDB', 
  'BP16', 
  10000, 
  'Y', 
  'Y', 
  16384, 
  500, 
  512)"
```
<span id="page-2605-0"></span>rdsadmin.alter\_bufferpool

Modifica un pool di buffer.

#### Sintassi

```
db2 "call rdsadmin.alter_bufferpool( 
  'database_name', 
 'buffer_pool_name', 
 buffer_pool_size, 
 'immediate', 
 'automatic', 
 change_number_blocks, 
 number_block_pages, 
 block_size)"
```
#### Parametri

I parametri seguenti sono obbligatori:

#### *database\_name*

Il nome del database su cui eseguire il comando. Il tipo di dati èvarchar.

# *buffer\_pool\_name*

Il nome del pool di buffer da modificare. Il tipo di dati èvarchar.

# *buffer\_pool\_size*

La dimensione del buffer pool in numero di pagine. Il tipo di dati èinteger.

I parametri seguenti sono facoltativi:

### *immediate*

Speciifica se il comando viene eseguito immediatamente. Il tipo di dati èchar. Il valore predefinito è Y.

# *automatic*

Speciifica se impostare il pool di buffer su automatico. Il tipo di dati è. char Il valore predefinito è N.

### *change\_number\_blocks*

Speciifica se è stata apportata una modifica al numero di pagine di blocco nel pool di buffer. Il tipo di dati è. char Il valore predefinito è N.

### *number\_block\_pages*

Il numero di pagine bloccate nei buffer pool. Il tipo di dati èinteger. Il valore predefinito è 0.

### *block\_size*

La dimensione del blocco per le pagine bloccate. Il tipo di dati èinteger. Valori validi: da 2 a 256. Il valore predefinito è 32.

### Note per l'utilizzo

Per informazioni sulla verifica dello stato di modifica di un buffer pool, vedere.

[rdsadmin.get\\_task\\_status](#page-2644-0)

#### Esempi

L'esempio seguente modifica un pool di buffer chiamato non automatico BP16 per un database chiamato non automatico e ne modifica la dimensione TESTDB a 10.000 pagine. Db2 esegue questo comando immediatamente.

```
db2 "call rdsadmin.alter_bufferpool( 
  'TESTDB', 
  'BP16', 
  10000, 
  'Y', 
  'N')"
```
<span id="page-2607-0"></span>rdsadmin.drop\_bufferpool

Elimina un buffer pool.

Sintassi

```
db2 "call rdsadmin.drop_bufferpool( 
 'database_name', 
 'buffer_pool_name'"
```
### Parametri

I parametri seguenti sono obbligatori:

#### *database\_name*

Il nome del database a cui appartiene il buffer pool. Il tipo di dati èvarchar.

### *buffer\_pool\_name*

Il nome del pool di buffer da eliminare. Il tipo di dati èvarchar.

Note per l'utilizzo

Per informazioni sulla verifica dello stato dell'eliminazione di un pool di buffer, vedere. [rdsadmin.get\\_task\\_status](#page-2644-0)

#### Esempi

L'esempio seguente elimina un pool di buffer chiamato BP16 per un database chiamato. TESTDB

```
db2 "call rdsadmin.drop_bufferpool( 
 'TESTDB', 
 'BP16')"
```
# Gestione dei database

Le seguenti stored procedure gestiscono i database per Amazon RDS for Db2. Per eseguire queste procedure, l'utente master deve prima connettersi al rdsadmin database.

Argomenti

- [rdsadmin.create\\_database](#page-2609-0)
- [rdsadmin.drop\\_database](#page-2612-0)
- [rdsadmin.update\\_db\\_param](#page-2614-0)
- [rdsadmin.set\\_configuration](#page-2616-0)
- [rdsadmin.show\\_configuration](#page-2617-0)
- [rdsadmin.restore\\_database](#page-2618-0)
- [rdsadmin.rollforward\\_database](#page-2620-0)
- [rdsadmin.complete\\_rollforward](#page-2623-0)
- [rdsadmin.db2pd\\_command](#page-2624-0)
- [rdsadmin.force\\_application](#page-2626-0)
- [rdsadmin.set\\_archive\\_log\\_retention](#page-2628-0)
- [rdsadmin.show\\_archive\\_log\\_retention](#page-2629-0)

# <span id="page-2609-0"></span>rdsadmin.create\_database

Crea un database.

### Sintassi

db2 "call rdsadmin.create\_database('*database\_name*')"

#### Parametri

#### **a** Note

Questa stored procedure non convalida la combinazione dei parametri richiesti. Quando si chiama[rdsadmin.get\\_task\\_status,](#page-2644-0) la funzione definita dall'utente potrebbe restituire un errore a causa di una combinazione didatabase\_codeset,database\_territory, e database\_collation tale errore non è valido. Per ulteriori informazioni, consultate [Scelta](https://www.ibm.com/docs/en/db2/11.5?topic=support-choosing-code-page-territory-collation-your-database) 

[della tabella codici, del territorio e delle regole di confronto per il database nella](https://www.ibm.com/docs/en/db2/11.5?topic=support-choosing-code-page-territory-collation-your-database) IBM Db2 documentazione.

Il parametro seguente è obbligatorio:

#### *database\_name*

Il nome del database da creare. Il tipo di dati èvarchar.

I parametri seguenti sono facoltativi:

#### *database\_page\_size*

La dimensione di pagina predefinita del database. Valori validi: 4096, 8192, 16384, 32768. Il tipo di dati èinteger. Il valore predefinito è 8192.

#### **A** Important

Amazon RDS supporta l'atomicità di scrittura per pagine da 4 KiB, 8 KiB e 16 KiB. Al contrario, le pagine da 32 KB rischiano scritture strappate o dati parziali che vengano scritti sulla scrivania. Se utilizzi pagine da 32 KiB, ti consigliamo di abilitare il point-in-time ripristino e i backup automatici. Altrimenti, corri il rischio di non riuscire a recuperare le pagine danneggiate. Per ulteriori informazioni, consulta [the section called "Introduzione ai](#page-1094-0)  [backup"](#page-1094-0) e [the section called "oint-in-time Recupero P".](#page-1142-0)

### *database\_code\_set*

Il set di codici per il database. Il tipo di dati èvarchar. Il valore predefinito è UTF-8.

#### *database\_territory*

Il codice del paese a due lettere per il database. Il tipo di dati èvarchar. Il valore predefinito è US.

# *database\_collation*

La sequenza di confronto che determina il modo in cui le stringhe di caratteri memorizzate nel database vengono ordinate e confrontate. Il tipo di dati è. varchar

Valori validi:

- COMPATIBILITY— Una sequenza di confronto IBM Db2 versione 2.
- EBCDIC 819 037— Tabella codici ISO in latino, fascicolazione; CCSID 037 (EBCDICinglese americano).
- EBCDIC\_819\_500— Tabella codici ISO in latino, fascicolazione; CCSID 500 (EBCDICinternazionale).
- EBCDIC\_850\_037— Tabella codici ASCII in latino, fascicolazione; CCSID 037 (inglese EBCDIC americano).
- EBCDIC\_850\_500— Tabella codici ASCII in latino, fascicolazione; CCSID 500 (EBCDICinternazionale).
- EBCDIC 932 5026— Tabella codici ASCII giapponese, fascicolazione; CCSID 037 (inglese EBCDIC americano).
- EBCDIC\_932\_5035— Tabella codici ASCII giapponese, fascicolazione; CCSID 500 (EBCDICinternazionale).
- EBCDIC 1252 037— Tabella codici in lingua latina di Windows, confronto; CCSID 037 (inglese EBCDIC americano).
- EBCDIC\_1252\_500— Tabella codici in latino di Windows, confronto; CCSID 500 (EBCDICinternazionale).
- IDENTITY— Collazione predefinita. Le stringhe vengono confrontate byte per byte.
- IDENTITY 16BIT— Lo schema di codifica di compatibilità per UTF -16: sequenza di confronto a 8 bit (CESU-8). Per ulteriori informazioni, vedere [Unicode Technical Report #26 sul sito Web](https://www.unicode.org/reports/tr26/tr26-4.html)  [di Unicode](https://www.unicode.org/reports/tr26/tr26-4.html) Consortium.
- NLSCHAR— Da utilizzare solo con la tabella codici thailandese (). CP874
- SYSTEM— Se si utilizzaSYSTEM, il database utilizza automaticamente la sequenza di confronto per database\_codeset edatabase\_territory.

Il valore predefinito è IDENTITY.

Inoltre, RDS per Db2 supporta i seguenti gruppi di regole di confronto: e. language-awarecollation locale-sensitive-collation Per ulteriori informazioni, vedere [Scelta di un](https://www.ibm.com/docs/en/db2/11.5?topic=collation-choosing-unicode-database) [confronto per un database Unicode](https://www.ibm.com/docs/en/db2/11.5?topic=collation-choosing-unicode-database) nel IBM Db2 documentazione.

### *database\_autoconfigure\_str*

La sintassi del AUTOCONFIGURE comando, ad esempio,. 'AUTOCONFIGURE APPLY DB' Il tipo di dati èvarchar. L'impostazione predefinita è una stringa vuota o nulla.

Per ulteriori informazioni, consulta [AUTOCONFIGURE comando](https://www.ibm.com/docs/en/db2/11.5?topic=cc-autoconfigure) in IBM Db2 documentazione.

#### Note per l'utilizzo

Puoi creare un database chiamando rdsadmin.create\_database se non hai specificato il nome del database quando hai creato l'istanza DB RDS for Db2 utilizzando la RDS console Amazon o il AWS CLI. Per ulteriori informazioni, vedere[Creazione di un'istanza database.](#page-549-0)

Considerazioni speciali:

- Il CREATE DATABASE comando inviato all'istanza Db2 utilizza l'RESTRICTIVEopzione.
- RDSsolo per usi Db2. AUTOMATIC STORAGE
- RDSper Db2 utilizza i valori predefiniti per NUMSEGS e. DFT\_EXTENT\_SZ
- RDSper Db2 utilizza la crittografia dello storage e non supporta la crittografia del database.

Per ulteriori informazioni su queste considerazioni, vedere [CREATE DATABASE comando](https://www.ibm.com/docs/en/db2/11.5?topic=commands-create-database#:~:text=in%20the%20database.-,RESTRICTIVE,-If%20the%20RESTRICTIVE) in IBM Db2 documentazione.

Prima di chiamarerdsadmin.create\_database, è necessario connettersi al rdsadmin database. Nell'esempio seguente, sostituisci *master\_username* e *master\_password* con le informazioni relative all'istanza DB RDS per Db2:

db2 connect to rdsadmin user *master\_username* using *master\_password*

Per informazioni sulla verifica dello stato della creazione di un database, vedererdsadmin.get task status.

### Esempi

L'esempio seguente crea un database chiamato TESTJP con una combinazione corretta di *database\_code\_set*, *database\_territory*e *database\_collation* parametri per il Giappone:

```
db2 "call rdsadmin.create_database('TESTJP', 4096, 'IBM-437', 'JP', 'SYSTEM')"
```
# <span id="page-2612-0"></span>rdsadmin.drop\_database

#### Rimuove un database.

Gestione dei database 2572

#### Sintassi

db2 "call rdsadmin.drop\_database('*database\_name*')"

#### Parametri

Il parametro seguente è obbligatorio:

#### *database\_name*

Il nome del database da eliminare. Il tipo di dati èvarchar.

Note per l'utilizzo

È possibile eliminare un database chiamando rdsadmin.drop\_database solo se sono soddisfatte le seguenti condizioni:

- Non hai specificato il nome del database quando hai creato l'istanza DB RDS for Db2 utilizzando la RDS console Amazon o il AWS CLI. Per ulteriori informazioni, vedereCreazione di un'istanza [database](#page-549-0).
- Il database è stato creato richiamando la [the section called "rdsadmin.create\\_database"](#page-2609-0) stored procedure.
- È stato ripristinato il database da un'immagine offline o di cui è stato eseguito il backup richiamando la [the section called "rdsadmin.restore\\_database"](#page-2618-0) stored procedure.

Prima di chiamarerdsadmin.drop\_database, è necessario connettersi al rdsadmin database. Nell'esempio seguente, sostituisci *master\_username* e *master\_password* con le informazioni relative all'istanza DB RDS per Db2:

db2 connect to rdsadmin user *master\_username* using *master\_password*

Per informazioni sulla verifica dello stato dell'eliminazione di un database, consulta. [rdsadmin.get\\_task\\_status](#page-2644-0)

#### Esempi

L'esempio seguente elimina un database chiamatoTESTDB:

```
db2 "call rdsadmin.drop_database('TESTDB')"
```
#### Esempi di risposta

Se si passa un nome di database errato, la stored procedure restituisce il seguente esempio di risposta:

SQL0438N Application raised error or warning with diagnostic text: "Cannot drop database. Database with provided name does not exist". SQLSTATE=99993

Se hai creato il database utilizzando la RDS console Amazon o il AWS CLI, quindi la stored procedure restituisce il seguente esempio di risposta:

Return Status = 0

Dopo la ricezioneReturn Status =  $\theta$ , richiama la the section called "rdsadmin.get task status" stored procedure. Una risposta simile all'esempio seguente spiega lo stato:

1 ERROR DROP\_DATABASE RDSDB 2023-10-10-16.33.03.744122 2023-10-10-16.33.30.143797 - 2023-10-10-16.33.30.098857 Task execution has started. 2023-10-10-16.33.30.143797 Caught exception during executing task id 1, Aborting task. Reason Dropping database created via rds CreateDBInstance api is not allowed. Only database created using rdsadmin.create\_database can be dropped

<span id="page-2614-0"></span>rdsadmin.update\_db\_param

Aggiorna i parametri del database.

Sintassi

```
db2 "call rdsadmin.update_db_param( 
 'database_name', 
 'parameter_to_modify', 
 'changed_value)"
```
Parametri

I parametri seguenti sono obbligatori:

#### *database\_name*

Il nome del database per cui eseguire l'attività. Il tipo di dati èvarchar.

## *parameter\_to\_modify*

Il nome del parametro da modificare. Il tipo di dati èvarchar. Per ulteriori informazioni, consulta [Amazon RDS per parametri Db2.](#page-2423-0)

#### *changed\_value*

Il valore in cui modificare il valore del parametro. Il tipo di dati èvarchar.

Note per l'utilizzo

Per informazioni sulla verifica dello stato dell'aggiornamento dei parametri del database, vedere[rdsadmin.get\\_task\\_status](#page-2644-0).

#### Esempi

L'esempio seguente aggiorna il archretrydelay parametro 100 per un database chiamatoTESTDB:

```
db2 "call rdsadmin.update_db_param( 
 'TESTDB', 
 'archretrydelay', 
  '100')"
```
L'esempio seguente posticipa la convalida degli oggetti creati su un database chiamato TESTDB per evitare il controllo delle dipendenze:

```
db2 "call rdsadmin.update_db_param( 
 'TESTDB', 
 'auto_reval', 
 'deferred_force')"
```
Esempi di risposta

Se si tenta di modificare un parametro di configurazione del database che non è supportato o modificabile, la stored procedure restituisce il seguente esempio di risposta:

SQL0438N Application raised error or warning with diagnostic text: "Parameter is either not supported or not modifiable to customers". SQLSTATE=99993

# <span id="page-2616-0"></span>rdsadmin.set\_configuration

Configura impostazioni specifiche per il database.

#### Sintassi

```
db2 "call rdsadmin.set_configuration( 
 'name', 
 'value')"
```
#### Parametri

I parametri seguenti sono obbligatori:

#### *name*

Il nome dell'impostazione di configurazione. Il tipo di dati èvarchar.

#### *value*

Il valore per l'impostazione di configurazione. Il tipo di dati èvarchar.

#### Note per l'utilizzo

La tabella seguente mostra le impostazioni di configurazione con cui è possibile controllarerdsadmin.set\_configuration.

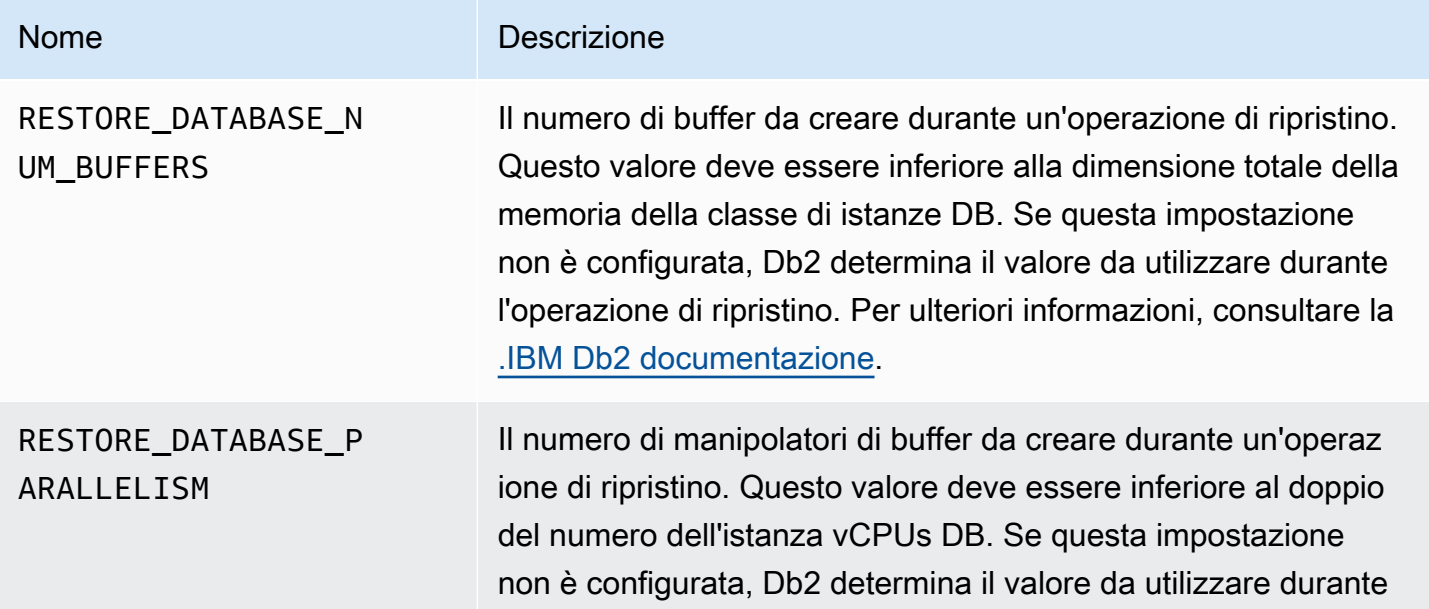

Nome Descrizione

l'operazione di ripristino. Per ulteriori informazioni, consultare la [.IBM Db2 documentazione](https://www.ibm.com/docs/en/db2/11.5?topic=commands-restore-database).

#### Esempi

L'esempio seguente imposta la RESTORE\_DATABASE\_PARALLELISM configurazione su8.

```
db2 "call rdsadmin.set_configuration( 
 'RESTORE_DATABASE_PARALLELISM', 
 '8')"
```
L'esempio seguente imposta la RESTORE\_DATABASE\_NUM\_BUFFERS configurazione su150.

```
db2 "call rdsadmin.set_configuration( 
 'RESTORE_DATABASE_NUM_BUFFERS', 
 '150')"
```
# <span id="page-2617-0"></span>rdsadmin.show\_configuration

Restituisce le impostazioni correnti che è possibile impostare utilizzando la stored procedurerdsadmin.set\_configuration.

Sintassi

```
db2 "call rdsadmin.show_configuration( 
 'name')"
```
#### Parametri

Il parametro seguente è facoltativo:

#### *name*

Il nome dell'impostazione di configurazione su cui restituire informazioni. Il tipo di dati èvarchar.

I seguenti nomi di configurazione sono validi:

• RESTORE\_ DATABASE \_ NUM \_ BUFFERS — Il numero di buffer da creare durante un'operazione di ripristino.

• RESTORE DATABASE PARALLELISM — Il numero di manipolatori di buffer da creare durante un'operazione di ripristino.

Note per l'utilizzo

Se non si specifica il nome di un'impostazione di configurazione, rdsadmin.show\_configuration restituisce informazioni per tutte le impostazioni di configurazione che è possibile impostare utilizzando la stored procedure. rdsadmin.set\_configuration

Esempi

L'esempio seguente restituisce informazioni sulla RESTORE\_DATABASE\_PARALLELISM configurazione corrente.

```
db2 "call rdsadmin.show_configuration( 
 'RESTORE_DATABASE_PARALLELISM')"
```
# <span id="page-2618-0"></span>rdsadmin.restore\_database

Ripristina un database.

### **Sintassi**

```
db2 "call rdsadmin.restore_database( 
 ?, 
 'database_name', 
 's3_bucket_name', 
 's3_prefix', 
 restore_timestamp, 
  'backup_type')"
```
#### Parametri

È richiesto il seguente parametro di output:

```
?
```
Un indicatore di parametro che emette un messaggio di errore. Questo parametro accetta solo. ?

Sono richiesti i seguenti parametri di input:

#### *database\_name*

Il nome del database da ripristinare. Questo nome deve corrispondere al nome del database nell'immagine di backup. Il tipo di dati èvarchar.

#### *s3\_bucket\_name*

Il nome del bucket Amazon S3 in cui risiede il backup. Il tipo di dati è. varchar

### *s3\_prefix*

Il prefisso da utilizzare per la corrispondenza dei file durante il download. Il tipo di dati èvarchar.

Se questo parametro è vuoto, verranno scaricati tutti i file nel bucket Amazon S3. Di seguito è riportato un esempio di prefisso:

backupfolder/SAMPLE.0.rdsdb.DBPART000.20230615010101

#### *restore\_timestamp*

Il timestamp dell'immagine di backup del database. Il tipo di dati è. varchar

Il timestamp è incluso nel nome del file di backup. Ad esempio, 20230615010101 è il timestamp del nome del file. SAMPLE.0.rdsdb.DBPART000.20230615010101.001

### *backup\_type*

Il tipo di backup. Il tipo di dati èvarchar. Valori validi: OFFLINE, ONLINE.

Utilizzalo ONLINE per migrazioni con tempi di inattività prossimi allo zero. Per ulteriori informazioni, consulta [Migrazione con tempi di inattività quasi nulli per Linuxdatabase Db2 basati](#page-2525-0)  [su.](#page-2525-0)

### Note per l'utilizzo

Puoi ripristinare un database chiamando rdsadmin.restore database se non hai specificato il nome del database quando hai creato l'istanza database RDS for Db2 utilizzando la RDS console Amazon o il AWS CLI. Per ulteriori informazioni, vedere[Creazione di un'istanza database.](#page-549-0)

Prima di ripristinare un database, è necessario fornire uno spazio di archiviazione RDS per l'istanza DB di Db2 uguale o superiore alla somma delle dimensioni del backup e del database Db2 originale su disco. Quando ripristini il backup, Amazon RDS estrae il file di backup sulla tua istanza DB RDS for Db2.

Ogni file di backup deve pesare almeno 5 TB. Se un file di backup supera i 5 TB, devi dividerlo in file più piccoli.

Per ripristinare tutti i file utilizzando la procedura rdsadmin.restore\_database memorizzata, non includere il suffisso numerico del file dopo il timestamp nei nomi dei file. Ad esempio, il *s3\_prefix* backupfolder/SAMPLE.0.rdsdb.DBPART000.20230615010101ripristina i seguenti file:

SAMPLE.0.rdsdb.DBPART000.20230615010101.001 SAMPLE.0.rdsdb.DBPART000.20230615010101.002 SAMPLE.0.rdsdb.DBPART000.20230615010101.003 SAMPLE.0.rdsdb.DBPART000.20230615010101.004 SAMPLE.0.rdsdb.DBPART000.20230615010101.005

Per migliorare le prestazioni delle operazioni di ripristino del database, è possibile configurare il numero di buffer e manipolatori di buffer da utilizzare. RDS Per verificare la configurazione corrente, utilizzare. [the section called "rdsadmin.show\\_configuration"](#page-2617-0) Per modificare la configurazione, utilizzar[ethe section called "rdsadmin.set\\_configuration".](#page-2616-0)

Per informazioni sulla verifica dello stato del ripristino del database, vedererdsadmin.get task status.

Per portare il database online e applicare registri delle transazioni aggiuntivi dopo il ripristino del database, vedere. [rdsadmin.rollforward\\_database](#page-2620-0)

Esempi

L'esempio seguente ripristina un backup offline con un singolo file o più file con il *s3\_prefix* backupfolder/SAMPLE.0.rdsdb.DBPART000.20230615010101:

```
db2 "call rdsadmin.restore_database( 
 ?, 
 'SAMPLE', 
 'amzn-s3-demo-bucket', 
 'backupfolder/SAMPLE.0.rdsdb.DBPART000.20230615010101', 
20230615010101,
 'OFFLINE')"
```
# <span id="page-2620-0"></span>rdsadmin.rollforward\_database

Porta il database in linea e applica registri delle transazioni aggiuntivi dopo aver ripristinato un database tramite chiamata. [rdsadmin.restore\\_database](#page-2618-0)

#### Sintassi

```
db2 "call rdsadmin.rollforward_database( 
 ?, 
 'database_name', 
 's3_bucket_name', 
 s3_prefix, 
 'rollfoward_to_option', 
 'complete_rollforward')"
```
### Parametri

È richiesto il seguente parametro di output:

#### ?

Un indicatore di parametro che emette un messaggio di errore. Questo parametro accetta solo. ?

Sono richiesti i seguenti parametri di input:

#### *database\_name*

Il nome del database su cui eseguire l'operazione. Il tipo di dati èvarchar.

### *s3\_bucket\_name*

Il nome del bucket Amazon S3 in cui risiede il backup. Il tipo di dati è. varchar

### *s3\_prefix*

Il prefisso da utilizzare per la corrispondenza dei file durante il download. Il tipo di dati èvarchar.

Se questo parametro è vuoto, verranno scaricati tutti i file nel bucket S3. L'esempio seguente è un esempio di prefisso:

backupfolder/SAMPLE.0.rdsdb.DBPART000.20230615010101

I seguenti parametri di input sono opzionali:

### *rollforward\_to\_option*

Il punto verso il quale vuoi rotolare in avanti. Il tipo di dati èvarchar. Valori validi: END\_OF\_LOGS, END\_OF\_BACKUP. Il valore predefinito è END OF LOGS.

# *complete\_rollforward*

Speciifica se completare il processo di roll-forward. Il tipo di dati è. varchar Il valore predefinito è TRUE.

SeTRUE, dopo il completamento, il database è online e accessibile. SeFALSE, allora il database rimane in uno ROLL-FORWARD PENDING stato.

#### Note per l'utilizzo

Dopo la chiamat[ardsadmin.restore\\_database,](#page-2618-0) è necessario chiamare rollforward\_database per applicare i log di archivio da un bucket S3. Puoi anche utilizzare questa procedura memorizzata per ripristinare registri delle transazioni aggiuntivi dopo la chiamata. rdsadmin.restore\_database

Se lo complete\_rollforward impostiFALSE, il database è in uno ROLL-FORWARD PENDING stato e offline. Per portare il database online, devi chiamare[rdsadmin.complete\\_rollforward.](#page-2623-0)

Per informazioni sulla verifica dello stato del rollforward del database, vedere[rdsadmin.get\\_task\\_status](#page-2644-0).

#### Esempi

L'esempio seguente passa a un backup online del database con i registri delle transazioni e quindi porta il database online:

```
db2 "call rdsadmin.rollforward_database( 
 ?, 
 null, 
 null, 
  'END_OF_LOGS', 
  'TRUE')"
```
L'esempio seguente passa a un backup online del database senza registri delle transazioni, quindi porta il database online:

```
db2 "call rdsadmin.rollforward_database( 
 ?, 
  'TESTDB', 
  'amzn-s3-demo-bucket', 
  'logsfolder/, 
  'END_OF_BACKUP',
```
'TRUE')"

L'esempio seguente passa a un backup online del database con i registri delle transazioni e quindi non porta il database online:

```
db2 "call rdsadmin.rollforward_database( 
 ?, 
 'TESTDB', 
 null, 
 'onlinebackup/TESTDB', 
 'END_OF_LOGS', 
  'FALSE')"
```
L'esempio seguente passa a un backup online del database con registri delle transazioni aggiuntivi e quindi non porta il database online:

```
db2 "call rdsadmin.rollforward_database( 
 ?, 
 'TESTDB', 
 'amzn-s3-demo-bucket', 
 'logsfolder/S0000155.LOG', 
 'END_OF_LOGS', 
  'FALSE')"
```
<span id="page-2623-0"></span>rdsadmin.complete\_rollforward

Porta il database online da uno ROLL-FORWARD PENDING stato.

Sintassi

```
db2 "call rdsadmin.complete_rollforward( 
 ?, 
 'database_name')"
```
### Parametri

È richiesto il seguente parametro di output:

?

Un indicatore di parametro che emette un messaggio di errore. Questo parametro accetta solo. ?

È richiesto il seguente parametro di input:

#### *database\_name*

Il nome del database che desideri portare online. Il tipo di dati èvarchar.

Note per l'utilizzo

Se hai chiamato [rdsadmin.rollforward\\_database](#page-2620-0) con complete\_rollforward set toFALSE, il database è in uno ROLL-FORWARD PENDING stato e offline. Per completare il processo di rollforward e portare il database online, chiama. rdsadmin.complete\_rollforward

Per informazioni sulla verifica dello stato del completamento della procedura di roll-forward, vedere. [rdsadmin.get\\_task\\_status](#page-2644-0)

#### Esempi

L'esempio seguente riporta il TESTDB database online:

```
db2 "call rdsadmin.complete_rollfoward( 
 ?, 
 'TESTDB')"
```
<span id="page-2624-0"></span>rdsadmin.db2pd\_command

Raccoglie informazioni su un database RDS for Db2.

Sintassi

db2 "call rdsadmin.db2pd\_command('*db2pd\_cmd*')"

#### Parametri

È richiesto il seguente parametro di input:

#### *db2pd\_cmd*

Il nome del db2pd comando che si desidera eseguire. Il tipo di dati èvarchar.

Il parametro deve iniziare con un trattino. Per un elenco di parametri, vedere [db2pd - Monitora e](https://www.ibm.com/docs/en/db2/11.5?topic=commands-db2pd-monitor-troubleshoot-db2-engine-activities)  [risolvi i problemi](https://www.ibm.com/docs/en/db2/11.5?topic=commands-db2pd-monitor-troubleshoot-db2-engine-activities) del comando del database Db2 nel IBM Db2 documentazione.

Le seguenti opzioni non sono supportate:

- -addnode
- -alldatabases
- -alldbp
- -alldbs
- -allmembers
- -alm\_in\_memory
- -cfinfo
- -cfpool
- -command
- -dbpartitionnum
- -debug
- -dump
- -everything
- -file | -o
- -ha
- -interactive
- -member
- -pages

#### **a** Note

-pages summary è supportato.

- -pdcollection
- -repeat
- -stack
- -totalmem

L'fileopzione secondaria non è supportata, db2pd -db testdb -tcbstats file=tcbstat.out ad esempio.

L'uso di stacks non è supportato, ad esempio,db2pd -edus interval=5 top=10 stacks.

#### Note per l'utilizzo

Questa procedura memorizzata raccoglie informazioni che possono aiutare nel monitoraggio e nella risoluzione dei problemi RDS per i database Db2.

La stored procedure utilizza il IBM db2pdutilità per eseguire vari comandi. L'db2pdutilità richiede SYSADM l'autorizzazione, che l'utente master RDS for Db2 non ha. Tuttavia, con la procedura RDS memorizzata di Amazon, l'utente principale è in grado di utilizzare l'utilità per eseguire vari comandi. Per ulteriori informazioni sull'utilità, consulta [db2pd - Monitora e risolvi i problemi del database Db2](https://www.ibm.com/docs/en/db2/11.5?topic=commands-db2pd-monitor-troubleshoot-db2-engine-activities) nel IBM Db2 documentazione.

L'output è limitato a un massimo di 2 GB.

Per informazioni sulla verifica dello stato della raccolta di informazioni sul database, vedere[rdsadmin.get\\_task\\_status](#page-2644-0).

#### Esempi

L'esempio seguente restituisce l'uptime di un'istanza DB RDS for Db2:

```
db2 "call rdsadmin.db2pd_command('-')"
```
L'esempio seguente restituisce l'uptime di un database chiamato: TESTDB

```
db2 "call rdsadmin.db2pd_command('-db TESTDB -')"
```
L'esempio seguente restituisce l'utilizzo della memoria di un'istanza DB RDS for Db2:

```
db2 "call rdsadmin.db2pd_command('-dbptnmem')"
```
L'esempio seguente restituisce i set di memoria di un'istanza RDS For Db2 DB e di un database chiamato: TESTDB

```
db2 "call rdsadmin.db2pd_command('-inst -db TESTDB -memsets')"
```
# <span id="page-2626-0"></span>rdsadmin.force\_application

Forza le applicazioni a uscire da un database RDS for Db2.

#### Sintassi

```
db2 "call rdsadmin.force_application( 
 ?, 
 'applications')"
```
Parametri

È richiesto il seguente parametro di output:

?

Un indicatore di parametro che emette un messaggio di errore. Questo parametro accetta solo. ?

È richiesto il seguente parametro di input:

# *applications*

Le applicazioni che vuoi forzare la disattivazione di un database RDS for Db2. Il tipo di dati èvarchar. Valori validi: ALL o *application\_handle*.

Separare i nomi di più applicazioni con virgole. Esempio: '*application\_handle\_1*, *application\_handle\_2*'.

# Note per l'utilizzo

Questa stored procedure obbliga tutte le applicazioni a uscire da un database in modo da poter eseguire la manutenzione.

La stored procedure utilizza il IBM FORCE APPLICATIONcomando. Il FORCE APPLICATION comando richiede un'SYSADMSYSCTRLautorizzazione che l'utente master RDS for Db2 non ha. SYSMAINT Tuttavia, con la procedura RDS memorizzata di Amazon, l'utente principale è in grado di utilizzare il comando. Per ulteriori informazioni, consulta [FORCEAPPLICATIONil comando](https://www.ibm.com/docs/en/db2/11.1?topic=commands-force-application) in IBM Db2 documentazione.

Per informazioni sulla verifica dello stato dell'esclusione delle applicazioni da un database, vedere[rdsadmin.get\\_task\\_status](#page-2644-0).

# Esempi

L'esempio seguente forza la disattivazione di tutte le applicazioni da un database RDS for Db2:
```
db2 "call rdsadmin.force_application( 
     ?, 
     'ALL')"
```
L'esempio seguente impone la 1192 disattivazione e la disattivazione degli handle 9991 delle applicazioni RDS per un database Db2: 8891

```
db2 "call rdsadmin.force_application( 
     ?, 
     '9991, 8891, 1192')"
```
rdsadmin.set\_archive\_log\_retention

Configura la quantità di tempo (in ore) per conservare i file di registro di archivio per il database specificato RDS per Db2.

Sintassi

```
db2 "call rdsadmin.set_archive_log_retention( 
     ?, 
     'database_name', 
     'archive_log_retention_hours')"
```
# Parametri

È richiesto il seguente parametro di output:

?

Un indicatore di parametro che emette un messaggio di errore. Questo parametro accetta solo. ?

Sono richiesti i seguenti parametri di input:

# *database\_name*

Il nome del database per cui configurare la conservazione dei registri di archivio. Il tipo di dati èvarchar.

# *archive\_log\_retention\_hours*

Il numero di ore di conservazione dei file di registro dell'archivio. Il tipo di dati èsmallint. L'impostazione predefinita è 0 e il massimo è 168 (7 giorni).

Se il valore è0, Amazon RDS non conserva i file di log di archivio.

Note per l'utilizzo

Per impostazione predefinita, RDS per Db2 conserva i log per 5 minuti. È consigliabile farlo se si utilizzano strumenti di replica come AWS DMS per modificare l'acquisizione dei dati (CDC) o IBM Q Replication, si imposta la conservazione dei log in questi strumenti per più di 5 minuti.

È possibile visualizzare l'impostazione corrente di conservazione dei registri di archivio chiamando[the](#page-2629-0) [section called "rdsadmin.show\\_archive\\_log\\_retention"](#page-2629-0).

Non è possibile configurare l'impostazione di conservazione dei log di archivio nel rdsadmin database.

# Esempi

L'esempio seguente imposta il tempo di conservazione dei log di archivio per un database chiamato TESTDB a 24 ore.

```
db2 "call rdsadmin.set_archive_log_retention( 
     ?, 
     'TESTDB', 
     '24')"
```
L'esempio seguente disattiva la conservazione dei registri di archivio per un database chiamatoTESTDB.

```
db2 "call rdsadmin.set_archive_log_retention( 
     ?, 
      'TESTDB', 
      '0')"
```
<span id="page-2629-0"></span>rdsadmin.show\_archive\_log\_retention

Restituisce l'impostazione corrente di conservazione dei registri di archivio per il database specificato.

Sintassi

```
db2 "call rdsadmin.show_archive_log_retention( 
     ?,
```
'*database\_name*')"

#### Parametri

È richiesto il seguente parametro di output:

# ?

Un indicatore di parametro che emette un messaggio di errore. Questo parametro accetta solo. ?

È richiesto il seguente parametro di input:

#### *database\_name*

Il nome del database per cui mostrare l'impostazione di conservazione dei log di archivio. Il tipo di dati èvarchar.

### Esempi

L'esempio seguente mostra l'impostazione di conservazione dei registri di archivio per un database chiamatoTESTDB.

```
db2 "call rdsadmin.show_archive_log_retention( 
     ? 
     'TESTDB')"
```
# Gestione dell'accesso allo storage

Le seguenti stored procedure gestiscono l'accesso allo storage RDS per i database Db2 che utilizzano Amazon S3 per la migrazione dei dati. Per ulteriori informazioni, consulta [the section called](#page-2529-0)  ["Migrazione mediante caricamento di dati da Amazon S3"](#page-2529-0).

# Argomenti

- [rdsadmin.catalog\\_storage\\_access](#page-2631-0)
- [rdsadmin.uncatalog\\_storage\\_access](#page-2632-0)

# <span id="page-2631-0"></span>rdsadmin.catalog\_storage\_access

Cataloga un alias di storage per accedere a un bucket Amazon S3 con file di dati Db2.

# Sintassi

```
db2 "call rdsadmin.catalog_storage_access( 
     ?, 
     'alias', 
     's3_bucket_name', 
      'grantee_type', 
      'grantee' 
     )"
```
# Parametri

È richiesto il seguente parametro di output:

?

Un indicatore di parametro che emette un messaggio di errore. Il tipo di dati è. varchar

Sono richiesti i seguenti parametri di input:

# *alias*

Il nome alias per l'accesso allo storage remoto in un bucket Amazon S3. Il tipo di dati è. varchar

# *s3\_bucket\_name*

Il nome del bucket Amazon S3 in cui risiedono i dati. Il tipo di dati è. varchar

### *grantee\_type*

Il tipo di beneficiario che riceverà l'autorizzazione. Il tipo di dati è. varchar Valori validi: USER, GROUP.

#### *grantee*

L'utente o il gruppo che riceverà l'autorizzazione. Il tipo di dati èvarchar.

Note per l'utilizzo

Amazon RDS include l'alias catalogato nel IAM ruolo che hai aggiunto alla tua istanza DB RDS for Db2. Se rimuovi il IAM ruolo dalla tua istanza DB, Amazon RDS elimina l'alias. Per ulteriori informazioni, consulta [the section called "Migrazione mediante caricamento di dati da Amazon S3".](#page-2529-0)

Per informazioni sulla verifica dello stato della catalogazione del tuo alias, consulta. [rdsadmin.get\\_task\\_status](#page-2644-0)

Esempi

L'esempio seguente registra un alias chiamato. SAMPLE All'utente jorge\_souza viene concesso l'accesso al bucket Amazon S3 chiamato. amzn-s3-demo-bucket

```
db2 "call rdsadmin.catalog_storage_access( 
     ?, 
     'SAMPLE', 
     'amzn-s3-demo-bucket', 
      'USER', 
      'jorge_souza')"
```
<span id="page-2632-0"></span>rdsadmin.uncatalog\_storage\_access

Rimuove un alias di accesso allo storage.

Sintassi

```
db2 "call rdsadmin.uncatalog_storage_access( 
     ?, 
     'alias')"
```
#### Parametri

È richiesto il seguente parametro di output:

```
?
```
Un indicatore di parametro che emette un messaggio di errore. Il tipo di dati è. varchar

È richiesto il seguente parametro di input:

### *alias*

Il nome dell'alias di archiviazione da rimuovere. Il tipo di dati è. varchar

Note per l'utilizzo

Per informazioni sulla verifica dello stato della rimozione dell'alias, consulta. [rdsadmin.get\\_task\\_status](#page-2644-0)

#### Esempi

L'esempio seguente rimuove un alias chiamato. SAMPLE Questo alias non fornisce più l'accesso al bucket Amazon S3 a cui era associato.

```
db2 "call rdsadmin.uncatalog_storage_access( 
     ?, 
     'SAMPLE')"
```
# Gestione delle tablespace

Le seguenti stored procedure gestiscono i tablespace per i database Amazon RDS for Db2. Per eseguire queste procedure, l'utente master deve prima connettersi al database. rdsadmin

Argomenti

- [rdsadmin.create\\_tablespace](#page-2634-0)
- [rdsadmin.alter\\_tablespace](#page-2637-0)
- [rdsadmin.rename\\_tablespace](#page-2640-0)
- [rdsadmin.drop\\_tablespace](#page-2641-0)

<span id="page-2634-0"></span>rdsadmin.create\_tablespace

Crea un tablespace.

Sintassi

```
db2 "call rdsadmin.create_tablespace( 
     'database_name', 
     'tablespace_name', 
     'buffer_pool_name', 
     tablespace_page_size, 
     tablespace_initial_size, 
     tablespace_increase_size, 
     'tablespace_type')"
```
# Parametri

I parametri seguenti sono obbligatori:

# *database\_name*

Il nome del database in cui creare il tablespace. Il tipo di dati è. varchar

# *tablespace\_name*

Il nome del tablespace da creare. Il tipo di dati è. varchar

Il nome del tablespace presenta le seguenti restrizioni:

• Non può essere uguale al nome di un tablespace esistente in questo database.

- Può contenere solo i caratteri. \_\$#@a-zA-Z0-9
- Non può iniziare con \_ o\$.
- Non può iniziare conSYS.

I parametri seguenti sono facoltativi:

## *buffer\_pool\_name*

Il nome del pool di buffer da assegnare al tablespace. Il tipo di dati è. varchar L'impostazione predefinita è una stringa vuota.

# **A** Important

È necessario disporre già di un pool di buffer della stessa dimensione di pagina da associare al tablespace.

### *tablespace\_page\_size*

La dimensione della pagina del tablespace in byte. Il tipo di dati è. integer Valori validi: 4096, 8192, 16384, 32768. L'impostazione predefinita è la dimensione della pagina utilizzata quando è stato creato il database tramite chiamatardsadmin.create database.

# **A** Important

Amazon RDS supporta l'atomicità di scrittura per pagine da 4 KiB, 8 KiB e 16 KiB. Al contrario, le pagine da 32 KB rischiano scritture strappate o dati parziali che vengano scritti sulla scrivania. Se utilizzi pagine da 32 KiB, ti consigliamo di abilitare il point-in-time ripristino e i backup automatici. Altrimenti, corri il rischio di non riuscire a recuperare le pagine danneggiate. Per ulteriori informazioni, consulta [the section called "Introduzione ai](#page-1094-0)  [backup"](#page-1094-0) e [the section called "oint-in-time Recupero P".](#page-1142-0)

# *tablespace\_initial\_size*

La dimensione iniziale del tablespace in kilobyte (KB). Il tipo di dati è. integer Valori validi: 48 o superiori. Il valore predefinito è null.

Se non imposti un valore, Db2 imposta un valore appropriato per te.

# **a** Note

Questo parametro non è applicabile alle tablespace temporanee perché il sistema gestisce le tablespace temporanee.

# *tablespace\_increase\_size*

La percentuale con cui aumentare la tablespace quando è piena. Il tipo di dati è. integer Valori validi: 1 —100. Il valore predefinito è null.

Se non imposti un valore, Db2 imposta un valore appropriato per te.

# **a** Note

Questo parametro non è applicabile alle tablespace temporanee perché il sistema gestisce le tablespace temporanee.

# *tablespace\_type*

Il tipo di tablespace. Il tipo di dati è. char Valori validi: U (per i dati utente), T (per i dati temporanei dell'utente) o S (per i dati temporanei del sistema). Il valore predefinito è U.

# Note per l'utilizzo

RDSper Db2 crea sempre un database di dati di grandi dimensioni.

Per informazioni sulla verifica dello stato della creazione di un tablespace, vedere. [rdsadmin.get\\_task\\_status](#page-2644-0)

# Esempi

L'esempio seguente crea un tablespace chiamato SP8 e assegna un pool di buffer chiamato per un database chiamato. BP8 TESTDB La tablespace ha una dimensione iniziale della pagina tablespace di 4.096 byte, una tablespace iniziale di 1.000 KB e un aumento delle dimensioni della tabella impostato al 50%.

```
db2 "call rdsadmin.create_tablespace(
```
 'TESTDB', 'SP8', 'BP8', 4096, 1000, 50)"

L'esempio seguente crea un tablespace temporaneo chiamato. SP8 Assegna un pool di buffer chiamato BP8 della dimensione di 8 KB per un database chiamato. TESTDB

```
db2 "call rdsadmin.create_tablespace( 
      'TESTDB', 
      'SP8', 
      'BP8', 
      8192, 
      NULL, 
      NULL, 
      'T')"
```
<span id="page-2637-0"></span>rdsadmin.alter\_tablespace

Modifica un tablespace.

Sintassi

```
db2 "call rdsadmin.alter_tablespace( 
     'database_name', 
     'tablespace_name', 
     'buffer_pool_name', 
     tablespace_increase_size, 
     'max_size', 
     'reduce_max', 
     'reduce_stop', 
     'reduce_value', 
     'lower_high_water', 
      'lower_high_water_stop', 
      'switch_online')"
```
# Parametri

I parametri seguenti sono obbligatori:

#### *database\_name*

Il nome del database che utilizza il tablespace. Il tipo di dati è. varchar

#### *tablespace\_name*

Il nome del tablespace da modificare. Il tipo di dati è. varchar

I parametri seguenti sono facoltativi:

### *buffer\_pool\_name*

Il nome del pool di buffer da assegnare al tablespace. Il tipo di dati è. varchar L'impostazione predefinita è una stringa vuota.

**A** Important

È necessario disporre già di un pool di buffer della stessa dimensione di pagina da associare al tablespace.

### *tablespace\_increase\_size*

La percentuale con cui aumentare la tablespace quando è piena. Il tipo di dati è. integer Valori validi: 1 -100. Il valore predefinito è 0.

#### *max\_size*

La dimensione massima per il tablespace. Il tipo di dati è. varchar Valori validi: *integer* K| M |G, oppureNONE. Il valore predefinito è NONE.

#### *reduce\_max*

Specifica se ridurre la soglia massima al limite massimo. Il tipo di dati èchar. Il valore predefinito è N.

#### *reduce\_stop*

Speciifica se interrompere un comando reduce\_max o reduce\_value un comando precedente. Il tipo di dati è. char Il valore predefinito è N.

#### *reduce\_value*

Il numero o la percentuale di cui ridurre il limite massimo consentito dalla tablespace. Il tipo di dati è. varchar Valori validi: *integer* K| M | G o 1 —100. Il valore predefinito è N.

## *lower\_high\_water*

Specifica se eseguire il ALTER TABLESPACE LOWER HIGH WATER MARK comando. Il tipo di dati èchar. Il valore predefinito è N.

#### *lower\_high\_water\_stop*

Speciifica se eseguire il ALTER TABLESPACE LOWER HIGH WATER MARK STOP comando. Il tipo di dati èchar. Il valore predefinito è N.

#### *switch\_online*

Speciifica se eseguire il ALTER TABLESPACE SWITCH ONLINE comando. Il tipo di dati èchar. Il valore predefinito è N.

#### Note per l'utilizzo

I parametri opzionalireduce\_max,reduce\_stop,reduce\_value, lower\_high\_waterlower\_high\_water\_stop, e si switch\_online escludono a

vicenda. Non è possibile combinarli con nessun altro parametro opzionale, ad esempio buffer\_pool\_name nel rdsadmin.alter\_tablespace comando. Se si combinano questi parametri con qualsiasi altro parametro opzionale del rdsadmin.alter\_tablespace comando, all'esecuzionerdsadmin.get\_task\_status, Db2 restituirà un errore simile al seguente:

```
DB21034E The command was processed as an SQL statement because it was not a valid 
  Command Line Processor command. During SQL processing it returned:
SQL1763N Invalid ALTER TABLESPACE statement for table space "TBSP_TEST" due to reason 
  "12"
```
Per informazioni sulla verifica dello stato della modifica di un tablespace, vedere. [rdsadmin.get\\_task\\_status](#page-2644-0)

#### Esempi

L'esempio seguente modifica un tablespace chiamato SP8 e assegna un buffer pool chiamato a un database chiamato BP8 per abbassare il limite massimo. TESTDB

```
db2 "call rdsadmin.alter_tablespace( 
      'TESTDB', 
      'SP8', 
      'BP8', 
      NULL,
```
 NULL, 'Y')"

L'esempio seguente esegue il REDUCE MAX comando su un tablespace chiamato nel database. TBSP\_TEST TESTDB

```
db2 "call rdsadmin.alter_tablespace( 
      'TESTDB', 
      'TBSP_TEST', 
     NULL, 
     NULL, 
     NULL, 
      'Y')"
```
L'esempio seguente esegue il REDUCE STOP comando su una tablespace chiamata TBSP\_TEST nel database. TESTDB

```
db2 "call rdsadmin.alter_tablespace( 
      'TESTDB', 
      'TBSP_TEST', 
      NULL, 
      NULL, 
      NULL, 
      NULL, 
      'Y')"
```
<span id="page-2640-0"></span>rdsadmin.rename\_tablespace

Rinomina un tablespace.

Sintassi

```
db2 "call rdsadmin.rename_tablespace( 
     ?, 
     'database_name', 
     'source_tablespace_name', 
     'target_tablespace_name')"
```
Parametri

I parametri seguenti sono obbligatori:

?

Un indicatore di parametro che emette un messaggio di errore. Questo parametro accetta solo?.

#### *database\_name*

Il nome del database a cui appartiene il tablespace. Il tipo di dati è. varchar

#### *source\_tablespace\_name*

Il nome del tablespace da rinominare. Il tipo di dati è. varchar

#### *target\_tablespace\_name*

Il nuovo nome del tablespace. Il tipo di dati è. varchar

Il nuovo nome presenta le seguenti restrizioni:

- Non può essere uguale al nome di un tablespace esistente.
- Può contenere solo i caratteri. \_\$#@a-zA-Z0-9
- Non può iniziare con o\$.
- Non può iniziare conSYS.

#### Note per l'utilizzo

Per informazioni sulla verifica dello stato della ridenominazione di una tablespace, consulta. [rdsadmin.get\\_task\\_status](#page-2644-0)

Non è possibile rinominare le tablespace che appartengono al database. rdsadmin

Esempi

L'esempio seguente rinomina un tablespace chiamato a in un database chiamato. SP8 SP9 TESTDB

```
db2 "call rdsadmin.rename_tablespace( 
      ?, 
      'TESTDB', 
      'SP8'. 
      'SP9')"
```
# <span id="page-2641-0"></span>rdsadmin.drop\_tablespace

Elimina un tablespace.

#### Sintassi

```
db2 "call rdsadmin.drop_tablespace( 
     'database_name', 
     'tablespace_name')"
```
Parametri

I parametri seguenti sono obbligatori:

#### *database\_name*

Il nome del database a cui appartiene il tablespace. Il tipo di dati è. varchar

#### *tablespace\_name*

Il nome del tablespace da eliminare. Il tipo di dati è. varchar

#### Note per l'utilizzo

Per informazioni sulla verifica dello stato dell'eliminazione di una tablespace, consulta. [rdsadmin.get\\_task\\_status](#page-2644-0)

#### Esempi

L'esempio seguente elimina un tablespace chiamato da un database chiamatoSP8. TESTDB

```
db2 "call rdsadmin.drop_tablespace( 
     'TESTDB', 
     'SP8')"
```
# Riferimento alle funzioni definite dall'utente di Amazon RDS per D<sub>b</sub>2

Questi argomenti descrivono le funzioni definite dall'utente disponibili per le istanze DB di Amazon RDS che eseguono il motore Db2.

Argomenti

• [Verifica dello stato di un'attività](#page-2644-1)

# <span id="page-2644-1"></span>Verifica dello stato di un'attività

Puoi utilizzare la funzione rdsadmin.get\_task\_status definita dall'utente per verificare lo stato delle seguenti attività per Amazon RDS for Db2. L'elenco non è completo.

- Creare, modificare o eliminare un pool di buffer
- Creare, modificare o eliminare una tablespace
- Creare o eliminare un database
- Ripristino di un backup del database da Amazon S3
- Inoltro dei log del database da Amazon S3

<span id="page-2644-0"></span>rdsadmin.get\_task\_status

Restituisce lo stato di un'attività.

# Sintassi

```
db2 "select task_id, task_type, database_name, lifecycle, 
     varchar(bson_to_json(task_input_params), 500) as task_params, 
     cast(task_output as varchar(500)) as task_output 
     from table(rdsadmin.get_task_status(task_id,'database_name','task_type'))"
```
# Parametri

I seguenti parametri sono opzionali. Se non si fornisce alcun parametro, la funzione definita dall'utente restituisce lo stato di tutte le attività per tutti i database. Amazon RDS conserva la cronologia delle attività per 35 giorni.

# *task\_id*

L'ID dell'attività in esecuzione. Questo ID viene restituito quando si esegue un'attività. Default: 0.

# *database\_name*

Il nome del database per il quale viene eseguita l'attività.

# *task\_type*

Il tipo di attività da interrogare. Valori validi: ADD\_GROUPSADD\_USER,ALTER\_BUFFERPOOL,ALTER\_TABLESPACE,CHANGE\_PASSWORD,COMPLETE\_RO CREATE\_DATABASECREATE\_ROLE,CREATE\_TABLESPACE,DROP\_BUFFERPOOL,DROP\_DATABASE,DROP\_

#### Esempi

L'esempio seguente visualizza le colonne restituite quando rdsadmin.get\_task\_status viene chiamato.

db2 "describe select \* from table(rdsadmin.get\_task\_status())"

L'esempio seguente elenca lo stato di tutte le attività.

```
db2 "select task_id, task_type, database_name, lifecycle, 
     varchar(bson_to_json(task_input_params), 500) as task_params, 
     cast(task_output as varchar(500)) as task_output 
    from table(rdsadmin.get_task_status(null,null,null))"
```
L'esempio seguente elenca lo stato di un'attività specifica.

```
db2 "select task_id, task_type, database_name, 
     varchar(bson_to_json(task_input_params), 500) as task_params 
    from table(rdsadmin.get_task_status(1,null,null))"
```
L'esempio seguente elenca lo stato di un'attività e di un database specifici.

```
db2 "select task_id, task_type, database_name, 
     varchar(bson_to_json(task_input_params), 500) as task_params 
     from table(rdsadmin.get_task_status(2,'SAMPLE',null))"
```
L'esempio seguente elenca lo stato di tutte le ADD\_GROUPS attività.

db2 "select task\_id, task\_type, database\_name, varchar(bson\_to\_json(task\_input\_params), 500) as task\_params from table(rdsadmin.get\_task\_status(null,null,'add\_groups'))"

L'esempio seguente elenca lo stato di tutte le attività per un database specifico.

```
db2 "select task_id, task_type, database_name, 
     varchar(bson_to_json(task_input_params), 500) as task_params 
     from table(rdsadmin.get_task_status(null,'testdb', null))"
```
L'esempio seguente restituisce i JSON valori come colonne.

```
db2 "select varchar(r.task_type,25) as task_type, varchar(r.lifecycle,10) as lifecycle, 
  r.created_at, u.* from 
    table(rdsadmin.get_task_status(null,null,'restore_db')) as r,
  json_table(r.task_input_params, 'strict $' columns(s3_prefix varchar(500) 
     null on empty, s3_bucket_name varchar(500) null on empty) error on error ) as U"
```
#### Risposta

La funzione rdsadmin.get\_task\_status definita dall'utente restituisce le seguenti colonne:

#### TASK\_ID

L'ID dell'attività.

#### TASK\_TYPE

Dipende dai parametri di input.

- ADD\_GROUPS— Aggiunge gruppi.
- ADD\_USER— Aggiunge un utente.
- ALTER\_BUFFERPOOL— Modifica un buffer pool.
- ALTER\_TABLESPACE— Modifica una tablespace.
- CHANGE\_PASSWORD Modifica la password di un utente.
- COMPLETE\_ROLLFORWARD— Completa un'rdsadmin.rollforward\_databaseattività e attiva un database.
- CREATE\_BUFFERPOOL— Crea un pool di buffer.
- CREATE DATABASE— Crea un database.
- CREATE ROLE— Crea un ruolo Db2 per un utente.
- CREATE TABLESPACE— Crea un tablespace.
- DROP\_BUFFERPOOL— Elimina un buffer pool.
- DROP\_DATABASE— Elimina un database.
- DROP\_TABLESPACE— Elimina un tablespace.
- LIST\_USERS— Elenca tutti gli utenti.
- REMOVE\_GROUPS— Rimuove i gruppi.
- REMOVE USER-Rimuove un utente.
- RESTORE\_DB— Ripristina un database completo.
- ROLLFORWARD DB LOG— Esegue un'rdsadmin.rollforward databaseoperazione sui registri del database.
- ROLLFORWARD STATUS Restituisce lo stato di un'rdsadmin.rollforward\_databaseattività.
- UPDATE\_DB\_PARAM— Aggiorna i parametri dei dati.

# DATABASE\_NAME

Il nome del database a cui è associata l'attività.

# COMPLETED\_WORK\_BYTES

Il numero di byte ripristinati dall'operazione.

# DURATION\_MINS

Il tempo impiegato per completare l'operazione.

# LIFECYCLE

Lo stato dell'attività. Stati possibili:

- CREATED— Dopo che un'attività è stata inviata ad AmazonRDS, Amazon RDS imposta lo stato suCREATED.
- IN\_PROGRESS— Dopo l'avvio di un'attività, Amazon RDS imposta lo stato suIN\_PROGRESS. La modifica dello stato da a può richiedere fino a 5 minutiIN\_PROGRESS. CREATED
- SUCCESS— Al termine di un'attività, Amazon RDS imposta lo stato su. SUCCESS
- ERROR— Se un'operazione di ripristino fallisce, Amazon RDS imposta lo stato suERROR. Per ulteriori informazioni sull'errore, consultaTASK\_OUPUT.

# CREATED\_BY

Quello authid che ha creato il comando.

# CREATED\_AT

La data e l'ora in cui è stata creata l'attività.

# LAST\_UPDATED\_AT

La data e l'ora dell'ultimo aggiornamento dell'attività.

# TASK\_INPUT\_PARAMS

I parametri variano in base al tipo di attività. Tutti i parametri di input sono rappresentati come un JSON oggetto. Ad esempio, le JSON chiavi per l'RESTORE\_DBoperazione sono le seguenti:

- DBNAME
- RESTORE\_TIMESTAMP
- S3\_BUCKET\_NAME
- S3\_PREFIX

# TASK\_OUTPUT

Ulteriori informazioni sull'attività. Se si verifica un errore durante il ripristino nativo, questa colonna include informazioni sull'errore.

### Esempi di risposte

Il seguente esempio di risposta mostra che un database chiamato TESTJP è stato creato con successo. Per ulteriori informazioni, vedere la [the section called "rdsadmin.create\\_database"](#page-2609-0) stored procedure.

```
`1 SUCCESS CREATE_DATABASE RDSDB 2023-10-24-18.32.44.962689 2023-10-24-18.34.50.038523 
 1 TESTJP { "CODESET" : "IBM-437", "TERRITORY" : "JP", "COLLATION" : "SYSTEM", 
 "AUTOCONFIGURE_CMD" : "", "PAGESIZE" : 4096 } 
2023-10-24-18.33.30.079048 Task execution has started.
```
2023-10-24-18.34.50.038523 Task execution has completed successfully`.

Il seguente esempio di risposta spiega perché l'eliminazione di un database non è riuscita. Per ulteriori informazioni, vedere la [the section called "rdsadmin.drop\\_database"](#page-2612-0) stored procedure.

```
1 ERROR DROP_DATABASE RDSDB 2023-10-10-16.33.03.744122 2023-10-10-16.33.30.143797 - 
  2023-10-10-16.33.30.098857 Task execution has started.
2023-10-10-16.33.30.143797 Caught exception during executing task id 1, Aborting task. 
Reason Dropping database created via rds CreateDBInstance api is not allowed. 
Only database created using rdsadmin.create_database can be dropped
```
Il seguente esempio di risposta mostra il corretto ripristino di un database. Per ulteriori informazioni, vedere la [the section called "rdsadmin.restore\\_database"](#page-2618-0) stored procedure.

```
1 RESTORE_DB SAMPLE SUCCESS 
{ "S3_BUCKET_NAME" : "amzn-s3-demo-bucket", "S3_PREFIX" : 
  "SAMPLE.0.rdsdb3.DBPART000.20230413183211.001", "RESTORE_TIMESTAMP" :
```
2023-11-06-18.31.03.115795 Task execution has started. 2023-11-06-18.31.04.300231 Preparing to download 2023-11-06-18.31.08.368827 Download complete. Starting Restore 2023-11-06-18.33.13.891356 Task Completed Successfully

# Risoluzione dei problemi per Amazon RDS for Db2

Il seguente contenuto può aiutarti a risolvere i problemi che riscontri con RDS for Db2.

Per ulteriori informazioni sulla risoluzione dei problemi generali di Amazon RDS, consulta[Risoluzione](#page-5203-0)  [dei problemi per Amazon RDS.](#page-5203-0)

### Argomenti

• [Errore di I/O del file](#page-2650-0)

# <span id="page-2650-0"></span>Errore di I/O del file

Quando si utilizza il LOAD comando, è possibile che si verifichi un errore di I/O del file. Ad esempio, si esegue il LOAD comando seguente:

```
db2 "call sysproc.admin_cmd('load from "DB2REMOTE://s3test//public/datapump/t6.del" of 
  del lobs from "DB2REMOTE://s3test/public/datapump/" modified by lobsinfile MESSAGES ON 
  SERVER insert INTO RDSDB.t6 nonrecoverable ')"
```
Il LOAD comando restituisce il seguente messaggio:

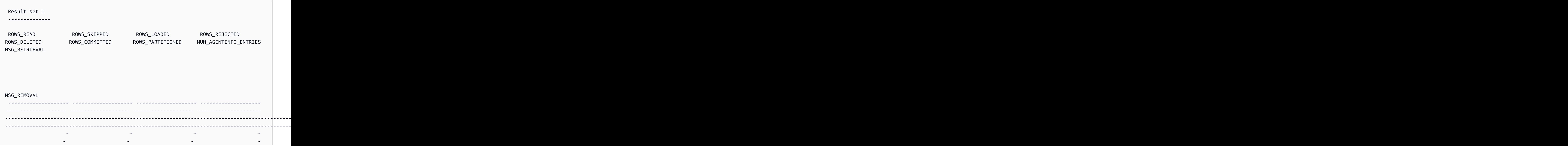

SELECT SQLCODE, MSG FROM TABLE(SYSPROC.ADMIN\_GET\_MSGS('1594987316\_285548770')) AS MSG

```
and the contract of the contract of the contract of the contract of the contract of the contract of the contract of the contract of the contract of the contract of the contract of the contract of the contract of the contra
```

```
 SYSPROC.ADMIN_REMOVE_MSGS('1594987316_285548770')
```
1 record(s) selected.

Return Status = 0

SQL20397W Routine "SYSPROC.ADMIN\_CMD" execution has completed, but at least one error, "SQL1652", was encountered during the execution. More information is available. SQLSTATE=01H52

Per visualizzare il messaggio di errore, si esegue il comando SQL come suggerito nella risposta precedente. SELECT SQLCODE, MSG FROM TABLE(SYSPROC.ADMIN\_GET\_MSGS('1594987316\_285548770')) AS MSGrestituisce il seguente messaggio:

```
SQLCODE MSG
--------- 
 ----------------------------------------------------------------------------------------------------
SQL2025N An I/O error occurred. Error code "438". Media on which this error occurred: 
  "DB2REMOTE://s3test//public/datapump/t6.del"
SQL3500W The utility is beginning the LOAD phase at time "07/05/2024 21:21:48.082954"
SQL1652N File I/O error occurred
```
I log di diagnostica Db2 contengono un file di registro simile al seguente:

```
2024-07-05-21.20.09.440609+000 I1191321E864 LEVEL: Error
PID : 2710 TID : 139619509200640 PROC : db2sysc 0
INSTANCE: rdsdb NODE : 000 DB : NTP
APPHDL : 0-12180 APPID: xxx.xx.x.xxx.xxxxx.xxxxxxxxxxxx
UOWID : 5 ACTID: 1
AUTHID : ADMIN HOSTNAME: ip-xx-xx-x-xx
EDUID : 147 EDUNAME: db21mr 0
FUNCTION: DB2 UDB, oper system services, sqloS3Client_GetObjectInfo, probe:219
MESSAGE : ZRC=0x870F01B6=-2029059658=SQLO_FAILED
```
 "An unexpected error is encountered" DATA #1 : String, 29 bytes S3:HeadObject request failed. DATA #2 : signed integer, 4 bytes 99 DATA #3 : String, 0 bytes Object not dumped: Address: 0x00007EFC08A9AE38 Size: 0 Reason: Zero-length data DATA #4 : String, 33 bytes curlCode: 28, Timeout was reached

Questo errore di I/O del file potrebbe derivare da diversi scenari. Ad esempio, l'istanza DB RDS for Db2 e il bucket Amazon S3 potrebbero non utilizzare lo stesso VPC o trovarsi nello stesso. Regione AWS Indipendentemente dallo scenario, la soluzione è la stessa: è necessario creare un endpoint gateway VPC e quindi aggiungere regole in uscita al gruppo di sicurezza.

Argomenti

- [Fase 1: creare un endpoint gateway VPC per Amazon S3](#page-2652-0)
- [Passaggio 2: aggiungere regole in uscita al gruppo di sicurezza](#page-2653-0)

# <span id="page-2652-0"></span>Fase 1: creare un endpoint gateway VPC per Amazon S3

Quando crei per la prima volta un'istanza DB RDS per Db2, Amazon RDS crea l'istanza DB con tre sottoreti private, un gruppo di sicurezza e nessun accesso pubblico. Il gruppo di sicurezza impedisce a qualsiasi traffico S3 di lasciare la sottorete privata.

Per consentire il traffico tra l'istanza DB RDS for Db2 e S3, devi creare un endpoint gateway che si connetta a S3. Quando crei l'endpoint, assicurati di selezionare la tabella di routing che desideri associare a questo endpoint.

# **a** Note

Se durante la creazione dell'endpoint VPC si verifica un errore che indica che la tabella di routing selezionata ha già una route, esegui una delle seguenti opzioni:

- Crea un nuovo VPC. Quindi, quando crei l'endpoint gateway, seleziona il nuovo VPC. Per ulteriori informazioni, consulta [Crea un VPC](https://docs.aws.amazon.com/vpc/latest/userguide/create-vpc.html) nella Guida per l'utente di Amazon VPC.
- Crea l'endpoint del gateway senza selezionare una tabella di routing. Dopo aver creato l'endpoint gateway, crea una nuova tabella di routing e associala all'endpoint gateway VPC. Per ulteriori informazioni, consulta [Creare una tabella di routing personalizzata](https://docs.aws.amazon.com/vpc/latest/userguide/WorkWithRouteTables.html#CustomRouteTable)

# e [Controllare il traffico che entra nel tuo VPC con una tabella di routing gateway](https://docs.aws.amazon.com/vpc/latest/userguide/associate-route-table-gateway.html) nella

# Amazon VPC User Guide.

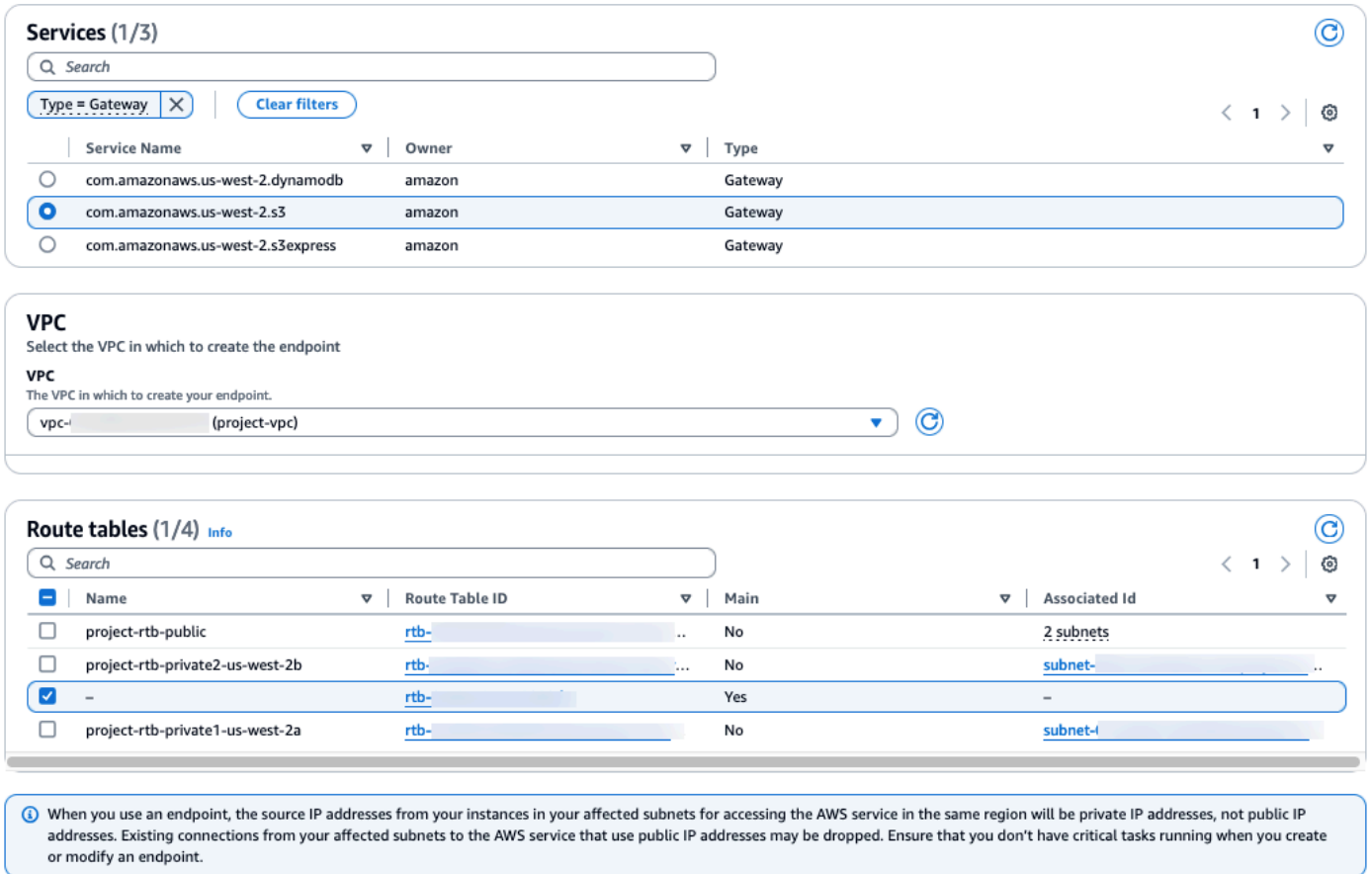

<span id="page-2653-0"></span>Per ulteriori informazioni, consulta [Creare un endpoint gateway](https://docs.aws.amazon.com/vpc/latest/privatelink/vpc-endpoints-s3.html#create-gateway-endpoint-s3) nella Amazon VPC User Guide.

# Passaggio 2: aggiungere regole in uscita al gruppo di sicurezza

Questo passaggio presuppone che tu abbia creato un endpoint gateway in. [Fase 1: creare un](#page-2652-0) [endpoint gateway VPC per Amazon S3](#page-2652-0) In questo passaggio, aggiungi regole in uscita a una sottorete privata nel gruppo di sicurezza per il tuo VPC. Queste regole in uscita consentono il traffico HTTP e HTTPS.

Per il valore Destinazione, apri il menu contestuale (fai clic con il pulsante destro del mouse) per Cerca e, in Elenchi di prefissi, scegli il prefisso dell'endpoint gateway che hai creato. Il formato del prefisso ècom.amazonaws.*Regione AWS*.s3, ad esempio,. com.amazonaws.us-west-2.s3

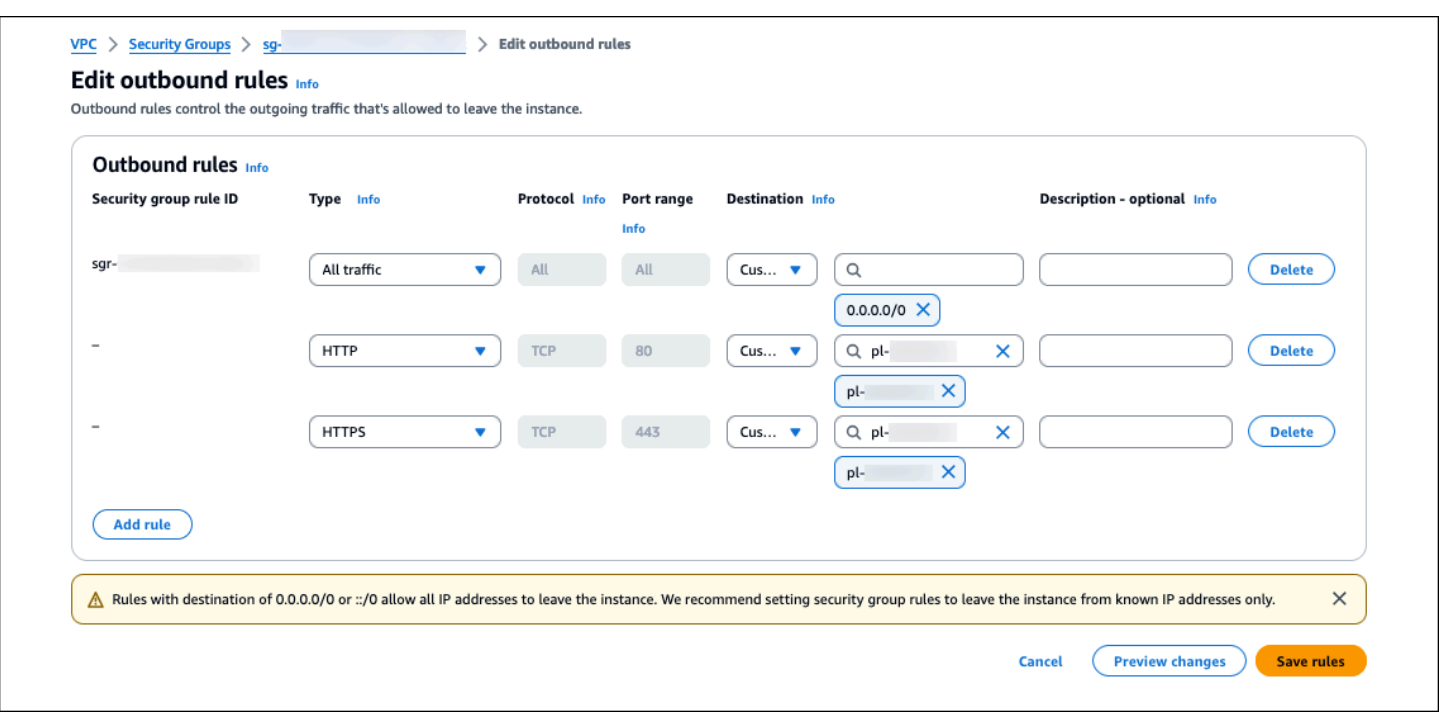

Per ulteriori informazioni, consulta [le regole dei gruppi di sicurezza](https://docs.aws.amazon.com/vpc/latest/userguide/security-group-rules.html) nella Amazon VPC User Guide.

# Amazon RDS for MariaDB

Amazon RDS supporta le istanze database che eseguono le seguenti versioni di MariaDB:

- MariaDB 10.11
- MariaDB 10.6
- MariaDB 10.5
- MariaDB 10.4
- MariaDB 10.3 (fine del supporto RDS standard prevista per il 23 ottobre 2023)

Per ulteriori informazioni sul supporto delle versioni secondarie, consulta [MariaDB su versioni](#page-2671-0) [Amazon RDS.](#page-2671-0)

Per creare un'istanza database MariaDB, utilizza gli strumenti o le interfacce di gestione di Amazon RDS. Puoi quindi utilizzare gli strumenti Amazon RDS per eseguire azioni di gestione per l'istanza database. Queste includono le azioni seguenti:

- Riconfigurazione o ridimensionamento dell'istanza database
- Autorizzazione delle connessioni all'istanza database
- Creazione e ripristino da backup o snapshot
- Creazione di istanze secondarie Multi-AZ
- Creazione di repliche di lettura
- Monitoraggio delle prestazioni dell'istanza database

Per archiviare e accedere ai dati nell'istanza database, utilizza le utilità e le applicazioni MariaDB standard.

MariaDB è disponibile in tutte le Regioni AWS. Per ulteriori informazioni su Regioni AWS, consulta [Regioni, zone di disponibilità e Local Zones.](#page-217-0)

Puoi utilizzare i database Amazon RDS for MariaDB allo scopo di creare applicazioni conformi ai requisiti HIPAA. Puoi archiviare informazioni sanitarie, inclusi dati sanitari protetti (PHI), in base a un Contratto di società in affari (BAA) con AWS. Per ulteriori informazioni, consulta [Compliance HIPAA.](https://aws.amazon.com/compliance/hipaa-compliance/) AWS I servizi coperti dal programma di compliance sono stati integralmente valutati da un auditor

di terzi e generano una certificazione, un'attestazione di conformità o un'autorizzazione operativa (ATO). Per ulteriori informazioni, consulta [Servizi AWS coperti dal programma di compliance.](https://aws.amazon.com/compliance/services-in-scope/)

Prima di creare un'istanza database, completa i passaggi in [Configurazione RDS dell'ambiente](#page-352-0)  [Amazon](#page-352-0). Quando crei un'istanza database, l'utente principale di RDS ottiene privilegi DBA, con alcune limitazioni. Utilizzare questo account per attività amministrative, ad esempio la creazione di account di database aggiuntivi.

Puoi creare:

- Istanze DB
- Snapshot DB
- Ripristini point-in-time
- Backup automatizzati
- Backup manuali

Puoi utilizzare istanze database che eseguono MariaDB all'interno di un cloud privato virtuale (VPC) basato su Amazon VPC. Inoltre, puoi abilitare varie opzioni per aggiungere altre funzionalità all'istanza database MariaDB. Amazon RDS supporta le implementazioni Multi-AZ per MariaDB come soluzione failover a elevata disponibilità.

# **A** Important

Per offrire un'esperienza di servizio gestito, Amazon RDS non fornisce accesso shell alle istanze database. Limita anche l'accesso ad alcune procedure di sistema e tabelle che richiedono privilegi avanzati. Puoi accedere al database utilizzando i client SQL standard come il client mysql. Tuttavia, non è possibile accedere direttamente all'host utilizzando Telnet o Secure Shell (SSH).

# Argomenti

- [Supporto funzionalità MariaDB su Amazon RDS](#page-2657-0)
- [MariaDB su versioni Amazon RDS](#page-2671-0)
- [Connessione a un'istanza database che esegue il motore di database MariaDB](#page-2680-0)
- [Protezione delle connessioni di istanze database MariaDB](#page-2688-0)
- [Prestazioni delle query migliorate per RDS per MariaDB con Amazon RDS Optimized Reads](#page-2699-0)
- [Prestazioni di scrittura migliorate con Scritture ottimizzate per Amazon RDS per MariaDB](#page-2704-0)
- [Aggiornamento del motore di database MariaDB](#page-2712-0)
- [Importazione di dati in un'istanza database MariaDB](#page-2727-0)
- [Lavorare con la replica MariadB in Amazon RDS](#page-2759-0)
- [Opzioni per il motore di database MariaDB](#page-2785-0)
- [Parametri per MariaDB](#page-2792-0)
- [Migrazione dei dati da uno snapshot DB MySQL a un'istanza database MariaDB](#page-2797-0)
- [MariaDB sul riferimento SQL di Amazon RDS](#page-2801-0)
- [Fuso orario locale per le istanze database MariaDB](#page-2808-0)
- [Problemi e limitazioni note per RDS per MariaDB](#page-2812-0)

# <span id="page-2657-0"></span>Supporto funzionalità MariaDB su Amazon RDS

RDS per MariaDB supporta la maggior parte delle caratteristiche e delle funzionalità di MariaDB. Alcune funzionalità potrebbero avere un supporto o privilegi limitati.

Please change to "Puoi filtrare le nuove funzionalità Amazon RDS alla pagina [Quali sono le novità del](https://aws.amazon.com/about-aws/whats-new/database/)  [database?](https://aws.amazon.com/about-aws/whats-new/database/). Per Prodotti, scegli Amazon RDS. Quindi esegui la ricerca utilizzando parole chiave come **MariaDB 2023**.

**a** Note

I seguenti elenchi non sono esaustivi.

# Argomenti

- [Supporto alle funzionalità MariaDB nelle versioni principali di Amazon RDS per MariaDB](#page-2658-0)
- [Motori di storage supportati per MariaDB in Amazon RDS](#page-2665-0)
- [Precaricamento della cache per MariaDB in Amazon RDS](#page-2667-0)
- [Funzionalità MariaDB non supportate da Amazon RDS](#page-2669-0)

# <span id="page-2658-0"></span>Supporto alle funzionalità MariaDB nelle versioni principali di Amazon RDS per MariaDB

Nelle seguenti sezioni sono disponibili informazioni sul supporto alle funzionalità MariaDB nelle versioni principali di Amazon RDS per MariaDB:

Argomenti

- [Supporto per MariaDB 10.11 in Amazon RDS](#page-2658-1)
- [Supporto per MariaDB 10.6 in Amazon RDS](#page-2661-0)
- [Supporto per MariaDB 10.5 in Amazon RDS](#page-2663-0)
- [Supporto per MariaDB 10.4 in Amazon RDS](#page-2664-0)
- [Supporto per MariaDB 10.3 in Amazon RDS](#page-2665-1)

Per informazioni sulle versioni secondarie supportate di Amazon RDS for MariaDB, consulta [MariaDB](#page-2671-0)  [su versioni Amazon RDS](#page-2671-0).

# <span id="page-2658-1"></span>Supporto per MariaDB 10.11 in Amazon RDS

Amazon RDS supporta le seguenti nuove funzionalità per le istanze database che eseguono MariaDB versione 10.11 o versioni successive:

- Plugin Password Reuse Check: puoi utilizzare il plug-in MariaDB Password Reuse Check per impedire agli utenti di riutilizzare le password e impostare il periodo di conservazione delle password. Per ulteriori informazioni, consulta[Plugin Password Reuse Check](https://mariadb.com/kb/en/password-reuse-check-plugin/) (Utilità di controllo del riutilizzo delle password).
- Autorizzazione GRANT TO PUBLIC: puoi concedere i privilegi a tutti gli utenti che hanno accesso al tuo server. Per ulteriori informazioni, consulta [GRANT TO PUBLIC](https://mariadb.com/kb/en/grant/#to-public).
- Separazione dei privilegi SUPER e READ ONLY ADMIN: puoi rimuovere i privilegi READ ONLY ADMIN da tutti gli utenti, anche dagli utenti che in precedenza avevano i privilegi SUPER.
- Sicurezza: ora puoi impostare l'opzione --ssl come impostazione predefinita per il tuo client MariaDB. MariaDB non disabilita più SSL automaticamente se la configurazione non è corretta.
- Comandi e funzioni SQL: ora puoi usare il comando SHOW ANALYZE FORMAT=JSON e le funzioni ROW\_NUMBER,SFORMAT e RANDOM\_BYTES. SFORMAT consente la formattazione delle stringhe ed è abilitata per impostazione predefinita. Puoi eseguire la conversione da partizione a tabella e da tabella a partizione con un solo comando. Ci sono anche diversi miglioramenti relativi alle funzioni

JSON\_\*(). Le funzioni DES\_ENCRYPT e DES\_DECRYPT sono obsolete per la versione 10.10 e successive. Per ulteriori informazioni, consulta [SFORMAT.](https://mariadb.com/kb/en/sformat/)

- Miglioramenti di InnoDB: i miglioramenti includono i seguenti elementi:
	- Miglioramenti delle prestazioni nel redo log per ridurre l'amplificazione della scrittura e migliorare la concorrenza.
	- La possibilità di modificare la tablespace di undo senza reinizializzare la directory dei dati. Questo miglioramento riduce il sovraccarico del piano di controllo (control plane). Richiede il riavvio ma non la reinizializzazione dopo aver modificato la tablespace di undo.
	- Supporto interno per CHECK TABLE … EXTENDED e per gli indici decrescenti.
	- Miglioramenti dell'inserimento in blocco.
- Modifiche a binlog: queste modifiche includono i seguenti elementi:
	- Generazione di log di ALTER in due fasi per ridurre la latenza di replica. Il parametro binlog\_alter\_two\_phase è disabilitato per impostazione predefinita, ma può essere abilitato tramite i gruppi di parametri.
	- Generazione di log di explicit\_defaults\_for\_timestamp.
	- Non vengono più generati i log INCIDENT EVENT se la transazione può essere ripristinata in modo sicuro.
- Miglioramenti della replica: le istanze database MariaDB versione 10.11 utilizzano la replica GTID per impostazione predefinita se il master la supporta. Inoltre,Seconds\_Behind\_Master è più preciso.
- Client: puoi utilizzare nuove opzioni della riga di comando per mysqlbinglog e mariadb-dump. Puoi usare mariadb-dump per scaricare e ripristinare i dati storici.
- Controllo delle versioni del sistema: è possibile modificare la cronologia. MariaDB crea automaticamente nuove partizioni.
- DDL atomico: CREATE OR REPLACE ora è atomico. L'istruzione ha esito positivo o è completamente invertita.
- Scrittura dei redo log: i redo log vengono scritti in modo asincrono.
- Funzioni archiviate: le funzioni archiviate ora supportano gli stessi parametri IN, OUT e INOUT delle stored procedure.
- Parametri obsoleti o rimossi: i seguenti parametri sono obsoleti o sono stati rimossi per le istanze database MariaDB versione 10.11:
	- [innodb\\_change\\_buffering](https://mariadb.com/kb/en/innodb-system-variables/#innodb_change_buffering)
	- [innodb\\_disallow\\_writes](https://mariadb.com/kb/en/innodb-system-variables/#innodb_disallow_writes)
- innodb log write ahead size
- [innodb\\_prefix\\_index\\_cluster\\_optimization](https://mariadb.com/kb/en/innodb-system-variables/#innodb_prefix_index_cluster_optimization)
- [keep\\_files\\_on\\_create](https://mariadb.com/kb/en/server-system-variables/#keep_files_on_create)
- [old](https://mariadb.com/kb/en/server-system-variables/#old)
- Parametri dinamici: i seguenti parametri ora sono dinamici per le istanze database diMariaDB versione 10.11:
	- innodb log file size
	- [innodb\\_write\\_io\\_threads](https://mariadb.com/kb/en/innodb-system-variables/#innodb_write_io_threads)
	- [innodb\\_read\\_io\\_threads](https://mariadb.com/kb/en/innodb-system-variables/#innodb_read_io_threads)
- Nuovi valori predefiniti per i parametri: i seguenti parametri hanno nuovi valori predefiniti per le istanze database MariaDB versione 10.11:
	- Il valore predefinito del parametro [explicit\\_defaults\\_for\\_timestampm](https://mariadb.com/kb/en/server-system-variables/#explicit_defaults_for_timestamp)odificato da OFF in ON.
	- Il valore predefinito del parametro [optimizer\\_prune\\_level](https://mariadb.com/kb/en/server-system-variables/#optimizer_prune_level) modificato da 1 in 2.
- Nuovi valori validi per i parametri: i seguenti parametri hanno nuovi valori validi per le istanze database MariaDB versione 10.11:
	- I valori validi per il parametro [old](https://mariadb.com/kb/en/server-system-variables/#old) sono stati uniti a quelli del parametro [old\\_mode.](https://mariadb.com/kb/en/server-system-variables/#old_mode)
	- I valori validi del parametro [histogram\\_type](https://mariadb.com/kb/en/server-system-variables/#histogram_type) ora includono JSON\_HB.
	- L'intervallo di valori valido per il parametro [innodb\\_log\\_buffer\\_size](https://mariadb.com/kb/en/innodb-system-variables/#innodb_log_buffer_size) è ora da 262144 a 4294967295(da 256 KB a 4096 MB).
	- L'intervallo di valori valido per il parametro [innodb\\_log\\_file\\_size](https://mariadb.com/kb/en/innodb-system-variables/#innodb_log_file_size) è ora da 4194304 a 512GB (da 4 MB a 512 GB).
	- I valori validi per il parametro [optimizer\\_prune\\_level](https://mariadb.com/kb/en/server-system-variables/#optimizer_prune_level) ora include2.
- Nuovi parametri: i seguenti parametri sono nuovi per le istanze database MariaDB versione 10.11:
	- Il parametro [binlog\\_alter\\_two\\_phase](https://mariadb.com/kb/en/replication-and-binary-log-system-variables//#binlog_alter_two_phase)il parametro può migliorare le prestazioni della replica.
	- Il parametro [log\\_slow\\_min\\_examed\\_row\\_limit](https://mariadb.com/kb/en/server-system-variables/#log_slow_min_examined_row_limit) può migliorare le prestazioni.
	- Il parametro [log\\_slow\\_query](https://mariadb.com/kb/en/server-system-variables/#log_slow_query) e il parametro [log\\_slow\\_query\\_file](https://mariadb.com/kb/en/server-system-variables/#log_slow_query_file) sono alias rispettivamente per slow\_query\_log e slow\_query\_log\_file, .
	- [optimizer\\_extra\\_pruning\\_depth](https://mariadb.com/kb/en/server-system-variables/#optimizer_extra_pruning_depth)
	- [system\\_versioning\\_insert\\_history](https://mariadb.com/kb/en/system-versioned-tables/#system_versioning_insert_history)

Per un elenco di tutte le funzionalità e la documentazione, consulta le seguenti informazioni sul sito Web di MariaDB.

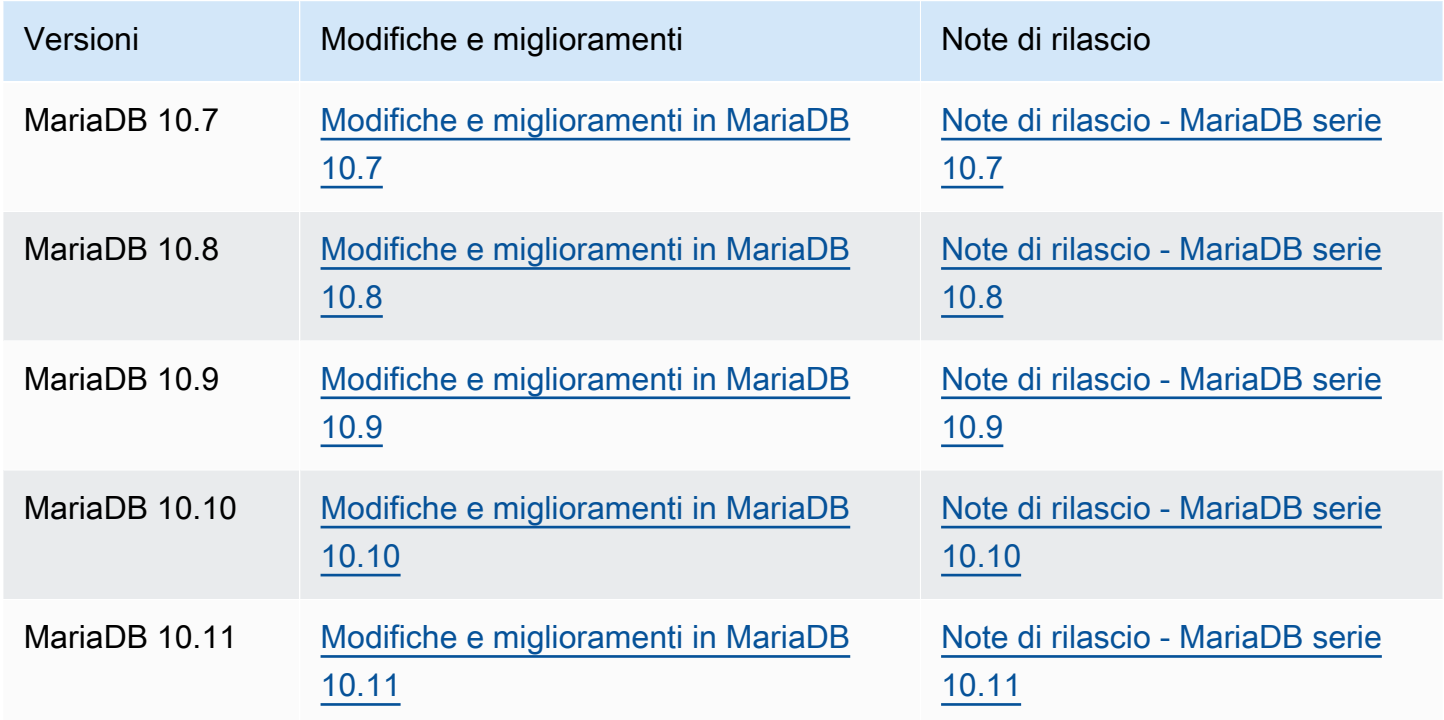

Per un elenco delle funzionalità non supportate, consulta [Funzionalità MariaDB non supportate da](#page-2669-0) [Amazon RDS.](#page-2669-0)

<span id="page-2661-0"></span>Supporto per MariaDB 10.6 in Amazon RDS

Amazon RDS supporta le seguenti nuove funzionalità per le istanze database che eseguono MariaDB versione 10.6 o versioni successive:

- MyRocks motore di archiviazione: puoi utilizzare il motore di MyRocks archiviazione con RDS for MariaDB per ottimizzare il consumo di archiviazione delle tue applicazioni Web ad alte prestazioni e ad alta intensità di scrittura. Per ulteriori informazioni, consulta [Motori di storage supportati per](#page-2665-0) [MariaDB in Amazon RDS](#page-2665-0) e [MyRocks.](https://mariadb.com/kb/en/myrocks/)
- AWS Identity and Access Management Autenticazione (IAM) DB: puoi utilizzare l'autenticazione IAM DB per una maggiore sicurezza e una gestione centrale delle connessioni alle tue istanze DB MariaDB. Per ulteriori informazioni, consulta [Autenticazione del database IAM per MariaDB,](#page-5068-0)  [MySQL e PostgreSQL.](#page-5068-0)
- Opzioni di aggiornamento: ora è possibile eseguire l'aggiornamento a RDS per MariaDB versione 10.6 da qualsiasi versione precedente (10.3, 10.4, 10.5). Inoltre, puoi ripristinare uno snapshot

di un'istanza database di MySQL 5.6 o 5.7 esistente in un'istanza MariaDB 10.6. Per ulteriori informazioni, consulta [Aggiornamento del motore di database MariaDB.](#page-2712-0)

- Replica ritardata: ora è possibile impostare un periodo di tempo configurabile per cui una replica di lettura ritarda rispetto al database di origine. In una configurazione di replica MariaDB standard, esiste un ritardo di replica minimo tra l'origine e la replica. Con la replica ritardata, puoi impostare un ritardo intenzionale come strategia per il ripristino di emergenza. Per ulteriori informazioni, consulta [Configurazione della replica ritardata con MariaDB.](#page-2768-0)
- Compatibilità con Oracle PL/SQL: utilizzando RDS for MariaDB versione 10.6, puoi migrare più facilmente le tue applicazioni Oracle legacy ad Amazon RDS. Per ulteriori informazioni, consulta [SQL\\_MODE=ORACLE](https://mariadb.com/kb/en/sql_modeoracle/).
- DDL atomico: le istruzioni Dynamic Data Language (DDL) possono essere relativamente protette con RDS for MariaDB versione 10.6. CREATE TABLE, ALTER TABLE, RENAME TABLE, DROP TABLE, DROP DATABASE e le relative istruzioni DDL sono ora atomiche. L'istruzione ha esito positivo o è completamente invertita. Per ulteriori informazioni, consulta [DDL atomico](https://mariadb.com/kb/en/atomic-ddl/).
- Altri miglioramenti: questi miglioramenti includono una funzione JSON\_TABLE per trasformare i dati JSON in formato relazionale all'interno di SQL e un caricamento più rapido dei dati della tabella vuota con Innodb. Includono anche nuovi sys\_schema per l'analisi e la risoluzione dei problemi, miglioramenti di Optimizer per ignorare gli indici inutilizzati e miglioramenti delle prestazioni. Per ulteriori informazioni, consulta [JSON\\_TABLE.](https://mariadb.com/kb/en/json_table/)
- Nuovi valori predefiniti per i parametri: i seguenti parametri hanno nuovi valori predefiniti per le istanze database di MariaDB versione 10.6:
	- Il valore predefinito per i seguenti parametri è cambiato da utf8 a utf8mb3:
		- [character\\_set\\_client](https://mariadb.com/kb/en/server-system-variables/#character_set_client)
		- [character\\_set\\_connection](https://mariadb.com/kb/en/server-system-variables/#character_set_connection)
		- [character\\_set\\_results](https://mariadb.com/kb/en/server-system-variables/#character_set_results)
		- [character\\_set\\_system](https://mariadb.com/kb/en/server-system-variables/#character_set_system)

Sebbene i valori predefiniti siano cambiati per questi parametri, non vi è alcuna modifica funzionale. Per ulteriori informazioni, consulta [Set di caratteri e regole di confronto supportati](https://mariadb.com/kb/en/supported-character-sets-and-collations/) nella documentazione di MariaDB.

• Il valore predefinito del parametro [collation\\_connection](https://mariadb.com/kb/en/server-system-variables/#collation_connection) è stato modificato da utf8\_general\_ci a utf8mb3\_general\_ci. Sebbene il valore predefinito sia cambiato per questo parametri, non vi è alcuna modifica funzionale.

• Il valore predefinito del parametro old mode è stato modificato da non impostato a UTF8\_IS\_UTF8MB3. Sebbene il valore predefinito sia cambiato per questo parametri, non vi è alcuna modifica funzionale.

Per un elenco di tutte le funzionalità di MariaDB 10.6 e la relativa documentazione, consulta [Modifiche e miglioramenti in MariaDB 10.6](https://mariadb.com/kb/en/changes-improvements-in-mariadb-106/) e [Note di rilascio - MariaDB 10.6 Series](https://mariadb.com/kb/en/release-notes-mariadb-106-series/) sul sito Web di MariaDB.

Per un elenco delle funzionalità non supportate, consulta [Funzionalità MariaDB non supportate da](#page-2669-0) [Amazon RDS.](#page-2669-0)

<span id="page-2663-0"></span>Supporto per MariaDB 10.5 in Amazon RDS

Amazon RDS supporta le seguenti nuove funzionalità per le istanze database che eseguono MariaDB versione 10.5 o successive:

- Miglioramenti InnoDB MariaDB versione 10.5 include miglioramenti InnoDB. Per ulteriori informazioni, consulta [InnoDB: Miglioramenti delle prestazioni ecc.](https://mariadb.com/kb/en/changes-improvements-in-mariadb-105/#innodb-performance-improvements-etc) nella documentazione di MariaDB.
- Aggiornamenti dello schema delle prestazioni MariaDB versione 10.5 include aggiornamenti dello schema delle prestazioni. Per ulteriori informazioni, consulta [Aggiornamenti dello schema delle](https://mariadb.com/kb/en/changes-improvements-in-mariadb-105/#performance-schema-updates-to-match-mysql-57-instrumentation-and-tables)  [prestazioni che corrispondono alla strumentazione e alle tabelle MySQL 5.7](https://mariadb.com/kb/en/changes-improvements-in-mariadb-105/#performance-schema-updates-to-match-mysql-57-instrumentation-and-tables) nella documentazione di MariaDB.
- Un file nel log redo InnoDB Nelle versioni di MariaDB prima della versione 10.5, il valore del parametro innodb\_log\_files\_in\_group era impostato su 2. In MariaDB versione 10.5, il valore di questo parametro è impostato su 1.

Se si esegue l'aggiornamento da una versione precedente a MariaDB versione 10.5 e non si modificano i parametri, il valore del parametro innodb\_log\_file\_size rimane invariato. Tuttavia, si applica a un file di log anziché a due. Il risultato è che l'istanza di MariaDB versione 10.5 aggiornata utilizza metà delle dimensioni del log redo che stava utilizzando prima dell'aggiornamento. Questa modifica può avere un notevole impatto sulle prestazioni. Per risolvere questo problema, è possibile raddoppiare il valore del parametro innodb\_log\_file\_size. Per ulteriori informazioni sulla modifica dei parametri, consulta [Modifica dei parametri in un gruppo di](#page-634-0)  [parametri DB in Amazon RDS .](#page-634-0)

• Comando SHOW SLAVE STATUS non supportato – Nelle versioni di MariaDB precedenti alla versione 10.5, il comando SHOW SLAVE STATUS richiedeva il privilegio REPLICATION SLAVE.
In MariaDB versione 10.5, il comando SHOW REPLICA STATUS equivalente richiede il privilegio REPLICATION REPLICA ADMIN. Questo nuovo privilegio non viene concesso all'utente master RDS.

Anziché utilizzare il comando SHOW REPLICA STATUS, eseguire la nuova procedura memorizzata mysql.rds\_replica\_status per restituire informazioni simili. Per ulteriori informazioni, consulta [mysql.rds\\_replica\\_status.](#page-2801-0)

- Comando SHOW RELAYLOG EVENTS non supportato Nelle versioni di MariaDB precedenti alla versione 10.5, il comando SHOW RELAYLOG EVENTS richiedeva il privilegio REPLICATION SLAVE. In MariaDB versione 10.5, questo comando richiede il privilegio REPLICATION REPLICA ADMIN. Questo nuovo privilegio non viene concesso all'utente master RDS.
- Nuovi valori predefiniti per i parametri I seguenti parametri hanno nuovi valori predefiniti per le istanze database di MariaDB versione 10.5:
	- Il valore predefinito del parametro max connections è stato modificato in LEAST({DBInstanceClassMemory/25165760},12000). Per informazioni sulla funzione del parametro LEAST, consulta [Funzioni dei parametri database.](#page-664-0)
	- Il valore predefinito del parametro [innodb\\_adaptive\\_hash\\_index](https://mariadb.com/kb/en/innodb-system-variables/#innodb_adaptive_hash_index) è stato modificato in OFF (0).
	- Il valore predefinito del parametro innodb checksum algorithm è stato modificato in full\_crc32.
	- Il valore predefinito del parametro [innodb\\_log\\_file\\_size](https://mariadb.com/kb/en/innodb-system-variables/#innodb_log_file_size) è stato modificato in 2 GB.

Per un elenco di tutte le funzionalità di MariaDB 10.5 e la relativa documentazione, consulta [Modifiche e miglioramenti in MariaDB 10.5](https://mariadb.com/kb/en/changes-improvements-in-mariadb-105/) e [Note di rilascio - MariaDB 10.5 Series](https://mariadb.com/kb/en/release-notes-mariadb-105-series/) sul sito Web di MariaDB.

Per un elenco delle funzionalità non supportate, consulta [Funzionalità MariaDB non supportate da](#page-2669-0) [Amazon RDS.](#page-2669-0)

Supporto per MariaDB 10.4 in Amazon RDS

Amazon RDS supporta le seguenti nuove funzionalità per le istanze database che eseguono MariaDB versione 10.4 o successive:

- Miglioramenti in termini di sicurezza dell'account utente [Scadenza password](https://mariadb.com/kb/en/user-password-expiry/) e miglioramenti del [blocco account](https://mariadb.com/kb/en/account-locking/)
- Miglioramenti di Optimizer – [Funzionalità Optimizer Trace](https://mariadb.com/kb/en/optimizer-trace-overview/)
- Miglioramenti di InnoDB [Supporto Instant DROP COLUMN](https://mariadb.com/kb/en/alter-table/#drop-column) ed estensione VARCHAR istant per ROW\_FORMAT=DYNAMIC e ROW\_FORMAT=COMPACT
- Nuovi parametri Inclusi [tcp\\_nodedelay,](https://mariadb.com/kb/en/server-system-variables/#tcp_nodelay) [tls\\_version](https://mariadb.com/kb/en/ssltls-system-variables/#tls_version) e [gtid\\_cleanup\\_batch\\_size](https://mariadb.com/kb/en/gtid/#gtid_cleanup_batch_size)

Per un elenco di tutte le funzionalità di MariaDB 10.4 e la relativa documentazione, consulta [Changes](https://mariadb.com/kb/en/library/changes-improvements-in-mariadb-104/)  [& Improvements in MariaDB 10.4](https://mariadb.com/kb/en/library/changes-improvements-in-mariadb-104/) e [Release Notes - MariaDB 10.4 Series](https://mariadb.com/kb/en/library/release-notes-mariadb-104-series/) sul sito Web di MariaDB.

Per un elenco delle funzionalità non supportate, consulta [Funzionalità MariaDB non supportate da](#page-2669-0) [Amazon RDS.](#page-2669-0)

Supporto per MariaDB 10.3 in Amazon RDS

Amazon RDS supporta le seguenti nuove funzionalità per le istanze database che eseguono MariaDB 10.3 o versione successiva:

- Compatibilità con Oracle Parser di compatibilità PL/SQL, sequenze, integrazione di INTERSECT ed EXCEPT con UNION, nuove dichiarazioni TYPE OF e ROW TYPE OF e colonne invisibili
- Elaborazione di dati temporali Tabelle con versione di sistema per consentire l'elaborazione di query degli stati presenti e passati del database
- Flessibilità Aggregazioni definite dall'utente, compressione delle colonne indipendente dallo storage e supporto del protocollo proxy per l'inoltro dell''indirizzo IP del client direttamente al server
- Gestibilità Operazioni ADD COLUMN immediate e DDL (Data Definition Language) con risposta immediata agli errori.

Per un elenco di tutte le funzionalità di MariaDB 10.3 e la relativa documentazione, consulta [Changes](https://mariadb.com/kb/en/library/changes-improvements-in-mariadb-103/)  [& Improvements in MariaDB 10.3](https://mariadb.com/kb/en/library/changes-improvements-in-mariadb-103/) e [Release Notes - MariaDB 10.3 Series](https://mariadb.com/kb/en/library/release-notes-mariadb-103-series/) sul sito Web di MariaDB.

Per un elenco delle funzionalità non supportate, consulta [Funzionalità MariaDB non supportate da](#page-2669-0) [Amazon RDS.](#page-2669-0)

## Motori di storage supportati per MariaDB in Amazon RDS

RDS per MariaDB supporta i seguenti motori di storage.

#### Argomenti

- [Motore di storage InnoDB](#page-2666-0)
- [Il MyRocks motore di archiviazione](#page-2666-1)

Altri motori di storage non sono attualmente supportati da Amazon RDS for MariaDB.

#### <span id="page-2666-0"></span>Motore di storage InnoDB

Sebbene MariaDB supporti più motori di storage con funzionalità diverse, non tutti sono ottimizzati per il recupero e per la durata dei dati. InnoDB è il motore di storage consigliato per istanze di database MariaDB su Amazon RDS. Le funzionalità di Amazon RDS come point-in-time restore e snapshot restore richiedono un motore di storage recuperabile e sono supportate solo per il motore di storage consigliato per la versione MariadB.

Per ulteriori informazioni, consulta [InnoDB.](https://mariadb.com/kb/en/innodb/)

#### <span id="page-2666-1"></span>Il MyRocks motore di archiviazione

Il motore MyRocks di archiviazione è disponibile in RDS per MariadB versione 10.6 e successive. Prima di utilizzare il motore di MyRocks archiviazione in un database di produzione, ti consigliamo di eseguire benchmark e test approfonditi per verificare eventuali vantaggi potenziali rispetto a InnoDB per il tuo caso d'uso.

Il gruppo di parametri predefinito per MariadB versione 10.6 include i parametri. MyRocks Per ulteriori informazioni, consulta [Parametri per MariaDB](#page-2792-0) e [Gruppi di parametri per RDS](#page-625-0).

Per creare una tabella che utilizza il motore MyRocks di archiviazione, specificalo ENGINE=RocksDB nell'istruzione. CREATE TABLE L'esempio seguente crea una tabella che utilizza il motore MyRocks di archiviazione.

CREATE TABLE test (a INT NOT NULL, b CHAR(10)) ENGINE=RocksDB;

Ti consigliamo vivamente di non eseguire transazioni che si estendono sia su InnoDB MyRocks che su tabelle. MariaDB non garantisce ACID (Atomicity, Consistency, Isolation, Durability) per le transazioni tra i motori di storage. Sebbene sia possibile avere sia InnoDB che MyRocks tabelle in un'istanza DB, non consigliamo questo approccio tranne durante la migrazione da un motore di archiviazione all'altro. Quando in un'istanza DB sono presenti sia InnoDB che MyRocks tabelle, ogni motore di archiviazione ha il proprio pool di buffer, il che potrebbe causare un peggioramento delle prestazioni.

MyRocks non supporta l'SERIALIZABLEisolamento o i gap lock. Pertanto, in genere non è possibile utilizzare la replica MyRocks basata su istruzioni. [Per ulteriori informazioni, vedere MyRocks and](https://mariadb.com/kb/en/myrocks-and-replication/)  [Replication.](https://mariadb.com/kb/en/myrocks-and-replication/)

#### Attualmente, è possibile modificare solo i seguenti MyRocks parametri:

- [rocksdb\\_block\\_cache\\_size](https://mariadb.com/kb/en/myrocks-system-variables/#rocksdb_block_cache_size)
- [rocksdb\\_bulk\\_load](https://mariadb.com/kb/en/myrocks-system-variables/#rocksdb_bulk_load)
- [rocksdb\\_bulk\\_load\\_size](https://mariadb.com/kb/en/myrocks-system-variables/#rocksdb_bulk_load_size)
- [rocksdb\\_deadlock\\_detect](https://mariadb.com/kb/en/myrocks-system-variables/#rocksdb_deadlock_detect)
- [rocksdb\\_deadlock\\_detect\\_depth](https://mariadb.com/kb/en/myrocks-system-variables/#rocksdb_deadlock_detect_depth)
- [rocksdb\\_max\\_latest\\_deadlocks](https://mariadb.com/kb/en/myrocks-system-variables/#rocksdb_max_latest_deadlocks)

Il motore MyRocks di archiviazione e il motore di archiviazione InnoDB possono competere per la memoria in base alle impostazioni per i parametri rocksdb\_block\_cache\_size andinnodb\_buffer\_pool\_size. In alcuni casi, potresti voler utilizzare il motore di MyRocks archiviazione solo su una particolare istanza DB. In tal caso, ti consigliamo di impostare il parametro innodb\_buffer\_pool\_size minimal su un valore minimo e rocksdb\_block\_cache\_size il più in alto possibile.

È possibile MyRocks accedere ai file di registro utilizzando le [DownloadDBLogFilePortion](https://docs.aws.amazon.com/AmazonRDS/latest/APIReference/API_DownloadDBLogFilePortion.html)operazioni [DescribeDBLogFiles](https://docs.aws.amazon.com/AmazonRDS/latest/APIReference/API_DescribeDBLogFiles.html)and.

Per maggiori informazioni MyRocks, consulta il [MyRocks](https://mariadb.com/kb/en/myrocks/)sito web di MariadB.

### Precaricamento della cache per MariaDB in Amazon RDS

Il precaricamento della cache InnoDB può offrire vantaggi in termini di prestazioni per l'istanza database MariaDB salvando lo stato corrente del pool di buffer quando l'istanza database viene arrestata e quindi ricaricando il pool di buffer con le informazioni salvate quando l'istanza database si avvia. Questo approccio elimina la necessità di preparare il pool di buffer a partire da un utilizzo normale del database e consente invece di precaricare il pool di buffer con le pagine per le query comuni note. Per ulteriori informazioni sul precaricamento della cache, consulta [Dump e ripristino del](http://mariadb.com/kb/en/mariadb/xtradbinnodb-buffer-pool/#dumping-and-restoring-the-buffer-pool)  [pool di buffer](http://mariadb.com/kb/en/mariadb/xtradbinnodb-buffer-pool/#dumping-and-restoring-the-buffer-pool) nella documentazione di MariaDB.

Il precaricamento della cache è abilitato per impostazione predefinita nelle istanze database MariaDB 10.3 e versioni successive. Per abilitarlo, imposta i parametri innodb\_buffer\_pool\_dump\_at\_shutdown e innodb\_buffer\_pool\_load\_at\_startup su 1 nel gruppo di parametri per l'istanza database. La modifica dei valori di questi parametri in un gruppo di parametri ha effetto su tutte le istanze database MariaDB che utilizzano tale gruppo di parametri.

Per abilitare il precaricamento della cache per istanze database MariaDB specifiche, potrebbe essere necessario creare un nuovo gruppo di parametri per tali istanze database. Per informazioni sui gruppi di parametri, consulta [Gruppi di parametri per RDS.](#page-625-0)

Il precaricamento della cache fornisce principalmente un vantaggio in termini di prestazioni per le istanze database che utilizzano lo storage standard. Se utilizzi lo storage PIOPS probabilmente non riscontrerai un vantaggio significativo in termini di prestazioni.

#### **A** Important

Se l'istanza database MariaDB non si arresta normalmente, ad esempio durante un failover, lo stato del pool di buffer non è salvato su disco. In questo caso, al riavvio dell'istanza database, MariaDB carica il file del pool di buffer disponibile. Ciò non comporta alcun problema, ma il pool di buffer ripristinato potrebbe non riflettere lo stato più recente del pool di buffer prima del riavvio. Per assicurarti di disporre di uno stato recente del pool di buffer per precaricare la cache all'avvio, consigliamo di eseguire periodicamente un dump del pool di buffer "on demand". Puoi eseguire il dump del pool di buffer o caricarlo on demand. Puoi creare un evento per eseguire il dump del pool di buffer automaticamente e a intervalli regolari. L'istruzione seguente crea ad esempio un evento denominato periodic\_buffer\_pool\_dump che esegue il dump del pool di buffer ogni ora.

CREATE EVENT periodic\_buffer\_pool\_dump ON SCHEDULE EVERY 1 HOUR DO CALL mysql.rds\_innodb\_buffer\_pool\_dump\_now();

Per ulteriori informazioni, consulta [Events](http://mariadb.com/kb/en/mariadb/stored-programs-and-views-events/) nella documentazione di MariaDB.

#### Dump e caricamento del pool di buffer on demand

Puoi salvare e caricare la cache on demand mediante le seguenti stored procedure:

- Per eseguire il dump dello stato corrente del pool di buffer su disco, chiama la stored procedure [mysql.rds\\_innodb\\_buffer\\_pool\\_dump\\_now.](#page-3594-0)
- Per caricare lo stato salvato del pool di buffer dal disco, chiama la stored procedure [mysql.rds\\_innodb\\_buffer\\_pool\\_load\\_now](#page-3595-0).
- Per annullare un'operazione di caricamento in corso, chiama la stored procedure [mysql.rds\\_innodb\\_buffer\\_pool\\_load\\_abort.](#page-3594-1)

## <span id="page-2669-0"></span>Funzionalità MariaDB non supportate da Amazon RDS

Le seguenti funzionalità di MariaDB non sono supportate in Amazon RDS:

- Motore di storage S3
- Plug-in di autenticazione GSSAPI
- Plug-in di autenticazione Unix Socket
- AWS Plugin di crittografia Key Management
- Replica ritardata per le versioni di MariaDB inferiori alla 10.6
- Crittografia MariaDB nativa dei dati inattivi per InnoDB e Aria

Puoi abilitare la crittografia dei dati inattivi per un'istanza database MariaDB seguendo le istruzioni in [Crittografia delle risorse Amazon RDS](#page-4974-0).

- HandlerSocket
- Tipo di tabella JSON per le versioni MariaDB inferiori alla 10.6
- MariadB ColumnStore
- MariaDB Galera Cluster
- Replica multi-source
- MyRocks motore di archiviazione per versioni di MariaDB precedenti alla 10.6
- Plugin convalida password, simple\_password\_check e cracklib\_password\_check
- Filtri di storage Spider
- Filtri di storage Sphinx
- Motore di storage TokuDB
- Attributi di oggetti specifici per il motore di storage, come descritto nell'argomento relativo ai [nuovi](http://mariadb.com/kb/en/mariadb/engine-defined-new-tablefieldindex-attributes/) [attributi tabella/campo/indice definiti dal motore](http://mariadb.com/kb/en/mariadb/engine-defined-new-tablefieldindex-attributes/) nella documentazione di MariaDB.
- Crittografia di tabelle e spazi tabelle
- Plugin per la gestione delle chiavi Hashicorp
- Esecuzione di due aggiornamenti in parallelo

Per offrire un'esperienza di servizio gestito, Amazon RDS non fornisce accesso shell alle istanze database e limita l'accesso a determinate procedure e tabelle di sistema che richiedono privilegi avanzati. Amazon RDS supporta l'accesso ai database su un'istanza database mediante qualsiasi applicazione client SQL standard. Amazon RDS non consente l'accesso host diretto a un'istanza database tramite Telnet, Secure Shell (SSH) o Windows Remote Desktop Connection.

## MariaDB su versioni Amazon RDS

Per MariaDB, i numeri di versione sono organizzati come versione X.Y.Z. Nella terminologia di RDS Amazon, X.Y indica la versione principale e Z è il numero di versione secondaria. Per RDS le implementazioni di Amazon, una modifica di versione è considerata importante se il numero della versione principale cambia, ad esempio se si passa dalla versione 10.5 alla 10.6. Una modifica di versione è considerata minore se cambia solo il numero della versione secondaria, ad esempio se si passa dalla versione 10.6.14 alla 10.6.16.

Argomenti

- [Versioni secondarie di MariadB supportate su Amazon RDS](#page-2671-0)
- [Versioni principali di MariaDB supportate su Amazon RDS](#page-2674-0)
- [Utilizzo dell'ambiente di anteprima del database](#page-2675-0)
- [MariaDB versione 11.4 nell'ambiente Database Preview](#page-2679-0)
- [Versioni obsolete per Amazon for MariaDB RDS](#page-2679-1)

### <span id="page-2671-0"></span>Versioni secondarie di MariadB supportate su Amazon RDS

Amazon RDS attualmente supporta le seguenti versioni secondarie di MariaDB.

**a** Note

Le date con solo un mese e un anno sono approssimative e vengono aggiornate con una data esatta quando nota.

La tabella seguente mostra le versioni secondarie di MariadB 10.11 attualmente supportate da Amazon. RDS

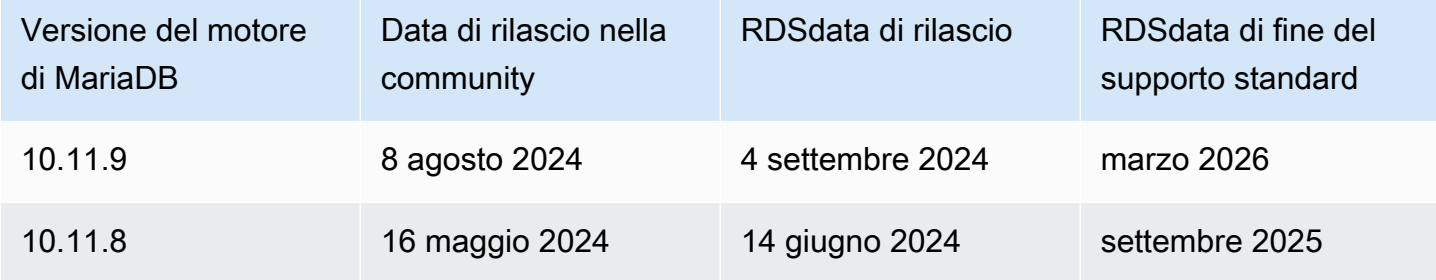

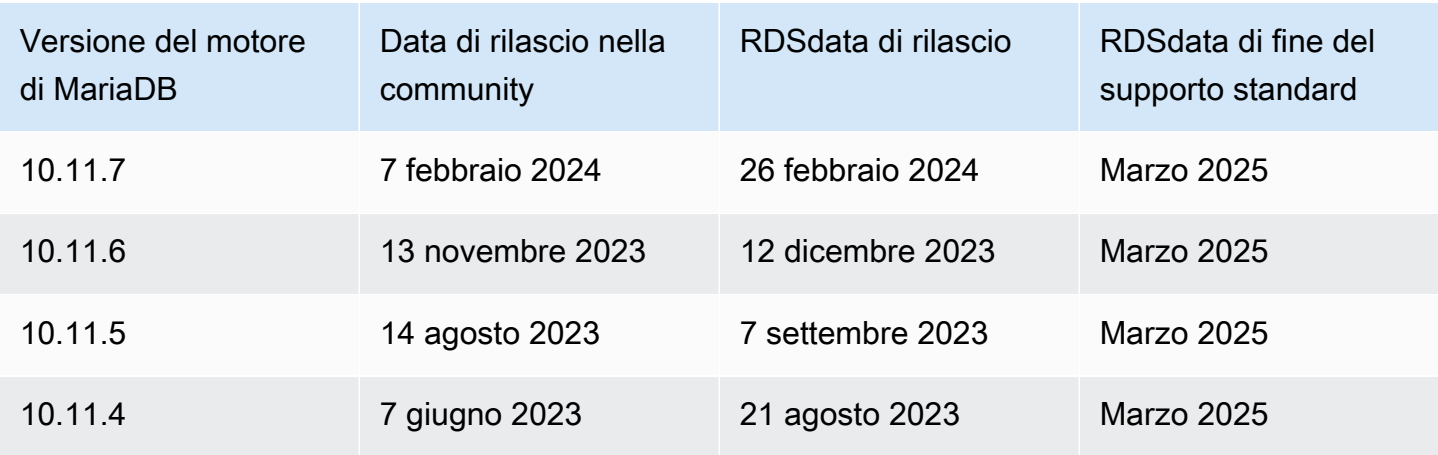

La tabella seguente mostra le versioni secondarie di MariadB 10.6 attualmente supportate da Amazon. RDS

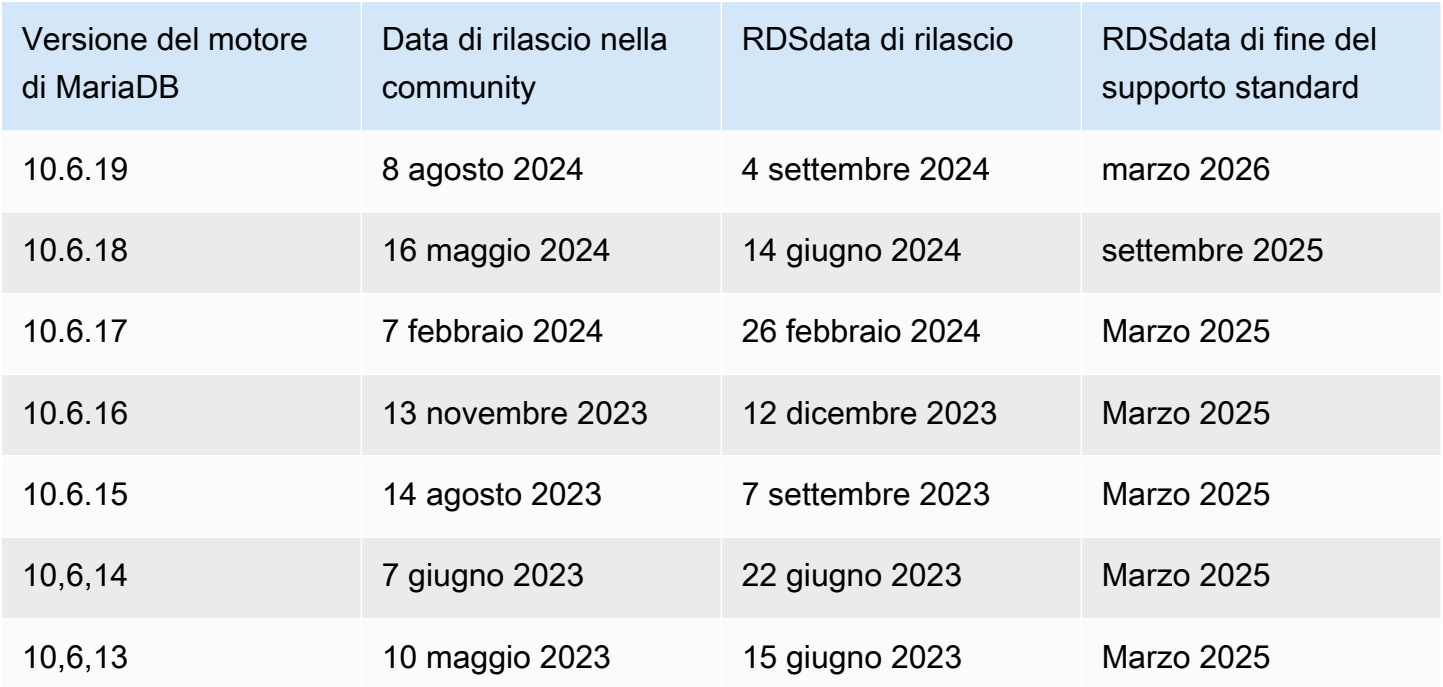

La tabella seguente mostra le versioni secondarie di MariadB 10.5 attualmente supportate da Amazon. RDS

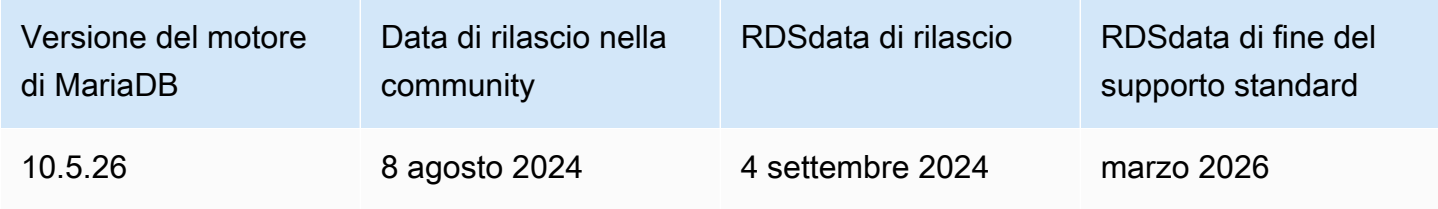

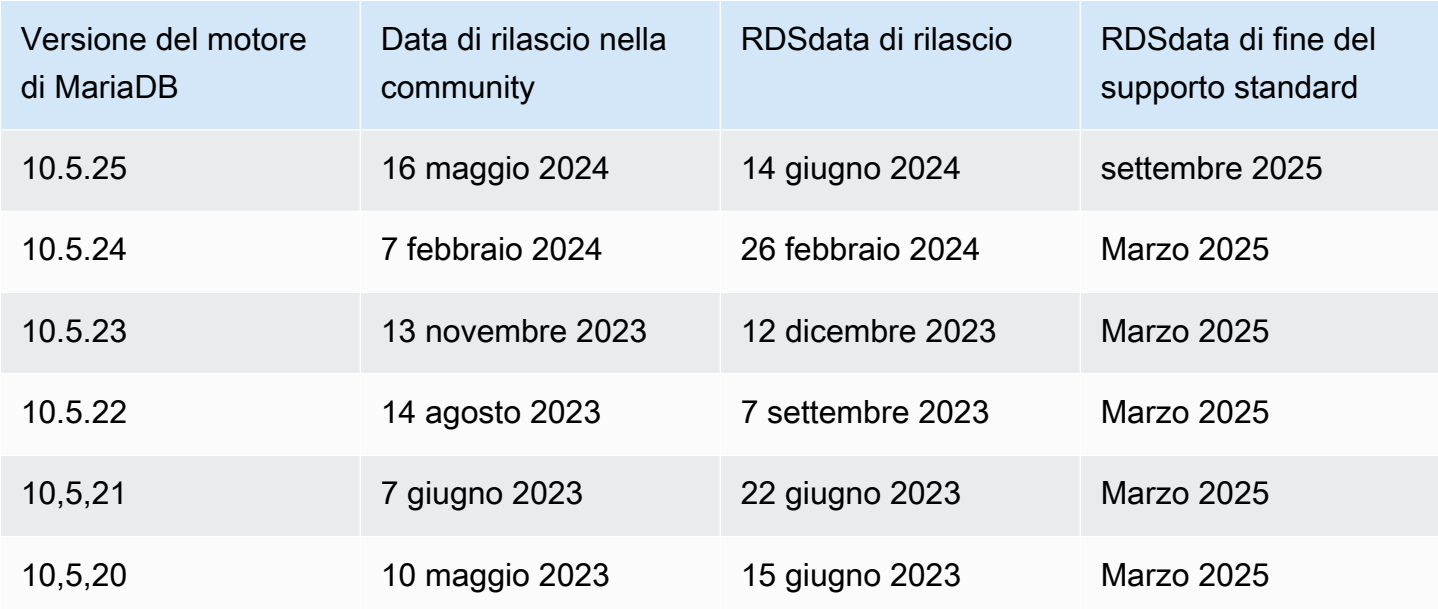

La tabella seguente mostra le versioni secondarie di MariadB 10.4 attualmente supportate da Amazon. RDS

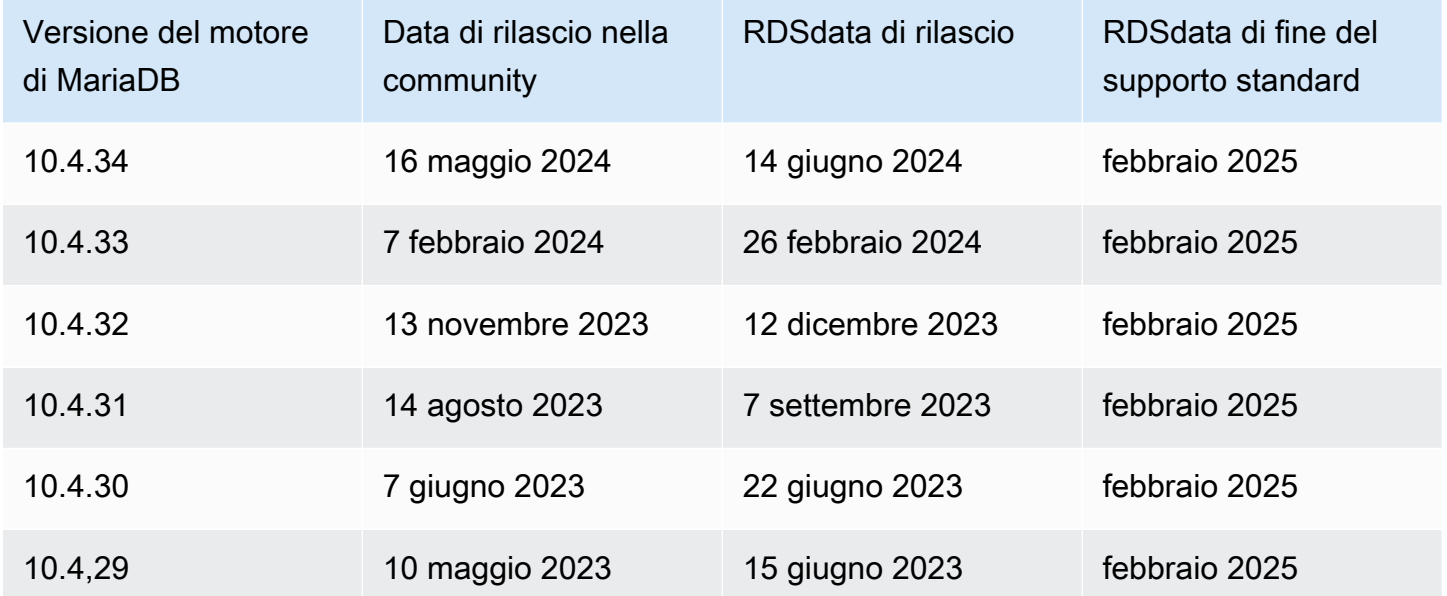

Quando crei una nuova istanza database, puoi specificare qualsiasi versione di MariaDB attualmente supportata. Puoi specificare la versione principale (come MariaDB 10.5) e qualsiasi versione secondaria supportata per la versione principale specificata. Se non viene specificata alcuna versione, Amazon RDS utilizza per impostazione predefinita una versione supportata, in genere la versione più recente. Se viene specificata una versione principale ma non una versione secondaria,

Amazon RDS utilizza per impostazione predefinita una versione recente della versione principale specificata. Per visualizzare un elenco delle versioni supportate, nonché le impostazioni predefinite per le istanze DB appena create, utilizza il [describe-db-engine-versions](https://docs.aws.amazon.com/cli/latest/reference/rds/describe-db-engine-versions.html) AWS CLI comando.

Ad esempio, per elencare le versioni del motore supportate RDS per MariaDB, esegui il seguente comando: CLI

```
aws rds describe-db-engine-versions --engine mariadb --query "*[].
{Engine:Engine,EngineVersion:EngineVersion}" --output text
```
La versione MariaDB predefinita potrebbe variare di Regione AWS. Per creare un'istanza DB con una versione secondaria specifica, specifica la versione secondaria durante la creazione dell'istanza DB. È possibile determinare la versione secondaria predefinita per un Regione AWS utilizzando quanto segue AWS CLI comando:

```
aws rds describe-db-engine-versions --default-only --engine mariadb 
  --engine-version major-engine-version --region region --query "*[].
{Engine:Engine,EngineVersion:EngineVersion}" --output text
```
Replace (Sostituisci) *major-engine-version* con la versione principale del motore e sostituisci *region* con Regione AWS. Ad esempio, quanto segue AWS CLI il comando restituisce la versione predefinita del motore secondario MariaDB per la versione principale 10.5 e gli Stati Uniti occidentali (Oregon) Regione AWS (us-west-2):

```
aws rds describe-db-engine-versions --default-only --engine mariadb --engine-version 
  10.5 --region us-west-2 --query "*[].{Engine:Engine,EngineVersion:EngineVersion}" --
output text
```
### <span id="page-2674-0"></span>Versioni principali di MariaDB supportate su Amazon RDS

RDSper MariaDB le versioni principali rimangono disponibili almeno fino alla fine del ciclo di vita della comunità per la versione comunitaria corrispondente. È possibile utilizzare le date seguenti per pianificare i cicli di test e aggiornamento. Se Amazon estende il supporto per una versione RDS per MariadB più a lungo di quanto originariamente dichiarato, intendiamo aggiornare questa tabella in modo che rifletta la data successiva.

#### **a** Note

Le date con solo un mese e un anno sono approssimative e vengono aggiornate con una data esatta quando nota.

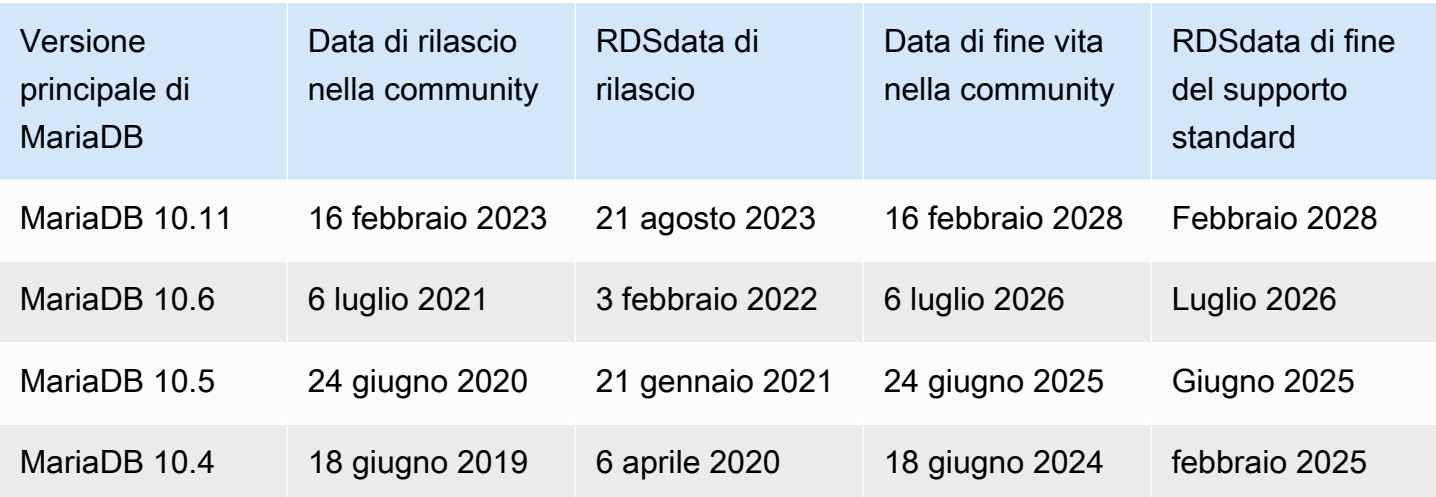

### <span id="page-2675-0"></span>Utilizzo dell'ambiente di anteprima del database

RDSper MariaDB le istanze DB nell'ambiente Database Preview sono funzionalmente simili alle altre RDS istanze di MariaDB DB. Non è tuttavia possibile utilizzare l'ambiente di anteprima del database per carichi di lavoro di produzione.

Gli ambienti di anteprima presentano le seguenti limitazioni:

- Amazon RDS elimina tutte le istanze DB 60 giorni dopo averle create, insieme a tutti i backup e le istantanee.
- Puoi utilizzare solo lo storage General Purpose SSD e Provisioned. IOPS SSD
- Non puoi ricevere assistenza da AWS Support con istanze DB. Puoi invece inviare le tue domande al AWS‐community di domande e risposte gestita, [AWS Re:](https://repost.aws/tags/TAsibBK6ZeQYihN9as4S_psg/amazon-relational-database-service) posta.
- Non puoi copiare uno snapshot di un'istanza database in un ambiente di produzione.

Le seguenti opzioni sono supportate dall'anteprima.

Amazon Relational Database Service Guida per l'utente

- È possibile creare istanze database utilizzando le classi di istanza database db.m6i, db.m6g, db.m5, db.t3, db.r6g e db.r5. Per ulteriori informazioni sulle classi di RDS istanze, veder[eClassi di](#page-61-0)  [istanze DB](#page-61-0) .
- È possibile utilizzare implementazioni Single-AZ e Multi-AZ.
- Puoi utilizzare le funzioni di dump e load standard di MariaDB per esportare o importare database nell'ambiente Database Preview.

#### Funzionalità non supportate nell'ambiente di anteprima del database

Le seguenti funzionalità non sono disponibili nell'ambiente di anteprima del database:

- Copia di snapshot tra regioni diverse
- Repliche di lettura tra regioni diverse
- RDSProxy

Creazione di una nuova istanza database nell'ambiente di anteprima del database

È possibile creare un'istanza DB nell'ambiente Database Preview utilizzando il AWS Management Console, AWS CLI, oppure RDSAPI.

#### Console

Per creare un'istanza database nell'ambiente di anteprima del database

- 1. Accedi al AWS Management Console e apri la RDS console Amazon all'indirizzo [https://](https://console.aws.amazon.com/rds/) [console.aws.amazon.com/rds/](https://console.aws.amazon.com/rds/).
- 2. Scegliere Dashboard (Pannello di controllo) nel pannello di navigazione.
- 3. Nella pagina Pannello di controllo individua la sezione Ambiente di anteprima del database, come mostrato nell'immagine seguente.

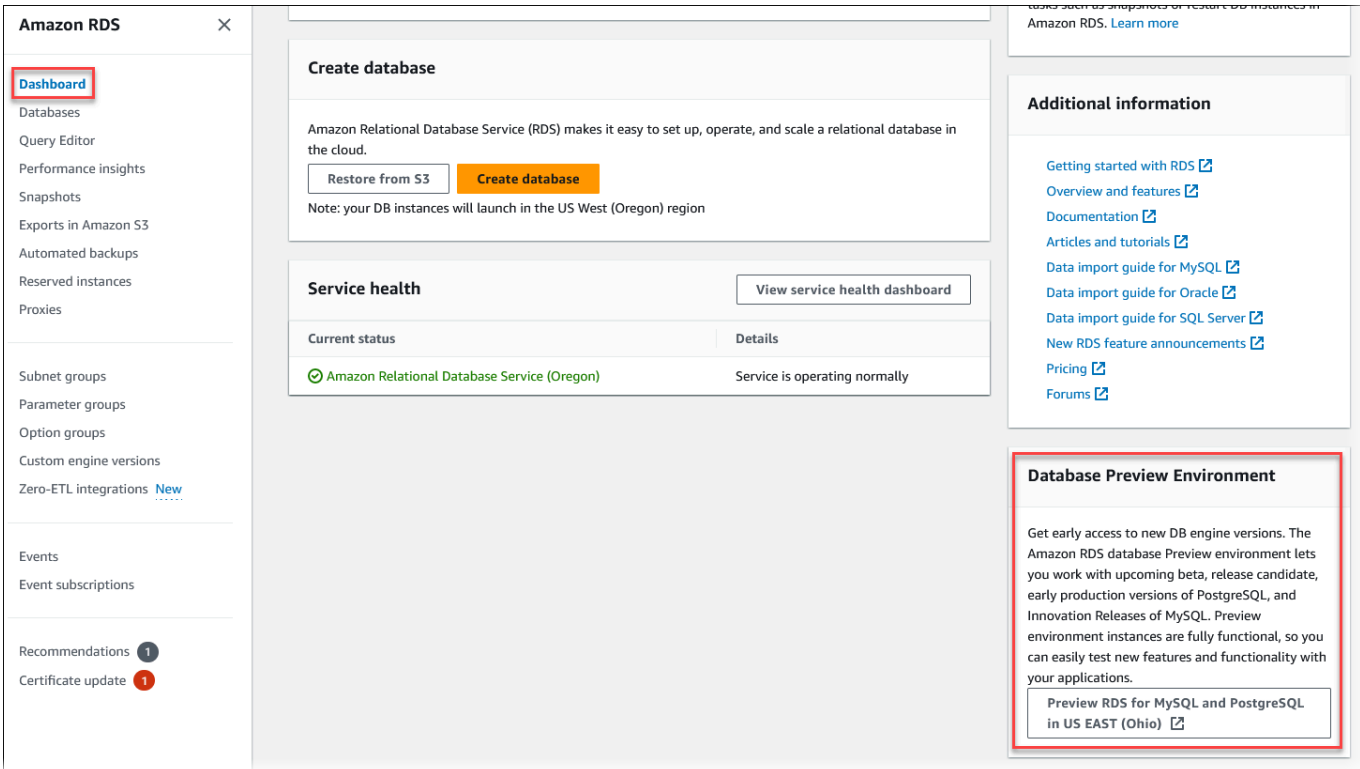

L'[ambiente di anteprima del database](https://us-east-2.console.aws.amazon.com/rds-preview/home?region=us-east-2#) è accessibile direttamente. Prima di poter procedere, è necessario capire e accettare le limitazioni.

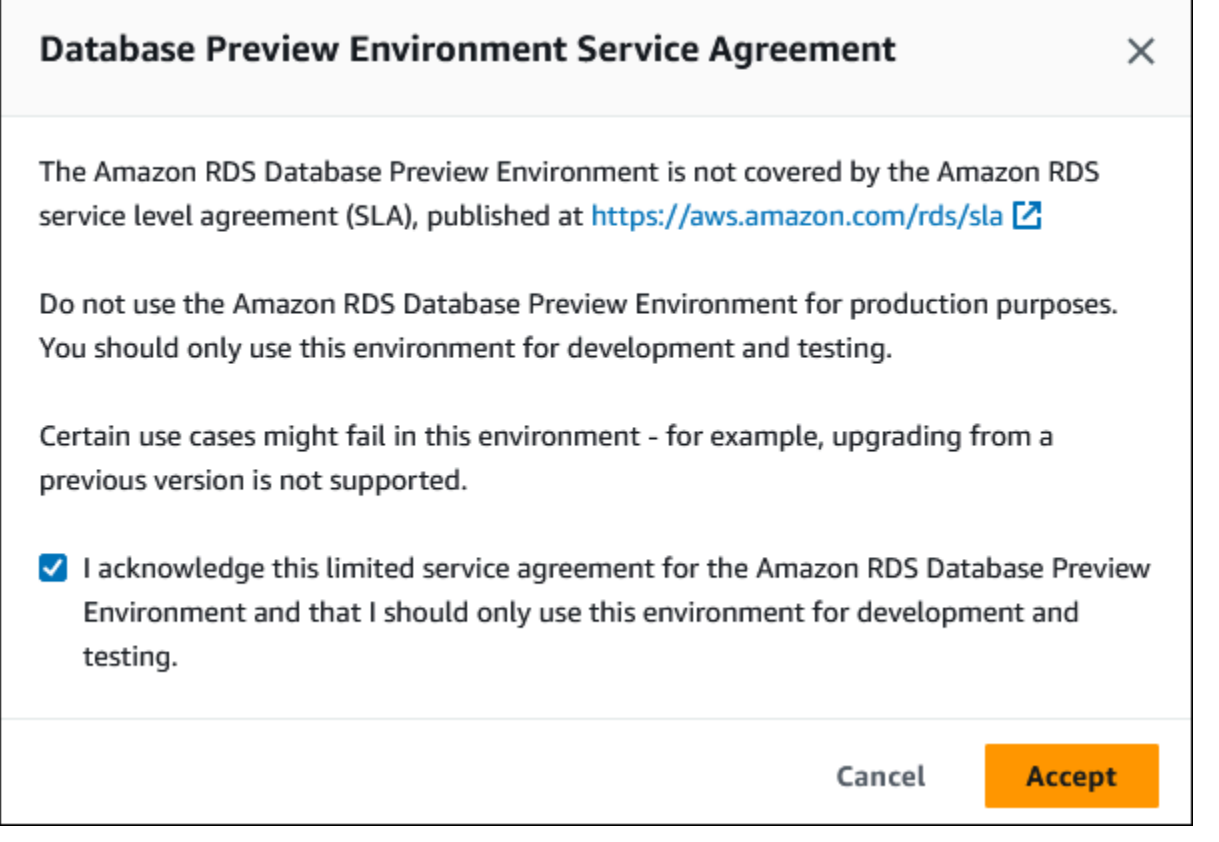

4. Per creare l'istanza DB RDS for MariaDB, segui lo stesso processo che faresti per creare qualsiasi istanza Amazon RDS DB. Per ulteriori informazioni, consulta la procedura [Console](#page-549-0) in [Creazione di un'istanza database.](#page-549-1)

#### AWS CLI

Per creare un'istanza DB nell'ambiente Database Preview utilizzando AWS CLI, usa il seguente endpoint.

rds-preview.us-east-2.amazonaws.com

Per creare l'istanza DB RDS for MariaDB, segui lo stesso processo che faresti per creare qualsiasi istanza Amazon RDS DB. Per ulteriori informazioni, consulta la procedura [AWS CLI](#page-554-0) in [Creazione di](#page-549-1) [un'istanza database](#page-549-1).

#### RDS API

Per creare un'istanza DB nell'ambiente Database Preview utilizzando il RDSAPI, usa il seguente endpoint.

rds-preview.us-east-2.amazonaws.com

Per creare l'istanza DB RDS for MariaDB, segui lo stesso processo che faresti per creare qualsiasi istanza Amazon RDS DB. Per ulteriori informazioni, consulta la procedura [API RDS](#page-556-0) in [Creazione di](#page-549-1)  [un'istanza database](#page-549-1).

### <span id="page-2679-0"></span>MariaDB versione 11.4 nell'ambiente Database Preview

La versione 11.4 di MariaDB è ora disponibile nell'ambiente Amazon RDS Database Preview. La versione 11.4 di MariaDB contiene diversi miglioramenti descritti [in Modifiche e miglioramenti in](https://mariadb.com/kb/en/changes-improvements-in-mariadb-11-4/) MariaDB 11.4. Puoi utilizzare l'ambiente Database Preview per testare i tuoi carichi di lavoro rispetto a questa versione prima che sia disponibile in tutti Regioni AWS per carichi di lavoro di produzione.

Per informazioni sull'ambiente di anteprima del database, consulta [the section called "Ambiente di](#page-2675-0)  [anteprima del database"](#page-2675-0). Per accedere all'ambiente di anteprima dalla console, selezionare [rds](https://console.aws.amazon.com/rds-preview/)[preview/.](https://console.aws.amazon.com/rds-preview/)

### <span id="page-2679-1"></span>Versioni obsolete per Amazon for MariaDB RDS

Le versioni 10.0, 10.1, 10.2 e 10.3 di Amazon RDS per MariadB sono obsolete.

[Per informazioni sulla politica di RDS deprecazione di Amazon per MariaDB, consulta Amazon. RDS](https://aws.amazon.com/rds/faqs/) [FAQs](https://aws.amazon.com/rds/faqs/)

# Connessione a un'istanza database che esegue il motore di database MariaDB

Dopo che Amazon RDS ha effettuato il provisioning dell'istanza database, puoi utilizzare qualsiasi utilità o applicazione client MariaDB standard per connetterti all'istanza. Nella stringa di connessione, specifica l'indirizzo Domain Name System (DNS) dell'endpoint dell'istanza database come il parametro host. Puoi inoltre specificare il numero di porta dell'endpoint dell'istanza database come parametro porta.

Puoi stabilire la connessione ad un'istanza database Amazon RDS for MariaDB usando strumenti come il client della riga di comando MySQL. Per ulteriori informazioni sull'utilizzo del client della riga di comando MySQL, consulta [Client della riga di comando mysql](http://mariadb.com/kb/en/mariadb/mysql-command-line-client/) nella documentazione di MariaDB. Un'applicazione basata su GUI che puoi utilizzare per la connessione è Heidi. Per ulteriori informazioni, consulta la pagina relativa al [download di HeidiSQL.](http://www.heidisql.com/download.php) Per informazioni sull'installazione di MySQL (compreso il client della riga di comando MySQL), consulta [Installazione e aggiornamento](https://dev.mysql.com/doc/refman/8.0/en/installing.html)  [di MySQL.](https://dev.mysql.com/doc/refman/8.0/en/installing.html)

La maggior parte delle distribuzioni Linux include il client MariaDB invece del client Oracle MySQL. Per installare il client della linea di comando MySQL su Amazon Linux 2023, esegui il comando seguente:

```
sudo dnf install mariadb105
```
Per installare il client della linea di comando MySQL su Amazon Linux 2, esegui il comando seguente:

sudo yum install mariadb

Per installare il client a riga di comando MySQL sulla maggior parte delle distribuzioni Linux basate su DEB, esegui il comando seguente:

```
apt-get install mariadb-client
```
Per controllare la versione del client a riga di comando MySQL, esegui il comando seguente.

mysql --version

Per leggere la documentazione MySQL per la versione corrente del client, esegui il comando seguente:

man mysql

Per connettersi a un'istanza database dall'esterno di un cloud privato virtuale (VPC) basato su Amazon VPC, l'istanza database deve essere accessibile pubblicamente. Inoltre, l'accesso deve essere concesso utilizzando le regole in ingresso del gruppo di sicurezza dell'istanza database e devono essere soddisfatti altri requisiti. Per ulteriori informazioni, consulta [Impossibile connettersi](#page-5203-0)  [all'istanza Amazon RDS DB](#page-5203-0).

Puoi utilizzare la crittografia SSL nelle connessioni a un'istanza database MariaDB. Per informazioni, consulta [Utilizzo di SSL/TLS con un'istanza database MariaDB.](#page-2690-0)

#### Argomenti

- [Ricerca delle informazioni di connessione per un'istanza database MariaDB](#page-2681-0)
- [Connessione dal client a riga di comando MySQL \(non crittografato\)](#page-2685-0)
- [Connessione a RDS per MariaDB con il driver JDBC Amazon Web Services \(\)AWS](#page-2685-1)
- [Connessione a RDS per MariaDB con il driver Python Amazon Web Services \(\)AWS](#page-2686-0)
- [Risoluzione dei problemi relativi alle connessioni all'istanza database MariaDB](#page-2686-1)

## <span id="page-2681-0"></span>Ricerca delle informazioni di connessione per un'istanza database MariaDB

Le informazioni di connessione per un'istanza database includono l'endpoint, la porta e un utente di database valido, ad esempio l'utente master. Si supponga, ad esempio, che un valore endpoint sia mydb.123456789012.us-east-1.rds.amazonaws.com. In questo caso, il valore della porta è 3306 e l'utente del database è admin. Date queste informazioni, è possibile specificare i seguenti valori in una stringa di connessione:

- Per host, nome host o nome DNS, specifica mydb.123456789012.useast-1.rds.amazonaws.com.
- Per la porta, specific 3306.
- Per l'utente, specifica admin.

Per connettersi a un'istanza database, utilizzare qualsiasi client per un motore di database MariaDB. Ad esempio, è possibile utilizzare il client a riga di comando MySQL o MySQL Workbench.

Per trovare le informazioni di connessione per un'istanza DB, puoi utilizzare il [describe-db](https://docs.aws.amazon.com/cli/latest/reference/rds/describe-db-instances.html)[instancesc](https://docs.aws.amazon.com/cli/latest/reference/rds/describe-db-instances.html)omando AWS Management Console, the AWS Command Line Interface (AWS CLI) o l'operazione [DescribedBInstances](https://docs.aws.amazon.com/AmazonRDS/latest/APIReference/API_DescribeDBInstances.html) API di Amazon RDS per elencarne i dettagli.

#### Console

Per trovare le informazioni di connessione per un'istanza DB nel AWS Management Console

- 1. Accedi AWS Management Console e apri la console Amazon RDS all'[indirizzo https://](https://console.aws.amazon.com/rds/) [console.aws.amazon.com/rds/](https://console.aws.amazon.com/rds/).
- 2. Nel riquadro di spostamento scegliere Database per visualizzare un elenco delle istanze database.
- 3. Scegliere il nome dell'istanza database MariaDB per visualizzarne i dettagli.
- 4. Nella scheda Connectivity & security (Connettività e sicurezza), copiare l'endpoint. Annotare anche il numero di porta. L'endpoint e il numero di porta sono necessari per la connessione all'istanza database.

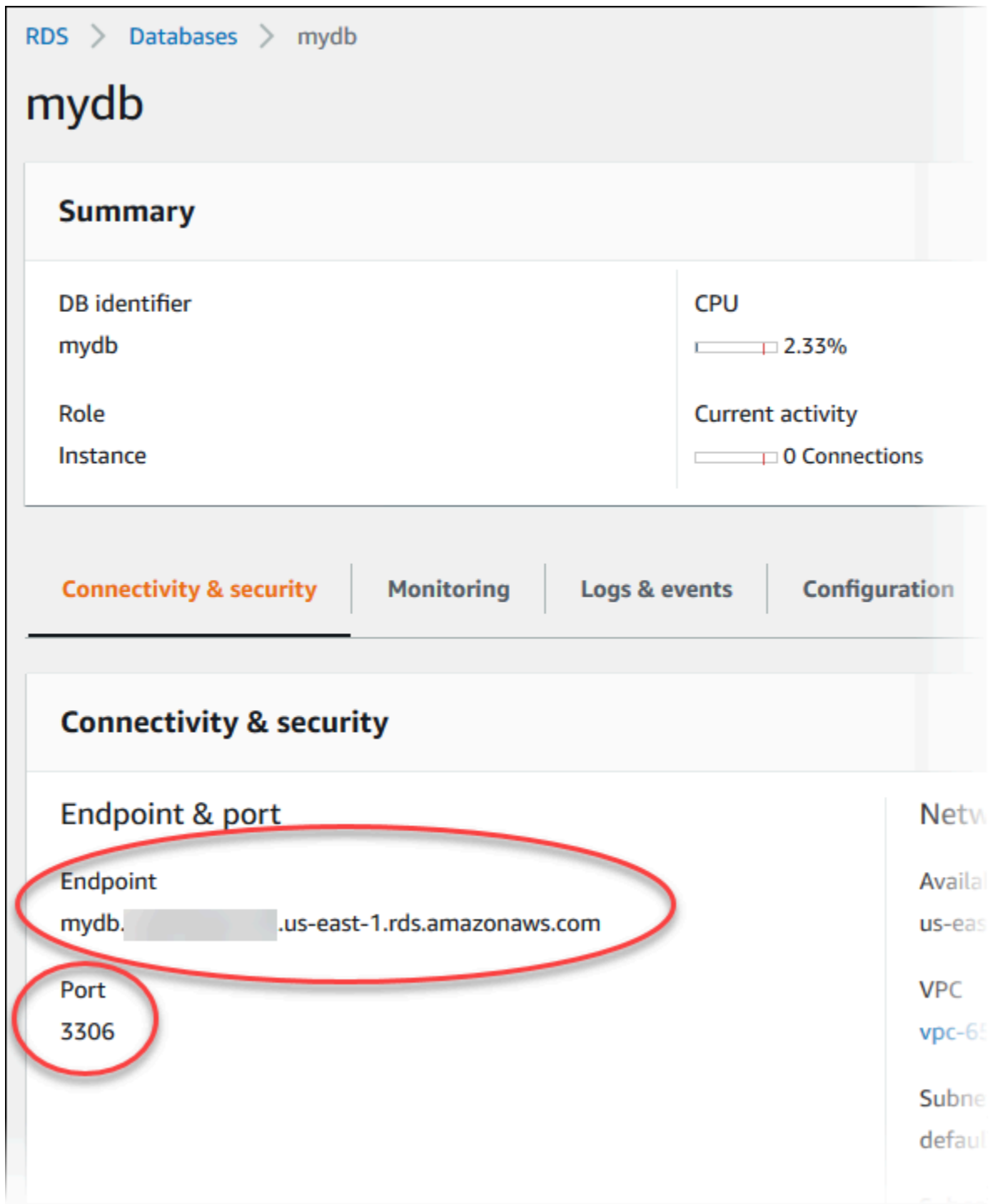

5. Se è necessario trovare il nome utente master, scegliere la scheda Configurazione e visualizzare il valore del nome utente principale .

#### AWS CLI

Per trovare le informazioni di connessione per un'istanza di MariadB DB utilizzando AWS CLI il, chiamate il comando. [describe-db-instances](https://docs.aws.amazon.com/cli/latest/reference/rds/describe-db-instances.html) Nella chiamata, eseguire una query per l'ID istanza database, l'endpoint, la porta e il nome utente master.

PerLinux, omacOS: Unix

```
aws rds describe-db-instances \ 
   --filters "Name=engine,Values=mariadb" \ 
  --query "*[].[DBInstanceIdentifier,Endpoint.Address,Endpoint.Port,MasterUsername]"
```
Per Windows:

```
aws rds describe-db-instances ^ 
   --filters "Name=engine,Values=mariadb" ^ 
  --query "*[].[DBInstanceIdentifier,Endpoint.Address,Endpoint.Port,MasterUsername]"
```
L'output visualizzato dovrebbe essere simile al seguente.

```
\Gamma\Gamma "mydb1", 
           "mydb1.123456789012.us-east-1.rds.amazonaws.com", 
           3306, 
           "admin" 
      ], 
     \Gamma "mydb2", 
           "mydb2.123456789012.us-east-1.rds.amazonaws.com", 
           3306, 
           "admin" 
      ]
]
```
#### API RDS

Per trovare le informazioni di connessione per un'istanza database utilizzando l'API Amazon RDS, richiamare l'operazione [DescribeDBInstances](https://docs.aws.amazon.com/AmazonRDS/latest/APIReference/API_DescribeDBInstances.html). Nell'output, individuare i valori per l'indirizzo dell'endpoint, la porta dell'endpoint e il nome utente master.

### <span id="page-2685-0"></span>Connessione dal client a riga di comando MySQL (non crittografato)

#### **A** Important

Utilizzare una connessione MySQL non crittografata solo quando il client e il server sono nello stesso VPC e la rete è attendibile. Per ulteriori informazioni sull'uso di connessioni crittografate, consulta [Connessione dal client a riga di comando MySQL con SSL/TLS](#page-2692-0)  [\(crittografato\)](#page-2692-0).

Per connetterti a un'istanza database utilizzando il client della riga di comando MySQL, immetti il seguente comando al prompt dei comandi su un computer client. In questo modo esegui la connessione a un database su un'istanza database MariaDB. Sostituisci il nome DNS (endpoint) per l'istanza database con *<endpoint>* e il nome utente master utilizzato con *<mymasteruser>*. Devi fornire la password master utilizzata quando viene richiesta una password.

mysql -h *<endpoint>* -P 3306 -u *<mymasteruser>* -p

Dopo avere inserito la password per l'utente, l'output dovrebbe essere analogo a quanto mostrato di seguito.

```
Welcome to the MariaDB monitor. Commands end with ; or \qquadq.
Your MariaDB connection id is 31
Server version: 10.6.10-MariaDB-log Source distribution 
Copyright (c) 2000, 2018, Oracle, MariaDB Corporation Ab and others. 
Type 'help;' or '\h' for help. Type '\c' to clear the current input statement. 
MariaDB [(none)]>
```
## <span id="page-2685-1"></span>Connessione a RDS per MariaDB con il driver JDBC Amazon Web Services ()AWS

Il driver JDBC di Amazon Web Services (AWS) è progettato come wrapper JDBC avanzato. Questo wrapper è complementare e amplia le funzionalità di un driver JDBC esistente. Il driver è compatibile direttamente con il driver MySQL Connector/J della community e il driver MariadB Connector/J della community.

Per installare il driver AWS JDBC, aggiungi il file.jar del driver AWS JDBC (che si trova nell'applicazione) e mantieni i riferimenti al rispettivo driver della community. CLASSPATH Aggiorna il rispettivo prefisso dell'URL di connessione come segue:

- jdbc:mysql:// Da a jdbc:aws-wrapper:mysql://
- jdbc:mariadb:// Da a jdbc:aws-wrapper:mariadb://

Per ulteriori informazioni sul driver AWS JDBC e istruzioni complete per il suo utilizzo, consulta l'archivio dei driver [JDBC di Amazon Web Services \(AWS\)](https://github.com/awslabs/aws-advanced-jdbc-wrapper). GitHub

## <span id="page-2686-0"></span>Connessione a RDS per MariaDB con il driver Python Amazon Web Services ()AWS

Il driver Python di Amazon Web Services (AWS) è progettato come wrapper Python avanzato. Questo wrapper è complementare ed estende le funzionalità del driver open source Psycopg. Il AWS Python Driver supporta le versioni Python 3.8 e successive. È possibile installare il awsadvanced-python-wrapper pacchetto utilizzando il pip comando, insieme ai pacchetti open source. psycopg

Per ulteriori informazioni sul driver AWS Python e istruzioni complete per il suo utilizzo, consulta il repository [Amazon Web Services \(\)AWS Python](https://github.com/awslabs/aws-advanced-python-wrapper) Driver. GitHub

## <span id="page-2686-1"></span>Risoluzione dei problemi relativi alle connessioni all'istanza database MariaDB

Di seguito sono indicate due cause comuni degli errori di connessione a una nuova istanza database:

• L'istanza database è stata creata utilizzando un gruppo di sicurezza che non autorizza le connessioni dal dispositivo o dall'istanza Amazon EC2 in cui è in esecuzione l'applicazione o l'utilità MariaDB. L'istanza database deve disporre di un gruppo di sicurezza VPC che autorizzi le connessioni. Per ulteriori informazioni, consulta [Amazon VPC e Amazon RDS Amazon](#page-5145-0).

Puoi aggiungere o modificare una regola in entrata nel gruppo di sicurezza: per Source (Origine), scegli My IP (Il mio IP). Questo consente l'accesso all'istanza database dall'indirizzo IP rilevato nel browser.

• L'istanza database è stata creata utilizzando la porta predefinita 3306 e nell'azienda vi sono regole del firewall che bloccano le connessioni a tale porta dai dispositivi nella rete aziendale. Per correggere l'errore, ricrea l'istanza con una porta diversa.

Per ulteriori informazioni sui problemi di connessione, consulta *Impossibile connettersi all'istanza* [Amazon RDS DB.](#page-5203-0)

## Protezione delle connessioni di istanze database MariaDB

Puoi gestire la sicurezza delle istanze database MariaDB.

#### Argomenti

- [Sicurezza di MariaDB in Amazon RDS](#page-2688-0)
- [Crittografia delle connessioni client alle istanze database MariaDB con SSL/TLS](#page-2690-1)
- [Aggiornamento delle applicazioni per la connessione a istanze database MariaDB mediante i nuovi](#page-2694-0)  [certificati SSL/TLS](#page-2694-0)

## <span id="page-2688-0"></span>Sicurezza di MariaDB in Amazon RDS

La sicurezza delle istanze database MariaDB è gestita su tre livelli:

- AWS Identity and Access Management controlla chi è in grado di eseguire le operazioni di gestione Amazon RDS nelle istanze database. Quando esegui la connessione ad AWS usando le credenziali IAM, il tuo account IAM deve disporre di policy IAM per la concessione delle autorizzazioni richieste per eseguire le operazioni di gestione di Amazon RDS. Per ulteriori informazioni, consultare [Gestione delle identità e degli accessi per Amazon RDS](#page-5006-0).
- Quando crei un'istanza database, utilizzi un gruppo di sicurezza VPC per controllare i dispositivi e le istanze Amazon EC2 che possono aprire le connessioni all'endpoint e alla porta dell'istanza database. Queste connessioni possono essere stabilite tramite Secure Socket Layer (SSL) e Transport Layer Security (TLS). Le regole del firewall aziendale possono inoltre determinare se i dispositivi in esecuzione nell'azienda possono aprire connessioni all'istanza database.
- Dopo la creazione di una connessione a un'istanza database MariaDB, l'autenticazione del login e le autorizzazioni sono applicate come in un'istanza autonoma di MariaDB. I comandi come CREATE USER, RENAME USER, GRANT, REVOKE e SET PASSWORD funzionano esattamente come nei database autonomi, come avviene per la modifica diretta delle tabelle dello schema del database.

Quando crei un'istanza database Amazon RDS, l'utente master ha i seguenti privilegi predefiniti:

- alter
- alter routine
- create
- create routine
- create temporary tables
- create user
- create view
- delete
- drop
- event
- execute
- grant option
- index
- insert
- lock tables
- process
- references
- reload

Questo privilegio è limitato sulle istanze database di MariaDB. Non concede l'accesso alle operazioni FLUSH LOGS o FLUSH TABLES WITH READ LOCK.

- replication client
- replication slave
- select
- show databases
- show view
- trigger
- update

Per ulteriori informazioni su questi privilegi, consulta [User Account Management](http://mariadb.com/kb/en/mariadb/grant/) nella documentazione di MariaDB.

#### **a** Note

Sebbene sia possibile eliminare l'utente master in un'istanza database, consigliamo di non farlo. Per ricreare l'utente master, utilizza l'API ModifyDBInstance o lo modifydb-instance AWS CLIe specifica una nuova password utente master con il parametro

appropriato. Se l'utente master non è presente nell'istanza, viene creato con la password specificata.

Per fornire servizi di gestione per ogni istanza database, viene creato l'utente rdsadmin al momento della creazione dell'istanza database. I tentativi di rimuovere, rinominare, cambiare la password o modificare i privilegi dell'account rdsadmin produrranno errori.

Per consentire la gestione dell'istanza database, i comandi standard kill e kill query sono stati limitati. I comandi Amazon RDS mysql.rds\_kill, mysql.rds\_kill\_query e mysql.rds kill query id, vengono forniti per l'uso in MariaDB e anche in MySQL, per permettere di terminare le query o le sessioni utente nelle istanze database.

## <span id="page-2690-1"></span>Crittografia delle connessioni client alle istanze database MariaDB con SSL/ TLS

Secure Sockets Layer (SSL) è un protocollo standard del settore utilizzato per proteggere connessioni di rete tra client e server. Dopo SSL versione 3.0, il nome è stato modificato in Transport Layer Security (TLS). Amazon RDS supporta la crittografia SSL/TLS per le istanze database MariaDB. Mediante SSL/TLS, puoi crittografare una connessione tra il client dell'applicazione e l'istanza database MariaDB. Il supporto SSL/TLS è disponibile in tutti. Regioni AWS

#### Argomenti

- [Utilizzo di SSL/TLS con un'istanza database MariaDB](#page-2690-0)
- [Richiesta di SSL/TLS per tutte le connessioni a un'istanza database MariaDB](#page-2692-1)
- [Connessione dal client a riga di comando MySQL con SSL/TLS \(crittografato\)](#page-2692-0)

### <span id="page-2690-0"></span>Utilizzo di SSL/TLS con un'istanza database MariaDB

Amazon RDS crea un certificato SSL/TLS e installa il certificato nell'istanza database quando Amazon RDS effettua il provisioning dell'istanza. Questi certificati sono firmati da un'autorità di certificazione. Il certificato SSL/TLS include l'endpoint dell'istanza database come nome comune (CN) per il certificato SSL/TLS per la protezione contro attacchi di spoofing.

Un certificato SSL/TLS creato da Amazon RDS è l'entità root attendibile e funziona nella maggior parte dei casi, ma potrebbe non funzionare se l'applicazione non accetta catene di certificati. Se l'applicazione non accetta le catene di certificati, potrebbe essere necessario utilizzare un certificato intermedio per la connessione alla Regione AWS. Ad esempio, è necessario utilizzare un certificato intermedio per connettersi alle regioni utilizzando SSL/TLS. AWS GovCloud (US)

Per ulteriori informazioni sul download dei certificati, consultare . Per ulteriori informazioni sull'uso di SSL/TLS con MySQL, consulta [Aggiornamento delle applicazioni per la connessione a istanze](#page-2694-0)  [database MariaDB mediante i nuovi certificati SSL/TLS.](#page-2694-0)

Amazon RDS for MariaDB supporta le versioni Transport Layer Security (TLS) 1.3, 1.2, 1.1 e 1.0. Il supporto TLS dipende dalla versione secondaria di MariadB. La tabella seguente mostra il supporto TLS per le versioni minori di MariadB.

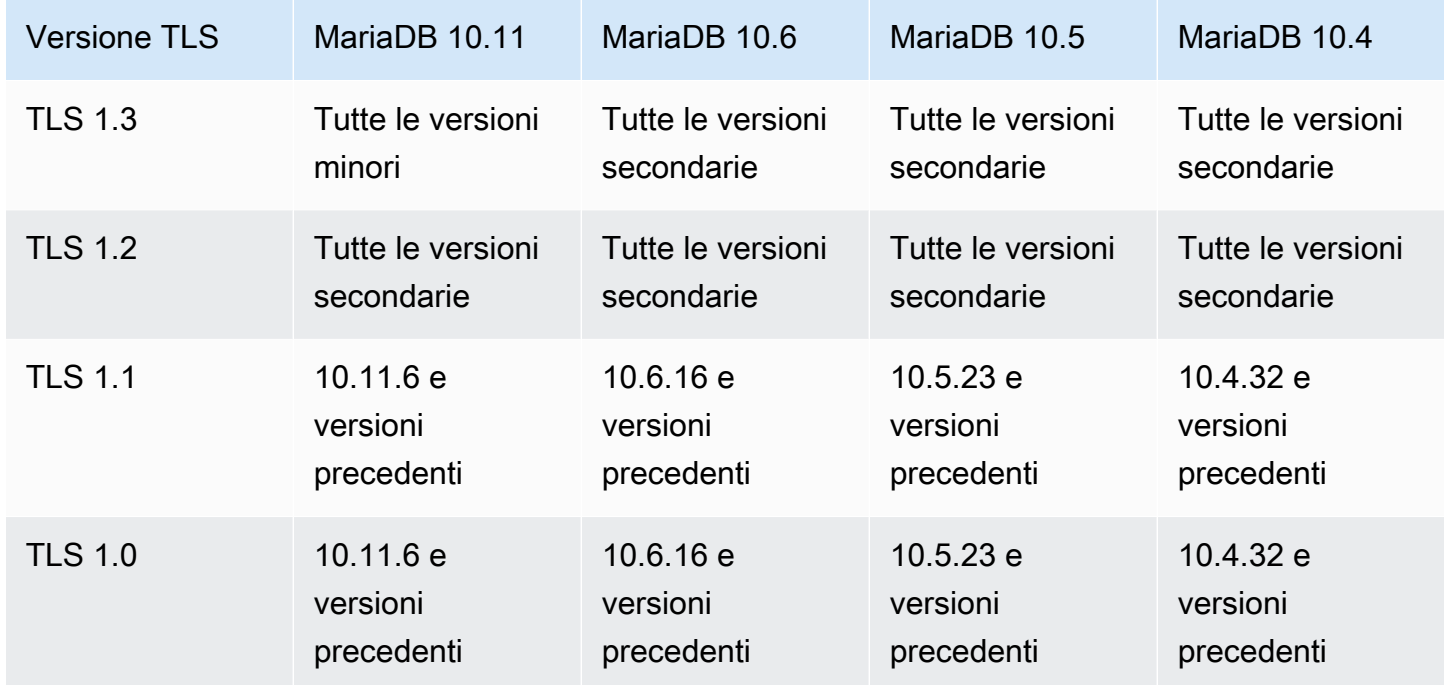

Puoi richiedere le connessioni SSL/TLS per account utente specifici. Ad esempio, in base alla versione di MariaDB, puoi usare una delle seguenti istruzioni per richiedere connessioni SSL/TLS sull'account utente encrypted\_user.

Utilizza la seguente istruzione.

```
ALTER USER 'encrypted_user'@'%' REQUIRE SSL;
```
Per ulteriori informazioni sulle connessioni SSL/TLS con MariaDB, consulta la pagina relativa alla [protezione delle connessioni per client e server](https://mariadb.com/kb/en/securing-connections-for-client-and-server/)nella documentazione di MariaDB.

#### <span id="page-2692-1"></span>Richiesta di SSL/TLS per tutte le connessioni a un'istanza database MariaDB

Utilizza il parametro require\_secure\_transport per richiedere che tutte le connessioni utente all'istanza database MariaDB utilizzino SSL/TLS. Per impostazione predefinita, il parametro require\_secure\_transport è impostato su OFF. Puoi impostare il parametro require\_secure\_transport su ON per richiedere la crittografia SSL/TLS per le connessioni all'istanza database.

**a** Note

Il parametro require\_secure\_transport è supportato solo per MariaDB versione 10.5 e successive.

Puoi impostare il valore del parametro require\_secure\_transport aggiornando il gruppo di parametri database per l'istanza database. Non è necessario riavviare l'istanza database affinché la modifica abbia effetto.

Quando il parametro require\_secure\_transport è impostato su ON per un'istanza database, un client di database può connettersi a essa se è in grado di stabilire una connessione crittografata. In caso contrario, viene restituito al client un messaggio di errore simile al seguente:

```
ERROR 1045 (28000): Access denied for user 'USER'@'localhost' (using password: YES | 
 NO)
```
Per informazioni sull'estensione dei parametri consulta [Modifica dei parametri in un gruppo di](#page-634-0)  [parametri DB in Amazon RDS .](#page-634-0)

Per ulteriori informazioni sul parametro require\_secure\_transport, consulta la [documentazione](https://mariadb.com/docs/ent/ref/mdb/system-variables/require_secure_transport/) [di MariaDB](https://mariadb.com/docs/ent/ref/mdb/system-variables/require_secure_transport/).

<span id="page-2692-0"></span>Connessione dal client a riga di comando MySQL con SSL/TLS (crittografato)

I parametri del programma client mysql sono leggermente diversi se si utilizza la versione MySQL 5.7, la versione MySQL 8.0 o la versione MariaDB.

Per scoprire quale versione è disponibile, esegui il comando mysql con l'opzione --version. Nell'esempio seguente, nell'output viene mostrato che il programma client proviene da MariaDB.

<sup>\$</sup> mysql --version

mysql Ver 15.1 Distrib 10.5.15-MariaDB, for osx10.15 (x86\_64) using readline 5.1

La maggior parte delle distribuzioni Linux, come Amazon Linux, CentOS, SUSE e Debian, hanno sostituito MySQL con MariaDB e la versione mysql presente proviene da MariaDB.

Per eseguire la connessione all'istanza database utilizzando SSL/TLS, segui questi passaggi:

Per eseguire la connessione a un'istanza database con SSL/TLS utilizzando il client a riga di comando MySQL

1. Scarica un certificato root che funzioni per tutti. Regioni AWS

Per ulteriori informazioni sul download dei certificati, consultare .

2. Per stabilire la connessione a un'istanza database con la crittografia SSL/TLS, utilizza il client a riga di comando MySQL Per il parametro -h, sostituisci il nome DNS (endpoint) per l'istanza database. Per il parametro --ssl-ca, sostituisci il nome file del certificato SSL/TLS. Per il parametro -P, sostituisci la porta per l'istanza database. Per il parametro -u, sostituisci il nome utente di un utente di database valido, ad esempio l'utente master. Immetti la password dell'utente master quando richiesto.

L'esempio seguente mostra come avviare il client utilizzando il parametro --ssl-ca con il client MariaDB.

```
mysql -h mysql–instance1.123456789012.us-east-1.rds.amazonaws.com --ssl-ca=global-
bundle.pem --ssl -P 3306 -u myadmin -p
```
Per richiedere alla connessione SSL/TLS di verificare l'endpoint dell'istanza database confrontandolo con l'endpoint nel certificato SSL/TLS, immetti il seguente comando:

```
mysql -h mysql–instance1.123456789012.us-east-1.rds.amazonaws.com --ssl-ca=global-
bundle.pem --ssl-verify-server-cert -P 3306 -u myadmin -p
```
L'esempio seguente mostra come avviare il client utilizzando il parametro --ssl-ca per il client MySQL 5.7 o versioni successive.

```
mysql -h mysql–instance1.123456789012.us-east-1.rds.amazonaws.com --ssl-ca=global-
bundle.pem --ssl-mode=REQUIRED -P 3306 -u myadmin -p
```
3. Immetti la password dell'utente master quando richiesto.

Verrà visualizzato un output simile al seguente.

```
Welcome to the MariaDB monitor. Commands end with ; or \qquadq.
Your MariaDB connection id is 31
Server version: 10.6.10-MariaDB-log Source distribution 
Copyright (c) 2000, 2018, Oracle, MariaDB Corporation Ab and others. 
Type 'help;' or '\h' for help. Type '\c' to clear the current input statement.
MariaDB [(none)]>
```
## <span id="page-2694-0"></span>Aggiornamento delle applicazioni per la connessione a istanze database MariaDB mediante i nuovi certificati SSL/TLS

A partire dal 13 gennaio 2023, Amazon RDS ha pubblicato nuovi certificati dell'autorità di certificazione (CA) per la connessione alle istanze database RDS utilizzando Secure Socket Layer o Transport Layer Security (SSL/TLS). Di seguito sono disponibili le informazioni sull'aggiornamento delle applicazioni per utilizzare i nuovi certificati.

Questo argomento aiuta a determinare se le applicazioni richiedono la verifica dei certificati per la connessione delle istanze database.

#### **G** Note

Alcune applicazioni sono configurate per connettersi a MariaDB sono se possono correttamente verificare il certificato sul server. Per queste applicazioni, è necessario aggiornare gli archivi di trust delle applicazioni client per includere i nuovi certificati CA. Puoi specificare le seguenti modalità SSL: disabled, preferred e required. Quando si utilizza la modalità preferred SSL e il certificato CA non esiste o non è aggiornato, la connessione non utilizza SSL e continua a connettersi correttamente. Consigliamo di evitare la modalità preferred. In modalità preferred, se la connessione rileva un certificato non valido, interrompe l'utilizzo della crittografia e procede in modo non crittografato.

Dopo aver aggiornato i certificati CA negli archivi di trust delle applicazioni client, puoi ruotare i certificati nelle istanze database. Consigliamo vivamente di testare queste procedure in un ambiente di sviluppo o di gestione temporanea prima di implementarle negli ambienti di produzione.

Per ulteriori informazioni sulla rotazione dei certificati, consulta [Rotazione del certificatoSSL/TLS.](#page-4991-0) Per ulteriori informazioni sul download, consulta . Per informazioni sull'utilizzo di SSL/TLS con le istanze database MariaDB, consulta [Utilizzo di SSL/TLS con un'istanza database MariaDB.](#page-2690-0)

#### Argomenti

- [Determinare se un client richiede la verifica del certificato per la connessione](#page-2695-0)
- [Aggiornare l'archivio di trust delle applicazioni](#page-2696-0)
- [Codice Java di esempio per stabilire connessioni SSL](#page-2697-0)

#### <span id="page-2695-0"></span>Determinare se un client richiede la verifica del certificato per la connessione

Puoi verificare se i client JDBC e MySQL richiedono la verifica del certificato per la connessione.

#### JDBC

L'esempio seguente con MySQL Connector/J 8.0 mostra un modo per verificare le proprietà della connessione JDBC di un'applicazione per determinare se le connessioni riuscite richiedono un certificato valido. Per ulteriori informazioni su tutte le opzioni di connessione JDBC per MySQL, consulta l'argomento relativo alle [proprietà di configurazione](https://dev.mysql.com/doc/connector-j/en/connector-j-reference-configuration-properties.html) nella documentazione di MySQL.

Quando utilizzi MySQL Connector/J 8.0, la connessione SSL richiede la verifica del certificato CA del server se nelle proprietà di connessione sslMode è impostato su VERIFY\_CA o VERIFY\_IDENTITY, come nell'esempio seguente.

```
Properties properties = new Properties();
properties.setProperty("sslMode", "VERIFY_IDENTITY");
properties.put("user", DB_USER);
properties.put("password", DB_PASSWORD);
```
#### **a** Note

Se si utilizza MySQL Java Connector v5.1.38 o versione successiva o MySQL Java Connector v8.0.9 o versione successiva per connettersi ai database, anche se non sono state configurate esplicitamente le applicazioni per l'utilizzo di SSL/TLS durante la connessione ai database, questi driver client utilizzano automaticamente SSL/TLS. Inoltre, quando utilizzano SSL/TLS, eseguono la verifica parziale del certificato e non riescono a connettersi se il certificato del server di database è scaduto.

Specifica una password diversa dal prompt mostrato qui come best practice per la sicurezza.

#### MySQL

I seguenti esempi con il client MySQL mostrano due modi per verificare la connessione MySQL di uno script per determinare se le connessioni riuscite richiedono un certificato valido. Per ulteriori informazioni su tutte le opzioni di connessione con il client MySQL, consulta l'argomento relativo alla [configurazione lato client delle connessioni crittografate](https://dev.mysql.com/doc/refman/en/using-encrypted-connections.html#using-encrypted-connections-client-side-configuration) nella documentazione di MySQL.

Quando utilizzi il client MySQL 5.7 o MySQL 8.0, la connessione SSL richiede la verifica del certificato CA del server se per l'opzione --ssl-mode viene specificato VERIFY\_CA o VERIFY\_IDENTITY, come nell'esempio seguente.

```
mysql -h mysql-database.rds.amazonaws.com -uadmin -ppassword --ssl-ca=/tmp/ssl-cert.pem
  --ssl-mode=VERIFY_CA
```
Quando utilizzi il client MySQL 5.6, la connessione SSL richiede la verifica del certificato CA del server se viene specificata l'opzione --ssl-verify-server-cert, come nell'esempio seguente.

```
mysql -h mysql-database.rds.amazonaws.com -uadmin -ppassword --ssl-ca=/tmp/ssl-cert.pem
  --ssl-verify-server-cert
```
<span id="page-2696-0"></span>Aggiornare l'archivio di trust delle applicazioni

Per informazioni relative all'archivio di trust per le applicazioni MySQL, consultare l'argomento relativo all'[utilizzo di TLS/SSL con MariaDB Connector/J](https://mariadb.com/kb/en/library/using-tls-ssl-with-mariadb-java-connector/) nella documentazione di MariaDB.

Per ulteriori informazioni sul download del certificato root, consulta .

Per gli script di esempio che importano i certificati, consulta [Script di esempio per l'importazione di](#page-5002-0) [certificati nel tuo archivio di trust.](#page-5002-0)

#### **a** Note

Quando aggiorni l'archivio di trust puoi conservare i certificati meno recenti oltre ad aggiungere i nuovi certificati.

Se utilizzi il driver JDBC MariaDB Connector/J in un'applicazione, imposta le seguenti proprietà nell'applicazione.

```
System.setProperty("javax.net.ssl.trustStore", certs);
System.setProperty("javax.net.ssl.trustStorePassword", "password");
```
Quando avvii l'applicazione, imposta le seguenti proprietà.

```
java -Djavax.net.ssl.trustStore=/path_to_truststore/MyTruststore.jks -
Djavax.net.ssl.trustStorePassword=my_truststore_password com.companyName.MyApplication
```
#### **a** Note

Specifica password diverse dalle istruzioni mostrate qui come best practice di sicurezza.

<span id="page-2697-0"></span>Codice Java di esempio per stabilire connessioni SSL

L'esempio di codice seguente mostra come impostare la connessione SSL utilizzando JDBC.

```
private static final String DB_USER = "admin"; 
         private static final String DB_USER = "user name"; 
         private static final String DB_PASSWORD = "password"; 
         // This key store has only the prod root ca. 
         private static final String KEY_STORE_FILE_PATH = "file-path-to-keystore"; 
         private static final String KEY_STORE_PASS = "keystore-password";
```

```
 public static void main(String[] args) throws Exception { 
         Class.forName("org.mariadb.jdbc.Driver"); 
         System.setProperty("javax.net.ssl.trustStore", KEY_STORE_FILE_PATH); 
         System.setProperty("javax.net.ssl.trustStorePassword", KEY_STORE_PASS); 
        Properties properties = new Properties();
         properties.put("user", DB_USER); 
         properties.put("password", DB_PASSWORD); 
         Connection connection = DriverManager.getConnection("jdbc:mysql://ssl-mariadb-
public.cni62e2e7kwh.us-east-1.rds.amazonaws.com:3306?useSSL=true",properties); 
         Statement stmt=connection.createStatement(); 
        ResultSet rs=stmt.executeQuery("SELECT 1 from dual");
         return; 
     }
```

```
A Important
```
Dopo aver stabilito che le connessioni al database utilizzano SSL/TLS e aver aggiornato l'archivio attendibile dell'applicazione, è possibile aggiornare il database per utilizzare i certificati 2048-g1. rds-ca-rsa Per istruzioni, consulta la fase 3 in [Aggiornamento del](#page-4992-0)  [certificato CA modificando l'istanza o il cluster di database](#page-4992-0).

Specifica una password diversa dal prompt mostrato qui come best practice per la sicurezza.

# Prestazioni delle query migliorate per RDS per MariaDB con Amazon RDS Optimized Reads

Puoi ottenere un'elaborazione delle query per RDS per MariaDB più rapida con Amazon RDS Optimized Reads. Un'istanza database RDS per MariaDB che utilizza RDS Optimized Reads può ottenere un'elaborazione delle query fino a due volte più veloce rispetto a un'istanza database che non lo utilizza.

Argomenti

- [Panoramica di RDS Optimized Reads](#page-2699-0)
- [Casi d'uso per RDS Optimized Reads](#page-2700-0)
- [Best practice per RDS Optimized Reads](#page-2701-0)
- [Utilizzo di RDS Optimized Reads](#page-2701-1)
- [Monitoraggio delle istanze database che utilizzano RDS Optimized Reads](#page-2702-0)
- [Limitazioni per RDS Optimized Reads](#page-2702-1)

## <span id="page-2699-0"></span>Panoramica di RDS Optimized Reads

Quando si utilizza un'istanza database RDS per MariaDB con RDS Optimized Reads attivato, l'istanza database ottiene prestazioni di query più rapide tramite l'uso di un archivio dell'istanza. Un archivio istanze fornisce uno storage temporaneo di livello per l'istanza database. L'archiviazione è basata su unità di memoria a stato solido (SSD) NVMe (Non-Volatile Memory Express) fisicamente collegata al server host. Questa archiviazione è ottimizzata per bassa latenza, prestazioni I/O casuali elevate e velocità di trasmissione effettiva di lettura sequenziale elevata.

RDS Optimized Reads è attivato per impostazione predefinita quando un'istanza database utilizza una classe di istanza database con un archivio dell'istanza, ad esempio db.m5d o db.m6gd. Con RDS Optimized Reads, alcuni oggetti temporanei vengono archiviati nell'archivio dell'istanza. Questi oggetti temporanei includono file temporanei interni, tabelle temporanee interne su disco, file di mappe in memoria e file di cache di log binario (binlog). Per ulteriori informazioni sull'archivio dell'istanza, consulta [Instance store Amazon EC2](https://docs.aws.amazon.com/AWSEC2/latest/UserGuide/InstanceStorage.html) nella Guida per l'utente di Amazon Elastic Compute Cloud per istanze Linux.

I carichi di lavoro che generano gli oggetti temporanei in MariaDB per l'elaborazione delle query possono sfruttare l'archivio dell'istanza per elaborare più rapidamente le query. Questo tipo di
carico di lavoro include query che coinvolgono ordinamenti, aggregazioni di hash, join a carico elevato, espressioni di tabella comuni (CTE) e query su colonne non indicizzate. Questi volumi dell'archivio dell'istanza forniscono operazioni IOPS e prestazioni più elevate, indipendentemente dalle configurazioni utilizzate per l'archivio persistente di Amazon EBS. Poiché RDS Optimized Reads trasferisce le operazioni sugli oggetti temporanei all'archivio dell'istanza, le operazioni di input/output al secondo (IOPS) o la velocità di trasmissione effettiva dell'archivio persistente (Amazon EBS) possono ora essere utilizzate per le operazioni su oggetti persistenti. Queste includono le normali operazioni di lettura e scrittura dei file di dati e le operazioni del motore in background, come lo svuotamento e l'unione di inserimenti di buffer.

#### **a** Note

Gli snapshot RDS manuali e automatici contengono solo i file del motore per gli oggetti persistenti. Gli oggetti temporanei creati nell'archivio dell'istanza non sono inclusi negli snapshot RDS.

## Casi d'uso per RDS Optimized Reads

Se hai carichi di lavoro che si basano pesantemente sugli oggetti temporanei, come tabelle o file interni, per l'esecuzione delle query, puoi trarre vantaggio dall'attivazione di RDS Optimized Reads. I seguenti casi d'uso sono candidati per RDS Optimized Reads:

- Applicazioni che eseguono query analitiche con espressioni di tabella comuni (CTE) complesse, tabelle derivate e operazioni di raggruppamento
- Repliche di lettura che generano un intenso traffico di lettura con query non ottimizzate
- Applicazioni che eseguono query di report on demand o dinamiche che includono operazioni complesse, ad esempio query con le clausole GROUP BY e ORDER BY
- Carichi di lavoro che utilizzano tabelle temporanee interne per l'elaborazione delle query

È possibile monitorare la variabile di stato del motore created\_tmp\_disk\_tables per determinare il numero di tabelle temporanee basate su disco create nell'istanza database.

- Applicazioni che creano tabelle temporanee di grandi dimensioni, direttamente o tramite procedure, per archiviare risultati intermedi
- Query di database che eseguono il raggruppamento o l'ordinamento di colonne non indicizzate

## Best practice per RDS Optimized Reads

Usa le seguenti best practice per RDS Optimized Reads:

- Aggiungi la logica dei tentativi per le query di sola lettura, nel caso in cui non riescano perché l'archivio dell'istanza è completo durante l'esecuzione.
- Monitora lo spazio di archiviazione disponibile sull'instance store con la CloudWatch metricaFreeLocalStorage. Se l'archivio dell'istanza sta raggiungendo il limite a causa del carico di lavoro dell'istanza database, modifica l'istanza database in modo da utilizzare una classe di istanza database più grande.
- Se l'istanza database ha la memoria sufficiente ma raggiunge comunque il limite di archiviazione dell'archivio dell'istanza, aumenta il valore binlog\_cache\_size per mantenere in memoria le voci binlog specifiche della sessione. Questa configurazione impedisce di scrivere le voci binlog in file di cache binlog temporanei memorizzati su disco.

Il parametro binlog\_cache\_size è specifico della sessione. É possibile modificare il valore per ogni nuova sessione. L'impostazione di questo parametro può aumentare l'utilizzo della memoria dell'istanza database durante i picchi di carico di lavoro. Pertanto, è consigliabile aumentare il valore del parametro in base al modello di carico di lavoro dell'applicazione e alla memoria disponibile nell'istanza database.

- Usa il valore predefinito MIXED per binlog\_format. A seconda della dimensione delle transazioni, l'impostazione binlog\_format su ROW può comportare la creazione di file di cache binlog di grandi dimensioni nell'archivio dell'istanza.
- Evita di apportare modifiche in blocco in una singola transazione. Questi tipi di transazioni possono generare file di cache binlog di grandi dimensioni nell'archivio dell'istanza e possono causare problemi quando l'archivio dell'istanza è pieno. Prendi in considerazione la suddivisione delle scritture in transazioni più piccole per ridurre al minimo l'uso dello spazio di archiviazione per i file di cache binlog.

## Utilizzo di RDS Optimized Reads

L'istanza database utilizza automaticamente la funzionalità Letture ottimizzate per Amazon RDS quando in un'implementazione di istanza database single-AZ o multi-AZ, effettui il provisioning di un'istanza database RDS per MariaDB con una delle seguenti classi di istanza database.

Per attivare RDS Optimized Reads, procedi in uno dei seguenti modi:

- Crea un'istanza database RDS per MariaDB utilizzando una di queste classi di istanza database. Per ulteriori informazioni, consulta [Creazione di un'istanza database Amazon RDS.](#page-542-0)
- Modifica un'istanza database RDS per MariaDB esistente per utilizzare una di queste classi di istanza database. Per ulteriori informazioni, consulta [Modifica di un'istanza database Amazon RDS](#page-722-0).

RDS Optimized Reads è disponibile Regioni AWS ovunque siano supportate una o più classi di istanze DB con storage SSD NVMe locale. Per informazioni sulle classi di istanza database, consulta [the section called "Classi di istanze database"](#page-61-0).

La disponibilità delle classi di istanze DB è diversa per. Regioni AWS Per determinare se una classe di istanza DB è supportata in una determinata istanza Regione AWS, consulta[the section called](#page-127-0) ["Determinazione del supporto delle classi di istanze DB in Regioni AWS".](#page-127-0)

Se non desideri utilizzare RDS Optimized Reads, modifica l'istanza database in modo che non utilizzi una classe di istanza database che supporti la funzionalità.

### Monitoraggio delle istanze database che utilizzano RDS Optimized Reads

È possibile monitorare le istanze DB che utilizzano RDS Optimized Reads con le seguenti metriche: CloudWatch

- FreeLocalStorage
- ReadIOPSLocalStorage
- ReadLatencyLocalStorage
- ReadThroughputLocalStorage
- WriteIOPSLocalStorage
- WriteLatencyLocalStorage
- WriteThroughputLocalStorage

Queste metriche forniscono dati sullo spazio di archiviazione dell'archivio dell'istanza, sulle operazioni IOPS e sulla velocità di trasmissione effettiva disponibili. Per ulteriori informazioni su questi parametri, consulta [Parametri a CloudWatch livello di istanza Amazon per Amazon RDS.](#page-1470-0)

## Limitazioni per RDS Optimized Reads

Le seguenti limitazioni si applicano a RDS Optimized Reads:

- RDS Optimized Reads è supportato nelle seguenti versioni di RDS per MariaDB:
	- 10.11.4 e versioni successive alla 10.11
	- 10.6.7 e versioni successive alla 10.6
	- 10.5.16 e versioni successive alla 10.5
	- 10.4.25 e versioni successive alla 10.4

Per ulteriori informazioni sulle versioni di RDS per MariaDB, consulta [MariaDB su versioni Amazon](#page-2671-0) [RDS](#page-2671-0).

- Non è possibile modificare la posizione degli oggetti temporanei nell'archivio persistente (Amazon EBS) nelle classi di istanza database che supportano RDS Optimized Reads.
- Quando i log binari sono abilitati su un'istanza database, la dimensione massima della transazione è limitata alla dimensione dell'archivio dell'istanza. In MariaDB, qualsiasi sessione che richiede più spazio di archiviazione rispetto al valore binlog\_cache\_size scrive le modifiche della transazione nei file di cache binlog temporanei, che vengono creati nell'archivio dell'istanza.
- Le transazioni possono non riuscire quando l'archivio dell'istanza è pieno.

# Prestazioni di scrittura migliorate con Scritture ottimizzate per Amazon RDS per MariaDB

Puoi migliorare le prestazioni delle transazioni di scrittura con Scritture ottimizzate per RDS per MariaDB. Quando il database RDS per MariaDB utilizza Scritture ottimizzate per Amazon RDS, può raggiungere una velocità di trasmissione effettiva delle transazioni di scrittura fino a due volte superiore.

Argomenti

- [Panoramica di RDS Optimized Writes](#page-2704-0)
- [Utilizzo di RDS Optimized Writes](#page-2705-0)
- [Abilitazione delle scritture ottimizzate per RDS in un database esistente](#page-2710-0)
- [Limitazioni per RDS Optimized Writes](#page-2711-0)

## <span id="page-2704-0"></span>Panoramica di RDS Optimized Writes

Quando attivi Scritture ottimizzate per RDS, i database RDS per MariaDB scrivono solo una volta, quando trasferiscono i dati nell'archiviazione durevole senza la necessità del buffer di doppia scrittura. I database continuano a fornire le protezioni delle proprietà ACID per le transazioni di database affidabili, insieme alle prestazioni migliorate.

I database relazionali, come MariaDB, forniscono le proprietà ACID di atomicità, consistenza, isolamento e durabilità per le transazioni di database affidabili. Per fornire queste proprietà, MariaDB utilizza un'area di archiviazione di dati chiamata buffer di doppia scrittura che impedisce gli errori di scrittura parziale della pagina. Questi errori si verificano nel caso di un guasto hardware mentre il database sta aggiornando una pagina, ad esempio in caso di interruzione dell'alimentazione. Un database MariaDB può rilevare le scritture parziali della pagina e recuperarle con una copia della pagina nel buffer di doppia scrittura. Sebbene questa tecnica fornisca protezione, comporta anche operazioni di scrittura aggiuntive. Per ulteriori informazioni sul buffer di doppia scrittura MariaDB, consulta l'argomento relativo al [buffer di doppia scrittura](https://mariadb.com/kb/en/innodb-doublewrite-buffer/) nella documentazione di MySQL.

Quando attivi Scritture ottimizzate per Amazon RDS, i database RDS per MariaDB scrivono una sola volta, quando trasferiscono i dati nell'archiviazione durevole senza usare il buffer di doppia scrittura. Scritture ottimizzate per Amazon RDS è utile se esegui carichi di lavoro intensivi in scrittura sui database RDS per MariaDB. Esempi di database con carichi di lavoro intensivi in scrittura includono quelli che supportano pagamenti digitali, trading finanziario e applicazioni di gioco.

Questi database vengono eseguiti su classi di istanze DB che utilizzano il sistema AWS Nitro. Grazie alla configurazione hardware di questi sistemi, il database può scrivere pagine da 16 KiB direttamente su file di dati in modo affidabile e durevole in un solo passaggio. Il sistema AWS Nitro rende possibili le scritture ottimizzate per RDS.

Puoi impostare il nuovo parametro di database rds.optimized\_writes per controllare la funzionalità Scritture ottimizzate per Amazon RDS per i database RDS per MariaDB. Accedi a questo parametro nei gruppi di parametri database RDS per MariaDB aventi le seguenti versioni:

- 10.11.4 e versioni successive alla 10.11
- 10.6.10 e versioni successive alla 10.6

Imposta il parametro su uno dei seguenti valori:

- AUTO Attiva RDS Optimized Writes se la funzionalità è supportata dal database. In caso contrario, disattiva RDS Optimized Writes. Questa è l'impostazione di default.
- OFF Disattiva RDS Optimized Writes anche la funzionalità è supportata dal database.

Se esegui la migrazione di un database RDS per MariaDB configurato per utilizzare Scritture ottimizzate per Amazon RDS in una classe di istanza database che non supporta la funzionalità, RDS disattiva automaticamente Scritture ottimizzate per Amazon RDS per il database.

Quando la funzionalità Scritture ottimizzate per Amazon RDS è disattivata, il database utilizza il buffer di doppia scrittura MariaDB.

Per determinare se un database RDS per MySQL utilizza Scritture ottimizzate per Amazon RDS, osserva il valore corrente del parametro innodb\_doublewrite per il database. Se il database utilizza RDS Optimized Writes, questo parametro è impostato su FALSE (0).

### <span id="page-2705-0"></span>Utilizzo di RDS Optimized Writes

Puoi attivare RDS Optimized Writes quando crei un database RDS per MariaDB con la console RDS, o l'API RDS. AWS CLI La funzionalità RDS Optimized Writes viene attivata automaticamente quando si verificano entrambe le seguenti condizioni durante la creazione del database:

• Si specificano una versione del motore di database e una classe di istanza database che supportano RDS Optimized Writes.

- La funzionalità Scritture ottimizzate per Amazon RDS è supportata nelle seguenti versioni di RDS per MariaDB:
	- 10.11.4 e versioni successive alla 10.11
	- 10.6.10 e versioni successive alla 10.6

Per ulteriori informazioni sulle versioni di RDS per MariaDB, consulta [MariaDB su versioni](#page-2671-0)  [Amazon RDS.](#page-2671-0)

- La funzionalità Scritture ottimizzate per Amazon RDS è supportata per i database RDS per MariaDB che utilizzano le seguenti classi di istanza database:
	- db.m7g
	- db.m6g
	- db.m6gd
	- db.m6i
	- $\cdot$  db.m5
	- db.m5d
	- db.r7g
	- db.r6g
	- db.r6gd
	- db.r6i
	- $\cdot$  db.r5
	- db.r5b
	- db.r5d
	- db.x2idn
	- db.x2iedn

Per informazioni sulle classi di istanza database, consulta [the section called "Classi di istanze](#page-61-0)  [database"](#page-61-0).

La disponibilità delle classi di istanze DB è diversa per. Regioni AWS Per determinare se una classe di istanza DB è supportata in una determinata istanza Regione AWS, consulta[the section](#page-127-0)  [called "Determinazione del supporto delle classi di istanze DB in Regioni AWS"](#page-127-0).

• Nel gruppo di parametri associato al database, il parametro rds.optimized\_writes è impostato Utiliszo abburo w Nei gruppi di parametri predefiniti, questo parametro è sempre impostato su AUTO. 2666 Se vuoi utilizzare una versione del motore di database e una classe di istanza database che supportino Scritture ottimizzate per Amazon RDS, senza usare questa funzionalità, specifica un gruppo di parametri personalizzato durante la creazione del database. In questo gruppo di parametri, imposta il parametro rds.optimized\_writes su OFF. Se si desidera che il database utilizzi RDS Optimized Writes in un secondo momento, è possibile impostare il parametro su AUTO per attivarlo. Per informazioni sull'utilizzo dei gruppi di parametri personalizzati e sull'impostazione dei parametri, consulta [Gruppi di parametri per RDS.](#page-625-0)

Per informazioni sulla creazione di un'istanza database, consulta [Creazione di un'istanza database](#page-542-0)  [Amazon RDS.](#page-542-0)

#### **Console**

Quando usi la console RDS per creare un database RDS per MariaDB, puoi filtrare le versioni del motore di database e le classi di istanza database che supportano Scritture ottimizzate per Amazon RDS. Dopo aver attivato i filtri, puoi scegliere tra le versioni del motore di database e le classi di istanza database disponibili.

Per scegliere una versione del motore di database che supporti Scritture ottimizzate per Amazon RDS, filtra le versioni del motore di database RDS per MariaDB che supportano la funzionalità in Versione motore, quindi scegli una versione.

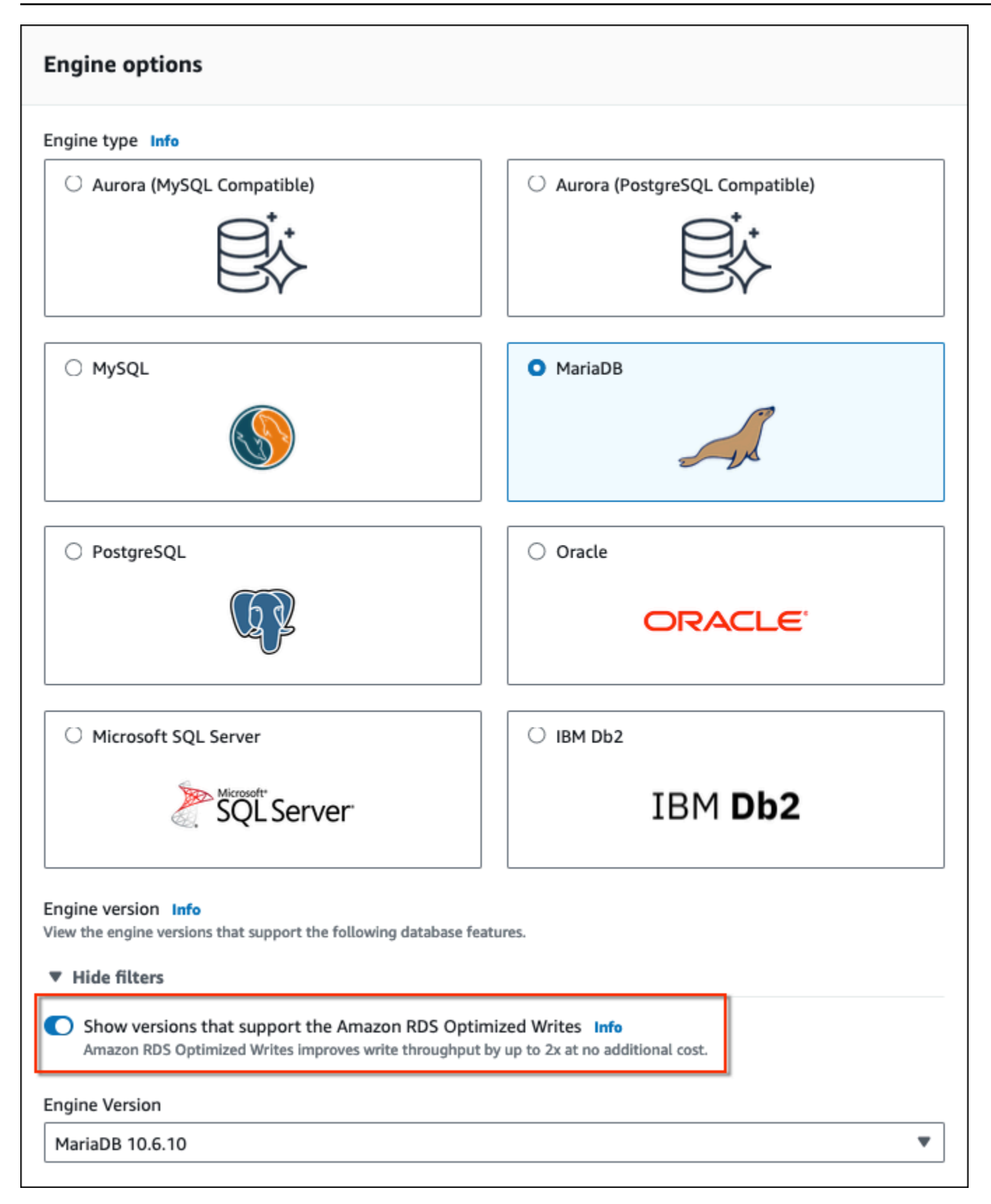

Nella sezione Instance configuration (Configurazione dell'istanza), filtra le classi di istanza database che supportano RDS Optimized Writes, quindi scegli una classe di istanza database.

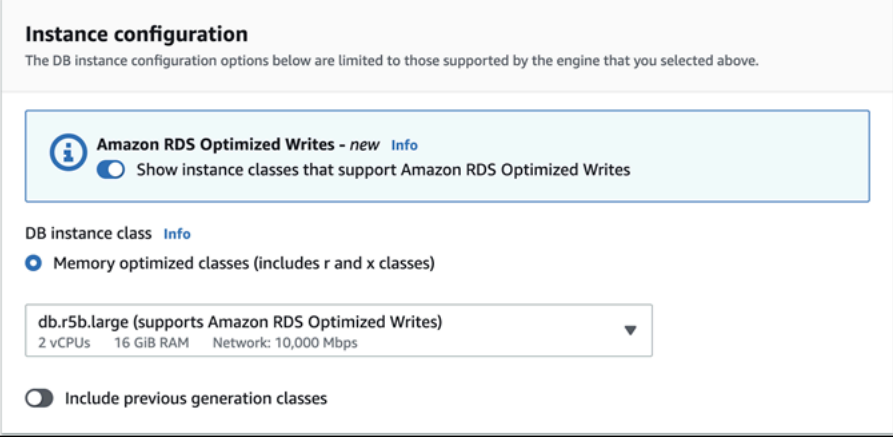

Dopo aver effettuato queste selezioni, puoi scegliere altre impostazioni che soddisfano i tuoi requisiti e completare la creazione del database RDS per MariaDB con la console.

AWS CLI

Per creare un'istanza DB utilizzando il AWS CLI, usa il [create-db-instancec](https://docs.aws.amazon.com/cli/latest/reference/rds/create-db-instance.html)omando. Assicurati che i valori --engine-version e --db-instance-class supportino RDS Optimized Writes. Inoltre, assicurati che il gruppo di parametri associato all'istanza database abbia il parametro rds.optimized\_writes impostato su AUTO. Questo esempio associa il gruppo di parametri predefinito all'istanza database.

Example Creazione di un'istanza database che utilizza RDS Optimized Writes

Per LinuxmacOS, oUnix:

```
aws rds create-db-instance \ 
     --db-instance-identifier mydbinstance \ 
     --engine mariadb \ 
     --engine-version 10.6.10 \ 
     --db-instance-class db.r5b.large \ 
     --manage-master-user-password \ 
     --master-username admin \ 
     --allocated-storage 200
```
#### Per Windows:

aws rds create-db-instance ^

```
 --db-instance-identifier mydbinstance ^ 
 --engine mariadb ^ 
 --engine-version 10.6.10 ^ 
 --db-instance-class db.r5b.large ^ 
 --manage-master-user-password ^ 
 --master-username admin ^ 
 --allocated-storage 200
```
#### API RDS

È possibile creare un'istanza database utilizzando l'operazione [CreateDBInstance.](https://docs.aws.amazon.com/AmazonRDS/latest/APIReference/API_CreateDBInstance.html) Quando utilizzi questa operazione, assicurati che i valori EngineVersion e DBInstanceClass supportino RDS Optimized Writes. Inoltre, assicurati che il gruppo di parametri associato all'istanza database abbia il parametro rds.optimized\_writes impostato su AUTO.

### <span id="page-2710-0"></span>Abilitazione delle scritture ottimizzate per RDS in un database esistente

Per modificare un database RDS per MariaDB esistente per attivare Scritture ottimizzate per RDS, il database deve essere stato creato con una versione del motore di database e una classe di istanza database supportate. Inoltre, il database deve essere stato creato dopo il rilascio di Scritture ottimizzate per RDS del 7 marzo 2023, poiché la configurazione del file system sottostante richiesta è incompatibile con quella dei database creati prima del rilascio. Se queste condizioni sono soddisfatte, è possibile attivare Scritture ottimizzate per RDS impostando il parametro rds.optimized\_writes su AUTO.

Se il database non è stato creato con una versione del motore, una classe di istanza o una configurazione del file system supportate, puoi utilizzare le implementazioni blu/verde di RDS per migrare a una configurazione supportata. Durante la creazione dell'implementazione blu/verde, esegui le seguenti operazioni:

- Seleziona Abilita le scritture ottimizzate sul database verde, quindi specifica una versione del motore e una classe di istanza database che supportano e scritture ottimizzate RDS. Per l'elenco delle versioni di motore e delle classi di istanza supportate, consulta [the section called "Utilizzo con](#page-2705-0) [un nuovo database"](#page-2705-0).
- In Archiviazione scegli Aggiorna la configurazione del file system di archiviazione. Questa opzione aggiorna il database a una configurazione del file system sottostante compatibile.

Se quando crei l'implementazione blu/verde il parametro rds.optimized\_writes è impostato su AUTO, Scritture ottimizzate per RDS viene abilitato automaticamente nell'ambiente verde. Quindi puoi eseguire lo switchover all'implementazione blu/verde, che rende l'ambiente verde il nuovo ambiente di produzione.

Per ulteriori informazioni, consulta [the section called "Creazione di un'implementazione blu/verde".](#page-1066-0)

## <span id="page-2711-0"></span>Limitazioni per RDS Optimized Writes

Quando si ripristina un database RDS per MariaDB da uno snapshot, è possibile attivare Scritture ottimizzate per Amazon RDS per il database solo se si verificano tutte le seguenti condizioni:

- Lo snapshot è stato creato da un database che supporta RDS Optimized Writes.
- Lo snapshot è stato creato da un database creato dopo il rilascio della funzionalità Scritture ottimizzate per Amazon RDS.
- Lo snapshot è stato ripristinato in un database che supporta RDS Optimized Writes.
- Il database ripristinato è associato a un gruppo di parametri con il parametro rds.optimized\_writes impostato su AUTO.

## Aggiornamento del motore di database MariaDB

Quando Amazon RDS supporta una nuova versione di un motore del database, puoi effettuare l'aggiornamento delle istanze database alla nuova versione. Sono disponibili due tipi di aggiornamenti per le istanze database MariaDB: per la versione principale e per la versione secondaria.

Gli aggiornamenti di versione principali possono contenere modifiche al database non compatibili con le versioni precedenti delle applicazioni esistenti. Ne risulta che è necessario eseguire manualmente gli aggiornamenti della versione principale per le proprie istanze database. Puoi avviare manualmente un aggiornamento principale a una versione modificando l'istanza. Tuttavia, prima di eseguire un aggiornamento della versione principale, si consiglia di seguire le istruzioni presenti in [Aggiornamenti di versione principale per MariaDB.](#page-2718-0)

Al contrario, gli aggiornamento secondari a una versione includono solo modifiche compatibili con le versioni precedenti delle applicazioni esistenti. Puoi avviare un aggiornamento a una versione secondaria manualmente modificando la tua istanza database. In alternativa, è possibile abilitare l'opzione Auto minor version upgrade (Aggiornamenti automatico della versione secondaria) durante la creazione o la modifica di un'istanza database. Ciò significa che l'istanza database viene automaticamente aggiornata dopo che Amazon RDS testa e approva la nuova versione. Per informazioni sull'esecuzione di un aggiornamento, consulta [Aggiornamento della versione del motore](#page-784-0)  [di un'istanza database.](#page-784-0)

Se la tua istanza database MariaDB sta utilizzando repliche di lettura, dovrai aggiornare tutte le repliche di lettura prima di aggiornare l'istanza di origine. Se la tua istanza database è in un'implementazione Multi-AZ, le repliche principali e le repliche standby vengono entrambe aggiornate. L'istanza database potrebbe non essere disponibile fino al completamento dell'aggiornamento.

Per ulteriori informazioni sulle versioni di MariaDB supportate e sulla gestione delle versioni, consulta [MariaDB su versioni Amazon RDS](#page-2671-0).

Per gli aggiornamenti del motore di database si verificano tempi di inattività. La durata dell'interruzione varia in base alla dimensione dell'istanza database.

**G** Tip

È possibile ridurre al minimo i tempi di inattività necessari per l'aggiornamento dell'istanza database utilizzando un'implementazione blu/verde. Per ulteriori informazioni, consulta [Utilizzo di Amazon RDS Blue/Green Deployments per gli aggiornamenti del database.](#page-1049-0)

#### Argomenti

- [Panoramica dell'aggiornamento](#page-2713-0)
- [Numeri di versione di MariaDB](#page-2715-0)
- [Numero di versione RDS](#page-2717-0)
- [Aggiornamenti di versione principale per MariaDB](#page-2718-0)
- [Aggiornamento di un'istanza database MariaDB](#page-2719-0)
- [Aggiornamenti a versioni secondarie automatiche per MariaDB](#page-2719-1)
- [Utilizzo di una replica di lettura per ridurre i tempi di inattività durante l'aggiornamento di un](#page-2722-0)  [database MariaDB](#page-2722-0)

### <span id="page-2713-0"></span>Panoramica dell'aggiornamento

Quando si utilizza AWS Management Console per aggiornare un'istanza DB, mostra gli obiettivi di aggiornamento validi per l'istanza DB. È inoltre possibile utilizzare il AWS CLI comando seguente per identificare gli obiettivi di aggiornamento validi per un'istanza DB:

Per LinuxmacOS, oUnix:

```
aws rds describe-db-engine-versions \ 
  --engine mariadb \setminus --engine-version version-number \ 
   --query "DBEngineVersions[*].ValidUpgradeTarget[*].{EngineVersion:EngineVersion}" --
output text
```
Per Windows:

```
aws rds describe-db-engine-versions ^ 
   --engine mariadb ^ 
   --engine-version version-number ^ 
   --query "DBEngineVersions[*].ValidUpgradeTarget[*].{EngineVersion:EngineVersion}" --
output text
```
Ad esempio, per identificare gli obiettivi di aggiornamento validi per un'istanza DB MariaDB versione 10.5.17, esegui il seguente comando: AWS CLI

PerLinux, o: macOS Unix

```
aws rds describe-db-engine-versions \
```

```
 --engine mariadb \ 
   --engine-version 10.5.17 \ 
   --query "DBEngineVersions[*].ValidUpgradeTarget[*].{EngineVersion:EngineVersion}" --
output text
```
#### Per Windows:

```
aws rds describe-db-engine-versions ^ 
   --engine mariadb ^ 
   --engine-version 10.5.17 ^ 
   --query "DBEngineVersions[*].ValidUpgradeTarget[*].{EngineVersion:EngineVersion}" --
output text
```
Durante il processo di aggiornamento, Amazon RDS acquisisce due o più istantanee DB. Amazon RDS richiede fino a due istantanee dell'istanza database prima di apportare modifiche all'aggiornamento. Se l'aggiornamento non funziona per i database, puoi ripristinare una di queste istantanee per creare un'istanza database che esegue la versione precedente. Amazon RDS acquisisce un'altra istantanea dell'istanza database al termine dell'aggiornamento. Amazon RDS acquisisce queste istantanee indipendentemente dal fatto che AWS Backup gestisca o meno i backup per l'istanza DB.

#### **a** Note

Amazon RDS acquisisce gli snapshot DB solo se hai impostato il periodo di retention dei backup per l'istanza database su un valore maggiore di 0. Per cambiare il periodo di retention dei backup, consulta [Modifica di un'istanza database Amazon RDS.](#page-722-0)

Al termine dell'aggiornamento, non puoi ripristinare la versione precedente del motore di database. Se desideri tornare alla versione precedente, ripristina il primo snapshot DB acquisito per creare una nuova istanza database.

Puoi controllare quando eseguire l'aggiornamento dell'istanza database a una nuova versione supportata da Amazon RDS. Questo livello di controllo ti consente di mantenere la compatibilità con versioni di database specifiche e testare le nuove versioni con l'applicazione prima di distribuirle in produzione. Puoi aggiornare le versioni quando più appropriato in base alla tua pianificazione.

Se la tua istanza database utilizza una replica di lettura, devi aggiornare tutte le repliche di lettura prima di aggiornare l'istanza di origine.

Se l'istanza database è in un'implementazione Multi-AZ, vengono aggiornate sia l'istanza database principale che quella di standby. Le istanze database principali e standby vengono aggiornate contemporaneamente e si verificherà un'interruzione fino al completamento dell'aggiornamento. Il tempo di interruzione necessario varia in base a motore di database, versione del motore e dimensione dell'istanza database.

### <span id="page-2715-0"></span>Numeri di versione di MariaDB

La sequenza di numerazione delle versioni per il motore di database RDS per MariadB è nella forma di major.minor.patch.yyyymmdd o major.minor.patch, ad esempio 10.11.5.R2.20231201 o 10.4.30. Il formato utilizzato dipende dalla versione del motore MariadB.

#### importante

Il numero di versione principale è sia il numero intero che la prima parte frazionaria del numero di versione, ad esempio 10.11. Un aggiornamento della versione principale incrementa la parte principale del numero di versione. Ad esempio, un aggiornamento da 10.5.20 a 10.6.12 è un aggiornamento della versione principale, dove 10.5 e 10.6 sono i numeri di versione principali.

#### minore

Il numero di versione secondario è la terza parte del numero di versione, ad esempio la 5 nella versione 10.11.5.

#### patch

La patch è la quarta parte del numero di versione, ad esempio la R2 in 10.11.5.R2. Una versione della patch di RDS include importanti correzioni di bug aggiunte a una versione secondaria dopo il rilascio.

#### **YYYYMMGD**

La data è la quinta parte del numero di versione, ad esempio 20231201 in 10.11.5.R2.20231201. Una versione con data RDS è una patch di sicurezza che include importanti correzioni di sicurezza aggiunte a una versione secondaria dopo il suo rilascio. Non include correzioni che potrebbero modificare il comportamento di un motore.

La tabella seguente spiega lo schema di denominazione per RDS for MariaDB versione 10.11.

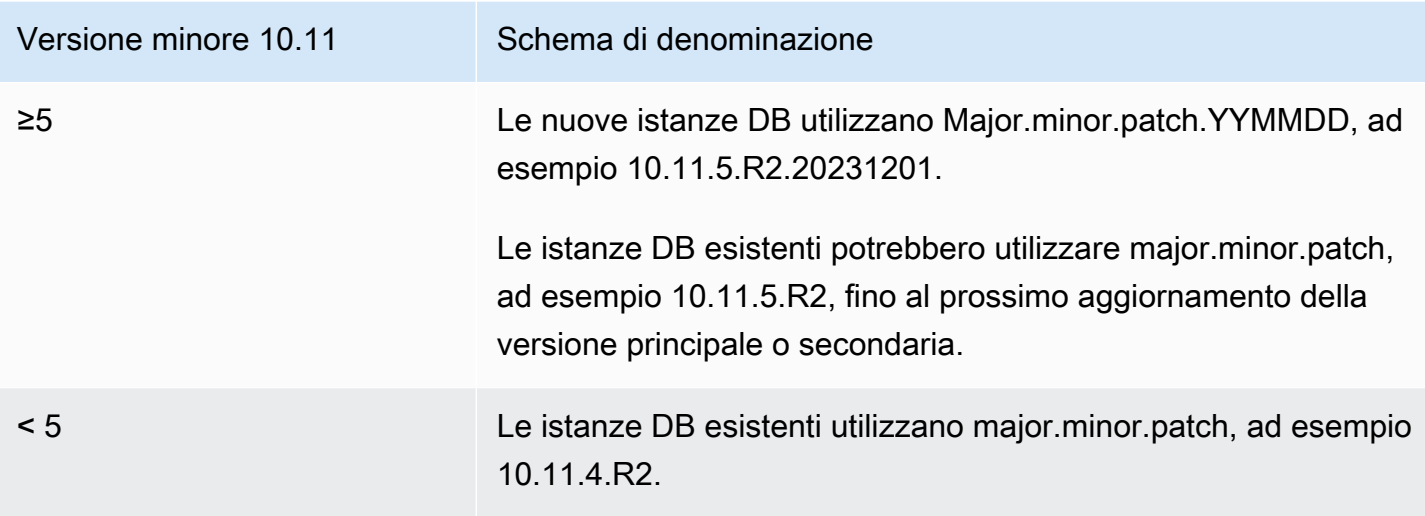

La tabella seguente spiega lo schema di denominazione per RDS for MariaDB versione 10.6.

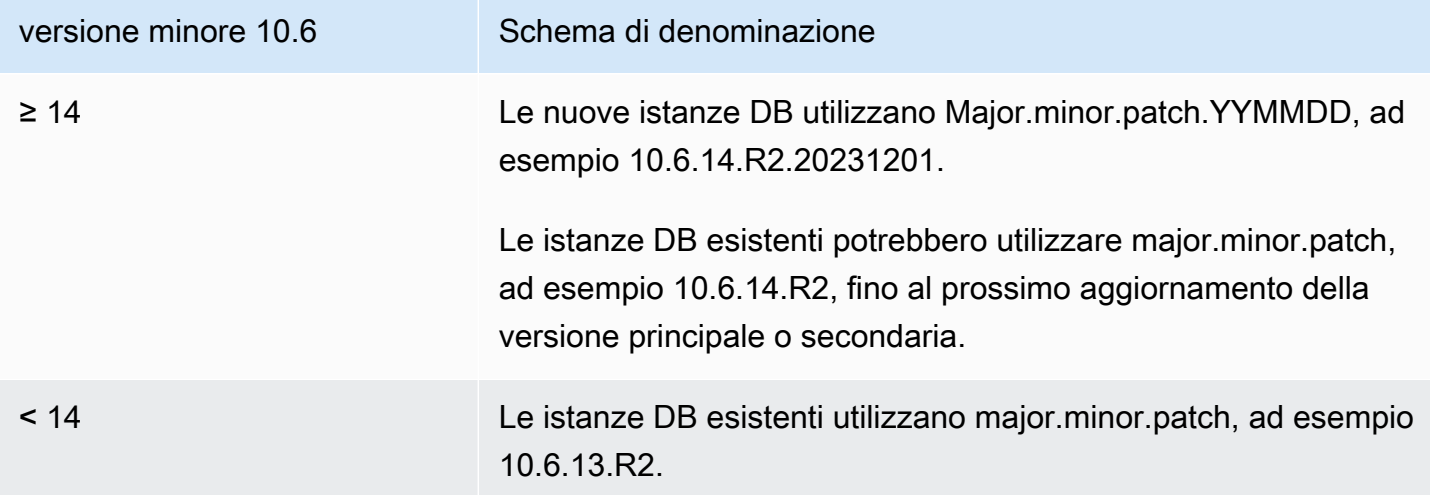

La tabella seguente spiega lo schema di denominazione per RDS for MariaDB versione 10.5.

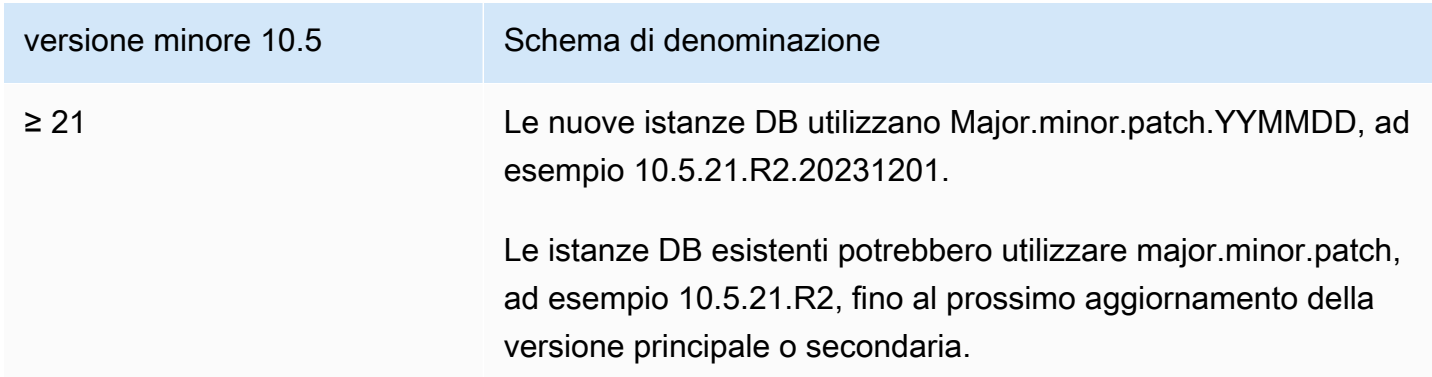

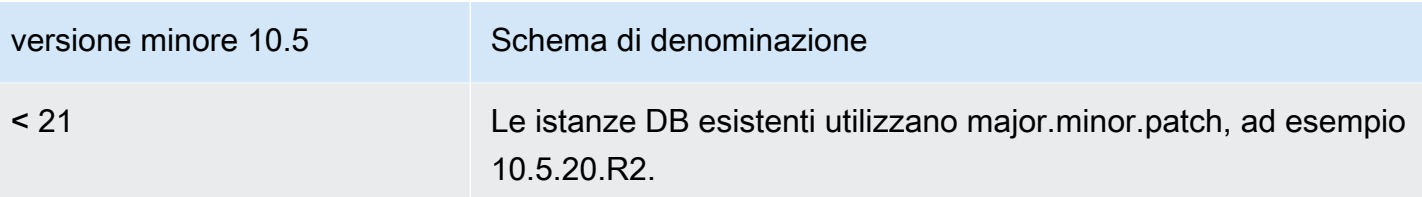

La tabella seguente spiega lo schema di denominazione per RDS for MariaDB versione 10.4.

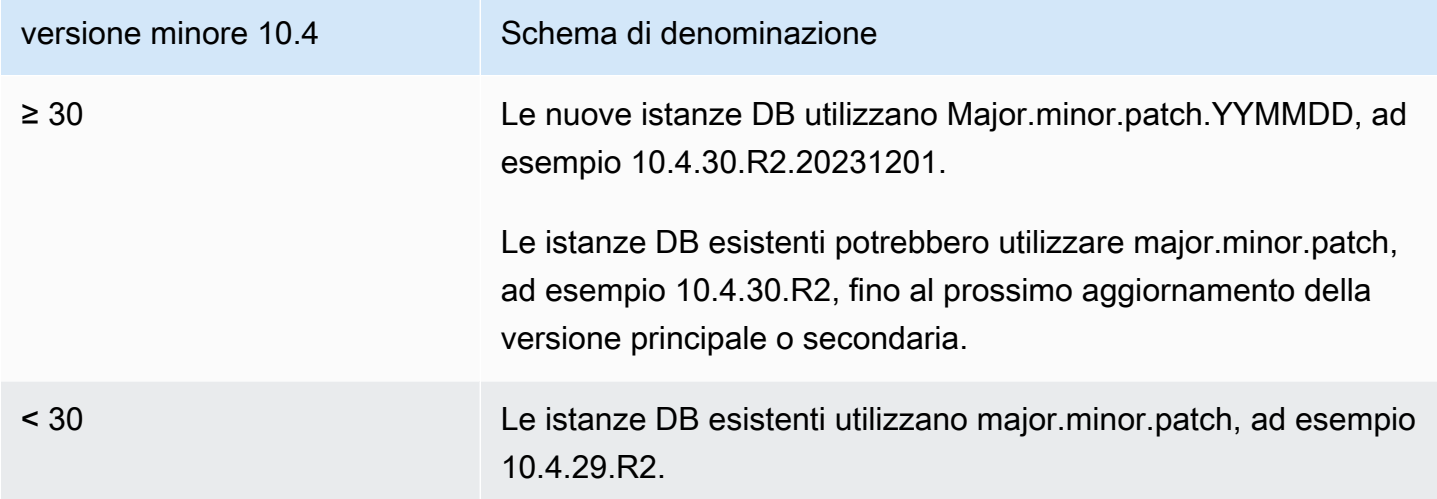

## <span id="page-2717-0"></span>Numero di versione RDS

I numeri di versione RDS utilizzano lo schema di denominazione o lo schema di denominazione. *major*.*minor*.*patch major*.*minor*.*patch.YYYYMMDD* Una versione della patch di RDS include importanti correzioni di bug aggiunte a una versione secondaria dopo il rilascio. Una versione con data RDS (*YYMMDD*) è una patch di sicurezza. Una patch di sicurezza non include correzioni che potrebbero modificare il comportamento del motore.

Per identificare il numero di versione Amazon RDS del tuo database, è prima necessario creare l'estensione rds\_tools utilizzando il seguente comando:

```
CREATE EXTENSION rds_tools;
```
Puoi scoprire il numero di versione RDS del tuo database RDS per MariaDB con la seguente query SQL:

```
mysql> select mysql.rds_version();
```
Ad esempio, l'interrogazione di un database RDS per MariaDB 10.6.14 restituisce il seguente output:

```
+---------------------+
| mysql.rds_version() |
+---------------------+
| 10.6.14.R2.20231201 |
+---------------------+
1 row in set (0.01 sec)
```
## <span id="page-2718-0"></span>Aggiornamenti di versione principale per MariaDB

Gli aggiornamenti di versione principali possono contenere modifiche al database non compatibili con le versioni precedenti delle applicazioni esistenti. Ne risulta che Amazon RDS non applica aggiornamenti automatici alla versione principale. È necessario modificare manualmente l'istanza database. Ti raccomandiamo di eseguire un test approfondito di qualsiasi aggiornamento prima di applicarlo alle istanze di produzione.

Amazon RDS supporta i seguenti aggiornamenti in loco per le versioni principali del motore di database MariaDB:

- Qualsiasi versione MariaDB fino a MariaDB 10.11
- Qualsiasi versione MariaDB a MariaDB 10.6
- Da MariaDB 10.4 a MariaDB 10.5
- Da MariaDB 10.3 a MariaDB 10.4

Per eseguire un aggiornamento della versione principale a una versione di MariaDB inferiore alla 10.6, è necessario eseguire l'aggiornamento a ogni versione principale in ordine. Ad esempio, per eseguire l'aggiornamento dalla versione 10.3 alla versione 10.5, esegui l'aggiornamento nel seguente ordine: da 10.3 a 10.4 e quindi da 10.4 a 10.5.

Se usi un gruppo di parametri personalizzato ed esegui l'aggiornamento di una versione principale, devi specificare un gruppo di parametri predefinito per la nuova versione del motore di database oppure creare un gruppo di parametri personalizzato per la nuova versione del motore di database. L'associazione del nuovo gruppo di parametri all'istanza database richiede il riavvio del database avviato dal cliente al termine dell'aggiornamento. Lo stato del gruppo di parametri dell'istanza riporterà pending-reboot se è necessario riavviare l'istanza per applicare le modifiche del gruppo di parametri. È possibile visualizzare lo stato del gruppo di parametri dell'istanza nella AWS

Management Console oppure utilizzando una chiamata "describe" ("descrivi") come describe-dbinstances.

## <span id="page-2719-0"></span>Aggiornamento di un'istanza database MariaDB

Per informazioni sull'aggiornamento manuale o automatico di un'istanza database MariaDB, consulta [Aggiornamento della versione del motore di un'istanza database.](#page-784-0)

### <span id="page-2719-1"></span>Aggiornamenti a versioni secondarie automatiche per MariaDB

Se specifichi le seguenti impostazioni durante la creazione o la modifica di un'istanza database, puoi decidere aggiornare automaticamente l'istanza database.

- L'impostazione di aggiornamento automatico della versione secondaria deve essere attivata.
- L'impostazione del periodo di conservazione del backup deve essere maggiore di 0.

In, queste impostazioni si trovano in AWS Management Console Configurazione aggiuntiva. L'immagine che segue mostra l'impostazione Auto Minor Version Upgrade (Aggiornamento automatico versione secondaria).

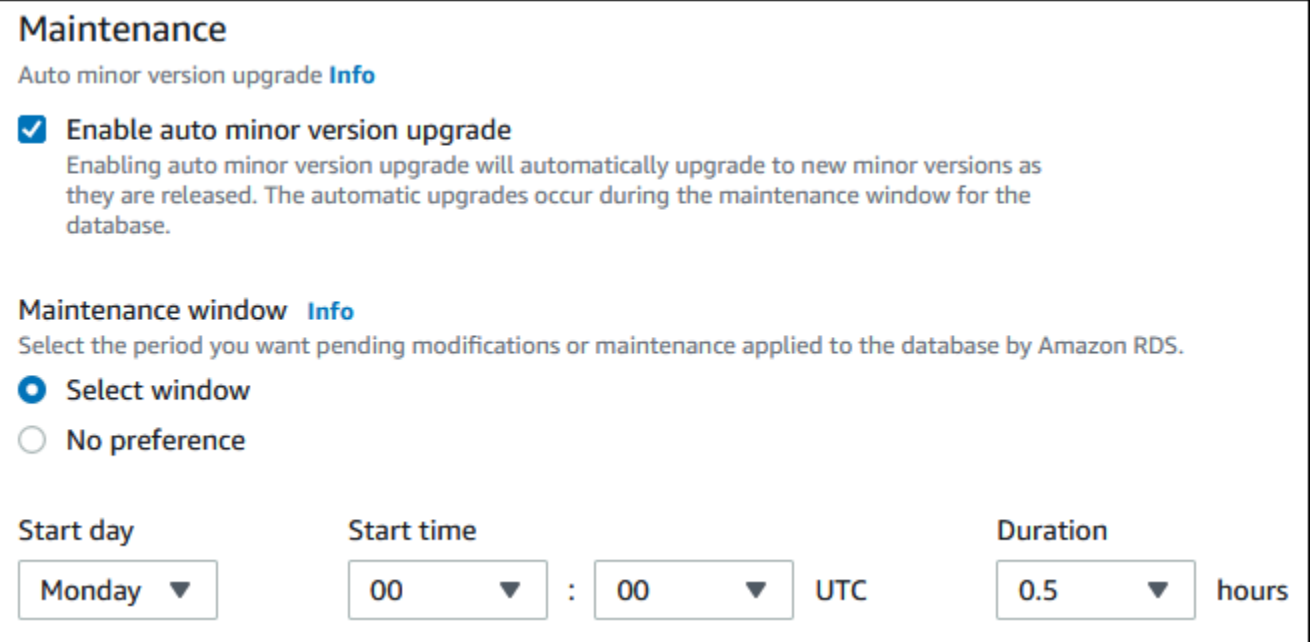

Per ulteriori informazioni su queste impostazioni, consultare [Impostazioni per istanze database.](#page-725-0)

Per alcune versioni principali di RDS per MariaDB, in Regioni AWS alcune, una versione secondaria viene designata da RDS come versione di aggiornamento automatico. Una volta che una versione

secondaria è stata testata e approvata da Amazon RDS, l'aggiornamento della versione secondaria avviene automaticamente nel corso della finestra di manutenzione. RDS non imposta mai automaticamente le nuove release secondarie come versione di aggiornamento automatico. Prima che RDS indichi una versione di aggiornamento automatico più recente, vengono considerati diversi livelli di valutazione, quali:

- Problemi di sicurezza noti
- Bug nella versione della community di MariaDB
- Stabilità generale del parco istanze da quando la versione secondaria è stata rilasciata
	- **a** Note

Il supporto per l'utilizzo delle versioni TLS 1.0 e 1.1 è stato rimosso a partire da specifiche versioni secondarie di MariaDB. Per informazioni sulle versioni secondarie di MariadB supportate, consulta. [the section called "Supporto SSL/TLS"](#page-2690-0)

È possibile utilizzare il seguente AWS CLI comando per determinare l'attuale versione di destinazione dell'aggiornamento secondario automatico per una versione secondaria di MariaDB specificata in una specifica. Regione AWS

PerLinux, omacOS: Unix

```
aws rds describe-db-engine-versions \
--engine mariadb \
--engine-version minor-version \
--region region \
--query "DBEngineVersions[*].ValidUpgradeTarget[*].
{AutoUpgrade:AutoUpgrade,EngineVersion:EngineVersion}" \
--output text
```
Per Windows:

```
aws rds describe-db-engine-versions ^
--engine mariadb ^
--engine-version minor-version ^
--region region ^
--query "DBEngineVersions[*].ValidUpgradeTarget[*].
{AutoUpgrade:AutoUpgrade,EngineVersion:EngineVersion}" ^
```
--output text

Ad esempio, il AWS CLI comando seguente determina l'obiettivo di aggiornamento secondario automatico per la versione secondaria di MariaDB 10.5.16 negli Stati Uniti orientali (Ohio) (us-east-2). Regione AWS

Per, oUnix: Linux macOS

```
aws rds describe-db-engine-versions \
--engine mariadb \
--engine-version 10.5.16 \
--region us-east-2 \
--query "DBEngineVersions[*].ValidUpgradeTarget[*].
{AutoUpgrade:AutoUpgrade,EngineVersion:EngineVersion}" \
--output table
```
Per Windows:

```
aws rds describe-db-engine-versions ^
--engine mariadb ^
--engine-version 10.5.16 ^
--region us-east-2 ^
--query "DBEngineVersions[*].ValidUpgradeTarget[*].
{AutoUpgrade:AutoUpgrade,EngineVersion:EngineVersion}" ^
--output table
```
L'output è simile a quello riportato di seguito.

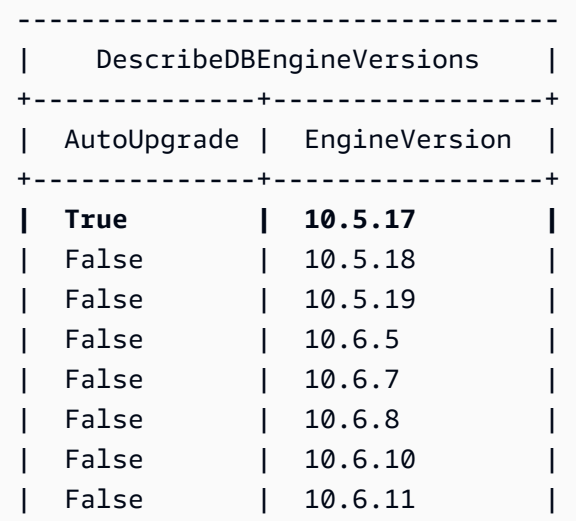

| False | 10.6.12 | +--------------+-----------------+

In questo esempio, il valore AutoUpgrade è True per MariaDB versione 10.5.17. Quindi, la destinazione dell'aggiornamento secondario automatico è MariaDB versione 10.5.17, che è evidenziata nell'output.

Un'istanza database MariaDB viene aggiornata automaticamente durante la finestra di manutenzione se vengono soddisfatti i seguenti criteri:

- L'impostazione di aggiornamento automatico della versione secondaria deve essere attivata.
- L'impostazione del periodo di conservazione del backup deve essere maggiore di 0.
- L'istanza database esegue una versione motore database minore rispetto a una versione minore automatica dell'aggiornamento corrente.

<span id="page-2722-0"></span>Per ulteriori informazioni, consulta [Aggiornamento automatico della versione secondaria del motore.](#page-787-0)

## Utilizzo di una replica di lettura per ridurre i tempi di inattività durante l'aggiornamento di un database MariaDB

Nella maggior parte dei casi, un'implementazione blu/verde è l'opzione migliore per ridurre i tempi di inattività durante l'aggiornamento di un'istanza database MariaDB. Per ulteriori informazioni, consulta [Utilizzo di Amazon RDS Blue/Green Deployments per gli aggiornamenti del database.](#page-1049-0)

Se non è possibile utilizzare un'implementazione blu/verde e l'istanza database MariaDB è attualmente in uso con un'applicazione di produzione, puoi seguire la seguente procedura per aggiornare la versione del database per l'istanza database. Questa procedura permette di ridurre i tempi di indisponibilità dell'applicazione.

Utilizzando una replica di lettura, è possibile eseguire la maggior parte dei passaggi di manutenzione in anticipo e ridurre al minimo le modifiche necessarie durante l'interruzione effettiva. Con questa tecnica, è possibile testare e preparare la nuova istanza database senza apportare alcuna modifica all'istanza database esistente.

La seguente procedura mostra un esempio di aggiornamento da MariaDB versione 10.5 a MariaDB versione 10.6. Puoi utilizzare la stessa procedura generale per gli aggiornamenti ad altre versioni principali.

#### Per aggiornare un database MariaDB con un'istanza database in uso

- 1. Accedi AWS Management Console e apri la console Amazon RDS all'[indirizzo https://](https://console.aws.amazon.com/rds/) [console.aws.amazon.com/rds/](https://console.aws.amazon.com/rds/).
- 2. Crea una replica di lettura dell'istanza database MariaDB 10.5. Questo processo crea una copia aggiornabile del database. Potrebbero esistere già presenti altre repliche di lettura dell'istanza database.
	- a. Nella console, seleziona Database e quindi l'istanza database da aggiornare.
	- b. Per Actions (Operazioni), scegliere Create read replica (Crea replica di lettura).
	- c. Fornisci un valore per DB instance identifier (Identificatore di istanza database) per la replica di lettura e assicurati che DB instance class (Classe di istanza database) e altre impostazioni corrispondano all'istanza database MariaDB 10.5.
	- d. Scegliere Create read replica (Crea replica di lettura).
- 3. (Facoltativo) Una volta creata la replica di lettura e il campo Stato riporta Disponibile, converti la replica di lettura in una implementazione Multi-AZ e abilita i backup.

Per impostazione predefinita, una replica di lettura viene creata come implementazione single-AZ con backup disabilitati. Poiché la replica di lettura diventerà in definitiva l'istanza database di produzione, è opportuno configurare un'implementazione multi-AZ e abilitare i backup in questo momento.

- a. Nella console, seleziona Database, quindi seleziona la replica di lettura appena creata.
- b. Scegliere Modify (Modifica).
- c. Per Implementazione Multi-AZ, seleziona Crea istanza di standby.
- d. In Backup Retention Period (Periodo di conservazione dei backup), seleziona un valore positivo diverso da zero, ad esempio 3 giorni, quindi scegli Continue (Continua).
- e. In Scheduling of Modifications (Pianificazione delle modifiche), scegliere Apply immediately (Applica immediatamente).
- f. Scegliere Modify DB Instance (Modifica istanza database).
- 4. Quando il campo Status (Stato) della replica di lettura riporta Available (Disponibile), aggiorna la replica di lettura a MariaDB 10.6.
	- a. Nella console, seleziona Database, quindi seleziona la replica di lettura appena creata.
	- b. Scegliere Modify (Modifica).
- c. In DB engine version (Versione motore database) scegli la versione MariaDB 10.6 da aggiornare e quindi seleziona Continue (Continua).
- d. In Scheduling of Modifications (Pianificazione delle modifiche), scegliere Apply immediately (Applica immediatamente).
- e. Scegliere Modify DB Instance (Modifica istanza database) per avviare l'aggiornamento.
- 5. Quando l'aggiornamento è completo e lo stato mostra Available, verifica che la replica di lettura aggiornata sia up-to-date con l'istanza database di MariaDB 10.5 di origine. Per verificare, connettiti alla replica di lettura ed esegui il comando SHOW REPLICA STATUS. Se il Seconds\_Behind\_Master campo è, allora la replica è0. up-to-date

#### **a** Note

Le versioni precedenti di MariaDB utilizzavano SHOW SLAVE STATUS anziché SHOW REPLICA STATUS. Se si utilizza una versione di MariaDB precedente alla 10.6, usa SHOW SLAVE STATUS.

6. (Facoltativo) Crea una replica di lettura della replica di lettura.

Se desideri che l'istanza database disponga di una replica di lettura dopo che è stata promossa a un'istanza database autonoma, puoi crearla in questo momento.

- a. Nella console, seleziona Database, quindi scegli la replica di lettura appena aggiornata.
- b. Per Actions (Operazioni), scegliere Create read replica (Crea replica di lettura).
- c. Fornisci un valore per DB instance identifier (Identificatore di istanza database) per la replica di lettura e assicurati che DB instance class (Classe di istanza database) e altre impostazioni corrispondano all'istanza database MariaDB 10.5.
- d. Scegliere Create read replica (Crea replica di lettura).
- 7. (Facoltativo) Configura un gruppo di parametri database personalizzato per la replica di lettura.

Se desideri che l'istanza database utilizzi un gruppo di parametri personalizzato dopo che è stato promossa a un'istanza database autonoma, puoi creare il gruppo e associarlo alla replica di lettura.

a. Crea un gruppo di parametri database personalizzato per MariaDB 10.6. Per istruzioni, consulta [Creazione di un gruppo di parametri DB in Amazon RDS.](#page-630-0)

- b. Modifica i parametri che desideri modificare nel gruppo di parametri database appena creato. Per istruzioni, consulta [Modifica dei parametri in un gruppo di parametri DB in](#page-634-0) [Amazon RDS .](#page-634-0)
- c. Nella console seleziona Database, quindi scegli la replica di lettura.
- d. Scegliere Modify (Modifica).
- e. Per DB parameter group (Gruppo di parametri database), seleziona il gruppo di parametri database MariaDB 10.6 appena creato, quindi scegli Continue (Continua).
- f. In Scheduling of Modifications (Pianificazione delle modifiche), scegliere Apply immediately (Applica immediatamente).
- g. Scegliere Modify DB Instance (Modifica istanza database) per avviare l'aggiornamento.
- 8. Promuovi la replica di lettura MariaDB 10.6 a un'istanza database autonoma.

#### **A** Important

Quando promuovi la replica di lettura MariaDB 10.6 a un'istanza database autonoma, la replica non sarà più dell'istanza database MariaDB 10.5. Ti consigliamo di promuovere la replica di lettura MariaDB 10.6 durante una finestra di manutenzione quando l'istanza database MariaDB 10.5 di origine è in modalità di sola lettura e tutte le operazioni di scrittura sono sospese. Al termine dell'operazione, è possibile indirizzare le operazioni di scrittura all'istanza database MariaDB 10.6 aggiornata per evitare la perdita di qualsiasi informazione.

Inoltre, prima di promuovere la replica di lettura MariaDB 10.6, ti consigliamo di eseguire tutte le operazioni DDL (Data Definition Language) necessarie sulla replica di lettura MariaDB 10.6. Un esempio di tale operazione è la creazione degli indici. Questo approccio consente di evitare qualsiasi effetto negativo sulle prestazioni della replica di lettura MariaDB 10.6 dopo la promozione. Per promuovere una replica di lettura, utilizzare la procedura seguente.

- a. Nella console, seleziona Database, quindi scegli la replica di lettura appena aggiornata.
- b. In Actions (Operazioni), selezionare Promote (Promuovi).
- c. Scegliere Yes (Sì) per abilitare backup automatizzati per l'istanza della replica di lettura. Per ulteriori informazioni, consulta [Introduzione ai backup.](#page-1094-0)
- d. Scegli Continue (Continua).
- e. Selezionare Promote read replica (Promuovi replica di lettura).

9. Ora si dispone di una versione aggiornata del database MariaDB. A questo punto, puoi indirizzare le applicazioni alla nuova istanza database MariaDB 10.6.

## Importazione di dati in un'istanza database MariaDB

Puoi utilizzare diverse tecniche per importare i dati in un'istanza database RDS for MariaDB. L'approccio migliore dipende dall'origine e dalla quantità dei dati e dal fatto che l'importazione venga eseguita in modo occasionale o continuo. Se stai migrando un'applicazione insieme a tutti i suoi dati, dovrai valutare per quanto tempo il sistema può rimanere inattivo.

La tabella di seguito riporta le varie tecniche per importare i dati in un'istanza database RDS for MariaDB.

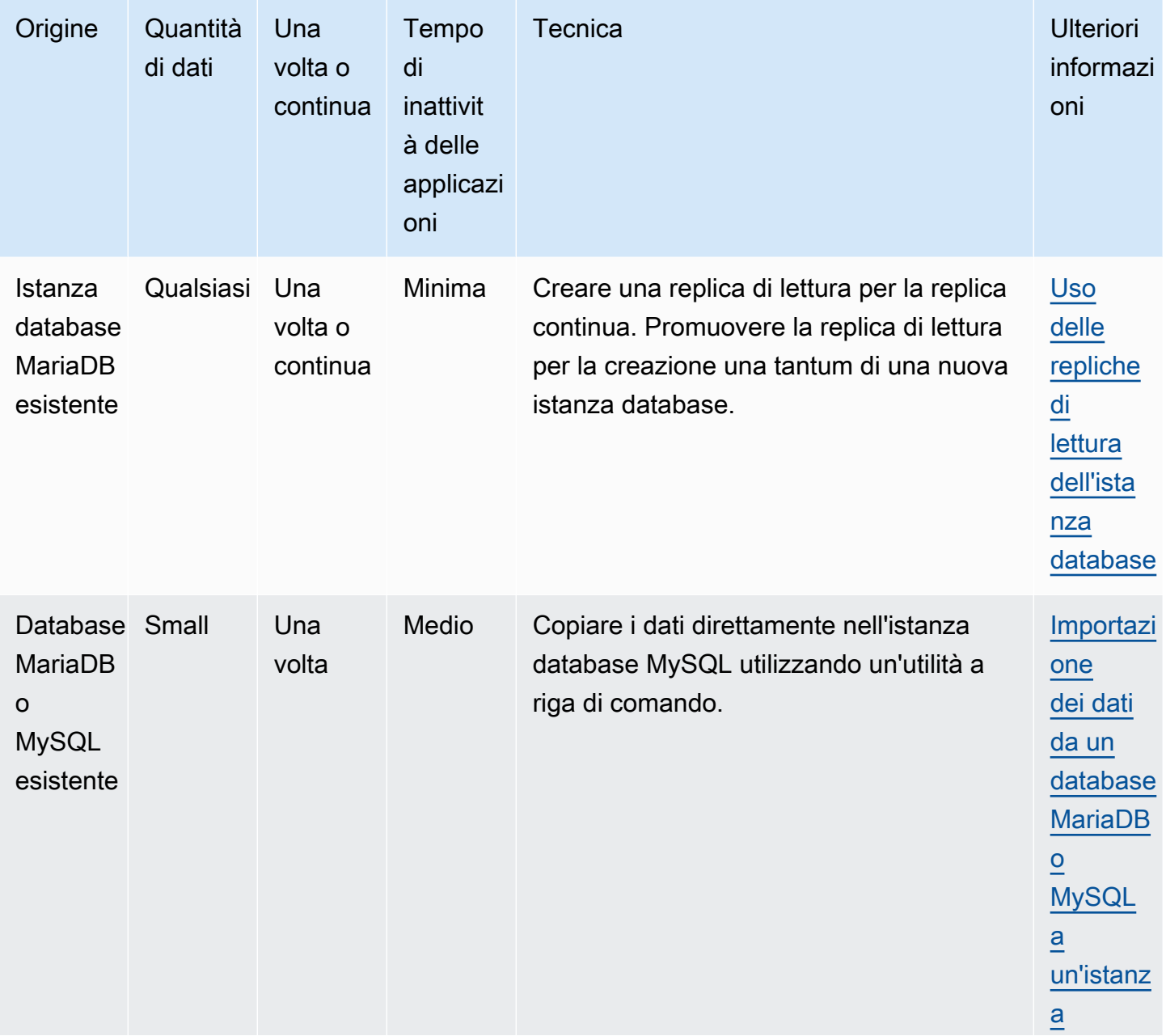

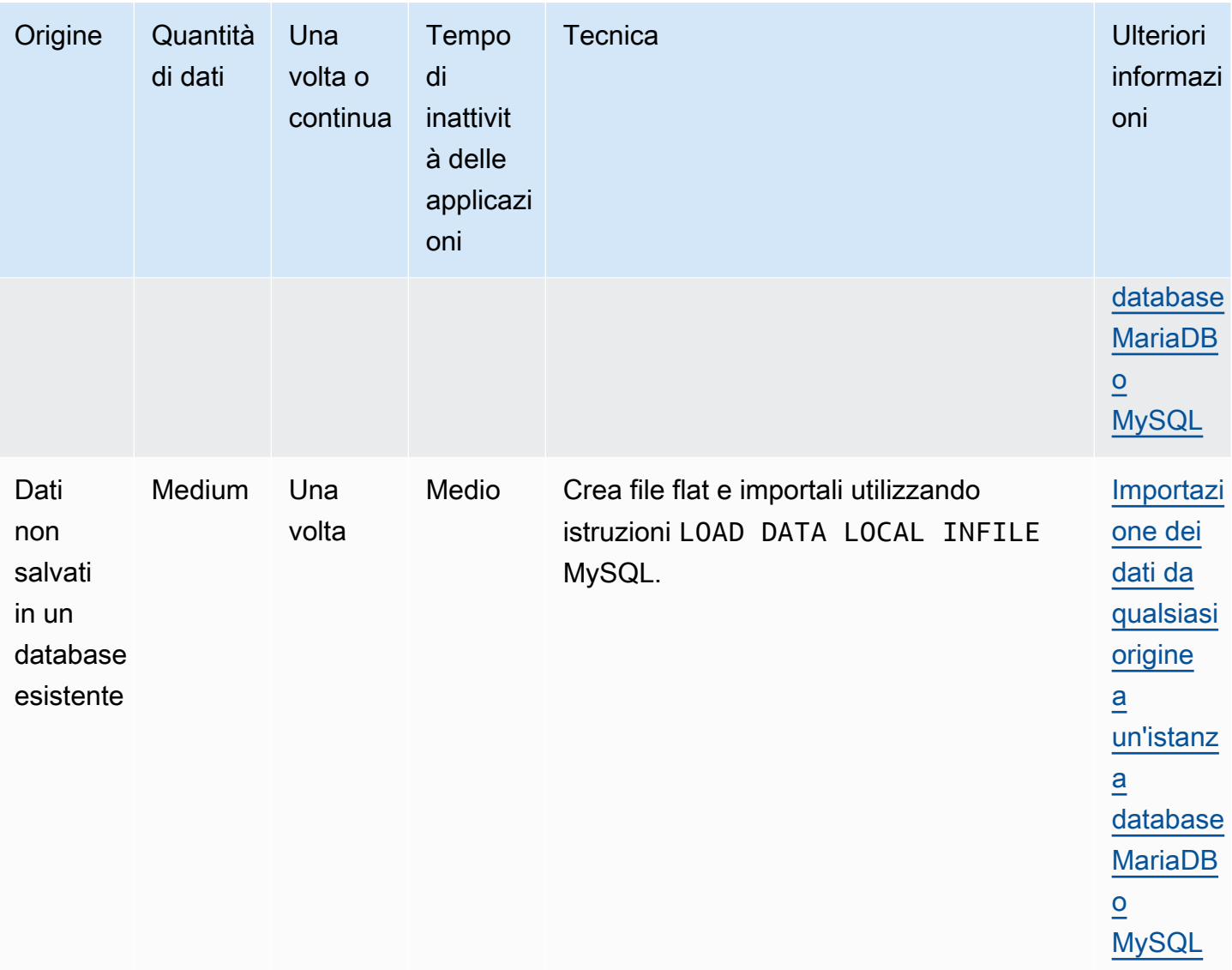

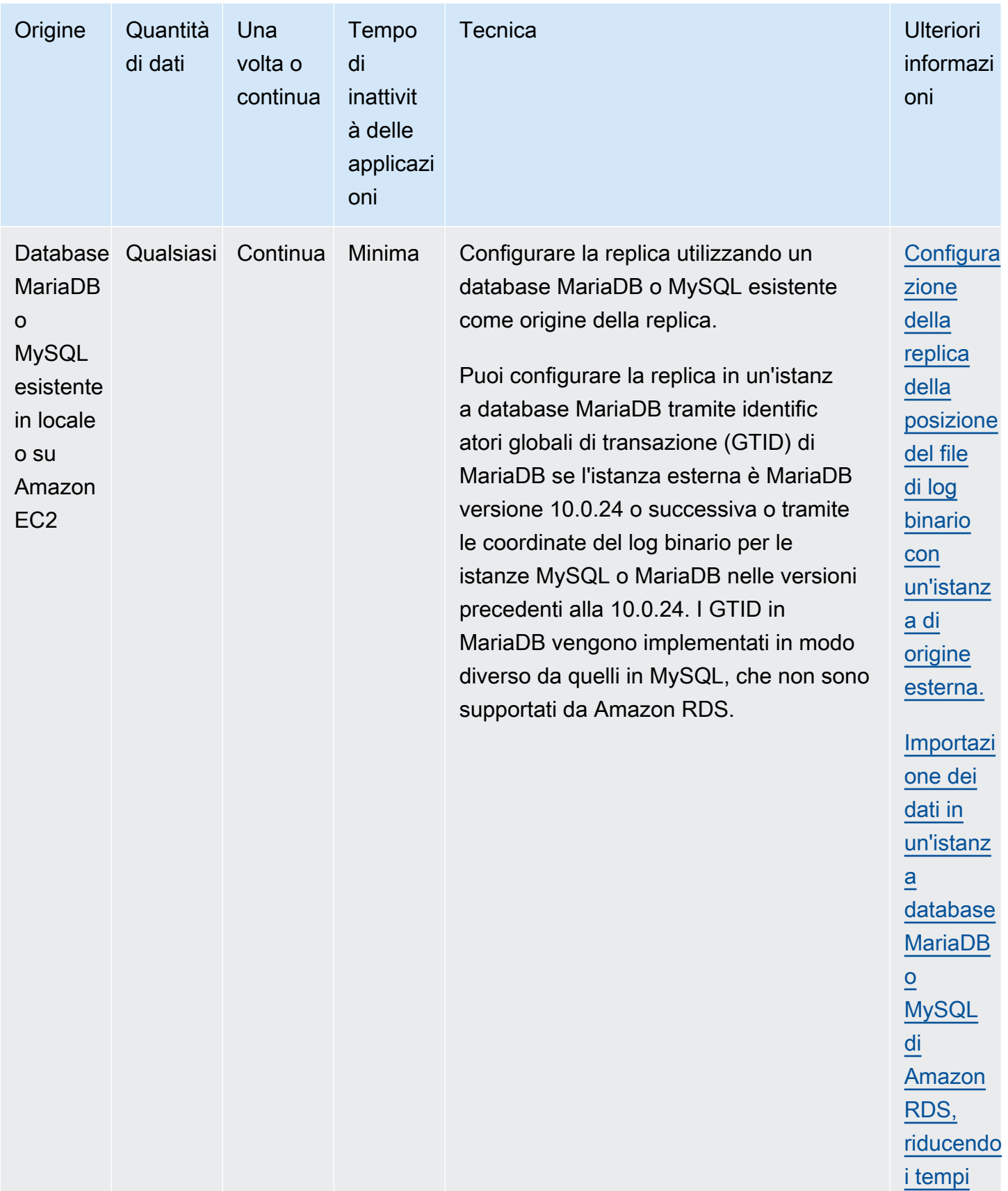

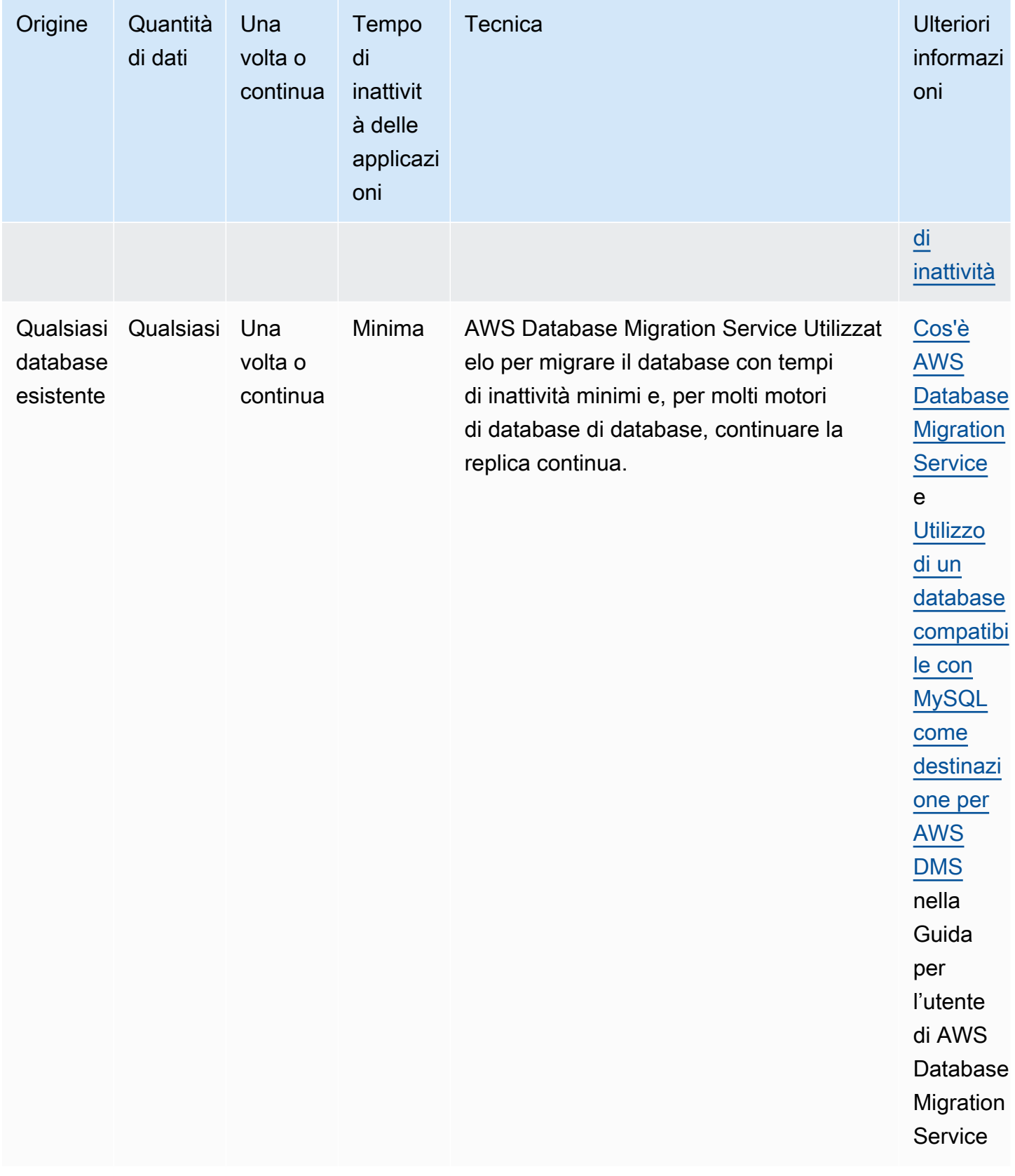

#### a Note

Il database di sistema mysql contiene le informazioni di autenticazione e autorizzazione necessarie per accedere all'istanza database e ai dati. L'eliminazione, la modifica, la ridenominazione o il troncamento di tabelle, dati o altro contenuto del database mysql nell'istanza database può causare errori e rendere inaccessibili dati e istanza database. In tal caso, l'istanza DB può essere ripristinata da un'istantanea utilizzando i comandi AWS CLI [restore-db-instance-from-db-snapshot](https://docs.aws.amazon.com/cli/latest/reference/rds/restore-db-instance-from-db-snapshot.html)o ripristinata utilizzando i comandi. [restore-db-instance-to-point-in-time](https://docs.aws.amazon.com/cli/latest/reference/rds/restore-db-instance-to-point-in-time.html)

## <span id="page-2731-0"></span>Importazione dei dati da un database MariaDB o MySQL a un'istanza database MariaDB o MySQL

In alternativa, puoi importare i dati da un database MariaDB o MySQL esistente a un'istanza database MySQL o MariaDB. A questo scopo, copia il database con [mysqldump](https://dev.mysql.com/doc/refman/8.0/en/mysqldump.html) e reindirizzalo direttamente nell'istanza database MariaDB o MySQL. L'utility a riga di comando mysqldump viene spesso usata per creare backup e trasferire dati da un server MariaDB o MySQL a un altro. ed è inclusa nel software del client MySQL e MariaDB.

#### **a** Note

Se stai importando o esportando grandi quantità di dati con un'istanza DB MySQL, è più affidabile e veloce spostare i dati da e verso Amazon RDS utilizzando file di backup e Amazon S3. xtrabackup Per ulteriori informazioni, consulta [Ripristino di un backup in](#page-3365-0)  [un'istanza My SQL DB](#page-3365-0).

Un tipico comando mysqldump per spostare dati da un database esterno a un'istanza database Amazon RDS è simile al seguente.

```
mysqldump -u local_user \ 
     --databases database_name \ 
     --single-transaction \ 
     --compress \ 
     --order-by-primary \ 
     -plocal_password | mysql -u RDS_user \ 
         --port=port_number \
```
 --host=*host\_name* \ -p*RDS\_password*

#### **A** Important

Assicurati di non lasciare spazi tra l'opzione -p e la password immessa. Specifica credenziali diverse dai prompt mostrati qui come best practice per la sicurezza.

Assicurati di essere a conoscenza dei seguenti suggerimenti e considerazioni:

- Escludi gli schemi seguenti dal file dump: sys, performance\_schema e information\_schema. Per impostazione predefinita, l'utility mysqldump esclude questi schemi.
- Se devi migrare utenti e privilegi, prendi in considerazione l'utilizzo di uno strumento che genera il linguaggio di controllo dei dati (DCL) per ricrearli, come l'utilità. [pt-show-grants](https://www.percona.com/doc/percona-toolkit/LATEST/pt-show-grants.html)
- L'utente che esegue l'importazione deve avere accesso all'istanza database. Per ulteriori informazioni, consulta [Controllo dell'accesso con i gruppi di sicurezza.](#page-5128-0)

I parametri utilizzati sono i seguenti:

- -u *local\_user* Specifica un nome utente. La prima volta che usi questo parametro, devi specificare il nome di un account utente nel database MariaDB o MySQL locale, identificato dal parmetro --databases.
- --databases *database\_name* Specifica il nome del database nell'istanza database MariaDB o MySQL locale che vuoi importare in Amazon RDS.
- --single-transaction Verifica che tutti i dati caricati dal database locale siano coerenti a un singolo punto temporale. Nel caso in cui vi siano altri processi che modificano i dati mentre mysqldump li legge, l'uso di questo parametro aiuta a preservare l'integrità dei dati.
- --compress Riduce il consumo della larghezza di banda di rete comprimendo i dati dal database locale prima di inviarli ad Amazon RDS.
- --order-by-primary Riduce il tempo di caricamento ordinando i dati di ogni tabella in base alla chiave primaria.
- -p*local\_password* Specifica una password. La prima volta che usi questo parametro, devi specificare la password per l'account utente identificato dal primo parametro -u.
- -u *RDS\_user* Specifica un nome utente. La seconda volta che usi questo parametro, devi specificare il nome di un account utente nel database predefinito per l'istanza database MariaDB o MySQL identificata dal parametro --host.
- --port *port\_number* Specifica la porta per l'istanza database MariaDB o MySQL. Il valore predefinito è 3306, ma può essere modificato al momento della creazione dell'istanza.
- --host *host\_name* Specifica il nome del sistema dei nomi di dominio (DNS) dall'endpoint dell'istanza database Amazon RDS, ad esempio myinstance.123456789012.useast-1.rds.amazonaws.com. Puoi trovare il valore dell'endpoint è disponibile nei dettagli dell'istanza, nella console di gestione Amazon RDS.
- -p*RDS\_password* Specifica una password. La seconda volta che usi questo parametro, devi specificare la password per l'account utente identificato dal secondo parametro -u.

Eventuali procedure, trigger, funzioni o eventi devono essere creati manualmente nel database Amazon RDS. Se il database da copiare dovesse contenere questi tipi di oggetti, dovrai escluderli al momento di eseguire mysqldump. Per farlo, includi i seguenti parametri obbligatori con il tuo comando mysqldump: --routines=0 --triggers=0 --events=0.

Nell'esempio seguente viene copiato il database di esempio world sull'host locale in un'istanza database MySQL.

PerLinux, o: macOS Unix

```
sudo mysqldump -u localuser \ 
     --databases world \ 
     --single-transaction \ 
     --compress \ 
     --order-by-primary \ 
     --routines=0 \ 
     --triggers=0 \ 
     --events=0 \ 
     -plocalpassword | mysql -u rdsuser \ 
         --port=3306 \ 
         --host=myinstance.123456789012.us-east-1.rds.amazonaws.com \ 
         -prdspassword
```
Per Windows, esegui il comando seguente in un prompt dei comandi che viene aperto facendo clic con il pulsante destro del mouse su Command Prompt (Prompt dei comandi) del menu dei programmi di Windows e selezionando Run as administrator (Esegui come amministratore):

```
mysqldump -u localuser ^ 
     --databases world ^ 
     --single-transaction ^ 
     --compress ^ 
    --order-by-primary ^
     --routines=0 ^ 
     --triggers=0 ^ 
     --events=0 ^ 
     -plocalpassword | mysql -u rdsuser ^ 
         --port=3306 ^ 
         --host=myinstance.123456789012.us-east-1.rds.amazonaws.com ^ 
         -prdspassword
```
#### **a** Note

Specifica credenziali diverse dai prompt mostrati qui come best practice per la sicurezza.

## <span id="page-2734-0"></span>Importazione dei dati in un'istanza database MariaDB o MySQL di Amazon RDS, riducendo i tempi di inattività

In alcuni casi, potrebbe essere necessaria l'importazione dei dati da un database MariaDB o MySQL esterno che supporti un'applicazione live per un'istanza database MariaDB o MySQL oppure per un cluster database multi-AZ MySQL. Usa la seguente procedura per ridurre l'impatto sulla disponibilità delle applicazioni. Questa procedura può risultare utile anche quando utilizzi un database di dimensioni particolarmente elevate. Utilizzando questa procedura, è possibile ridurre il costo dell'importazione riducendo la quantità di dati trasmessi attraverso la rete AWS.

Con questa procedura trasferisci una copia dei dati del database in un'istanza Amazon EC2 e li importi in un nuovo database Amazon RDS. Utilizza quindi la replica per portare il database Amazon RDS up-to-date con la tua istanza esterna attiva, prima di reindirizzare l'applicazione al database Amazon RDS. La replica MariaDB viene configurata in base agli identificatori globali di transazione (GTID) se l'istanza esterna è MariaDB 10.0.24 o versioni successive e l'istanza di destinazione è RDS per MariaDB. In alternativa, è possibile configurare la replica in base alle coordinate del log binario. Si consiglia la replica basata su GTID se supportata dal database esterno perché è un metodo più affidabile. Per ulteriori informazioni, consulta [ID globali di transazione](http://mariadb.com/kb/en/mariadb/global-transaction-id/) nella documentazione di MariaDB.

#### **a** Note

Per importare i dati in un'istanza database MySQL e lo scenario supporta questo approccio, si consiglia di spostare dati da e verso Amazon RDS usando i file di backup e Amazon S3. Per ulteriori informazioni, consulta [Ripristino di un backup in un'istanza My SQL DB.](#page-3365-0)

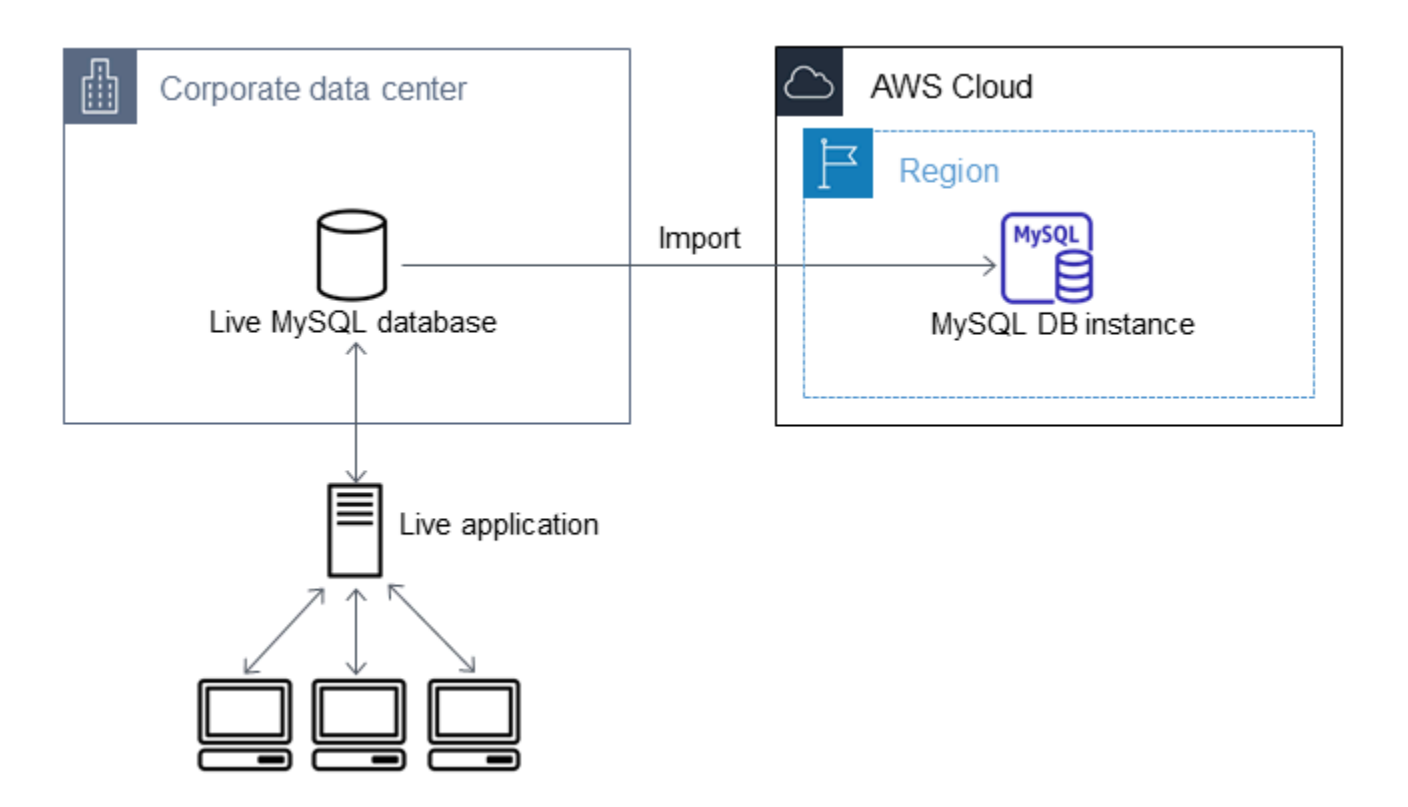

#### **a** Note

Non è consigliabile utilizzare questa procedura per i database MySQL di origine con versioni di MySQL precedenti alla 5.5 a causa dei potenziali problemi di replica. Per ulteriori informazioni, consulta [Compatibilità delle repliche fra le versioni di MySQL](https://dev.mysql.com/doc/refman/8.0/en/replication-compatibility.html) nella documentazione di MySQL.

#### Creazione di una copia del database esistente

La prima fase per eseguire la migrazione di grandi quantità di dati in un database RDS per MariaDB o RDS per MySQL riducendo al minimo i tempi di inattività consiste nella creazione di una copia dei dati di origine.
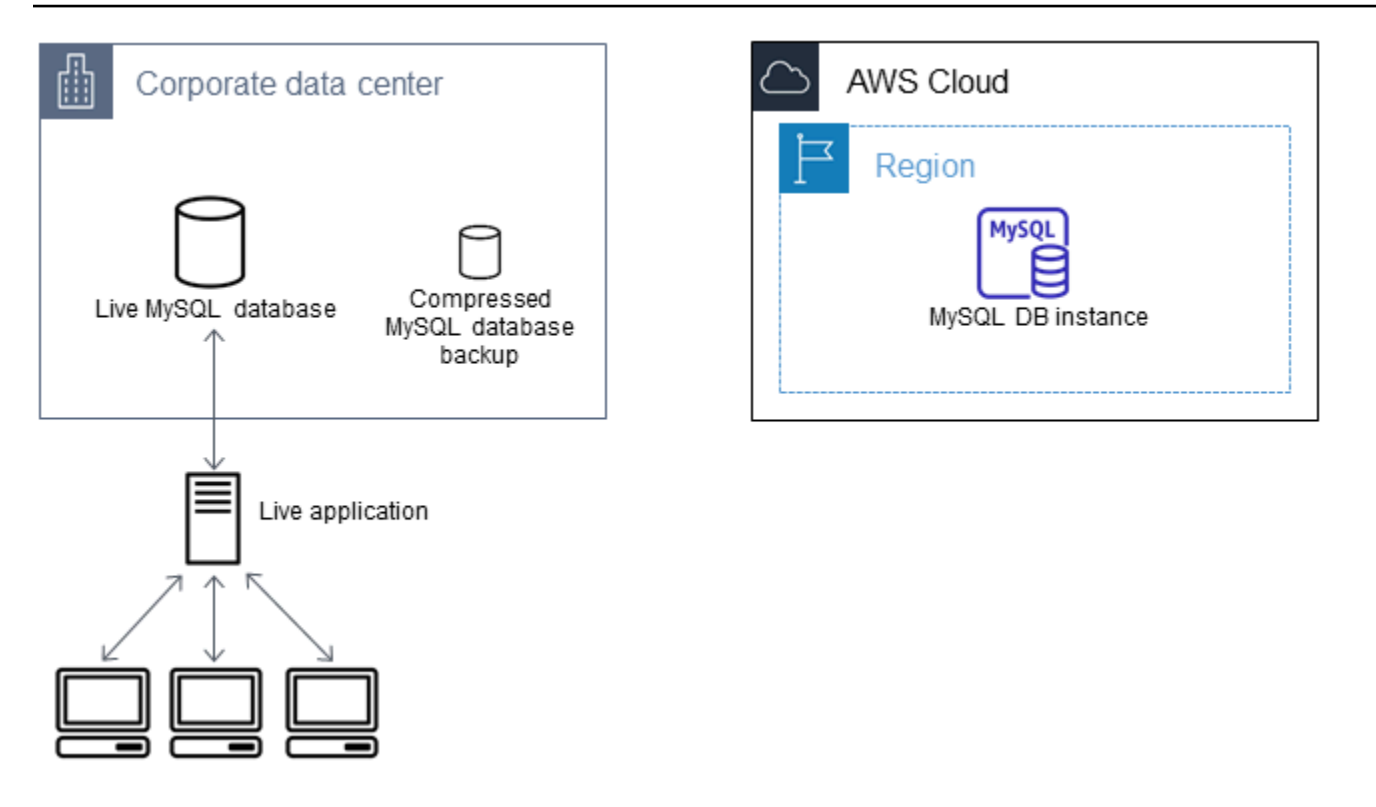

Puoi utilizzare l'utility mysqldump per creare un backup del database in formato SQL o come testo delimitato. Consigliamo di eseguire un test con ciascun formato, fuori dall'ambiente di produzione, per capire quale metodo consente di ridurre maggiormente il tempo di esecuzione di mysqldump.

Consigliamo anche di soppesare le prestazioni di mysqldump e i vantaggi offerti dal caricamento con il formato a testo delimitato. Un backup eseguito con testo delimitato crea un file di testo separato da tabulazioni per ciascuna tabella eliminata. Per ridurre il tempo di importazione del database, puoi caricare questi file in parallelo con il comando LOAD DATA LOCAL INFILE. Per ulteriori informazioni sul formato di mysqldump più adatto per il caricamento dei dati, consulta [Utilizzo di mysqldump per i](https://dev.mysql.com/doc/mysql-backup-excerpt/8.0/en/using-mysqldump.html) [backup](https://dev.mysql.com/doc/mysql-backup-excerpt/8.0/en/using-mysqldump.html) nella documentazione di MySQL.

Prima di iniziare l'operazione di backup, devi impostare le opzioni di replica nel database MariaDB o MySQL da copiare in Amazon RDS. Le opzioni di replic includono l'attivazione del log binario e l'impostazione di un ID server univoco. L'impostazione di tali opzioni porta il server ad avviare la registrazione delle transazioni del database e lo prepara per diventare l'istanza di replica di origine in una fase successiva del processo.

# **a** Note

Utilizzare l'opzione --single-transaction con mysqldump perché esegue il dump di uno stato coerente del database. Per garantire un file di dump valido, non eseguire istruzioni DDL

(Data Definition Language) durante l'esecuzione di mysqldump. È possibile pianificare una finestra di manutenzione per queste operazioni.

Escludi gli schemi seguenti dal file dump: sys, performance\_schema e

information\_schema. Per impostazione predefinita, l'utility mysqldump esclude questi schemi.

Per migrare utenti e privilegi, prendi in considerazione l'utilizzo di uno strumento che genera il linguaggio di controllo dei dati (DCL) per ricrearli, come l'utilità. [pt-show-grants](https://www.percona.com/doc/percona-toolkit/LATEST/pt-show-grants.html)

Per impostare le opzioni di autenticazione

1. Modificare il file my.cnf (posto in genere sotto /etc).

```
sudo vi /etc/my.cnf
```
Aggiungere le opzioni log\_bin e server\_id alla sezione [mysqld]. L'opzione log\_bin fornisce un identificatore di nome file per i file di log binari. L'opzione server\_id fornisce un identificatore univoco per il server in relazioni master-replica.

L'esempio seguente mostra la sezione [mysqld] aggiornata di un file my.cnf.

```
[mysqld]
log-bin=mysql-bin
server-id=1
```
Per ulteriori informazioni, [consulta la documentazione di MySQL](https://dev.mysql.com/doc/refman/8.0/en/replication-howto-masterbaseconfig.html).

2. Per la replica con un cluster database multi-AZ, imposta ENFORCE\_GTID\_CONSISTENCY e il parametro GTID\_MODE su ON.

mysql> SET @@GLOBAL.ENFORCE\_GTID\_CONSISTENCY = ON;

mysql> SET @@GLOBAL.GTID\_MODE = ON;

Queste impostazioni non sono necessarie per la replica con un'istanza database.

3. Riavvia il servizio mysql.

sudo service mysqld restart

Per creare una copia di backup del database esistente

1. Creare un backup dei dati con l'utility mysqldump, specificando SQL o testo delimitato.

Specificare --master-data=2 per creare un file di backup che possa essere utilizzato per avviare la replica fra i server. Per ulteriori informazioni, consultare la documentazione di [mysqldump.](https://dev.mysql.com/doc/refman/8.0/en/mysqldump.html#option_mysqldump_master-data)

Per migliorare le prestazioni e garantire l'integrità dei dati, utilizzare le opzioni --order-byprimary e --single-transaction di mysqldump.

Per non includere il database del sistema MySQL nel backup, non utilizzare l'opzione --alldatabases con mysqldump. Per ulteriori informazioni, consultare [Creating a Data Snapshot Using](https://dev.mysql.com/doc/mysql-replication-excerpt/8.0/en/replication-howto-mysqldump.html)  [mysqldump](https://dev.mysql.com/doc/mysql-replication-excerpt/8.0/en/replication-howto-mysqldump.html) nella documentazione di MySQL.

Se necessario, utilizzare chmod per avere la certezza che la directory in cui viene creato il file di backup sia scrivibile.

A Important

In Windows, eseguire la finestra di comando come amministratore.

• Per produrre un output SQL, utilizzare il comando seguente.

PerLinux, o: macOS Unix

```
sudo mysqldump \ 
     --databases database_name \ 
     --master-data=2 \ 
     --single-transaction \ 
     --order-by-primary \ 
     -r backup.sql \ 
     -u local_user \ 
     -p password
```
## **a** Note

Specifica credenziali diverse dai prompt mostrati qui come best practice per la sicurezza.

#### Per Windows:

```
mysqldump ^ 
     --databases database_name ^ 
     --master-data=2 ^ 
     --single-transaction ^ 
     --order-by-primary ^ 
    -r backup.sql ^
     -u local_user ^ 
     -p password
```
### **a** Note

Specifica credenziali diverse dai prompt mostrati qui come best practice per la sicurezza.

• Per produrre un output in testo delimitato, utilizzare il comando seguente.

Per LinuxmacOS, oUnix:

```
sudo mysqldump \ 
     --tab=target_directory \ 
     --fields-terminated-by ',' \ 
     --fields-enclosed-by '"' \ 
     --lines-terminated-by 0x0d0a \ 
     database_name \ 
     --master-data=2 \ 
     --single-transaction \ 
     --order-by-primary \ 
     -p password
```
#### Per Windows:

```
mysqldump ^ 
     --tab=target_directory ^ 
     --fields-terminated-by "," ^ 
     --fields-enclosed-by """ ^ 
     --lines-terminated-by 0x0d0a ^ 
     database_name ^ 
     --master-data=2 ^ 
     --single-transaction ^
```
 --order-by-primary ^ -p *password*

#### **a** Note

Specifica credenziali diverse dai prompt mostrati qui come best practice per la sicurezza. Eventuali procedure, trigger, funzioni o eventi devono essere creati manualmente nel database Amazon RDS. Se il database da copiare dovesse contenere questi tipi di oggetti, dovrai escluderli al momento di eseguire mysqldump. A tale scopo, includi i seguenti argomenti con il comando mysqldump: --routines=0 --triggers=0 - events=0.

Quando si utilizza il formato con testo delimitato, il commento CHANGE MASTER TO viene restituito all'esecuzione di mysqldump. Tale commento contiene il nome e la posizione del file log principale. Se l'istanza esterna è diversa da MariaDB versione 10.0.24 o successiva, annotare i valori per MASTER\_LOG\_FILE e MASTER\_LOG\_POS. Questi valori sono necessari durante l'impostazione della replica.

```
-- Position to start replication or point-in-time recovery from
--
-- CHANGE MASTER TO MASTER_LOG_FILE='mysql-bin-changelog.000031', 
 MASTER_LOG_POS=107;
```
Se si utilizza il formato SQL, è possibile ottenere il nome e la posizione del file log principale nel commento CHANGE MASTER TO nel file di backup. Se l'istanza esterna è MariaDB, versione 10.0.24 o successiva, si può ottenere il GTID nella fase successiva.

2. Se l'istanza esterna è MariaDB, versione 10.0.24 o successiva, si utilizza la replica basata su GTID. Eseguire SHOW MASTER STATUS nell'istanza MariaDB esterna per ottenere il nome e la posizione del file di log binario e convertirlo in un GTID utilizzando BINLOG\_GTID\_POS nell'istanza MariaDB esterna.

SELECT BINLOG\_GTID\_POS('*binary log file name*', *binary log file position*);

Annotare il GTID restituito, perché sarà necessario per configurare la replica.

3. Comprimi i dati copiati per ridurre la quantità di risorse di rete necessarie per copiare i dati nell'istanza database Amazon RDS. Annota la dimensione del file di backup. Questa informazione è necessaria per determinare le dimensioni dell'istanza Amazon EC2 da creare. Al termine, comprimere il file di backup con GZIP o un'altra utility simile.

• Per comprimere l'output SQL, utilizzare il comando seguente.

gzip backup.sql

• Per comprimere un output in testo delimitato, utilizzare il comando seguente.

tar -zcvf backup.tar.gz *target\_directory*

# Creazione di un'istanza Amazon EC2 e copia del database compresso

La copia del file di backup del database compresso in un'istanza Amazon EC2 richiede una quantità di risorse di rete inferiore rispetto alla copia diretta di dati non compressi da un'istanza database a un'altra. Una volta che i dati sono presenti in Amazon EC2, puoi copiarli direttamente nell'istanza database MariaDB o MySQL. Per risparmiare sul costo delle risorse di rete, l'istanza Amazon EC2 deve trovarsi nella stessa AWS regione dell'istanza Amazon RDS DB. La presenza dell'istanza Amazon EC2 nella stessa AWS regione del database Amazon RDS riduce anche la latenza di rete durante l'importazione.

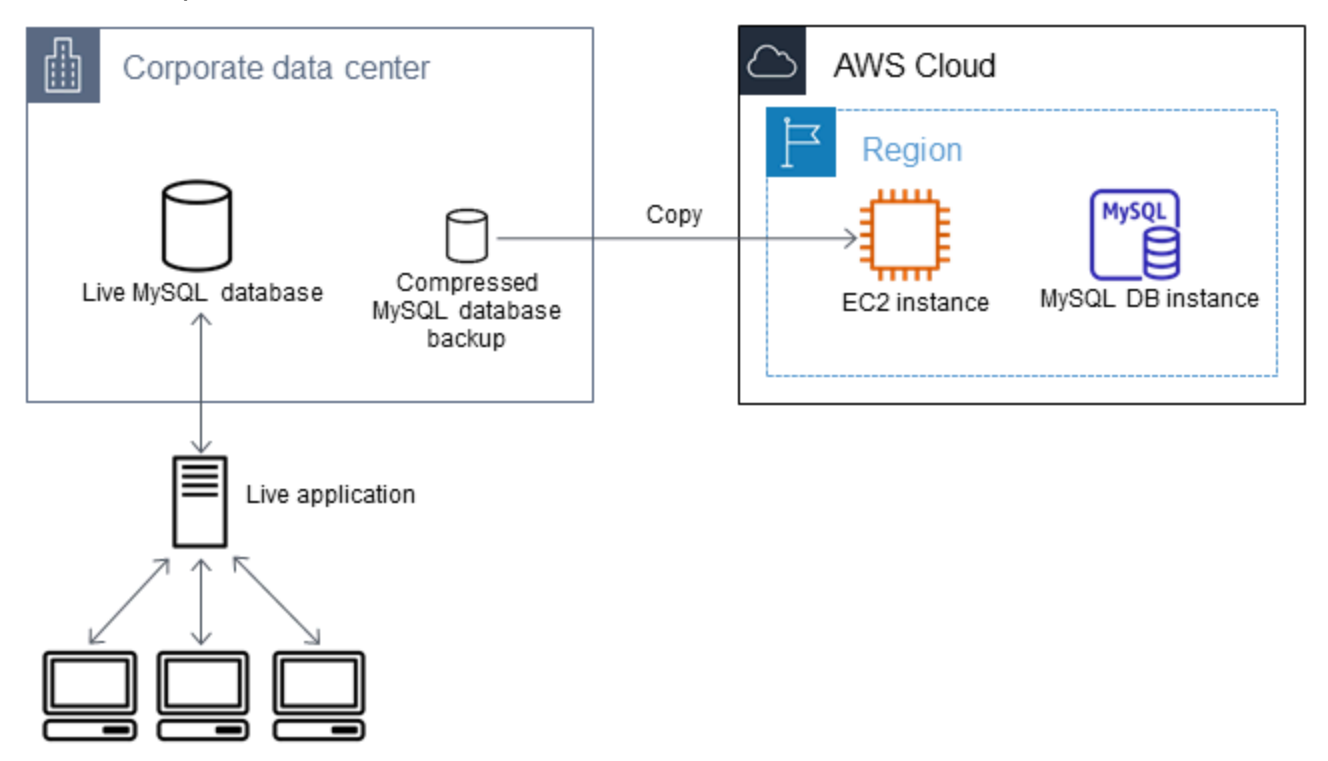

#### Per creare un'istanza Amazon EC2 e copiare i dati

- 1. Nel luogo in Regione AWS cui prevedi di creare il database RDS, crea un cloud privato virtuale (VPC), un gruppo di sicurezza VPC e una sottorete VPC. Verificare che le regole in entrata del gruppo di sicurezza VPC consentano agli indirizzi IP necessari per l'applicazione di connettersi ad AWS. Puoi specificare un intervallo di indirizzi IP (ad esempio 203.0.113.0/24) oppure un altro gruppo di sicurezza VPC. È possibile utilizzare la [Console di gestione Amazon VPC](https://console.aws.amazon.com/vpc) per creare e gestire VPC, sottoreti e gruppi di sicurezza. Per ulteriori informazioni, consultare le [nozioni di base](https://docs.aws.amazon.com/AmazonVPC/latest/GettingStartedGuide/GetStarted.html)  [su Amazon VPC](https://docs.aws.amazon.com/AmazonVPC/latest/GettingStartedGuide/GetStarted.html) nella Guida alle operazioni di base di Amazon Virtual Private Cloud.
- 2. Apri la [console di gestione Amazon EC2](https://console.aws.amazon.com/ec2) e scegli la AWS regione in cui contenere sia l'istanza Amazon EC2 che il database Amazon RDS. Avviare un'istanza di Amazon EC2 utilizzando il VPC, la sottorete e il gruppo di sicurezza creati nella fase 1. Assicurarsi di selezionare un tipo di istanza con spazio di storage sufficiente per il file di backup del database decompresso. Per informazioni sulle istanze Amazon EC2, consulta l'argomento [Nozioni di base sulle istanze Amazon EC2 Linux](https://docs.aws.amazon.com/AWSEC2/latest/UserGuide/EC2_GetStarted.html) nella Guida per l'utente di Amazon Elastic Compute Cloud per Linux.
- 3. Per connetterti al database Amazon RDS dall'istanza Amazon EC2, modifica il gruppo di sicurezza VPC. Aggiungere una regola in entrata specificando l'indirizzo IP privato e l'istanza EC2. L'indirizzo IP privato è indicato nella scheda Details (Dettagli) del riquadro Instance (Istanza) della finestra della console EC2. Per modificare il gruppo di sicurezza VPC e aggiungere una regola in entrata, selezionare Security Groups (Gruppi di sicurezza) nel riquadro di navigazione della console di EC2, selezionare il gruppo di sicurezza e aggiungere una regola in entrata per MySQL/Aurora specificando l'indirizzo IP privato dell'istanza EC2. Per ulteriori informazioni sull'aggiunta di una regola in entrata a un gruppo di sicurezza VPC, consulta [Aggiunta ed eliminazione delle regole](https://docs.aws.amazon.com/vpc/latest/userguide/VPC_SecurityGroups.html#AddRemoveRules) nella Guida per l'utente di Amazon VPC.
- 4. Copiare il file compresso con il backup del database dal sistema locale all'istanza Amazon EC2. Se necessario, utilizzare chmod per ottenere l'autorizzazione di scrittura per la directory di destinazione dell'istanza Amazon EC2. Il file può essere copiato con scp oppure con un client Secure Shell (SSH). Di seguito è riportato un esempio.

scp -r -i *key pair*.pem backup.sql.gz ec2-user@*EC2 DNS*:/*target\_directory*/backup.sql.gz

#### **A** Important

Assicurarsi di copiare i dati sensibili utilizzando un protocollo di trasferimento di rete sicuro.

5. Eseguire la connessione all'istanza Amazon EC2 e installare gli ultimi aggiornamenti e gli strumenti del clien MySQL mediante i seguenti comandi.

```
sudo yum update -y
sudo yum install mysql -y
```
Per ulteriori informazioni, consultare la pagina relativa alla [connessione all'istanza](https://docs.aws.amazon.com/AWSEC2/latest/UserGuide/ec2-connect-to-instance-linux.html) nella Guida per l'utente di Amazon Elastic Compute Cloud per Linux.

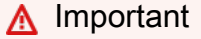

Questo esempio installa il client MySQL su una Amazon Machine Image (AMI) per una distribuzione Amazon Linux. Non si applica all'installazione del client MySQL su una distribuzione diversa, come Ubuntu o Red Hat Enterprise Linux. Per informazioni sull'installazione di MySQL, visita la pagina [Installazione e aggiornamento di MySQL](https://dev.mysql.com/doc/refman/8.0/en/installing.html) nella documentazione MySQL.

- 6. Durante la connessione all'istanza Amazon EC2 decomprimere il file di backup del database. Di seguito vengono mostrati gli esempi.
	- Per decomprimere l'output SQL, utilizzare il comando seguente.

gzip backup.sql.gz -d

• Per decomprimere un output in testo delimitato, utilizzare il comando seguente.

tar xzvf backup.tar.gz

Creazione di un database MySQL o MariaDB e importazione dei dati dall'istanza Amazon EC2

Creando un'istanza DB MariaDB, un'istanza DB MySQL o un cluster DB MySQL Multi-AZ nella AWS stessa regione dell'istanza Amazon EC2, puoi importare il file di backup del database da EC2 più velocemente che su Internet.

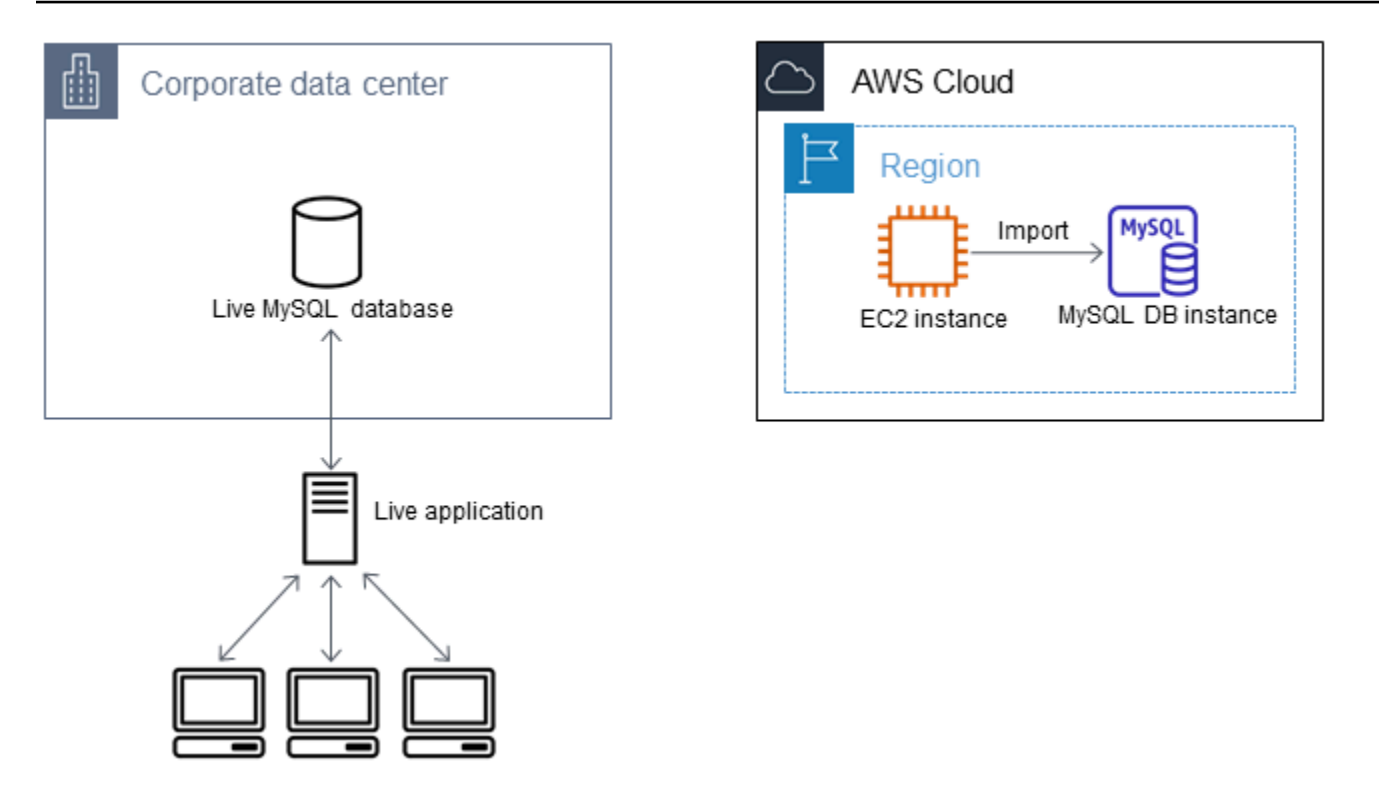

Per creare un database MariaDB o MySQL e importare i dati

- 1. Determina la classe di istanza database e la quantità di spazio di archiviazione necessaria per supportare il carico di lavoro previsto per il database Amazon RDS. Come parte di questo processo, è necessario valutare la quantità di spazio richiesta e la capacità di elaborazione per le procedure di caricamento dati. Valuta anche l'occorrente per gestire il carico di lavoro della produzione. È possibile produrre una stima sulla base delle dimensioni e delle risorse del database MariaDB o MySQL di origine. Per ulteriori informazioni, consulta [Classi di istanze DB](#page-61-0) .
- 2. Crea un'istanza DB o un cluster DB Multi-AZ nella AWS regione che contiene la tua istanza Amazon EC2.

Per creare un cluster database multi-AZ MySQL, segui le istruzioni riportate in [Creazione di un](#page-920-0) [cluster di database Multi-AZ.](#page-920-0)

Per creare un'istanza database MariaDB o MySQL, segui le istruzioni riportate in [Creazione di](#page-542-0) [un'istanza database Amazon RDS](#page-542-0) e attieniti alle seguenti linee guida:

- Specifica una versione del motore di database compatibile con l'istanza database di origine, come indicato di seguito:
	- Se l'istanza di origine è MySQL 5.5.x, l'istanza database Amazon RDS deve essere MySQL.
- Se l'istanza di origine è MySQL 5.6.x o 5.7.x, l'istanza database Amazon RDS deve essere MySQL o MariaDB.
- Se l'istanza di origine è MySQL 8.0.x, l'istanza database di Amazon RDS deve essere MySQL 8.0.x.
- Se l'istanza di origine è MariaDB 5.5 o versione successiva, l'istanza database Amazon RDS deve essere MariaDB.
- Specifica lo stesso cloud privato virtuale (VPC) e lo stesso gruppo di sicurezza VPC dell'istanza Amazon EC2. Questo approccio garantisce che l'istanza Amazon EC2 e l'istanza Amazon RDS siano visibili una all'altra in rete. Assicurati che l'istanza database sia accessibile pubblicamente. L'istanza database deve essere pubblicamente accessibile per impostare la replica con il database di origine descritto successivamente in questo argomento.
- Non configurare più zone di disponibilità, retention dei backup o repliche di lettura fino a quando non è stato importato il backup del database. Al termine dell'importazione, puoi configurare le varie zone di disponibilità e la conservazione dei backup per l'istanza di produzione.
- 3. Esamina le opzioni di configurazione predefinite per il database Amazon RDS. Se il gruppo di parametri predefinito per il database non include le opzioni di configurazione desiderate, cercane uno che le contenga oppure crea un gruppo di parametri nuovo. Per ulteriori informazioni sulla creazione di gruppi di parametri, consulta [Gruppi di parametri per RDS.](#page-625-0)
- 4. Connettiti al nuovo database Amazon RDS come utente master. Creare gli utenti necessari per supportare gli amministratori, le applicazioni e i servizi che devono accedere all'istanza. Il nome host per il database Amazon RDS corrisponde al valore dell'endpoint per l'istanza, senza includere il numero di porta. Un esempio è mysampledb.123456789012.uswest-2.rds.amazonaws.com. Il valore dell'endpoint è disponibile nei dettagli del database nella Console di gestione Amazon RDS.
- 5. Eseguire la connessione all'istanza di Amazon EC2. Per ulteriori informazioni, consultare la pagina relativa alla [connessione all'istanza](https://docs.aws.amazon.com/AWSEC2/latest/UserGuide/ec2-connect-to-instance-linux.html) nella Guida per l'utente di Amazon Elastic Compute Cloud per Linux.
- 6. Connettiti al database Amazon RDS come host remoto dall'istanza Amazon EC2 usando il comando mysql. Di seguito è riportato un esempio.

mysql -h *host\_name* -P 3306 -u *db\_master\_user* -p

Il nome host corrisponde all'endpoint del database Amazon RDS.

- 7. Al prompt mysql eseguire il comando source e passare al comando il nome del file dump del database per caricare i dati nell'istanza database Amazon RDS.
	- Per il formato SQL, utilizzare il comando seguente.

```
mysql> source backup.sql;
```
• Per il formato con testo delimitato, crea innanzitutto il database, se non usi il database predefinito creato al momento dell'impostazione del database Amazon RDS.

```
mysql> create database database_name;
mysql> use database_name;
```
Quindi creare le tabelle.

```
mysql> source table1.sql
mysql> source table2.sql
etc...
```
Infine, importare i dati.

```
mysql> LOAD DATA LOCAL INFILE 'table1.txt' INTO TABLE table1 FIELDS TERMINATED BY 
  ',' ENCLOSED BY '"' LINES TERMINATED BY '0x0d0a';
mysql> LOAD DATA LOCAL INFILE 'table2.txt' INTO TABLE table2 FIELDS TERMINATED BY 
  ',' ENCLOSED BY '"' LINES TERMINATED BY '0x0d0a';
etc...
```
Per migliorare le prestazioni, puoi eseguire queste operazioni in parallelo da più connessioni, in modo che tutte le tabelle vengano create e caricate contemporaneamente.

## **a** Note

Se hai utilizzato opzioni di formattazione dei dati con mysqldump quando hai inizialmente scaricato la tabella, assicurati di utilizzare le stesse opzioni per garantire una corretta interpretazione del contenuto del file di LOAD DATA LOCAL INFILE dati.

8. Eseguite una semplice SELECT query su una o due tabelle del database importato per verificare che l'importazione sia avvenuta correttamente.

Se non hai più bisogno dell'istanza Amazon EC2 utilizzata in questa procedura, interrompi l'istanza EC2 per ridurre l'utilizzo delle risorse. AWS Per terminare un'istanza EC2, consulta [Cessazione di](https://docs.aws.amazon.com/AWSEC2/latest/UserGuide/terminating-instances.html#terminating-instances-console)  [un'istanza](https://docs.aws.amazon.com/AWSEC2/latest/UserGuide/terminating-instances.html#terminating-instances-console) nella Guida per l'utente di Amazon EC2.

Replica tra il database esterno e un nuovo database Amazon RDS

È probabile che il database di origine sia stato aggiornato durante la copia e il trasferimento dei dati nel database MariaDB o MySQL. Pertanto, puoi utilizzare la replica per portare il database copiato con il database up-to-date di origine.

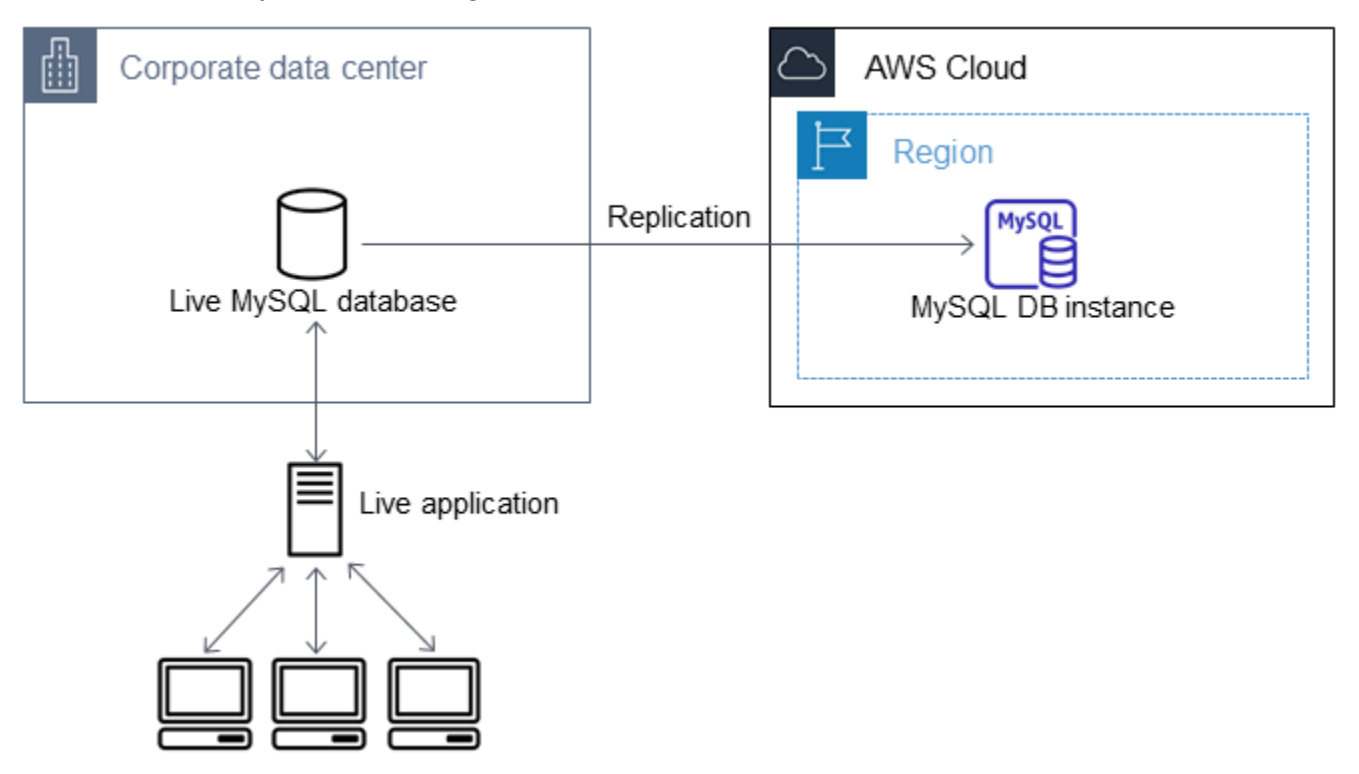

Le autorizzazioni necessarie per avviare la replica in un database Amazon RDS sono limitate e non disponibili per l'utente master Amazon RDS. Per questo motivo, assicurati di usare il comando o [mysql.rds\\_set\\_external\\_master\\_gtid](#page-2803-0) di Amazon RDS per configurare la replica e il comando [mysql.rds\\_start\\_replication](#page-3550-0) per avviare la replica tra il database attivo e il database Amazon RDS.

Per avviare la replica

In precedenza, hai attivato il log binario e impostato un ID server univoco per il database di origine. Ora puoi impostare il database Amazon RDS come replica, utilizzando il database live come istanza di replica di origine.

1. Nella Console di gestione Amazon RDS aggiungi l'indirizzo IP del server che ospita il database di origine al gruppo di sicurezza VPC per il database Amazon RDS. Per ulteriori informazioni sulla

modifica di un gruppo di sicurezza VPC, consulta [Gruppi di sicurezza per il VPC](https://docs.aws.amazon.com/vpc/latest/userguide/VPC_SecurityGroups.html) nella Guida per l'utente di Amazon Virtual Private Cloud.

Potrebbe essere necessario configurare anche la rete locale per consentire le connessioni dall'indirizzo IP del database Amazon RDS, in modo da poter comunicare con l'istanza di origine. Per individuare l'indirizzo IP del database Amazon RDS, utilizza il comando host.

host *rds\_db\_endpoint*

Il nome host corrisponde al nome DNS dell'endpoint del database Amazon RDS, ad esempio myinstance.123456789012.us-east-1.rds.amazonaws.com. Puoi trovare il valore dell'endpoint è disponibile nei dettagli dell'istanza, nella console di gestione Amazon RDS.

2. Utilizzando il client scelto, eseguire la connessione all'istanza di origine e creare un utente da utilizzare per la replica. Questo account viene utilizzato unicamente per la replica e deve essere limitato al dominio personale per aumentare la sicurezza. Di seguito è riportato un esempio.

MySQL 5.5, 5.6 e 5.7

CREATE USER 'repl\_user'@'mydomain.com' IDENTIFIED BY '*password*';

MySQL 8.0

```
CREATE USER 'repl_user'@'mydomain.com' IDENTIFIED WITH mysql_native_password BY 
  'password';
```
**a** Note

Specifica credenziali diverse dai prompt mostrati qui come best practice per la sicurezza.

3. Per l'istanza di origine, concedere i privilegi REPLICATION CLIENT e REPLICATION SLAVE all'utente di replica. Per concedere ad esempio i privilegi REPLICATION CLIENT e REPLICATION SLAVE su tutti i database per l'utente "repl\_user" del proprio dominio, eseguire questo comando.

MySQL 5.5, 5.6 e 5.7

```
GRANT REPLICATION CLIENT, REPLICATION SLAVE ON *.* TO 'repl_user'@'mydomain.com' 
  IDENTIFIED BY 'password';
```
#### MySQL 8.0

GRANT REPLICATION CLIENT, REPLICATION SLAVE ON \*.\* TO 'repl\_user'@'mydomain.com';

**a** Note

Specifica credenziali diverse dai prompt mostrati qui come best practice per la sicurezza.

4. Se per creare il file di backup è stato usato il formato SQL e l'istanza esterna non è MariaDB 10.0.24 o superiore, controllare il contenuto del file.

cat backup.sql

Il file include un commento CHANGE MASTER TO che contiene il nome e la posizione del file di log principale. Il commento si trova nel file di backup, se è stata utilizzata l'opzione --master-data con mysqldump. Prendere nota dei valori per MASTER\_LOG\_FILE e MASTER\_LOG\_POS.

```
--
-- Position to start replication or point-in-time recovery from
--
-- CHANGE MASTER TO MASTER_LOG_FILE='mysql-bin-changelog.000031', MASTER_LOG_POS=107;
```
Se per creare il file di backup è stato usato il formato con testo delimitato e l'istanza esterna non è MariaDB 10.0.24 o superiore, si dovrebbe già disporre delle coordinate del log binario dalla fase 1 della procedura descritta nella sezione "Per creare una copia di backup del database esistente" di questo articolo.

Se l'istanza esterna è MariaDB 10.0.24 o superiore, si dovrebbe già disporre del GTID da cui avviare la replica dalla fase 2 della procedura descritta nella sezione "Per creare una copia di backup del database esistente" di questo articolo.

5. Definisci il database Amazon RDS come replica. Se l'istanza esterna non è MariaDB 10.0.24 o versioni successive, connettiti al database Amazon RDS come utente master e identifica il database di origine come istanza di replica di origine usando il comando . Se si dispone di un file di backup in formato SQL, utilizzare il nome e la posizione del file log principale, recuperati nella fase precedente. Se invece è stato usato il formato con testo delimitato, utilizzare il nome e la posizione determinati al momento di creare i file di backup. Di seguito è riportato un esempio.

```
CALL mysql.rds set external master ('myserver.mydomain.com', 3306,
     'repl_user', 'password', 'mysql-bin-changelog.000031', 107, 0);
```
**a** Note

Specifica credenziali diverse dai prompt mostrati qui come best practice per la sicurezza.

Se l'istanza esterna è MariaDB 10.0.24 o versioni successive, connettiti al database Amazon RDS come utente master e identifica il database di origine come istanza di replica di origine usando il comando [mysql.rds\\_set\\_external\\_master\\_gtid.](#page-2803-0) Utilizzare il GTID determinato nel passaggio 2 della procedura descritta nella sezione "Per creare una copia di backup del database esistente" di questo articolo. Di seguito è riportato un esempio.

```
CALL mysql.rds_set_external_master_gtid ('source_server_ip_address', 3306, 
  'ReplicationUser', 'password', 'GTID', 0);
```
source\_server\_ip\_address è l' indirizzo IP dell'istanza di replica di origine. Al momento, gli indirizzi DNS privati di EC2 non sono supportati.

**a** Note

Specifica credenziali diverse dai prompt mostrati qui come best practice per la sicurezza.

6. Nel database Amazon RDS esegui il comando [mysql.rds\\_start\\_replication](#page-3550-0) per avviare la replica.

CALL mysql.rds\_start\_replication;

7. Sul database Amazon RDS, esegui il comando [SHOW REPLICA STATUS](https://dev.mysql.com/doc/refman/8.0/en/show-replica-status.html) per determinare quando la replica è up-to-date con l'istanza di replica di origine. I risultati del comando SHOW REPLICA STATUS includono il campo Seconds\_Behind\_Master. Quando il Seconds\_Behind\_Master campo restituisce 0, la replica si trova up-to-date con l'istanza di replica di origine.

# **a** Note

Versioni precedenti di MySQL utilizzate SHOW SLAVE STATUS al posto di SHOW REPLICA STATUS. Se si utilizza una versione MySQL prima della 8.0.23, utilizzare SHOW SLAVE STATUS.

Per un'istanza database MariaDB 10.5, 10.6 o 10.11, esegui la procedura [mysql.rds\\_replica\\_status](#page-2801-0) anziché il comando MySQL.

8. Una volta installato il database Amazon RDS up-to-date, attiva i backup automatici in modo da poter ripristinare il database, se necessario. È possibile attivare o modificare i backup automatici per il database Amazon RDS tramite la [Console di gestione Amazon RDS](https://console.aws.amazon.com/rds/). Per ulteriori informazioni, consulta [Introduzione ai backup](#page-1094-0).

# Reindirizzamento di un'applicazione attiva nell'istanza di Amazon RDS

Dopo che il up-to-date database MariaDB o MySQL è con l'istanza di replica di origine, ora puoi aggiornare la tua applicazione live per utilizzare l'istanza Amazon RDS.

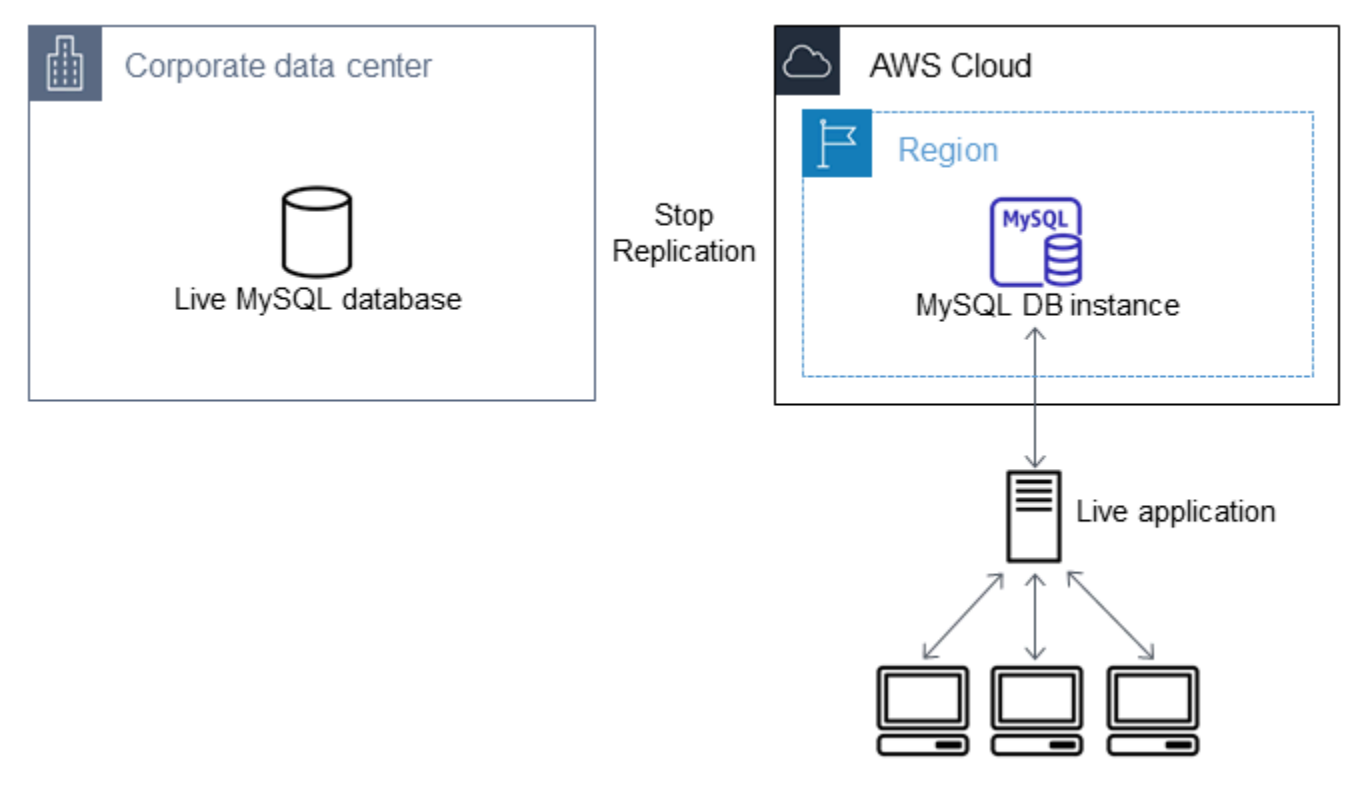

Per reindirizzare l'applicazione live al database MariaDB o MySQL e arrestare la replica

- 1. Per aggiungere il gruppo di sicurezza VPC per il database Amazon RDS, immetti l'indirizzo IP del server che ospita l'applicazione. Per ulteriori informazioni sulla modifica di un gruppo di sicurezza VPC, consulta [Gruppi di sicurezza per il VPC](https://docs.aws.amazon.com/vpc/latest/userguide/VPC_SecurityGroups.html) nella Guida per l'utente di Amazon Virtual Private Cloud.
- 2. Verifica che il Seconds\_Behind\_Master campo nei risultati del comando [SHOW REPLICA](https://dev.mysql.com/doc/refman/8.0/en/show-replica-status.html) [STATUS](https://dev.mysql.com/doc/refman/8.0/en/show-replica-status.html) sia 0, il che indica che la replica è up-to-date con l'istanza di replica di origine.

SHOW REPLICA STATUS;

**a** Note

Versioni precedenti di MySQL utilizzate SHOW SLAVE STATUS al posto di SHOW REPLICA STATUS. Se si utilizza una versione MySQL prima della 8.0.23, utilizzare SHOW SLAVE STATUS.

Per un'istanza database MariaDB 10.5, 10.6 o 10.11, esegui la procedura mysql.rds replica status anziché il comando MySQL.

- 3. Chiudere tutte le connessioni all'origine quando le loro transazioni sono complete.
- 4. Aggiorna l'applicazione per usare il database Amazon RDS. In genere, l'aggiornamento prevede la modifica delle impostazioni di connessione per identificare il nome host e la porta del database Amazon RDS, l'account utente e la password per eseguire la connessione e il database da utilizzare.
- 5. Effettua la connessione all'istanza database.

Per un cluster database multi-AZ, connettiti all'istanza database di scrittura.

6. Interrompere la replica per l'istanza Amazon RDS tramite il comando [mysql.rds\\_stop\\_replication.](#page-3552-0)

CALL mysql.rds\_stop\_replication;

7. Esegui il comando nel database Amazon RDS per reimpostare la configurazione della replica in modo che l'istanza non venga più identificata come replica.

CALL mysql.rds\_reset\_external\_master;

8. Attivare le caratteristiche aggiuntive di Amazon RDS, quali il supporto Multi-AZ e le repliche di lettura. Per ulteriori informazioni, consultare [Configurazione e gestione di un'implementazione](#page-894-0)  [multi-AZ](#page-894-0) e [Uso delle repliche di lettura dell'istanza database.](#page-796-0)

# Importazione dei dati da qualsiasi origine a un'istanza database MariaDB o MySQL

Consigliamo di creare snapshot DB dell'istanza database Amazon RDS di destinazione prima e dopo il caricamento dei dati. Le snapshot DB di Amazon RDS sono backup completi della tua istanza database che puoi utilizzare per ripristinare la tua istanza database in uno stato noto. Quando avvii una snapshot DB, le operazioni I/O dell'istanza database vengono temporaneamente sospese per il backup.

Creando una snapshot DB immediatamente prima di caricare i dati ti consente di ripristinare il database allo stato precedente il caricamento, se fosse necessario. Una snapshot DB effettuata immediatamente dopo il caricamento evita la necessità di caricare nuovamente i dati in caso di problemi e può essere utilizzata per inizializzare nuove istanze database.

Nell'elenco seguente è indicata la procedura da eseguire. Ciascun passaggio della procedura è descritto in modo dettagliato di seguito.

- 1. Creazione di file flat contenenti i dati da caricare.
- 2. Arresto delle applicazioni che accedono all'istanza database di destinazione.
- 3. Creazione di una snapshot DB.
- 4. Valuta se disattivare i backup automatici di Amazon RDS.
- 5. Carica i dati.
- 6. Riattivazione dei backup automatici.

# Fase 1: Creazione di file flat contenenti i dati da caricare

Per salvare i dati da caricare, utilizza un formato comune, come ad esempio valori separati da virgola (CSV). Ciascuna tabella deve possedere il proprio file. Non è possibile combinare i dati di più tabelle nello stesso file. Devi fornire a ciascun file lo stesso nome della tabella corrispondente. Il file può avere qualsiasi estensione. Ad esempio, se il nome della tabella è sales, il nome del file potrebbe essere sales.csv o sales.txt, ma non sales\_01.csv.

Quando possibile, ordina i dati in base alla chiave primaria della tabella da caricare. In questo modo i tempi di caricamento risultano significativamente più rapidi e si riduce il consumo di spazio su disco.

La velocità e l'efficienza di questa procedura dipende dalla capacità di mantenere contenute le dimensioni dei file. Se le dimensioni di un qualsiasi file (non compresso) superano 1 GiB, suddividilo in più file da caricare separatamente.

Nei sistemi di tipo Unix (incluso Linux), puoi utilizzare il comando split. Ad esempio, il comando seguente divide il file sales.csv in vari file con dimensioni inferiori a 1 GiB. Le divisioni vengono effettuate solo sulle interruzioni di riga (-C 1024m). I nuovi file sono denominati sales.part 00, sales.part\_01 e così via.

```
split -C 1024m -d sales.csv sales.part_
```
Utility simili sono disponibili anche per altri sistemi operativi.

## Fase 2: Arresto delle applicazioni che accedono all'istanza database di destinazione

Prima di avviare il caricamento di grandi quantità di dati, interrompie le attività di tutte le applicazioni che accedono all'istanza database in cui intendi eseguire il caricamento. Questa operazione è particolarmente consigliata se le altre sessioni modificano le tabelle caricate o quelle di riferimento. In questo modo, puoi ridurre i rischi di violazione dei vincoli e ottimizzare le prestazioni durante il caricamento. Inoltre, diventa possibile ripristinare l'istanza database al punto immediatamente precedente il caricamento, senza perdere le modifiche apportate dai processi che non sono coinvolti nell'operazione di caricamento.

Ovviamente, ci sono casi in cui l'esecuzione di questa operazione risulta impossibile o poco pratica. Se puoi evitare che alcune applicazioni accedano all'istanza database prima del caricamento, prendi tutte le misure necessarie per assicurare la disponibilità e l'integrità dei dati. Tali misure dipendono in larga parte dal tipo specifico di utilizzo e dai requisiti del sito.

# Fase 3: Creazione di una snapshot DB

Se desideri caricare i dati in una nuova istanza database priva di dati, puoi ignorare questa parte. In caso contrario, la creazione di uno snapshot DB dell'istanza database ti consente di ripristinare l'istanza database nel punto immediatamente precedente al caricamento, se fosse necessario. Come spiegato in precedenza, quando avvii uno snapshot DB, le operazioni I/O dell'istanza database vengono sospese per alcuni minuti, mentre ha luogo il backup.

L'esempio seguente utilizza il AWS CLI create-db-snapshot comando per creare uno snapshot DB dell'AcmeRDSistanza e assegnare all'istantanea del DB l'identificatore. "preload"

PerLinux, o: macOS Unix

```
aws rds create-db-snapshot \ 
     --db-instance-identifier AcmeRDS \ 
     --db-snapshot-identifier preload
```
Per Windows:

```
aws rds create-db-snapshot ^ 
     --db-instance-identifier AcmeRDS ^ 
     --db-snapshot-identifier preload
```
Puoi utilizzare anche la funzione di ripristino da snapshot DB per creare istanze database di prova in cui eseguire test o annullare modifiche apportate durante il caricamento.

Ricorda che il ripristino di un database da una snapshot DB crea una nuova istanza database che, come tutte le istanze database, possiede un identificatore e un endpoint univoci. Per ripristinare l'istanza database senza modificare l'endpoint, devi innanzitutto eliminare l'istanza database, in modo da poter riutilizzare l'endpoint.

Ad esempio, per creare un'istanza database in cui eseguire test di vario tipo, devi assegnare all'istanza database il proprio identificatore. Nell'esempio, l'identificatore è AcmeRDS-2". L'esempio si connette all'istanza database utilizzando l'endpoint associato a AcmeRDS-2.

Per LinuxmacOS, oUnix:

```
aws rds restore-db-instance-from-db-snapshot \ 
     --db-instance-identifier AcmeRDS-2 \ 
     --db-snapshot-identifier preload
```
Per Windows:

```
aws rds restore-db-instance-from-db-snapshot ^ 
     --db-instance-identifier AcmeRDS-2 ^ 
     --db-snapshot-identifier preload
```
Per riutilizzare l'endpoint esistente, innanzitutto elimina l'istanza database e fornisci al database ripristinato lo stesso identificatore.

#### Per LinuxmacOS, oUnix:

```
aws rds delete-db-instance \ 
     --db-instance-identifier AcmeRDS \ 
     --final-db-snapshot-identifier AcmeRDS-Final
aws rds restore-db-instance-from-db-snapshot \ 
     --db-instance-identifier AcmeRDS \ 
     --db-snapshot-identifier preload
```
Per Windows:

```
aws rds delete-db-instance ^ 
     --db-instance-identifier AcmeRDS ^ 
     --final-db-snapshot-identifier AcmeRDS-Final
aws rds restore-db-instance-from-db-snapshot ^ 
     --db-instance-identifier AcmeRDS ^ 
     --db-snapshot-identifier preload
```
L'esempio precedente crea uno snapshot DB finale dell'istanza database prima di eliminarla. Questo passaggio è facoltativo, ma è consigliato.

Fase 4: Eventuale disattivazione dei backup automatici di Amazon RDS

#### **A** Warning

Non disattivare i backup automatici se è necessario eseguire il point-in-time ripristino.

La disattivazione dei backup automatici cancella tutti i backup esistenti, quindi il point-in-time ripristino non è possibile dopo la disattivazione dei backup automatici. La disattivazione dei backup automatici serve a ottimizzare le prestazioni, ma non è indispensabile per il caricamento dei dati. Gli snapshot DB manuali non sono influenzati dalla disattivazione dei backup automatici. Tutti gli snapshot DB esistenti rimangono disponibili per il ripristino.

La disattivazione dei backup automatici velocizza il tempo di caricamento di circa il 25% e riduce la quantità di spazio richiesto. Se devi caricare dati in una nuova istanza database che non contiene altri dati, la disattivazione dei backup rappresenta un'ottima soluzione per velocizzare il caricamento ed evitare di occupare troppo spazio con i backup. Tuttavia, in alcuni casi, potresti pianificare di caricare i dati in un'istanza database che contiene già altri dati. In tal caso, soppesate i vantaggi della disattivazione dei backup rispetto all'impatto della perdita della capacità di esecuzione. point-in-timerecovery

Per impostazione predefinita, i backup sono attivati per le istanze database (con un periodo di conservazione di un giorno). Per disabilitare i backup automatici, imposta il periodo di conservazione del backup su zero. Dopo il caricamento potrai riattivare i backup automatici impostando il periodo di conservazione su un valore diverso da zero. Per attivare o disattivare i backup, Amazon RDS chiude l'istanza database e la riavvia in modo da attivare o disattivare i log MariaDB o MySQL.

Utilizzate il AWS CLI modify-db-instance comando per impostare la conservazione dei backup su zero e applicare immediatamente la modifica. Per impostare il periodo di retention su zero è necessario riavviare l'istanza database, quindi prima di continuare dovrai attendere il completamento del riavvio.

Per LinuxmacOS, oUnix:

```
aws rds modify-db-instance \ 
     --db-instance-identifier AcmeRDS \ 
     --apply-immediately \ 
     --backup-retention-period 0
```
Per Windows:

```
aws rds modify-db-instance ^ 
     --db-instance-identifier AcmeRDS ^ 
     --apply-immediately ^ 
     --backup-retention-period 0
```
Puoi controllare lo stato della tua istanza DB con il AWS CLI describe-db-instances comando. Nell'esempio seguente viene visualizzato lo stato dell'istanza database dell'istanza database AcmeRDS.

```
aws rds describe-db-instances --db-instance-identifier AcmeRDS --query "*[].
{DBInstanceStatus:DBInstanceStatus}"
```
Quando lo stato dell'istanza DB è available, si è pronti per procedere.

# Fase 5: Caricamento dei dati

Usa l'istruzione LOAD DATA LOCAL INFILE MySQL per leggere le righe dai tuoi file flat nelle tabelle del database.

L'esempio seguente mostra come caricare i dati da un file denominato sales.txt in una tabella denominata Sales nel database.

```
mysql> LOAD DATA LOCAL INFILE 'sales.txt' INTO TABLE Sales FIELDS TERMINATED BY
 ENCLOSED BY '' ESCAPED BY '\\';
Query OK, 1 row affected (0.01 sec)
Records: 1 Deleted: 0 Skipped: 0 Warnings: 0
```
Per ulteriori informazioni sulla LOAD DATA dichiarazione, consulta [la documentazione di MySQL.](https://dev.mysql.com/doc/refman/8.0/en/load-data.html)

#### Fase 6: Riattivazione dei backup automatici di Amazon RDS

Al termine del caricamento, riattiva i backup automatici di Amazon RDS reimpostando il tempo di conservazione del backup sul valore originale. Come indicato in precedenza, Amazon RDS riavvia l'istanza database, interrompendo brevemente le attività.

L'esempio seguente utilizza il AWS CLI modify-db-instance comando per attivare i backup automatici per l'istanza AcmeRDS DB e impostare il periodo di conservazione su un giorno.

Per LinuxmacOS, oUnix:

```
aws rds modify-db-instance \ 
     --db-instance-identifier AcmeRDS \ 
     --backup-retention-period 1 \ 
     --apply-immediately
```
Per Windows:

```
aws rds modify-db-instance ^ 
     --db-instance-identifier AcmeRDS ^ 
     --backup-retention-period 1 ^ 
     --apply-immediately
```
# Lavorare con la replica MariadB in Amazon RDS

Di solito si utilizzano repliche di lettura per configurare la replica tra istanze Amazon RDS DB. Per informazioni generali sulle repliche di lettura, consulta [Uso delle repliche di lettura dell'istanza](#page-796-0)  [database](#page-796-0). Per informazioni specifiche sull'utilizzo delle repliche di lettura su Amazon RDS for MariaDB, consulta. [Uso di repliche di lettura MariaDB](#page-2760-0)

Puoi anche configurare la replica in base alle coordinate del log binario per un'istanza database MariaDB. Per le istanze MariadB, puoi anche configurare la replica in base a global IDs transaction GTIDs (), che offre una maggiore sicurezza in caso di crash. Per ulteriori informazioni, consulta [Configurazione della replica basata su GTID con un'istanza di origine esterna](#page-2775-0).

Le seguenti sono altre opzioni di replica disponibili con RDS MariaDB:

- Puoi configurare la replica tra un'istanza DB RDS for MariaDB e un'istanza My SQL o MariaDB esterna ad Amazon. RDS Per ulteriori informazioni sulla configurazione della replica con un'origine esterna, consulta [Configurazione della replica della posizione del file di log binario con un'istanza di](#page-2779-0)  [origine esterna..](#page-2779-0)
- Puoi configurare la replica per importare database da un'istanza My SQL o MariaDB esterna ad RDS Amazon o per esportare database in tali istanze. Per ulteriori informazioni, consulta [Importazione dei dati in un'istanza database MariaDB o MySQL di Amazon RDS, riducendo i tempi](#page-2734-0)  [di inattività](#page-2734-0) e [Esportazione di dati da un'istanza My SQL DB utilizzando la replica.](#page-3471-0)

Per qualsiasi opzione di replica, puoi utilizzare la replica basata su riga, basata su istruzioni o quella mista. La replica basata su righe replica solo le righe modificate risultanti da un'istruzione. SQL La replica basata su istruzioni replica l'intera istruzione. SQL La replica mista utilizza la replica basata su istruzioni quando possibile, ma passa alla replica basata su righe quando vengono eseguite istruzioni che non sono sicure per la replica basata su istruzioni. SQL Nella maggior parte dei casi, si consiglia l'utilizzo della replica mista. Il formato di log binario dell'istanza database determina se la replica è basata su riga, su istruzione o è mista. Per informazioni sull'impostazione del formato di log binario, consulta [Formato di registrazione binario.](#page-1657-0)

# Argomenti

- [Uso di repliche di lettura MariaDB](#page-2760-0)
- [Configurazione della replica basata su GTID con un'istanza di origine esterna](#page-2775-0)
- [Configurazione della replica della posizione del file di log binario con un'istanza di origine esterna.](#page-2779-0)

# <span id="page-2760-0"></span>Uso di repliche di lettura MariaDB

Di seguito, puoi trovare informazioni specifiche sull'utilizzo delle repliche di lettura su Amazon RDS for MariaDB. Per informazioni generali sulle repliche di lettura e istruzioni su come usarle, consulta [Uso delle repliche di lettura dell'istanza database.](#page-796-0)

- [Configurazione dei filtri di replica con MariaDB](#page-2761-0)
- [Configurazione della replica ritardata con MariaDB](#page-2768-0)
- [Aggiornamento di repliche di lettura con MariaDB](#page-2771-0)
- [Operare con le implementazioni Multi-AZ di repliche di lettura con MariaDB](#page-2771-1)
- [Utilizzo di repliche di lettura a cascata con per MariadB RDS](#page-2771-2)
- [Monitoraggio delle repliche di lettura MariaDB](#page-2772-0)
- [Avvio e arresto della replica con repliche di lettura MariaDB](#page-2773-0)
- [Risoluzione dei problemi relativi a una replica di lettura MariaDB](#page-2773-1)

# Configurazione delle repliche di lettura con MariaDB

Prima di poter usare un'istanza database MariaDB come origine della replica, devi attivare i backup automatici nell'istanza database di origine impostando il periodo di retention dei backup su un valore diverso da 0. Questo requisito si applica anche a una replica di lettura che rappresenta l'istanza database di origine per un'altra replica di lettura.

È possibile creare fino a 15 repliche di lettura da un'istanza database nella stessa regione. Per un efficace funzionamento della replica, ogni replica di lettura deve avere la stessa quantità di risorse di calcolo e di storage dell'istanza database di origine. Se si dimensiona l'istanza database di origine, si devono dimensionare anche le repliche di lettura.

RDSfor MariadB supporta repliche di lettura a cascata. Per informazioni su come configurare le repliche di lettura a cascata, consulta [Utilizzo di repliche di lettura a cascata con per MariadB RDS](#page-2771-2).

Puoi eseguire più operazioni di creazione ed eliminazione di repliche di lettura simultanee che fanno riferimento alla stessa istanza database di origine. Quando esegui queste operazioni, rimani entro il limite delle 15 repliche di lettura per ogni istanza di origine.

# <span id="page-2761-0"></span>Configurazione dei filtri di replica con MariaDB

Puoi utilizzare i filtri di replica per specificare quali database e tabelle vengono replicati con una replica di lettura. I filtri di replica possono includere database e tabelle nella replica o escluderli dalla replica.

Di seguito sono riportati alcuni casi d'uso per i filtri di replica:

- Per ridurre le dimensioni di una replica di lettura. Con il filtro di replica è possibile escludere i database e le tabelle che non sono necessari nella replica di lettura.
- Per escludere database e tabelle dalle repliche di lettura per motivi di sicurezza.
- Per replicare database e tabelle diversi per casi d'uso specifici in repliche di lettura diverse. Ad esempio, è possibile utilizzare repliche di lettura specifiche per l'analisi o la condivisione.
- Per un'istanza DB con repliche di lettura diverse Regioni AWS, per replicare database o tabelle diversi in diversi Regioni AWS.

## **a** Note

Puoi utilizzare i filtri di replica anche per specificare i database e le tabelle che vengono replicati con un'istanza database MariaDB primaria configurata come replica in una topologia di replica in ingresso. Per ulteriori informazioni su questa configurazione, consulta [Configurazione della replica della posizione del file di log binario con un'istanza di origine](#page-3431-0)  [esterna.](#page-3431-0).

# Argomenti

- [Impostazione dei parametri di filtro di replica per MariadB RDS](#page-2761-1)
- [Limitazioni del filtro di replica per MariadB RDS](#page-2763-0)
- [Esempi di filtri di replica per MariadB RDS](#page-2763-1)
- [Visualizzazione dei filtri di replica per una replica di lettura](#page-2768-1)

<span id="page-2761-1"></span>Impostazione dei parametri di filtro di replica per MariadB RDS

Per configurare i filtri di replica, impostare i seguenti parametri di filtro replica sulla replica di lettura:

- replicate-do-db Replicare le modifiche ai database specificati. Quando si imposta questo parametro per una replica di lettura, vengono replicati solo i database specificati nel parametro.
- replicate-ignore-db Non replicare le modifiche ai database specificati. Quando il parametro replicate-do-db è impostato per una replica di lettura, questo parametro non viene valutato.
- replicate-do-table Replicare le modifiche alle tabelle specificate. Quando si imposta questo parametro per una replica di lettura, vengono replicate solo le tabelle specificate nel parametro. Inoltre, quando viene impostato il parametro replicate-do-db o replicate-ignore-db, assicurarsi di includere il database che include le tabelle specificate nella replica con la replica di lettura.
- replicate-ignore-table Non replicare le modifiche alle tabelle specificate. Quando il parametro replicate-do-table è impostato per una replica di lettura, questo parametro non viene valutato.
- replicate-wild-do-table Replicare le tabelle in base ai modelli di nome del database e della tabella specificati. I caratteri jolly % e \_ sono supportati. Quando è impostato il parametro replicate-do-db o replicate-ignore-db, assicurarsi di includere il database che include le tabelle specificate nella replica con la replica di lettura.
- replicate-wild-ignore-table Non replicare le tabelle in base ai modelli di nomi di database e tabella specificati. I caratteri jolly % e \_ sono supportati. Quando è impostato il parametro replicate-do-table o replicate-wild-do-table per una replica di lettura, questo parametro non viene valutato.

I parametri vengono valutati nell'ordine in cui sono elencati. Per maggiori informazioni sul funzionamento di questi parametri, consulta [la documentazione di MariaDB.](https://mariadb.com/kb/en/replication-filters/#replication-filters-for-replication-slaves)

Per impostazione predefinita, ognuno di questi parametri ha un valore vuoto. In ogni replica di lettura, è possibile utilizzare questi parametri per impostare, modificare ed eliminare i filtri di replica. Quando viene impostato uno di questi parametri, è necessario separare ogni filtro dagli altri con una virgola.

È possibile utilizzare i caratteri jolly % e \_ nei parametri replicate-wild-do-table e replicate-wild-ignore-table. Il carattere jolly % corrisponde a un numero qualsiasi di caratteri e il carattere jolly \_ corrisponde a un solo carattere.

Il formato di registrazione binaria dell'istanza database di origine è importante per la replica perché determina il record delle modifiche ai dati. L'impostazione del parametro binlog\_format determina se la replica è basata su righe o basata su dichiarazione. Per ulteriori informazioni, consulta [Formato](#page-1657-0)  [di registrazione binario.](#page-1657-0)

## **a** Note

Tutte le istruzioni Data Definition Language (DDL) vengono replicate come istruzioni, indipendentemente dall'binlog\_formatimpostazione sull'istanza DB di origine.

<span id="page-2763-0"></span>Limitazioni del filtro di replica per MariadB RDS

Le seguenti limitazioni si applicano al filtro di replica per RDS MariaDB:

- Ogni parametro di filtro della replica ha un limite di 2.000 caratteri.
- Le virgole non sono supportate nei filtri di replica.
- Le opzioni MariaDB binlog do db e binlog ignore db per il filtro dei log binari non sono supportate.
- Il filtro delle repliche non supporta le transazioni XA.

Per ulteriori informazioni, consulta [Restrizioni sulle transazioni XA](https://dev.mysql.com/doc/refman/8.0/en/xa-restrictions.html) nella documentazione personale. SQL

• Il filtro di replica non è supportato per la versione 10.2 di RDS MariadB.

<span id="page-2763-1"></span>Esempi di filtri di replica per MariadB RDS

Per configurare il filtro di replica per una replica di lettura, modificare i parametri di filtro replica nel gruppo di parametri associato alla replica di lettura.

# **a** Note

Non è consentito modificare un gruppo di parametri predefinito. Se la replica di lettura usa un gruppo di parametri predefinito, creare un nuovo gruppo di parametri e associarlo alla replica di lettura. Per ulteriori informazioni sui gruppi di parametri database, consulta [Gruppi](#page-625-0)  [di parametri per RDS.](#page-625-0)

È possibile impostare i parametri in un gruppo di parametri utilizzando il AWS Management Console, AWS CLI, oppure RDSAPI. Per informazioni sull'estensione dei parametri consulta [Modifica dei](#page-634-0)  [parametri in un gruppo di parametri DB in Amazon RDS](#page-634-0) . Quando si impostano parametri in un gruppo di parametri, tutte le istanze DB associate al gruppo di parametri utilizzano le impostazioni dei

parametri. Se si impostano i parametri di filtro della replica in un gruppo di parametri, assicurarsi che il gruppo di parametri sia associato solo alle repliche di lettura. Lasciare vuoti i parametri di filtro di replica per le istanze database di origine.

I seguenti esempi impostano i parametri utilizzando AWS CLI. Questi esempi sono impostati ApplyMethod immediate in modo che le modifiche ai parametri avvengano immediatamente dopo il completamento del CLI comando. Se si desidera applicare una modifica in sospeso dopo il riavvio della replica di lettura, impostare ApplyMethod su pending-reboot.

Gli esempi seguenti impostano i filtri di replica:

- [Including databases in replication](#page-2764-0)
- [Including tables in replication](#page-2765-0)
- [Including tables in replication with wildcard characters](#page-2765-1)
- [Escaping wildcard characters in names](#page-2766-0)
- [Excluding databases from replication](#page-2766-1)
- [Excluding tables from replication](#page-2767-0)
- [Excluding tables from replication using wildcard characters](#page-2767-1)

<span id="page-2764-0"></span>Example Inclusione dei database nella replica

Nell'esempio seguente sono inclusi i database mydb1 e mydb2 nella replica. Quando si imposta replicate-do-db per una replica di lettura, vengono replicati solo i database specificati nel parametro.

In Linux, macOS, oppure Unix:

```
aws rds modify-db-parameter-group \ 
   --db-parameter-group-name myparametergroup \ 
   --parameters "[{"ParameterName": "replicate-do-db", "ParameterValue": "mydb1,mydb2", 
  "ApplyMethod":"immediate"}]"
```

```
aws rds modify-db-parameter-group ^ 
   --db-parameter-group-name myparametergroup ^
```

```
 --parameters "[{"ParameterName": "replicate-do-db", "ParameterValue": "mydb1,mydb2", 
 "ApplyMethod":"immediate"}]"
```
<span id="page-2765-0"></span>Example Inclusione delle tabelle nella replica

Nell'esempio seguente sono incluse le tabelle table1 e table2 nel database mydb1 nella replica.

In Linux, macOS, oppure Unix:

```
aws rds modify-db-parameter-group \ 
   --db-parameter-group-name myparametergroup \ 
   --parameters "[{"ParameterName": "replicate-do-table", "ParameterValue": 
  "mydb1.table1,mydb1.table2", "ApplyMethod":"immediate"}]"
```
In Windows:

```
aws rds modify-db-parameter-group ^ 
  --db-parameter-group-name myparametergroup ^
   --parameters "[{"ParameterName": "replicate-do-table", "ParameterValue": 
  "mydb1.table1,mydb1.table2", "ApplyMethod":"immediate"}]"
```
<span id="page-2765-1"></span>Example Inclusione di tabelle nella replica utilizzando caratteri jolly

Nell'esempio seguente sono incluse tabelle con nomi che iniziano con orders e returns nel database mydb nella replica.

In Linux, macOS, oppure Unix:

```
aws rds modify-db-parameter-group \ 
   --db-parameter-group-name myparametergroup \ 
   --parameters "[{"ParameterName": "replicate-wild-do-table", "ParameterValue": 
  "mydb.orders%,mydb.returns%", "ApplyMethod":"immediate"}]"
```

```
aws rds modify-db-parameter-group ^ 
   --db-parameter-group-name myparametergroup ^ 
   --parameters "[{"ParameterName": "replicate-wild-do-table", "ParameterValue": 
  "mydb.orders%,mydb.returns%", "ApplyMethod":"immediate"}]"
```
<span id="page-2766-0"></span>Example Escape di caratteri jolly nei nomi

Nell'esempio seguente viene illustrato come utilizzare il carattere escape \ per un carattere jolly che fa parte di un nome.

Si supponga di avere diversi nomi di tabelle nel database mydb1 che iniziano con my\_tablee si desidera includere queste tabelle nella replica. I nomi delle tabelle includono un carattere di sottolineatura, che è anche un carattere jolly, quindi l'esempio sfugge al carattere di sottolineatura nei nomi delle tabelle.

In Linux, macOS, oppure Unix:

```
aws rds modify-db-parameter-group \ 
   --db-parameter-group-name myparametergroup \ 
   --parameters "[{"ParameterName": "replicate-wild-do-table", "ParameterValue": "my
\_table%", "ApplyMethod":"immediate"}]"
```
In Windows:

```
aws rds modify-db-parameter-group ^ 
  --db-parameter-group-name myparametergroup ^
   --parameters "[{"ParameterName": "replicate-wild-do-table", "ParameterValue": "my
\_table%", "ApplyMethod":"immediate"}]"
```
<span id="page-2766-1"></span>Example Esclusione di database dalla replica

Nell'esempio seguente vengono esclusi i database mydb1 e mydb2 dalla replica.

In Linux, macOS, oppure Unix:

```
aws rds modify-db-parameter-group \ 
   --db-parameter-group-name myparametergroup \ 
   --parameters "[{"ParameterName": "replicate-ignore-db", "ParameterValue": 
  "mydb1,mydb2", "ApplyMethod":"immediate"}]"
```

```
aws rds modify-db-parameter-group ^
```

```
--db-parameter-group-name myparametergroup ^
  --parameters "[{"ParameterName": "replicate-ignore-db", "ParameterValue": 
 "mydb1,mydb2", "ApplyMethod":"immediate"}]"
```
<span id="page-2767-0"></span>Example Esclusione di tabelle dalla replica

Nell'esempio seguente vengono escluse le tabelle table1 e table2 nel database mydb1 dalla replica.

In Linux, macOS, oppure Unix:

```
aws rds modify-db-parameter-group \ 
   --db-parameter-group-name myparametergroup \ 
   --parameters "[{"ParameterName": "replicate-ignore-table", "ParameterValue": 
  "mydb1.table1,mydb1.table2", "ApplyMethod":"immediate"}]"
```
In Windows:

```
aws rds modify-db-parameter-group ^ 
  --db-parameter-group-name myparametergroup ^
   --parameters "[{"ParameterName": "replicate-ignore-table", "ParameterValue": 
  "mydb1.table1,mydb1.table2", "ApplyMethod":"immediate"}]"
```
<span id="page-2767-1"></span>Example Esclusione di tabelle dalla replica utilizzando caratteri jolly

Nell'esempio seguente vengono escluse le tabelle con nomi che iniziano con orders e returns nel database mydb dalla replica.

In Linux, macOS, oppure Unix:

```
aws rds modify-db-parameter-group \ 
   --db-parameter-group-name myparametergroup \ 
   --parameters "[{"ParameterName": "replicate-wild-ignore-table", "ParameterValue": 
  "mydb.orders%,mydb.returns%", "ApplyMethod":"immediate"}]"
```

```
aws rds modify-db-parameter-group ^
```

```
--db-parameter-group-name myparametergroup ^
  --parameters "[{"ParameterName": "replicate-wild-ignore-table", "ParameterValue": 
 "mydb.orders%,mydb.returns%", "ApplyMethod":"immediate"}]"
```
<span id="page-2768-1"></span>Visualizzazione dei filtri di replica per una replica di lettura

È possibile visualizzare i filtri di replica per una replica di lettura nei seguenti modi:

• Controllare le impostazioni dei parametri di filtro replica nel gruppo di parametri associato alla replica di lettura.

Per istruzioni, consulta [Visualizzazione dei valori dei parametri per un gruppo di parametri DB in](#page-644-0) [Amazon RDS Amazon.](#page-644-0)

• In un client MariaDB, connettersi alla replica di lettura ed eseguire l'istruzione SHOW REPLICA STATUS.

Nell'output, i campi seguenti mostrano i filtri di replica per la replica di lettura:

- Replicate\_Do\_DB
- Replicate\_Ignore\_DB
- Replicate\_Do\_Table
- Replicate\_Ignore\_Table
- Replicate\_Wild\_Do\_Table
- Replicate\_Wild\_Ignore\_Table

Per ulteriori informazioni su questi campi, vedere [Verifica dello stato di replica](https://dev.mysql.com/doc/refman/8.0/en/replication-administration-status.html) nella SQL documentazione personale.

#### **a** Note

Le versioni precedenti di MariaDB utilizzavano SHOW SLAVE STATUS anziché SHOW REPLICA STATUS. Se si utilizza una versione di MariaDB precedente alla 10.5, utilizzare SHOW SLAVE STATUS.

# <span id="page-2768-0"></span>Configurazione della replica ritardata con MariaDB

Puoi usare la replica ritardata come strategia per il disaster recovery. Con la replica ritardata puoi specificare il tempo minimo, in secondi, di ritardo della replica rispetto all'origine nella replica di

lettura. In caso di emergenza, come ad esempio l'eliminazione accidentale di una tabella, completa la seguente procedura per risolvere velocemente il problema:

• Arresta la replica sulla replica di lettura prima che la modifica che ha provocato il problema venga inviata.

Per arrestare la replica, usa la procedura archiviata [mysql.rds\\_stop\\_replication](#page-3552-0) .

• Utilizza le istruzioni contenute in [Promozione di una replica di lettura a istanza database standalone](#page-810-0) per promuovere la replica di lettura a nuova istanza database di origine.

**a** Note

- La replica ritardata è supportata per MariaDB 10.6 e versioni successive.
- Utilizza le procedure archiviate per configurare la replica ritardata. Non è possibile configurare la replica ritardata con AWS Management Console, il AWS CLI, o Amazon RDSAPI.
- È possibile utilizzare la replica basata sugli identificatori di transazione globali (GTIDs) in una configurazione di replica ritardata.

# Argomenti

- [Configurazione della replica ritardata durante la creazione della replica di lettura](#page-2769-0)
- [Modifica della replica ritardata per una replica di lettura esistente](#page-2770-0)
- [Promozione di una replica di lettura](#page-2770-1)

<span id="page-2769-0"></span>Configurazione della replica ritardata durante la creazione della replica di lettura

Per configurare la replica ritardata per eventuali repliche di lettura future create da un'istanza database, esegui la stored procedure [mysql.rds\\_set\\_configuration](#page-3589-0) con il parametro target delay.

Per configurare le replica ritardata durante la creazione della replica di lettura

- 1. Utilizzando un client MariaDB, connettersi all'istanza database MariaDB che sarà l'origine delle repliche di lettura come l'utente master.
- 2. Eseguire la procedura archiviata [mysql.rds\\_set\\_configuration](#page-3589-0) con il parametro target delay.

Ad esempio, eseguire la seguente procedura archiviata per specificare che la replica è ritardata per almeno un'ora (3.600 secondi) per le repliche di lettura create dall'istanza database corrente.

call mysql.rds\_set\_configuration('target delay', 3600);

#### **a** Note

Dopo aver eseguito questa procedura memorizzata, qualsiasi replica di lettura creata utilizzando AWS CLI oppure Amazon RDS API è configurato con la replica ritardata del numero di secondi specificato.

<span id="page-2770-0"></span>Modifica della replica ritardata per una replica di lettura esistente

Per modificare la replica ritardata per una replica di lettura esistente, esegui la stored procedure [mysql.rds\\_set\\_source\\_delay](#page-3547-0).

Per modificare la replica ritardata per una replica di lettura esistente

- 1. Utilizzando un client MariaDB, connettersi alla replica di lettura come utente principale.
- 2. Usa la procedura archiviata [mysql.rds\\_stop\\_replication](#page-3552-0) per arrestare la replica.
- 3. Eseguire la procedura archiviata [mysql.rds\\_set\\_source\\_delay](#page-3547-0).

Ad esempio, eseguire la seguente stored procedure per specificare che la replica sulla replica di lettura è ritardata per almeno un'ora (3600 secondi).

```
call mysql.rds_set_source_delay(3600);
```
4. Usare la procedura archiviata [mysql.rds\\_start\\_replication](#page-3550-0) per avviare la replica.

<span id="page-2770-1"></span>Promozione di una replica di lettura

Dopo l'arresto della replica, in uno scenario di disaster recovery, puoi promuovere la replica di lettura come nuova istanza database di origine. Per informazioni sulla promozione di una replica di lettura, consulta [Promozione di una replica di lettura a istanza database standalone](#page-810-0).

# <span id="page-2771-0"></span>Aggiornamento di repliche di lettura con MariaDB

Le repliche di lettura sono progettate per supportare query di lettura, ma occasionalmente potrebbe essere necessario eseguire aggiornamenti. Ad esempio, potresti dover aggiungere un indice per accelerare i tipi specifici di query che accedono alla replica. Puoi abilitare gli aggiornamenti impostando il parametro read\_only su 0 nel gruppo di parametri database per la replica di lettura.

# <span id="page-2771-1"></span>Operare con le implementazioni Multi-AZ di repliche di lettura con MariaDB

Puoi creare una replica di lettura da implementazioni Single-AZ o Multi-AZ di istanze database. Puoi usare implementazioni Multi-AZ per migliorare la durabilità e la disponibilità di dati critici, ma non puoi usare l'istanza secondaria Multi-AZ per inviare query di sola lettura. Puoi invece creare repliche di lettura da istanze database Multi-AZ con traffico elevato per l'offload di query di sola lettura. Se viene eseguito il failover dell'istanza di origine di un'implementazione Multi-AZ all'istanza secondaria, tutte le repliche di lettura passeranno automaticamente a usare l'istanza secondaria (ora primaria) come origine della replica. Per ulteriori informazioni, consulta [Configurazione e gestione di](#page-894-0) [un'implementazione multi-AZ](#page-894-0).

È possibile creare una replica di lettura come istanza database Multi-AZ. Amazon RDS crea uno standby della replica in un'altra zona di disponibilità per il supporto del failover della replica. La creazione della replica di lettura come un'istanza database Multi-AZ non dipende dal fatto che il database di origine sia un'istanza database Multi-AZ.

# <span id="page-2771-2"></span>Utilizzo di repliche di lettura a cascata con per MariadB RDS

RDSfor MariadB supporta repliche di lettura a cascata. Con le repliche di lettura a cascata, puoi scalare le letture senza aggiungere sovraccarico all'istanza di database Source for RDS MariaDB.

Con le repliche di lettura a cascata, l'istanza DB for RDS MariadB invia i dati alla prima replica di lettura della catena. La replica di lettura invia quindi i dati alla seconda replica della catena e così via. Il risultato finale è che tutte le repliche di lettura nella catena presentano le modifiche rispetto all'istanza DB RDS for MariaDB, ma senza l'overhead esclusivamente sull'istanza DB di origine.

Puoi creare una serie di un massimo di tre repliche di lettura in una catena da un'istanza di database di origine RDS per MariaDB. Ad esempio, supponiamo di avere un'istanza DB RDS for MariaDB,. mariadb-main Puoi eseguire le operazioni indicate di seguito:

- A partire da mariadb-main, crea la prima replica di lettura nella catena, read-replica-1.
- Da read-replica-1, crea quindi la successiva replica di lettura nella catena, read-replica-2.
- Da read-replica-2, crea infine la terza replica di lettura nella catena, read-replica-3.
Non è possibile creare un'altra replica di lettura oltre la terza replica di lettura a cascata nella serie per mariadb-main. Una serie completa di istanze da un'istanza DB di origine RDS per MariaDB fino alla fine di una serie di repliche di lettura a cascata può essere composta da un massimo di quattro istanze DB.

Affinché le repliche di lettura a cascata funzionino, ogni istanza di database di origine per RDS MariaDB deve avere i backup automatici attivati. Per abilitare i backup automatici in una replica di lettura, crea prima di tutto la replica di lettura, quindi modificala in modo da abilitare i backup automatici. Per ulteriori informazioni, consulta [Creazione di una replica di lettura.](#page-807-0)

Come per qualsiasi replica di lettura, puoi promuovere una replica di lettura appartenente a una cascata. La promozione di una replica di lettura all'interno di una catena di repliche di lettura rimuove la replica dalla catena. Ad esempio, supponi di voler spostare parte del carico di lavoro fuori dall'istanza database mariadb-main in una nuova istanza usata solo dal reparto contabile. Facendo riferimento alla catena di tre repliche di lettura dell'esempio, decidi di promuovere read-replica-2. La catena verrà modificata come segue:

- La promozione read-replica-2 rimuove l'istanza dalla catena di replica.
	- Ora è un'istanza database completa di lettura/scrittura.
	- Continua a replicare su read-replica-3, proprio come prima della promozione.
- L'istanza mariadb-main continua a venire replicata su read-replica-1.

Per ulteriori informazioni sulla promozione delle repliche di lettura, consulta [Promozione di una replica](#page-810-0)  [di lettura a istanza database standalone](#page-810-0).

## Monitoraggio delle repliche di lettura MariaDB

Per le repliche di lettura di MariaDB, puoi monitorare il ritardo di replica in Amazon visualizzando la metrica Amazon CloudWatch . RDS ReplicaLag Il parametro ReplicaLag segnala il valore del campo Seconds\_Behind\_Master del comando SHOW REPLICA STATUS.

### **a** Note

Le versioni precedenti di MariaDB utilizzavano SHOW SLAVE STATUS anziché SHOW REPLICA STATUS. Se si utilizza una versione di MariaDB precedente alla 10.5, utilizzare SHOW SLAVE STATUS.

Le cause comuni del ritardo di replica per MariaDB sono le seguenti:

- Interruzione della connessione di rete.
- Scrittura in tabelle con indici in una replica di lettura. Se il parametro read\_only non è impostato su 0 nella replica di lettura, la replica può essere interrotta.
- Utilizzando un motore di storage non transazionale come My. ISAM La replica è supportata solo per il motore di storage InnoDB su MariaDB.

Quando il parametro ReplicaLag è 0, la replica ha raggiunto l'istanza del database di origine. Se il parametro ReplicaLag restituisce -1, la replica non è attualmente attiva. ReplicaLag = -1 equivale a Seconds\_Behind\_Master = NULL.

# Avvio e arresto della replica con repliche di lettura MariaDB

Puoi interrompere e riavviare il processo di replica su un'istanza Amazon RDS DB chiamando le stored procedure di sistema [mysql.rds\\_stop\\_replication](#page-3552-0) e[mysql.rds\\_start\\_replication](#page-3550-0). Puoi farlo durante la replica tra due RDS istanze Amazon per operazioni di lunga durata come la creazione di indici di grandi dimensioni. Devi arrestare e avviare la replica anche durante l'importazione o l'esportazione di database. Per ulteriori informazioni, consulta [Importazione dei dati in un database](#page-3381-0)  [Amazon RDS MariaDB o MySQL con tempi di inattività ridotti](#page-3381-0) e [Esportazione di dati da un'istanza My](#page-3471-0) [SQL DB utilizzando la replica](#page-3471-0).

Se la replica viene interrotta per più di 30 giorni consecutivi, manualmente o a causa di un errore di replica, Amazon RDS interrompe la replica tra l'istanza DB di origine e tutte le repliche di lettura. Questo avviene per evitare requisiti di storage maggiori sull'istanza database di origine e tempi di failover prolungati. L'istanza database della replica di lettura continua a essere disponibile. Tuttavia, la replica non può essere ripresa, perché i log binari richiesti dalla replica di lettura vengono eliminati dall'istanza database di origine una volta terminata la replica. Puoi creare una nuova replica di lettura per l'istanza database di origine per ristabilire la replica.

## Risoluzione dei problemi relativi a una replica di lettura MariaDB

Le tecnologie di replica per MariaDB sono asincrone. Per questo motivo, devi occasionalmente aspettarti incrementi del parametro BinLogDiskUsage per l'istanza database di origine e del parametro ReplicaLag per la replica di lettura. Ad esempio, può verificarsi un elevato volume di scrittura in parallelo nell'istanza database di origine. Al contrario, le operazioni di scrittura nella replica di lettura vengono serializzate usando un singolo thread di I/O, causando un ritardo tra l'istanza

di origine e la replica di lettura. Per ulteriori informazioni sulle repliche di sola lettura, consulta la [panoramica della replica](http://mariadb.com/kb/en/mariadb/replication-overview/) nella documentazione di MariaDB.

Puoi ridurre il ritardo tra gli aggiornamenti di un'istanza database di origine e i successivi aggiornamenti della replica di lettura in diversi modi, ad esempio:

- Dimensionando una replica di lettura in modo che dimensioni di storage e classe dell'istanza database siano equivalenti all'istanza database di origine.
- Assicurandoti che le impostazioni dei parametri nei gruppi di parametri database usati dall'istanza database di origine e dalla replica di lettura siano compatibili. Per ulteriori informazioni e un esempio, consulta la discussione sul parametro max\_allowed\_packet più avanti in questa sezione.

Amazon RDS monitora lo stato di replica delle repliche di lettura e aggiorna il Replication State campo dell'istanza di replica di lettura per indicare Error se la replica si interrompe per qualsiasi motivo. Un esempio potrebbe essere se DML le query eseguite sulla replica di lettura sono in conflitto con gli aggiornamenti effettuati sull'istanza DB di origine.

Puoi esaminare i dettagli dell'errore associato generato dal motore MariaDB visualizzando il campo Replication Error. Vengono generati anche eventi che indicano lo stato della replica di lettura, inclusi [RDS-EVENT-0045,](#page-1625-0) [RDS-EVENT-0046](#page-1626-0) e [RDS-EVENT-0047.](#page-1615-0) Per ulteriori informazioni sugli eventi e sulla sottoscrizione a essi, consulta [Utilizzo delle notifiche di RDS eventi di Amazon.](#page-1561-0) Se viene restituito un messaggio di errore MariaDB, verifica l'errore nella [documentazione dei messaggi](http://mariadb.com/kb/en/mariadb/mariadb-error-codes/) [di errore MariaDB.](http://mariadb.com/kb/en/mariadb/mariadb-error-codes/)

Un problema comune che può provocare errori di replica si verifica quando il valore del parametro max\_allowed\_packet per una replica di lettura è minore del parametro max\_allowed\_packet per l'istanza database di origine. Il max\_allowed\_packet parametro è un parametro personalizzato che è possibile impostare in un gruppo di parametri DB utilizzato per specificare la dimensione massima del DML codice che può essere eseguito sul database. In alcuni casi, il valore del parametro max\_allowed\_packet nel gruppo dei parametri database associato a un'istanza database di origine è minore del valore del parametro max\_allowed\_packet nel gruppo dei parametri database associato alla replica di lettura dell'origine. In questi casi, il processo di replica può generare un errore (indicante che il pacchetto è maggiore dei byte specificati da "max\_allowed\_packet") e arrestare la replica. Puoi correggere questo errore impostando l'origine e la replica di lettura in modo che utilizzino i gruppi di parametri database con gli stessi valori del parametro max\_allowed\_packet.

Altre situazioni comuni che possono causare errori di replica includono le seguenti:

- Scrittura in tabelle su una replica di lettura. Se crei indici su una replica di lettura, il parametro read\_only deve essere impostato su 0 affinché gli indici vengano creati. Se scrivi in tabelle nella replica di lettura, l'operazione può interrompere la replica.
- L'utilizzo di un motore di archiviazione non transazionale come le repliche ISAM My. read richiede un motore di archiviazione transazionale. La replica è supportata solo per il motore di storage InnoDB su MariaDB.
- Utilizzo di query non deterministiche non sicure come SYSDATE(). Per ulteriori informazioni, consulta la pagina relativa alla [determinazione delle istruzioni sicure e non sicure nel log binario](https://dev.mysql.com/doc/refman/8.0/en/replication-rbr-safe-unsafe.html).

Se decidi che un errore possa essere ignorato, completa la procedura descritta in [Ignorare l'errore](#page-3503-0) [di replica corrente](#page-3503-0). In caso contrario, puoi eliminare la replica di lettura e creare un'istanza usando lo stesso identificatore istanze DB in modo che l'endpoint sia identico a quello della replica di lettura precedente. Quando un problema relativo alla replica viene risolto, il campo Replication State (Stato di replica) cambia in replicating (replica in corso).

Per le istanze database MariaDB, in alcuni casi le repliche di lettura non possono essere passate alle istanze secondarie se alcuni eventi di registro binari (binlog) non vengono scaricati durante l'evento di errore. In questi casi, elimina e ricrea manualmente le repliche di lettura. Puoi ridurre le possibilità che si verifichi una situazione di questo tipo impostando i seguenti valori dei parametri: sync\_binlog=1 e innodb\_flush\_log\_at\_trx\_commit=1. Tali impostazioni potrebbero ridurre le prestazioni, per cui ti consigliamo di testare il loro impatto prima di implementare le modifiche nell'ambiente di produzione.

# Configurazione della replica basata su GTID con un'istanza di origine esterna

Puoi impostare la replica basata su identificatori di transazione globali (GTID) da un'istanza MariaDB esterna nella versione 10.0.24 o successiva in un'istanza database RDS for MariaDB. Seguire queste linee guida quando si imposta un'istanza di origine esterna e una replica su Amazon RDS:

• Monitora gli eventi di failover per l'istanza database RDS for MariaDB che rappresenta la tua replica. In caso di failover, l'istanza database che rappresenta la replica potrebbe essere ricreata in un nuovo host con un indirizzo di rete diverso. Per informazioni su come monitorare gli eventi di failover, consulta [Utilizzo delle notifiche di RDS eventi di Amazon](#page-1561-0).

Configurazione della replica basata su GTID con un'istanza di origine esterna 2735

- Conservare i log binari (binlog) sull'istanza di origine finché non si ha la conferma che siano stati applicati alla replica. Questa manutenzione assicura il ripristino dell'istanza di origine nel caso di errori.
- Attivare i backup automatici sull'istanza database MariaDB in Amazon RDS. L'attivazione dei backup automatici assicura il ripristino della replica in un determinato "point in time" nel caso fosse necessario risincronizzare l'istanza di origine e la replica. Per informazioni sui backup e sul ripristino point-in-time, consulta [Backup, ripristino ed esportazione dei dati.](#page-1093-0)

**a** Note

Le autorizzazioni necessarie per avviare la replica in un'istanza database MariaDB sono limitate e non disponibili per l'utente master Amazon RDS. Per questo motivo, devi usare i comandi Amazon RDS, [mysql.rds\\_set\\_external\\_master\\_gtid](#page-2803-0) e [mysql.rds\\_start\\_replication](#page-3550-0) per configurare la replica tra il database live e il database di RDS for MariaDB.

Per avviare la replica tra un'istanza di origine esterna e un'istanza database MariaDB in Amazon RDS, attieniti alla procedura seguente.

Per avviare la replica

1. Rendere di sola lettura l'istanza MariaDB di origine:

```
mysql> FLUSH TABLES WITH READ LOCK;
mysql> SET GLOBAL read_only = ON;
```
2. Ottenere il GTID corrente dell'istanza MariaDB esterna. A tale scopo, utilizzare mysq1 o l'editor di query scelto per eseguire SELECT @@gtid\_current\_pos;.

Il formato del GTID è il seguente: <domain-id>-<server-id>-<sequence-id>. Un tipico GTID è simile a **0-1234510749-1728**. Per ulteriori informazioni sui GTID e sulle parti da cui è composto, consulta la pagina [Global Transaction ID](http://mariadb.com/kb/en/mariadb/global-transaction-id/) nella documentazione di MariaDB.

3. Copiare il database dall'istanza MariaDB esterna all'istanza database MariaDB tramite mysqldump. Per database di dimensioni particolarmente elevate, è possibile utilizzare la procedura in [Importazione dei dati in un database Amazon RDS MariaDB o MySQL con tempi di](#page-3381-0)  [inattività ridotti.](#page-3381-0)

Per LinuxmacOS, oUnix:

Configurazione della replica basata su GTID con un'istanza di origine esterna 2736

```
mysqldump \ 
     --databases database_name \ 
     --single-transaction \ 
     --compress \ 
     --order-by-primary \ 
     -u local_user \ 
     -plocal_password | mysql \ 
          --host=hostname \ 
         --port=3306 \
          -u RDS_user_name \ 
          -pRDS_password
```
Per Windows:

```
mysqldump ^ 
     --databases database_name ^ 
     --single-transaction ^ 
     --compress ^ 
     --order-by-primary \ 
     -u local_user \ 
     -plocal_password | mysql ^ 
          --host=hostname ^ 
         --port=3306 ^{\circ} -u RDS_user_name ^ 
          -pRDS_password
```
## **a** Note

Assicurarsi che non siano presenti spazi tra l'opzione -p e la password immessa. Specifica una password diversa dal prompt mostrato qui come best practice per la sicurezza.

Usare le opzioni --host, --user (-u), --port e -p nel comando mysql per specificare il nome host, il nome utente, la porta e la password per la connessione all'istanza database MariaDB. Il nome host è il nome DNS dell'endpoint dell'istanza database MariaDB, ad esempio myinstance.123456789012.us-east-1.rds.amazonaws.com. Puoi trovare il valore dell'endpoint è disponibile nei dettagli dell'istanza, nella console di gestione Amazon RDS.

4. Rendi nuovamente scrivibile l'istanza MariaDB di origine.

mysql> SET GLOBAL read\_only = OFF; mysql> UNLOCK TABLES;

5. Nella Console di gestione di Amazon RDS aggiungi l'indirizzo IP del server che ospita il database MariaDB esterno al gruppo di sicurezza VPC per l'istanza database MariaDB. Per ulteriori informazioni sulla modifica di un gruppo di sicurezza VPC, consulta la sezione relativa ai [Gruppi](https://docs.aws.amazon.com/vpc/latest/userguide/VPC_SecurityGroups.html)  [di sicurezza per il VPC](https://docs.aws.amazon.com/vpc/latest/userguide/VPC_SecurityGroups.html) nella Guida per l'utente di Amazon Virtual Private Cloud.

L'indirizzo IP può cambiare quando vengono soddisfatte le seguenti condizioni:

- Si sta utilizzando un indirizzo IP pubblico per la comunicazione tra l'istanza di origine esterna e l'istanza database.
- L'istanza di origine esterna è stata arrestata e riavviata.

Se queste condizioni vengono soddisfatte, verificare l'indirizzo IP prima di aggiungerlo.

Potrebbe anche essere necessario configurare la rete locale per consentire le connessioni dall'indirizzo IP dell'istanza database MariaDB affinché possa comunicare con l'istanza database MariaDB esterna. Per individuare l'indirizzo IP dell'istanza database MariaDB, usa il comando host.

host *db\_instance\_endpoint*

Il nome host è il nome DNS dell'endpoint dell'istanza database MariaDB.

6. Utilizzando il client scelto, eseguire la connessione all'istanza database MariaDB esterna e creare un utente MariaDB da utilizzare per la replica. Questo account viene utilizzato unicamente per la replica e deve essere limitato al dominio personale per aumentare la sicurezza. Di seguito è riportato un esempio.

CREATE USER '*repl\_user*'@'*mydomain.com*' IDENTIFIED BY '*password*';

### **a** Note

Specifica una password diversa dal prompt mostrato qui come best practice per la sicurezza.

7. Per un'istanza MariaDB esterna, concedere i privilegi REPLICATION CLIENT e REPLICATION SLAVE all'utente della replica. Per concedere ad esempio i privilegi REPLICATION CLIENT e REPLICATION SLAVE su tutti i database per l'utente "repl\_user" del proprio dominio, eseguire questo comando.

GRANT REPLICATION CLIENT, REPLICATION SLAVE ON \*.\* TO '*repl\_user*'@'*mydomain.com*';

8. Configurare l'istanza database MariaDB come replica. Connettersi all'istanza database MariaDB come utente master e identificare il database MariaDB esterno come istanza origine di replica usando il comando [mysql.rds\\_set\\_external\\_master\\_gtid](#page-2803-0). Utilizzare il GTID determinato alla fase 2. Di seguito è riportato un esempio.

```
CALL mysql.rds_set_external_master_gtid ('mymasterserver.mydomain.com', 3306, 
  'repl_user', 'password', 'GTID', 0);
```
**a** Note

Specifica una password diversa dal prompt mostrato qui come best practice per la sicurezza.

9. Nell'istanza database MariaDB, emettere il comando [mysql.rds\\_start\\_replication](#page-3550-0) per avviare la replica.

CALL mysql.rds\_start\_replication;

Configurazione della replica della posizione del file di log binario con un'istanza di origine esterna.

Puoi impostare la replica fra un'istanza database RDS for MySQL o MariaDB e un'istanza MySQL o MariaDB che è esterna ad Amazon RDS, utilizzando la replica del file di registro binario.

Argomenti

- [Prima di iniziare](#page-2780-0)
- [Configurazione della replica della posizione del file di log binario con un'istanza di origine esterna.](#page-2780-1)

# <span id="page-2780-0"></span>Prima di iniziare

È possibile configurare la replica utilizzando la posizione del file di log binario delle transazioni replicate.

Le autorizzazioni necessarie per avviare la replica in un'istanza database Amazon RDS sono limitate e non disponibili per l'utente master Amazon RDS. Per questo motivo, assicurati di usare i comandi e mysgl.rds start replication in Amazon RDS per configurare la replica tra il database live e il database Amazon RDS.

Per impostare il formato di logging binario per un database MySQL o MariaDB, aggiornare il parametro binlog\_format. Se l'istanza database utilizza il gruppo di parametri di istanza database predefinito, crea un nuovo gruppo di parametri di istanza database per modificare le impostazioni binlog\_format. Ti consigliamo di mantenere le impostazioni predefinite per binlog\_format, che è MIXED. Tuttavia, puoi anche impostare binlog\_format su ROW o STATEMENT se hai bisogno di un formato di registro binario (binlog) specifico. Riavvia l'istanza database affinché venga applicata la modifica.

Per ulteriori informazioni sull'impostazione del parametro binlog\_format, consulta [Configurazione](#page-1678-0) [di MySQL RDS per la registrazione binaria MySQL](#page-1678-0) Per ulteriori informazioni sulle implicazioni dei vari tipi di replica MySQL, consulta la pagina relativa a [vantaggi e svantaggi della replica basata su](https://dev.mysql.com/doc/refman/8.0/en/replication-sbr-rbr.html)  [istruzioni e basata su riga](https://dev.mysql.com/doc/refman/8.0/en/replication-sbr-rbr.html) nella documentazione di MySQL.

**a** Note

A partire dalla versione 8.0.36 di RDS per MySQL, Amazon RDS non replica il database. mysql Pertanto, se ci sono utenti nel database esterno di cui hai bisogno nella replica di Amazon RDS, assicurati di crearli manualmente.

<span id="page-2780-1"></span>Configurazione della replica della posizione del file di log binario con un'istanza di origine esterna.

Seguire queste linee guida quando si imposta un'istanza di origine esterna e una replica su Amazon RDS:

• Monitorare gli eventi di failover per l'istanza database di Amazon RDS che rappresenta la replica. In caso di failover, l'istanza database che rappresenta la replica potrebbe essere ricreata in un

nuovo host con un indirizzo di rete diverso. Per informazioni su come monitorare gli eventi di failover, consulta [Utilizzo delle notifiche di RDS eventi di Amazon](#page-1561-0).

- Conservare i binlog sull'istanza di origine finché non si ha la conferma che siano stati applicati alla replica. Conservando questi file, si è certi di poter ripristinare l'istanza di origine in caso di errori.
- Attivare i backup automatici sull'istanza database di Amazon RDS. L'attivazione dei backup automatici assicura il ripristino della replica a un punto temporale specifico nel caso fosse necessario risincronizzare l'istanza di origine e la replica. Per informazioni su backup e point-intime ripristino, consulta. [Backup, ripristino ed esportazione dei dati](#page-1093-0)

Per configurare la replica della posizione del file di log binario con un'istanza di origine esterna

1. Rendere l'istanza MySQL o MariaDB di origine di sola lettura.

```
mysql> FLUSH TABLES WITH READ LOCK;
mysql> SET GLOBAL read_only = ON;
```
2. Eseguire il comando SHOW MASTER STATUS nell'istanza database di MySQL o MariaDB di origine per determinare la posizione del binlog.

Viene restituito un output simile all'esempio seguente.

File Position ----------------------------------- mysql-bin-changelog.000031 107 ------------------------------------

3. Copiare il database dall'istanza esterna all'istanza database Amazon RDS usando mysqldump. Per database di dimensioni particolarmente elevate, è possibile utilizzare la procedura in [Importazione dei dati in un database Amazon RDS MariaDB o MySQL con tempi di inattività](#page-3381-0)  [ridotti](#page-3381-0).

Per LinuxmacOS, oUnix:

```
mysqldump --databases database_name \ 
     --single-transaction \ 
     --compress \ 
     --order-by-primary \ 
     -u local_user \ 
     -plocal_password | mysql \ 
         --host=hostname \
```

```
--port=3306 \
 -u RDS_user_name \ 
 -pRDS_password
```
### Per Windows:

```
mysqldump --databases database_name ^ 
     --single-transaction ^ 
     --compress ^ 
     --order-by-primary ^ 
     -u local_user ^ 
     -plocal_password | mysql ^ 
         --host=hostname ^ 
         --port=3306 ^ 
         -u RDS_user_name ^ 
         -pRDS_password
```
### **a** Note

Assicurarsi che non siano presenti spazi tra l'opzione -p e la password immessa.

```
Utilizzare le opzioni --host, --user (-u), --port e -p nel comando mysql per 
specificare il nome host, il nome utente, la porta e la password per la connessione all'istanza 
database Amazon RDS. Il nome host è il nome DNS (Domain Name Service) dell'endpoint 
dell'istanza database di Amazon RDS, ad esempio myinstance.123456789012.us-
east-1.rds.amazonaws.com. È possibile trovare il valore dell'endpoint nei dettagli 
dell'istanza nella AWS Management Console.
```
4. Rendere nuovamente scrivibile l'istanza MySQL o MariaDB di origine.

```
mysql> SET GLOBAL read_only = OFF;
mysql> UNLOCK TABLES;
```
Per ulteriori informazioni sulla creazione di backup da utilizzare con la replica, vedere [la](https://dev.mysql.com/doc/refman/8.0/en/replication-solutions-backups-read-only.html)  [documentazione di MySQL](https://dev.mysql.com/doc/refman/8.0/en/replication-solutions-backups-read-only.html).

5. Nel AWS Management Console, aggiungi l'indirizzo IP del server che ospita il database esterno al gruppo di sicurezza del cloud privato virtuale (VPC) per l'istanza database Amazon RDS. Per ulteriori informazioni sulla modifica di un gruppo di sicurezza VPC, consulta [Gruppi di sicurezza](https://docs.aws.amazon.com/vpc/latest/userguide/VPC_SecurityGroups.html) [per il VPC](https://docs.aws.amazon.com/vpc/latest/userguide/VPC_SecurityGroups.html) nella Guida per l'utente di Amazon Virtual Private Cloud.

L'indirizzo IP può cambiare quando vengono soddisfatte le seguenti condizioni:

- Si sta utilizzando un indirizzo IP pubblico per la comunicazione tra l'istanza di origine esterna e l'istanza database.
- L'istanza di origine esterna è stata arrestata e riavviata.

Se queste condizioni vengono soddisfatte, verificare l'indirizzo IP prima di aggiungerlo.

Potrebbe anche essere necessario configurare la rete locale per consentire le connessioni dall'indirizzo IP dell'istanza database di Amazon RDS, affinché possa comunicare con l'istanza MySQL o MariaDB esterna. Per individuare l'indirizzo IP dell'istanza database di Amazon RDS, utilizzare il comando host.

host *db\_instance\_endpoint*

Il nome host è il nome DNS dall'endpoint dell'istanza database di Amazon RDS.

6. Utilizzando il client scelto, eseguire la connessione all'istanza esterna e creare un utente da utilizzare per la replica. Utilizza questo account unicamente per la replica e limitalo al dominio personale per aumentare la sicurezza. Di seguito è riportato un esempio.

CREATE USER '*repl\_user'@'mydomain.com*' IDENTIFIED BY '*password*';

Specifica una password diversa dal prompt mostrato qui come best practice per la sicurezza.

7. Per l'istanza esterna, concedere i privilegi REPLICATION CLIENT e REPLICATION SLAVE all'utente della replica. Per concedere ad esempio i privilegi REPLICATION CLIENT e REPLICATION SLAVE su tutti i database per l'utente "repl\_user" del proprio dominio, eseguire questo comando.

GRANT REPLICATION CLIENT, REPLICATION SLAVE ON \*.\* TO '*repl\_user'@'mydomain.com*';

**a** Note

8. Definire l'istanza database di Amazon RDS come replica. A tale scopo, connettersi innanzitutto all'istanza database di Amazon RDS come l'utente master. Quindi, identificare il database MySQL o MariaDB esterno come istanza di origine utilizzando il comando . Utilizzare il nome e la posizione del file di log master recuperati nella fase 2. Di seguito è riportato un esempio.

CALL mysql.rds\_set\_external\_master ('*mymasterserver.mydomain.com*', 3306, '*repl\_user*', '*password*', '*mysql-bin-changelog.000031*', *107*, *0*);

## **a** Note

In RDS for MySQL puoi scegliere di usare la replica ritardata eseguendo invece la procedura archiviata [mysql.rds\\_set\\_external\\_master\\_with\\_delay.](#page-3540-0) Su RDS for MySQL, una ragione per utilizzare la replica ritardata è attuare il ripristino di emergenza con la procedura archiviata . Attualmente RDS for MariaDB supporta la replica ritardata ma non supporta la procedura mysql.rds\_start\_replication\_until.

9. Nell'istanza database di Amazon RDS eseguire il comando [mysql.rds\\_start\\_replication](#page-3550-0) per avviare la replica.

CALL mysql.rds\_start\_replication;

# Opzioni per il motore di database MariaDB

Vengono fornite descrizioni delle opzioni o delle funzionalità aggiuntive disponibili per le istanze Amazon RDS che eseguono il motore di database MariaDB. Per attivare queste opzioni, devi aggiungerle a un gruppo di opzioni personalizzate e quindi associare il gruppo di opzioni all'istanza database. Per ulteriori informazioni sull'utilizzo di gruppi di opzioni, consulta [Uso di gruppi di opzioni](#page-603-0).

Amazon RDS supporta le seguenti opzioni per MariaDB:

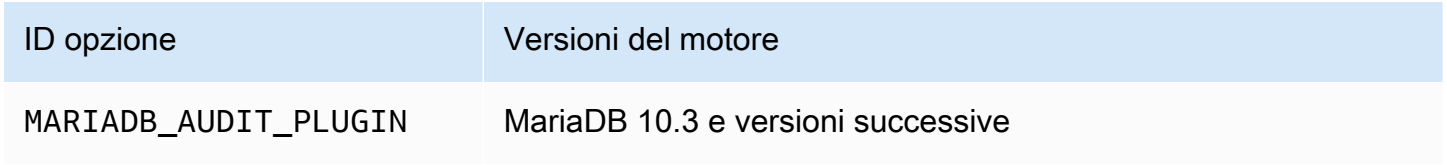

# Supporto del plug-in per audit MariaDB

Amazon RDS supporta l'uso del plug-in per audit MariaDB sulle istanze database MariaDB. Il plug-in per audit MariaDB registra le attività del database, ad esempio gli utenti che accedono al database, le query eseguite sul database e altro ancora. Il record con le attività del database è archiviato in un file di log.

<span id="page-2785-0"></span>Impostazioni dell'opzione relativa al plug-in per audit

Amazon RDS supporta le seguenti impostazioni per l'opzione relativa al plug-in per audit MariaDB.

**a** Note

Se non configuri un'impostazione di opzione nella console, RDS utilizza l'impostazione predefinita.

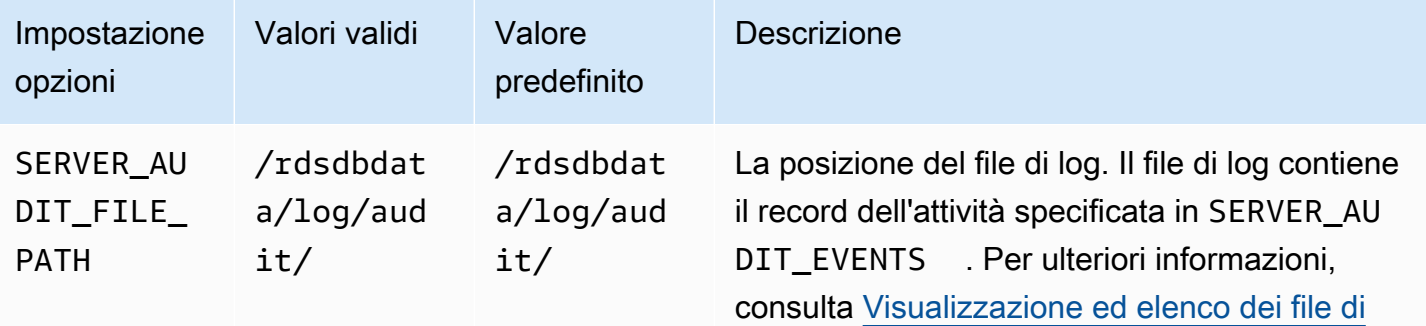

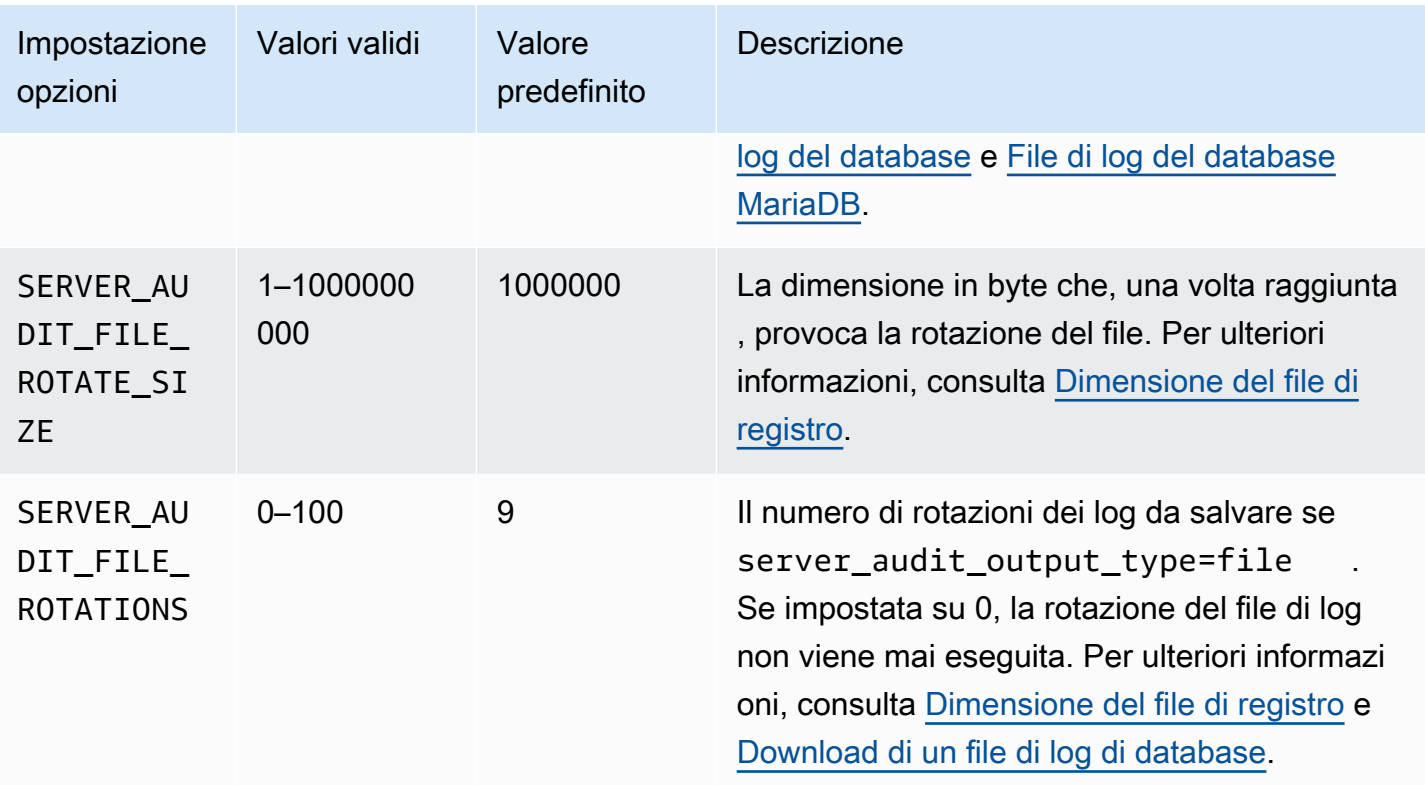

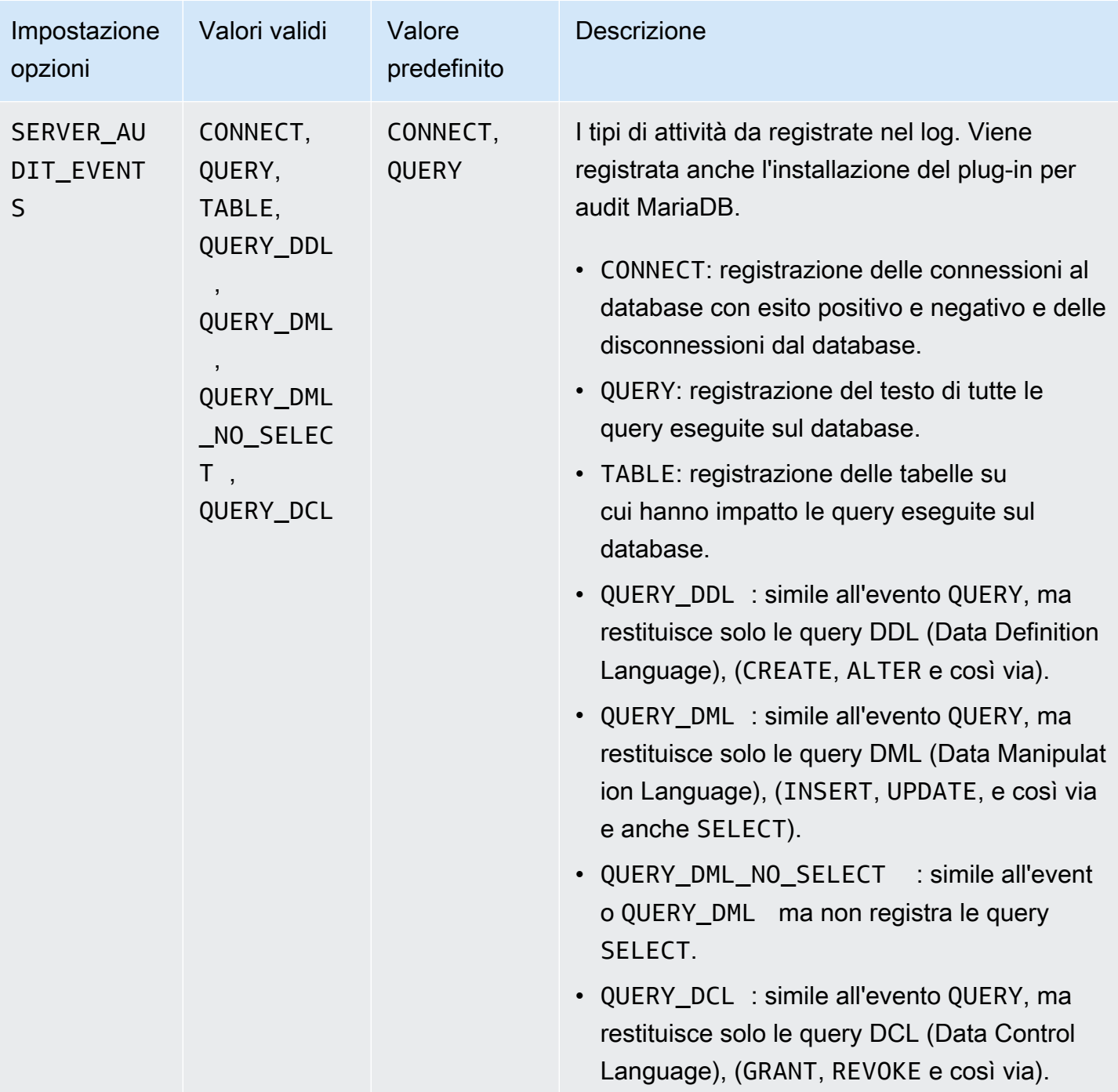

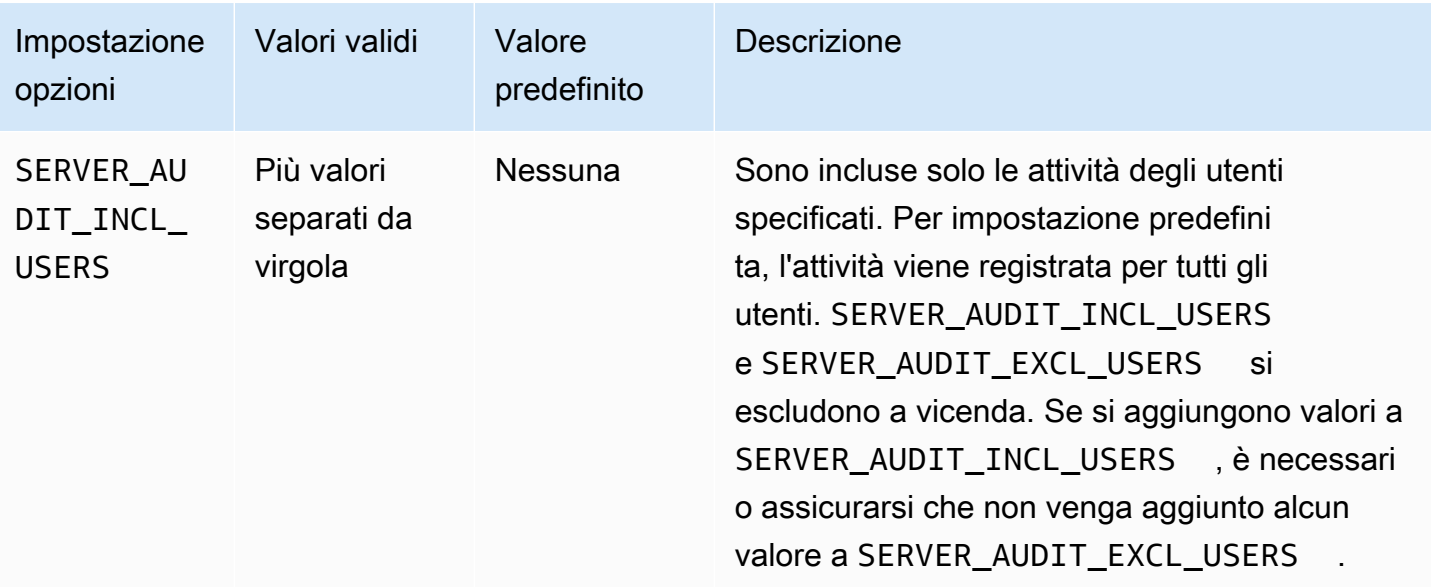

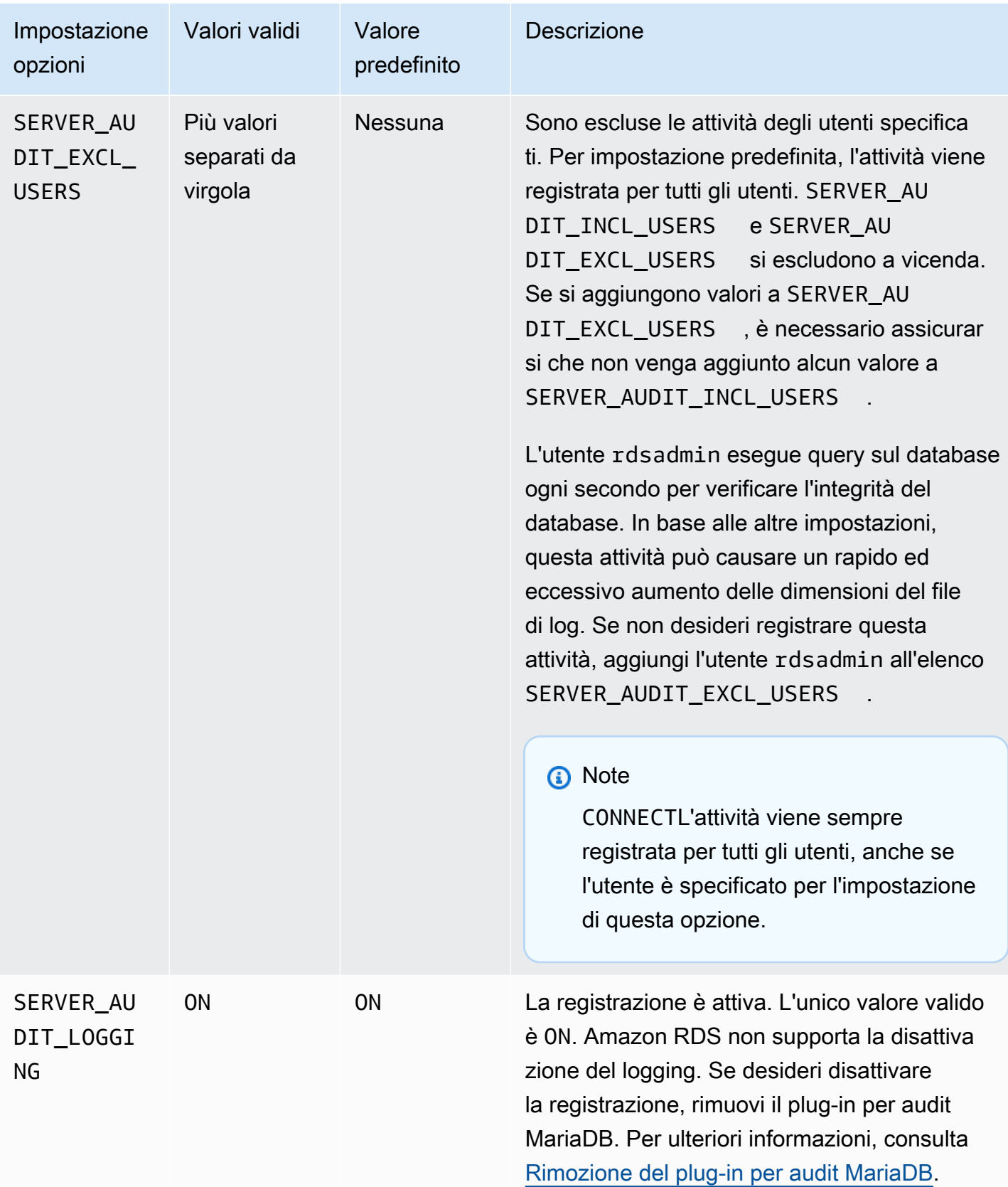

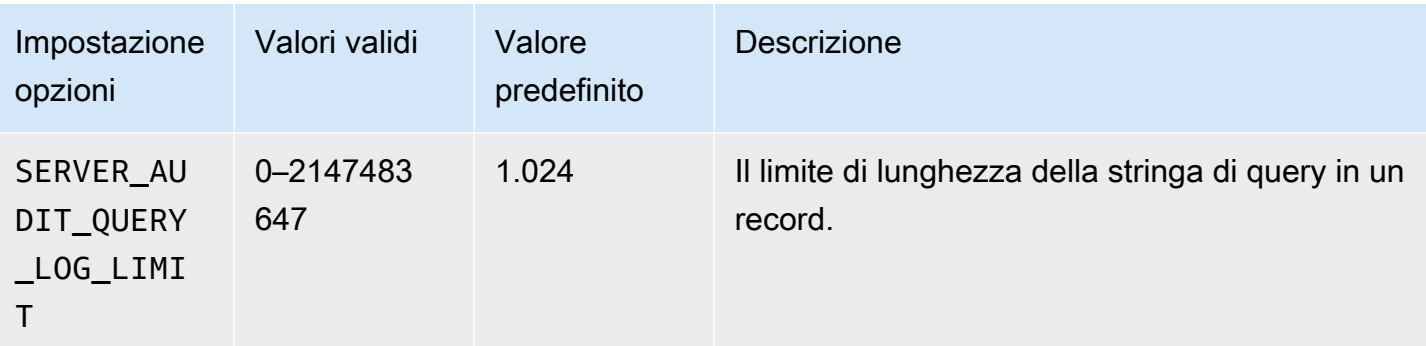

# Aggiunta del plug-in per audit MariaDB

Di seguito è riportato il processo generale per aggiungere il plug-in per audit MariaDB a un'istanza database:

- 1. Creare un nuovo gruppo di opzioni oppure copiare o modificare un gruppo di opzioni esistente.
- 2. Aggiungere l'opzione al gruppo di opzioni.
- 3. Associare il gruppo di opzioni a questa istanza database.

Dopo aver aggiunto il plug-in per audit MariaDB, non dovrai riavviare la tua istanza database. Non appena il gruppo di opzioni è attivo, inizia immediatamente l'audit.

Per aggiungere il plug-in per audit MariaDB

- 1. Determinare il gruppo di opzioni che si desidera usare. È possibile creare un nuovo gruppo di opzioni oppure usare un gruppo di opzioni esistente. Se si desidera usare un gruppo di opzioni esistente, puoi passare alla fase successiva. Altrimenti, creare un gruppo di opzioni database personalizzato. Scegli mariadb per Engine (Motore), quindi 10.3 o versione successiva per Major engine version (Versione del motore principale). Per ulteriori informazioni, consulta [Creazione di](#page-606-0) [un gruppo di opzioni](#page-606-0).
- 2. Aggiungere l'opzione MARIADB\_AUDIT\_PLUGIN al gruppo di opzioni e configurare le impostazioni dell'opzione. Per ulteriori informazioni sull'aggiunta di opzioni, consulta [Aggiunta di](#page-609-0) [un'opzione a un gruppo di opzioni.](#page-609-0) Per ulteriori informazioni su ciascuna impostazione, consulta [Impostazioni dell'opzione relativa al plug-in per audit.](#page-2785-0)
- 3. Applicare il gruppo di opzioni a un'istanza database nuova o esistente.
	- Per una nuova istanza database, si applica il gruppo di opzioni quando viene avviata l'istanza. Per ulteriori informazioni, consulta [Creazione di un'istanza database Amazon RDS.](#page-542-0)

• Per un'istanza database esistente, viene applicato il gruppo di opzioni modificando l'istanza database e collegando il nuovo gruppo di opzioni. Per ulteriori informazioni, consulta [Modifica](#page-722-0) [di un'istanza database Amazon RDS.](#page-722-0)

# Visualizzazione e download del log del plug-in per audit MariaDB

Dopo avere abilitato il plug-in per audit MariaDB, potrai accedere ai risultati nei file di log nello stesso modo in cui accedi a qualsiasi altro file di log basato su testo. I file di log per audit si trovano in / rdsdbdata/log/audit/. Per ulteriori informazioni sulla visualizzazione del file di log nella console, consulta [Visualizzazione ed elenco dei file di log del database](#page-1640-0). Per informazioni sul download del file di log, consulta [Download di un file di log di database.](#page-1641-0)

# Modifica delle impostazioni del plug-in per audit MariaDB

Dopo aver abilitato il plug-in per audit MariaDB, puoi modificare le relative impostazioni. Per ulteriori informazioni su come modificare le impostazioni dell'opzione, consulta [Modifica di un'impostazione di](#page-616-0) [un'opzione.](#page-616-0) Per ulteriori informazioni su ciascuna impostazione, consulta [Impostazioni dell'opzione](#page-2785-0)  [relativa al plug-in per audit.](#page-2785-0)

## <span id="page-2791-0"></span>Rimozione del plug-in per audit MariaDB

Amazon RDS non supporta la disattivazione della registrazione nel plug-in per audit MariaDB. Puoi tuttavia rimuovere il plug-in da un'istanza database. Dopo aver rimosso il plug-in per audit MariaDB, l'istanza database viene riavviata automaticamente per arrestare l'audit.

Per rimuovere il plug-in per audit MariaDB da un'istanza database, procedi in uno dei seguenti modi:

- Rimuovere l'opzione relativa al plug-in per audit MariaDB dal gruppo di opzioni a cui appartiene. Questa modifica coinvolge tutte le istanze database che usano il gruppo di opzioni. Per ulteriori informazioni, consulta [Rimozione di un'opzione da un gruppo di opzioni](#page-620-0)
- Modificare l'istanza database e specificare un diverso gruppo di opzioni che non comprenda il plugin. Questa modifica coinvolge una singola istanza database. È possibile specificare il gruppo di opzioni predefinito (vuoto) o un gruppo di opzioni personalizzato diverso. Per ulteriori informazioni, consulta [Modifica di un'istanza database Amazon RDS.](#page-722-0)

# Parametri per MariaDB

Per impostazione predefinita, un'istanza database MariaDB utilizza un gruppo di parametri database specifico a un database MariaDB. Questo gruppo di parametri contiene alcuni ma non tutti i parametri inclusi nel gruppo di parametri database Amazon RDS per il motore di database MySQL. Contiene inoltre vari parametri nuovi specifici di MariaDB. Per informazioni sull'utilizzo dei gruppi di parametri e sull'impostazione dei parametri, consulta [Gruppi di parametri per RDS.](#page-625-0)

# Visualizzazione dei parametri MariaDB

I parametri di RDS for MariaDB sono impostati sui valori predefiniti del motore di storage selezionati. Per ulteriori informazioni sui parametri di MariaDB, consulta la [documentazione di MariaDB.](http://mariadb.com/kb/en/mariadb/documentation/) Per ulteriori informazioni sui motori di storage MariaDB, consulta [Motori di storage supportati per MariaDB](#page-2665-0) [in Amazon RDS](#page-2665-0).

È possibile visualizzare i parametri disponibili per una versione RDS for MariaDB specifica utilizzando la console RDS o la AWS CLI. Per informazioni sulla visualizzazione dei parametri in un gruppo di parametri MariaDB nella console RDS, consulta [Visualizzazione dei valori dei parametri per un](#page-644-0)  [gruppo di parametri DB in Amazon RDS Amazon.](#page-644-0)

Utilizzando AWS CLI, è possibile visualizzare i parametri di una versione RDS for MariaDB eseguendo il comando [describe-engine-default-parameters](https://docs.aws.amazon.com/cli/latest/reference/rds/describe-engine-default-parameters.html). Indica uno dei valori seguenti per l'opzione --db-parameter-group-family:

- mariadb10.11
- mariadb10.6
- mariadb10.5
- mariadb10.4
- mariadb10.3

Ad esempio, per visualizzare i parametri supportati per RDS for MariaDB versione 10.6 esegui il comando seguente.

```
aws rds describe-engine-default-parameters --db-parameter-group-family mariadb10.6
```
L'output avrà un aspetto simile al seguente.

```
 "EngineDefaults": { 
         "Parameters": [ 
\{\hspace{.1cm} \} "ParameterName": "alter_algorithm", 
                  "Description": "Specify the alter table algorithm.", 
                  "Source": "engine-default", 
                  "ApplyType": "dynamic", 
                  "DataType": "string", 
                  "AllowedValues": "DEFAULT,COPY,INPLACE,NOCOPY,INSTANT", 
                  "IsModifiable": true 
             }, 
             { 
                  "ParameterName": "analyze_sample_percentage", 
                  "Description": "Percentage of rows from the table ANALYZE TABLE will 
 sample to collect table statistics.", 
                  "Source": "engine-default", 
                  "ApplyType": "dynamic", 
                  "DataType": "float", 
                  "AllowedValues": "0-100", 
                  "IsModifiable": true 
             }, 
              { 
                  "ParameterName": "aria_block_size", 
                  "Description": "Block size to be used for Aria index pages.", 
                  "Source": "engine-default", 
                  "ApplyType": "static", 
                  "DataType": "integer", 
                  "AllowedValues": "1024-32768", 
                  "IsModifiable": false 
             }, 
\{\hspace{.1cm} \} "ParameterName": "aria_checkpoint_interval", 
                  "Description": "Interval in seconds between automatic checkpoints.", 
                  "Source": "engine-default", 
                  "ApplyType": "dynamic", 
                  "DataType": "integer", 
                  "AllowedValues": "0-4294967295", 
                  "IsModifiable": true 
             }, 
         ...
```
Per visualizzare i parametri supportati per RDS for MariaDB versione 10.6 esegui il comando seguente.

#### Per LinuxmacOS, oUnix:

```
aws rds describe-engine-default-parameters --db-parameter-group-family mariadb10.6 \setminus --query 'EngineDefaults.Parameters[?IsModifiable==`true`]'
```
Per Windows:

```
aws rds describe-engine-default-parameters --db-parameter-group-family mariadb10.6 ^
    --query "EngineDefaults.Parameters[?IsModifiable==`true`]"
```
# Parametri MySQL non disponibili

I seguenti parametri MySQL non sono disponibili nei gruppi di parametri database specifici di MariaDB:

- bind address
- binlog\_error\_action
- binlog\_gtid\_simple\_recovery
- binlog\_max\_flush\_queue\_time
- binlog\_order\_commits
- binlog\_row\_image
- binlog\_rows\_query\_log\_events
- binlogging\_impossible\_mode
- block encryption mode
- core file
- default\_tmp\_storage\_engine
- div\_precision\_increment
- end\_markers\_in\_json
- enforce\_gtid\_consistency
- eq\_range\_index\_dive\_limit
- explicit\_defaults\_for\_timestamp
- gtid\_executed
- gtid-mode
- gtid\_next
- gtid owned
- gtid\_purged
- log\_bin\_basename
- log\_bin\_index
- log\_bin\_use\_v1\_row\_events
- log\_slow\_admin\_statements
- log\_slow\_slave\_statements
- log\_throttle\_queries\_not\_using\_indexes
- master-info-repository
- optimizer\_trace
- optimizer\_trace\_features
- optimizer\_trace\_limit
- optimizer\_trace\_max\_mem\_size
- optimizer\_trace\_offset
- relay\_log\_info\_repository
- rpl\_stop\_slave\_timeout
- slave\_parallel\_workers
- slave\_pending\_jobs\_size\_max
- slave\_rows\_search\_algorithms
- storage\_engine
- table\_open\_cache\_instances
- timed\_mutexes
- transaction\_allow\_batching
- validate-password
- validate\_password\_dictionary\_file
- validate\_password\_length
- validate\_password\_mixed\_case\_count
- validate\_password\_number\_count
- validate\_password\_policy
- validate\_password\_special\_char\_count

Per ulteriori informazioni sui parametri di MySQL, consulta la [documentazione di MySQL](https://dev.mysql.com/doc/refman/8.0/en/).

# Migrazione dei dati da uno snapshot DB MySQL a un'istanza database MariaDB

Puoi eseguire la migrazione di uno snapshot DB RDS for MySQL a una nuova istanza database che esegue MariaDB utilizzando AWS Management Console, AWS CLI, o l'API Amazon RDS. Devi utilizzare lo snapshot di database creato da un'istanza database Amazon RDS che esegue MySQL 5.6. o 5.7. Per informazioni su come creare uno snapshot database RDS for MySQL, consulta [Creazione di uno snapshot DB per un'istanza DB Single-AZ](#page-1128-0).

La migrazione dello snapshot non influisce sull'istanza database originale da cui è stato acquisito lo snapshot. È possibile testare e convalidare la nuova istanza database prima di indirizzarvi il traffico in sostituzione dell'istanza database originale.

Dopo aver effettuato la migrazione da MySQL a MariaDB, l'istanza database MariaDB sarà associata al gruppo di parametri database e al gruppo di opzioni predefiniti. Dopo aver ripristinato lo snapshot DB, è possibile associare un gruppo di parametri database personalizzato alla nuova istanza database. Tuttavia, un gruppo di parametri MariaDB ha un set diverso di variabili di sistema configurabili. Per informazioni sulle differenze tra le variabili di sistema MySQL e MariaDB, consultare [System Variable Differences Between MariaDB and MySQL.](https://mariadb.com/kb/en/system-variable-differences-between-mariadb-and-mysql/) Per informazioni sui gruppi di parametri database, consulta [Gruppi di parametri per RDS.](#page-625-0) Per informazioni sui gruppi di opzioni, consulta [Uso](#page-603-0)  [di gruppi di opzioni](#page-603-0).

# Esecuzione della migrazione

Puoi migrare uno snapshot RDS for MySQL DB su una nuova istanza DB MariaDB utilizzando l'API, the o RDS. AWS Management Console AWS CLI

## Console

Per effettuare la migrazione di una snapshot DB MySQL a un'istanza database MariaDB

- 1. Accedi AWS Management Console e apri la console Amazon RDS all'[indirizzo https://](https://console.aws.amazon.com/rds/) [console.aws.amazon.com/rds/](https://console.aws.amazon.com/rds/).
- 2. Nel riquadro di navigazione, scegliere Snapshots (Snapshot), quindi selezionare la snapshot DB MySQL di cui si desidera effettuare la migrazione.
- 3. Per Actions (Operazioni) scegliere Migrate Snapshot (Migrazione dello snapshot). Viene visualizzata la pagina Migrate Database (Migrazione database).
- 4. Per Migrate to DB Engine (Migra al motore del database), scegliere mariadb.

Amazon RDS seleziona automaticamente la versione motore di database. Non è possibile modificare la versione del motore di database.

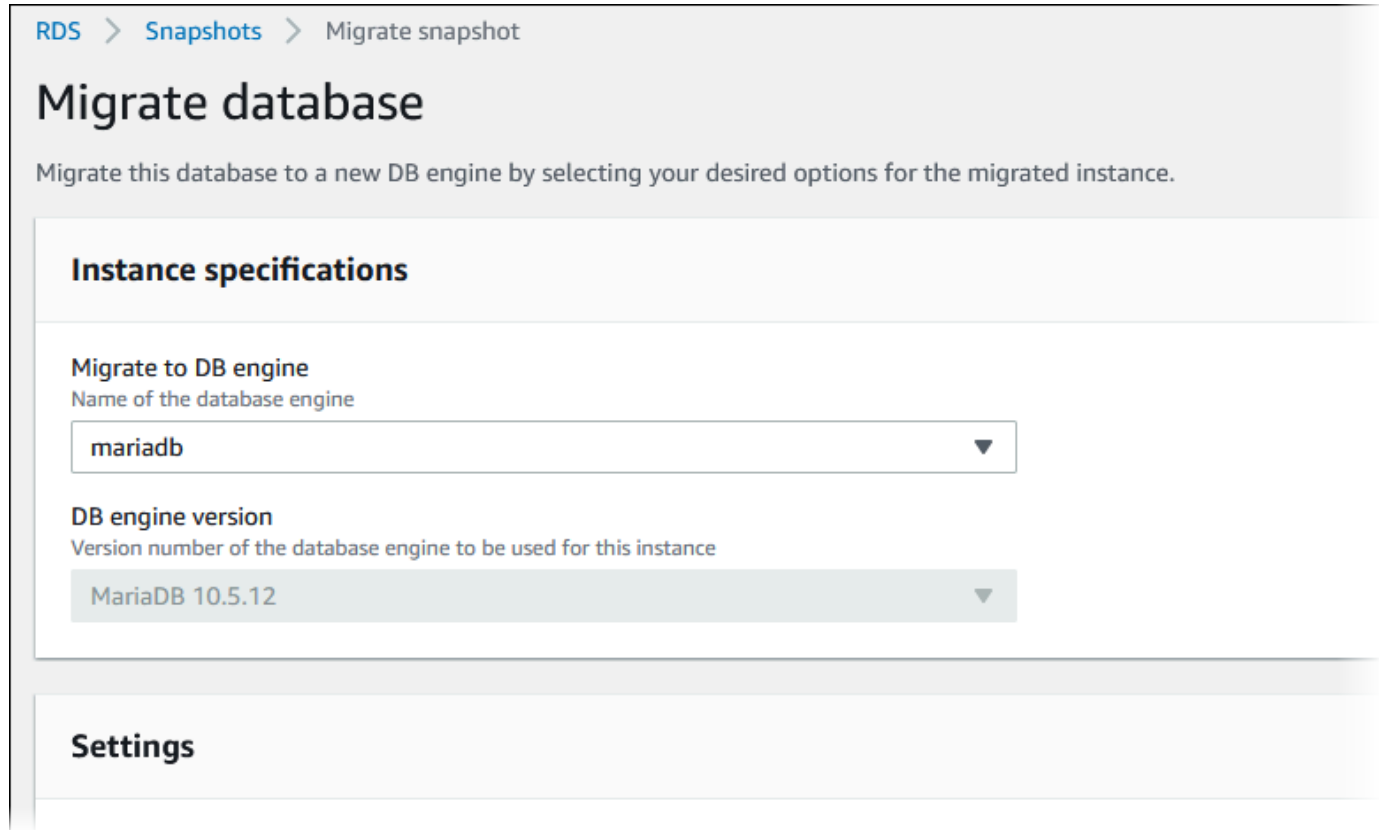

- 5. Per le restanti sezioni, specifica le impostazioni dell'istanza database. Per informazioni su ciascuna impostazione, consulta [Impostazioni per istanze database](#page-556-0).
- 6. Scegliere Migrate (Migrazione).

### AWS CLI

Per migrare i dati da uno snapshot MySQL DB a un'istanza di MariaDB DB, usa il comando con i seguenti parametri: AWS CLI [restore-db-instance-from-db-snapshot](https://docs.aws.amazon.com/cli/latest/reference/rds/restore-db-instance-from-db-snapshot.html)

- -- db-instance-identifier Nome dell'istanza DB da creare dallo snapshot DB.
- -- db-snapshot-identifier L'identificatore per lo snapshot del DB da cui eseguire il ripristino.
- --engine Il motore di database da utilizzare per la nuova istanza.

### Example

PerLinux, omacOS: Unix

```
aws rds restore-db-instance-from-db-snapshot \ 
     --db-instance-identifier newmariadbinstance \ 
     --db-snapshot-identifier mysqlsnapshot \ 
     --engine mariadb
```
Per Windows:

```
aws rds restore-db-instance-from-db-snapshot ^
     --db-instance-identifier newmariadbinstance ^ 
     --db-snapshot-identifier mysqlsnapshot ^ 
     --engine mariadb
```
### API

Per eseguire la migrazione dei dati da uno snapshot database MySQL a un'istanza database MariaDB, chiamare l'operazione [RestoreDBInstanceFromDBSnapshot](https://docs.aws.amazon.com/AmazonRDS/latest/APIReference/API_RestoreDBInstanceFromDBSnapshot.html) dell'API Amazon RDS.

# Incompatibilità tra MariaDB e MySQL

Le incompatibilità tra MySQL e MariaDB includono quanto segue:

- Non puoi eseguire la migrazione di una snapshot DB creata con MySQL 8.0 a MariaDB.
- Se il database MySQL di origine utilizza un hash della password SHA256, è necessario reimpostare le password utente con hash SHA256 prima di effettuare la connessione al database MariaDB. Il seguente codice mostra come reimpostare una password con hash SHA256.

```
SET old_passwords = 0;
UPDATE mysql.user SET plugin = 'mysql_native_password',
Password = PASSWORD('new_password')
WHERE (User, Host) = ('master_user_name', %);
FLUSH PRIVILEGES;
```
- [Se il tuo account utente principale RDS utilizza l'hash della password SHA-256, assicurati di](https://docs.aws.amazon.com/AmazonRDS/latest/APIReference/API_ModifyDBInstance.html) [reimpostare la password utilizzando il](https://docs.aws.amazon.com/AmazonRDS/latest/APIReference/API_ModifyDBInstance.html) [modify-db-instance](https://docs.aws.amazon.com/cli/latest/reference/rds/modify-db-instance.html)AWS CLI comando o l'operazione [API AWS Management Console ModifyDBInstance RDS.](https://docs.aws.amazon.com/AmazonRDS/latest/APIReference/API_ModifyDBInstance.html) Per ulteriori informazioni sulla modifica di un'istanza database, consulta [Modifica di un'istanza database Amazon RDS.](#page-722-0)
- MariaDB non supporta il plugin Memcached. Tuttavia, i dati utilizzati dal plugin Memcached sono archiviati come tabelle InnoDB. Dopo aver effettuato la migrazione di una snapshot DB MySQL, è

possibile accedere ai dati utilizzati dal plugin Memcached mediante SQL. Per ulteriori informazioni sul database innodb\_memcache, consulta la pagina relativa a [plugin interni InnoDB memcached.](https://dev.mysql.com/doc/refman/8.0/en/innodb-memcached-internals.html)

# MariaDB sul riferimento SQL di Amazon RDS

Di seguito, sono disponibili descrizioni di stored procedure di sistema disponibili alle istanze Amazon RDS che eseguono il motore di database MariaDB.

Puoi utilizzare tutte le stored procedure del sistema disponibili per le istanze database MySQL e MariaDB. Le procedure archiviate sono documentate in [RDSper il riferimento alla mia procedura SQL](#page-3524-0) [memorizzata.](#page-3524-0) Le istanze database MariaDB supportano tutte le procedure archiviate, ad eccezione di mysql.rds\_start\_replication\_until e mysql.rds\_start\_replication\_until\_gtid.

Inoltre, le seguenti procedure archiviate nel sistema sono supportate solo per le istanze database Amazon RDS che eseguono MariaDB:

- [mysql.rds\\_replica\\_status](#page-2801-0)
- [mysql.rds\\_set\\_external\\_master\\_gtid](#page-2803-0)
- mysql.rds kill query id

# <span id="page-2801-0"></span>mysql.rds\_replica\_status

Mostra lo stato di replica di una replica di lettura MariaDB.

Richiamare questa procedura sulla replica di lettura per visualizzare le informazioni sullo stato dei parametri essenziali dei thread di replica.

## Sintassi

```
CALL mysql.rds_replica_status;
```
## Note per l'utilizzo

Questa procedura è supportata solo per le istanze database MariaDB che eseguono MariaDB versione 10.5 e successive.

Questa procedura è l'equivalente del comando SHOW REPLICA STATUS. Questo comando non è supportato per le istanze database MariaDB versione 10.5 e successive.

Nelle versioni precedenti di MariaDB, il comando SHOW SLAVE STATUS equivalente richiedeva il privilegio REPLICATION SLAVE. In MariaDB 10.5 e versioni successive, richiede il privilegio

REPLICATION REPLICA ADMIN. Per proteggere la gestione RDS delle istanze database MariaDB 10.5 e versioni successive, questo nuovo privilegio non viene concesso all'utente master RDS.

## Examples (Esempi)

L'esempio seguente mostra lo stato di una replica di lettura MariaDB:

call mysql.rds\_replica\_status;

La risposta è simile a quella riportata di seguito.

```
**************************** 1. row ****************************
                  Replica_IO_State: Waiting for master to send event 
                        Source_Host: XX.XX.XX.XXX 
                        Source_User: rdsrepladmin 
                        Source_Port: 3306 
                     Connect_Retry: 60 
                   Source_Log_File: mysql-bin-changelog.003988 
               Read_Source_Log_Pos: 405 
                    Relay_Log_File: relaylog.011024 
                     Relay_Log_Pos: 657 
             Relay_Source_Log_File: mysql-bin-changelog.003988 
                Replica_IO_Running: Yes 
               Replica_SQL_Running: Yes 
                   Replicate_Do_DB: 
               Replicate_Ignore_DB: 
                Replicate_Do_Table: 
            Replicate_Ignore_Table: 
 mysql.rds_sysinfo,mysql.rds_history,mysql.rds_replication_status 
          Replicate_Wild_Do_Table: 
      Replicate_Wild_Ignore_Table: 
                         Last_Errno: 0 
                         Last_Error: 
                      Skip_Counter: 0 
               Exec_Source_Log_Pos: 405 
                   Relay_Log_Space: 1016 
                   Until_Condition: None 
                    Until_Log_File: 
                     Until_Log_Pos: 0 
                Source_SSL_Allowed: No 
                Source_SSL_CA_File: 
                Source_SSL_CA_Path: 
                   Source_SSL_Cert:
```

```
 Source_SSL_Cipher: 
                    Source_SSL_Key: 
            Seconds Behind Master: 0
    Source_SSL_Verify_Server_Cert: No 
                     Last_IO_Errno: 0 
                    Last IO Error:
                    Last_SQL_Errno: 0 
                    Last_SQL_Error: 
      Replicate_Ignore_Server_Ids: 
                  Source_Server_Id: 807509301 
                    Source_SSL_Crl: 
                Source_SSL_Crlpath: 
                        Using_Gtid: Slave_Pos 
                       Gtid_IO_Pos: 0-807509301-3980 
          Replicate_Do_Domain_Ids: 
      Replicate_Ignore_Domain_Ids: 
                     Parallel_Mode: optimistic 
                          SQL_Delay: 0 
               SQL_Remaining_Delay: NULL 
        Replica_SQL_Running_State: Reading event from the relay log 
                Replica_DDL_Groups: 15
Replica_Non_Transactional_Groups: 0 
     Replica_Transactional_Groups: 3658
1 row in set (0.000 sec)
Query OK, 0 rows affected (0.000 sec)
```
# <span id="page-2803-0"></span>mysql.rds\_set\_external\_master\_gtid

Configura la replica basata su GTID da un'istanza MariaDB in esecuzione all'esterno di Amazon RDS a un'istanza database MariaDB. Questa procedura archiviata è supportata solo se l'istanza esterna di MariaDB è la versione 10.0.24 o successiva. Quando configuri una replica dove una o entrambe le istanze non supportano gli ID globale di transazione (GTID) di MariaDB, utilizza .

L'utilizzo di GTID per la replica offre funzioni di sicurezza contro l'arresto anomalo non offerte dalla replica dei log binari. Pertanto è consigliata per la replica di istanze che li supportano.

Sintassi

```
CALL mysql.rds_set_external_master_gtid( 
   host_name
```

```
 , host_port
```
- , *replication\_user\_name*
- , *replication\_user\_password*
- , *gtid*
- , *ssl\_encryption*

```
);
```
## Parametri

### host name

Stringa. Il nome host o l'indirizzo IP dell'istanza MariaDB in esecuzione all'esterno di Amazon RDS che diventerà l'istanza di origine.

### host\_port

Numero intero. La porta utilizzata dall'istanza MariaDB in esecuzione all'esterno di Amazon RDS da configurare come istanza di origine. Se la configurazione della rete include la replica della porta SSH che converte il numero di porta, specifica il numero di porta esposto da SSH.

### replication user name

Stringa. L'ID di un utente con autorizzazioni REPLICATION SLAVE nell'istanza database MariaDB da configurare come replica di lettura.

### replication\_user\_password

Stringa. La password dell'ID utente specificata in replication\_user\_name.

### gtid

Stringa. L'ID globale di transazione sull'istanza di origine dalla quale la replica dovrebbe iniziare.

Puoi utilizzare @@gtid\_current\_pos per ottenere il GTID corrente se l'istanza di origine è stata bloccata durante la configurazione della replica, così il log binario non cambia tra i punti quando ottieni il GTID e quando la replica inizia.

In alternativa, se utilizzi mysqldump versione 10.0.13 o successiva per compilare l'istanza di replica prima di avviare la replica, puoi ottenere la posizione GTID nell'output utilizzando l'opzione --master-data o --dump-slave. Se non utilizzi mysqldump versione 10.0.13 o successiva, puoi eseguire SHOW MASTER STATUS o utilizzare quelle stesse opzioni mysqldump per ottenere il nome e la posizione del file di log binario, quindi convertirle in un GTID eseguendo BINLOG\_GTID\_POS sull'istanza MariaDB esterna:

```
SELECT BINLOG GTID POS('<binary log file name>', <br/>binary log file position>);
```
Per ulteriori informazioni sull'implementazione di GTID di MariaDB, consulta [ID globale di](http://mariadb.com/kb/en/mariadb/global-transaction-id/) [transazione \(GTID\)](http://mariadb.com/kb/en/mariadb/global-transaction-id/) nella documentazione di MariaDB.

#### ssl\_encryption

Un valore che specifica se la crittografia Secure Socket Layer (SSL) è utilizzata sulla connessione di replica. 1 indica che la crittografia SSL deve essere utilizzata; 0 specifica che la crittografia non deve essere utilizzata. Il valore predefinito è 0.

#### **a** Note

L'opzione MASTER\_SSL\_VERIFY\_SERVER\_CERT non è supportata. Questa opzione è impostata su 0, il che significa che la connessione è crittografata, ma i certificati non sono verificati.

### Note per l'utilizzo

La procedura mysql.rds\_set\_external\_master\_gtid deve essere eseguita dall'utente master. Deve essere eseguita sull'istanza database MariaDB che stai configurando come replica di un'istanza MariaDB in esecuzione all'esterno di Amazon RDS. Prima di eseguire mysql.rds\_set\_external\_master\_gtid, devi aver configurato l'istanza di MariaDB in esecuzione all'esterno di Amazon RDS come istanza di origine. Per ulteriori informazioni, consulta [Importazione di dati in un'istanza database MariaDB.](#page-2727-0)

### **A** Warning

Non usare mysql.rds\_set\_external\_master\_gtid per gestire la replica tra due istanze database Amazon RDS. Utilizzala soltanto nel caso della replica con un'istanza di MariaDB in esecuzione all'esterno di RDS. Per ulteriori informazioni sulla gestione della replica tra istanze database Amazon RDS, consulta [Uso delle repliche di lettura dell'istanza database.](#page-796-0)

Dopo aver chiamato mysql.rds\_set\_external\_master\_gtid per configurare un'istanza database di Amazon RDS come una replica di lettura, puoi chiamare mysql.rds start replication nella replica per avviare il processo di replica. Puoi chiamare per rimuovere la configurazione della replica di lettura.

Quando mysql.rds set external master qtid viene chiamato, Amazon RDS registra l'ora, l'utente e un'operazione di "impostazione master" nelle tabelle mysql.rds history e mysql.rds\_replication\_status.

### Examples (Esempi)

Nel caso di esecuzione di un'istanza database MariaDB, l'esempio seguente la configura come replica di un'istanza di MariaDB in esecuzione all'esterno di Amazon RDS.

```
call mysql.rds_set_external_master_gtid 
  ('Sourcedb.some.com',3306,'ReplicationUser','SomePassW0rd','0-123-456',0);
```
# <span id="page-2806-0"></span>mysql.rds kill query id

Termina una query in esecuzione sul server MariaDB.

### Sintassi

```
CALL mysql.rds_kill_query_id(queryID);
```
## Parametri

### queryID

Numero intero. L'identità della query da terminare.

### Note per l'utilizzo

Per arrestare una query in esecuzione nel server MariaDB, utilizza la procedura mysql.rds\_kill\_query\_id e invia l'ID di quella query. Per ottenere l'ID query, esegui la query nella [Information Schema PROCESSLIST Table](http://mariadb.com/kb/en/mariadb/information-schema-processlist-table/) di MariaDB come mostrato di seguito:

```
SELECT USER, HOST, COMMAND, TIME, STATE, INFO, QUERY_ID FROM 
                 INFORMATION_SCHEMA.PROCESSLIST WHERE USER = '<user name>';
```
La connessione al server MariaDB viene mantenuta.

## Examples (Esempi)

L'esempio seguente termina una query con un ID query di 230040:

## call mysql.rds\_kill\_query\_id(230040);
## Fuso orario locale per le istanze database MariaDB

Per impostazione predefinita, il fuso orario per un'istanza database di MariaDB è in formato Universal Time Coordinated (UTC). Puoi impostare il fuso orario per l'istanza database sul fuso orario locale dell'applicazione.

Per impostare il fuso orario locale per un'istanza database, imposta il parametro time\_zone nel gruppo di parametri per l'istanza database su uno dei valori supportati elencati più avanti in questa sezione. Quando imposti il parametro time\_zone per un gruppo di parametri, tutte le istanze database e le repliche di lettura che utilizzano tale gruppo di parametri cambiano per utilizzare il nuovo fuso orario locale. Per informazioni sull'impostazione dei parametri in un gruppo di parametri, consulta [Gruppi di parametri per RDS.](#page-625-0)

Dopo aver impostato il fuso orario locale, tutte le nuove connessioni al database riflettono la modifica. Se ci sono connessioni aperte al database quando modifichi il fuso orario locale, questo non viene aggiornato fino a quando non chiudi la connessione e ne apri una nuova.

Puoi impostare un fuso orario locale diverso per un'istanza database e una o più delle relative repliche di lettura. A tale scopo, utilizza un gruppo di parametri diverso per l'istanza database e la replica o le repliche e imposta il parametro time\_zone in ogni gruppo di parametri su un fuso orario locale diverso.

Se si esegue la replica incrociata Regioni AWS, l'istanza DB di origine e la replica di lettura utilizzano gruppi di parametri diversi (i gruppi di parametri sono univoci per un Regione AWS). Per utilizzare lo stesso fuso orario locale per ogni istanza, imposta il parametro time\_zone nei gruppi di parametri dell'istanza e della replica di lettura.

Quando ripristini un'istanza database da uno snapshot DB, il fuso orario locale è impostato su UTC. Puoi aggiornare il fuso orario impostandolo sul fuso orario locale dopo il completamento del ripristino. Se ripristini un'istanza database a un punto nel tempo, il fuso orario locale per l'istanza database ripristinata corrisponde all'impostazione del fuso orario per il gruppo di parametri dell'istanza database ripristinata.

Internet Assigned Numbers Authority (IANA) pubblica nuovi fusi orari all'indirizzo [https://](https://www.iana.org/time-zones) [www.iana.org/time-zones](https://www.iana.org/time-zones) più volte all'anno. Ogni volta che RDS rilascia una nuova versione di manutenzione secondaria di MariaDB, la versione viene fornita con i dati sul fuso orario più recenti al momento del rilascio. Quando utilizzi le versioni più recenti di RDS per MariaDB, hai a disposizione i dati recenti relativi ai fusi orari di RDS. Per assicurarti che l'istanza DB disponga dei dati più

aggiornati relativi ai fusi orari, ti consigliamo di eseguire l'aggiornamento a una versione superiore del motore DB. In alternativa, puoi modificare manualmente le tabelle dei fusi orari nelle istanze DB MariaDB. A tale scopo, puoi utilizzare i comandi SQL o eseguire lo strumento [mysql\\_tzinfo\\_to\\_sql](https://mariadb.com/kb/en/mysql_tzinfo_to_sql/) in un client SQL. Dopo l'aggiornamento manuale dei dati dei fusi orari, avvia l'istanza database per applicare le modifiche. RDS non modifica né ripristina i dati dei fusi orari delle istanze DB in esecuzione. I nuovi dati dei fusi orari vengono installati solo quando si esegue un aggiornamento della versione del motore di database.

Puoi impostare il fuso orario locale su uno dei valori seguenti.

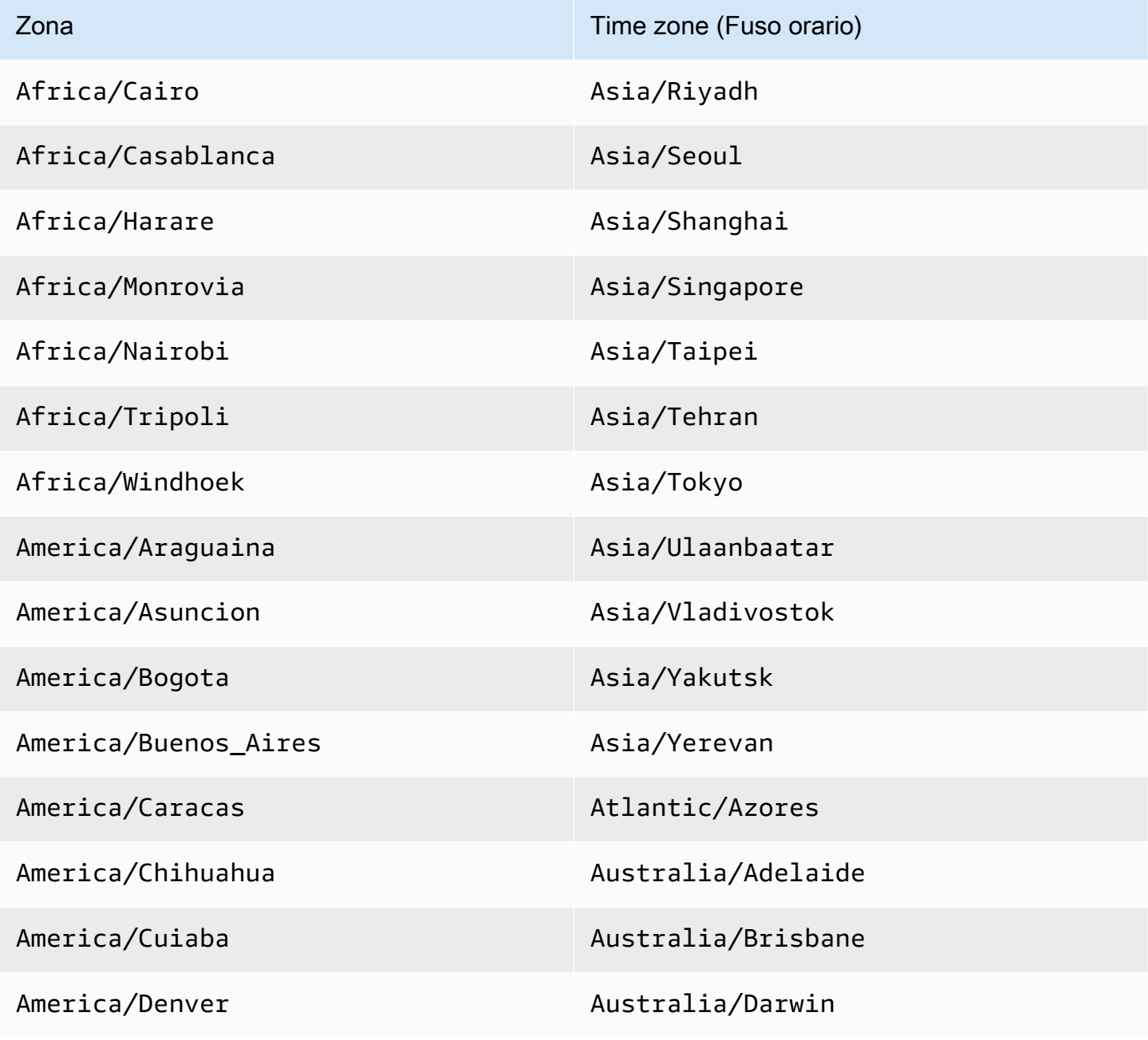

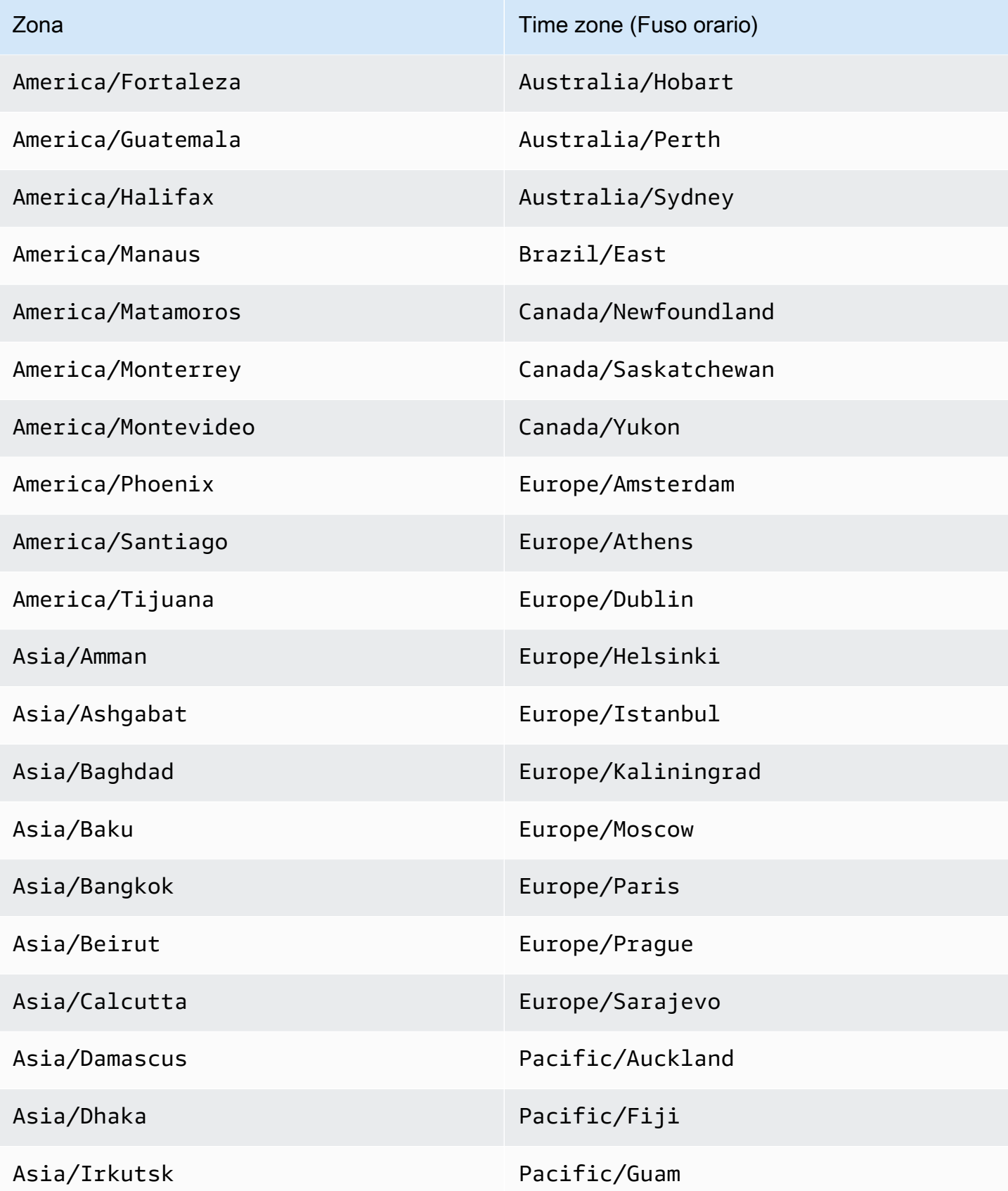

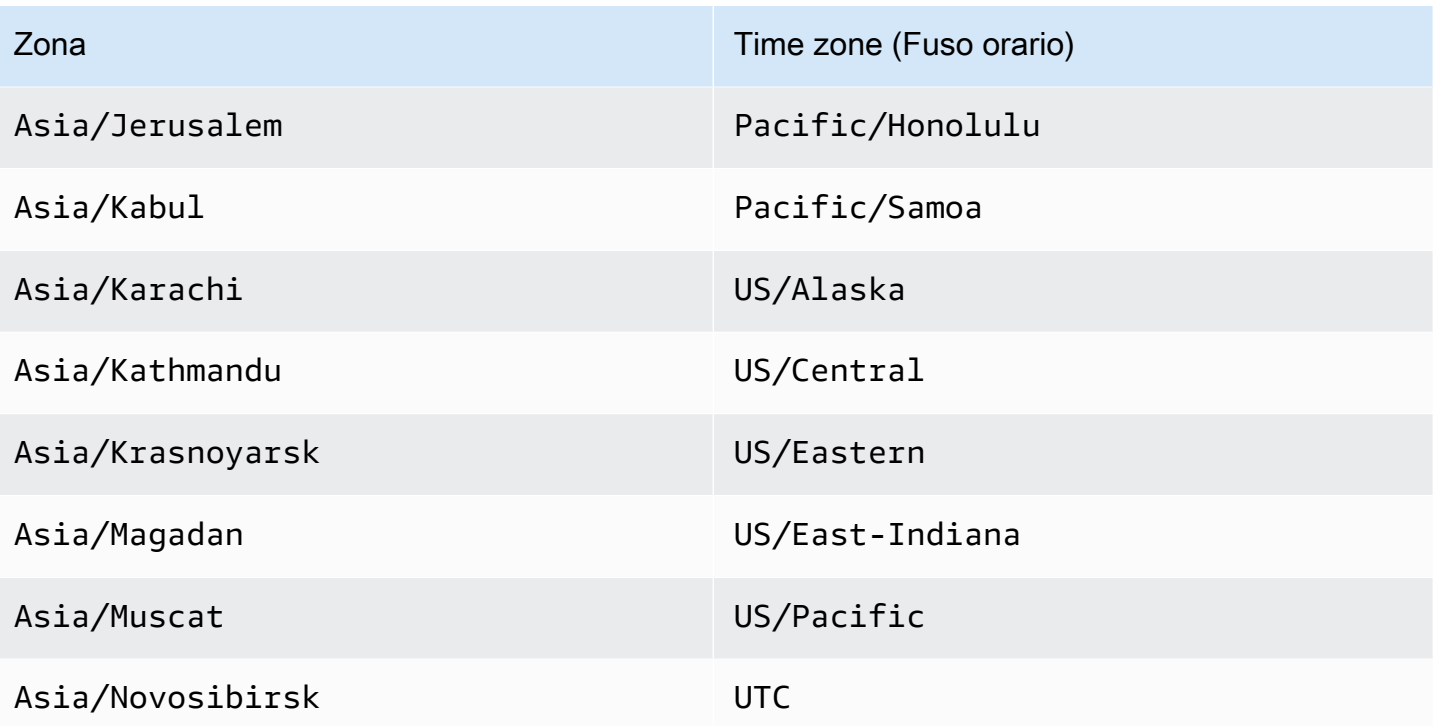

## Problemi e limitazioni note per RDS per MariaDB

I seguenti elementi sono problemi e limitazioni noti quando si utilizza RDS per MariaDB.

#### a Note

L'elenco non è completo.

#### Argomenti

- [Limiti delle dimensioni dei file MariaDB in Amazon RDS](#page-2812-0)
- [Parola riservata InnoDB](#page-2814-0)
- [Porte personalizzate](#page-2814-1)
- [Approfondimenti sulle prestazioni](#page-2814-2)

## <span id="page-2812-0"></span>Limiti delle dimensioni dei file MariaDB in Amazon RDS

Per le istanze database MariaDB, le dimensioni massime di una tabella è 16 TB quando si usano spazi tabelle file-per-table InnoDB. Questo valore limita anche il tablespace di sistema a una dimensione massima di 16 TB. Gli spazi tabelle file-per-table InnoDB (con ciascuna tabella nel relativo spazio tabelle) sono configurati per impostazione predefinita per le istanze database MariaDB. Questo limite non è correlato al limite massimo di archiviazione per le istanze database MariaDB. Per ulteriori informazioni sui limiti di archiviazione, consulta [Storage di istanze Amazon](#page-196-0)  [RDS DB](#page-196-0).

Ci sono vantaggi e svantaggi nell'utilizzare i tablespaces file-per-table InnoDB, a seconda dell'applicazione. Per stabilire l'approccio migliore per l'applicazione, consulta [File-Per-Table](https://dev.mysql.com/doc/refman/5.7/en/innodb-file-per-table-tablespaces.html) [Tablespaces](https://dev.mysql.com/doc/refman/5.7/en/innodb-file-per-table-tablespaces.html) nella documentazione MySQL.

Non è consigliabile consentire alle tabelle di crescere fino alla dimensione massima del file. In generale, una pratica migliore consiste nel partizionare i dati in tabelle più piccole, che possano migliorare le prestazioni e i tempi di ripristino.

Un'opzione che è possibile utilizzare per suddividere una tabella di grandi dimensioni in tabelle più piccole è rappresentata dal partizionamento. Il partizionamento distribuisce parti della tabella di grandi dimensioni in file separati in base alle regole specificate. Ad esempio, se si archiviano le transazioni per data, è possibile creare regole di partizionamento che distribuiscono le transazioni meno recenti in file separati mediante il partizionamento. Quindi, periodicamente, è possibile archiviare i dati storici della transazione che non devono essere prontamente disponibili per l'applicazione. Per ulteriori informazioni, consulta [Partitioning](https://dev.mysql.com/doc/refman/5.7/en/partitioning.html) nella documentazione MySQL.

Determinazione della dimensione di tutti gli spazi tabella InnoDB

• Utilizza il seguente comando SQL per stabilire se qualche tabella supera le dimensioni consentite e può essere scelta per il partizionamento.

#### **a** Note

Per MariaDB 10.6 e versioni successive, questa query restituisce anche la dimensione dello spazio tabella del sistema InnoDB.

Per le versioni di MariaDB precedenti alla 10.6, non è possibile determinare la dimensione dello spazio tabella del sistema InnoDB mediante query sulle tabelle di sistema. Consigliamo di eseguire l'aggiornamento a una versione più recente.

```
SELECT SPACE,NAME,ROUND((ALLOCATED_SIZE/1024/1024/1024), 2) 
as "Tablespace Size (GB)" 
FROM information_schema.INNODB_SYS_TABLESPACES ORDER BY 3 DESC;
```
Determinazione della dimensione delle tabelle utente non InnoDB

• Utilizza il seguente comando SQL per stabilire se qualche tabella utente non InnoDB ha dimensioni eccessive.

SELECT TABLE\_SCHEMA, TABLE\_NAME, round(((DATA\_LENGTH + INDEX\_LENGTH+DATA\_FREE) / 1024 / 1024/ 1024), 2) As "Approximate size (GB)" FROM information\_schema.TABLES WHERE TABLE\_SCHEMA NOT IN ('mysql', 'information\_schema', 'performance\_schema') and ENGINE<>'InnoDB';

Per abilitare gli spazi tabelle file-per-table InnoDB

• Imposta il parametro innodb\_file\_per\_table su 1 nel gruppo di parametri per l'istanza database.

#### Per disabilitare gli spazi tabelle file-per-table InnoDB

• Imposta il parametro innodb\_file\_per\_table su 0 nel gruppo di parametri per l'istanza database.

Per informazioni sull'aggiornamento di un gruppo di parametri database, consulta [Gruppi di parametri](#page-625-0)  [per RDS.](#page-625-0)

Una volta abilitati o disabilitati gli spazi tabelle file-per-table InnoDB, puoi eseguire il comando ALTER TABLE. È possibile utilizzare questo comando per spostare una tabella dallo spazio tabelle globale al proprio spazio tabelle. Oppure è possibile spostare una tabella dal proprio spazio tabelle allo spazio tabelle globale. Di seguito è riportato un esempio.

```
ALTER TABLE table name ENGINE=InnoDB, ALGORITHM=COPY;
```
### <span id="page-2814-0"></span>Parola riservata InnoDB

InnoDB è una parola riservata per RDS for MariaDB. Non è possibile utilizzare questo nome per un database MariaDB.

#### <span id="page-2814-1"></span>Porte personalizzate

Amazon RDS blocca le connessioni alla porta personalizzata 33060 per il motore MariaDB. Scegli una porta diversa per il motore MariaDB.

### <span id="page-2814-2"></span>Approfondimenti sulle prestazioni

I contatori InnoDB non sono visibili in Approfondimenti sulle prestazioni di Amazon RDS per MariaDB versione 10.11 perché la community MariaDB non li supporta più.

# Amazon RDS per Microsoft SQL Server

Amazon RDS supporta diverse versioni ed edizioni di Microsoft SQL Server. Nella seguente tabella è riportata la versione più recente supportata di ciascuna versione principale. Per l'elenco completo delle versioni, delle edizioni e delle versioni RDS del motore supportate, consult[aVersioni Microsoft](#page-2830-0)  [SQL Server su Amazon RDS.](#page-2830-0)

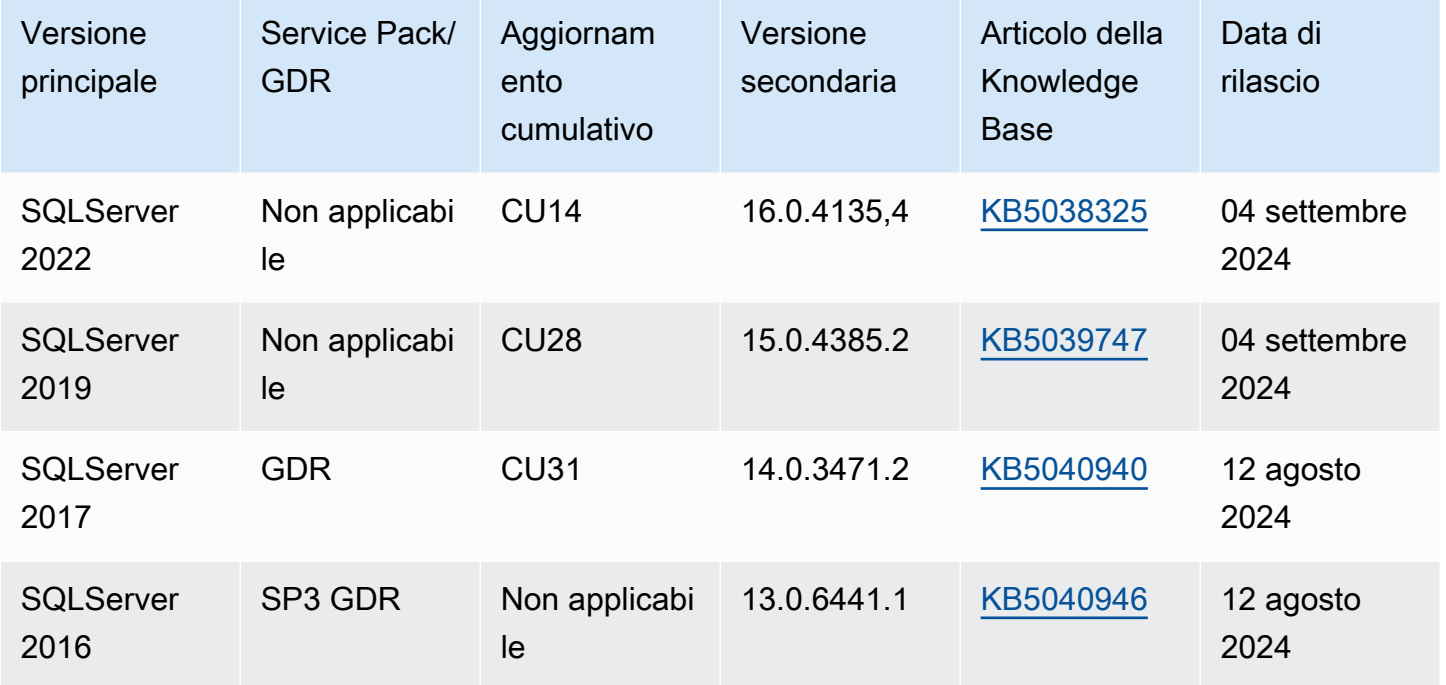

Per informazioni sulle licenze per SQL Server, consulta. [Licenza per Microsoft SQL Server su](#page-2861-0)  [Amazon RDS](#page-2861-0) Per informazioni sulle build SQL Server, consulta questo articolo del supporto Microsoft su [Dove trovare informazioni sulle build SQL Server più recenti.](https://support.microsoft.com/en-us/topic/kb957826-where-to-find-information-about-the-latest-sql-server-builds-43994ba5-9aed-2323-ea7c-d29fe9c4fbe8)

Con AmazonRDS, puoi creare istanze DB e snapshot DB, point-in-time ripristini e backup automatici o manuali. Le istanze DB che eseguono SQL Server possono essere utilizzate all'interno di un. VPC È inoltre possibile utilizzare Secure Sockets Layer (SSL) per connettersi a un'istanza DB che esegue SQL Server e utilizzare la crittografia trasparente dei dati (TDE) per crittografare i dati inattivi. Amazon RDS attualmente supporta implementazioni Multi-AZ per SQL Server utilizzando SQL Server Database Mirroring (DBM) o Always On Availability Groups (AGs) come soluzione di failover ad alta disponibilità.

Per offrire un'esperienza di servizio gestito, Amazon RDS non fornisce l'accesso tramite shell alle istanze DB e limita l'accesso a determinate procedure e tabelle di sistema che richiedono privilegi avanzati. Amazon RDS supporta l'accesso ai database su un'istanza DB utilizzando qualsiasi applicazione SQL client standard come Microsoft SQL Server Management Studio. Amazon RDS non consente l'accesso diretto dell'host a un'istanza DB tramite Telnet, Secure Shell (SSH) o Windows Remote Desktop Connection. Quando crei un'istanza database, l'utente master viene assegnato al ruolo db owner per tutti i database dell'utente nell'istanza e dispone di tutte le autorizzazioni a livello di database ad eccezione di quelle utilizzate per i backup. Amazon RDS gestisce i backup per te.

Prima di creare la prima istanza database, è necessario completare le fasi nella sezione di questa guida relativa alla configurazione. Per ulteriori informazioni, consulta [Configurazione RDS](#page-352-0)  [dell'ambiente Amazon.](#page-352-0)

#### Argomenti

- [Attività di gestione comuni per Microsoft SQL Server su Amazon RDS](#page-2817-0)
- [Limitazioni per le istanze DB di Microsoft SQL Server](#page-2820-0)
- [Supporto della classe di istanze DB per Microsoft SQL Server](#page-2823-0)
- [Sicurezza di Microsoft SQL Server](#page-2827-0)
- [Supporto del programma di conformità per le istanze DB di Microsoft SQL Server](#page-2828-0)
- [SSLsupporto per istanze DB di Microsoft SQL Server](#page-2829-0)
- [Versioni Microsoft SQL Server su Amazon RDS](#page-2830-0)
- [Gestione delle versioni in Amazon RDS](#page-2832-0)
- [Funzionalità di Microsoft SQL Server su Amazon RDS](#page-2834-0)
- [Modifica del supporto per l'acquisizione dei dati per le istanze DB di Microsoft SQL Server](#page-2838-0)
- [Caratteristiche non supportate e caratteristiche con supporto limitato](#page-2839-0)
- [Implementazioni Multi-AZ con Microsoft SQL Server Database Mirroring o gruppi di disponibilità](#page-2840-0)  [Always On](#page-2840-0)
- [Uso della crittografia dei dati trasparente per crittografare i dati inattivi](#page-2841-0)
- [Funzioni e procedure memorizzate per Amazon RDS for Microsoft SQL Server](#page-2841-1)
- [Fuso orario locale per le istanze DB di Microsoft SQL Server](#page-2848-0)
- [Licenza per Microsoft SQL Server su Amazon RDS](#page-2861-0)
- [Connessione a un'istanza database che esegua il motore di database di Microsoft SQL Server](#page-2863-0)
- [Utilizzo di Active Directory con RDS per SQL Server](#page-2873-0)
- [Aggiornamento delle applicazioni per la connessione a istanze di database Microsoft SQL Server](#page-2911-0)  [utilizzando nuovi certificati SSL/TLS](#page-2911-0)
- [Aggiornamento del motore Microsoft SQL Server DB](#page-2916-0)
- [Importazione ed esportazione di database SQL Server utilizzando il backup e il ripristino nativi](#page-2923-0)
- [Utilizzo delle repliche di lettura per Microsoft SQL Server in Amazon RDS](#page-2966-0)
- [Implementazioni Multi-AZ per Amazon per Microsoft Server RDS SQL](#page-2973-0)
- [Funzionalità opzionali per Microsoft SQL Server su Amazon RDS](#page-2982-0)
- [Opzioni per il motore di database Microsoft SQL Server](#page-3086-0)
- [DBAAttività comuni per Microsoft SQL Server](#page-3224-0)

# <span id="page-2817-0"></span>Attività di gestione comuni per Microsoft SQL Server su Amazon RDS

Di seguito sono elencate le attività di gestione comuni che esegui con un'istanza database di Amazon RDS for SQL Server, con collegamenti alla documentazione pertinente per ciascuna attività.

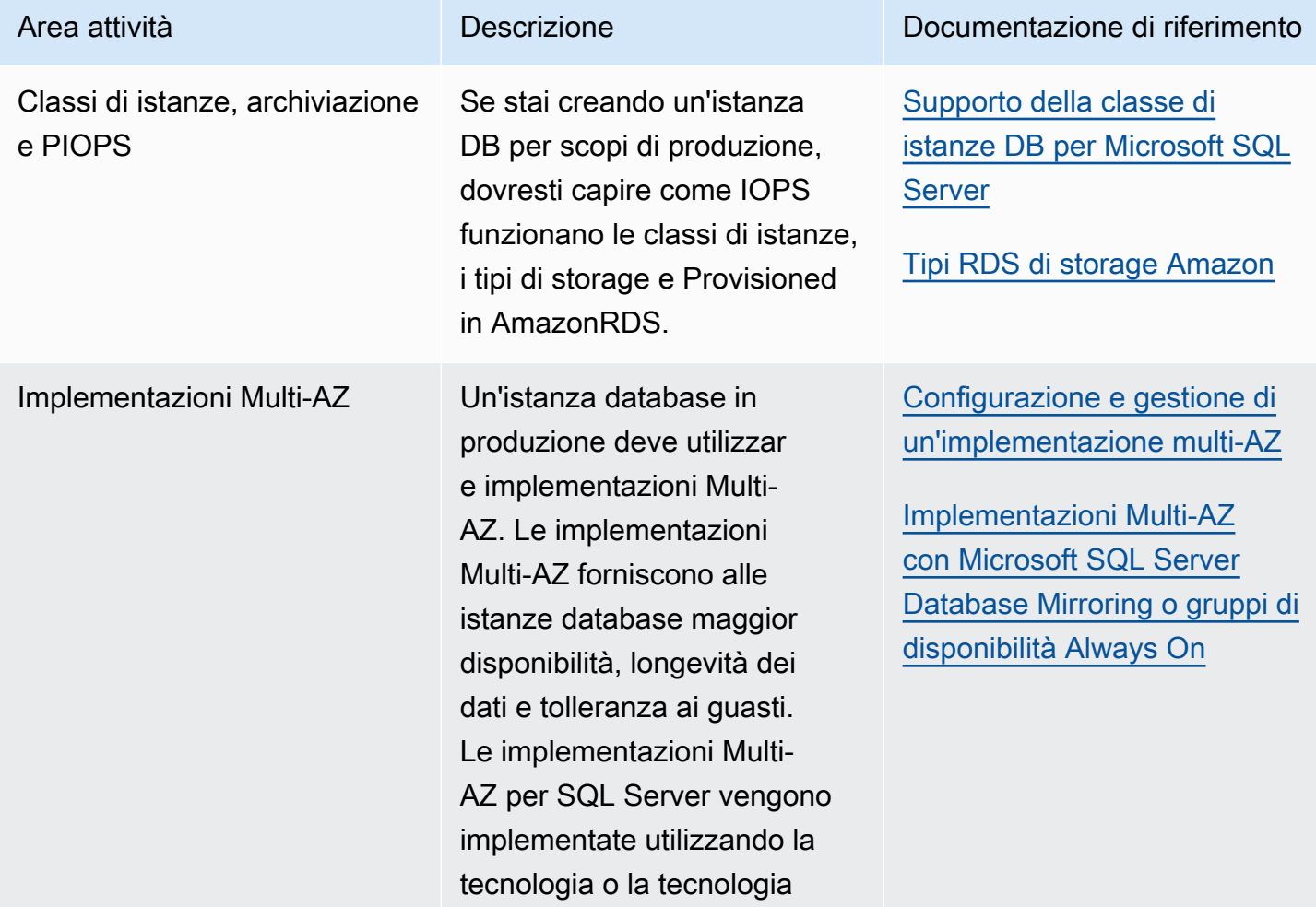

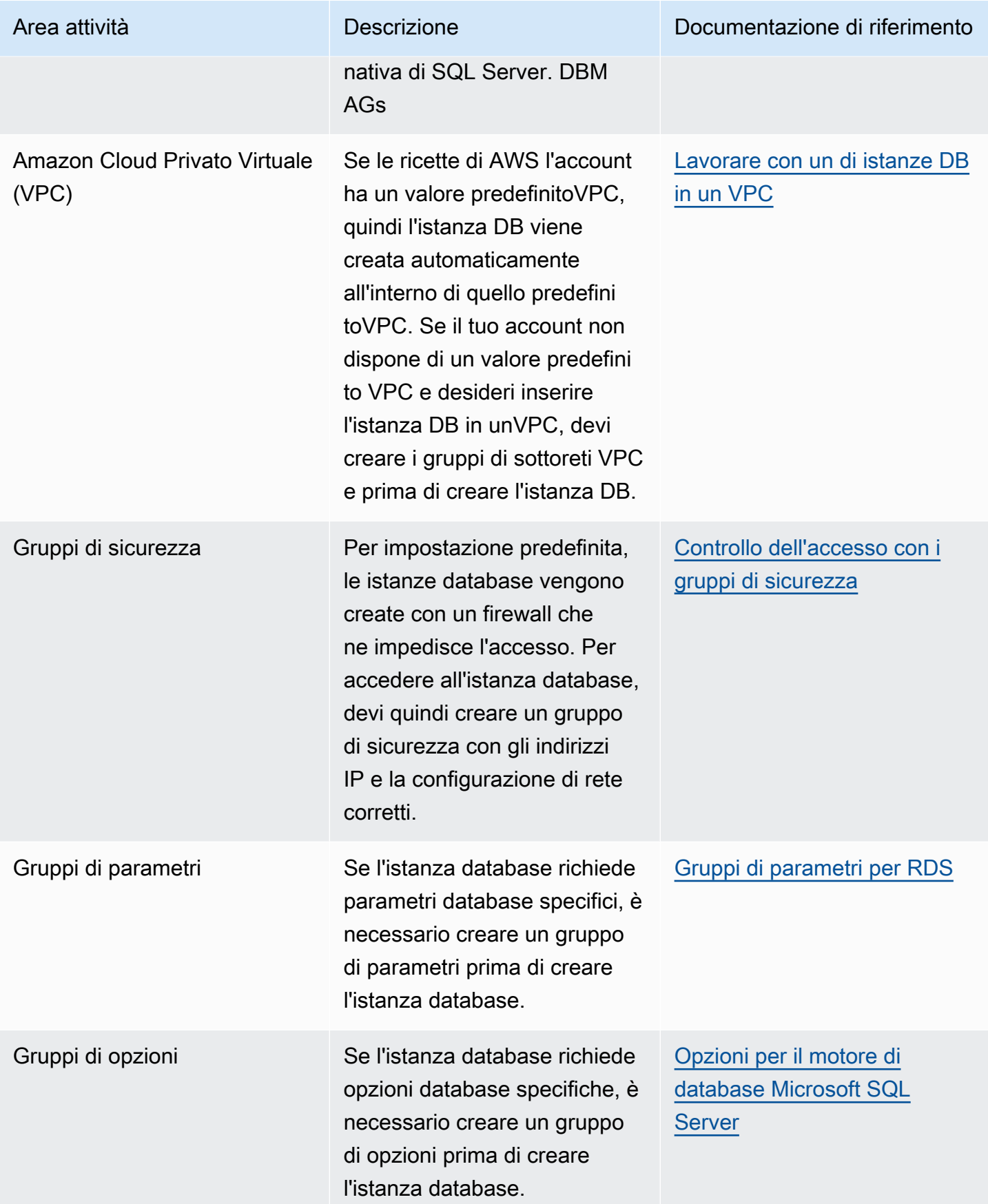

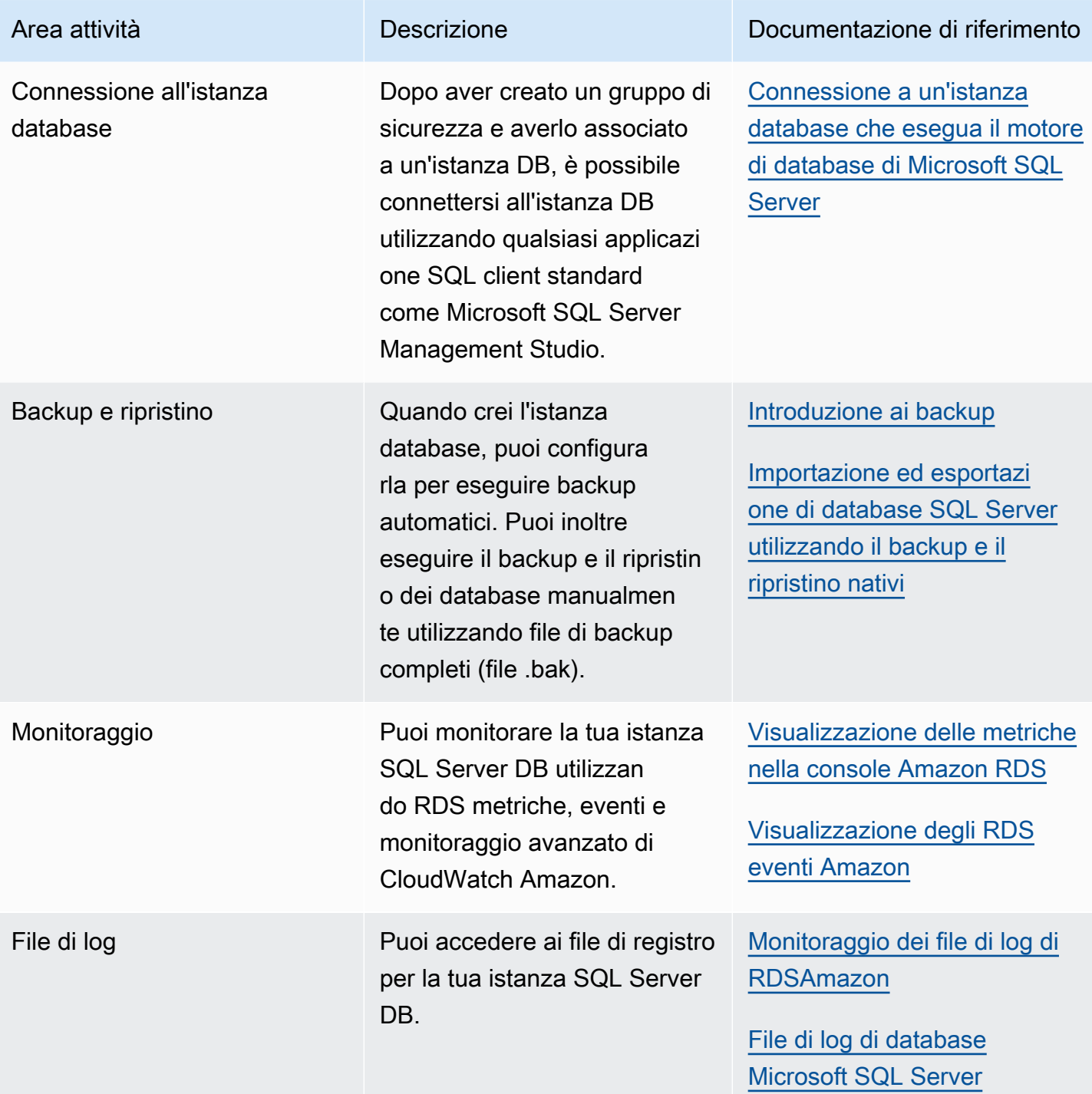

Esistono anche attività amministrative avanzate per lavorare con le istanze di SQL Server DB. Per ulteriori informazioni, consulta la seguente documentazione :

- [DBAAttività comuni per Microsoft SQL Server](#page-3224-0).
- [Lavorare con AWS Active Directory gestito con RDS for SQL Server](#page-2895-0)

• [Accesso al database tempdb](#page-3226-0)

## <span id="page-2820-0"></span>Limitazioni per le istanze DB di Microsoft SQL Server

L'RDSimplementazione Amazon di Microsoft SQL Server su un'istanza DB presenta alcune limitazioni di cui dovresti essere a conoscenza:

• Il numero massimo di database supportati in un'istanza DB dipende dal tipo di classe dell'istanza e dalla modalità di disponibilità: Single-AZ, Multi-AZ Database Mirroring (DBM) o Multi-AZ Availability Groups (). AGs I database di sistema Microsoft SQL Server non vengono conteggiati ai fini di questo limite.

La tabella seguente mostra il numero massimo di database supportati per ogni tipo di classe di istanza e modalità di disponibilità. L'utilizzo di questa tabella ti aiuta a decidere se è possibile passare da un tipo di istanza a un altro o da una modalità di disponibilità a un'altra. Se l'istanza database di origine ha più database del tipo di istanza di destinazione o più modalità di disponibilità di quanti ne possa supportare, la modifica delle istanza database non riesce. È possibile visualizzare lo stato della richiesta nel riquadro Events (Eventi).

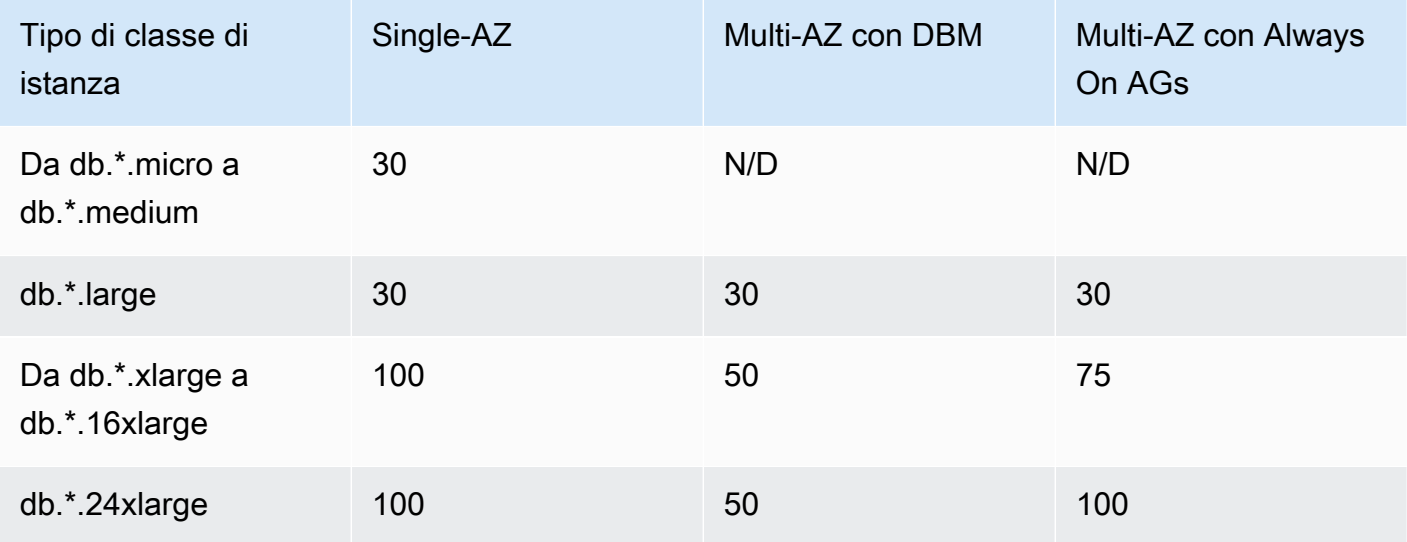

\* Rappresenta i tipi di classi di istanza differenti.

Ad esempio, supponiamo che l'istanza database venga eseguita su una db.\*.16xlarge con una Single-AZ e che abbia 76 database. Si modifica l'istanza DB per eseguire l'aggiornamento all'utilizzo di Multi-AZ Always On. AGs Questo aggiornamento non riesce perché l'istanza database contiene altri database rispetto a quelli che la configurazione di destinazione è in grado di supportare. Se invece si aggiorna il tipo di classe istanza a db.\*.24xlarge, la modifica riesce.

Se l'aggiornamento non riesce, vengono visualizzati messaggi ed eventi simili ai seguenti:

- Impossibile modificare la classe dell'istanza database. L'istanza dispone di 76 database ma, dopo la conversione, ne supporterebbe solo 75.
- Impossibile convertire l'istanza database in Multi-AZ: l'istanza dispone di 76 database ma, dopo la conversione, ne supporterebbe solo 75.

Se il point-in-time ripristino o il ripristino dell'istantanea falliscono, vengono visualizzati eventi e messaggi simili ai seguenti:

- Istanza database inserita in un ripristino incompatibile. L'istanza dispone di 76 database ma, dopo la conversione, ne supporterebbe solo 75.
- Le seguenti porte sono riservate ad Amazon RDS e non puoi utilizzarle quando crei un'istanza DB: 1234, 1434, 3260, 3343, 3389, 47001, e49152-49156.
- Le connessioni client da indirizzi IP all'interno dell'intervallo 169.254.0.0/16 non sono consentite. Si tratta dell'Automatic Private IP Addressing Range (APIPA), utilizzato per l'indirizzamento dei link locali.
- SQLServer Standard Edition utilizza solo un sottoinsieme dei processori disponibili se l'istanza DB ha più processori rispetto ai limiti del software (24 core, 4 socket e 128 GB). RAM Ne sono esempi le classi di istanza db.m5.24xlarge e db.r5.24xlarge.

Per ulteriori informazioni, consulta la tabella dei limiti di scala in [Edizioni e funzionalità supportate di](https://docs.microsoft.com/en-us/sql/sql-server/editions-and-components-of-sql-server-version-15) [SQL Server 2019 \(15.x\)](https://docs.microsoft.com/en-us/sql/sql-server/editions-and-components-of-sql-server-version-15) nella documentazione Microsoft.

- Amazon RDS for SQL Server non supporta l'importazione di dati nel database msdb.
- Non è possibile rinominare i database su un'istanza DB in una distribuzione SQL Server Multi-AZ.
- Assicurati di utilizzare queste linee guida quando imposti i seguenti parametri DB su RDS ServerSQL:
	- max server memory (mb) >= 256 MB
	- max worker threads>= (numero di CPUs logici\* 7)

Per ulteriori informazioni sull'impostazione dei parametri DB, consulta [Gruppi di parametri per RDS](#page-625-0).

- La dimensione massima di archiviazione per le istanze di SQL Server DB è la seguente:
	- Storage General Purpose (SSD): 16 TiB per tutte le edizioni
	- IOPSStorage fornito: 16 TiB per tutte le edizioni

• Storage magnetico – 1 TiB per tutte le edizioni

Se si dispone di uno scenario che richiede una quantità maggiore di spazio di archiviazione, è possibile utilizzare lo sharding su più istanze database per aggirare il limite. Questo approccio richiede una logica di routing dipendente dai dati nelle applicazioni che si collegano al sistema frammentato. È possibile utilizzare un framework di sharding esistente o scrivere un codice personalizzato per abilitare lo sharding. Se si utilizza un framework esistente, il framework non può installare alcun componente sullo stesso server dell'istanza database.

- La dimensione minima di storage per le istanze di SQL Server DB è la seguente:
	- Storage generico (SSD): 20 GiB per le edizioni Enterprise, Standard, Web ed Express
	- IOPSStorage fornito: 20 GiB per le edizioni Enterprise, Standard, Web ed Express
	- Storage magnetico 20 GiB per edizioni Enterprise, Standard, Web ed Express
- Amazon RDS non supporta l'esecuzione di questi servizi sullo stesso server dell'istanza RDS DB:
	- Servizi di Qualità dei Dati
	- Servizi dei dati principali

Per utilizzare queste funzionalità, ti consigliamo di installare SQL Server su un'EC2istanza Amazon o utilizzare un'istanza SQL Server locale. In questi casi, l'istanza EC2 or SQL Server funge da server Master Data Services per la tua istanza SQL Server DB su AmazonRDS. Puoi installare SQL Server su un'EC2istanza Amazon con EBS storage Amazon, in base alle politiche di licenza Microsoft.

- A causa delle limitazioni di Microsoft SQL Server, il ripristino a un punto temporale precedente all'esecuzione corretta DROP DATABASE potrebbe non riflettere lo stato del database in quel momento. Ad esempio, il database rilasciato viene generalmente ripristinato al suo stato fino a 5 minuti prima che venga emesso il comando DROP DATABASE. Questo tipo di ripristino indica che è impossibile ripristinare le transazioni effettuate durante questi pochi minuti sul database rilasciato. Per risolvere il problema, è possibile riemettere il comando DROP DATABASE al termine dell'operazione di ripristino. L'eliminazione di un database rimuove i registri delle transazioni per quel database.
- Per SQL Server, i database vengono creati dopo aver creato l'istanza DB. I nomi dei database seguono le consuete regole di denominazione dei SQL server con le seguenti differenze:
	- I nomi dei database non possono iniziare con rdsadmin.
	- Non possono iniziare né terminare con uno spazio o una tabulazione.
	- Non possono contenere nessuno dei caratteri che crea una nuova riga.
- Non possono contenere una virgoletta singola (').
- RDSfor SQL Server attualmente non supporta gli aggiornamenti automatici delle versioni secondarie. Per ulteriori informazioni, consulta [Gestione delle versioni in Amazon RDS](#page-2832-0).
- SQLServer Web Edition consente di utilizzare il modello Dev/Test solo durante la creazione di una nuova istanza di RDS For SQL Server DB.

## <span id="page-2823-0"></span>Supporto della classe di istanze DB per Microsoft SQL Server

La capacità di calcolo e memoria di un'istanza database è determinata dalla sua classe di istanza database. La classe di istanza database di cui hai bisogno dipende dalla potenza di elaborazione e dai requisiti di memoria specifici. Per ulteriori informazioni, consulta [Classi di istanze DB .](#page-61-0)

Il seguente elenco di classi di istanze DB supportate per Microsoft SQL Server viene fornito qui per comodità. Per l'elenco più aggiornato, consulta la RDS console: [https://console.aws.amazon.com/](https://console.aws.amazon.com/rds/) [rds/.](https://console.aws.amazon.com/rds/)

Non tutte le classi di istanze DB sono disponibili su tutte le versioni secondarie SQL del Server supportate. Ad esempio, alcune classi di istanze database più recenti come db.r6i non sono disponibili nelle versioni secondarie precedenti. È possibile utilizzare le [describe-orderable-db](https://awscli.amazonaws.com/v2/documentation/api/latest/reference/rds/describe-orderable-db-instance-options.html)[instance-options](https://awscli.amazonaws.com/v2/documentation/api/latest/reference/rds/describe-orderable-db-instance-options.html) AWS CLI comando per scoprire quali classi di istanze DB sono disponibili per l'edizione e la versione SQL del Server.

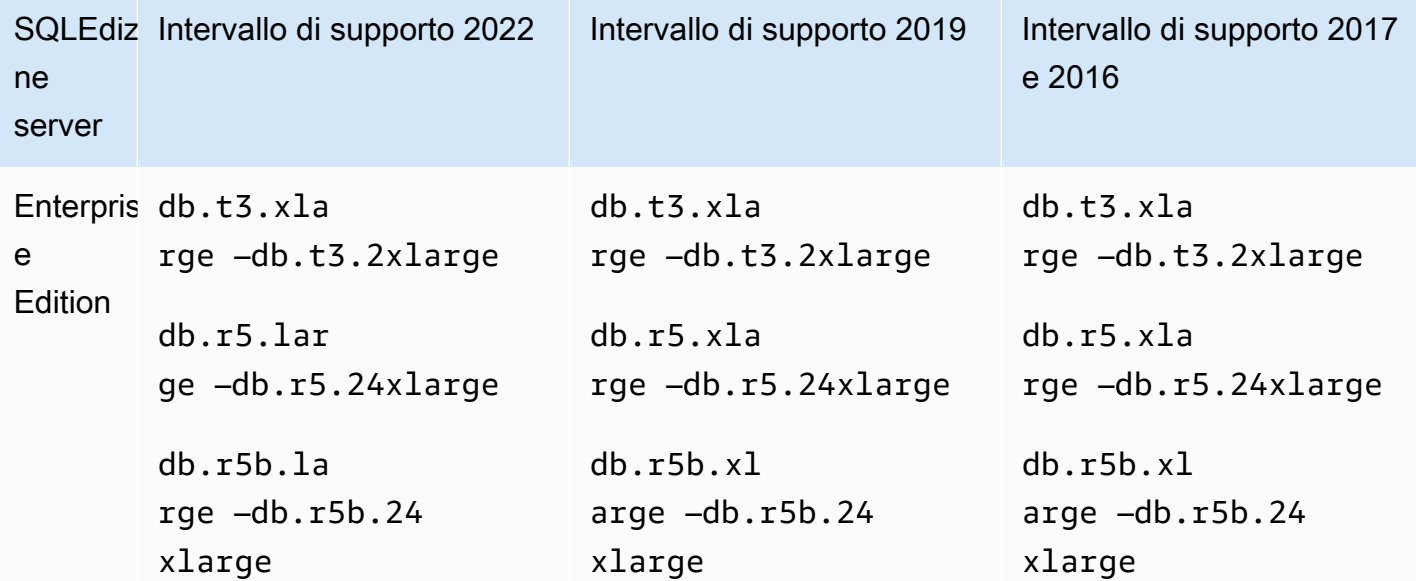

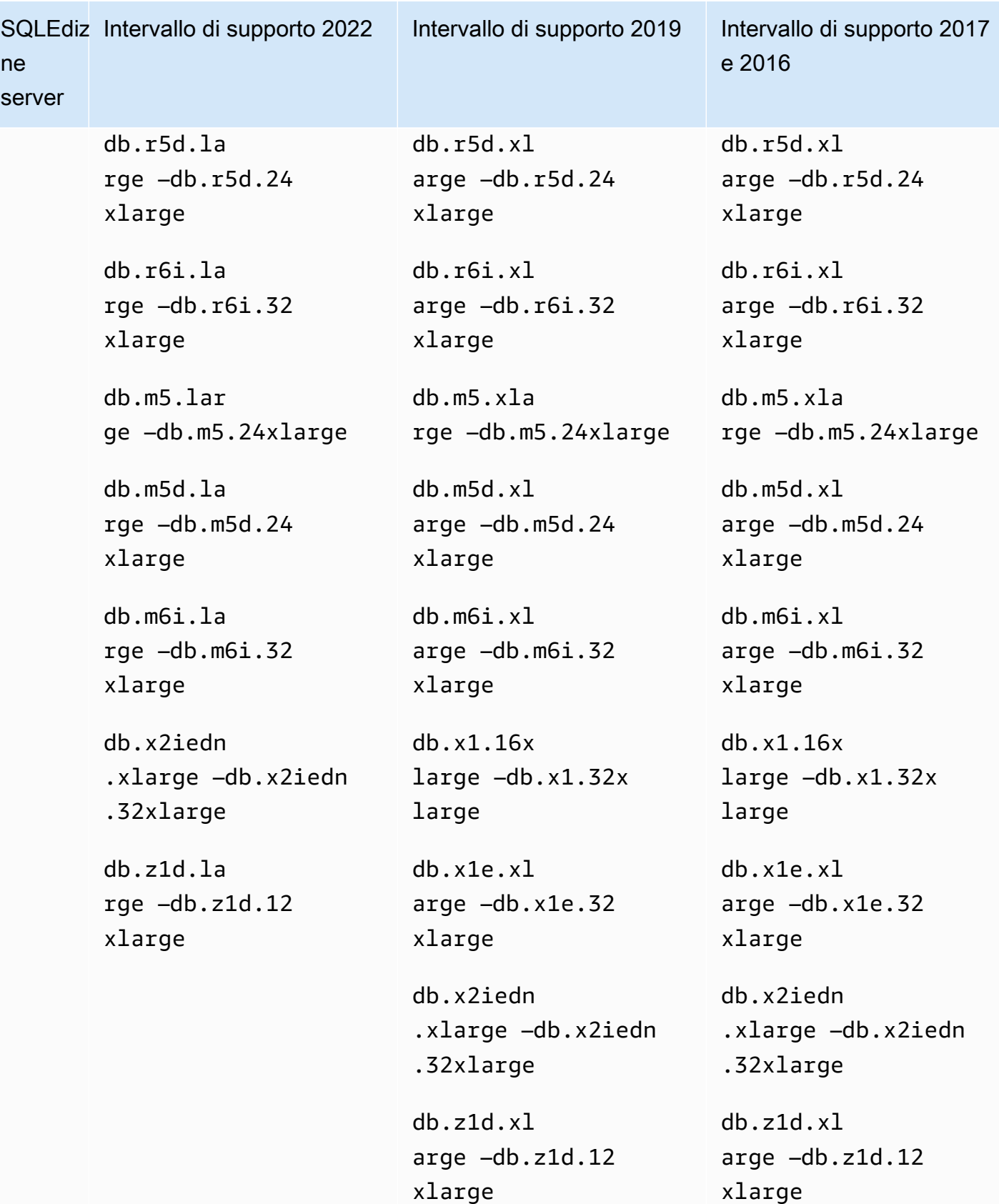

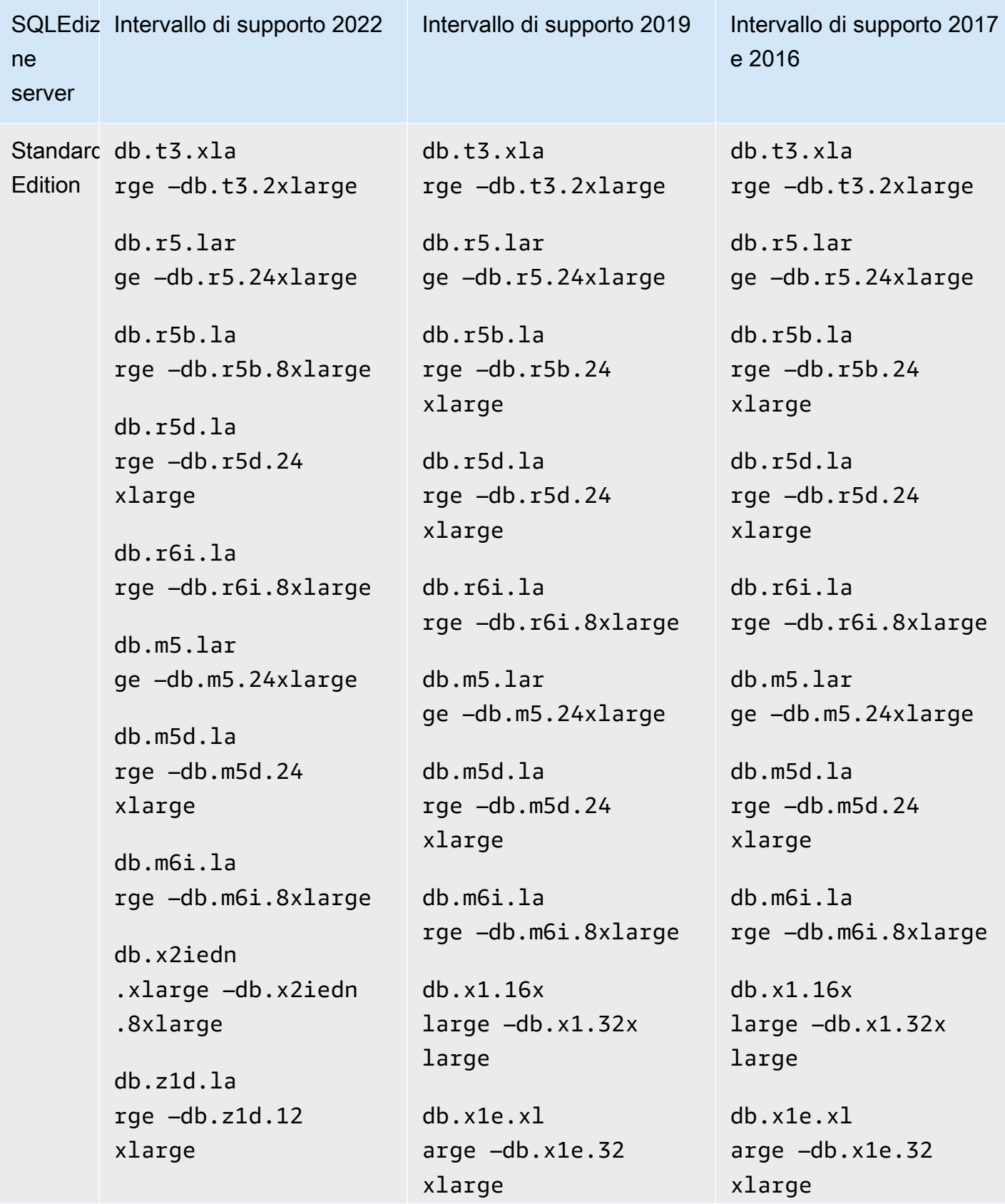

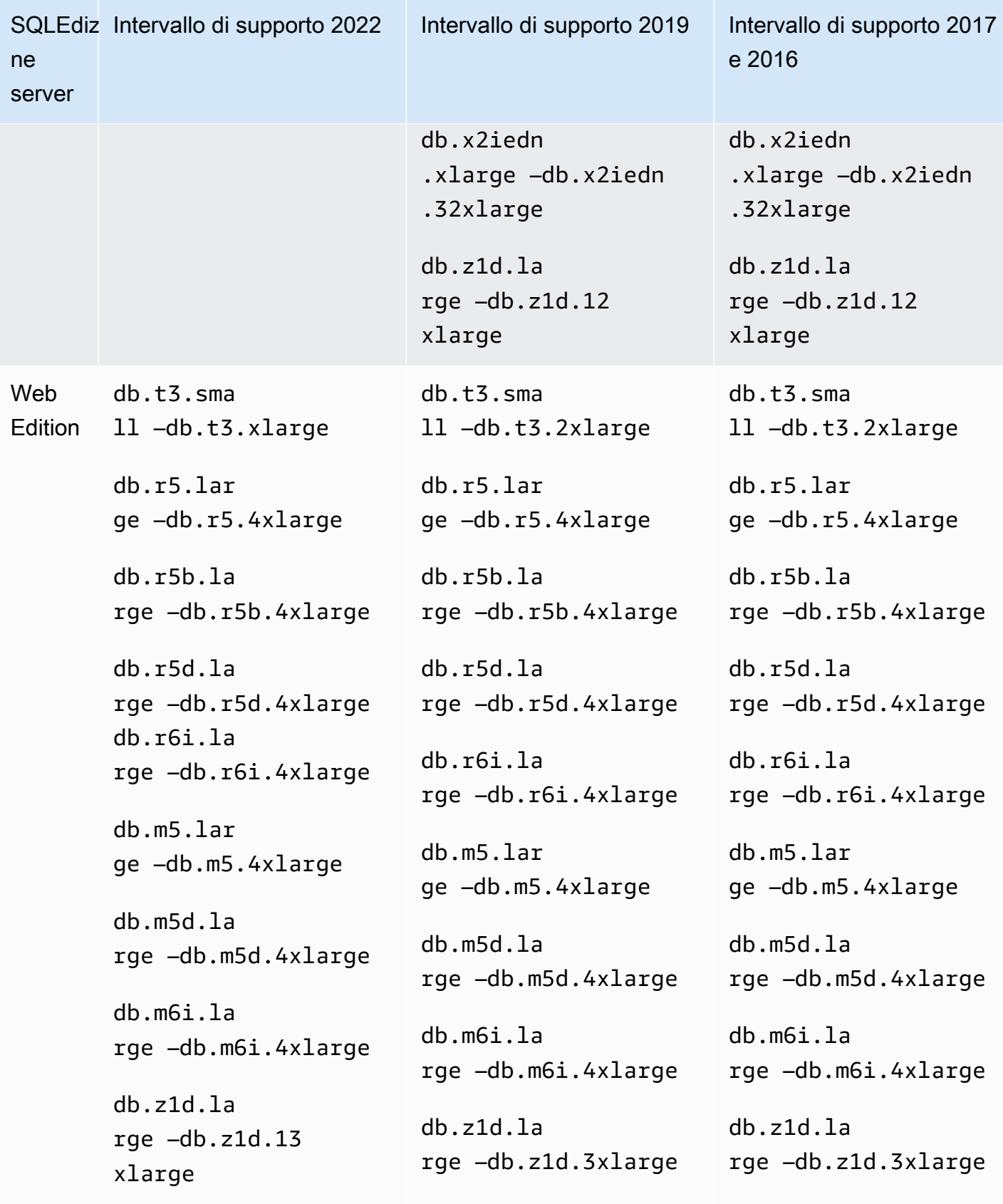

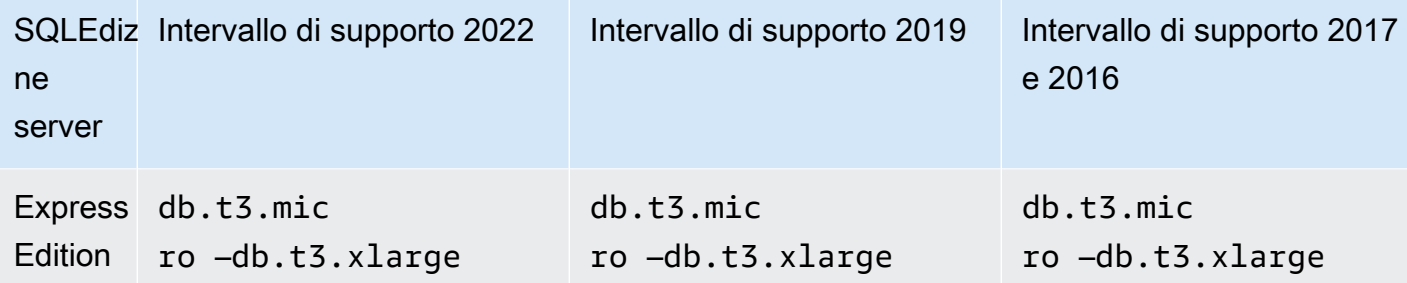

## <span id="page-2827-0"></span>Sicurezza di Microsoft SQL Server

Il motore di database Microsoft SQL Server utilizza la sicurezza basata sui ruoli. Il nome utente principale specificato quando si crea un'istanza DB è un account di accesso SQL Server Authentication che è un membro dei ruoli del processadmin server e un public ruolo setupadmin fisso del server.

Quando un utente crea un database, gli viene assegnato il ruolo db\_owner per tale database e dispone di tutte le autorizzazioni a livello di database ad eccezione di quelle utilizzate per i backup. Amazon RDS gestisce i backup per te.

I seguenti ruoli a livello di server non sono disponibili in Amazon RDS for SQL Server:

- bulkadmin
- dbcreator
- diskadmin
- securityadmin
- serveradmin
- sysadmin

Le seguenti autorizzazioni a livello di server non sono disponibili per le istanze di Server DB: RDS **SQL** 

- ALTER ANY DATABASE
- ALTER ANY EVENT NOTIFICATION
- ALTER RESOURCES
- ALTERSETTINGS(è possibile utilizzare le API operazioni di gruppo di parametri DB per modificare i parametri; per ulteriori informazioni, vedere) [Gruppi di parametri per RDS](#page-625-0)
- AUTHENTICATE SERVER
- CONTROL\_SERVER
- CREATE DDL EVENT NOTIFICATION
- CREATE ENDPOINT
- CREATE SERVER ROLE
- CREATE TRACE EVENT NOTIFICATION
- DROP ANY DATABASE
- EXTERNAL ACCESS ASSEMBLY
- SHUTDOWN(È possibile utilizzare invece l'opzione di RDS riavvio)
- UNSAFE ASSEMBLY
- ALTER ANY AVAILABILITY GROUP
- CREATE ANY AVAILABILITY GROUP

# <span id="page-2828-0"></span>Supporto del programma di conformità per le istanze DB di Microsoft SQL Server

AWS I servizi in questione sono stati completamente valutati da un revisore esterno e hanno prodotto una certificazione, un attestato di conformità o l'Authority to Operate (). ATO Per ulteriori informazioni, consulta [AWS servizi previsti dal programma di conformità.](https://aws.amazon.com/compliance/services-in-scope/)

### HIPAAsupporto per istanze DB di Microsoft SQL Server

Puoi utilizzare i database Amazon RDS for Microsoft SQL Server per creare applicazioni HIPAA conformi. Puoi archiviare informazioni relative all'assistenza sanitaria, incluse le informazioni sanitarie protette (), in base a un contratto di associazione commerciale (PHI) con BAA AWS. Per ulteriori informazioni, consulta la sezione [HIPAAConformità](https://aws.amazon.com/compliance/hipaa-compliance/).

Amazon RDS for SQL Server supporta HIPAA le seguenti versioni ed edizioni:

- SQLEdizioni Server 2022 Enterprise, Standard e Web
- SQLEdizioni Server 2019 Enterprise, Standard e Web
- SQLEdizioni Server 2017 Enterprise, Standard e Web
- SQLEdizioni Server 2016 Enterprise, Standard e Web

#### Per abilitare il HIPAA supporto sull'istanza DB, configura i seguenti tre componenti.

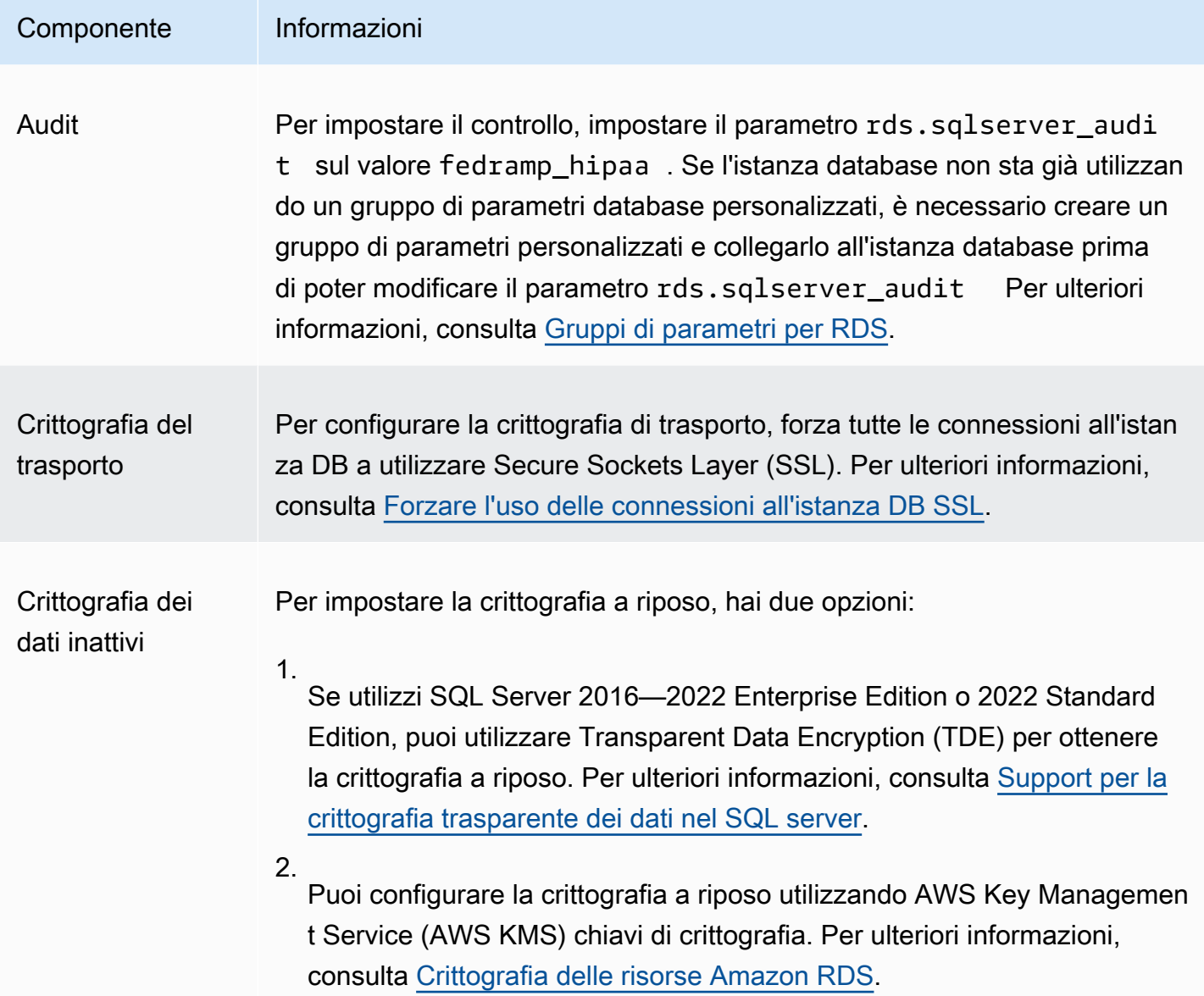

## <span id="page-2829-0"></span>SSLsupporto per istanze DB di Microsoft SQL Server

Puoi utilizzarlo SSL per crittografare le connessioni tra le tue applicazioni e le istanze Amazon RDS DB che eseguono Microsoft SQL Server. Puoi anche forzare l'uso di tutte le connessioni alla tua istanza DB. SSL Se si forzano le connessioni all'usoSSL, ciò avviene in modo trasparente per il client e il client non deve eseguire alcuna operazione per SSL utilizzarle.

SSLè supportato in tutto AWS Regioni e per tutte le edizioni SQL Server supportate. Per ulteriori informazioni, consulta [Utilizzo SSL con un'istanza DB di Microsoft SQL Server](#page-2991-1).

## <span id="page-2830-0"></span>Versioni Microsoft SQL Server su Amazon RDS

È possibile specificare qualsiasi versione di Microsoft SQL Server attualmente supportata durante la creazione di una nuova istanza DB. È possibile specificare la versione principale di Microsoft SQL Server (ad esempio Microsoft SQL Server 14.00) e qualsiasi versione secondaria supportata per la versione principale specificata. Se non viene specificata alcuna versione, Amazon RDS utilizza per impostazione predefinita una versione supportata, in genere la versione più recente. Se viene specificata una versione principale ma non una versione secondaria, Amazon RDS utilizza per impostazione predefinita una versione recente della versione principale specificata.

La tabella seguente mostra le versioni supportate per tutte le edizioni e tutte AWS Regioni, tranne dove indicato. Puoi anche usare il [describe-db-engine-versions](https://docs.aws.amazon.com/cli/latest/reference/rds/describe-db-engine-versions.html) AWS CLI comando per visualizzare un elenco delle versioni supportate, nonché i valori predefiniti per le istanze DB appena create. La tabella seguente mostra le versioni del SQL server supportate in: RDS

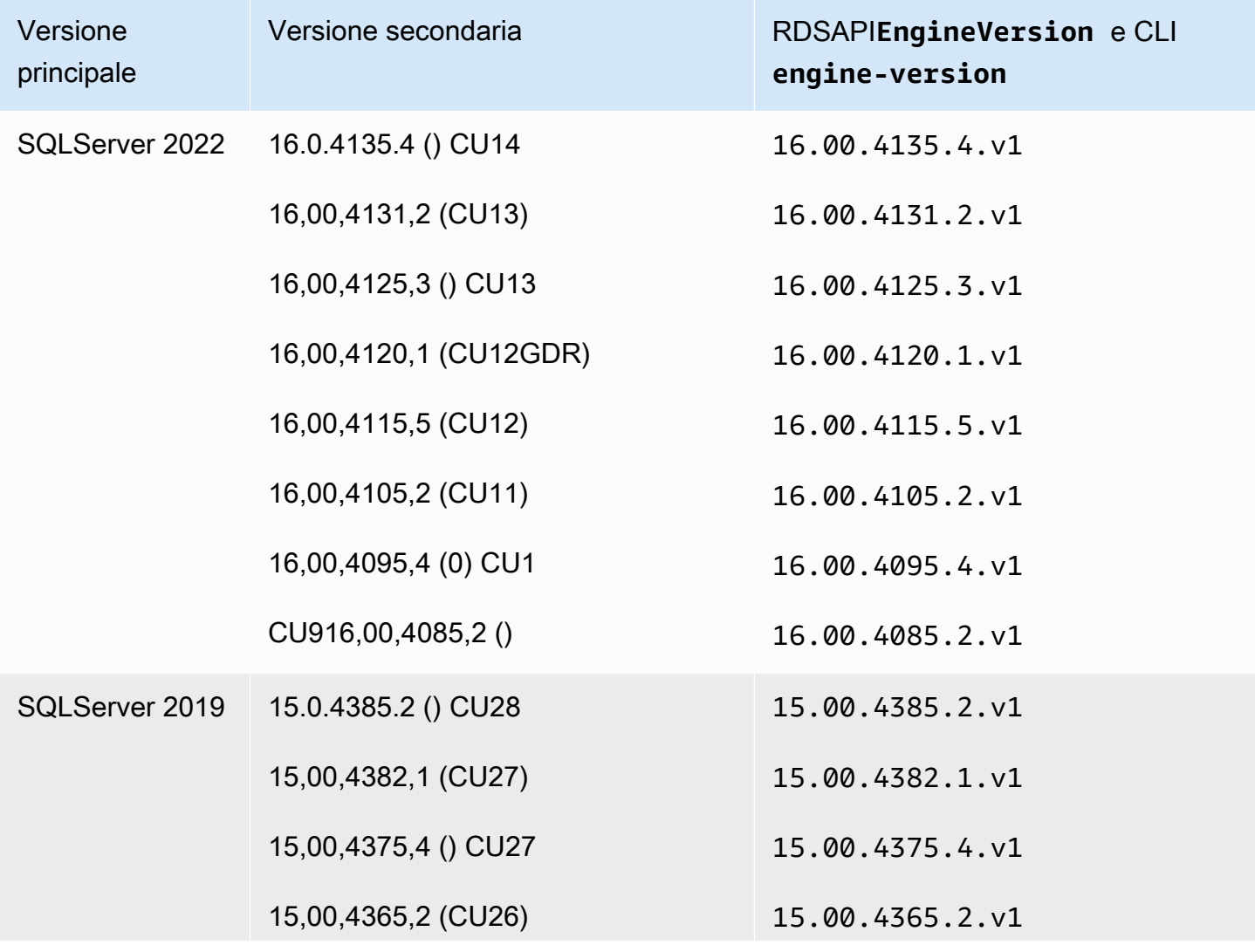

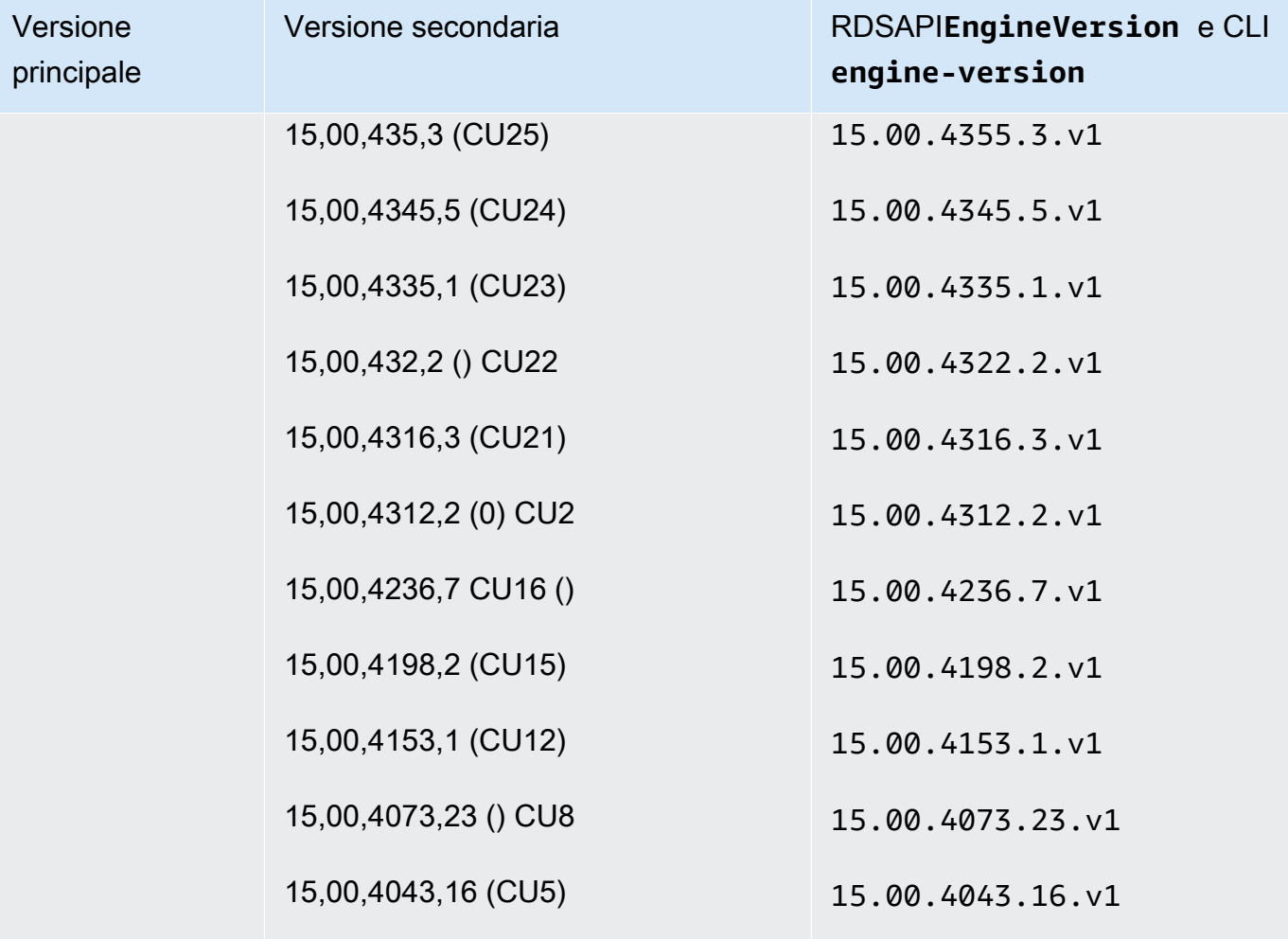

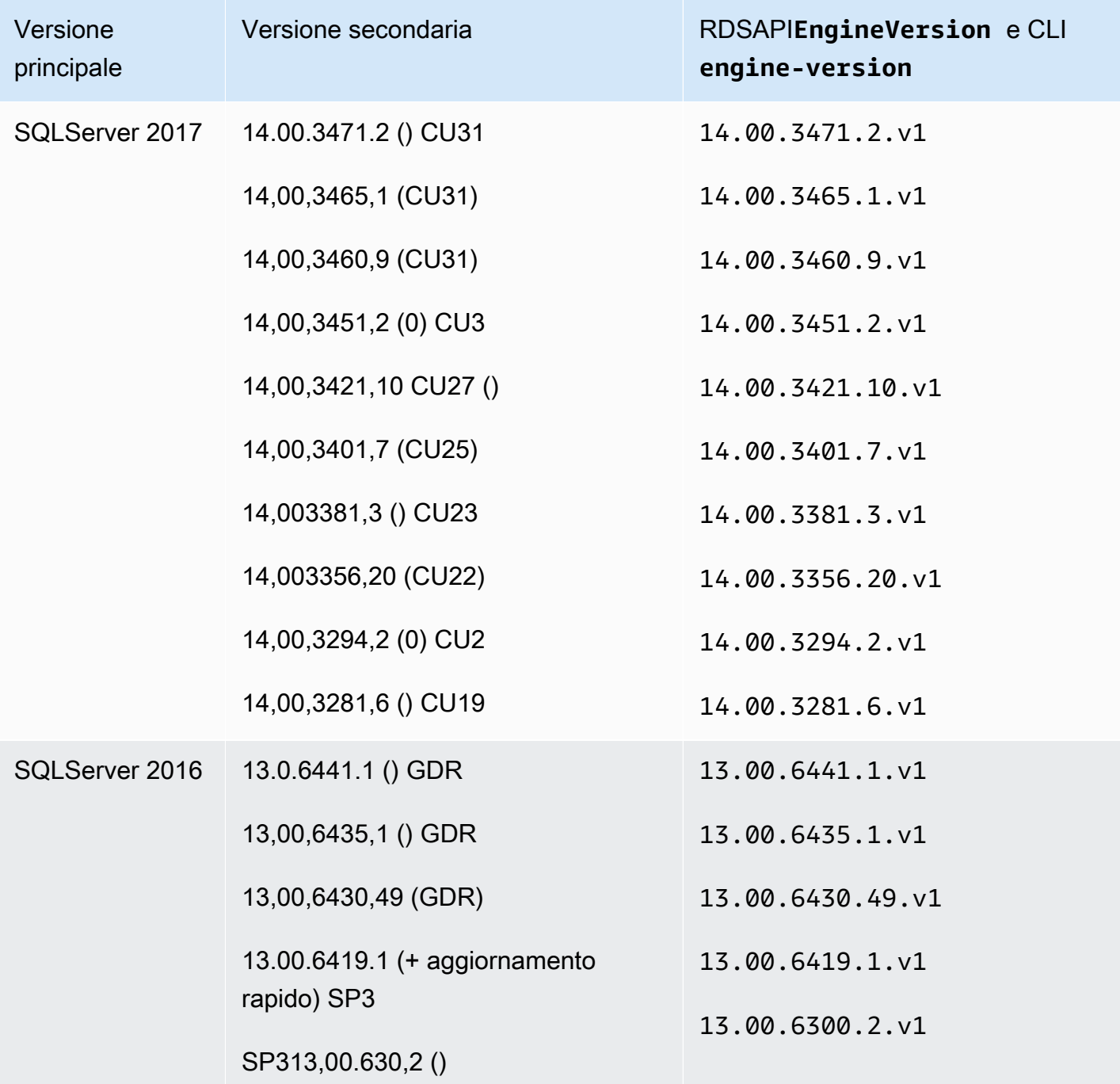

## <span id="page-2832-0"></span>Gestione delle versioni in Amazon RDS

Amazon RDS include una gestione flessibile delle versioni che ti consente di controllare quando e come la tua istanza DB viene patchata o aggiornata. Ciò consente di svolgere le seguenti operazioni con il motore del database:

• Gestire la compatibilità con versioni di patch del motore del database.

- Testare nuove versioni di patch per verificare che funzionino con la propria applicazione prima di distribuirle in produzione.
- Pianificare ed eseguire aggiornamenti della versione per rispondere ai contratti sul livello di servizio e ai requisiti temporali

### Applicazione di patch SQL al motore Microsoft Server in Amazon RDS

Amazon aggrega RDS periodicamente le patch ufficiali SQL del database Microsoft Server in una versione del motore di istanze DB specifica per Amazon. RDS Per ulteriori informazioni sulle patch di Microsoft SQL Server in ogni versione del motore, consulta [Supporto di versioni e funzionalità su](https://docs.aws.amazon.com/AmazonRDS/latest/UserGuide/CHAP_SQLServer.html#SQLServer.Concepts.General.FeatureSupport) [Amazon RDS.](https://docs.aws.amazon.com/AmazonRDS/latest/UserGuide/CHAP_SQLServer.html#SQLServer.Concepts.General.FeatureSupport)

Attualmente, è possibile eseguire manualmente gli aggiornamenti del motore sull'istanza database. Per ulteriori informazioni, consulta [Aggiornamento del motore Microsoft SQL Server DB](#page-2916-0).

## Pianificazione dell'obsolescenza per le principali versioni del motore di Microsoft Server su Amazon SQL RDS

La tabella seguente mostra la pianificazione delle deprecazioni per le principali versioni del motore di Microsoft Server. SQL

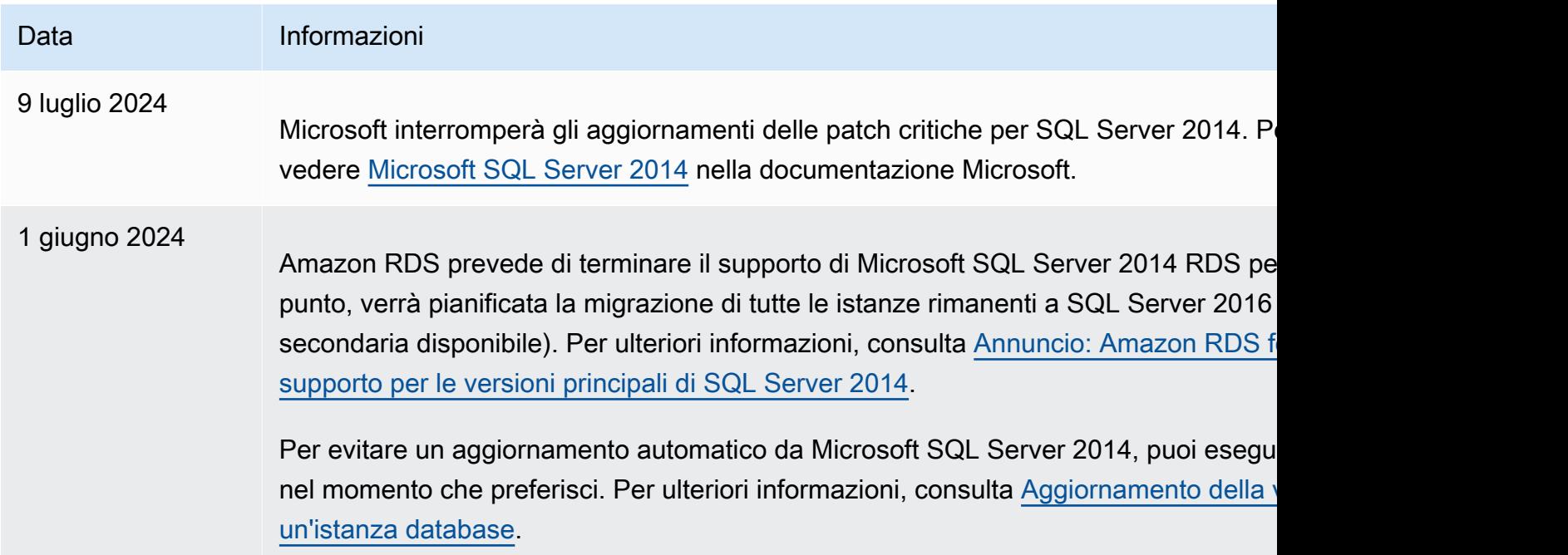

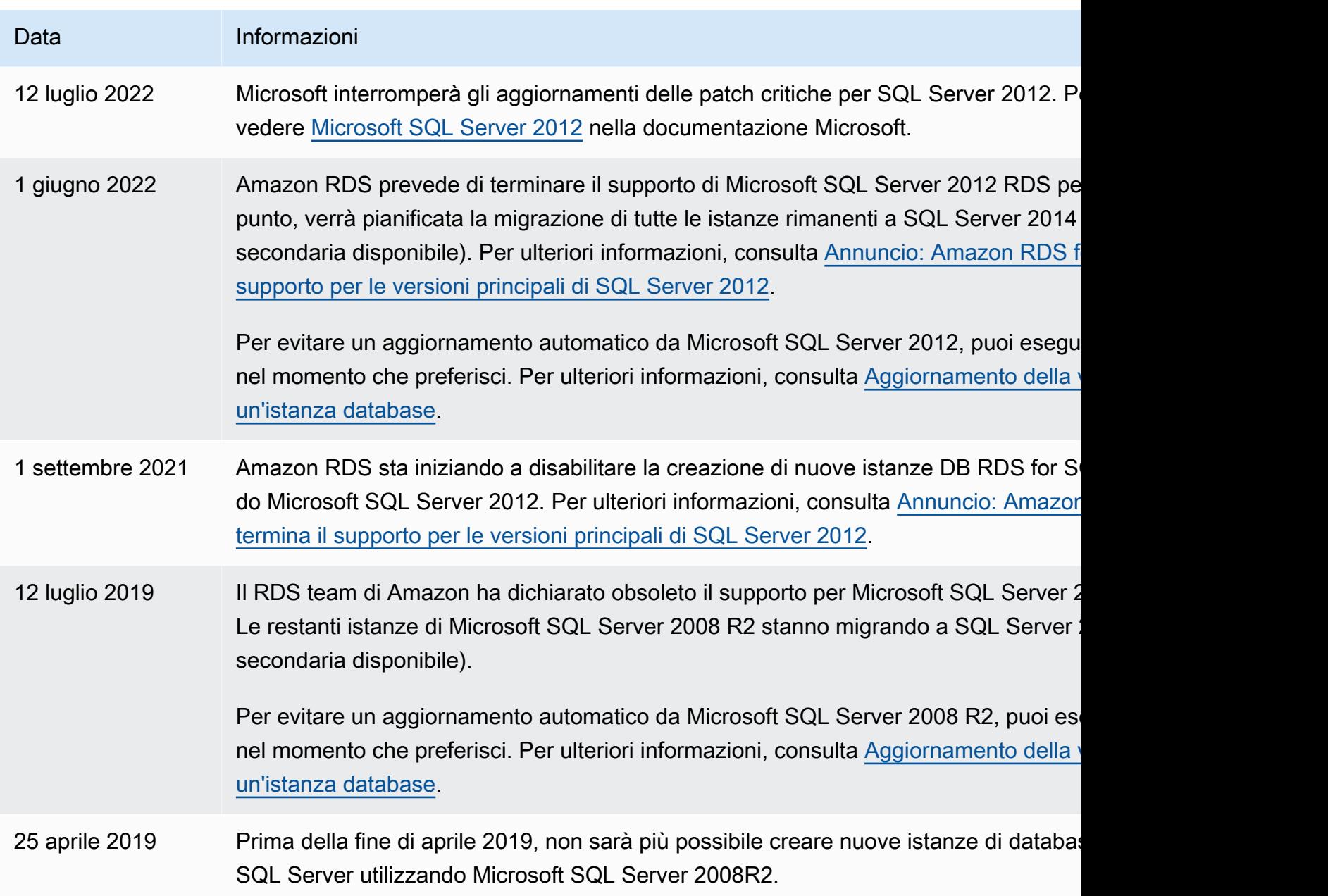

## <span id="page-2834-0"></span>Funzionalità di Microsoft SQL Server su Amazon RDS

Le versioni SQL Server supportate su Amazon RDS includono le seguenti funzionalità. In generale, una versione include anche funzionalità delle versioni precedenti, salvo diversa indicazione nella documentazione Microsoft.

#### Argomenti

- [Funzionalità SQL di Microsoft Server 2022](#page-2835-0)
- [Funzionalità SQL di Microsoft Server 2019](#page-2835-1)
- [Funzionalità SQL di Microsoft Server 2017](#page-2836-0)
- [Funzionalità SQL di Microsoft Server 2016](#page-2837-0)
- [Fine del supporto per Microsoft SQL Server 2014 su Amazon RDS](#page-2837-1)
- [Fine del supporto per Microsoft SQL Server 2012 su Amazon RDS](#page-2837-2)
- [Fine del supporto per Microsoft SQL Server 2008 R2 su Amazon RDS](#page-2838-1)

### <span id="page-2835-0"></span>Funzionalità SQL di Microsoft Server 2022

SQLServer 2022 include molte nuove funzionalità, come le seguenti:

- Parameter Sensitive Plan Optimization: consente più piani memorizzati nella cache per una singola istruzione parametrizzata, riducendo potenzialmente i problemi relativi allo sniffing dei parametri.
- SQLServer Ledger: offre la possibilità di dimostrare crittograficamente che i dati non sono stati alterati senza autorizzazione.
- Inizializzazione istantanea dei file per gli eventi di crescita dei file di registro delle transazioni: consente un'esecuzione più rapida degli eventi di crescita dei log fino a 64 MB, anche per i database abilitati. TDE
- Miglioramenti della concorrenza tra latch delle pagine di sistema: riduce il conflitto tra latch di pagine durante l'allocazione e la deallocazione di pagine ed estensioni di dati, offrendo significativi miglioramenti delle prestazioni in caso di carichi di lavoro pesanti. tempdb

Per l'elenco completo delle funzionalità di SQL Server 2022, vedi [Novità di SQL Server 2022 \(16.x\)](https://learn.microsoft.com/en-us/sql/sql-server/what-s-new-in-sql-server-2022?view=sql-server-ver16) nella documentazione Microsoft.

Per un elenco delle funzionalità non supportate, consulta [Caratteristiche non supportate e](#page-2839-0) [caratteristiche con supporto limitato.](#page-2839-0)

### <span id="page-2835-1"></span>Funzionalità SQL di Microsoft Server 2019

SQLServer 2019 include molte nuove funzionalità, come le seguenti:

- Ripristino accelerato del database (ADR): riduce i tempi di ripristino in caso di arresto anomalo dopo un riavvio o un rollback di transazioni di lunga durata.
- Elaborazione intelligente delle interrogazioni (): IQP
- Feedback di concessione di memoria in modalità riga Corregge automaticamente le concessioni eccessive, che altrimenti comporterebbero una perdita di memoria e una riduzione della concorrenza.
- Modalità batch su rowstore Consente l'esecuzione in modalità batch per carichi di lavoro analitici senza richiedere indici columnstore.
- Compilazione differita variabile tabella Migliora la qualità del piano e le prestazioni complessive per le query che fanno riferimento alle variabili di tabella.
- Prestazioni intelligenti:
	- OPTIMIZE\_FOR\_SEQUENTIAL\_KEY opzione di indice Migliora la velocità effettiva per gli inserimenti ad alta concorrenza negli indici.
	- Migliore scalabilità dei checkpoint indiretti: aiuta i database con carichi di lavoro pesantiDML.
	- Aggiornamenti simultanei di Page Free Space (PFS): consente la gestione come latch condiviso anziché come latch esclusivo.
- Monitoraggio dei miglioramenti
	- WAIT\_ON\_SYNC\_STATISTICS\_REFRESH tipo di attesa Mostra il tempo accumulato a livello di istanza impiegato per le operazioni di aggiornamento delle statistiche sincrone.
	- Configurazioni con ambito database Include LIGHTWEIGHT\_QUERY\_PROFILING e LAST\_QUERY\_PLAN\_STATS.
	- Funzioni di gestione dinamica (DMFs): includono e. sys.dm\_exec\_query\_plan\_stats sys.dm\_db\_page\_info
- Avvertenze di troncamento dettagliato Il messaggio di errore di troncamento dei dati per impostazione predefinita include i nomi delle tabelle e delle colonne e il valore troncato.
- Creazione di indici online ripristinabili: in SQL Server 2017, è supportata solo la ricostruzione dell'indice online ripristinabile.

Per l'elenco completo delle funzionalità di SQL Server 2019, vedi [Novità di SQL Server 2019 \(15.x\)](https://docs.microsoft.com/en-us/sql/sql-server/what-s-new-in-sql-server-ver15) nella documentazione Microsoft.

Per un elenco delle funzionalità non supportate, consulta [Caratteristiche non supportate e](#page-2839-0) [caratteristiche con supporto limitato.](#page-2839-0)

## <span id="page-2836-0"></span>Funzionalità SQL di Microsoft Server 2017

SQLServer 2017 include molte nuove funzionalità, come le seguenti:

- Elaborazione adattiva delle query
- Correzione automatica del piano (caratteristica di regolazione automatica)
- GraphDB
- Ricostruzione di indici ripristinabili

Per l'elenco completo delle funzionalità di SQL Server 2017, vedi [Novità di SQL Server 2017](https://docs.microsoft.com/en-us/sql/sql-server/what-s-new-in-sql-server-2017) nella documentazione Microsoft.

Per un elenco delle funzionalità non supportate, consulta [Caratteristiche non supportate e](#page-2839-0) [caratteristiche con supporto limitato.](#page-2839-0)

#### <span id="page-2837-0"></span>Funzionalità SQL di Microsoft Server 2016

Amazon RDS supporta le seguenti funzionalità di SQL Server 2016:

- Sempre crittografato
- JSONSupport
- Analisi operative
- Archiviazione query
- Tabelle globali

Per l'elenco completo delle funzionalità di SQL Server 2016, vedi [Novità di SQL Server 2016](https://docs.microsoft.com/en-us/sql/sql-server/what-s-new-in-sql-server-2016) nella documentazione Microsoft.

#### <span id="page-2837-1"></span>Fine del supporto per Microsoft SQL Server 2014 su Amazon RDS

SQLServer 2014 ha raggiunto la fine del supporto su AmazonRDS.

RDSsta aggiornando tutte le istanze DB esistenti che utilizzano ancora SQL Server 2014 all'ultima versione secondaria di SQL Server 2016. Per ulteriori informazioni, consulta [Gestione delle versioni](#page-2832-0)  [in Amazon RDS](#page-2832-0).

### <span id="page-2837-2"></span>Fine del supporto per Microsoft SQL Server 2012 su Amazon RDS

SQLServer 2012 ha raggiunto la fine del supporto su AmazonRDS.

RDSsta aggiornando tutte le istanze DB esistenti che utilizzano ancora SQL Server 2012 all'ultima versione secondaria di SQL Server 2016. Per ulteriori informazioni, consulta [Gestione delle versioni](#page-2832-0)  [in Amazon RDS](#page-2832-0).

#### <span id="page-2838-1"></span>Fine del supporto per Microsoft SQL Server 2008 R2 su Amazon RDS

SQLServer 2008 R2 ha raggiunto la fine del supporto su AmazonRDS.

RDSsta aggiornando tutte le istanze DB esistenti che utilizzano ancora SQL Server 2008 R2 all'ultima versione secondaria di Server 2012. SQL Per ulteriori informazioni, consulta [Gestione delle versioni](#page-2832-0)  [in Amazon RDS](#page-2832-0).

# <span id="page-2838-0"></span>Modifica del supporto per l'acquisizione dei dati per le istanze DB di Microsoft SQL Server

Amazon RDS supporta l'acquisizione dei dati di modifica (CDC) per le tue istanze DB che eseguono Microsoft SQL Server. CDCacquisisce le modifiche apportate ai dati nelle tabelle e archivia i metadati su ogni modifica a cui potrai accedere in seguito. Per ulteriori informazioni, consulta [Change Data](https://docs.microsoft.com/en-us/sql/relational-databases/track-changes/track-data-changes-sql-server#Capture) [Capture](https://docs.microsoft.com/en-us/sql/relational-databases/track-changes/track-data-changes-sql-server#Capture) nella documentazione di Microsoft.

Amazon RDS supporta CDC le seguenti edizioni e versioni SQL del server:

- Microsoft SQL Server Enterprise Edition (tutte le versioni)
- Microsoft SQL Server Standard Edition:
	- $\cdot$  2022
	- 2019
	- 2017
	- versione 2016 SP1 CU2 13.00.4422.0 e successive

Per utilizzarle CDC con le tue istanze Amazon RDS DB, abilita o disabilita innanzitutto CDC a livello di database utilizzando le stored RDS procedure fornite. Dopodiché, qualsiasi utente che db\_owner ricopre il ruolo di tale database può utilizzare le stored procedure native di Microsoft per CDC il controllo di tale database. Per ulteriori informazioni, consulta [Uso di Change Data Capture.](#page-3249-0)

È possibile utilizzare CDC e AWS Database Migration Service per abilitare la replica continua dalle istanze DB SQL del server.

# <span id="page-2839-0"></span>Caratteristiche non supportate e caratteristiche con supporto limitato

Le seguenti funzionalità di Microsoft SQL Server non sono supportate su AmazonRDS:

- Backup su Archiviazione BLOB di Microsoft Azure
- Estensione del pool di buffer
- Policy di password personalizzate
- Servizi di Qualità dei Dati
- Log di database
- Snapshot del database (Amazon RDS supporta solo snapshot di istanze DB)
- Stored procedure estese, incluso xp\_cmdshell
- FILESTREAMsupporto
- Tabelle di file
- Machine Learning ed R Services (richiedono l'accesso al SO per l'installazione)
- Piani di manutenzione
- Prestazioni della raccolta dati
- Gestione basata sulla Policy
- PolyBase
- Replica
- Direttore delle risorse
- Trigger a livello di server
- Endpoint del broker del servizio
- Database elastico
- TRUSTWORTHYproprietà del database (richiede il ruolo sysadmin)
- T- SQL endpoint (tutte le operazioni utilizzate CREATE ENDPOINT non sono disponibili)
- Servizi dei dati WCF

Le seguenti funzionalità di Microsoft SQL Server hanno un supporto limitato su AmazonRDS:

• Query distribuite/Server collegati. Per ulteriori informazioni, consulta [Implementazione di server](https://aws.amazon.com/blogs/database/implement-linked-servers-with-amazon-rds-for-microsoft-sql-server/)  [collegati con Amazon RDS per Microsoft SQL Server](https://aws.amazon.com/blogs/database/implement-linked-servers-with-amazon-rds-for-microsoft-sql-server/).

- Common Runtime Language (CLR). Disponibile RDS per SQL Server 2016 e versioni precedenti, CLR è supportato in SAFE modalità e utilizza solo bit di assemblaggio. CLRnon è supportato su RDS SQL Server 2017 e versioni successive. Per ulteriori informazioni, consulta [Integrazione del](https://docs.microsoft.com/en-us/sql/relational-databases/clr-integration/common-language-runtime-integration-overview)  [Common Runtime Language](https://docs.microsoft.com/en-us/sql/relational-databases/clr-integration/common-language-runtime-integration-overview) nella documentazione di Microsoft.
- Collega i server con Oracle OLEDB in Amazon RDS for SQL Server. Per ulteriori informazioni, consulta [Supporto per server collegati con Oracle OLEDB in Amazon RDS per SQL Server.](#page-3090-0)

Le seguenti funzionalità non sono supportate su Amazon RDS con SQL Server 2022:

- Sospendi il database per lo snapshot
- Fonte di dati esterna
- Backup e ripristino su storage di oggetti compatibile con S3
- Integrazione con Object Store
- TLS1.3 e TDS MS-8.0
- Offload della compressione di backup con QAT
- SQLServizi di analisi dei server () SSAS
- Mirroring del database con implementazioni Multi-AZ. SQLServer Always On è l'unico metodo supportato con implementazioni Multi-AZ.

# <span id="page-2840-0"></span>Implementazioni Multi-AZ con Microsoft SQL Server Database Mirroring o gruppi di disponibilità Always On

Amazon RDS supporta implementazioni Multi-AZ per istanze DB che eseguono SQL Microsoft Server SQL utilizzando Server Database Mirroring DBM () o Always On Availability Groups (). AGs Le implementazioni Multi-AZ forniscono alle istanze database maggior disponibilità, longevità dei dati e tolleranza ai guasti. In caso di manutenzione pianificata del database o di interruzione non pianificata del servizio, Amazon RDS esegue automaticamente il failover sulla replica up-to-date secondaria in modo che le operazioni del database possano riprendere rapidamente senza interventi manuali. Le istanze primarie e secondarie usano lo stesso endpoint, il cui indirizzo di rete fisico passa alla replica secondaria passiva come parte del processo di failover. Non è necessario riconfigurare l'applicazione quando si verifica un failover.

Amazon RDS gestisce il failover monitorando attivamente la distribuzione Multi-AZ e avviando un failover quando si verifica un problema con il sistema primario. Il failover ha luogo solo se le istanze di standby e primarie non sono completamente sincronizzate. Amazon mantiene RDS attivamente la tua implementazione Multi-AZ riparando automaticamente le istanze DB non integre e ristabilendo la replica sincrona. Non è necessario gestire nulla. Amazon RDS gestisce l'istanza principale, quella di controllo e l'istanza di standby per te. Quando configuri SQL Server Multi-AZ, RDS configura istanze secondarie passive per tutti i database dell'istanza.

Per ulteriori informazioni, consulta [Implementazioni Multi-AZ per Amazon per Microsoft Server RDS](#page-2973-0) [SQL.](#page-2973-0)

# <span id="page-2841-0"></span>Uso della crittografia dei dati trasparente per crittografare i dati inattivi

Amazon RDS supporta Microsoft SQL Server Transparent Data Encryption (TDE), che crittografa in modo trasparente i dati archiviati. Amazon RDS utilizza i gruppi di opzioni per abilitare e configurare queste funzionalità. Per ulteriori informazioni sull'TDEopzione, consulta[Support per la crittografia](#page-3106-0)  [trasparente dei dati nel SQL server.](#page-3106-0)

# <span id="page-2841-1"></span>Funzioni e procedure memorizzate per Amazon RDS for Microsoft SQL Server

Di seguito, puoi trovare un elenco delle RDS funzioni e delle stored procedure di Amazon che aiutano ad automatizzare le attività SQL del server.

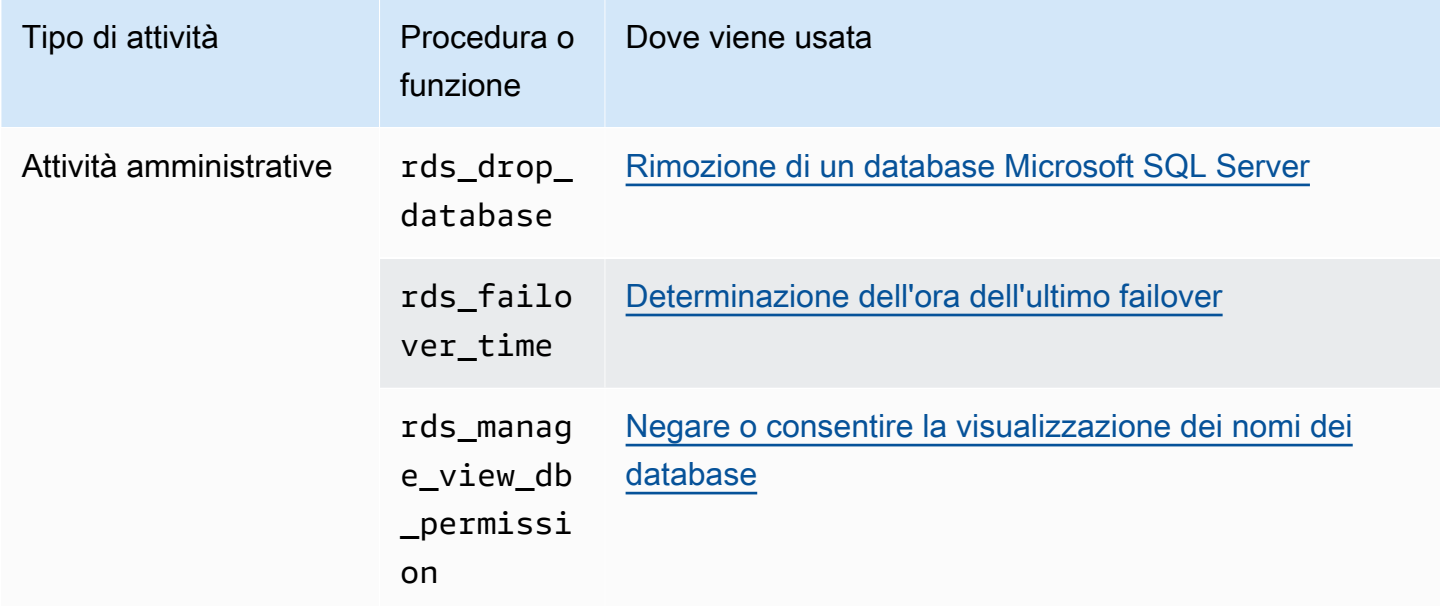

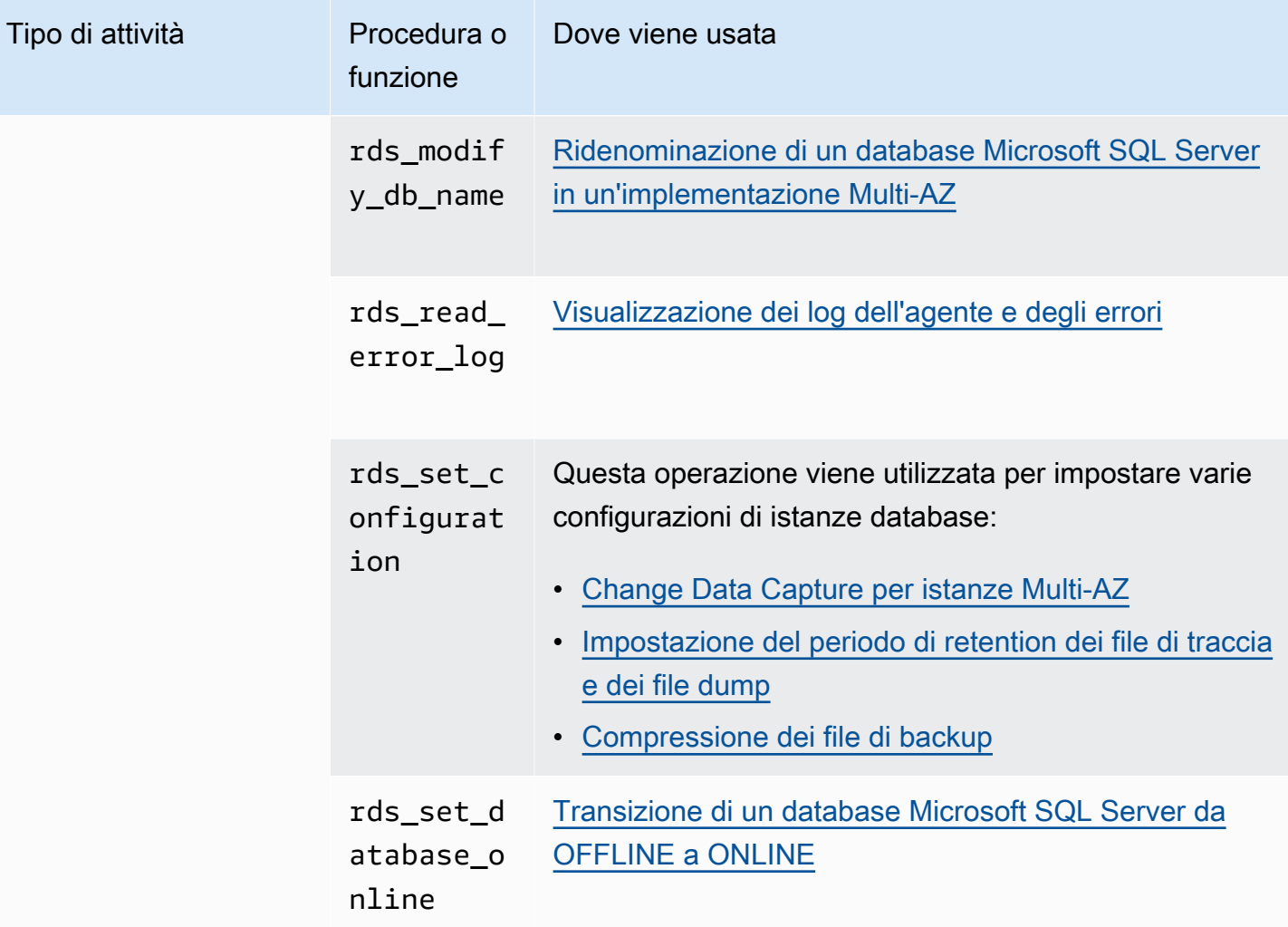

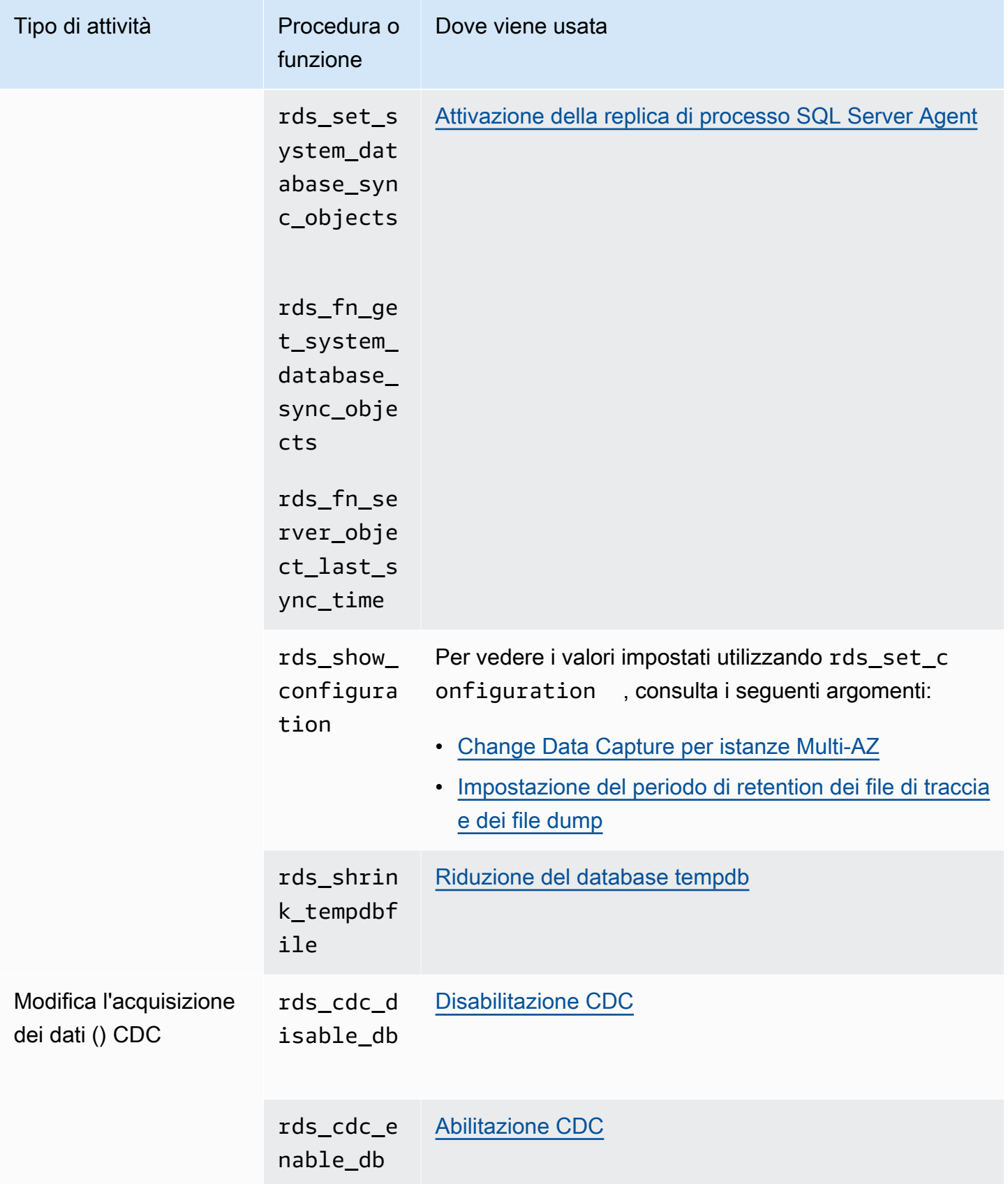
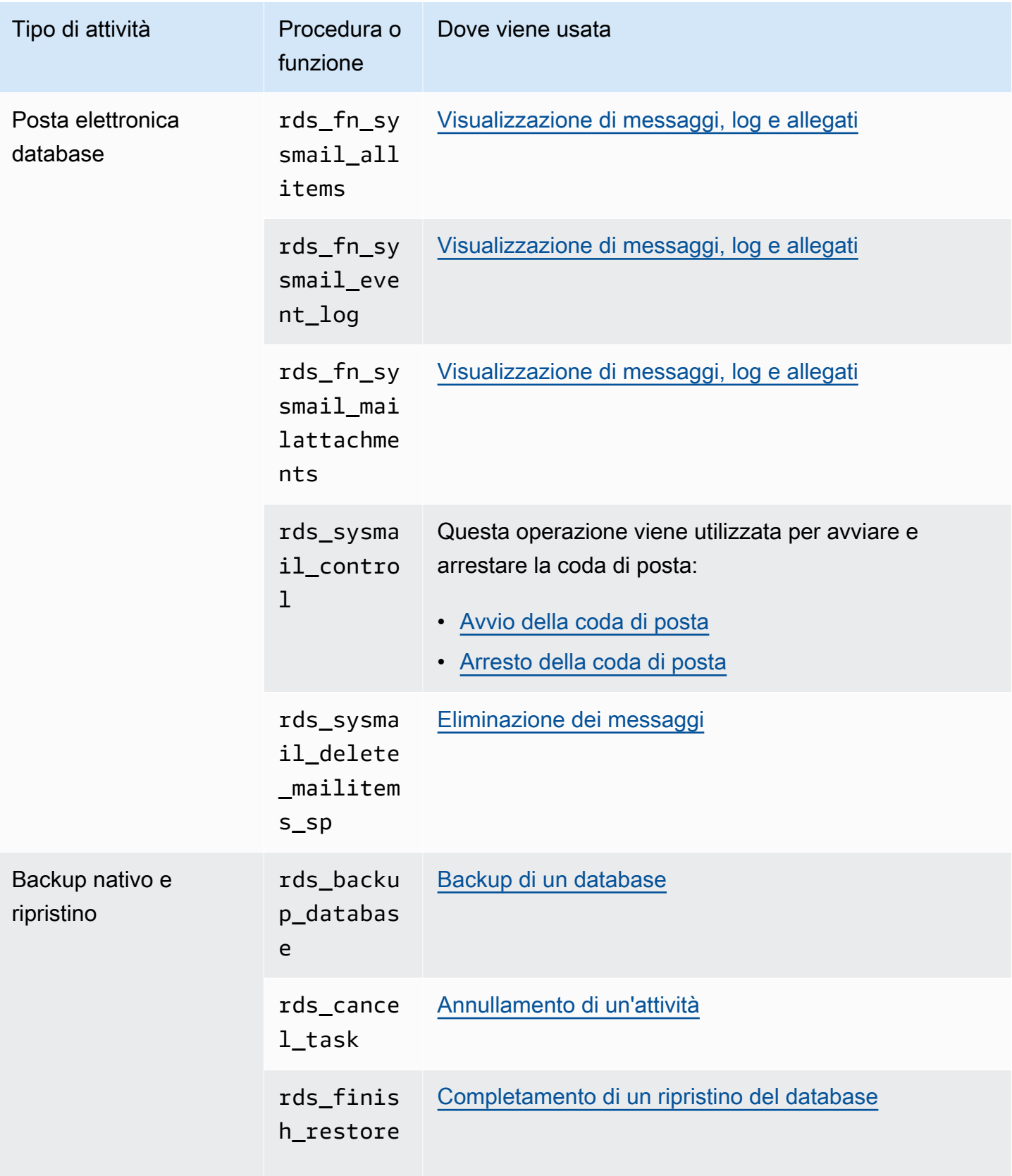

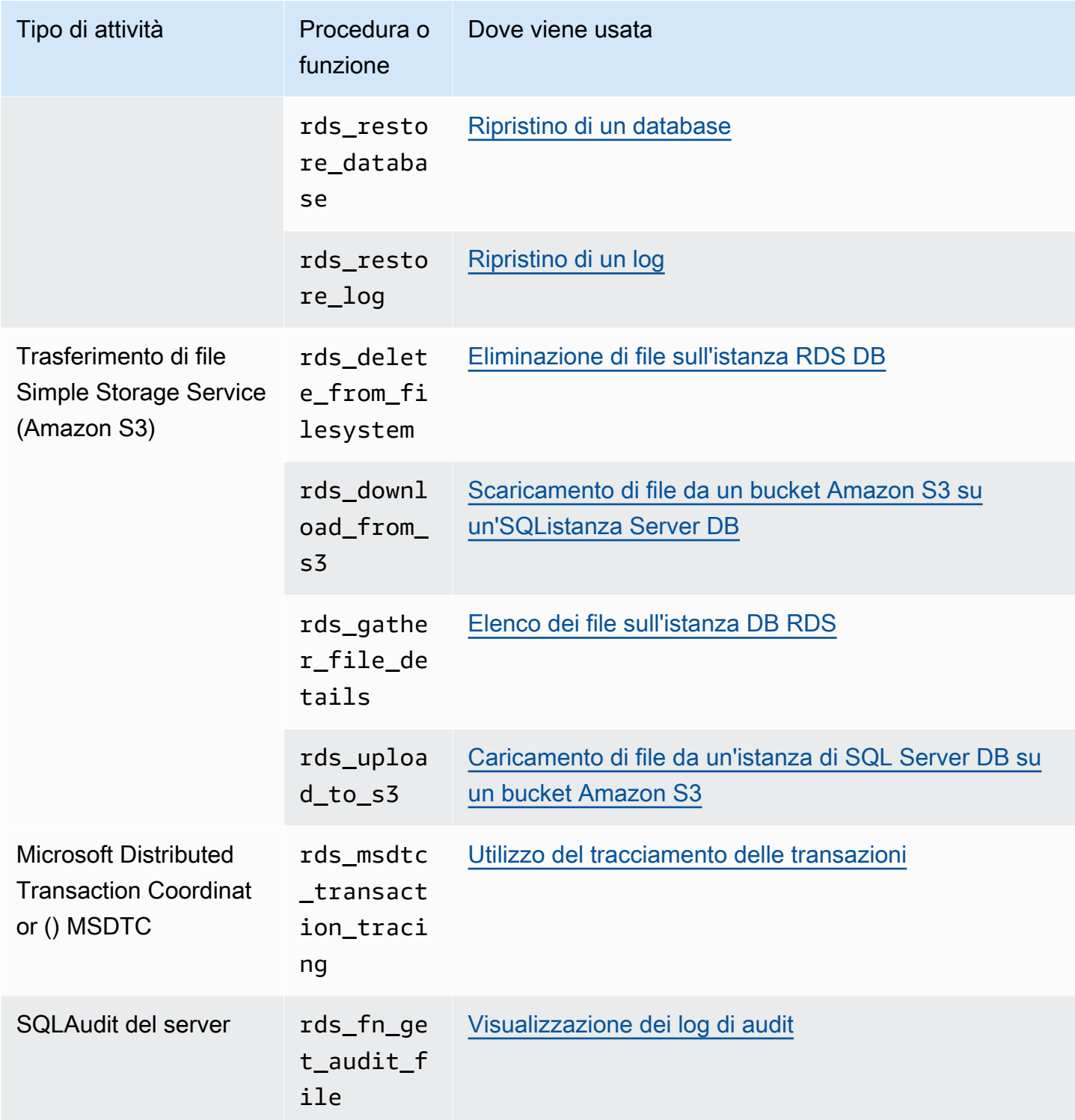

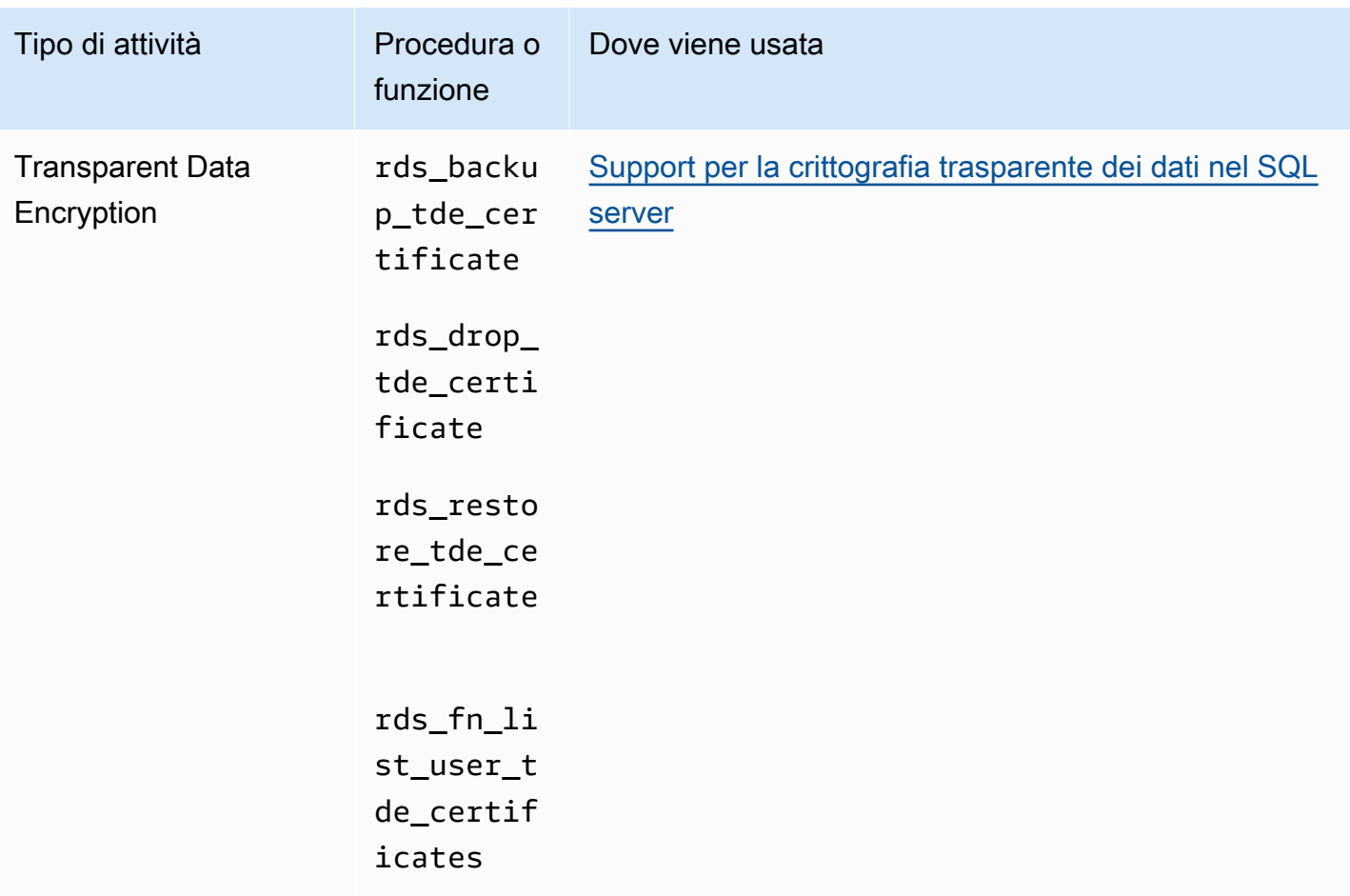

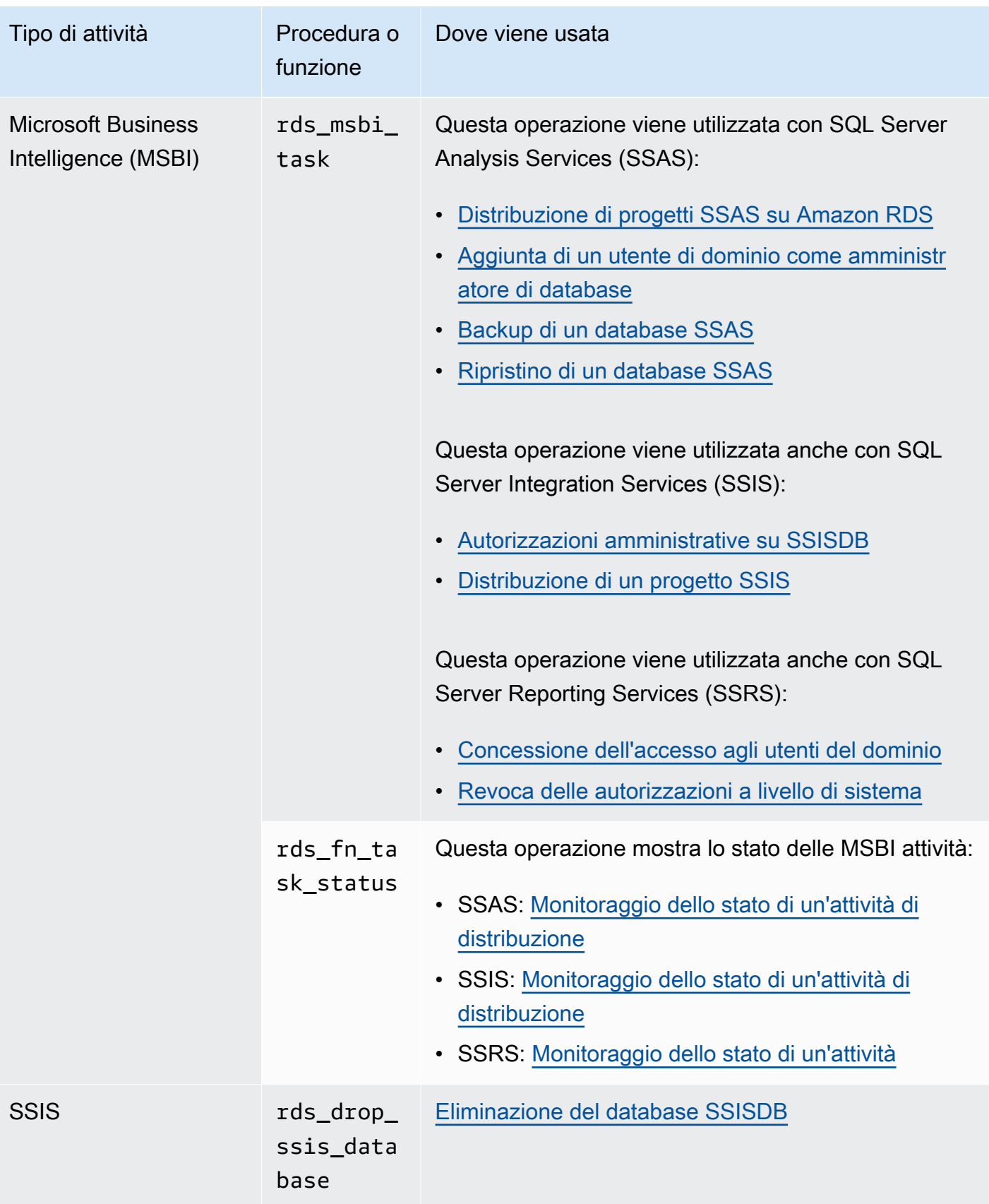

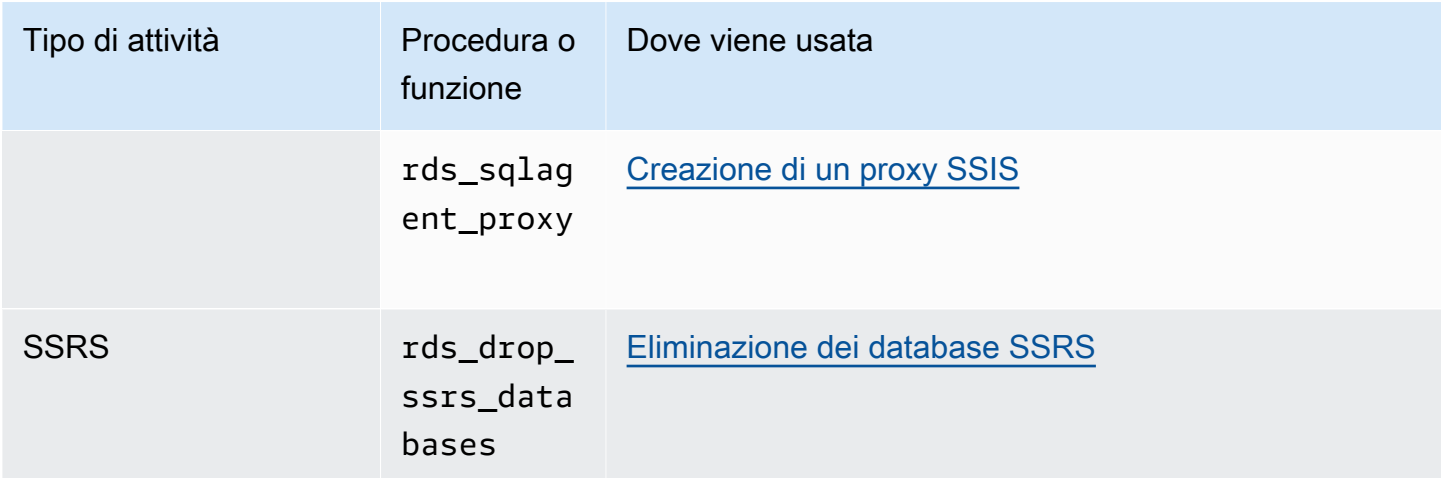

## Fuso orario locale per le istanze DB di Microsoft SQL Server

Il fuso orario di un'istanza Amazon RDS DB che esegue Microsoft SQL Server è impostato per impostazione predefinita. L'impostazione predefinita corrente è Coordinated Universal Time (UTC). Ora puoi invece impostare il fuso orario delle istanze database su un fuso orario locale, per farlo corrispondere a quello delle applicazioni.

Puoi impostare il fuso orario quando si crea prima l'istanza database. È possibile creare l'istanza DB utilizzando [AWS Management Console,](https://docs.aws.amazon.com/AmazonRDS/latest/UserGuide/USER_CreateDBInstance.html) l'reateDBInstanceazione Amazon RDS API [C](https://docs.aws.amazon.com/AmazonRDS/latest/APIReference/API_CreateDBInstance.html.html) o AWS CLI [create-db-instance](https://docs.aws.amazon.com/cli/latest/reference/rds/create-db-instance.html)comando.

Se l'istanza DB fa parte di una distribuzione Multi-AZ (utilizzando SQL Server DBM oAGs), in caso di failover, il fuso orario rimane quello locale impostato. Per ulteriori informazioni, consulta [Implementazioni Multi-AZ con Microsoft SQL Server Database Mirroring o gruppi di disponibilità](#page-2840-0)  [Always On](#page-2840-0).

Quando richiedi un point-in-time ripristino, specifichi l'ora in cui eseguire il ripristino. L'ora viene visualizzata nel fuso orario locale. Per ulteriori informazioni, consulta [Ripristino a un'ora specifica per](#page-1142-0)  [un'istanza database](#page-1142-0).

Le seguenti limitazioni riguardano l'impostazione del fuso orario locale sull'istanza database:

- Non è possibile modificare il fuso orario di un'istanza di SQL Server DB esistente.
- Non è possibile ripristinare uno snapshot da un'istanza database in un fuso orario a un'istanza database in un fuso orario diverso.
- Consigliamo vivamente di non ripristinare un file di backup da un fuso orario a un fuso orario diverso. Se ripristini un file di backup da un fuso orario in un fuso orario diverso, devi controllare

le query e le applicazioni per verificare gli effetti del cambiamento di fuso orario. Per ulteriori informazioni, consulta [Importazione ed esportazione di database SQL Server utilizzando il backup](#page-2923-0) [e il ripristino nativi](#page-2923-0).

### Fusi orari supportati

Puoi impostare il fuso orario locale su uno dei valori elencati nella tabella di seguito.

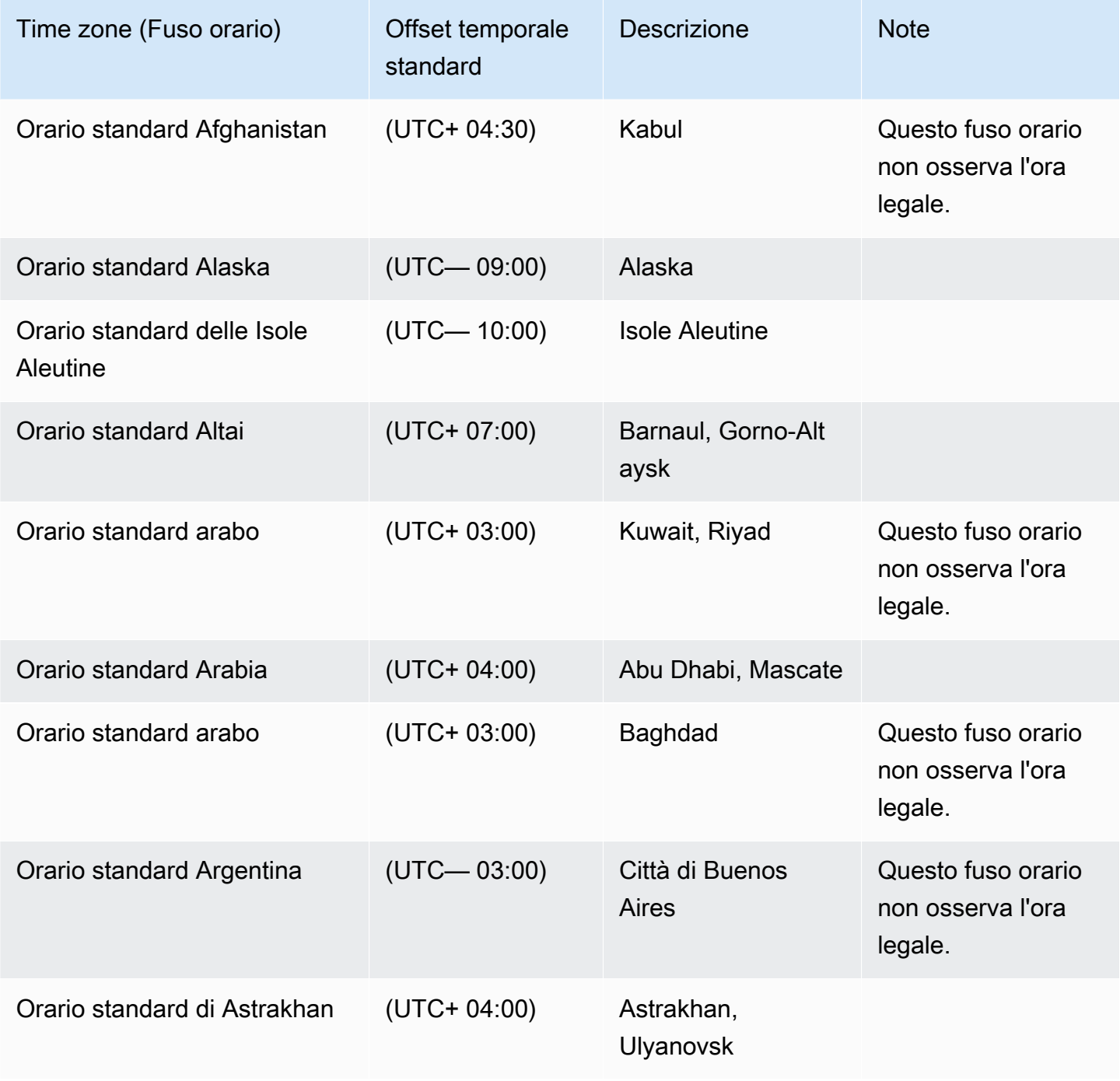

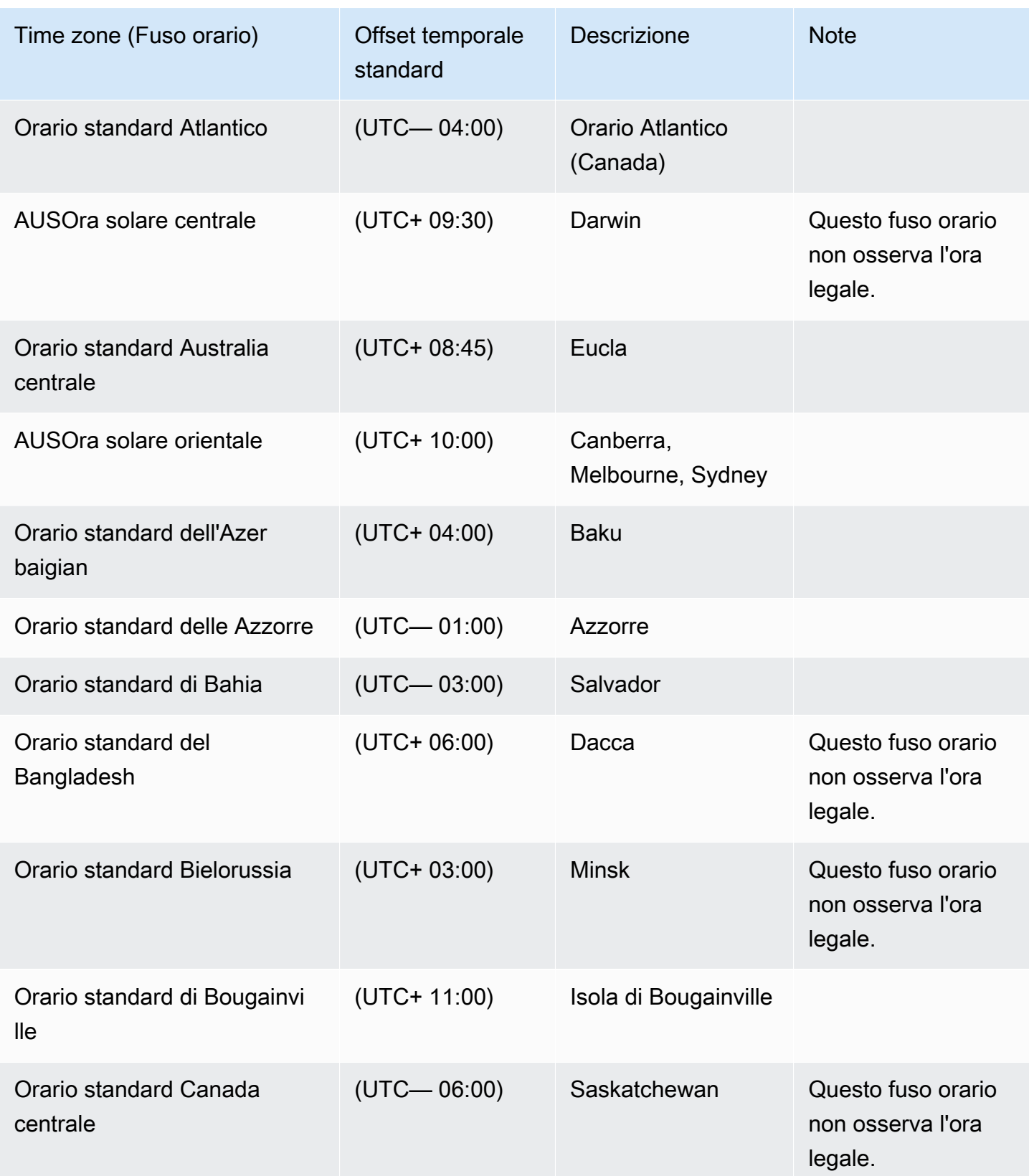

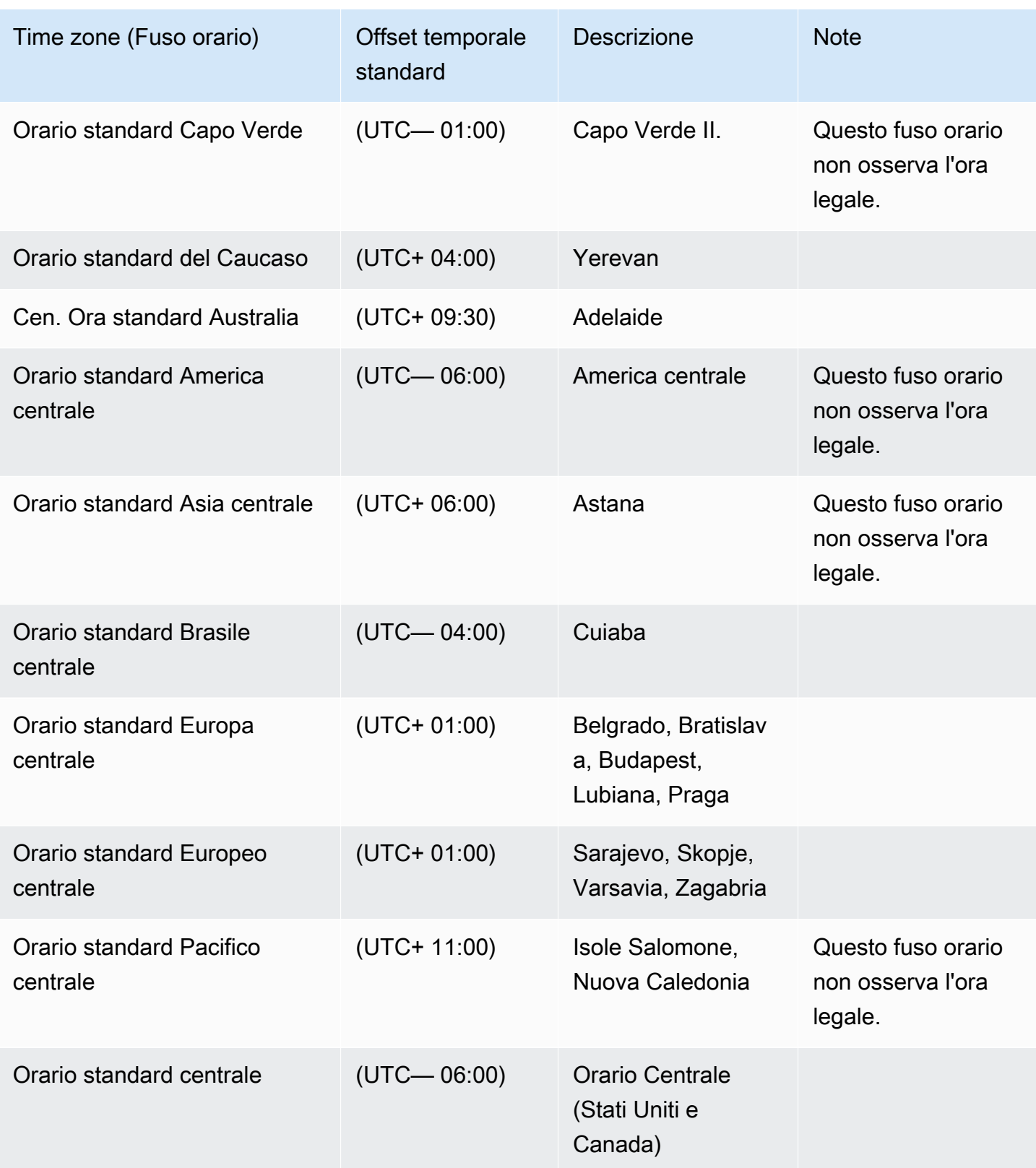

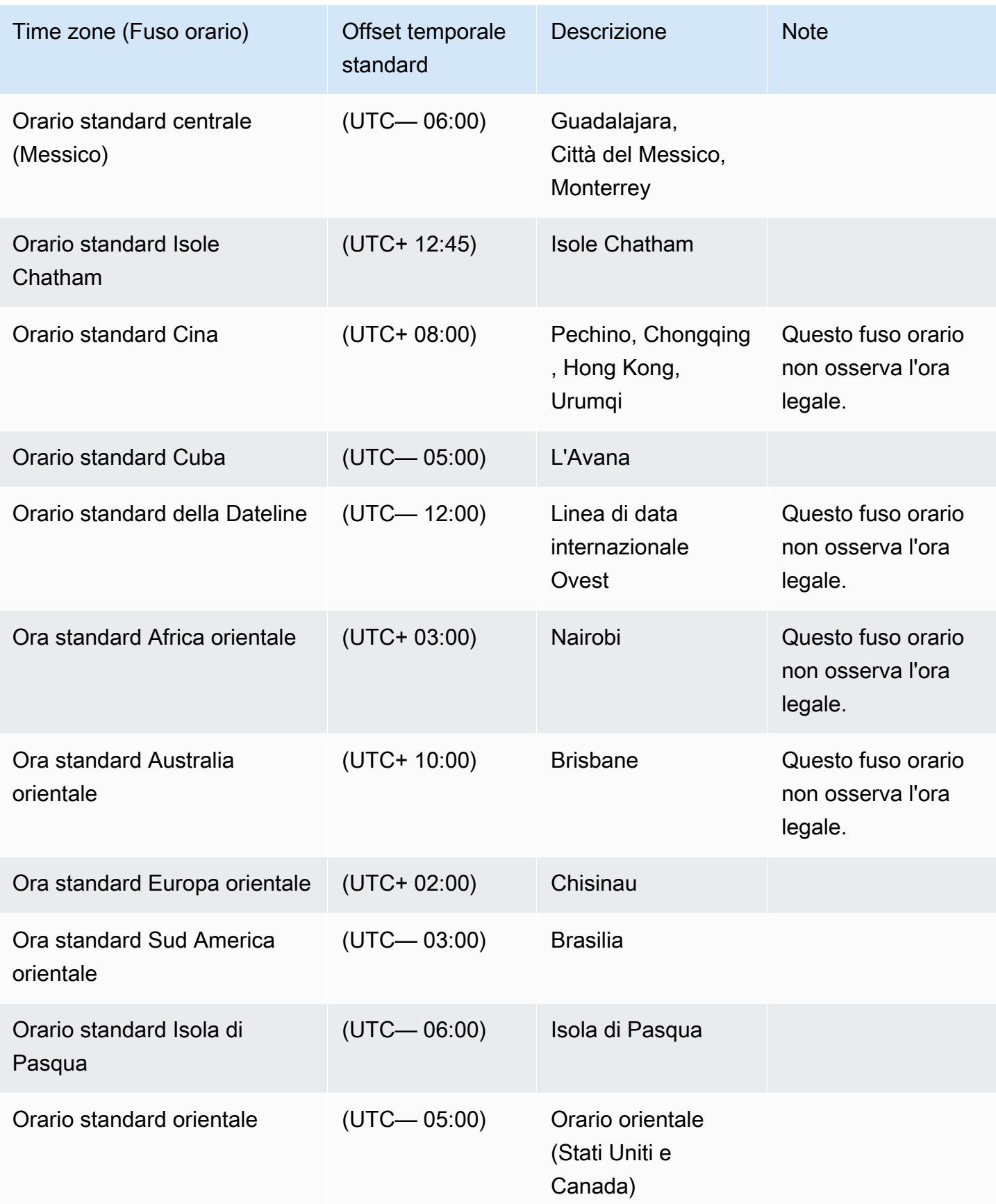

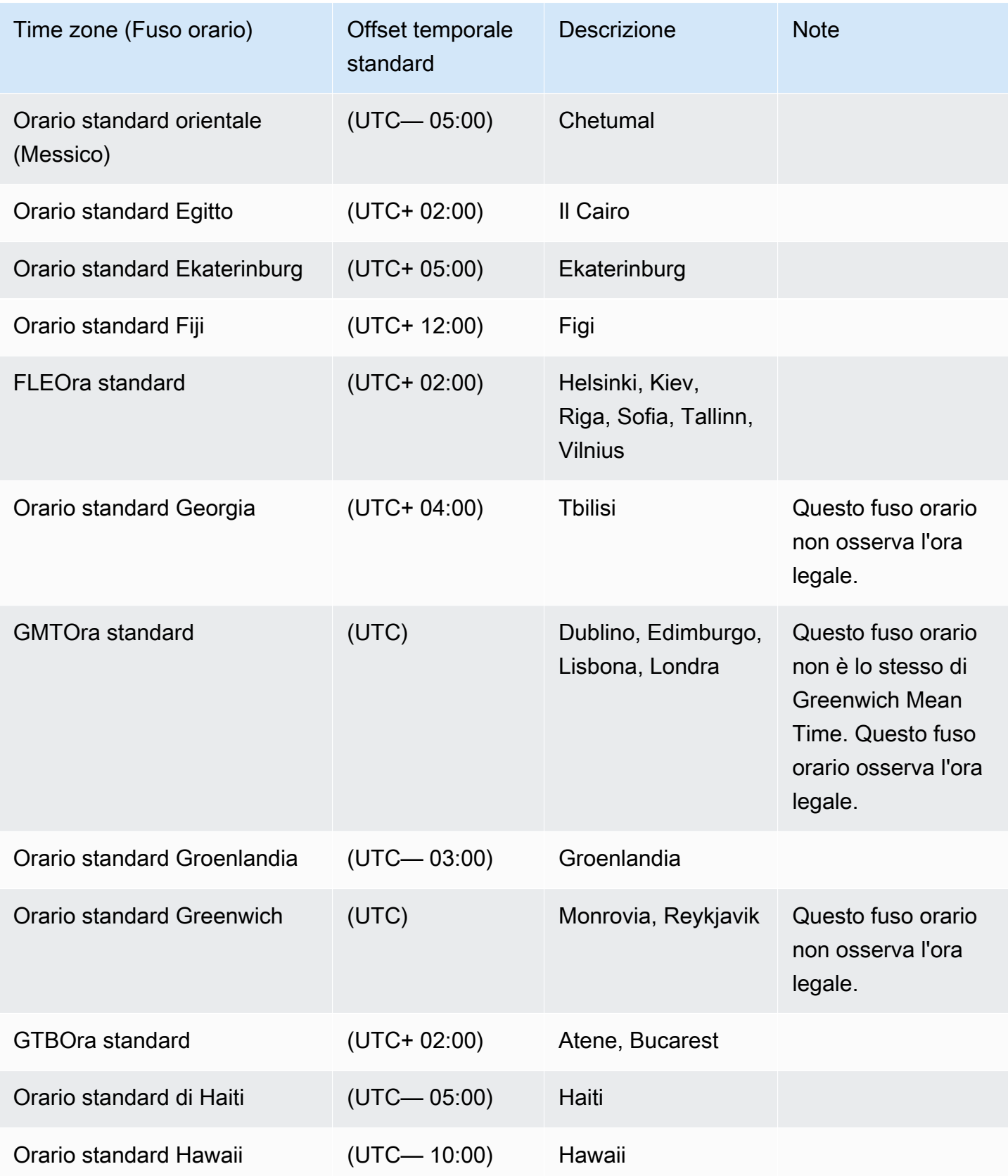

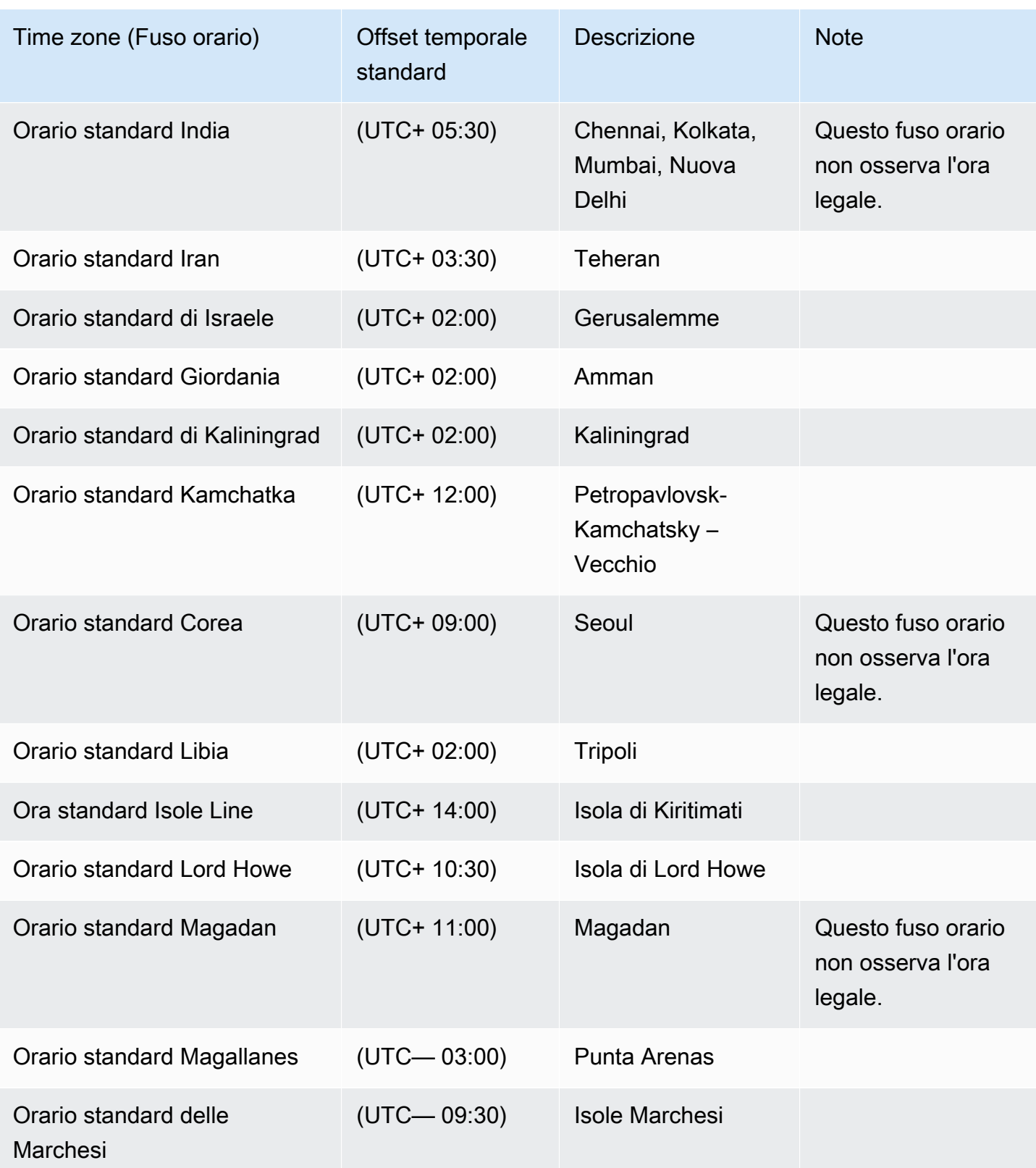

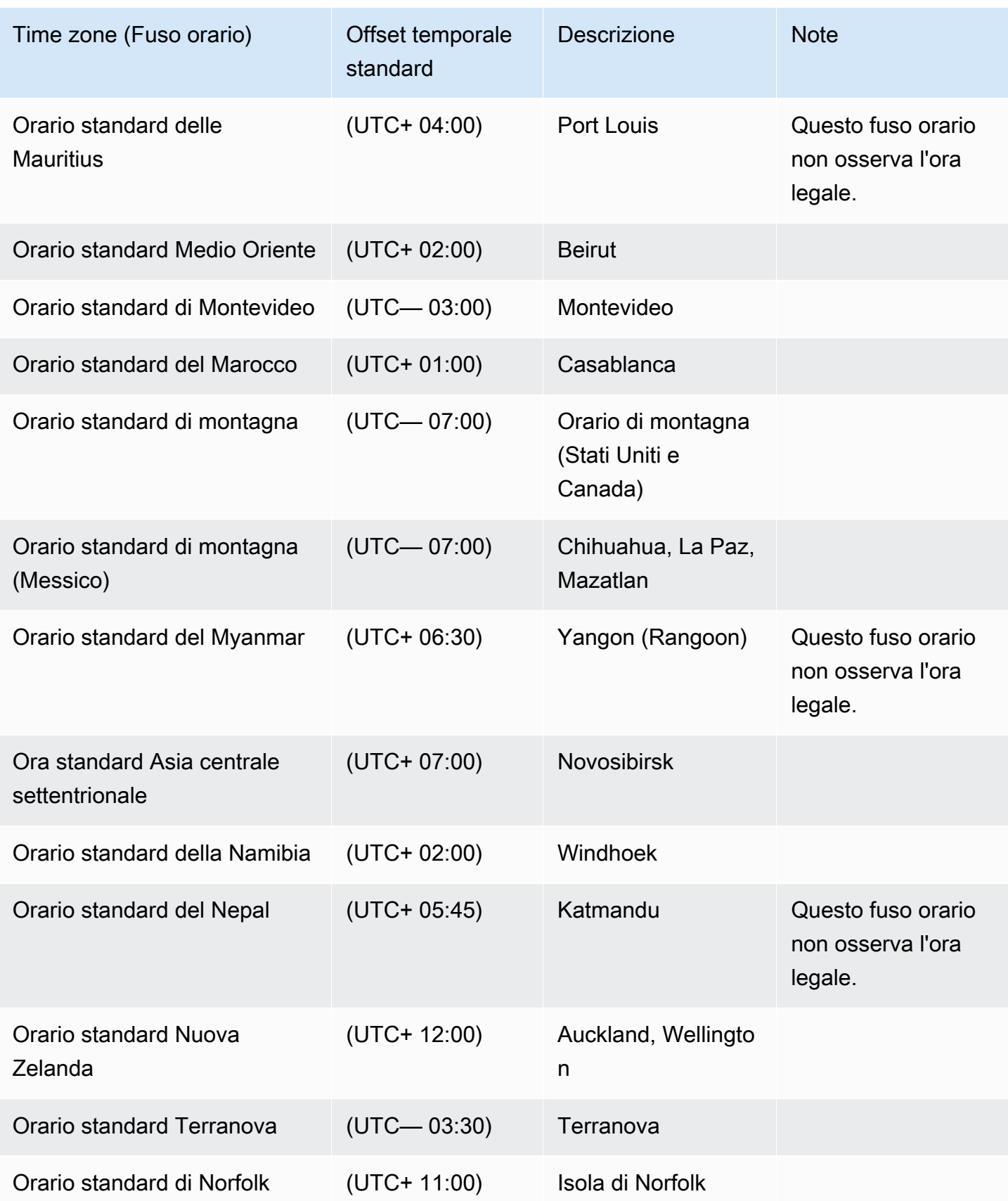

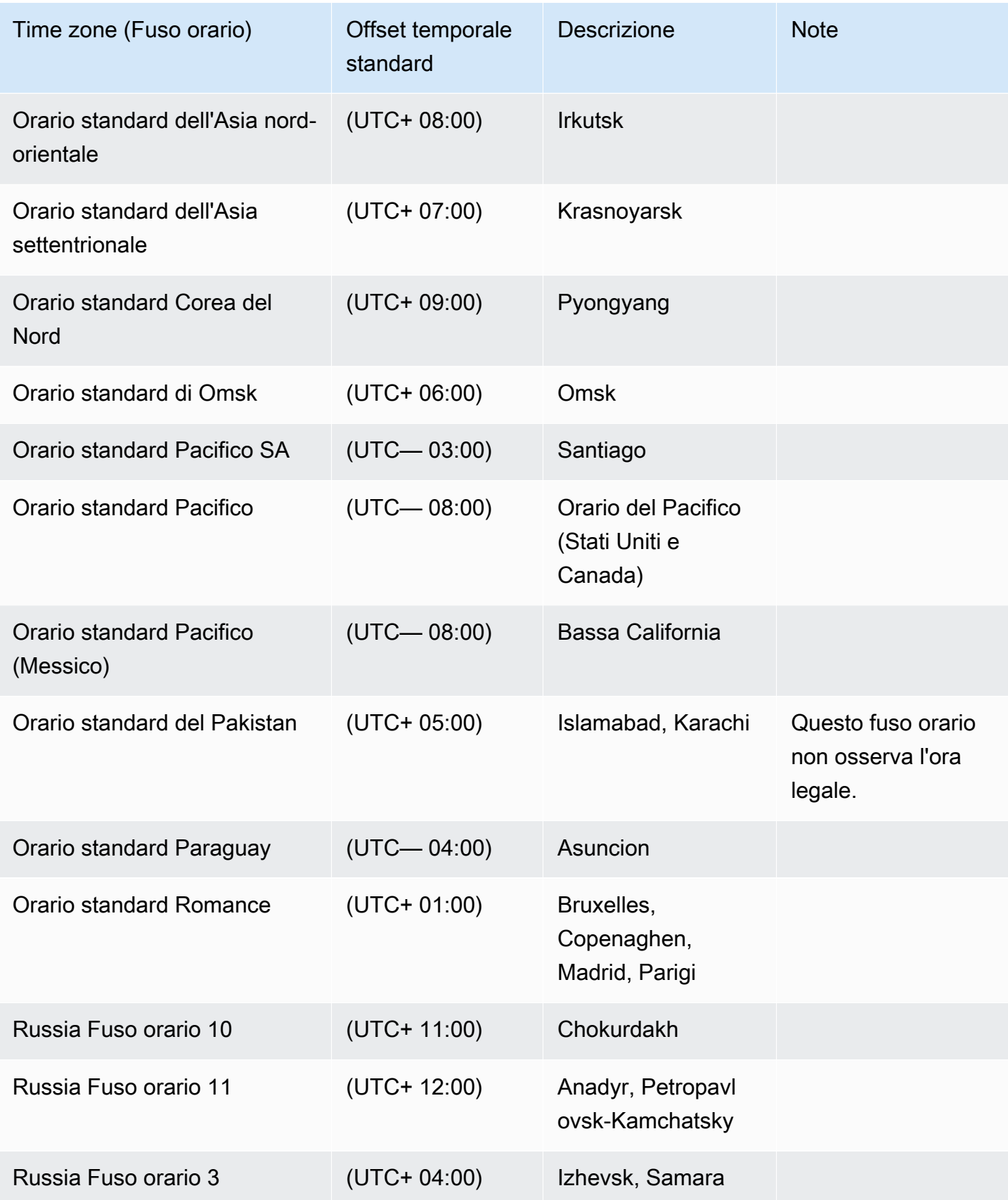

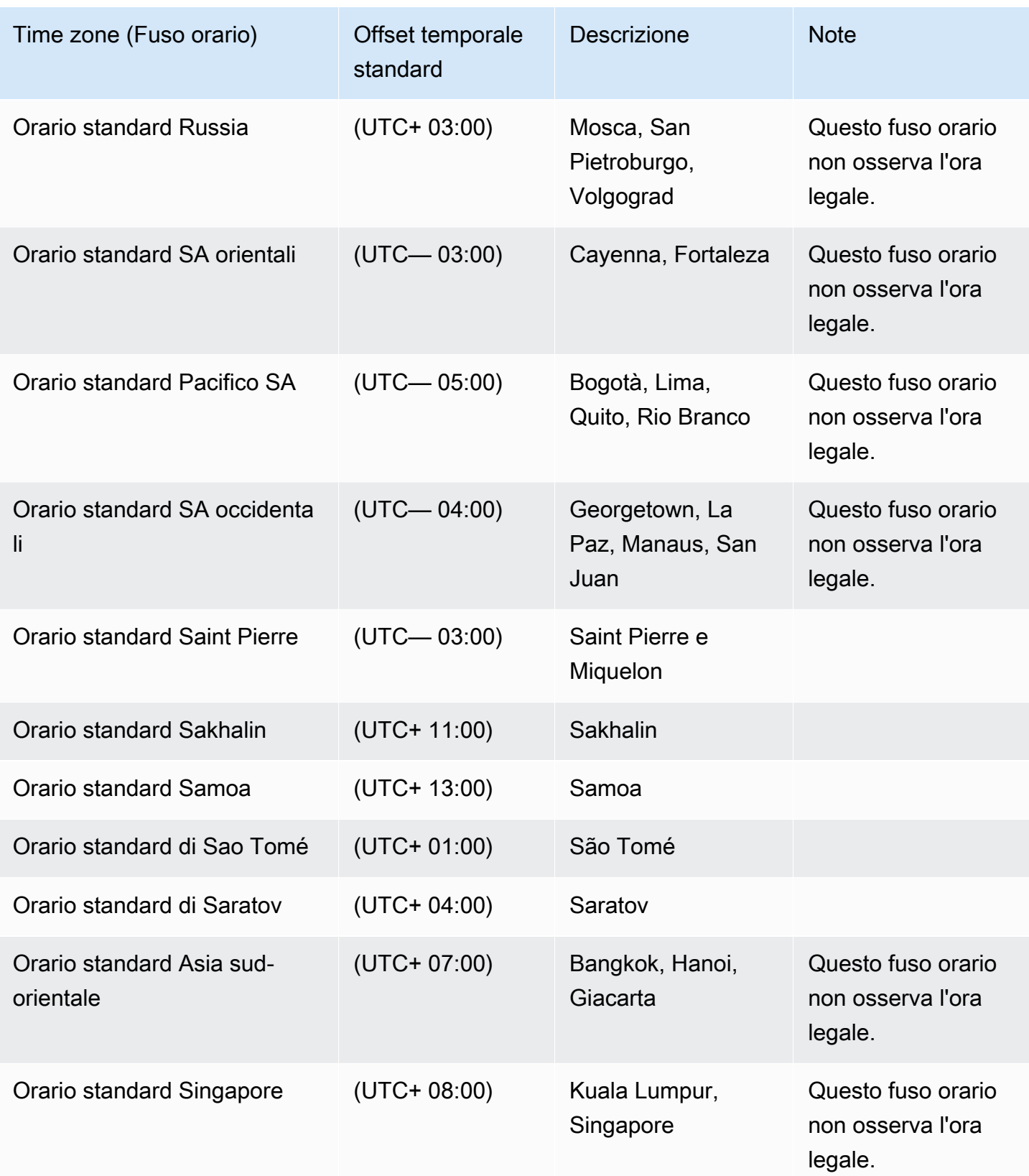

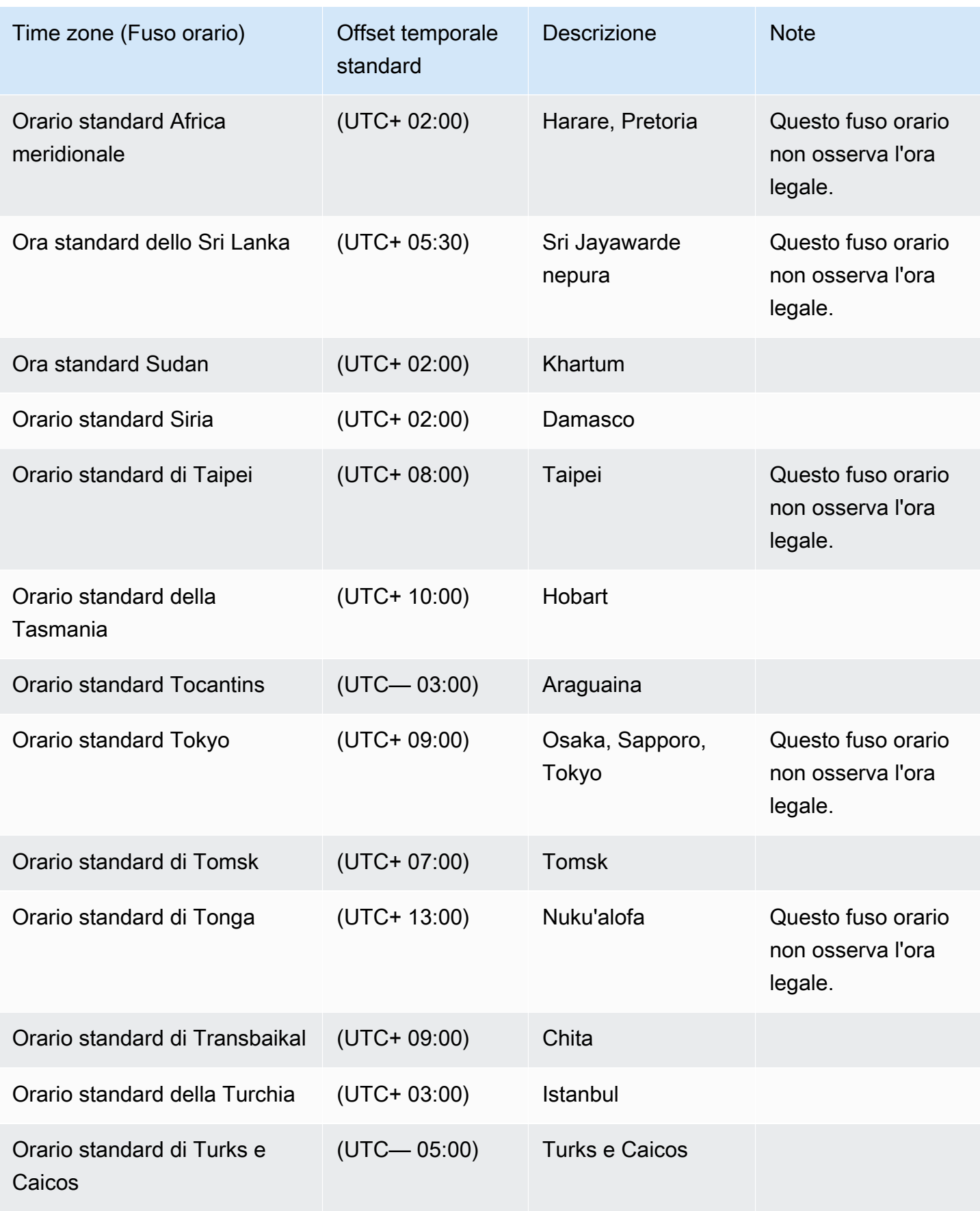

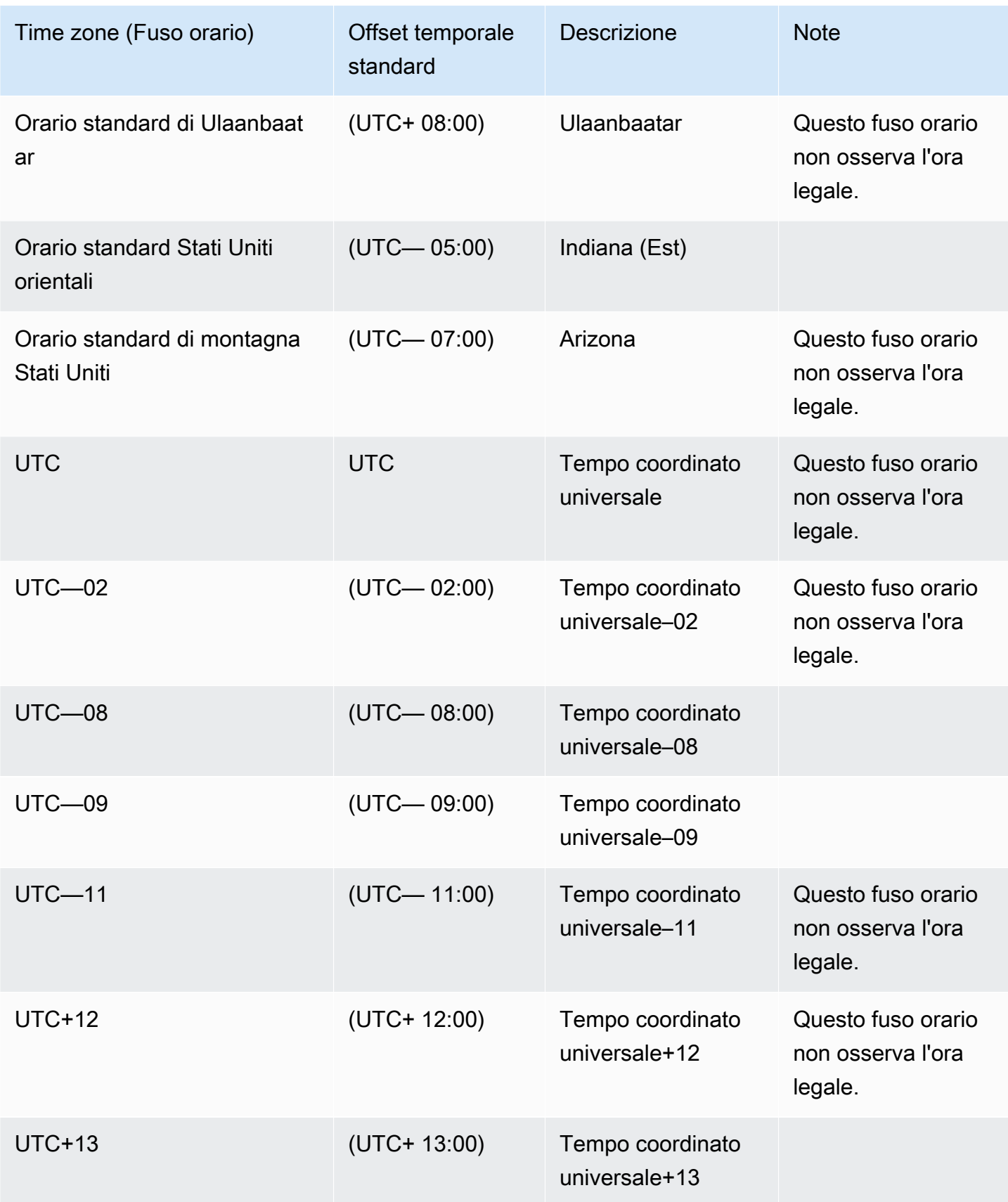

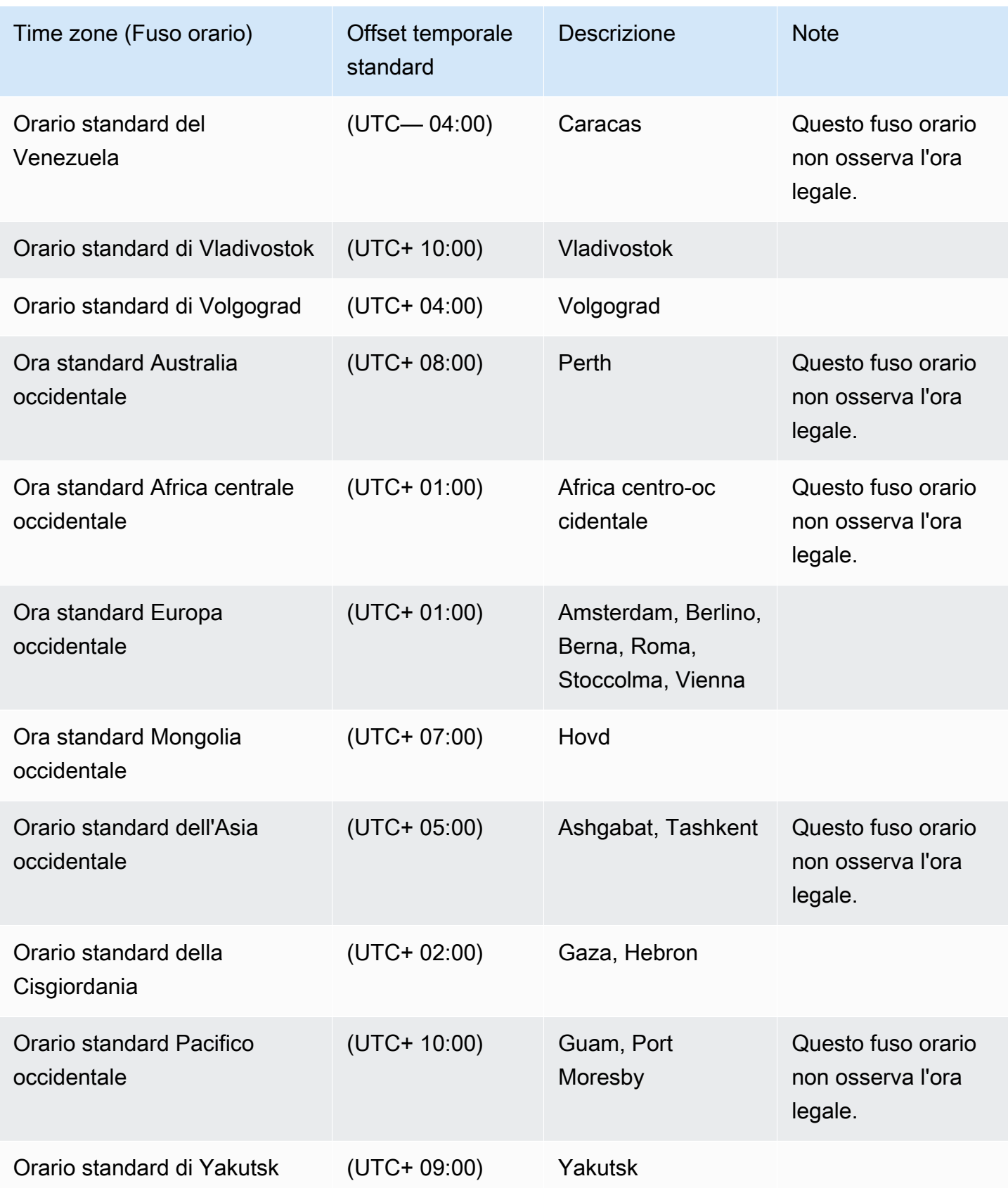

## Licenza per Microsoft SQL Server su Amazon RDS

Quando configuri un'istanza database Amazon RDS per Microsoft SQL Server, la licenza software è inclusa.

Non dovrai pertanto acquistare separatamente le licenze per SQL Server. AWS ha la licenza per il software del database SQL Server. Il prezzo di Amazon RDS include la licenza software, le risorse hardware sottostanti e le funzionalità di gestione di Amazon RDS.

Amazon RDS supporta le edizioni di Microsoft SQL Server seguenti:

- Enterprise
- Standard
- App
- Express

### **a** Note

La licenza per SQL Server Web Edition supporta solo servizi Web, applicazioni Web, siti Web e pagine Web accessibili pubblicamente o tramite Internet. Questo livello di supporto è necessario ai fini della conformità ai diritti di utilizzo di Microsoft. Per ulteriori informazioni, consulta [Termini del servizio AWS.](https://aws.amazon.com/serviceterms)

Amazon RDS supporta le implementazioni Multi-AZ per le istanze database che eseguono Microsoft SQL Server utilizzando i gruppi di disponibilità Always On (AG) o il mirroring del database (DBM) di SQL Server. Non sono previsti requisiti di licenza aggiuntivi per le implementazioni Multi-AZ. Per ulteriori informazioni, consulta [Implementazioni Multi-AZ per Amazon per Microsoft Server RDS SQL](#page-2973-0).

### Ripristino di istanze database terminate in base alla licenza

Amazon RDS acquisisce snapshot di istanze database terminate in base alla licenza. Se l'istanza è terminata a causa di problemi con la licenza, puoi ripristinarla dalla snapshot in una nuova istanza database, che includerà una licenza.

Per ulteriori informazioni, consulta [Ripristino di istanze database terminate in base alla licenza.](#page-3248-0)

## Sviluppo e test

A causa dei requisiti di licenza, SQL Server Developer Edition non è supportato su Amazon RDS. Potrai utilizzare l'edizione Express per molte attività di sviluppo e test e per altre esigenze non di produzione. Tuttavia, se sono necessarie le funzionalità complete di un'installazione di livello aziendale di SQL Server per lo sviluppo, è possibile scaricare e installare SQL Server Developer Edition su RDS Custom per SQL Server utilizzando un CEV con BYOM. Per ulteriori informazioni, consulta [Preparazione di un CEV utilizzo di Bring Your Own Media \(\) BYOM](#page-2092-0). Per Developer Edition non è necessaria un'infrastruttura dedicata. Tramite il tuo host, potrai inoltre ottenere l'accesso ad altre funzionalità di programmazione non disponibili su Amazon RDS. Per ulteriori informazioni sulla differenza tra le edizioni di SQL Server, vedere [Edizioni e funzionalità supportate di SQL Server 2019](https://learn.microsoft.com/en-us/sql/sql-server/editions-and-components-of-sql-server-2019?view=sql-server-ver15) nella documentazione Microsoft.

# Connessione a un'istanza database che esegua il motore di database di Microsoft SQL Server

Dopo che Amazon RDS ha effettuato il provisioning della tua istanza database, puoi utilizzare qualsiasi applicazione client SQL standard per connetterti all'istanza database. Questo argomento descrive come connetterti alla tua istanza database utilizzando Microsoft SQL Server Management Studio (SSMS) o SQL Workbench/J.

Per un esempio che illustra il processo di creazione e di connessione a un'istanza database di esempio, consulta [Creazione e connessione a un'istanza database Microsoft SQL Server.](#page-382-0)

### Prima di connetterti

Prima di poterti connettere all'istanza database, essa deve essere disponibile e accessibile.

1. Assicurati che lo stato sia available. Puoi verificarlo nella pagina dei dettagli della tua istanza in AWS Management Console o utilizzando il [describe-db-instances](https://docs.aws.amazon.com/cli/latest/reference/rds/describe-db-instances.html) AWS CLI comando.

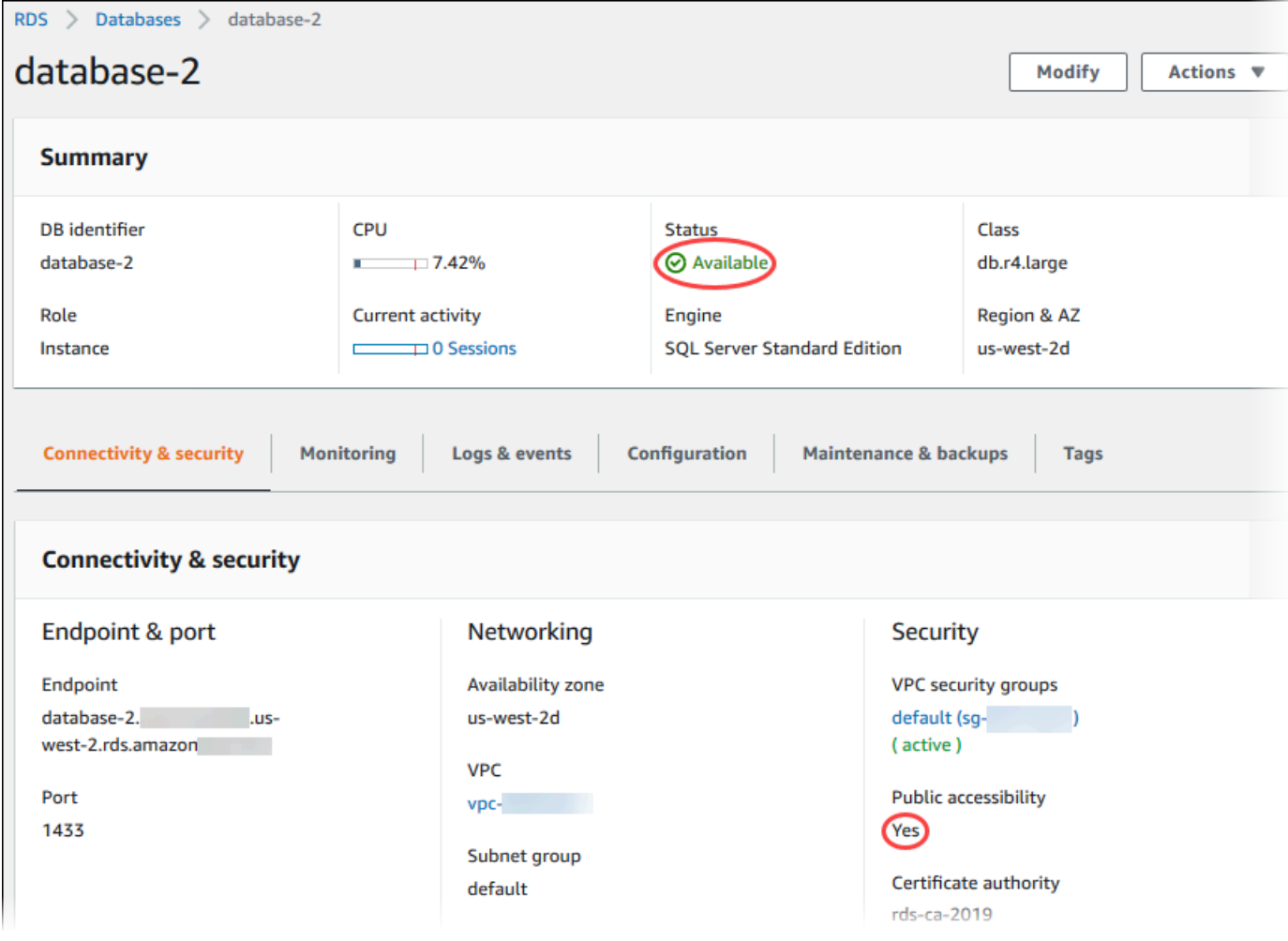

- 2. Assicurati che la tua origine possa accedervi. A seconda dello scenario, potrebbe non essere accessibile a livello pubblico. Per ulteriori informazioni, consulta [Amazon VPC e Amazon RDS](#page-5145-0)  [Amazon](#page-5145-0).
- 3. Assicurati che le regole in entrata del gruppo di sicurezza VPC consentano l'accesso all'istanza database. Per ulteriori informazioni, consulta [Impossibile connettersi all'istanza Amazon RDS DB.](#page-5203-0)

### Individuazione dell'endpoint e del numero di porta dell'istanza database

L'endpoint e il numero di porta sono necessari per la connessione all'istanza database.

Per trovare l'endpoint e la porta

1. Accedi AWS Management Console e apri la console Amazon RDS all'[indirizzo https://](https://console.aws.amazon.com/rds/) [console.aws.amazon.com/rds/](https://console.aws.amazon.com/rds/).

Individuazione dell'endpoint e del numero di porta dell'istanza database 2824

- 2. Nell'angolo in alto a destra della console Amazon RDS, scegli la AWS regione della tua istanza DB.
- 3. Trovare il nome Domain Name System (DNS) (endpoint) e il numero di porta per l'istanza database:
	- a. Aprire la console RDS e selezionare Databases (Database) per visualizzare un elenco delle istanze database.
	- b. Scegliere il nome dell'istanza database SQL Server per visualizzarne i dettagli.
	- c. Nella scheda Connectivity & security (Connettività e sicurezza), copiare l'endpoint.

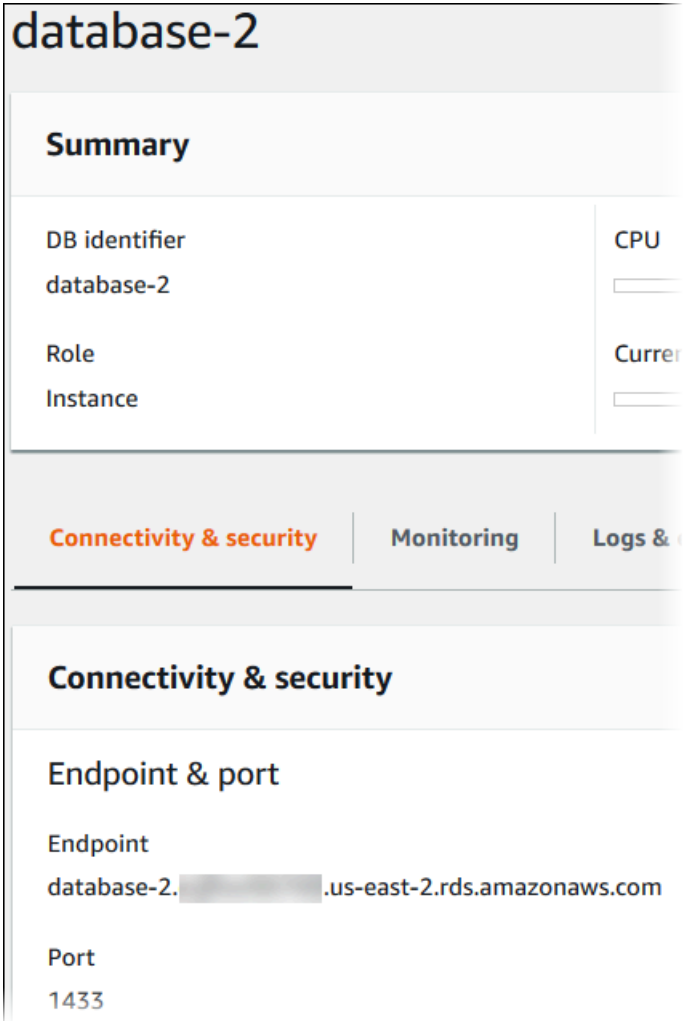

d. Annotare il numero di porta.

## Connessione all'istanza database con Microsoft SQL Server Management Studio

In questa procedura, eseguirai la connessione all'istanza database di esempio utilizzando Microsoft SQL Server Management Studio (SSMS). Per scaricare una versione standalone di questa utilità, consulta [Download di SQL Server Management Studio \(SSMS\)](https://docs.microsoft.com/en-us/sql/ssms/download-sql-server-management-studio-ssms) nella documentazione di Microsoft.

Per effettuare la connessione a un'istanza database utilizzando SSMS

1. Avviare SQL Server Management Studio.

Viene visualizzata la finestra di dialogo Connect to Server (Connettiti al server).

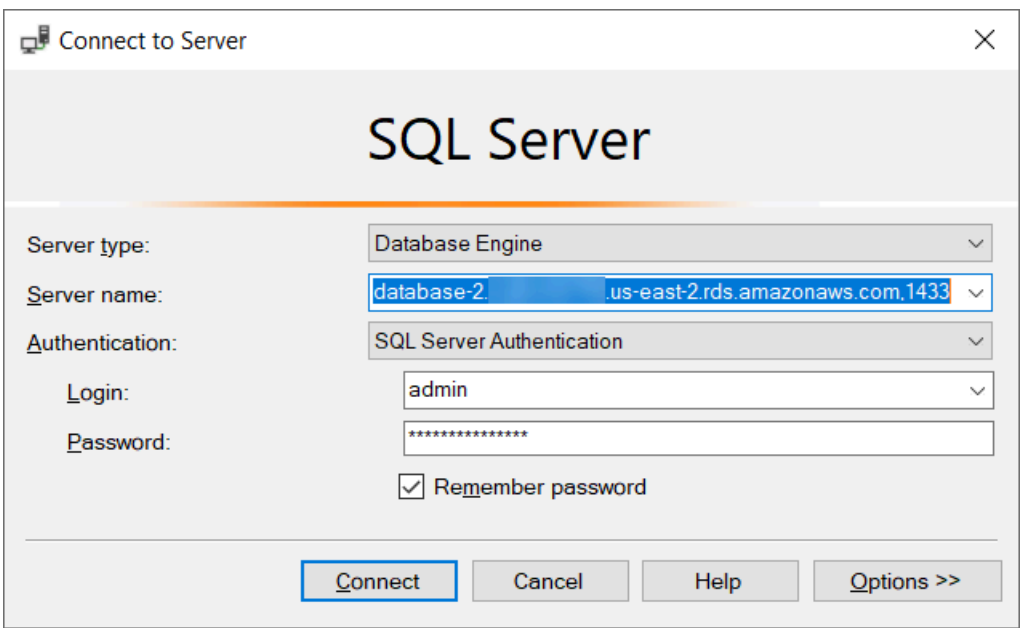

- 2. Fornire le informazioni per l'istanza database:
	- a. In Server type (Tipo di server) scegliere Database Engine (Motore di database).
	- b. Per Nome server inserire il nome DNS (endpoint) e il numero di porta dell'istanza database, separati da una virgola.

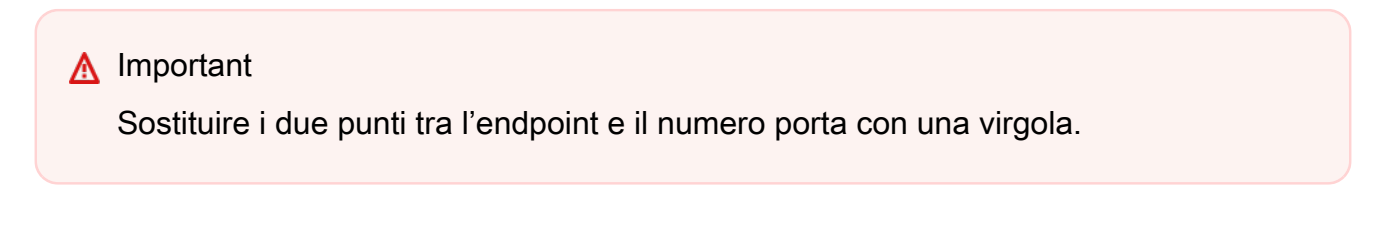

L'aspetto del nome server deve essere simile al seguente.

database-2.cg034itsfake.us-east-1.rds.amazonaws.com,1433

- c. In Authentication (Autenticazione) selezionare SQL Server Authentication (Autenticazione SQL Server).
- d. Per Login (Accesso) inserire il nome utente master per l'istanza database.
- e. Per Password inserire la password per l'istanza database.
- 3. Scegliere Connetti.

Dopo qualche secondo, SSMS effettua la connessione all'istanza database.

In caso di problemi di connessione all'istanza database, consultare [Considerazioni relative al](#page-2870-0)  [gruppo di sicurezza](#page-2870-0) e [Risoluzione dei problemi relativi alle connessioni all'istanza database di](#page-2871-0)  [SQL Server.](#page-2871-0)

- 4. L'istanza database SQL Server integra i database di sistema standard di SQL Server (master, model, msdb e tempdb). Per esaminare i database di sistema, procedere nel modo seguente:
	- a. In SSMS, nel menu View (Visualizza), scegliere Object Explorer.
	- b. Espandere l'istanza database, espandere Database ed espandere Database di sistema.

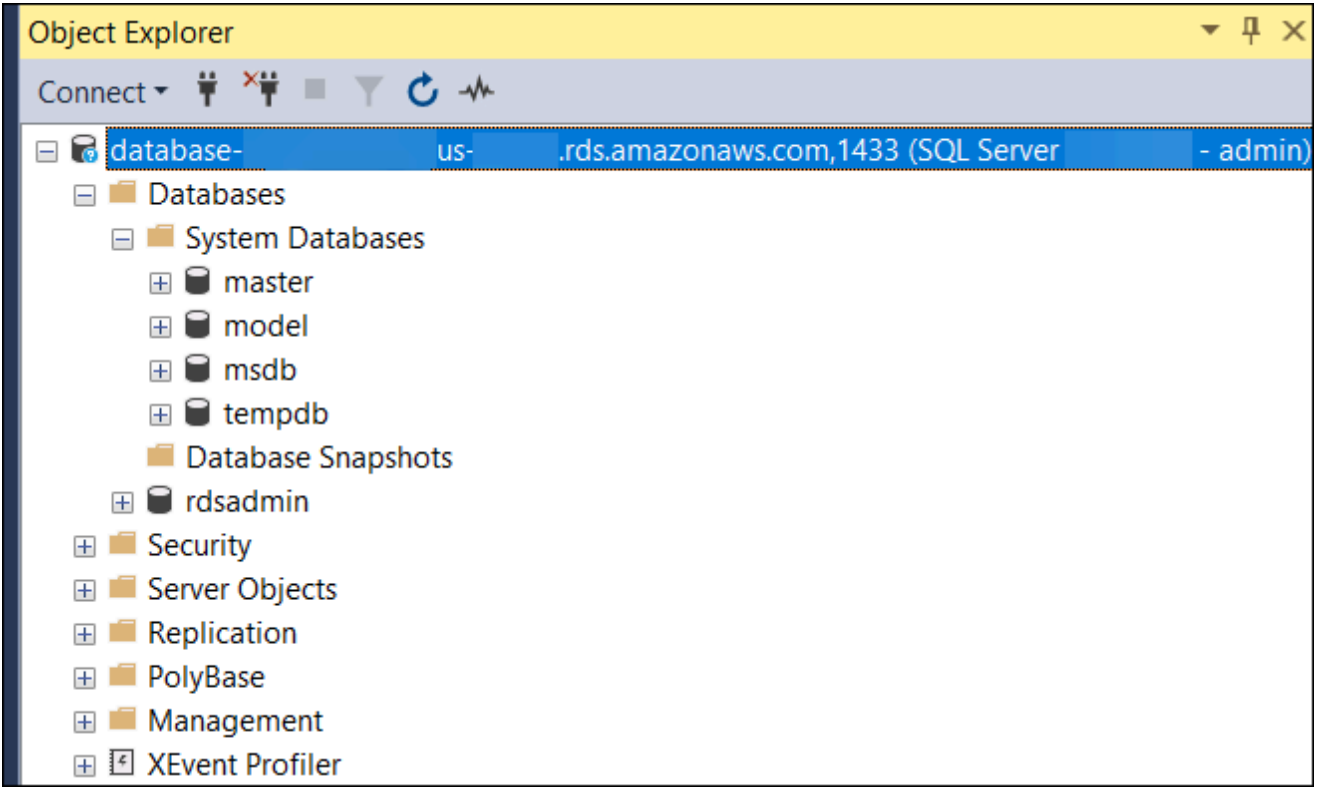

- 5. L'istanza database di SQL Server viene inoltre fornita con un database denominato rdsadmin. Amazon RDS usa questo database per archiviare gli oggetti usati per gestire il database. Il database rdsadmin include anche le stored procedure che puoi eseguire per svolgere attività avanzate. Per ulteriori informazioni, consulta [DBAAttività comuni per Microsoft SQL Server](#page-3224-0).
- 6. A questo punto, puoi iniziare a creare database personali ed eseguire normalmente query sull'istanza e sui database. Per eseguire una query di test dell'istanza database, utilizzare la seguente procedura:
	- a. In SSMS, nel menu File selezionare New (Nuovo), quindi scegliere Query with Current Connection (Query con connessione corrente).
	- b. Inserire la query SQL seguente.

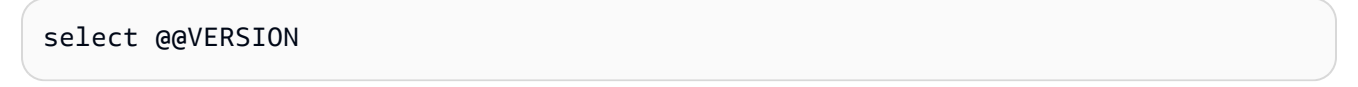

c. Eseguire la query. SSMS restituisce la versione di SQL Server dell'istanza database Amazon RDS.

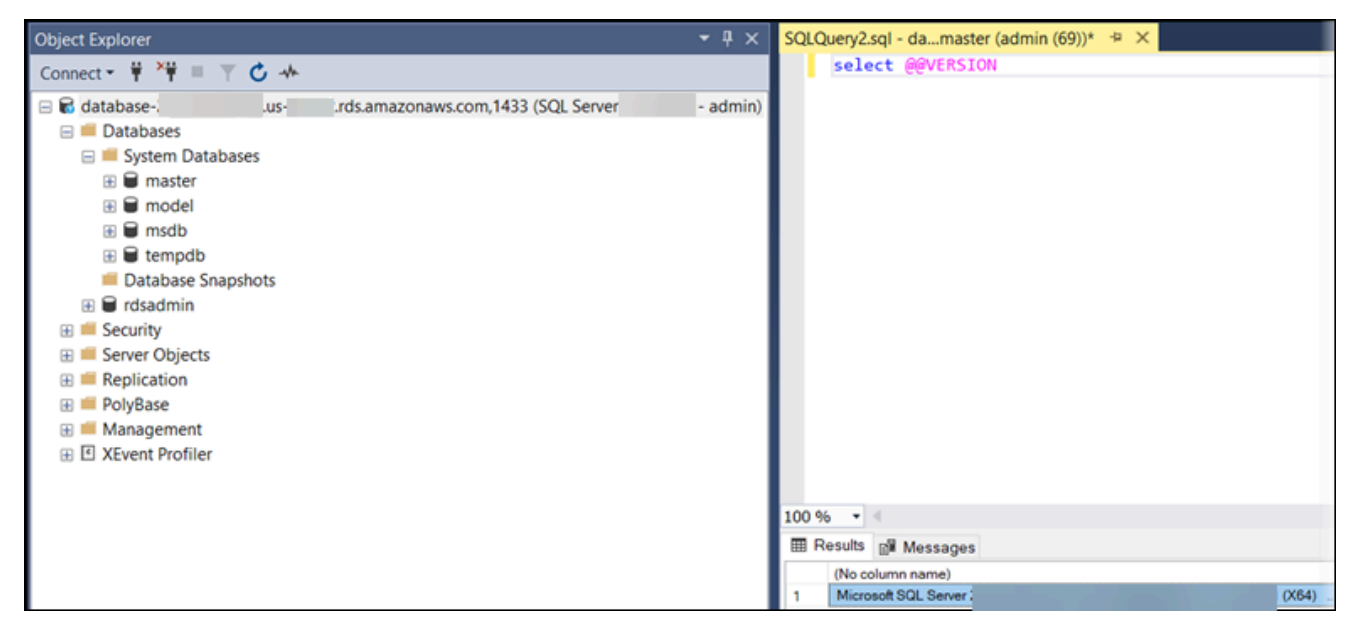

### Connessione all'istanza database con SQL Workbench/J

Questo esempio mostra come connettersi a un'istanza database che esegue il motore di database Microsoft SQL Server utilizzando lo strumento di database SQL Workbench/J. Per scaricare SQL Workbench/J, consulta [SQL Workbench/J.](http://www.sql-workbench.net/)

SQL Workbench/J utilizza JDBC per connettersi all'istanza database. È inoltre necessario il driver JDBC per SQL Server. Per scaricare questo driver, vedere [Microsoft JDBC Driver 6.0 per](https://www.microsoft.com/en-us/download/details.aspx?id=11774) SQL Server.

Per connettersi a un'istanza database utilizzando SQL Workbench/J

1. Aprire SQL Workbench/J. Viene visualizzata la finestra di dialogo Seleziona profilo di connessione, mostrata di seguito.

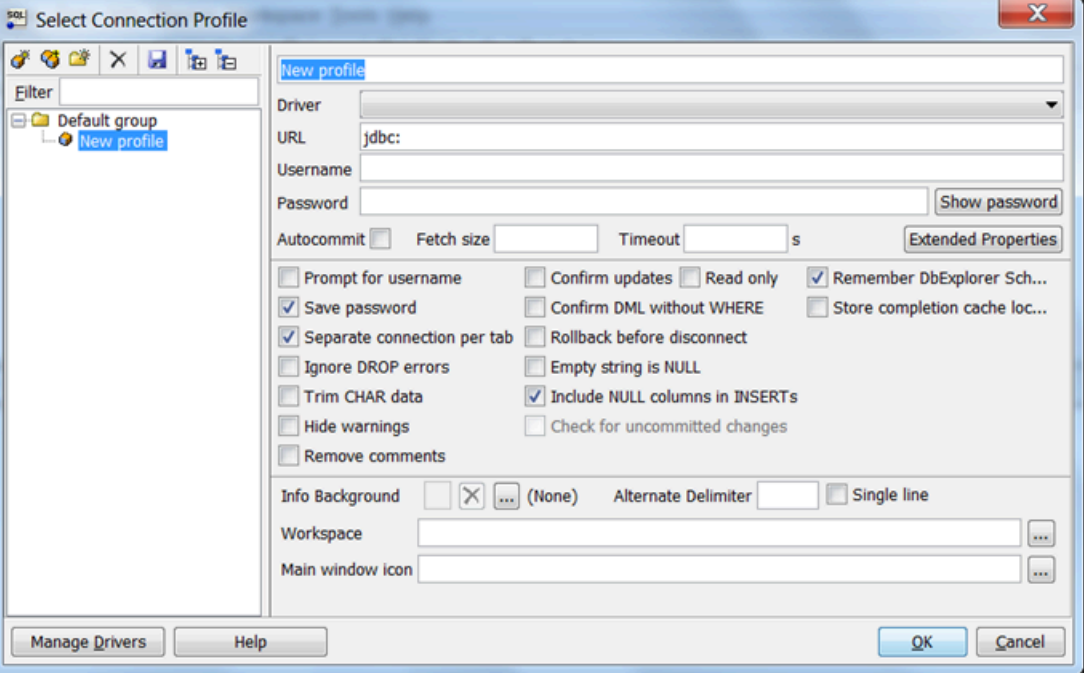

- 2. Nella prima casella nella parte superiore della finestra di dialogo immettere un nome per il profilo.
- 3. Per Driver scegliere **SQL JDBC 4.0**.
- 4. Per URL inserire **jdbc:sqlserver://**, quindi inserire l'endpoint dell'istanza database. Ad esempio, il valore dell'URL potrebbe essere il seguente.

jdbc:sqlserver://sqlsvr-pdz.abcd12340.us-west-2.rds.amazonaws.com:1433

- 5. Per Username (Nome utente) inserire il nome utente master per l'istanza database.
- 6. Per Password inserire la password per l'utente master.
- 7. Scegliere l'icona per eseguire il salvataggio sulla barra degli strumenti della finestra di dialogo, come mostrato di seguito.

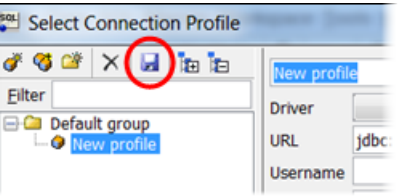

- 8. Scegliere OK. Dopo qualche istante, SQL Workbench/J si connette all'istanza database. In caso di problemi di connessione all'istanza database, consultare [Considerazioni relative al gruppo di](#page-2870-0)  [sicurezza](#page-2870-0) e [Risoluzione dei problemi relativi alle connessioni all'istanza database di SQL Server](#page-2871-0).
- 9. Nel riquadro delle query inserire la seguente Query SQL.

select @@VERSION

10. Scegliere l'icona Execute sulla barra degli strumenti, come mostrato di seguito.

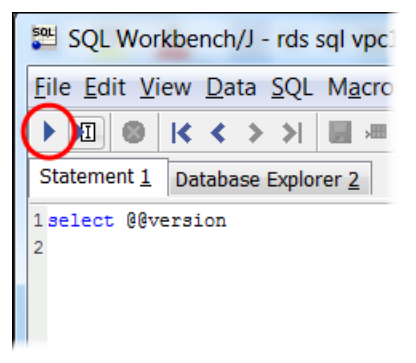

La query restituisce informazioni sulla versione per l'istanza database simili a quelle mostrate di seguito.

```
Microsoft SQL Server 2017 (RTM-CU22) (KB4577467) - 14.0.3356.20 (X64)
```
### <span id="page-2870-0"></span>Considerazioni relative al gruppo di sicurezza

Per connettersi all'istanza database, è necessario che sia associata a un gruppo di sicurezza. Questo gruppo di sicurezza contiene gli indirizzi IP e la configurazione di rete che si utilizza per accedere all'istanza database. L'istanza database potrebbe essere stata associata a un gruppo di sicurezza appropriato durante la creazione dell'istanza database. Se hai assegnato un gruppo di sicurezza predefinito non configurato quando hai creato la tua istanza database, il firewall dell'istanza database impedisce le connessioni.

In alcuni casi, potrebbe essere necessario creare un nuovo gruppo di sicurezza per rendere possibile l'accesso. Per istruzioni sulla creazione di un nuovo gruppo di sicurezza, consulta [Controllo](#page-5128-0) 

[dell'accesso con i gruppi di sicurezza.](#page-5128-0) Per informazioni su come configurare le regole per il tuo gruppo di sicurezza VPC, consulta [Tutorial: Creazione di un Amazon VPC da utilizzare con un'istanza](#page-5170-0) [database \(solo IPv4\).](#page-5170-0)

Dopo aver creato il nuovo gruppo di sicurezza, modifica l'istanza database per associarla al gruppo di sicurezza. Per ulteriori informazioni, consulta [Modifica di un'istanza database Amazon RDS](#page-722-0).

Puoi aumentare la sicurezza utilizzando la crittografia SSL per proteggere le connessioni alla tua istanza database. Per ulteriori informazioni, consulta [Utilizzo SSL con un'istanza DB di Microsoft SQL](#page-2991-0) [Server](#page-2991-0).

## <span id="page-2871-0"></span>Risoluzione dei problemi relativi alle connessioni all'istanza database di SQL Server

Nella tabella seguente vengono visualizzati i messaggi di errore che potrebbero verificarsi quando si tenta di connettersi all'istanza database di SQL Server.

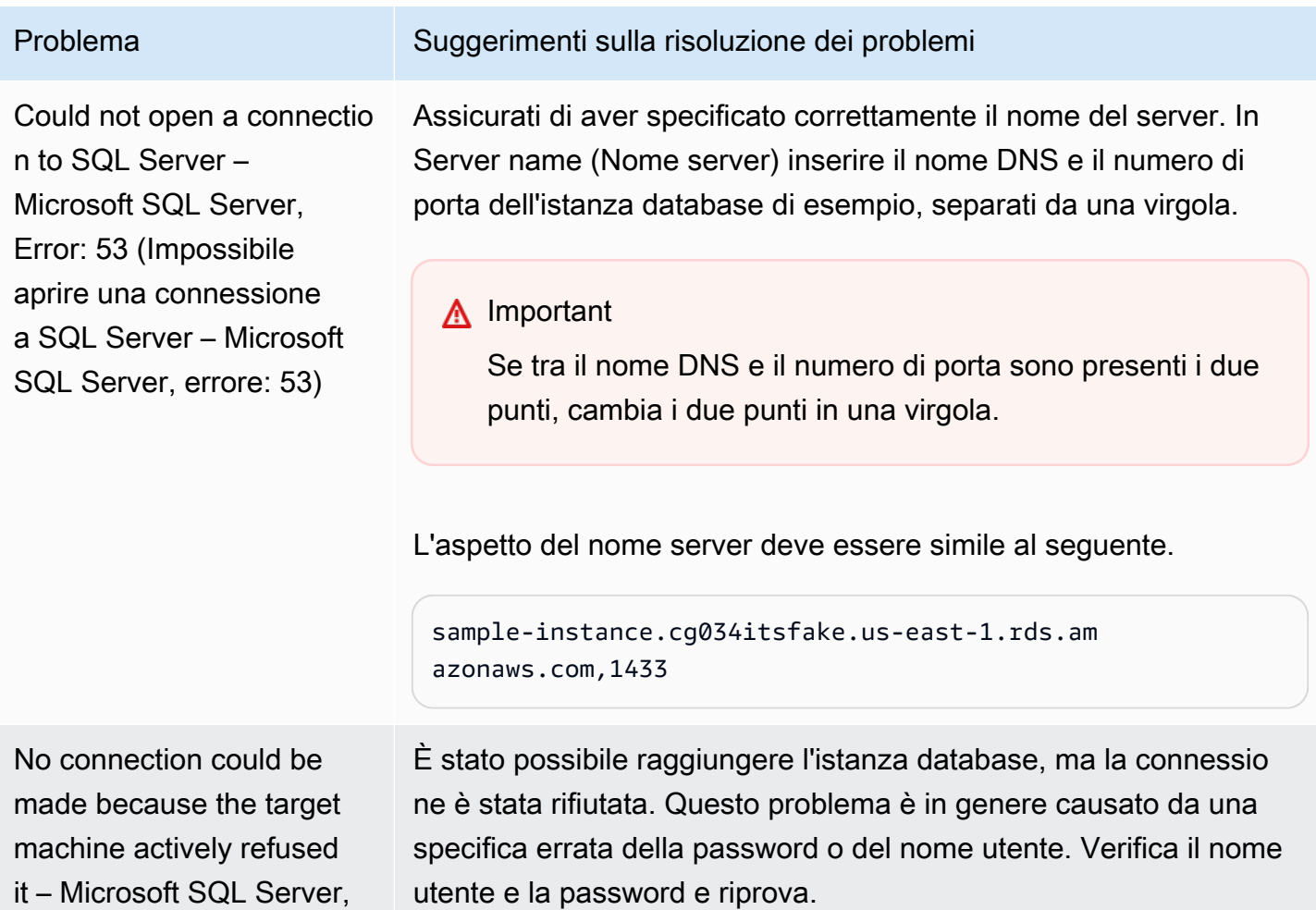

#### Problema Suggerimenti sulla risoluzione dei problemi

Error: 10061 (Impossibile stabilire una connessione perché rifiutata attivamen te dal computer di destinazi one – Microsoft SQL Server, errore: 10061)

A network-related or instance-specific error occurred while establish ing a connection to SQL Server. The server was not found or was not accessible... The wait operation timed out – Microsoft SQL Server, Error: 258 (Si è verificat o un errore correlato alla rete o specifico dell'ista nza durante il tentativo di stabilire una connessione a SQL Server. Impossibi le trovare il server o server non accessibile... L'operazi one di attesa è scaduta – Microsoft SQL Server, errore: 258

Le regole di accesso applicate dal firewall locale e gli indirizzi IP autorizzati per accedere all'istanza database potrebbero non corrispondere. Il problema è probabilmente correlato alle regole in entrata del gruppo di sicurezza. Per ulteriori informazioni, consulta [Sicurezza in Amazon RDS Amazon](#page-4944-0).

L'istanza database deve essere accessibile pubblicamente. Per eseguire la connessione dall'esterno del VPC, all'istanza deve essere assegnato un indirizzo IP pubblico.

#### **a** Note

Per ulteriori informazioni sui problemi di connessione, consulta [Impossibile connettersi](#page-5203-0) [all'istanza Amazon RDS DB](#page-5203-0).

## Utilizzo di Active Directory con RDS per SQL Server

È possibile aggiungere un'istanza database RDS per SQL Server a un dominio Microsoft Active Directory (AD). Il dominio AD può essere ospitato su AD gestito da AWS all'interno di AWS o su AD gestito dal cliente in una posizione di tua scelta, inclusi i data center aziendali, su AWS EC2 o con altri provider di servizi cloud.

Puoi autenticare gli utenti del dominio utilizzando l'autenticazione NTLM con Active Directory gestito dal cliente. Puoi utilizzare l'autenticazione Kerberos e NTLM con Active Directory gestito da AWS.

Nelle sezioni seguenti, puoi trovare informazioni sull'utilizzo di Active Directory gestito dal cliente e Active Directory gestito da AWS per Microsoft SQL Server su Amazon RDS.

### Argomenti

- [Utilizzo di Active Directory gestito dal cliente con un'istanza database Amazon RDS per SQL](#page-2874-0)  [Server](#page-2874-0)
- [Lavorare con AWS Active Directory gestito con RDS for SQL Server](#page-2895-0)

## <span id="page-2874-0"></span>Utilizzo di Active Directory gestito dal cliente con un'istanza database Amazon RDS per SQL Server

Puoi aggiungere le tue istanze DB RDS for SQL Server direttamente al tuo dominio Active Directory (AD) autogestito, indipendentemente da dove è ospitato il tuo AD: nei data center aziendali, su AWS EC2 o con altri provider cloud. Con AD gestito dal cliente, utilizzi l'autenticazione NTLM per controllare direttamente l'autenticazione di utenti e servizi sulle istanze database RDS per SQL Server senza utilizzare domini intermedi e trust tra foreste. Quando gli utenti eseguono l'autenticazione con un'istanza database RDS per SQL Server aggiunta al dominio AD gestito dal cliente, le richieste di autenticazione vengono inoltrate a un dominio AD gestito dal cliente specificato.

### Argomenti

- [Disponibilità di regioni e versioni](#page-2874-1)
- **[Requisiti](#page-2874-2)**
- [Limitazioni](#page-2878-0)
- [Panoramica della configurazione di Active Directory gestito dal cliente](#page-2879-0)
- [Configurazione di Active Directory gestito dal cliente](#page-2879-1)
- [Gestione di un'istanza database in un dominio Active Directory gestito dal cliente](#page-2889-0)
- [Informazioni sull'iscrizione al dominio Active Directory gestito dal cliente](#page-2890-0)
- [Risoluzione dei problemi di Active Directory gestito dal cliente](#page-2890-1)
- [Ripristino e aggiunta di un'istanza di database SQL Server a un dominio Active Directory gestito dal](#page-2894-0)  [cliente](#page-2894-0)

### <span id="page-2874-1"></span>Disponibilità di regioni e versioni

Amazon RDS supporta AD gestito dal cliente per SQL Server mediante l'autenticazione NTLM in tutte le Regioni AWS.

### <span id="page-2874-2"></span>Requisiti

Assicurati di soddisfare i seguenti requisiti prima di aggiungere un'istanza database RDS per SQL Server al tuo dominio AD gestito dal cliente.

### Argomenti

• [Configurazione di AD on-premise](#page-2875-0)

- [Configurazione della connettività di rete](#page-2875-1)
- [Configurazione dell'account del servizio di dominio AD](#page-2877-0)

#### <span id="page-2875-0"></span>Configurazione di AD on-premise

Assicurati di disporre di un dominio Microsoft AD on-premise o gestito dal cliente a cui aggiungere l'istanza Amazon RDS per SQL Server. Il tuo dominio AD on-premise deve avere la seguente configurazione:

- Se sono stati definiti siti Active Directory, assicurati che le sottoreti nel cloud privato virtuale (VPC) associato all'istanza database RDS per SQL Server siano definite nel sito Active Directory. Verifica che non siano presenti conflitti tra le sottoreti del VPC e le sottoreti degli altri siti AD.
- Il tuo controller di dominio AD ha un livello di funzionalità di dominio di Windows Server 2008 R2 o superiore.
- Il nome di dominio AD non può essere nel formato Single Label Domain (SLD). RDS per SQL Server non supporta i domini SLD.
- Il nome di dominio completo (FQDN) per il tuo AD non può superare i 47 caratteri.

<span id="page-2875-1"></span>Configurazione della connettività di rete

Assicurati di soddisfare le seguenti configurazioni di rete:

- Connettività configurata tra Amazon VPC in cui desideri creare l'istanza database RDS per SQL Server e Active Directory gestito dal cliente. È possibile configurare la connettività utilizzando AWS Direct Connect, AWS VPN, peering VPC o Transit Gateway AWS .
- Per i gruppi di sicurezza VPC, il gruppo di sicurezza predefinito per Amazon VPC predefinito è già aggiunto all'istanza database RDS per SQL Server nella console. Assicurati che il gruppo di sicurezza e le liste di controllo degli accessi (ACL) della rete VPC per le sottoreti in cui stai creando l'istanza database RDS per SQL Server consentano il traffico sulle porte e nelle direzioni mostrate nel diagramma seguente.

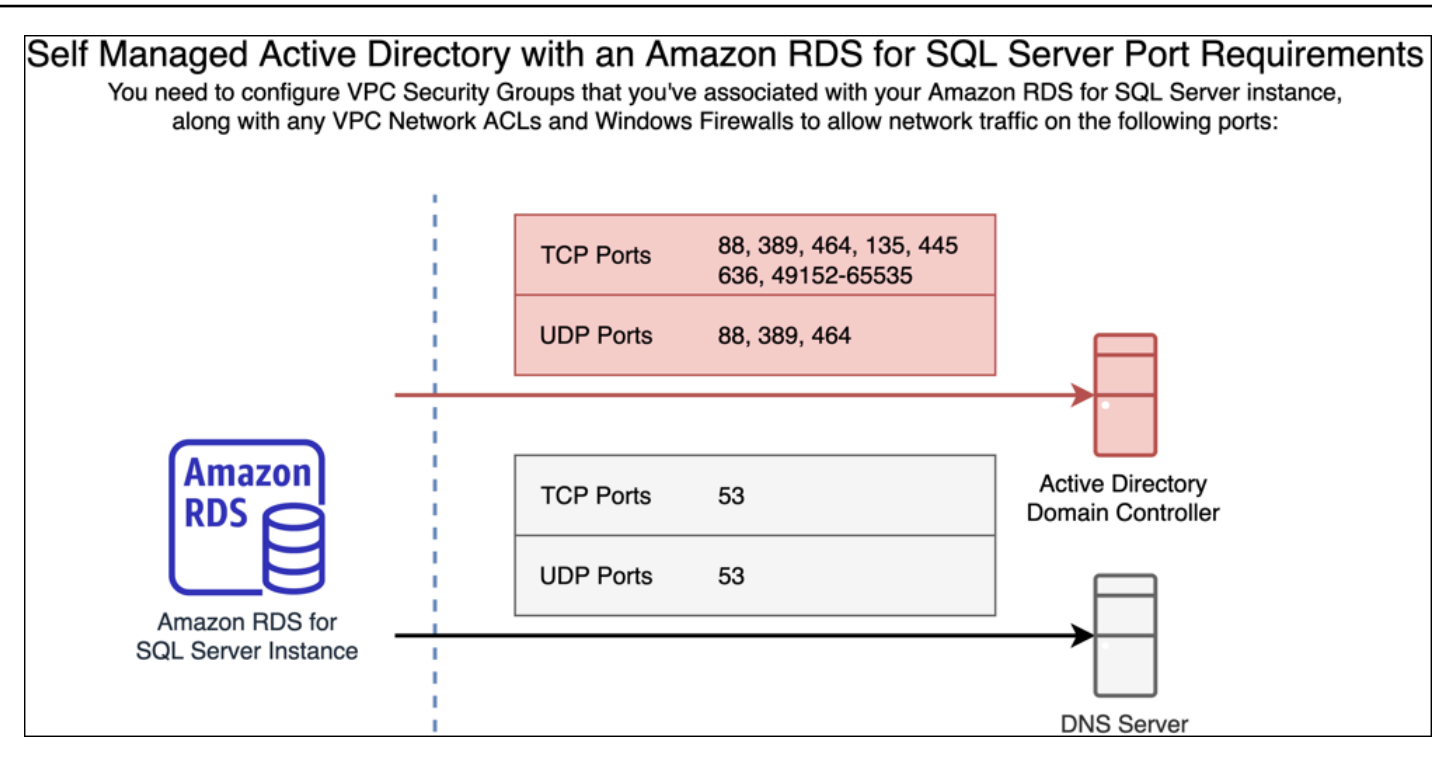

Nella tabella seguente è indicato il ruolo di ciascuna porta.

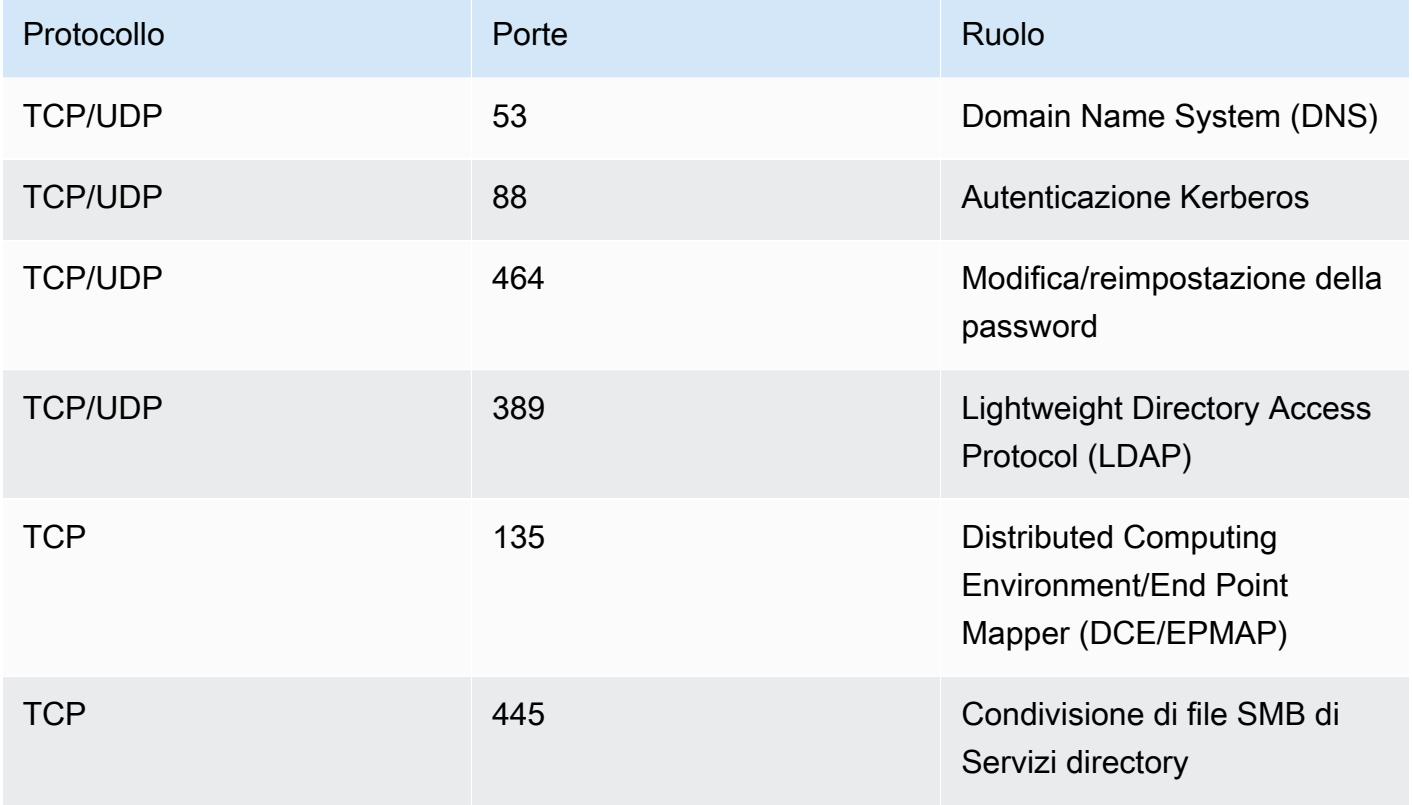

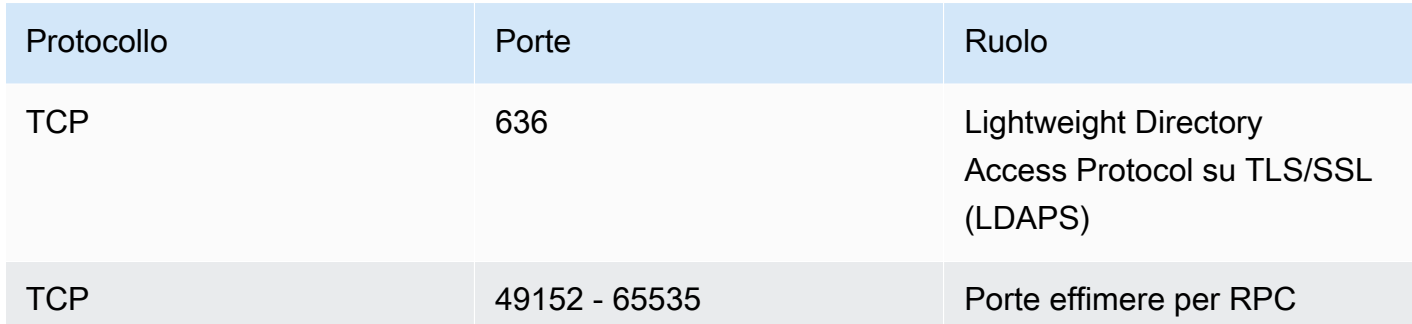

• In genere, i server DNS del dominio si trovano nei controller di dominio AD. Non è necessario configurare il set di opzioni DHCP nel VPC per utilizzare questa funzionalità. Per ulteriori informazioni, consulta [Set di opzioni DHCP](https://docs.aws.amazon.com/vpc/latest/userguide/VPC_DHCP_Options.html) nella Guida per l'utente di Amazon VPC.

### **A** Important

Se utilizzi le liste di controllo degli accessi (ACL) della rete VPC, devi anche consentire il traffico in uscita sulle porte dinamiche (49152-65535) dall'istanza database RDS per SQL Server. Assicurati che queste regole relative al traffico siano implementate anche nei firewall validi per ciascuno dei controller di dominio AD, per i server DNS e per le istanze database RDS per SQL Server.

Mentre i gruppi di sicurezza VPC richiedono che le porte siano aperte solo nella direzione in cui viene avviato il traffico di rete, la maggior parte dei firewall Windows e delle liste di controllo degli accessi della rete VPC richiedono che le porte siano aperte in entrambe le direzioni.

### <span id="page-2877-0"></span>Configurazione dell'account del servizio di dominio AD

Assicurati di soddisfare i seguenti requisiti per un account del servizio di dominio AD:

- Assicurati di disporre di un account del servizio nel tuo dominio AD gestito dal cliente con autorizzazioni delegate per aggiungere computer al dominio. Un account del servizio di dominio è un account utente nel tuo dominio AD gestito dal cliente a cui è stata delegata l'autorizzazione per eseguire determinate attività.
- All'account del servizio di dominio devono essere delegate le seguenti autorizzazioni nell'unità organizzativa (UO) a cui stai aggiungendo l'istanza database RDS per SQL Server:
	- Capacità convalidata di scrivere sul nome host DNS
	- Capacità convalidata di scrivere sul nome principale del servizio

• Creazione ed eliminazione degli oggetti computer

Rappresentano il set minimo di autorizzazioni necessarie per aggiungere oggetti computer al dominio Active Directory gestito dal cliente. Per ulteriori informazioni, consulta l'argomento relativo agli [errori durante il tentativo di aggiungere computer a un dominio](https://learn.microsoft.com/en-US/troubleshoot/windows-server/identity/access-denied-when-joining-computers) nella documentazione di Microsoft Windows Server.

### **A** Important

Non spostare gli oggetti computer creati da RDS per SQL Server nell'unità organizzativa dopo la creazione dell'istanza database. Lo spostamento degli oggetti associati creerà una configurazione errata dell'istanza database RDS per SQL Server. Se devi spostare gli oggetti computer creati da Amazon RDS, utilizza l'operazione API RDS [ModifyDBInstance](https://docs.aws.amazon.com/AmazonRDS/latest/APIReference/API_ModifyDBInstance.html) per modificare i parametri del dominio in base alla posizione desiderata degli oggetti computer.

### <span id="page-2878-0"></span>Limitazioni

Le seguenti limitazioni si applicano ad AD gestito dal cliente per SQL Server.

- NTLM è l'unico tipo di autenticazione supportato. L'autenticazione Kerberos non è supportata. Se è necessario utilizzare l'autenticazione Kerberos, è possibile utilizzare AWS Managed AD anziché AD autogestito.
- Il servizio Microsoft Distributed Transaction Coordinator (MSDTC) non è supportato, in quanto richiede l'autenticazione Kerberos.
- Le istanze database RDS per SQL Server non utilizzano il server Network Time Protocol (NTP) del dominio AD gestito dal cliente. Utilizzano invece un servizio AWS NTP.
- I server collegati a SQL Server devono utilizzare l'autenticazione SQL per connettersi ad altre istanze database RDS per SQL Server aggiunte al dominio AD gestito dal cliente.
- Le impostazioni Microsoft degli oggetti Criteri di gruppo (GPO) del dominio AD gestito dal cliente non vengono applicate alle istanze database RDS per SQL Server.

### <span id="page-2879-0"></span>Panoramica della configurazione di Active Directory gestito dal cliente

Per configurare un dominio AD gestito dal cliente per un'istanza database RDS per SQL Server, segui i passaggi seguenti, illustrati più dettagliatamente in [Configurazione di Active Directory gestito](#page-2879-1)  [dal cliente](#page-2879-1):

Nel dominio AD:

- Crea un'unità organizzativa (UO).
- Crea un utente di dominio AD.
- Delega il controllo all'utente di dominio AD.

Dalla AWS Management Console o API:

- Crea una AWS KMS chiave.
- Crea un segreto usando AWS Secrets Manager.
- Crea o modifica un'istanza database RDS per SQL Server e aggiungila al dominio AD gestito dal cliente.

<span id="page-2879-1"></span>Configurazione di Active Directory gestito dal cliente

Per configurare AD gestito dal cliente, procedi nel seguente modo.

### Argomenti

- [Fase 1: creazione di un'unità organizzativa in AD](#page-2880-0)
- [Fase 2: creazione un utente di dominio AD in AD](#page-2880-1)
- [Fase 3: delega del controllo all'utente AD](#page-2881-0)
- [Fase 4: Creare una AWS KMS chiave](#page-2881-1)
- [Passaggio 5: crea un AWS segreto](#page-2883-0)
- [Fase 6: creazione o modifica di un'istanza database SQL Server](#page-2885-0)
- [Fase 7: creazione di accessi SQL Server per l'autenticazione di Windows](#page-2888-0)
#### Fase 1: creazione di un'unità organizzativa in AD

#### **A** Important

È consigliabile creare un'unità organizzativa dedicata e una credenziale di servizio riferita a tale unità organizzativa per qualsiasi AWS account che possiede un'istanza DB RDS per SQL Server aggiunta al dominio AD autogestito. Dedicando un'unità organizzativa e le credenziali di servizio, puoi evitare autorizzazioni in conflitto e seguire il principio del privilegio minimo.

Creazione di un'unità organizzativa in AD

- 1. Stabilisci una connessione al dominio AD come amministratore del dominio.
- 2. Apri Utenti e computer di Active Directory e seleziona il dominio in cui desideri creare l'unità organizzativa.
- 3. Fai clic con il pulsante destro del mouse sul dominio e scegli Nuovo, quindi Unità organizzativa.
- 4. Inserisci un nome per l'unità operativa.
- 5. Mantieni selezionata la casella Proteggi il container dall'eliminazione accidentale.
- 6. Fai clic su OK. La nuova unità organizzativa apparirà sotto il dominio.

Fase 2: creazione un utente di dominio AD in AD

Le credenziali dell'utente del dominio verranno utilizzate per il segreto in AWS Secrets Manager.

Creazione di un utente di dominio AD in AD

- 1. Apri Utenti e computer di Active Directory e seleziona il dominio e l'unità organizzativa in cui desideri creare l'utente.
- 2. Fai clic con il pulsante destro del mouse sull'oggetto Utenti, scegli Nuovo, quindi Utente.
- 3. Immetti il nome, il cognome e il nome di accesso per l'utente. Fai clic su Next (Successivo).
- 4. Immetti una password per l'utente. Non selezionare "L'utente deve cambiare la password al prossimo accesso". Non selezionare "L'account è disabilitato". Fai clic su Next (Successivo).
- 5. Fai clic su OK. Il nuovo utente apparirà sotto il dominio.

Fase 3: delega del controllo all'utente AD

Delega del controllo all'utente del dominio AD nel dominio

- 1. Apri lo snap-in MMC Utenti e computer di Active Directory e seleziona il dominio e l'unità organizzativa in cui desideri creare l'utente.
- 2. Fai clic con il pulsante destro del mouse sull'unità organizzativa creata in precedenza e scegli Controllo delegato.
- 3. Nella pagina Delega guidata del controllo, fai clic su Avanti.
- 4. Nella sezione Utenti o gruppi, fai clic su Aggiungi.
- 5. Nella sezione Seleziona utenti, computer o gruppi, inserisci l'utente AD creato in precedenza e fai clic su Controlla nomi. Se il controllo degli utenti AD ha esito positivo, fai clic su OK.
- 6. Nella sezione Utenti o gruppi, conferma che l'utente AD è stato aggiunto e fai clic su Avanti.
- 7. Nella pagina Operazioni da delegare, seleziona Crea un'operazione personalizzata da delegare, quindi scegli Avanti.
- 8. Nella sezione Tipo di oggetto Active Directory:
	- a. Seleziona Solo i seguenti oggetti contenuti nella cartella.
	- b. Seleziona Oggetti del computer.
	- c. Seleziona Crea oggetti selezionati in questa cartella.
	- d. Seleziona Elimina gli oggetti selezionati in questa cartella e fai clic su Avanti.
- 9. Nella sezione Autorizzazioni:
	- a. Mantieni selezionata l'opzione Generale.
	- b. Seleziona Scrittura convalidata in nome host DNS.
	- c. Seleziona Scrittura convalidata in nome principale servizio e fai clic su Avanti.
- 10. Per completare la procedura guidata di delega del controllo, rivedi e conferma le impostazioni e fai clic su Fine.
- Fase 4: Creare una AWS KMS chiave

La chiave KMS viene utilizzata per crittografare il tuo AWS segreto.

#### Per creare una chiave AWS KMS

#### **a** Note

Per la chiave di crittografia, non utilizzare la chiave KMS AWS predefinita. Assicurati di creare la AWS KMS chiave nello stesso AWS account che contiene l'istanza DB di RDS per SQL Server a cui desideri aggiungere al tuo AD autogestito.

- 1. Nella AWS KMS console, scegli Crea chiave.
- 2. In Tipo di chiave, scegli Simmetrica.
- 3. In Utilizzo delle chiavi, scegli Crittografa e decrittografa.
- 4. In Advanced options (Opzioni avanzate):
	- a. In Origine materiale chiave, scegli KMS.
	- b. In Regionalità, scegli Chiave a regione singola e fai clic su Avanti.
- 5. In Alias, fornisci un nome per la chiave KMS.
- 6. (Facoltativo) In Descrizione, immetti una descrizione per la chiave KMS.
- 7. (Facoltativo) In Tag, inserisci un tag come chiave KMS e fai clic su Avanti.
- 8. In Amministratori delle chiavi, fornisci il nome di un utente IAM e selezionalo.
- 9. In Eliminazione chiave, mantieni selezionata la casella Consenti agli amministratori delle chiavi di eliminare questa chiave e fai clic su Avanti.
- 10. In Utenti delle chiavi, fornisci lo stesso utente IAM della fase precedente e selezionalo. Fai clic su Next (Successivo).
- 11. Riesamina la configurazione.
- 12. In Policy delle chiavi, includi quanto segue nel campo Dichiarazione associato alla policy:

```
{ 
     "Sid": "Allow use of the KMS key on behalf of RDS", 
     "Effect": "Allow", 
     "Principal": { 
          "Service": [ 
              "rds.amazonaws.com" 
          ] 
     }, 
     "Action": "kms:Decrypt", 
     "Resource": "*"
```
}

#### Passaggio 5: crea un AWS segreto

Per creare un segreto

#### **a** Note

Assicurati di creare il segreto nello stesso AWS account che contiene l'istanza DB di RDS per SQL Server a cui desideri aggiungere al tuo AD autogestito.

- 1. In AWS Secrets Manager, scegli Memorizza un nuovo segreto.
- 2. Per Secret type (Tipo di segreto), scegli Other type of secret (Altro tipo di segreto).
- 3. In Coppie chiave/valore, aggiungi le due chiavi:
	- a. Per la prima chiave, immetti CUSTOMER\_MANAGED\_ACTIVE\_DIRECTORY\_USERNAME.
	- b. Per il valore della prima chiave, immetti il nome dell'utente AD creato nel dominio in una delle fasi precedenti.
	- c. Per la seconda chiave, immetti CUSTOMER\_MANAGED\_ACTIVE\_DIRECTORY\_PASSWORD.
	- d. Per il valore della seconda chiave, immetti la password creata per l'utente AD nel dominio.
- 4. In Chiave di crittografia, inserisci la chiave KMS creata in una delle fasi precedenti e fai clic su Avanti.
- 5. In Nome del segreto, inserisci un nome descrittivo che semplifichi l'individuazione del segreto in un secondo momento.
- 6. (Facoltativo) In Descrizione, inserisci una descrizione per il nome del segreto.
- 7. In Autorizzazioni a livello di risorsa, fai clic su Modifica.
- 8. Aggiungi la seguente policy alla policy dell'autorizzazione:

#### **a** Note

Si consiglia di utilizzare le condizione aws:sourceAccount e aws:sourceArn nella policy per evitare problemi di tipo confused deputy. Usa il tuo Account AWS nome aws:sourceAccount e l'aws:sourceArnARN dell'istanza DB di RDS per SQL Server. Per ulteriori informazioni, consulta [Prevenzione del problema "confused deputy" tra](#page-5066-0) [servizi.](#page-5066-0)

```
{ 
     "Version": "2012-10-17", 
     "Statement": 
    \Gamma { 
              "Effect": "Allow", 
              "Principal": 
\{\hspace{.1cm} \} "Service": "rds.amazonaws.com" 
              }, 
              "Action": "secretsmanager:GetSecretValue", 
              "Resource": "*", 
              "Condition": 
\{\hspace{.1cm} \} "StringEquals": 
\overline{\mathcal{L}} "aws:sourceAccount": "123456789012" 
                  }, 
                  "ArnLike": 
\overline{\mathcal{L}} "aws:sourceArn": "arn:aws:rds:us-west-2:123456789012:db:*" 
 } 
 } 
         } 
     ]
}
```
- 9. Fai clic su Salva, quindi su Avanti.
- 10. In Configura impostazioni di rotazione, non modificare i valori predefiniti e scegli Avanti.
- 11. Controlla le impostazioni relative al segreto e fai clic su Archivio.
- 12. Scegli il segreto creato e copia il valore in ARN secreto. Questa informazione verrà utilizzata nella fase successiva per configurare Active Directory gestito dal cliente.

#### <span id="page-2885-0"></span>Fase 6: creazione o modifica di un'istanza database SQL Server

È possibile utilizzare la console, l'interfaccia della linea di comando o l'API RDS per associare un'istanza database RDS per SQL Server a un dominio AD gestito dal cliente. Questa operazione può essere eseguita in uno dei seguenti modi:

• [Crea una nuova istanza DB di SQL Server utilizzando la console, il comando c](https://docs.aws.amazon.com/AmazonRDS/latest/APIReference/API_CreateDBInstance.html)[reate-db](https://docs.aws.amazon.com/cli/latest/reference/rds/create-db-instance.html)[instance](https://docs.aws.amazon.com/cli/latest/reference/rds/create-db-instance.html)[CLI o l'operazione API CreateDBInstance RDS.](https://docs.aws.amazon.com/AmazonRDS/latest/APIReference/API_CreateDBInstance.html)

Per istruzioni, consulta [Creazione di un'istanza database Amazon RDS.](#page-542-0)

• [Modifica un'istanza DB di SQL Server esistente utilizzando la console, il comando m](https://docs.aws.amazon.com/AmazonRDS/latest/APIReference/API_ModifyDBInstance.html)[odify-db](https://docs.aws.amazon.com/cli/latest/reference/rds/modify-db-instance.html)[instance](https://docs.aws.amazon.com/cli/latest/reference/rds/modify-db-instance.html)[CLI o l'operazione API ModifyDBInstance RDS.](https://docs.aws.amazon.com/AmazonRDS/latest/APIReference/API_ModifyDBInstance.html)

Per istruzioni, consulta [Modifica di un'istanza database Amazon RDS.](#page-722-0)

• [Ripristina un'istanza DB di SQL Server da uno snapshot DB utilizzando la console, il comando](https://docs.aws.amazon.com/AmazonRDS/latest/APIReference/API_RestoreDBInstanceFromDBSnapshot.html)  [CLI r](https://docs.aws.amazon.com/AmazonRDS/latest/APIReference/API_RestoreDBInstanceFromDBSnapshot.html)[estore-db-instance-from-db-snapsho](https://docs.aws.amazon.com/cli/latest/reference/rds/restore-db-instance-from-db-snapshot.html)[t o l'operazione API RestoreDB DBSnapshot RDS.](https://docs.aws.amazon.com/AmazonRDS/latest/APIReference/API_RestoreDBInstanceFromDBSnapshot.html) [InstanceFrom](https://docs.aws.amazon.com/AmazonRDS/latest/APIReference/API_RestoreDBInstanceFromDBSnapshot.html)

Per istruzioni, consulta [Ripristino su un'istanza DB.](#page-1135-0)

• Ripristina un'istanza DB di SQL Server point-in-time utilizzando la console, il comando [restore-db](https://docs.aws.amazon.com/cli/latest/reference/rds/restore-db-instance-to-point-in-time.html)[instance-to- point-in-time](https://docs.aws.amazon.com/cli/latest/reference/rds/restore-db-instance-to-point-in-time.html) CLI o l'operazione dell'API [RestoreDB InstanceToPointInTime](https://docs.aws.amazon.com/AmazonRDS/latest/APIReference/API_RestoreDBInstanceToPointInTime.html) RDS.

Per istruzioni, consulta [Ripristino a un'ora specifica per un'istanza database.](#page-1142-0)

Quando si utilizza il AWS CLI, sono necessari i seguenti parametri affinché l'istanza DB possa utilizzare il dominio Active Directory autogestito che è stato creato:

- Per il parametro --domain-fqdn, usa il nome di dominio completo (FQDN) del dominio Active Directory gestito dal cliente.
- Per il parametro --domain-ou, utilizza l'unità organizzativa creata nel dominio AD gestito dal cliente.
- Per il parametro --domain-auth-secret-arn, utilizza il valore riportato nel campo ARN segreto definito in una delle fasi precedenti.
- Per il parametro --domain-dns-ips, utilizza gli indirizzi IPv4 primari e secondari dei server DNS per il dominio AD gestito dal cliente. Se non disponi di un indirizzo IP secondario del server DNS, inserisci l'indirizzo IP primario due volte.

I seguenti comandi CLI di esempio mostrano come creare, modificare e rimuovere un'istanza database RDS per SQL Server con un dominio AD gestito dal cliente.

#### **A** Important

Se modifichi un'istanza database per aggiungerla o rimuoverla da un dominio AD gestito dal cliente, è necessario riavviare l'istanza database affinché la modifica abbia effetto. Puoi scegliere di applicare le modifiche subito o attendere fino alla prossima finestra di manutenzione. La selezione dell'opzione Applica immediatamente causerà tempi di inattività per le istanze database Single-AZ. Un'istanza database Multi-AZ eseguirà un failover prima di completare il riavvio. Per ulteriori informazioni, consulta [Impostazione delle modifiche alla](#page-724-0)  [pianificazione.](#page-724-0)

Il seguente comando CLI crea una nuova istanza database RDS per SQL Server e la aggiunge a un dominio AD gestito dal cliente.

Per LinuxmacOS, oUnix:

```
aws rds create-db-instance \ 
     --db-instance-identifier my-DB-instance \ 
     --db-instance-class db.m5.xlarge \ 
     --allocated-storage 50 \ 
     --engine sqlserver-se \ 
     --engine-version 15.00.4043.16.v1 \ 
     --license-model license-included \ 
     --master-username my-master-username \ 
     --master-user-password my-master-password \ 
     --domain-fqdn my_AD_domain.my_AD.my_domain \ 
     --domain-ou OU=my-AD-test-OU,DC=my-AD-test,DC=my-AD,DC=my-domain \ 
     --domain-auth-secret-arn "arn:aws:secretsmanager:region:account-number:secret:my-
AD-test-secret-123456" \ 
     --domain-dns-ips "10.11.12.13" "10.11.12.14"
```
#### Per Windows:

```
aws rds create-db-instance ^ 
     --db-instance-identifier my-DB-instance ^ 
     --db-instance-class db.m5.xlarge ^ 
     --allocated-storage 50 ^ 
     --engine sqlserver-se ^
```
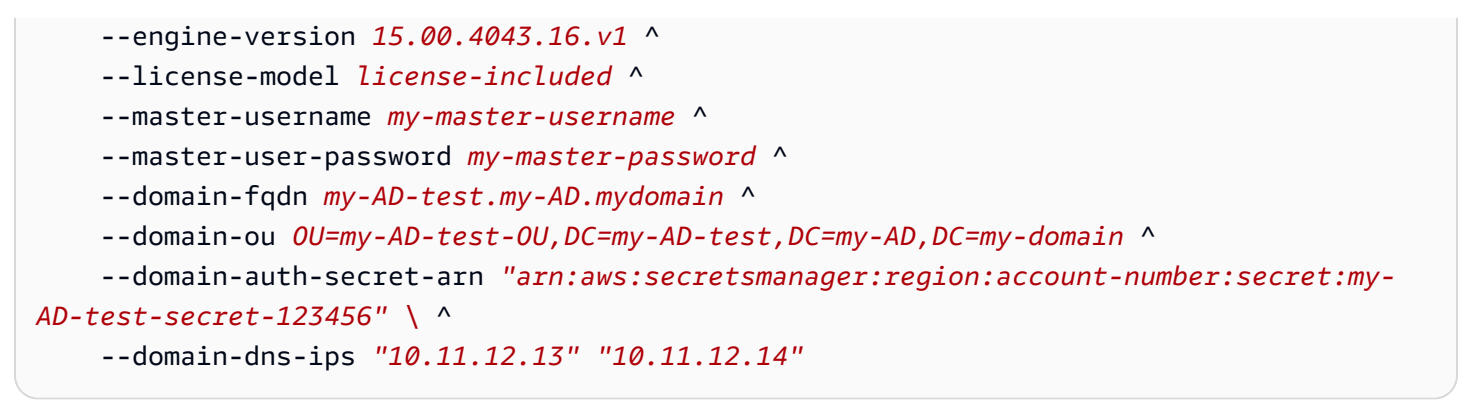

Il seguente comando CLI modifica un'istanza database RDS per SQL Server esistente in modo che utilizzi un dominio Active Directory gestito dal cliente.

Per LinuxmacOS, oUnix:

```
aws rds modify-db-instance \ 
     --db-instance-identifier my-DB-instance \ 
     --domain-fqdn my_AD_domain.my_AD.my_domain \ 
     --domain-ou OU=my-AD-test-OU,DC=my-AD-test,DC=my-AD,DC=my-domain \ 
     --domain-auth-secret-arn "arn:aws:secretsmanager:region:account-number:secret:my-
AD-test-secret-123456" \ 
     --domain-dns-ips "10.11.12.13" "10.11.12.14"
```
Per Windows:

```
aws rds modify-db-instance ^ 
     --db-instance-identifier my-DBinstance ^ 
     --domain-fqdn my_AD_domain.my_AD.my_domain ^ 
     --domain-ou OU=my-AD-test-OU,DC=my-AD-test,DC=my-AD,DC=my-domain ^ 
     --domain-auth-secret-arn "arn:aws:secretsmanager:region:account-number:secret:my-
AD-test-secret-123456" ^ 
     --domain-dns-ips "10.11.12.13" "10.11.12.14"
```
Il seguente comando CLI rimuove un'istanza database RDS per SQL Server da un dominio Active Directory gestito dal cliente.

Per LinuxmacOS, oUnix:

```
aws rds modify-db-instance \ 
     --db-instance-identifier my-DB-instance \ 
     --disable-domain
```
#### Per Windows:

```
aws rds modify-db-instance ^ 
     --db-instance-identifier my-DB-instance ^ 
     --disable-domain
```
Fase 7: creazione di accessi SQL Server per l'autenticazione di Windows

Utilizza le credenziali dell'utente master Amazon RDS per eseguire la connessione all'istanza database SQL Server analogamente a quanto avviene con qualsiasi altra istanza database. Poiché l'istanza database viene aggiunta al dominio AD gestito dal cliente, puoi eseguire il provisioning degli account di accesso e degli utenti di SQL Server. Puoi eseguire questa operazione dall'utilità Utenti e gruppi AD nel dominio AD gestito dal cliente. Le autorizzazioni per il database vengono gestite tramite le autorizzazioni standard di SQL Server concesse e revocate in base a questi account di accesso Windows.

Affinché un utente di Active Directory possa eseguire l'autenticazione su SQL Server, deve essere disponibile un accesso Windows SQL Server per l'utente o per un gruppo AD gestito dal cliente di cui l'utente è membro. Il controllo granulare degli accessi viene gestito assegnando o revocando le autorizzazioni per questi login di SQL Server. Un utente AD gestito dal cliente che non dispone di un accesso SQL Server o non appartiene a un gruppo AD gestito dal cliente con tale accesso, non può accedere all'istanza database SQL Server.

È necessaria l'autorizzazione ALTER ANY LOGIN per creare un accesso AD gestito dal cliente per SQL Server. Se non hai ancora creato un accesso con questa autorizzazione, esegui la connessione come utente principale dell'istanza database utilizzando l'autenticazione di SQL Server e quindi crea gli accessi AD gestiti dal cliente per SQL Server nel contesto dell'utente principale.

Esegui il comando DDL (Data Definition Language) seguente per creare un accesso per SQL Server per un utente o un gruppo Active Directory gestito dal cliente.

#### **a** Note

Specifica utenti o gruppi utilizzando il nome di accesso precedente a Windows 2000 nel formato *my\_AD\_domain*\*my\_AD\_domain\_user*. Non puoi utilizzare un UPN (User Principle Name) nel formato *my\_AD\_domain\_user*@*my\_AD\_domain*.

USE [master]

```
GO
CREATE LOGIN [my_AD_domain\my_AD_domain_user] FROM WINDOWS WITH DEFAULT_DATABASE = 
  [master], DEFAULT_LANGUAGE = [us_english];
GO
```
Per maggiori informazioni, consulta [CREATE LOGIN \(Transact-SQL\)](https://msdn.microsoft.com/en-us/library/ms189751.aspx) nella documentazione di Microsoft Developer Network.

Gli utenti (persone e applicazioni) del dominio possono ora connettersi all'istanza RDS per SQL Server da un computer client associato al dominio AD gestito dal cliente utilizzando l'autenticazione **Windows** 

Gestione di un'istanza database in un dominio Active Directory gestito dal cliente

Puoi utilizzare la console o l'API Amazon RDS per gestire la tua istanza DB e la sua relazione con il tuo dominio AD autogestito. AWS CLI Ad esempio, puoi spostare l'istanza database all'interno, al di fuori o tra domini.

Ad esempio, puoi utilizzare l'API Amazon RDS per effettuare quanto segue:

- Per tentare nuovamente l'accesso a un dominio gestito dal cliente a causa di un'iscrizione non riuscita, utilizza l'operazione API [ModifyDBInstance](https://docs.aws.amazon.com/AmazonRDS/latest/APIReference/API_ModifyDBInstance.html) e specifica lo stesso set di parametri:
	- --domain-fqdn
	- --domain-dns-ips
	- --domain-ou
	- --domain-auth-secret-arn
- Per rimuovere un'istanza database da un dominio gestito dal cliente, utilizza l'operazione API ModifyDBInstance e specifica --disable-domain come parametro del dominio.
- Per spostare un'istanza database da un dominio gestito dal cliente a un altro, utilizza l'operazione API ModifyDBInstance e specifica i parametri di dominio per il nuovo.
	- --domain-fqdn
	- --domain-dns-ips
	- --domain-ou
	- --domain-auth-secret-arn
- Per elencare l'iscrizione al dominio AD gestito dal cliente per ciascuna istanza database, utilizza l'operazione API [DescribeDBInstances.](https://docs.aws.amazon.com/AmazonRDS/latest/APIReference/DescribeDBInstances.html)

### Informazioni sull'iscrizione al dominio Active Directory gestito dal cliente

Quando l'istanza database viene creata o modificata, diventa membro del dominio AD gestito dal cliente. La AWS console indica lo stato dell'appartenenza al dominio Active Directory autogestito per l'istanza DB. Lo stato dell'istanza di database può essere uno dei seguenti:

- Collegato: l'istanza è un membro del dominio AD.
- Collegamento in corso: l'istanza sta diventando un membro del dominio.
- pending-join (associazione in sospeso) L'associazione dell'istanza è in sospeso.
- pending-maintenance-join— AWS tenterà di rendere l'istanza un membro del dominio AD durante la successiva finestra di manutenzione programmata.
- In attesa di rimozione: la rimozione dell'istanza dal dominio AD è in sospeso.
- pending-maintenance-removal— AWS tenterà di rimuovere l'istanza dal dominio AD durante la successiva finestra di manutenzione programmata.
- Non riuscito: un problema di configurazione ha impedito il collegamento dell'istanza al dominio AD. Verifica e correggi la configurazione prima di eseguire nuovamente il comando di modifica dell'istanza.
- Rimozione in corso: è in corso la rimozione dell'istanza dal dominio AD gestito dal cliente.

Una richiesta di collegamento a un dominio AD gestito dal cliente potrebbe non riuscire a causa di un problema di connettività di rete. Ad esempio, è possibile che venga creata un'istanza database o modificata un'istanza esistente senza però che questa diventi un membro di un dominio AD gestito dal cliente. In questo caso, devi emettere nuovamente il comando per creare o modificare l'istanza database o modificare l'istanza appena creata per aggiungerla al dominio AD gestito dal cliente.

Risoluzione dei problemi di Active Directory gestito dal cliente

Di seguito sono riportati i problemi che potresti riscontrare quando configuri o modifichi AD gestito dal cliente.

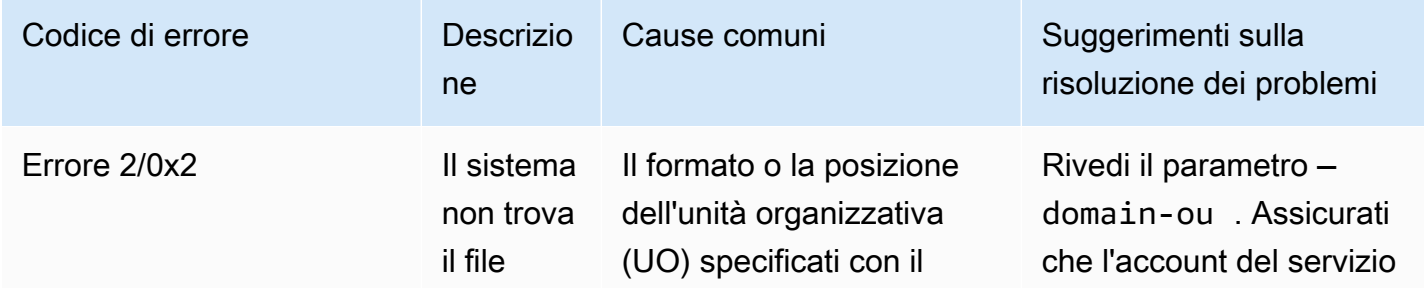

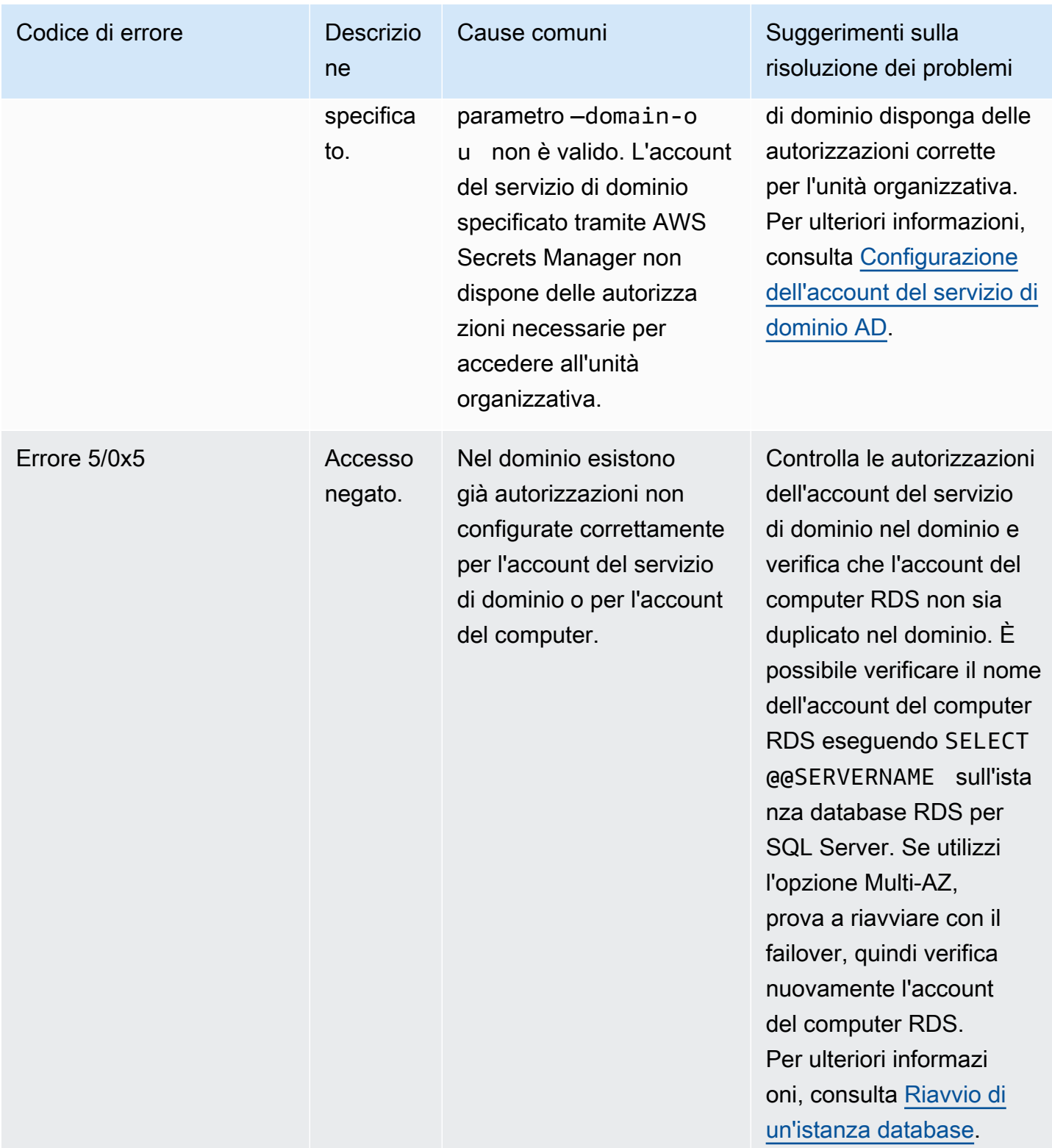

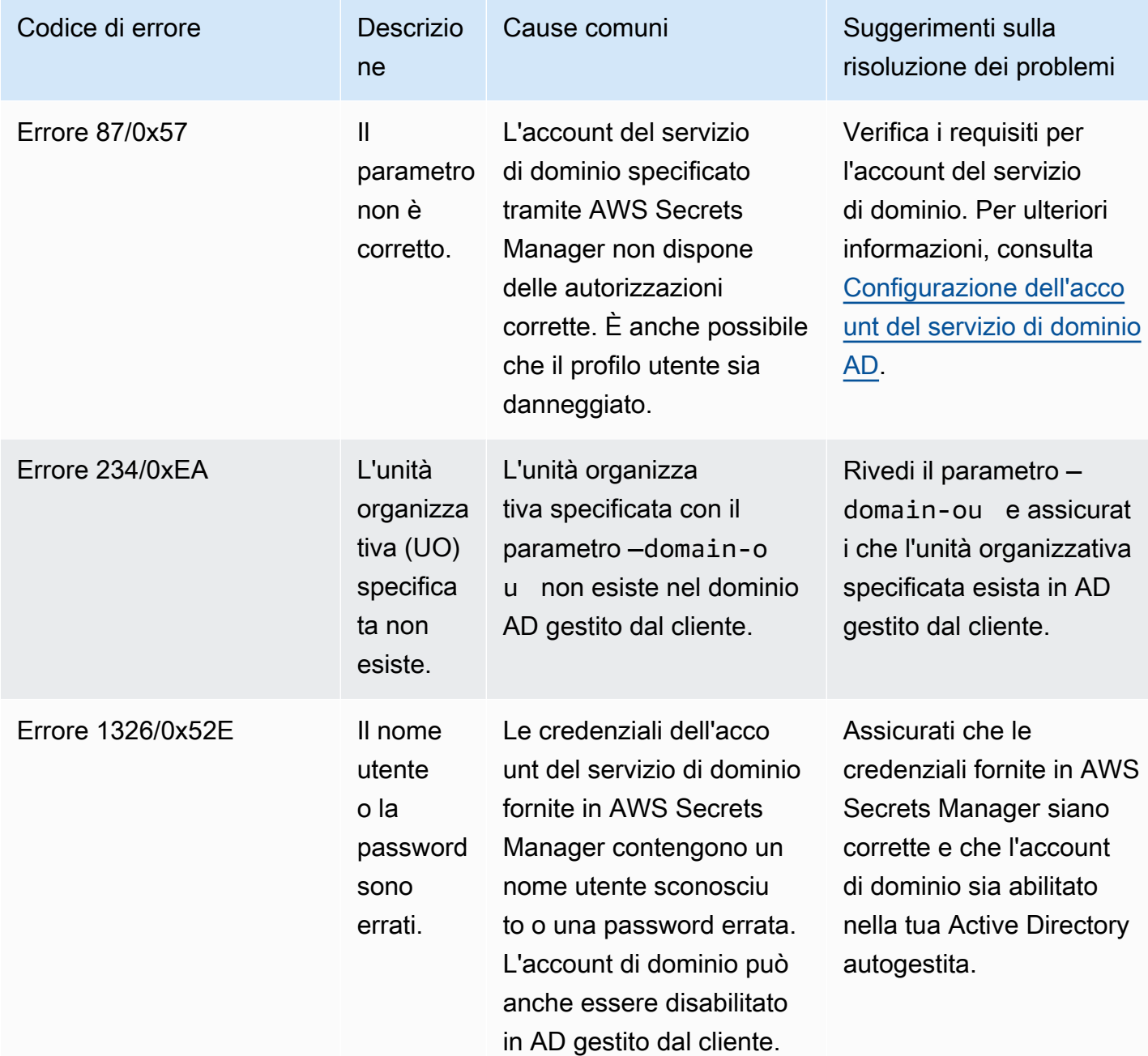

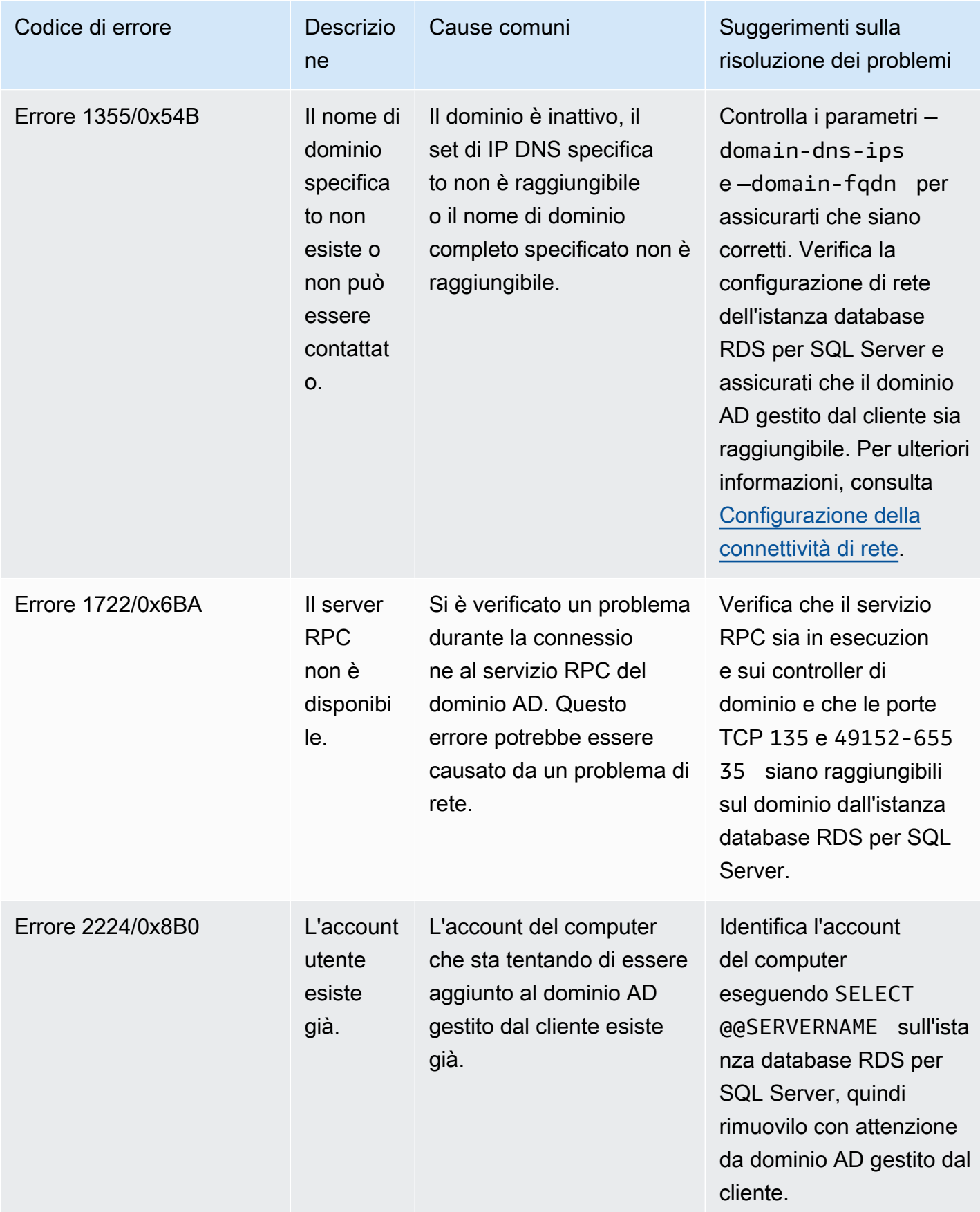

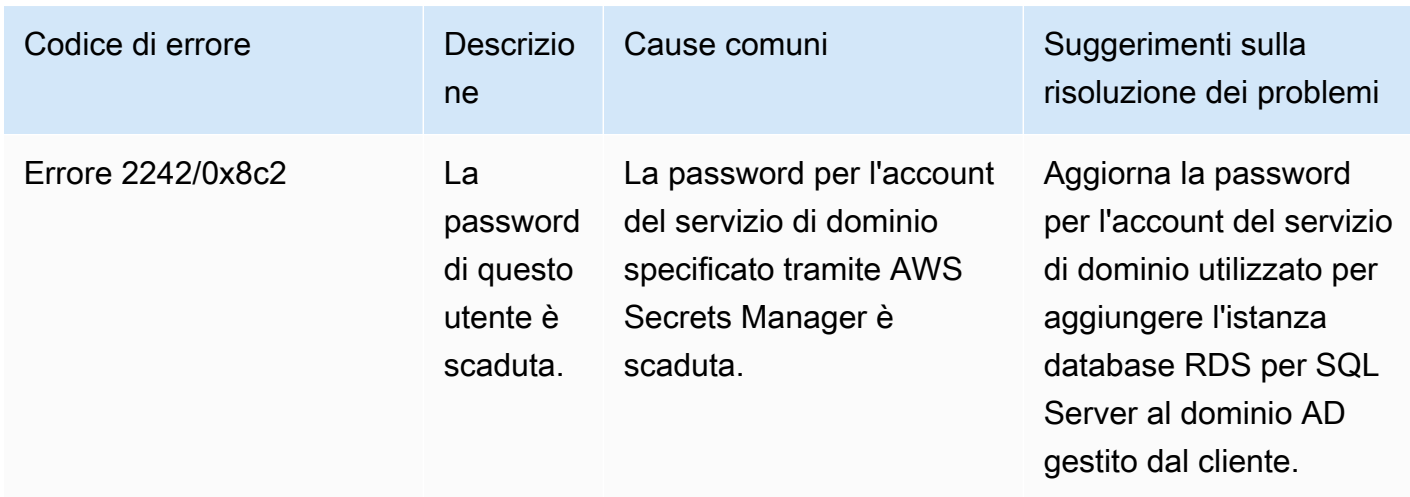

Ripristino e aggiunta di un'istanza di database SQL Server a un dominio Active Directory gestito dal cliente

È possibile ripristinare uno snapshot DB o eseguire il point-in-time ripristino (PITR) per un'istanza DB di SQL Server e quindi aggiungerla a un dominio Active Directory autogestito. Dopo aver ripristinato l'istanza database, modificala utilizzando il processo illustrato in [Fase 6: creazione o modifica di](#page-2885-0)  [un'istanza database SQL Server](#page-2885-0) per aggiungere l'istanza a un dominio Active Directory gestito dal cliente.

## Lavorare con AWS Active Directory gestito con RDS for SQL Server

È possibile utilizzare… AWS Managed Microsoft AD per autenticare gli utenti con l'autenticazione di Windows quando si connettono all'istanza DB di RDS for SQL Server. L'istanza DB funziona con AWS Directory Service for Microsoft Active Directory, chiamato anche AWS Managed Microsoft AD, per abilitare l'autenticazione di Windows. Quando gli utenti si autenticano con un'istanza di SQL Server DB aggiunta al dominio trusting, le richieste di autenticazione vengono inoltrate alla directory di dominio con cui si crea AWS Directory Service.

#### Disponibilità di regioni e versioni

Amazon RDS supporta solo l'utilizzo AWS Managed Microsoft AD per l'autenticazione di Windows. RDSnon supporta l'utilizzo di AD Connector. Per ulteriori informazioni, consulta gli argomenti seguenti:

- [Politica di compatibilità delle applicazioni per AWS Managed Microsoft AD](https://docs.aws.amazon.com/directoryservice/latest/admin-guide/ms_ad_app_compatibility.html)
- [Policy di compatibilità delle applicazioni per AD connector](https://docs.aws.amazon.com/directoryservice/latest/admin-guide/ad_connector_app_compatibility.html)

Per informazioni sulla disponibilità della versione e della regione, consulta [Autenticazione Kerberos](https://docs.aws.amazon.com/AmazonRDS/latest/UserGuide/Concepts.RDS_Fea_Regions_DB-eng.Feature.KerberosAuthentication.html#Concepts.RDS_Fea_Regions_DB-eng.Feature.KerberosAuthentication.sq) [con RDS for SQL Server](https://docs.aws.amazon.com/AmazonRDS/latest/UserGuide/Concepts.RDS_Fea_Regions_DB-eng.Feature.KerberosAuthentication.html#Concepts.RDS_Fea_Regions_DB-eng.Feature.KerberosAuthentication.sq).

#### Panoramica sulla configurazione dell'autenticazione di Windows

Amazon RDS utilizza la modalità mista per l'autenticazione di Windows. Questo approccio significa che l'utente principale (il nome e la password utilizzati per creare l'istanza di SQL Server DB) utilizza SQL l'autenticazione. Poiché l'account utente master dispone di credenziali privilegiate, è necessario limitare l'accesso a tale account.

Per ottenere l'autenticazione di Windows utilizzando un Microsoft Active Directory in locale o autogestito, crea un trust tra foreste. La fiducia può essere a senso unico o bidirezionale. Per ulteriori informazioni sulla configurazione dei trust forestali utilizzando AWS Directory Service, vedi [Quando](https://docs.aws.amazon.com/directoryservice/latest/admin-guide/ms_ad_setup_trust.html) [creare una relazione di trust](https://docs.aws.amazon.com/directoryservice/latest/admin-guide/ms_ad_setup_trust.html) in AWS Directory Service Guida all'amministrazione.

Per configurare l'autenticazione Windows per un'istanza di SQL Server DB, procedi nel seguente modo, spiegato più dettagliatamente in[Configurazione dell'autenticazione di Windows per le istanze](#page-2897-0)  [di SQL Server DB](#page-2897-0):

1. Utilizzo AWS Managed Microsoft AD, o dal AWS Management Console oppure AWS Directory Service API, per creare un AWS Managed Microsoft AD elenco.

2. Se utilizzi il plugin AWS CLI o Amazon RDS API per creare la tua istanza SQL Server DB, crea un AWS Identity and Access Management (IAM) ruolo. Questo ruolo utilizza la IAM policy gestita AmazonRDSDirectoryServiceAccess e consente RDS ad Amazon di effettuare chiamate alla tua rubrica. Se utilizzi la console per creare la tua istanza SQL Server DB, AWS crea il IAM ruolo per te.

Affinché il ruolo consenta l'accesso, il AWS Security Token Service (AWS STS) l'endpoint deve essere attivato nel AWS Regione per la tua AWS conto. AWS STS gli endpoint sono attivi per impostazione predefinita in tutti AWS Regioni e puoi usarle senza ulteriori azioni. Per ulteriori informazioni, vedere [Gestione AWS STS in un Regione AWS](https://docs.aws.amazon.com/IAM/latest/UserGuide/id_credentials_temp_enable-regions.html) nella Guida per l'utente di IAM.

- 3. Creare e configurare utenti e gruppi in AWS Managed Microsoft AD directory utilizzando gli strumenti di Microsoft Active Directory. Per ulteriori informazioni sulla creazione di utenti e gruppi in Active Directory, consulta [Gestire utenti e gruppi in AWS Managed Microsoft AD](https://docs.aws.amazon.com/directoryservice/latest/admin-guide/ms_ad_manage_users_groups.html) nella AWS Directory Service Guida all'amministrazione.
- 4. Se prevedi di collocare la directory e l'istanza DB in modo diversoVPCs, abilita il VPC traffico incrociato.
- 5. Usa Amazon RDS per creare una nuova istanza SQL Server DB dalla console, AWS CLI o Amazon RDSAPI. Nella richiesta di creazione, fornisci l'identificatore di dominio ("d-\*") generato durante la creazione della directory e il nome del ruolo creato. Puoi anche modificare un'istanza SQL Server DB esistente per utilizzare l'autenticazione di Windows impostando i parametri di dominio e IAM ruolo per l'istanza DB.
- 6. Utilizza le credenziali dell'utente RDS master Amazon per connetterti all'istanza DB SQL Server come fai con qualsiasi altra istanza DB. Poiché l'istanza DB è unita a AWS Managed Microsoft AD domain, è possibile effettuare il provisioning degli accessi e degli utenti del SQL server dagli utenti e dai gruppi di Active Directory presenti nel rispettivo dominio. (Questi sono noti come accessi SQL al server «Windows».) Le autorizzazioni del database vengono gestite tramite le autorizzazioni standard SQL del server concesse e revocate a questi accessi di Windows.

#### Creazione di un endpoint per l'autenticazione Kerberos

L'autenticazione basata su Kerberos richiede che l'endpoint sia il nome host specificato dal cliente, un punto e quindi il nome di dominio completo (). FQDN Il seguente esempio illustra un endpoint che può essere utilizzato con l'autenticazione basata su Kerberos. In questo esempio, il nome host dell'istanza SQL Server DB è e il nome di dominio èad-test. corp-ad.company.com

ad-test.corp-ad.company.com

Per accertarti che la connessione utilizzi Kerberos, esegui la seguente query:

```
SELECT net transport, auth scheme
   FROM sys.dm_exec_connections 
  WHERE session_id = @@SPID;
```
<span id="page-2897-0"></span>Configurazione dell'autenticazione di Windows per le istanze di SQL Server DB

Si utilizza AWS Directory Service for Microsoft Active Directory, chiamato anche AWS Managed Microsoft AD, per configurare l'autenticazione di Windows per un'istanza di SQL Server DB. Per configurare l'autenticazione di Windows, attieniti alla seguente procedura.

Passaggio 1: creare una directory utilizzando AWS Directory Service for Microsoft Active Directory

AWS Directory Service crea una Microsoft Active Directory completamente gestita nel AWS Cloud. Quando crei un AWS Managed Microsoft AD elenco, AWS Directory Service crea due controller di dominio e server Domain Name Service (DNS) per conto dell'utente. I server di directory vengono creati in due sottoreti in due diverse zone di disponibilità all'interno di un. VPC Questa ridondanza assicura che la directory rimanga accessibile anche se si verifica un errore.

Quando si crea un AWS Managed Microsoft AD elenco, AWS Directory Service esegue le seguenti attività per conto dell'utente:

- Configura un Microsoft Active Directory all'interno diVPC.
- Crea un account amministratore della directory con nome utente Admin e la password specificata. Puoi utilizzare questo account per gestire le directory.
- Crea un gruppo di sicurezza per i controller della directory.

Quando si avvia un AWS Directory Service for Microsoft Active Directory, AWS crea un'unità organizzativa (OU) che contiene tutti gli oggetti della directory. Questa unità organizzativa, con il BIOS nome di rete digitato durante la creazione della directory, si trova nella radice del dominio. La radice del dominio è di proprietà e gestita da AWS.

L'account amministratore che è stato creato con il tuo AWS Managed Microsoft AD la directory dispone delle autorizzazioni per le attività amministrative più comuni dell'unità organizzativa:

- Creazione, aggiornamento o eliminazione di utenti, gruppi e computer.
- Aggiunta di risorse al tuo dominio, come file o server di stampa, quindi assegnazione delle autorizzazioni per tali risorse a utenti e gruppi dell'UO;
- Crea contenitori aggiuntivi OUs e.
- delega dell'autorità;
- creazione e collegamento policy di gruppo;
- ripristino degli oggetti eliminati dal cestino riciclaggio di Active Directory;
- Esegui PowerShell i moduli AD e DNS Windows sul servizio Web Active Directory.

L'account admin dispone inoltre dei diritti per eseguire le seguenti attività estese a tutto il dominio:

- Gestisci DNS le configurazioni (aggiungi, rimuovi o aggiorna record, zone e server d'inoltro).
- Visualizza i registri DNS degli eventi.
- visualizzazione di log di eventi di sicurezza.

Per creare una directory con AWS Managed Microsoft AD

- 1. Nella [AWS Directory Service pannello](https://console.aws.amazon.com/directoryservicev2/) di navigazione della console, scegli Directory e scegli Configura directory.
- 2. Scegliere AWS Managed Microsoft AD. Questa è l'unica opzione attualmente supportata per l'uso con AmazonRDS.
- 3. Scegli Next (Successivo).
- 4. Nella pagina Enter directory information (Inserisci le informazioni sulla directory) inserisci le seguenti informazioni:

#### Edizione

Scegliere l'edizione più adatta alle proprie esigenze.

DNSNome della directory

Il nome completo della directory, ad esempio corp.example.com. I nomi più lunghi di 47 caratteri non sono supportati dal SQL Server.

Directory Net BIOS name

Nome breve opzionale della directory, ad esempio CORP.

Descrizione della directory

Descrizione opzionale della directory.

#### Password amministratore

La password dell'amministratore della directory. Con il processo di creazione della directory viene generato un account amministratore con il nome utente Admin e questa password.

La password dell'amministratore della directory non può includere il termine admin. La password distingue tra maiuscole e minuscole e la lunghezza deve essere compresa tra 8 e 64 caratteri. Deve anche contenere un carattere di almeno tre delle seguenti quattro categorie:

- Lettere minuscole (a-z)
- Lettere maiuscole (A-Z)
- Numeri (0-9)
- Caratteri non alfanumerici  $(-!@#\$\%^R^* -+=`|\\(){[}|];;"'>>,.?')$

Confirm password (Conferma password)

Digitare di nuovo la password dell'amministratore.

- 5. Scegli Next (Successivo).
- 6. Nella pagina Scegli VPC e sottoreti, fornisci le seguenti informazioni:

VPC

Scegli la cartella VPC per la cartella.

#### **a** Note

Puoi localizzare la directory e l'istanza DB in modo diversoVPCs, ma se lo fai, assicurati di abilitare il VPC traffico incrociato. Per ulteriori informazioni, consulta [Fase 4: Abilitare il VPC traffico incrociato tra la directory e l'istanza DB.](#page-2904-0)

#### **Sottoreti**

Seleziona le sottoreti per i server di directory. Le due sottoreti devono trovarsi in diverse zone di disponibilità.

- 7. Scegli Next (Successivo).
- 8. Verificare le informazioni della directory Se sono necessarie modifiche, selezionare Previous (Precedente). Quando le informazioni sono corrette, scegli Create Directory (Crea directory).

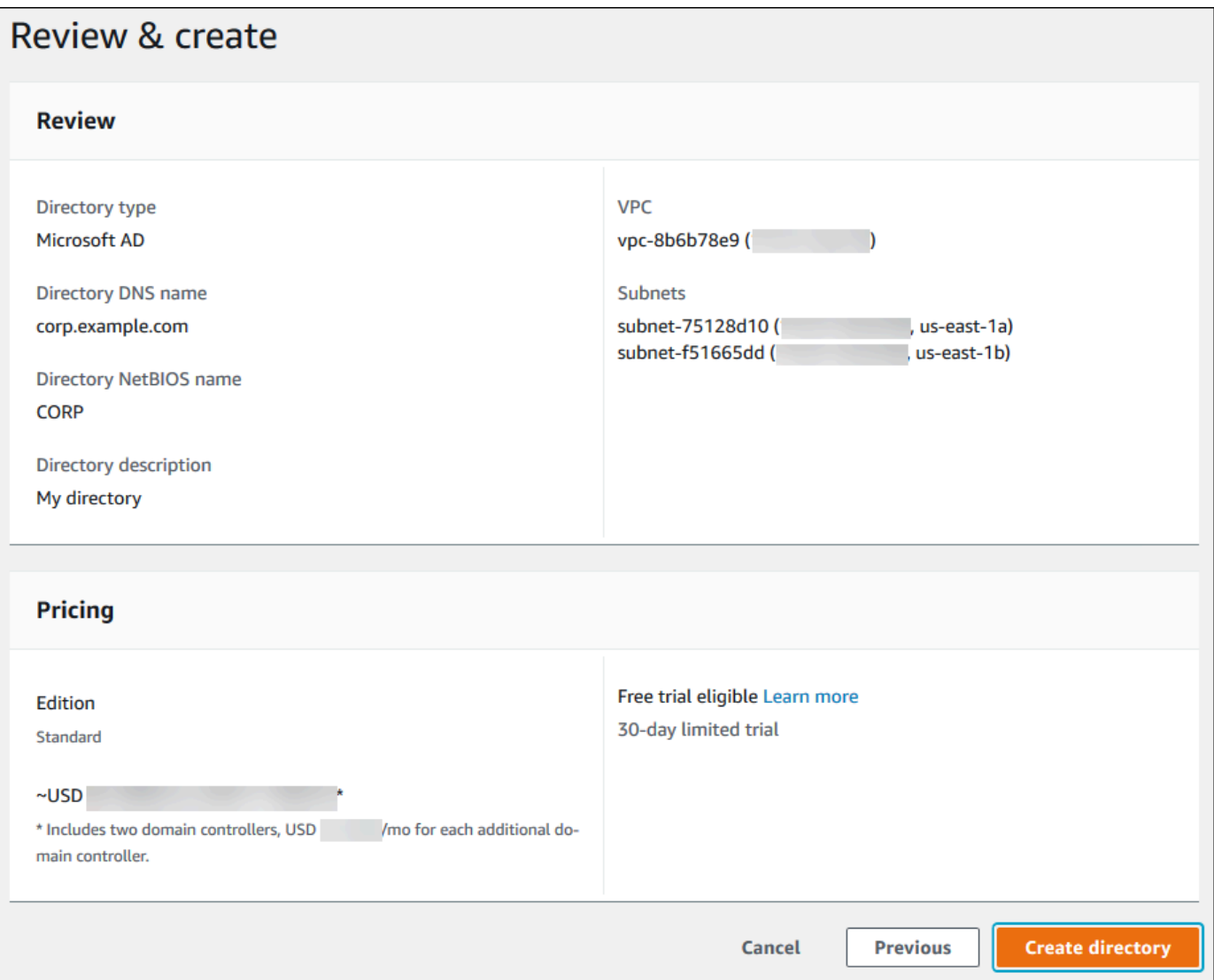

Per creare la directory sono necessari alcuni minuti. Una volta creata correttamente la directory, il valore Status (Stato) viene modificato in Active (Attivo).

Per consultare le informazioni sulla directory, selezionare l'ID della directory nell'elenco di directory. Prendere nota del valore Directory ID (ID directory). Questo valore è necessario quando si crea o si modifica l'istanza di SQL Server DB.

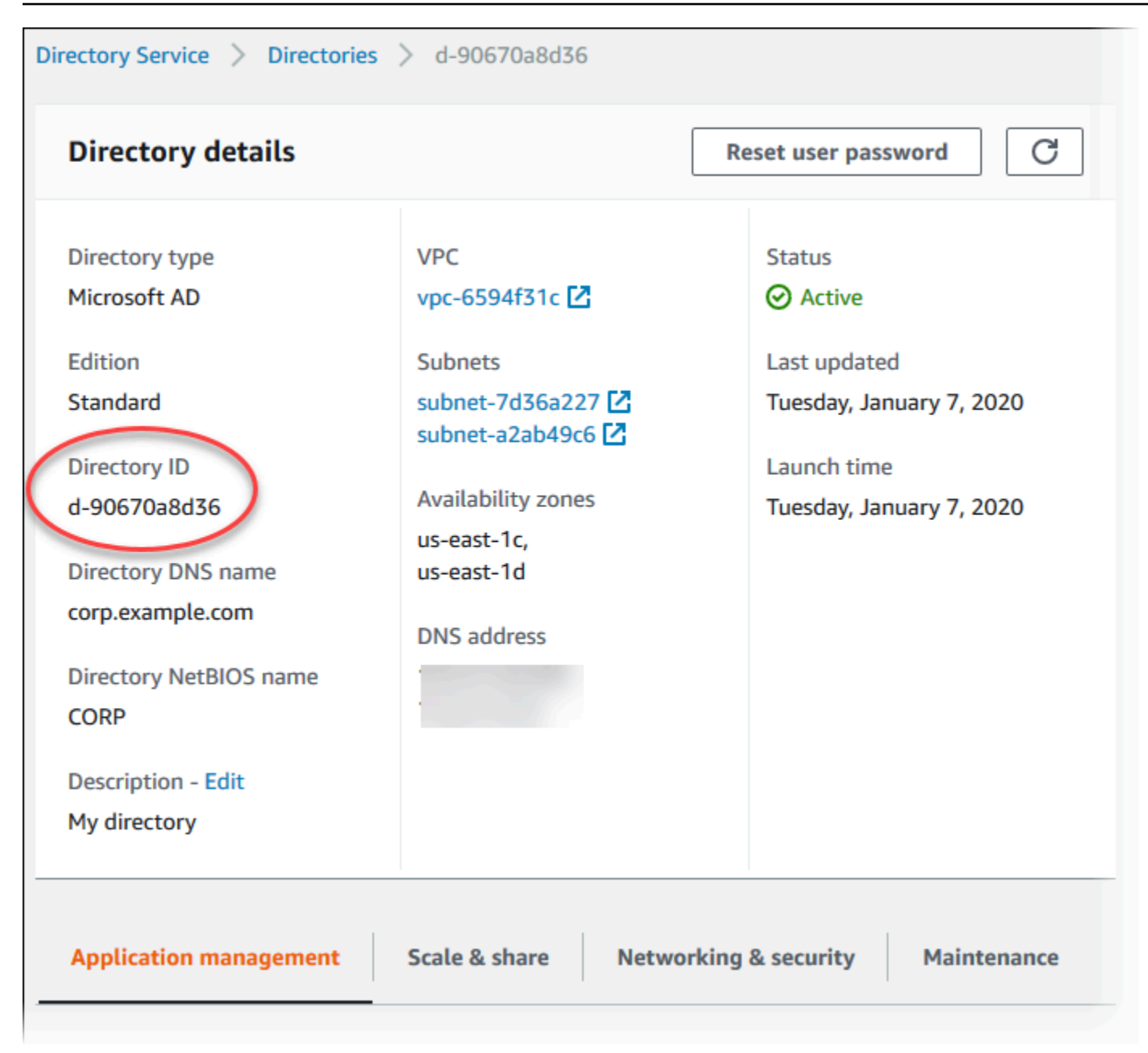

Passaggio 2: creare il IAM ruolo per l'utilizzo da parte di Amazon RDS

Se utilizzi la console per creare l'istanza di SQL Server DB, puoi saltare questo passaggio. Se utilizzi CLI o RDS API per creare l'istanza SQL Server DB, devi creare un IAM ruolo che utilizzi la IAM policy AmazonRDSDirectoryServiceAccess gestita. Questo ruolo consente RDS ad Amazon di effettuare chiamate verso AWS Directory Service per te.

Se utilizzi una politica personalizzata per l'aggiunta a un dominio, anziché utilizzare il AWSAmazonRDSDirectoryServiceAccess-policy gestita, assicurati di consentire l'ds:GetAuthorizedApplicationDetailsazione. Questo requisito entrerà in vigore a partire da luglio 2019, a causa di una modifica del AWS Directory Service API.

La seguente IAM politica fornisce AmazonRDSDirectoryServiceAccess l'accesso a AWS Directory Service.

Example IAMpolitica per fornire l'accesso a AWS Directory Service

```
{ 
   "Version": "2012-10-17", 
   "Statement": [ 
     { 
        "Action": [ 
               "ds:DescribeDirectories", 
               "ds:AuthorizeApplication", 
               "ds:UnauthorizeApplication", 
               "ds:GetAuthorizedApplicationDetails" 
          ], 
        "Effect": "Allow", 
        "Resource": "*" 
     } 
   ]
}
```
Si consiglia di utilizzare le chiavi di contesto delle condizioni globali [aws:SourceArn](https://docs.aws.amazon.com/IAM/latest/UserGuide/reference_policies_condition-keys.html#condition-keys-sourcearn) e [aws:SourceAccount](https://docs.aws.amazon.com/IAM/latest/UserGuide/reference_policies_condition-keys.html#condition-keys-sourceaccount) nelle relazioni di trust basate sulle risorse per limitare le autorizzazioni del servizio relative a una risorsa specifica. Questo è il modo più efficace per proteggersi dal problema di [deputy confused](https://docs.aws.amazon.com/IAM/latest/UserGuide/confused-deputy.html).

Puoi usare le chiavi di contesto delle condizioni globali e avere il valore aws:SourceArn che contiene l'ID dell'account. In questo caso, il valore aws:SourceAccount e l'account nel valore aws:SourceArn deve utilizzare lo stesso ID account quando viene utilizzato nella stessa istruzione.

- Utilizzare aws:SourceArn se si desidera un accesso cross-service per una singola risorsa.
- Utilizzare aws:SourceAccount se si desidera consentire l'associazione di qualsiasi risorsa in tale account all'uso cross-service.

Nella relazione di fiducia, assicurati di utilizzare la chiave di contesto della condizione aws:SourceArn globale con l'Amazon Resource Name completo (ARN) delle risorse che accedono al ruolo. Per l'autenticazione Windows, assicurati di includere le istanze database, come mostrato nell'esempio seguente.

Example relazione di affidabilità con la chiave di contesto delle condizioni globali per l'autenticazione di Windows

```
{ 
        "Version": "2012-10-17", 
        "Statement": [ 
             \{ "Effect": "Allow", 
                     "Principal": { 
                            "Service": "rds.amazonaws.com" 
                     }, 
                     "Action": "sts:AssumeRole", 
                     "Condition": { 
                            "StringEquals": { 
                                   "aws:SourceArn": [ 
                                          "arn:aws:rds:Region:my_account_ID:db:db_instance_identifier" 
\sim 100 \sim 100 \sim 100 \sim 100 \sim 100 \sim 100 \sim 100 \sim 100 \sim 100 \sim 100 \sim 100 \sim 100 \sim 100 \sim 100 \sim 100 \sim 100 \sim 100 \sim 100 \sim 100 \sim 100 \sim 100 \sim 100 \sim 100 \sim 100 \sim 
 } 
 } 
              } 
        ]
}
```
Crea un IAM ruolo utilizzando questa IAM politica e questa relazione di fiducia. Per ulteriori informazioni sulla creazione di IAM ruoli, vedere [Creazione di politiche gestite dai clienti](https://docs.aws.amazon.com/IAM/latest/UserGuide/access_policies_managed-using.html#create-managed-policy-console) nella Guida IAM per l'utente.

Fase 3: creazione e configurazione di utenti e gruppi

Puoi creare utenti e gruppi con lo strumento Utenti Active Directory e computer. Questo è uno degli strumenti Active Directory Domain Services e Active Directory Lightweight Directory Services. Gli utenti possono essere individui singoli o entità che hanno accesso alla tua directory. I gruppi sono molto utili per concedere o negare privilegi ai gruppi di utenti, piuttosto che dover applicare tali privilegi a ogni singolo utente.

Per creare utenti e gruppi in un AWS Directory Service directory, è necessario essere connessi a un'EC2istanza di Windows che è membro di AWS Directory Service rubrica. Devi anche essere connesso come un utente che dispone dei privilegi per creare utenti e gruppi. Per ulteriori informazioni, consulta [Aggiungere utenti e gruppi \(Simple AD e AWS Managed Microsoft AD\)](https://docs.aws.amazon.com/directoryservice/latest/admin-guide/creating_ad_users_and_groups.html) nel AWS Directory Service Guida all'amministrazione.

<span id="page-2904-0"></span>Fase 4: Abilitare il VPC traffico incrociato tra la directory e l'istanza DB

Se intendi collocare la directory e l'istanza DB nella stessa posizioneVPC, salta questo passaggio e passa [aPassaggio 5: creare o modificare un'istanza SQL Server DB](#page-2905-0).

Se prevedi di collocare la directory e l'istanza DB in modo diversoVPCs, configura il VPC traffico incrociato utilizzando il VPC peering o [AWS Transit Gateway.](https://docs.aws.amazon.com/vpc/latest/tgw/what-is-transit-gateway.html)

La procedura seguente abilita il traffico tra un VPCs utilizzo e l'altro del VPC peering. Segui le istruzioni riportate in [Cos'è il VPC peering?](https://docs.aws.amazon.com/vpc/latest/peering/Welcome.html) nella Amazon Virtual Private Cloud Peering Guide.

Per abilitare il VPC traffico incrociato utilizzando il peering VPC

- 1. Imposta le regole di VPC routing appropriate per garantire che il traffico di rete possa fluire in entrambe le direzioni.
- 2. Assicurarsi che il gruppo di protezione dell'istanza database possa ricevere traffico in entrata dal gruppo di sicurezza della directory.
- 3. Assicurati che non esista una regola della lista di controllo degli accessi alla rete (ACL) per bloccare il traffico.

Se diverso AWS l'account possiede la directory, è necessario condividere la directory.

Per condividere la cartella tra AWS account

- 1. Inizia a condividere la cartella con AWS account in cui verrà creata l'istanza DB seguendo le istruzioni riportate nel [Tutorial: Condivisione del AWS Managed Microsoft AD directory](https://docs.aws.amazon.com/directoryservice/latest/admin-guide/ms_ad_tutorial_directory_sharing.html) [per l'aggiunta senza interruzioni del EC2 dominio in](https://docs.aws.amazon.com/directoryservice/latest/admin-guide/ms_ad_tutorial_directory_sharing.html) AWS Directory Service Guida all'amministrazione.
- 2. Accedi a AWS Directory Service console utilizzando l'account per l'istanza DB e assicurati che il dominio abbia lo SHARED stato prima di procedere.
- 3. Dopo aver effettuato l'accesso a AWS Directory Service console che utilizza l'account per l'istanza DB, annota il valore Directory ID. Utilizzare questo ID directory per aggiungere l'istanza database al dominio.

<span id="page-2905-0"></span>Passaggio 5: creare o modificare un'istanza SQL Server DB

Crea o modifica un'istanza di SQL Server DB da utilizzare con la tua directory. È possibile utilizzare la console o associare un'istanza DB RDS API a una directory. CLI Questa operazione può essere eseguita in uno dei seguenti modi:

• Crea una nuova istanza SQL Server DB utilizzando la console, il [create-db-instanceC](https://docs.aws.amazon.com/cli/latest/reference/rds/create-db-instance.html)LIcomando o l'reateDBInstanceRDSAPIoperazione [C.](https://docs.aws.amazon.com/AmazonRDS/latest/APIReference/API_CreateDBInstance.html)

Per istruzioni, consulta [Creazione di un'istanza database Amazon RDS.](#page-542-0)

• Modifica un'istanza SQL Server DB esistente utilizzando la console, il [modify-db](https://docs.aws.amazon.com/cli/latest/reference/rds/modify-db-instance.html)[instanceC](https://docs.aws.amazon.com/cli/latest/reference/rds/modify-db-instance.html)LIcomando o l'odifyDBInstanceRDSAPIoperazione [M.](https://docs.aws.amazon.com/AmazonRDS/latest/APIReference/API_ModifyDBInstance.html)

Per istruzioni, consulta [Modifica di un'istanza database Amazon RDS.](#page-722-0)

• [Ripristina un'istanza di SQL Server DB da un'istantanea del DB utilizzando la console, il](https://docs.aws.amazon.com/AmazonRDS/latest/APIReference/API_RestoreDBInstanceFromDBSnapshot.html) [CLI comando r](https://docs.aws.amazon.com/AmazonRDS/latest/APIReference/API_RestoreDBInstanceFromDBSnapshot.html)[estore-db-instance-from-db-snapsho](https://docs.aws.amazon.com/cli/latest/reference/rds/restore-db-instance-from-db-snapshot.html)[t o l'operazione R F. estoreDBInstance](https://docs.aws.amazon.com/AmazonRDS/latest/APIReference/API_RestoreDBInstanceFromDBSnapshot.html) [romDBSnapshot](https://docs.aws.amazon.com/AmazonRDS/latest/APIReference/API_RestoreDBInstanceFromDBSnapshot.html) RDS API

Per istruzioni, consulta [Ripristino su un'istanza DB.](#page-1135-0)

• Ripristina un'istanza del database del SQL server point-in-time utilizzando la console, il point-intime CLI comando [restore-db-instance-to-](https://docs.aws.amazon.com/cli/latest/reference/rds/restore-db-instance-to-point-in-time.html) o l'estoreDBInstanceToPointInTimeRDSAPIoperazione [R.](https://docs.aws.amazon.com/AmazonRDS/latest/APIReference/API_RestoreDBInstanceToPointInTime.html)

Per istruzioni, consulta [Ripristino a un'ora specifica per un'istanza database.](#page-1142-0)

L'autenticazione di Windows è supportata solo per le istanze SQL Server DB in aVPC.

Affinché l'istanza database sia in grado di utilizzare la directory del dominio creata, è richiesto quanto segue:

- Per Directory, devi scegliere l'identificatore di dominio (d-*ID*) generato durante la creazione della directory.
- Assicurati che il gruppo VPC di sicurezza disponga di una regola in uscita che consenta all'istanza DB di comunicare con la directory.

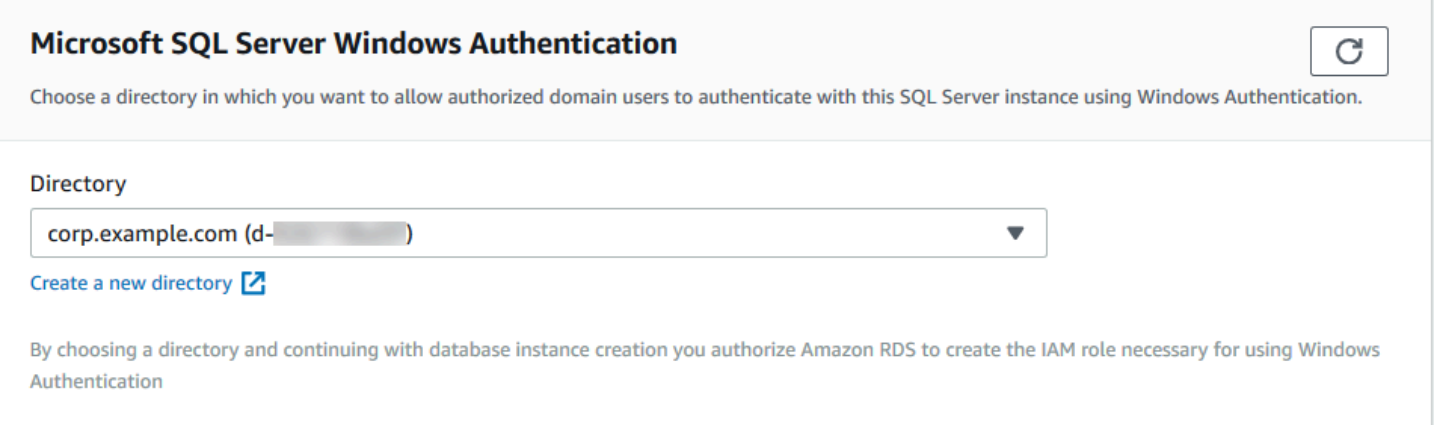

Quando si utilizza il AWS CLI, i seguenti parametri sono necessari affinché l'istanza DB possa utilizzare la directory creata:

- Per il parametro --domain, utilizza l'identificatore di dominio (d-*ID*) generato durante la creazione della directory.
- Per il --domain-iam-role-name parametro, utilizzate il ruolo creato che utilizza la IAM policy gestitaAmazonRDSDirectoryServiceAccess.

Ad esempio, il CLI comando seguente modifica un'istanza DB per utilizzare una directory.

In Linux, macOS, oppure Unix:

```
aws rds modify-db-instance \ 
     --db-instance-identifier mydbinstance \ 
     --domain d-ID \ 
     --domain-iam-role-name role-name
```
In Windows:

```
aws rds modify-db-instance ^ 
     --db-instance-identifier mydbinstance ^ 
     --domain d-ID ^ 
     --domain-iam-role-name role-name
```
#### **A** Important

Se modifichi un'istanza database per abilitare l'autenticazione Kerberos, riavvia l'istanza database dopo aver apportato la modifica.

Passaggio 6: Creare gli accessi al SQL server di autenticazione di Windows

Utilizza le credenziali dell'utente RDS master Amazon per connetterti all'istanza DB SQL Server come fai con qualsiasi altra istanza DB. Poiché l'istanza DB è unita a AWS Managed Microsoft AD dominio, è possibile fornire gli accessi e gli utenti del SQL server. Questa operazione viene eseguita dagli utenti e dai gruppi Active Directory nel dominio. Le autorizzazioni del database sono gestite tramite le autorizzazioni standard SQL del server concesse e revocate a questi accessi di Windows.

Affinché un utente di Active Directory possa autenticarsi con SQL Server, deve esistere un accesso a SQL Server Windows per l'utente o il gruppo di cui l'utente è membro. Il controllo granulare degli accessi viene gestito mediante la concessione e la revoca delle autorizzazioni su questi accessi al Server. SQL Un utente che non dispone di un accesso al SQL server o appartiene a un gruppo con tale accesso non può accedere all'istanza del database del server. SQL

L'ALTERANYLOGINautorizzazione è necessaria per creare un accesso al SQL server Active Directory. Se non hai creato alcun accesso con questa autorizzazione, connettiti come utente principale dell'istanza DB utilizzando l'autenticazione del SQL server.

Esegui un comando Data Definition Language (DDL) come nell'esempio seguente per creare un accesso al SQL server per un utente o un gruppo di Active Directory.

#### **a** Note

Specifica utenti o gruppi utilizzando il nome di accesso precedente a Windows 2000 nel formato *domainName*\*login\_name*. Non è possibile utilizzare il nome principale di un utente (UPN) nel formato *login\_name*@*DomainName*.

È possibile creare un accesso di autenticazione Windows solo su un'istanza RDS for SQL Server utilizzando le istruzioni T. SQL Non è possibile utilizzare SQL Server Management Studio per creare un accesso di autenticazione di Windows.

USE [master] GO

```
CREATE LOGIN [mydomain\myuser] FROM WINDOWS WITH DEFAULT_DATABASE = [master], 
  DEFAULT_LANGUAGE = [us_english];
GO
```
Per ulteriori informazioni, vedere [CREATELOGIN\(Transact-SQL\)](https://msdn.microsoft.com/en-us/library/ms189751.aspx) nella documentazione di Microsoft Developer Network.

Gli utenti (sia umani che applicazioni) del tuo dominio possono ora connettersi all'istanza RDS for SQL Server da un computer client aggiunto al dominio utilizzando l'autenticazione Windows.

Gestione di un'istanza database in un dominio

Puoi usare la console, AWS CLI o Amazon RDS API per gestire la tua istanza DB e la sua relazione con il tuo dominio. Ad esempio, puoi spostare l'istanza database all'interno, al di fuori o tra domini.

Ad esempio, utilizzando Amazon RDSAPI, puoi fare quanto segue:

- Per ripetere l'accesso a un dominio per un'iscrizione non riuscita, usa l'odifyDBInstanceAPIoperazione [M](https://docs.aws.amazon.com/AmazonRDS/latest/APIReference/API_ModifyDBInstance.html) e specifica l'ID di directory dell'appartenenza corrente.
- Per aggiornare il nome del IAM ruolo per l'appartenenza, utilizza l'ModifyDBInstanceAPIoperazione e specifica l'ID di directory dell'appartenenza corrente e il nuovo IAM ruolo.
- Per rimuovere un'istanza DB da un dominio, utilizzate l'ModifyDBInstanceAPIoperazione e specificatela none come parametro di dominio.
- Per spostare un'istanza DB da un dominio a un altro, utilizzate l'ModifyDBInstanceAPIoperazione e specificate l'identificatore di dominio del nuovo dominio come parametro di dominio.
- Per elencare le appartenenze per ogni istanza DB, utilizzate l'escribeDBInstancesAPIoperazione [D.](https://docs.aws.amazon.com/AmazonRDS/latest/APIReference/DescribeDBInstances.html)

#### Appartenenza al dominio

Quando l'istanza di database viene creata o modificata diventa membro del dominio. Il AWS la console indica lo stato dell'appartenenza al dominio per l'istanza DB. Lo stato dell'istanza di database può essere uno dei seguenti:

- joined (associata) L'istanza è membro del dominio.
- joining (in fase di associazione) L'istanza sta diventando membro del dominio.
- pending-join (associazione in sospeso) L'associazione dell'istanza è in sospeso.
- pending-maintenance-join AWS tenterà di rendere l'istanza un membro del dominio durante la successiva finestra di manutenzione pianificata.
- pending-removal (rimozione in sospeso) La rimozione dell'istanza dal dominio è in sospeso.
- pending-maintenance-removal AWS tenterà di rimuovere l'istanza dal dominio durante la successiva finestra di manutenzione programmata.
- failed (non riuscita) Un problema di configurazione ha impedito l'associazione dell'istanza al dominio. Verifica e correggi la configurazione prima di eseguire nuovamente il comando di modifica dell'istanza.
- removing (rimozione) È in corso la rimozione dell'istanza dal dominio.

Una richiesta di diventare membro di un dominio può avere esito negativo a causa di un problema di connettività di rete o di un IAM ruolo errato. Ad esempio, è possibile che venga creata un'istanza database o modificata un'istanza esistente senza però che questa diventi un membro di un dominio. In questo caso, emettere nuovamente il comando per creare o modificare l'istanza database o modificare l'istanza appena creata per aggiungerla al dominio.

#### Connessione al SQL server con autenticazione Windows

Per connettersi al SQL server con autenticazione Windows, è necessario accedere a un computer aggiunto al dominio come utente del dominio. Dopo aver avviato SQL Server Management Studio, scegli l'autenticazione di Windows come tipo di autenticazione, come illustrato di seguito.

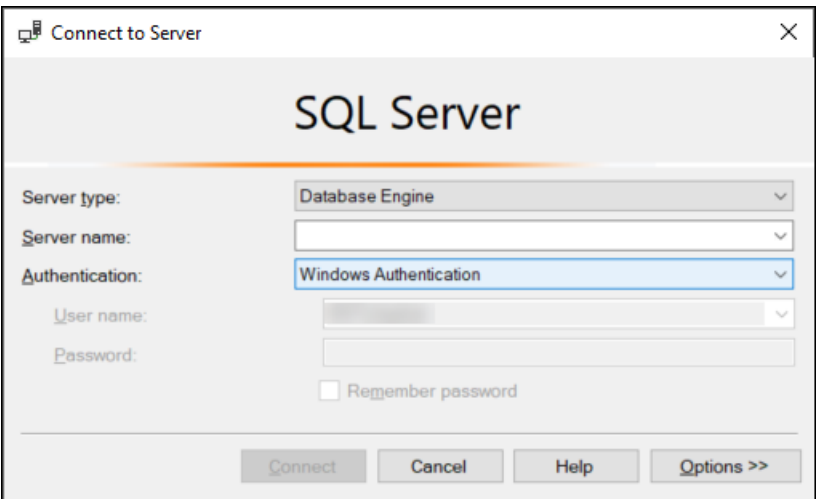

Ripristino di un'istanza di SQL Server DB e successiva aggiunta a un dominio

È possibile ripristinare uno snapshot DB o eseguire point-in-time recovery (PITR) per un'istanza di SQL Server DB e quindi aggiungerla a un dominio. Dopo aver ripristinato l'istanza di database, modificala utilizzando il processo illustrato in [Passaggio 5: creare o modificare un'istanza SQL Server](#page-2905-0)  [DB](#page-2905-0) per aggiungere l'istanza a un dominio.

# Aggiornamento delle applicazioni per la connessione a istanze di database Microsoft SQL Server utilizzando nuovi certificati SSL/ TLS

A partire dal 13 gennaio 2023, Amazon RDS ha pubblicato nuovi certificati dell'autorità di certificazione (CA) per la connessione alle istanze database RDS utilizzando Secure Socket Layer o Transport Layer Security (SSL/TLS). Di seguito sono disponibili le informazioni sull'aggiornamento delle applicazioni per utilizzare i nuovi certificati.

Questo argomento aiuta a determinare se le applicazioni client utilizzano SSL/TLS per connettersi alle istanze database. In caso affermativo, puoi determinare anche se le applicazioni richiedono la verifica del certificato per la connessione.

#### **a** Note

Alcune applicazioni sono configurate per connettersi alle istanze database SQL Server solo se sono in grado di verificare correttamente il certificato sul server. Per queste applicazioni, è necessario aggiornare gli archivi di trust delle applicazioni client per includere i nuovi certificati CA.

Dopo aver aggiornato i certificati CA negli archivi di trust delle applicazioni client, puoi ruotare i certificati nelle istanze database. Consigliamo vivamente di testare queste procedure in un ambiente di sviluppo o di gestione temporanea prima di implementarle negli ambienti di produzione.

Per ulteriori informazioni sulla rotazione dei certificati, consulta [Rotazione del certificatoSSL/TLS.](#page-4991-0) Per ulteriori informazioni sul download, consulta . Per informazioni sull'utilizzo di SSL/TLS con le istanze database Microsoft SQL Server, consulta [Utilizzo SSL con un'istanza DB di Microsoft SQL Server.](#page-2991-0)

#### Argomenti

- [Determinare se un'applicazione si connette all'istanza database Microsoft SQL Server mediante](#page-2912-0)  **[SSL](#page-2912-0)**
- [Determinare se un client richiede la verifica del certificato per la connessione](#page-2912-1)
- [Aggiornare l'archivio di trust delle applicazioni](#page-2915-0)

# <span id="page-2912-0"></span>Determinare se un'applicazione si connette all'istanza database Microsoft SQL Server mediante SSL

Verifica la configurazione delle istanze database per il valore del parametro rds.force\_ssl. Per impostazione predefinita, il parametro rds.force\_ssl è impostato su 0 (off). Se il parametrords.force\_ssl è impostato su1 (attivato), i client devono utilizzare SSL/TLS per le connessioni. Per ulteriori informazioni sui gruppi di parametri, consultare [Gruppi di parametri per](#page-625-0)  [RDS](#page-625-0).

Eseguire la seguente query per ottenere l'opzione di crittografia corrente per tutte le connessioni aperte a un'istanza database. Se la connessione è crittografata, la colonna ENCRYPT\_OPTION restituisce TRUE.

select SESSION\_ID, ENCRYPT\_OPTION, NET\_TRANSPORT, AUTH\_SCHEME from SYS.DM\_EXEC\_CONNECTIONS

La query mostra solo le connessioni correnti. Non indica se le applicazioni collegate e scollegate in precedenza hanno utilizzato SSL.

# <span id="page-2912-1"></span>Determinare se un client richiede la verifica del certificato per la connessione

Puoi verificare se i diversi tipi di client richiedono la verifica del certificato per la connessione.

#### **a** Note

Se si utilizzano connettori diversi da quelli elencati, consultare la documentazione specifica del connettore per le informazioni relative a come vengono applicate le connessioni crittografate. Per ulteriori informazioni, consultare [Moduli di connessione per i database](https://docs.microsoft.com/en-us/sql/connect/sql-connection-libraries?view=sql-server-ver15)  [Microsoft SQL](https://docs.microsoft.com/en-us/sql/connect/sql-connection-libraries?view=sql-server-ver15) nella documentazione di Microsoft SQL Server.

### Avviare SQL Server Management Studio

Verificare se è attivata la crittografia per le connessioni di SQL Server Management Studio:

- 1. Avviare SQL Server Management Studio.
- 2. Per Connect to server (Connetti al server) digitare le informazioni del server, il nome utente di accesso e la password.
- 3. Scegli Opzioni.
- 4. Verificare se è selezionata Encrypt connection (Connessione crittografata) nella pagina di connessione.

Per ulteriori informazioni su SQL Server Management Studio, consulta [Utilizzare SQL Server](http://msdn.microsoft.com/en-us/library/ms174173.aspx)  [Management Studio](http://msdn.microsoft.com/en-us/library/ms174173.aspx).

#### Sqlcmd

Il seguente esempio con il client sqlcmd illustra come verificare la connessione SQL Server di uno script per determinare se le connessioni riuscite richiedono un certificato valido. Per ulteriori informazioni, consulta la sezione relativa alla [connessione con sqlcmd](https://docs.microsoft.com/en-us/sql/connect/odbc/linux-mac/connecting-with-sqlcmd?view=sql-server-ver15) nella documentazione di Microsoft SQL Server.

Quando utilizzi sqlcmd, la connessione SSL richiede la verifica del certificato CA del server se utilizzi l'argomento del comando -N per crittografare le connessioni come nell'esempio seguente.

```
$ sqlcmd -N -S dbinstance.rds.amazon.com -d ExampleDB
```
#### **a** Note

Se sqlcmd viene richiamato con l'opzione -C, considera attendibile il certificato del server, anche se non corrisponde all'archivio store di trust lato client.

#### ADO.NET

Nel seguente esempio, l'applicazione di collega utilizzando SSL e il certificato del server deve essere verificato.

```
using SQLC = Microsoft.Data.SqlClient; 
... 
     static public void Main() 
     { 
          using (var connection = new SQLC.SqlConnection( 
              "Server=tcp:dbinstance.rds.amazon.com;" + 
              "Database=ExampleDB;User ID=LOGIN_NAME;" + 
              "Password=YOUR_PASSWORD;" + 
              "Encrypt=True;TrustServerCertificate=False;"
              )) 
          { 
              connection.Open(); 
              ... 
         }
```
#### Java

Nel seguente esempio, l'applicazione di collega utilizzando SSL e il certificato del server deve essere verificato.

```
String connectionUrl = 
     "jdbc:sqlserver://dbinstance.rds.amazon.com;" + 
     "databaseName=ExampleDB;integratedSecurity=true;" + 
     "encrypt=true;trustServerCertificate=false";
```
Per abilitare la crittografia SSL per i client che si connettono utilizzando JDBC, può essere necessario aggiungere il certificato Amazon RDS all'archivio di certificati CA Java. Per istruzioni, consultare [Configurazione del client per la crittografia](https://docs.microsoft.com/en-us/SQL/connect/jdbc/configuring-the-client-for-ssl-encryption?view=sql-server-2017) nella documentazione Microsoft SQL Server. È anche possibile fornire direttamente il nome del file del certificato CA attendibile aggiungendo trustStore=*path-to-certificate-trust-store-file* alla stringa di connessione.

#### **a** Note

Se si utilizza TrustServerCertificate=true (o l'equivalente) nella stringa di connessione, il processo di connessione ignora la convalida della catena di attendibilità. In questo caso l'applicazione si connette anche se non è possibile verificare il certificato. L'utilizzo di TrustServerCertificate=false applica la convalida dei certificati ed è una best practice.

# <span id="page-2915-0"></span>Aggiornare l'archivio di trust delle applicazioni

Puoi aggiornare l'archivio di trust delle applicazioni che utilizzano Microsoft SQL Server. Per istruzioni, consulta [Crittografia di connessioni specifiche.](#page-2992-0) Consultare anche [Configurazione del client](https://docs.microsoft.com/en-us/SQL/connect/jdbc/configuring-the-client-for-ssl-encryption?view=sql-server-2017)  [per la crittografia](https://docs.microsoft.com/en-us/SQL/connect/jdbc/configuring-the-client-for-ssl-encryption?view=sql-server-2017) nella documentazione Microsoft SQL Server.

Se si sta utilizzando un sistema operativo diverso da Microsoft Windows, consultare la documentazione relativa alla distribuzione del software per l'implementazione SSL/TLS per informazioni relative all'aggiunta di un nuovo certificato CA root. Ad esempio, OpenSSL e GnuTLS sono le opzioni più comunemente usate. Utilizzare il metodo di implementazione per aggiungere trust al certificato CA root RDS. Microsoft fornisce le istruzioni per la configurazione dei certificati su alcuni sistemi.

Per ulteriori informazioni sul download del certificato root, consulta .

Per gli script di esempio che importano i certificati, consulta [Script di esempio per l'importazione di](#page-5002-0) [certificati nel tuo archivio di trust.](#page-5002-0)

#### **a** Note

Quando aggiorni l'archivio di trust puoi conservare i certificati meno recenti oltre ad aggiungere i nuovi certificati.
# Aggiornamento del motore Microsoft SQL Server DB

Quando Amazon RDS supporta una nuova versione di un motore di database, puoi aggiornare le tue istanze DB alla nuova versione. Esistono due tipi di aggiornamenti per le istanze di SQL Server DB: aggiornamenti delle versioni principali e aggiornamenti delle versioni secondarie.

Gli aggiornamenti di versione principali possono contenere modifiche al database non compatibili con le versioni precedenti delle applicazioni esistenti. Ne risulta che è necessario eseguire manualmente gli aggiornamenti della versione principale per le proprie istanze database. Puoi avviare manualmente un aggiornamento principale a una versione modificando l'istanza. Tuttavia, prima di eseguire un aggiornamento alla versione principale, è consigliabile testarlo seguendo i passaggi descritti in [Verifica di un aggiornamento](#page-2921-0).

Al contrario, gli aggiornamento secondari a una versione includono solo modifiche compatibili con le versioni precedenti delle applicazioni esistenti. Puoi avviare un aggiornamento a una versione secondaria manualmente modificando la tua istanza database.

Nell'esempio seguente, il CLI comando restituisce una risposta che indica che AutoUpgrade è vero, indicando che gli aggiornamenti sono automatici.

```
...
"ValidUpgradeTarget": [ 
     { 
         "Engine": "sqlserver-se", 
         "EngineVersion": "14.00.3281.6.v1", 
         "Description": "SQL Server 2017 14.00.3281.6.v1", 
         "AutoUpgrade": true, 
         "IsMajorVersionUpgrade": false 
     }
...
```
Per ulteriori informazioni sull'esecuzione degli aggiornamenti, consulta [Aggiornamento di un'istanza](#page-2922-0) [SQL Server DB.](#page-2922-0) Per informazioni sulle versioni di SQL Server disponibili su AmazonRDS, consulta[Amazon RDS per Microsoft SQL Server.](#page-2815-0)

Argomenti

- [Panoramica dell'aggiornamento](#page-2917-0)
- [Aggiornamenti di una versione principale](#page-2917-1)
- [Considerazioni su Multi-AZ e sull'ottimizzazione in memoria](#page-2919-0)
- [Considerazioni sulle repliche di lettura](#page-2920-0)
- [Considerazioni su gruppi di opzioni](#page-2920-1)
- [Considerazioni sui gruppi di parametri](#page-2920-2)
- [Verifica di un aggiornamento](#page-2921-0)
- [Aggiornamento di un'istanza SQL Server DB](#page-2922-0)
- [Aggiornamento di istanze database obsolete prima del termine del supporto](#page-2922-1)

# <span id="page-2917-0"></span>Panoramica dell'aggiornamento

Amazon RDS acquisisce due snapshot DB durante il processo di aggiornamento. Il primo snapshot DB è relativo all'istanza database prima delle modifiche legate all'aggiornamento. Il secondo snapshot DB viene acquisito al termine dell'aggiornamento.

**a** Note

Amazon scatta istantanee DB RDS solo se hai impostato il periodo di conservazione dei backup per l'istanza DB su un numero maggiore di 0. Per cambiare il periodo di retention dei backup, consulta [Modifica di un'istanza database Amazon RDS](#page-722-0).

Al completamento di un aggiornamento, non puoi ripristinare la versione precedente del motore di database. Se desideri tornare alla versione precedente, ripristina dallo snapshot DB acquisito prima dell'aggiornamento per creare una nuova istanza database.

Durante un aggiornamento di versione minore o principale di SQL Server, verranno visualizzati i parametri Free Storage Space e Disk Queue Depth. -1 Al completamento dell'aggiornamento, entrambi i parametri vengono ripristinati al valore normale.

# <span id="page-2917-1"></span>Aggiornamenti di una versione principale

Amazon RDS attualmente supporta i seguenti aggiornamenti delle versioni principali di un'istanza DB di Microsoft SQL Server.

Puoi aggiornare la tua istanza DB esistente a SQL Server 2017 o 2019 da qualsiasi versione tranne SQL Server 2008. Per eseguire l'aggiornamento da SQL Server 2008, esegui prima l'aggiornamento a una delle altre versioni.

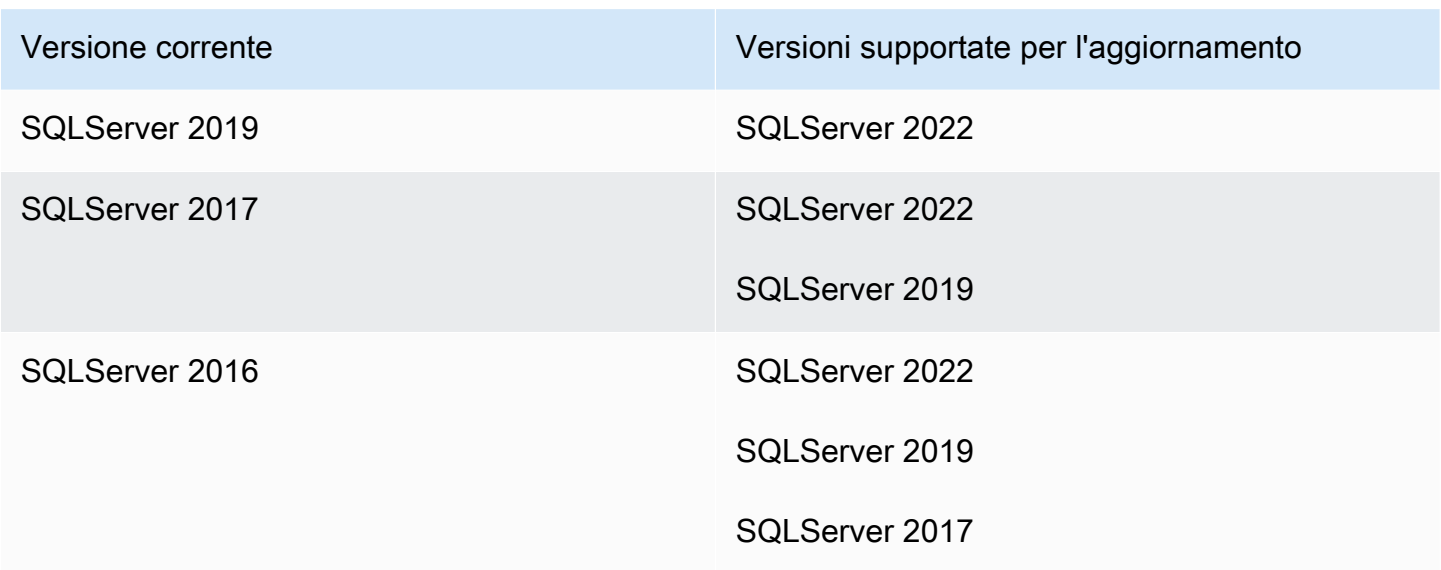

È possibile utilizzare una AWS CLI query, come nell'esempio seguente, per trovare gli aggiornamenti disponibili per una particolare versione del motore di database.

Example

Per LinuxmacOS, oUnix:

```
aws rds describe-db-engine-versions \ 
     --engine sqlserver-se \ 
     --engine-version 14.00.3281.6.v1 \ 
     --query "DBEngineVersions[*].ValidUpgradeTarget[*].{EngineVersion:EngineVersion}" \ 
     --output table
```
Per Windows:

```
aws rds describe-db-engine-versions ^ 
     --engine sqlserver-se ^ 
     --engine-version 14.00.3281.6.v1 ^ 
     --query "DBEngineVersions[*].ValidUpgradeTarget[*].{EngineVersion:EngineVersion}" ^ 
     --output table
```
L'output mostra che è possibile aggiornare la versione 14.00.3281.6 alle ultime versioni disponibili di SQL Server 2017 o 2019.

```
--------------------------
|DescribeDBEngineVersions|
```
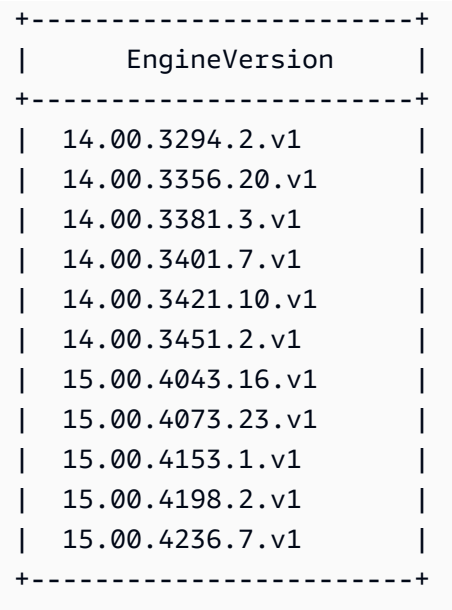

### Livello di compatibilità del database

È possibile utilizzare i livelli di compatibilità SQL del database di Microsoft Server per modificare alcuni comportamenti del database in modo da imitare le versioni precedenti di SQL Server. Per ulteriori informazioni, consulta [Livello di compatibilità](https://msdn.microsoft.com/en-us/library/bb510680.aspx) nella documentazione Microsoft. Quando aggiorni l'istanza database, tutti i database esistenti rimangono impostati sul livello di compatibilità originale.

È possibile modificare il livello di compatibilità di un database utilizzando il ALTER DATABASE comando. Ad esempio, per modificare un database denominato in customeracct modo che sia compatibile con SQL Server 2016, esegui il seguente comando:

```
ALTER DATABASE customeracct SET COMPATIBILITY_LEVEL = 130
```
### <span id="page-2919-0"></span>Considerazioni su Multi-AZ e sull'ottimizzazione in memoria

Amazon RDS supporta implementazioni Multi-AZ per istanze DB che eseguono SQL Microsoft Server SQL utilizzando Server Database Mirroring DBM () o Always On Availability Groups (). AGs Per ulteriori informazioni, consulta [Implementazioni Multi-AZ per Amazon per Microsoft Server RDS SQL](#page-2973-0).

Se l'istanza database è in un'implementazione Multi-AZ, vengono aggiornate sia l'istanza database principale che quella di standby. Amazon RDS esegue aggiornamenti continui. Si verifica un'interruzione solo per la durata di un failover.

<span id="page-2920-0"></span>SQLDa Server 2016 a 2019 Enterprise Edition supportano l'ottimizzazione in memoria.

## Considerazioni sulle repliche di lettura

Durante l'aggiornamento di una versione del database, Amazon RDS aggiorna tutte le repliche di lettura insieme all'istanza database principale. Amazon RDS non supporta separatamente gli aggiornamenti della versione del database sulle repliche di lettura. Per ulteriori informazioni sulle repliche di lettura, consultare [Utilizzo delle repliche di lettura per Microsoft SQL Server in Amazon](#page-2966-0) [RDS](#page-2966-0).

Quando aggiorni la versione del database dell'istanza database primaria, tutte le relative repliche di lettura vengono aggiornate automaticamente. Amazon RDS aggiornerà tutte le repliche di lettura contemporaneamente prima di aggiornare l'istanza DB principale. Le repliche di lettura potrebbero non essere disponibili fino al completamento dell'aggiornamento della versione del database sull'istanza DB primaria.

### <span id="page-2920-1"></span>Considerazioni su gruppi di opzioni

Se la tua istanza DB utilizza un gruppo di opzioni DB personalizzato, in alcuni casi Amazon non RDS può assegnare automaticamente all'istanza DB un nuovo gruppo di opzioni. Ad esempio, quando esegui l'aggiornamento a una nuova versione principale, devi specificare un nuovo gruppo di opzioni. Ti consigliamo di creare un nuovo gruppo di opzioni e di aggiungere le stesse opzioni presenti nel gruppo di opzioni personalizzato esistente.

<span id="page-2920-2"></span>Per ulteriori informazioni, consulta [Creazione di un gruppo di opzioni](#page-606-0) o [Copia di un gruppo di opzioni](#page-608-0).

### Considerazioni sui gruppi di parametri

Se l'istanza database utilizza un gruppo di parametri del database personalizzato:

- Amazon riavvia RDS automaticamente l'istanza DB dopo un upgrade.
- In alcuni casi, non è RDS possibile assegnare automaticamente un nuovo gruppo di parametri all'istanza DB.

Ad esempio, quando esegui l'aggiornamento a una nuova versione principale, devi specificare un nuovo gruppo di parametri. Ti consigliamo di creare un nuovo gruppo di parametri e di configurare i parametri in modo analogo al gruppo di parametri personalizzato esistente.

Per ulteriori informazioni, consulta [Creazione di un gruppo di parametri DB in Amazon RDS](#page-630-0) o [Copia](#page-640-0)  [di un gruppo di parametri DB in Amazon RDS](#page-640-0) .

# <span id="page-2921-0"></span>Verifica di un aggiornamento

Prima di eseguire l'aggiornamento di una versione principale nell'istanza database, testa a fondo il database e tutte le applicazioni che accedono a esso per verificarne la compatibilità con la nuova versione. È consigliabile utilizzare la procedura seguente.

Per testare un aggiornamento di una versione principale

- 1. Consulta [Upgrade SQL Server](https://docs.microsoft.com/en-us/sql/database-engine/install-windows/upgrade-sql-server) nella documentazione di Microsoft per la nuova versione del motore di database per vedere se esistono problemi di compatibilità che potrebbero influire sul database o sulle applicazioni.
- 2. Se l'istanza database utilizza un gruppo di opzioni personalizzato, creare un nuovo gruppo di opzioni compatibile con la nuova versione a cui si sta eseguendo l'aggiornamento. Per ulteriori informazioni, consulta [Considerazioni su gruppi di opzioni](#page-2920-1).
- 3. Se l'istanza database utilizza un gruppo di parametri personalizzato, creare un nuovo gruppo di parametri compatibile con la nuova versione a cui si sta eseguendo l'aggiornamento. Per ulteriori informazioni, consulta [Considerazioni sui gruppi di parametri.](#page-2920-2)
- 4. Creare uno snapshot DB dell'istanza database da aggiornare. Per ulteriori informazioni, consulta [Creazione di uno snapshot DB per un'istanza DB Single-AZ](#page-1128-0).
- 5. Ripristinare lo snapshot DB per creare una nuova istanza database di test. Per ulteriori informazioni, consulta [Ripristino su un'istanza DB](#page-1135-0).
- 6. Modificare la nuova istanza database di test per aggiornarla alla nuova versione, utilizzando uno dei metodi seguenti:
	- [Console](#page-785-0)
	- [AWS CLI](#page-786-0)
	- [API RDS](#page-787-0)
- 7. Valutare lo storage utilizzato dall'istanza aggiornata per determinare se l'aggiornamento richiede storage aggiuntivo.
- 8. Eseguire quanti più test di controllo qualità possibili per l'istanza database aggiornata come necessario per assicurare che il database e l'applicazione funzionino correttamente con la nuova versione. Implementare qualsiasi nuovo test necessario per valutare l'impatto dei problemi di

compatibilità identificati nella fase 1. Testare tutte le stored procedure e le funzioni. Indirizzare le versioni di test delle applicazioni all'istanza database aggiornata.

9. Se tutti i test vengono superati, eseguire l'aggiornamento nell'istanza database di produzione. È consigliabile non permettere le operazioni di scrittura nell'istanza database fino a quando non si è certi che tutto funzioni correttamente.

# <span id="page-2922-0"></span>Aggiornamento di un'istanza SQL Server DB

Per informazioni sull'aggiornamento manuale o automatico di un'istanza di SQL Server DB, consulta quanto segue:

- [Aggiornamento della versione del motore di un'istanza database](#page-784-0)
- [Le migliori pratiche per l'aggiornamento di SQL Server 2008 R2 a SQL Server 2016 su Amazon for](https://aws.amazon.com/blogs/database/best-practices-for-upgrading-sql-server-2008-r2-to-sql-server-2016-on-amazon-rds-for-sql-server/)  [Server RDS SQL](https://aws.amazon.com/blogs/database/best-practices-for-upgrading-sql-server-2008-r2-to-sql-server-2016-on-amazon-rds-for-sql-server/)
	- **A** Important

Se disponi di istantanee crittografate utilizzando AWS KMS, ti consigliamo di avviare un aggiornamento prima della fine del supporto.

# <span id="page-2922-1"></span>Aggiornamento di istanze database obsolete prima del termine del supporto

Quando una versione principale diventa obsoleta, non puoi installarla su nuove istanze database. RDScercherà di aggiornare automaticamente tutte le istanze DB esistenti.

Se è necessario ripristinare un'istanza DB obsoleta, è possibile eseguire point-in-time recovery (PITR) o ripristinare un'istantanea. In questo modo avrai temporaneamente accesso a un'istanza database che utilizza la versione diventata obsoleta. Tuttavia, quando una versione principale diventa totalmente obsoleta, anche queste istanze database saranno automaticamente aggiornate a una versione supportata.

# <span id="page-2923-0"></span>Importazione ed esportazione di database SQL Server utilizzando il backup e il ripristino nativi

Amazon RDS supporta il backup e il ripristino nativi per i database Microsoft SQL Server utilizzando file di backup completi (file.bak). Quando lo utilizziRDS, accedi ai file archiviati in Amazon S3 anziché utilizzare il file system locale sul server del database.

Ad esempio, puoi creare un backup completo dal tuo server locale, archiviarlo su S3 e quindi ripristinarlo su un'istanza Amazon RDS DB esistente. Puoi anche creare backup daRDS, archiviarli su S3 e ripristinarli dove vuoi.

Il backup e il ripristino nativi sono disponibili in tutte le AWS regioni per le istanze DB Single-AZ e Multi-AZ, incluse le istanze DB Multi-AZ con repliche di lettura. Il backup e il ripristino nativi sono disponibili per tutte le edizioni di Microsoft SQL Server supportate su AmazonRDS.

Il seguente schema mostra gli scenari supportati.

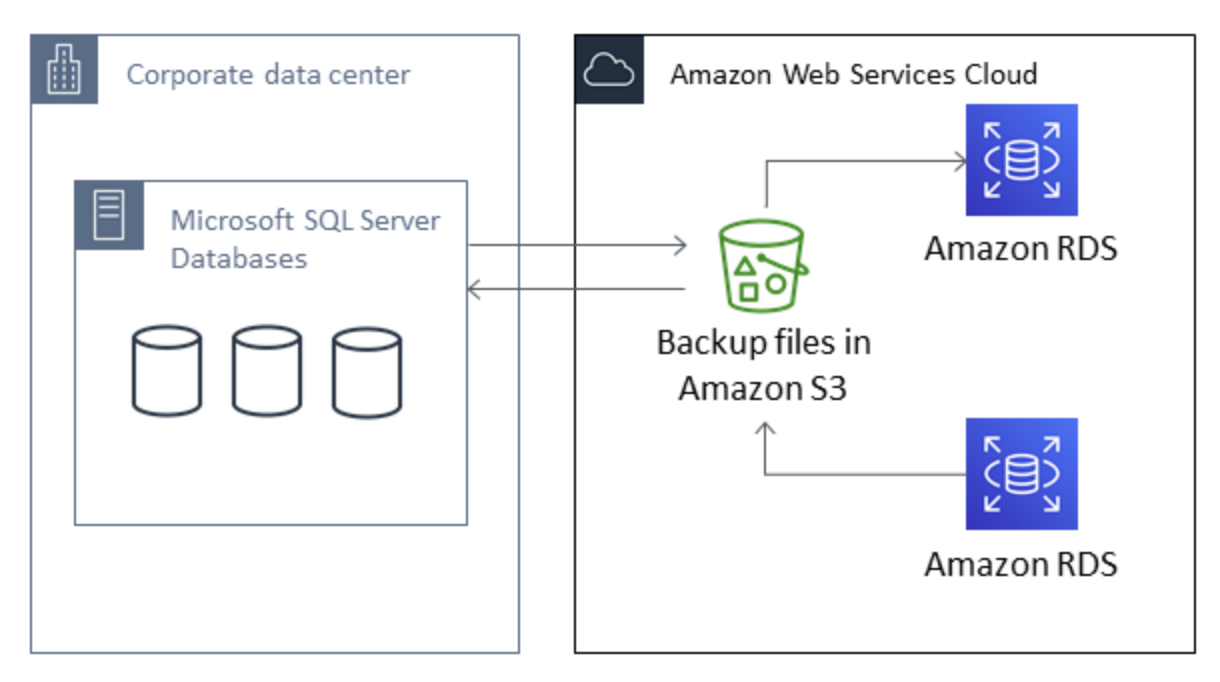

L'utilizzo di file .bak nativi per effettuare il backup e il ripristino di database è in genere il modo più veloce per compiere queste operazioni. Vi sono molteplici vantaggi aggiuntivi con l'utilizzo di backup e ripristino nativi. Ad esempio, puoi eseguire le operazioni seguenti:

- Esegui la migrazione dei database da o verso AmazonRDS.
- Sposta i database tra le RDS istanze di SQL Four Server DB.
- Migrare dati, schemi, procedure archiviate, trigger e altri codici di database in file .bak.
- Eseguire backup e ripristino di singoli database invece che di intere istanze database.
- Creare copie di database per sviluppo, attività di test, formazione e dimostrazioni.
- Archiviare e trasferire i file di backup con Amazon S3, per un ulteriore livello di protezione per il disaster recovery.
- Crea backup nativi dei database con Transparent Data Encryption (TDE) attivata e ripristina tali backup su database locali. Per ulteriori informazioni, consulta [Support per la crittografia trasparente](#page-3106-0) [dei dati nel SQL server.](#page-3106-0)
- Ripristina i backup nativi dei database locali che sono stati TDE attivati per RDS le istanze di Server DB. SQL Per ulteriori informazioni, consulta [Support per la crittografia trasparente dei dati](#page-3106-0)  [nel SQL server.](#page-3106-0)

#### Indice

- [Limitazioni e consigli](#page-2925-0)
- [Configurazione di backup e ripristino nativi](#page-2927-0)
	- [Creazione manuale di un IAM ruolo per il backup e il ripristino nativi](#page-2928-0)
- [Uso di backup e ripristino nativi](#page-2932-0)
	- [Backup di un database](#page-2933-0)
		- [Utilizzo](#page-2933-1)
		- [Esempi](#page-2935-0)
	- [Ripristino di un database](#page-2936-0)
		- [Utilizzo](#page-2936-1)
		- [Esempi](#page-2938-0)
	- [Ripristino di un log](#page-2940-0)
		- [Utilizzo](#page-2940-1)
		- [Esempi](#page-2941-0)
	- [Completamento di un ripristino del database](#page-2942-0)
		- [Utilizzo](#page-2942-1)
	- [Utilizzo di database parzialmente ripristinati](#page-2943-0)
		- [Rimozione di un database parzialmente ripristinato](#page-2943-1)
		- [Comportamento di ripristino e point-in-time ripristino delle istantanee per database](#page-2943-2)  [parzialmente ripristinati](#page-2943-2)
	- [Annullamento di un'attività](#page-2943-3)

Importazione ed esportazione di database Server SQL 2884

- [Utilizzo](#page-2943-4)
- [Monitoraggio dello stato delle attività](#page-2944-0)
	- [Utilizzo](#page-2944-1)
	- **[Esempi](#page-2944-2)**
	- [Risposta](#page-2945-0)
- [Compressione dei file di backup](#page-2948-0)
- [Risoluzione dei problemi](#page-2948-1)
- [Importazione ed esportazione di dati SQL Server mediante altri metodi](#page-2952-0)
	- [Importazione di dati in Amazon RDS per SQL Server utilizzando uno snapshot](#page-2952-1)
		- [Importazione dei dati](#page-2957-0)
			- [Procedura guidata Genera e pubblica script](#page-2957-1)
			- [Importazione/Esportazione guidata](#page-2958-0)
			- [Copia bulk](#page-2959-0)
	- [Esportazione di dati da Amazon RDS per SQL Server](#page-2961-0)
		- [Importazione/Esportazione guidata di SQL Server](#page-2961-1)
		- [Procedura guidata Genera e pubblica script e utilità bcp di SQL Server](#page-2963-0)

# <span id="page-2925-0"></span>Limitazioni e consigli

Le limitazioni all'utilizzo di backup e ripristino nativi sono le seguenti:

- Non puoi eseguire il backup o il ripristino da un bucket Amazon S3 in una AWS regione diversa dalla tua istanza Amazon RDS DB.
- Non è possibile ripristinare un database se esiste già un database con lo stesso nome. I nomi dei database sono univoci.
- Consigliamo vivamente di non ripristinare backup da un fuso orario in un fuso orario diverso. Se ripristini backup da un fuso orario in un fuso orario diverso, devi controllare le query e le applicazioni per verificare gli effetti del cambiamento di fuso orario.
- Amazon S3 ha un limite di dimensione di 5 TB per file. Per i backup nativi di database di grandi dimensioni, è possibile utilizzare il backup con più file.
- La dimensione massima del database di cui è possibile eseguire il backup su S3 dipende dalla memoriaCPU, dall'I/O e dalle risorse di rete disponibili sull'istanza DB. Più grande è il database, maggiore è la quantità di memoria utilizzata dall'agente di backup. I nostri test mostrano che è

possibile eseguire un backup compresso di un database da 16 TB sui tipi di istanza di nuova generazione, a partire dalle dimensioni delle istanze 2xlarge e più grandi, date le risorse di sistema sufficienti.

- Non puoi eseguire il backup o il ripristino da più di 10 file di backup alla volta.
- Il backup differenziale si basa sull'ultimo backup completo. Per completare i backup differenziali non puoi effettuare una snapshot tra l'ultimo backup completo e il backup differenziale. Se si desidera effettuare un backup differenziale, ma esiste uno snapshot, effettua un altro backup completo prima di procedere con il backup differenziale.
- I ripristini differenziali e di log non sono supportati per i database con file in cui il relativo file\_guid (identificatore univoco) è impostato su NULL.
- Puoi eseguire fino a due attività di backup o ripristino contemporaneamente.
- Non puoi eseguire backup nativi dei log da SQL Server su AmazonRDS.
- RDSsupporta ripristini nativi di database fino a 16 TB. I ripristini nativi dei database su SQL Server Express Edition sono limitati a 10 GB.
- Non puoi eseguire un backup nativo durante la finestra di manutenzione o ogni volta che Amazon RDS sta scattando uno snapshot del database. Se un'attività di backup nativa si sovrappone alla finestra di backup RDS giornaliera, l'attività di backup nativa viene annullata.
- Nelle istanze database Multi-AZ è possibile ripristinare in modo nativo solo i database con backup nel modello di ripristino "Full" (Completo).
- Non è supportato il ripristino da backup differenziali su istanze Multi-AZ.
- La chiamata RDS alle procedure per il backup e il ripristino nativi all'interno di una transazione non è supportata.
- Utilizza una crittografia simmetrica AWS KMS key per crittografare i backup. Amazon RDS non supporta le chiavi asimmetricheKMS. Per ulteriori informazioni, consulta [Creazione di KMS chiavi di](https://docs.aws.amazon.com/kms/latest/developerguide/create-keys.html#create-symmetric-cmk)  [crittografia simmetriche](https://docs.aws.amazon.com/kms/latest/developerguide/create-keys.html#create-symmetric-cmk) nella Guida per gli sviluppatori.AWS Key Management Service
- I file di backup nativi vengono crittografati con la KMS chiave specificata utilizzando la modalità di crittografia «Encryption-Only». Quando vengono ripristinati i file di backup crittografati, tieni presente che sono crittografati con modalità di crittografia "Solo crittografia".
- Non è possibile ripristinare un database che contiene un FILESTREAM gruppo di file.

Se il database può essere offline mentre il file di backup viene creato, copiato e ripristinato, si consiglia di utilizzare il backup e il ripristino nativi in cui migrarlo. RDS Se il tuo database locale non può essere offline, ti consigliamo di utilizzare il AWS Database Migration Service per migrare il database su Amazon. RDS Per ulteriori informazioni, consulta [Cos'è? AWS Database Migration](https://docs.aws.amazon.com/dms/latest/userguide/Welcome.html) **[Service](https://docs.aws.amazon.com/dms/latest/userguide/Welcome.html)** 

Backup e ripristino nativi non hanno lo scopo di sostituire le funzionalità di ripristino dei dati della funzione di copia di snapshot tra regioni. Ti consigliamo di utilizzare la copia istantanea per copiare lo snapshot del database in un'altra AWS regione per il disaster recovery interregionale in Amazon. RDS Per ulteriori informazioni, consulta [Copia di una snapshot DB.](#page-1161-0).

### <span id="page-2927-0"></span>Configurazione di backup e ripristino nativi

Per configurare backup e ripristino nativi, sono necessari tre componenti:

1. Un bucket Amazon S3 per archiviare i file di backup.

È necessario disporre di un bucket S3 da utilizzare per i file di backup e quindi caricare i backup verso i quali si desidera migrare. RDS Se disponi già di un bucket Amazon S3, puoi utilizzarlo. Se non hai già un bucket, puoi [crearne uno nuovo](https://docs.aws.amazon.com/AmazonS3/latest/user-guide/CreatingaBucket.html). In alternativa, puoi scegliere che venga creato automaticamente un nuovo bucket quando aggiungi l'opzione SQLSERVER\_BACKUP\_RESTORE usando la AWS Management Console.

Per ulteriori informazioni, consulta la [Guida per l'utente di Amazon Simple Storage Service.](https://docs.aws.amazon.com/AmazonS3/latest/gsg/)

2. Un ruolo AWS Identity and Access Management (IAM) per accedere al bucket.

Se hai già un IAM ruolo, puoi usarlo. Puoi scegliere di creare un nuovo IAM ruolo per te quando aggiungi l'SQLSERVER\_BACKUP\_RESTOREopzione utilizzando il AWS Management Console. In alternativa, è possibile crearne uno nuovo manualmente.

Se desideri creare un nuovo IAM ruolo manualmente, segui l'approccio illustrato nella sezione successiva. Fate lo stesso se desiderate associare relazioni di fiducia e politiche di autorizzazione a un IAM ruolo esistente.

3. L'opzione SQLSERVER\_BACKUP\_RESTORE aggiunta a un gruppo di opzioni nella tua istanza database.

Per abilitare backup e ripristino nativi sulla tua istanza database, devi aggiungere l'opzione SQLSERVER\_BACKUP\_RESTORE a un gruppo di opzioni sulla tua istanza database. Per ulteriori informazioni e istruzioni, consulta [Supporto per backup nativo e ripristino in SQL Server](#page-3101-0).

### <span id="page-2928-0"></span>Creazione manuale di un IAM ruolo per il backup e il ripristino nativi

Se desideri creare manualmente un nuovo IAM ruolo da utilizzare con il backup e il ripristino nativi, puoi farlo. In questo caso, crei un ruolo per delegare le autorizzazioni dal RDS servizio Amazon al tuo bucket Amazon S3. Quando crei un IAM ruolo, stabilisci una relazione di fiducia e una politica di autorizzazioni. La relazione di fiducia consente di RDS assumere questo ruolo. La policy di autorizzazione definisce le operazioni che questo ruolo può eseguire. Per ulteriori informazioni sulla creazione del ruolo, consulta la pagina [Creazione di un ruolo per delegare le autorizzazioni a un](https://docs.aws.amazon.com/IAM/latest/UserGuide/id_roles_create_for-service.html)  [servizio AWS](https://docs.aws.amazon.com/IAM/latest/UserGuide/id_roles_create_for-service.html).

Per la funzione di backup e ripristino nativi, utilizza le policy di attendibilità e autorizzazione simili agli esempi presenti in questa sezione. Nell'esempio che segue utilizziamo il nome del servizio rds.amazonaws.com come alias per tutti gli account di servizio. Negli altri esempi, specifichiamo un Amazon Resource Name (ARN) per identificare un altro account, utente o ruolo a cui concediamo l'accesso nella policy di fiducia.

Si consiglia di utilizzare le chiavi di contesto delle condizioni globali aws: SourceArn e [aws:SourceAccount](https://docs.aws.amazon.com/IAM/latest/UserGuide/reference_policies_condition-keys.html#condition-keys-sourceaccount) nelle relazioni di trust basate sulle risorse per limitare le autorizzazioni del servizio relative a una risorsa specifica. Questo è il modo più efficace per proteggersi dal [problema di](https://docs.aws.amazon.com/IAM/latest/UserGuide/confused-deputy.html)  [deputy confused](https://docs.aws.amazon.com/IAM/latest/UserGuide/confused-deputy.html).

Puoi usare le chiavi di contesto delle condizioni globali e avere il valore aws:SourceArn che contiene l'ID dell'account. In questo caso, il valore aws:SourceAccount e l'account nel valore aws:SourceArn deve utilizzare lo stesso ID account quando viene utilizzato nella stessa istruzione.

- Utilizzare aws:SourceArn se si desidera un accesso cross-service per una singola risorsa.
- Utilizzare aws:SourceAccount se si desidera consentire l'associazione di qualsiasi risorsa in tale account all'uso cross-service.

Nella relazione di fiducia, assicurati di utilizzare la chiave aws:SourceArn global condition context con tutte ARN le risorse che accedono al ruolo. Per il backup e il ripristino nativi, assicurati di includere sia il gruppo di opzioni database che le istanze database, come illustrato nell'esempio seguente.

Example relazione di attendibilità con chiave di contesto delle condizioni globali per backup e ripristino nativi

```
 "Version": "2012-10-17",
```
{

```
 "Statement": [ 
     { 
        "Effect": "Allow", 
        "Principal": { 
          "Service": "rds.amazonaws.com" 
        }, 
        "Action": "sts:AssumeRole" 
     } 
   ]
}
```
L'esempio seguente utilizza an ARN per specificare una risorsa. Per ulteriori informazioni sull'utilizzoARNs, consulta [Amazon resource names \(ARNs\).](https://docs.aws.amazon.com/general/latest/gr/aws-arns-and-namespaces.html)

Example Policy di autorizzazione per backup e ripristino nativi senza supporto della crittografia

```
{ 
     "Version": "2012-10-17", 
     "Statement": 
    \Gamma { 
          "Effect": "Allow", 
          "Action": 
 [ 
                  "s3:ListBucket", 
                  "s3:GetBucketLocation" 
              ], 
          "Resource": "arn:aws:s3:::amzn-s3-demo-bucket" 
         }, 
         { 
          "Effect": "Allow", 
          "Action": 
 [ 
                  "s3:GetObjectAttributes", 
                  "s3:GetObject", 
                  "s3:PutObject", 
                  "s3:ListMultipartUploadParts", 
                  "s3:AbortMultipartUpload" 
              ], 
          "Resource": "arn:aws:s3:::amzn-s3-demo-bucket/*" 
         } 
     ]
}
```
Example Policy di autorizzazione per backup e ripristino nativi con supporto della crittografia

Se desideri crittografare i tuoi file di backup, includi una chiave di crittografia nella policy di autorizzazione. Per ulteriori informazioni sulle chiavi di crittografia, consulta [Nozioni di base](https://docs.aws.amazon.com/kms/latest/developerguide/getting-started.html) nella Guida per gli sviluppatori di AWS Key Management Service .

#### **a** Note

È necessario utilizzare una KMS chiave di crittografia simmetrica per crittografare i backup. Amazon RDS non supporta le chiavi asimmetricheKMS. Per ulteriori informazioni, consulta [Creazione di KMS chiavi di crittografia simmetriche](https://docs.aws.amazon.com/kms/latest/developerguide/create-keys.html#create-symmetric-cmk) nella Guida per gli sviluppatori.AWS Key Management Service

Il IAM ruolo deve inoltre essere un utente chiave e un amministratore chiave per la KMS chiave, ovvero deve essere specificato nella politica delle chiavi. Per ulteriori informazioni, consulta [Creazione di KMS chiavi di crittografia simmetriche nella Guida](https://docs.aws.amazon.com/kms/latest/developerguide/create-keys.html#create-symmetric-cmk) per gli AWS Key Management Service sviluppatori.

```
{ 
     "Version": "2012-10-17", 
     "Statement": 
    \Gamma { 
         "Effect": "Allow", 
         "Action": 
 [ 
                  "kms:DescribeKey", 
                  "kms:GenerateDataKey", 
                  "kms:Encrypt", 
                  "kms:Decrypt" 
              ], 
         "Resource": "arn:aws:kms:region:account-id:key/key-id" 
         }, 
         { 
         "Effect": "Allow", 
         "Action": 
 [ 
                  "s3:ListBucket", 
                  "s3:GetBucketLocation" 
              ], 
         "Resource": "arn:aws:s3:::amzn-s3-demo-bucket"
```

```
 }, 
          { 
          "Effect": "Allow", 
          "Action": 
              \Gamma "s3:GetObjectAttributes", 
                   "s3:GetObject", 
                   "s3:PutObject", 
                   "s3:ListMultipartUploadParts", 
                   "s3:AbortMultipartUpload" 
              ], 
          "Resource": "arn:aws:s3:::amzn-s3-demo-bucket/*" 
          } 
     ]
}
```
# <span id="page-2932-0"></span>Uso di backup e ripristino nativi

Dopo aver abilitato e configurato backup e ripristino nativi, puoi iniziare a utilizzarli. Innanzitutto, ti connetti al tuo database di Microsoft SQL Server, quindi richiami una procedura RDS memorizzata di Amazon per eseguire il lavoro. Per istruzioni sulla connessione al tuo database, consulta [Connessione a un'istanza database che esegua il motore di database di Microsoft SQL Server](#page-2863-0).

Alcune delle stored procedure richiedono l'immissione di un Amazon Resource Name (ARN) al bucket e al file Amazon S3. Il formato per il tuo ARN è. arn:aws:s3:::*bucket\_name*/*file\_name.extension* Amazon S3 non richiede un numero di account o una AWS regione in. ARNs

Se fornisci anche una KMS chiave opzionale, il formato ARN della chiave èarn:aws:kms:*region*:*account-id*:key/*key-id*. Per ulteriori informazioni, consulta [Amazon resource names \(ARNs\) e AWS service namespaces](https://docs.aws.amazon.com/general/latest/gr/aws-arns-and-namespaces.html). È necessario utilizzare una KMS chiave di crittografia simmetrica per crittografare i backup. Amazon RDS non supporta le chiavi asimmetricheKMS. Per ulteriori informazioni, consulta [Creazione di KMS chiavi di crittografia](https://docs.aws.amazon.com/kms/latest/developerguide/create-keys.html#create-symmetric-cmk)  [simmetriche](https://docs.aws.amazon.com/kms/latest/developerguide/create-keys.html#create-symmetric-cmk) nella Guida per gli sviluppatori.AWS Key Management Service

#### **a** Note

Indipendentemente dall'utilizzo o meno di una KMS chiave, le attività di backup e ripristino native abilitano la crittografia Advanced Encryption Standard (AES) a 256 bit lato server per impostazione predefinita per i file caricati su S3.

Per istruzioni su come chiamare ciascuna stored procedure, consulta i seguenti argomenti:

- [Backup di un database](#page-2933-0)
- [Ripristino di un database](#page-2936-0)
- [Ripristino di un log](#page-2940-0)
- [Completamento di un ripristino del database](#page-2942-0)
- [Utilizzo di database parzialmente ripristinati](#page-2943-0)
- [Annullamento di un'attività](#page-2943-3)
- [Monitoraggio dello stato delle attività](#page-2944-0)

### <span id="page-2933-0"></span>Backup di un database

Per eseguire il backup del tuo database, utilizza la stored procedure rds\_backup\_database.

#### **a** Note

Non puoi eseguire il backup di un database durante la finestra di manutenzione o mentre Amazon RDS sta scattando un'istantanea.

<span id="page-2933-1"></span>Utilizzo

```
exec msdb.dbo.rds_backup_database 
 @source_db_name='database_name', 
 @s3_arn_to_backup_to='arn:aws:s3:::bucket_name/file_name.extension', 
  [@kms_master_key_arn='arn:aws:kms:region:account-id:key/key-id'], 
  [@overwrite_s3_backup_file=0|1], 
  [@type='DIFFERENTIAL|FULL'], 
  [@number_of_files=n];
```
I parametri seguenti sono obbligatori:

- esource db name Nome del database di cui eseguire il backup.
- @s3\_arn\_to\_backup\_to— L'ARNindicazione del bucket Amazon S3 da utilizzare per il backup, più il nome del file di backup.

Il file può avere qualsiasi estensione, ma di norma è .bak.

I parametri seguenti sono facoltativi:

- @kms\_master\_key\_arn— ARN Per la KMS chiave di crittografia simmetrica da utilizzare per crittografare l'elemento.
	- Non è possibile utilizzare la chiave di crittografia predefinita. Se si utilizza la chiave predefinita, non verrà eseguito il backup del database.
	- Se non si specifica un identificatore di KMS chiave, il file di backup non verrà crittografato. Per ulteriori informazioni, consulta [Encrypting Amazon RDS resources.](https://docs.aws.amazon.com/AmazonRDS/latest/UserGuide/Overview.Encryption.html)
	- Quando si specifica una KMS chiave, viene utilizzata la crittografia lato client.
- Amazon RDS non supporta le chiavi asimmetricheKMS. Per ulteriori informazioni, consulta [Creazione di KMS chiavi di crittografia simmetriche](https://docs.aws.amazon.com/kms/latest/developerguide/create-keys.html#create-symmetric-cmk) nella Guida per gli sviluppatori.AWS Key Management Service
- @overwrite\_s3\_backup\_file Un valore che indica se sovrascrivere un file di backup esistente.
	- 0 Il file esistente non viene sovrascritto. Questo è il valore predefinito.

L'impostazione di @overwrite\_s3\_backup\_file su 0 restituisce un errore se il file esiste già.

- 1 Il file esistente con il nome specificato viene sovrascritto, anche se non è un file di backup.
- @type Tipo di backup.
	- DIFFERENTIAL Viene eseguito un backup differenziale.
	- FULL Viene eseguito un backup completo. Questo è il valore predefinito.

Il backup differenziale si basa sull'ultimo backup completo. Per completare i backup differenziali non puoi effettuare una snapshot tra l'ultimo backup completo e il backup differenziale. Per effettuare un backup differenziale ed esiste uno snapshot, effettua un altro backup completo prima di procedere con il backup differenziale.

È possibile cercare l'ultimo backup o istantanea completo utilizzando la seguente query di esempio: **SQL** 

```
select top 1
database_name
   , backup_start_date
   , backup_finish_date
from msdb.dbo.backupset
where database_name='mydatabase'
and type = 'D'
order by backup_start_date desc;
```
- @number\_of\_files Numero di file in cui verrà diviso il backup (blocchi). Il numero massimo è 10.
	- Il backup a più file è supportato per backup completi e differenziali.
	- Se immetti un valore pari a 1 o ometti il parametro, viene creato un singolo file di backup.

Fornisci il prefisso in comune dei file, quindi il suffisso con un asterisco (\*). L'asterisco può trovarsi in qualsiasi punto del *file\_name* parte della ARN S3. L'asterisco viene sostituito da una serie di stringhe alfanumeriche nei file generati, a partire da 1-of-*number\_of\_files*.

Ad esempio, se i nomi di file in S3 ARN sono backup\*.bak e tu li hai impostati@number\_of\_files=4, i file di backup generati sonobackup1-of-4.bak, backup2of-4.bakbackup3-of-4.bak, e. backup4-of-4.bak

- Se uno dei nomi di file esiste già e @overwrite\_s3\_backup\_file è 0, viene restituito un errore.
- I backup con più file possono avere un solo asterisco nella *file\_name* parte del sistema S3. ARN
- I backup a file singolo possono avere un numero qualsiasi di asterischi nel *file\_name* parte del sistema S3. ARN Gli asterischi non vengono rimossi dal nome file generato.

<span id="page-2935-0"></span>Esempi

Example di backup differenziale

```
exec msdb.dbo.rds_backup_database
@source_db_name='mydatabase',
@s3_arn_to_backup_to='arn:aws:s3:::mybucket/backup1.bak',
@overwrite_s3_backup_file=1,
@type='DIFFERENTIAL';
```
Example di backup completo con crittografia

```
exec msdb.dbo.rds_backup_database
@source_db_name='mydatabase',
@s3_arn_to_backup_to='arn:aws:s3:::mybucket/backup1.bak',
@kms_master_key_arn='arn:aws:kms:us-east-1:123456789012:key/AKIAIOSFODNN7EXAMPLE',
@overwrite_s3_backup_file=1,
@type='FULL';
```
#### Example di backup di più file

```
exec msdb.dbo.rds_backup_database
@source_db_name='mydatabase',
@s3_arn_to_backup_to='arn:aws:s3:::mybucket/backup*.bak',
@number_of_files=4;
```
Example di backup differenziale di più file

```
exec msdb.dbo.rds_backup_database
@source_db_name='mydatabase',
@s3_arn_to_backup_to='arn:aws:s3:::mybucket/backup*.bak',
@type='DIFFERENTIAL',
@number_of_files=4;
```
Example di backup di più file con crittografia

```
exec msdb.dbo.rds_backup_database
@source_db_name='mydatabase',
@s3_arn_to_backup_to='arn:aws:s3:::mybucket/backup*.bak',
@kms_master_key_arn='arn:aws:kms:us-east-1:123456789012:key/AKIAIOSFODNN7EXAMPLE',
@number_of_files=4;
```
Example di backup di più file con sovrascrittura S3

```
exec msdb.dbo.rds backup database
@source_db_name='mydatabase',
@s3_arn_to_backup_to='arn:aws:s3:::mybucket/backup*.bak',
@overwrite_s3_backup_file=1,
@number_of_files=4;
```
Example di backup di file singolo con il parametro @number\_of\_files

Questo esempio genera un file di backup denominato backup\*.bak.

```
exec msdb.dbo.rds_backup_database
@source_db_name='mydatabase',
@s3_arn_to_backup_to='arn:aws:s3:::mybucket/backup*.bak',
@number_of_files=1;
```
### <span id="page-2936-0"></span>Ripristino di un database

Per eseguire il ripristino del tuo database devi chiamare la stored procedure rds\_restore\_database. Amazon RDS crea uno snapshot iniziale del database dopo il completamento dell'attività di ripristino e l'apertura del database.

#### <span id="page-2936-1"></span>Utilizzo

exec msdb.dbo.rds\_restore\_database

```
 @restore_db_name='database_name', 
 @s3_arn_to_restore_from='arn:aws:s3:::bucket_name/file_name.extension', 
 @with_norecovery=0|1, 
 [@kms_master_key_arn='arn:aws:kms:region:account-id:key/key-id'], 
 [@type='DIFFERENTIAL|FULL'];
```
I parametri seguenti sono obbligatori:

- @restore\_db\_name Il nome del database da ripristinare. I nomi dei database sono univoci. Non è possibile ripristinare un database se esiste già un database con lo stesso nome.
- @s3\_arn\_to\_restore\_from— L'ARNindicazione del prefisso Amazon S3 e dei nomi dei file di backup utilizzati per ripristinare il database.
	- Per il backup di un file singolo, fornisci l'intero nome file.
	- Per eseguire un backup a più file, fornisci il prefisso in comune dei file, quindi il suffisso con un asterisco (\*).
	- Se @s3\_arn\_to\_restore\_from è vuoto, viene restituito il seguente messaggio di errore: Il ARNprefisso S3 non può essere vuoto.

Il seguente parametro è obbligatorio per i ripristini differenziali, ma facoltativo per i ripristini completi:

- @with\_norecovery La clausola di ripristino da utilizzare per l'operazione di ripristino.
	- Impostalo su per 0 ripristinare con. RECOVERY In questo caso, il database è online dopo il ripristino.
	- Impostalo su 1 eseguire il ripristino conNORECOVERY. In questo caso, il database rimane nello RESTORING stato dopo il completamento dell'attività di ripristino. Con questo approccio puoi eseguire ripristini differenziali successivi.
	- Per i DIFFERENTIAL ripristini, specificare 0 o1.
	- Per i ripristini FULL, per impostazione predefinita questo valore è 0.

I parametri seguenti sono facoltativi:

• @kms\_master\_key\_arn— Se è stato crittografato il file di backup, la KMS chiave da utilizzare per decrittografare il file.

Quando si specifica una KMS chiave, viene utilizzata la crittografia lato client.

• @type – Tipo di ripristino. I tipi validi sono DIFFERENTIAL e FULL. Il valore predefinito è FULL.

#### **a** Note

Per i ripristini differenziali, il database deve essere nello RESTORING stato o deve già esistere un'operazione con cui eseguire il ripristino. NORECOVERY

Non è possibile ripristinare i backup differenziali successivi mentre il database è online.

Non è possibile inviare un'attività di ripristino per un database che ha già un'attività di ripristino in sospeso con. RECOVERY

I ripristini completi con NORECOVERY e i ripristini differenziali non sono supportati sulle istanze Multi-AZ.

Il ripristino di un database in un'istanza Multi-AZ con repliche di lettura è simile al ripristino di un database in un'istanza Multi-AZ. Non è necessario eseguire ulteriori azioni per ripristinare un database in una replica.

#### <span id="page-2938-0"></span>Esempi

Example di ripristino di un singolo file

```
exec msdb.dbo.rds_restore_database
@restore_db_name='mydatabase',
@s3_arn_to_restore_from='arn:aws:s3:::mybucket/backup1.bak';
```
Example di ripristino di più file

Per evitare errori durante il ripristino di più file, assicurati che tutti i file di backup abbiano lo stesso prefisso e che nessun altro file utilizzi tale prefisso.

```
exec msdb.dbo.rds_restore_database
@restore_db_name='mydatabase',
@s3_arn_to_restore_from='arn:aws:s3:::mybucket/backup*';
```
Example di ripristino completo del database con RECOVERY

I tre esempi seguenti eseguono la stessa operazione, ripristino completo conRECOVERY.

```
exec msdb.dbo.rds_restore_database
@restore_db_name='mydatabase',
@s3_arn_to_restore_from='arn:aws:s3:::mybucket/backup1.bak';
```
exec msdb.dbo.rds\_restore\_database

```
@restore_db_name='mydatabase',
@s3 arn to restore from='arn:aws:s3:::mybucket/backup1.bak',
[@type='DIFFERENTIAL|FULL'];
```

```
exec msdb.dbo.rds_restore_database
@restore_db_name='mydatabase',
@s3_arn_to_restore_from='arn:aws:s3:::mybucket/backup1.bak',
@type='FULL',
@with_norecovery=0;
```
Example di ripristino completo del database con crittografia

```
exec msdb.dbo.rds_restore_database
@restore_db_name='mydatabase',
@s3_arn_to_restore_from='arn:aws:s3:::mybucket/backup1.bak',
@kms_master_key_arn='arn:aws:kms:us-east-1:123456789012:key/AKIAIOSFODNN7EXAMPLE';
```
Example del ripristino completo del database con NORECOVERY

```
exec msdb.dbo.rds_restore_database
@restore_db_name='mydatabase',
@s3_arn_to_restore_from='arn:aws:s3:::mybucket/backup1.bak',
@type='FULL',
@with_norecovery=1;
```
Example di ripristino differenziale con NORECOVERY

```
exec msdb.dbo.rds_restore_database
@restore_db_name='mydatabase',
@s3 arn to restore from='arn:aws:s3:::mybucket/backup1.bak',
@type='DIFFERENTIAL',
@with_norecovery=1;
```
Example di ripristino differenziale con RECOVERY

```
exec msdb.dbo.rds_restore_database
@restore_db_name='mydatabase',
@s3_arn_to_restore_from='arn:aws:s3:::mybucket/backup1.bak',
@type='DIFFERENTIAL',
@with_norecovery=0;
```
### <span id="page-2940-0"></span>Ripristino di un log

<span id="page-2940-1"></span>Per ripristinare il log chiama la stored procedure rds\_restore\_log.

Utilizzo

```
exec msdb.dbo.rds_restore_log 
 @restore_db_name='database_name', 
 @s3_arn_to_restore_from='arn:aws:s3:::bucket_name/log_file_name.extension', 
  [@kms_master_key_arn='arn:aws:kms:region:account-id:key/key-id'], 
  [@with_norecovery=0|1], 
  [@stopat='datetime'];
```
I parametri seguenti sono obbligatori:

- @restore\_db\_name Il nome del database di cui vuoi ripristinare il log.
- @s3\_arn\_to\_restore\_from— L'ARNindicazione del prefisso Amazon S3 e del nome del file di registro utilizzato per ripristinare il registro. Il file può avere qualsiasi estensione, ma di norma è .trn.

Se @s3\_arn\_to\_restore\_from è vuoto, viene restituito il seguente messaggio di errore: il ARNprefisso S3 non può essere vuoto.

I parametri seguenti sono facoltativi:

- @kms\_master\_key\_arn— Se hai crittografato il registro, la KMS chiave da usare per decrittografare il registro.
- @with\_norecovery La clausola di ripristino da utilizzare per l'operazione di ripristino. Il valore predefinito è 1.
	- Impostalo su 0 per il ripristino con. RECOVERY In questo caso, il database è online dopo il ripristino. Non è possibile ripristinare i backup di log successivi mentre il database è online.
	- Impostalo su 1 eseguire il ripristino conNORECOVERY. In questo caso, il database rimane nello RESTORING stato dopo il completamento dell'attività di ripristino. Con questo approccio puoi eseguire ripristini di log successivi.
- @stopat Un valore che specifica che lo stato del database viene ripristinato alla data e all'ora specificate (nel formato datetime). Solo i record del log delle transazioni scritti prima della data e dell'ora specificate vengono applicati al database.

Se questo parametro non è specificato (lo èNULL), viene ripristinato il registro completo.

#### **a** Note

Per i ripristini dei log, è necessario che il database sia in stato di ripristino o che esista già un'attività con cui eseguire il ripristino. NORECOVERY Non è possibile ripristinare i backup di log mentre il database è online. Non è possibile inviare un'attività di ripristino del registro su un database che ha già un'attività di ripristino in sospeso con. RECOVERY I ripristini di log non sono supportati nelle istanze Multi-AZ.

<span id="page-2941-0"></span>Esempi

Example di ripristino di log

```
exec msdb.dbo.rds_restore_log
@restore_db_name='mydatabase',
@s3_arn_to_restore_from='arn:aws:s3:::mybucket/mylog.trn';
```
Example di ripristino di log con crittografia

```
exec msdb.dbo.rds_restore_log
@restore_db_name='mydatabase',
@s3_arn_to_restore_from='arn:aws:s3:::mybucket/mylog.trn',
@kms_master_key_arn='arn:aws:kms:us-east-1:123456789012:key/AKIAIOSFODNN7EXAMPLE';
```
Example di ripristino del registro con NORECOVERY

I due esempi seguenti eseguono la stessa operazione, log restore withNORECOVERY.

```
exec msdb.dbo.rds_restore_log
@restore_db_name='mydatabase',
@s3_arn_to_restore_from='arn:aws:s3:::mybucket/mylog.trn',
@with_norecovery=1;
```
exec msdb.dbo.rds\_restore\_log @restore\_db\_name='mydatabase', @s3\_arn\_to\_restore\_from='arn:aws:s3:::mybucket/mylog.trn';

#### Example di log restore con RECOVERY

```
exec msdb.dbo.rds_restore_log
@restore_db_name='mydatabase',
@s3_arn_to_restore_from='arn:aws:s3:::mybucket/mylog.trn',
@with_norecovery=0;
```
#### Example di log restore con STOPAT clausola

```
exec msdb.dbo.rds_restore_log
@restore_db_name='mydatabase',
@s3_arn_to_restore_from='arn:aws:s3:::mybucket/mylog.trn',
@with_norecovery=0,
@stopat='2019-12-01 03:57:09';
```
#### <span id="page-2942-0"></span>Completamento di un ripristino del database

Se l'ultima operazione di ripristino sul database è stata eseguita utilizzando e vithi norecovery=1, il database è ora nello RESTORING stato. Apri il database per il normale funzionamento utilizzando la stored procedure rds\_finish\_restore.

#### <span id="page-2942-1"></span>Utilizzo

```
exec msdb.dbo.rds_finish_restore @db_name='database_name';
```
#### **a** Note

Per utilizzare questo approccio, il database deve trovarsi RESTORING nello stato in cui si trova senza alcuna operazione di ripristino in sospeso.

La procedura rds\_finish\_restore non è supportata nelle istanze Multi-AZ.

Per completare il ripristino del database, utilizza l'accesso master. Oppure usa il login dell'utente con cui è stato ripristinato il database o con NORECOVERY cui è stato effettuato il login per ultimo.

### <span id="page-2943-0"></span>Utilizzo di database parzialmente ripristinati

<span id="page-2943-1"></span>Rimozione di un database parzialmente ripristinato

Per eliminare un database parzialmente ripristinato (rimasto nello RESTORING stato), utilizzate la rds\_drop\_database stored procedure.

exec msdb.dbo.rds\_drop\_database @db\_name='*database\_name*';

#### **a** Note

Non è possibile inviare una richiesta di DROP database per un database che ha già un'attività di ripristino o di completamento del ripristino in sospeso. Per rimuovere il database, utilizza l'accesso master. Oppure usa il login dell'utente che ha

<span id="page-2943-2"></span>Comportamento di ripristino e point-in-time ripristino delle istantanee per database parzialmente ripristinati

ripristinato il database o con NORECOVERY cui è stato effettuato il login per ultimo.

I database parzialmente ripristinati nell'istanza di origine (lasciati nello RESTORING stato) vengono eliminati dall'istanza di destinazione durante il ripristino e point-in-time il ripristino delle istantanee.

### <span id="page-2943-3"></span>Annullamento di un'attività

Per annullare un'attività di backup o ripristino, chiama la stored procedure rds\_cancel\_task.

#### **a** Note

Non è possibile annullare un'RESTOREattività FINISH \_.

#### <span id="page-2943-4"></span>Utilizzo

exec msdb.dbo.rds\_cancel\_task @task\_id=*ID\_number*;

Il parametro seguente è obbligatorio:

• @task\_id – L'ID dell'attività da annullare. L'ID attività si ottiene chiamando rds\_task\_status.

### <span id="page-2944-0"></span>Monitoraggio dello stato delle attività

Per monitorare lo stato delle tue attività di backup e ripristino, chiama la stored procedure rds\_task\_status. Se non fornisci alcun parametro, la stored procedure restituisce lo stato di tutte le attività. Lo stato delle attività viene aggiornato all'incirca ogni due minuti. La cronologia delle operazioni viene conservata per 36 giorni.

<span id="page-2944-1"></span>Utilizzo

```
exec msdb.dbo.rds_task_status 
  [@db_name='database_name'], 
  [@task_id=ID_number];
```
I parametri seguenti sono facoltativi:

- @db\_name Il nome del database per il quale visualizzare lo stato dell'attività.
- @task\_id L'ID dell'attività per la quale visualizzare lo stato.

#### <span id="page-2944-2"></span>Esempi

Example di elenco dello stato per un'attività specifica

exec msdb.dbo.rds\_task\_status @task\_id=5;

Example di elenco dello stato per un'attività e un database specifici

```
exec msdb.dbo.rds_task_status
@db_name='my_database',
@task_id=5;
```
Example di elenco di tutte le attività e relativi stati per un database specifico

```
exec msdb.dbo.rds_task_status @db_name='my_database';
```
Example di elenco di tutte le attività e relativi stati per l'istanza corrente

```
exec msdb.dbo.rds_task_status;
```
#### <span id="page-2945-0"></span>Risposta

La stored procedure rds\_task\_status restituisce le seguenti colonne.

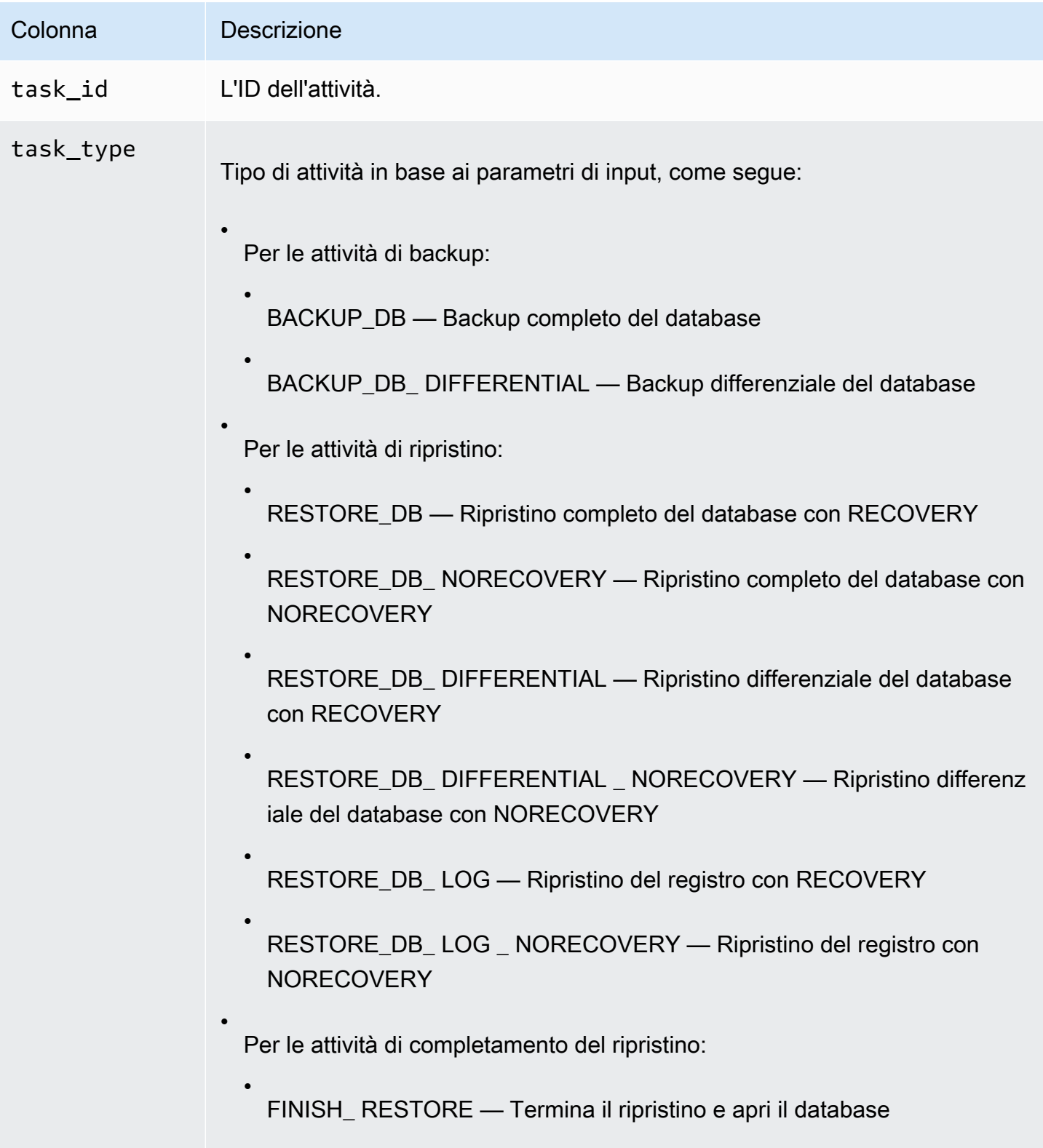

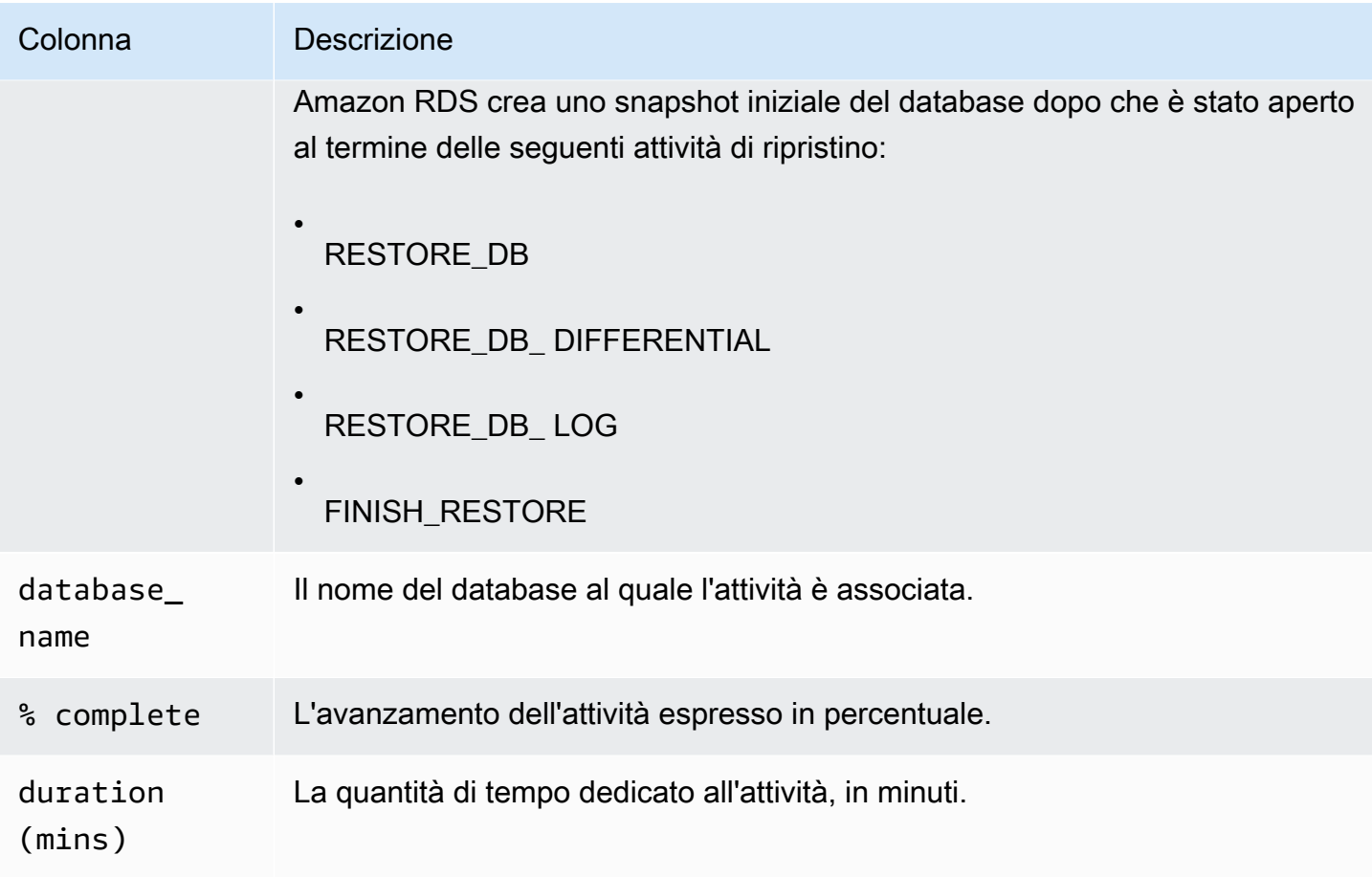

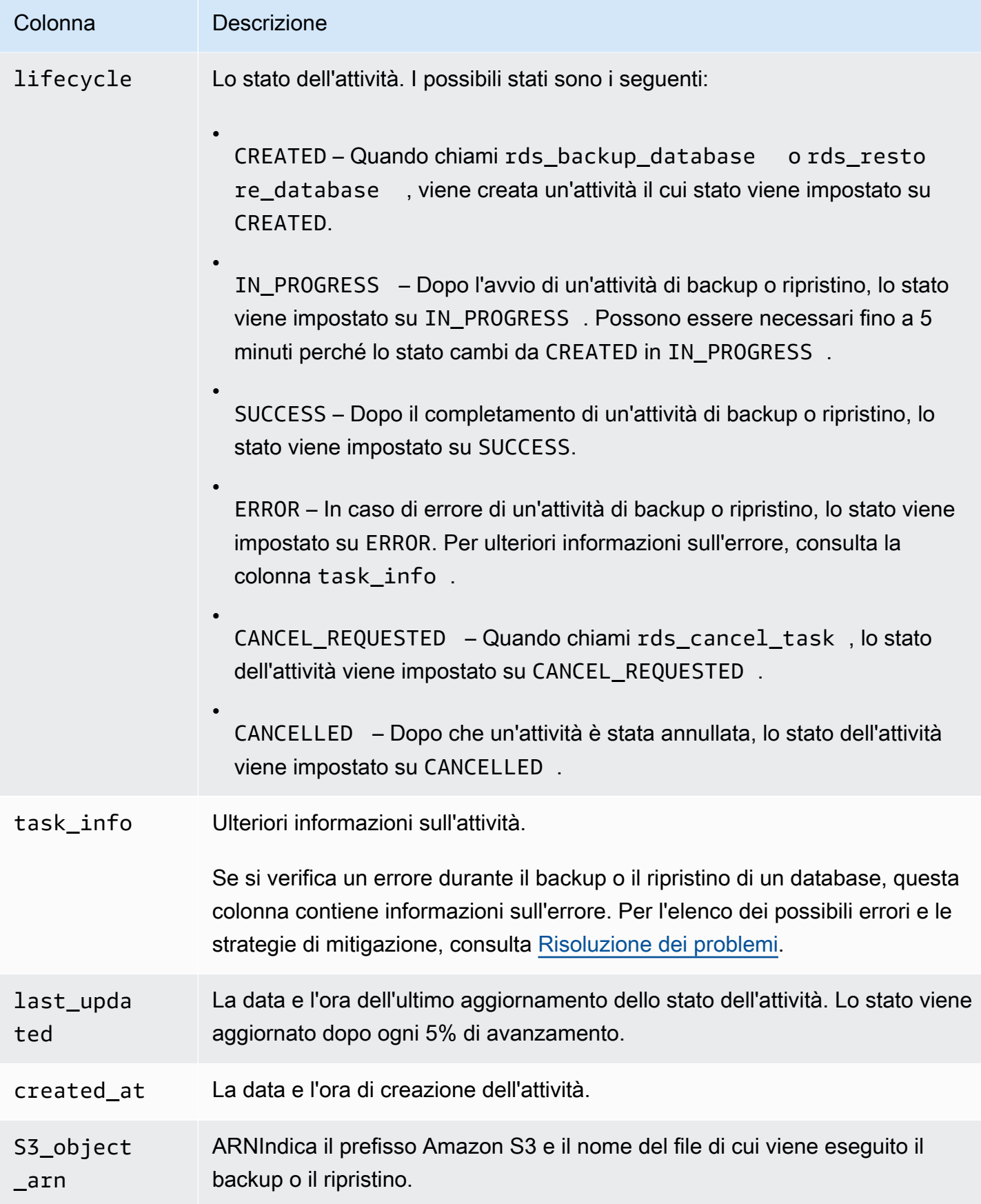

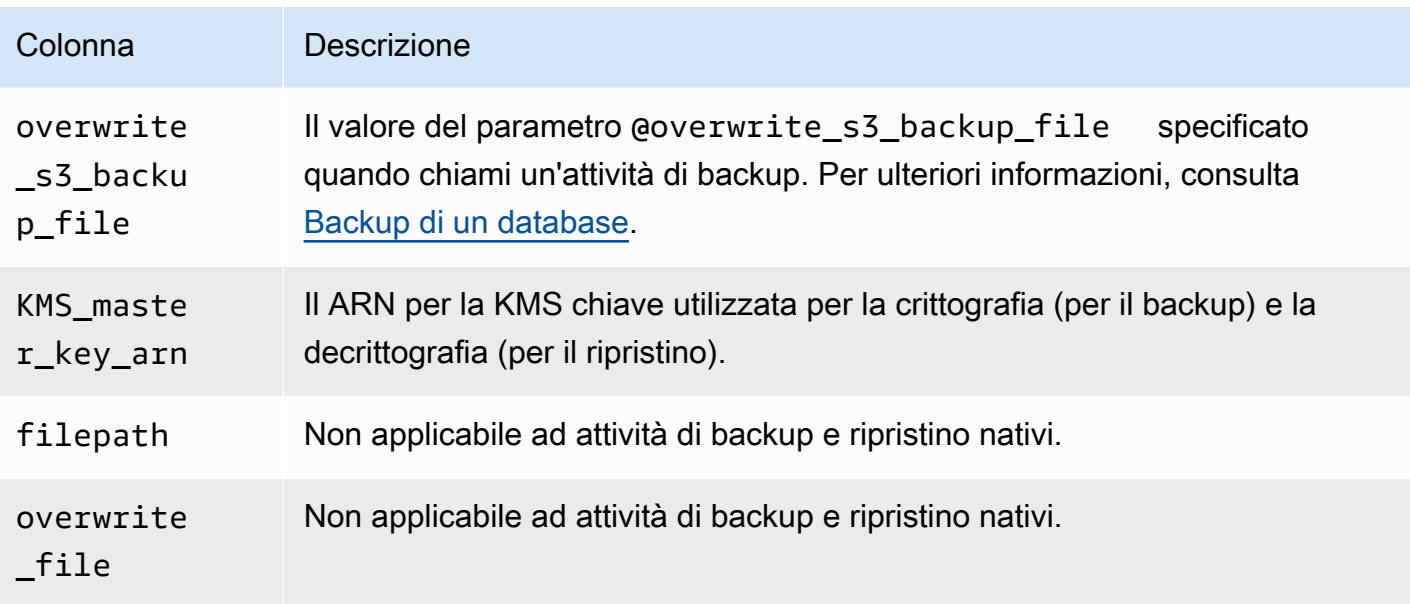

### <span id="page-2948-0"></span>Compressione dei file di backup

Per risparmiare spazio nel tuo bucket Amazon S3 puoi comprimere i tuoi file di backup. Per ulteriori informazioni sulla compressione dei file di backup, consulta [Compressione backup](https://msdn.microsoft.com/en-us/library/bb964719.aspx) nella documentazione di Microsoft.

La compressione dei file di backup è supportata per le seguenti edizioni dei database:

- Microsoft SQL Server Enterprise Edition
- Microsoft SQL Server Standard Edition

Per attivare la compressione per i file di backup è necessario eseguire il seguente codice:

```
exec rdsadmin.dbo.rds_set_configuration 'S3 backup compression', 'true';
```
Per disattivare la compressione per i file di backup è necessario eseguire il seguente codice:

```
exec rdsadmin.dbo.rds_set_configuration 'S3 backup compression', 'false';
```
### <span id="page-2948-1"></span>Risoluzione dei problemi

Di seguito sono elencati i problemi che si potrebbero riscontrare quando si utilizzano backup e ripristino nativi.

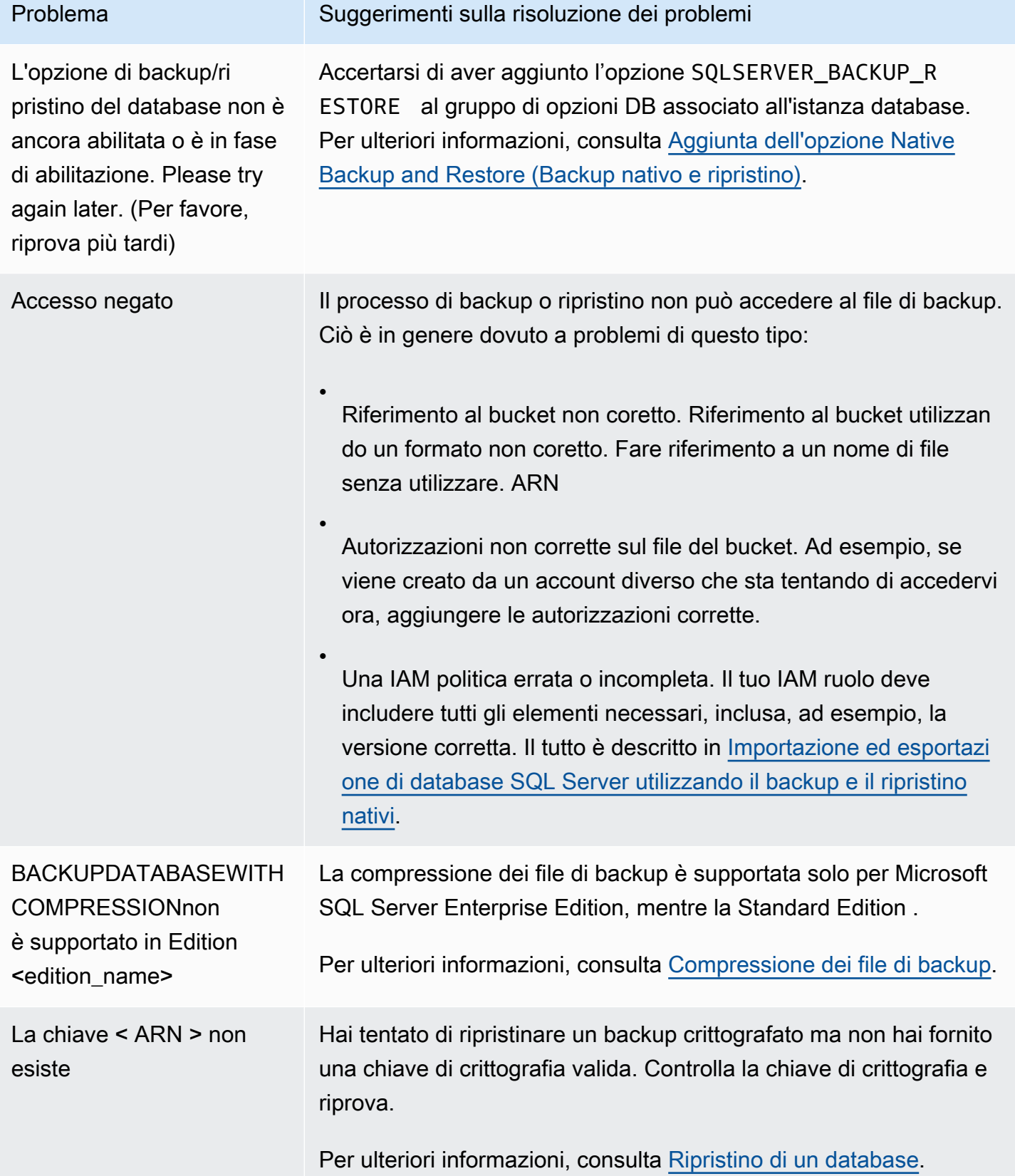

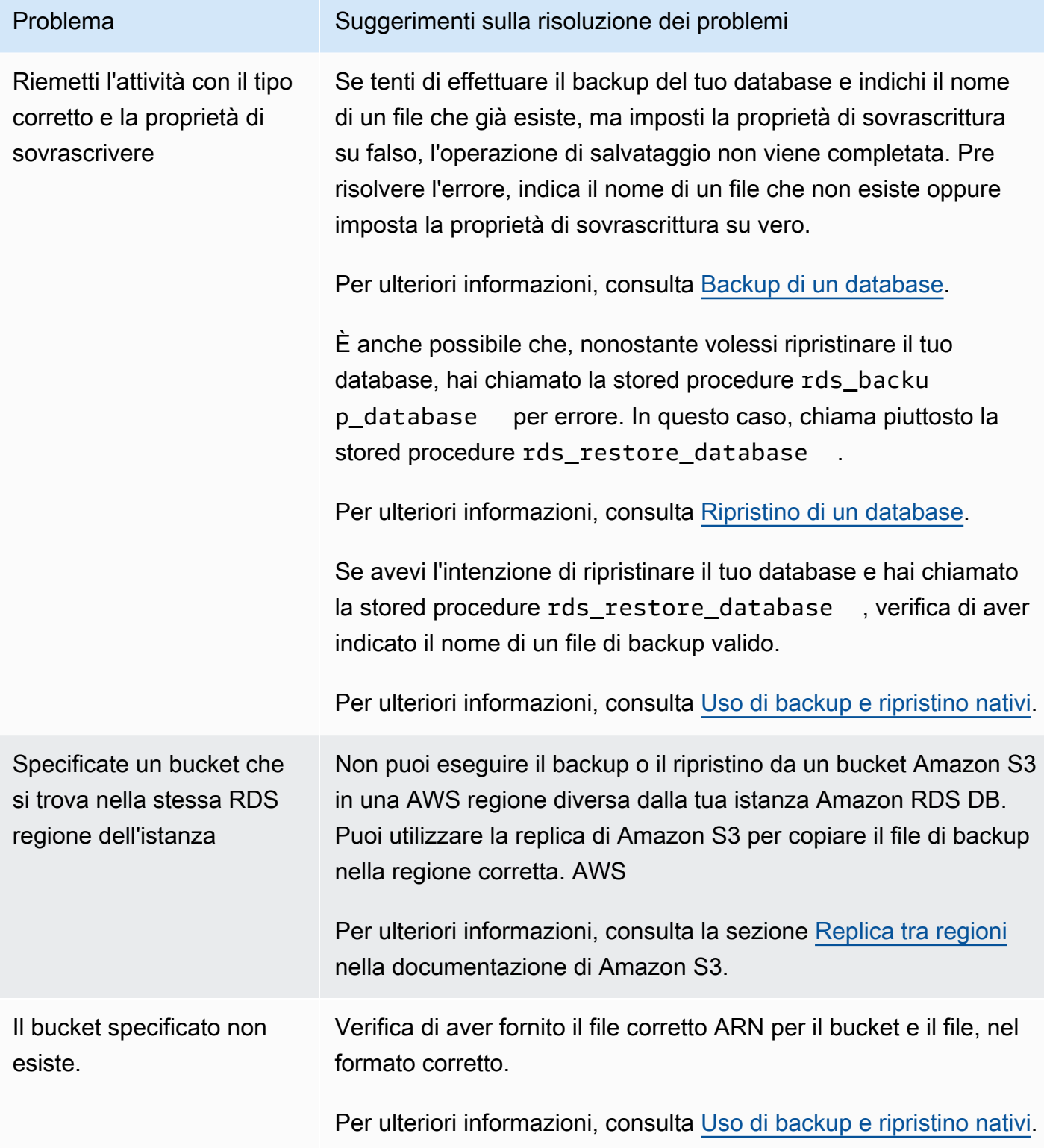

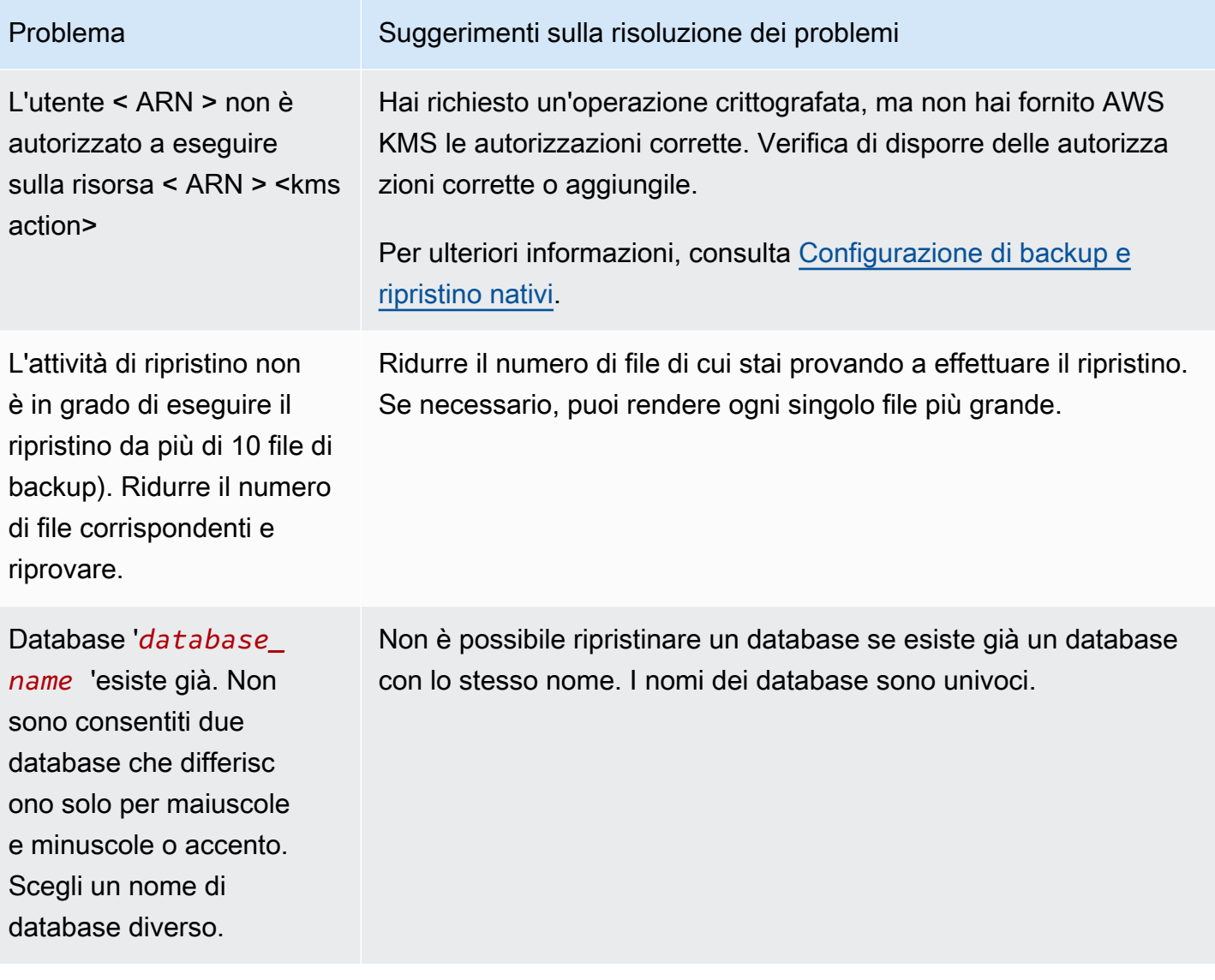
## Importazione ed esportazione di dati SQL Server mediante altri metodi

Di seguito, è possibile trovare informazioni relative all'utilizzo di snapshot per importare i dati Microsoft SQL Server in Amazon RDS. È anche possibile trovare informazioni relative all'utilizzo di snapshot per esportare i dati da un'istanza database RDS che esegue SQL Server.

Se lo scenario lo consente, è più semplice spostare i dati da e in Amazon RDS utilizzando la funzionalità di backup e di ripristino nativa. Per ulteriori informazioni, consulta [Importazione ed](#page-2923-0)  [esportazione di database SQL Server utilizzando il backup e il ripristino nativi](#page-2923-0).

#### **a** Note

Amazon RDS per Microsoft SQL Server non supporta l'importazione di dati nel database msdb.

#### Importazione di dati in Amazon RDS per SQL Server utilizzando uno snapshot

Per importare dati in un'istanza database SQL Server utilizzando uno snapshot

- 1. Creare un'Istanza database. Per ulteriori informazioni, consulta [Creazione di un'istanza database](#page-542-0)  [Amazon RDS.](#page-542-0)
- 2. Negare alle applicazioni l'accesso all'istanza database di destinazione.

Se si impedisce l'accesso all'istanza database durante l'importazione di dati, il trasferimento di dati sarà più veloce. Inoltre, non ci si dovrà preoccupare di eventuali conflitti durante il caricamento dei dati se altre applicazioni non possono scrivere sull'istanza database nello stesso momento. Se si verificano dei problemi ed è necessario eseguire il rollback a uno snapshot di database precedente, le sole modifiche che si perderanno sono i dati importati. Sarà possibile importare nuovamente tali dati dopo la risoluzione del problema.

Per informazioni sul controllo accessi all'istanza database, consulta [Controllo dell'accesso con i](#page-5128-0) [gruppi di sicurezza](#page-5128-0).

3. Creare uno snapshot del database di destinazione.

Se il database di destinazione è già popolato con dati, è consigliabile creare uno snapshot del database prima di importare i dati. Se si verificano dei problemi nell'importazione dei dati o si desidera eliminare le modifiche, è possibile ripristinare lo stato precedente del database

utilizzando lo snapshot. Per informazioni sugli snapshot di database, consulta [Creazione di uno](#page-1128-0) [snapshot DB per un'istanza DB Single-AZ](#page-1128-0).

#### **a** Note

Quando si crea uno snapshot di database, le operazioni I/O per il database vengono sospese per un momento (millisecondi) durante l'esecuzione del backup.

4. Disabilitare i backup automatici sul database di destinazione.

La disabilitazione dei backup automatici sull'istanza database di destinazione migliora le prestazioni durante l'importazione dei dati in quanto Amazon RDS non registra le transazioni se i backup automatici sono disabilitati. È tuttavia necessario considerare vari aspetti. I backup automatici sono necessari per eseguire un point-in-time ripristino. Pertanto, non è possibile ripristinare il database a uno specifico point-in-time durante l'importazione dei dati. Inoltre, qualsiasi backup automatico creato sull'istanza database viene eliminato, a meno che non si scelga di conservarlo.

La scelta di conservare i backup automatici può contribuire a proteggere dall'eliminazione accidentale dei dati. Amazon RDS insieme a ciascun backup automatico salva anche le proprietà dell'istanza database per facilitarne il recupero. L'utilizzo di questa opzione consente di ripristinare un'istanza database eliminata in un momento specifico del periodo di retention dei backup anche dopo averla eliminata. I backup automatici vengono automaticamente eliminati alla fine della finestra di backup specificata, così come accade per un'istanza database attiva.

È possibile anche utilizzare snapshot precedenti per ripristinare il database e tutti gli snapshot creati restano disponibili. Per informazioni sui backup automatici, consulta [Introduzione ai](#page-1094-0)  [backup.](#page-1094-0)

5. Disabilitare i vincoli di chiave esterna, se applicabile.

Se è necessario disabilitare tali vincoli, è possibile farlo con lo script seguente.

```
--Disable foreign keys on all tables 
     DECLARE @table_name SYSNAME; 
     DECLARE @cmd NVARCHAR(MAX); 
     DECLARE table_cursor CURSOR FOR SELECT name FROM sys.tables; 
     OPEN table_cursor; 
     FETCH NEXT FROM table_cursor INTO @table_name;
```

```
WHILE @@FETCH_STATUS = 0 BEGIN
      SELECT @cmd = 'ALTER TABLE '+QUOTENAME(@table_name)+' NOCHECK CONSTRAINT 
 ALL'; 
      EXEC (@cmd); 
     FETCH NEXT FROM table cursor INTO @table name;
    END 
   CLOSE table cursor;
    DEALLOCATE table_cursor; 
    GO
```
- 6. Eliminare gli indici, se applicabile.
- 7. Disabilitare i trigger, se applicabile.

Se è necessario disabilitare i trigger, è possibile farlo con lo script seguente.

```
--Disable triggers on all tables 
     DECLARE @enable BIT = 0; 
     DECLARE @trigger SYSNAME; 
     DECLARE @table SYSNAME; 
     DECLARE @cmd NVARCHAR(MAX); 
     DECLARE trigger_cursor CURSOR FOR SELECT trigger_object.name trigger_name, 
      table_object.name table_name 
     FROM sysobjects trigger_object 
     JOIN sysobjects table_object ON trigger_object.parent_obj = table_object.id 
     WHERE trigger_object.type = 'TR'; 
     OPEN trigger_cursor; 
     FETCH NEXT FROM trigger_cursor INTO @trigger, @table; 
     WHILE @@FETCH_STATUS = 0 BEGIN 
       IF @enable = 1 
          SET @cmd = 'ENABLE '; 
       ELSE 
          SET @cmd = 'DISABLE '; 
       SET @cmd = @cmd + ' TRIGGER dbo.'+QUOTENAME(@trigger)+' ON 
 dbo.'+QUOTENAME(@table)+' '; 
       EXEC (@cmd); 
       FETCH NEXT FROM trigger_cursor INTO @trigger, @table; 
     END
```

```
 CLOSE trigger_cursor; 
 DEALLOCATE trigger_cursor; 
 GO
```
8. Eseguire una query sull'istanza SQL Server di origine per tutti gli account di accesso che si intende importare nell'istanza database di destinazione.

SQL Server archivia account di accesso e password nel database master. Poiché Amazon RDS non concede l'accesso al database master, non è possibile importare direttamente account di accesso e password nell'istanza database di destinazione. È necessario invece eseguire una query sul database master sull'istanza SQL Server di origine per generare un file DDL (Data Definition Language). Il file deve includere tutti gli accessi e le password che si desidera aggiungere all'istanza database di destinazione. Il file deve includere anche le appartenenze ai ruoli e le autorizzazioni che si desidera trasferire.

Per informazioni sull'interrogazione del master database, vedere [Trasferimento di login e](https://learn.microsoft.com/en-us/troubleshoot/sql/database-engine/security/transfer-logins-passwords-between-instances)  [password tra istanze di SQL Server nella](https://learn.microsoft.com/en-us/troubleshoot/sql/database-engine/security/transfer-logins-passwords-between-instances) Microsoft Knowledge Base.

L'output dello script è un altro script che è possibile eseguire sull'istanza database di destinazione. Il codice dello script nell'articolo della Knowledge Base è il seguente:

p.type IN

Sostituire ogni occorrenza di p.type con il codice seguente:

```
p.type = 'S'
```
- 9. Importare i dati utilizzando il metodo in [Importazione dei dati](#page-2957-0).
- 10. Concedere alle applicazioni l'accesso all'istanza database di destinazione.

Al termine dell'importazione dei dati, è possibile concedere l'accesso all'istanza database alle applicazioni bloccate durante l'importazione. Per informazioni sul controllo accessi all'istanza database, consulta [Controllo dell'accesso con i gruppi di sicurezza](#page-5128-0).

11. Abilitare i backup automatici sull'istanza database di destinazione.

Per informazioni sui backup automatici, consulta [Introduzione ai backup.](#page-1094-0)

12. Abilitare i vincoli di chiave esterna.

Se i vincoli di chiave esterna sono stati disabilitati in precedenza, è possibile abilitarli con lo script seguente.

```
--Enable foreign keys on all tables 
     DECLARE @table_name SYSNAME; 
     DECLARE @cmd NVARCHAR(MAX); 
     DECLARE table_cursor CURSOR FOR SELECT name FROM sys.tables; 
     OPEN table_cursor; 
     FETCH NEXT FROM table_cursor INTO @table_name; 
    WHILE @@FETCH_STATUS = 0 BEGIN
       SELECT @cmd = 'ALTER TABLE '+QUOTENAME(@table_name)+' CHECK CONSTRAINT ALL'; 
       EXEC (@cmd); 
       FETCH NEXT FROM table_cursor INTO @table_name; 
     END 
     CLOSE table_cursor; 
     DEALLOCATE table_cursor;
```
- 13. Abilitare gli indici, se applicabile.
- 14. Abilitare i trigger, se applicabile.

Se i trigger sono stati disabilitati in precedenza, è possibile abilitarli con lo script seguente.

```
--Enable triggers on all tables 
     DECLARE @enable BIT = 1; 
     DECLARE @trigger SYSNAME; 
     DECLARE @table SYSNAME; 
     DECLARE @cmd NVARCHAR(MAX); 
     DECLARE trigger_cursor CURSOR FOR SELECT trigger_object.name trigger_name, 
     table_object.name table_name 
     FROM sysobjects trigger_object 
     JOIN sysobjects table_object ON trigger_object.parent_obj = table_object.id 
     WHERE trigger_object.type = 'TR'; 
     OPEN trigger_cursor; 
     FETCH NEXT FROM trigger_cursor INTO @trigger, @table; 
    WHILE @@FETCH_STATUS = 0 BEGIN
      IF \thetaenable = 1
          SET @cmd = 'ENABLE ';
```

```
 ELSE 
         SET @cmd = 'DISABLE '; 
      SET @cmd = @cmd + ' TRIGGER dbo.'+QUOTENAME(@trigger)+' ON 
 dbo.'+QUOTENAME(@table)+' '; 
      EXEC (@cmd); 
      FETCH NEXT FROM trigger_cursor INTO @trigger, @table; 
    END 
    CLOSE trigger_cursor; 
    DEALLOCATE trigger_cursor;
```
#### <span id="page-2957-0"></span>Importazione dei dati

Microsoft SQL Server Management Studio è un client SQL Server grafico incluso in tutte le edizioni di Microsoft SQL Server ad eccezione di Express Edition. SQL Server Management Studio Express è fornito da Microsoft come download gratuito. Per trovare questo download, consulta [il sito Web di](https://www.microsoft.com/en-us/download) [Microsoft.](https://www.microsoft.com/en-us/download)

#### **a** Note

SQL Server Management Studio è disponibile solo come applicazione basata su Windows.

SQL Server Management Studio include i seguenti strumenti, utili nell'importazione di dati in un'istanza database SQL Server:

- Procedura guidata Genera e pubblica script
- Importazione/Esportazione guidata
- Copia bulk

Procedura guidata Genera e pubblica script

La procedura guidata Genera e pubblica script crea uno script che contiene lo schema di un database, i dati o entrambi. È possibile generare uno script per un database nella distribuzione SQL Server locale. È quindi possibile eseguire lo script per trasferire le informazioni in esso contenute in un'istanza database Amazon RDS.

#### a Note

Per database di dimensioni di 1 GiB o superiori, è più efficace eseguire lo script del solo schema di database. Si utilizza quindi l'Importazione/Esportazione guidata della caratteristica copia bulk di SQL Server per il trasferimento dei dati.

Per informazioni dettagliate sulla procedura guidata Genera e pubblica script, consulta la [documentazione di Microsoft SQL Server.](http://msdn.microsoft.com/en-us/library/ms178078%28v=sql.105%29.aspx)

Nella procedura guidata, presta particolare attenzione alle opzioni avanzate nella pagina Opzioni di creazione script per assicurarti che tutti gli elementi da includere nello script siano selezionati. Ad esempio, per impostazione predefinita, i trigger di database non sono inclusi nello script.

Quando lo script viene generato e salvato, puoi utilizzare SQL Server Management Studio per la connessione all'istanza database e quindi eseguire lo script.

#### Importazione/Esportazione guidata

Importazione/Esportazione guidata crea un pacchetto Integration Services speciale, che puoi utilizzare per copiare i dati dal database SQL Server locale nell'istanza database di destinazione. La procedura guidata può filtrare le tabelle e persino le tuple in una tabella da copiare nell'istanza database di destinazione.

#### **a** Note

Importazione/Esportazione guidata è una soluzione appropriata per i set di dati di grandi dimensioni, ma forse non la più rapida per esportare dati a distanza dalla distribuzione locale. Una soluzione più rapida è la funzionalità di copia bulk di SQL Server.

Per ulteriori informazioni su Importazione/Esportazione guidata, consulta la [documentazione di](http://msdn.microsoft.com/en-us/library/ms140052%28v=sql.105%29.aspx)  [Microsoft SQL Server.](http://msdn.microsoft.com/en-us/library/ms140052%28v=sql.105%29.aspx)

Nella pagina Choose a Destination (Seleziona destinazione) della procedura guidata, procedere come segue:

- In Nome server, digitare il nome dell'endpoint per l'istanza database.
- Per la modalità di autenticazione del server, scegliere Usa autenticazione di SQL Server.

• Per Nome utente e Password, digitare le credenziali per l'utente master creato per l'istanza database.

#### Copia bulk

La funzionalità di copia bulk di SQL Server è una soluzione efficace per copiare dati da un database di origine all'istanza database. La copia bulk scrive i dati specificati in un file di dati, ad esempio un file ASCII. In seguito, puoi eseguire la copia bulk per scrivere il contenuto del file sull'istanza database di destinazione.

Questa sezione utilizza l'utilità bcp inclusa in tutte le edizioni di SQL Server. Per informazioni dettagliate sulle operazioni di importazione ed esportazione bulk, consulta la [documentazione di](http://msdn.microsoft.com/en-us/library/ms187042%28v=sql.105%29.aspx)  [Microsoft SQL Server.](http://msdn.microsoft.com/en-us/library/ms187042%28v=sql.105%29.aspx)

#### **G** Note

Prima di utilizzare la funzionalità di copia bulk, devi dapprima importare lo schema del database nell'istanza database di destinazione. La procedura guidata Genera e pubblica script, descritta precedentemente in questo argomento, è uno strumento eccellente per questo scopo.

Il comando seguente esegue la connessione all'istanza SQL Server locale. Genera un file delimitato da tabulazioni di una tabella specificata nella directory principale C:\ della distribuzione SQL Server esistente. La tabella è specificata dal relativo nome completo e il file di testo ha lo stesso nome della tabella che viene copiata.

```
bcp dbname.schema_name.table_name out C:\table_name.txt -n -S localhost -U username -
P password -b 10000
```
Il codice precedente include le seguenti opzioni:

- -n specifica che la copia bulk utilizza i tipi di dati nativi dei dati da copiare.
- -S specifica l'istanza SQL Server a si collega l'utilità bcp.
- -U specifica il nome utente dell'account utilizzato per il login all'istanza SQL Server.
- -P specifica la password per l'utente specificato da -U.
- -b specifica il numero di righe per batch di dati importati.

#### **a** Note

Potrebbero esserci altri parametri importanti per la tua operazione di importazione. Ad esempio, potresti avere bisogno del parametro -E relativo ai valori di identità. Per ulteriori informazioni, consulta la descrizione completa della sintassi della riga di comando per l'utilità bcp nella [documentazione di Microsoft SQL Server.](http://msdn.microsoft.com/en-us/library/ms162802%28v=sql.105%29.aspx)

Ad esempio, supponiamo che un database denominato store che utilizza lo schema predefinito dbo contenga una tabella denominata customers. L'account utente admin, con la password insecure, copia 10.000 righe della tabella customers in un file denominato customers.txt.

```
bcp store.dbo.customers out C:\customers.txt -n -S localhost -U admin -P insecure -b 
 10000
```
Dopo aver generato il file di dati, è possibile caricare i dati nell'istanza database utilizzando un comando simile. Prima di procedere, crea il database e lo schema nell'istanza database di destinazione. Utilizza quindi l'argomento in per specificare un file di input anziché out per specificare un file di output. Invece di utilizzare localhost per specificare l'istanza SQL Server locale, specifica l'endpoint dell'istanza database. Se utilizzi una porta differente dalla porta 1433, specifica anche quella. Il nome utente e la password sono la password e l'utente master dell'istanza database. La sintassi è esposta di seguito.

```
bcp dbname.schema_name.table_name
      in C:\table_name.txt -n -S endpoint,port -U master_user_name -
P master_user_password -b 10000
```
Per continuare l'esempio precedente, supponiamo che il nome utente master sia admin e che la password sia insecure. L'endpoint per l'istanza database è rds.ckz2kqd4qsn1.useast-1.rds.amazonaws.com e si utilizza la porta 4080. Il comando è il seguente.

```
bcp store.dbo.customers in C:\customers.txt -n -S rds.ckz2kqd4qsn1.us-
east-1.rds.amazonaws.com,4080 -U admin -P insecure -b 10000
```
#### **a** Note

Specifica una password diversa dal prompt mostrato qui come best practice per la sicurezza.

### Esportazione di dati da Amazon RDS per SQL Server

Puoi scegliere una delle seguenti opzioni per esportare dati da un'istanza database RDS for SQL Server:

- Backup di database nativo con file di backup completo (.bak) L'utilizzo di file .bak per il backup di database è estremamente ottimizzato ed è in genere il modo più rapido per esportare dati. Per ulteriori informazioni, consulta [Importazione ed esportazione di database SQL Server utilizzando il](#page-2923-0)  [backup e il ripristino nativi](#page-2923-0).
- Procedura guidata di importazione ed esportazione di SQL Server Per ulteriori informazioni, consulta [Importazione/Esportazione guidata di SQL Server.](#page-2961-0)
- Procedura guidata di generazione e pubblicazione di script di SQL Server e utilità bcp Per ulteriori informazioni, consulta [Procedura guidata Genera e pubblica script e utilità bcp di SQL Server](#page-2963-0).

<span id="page-2961-0"></span>Importazione/Esportazione guidata di SQL Server

Puoi utilizzare Importazione/Esportazione guidata di SQL Server per copiare una o più tabelle, viste o query dall'istanza database RDS for SQL Server in un altro datastore. Questa scelta è la migliore se il datastore di destinazione non è SQL Server. Per ulteriori informazioni, consulta [Importazione ed](http://msdn.microsoft.com/en-us/library/ms141209%28v=sql.110%29.aspx)  [esportazione guidata di SQL Server](http://msdn.microsoft.com/en-us/library/ms141209%28v=sql.110%29.aspx) nella documentazione di SQL Server.

L'Importazione/Esportazione guidata di SQL Server è disponibile come parte di Microsoft SQL Server Management Studio. Il client SQL Server grafico è incluso in tutte le edizioni di Microsoft SQL Server ad eccezione di Express Edition. SQL Server Management Studio è disponibile solo come applicazione basata su Windows. SQL Server Management Studio Express è fornito da Microsoft come download gratuito. Per trovare questo download, consulta [il sito Web di Microsoft.](http://www.microsoft.com/en-us/search/Results.aspx?q=sql%20server%20management%20studio)

Per esportare dati con Importazione/Esportazione guidata di SQL Server

- 1. In SQL Server Management Studio, connettersi all'istanza database RDS for SQL Server. Per informazioni dettagliate su come eseguire questa operazione, consulta [Connessione a un'istanza](#page-2863-0)  [database che esegua il motore di database di Microsoft SQL Server.](#page-2863-0)
- 2. In Esplora oggetti, espandere Database, aprire il menu contestuale (fare clic con il pulsante destro del mouse) del database di origine, scegliere Attività, quindi scegliere Esporta dati. Viene visualizzata la procedura guidata.
- 3. Nella pagina Seleziona origine dati, procedere come segue:
	- a. Per Origine dati scegliere **SQL Server Native Client 11.0**.
- b. Verifica che la casella Nome server riporti l'endpoint dell'istanza database RDS for SQL Server.
- c. Selezionare Usa autenticazione di SQL Server. In Nome utente e Password specifica il nome utente master e la password dell'istanza database.
- d. Verificare che nella casella Database sia visualizzato il database da cui esportare i dati.
- e. Seleziona Successivo.
- 4. Nella pagina Seleziona destinazione, procedere come segue:
	- a. Per Destinazione scegliere **SQL Server Native Client 11.0**.

#### **a** Note

Sono disponibili altre origini dati di destinazione. Queste includono i provider di dati .NET Framework, i provider OLE DB, SQL Server Native Client e ADO.NET, Microsoft Office Excel, Microsoft Office Access e l'origine del file flat. Se si sceglie come destinazione una di queste origini dati, ignorare la parte restante della fase 4. Per i dettagli delle informazioni di connessione da fornire successivamente, consultare l'argomento relativo alla [scelta di una destinazione](http://msdn.microsoft.com/en-us/library/ms178430%28v=sql.110%29.aspx) nella documentazione di SQL Server.

- b. In Nome server, digitare il nome di server dell'istanza database SQL Server di destinazione.
- c. Scegliere il tipo di autenticazione appropriato. Digitare un nome utente e una password, se necessario.
- d. Per Database, scegliere il nome del database di destinazione, oppure scegliere Nuovo per creare un nuovo database per i dati esportati.

Se si sceglie Nuovo, consultare [Crea database](http://msdn.microsoft.com/en-us/library/ms183323%28v=sql.110%29.aspx) nella documentazione di SQL Server per dettagli sulle informazioni di database da fornire.

- e. Seleziona Successivo.
- 5. Nella pagina Copia tabella o query, scegliere Copia i dati da una o più tabelle o viste oppure Scrivi una query per specificare i dati da trasferire. Seleziona Successivo.
- 6. Se si sceglie Scrivi una query per specificare i dati da trasferire, viene visualizzata la pagina Impostazione query di origine. Digitare o incollare una query SQL, quindi scegliere Analizza per verificarla. Dopo la convalida della query, scegliere Avanti.
- 7. Nella pagina Seleziona tabelle e viste di origine, procedere come segue:
- a. Selezionare le tabelle e le viste da esportare oppure verificare che la query fornita sia selezionata.
- b. Scegliere Modifica mapping e specificare le informazioni di mapping delle colonne e di database. Per ulteriori informazioni, consulta [Mapping colonne](http://msdn.microsoft.com/en-us/library/ms189660%28v=sql.110%29.aspx) nella documentazione di SQL Server.
- c. (Facoltativo) Per visualizzare un'anteprima dei dati da esportare, selezionare la tabella, la vista o la query, quindi scegliere Anteprima.
- d. Seleziona Successivo.
- 8. Nella pagina Esegui pacchetto, verificare che Esegui immediatamente sia selezionato. Seleziona Successivo.
- 9. Nella pagina Completamento della procedura guidata, verificare che le informazioni di esportazione dei dati siano quelle previste. Scegli Fine.
- 10. Nella pagina Esecuzione completata, scegliere Chiudi.

<span id="page-2963-0"></span>Procedura guidata Genera e pubblica script e utilità bcp di SQL Server

Puoi utilizzare la procedura guidata Genera e pubblica script di SQL Server per creare script per un intero database o per soltanto alcuni oggetti selezionati. Puoi eseguire questi script su un'istanza database SQL Server di destinazione per ricreare gli oggetti con script. Successivamente, puoi utilizzare l'utilità bcp per esportare in bulk i dati degli oggetti selezionati nell'istanza database di destinazione. Questa scelta è preferibile se intendi spostare un intero database (con oggetti che non siano tabelle) o grandi quantità di dati tra due istanze database SQL Server. Per una descrizione completa della sintassi della riga di comando di bcp, consulta [Utilità bcp](http://msdn.microsoft.com/en-us/library/ms162802%28v=sql.110%29.aspx) nella documentazione di Microsoft SQL Server.

La procedura guidata Genera e pubblica script di SQL Server è disponibile come parte di Microsoft SQL Server Management Studio. Il client SQL Server grafico è incluso in tutte le edizioni di Microsoft SQL Server ad eccezione di Express Edition. SQL Server Management Studio è disponibile solo come applicazione basata su Windows. SQL Server Management Studio Express è fornito da Microsoft come [download gratuito](http://www.microsoft.com/en-us/search/Results.aspx?q=sql%20server%20management%20studio).

Per esportare dati mediante la procedura guidata Genera e pubblica script e l'utilità bcp di SQL Server

- 1. In SQL Server Management Studio, connettersi all'istanza database RDS for SQL Server. Per informazioni dettagliate su come eseguire questa operazione, consulta [Connessione a un'istanza](#page-2863-0)  [database che esegua il motore di database di Microsoft SQL Server.](#page-2863-0)
- 2. In Esplora oggetti, espandere il nodo Database e selezionare il database di cui si intende creare lo script.
- 3. Seguire le istruzioni in [Procedura guidata Genera e pubblica script](http://msdn.microsoft.com/en-us/library/bb895179%28v=sql.110%29.aspx) nella documentazione di SQL Server per creare un file di script.
- 4. In SQL Server Management Studio, connettersi all'istanza database SQL Server di destinazione.
- 5. Con l'istanza database SQL Server di destinazione selezionata in Object Explorer (Esplora oggetti), seleziona Open (Apri) dal menu File, quindi seleziona File e apri il file di script.
- 6. Se si è eseguito lo script dell'intero database, esaminare l'istruzione CREATE DATABASE nello script. Assicurarsi che il database venga creato nella posizione e con i parametri desiderati. Per ulteriori informazioni, consulta [CREATE DATABASE](http://msdn.microsoft.com/en-us/library/ms176061%28v=sql.110%29.aspx) nella documentazione di SQL Server.
- 7. Se si creano utenti di database nello script, verificare se esistono account di accesso server sull'istanza database di destinazione per quegli utenti. In caso contrario, creare degli account di accesso per tali utenti, altrimenti i comandi con script per la creazione di utenti di database non riescono. Per ulteriori informazioni, consulta [Creazione di un account di accesso](http://msdn.microsoft.com/en-us/library/aa337562%28v=sql.110%29.aspx) nella documentazione di SQL Server.
- 8. Scegliere !Execute nel menu Editor SQL per eseguire il file di script e creare oggetti di database. Al termine dello script, verificare che tutti gli oggetti di database esistano come previsto.
- 9. Utilizza l'utilità bcp per esportare i dati dall'istanza database RDS for SQL Server in file. Aprire un prompt dei comandi e digitare il comando seguente.

```
bcp database_name.schema_name.table_name out data_file -n -S aws_rds_sql_endpoint -
U username -P password
```
Il codice precedente include le seguenti opzioni:

- table name è il nome di una delle tabelle che è stata ricreata nel database di destinazione e che ora si intende popolare con dati.
- data\_file è il percorso completo e il nome del file di dati da creare.
- -n specifica che la copia bulk utilizza i tipi di dati nativi dei dati da copiare.
- -S specifica l'istanza database SQL Server da cui eseguire l'esportazione.
- -U specifica il nome utente da utilizzare durante la connessione all'istanza database SQL Server.
- -P specifica la password per l'utente specificato da -U.

Di seguito viene illustrato un esempio del comando .

```
bcp world.dbo.city out C:\Users\JohnDoe\city.dat -n -S sql-jdoe.1234abcd.us-
west-2.rds.amazonaws.com,1433 -U JohnDoe -P ClearTextPassword
```
Ripetere questo passaggio fino ad avere file di dati per tutte le tabelle da esportare.

- 10. Preparare l'istanza database di destinazione per l'importazione bulk dei dati seguendo le istruzioni contenute in [Prepararsi all'importazione bulk dei dati](http://msdn.microsoft.com/en-us/library/ms189989%28v=sql.110%29.aspx) nella documentazione di SQL Server.
- 11. Decidere il metodo di importazione bulk da utilizzare dopo aver preso in considerazione le prestazioni e altri problemi descritti in [Informazioni sulle operazioni di importazione ed](http://msdn.microsoft.com/en-us/library/ms187042%28v=sql.105%29.aspx)  [esportazione bulk](http://msdn.microsoft.com/en-us/library/ms187042%28v=sql.105%29.aspx) nella documentazione di SQL Server.
- 12. Importare in blocco i dati dai file di dati creati utilizzando l'utilità bcp. Per fare ciò, seguire le istruzioni contenute in [Importare ed esportare dati bulk con bcp](http://msdn.microsoft.com/en-us/library/aa337544%28v=sql.110%29.aspx) oppure nella sezione relativa all'[importazione di dati bulk utilizzando BULK INSERT o OPENROWSET\(BULK...\)](http://msdn.microsoft.com/en-us/library/ms175915%28v=sql.110%29.aspx) nella documentazione di SQL Server, a seconda del metodo di importazione scelto nella fase 11.

# Utilizzo delle repliche di lettura per Microsoft SQL Server in Amazon RDS

Di solito si utilizzano repliche di lettura per configurare la replica tra istanze Amazon RDS DB. Per informazioni generali sulle repliche di lettura, consulta [Uso delle repliche di lettura dell'istanza](#page-796-0)  [database](#page-796-0).

In questa sezione, puoi trovare informazioni specifiche sull'utilizzo delle repliche lette su Amazon RDS for SQL Server.

- [Sincronizzazione degli utenti e degli oggetti del database con una replica di lettura SQL del server](#page-2970-0)
- [Risoluzione di un problema relativo alla replica di lettura del SQL server](#page-2972-0)

## Configurazione delle repliche di lettura per Server SQL

Prima di poter utilizzare un'istanza database come istanza database di origine per la replica, devi abilitare i backup automatici sull'istanza database di origine. Per farlo devi impostare il periodo di retention dei backup su un valore diverso da zero. L'impostazione di questo tipo di implementazione impone anche l'attivazione dei backup automatici.

La creazione di una replica di lettura del SQL server non richiede un'interruzione dell'istanza database principale. Amazon RDS imposta i parametri e le autorizzazioni necessari per l'istanza DB di origine e la replica di lettura senza alcuna interruzione del servizio. Viene acquisito uno snapshot dell'istanza database di origine e tale snapshot diventa la replica di lettura. Quando una replica di lettura viene eliminata non si verifica alcuna interruzione.

È possibile creare fino a 15 repliche di lettura da un'istanza database di origine. Per un efficace funzionamento della replica, raccomandiamo di configurare ciascuna replica di lettura con la stessa quantità di risorse di calcolo e di archiviazione dell'istanza database di origine. Se si dimensiona l'istanza database di origine, si devono dimensionare anche le repliche di lettura.

La versione del motore SQL Server DB dell'istanza DB di origine e tutte le relative repliche di lettura devono essere uguali. Amazon RDS aggiorna il sistema primario immediatamente dopo l'aggiornamento delle repliche di lettura, indipendentemente dalla finestra di manutenzione. Per ulteriori informazioni sull'aggiornamento della versione del motore del database, consultare [Aggiornamento del motore Microsoft SQL Server DB](#page-2916-0).

Una replica di lettura deve disporre di risorse di calcolo e storage sufficienti per ricevere e applicare le modifiche provenienti dall'origine. Se una replica di lettura raggiunge la massima capacità di risorse di calcolo, di rete o di storage, smette di ricevere o applicare modifiche dalla sua origine. È possibile modificare lo storage e le CPU risorse di una replica di lettura indipendentemente dalla replica di origine e da altre repliche di lettura.

Per ulteriori informazioni su come creare una replica di lettura, vedere. [Creazione di una replica di](#page-807-0)  [lettura](#page-807-0)

## Leggi le limitazioni relative alla replica con Server SQL

Le seguenti limitazioni si applicano alle repliche di lettura SQL del server su AmazonRDS:

- Le repliche di lettura sono disponibili solo sul motore SQL Server Enterprise Edition (EE).
- Le repliche di lettura sono disponibili per le versioni SQL Server 2016-2022.
- È possibile creare fino a 15 repliche di lettura da un'istanza database di origine. La replica potrebbe subire ritardi quando l'istanza DB di origine ha più di 5 repliche di lettura.
- Le repliche di lettura sono disponibili solo per le istanze DB eseguite su classi di istanze DB con quattro o più. vCPUs
- Una replica di lettura supporta fino a 100 database a seconda del tipo di classe di istanza e della modalità di disponibilità. È necessario creare database sull'istanza DB di origine per replicarli automaticamente nelle repliche di lettura. Non è possibile scegliere singoli database da replicare. Per ulteriori informazioni, consulta [Limitazioni per le istanze DB di Microsoft SQL Server.](#page-2820-0)
- Non è possibile eliminare un database da una replica di lettura. Per eliminare un database, eliminalo dall'istanza DB di origine con la rds\_drop\_database stored procedure. Per ulteriori informazioni, consulta [Rimozione di un database Microsoft SQL Server.](#page-3247-0)
- Se l'istanza DB di origine utilizza Transparent Data Encryption (TDE) per crittografare i dati, anche la replica di lettura viene configurata automaticamente. TDE

Se l'istanza DB di origine utilizza una KMS chiave per crittografare i dati, le repliche di lettura nella stessa regione utilizzano la stessa chiave. KMS Per le repliche di lettura tra regioni, è necessario specificare una KMS chiave dall'area della replica di lettura al momento della creazione della replica di lettura. Non è possibile modificare la KMS chiave per una replica di lettura.

- Le repliche di lettura hanno lo stesso fuso orario e le stesse regole di confronto dell'istanza DB di origine, indipendentemente dalla zona di disponibilità in cui vengono create.
- Quanto segue non è supportato su Amazon RDS for SQL Server:
- Conservazione di backup delle repliche di lettura
- oint-in-time Ripristino del PC da repliche lette
- Snapshot manuali di repliche di lettura
- Repliche di lettura AZ multiple
- Creazione di repliche di lettura di repliche di lettura
- Sincronizzazione degli accessi degli utenti a repliche di lettura
- Amazon RDS for SQL Server non interviene per mitigare l'elevato ritardo di replica tra un'istanza DB di origine e le relative repliche di lettura. Assicurati che l'istanza database di origine e le sue repliche di lettura siano dimensionate correttamente, in termini di capacità di calcolo e storage, per adattarsi al loro carico operativo.
- È possibile eseguire la replica tra AWS GovCloud (Stati Uniti orientali) e AWS GovCloud Regioni (Stati Uniti occidentali), ma non entrate o uscite da AWS GovCloud (US) Regions.

### Considerazioni sulle opzioni relative alle repliche RDS dei server SQL

Prima di creare una replica RDS for SQL Server, considera i seguenti requisiti, restrizioni e consigli:

• Se la replica SQL Server si trova nella stessa regione dell'istanza DB di origine, assicurati che appartenga allo stesso gruppo di opzioni dell'istanza DB di origine. Le modifiche al gruppo di opzioni di origine o all'appartenenza al gruppo di opzioni di origine si propagano alle repliche. Queste modifiche vengono applicate alle repliche immediatamente dopo l'applicazione all'istanza database di origine, indipendentemente dalla finestra di manutenzione delle repliche.

Per ulteriori informazioni sui gruppi di opzioni, consulta [Uso di gruppi di opzioni.](#page-603-0)

• Quando crei una replica SQL server interregionale, Amazon RDS crea un gruppo di opzioni dedicato per tale replica.

Non puoi rimuovere una replica SQL Server interregionale dal relativo gruppo di opzioni dedicato. Nessun'altra istanza DB può utilizzare il gruppo di opzioni dedicato per una replica SQL server tra più regioni.

Di seguito sono riportate le opzioni replicate. Per aggiungere opzioni replicate a una replica SQL server interregionale, aggiungila al gruppo di opzioni dell'istanza DB di origine. L'opzione è installata anche su tutte le repliche dell'istanza database di origine.

• TDE

Di seguito sono riportate le opzioni non replicate. È possibile aggiungere o rimuovere le opzioni non replicate da un gruppo di opzioni dedicato.

- MSDTC
- SQLSERVER\_AUDIT
- Per abilitare l'opzione SQLSERVER\_AUDIT sulla replica di lettura tra regioni, aggiungi l'opzione SQLSERVER\_AUDIT al gruppo di opzioni dedicato sulla replica di lettura tra regioni e sul gruppo di opzioni dell'istanza di origine. Aggiungendo l'SQLSERVER\_AUDITopzione sull'istanza di origine della replica di lettura tra più regioni del SQL server, è possibile creare specifiche di oggetti di audit a livello di server e di audit a livello di server su ciascuna delle repliche di lettura interregionali dell'istanza di origine. Per consentire alle repliche di lettura tra regioni di caricare i log di controllo completati su un bucket Amazon S3, aggiungi l'opzione SQLSERVER\_AUDIT al gruppo di opzioni dedicato e configura le impostazioni delle opzioni. Il bucket Amazon S3 che stai utilizzando come destinazione dei file del controllo deve trovarsi nella stessa regione della replica di lettura tra regioni. Puoi modificare l'impostazione dell'opzione SQLSERVER\_AUDIT per ogni replica di lettura tra regioni in modo indipendente affinché ciascuna possa accedere a un bucket Amazon S3 nella rispettiva regione.

Le opzioni seguenti non sono supportate per le repliche di lettura tra regioni.

- SSRS
- SSAS
- SSIS

Le opzioni seguenti sono parzialmente supportate per le repliche di lettura tra regioni.

- SQLSERVER\_BACKUP\_RESTORE
- L'istanza DB di origine di una replica SQL Server interregionale può avere l'SQLSERVER\_BACKUP\_RESTOREopzione, ma non è possibile eseguire ripristini nativi sull'istanza DB di origine finché non si eliminano tutte le relative repliche interregionali. Qualsiasi attività di ripristino nativo esistente verrà annullata durante la creazione di una replica tra regioni. Non puoi aggiungere l'opzione SQLSERVER\_BACKUP\_RESTORE a un gruppo di opzioni dedicato.

Per ulteriori informazioni su backup e ripristino nativi, consulta [Importazione ed esportazione di](#page-2923-0)  [database SQL Server utilizzando il backup e il ripristino nativi.](#page-2923-0)

Quando promuovi una replica di lettura tra SQL server e aree geografiche, la replica promossa si comporta come le altre istanze SQL Server DB, inclusa la gestione delle relative opzioni. Per ulteriori informazioni sui gruppi di opzioni, consulta [Uso di gruppi di opzioni.](#page-603-0)

## <span id="page-2970-0"></span>Sincronizzazione degli utenti e degli oggetti del database con una replica di lettura SQL del server

Tutti gli accessi, i ruoli server personalizzati, i job degli SQL agenti o altri oggetti a livello di server presenti nell'istanza DB primaria al momento della creazione di una replica di lettura dovrebbero essere presenti nella replica di lettura appena creata. Tuttavia, tutti gli oggetti a livello di server creati nell'istanza database primaria dopo la creazione della replica di lettura non verranno replicati automaticamente ed è necessario crearli manualmente nella replica di lettura.

Gli utenti del database vengono replicati automaticamente dall'istanza database primaria nella replica di lettura. Poiché il database di replica di lettura è in modalità di sola lettura, l'identificatore di sicurezza (SID) dell'utente del database non può essere aggiornato nel database. Pertanto, quando si creano gli SQL accessi nella replica di lettura, è essenziale assicurarsi che il login SID di tale accesso corrisponda al SQL login corrispondente nell'SIDistanza DB principale. Se non sincronizzi gli SQL accessi, non saranno in grado SIDs di accedere al database nella replica di lettura. Gli accessi autenticati di Windows Active Directory (AD) non presentano questo problema perché il SQL server li ottiene da Active Directory. SID

Per sincronizzare un SQL accesso dall'istanza DB primaria alla replica di lettura

- 1. Eseguire la connessione all'istanza database primaria.
- 2. Crea un nuovo SQL accesso nell'istanza DB principale.

```
USE [master]
GO
CREATE LOGIN TestLogin1
WITH PASSWORD = 'REPLACE WITH PASSWORD';
```
#### **a** Note

Specifica una password diversa dal prompt mostrato qui come best practice per la sicurezza.

3. Crea un nuovo utente del database per l'SQLaccesso al database.

```
USE [REPLACE WITH YOUR DB NAME]
GO
CREATE USER TestLogin1 FOR LOGIN TestLogin1;
GO
```
4. Controlla il SID SQL login appena creato nell'istanza database principale.

```
SELECT name, sid FROM sys.server_principals WHERE name = TestLogin1;
```
5. Connettersi alla replica di lettura. Crea il nuovo SQL accesso.

```
CREATE LOGIN TestLogin1 WITH PASSWORD = 'REPLACE WITH PASSWORD', SID=[REPLACE WITH 
  sid FROM STEP #4];
```
In alternativa, se si dispone dell'accesso al database delle repliche di lettura, è possibile correggere l'utente orfano come segue:

- 1. Connettersi alla replica di lettura.
- 2. Individuare gli utenti orfani nel database.

```
USE [REPLACE WITH YOUR DB NAME]
GO
EXEC sp_change_users_login 'Report';
GO
```
3. Crea un nuovo SQL accesso per l'utente orfano del database.

```
CREATE LOGIN TestLogin1 WITH PASSWORD = 'REPLACE WITH PASSWORD', SID=[REPLACE WITH 
 sid FROM STEP #2];
```
Esempio:

```
CREATE LOGIN TestLogin1 WITH PASSWORD = 'TestPa$$word#1', 
 SID=[0x1A2B3C4D5E6F7G8H9I0J1K2L3M4N5O6P];
```
#### **a** Note

Specifica una password diversa dal prompt mostrato qui come best practice per la sicurezza.

## <span id="page-2972-0"></span>Risoluzione di un problema relativo alla replica di lettura del SQL server

Puoi monitorare il ritardo di replica in Amazon CloudWatch visualizzando la metrica Amazon RDSReplicaLag. Per ulteriori informazioni sui ritardi della replica, consultare [Monitoraggio della](#page-815-0)  [replica di lettura.](#page-815-0)

Se il ritardo della replica è eccessivamente lungo, puoi utilizzare la seguenti query per ottenere informazioni sul ritardo.

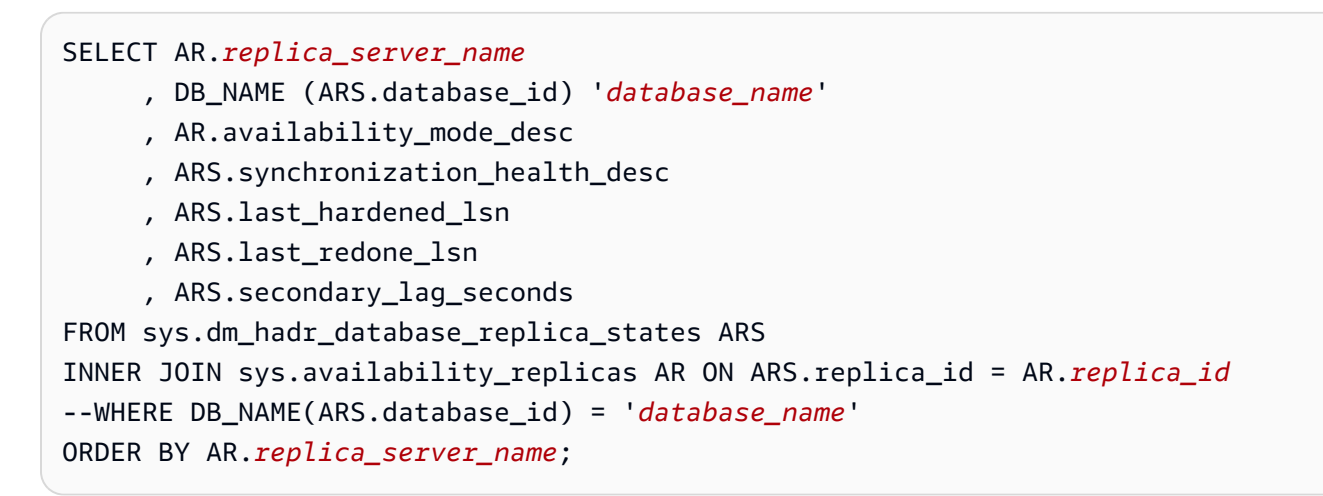

# Implementazioni Multi-AZ per Amazon per Microsoft Server RDS **SQL**

Le implementazioni Multi-AZ forniscono alle istanze database maggior disponibilità, longevità dei dati e tolleranza ai guasti. In caso di manutenzione pianificata del database o interruzione non pianificata del servizio, Amazon RDS esegue automaticamente il failover sull'istanza DB up-to-date secondaria. Questa funzionalità consente alle operazioni del database di riprendere velocemente senza intervento manuale. Le istanze primarie e di standby usano lo stesso endpoint, il cui indirizzo di rete fisico passa alla replica secondaria come parte del processo di failover. Non è necessario riconfigurare l'applicazione quando si verifica un failover.

Amazon RDS supporta le implementazioni Multi-AZ per Microsoft SQL Server utilizzando SQL Server Database Mirroring (DBM) o Always On Availability Groups (). AGs Amazon RDS monitora e mantiene l'integrità della tua implementazione Multi-AZ. In caso di problemi, ripara RDS automaticamente le istanze DB non integre, ristabilisce la sincronizzazione e avvia i failover. Il failover ha luogo solo se le istanze di standby e primarie non sono completamente sincronizzate. Non è necessario gestire nulla.

Quando configuri SQL Server Multi-AZ, configura RDS automaticamente tutti i database sull'istanza da utilizzare o. DBM AGs Amazon RDS gestisce al tuo posto l'istanza database principale, quella di controllo e quella secondaria. Poiché la configurazione è automatica, RDS seleziona DBM o Always On in AGs base alla versione del SQL server che distribuisci.

Amazon RDS supporta Multi-AZ con Always On AGs per le seguenti versioni ed edizioni SQL del server:

- SQLServer 2022:
	- Standard Edition
	- Enterprise Edition
- SQLServer 2019:
	- Standard Edition 15.00.4073.23 e successive
	- Enterprise Edition
- SQLServer 2017:
	- Standard Edition 14.00.3401.7 e successive
	- Enterprise Edition 14.00.3049.1 e successive
- SQLServer 2016: Enterprise Edition 13.00.5216.0 e versioni successive

Amazon RDS supporta Multi-AZ DBM per le seguenti versioni ed edizioni SQL del Server, ad eccezione delle versioni indicate in precedenza:

- SQLServer 2019: Standard Edition 15.00.4043.16
- SQLServer 2017: edizioni Standard ed Enterprise
- SQLServer 2016: edizioni Standard ed Enterprise

È possibile utilizzare la seguente SQL query per determinare se l'istanza di SQL Server DB è Single-AZ, Multi-AZ with o Multi-AZ con DBM Always On. AGs

```
SELECT CASE WHEN dm.mirroring_state_desc IS NOT NULL THEN 'Multi-AZ (Mirroring)' 
     WHEN dhdrs.group_database_id IS NOT NULL THEN 'Multi-AZ (AlwaysOn)' 
     ELSE 'Single-AZ' 
     END 'high_availability'
FROM sys.databases sd
LEFT JOIN sys.database_mirroring dm ON sd.database_id = dm.database_id
LEFT JOIN sys.dm hadr database replica states dhdrs ON sd.database id =
 dhdrs.database id AND dhdrs.is local = 1WHERE DB_NAME(sd.database_id) = 'rdsadmin';
```
L'output è simile a quello riportato di seguito.

high\_availability Multi-AZ (AlwaysOn)

## Aggiungere Multi-AZ a un'istanza DB di Microsoft SQL Server

Quando crei una nuova istanza SQL Server DB utilizzando AWS Management Console, puoi aggiungere Multi-AZ con Database Mirroring (DBM) o Always On. AGs A tale scopo, scegli Yes (Mirroring / Always On) (Sì (Mirroring/Always On)) in Multi-AZ deployment (Implementazione Multi-AZ). Per ulteriori informazioni, consulta [Creazione di un'istanza database Amazon RDS.](#page-542-0)

Quando modificate un'istanza SQL Server DB esistente utilizzando la console, potete aggiungere Multi-AZ con DBM o AGs scegliendo Sì (Mirroring/Always On) dalla distribuzione Multi-AZ nella pagina Modifica istanza DB. Per ulteriori informazioni, consulta [Modifica di un'istanza database](#page-722-0)  [Amazon RDS.](#page-722-0)

#### **a** Note

Se l'istanza DB esegue Database Mirroring (DBM), non Always On Availability Groups (AGs), potrebbe essere necessario disabilitare l'ottimizzazione in memoria prima di aggiungere Multi-AZ. Disabilita l'ottimizzazione in memoria DBM prima di aggiungere Multi-AZ se l'istanza DB esegue SQL Server 2016 o 2017 Enterprise Edition e ha l'ottimizzazione in memoria abilitata. Se l'istanza DB è in esecuzioneAGs, non richiede questo passaggio.

## Rimozione di Multi-AZ da un'istanza DB di Microsoft SQL Server

Quando modifichi un'istanza SQL Server DB esistente utilizzando AWS Management Console, puoi rimuovere Multi-AZ con DBM o. AGs A tale scopo, scegli No (Mirroring / Always On) No (mirroring/ Always on) in Multi-AZ deployment (Implementazione Multi-AZ) nella pagina Modify DB Instance (Modifica istanza database). Per ulteriori informazioni, consulta [Modifica di un'istanza database](#page-722-0) [Amazon RDS.](#page-722-0)

## Limitazioni, note e consigli sulla distribuzione di Microsoft SQL Server Multi-AZ

Di seguito sono riportate alcune limitazioni quando si lavora con distribuzioni Multi-AZ su RDS istanze di Server DB: SQL

- Multi-AZ tra regioni non è supportata.
- L'arresto di un'istanza RDS for SQL Server DB in una distribuzione Multi-AZ non è supportato.
- Non è possibile configurare l'istanza database secondaria per accettare attività di lettura del database.
- Multi-AZ con Always On Availability Groups (AGs) supporta l'ottimizzazione in memoria.
- Multi-AZ con Always On Availability Groups (AGs) non supporta l'autenticazione Kerberos per il listener del gruppo di disponibilità. Questo perché il listener non ha un Service Principal Name (). **SPN**
- Non è possibile rinominare un database su un'istanza SQL Server DB che si trova in una distribuzione SQL Server Multi-AZ. Se è necessario rinominare un database su tale istanza, disattiva prima Multi-AZ per l'istanza database, quindi rinomina il database. Infine, attiva di nuovo Multi-AZ per l'istanza database.
- Si possono ripristinare solo le istanze database Multi-AZ di cui è stato eseguito il backup con il modello di recupero Full.
- Le implementazioni Multi-AZ hanno un limite di 10.000 job di Server Agent. SQL

Se hai bisogno di un limite più alto, richiedi un aumento contattando. AWS Support Aprire la pagina del [Centro di supporto AWS Support](https://console.aws.amazon.com/support/home#/) effettuando l'accesso se necessario, quindi selezionare Crea caso. Selezionare Service limit increase (Aumento limiti del servizio). Compilare e inviare il modulo.

• Non puoi avere un database offline su un'istanza di SQL Server DB che si trova in una distribuzione SQL Server Multi-AZ.

Di seguito sono riportate alcune note sull'utilizzo delle distribuzioni Multi-AZ su RDS istanze Server DB: SQL

- Amazon RDS espone l'endpoint [listener del gruppo di AGs disponibilità](https://docs.microsoft.com/en-us/sql/database-engine/availability-groups/windows/listeners-client-connectivity-application-failover) Always On. L'endpoint è visibile nella console e viene restituito dall'DescribeDBInstancesAPIoperazione come voce nel campo endpoints.
- Amazon RDS supporta i [failover multisubnet per gruppi di disponibilità](https://docs.microsoft.com/en-us/sql/database-engine/availability-groups/windows/listeners-client-connectivity-application-failover).
- Per utilizzare SQL Server Multi-AZ con un'istanza SQL Server DB in un cloud privato virtuale (VPC), crea innanzitutto un gruppo di sottoreti DB con sottoreti in almeno due zone di disponibilità distinte. Quindi assegnate il gruppo di sottoreti DB alla replica primaria dell'istanza Server DB. SQL
- Quando un'istanza database viene modificata e impostata come implementazione Multi-AZ, durante la modifica il relativo stato è Modifica in corso. Amazon RDS crea lo standby ed esegue un backup dell'istanza DB principale. Dopo aver completato il processo, lo stato dell'istanza database primaria diventa available (disponibile).
- Le implementazioni Multi-AZ gestiscono tutti i database sullo stesso nodo. In caso di failover di un database sull'host primario, tutti i database SQL Server eseguono il failover come un'unica unità atomica sull'host di standby. Amazon RDS fornisce un nuovo host sano e sostituisce quello non integro.
- Multi-AZ con DBM o AGs supporta una singola replica in standby.
- Utenti, accessi e autorizzazioni vengono automaticamente replicati sulla versione secondaria. Non è necessario ricrearli. I ruoli server definiti dall'utente vengono replicati solo nelle istanze DB che utilizzano Always On per implementazioni Multi-AZ. AGs
- Nelle implementazioni Multi-AZ, RDS for SQL Server crea accessi al server per consentire Always On o il mirroring SQL del database. AGs RDScrea accessi con lo schema seguente,,

e. db <dbiResourceId> node1 login db <dbiResourceId> node2 login db\_<dbiResourceId>\_witness\_login

- RDSfor SQL Server crea un accesso al SQL server per consentire l'accesso alla lettura delle repliche. RDScrea un accesso con lo schema seguente,db\_<readreplica\_dbiResourceId>\_node\_login.
- Nelle implementazioni Multi-AZ, i job di SQL Server Agent vengono replicati dall'host primario all'host secondario quando la funzionalità di replica dei lavori è attivata. Per ulteriori informazioni, consulta [Attivazione della replica di processo SQL Server Agent](#page-3254-0).
- In un'implementazione standard dell'istanza database in una zona di disponibilità singola, è possibile osservare un aumento della latenza a causa dalle replica sincrona dei dati.
- I tempi di failover sono influenzati dal tempo necessario per completare il processo di recupero. Le transazioni di grandi dimensioni aumentano il tempo di failover.
- Nelle distribuzioni SQL Server Multi-AZ, il riavvio con failover riavvia solo l'istanza DB principale. Dopo aver eseguito il failover, l'istanza database primaria diventa la nuova istanza database secondaria. I parametri potrebbero non essere aggiornati per istanze Multi-AZ. Per il riavvio senza failover, le istanze database primarie e secondarie vengono riavviate e i parametri vengono aggiornati dopo il riavvio. Se l'istanza database non risponde, si consiglia di riavviare senza failover.

Di seguito sono riportati alcuni consigli per lavorare con le distribuzioni Multi-AZ su istanze DB di RDS Microsoft SQL Server:

- Per database utilizzati in produzione o in preproduzione, raccomandiamo quanto segue:
	- Implementazioni Multi-AZ per l'alta disponibilità
	- «FornitoIOPS» per prestazioni rapide e coerenti
	- "Memoria ottimizzata" anziché "Uso generale"
- Non è possibile selezionare la zona di disponibilità per l'istanza secondaria, quindi tieni questo a mente quando distribuisci gli host delle applicazioni. Il tuo database potrebbe non riuscire su un'altra zona di disponibilità e gli host delle applicazioni potrebbero non essere nella stessa zona di disponibilità del database. Per questo motivo, si consiglia di bilanciare gli host delle applicazioni AZs in tutta la AWS regione specificata.
- Per prestazioni ottimali, non attivate il mirroring del database o Always On AGs durante un'operazione di caricamento di dati di grandi dimensioni. Se vuoi caricare i dati il più

rapidamente possibile, termina il caricamento dei dati prima di convertire l'istanza database in un'implementazione Multi-AZ.

• Le applicazioni che accedono ai database del SQL Server devono disporre di una gestione delle eccezioni che rilevi gli errori di connessione. Il seguente esempio di codice mostra un blocco try/catch che rileva un errore di comunicazione. In questo esempio, l'istruzione break esce dal ciclo while se la connessione ha esito positivo, ma ritenta fino a 10 volte se viene generata un'eccezione.

```
int RetryMaxAttempts = 10;
int RetryIntervalPeriodInSeconds = 1;
int iRetryCount = 0;
while (iRetryCount < RetryMaxAttempts)
{ 
    using (SqlConnection connection = new SqlConnection(DatabaseConnString)) 
    { 
       using (SqlCommand command = connection.CreateCommand()) 
       { 
           command.CommandText = "INSERT INTO SOME_TABLE VALUES ('SomeValue');"; 
           try 
           { 
              connection.Open(); 
              command.ExecuteNonQuery(); 
              break; 
           } 
           catch (Exception ex) 
           { 
              Logger(ex.Message); 
              iRetryCount++; 
           } 
           finally { 
              connection.Close(); 
           } 
       } 
    } 
    Thread.Sleep(RetryIntervalPeriodInSeconds * 1000);
}
```
• Non utilizzare il comando Set Partner Off quando lavori con le istanze Multi-AZ. Ad esempio, non effettuare le seguenti operazioni.

```
--Don't do this
```
ALTER DATABASE db1 SET PARTNER off

• Non impostare la modalità di ripristino su simple. Ad esempio, non effettuare le seguenti operazioni.

```
--Don't do this
ALTER DATABASE db1 SET RECOVERY simple
```
• Non utilizzare il parametro DEFAULT\_DATABASE quando crei nuovi accessi sulle istanze database Multi-AZ poiché queste impostazioni non possono essere applicate al mirroring di standby. Ad esempio, non effettuare le seguenti operazioni.

```
--Don't do this
CREATE LOGIN [test_dba] WITH PASSWORD=foo, DEFAULT_DATABASE=[db2]
```
Inoltre, non fare quanto segue.

```
--Don't do this
ALTER LOGIN [test_dba] SET DEFAULT_DATABASE=[db3]
```
### Determinazione della posizione della versione secondaria

Puoi determinare la posizione della replica secondaria usando la AWS Management Console. È necessario conoscere la posizione del secondario se si sta configurando l'istanza DB principale in unVPC.

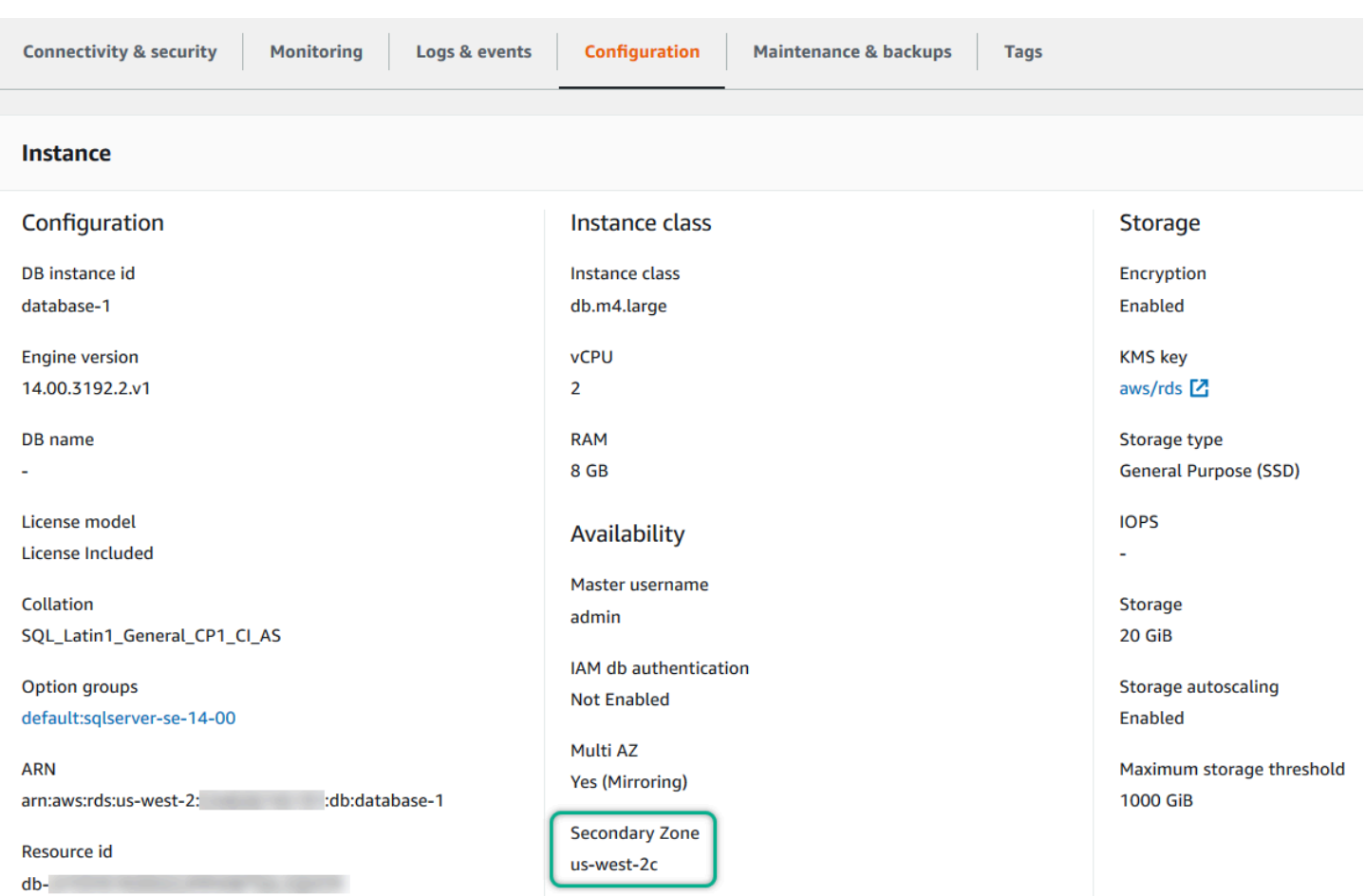

È inoltre possibile visualizzare la zona di disponibilità della secondaria utilizzando il AWS CLI comando describe-db-instances o l'RDSAPIoperazioneDescribeDBInstances. L'output mostra la zona di disponibilità secondaria in cui si trova il mirroring di standby.

## Migrazione di mirroring di database a gruppi di disponibilità Always On

Nella versione 14.00.3049.1 di SQL Microsoft Server Enterprise Edition, i gruppi di disponibilità Always On AGs () sono abilitati per impostazione predefinita.

Per migrare da Database Mirroring (DBM) a, controlla innanzitutto la tua versioneAGs. Se utilizzi un'istanza database con una versione precedente a Enterprise Edition 13.00.5216.0, modifica l'istanza per applicarla alla patch 13.00.5216.0 o successive. Se utilizzi un'istanza database con una versione precedente a Enterprise Edition 14.00.3049.1, modifica l'istanza per applicarla alla patch 14.00.3049.1 o successive.

Se desideri aggiornare un'istanza DB con mirroring da utilizzareAGs, esegui prima l'aggiornamento, modifica l'istanza per rimuovere Multi-AZ, quindi modificala nuovamente per aggiungere Multi-AZ. In questo modo l'istanza verrà convertita in Always On. AGs

## Funzionalità opzionali per Microsoft SQL Server su Amazon RDS

Nelle sezioni di seguito sono disponibili informazioni sull'aumento delle istanze Amazon RDS che eseguono il motore database di Microsoft SQL Server.

#### Argomenti

- [Utilizzo dei criteri di password per gli accessi a SQL Server su RDS per SQL Server](#page-2983-0)
- [Utilizzo SSL con un'istanza DB di Microsoft SQL Server](#page-2991-0)
- [Configurazione dei protocolli di protezione e dei cifrari](#page-2996-0)
- [Integrazione di un'istanza database Amazon RDS for SQL Server con Amazon S3](#page-3003-0)
- [Utilizzo di Database Mail su Amazon RDS for SQL Server](#page-3026-0)
- [Supporto dell'archivio istanze per il database tempdb su Amazon RDS for SQL Server](#page-3042-0)
- [Utilizzo di eventi estesi con Amazon RDS per Microsoft SQL Server](#page-3045-0)
- [Accesso ai backup dei log delle transazioni con RDS for Server SQL](#page-3049-0)

## <span id="page-2983-0"></span>Utilizzo dei criteri di password per gli accessi a SQL Server su RDS per SQL Server

Amazon RDS ti consente di impostare la politica delle password per la tua istanza database Amazon RDS che esegue Microsoft SQL Server. Usala per impostare i requisiti di complessità, lunghezza e blocco per gli accessi che utilizzano l'autenticazione di SQL Server per l'autenticazione sulla tua istanza DB.

#### Termini chiave

#### Login

In SQL Server, un principale a livello di server che può autenticarsi su un'istanza di database viene definito login. Altri motori di database potrebbero fare riferimento a questo principio come utente. In RDS per SQL Server, un accesso può autenticarsi utilizzando l'autenticazione di SQL Server o l'autenticazione di Windows.

#### Accesso a SQL Server

Un accesso che utilizza un nome utente e una password per l'autenticazione tramite l'autenticazione di SQL Server è un accesso a SQL Server. La politica di password configurata tramite i parametri DB si applica solo agli accessi di SQL Server.

#### Accesso a Windows

Un accesso basato su un principio di Windows e autenticato tramite l'autenticazione di Windows è un accesso di Windows. È possibile configurare la politica delle password per gli accessi a Windows in Active Directory. Per ulteriori informazioni, consulta [Utilizzo di Active Directory con](#page-2873-0) [RDS per SQL Server.](#page-2873-0)

#### Politica di attivazione e disabilitazione per ogni accesso

Ogni accesso a SQL Server ha contrassegni per e. CHECK\_POLICY CHECK\_EXPIRATION Per impostazione predefinita, i nuovi accessi vengono creati con CHECK\_POLICY set to ON e CHECK\_EXPIRATION impostato su. OFF

Se CHECK\_POLICY è abilitato per l'accesso, RDS per SQL Server convalida la password in base ai requisiti di complessità e lunghezza minima. Si applicano anche le politiche di blocco. Un esempio di istruzione T-SQL da abilitare CHECK\_POLICY e: CHECK\_EXPIRATION

#### ALTER LOGIN [master\_user] WITH CHECK\_POLICY = ON, CHECK\_EXPIRATION = ON;

Se CHECK\_EXPIRATION è abilitata, le password sono soggette alle politiche relative all'età delle password. L'istruzione T-SQL per verificare se CHECK\_POLICY e CHECK\_EXPIRATION sono impostati:

```
SELECT name, is_policy_checked, is_expiration_checked FROM sys.sql_logins;
```
#### Parametri della politica delle password

Tutti i parametri della politica in materia di password sono dinamici e non richiedono il riavvio del DB per avere effetto. La tabella seguente elenca i parametri DB che è possibile impostare per modificare la politica delle password per gli accessi a SQL Server:

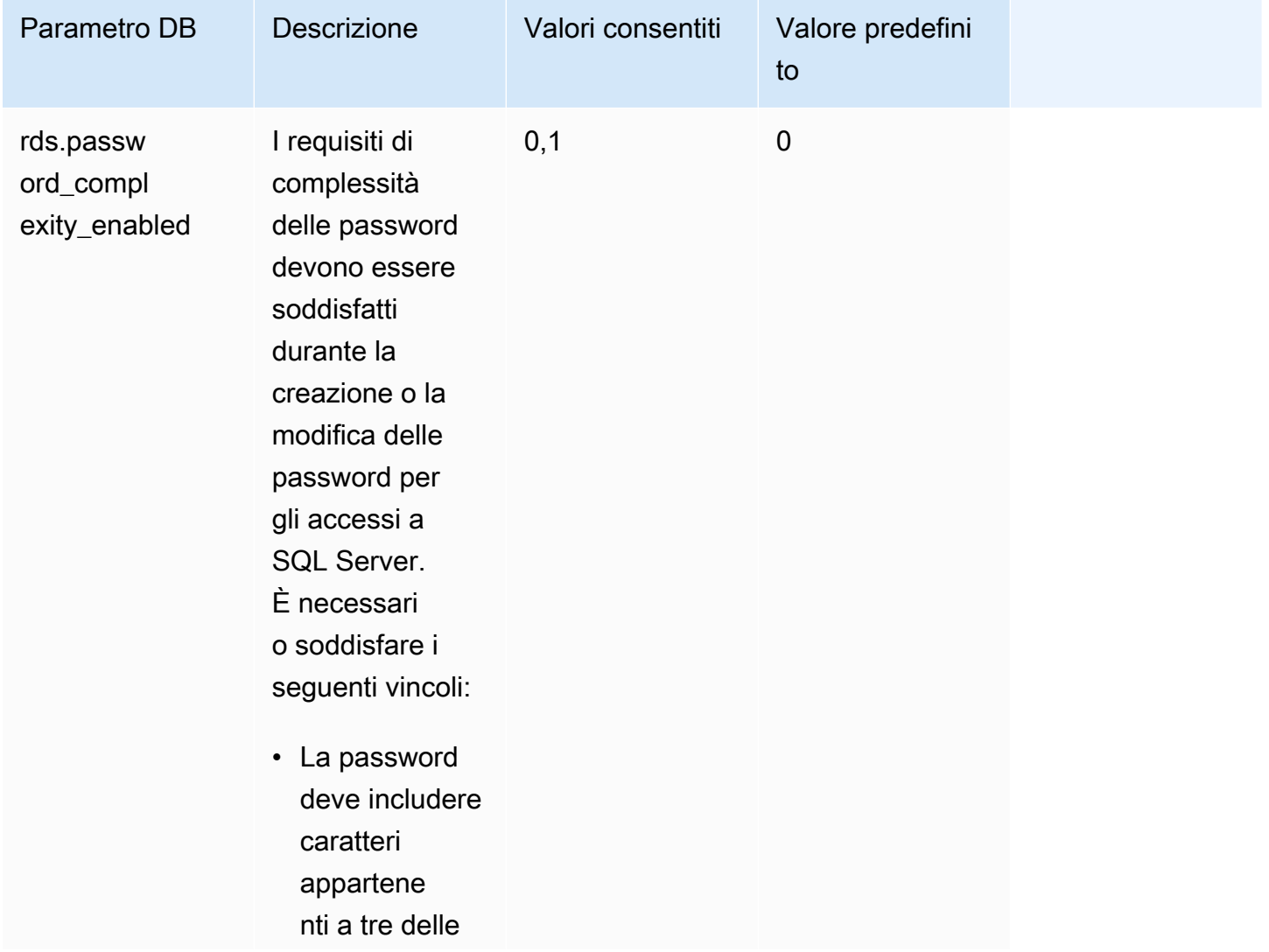

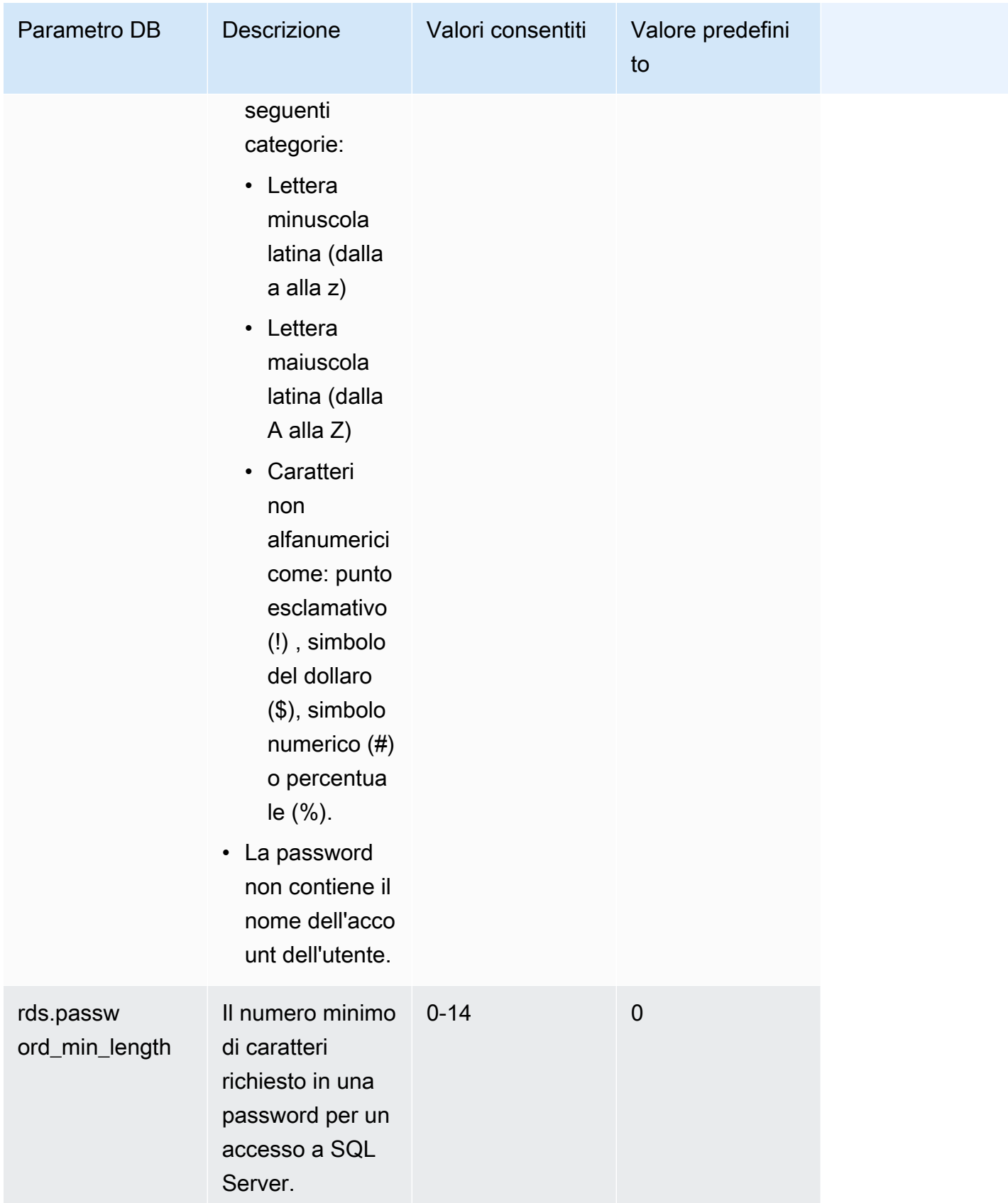

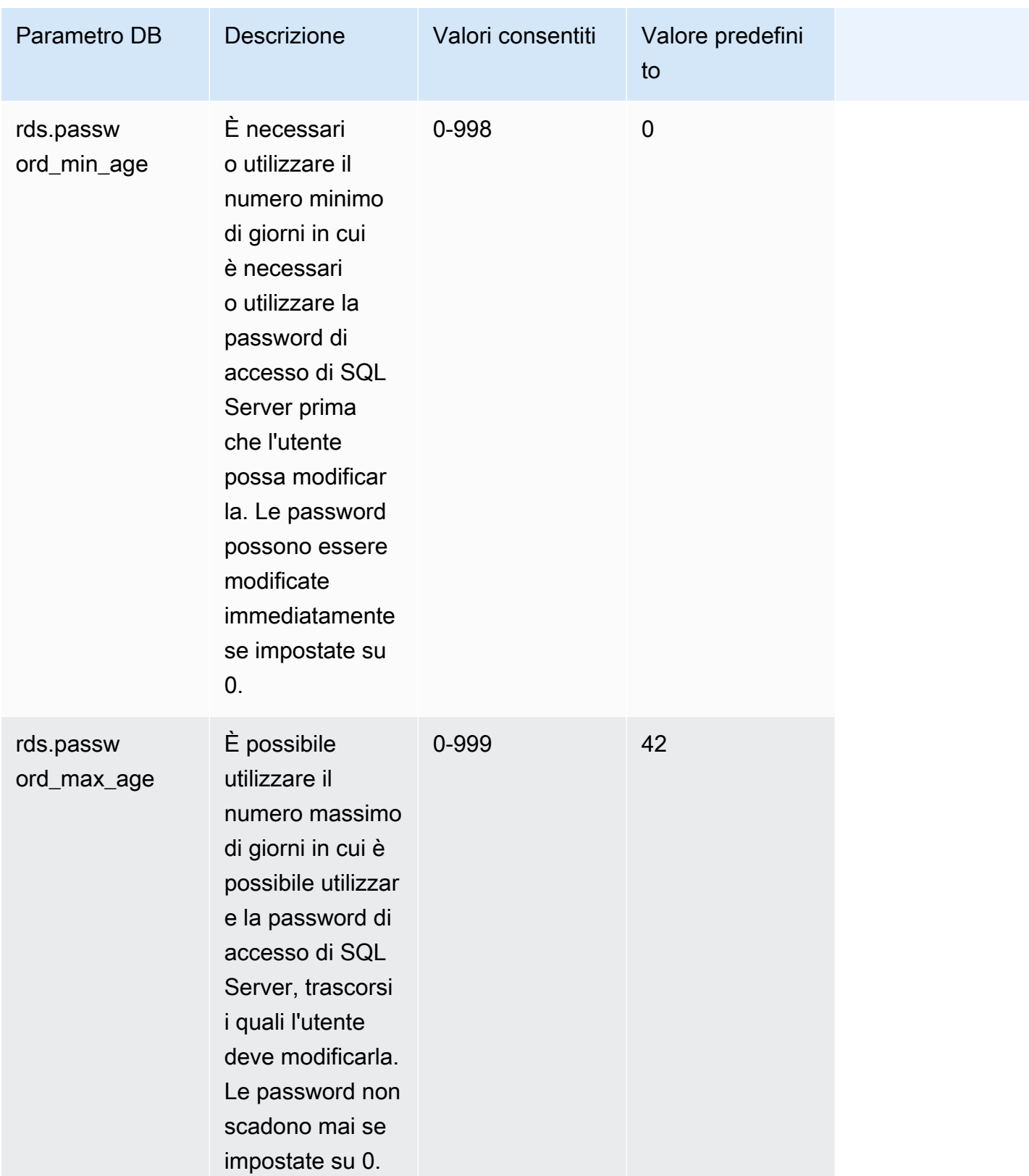

Amazon Relational Database Service **Guida per l'utente** Guida per l'utente

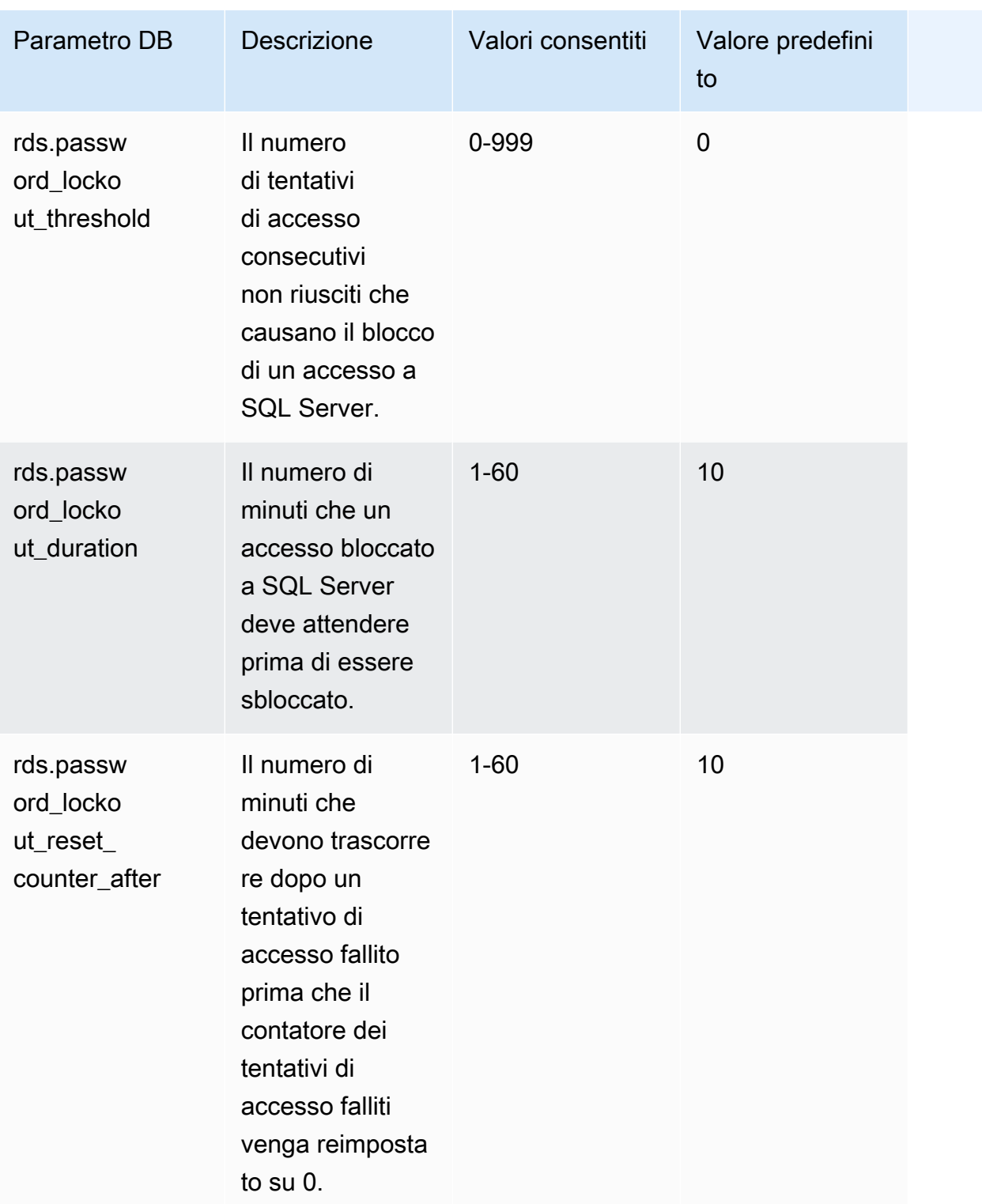
# a Note

Per ulteriori informazioni sulla politica delle password di SQL Server, vedere Politica delle [password](https://learn.microsoft.com/en-us/sql/relational-databases/security/password-policy).

Le politiche relative alla complessità e alla lunghezza minima delle password si applicano anche agli utenti del DB nei database contenuti. Per ulteriori informazioni, vedere [Database](https://learn.microsoft.com/en-us/sql/relational-databases/databases/contained-databases)  [contenuti.](https://learn.microsoft.com/en-us/sql/relational-databases/databases/contained-databases)

I seguenti vincoli si applicano ai parametri della politica in materia di password:

- Il rds.password\_min\_age parametro deve essere minore dirds.password\_max\_age parameter, a meno che non rds.password\_max\_age sia impostato su 0
- Il rds.password\_lockout\_reset\_counter\_after parametro deve essere minore o uguale al rds.password\_lockout\_duration parametro.
- rds.password\_lockout\_thresholdÈ impostato su 0 rds.password\_lockout\_duration e rds.password\_lockout\_reset\_counter\_after non si applica.

Considerazioni sugli accessi esistenti

Dopo aver modificato la politica in materia di password su un'istanza, le password esistenti per gli accessi non vengono valutate retroattivamente rispetto ai nuovi requisiti di complessità e lunghezza delle password. Solo le nuove password vengono convalidate in base alla nuova politica.

SQL Server valuta le password esistenti in base ai requisiti di età.

È possibile che le password scadano immediatamente dopo la modifica dei criteri relativi alle password. Ad esempio, se un accesso è CHECK\_EXPIRATION abilitato e la relativa password è stata modificata l'ultima volta 100 giorni fa e si imposta il rds.password\_max\_age parametro su 5 giorni, la password scade immediatamente e l'utente deve modificare la password al successivo tentativo di accesso.

### **a** Note

RDS per SQL Server non supporta i criteri di cronologia delle password. I criteri di cronologia impediscono agli accessi di riutilizzare le password utilizzate in precedenza.

#### Considerazioni per le implementazioni Multi-AZ

Il contatore dei tentativi di accesso falliti e lo stato di blocco per le istanze Multi-AZ non si replicano tra i nodi. Nel caso in cui un accesso venga bloccato durante il failover di un'istanza Multi-AZ, è possibile che l'accesso sia già sbloccato sul nuovo nodo.

# Considerazioni sulla password per l'accesso principale

Quando si crea un'istanza DB RDS per SQL Server, la password dell'utente principale non viene valutata in base alla politica in materia di password. Inoltre, una nuova password principale non viene valutata rispetto alla password quando si eseguono operazioni sull'utente principale, MasterUserPassword in particolare quando si imposta il comando. ModifyDBInstance In entrambi i casi, è possibile impostare una password per l'utente principale che non soddisfi i criteri in materia di password, e l'operazione avrà comunque esito positivo. Se il criterio non è soddisfatto, RDS tenta di generare un evento RDS, consigliando di impostare una password sicura. Fai attenzione a utilizzare solo password complesse per l'utente principale.

RDS tenta di generare i seguenti messaggi di evento quando la password dell'utente principale non soddisfa i requisiti della politica in materia di password:

- L'utente principale è stato creato, ma la password non soddisfa i requisiti di lunghezza minima della politica in materia di password. Prendi in considerazione l'utilizzo di una password più sicura.
- L'utente principale è stato creato, ma la password non soddisfa i requisiti di complessità della tua politica in materia di password. Prendi in considerazione l'utilizzo di una password più sicura.
- La password dell'utente principale è stata reimpostata, ma la password non soddisfa i requisiti di lunghezza minima previsti dalla politica in materia di password. Prendi in considerazione l'utilizzo di una password più sicura.
- La password dell'utente principale è stata reimpostata, ma la password non soddisfa i requisiti di complessità della tua politica in materia di password. Prendi in considerazione l'utilizzo di una password più sicura.

Per impostazione predefinita, l'utente principale viene creato con CHECK\_POLICY e CHECK\_EXPIRATION impostato suOFF. Per applicare la politica delle password all'utente master, è necessario abilitare manualmente questi flag per l'utente master dopo la creazione dell'istanza DB. Dopo aver abilitato questi flag, modifica la password dell'utente principale direttamente in SQL Server (ad esempio tramite istruzioni T-SQL o SSMS) per convalidare la nuova password in base alla politica delle password.

### **a** Note

Se l'utente principale viene bloccato, è possibile sbloccarlo reimpostando la password dell'utente principale utilizzando il comando. ModifyDBInstance

Modifica della password dell'utente master

È possibile modificare la password dell'utente principale utilizzando il comando [ModifyDBInstance](https://docs.aws.amazon.com/AmazonRDS/latest/APIReference/API_ModifyDBInstance.html).

#### **a** Note

Quando si reimposta la password dell'utente principale, RDS reimposta diverse autorizzazioni per l'utente principale e l'utente principale potrebbe perdere alcune autorizzazioni. La reimpostazione della password dell'utente principale sblocca anche l'utente principale, se era bloccato.

RDS convalida la nuova password dell'utente principale e tenta di emettere un evento RDS se la password non soddisfa i criteri. RDS imposta la password anche se non soddisfa i criteri relativi alle password.

# Utilizzo SSL con un'istanza DB di Microsoft SQL Server

Puoi utilizzare Secure Sockets Layer (SSL) per crittografare le connessioni tra le tue applicazioni client e le istanze Amazon RDS DB che eseguono Microsoft Server. SQL SSLil supporto è disponibile in tutte le AWS regioni per tutte le edizioni Server supportateSQL.

Quando crei un'istanza SQL Server DB, Amazon RDS crea un SSL relativo certificato. Il SSL certificato include l'endpoint dell'istanza DB come nome comune (CN) del SSL certificato per proteggerlo dagli attacchi di spoofing.

Esistono 2 modi per connettersi SSL all'istanza SQL Server DB:

- Forza SSL per tutte le connessioni: ciò avviene in modo trasparente per il client e il client non deve eseguire alcuna operazione per SSL utilizzarlo.
- Crittografa connessioni specifiche: questa operazione configura una SSL connessione da un computer client specifico e devi lavorare sul client per crittografare le connessioni.

Per informazioni sul supporto Transport Layer Security (TLS) per SQL Server, vedere [Supporto TLS](https://support.microsoft.com/en-ca/help/3135244/tls-1-2-support-for-microsoft-sql-server)  [1.2 per Microsoft SQL Server](https://support.microsoft.com/en-ca/help/3135244/tls-1-2-support-for-microsoft-sql-server).

Forzare l'uso delle connessioni all'istanza DB SSL

È possibile forzare l'utilizzo di tutte le connessioni alla propria istanza DBSSL. Se si forzano le connessioni all'usoSSL, ciò avviene in modo trasparente per il client e il client non deve eseguire alcuna operazione per SSL utilizzarle.

Se vuoi forzareSSL, usa il rds.force ssl parametro. Per impostazione predefinita, il parametro rds.force ss1 è impostato su 0 (off). Imposta il rds.force ss1 parametro su per 1 (on) forzare l'uso delle connessioniSSL. Il parametro rds.force\_ssl è statico, quindi dopo aver modificato il valore devi riavviare l'istanza database per rendere effettiva la modifica.

Per forzare l'uso di tutte le connessioni alla tua istanza DB SSL

- 1. Determinare il gruppo di parametri collegato all'istanza database:
	- a. Accedi a AWS Management Console e apri la RDS console Amazon all'indirizzo [https://](https://console.aws.amazon.com/rds/)  [console.aws.amazon.com/rds/](https://console.aws.amazon.com/rds/).
	- b. Nell'angolo in alto a destra della RDS console Amazon, scegli la AWS regione della tua istanza DB.
- c. Nel riquadro di navigazione, scegliere Databases (Database) quindi scegliere il nome dell'istanza database per mostrarne i dettagli.
- d. Scegliere la scheda Configuration (Configurazione). Individuare il campo Gruppo di parametri nella sezione.
- 2. Se necessario, creare un nuovo gruppo di parametri. Se l'istanza database utilizza il gruppo di parametri predefinito, è necessario creare un nuovo gruppo di parametri. Se l'istanza database utilizza un gruppo di parametri non predefinito, è possibile scegliere di modificare il gruppo di parametri esistente oppure di creare un nuovo gruppo di parametri. Se si modifica un gruppo di parametri esistente, la modifica interessa tutte le istanze database che utilizzano tale gruppo di parametri.

Per creare un nuovo gruppo di parametri, seguire le istruzioni in [Creazione di un gruppo di](#page-630-0)  [parametri DB in Amazon RDS](#page-630-0).

- 3. Modificare il gruppo di parametri nuovo o esistente per impostare il parametro rds. force ssl su true. Per modificare un gruppo di parametri, seguire le istruzioni in [Modifica dei parametri in](#page-634-0)  [un gruppo di parametri DB in Amazon RDS .](#page-634-0)
- 4. Se è stato creato un nuovo gruppo di parametri, modificare l'istanza database per collegare il nuovo gruppo di parametri. Modificare l'impostazione DB Parameter Group (Gruppo di parametri database) dell'istanza database. Per ulteriori informazioni, consulta [Modifica di un'istanza](#page-722-0) [database Amazon RDS](#page-722-0).
- 5. Riavviare l'istanza database. Per ulteriori informazioni, consulta [Riavvio di un'istanza database](#page-689-0).

# Crittografia di connessioni specifiche

Puoi forzare l'uso SSL di tutte le connessioni alla tua istanza DB oppure puoi crittografare le connessioni solo da computer client specifici. Per utilizzarli SSL da un client specifico, è necessario ottenere i certificati per il computer client, importare i certificati sul computer client e quindi crittografare le connessioni dal computer client.

### **a** Note

Tutte le istanze SQL Server create dopo il 5 agosto 2014 utilizzano l'endpoint dell'istanza DB nel campo Common Name (CN) del certificato. SSL Prima del 5 agosto 2014, la verifica dei SSL certificati non era disponibile per le istanze SQL Server VPC basate. Se disponi di un'istanza SQL Server DB VPC basata che è stata creata prima del 5 agosto 2014 e desideri utilizzare la verifica del SSL certificato e assicurarti che l'endpoint dell'istanza sia incluso

come CN per il SSL certificato per quell'istanza DB, rinomina l'istanza. Quando rinomini un'istanza database, viene distribuito un nuovo certificato e l'istanza viene riavviata per abilitare il nuovo certificato.

Recupero di certificati per i computer client

Per crittografare le connessioni da un computer client a un'istanza Amazon RDS DB che esegue Microsoft SQL Server, è necessario un certificato sul computer client.

Per ottenere il certificato, scaricalo nel computer client. Puoi scaricare un certificato root che funziona per tutte le regioni. Puoi anche scaricare un bundle di certificati che contiene i certificati root sia nuovi che precedenti. Inoltre, puoi scaricare certificati intermedi specifici della regione. Per ulteriori informazioni sul download, consulta .

Dopo aver scaricato il certificato appropriato, importalo nel sistema operativo Microsoft Windows seguendo la procedura nella sezione successiva.

Importazione di certificati nei computer client

Puoi utilizzare la procedura seguente per importare il certificato nel sistema operativo Microsoft Windows nel computer client.

Per importare il certificato nel sistema operativo Windows:

- 1. Nel menu Start digitare **Run** nella casella di ricerca e premere INVIO.
- 2. Nella casella Apri digitare **MMC** e quindi scegliere OK.
- 3. Nella MMC console, nel menu File, scegli Aggiungi/Rimuovi snap-in.
- 4. Nella finestra di dialogo Aggiungi o rimuovi snap-in, per Snap-in disponibili selezionare **Certificates** e quindi scegliere Avanti.
- 5. Nella finestra di dialogo Snap-in certificati scegliere Account del computer e quindi Avanti.
- 6. Nella finestra di dialogo Seleziona computer scegliere Fine.
- 7. Nella finestra di dialogo Aggiungi o rimuovi snap-in scegliere OK.
- 8. Nella MMC console, espandi Certificati, apri il menu contestuale (con il pulsante destro del mouse) per Trusted Root Certification Authorities, scegli Tutte le attività, quindi scegli Importa.
- 9. Nella prima pagina dell'Importazione guidata certificati scegliere Avanti.
- 10. Nella seconda pagina dell'Importazione guidata certificati scegliere Sfoglia. Nella finestra del browser modificare il tipo di file scegliendo Tutti i file (\*.\*), perché .pem non è un'estensione standard per i certificati. Individuare il file con estensione .pem scaricato in precedenza.
- 11. Scegliere Apri per selezionare il file del certificato e quindi scegliere Avanti.
- 12. Nella terza pagina dell'Importazione guidata certificati scegliere Avanti.
- 13. Nella quarta pagina dell'Importazione guidata certificati scegliere Fine. Viene visualizzata una finestra di dialogo che indica che l'importazione è riuscita.
- 14. Nella MMC console, espandi Certificati, espandi Trusted Root Certification Authorities, quindi scegli Certificati. Individuare il certificato per verificarne l'esistenza, come illustrato di seguito.

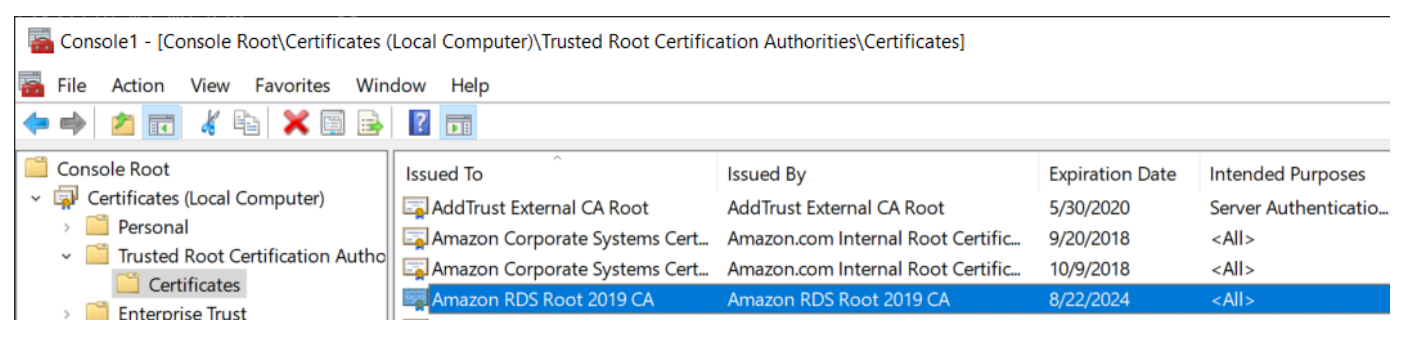

Crittografia delle connessioni a un'istanza Amazon RDS DB che esegue Microsoft Server SQL

Dopo aver importato un certificato nel computer client, puoi crittografare le connessioni dal computer client a un'istanza Amazon RDS DB che esegue Microsoft SQL Server.

Per SQL Server Management Studio, usa la seguente procedura. Per ulteriori informazioni su SQL Server Management Studio, vedere [Utilizzare SQL Server management studio.](http://msdn.microsoft.com/en-us/library/ms174173.aspx)

Per crittografare le connessioni da SQL Server Management Studio

- 1. Avvia SQL Server Management Studio.
- 2. Per Connetti al server digitare le informazioni del server, il nome utente di accesso e la password.
- 3. Scegliere Opzioni.
- 4. Selezionare Crittografa connessione.
- 5. Scegliere Connetti.
- 6. Verificare che la connessione sia crittografata eseguendo la query seguente. Verificare che la query restituisca true per encrypt\_option.

select ENCRYPT\_OPTION from SYS.DM\_EXEC\_CONNECTIONS where SESSION\_ID = @@SPID

Per qualsiasi altro SQL client, utilizzare la procedura seguente.

Per crittografare le connessioni da altri client SQL

1. Aggiungere encrypt=true alla stringa di connessione. Questa stringa potrebbe essere disponibile come opzione o come proprietà nella pagina di connessione degli GUI strumenti.

#### **a** Note

Per abilitare la SSL crittografia per i client che si connettono tramiteJDBC, potrebbe essere necessario aggiungere il RDS SQL certificato Amazon all'archivio dei certificati Java CA (cacerts). A tale scopo, è possibile utilizzare l'utilità [keytool.](http://docs.oracle.com/javase/7/docs/technotes/tools/solaris/keytool.html)

2. Verificare che la connessione sia crittografata eseguendo la query seguente. Verificare che la query restituisca true per encrypt\_option.

select ENCRYPT\_OPTION from SYS.DM\_EXEC\_CONNECTIONS where SESSION\_ID = @@SPID

# Configurazione dei protocolli di protezione e dei cifrari

È possibile attivare e disattivare determinati protocolli di sicurezza e cifrari utilizzando i parametri DB. I parametri di sicurezza che è possibile configurare (ad eccezione della TLS versione 1.2) sono riportati nella tabella seguente.

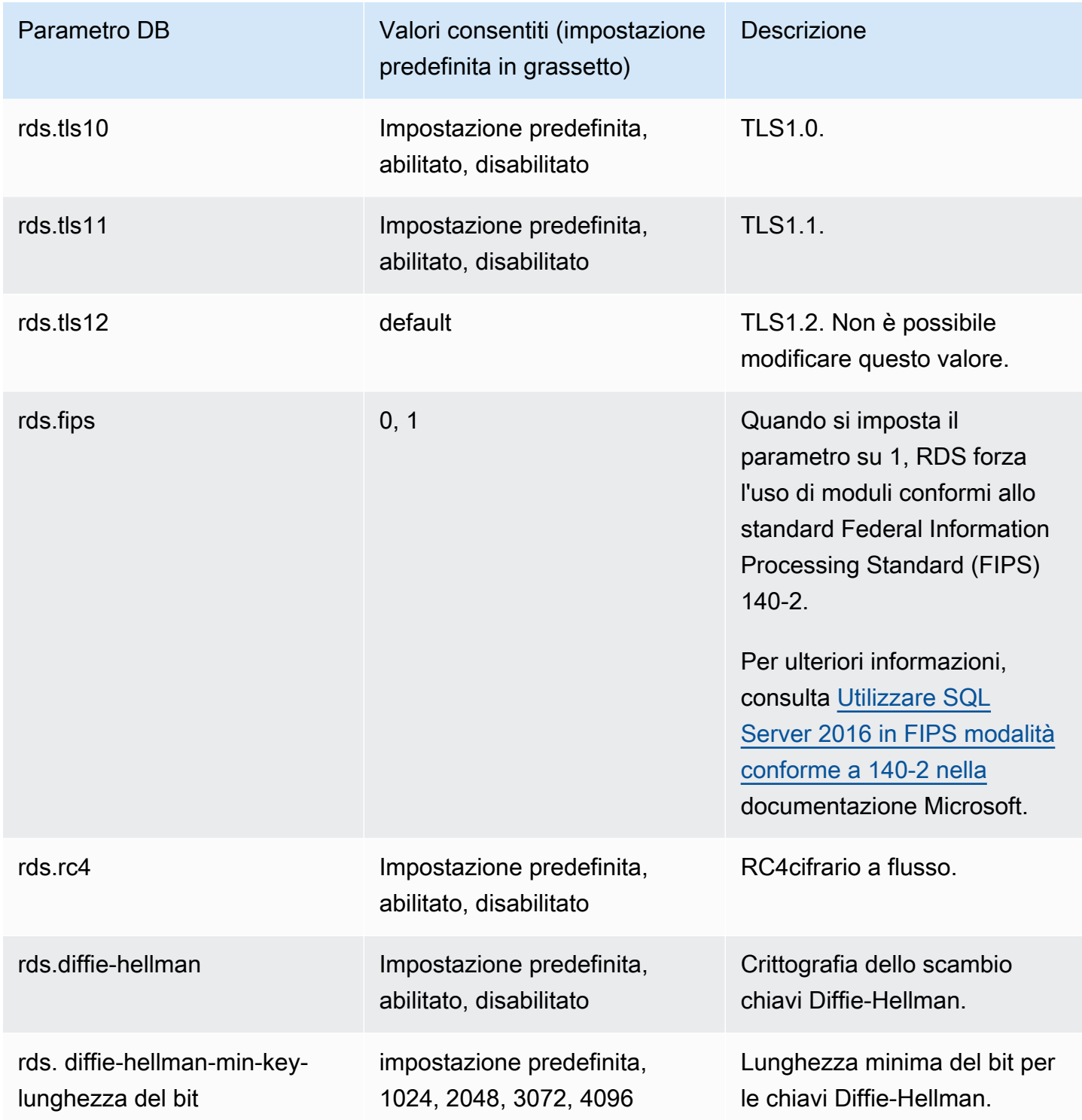

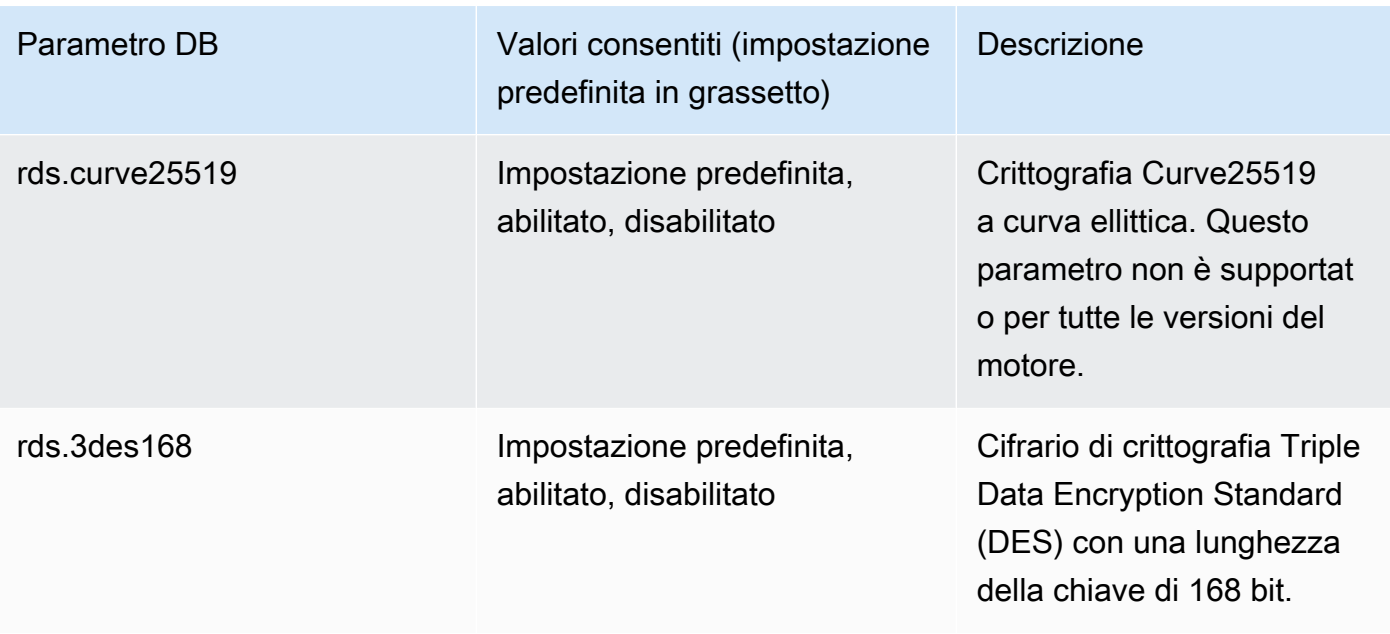

#### **a** Note

Per le versioni minori del motore successive a 16.00.4120.1, 15.00.4365.2, 14.00.3465.1, 13.00.6435.1 e 12.00.6449.1, l'impostazione predefinita per i parametri del DB,, ed è disabilitata. *rds.tls10 rds.tls11 rds.rc4 rds.curve25519 rds.3des168* Altrimenti l'impostazione predefinita è abilitata. Per le versioni minori del motore successive a 16.00.4120.1, 15.00.4365.2, 14.00.3465.1, 13.00.6435.1 e 12.00.6449.1, l'impostazione predefinita per è 3072. rds.diffiehellman-min-key-bit-length Altrimenti l'impostazione predefinita è 2048.

Per configurare i protocolli e i cifrari di sicurezza, attenersi alla procedura descritta di seguito.

- 1. Creare un gruppo di parametri DB personalizzato.
- 2. Modificare i parametri nel gruppo di parametri.
- 3. Associare il gruppo di parametri DB all'istanza database.

Per ulteriori informazioni sui gruppi di parametri database, consulta [Gruppi di parametri per RDS.](#page-625-0)

Creazione del gruppo di parametri relativi alla sicurezza

Crea un gruppo di parametri per i parametri relativi alla sicurezza che corrisponda all'edizione e alla versione SQL Server dell'istanza DB.

#### **Console**

La procedura seguente crea un gruppo di parametri per SQL Server Standard Edition 2016.

Per creare il gruppo di parametri

- 1. Accedere a AWS Management Console e apri la RDS console Amazon all'indirizzo [https://](https://console.aws.amazon.com/rds/)  [console.aws.amazon.com/rds/](https://console.aws.amazon.com/rds/).
- 2. Nel pannello di navigazione, scegliParameter groups (Gruppi di parametri).
- 3. Scegliere Create parameter group (Crea gruppo di parametri).
- 4. Nel riquadro Create parameter group (Crea gruppi di parametri), procedi nel modo seguente:
	- a. Per Famiglia del gruppo di parametri, scegliere sqlserver-se-13.0.
	- b. Per Group name (Nome gruppo), immettere un identificatore per il gruppo di parametri, ad esempio **sqlserver-ciphers-se-13**.
	- c. Per Description (Descrizione), immettere **Parameter group for security protocols and ciphers**.
- 5. Scegli Create (Crea) .

CLI

La procedura seguente crea un gruppo di parametri per SQL Server Standard Edition 2016.

Per creare il gruppo di parametri

• Eseguire uno dei seguenti comandi.

Example

In Linux, macOS, oppure Unix:

```
aws rds create-db-parameter-group \ 
     --db-parameter-group-name sqlserver-ciphers-se-13 \ 
     --db-parameter-group-family "sqlserver-se-13.0" \ 
     --description "Parameter group for security protocols and ciphers"
```
In Windows:

aws rds create-db-parameter-group ^

```
 --db-parameter-group-name sqlserver-ciphers-se-13 ^ 
 --db-parameter-group-family "sqlserver-se-13.0" ^ 
 --description "Parameter group for security protocols and ciphers"
```
Modifica dei parametri relativi alla sicurezza

Modifica i parametri relativi alla sicurezza nel gruppo di parametri corrispondente all'edizione e alla versione SQL Server dell'istanza DB.

#### Console

La procedura seguente modifica il gruppo di parametri creato per SQL Server Standard Edition 2016. Questo esempio disattiva la TLS versione 1.0.

Per modificare il gruppo di parametri

- 1. Accedere a AWS Management Console e apri la RDS console Amazon all'indirizzo https:// [console.aws.amazon.com/rds/](https://console.aws.amazon.com/rds/).
- 2. Nel riquadro di navigazione scegliere Parameter groups (Gruppi di parametri).
- 3. Scegli il gruppo di parametri, ad esempio sqlserver-ciphers-se-13.
- 4. In Parameters (Parametri), filtrare l'elenco dei parametri per **rds**.
- 5. Scegliere Edit parameters (Modifica parametri).
- 6. Scegliere rds.tls10.
- 7. Per Values (Valori), scegliere Disabled (Disabilitato).
- 8. Scegli Save changes (Salva modifiche).

## CLI

La procedura seguente modifica il gruppo di parametri creato per SQL Server Standard Edition 2016. Questo esempio disattiva la TLS versione 1.0.

Per modificare il gruppo di parametri

• Eseguire uno dei seguenti comandi.

Example

In Linux, macOS, oppure Unix:

```
aws rds modify-db-parameter-group \ 
     --db-parameter-group-name sqlserver-ciphers-se-13 \ 
     --parameters 
  "ParameterName='rds.tls10',ParameterValue='disabled',ApplyMethod=pending-reboot"
```
In Windows:

```
aws rds modify-db-parameter-group ^ 
     --db-parameter-group-name sqlserver-ciphers-se-13 ^ 
     --parameters 
  "ParameterName='rds.tls10',ParameterValue='disabled',ApplyMethod=pending-reboot"
```
Associazione del gruppo di parametri relativi alla sicurezza all'istanza database

Per associare il gruppo di parametri alla tua istanza DB, usa il AWS Management Console o il AWS CLI.

#### Console

È possibile associare il gruppo di parametri a un'istanza database nuova o esistente:

- Per una nuova istanza database, associarli all'avvio dell'istanza. Per ulteriori informazioni, consulta [Creazione di un'istanza database Amazon RDS.](#page-542-0)
- Per un'istanza database esistente, associarli modificando l'istanza. Per ulteriori informazioni, consulta [Modifica di un'istanza database Amazon RDS.](#page-722-0)

CLI

È possibile associare il gruppo di parametri a un'istanza database nuova o esistente:

Per creare un'istanza database con il gruppo di parametri

• Specificare lo stesso tipo di motore di database e la versione principale utilizzati durante la creazione del gruppo di parametri.

Example

In Linux, macOS, oppure Unix:

aws rds create-db-instance \ --db-instance-identifier *mydbinstance* \ --db-instance-class *db.m5.2xlarge* \ --engine *sqlserver-se* \ --engine-version *13.00.5426.0.v1* \ --allocated-storage *100* \ --master-user-password *secret123* \ --master-username *admin* \ --storage-type *gp2* \ --license-model *li* \ --db-parameter-group-name *sqlserver-ciphers-se-13*

In Windows:

```
aws rds create-db-instance ^ 
     --db-instance-identifier mydbinstance ^ 
     --db-instance-class db.m5.2xlarge ^ 
     --engine sqlserver-se ^ 
     --engine-version 13.00.5426.0.v1 ^ 
     --allocated-storage 100 ^ 
     --master-user-password secret123 ^ 
     --master-username admin ^ 
     --storage-type gp2 ^ 
     --license-model li ^ 
     --db-parameter-group-name sqlserver-ciphers-se-13
```
#### **a** Note

Specifica una password diversa dal prompt mostrato qui come best practice per la sicurezza.

Per modificare un'istanza database e associare il gruppo di parametri

• Eseguire uno dei seguenti comandi.

Example

In Linux, macOS, oppure Unix:

```
aws rds modify-db-instance \ 
     --db-instance-identifier mydbinstance \ 
     --db-parameter-group-name sqlserver-ciphers-se-13 \ 
     --apply-immediately
```
In Windows:

```
aws rds modify-db-instance ^ 
     --db-instance-identifier mydbinstance ^ 
     --db-parameter-group-name sqlserver-ciphers-se-13 ^ 
     --apply-immediately
```
# Integrazione di un'istanza database Amazon RDS for SQL Server con Amazon S3

Puoi trasferire file tra un'istanza DB che esegue Amazon RDS for SQL Server e un bucket Amazon S3. In questo modo, puoi utilizzare Amazon S3 con funzionalità SQL server come. BULK INSERT Ad esempio, puoi scaricare file .csv, .xml, .txt e altri da Amazon S3 nell'host dell'istanza database e importare i dati da D:\S3\ nel database. Tutti i file vengono archiviati in D:\S3\ nell'istanza database.

Si applicano le limitazioni seguenti:

- I file nella cartella D:\S3 vengono eliminati nella replica di standby dopo un failover su istanze Multi-AZ. Per ulteriori informazioni, consulta [Limitazioni Multi-AZ per l'integrazione S3](#page-3022-0).
- L'istanza DB e il bucket S3 devono trovarsi nella stessa regione. AWS
- Se si eseguono più attività di integrazione S3 alla volta, le attività vengono eseguite in sequenza, non in parallelo.

#### **a** Note

Le attività di integrazione S3 condividono la stessa coda delle attività di backup e ripristino native. In questa coda possono essere presenti al massimo due attività in esecuzione in qualsiasi momento. Di conseguenza, due attività di backup e ripristino native in esecuzione bloccheranno tutte le attività di integrazione S3.

- Dovrai riabilitare la caratteristica di integrazione di S3 nelle istanze ripristinate. L'integrazione S3 non viene propagata dall'istanza di origine all'istanza ripristinata. I file in D: \S3 in un'istanza ripristinata vengono eliminati.
- Il download nell'istanza database è limitato a 100 file. In altre parole, non possono essere presenti più di 100 file in  $D:\S5\$ .
- Per il download sono supportati solo i file senza estensioni di file o con le seguenti estensioni di file: .abf, .asdatabase, .bcp, .configsettings, .csv, .dat, .deploymentoptions, .deploymenttargets, .fmt, .info, e .xmla.
- Il bucket S3 deve avere lo stesso proprietario del ruolo correlato AWS Identity and Access Management (). IAM Pertanto, l'integrazione tra account S3 non è supportata.
- Il bucket S3 non può essere aperto al pubblico.
- La dimensione del file per i caricamenti da S3 è limitata RDS a 50 GB per file.

• La dimensione del file per i download da S3 a RDS è limitata al massimo supportato da S3.

#### Argomenti

- [Prerequisiti per l'integrazione di Server con RDS S3 SQL](#page-3004-0)
- [RDSAttivazione dell'integrazione SQL del server con S3](#page-3012-0)
- [Trasferimento di file tra RDS for SQL Server e Amazon S3](#page-3014-0)
- [Elenco dei file sull'istanza DB RDS](#page-3017-0)
- [Eliminazione di file sull'istanza RDS DB](#page-3018-0)
- [Monitoraggio dello stato di un'attività di trasferimento di file](#page-3019-0)
- [Annullamento di un'attività](#page-3022-1)
- [Limitazioni Multi-AZ per l'integrazione S3](#page-3022-0)
- [Disattivazione RDS dell'integrazione SQL del server con S3](#page-3024-0)

Per ulteriori informazioni sull'utilizzo dei file in Amazon S3, consulta [Nozioni di base su Amazon](https://docs.aws.amazon.com/AmazonS3/latest/userguide/GetStartedWithS3)  [Simple Storage Service](https://docs.aws.amazon.com/AmazonS3/latest/userguide/GetStartedWithS3).

<span id="page-3004-0"></span>Prerequisiti per l'integrazione di Server con RDS S3 SQL

Prima di iniziare, trova o crea il bucket S3 che desideri utilizzare. Inoltre, aggiungi le autorizzazioni in modo che l'istanza RDS DB possa accedere al bucket S3. Per configurare questo accesso, crei sia una IAM policy che un ruolo. IAM

Console

Per creare una IAM policy per l'accesso ad Amazon S3

- 1. Nella [console di IAM gestione,](https://console.aws.amazon.com/iam/home?#home) scegli Policies nel riquadro di navigazione.
- 2. Creare una nuova policy e usare la scheda Visual editor (Editor visivo) per le seguenti fasi.
- 3. Per Service (Servizio), immettere **S3** e scegliere il servizio S3.
- 4. Per Actions (Operazioni), scegliere le seguenti opzioni per concedere l'accesso richiesto dall'istanza database:
	- ListAllMyBuckets obbligatorio
	- ListBucket obbligatorio
	- GetBucketACL obbligatorio
- GetBucketLocation obbligatorio
- GetObject obbligatorio per il download dei file da S3 a D: $\S$ 3
- PutObject obbligatorio per il caricamento dei file da D:\S3\ a S3
- ListMultipartUploadParts obbligatorio per il caricamento dei file da D:\S3\ a S3
- AbortMultipartUpload obbligatorio per il caricamento dei file da D:\S3\ a S3
- 5. Per Resources (Risorse), le opzioni visualizzate dipendono dalle operazioni scelte nella fase precedente. Potrebbero essere visualizzate le opzioni per bucket, object (oggetto) o entrambi. Per ognuno di questi, aggiungi l'Amazon Resource Name appropriato (ARN).

Per bucket, aggiungi il ARN per il bucket che desideri utilizzare. Ad esempio, se il tuo bucket ha un nome *amzn-s3-demo-bucket*, imposta suARN. arn:aws:s3:::*amzn-s3-demo-bucket*

Per oggetto, inserite il campo ARN per il bucket, quindi scegliete una delle seguenti opzioni:

- Per concedere l'accesso a tutti i file nel bucket specificato, selezionare Any (Qualsiasi) per Bucket name (Nome bucket) e Object name (Nome oggetto).
- Per concedere l'accesso a file o cartelle specifici nel bucket, fornisci ARNs i bucket e gli oggetti specifici a cui desideri che il SQL Server acceda.
- 6. Seguire le istruzioni indicate nella console fino al termine della creazione della policy.

Le precedenti sono indicazioni generali per la creazione di una policy. Per istruzioni più dettagliate sulla creazione IAM di policy, consulta [Creazione IAM di policy nella Guida](https://docs.aws.amazon.com/IAM/latest/UserGuide/access_policies_create.html) per l'IAMutente.

Per creare un IAM ruolo che utilizzi la IAM politica della procedura precedente

- 1. Nella [console IAM di gestione,](https://console.aws.amazon.com/iam/home?#home) scegli Ruoli nel riquadro di navigazione.
- 2. Crea un nuovo IAM ruolo e scegli le seguenti opzioni man mano che appaiono nella console:
	- AWS service
	- RDS
	- RDS— Aggiungi ruolo al database

Scegliere Next: Permissions (Successivo: Autorizzazioni) nella parte inferiore dello schermo.

- 3. Per le politiche di autorizzazione di Allach, inserisci il nome della IAM politica che hai creato in precedenza. Scegliere quindi la policy dall'elenco.
- 4. Seguire le istruzioni indicate nella console fino al termine della creazione del ruolo.

Le precedenti sono indicazioni generali per la configurazione di un ruolo. Se desideri istruzioni più dettagliate sulla creazione di ruoli, consulta i [IAMruoli](https://docs.aws.amazon.com/IAM/latest/UserGuide/id_roles.html) nella Guida per l'IAMutente.

AWS CLI

Per concedere ad Amazon RDS l'accesso a un bucket Amazon S3, utilizza la seguente procedura:

- 1. Crea una IAM policy che garantisca RDS ad Amazon l'accesso a un bucket S3.
- 2. Crea un IAM ruolo che Amazon RDS possa assumere per tuo conto per accedere ai tuoi bucket S3.

Per ulteriori informazioni, consulta [Creare un ruolo per delegare le autorizzazioni a un IAM utente](https://docs.aws.amazon.com/IAM/latest/UserGuide/id_roles_create_for-user.html)  [nella Guida per l'utente](https://docs.aws.amazon.com/IAM/latest/UserGuide/id_roles_create_for-user.html). IAM

3. Allega la IAM policy che hai creato al IAM ruolo che hai creato.

Per creare la policy IAM

Includere le operazioni appropriate per garantire l'accesso richiesto dall'istanza database:

- ListAllMyBuckets obbligatorio
- ListBucket obbligatorio
- GetBucketACL obbligatorio
- GetBucketLocation obbligatorio
- GetObject obbligatorio per il download dei file da S3 a D: $\S$ 3
- PutObject obbligatorio per il caricamento dei file da D:  $\S$ 3 \ a S3
- ListMultipartUploadParts obbligatorio per il caricamento dei file da D:\S3\ a S3
- AbortMultipartUpload obbligatorio per il caricamento dei file da D:\S3\ a S3
- 1. Il AWS CLI comando seguente crea una IAM politica denominata rds-s3-integrationpolicy con queste opzioni. Garantisce l'accesso a un bucket denominato *amzn-s3-demobucket*.

#### Example

PerLinux, omacOS: Unix

```
aws iam create-policy \setminus --policy-name rds-s3-integration-policy \ 
   --policy-document '{ 
           "Version": "2012-10-17", 
           "Statement": [ 
               { 
                    "Effect": "Allow", 
                    "Action": "s3:ListAllMyBuckets", 
                    "Resource": "*" 
               }, 
                { 
                    "Effect": "Allow", 
                    "Action": [ 
                         "s3:ListBucket", 
                         "s3:GetBucketACL", 
                         "s3:GetBucketLocation" 
                    ], 
                    "Resource": "arn:aws:s3:::amzn-s3-demo-bucket" 
                }, 
                { 
                    "Effect": "Allow", 
                    "Action": [ 
                         "s3:GetObject", 
                         "s3:PutObject", 
                         "s3:ListMultipartUploadParts", 
                         "s3:AbortMultipartUpload" 
                    ], 
                    "Resource": "arn:aws:s3:::amzn-s3-demo-bucket/key_prefix/*" 
               } 
           ] 
      }'
```
Per Windows:

Assicurarsi di cambiare i caratteri di fine riga con quelli supportati dall'interfaccia in uso (^ al posto di \). Inoltre, in Windows, è necessario applicare a tutte le doppie virgolette il carattere di escape \. Per evitare di dover evitare le virgolette contenute inJSON, potete invece salvarlo in un file e passarlo come parametro.

Per prima cosa creare il file policy.json con la seguente policy di autorizzazione:

```
{ 
     "Version": "2012-10-17", 
     "Statement": [ 
          { 
               "Effect": "Allow", 
               "Action": "s3:ListAllMyBuckets", 
               "Resource": "*" 
          }, 
          { 
               "Effect": "Allow", 
               "Action": [ 
                   "s3:ListBucket", 
                   "s3:GetBucketACL", 
                   "s3:GetBucketLocation" 
               ], 
               "Resource": "arn:aws:s3:::amzn-s3-demo-bucket" 
          }, 
          { 
               "Effect": "Allow", 
               "Action": [ 
                   "s3:GetObject", 
                   "s3:PutObject", 
                   "s3:ListMultipartUploadParts", 
                   "s3:AbortMultipartUpload" 
               ], 
               "Resource": "arn:aws:s3:::amzn-s3-demo-bucket/key_prefix/*" 
          } 
    \mathbf{I}}
```
Usare il comando seguente per creare la policy:

```
aws iam create-policy ^ 
      --policy-name rds-s3-integration-policy ^ 
      --policy-document file://file_path/assume_role_policy.json
```
2. Dopo aver creato la policy, annota l'Amazon Resource Name (ARN) della policy. Ti serve ARN per un passaggio successivo.

Per creare il ruolo IAM

• Il AWS CLI comando seguente crea il rds-s3-integration-role IAM ruolo per questo scopo.

Example

Per LinuxmacOS, oUnix:

```
aws iam create-role \ 
     --role-name rds-s3-integration-role \ 
     --assume-role-policy-document '{ 
        "Version": "2012-10-17", 
        "Statement": [ 
          { 
            "Effect": "Allow", 
            "Principal": { 
                "Service": "rds.amazonaws.com" 
             }, 
            "Action": "sts:AssumeRole" 
          } 
      \mathbf{I} }'
```
Per Windows:

Assicurarsi di cambiare i caratteri di fine riga con quelli supportati dall'interfaccia in uso (^ al posto di \). Inoltre, in Windows, è necessario applicare a tutte le doppie virgolette il carattere di escape \. Per evitare di dover evitare le virgolette contenute inJSON, potete invece salvarlo in un file e passarlo come parametro.

Per prima cosa creare il file assume\_role\_policy.json con la seguente policy:

```
{ 
     "Version": "2012-10-17", 
     "Statement": [ 
          { 
               "Effect": "Allow",
```

```
 "Principal": { 
                 "Service": [ 
                     "rds.amazonaws.com" 
 ] 
             }, 
             "Action": "sts:AssumeRole" 
         } 
     ]
}
```
Quindi utilizzate il seguente comando per creare il IAM ruolo:

```
aws iam create-role ^ 
      --role-name rds-s3-integration-role ^ 
      --assume-role-policy-document file://file_path/assume_role_policy.json
```
Example di usare la chiave di contesto della condizione globale per creare il IAM ruolo

Si consiglia di utilizzare le chiavi di contesto delle condizioni globali [aws:SourceArn](https://docs.aws.amazon.com/IAM/latest/UserGuide/reference_policies_condition-keys.html#condition-keys-sourcearn) e [aws:SourceAccount](https://docs.aws.amazon.com/IAM/latest/UserGuide/reference_policies_condition-keys.html#condition-keys-sourceaccount) nelle policy basate sulle risorse per limitare le autorizzazioni del servizio a una risorsa specifica. Questo è il modo più efficace per proteggersi dal [problema di deputy](https://docs.aws.amazon.com/IAM/latest/UserGuide/confused-deputy.html) [confused.](https://docs.aws.amazon.com/IAM/latest/UserGuide/confused-deputy.html)

Puoi usare le chiavi di contesto delle condizioni globali e avere il valore aws:SourceArn che contiene l'ID dell'account. In questo caso, il valore aws:SourceAccount e l'account nel valore aws:SourceArn deve utilizzare lo stesso ID account quando viene utilizzato nella stessa istruzione della policy.

- Utilizzare aws:SourceArn se si desidera un accesso cross-service per una singola risorsa.
- Utilizzare aws:SourceAccount se si desidera consentire l'associazione di qualsiasi risorsa in tale account all'uso cross-service.

Nella policy, assicurati di utilizzare la chiave di contesto della condizione aws:SourceArn globale con l'Amazon Resource Name completo (ARN) delle risorse che accedono al ruolo. Per l'integrazione con S3, assicurati di includere l'istanza DBARNs, come mostrato nell'esempio seguente.

Per LinuxmacOS, oUnix:

```
aws iam create-role \ 
     --role-name rds-s3-integration-role \ 
     --assume-role-policy-document '{ 
       "Version": "2012-10-17", 
       "Statement": [ 
         { 
           "Effect": "Allow", 
           "Principal": { 
              "Service": "rds.amazonaws.com" 
            }, 
           "Action": "sts:AssumeRole", 
                  "Condition": { 
                      "StringEquals": { 
  "aws:SourceArn":"arn:aws:rds:Region:my_account_ID:db:db_instance_identifier" 
1999 1999 1999 1999 1999
 } 
         } 
       ] 
     }'
```
#### Per Windows:

Aggiungi la chiave di contesto delle condizioni globali a assume\_role\_policy.json.

```
{ 
     "Version": "2012-10-17", 
     "Statement": [ 
        { 
            "Effect": "Allow", 
            "Principal": { 
                "Service": [ 
                    "rds.amazonaws.com" 
 ] 
            }, 
            "Action": "sts:AssumeRole", 
            "Condition": { 
                "StringEquals": { 
  "aws:SourceArn":"arn:aws:rds:Region:my_account_ID:db:db_instance_identifier" 
 } 
 }
```
}

 $\mathbf{I}$ }

Per allegare la IAM politica al IAM ruolo

• Il AWS CLI comando seguente associa la politica al ruolo denominatords-s3-integrationrole. Sostituiscila *your-policy-arn* con la politica ARN che hai annotato in un passaggio precedente.

Example

Per LinuxmacOS, oUnix:

```
aws iam attach-role-policy \ 
     --policy-arn your-policy-arn \ 
     --role-name rds-s3-integration-role
```
Per Windows:

```
aws iam attach-role-policy ^ 
     --policy-arn your-policy-arn ^ 
     --role-name rds-s3-integration-role
```
<span id="page-3012-0"></span>RDSAttivazione dell'integrazione SQL del server con S3

Nella sezione seguente, puoi scoprire come abilitare l'integrazione di Amazon S3 con Amazon RDS for SQL Server. Per utilizzare l'integrazione con S3, l'istanza DB deve essere associata al IAM ruolo creato in precedenza prima di utilizzare il parametro S3\_INTEGRATION feature-name.

```
a Note
```
Per aggiungere un IAM ruolo a un'istanza DB, lo stato dell'istanza DB deve essere disponibile.

#### Console

Per associare il tuo IAM ruolo alla tua istanza DB

- 1. Accedi a AWS Management Console e apri la RDS console Amazon all'indirizzo [https://](https://console.aws.amazon.com/rds/)  [console.aws.amazon.com/rds/](https://console.aws.amazon.com/rds/).
- 2. Scegli il RDS nome dell'istanza SQL Server DB per visualizzarne i dettagli.
- 3. Nella scheda Connettività e sicurezza, nella sezione Gestisci IAM ruoli, scegli il IAM ruolo da aggiungere per Aggiungi IAM ruoli a questa istanza.
- 4. Per Feature, scegli S3\_ INTEGRATION.

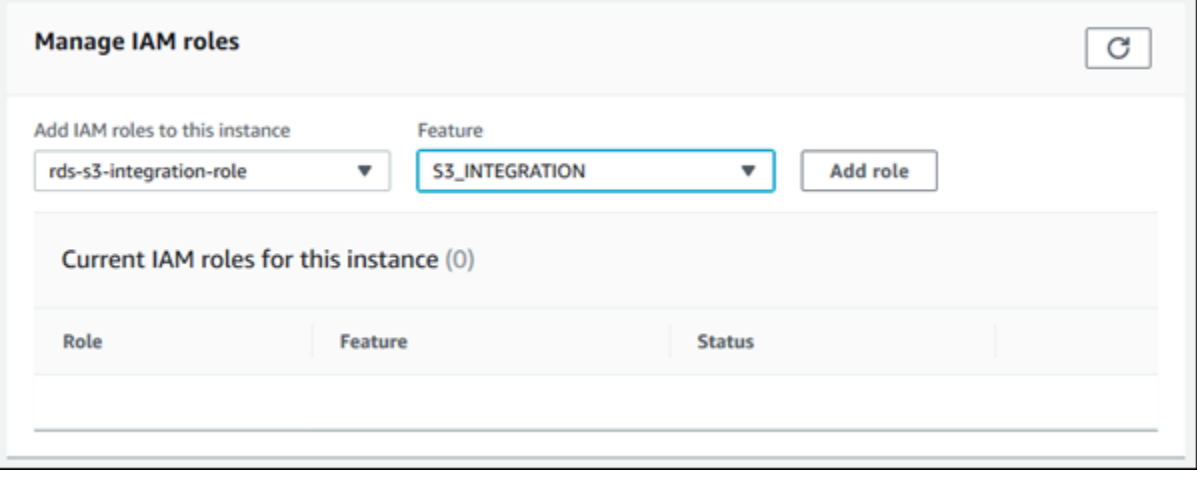

5. Scegliere Add role (Aggiungi ruolo).

#### AWS CLI

Per aggiungere il IAM ruolo all'istanza di RDS for SQL Server DB

• Il AWS CLI comando seguente aggiunge il IAM ruolo a un'istanza di RDS for SQL Server DB denominata*mydbinstance*.

Example

Per LinuxmacOS, oUnix:

```
aws rds add-role-to-db-instance \ 
     --db-instance-identifier mydbinstance \ 
     --feature-name S3_INTEGRATION \ 
     --role-arn your-role-arn
```
Per Windows:

aws rds add-role-to-db-instance ^ --db-instance-identifier *mydbinstance* ^ --feature-name S3 INTEGRATION ^ --role-arn *your-role-arn*

Sostituiscilo *your-role-arn* con il ruolo ARN che hai annotato in un passaggio precedente. S3\_INTEGRATIONdeve essere specificato per l'--feature-nameopzione.

# <span id="page-3014-0"></span>Trasferimento di file tra RDS for SQL Server e Amazon S3

Puoi utilizzare le procedure RDS memorizzate di Amazon per scaricare e caricare file tra Amazon S3 e la tua istanza RDS DB. Puoi anche utilizzare le RDS stored procedure di Amazon per elencare ed eliminare file sull'RDSistanza.

I file che scarichi e carichi su S3 sono archiviati nella cartella D:\S3. Questa è l'unica cartella che puoi usare per accedere ai file. Puoi organizzare i file in sottocartelle che vengono create automaticamente quando specifichi la cartella di destinazione al momento del download.

Alcune delle stored procedure richiedono che tu fornisca un Amazon Resource Name (ARN) al bucket e al file S3. Il formato per il tuo ARN è. arn:aws:s3:::*amzn-s3-demo-bucket*/ file\_name Amazon S3 non richiede un numero di account o una AWS regione in. ARNs

Le attività di integrazione di S3 vengono eseguite in sequenza e condividono la stessa coda delle attività di backup e ripristino native. In questa coda possono essere presenti al massimo due attività in esecuzione in qualsiasi momento. Possono essere necessari fino a cinque minuti prima che l'attività inizi l'elaborazione.

Scaricamento di file da un bucket Amazon S3 su un'SQListanza Server DB

Per scaricare file da un bucket S3 a un'istanza di RDS for SQL Server DB, utilizza la procedura RDS memorizzata di Amazon msdb.dbo.rds\_download\_from\_s3 con i seguenti parametri.

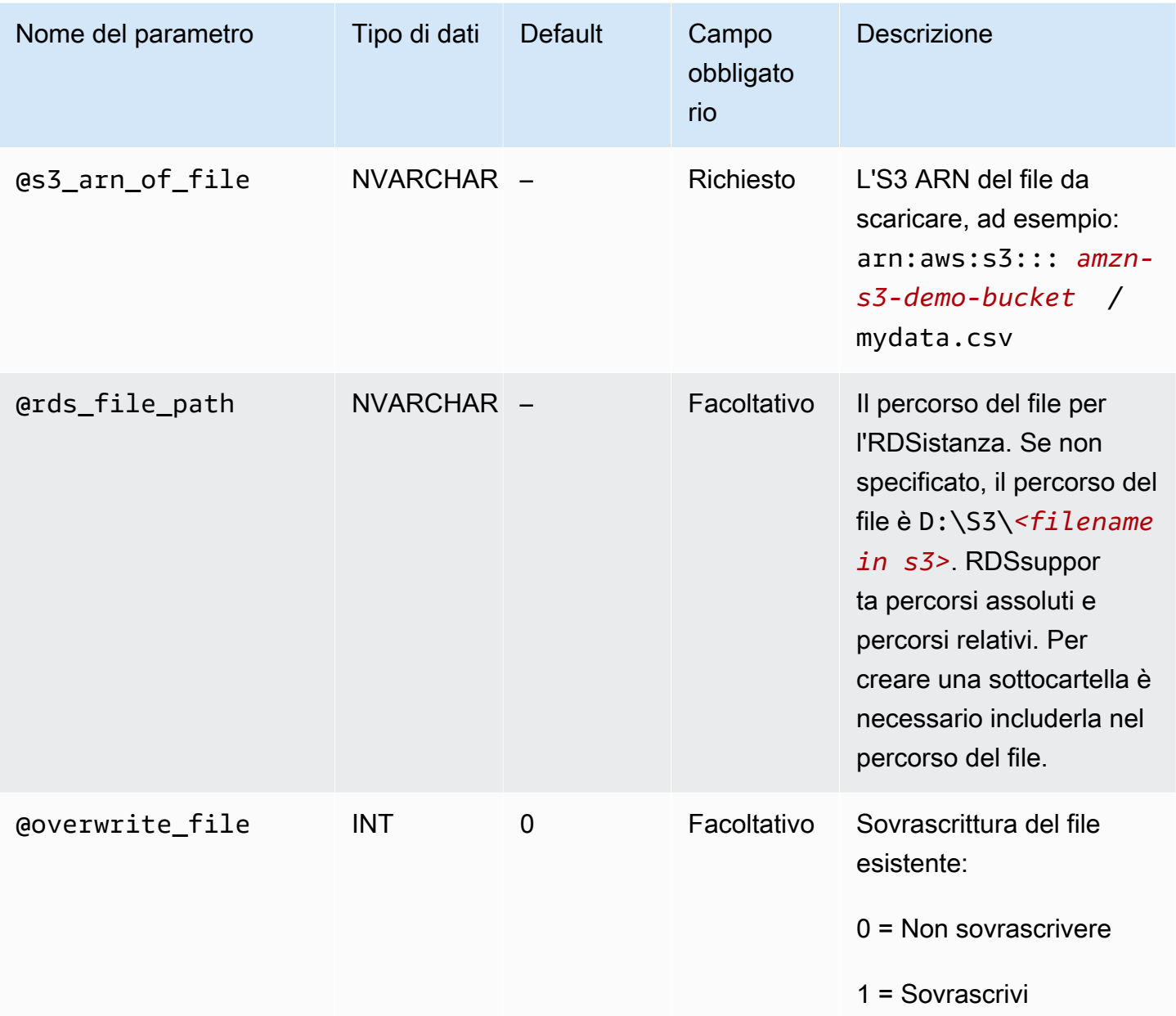

È possibile scaricare file senza estensione e file con le seguenti estensioni: .bcp, .csv, .dat, .fmt, .info, .lst, .tbl, .txt e .xml.

# **a** Note I file con estensione ispac sono supportati per il download quando SQL Server Integration Services è abilitato. Per ulteriori informazioni sull'attivazioneSSIS, vedere. [SQL Server](#page-3160-0) [Integration Services \(SSIS\)](#page-3160-0)

I file con le seguenti estensioni di file sono supportati per il download quando SQL Server Analysis Services è abilitato: .abf, .asdatabase, .configsettings, .deploymentoptions, .deploymenttargets e .xmla. Per [SQL Server Analysis Services \(SSAS\)](#page-3129-0) ulteriori informazioni sull'attivazione, vedere. SSAS

L'esempio seguente mostra la stored procedure per scaricare i file da S3.

```
exec msdb.dbo.rds_download_from_s3 
      @s3_arn_of_file='arn:aws:s3:::amzn-s3-demo-bucket/bulk_data.csv', 
      @rds_file_path='D:\S3\seed_data\data.csv', 
      @overwrite_file=1;
```
L'operazione rds\_download\_from\_s3 di esempio crea una cartella denominata seed\_data in D: \S3\, se non esiste già. Quindi, viene scaricato il file di origine bulk\_data.csv da S3 in un nuovo file denominato data.csv nell'istanza database. Se il file esisteva in precedenza, viene sovrascritto perché il parametro @overwrite\_file è impostato su 1.

Caricamento di file da un'istanza di SQL Server DB su un bucket Amazon S3

Per caricare file da un'istanza di RDS for SQL Server DB su un bucket S3, utilizza la procedura RDS memorizzata di Amazon msdb.dbo.rds\_upload\_to\_s3 con i seguenti parametri.

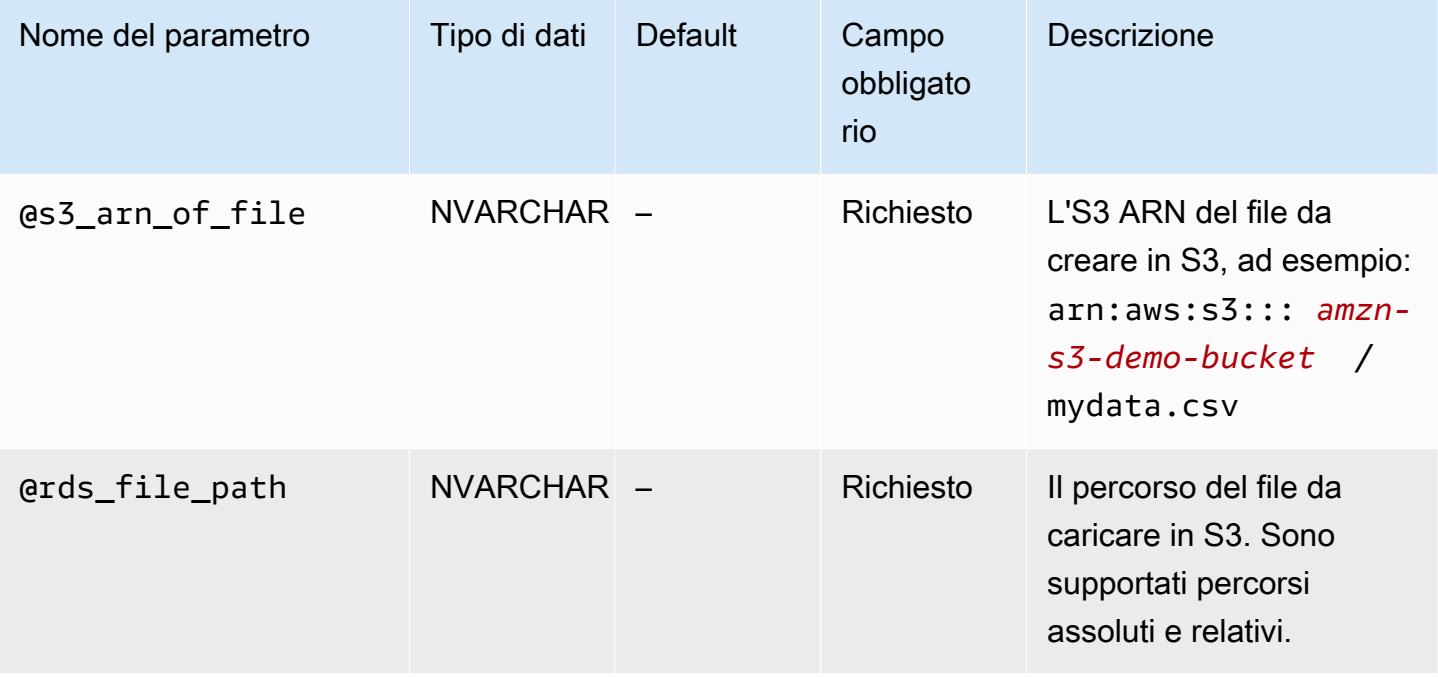

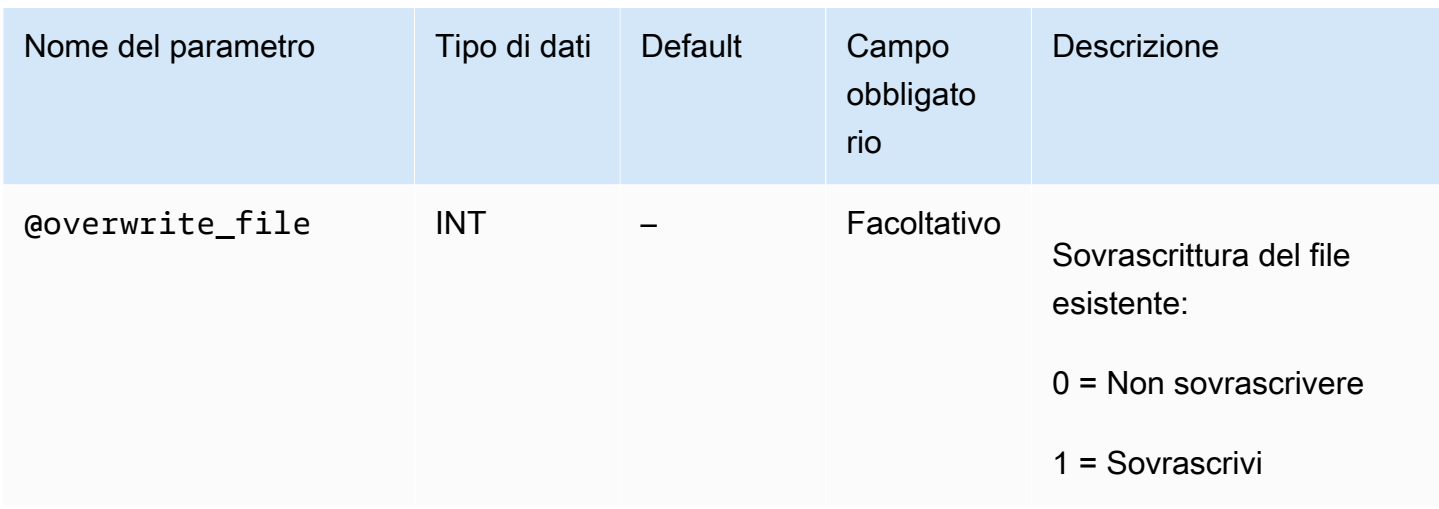

L'esempio seguente carica il file denominato data.csv dalla posizione specificata in un file new\_data.csv nel D:\S3\seed\_data\ bucket S3 specificato da. ARN

```
exec msdb.dbo.rds_upload_to_s3 
   @rds_file_path='D:\S3\seed_data\data.csv', 
   @s3_arn_of_file='arn:aws:s3:::amzn-s3-demo-bucket/new_data.csv', 
   @overwrite_file=1;
```
Se il file esisteva in precedenza in S3, viene sovrascritto perché il parametro @overwrite\_file è impostato su 1.

<span id="page-3017-0"></span>Elenco dei file sull'istanza DB RDS

Per elencare i file disponibili nell'istanza database, si utilizza sia una stored procedure che una funzione. Innanzitutto, esegui la seguente stored procedure per raccogliere i dettagli dai file in D: \S3\.

```
exec msdb.dbo.rds_gather_file_details;
```
La stored procedure restituisce l'ID dell'attività. Come altre attività, questa stored procedure viene eseguita in modo asincrono. Non appena lo stato dell'attività diventa SUCCESS, puoi usare l'ID attività nella funzione rds\_fn\_list\_file\_details per elencare i file e le directory esistenti in D:\S3\, come indicato di seguito.

```
SELECT * FROM msdb.dbo.rds_fn_list_file_details(TASK_ID);
```
La funzione rds\_fn\_list\_file\_details restituisce una tabella con le seguenti colonne:

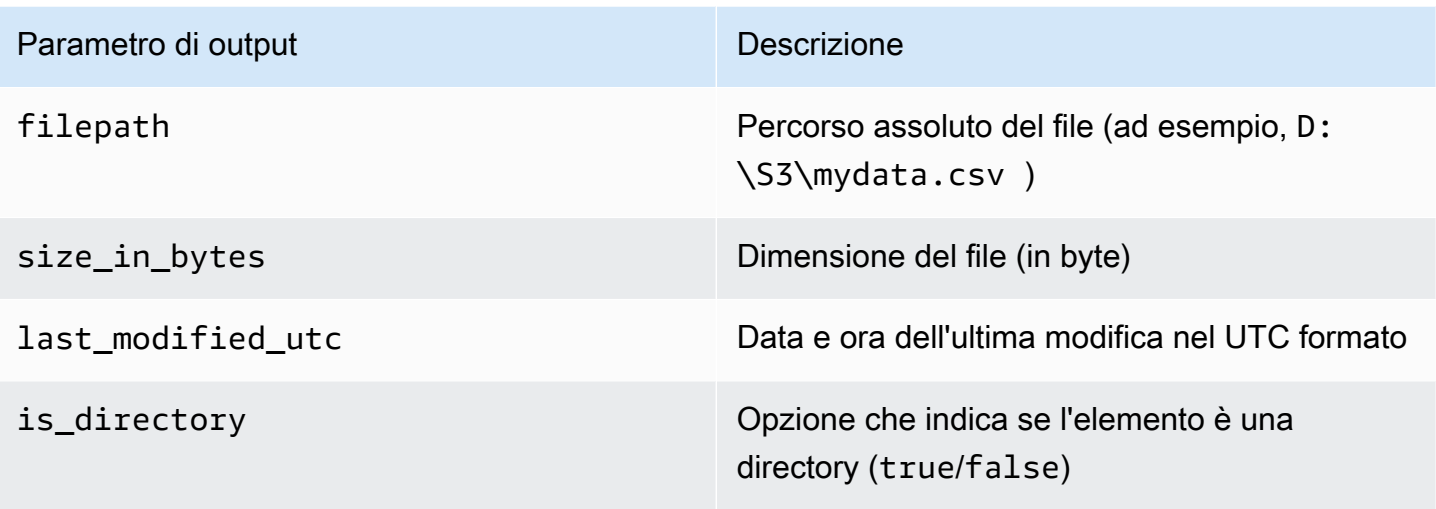

# <span id="page-3018-0"></span>Eliminazione di file sull'istanza RDS DB

Per eliminare i file disponibili sull'istanza DB, utilizza la procedura RDS memorizzata di Amazon msdb.dbo.rds\_delete\_from\_filesystem con i seguenti parametri.

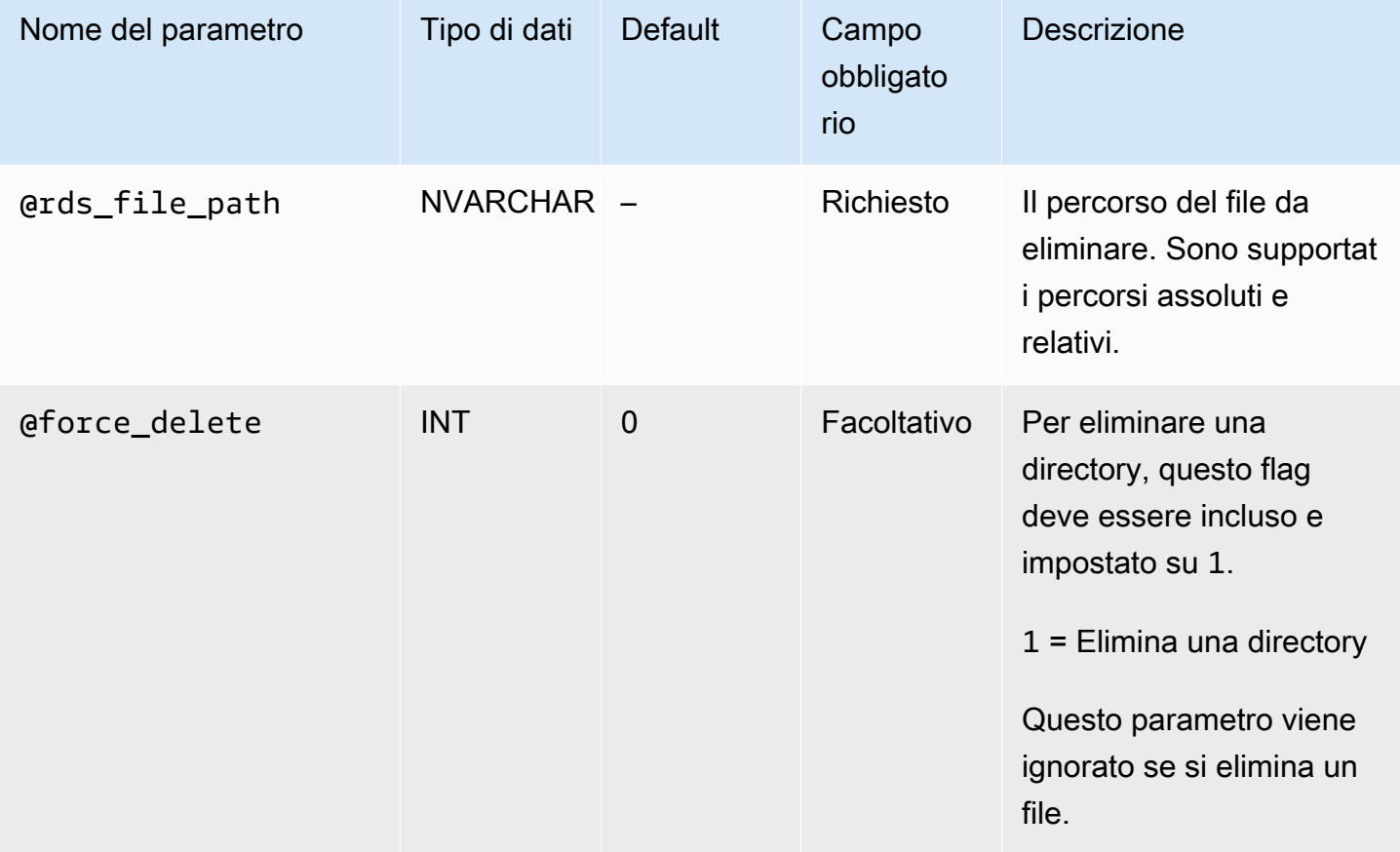

Per eliminare una directory, @rds file path deve terminare con una barra (\) e @force delete deve essere impostato su 1.

L'esempio seguente elimina il file D:\S3\delete\_me.txt.

```
exec msdb.dbo.rds_delete_from_filesystem 
     @rds_file_path='D:\S3\delete_me.txt';
```
L'esempio seguente elimina la directory D: \S3\example\_folder\.

```
exec msdb.dbo.rds_delete_from_filesystem 
     @rds_file_path='D:\S3\example_folder\', 
     @force_delete=1;
```
<span id="page-3019-0"></span>Monitoraggio dello stato di un'attività di trasferimento di file

Per tenere traccia dello stato dell'attività di integrazione di S3, chiama la funzione rds\_fn\_task\_status che accetta due parametri. Il primo parametro deve essere sempre NULL perché non si applica all'integrazione di S3. Il secondo parametro accetta un ID attività.

Per visualizzare l'elenco di tutte le attività, imposta il primo parametro su NULL e il secondo parametro su 0, come indicato nell'esempio seguente.

SELECT \* FROM msdb.dbo.rds\_fn\_task\_status(NULL,*0*);

Per ottenere un'attività specifica, imposta il primo parametro su NULL e il secondo parametro sull'ID attività, come indicato nell'esempio seguente.

```
SELECT * FROM msdb.dbo.rds_fn_task_status(NULL,42);
```
La funzione rds\_fn\_task\_status restituisce le seguenti informazioni.

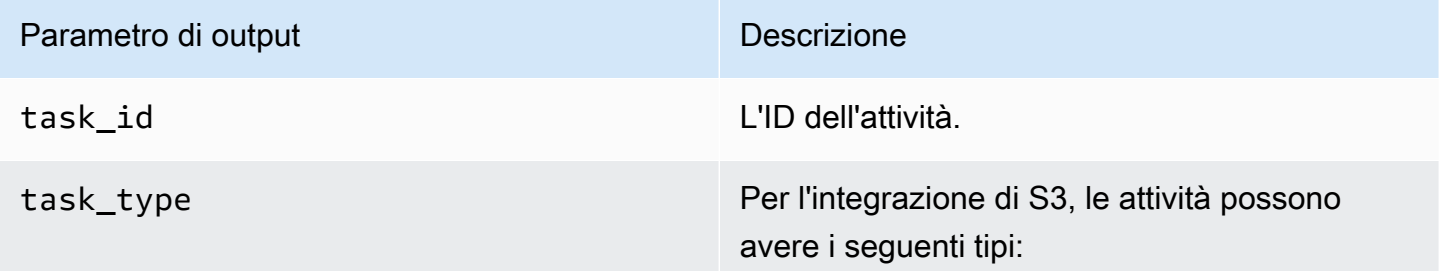

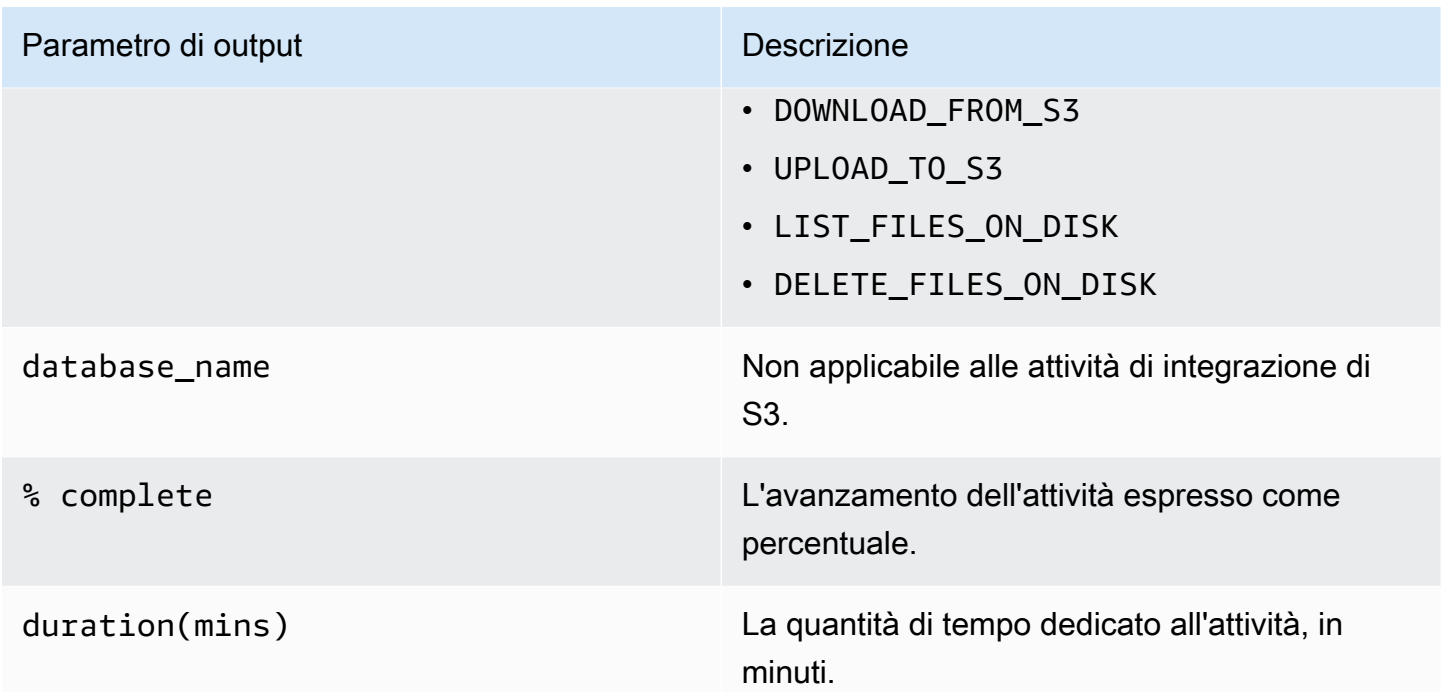

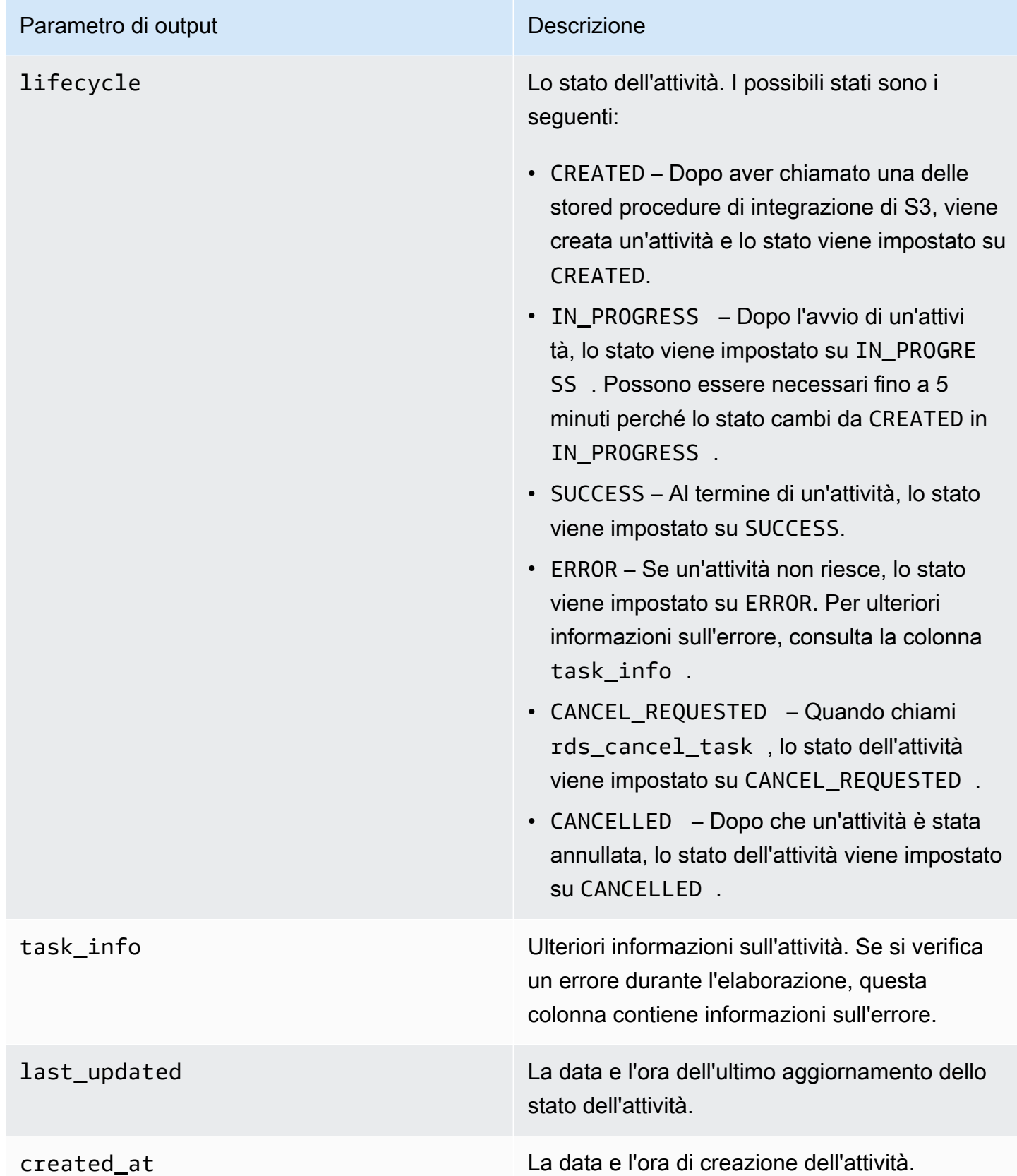

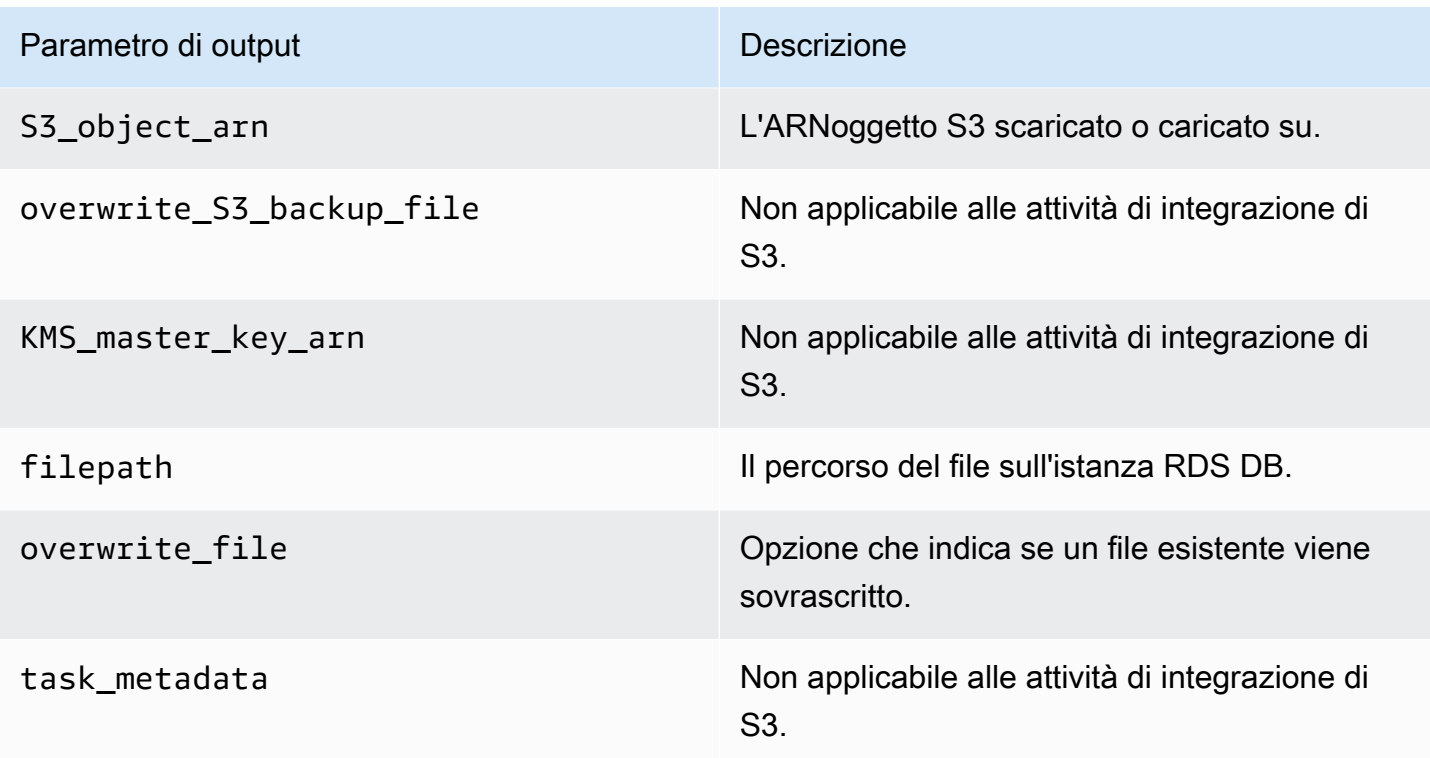

# <span id="page-3022-1"></span>Annullamento di un'attività

Per annullare le attività di integrazione di S3, utilizzare la stored procedure msdb.dbo.rds\_cancel\_task con il parametro task\_id. Le attività di eliminazione ed elenco in corso non possono essere annullate. L'esempio seguente mostra una richiesta per annullare un'attività.

exec msdb.dbo.rds\_cancel\_task @task\_id = 1234;

Per avere una panoramica di tutte le attività e delle relative attivitàIDs, utilizzate la rds\_fn\_task\_status funzione descritta in[Monitoraggio dello stato di un'attività di trasferimento di](#page-3019-0)  [file](#page-3019-0).

<span id="page-3022-0"></span>Limitazioni Multi-AZ per l'integrazione S3

Nelle istanze Multi-AZ, i file nella cartella D:\S3 vengono eliminati nella replica di standby dopo un failover. Un failover può essere pianificato, ad esempio, durante le modifiche dell'istanza database, come la modifica della classe di istanza o l'aggiornamento della versione del motore. Oppure un failover può essere non pianificato, durante un'interruzione dell'istanza primaria.

#### **a** Note

Non è consigliabile utilizzare la cartella D: \S3 per lo storage di file. La best practice consiste nel caricare i file creati in Amazon S3 per renderli durevoli e scaricare i file quando è necessario importare i dati.

Per determinare l'ora dell'ultimo failover, puoi utilizzare la stored procedure msdb.dbo.rds\_failover\_time. Per ulteriori informazioni, consulta [Determinazione dell'ora](#page-3244-0) [dell'ultimo failover.](#page-3244-0)

Example di nessun failover recente

Questo esempio mostra l'output quando il log degli errori non contiene alcun failover recente. Nessun failover si è verificato dal 29-04-2020 alle 23:59:00.01.

Pertanto, tutti i file scaricati dopo tale ora che non sono stati eliminati utilizzando la stored procedure rds\_delete\_from\_filesystem sono ancora accessibili sull'host corrente. Anche i file scaricati prima di tale ora potrebbero essere disponibili.

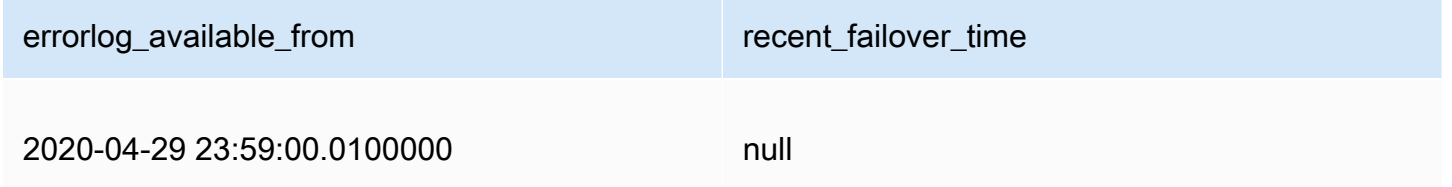

Example di failover recente

Questo esempio mostra l'output quando il log degli errori contiene un failover. Il failover più recente è stato il 05-05-2020 alle 18:57:51.89.

Tutti i file scaricati dopo quest'ora che non sono stati eliminati utilizzando la stored procedure rds\_delete\_from\_filesystem sono ancora accessibili sull'host corrente.

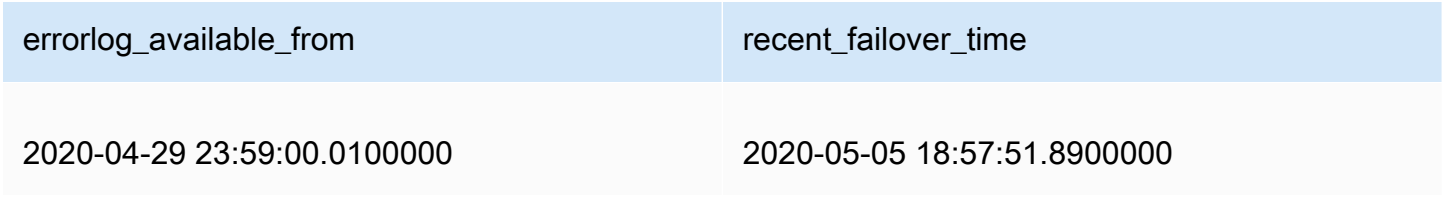
# Disattivazione RDS dell'integrazione SQL del server con S3

Di seguito, puoi scoprire come disabilitare l'integrazione di Amazon S3 con Amazon RDS for SQL Server. I file in D: \S3\ non vengono eliminati quando si disabilita l'integrazione S3.

#### **a** Note

Per rimuovere un IAM ruolo da un'istanza DB, lo stato dell'istanza DB deve essereavailable.

#### Console

Per dissociare il IAM ruolo dall'istanza DB

- 1. Accedi a AWS Management Console e apri la RDS console Amazon all'indirizzo [https://](https://console.aws.amazon.com/rds/)  [console.aws.amazon.com/rds/](https://console.aws.amazon.com/rds/).
- 2. Scegli il RDS nome dell'istanza SQL Server DB per visualizzarne i dettagli.
- 3. Nella scheda Connettività e sicurezza, nella sezione Gestisci IAM ruoli, scegli il IAM ruolo da rimuovere.
- 4. Scegli Elimina.

### AWS CLI

Per rimuovere il IAM ruolo dall'istanza di RDS for SQL Server DB

• Il AWS CLI comando seguente rimuove il IAM ruolo da un'istanza di RDS for SQL Server DB denominata*mydbinstance*.

#### Example

Per LinuxmacOS, oUnix:

```
aws rds remove-role-from-db-instance \ 
     --db-instance-identifier mydbinstance \ 
     --feature-name S3_INTEGRATION \ 
     --role-arn your-role-arn
```
#### Per Windows:

```
aws rds remove-role-from-db-instance ^ 
     --db-instance-identifier mydbinstance ^ 
    --feature-name S3_INTEGRATION ^
     --role-arn your-role-arn
```
Sostituisci *your-role-arn* con il IAM ruolo appropriato ARN per l'--feature-nameopzione.

# Utilizzo di Database Mail su Amazon RDS for SQL Server

Puoi utilizzare Database Mail per inviare messaggi di posta elettronica agli utenti da Amazon RDS dall'istanza database di SQL Server. I messaggi possono contenere file e risultati delle query. Database Mail include i seguenti componenti:

- Oggetti di configurazione e sicurezza Questi oggetti creano profili e account e sono memorizzati nel database msdb.
- Oggetti di messaggistica Questi oggetti includono la stored procedure [sp\\_send\\_dbmail](https://docs.microsoft.com/en-us/sql/relational-databases/system-stored-procedures/sp-send-dbmail-transact-sql) utilizzata per inviare messaggi e strutture di dati che contengono informazioni sui messaggi. Sono memorizzati nel database msdb.
- Oggetti di registrazione e controllo Database Mail scrive le informazioni di registrazione nel database msdb e nel registro eventi applicazioni di Microsoft Windows.
- Eseguibile di Database Mail DatabaseMail.exe legge da una coda nel database msdb e invia messaggi di posta elettronica.

RDS supporta Database Mail per tutte le versioni di SQL Server nelle edizioni Web, Standard ed Enterprise.

# Limitazioni

Le seguenti limitazioni si applicano all'utilizzo di posta elettronica di database nell'istanza database di SQL Server:

- Database Mail non è supportato per SQL Server Express Edition.
- La modifica dei parametri di configurazione di Database Mail non è supportata. Per visualizzare i valori predefiniti, utilizza la stored procedure [sysmail\\_help\\_configure\\_sp](https://docs.microsoft.com/en-us/sql/relational-databases/system-stored-procedures/sysmail-help-configure-sp-transact-sql) .
- Gli allegati dei file non sono completamente supportati. Per ulteriori informazioni, consulta [Utilizzo](#page-3040-0) [di file allegati](#page-3040-0).
- La dimensione massima del file allegato è 1 MB.
- Database Mail richiede una configurazione aggiuntiva su istanze database multi-AZ. Per ulteriori informazioni, consulta [Considerazioni per le implementazioni Multi-AZ.](#page-3041-0)
- La configurazione di SQL Server Agent per l'invio di messaggi di posta elettronica agli operatori predefiniti non è supportata.

# Abilitazione di Database Mail

Per abilitare Database Mail per l'istanza database, completa la seguente procedura:

- 1. Crea un nuovo set di parametri.
- 2. Modificare il gruppo di parametri per impostare il parametro database mail xps su 1 o 2.
- 3. Associa il nuovo gruppo di parametri all'istanza database.

Creazione del gruppo di parametri per Database Mail

Crea o modifica un gruppo di parametri per il parametro database mail xps corrispondente all'edizione di SQL Server e alla versione dell'istanza database.

#### **a** Note

Puoi anche modificare un gruppo di parametri esistente. Segui la procedura riportata in [Modifica del parametro che abilita Database Mail](#page-3028-0).

#### **Console**

Nell'esempio seguente viene creato un gruppo di parametri per SQL Server Standard Edition 2016.

Per creare il gruppo di parametri

- 1. Accedi AWS Management Console e apri la console Amazon RDS all'[indirizzo https://](https://console.aws.amazon.com/rds/) [console.aws.amazon.com/rds/](https://console.aws.amazon.com/rds/).
- 2. Nel pannello di navigazione, scegliParameter groups (Gruppi di parametri).
- 3. Scegliere Create parameter group (Crea gruppo di parametri).
- 4. Nel riquadro Create parameter group (Crea gruppi di parametri), procedi nel modo seguente:
	- a. Per Famiglia del gruppo di parametri, scegliere sqlserver-se-13.0.
	- b. Per Group name (Nome gruppo), immettere un identificatore per il gruppo di parametri, ad esempio **dbmail-sqlserver-se-13**.
	- c. Per Description (Descrizione), immettere **Database Mail XPs**.
- 5. Scegliere Create (Crea).

### CLI

Nell'esempio seguente viene creato un gruppo di parametri per SQL Server Standard Edition 2016.

Per creare il gruppo di parametri

Utilizzare uno dei seguenti comandi.

Example

Per LinuxmacOS, oUnix:

```
aws rds create-db-parameter-group \ 
     --db-parameter-group-name dbmail-sqlserver-se-13 \ 
     --db-parameter-group-family "sqlserver-se-13.0" \ 
     --description "Database Mail XPs"
```
Per Windows:

```
aws rds create-db-parameter-group ^ 
     --db-parameter-group-name dbmail-sqlserver-se-13 ^ 
     --db-parameter-group-family "sqlserver-se-13.0" ^ 
     --description "Database Mail XPs"
```
<span id="page-3028-0"></span>Modifica del parametro che abilita Database Mail

Modifica il parametro database mail xps nel gruppo di parametri che corrisponde all'edizione di SQL Server e alla versione dell'istanza database.

Per abilitare Database Mail, imposta il database mail xps parametro su 1.

Console

Nell'esempio seguente il gruppo di parametri creato per SQL Server Standard Edition 2016 viene modificato.

Per modificare il gruppo di parametri

- 1. Accedi AWS Management Console e apri la console Amazon RDS all'[indirizzo https://](https://console.aws.amazon.com/rds/) [console.aws.amazon.com/rds/](https://console.aws.amazon.com/rds/).
- 2. Nel riquadro di navigazione scegliere Parameter groups (Gruppi di parametri).
- 3. Sceglie il gruppo di parametri, ad esempio dbmail-sqlserver-se-13.
- 4. In Parameters (Parametri), filtrare l'elenco dei parametri per **mail**.
- 5. Seleziona database mail xps.
- 6. Scegliere Edit parameters (Modifica parametri).
- 7. Specificare (sì **1**.
- 8. Seleziona Save changes (Salva modifiche).

#### $CLI$

Nell'esempio seguente il gruppo di parametri creato per SQL Server Standard Edition 2016 viene modificato.

Per modificare il gruppo di parametri

• Utilizzare uno dei seguenti comandi.

Example

Per LinuxmacOS, oUnix:

```
aws rds modify-db-parameter-group \ 
     --db-parameter-group-name dbmail-sqlserver-se-13 \ 
     --parameters "ParameterName='database mail 
 xps',ParameterValue=1,ApplyMethod=immediate"
```
Per Windows:

```
aws rds modify-db-parameter-group ^ 
     --db-parameter-group-name dbmail-sqlserver-se-13 ^ 
     --parameters "ParameterName='database mail 
 xps',ParameterValue=1,ApplyMethod=immediate"
```
Associazione del gruppo di parametri all'istanza database

È possibile utilizzare AWS Management Console o the AWS CLI per associare il gruppo di parametri Database Mail all'istanza DB.

#### **Console**

Puoi associare il gruppo di parametri di Database Mail a un'istanza database nuova o esistente.

- Per una nuova istanza database, associarli all'avvio dell'istanza. Per ulteriori informazioni, consulta [Creazione di un'istanza database Amazon RDS.](#page-542-0)
- Per un'istanza database esistente, associarli modificando l'istanza. Per ulteriori informazioni, consulta [Modifica di un'istanza database Amazon RDS.](#page-722-0)

#### CLI

Puoi associare il gruppo di parametri di Database Mail a un'istanza database nuova o esistente.

Per creare un'istanza database con il gruppo di parametri di Database Mail

• Specificare lo stesso tipo di motore di database e la versione principale utilizzati durante la creazione del gruppo di parametri.

Example

Per LinuxmacOS, oUnix:

```
aws rds create-db-instance \ 
     --db-instance-identifier mydbinstance \ 
     --db-instance-class db.m5.2xlarge \ 
     --engine sqlserver-se \ 
     --engine-version 13.00.5426.0.v1 \ 
     --allocated-storage 100 \ 
     --manage-master-user-password \ 
     --master-username admin \ 
     --storage-type gp2 \ 
     --license-model li
     --db-parameter-group-name dbmail-sqlserver-se-13
```
Per Windows:

```
aws rds create-db-instance ^ 
     --db-instance-identifier mydbinstance ^ 
     --db-instance-class db.m5.2xlarge ^ 
     --engine sqlserver-se ^ 
     --engine-version 13.00.5426.0.v1 ^
```

```
 --allocated-storage 100 ^ 
 --manage-master-user-password ^ 
 --master-username admin ^ 
 --storage-type gp2 ^ 
 --license-model li ^ 
 --db-parameter-group-name dbmail-sqlserver-se-13
```
Per modificare un'istanza database e associare il gruppo di parametri di Database Mail

Utilizzare uno dei seguenti comandi.

Example

Per LinuxmacOS, oUnix:

```
aws rds modify-db-instance \ 
     --db-instance-identifier mydbinstance \ 
     --db-parameter-group-name dbmail-sqlserver-se-13 \ 
     --apply-immediately
```
Per Windows:

```
aws rds modify-db-instance ^ 
     --db-instance-identifier mydbinstance ^ 
     --db-parameter-group-name dbmail-sqlserver-se-13 ^ 
     --apply-immediately
```
# Configurazione di Database Mail

Per configurare Database Mail, puoi completare le attività riportate di seguito.

- 1. Crea il profilo Database Mail.
- 2. Crea l'account Database Mail.
- 3. Aggiungi l'account Database Mail al profilo Database Mail.
- 4. Aggiungi utenti al profilo Database Mail.

#### **a** Note

Per configurare Database Mail, assicurati di disporre delle autorizzazioni execute per le stored procedure nel database msdb.

Creazione del profilo Database Mail

Per creare il profilo Database Mail, utilizza la stored procedure [sysmail\\_add\\_profile\\_sp](https://docs.microsoft.com/en-us/sql/relational-databases/system-stored-procedures/sysmail-add-profile-sp-transact-sql) . Nell'esempio seguente viene creato un profilo denominato Notifications.

Per creare il profilo

• Utilizza la seguente istruzione SQL.

```
USE msdb
GO
EXECUTE msdb.dbo.sysmail_add_profile_sp 
    @profile_name = 'Notifications', 
    @description = 'Profile used for sending outgoing notifications using 
 Amazon SES.';
GO
```
Creazione dell'account Database Mail

Per creare l'account Database Mail, utilizza la stored procedure [sysmail\\_add\\_account\\_sp](https://docs.microsoft.com/en-us/sql/relational-databases/system-stored-procedures/sysmail-add-account-sp-transact-sql) . Nell'esempio seguente viene creato un account denominato SES in un'istanza DB RDS per SQL Server in un VPC privato utilizzando Amazon Simple Email Service.

L'utilizzo di Amazon SES richiede i parametri seguenti:

- @email\_address: un'identità verificata da Amazon SES. Per ulteriori informazioni su , consulta [Verifica delle identità in Amazon SES.](https://docs.aws.amazon.com/ses/latest/dg/verify-addresses-and-domains.html)
- **@mailserver** name: un endpoint SMTP Amazon SES. Per ulteriori informazioni, consulta [Connessione a un endpoint SMTP Amazon SES](https://docs.aws.amazon.com/ses/latest/dg/smtp-connect.html).
- @username: un nome utente SMTP Amazon SES. Per ulteriori informazioni, consulta [Come](https://docs.aws.amazon.com/ses/latest/dg/smtp-credentials.html)  [ottenere le credenziali SMTP in Amazon SES](https://docs.aws.amazon.com/ses/latest/dg/smtp-credentials.html).

Non utilizzare un nome AWS Identity and Access Management utente.

• @password: password SMTP Amazon SES. Per ulteriori informazioni, consulta [Come ottenere le](https://docs.aws.amazon.com/ses/latest/dg/smtp-credentials.html)  [credenziali SMTP in Amazon SES](https://docs.aws.amazon.com/ses/latest/dg/smtp-credentials.html).

Per creare l'account

• Utilizza la seguente istruzione SQL.

```
USE msdb
GO
EXECUTE msdb.dbo.sysmail_add_account_sp 
    @account_name = 'SES', 
    @description = 'Mail account for sending outgoing notifications.', 
    @email_address = 'nobody@example.com', 
    @display_name = 'Automated Mailer', 
    @mailserver_name = 'vpce-0a1b2c3d4e5f-01234567.email-smtp.us-
west-2.vpce.amazonaws.com', 
   \epsilon = 587,
   \text{Qenable}\_\text{ssl} = 1,
    @username = 'Smtp_Username', 
    @password = 'Smtp_Password';
GO
```
#### **a** Note

Specifica credenziali diverse dai prompt mostrati qui come best practice per la sicurezza.

Aggiunta dell'account Database Mail al profilo Database Mail

Per aggiungere l'account Database Mail al profilo Database Mail, utilizza la stored procedure [sysmail\\_add\\_profileaccount\\_sp](https://docs.microsoft.com/en-us/sql/relational-databases/system-stored-procedures/sysmail-add-profileaccount-sp-transact-sql) . Nell'esempio seguente viene aggiunto l'account SES al profilo Notifications.

Per aggiungere l'account al profilo

• Utilizza la seguente istruzione SQL.

```
USE msdb
GO
EXECUTE msdb.dbo.sysmail_add_profileaccount_sp 
    @profile_name = 'Notifications', 
    @account_name = 'SES', 
   @sequence_number = 1;GO
```
Aggiunta di utenti al profilo Database Mail

Per concedere l'autorizzazione a un principal di database msdb per l'utilizzo di un profilo Database Mail, utilizza la stored procedure [sysmail\\_add\\_principalprofile\\_sp](https://docs.microsoft.com/en-us/sql/relational-databases/system-stored-procedures/sysmail-add-principalprofile-sp-transact-sql) . Un principal è un'entità che può richiedere risorse di SQL Server. Il principal del database deve essere mappato a un utente di autenticazione di SQL Server, un utente di autenticazione di Windows o un gruppo di autenticazione di Windows.

Nell'esempio seguente viene concesso l'accesso pubblico al profilo Notifications.

Per aggiungere un utente al profilo

• Utilizza la seguente istruzione SQL.

```
USE msdb
GO
EXECUTE msdb.dbo.sysmail_add_principalprofile_sp 
    @profile_name = 'Notifications', 
   Qprincipal_name = 'public',
   \text{Qis\_default} = 1;
GO
```
# Amazon RDS stored procedure e funzioni per Database Mail

Microsoft fornisce [Procedure archiviate](https://docs.microsoft.com/en-us/sql/relational-databases/system-stored-procedures/database-mail-stored-procedures-transact-sql) per l'utilizzo di Mail database, ad esempio la creazione, l'elenco, l'aggiornamento ed eliminazione di account e profili. Inoltre, RDS fornisce le stored procedure e le funzioni per Database Mail riportate nella tabella seguente.

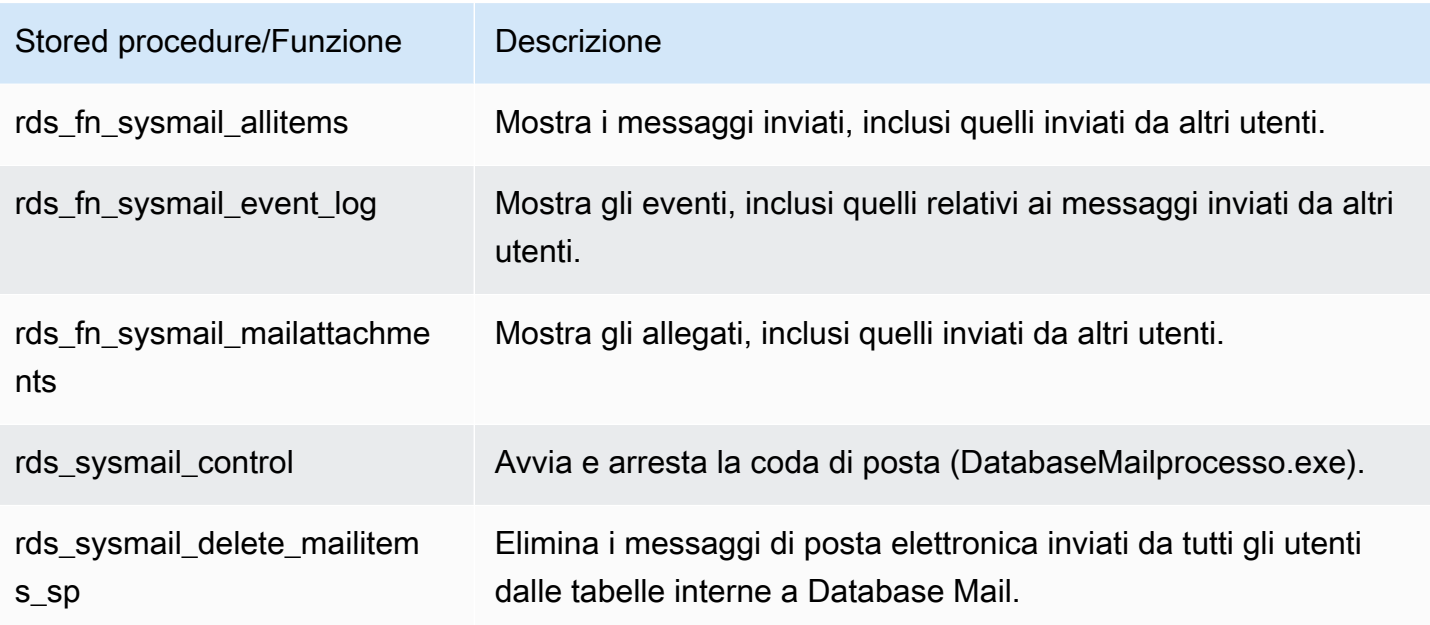

Invio di messaggi di posta elettronica tramite Database Mail

Per inviare messaggi di posta elettronica utilizzando Database Mail, puoi utilizzare la stored procedure [sp\\_send\\_dbmail](https://docs.microsoft.com/en-us/sql/relational-databases/system-stored-procedures/sp-send-dbmail-transact-sql).

#### Utilizzo

```
EXEC msdb.dbo.sp_send_dbmail
@profile_name = 'profile_name',
@recipients = 'recipient1@example.com[; recipient2; ... recipientn]',
@subject = 'subject',
@body = 'message_body',
[@body_format = 'HTML'],
[@file_attachments = 'file_path1; file_path2; ... file_pathn'],
[@query = 'SQL_query'],
[@attach_query_result_as_file = 0|1]';
```
I parametri seguenti sono obbligatori:

- @profile\_name Il nome del profilo Database Mail da cui inviare il messaggio.
- @recipients L'elenco delimitato da punto e virgola di indirizzi di posta elettronica a cui inviare il messaggio.
- @subject L'oggetto del messaggio.

• @body – Il corpo del messaggio. Puoi inoltre utilizzare una variabile dichiarata come corpo.

I parametri seguenti sono facoltativi:

- @body format Questo parametro viene utilizzato con una variabile dichiarata per inviare e-mail in formato HTML.
- @file\_attachments L'elenco delimitato da punto e virgola degli allegati dei messaggi. I percorsi dei file devono essere percorsi assoluti.
- @query Una query SQL da eseguire. I risultati della query possono essere allegati come file o inclusi nel corpo del messaggio.
- @attach\_query\_result\_as\_file Indica se allegare il risultato della query come file. Imposta su 0 per no, 1 per sì. Il valore predefinito è 0.

#### Esempi

Negli esempi seguenti viene illustrato come inviare messaggi di posta elettronica.

Example di invio di un messaggio a un singolo destinatario

```
USE msdb
GO
EXEC msdb.dbo.sp_send_dbmail 
     @profile_name = 'Notifications', 
     @recipients = 'nobody@example.com', 
     @subject = 'Automated DBMail message - 1', 
     @body = 'Database Mail configuration was successful.';
GO
```
Example di invio di un messaggio a più destinatari

```
USE msdb
GO
EXEC msdb.dbo.sp_send_dbmail 
     @profile_name = 'Notifications', 
     @recipients = 'recipient1@example.com;recipient2@example.com', 
     @subject = 'Automated DBMail message - 2', 
     @body = 'This is a message.';
```
GO

Example di invio di un risultato di una query SQL come file allegato

```
USE msdb
GO
EXEC msdb.dbo.sp_send_dbmail 
     @profile_name = 'Notifications', 
     @recipients = 'nobody@example.com', 
     @subject = 'Test SQL query', 
     @body = 'This is a SQL query test.', 
     @query = 'SELECT * FROM abc.dbo.test', 
     @attach_query_result_as_file = 1;
GO
```
Example di invio di un messaggio in formato HTML

USE msdb GO DECLARE @HTML\_Body as NVARCHAR(500) = 'Hi, <h4> Heading </h4> </br> See the report. <b> Regards </b>'; EXEC msdb.dbo.sp\_send\_dbmail @profile\_name = 'Notifications', @recipients = 'nobody@example.com', @subject = 'Test HTML message', @body = @HTML\_Body, @body\_format = 'HTML'; GO

Example di invio di un messaggio utilizzando un trigger quando si verifica un evento specifico nel database

```
USE AdventureWorks2017
GO
IF OBJECT_ID ('Production.iProductNotification', 'TR') IS NOT NULL
DROP TRIGGER Purchasing.iProductNotification
GO
```

```
CREATE TRIGGER iProductNotification ON Production.Product 
   FOR INSERT 
   AS 
   DECLARE @ProductInformation nvarchar(255); 
  SELECT
  eProductInformation = 'A new product, ' + Name + ', is now available for \frac{1}{2}' +
 CAST(StandardCost AS nvarchar(20)) + '!' 
   FROM INSERTED i;
EXEC msdb.dbo.sp_send_dbmail 
     @profile_name = 'Notifications', 
     @recipients = 'nobody@example.com', 
     @subject = 'New product information', 
     @body = @ProductInformation;
GO
```
Visualizzazione di messaggi, log e allegati

È possibile utilizzare le stored procedure RDS per visualizzare messaggi, log di eventi e allegati.

Per visualizzare tutti i messaggi di posta elettronica

• Digita la seguente query SQL:

```
SELECT * FROM msdb.dbo.rds_fn_sysmail_allitems(); --WHERE sent_status='sent' or 
  'failed' or 'unsent'
```
Per visualizzare tutti i log di eventi di posta elettronica

• Digita la seguente query SQL:

SELECT \* FROM msdb.dbo.rds\_fn\_sysmail\_event\_log();

Per visualizzare tutti gli allegati di posta elettronica

• Digita la seguente query SQL:

SELECT \* FROM msdb.dbo.rds\_fn\_sysmail\_mailattachments();

## Eliminazione dei messaggi

Per eliminare i messaggi, puoi utilizzare la stored procedure rds\_sysmail\_delete\_mailitems\_sp.

#### **a** Note

RDS elimina automaticamente gli elementi della tabella di posta quando i dati della cronologia di DBMail raggiungono le dimensioni di 1 GB, con un periodo di conservazione di almeno 24 ore.

Se desideri conservare gli elementi di posta per un periodo più lungo, puoi archiviarli. Per maggiori informazioni, consulta [Creazione di un processo di SQL Server Agent per archiviare](https://docs.microsoft.com/en-us/sql/relational-databases/database-mail/create-a-sql-server-agent-job-to-archive-database-mail-messages-and-event-logs)  [i messaggi di Database Mail e i log di eventi](https://docs.microsoft.com/en-us/sql/relational-databases/database-mail/create-a-sql-server-agent-job-to-archive-database-mail-messages-and-event-logs) nella documentazione di Microsoft.

Per eliminare tutti i messaggi di posta elettronica

• Utilizza la seguente istruzione SQL.

```
DECLARE @GETDATE datetime
SET @GETDATE = GETDATE();
EXECUTE msdb.dbo.rds_sysmail_delete_mailitems_sp @sent_before = @GETDATE;
GO
```
Per eliminare tutti i messaggi di posta elettronica con uno stato particolare

• Utilizza la seguente istruzione SQL per eliminare tutti i messaggi non riusciti.

```
DECLARE @GETDATE datetime
SET @GETDATE = GETDATE();
EXECUTE msdb.dbo.rds_sysmail_delete_mailitems_sp @sent_status = 'failed';
GO
```
## Avvio della coda di posta

Per avviare il processo Database Mail, utilizza la stored procedure rds\_sysmail\_control .

### **a** Note

L'abilitazione di Database Mail avvia automaticamente la coda di posta.

Per avviare la coda di posta

• Utilizza la seguente istruzione SQL.

```
EXECUTE msdb.dbo.rds_sysmail_control start;
GO
```
# Arresto della coda di posta

Per arrestare il processo di Database Mail, utilizza la stored procedure rds\_sysmail\_control.

Per arrestare la coda di posta

• Utilizza la seguente istruzione SQL.

```
EXECUTE msdb.dbo.rds_sysmail_control stop;
GO
```
# <span id="page-3040-0"></span>Utilizzo di file allegati

Le seguenti estensioni di file allegati non sono supportate nei messaggi di Database Mail provenienti da RDS su SQL

Server: .ade, .adp, .apk, .appx, .appxbundle, .bat, .bak, .cab, .chm, .cmd, .com, .cpl, .dll, .dmg, .exe, .hta, .inf e .wsh.

Database Mail utilizza il contesto di protezione di Microsoft Windows dell'utente corrente per controllare l'accesso ai file. Gli utenti che accedono con l'autenticazione di SQL Server non possono allegare file utilizzando il parametro @file\_attachments con la stored procedure sp\_send\_dbmail. Windows non consente a SQL Server di fornire le credenziali da un computer remoto a un altro computer remoto. Di conseguenza, Database Mail non può allegare file da una condivisione di rete quando il comando viene eseguito da un computer diverso dal computer che esegue SQL Server.

Tuttavia, per allegare i file puoi utilizzare i processi di SQL Server Agent. Per ulteriori informazioni su SQL Server Agent, consulta [Uso di SQL Server Agent](#page-3253-0) e [SQL Server Agent](https://docs.microsoft.com/en-us/sql/ssms/agent/sql-server-agent) nella documentazione Microsoft.

## <span id="page-3041-0"></span>Considerazioni per le implementazioni Multi-AZ

Quando configuri Database Mail in un'istanza database Multi-AZ, la configurazione non viene propagata automaticamente al nodo secondario. Si consiglia di convertire l'istanza Multi-AZ in un'istanza Single-AZ, configurare Database Mail e quindi riconvertire l'istanza database in Multi-AZ. In questo modo, entrambi i nodi primario e secondario avranno la configurazione di Database Mail.

Se crei una replica di lettura dall'istanza Multi-AZ in cui è configurato Database Mail, la replica eredita la configurazione, ma senza la password sul server SMTP. Aggiorna l'account Database Mail con la password.

## Rimozione della restrizione SMTP (porta 25)

Per impostazione predefinita, AWS blocca il traffico in uscita su SMTP (porta 25) per le istanze DB di RDS per SQL Server. Questo viene fatto per prevenire lo spam in base alle policy del proprietario dell'elastic network interface. È possibile rimuovere questa restrizione se necessario. Per ulteriori informazioni, consulta [Come faccio a rimuovere la restrizione sulla porta 25 dalla mia istanza Amazon](https://repost.aws/knowledge-center/ec2-port-25-throttle) [EC2 o dalla funzione Lambda](https://repost.aws/knowledge-center/ec2-port-25-throttle)? .

# Supporto dell'archivio istanze per il database tempdb su Amazon RDS for SQL Server

Un archivio istanze fornisce uno storage temporaneo di livello per l'istanza database. Lo storage è collocato all'interno dei dischi fisicamente collegati al computer host. Questi dischi dispongono di storage di istanza NVMe (Non-Volatile Memory Express) basata su unità a stato solido (SSD). Questo storage è ottimizzato per bassa latenza, prestazioni I/O casuali molto elevate ed elevata velocità di lettura sequenziale.

Inserendo i file di dati tempdb e i file di log tempdb nell'archivio istanze, sarà possibile ottenere latenze di lettura e scrittura inferiori rispetto allo storage standard basato su Amazon EBS.

**a** Note

I file di database di SQL Server e i file di log del database non vengono inseriti nell'archivio istanze.

# Abilitazione dell'archivio istanze

Quando RDS esegue il provisioning di istanze database con una delle seguenti classi di istanza, il database tempdb viene automaticamente inserito nell'archivio istanze:

- db.m5d
- db.r5d
- db.x2iedn

Per abilitare l'archivio istanze, effettua una delle seguenti operazioni:

- Crea un'istanza database di SQL Server utilizzando uno di questi tipi di istanza. Per ulteriori informazioni, consulta [Creazione di un'istanza database Amazon RDS](#page-542-0).
- Modifica un'istanza database di SQL Server esistente per utilizzarne una. Per ulteriori informazioni, consulta [Modifica di un'istanza database Amazon RDS.](#page-722-0)

L'archivio istanze è disponibile in tutte le regioni AWS in cui sono supportati uno o più di questi tipi di istanza. Per ulteriori informazioni sulle classi di istanza db.m5d e db.r5d, consulta [Classi di istanze](#page-61-0) 

[DB .](#page-61-0) Per ulteriori informazioni sulle classi di istanza supportate da Amazon RDS for SQL Server, consulta [Supporto della classe di istanze DB per Microsoft SQL Server](#page-2823-0).

## Considerazioni sulla posizione e sulle dimensioni dei file

Nelle istanze senza un archivio di istanze, RDS memorizza i file di dati e di log tempdb nella directory D:\rdsdbdata\DATA. Entrambi i file iniziano da 8 MB per impostazione predefinita.

Nelle istanze con un archivio istanze, RDS memorizza i file di dati e di log tempdb nella directory T: \rdsdbdata\DATA.

Quando tempdb ha un solo file di dati (tempdb.mdf) e un file di log (templog.ldf), templog.ldf inizia da 8 MB per impostazione predefinita e tempdb.mdf inizia all'80% o più della capacità di archiviazione dell'istanza. Il 20% della capacità di storage o 200 GB, a seconda di quale sia inferiore, viene mantenuto libero per iniziare. Più file di dati tempdb dividono uniformemente l'80% dello spazio su disco, mentre i file di log hanno sempre una dimensione iniziale di 8 MB.

Ad esempio, se si modifica la classe di istanza database da db.m5.2xlarge a db.m5d.2xlarge, la dimensione dei file di dati tempdb aumenta da 8 MB ciascuno a 234 GB in totale.

### **a** Note

Oltre ai file di dati e di log di tempdb nell'archivio istanze (T:\rdsdbdata\DATA), puoi ancora creare file di dati e file di log tempdb nel volume di dati (D:\rdsdbdata\DATA). Questi file hanno sempre una dimensione iniziale di 8 MB.

# Considerazioni sul backup

Potrebbe essere necessario conservare i backup per lunghi periodi, con costi nel tempo. I blocchi di dati e log di tempdb possono cambiare molto spesso a seconda del carico di lavoro. Ciò può aumentare notevolmente la dimensione degli snapshot del database.

Quando si tempdb trova nell'archivio istanze, le istantanee non includono file temporanei. Ciò significa che le dimensioni degli snapshot sono più piccole e consumano meno l'allocazione di backup gratuita rispetto allo storage solo EBS.

# Errori di disco pieno

Se si utilizza tutto lo spazio disponibile nell'archivio istanze, è possibile che vengano visualizzati errori come i seguenti:

- Il log delle transazioni per il database 'tempdb' è pieno a causa di 'ACTIVE\_TRANSACTION '.
- Impossibile allocare spazio per l'oggetto 'dbo.sort temporanea di archiviazione esecuzione: 140738941419520' nel database 'tempdb' perché il filegroup 'PRIMARY' è pieno. Crea spazio su disco eliminando i file non necessari, rilasciando oggetti nel gruppo di file, aggiungendo altri file al gruppo di file o impostando il parametro autogrowth per i file esistenti nel gruppo di file.

È possibile eseguire una o più delle seguenti operazioni quando l'archivio istanze è pieno:

- Regola il carico di lavoro o il modo in cui utilizzi tempdb.
- Scala fino all'utilizzo di una classe di istanza database con più storage NVMe.
- Interrompi l'utilizzo dell'archivio istanze e utilizza una classe di istanza con solo storage EBS.
- Utilizza una modalità mista aggiungendo dati secondari o file di log per tempdb sul volume EBS.

## Rimozione dell'archivio istanze

Per rimuovere l'archivio dell'istanza, modifica l'istanza database di SQL Server per utilizzare un tipo di istanza che non supporta l'archivio dell'istanza, ad esempio db.m5, db.r5 o db.x1e.

#### **a** Note

Quando rimuovi l'archivio istanze, i file temporanei vengono spostati nella directory D: \rdsdbdata\DATA e le dimensioni sono ridotte a 8 MB.

# Utilizzo di eventi estesi con Amazon RDS per Microsoft SQL Server

Puoi utilizzare gli eventi estesi in Microsoft SQL Server per acquisire informazioni di debug e risoluzione dei problemi per Amazon RDS for Server. SQL Gli eventi estesi sostituiscono SQL Trace e Server Profiler, che sono stati dichiarati obsoleti da Microsoft. Gli eventi estesi sono simili alle tracce del profiler, ma hanno un controllo più granulare sugli eventi tracciati. Gli eventi estesi sono supportati per le versioni SQL Server 2016 e successive su AmazonRDS. Per ulteriori informazioni, consulta [Panoramica degli eventi estesi](https://docs.microsoft.com/en-us/sql/relational-databases/extended-events/extended-events) nella documentazione di Microsoft.

Gli eventi estesi vengono attivati automaticamente per gli utenti con privilegi di utente principale in Amazon RDS for SQL Server.

Argomenti

- [Limitazioni e consigli](#page-3045-0)
- [Configurazione di eventi estesi su for Server RDS SQL](#page-3046-0)
- [Considerazioni per le implementazioni Multi-AZ](#page-3047-0)
- [Esecuzione di query sui file di eventi estesi](#page-3048-0)

# <span id="page-3045-0"></span>Limitazioni e consigli

Quando si utilizzano eventi estesi su RDS for SQL Server, si applicano le seguenti limitazioni:

- Gli eventi estesi sono supportati solo per le edizioni Enterprise e Standard.
- Non è possibile modificare le sessioni degli eventi estesi predefinite.
- Assicurati di impostare la modalità di partizione della memoria della sessione su NONE.
- La modalità di conservazione degli eventi della sessione può essere ALLOW\_SINGLE\_EVENT\_LOSS o ALLOW\_MULTIPLE\_EVENT\_LOSS.
- Gli obiettivi Event Tracing for Windows (ETW) non sono supportati.
- Assicurati che le destinazioni dei file siano nella directory D: \rdsdbdata\log.
- Per le destinazioni corrispondenti alle coppie, imposta la proprietà respond\_to\_memory\_pressure su 1.
- La memoria di destinazione del buffer ring non può essere maggiore di 4 MB.
- Le seguenti azioni non sono supportate:
	- debug\_break
	- create\_dump\_all\_threads
- create dump single threads
- L'evento rpc\_completed è supportato nelle seguenti versioni: 15.0.4083.2, 14.0.3370.1, 13.0.5865.1, 12.0.6433.1, 11.0.7507.2 e nelle versioni successive.

<span id="page-3046-0"></span>Configurazione di eventi estesi su for Server RDS SQL

Su RDS for SQL Server, puoi configurare i valori di determinati parametri delle sessioni di eventi estese. Nella tabella seguente vengono descritti i parametri configurabili.

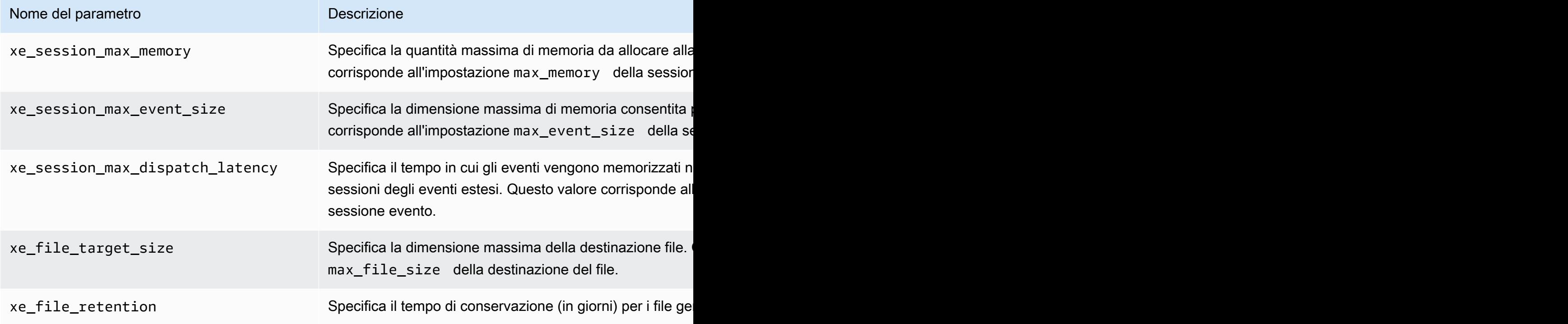

#### **a** Note

L'impostazione xe\_file\_retention su zero causa la rimozione automatica dei file.xel dopo il rilascio del blocco su questi file da parte SQL del Server. Il blocco viene rilasciato ogni volta che un file con estensione .xel raggiunge il limite di dimensione impostato in xe\_file\_target\_size.

È possibile utilizzare la stored procedure rdsadmin.dbo.rds\_show\_configuration per visualizzare i valori correnti di questi parametri. Ad esempio, utilizzare l'SQListruzione seguente per visualizzare l'impostazione corrente di. xe\_session\_max\_memory

exec rdsadmin.dbo.rds show configuration 'xe session max memory'

È possibile utilizzare la stored procedure rdsadmin.dbo.rds\_set\_configuration per modificarle. Ad esempio, utilizzare la seguente SQL istruzione per xe\_session\_max\_memory impostare su 4 MB.

exec rdsadmin.dbo.rds\_set\_configuration 'xe\_session\_max\_memory', 4

<span id="page-3047-0"></span>Considerazioni per le implementazioni Multi-AZ

Quando si crea una sessione per un evento esteso in un'istanza DB primaria, la sessione non viene propagata alla replica in standby. È possibile eseguire il failover e creare la sessione dell'evento esteso nella nuova istanza DB primaria. In alternativa, è possibile rimuovere e aggiungere nuovamente la configurazione Multi-AZ per propagare la sessione di eventi estesi alla replica in attesa. RDSinterrompe tutte le sessioni di eventi estese non predefinite sulla replica in standby, in modo che tali sessioni non consumino risorse in standby. Per questo motivo, dopo che una replica in standby diventa l'istanza DB primaria, assicurarsi di avviare manualmente le sessioni dell'evento esteso sul nuovo primario.

#### **a** Note

Questo approccio si applica sia ai gruppi di disponibilità Always On che al mirroring del database.

È inoltre possibile utilizzare un processo di SQL Server Agent per tenere traccia della replica in standby e avviare le sessioni se la modalità di standby diventa la principale. Ad esempio, utilizza la seguente query nella fase di processo di SQL Server Agent per riavviare le sessioni di eventi su un'istanza DB primaria.

```
BEGIN 
     IF (DATABASEPROPERTYEX('rdsadmin','Updateability')='READ_WRITE' 
     AND DATABASEPROPERTYEX('rdsadmin','status')='ONLINE' 
     AND (DATABASEPROPERTYEX('rdsadmin','Collation') IS NOT NULL OR 
 DATABASEPROPERTYEX('rdsadmin','IsAutoClose')=1) 
     ) 
     BEGIN 
         IF NOT EXISTS (SELECT 1 FROM sys.dm_xe_sessions WHERE name='xe1')
```
END

```
 ALTER EVENT SESSION xe1 ON SERVER STATE=START 
     IF NOT EXISTS (SELECT 1 FROM sys.dm_xe_sessions WHERE name='xe2') 
         ALTER EVENT SESSION xe2 ON SERVER STATE=START 
 END
```
Questa query riavvia le sessioni di evento xe1 e xe2 su un'istanza DB primaria se queste sessioni sono in uno stato interrotto. È inoltre possibile aggiungere una pianificazione con un intervallo conveniente a questa query.

<span id="page-3048-0"></span>Esecuzione di query sui file di eventi estesi

È possibile utilizzare SQL Server Management Studio o la sys.fn\_xe\_file\_target\_read\_file funzione per visualizzare i dati di eventi estesi che utilizzano destinazioni di file. Per ulteriori informazioni su questa funzione, vedere [sys.fn\\_xe\\_file\\_target\\_read\\_file](https://docs.microsoft.com/en-us/sql/relational-databases/system-functions/sys-fn-xe-file-target-read-file-transact-sql) (Transact-) nella documentazione Microsoft. SQL

I target di file di eventi estesi possono solo scrivere file nella directory su for Server. D:\rdsdbdata \log RDS SQL

Ad esempio, utilizzate la seguente SQL query per elencare il contenuto di tutti i file delle sessioni di eventi estese i cui nomi iniziano conxe.

SELECT \* FROM sys.fn\_xe\_file\_target\_read\_file('d:\rdsdbdata\log\xe\*', null,null,null);

# Accesso ai backup dei log delle transazioni con RDS for Server SQL

Con l'accesso ai backup dei log delle transazioni per RDS for SQL Server, puoi elencare i file di backup del log delle transazioni per un database e copiarli in un bucket Amazon S3 di destinazione. Copiando i backup dei log delle transazioni in un bucket Amazon S3, puoi utilizzarli in combinazione con backup completi e differenziali del database per eseguire ripristini point-in-time del database. Utilizza procedure RDS memorizzate per configurare l'accesso ai backup dei log delle transazioni, elencare i backup dei log delle transazioni disponibili e copiarli nel tuo bucket Amazon S3.

L'accesso ai backup dei log delle transazioni offre le funzionalità e i vantaggi seguenti:

- Elenca e visualizza i metadati dei backup dei log delle transazioni disponibili per un database su un'istanza di For Server DB. RDS SQL
- Copia i backup dei log delle transazioni disponibili da RDS for SQL Server su un bucket Amazon S3 di destinazione.
- Esegui point-in-time ripristini dei database senza la necessità di ripristinare un'intera istanza DB. Per ulteriori informazioni sul ripristino point-in-time di un'istanza database, consulta [Ripristino a](#page-1142-0)  [un'ora specifica per un'istanza database](#page-1142-0).

# Disponibilità e supporto

L'accesso ai backup dei log delle transazioni è supportato in tutte le AWS regioni. L'accesso ai backup dei log delle transazioni è disponibile per tutte le edizioni e le versioni di Microsoft SQL Server supportate su AmazonRDS.

# <span id="page-3049-0"></span>Requisiti

I seguenti requisiti devono essere soddisfatti prima di consentire l'accesso ai backup dei log delle transazioni:

- I backup automatici devono essere abilitati sull'istanza database e la conservazione del backup deve essere impostata su un valore di uno o più giorni. Per ulteriori informazioni sull'attivazione dei backup automatici e sulla configurazione di una policy di conservazione, consulta [Abilitazione dei](#page-1100-0)  [backup automatici.](#page-1100-0)
- Un bucket Amazon S3 deve trovarsi nello stesso account e nella stessa regione dell'istanza database di origine. Prima di abilitare l'accesso ai backup dei log delle transazioni, scegli un bucket Amazon S3 esistente o [crea un nuovo bucket](https://docs.aws.amazon.com/AmazonS3/latest/user-guide/CreatingaBucket.html) da utilizzare per i file di backup dei log delle transazioni.
- Una politica di autorizzazioni per i bucket Amazon S3 deve essere configurata come segue per consentire ad Amazon di copiare i file di registro delle transazioni RDS al suo interno:
	- 1. Imposta la proprietà del proprietario dell'account dell'oggetto nel bucket su Bucket Owner Preferred (Proprietario preferito del bucket).
	- 2. Aggiungi la policy seguente. Per impostazione predefinita, non ci sarà alcuna policy, quindi usa il bucket Access Control Lists (ACL) per modificare la policy del bucket e aggiungerla.

L'esempio seguente utilizza an ARN per specificare una risorsa. Si consiglia di utilizzare le chiavi di contesto delle condizioni globali SourceArn e SourceAccount nelle relazioni di trust basate sulle risorse per limitare le autorizzazioni del servizio relative a una risorsa specifica. Per ulteriori informazioni su come lavorare conARNs, consulta [Amazon resource names \(ARNs\)](https://docs.aws.amazon.com/general/latest/gr/aws-arns-and-namespaces.html) e[Nomi di](#page-846-0) [risorse Amazon \(ARNs\) in Amazon RDS.](#page-846-0)

Example di policy di autorizzazione di Amazon S3 per l'accesso ai backup dei log delle transazioni

```
 { 
     "Version": "2012-10-17", 
     "Statement": [ 
         { 
             "Sid": "Only allow writes to my bucket with bucket owner full control", 
             "Effect": "Allow", 
              "Principal": { 
                  "Service": "backups.rds.amazonaws.com" 
             }, 
             "Action": "s3:PutObject", 
             "Resource": "arn:aws:s3:::amzn-s3-demo-bucket/{customer_path}/*", 
              "Condition": { 
                  "StringEquals": { 
                      "s3:x-amz-acl": "bucket-owner-full-control", 
                      "aws:sourceAccount": "{customer_account}", 
                      "aws:sourceArn": "{db_instance_arn}" 
 } 
 } 
         } 
    \mathbf{I}}
```
- Un ruolo AWS Identity and Access Management (IAM) per accedere al bucket Amazon S3. Se hai già un IAM ruolo, puoi usarlo. Puoi scegliere di creare un nuovo IAM ruolo per te quando aggiungi l'SQLSERVER\_BACKUP\_RESTOREopzione utilizzando il AWS Management Console. In alternativa, è possibile crearne uno nuovo manualmente. Per ulteriori informazioni sulla creazione e la configurazione di un IAM ruolo conSQLSERVER\_BACKUP\_RESTORE, veder[eCreazione manuale](#page-2928-0) [di un IAM ruolo per il backup e il ripristino nativi.](#page-2928-0)
- L'opzione SQLSERVER\_BACKUP\_RESTORE deve essere aggiunta a un gruppo di opzioni nella tua istanza database. Per ulteriori informazioni sull'aggiunta dell'opzione SQLSERVER\_BACKUP\_RESTORE, consulta [Supporto per backup nativo e ripristino in SQL Server](#page-3101-0).

#### **a** Note

Se l'istanza DB ha la crittografia dello storage abilitata, le azioni e la chiave AWS KMS (KMS) devono essere fornite nel IAM ruolo fornito nel gruppo di opzioni di backup e ripristino nativo.

Facoltativamente, se intendi utilizzare la stored procedure rds\_restore\_log per eseguire ripristini point-in-time del database, ti consigliamo di utilizzare lo stesso percorso Amazon S3 per il gruppo di opzioni di backup e ripristino nativo e l'accesso ai backup dei log delle transazioni. Questo metodo garantisce che, quando Amazon RDS assume il ruolo del gruppo di opzioni per eseguire le funzioni del registro di ripristino, abbia accesso per recuperare i backup dei log delle transazioni dallo stesso percorso Amazon S3.

• Se l'istanza DB è crittografata, indipendentemente dal tipo di crittografia (chiave AWS gestita o chiave gestita dal cliente), è necessario fornire una KMS chiave gestita dal cliente nel IAM ruolo e nella procedura archiviata. rds\_tlog\_backup\_copy\_to\_S3

# Limitazioni e consigli

L'accesso ai backup dei log delle transazioni include le seguenti limitazioni e raccomandazioni:

- È possibile elencare e copiare fino agli ultimi sette giorni di backup dei log delle transazioni per qualsiasi istanza database la cui conservazione del backup è configurata tra uno e 35 giorni.
- Il bucket Amazon S3 utilizzato per l'accesso ai backup dei log delle transazioni deve essere presente nello stesso account e nella stessa regione dell'istanza database di origine. La copia tra account e tra regioni non è supportata.
- È possibile configurare un solo bucket Amazon S3 come destinazione in cui copiare i backup dei log delle transazioni. Puoi scegliere un nuovo bucket Amazon S3 di destinazione con la stored procedure rds\_tlog\_copy\_setup. Per ulteriori informazioni sulla scelta di un nuovo bucket Amazon S3 di destinazione, consulta [Configurazione dell'accesso ai backup dei log delle](#page-3052-0)  [transazioni](#page-3052-0).
- Non è possibile specificare la KMS chiave quando si utilizza la rds\_tlog\_backup\_copy\_to\_S3 stored procedure se l'RDSistanza non è abilitata per la crittografia dello storage.
- La copia tra account non è supportata. Il IAM ruolo utilizzato per la copia consentirà l'accesso in scrittura ai bucket Amazon S3 solo all'interno dell'account proprietario dell'istanza DB.
- È possibile eseguire solo due attività simultanee di qualsiasi tipo su un'istanza di RDS for SQL Server DB.
- È possibile eseguire una sola operazione di copia alla volta per ogni singolo database. Se desideri copiare i backup dei log delle transazioni per più database sull'istanza database, utilizza un'attività di copia separata per ogni database.
- Se copi un backup dei log delle transazioni già esistente con lo stesso nome nel bucket Amazon S3, il backup dei log delle transazioni esistente verrà sovrascritto.
- È possibile eseguire solo le stored procedure che consentono l'accesso ai backup dei log delle transazioni sull'istanza database primaria. Non è possibile eseguire queste stored procedure su una replica di lettura di RDS for SQL Server o su un'istanza secondaria di un cluster DB Multi-AZ.
- Se l'istanza DB RDS for SQL Server viene riavviata mentre la rds\_tlog\_backup\_copy\_to\_S3 stored procedure è in esecuzione, l'attività verrà riavviata automaticamente dall'inizio quando l'istanza DB tornerà online. Qualsiasi backup dei log delle transazioni copiato nel bucket Amazon S3 mentre l'attività è in esecuzione prima del riavvio verrà sovrascritto.
- I database di sistema Microsoft SQL Server e il RDSAdmin database non possono essere configurati per l'accesso ai backup dei log delle transazioni.
- La copia in bucket crittografati da SSE KMS non è supportata.

# <span id="page-3052-0"></span>Configurazione dell'accesso ai backup dei log delle transazioni

Per configurare l'accesso ai backup dei log delle transazioni, completa l'elenco dei requisiti nella sezione [Requisiti,](#page-3049-0) quindi esegui la stored procedure rds tlog copy setup. La procedura consente l'accesso alla funzionalità di backup dei log delle transazioni a livello di istanza database. Non è necessario eseguirla per ogni singolo database nell'istanza database.

#### **A** Important

All'utente del database deve essere concesso il db\_owner ruolo all'interno di SQL Server su ciascun database per configurare e utilizzare la funzionalità di accesso ai backup del registro delle transazioni.

Example di utilizzo:

```
exec msdb.dbo.rds_tlog_copy_setup
@target_s3_arn='arn:aws:s3:::amzn-s3-demo-bucket/myfolder';
```
Il parametro seguente è obbligatorio:

• @target\_s3\_arn— Il bucket Amazon S3 ARN di destinazione in cui copiare i file di backup del log delle transazioni.

Example di impostazione di un bucket Amazon S3:

```
exec msdb.dbo.rds_tlog_copy_setup @target_s3_arn='arn:aws:s3:::amzn-s3-demo-logging-
bucket/mytestdb1';
```
Per convalidare la configurazione, chiama la stored procedure rds show configuration.

Example di convalida della configurazione:

exec rdsadmin.dbo.rds\_show\_configuration @name='target\_s3\_arn\_for\_tlog\_copy';

Per modificare l'accesso ai backup dei log delle transazioni in modo che punti a un bucket Amazon S3 diverso, puoi visualizzare il valore corrente del bucket Amazon S3 ed eseguire nuovamente la store procedure rds\_tlog\_copy\_setup utilizzando un nuovo valore per @target\_s3\_arn.

Example di visualizzazione del bucket Amazon S3 esistente configurato per l'accesso ai backup dei log delle transazioni

exec rdsadmin.dbo.rds\_show\_configuration @name='target\_s3\_arn\_for\_tlog\_copy';

Example di aggiornamento a un nuovo bucket Amazon S3 di destinazione

```
exec msdb.dbo.rds_tlog_copy_setup @target_s3_arn='arn:aws:s3:::amzn-s3-demo-logging-
bucket1/mynewfolder';
```
### Elenco dei backup dei log delle transazioni disponibili

Con RDS for SQL Server, i backup dei log delle transazioni sono abilitati automaticamente ai database configurati per utilizzare il modello di ripristino completo e la conservazione del backup di un'istanza DB impostata su uno o più giorni. Abilitando l'accesso ai backup dei log delle transazioni, potrai copiarli nel tuo bucket Amazon S3 per un massimo di sette giorni.

Dopo aver abilitato l'accesso ai backup dei log delle transazioni, puoi iniziare a utilizzarlo per elencare e copiare i file di backup dei log delle transazioni disponibili.

Elenco dei backup dei log delle transazioni

Per elencare tutti i backup dei log delle transazioni disponibili per un singolo database, chiama la funzione rds\_fn\_list\_tlog\_backup\_metadata. È possibile utilizzare una clausola ORDER BY o WHERE quando si chiama la funzione.

Example di elenco e filtro dei file di backup dei log delle transazioni disponibili

```
SELECT * from msdb.dbo.rds_fn_list_tlog_backup_metadata('mydatabasename');
SELECT * from msdb.dbo.rds_fn_list_tlog_backup_metadata('mydatabasename') WHERE 
  rds_backup_seq_id = 3507;
SELECT * from msdb.dbo.rds_fn_list_tlog_backup_metadata('mydatabasename') WHERE 
  backup_file_time_utc > '2022-09-15 20:44:01' ORDER BY backup_file_time_utc DESC;
```
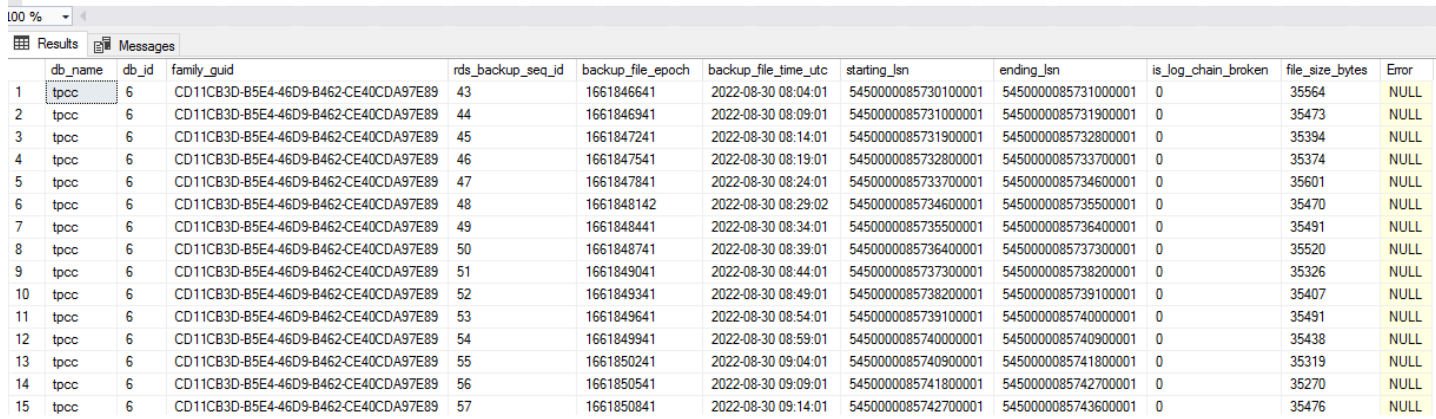

La funzione rds\_fn\_list\_tlog\_backup\_metadata restituisce il seguente output:

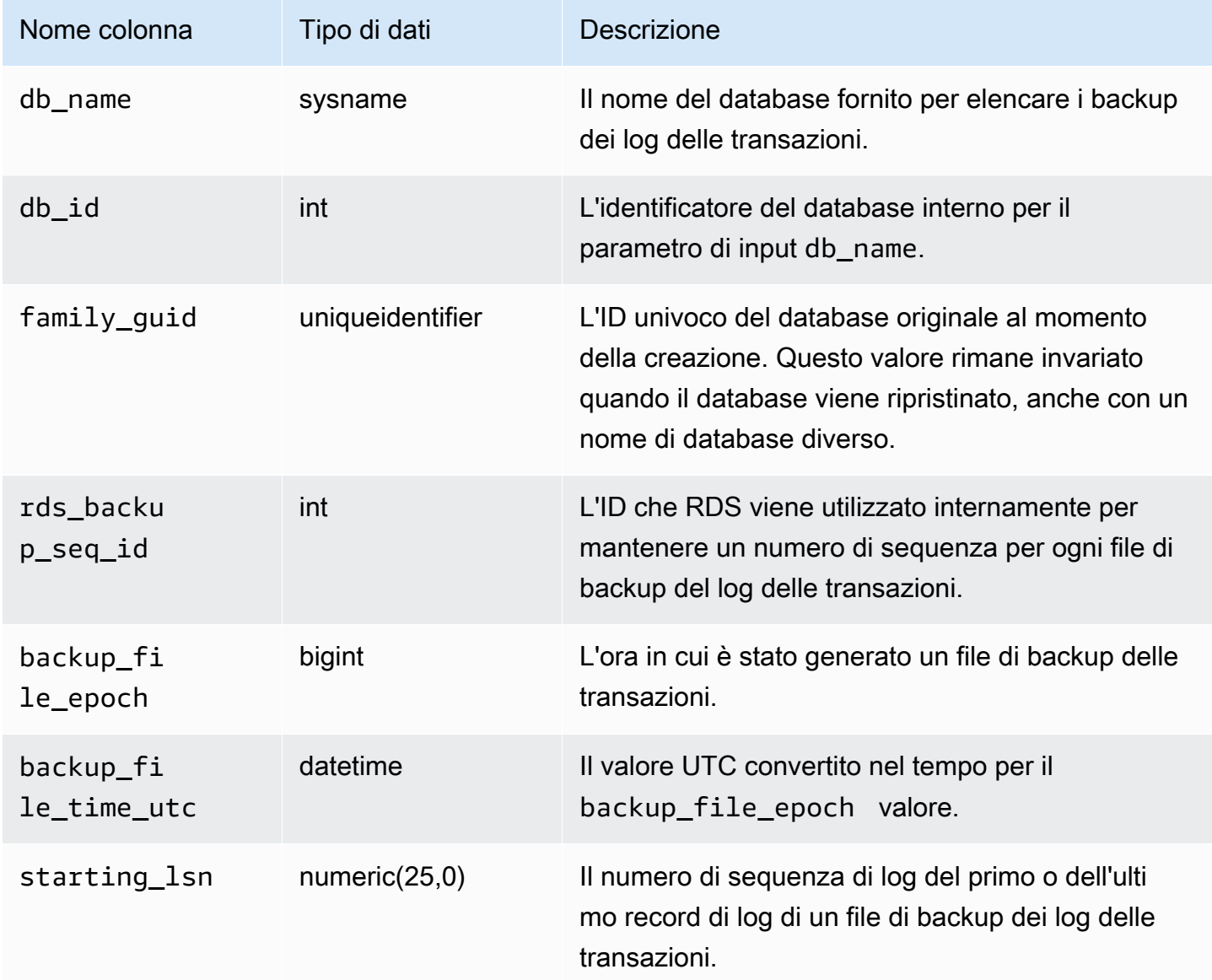

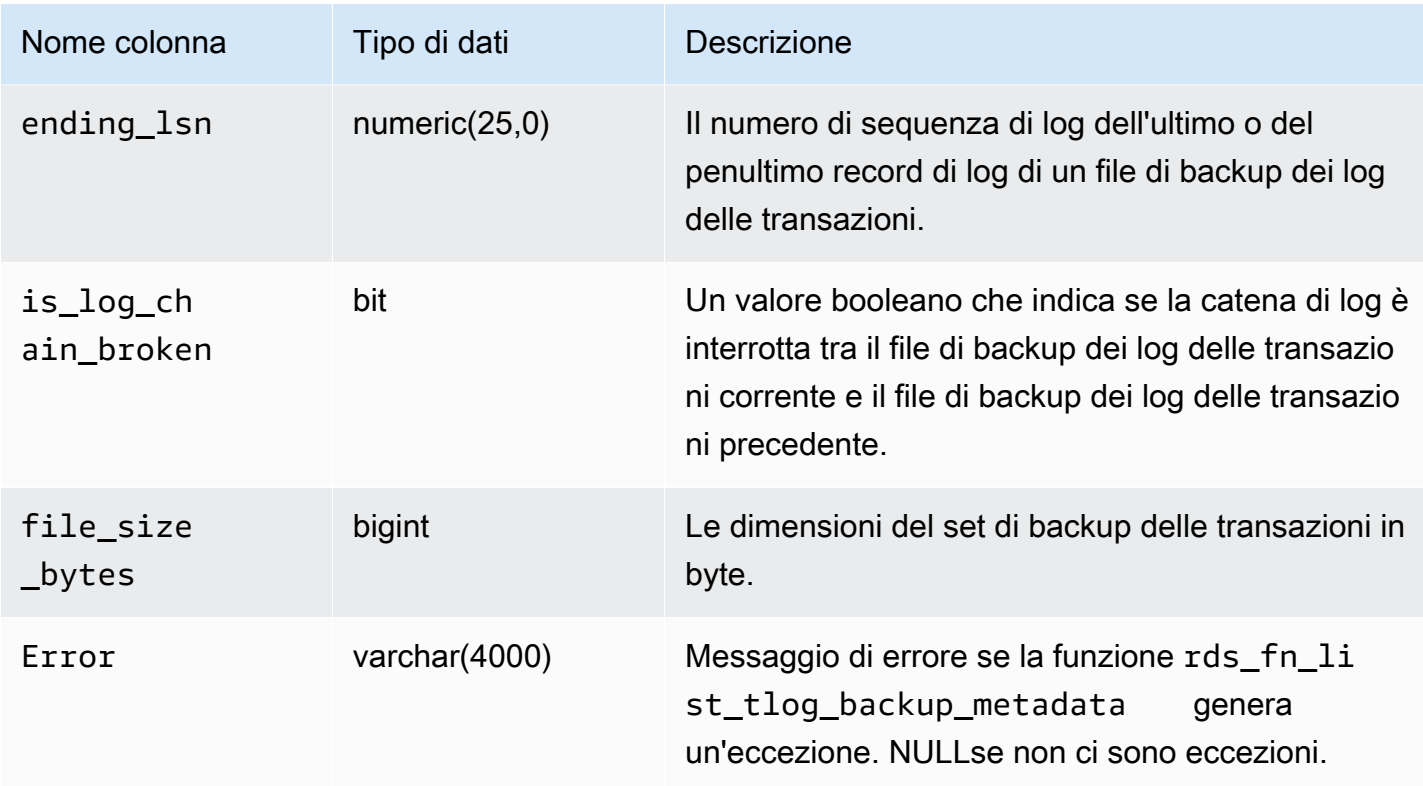

## Copia dei backup dei log delle transazioni

Per copiare un set di backup dei log delle transazioni disponibili per un singolo database nel bucket Amazon S3, chiama la stored procedure rds\_tlog\_backup\_copy\_to\_S3. La stored procedure rds\_tlog\_backup\_copy\_to\_S3 avvia una nuova attività per copiare i backup dei log delle transazioni.

#### **a** Note

La store procedure rds\_tlog\_backup\_copy\_to\_S3 memorizzata copia i backup dei log delle transazioni senza convalidarli con l'attributo is\_log\_chain\_broken. Per questo motivo, è necessario confermare manualmente una catena di log ininterrotta prima di eseguire la stored procedure rds\_tlog\_backup\_copy\_to\_S3. Per ulteriori informazioni, consulta [Convalida della catena di log di backup dei log delle transazioni.](#page-3064-0)

Example di utilizzo della stored procedure **rds\_tlog\_backup\_copy\_to\_S3**

```
exec msdb.dbo.rds_tlog_backup_copy_to_S3 
  @db_name='mydatabasename',
```

```
 [@kms_key_arn='arn:aws:kms:region:account-id:key/key-id'], 
 [@backup_file_start_time='2022-09-01 01:00:15'], 
 [@backup_file_end_time='2022-09-01 21:30:45'], 
[@starting_lsn=149000000112100001],
 [@ending_lsn=149000000120400001], 
 [@rds_backup_starting_seq_id=5], 
 [@rds_backup_ending_seq_id=10];
```
Sono disponibili i seguenti parametri di input:

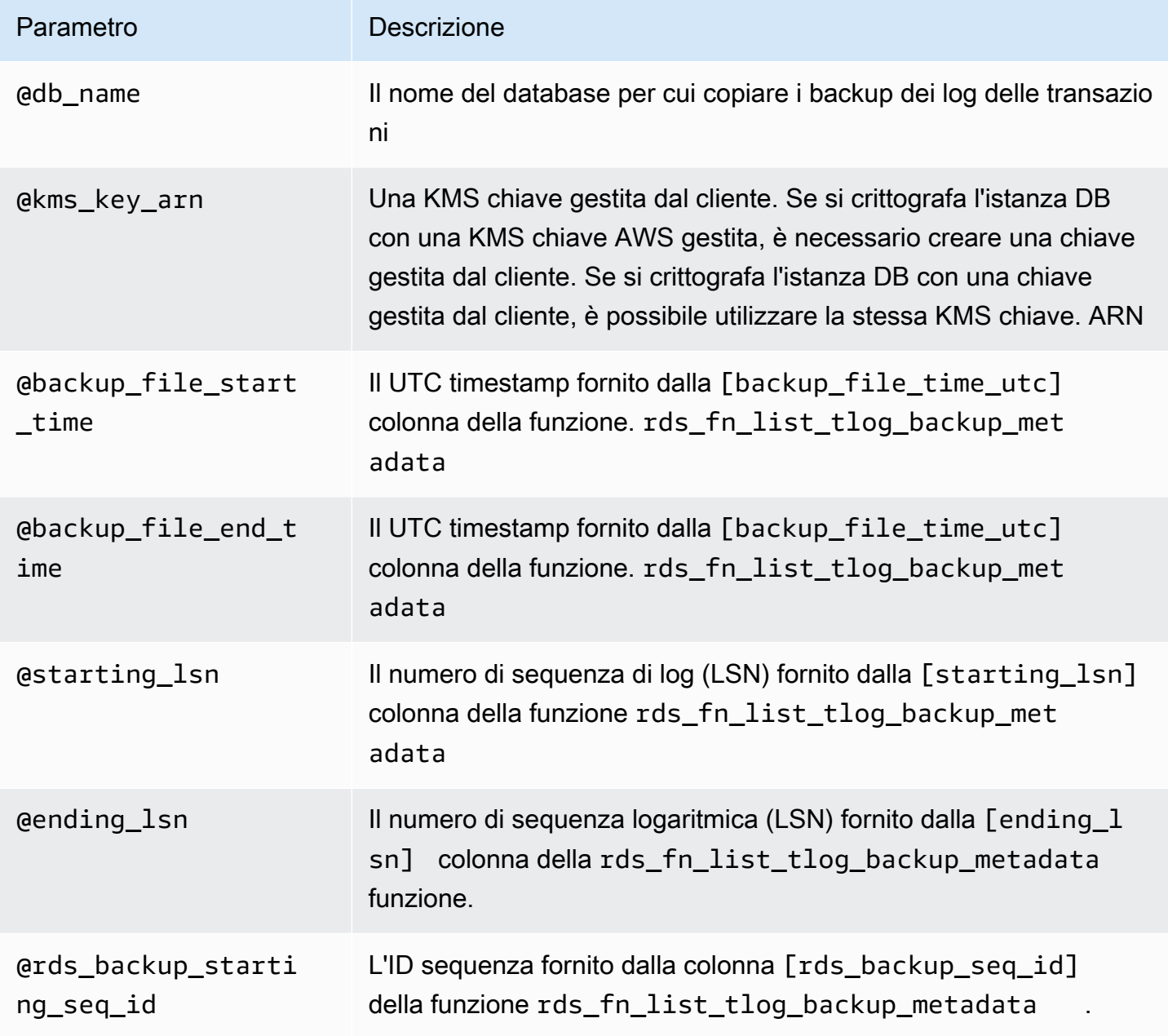

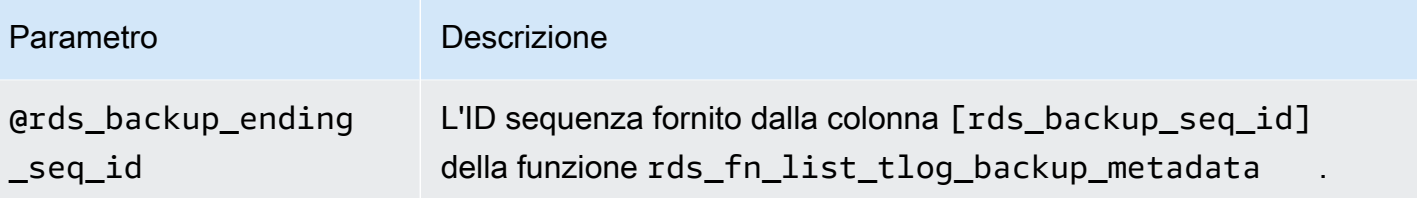

È possibile specificare un set di parametri ID relativi all'ora o alla sequenza. LSN È richiesto un solo set di parametri.

È inoltre possibile specificare un solo parametro in uno qualsiasi dei set. Ad esempio, fornendo un valore solo per il parametro backup\_file\_end\_time, tutti i file di backup dei log delle transazioni disponibili prima di quel momento entro il limite di sette giorni verranno copiati nel bucket Amazon S3.

Di seguito sono riportate le combinazioni di parametri di input valide per la stored procedure rds\_tlog\_backup\_copy\_to\_S3.

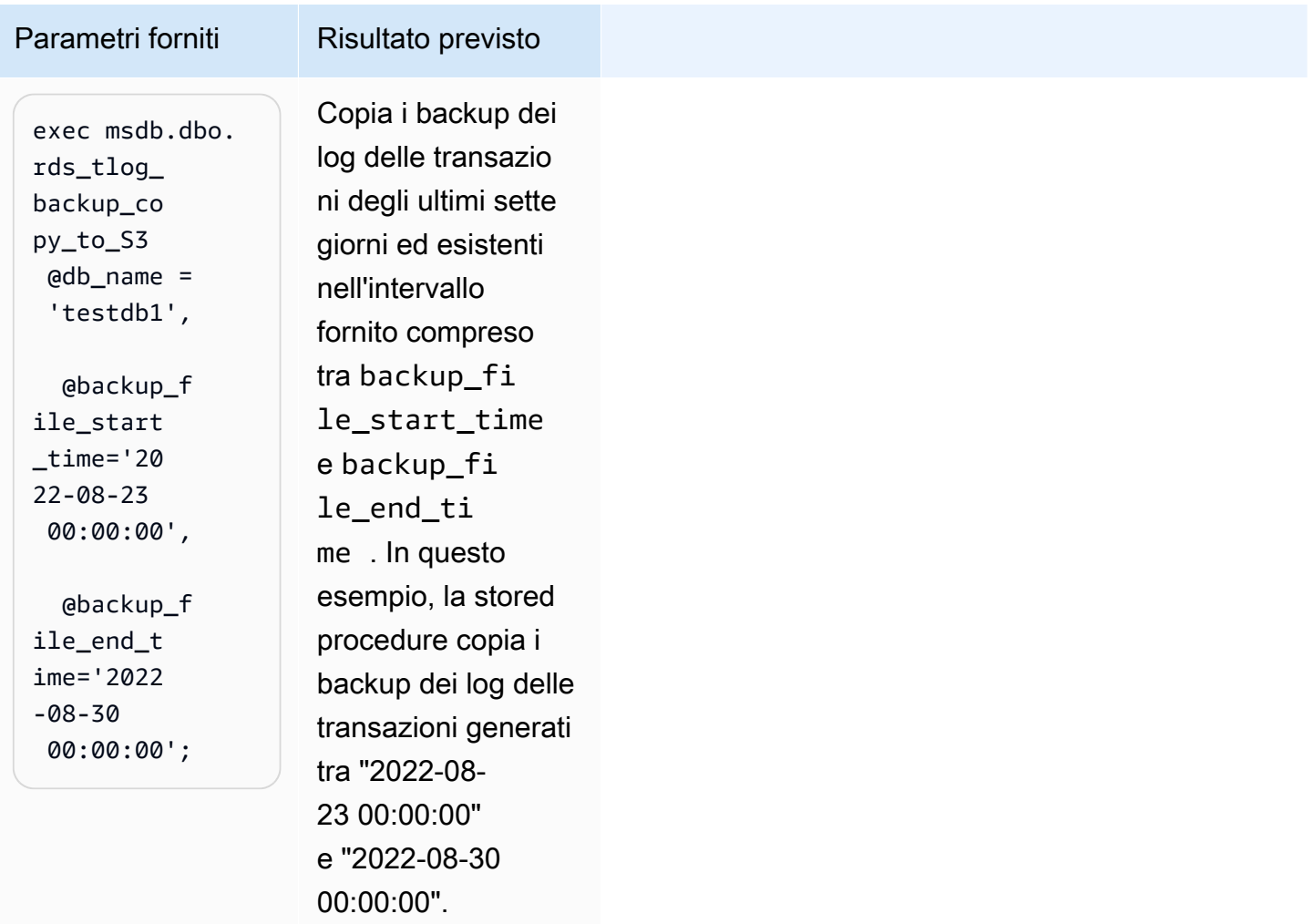

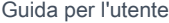

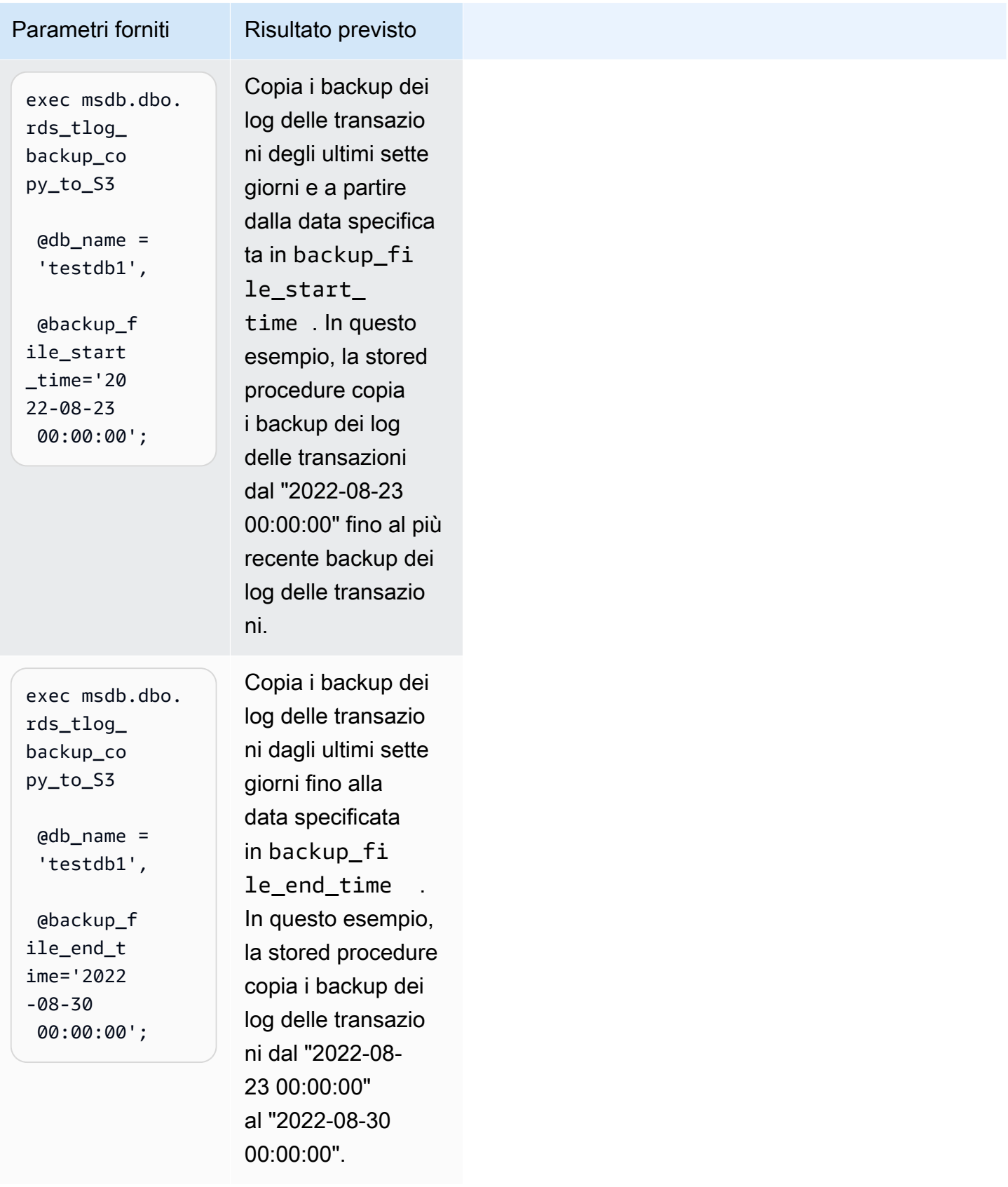
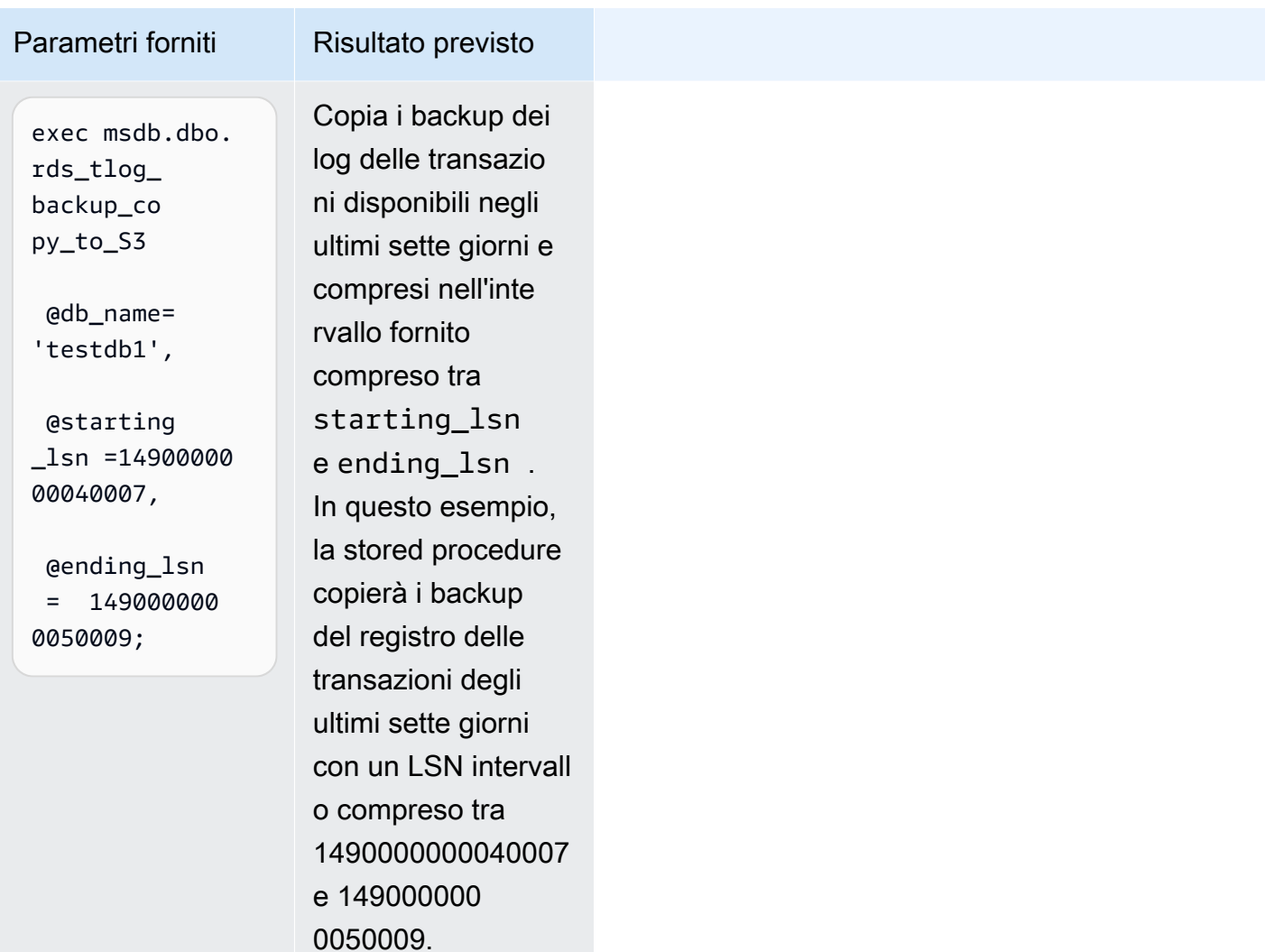

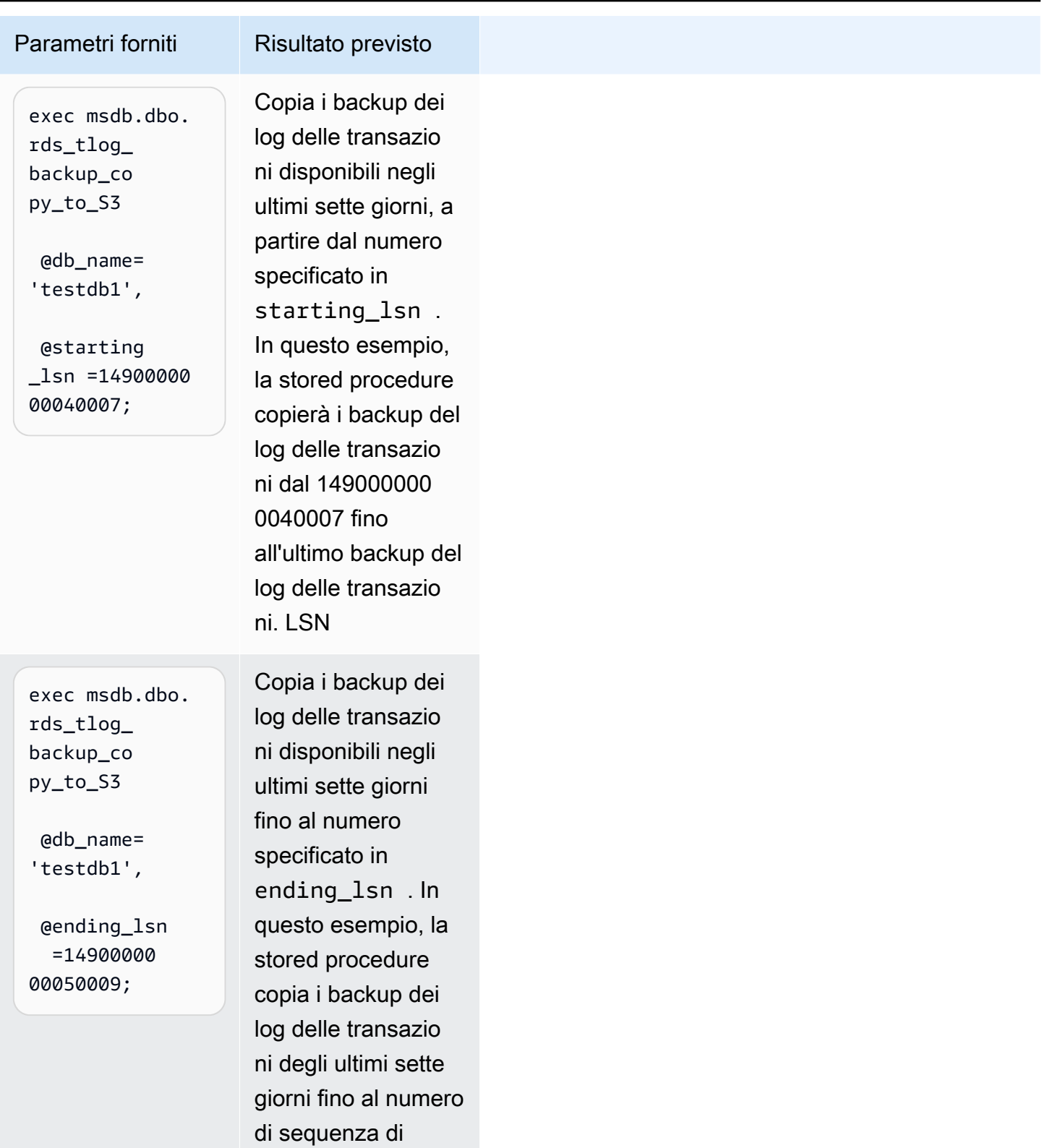

log 149000000

0050009.

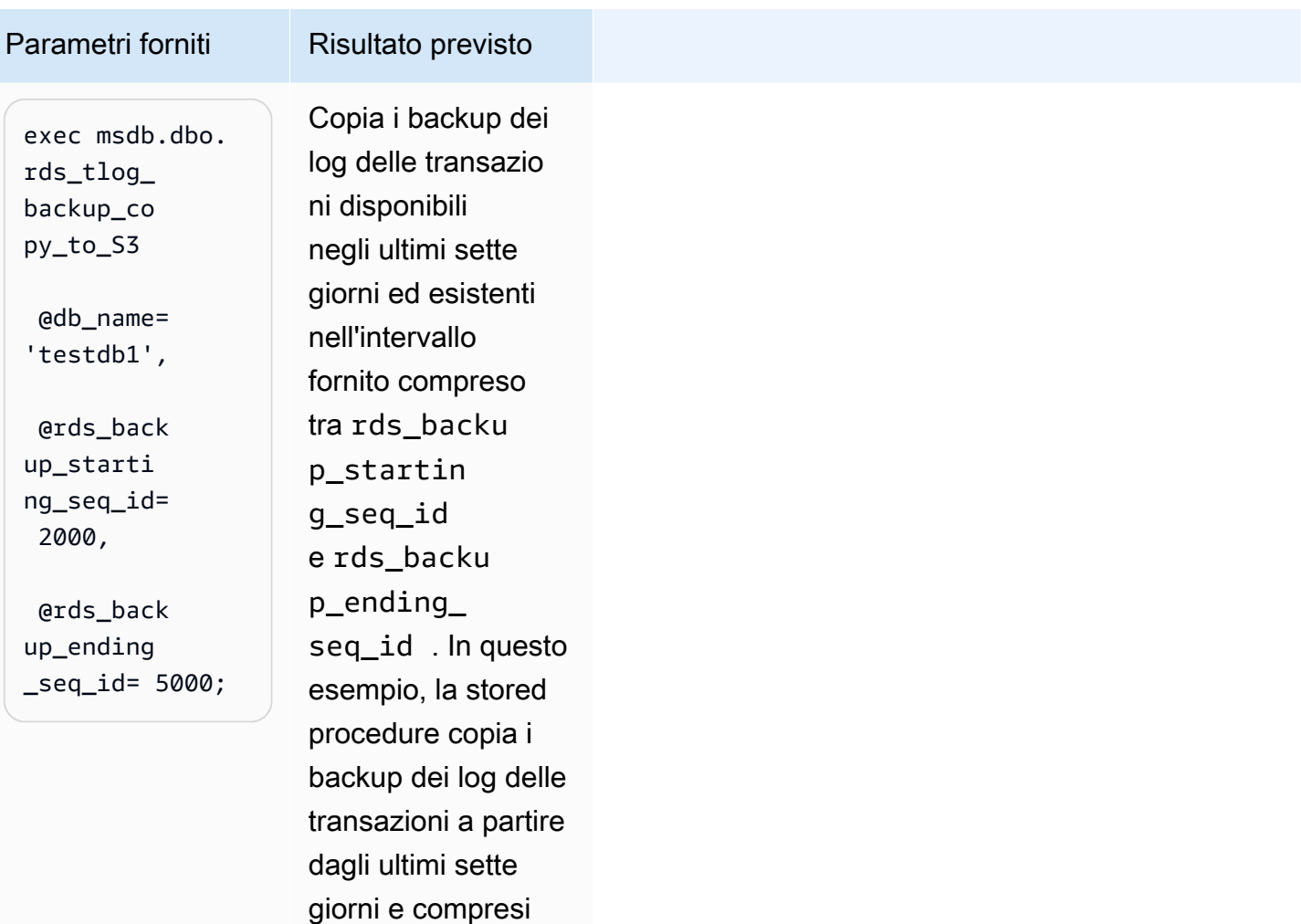

nell'intervallo di ID sequenza di

5000.

backup RDS fornito, a partire da seq\_id 2000 fino a seq\_id

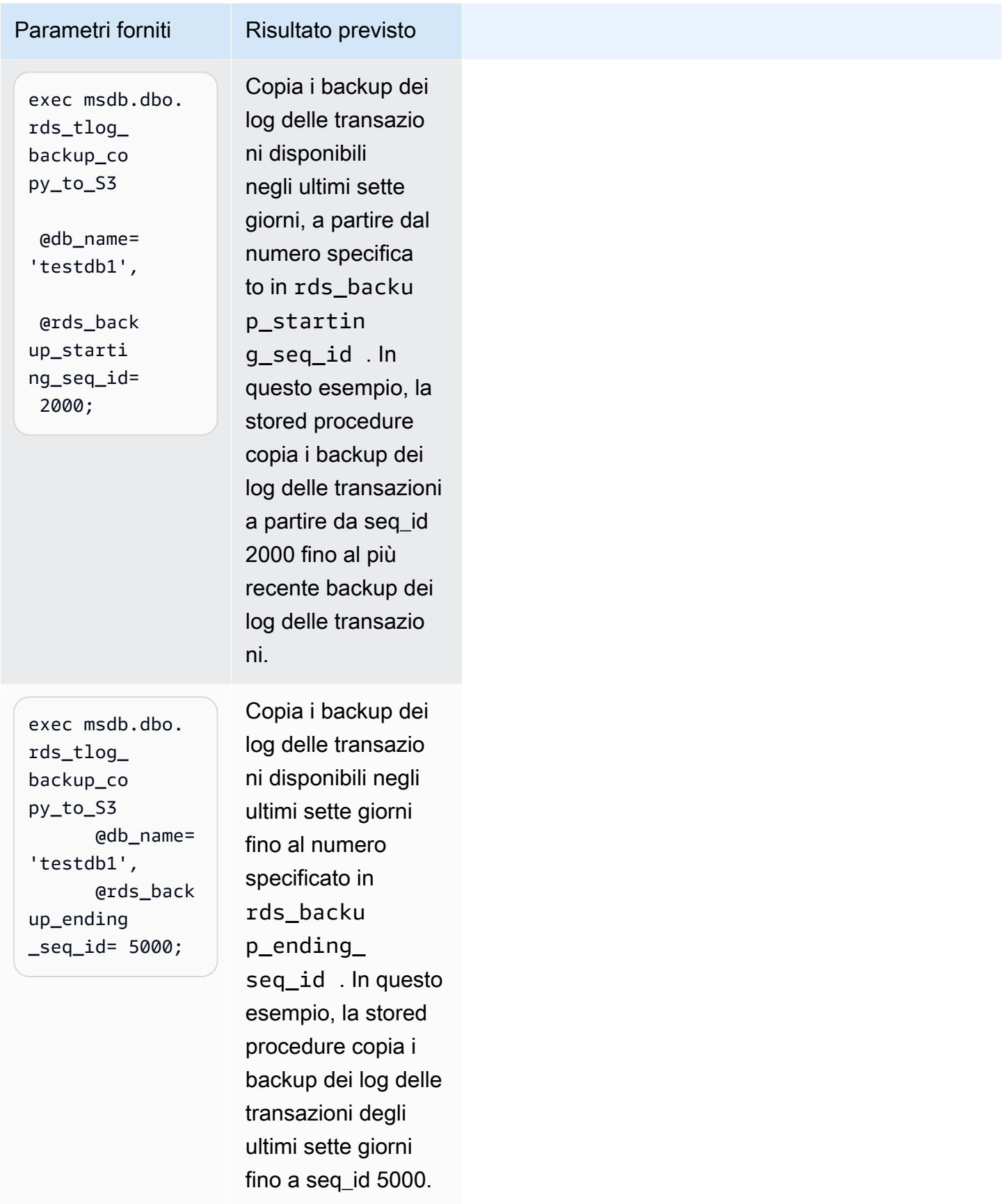

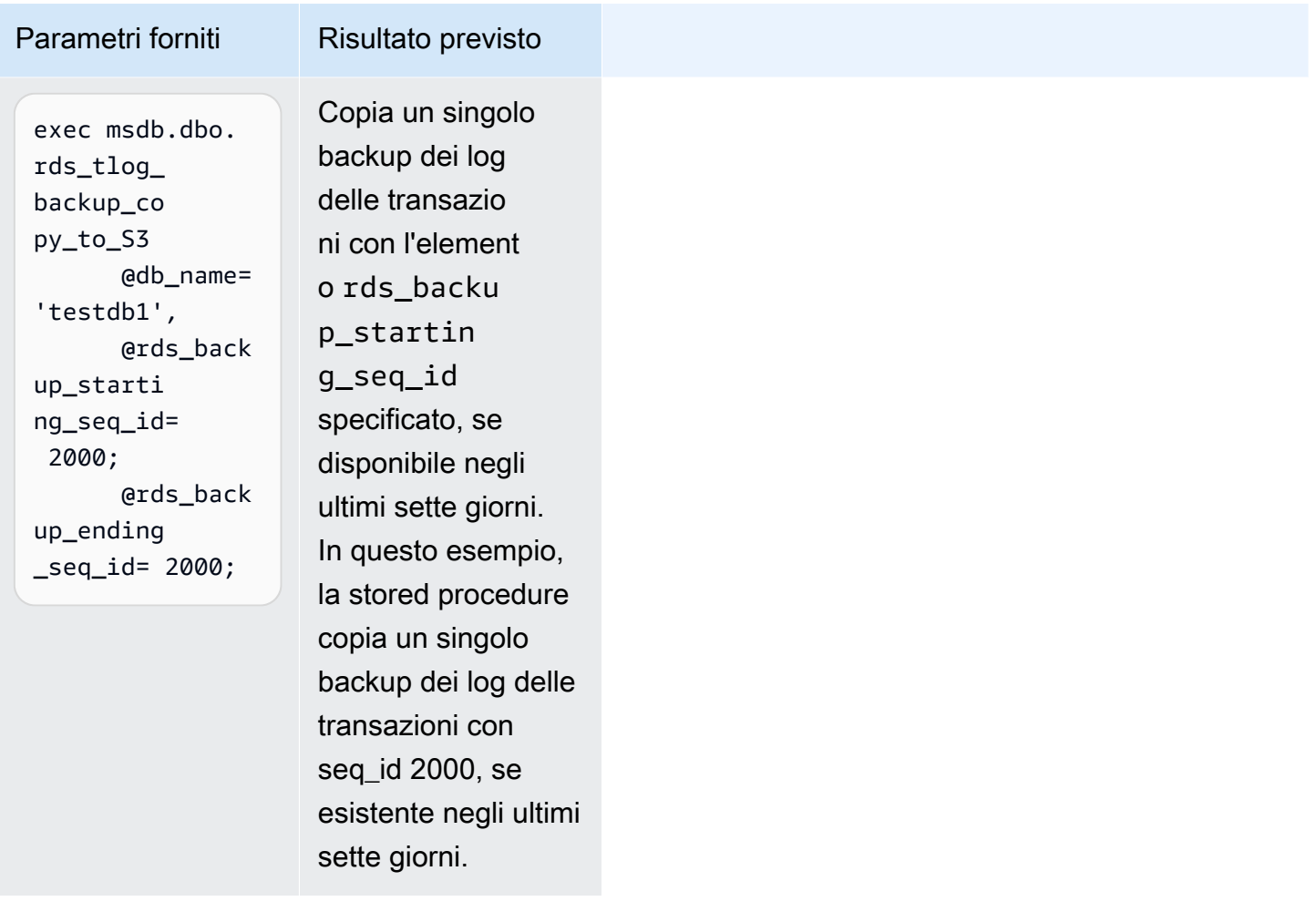

Convalida della catena di log di backup dei log delle transazioni

I database configurati per l'accesso ai backup dei log delle transazioni devono avere la conservazione automatica dei backup abilitata. La conservazione automatica dei backup imposta i database sull'istanza database in base al modello di ripristino FULL. Per supportare il ripristino point-in-time di un database, evita di modificare il modello di ripristino del database per impedire l'interruzione della catena di log. Si consiglia di mantenere il database impostato sul modello di ripristino FULL.

Per convalidare manualmente la catena di log prima di copiare i backup dei log delle transazioni, chiama la funzione rds\_fn\_list\_tlog\_backup\_metadata ed esamina i valori nella colonna is\_log\_chain\_broken. Il valore "1" indica che la catena di log è stata interrotta tra il backup dei log corrente e il backup dei log precedente.

L'esempio seguente mostra una catena di log interrotta nell'output della stored procedure rds\_fn\_list\_tlog\_backup\_metadata.

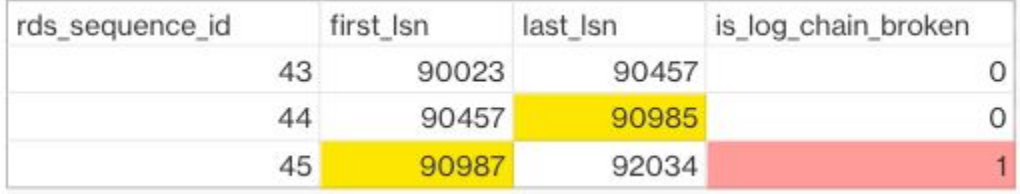

In una normale catena di log, il valore del numero di sequenza di log (LSN) per first\_lsn per un determinato rds\_sequence\_id deve corrispondere al valore di last\_lsn nel precedente rds\_sequence\_id. Nell'immagine, il valore rds\_sequence\_id 45 ha il valore first\_lsn 90987, che non corrisponde al valore last\_lsn 90985 che dell'elemento rds\_sequence\_id 44 precedente.

Per ulteriori informazioni sull'architettura del log delle transazioni SQL del server e sui numeri di sequenza di log, vedere [Transaction Log Logical Architecture](https://learn.microsoft.com/en-us/sql/relational-databases/sql-server-transaction-log-architecture-and-management-guide?view=sql-server-ver15#Logical_Arch) nella documentazione di Microsoft SQL Server.

## Struttura di file e cartelle del bucket Amazon S3

I backup dei log delle transazioni hanno la struttura e la convenzione di denominazione standard seguenti in un bucket Amazon S3:

- Viene creata una nuova cartella nel percorso target\_s3\_arn di ogni database con la struttura di denominazione {db\_id}.{family\_quid}.
- All'interno della cartella, i backup dei log delle transazioni hanno la struttura di denominazione dei file {db\_id}.{family\_guid}.{rds\_backup\_seq\_id}.{backup\_file\_epoch}.
- È possibile visualizzare i dettagli di family\_guid,db\_id,rds\_backup\_seq\_id and backup\_file\_epoch con la funzione rds\_fn\_list\_tlog\_backup\_metadata.

L'esempio seguente mostra la struttura di cartelle e file di un set di backup dei log delle transazioni in un bucket Amazon S3.

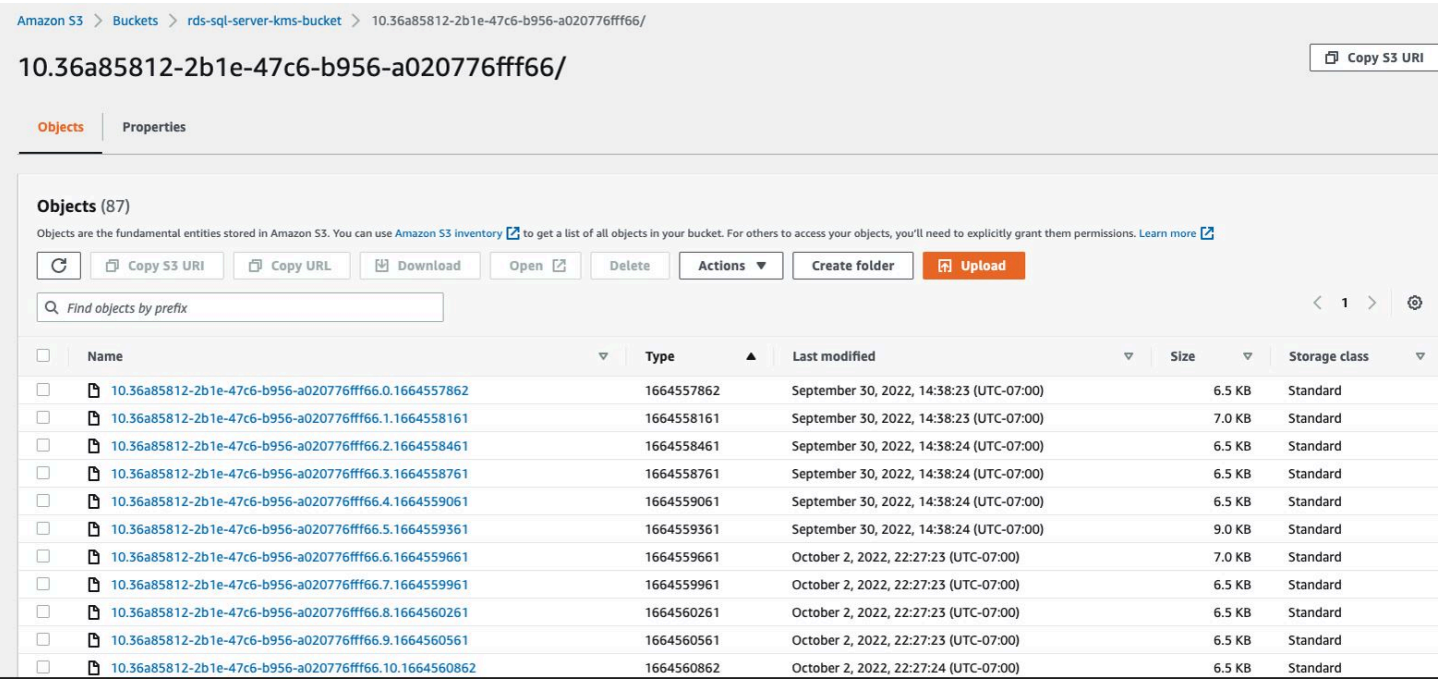

## <span id="page-3066-0"></span>Monitoraggio dello stato delle attività

Per monitorare lo stato delle attività di copia, chiama la stored procedure rds\_task\_status. Se non fornisci alcun parametro, la stored procedure restituisce lo stato di tutte le attività.

Example di utilizzo:

```
exec msdb.dbo.rds_task_status 
   @db_name='database_name', 
   @task_id=ID_number;
```
I parametri seguenti sono facoltativi:

- @db\_name Il nome del database per il quale visualizzare lo stato dell'attività.
- @task\_id L'ID dell'attività per la quale visualizzare lo stato.

Example di elenco dello stato per un ID attività specifico:

exec msdb.dbo.rds\_task\_status @task\_id=5;

Accesso ai backup dei log delle transazioni 3026

Example di elenco dello stato per un database e un'attività specifici:

```
exec msdb.dbo.rds_task_status@db_name='my_database',@task_id=5;
```
Example di elenco di tutte le attività e relativi stati per un database specifico:

exec msdb.dbo.rds\_task\_status @db\_name='my\_database';

Example di elenco di tutte le attività e relativi stati per l'istanza database corrente:

exec msdb.dbo.rds\_task\_status;

## Annullamento di un'attività

Per annullare un'attività in esecuzione, chiama la stored procedure rds\_cancel\_task.

Example di utilizzo:

```
exec msdb.dbo.rds_cancel_task @task_id=ID_number;
```
Il parametro seguente è obbligatorio:

• @task\_id – L'ID dell'attività da annullare. Puoi esaminare l'ID attività chiamando la stored procedure rds\_task\_status.

Per ulteriori informazioni sulla visualizzazione e sull'annullamento delle attività in esecuzione, consulta [Importazione ed esportazione di database SQL Server utilizzando il backup e il ripristino](#page-2923-0) [nativi.](#page-2923-0)

Risoluzione dei problemi di accesso ai backup dei log delle transazioni

Di seguito sono elencati i problemi che si potrebbero riscontrare quando si utilizzano le stored procedure per accedere ai backup dei log delle transazioni.

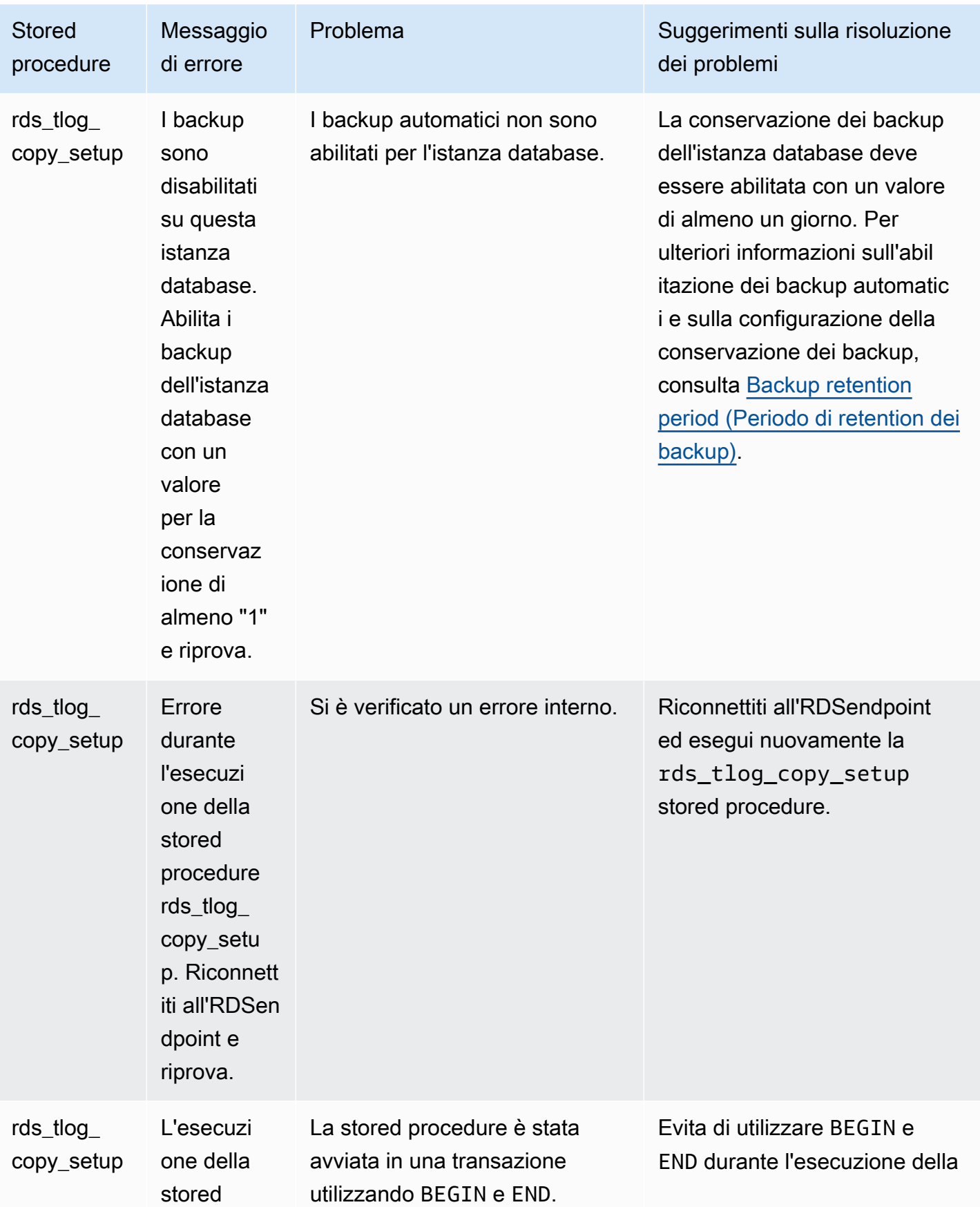

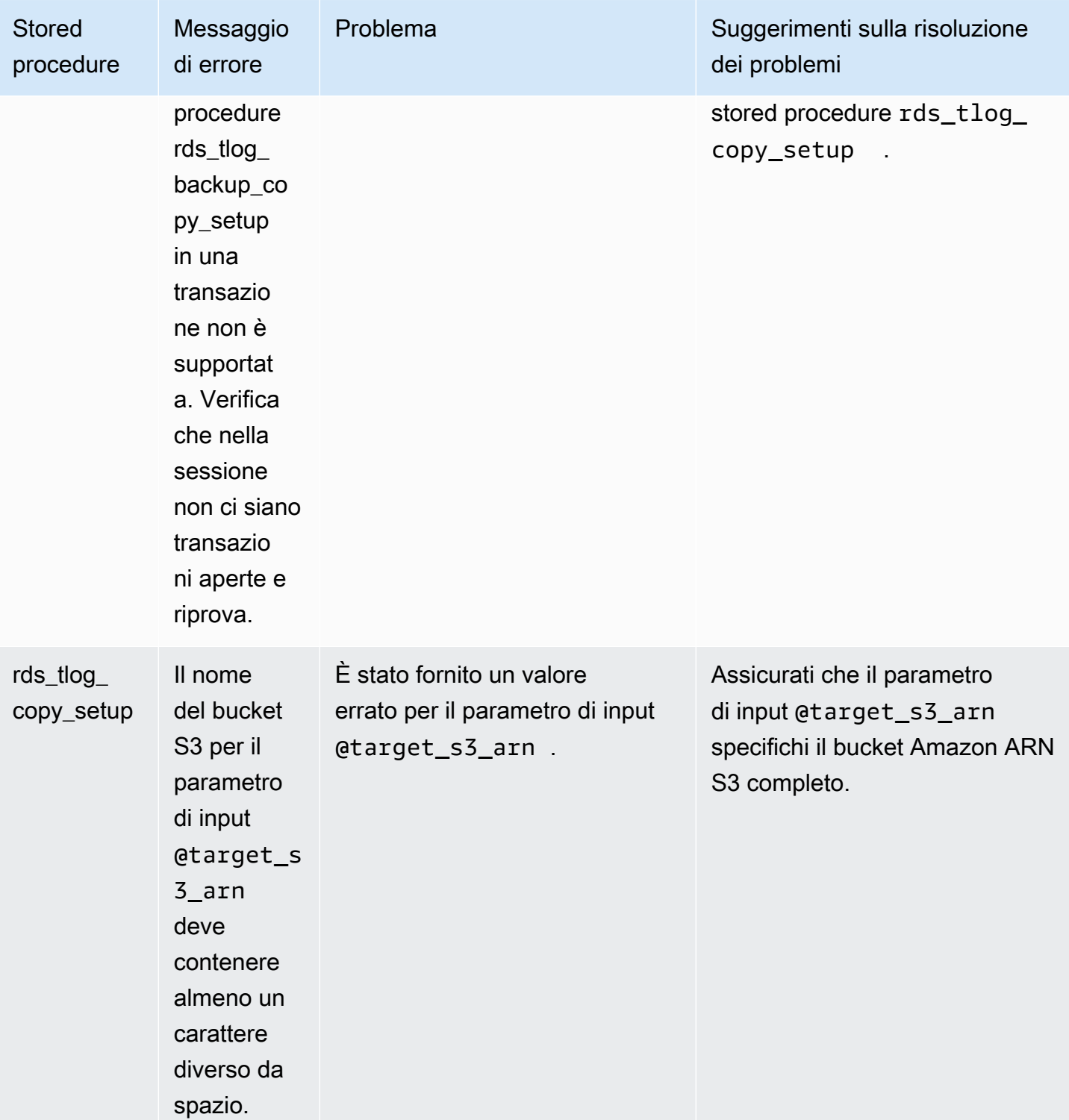

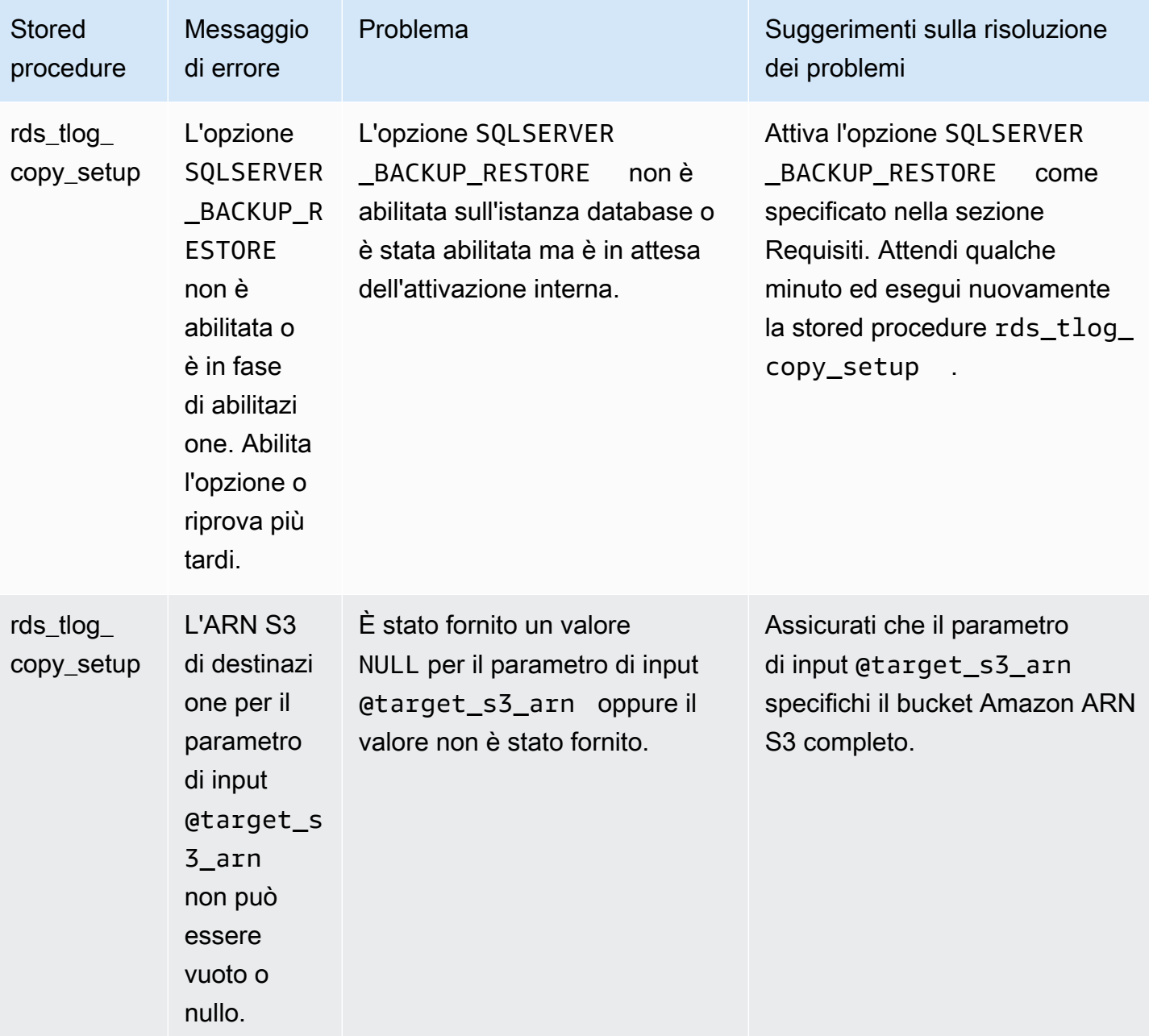

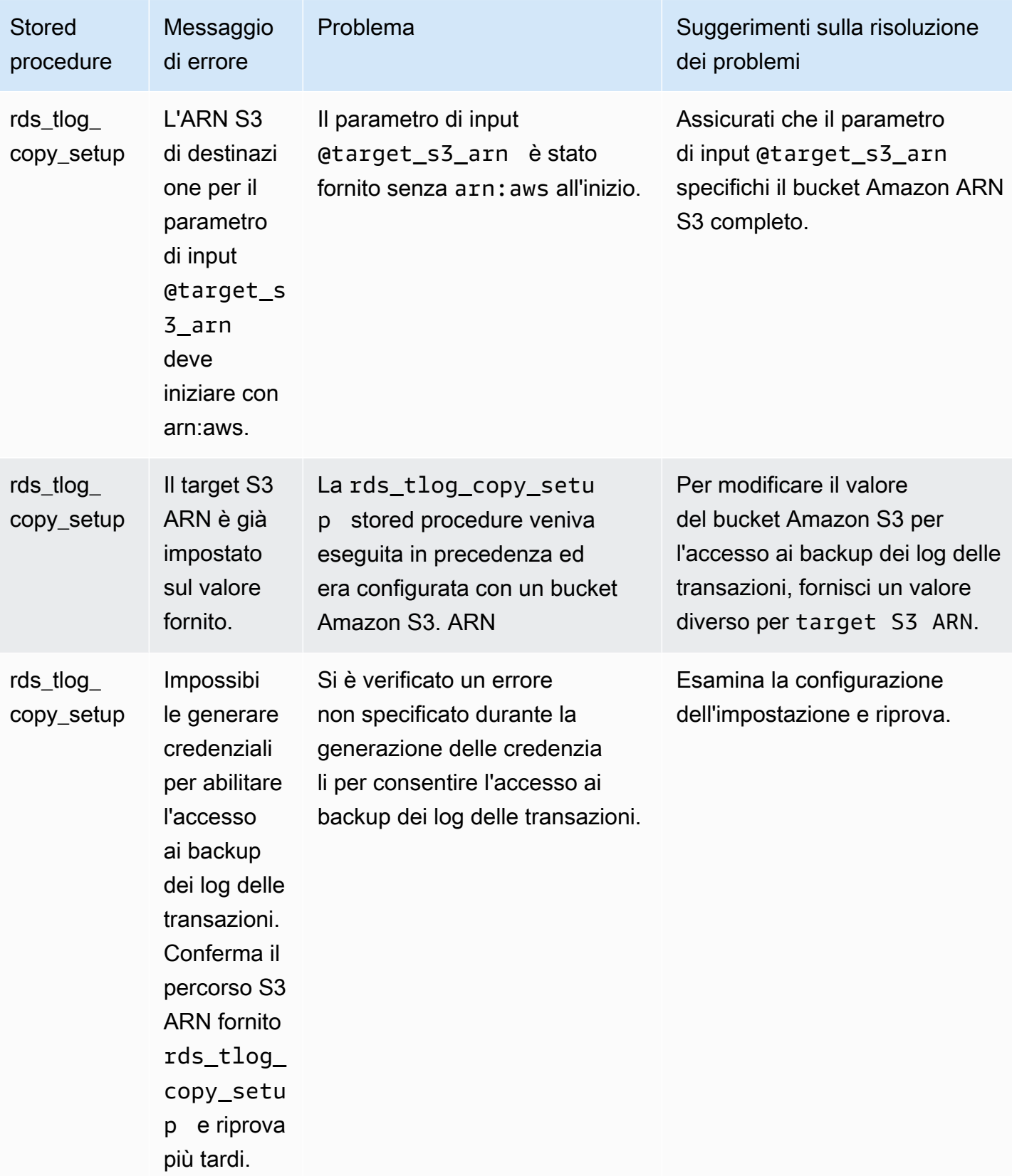

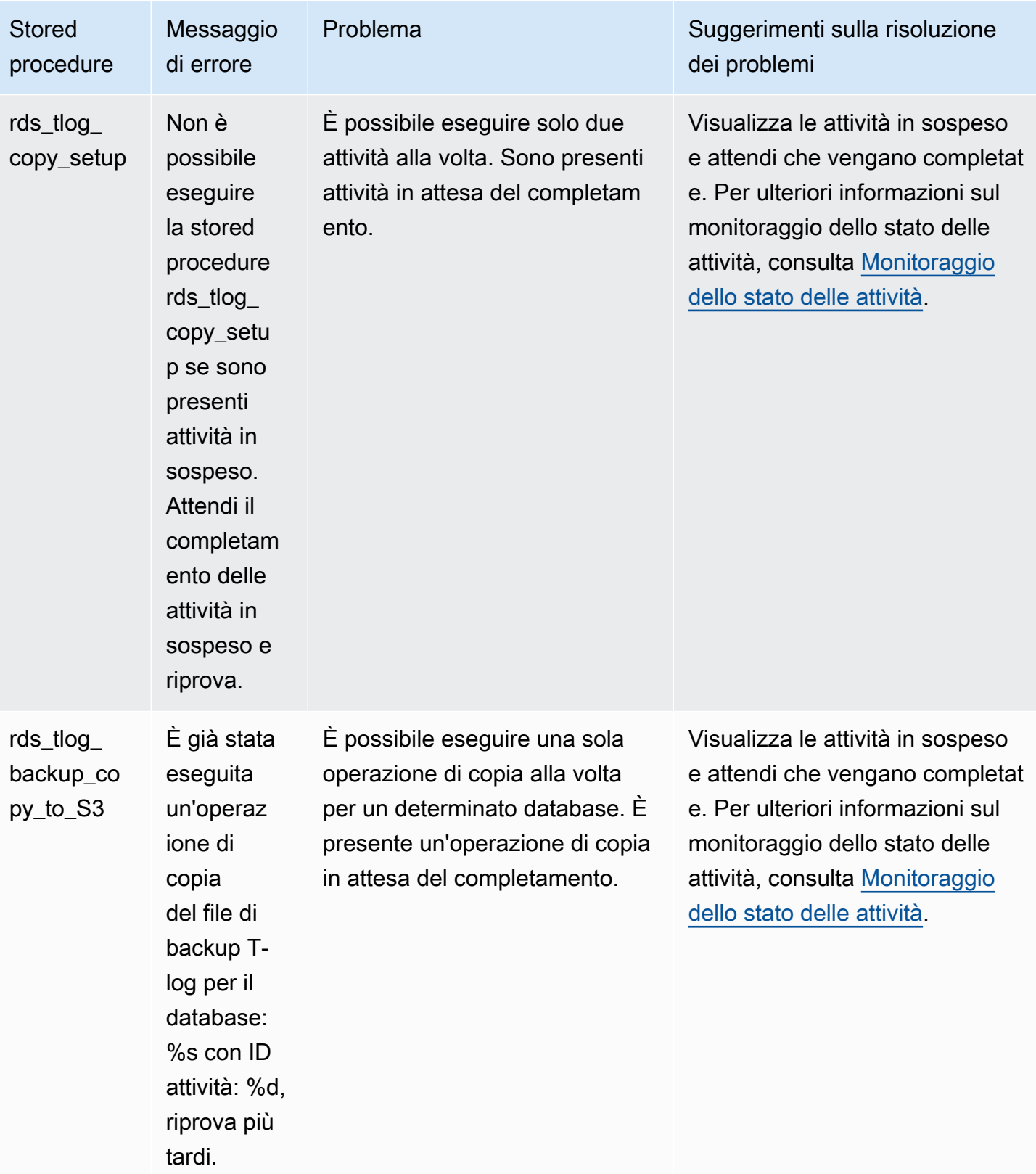

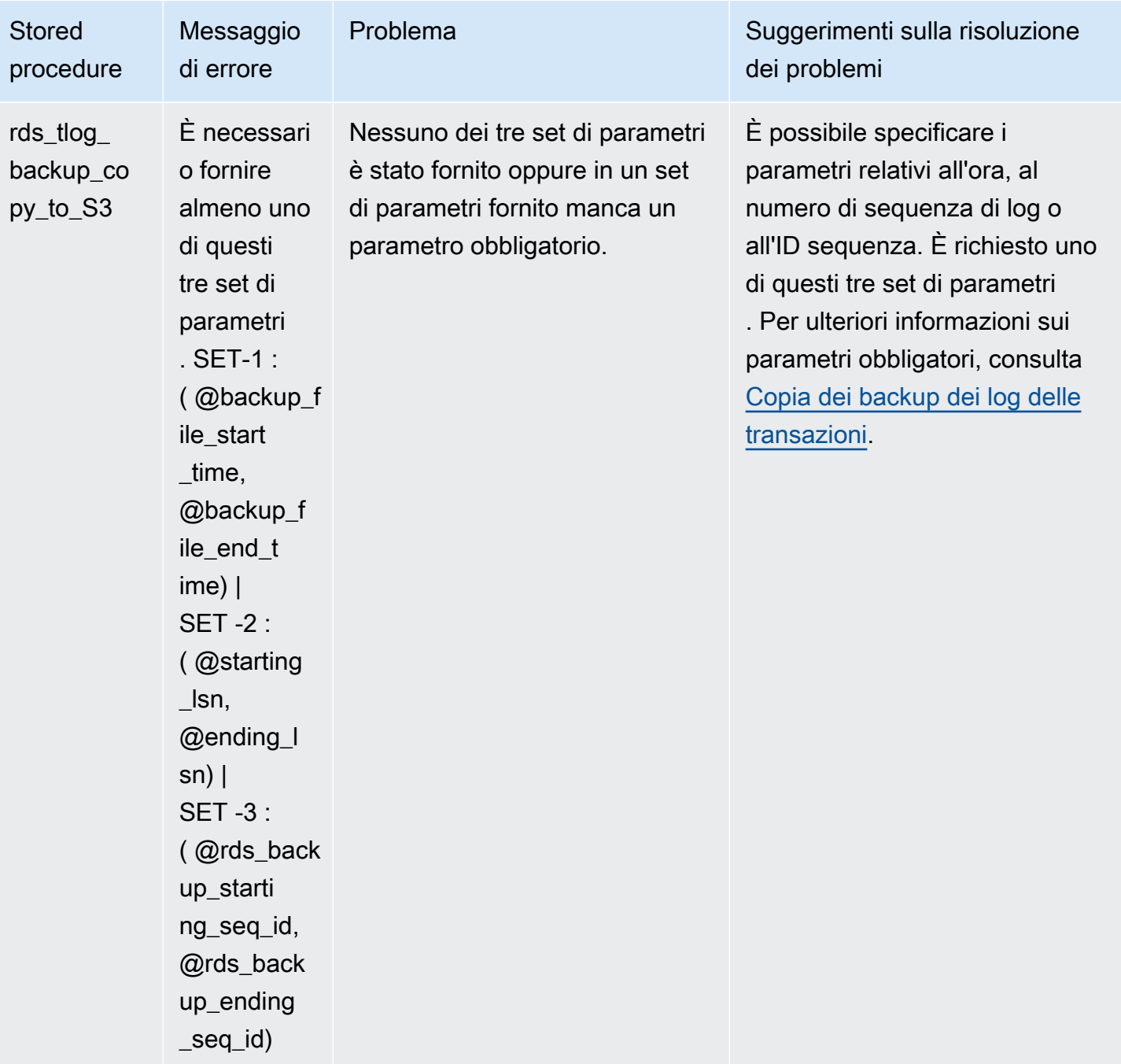

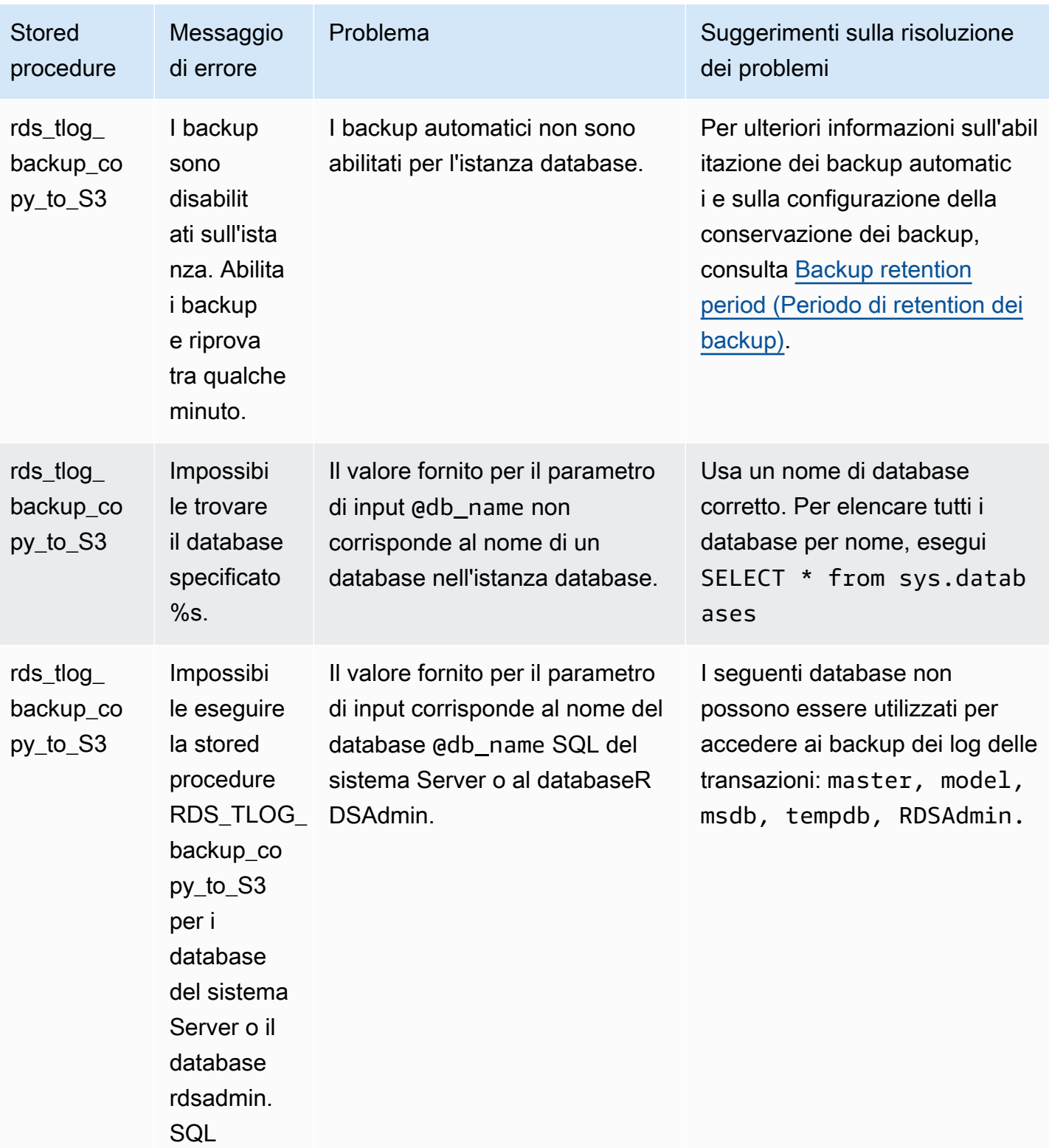

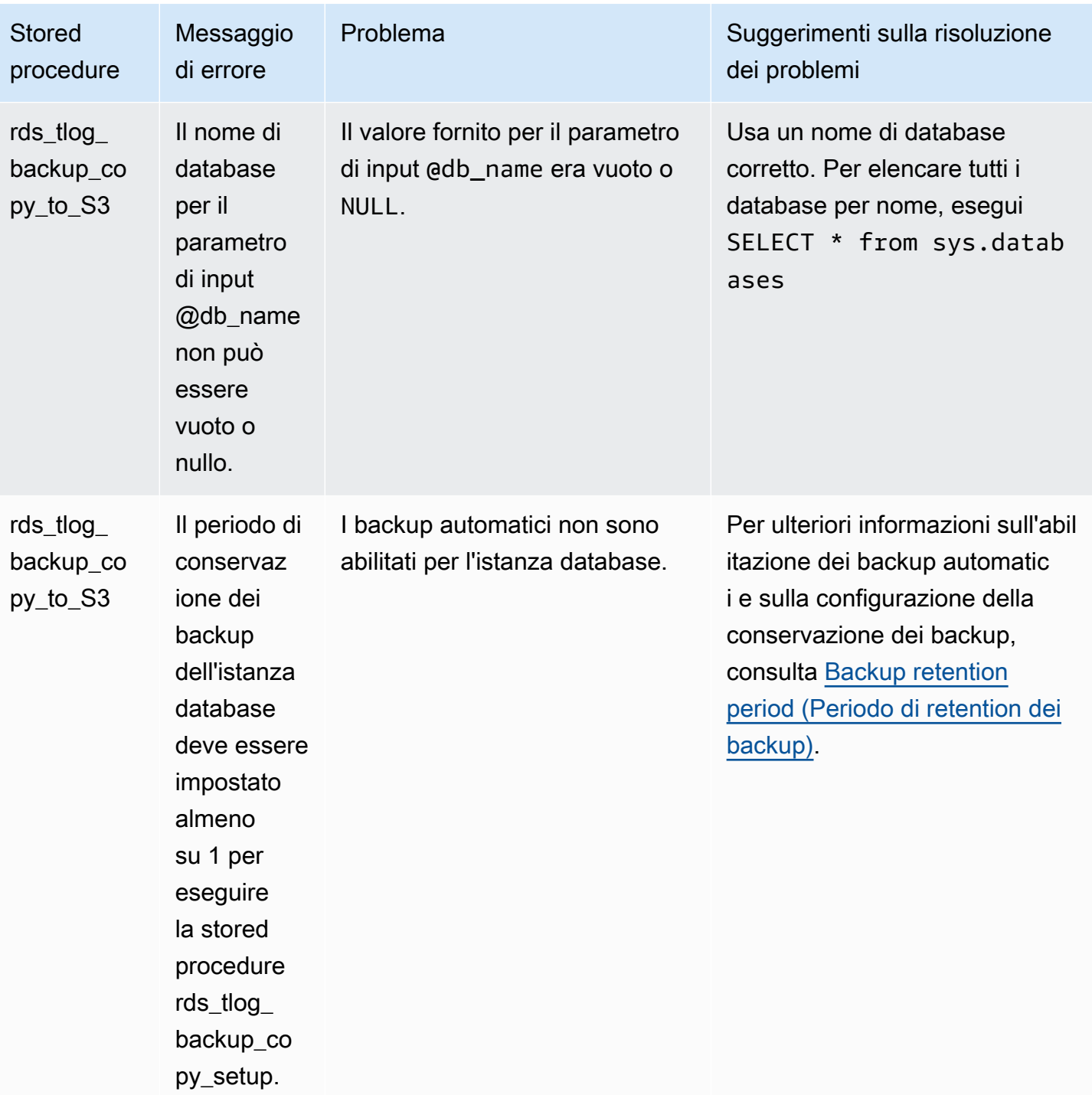

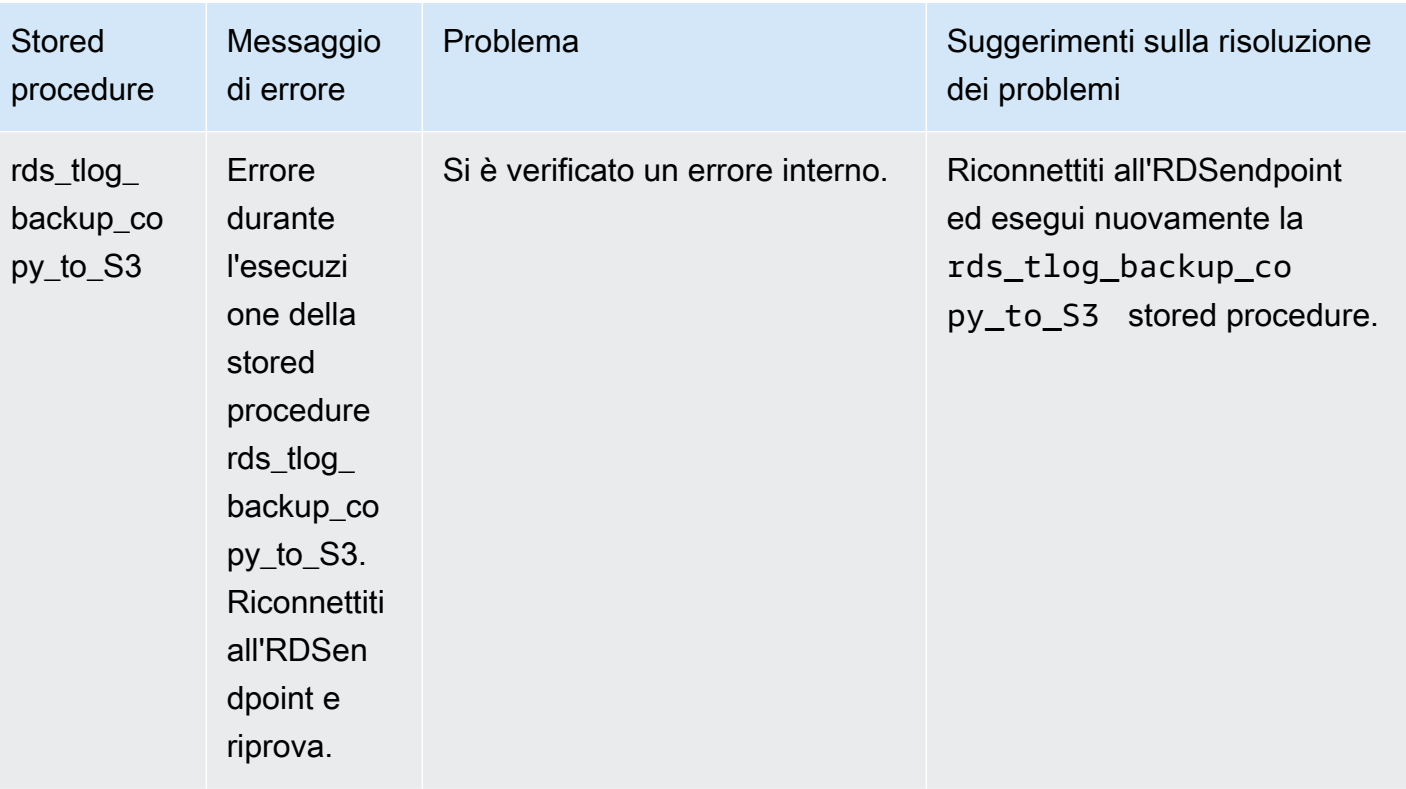

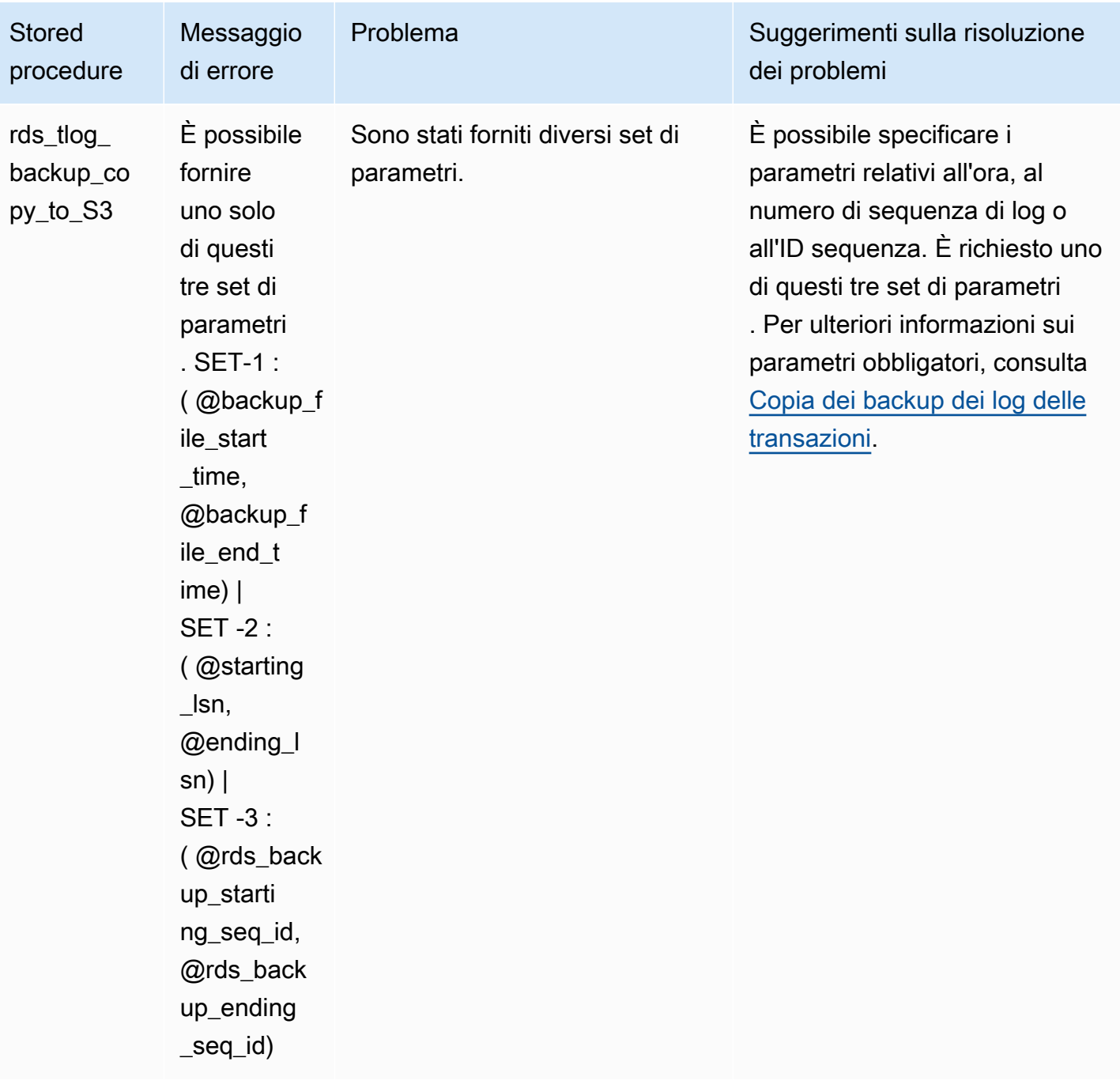

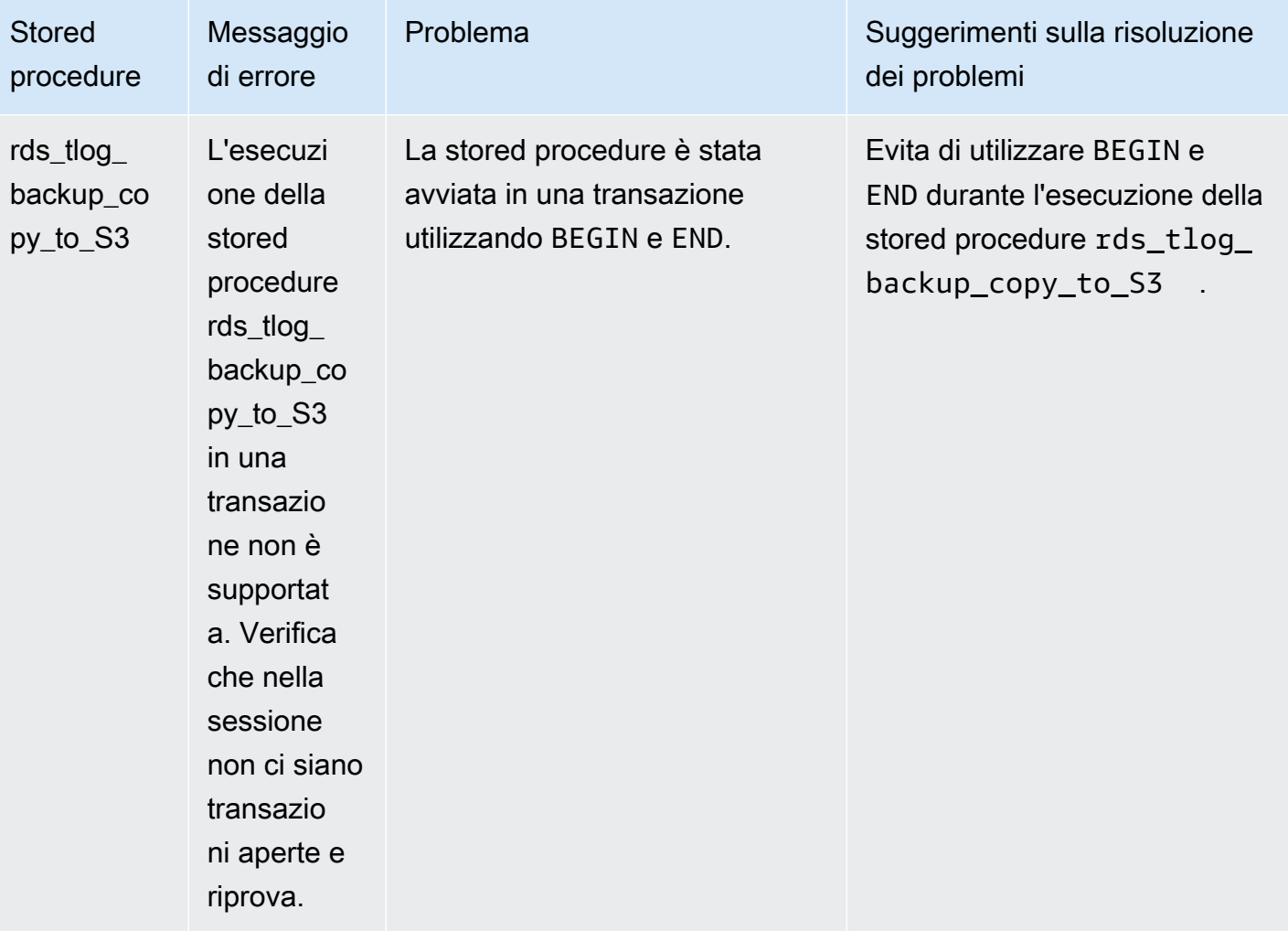

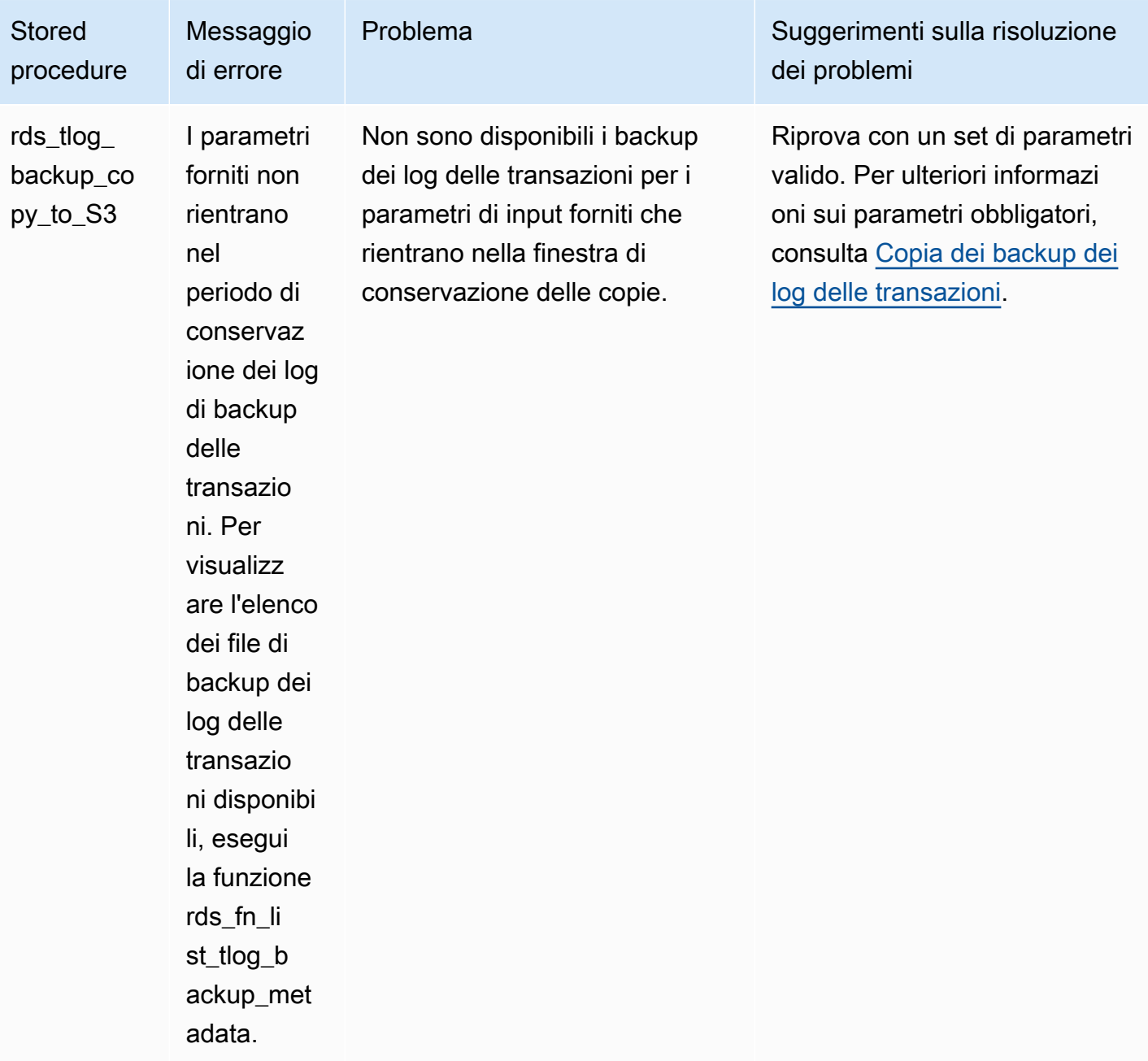

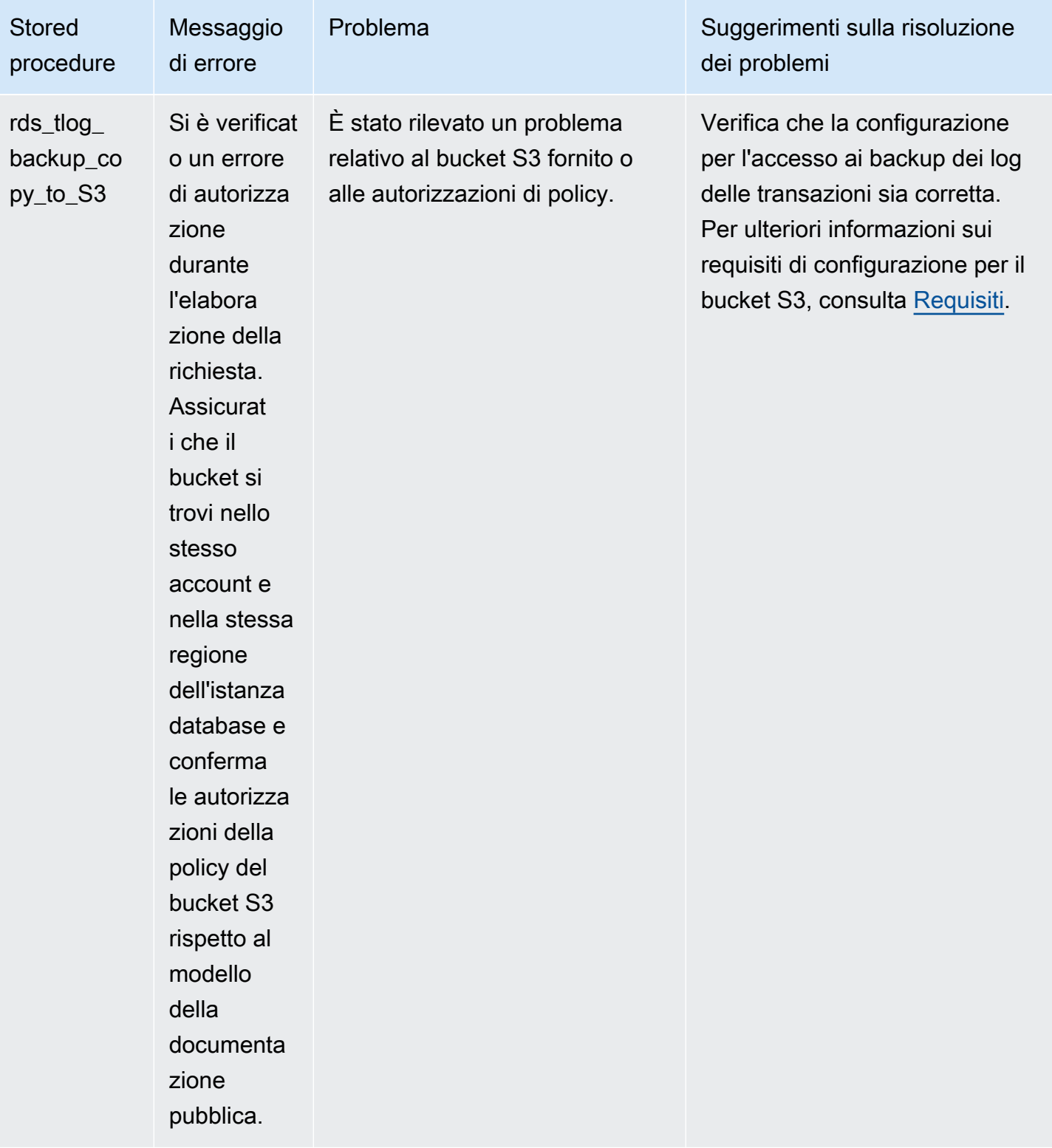

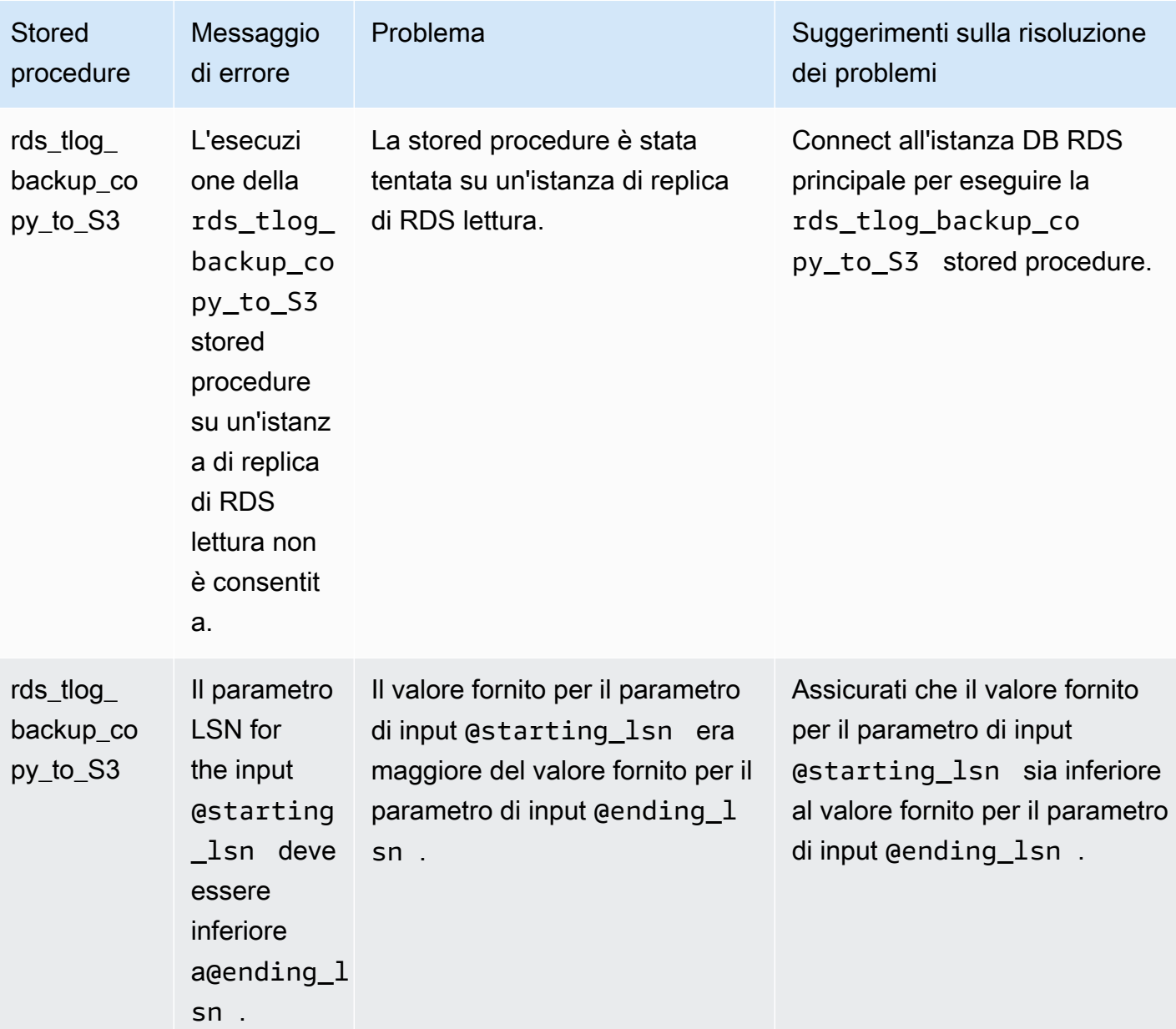

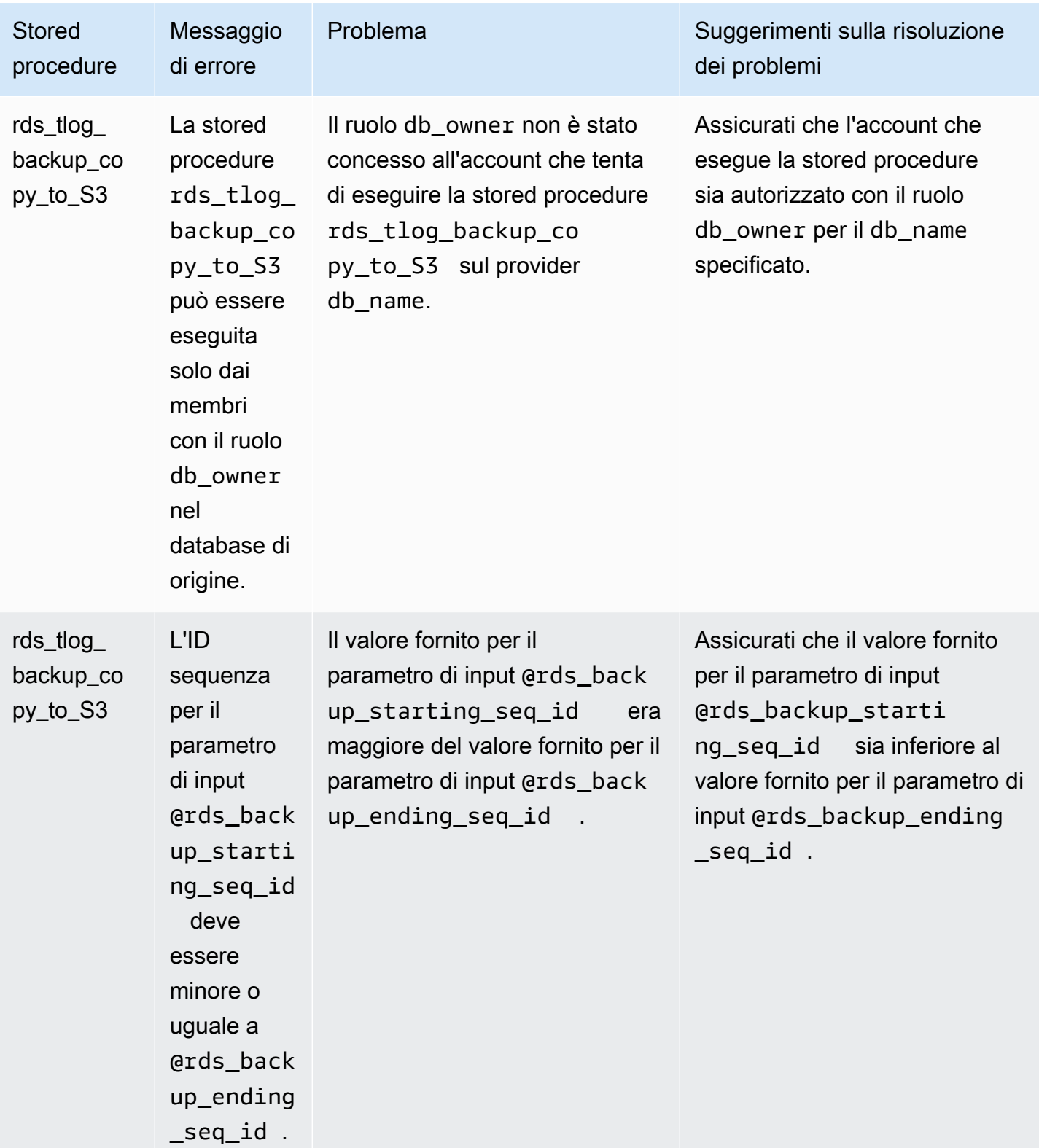

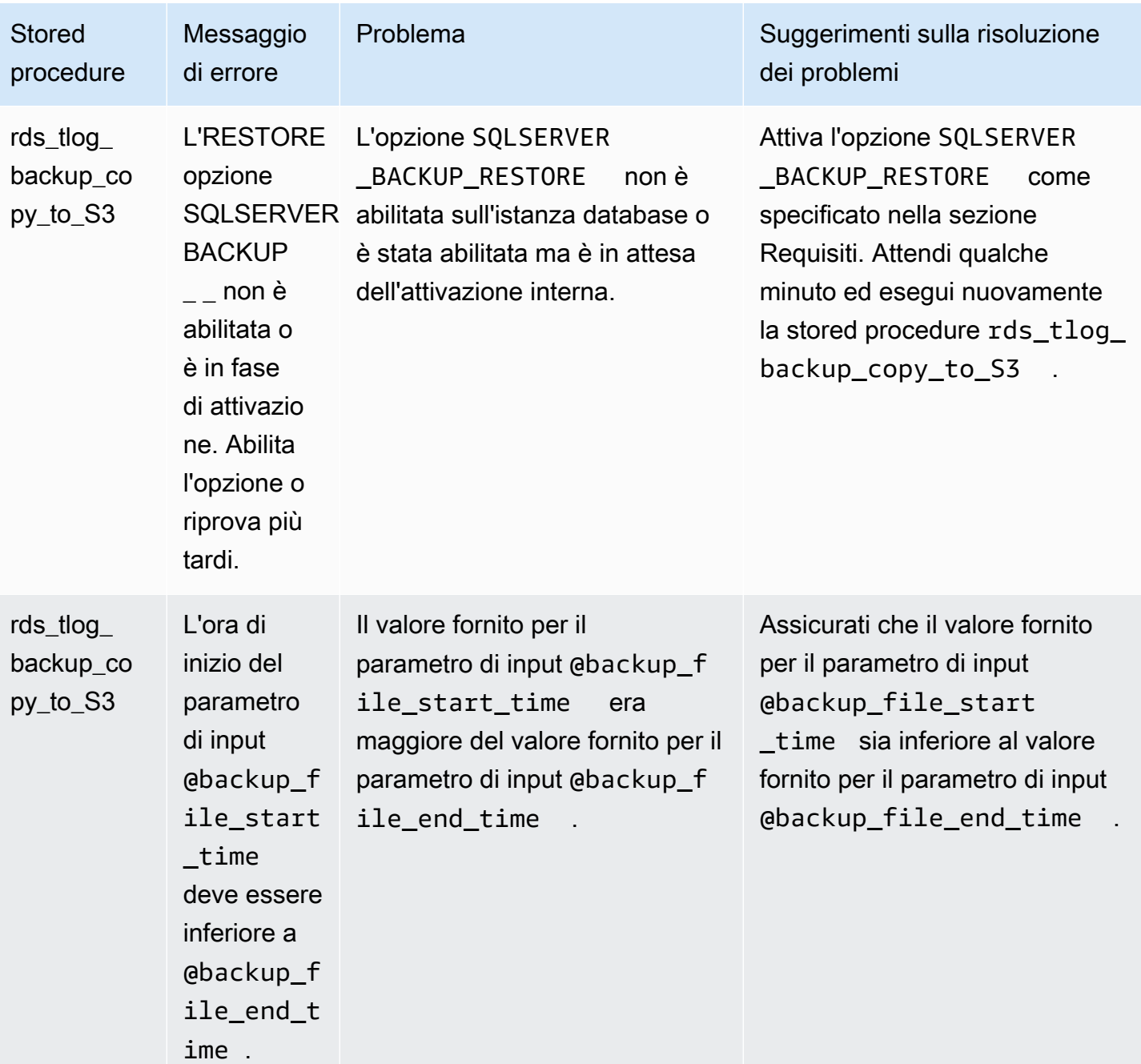

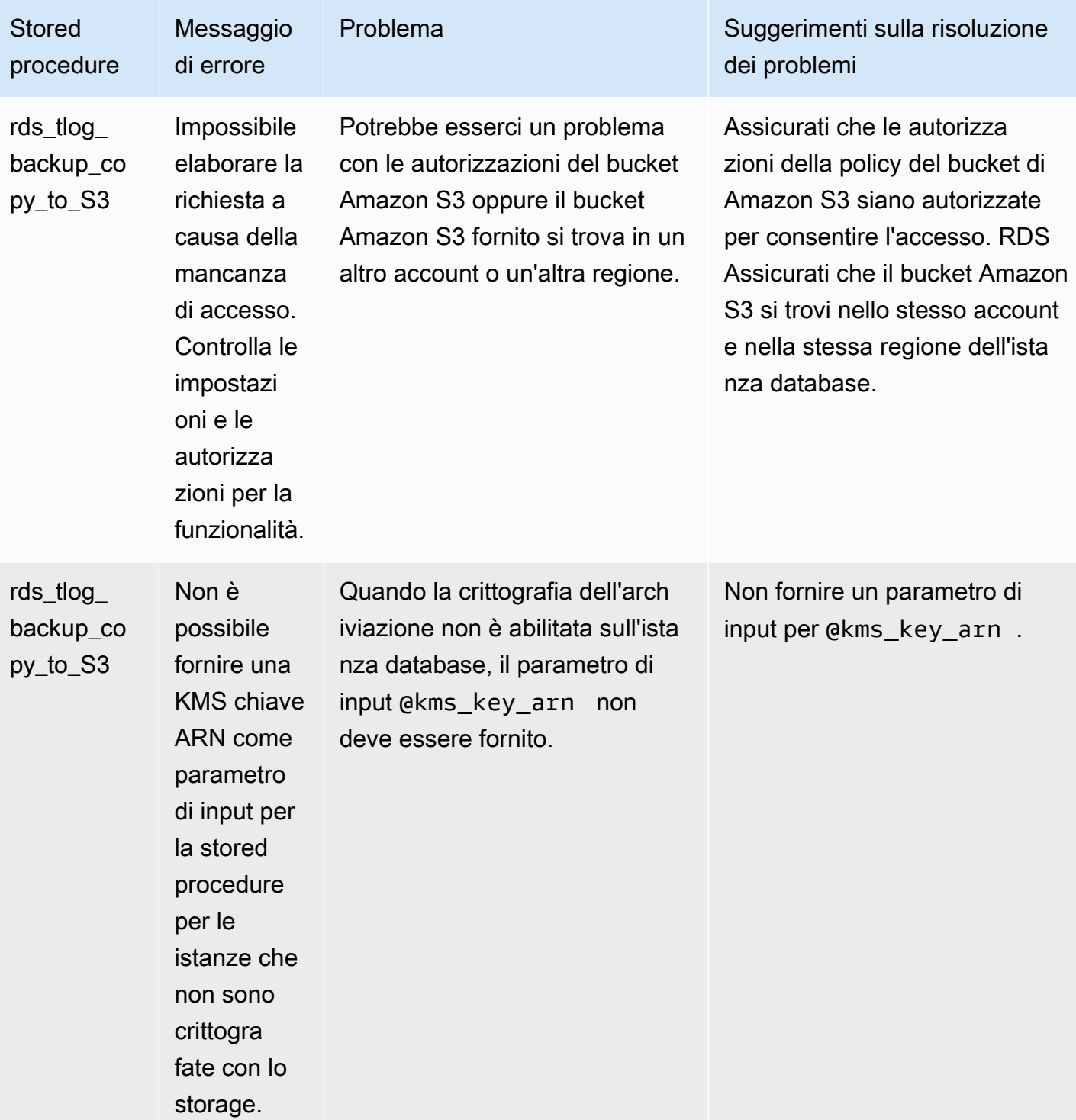

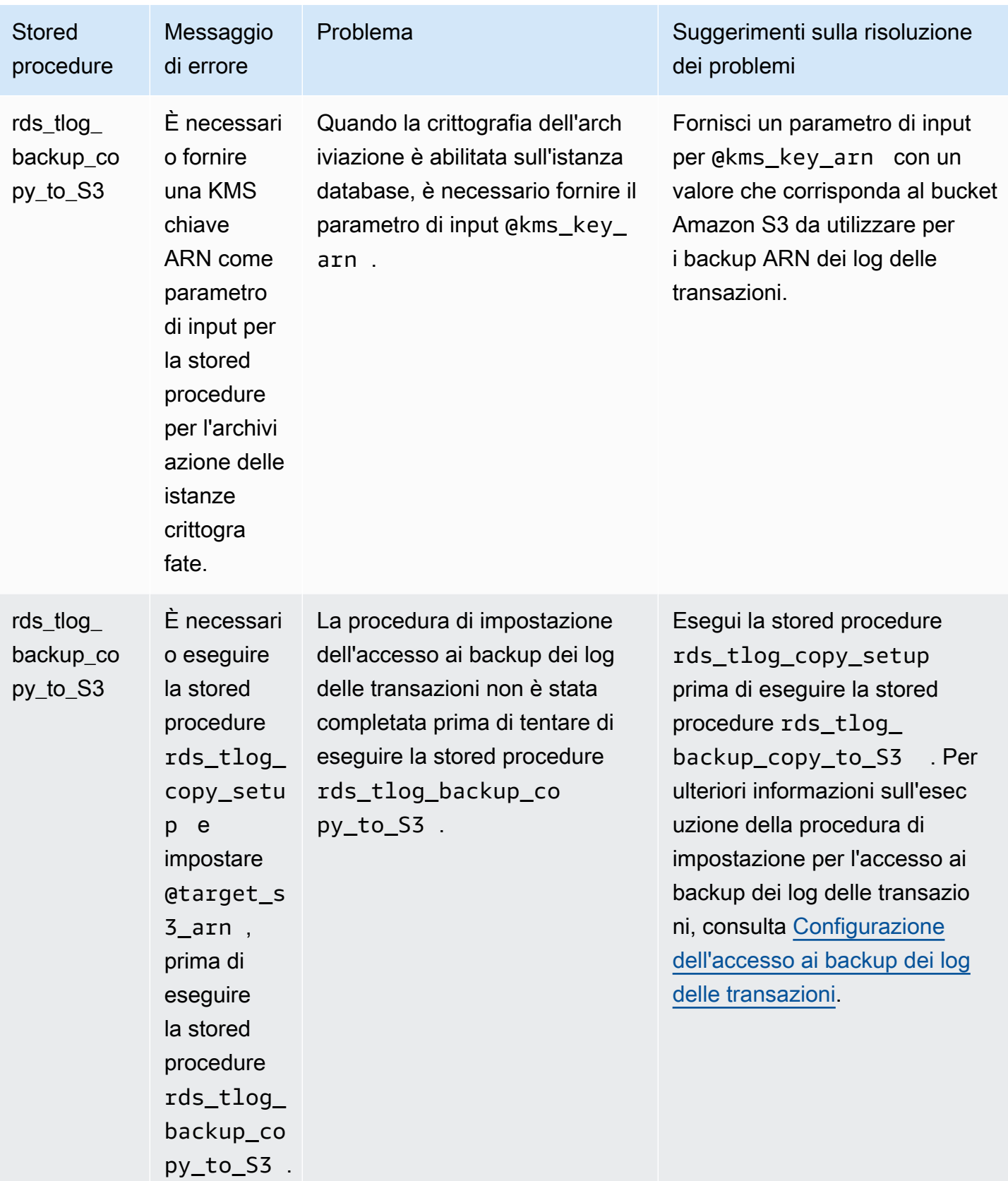

# Opzioni per il motore di database Microsoft SQL Server

In questa sezione, puoi trovare le descrizioni delle opzioni disponibili per le RDS istanze Amazon che eseguono il motore Microsoft SQL Server DB. Per abilitare queste opzioni, dovrai aggiungerle a un gruppo di opzioni e quindi associare il gruppo di opzioni all'istanza database. Per ulteriori informazioni, consulta [Uso di gruppi di opzioni.](#page-603-0)

Se stai cercando funzionalità opzionali che non vengono aggiunte tramite gruppi di RDS opzioni (come SSL l'autenticazione di Microsoft Windows e l'integrazione con Amazon S3), consulta. [Funzionalità opzionali per Microsoft SQL Server su Amazon RDS](#page-2982-0)

Amazon RDS supporta le seguenti opzioni per le istanze DB di Microsoft SQL Server.

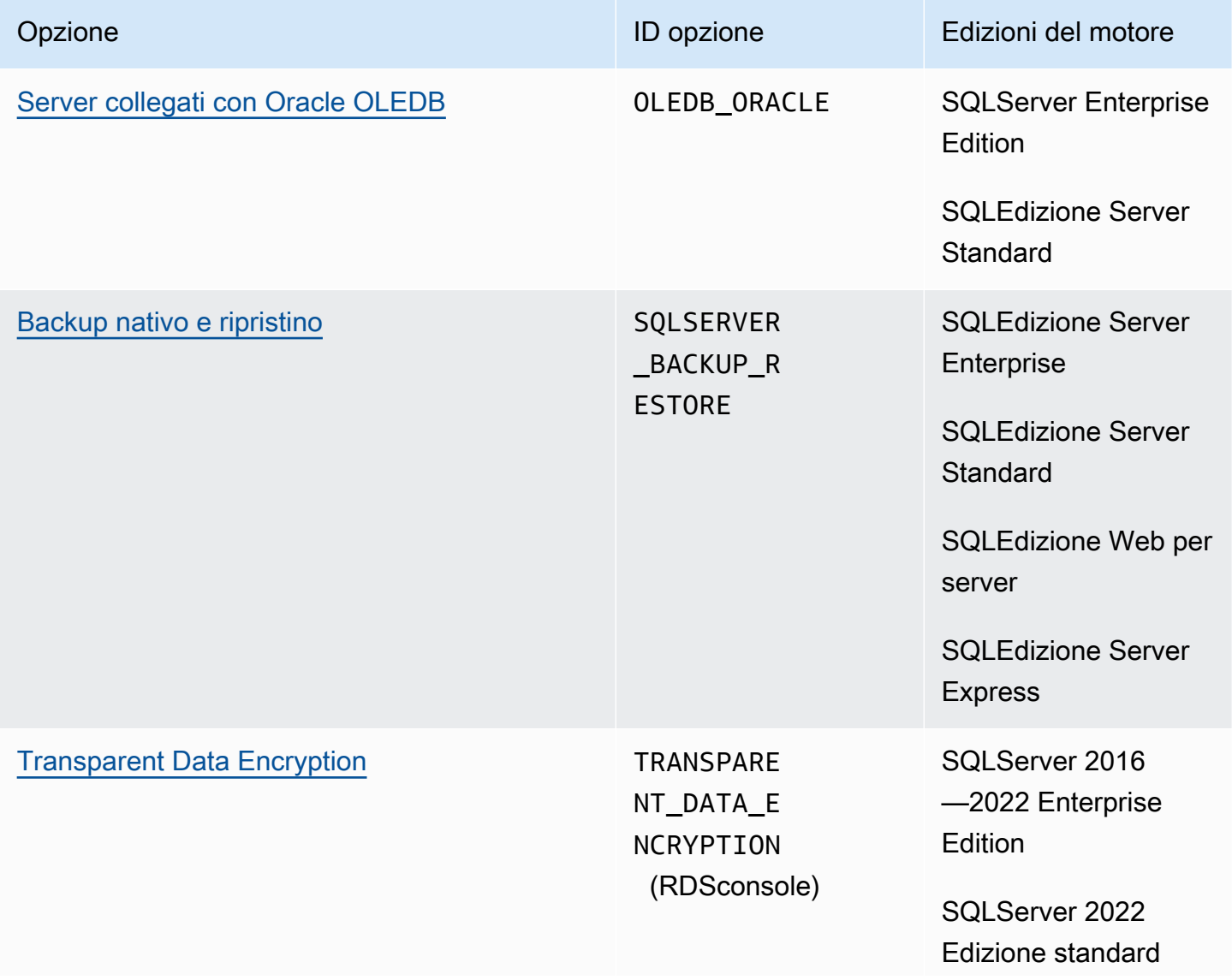

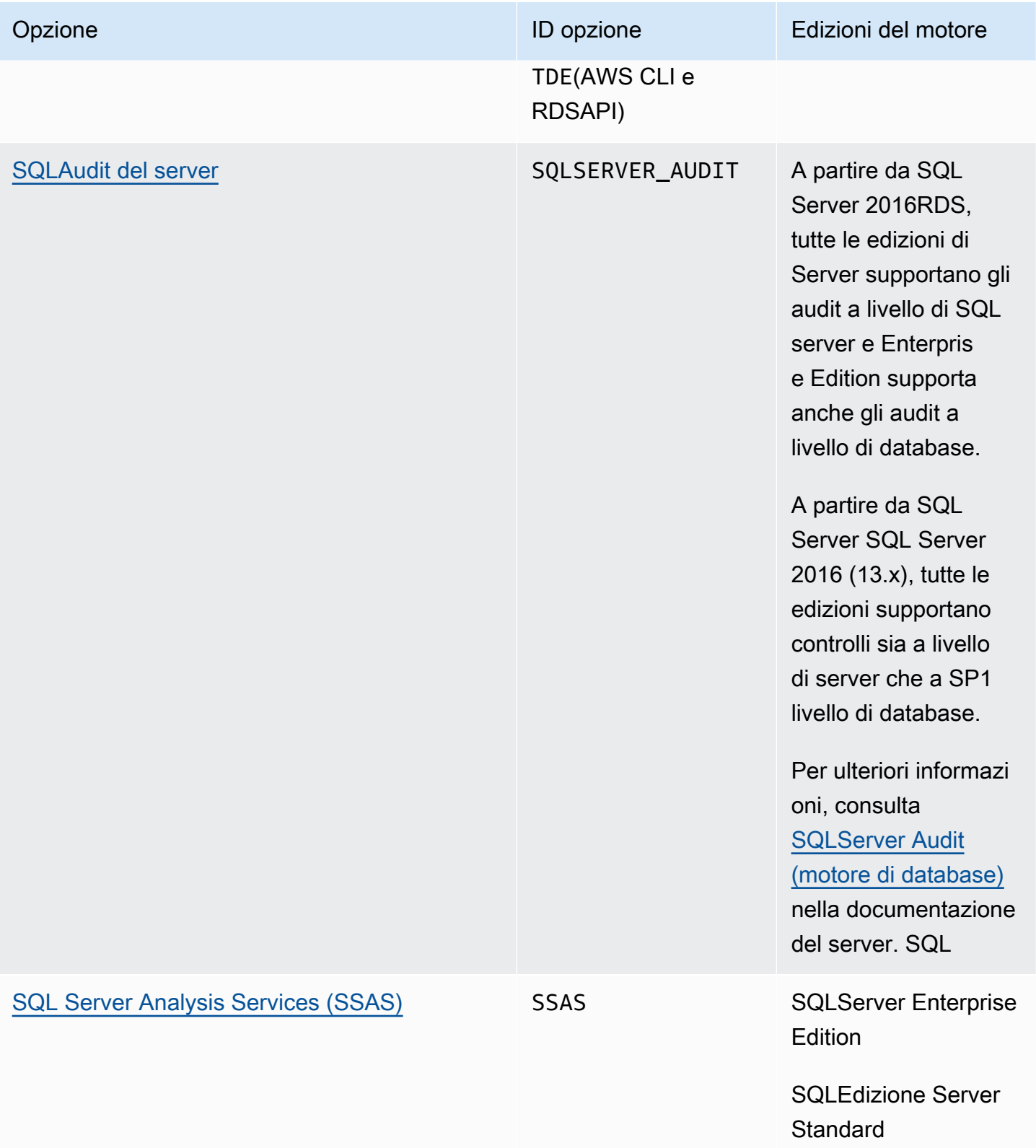

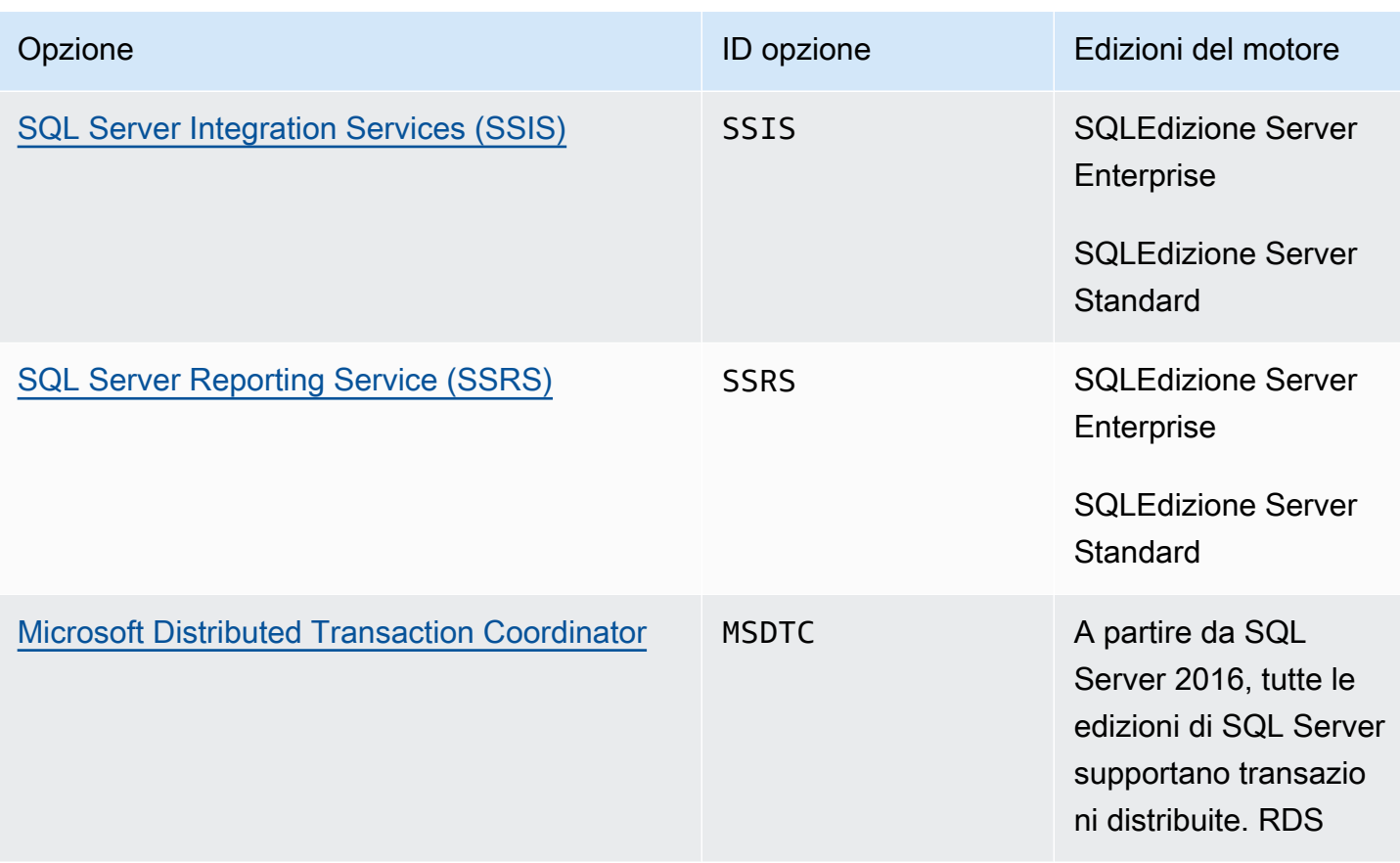

## Elenco delle opzioni disponibili per le versioni e le edizioni SQL del Server

È possibile utilizzare il describe-option-group-options AWS CLI comando per elencare le opzioni disponibili per le versioni e le edizioni del SQL Server e le impostazioni per tali opzioni.

L'esempio seguente mostra le opzioni e le impostazioni delle opzioni per SQL Server 2019 Enterprise Edition. L'opzione --engine-name è obbligatoria.

```
aws rds describe-option-group-options --engine-name sqlserver-ee --major-engine-version 
  15.00
```
L'output è simile a quello riportato di seguito.

```
{ 
     "OptionGroupOptions": [ 
          { 
              "Name": "MSDTC", 
              "Description": "Microsoft Distributed Transaction Coordinator", 
              "EngineName": "sqlserver-ee",
```

```
 "MajorEngineVersion": "15.00", 
              "MinimumRequiredMinorEngineVersion": "4043.16.v1", 
              "PortRequired": true, 
              "DefaultPort": 5000, 
              "OptionsDependedOn": [], 
              "OptionsConflictsWith": [], 
              "Persistent": false, 
              "Permanent": false, 
              "RequiresAutoMinorEngineVersionUpgrade": false, 
              "VpcOnly": false, 
              "OptionGroupOptionSettings": [ 
\overline{a} "SettingName": "ENABLE_SNA_LU", 
                       "SettingDescription": "Enable support for SNA LU protocol", 
                       "DefaultValue": "true", 
                       "ApplyType": "DYNAMIC", 
                       "AllowedValues": "true,false", 
                       "IsModifiable": true, 
                       "IsRequired": false, 
                       "MinimumEngineVersionPerAllowedValue": [] 
                  }, 
          ... 
         { 
              "Name": "TDE", 
              "Description": "SQL Server - Transparent Data Encryption", 
              "EngineName": "sqlserver-ee", 
              "MajorEngineVersion": "15.00", 
              "MinimumRequiredMinorEngineVersion": "4043.16.v1", 
              "PortRequired": false, 
              "OptionsDependedOn": [], 
              "OptionsConflictsWith": [], 
              "Persistent": true, 
              "Permanent": false, 
              "RequiresAutoMinorEngineVersionUpgrade": false, 
              "VpcOnly": false, 
              "OptionGroupOptionSettings": [] 
         } 
    \mathbf{I}}
```
## <span id="page-3090-0"></span>Supporto per server collegati con Oracle OLEDB in Amazon RDS per SQL Server

I server collegati con Oracle Provider for OLEDB su RDS per SQL Server consentono di accedere alle origini dei dati esterne in un database Oracle. È possibile leggere dati da origini dei dati Oracle remote ed eseguire comandi su server di database Oracle remoti all'esterno dell'istanza database RDS per SQL Server. Utilizzando i server collegati con Oracle OLEDB, è possibile:

- Accedere direttamente a origini dei dati diverse da SQL Server
- Eseguire query su origini dei dati Oracle diverse con la stessa query senza spostare i dati
- Eseguire query, aggiornamenti, comandi e transazioni distribuiti sulle origini dei dati in un ecosistema aziendale
- Integrare le connessioni a un database Oracle dall'interno della suite Microsoft Business Intelligence (SSIS, SSRS, SSAS)
- Eseguire la migrazione da un database Oracle a RDS per SQL Server

È possibile attivare uno o più server collegati per Oracle su un'istanza database RDS per SQL Server nuova o esistente. Quindi puoi integrare le origini dei dati Oracle esterne nella tua istanza database.

#### Indice

- [Versioni e regioni supportate](#page-3090-1)
- [Limitazioni e consigli](#page-3091-0)
- [Attivazione di server collegati con Oracle](#page-3092-0)
	- [Creazione del gruppo di opzioni per OLEDB\\_ORACLE](#page-3092-1)
	- [Aggiunta dell'opzione OLEDB\\_ORACLE al gruppo di opzioni](#page-3094-0)
	- [Associazione del gruppo di opzioni all'istanza database](#page-3095-0)
- [Modifica delle proprietà del provider OLEDB](#page-3097-0)
- [Modifica delle proprietà del driver OLEDB](#page-3098-0)
- [Disattivazione dei server collegati con Oracle](#page-3099-0)

#### <span id="page-3090-1"></span>Versioni e regioni supportate

RDS per SQL Server supporta i server collegati con Oracle OLEDB in tutte le regioni per SQL Server Standard ed Enterprise Edition nelle seguenti versioni:

- SQL Server 2022, tutte le versioni
- SQL Server 2019, tutte le versioni
- SQL Server 2017, tutte le versioni

I server collegati con Oracle OLEDB sono supportati per le seguenti versioni di Oracle Database:

- Oracle Database 21c, tutte le versioni
- Oracle Database 19c, tutte le versioni
- Oracle Database 18c, tutte le versioni

## <span id="page-3091-0"></span>Limitazioni e consigli

Tieni presente le seguenti limitazioni e raccomandazioni che si applicano ai server collegati con Oracle OLEDB:

- Consenti il traffico di rete aggiungendo la porta TCP applicabile nel gruppo di sicurezza per ogni istanza database RDS per SQL Server. Ad esempio, se stai configurando un server collegato tra un'istanza database Oracle EC2 e un'istanza database RDS per SQL Server, devi consentire il traffico dall'indirizzo IP dell'istanza database Oracle EC2. È inoltre necessario consentire il traffico sulla porta utilizzata da SQL Server per ascoltare le comunicazioni con il database. Per ulteriori informazioni sui gruppi di sicurezza, consulta [Controllo dell'accesso con i gruppi di sicurezza.](#page-5128-0)
- Esegui un riavvio dell'istanza database RDS per SQL Server dopo aver attivato, disattivato o modificato l'opzione OLEDB\_ORACLE nel tuo gruppo di opzioni. Lo stato del gruppo di opzioni è pending\_reboot per questi eventi ed è obbligatorio.
- È supportata solo l'autenticazione semplice con un nome utente e una password per l'origine dei dati Oracle.
- I driver Open Database Connectivity (ODBC) non sono supportati. È supportata solo la versione più recente del driver OLEDB.
- Le transazioni distribuite (XA) sono supportate. Per attivare le transazioni distribuite, attiva l'opzione MSDTC nel gruppo di opzioni per la tua istanza database e assicurati che le transazioni XA siano attivate. Per ulteriori informazioni, consulta [Supporto per Microsoft Distributed Transaction](#page-3205-0) [Coordinator in RDS per SQL Server.](#page-3205-0)
- La creazione di nomi di origine dei dati (DSN) da utilizzare come scelta rapida per una stringa di connessione non è supportata.
- Il tracciamento dei driver OLEDB non è supportato. È possibile utilizzare gli eventi estesi SQL Server per tracciare gli eventi OLEDB. Per ulteriori informazioni, consulta [Set up Extended Events](https://aws.amazon.com/blogs/database/set-up-extended-events-in-amazon-rds-for-sql-server/) [in RDS for SQL Server](https://aws.amazon.com/blogs/database/set-up-extended-events-in-amazon-rds-for-sql-server/) (Impostazione degli eventi estesi in RDS per SQL Server).
- L'accesso alla cartella dei cataloghi per un server collegato Oracle non è supportato con SQL Server Management Studio (SSMS).

### <span id="page-3092-0"></span>Attivazione di server collegati con Oracle

Attiva i server collegati con Oracle aggiungendo l' opzione OLEDB\_ORACLE all'istanza database RDS per SQL Server. Utilizzare il seguente processo:

- 1. Creare un nuovo gruppo di opzioni oppure utilizzare un gruppo di opzioni esistente.
- 2. Aggiungere l'opzione OLEDB\_ORACLE al gruppo di opzioni.
- 3. Scegli la versione del driver OLEDB da usare.
- 4. Associare il gruppo di opzioni a questa istanza database.
- 5. Riavvia l'istanza database.

<span id="page-3092-1"></span>Creazione del gruppo di opzioni per OLEDB\_ORACLE

Per utilizzare i server collegati con Oracle, crea un gruppo di opzioni o modifica un gruppo di opzioni che corrisponda all'edizione di SQL Server e alla versione dell'istanza database che vuoi utilizzare. Per completare questa procedura, utilizza la AWS Management Console o AWS CLI.

#### Console

La seguente procedura crea un gruppo di opzioni per SQL Server Standard Edition 2019.

#### Per creare il gruppo di opzioni

- 1. Accedi alla AWS Management Console e apri la console Amazon RDS all'indirizzo [https://](https://console.aws.amazon.com/rds/)  [console.aws.amazon.com/rds/](https://console.aws.amazon.com/rds/).
- 2. Nel pannello di navigazione scegliere Option groups (Gruppi di opzioni).
- 3. Seleziona Create group (Crea gruppo).
- 4. Nella finestra Create option group (Crea gruppo di opzioni) eseguire queste operazioni:
- a. Per Nome, immettere un nome per il gruppo di opzioni che sia univoco all'interno dell'account AWS, ad esempio **oracle-oledb-se-2019**. Il nome può includere solo lettere, cifre e trattini.
- b. Per Descrizione, immettere una breve descrizione del gruppo di opzioni, ad esempio **OLEDB\_ORACLE option group for SQL Server SE 2019**. La descrizione viene usata per la visualizzazione.
- c. Per Engine (Motore), scegliere sqlserver-se.
- d. Per Major engine version (Versione del motore principale), scegli 15.00.
- 5. Scegli Crea.

#### CLI

La seguente procedura crea un gruppo di opzioni per SQL Server Standard Edition 2019.

Per creare il gruppo di opzioni

• Eseguire uno dei seguenti comandi.

#### Example

Per LinuxmacOS, oUnix:

```
aws rds create-option-group \ 
     --option-group-name oracle-oledb-se-2019 \ 
     --engine-name sqlserver-se \ 
     --major-engine-version 15.00 \ 
     --option-group-description "OLEDB_ORACLE option group for SQL Server SE 2019"
```
Per Windows:

```
aws rds create-option-group ^ 
     --option-group-name oracle-oledb-se-2019 ^ 
     --engine-name sqlserver-se ^ 
     --major-engine-version 15.00 ^ 
     --option-group-description "OLEDB_ORACLE option group for SQL Server SE 2019"
```
#### <span id="page-3094-0"></span>Aggiunta dell'opzione **OLEDB\_ORACLE** al gruppo di opzioni

Utilizzare la AWS Management Console o l'AWS CLI per aggiungere l'opzione OLEDB\_ORACLE al gruppo di opzioni.

Console

Per aggiungere l'opzione OLEDB\_ORACLE

- 1. Accedi alla AWS Management Console e apri la console Amazon RDS all'indirizzo [https://](https://console.aws.amazon.com/rds/)  [console.aws.amazon.com/rds/](https://console.aws.amazon.com/rds/).
- 2. Nel pannello di navigazione scegliere Option groups (Gruppi di opzioni).
- 3. Scegliete il gruppo di opzioni che avete appena creato, che in questo esempio è oracle-oledbse-2019.
- 4. Scegliere Add option (Aggiungi opzione).
- 5. In Option details (Dettagli opzione), scegli OLEDB\_ORACLE per Option name (Nome opzione).
- 6. In Scheduling (Pianificazione), scegliere se aggiungere l'opzione immediatamente o alla finestra di manutenzione successiva.
- 7. Scegliere Add option (Aggiungi opzione).

CL<sub>I</sub>

Per aggiungere l'opzione OLEDB\_ORACLE

• Aggiungere l'opzione OLEDB\_ORACLE al gruppo di opzioni.

Example

Per LinuxmacOS, oUnix:

```
aws rds add-option-to-option-group \ 
     --option-group-name oracle-oledb-se-2019 \ 
     --options OptionName=OLEDB_ORACLE \ 
     --apply-immediately
```
Per Windows:

```
aws rds add-option-to-option-group ^ 
     --option-group-name oracle-oledb-se-2019 ^
```

```
 --options OptionName=OLEDB_ORACLE ^ 
 --apply-immediately
```
<span id="page-3095-0"></span>Associazione del gruppo di opzioni all'istanza database

Per associare il gruppo di opzioni OLEDB\_ORACLE e il gruppo di parametri all'istanza database, utilizza la AWS Management Console o AWS CLI

Console

Per completare l'attivazione dei server collegati per Oracle, associa il gruppo di opzioni OLEDB\_ORACLE a un'istanza database nuova o esistente:

- Per una nuova istanza database, associarli all'avvio dell'istanza. Per ulteriori informazioni, consulta [Creazione di un'istanza database Amazon RDS.](#page-542-0)
- Per un'istanza database esistente, associarli modificando l'istanza. Per ulteriori informazioni, consulta [Modifica di un'istanza database Amazon RDS.](#page-722-0)

CLI

Puoi associare il gruppo di opzioni OLEDB\_ORACLE e il gruppo di parametri a un'istanza database nuova o esistente.

Per creare un'istanza con il gruppo di opzioni **OLEDB\_ORACLE** e il gruppo di parametri

• Specificare lo stesso tipo di motore database e la versione principale utilizzata durante la creazione del gruppo di opzioni.

Example

Per LinuxmacOS, oUnix:

```
aws rds create-db-instance \ 
     --db-instance-identifier mytestsqlserveroracleoledbinstance \ 
     --db-instance-class db.m5.2xlarge \ 
     --engine sqlserver-se \ 
     --engine-version 15.0.4236.7.v1 \ 
     --allocated-storage 100 \ 
     --manage-master-user-password \ 
     --master-username admin \
```
```
 --storage-type gp2 \
```

```
 --license-model li \
```
- --domain-iam-role-name *my-directory-iam-role* \
- --domain *my-domain-id* \
- --option-group-name *oracle-oledb-se-2019* \
- --db-parameter-group-name *my-parameter-group-name*

Per Windows:

```
aws rds create-db-instance ^ 
     --db-instance-identifier mytestsqlserveroracleoledbinstance ^ 
     --db-instance-class db.m5.2xlarge ^ 
     --engine sqlserver-se ^ 
     --engine-version 15.0.4236.7.v1 ^ 
     --allocated-storage 100 ^ 
     --manage-master-user-password ^ 
     --master-username admin ^ 
     --storage-type gp2 ^ 
     --license-model li ^ 
     --domain-iam-role-name my-directory-iam-role ^ 
     --domain my-domain-id ^ 
     --option-group-name oracle-oledb-se-2019 ^ 
     --db-parameter-group-name my-parameter-group-name
```
Per modificare un'istanza e associare il gruppo di opzioni **OLEDB\_ORACLE**

• Eseguire uno dei seguenti comandi.

#### Example

Per LinuxmacOS, oUnix:

```
aws rds modify-db-instance \ 
     --db-instance-identifier mytestsqlserveroracleoledbinstance \ 
     --option-group-name oracle-oledb-se-2019 \ 
     --db-parameter-group-name my-parameter-group-name \ 
     --apply-immediately
```
Per Windows:

aws rds modify-db-instance ^

```
 --db-instance-identifier mytestsqlserveroracleoledbinstance ^ 
 --option-group-name oracle-oledb-se-2019 ^ 
 --db-parameter-group-name my-parameter-group-name ^
```
--apply-immediately

Modifica delle proprietà del provider OLEDB

È possibile visualizzare e modificare le proprietà del provider OLEDB. Solo l'utente master può eseguire questa attività. Tutti i server collegati per Oracle creati sull'istanza database utilizzano le stesse proprietà del provider OLEDB. Chiama la stored procedure sp\_MSset\_oledb\_prop per modificare le proprietà del provider OLEDB.

Per modificare le proprietà del provider OLEDB

```
USE [master]
GO
EXEC sp_MSset_oledb_prop N'OraOLEDB.Oracle', N'AllowInProcess', 1 
EXEC sp_MSset_oledb_prop N'OraOLEDB.Oracle', N'DynamicParameters', 0
GO
```
È possibile modificare le seguenti proprietà:

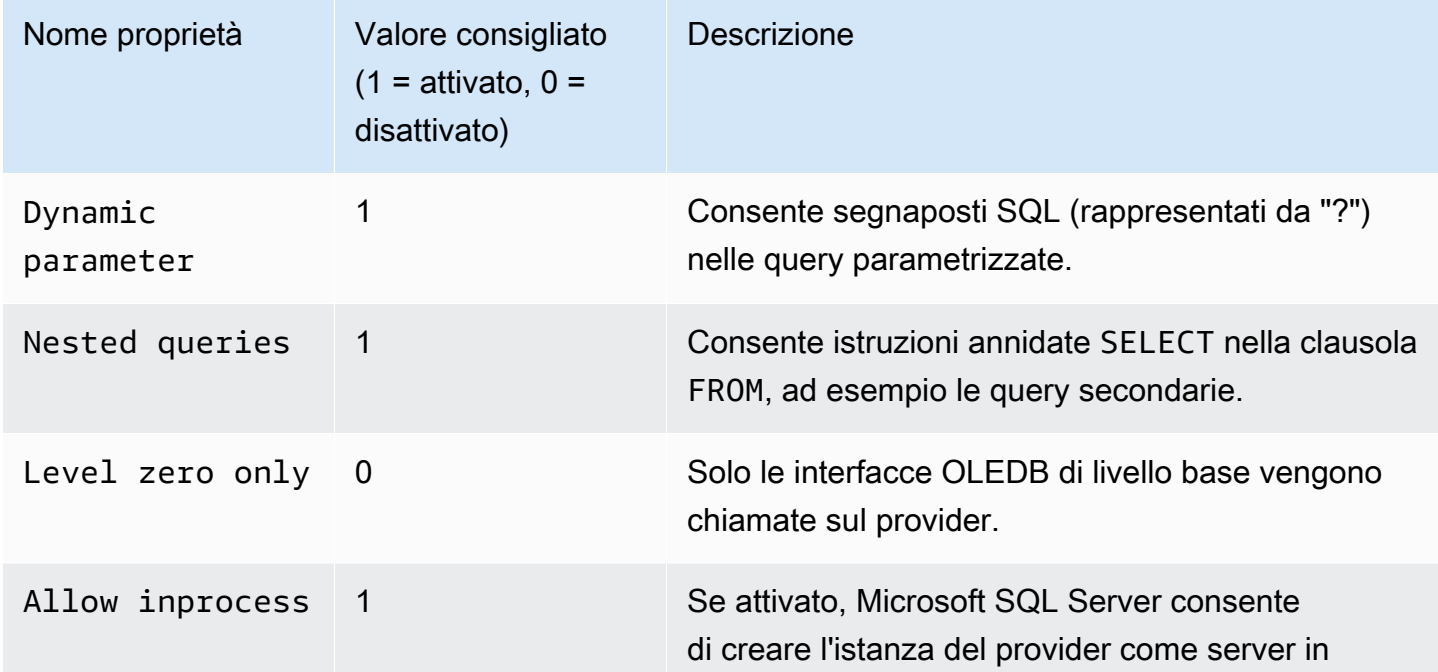

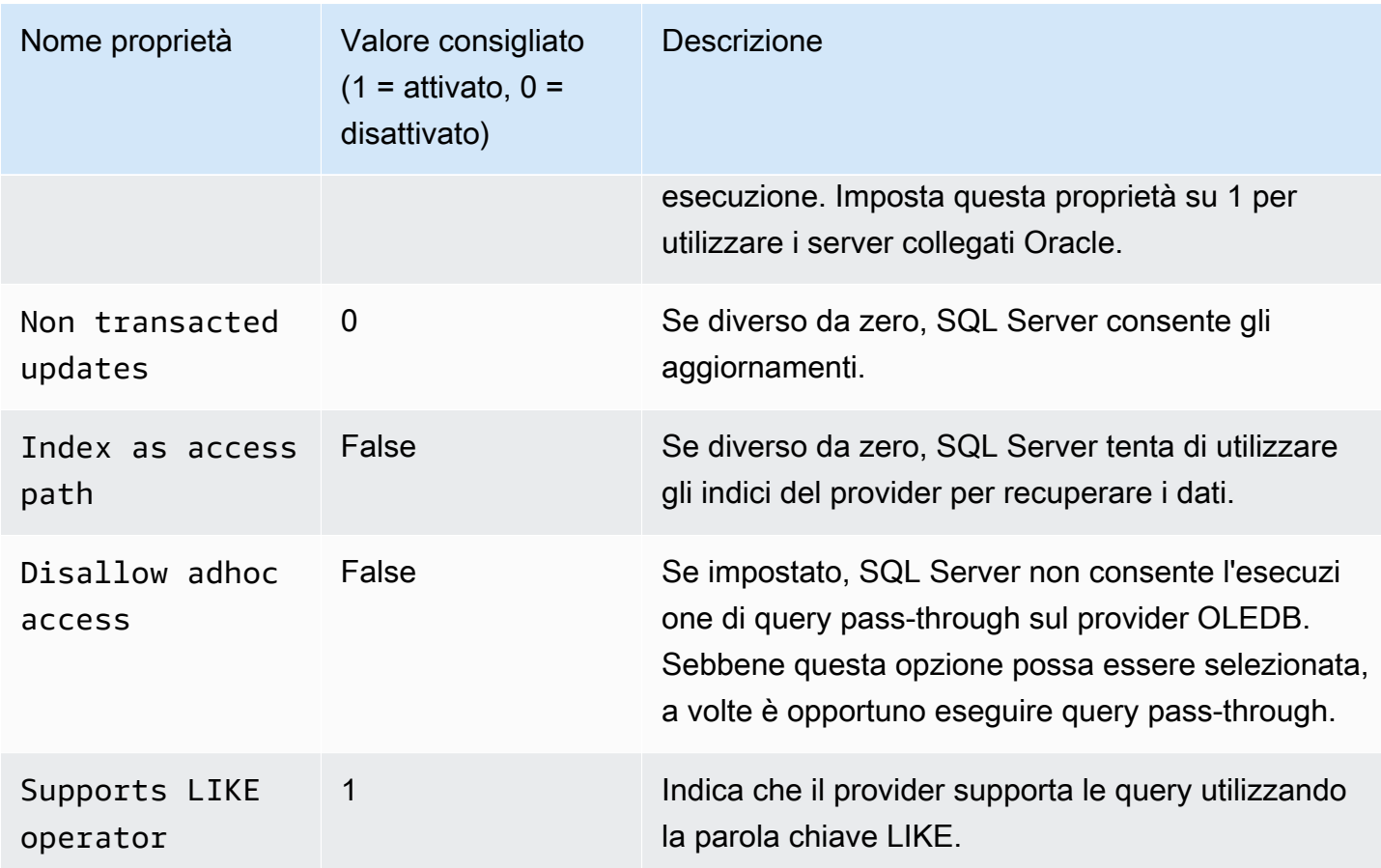

# Modifica delle proprietà del driver OLEDB

È possibile visualizzare e modificare le proprietà del driver OLEDB per la creazione di un server collegato per Oracle. Solo l'utente master può eseguire questa attività. Le proprietà del driver definiscono il modo in cui il driver OLEDB gestisce i dati quando utilizza un'origine dei dati Oracle remota. Le proprietà del driver sono specifiche per ogni server collegato Oracle creato nell'istanza database. Chiama la stored procedure master.dbo.sp\_addlinkedserver per modificare le proprietà del driver OLEDB.

Esempio: per creare un server collegato e modificare la proprietà FetchSize del driver OLEDB

```
EXEC master.dbo.sp_addlinkedserver
@server = N'Oracle_link2',
@srvproduct=N'Oracle',
@provider=N'OraOLEDB.Oracle',
@datasrc=N'my-oracle-test.cnetsipka.us-west-2.rds.amazonaws.com:1521/ORCL,
@provstr='FetchSize=200'
```
EXEC master.dbo.sp\_addlinkedsrvlogin @rmtsrvname=N*'Oracle\_link2'*, @useself=N*'False'*, @locallogin=*NULL*, @rmtuser=N*'master'*, @rmtpassword=*'Test#1234'* GO

#### **a** Note

Specifica una password diversa dal prompt mostrato qui come best practice per la sicurezza.

# Disattivazione dei server collegati con Oracle

Per disattivare i server collegati con Oracle, rimuovi l'opzione OLEDB\_ORACLE dal gruppo di opzioni.

## **A** Important

La rimozione dell'opzione non elimina le configurazioni del server collegato esistente nell'istanza database. È necessario eliminarle manualmente per rimuoverle dall'istanza database.

È possibile riattivare l'opzione OLEDB\_ORACLE dopo la rimozione per riutilizzare le configurazioni del server collegato precedentemente presenti nell'istanza database.

#### **Console**

La procedura seguente rimuove l'opzione OLEDB\_ORACLE.

Per rimuovere l'opzione OLEDB\_ORACLE dal suo gruppo di opzioni

- 1. Accedi alla AWS Management Console e apri la console Amazon RDS all'indirizzo [https://](https://console.aws.amazon.com/rds/)  [console.aws.amazon.com/rds/](https://console.aws.amazon.com/rds/).
- 2. Nel pannello di navigazione scegliere Option groups (Gruppi di opzioni).
- 3. Scegliere il gruppo di opzioni con l'opzione OLEDB\_ORACLE (oracle-oledb-se-2019 negli esempi precedenti).
- 4. Scegliere Delete option (Elimina opzione).
- 5. In Deletion options (Opzioni di eliminazione), scegli OLEDB\_ORACLE per Options to delete (Opzioni da eliminare).
- 6. In Apply immediately (Applica immediatamente), scegli Yes (Sì) per eliminare immediatamente l'opzione oppure No per eliminarla nella finestra di manutenzione successiva.
- 7. Scegli Elimina.

#### CLI

La procedura seguente rimuove l'opzione OLEDB\_ORACLE.

Per rimuovere l'opzione OLEDB\_ORACLE dal suo gruppo di opzioni

• Eseguire uno dei seguenti comandi.

Example

Per LinuxmacOS, oUnix:

```
aws rds remove-option-from-option-group \ 
     --option-group-name oracle-oledb-se-2019 \ 
     --options OLEDB_ORACLE \ 
     --apply-immediately
```
Per Windows:

```
aws rds remove-option-from-option-group ^ 
     --option-group-name oracle-oledb-se-2019 ^ 
     --options OLEDB_ORACLE ^ 
     --apply-immediately
```
# Supporto per backup nativo e ripristino in SQL Server

Utilizzando il backup nativo e il ripristino per i database di SQL Server, puoi creare un backup differenziale o completo del database locale e archiviare i file di backup in Amazon S3. È quindi possibile ripristinarli in un'istanza database Amazon RDS che esegue SQL Server. Si può anche eseguire il backup di un database RDS for SQL Server, archiviarlo in Amazon S3 e ripristinarlo in altre posizioni. Inoltre, il backup può essere ripristinato in un server locale o in un'altra istanza database Amazon RDS che esegue SQL Server. Per ulteriori informazioni, consulta [Importazione ed](#page-2923-0) [esportazione di database SQL Server utilizzando il backup e il ripristino nativi](#page-2923-0).

Amazon RDS supporta il backup nativo e il ripristino dei database di Microsoft SQL Server tramite file di backup differenziali e completi (file .bak).

Aggiunta dell'opzione Native Backup and Restore (Backup nativo e ripristino)

Di seguito è riportato il processo generale per aggiungere l'opzione di backup nativo e ripristino a un'istanza database:

- 1. Creare un nuovo gruppo di opzioni oppure copiare o modificare un gruppo di opzioni esistente.
- 2. Aggiungere l'opzione SQLSERVER\_BACKUP\_RESTORE al gruppo di opzioni.
- 3. Associare un ruolo AWS Identity and Access Management (IAM) all'opzione. Il ruolo IAM deve avere accesso a un bucket S3 per archiviare i backup del database.

In altre parole, nell'impostazione dell'opzione deve essere specificato un Amazon Resource Name (ARN) valido in formato arn:aws:iam::*account-id*:role/*role-name*. Per ulteriori informazioni, consulta [Amazon Resource Names \(ARNs\)](https://docs.aws.amazon.com/general/latest/gr/aws-arns-and-namespaces.html#arn-syntax-iam) nella Riferimenti generali di AWS.

Il ruolo IAM deve inoltre avere una relazione di fiducia e una policy di autorizzazione allegata. La relazione di attendibilità consente a RDS di assumere il ruolo e la policy delle autorizzazioni definisce le azioni che il ruolo può eseguire. Per ulteriori informazioni, consulta [Creazione manuale](#page-2928-0)  [di un IAM ruolo per il backup e il ripristino nativi.](#page-2928-0)

4. Associare il gruppo di opzioni a questa istanza database.

Dopo aver aggiunto l'opzione di backup nativo e ripristino, non è necessario riavviare l'istanza database. Non appena il gruppo di opzioni è attivo, potrai iniziare immediatamente a eseguire il backup e il ripristino.

# Console

Per aggiungere l'opzione di backup nativo e ripristino

- 1. Accedi alla AWS Management Console e apri la console Amazon RDS all'indirizzo [https://](https://console.aws.amazon.com/rds/)  [console.aws.amazon.com/rds/](https://console.aws.amazon.com/rds/).
- 2. Nel riquadro di navigazione scegliere Option groups (Gruppi di opzioni).
- 3. Creare un nuovo gruppo di opzioni oppure utilizzare un gruppo di opzioni esistente. Per informazioni su come creare un gruppo di opzioni database personalizzato, consultare [Creazione](#page-606-0) [di un gruppo di opzioni.](#page-606-0)

Per utilizzare un gruppo di opzioni esistente, passare alla fase successiva.

- 4. Aggiungere l'opzione SQLSERVER\_BACKUP\_RESTORE al gruppo di opzioni. Per ulteriori informazioni sull'aggiunta di opzioni, consulta [Aggiunta di un'opzione a un gruppo di opzioni](#page-609-0).
- 5. Scegliere una delle seguenti operazioni:
	- Per utilizzare un ruolo IAM esistente e le impostazioni Amazon S3, scegliere un ruolo IAM esistente per IAM Role (Ruolo IAM). Se si sceglie un ruolo IAM esistente, RDS utilizza le impostazioni Amazon S3 configurate per tale ruolo.
	- Per creare un nuovo ruolo e configurare nuove impostazioni Amazon S3, procedere come segue:
		- 1. Per Ruolo IAM, scegliere Crea un nuovo ruolo.
		- 2. Per S3 bucket name (Nome bucket S3), scegli un bucket S3 esistente dall'elenco.
		- 3. Per S3 folder path prefix (optional) (Prefisso percorso cartella S3, facoltativo), specificare un prefisso da utilizzare per i file archiviati nel bucket Amazon S3.

Questo prefisso può includere un percorso del file, ma non è obbligatorio. Se si include un prefisso, RDS lo aggiunge a tutti i file di backup. RDS utilizza quindi il prefisso durante il ripristino per identificare i file correlati e ignorare quelli irrilevanti. Ad esempio, si può utilizzare il bucket S3 per scopi diversi dal mantenimento dei file di backup. In questo caso, è possibile utilizzare il prefisso per far eseguire a RDS un backup nativo e un ripristino solo su una specifica cartella e sulle relative sottocartelle.

Se il prefisso viene lasciato vuoto, RDS non lo utilizza per identificare i file per il backup o per il ripristino. Di conseguenza, durante un ripristino di più file, RDS prova a ripristinare tutti i file in tutte le cartelle del bucket S3.

4. In Enable Encryption (Abilita crittografia) scegliere Yes (Sì) per crittografare il file di backup. Lasciare deselezionata la casella di controllo (impostazione predefinita) per non crittografare il file di backup.

Se hai scelto Abilita crittografia, seleziona una chiave di crittografia per AWS KMS key. Per ulteriori informazioni sulle chiavi di crittografia, consulta [Nozioni di base](https://docs.aws.amazon.com/kms/latest/developerguide/getting-started.html) nella Guida per gli sviluppatori di AWS Key Management Service.

- 6. Scegliere Add option (Aggiungi opzione).
- 7. Applicare il gruppo di opzioni a un'istanza database nuova o esistente:
	- Per una nuova istanza database, applicare il gruppo di opzioni quando viene avviata l'istanza. Per ulteriori informazioni, consulta [Creazione di un'istanza database Amazon RDS.](#page-542-0)
	- Per un'istanza database esistente, applicare il gruppo di opzioni modificando l'istanza e collegando il nuovo gruppo di opzioni. Per ulteriori informazioni, consulta [Modifica di un'istanza](#page-722-0) [database Amazon RDS](#page-722-0).

# CLI

Questa procedura prevede i seguenti presupposti:

- Si sta aggiungendo l'opzione SQLSERVER BACKUP RESTORE a un gruppo di opzioni già esistente. Per ulteriori informazioni sull'aggiunta di opzioni, consulta [Aggiunta di un'opzione a un](#page-609-0)  [gruppo di opzioni](#page-609-0).
- Si sta associando l'opzione a un ruolo IAM già esistente e che ha accesso a un bucket S3 per archiviare i backup.
- Si sta applicando il gruppo di opzioni a un'istanza database già esistente. Per ulteriori informazioni, consulta [Modifica di un'istanza database Amazon RDS.](#page-722-0)

Per aggiungere l'opzione di backup nativo e ripristino

1. Aggiungere l'opzione SQLSERVER\_BACKUP\_RESTORE al gruppo di opzioni.

Example

Per LinuxmacOS, oUnix:

```
aws rds add-option-to-option-group \
```

```
 --apply-immediately \ 
  --option-group-name mybackupgroup \ 
 --options "OptionName=SQLSERVER BACKUP RESTORE, \
    OptionSettings=[{Name=IAM_ROLE_ARN,Value=arn:aws:iam::account-id:role/role-
name}]"
```
Per Windows:

```
aws rds add-option-to-option-group ^ 
  --option-group-name mybackupgroup ^ 
--options "[{\"OptionName\": \"SQLSERVER_BACKUP_RESTORE\", ^
 \"OptionSettings\": [{\"Name\": \"IAM_ROLE_ARN\", ^ 
 \"Value\": \"arn:aws:iam::account-id:role/role-name"}]}]" ^ 
  --apply-immediately
```
#### **a** Note

Quando usi il prompt comandi di Windows, non devi inserire le doppie virgolette (") nel codice JSON precedendole con il backslash (\).

2. Applicare il gruppo di opzioni all'istanza database.

#### Example

Per LinuxmacOS, oUnix:

```
aws rds modify-db-instance \ 
 --db-instance-identifier mydbinstance \ 
 --option-group-name mybackupgroup \ 
  --apply-immediately
```
Per Windows:

```
aws rds modify-db-instance ^ 
 --db-instance-identifier mydbinstance ^ 
 --option-group-name mybackupgroup ^ 
  --apply-immediately
```
Modifica delle impostazioni dell'opzione Native Backup and Restore (Backup nativo e ripristino)

Dopo aver abilitato l'opzione di backup nativo e ripristino, puoi modificare le impostazioni per l'opzione. Per ulteriori informazioni su come modificare le impostazioni dell'opzione, consulta [Modifica](#page-616-0) [di un'impostazione di un'opzione.](#page-616-0)

# Rimozione dell'opzione Native Backup and Restore (Backup nativo e ripristino)

Puoi disattivare la funzionalità di backup nativo e ripristino rimuovendo l'opzione dall'istanza database. Dopo aver rimosso l'opzione di backup nativo e ripristino, non è necessario riavviare l'istanza database.

Per rimuovere l'opzione di backup nativo e ripristino da un'istanza database, puoi procedere in uno dei seguenti modi:

- Rimuovere l'opzione dal gruppo di opzioni a cui appartiene. Questa modifica coinvolge tutte le istanze database che usano il gruppo di opzioni. Per ulteriori informazioni, consulta [Rimozione di](#page-620-0)  [un'opzione da un gruppo di opzioni.](#page-620-0)
- Modifica l'istanza database e specifica un altro gruppo di opzioni che non comprenda l'opzione di backup nativo e ripristino. Questa modifica coinvolge una singola istanza database. È possibile specificare il gruppo di opzioni predefinito (vuoto) o un gruppo di opzioni personalizzato diverso. Per ulteriori informazioni, consulta [Modifica di un'istanza database Amazon RDS.](#page-722-0)

# Support per la crittografia trasparente dei dati nel SQL server

Amazon RDS supporta l'utilizzo di Transparent Data Encryption (TDE) per crittografare i dati archiviati sulle istanze DB che eseguono Microsoft SQL Server. TDEcrittografa automaticamente i dati prima che vengano scritti sullo storage e decripta automaticamente i dati quando i dati vengono letti dallo storage.

Amazon RDS supporta TDE le seguenti versioni ed edizioni SQL del server:

- SQLEdizioni Server 2022 Standard ed Enterprise
- SQLEdizioni Server 2019 Standard ed Enterprise
- SQLServer 2017 Enterprise Edition
- SQLEdizione Enterprise Server 2016

Transparent Data Encryption for SQL Server fornisce la gestione delle chiavi di crittografia utilizzando un'architettura a due livelli. Un certificato, generato dalla chiave master del database, viene utilizzato per proteggere le chiavi di crittografia dei dati. La chiave di crittografia del database esegue la crittografia e la decrittografia effettive dei dati nel database utente. Amazon RDS esegue il backup e gestisce la chiave master del database e il TDE certificato.

Transparent Data Encryption è utilizzata negli scenari in cui occorre crittografare i dati sensibili. Ad esempio, potresti dover fornire file di dati e backup a una terza parte o risolvere problemi di conformità relativi a norme di sicurezza. Non puoi crittografare i database di sistema per SQL Server, come i master database model or.

Una descrizione dettagliata di Transparent Data Encryption non rientra nell'ambito di questa guida, ma assicurati di comprendere i vantaggi e gli svantaggi in termini di sicurezza di ciascuna chiave e ciascun algoritmo di crittografia. Per informazioni su Transparent Data Encryption for SQL Server, vedere [Transparent Data Encryption \(TDE\)](http://msdn.microsoft.com/en-us/library/bb934049.aspx) nella documentazione Microsoft.

## Argomenti

- [Attivazione TDE per RDS for SQL Server](#page-3107-0)
- [Crittografia dei dati attiva RDS per Server SQL](#page-3108-0)
- [Backup e ripristino dei TDE certificati su for Server RDS SQL](#page-3109-0)
- [Backup e ripristino dei TDE certificati per i database locali](#page-3114-0)
- [Disattivazione TDE per For RDS Server SQL](#page-3117-0)

# <span id="page-3107-0"></span>Attivazione TDE per RDS for SQL Server

Per attivare Transparent Data Encryption RDS per un'istanza DB for SQL Server, specifica l'TDEopzione in un gruppo di RDS opzioni associato a quell'istanza DB:

- 1. Determina se la tua istanza DB è già associata a un gruppo di opzioni che dispone dell'TDEopzione. Per visualizzare il gruppo di opzioni a cui è associata un'istanza DB, usa la RDS console, il [describe-db-instance](https://docs.aws.amazon.com/cli/latest/reference/rds/describe-db-instances.html) AWS CLI comando o l'APIoperazione [escribeDBInstancesD.](https://docs.aws.amazon.com/AmazonRDS/latest/APIReference/API_DescribeDBInstances.html)
- 2. Se l'istanza DB non è associata a un gruppo di opzioni TDE attivato, hai due scelte. È possibile creare un gruppo di opzioni e aggiungere l'TDEopzione oppure modificare il gruppo di opzioni associato per aggiungerlo.

## **a** Note

Nella RDS console, l'opzione è denominataTRANSPARENT\_DATA\_ENCRYPTION. Nella AWS CLI mano RDSAPI, si chiamaTDE.

Per informazioni sulla creazione o la modifica di un gruppo di opzioni, consulta [Uso di gruppi di](#page-603-0) [opzioni](#page-603-0). Per informazioni sull'aggiunta di un'opzione a un gruppo di opzioni, consulta [Aggiunta di](#page-609-0)  [un'opzione a un gruppo di opzioni](#page-609-0).

3. Associa l'istanza DB al gruppo di opzioni che include l'TDEopzione. Per informazioni su come associare un'istanza database con un gruppo di opzioni, consulta [Modifica di un'istanza database](#page-722-0) [Amazon RDS](#page-722-0).

## Considerazioni su gruppi di opzioni

L'TDEopzione è un'opzione persistente. Non può essere rimossa da un gruppo di opzioni, a meno che tutte le istanze database e i backup non siano più associati gruppo di opzioni. Dopo aver aggiunto l'TDEopzione a un gruppo di opzioni, il gruppo di opzioni può essere associato solo alle istanze DB che utilizzanoTDE. Per ulteriori informazioni sulle opzioni persistenti in un gruppo di opzioni, consulta [Panoramica dei gruppi di opzioni.](#page-603-1)

Poiché l'TDEopzione è un'opzione persistente, è possibile che si verifichi un conflitto tra il gruppo di opzioni e un'istanza DB associata. Nelle seguenti situazioni si può verificare un conflitto:

• Il gruppo di opzioni corrente dispone dell'TDEopzione e voi lo sostituite con un gruppo di opzioni che non dispone dell'TDEopzione.

• Si esegue il ripristino da un'istantanea del database su una nuova istanza DB che non dispone di un gruppo di opzioni che contenga l'TDEopzione. Per ulteriori informazioni su questo scenario, consulta [Considerazioni su gruppi di opzioni](#page-1169-0).

## SQLConsiderazioni sulle prestazioni del server

L'utilizzo di Transparent Data Encryption può influire sulle prestazioni di un'istanza di SQL Server DB.

Le prestazioni dei database non crittografati possono anche essere ridotte se i database si trovano su un'istanza database con almeno un database crittografato. Ti consigliamo pertanto di mantenere i database crittografati e non crittografati su istanze database separate.

<span id="page-3108-0"></span>Crittografia dei dati attiva RDS per Server SQL

Quando l'TDEopzione viene aggiunta a un gruppo di opzioni, Amazon RDS genera un certificato che viene utilizzato nel processo di crittografia. Puoi quindi utilizzare il certificato per eseguire SQL istruzioni che crittografano i dati in un database sull'istanza DB.

L'esempio seguente utilizza il certificato RDS -created chiamato RDSTDECertificateName per crittografare un database chiamato. myDatabase

```
---------- Turning on TDE -------------
-- Find an RDS TDE certificate to use
USE [master]
GO
SELECT name FROM sys.certificates WHERE name LIKE 'RDSTDECertificate%'
GO
USE [myDatabase]
GO
-- Create a database encryption key (DEK) using one of the certificates from the 
  previous step
CREATE DATABASE ENCRYPTION KEY WITH ALGORITHM = AES_256
ENCRYPTION BY SERVER CERTIFICATE [RDSTDECertificateName]
GO
-- Turn on encryption for the database
ALTER DATABASE [myDatabase] SET ENCRYPTION ON
GO
-- Verify that the database is encrypted
```

```
USE [master]
GO
SELECT name FROM sys.databases WHERE is encrypted = 1GO
SELECT db_name(database_id) as DatabaseName, * FROM sys.dm_database_encryption_keys
GO
```
Il tempo necessario per crittografare un database SQL Server utilizzando TDE dipende da diversi fattori. Questi includono la dimensione dell'istanza DB, se l'istanza utilizza IOPS lo storage Provisioned, la quantità di dati e altri fattori.

```
Backup e ripristino dei TDE certificati su for Server RDS SQL
```
RDSfor SQL Server fornisce procedure archiviate per il backup, il ripristino e l'eliminazione dei certificati. TDE RDSfor SQL Server fornisce anche una funzione per la visualizzazione dei certificati utente ripristinati. TDE

TDEI certificati utente vengono utilizzati per ripristinare i database di RDS for SQL Server che sono locali e sono stati TDE attivati. Questi certificati hanno il prefisso UserTDECertificate\_. Dopo aver ripristinato i database e prima di renderli disponibili per l'uso, RDS modifica i database che sono stati TDE attivati per utilizzare RDS certificati generati. TDE Questi certificati hanno il prefisso RDSTDECertificate.

TDEI certificati utente rimangono nell'istanza di RDS for SQL Server DB, a meno che non vengano eliminati utilizzando la rds\_drop\_tde\_certificate stored procedure. Per ulteriori informazioni, consulta [Eliminazione dei certificati ripristinati TDE.](#page-3114-1)

È possibile utilizzare un TDE certificato utente per ripristinare altri database dall'istanza DB di origine. I database da ripristinare devono utilizzare lo stesso TDE certificato e devono essere stati TDE attivati. Non è necessario importare (ripristinare) nuovamente lo stesso certificato.

## Argomenti

- [Prerequisiti](#page-3110-0)
- [Limitazioni](#page-3110-1)
- [Eseguire il backup di un certificato TDE](#page-3111-0)
- [Ripristino di un certificato TDE](#page-3112-0)
- [Visualizzazione dei certificati ripristinati TDE](#page-3113-0)
- [Eliminazione dei certificati ripristinati TDE](#page-3114-1)

#### <span id="page-3110-0"></span>**Prerequisiti**

Prima di eseguire il backup o il ripristino TDE dei certificati su RDS for SQL Server, assicurati di eseguire le seguenti attività. Le prime tre sono descritte in [Configurazione di backup e ripristino nativi](#page-2927-0).

1. Crea bucket Amazon S3 per l'archiviazione di file di cui eseguire il backup e il ripristino.

Ti consigliamo di utilizzare bucket separati per i backup dei database e per i backup dei TDE certificati.

2. Crea un IAM ruolo per il backup e il ripristino dei file.

Il IAM ruolo deve essere sia un utente che un amministratore per. AWS KMS key

Oltre alle autorizzazioni richieste per il backup e il ripristino nativi del SQL server, il IAM ruolo richiede anche le seguenti autorizzazioni:

- s3:GetBucketACL, s3:GetBucketLocation e s3:ListBucket sulla risorsa di bucket S3
- s3:ListAllMyBuckets sulla risorsa \*
- 3. Aggiungi l'opzione SQLSERVER\_BACKUP\_RESTORE a un gruppo di opzioni sull'istanza database.

Questa è in aggiunta all'opzione TRANSPARENT\_DATA\_ENCRYPTION (TDE).

- 4. Assicurati di disporre di una chiave di crittografia simmetrica. KMS Sono disponibili le seguenti opzioni:
	- Se hai una KMS chiave esistente nel tuo account, puoi usarla. Non è richiesta alcuna operazione aggiuntiva.
	- Se non disponi di una KMS chiave di crittografia simmetrica esistente nel tuo account, crea una KMS chiave seguendo le istruzioni in [Creazione delle chiavi nella Guida](https://docs.aws.amazon.com/kms/latest/developerguide/create-keys.html#create-symmetric-cmk) per gli AWS Key Management Service sviluppatori.
- 5. Abilita l'integrazione con Amazon S3 per trasferire file tra l'istanza database e Amazon S3.

Per ulteriori informazioni sull'abilitazione dell'integrazione di Amazon S3, consulta [Integrazione di](#page-3003-0) [un'istanza database Amazon RDS for SQL Server con Amazon S3.](#page-3003-0)

## <span id="page-3110-1"></span>Limitazioni

L'utilizzo di procedure memorizzate per il backup e il ripristino TDE dei certificati presenta le seguenti limitazioni:

- Le opzioni SQLSERVER\_BACKUP\_RESTORE e TRANSPARENT\_DATA\_ENCRYPTION (TDE) devono essere entrambe aggiunte al gruppo di opzioni associato all'istanza database.
- TDEil backup e il ripristino dei certificati non sono supportati sulle istanze DB Multi-AZ.
- L'annullamento delle attività di backup e ripristino dei TDE certificati non è supportato.
- Non è possibile utilizzare un TDE certificato utente per la TDE crittografia di nessun altro database sull'istanza di RDS for SQL Server DB. Puoi usarlo per ripristinare solo altri database dall'istanza DB di origine che sono stati TDE attivati e che utilizzano lo stesso TDE certificato.
- Puoi eliminare solo TDE i certificati utente.
- Il numero massimo di TDE certificati utente supportati RDS è 10. Se il numero supera i 10, elimina i TDE certificati non utilizzati e riprova.
- Il nome del certificato non può essere vuoto o nullo.
- Durante il ripristino di un certificato, il nome del certificato non può includere la parola chiave RDSTDECERTIFICATE e deve iniziare con il prefisso UserTDECertificate\_.
- Il parametro  $\phi$  dentificate\_name può includere solo i seguenti caratteri: a-z, 0-9,  $\omega$ , \$, # e carattere di sottolineatura (\_).
- L'estensione file per @certificate file s3 arn deve essere .cer (senza distinzione tra maiuscole e minuscole).
- L'estensione file per @private\_key\_file\_s3\_arn deve essere .cer (senza distinzione tra maiuscole e minuscole).
- I metadati S3 per il file della chiave privata devono includere il tag x-amz-meta-rds-tde-pwd. Per ulteriori informazioni, consulta [Backup e ripristino dei TDE certificati per i database locali.](#page-3114-0)

<span id="page-3111-0"></span>Eseguire il backup di un certificato TDE

Per eseguire il backup TDE dei certificati, utilizzare la rds\_backup\_tde\_certificate stored procedure. Di seguito è riportata la sintassi utilizzata.

```
EXECUTE msdb.dbo.rds_backup_tde_certificate 
     @certificate_name='UserTDECertificate_certificate_name | 
 RDSTDECertificatetimestamp', 
     @certificate_file_s3_arn='arn:aws:s3:::bucket_name/certificate_file_name.cer', 
     @private_key_file_s3_arn='arn:aws:s3:::bucket_name/key_file_name.pvk', 
     @kms_password_key_arn='arn:aws:kms:region:account-id:key/key-id', 
     [@overwrite_s3_files=0|1];
```
I parametri seguenti sono obbligatori:

- @certificate name— Il nome del TDE certificato di cui eseguire il backup.
- @certificate\_file\_s3\_arn— Amazon Resource Name (ARN) di destinazione per il file di backup del certificato in Amazon S3.
- @private\_key\_file\_s3\_arn— La destinazione S3 ARN del file di chiave privata che protegge il certificato. TDE
- @kms\_password\_key\_arn— La ARN chiave simmetrica utilizzata per crittografare la password della KMS chiave privata.

Il parametro seguente è facoltativo:

- @overwrite\_s3\_files Indica se sovrascrivere il certificato esistente e i file di della chiave privata in S3:
	- 0 Il file esistente non viene sovrascritto. Questo è il valore predefinito.

L'impostazione di @overwrite\_s3\_files su 0 restituisce un errore se il file esiste già.

• 1 – Il file esistente con il nome specificato viene sovrascritto, anche se non è un file di backup.

Example di eseguire il backup di un certificato TDE

```
EXECUTE msdb.dbo.rds_backup_tde_certificate 
     @certificate_name='RDSTDECertificate20211115T185333', 
     @certificate_file_s3_arn='arn:aws:s3:::TDE_certs/mycertfile.cer', 
     @private_key_file_s3_arn='arn:aws:s3:::TDE_certs/mykeyfile.pvk', 
     @kms_password_key_arn='arn:aws:kms:us-
west-2:123456789012:key/AKIAIOSFODNN7EXAMPLE', 
     @overwrite_s3_files=1;
```
<span id="page-3112-0"></span>Ripristino di un certificato TDE

Si utilizza la rds\_restore\_tde\_certificate stored procedure per ripristinare (importare) TDE i certificati utente. Di seguito è riportata la sintassi utilizzata.

```
EXECUTE msdb.dbo.rds_restore_tde_certificate 
     @certificate_name='UserTDECertificate_certificate_name', 
     @certificate_file_s3_arn='arn:aws:s3:::bucket_name/certificate_file_name.cer', 
     @private_key_file_s3_arn='arn:aws:s3:::bucket_name/key_file_name.pvk', 
     @kms_password_key_arn='arn:aws:kms:region:account-id:key/key-id';
```
I parametri seguenti sono obbligatori:

- @certificate\_name— Il nome del TDE certificato da ripristinare. Il nome deve iniziare con il prefisso UserTDECertificate\_.
- @certificate\_file\_s3\_arn— L'S3 ARN del file di backup utilizzato per ripristinare il TDE certificato.
- @private\_key\_file\_s3\_arn— L'S3 ARN del file di backup con chiave privata del TDE certificato da ripristinare.
- Gkms, password, key arn— La ARN chiave simmetrica utilizzata per crittografare la password della KMS chiave privata.

Example del ripristino di un certificato TDE

```
EXECUTE msdb.dbo.rds_restore_tde_certificate 
     @certificate_name='UserTDECertificate_myTDEcertificate', 
     @certificate_file_s3_arn='arn:aws:s3:::TDE_certs/mycertfile.cer', 
     @private_key_file_s3_arn='arn:aws:s3:::TDE_certs/mykeyfile.pvk', 
     @kms_password_key_arn='arn:aws:kms:us-
west-2:123456789012:key/AKIAIOSFODNN7EXAMPLE';
```
<span id="page-3113-0"></span>Visualizzazione dei certificati ripristinati TDE

Si utilizza la rds\_fn\_list\_user\_tde\_certificates funzione per visualizzare i TDE certificati utente ripristinati (importati). Di seguito è riportata la sintassi utilizzata.

SELECT \* FROM msdb.dbo.rds\_fn\_list\_user\_tde\_certificates();

L'output è simile a quello riportato di seguito. Non tutte le colonne sono mostrate qui.

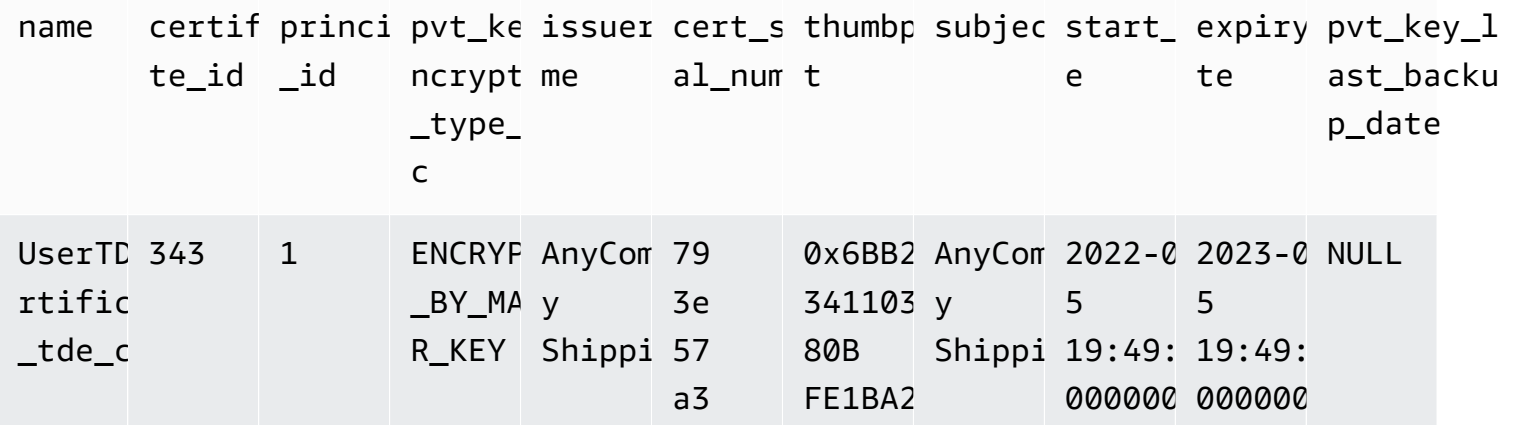

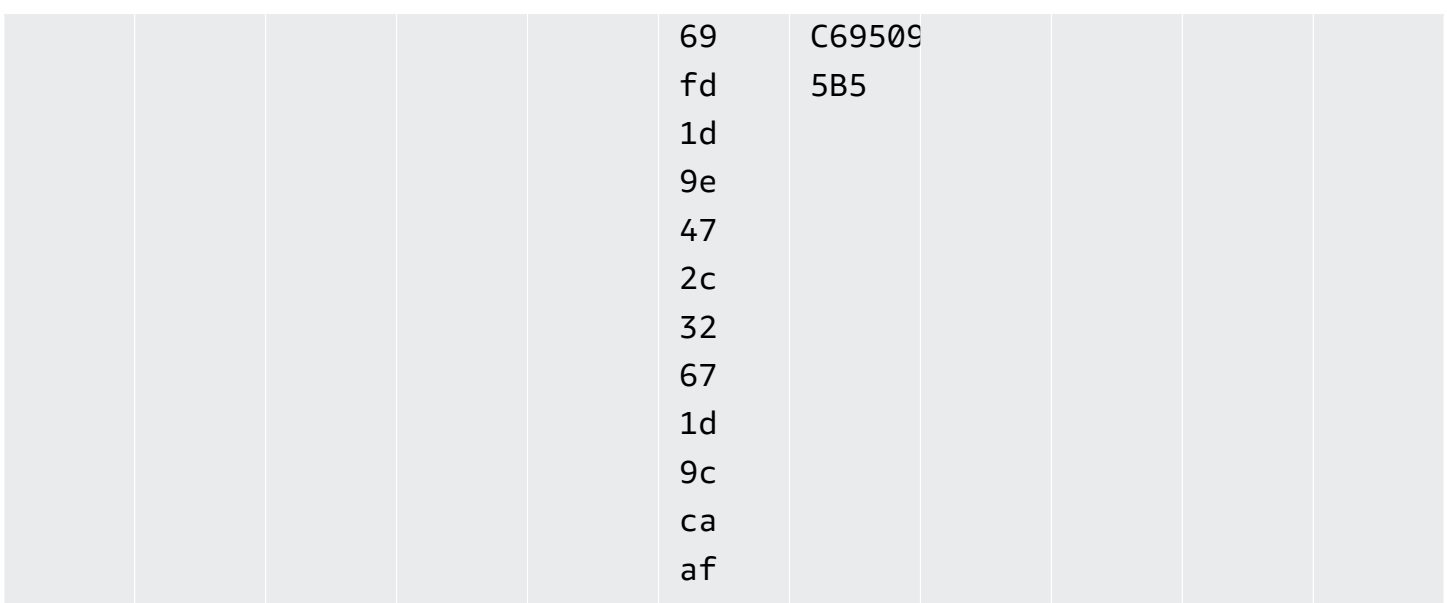

<span id="page-3114-1"></span>Eliminazione dei certificati ripristinati TDE

Per eliminare i TDE certificati utente ripristinati (importati) che non stai utilizzando, utilizza la rds\_drop\_tde\_certificate stored procedure. Di seguito è riportata la sintassi utilizzata.

```
EXECUTE msdb.dbo.rds_drop_tde_certificate 
  @certificate_name='UserTDECertificate_certificate_name';
```
Il parametro seguente è obbligatorio:

• @certificate name— Il nome del TDE certificato da eliminare.

È possibile eliminare solo i TDE certificati ripristinati (importati). Non puoi eliminare i RDS certificati creati.

Example di eliminare un certificato TDE

```
EXECUTE msdb.dbo.rds_drop_tde_certificate 
  @certificate_name='UserTDECertificate_myTDEcertificate';
```
# <span id="page-3114-0"></span>Backup e ripristino dei TDE certificati per i database locali

È possibile eseguire il backup TDE dei certificati per i database locali, quindi ripristinarli successivamente su for Server. RDS SQL Puoi anche ripristinare un TDE certificato RDS for SQL Server su un'istanza DB locale.

La procedura seguente esegue il backup di un TDE certificato e di una chiave privata. La chiave privata viene crittografata utilizzando una chiave dati generata dalla chiave di crittografia KMS simmetrica dell'utente.

Per eseguire il backup di un certificato locale TDE

1. Genera la chiave dati utilizzando il AWS CLI [generate-data-key](https://docs.aws.amazon.com/cli/latest/reference/kms/generate-data-key.html)comando.

```
aws kms generate-data-key \ 
     --key-id my_KMS_key_ID \ 
     --key-spec AES_256
```
L'output è simile a quello riportato di seguito.

```
{
"CiphertextBlob": "AQIDAHimL2NEoAlOY6Bn7LJfnxi/OZe9kTQo/
XQXduug1rmerwGiL7g5ux4av9GfZLxYTDATAAAAfjB8BgkqhkiG9w0B
BwagbzBtAgEAMGgGCSqGSIb3DQEHATAeBglghkgBZQMEAS4wEQQMyCxLMi7GRZgKqD65AgEQgDtjvZLJo2cQ31Vetng
2RezQy3sAS6ZHrCjfnfn0c65bFdhsXxjSMnudIY7AKw==",
"Plaintext": "U/fpGtmzGCYBi8A2+0/9qcRQRK2zmG/aOn939ZnKi/0=",
"KeyId": "arn:aws:kms:us-west-2:123456789012:key/1234abcd-00ee-99ff-88dd-
aa11bb22cc33"
}
```
L'output di testo normale nel passaggio successivo viene utilizzato come password della chiave privata.

2. Eseguite il backup TDE del certificato come illustrato nell'esempio seguente.

```
BACKUP CERTIFICATE myOnPremTDEcertificate TO FILE = 'D:\tde-cert-backup.cer'
WITH PRIVATE KEY (
FILE = 'C:\Program Files\Microsoft SQL Server\MSSQL14.MSSQLSERVER\MSSQL\DATA\cert-
backup-key.pvk',
ENCRYPTION BY PASSWORD = 'U/fpGtmzGCYBi8A2+0/9qcRQRK2zmG/aOn939ZnKi/0=');
```
- 3. Salva il file di backup del certificato nel bucket di certificato Amazon S3.
- 4. Salva il file di backup della chiave privata nel bucket di certificato S3, con il seguente tag nei metadati del file:
	- Chiave x-amz-meta-rds-tde-pwd

• Value – Il valore CiphertextBlob risultante dalla generazione della chiave dei dati, come nell'esempio seguente.

```
AQIDAHimL2NEoAlOY6Bn7LJfnxi/OZe9kTQo/
XQXduug1rmerwGiL7g5ux4av9GfZLxYTDATAAAAfjB8BgkqhkiG9w0B
BwagbzBtAgEAMGgGCSqGSIb3DQEHATAeBglghkgBZQMEAS4wEQQMyCxLMi7GRZgKqD65AgEQgDtjvZLJo2cQ31Vet
2RezQy3sAS6ZHrCjfnfn0c65bFdhsXxjSMnudIY7AKw==
```
La procedura seguente ripristina un TDE certificato RDS for SQL Server su un'istanza DB locale. Si copia e si ripristina il TDE certificato sull'istanza DB di destinazione utilizzando il backup del certificato, il file di chiave privata corrispondente e la chiave dati. Il certificato ripristinato viene crittografato dalla chiave master del database del nuovo server.

Per ripristinare un TDE certificato

- 1. Copia il file di backup del TDE certificato e il file della chiave privata da Amazon S3 all'istanza di destinazione. Per ulteriori informazioni sulla copia di file da Amazon S3, consulta [Trasferimento](#page-3014-0) [di file tra RDS for SQL Server e Amazon S3.](#page-3014-0)
- 2. Usa la tua KMS chiave per decrittografare il testo cifrato in uscita per recuperare il testo semplice della chiave dati. Il testo crittografato si trova nei metadati S3 del file di backup della chiave privata.

```
aws kms decrypt \ 
     --key-id my_KMS_key_ID \ 
     --ciphertext-blob fileb://exampleCiphertextFile | base64 -d \ 
    --output text \setminus --query Plaintext
```
L'output di testo normale nel passaggio successivo viene utilizzato come password della chiave privata.

3. Usa il seguente SQL comando per ripristinare il certificato. TDE

```
CREATE CERTIFICATE myOnPremTDEcertificate FROM FILE='D:\tde-cert-backup.cer'
WITH PRIVATE KEY (FILE = N'D:\tde-cert-key.pvk',
DECRYPTION BY PASSWORD = 'plain_text_output');
```
Per ulteriori informazioni sulla KMS decrittografia, vedere [decrypt](https://docs.aws.amazon.com/cli/latest/reference/kms/decrypt.html) nella KMS sezione del Command Reference.AWS CLI

Dopo il ripristino del TDE certificato sull'istanza DB di destinazione, è possibile ripristinare i database crittografati con tale certificato.

#### **a** Note

È possibile utilizzare lo stesso TDE certificato per crittografare più database SQL Server sull'istanza DB di origine. Per migrare più database su un'istanza di destinazione, copia il TDE certificato ad essi associato nell'istanza di destinazione una sola volta.

# <span id="page-3117-0"></span>Disattivazione TDE per For RDS Server SQL

Per TDE disattivarla RDS per un'istanza DB for SQL Server, assicurati innanzitutto che non vi siano più oggetti crittografati sull'istanza DB. A questo scopo, esegui la decrittografia degli oggetti o rilasciali. Se sull'istanza DB sono presenti oggetti crittografati, non è possibile disattivarli TDE per l'istanza DB. Quando usi la console per rimuovere l'TDEopzione da un gruppo di opzioni, la console indica che è in corso l'elaborazione. Inoltre, viene creato un evento di errore se il gruppo di opzioni è associato a un'istanza database o a una snapshot DB crittografati.

L'esempio seguente rimuove la TDE crittografia da un database chiamatocustomerDatabase.

```
------------- Removing TDE ----------------
USE [customerDatabase]
GO
-- Turn off encryption of the database
ALTER DATABASE [customerDatabase]
SET ENCRYPTION OFF
GO
-- Wait until the encryption state of the database becomes 1. The state is 5 
  (Decryption in progress) for a while
SELECT db_name(database_id) as DatabaseName, * FROM sys.dm_database_encryption_keys
GO
-- Drop the DEK used for encryption
DROP DATABASE ENCRYPTION KEY
```
GO

```
-- Alter to SIMPLE Recovery mode so that your encrypted log gets truncated
USE [master]
GO
ALTER DATABASE [customerDatabase] SET RECOVERY SIMPLE
GO
```
Quando tutti gli oggetti vengono decrittografati, sono disponibili due opzioni.

- 1. È possibile modificare l'istanza DB in modo che venga associata a un gruppo di opzioni senza l'TDEopzione.
- 2. È possibile rimuovere l'TDEopzione dal gruppo di opzioni.

# SQLAudit del server

In AmazonRDS, puoi controllare i database di Microsoft SQL Server utilizzando il meccanismo di controllo SQL Server integrato. Si possono creare audit e specifiche di audit nello stesso modo in cui vengono creati per i server di database locali.

RDScarica i log di controllo completati nel tuo bucket S3, utilizzando il IAM ruolo che fornisci. Se abiliti la conservazione, RDS conserva i log di controllo sull'istanza DB per il periodo di tempo configurato.

Per ulteriori informazioni, vedere [SQLServer Audit \(motore di database\)](https://docs.microsoft.com/sql/relational-databases/security/auditing/sql-server-audit-database-engine) nella documentazione di Microsoft SQL Server.

# SQLServer Audit con flussi di attività del database

Puoi utilizzare Database Activity Streams RDS per integrare gli eventi di SQL Server Audit con gli strumenti di monitoraggio delle attività del database di Imperva e. McAfee IBM Per ulteriori informazioni sul controllo con Database Activity Streams for Server, vedere RDS SQL [Controllo in](#page-1715-0)  [Microsoft Server SQL](#page-1715-0)

# Argomenti

- [Support per SQL Server Audit](#page-3119-0)
- [Aggiungere SQL Server Audit alle opzioni dell'istanza DB](#page-3120-0)
- [Utilizzo di SQL Server Audit](#page-3122-0)
- [Visualizzazione dei log di audit](#page-3123-0)
- [Utilizzo di SQL Server Audit con istanze Multi-AZ](#page-3124-0)
- [Configurazione di un bucket S3](#page-3124-1)
- [Creazione manuale di un IAM ruolo per Server Audit SQL](#page-3126-0)

# <span id="page-3119-0"></span>Support per SQL Server Audit

In AmazonRDS, a partire da SQL Server 2016, tutte le edizioni di SQL Server supportano gli audit a livello di server e l'edizione Enterprise supporta anche gli audit a livello di database. A partire da SQL Server 2016 (13.x), tutte le edizioni supportano gli audit sia a livello di server che a SP1 livello di database. Per ulteriori informazioni, consulta [SQLServer Audit \(motore di database\)](https://docs.microsoft.com/sql/relational-databases/security/auditing/sql-server-audit-database-engine) nella documentazione del server. SQL

RDSsupporta la configurazione delle seguenti impostazioni delle opzioni per SQL Server Audit.

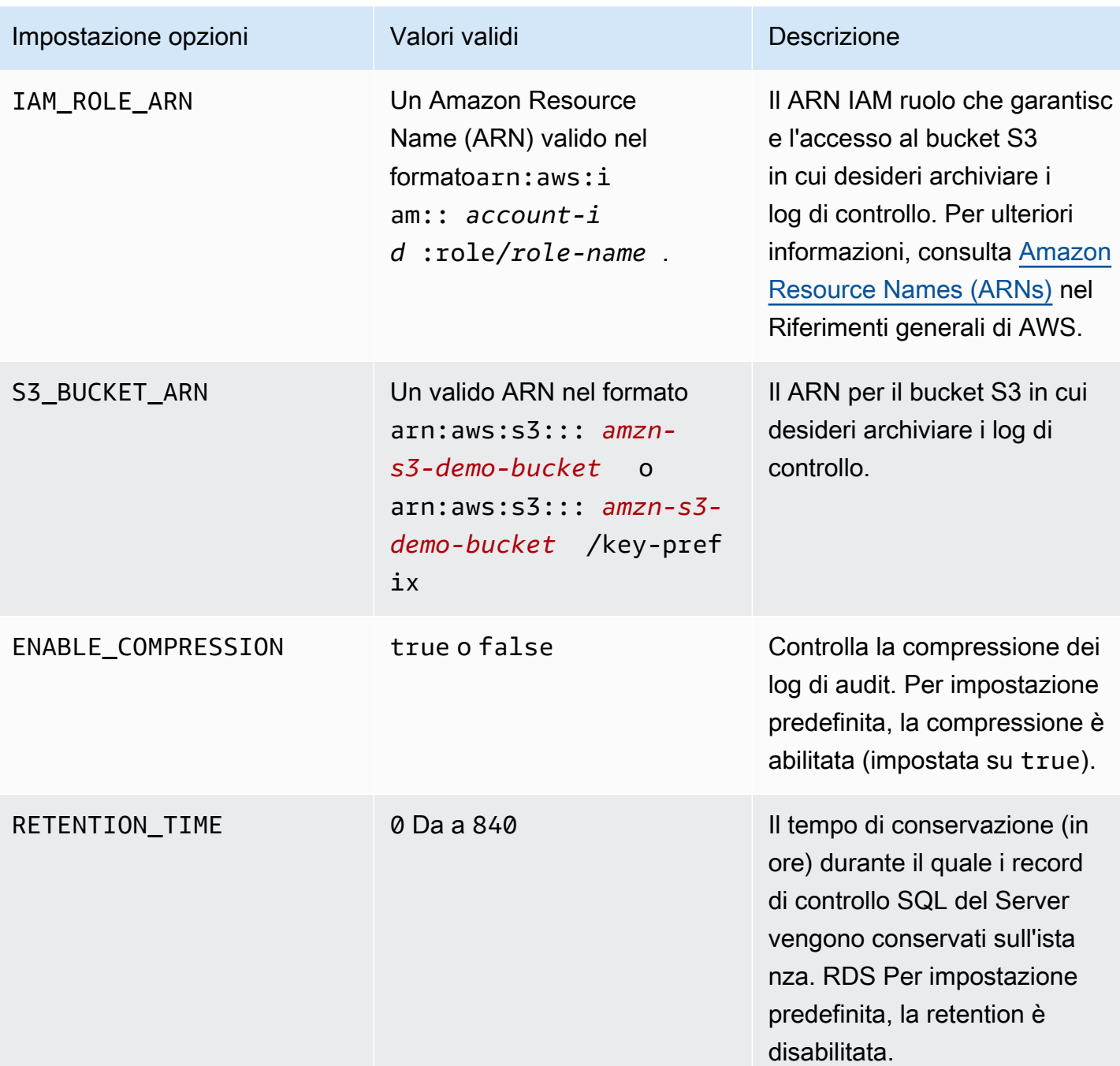

# <span id="page-3120-0"></span>Aggiungere SQL Server Audit alle opzioni dell'istanza DB

L'attivazione di SQL Server Audit richiede due passaggi: abilitare l'opzione sull'istanza DB e abilitare la funzionalità all'interno di SQL Server. Il processo per aggiungere l'opzione SQL Server Audit a un'istanza DB è il seguente:

1. Creare un nuovo gruppo di opzioni oppure copiare o modificare un gruppo di opzioni esistente.

- 2. Aggiungere e configurare tutte le opzioni necessarie.
- 3. Associare il gruppo di opzioni a questa istanza database.

Dopo aver aggiunto l'opzione SQL Server Audit, non è necessario riavviare l'istanza DB. Non appena il gruppo di opzioni diventa attivo, è possibile creare audit e archiviarne i log nel bucket S3.

Per aggiungere e configurare SQL Server Audit nel gruppo di opzioni di un'istanza DB

- 1. Scegliere una delle seguenti opzioni:
	- Utilizzare un gruppo di opzioni esistente.
	- Creare un gruppo di opzioni database personalizzato e utilizzarlo. Per ulteriori informazioni, consulta [Creazione di un gruppo di opzioni.](#page-606-0)
- 2. Aggiungere l'AUDITopzione SQLSERVER\_ al gruppo di opzioni e configurare le impostazioni delle opzioni. Per ulteriori informazioni sull'aggiunta di opzioni, consulta [Aggiunta di un'opzione a](#page-609-0)  [un gruppo di opzioni](#page-609-0).
	- Per IAMquanto riguarda il ruolo, se hai già un IAM ruolo con le politiche richieste, puoi scegliere quel ruolo. Per creare un nuovo IAM ruolo, scegli Crea un nuovo ruolo. Per informazioni sulle policy richieste, consulta [Creazione manuale di un IAM ruolo per Server](#page-3126-0)  [Audit SQL.](#page-3126-0)
	- Per Seleziona destinazione S3, se già si dispone di un bucket S3 che si desidera utilizzare, selezionarlo. Per creare un nuovo bucket, selezionare Crea un nuovo bucket S3.
	- Per Abilita compressione, lasciare selezionata quest'opzione per comprimere i file dell'audit. Per impostazione predefinita, la compressione è abilitata. Per disabilitare la compressione, deselezionare Enable Compression (Abilita compressione).
	- Per Retention log di audit, per conservare i log di audit nell'istanza database, selezionare questa opzione. Specificare un periodo di retention in ore. Il periodo di retention massimo è di 35 giorni.
- 3. Applicare il gruppo di opzioni a un'istanza database nuova o esistente. Scegliere una delle seguenti opzioni:
	- Se si sta creando una nuova istanza database, applicare il gruppo di opzioni quando viene avviata l'istanza.

• In un'istanza database esistente, applicare il gruppo di opzioni modificando l'istanza e poi collegando il nuovo gruppo di opzioni. Per ulteriori informazioni, consulta [Modifica di un'istanza](#page-722-0) [database Amazon RDS](#page-722-0).

Modifica dell'opzione SQL Server Audit

Dopo aver abilitato l'opzione SQL Server Audit, è possibile modificare le impostazioni. Per informazioni su come modificare le impostazioni dell'opzione, consulta [Modifica di un'impostazione di](#page-616-0) [un'opzione.](#page-616-0)

Rimozione di SQL Server Audit dalle opzioni dell'istanza DB

È possibile disattivare la funzionalità SQL Server Audit disabilitando gli audit e quindi eliminando l'opzione.

Per rimuovere gli audit

- 1. Disabilita tutte le impostazioni di controllo all'interno del Server. SQL Per sapere dove vengono eseguiti gli audit, interroga le visualizzazioni del catalogo di sicurezza del SQL Server. Per ulteriori informazioni, vedere [Visualizzazioni del catalogo di sicurezza](https://docs.microsoft.com/sql/relational-databases/system-catalog-views/security-catalog-views-transact-sql) nella documentazione di Microsoft SQL Server.
- 2. Eliminare l'opzione SQL Server Audit dall'istanza DB. Seleziona una delle seguenti opzioni:
	- Elimina l'opzione SQL Server Audit dal gruppo di opzioni utilizzato dall'istanza DB. Questa modifica coinvolge tutte le istanze database che utilizzano lo stesso gruppo di opzioni. Per ulteriori informazioni, consulta [Rimozione di un'opzione da un gruppo di opzioni](#page-620-0).
	- Modifica l'istanza DB, quindi scegli un gruppo di opzioni senza l'opzione SQL Server Audit. Questa modifica influisce solo sull'istanza database che viene modificata. È possibile specificare il gruppo di opzioni predefinito (vuoto) o un gruppo di opzioni personalizzato diverso. Per ulteriori informazioni, consulta [Modifica di un'istanza database Amazon RDS](#page-722-0).
- 3. Dopo aver eliminato l'opzione SQL Server Audit dall'istanza DB, non è necessario riavviare l'istanza. Rimozione di file di audit superflui dal bucket S3.

# <span id="page-3122-0"></span>Utilizzo di SQL Server Audit

È possibile controllare gli audit del server, le specifiche degli audit del server e le specifiche degli audit del database allo stesso modo in cui si controllano per i server di database locali.

## Creazione degli audit

Si possono creare audit di server nello stesso modo in cui vengono creati per i server di database locali. Per informazioni su come creare controlli del server, vedere [CREATESERVERAUDITn](https://docs.microsoft.com/sql/t-sql/statements/create-server-audit-transact-sql)ella documentazione di Microsoft SQL Server.

Per evitare errori, rispettare le seguenti restrizioni:

- Non superare il numero massimo di 50 audit di server supportati per ogni istanza.
- Indica al SQL Server di scrivere dati in un file binario.
- Non utilizzare RDS\_ come prefisso del nome dell'audit di server.
- Per FILEPATH, specificare D:\rdsdbdata\SQLAudit.
- Per MAXSIZE, specificare una dimensione compresa tra 2 MB e 50 MB.
- Non configurare MAX\_ROLLOVER\_FILES o MAX\_FILES.
- Non configurate SQL Server per chiudere l'istanza DB se non riesce a scrivere il record di controllo.

Creazione delle specifiche dell'audit

È possibile creare le specifiche degli audit del server e le specifiche degli audit del database allo stesso modo in cui vengono create per i server di database locali. Per informazioni sulla creazione di specifiche di controllo, vedere [CREATESERVERAUDITSPECIFICATION](https://docs.microsoft.com/sql/t-sql/statements/create-server-audit-specification-transact-sql)e [CREATEDATABASEAUDITSPECIFICATION](https://docs.microsoft.com/sql/t-sql/statements/create-database-audit-specification-transact-sql)nella documentazione di Microsoft SQL Server.

Per evitare errori, non utilizzare RDS\_ come prefisso del nome della specifica dell'audit del database o del server.

<span id="page-3123-0"></span>Visualizzazione dei log di audit

I log di audit vengono archiviati in D:\rdsdbdata\SQLAudit.

Dopo che SQL Server ha terminato la scrittura su un file di registro di controllo, quando il file raggiunge il limite di dimensione, Amazon RDS carica il file nel tuo bucket S3. Se la conservazione è abilitata, Amazon RDS sposta il file nella cartella di conservazione:D:\rdsdbdata\SQLAudit \transmitted.

Per informazioni sulla configurazione della retention, consulta [Aggiungere SQL Server Audit alle](#page-3120-0) [opzioni dell'istanza DB](#page-3120-0).

I registri dell'audit vengono conservati nell'istanza database fino a quando non viene caricato il file di log dell'audit. È possibile visualizzare i registri dell'audit eseguendo il seguente comando.

```
SELECT
 FROM msdb.dbo.rds fn get audit file
               ('D:\rdsdbdata\SQLAudit\*.sqlaudit' 
               , default 
                , default )
```
Lo stesso comando si può utilizzare per visualizzare i registri dell'audit nella cartella di retention modificando il filtro in D:\rdsdbdata\SQLAudit\transmitted\\*.sqlaudit.

```
SELECT
  FROM msdb.dbo.rds_fn_get_audit_file 
                ('D:\rdsdbdata\SQLAudit\transmitted\*.sqlaudit' 
                , default 
                , default )
```
# <span id="page-3124-0"></span>Utilizzo di SQL Server Audit con istanze Multi-AZ

Per le istanze Multi-AZ, il processo per inviare i file di log dell'audit a Amazon S3 è simile a quello per le istanze Single-AZ. Tuttavia, vi sono alcune differenze importanti:

- Gli oggetti delle specifiche dell'audit del database vengono replicati su tutti i nodi.
- Gli audit del server e le relative specifiche non vengono replicate sui nodi secondari. Occorre crearli o modificarli manualmente.

Per acquisire gli audit del server o una specifica dell'audit del server da entrambi i nodi:

- 1. Creare un audit del server o una specifica dell'audit del server nel nodo primario:
- 2. Esegui il failover sul nodo secondario e crea un audit del server o una specifica di controllo del server con lo stesso nome e GUID sul nodo secondario. Utilizzate il AUDIT\_GUID parametro per specificare ilGUID.

## <span id="page-3124-1"></span>Configurazione di un bucket S3

I file di log di audit vengono caricati automaticamente dall'istanza database al bucket S3. Per il bucket S3 utilizzato come destinazione dei file dell'audit valgono le seguenti restrizioni:

- Deve trovarsi nella stessa AWS regione dell'istanza DB.
- Non deve essere aperto al pubblico.
- Il proprietario del bucket deve essere anche il proprietario del IAM ruolo.
- Il tuo IAM ruolo deve disporre delle autorizzazioni per la KMS chiave gestita dal cliente associata alla crittografia lato server del bucket S3.

La chiave di destinazione utilizzata per archiviare i dati segue questo schema di denominazion: *amzn-s3-demo-bucket*/key-prefix/instance-name/audit-name/node\_file-name.ext

## **a** Note

I valori del nome del bucket e del prefisso della chiave vanno configurati entrambi con l'impostazione dell'opzione (S3\_BUCKET\_ARN).

Lo schema è costituito dai seguenti elementi:

- *amzn-s3-demo-bucket* Il nome del bucket S3.
- **key-prefix** Il prefisso della chiave personalizzata da utilizzare per i log di audit.
- **instance-name** Il nome della tua RDS istanza Amazon.
- **audit-name** Il nome dell'audit.
- **node** L'identificatore del nodo che funge da origine dell'audit (node1 o node2). Esiste un nodo per un'istanza Single-AZ e due nodi di replica per un'istanza Multi-AZ. Non si tratta di nodi primari e secondari, poiché i ruoli del nodo primario e di quello secondario cambiano nel tempo. L'identificatore del nodo è piuttosto una semplice etichetta.
	- **node1** Il primo nodo di replica (un'istanza Single-AZ ha un solo nodo).
	- **node2** Il secondo nodo di replica (un'istanza Multi-AZ ha due nodi).
- **file-name** Il nome del file di destinazione. Il nome del file viene preso così com'è dal SQL Server.
- **ext** L'estensione del file (zip o sqlaudit):
	- **zip** Se la compressione è abilitata (impostazione predefinita).
	- **sqlaudit** Se la compressione è disabilitata.

# <span id="page-3126-0"></span>Creazione manuale di un IAM ruolo per Server Audit SQL

In genere, quando si AWS Management Console crea una nuova opzione, vengono creati automaticamente il IAM ruolo e la politica di IAM fiducia. Tuttavia, è possibile creare manualmente un nuovo IAM ruolo da utilizzare con SQL Server Audits, in modo da personalizzarlo con eventuali requisiti aggiuntivi. A tale scopo, crei un IAM ruolo e deleghi le autorizzazioni in modo che il RDS servizio Amazon possa utilizzare il tuo bucket Amazon S3. Quando crei questo IAM ruolo, alleghi politiche di fiducia e autorizzazioni. La politica di fiducia consente RDS ad Amazon di assumere questo ruolo. La policy di autorizzazione definisce le operazioni che questo ruolo può eseguire. Per ulteriori informazioni, vedere [Creazione di un ruolo per delegare le autorizzazioni a un AWS servizio](https://docs.aws.amazon.com/IAM/latest/UserGuide/id_roles_create_for-service.html) nella Guida per l'utente di AWS Identity and Access Management.

Si possono utilizzare gli esempi riportati in questa sezione per creare le relazioni di attendibilità e le policy di autorizzazione necessarie.

L'esempio seguente mostra una relazione di fiducia per SQL Server Audit. Utilizza il service principal rds.amazonaws.com RDS per consentire la scrittura nel bucket S3. Un'entità servizio è un identificatore che viene utilizzato per concedere autorizzazioni a un servizio. Ogni volta che consenti l'accesso rds.amazonaws.com in questo modo, consenti di RDS eseguire un'azione per tuo conto. Per ulteriori informazioni sui principali servizi, vedere gli [elementi AWS JSON della politica:](https://docs.aws.amazon.com/IAM/latest/UserGuide/reference_policies_elements_principal.html) Principal.

Example relazione di fiducia per SQL Server Audit

```
{ 
       "Version": "2012-10-17", 
       "Statement": [ 
\overline{\mathcal{L}} "Effect": "Allow", 
                 "Principal": { 
                      "Service": "rds.amazonaws.com" 
                 }, 
                 "Action": "sts:AssumeRole" 
            } 
       ] 
  }
```
Si consiglia di utilizzare le chiavi di contesto delle condizioni globali aws: SourceArn e [aws:SourceAccount](https://docs.aws.amazon.com/IAM/latest/UserGuide/reference_policies_condition-keys.html#condition-keys-sourceaccount) nelle relazioni di trust basate sulle risorse per limitare le autorizzazioni del servizio relative a una risorsa specifica. Questo è il modo più efficace per proteggersi dal problema di [deputy confused](https://docs.aws.amazon.com/IAM/latest/UserGuide/confused-deputy.html).

Puoi usare le chiavi di contesto delle condizioni globali e avere il valore aws:SourceArn che contiene l'ID dell'account. In questo caso, il valore aws:SourceAccount e l'account nel valore aws:SourceArn deve utilizzare lo stesso ID account quando viene utilizzato nella stessa istruzione.

- Utilizzare aws:SourceArn se si desidera un accesso cross-service per una singola risorsa.
- Utilizzare aws:SourceAccount se si desidera consentire l'associazione di qualsiasi risorsa in tale account all'uso cross-service.

Nella relazione di fiducia, assicurati di utilizzare la chiave aws:SourceArn global condition context con l'Amazon Resource Name completo (ARN) delle risorse che accedono al ruolo. Per SQL Server Audit, assicurati di includere sia il gruppo di opzioni DB che le istanze DB, come mostrato nell'esempio seguente.

Example relazione di fiducia con la chiave di contesto della condizione globale per SQL Server Audit

```
{ 
       "Version": "2012-10-17", 
       "Statement": [ 
              { 
                    "Effect": "Allow", 
                    "Principal": { 
                           "Service": "rds.amazonaws.com" 
                    }, 
                    "Action": "sts:AssumeRole", 
                    "Condition": { 
                           "StringEquals": { 
                                 "aws:SourceArn": [ 
                                       "arn:aws:rds:Region:my_account_ID:db:db_instance_identifier", 
                                        "arn:aws:rds:Region:my_account_ID:og:option_group_name" 
\sim 100 \sim 100 \sim 100 \sim 100 \sim 100 \sim 100 \sim 100 \sim 100 \sim 100 \sim 100 \sim 100 \sim 100 \sim 100 \sim 100 \sim 100 \sim 100 \sim 100 \sim 100 \sim 100 \sim 100 \sim 100 \sim 100 \sim 100 \sim 100 \sim 
 } 
 } 
             } 
       ]
}
```
Nel seguente esempio di una politica di autorizzazioni per SQL Server Audit, specifichiamo una ARN per il bucket Amazon S3. Puoi utilizzarlo ARNs per identificare un account, un utente o un ruolo specifico a cui desideri concedere l'accesso. Per ulteriori informazioni sull'utilizzoARNs, consulta [Amazon resource names \(ARNs\).](https://docs.aws.amazon.com/general/latest/gr/aws-arns-and-namespaces.html)

#### Example politica di autorizzazione per SQL Server Audit

```
{ 
       "Version": "2012-10-17", 
       "Statement": [ 
           { 
                "Effect": "Allow", 
                "Action": "s3:ListAllMyBuckets", 
                "Resource": "*" 
           }, 
           { 
                "Effect": "Allow", 
                "Action": [ 
                     "s3:ListBucket", 
                     "s3:GetBucketACL", 
                     "s3:GetBucketLocation" 
                ], 
                "Resource": "arn:aws:s3:::amzn-s3-demo-bucket" 
           }, 
           { 
                "Effect": "Allow", 
                "Action": [ 
                     "s3:PutObject", 
                     "s3:ListMultipartUploadParts", 
                    "s3:AbortMultipartUpload" 
                ], 
                "Resource": "arn:aws:s3:::amzn-s3-demo-bucket/key_prefix/*" 
           } 
      ] 
  }
```
## **a** Note

L's3:ListAllMyBucketsazione è necessaria per verificare che lo stesso AWS account possieda sia il bucket S3 che l'istanza Server DB. SQL L'operazione elenca i nomi dei bucket dell'account.

Gli spazi dei nomi dei bucket S3 sono globali. Se elimini accidentalmente il bucket, un altro utente può creare un bucket con lo stesso nome in un account diverso. Quindi i dati di SQL Server Audit vengono scritti nel nuovo bucket.

# Supporto for SQL Server Analysis Services in Amazon RDS for SQL Server

Microsoft SQL Server Analysis Services (SSAS) fa parte della suite Microsoft Business Intelligence (MSBI). SSAS è uno strumento di elaborazione analitica online (OLAP) e data mining installato all'interno di SQL Server. SSAS viene utilizzato per analizzare i dati per prendere decisioni aziendali. SSAS differisce dal database relazionale di SQL Server perché SSAS è ottimizzato per query e calcoli comuni in un ambiente di business intelligence.

È possibile abilitare SSAS per le istanze database esistenti o nuove. È installato sulla stessa istanza database del motore del database. Per ulteriori informazioni su SSAS, consulta la [documentazione di](https://docs.microsoft.com/en-us/analysis-services)  [Microsoft Analysis Services.](https://docs.microsoft.com/en-us/analysis-services)

Amazon RDS supporta le edizioni Standard ed Enterprise di SSAS per SQL nelle seguenti versioni:

- Modalità tabulare:
	- SQL Server 2019, versione 15.00.4043.16.v1 e successive
	- SQL Server 2017, versione 14.00.3223.3.v1 e successive
	- SQL Server 2016, versione 13.00.5426.0.v1 e successive
- Modalità multidimensionale:
	- SQL Server 2019, versione 15.00.4153.1.v1 e successive
	- SQL Server 2017, versione 14.00.3381.3.v1 e successive
	- SQL Server 2016, versione 13.00.5882.1.v1 e successive

## Indice

- [Limitazioni](#page-3130-0)
- [Attivazione di SSAS](#page-3131-0)
	- [Creazione di un gruppo di opzioni per SSAS](#page-3131-1)
	- [Aggiunta dell'opzione SSAS al gruppo di opzioni](#page-3133-0)
	- [Associazione del gruppo di opzioni all'istanza database](#page-3135-0)
	- [Consentire l'accesso in ingresso al gruppo di sicurezza VPC](#page-3137-0)
	- [Abilitazione dell'integrazione Amazon S3](#page-3138-0)
- [Distribuzione di progetti SSAS su Amazon RDS](#page-3138-1)
- [Monitoraggio dello stato di un'attività di distribuzione](#page-3139-0)
- [Utilizzo di SSAS su Amazon RDS](#page-3142-0)
- [Configurazione di un utente autenticato da Windows per SSAS](#page-3143-0)
- [Aggiunta di un utente di dominio come amministratore di database](#page-3145-0)
- [Creazione di un proxy SSAS](#page-3145-1)
- [Pianificazione dell'elaborazione del database SSAS utilizzando SQL Server Agent](#page-3147-0)
- [Revoca dell'accesso SSAS dal proxy](#page-3149-0)
- [Backup di un database SSAS](#page-3150-0)
- [Ripristino di un database SSAS](#page-3151-0)
	- [Ripristino a un'ora specifica per un'istanza database](#page-3151-1)
- [Modifica della modalità SSAS](#page-3152-0)
- [Disattivazione di SSAS](#page-3153-0)
- [Risoluzione dei problemi SSAS](#page-3155-0)

# <span id="page-3130-0"></span>Limitazioni

Le seguenti limitazioni si applicano all'uso di SSAS su RDS per SQL Server:

- RDS for SQL Server supporta l'esecuzione di SSAS in modalità tabulare o multidimensionale. Per ulteriori informazioni, consulta [Comparing tabular and multidimensional solutions](https://docs.microsoft.com/en-us/analysis-services/comparing-tabular-and-multidimensional-solutions-ssas) (Confronto tra soluzioni tabulari e multidimensionali) nella documentazione di Microsoft.
- Puoi utilizzare una sola modalità SSAS alla volta. Prima di cambiare modalità, assicurati di eliminare tutti i database SSAS.

Per ulteriori informazioni, consulta [Modifica della modalità SSAS](#page-3152-0).

- Le istanze multi-AZ non sono supportate.
- Le istanze devono utilizzare Active Directory autogestito o per l'autenticazione SSAS. AWS Directory Service for Microsoft Active Directory Per ulteriori informazioni, consulta [Utilizzo di Active](#page-2873-0) [Directory con RDS per SQL Server.](#page-2873-0)
- Agli utenti non viene concesso l'accesso all'amministratore del server SSAS, ma è possibile concedere loro l'accesso amministratore a livello di database.
- L'unica porta supportata per l'accesso a SSAS è 2383.
- Non è possibile distribuire direttamente i progetti. A tale scopo forniamo una stored procedure RDS. Per ulteriori informazioni, consulta [Distribuzione di progetti SSAS su Amazon RDS](#page-3138-1).
- L'elaborazione durante la distribuzione non è supportata.
- L'utilizzo di file xmla per la distribuzione non è supportato.
- I file di input del progetto SSAS e i file di output di backup del database possono essere solo D: \S3 nella cartella dell'istanza database.

# <span id="page-3131-0"></span>Attivazione di SSAS

Utilizza il seguente processo per attivare SSAS per l'istanza database:

- 1. Creare un nuovo gruppo di opzioni oppure utilizzare un gruppo di opzioni esistente.
- 2. Aggiungere l'opzione SSAS al gruppo di opzioni.
- 3. Associare il gruppo di opzioni a questa istanza database.
- 4. Consentire l'accesso in ingresso al gruppo di sicurezza Virtual Private Cloud (VPC) per la porta listener SSAS.
- 5. Attiva l'integrazione Amazon S3.

<span id="page-3131-1"></span>Creazione di un gruppo di opzioni per SSAS

Utilizza AWS Management Console o AWS CLI per creare un gruppo di opzioni che corrisponda al motore di SQL Server e alla versione dell'istanza DB che intendi utilizzare.

## **a** Note

È inoltre possibile utilizzare un gruppo di opzioni esistente se si tratta del motore e della versione di SQL Server corretti.

## Console

La seguente procedura della console crea un gruppo di opzioni per SQL Server Standard Edition 2017.

Per creare il gruppo di opzioni

- 1. Accedi AWS Management Console e apri la console Amazon RDS all'[indirizzo https://](https://console.aws.amazon.com/rds/) [console.aws.amazon.com/rds/](https://console.aws.amazon.com/rds/).
- 2. Nel pannello di navigazione scegliere Option groups (Gruppi di opzioni).
- 3. Seleziona Create group (Crea gruppo).
- 4. Nella finestra Create option group (Crea gruppo di opzioni) eseguire queste operazioni:
	- a. Per Nome, inserisci un nome per il gruppo di opzioni che sia unico all'interno del tuo AWS account, ad esempio**ssas-se-2017**. Il nome può includere solo lettere, cifre e trattini.
	- b. Per Descrizione, immettere una breve descrizione del gruppo di opzioni, ad esempio **SSAS option group for SQL Server SE 2017**. La descrizione viene usata per la visualizzazione.
	- c. Per Engine (Motore), scegliere sqlserver-se.
	- d. Per Major engine version (Versione principale del motore), scegli 14.00.
- 5. Scegliere Create (Crea).

```
CL<sub>I</sub>
```
Nell'esempio seguente di CLI viene creato un gruppo di opzioni per SQL Server Standard Edition 2017.

Per creare il gruppo di opzioni

• Utilizzare uno dei seguenti comandi.

Example

Per LinuxmacOS, oUnix:

```
aws rds create-option-group \ 
     --option-group-name ssas-se-2017 \ 
     --engine-name sqlserver-se \ 
     --major-engine-version 14.00 \ 
     --option-group-description "SSAS option group for SQL Server SE 2017"
```
Per Windows:

```
aws rds create-option-group ^ 
     --option-group-name ssas-se-2017 ^ 
     --engine-name sqlserver-se ^ 
     --major-engine-version 14.00 ^ 
     --option-group-description "SSAS option group for SQL Server SE 2017"
```
#### Aggiunta dell'opzione SSAS al gruppo di opzioni

Quindi, usa AWS Management Console o AWS CLI per aggiungere l'SSASopzione al gruppo di opzioni.

#### Console

Per aggiungere l'opzione SSAS

- 1. Accedi AWS Management Console e apri la console Amazon RDS all'[indirizzo https://](https://console.aws.amazon.com/rds/) [console.aws.amazon.com/rds/](https://console.aws.amazon.com/rds/).
- 2. Nel pannello di navigazione scegliere Option groups (Gruppi di opzioni).
- 3. Scegliere il gruppo di opzioni appena creato.
- 4. Scegliere Add option (Aggiungi opzione).
- 5. In Option details (Dettagli opzione), scegliere SSAS per Option name (Nome opzione).
- 6. In Impostazioni delle opzioni, effettuare le seguenti operazioni:
	- a. Per Max memory (Memoria massima), inserisci un valore nell'intervallo da 10 a 80.

Max memory (Memoria massima) specifica la soglia superiore al di sopra della quale SSAS inizia a rilasciare la memoria in modo più aggressivo per fare spazio alle richieste in esecuzione e anche alle nuove richieste ad alta priorità. Il numero è una percentuale della memoria totale dell'istanza database. I valori validi sono compresi tra 10–80 e 45 è il valore predefinito.

b. Per Mode (Modalità), scegli la modalità server SSAS, Tabular (Tabulare) o Multidimensional (Multidimensionale).

Se non vedi l'impostazione dell'opzione Modalità, significa che la modalità multidimensionale non è supportata nella tua regione. AWS Per ulteriori informazioni, consulta [Limitazioni.](#page-3130-0)

Tabular (Tabulare) è il valore di default.

c. Per Security groups (Gruppi di sicurezza), scegliere il gruppo di sicurezza VPC da associare all'opzione.

#### **a** Note

La porta per l'accesso a SSAS, 2383, è prepopolata.

- 7. In Scheduling (Pianificazione), scegliere se aggiungere l'opzione immediatamente o alla finestra di manutenzione successiva.
- 8. Scegliere Add option (Aggiungi opzione).

CLI

Per aggiungere l'opzione SSAS

- 1. Creare un file JSON, ad esempio ssas-option.json, con i seguenti parametri:
	- OptionGroupName Il gruppo di opzioni creato o scelto in precedenza (ssas-se-2017 nell'esempio seguente).
	- Port La porta utilizzata per accedere a SSAS. L'unica porta supportata è 2383.
	- VpcSecurityGroupMemberships Appartenenze ai gruppi di sicurezza VPC per l'istanza database RDS.
	- MAX MEMORY Specifica la soglia superiore al di sopra della quale SSAS deve iniziare a rilasciare la memoria in modo più aggressivo per fare spazio alle richieste in esecuzione e anche alle nuove richieste ad alta priorità. Il numero è una percentuale della memoria totale dell'istanza database. I valori validi sono compresi tra 10–80 e 45 è il valore predefinito.
	- MODE La modalità server SSAS, Tabular o Multidimensional. Tabular è il valore di default.

Se ricevi un errore che indica che l'impostazione dell'MODEopzione non è valida, significa che la modalità multidimensionale non è supportata nella tua regione. AWS Per ulteriori informazioni, consulta [Limitazioni.](#page-3130-0)

Di seguito è riportato un esempio di file JSON con impostazioni delle opzioni SSAS.

```
{
"OptionGroupName": "ssas-se-2017",
"OptionsToInclude": [ 
 \{ "OptionName": "SSAS", 
 "Port": 2383, 
  "VpcSecurityGroupMemberships": ["sg-0abcdef123"], 
  "OptionSettings": [{"Name":"MAX_MEMORY","Value":"60"},
{"Name":"MODE","Value":"Multidimensional"}] 
  }],
```

```
"ApplyImmediately": true
}
```
2. Aggiungere l'opzione SSAS al gruppo di opzioni.

Example

PerLinux, o: macOS Unix

```
aws rds add-option-to-option-group \ 
     --cli-input-json file://ssas-option.json \ 
     --apply-immediately
```
Per Windows:

```
aws rds add-option-to-option-group ^ 
     --cli-input-json file://ssas-option.json ^ 
     --apply-immediately
```
Associazione del gruppo di opzioni all'istanza database

È possibile utilizzare la console o la CLI per associare il gruppo di opzioni all'istanza database.

Console

Associare il gruppo di opzioni a un'istanza database nuova o esistente:

- Per una nuova istanza database, associare il gruppo di opzioni all'istanza database quando si avvia l'istanza. Per ulteriori informazioni, consulta [Creazione di un'istanza database Amazon RDS.](#page-542-0)
- Per un'istanza database esistente, modificare l'istanza e associare il nuovo gruppo di opzioni con essa. Per ulteriori informazioni, consulta [Modifica di un'istanza database Amazon RDS.](#page-722-0)

```
a Note
```
Se si utilizza un'istanza esistente, è necessario che siano già associati un dominio Active Directory e un ruolo AWS Identity and Access Management (IAM) associato. Se si crea una nuova istanza, specificare un dominio Active Directory esistente e un ruolo IAM. Per ulteriori informazioni, consulta [Utilizzo di Active Directory con RDS per SQL Server.](#page-2873-0)

#### CLI

È possibile associare il gruppo di opzioni a un'istanza database nuova o esistente.

#### **a** Note

Se si utilizza un'istanza esistente, è necessario che siano già associati un dominio Active Directory e un ruolo IAM. Se si crea una nuova istanza, specificare un dominio Active Directory esistente e un ruolo IAM. Per ulteriori informazioni, consulta [Utilizzo di Active](#page-2873-0) [Directory con RDS per SQL Server.](#page-2873-0)

Per creare un'istanza database che utilizza il gruppo di opzioni

• Specificare lo stesso tipo di motore database e la versione principale utilizzata durante la creazione del gruppo di opzioni.

Example

Per LinuxmacOS, oUnix:

```
aws rds create-db-instance \ 
     --db-instance-identifier myssasinstance \ 
     --db-instance-class db.m5.2xlarge \ 
     --engine sqlserver-se \ 
     --engine-version 14.00.3223.3.v1 \ 
     --allocated-storage 100 \ 
     --manage-master-user-password \ 
     --master-username admin \ 
     --storage-type gp2 \ 
     --license-model li \ 
     --domain-iam-role-name my-directory-iam-role \ 
     --domain my-domain-id \ 
     --option-group-name ssas-se-2017
```
Per Windows:

```
aws rds create-db-instance ^ 
     --db-instance-identifier myssasinstance ^ 
     --db-instance-class db.m5.2xlarge ^ 
     --engine sqlserver-se ^
```

```
 --engine-version 14.00.3223.3.v1 ^ 
 --allocated-storage 100 ^ 
 --manage-master-user-password ^ 
 --master-username admin ^ 
 --storage-type gp2 ^ 
 --license-model li ^ 
 --domain-iam-role-name my-directory-iam-role ^ 
 --domain my-domain-id ^ 
 --option-group-name ssas-se-2017
```
Per modificare un'istanza database per associare il gruppo di opzioni

Utilizzare uno dei seguenti comandi.

Example

Per LinuxmacOS, oUnix:

```
aws rds modify-db-instance \ 
     --db-instance-identifier myssasinstance \ 
     --option-group-name ssas-se-2017 \ 
     --apply-immediately
```
Per Windows:

```
aws rds modify-db-instance ^ 
     --db-instance-identifier myssasinstance ^ 
     --option-group-name ssas-se-2017 ^ 
     --apply-immediately
```
Consentire l'accesso in ingresso al gruppo di sicurezza VPC

Creare una regola in ingresso per la porta del listener SSAS specificata nel gruppo di sicurezza VPC associato all'istanza database. Per ulteriori informazioni sulla configurazione di un gruppo di sicurezza, consulta [Fornisci l'accesso alla tua istanza DB VPC tramite la creazione di un gruppo di](#page-358-0)  [sicurezza.](#page-358-0)

Abilitazione dell'integrazione Amazon S3

Per scaricare i file di configurazione del modello nell'host per l'implementazione, utilizza l'integrazione Amazon S3. Per ulteriori informazioni, consulta [Integrazione di un'istanza database Amazon RDS for](#page-3003-0) [SQL Server con Amazon S3.](#page-3003-0)

# Distribuzione di progetti SSAS su Amazon RDS

In RDS, non è possibile distribuire progetti SSAS direttamente utilizzando SQL Server Management Studio (SSMS). Per distribuire i progetti, utilizzare una stored procedure RDS.

**a** Note

L'utilizzo di file xmla per la distribuzione non è supportato.

Prima di distribuire i progetti, assicurarsi che:

- L'integrazione Amazon S3 è attivata. Per ulteriori informazioni, consulta [Integrazione di un'istanza](#page-3003-0)  [database Amazon RDS for SQL Server con Amazon S3.](#page-3003-0)
- L'impostazione Processing Option di configurazione è impostata su Do Not Process. Questa impostazione indica che non viene eseguita alcuna elaborazione dopo la distribuzione.
- Hai entrambi i file *myssasproject*.asdatabase e *myssasproject*.deploymentoptions. Vengono generati automaticamente quando si crea il progetto SSAS.

Per distribuire un progetto SSAS in RDS

1. Scaricare il file .asdatabase (modello SSAS) dal bucket S3 all'istanza database, come mostrato nell'esempio seguente. Per ulteriori informazioni sui parametri di download, consulta [Scaricamento di file da un bucket Amazon S3 su un'SQListanza Server DB.](#page-3014-0)

```
exec msdb.dbo.rds_download_from_s3 
@s3_arn_of_file='arn:aws:s3:::bucket_name/myssasproject.asdatabase', 
[@rds_file_path='D:\S3\myssasproject.asdatabase'],
[@overwrite_file=1];
```
2. Scarica il file .deploymentoptions dal bucket S3 all'istanza database.

```
exec msdb.dbo.rds_download_from_s3
@s3_arn_of_file='arn:aws:s3:::bucket_name/myssasproject.deploymentoptions',
```

```
[@rds_file_path='D:\S3\myssasproject.deploymentoptions'],
[@overwrite_file=1];
```
#### 3. Distribuisci il progetto

```
exec msdb.dbo.rds_msbi_task
@task_type='SSAS_DEPLOY_PROJECT',
@file_path='D:\S3\myssasproject.asdatabase';
```
# Monitoraggio dello stato di un'attività di distribuzione

Per tenere traccia dello stato dell'attività di distribuzione (o download), chiamare la funzione rds\_fn\_task\_status. accetta due parametri. Il primo parametro deve essere sempre NULL perché non si applica a SSAS. Il secondo parametro accetta un ID attività.

Per visualizzare l'elenco di tutte le attività, imposta il primo parametro su NULL e il secondo parametro su 0, come indicato nell'esempio seguente.

SELECT \* FROM msdb.dbo.rds\_fn\_task\_status(NULL,*0*);

Per ottenere un'attività specifica, imposta il primo parametro su NULL e il secondo parametro sull'ID attività, come indicato nell'esempio seguente.

```
SELECT * FROM msdb.dbo.rds_fn_task_status(NULL,42);
```
La funzione rds fn task status restituisce le sequenti informazioni.

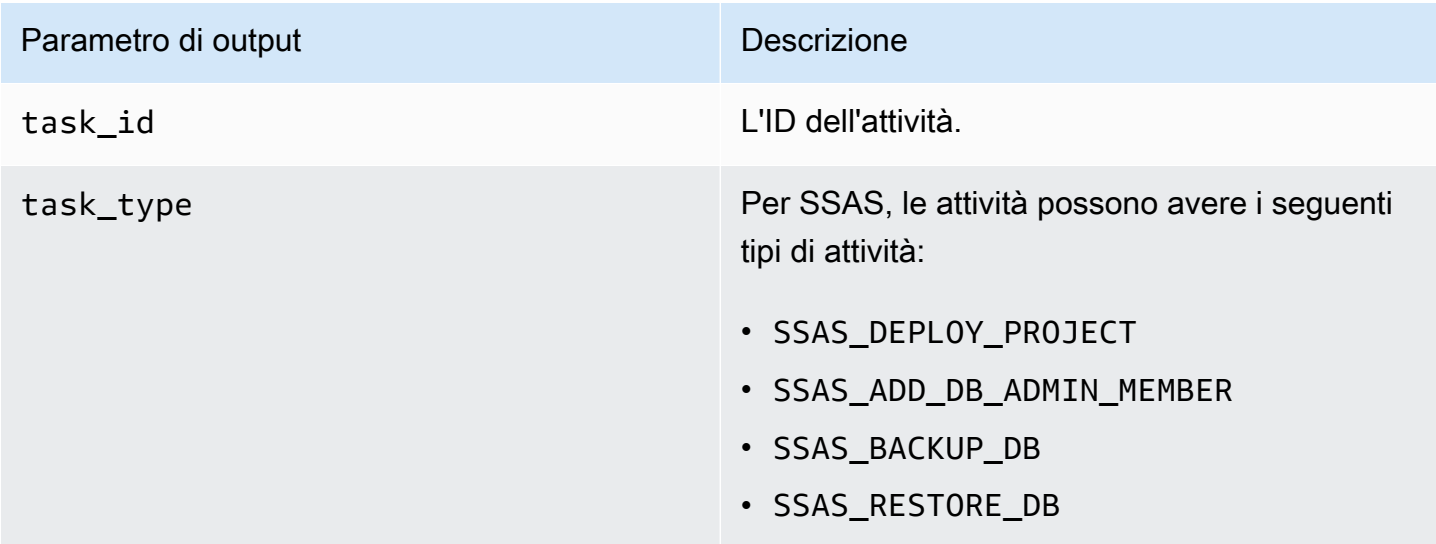

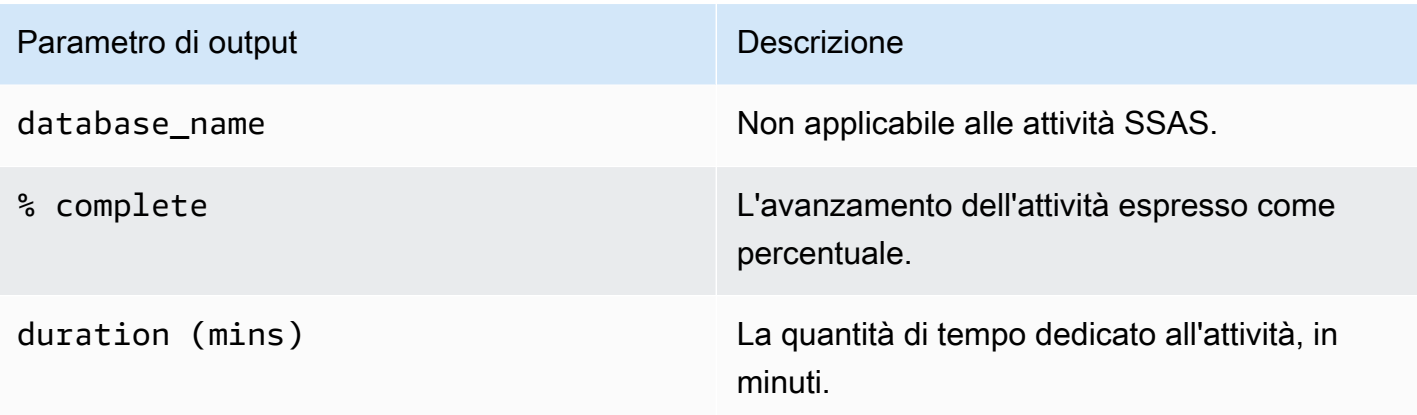

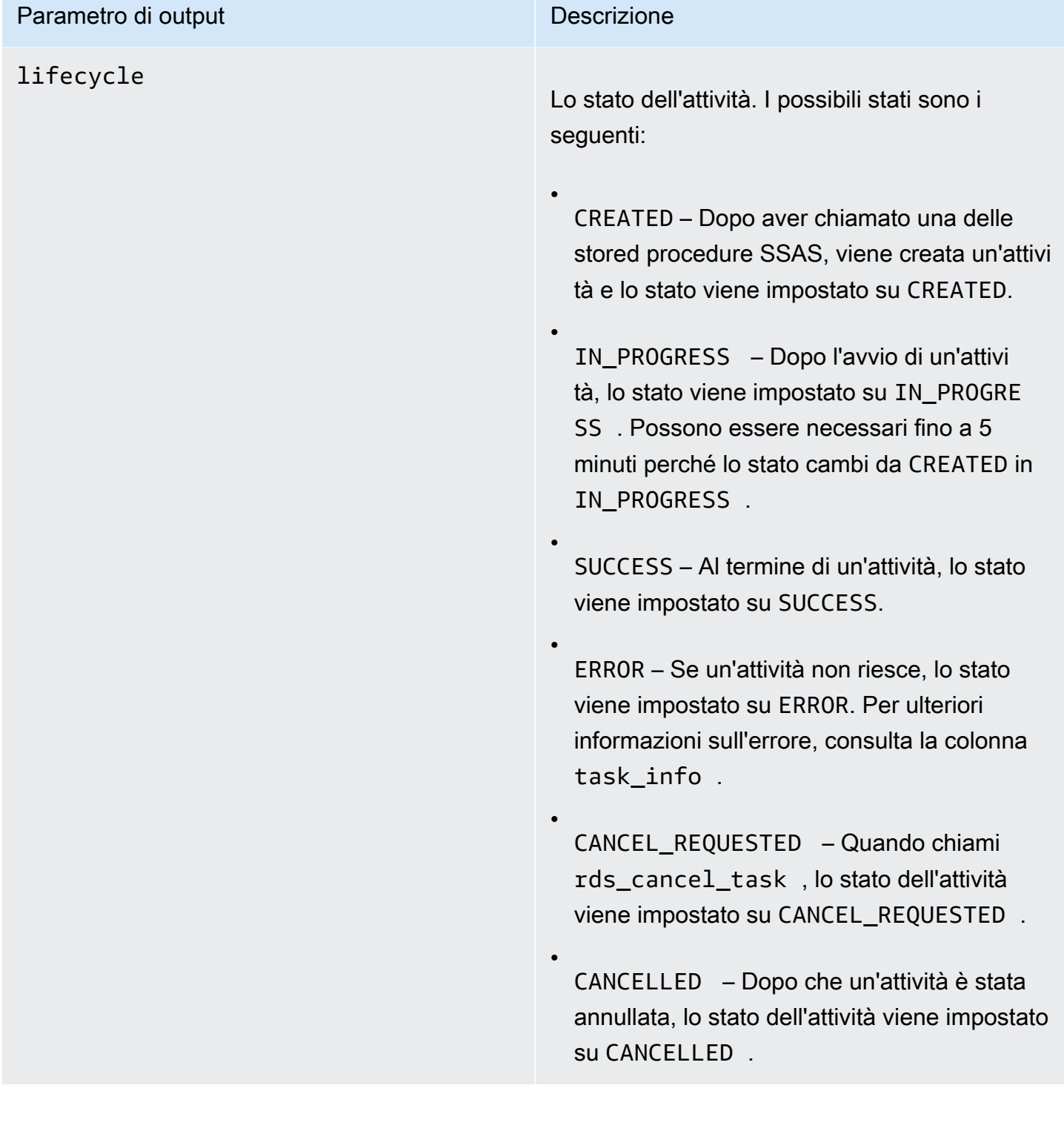

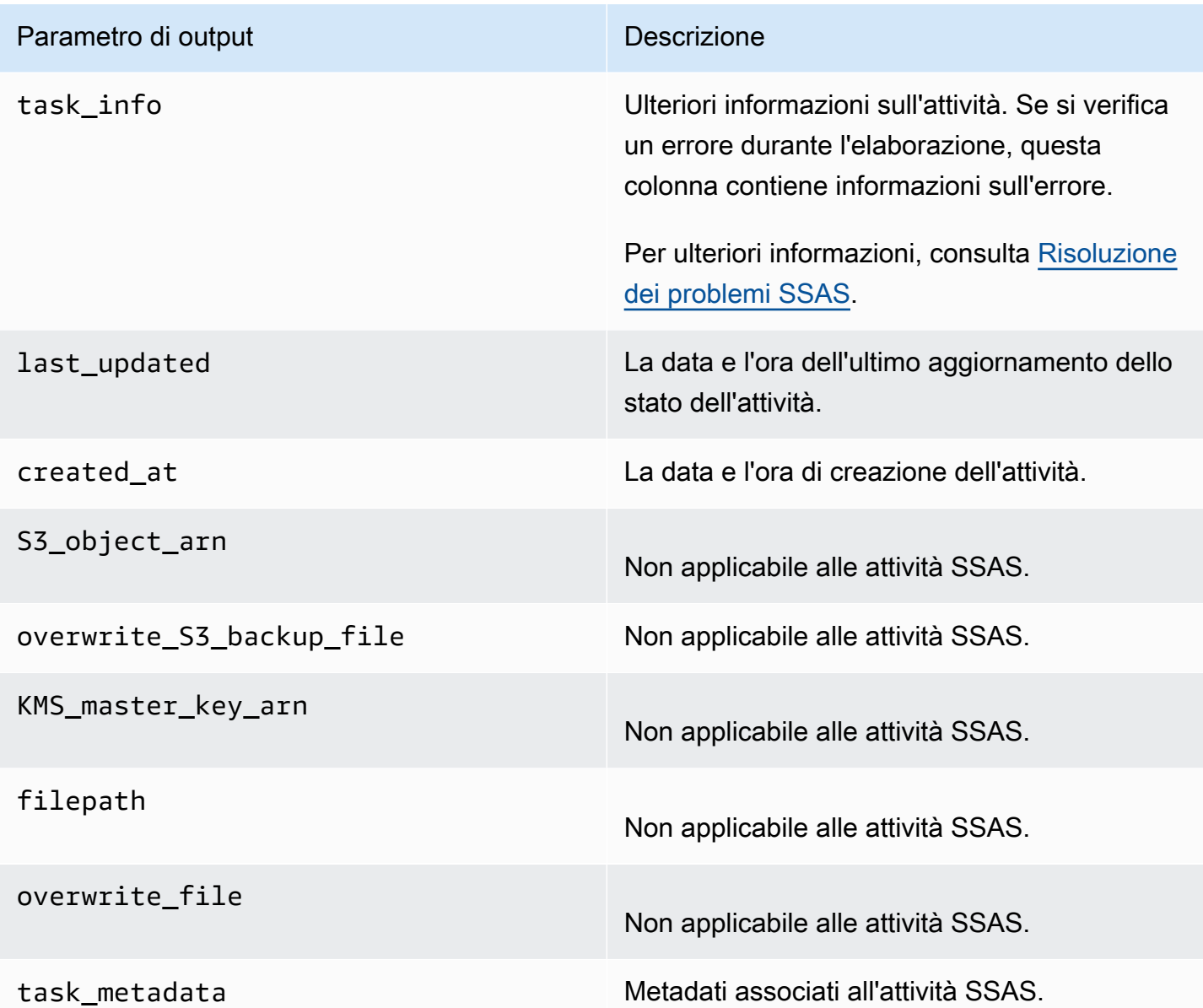

# Utilizzo di SSAS su Amazon RDS

Dopo aver distribuito il progetto SSAS, è possibile elaborare direttamente il database OLAP in SSMS.

Per utilizzare SSAS in RDS

- 1. In SSMS, connettersi a SSAS utilizzando il nome utente e la password per il dominio Active Directory.
- 2. Espandere Databases (Database). Viene visualizzato il database SSAS appena distribuito.
- 3. Individua la stringa di connessione e aggiorna il nome utente e la password per consentire l'accesso al database SQL di origine. Questa operazione è necessaria per l'elaborazione degli oggetti SSAS.
	- a. Per la modalità tabulare, procedi come segue:
		- 1. Espandi la scheda Connections (Connessioni).
		- 2. Apri il menu di scelta rapida (tasto destro del mouse) per l'oggetto connessione e quindi scegli Properties (Proprietà).
		- 3. Aggiorna il nome utente e la password nella stringa di connessione.
	- b. Per la modalità multidimensionale, procedi come segue:
		- 1. Espandi la scheda Data Sources (Origini dati).
		- 2. Apri il menu di scelta rapida (tasto destro del mouse) per l'oggetto origine dati e quindi scegli Properties (Proprietà).
		- 3. Aggiorna il nome utente e la password nella stringa di connessione.
- 4. Aprire il menu di scelta rapida (destro del mouse) per il database SSAS creato e scegliere Process Database (Elabora database).

A seconda delle dimensioni dei dati di input, l'operazione di elaborazione potrebbe richiedere alcuni minuti per il completamento.

# Argomenti

- [Configurazione di un utente autenticato da Windows per SSAS](#page-3143-0)
- [Aggiunta di un utente di dominio come amministratore di database](#page-3145-0)
- [Creazione di un proxy SSAS](#page-3145-1)
- [Pianificazione dell'elaborazione del database SSAS utilizzando SQL Server Agent](#page-3147-0)
- [Revoca dell'accesso SSAS dal proxy](#page-3149-0)

#### <span id="page-3143-0"></span>Configurazione di un utente autenticato da Windows per SSAS

L'utente amministratore principale (a volte chiamato utente master) può utilizzare l'esempio di codice riportato di seguito per impostare un accesso autenticato da Windows e concedere le autorizzazioni necessarie per la procedura. In questo modo vengono concesse autorizzazioni all'utente del dominio per eseguire le attività del cliente SSAS, utilizzare procedure di trasferimento file S3, creare credenziali e lavorare con il proxy Agente SQL Server. Per ulteriori informazioni, consulta [Credentials \(Database Engine\)](https://docs.microsoft.com/en-us/sql/relational-databases/security/authentication-access/credentials-database-engine?view=sql-server-ver15) e [Create a SQL Server Agent Proxy](https://docs.microsoft.com/en-us/sql/ssms/agent/create-a-sql-server-agent-proxy?view=sql-server-ver15) nella documentazione di Microsoft.

È possibile concedere alcune o tutte le autorizzazioni seguenti, se necessario, agli utenti autenticati da Windows.

Example

```
-- Create a server-level domain user login, if it doesn't already exist
USE [master]
GO
CREATE LOGIN [mydomain\user_name] FROM WINDOWS
GO
-- Create domain user, if it doesn't already exist
USE [msdb]
GO
CREATE USER [mydomain\user_name] FOR LOGIN [mydomain\user_name]
GO
-- Grant necessary privileges to the domain user
USE [master]
GO
GRANT ALTER ANY CREDENTIAL TO [mydomain\user_name]
GO
USE [msdb]
GO
GRANT EXEC ON msdb.dbo.rds_msbi_task TO [mydomain\user_name] with grant option
GRANT SELECT ON msdb.dbo.rds_fn_task_status TO [mydomain\user_name] with grant option
GRANT EXEC ON msdb.dbo.rds_task_status TO [mydomain\user_name] with grant option
GRANT EXEC ON msdb.dbo.rds_cancel_task TO [mydomain\user_name] with grant option
GRANT EXEC ON msdb.dbo.rds_download_from_s3 TO [mydomain\user_name] with grant option
GRANT EXEC ON msdb.dbo.rds_upload_to_s3 TO [mydomain\user_name] with grant option
GRANT EXEC ON msdb.dbo.rds_delete_from_filesystem TO [mydomain\user_name] with grant 
  option
GRANT EXEC ON msdb.dbo.rds_gather_file_details TO [mydomain\user_name] with grant 
 option
GRANT EXEC ON msdb.dbo.sp_add_proxy TO [mydomain\user_name] with grant option
GRANT EXEC ON msdb.dbo.sp_update_proxy TO [mydomain\user_name] with grant option
GRANT EXEC ON msdb.dbo.sp_grant_login_to_proxy TO [mydomain\user_name] with grant 
  option
```

```
GRANT EXEC ON msdb.dbo.sp_revoke_login_from_proxy TO [mydomain\user_name] with grant 
 option
GRANT EXEC ON msdb.dbo.sp_delete_proxy TO [mydomain\user_name] with grant option
GRANT EXEC ON msdb.dbo.sp_enum_login_for_proxy to [mydomain\user_name] with grant 
  option
GRANT EXEC ON msdb.dbo.sp_enum_proxy_for_subsystem TO [mydomain\user_name] with grant 
 option
GRANT EXEC ON msdb.dbo.rds_sqlagent_proxy TO [mydomain\user_name] with grant option
ALTER ROLE [SQLAgentUserRole] ADD MEMBER [mydomain\user_name]
GO
```
<span id="page-3145-0"></span>Aggiunta di un utente di dominio come amministratore di database

È possibile aggiungere un utente di dominio come amministratore del database SSAS nei seguenti modi:

- Un amministratore di database può utilizzare SSMS per creare un ruolo con privilegi admin, quindi aggiungere utenti a tale ruolo.
- È possibile utilizzare la seguente stored procedure.

```
exec msdb.dbo.rds_msbi_task
@task_type='SSAS_ADD_DB_ADMIN_MEMBER',
@database_name='myssasdb',
@ssas_role_name='exampleRole',
@ssas_role_member='domain_name\domain_user_name';
```
I parametri seguenti sono obbligatori:

- @task\_type Il tipo di attività MSBI, in questo caso SSAS\_ADD\_DB\_ADMIN\_MEMBER.
- @database\_name Il nome del database SSAS a cui si concedono i privilegi di amministratore.
- Gssas role name Il nome del ruolo amministratore del database SSAS. Se il ruolo non esiste già, viene creato.
- @ssas\_role\_member L'utente del database SSAS che si sta aggiungendo al ruolo di amministratore.

#### <span id="page-3145-1"></span>Creazione di un proxy SSAS

Per pianificare l'elaborazione del database SSAS utilizzando SQL Server Agent, crea una credenziale SSAS e un proxy SSAS. Eseguire queste procedure come utente autenticato da Windows.

#### Per creare le credenziali SSAS

• Creare le credenziali per il proxy. A tale scopo, è possibile utilizzare SSMS o la seguente istruzione SQL.

```
USE [master]
GO
CREATE CREDENTIAL [SSAS_Credential] WITH IDENTITY = N'mydomain\user_name', SECRET = 
 N'mysecret'
GO
```
#### **a** Note

IDENTITY deve essere un accesso autenticato dal dominio. Sostituire *mysecret* con la password per l'accesso autenticato dal dominio.

Per creare il proxy SSAS

1. Utilizzare l'istruzione SQL seguente per creare il proxy.

```
USE [msdb]
GO
EXEC msdb.dbo.sp_add_proxy 
  @proxy_name=N'SSAS_Proxy',@credential_name=N'SSAS_Credential',@description=N''
GO
```
2. Utilizzare l'istruzione SQL seguente per concedere l'accesso al proxy ad altri utenti.

```
USE [msdb]
GO
EXEC msdb.dbo.sp_grant_login_to_proxy 
  @proxy_name=N'SSAS_Proxy',@login_name=N'mydomain\user_name'
GO
```
3. Utilizzare la seguente istruzione SQL per dare al sottosistema SSAS l'accesso al proxy.

```
USE [msdb]
GO
EXEC msdb.dbo.rds_sqlagent_proxy 
  @task_type='GRANT_SUBSYSTEM_ACCESS',@proxy_name='SSAS_Proxy',@proxy_subsystem='SSAS'
```
GO

Per visualizzare il proxy e le concessioni sul proxy

1. Utilizzare l'istruzione SQL seguente per visualizzare gli assegnatari del proxy.

```
USE [msdb]
GO
EXEC sp_help_proxy
GO
```
2. Utilizzare l'istruzione SQL seguente per visualizzare i privilegi del sottosistema.

```
USE [msdb]
GO
EXEC msdb.dbo.sp_enum_proxy_for_subsystem
GO
```
<span id="page-3147-0"></span>Pianificazione dell'elaborazione del database SSAS utilizzando SQL Server Agent

Dopo aver creato le credenziali e il proxy e dopo aver concesso l'accesso SSAS al proxy, è possibile creare un processo Agente SQL Server per pianificare l'elaborazione del database SSAS.

Per pianificare l'elaborazione del database SSAS

- Usa SSMS o T-SQL per creare il processo SQL Server Agent. L'esempio seguente utilizza T-SQL. Puoi configurare ulteriormente la pianificazione dei processi tramite SSMS o T-SQL.
	- Il parametro @command delinea il comando XML for Analysis (XMLA) da eseguire tramite il processo SQL Server Agent. Questo esempio configura l'elaborazione del database multidimensionale SSAS.
	- Il parametro @server delinea il nome del server SSAS di destinazione del processo SQL Server Agent.

Per chiamare il servizio SSAS all'interno della stessa istanza database RDS in cui risiede il processo SQL Server Agent, utilizza localhost:2383.

Per chiamare il servizio SSAS dall'esterno dell'istanza database RDS, utilizza l'endpoint RDS. Puoi anche utilizzare l'endpoint Kerberos Active Directory (AD) (*your-DB-instance-* *name*.*your-AD-domain-name*) se le istanze database RDS sono unite dallo stesso dominio. Per le istanze database esterne, assicurati di configurare correttamente il gruppo di sicurezza VPC associato all'istanza database RDS per una connessione sicura.

Puoi modificare ulteriormente la query per supportare varie operazioni XMLA. Apporta le modifiche modificando direttamente la query T-SQL o utilizzando l'interfaccia utente SSMS dopo la creazione del processo di SQL Server Agent.

```
USE [msdb]
GO
DECLARE @jobId BINARY(16)
EXEC msdb.dbo.sp_add_job @job_name=N'SSAS_Job', 
     @enabled=1, 
     @notify_level_eventlog=0, 
     @notify_level_email=0, 
     @notify_level_netsend=0, 
     @notify_level_page=0, 
     @delete_level=0, 
     @category_name=N'[Uncategorized (Local)]', 
     @job_id = @jobId OUTPUT
GO
EXEC msdb.dbo.sp_add_jobserver 
     @job_name=N'SSAS_Job', 
     @server_name = N'(local)'
GO
EXEC msdb.dbo.sp_add_jobstep @job_name=N'SSAS_Job', 
  @step_name=N'Process_SSAS_Object', 
     @step_id=1, 
     @cmdexec_success_code=0, 
     @on_success_action=1, 
     @on_success_step_id=0, 
     @on_fail_action=2, 
     @on_fail_step_id=0, 
     @retry_attempts=0, 
     @retry_interval=0, 
     @os_run_priority=0, @subsystem=N'ANALYSISCOMMAND', 
     @command=N'<Batch xmlns="http://schemas.microsoft.com/analysisservices/2003/
engine"> 
         <Parallel> 
              <Process xmlns:xsd="http://www.w3.org/2001/XMLSchema" 
  xmlns:xsi="http://www.w3.org/2001/XMLSchema-instance"
```

```
 xmlns:ddl2="http://schemas.microsoft.com/analysisservices/2003/
engine/2" xmlns:ddl2_2="http://schemas.microsoft.com/analysisservices/2003/
engine/2/2" 
                 xmlns:ddl100_100="http://schemas.microsoft.com/
analysisservices/2008/engine/100/100" xmlns:ddl200="http://schemas.microsoft.com/
analysisservices/2010/engine/200" 
                 xmlns:ddl200_200="http://schemas.microsoft.com/
analysisservices/2010/engine/200/200" xmlns:ddl300="http://schemas.microsoft.com/
analysisservices/2011/engine/300" 
                 xmlns:ddl300_300="http://schemas.microsoft.com/
analysisservices/2011/engine/300/300" xmlns:ddl400="http://schemas.microsoft.com/
analysisservices/2012/engine/400" 
                 xmlns:ddl400_400="http://schemas.microsoft.com/
analysisservices/2012/engine/400/400" xmlns:ddl500="http://schemas.microsoft.com/
analysisservices/2013/engine/500" 
                 xmlns:ddl500_500="http://schemas.microsoft.com/
analysisservices/2013/engine/500/500"> 
                 <Object> 
                     <DatabaseID>Your_SSAS_Database_ID</DatabaseID> 
                 </Object> 
                 <Type>ProcessFull</Type> 
                 <WriteBackTableCreation>UseExisting</WriteBackTableCreation> 
             </Process> 
         </Parallel> 
     </Batch>', 
     @server=N'localhost:2383', 
     @database_name=N'master', 
     @flags=0, 
     @proxy_name=N'SSAS_Proxy'
GO
```
<span id="page-3149-0"></span>Revoca dell'accesso SSAS dal proxy

È possibile revocare l'accesso al sottosistema SSAS ed eliminare il proxy SSAS utilizzando le seguenti procedure memorizzate.

Per revocare l'accesso ed eliminare il proxy

1. Revocare l'accesso al sottosistema.

USE [msdb] GO

```
EXEC msdb.dbo.rds_sqlagent_proxy 
 @task_type='REVOKE_SUBSYSTEM_ACCESS',@proxy_name='SSAS_Proxy',@proxy_subsystem='SSAS'
GO
```
2. Revocare le concessioni per la delega.

```
USE [msdb]
GO
EXEC msdb.dbo.sp_revoke_login_from_proxy 
  @proxy_name=N'SSAS_Proxy',@name=N'mydomain\user_name'
GO
```
3. Eliminare il proxy.

```
USE [msdb]
GO
EXEC dbo.sp_delete_proxy @proxy_name = N'SSAS_Proxy'
GO
```
# Backup di un database SSAS

È possibile creare file di backup del database SSAS solo nella cartella D:\S3 dell'istanza database. Per spostare i file di backup nel bucket S3, utilizzare Amazon S3.

È possibile eseguire il backup di un database SSAS come segue:

• Un utente di dominio con il ruolo admin di un determinato database può utilizzare SSMS per eseguire il backup del database nella cartella D:\S3.

Per ulteriori informazioni, consulta [Aggiunta di un utente di dominio come amministratore di](#page-3145-0) [database](#page-3145-0).

• È possibile utilizzare la seguente stored procedure. Questa stored procedure non supporta la crittografia.

```
exec msdb.dbo.rds_msbi_task
@task_type='SSAS_BACKUP_DB',
@database_name='myssasdb',
@file_path='D:\S3\ssas_db_backup.abf',
[@ssas_apply_compression=1],
[@ssas_overwrite_file=1];
```
I parametri seguenti sono obbligatori:

- @task\_type Il tipo di attività MSBI, in questo caso SSAS\_BACKUP\_DB.
- @database\_name Il nome del database SSAS di cui si esegue il backup.
- @file\_path Il percorso del file di backup SSAS. L'estensione .abf è obbligatoria.

I parametri seguenti sono facoltativi:

- Gessas apply compression Indica se applicare la compressione di backup SSAS. I valori validi sono 1 (Sì) e 0 (No).
- @ssas\_overwrite\_file Indica se sovrascrivere il file di backup SSAS. I valori validi sono 1 (Sì) e 0 (No).

# Ripristino di un database SSAS

Utilizzare la seguente stored procedure per ripristinare un database SSAS da un backup.

Non è possibile ripristinare un database se esiste già un database SSAS con lo stesso nome. La stored procedure per il ripristino non supporta i file di backup crittografati.

```
exec msdb.dbo.rds_msbi_task
@task_type='SSAS_RESTORE_DB',
@database_name='mynewssasdb',
@file_path='D:\S3\ssas_db_backup.abf';
```
I parametri seguenti sono obbligatori:

- @task\_type Il tipo di attività MSBI, in questo caso SSAS\_RESTORE\_DB.
- @database\_name Il nome del nuovo database SSAS che si sta ripristinando.
- @file path Il percorso del file di backup SSAS.

Ripristino a un'ora specifica per un'istanza database

P oint-in-time recovery (PITR) non si applica ai database SSAS. Se si esegue PITR, solo i dati SSAS nell'ultimo snapshot prima dell'ora richiesta sono disponibili nell'istanza ripristinata.

Avere database up-to-date SSAS su un'istanza DB ripristinata

1. Eseguire il backup dei database SSAS nella cartella D:\S3 dell'istanza di origine.

- 2. Trasferire i file di backup nel bucket S3.
- 3. Trasferire i file di backup dal bucket S3 alla cartella D:\S3 sull'istanza ripristinata.
- 4. Eseguire la stored procedure per ripristinare i database SSAS nell'istanza ripristinata.

È inoltre possibile rielaborare il progetto SSAS per ripristinare i database.

# Modifica della modalità SSAS

Puoi modificare la modalità in cui viene eseguito SSAS, Tabular (Tabulare) o Multidimensional (Multidimensionale). Per cambiare la modalità, usa AWS Management Console o AWS CLI per modificare le impostazioni delle opzioni nell'opzione SSAS.

#### **A** Important

Puoi utilizzare una sola modalità SSAS alla volta. Assicurati di eliminare tutti i database SSAS prima di cambiare la modalità, altrimenti riceverai un errore.

### **Console**

La seguente procedura della console Amazon RDS cambia la modalità SSAS in Tabular (Tabulare) e imposta il parametro MAX\_MEMORY al 70 percento.

#### Per modificare l'opzione SSAS

- 1. Accedi AWS Management Console e apri la console Amazon RDS all'[indirizzo https://](https://console.aws.amazon.com/rds/) [console.aws.amazon.com/rds/](https://console.aws.amazon.com/rds/).
- 2. Nel pannello di navigazione scegliere Option groups (Gruppi di opzioni).
- 3. Scegli il gruppo di opzioni con l'opzione SSAS che desideri modificare (ssas-se-2017 negli esempi precedenti).
- 4. Scegli Modify option (Modifica l'opzione).
- 5. Modifica le impostazioni delle opzioni:
	- a. Per Max memory (Memoria massima), inserisci **70**.
	- b. Per Mode (Modalità), scegli Tabular (Tabulare).
- 6. Scegli Modify option (Modifica l'opzione).

#### AWS CLI

L' AWS CLI esempio seguente modifica la modalità SSAS in Tabular e imposta il MAX\_MEMORY parametro al 70 percento.

Affinché il comando CLI funzioni, assicurati di includere tutti i parametri richiesti, anche se non li stai modificando.

Per modificare l'opzione SSAS

Utilizzare uno dei seguenti comandi.

Example

PerLinux, omacOS: Unix

```
aws rds add-option-to-option-group \ 
     --option-group-name ssas-se-2017 \ 
     --options 
 "OptionName=SSAS,VpcSecurityGroupMemberships=sg-12345e67,OptionSettings=[{Name=MAX_MEMORY,
{Name=MODE,Value=Tabular}]" \ 
     --apply-immediately
```
Per Windows:

```
aws rds add-option-to-option-group ^ 
     --option-group-name ssas-se-2017 ^ 
     --options 
OptionName=SSAS,VpcSecurityGroupMemberships=sg-12345e67,OptionSettings=[{Name=MAX_MEMORY,\
{Name=MODE,Value=Tabular}] ^ 
     --apply-immediately
```
Disattivazione di SSAS

Per disattivare SSAS, rimuovi l'opzione SSAS dal relativo gruppo di opzioni.

#### **A** Important

Prima di rimuovere l'opzione SSAS, eliminare i database SSAS.

Si consiglia di eseguire il backup dei database SSAS prima di eliminarli e rimuovere l'opzione SSAS.

#### Console

Per rimuovere l'opzione SSAS dal suo gruppo di opzioni

- 1. Accedi AWS Management Console e apri la console Amazon RDS all'[indirizzo https://](https://console.aws.amazon.com/rds/) [console.aws.amazon.com/rds/](https://console.aws.amazon.com/rds/).
- 2. Nel pannello di navigazione scegliere Option groups (Gruppi di opzioni).
- 3. Scegli il gruppo di opzioni con l'opzione SSAS che desideri rimuovere (ssas-se-2017 negli esempi precedenti).
- 4. Scegliere Delete option (Elimina opzione).
- 5. In Deletion options (Opzioni di eliminazione), scegliere SSAS per Options to delete (Opzioni da eliminare).
- 6. In Apply immediately (Applica immediatamente), scegliere Yes (Sì) per eliminare immediatamente l'opzione oppure No per eliminarla nella finestra di manutenzione successiva.
- 7. Scegliere Delete (Elimina).

#### AWS CLI

Per rimuovere l'opzione SSAS dal suo gruppo di opzioni

Utilizzare uno dei seguenti comandi.

#### Example

Per LinuxmacOS, oUnix:

```
aws rds remove-option-from-option-group \ 
     --option-group-name ssas-se-2017 \ 
     --options SSAS \ 
     --apply-immediately
```
#### Per Windows:

aws rds remove-option-from-option-group ^

```
 --option-group-name ssas-se-2017 ^ 
 --options SSAS ^ 
 --apply-immediately
```
# <span id="page-3155-0"></span>Risoluzione dei problemi SSAS

È possibile che si verifichino i seguenti problemi durante l'utilizzo di SSAS.

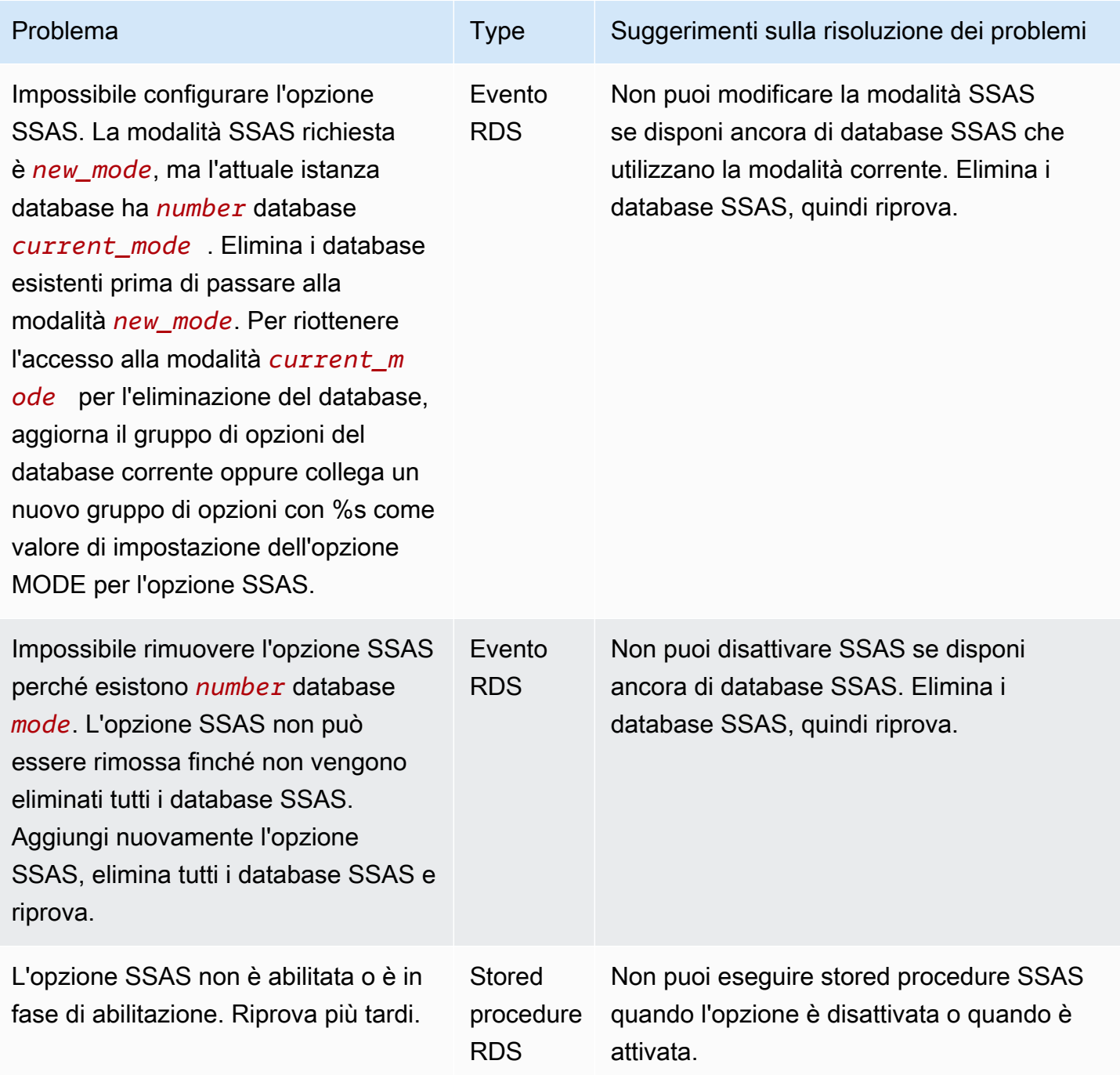

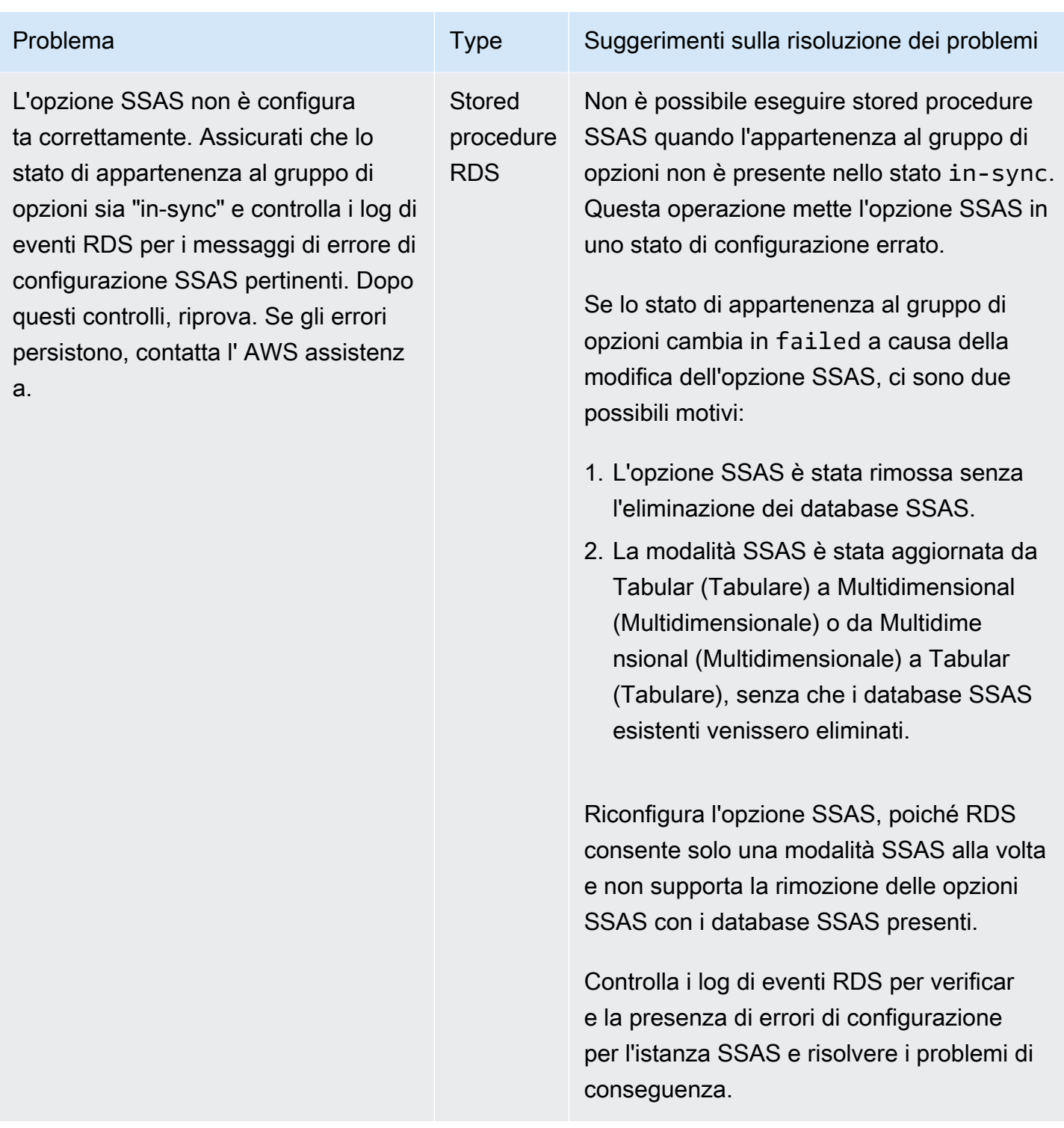

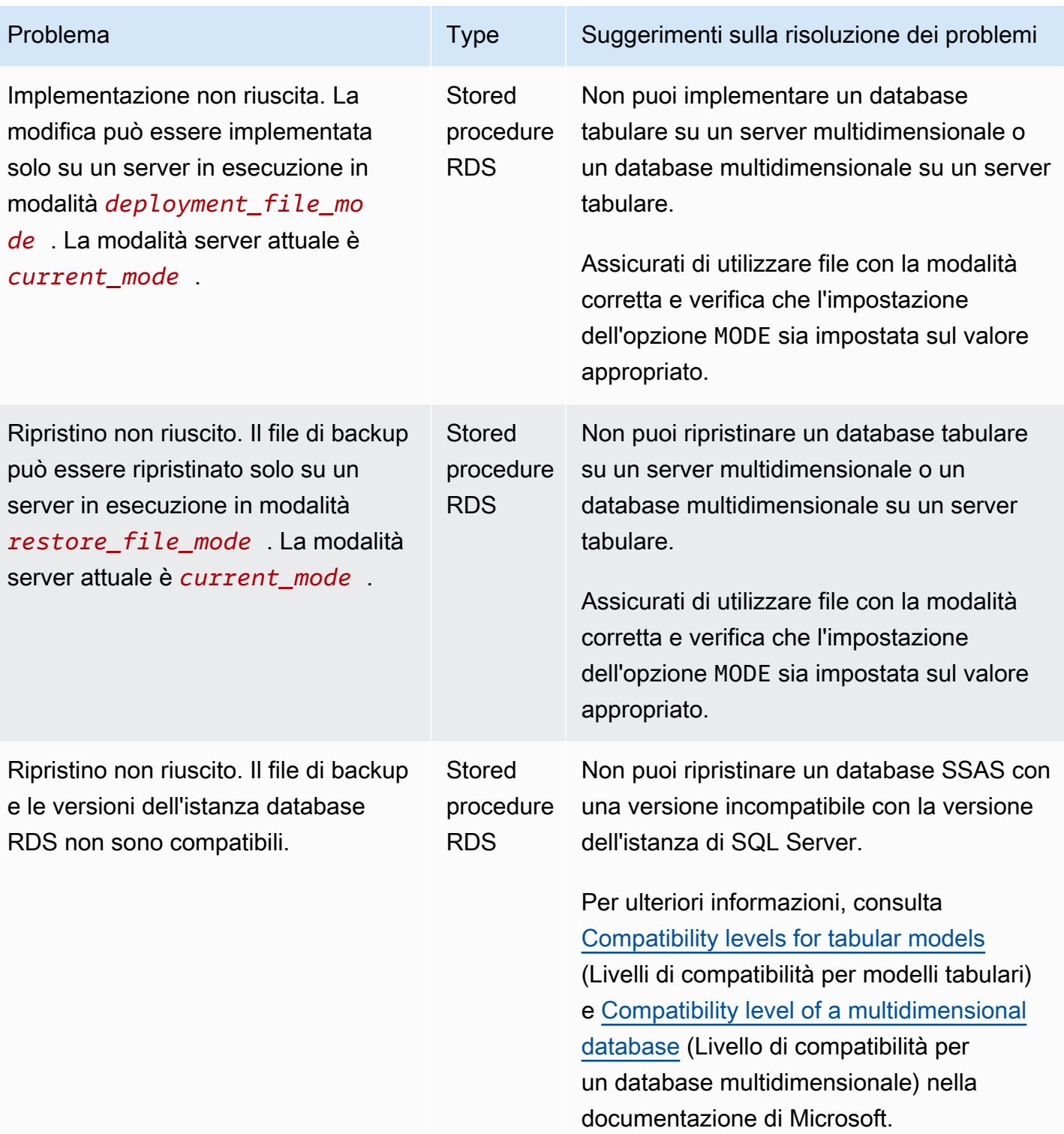

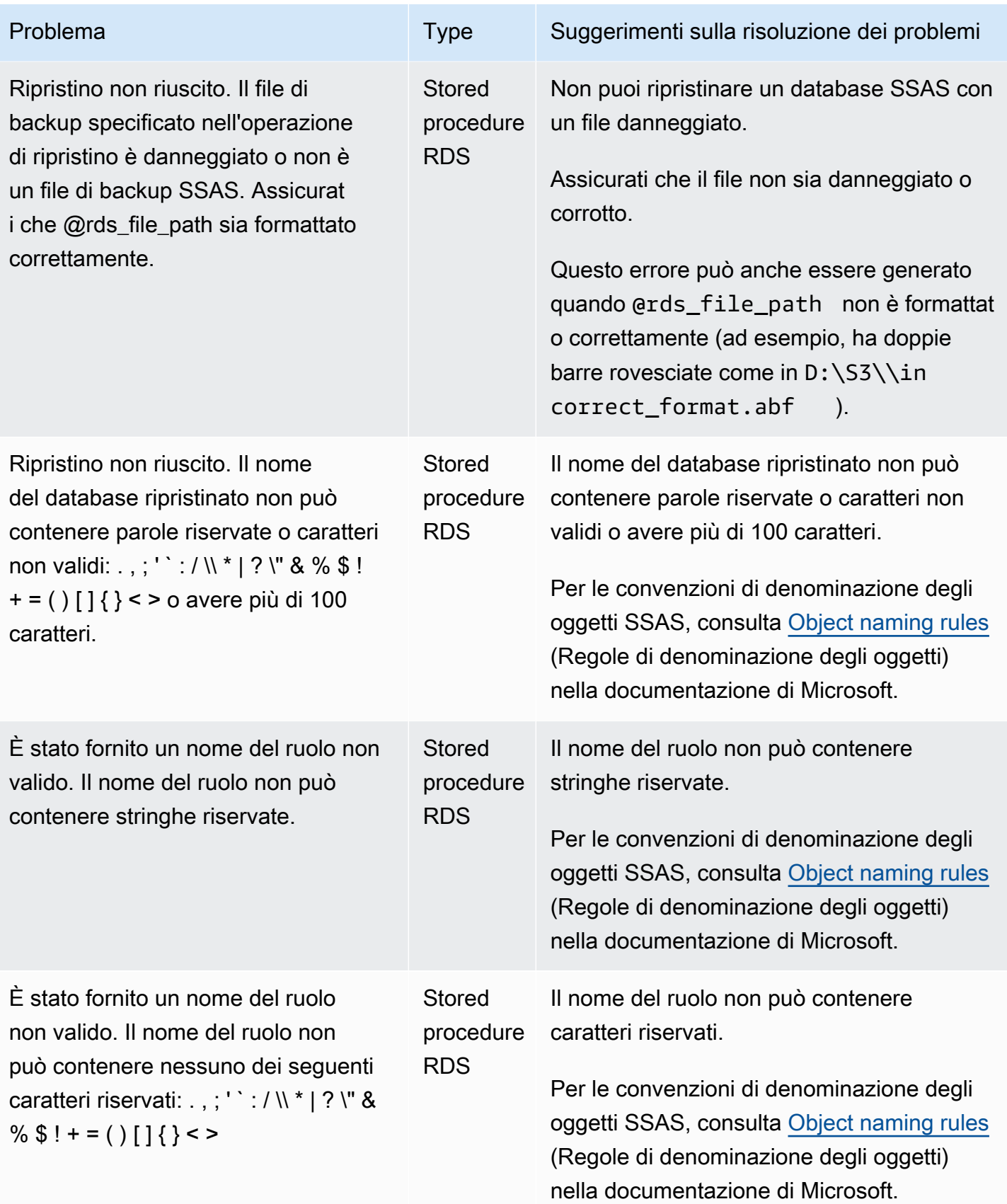

# Supporto per SQL Server Integration Services in Amazon RDS for SQL Server

Microsoft SQL Server Integration Services (SSIS) è un componente che è possibile utilizzare per eseguire un'ampia gamma di attività di migrazione dei dati. SSIS è una piattaforma per l'integrazione dei dati e le applicazioni di workflow. È dotato di uno strumento di data warehousing utilizzato per l'estrazione, la trasformazione e il caricamento dei dati (ETL). È inoltre possibile utilizzare questo strumento per automatizzare la manutenzione dei database di SQL Server e degli aggiornamenti ai dati del cubo multidimensionale.

I progetti SSIS sono organizzati in pacchetti salvati come file dtsx basati su XML. I pacchetti possono contenere flussi di controllo e flussi di dati. I flussi di dati vengono utilizzati per rappresentare le operazioni ETL. Dopo la distribuzione, i pacchetti vengono archiviati in SQL Server nel database SSISDB. SSISDB è un database OLTP (Online Transaction Processing) in modalità di recupero completo.

Amazon RDS for SQL Server supporta l'esecuzione di SSIS direttamente su istanze database RDS. È possibile abilitare SSIS su un'istanza database esistente o nuova. È installato sulla stessa istanza database del motore di database.

RDS supporta SSIS per SQL Server Standard ed Enterprise Edition nelle seguenti versioni:

- SQL Server 2022, tutte le versioni
- SQL Server 2019, versione 15.00.4043.16.v1 e successive
- SQL Server 2017, versione 14.00.3223.3.v1 e successive
- SQL Server 2016, versione 13.00.5426.0.v1 e successive

### Indice

- [Limitazioni e consigli](#page-3161-0)
- [Abilitazione di SSIS](#page-3163-0)
	- [Creazione del gruppo di opzioni per SSIS](#page-3164-0)
	- [Aggiunta dell'opzione SSIS al gruppo di opzioni](#page-3165-0)
	- [Creazione del gruppo di parametri per SSIS](#page-3166-0)
	- [Modifica del parametro per SSIS](#page-3167-0)
	- [Associazione del gruppo di opzioni e del gruppo di parametri all'istanza database](#page-3169-0)
- [Abilitazione dell'integrazione di S3](#page-3171-0)
- [Autorizzazioni amministrative su SSISDB](#page-3171-1)
	- [Configurazione di un utente autenticato da Windows per SSIS](#page-3172-0)
- [Distribuzione di un progetto SSIS](#page-3173-0)
- [Monitoraggio dello stato di un'attività di distribuzione](#page-3174-0)
- [Utilizzo di SSIS](#page-3176-0)
	- [Impostazione di gestori di connessioni al database per i progetti SSIS](#page-3177-0)
	- [Creazione di un proxy SSIS](#page-3177-1)
	- [Pianificazione di un pacchetto SSIS utilizzando SQL Server Agent](#page-3179-0)
	- [Revoca dell'accesso SSIS dal proxy](#page-3180-0)
- [Disabilitazione di SSIS](#page-3181-0)
- [Eliminazione del database SSISDB](#page-3182-0)

#### <span id="page-3161-0"></span>Limitazioni e consigli

Le limitazioni e i suggerimenti riportati di seguito si applicano all'esecuzione di SSIS su RDS per SQL Server:

• L'istanza database deve avere un gruppo di parametri associato con il parametro clr enabled impostato su 1. Per ulteriori informazioni, consulta [Modifica del parametro per SSIS.](#page-3167-0)

#### **a** Note

Se si abilita il parametro clr enabled su SQL Server 2017 o 2019, non è possibile utilizzare il Common Language Runtime (CLR) sull'istanza database. Per ulteriori informazioni, consulta [Caratteristiche non supportate e caratteristiche con supporto limitato.](#page-2839-0)

- Sono supportate le seguenti attività del flusso di controllo:
	- Analysis Services esegue task DDL
	- Attività di elaborazione di Analysis Services
	- Attività di inserimento in blocco
	- Verifica dell'attività di integrità del database
	- Attività flusso di dati
	- Attività di query di data mining
- Attività di profilazione dati
- Esecuzione di attività del pacchetto
- Esecuzione di attività del processo agente SQL Server
- Esecuzione di attività SQL
- Esecuzione di attività istruzione T-SQL
- Notifica di attività operatore
- Ricostruzione attività indice
- Riorganizzazione attività indice
- Riduzione attività del database
- Trasferimento attività database
- Trasferimento attività processo
- Trasferimento operazioni di accesso
- Trasferimento attività oggetti SQL Server
- Aggiornamento attività statistiche
- È supportata solo la distribuzione del progetto.
- È supportata l'esecuzione di pacchetti SSIS utilizzando SQL Server Agent.
- I record di log SSIS possono essere inseriti solo nei database creati dall'utente.
- Utilizzare solo la cartella D: \S3 per lavorare con i file. I file inseriti in qualsiasi altra directory vengono eliminati. A questo punto è necessario conoscere alcuni altri dettagli sulla posizione dei file:
	- Inserire i file di input e output del progetto SSIS nella cartella D: \S3.
	- Per l'attività Flusso di dati, modificare il percorso per BLOBTempStoragePath e BufferTempStoragePath su un file all'interno della cartella D:\S3. Il percorso del file deve iniziare con D:\S3\.
	- Assicurarsi che tutti i parametri, le variabili e le espressioni utilizzate per le connessioni ai file puntino alla cartella D:\S3.
	- Nelle istanze Multi-AZ, i file creati da SSIS nella cartella D:\S3 vengono eliminati dopo un failover. Per ulteriori informazioni, consulta [Limitazioni Multi-AZ per l'integrazione S3](#page-3022-0).
	- Carica i file creati da SSIS nella cartella D:\S3 nel tuo bucket Amazon S3 per renderli durevoli.

• Le trasformazioni Importa colonne ed Esporta colonne e il componente Script nell'attività Flusso di SQ**QQU**IVDQNESQRDSSUPPORTATI.

- Non è possibile abilitare il dump sull'esecuzione del pacchetto SSIS e non è possibile aggiungere dati ai pacchetti SSIS.
- La funzionalità Scale Out SSIS non è supportata.
- Non è possibile distribuire direttamente i progetti. Forniamo procedure archiviate RDS per farlo. Per ulteriori informazioni, consulta [Distribuzione di un progetto SSIS.](#page-3173-0)
- Creare file di progetto SSIS (.ispac) con la modalità di protezione DoNotSavePasswords per la distribuzione su RDS.
- SSIS non è supportato nelle istanze Always On con repliche di lettura.
- Non è possibile eseguire il backup del database SSISDB associato all'opzione SSIS.
- L'importazione e il ripristino del database SSISDB da altre istanze di SSIS non sono supportati.
- È possibile connettersi ad altre istanze database SQL Server o a un'origine dei dati Oracle. La connessione ad altri motori di database, come MySQL o PostgreSQL, non è supportata per SSIS su RDS per SQL Server. Per ulteriori informazioni sulla connessione a un'origine dei dati Oracle, consulta [Server collegati con Oracle OLEDB.](#page-3090-0)

# <span id="page-3163-0"></span>Abilitazione di SSIS

Si abilita SSIS aggiungendo l'opzione SSIS all'istanza database. Utilizzare il seguente processo:

- 1. Creare un nuovo gruppo di opzioni oppure utilizzare un gruppo di opzioni esistente.
- 2. Aggiungere l'opzione SSIS al gruppo di opzioni.
- 3. Creare un nuovo gruppo di parametri o scegliere un gruppo di parametri esistente.
- 4. Modificare il gruppo di parametri per impostare il parametro clr enabled su 1 o 2.
- 5. Associare il gruppo di opzioni e il gruppo di parametri all'istanza database.
- 6. Abilita l'integrazione Amazon S3.

# **a** Note

Se un database con il nome SSISDB o un account di accesso SSIS riservato esiste già nell'istanza database, non è possibile abilitare SSIS sull'istanza.

<span id="page-3164-0"></span>Creazione del gruppo di opzioni per SSIS

Per utilizzare SSIS, creare un gruppo di opzioni o modificare un gruppo di opzioni che corrisponda all'edizione di SQL Server e alla versione dell'istanza database che si intende utilizzare. A questo scopo, utilizzare la AWS Management Console o AWS CLI.

#### Console

La seguente procedura crea un gruppo di opzioni per SQL Server Standard Edition 2016.

Per creare il gruppo di opzioni

- 1. Accedi alla AWS Management Console e apri la console Amazon RDS all'indirizzo [https://](https://console.aws.amazon.com/rds/)  [console.aws.amazon.com/rds/](https://console.aws.amazon.com/rds/).
- 2. Nel pannello di navigazione scegliere Option groups (Gruppi di opzioni).
- 3. Seleziona Create group (Crea gruppo).
- 4. Nella finestra Create option group (Crea gruppo di opzioni) eseguire queste operazioni:
	- a. Per Nome, immettere un nome per il gruppo di opzioni che sia univoco all'interno dell'account AWS, ad esempio **ssis-se-2016**. Il nome può includere solo lettere, cifre e trattini.
	- b. Per Descrizione, immettere una breve descrizione del gruppo di opzioni, ad esempio **SSIS option group for SQL Server SE 2016**. La descrizione viene usata per la visualizzazione.
	- c. Per Engine (Motore), scegliere sqlserver-se.
	- d. Per Versione del motore principale, scegliere 13.00.
- 5. Scegliere Create (Crea).

#### CLI

La seguente procedura crea un gruppo di opzioni per SQL Server Standard Edition 2016.

Per creare il gruppo di opzioni

• Eseguire uno dei seguenti comandi.

Example

Per LinuxmacOS, oUnix:

```
aws rds create-option-group \ 
     --option-group-name ssis-se-2016 \ 
     --engine-name sqlserver-se \ 
     --major-engine-version 13.00 \ 
     --option-group-description "SSIS option group for SQL Server SE 2016"
```
Per Windows:

```
aws rds create-option-group ^ 
     --option-group-name ssis-se-2016 ^ 
     --engine-name sqlserver-se ^ 
     --major-engine-version 13.00 ^ 
     --option-group-description "SSIS option group for SQL Server SE 2016"
```
<span id="page-3165-0"></span>Aggiunta dell'opzione SSIS al gruppo di opzioni

Utilizzare la AWS Management Console o l'AWS CLI per aggiungere l'opzione SSIS al gruppo di opzioni.

#### Console

Per aggiungere l'opzione SSIS

- 1. Accedi alla AWS Management Console e apri la console Amazon RDS all'indirizzo [https://](https://console.aws.amazon.com/rds/)  [console.aws.amazon.com/rds/](https://console.aws.amazon.com/rds/).
- 2. Nel riquadro di navigazione scegliere Option groups (Gruppi di opzioni).
- 3. Scegliere il gruppo di opzioni appena creato, ssis-se-2016 in questo esempio.
- 4. Scegliere Add option (Aggiungi opzione).
- 5. In Dettagli opzione, scegliere SSIS per Nome opzione.
- 6. In Scheduling (Pianificazione), scegliere se aggiungere l'opzione immediatamente o alla finestra di manutenzione successiva.
- 7. Scegliere Add option (Aggiungi opzione).

# CLI

Per aggiungere l'opzione SSIS

• Aggiungere l'opzione SSIS al gruppo di opzioni.

Example

Per LinuxmacOS, oUnix:

```
aws rds add-option-to-option-group \ 
     --option-group-name ssis-se-2016 \ 
     --options OptionName=SSIS \ 
     --apply-immediately
```
Per Windows:

```
aws rds add-option-to-option-group ^ 
     --option-group-name ssis-se-2016 ^ 
     --options OptionName=SSIS ^ 
     --apply-immediately
```
<span id="page-3166-0"></span>Creazione del gruppo di parametri per SSIS

Creare o modificare un gruppo di parametri per il parametro clr enabled corrispondente all'edizione di SQL Server e alla versione dell'istanza database che si pianifica di utilizzare per SSIS.

# Console

Nella procedura seguente viene creato un gruppo di parametri per SQL Server Standard Edition 2016.

Per creare il gruppo di parametri

- 1. Accedi alla AWS Management Console e apri la console Amazon RDS all'indirizzo [https://](https://console.aws.amazon.com/rds/)  [console.aws.amazon.com/rds/](https://console.aws.amazon.com/rds/).
- 2. Nel pannello di navigazione, scegli Parameter groups (Gruppi di parametri).
- 3. Scegliere Create parameter group (Crea gruppo di parametri).
- 4. Nel riquadro Create parameter group (Crea gruppi di parametri), procedi nel modo seguente:
- a. Per Famiglia del gruppo di parametri, scegliere sqlserver-se-13.0.
- b. Per Group name (Nome gruppo), immettere un identificatore per il gruppo di parametri, ad esempio **ssis-sqlserver-se-13**.
- c. Per Description (Descrizione), immettere **clr enabled parameter group**.
- 5. Scegliere Create (Crea).

CLI

Nella procedura seguente viene creato un gruppo di parametri per SQL Server Standard Edition 2016.

Per creare il gruppo di parametri

• Eseguire uno dei seguenti comandi.

Example

Per LinuxmacOS, oUnix:

```
aws rds create-db-parameter-group \ 
     --db-parameter-group-name ssis-sqlserver-se-13 \ 
     --db-parameter-group-family "sqlserver-se-13.0" \ 
     --description "clr enabled parameter group"
```
Per Windows:

```
aws rds create-db-parameter-group ^ 
     --db-parameter-group-name ssis-sqlserver-se-13 ^ 
     --db-parameter-group-family "sqlserver-se-13.0" ^ 
     --description "clr enabled parameter group"
```
<span id="page-3167-0"></span>Modifica del parametro per SSIS

Modifica il parametro clr enabled nel gruppo di parametri che corrisponde all'edizione di SQL Server e alla versione dell'istanza database. Per SSIS, impostare il parametro clr enabled su 1.
#### Console

Nella procedura seguente, il gruppo di parametri creato per SQL Server Standard Edition 2016 viene modificato.

Per modificare il gruppo di parametri

- 1. Accedi alla AWS Management Console e apri la console Amazon RDS all'indirizzo [https://](https://console.aws.amazon.com/rds/)  [console.aws.amazon.com/rds/](https://console.aws.amazon.com/rds/).
- 2. Nel riquadro di navigazione scegliere Parameter groups (Gruppi di parametri).
- 3. Scegliete il gruppo di parametri, ad esempio ssis-sqlserver-se-13.
- 4. In Parameters (Parametri), filtrare l'elenco dei parametri per **clr**.
- 5. Scegliere clr abilitato.
- 6. Scegliere Edit parameters (Modifica parametri).
- 7. Da Valori, scegliere 1.
- 8. Seleziona Save changes (Salva modifiche).

## CLI

Nella procedura seguente, il gruppo di parametri creato per SQL Server Standard Edition 2016 viene modificato.

Per modificare il gruppo di parametri

• Eseguire uno dei seguenti comandi.

Example

Per LinuxmacOS, oUnix:

```
aws rds modify-db-parameter-group \ 
     --db-parameter-group-name ssis-sqlserver-se-13 \ 
     --parameters "ParameterName='clr 
 enabled', ParameterValue=1, ApplyMethod=immediate"
```
Per Windows:

```
aws rds modify-db-parameter-group ^ 
     --db-parameter-group-name ssis-sqlserver-se-13 ^
```

```
 --parameters "ParameterName='clr 
 enabled',ParameterValue=1,ApplyMethod=immediate"
```
Associazione del gruppo di opzioni e del gruppo di parametri all'istanza database

Per associare il gruppo di opzioni SSIS e il gruppo di parametri all'istanza database, utilizzare la AWS Management Console o il comando AWS CLI

#### **a** Note

Se si utilizza un'istanza esistente, è necessario che siano già associati un dominio Active Directory e un ruolo AWS Identity and Access Management (IAM) associato. Se si crea una nuova istanza, specificare un dominio Active Directory esistente e un ruolo IAM. Per ulteriori informazioni, consulta [Utilizzo di Active Directory con RDS per SQL Server.](#page-2873-0)

#### Console

Per completare l'abilitazione di SSIS, associare il gruppo di opzioni SSIS e il gruppo di parametri a un'istanza database nuova o esistente:

- Per una nuova istanza database, associarli all'avvio dell'istanza. Per ulteriori informazioni, consulta [Creazione di un'istanza database Amazon RDS.](#page-542-0)
- Per un'istanza database esistente, associarli modificando l'istanza. Per ulteriori informazioni, consulta [Modifica di un'istanza database Amazon RDS.](#page-722-0)

#### CLI

Puoi associare il gruppo di opzioni SSIS e il gruppo di parametri a un'istanza database nuova o esistente.

Per creare un'istanza con il gruppo di opzioni SSIS e il gruppo di parametri

• Specificare lo stesso tipo di motore di database e la versione principale utilizzati durante la creazione del gruppo di opzioni.

Example

Per LinuxmacOS, oUnix:

aws rds create-db-instance \ --db-instance-identifier *myssisinstance* \ --db-instance-class *db.m5.2xlarge* \ --engine *sqlserver-se* \ --engine-version *13.00.5426.0.v1* \ --allocated-storage *100* \ --manage-master-user-password \ --master-username *admin* \ --storage-type *gp2* \ --license-model *li* \ --domain-iam-role-name *my-directory-iam-role* \ --domain *my-domain-id* \ --option-group-name *ssis-se-2016* \ --db-parameter-group-name *ssis-sqlserver-se-13*

Per Windows:

```
aws rds create-db-instance ^ 
     --db-instance-identifier myssisinstance ^ 
     --db-instance-class db.m5.2xlarge ^ 
     --engine sqlserver-se ^ 
     --engine-version 13.00.5426.0.v1 ^ 
     --allocated-storage 100 ^ 
     --manage-master-user-password ^ 
     --master-username admin ^ 
     --storage-type gp2 ^ 
     --license-model li ^ 
     --domain-iam-role-name my-directory-iam-role ^ 
     --domain my-domain-id ^ 
     --option-group-name ssis-se-2016 ^ 
     --db-parameter-group-name ssis-sqlserver-se-13
```
Per modificare un'istanza database e associare il gruppo di opzioni SSIS e il gruppo di parametri

• Eseguire uno dei seguenti comandi.

Example

Per LinuxmacOS, oUnix:

```
aws rds modify-db-instance \ 
     --db-instance-identifier myssisinstance \ 
     --option-group-name ssis-se-2016 \ 
     --db-parameter-group-name ssis-sqlserver-se-13 \ 
     --apply-immediately
```
Per Windows:

```
aws rds modify-db-instance ^ 
     --db-instance-identifier myssisinstance ^ 
     --option-group-name ssis-se-2016 ^ 
     --db-parameter-group-name ssis-sqlserver-se-13 ^ 
     --apply-immediately
```
Abilitazione dell'integrazione di S3

Per scaricare i file del progetto SSIS (.ispac) sull'host per la distribuzione, utilizzare l'integrazione dei file S3. Per ulteriori informazioni, consulta [Integrazione di un'istanza database Amazon RDS for SQL](#page-3003-0)  [Server con Amazon S3](#page-3003-0).

## Autorizzazioni amministrative su SSISDB

Quando l'istanza viene creata o modificata con l'opzione SSIS, il risultato è un database SSISDB con i ruoli ssis\_admin e ssis\_logreader concessi all'utente master. L'utente master dispone dei seguenti privilegi in SSISDB:

- modifica del ruolo ssis admin
- modifica del ruolo ssis\_logreader
- modifica di qualsiasi utente

Poiché l'utente principale è un utente autenticato SQL, non è possibile utilizzare l'utente master per l'esecuzione di pacchetti SSIS. L'utente master può utilizzare questi privilegi per creare nuovi utenti SSISDB e aggiungerli ai ruoli ssis\_admin e ssis\_logreader. Questa operazione è utile per dare accesso agli utenti del dominio per l'utilizzo di SSIS.

#### <span id="page-3172-0"></span>Configurazione di un utente autenticato da Windows per SSIS

L'utente master può utilizzare l'esempio di codice riportato di seguito per impostare un accesso autenticato da Windows in SSISDB e concedere le autorizzazioni necessarie per la procedura. In questo modo vengono concesse autorizzazioni all'utente del dominio per distribuire ed eseguire pacchetti SSIS, utilizzare procedure di trasferimento file S3, creare credenziali e lavorare con il proxy Agente SQL Server. Per ulteriori informazioni, consulta [Credentials \(Database Engine\)](https://docs.microsoft.com/en-us/sql/relational-databases/security/authentication-access/credentials-database-engine?view=sql-server-ver15) e [Create a](https://docs.microsoft.com/en-us/sql/ssms/agent/create-a-sql-server-agent-proxy?view=sql-server-ver15)  [SQL Server Agent Proxy](https://docs.microsoft.com/en-us/sql/ssms/agent/create-a-sql-server-agent-proxy?view=sql-server-ver15) nella documentazione di Microsoft.

#### **a** Note

È possibile concedere alcune o tutte le autorizzazioni seguenti, se necessario, agli utenti autenticati da Windows.

#### Example

```
-- Create a server-level SQL login for the domain user, if it doesn't already exist
USE [master]
GO
CREATE LOGIN [mydomain\user_name] FROM WINDOWS
GO 
-- Create a database-level account for the domain user, if it doesn't already exist 
USE [SSISDB]
GO
CREATE USER [mydomain\user_name] FOR LOGIN [mydomain\user_name]
-- Add SSIS role membership to the domain user
ALTER ROLE [ssis_admin] ADD MEMBER [mydomain\user_name]
ALTER ROLE [ssis_logreader] ADD MEMBER [mydomain\user_name]
GO
-- Add MSDB role membership to the domain user
USE [msdb]
GO
CREATE USER [mydomain\user_name] FOR LOGIN [mydomain\user_name]
-- Grant MSDB stored procedure privileges to the domain user
GRANT EXEC ON msdb.dbo.rds_msbi_task TO [mydomain\user_name] with grant option
GRANT SELECT ON msdb.dbo.rds_fn_task_status TO [mydomain\user_name] with grant option
```
GRANT EXEC ON msdb.dbo.rds\_task\_status TO [*mydomain*\*user\_name*] with grant option GRANT EXEC ON msdb.dbo.rds\_cancel\_task TO [*mydomain*\*user\_name*] with grant option GRANT EXEC ON msdb.dbo.rds\_download\_from\_s3 TO [*mydomain*\*user\_name*] with grant option GRANT EXEC ON msdb.dbo.rds\_upload\_to\_s3 TO [*mydomain*\*user\_name*] with grant option GRANT EXEC ON msdb.dbo.rds\_delete\_from\_filesystem TO [*mydomain*\*user\_name*] with grant option GRANT EXEC ON msdb.dbo.rds\_gather\_file\_details TO [*mydomain*\*user\_name*] with grant option GRANT EXEC ON msdb.dbo.sp\_add\_proxy TO [*mydomain*\*user\_name*] with grant option GRANT EXEC ON msdb.dbo.sp\_update\_proxy TO [*mydomain*\*user\_name*] with grant option GRANT EXEC ON msdb.dbo.sp\_grant\_login\_to\_proxy TO [*mydomain*\*user\_name*] with grant option GRANT EXEC ON msdb.dbo.sp\_revoke\_login\_from\_proxy TO [*mydomain*\*user\_name*] with grant option GRANT EXEC ON msdb.dbo.sp\_delete\_proxy TO [*mydomain*\*user\_name*] with grant option GRANT EXEC ON msdb.dbo.sp\_enum\_login\_for\_proxy to [*mydomain*\*user\_name*] with grant option GRANT EXEC ON msdb.dbo.sp\_enum\_proxy\_for\_subsystem TO [*mydomain*\*user\_name*] with grant option GRANT EXEC ON msdb.dbo.rds\_sqlagent\_proxy TO [*mydomain*\*user\_name*] WITH GRANT OPTION -- Add the SQLAgentUserRole privilege to the domain user USE [msdb] GO ALTER ROLE [SQLAgentUserRole] ADD MEMBER [*mydomain*\*user\_name*] GO -- Grant the ALTER ANY CREDENTIAL privilege to the domain user USE [master] GO GRANT ALTER ANY CREDENTIAL TO [*mydomain*\*user\_name*]

#### Distribuzione di un progetto SSIS

GO

In RDS, non è possibile distribuire progetti SSIS direttamente utilizzando procedure SQL Server Management Studio (SSMS) o SSIS. Per scaricare i file di progetto da Amazon S3 e quindi distribuirli, utilizzare le procedure archiviate di RDS.

Per eseguire le procedure archiviate, accedere come o qualsiasi utente a cui sono state concesse le autorizzazioni di esecuzione per le procedure archiviate. Per ulteriori informazioni, consulta [Configurazione di un utente autenticato da Windows per SSIS.](#page-3172-0)

#### Per distribuire il progetto SSIS

1. Scaricare il file di progetto (.ispac).

```
exec msdb.dbo.rds_download_from_s3
@s3_arn_of_file='arn:aws:s3:::bucket_name/ssisproject.ispac',
[@rds_file_path='D:\S3\ssisproject.ispac'],
[@overwrite_file=1];
```
- 2. Inviare l'attività di distribuzione, verificando quanto segue:
	- La cartella è presente nel catalogo SSIS.
	- Il nome del progetto corrisponde al nome del progetto utilizzato durante lo sviluppo del progetto SSIS.

```
exec msdb.dbo.rds_msbi_task
@task_type='SSIS_DEPLOY_PROJECT',
@folder_name='DEMO',
@project_name='ssisproject',
@file_path='D:\S3\ssisproject.ispac';
```
## Monitoraggio dello stato di un'attività di distribuzione

Per tenere traccia dello stato dell'attività di distribuzione, chiamare la funzione rds\_fn\_task\_status. accetta due parametri. Il primo parametro deve essere sempre NULL perché non si applica a SSIS. Il secondo parametro accetta un ID attività.

Per visualizzare l'elenco di tutte le attività, imposta il primo parametro su NULL e il secondo parametro su 0, come indicato nell'esempio seguente.

```
SELECT * FROM msdb.dbo.rds_fn_task_status(NULL,0);
```
Per ottenere un'attività specifica, imposta il primo parametro su NULL e il secondo parametro sull'ID attività, come indicato nell'esempio seguente.

```
SELECT * FROM msdb.dbo.rds_fn_task_status(NULL,42);
```
La funzione rds\_fn\_task\_status restituisce le seguenti informazioni.

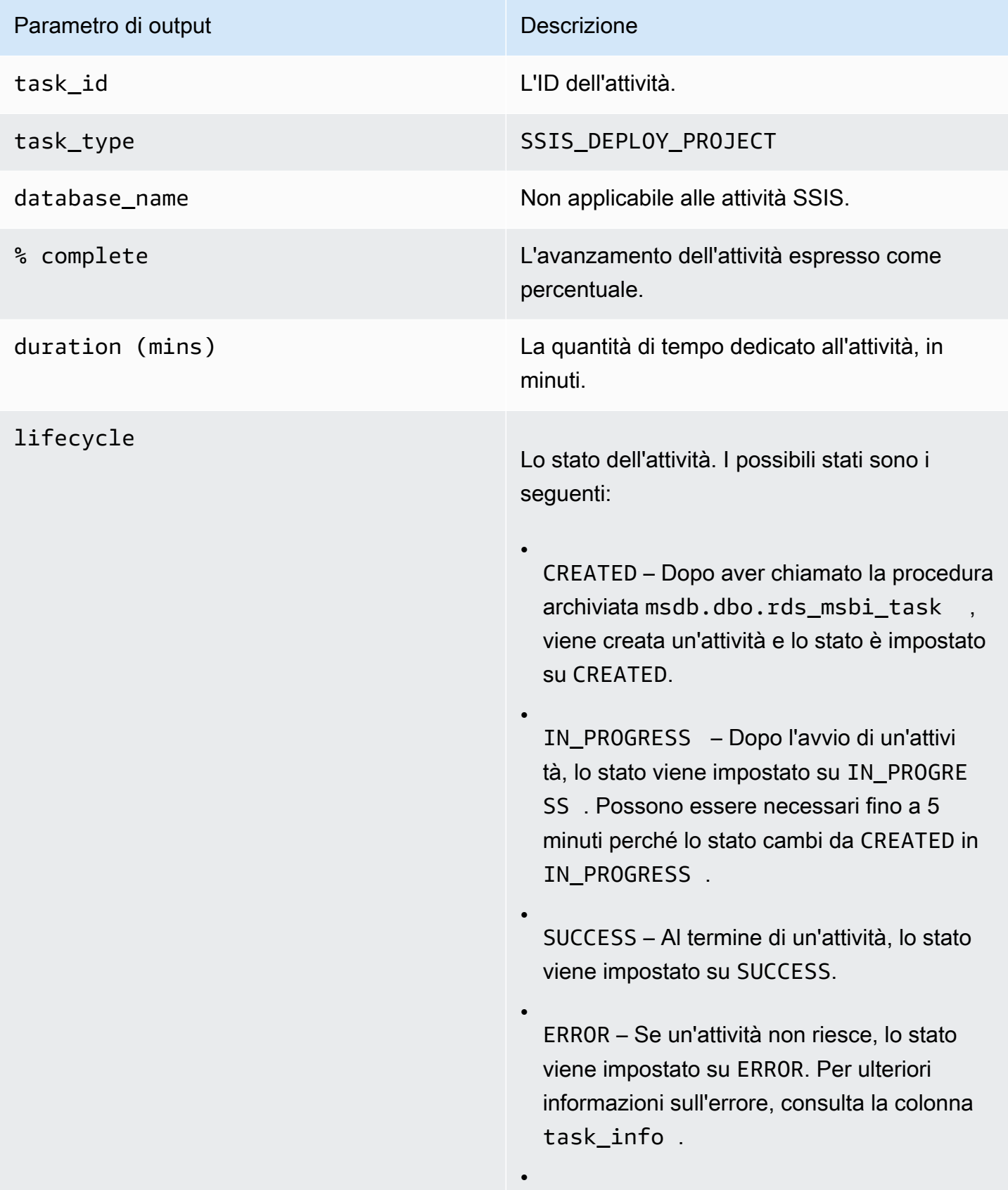

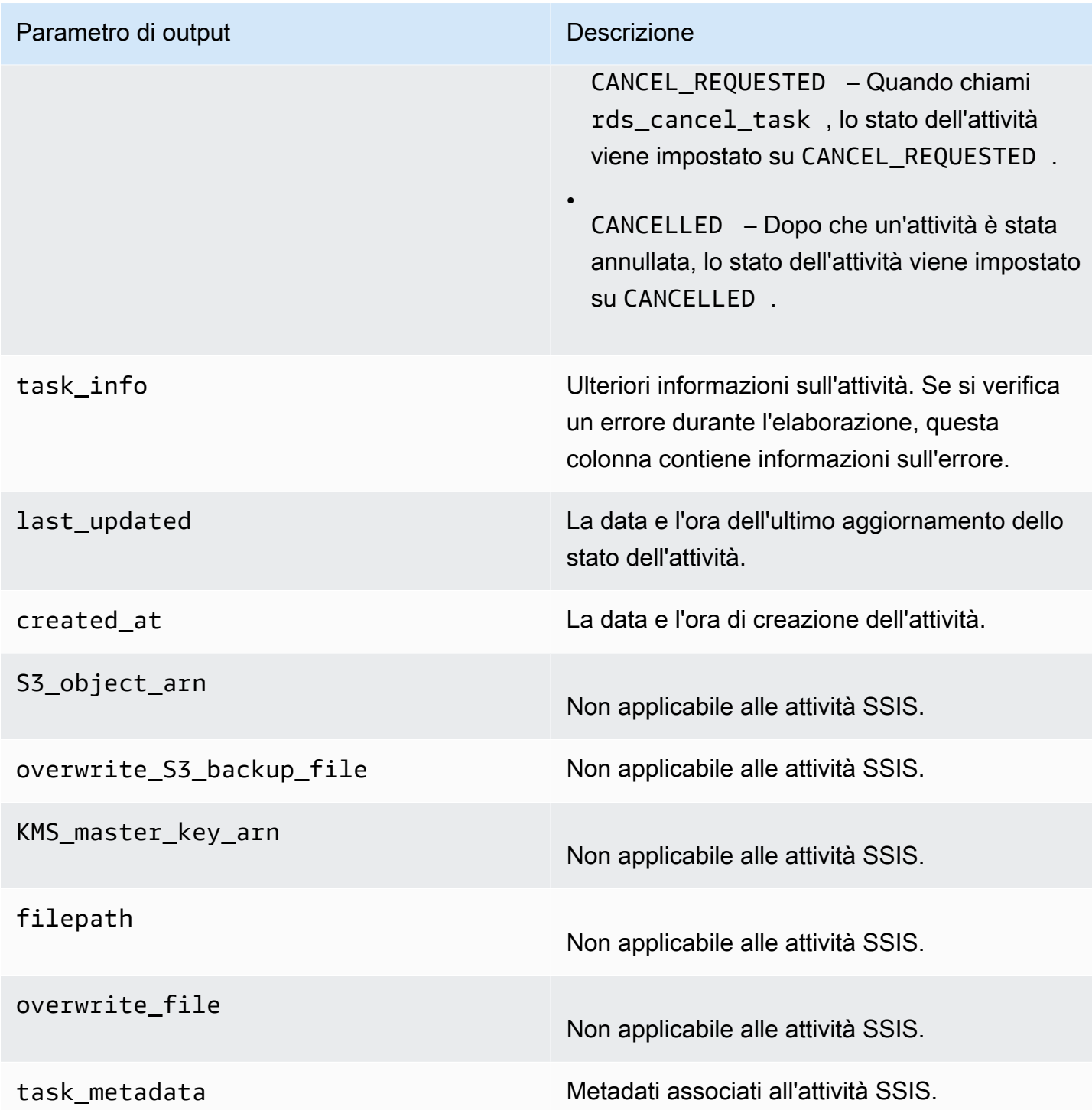

# Utilizzo di SSIS

Dopo aver distribuito il progetto SSIS nel catalogo SSIS, è possibile eseguire i pacchetti direttamente da SSMS o pianificarli utilizzando SQL Server Agent. È necessario utilizzare un accesso autenticato

da Windows per l'esecuzione di pacchetti SSIS. Per ulteriori informazioni, consulta [Configurazione di](#page-3172-0)  [un utente autenticato da Windows per SSIS.](#page-3172-0)

#### Argomenti

- [Impostazione di gestori di connessioni al database per i progetti SSIS](#page-3177-0)
- [Creazione di un proxy SSIS](#page-3177-1)
- [Pianificazione di un pacchetto SSIS utilizzando SQL Server Agent](#page-3179-0)
- [Revoca dell'accesso SSIS dal proxy](#page-3180-0)

<span id="page-3177-0"></span>Impostazione di gestori di connessioni al database per i progetti SSIS

Quando si utilizza un gestore di connessione, è possibile utilizzare i seguenti tipi di autenticazione:

• Per le connessioni al database locale mediante Active Directory gestito da AWS, puoi utilizzare l'autenticazione SQL o l'autenticazione di Windows. Per l'autenticazione di Windows, utilizzare *DB\_instance\_name*.*fully\_qualified\_domain\_name* come nome del server della stringa di connessione.

Un esempio è myssisinstance.corp-ad.example.com, dove myssisinstance è il nome dell'istanza database ed corp-ad.example.com è il nome di dominio completo.

- Per le connessioni remote, utilizzare sempre l'autenticazione SQL.
- Per le connessioni al database locale mediante Active Directory gestito dal cliente, puoi utilizzare l'autenticazione SQL o l'autenticazione di Windows. Per l'autenticazione di Windows, utilizza *.* o *LocalHost* come nome del server della stringa di connessione.

<span id="page-3177-1"></span>Creazione di un proxy SSIS

Per pianificare pacchetti SSIS utilizzando SQL Server Agent, creare una credenziale SSIS e un proxy SSIS. Eseguire queste procedure come utente autenticato da Windows.

Per creare le credenziali SSIS

• Creare le credenziali per il proxy. A tale scopo, è possibile utilizzare SSMS o la seguente istruzione SQL.

USE [master] GO

SQL Server Integration Services (SSIS) 3137

```
CREATE CREDENTIAL [SSIS_Credential] WITH IDENTITY = N'mydomain\user_name', SECRET = 
 N'mysecret'
GO
```
#### **a** Note

IDENTITY deve essere un accesso autenticato dal dominio. Sostituire *mysecret* con la password per l'accesso autenticato dal dominio.

Ogni volta che l'host primario SSISDB viene modificato, modificare le credenziali proxy SSIS per consentire al nuovo host di accedervi.

#### Per creare il proxy SSIS

1. Utilizzare l'istruzione SQL seguente per creare il proxy.

```
USE [msdb]
GO
EXEC msdb.dbo.sp_add_proxy 
 @proxy_name=N'SSIS_Proxy',@credential_name=N'SSIS_Credential',@description=N''
GO
```
2. Utilizzare l'istruzione SQL seguente per concedere l'accesso al proxy ad altri utenti.

```
USE [msdb]
GO
EXEC msdb.dbo.sp_grant_login_to_proxy 
 @proxy_name=N'SSIS_Proxy',@login_name=N'mydomain\user_name'
GO
```
3. Utilizzare la seguente istruzione SQL per dare al sottosistema SSIS l'accesso al proxy.

```
USE [msdb]
GO
EXEC msdb.dbo.rds_sqlagent_proxy 
 @task_type='GRANT_SUBSYSTEM_ACCESS',@proxy_name='SSIS_Proxy',@proxy_subsystem='SSIS'
GO
```
Per visualizzare il proxy e le concessioni sul proxy

1. Utilizzare l'istruzione SQL seguente per visualizzare gli assegnatari del proxy.

```
USE [msdb]
GO
EXEC sp_help_proxy
GO
```
2. Utilizzare l'istruzione SQL seguente per visualizzare i privilegi del sottosistema.

```
USE [msdb]
GO
EXEC msdb.dbo.sp_enum_proxy_for_subsystem
GO
```
<span id="page-3179-0"></span>Pianificazione di un pacchetto SSIS utilizzando SQL Server Agent

Dopo aver creato le credenziali e il proxy e dopo aver concesso l'accesso SSIS al proxy, è possibile creare un processo Agente SQL Server per pianificare il pacchetto SSIS.

Per pianificare il pacchetto SSIS

• È possibile utilizzare SSMS o T-SQL per creare il processo Agente SQL Server. L'esempio seguente utilizza T-SQL.

```
USE [msdb]
GO
DECLARE @jobId BINARY(16)
EXEC msdb.dbo.sp_add_job @job_name=N'MYSSISJob',
@enabled=1,
@notify_level_eventlog=0,
@notify_level_email=2,
@notify_level_page=2,
@delete_level=0,
@category_name=N'[Uncategorized (Local)]',
@job_id = @jobId OUTPUT
GO
EXEC msdb.dbo.sp_add_jobserver @job_name=N'MYSSISJob',@server_name=N'(local)'
GO
```

```
EXEC msdb.dbo.sp_add_jobstep 
 @job_name=N'MYSSISJob',@step_name=N'ExecuteSSISPackage',
@step_id=1,
@cmdexec_success_code=0,
@on_success_action=1,
@on_fail_action=2,
@retry_attempts=0,
@retry_interval=0,
@os_run_priority=0,
@subsystem=N'SSIS',
@command=N'/ISSERVER "\"\SSISDB\MySSISFolder\MySSISProject\MySSISPackage.dtsx\"" /
SERVER "\"my-rds-ssis-instance.corp-ad.company.com/\"" 
/Par "\"$ServerOption::LOGGING_LEVEL(Int16)\"";1 /Par 
  "\"$ServerOption::SYNCHRONIZED(Boolean)\"";True /CALLERINFO SQLAGENT /REPORTING 
E^{\dagger},
@database_name=N'master',
@flags=0,
@proxy_name=N'SSIS_Proxy'
GO
```
<span id="page-3180-0"></span>Revoca dell'accesso SSIS dal proxy

È possibile revocare l'accesso al sottosistema SSIS ed eliminare il proxy SSIS utilizzando le seguenti procedure memorizzate.

Per revocare l'accesso ed eliminare il proxy

1. Revocare l'accesso al sottosistema.

```
USE [msdb]
GO
EXEC msdb.dbo.rds_sqlagent_proxy 
 @task_type='REVOKE_SUBSYSTEM_ACCESS',@proxy_name='SSIS_Proxy',@proxy_subsystem='SSIS'
GO
```
2. Revocare le concessioni per la delega.

```
USE [msdb]
GO
EXEC msdb.dbo.sp_revoke_login_from_proxy 
  @proxy_name=N'SSIS_Proxy',@name=N'mydomain\user_name'
```
GO

#### 3. Eliminare il proxy.

```
USE [msdb]
GO
EXEC dbo.sp_delete_proxy @proxy_name = N'SSIS_Proxy'
GO
```
# Disabilitazione di SSIS

Per disabilitare SSIS, rimuovere l'opzione SSIS dal relativo gruppo di opzioni.

## **A** Important

La rimozione dell'opzione non elimina il database SSISDB, quindi è possibile rimuovere in modo sicuro l'opzione senza perdere i progetti SSIS.

È possibile riattivare l'opzione SSIS dopo la rimozione per riutilizzare i progetti SSIS precedentemente distribuiti nel catalogo SSIS.

## **Console**

La procedura seguente rimuove l'opzione SSIS.

Per rimuovere l'opzione SSIS dal suo gruppo di opzioni

- 1. Accedi alla AWS Management Console e apri la console Amazon RDS all'indirizzo [https://](https://console.aws.amazon.com/rds/)  [console.aws.amazon.com/rds/](https://console.aws.amazon.com/rds/).
- 2. Nel pannello di navigazione scegliere Option groups (Gruppi di opzioni).
- 3. Scegliere il gruppo di opzioni con l'opzione SSIS (ssis-se-2016 negli esempi precedenti).
- 4. Scegliere Delete option (Elimina opzione).
- 5. In Opzioni di eliminazione, scegliere SSIS per Opzioni da eliminare.
- 6. In Apply immediately (Applica immediatamente), scegliere Yes (Sì) per eliminare immediatamente l'opzione oppure No per eliminarla nella finestra di manutenzione successiva.
- 7. Scegliere Delete (Elimina).

## CLI

La procedura seguente rimuove l'opzione SSIS.

Per rimuovere l'opzione SSIS dal suo gruppo di opzioni

• Eseguire uno dei seguenti comandi.

Example

Per LinuxmacOS, oUnix:

```
aws rds remove-option-from-option-group \ 
     --option-group-name ssis-se-2016 \ 
     --options SSIS \ 
     --apply-immediately
```
Per Windows:

```
aws rds remove-option-from-option-group ^ 
     --option-group-name ssis-se-2016 ^ 
     --options SSIS ^ 
     --apply-immediately
```
Eliminazione del database SSISDB

Dopo aver rimosso l'opzione SSIS, il database SSISDB non viene eliminato. Per eliminare il database SSISDB, utilizzare la procedura memorizzata rds\_drop\_ssis\_database dopo aver rimosso l'opzione SSIS.

Per eliminare il database SSIS

Utilizzare la seguente stored procedure.

```
USE [msdb]
GO
EXEC dbo.rds_drop_ssis_database
GO
```
Dopo aver eliminato il database SSISDB, se si riattiva l'opzione SSIS si ottiene un nuovo catalogo SSISDB.

# Supporto per SQL Server Reporting Services in Amazon RDS for SQL Server

Microsoft SQL Server Reporting Services (SSRS) è un'applicazione basata su server utilizzata per la generazione e la distribuzione di report. Fa parte di una suite di servizi SQL Server che include anche SQL Server Analysis Services (SSAS) e SQL Server Integration Services (SSIS). SSRS è un servizio basato su SQL Server. Puoi utilizzarlo per raccogliere dati da varie origini dati e presentarli in un modo facilmente comprensibile e pronto per l'analisi.

Amazon RDS for SQL Server supporta l'esecuzione di SSRS direttamente su istanze database RDS. È possibile utilizzare SSRS con istanze database nuove o esistenti.

RDS supporta SSRS per SQL Server Standard ed Enterprise Edition nelle seguenti versioni:

- SQL Server 2022, tutte le versioni
- SQL Server 2019, versione 15.00.4043.16.v1 e successive
- SQL Server 2017, versione 14.00.3223.3.v1 e successive
- SQL Server 2016, versione 13.00.5820.21.v1 e successive

#### Indice

- [Limitazioni e consigli](#page-3185-0)
- [Attivazione di SSRS](#page-3185-1)
	- [Creazione di un gruppo di opzioni per SSRS](#page-3186-0)
	- [Aggiunta dell'opzione SSRS al gruppo di opzioni](#page-3187-0)
	- [Associazione del gruppo di opzioni all'istanza database](#page-3191-0)
	- [Consentire l'accesso in ingresso al gruppo di sicurezza VPC](#page-3193-0)
- [Database del server di report](#page-3193-1)
- [File di log SSRS](#page-3194-0)
- [Accesso al portale Web SSRS](#page-3194-1)
	- [Utilizzo di SSL su RDS](#page-3194-2)
	- [Concessione dell'accesso agli utenti del dominio](#page-3194-3)
	- [Accesso al portale Web](#page-3194-1)
- [Distribuzione di report su SSRS](#page-3196-0)
- [Configurazione dell'origine dati del report](#page-3196-1)
- [Utilizzo di SSRS Email per inviare report](#page-3196-2)
- [Revoca delle autorizzazioni a livello di sistema](#page-3199-0)
- [Monitoraggio dello stato di un'attività](#page-3199-1)
- [Disattivazione di SSRS](#page-3202-0)
- [Eliminazione dei database SSRS](#page-3203-0)

## <span id="page-3185-0"></span>Limitazioni e consigli

Le seguenti limitazioni e i suggerimenti riportati di seguito si applicano all'esecuzione di SSRS su RDS per SQL Server:

- Non è possibile utilizzare SSRS su istanze database con repliche di lettura.
- Le istanze devono utilizzare Active Directory autogestito o AWS Directory Service for Microsoft Active Directory per l'autenticazione del portale Web SSRS e del server Web. Per ulteriori informazioni, consulta [Utilizzo di Active Directory con RDS per SQL Server.](#page-2873-0)
- Non è possibile eseguire il backup dei database dei server di reporting creati con l'opzione SSRS.
- L'importazione e il ripristino dei database del server di report da altre istanze di SSRS non sono operazioni supportate. Per ulteriori informazioni, consulta [Database del server di report.](#page-3193-1)
- Non è possibile configurare SSRS per l'ascolto sulla porta SSL predefinita (443). I valori consentiti sono 1150–49511, eccetto 1234, 1434, 3260, 3343, 3389 e 47001.
- Le sottoscrizioni tramite una condivisione di file di Microsoft Windows non sono supportate.
- L'utilizzo di Reporting Services Configuration Manager non è supportato.
- Le operazioni di creazione e modifica dei ruoli non sono supportate.
- La modifica delle proprietà del server di report non è supportata.
- I ruoli di amministratore di sistema e utente di sistema non sono concessi.
- Non è possibile modificare assegnazioni dei ruoli a livello di sistema tramite il portale Web.

# <span id="page-3185-1"></span>Attivazione di SSRS

Utilizza il seguente processo per attivare SSRS per l'istanza database:

1. Creare un nuovo gruppo di opzioni oppure utilizzare un gruppo di opzioni esistente.

- 2. Aggiungere l'opzione SSRS al gruppo di opzioni.
- 3. Associare il gruppo di opzioni a questa istanza database.
- 4. Consentire l'accesso in ingresso al gruppo di sicurezza Virtual Private Cloud (VPC) per la porta listener SSRS.

<span id="page-3186-0"></span>Creazione di un gruppo di opzioni per SSRS

Per utilizzare SSRS, creare un gruppo di opzioni che corrisponde al motore SQL Server e alla versione dell'istanza database che si intende utilizzare. A tale scopo, utilizzare o. AWS Management Console AWS CLI

## **a** Note

È inoltre possibile utilizzare un gruppo di opzioni esistente se si tratta del motore e della versione di SQL Server corretti.

#### Console

La seguente procedura crea un gruppo di opzioni per SQL Server Standard Edition 2017.

Per creare il gruppo di opzioni

- 1. Accedi AWS Management Console e apri la console Amazon RDS all'[indirizzo https://](https://console.aws.amazon.com/rds/) [console.aws.amazon.com/rds/](https://console.aws.amazon.com/rds/).
- 2. Nel pannello di navigazione scegliere Option groups (Gruppi di opzioni).
- 3. Seleziona Create group (Crea gruppo).
- 4. Nella finestra Create option group (Crea gruppo di opzioni) eseguire queste operazioni:
	- a. Per Nome, inserisci un nome per il gruppo di opzioni che sia unico all'interno del tuo gruppo Account AWS, ad esempio**ssrs-se-2017**. Il nome può includere solo lettere, cifre e trattini.
	- b. Per Descrizione, immettere una breve descrizione del gruppo di opzioni, ad esempio **SSRS option group for SQL Server SE 2017**. La descrizione viene usata per la visualizzazione.
	- c. Per Engine (Motore), scegliere sqlserver-se.
	- d. Per Major engine version (Versione principale del motore), scegli 14.00.
- 5. Scegliere Create (Crea).

## CLI

La seguente procedura crea un gruppo di opzioni per SQL Server Standard Edition 2017.

Per creare il gruppo di opzioni

• Eseguire uno dei seguenti comandi.

## Example

Per LinuxmacOS, oUnix:

```
aws rds create-option-group \ 
     --option-group-name ssrs-se-2017 \ 
     --engine-name sqlserver-se \ 
     --major-engine-version 14.00 \ 
     --option-group-description "SSRS option group for SQL Server SE 2017"
```
Per Windows:

```
aws rds create-option-group ^ 
     --option-group-name ssrs-se-2017 ^ 
     --engine-name sqlserver-se ^ 
     --major-engine-version 14.00 ^ 
     --option-group-description "SSRS option group for SQL Server SE 2017"
```
<span id="page-3187-0"></span>Aggiunta dell'opzione SSRS al gruppo di opzioni

Quindi, usa AWS Management Console o AWS CLI per aggiungere l'SSRSopzione al tuo gruppo di opzioni.

Console

Per aggiungere l'opzione SSRS

- 1. Accedi AWS Management Console e apri la console Amazon RDS all'[indirizzo https://](https://console.aws.amazon.com/rds/) [console.aws.amazon.com/rds/](https://console.aws.amazon.com/rds/).
- 2. Nel pannello di navigazione scegliere Option groups (Gruppi di opzioni).
- 3. Seleziona il gruppo di opzioni precedentemente creato, quindi scegli Add Option (Aggiungi opzione).
- 4. In Dettagli opzione, scegliere SSRS per Nome opzione.
- 5. In Impostazioni delle opzioni, effettuare le seguenti operazioni:
	- a. Immettere la porta su cui rimanere in ascolto del servizio SSRS. L'impostazione predefinita è 8443. Per un elenco dei valori consentiti, consulta [Limitazioni e consigli](#page-3185-0).
	- b. Immettere un valore per Memoria massima.

L'opzione Memoria massima specifica la soglia superiore al di sopra della quale non vengono concesse nuove richieste di allocazione di memoria alle applicazioni del server di report. Il numero è una percentuale della memoria totale dell'istanza database. I valori consentiti sono compresi tra 10 e 80.

- c. Per Security groups (Gruppi di sicurezza), scegliere il gruppo di sicurezza VPC da associare all'opzione. Utilizzare lo stesso gruppo di sicurezza associato all'istanza database.
- 6. Per utilizzare SSRS Email per inviare report, scegli la casella di controllo Configure email delivery options (Configura opzioni di consegna e-mail) nell'area Email delivery in reporting services (Consegna e-mail in Reporting Services) e quindi esegui le seguenti operazioni:
	- a. In Sender email address (Indirizzo e-mail mittente), immetti l'indirizzo e-mail da utilizzare nell campo From (Da) dei messaggi inviati da SSRS Email.

Specifica un account utente con il permesso di inviare posta dal server SMTP.

b. In SMTP server (Server SMTP), specifica il server o il gateway SMTP da utilizzare.

Può essere un indirizzo IP, il nome NetBIOS di un computer sulla rete Intranet aziendale o un nome di dominio completo.

- c. In SMTP port (Porta SMTP), immetti la porta da utilizzare per connetterti al server di posta. Il valore predefinito è 25.
- d. Per utilizzare l'autenticazione:
	- i. Seleziona la casella di controllo Use authentication (Utilizza autenticazione).
	- ii. Per Secret Amazon Resource Name (ARN), inserisci l' AWS Secrets Manager ARN per le credenziali dell'utente.

Utilizza il seguente formato:

#### **arn:aws:secretsmanager:***Region***:***AccountId***:secret:***SecretName***-***6RandomCharacters*

## **arn:aws:secretsmanager:***us-west-2***:***123456789012***:secret:***MySecreta1b2c3*

Per ulteriori informazioni sulla creazione del segreto, consulta [Utilizzo di SSRS Email](#page-3196-2)  [per inviare report.](#page-3196-2)

- e. Seleziona la casella di controllo Use Secure Sockets Layer (SSL) (Utilizza Secure Sockets Layer (SSL)) per crittografare i messaggi e-mail tramite SSL.
- 7. In Scheduling (Pianificazione), scegliere se aggiungere l'opzione immediatamente o alla finestra di manutenzione successiva.
- 8. Scegliere Add option (Aggiungi opzione).

## CLI

Per aggiungere l'opzione SSRS

- 1. Crea un file JSON, ad esempio ssrs-option.json.
	- a. Imposta i parametri obbligatori seguenti:
		- OptionGroupName Il gruppo di opzioni creato o scelto in precedenza (ssrs-se-2017 nell'esempio seguente).
		- Port La porta per il servizio SSRS su cui rimanere in ascolto. L'impostazione predefinita è 8443. Per un elenco dei valori consentiti, consulta [Limitazioni e consigli](#page-3185-0).
		- VpcSecurityGroupMemberships Appartenenze ai gruppi di sicurezza VPC per l'istanza database RDS.
		- MAX\_MEMORY La soglia superiore al di sopra della quale non vengono concesse nuove richieste di allocazione di memoria alle applicazioni del server di report. Il numero è una percentuale della memoria totale dell'istanza database. I valori consentiti sono compresi tra 10 e 80.
	- b. (Facoltativo) Imposta i seguenti parametri per utilizzare SSRS Email:
		- SMTP\_ENABLE\_EMAIL: imposta su true per utilizzare SSRS Email. Il valore predefinito è false.
		- SMTP\_SENDER\_EMAIL\_ADDRESS: l'indirizzo e-mail da utilizzare nel campo From (Da) dei messaggi inviati da SSRS Email. Specifica un account utente con il permesso di inviare posta dal server SMTP.
- SMTP SERVER: il server o il gateway SMTP da utilizzare. Può essere un indirizzo IP, il nome NetBIOS di un computer sulla rete Intranet aziendale o un nome di dominio completo.
- SMTP\_PORT: la porta da utilizzare per la connessione al server di posta. Il valore predefinito è 25.
- SMTP\_USE\_SSL: imposta su true per crittografare i messaggi e-mail tramite SSL. II valore predefinito è true.
- SMTP\_EMAIL\_CREDENTIALS\_SECRET\_ARN: l'ARN di Secrets Manager che contiene le credenziali dell'utente. Utilizza il seguente formato:

```
arn:aws:secretsmanager:Region:AccountId:secret:SecretName-6RandomCharacters
```
Per ulteriori informazioni sulla creazione del segreto, consulta [Utilizzo di SSRS Email per](#page-3196-2) [inviare report.](#page-3196-2)

• SMTP\_USE\_ANONYMOUS\_AUTHENTICATION: imposta su true e non includere SMTP\_EMAIL\_CREDENTIALS\_SECRET\_ARN se non desideri utilizzare l'autenticazione.

Il valore predefinito è false quando SMTP\_ENABLE\_EMAIL è true.

L'esempio seguente include i parametri SSRS Email, utilizzando l'ARN segreto.

```
{
"OptionGroupName": "ssrs-se-2017",
"OptionsToInclude": [ 
  { 
  "OptionName": "SSRS", 
  "Port": 8443, 
  "VpcSecurityGroupMemberships": ["sg-0abcdef123"], 
  "OptionSettings": [ 
             {"Name": "MAX_MEMORY","Value": "60"}, 
             {"Name": "SMTP_ENABLE_EMAIL","Value": "true"} 
             {"Name": "SMTP_SENDER_EMAIL_ADDRESS","Value": "nobody@example.com"}, 
             {"Name": "SMTP_SERVER","Value": "email-smtp.us-west-2.amazonaws.com"}, 
             {"Name": "SMTP_PORT","Value": "25"}, 
             {"Name": "SMTP_USE_SSL","Value": "true"}, 
             {"Name": "SMTP_EMAIL_CREDENTIALS_SECRET_ARN","Value": 
  "arn:aws:secretsmanager:us-west-2:123456789012:secret:MySecret-a1b2c3"} 
             ] 
  }],
```

```
"ApplyImmediately": true
}
```
2. Aggiungere l'opzione SSRS al gruppo di opzioni.

Example

PerLinux, o: macOS Unix

```
aws rds add-option-to-option-group \ 
     --cli-input-json file://ssrs-option.json \ 
     --apply-immediately
```
Per Windows:

```
aws rds add-option-to-option-group ^ 
     --cli-input-json file://ssrs-option.json ^ 
     --apply-immediately
```
<span id="page-3191-0"></span>Associazione del gruppo di opzioni all'istanza database

Usa AWS Management Console o AWS CLI per associare il tuo gruppo di opzioni all'istanza DB.

Se si utilizza un'istanza database esistente, un dominio Active Directory e un ruolo AWS Identity and Access Management (IAM) devono già essere associati all'istanza. Se si crea una nuova istanza, specificare un dominio Active Directory esistente e un ruolo IAM. Per ulteriori informazioni, consulta [Utilizzo di Active Directory con RDS per SQL Server.](#page-2873-0)

#### Console

È possibile associare il gruppo di opzioni a un'istanza database nuova o esistente:

- Per una nuova istanza database, associare il gruppo di opzioni quando viene avviata l'istanza. Per ulteriori informazioni, consulta [Creazione di un'istanza database Amazon RDS.](#page-542-0)
- Per un'istanza database esistente, modificare l'istanza e associare il nuovo gruppo di opzioni. Per ulteriori informazioni, consulta [Modifica di un'istanza database Amazon RDS.](#page-722-0)

## CLI

È possibile associare il gruppo di opzioni a un'istanza database nuova o esistente.

Per creare un'istanza database che utilizza il gruppo di opzioni

• Specificare lo stesso tipo di motore del database e la versione principale utilizzati durante la creazione del gruppo di opzioni.

Example

Per LinuxmacOS, oUnix:

```
aws rds create-db-instance \ 
     --db-instance-identifier myssrsinstance \ 
     --db-instance-class db.m5.2xlarge \ 
     --engine sqlserver-se \ 
     --engine-version 14.00.3223.3.v1 \ 
     --allocated-storage 100 \ 
     --manage-master-user-password \ 
     --master-username admin \ 
     --storage-type gp2 \ 
     --license-model li \ 
     --domain-iam-role-name my-directory-iam-role \ 
     --domain my-domain-id \ 
     --option-group-name ssrs-se-2017
```
Per Windows:

```
aws rds create-db-instance ^ 
     --db-instance-identifier myssrsinstance ^ 
     --db-instance-class db.m5.2xlarge ^ 
     --engine sqlserver-se ^ 
     --engine-version 14.00.3223.3.v1 ^ 
     --allocated-storage 100 ^ 
     --manage-master-user-password ^ 
     --master-username admin ^ 
     --storage-type gp2 ^ 
     --license-model li ^ 
     --domain-iam-role-name my-directory-iam-role ^ 
     --domain my-domain-id ^ 
     --option-group-name ssrs-se-2017
```
Per modificare un'istanza database per utilizzare il gruppo di opzioni

• Eseguire uno dei seguenti comandi.

#### Example

Per LinuxmacOS, oUnix:

```
aws rds modify-db-instance \ 
     --db-instance-identifier myssrsinstance \ 
     --option-group-name ssrs-se-2017 \ 
     --apply-immediately
```
Per Windows:

```
aws rds modify-db-instance ^ 
     --db-instance-identifier myssrsinstance ^ 
     --option-group-name ssrs-se-2017 ^ 
     --apply-immediately
```
<span id="page-3193-0"></span>Consentire l'accesso in ingresso al gruppo di sicurezza VPC

Per consentire l'accesso in ingresso al gruppo di sicurezza VPC associato all'istanza database, creare una regola in entrata per la porta listener SSRS specificata. Per ulteriori informazioni sulla configurazione di un gruppo di sicurezza, consulta [Fornisci l'accesso alla tua istanza DB VPC tramite](#page-358-0)  [la creazione di un gruppo di sicurezza](#page-358-0).

## <span id="page-3193-1"></span>Database del server di report

Quando l'istanza database è associata all'opzione SSRS, nell'istanza database vengono creati due nuovi database:

- rdsadmin\_ReportServer
- rdsadmin\_ReportServerTempDB

Questi database fungono da database ReportServer e ReportServerTemp DB. SSRS archivia i propri dati nel ReportServer database e memorizza nella cache i dati nel ReportServerTemp database DB. Per ulteriori informazioni, consulta [Database del server di report](https://learn.microsoft.com/en-us/sql/reporting-services/report-server/report-server-database-ssrs-native-mode?view=sql-server-ver15) nella documentazione Microsoft.

RDS possiede e gestisce questi database, pertanto le operazioni del database su di essi, come ALTER e DROP, non sono consentite. L'accesso al database rdsadmin\_ReportServerTempDB non è consentito. Tuttavia, puoi eseguire operazioni di lettura sul database rdsadmin\_ReportServer.

# <span id="page-3194-0"></span>File di log SSRS

Puoi elencare, visualizzare e scaricare file di log SSRS. *I file di registro SSRS seguono una convenzione di denominazione di \_ timestamp .log. ReportServerService* Questi log del server di report si trovano nella directory D: \rdsdbdata\Log\SSRS. La directory D: \rdsdbdata\Log è anche la directory principale dei log degli errori e dei log di SQL Server Agent. Per ulteriori informazioni, consulta [Visualizzazione ed elenco dei file di log del database.](#page-1640-0)

Per le istanze SSRS esistenti, potrebbe essere necessario riavviare il servizio SSRS per accedere ai log del server di report. È possibile riavviare il servizio aggiornando l'opzione SSRS.

Per ulteriori informazioni, consulta [Utilizzo dei registri di Microsoft SQL Server.](#page-3257-0)

## <span id="page-3194-1"></span>Accesso al portale Web SSRS

Utilizzare il seguente processo per accedere al portale Web SSRS:

- 1. Attiva Secure Sockets Layer (SSL).
- 2. Concedere l'accesso agli utenti del dominio.
- 3. Accedere al portale Web utilizzando un browser e le credenziali utente di dominio.

#### <span id="page-3194-2"></span>Utilizzo di SSL su RDS

SSRS utilizza il protocollo HTTPS/SSL per le sue connessioni. Per utilizzare questo protocollo, importare un certificato SSL nel sistema operativo Microsoft Windows sul computer client.

Per ulteriori informazioni sui certificati SSL, consulta . Per ulteriori informazioni sull'uso di SSL con SQL Server, consulta [Utilizzo SSL con un'istanza DB di Microsoft SQL Server](#page-2991-0).

<span id="page-3194-3"></span>Concessione dell'accesso agli utenti del dominio

In una nuova attivazione SSRS, non ci sono assegnazioni dei ruoli in SSRS. Per concedere a un utente del dominio o a un gruppo di utenti l'accesso al portale Web, RDS fornisce una stored procedure.

Per concedere l'accesso a un utente del dominio nel portale Web

Utilizzare la seguente stored procedure.

exec msdb.dbo.rds\_msbi\_task @task\_type='SSRS\_GRANT\_PORTAL\_PERMISSION', @ssrs\_group\_or\_username=N'*AD\_domain*\*user*';

All'utente del dominio o al gruppo di utenti viene concesso il ruolo di sistema RDS\_SSRS\_ROLE. A questo ruolo sono concesse le seguenti attività a livello di sistema:

- Esecuzione di report
- Gestione dei processi
- Gestione di pianificazioni condivise
- Visualizzazione di pianificazioni condivise

Viene inoltre concesso il ruolo a livello di elemento di Content Manager nella cartella root.

Accesso al portale Web

Al termine dell'attività SSRS\_GRANT\_PORTAL\_PERMISSION, è possibile accedere al portale utilizzando un browser Web. Il formato dell'URL del portale Web è il seguente.

https://*rds\_endpoint*:*port*/Reports

In questo formato, è previsto quanto segue:

• *rds\_endpoint* – L'endpoint per l'istanza database RDS utilizzata con SSRS.

L'endpoint è disponibile nella scheda Connettività e sicurezza dell'istanza database. Per ulteriori informazioni, consulta [Connessione a un'istanza database che esegua il motore di database di](#page-2863-0)  [Microsoft SQL Server.](#page-2863-0)

• *port* – La porta del listener per SSRS impostata nell'opzione SSRS.

## Per accedere al portale Web

1. Immettere l'URL del portale Web nel browser.

https://myssrsinstance.cg034itsfake.us-east-1.rds.amazonaws.com:8443/Reports

2. Accedere con le credenziali per un utente del dominio a cui è stato concesso l'accesso con l'attività SSRS\_GRANT\_PORTAL\_PERMISSION.

<span id="page-3196-0"></span>Distribuzione di report su SSRS

Dopo avere effettuato l'accesso al portale Web, è possibile distribuire report su di esso. È possibile utilizzare lo strumento di caricamento nel portale Web per caricare report o distribuire direttamente da [SQL Server Data Tools \(SSDT\).](https://docs.microsoft.com/en-us/sql/ssdt/download-sql-server-data-tools-ssdt) Quando si esegue la distribuzione da SSDT, verificare quanto segue:

- L'utente che ha avviato SSDT ha accesso al portale Web SSRS.
- Il valore TargetServerURL nelle proprietà del progetto SSRS è impostato sull'endpoint HTTPS dell'istanza database RDS con suffisso ReportServer, ad esempio:

https://myssrsinstance.cg034itsfake.us-east-1.rds.amazonaws.com:8443/ReportServer

## <span id="page-3196-1"></span>Configurazione dell'origine dati del report

Dopo aver distribuito un report su SSRS, occorre configurare l'origine dati del report. Durante la configurazione dell'origine dati del report, verifica quanto segue:

- Per le istanze DB di RDS per SQL Server unite a AWS Directory Service for Microsoft Active Directory, utilizza il nome di dominio completo (FQDN) come nome dell'origine dati della stringa di connessione. Un esempio è *myssrsinstance.corp-ad.example.com*, dove *myssrsinstance* è il nome dell'istanza database ed *corp-ad.example.com* è il nome di dominio completo.
- Per le istanze database RDS per SQL Server unite ad Active Directory autogestita, utilizza *.* o *LocalHost* come il nome dell'origine dati della stringa di connessione.

#### <span id="page-3196-2"></span>Utilizzo di SSRS Email per inviare report

SSRS include l'estensione SSRS Email, che è possibile utilizzare per inviare report agli utenti.

Per configurare SSRS Email, utilizza le impostazioni delle opzioni SSRS. Per ulteriori informazioni, consulta [Aggiunta dell'opzione SSRS al gruppo di opzioni.](#page-3187-0)

Dopo aver configurato SSRS Email, è possibile sottoscrivere i report sul server di report. Per ulteriori informazioni, consulta la pagina relativa alla [consegna di e-mail in Reporting Services](https://docs.microsoft.com/en-us/sql/reporting-services/subscriptions/e-mail-delivery-in-reporting-services) nella documentazione di Microsoft.

L'integrazione con AWS Secrets Manager è necessaria per il funzionamento di SSRS Email su RDS. Per l'integrazione con Secrets Manager, crea un segreto.

**a** Note

Se modifichi il segreto in un secondo momento, devi anche aggiornare l'opzione SSRS nel gruppo di opzioni.

Per creare un segreto per SSRS Email

- 1. Segui la procedura riportata in [Creazione di un segreto](https://docs.aws.amazon.com/secretsmanager/latest/userguide/create_secret.html) nella Guida per l'utente di AWS Secrets Manager .
	- a. In Select secret type (Seleziona tipo di segreto), scegliere Other type of secrets (Altro tipo di segreti).
	- b. In Key/value pairs (Coppia chiave/valore), immetti quanto segue:
		- **SMTP\_USERNAME**: immetti un utente con il permesso di inviare posta dal server SMTP.
		- **SMTP\_PASSWORD** immetti una password per l'utente SMTP.
	- c. In Encryption key (Chiave crittografia), non utilizzare la AWS KMS key predefinita. Utilizza una chiave esistente o creane una nuova.

La policy della chiave del KMS deve consentire l'operazione kms:Decrypt, ad esempio:

```
{ 
     "Sid": "Allow use of the key", 
      "Effect": "Allow", 
      "Principal": { 
          "Service": [ 
               "rds.amazonaws.com" 
          ] 
     },
```

```
 "Action": [ 
           "kms:Decrypt" 
      ], 
      "Resource": "*"
}
```
2. Segui i passaggi contenuti nella pagina [Allegare una policy di autorizzazione a un segreto](https://docs.aws.amazon.com/secretsmanager/latest/userguide/auth-and-access_resource-policies.html) nella Guida per l'utente di AWS Secrets Manager . La policy delle autorizzazioni fornisce l'operazione secretsmanager:GetSecretValue all principale del servizio rds.amazonaws.com.

Si consiglia di utilizzare le condizione aws:sourceAccount e aws:sourceArn nella policy per evitare problemi di tipo confused deputy. Usa il tuo Account AWS for aws:sourceAccount e il gruppo di opzioni ARN per. aws:sourceArn Per ulteriori informazioni, consulta [Prevenzione del](#page-5066-0) [problema "confused deputy" tra servizi](#page-5066-0).

Di seguito viene illustrato un esempio di policy di autorizzazione.

```
{ 
   "Version" : "2012-10-17", 
   "Statement" : [ { 
     "Effect" : "Allow", 
     "Principal" : { 
       "Service" : "rds.amazonaws.com" 
     }, 
     "Action" : "secretsmanager:GetSecretValue", 
     "Resource" : "*", 
     "Condition" : { 
       "StringEquals" : { 
          "aws:sourceAccount" : "123456789012" 
       }, 
       "ArnLike" : { 
          "aws:sourceArn" : "arn:aws:rds:us-west-2:123456789012:og:ssrs-se-2017" 
       } 
     } 
   } ]
}
```
Per altri esempi, consulta [Esempi di policy sulle autorizzazioni per AWS Secrets Manager](https://docs.aws.amazon.com/secretsmanager/latest/userguide/auth-and-access_examples.html) nella Guida per l'AWS Secrets Manager utente.

## <span id="page-3199-0"></span>Revoca delle autorizzazioni a livello di sistema

Il ruolo di sistema RDS\_SSRS\_ROLE non dispone di autorizzazioni sufficienti per eliminare le assegnazioni di ruolo a livello di sistema. Per rimuovere un utente o un gruppo di utenti da RDS\_SSRS\_ROLE, utilizzare la stessa stored procedure utilizzata per concedere il ruolo, ma utilizzare il tipo di attività SSRS\_REVOKE\_PORTAL\_PERMISSION.

Per revocare l'accesso da un utente del dominio per il portale Web

Utilizzare la seguente stored procedure.

```
exec msdb.dbo.rds_msbi_task
@task_type='SSRS_REVOKE_PORTAL_PERMISSION',
@ssrs_group_or_username=N'AD_domain\user';
```
In questo modo l'utente viene eliminato dal ruolo di sistema RDS\_SSRS\_ROLE. Inoltre, l'utente viene eliminato dal ruolo a livello di elemento Content Manager, se uno esiste per l'utente.

## <span id="page-3199-1"></span>Monitoraggio dello stato di un'attività

Per tenere traccia dello stato dell'attività di concessione o revoca, chiamare la funzione rds\_fn\_task\_status che accetta due parametri. Il primo parametro deve essere sempre NULL perché non si applica a SSRS. Il secondo parametro accetta un ID attività.

Per visualizzare l'elenco di tutte le attività, imposta il primo parametro su NULL e il secondo parametro su 0, come indicato nell'esempio seguente.

SELECT \* FROM msdb.dbo.rds\_fn\_task\_status(NULL,*0*);

Per ottenere un'attività specifica, imposta il primo parametro su NULL e il secondo parametro sull'ID attività, come indicato nell'esempio seguente.

```
SELECT * FROM msdb.dbo.rds_fn_task_status(NULL,42);
```
La funzione rds\_fn\_task\_status restituisce le seguenti informazioni.

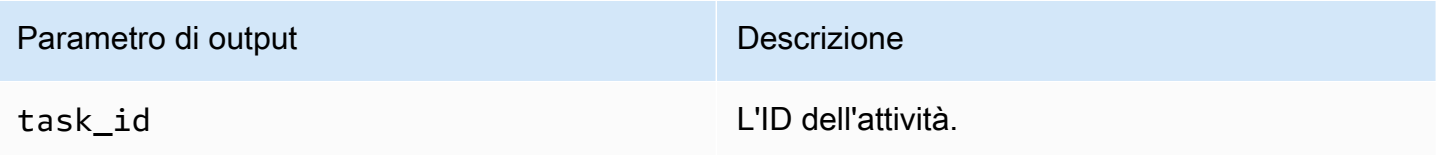

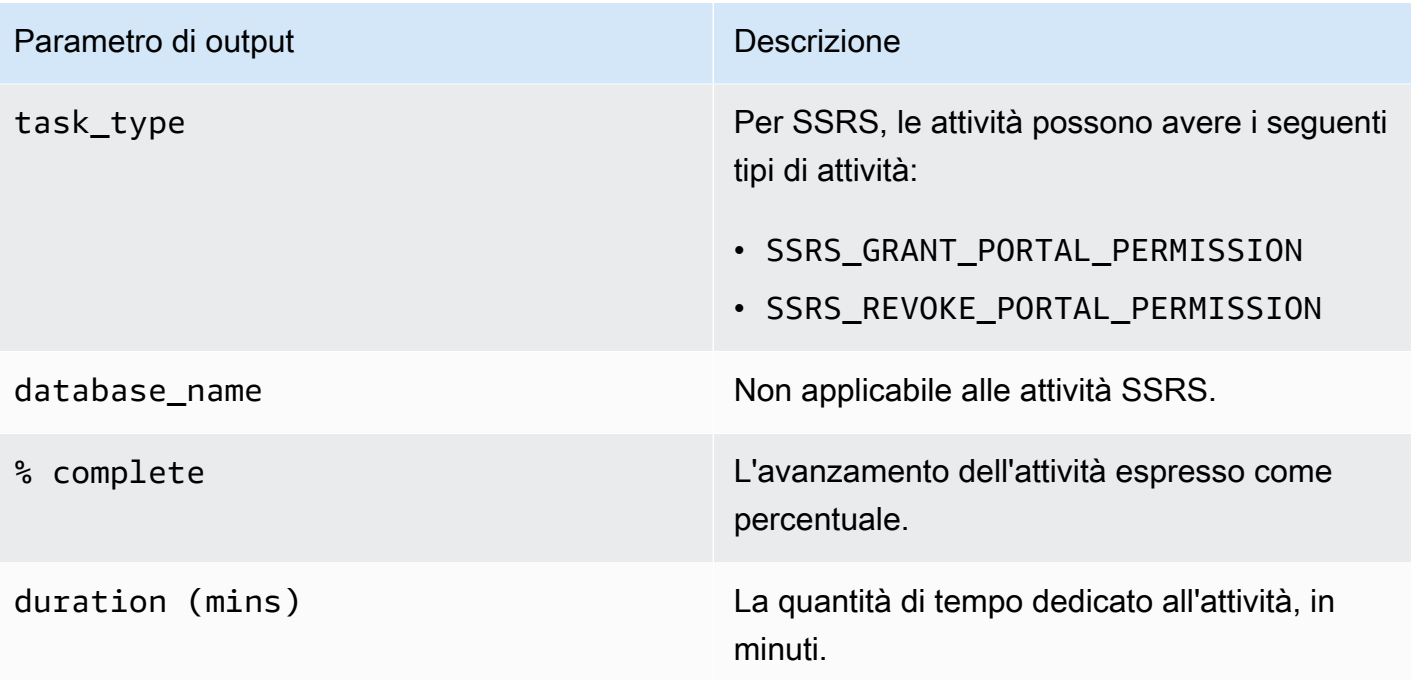

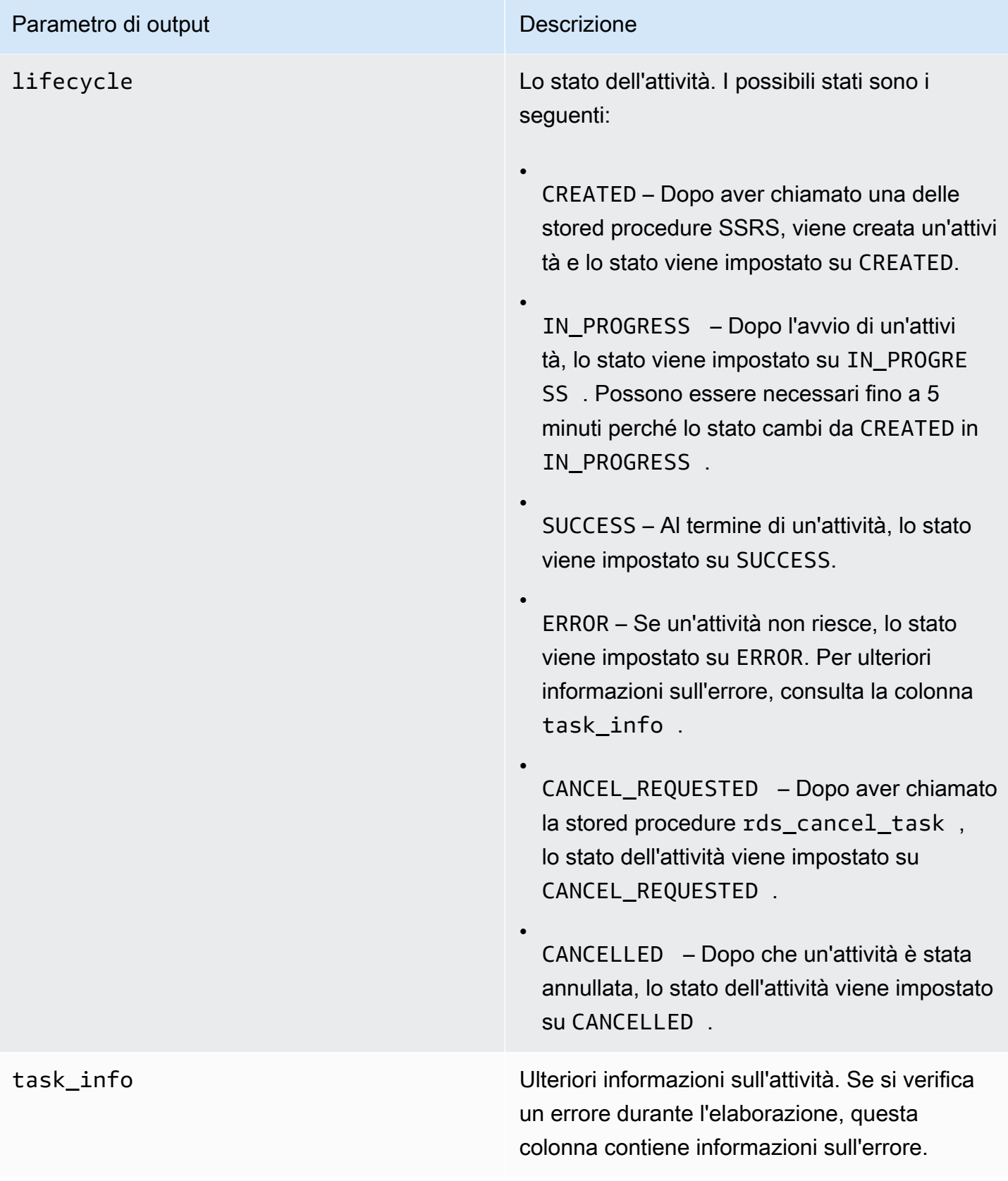

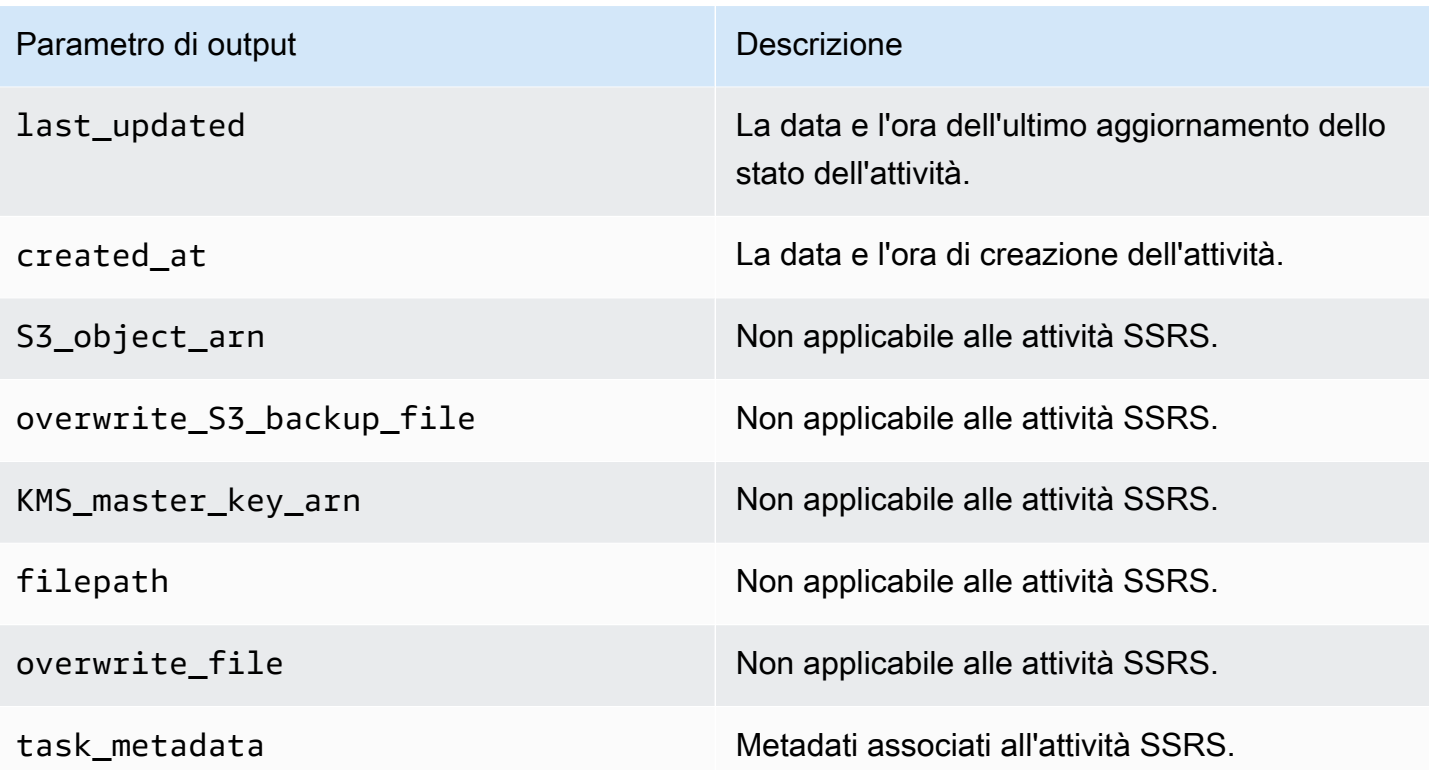

# <span id="page-3202-0"></span>Disattivazione di SSRS

Per disattivare SSRS, rimuovi l'opzione SSRS dal relativo gruppo di opzioni. La rimozione dell'opzione non elimina i database SSRS. Per ulteriori informazioni, consulta [Eliminazione dei database SSRS.](#page-3203-0)

È possibile riattivare SSRS aggiungendo nuovamente l'opzione SSRS. Se sono stati eliminati anche i database SSRS, la nuova aggiunta dell'opzione sulla stessa istanza database crea nuovi database del server di report.

## Console

Per rimuovere l'opzione SSRS dal suo gruppo di opzioni

- 1. Accedi AWS Management Console e apri la console Amazon RDS all'[indirizzo https://](https://console.aws.amazon.com/rds/) [console.aws.amazon.com/rds/](https://console.aws.amazon.com/rds/).
- 2. Nel pannello di navigazione scegliere Option groups (Gruppi di opzioni).
- 3. Scegliere il gruppo di opzioni con l'opzione SSRS (ssrs-se-2017 negli esempi precedenti).
- 4. Scegliere Delete option (Elimina opzione).
- 5. In Opzioni di eliminazione, scegliere SSRS per Opzioni da eliminare.
- 6. In Apply immediately (Applica immediatamente), scegliere Yes (Sì) per eliminare immediatamente l'opzione oppure No per eliminarla nella finestra di manutenzione successiva.
- 7. Scegliere Delete (Elimina).

CLI

Per rimuovere l'opzione SSRS dal suo gruppo di opzioni

• Eseguire uno dei seguenti comandi.

Example

Per LinuxmacOS, oUnix:

```
aws rds remove-option-from-option-group \ 
     --option-group-name ssrs-se-2017 \ 
     --options SSRS \ 
     --apply-immediately
```
Per Windows:

```
aws rds remove-option-from-option-group ^ 
     --option-group-name ssrs-se-2017 ^ 
     --options SSRS ^ 
     --apply-immediately
```
# <span id="page-3203-0"></span>Eliminazione dei database SSRS

La rimozione dell'opzione SSRS non elimina i database del server di report. Per eliminarli, utilizzare la stored procedure seguente.

Per eliminare i database del server di report, assicurarsi di rimuovere prima l'opzione SSRS.

Per eliminare i database SSRS

Utilizzare la seguente stored procedure.

exec msdb.dbo.rds\_drop\_ssrs\_databases
# Supporto per Microsoft Distributed Transaction Coordinator in RDS per SQL Server

Una transazione distribuita è una transazione di database in cui sono coinvolti due o più host di rete. RDS per SQL Server supporta transazioni distribuite tra host, in cui un singolo host può essere uno dei seguenti:

- Istanza database RDS per SQL Server
- Host SQL Server locale
- Host Amazon EC2 con SQL Server installato
- Qualsiasi altro host EC2 o istanza database RDS con un motore del database che supporta le transazioni distribuite

In RDS, a partire da SQL Server 2012 (versione 11.00.5058.0.v1 e successive), tutte le edizioni di RDS per SQL Server supportano le transazioni distribuite. Il supporto viene fornito utilizzando Microsoft Distributed Transaction Coordinator (MSDTC). Per informazioni dettagliate su MSDTC, consulta [Distributed Transaction Coordinator](https://docs.microsoft.com/en-us/previous-versions/windows/desktop/ms684146(v=vs.85)) nella documentazione Microsoft.

#### Indice

- [Limitazioni](#page-3206-0)
- [Abilitazione di MSDTC](#page-3206-1)
	- [Creazione del gruppo di opzioni per MSDTC](#page-3206-2)
	- [Aggiunta dell'opzione MSDTC al gruppo di opzioni](#page-3208-0)
	- [Creazione del gruppo di parametri per MSDTC](#page-3211-0)
	- [Modifica del parametro per MSDTC](#page-3212-0)
	- [Associazione del gruppo di opzioni e del gruppo di parametri all'istanza database](#page-3214-0)
- [Utilizzo di transazioni distribuite](#page-3216-0)
- [Utilizzo di transazioni XA](#page-3217-0)
- [Utilizzo del tracciamento delle transazioni](#page-3217-1)
- [Modifica dell'opzione MSDTC](#page-3220-0)
- [Disabilitazione di MSDTC](#page-3220-1)
- [Risoluzione dei problemi relativi a MSDTC per RDS for SQL Server](#page-3221-0)

# <span id="page-3206-0"></span>Limitazioni

Le seguenti limitazioni si applicano all'utilizzo di MSDTC su RDS per SQL Server:

- MSDTC non è supportato nelle istanze che utilizzano il mirroring del database SQL Server. Per ulteriori informazioni, consulta [Transactions - availability groups and database mirroring](https://docs.microsoft.com/en-us/sql/database-engine/availability-groups/windows/transactions-always-on-availability-and-database-mirroring?view=sql-server-ver15#non-support-for-distributed-transactions).
- Il parametro in-doubt xact resolution deve essere impostato su 1 o 2. Per ulteriori informazioni, consulta [Modifica del parametro per MSDTC.](#page-3212-0)
- MSDTC richiede che tutti i nomi host che partecipano alle transazioni distribuite siano risolvibili utilizzando i nomi host. RDS mantiene automaticamente questa funzionalità per le istanze aggiunte al dominio. Tuttavia, per le istanze standalone assicurarsi di configurare manualmente il server DNS.
- le transazioni XA di Java Database Connectivity (JDBC) sono supportate per SQL Server 2017 versione 14.00.3223.3 e successive e SQL Server 2019.
- Le transazioni distribuite che dipendono dalle DLL client nelle istanze RDS non sono supportate.
- L'utilizzo di librerie a collegamento dinamico XA personalizzate non è supportato.

# <span id="page-3206-1"></span>Abilitazione di MSDTC

Utilizzare il seguente processo per abilitare MSDTC per l'istanza database:

- 1. Creare un nuovo gruppo di opzioni oppure utilizzare un gruppo di opzioni esistente.
- 2. Aggiungere l'opzione MSDTC al gruppo di opzioni.
- 3. Creare un nuovo gruppo di parametri o scegliere un gruppo di parametri esistente.
- 4. Modificare il gruppo di parametri per impostare il parametro in-doubt xact resolution su 1 o 2.
- 5. Associare il gruppo di opzioni e il gruppo di parametri all'istanza database.

<span id="page-3206-2"></span>Creazione del gruppo di opzioni per MSDTC

Utilizzare la AWS Management Console o AWS CLI per creare un gruppo di opzioni che corrisponde al motore SQL Server e alla versione dell'istanza database.

# **a** Note

È inoltre possibile utilizzare un gruppo di opzioni esistente se si tratta del motore e della versione di SQL Server corretti.

# Console

La seguente procedura crea un gruppo di opzioni per SQL Server Standard Edition 2016.

Per creare il gruppo di opzioni

- 1. Accedi alla AWS Management Console e apri la console Amazon RDS all'indirizzo [https://](https://console.aws.amazon.com/rds/)  [console.aws.amazon.com/rds/](https://console.aws.amazon.com/rds/).
- 2. Nel pannello di navigazione scegliere Option groups (Gruppi di opzioni).
- 3. Seleziona Create group (Crea gruppo).
- 4. Nella finestra Create option group (Crea gruppo di opzioni) eseguire queste operazioni:
	- a. Per Nome, immettere un nome per il gruppo di opzioni che sia univoco all'interno dell'account AWS, ad esempio **msdtc-se-2016**. Il nome può includere solo lettere, cifre e trattini.
	- b. Per Descrizione, immettere una breve descrizione del gruppo di opzioni, ad esempio **MSDTC option group for SQL Server SE 2016**. La descrizione viene usata per la visualizzazione.
	- c. Per Engine (Motore), scegliere sqlserver-se.
	- d. Per Versione del motore principale, scegliere 13.00.
- 5. Scegliere Create (Crea).

## CLI

Nell'esempio seguente viene creato un gruppo di opzioni per SQL Server Standard Edition 2016.

Per creare il gruppo di opzioni

• Utilizzare uno dei seguenti comandi.

#### Example

Per LinuxmacOS, oUnix:

```
aws rds create-option-group \ 
     --option-group-name msdtc-se-2016 \ 
     --engine-name sqlserver-se \ 
     --major-engine-version 13.00 \ 
     --option-group-description "MSDTC option group for SQL Server SE 2016"
```
Per Windows:

```
aws rds create-option-group ^ 
     --option-group-name msdtc-se-2016 ^ 
     --engine-name sqlserver-se ^ 
     --major-engine-version 13.00 ^ 
     --option-group-description "MSDTC option group for SQL Server SE 2016"
```
<span id="page-3208-0"></span>Aggiunta dell'opzione MSDTC al gruppo di opzioni

Utilizzare la AWS Management Console o l'AWS CLI per aggiungere l'opzione MSDTC al gruppo di opzioni.

Sono richieste le seguenti impostazioni delle opzioni:

• Porta – La porta utilizzata per accedere a MSDTC. I valori consentiti sono compresi tra 1150 e 49151, ad eccezione di 1234, 1434, 3260, 3343, 3389 e 47001. Il valore predefinito è 5000.

Assicurarsi che la porta che si desidera utilizzare sia abilitata nelle regole del firewall. Assicurarsi, inoltre, che, se necessario, questa porta sia abilitata nelle regole in entrata e in uscita per il gruppo di sicurezza associato all'istanza database. Per ulteriori informazioni, consulta [Impossibile](#page-5203-0)  [connettersi all'istanza Amazon RDS DB](#page-5203-0).

- Security groups (Gruppi di sicurezza): le appartenenze a gruppi di sicurezza VPC per l'istanza database RDS.
- Tipo di autenticazione La modalità di autenticazione tra gli host. Sono supportati i seguenti tipi di autenticazione:
- Reciproco Le istanze RDS vengono autenticate reciprocamente l'una con l'altra utilizzando l'autenticazione integrata. Se questa opzione è selezionata, tutte le istanze associate a questo gruppo di opzioni devono essere aggiunte al dominio.
- Nessuna Nessuna autenticazione viene eseguita tra gli host. Non è consigliabile utilizzare questa modalità in ambienti di produzione.
- Dimensione del log delle transazioni La dimensione del log delle transazioni MSDTC. I valori consentiti sono compresi tra 4 e 1024 MB. La dimensione predefinita è 4 MB.

Le seguenti impostazioni delle opzioni sono facoltative:

- Abilitazione delle connessioni in entrata Indica se consentire connessioni MSDTC in entrata alle istanze associate a questo gruppo di opzioni.
- Abilitazione delle connessioni in uscita Indica se consentire connessioni MSDTC in uscita dalle istanze associate a questo gruppo di opzioni.
- Abilita XA Indica se consentire transazioni XA. Per ulteriori informazioni sul protocollo XA, consulta [XA Specification](https://publications.opengroup.org/c193).
- Abilita LU SNA Indica se consentire l'utilizzo del protocollo LU SNA per le transazioni distribuite. Per ulteriori informazioni sul supporto del protocollo LU SNA, consulta [Managing IBM CICS LU 6.2](https://docs.microsoft.com/en-us/previous-versions/windows/desktop/ms685136(v=vs.85))  [Transactions](https://docs.microsoft.com/en-us/previous-versions/windows/desktop/ms685136(v=vs.85)) nella documentazione Microsoft.

## Console

Per aggiungere l'opzione MSDTC

- 1. Accedi alla AWS Management Console e apri la console Amazon RDS all'indirizzo [https://](https://console.aws.amazon.com/rds/)  [console.aws.amazon.com/rds/](https://console.aws.amazon.com/rds/).
- 2. Nel pannello di navigazione scegliere Option groups (Gruppi di opzioni).
- 3. Scegliere il gruppo di opzioni appena creato.
- 4. Scegliere Add option (Aggiungi opzione).
- 5. In Dettagli opzione, scegliere MSDTC per Nome opzione.
- 6. In Impostazioni delle opzioni:
	- a. Per Porta, immettere il numero di porta per accedere a MSDTC. L'impostazione predefinita è 5000.
- b. Per Security groups (Gruppi di sicurezza), scegliere il gruppo di sicurezza VPC da associare all'opzione.
- c. Per Tipo di autenticazione, scegliere Reciproco o Nessuna.
- d. Per Dimensioni del log delle transazioni, immettere un valore compreso tra 4 e 1024. Il valore di default è 4.
- 7. In Configurazione aggiuntiva, eseguire le operazioni seguenti:
	- a. Per Connessioni, se necessario, scegliere Abilitazione delle connessioni in entrata e Abilitazione delle connessioni in uscita.
	- b. Per Protocolli consentiti, se necessario, scegliere Abilita XA e Abilita LU SNA.
- 8. In Scheduling (Pianificazione), scegliere se aggiungere l'opzione immediatamente o alla finestra di manutenzione successiva.
- 9. Scegliere Add option (Aggiungi opzione).

Per aggiungere questa opzione, non è richiesto alcun riavvio.

# CLI

## Per aggiungere l'opzione MSDTC

1. Creare un file JSON, ad esempio msdtc-option.json, con i seguenti parametri obbligatori.

```
{
"OptionGroupName":"msdtc-se-2016",
"OptionsToInclude": [ 
\{ "OptionName":"MSDTC", 
 "Port":5000, 
  "VpcSecurityGroupMemberships":["sg-0abcdef123"], 
 "OptionSettings":[{"Name":"AUTHENTICATION","Value":"MUTUAL"},
{"Name":"TRANSACTION_LOG_SIZE","Value":"4"}] 
 }],
"ApplyImmediately": true
}
```
2. Aggiungere l'opzione MSDTC al gruppo di opzioni.

#### Example

Per LinuxmacOS, oUnix:

```
aws rds add-option-to-option-group \ 
     --cli-input-json file://msdtc-option.json \ 
     --apply-immediately
```
Per Windows:

```
aws rds add-option-to-option-group ^ 
     --cli-input-json file://msdtc-option.json ^ 
     --apply-immediately
```
Non è richiesto alcun riavvio.

<span id="page-3211-0"></span>Creazione del gruppo di parametri per MSDTC

Creare o modificare un gruppo di parametri per il parametro in-doubt xact resolution corrispondente all'edizione di SQL Server e alla versione dell'istanza database.

**Console** 

Nell'esempio seguente viene creato un gruppo di parametri per SQL Server Standard Edition 2016.

Per creare il gruppo di parametri

- 1. Accedi alla AWS Management Console e apri la console Amazon RDS all'indirizzo [https://](https://console.aws.amazon.com/rds/)  [console.aws.amazon.com/rds/](https://console.aws.amazon.com/rds/).
- 2. Nel pannello di navigazione, scegli Parameter groups (Gruppi di parametri).
- 3. Scegliere Create parameter group (Crea gruppo di parametri).
- 4. Nel riquadro Create parameter group (Crea gruppi di parametri), procedi nel modo seguente:
	- a. Per Famiglia del gruppo di parametri, scegliere sqlserver-se-13.0.
	- b. Per Group name (Nome gruppo), immettere un identificatore per il gruppo di parametri, ad esempio **msdtc-sqlserver-se-13**.
	- c. Per Description (Descrizione), immettere **in-doubt xact resolution**.
- 5. Scegliere Create (Crea).

## CLI

Nell'esempio seguente viene creato un gruppo di parametri per SQL Server Standard Edition 2016.

Per creare il gruppo di parametri

Utilizzare uno dei seguenti comandi.

Example

Per LinuxmacOS, oUnix:

```
aws rds create-db-parameter-group \ 
     --db-parameter-group-name msdtc-sqlserver-se-13 \ 
     --db-parameter-group-family "sqlserver-se-13.0" \ 
     --description "in-doubt xact resolution"
```
Per Windows:

```
aws rds create-db-parameter-group ^ 
     --db-parameter-group-name msdtc-sqlserver-se-13 ^ 
     --db-parameter-group-family "sqlserver-se-13.0" ^ 
     --description "in-doubt xact resolution"
```
<span id="page-3212-0"></span>Modifica del parametro per MSDTC

Modifica il parametro in-doubt xact resolution nel gruppo di parametri che corrisponde all'edizione di SQL Server e alla versione dell'istanza database.

Per MSDTC, impostare il parametro in-doubt xact resolution su una delle seguenti opzioni:

- 1 Presume commit. Si ipotizza che sia stato eseguito il commit di tutte le transazioni dubbie MSDTC.
- 2 Presume abort. Si ipotizza che tutte le transazioni dubbie MSDTC siano state interrotte.

Per ulteriori informazioni, consulta [in-doubt xact resolution Server Configuration Option](https://docs.microsoft.com/en-us/sql/database-engine/configure-windows/in-doubt-xact-resolution-server-configuration-option) nella documentazione Microsoft.

Microsoft Distributed Transaction Coordinator 3172

#### **Console**

Nell'esempio seguente il gruppo di parametri creato per SQL Server Standard Edition 2016 viene modificato.

Per modificare il gruppo di parametri

- 1. Accedi alla AWS Management Console e apri la console Amazon RDS all'indirizzo [https://](https://console.aws.amazon.com/rds/)  [console.aws.amazon.com/rds/](https://console.aws.amazon.com/rds/).
- 2. Nel riquadro di navigazione scegliere Parameter groups (Gruppi di parametri).
- 3. Scegliete il gruppo di parametri, ad esempio msdtc-sqlserver-se-13.
- 4. In Parameters (Parametri), filtrare l'elenco dei parametri per **xact**.
- 5. Scegliere in-doubt xact resolution.
- 6. Scegliere Edit parameters (Modifica parametri).
- 7. Immetti **1** o **2**.
- 8. Seleziona Save changes (Salva modifiche).

## CLI

Nell'esempio seguente il gruppo di parametri creato per SQL Server Standard Edition 2016 viene modificato.

Per modificare il gruppo di parametri

Utilizzare uno dei seguenti comandi.

Example

Per LinuxmacOS, oUnix:

```
aws rds modify-db-parameter-group \ 
     --db-parameter-group-name msdtc-sqlserver-se-13 \ 
     --parameters "ParameterName='in-doubt xact 
 resolution',ParameterValue=1,ApplyMethod=immediate"
```
## Per Windows:

aws rds modify-db-parameter-group ^

```
 --db-parameter-group-name msdtc-sqlserver-se-13 ^ 
    --parameters "ParameterName='in-doubt xact 
 resolution',ParameterValue=1,ApplyMethod=immediate"
```
<span id="page-3214-0"></span>Associazione del gruppo di opzioni e del gruppo di parametri all'istanza database

Puoi utilizzare la AWS Management Console o AWS CLI per associare il gruppo di opzioni MSDTC e il gruppo di parametri all'istanza database.

## Console

Puoi associare il gruppo di opzioni MSDTC e il gruppo di parametri a un'istanza database nuova o esistente.

- Per una nuova istanza database, associarli all'avvio dell'istanza. Per ulteriori informazioni, consulta [Creazione di un'istanza database Amazon RDS.](#page-542-0)
- Per un'istanza database esistente, associarli modificando l'istanza. Per ulteriori informazioni, consulta [Modifica di un'istanza database Amazon RDS.](#page-722-0)

#### **G** Note

Se utilizzi un'istanza database esistente aggiunta la dominio, ad essa devono già essere associati un dominio Active Directory e un ruolo AWS Identity and Access Management (IAM). Se crei una nuova istanza aggiunta la dominio, specifica un dominio Active Directory e un ruolo IAM esistenti. Per ulteriori informazioni, consulta [Lavorare con AWS Active](#page-2895-0)  [Directory gestito con RDS for SQL Server](#page-2895-0).

## CLI

Puoi associare il gruppo di opzioni MSDTC e il gruppo di parametri a un'istanza database nuova o esistente.

#### **a** Note

Se utilizzi un'istanza database aggiunta la dominio esistente, ad essa devono già essere associati un dominio Active Directory e un ruolo IAM. Se crei una nuova istanza aggiunta la dominio, specifica un dominio Active Directory e un ruolo IAM esistenti. Per ulteriori informazioni, consulta [Lavorare con AWS Active Directory gestito con RDS for SQL Server](#page-2895-0).

Per creare un'istanza database con il gruppo di opzioni MSDTC e il gruppo di parametri

• Specificare lo stesso tipo di motore del database e la versione principale utilizzati durante la creazione del gruppo di opzioni.

Example

Per LinuxmacOS, oUnix:

```
aws rds create-db-instance \ 
     --db-instance-identifier mydbinstance \ 
     --db-instance-class db.m5.2xlarge \ 
     --engine sqlserver-se \ 
     --engine-version 13.00.5426.0.v1 \ 
     --allocated-storage 100 \ 
     --manage-master-user-password \ 
     --master-username admin \ 
     --storage-type gp2 \ 
     --license-model li \ 
     --domain-iam-role-name my-directory-iam-role \ 
     --domain my-domain-id \ 
     --option-group-name msdtc-se-2016 \ 
     --db-parameter-group-name msdtc-sqlserver-se-13
```
## Per Windows:

```
aws rds create-db-instance ^ 
     --db-instance-identifier mydbinstance ^ 
     --db-instance-class db.m5.2xlarge ^ 
     --engine sqlserver-se ^ 
     --engine-version 13.00.5426.0.v1 ^ 
     --allocated-storage 100 ^ 
     --manage-master-user-password ^ 
     --master-username admin ^ 
     --storage-type gp2 ^ 
     --license-model li ^ 
     --domain-iam-role-name my-directory-iam-role ^ 
     --domain my-domain-id ^
```

```
 --option-group-name msdtc-se-2016 ^ 
 --db-parameter-group-name msdtc-sqlserver-se-13
```
Per modificare un'istanza database e associare il gruppo di opzioni MSDTC e il gruppo di parametri

Utilizzare uno dei seguenti comandi.

Example

Per LinuxmacOS, oUnix:

```
aws rds modify-db-instance \ 
     --db-instance-identifier mydbinstance \ 
     --option-group-name msdtc-se-2016 \ 
     --db-parameter-group-name msdtc-sqlserver-se-13 \ 
     --apply-immediately
```
Per Windows:

```
aws rds modify-db-instance ^ 
     --db-instance-identifier mydbinstance ^ 
     --option-group-name msdtc-se-2016 ^ 
     --db-parameter-group-name msdtc-sqlserver-se-13 ^ 
     --apply-immediately
```
# <span id="page-3216-0"></span>Utilizzo di transazioni distribuite

In Amazon RDS for SQL Server, le transazioni distribuite vengono eseguite allo stesso modo delle transazioni distribuite eseguite in locale:

• Utilizzando le transazioni promuovibili System.Transactions di .NET Framework, che ottimizza le transazioni distribuite posticipandone la creazione fino a quando non sono necessarie.

In questo caso, la promozione è automatica e non richiede alcun intervento. Se all'interno della transazione è presente un solo gestore risorse, non viene eseguita alcuna promozione. Per ulteriori informazioni sugli ambiti di transazioni implicite, consulta [Implementing an Implicit Transaction](https://docs.microsoft.com/en-us/dotnet/framework/data/transactions/implementing-an-implicit-transaction-using-transaction-scope)  [using Transaction Scope](https://docs.microsoft.com/en-us/dotnet/framework/data/transactions/implementing-an-implicit-transaction-using-transaction-scope) nella documentazione Microsoft.

Le transazioni promuovibili sono supportate con queste implementazioni .NET:

- A partire da ADO.NET 2.0, System.Data.SqlClient supporta le transazioni promuovibili con SQL Server. Per ulteriori informazioni, consulta [System.Transactions Integration with SQL Server](https://docs.microsoft.com/en-us/dotnet/framework/data/adonet/system-transactions-integration-with-sql-server) nella documentazione Microsoft.
- ODP.NET supporta System.Transactions. Viene creata una transazione locale per la prima connessione nell'ambito TransactionsScope aperta a Oracle Database 11g release 1 (versione 11.1) e successive. Quando viene aperta una seconda connessione, questa transazione viene automaticamente promossa a una transazione distribuita. Per ulteriori informazioni sul supporto di transazioni distribuite in ODP.NET, consulta [Microsoft Distributed](https://docs.oracle.com/en/database/oracle/oracle-data-access-components/18.3/ntmts/using-mts-with-oracledb.html) [Transaction Coordinator Integration](https://docs.oracle.com/en/database/oracle/oracle-data-access-components/18.3/ntmts/using-mts-with-oracledb.html) nella documentazione Microsoft.
- Utilizzando l'istruzione BEGIN DISTRIBUTED TRANSACTION. Per ulteriori informazioni, consulta [BEGIN DISTRIBUTED TRANSACTION \(Transact-SQL\)](https://docs.microsoft.com/en-us/sql/t-sql/language-elements/begin-distributed-transaction-transact-sql) nella documentazione Microsoft.

# <span id="page-3217-0"></span>Utilizzo di transazioni XA

A partire da RDS per SQL Server 2017 versione 14.00.3223.3, è possibile controllare transazioni distribuite utilizzando JDBC. Quando si imposta l'opzione Enable XA su true nell'opzione MSDTC, RDS abilita automaticamente le transazioni JDBC e concede il ruolo SqlJDBCXAUser all'utente guest. Ciò consente di eseguire transazioni distribuite tramite JDBC. Per ulteriori informazioni, tra cui un codice di esempio, consulta [Comprendere le transazioni XA](https://docs.microsoft.com/en-us/sql/connect/jdbc/understanding-xa-transactions) nella documentazione di Microsoft.

# <span id="page-3217-1"></span>Utilizzo del tracciamento delle transazioni

RDS supporta il controllo delle tracce delle transazioni MSDTC e il loro download dall'istanza database RDS per la risoluzione dei problemi. Puoi controllare le sessioni di tracciamento delle transazioni eseguendo la seguente stored procedure di RDS.

```
exec msdb.dbo.rds_msdtc_transaction_tracing 'trace_action',
[@traceall='0|1'],
[@traceaborted='0|1'],
[@tracelong='0|1'];
```
Il parametro seguente è obbligatorio:

• trace\_action – L'operazione di tracciamento. Può essere START, STOP o STATUS.

I parametri seguenti sono facoltativi:

- @traceall Impostare su 1 per tracciare tutte le transazioni distribuite. Il valore predefinito è 0.
- @traceaborted Impostare su 1 per tracciare le transazioni distribuite annullate. Il valore predefinito è 0.
- @tracelong Impostare su 1 per tracciare le transazioni distribuite di lunga durata. Il valore predefinito è 0.

Example dell'operazione di tracciamento START

Per avviare una nuova sessione di tracciamento delle transazioni, eseguire l'istruzione di esempio seguente.

```
exec msdb.dbo.rds_msdtc_transaction_tracing 'START',
@traceall='0',
@traceaborted='1',
@tracelong='1';
```
#### **a** Note

Può essere attiva una sola sessione di tracciamento delle transazioni alla volta. Se viene emesso un nuovo comando START di sessione di tracciamento mentre una sessione di tracciamento è attiva, viene restituito un errore e la sessione di tracciamento attiva rimane invariata.

Example di operazione di tracciamento STOP

Per interrompere una sessione di tracciamento delle transazioni, eseguire l'istruzione seguente.

```
exec msdb.dbo.rds_msdtc_transaction_tracing 'STOP'
```
Questa istruzione interrompe la sessione di tracciamento delle transazioni attiva e salva i dati di tracciamento delle transazioni nella directory di log nell'istanza database RDS. La prima riga dell'output contiene il risultato complessivo dell'esecuzione e le righe seguenti indicano i dettagli dell'operazione.

Di seguito è riportato un esempio di interruzione della sessione di tracciamento.

#### **OK: Trace session has been successfully stopped.**

```
Setting log file to: D:\rdsdbdata\MSDTC\Trace\dtctrace.log
Examining D:\rdsdbdata\MSDTC\Trace\msdtctr.mof for message formats, 8 found.
Searching for TMF files on path: (null)
Logfile D:\rdsdbdata\MSDTC\Trace\dtctrace.log: 
 OS version 10.0.14393 (Currently running on 6.2.9200) 
 Start Time <timestamp> 
 End Time <timestamp> 
 Timezone is @tzres.dll,-932 (Bias is 0mins) 
 BufferSize 16384 B 
 Maximum File Size 10 MB 
 Buffers Written Not set (Logger may not have been stopped). 
 Logger Mode Settings (11000002) ( circular paged 
ProcessorCount 1
Processing completed Buffers: 1, Events: 3, EventsLost: 0 :: Format Errors: 0,
 Unknowns: 3
Event traces dumped to d:\rdsdbdata\Log\msdtc_<timestamp>.log
```
Puoi utilizzare le informazioni dettagliate per eseguire query sul nome del file di log generato. Per ulteriori informazioni sul download dei file di log dall'istanza database RDS, consulta [Monitoraggio dei](#page-1640-0)  [file di log di RDSAmazon.](#page-1640-0)

I log delle sessioni di traccia rimangono sull'istanza per 35 giorni. Tutti i log delle sessioni di traccia più vecchi vengono eliminati automaticamente.

Example dell'operazione di tracciamento STATUS

Per tracciare lo stato di una sessione di tracciamento delle transazioni, eseguire l'istruzione seguente.

```
exec msdb.dbo.rds_msdtc_transaction_tracing 'STATUS'
```
Questa istruzione restituisce quanto segue come righe separate del set di risultati.

```
OK
SessionStatus: <Started|Stopped>
TraceAll: <True|False>
TraceAborted: <True|False>
TraceLongLived: <True|False>
```
La prima riga indica il risultato complessivo dell'operazione: OK o ERROR con i dettagli, se applicabile. Le righe successive indicano i dettagli sullo stato della sessione di tracciamento:

• SessionStatusIl valore di può essere uno dei seguenti:

- Started se una sessione di tracciamento è in esecuzione.
- Stopped se nessuna sessione di tracciamento è in esecuzione.
- I flag della sessione di tracciamento possono essere True o False a seconda di come sono stati impostati nel comando START.

# <span id="page-3220-0"></span>Modifica dell'opzione MSDTC

Dopo aver abilitato l'opzione MSDTC, puoi modificarne le impostazioni. Per informazioni su come modificare le impostazioni dell'opzione, consulta [Modifica di un'impostazione di un'opzione.](#page-616-0)

# **a** Note

Alcune modifiche alle impostazioni delle opzioni MSDTC richiedono il riavvio del servizio MSDTC. Questo requisito può influenzare l'esecuzione di transazioni distribuite.

# <span id="page-3220-1"></span>Disabilitazione di MSDTC

Per disabilitare MSDTC, rimuovere l'opzione MSDTC dal relativo gruppo di opzioni.

# **Console**

Per rimuovere l'opzione MSDTC dal suo gruppo di opzioni

- 1. Accedi alla AWS Management Console e apri la console Amazon RDS all'indirizzo [https://](https://console.aws.amazon.com/rds/)  [console.aws.amazon.com/rds/](https://console.aws.amazon.com/rds/).
- 2. Nel pannello di navigazione scegliere Option groups (Gruppi di opzioni).
- 3. Scegliere il gruppo di opzioni con l'opzione MSDTC (msdtc-se-2016 negli esempi precedenti).
- 4. Scegliere Delete option (Elimina opzione).
- 5. In Opzioni di eliminazione, scegliere MSDTC per Opzioni da eliminare.
- 6. In Apply immediately (Applica immediatamente), scegliere Yes (Sì) per eliminare immediatamente l'opzione oppure No per eliminarla nella finestra di manutenzione successiva.
- 7. Scegliere Delete (Elimina).

# CLI

Per rimuovere l'opzione MSDTC dal suo gruppo di opzioni

Utilizzare uno dei seguenti comandi.

Example

Per LinuxmacOS, oUnix:

```
aws rds remove-option-from-option-group \ 
     --option-group-name msdtc-se-2016 \ 
     --options MSDTC \ 
     --apply-immediately
```
Per Windows:

```
aws rds remove-option-from-option-group ^ 
     --option-group-name msdtc-se-2016 ^ 
     --options MSDTC ^ 
     --apply-immediately
```
<span id="page-3221-0"></span>Risoluzione dei problemi relativi a MSDTC per RDS for SQL Server

In alcuni casi, potrebbero verificarsi problemi durante il tentativo di stabilire una connessione tra MSDTC in esecuzione su un computer client e il servizio MSDTC in esecuzione in un'istanza database RDS for SQL Server. In tal caso, assicurati che siano soddisfatte le seguenti condizioni:

- Le regole in entrata per il gruppo di sicurezza associato all'istanza database sono configurate correttamente. Per ulteriori informazioni, consulta [Impossibile connettersi all'istanza Amazon RDS](#page-5203-0) [DB.](#page-5203-0)
- Il computer client è configurato correttamente.
- Le regole del firewall MSDTC sul computer client sono abilitate.

Per configurare il computer client

1. Aprire Servizi di componenti.

Oppure, in Server Manager, scegliere Strumenti e quindi Servizi di componenti.

- 2. Espandere Servizi di componenti, espandere Computer, espandere Risorse del computer e quindi espandere Distributed Transaction Coordinator.
- 3. Aprire il menu contestuale (pulsante destro del mouse) per DTC locale e scegliere Proprietà.
- 4. Scegliere la scheda Sicurezza .
- 5. Scegliere tutte le opzioni seguenti:
	- Accesso DTC di rete
	- Consenti in entrata
	- Consenti in uscita
- 6. Assicurarsi di scegliere la modalità di autenticazione corretta:
	- Autenticazione reciproca obbligatoria Il computer client viene aggiunto allo stesso dominio di altri nodi che partecipano alla transazione distribuita oppure esiste una relazione di attendibilità configurata tra domini.
	- Nessuna autenticazione richiesta Tutti gli altri casi.
- 7. Scegliere OK per salvare le modifiche.
- 8. Se viene richiesto di riavviare il servizio, scegliere Sì.

Per abilitare le regole firewall MSDTC

1. Aprire Windows Firewall, quindi scegliere Impostazioni avanzate.

Oppure, in Server Manager, scegliere Strumenti, quindi selezionare Windows Firewall con sicurezza avanzata.

# **a** Note

A seconda del sistema operativo in uso, Windows Firewall potrebbe essere chiamato Windows Defender Firewall.

- 2. Scegliere Regole in entrata nel riquadro sinistro.
- 3. Abilitare le regole del firewall riportate di seguito, se non sono già abilitate:
	- Distributed Transaction Coordinator (RPC)
	- Distributed Transaction Coordinator (RPC)-EPMAP
	- Distributed Transaction Coordinator (TCP-In)

# DBAAttività comuni per Microsoft SQL Server

Questa sezione descrive le implementazioni RDS specifiche di Amazon di alcune DBA attività comuni per le istanze DB che eseguono il motore di database Microsoft SQL Server. Per offrire un'esperienza di servizio gestito, Amazon RDS non fornisce l'accesso tramite shell alle istanze DB e limita l'accesso a determinate procedure e tabelle di sistema che richiedono privilegi avanzati.

# **a** Note

Quando lavori con un'istanza SQL Server DB, puoi eseguire script per modificare un database appena creato, ma non puoi modificare il database [model], il database utilizzato come modello per i nuovi database.

# Argomenti

- [Accesso al database tempdb sulle istanze database Microsoft SQL Server su Amazon RDS](#page-3226-0)
- [Analisi del carico di lavoro del database su un'istanza database Amazon RDS for SQL Server con](#page-3230-0) [Tuning Advisor motore di database](#page-3230-0)
- [Modifica di db\\_owner nell'account rdsa per il database](#page-3234-0)
- [Regole di confronto e set di caratteri per Microsoft SQL Server](#page-3235-0)
- [Creazione di un utente di database](#page-3242-0)
- [Individuazione di un modello di ripristino per il tuo database Microsoft SQL Server](#page-3243-0)
- [Determinazione dell'ora dell'ultimo failover](#page-3244-0)
- [Negare o consentire la visualizzazione dei nomi dei database](#page-3245-0)
- [Disattivazione degli inserti rapidi durante il caricamento in blocco](#page-3246-0)
- [Rimozione di un database Microsoft SQL Server](#page-3247-0)
- [Ridenominazione di un database Microsoft SQL Server in un'implementazione Multi-AZ](#page-3247-1)
- [Reimpostazione dell'appartenenza al ruolo db\\_owner per l'utente principale](#page-3248-0)
- [Ripristino di istanze database terminate in base alla licenza](#page-3248-1)
- [Transizione di un database Microsoft SQL Server da OFFLINE a ONLINE](#page-3249-0)
- [Uso di Change Data Capture](#page-3249-1)
- [Uso di SQL Server Agent](#page-3253-0)
- [Utilizzo dei registri di Microsoft SQL Server](#page-3257-0)

# • [Utilizzo di file di traccia e file dump](#page-3259-0)

# <span id="page-3226-0"></span>Accesso al database tempdb sulle istanze database Microsoft SQL Server su Amazon RDS

Puoi accedere al database tempdb sulle tue istanze database Microsoft SQL Server su Amazon RDS. Puoi eseguire il codice su tempdb servendoti di Transact-SQL tramite Microsoft SQL Server Management Studio (SSMS) o qualsiasi altra applicazione client SQL standard. Per ulteriori informazioni sulla connessione alla tua istanza database, consulta [Connessione a un'istanza](#page-2863-0)  [database che esegua il motore di database di Microsoft SQL Server.](#page-2863-0)

L'utente master per la tua istanza database riceve l'accesso CONTROL a tempdb affinché possa modificare le opzioni del database tempdb. L'utente master non è il proprietario del database tempdb. Se necessario, l'utente master può concedere l'accesso CONTROL ad altri utenti affinché anch'essi possano modificare le opzioni del database tempdb.

#### **a** Note

Non puoi eseguire i comandi Database Console Commands (DBCC) nel database tempdb.

# Modifica delle opzioni del database tempdb

Puoi modificare le opzioni di database nel database tempdb sulle tue istanze database Amazon RDS. Per ulteriori informazioni sulle opzioni che puoi modificare, consulta [Database tempdb](https://msdn.microsoft.com/en-us/library/ms190768%28v=sql.120%29.aspx) nella documentazione di Microsoft.

Opzioni di database come, ad esempio, le opzioni per le dimensioni massime dei file, permangono dopo il riavvio dell'istanza database. Puoi modificare le opzioni di database per ottimizzare le prestazioni durante l'importazione dei dati e per evitare di esaurire lo spazio di storage.

Ottimizzazione delle prestazioni durante l'importazione dei dati

Per ottimizzare le prestazioni durante l'importazione di grandi quantità di dati nella tua istanza database, imposta le proprietà SIZE e FILEGROWTH del database tempdb su un numero grande. Per ulteriori informazioni su come ottimizzare tempdb, consulta [Ottimizzazione delle prestazioni di](https://technet.microsoft.com/en-us/library/ms175527%28v=sql.120%29.aspx)  [tempdb](https://technet.microsoft.com/en-us/library/ms175527%28v=sql.120%29.aspx) nella documentazione di Microsoft.

L'esempio seguente mostra come impostare la dimensione su 100 GB e la crescita file su 10 percento.

alter database[tempdb] modify file (NAME = N'*templog*', SIZE=*100GB*, FILEGROWTH = *10%*)

Come evitare problemi di storage

Per evitare che il database tempdb utilizzi tutto lo spazio su disco disponibile, imposta la proprietà MAXSIZE. L'esempio seguente mostra come impostare la proprietà su 2048 MB.

alter database [tempdb] modify file (NAME = N'*templog*', MAXSIZE = *2048MB*)

## Riduzione del database tempdb

Puoi scegliere tra due modi per ridurre il database tempdb sulla tua istanza database Amazon RDS. Puoi utilizzare la procedura rds\_shrink\_tempdbfile oppure impostare la proprietà SIZE.

Utilizzo della procedura rds\_shrink\_tempdbfile

La procedura msdb.dbo.rds\_shrink\_tempdbfile Amazon RDS permette di ridurre il database tempdb. Puoi chiamare rds\_shrink\_tempdbfile soltanto se disponi dell'accesso CONTROL a tempdb. Quando chiami rds\_shrink\_tempdbfile non si verifica alcun tempo di inattività per la tua istanza database.

La procedura rds shrink tempdbfile include i seguenti parametri.

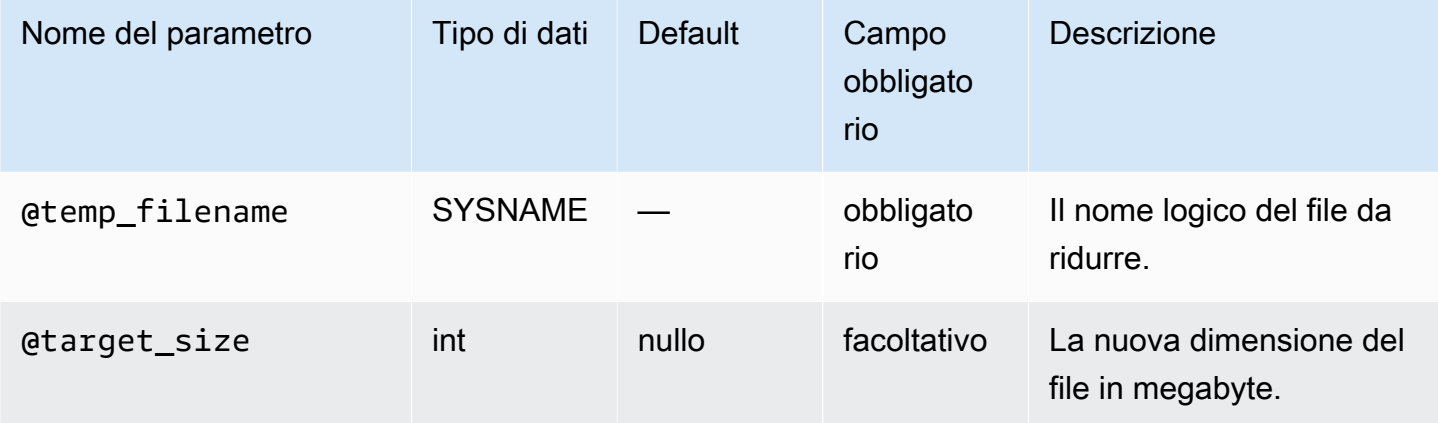

Nell'esempio seguente vengono ottenuti i nomi dei file per il database tempdb.

use tempdb; GO

```
select name, * from sys.sysfiles;
GO
```
Nell'esempio seguente le dimensioni del file del database tempdb denominato test\_file vengono ridotte e viene richiesta una nuova dimensione di 10 MB:

```
exec msdb.dbo.rds_shrink_tempdbfile @temp_filename = N'test_file', @target_size = 10;
```
Impostazione della proprietà SIZE

Puoi anche ridurre il database tempdb impostando la proprietà SIZE e riavviando l'istanza database. Per ulteriori informazioni sul riavvio dell'istanza database, consulta [Riavvio di un'istanza database](#page-689-0).

L'esempio seguente mostra come impostare la proprietà SIZE su 1024 MB.

alter database [tempdb] modify file (NAME = N'*templog*', SIZE = *1024MB*)

# Configurazione TempDB per implementazioni Multi-AZ

Se l'istanza DB di RDS per SQL Server si trova in una distribuzione Multi-AZ utilizzando Database Mirroring (DBM) o Always On Availability Groups (AG), tieni presenti le seguenti considerazioni per l'utilizzo del database. tempdb

Non è possibile replicare tempdb i dati dall'istanza DB principale all'istanza DB secondaria. Quando esegui il failover su un'istanza DB secondaria, tempdb su quell'istanza DB secondaria sarà vuota.

È possibile sincronizzare la configurazione delle opzioni del tempdb database, comprese le impostazioni relative al dimensionamento dei file e alla crescita automatica, dall'istanza DB principale all'istanza DB secondaria. La sincronizzazione della tempDB configurazione è supportata in tutte le versioni di RDS per SQL Server. È possibile attivare la sincronizzazione automatica della tempdb configurazione utilizzando la seguente procedura memorizzata:

EXECUTE msdb.dbo.rds\_set\_system\_database\_sync\_objects @object\_types = 'TempDbFile';

#### **A** Important

Prima di utilizzare la rds\_set\_system\_database\_sync\_objects stored procedure, assicurati di aver impostato la tempdb configurazione preferita sull'istanza DB principale, anziché sull'istanza DB secondaria. Se hai apportato la modifica alla configurazione

sull'istanza DB secondaria, la tempdb configurazione preferita potrebbe essere eliminata quando attivi la sincronizzazione automatica.

È possibile utilizzare la seguente funzione per confermare se la sincronizzazione automatica della tempdb configurazione è attivata:

```
SELECT * from msdb.dbo.rds_fn_get_system_database_sync_objects();
```
Quando la sincronizzazione automatica della tempdb configurazione è attivata, verrà restituito un valore per il object\_class campo. Quando è disattivato, non viene restituito alcun valore.

È possibile utilizzare la seguente funzione per trovare l'ultima volta che gli oggetti sono stati sincronizzati, in ora UTC:

```
SELECT * from msdb.dbo.rds_fn_server_object_last_sync_time();
```
Ad esempio, se hai modificato la tempdb configurazione all'01:00 e poi esegui la rds\_fn\_server\_object\_last\_sync\_time funzione, il valore restituito last\_sync\_time dovrebbe essere successivo alle 01:00, a indicare che è avvenuta una sincronizzazione automatica.

Se si utilizza anche la replica dei lavori di SQL Server Agent, è possibile abilitare la replica sia per i lavori di SQL Agent che per la tempdb configurazione fornendoli nel parametro: @object\_type

```
EXECUTE msdb.dbo.rds_set_system_database_sync_objects @object_types =
  'SQLAgentJob,TempDbFile';
```
Per ulteriori informazioni sulla replica dei processi di SQL Server Agent, vedere. [Attivazione della](#page-3254-0)  [replica di processo SQL Server Agent](#page-3254-0)

In alternativa all'utilizzo della rds\_set\_system\_database\_sync\_objects stored procedure per garantire che le modifiche alla tempdb configurazione vengano sincronizzate automaticamente, è possibile utilizzare uno dei seguenti metodi manuali:

#### **a** Note

Si consiglia di attivare la sincronizzazione automatica della tempdb configurazione utilizzando la rds\_set\_system\_database\_sync\_objects stored procedure. L'utilizzo della sincronizzazione automatica evita la necessità di eseguire queste attività manuali ogni volta che si modifica la tempdb configurazione.

• Modifica innanzitutto la tua istanza database e disattiva Multi-AZ, quindi modifica tempdb e infine riattiva Multi-AZ. Questo sistema non causa alcun tempo di inattività.

Per ulteriori informazioni, consulta [Modifica di un'istanza database Amazon RDS.](#page-722-0)

• Modifica dapprima tempdb nell'istanza primaria originale, quindi effettua il failover manualmente e infine modifica tempdb nella nuova istanza primaria. Questo sistema causa un tempo di inattività.

Per ulteriori informazioni, consulta [Riavvio di un'istanza database.](#page-689-0)

# <span id="page-3230-0"></span>Analisi del carico di lavoro del database su un'istanza database Amazon RDS for SQL Server con Tuning Advisor motore di database

Database Engine Tuning Advisor è un'applicazione client fornita da Microsoft che analizza il carico di lavoro dei database e suggerisce un insieme ottimale di indici per i database Microsoft SQL Server in base al tipo di query eseguite. Come SQL Server Management Studio, Tuning Advisor viene eseguito da un computer client che si connette all'istanza database Amazon RDS che esegue SQL Server. Il computer client può essere un computer eseguito in locale nella tua rete o può essere un'istanza Amazon EC2 Windows in esecuzione nella stessa regione dell'istanza database Amazon RDS.

Questa sezione mostra come acquisire un carico di lavoro affinché Tuning Advisor lo analizzi. Questa è la procedura consigliata per acquisire un carico di lavoro perché Amazon RDS limita l'accesso host all'istanza SQL Server. Per ulteriori informazioni, consulta [Database Engine Tuning Advisor](https://docs.microsoft.com/en-us/sql/relational-databases/performance/database-engine-tuning-advisor) nella documentazione Microsoft.

Per utilizzare Tuning Advisor, occorre fornire ad Advisor ciò che chiamiamo "carico di lavoro". Un carico di lavoro è un insieme di istruzioni Transact-SQL che vengono eseguite su uno o più database che desideri ottimizzare. Durante l'ottimizzazione dei database, Database Engine Tuning Advisor si serve di file e tabelle di traccia, script Transact-SQL o file XML come input del carico di lavoro. Quando usi Amazon RDS, un carico di lavoro può essere un file in un computer client o una tabella di database in un database Amazon RDS for SQL Server accessibile al computer client. Il file o la tabella devono contenere query sul database che desideri ottimizzare in un formato riproducibile.

Per ottenere la massima efficacia di Tuning Advisor, i carichi di lavoro dovrebbero essere il più possibile realistici. Puoi generare un file o una tabella del carico di lavoro creando una traccia

dell'istanza database. Quando una traccia è in esecuzione, puoi simulare un carico sull'istanza database oppure eseguire le applicazioni con carico normale.

Esistono due tipi di tracce: lato client e lato server. Le tracce lato client sono più facili da configurare e puoi osservare in tempo reale gli eventi di traccia che vengono acquisiti in SQL Server Profiler. Una traccia lato server è più complicata da configurare e richiede una certa quantità di scripting Transact-SQL. Inoltre, la traccia occupa spazio di storage perché viene trascritta in un file sull'istanza database in Amazon RDS. È importante monitorare quanto spazio di storage viene utilizzato da una traccia in esecuzione lato server perché l'istanza database potrebbe acquisire lo stato di storage completo e non sarebbe più disponibile se lo spazio di storage venisse esaurito.

Per le tracce lato client, dopo che una quantità sufficiente di dati di traccia è stata acquisita in SQL Server Profiler, puoi generare il file del carico di lavoro salvando la traccia in un file sul computer locale o in una tabella di database su un'istanza database accessibile dal computer client. Il principale svantaggio dell'utilizzo di una traccia lato client consiste nel fatto che la traccia potrebbe non essere in grado di acquisire tutte le query in condizioni di carico intenso. Ciò potrebbe rendere meno efficace l'analisi eseguita da Database Engine Tuning Advisor. Se devi eseguire una traccia con carichi intensi e desideri fare in modo che tale traccia acquisisca ogni query di una sessione di traccia, è preferibile utilizzare una traccia lato server.

Per le tracce lato server, devi memorizzare i file di traccia sull'istanza database in un file del carico di lavoro idoneo oppure puoi salvare la traccia in una tabella sull'istanza database dopo il suo completamento. Puoi utilizzare SQL Server Profiler per salvare la traccia in un file sul computer o fare in modo che Tuning Advisor legga la tabella di traccia sull'istanza database.

# Esecuzione di una traccia lato client su un'istanza database SQL Server

Per eseguire una traccia lato client su un'istanza database SQL Server

- 1. Avvia SQL Server Profiler. SQL Server Profiler è installato nella sottocartella Performance Tools della cartella della tua istanza SQL Server. Per avviare una traccia lato client, devi caricare o definire un modello di definizione di traccia.
- 2. Nel menu SQL Server Profiler File (File di SQL Server Profiler), fai clic su New Trace (Nuova traccia). Nella casella di dialogo Connect to Server (Connessione al server), immetti l'endpoint dell'istanza database, la porta, il nome utente e la password master per il database per cui desideri eseguire la traccia.
- 3. Nella casella di dialogo Trace Properties (Proprietà traccia), immetti un nome per la traccia e scegli un modello di definizione della traccia. Un modello predefinito, TSQL\_Replay, viene fornito

con l'applicazione. Puoi modificare questo modello per definire la tua traccia. Modifica gli eventi e le relative informazioni nella scheda Events Selection (Selezione eventi) della casella di dialogo Trace Properties.

Per ulteriori informazioni sui modelli di definizione della traccia e sull'utilizzo di SQL Server Profiler per specificare una traccia lato client, consulta [Database Engine Tuning Advisor](https://docs.microsoft.com/en-us/sql/relational-databases/performance/database-engine-tuning-advisor) nella documentazione Microsoft..

- 4. Avvia la traccia lato client e osserva in tempo reale le query SQL che vengono eseguite sull'istanza database.
- 5. Selezionare Stop Trace (Arresta traccia) dal menu File (File) quando hai completato la traccia. Salva i risultati in un file o come tabella di traccia sull'istanza database.

# Esecuzione di una traccia lato server su un'istanza database SQL Server

Scrivere script per la creazione di una traccia lato server può essere complicato e non rientra nell'ambito di questo documento. Questa sezione contiene script che puoi utilizzare come esempio. Come per le tracce lato client, l'obiettivo è creare un file del carico di lavoro o una tabella di traccia che puoi aprire con Database Engine Tuning Advisor.

Di seguito è riportato uno script sintetico di esempio per l'avvio di una traccia lato server e l'acquisizione dei dettagli in un file del carico di lavoro. All'inizio dello script la traccia viene salvata nel file RDSTrace.trc nella directory D:\RDSDBDATA\Log e viene eseguito il rollover ogni 100 MB, pertanto i file di traccia sequenziali sono denominati RDSTrace\_1.trc, RDSTrace\_2.trc, ecc.

```
DECLARE @file_name NVARCHAR(245) = 'D:\RDSDBDATA\Log\RDSTrace';
DECLARE @max_file_size BIGINT = 100;
DECLARE @on BIT = 1
DECLARE @rc INT
DECLARE @traceid INT
EXEC @rc = sp_trace_create @traceid OUTPUT, 2, @file_name, @max_file_size
IF (@rc = 0) BEGIN 
    EXEC sp_trace_setevent @traceid, 10, 1, @on 
    EXEC sp_trace_setevent @traceid, 10, 2, @on 
    EXEC sp_trace_setevent @traceid, 10, 3, @on 
  . . . 
    EXEC sp_trace_setfilter @traceid, 10, 0, 7, N'SQL Profiler' 
    EXEC sp_trace_setstatus @traceid, 1 
    END
```
L'esempio seguente consiste in uno script per l'arresto di una traccia. La traccia creata dallo script precedente continua a essere eseguita finché non la arresti esplicitamente o il processo esaurisce lo spazio su disco.

```
DECLARE @traceid INT
SELECT @traceid = traceid FROM ::fn_trace_getinfo(default) 
WHERE property = 5 AND value = 1 AND traceid \leq 1IF @traceid IS NOT NULL BEGIN 
    EXEC sp_trace_setstatus @traceid, 0 
    EXEC sp_trace_setstatus @traceid, 2
END
```
Puoi salvare i risultati di una traccia lato server in una tabella di database e servirti di questa tabella come carico di lavoro per Tuning Advisor utilizzando la funzione fn\_trace\_gettable. Con i comandi seguenti i risultati di tutti i file denominati RDSTrace.trc presenti nella directory D:\rdsdbdata\Log, inclusi tutti i file di rollover come RDSTrace\_1.trc, vengono caricati in una tabella denominata RDSTrace nel database corrente.

```
SELECT * INTO RDSTrace
FROM fn_trace_gettable('D:\rdsdbdata\Log\RDSTrace.trc', default);
```
Per salvare uno specifico file di rollover in una tabella, ad esempio il file RDSTrace\_1.trc, specifica il nome del file e sostituisci il valore predefinito con 1 come ultimo parametro di fn\_trace\_gettable.

```
SELECT * INTO RDSTrace_1
FROM fn_trace_gettable('D:\rdsdbdata\Log\RDSTrace_1.trc', 1);
```
## Esecuzione di Tuning Advisor con una traccia

Una volta creata una traccia come file locale o tabella di database, puoi eseguire Tuning Advisor sull'istanza database. Per utilizzare Tuning Advisor con Amazon RDS si segue la stessa procedura adottata quando si lavora con un'istanza SQL Server remota standalone. Puoi utilizzare l'interfaccia utente di Tuning Advisor sulla macchina client oppure l'utilità dta.exe dalla riga di comando. In entrambi i casi, devi connetterti all'istanza database Amazon RDS utilizzando il relativo endpoint e fornire il tuo nome utente e la tua password master quando utilizzi Tuning Advisor.

L'esempio di codice seguente mostra l'uso dell'utilità a riga di comando dta.exe su un'istanza database Amazon RDS con un endpoint **dta.cnazcmklsdei.us-east-1.rds.amazonaws.com**. Nell'esempio sono inclusi il nome utente master **admin** e la password utente master **test**, il database di esempio da sintonizzare è denominato dal computer **C:\RDSTrace.trc**. Il codice della riga di comando di esempio specifica una sessione di traccia denominata **RDSTrace1** e i file di output nel computer locale denominati **RDSTrace.sql** per lo script di output SQL, **RDSTrace.txt** per un file dei risultati e **RDSTrace.xml** per un file XML dell'analisi. Nel database RDSDTA è anche specificata una tabella degli errori denominata **RDSTraceErrors**.

```
dta -S dta.cnazcmklsdei.us-east-1.rds.amazonaws.com -U admin -P test -D RDSDTA -
if C:\RDSTrace.trc -s RDSTrace1 -of C:\ RDSTrace.sql -or C:\ RDSTrace.txt -ox C:\ 
  RDSTrace.xml -e RDSDTA.dbo.RDSTraceErrors
```
Ecco il codice della riga di comando di esempio, ma il carico di lavoro di input qui è una tabella nell'istanza Amazon RDS remota denominata **RDSTrace**, che si trova nel database **RDSDTA**.

```
dta -S dta.cnazcmklsdei.us-east-1.rds.amazonaws.com -U admin -P test -D RDSDTA -it 
  RDSDTA.dbo.RDSTrace -s RDSTrace1 -of C:\ RDSTrace.sql -or C:\ RDSTrace.txt -ox C:\ 
  RDSTrace.xml -e RDSDTA.dbo.RDSTraceErrors
```
Per un elenco completo dei parametri della riga di comando dell'utilità dta, consulta [dta Utility](https://docs.microsoft.com/en-us/sql/tools/dta/dta-utility) nella documentazione di Microsoft.

# <span id="page-3234-0"></span>Modifica di **db\_owner** nell'account **rdsa** per il database

Quando crei o ripristini un database in un'istanza database di RDS per SQL Server, Amazon RDS imposta il proprietario del database su rdsa. Se disponi di un'implementazione multi-AZ che utilizza mirroring del database di SQL Server (DBM) o i gruppi di disponibilità Always On (AG), Amazon RDS imposta il proprietario del database sull'istanza database secondaria su NT AUTHORITY \SYSTEM. Il proprietario del database secondario non può essere modificato finché l'istanza database secondaria non viene promossa al ruolo principale. Nella maggior parte dei casi, impostare il proprietario del database su NT AUTHORITY\SYSTEM non è problematico durante l'esecuzione delle query, tuttavia può generare errori durante l'esecuzione di stored procedure nel sistema, come sys.sp\_updatestats che richiedono autorizzazioni elevate per l'esecuzione.

È possibile utilizzare la seguente query per identificare il proprietario dei database di proprietà di NT AUTHORITY\SYSTEM:

SELECT name FROM sys.databases WHERE SUSER\_SNAME(owner\_sid) = 'NT AUTHORITY\SYSTEM';

Puoi utilizzare la stored procedure rds\_changedbowner\_to\_rdsa di Amazon RDS per cambiare il proprietario del database in rdsa. Non è consentito utilizzare i seguenti database con rds\_changedbowner\_to\_rdsa: master, model, msdb, rdsadmin, rdsadmin\_ReportServer, rdsadmin\_ReportServerTempDB, SSISDB.

Per modificare il proprietario del database inrdsa, chiama la rds\_changedbowner\_to\_rdsa stored procedure e fornisci il nome del database.

Example di utilizzo:

```
exec msdb.dbo.rds_changedbowner_to_rdsa 'TestDB1';
```
Il parametro seguente è obbligatorio:

- @db\_name: il nome del database in cui modificare il proprietario del database in rdsa.
	- **A** Important

Non è possibile utilizzare rds\_changedbowner\_to\_rdsa per modificare la proprietà di un database con un accesso diverso dardsa. Ad esempio, non è possibile modificare la proprietà del nome di accesso con cui è stato creato il database. Per ripristinare l'appartenenza persa al db\_owner ruolo del tuo utente principale quando nessun altro utente del database può essere utilizzato per concedere l'iscrizione, reimposta la password dell'utente principale per ottenere l'appartenenza al db\_owner ruolo. Per ulteriori informazioni, consulta [Reimpostazione dell'appartenenza al ruolo db\\_owner per l'utente](#page-3248-0) [principale](#page-3248-0).

# <span id="page-3235-0"></span>Regole di confronto e set di caratteri per Microsoft SQL Server

SQL Server supporta regole di confronto a più livelli. Quando crei l'istanza database, imposti le regole di confronto del server predefinite. Puoi ignorare le regole di confronto nel database, nella tabella o a livello di colonna.

Argomenti

- [Regola di confronto a livello di server per Microsoft SQL Server](#page-3236-0)
- [Regola di confronto a livello di database per Microsoft SQL Server](#page-3241-0)

# <span id="page-3236-0"></span>Regola di confronto a livello di server per Microsoft SQL Server

Quando crei un'istanza database di Microsoft SQL Server, puoi impostare le regole di confronto del server che desideri utilizzare. Se non scegli delle regole di confronto diverse, per impostazione predefinita la regola di confronto a livello di server sarà SQL\_Latin1\_General\_CP1\_CI\_AS. Le regole di confronto del server vengono applicate per impostazione predefinita a tutti i database e agli oggetti di database.

# **a** Note

Non è possibile modificare le regole di confronto quando si esegue il ripristino da uno snapshot DB.

Amazon RDS al momento supporta le seguenti regole di confronto del server:

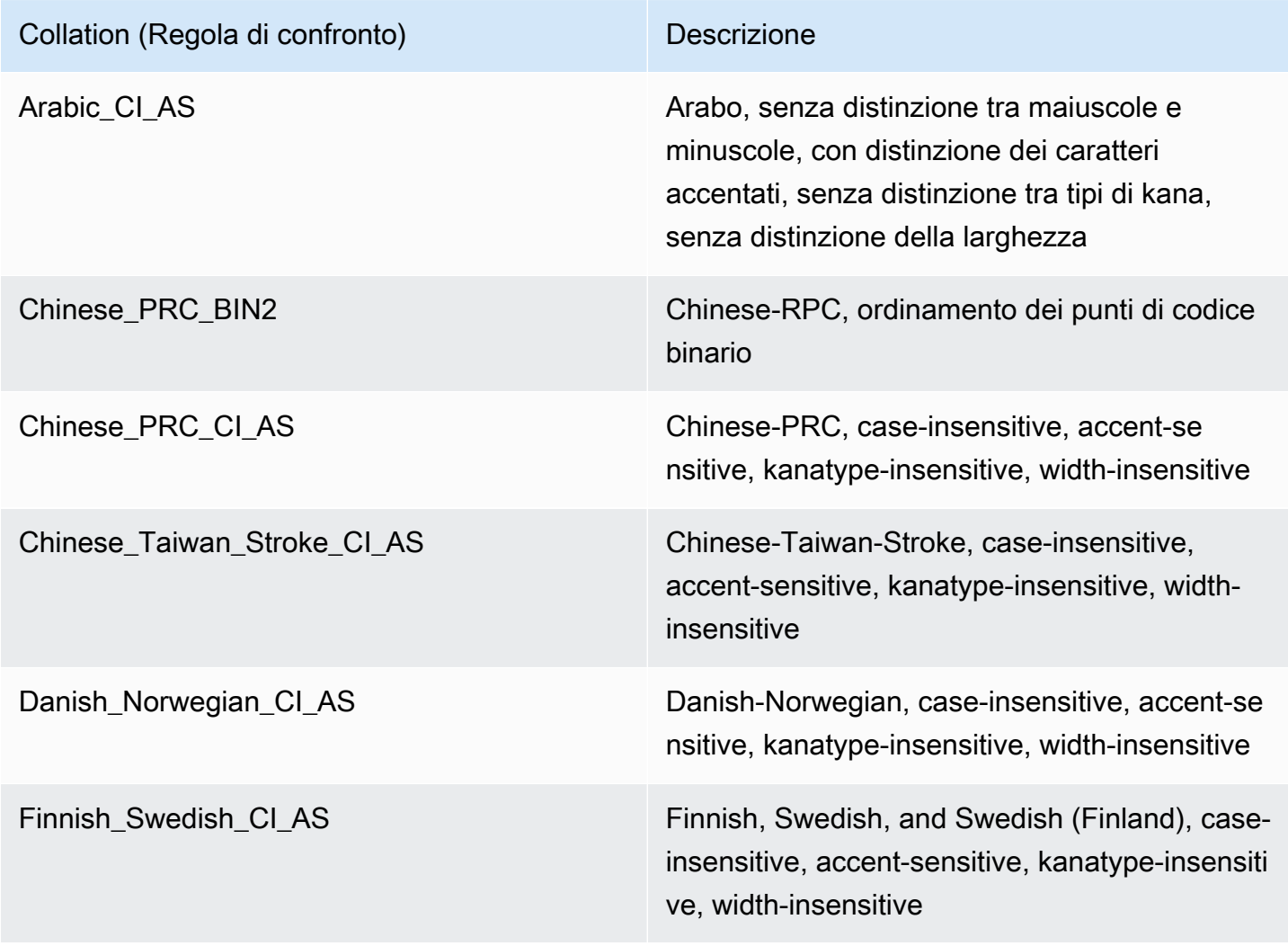

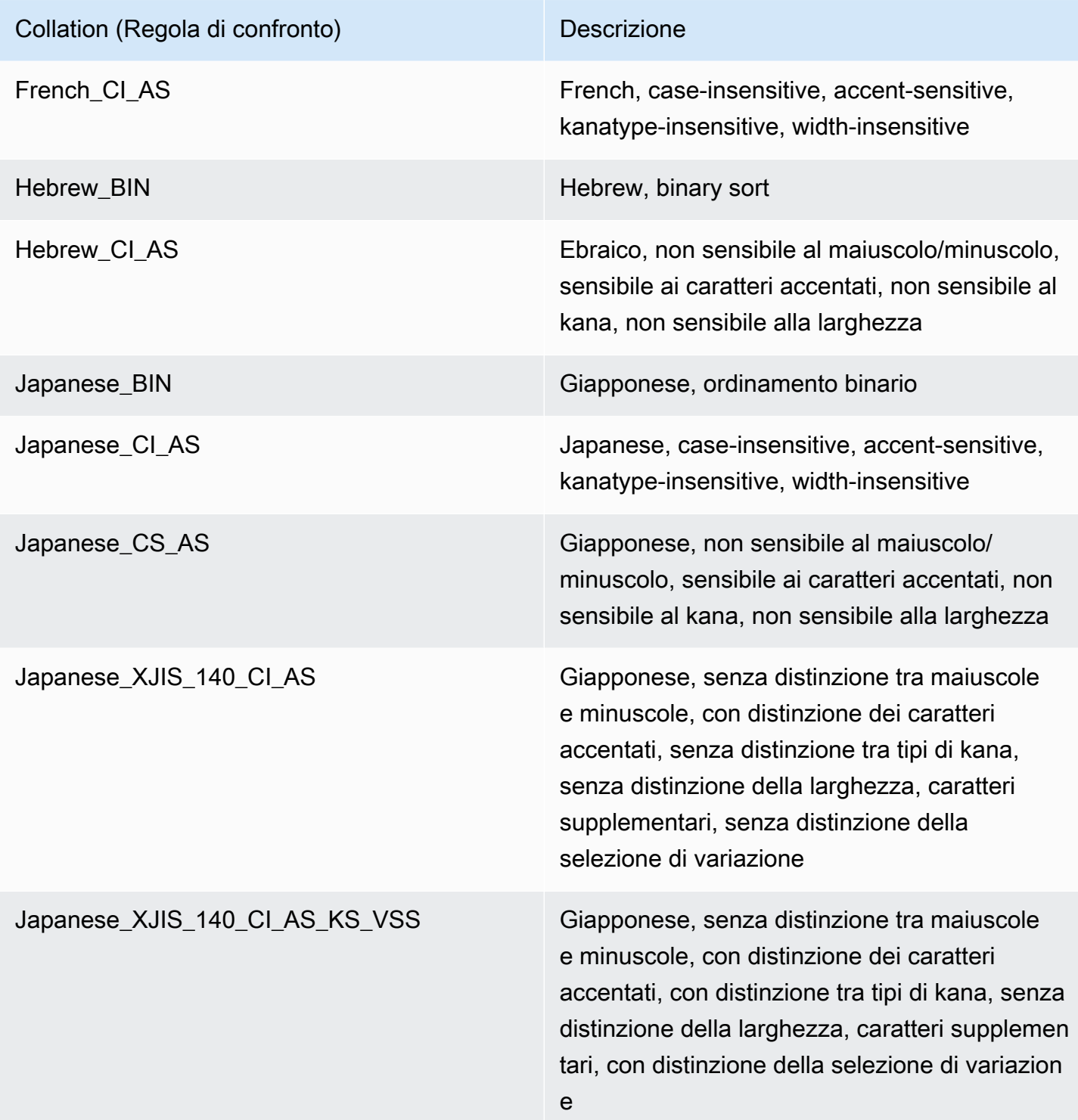

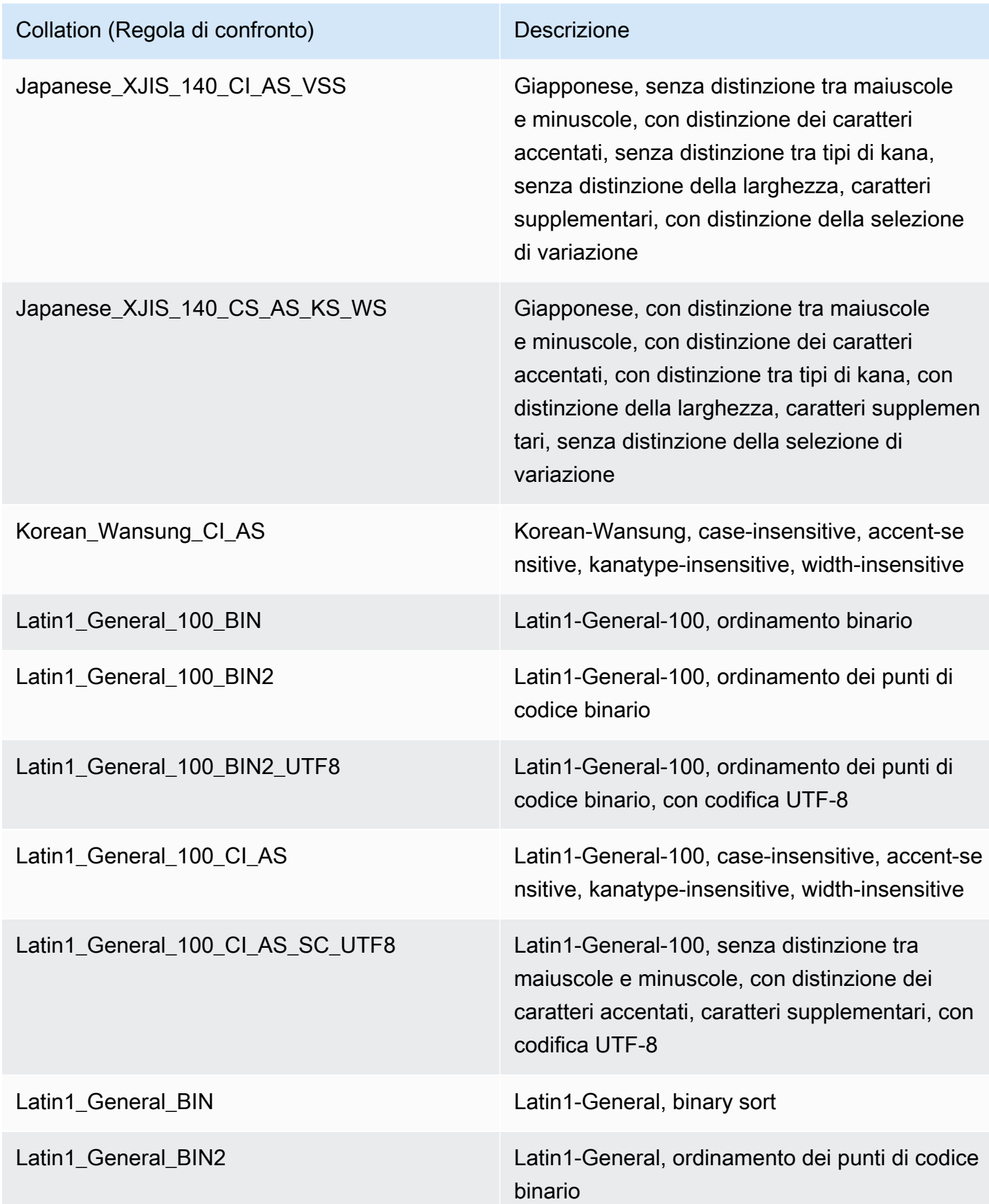

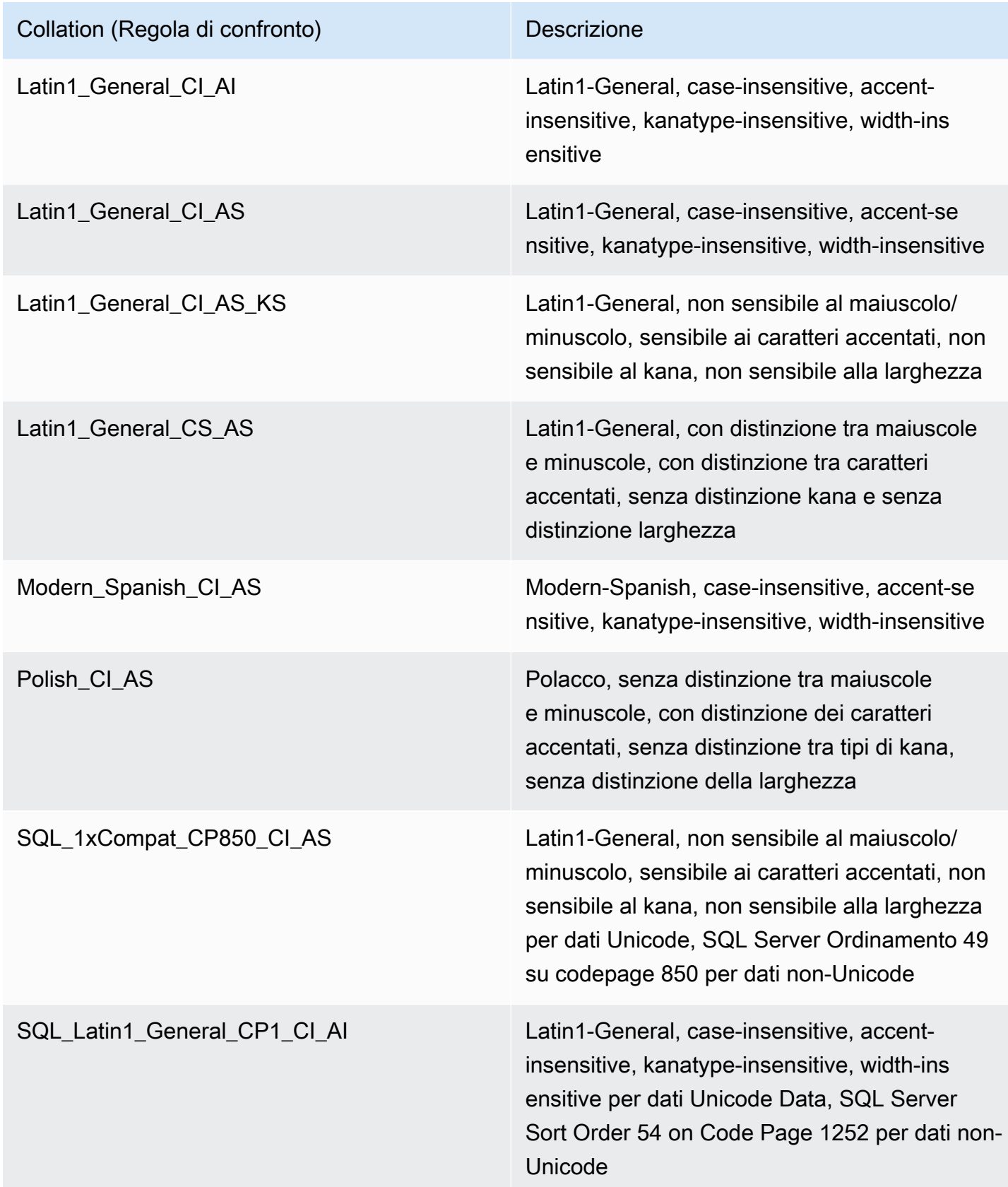
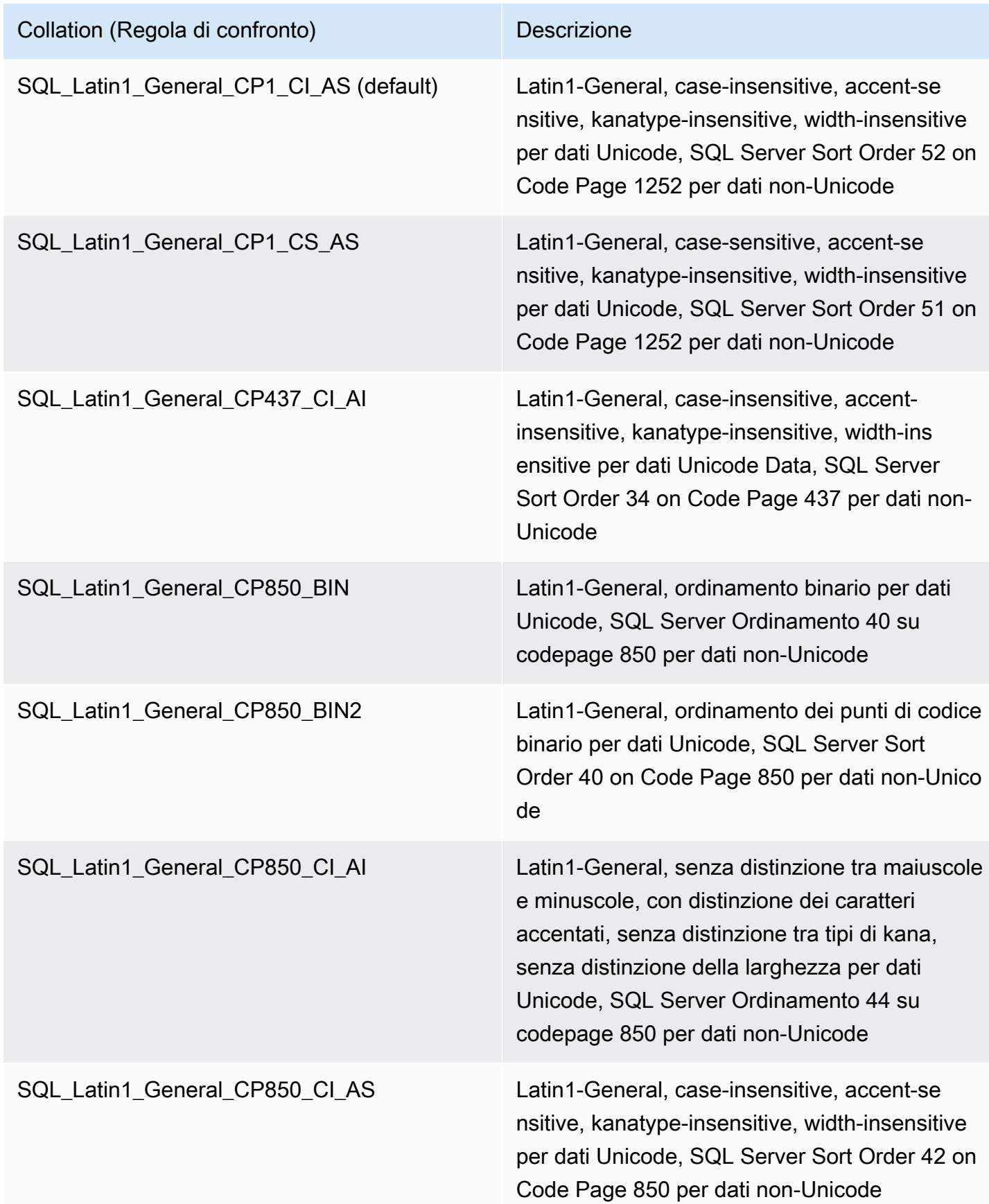

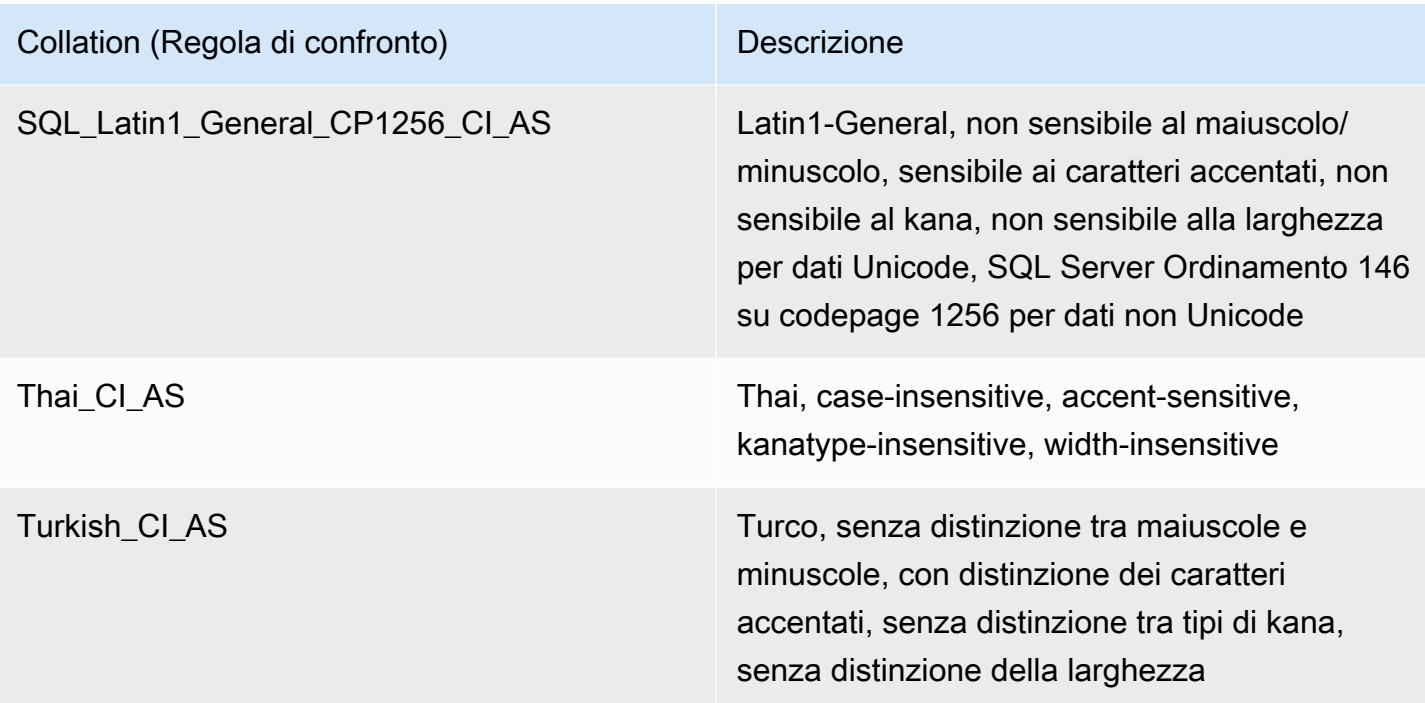

Per scegliere le regole di confronto:

- Se utilizzi la console Amazon RDS, quando crei una nuova istanza database scegli Additional configuration (Configurazione aggiuntiva), quindi immetti le regole di confronto nel campo Collation (Regole di confronto). Per ulteriori informazioni, consulta [Creazione di un'istanza database Amazon](#page-542-0)  [RDS](#page-542-0).
- Se utilizzi AWS CLI, scegli l'opzione --character-set-name con il comando create-dbinstance. Per ulteriori informazioni, consulta [create-db-instance.](https://docs.aws.amazon.com/cli/latest/reference/rds/create-db-instance.html)
- Se utilizzi l'API Amazon RDS, scegli il parametro CharacterSetName con l'operazione CreateDBInstance. Per ulteriori informazioni, consulta [CreateDBInstance.](https://docs.aws.amazon.com/AmazonRDS/latest/APIReference/API_CreateDBInstance.html)

### Regola di confronto a livello di database per Microsoft SQL Server

Puoi cambiare la collazione predefinita a livello di database, tabella o colonna sovrascrivendola durante la creazione di un nuovo database o oggetto di database. Ad esempio, se la regola di confronto è SQL\_Latin1\_General\_CP1\_CI\_AS, puoi modificarla in Mohawk\_100\_CI\_AS per il supporto della regola di confronto Mohawk. Può essere eseguito il cast del tipo anche per gli argomenti di una query, in modo tale da utilizzare una collazione diversa, se necessario.

Ad esempio, la query seguente consente di cambiare la collazione predefinita per la colonna AccountName in Mohawk\_100\_CI\_AS

#### CREATE TABLE [dbo].[Account] ( [AccountID] [nvarchar](10) NOT NULL, [AccountName] [nvarchar](100) COLLATE Mohawk\_100\_CI\_AS NOT NULL ) ON [PRIMARY];

Il motore di database di Microsoft SQL Server supporta lo standard Unicode tramite i tipi di dati incorporati NCHAR, NVARCHAR e NTEXT. Se ad esempio hai bisogno del supporto CJK, utilizzerai i tipi di dati Unicode per l'archiviazione di caratteri e sovrascriverai la collazione server predefinita durante la creazione di tuoi database e tabelle. Ecco alcuni collegamenti Microsoft a pagine che trattano della collazione e del supporto Unicode per SQL Server:

- [Utilizzo delle collazioni](http://msdn.microsoft.com/en-us/library/ms187582%28v=sql.105%29.aspx)
- [Collazione e terminologia internazionale](http://msdn.microsoft.com/en-us/library/ms143726%28v=sql.105%29)
- [Utilizzo delle collazioni per SQL Server](http://msdn.microsoft.com/en-us/library/ms144260%28v=sql.105%29.aspx)
- [Considerazioni di carattere internazionale per i database e i motori di database](http://msdn.microsoft.com/en-us/library/ms190245%28v=sql.105%29.aspx)

## Creazione di un utente di database

Puoi creare un utente di database per l'istanza database di Amazon RDS for Microsoft SQL Server eseguendo uno script T-SQL come nell'esempio di seguito. Utilizza un'applicazione come SQL Server Management Suite (SSMS). Accedi all'istanza database come l'utente principale creato quando è stata creata l'istanza database.

```
--Initially set context to master database
USE [master];
GO
--Create a server-level login named theirname with password theirpassword
CREATE LOGIN [theirname] WITH PASSWORD = 'theirpassword';
GO
--Set context to msdb database
USE [msdb];
GO
--Create a database user named theirname and link it to server-level login theirname
CREATE USER [theirname] FOR LOGIN [theirname];
GO
```
Per un esempio di aggiunta di un utente di database a un ruolo, consulta [Aggiungere un utente al](#page-3256-0)  [ruolo SQL AgentUser](#page-3256-0) .

#### **a** Note

Se si ottengono errori di autorizzazione durante l'aggiunta di un utente, è possibile ripristinare i privilegi modificando la password per l'utente principale dell'istanza database. Per ulteriori informazioni, consultare [Reimpostazione dell'appartenenza al ruolo db\\_owner per l'utente](#page-3248-0)  [principale](#page-3248-0).

# Individuazione di un modello di ripristino per il tuo database Microsoft SQL Server

In Amazon RDS, modello di ripristino, periodo di retention e stato del database sono correlati.

È importante comprendere le conseguenze prima di apportare una modifiche a una di queste impostazioni. Ogni impostazione può influenzare le altre. Ad esempio:

- Se modifichi il modello di ripristino del database in SIMPLE o BULK\_LOGGED quando è abilitata la retention dei backup, Amazon RDS reimposta il modello di ripristino su FULL entro cinque minuti dalla modifica. Questo comporta anche l'acquisizione di uno snapshot dell'istanza database da parte di RDS.
- Se imposti la retention dei backup su 0, RDS reimposta la modalità di ripristino su SIMPLE.
- Se modifichi il modello di ripristino del database da SIMPLE a una qualsiasi altra opzione quando la retention dei backup è impostata su 0 giorni, RDS reimposta il modello di ripristino nuovamente su SIMPLE.

### **A** Important

Non effettuare mai il passaggio del modello di ripristino alle istanze Multi-AZ, sebbene sembri un'operazione che puoi eseguire, —ad esempio, tramite ALTER DATABASE. La retention dei backup e quindi il modello di ripristino su "FULL" (Completo) sono necessari per Multi-AZ. Se modifichi il modello di ripristino, RDS lo reimposta immediatamente su "FULL" (Completo). Questa reimpostazione automatica forza RDS a ricreare completamente la replica. Durante il processo di ricreazione, la disponibilità del database viene ridotta per circa 30-90 minuti finché il mirroring non è pronto per il failover. Anche l'istanza database subisce un calo delle

prestazioni nello stesso modo in cui avviene durante una conversione da Single-AZ a Multi-AZ. La durata di questo calo delle prestazioni dipende dalle dimensioni di storage —del database: più grande è lo storage archiviato, più a lungo durerà il calo.

Per ulteriori informazioni sui modelli di ripristino di SQL Server, consulta [Modelli di ripristino \(SQL](https://docs.microsoft.com/en-us/sql/relational-databases/backup-restore/recovery-models-sql-server) [Server\)](https://docs.microsoft.com/en-us/sql/relational-databases/backup-restore/recovery-models-sql-server) nella documentazione di Microsoft.

### Determinazione dell'ora dell'ultimo failover

Per determinare l'ora dell'ultimo failover, utilizza la seguente stored procedure:

execute msdb.dbo.rds\_failover\_time;

Questa procedura restituisce le seguenti informazioni.

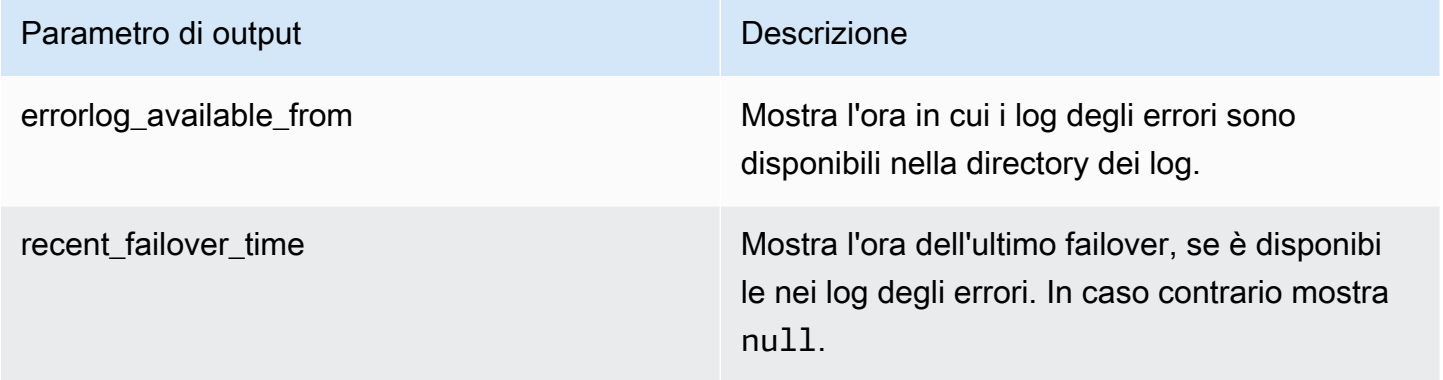

#### **a** Note

La stored procedure esegue la ricerca di tutti i log degli errori di SQL Server disponibili nella directory di log per recuperare l'ora del failover più recente. Se i messaggi di failover sono stati sovrascritti da SQL Server, la procedura non recupera l'ora di failover.

Example di nessun failover recente

Questo esempio mostra l'output quando il log degli errori non contiene alcun failover recente. Nessun failover si è verificato dal 29-04-2020 alle 23:59:00.01.

errorlog\_available\_from recent\_failover\_time

2020-04-29 23:59:00.0100000 null

Example di failover recente

Questo esempio mostra l'output quando il log degli errori contiene un failover. Il failover più recente è stato il 05-05-2020 alle 18:57:51.89.

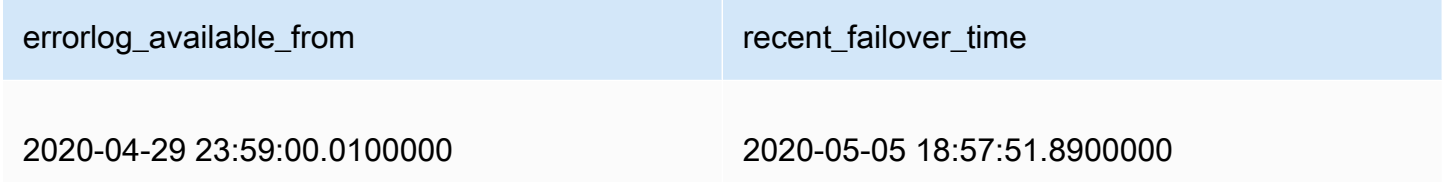

### Negare o consentire la visualizzazione dei nomi dei database

L'utente principale non può impostare DENY VIEW ANY DATABASE TO *LOGIN* per nascondere i database a un utente.

Per modificare questa autorizzazione, utilizzate invece la seguente stored procedure:

• Negare l'accesso alla visualizzazione del database a *LOGIN*:

```
EXEC msdb.dbo.rds_manage_view_db_permission @permission='DENY', 
  @server_principal='LOGIN'
go
```
• Consentire l'accesso alla visualizzazione del database a *LOGIN*:

```
EXEC msdb.dbo.rds_manage_view_db_permission @permission='GRANT', 
  @server_principal='LOGIN'
```
Quando si utilizza questa procedura memorizzata, si consideri quanto segue:

go

- I nomi dei database sono nascosti alle SSMS e interne DMV (viste di gestione dinamica). Tuttavia, i nomi dei database sono ancora visibili nelle tabelle di controllo, log e metadati. Si tratta di autorizzazioni server protette. VIEW ANY DATABASE Per ulteriori informazioni, vedere [DENYAutorizzazioni del server.](https://learn.microsoft.com/en-us/sql/t-sql/statements/deny-server-permissions-transact-sql?view=sql-server-ver16#permissions)
- Una volta ripristinata l'autorizzazione a GRANT (consentita), *LOGIN* può visualizzare tutti i database.
- Se si elimina e si ricrea *LOGIN*, l'autorizzazione di visualizzazione relativa a LOGIN viene reimpostata suALLOW.
- Per le istanze Multi-AZ, imposta l'GRANTautorizzazione DENY o solo per *LOGIN* sull'host primario. Le modifiche vengono propagate automaticamente all'host secondario.
- Questa autorizzazione modifica solo se un utente di accesso può visualizzare i nomi dei database. Tuttavia, l'accesso ai database e agli oggetti all'interno viene gestito separatamente.

## Disattivazione degli inserti rapidi durante il caricamento in blocco

A partire da SQL Server 2016, gli inserimenti rapidi sono abilitati per impostazione predefinita. Gli inserti rapidi sfruttano la registrazione minima che si verifica mentre il database si trova nel modello di recupero con registrazione semplice o in blocco per ottimizzare le prestazioni di inserimento. Con inserti rapidi, ogni batch di carico di massa acquisisce nuove estensioni, ignorando la ricerca di allocazione per le estensioni esistenti con spazio libero disponibile per ottimizzare le prestazioni dell'inserto.

Tuttavia, con carichi di massa di inserti rapidi con piccole dimensioni batch possono portare a un aumento dello spazio inutilizzato consumato dagli oggetti. Se non è possibile aumentare la dimensione del batch, l'abilitazione del flag di traccia 692 può contribuire a ridurre lo spazio riservato inutilizzato, ma a scapito delle prestazioni. L'attivazione di questo flag di traccia disabilita gli inserti rapidi durante il caricamento di massa dei dati in heap o indici cluster.

È possibile attivare il flag di traccia 692 come parametro di avvio utilizzando gruppi di parametri DB. Per ulteriori informazioni, consulta [Gruppi di parametri per RDS.](#page-625-0)

Il flag di traccia 692 è supportato per Amazon RDS su SQL Server 2016 e versioni successive. Per ulteriori informazioni sui flag di traccia, vedere [DBCC TRACEON - Trace Flags](https://docs.microsoft.com/en-us/sql/t-sql/database-console-commands/dbcc-traceon-trace-flags-transact-sql) nella documentazione di Microsoft.

# Rimozione di un database Microsoft SQL Server

Puoi rimuovere un database su un'istanza database Amazon RDS che esegue Microsoft SQL Server in un'implementazione Single-AZ o Multi-AZ. Per rimuovere il database, utilizzare il seguente comando:

```
--replace your-database-name with the name of the database you want to drop
EXECUTE msdb.dbo.rds_drop_database N'your-database-name'
```
**a** Note

Utilizza virgolette singole diritte nel comando. In caso contrario, si verifica un errore.

Dopo aver utilizzato questa procedura per la rimozione del database, Amazon RDS rimuove tutte le connessioni al database esistenti e la cronologia dei backup del database.

# Ridenominazione di un database Microsoft SQL Server in un'implementazione Multi-AZ

Per assegnare un nuovo nome a un'istanza database Microsoft SQL Server che utilizza Multi-AZ, utilizzare la procedura seguente:

- 1. Innanzitutto, disattivare Multi-AZ per l'istanza database.
- 2. Rinomina il database eseguendo rdsadmin.dbo.rds\_modify\_db\_name.
- 3. Quindi, attiva il mirroring Multi-AZ o i gruppi di disponibilità AlwaysON per l'istanza database, per riportarla nel suo stato originario.

Per ulteriori informazioni, consulta [Aggiungere Multi-AZ a un'istanza DB di Microsoft SQL Server.](#page-2974-0)

**a** Note

Se l'istanza non utilizza Multi-AZ, non è necessario modificare alcuna impostazione prima o dopo aver eseguito rdsadmin.dbo.rds\_modify\_db\_name.

Esempio: nell'esempio seguente la stored procedure rdsadmin.dbo.rds\_modify\_db\_name rinomina un database da **MOO** a **ZAR**. Ciò equivale all'esecuzione dell'istruzione DDL ALTER DATABASE [**MOO**] MODIFY NAME = [**ZAR**].

```
EXEC rdsadmin.dbo.rds_modify_db_name N'MOO', N'ZAR'
GO
```
### <span id="page-3248-0"></span>Reimpostazione dell'appartenenza al ruolo db\_owner per l'utente principale

Se impedisci all'utente principale di accedere al db\_owner ruolo nel database RDS for SQL Server e nessun altro utente del database può concedere l'iscrizione, puoi ripristinare l'appartenenza perduta modificando la password dell'utente principale dell'istanza DB.

Modificando la password dell'utente principale dell'istanza DB, RDS concede l'db\_ownerappartenenza ai database dell'istanza DB che potrebbe essere stata revocata accidentalmente. Puoi modificare la password dell'istanza DB utilizzando la console Amazon RDS, il AWS CLI comando o utilizzando l'[modify-db-instanceo](https://docs.aws.amazon.com/cli/latest/reference/rds/modify-db-instance.html)perazione API [ModifyDBInstance](https://docs.aws.amazon.com/AmazonRDS/latest/APIReference/API_ModifyDBInstance.html). Per ulteriori informazioni sulla modifica di un'istanza database, consulta [Modifica di un'istanza database Amazon](#page-722-0)  [RDS](#page-722-0).

## Ripristino di istanze database terminate in base alla licenza

Microsoft ha richiesto che alcuni clienti Amazon RDS che non hanno segnalato le proprie informazioni sulla mobilità delle licenze Microsoft interrompano la propria istanza database. Amazon RDS acquisisce snapshot di queste istanze database ed è possibile eseguire il ripristino dallo snapshot in una nuova istanza database con il modello con licenza inclusa.

Puoi eseguire il ripristino da una snapshot di Standard Edition creando un'istanza Standard Edition o Enterprise Edition.

Puoi eseguire il ripristino da una snapshot di Enterprise Edition creando un'istanza Standard Edition o Enterprise Edition.

Per eseguire il ripristino da una snapshot SQL Server dopo che Amazon RDS ha creato una snapshot finale dell'istanza

1. Accedi alla AWS Management Console e apri la console Amazon RDS all'indirizzo [https://](https://console.aws.amazon.com/rds/)  [console.aws.amazon.com/rds/](https://console.aws.amazon.com/rds/).

Reimpostazione dell'appartenenza al ruolo per l'utente principale db\_owner 3208

- 2. Nel riquadro di navigazione, selezionare Snapshots (Snapshot).
- 3. Selezionare lo snapshot dell'istanza database SQL Server. Amazon RDS crea uno snapshot finale dell'istanza database. Il nome della snapshot dell'istanza terminata è nel formato *instance\_name*-final-snapshot. Ad esempio, se il nome dell'istanza database è **mytest.cdxgahslksma.us-east-1.rds.com**, lo snapshot finale viene chiamato **mytestfinal-snapshot** e si trova nella stessa regione AWS dell'istanza database originale.
- 4. Per Actions (Operazioni), selezionare Restore Snapshot (Ripristina snapshot).

Viene visualizzata la pagina Restore DB Instance (Ripristina istanza database).

- 5. Per License Model (Modello di licenza), scegliere license-included (licenza inclusa).
- 6. Scegliere il motore di database di SQL Server che si desidera utilizzare.
- 7. Per DB Instance Identifier (Identificatore istanze database), inserire il nome per l'istanza database ripristinata.
- 8. Selezionare Restore DB Instance (Ripristina istanza database).

Per ulteriori informazioni sul ripristino da una snapshot, consulta [Ripristino su un'istanza DB](#page-1135-0).

## Transizione di un database Microsoft SQL Server da OFFLINE a ONLINE

Puoi far passare il database Microsoft SQL Server in un'istanza database Amazon RDS da OFFLINE a ONLINE.

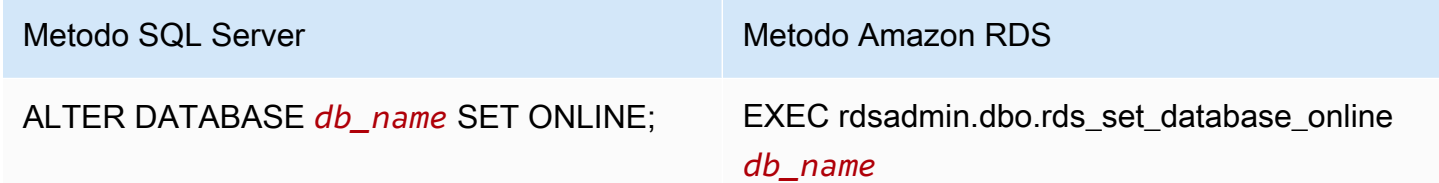

## Uso di Change Data Capture

Amazon RDS supporta Change Data Capture (CDC) per le istanze di database che eseguono Microsoft SQL Server. CDC "cattura" le modifiche effettuate ai dati delle tue tabelle. Memorizza i metadati di ogni modifica, ai quali potrai accedere successivamente. Per ulteriori informazioni sul funzionamento di CDC, consulta [Change Data Capture](https://docs.microsoft.com/en-us/sql/relational-databases/track-changes/track-data-changes-sql-server#Capture) nella documentazione di Microsoft.

Prima di usare CDC con le istanze database Amazon RDS, abilitalo nel database eseguendo msdb.dbo.rds\_cdc\_enable\_db. Devi avere i privilegi dell'utente master per abilitare CDC

nell'istanza database Amazon RDS. Dopo l'abilitazione di CDC, qualsiasi utente che sia db\_owner del database interessato può abilitare o disabilitare CDC sulle tabelle di tale database.

#### **A** Important

Durante i ripristini, CDC verrà disabilitata. Tutti i metadati correlati saranno rimossi automaticamente dal database. Ciò vale per il ripristino di snapshot e point-in-time e per il ripristino nativo di SQL Server da parte di S3. Dopo l'esecuzione di uno di questi tipi di ripristino, puoi riabilitare CDC e specificare di nuovo le tabelle da monitorare.

Per abilitare CDC per un'istanza DB, esegui la procedura archiviata msdb.dbo.rds\_cdc\_enable\_db.

exec msdb.dbo.rds\_cdc\_enable\_db '*database\_name*'

Per disabilitare CDC per un'istanza DB, esegui la procedura archiviata msdb.dbo.rds\_cdc\_disable\_db.

exec msdb.dbo.rds\_cdc\_disable\_db '*database\_name*'

#### Argomenti

- [Monitoraggio di tabelle con Change Data Capture](#page-3250-0)
- [Processi di Change Data Capture](#page-3251-0)
- [Change Data Capture per istanze Multi-AZ](#page-3252-0)

#### <span id="page-3250-0"></span>Monitoraggio di tabelle con Change Data Capture

Dopo l'abilitazione di CDC sul database, puoi iniziare a monitorare specifiche tabelle. Puoi scegliere le tabelle da monitorare eseguendo [sys.sp\\_cdc\\_enable\\_table](https://docs.microsoft.com/en-us/sql/relational-databases/system-stored-procedures/sys-sp-cdc-enable-table-transact-sql).

```
--Begin tracking a table
exec sys.sp_cdc_enable_table 
   @source_schema = N'source_schema'
 , @source_name = N'source_name'
  , @role_name = N'role_name'
```

```
--The following parameters are optional: 
--, @capture_instance = 'capture_instance'
--, @supports_net_changes = supports_net_changes
--, @index_name = 'index_name'
--, @captured_column_list = 'captured_column_list'
--, @filegroup_name = 'filegroup_name'
--, @allow_partition_switch = 'allow_partition_switch'
;
```
Per visualizzare la configurazione CDC per le tue tabelle, esegui [sys.sp\\_cdc\\_help\\_change\\_data\\_capture](https://docs.microsoft.com/en-us/sql/relational-databases/system-stored-procedures/sys-sp-cdc-help-change-data-capture-transact-sql).

```
--View CDC configuration
exec sys.sp_cdc_help_change_data_capture 
--The following parameters are optional and must be used together.
-- 'schema_name', 'table_name'
;
```
Per ulteriori informazioni sulle tabelle, funzioni e procedure memorizzate di CDC riportate nella documentazione di SQL Server, consulta le sezioni seguenti:

- [Procedure memorizzate di Change Data Capture \(Transact-SQL\)](https://docs.microsoft.com/en-us/sql/relational-databases/system-stored-procedures/change-data-capture-stored-procedures-transact-sql)
- [Funzioni di Change Data Capture \(Transact-SQL\)](https://docs.microsoft.com/en-us/sql/relational-databases/system-functions/change-data-capture-functions-transact-sql)
- [Tabelle di Change Data Capture \(Transact-SQL\)](https://docs.microsoft.com/en-us/sql/relational-databases/system-tables/change-data-capture-tables-transact-sql)

### <span id="page-3251-0"></span>Processi di Change Data Capture

Quando abiliti CDC, SQL Server crea i relativi processi. I proprietari del database (db\_owner) possono visualizzare, creare, modificare ed eliminare i processi di CDC. Tuttavia, l'account di sistema di RDS è il proprietario di tali processi. Pertanto, i processi non sono visibili per le viste e le procedure native o da SQL Server Management Studio.

Per controllare il comportamento di CDC in un database, utilizza procedure SQL Server native come [sp\\_cdc\\_enable\\_table](https://docs.microsoft.com/en-us/sql/relational-databases/system-stored-procedures/sys-sp-cdc-enable-table-transact-sql) e [sp\\_cdc\\_start\\_job .](https://docs.microsoft.com/en-us/sql/relational-databases/system-stored-procedures/sys-sp-cdc-start-job-transact-sql) Per modificare i parametri di un'attività di CDC, ad esempio maxtrans e maxscans, puoi utilizzare [sp\\_cdc\\_change\\_jobs.](https://docs.microsoft.com/en-us/sql/relational-databases/system-stored-procedures/sys-sp-cdc-change-job-transact-sql) .

Per ulteriori informazioni sui processi di CDC, puoi interrogare le seguenti viste a gestione dinamica:

- sys.dm\_cdc\_errors
- sys.dm\_cdc\_log\_scan\_sessions
- sysjobs
- sysjobhistory

### <span id="page-3252-0"></span>Change Data Capture per istanze Multi-AZ

Se utilizzi CDC su un'istanza Multi-AZ, assicurati che la configurazione del processo di CDC del server mirror corrisponda a quella del server principale. I processi di CDC sono mappati in database\_id. Se gli ID database sul secondario sono diversi da quelli del principale, i processi non verranno associati al database corretto. Per prevenire gli errori dopo un failover, RDS elimina e ricrea i processi sul nuovo server principale. I processi così ricreati utilizzano i parametri registrati dal server principale prima del failover.

Anche se questa procedura si svolge rapidamente, può sempre accadere che i processi di CDC vengano eseguiti prima che RDS possa correggerli. Di seguito sono descritti tre modi per forzare i parametri affinché siano coerenti tra le repliche principali e secondarie:

- Usa gli stessi parametri di processo per tutti i database con CDC abilitata.
- Prima di modificare la configurazione di un processo di CDC, converti l'istanza Multi-AZ in Single-AZ.
- Trasferisci i parametri manualmente ogni volta che li modifichi sul server principale.

Per visualizzare e definire i parametri CDC utilizzati per ricreare i processi di CDC dopo un failover, utilizza rds\_show\_configuration e rds\_set\_configuration.

L'esempio seguente restituisce il valore impostato per cdc\_capture\_maxtrans. RDS configura automaticamente il valore di qualsiasi parametro impostato su RDS\_DEFAULT.

```
-- Show configuration for each parameter on either primary and secondary replicas. 
exec rdsadmin.dbo.rds_show_configuration 'cdc_capture_maxtrans';
```
Per impostare la configurazione sul secondario, eseguire

rdsadmin.dbo.rds\_set\_configuration. Questa procedura imposta i valori del parametro per tutti i database sul server secondario. Queste impostazioni vengono utilizzate solo dopo un failover. Nell'esempio seguente, maxtrans viene impostato su *1000* per tutti i processi di acquisizione di CDC:

```
--To set values on secondary. These are used after failover.
exec rdsadmin.dbo.rds_set_configuration 'cdc_capture_maxtrans', 1000;
```
Per impostare i parametri di un'attività di CDC sul server principale, utilizza [sys.sp\\_cdc\\_change\\_job.](https://docs.microsoft.com/en-us/sql/relational-databases/system-stored-procedures/sys-sp-cdc-change-job-transact-sql)

# Uso di SQL Server Agent

Con Amazon RDS puoi utilizzare SQL Server Agent su un'istanza database che esegue Microsoft SQL Server Enterprise Edition, Standard Edition o Web Edition. SQL Server Agent è un servizio di Microsoft Windows che esegue attività pianificate di amministrazione, dette processi. Puoi utilizzare SQL Server Agent per eseguire processi T-SQL che ricostruiscono indici, eseguono controlli anticorruzione e aggregano i dati in un'istanza database SQL Server.

Quando crei un'istanza database SQL Server, l'utente master è iscritto nel ruolo SQLAgentUserRole.

SQL Server Agent può eseguire un processo pianificato, in risposta a un evento specifico, oppure su richiesta. Per ulteriori informazioni, consulta [SQL Server Agent](http://msdn.microsoft.com/en-us/library/ms189237) nella documentazione Microsoft.

#### **a** Note

Evita di pianificare i processi da eseguire durante le finestre di manutenzione e backup per l'istanza DB. I processi di manutenzione e backup avviati da AWS potrebbero interrompere un processo o causarne l'annullamento.

Nelle distribuzioni Multi-AZ, i processi di SQL Server Agent vengono replicati dall'host principale all'host secondario quando la funzionalità di replica del processo è attivata. Per ulteriori informazioni, consulta [Attivazione della replica di processo SQL Server Agent](#page-3254-0). Le implementazioni multi-AZ hanno un limite di 10.000 processi di SQL Server Agent. Se hai bisogno di un limite più alto, richiedi un aumento contattando. AWS Support Aprire la pagina del [Centro di supporto AWS Support](https://console.aws.amazon.com/support/home#/) effettuando l'accesso se necessario, quindi selezionare Crea caso. Selezionare Service limit increase (Aumento limiti del servizio). Compilare e inviare il modulo.

Per visualizzare la cronologia di uno specifico processo di SQL Server Agent in SQL Server Management Studio (SSMS), apri Object Explorer, fai clic con il pulsante destro del mouse sul processo e seleziona View History (Visualizza cronologia).

Poiché SQL Server Agent è in esecuzione su un host gestito in un'istanza DB, alcune azioni non sono supportate:

- L'esecuzione di processi di replica e l'esecuzione di script da riga di comando utilizzando ActiveX, la shell dei comandi di Windows o Windows non sono supportate. PowerShell
- Non è possibile avviare, arrestare o riavviare manualmente SQL Server Agent.
- Le notifiche e-mail tramite SQL Server Agent non sono disponibili da un'istanza database.
- Gli avvisi e gli operatori di SQL Server Agent non sono supportati.
- L'utilizzo di SQL Server Agent per creare backup non è supportato. Utilizza Amazon RDS per il backup dell'istanza database.
- Attualmente, RDS per SQL Server non supporta l'uso di token SQL Server Agent.

### <span id="page-3254-0"></span>Attivazione della replica di processo SQL Server Agent

È possibile attivare la replica dei processi SQL Server Agent utilizzando la seguente stored procedure:

```
EXECUTE msdb.dbo.rds_set_system_database_sync_objects @object_types = 'SQLAgentJob';
```
È possibile eseguire la stored procedure su tutte le versioni di SQL Server supportate da Amazon RDS for SQL Server. I processi vengono replicati nelle seguenti categorie:

- [Senza categoria (locale)]
- [Senza categoria (multi-server)]
- [Senza categoria]
- Raccoglitore di dati
- Tuning Advisor del motore del database
- Manutenzione database
- Full text

Vengono replicati solo i processi che utilizzano i passaggi del processo T-SQL. I lavori con tipi di passaggi come SQL Server Integration Services (SSIS), SQL Server Reporting Services (SSRS), Replication e non vengono replicati. PowerShell I processi che utilizzano Database Mail e gli oggetti a livello di server non vengono replicati.

### **A** Important

L'host principale è l'origine della replica. Prima di attivare la replica di processo, assicurarsi che i processi SQL Server Agent siano sul principale. In caso contrario, è possibile che i processi SQL Server Agent vengano eliminati se la funzionalità viene attivata quando i processi più recenti si trovano sull'host secondario.

Utilizza la seguente funzione per verificare se la replica è attivata.

```
SELECT * from msdb.dbo.rds_fn_get_system_database_sync_objects();
```
Se i processi di SQL Server Agent sono in fase di replica, la query T-SQL restituisce quanto segue. Se i processi non si stanno replicando, non restituisce nulla per object\_class.

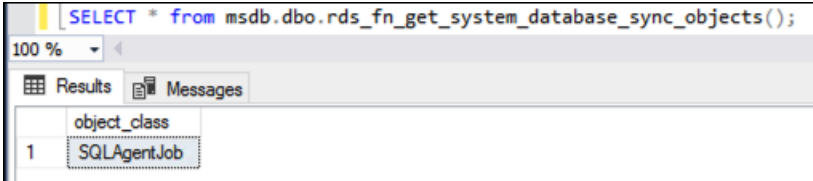

È possibile utilizzare la seguente funzione per trovare l'ultima volta che gli oggetti sono stati sincronizzati in base al fuso orario UTC.

```
SELECT * from msdb.dbo.rds_fn_server_object_last_sync_time();
```
Supponi, ad esempio, di modificare un processo SQL Server Agent all'01:00. Prevedi che l'orario di sincronizzazione più recente sia dopo l'01:00, il che suggerisce che la sincronizzazione è avvenuta.

Dopo la sincronizzazione, i valori restituiti per date\_created e date\_modified sul nodo secondario dovrebbero corrispondere.

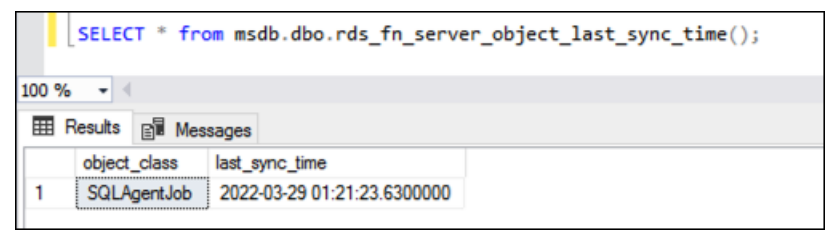

Se si utilizza anche la tempdb replica, è possibile abilitare la replica sia per i job di SQL Agent che per la tempdb configurazione fornendoli nel parametro: @object\_type

EXECUTE msdb.dbo.rds\_set\_system\_database\_sync\_objects @object\_types = 'SQLAgentJob,TempDbFile';

Per ulteriori informazioni sulla tempdb replica, vedere. [Configurazione TempDB per implementazioni](#page-3228-0) [Multi-AZ](#page-3228-0)

<span id="page-3256-0"></span>Aggiungere un utente al ruolo SQL AgentUser

Per consentire un ulteriore accesso o utilizzo utente di SQL Server Agent, accedi come utente master ed esegui le operazioni seguenti.

- 1. Creazione di un altro login a livello di server con il comando CREATE LOGIN.
- 2. Creazione di un utente in msdb con il comando CREATE USER e collegamento di questo utente alle credenziali di accesso create nella fase precedente.
- 3. Aggiunta dell'utente al SQLAgentUserRole utilizzando la procedura memorizzata di sistema sp\_addrolemember.

Supponi, ad esempio, che il tuo nome utente master sia **admin** e di voler concedere l'accesso a SQL Server Agent a un utente denominato **theirname** con una password **theirpassword**. In tal caso, puoi utilizzare la seguente procedura.

Per aggiungere un utente al AgentUser ruolo SQL

- 1. Accedi come utente master.
- 2. Esegui i comandi seguenti:

```
--Initially set context to master database
USE [master];
GO
--Create a server-level login named theirname with password theirpassword
CREATE LOGIN [theirname] WITH PASSWORD = 'theirpassword';
GO
--Set context to msdb database
USE [msdb];
GO
--Create a database user named theirname and link it to server-level login 
 theirname
CREATE USER [theirname] FOR LOGIN [theirname];
GO
```
--Added database user theirname in msdb to SQLAgentUserRole in msdb EXEC sp\_addrolemember [SQLAgentUserRole], [theirname];

Eliminazione di un processo SQL Server Agent

Puoi utilizzare la procedura archiviata sp\_delete\_job per eliminare i processi di SQL Server Agent su Amazon RDS for Microsoft SQL Server.

Non è possibile utilizzare SSMS per eliminare i processi di SQL Server Agent. Se provi a farlo, riceverai un messaggio di errore simile al seguente:

The EXECUTE permission was denied on the object 'xp\_regread', database 'mssqlsystemresource', schema 'sys'.

Come servizio gestito, a RDS viene impedita l'esecuzione di procedure che accedono al registro di Windows. Quando si utilizza SSMS, tenta di eseguire un processo (xp\_regread) per il quale RDS non è autorizzato.

#### **a** Note

In RDS per SQL Server, solo i membri del ruolo sysadmin possono aggiornare o eliminare i processi di proprietà di un account di accesso diverso.

Per eliminare un processo di SQL Server Agent

• Eseguire la seguente istruzione T-SQL:

```
EXEC msdb..sp_delete_job @job_name = 'job_name';
```
### Utilizzo dei registri di Microsoft SQL Server

Puoi utilizzare la RDS console Amazon per visualizzare, guardare e scaricare i log di SQL Server Agent, i log degli errori di Microsoft SQL Server e i log di SQL Server Reporting Services (SSRS).

### Monitoraggio dei file di log

Se visualizzi un accesso nella RDS console Amazon, puoi vederne i contenuti così come esistono in quel momento. I log monitorati nella console vengono aperti in una modalità dinamica che ti consente di visualizzarne gli aggiornamenti in tempo quasi reale.

Solo l'ultimo log può essere monitorato. Supponiamo, ad esempio, che ti vengano mostrati i log seguenti:

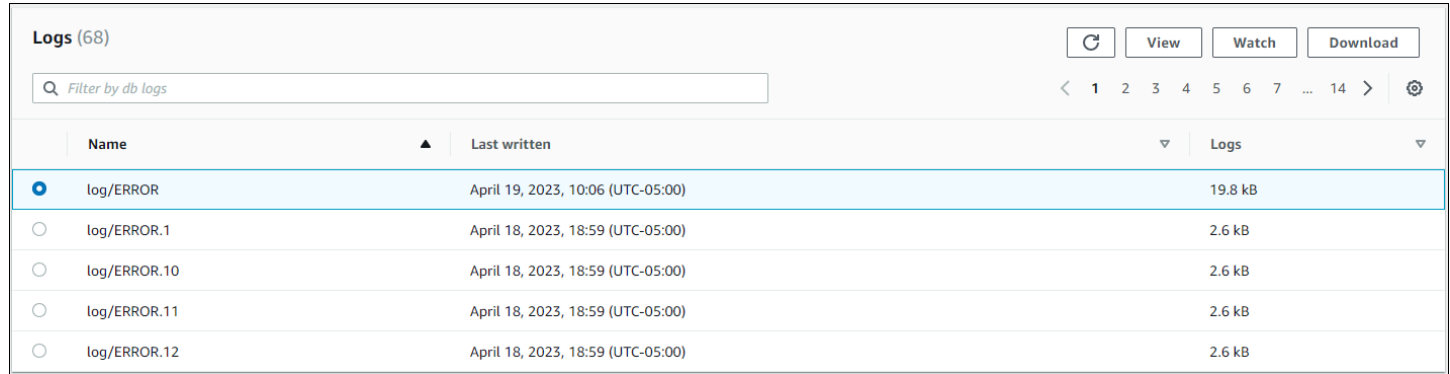

Solo log/ERROR, in quanto registro più recente, viene aggiornato attivamente. Puoi scegliere di monitorare altri log, ma questi sono statici e non si aggiornano.

### Archiviazione dei file di log

La RDS console Amazon mostra i log dalla settimana precedente al giorno corrente. Puoi scaricare e archiviare i log per conservarli come riferimento dopo tale periodo. Uno dei modi per archiviare i log consiste nel caricarli in un bucket Amazon S3. Per istruzioni su come configurare un bucket Amazon S3 e caricare un file, consulta le [nozioni di base su Amazon S3](https://docs.aws.amazon.com/AmazonS3/latest/gsg/AmazonS3Basics.html) nella Guida alle operazioni di base di Amazon Simple Storage Service e fai clic su Get Started (Inizia).

### Visualizzazione dei log dell'agente e degli errori

Per visualizzare i log degli errori e degli agenti di Microsoft SQL Server, utilizza la RDS stored procedure di Amazon rds\_read\_error\_log con i seguenti parametri:

- **@index** Versione del log da recuperare. Il valore predefinito è 0 (recupero del log degli errori corrente). Specifica 1 per recuperare il log precedente, 2 per recuperare il log ancora precedente e così via.
- **@type** Tipo del log da recuperare. Specifica 1 per recuperare un log degli errori. Specifica 2 per recuperare un log degli agenti.

Amazon Relational Database Service Guida per l'utente

#### Example

Nell'esempio seguente viene richiesto il log degli errori corrente.

```
EXEC rdsadmin.dbo.rds_read_error_log @index = 0, @type = 1;
```
Per ulteriori informazioni sugli errori SQL del server, vedere [Errori del motore di database](https://docs.microsoft.com/en-us/sql/relational-databases/errors-events/database-engine-events-and-errors) nella documentazione Microsoft.

## Utilizzo di file di traccia e file dump

In questa sezione viene descritto l'utilizzo dei file di traccia e dei file dump per le istanze database Amazon RDS che eseguono Microsoft SQL Server.

Generazione di una query SQL di traccia

```
declare @rc int 
declare @TraceID int 
declare @maxfilesize bigint 
set @maxfilesize = 5
exec @rc = sp_trace_create @TraceID output, 0, N'D:\rdsdbdata\log\rdstest',
  @maxfilesize, NULL
```
Visualizzazione di una traccia aperta

select \* from ::fn\_trace\_getinfo(default)

Visualizzazione dei contenuti della traccia

select \* from ::fn\_trace\_gettable('D:\rdsdbdata\log\rdstest.trc', default)

Impostazione del periodo di retention dei file di traccia e dei file dump

I file di traccia e i file dump possono accumularsi e occupare spazio su disco. Per impostazione predefinita, Amazon RDS elimina i file di traccia e i file dump che risalgono a più di sette giorni prima.

Per visualizzare il periodo di retention corrente dei file di traccia e dei file dump, utilizza la procedura rds\_show\_configuration, come illustrato nell'esempio seguente.

exec rdsadmin..rds\_show\_configuration;

Per modificare il periodo di retention dei file di traccia, utilizza la procedura rds\_set\_configuration e imposta tracefile retention in minuti. L'esempio seguente imposta il periodo di retention dei file di traccia su 24 ore.

```
exec rdsadmin..rds_set_configuration 'tracefile retention', 1440;
```
Per modificare il periodo di retention dei file dump, utilizza la procedura rds\_set\_configuration e imposta dumpfile retention in minuti. L'esempio seguente imposta il periodo di retention del file dump su 3 giorni.

```
exec rdsadmin..rds_set_configuration 'dumpfile retention', 4320;
```
Per motivi di sicurezza, non puoi eliminare una traccia o un file dump specifici su un'istanza database SQL Server. Per modificare tutti i file di traccia o i file dump inutilizzati, imposta il periodo di retention dei file su 0.

# Amazon RDS per me SQL

Amazon RDS supporta diverse versioni di My SQL for DB istanze. Per informazioni complete sulle versioni supportate, consulta[Le mie RDS versioni SQL su Amazon.](#page-3268-0)

Per creare un'istanza Amazon RDS for My SQL DB, utilizza gli strumenti o le interfacce di RDS gestione di Amazon. A questo punto puoi effettuare le seguenti operazioni:

- Ridimensionare l'istanza database
- Autorizzare le connessioni all'istanza database
- Creare e ripristinare da backup o snapshot
- Creare istanze secondarie Multi-AZ
- Creare repliche di lettura
- Monitorare le prestazioni dell'istanza database

Per archiviare e accedere ai dati nella tua istanza DB, utilizzi le SQL utilità e le applicazioni My standard.

Amazon RDS for My SQL è conforme a molti standard di settore. Ad esempio, puoi utilizzare i SQL database di RDS For My per creare applicazioni conformiHIPAA. È possibile utilizzare RDS i SQL database di For My per archiviare informazioni relative all'assistenza sanitaria, incluse le informazioni sanitarie protette (PHI) ai sensi di un contratto di associazione commerciale (BAA) con. AWS Amazon RDS for My soddisfa SQL anche i requisiti di sicurezza del Federal Risk and Authorization Management Program (FedRAMP). Inoltre, Amazon RDS for My SQL ha ricevuto l'autorità provvisoria per l'esercizio (P-JAB) del Consiglio di autorizzazione RAMP congiunto della Fed (ATO) presso la Fed RAMP HIGH Baseline all'interno delle AWS GovCloud (US) regioni. Per ulteriori informazioni sugli standard di conformità supportati, consulta [Conformità di AWS Cloud.](https://aws.amazon.com/compliance/)

Per informazioni sulle funzionalità di ciascuna versione di MySQL, consulta [Le caratteristiche](https://dev.mysql.com/doc/refman/8.0/en/features.html)  [principali di My SQL in My](https://dev.mysql.com/doc/refman/8.0/en/features.html) SQL nella documentazione.

Prima di creare un'istanza database, completa i passaggi in [Configurazione RDS dell'ambiente](#page-352-0)  [Amazon](#page-352-0). Quando crei un'istanza DB, l'utente RDS master ottiene DBA dei privilegi, con alcune limitazioni. Utilizzare questo account per attività amministrative, ad esempio la creazione di account di database aggiuntivi.

Puoi creare:

- Istanze DB
- Snapshot DB
- P oint-in-time ripristina
- Backup automatizzati
- Backup manuali

Puoi utilizzare istanze DB che eseguono My SQL all'interno di un cloud privato virtuale (VPC) basato su AmazonVPC. Puoi anche aggiungere funzionalità alla tua istanza My SQL DB attivando varie opzioni. Amazon RDS supporta le implementazioni Multi-AZ per My SQL come soluzione di failover ad alta disponibilità.

### **A** Important

Per offrire un'esperienza di servizio gestito, Amazon RDS non fornisce l'accesso tramite shell alle istanze DB. Limita anche l'accesso ad alcune procedure di sistema e tabelle che richiedono privilegi avanzati. Puoi accedere al tuo database utilizzando SQL client standard come il client mysql. Tuttavia, non è possibile accedere direttamente all'host utilizzando Telnet o Secure Shell (). SSH

#### Argomenti

- [Supporto delle funzionalità MySQL su Amazon RDS](#page-3264-0)
- [Le mie RDS versioni SQL su Amazon](#page-3268-0)
- [Connessione a un'istanza database che esegue il motore di database di MySQL](#page-3281-0)
- [Protezione delle connessioni di istanze database MySQL](#page-3291-0)
- [Prestazioni delle query migliorate per RDS per MySQL con Amazon RDS Optimized Reads](#page-3318-0)
- [Prestazioni di scrittura migliorate con Scritture ottimizzate per Amazon RDS per MySQL](#page-3323-0)
- [Aggiornamento del motore di database MySQL](#page-3331-0)
- [Aggiornamento di una versione del motore di snapshot MySQL DB](#page-3351-0)
- [Importazione di dati in un'istanza database MySQL](#page-3354-0)
- [Utilizzo di My SQL replication in Amazon RDS](#page-3406-0)
- [Configurazione di cluster active-active per RDS for MySQL](#page-3444-0)
- [Esportazione di dati da un'istanza My SQL DB utilizzando la replica](#page-3471-0)
- [Opzioni per le istanze database MySQL](#page-3477-0)
- [Parametri per MySQL](#page-3493-0)
- [Attività di log DBA comuni per istanze database MySQL](#page-3495-0)
- [Fuso orario locale per le istanze database MySQL](#page-3511-0)
- [Problemi e limitazioni noti per Amazon RDS for My SQL](#page-3515-0)
- [RDSper il riferimento alla mia procedura SQL memorizzata](#page-3524-0)

# <span id="page-3264-0"></span>Supporto delle funzionalità MySQL su Amazon RDS

RDS per MySQL supporta la maggior parte delle caratteristiche e delle funzionalità di MySQL. Alcune funzionalità potrebbero avere un supporto o privilegi limitati.

Please change to "Puoi filtrare le nuove funzionalità Amazon RDS alla pagina [Quali sono le novità del](https://aws.amazon.com/about-aws/whats-new/database/)  [database?](https://aws.amazon.com/about-aws/whats-new/database/). Per Prodotti, scegli Amazon RDS. Quindi esegui la ricerca utilizzando parole chiave come **MySQL 2022**.

**a** Note

I seguenti elenchi non sono esaustivi.

#### Argomenti

- [Motori di storage supportati per RDS for MySQL](#page-3264-1)
- [Uso di memcached e altre opzioni con MySQL su Amazon RDS](#page-3265-0)
- [Precaricamento della cache InnoDB per MySQL su Amazon RDS](#page-3265-1)
- [Caratteristiche di MySQL non supportate da Amazon RDS](#page-3267-0)

# <span id="page-3264-1"></span>Motori di storage supportati per RDS for MySQL

MySQL supporta più motori di storage con funzionalità diverse, ma non tutti sono ottimizzati per il recovery e la durabilità dei dati. Amazon RDS supporta completamente il motore di archiviazione InnoDB per le istanze database MySQL. Le funzionalità Ripristino point-in-time e Ripristino di snapshot di Amazon RDS richiedono un motore di storage che supporti il recupero da arresto anomalo e sono disponibili solo per il motore di storage InnoDB. Per ulteriori informazioni, consulta [Il](#page-3487-0)  [mio supporto per SQL memcached.](#page-3487-0)

Il motore di storage Federated non è attualmente supportato da Amazon RDS for MySQL.

Per gli schemi creati dall'utente, il motore di storage MyISAM non supporta il ripristino in modo affidabile e può causare la perdita o il danneggiamento dei dati quando si riavvia MySQL dopo un ripristino, impedendo il corretto funzionamento del ripristino point-in-time o del ripristino da uno snapshot. Tuttavia, se scegli comunque di utilizzare MyISAM con Amazon RDS gli snapshot possono essere utili in alcune situazioni.

#### **a** Note

Le tabelle del sistema nello schema mysql possono trovarsi nello storage MyISAM.

Per convertire le tabelle MyISAM esistenti in tabelle InnoDB, è possibile utilizzare il comando ALTER TABLE, ad esempio alter table TABLE\_NAME engine=innodb;. Tieni presente che MyISAM e InnoDB hanno diversi punti di forza e di debolezza, quindi è necessario valutare a fondo le conseguenze di questa modifica sulle applicazioni, prima di eseguirla.

MySQL 5.1, 5.5 e 5.6 non sono più supportati in Amazon RDS. Puoi tuttavia ripristinare gli snapshot di MySQL 5.1, 5.5 e 5.6 esistenti. Quando ripristini uno snapshot di MySQL 5.1, 5.5 o 5.6, l'istanza database viene aggiornata automaticamente a MySQL 5.7.

# <span id="page-3265-0"></span>Uso di memcached e altre opzioni con MySQL su Amazon RDS

La maggior parte dei motori di database Amazon RDS supporta gruppi di opzioni che permettono di selezionare caratteristiche aggiuntive per l'istanza database. Le istanze di database RDS per MySQL supportano l'opzione memcached, una cache semplice basata su chiave. Per ulteriori informazioni su memcached e altre opzioni, consulta [Opzioni per le istanze database MySQL.](#page-3477-0) Per ulteriori informazioni sull'utilizzo di gruppi di opzioni, consulta [Uso di gruppi di opzioni](#page-603-0).

# <span id="page-3265-1"></span>Precaricamento della cache InnoDB per MySQL su Amazon RDS

Il precaricamento della cache InnoDB può offrire vantaggi in termini di prestazioni per l'istanza database MySQL salvando lo stato corrente del pool di buffer quando l'istanza database viene arrestata e quindi ricaricando il pool di buffer con le informazioni salvate quando l'istanza database si avvia. Ciò evita la necessità di preparare il pool di buffer dal normale utilizzo del database e permette invece di precaricare il pool di buffer con le pagine per le query comuni note. Il file che archivia le informazioni del pool di buffer salvato archivia solo i metadati per le pagine che si trovano nel pool di buffer e non le pagine stesse. Di conseguenza, il file non richiede molto spazio di storage. La dimensione del file equivale circa allo 0,2% della dimensione della cache. Ad esempio, per una cache da 64 GiB, il file di precaricamento della cache è di 128 MiB. Per ulteriori informazioni sul precaricamento della cache InnoDB, consulta la pagina relativa al [salvataggio e ripristino dello stato](https://dev.mysql.com/doc/refman/8.0/en/innodb-preload-buffer-pool.html)  [del pool di buffer](https://dev.mysql.com/doc/refman/8.0/en/innodb-preload-buffer-pool.html) nella documentazione di MySQL.

Le istanze database RDS per MySQL supportano il precaricamento della cache InnoDB. Per abilitare il precaricamento della cache InnoDB, imposta i parametri

innodb buffer pool dump at shutdown e innodb buffer pool load at startup su 1 nel gruppo di parametri per l'istanza database. La modifica dei valori di questi parametri in un gruppo di parametri ha effetto in tutte le istanze database MySQL che utilizzano tale gruppo di parametri. Per abilitare il precaricamento della cache InnoDB per istanze database MySQL specifiche, devi creare un nuovo gruppo di parametri per tali istanze. Per informazioni sui gruppi di parametri, consulta [Gruppi di parametri per RDS.](#page-625-0)

Il precaricamento della cache InnoDB fornisce principalmente un vantaggio in termini di prestazioni per le istanze database che utilizzano lo storage standard. Se utilizzi lo storage PIOPS non riscontrerai generalmente un vantaggio significativo in termini di prestazioni.

### **A** Important

Se l'istanza database MySQL non si arresta normalmente, ad esempio durante un failover, lo stato del pool di buffer non viene salvato nel disco. In questo caso, al riavvio dell'istanza database, MySQL carica il file del pool di buffer disponibile. Ciò non comporta alcun problema, ma il pool di buffer ripristinato potrebbe non riflettere lo stato più recente del pool di buffer prima del riavvio. Per fare in modo che sia disponibile uno stato recente del pool di buffer per precaricare la cache InnoDB all'avvio, è consigliabile eseguire periodicamente un dump del pool di buffer "on demand".

Puoi creare un evento per eseguire il dump del pool di buffer automaticamente e a intervalli regolari. L'istruzione seguente crea ad esempio un evento denominato periodic\_buffer\_pool\_dump che esegue il dump del pool di buffer ogni ora.

```
CREATE EVENT periodic_buffer_pool_dump 
ON SCHEDULE EVERY 1 HOUR 
DO CALL mysql.rds_innodb_buffer_pool_dump_now();
```
Per ulteriori informazioni sugli eventi MySQL, consulta la [sintassi degli eventi](https://dev.mysql.com/doc/refman/8.0/en/events-syntax.html) nella documentazione di MySQL.

### Dump e caricamento del pool di buffer on demand

Puoi salvare e caricare la cache InnoDB "on demand".

• Per eseguire il dump dello stato corrente del pool di buffer su disco, chiama la stored procedure [mysql.rds\\_innodb\\_buffer\\_pool\\_dump\\_now.](#page-3594-0)

- Per caricare lo stato salvato del pool di buffer dal disco, chiama la stored procedure [mysql.rds\\_innodb\\_buffer\\_pool\\_load\\_now](#page-3595-0).
- Per annullare un'operazione di caricamento in corso, chiama la stored procedure [mysql.rds\\_innodb\\_buffer\\_pool\\_load\\_abort.](#page-3594-1)

## <span id="page-3267-0"></span>Caratteristiche di MySQL non supportate da Amazon RDS

Al momento, Amazon RDS non supporta le caratteristiche seguenti di MySQL:

- Plug-in di autenticazione
- Registrazione degli errori nel log di sistema
- Crittografia di spazi tabelle InnoDB
- Plug-in per la complessità della password
- Variabili di sistema persistenti
- Plugin di riscrittura Rewriter Query
- Replica semi-sincrona
- Spazio di tabella trasportabile
- Plug-in IDE

#### **a** Note

Gli ID transazione globale sono supportati per tutte le versioni di RDS per MySQL 5.7 e per RDS per MySQL 8.0.26 e versioni successive alla 8.0.

Per offrire un'esperienza di servizio gestito, Amazon RDS non fornisce accesso shell alle istanze database. Limita anche l'accesso ad alcune procedure di sistema e tabelle che richiedono privilegi avanzati. Amazon RDS supporta l'accesso ai database in un'istanza database con qualsiasi applicazione client SQL standard. Amazon RDS non consente l'accesso host diretto a un'istanza database tramite Telnet, Secure Shell (SSH) o Windows Remote Desktop Connection. Quando crei un'istanza DB, vieni assegnato come db\_owner per tutti i database su quell'istanza e disponi di tutte le autorizzazioni a livello di database ad eccezione di quelle utilizzate per i backup. Amazon RDS gestisce i backup per tuo conto.

# <span id="page-3268-0"></span>Le mie RDS versioni SQL su Amazon

Per MySQL, i numeri di versione sono organizzati come version = X.Y.Z. Nella RDS terminologia di Amazon, X.Y indica la versione principale e Z è il numero della versione secondaria. Per RDS le implementazioni di Amazon, una modifica di versione è considerata importante se il numero di versione principale cambia, ad esempio se si passa dalla versione 5.7 alla 8.0. Una modifica di versione è considerata minore se cambia solo il numero della versione secondaria, ad esempio se si passa dalla versione 8.0.32 alla 8.0.34.

Argomenti

- [Supportato Le mie versioni SQL secondarie su Amazon RDS](#page-3268-1)
- [Supportato Le mie versioni SQL principali su Amazon RDS](#page-3272-0)
- [Versioni Amazon RDS Extended Support RDS per My SQL](#page-3273-0)
- [Utilizzo dell'ambiente di anteprima del database](#page-3275-0)
- [La mia SQL versione 8.4 nell'ambiente Database Preview](#page-3279-0)
- [La mia SQL versione 8.3 nell'ambiente Database Preview](#page-3279-1)
- [La mia SQL versione 8.2 nell'ambiente Database Preview](#page-3280-0)
- [La mia SQL versione 8.1 nell'ambiente Database Preview](#page-3280-1)
- [Versioni obsolete per Amazon for My RDS SQL](#page-3280-2)

## <span id="page-3268-1"></span>Supportato Le mie versioni SQL secondarie su Amazon RDS

Amazon RDS attualmente supporta le seguenti versioni secondarie di MySQL.

### **a** Note

Le date con solo un mese e un anno sono approssimative e vengono aggiornate con una data esatta quando nota.

Amazon RDS Extended Support non è disponibile per le versioni minori.

La tabella seguente mostra le versioni secondarie di My SQL 8.0 RDS attualmente supportate da Amazon.

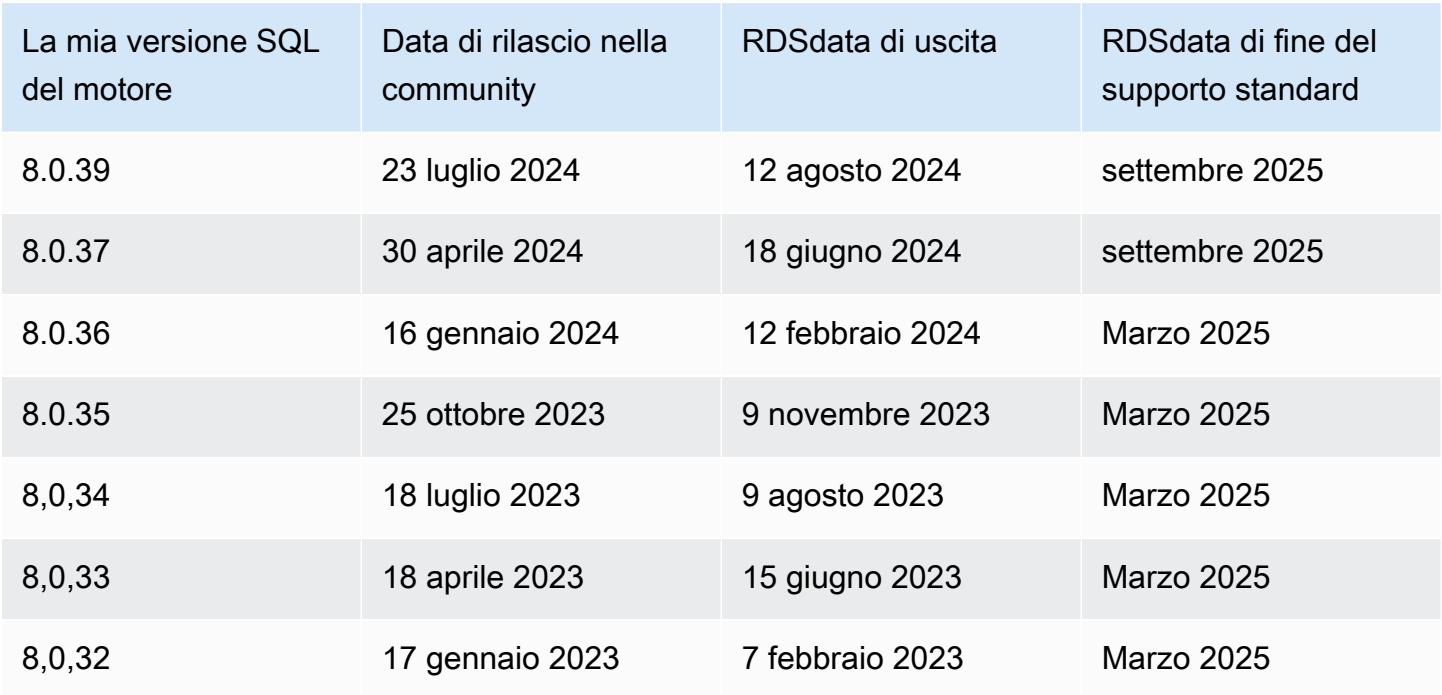

La tabella seguente mostra le versioni secondarie di My SQL 5.7 disponibili in Amazon RDS Extended Support.

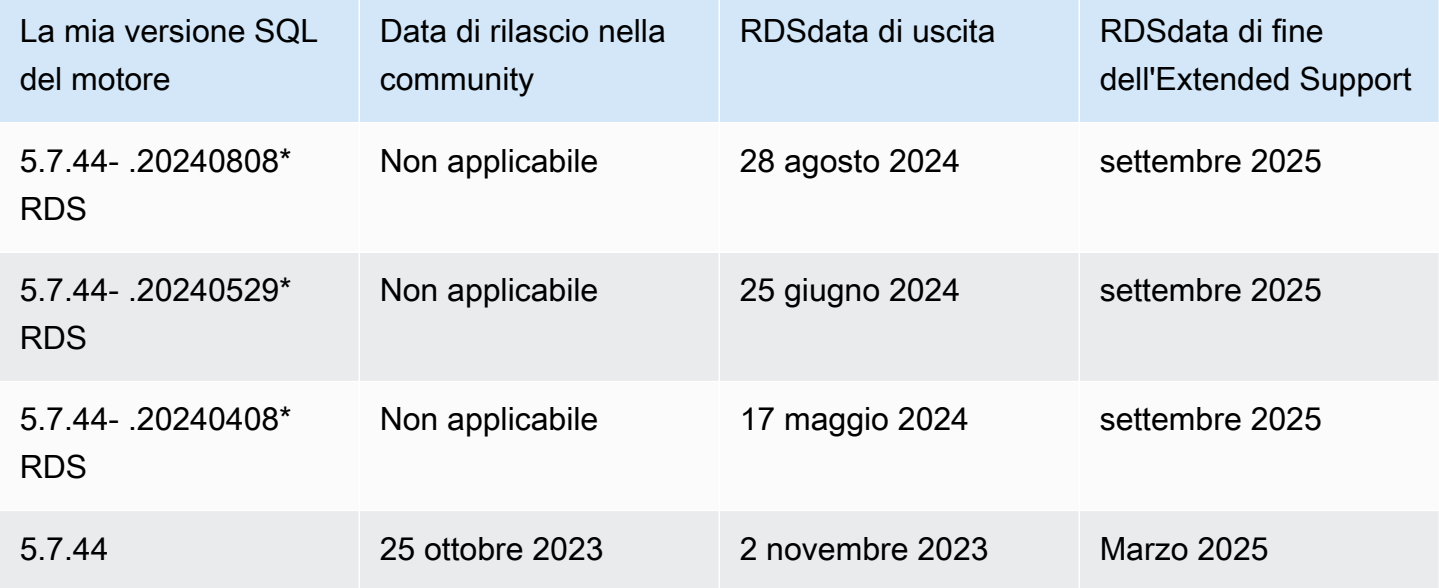

\* My SQL Community ha ritirato la versione principale 5.7 e non rilascerà nuove versioni secondarie. Si tratta di una versione secondaria RDS rilasciata da Amazon con patch di sicurezza critiche e correzioni di bug per i database My SQL 5.7 coperti da Extended RDS Support. Per ulteriori informazioni su queste versioni minori, consulta. [the section called "RDSVersioni Extended Support](#page-3273-0) 

[per RDS for My SQL"](#page-3273-0) Per ulteriori informazioni su RDS Extended Support, vedere[Utilizzo di Amazon](#page-1034-0) [RDS Extended Support.](#page-1034-0)

Le versioni secondarie possono raggiungere la fine del supporto standard prima che lo facciano le versioni principali. Ad esempio, la versione secondaria 8.0.28 ha raggiunto la fine della data di supporto standard il 28 marzo 2024, mentre la versione principale 8.0 raggiungerà tale data il 31 luglio 2026. RDSsupporterà versioni secondarie 8.0.\* aggiuntive rilasciate dalla community My tra queste date. SQL

È possibile specificare qualsiasi SQL versione My attualmente supportata durante la creazione di una nuova istanza DB. È possibile specificare la versione principale (ad esempio My SQL 5.7) e qualsiasi versione secondaria supportata per la versione principale specificata. Se non viene specificata alcuna versione, Amazon RDS utilizza per impostazione predefinita una versione supportata, in genere la versione più recente. Se viene specificata una versione principale ma non una versione secondaria, Amazon RDS utilizza per impostazione predefinita una versione recente della versione principale specificata. Per visualizzare un elenco delle versioni supportate, nonché le impostazioni predefinite per le istanze DB appena create, utilizza il [describe-db-engine-versions](https://docs.aws.amazon.com/cli/latest/reference/rds/describe-db-engine-versions.html) AWS CLI comando.

Ad esempio, per elencare le versioni del motore supportate RDS per MySQL, esegui il CLI comando seguente:

```
aws rds describe-db-engine-versions --engine mysql --query "*[].
{Engine:Engine,EngineVersion:EngineVersion}" --output text
```
La SQL versione predefinita di My potrebbe variare di Regione AWS. Per creare un'istanza DB con una versione secondaria specifica, specifica la versione secondaria durante la creazione dell'istanza DB. È possibile determinare la versione secondaria predefinita per un Regione AWS utilizzando quanto segue AWS CLI comando:

```
aws rds describe-db-engine-versions --default-only --engine mysql 
  --engine-version major-engine-version --region region --query "*[].
{Engine:Engine,EngineVersion:EngineVersion}" --output text
```
Replace (Sostituisci) *major-engine-version* con la versione principale del motore e sostituisci *region* con Regione AWS. Ad esempio, quanto segue AWS CLI il comando restituisce la versione predefinita di My SQL minor engine per la versione principale 5.7 e gli Stati Uniti occidentali (Oregon) Regione AWS (us-west-2):

```
aws rds describe-db-engine-versions --default-only --engine mysql --engine-version 5.7 
  --region us-west-2 --query "*[].{Engine:Engine,EngineVersion:EngineVersion}" --output 
 text
```
Con AmazonRDS, puoi decidere quando aggiornare la tua SQL istanza My a una nuova versione principale supportata da AmazonRDS. Puoi mantenere la compatibilità con specifiche SQL versioni di My, testare nuove versioni con la tua applicazione prima di distribuirla in produzione ed eseguire gli aggiornamenti principali delle versioni nei momenti più adatti alla tua pianificazione.

Quando l'aggiornamento automatico della versione secondaria è abilitato, l'istanza DB verrà aggiornata automaticamente alle nuove versioni SQL secondarie di My, in quanto supportate da AmazonRDS. L'applicazione di patch avviene durante la finestra di manutenzione pianificata. È possibile modificare un'istanza DB per abilitare o disabilitare gli aggiornamenti automatici delle versioni secondarie.

Se annulli gli aggiornamenti automatici pianificati, puoi eseguire manualmente l'aggiornamento a una versione secondaria supportata seguendo la stessa procedura utilizzata per l'aggiornamento di una versione principale. Per informazioni, consultare [Aggiornamento della versione del motore di](#page-784-0) [un'istanza database](#page-784-0).

Amazon RDS attualmente supporta gli aggiornamenti delle versioni principali dalla mia SQL versione 5.6 alla versione 5.7 e dalla mia versione 5.7 alla SQL versione 8.0. Poiché gli aggiornamenti della versione principale prevedono alcuni rischi di compatibilità, non vengono eseguiti automaticamente, ma devi inviare una richiesta di modifica dell'istanza database. Testa in modo approfondito qualsiasi aggiornamento prima di applicarlo alle istanze di produzione. Per informazioni sull'aggiornamento di un'istanza My DB, consulta. SQL [Aggiornamento del motore di database MySQL](#page-3331-0)

Puoi testare una nuova versione per un'istanza database prima di eseguire l'aggiornamento creando uno snapshot DB dell'istanza database esistente, eseguendo il ripristino dallo snapshot DB per creare una nuova istanza database e quindi avviando un aggiornamento della versione per la nuova istanza database. Potrai quindi effettuare le prove che desideri sul clone aggiornato dell'istanza database prima di decidere se aggiornare o meno l'istanza database originale.

Le mie versioni SQL secondarie su Amazon RDS

#### Versioni secondarie

- [La mia SQL versione 8.0.39](#page-3272-1)
- [La mia versione 8.0.37 SQL](#page-3272-2)

#### <span id="page-3272-1"></span>La mia SQL versione 8.0.39

La mia SQL versione 8.0.39 è ora disponibile su Amazon. RDS Questa versione contiene correzioni e miglioramenti aggiunti dalla SQL community My e da AmazonRDS.

Nuove funzionalità e miglioramenti

- $\cdot$  È stato corretto un bug che impediva il corretto funzionamento del sq $1\_log\_off$  privilegio. SESSION\_VARIABLES\_ADMIN
- È stato corretto un bug che impediva all'utente principale di concedere il SESSION\_VARIABLE\_ADMIN privilegio ad altri utenti del database.
- È stato corretto un bug che causava una combinazione illegale di regole di confronto durante l'esecuzione RDS delle stored procedure fornite.

<span id="page-3272-2"></span>La mia versione 8.0.37 SQL

La mia SQL versione 8.0.37 è ora disponibile su Amazon. RDS Questa versione contiene correzioni e miglioramenti aggiunti dalla SQL community My e da AmazonRDS.

Nuove funzionalità e miglioramenti

È stato corretto un bug relativo all'esecuzione di un'DDListruzione istantanea seguita da un'istruzione UPDATE che causava un errore di asserzione.

# <span id="page-3272-0"></span>Supportato Le mie versioni SQL principali su Amazon RDS

RDSper Le mie versioni SQL principali sono disponibili con il supporto standard almeno fino alla fine del ciclo di vita della community per la versione comunitaria corrispondente. È possibile continuare a utilizzare una versione principale oltre la data di RDS fine del supporto standard a pagamento. Per ulteriori informazioni, consulta [Utilizzo di Amazon RDS Extended Support](#page-1034-0) la pagina [SQLdei prezzi di](https://aws.amazon.com/rds/mysql/pricing/)  [Amazon RDS for My](https://aws.amazon.com/rds/mysql/pricing/).

È possibile utilizzare le date seguenti per pianificare i cicli di test e aggiornamento.

#### **a** Note

Le date con solo un mese e un anno sono approssimative e vengono aggiornate con una data esatta quando nota.

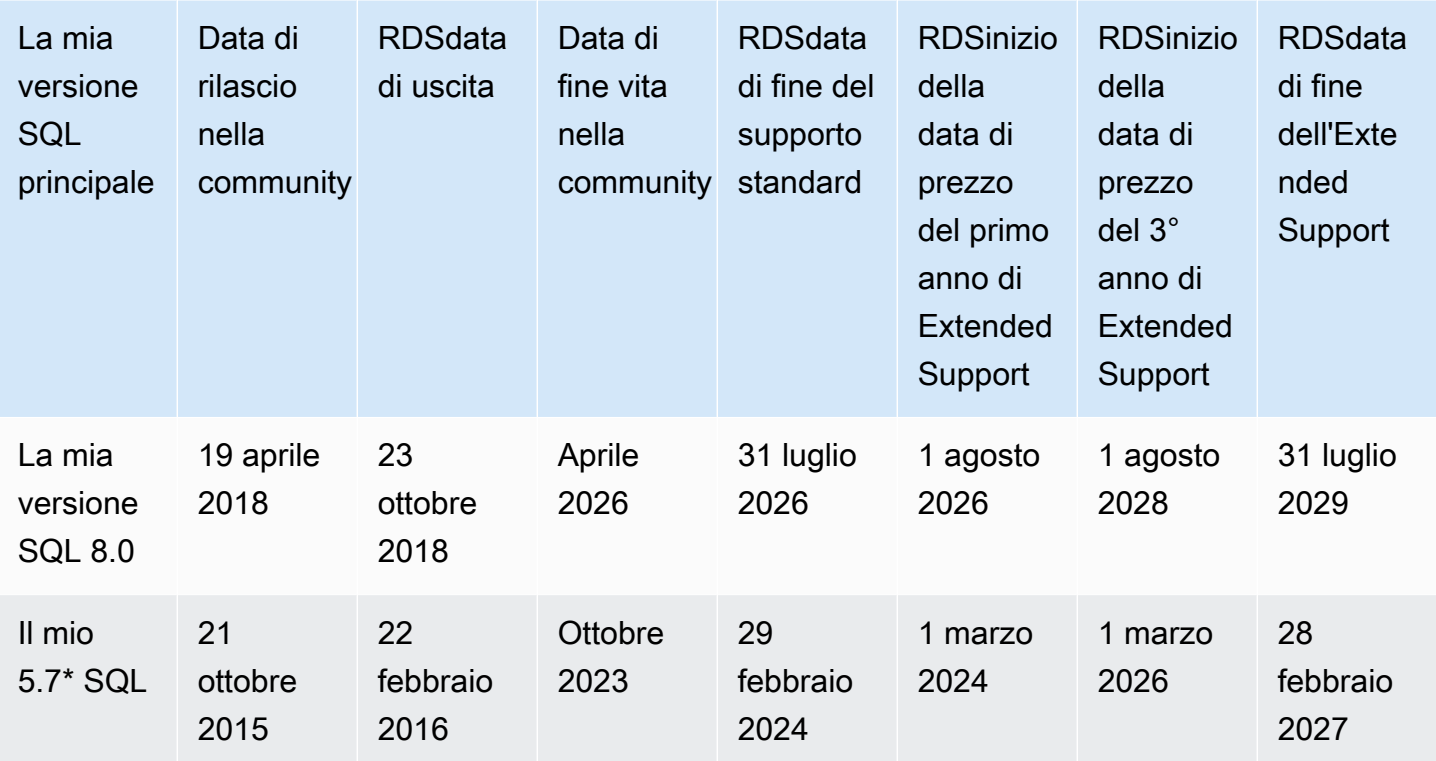

\* My SQL 5.7 è ora disponibile solo con RDS Extended Support. Per ulteriori informazioni, consulta [Utilizzo di Amazon RDS Extended Support.](#page-1034-0)

## <span id="page-3273-0"></span>Versioni Amazon RDS Extended Support RDS per My SQL

Il contenuto seguente elenca tutte le versioni di RDS Extended Support RDS for My SQL versions.

Rilasci

- [RDSExtended Support RDS for My SQL versione 5.7.44- .20240808 RDS](#page-3273-1)
- [RDSExtended Support RDS for My SQL versione 5.7.44- .20240529 RDS](#page-3273-1)
- [RDSExtended Support RDS for My SQL versione 5.7.44- .20240408 RDS](#page-3275-1)

### <span id="page-3273-1"></span>RDSExtended Support RDS for My SQL versione 5.7.44- .20240808 RDS

RDSÈ disponibile Extended Support RDS for My SQL versione 5.7.44- RDS .20240808.

Bug corretti:

- Risolto un errore di asserzione relativo all'indice delle colonne del dizionario.
- Risolto il problema con la is\_binlog\_cache\_empty() funzione.
- heap-use-after-freeErrori corretti nei sql/item.cc file.
- Sono stati risolti diversi problemi relativi agli indici spaziali disabilitandoli per index-only le letture.
- Risolto un problema di strumentazione con il plugin. LOCK\_ORDER: CONNECTION\_CONTROL
- Risolto il problema dei thread che si bloccavano con il plugin. CONNECTION\_CONTROL
- Risolto il PSI THREAD INFO problema del mancato aggiornamento perPREPARED STATEMENTS.
- Risolto il problema della doppia elaborazione FTS delle parole indice coninnodb\_optimize\_fulltext\_only.

CVEsrisolto:

• [CVE-2024-21177](https://nvd.nist.gov/vuln/detail/CVE-2024-21177)

### RDSExtended Support RDS for My SQL versione 5.7.44- .20240529 RDS

RDSÈ disponibile Extended Support RDS for My SQL versione 5.7.44- RDS .20240529.

Bug corretti:

- Risolto il problema field.cc dell'asserzione mediante l'implementazione. fix\_after\_pullout
- È stato risolto un errore del puntatore nullo durante la restituzione dei metadati al client per determinate query. SQL Queste query contenevano parametri dinamici e sottoquery nelle clausole. **SELECT**
- Sono stati corretti i risultati errati quando si utilizzavano GROUP BY per scansioni di indici sciolti o scansioni di intervalli non contigui di un indice.
- Risolta la perdita di GTID informazioni su My crash durante la persistenza. SQL
- È stata risolta una condizione di gara che poteva causare il blocco indefinito di una transazione InnoDB.
- È stata risolta una condizione di gara nella pulizia delle informazioni di certificazione di Group Replication.
- È stato risolto il problema di scansione dell'indice all'indietro con operazioni simultanee sulle pagine.
- È stato risolto un problema di incoerenza sullo stato della ricerca nel testo completo (FTS) in scenari simultanei.
- È stato risolto il problema di asserzione con il buffer di modifica durante l'eliminazione delle tabelle.
- Comportamento unificato per la chiamata della deinit funzione su tutti i tipi di plugin.

#### CVEsrisolto:

- [CVE-2024-20963](https://nvd.nist.gov/vuln/detail/CVE-2024-20963)
- [CVE-2024-20993](https://nvd.nist.gov/vuln/detail/CVE-2024-20993)
- [CVE-2024-20998](https://nvd.nist.gov/vuln/detail/CVE-2024-20998)
- [CVE-2024-21009](https://nvd.nist.gov/vuln/detail/CVE-2024-21009)
- [CVE-2024-21054](https://nvd.nist.gov/vuln/detail/CVE-2024-21054)
- [CVE-2024-21055](https://nvd.nist.gov/vuln/detail/CVE-2024-21055)
- [CVE-2024-21057](https://nvd.nist.gov/vuln/detail/CVE-2024-21057)
- [CVE-2024-21062](https://nvd.nist.gov/vuln/detail/CVE-2024-21062)
- [CVE-2024-21008](https://nvd.nist.gov/vuln/detail/CVE-2024-21008)
- [CVE-2024-21013](https://nvd.nist.gov/vuln/detail/CVE-2024-21013)
- [CVE-2024-21047](https://nvd.nist.gov/vuln/detail/CVE-2024-21047)
- [CVE-2024-21087](https://nvd.nist.gov/vuln/detail/CVE-2024-21087)
- [CVE-2024-21096](https://nvd.nist.gov/vuln/detail/CVE-2024-21096)

<span id="page-3275-1"></span>RDSExtended Support RDS for My SQL versione 5.7.44- .20240408 RDS

RDSÈ disponibile Extended Support RDS for My SQL versione 5.7.44- RDS .20240408.

Questa versione contiene patch per quanto segue: CVEs

• [CVE-2024-20963](https://nvd.nist.gov/vuln/detail/CVE-2024-20963)

# <span id="page-3275-0"></span>Utilizzo dell'ambiente di anteprima del database

Nel luglio 2023, Oracle ha annunciato un nuovo modello di rilascio per My. SQL Questo modello include due tipi di release: Innovation Release e LTS release. Amazon RDS rende disponibile My SQL Innovation Releases nell'ambiente di RDS anteprima. Per ulteriori informazioni sulle versioni di My SQL Innovation, vedi [Introduzione delle versioni My SQL Innovation e Long-Term Support \(LTS\)](https://blogs.oracle.com/mysql/post/introducing-mysql-innovation-and-longterm-support-lts-versions).
RDSle istanze for My SQL DB nell'ambiente Database Preview sono funzionalmente simili alle altre RDS istanze di My SQL DB. Non è tuttavia possibile utilizzare l'ambiente di anteprima del database per carichi di lavoro di produzione.

Gli ambienti di anteprima presentano le seguenti limitazioni:

- Amazon RDS elimina tutte le istanze DB 60 giorni dopo averle create, insieme a tutti i backup e le istantanee.
- Puoi utilizzare solo lo storage General Purpose SSD e Provisioned. IOPS SSD
- Non puoi ricevere assistenza da AWS Support con istanze DB. Puoi invece inviare le tue domande al AWS‐community di domande e risposte gestita, [AWS Re:](https://repost.aws/tags/TAsibBK6ZeQYihN9as4S_psg/amazon-relational-database-service) posta.
- Non puoi copiare uno snapshot di un'istanza database in un ambiente di produzione.

Le seguenti opzioni sono supportate dall'anteprima.

- È possibile creare istanze database utilizzando le classi di istanza database db.m6i, db.m6g, db.m5, db.t3, db.r6g e db.r5. Per ulteriori informazioni sulle classi di RDS istanze, veder[eClassi di](#page-61-0)  [istanze DB](#page-61-0) .
- È possibile utilizzare distribuzioni AZ singola e Multi-AZ.
- È possibile utilizzare le funzioni standard di My SQL dump e load per esportare o importare database dall'ambiente Database Preview.

Funzionalità non supportate nell'ambiente di anteprima del database

Le seguenti funzionalità non sono disponibili nell'ambiente di anteprima del database:

- Copia di snapshot tra regioni diverse
- Repliche di lettura tra regioni diverse
- RDSProxy

Creazione di una nuova istanza database nell'ambiente di anteprima del database

È possibile creare un'istanza DB nell'ambiente Database Preview utilizzando il AWS Management Console, AWS CLI, oppure RDSAPI.

Ambiente di anteprima del database 3236

#### Console

Per creare un'istanza database nell'ambiente di anteprima del database

- 1. Accedere al AWS Management Console e apri la RDS console Amazon all'indirizzo [https://](https://console.aws.amazon.com/rds/) [console.aws.amazon.com/rds/](https://console.aws.amazon.com/rds/).
- 2. Scegliere Dashboard (Pannello di controllo) nel pannello di navigazione.
- 3. Nella pagina Pannello di controllo individua la sezione Ambiente di anteprima del database, come mostrato nell'immagine seguente.

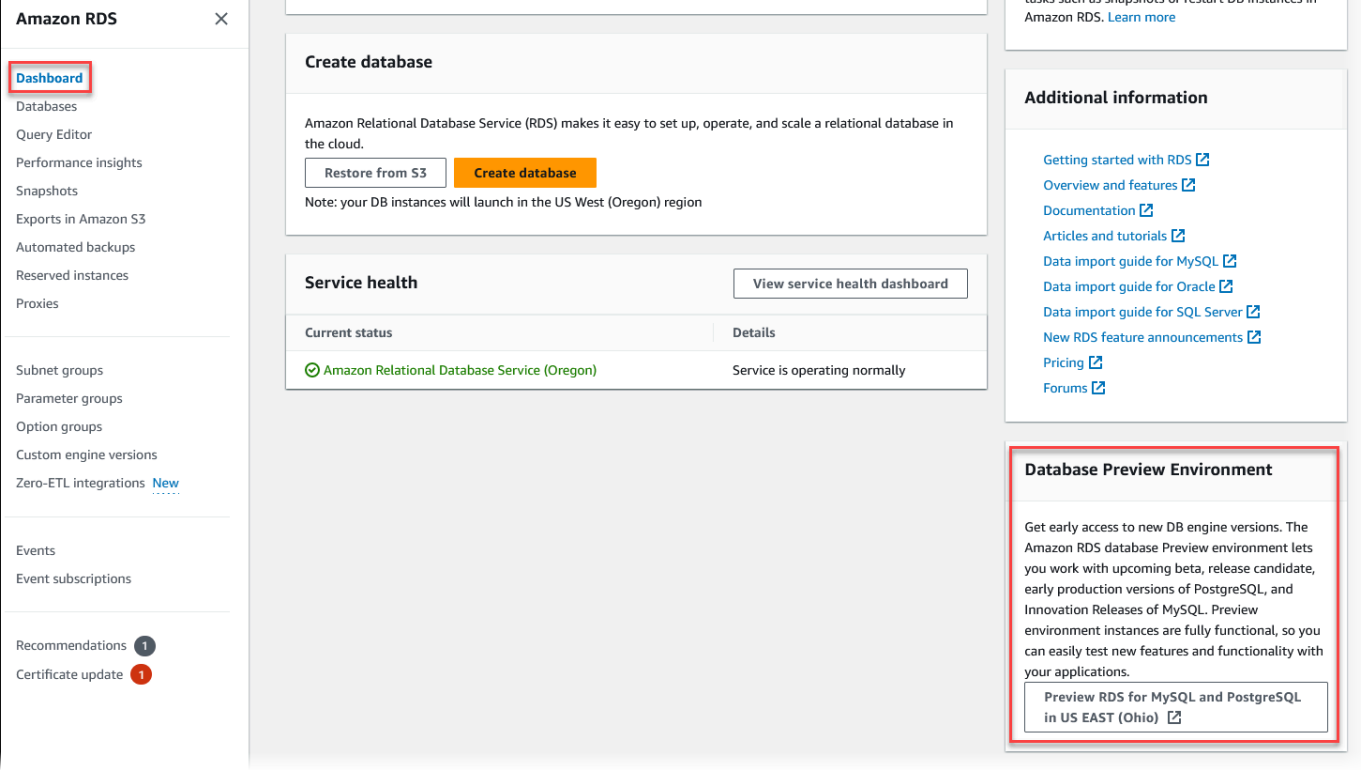

L'[ambiente di anteprima del database](https://us-east-2.console.aws.amazon.com/rds-preview/home?region=us-east-2#) è accessibile direttamente. Prima di poter procedere, è necessario capire e accettare le limitazioni.

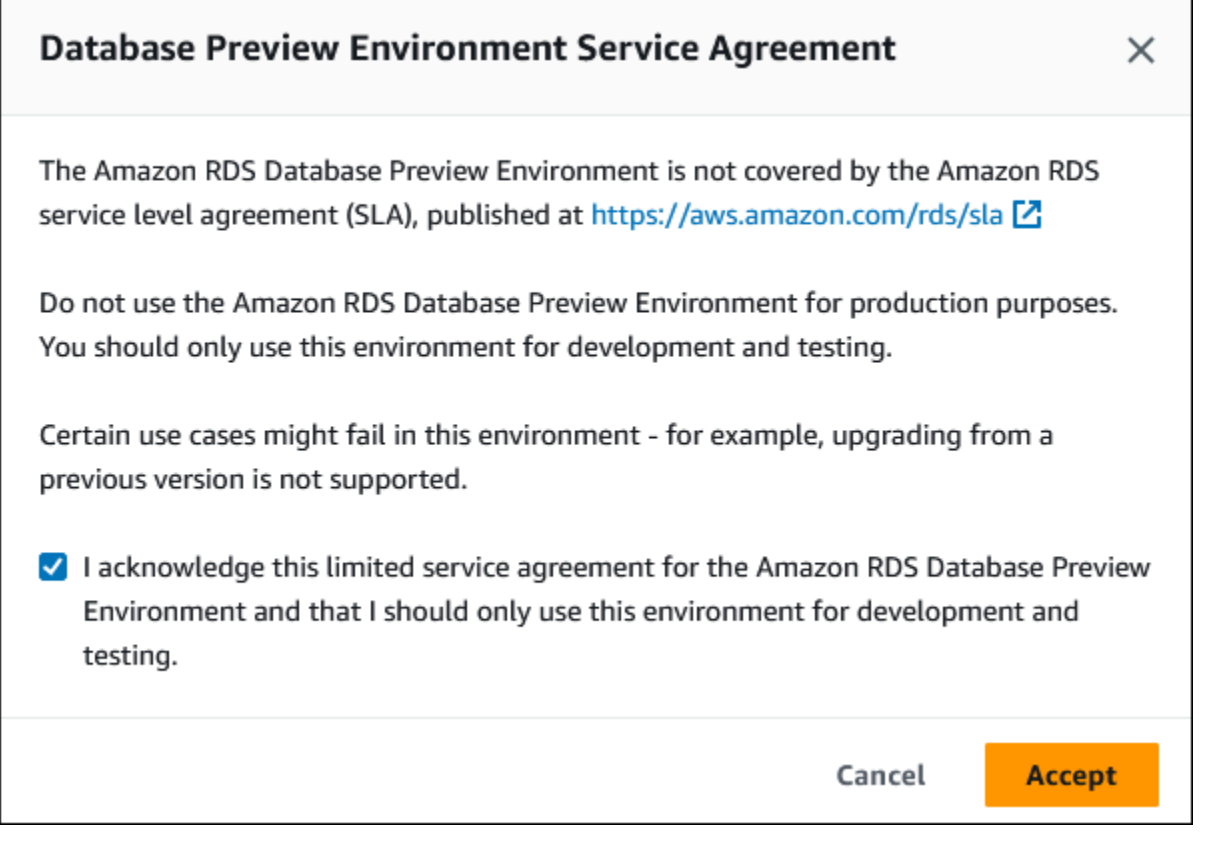

4. Per creare l'istanza RDS for My SQL DB, segui la stessa procedura utilizzata per creare qualsiasi istanza Amazon RDS DB. Per ulteriori informazioni, consulta la procedura [Console](#page-549-0) in [Creazione di un'istanza database.](#page-549-1)

#### AWS CLI

Per creare un'istanza DB nell'ambiente Database Preview utilizzando AWS CLI, usa il seguente endpoint.

rds-preview.us-east-2.amazonaws.com

Per creare l'istanza RDS for My SQL DB, segui la stessa procedura utilizzata per creare qualsiasi istanza Amazon RDS DB. Per ulteriori informazioni, consulta la procedura [AWS CLI](#page-554-0) in [Creazione di](#page-549-1) [un'istanza database](#page-549-1).

#### RDS API

Per creare un'istanza DB nell'ambiente Database Preview utilizzando il RDSAPI, utilizza il seguente endpoint.

rds-preview.us-east-2.amazonaws.com

Per creare l'istanza RDS for My SQL DB, segui la stessa procedura utilizzata per creare qualsiasi istanza Amazon RDS DB. Per ulteriori informazioni, consulta la procedura [API RDS](#page-556-0) in [Creazione di](#page-549-1)  [un'istanza database](#page-549-1).

### La mia SQL versione 8.4 nell'ambiente Database Preview

La mia SQL versione 8.4 è ora disponibile nell'ambiente Amazon RDS Database Preview. La mia SQL versione 8.4 è l'ultima LTS versione della community e contiene diversi miglioramenti descritti in [Changes in My SQL](https://dev.mysql.com/doc/relnotes/mysql/8.4/en/news-8-4-0.html) 8.4.0. È possibile utilizzare l'ambiente Database Preview per testare i carichi di lavoro rispetto a questa versione prima che sia disponibile in tutti Regioni AWS per carichi di lavoro di produzione.

La mia SQL versione 8.4 nell'ambiente Database Preview potrebbe differire da quella RDS rilasciata da Amazon in generale. Regioni AWS per carichi di lavoro di produzione. L'elenco seguente include funzionalità che potrebbero cambiare. L'elenco non è completo.

- La definizione del gruppo di parametri RDS for My SQL 8.4. Ad esempio, Amazon RDS potrebbe aggiungere, rimuovere o rinominare i parametri e potrebbe modificare i valori predefiniti dei parametri.
- Il modello dei privilegi.
- La TLS biblioteca.

Per informazioni sull'ambiente di anteprima del database, consulta [the section called " Ambiente di](#page-3275-0) [anteprima del database"](#page-3275-0). Per accedere all'ambiente di anteprima dalla console, selezionate [https://](https://console.aws.amazon.com/rds-preview/)  [console.aws.amazon.com/rds-preview/.](https://console.aws.amazon.com/rds-preview/)

## La mia SQL versione 8.3 nell'ambiente Database Preview

La mia SQL versione 8.3 è ora disponibile nell'ambiente Amazon RDS Database Preview. La mia SQL versione 8.3 contiene diversi miglioramenti descritti in [Changes in My SQL](https://dev.mysql.com/doc/relnotes/mysql/8.3/en/news-8-3-0.html) 8.3.0.

Per informazioni sull'ambiente di anteprima del database, consulta [the section called " Ambiente di](#page-3275-0) [anteprima del database"](#page-3275-0). Per accedere all'ambiente di anteprima dalla console, selezionate. [https://](https://console.aws.amazon.com/rds-preview/)  [console.aws.amazon.com/rds-preview/](https://console.aws.amazon.com/rds-preview/)

## La mia SQL versione 8.2 nell'ambiente Database Preview

La mia SQL versione 8.2 è ora disponibile nell'ambiente Amazon RDS Database Preview. La mia SQL versione 8.2 contiene diversi miglioramenti descritti in [Changes in My SQL](https://dev.mysql.com/doc/relnotes/mysql/8.2/en/news-8-2-0.html) 8.2.0.

Per informazioni sull'ambiente di anteprima del database, consulta [the section called " Ambiente di](#page-3275-0) [anteprima del database"](#page-3275-0). Per accedere all'ambiente di anteprima dalla console, seleziona. [https://](https://console.aws.amazon.com/rds-preview/)  [console.aws.amazon.com/rds-preview/](https://console.aws.amazon.com/rds-preview/)

## La mia SQL versione 8.1 nell'ambiente Database Preview

La mia SQL versione 8.1 è ora disponibile nell'ambiente Amazon RDS Database Preview. La mia SQL versione 8.1 contiene diversi miglioramenti descritti in [Changes in My SQL 8.1.0.](https://dev.mysql.com/doc/relnotes/mysql/8.1/en/news-8-1-0.html)

Per informazioni sull'ambiente di anteprima del database, consulta [the section called " Ambiente di](#page-3275-0) [anteprima del database"](#page-3275-0). Per accedere all'ambiente di anteprima dalla console, selezionate [https://](https://console.aws.amazon.com/rds-preview/)  [console.aws.amazon.com/rds-preview/.](https://console.aws.amazon.com/rds-preview/)

## Versioni obsolete per Amazon for My RDS SQL

Le SQL versioni 5.1, 5.5 e 5.6 di Amazon RDS for My sono obsolete.

[Per informazioni sulla politica di RDS obsolescenza di Amazon per My, SQL consulta Amazon. RDS](https://aws.amazon.com/rds/faqs/) [FAQs](https://aws.amazon.com/rds/faqs/)

# Connessione a un'istanza database che esegue il motore di database di MySQL

Prima di eseguire la connessione a un'istanza database che esegue il motore di database di MySQL, devi creare un'istanza database. Per informazioni, consulta [Creazione di un'istanza database](#page-542-0)  [Amazon RDS.](#page-542-0) Dopo che Amazon RDS ha fornito l'istanza database, puoi utilizzare una qualsiasi applicazione client o utilità MySQL standard per connetterti all'istanza. Nella stringa di connessione devi specificare l'indirizzo DNS dell'endpoint dell'istanza database come parametro host e specificare il numero di porta dell'endpoint dell'istanza database come parametro port.

Per autenticarti sulla tua istanza DB RDS, puoi utilizzare uno dei metodi di autenticazione per MySQL e AWS Identity and Access Management l'autenticazione del database (IAM):

- Per istruzioni su come eseguire l'autenticazione a MySQL utilizzando uno dei metodi di autenticazione per MySQL, consulta [Metodo di autenticazione](https://dev.mysql.com/doc/internals/en/authentication-method.html) nella documentazione di MySQL.
- Per informazioni su come eseguire l'autenticazione a MySQL utilizzando l'autenticazione del database IAM, consulta [Autenticazione del database IAM per MariaDB, MySQL e PostgreSQL](#page-5068-0).

Puoi eseguire la connessione a un'istanza database MySQL utilizzando strumenti come il cliente della riga di comando MySQL. Per ulteriori informazioni sull'utilizzo del client della riga di comando MySQL, vai alla sezione [mysql - Il client della riga di comando di MySQL](https://dev.mysql.com/doc/refman/8.0/en/mysql.html) nella documentazione di MySQL. Un'applicazione basata su GUI che puoi utilizzare per la connessione è MySQL Workbench. Per ulteriori informazioni, consulta la pagina [Download MySQL Workbench.](http://dev.mysql.com/downloads/workbench/) Per informazioni sull'installazione di MySQL (compreso il client della riga di comando MySQL), consulta [Installazione e](https://dev.mysql.com/doc/refman/8.0/en/installing.html) [aggiornamento di MySQL.](https://dev.mysql.com/doc/refman/8.0/en/installing.html)

Per connettersi a un'istanza DB dall'esterno Amazon VPC, l'istanza DB deve essere accessibile pubblicamente, l'accesso deve essere concesso utilizzando le regole in ingresso del gruppo di sicurezza dell'istanza DB e devono essere soddisfatti altri requisiti. Per ulteriori informazioni, consulta [Impossibile connettersi all'istanza Amazon RDS DB.](#page-5203-0)

Puoi utilizzare la crittografia Secure Sockets Layer (SSL) o Transport Layer Security (TLS) sulle connessioni a un'istanza database MySQL. Per informazioni, consulta [Utilizzo di SSL/TLS con](#page-3295-0)  [un'istanza database MySQL.](#page-3295-0) Se utilizzi l'autenticazione del database AWS Identity and Access Management (IAM), assicurati di utilizzare una connessione SSL/TLS. Per informazioni, consulta [Autenticazione del database IAM per MariaDB, MySQL e PostgreSQL.](#page-5068-0)

Connessione a un'istanza database che esegue MySQL 3241

Puoi inoltre connetterti a un'istanza database da un server Web. Per ulteriori informazioni, consulta [Tutorial: creazione di un server Web e un'istanza database Amazon RDS.](#page-464-0)

### **a** Note

Per informazioni sulla connessione a un'istanza database MariaDB, consulta [Connessione a](#page-2680-0)  [un'istanza database che esegue il motore di database MariaDB](#page-2680-0).

#### Indice

- [Ricerca delle informazioni di connessione per un'istanza DB RDS for MySQL](#page-3282-0)
- [Installazione del client da riga di comando MySQL](#page-3286-0)
- [Connessione dal client a riga di comando MySQL \(non crittografato\)](#page-3286-1)
- [Connessione da MySQL Workbench](#page-3287-0)
- [Connessione a RDS per MySQL con il driver JDBC Amazon Web Services \(\)AWS](#page-3289-0)
- [Connessione a RDS per MySQL con il driver Python di Amazon Web Services \(\)AWS](#page-3289-1)
- [Connessione a RDS per MySQL con il driver ODBC di Amazon Web Services AWS\(\) per MySQL](#page-3290-0)
- [Risoluzione dei problemi relativi alle connessioni all'istanza database MySQL](#page-3290-1)

# <span id="page-3282-0"></span>Ricerca delle informazioni di connessione per un'istanza DB RDS for MySQL

Le informazioni di connessione per un'istanza database includono l'endpoint, la porta e un utente di database valido, ad esempio l'utente master. Si supponga, ad esempio, che un valore endpoint sia mydb.123456789012.us-east-1.rds.amazonaws.com. In questo caso, il valore della porta è 3306 e l'utente del database è admin. Date queste informazioni, è possibile specificare i seguenti valori in una stringa di connessione:

- Per host, nome host o nome DNS, specifica mydb.123456789012.useast-1.rds.amazonaws.com.
- Per la porta, specific 3306.
- Per l'utente, specifica admin.

Per connettersi a un'istanza database, utilizzare qualsiasi client per un motore di database MySQL. Ad esempio, è possibile utilizzare il client a riga di comando MySQL o MySQL Workbench.

Per trovare le informazioni di connessione per un'istanza DB, puoi utilizzare il AWS CLI [describe-db](https://docs.aws.amazon.com/cli/latest/reference/rds/describe-db-instances.html)[instancesc](https://docs.aws.amazon.com/cli/latest/reference/rds/describe-db-instances.html)omando AWS Management Console, o l'operazione [DescribedBInstances](https://docs.aws.amazon.com/AmazonRDS/latest/APIReference/API_DescribeDBInstances.html) API di Amazon RDS per elencarne i dettagli.

#### Console

Per trovare le informazioni di connessione per un'istanza DB nel AWS Management Console

- 1. Accedi AWS Management Console e apri la console Amazon RDS all'[indirizzo https://](https://console.aws.amazon.com/rds/) [console.aws.amazon.com/rds/](https://console.aws.amazon.com/rds/).
- 2. Nel riquadro di spostamento scegliere Database per visualizzare un elenco delle istanze database.
- 3. Scegliere il nome dell'istanza database MySQL per visualizzarne i dettagli.
- 4. Nella scheda Connectivity & security (Connettività e sicurezza), copiare l'endpoint. Annotare anche il numero di porta. L'endpoint e il numero di porta sono necessari per la connessione all'istanza database.

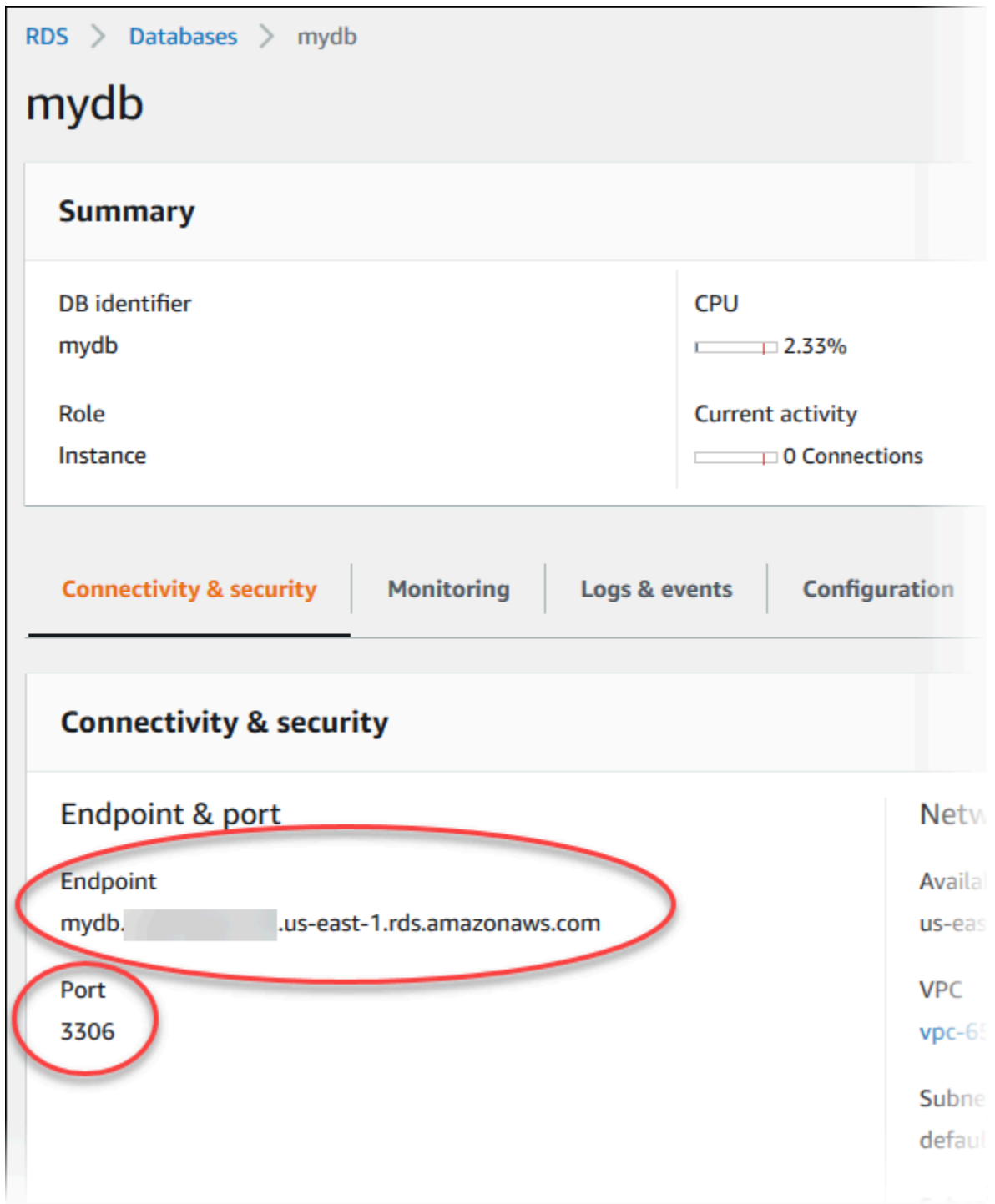

5. Se è necessario trovare il nome utente master, scegliere la scheda Configurazione e visualizzare il valore del nome utente principale .

### AWS CLI

Per trovare le informazioni di connessione per un'istanza DB MySQL utilizzando AWS CLI il, chiamate il comando. [describe-db-instances](https://docs.aws.amazon.com/cli/latest/reference/rds/describe-db-instances.html) Nella chiamata, eseguire una query per l'ID istanza database, l'endpoint, la porta e il nome utente master.

PerLinux, omacOS: Unix

```
aws rds describe-db-instances \ 
   --filters "Name=engine,Values=mysql" \ 
  --query "*[].[DBInstanceIdentifier,Endpoint.Address,Endpoint.Port,MasterUsername]"
```
Per Windows:

```
aws rds describe-db-instances ^ 
   --filters "Name=engine,Values=mysql" ^ 
   --query "*[].[DBInstanceIdentifier,Endpoint.Address,Endpoint.Port,MasterUsername]"
```
L'output visualizzato dovrebbe essere simile al seguente.

```
\Gamma\Gamma "mydb1", 
           "mydb1.123456789012.us-east-1.rds.amazonaws.com", 
           3306, 
           "admin" 
      ], 
     \Gamma "mydb2", 
           "mydb2.123456789012.us-east-1.rds.amazonaws.com", 
           3306, 
           "admin" 
      ]
]
```
### API RDS

Per trovare le informazioni di connessione per un'istanza database utilizzando l'API Amazon RDS, richiamare l'operazione [DescribeDBInstances](https://docs.aws.amazon.com/AmazonRDS/latest/APIReference/API_DescribeDBInstances.html). Nell'output, individuare i valori per l'indirizzo dell'endpoint, la porta dell'endpoint e il nome utente master.

## <span id="page-3286-0"></span>Installazione del client da riga di comando MySQL

La maggior parte delle distribuzioni Linux include il client MariaDB invece del client Oracle MySQL. Per installare il client della linea di comando MySQL su Amazon Linux 2023, esegui il comando seguente:

```
sudo dnf install mariadb105
```
Per installare il client della linea di comando MySQL su Amazon Linux 2, esegui il comando seguente:

sudo yum install mariadb

Per installare il client della riga di comando MySQL sulla maggior parte delle distribuzioni Linux basate su DEB, emettere il comando seguente:

apt-get install mariadb-client

Per controllare la versione del client a riga di comando MySQL, emettere il seguente comando.

```
mysql --version
```
Per leggere la documentazione MySQL per la versione corrente del client, emettere il comando seguente:

man mysql

## <span id="page-3286-1"></span>Connessione dal client a riga di comando MySQL (non crittografato)

**A** Important

Utilizzare una connessione MySQL non crittografata solo quando il client e il server sono nello stesso VPC e la rete è attendibile. Per ulteriori informazioni sull'uso di connessioni crittografate, consulta [Connessione dal client a riga di comando MySQL con SSL/TLS](#page-3296-0)  [\(crittografato\)](#page-3296-0).

Per connetterti a un'istanza database utilizzando il client della riga di comando MySQL, inserisci il seguente comando al prompt dei comandi. Per il parametro -h, sostituisci il nome DNS (endpoint) per la tua istanza database. Per il parametro -P, sostituisci la porta per la tua istanza database. Per il parametro -u, sostituire il nome utente di un utente di database valido, ad esempio l'utente master. Immetti la password dell'utente master quando richiesto.

```
mysql -h mysql–instance1.123456789012.us-east-1.rds.amazonaws.com -P 3306 -
u mymasteruser -p
```
Dopo aver immesso la password per l'utente, l'output dovrebbe essere analogo a quanto mostrato di seguito.

```
Welcome to the MySQL monitor. Commands end with ; or \qquadq.
Your MySQL connection id is 9738
Server version: 8.0.28 Source distribution
Type 'help;' or '\h' for help. Type '\c' to clear the buffer.
mysql>
```
### <span id="page-3287-0"></span>Connessione da MySQL Workbench

Per stabilire una connessione da MySQL Workbench

- 1. Scaricare e installare MySQL Workbench dalla pagina di [download di MySQL Workbench.](http://dev.mysql.com/downloads/workbench/)
- 2. Aprire MySQL Workbench.

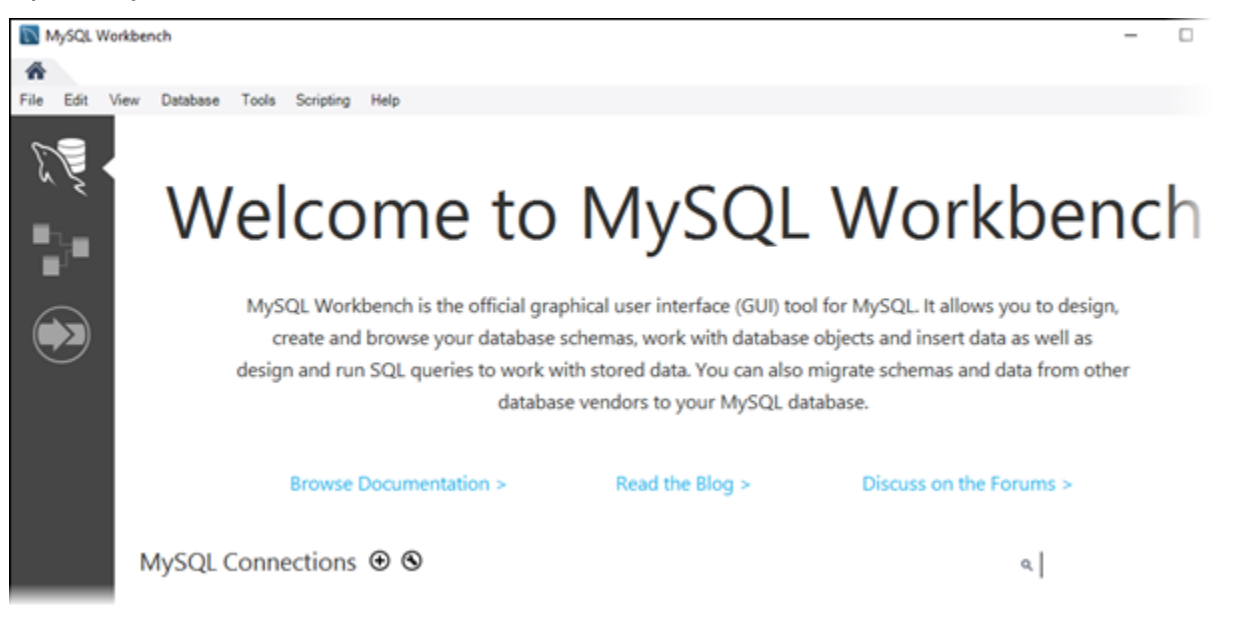

- 3. From Database, scegliere Manage Connections (Gestisci connessioni).
- 4. Nella finestra Manage Server Connections (Gestisci connessioni al server), scegliere New (Nuova).
- 5. Nella finestra Connect to Database (Connetti a database), immettere le informazioni riportate di seguito:
	- Stored Connection (Connessione archiviata) Immettere un nome per la connessione, ad esempio **MyDB**.
	- Hostname (Nome host) –Immettere l'endpoint dell'istanza database.
	- Port (Porta) Immettere la porta usata dall'istanza database.
	- Nome utente Immettere il nome utente di un utente del database valido, come l'utente master.
	- Password Facoltativamente, scegliere Store in Vault (Archivia nel vault), quindi immettere e salvare la password per l'utente.

La finestra è simile a quanto segue:

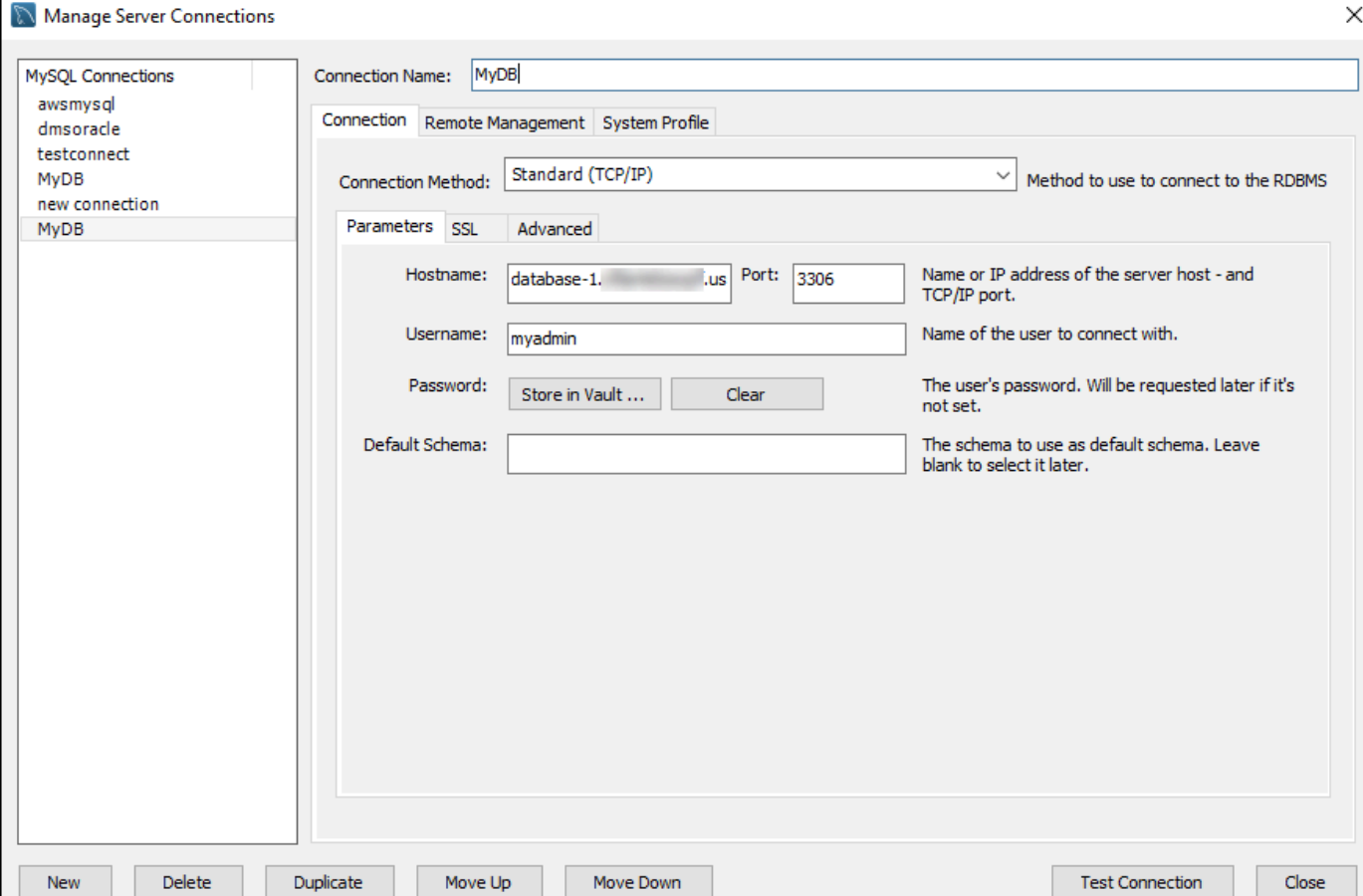

È possibile utilizzare le funzionalità di MySQL Workbench per personalizzare le connessioni. Ad esempio, puoi utilizzare la scheda SSL per configurare le connessioni SSL/TLS. Per informazioni sull'uso di MySQL Workbench, consulta la [documentazione di MySQL Workbench.](https://dev.mysql.com/doc/workbench/en/) Crittografia delle connessioni client alle istanze database MySQL con SSL/TLS, consulta [Crittografia delle](#page-3294-0)  [connessioni client alle istanze database MySQL con SSL/TLS.](#page-3294-0)

- 6. Facoltativamente, scegliere Test Connection (Verifica connessione) per confermare che la connessione all'istanza database è stata stabilita correttamente.
- 7. Scegli Chiudi.
- 8. Da Database, scegliere Connect to Database (Connetti al database).
- 9. Da Stored Connection (Connessione archiviata), scegliere la connessione.
- 10. Scegliere OK.

# <span id="page-3289-0"></span>Connessione a RDS per MySQL con il driver JDBC Amazon Web Services ()AWS

Il driver JDBC di Amazon Web Services (AWS) è progettato come wrapper JDBC avanzato. Questo wrapper è complementare e amplia le funzionalità di un driver JDBC esistente. Il driver è compatibile direttamente con il driver MySQL Connector/J della community e il driver MariadB Connector/J della community.

Per installare il driver AWS JDBC, aggiungi il file.jar del driver AWS JDBC (che si trova nell'applicazione) e mantieni i riferimenti al rispettivo driver della community. CLASSPATH Aggiorna il rispettivo prefisso dell'URL di connessione come segue:

- jdbc:mysql:// Da a jdbc:aws-wrapper:mysql://
- jdbc:mariadb:// Da a jdbc:aws-wrapper:mariadb://

Per ulteriori informazioni sul driver AWS JDBC e istruzioni complete per il suo utilizzo, consulta l'archivio dei driver [JDBC di Amazon Web Services \(AWS\)](https://github.com/awslabs/aws-advanced-jdbc-wrapper). GitHub

# <span id="page-3289-1"></span>Connessione a RDS per MySQL con il driver Python di Amazon Web Services ()AWS

Il driver Python di Amazon Web Services (AWS) è progettato come wrapper Python avanzato. Questo wrapper è complementare ed estende le funzionalità del driver open source Psycopg. Il AWS Python Driver supporta le versioni Python 3.8 e successive. È possibile installare il awsadvanced-python-wrapper pacchetto utilizzando il pip comando, insieme ai pacchetti open source. psycopg

Per ulteriori informazioni sul driver AWS Python e istruzioni complete per il suo utilizzo, consulta il repository [Amazon Web Services \(\)AWS Python](https://github.com/awslabs/aws-advanced-python-wrapper) Driver. GitHub

# <span id="page-3290-0"></span>Connessione a RDS per MySQL con il driver ODBC di Amazon Web Services AWS() per MySQL

Il driver AWS ODBC per MySQL è un driver client progettato per l'elevata disponibilità di RDS per MySQL. Il driver può esistere insieme al driver MySQL Connector/ODBC ed è compatibile con gli stessi flussi di lavoro.

Per ulteriori informazioni sul driver AWS ODBC per MySQL e istruzioni complete per installarlo e utilizzarlo, consulta l'archivio [Amazon Web Services AWS\(\) ODBC](https://github.com/aws/aws-mysql-odbc) Driver for MySQL. GitHub

## <span id="page-3290-1"></span>Risoluzione dei problemi relativi alle connessioni all'istanza database MySQL

Ecco due cause frequenti degli errori di connessione a una nuova istanza database:

• L'istanza database è stata creata tramite un gruppo di sicurezza che non autorizza le connessioni dal dispositivo o dall'istanza Amazon EC2 su cui è in esecuzione l'applicazione o l'utilità di MySQL. L'istanza database deve disporre di un gruppo di sicurezza VPC che autorizzi le connessioni. Per ulteriori informazioni, consulta [Amazon VPC e Amazon RDS Amazon](#page-5145-0).

Puoi aggiungere o modificare una regola in entrata nel gruppo di sicurezza: per Source (Origine), scegli My IP (Il mio IP). Questo consente l'accesso all'istanza database dall'indirizzo IP rilevato nel browser.

• L'istanza database è stata creata utilizzando la porta predefinita 3306 e nell'azienda vi sono regole del firewall che bloccano le connessioni a tale porta dai dispositivi nella rete aziendale. Per correggere l'errore, ricrea l'istanza con una porta diversa.

Per ulteriori informazioni sui problemi di connessione, consulta [Impossibile connettersi all'istanza](#page-5203-0)  [Amazon RDS DB.](#page-5203-0)

# Protezione delle connessioni di istanze database MySQL

Puoi gestire la sicurezza delle istanze database MySQL.

### Argomenti

- [Sicurezza di MySQL in Amazon RDS](#page-3291-0)
- [Utilizzo del plugin di convalida della password per RDS per MySQL](#page-3293-0)
- [Crittografia delle connessioni client alle istanze database MySQL con SSL/TLS](#page-3294-0)
- [Aggiornamento delle applicazioni per connettersi alle istanze My SQL DB utilizzando nuovi](#page-3298-0)  [certificatiSSL/TLS](#page-3298-0)
- [Utilizzo dell'autenticazione Kerberos per My SQL](#page-3304-0)

## <span id="page-3291-0"></span>Sicurezza di MySQL in Amazon RDS

La sicurezza delle istanze database MySQL viene gestita su tre livelli:

- AWS Identity and Access Management controlla chi può eseguire azioni di gestione di Amazon RDS sulle istanze DB. Quando ti connetti AWS utilizzando le credenziali IAM, il tuo account IAM deve disporre di policy IAM che concedano le autorizzazioni necessarie per eseguire le operazioni di gestione di Amazon RDS. Per ulteriori informazioni, consulta [Gestione delle identità e degli](#page-5006-0)  [accessi per Amazon RDS.](#page-5006-0)
- Quando crei un'istanza database, utilizzi un gruppo di sicurezza VPC per controllare i dispositivi e le istanze Amazon EC2 che possono aprire le connessioni all'endpoint e alla porta dell'istanza database. Queste connessioni possono essere stabilite tramite Secure Sockets Layer (SSL) e Transport Layer Security (TLS). Le regole del firewall aziendale possono inoltre determinare se i dispositivi in esecuzione nell'azienda possono aprire connessioni all'istanza database.
- Per autenticare l'accesso e le autorizzazioni per un'istanza database MySQL puoi seguire uno degli approcci riportati di seguito oppure utilizzare una loro combinazione.

Puoi adottare lo stesso approccio utilizzato per un'istanza standalone di MySQL. I comandi come CREATE USER, RENAME USER, GRANT, REVOKE e SET PASSWORD funzionano esattamente come nei database in locale, modificando direttamente le tabelle dello schema del database. Tuttavia, la modifica diretta delle tabelle dello schema del database non è una procedura consigliata e, a partire dalla versione 8.0.36 di RDS for MySQL, non è supportata. Per ulteriori informazioni, consulta [Access Control and Account Management](https://dev.mysql.com/doc/refman/8.0/en/access-control.html) nella documentazione MySQL.

Puoi anche utilizzare l'autenticazione database IAM. Questo metodo prevede l'autenticazione nell'istanza database tramite un utente IAM oppure con un ruolo IAM e un token di autenticazione. Il token di autenticazione è un valore univoco, generato tramite il processo di firma Signature Version 4. Utilizzando l'autenticazione del database IAM, puoi utilizzare le stesse credenziali per controllare l'accesso alle tue risorse e ai tuoi database. AWS Per ulteriori informazioni, consulta [Autenticazione del database IAM per MariaDB, MySQL e PostgreSQL.](#page-5068-0)

Un'altra opzione è l'autenticazione Kerberos per RDS per MySQL. L'istanza DB funziona con AWS Directory Service for Microsoft Active Directory (AWS Managed Microsoft AD) per abilitare l'autenticazione Kerberos. Quando gli utenti si autenticano con un'istanza database MySQL DB unita al dominio trusting, vengono inoltrate le richieste di autenticazione. Le richieste inoltrate vanno alla directory del dominio con cui crei. AWS Directory Service Per ulteriori informazioni, consulta [Utilizzo dell'autenticazione Kerberos per My SQL.](#page-3304-0)

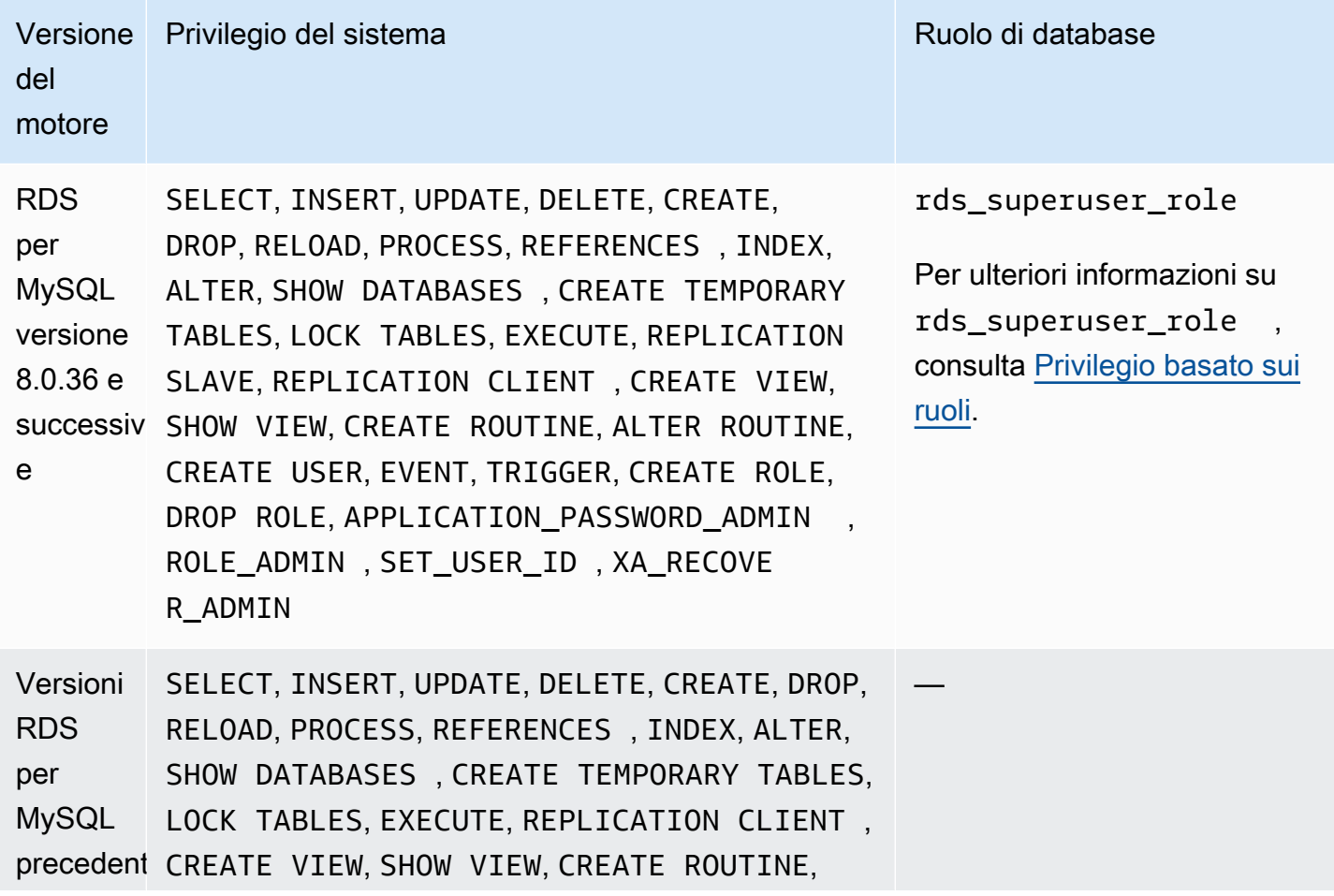

Quando crei un'istanza database Amazon RDS, l'utente master ha i seguenti privilegi predefiniti:

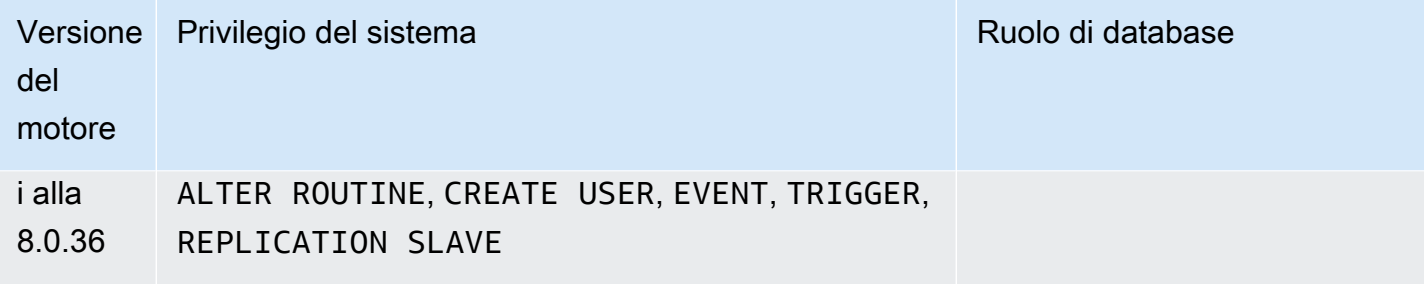

### **a** Note

È possibile eliminare l'utente master nell'istanza database, ma non è consigliato farlo. Per ricreare l'utente master, utilizzate l'operazione API [ModifyDBInstance](https://docs.aws.amazon.com/AmazonRDS/latest/APIReference/API_ModifyDBInstance.html) RDS o il comando e specificate una nuova password per [modify-db-instance](https://docs.aws.amazon.com/cli/latest/reference/rds/modify-db-instance.html) AWS CLI l'utente principale con il parametro appropriato. Se l'utente master non è presente nell'istanza, viene creato con la password specificata.

Per fornire servizi di gestione per ogni istanza database, viene creato l'utente rdsadmin al momento della creazione dell'istanza database. I tentativi di rimuovere l'account rdsadmin, assegnargli un nuovo nome, modificarne la password o modificarne i privilegi genereranno un errore.

Per consentire la gestione dell'istanza database, i comandi standard kill e kill query sono stati limitati. Vengono forniti i comandi Amazon RDS rds\_kill e rds\_kill\_query per permettere di terminare le sessioni utente o le query nelle istanze database.

## <span id="page-3293-0"></span>Utilizzo del plugin di convalida della password per RDS per MySQL

MySQL offre il plugin validate\_password per l'ottimizzazione della sicurezza. Il plugin applica le policy delle password utilizzando i parametri nel gruppo di parametri DB per l'istanza database di MySQL. Il plugin è supportato per le istanze database che eseguono MySQL 5.7 e 8.0. Per ulteriori informazioni sul plugin validate\_password, consulta [The Password Validation Plugin](https://dev.mysql.com/doc/refman/8.0/en/validate-password.html) nella documentazione di MySQL.

Per abilitare il plugin validate\_password per un'istanza database di MySQL.

1. Connettiti all'istanza database di MySQL ed esegui questo comando.

INSTALL PLUGIN validate\_password SONAME 'validate\_password.so';

2. Puoi configurare i parametri per il plugin nel gruppo di parametri DB utilizzato dall'istanza database.

Per ulteriori informazioni sui parametri, consulta [Password Validation Plugin Options and](https://dev.mysql.com/doc/refman/8.0/en/validate-password-options-variables.html)  [Variables](https://dev.mysql.com/doc/refman/8.0/en/validate-password-options-variables.html) nella documentazione di MySQL.

Per ulteriori informazioni sulla modifica dei parametri di un'istanza database, consulta [Modifica](#page-634-0) [dei parametri in un gruppo di parametri DB in Amazon RDS .](#page-634-0)

Dopo aver installato e abilitato il plugin password\_validate, reimposta le password esistenti affinché soddisfino le nuove policy di convalida.

Amazon RDS convalida le password. L'istanza database di MySQL esegue la convalida delle password. Se imposti una password utente con la AWS Management Console, il comando modifydb-instance AWS CLI o l'operazione API di RDS ModifyDBInstance, la modifica può essere apportata correttamente anche se la nuova password non soddisfa le policy delle password. Tuttavia, viene impostata una nuova password nell'istanza database di MySQL solo se questa soddisfa le policy delle password. In questo caso, Amazon RDS registra il seguente evento.

"RDS-EVENT-0067" - An attempt to reset the master password for the DB instance has failed.

Per ulteriori informazioni sugli eventi di Amazon RDS, consulta [Utilizzo delle notifiche di RDS eventi](#page-1561-0)  [di Amazon.](#page-1561-0)

# <span id="page-3294-0"></span>Crittografia delle connessioni client alle istanze database MySQL con SSL/ TLS

Secure Sockets Layer (SSL) è un protocollo standard del settore utilizzato per proteggere connessioni di rete tra client e server. Dopo SSL versione 3.0, il nome è stato modificato in Transport Layer Security (TLS). Amazon RDS supporta la crittografia SSL/TLS per le istanze database MySQL. Utilizzando SSL/TLS, puoi crittografare una connessione tra il client dell'applicazione e l'istanza database MariaDB. Il supporto SSL/TLS è disponibile in tutto per MySQL. Regioni AWS

### Argomenti

- [Utilizzo di SSL/TLS con un'istanza database MySQL](#page-3295-0)
- [Richiesta di SSL/TLS per tutte le connessioni a un'istanza database MySQL](#page-3296-1)
- [Connessione dal client a riga di comando MySQL con SSL/TLS \(crittografato\)](#page-3296-0)

### <span id="page-3295-0"></span>Utilizzo di SSL/TLS con un'istanza database MySQL

Amazon RDS crea un certificato SSL/TLS e installa il certificato nell'istanza database quando Amazon RDS effettua il provisioning dell'istanza. Questi certificati sono firmati da un'autorità di certificazione. Il certificato SSL/TLS include l'endpoint dell'istanza database come nome comune (CN) per il certificato SSL/TLS per la protezione contro attacchi di spoofing.

Un certificato SSL/TLS creato da Amazon RDS è l'entità root attendibile e funziona nella maggior parte dei casi, ma potrebbe non funzionare se l'applicazione non accetta catene di certificati. Se l'applicazione non accetta le catene di certificati, potrebbe essere necessario utilizzare un certificato intermedio per la connessione alla Regione AWS. Ad esempio, è necessario utilizzare un certificato intermedio per connettersi alle regioni utilizzando SSL/TLS. AWS GovCloud (US)

Per ulteriori informazioni sul download dei certificati, consultare . Per ulteriori informazioni sull'uso di SSL/TLS con MySQL, consulta [Aggiornamento delle applicazioni per connettersi alle istanze My SQL](#page-3298-0) [DB utilizzando nuovi certificatiSSL/TLS](#page-3298-0).

MariaDB utilizza OpenSSL per connessioni sicure. Amazon RDS per MySQL supporta Transport Layer Security (TLS) versioni 1.0, 1.1, 1.2 e 1.3. Il supporto TLS dipende dalla versione MySQL. La tabella seguente mostra il supporto TLS per le versioni di MySQL.

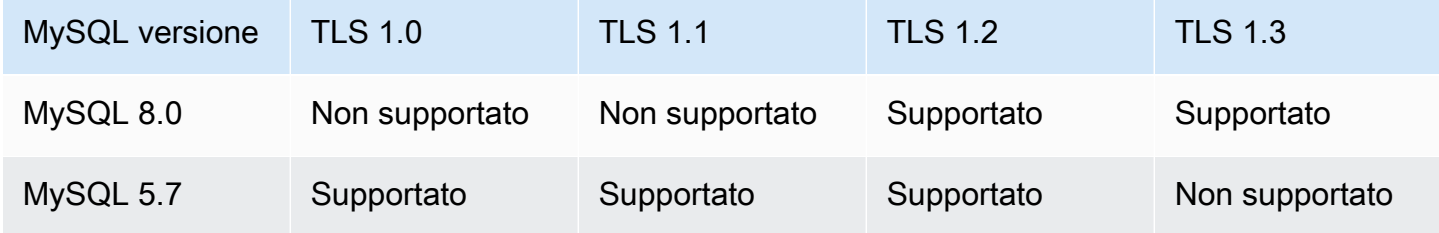

Puoi richiedere le connessioni SSL/TLS per account utente specifici. Ad esempio, in base alla versione di MySQL, puoi utilizzare una delle seguenti istruzioni per richiedere connessioni SSL/TLS per l'account utente encrypted\_user.

A tale scopo, utilizza la dichiarazione seguente.

ALTER USER 'encrypted\_user'@'%' REQUIRE SSL;

Per ulteriori informazioni sulle connessioni SSL/TLS con MySQL, consulta [Using encrypted](https://dev.mysql.com/doc/refman/8.0/en/encrypted-connections.html)  [connections](https://dev.mysql.com/doc/refman/8.0/en/encrypted-connections.html) nella documentazione di MySQL.

<span id="page-3296-1"></span>Richiesta di SSL/TLS per tutte le connessioni a un'istanza database MySQL

Puoi far sì che tutte le connessioni utente all'istanza database MySQL utilizzino SSL/TLS mediante il parametro require\_secure\_transport. Per impostazione predefinita, il parametro require\_secure\_transport è impostato su OFF. Puoi impostare il parametro require\_secure\_transport su ON per richiedere la crittografia SSL/TLS per le connessioni all'istanza database.

Puoi impostare il valore del parametro require\_secure\_transport aggiornando il gruppo di parametri database per l'istanza database. Non è necessario riavviare l'istanza database affinché la modifica abbia effetto.

Quando il parametro require\_secure\_transport è impostato su ON per un'istanza database, un client di database può connettersi a essa se è in grado di stabilire una connessione crittografata. In caso contrario, viene restituito al client un messaggio di errore simile al seguente:

MySQL Error 3159 (HY000): Connections using insecure transport are prohibited while - require\_secure\_transport=ON.

Per informazioni sull'estensione dei parametri consulta [Modifica dei parametri in un gruppo di](#page-634-0)  [parametri DB in Amazon RDS .](#page-634-0)

Per ulteriori informazioni sul parametro require\_secure\_transport, consulta la [documentazione](https://dev.mysql.com/doc/refman/8.0/en/server-system-variables.html#sysvar_require_secure_transport) [di MySQL.](https://dev.mysql.com/doc/refman/8.0/en/server-system-variables.html#sysvar_require_secure_transport)

<span id="page-3296-0"></span>Connessione dal client a riga di comando MySQL con SSL/TLS (crittografato)

I parametri del programma client mysql sono leggermente diversi se si utilizza la versione MySQL 5.7, la versione MySQL 8.0 o la versione MariaDB.

Per scoprire quale versione è disponibile, esegui il comando mysql con l'opzione --version. Nell'esempio seguente, nell'output viene mostrato che il programma client proviene da MariaDB.

```
$ mysql --version
mysql Ver 15.1 Distrib 10.5.15-MariaDB, for osx10.15 (x86_64) using readline 5.1
```
La maggior parte delle distribuzioni Linux, come Amazon Linux, CentOS, SUSE e Debian, hanno sostituito MySQL con MariaDB e la versione mysql presente proviene da MariaDB.

Per eseguire la connessione all'istanza database utilizzando SSL/TLS, segui questi passaggi:

Per eseguire la connessione a un'istanza database con SSL/TLS utilizzando il client a riga di comando MySQL

1. Scarica un certificato root che funzioni per tutti. Regioni AWS

Per ulteriori informazioni sul download dei certificati, consultare .

2. Per stabilire la connessione a un'istanza database con la crittografia SSL/TLS, utilizza il client a riga di comando MySQL Per il parametro -h, sostituisci il nome DNS (endpoint) per l'istanza database. Per il parametro --ssl-ca, sostituisci il nome file del certificato SSL/TLS. Per il parametro -P, sostituisci la porta per l'istanza database. Per il parametro -u, sostituisci il nome utente di un utente di database valido, ad esempio l'utente master. Immetti la password dell'utente master quando richiesto.

L'esempio seguente mostra come avviare il client utilizzando il parametro --ssl-ca per il client MySQL 5.7 o versioni successive.

```
mysql -h mysql–instance1.123456789012.us-east-1.rds.amazonaws.com --ssl-ca=global-
bundle.pem --ssl-mode=REQUIRED -P 3306 -u myadmin -p
```
Per richiedere alla connessione SSL/TLS di verificare l'endpoint dell'istanza database confrontandolo con l'endpoint nel certificato SSL/TLS, immetti il seguente comando:

```
mysql -h mysql–instance1.123456789012.us-east-1.rds.amazonaws.com --ssl-ca=global-
bundle.pem --ssl-mode=VERIFY_IDENTITY -P 3306 -u myadmin -p
```
L'esempio seguente mostra come avviare il client utilizzando il parametro --ssl-ca con il client MariaDB.

```
mysql -h mysql–instance1.123456789012.us-east-1.rds.amazonaws.com --ssl-ca=global-
bundle.pem --ssl -P 3306 -u myadmin -p
```
3. Immetti la password dell'utente master quando richiesto.

Verrà visualizzato un output simile al seguente.

```
Welcome to the MySQL monitor. Commands end with ; or \qquadq.
Your MySQL connection id is 9738
Server version: 8.0.28 Source distribution
Type 'help;' or '\h' for help. Type '\c' to clear the buffer.
mysql>
```
# <span id="page-3298-0"></span>Aggiornamento delle applicazioni per connettersi alle istanze My SQL DB utilizzando nuovi certificatiSSL/TLS

A partire dal 13 gennaio 2023, Amazon RDS ha pubblicato nuovi certificati Certificate Authority (CA) per la connessione alle istanze RDS DB tramite Secure Socket Layer o Transport Layer Security (SSL/TLS). Di seguito sono disponibili le informazioni sull'aggiornamento delle applicazioni per utilizzare i nuovi certificati.

Questo argomento può aiutarti a determinare se alcune applicazioni client utilizzanoSSL/TLSper connettersi alle tue istanze DB. In caso affermativo, puoi determinare anche se le applicazioni richiedono la verifica del certificato per la connessione.

#### **a** Note

Alcune applicazioni sono configurate per connettersi alle istanze My SQL DB solo se riescono a verificare correttamente il certificato sul server. Per queste applicazioni, è necessario aggiornare gli archivi di trust delle applicazioni client per includere i nuovi certificati CA. È possibile specificare le seguenti SSL modalità: disabledpreferred, erequired. Quando si utilizza la preferred SSL modalità e il certificato CA non esiste o non è aggiornato, la connessione torna a non essere utilizzata SSL e si connette senza crittografia. Poiché queste versioni successive utilizzano il SSL protocollo Open, un certificato server scaduto non impedisce il successo delle connessioni a meno che non venga specificata la required SSL modalità.

Consigliamo di evitare la modalità preferred. In modalità preferred, se la connessione rileva un certificato non valido, interrompe l'utilizzo della crittografia e procede in modo non crittografato.

Dopo aver aggiornato i certificati CA negli archivi di trust delle applicazioni client, puoi ruotare i certificati nelle istanze database. Consigliamo vivamente di testare queste procedure in un ambiente di sviluppo o di gestione temporanea prima di implementarle negli ambienti di produzione.

Per ulteriori informazioni sulla rotazione dei certificati, consulta [Rotazione del certificatoSSL/TLS.](#page-4991-0) Per ulteriori informazioni sul download, consulta . Per informazioni sull'utilizzo diSSL/TLScon le istanze My SQL DB, consulta. [Utilizzo di SSL/TLS con un'istanza database MySQL](#page-3295-0)

Argomenti

- [Determinare se alcune applicazioni si connettono all'istanza My SQL DB utilizzando SSL](#page-3299-0)
- [Determinare se un client richiede la verifica del certificato per la connessione](#page-3300-0)
- [Aggiornare l'archivio di trust delle applicazioni](#page-3301-0)
- [Codice Java di esempio per stabilire connessioni SSL](#page-3302-0)

<span id="page-3299-0"></span>Determinare se alcune applicazioni si connettono all'istanza My SQL DB utilizzando **SSL** 

Se utilizzi Amazon RDS for My SQL versione 5.7 o 8.0 e lo schema delle prestazioni è abilitato, esegui la seguente query per verificare se le connessioni utilizzanoSSL/. TLS Per informazioni sull'attivazione del Performance Schema, consulta la guida [rapida di Performance Schema](https://dev.mysql.com/doc/refman/8.0/en/performance-schema-quick-start.html) nella mia SQL documentazione.

```
mysql> SELECT id, user, host, connection_type 
        FROM performance_schema.threads pst 
        INNER JOIN information_schema.processlist isp 
        ON pst.processlist_id = isp.id;
```
In questo output di esempio, puoi vedere sia la tua sessione (admin) che un'applicazione connessa mentre webapp1 la utilizzaSSL.

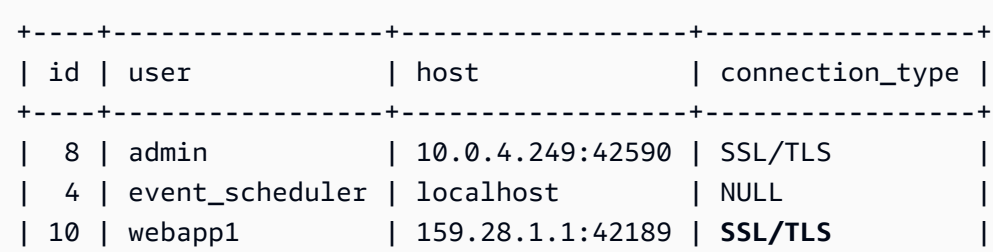

+----+-----------------+------------------+-----------------+

3 rows in set (0.00 sec)

<span id="page-3300-0"></span>Determinare se un client richiede la verifica del certificato per la connessione

Puoi verificare se JDBC i client e I miei SQL clienti richiedono la verifica del certificato per connettersi.

JDBC

L'esempio seguente con My SQL Connector/J 8.0 mostra un modo per verificare le proprietà di JDBC connessione di un'applicazione per determinare se le connessioni riuscite richiedono un certificato valido. Per ulteriori informazioni su tutte le opzioni di JDBC connessione per MySQL, vedete [Proprietà di configurazione nella documentazione](https://dev.mysql.com/doc/connector-j/en/connector-j-reference-configuration-properties.html) My. SQL

Quando si utilizza My SQL Connector/J 8.0, una SSL connessione richiede la verifica rispetto al certificato del server DB se le proprietà della connessione sono sslMode impostate su VERIFY\_CA oVERIFY\_IDENTITY, come nell'esempio seguente.

```
Properties properties = new Properties();
properties.setProperty("sslMode", "VERIFY_IDENTITY");
properties.put("user", DB_USER);
properties.put("password", DB_PASSWORD);
```
**a** Note

Se utilizzate My SQL Java Connector v5.1.38 o versione successiva oppure My SQL Java Connector v8.0.9 o versione successiva per connettervi ai database, anche se non avete configurato esplicitamente le applicazioni per utilizzareSSL/TLSdurante la connessione ai database, questi driver client utilizzano per impostazione predefinita/. SSL TLS Inoltre, quando usanoSSL/TLS, eseguono una verifica parziale del certificato e non riescono a connettersi se il certificato del server di database è scaduto.

Mio SQL

I seguenti esempi con My SQL Client mostrano due modi per verificare la mia SQL connessione di uno script per determinare se le connessioni riuscite richiedono un certificato valido. Per ulteriori

informazioni su tutte le opzioni di connessione con My SQL Client, consulta [Configurazione lato client](https://dev.mysql.com/doc/refman/8.0/en/using-encrypted-connections.html#using-encrypted-connections-client-side-configuration) [per le connessioni crittografate](https://dev.mysql.com/doc/refman/8.0/en/using-encrypted-connections.html#using-encrypted-connections-client-side-configuration) nella documentazione MySQL.

Quando si utilizza My SQL 5.7 o My SQL 8.0 Client, una SSL connessione richiede la verifica rispetto al certificato CA del server se per l'--ssl-modeopzione specificata VERIFY\_CA oVERIFY\_IDENTITY, come nell'esempio seguente.

```
mysql -h mysql-database.rds.amazonaws.com -uadmin -ppassword --ssl-ca=/tmp/ssl-cert.pem
  --ssl-mode=VERIFY_CA
```
Quando si utilizza il client My SQL 5.6, una SSL connessione richiede la verifica rispetto al certificato CA del server se si specifica l'--ssl-verify-server-certopzione, come nell'esempio seguente.

```
mysql -h mysql-database.rds.amazonaws.com -uadmin -ppassword --ssl-ca=/tmp/ssl-cert.pem
  --ssl-verify-server-cert
```
### <span id="page-3301-0"></span>Aggiornare l'archivio di trust delle applicazioni

Per informazioni sull'aggiornamento del trust store per SQL Le mie applicazioni, vedere [Installazione](https://dev.mysql.com/doc/mysql-monitor/8.0/en/mem-ssl-installation.html)  [SSL dei certificati](https://dev.mysql.com/doc/mysql-monitor/8.0/en/mem-ssl-installation.html) nella SQL documentazione personale.

Per ulteriori informazioni sul download del certificato root, consulta .

Per gli script di esempio che importano i certificati, consulta [Script di esempio per l'importazione di](#page-5002-0) [certificati nel tuo archivio di trust.](#page-5002-0)

**a** Note

Quando aggiorni l'archivio di trust puoi conservare i certificati meno recenti oltre ad aggiungere i nuovi certificati.

Se utilizzi il JDBC driver mysql in un'applicazione, imposta le seguenti proprietà nell'applicazione.

```
System.setProperty("javax.net.ssl.trustStore", certs);
System.setProperty("javax.net.ssl.trustStorePassword", "password");
```
Quando avvii l'applicazione, imposta le seguenti proprietà.

```
java -Djavax.net.ssl.trustStore=/path_to_trust_store/MyTruststore.jks -
Djavax.net.ssl.trustStorePassword=my_trust_store_password com.companyName.MyApplication
```
**a** Note

Specifica una password diversa dal prompt mostrato qui come best practice per la sicurezza.

<span id="page-3302-0"></span>Codice Java di esempio per stabilire connessioni SSL

Il seguente esempio di codice mostra come configurare la SSL connessione che convalida il certificato del server utilizzandoJDBC.

```
public class MySQLSSLTest { 
         private static final String DB_USER = "username"; 
         private static final String DB_PASSWORD = "password"; 
         // This trust store has only the prod root ca. 
         private static final String TRUST_STORE_FILE_PATH = "file-path-to-trust-store"; 
         private static final String TRUST_STORE_PASS = "trust-store-password"; 
         public static void test(String[] args) throws Exception { 
             Class.forName("com.mysql.jdbc.Driver"); 
             System.setProperty("javax.net.ssl.trustStore", TRUST_STORE_FILE_PATH); 
             System.setProperty("javax.net.ssl.trustStorePassword", TRUST_STORE_PASS); 
             Properties properties = new Properties(); 
             properties.setProperty("sslMode", "VERIFY_IDENTITY"); 
             properties.put("user", DB_USER); 
             properties.put("password", DB_PASSWORD);
```

```
 Connection connection = null; 
            Statement stmt = null; 
            ResultSet rs = null; 
            try { 
                connection = 
 DriverManager.getConnection("jdbc:mysql://mydatabase.123456789012.us-
east-1.rds.amazonaws.com:3306",properties); 
                stmt = connection.createStatement(); 
                rs=stmt.executeQuery("SELECT 1 from dual"); 
            } finally { 
                if (rs != null) { 
                    try { 
                        rs.close(); 
                    } catch (SQLException e) { 
1 1 1 1 1 1 1
 } 
                if (stmt != null) { 
                   try { 
                        stmt.close(); 
                    } catch (SQLException e) { 
 } 
 } 
                if (connection != null) { 
                    try { 
                        connection.close(); 
                    } catch (SQLException e) { 
                        e.printStackTrace(); 
1 1 1 1 1 1 1
 } 
 } 
            return; 
        } 
    }
```
### **A** Important

Dopo aver stabilito che le connessioni al database utilizzanoSSL/TLSe aver aggiornato l'archivio attendibile dell'applicazione, è possibile aggiornare il database per utilizzare i certificati rds-ca-rsa 2048-g1. Per istruzioni, consulta la fase 3 in [Aggiornamento del](#page-4992-0)  [certificato CA modificando l'istanza o il cluster di database](#page-4992-0).

Specifica una password diversa dal prompt mostrato qui come best practice per la sicurezza.

## <span id="page-3304-0"></span>Utilizzo dell'autenticazione Kerberos per My SQL

Puoi utilizzare l'autenticazione Kerberos per autenticare gli utenti quando si connettono alla tua istanza My DB. SQL L'istanza DB funziona con AWS Directory Service for Microsoft Active Directory (AWS Managed Microsoft AD) per abilitare l'autenticazione Kerberos. Quando gli utenti si autenticano con un'istanza My SQL DB aggiunta al dominio trusting, le richieste di autenticazione vengono inoltrate. Le richieste inoltrate vengono inviate alla directory del dominio con cui crei AWS Directory Service.

Mantenere tutte le credenziali nella stessa directory consente di ridurre il tempo e l'impegno. Con questo approccio, è disponibile una posizione centralizzata per archiviare e gestire le credenziali per più istanze database. L'uso di una directory può inoltre migliorare il profilo di sicurezza complessivo.

### Disponibilità di regioni e versioni

La disponibilità e il supporto delle funzionalità variano a seconda delle versioni specifiche di ciascun motore di database e tra Regioni AWS. Per ulteriori informazioni sulla disponibilità della versione e della regione di Amazon RDS con autenticazione Kerberos, consulta. [Regioni e motori DB supportati](#page-283-0)  [per l'autenticazione Kerberos in Amazon RDS](#page-283-0)

## Panoramica della configurazione dell'autenticazione Kerberos per le istanze My DB SQL

Per configurare l'autenticazione Kerberos per un'istanza My SQL DB, completa i seguenti passaggi generali, descritti più dettagliatamente in seguito:

- 1. Utilizzo AWS Managed Microsoft AD per creare un AWS Managed Microsoft AD rubrica. Puoi utilizzare il plugin AWS Management Console, il AWS CLI, o AWS Directory Service per creare la directory. Per ulteriori informazioni su questa operazione, consulta [Create your AWS Managed](https://docs.aws.amazon.com/directoryservice/latest/admin-guide/ms_ad_getting_started_create_directory.html)  [Microsoft AD directory](https://docs.aws.amazon.com/directoryservice/latest/admin-guide/ms_ad_getting_started_create_directory.html) in AWS Directory Service Guida all'amministrazione.
- 2. Crea un AWS Identity and Access Management (IAM) ruolo che utilizza la IAM politica gestitaAmazonRDSDirectoryServiceAccess. Il ruolo consente RDS ad Amazon di effettuare chiamate verso la tua rubrica.

Per il ruolo che consente l'accesso, il AWS Security Token Service (AWS STS) l'endpoint deve essere attivato nel Regione AWS per il tuo AWS conto. AWS STS gli endpoint sono attivi per

impostazione predefinita in tutti Regioni AWS e puoi usarli senza ulteriori azioni. Per ulteriori informazioni, vedere [Attivazione e disattivazione AWS STS in un Regione AWS](https://docs.aws.amazon.com/IAM/latest/UserGuide/id_credentials_temp_enable-regions.html#sts-regions-activate-deactivate) nella Guida per l'utente di IAM.

- 3. Creare e configurare utenti in AWS Managed Microsoft AD directory utilizzando gli strumenti di Microsoft Active Directory. Per ulteriori informazioni sulla creazione di utenti in Active Directory, consulta [Gestire utenti e gruppi in AWS Microsoft AD gestito](https://docs.aws.amazon.com/directoryservice/latest/admin-guide/ms_ad_manage_users_groups.html) in AWS Directory Service Guida all'amministrazione.
- 4. Crea o modifica un'istanza My SQL DB. Se utilizzi CLI o RDS API nella richiesta di creazione, specifica un identificatore di dominio con il Domain parametro. Utilizzare l'identificatore d-\* generato al momento della creazione della directory e il nome del ruolo creato.

Se modifichi un'istanza My SQL DB esistente per utilizzare l'autenticazione Kerberos, imposta i parametri di dominio e IAM ruolo per l'istanza DB. Individua l'istanza DB nella VPC stessa directory del dominio.

5. Utilizza le credenziali dell'utente RDS master di Amazon per connetterti all'istanza My SQL DB. Crea l'utente in My SQL utilizzando la CREATE USER clausolaIDENTIFIED WITH 'auth pam'. Gli utenti creati in questo modo possono accedere all'istanza My SQL DB utilizzando l'autenticazione Kerberos.

### Configurazione dell'autenticazione Kerberos per le istanze My DB SQL

Tu usi AWS Managed Microsoft AD per configurare l'autenticazione Kerberos per un'istanza My SQL DB. Per configurare l'autenticazione Kerberos, completa la procedura seguente.

Passaggio 1: creare una directory utilizzando AWS Managed Microsoft AD

AWS Directory Service crea una Active Directory completamente gestita in AWS Cloud. Quando crei un AWS Managed Microsoft AD elenco, AWS Directory Service crea due controller di dominio e server Domain Name System (DNS) per conto dell'utente. I server di directory vengono creati in diverse sottoreti in un. VPC Questa ridondanza assicura che la directory rimanga accessibile anche se si verifica un errore.

Quando si crea un AWS Managed Microsoft AD elenco, AWS Directory Service esegue le seguenti attività per conto dell'utente:

- Configura un Active Directory all'interno diVPC.
- Crea un account amministratore della directory con nome utente Admin e la password specificata. Puoi utilizzare questo account per gestire le directory.

#### **a** Note

Assicurati di salvare questa password. AWS Directory Service non la memorizza. È possibile reimpostarla ma non recuperarla.

• Crea un gruppo di sicurezza per i controller della directory.

Quando si avvia un AWS Managed Microsoft AD, AWS crea un'unità organizzativa (OU) che contiene tutti gli oggetti della directory. Questa unità organizzativa ha il BIOS nome di rete digitato al momento della creazione della directory e si trova nella radice del dominio. La radice del dominio è di proprietà e gestita da AWS.

L'account amministratore che è stato creato con il tuo AWS Managed Microsoft AD la directory dispone delle autorizzazioni per le attività amministrative più comuni dell'unità organizzativa:

- Creazione, aggiornamento o eliminazione di utenti
- Aggiungi risorse al dominio, come file server o server di stampa, e assegna le autorizzazioni per tali risorse a utenti dell'unità organizzativa
- Crea contenitori aggiuntivi OUs
- Delega dell'autorità
- Ripristino degli oggetti eliminati dal cestino di Active Directory
- Esegui i PowerShell moduli AD e DNS Windows sul servizio Web Active Directory

L'account Admin dispone inoltre dei diritti per eseguire le seguenti attività estese a tutto il dominio:

- Gestione DNS delle configurazioni (aggiunta, rimozione o aggiornamento di record, zone e server d'inoltro)
- Visualizza i registri degli eventi DNS
- visualizzazione di log di eventi di sicurezza.

Per creare una directory con AWS Managed Microsoft AD

1. Accedi a AWS Management Console e apri il AWS Directory Service console presso https:// [console.aws.amazon.com/directoryservicev2/](https://console.aws.amazon.com/directoryservicev2/).

Utilizzo dell'autenticazione Kerberos per My SQL 3266

- 2. Nel riquadro di navigazione, seleziona Directories (Directory) e quindi Set up directory (Configura la directory).
- 3. Scegliere AWS Managed Microsoft AD. AWS Managed Microsoft AD è l'unica opzione attualmente utilizzabile con AmazonRDS.
- 4. Immetti le seguenti informazioni:

DNSNome della directory

Il nome completo della directory, ad esempio **corp.example.com**.

BIOSNome della directory Net

Nome breve per la directory, ad esempio **CORP**.

Descrizione della directory

(Opzionale) Una descrizione della directory.

Password amministratore

La password dell'amministratore della directory. Con il processo di creazione della directory viene generato un account amministratore con il nome utente Admin e questa password.

La password dell'amministratore della directory e non può includere il termine "admin". La password distingue tra maiuscole e minuscole e la lunghezza deve essere compresa tra 8 e 64 caratteri. Deve anche contenere un carattere di almeno tre delle seguenti quattro categorie:

- Lettere minuscole (a-z)
- Lettere maiuscole (A–Z)
- Numeri (0-9)
- Caratteri non alfanumerici  $(\sim 0.44\$ \% ^&\*\_-+=`|\(){}[[:;"'<>,.?/)

Confirm password (Conferma password)

La password dell'amministratore digitata nuovamente.

- 5. Scegli Next (Successivo).
- 6. Immettere le seguenti informazioni nella sezione Networking (Rete) e quindi scegliere Next (Avanti):

VPC

Il VPC per la directory. Crea l'istanza My SQL DB in questa stessa istanzaVPC.

**Sottoreti** 

Sottoreti per i server di directory. Le due sottoreti devono trovarsi in diverse zone di disponibilità.

7. Esaminare le informazioni relative alla directory e apportare eventuali modifiche. Quando le informazioni sono corrette, scegli Create Directory (Crea directory).

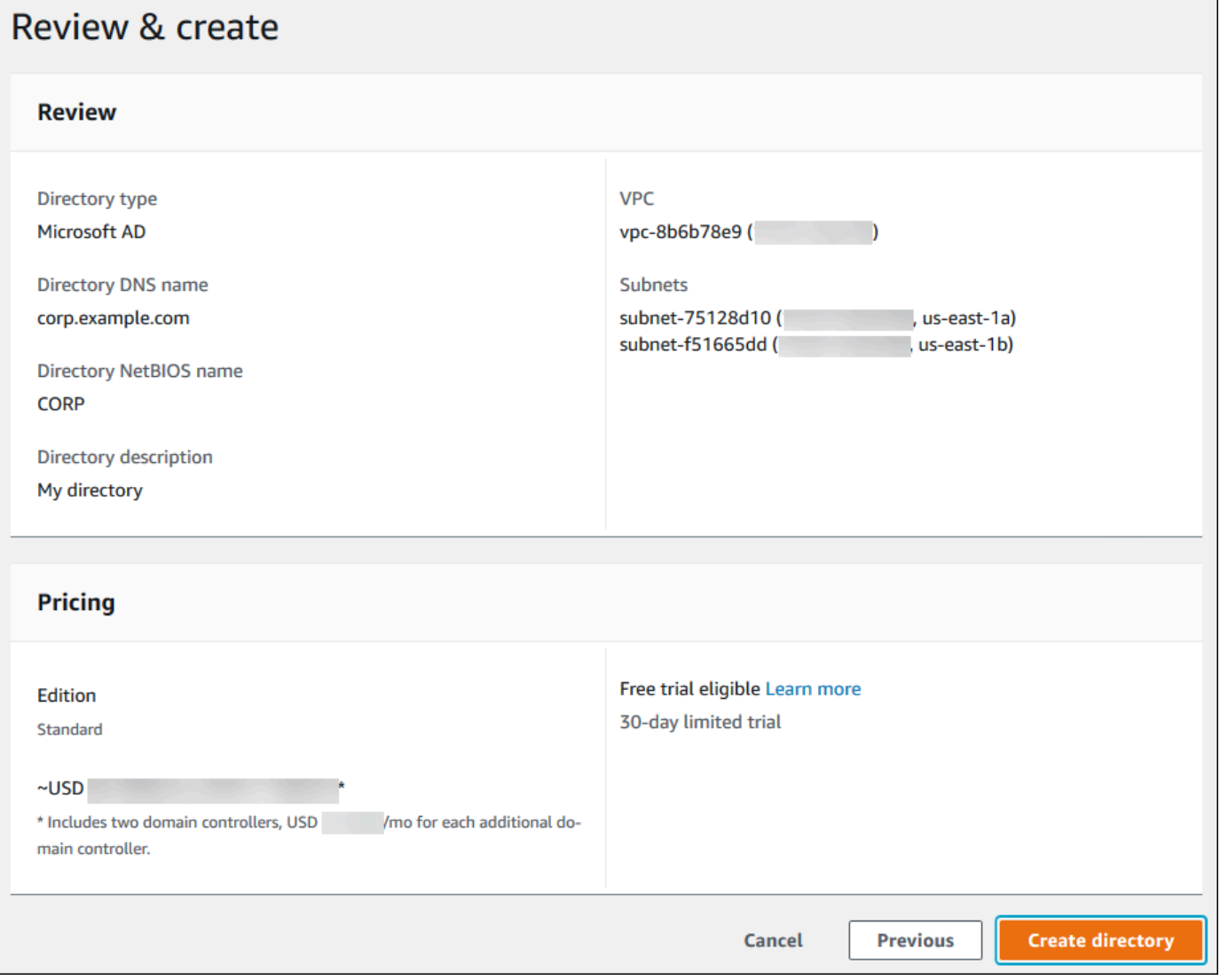

Per creare la directory sono necessari alcuni minuti. Una volta creata correttamente la directory, il valore Status (Stato) viene modificato in Active (Attivo).

Utilizzo dell'autenticazione Kerberos per My SQL 3268

Per consultare le informazioni sulla directory, selezionare il nome della directory nell'elenco di directory. Nota il valore Directory ID perché è necessario questo valore quando crei o modifichi l'istanza My SQL DB.

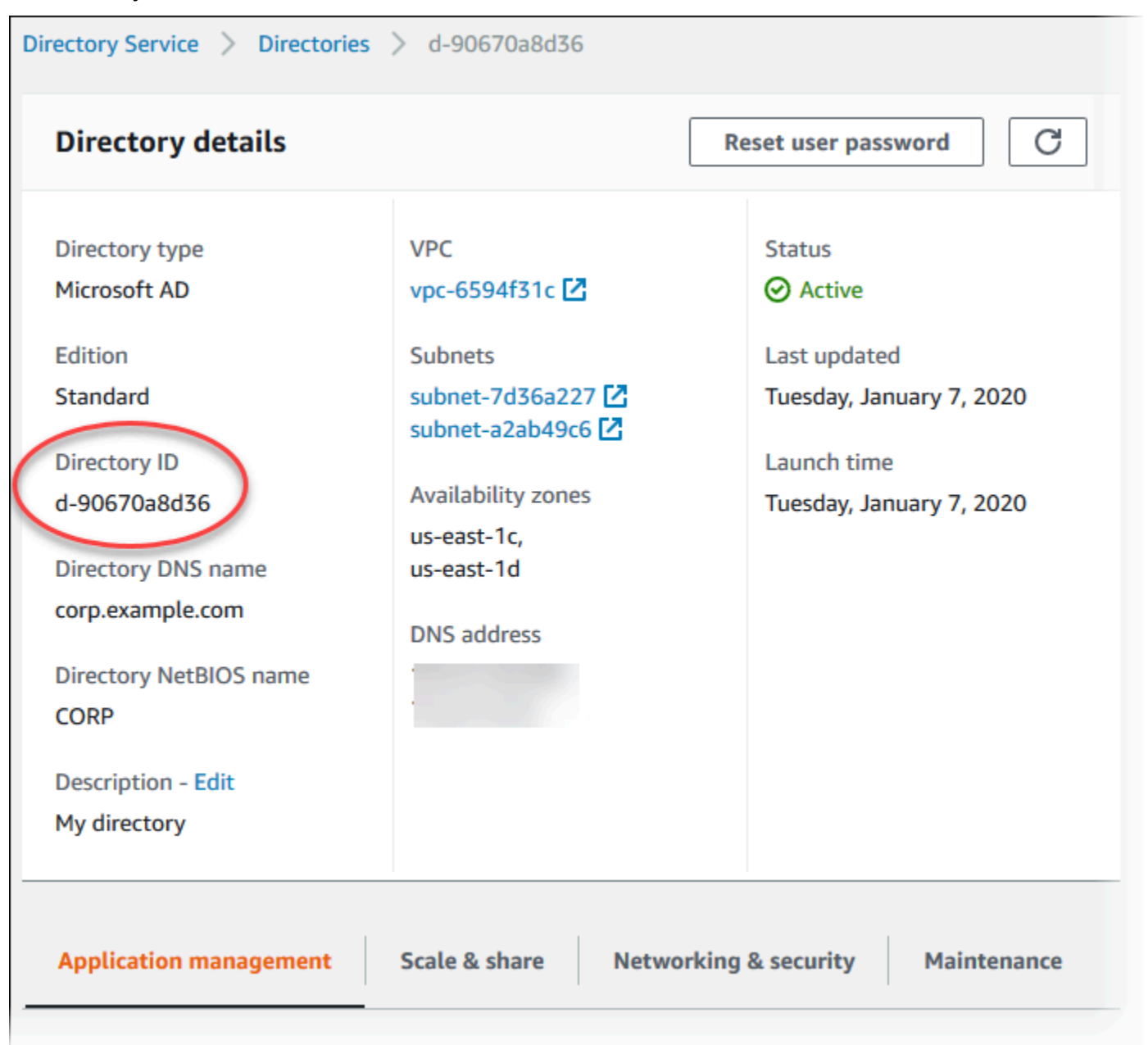

Passaggio 2: creare il IAM ruolo per l'utilizzo da parte di Amazon RDS

Affinché Amazon RDS chiami AWS Directory Service per te, è richiesto un IAM ruolo che utilizzi la IAM politica AmazonRDSDirectoryServiceAccess gestita. Questo ruolo consente RDS ad Amazon di effettuare chiamate verso AWS Directory Service.

Quando un'istanza DB viene creata utilizzando AWS Management Console e l'utente della console dispone dell'iam:CreateRoleautorizzazione, la console crea questo ruolo automaticamente. In questo caso, il nome del ruolo è rds-directoryservice-kerberosaccess-role. In caso contrario, è necessario creare il IAM ruolo manualmente. Quando create questo IAM ruoloDirectory Service, scegliete e allegate il AWS politica gestita AmazonRDSDirectoryServiceAccess ad esso.

Per ulteriori informazioni sulla creazione di IAM ruoli per un servizio, vedere [Creazione di un ruolo](https://docs.aws.amazon.com/IAM/latest/UserGuide/id_roles_create_for-service.html) [per delegare le autorizzazioni a un AWS servizio](https://docs.aws.amazon.com/IAM/latest/UserGuide/id_roles_create_for-service.html) nella Guida per l'IAMutente.

#### **a** Note

Il IAM ruolo utilizzato per Windows Authentication RDS for SQL Server non può essere utilizzato RDS per MySQL.

Facoltativamente, è possibile creare politiche con le autorizzazioni richieste anziché utilizzare la politica gestitaIAM. AmazonRDSDirectoryServiceAccess In questo caso, il IAM ruolo deve avere la seguente politica di IAM fiducia.

```
{ 
   "Version": "2012-10-17", 
   "Statement": [ 
    \{ "Sid": "", 
        "Effect": "Allow", 
        "Principal": { 
          "Service": [ 
             "directoryservice.rds.amazonaws.com", 
             "rds.amazonaws.com" 
          ] 
        }, 
        "Action": "sts:AssumeRole" 
      } 
   ]
}
```
Il ruolo deve inoltre avere la seguente politica di IAM ruolo.

{

Utilizzo dell'autenticazione Kerberos per My SQL 3270

```
 "Version": "2012-10-17", 
   "Statement": [ 
     { 
        "Action": [ 
          "ds:DescribeDirectories", 
          "ds:AuthorizeApplication", 
          "ds:UnauthorizeApplication", 
          "ds:GetAuthorizedApplicationDetails" 
        ], 
     "Effect": "Allow", 
     "Resource": "*" 
     } 
   ]
}
```
Fase 3: creazione e configurazione di utenti

È possibile creare utenti con lo strumento Utenti Active Directory e computer. Questo strumento fa parte degli strumenti Active Directory Domain Services e Active Directory Lightweight Directory Services. Gli utenti possono essere individui singoli o entità che hanno accesso alla tua directory.

Per creare utenti in un AWS Directory Service directory, devi essere connesso a un'EC2istanza Amazon basata su Microsoft Windows. Questa istanza deve essere membro di AWS Directory Service directory ed essere loggato come utente con i privilegi per creare utenti. Per ulteriori informazioni, consulta [Gestire utenti e gruppi in AWS Managed Microsoft AD](https://docs.aws.amazon.com/directoryservice/latest/admin-guide/creating_ad_users_and_groups.html) nella AWS Guida all'amministrazione dei servizi di Directory Service.

Fase 4: Creare o modificare un'istanza My SQL DB

Crea o modifica un'istanza My SQL DB da utilizzare con la tua directory. È possibile utilizzare la console o associare un'istanza DB RDS API a una directory. CLI Questa operazione può essere eseguita in uno dei seguenti modi:

• Crea una nuova istanza My SQL DB utilizzando la console, il [create-db-instanceC](https://docs.aws.amazon.com/cli/latest/reference/rds/create-db-instance.html)LIcomando o l'reateDBInstanceRDSAPIoperazione [C.](https://docs.aws.amazon.com/AmazonRDS/latest/APIReference/API_CreateDBInstance.html)

Per istruzioni, consulta [Creazione di un'istanza database Amazon RDS.](#page-542-0)

• Modifica un'istanza My SQL DB esistente utilizzando la console, il [modify-db-instanceC](https://docs.aws.amazon.com/cli/latest/reference/rds/modify-db-instance.html)LIcomando o l'odifyDBInstanceRDSAPIoperazione [M.](https://docs.aws.amazon.com/AmazonRDS/latest/APIReference/API_ModifyDBInstance.html)

Per istruzioni, consulta [Modifica di un'istanza database Amazon RDS.](#page-722-0)
• [Ripristina un'istanza My SQL DB da un'istantanea DB utilizzando la console, il CLI comando](https://docs.aws.amazon.com/AmazonRDS/latest/APIReference/API_RestoreDBInstanceFromDBSnapshot.html)  [restore-db-instance-from-db-snapsho](https://docs.aws.amazon.com/cli/latest/reference/rds/restore-db-instance-from-db-snapshot.html)[t o l'operazione R F. estoreDBInstance romDBSnapshot](https://docs.aws.amazon.com/AmazonRDS/latest/APIReference/API_RestoreDBInstanceFromDBSnapshot.html) RDS API

Per istruzioni, consulta [Ripristino su un'istanza DB.](#page-1135-0)

• Ripristina un'istanza My SQL DB point-in-time utilizzando la console, il point-in-time CLI comando [restore-db-instance-to-](https://docs.aws.amazon.com/cli/latest/reference/rds/restore-db-instance-to-point-in-time.html) o l'estoreDBInstanceToPointInTimeRDSAPIoperazione [R.](https://docs.aws.amazon.com/AmazonRDS/latest/APIReference/API_RestoreDBInstanceToPointInTime.html)

Per istruzioni, consulta [Ripristino a un'ora specifica per un'istanza database.](#page-1142-0)

L'autenticazione Kerberos è supportata solo per le istanze My SQL DB in a. VPC L'istanza DB può trovarsi nella VPC stessa directory o in un'altra. VPC L'istanza DB deve utilizzare un gruppo di sicurezza che consenta l'uscita all'interno della directory VPC in modo che l'istanza DB possa comunicare con la directory.

Quando utilizzi la console per creare, modificare o ripristinare un'istanza database, scegli Password e autenticazione Kerberos nella sezione Autenticazione database. Scegli Browse Directory (Sfoglia directory) quindi seleziona la directory oppure scegli Create a new directory (Crea una nuova directory).

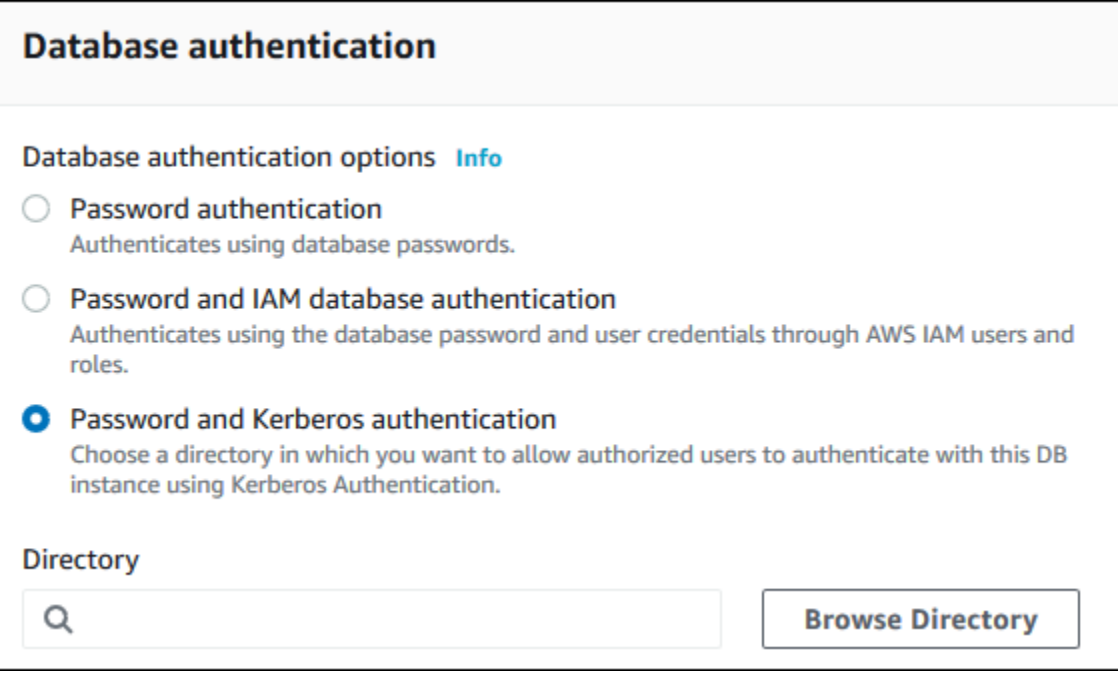

Quando si utilizza il AWS CLI oppure RDSAPI, associa un'istanza DB a una directory. Per consentire all'istanza database di utilizzare la directory del dominio che hai creato, sono necessari i seguenti parametri:

- Per il parametro --domain, utilizza l'identificatore di dominio (identificatore "d-\*") generato durante la creazione della directory.
- Per il --domain-iam-role-name parametro, utilizzate il ruolo creato che utilizza la IAM policy gestitaAmazonRDSDirectoryServiceAccess.

Ad esempio, il CLI comando seguente modifica un'istanza DB per utilizzare una directory.

In Linux, macOS, oppure Unix:

```
aws rds modify-db-instance \ 
     --db-instance-identifier mydbinstance \ 
     --domain d-ID \ 
     --domain-iam-role-name role-name
```
In Windows:

```
aws rds modify-db-instance ^ 
     --db-instance-identifier mydbinstance ^ 
     --domain d-ID ^ 
     --domain-iam-role-name role-name
```
**A** Important

Se modifichi un'istanza database per abilitare l'autenticazione Kerberos, riavvia l'istanza database dopo aver apportato la modifica.

<span id="page-3313-0"></span>Fase 5: Creare l'autenticazione Kerberos I miei accessi SQL

Utilizza le credenziali dell'utente RDS master Amazon per connetterti all'istanza My SQL DB come fai con qualsiasi altra istanza DB. L'istanza DB è unita a AWS Managed Microsoft AD dominio. In questo modo, puoi assegnare i dati di SQL accesso e gli utenti personali agli utenti di Active Directory del tuo dominio. Le autorizzazioni del database sono gestite tramite SQL le autorizzazioni My standard concesse e revocate da questi accessi.

È possibile consentire a un utente di Active Directory di autenticarsi con My. SQL A tale scopo, utilizza innanzitutto le credenziali dell'utente RDS master Amazon per connetterti all'istanza My SQL DB come con qualsiasi altra istanza DB. Dopo aver effettuato l'accesso, crea un utente autenticato esternamente con PAM (Pluggable Authentication Modules) in My eseguendo il seguente comando. SQL Sostituire *testuser* con il nome utente.

CREATE USER '*testuser*'@'%' IDENTIFIED WITH 'auth\_pam';

Gli utenti (persone e applicazioni) del dominio possono ora connettersi all'istanza database da un computer client associato al dominio utilizzando l'autenticazione Kerberos.

#### **A** Important

Consigliamo vivamente ai client di utilizzare/connections quando utilizzano l'autenticazioneSSL. TLS PAM Se non usanoSSL/TLSconnections, in alcuni casi la password potrebbe essere inviata come testo non crittografato. Per richiedere una connessione TLS crittografata conSSL/per l'utente AD, esegui il comando seguente e sostituiscilo *testuser* con il nome utente:

ALTER USER '*testuser*'@'%' REQUIRE SSL;

Per ulteriori informazioni, consulta [Utilizzo di SSL/TLS con un'istanza database MySQL](#page-3295-0).

#### Gestione di un'istanza database in un dominio

Puoi usare CLI o the RDS API per gestire l'istanza DB e la sua relazione con l'Active Directory gestita. Ad esempio, è possibile associare un'autenticazione di Active Directory per Kerberos e annullare l'associazione di una Active Directory per disabilitare l'autenticazione Kerberos. Puoi anche spostare un'istanza database affinché venga autenticata esternamente da una Microsoft Active Directory a un'altra.

Ad esempio, utilizzando Amazon RDSAPI, puoi fare quanto segue:

- Per riattivare l'autenticazione Kerberos per un'iscrizione non riuscita, utilizza l'ModifyDBInstanceAPIoperazione e specifica l'ID di directory dell'iscrizione corrente.
- Per aggiornare il nome del IAM ruolo per l'appartenenza, utilizza l'ModifyDBInstanceAPIoperazione e specifica l'ID di directory dell'appartenenza corrente e il nuovo ruolo. IAM
- Per disabilitare l'autenticazione Kerberos su un'istanza DB, utilizzate l'ModifyDBInstanceAPIoperazione e specificatela none come parametro di dominio.
- Per spostare un'istanza DB da un dominio all'altro, utilizzate l'ModifyDBInstanceAPIoperazione e specificate l'identificatore di dominio del nuovo dominio come parametro di dominio.
- Per elencare l'appartenenza per ogni istanza DB, usa l'DescribeDBInstancesAPIoperazione.

#### Appartenenza al dominio

Quando l'istanza database viene creata o modificata diventa membro del dominio. È possibile visualizzare lo stato dell'appartenenza al dominio per l'istanza DB eseguendo il [describe-db](https://docs.aws.amazon.com/cli/latest/reference/rds/describe-db-instances.html)[instancesC](https://docs.aws.amazon.com/cli/latest/reference/rds/describe-db-instances.html)LIcomando. Lo stato dell'istanza di database può essere uno dei seguenti:

- kerberos-enabled: l'autenticazione Kerberos è abilitata nell'istanza database.
- enabling-kerberos AWS sta abilitando l'autenticazione Kerberos su questa istanza DB.
- pending-enable-kerberos: l'abilitazione dell'autenticazione Kerberos è in sospeso su questa istanza database.
- pending-maintenance-enable-kerberos AWS tenterà di abilitare l'autenticazione Kerberos sull'istanza DB durante la successiva finestra di manutenzione pianificata.
- pending-disable-kerberos: la disabilitazione dell'autenticazione Kerberos è in sospeso su questa istanza database.
- pending-maintenance-disable-kerberos AWS tenterà di disabilitare l'autenticazione Kerberos sull'istanza DB durante la successiva finestra di manutenzione pianificata.
- enable-kerberos-failed— È stato evitato un problema di configurazione AWS dall'abilitare l'autenticazione Kerberos sull'istanza DB. Verifica e correggi la configurazione prima di eseguire nuovamente il comando di modifica dell'istanza database.
- disabling-kerberos AWS sta disabilitando l'autenticazione Kerberos su questa istanza DB.

Una richiesta di attivazione dell'autenticazione Kerberos può avere esito negativo a causa di un problema di connettività di rete o di un ruolo errato. IAM Ad esempio, si supponga di creare un'istanza database o di modificare un'istanza database esistente e il tentativo di attivare l'autenticazione Kerberos non riesce. In questo caso, eseguire nuovamente il comando di modifica o modificare l'istanza database appena creata per l'aggiunta al dominio.

### Connessione a My SQL con autenticazione Kerberos

Per connettersi a My SQL con autenticazione Kerberos, è necessario accedere utilizzando il tipo di autenticazione Kerberos.

Per creare un utente di database a cui è possibile connettersi utilizzando l'autenticazione Kerberos, utilizzare una clausola IDENTIFIED WITH sull'istruzione CREATE USER. Per istruzioni, consulta [Fase 5: Creare l'autenticazione Kerberos I miei accessi SQL](#page-3313-0).

Per evitare errori, utilizzare il client mysql MariaDB. È possibile scaricare il software MariaDB all'indirizzo [https://downloads.mariadb.org/.](https://downloads.mariadb.org/)

Al prompt dei comandi, connettiti a uno degli endpoint associati alla tua istanza My DB. SQL Seguire le procedure generali descritte in [Connessione a un'istanza database che esegue il motore di](#page-3281-0) [database di MySQL](#page-3281-0). Quando viene richiesta la password, immettere la password Kerberos associata al nome utente.

### Ripristino di un'istanza My SQL DB e aggiunta a un dominio

È possibile ripristinare uno snapshot DB o completare un point-in-time ripristino per un'istanza My SQL DB e quindi aggiungerla a un dominio. Dopo aver ripristinato l'istanza database, modificarla utilizzando il processo illustrato in [Fase 4: Creare o modificare un'istanza My SQL DB](#page-3311-0) per aggiungere l'istanza database a un dominio.

#### Autenticazione Kerberos Le mie limitazioni SQL

Le seguenti limitazioni si applicano all'autenticazione Kerberos for My: SQL

- Solo un AWS Managed Microsoft AD è supportato. Tuttavia, puoi aggiungere RDS istanze My SQL DB a domini Microsoft AD gestiti condivisi di proprietà di account diversi nello stesso Regione AWS.
- È necessario riavviare l'istanza database dopo aver abilitato la caratteristica.
- La lunghezza del nome di dominio non può essere superiore a 61 caratteri.
- Non è possibile abilitare l'autenticazione e IAM l'autenticazione Kerberos contemporaneamente. Scegli un metodo di autenticazione o l'altro per la tua istanza My SQL DB.
- Non modificare la porta dell'istanza database dopo aver abilitato la caratteristica.
- Non utilizzare l'autenticazione Kerberos con le repliche di lettura.
- Se hai attivato l'aggiornamento automatico della versione secondaria per un'istanza My SQL DB che utilizza l'autenticazione Kerberos, devi disattivare l'autenticazione Kerberos e riattivarla dopo

un aggiornamento automatico. Per maggiori informazioni sull'aggiornamento automatico di una versione minore, consulta [Aggiornamenti a versioni secondarie automatiche per MySQL.](#page-3343-0)

• Per eliminare un'istanza database con questa caratteristica abilitata, disabilitare prima la caratteristica. A tale scopo, utilizzate il modify-db-instance CLI comando per l'istanza DB e specificate none il parametro. --domain

Se si utilizza CLI o RDS API per eliminare un'istanza DB con questa funzionalità abilitata, è previsto un ritardo.

• RDSfor My SQL non supporta l'autenticazione Kerberos attraverso un trust forestale tra il tuo AD locale o ospitato autonomamente e il AWS Managed Microsoft AD.

# Prestazioni delle query migliorate per RDS per MySQL con Amazon RDS Optimized Reads

Puoi ottenere un'elaborazione delle query più rapida per RDS per MySQL con Amazon RDS Optimized Reads. Un'istanza database RDS per MySQL o un cluster database multi-AZ che utilizza la funzionalità Letture ottimizzate per Amazon RDS può ottenere un'elaborazione delle query fino a due volte più veloce rispetto a un'istanza o un cluster database che non lo utilizza.

### Argomenti

- [Panoramica di RDS Optimized Reads](#page-3318-0)
- [Casi d'uso per RDS Optimized Reads](#page-3319-0)
- [Best practice per RDS Optimized Reads](#page-3320-0)
- [Utilizzo di RDS Optimized Reads](#page-3321-0)
- [Monitoraggio delle istanze database che utilizzano RDS Optimized Reads](#page-3321-1)
- [Limitazioni per RDS Optimized Reads](#page-3322-0)

# <span id="page-3318-0"></span>Panoramica di RDS Optimized Reads

Quando si utilizza un'istanza database RDS per MySQL o un cluster database multi-AZ con la funzionalità Letture ottimizzate per Amazon RDS attivata, si otterranno prestazioni di query più rapide tramite l'uso di un archivio dell'istanza. Un archivio istanze fornisce uno storage temporaneo di livello per l'istanza database o il cluster database multi-AZ. L'archiviazione è basata su unità di memoria a stato solido (SSD) NVMe (Non-Volatile Memory Express) fisicamente collegata al server host. Questa archiviazione è ottimizzata per bassa latenza, prestazioni I/O casuali elevate e velocità di trasmissione effettiva di lettura sequenziale elevata.

La funzionalità Letture ottimizzate per Amazon RDS è attivata per impostazione predefinita quando un'istanza database o un cluster database multi-AZ utilizza una classe di istanza database con un archivio dell'istanza, ad esempio db.m5d o db.m6gd. Con RDS Optimized Reads, alcuni oggetti temporanei vengono archiviati nell'archivio dell'istanza. Questi oggetti temporanei includono file temporanei interni, tabelle temporanee interne su disco, file di mappe in memoria e file di cache di log binario (binlog). Per ulteriori informazioni sull'archivio dell'istanza, consulta [Instance store Amazon](https://docs.aws.amazon.com/AWSEC2/latest/UserGuide/InstanceStorage.html)  [EC2](https://docs.aws.amazon.com/AWSEC2/latest/UserGuide/InstanceStorage.html) nella Guida per l'utente di Amazon Elastic Compute Cloud per istanze Linux.

I carichi di lavoro che generano gli oggetti temporanei in MySQL per l'elaborazione delle query possono sfruttare l'archivio dell'istanza per elaborare più rapidamente le query. Questo tipo di

carico di lavoro include query che coinvolgono ordinamenti, aggregazioni di hash, join a carico elevato, espressioni di tabella comuni (CTE) e query su colonne non indicizzate. Questi volumi dell'archivio dell'istanza forniscono operazioni IOPS e prestazioni più elevate, indipendentemente dalle configurazioni utilizzate per l'archivio persistente di Amazon EBS. Poiché RDS Optimized Reads trasferisce le operazioni sugli oggetti temporanei all'archivio dell'istanza, le operazioni di input/output al secondo (IOPS) o la velocità di trasmissione effettiva dell'archivio persistente (Amazon EBS) possono ora essere utilizzate per le operazioni su oggetti persistenti. Queste includono le normali operazioni di lettura e scrittura dei file di dati e le operazioni del motore in background, come lo svuotamento e l'unione di inserimenti di buffer.

#### **a** Note

Gli snapshot RDS manuali e automatici contengono solo i file del motore per gli oggetti persistenti. Gli oggetti temporanei creati nell'archivio dell'istanza non sono inclusi negli snapshot RDS.

### <span id="page-3319-0"></span>Casi d'uso per RDS Optimized Reads

Se hai carichi di lavoro che si basano pesantemente sugli oggetti temporanei, come tabelle o file interni, per l'esecuzione delle query, puoi trarre vantaggio dall'attivazione di RDS Optimized Reads. I seguenti casi d'uso sono candidati per RDS Optimized Reads:

- Applicazioni che eseguono query analitiche con espressioni di tabella comuni (CTE) complesse, tabelle derivate e operazioni di raggruppamento
- Repliche di lettura che generano un intenso traffico di lettura con query non ottimizzate
- Applicazioni che eseguono query di report on demand o dinamiche che includono operazioni complesse, ad esempio query con le clausole GROUP BY e ORDER BY
- Carichi di lavoro che utilizzano tabelle temporanee interne per l'elaborazione delle query

È possibile monitorare la variabile di stato del motore created\_tmp\_disk\_tables per determinare il numero di tabelle temporanee basate su disco create nell'istanza database.

- Applicazioni che creano tabelle temporanee di grandi dimensioni, direttamente o tramite procedure, per archiviare risultati intermedi
- Query di database che eseguono il raggruppamento o l'ordinamento di colonne non indicizzate

## <span id="page-3320-0"></span>Best practice per RDS Optimized Reads

Usa le seguenti best practice per RDS Optimized Reads:

- Aggiungi la logica dei tentativi per le query di sola lettura, nel caso in cui non riescano perché l'archivio dell'istanza è completo durante l'esecuzione.
- Monitora lo spazio di archiviazione disponibile nell'archivio dell'istanza con la metrica CloudWatch FreeLocalStorage. Se l'archivio dell'istanza sta raggiungendo il limite a causa del carico di lavoro dell'istanza database, modifica l'istanza database in modo da utilizzare una classe di istanza database più grande.
- Se l'istanza database o il cluster database multi-AZ ha memoria sufficiente ma raggiunge comunque il limite di archiviazione dell'archivio dell'istanza, aumentare il valore binlog\_cache\_size per mantenere in memoria le voci binlog specifiche della sessione. Questa configurazione impedisce di scrivere le voci binlog in file di cache binlog temporanei memorizzati su disco.

Il parametro binlog\_cache\_size è specifico della sessione. É possibile modificare il valore per ogni nuova sessione. L'impostazione di questo parametro può aumentare l'utilizzo della memoria dell'istanza database durante i picchi di carico di lavoro. Pertanto, è consigliabile aumentare il valore del parametro in base al modello di carico di lavoro dell'applicazione e alla memoria disponibile nell'istanza database.

- Usa il valore predefinito MIXED per binlog\_format. A seconda della dimensione delle transazioni, l'impostazione binlog\_format su ROW può comportare la creazione di file di cache binlog di grandi dimensioni nell'archivio dell'istanza.
- Imposta il parametro [internal\\_tmp\\_mem\\_storage\\_engine](https://dev.mysql.com/doc/refman/8.0/en/server-system-variables.html#sysvar_internal_tmp_mem_storage_engine) su TempTable e il parametro [temptable\\_max\\_mmap](https://dev.mysql.com/doc/refman/8.0/en/server-system-variables.html#sysvar_temptable_max_mmap) in modo che corrisponda alla dimensione dello spazio di archiviazione disponibile nell'archivio dell'istanza.
- Evita di apportare modifiche in blocco in una singola transazione. Questi tipi di transazioni possono generare file di cache binlog di grandi dimensioni nell'archivio dell'istanza e possono causare problemi quando l'archivio dell'istanza è pieno. Prendi in considerazione la suddivisione delle scritture in transazioni più piccole per ridurre al minimo l'uso dello spazio di archiviazione per i file di cache binlog.
- Usa il valore predefinito ABORT\_SERVER per il parametro binlog\_error\_action. In questo modo si evitano problemi con i log binari sulle istanze database con i backup abilitati.

# <span id="page-3321-0"></span>Utilizzo di RDS Optimized Reads

L'istanza database utilizza automaticamente la funzionalità Letture ottimizzate per Amazon RDS quando si effettua il provisioning di un'istanza database RDS per MySQL con una delle seguente classi di istanza database in un'implementazione di istanza database single-AZ o multi-AZ oppure in un'implementazione di cluster database multi-AZ:

Per attivare RDS Optimized Reads, procedi in uno dei seguenti modi:

- Creare un'istanza database o un cluster database multi-AZ RDS per MySQL utilizzando una di queste classi di istanza database. Per ulteriori informazioni, consulta [Creazione di un'istanza](#page-542-0)  [database Amazon RDS](#page-542-0).
- Modificare un'istanza database o un cluster database multi-AZ RDS per MySQL esistente per utilizzare una di queste classi di istanza database. Per ulteriori informazioni, consulta [Modifica di](#page-722-0)  [un'istanza database Amazon RDS](#page-722-0).

La funzionalità Letture ottimizzate per Amazon RDS è disponibile in tutte le Regioni AWS RDS in cui sono supportate una o più delle classi di istanza database con spazio di archiviazione SSD NVMe locale. Per informazioni sulle classi di istanza database, consulta [the section called "Classi di istanze](#page-61-0)  [database"](#page-61-0).

La disponibilità della classe di istanze DB è diversa nelle varie Regioni AWS. Per determinare se una classe di istanza DB è supportata in una Regione AWS specifica, consulta [the section called](#page-127-0) ["Determinazione del supporto delle classi di istanze DB in Regioni AWS".](#page-127-0)

Se non si desidera utilizzare la funzionalità Letture ottimizzate per Amazon RDS, modificare l'istanza database o il cluster database multi-AZ in modo che non utilizzi una classe di istanza database che supporti la funzionalità.

### <span id="page-3321-1"></span>Monitoraggio delle istanze database che utilizzano RDS Optimized Reads

Puoi monitorare le istanze database che utilizzano RDS Optimized Reads con le seguenti metriche di CloudWatch:

- FreeLocalStorage
- ReadIOPSLocalStorage
- ReadLatencyLocalStorage
- ReadThroughputLocalStorage
- WriteIOPSLocalStorage
- WriteLatencyLocalStorage
- WriteThroughputLocalStorage

Queste metriche forniscono dati sullo spazio di archiviazione dell'archivio dell'istanza, sulle operazioni IOPS e sulla velocità di trasmissione effettiva disponibili. Per ulteriori informazioni su questi parametri, consulta [Parametri a CloudWatch livello di istanza Amazon per Amazon RDS.](#page-1470-0)

### <span id="page-3322-0"></span>Limitazioni per RDS Optimized Reads

Le seguenti limitazioni si applicano a RDS Optimized Reads:

- RDS Optimized Reads è supportato per RDS per MySQL versione 8.0.28 e successive. Per ulteriori informazioni sulle versioni di RDS per MySQL, consulta [Le mie RDS versioni SQL su](#page-3268-0)  [Amazon](#page-3268-0).
- Non è possibile modificare la posizione degli oggetti temporanei nell'archivio persistente (Amazon EBS) nelle classi di istanza database che supportano RDS Optimized Reads.
- Quando i log binari sono abilitati su un'istanza database, la dimensione massima della transazione è limitata alla dimensione dell'archivio dell'istanza. In MySQL, qualsiasi sessione che richiede più spazio di archiviazione rispetto al valore binlog\_cache\_size scrive le modifiche della transazione nei file di cache binlog temporanei, che vengono creati nell'archivio dell'istanza.
- Le transazioni possono non riuscire quando l'archivio dell'istanza è pieno.

# Prestazioni di scrittura migliorate con Scritture ottimizzate per Amazon RDS per MySQL

Puoi migliorare le prestazioni delle transazioni di scrittura con Scritture ottimizzate per RDS per MySQL. Quando il database RDS per MySQL utilizza RDS Optimized Writes, può raggiungere una velocità di trasmissione effettiva delle transazioni di scrittura fino a due volte superiore.

Argomenti

- [Panoramica di RDS Optimized Writes](#page-2704-0)
- [Utilizzo di RDS Optimized Writes](#page-3324-0)
- [Abilitazione delle scritture ottimizzate per RDS in un database esistente](#page-3329-0)
- [Limitazioni per RDS Optimized Writes](#page-3330-0)

## Panoramica di RDS Optimized Writes

Quando attivi Scritture ottimizzate per RDS, i database RDS per MySQL scrivono solo una volta, quando trasferiscono i dati nell'archiviazione durevole senza la necessità del buffer di doppia scrittura. I database continuano a fornire le protezioni delle proprietà ACID per le transazioni di database affidabili, insieme alle prestazioni migliorate.

I database relazionali, come MySQL, forniscono le proprietà ACID di atomicità, consistenza, isolamento e durabilità per le transazioni di database affidabili. Per fornire queste proprietà, MySQL utilizza un'area di archiviazione di dati chiamata buffer di doppia scrittura che impedisce gli errori di scrittura parziale della pagina. Questi errori si verificano nel caso di un guasto hardware mentre il database sta aggiornando una pagina, ad esempio in caso di interruzione dell'alimentazione. Un database MySQL può rilevare le scritture parziali della pagina e recuperarle con una copia della pagina nel buffer di doppia scrittura. Sebbene questa tecnica fornisca protezione, comporta anche operazioni di scrittura aggiuntive. Per ulteriori informazioni sul buffer di doppia scrittura MySQL, consulta [Doublewrite Buffer](https://dev.mysql.com/doc/refman/8.0/en/innodb-doublewrite-buffer.html) (Buffer di doppia scrittura) nella documentazione di MySQL.

Quando attivi RDS Optimized Writes, i database RDS per MySQL scrivono una sola volta, quando trasferiscono i dati nell'archiviazione durevole senza usare il buffer di doppia scrittura. RDS Optimized Writes è utile se esegui carichi di lavoro intensivi in scrittura sui database RDS per MySQL. Esempi di database con carichi di lavoro intensivi in scrittura includono quelli che supportano pagamenti digitali, trading finanziario e applicazioni di gioco.

Questi database vengono eseguiti su classi di istanze DB che utilizzano il sistema AWS Nitro. Grazie alla configurazione hardware di questi sistemi, il database può scrivere pagine da 16 KiB direttamente su file di dati in modo affidabile e durevole in un solo passaggio. Il sistema AWS Nitro rende possibili le scritture ottimizzate per RDS.

Puoi impostare il nuovo parametro di database rds.optimized\_writes per controllare la funzionalità RDS Optimized Writes per i database RDS per MySQL. Accedi a questo parametro nei gruppi di parametri database RDS per MySQL versione 8.0. Imposta il parametro su uno dei seguenti valori:

- AUTO Attiva RDS Optimized Writes se la funzionalità è supportata dal database. In caso contrario, disattiva RDS Optimized Writes. Questa è l'impostazione di default.
- OFF Disattiva RDS Optimized Writes anche la funzionalità è supportata dal database.

Se disponi di un database esistente con una versione del motore, una classe di istanza database e/o un formato del file system che non supporta Scritture ottimizzate per RDS, puoi abilitare la funzionalità creando un'implementazione blu/verde. Per ulteriori informazioni, consulta [the section](#page-3329-0) [called "Abilitazione in un database esistente"](#page-3329-0).

Se si esegue la migrazione di un database RDS per MySQL configurato per utilizzare RDS Optimized Writes in una classe di istanza database che non supporta la funzionalità, RDS disattiva automaticamente RDS Optimized Writes per il database.

Quando la funzionalità RDS Optimized Writes è disattivata, il database utilizza il buffer di doppia scrittura MySQL.

Per determinare se un database RDS per MySQL utilizza RDS Optimized Writes, osserva il valore corrente del parametro innodb\_doublewrite per il database. Se il database utilizza RDS Optimized Writes, questo parametro è impostato su FALSE (0).

### <span id="page-3324-0"></span>Utilizzo di RDS Optimized Writes

Puoi attivare RDS Optimized Writes quando crei un database RDS for MySQL con la console RDS, o l'API RDS. AWS CLI La funzionalità RDS Optimized Writes viene attivata automaticamente quando si verificano entrambe le seguenti condizioni durante la creazione del database:

• Si specificano una versione del motore di database e una classe di istanza database che supportano RDS Optimized Writes.

- RDS Optimized Writes è supportato per RDS per MySQL versione 8.0.30 e successive. Per ulteriori informazioni sulle versioni di RDS per MySQL, consulta [Le mie RDS versioni SQL su](#page-3268-0)  [Amazon](#page-3268-0).
- La funzionalità RDS Optimized Writes è supportata per i database RDS per MySQL che utilizzano le seguenti classi di istanza database:
	- db.m7g
	- db.m6g
	- db.m6gd
	- db.m6i
	- db.m5
	- db.m5d
	- db.r7g
	- db.r6g
	- db.r6gd
	- db.r6i
	- $\cdot$  db.r5
	- db.r5b
	- db.r5d
	- db.x2idn
	- db.x2iedn

Per informazioni sulle classi di istanza database, consulta [the section called "Classi di istanze](#page-61-0)  [database"](#page-61-0).

La disponibilità delle classi di istanze DB è diversa per. Regioni AWS Per determinare se una classe di istanza DB è supportata in una determinata istanza Regione AWS, consulta[the section](#page-127-0)  [called "Determinazione del supporto delle classi di istanze DB in Regioni AWS"](#page-127-0).

Per aggiornare il database a una classe di istanza database che supporti Scritture ottimizzate per RDS, puoi creare un'implementazione blu/verde. Per ulteriori informazioni, consulta [the section](#page-3329-0)  [called "Abilitazione in un database esistente"](#page-3329-0).

• Nel gruppo di parametri associato al database, il parametro rds.optimized\_writes è impostato su AUTO. Nei gruppi di parametri predefiniti, questo parametro è sempre impostato su AUTO.

Se vuoi utilizzare una versione del motore di database e una classe di istanza database che supportino Scritture ottimizzate per Amazon RDS, senza usare questa funzionalità, specifica un gruppo di parametri personalizzato durante la creazione del database. In questo gruppo di parametri, imposta il parametro rds.optimized\_writes su OFF. Se si desidera che il database utilizzi RDS Optimized Writes in un secondo momento, è possibile impostare il parametro su AUTO per attivarlo. Per informazioni sull'utilizzo dei gruppi di parametri personalizzati e sull'impostazione dei parametri, consulta [Gruppi di parametri per RDS.](#page-625-0)

Per informazioni sulla creazione di un'istanza database, consulta [Creazione di un'istanza database](#page-542-0)  [Amazon RDS.](#page-542-0)

#### **Console**

Quando usi la console RDS per creare un database RDS per MySQL, puoi filtrare le versioni del motore di database e le classi di istanza database che supportano RDS Optimized Writes. Dopo aver attivato i filtri, puoi scegliere tra le versioni del motore di database e le classi di istanza database disponibili.

Per scegliere una versione del motore di database che supporti RDS Optimized Writes, filtra le versioni del motore di database RDS per MySQL che supportano la funzionalità in Engine version (Versione del motore), quindi scegli una versione.

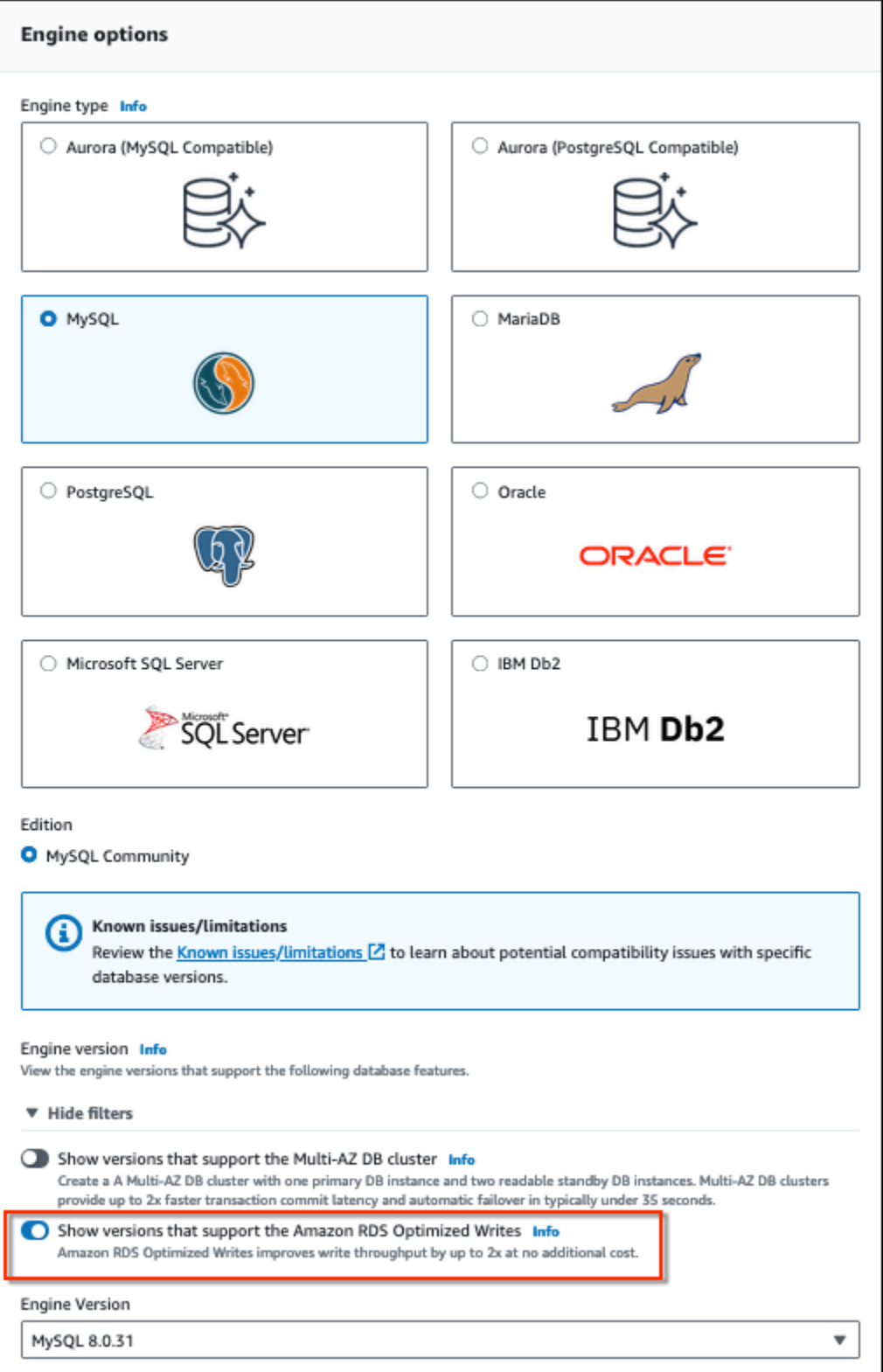

Nella sezione Instance configuration (Configurazione dell'istanza), filtra le classi di istanza database che supportano RDS Optimized Writes, quindi scegli una classe di istanza database.

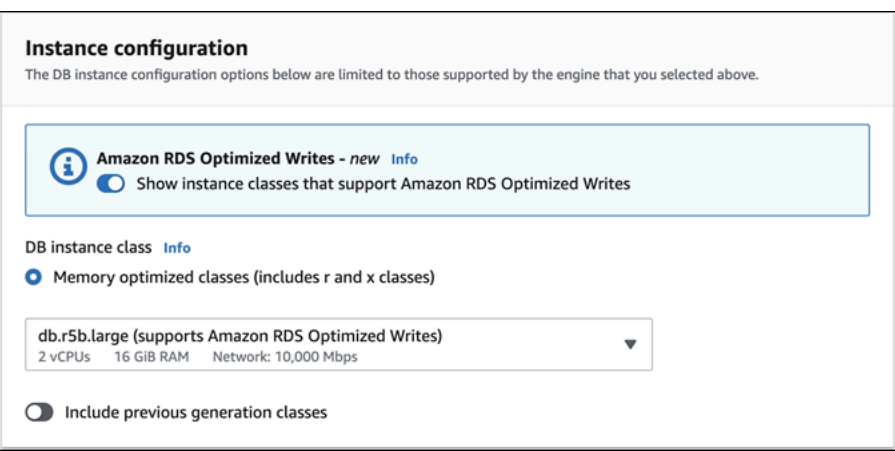

Dopo aver effettuato queste selezioni, puoi scegliere altre impostazioni che soddisfano i tuoi requisiti e completare la creazione del database RDS per MySQL con la console.

#### AWS CLI

Per creare un'istanza DB utilizzando il AWS CLI, usa il [create-db-instancec](https://docs.aws.amazon.com/cli/latest/reference/rds/create-db-instance.html)omando. Assicurati che i valori --engine-version e --db-instance-class supportino RDS Optimized Writes. Inoltre, assicurati che il gruppo di parametri associato all'istanza database abbia il parametro rds.optimized\_writes impostato su AUTO. Questo esempio associa il gruppo di parametri predefinito all'istanza database.

Example Creazione di un'istanza database che utilizza RDS Optimized Writes

Per LinuxmacOS, oUnix:

```
aws rds create-db-instance \ 
     --db-instance-identifier mydbinstance \ 
    --engine mysql \setminus --engine-version 8.0.30 \ 
     --db-instance-class db.r5b.large \ 
     --manage-master-user-password \ 
     --master-username admin \ 
     --allocated-storage 200
```
Per Windows:

```
aws rds create-db-instance ^ 
     --db-instance-identifier mydbinstance ^ 
     --engine mysql ^ 
     --engine-version 8.0.30 ^
```

```
 --db-instance-class db.r5b.large ^ 
 --manage-master-user-password ^ 
 --master-username admin ^ 
 --allocated-storage 200
```
### API RDS

È possibile creare un'istanza database utilizzando l'operazione [CreateDBInstance.](https://docs.aws.amazon.com/AmazonRDS/latest/APIReference/API_CreateDBInstance.html) Quando utilizzi questa operazione, assicurati che i valori EngineVersion e DBInstanceClass supportino RDS Optimized Writes. Inoltre, assicurati che il gruppo di parametri associato all'istanza database abbia il parametro rds.optimized\_writes impostato su AUTO.

### <span id="page-3329-0"></span>Abilitazione delle scritture ottimizzate per RDS in un database esistente

Per modificare un database RDS per MySQL esistente per attivare Scritture ottimizzate per RDS, il database deve essere stato creato con una versione del motore di database e una classe di istanza database supportate. Inoltre, il database deve essere stato creato dopo il rilascio di Scritture ottimizzate per RDS del 27 novembre 2022, poiché la configurazione del file system sottostante richiesta è incompatibile con quella dei database creati prima del rilascio. Se queste condizioni sono soddisfatte, è possibile attivare Scritture ottimizzate per RDS impostando il parametro rds.optimized\_writes su AUTO.

Se il database non è stato creato con una versione del motore, una classe di istanza o una configurazione del file system supportate, puoi utilizzare le implementazioni blu/verde di RDS per migrare a una configurazione supportata. Durante la creazione dell'implementazione blu/verde, esegui le seguenti operazioni:

- Seleziona Abilita le scritture ottimizzate sul database verde, quindi specifica una versione del motore e una classe di istanza database che supportano e scritture ottimizzate RDS. Per l'elenco delle versioni di motore e delle classi di istanza supportate, consulta [Utilizzo di RDS Optimized](#page-3324-0) [Writes.](#page-3324-0)
- In Archiviazione scegli Aggiorna la configurazione del file system di archiviazione. Questa opzione aggiorna il database a una configurazione del file system sottostante compatibile.

Se quando crei l'implementazione blu/verde il parametro rds.optimized\_writes è impostato su AUTO, Scritture ottimizzate per RDS viene abilitato automaticamente nell'ambiente verde. Quindi puoi eseguire lo switchover all'implementazione blu/verde, che rende l'ambiente verde il nuovo ambiente di produzione.

Per ulteriori informazioni, consulta [the section called "Creazione di un'implementazione blu/verde".](#page-1066-0)

## <span id="page-3330-0"></span>Limitazioni per RDS Optimized Writes

Quando si ripristina un database RDS per MySQL da uno snapshot, è possibile attivare Scritture ottimizzate per RDS per il database solo se si verificano tutte le seguenti condizioni:

- Lo snapshot è stato creato da un database che supporta RDS Optimized Writes.
- Lo snapshot è stato creato da un database creato dopo il rilascio della funzionalità Scritture ottimizzate per Amazon RDS.
- Lo snapshot è stato ripristinato in un database che supporta RDS Optimized Writes.
- Il database ripristinato è associato a un gruppo di parametri con il parametro rds.optimized\_writes impostato su AUTO.

# Aggiornamento del motore di database MySQL

Quando Amazon RDS supporta una nuova versione di un motore del database, puoi effettuare l'aggiornamento delle istanze database alla nuova versione. Esistono due tipi di aggiornamenti per i database MySQL: aggiornamenti delle versioni principali e aggiornamenti delle versioni secondarie.

#### Aggiornamenti di una versione principale

Gli aggiornamenti di versione principali possono contenere modifiche al database non compatibili con le versioni precedenti delle applicazioni esistenti. Ne risulta che è necessario eseguire manualmente gli aggiornamenti della versione principale per le proprie istanze database. Puoi avviare manualmente un aggiornamento principale a una versione modificando l'istanza. Prima di eseguire un aggiornamento della versione principale, si consiglia di seguire le istruzioni riportate in. [Aggiornamenti di versione principale per MySQL](#page-3336-0)

Per gli upgrade delle versioni principali delle implementazioni di istanze DB Multi-AZ, Amazon RDS aggiorna contemporaneamente sia le repliche primarie che quelle in standby. L'istanza DB non sarà disponibile fino al completamento dell'aggiornamento. Attualmente, Amazon RDS non supporta gli aggiornamenti delle versioni principali per le implementazioni di cluster DB Multi-AZ.

#### **G** Tip

Puoi ridurre al minimo i tempi di inattività necessari per un aggiornamento di una versione principale utilizzando una distribuzione blu/verde. Per ulteriori informazioni, consulta [Utilizzo di Amazon RDS Blue/Green Deployments per gli aggiornamenti del database.](#page-1049-0)

#### Aggiornamenti della versione secondaria

Gli aggiornamenti di versione minori includono solo le modifiche retrocompatibili con le applicazioni esistenti. Puoi avviare un aggiornamento a una versione secondaria manualmente modificando la tua istanza database. In alternativa, è possibile abilitare l'opzione di aggiornamento automatico della versione secondaria durante la creazione o la modifica di un'istanza DB. Ciò significa che Amazon RDS aggiorna automaticamente l'istanza DB dopo aver testato e approvato la nuova versione. Per informazioni sull'esecuzione di un aggiornamento, consulta [Aggiornamento](#page-784-0) [della versione del motore di un'istanza database](#page-784-0).

Quando esegui un aggiornamento di versione minore di un cluster DB Multi-AZ, Amazon RDS aggiorna le istanze DB del lettore una alla volta. Quindi, una delle istanze Reader DB diventa

la nuova istanza DB Writer. Amazon RDS aggiorna quindi la vecchia istanza writer (che ora è un'istanza reader).

#### **G** Note

Il tempo di inattività per un aggiornamento di versione minore di un'implementazione di un'istanza DB Multi-AZ può durare diversi minuti. I cluster DB Multi-AZ in genere riducono i tempi di inattività degli aggiornamenti di versioni minori a circa 35 secondi. Se utilizzati con RDS Proxy, è possibile ridurre ulteriormente i tempi di inattività a un secondo o meno. Per ulteriori informazioni, consulta [Usare Proxy RDS.](#page-2260-0) In alternativa, è possibile utilizzare un proxy di database open source come [ProxySQL](https://aws.amazon.com/blogs/database/achieve-one-second-or-less-of-downtime-with-proxysql-when-upgrading-amazon-rds-multi-az-deployments-with-two-readable-standbys/) o il driver [PgBouncer AWS](https://aws.amazon.com/blogs/database/fast-switchovers-with-pgbouncer-on-amazon-rds-multi-az-deployments-with-two-readable-standbys-for-postgresql/)[JDBC](https://aws.amazon.com/blogs/database/achieve-one-second-or-less-downtime-with-the-advanced-jdbc-wrapper-driver-when-upgrading-amazon-rds-multi-az-db-clusters/) per MySQL.

Se l'istanza DB MySQL utilizza repliche di lettura, è necessario aggiornare tutte le repliche di lettura prima di aggiornare l'istanza di origine.

### Argomenti

- [Panoramica dell'aggiornamento](#page-3332-0)
- [Numeri di versione di MySQL](#page-3334-0)
- [Numero di versione RDS](#page-3336-1)
- [Aggiornamenti di versione principale per MySQL](#page-3336-0)
- [Verifica di un aggiornamento](#page-3342-0)
- [Aggiornamento di un'istanza database MySQL](#page-3343-1)
- [Aggiornamenti a versioni secondarie automatiche per MySQL](#page-3343-0)
- [Utilizzo di una replica di lettura per ridurre i tempi di inattività durante l'aggiornamento di un](#page-3346-0)  [database MySQL](#page-3346-0)

### <span id="page-3332-0"></span>Panoramica dell'aggiornamento

Quando si utilizza AWS Management Console per aggiornare un'istanza DB, vengono visualizzati gli obiettivi di aggiornamento validi per l'istanza DB. È inoltre possibile utilizzare il AWS CLI comando seguente per identificare gli obiettivi di aggiornamento validi per un'istanza DB:

Per LinuxmacOS, oUnix:

```
aws rds describe-db-engine-versions \ 
   --engine mysql \ 
   --engine-version version-number \ 
   --query "DBEngineVersions[*].ValidUpgradeTarget[*].{EngineVersion:EngineVersion}" --
output text
```
Per Windows:

```
aws rds describe-db-engine-versions ^ 
   --engine mysql ^ 
   --engine-version version-number ^ 
   --query "DBEngineVersions[*].ValidUpgradeTarget[*].{EngineVersion:EngineVersion}" --
output text
```
Ad esempio, per identificare gli obiettivi di aggiornamento validi per un'istanza DB MySQL versione 8.0.28, esegui il comando seguente: AWS CLI

PerLinux, o: macOS Unix

```
aws rds describe-db-engine-versions \ 
   --engine mysql \ 
   --engine-version 8.0.28 \ 
   --query "DBEngineVersions[*].ValidUpgradeTarget[*].{EngineVersion:EngineVersion}" --
output text
```
Per Windows:

```
aws rds describe-db-engine-versions ^ 
   --engine mysql ^ 
   --engine-version 8.0.28 ^ 
   --query "DBEngineVersions[*].ValidUpgradeTarget[*].{EngineVersion:EngineVersion}" --
output text
```
Durante il processo di aggiornamento, Amazon RDS acquisisce due o più istantanee DB. Amazon RDS richiede fino a due istantanee dell'istanza database prima di apportare modifiche all'aggiornamento. Se l'aggiornamento non funziona per i database, puoi ripristinare una di queste istantanee per creare un'istanza database che esegue la versione precedente. Amazon RDS acquisisce un'altra istantanea dell'istanza database al termine dell'aggiornamento. Amazon RDS acquisisce queste istantanee indipendentemente dal fatto che AWS Backup gestisca o meno i backup per l'istanza DB.

#### **a** Note

Amazon RDS acquisisce gli snapshot DB solo se hai impostato il periodo di retention dei backup per l'istanza database su un valore maggiore di 0. Per cambiare il periodo di retention dei backup, consulta [Modifica di un'istanza database Amazon RDS.](#page-722-0)

Al termine dell'aggiornamento, non puoi ripristinare la versione precedente del motore di database. Se desideri tornare alla versione precedente, ripristina il primo snapshot DB acquisito per creare una nuova istanza database.

Puoi controllare quando eseguire l'aggiornamento dell'istanza database a una nuova versione supportata da Amazon RDS. Questo livello di controllo ti consente di mantenere la compatibilità con versioni di database specifiche e testare le nuove versioni con l'applicazione prima di distribuirle in produzione. Puoi aggiornare le versioni quando più appropriato in base alla tua pianificazione.

Se la tua istanza DB utilizza la replica di lettura, devi aggiornare tutte le repliche di lettura prima di aggiornare l'istanza di origine.

### <span id="page-3334-0"></span>Numeri di versione di MySQL

La sequenza di numerazione delle versioni per il motore di database RDS for MySQL è nella forma di major.minor.patch.yyyymmdd o major.minor.patch, ad esempio 8.0.33.R2.20231201 o 5.7.44. Il formato utilizzato dipende dalla versione del motore MySQL. Per informazioni sulla numerazione delle versioni di RDS Extended Support, vedere. [Denominazione delle versioni di Amazon RDS Extended](#page-1036-0) **[Support](#page-1036-0)** 

#### principale

Il numero di versione principale è sia il numero intero che la prima parte frazionaria del numero di versione, ad esempio 8.0. Un aggiornamento della versione principale incrementa la parte principale del numero di versione. Ad esempio, un aggiornamento da 5.7.4.4 a 8.0.33 è un aggiornamento della versione principale, dove 5.7 e 8.0 sono i numeri di versione principali.

#### minore

Il numero di versione secondario è la terza parte del numero di versione, ad esempio la 33 in 8.0.33.

#### patch

La patch è la quarta parte del numero di versione, ad esempio la R2 in 8.0.33.R2. Una versione della patch di RDS include importanti correzioni di bug aggiunte a una versione secondaria dopo il rilascio.

#### **YYYYMMGD**

La data è la quinta parte del numero di versione, ad esempio 20231201 in 8.0.33.R2.20231201. Una versione con data RDS è una patch di sicurezza che include importanti correzioni di sicurezza aggiunte a una versione secondaria dopo il suo rilascio. Non include correzioni che potrebbero modificare il comportamento di un motore.

La tabella seguente illustra lo schema di denominazione per RDS for MySQL versione 8.0.

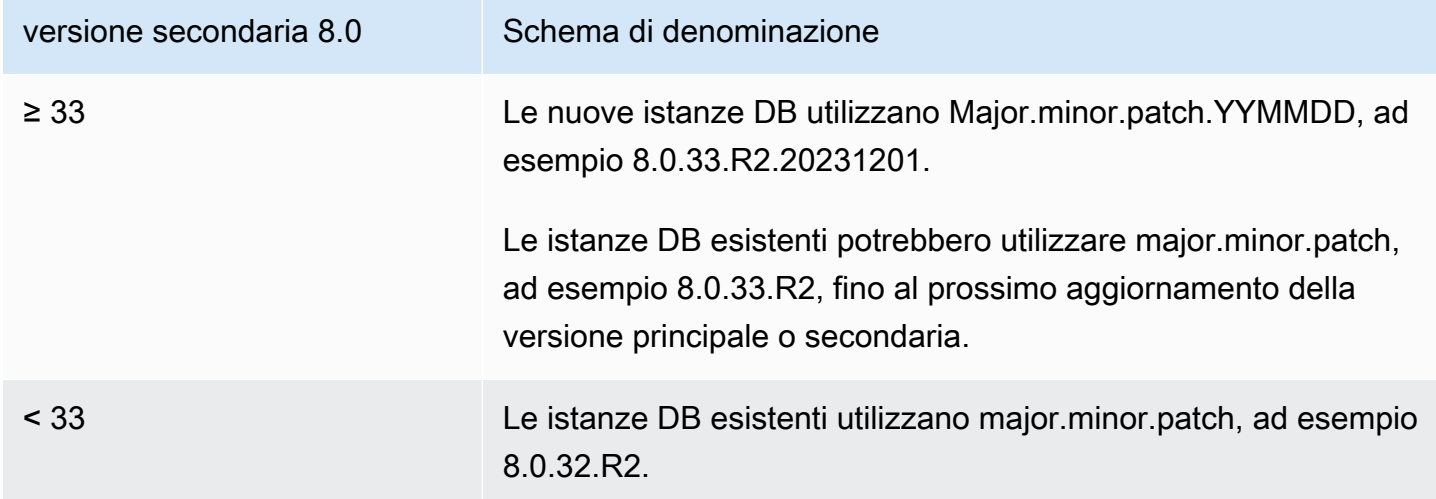

La tabella seguente illustra lo schema di denominazione per RDS for MySQL versione 5.7.

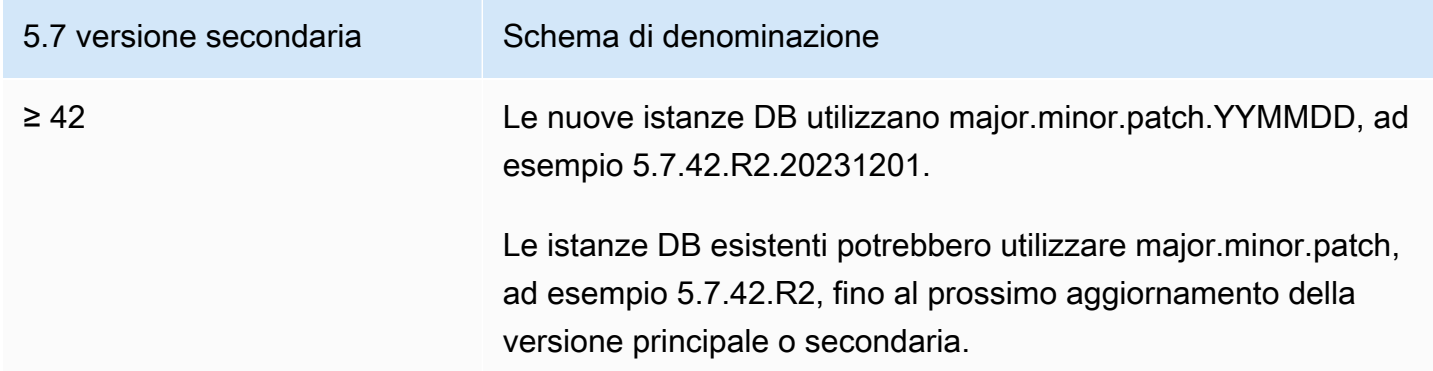

### <span id="page-3336-1"></span>Numero di versione RDS

I numeri di versione RDS utilizzano lo schema di denominazione o lo schema di denominazione. *major*.*minor*.*patch major*.*minor*.*patch.YYYYMMDD* Una versione della patch di RDS include importanti correzioni di bug aggiunte a una versione secondaria dopo il rilascio. Una versione con data RDS (*YYMMDD*) è una patch di sicurezza. Una patch di sicurezza non include correzioni che potrebbero modificare il comportamento del motore. Per informazioni sulla numerazione delle versioni di RDS Extended Support, vedere. [Denominazione delle versioni di Amazon RDS Extended Support](#page-1036-0)

Per identificare il numero di versione Amazon RDS del tuo database, è prima necessario creare l'estensione rds\_tools utilizzando il seguente comando:

```
CREATE EXTENSION rds tools;
```
Puoi scoprire il numero di versione RDS del tuo database RDS for MySQL con la seguente query SQL:

```
mysql> select mysql.rds_version();
```
Ad esempio, l'interrogazione di un database RDS per MySQL 8.0.34 restituisce il seguente output:

```
+---------------------+
| mysql.rds_version() |
  +---------------------+
| 8.0.34.R2.20231201 |
+---------------------+
1 row in set (0.01 sec)
```
<span id="page-3336-0"></span>Aggiornamenti di versione principale per MySQL

Amazon RDS supporta i seguenti aggiornamenti in loco per le versioni principali del motore di database MySQL:

- Da MySQL 5.6 a MySQL 5.7
- Da MySQL 5.7 a MySQL 8.0

#### **a** Note

Puoi creare istanze database di MySQL versione 5.7 e 8.0 con classi di istanze database della generazione corrente e dell'ultima generazione. oltre alla classe di istanze database della generazione precedente db.m3.

In alcuni casi, potresti voler aggiornare un'istanza database di MySQL versione 5.6 in esecuzione su una classe di istanza database di generazione precedente (diversa da db.m3) in un'istanza database di MySQL versione 5.7. In questi casi, modifica innanzitutto l'istanza database per utilizzare una classe di istanza database di ultima generazione o generazione corrente. Dopo aver effettuato questa operazione, puoi modificare l'istanza database affinché utilizzi il motore di database di MySQL versione 5.7. Per informazioni sulle classi di istanza database Amazon RDS, consulta [Classi di istanze DB .](#page-61-0)

#### Argomenti

- [Panoramica degli aggiornamenti di una versione principale di MySQL](#page-3337-0)
- [Gli aggiornamenti a MySQL versione 5.7 potrebbero risultare lenti](#page-3338-0)
- [Controlli preliminari per aggiornamenti da MySQL 5.7 a 8.0](#page-3339-0)
- [Rollback dopo l'errore di aggiornamento da MySQL 5.7 a 8.0](#page-3341-0)

### <span id="page-3337-0"></span>Panoramica degli aggiornamenti di una versione principale di MySQL

Gli aggiornamenti di versione principali possono contenere modifiche al database non compatibili con le versioni precedenti delle applicazioni esistenti. Di conseguenza, Amazon RDS non applica automaticamente gli aggiornamenti di versioni principale; devi modificare l'istanza database manualmente. Ti raccomandiamo di eseguire un test approfondito di qualsiasi aggiornamento prima di applicarlo alle istanze di produzione.

Per eseguire un aggiornamento di versione principale per un'istanza database di MySQL 5.6 su Amazon RDS a MySQL 5.7 o versione successiva, esegui prima tutti gli aggiornamenti del sistema operativo disponibili. Al termine degli aggiornamenti del sistema operativo, esegui l'aggiornamento a ogni versione principale: da 5.6 a 5.7 e quindi da 5.7 a 8.0. Le istanze database MySQL create prima del 24 aprile 2014 indicano la disponibilità di un aggiornamento del sistema operativo fino a quando l'aggiornamento non viene applicato. Per ulteriori informazioni sugli aggiornamenti del sistema operativo, consulta [Applicazione di aggiornamenti a un'istanza database](#page-771-0).

Durante un aggiornamento della versione principale di MySQL, Amazon RDS esegue il file binario mysq1 upgrade di MySQL per aggiornare le tabelle, se necessario. Amazon RDS svuota inoltre le tabelle slow\_log e general\_log durante un aggiornamento della versione principale. Per conservare le informazioni di log, salva il contenuto dei log prima dell'aggiornamento di versione principale.

Gli aggiornamenti di versione principale di MySQL sono in genere completati nel giro di 10 minuti. Alcuni aggiornamenti possono richiedere più tempo a causa della dimensione della classe di istanza database o perché l'istanza non segue determinate linee guida operative descritte in [Le migliori](#page-521-0)  [pratiche per Amazon RDS](#page-521-0). Se aggiorni un'istanza database dalla console di Amazon RDS, lo stato dell'istanza database indica quando l'aggiornamento è terminato. Se esegui l'aggiornamento utilizzando AWS Command Line Interface (AWS CLI), usa il comando e controlla il [describe-db](https://docs.aws.amazon.com/cli/latest/reference/rds/describe-db-instances.html)[instancesv](https://docs.aws.amazon.com/cli/latest/reference/rds/describe-db-instances.html)alore. Status

### <span id="page-3338-0"></span>Gli aggiornamenti a MySQL versione 5.7 potrebbero risultare lenti

MySQL versione 5.6.4 ha introdotto un nuovo formato di data e ora per le colonne datetime, time e timestamp che autorizza componenti frazionari nei valori di data e ora. Quando esegui l'aggiornamento di un'istanza database a MySQL versione 5.7, MySQL forza la conversione di tutti i tipi di colonne di data e ora al nuovo formato.

Poiché questa conversione ricrea le tabelle, il completamento dell'aggiornamento dell'istanza database può richiedere parecchio tempo. La conversione forzata si verifica per tutte le istanze database che eseguono una versione precedente alla versione 5.6.4 di MySQL. Si verifica anche per tutte le istanze database che sono state aggiornate da una versione precedente alla versione 5.6.4 di MySQL a una versione diversa da 5.7.

Se l'istanza database esegue una versione precedente alla versione 5.6.4 di MySQL o è stata aggiornata da una versione precedente alla 5.6.4, ti consigliamo un passaggio aggiuntivo. In questi casi, ti consigliamo di convertire le colonne datetime, time e timestamp nel tuo database prima di aggiornare l'istanza database a MySQL versione 5.7. Questa conversione può ridurre in modo significativo il tempo necessario per aggiornare l'istanza database a MySQL versione 5.7. Per aggiornare le colonne di data e ora al nuovo formato, esegui il comando ALTER TABLE *<table\_name>* FORCE; per ogni tabella contenente tali colonne. Poiché la modifica di una tabella la rende di sola lettura, ti consigliamo di eseguire questo aggiornamento durante una finestra di manutenzione.

Puoi utilizzare la seguente query per trovare tutte le tabelle del database che hanno colonne di tipo datetime, time o timestamp e creare un comando ALTER TABLE *<table\_name>* FORCE; per ogni tabella.

```
SET show_old_temporals = ON; 
   SELECT table schema, table name, column name, column type
    FROM information_schema.columns 
   WHERE column_type LIKE '%/* 5.5 binary format */';
   SET show old temporals = OFF;
```
<span id="page-3339-0"></span>Controlli preliminari per aggiornamenti da MySQL 5.7 a 8.0

MySQL 8.0 include un certo numero di incompatibilità con MySQL 5.7. Queste incompatibilità possono causare problemi durante l'aggiornamento da MySQL 5.7 a MySQL 8.0. Pertanto, potrebbe essere necessaria una specifica preparazione del database affinché l'aggiornamento possa concludersi correttamente. Di seguito è riportato un elenco generale di queste incompatibilità:

- Non devono essere presenti tabelle che utilizzano tipi di dati o funzioni obsolete.
- Non devono esistere file \*.frm orfani.
- I trigger non devono avere un definer mancante o vuoto oppure un contesto di creazione non valido.
- Non devono essere presenti tabelle partizionate che utilizzano un motore di storage che non dispone di supporto di partizionamento nativo.
- Non devono essere presenti violazioni di parole chiave o parole riservate. Alcune parole chiavi, che non erano riservate in precedenza, possono essere riservate in MySQL 8.0.

Per ulteriori informazioni, consulta [Keywords and Reserved Words](https://dev.mysql.com/doc/refman/8.0/en/keywords.html) nella documentazione MySQL.

- Non devono essere presenti tabelle nel database di sistema MySQL 5.7 mysql che hanno lo stesso nome di una tabella utilizzata dal dizionario dati MySQL 8.0.
- Non devono esistere modalità SQL obsolete definite nell'impostazione della variabile di sistema sql mode.
- Non devono essere presenti tabelle o stored procedure con singoli elementi di colonna ENUM o SET la cui lunghezza è superiore a 255 caratteri o 1020 byte.
- Prima dell'aggiornamento a MySQL 8.0.13 o versioni successive, non devono esistere partizioni di tabella che risiedono in spazi tabelle InnoDB condivisi.
- Non devono essere presenti definizioni di query e di programmi archiviati da MySQL 8.0.12 o versione inferiore che utilizzano qualificatori ASC o DESC per clausole GROUP BY.

• L'installazione MySQL 5.7 non deve utilizzare caratteristiche che non sono supportate in MySQL 8.0.

Per ulteriori informazioni, consulta [Features Removed in MySQL 8.0](https://dev.mysql.com/doc/refman/8.0/en/mysql-nutshell.html#mysql-nutshell-removals) nella documentazione MySQL.

- Non devono essere presenti nomi di vincoli della chiave più lunghi di 64 caratteri.
- Per supporto Unicode migliorato, valuta la conversione di oggetti che utilizzano il charset utf8mb3 per utilizzare il charset utf8mb4. Il set di caratteri utf8mb3 è obsoleto. Inoltre, valuta l'utilizzo di utf8mb4 per i riferimenti al set di caratteri anziché utf8, perché attualmente utf8 è un'alias per il charset utf8mb3.

Per ulteriori informazioni, consulta [The utf8mb3 Character Set \(3-Byte UTF-8 Unicode Encoding\)](https://dev.mysql.com/doc/refman/8.0/en/charset-unicode-utf8mb3.html) nella documentazione MySQL.

Quando avvii un aggiornamento da MySQL 5.7 a 8.0, Amazon RDS esegue automaticamente dei controlli preliminari per rilevare queste incompatibilità. Per informazioni sull'aggiornamento a MySQL 8.0, consulta [Upgrading MySQL](https://dev.mysql.com/doc/refman/8.0/en/upgrading.html) nella documentazione MySQL.

Questi controlli preliminari sono obbligatori. Non puoi scegliere di saltarli. I controlli preliminari offrono i seguenti vantaggi:

- Ti consentono di evitare tempi di inattività non pianificati durante l'aggiornamento.
- Se sono presenti incompatibilità, Amazon RDS impedisce l'aggiornamento e fornisce un log per ottenere informazioni sulle stesse. Puoi quindi utilizzare il log per preparare il database per l'aggiornamento a MySQL 8.0 riducendo le incompatibilità. Per informazioni dettagliate sulla rimozione di incompatibilità, consulta l'argomento relativo alla [preparazione dell'installazione](https://dev.mysql.com/doc/refman/8.0/en/upgrade-prerequisites.html)  [per l'aggiornamento](https://dev.mysql.com/doc/refman/8.0/en/upgrade-prerequisites.html) nella documentazione di MySQL e il post relativo alle [informazioni](https://dev.mysql.com/blog-archive/upgrading-to-mysql-8-0-here-is-what-you-need-to-know/) [sull'aggiornamento di MySQL 8.0](https://dev.mysql.com/blog-archive/upgrading-to-mysql-8-0-here-is-what-you-need-to-know/) nel blog di MySQL Server.

I controlli preliminari comprendono alcuni controlli inclusi in MySQL e alcuni che sono stati creati specificamente dal team Amazon RDS. Per informazioni sui controlli preliminari forniti da MySQL, consultare [Utility di controllo aggiornamenti.](https://dev.mysql.com/doc/mysql-shell/8.0/en/mysql-shell-utilities-upgrade.html)

I controlli preliminari vengono eseguiti prima dell'arresto dell'istanza database per l'aggiornamento, il che significa che non generano alcun tempo di inattività durante l'esecuzione. Se i controlli preliminari rilevano un'incompatibilità, Amazon RDS annulla automaticamente l'aggiornamento prima che l'istanza database venga arrestata. Amazon RDS genera anche un evento per l'incompatibilità. Per

ulteriori informazioni sugli eventi di Amazon RDS, consulta [Utilizzo delle notifiche di RDS eventi di](#page-1561-0)  [Amazon](#page-1561-0).

Amazon RDS memorizza le informazioni dettagliate su ciascuna incompatibilità nel file di log PrePatchCompatibility.log. Nella maggior parte dei casi, la voce di log include un collegamento alla documentazione MySQL utile per correggere l'incompatibilità. Per ulteriori informazioni sulla visualizzazione dei file di log, consultare [Visualizzazione ed elenco dei file di log del](#page-1640-0) [database](#page-1640-0).

A causa della natura dei controlli preliminari, questi analizzano gli oggetti nel database. Questa analisi comporta il consumo di risorse e incrementa il tempo di completamento dell'aggiornamento.

#### **a** Note

Amazon RDS esegue tutti questi controlli preliminari solo in caso di aggiornamento da MySQL 5.7 a MySQL 8.0. Per un aggiornamento da MySQL 5.6 a MySQL 5.7, i precontrolli sono limitati a confermare che non ci sono tabelle orfane e che c'è abbastanza spazio di archiviazione per ricostruire le tabelle. I precontrolli on vengono eseguiti per aggiornamenti a versioni precedenti a MySQL 5.7.

### <span id="page-3341-0"></span>Rollback dopo l'errore di aggiornamento da MySQL 5.7 a 8.0

Quando si aggiorna un'istanza database da MySQL versione 5.7 a MySQL versione 8.0, l'aggiornamento può non riuscire. In particolare, può fallire se il dizionario dati contiene incompatibilità che non sono state acquisite dai precontrolli. In questo caso, il database non viene avviato correttamente nella nuova versione di MySQL 8.0. A questo punto, Amazon RDS esegue il rollback delle modifiche eseguite per l'aggiornamento. Dopo il rollback, l'istanza database MySQL esegue MySQL versione 5.7. Quando un aggiornamento non riesce e viene eseguito il rollback, Amazon RDS genera un evento con l'ID evento RDS-EVENT-0188.

In genere, un aggiornamento non riesce perché ci sono incompatibilità nei metadati tra i database nell'istanza database e la versione di MySQL di destinazione. Quando un aggiornamento non riesce, è possibile visualizzare i dettagli su queste incompatibilità nel file upgradeFailure.log. Risolvere le incompatibilità prima di provare a eseguire nuovamente l'aggiornamento.

Durante un tentativo di aggiornamento e rollback non riusciti, l'istanza database viene riavviata. Eventuali modifiche dei parametri in sospeso vengono applicate durante il riavvio e persistono dopo il rollback.

Per ulteriori informazioni sull'aggiornamento a MySQL 8.0, consulta i seguenti argomenti nella documentazione di MySQL:

- [Preparazione dell'installazione per l'aggiornamento](https://dev.mysql.com/doc/refman/8.0/en/upgrade-prerequisites.html)
- [Aggiornamento a MySQL 8.0? Ecco cosa devi sapere…](https://dev.mysql.com/blog-archive/upgrading-to-mysql-8-0-here-is-what-you-need-to-know/)

#### **a** Note

Al momento, il rollback automatico dopo l'errore di aggiornamento è supportato solo per gli aggiornamenti delle versioni principali di MySQL 5.7 a 8.0.

### <span id="page-3342-0"></span>Verifica di un aggiornamento

Prima di eseguire l'aggiornamento di una versione principale nell'istanza database, testa a fondo il database per verificarne la compatibilità con la nuova versione. Testa inoltre tutte le applicazioni che accedono al database per verificarne la compatibilità con la nuova versione. È consigliabile utilizzare la procedura seguente.

Per testare un aggiornamento di una versione principale

- 1. Esaminare la documentazione dell'aggiornamento per la nuova versione del motore di database per verificare se vi sono problemi di compatibilità che potrebbero interessare il database o le applicazioni:
	- [Changes in MySQL 5.6 \(Modifiche in MySQL 5.6\)](http://dev.mysql.com/doc/refman/5.6/en/upgrading-from-previous-series.html)
	- [Changes in MySQL 5.7 \(Modifiche in MySQL 5.7\)](http://dev.mysql.com/doc/refman/5.7/en/upgrading-from-previous-series.html)
	- [Changes in MySQL 8.0 \(Modifiche in MySQL 8.0\)](http://dev.mysql.com/doc/refman/8.0/en/upgrading-from-previous-series.html)
- 2. Se l'istanza database è un membro di un gruppo di parametri database personalizzato, crea un nuovo gruppo di parametri database con le impostazioni esistenti che sia compatibile con la nuova versione principale. Specifica il nuovo gruppo di parametri database quando aggiorni l'istanza di prova, di modo che il test dell'aggiornamento ne garantisca il corretto funzionamento. Per ulteriori informazioni sulla creazione di un gruppo di parametri database, consulta [Gruppi di](#page-625-0) [parametri per RDS.](#page-625-0)
- 3. Creare uno snapshot DB dell'istanza database da aggiornare. Per ulteriori informazioni, consulta [Creazione di uno snapshot DB per un'istanza DB Single-AZ](#page-1128-0).
- 4. Ripristinare lo snapshot DB per creare una nuova istanza database di test. Per ulteriori informazioni, consulta [Ripristino su un'istanza DB](#page-1135-0).
- 5. Modificare la nuova istanza database di prova per aggiornarla alla nuova versione, utilizzando uno dei metodi descritti di seguito. Se è stato creato un nuovo gruppo di parametri nel passaggio 2, specificare quel gruppo di parametri.
- 6. Valutare lo storage utilizzato dall'istanza aggiornata per determinare se l'aggiornamento richiede storage aggiuntivo.
- 7. Eseguire quanti più test di controllo qualità possibili per l'istanza database aggiornata come necessario per assicurare che il database e l'applicazione funzionino correttamente con la nuova versione. Implementare qualsiasi nuovo test necessario per valutare l'impatto di problemi di compatibilità identificati nella fase 1. Testare tutte le stored procedure e le funzioni. Indirizzare le versioni di test delle applicazioni all'istanza database aggiornata.
- 8. Se tutti i test vengono superati, eseguire l'aggiornamento nell'istanza database di produzione. Consigliamo di non consentire le operazioni di scrittura sull'istanza database fino alla conferma che tutto funzioni correttamente.

### <span id="page-3343-1"></span>Aggiornamento di un'istanza database MySQL

Per informazioni sull'aggiornamento manuale o automatico di un'istanza database MySQL, consulta [Aggiornamento della versione del motore di un'istanza database.](#page-784-0)

### <span id="page-3343-0"></span>Aggiornamenti a versioni secondarie automatiche per MySQL

Se specifichi le seguenti impostazioni durante la creazione o la modifica di un'istanza database, puoi decidere aggiornare automaticamente l'istanza database.

- L'impostazione di aggiornamento automatico della versione secondaria deve essere attivata.
- L'impostazione del periodo di conservazione del backup deve essere maggiore di 0.

In AWS Management Console, queste impostazioni si trovano in Configurazione aggiuntiva. L'immagine che segue mostra l'impostazione Auto Minor Version Upgrade (Aggiornamento automatico versione secondaria).

#### Aggiornamento di un'istanza database MySQL 3303

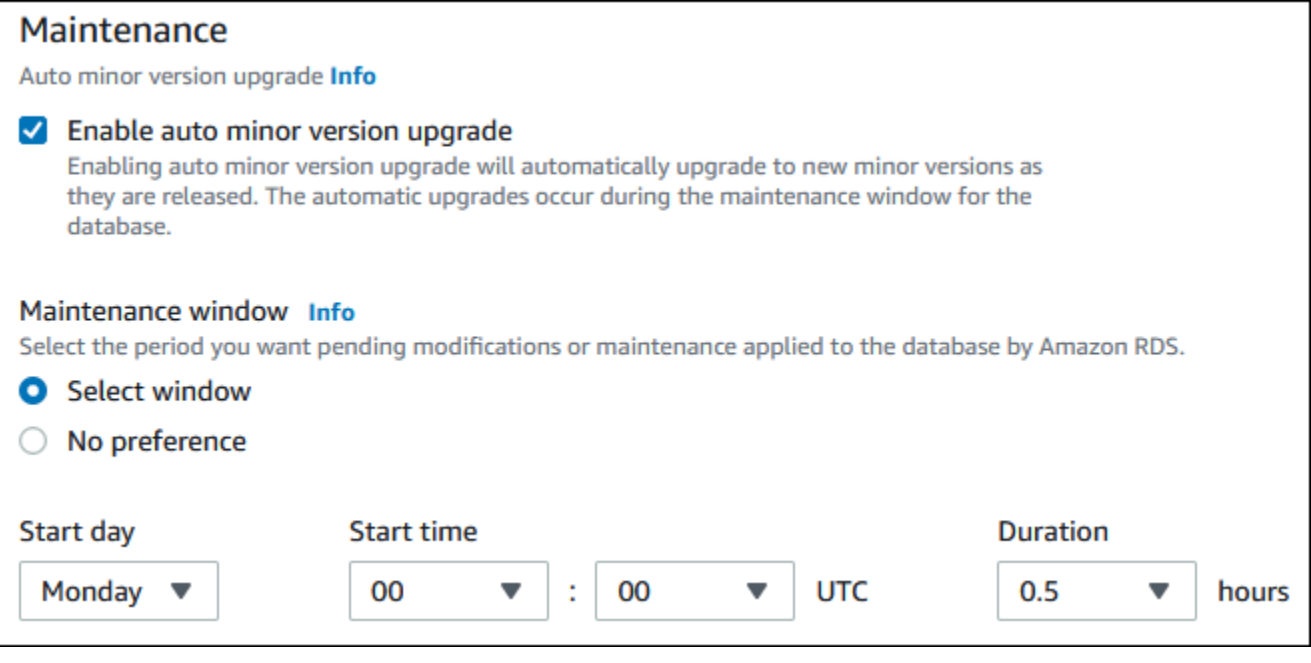

Per ulteriori informazioni su queste impostazioni, consultare [Impostazioni per istanze database.](#page-725-0)

Per alcune versioni principali di RDS for MySQL, in Regioni AWS altre, una versione secondaria viene designata da RDS come versione di aggiornamento automatico. Una volta che una versione secondaria è stata testata e approvata da Amazon RDS, l'aggiornamento della versione secondaria avviene automaticamente nel corso della finestra di manutenzione. RDS non imposta mai automaticamente le nuove release secondarie come versione di aggiornamento automatico. Prima che RDS indichi una versione di aggiornamento automatico più recente, vengono considerati diversi livelli di valutazione, quali:

- Problemi di sicurezza noti
- Bug nella versione della community di MySQL
- Stabilità generale del parco istanze da quando la versione secondaria è stata rilasciata

È possibile utilizzare il seguente AWS CLI comando per determinare la versione di destinazione dell'aggiornamento secondario automatico corrente per una versione secondaria di MySQL specificata in uno specifico. Regione AWS

PerLinux, omacOS: Unix

```
aws rds describe-db-engine-versions \
--engine mysql \setminus--engine-version minor-version \
```

```
--region region \
--query "DBEngineVersions[*].ValidUpgradeTarget[*].
{AutoUpgrade:AutoUpgrade,EngineVersion:EngineVersion}" \
--output text
```
Per Windows:

```
aws rds describe-db-engine-versions ^
--engine mysql ^
--engine-version minor-version ^
--region region ^
--query "DBEngineVersions[*].ValidUpgradeTarget[*].
{AutoUpgrade:AutoUpgrade,EngineVersion:EngineVersion}" ^
--output text
```
Ad esempio, il AWS CLI comando seguente determina l'obiettivo di aggiornamento secondario automatico per la versione secondaria di MySQL 8.0.11 negli Stati Uniti orientali (Ohio) (us-east-2). Regione AWS

PermacOS, oUnix: Linux

```
aws rds describe-db-engine-versions \
--engine mysql \
--engine-version 8.0.11 \
--region us-east-2 \
--query "DBEngineVersions[*].ValidUpgradeTarget[*].
{AutoUpgrade:AutoUpgrade,EngineVersion:EngineVersion}" \
--output table
```
Per Windows:

```
aws rds describe-db-engine-versions ^
--engine mysql ^
--engine-version 8.0.11 ^
--region us-east-2 ^
--query "DBEngineVersions[*].ValidUpgradeTarget[*].
{AutoUpgrade:AutoUpgrade,EngineVersion:EngineVersion}" ^
--output table
```
L'output è simile a quello riportato di seguito.

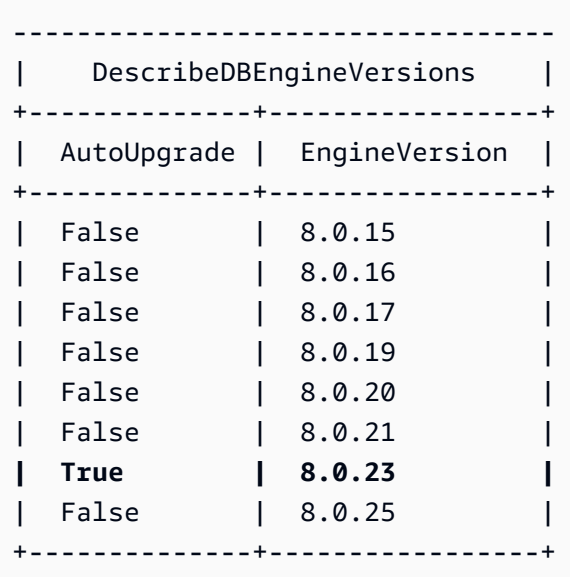

In questo esempio, il valore AutoUpgrade è True per MySQL versione 8.0.23. Quindi, il target di aggiornamento secondario automatico è MySQL versione 8.0.23, che è evidenziato nell'output.

Un'istanza database MySQL viene aggiornata automaticamente durante la finestra di manutenzione se vengono soddisfatti i seguenti criteri:

- L'impostazione di aggiornamento automatico della versione secondaria deve essere attivata.
- L'impostazione del periodo di conservazione del backup deve essere maggiore di 0.
- L'istanza database esegue una versione motore database minore rispetto a una versione minore automatica dell'aggiornamento corrente.

Per ulteriori informazioni, consulta [Aggiornamento automatico della versione secondaria del motore.](#page-787-0)

# <span id="page-3346-0"></span>Utilizzo di una replica di lettura per ridurre i tempi di inattività durante l'aggiornamento di un database MySQL

Nella maggior parte dei casi, un'implementazione blu/verde è l'opzione migliore per ridurre i tempi di inattività durante l'aggiornamento di un'istanza database MySQL. Per ulteriori informazioni, consulta [Utilizzo di Amazon RDS Blue/Green Deployments per gli aggiornamenti del database.](#page-1049-0)

Se non è possibile utilizzare un'implementazione blu/verde e l'istanza database MySQL è attualmente in uso con un'applicazione di produzione, puoi seguire la seguente procedura per aggiornare la versione del database per l'istanza database. Questa procedura permette di ridurre i tempi di indisponibilità dell'applicazione.

Utilizzando una replica di lettura, è possibile eseguire la maggior parte dei passaggi di manutenzione in anticipo e ridurre al minimo le modifiche necessarie durante l'interruzione effettiva. Con questa tecnica, è possibile testare e preparare la nuova istanza database senza apportare alcuna modifica all'istanza database esistente.

La seguente procedura mostra un esempio di aggiornamento da MySQL versione 5.7 a MySQL versione 8.0. Puoi utilizzare la stessa procedura generale per gli aggiornamenti ad altre versioni principali.

#### **a** Note

Se esegui l'aggiornamento da MySQL versione 5.7 a MySQL versione 8.0, completa i controlli preliminari prima di eseguire l'aggiornamento. Per ulteriori informazioni, consulta [Controlli preliminari per aggiornamenti da MySQL 5.7 a 8.0.](#page-3339-0)

Per aggiornare un database MySQL con un'istanza database in uso

- 1. Accedi AWS Management Console e apri la console Amazon RDS all'[indirizzo https://](https://console.aws.amazon.com/rds/) [console.aws.amazon.com/rds/](https://console.aws.amazon.com/rds/).
- 2. Crea una replica di lettura dell'istanza database MySQL 5.7. Questo processo crea una copia aggiornabile del database. Potrebbero esistere già presenti altre repliche di lettura dell'istanza database.
	- a. Nella console, seleziona Database e quindi l'istanza database da aggiornare.
	- b. Per Actions (Operazioni), scegliere Create read replica (Crea replica di lettura).
	- c. Specifica un valore per Identificativo istanza DB per la replica di lettura e assicurati che Classe di istanza database e altre impostazioni corrispondano all'istanza database MySQL 5.7.
	- d. Scegliere Create read replica (Crea replica di lettura).
- 3. (Facoltativo) Una volta creata la replica di lettura e il campo Stato riporta Disponibile, converti la replica di lettura in una implementazione Multi-AZ e abilita i backup.

Per impostazione predefinita, una replica di lettura viene creata come implementazione single-AZ con backup disabilitati. Poiché la replica di lettura diventerà in definitiva l'istanza database di produzione, è opportuno configurare un'implementazione multi-AZ e abilitare i backup in questo momento.
- a. Nella console, seleziona Database, quindi seleziona la replica di lettura appena creata.
- b. Scegliere Modify (Modifica).
- c. Per Implementazione Multi-AZ, seleziona Crea istanza di standby.
- d. In Backup Retention Period (Periodo di conservazione dei backup), seleziona un valore positivo diverso da zero, ad esempio 3 giorni, quindi scegli Continue (Continua).
- e. In Scheduling of Modifications (Pianificazione delle modifiche), scegliere Apply immediately (Applica immediatamente).
- f. Scegliere Modify DB Instance (Modifica istanza database).
- 4. Quando il campo Stato della replica di lettura riporta Disponibile, aggiorna la replica di lettura a MySQL 8.0:
	- a. Nella console, seleziona Database, quindi seleziona la replica di lettura appena creata.
	- b. Scegliere Modify (Modifica).
	- c. In Versione motore database seleziona la versione MySQL 8.0 da aggiornare, quindi scegli Continua.
	- d. In Scheduling of Modifications (Pianificazione delle modifiche), scegliere Apply immediately (Applica immediatamente).
	- e. Scegliere Modify DB Instance (Modifica istanza database) per avviare l'aggiornamento.
- 5. Quando l'aggiornamento è completo e lo stato mostra Disponibile, verifica che la replica di lettura aggiornata sia up-to-date con l'istanza database MySQL 5.7 di origine. Per verificare, connettiti alla replica di lettura ed esegui il comando SHOW REPLICA STATUS. Se il Seconds\_Behind\_Master campo è, allora la replica è0. up-to-date

#### **a** Note

Versioni precedenti di MySQL utilizzate SHOW SLAVE STATUS al posto di SHOW REPLICA STATUS. Se si utilizza una versione MySQL prima della 8.0.23, utilizzare SHOW SLAVE STATUS.

6. (Facoltativo) Crea una replica di lettura della replica di lettura.

Se desideri che l'istanza database disponga di una replica di lettura dopo che è stata promossa a un'istanza database autonoma, puoi crearla in questo momento.

a. Nella console, seleziona Database, quindi scegli la replica di lettura appena aggiornata.

- b. Per Actions (Operazioni), scegliere Create read replica (Crea replica di lettura).
- c. Specifica un valore per Identificativo istanza DB per la replica di lettura e assicurati che Classe di istanza database e altre impostazioni corrispondano all'istanza database MySQL 5.7.
- d. Scegliere Create read replica (Crea replica di lettura).
- 7. (Facoltativo) Configura un gruppo di parametri database personalizzato per la replica di lettura.

Se desideri che l'istanza database utilizzi un gruppo di parametri personalizzato dopo che è stato promossa a un'istanza database autonoma, puoi creare il gruppo e associarlo alla replica di lettura.

- a. Crea un gruppo di parametri database personalizzato. Per istruzioni, consulta [Creazione di](#page-630-0) [un gruppo di parametri DB in Amazon RDS](#page-630-0).
- b. Modifica i parametri che desideri modificare nel gruppo di parametri database appena creato. Per istruzioni, consulta [Modifica dei parametri in un gruppo di parametri DB in](#page-634-0) [Amazon RDS .](#page-634-0)
- c. Nella console seleziona Database, quindi scegli la replica di lettura.
- d. Scegliere Modify (Modifica).
- e. Per il Gruppo di parametri database, sceglie il gruppo di parametri database MySQL 8.0 appena creato, quindi scegli Continua.
- f. In Scheduling of Modifications (Pianificazione delle modifiche), scegliere Apply immediately (Applica immediatamente).
- g. Scegliere Modify DB Instance (Modifica istanza database) per avviare l'aggiornamento.
- 8. Converti la replica di lettura MySQL 8.0 in un'istanza DB autonoma.

#### **A** Important

Quando promuovi la replica di lettura MySQL 8.0 a un'istanza database autonoma, la replica non sarà più dell'istanza database MySQL 5.7. Ti consigliamo di promuovere la replica di lettura MySQL 8.0 durante una finestra di manutenzione quando l'istanza database MySQL 5.7 di origine è in modalità di sola lettura e tutte le operazioni di scrittura sono sospese. Al termine dell'operazione, è possibile indirizzare le operazioni di scrittura all'istanza database MySQL 8.0 aggiornata per evitare la perdita di qualsiasi operazione di scrittura.

Inoltre, prima di promuovere la replica di lettura MySQL 8.0, ti consigliamo di eseguire tutte le operazioni DDL (Data Definition Language) necessarie sulla replica di lettura MySQL 8.0. Un esempio di tale operazione è la creazione degli indici. Questo approccio consente di evitare qualsiasi effetto negativo sulle prestazioni della replica di lettura MySQL 8.0 dopo la promozione. Per promuovere una replica di lettura, utilizzare la procedura seguente.

- a. Nella console, seleziona Database, quindi scegli la replica di lettura appena aggiornata.
- b. In Actions (Operazioni), selezionare Promote (Promuovi).
- c. Scegliere Yes (Sì) per abilitare backup automatizzati per l'istanza della replica di lettura. Per ulteriori informazioni, consulta [Introduzione ai backup.](#page-1094-0)
- d. Scegli Continue (Continua).
- e. Selezionare Promote read replica (Promuovi replica di lettura).
- 9. Ora si dispone di una versione aggiornata del database MySQL. A questo punto, puoi indirizzare le applicazioni alla nuova istanza database MySQL 8.0.

# Aggiornamento di una versione del motore di snapshot MySQL DB

Con Amazon RDS puoi creare uno snapshot DB del volume di storage dell'istanza database MySQL. Quando crei uno snapshot DB, lo snapshot si basa sulla versione del motore utilizzata dall'istanza DB. Oltre ad aggiornare la versione del motore DB dell'istanza database, puoi anche aggiornare la versione del motore per gli snapshot DB. Per RDS for MySQL, è possibile aggiornare uno snapshot della versione 5.7 alla versione 8.0. È possibile aggiornare istantanee DB crittografate o non crittografate.

Le seguenti versioni supportano l'aggiornamento degli snapshot di MySQL DB:

- È possibile eseguire l'aggiornamento da RDS for MySQL snapshot versione 5.7.16 e versioni successive 5.7.
- È possibile eseguire l'aggiornamento a RDS for MySQL snapshot versione 8.0.28 e successive, ad eccezione delle versioni 8.0.29, 8.0.30 e 8.0.31.

Non è possibile aggiornare le versioni 5.7.40, 5.7.41 e 5.7.42 alla versione 8.0.28, ma è possibile aggiornare queste versioni alla versione 8.0.32 e successive.

Dopo aver ripristinato uno snapshot DB aggiornato a una nuova versione del motore, verificare che l'aggiornamento abbia avuto esito positivo. Per maggiori informazioni sull'aggiornamento di una versione principale, consultare [the section called "Aggiornamento del motore di database MySQL"](#page-3331-0). Per informazioni su come ripristinare uno snapshot DB, consulta [the section called "Ripristino su](#page-1135-0)  [un'istanza DB".](#page-1135-0)

#### **a** Note

Non è possibile aggiornare le istantanee DB automatizzate create durante il processo di backup automatico.

È possibile aggiornare uno snapshot DB utilizzando AWS Management Console AWS CLI, o l'API RDS.

# **Console**

Per aggiornare uno snapshot DB

- 1. Accedi AWS Management Console e apri la console Amazon RDS all'[indirizzo https://](https://console.aws.amazon.com/rds/) [console.aws.amazon.com/rds/](https://console.aws.amazon.com/rds/).
- 2. Nel riquadro di navigazione, selezionare Snapshots (Snapshot).
- 3. Scegli la snapshot da usare per l'aggiornamento.
- 4. Per Actions (Operazioni), scegliere Upgrade snapshot (Aggiorna snapshot). Viene visualizzata la pagina Upgrade snapshot (Aggiorna snapshot).
- 5. Scegli New engine version (Nuova versione del motore) per eseguire l'aggiornamento.
- 6. Scegliere Save changes (Salva modifiche) per aggiornare lo snapshot.

Durante il processo di aggiornamento, tutte le operazioni dello snapshot sono disabilitate per lo snapshot database. Inoltre, lo stato dello snapshot DB passa da Disponibile a Aggiornamento e quindi diventa Attivo al termine. Se lo snapshot del DB non può essere aggiornato a causa di problemi di danneggiamento dello snapshot, lo stato cambia in Non disponibile. Non è possibile recuperare lo snapshot quando è in questo stato.

# **a** Note

Se l'aggiornamento dello snapshot fallisce, lo snapshot viene riportato allo stato originario con la versione iniziale.

# AWS CLI

Per aggiornare uno snapshot DB a una nuova versione del motore di database, usa il comando. AWS CLI [modify-db-snapshot](https://docs.aws.amazon.com/cli/latest/reference/rds/modify-db-snapshot.html)

# Opzioni

- --db-snapshot-identifier Identificatore dello snapshot DB da aggiornare. L'identificatore deve essere un Amazon Resource Name (ARN) univoco. Per ulteriori informazioni, consulta [Nomi](#page-846-0) [di risorse Amazon \(ARNs\) in Amazon RDS](#page-846-0).
- --engine-version Versione del motore a cui aggiornare lo snapshot DB.

## Example

Per LinuxmacOS, oUnix:

```
aws rds modify-db-snapshot \ 
     --db-snapshot-identifier my_db_snapshot \ 
     --engine-version new_version
```
Per Windows:

```
aws rds modify-db-snapshot ^ 
     --db-snapshot-identifier my_db_snapshot ^ 
     --engine-version new_version
```
# API RDS

[Per aggiornare uno snapshot DB a una nuova versione del motore di database, chiama l'operazione](https://docs.aws.amazon.com/AmazonRDS/latest/APIReference/API_ModifyDBSnapshot.html)  [ModifyDBSnapshot dell'API RDS.](https://docs.aws.amazon.com/AmazonRDS/latest/APIReference/API_ModifyDBSnapshot.html)

# Parametri

- DBSnapshotIdentifier Identificatore dello snapshot DB da aggiornare. L'identificatore deve essere un Amazon Resource Name (ARN) univoco. Per ulteriori informazioni, consulta [Nomi di](#page-846-0)  [risorse Amazon \(ARNs\) in Amazon RDS.](#page-846-0)
- EngineVersion Versione del motore a cui aggiornare lo snapshot DB.

# Importazione di dati in un'istanza database MySQL

Puoi utilizzare diverse tecniche per importare i dati in un'istanza database RDS for MySQL. L'approccio migliore dipende dall'origine e dalla quantità dei dati e dal fatto che l'importazione venga eseguita in modo occasionale o continuo. Se stai migrando un'applicazione insieme a tutti i suoi dati, dovrai valutare per quanto tempo il sistema può rimanere inattivo.

# Panoramica

La tabella di seguito riporta le varie tecniche per importare i dati in un'istanza database RDS for MySQL.

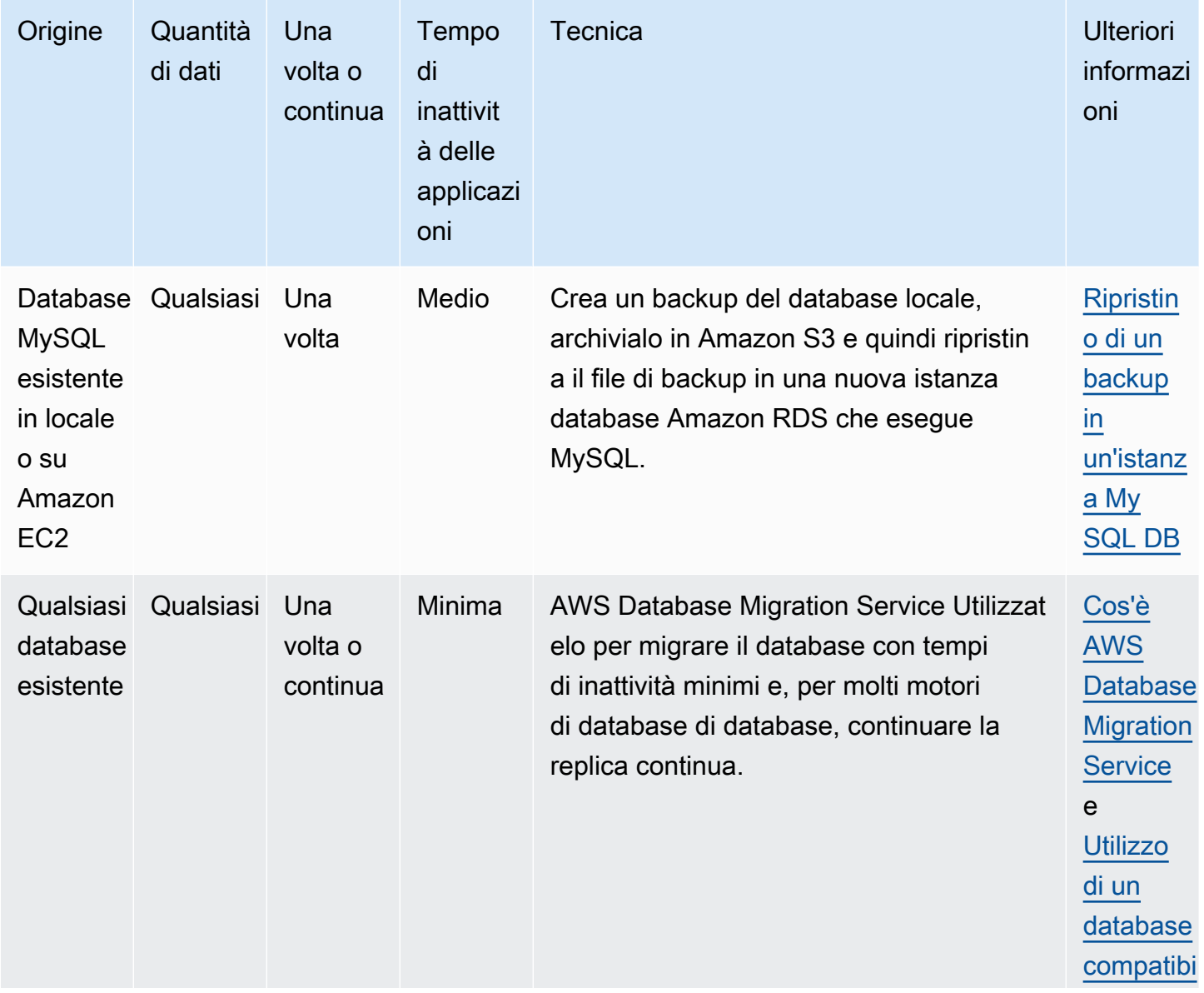

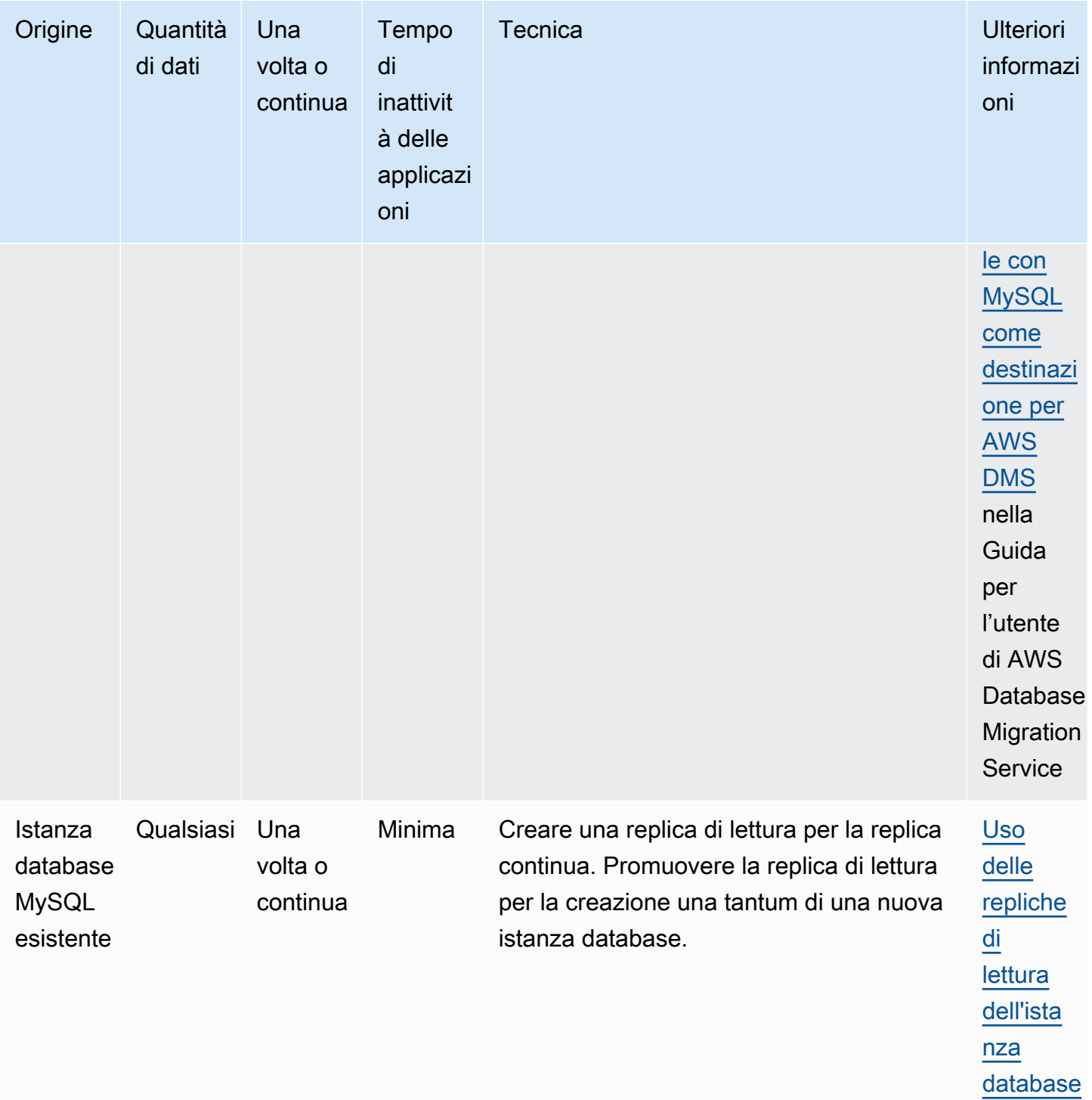

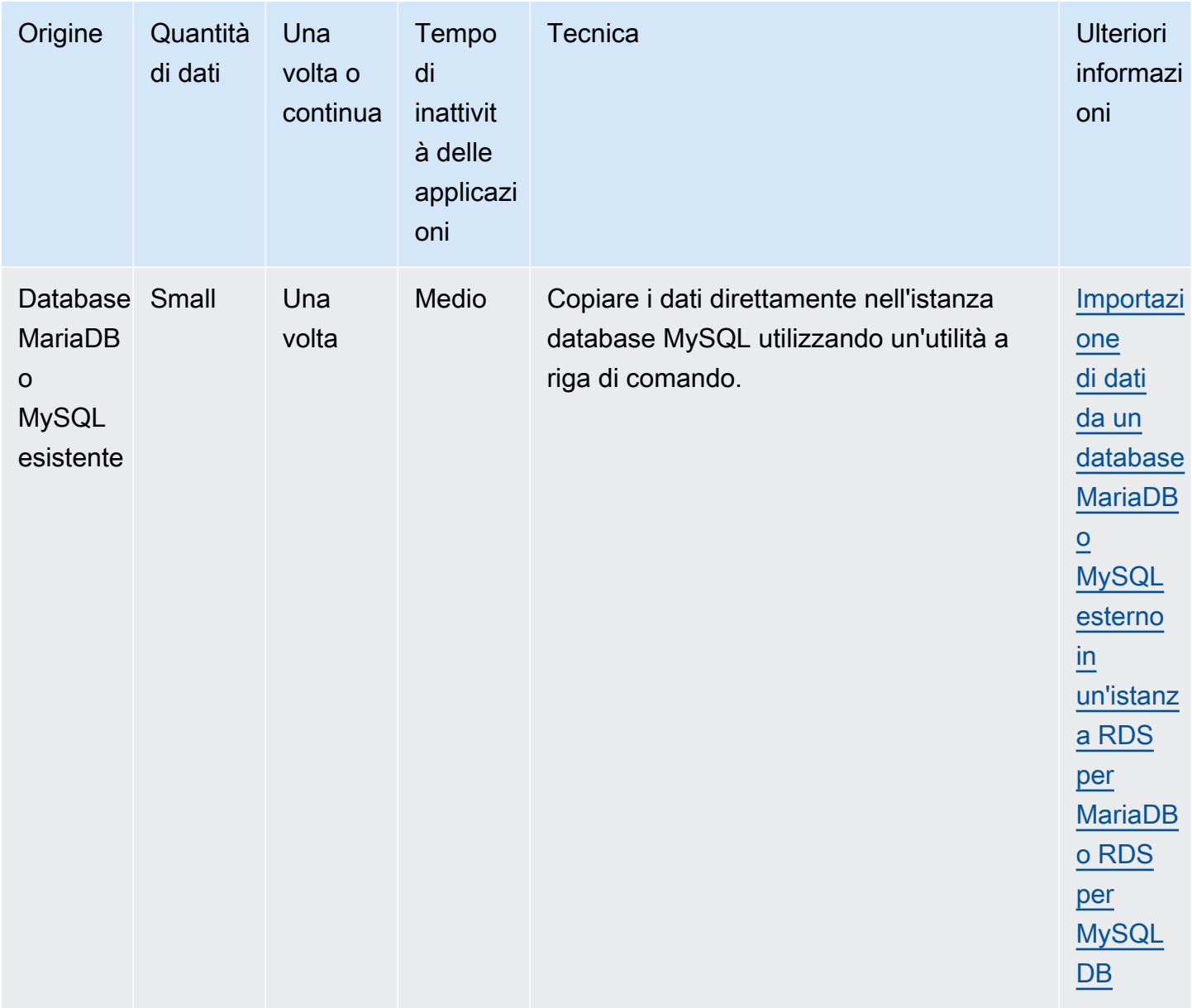

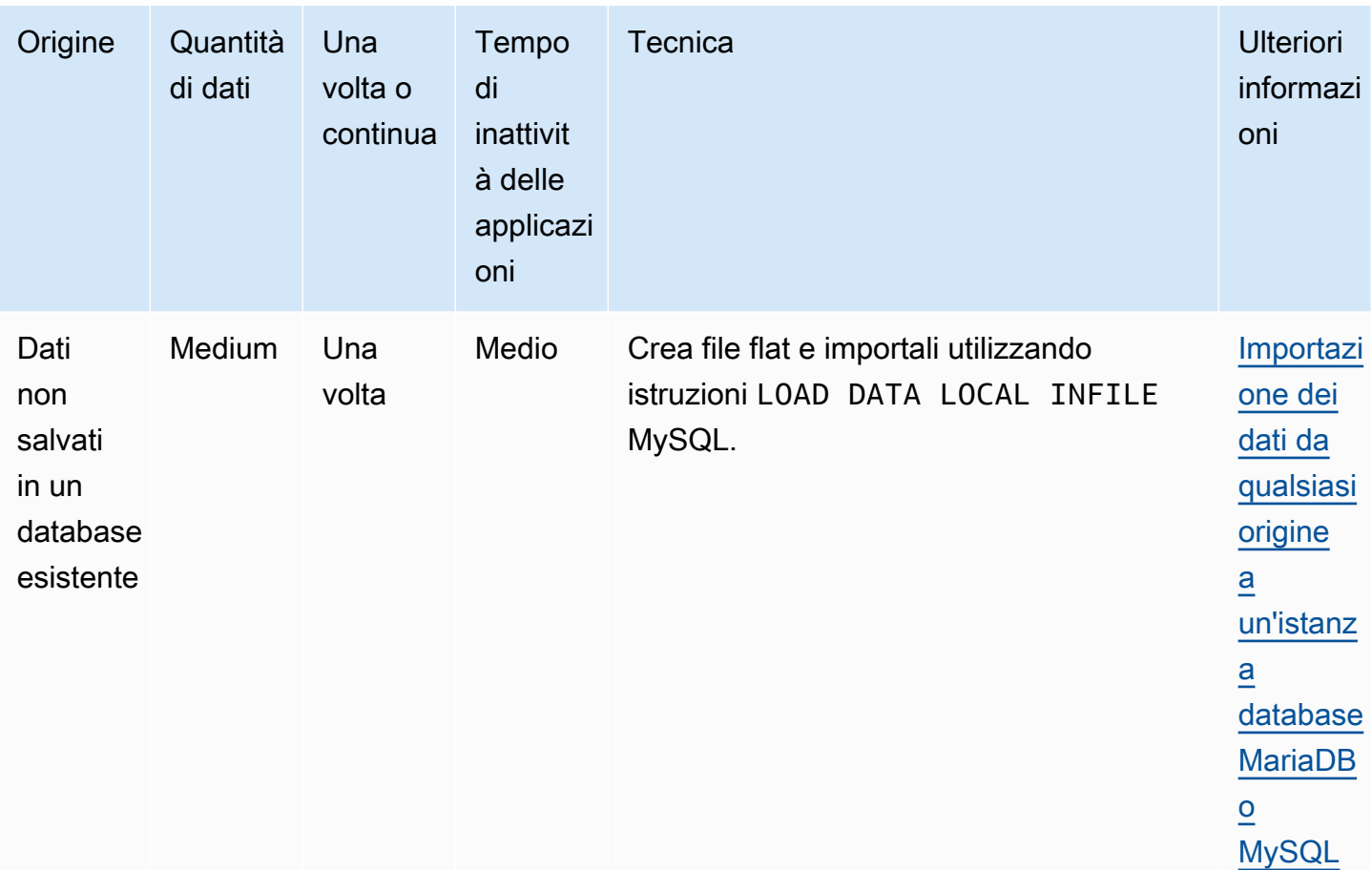

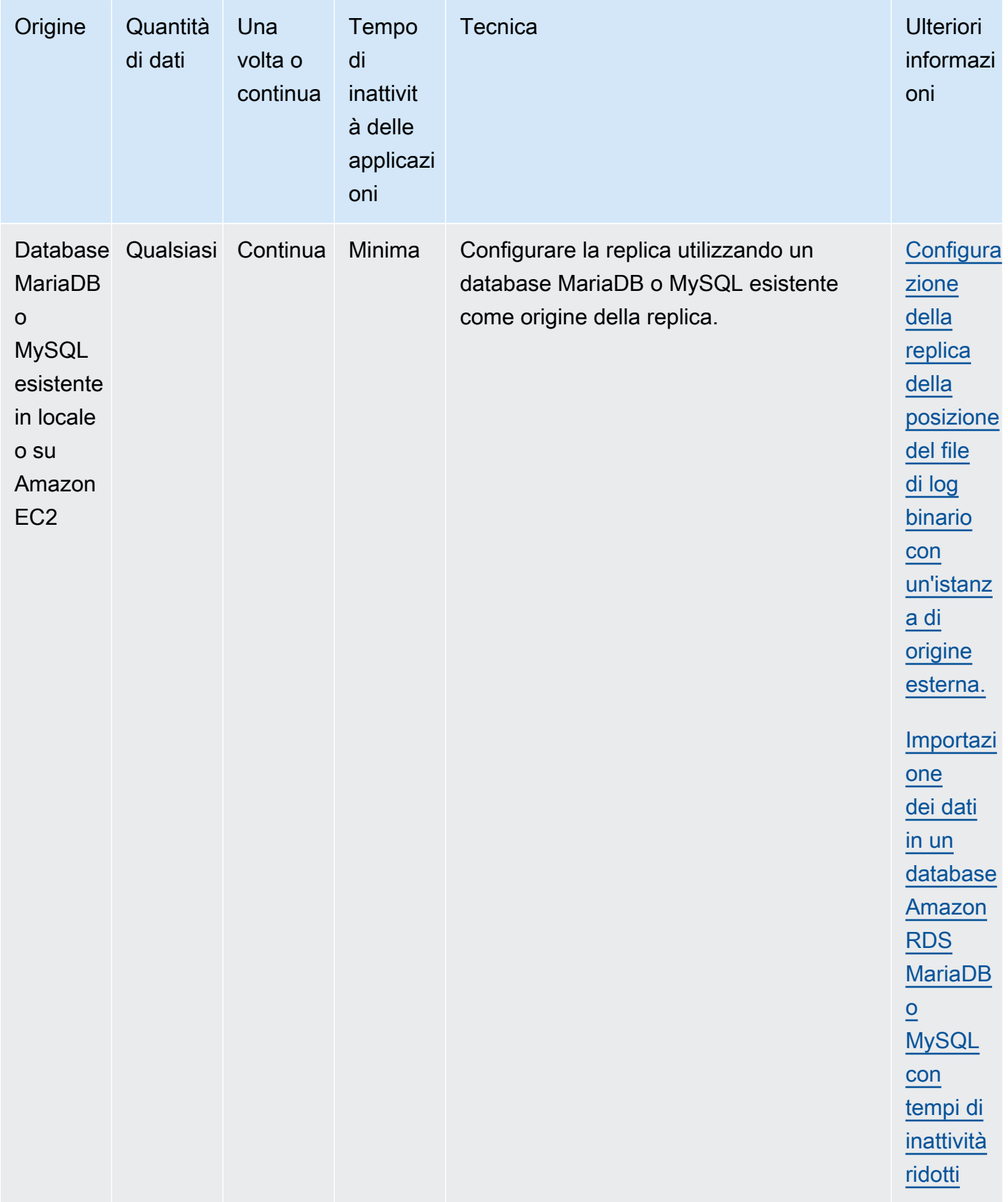

# **G** Note

Il database di sistema 'mysql' contiene le informazioni di autenticazione e autorizzazione necessarie per accedere all'istanza database e ai dati. L'eliminazione, la modifica, la ridenominazione o il troncamento di tabelle, dati o altro contenuto del database 'mysql' nell'istanza database può causare un errore e rendere inaccessibili dati e istanza database. In tal caso, è possibile ripristinare l'istanza DB da un'istantanea utilizzando il comando. AWS CLI restore-db-instance-from-db-snapshot È possibile ripristinare l'istanza DB utilizzando il AWS CLI restore-db-instance-to-point-in-time comando.

# Importazione delle considerazioni sui dati

Di seguito sono riportate informazioni tecniche aggiuntive relative al caricamento dei dati in MySQL. Tali informazioni sono indirizzate a utenti esperti, con una buona conoscenza dell'architettura server MySQL.

# Log binario

Quando il log binario è attivo, il caricamento dei dati ha un impatto negativo sulle prestazioni e richiede spazio aggiuntivo su disco (fino a quattro volte maggiore) rispetto al caricamento degli stessi dati con il log binario disattivato. L'impatto sulle prestazioni e la quantità di spazio su disco richiesta è direttamente proporzionale alle dimensioni delle transazioni usate per il caricamento dei dati.

# Dimensioni delle transazioni

Le dimensioni delle transazioni ricoprono un ruolo importante nel caricamento dei dati MySQL e incidono in modo significativo sull'utilizzo delle risorse e dello spazio su disco, sui tempi di ripristino dei processi e di ritorno alle attività e sul formato dell'input (file flat o SQL). Questa sezione descrive in che modo le dimensioni della transazione incidono sul log binario e spiega perché sia conveniente disattivare il logo binario durante il caricamento di grandi quantità di dati. Come detto in precedenza, i log binari vengono attivati e disattivati impostando il periodo di retention dei backup automatico di Amazon RDS. Un valore pari a zero disattiva il log binario, mentre qualsiasi altro valore lo attiva. Descriveremo anche l'impatto delle transazioni di grandi dimensioni su InnoDB e analizzeremo le motivazioni per cui è importante contenere le dimensioni delle transazioni.

#### Transazioni di piccole dimensioni

Nel caso delle transazioni di piccole dimensioni, i log binari raddoppiano il numero di scritture su disco richieste per il caricamento dei dati. Tale effetto può incidere molto negativamente sulle prestazioni di altre sessioni di database e allungare i tempi richiesti per il caricamento dei dati. Il calo prestazionale dipende in parte dalla velocità di caricamento, da altre attività del database in esecuzione durante il caricemento e dalla capacità dell'istanza database Amazon RDS.

I log binari consumano una quantità di spazio su disco approssimativamente pari alla quantità di dati caricati, fino a quando non viene effettuato il backup e i dati non vengono rimossi. Fortunatamente, Amazon RDS riduce questo problema al minimo mediante backup frequenti e la conseguente rimozione dei log binari.

#### Transazioni di grandi dimensioni

Le transazioni di grandi dimensioni triplicano la penalità IOPS e il consumo di spazio su disco se il log binario è attivo. Tale effetto è dovuto al riversamento della cache del log binario nel disco, con un conseguente consumo di spazio e un aumento dell'utilizzo dell'IO ad ogni scrittura. La cache non può essere scritta nel binlog fino a quando la transazione non è aggiornata o non viene eseguito il rollback, pertanto consuma una quantità di disco proporzionale alla quantità di dati caricati. Quando la transazione viene aggiornata, la cache deve essere copiata nel binlog, creando una terza copia dei dati all'interno del disco.

Per tale ragione, per il caricamento dei dati è necessario disporre di una quantità di spazio su disco tripla rispetto alla stessa attività eseguita con il log binario disattivato. Ad esempio, il caricamento di 10 GiB di dati con un'unica transazione richiede almeno 30 GiB di spazio su disco durante l'operazione: 10 GiB per la tabella + 10 GiB per la cache del log binario + 10 GiB per il log binario vero e proprio. Il file della cache rimane nel disco fino alla terminazione della sessione per cui è stato creato oppure fino a quando la sessione non riempie nuovamente la cache del log binario durante un'altra transazione. Il log binario deve restare nel disco fino al backup, per cui potrebbe passare diverso tempo prima che i 20 GiB aggiuntivi vengano resi di nuovo disponibili.

Se i dati sono caricati utilizzando LOAD DATA LOCAL INFILE, e il database deve essere recuperato da un backup eseguito prima del caricamento, verrà creata una copia ulteriore dei dati. Durante il recupero, MySQL estrae i dati dal log binario in un file flat. A quel punto, MySQL esegue LOAD DATA LOCAL INFILE, come nella transazione originale. Tuttavia, questa volta il file di input è locale rispetto al server del database. Continuando con l'esempio precedente, il recupero non potrà essere eseguito correttamente se non vi sono almeno 40 GiB di spazio disponibile su disco.

#### Disattivazione del log binario

Quando possibile, eseguire il caricamento di grandi dimensioni di dati con il log binario disattivato, per evitare di sovraccaricare le risorse e di occupare una quantità eccessiva di spazio su disco In Amazon RDS i log binari vengono disattivati semplicemente impostando il periodo di retention dei backup su zero. In questo caso, ti consigliamo di fare una snapshot DB dell'istanza database immediatamente prima di caricare i dati. In questo modo, se fosse necessario, potrai annullare rapidamente e con facilità tutte le modifiche apportate durante il caricamento.

Dopo il caricamento, imposta il periodo di retention dei backup su un valore appropriato, diverso da zero.

Non puoi impostare il periodo di retention dei backup su zero se l'istanza database è un'origine per le Repliche di lettura.

# InnoDB

Le informazioni contenute in questa sezione spiegano perché è conveniente ridurre le dimensioni delle transazioni quando si utilizza InnoDB.

### Annulla operazione

InnoDB genera annullamenti per supportare caratteristiche quali rollback delle transazioni e MVCC. L'annullamento viene salvato nello spazio tabella del sistema InnoDB (in genere ibdata1) e viene conservato fino a quando il thread di eliminazione non lo rimuove. Il thread di eliminazione non può procedere oltre l'annullamento della transazione attiva più vecchia, e viene quindi bloccato fino a quando la transazione non viene confermata o non completa un rollback. Se il database elabora altre transazioni durante il caricamento, tutti gli annullamenti si accumulano nello spazio tabella del sistema e non possono essere rimossi neanche in caso di conferma e se nessun altra transazione richiede l'annullamento per MVCC. In questa situazione, tutte le transazioni (incluse quelle di sola lettura) che accedono a righe modificate da qualsiasi transazione (non solo quella caricata) subiranno un rallentamento, perché saranno tutte sottoposte alla scansione da parte dell'annullamento che sarebbe stato eliminato se non fosse stato per la transazione il cui caricamento richiede un tempo lungo.

L'annullamento viene salvato nello spazio tabella del sistema, le cui dimensioni non si riducono mai. Per tale ragione, le transazioni di grandi quantità di dati possono causare l'aumento delle dimensioni dello spazio tabella del sistema, consumando spazio su disco che non può essere recuperato senza ricreare il database da zero.

#### **Rollback**

InnoDB è ottimizzato per le conferme. Il rollback di una transazione di grandi dimensioni può richiedere un tempo molto lungo. In alcuni casi, potrebbe essere più veloce eseguire un point-in-time ripristino o ripristinare un'istantanea del DB.

# Formato dei dati di input

MySQL può accettare i dati in due forme: file flat e SQL. Questa sezione descrive i vantaggi e gli svantaggi di ciascun formato.

### File flat

Caricare i file flat con LOAD DATA LOCAL INFILE può risultare il metodo più conveniente e rapido, se le dimensioni delle transazioni rimangono relativamente piccole. Rispetto al caricamento degli stessi dati con SQL, i file flat generano di solito un minore traffico di rete, con una riduzione dei costi di trasmissione, dei tempi di caricamento e del sovraccarico del database.

Transazione unica di grandi dimensioni

LOAD DATA LOCAL INFILE carica l'intero file flat come in un'unica transazione. Questa non è necessariamente una cosa negativa, al contrario, presenta una serie di vantaggi purché le dimensioni dei singoli file rimangano limitate:

- Capacità di ripristino si può tenere facilmente traccia dei file caricati. In caso di problemi durante il caricamento, puoi riprendere l'operazione dal punto in cui era stata interrotta. Potrebbe essere necessario trasmettere nuovamente alcuni file a Amazon RDS, ma se le loro dimensioni sono piccole il tempo per la ritrasmissione sarà minimo.
- Caricamento dati in parallelo se disponi di IOPS e larghezza di banda sufficienti per eseguire il caricamento con file singolo, lavorare in parallelo potrebbe aiutarti a risparmiare tempo.
- Ridurre la velocità di caricamento se il caricamento produce effetti negativi sugli altri processi, puoi ridurne la velocità, aumentando l'intervallo fra i file.

# Attenzione

I vantaggi offerti da LOAD DATA LOCAL INFILE diminuiscono rapidamente man mano che le dimensioni della transazione aumentano. Se non fosse possibile suddividere un set di dati voluminoso in parti più piccole, SQL potrebbe costituire una soluzione migliore.

# **SQL**

SQL presenta un grande vantaggio rispetto ai file flat: consente di mantenere piccole le dimensioni delle transazioni. Tuttavia, SQL ha tempi di caricamento significativamente più lunghi rispetto ai file flat e, in caso di errore, può essere difficile determinare il punto da cui riprendere. Ad esempio, i file mysqldump non sono riavviabili. In caso di errore durante il caricamento di un file mysqldump, questo dovrà essere modificato o sostituito prima che sia possibile riprendere il caricamento. L'alternativa consiste nel ritornare al punto temporale precedente al caricamento e ripetere l'operazione dopo avere corretto la causa dell'errore.

# Rilevamento dei checkpoint con snapshot Amazon RDS

Se devi eseguire un caricamento che richiede molte ore o addirittura giorni, non utilizzare i log binari potrebbe non essere un'idea particolarmente allettante, a meno che non ci sia la possibilità di rilevare periodicamente dei checkpoint. È proprio in queste situazioni che la caratteristica snapshot DB di Amazon RDS risulta particolarmente utile. Uno snapshot DB crea una copia point-in-time coerente dell'istanza del database che può essere utilizzata per ripristinare il database a quel momento dopo un arresto anomalo o un altro incidente.

Per creare un checkpoint è sufficiente eseguire unaa snapshot DB. Tutte le snapshot DB eseguite in precedenza possono essere rimosse senza ripercussioni sulla durata o sul tempo di ripristino.

Le snapshot sono rapide e l'aggiunta frequente di checkpoint non incide in modo significativo sui tempi di caricamento.

# Riduzione dei tempi di caricamento

Di seguito sono riportati alcuni suggerimenti per ridurre i tempi di caricamento:

- Crea tutti gli indici secondari prima del caricamento. Se sei abituato a utilizzare altri database, questa operazione potrebbe apparire illogica. Quando aggiungi o modifichi un indice secondario, MySQL crea una nuova tabella con le modifiche, copia i dati dalla tabella esistente alla nuova ed elimina la tabella originale.
- Carica i dati nell'ordine della chiave primaria. Questa operazione risulta particolarmente utile con le tabelle InnoDB, perché consente di abbreviare i tempi di caricamento del 75–80 percento e di dimezzare le dimensioni dei file di dati.
- Disattiva le limitazioni relative alla chiave esterna (foreign\_key\_checks=0). Spesso, quando i file flat sono caricati con LOAD DATA LOCAL INFILE, questa operazione è obbligatoria. La disattivazione

dei controlli della chiave esterna in tutti i carichi ti permette di migliorare sensibilmente le prestazioni. Tuttavia, ricorda di attivare le limitazioni e verificare i dati dopo il caricamento.

- Esegui il caricamento in parallelo, a meno di non essere già in vicinanza di un limite di risorse. Se possibile, usa tabelle partitionate.
- Durante il caricamento con SQL utilizza inserimento con valori multipli per ridurre il carico dell'esecuzione delle istruzioni. Se utilizzi mysqldump, questa operazione viene eseguita in modo automatico.
- Riduci l'I/O del log InnoDB (innodb\_flush\_log\_at\_trx\_commit=0)
- Se carichi i dati in un'istanza database che non include repliche di lettura, imposta il parametro sync binlog su 0 durante il caricamento dei dati. Al termine del caricamento, reimposta il parametro sync\_binlog su 1.
- Carica i dati prima di convertire l'istanza database in un'implementazione Multi-AZ. Tuttavia, se l'istanza database utilizza già un'implementazione Multi-AZ, non è consigliabile passare a un'implementazione Single-AZ per il caricamento dei dati, perché i vantaggi sarebbero minimi.

#### **a** Note

Se utilizzi innodb\_flush\_log\_at\_trx\_commit=0, InnoDB cancellerà is log ogni secondo, senza attendere la conferma. Tale impostazione velocizza sensibilmente il processo, ma in caso di errori potrebbe portare alla perdita di dati. Utilizza questa soluzione con cautela.

#### Argomenti

- [Ripristino di un backup in un'istanza My SQL DB](#page-3365-0)
- [Importazione di dati da un database MariaDB o MySQL esterno in un'istanza RDS per MariaDB o](#page-3378-0) [RDS per MySQL DB](#page-3378-0)
- [Importazione dei dati in un database Amazon RDS MariaDB o MySQL con tempi di inattività ridotti](#page-3381-0)
- [Importazione dei dati da qualsiasi origine a un'istanza database MariaDB o MySQL](#page-3400-0)

# <span id="page-3365-0"></span>Ripristino di un backup in un'istanza My SQL DB

Amazon RDS supporta l'importazione di SQL database My utilizzando file di backup. Puoi creare un backup del database, archiviarlo su Amazon S3 e quindi ripristinare il file di backup su una nuova istanza Amazon RDS DB che esegue My. SQL

Lo scenario descritto in questa sezione ripristina un backup di un database locale. Puoi utilizzare questa tecnica per database in altre località, come Amazon EC2 o non AWS servizi cloud, purché il database sia accessibile.

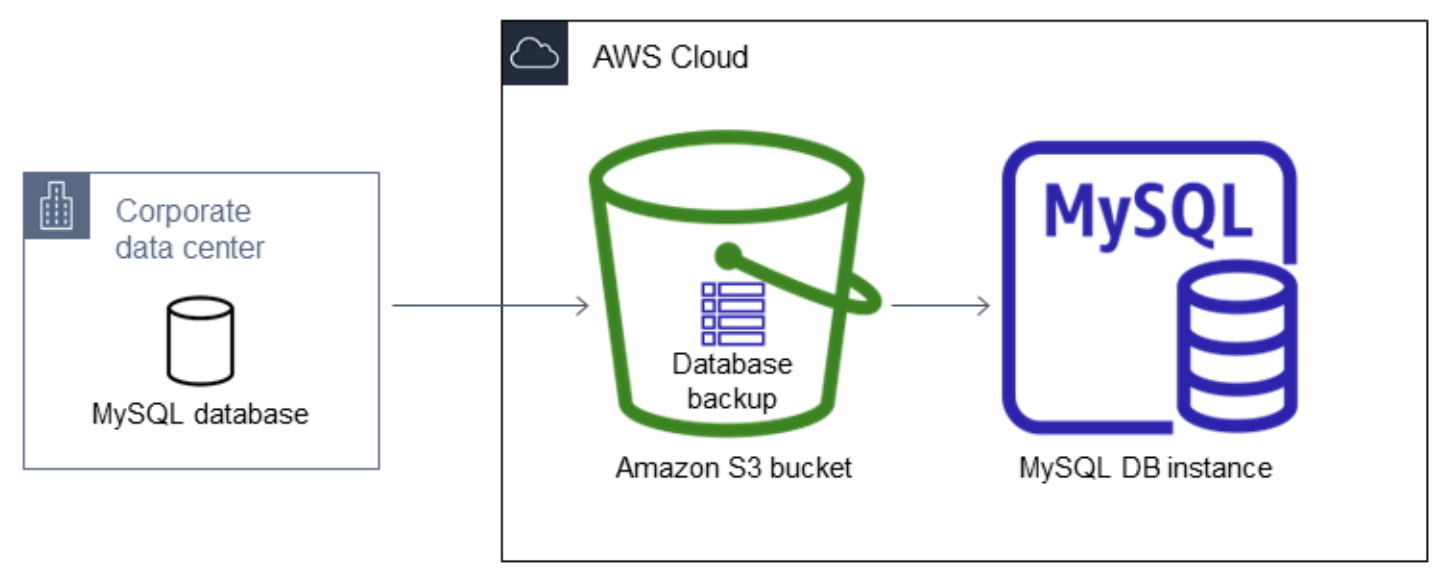

Lo scenario supportato è riportato nel seguente diagramma.

L'importazione di file di backup da Amazon S3 è supportata in tutto da My SQL Regioni AWS.

Ti consigliamo di importare il database su Amazon RDS utilizzando file di backup se il database locale può essere offline durante la creazione, la copia e il ripristino del file di backup. Se il database non può essere offline, puoi utilizzare la replica dei log binari (binlog) per aggiornare il database dopo la migrazione ad Amazon tramite Amazon RDS S3, come spiegato in questo argomento. Per ulteriori informazioni, consulta [Configurazione della replica della posizione del file di log binario con un'istanza](#page-3431-0)  [di origine esterna.](#page-3431-0). Puoi anche usare il AWS Database Migration Service per migrare il tuo database su AmazonRDS. Per ulteriori informazioni, consulta [Cos'è AWS Database Migration Service?](https://docs.aws.amazon.com/dms/latest/userguide/Welcome.html)

Limitazioni e consigli per l'importazione di file di backup da Amazon S3 ad Amazon RDS

Di seguito vengono riportate alcune limitazioni e consigli per l'importazione di file di backup da Amazon S3:

- Puoi importare i dati solo in una nuova istanza database, non in una istanza database esistente.
- È necessario utilizzare Percona XtraBackup per creare il backup del database locale.
- Non puoi importare dati da un'esportazione di snapshot DB in Amazon S3.
- Non è possibile migrare da un database di origine con tabelle definite al di fuori della directory predefinita My SQL data.
- È necessario importare i dati nella versione secondaria predefinita della versione principale di My SQL major nel Regione AWS. Ad esempio, se la tua versione principale è My SQL 8.0 e la versione secondaria predefinita per Regione AWS è 8.0.35, quindi è necessario importare i dati in un'istanza DB My SQL version 8.0.35. È possibile aggiornare l'istanza DB dopo l'importazione. Per informazioni sulla determinazione della versione secondaria predefinita, vedere [Le mie RDS](#page-3268-0)  [versioni SQL su Amazon.](#page-3268-0)
- La migrazione alle versioni precedenti non è supportata per le versioni maggiori e minori. Ad esempio, non puoi eseguire la migrazione dalla versione 8.0 alla versione 5.7 e non puoi eseguire la migrazione dalla versione 8.0.32 alla versione 8.0.31.
- Non è possibile importare un database My SQL 5.5 o 5.6.
- Non è possibile importare un SQL database My locale da una versione principale a un'altra. Ad esempio, non è possibile importare un database My SQL 5.7 in un database RDS for My SQL 8.0. Puoi aggiornare l'istanza database al termine dell'importazione.
- Non puoi eseguire il ripristino da un database di origine crittografato, ma puoi eseguire il ripristino su un'istanza Amazon RDS DB crittografata.
- Non è possibile ripristinare da un backup crittografato nel bucket Amazon S3.
- Non puoi eseguire il ripristino da un bucket Amazon S3 in un altro Regione AWS rispetto alla tua istanza Amazon RDS DB.
- L'importazione da Amazon S3 non è supportata sulla classe istanza database db.t2.micro. Tuttavia, puoi eseguire il ripristino in una classe istanza database diversa e modificare la classe di istanza in seguito. Per ulteriori informazioni sulle classi di istanza, consulta [Specifiche hardware per le classi](#page-159-0)  [di istanza database .](#page-159-0)
- Amazon S3 limita la dimensione del file caricato in un bucket Amazon S3 a 5 TB. Se un file di backup supera i 5 TB, devi dividerlo in file più piccoli.
- Quando ripristini il database, il backup viene copiato e quindi estratto sull'istanza database. Di conseguenza, il provisioning dello spazio di storage per l'istanza database è uguale o superiore alla somma delle dimensioni del backup, più la dimensione del database originale su disco.
- Amazon RDS limita a 1 milione il numero di file caricati in un bucket Amazon S3. Se i dati di backup del database, inclusi tutti i backup completi e incrementali, superano 1 milione di file,

utilizza un file Gzip (.gz), tar (.tar.gz) o Percona xbstream (.xbstream) per memorizzare i file dei backup completi e incrementali nel bucket Amazon S3. Percona XtraBackup 8.0 supporta solo Percona xbstream per la compressione.

- Gli account utente non vengono importati automaticamente. Salva gli account utente dal database di origine e aggiungili nella nuova istanza database in n seguito.
- Le funzioni non vengono importate automaticamente. Salva le funzioni dal database di origine e aggiungile nella nuova istanza database in seguito.
- Le stored procedure non vengono importate automaticamente. Salva le stored procedure dal database di origine e aggiungile nella nuova istanza database in seguito.
- Le informazioni sul fuso orario non vengono importate automaticamente. Registra le informazioni sul fuso orario per il database di origine e imposta il fuso orario della nuova istanza database in seguito. Per ulteriori informazioni, consulta [Fuso orario locale per le istanze database MySQL](#page-3511-0).
- Il parametro innodb\_data\_file\_path deve essere configurato con un solo file di dati che utilizza il nome di file di dati predefinito "ibdata1:12M:autoextend". I database con due file di dati o con un file di dati con un nome diverso non possono essere migrati utilizzando questo metodo.

Di seguito sono riportati esempi di nomi di file che non sono permessi:

"innodb\_data\_file\_path=ibdata1:50M; ibdata2:50M:autoextend" e "innodb data file path=ibdata01:50M:autoextend".

• La dimensione massima del database ripristinato è la dimensione massima del database supportata meno la dimensione del backup. Pertanto, se la dimensione massima del database supportata è 64 TiB e la dimensione del backup è 30 TiB, la dimensione massima del database ripristinato è 34 TiB, come nell'esempio seguente:

64 TiB - 30 TiB = 34 TiB

Per informazioni sulla dimensione massima del database supportata da Amazon RDS for MySQL, consulta [Archiviazione per scopi SSD generici](#page-202-0) e[Archiviazione predisposta IOPS SSD](#page-198-0).

Panoramica della configurazione per l'importazione di file di backup da Amazon S3 ad Amazon RDS

Questi sono i componenti che devi configurare per importare file di backup da Amazon S3 ad Amazon: RDS

Ripristino di un backup in un'istanza My DB SQL

- Un bucket Amazon S3 per archiviare i file di backup.
- Un backup del database locale creato da Percona. XtraBackup
- Un record AWS Identity and Access Management (IAM) ruolo per consentire ad Amazon RDS di accedere al bucket.

Se disponi già di un bucket Amazon S3, puoi utilizzarlo. Se non hai già un bucket Amazon S3, puoi creane uno nuovo. Se intendi creare un nuovo bucket, consulta [Creazione di un bucket](https://docs.aws.amazon.com/AmazonS3/latest/user-guide/CreatingaBucket.html).

Usa lo XtraBackup strumento Percona per creare il tuo backup. Per ulteriori informazioni, consulta [Creazione del backup di database](#page-3368-0).

Se hai già un IAM ruolo, puoi usarlo. Se non hai un IAM ruolo, puoi crearne uno nuovo manualmente. In alternativa, puoi scegliere di creare un nuovo IAM ruolo nel tuo account tramite la procedura guidata quando ripristini il database utilizzando il AWS Management Console. Se desideri creare un nuovo IAM ruolo manualmente o associare criteri di fiducia e autorizzazioni a un IAM ruolo esistente, consulta[Creazione di un ruolo IAM manualmente](#page-3371-0). Se desideri che venga creato un nuovo IAM ruolo, segui la procedura riportata in[Console.](#page-3373-0)

# <span id="page-3368-0"></span>Creazione del backup di database

Usa il XtraBackup software Percona per creare il tuo backup. Ti consigliamo di utilizzare l'ultima versione di XtraBackup Percona. Puoi installare Percona XtraBackup da [Download](https://www.percona.com/downloads/Percona-XtraBackup-LATEST/) Percona. **XtraBackup** 

# **A** Warning

Durante la creazione di un backup del database, XtraBackup potrebbe salvare le credenziali nel file xtrabackup\_info. Assicurati di esaminare quel file in modo che l'impostazione tool\_command non contenga informazioni sensibili.

#### **a** Note

Per la migrazione a My SQL 8.0, è necessario utilizzare Percona 8.0. XtraBackup Percona XtraBackup 8.0.12 e versioni successive supportano la migrazione di tutte le versioni di My. SQL Se stai migrando a RDS My SQL 8.0.20 o versioni successive, devi utilizzare Percona 8.0.12 o versioni successive. XtraBackup

Per le migrazioni a My SQL 5.7, puoi anche usare Percona 2.4. XtraBackup Per le migrazioni delle SQL versioni precedenti di My, puoi anche usare XtraBackup Percona 2.3 o 2.4.

È possibile creare un backup completo dei file del SQL database My utilizzando Percona. XtraBackup In alternativa, se utilizzi già Percona XtraBackup per eseguire il backup dei file del SQL database My, puoi caricare le directory e i file di backup completi e incrementali esistenti.

Per ulteriori informazioni sul backup del database con Percona XtraBackup, consulta Percona [XtraBackup - documentazione e T](https://www.percona.com/doc/percona-xtrabackup/LATEST/index.html)[he xtrabackup binary su](https://docs.percona.com/percona-xtrabackup/8.0/working-with-binary-logs.html)[l sito Web di Percona.](https://www.percona.com/doc/percona-xtrabackup/LATEST/index.html)

Creazione di un backup completo con Percona XtraBackup

Per creare un backup completo dei file del SQL database My che possono essere ripristinati da Amazon S3, utilizza l' XtraBackup utilità Percona (xtrabackup) per eseguire il backup del database.

Ad esempio, il comando seguente crea un backup di un SQL database My e archivia i file nella cartella/on-premises/s3-restore/backup.

```
xtrabackup --backup --user=<myuser> --password=<password> --target-dir=</on-premises/
s3-restore/backup>
```
Se desideri comprimere il backup in un singolo file (che può essere diviso in seguito, se necessario), puoi salvare il backup in uno dei seguenti formati:

- Gzip (.gz)
- tar (.tar)
- Percona xbstream (.xbstream)
	- **a** Note

Percona XtraBackup 8.0 supporta solo Percona xbstream per la compressione.

Il comando seguente crea un backup del tuo SQL database My suddiviso in più file Gzip.

xtrabackup --backup --user=*<myuser>* --password=*<password>* --stream=tar \

```
 --target-dir=</on-premises/s3-restore/backup> | gzip - | split -d --bytes=500MB \ 
 - </on-premises/s3-restore/backup/backup>.tar.gz
```
Il comando seguente crea un backup del SQL database My suddiviso in più file tar.

```
xtrabackup --backup --user=<myuser> --password=<password> --stream=tar \ 
    --target-dir=</on-premises/s3-restore/backup> | split -d --bytes=500MB \ 
    - </on-premises/s3-restore/backup/backup>.tar
```
Il comando seguente crea un backup del SQL database My suddiviso in più file xbstream.

```
xtrabackup --backup --user=<myuser> --password=<password> --stream=xbstream \ 
   --target-dir=</on-premises/s3-restore/backup> | split -d --bytes=500MB \ 
    - </on-premises/s3-restore/backup/backup>.xbstream
```
**a** Note

Se viene visualizzato il seguente errore, potrebbe essere causato dalla combinazione di formati di file nel comando:

ERROR:/bin/tar: This does not look like a tar archive

Utilizzo di backup incrementali con Percona XtraBackup

Se utilizzi già Percona XtraBackup per eseguire backup completi e incrementali dei tuoi file di SQL database My, non è necessario creare un backup completo e caricare i file di backup su Amazon S3. Puoi, invece, risparmiare tempo copiando le directory e i file di backup esistenti nel bucket Amazon S3. [Per ulteriori informazioni sulla creazione di backup incrementali con Percona, consulta Backup](https://docs.percona.com/percona-xtrabackup/8.0/create-incremental-backup.html)  [incrementale. XtraBackup](https://docs.percona.com/percona-xtrabackup/8.0/create-incremental-backup.html)

Durante la copia dei file del backup completo e incrementale in un bucket Amazon S3, devi copiare in modo ricorsivo i contenuti della directory di base. Questi contenuti includono il backup completo e anche tutte le directory e i file del backup incrementale. Questa copia deve mantenere la struttura di directory nel bucket Amazon S3. Amazon esegue RDS iterazioni su tutti i file e le directory. Amazon RDS utilizza il xtrabackup-checkpoints file incluso in ogni backup incrementale per identificare la directory di base e ordinare i backup incrementali in base all'intervallo di numeri di sequenza di log ()LSN.

#### Considerazioni sul backup per Percona XtraBackup

Amazon RDS utilizza i tuoi file di backup in base al nome del file. Assegnare un nome ai file di backup con l'estensione file appropriata in base al formato, —ad esempio, .xbstream per i file archiviati tramite il formato xbstream di Percona.

Amazon RDS utilizza i tuoi file di backup in ordine alfabetico e anche in ordine numerico naturale. Utilizza l'opzione split quando invii il comando xtrabackup per assicurarti che i file di backup vengano scritti e denominati nell'ordine corretto.

Amazon RDS non supporta backup parziali creati utilizzando XtraBackup Percona. Non puoi usare le opzioni seguenti per creare un backup parziale quando esegui il backup dei file di origine per il database: --tables, --tables-exclude, --tables-file, --databases, --databasesexclude o --databases-file.

Amazon RDS supporta i backup incrementali creati con Percona. XtraBackup [Per ulteriori](https://docs.percona.com/percona-xtrabackup/8.0/create-incremental-backup.html) [informazioni sulla creazione di backup incrementali utilizzando XtraBackup Percona, consulta Backup](https://docs.percona.com/percona-xtrabackup/8.0/create-incremental-backup.html)  [incrementale.](https://docs.percona.com/percona-xtrabackup/8.0/create-incremental-backup.html)

## <span id="page-3371-0"></span>Creazione di un ruolo IAM manualmente

Se non hai un IAM ruolo, puoi crearne uno nuovo manualmente. Tuttavia, se si ripristina il database utilizzando il AWS Management Console, ti consigliamo di seguire la procedura illustrata [Console](#page-3373-0) e scegliere di RDS creare questo nuovo IAM ruolo per te.

Per creare manualmente un nuovo IAM ruolo per l'importazione del database da Amazon S3, crea un ruolo per delegare le autorizzazioni da Amazon al RDS tuo bucket Amazon S3. Quando crei un IAM ruolo, alleghi politiche di fiducia e autorizzazioni. Per importare i file di backup da Amazon S3, utilizza politiche di fiducia e autorizzazioni simili agli esempi seguenti. Per ulteriori informazioni sulla creazione del ruolo, consulta [Creazione di un ruolo per delegare le autorizzazioni a un AWS servizio.](https://docs.aws.amazon.com/IAM/latest/UserGuide/id_roles_create_for-service.html)

Le politiche di fiducia e autorizzazioni richiedono che tu fornisca un Amazon Resource Name (ARN). Per ulteriori informazioni sulla ARN formattazione, consulta [Amazon Resource Names \(ARNs\) e](https://docs.aws.amazon.com/general/latest/gr/aws-arns-and-namespaces.html)  [AWS](https://docs.aws.amazon.com/general/latest/gr/aws-arns-and-namespaces.html)namespace dei servizi.

Example politica di fiducia per l'importazione da Amazon S3

```
 "Version": "2012-10-17", 
 "Statement":
```
{

```
[ "Effect": "Allow", 
         "Principal": {"Service": "rds.amazonaws.com"}, 
         "Action": "sts:AssumeRole" 
     }]
}
```
Example politica delle autorizzazioni per l'importazione da Amazon IAM S3: autorizzazioni utente

Nell'esempio seguente, sostituisci *iam\_user\_id* con il tuo valore.

```
{ 
     "Version":"2012-10-17", 
     "Statement": 
    \Gamma { 
               "Sid":"AllowS3AccessRole", 
               "Effect":"Allow", 
               "Action":"iam:PassRole", 
               "Resource":"arn:aws:iam::iam_user_id:role/S3Access" 
          } 
     ]
}
```
Example politica delle autorizzazioni per l'importazione da Amazon S3 — autorizzazioni di ruolo

Nell'esempio seguente, sostituisci *amzn-s3-demo-bucket* e *prefix* con i tuoi valori.

```
{ 
     "Version": "2012-10-17", 
     "Statement": 
    \Gamma { 
          "Effect": "Allow", 
          "Action": 
 [ 
                   "s3:ListBucket", 
                   "s3:GetBucketLocation" 
              ], 
          "Resource": "arn:aws:s3:::amzn-s3-demo-bucket" 
          }, 
          { 
          "Effect": "Allow",
```
Ripristino di un backup in un'istanza My DB SQL 3332

```
 "Action": 
\blacksquare [ \blacksquare \blacksquare \ "s3:GetObject" 
                                         ], 
                            "Resource": "arn:aws:s3:::amzn-s3-demo-bucket/prefix*" 
                           }, 
                            { // If your bucket is encrypted, include the following permission. This 
    permission allows decryption of your AWS KMS key. 
                            "Effect": "Allow", 
                            "Action": 
\blacksquare [ \blacksquare \blacksquare \ "kms:Decrypt" 
                                        ], 
                            "Resource": [ 
                                         "arn:aws:kms:region:customer_id:key/key_id*" 
 ] 
                           } 
             \mathbf{I}}
```
# **a** Note

Se includi un prefisso del nome file, aggiungi l'asterisco (\*) dopo il prefisso. Se non intendi specificare un prefisso, specifica solo un asterisco.

Importazione di dati da Amazon S3 in una nuova SQL istanza My DB

Puoi importare dati da Amazon S3 in una nuova istanza My SQL DB utilizzando AWS Management Console, AWS CLI, oppure. RDS API

#### <span id="page-3373-0"></span>Console

Per importare dati da Amazon S3 in una nuova istanza My DB SQL

- 1. Accedi al AWS Management Console e apri la RDS console Amazon all'indirizzo [https://](https://console.aws.amazon.com/rds/) [console.aws.amazon.com/rds/](https://console.aws.amazon.com/rds/).
- 2. Nell'angolo in alto a destra della RDS console Amazon, scegli Regione AWS in cui creare la tua istanza DB. Scegli lo stesso Regione AWS come bucket Amazon S3 che contiene il backup del database.
- 3. Nel riquadro di navigazione, scegliere Databases (Database).

#### 4. Seleziona Ripristina da S3.

Sarà visualizzata la pagina Crea database ripristinando da S3 .

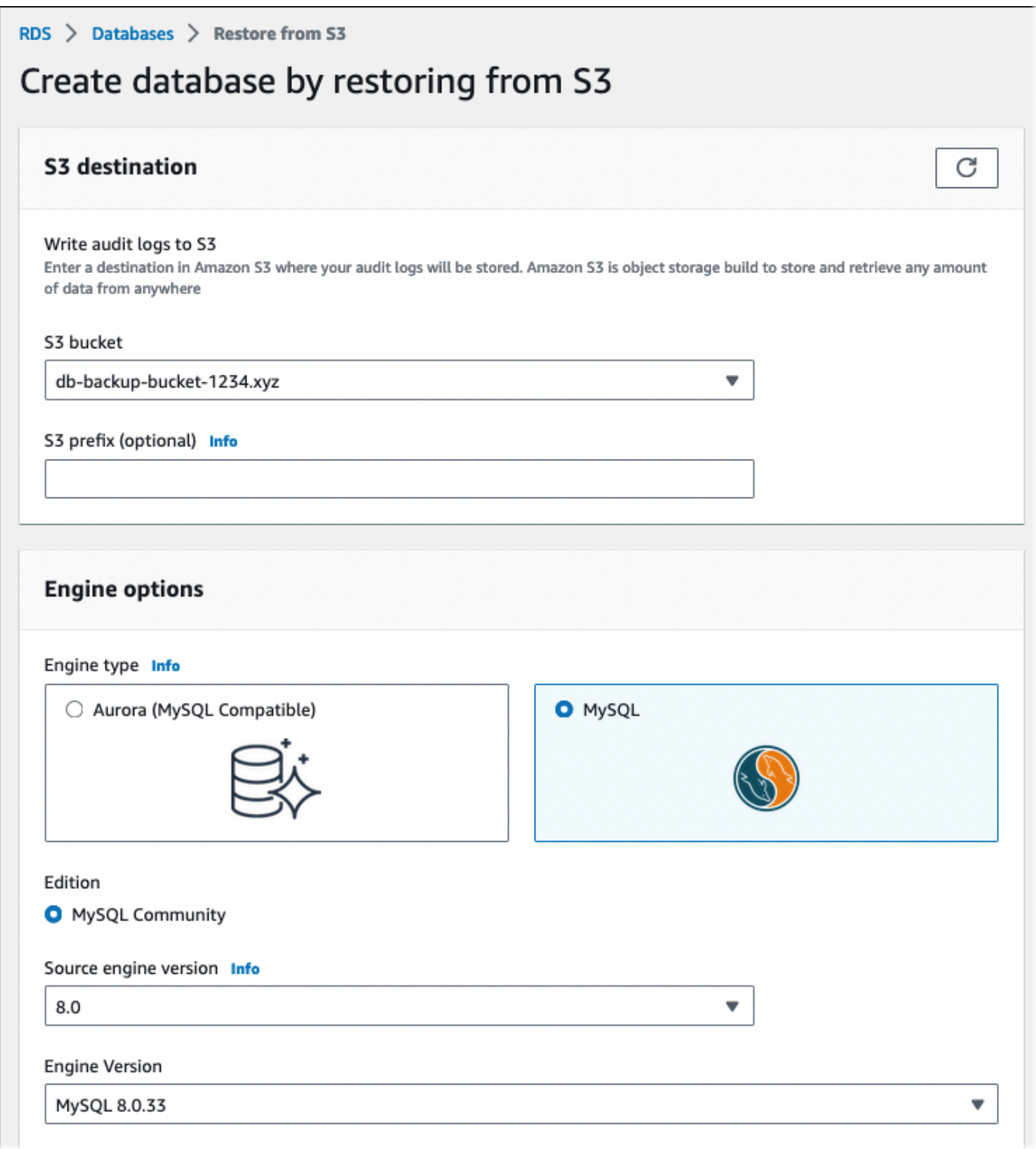

#### 5. In Destinazione S3:

- a. Seleziona il bucket S3 che contiene il backup.
- b. (Facoltativo) Per il prefisso S3, inserisci il prefisso del percorso del file archiviato nel tuo bucket Amazon S3.

Se non specifichi un prefisso, RDS crea l'istanza DB utilizzando tutti i file e le cartelle nella cartella principale del bucket S3. Se specifichi un prefisso, RDS crea l'istanza DB utilizzando i file e le cartelle nel bucket S3 in cui il percorso del file inizia con il prefisso specificato.

Ad esempio, si supponga di archiviare i file di backup su S3 in una sottocartella denominata backups e di disporre di più set di file di backup, ciascuno nella sua directory (gzip\_backup1, gzip\_backup2 e così via). In questo caso, specificare un prefisso di backups/gzip\_backup1 per eseguire il ripristino dai file nella cartella gzip\_backup1.

- 6. In Opzioni motore:
	- a. Per Tipo di motore, scegli My. SQL
	- b. Per la versione del motore di origine, scegli La mia versione SQL principale del database di origine.
	- c. Per Engine Version, scegli la versione secondaria predefinita della tua versione SQL principale di My Engine nel tuo Regione AWS.

Nel AWS Management Console, è disponibile solo la versione secondaria predefinita. È possibile aggiornare l'istanza DB dopo l'importazione.

- 7. Per quanto riguarda IAMil ruolo, crea o scegli IAM un ruolo con la politica di fiducia e le autorizzazioni richieste che consentono RDS ad Amazon di accedere al tuo bucket Amazon S3. Eseguire una delle seguenti operazioni:
	- (Consigliato) Scegli Crea un nuovo ruolo e inserisci il nome del IAM ruolo. Con questa opzione, crea RDS automaticamente il ruolo con la politica di fiducia e la politica di autorizzazioni per te.
	- Scegli un IAM ruolo esistente. Assicurati che questo ruolo soddisfi tutti i criteri di[the section](#page-3371-0)  [called "Creazione di un ruolo IAM manualmente"](#page-3371-0).
- 8. Specifica le informazioni sull'istanza database. Per informazioni su ciascuna impostazione, consulta [Impostazioni per istanze database](#page-556-0).

# **a** Note

Assicurati di allocare memoria sufficiente per la nuova istanza database in modo che il ripristino vada a buon fine.

Puoi inoltre scegliere l'opzione Abilita dimensionamento automatico dello storage per consentire automaticamente la crescita futura.

- 9. Scegliere impostazioni aggiuntive in base alle esigenze.
- 10. Scegliere Create database (Crea database).

### AWS CLI

Per importare dati da Amazon S3 in una nuova istanza My SQL DB utilizzando AWS CLI, chiama il comando [restore-db-instance-from-s3](https://docs.aws.amazon.com/cli/latest/reference/rds/restore-db-instance-from-s3.html) con i seguenti parametri. Per informazioni su ciascuna impostazione, consulta [Impostazioni per istanze database](#page-556-0).

### **a** Note

Assicurati di allocare memoria sufficiente per la nuova istanza database in modo che il ripristino vada a buon fine.

Puoi inoltre utilizzare il parametro --max-allocated-storage per abilitare il dimensionamento automatico dello storage e consentire automaticamente una crescita futura.

- --allocated-storage
- --db-instance-identifier
- --db-instance-class
- --engine
- --master-username
- --manage-master-user-password
- --s3-bucket-name
- --s3-ingestion-role-arn
- --s3-prefix
- --source-engine

• --source-engine-version

#### Example

In Linux, macOS, oppure Unix:

```
aws rds restore-db-instance-from-s3 \ 
     --allocated-storage 250 \ 
     --db-instance-identifier myidentifier \ 
     --db-instance-class db.m5.large \ 
     --engine mysql \ 
     --master-username admin \ 
     --manage-master-user-password \ 
     --s3-bucket-name amzn-s3-demo-bucket \ 
     --s3-ingestion-role-arn arn:aws:iam::account-number:role/rolename \ 
     --s3-prefix bucketprefix \ 
     --source-engine mysql \ 
     --source-engine-version 8.0.32 \ 
     --max-allocated-storage 1000
```
In Windows:

```
aws rds restore-db-instance-from-s3 ^ 
     --allocated-storage 250 ^ 
     --db-instance-identifier myidentifier ^ 
     --db-instance-class db.m5.large ^ 
     --engine mysql ^ 
     --master-username admin ^ 
     --manage-master-user-password ^ 
     --s3-bucket-name amzn-s3-demo-bucket ^ 
     --s3-ingestion-role-arn arn:aws:iam::account-number:role/rolename ^ 
     --s3-prefix bucketprefix ^ 
     --source-engine mysql ^ 
     --source-engine-version 8.0.32 ^ 
     --max-allocated-storage 1000
```
## RDS API

Per importare dati da Amazon S3 in una nuova istanza My SQL DB utilizzando Amazon RDSAPI, chiama l'operazione [R estoreDBInstance fromS3.](https://docs.aws.amazon.com/AmazonRDS/latest/APIReference/API_RestoreDBInstanceFromS3.html)

Ripristino di un backup in un'istanza My DB SQL 3337

# <span id="page-3378-0"></span>Importazione di dati da un database MariaDB o MySQL esterno in un'istanza RDS per MariaDB o RDS per MySQL DB

In alternativa, puoi importare i dati da un database MariaDB o MySQL esistente a un'istanza database MySQL o MariaDB. A questo scopo, copia il database con [mysqldump](https://dev.mysql.com/doc/refman/8.0/en/mysqldump.html) e reindirizzalo direttamente nell'istanza database MariaDB o MySQL. L'utility a riga di comando mysqldump viene spesso usata per creare backup e trasferire dati da un server MariaDB o MySQL a un altro. ed è inclusa nel software del client MySQL e MariaDB.

#### **a** Note

Se stai importando o esportando grandi quantità di dati con un'istanza DB MySQL, è più affidabile e veloce spostare i dati da e verso Amazon RDS utilizzando file di backup e Amazon S3. xtrabackup Per ulteriori informazioni, consulta [Ripristino di un backup in](#page-3365-0)  [un'istanza My SQL DB](#page-3365-0).

Un tipico comando mysqldump per spostare dati da un database esterno a un'istanza database Amazon RDS è simile al seguente.

```
mysqldump -u local_user \ 
     --databases database_name \ 
     --single-transaction \ 
     --compress \ 
     --order-by-primary \ 
     -plocal_password | mysql -u RDS_user \ 
         --port=port_number \ 
         --host=host_name \ 
         -pRDS_password
```
**A** Important

Assicurati di non lasciare spazi tra l'opzione -p e la password immessa. Specifica credenziali diverse dai prompt mostrati qui come best practice per la sicurezza.

Assicurati di essere a conoscenza dei seguenti suggerimenti e considerazioni:

- Escludi gli schemi seguenti dal file dump: sys, performance schema e information schema. Per impostazione predefinita, l'utility mysqldump esclude questi schemi.
- Se devi migrare utenti e privilegi, prendi in considerazione l'utilizzo di uno strumento che genera il linguaggio di controllo dei dati (DCL) per ricrearli, come l'utilità. [pt-show-grants](https://www.percona.com/doc/percona-toolkit/LATEST/pt-show-grants.html)
- L'utente che esegue l'importazione deve avere accesso all'istanza database. Per ulteriori informazioni, consulta [Controllo dell'accesso con i gruppi di sicurezza.](#page-5128-0)

I parametri utilizzati sono i seguenti:

- -u *local\_user* Specifica un nome utente. La prima volta che usi questo parametro, devi specificare il nome di un account utente nel database MariaDB o MySQL locale, identificato dal parmetro --databases.
- --databases *database\_name* Specifica il nome del database nell'istanza database MariaDB o MySQL locale che vuoi importare in Amazon RDS.
- --single-transaction Verifica che tutti i dati caricati dal database locale siano coerenti a un singolo punto temporale. Nel caso in cui vi siano altri processi che modificano i dati mentre mysqldump li legge, l'uso di questo parametro aiuta a preservare l'integrità dei dati.
- --compress Riduce il consumo della larghezza di banda di rete comprimendo i dati dal database locale prima di inviarli ad Amazon RDS.
- --order-by-primary Riduce il tempo di caricamento ordinando i dati di ogni tabella in base alla chiave primaria.
- -p*local\_password* Specifica una password. La prima volta che usi questo parametro, devi specificare la password per l'account utente identificato dal primo parametro -u.
- -u *RDS\_user* Specifica un nome utente. La seconda volta che usi questo parametro, devi specificare il nome di un account utente nel database predefinito per l'istanza database MariaDB o MySQL identificata dal parametro --host.
- --port *port\_number* Specifica la porta per l'istanza database MariaDB o MySQL. Il valore predefinito è 3306, ma può essere modificato al momento della creazione dell'istanza.
- --host *host\_name* Specifica il nome del sistema dei nomi di dominio (DNS) dall'endpoint dell'istanza database Amazon RDS, ad esempio myinstance.123456789012.useast-1.rds.amazonaws.com. Puoi trovare il valore dell'endpoint è disponibile nei dettagli dell'istanza, nella console di gestione Amazon RDS.
- -p*RDS\_password* Specifica una password. La seconda volta che usi questo parametro, devi specificare la password per l'account utente identificato dal secondo parametro -u.

Eventuali procedure, trigger, funzioni o eventi devono essere creati manualmente nel database Amazon RDS. Se il database da copiare dovesse contenere questi tipi di oggetti, dovrai escluderli al momento di eseguire mysqldump. Per farlo, includi i seguenti parametri obbligatori con il tuo comando mysqldump: --routines=0 --triggers=0 --events=0.

Nell'esempio seguente viene copiato il database di esempio world sull'host locale in un'istanza database MySQL.

PerLinux, o: macOS Unix

```
sudo mysqldump -u localuser \ 
     --databases world \ 
     --single-transaction \ 
     --compress \ 
     --order-by-primary \ 
     --routines=0 \ 
     --triggers=0 \ 
     --events=0 \ 
     -plocalpassword | mysql -u rdsuser \ 
         --port=3306 \ 
         --host=myinstance.123456789012.us-east-1.rds.amazonaws.com \ 
         -prdspassword
```
Per Windows, esegui il comando seguente in un prompt dei comandi che viene aperto facendo clic con il pulsante destro del mouse su Command Prompt (Prompt dei comandi) del menu dei programmi di Windows e selezionando Run as administrator (Esegui come amministratore):

```
mysqldump -u localuser ^ 
     --databases world ^ 
     --single-transaction ^ 
     --compress ^ 
     --order-by-primary ^ 
     --routines=0 ^ 
     --triggers=0 ^ 
     --events=0 ^ 
     -plocalpassword | mysql -u rdsuser ^ 
         --port=3306 ^ 
         --host=myinstance.123456789012.us-east-1.rds.amazonaws.com ^ 
         -prdspassword
```
# **a** Note

Specifica credenziali diverse dai prompt mostrati qui come best practice per la sicurezza.

# <span id="page-3381-0"></span>Importazione dei dati in un database Amazon RDS MariaDB o MySQL con tempi di inattività ridotti

In alcuni casi, potrebbe essere necessaria l'importazione dei dati da un database MariaDB o MySQL esterno che supporti un'applicazione live per un'istanza database MariaDB o MySQL oppure per un cluster database multi-AZ MySQL. Usa la seguente procedura per ridurre l'impatto sulla disponibilità delle applicazioni. Questa procedura può risultare utile anche quando utilizzi un database di dimensioni particolarmente elevate. Utilizzando questa procedura, è possibile ridurre il costo dell'importazione riducendo la quantità di dati trasmessi attraverso la rete AWS.

Con questa procedura trasferisci una copia dei dati del database in un'istanza Amazon EC2 e li importi in un nuovo database Amazon RDS. Utilizza quindi la replica per portare il database Amazon RDS up-to-date con la tua istanza esterna attiva, prima di reindirizzare l'applicazione al database Amazon RDS. La replica MariaDB viene configurata in base agli identificatori globali di transazione (GTID) se l'istanza esterna è MariaDB 10.0.24 o versioni successive e l'istanza di destinazione è RDS per MariaDB. In alternativa, è possibile configurare la replica in base alle coordinate del log binario. Si consiglia la replica basata su GTID se supportata dal database esterno perché è un metodo più affidabile. Per ulteriori informazioni, consulta [ID globali di transazione](http://mariadb.com/kb/en/mariadb/global-transaction-id/) nella documentazione di MariaDB.

# **a** Note

Per importare i dati in un'istanza database MySQL e lo scenario supporta questo approccio, si consiglia di spostare dati da e verso Amazon RDS usando i file di backup e Amazon S3. Per ulteriori informazioni, consulta [Ripristino di un backup in un'istanza My SQL DB.](#page-3365-0)

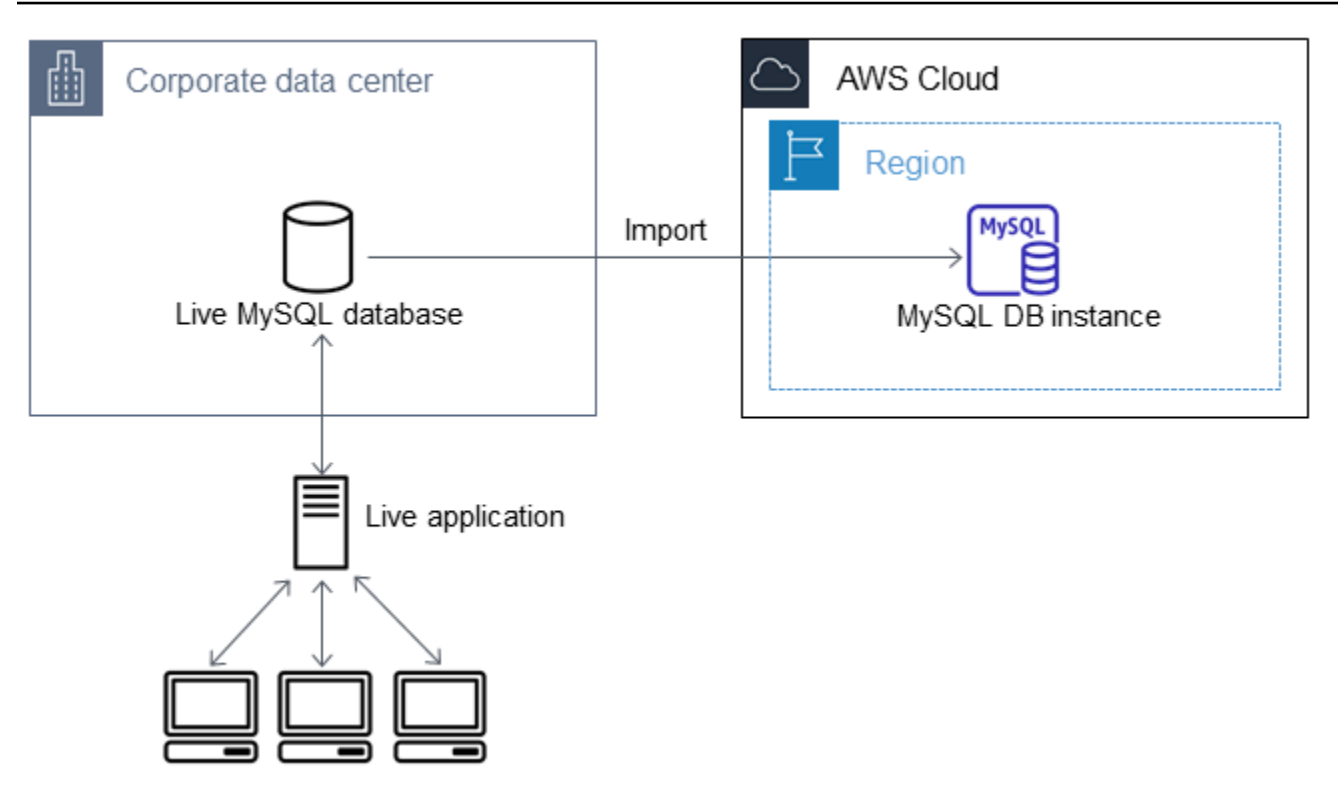

# **a** Note

Non è consigliabile utilizzare questa procedura per i database MySQL di origine con versioni di MySQL precedenti alla 5.5 a causa dei potenziali problemi di replica. Per ulteriori informazioni, consulta [Compatibilità delle repliche fra le versioni di MySQL](https://dev.mysql.com/doc/refman/8.0/en/replication-compatibility.html) nella documentazione di MySQL.

# Creazione di una copia del database esistente

La prima fase per eseguire la migrazione di grandi quantità di dati in un database RDS per MariaDB o RDS per MySQL riducendo al minimo i tempi di inattività consiste nella creazione di una copia dei dati di origine.

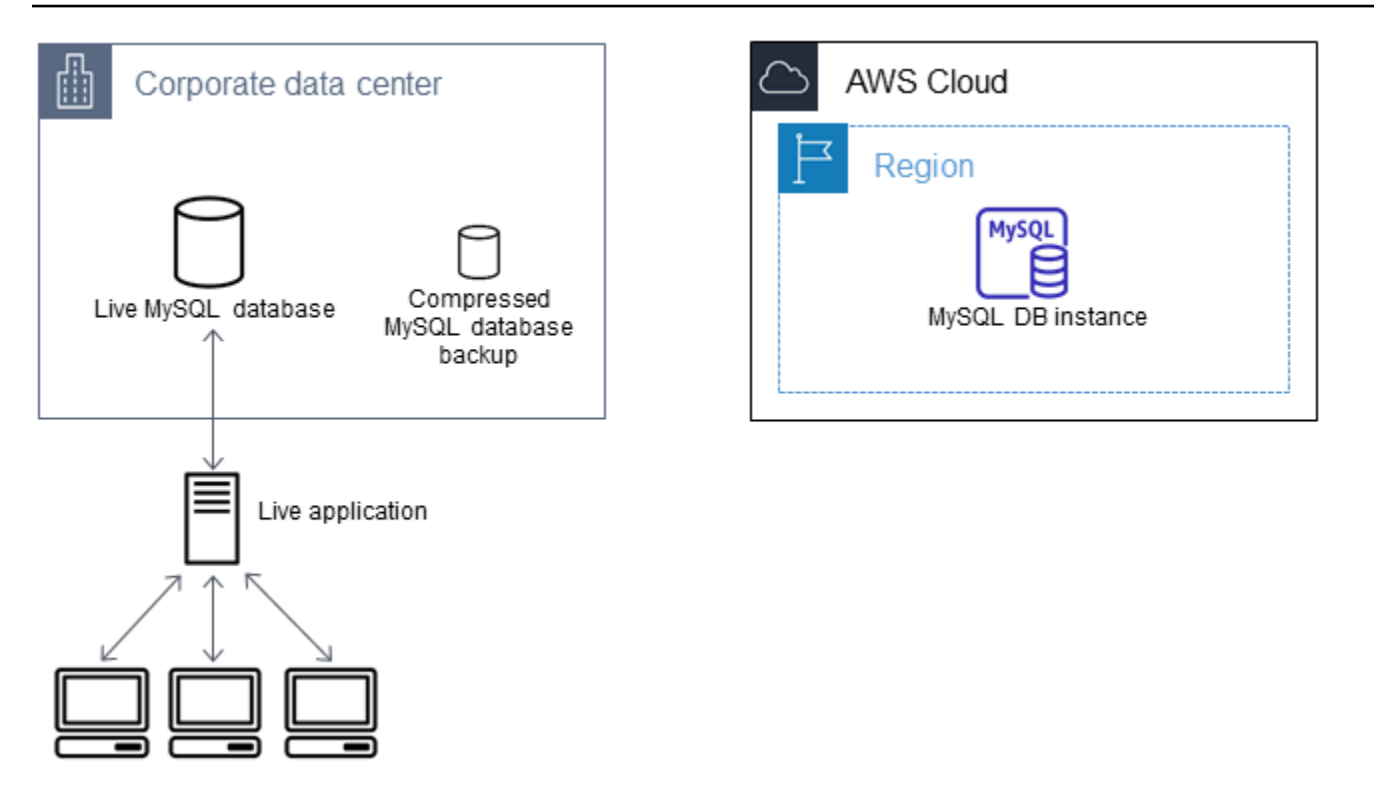

Puoi utilizzare l'utility mysqldump per creare un backup del database in formato SQL o come testo delimitato. Consigliamo di eseguire un test con ciascun formato, fuori dall'ambiente di produzione, per capire quale metodo consente di ridurre maggiormente il tempo di esecuzione di mysqldump.

Consigliamo anche di soppesare le prestazioni di mysqldump e i vantaggi offerti dal caricamento con il formato a testo delimitato. Un backup eseguito con testo delimitato crea un file di testo separato da tabulazioni per ciascuna tabella eliminata. Per ridurre il tempo di importazione del database, puoi caricare questi file in parallelo con il comando LOAD DATA LOCAL INFILE. Per ulteriori informazioni sul formato di mysqldump più adatto per il caricamento dei dati, consulta [Utilizzo di mysqldump per i](https://dev.mysql.com/doc/mysql-backup-excerpt/8.0/en/using-mysqldump.html) [backup](https://dev.mysql.com/doc/mysql-backup-excerpt/8.0/en/using-mysqldump.html) nella documentazione di MySQL.

Prima di iniziare l'operazione di backup, devi impostare le opzioni di replica nel database MariaDB o MySQL da copiare in Amazon RDS. Le opzioni di replic includono l'attivazione del log binario e l'impostazione di un ID server univoco. L'impostazione di tali opzioni porta il server ad avviare la registrazione delle transazioni del database e lo prepara per diventare l'istanza di replica di origine in una fase successiva del processo.

# **a** Note

Utilizzare l'opzione --single-transaction con mysqldump perché esegue il dump di uno stato coerente del database. Per garantire un file di dump valido, non eseguire istruzioni DDL
(Data Definition Language) durante l'esecuzione di mysqldump. È possibile pianificare una finestra di manutenzione per queste operazioni.

Escludi gli schemi seguenti dal file dump: sys, performance\_schema e

information\_schema. Per impostazione predefinita, l'utility mysqldump esclude questi schemi.

Per migrare utenti e privilegi, prendi in considerazione l'utilizzo di uno strumento che genera il linguaggio di controllo dei dati (DCL) per ricrearli, come l'utilità. [pt-show-grants](https://www.percona.com/doc/percona-toolkit/LATEST/pt-show-grants.html)

Per impostare le opzioni di autenticazione

1. Modificare il file my.cnf (posto in genere sotto /etc).

```
sudo vi /etc/my.cnf
```
Aggiungere le opzioni log\_bin e server\_id alla sezione [mysqld]. L'opzione log\_bin fornisce un identificatore di nome file per i file di log binari. L'opzione server\_id fornisce un identificatore univoco per il server in relazioni master-replica.

L'esempio seguente mostra la sezione [mysqld] aggiornata di un file my.cnf.

```
[mysqld]
log-bin=mysql-bin
server-id=1
```
Per ulteriori informazioni, [consulta la documentazione di MySQL](https://dev.mysql.com/doc/refman/8.0/en/replication-howto-masterbaseconfig.html).

2. Per la replica con un cluster database multi-AZ, imposta ENFORCE\_GTID\_CONSISTENCY e il parametro GTID\_MODE su ON.

mysql> SET @@GLOBAL.ENFORCE\_GTID\_CONSISTENCY = ON;

mysql> SET @@GLOBAL.GTID\_MODE = ON;

Queste impostazioni non sono necessarie per la replica con un'istanza database.

3. Riavvia il servizio mysql.

sudo service mysqld restart

Per creare una copia di backup del database esistente

1. Creare un backup dei dati con l'utility mysqldump, specificando SQL o testo delimitato.

Specificare --master-data=2 per creare un file di backup che possa essere utilizzato per avviare la replica fra i server. Per ulteriori informazioni, consultare la documentazione di [mysqldump.](https://dev.mysql.com/doc/refman/8.0/en/mysqldump.html#option_mysqldump_master-data)

Per migliorare le prestazioni e garantire l'integrità dei dati, utilizzare le opzioni --order-byprimary e --single-transaction di mysqldump.

Per non includere il database del sistema MySQL nel backup, non utilizzare l'opzione --alldatabases con mysqldump. Per ulteriori informazioni, consultare [Creating a Data Snapshot Using](https://dev.mysql.com/doc/mysql-replication-excerpt/8.0/en/replication-howto-mysqldump.html)  [mysqldump](https://dev.mysql.com/doc/mysql-replication-excerpt/8.0/en/replication-howto-mysqldump.html) nella documentazione di MySQL.

Se necessario, utilizzare chmod per avere la certezza che la directory in cui viene creato il file di backup sia scrivibile.

A Important

In Windows, eseguire la finestra di comando come amministratore.

• Per produrre un output SQL, utilizzare il comando seguente.

PerLinux, o: macOS Unix

```
sudo mysqldump \ 
     --databases database_name \ 
     --master-data=2 \ 
     --single-transaction \ 
     --order-by-primary \ 
     -r backup.sql \ 
     -u local_user \ 
     -p password
```
### **a** Note

Specifica credenziali diverse dai prompt mostrati qui come best practice per la sicurezza.

#### Per Windows:

```
mysqldump ^ 
     --databases database_name ^ 
     --master-data=2 ^ 
     --single-transaction ^ 
     --order-by-primary ^ 
    -r backup.sql ^
     -u local_user ^ 
     -p password
```
### **a** Note

Specifica credenziali diverse dai prompt mostrati qui come best practice per la sicurezza.

• Per produrre un output in testo delimitato, utilizzare il comando seguente.

Per LinuxmacOS, oUnix:

```
sudo mysqldump \ 
     --tab=target_directory \ 
     --fields-terminated-by ',' \ 
     --fields-enclosed-by '"' \ 
     --lines-terminated-by 0x0d0a \ 
     database_name \ 
     --master-data=2 \ 
     --single-transaction \ 
     --order-by-primary \ 
     -p password
```
### Per Windows:

```
mysqldump ^ 
     --tab=target_directory ^ 
     --fields-terminated-by "," ^ 
     --fields-enclosed-by """ ^ 
     --lines-terminated-by 0x0d0a ^ 
     database_name ^ 
     --master-data=2 ^ 
     --single-transaction ^
```
 --order-by-primary ^ -p *password*

### **a** Note

Specifica credenziali diverse dai prompt mostrati qui come best practice per la sicurezza. Eventuali procedure, trigger, funzioni o eventi devono essere creati manualmente nel database Amazon RDS. Se il database da copiare dovesse contenere questi tipi di oggetti, dovrai escluderli al momento di eseguire mysqldump. A tale scopo, includi i seguenti argomenti con il comando mysqldump: --routines=0 --triggers=0 - events=0.

Quando si utilizza il formato con testo delimitato, il commento CHANGE MASTER TO viene restituito all'esecuzione di mysqldump. Tale commento contiene il nome e la posizione del file log principale. Se l'istanza esterna è diversa da MariaDB versione 10.0.24 o successiva, annotare i valori per MASTER\_LOG\_FILE e MASTER\_LOG\_POS. Questi valori sono necessari durante l'impostazione della replica.

```
-- Position to start replication or point-in-time recovery from
--
-- CHANGE MASTER TO MASTER_LOG_FILE='mysql-bin-changelog.000031', 
 MASTER_LOG_POS=107;
```
Se si utilizza il formato SQL, è possibile ottenere il nome e la posizione del file log principale nel commento CHANGE MASTER TO nel file di backup. Se l'istanza esterna è MariaDB, versione 10.0.24 o successiva, si può ottenere il GTID nella fase successiva.

2. Se l'istanza esterna è MariaDB, versione 10.0.24 o successiva, si utilizza la replica basata su GTID. Eseguire SHOW MASTER STATUS nell'istanza MariaDB esterna per ottenere il nome e la posizione del file di log binario e convertirlo in un GTID utilizzando BINLOG\_GTID\_POS nell'istanza MariaDB esterna.

SELECT BINLOG\_GTID\_POS('*binary log file name*', *binary log file position*);

Annotare il GTID restituito, perché sarà necessario per configurare la replica.

3. Comprimi i dati copiati per ridurre la quantità di risorse di rete necessarie per copiare i dati nell'istanza database Amazon RDS. Annota la dimensione del file di backup. Questa informazione

Importazione dei dati con tempi di inattività ridotti 3347

è necessaria per determinare le dimensioni dell'istanza Amazon EC2 da creare. Al termine, comprimere il file di backup con GZIP o un'altra utility simile.

• Per comprimere l'output SQL, utilizzare il comando seguente.

gzip backup.sql

• Per comprimere un output in testo delimitato, utilizzare il comando seguente.

tar -zcvf backup.tar.gz *target\_directory*

## Creazione di un'istanza Amazon EC2 e copia del database compresso

La copia del file di backup del database compresso in un'istanza Amazon EC2 richiede una quantità di risorse di rete inferiore rispetto alla copia diretta di dati non compressi da un'istanza database a un'altra. Una volta che i dati sono presenti in Amazon EC2, puoi copiarli direttamente nell'istanza database MariaDB o MySQL. Per risparmiare sul costo delle risorse di rete, l'istanza Amazon EC2 deve trovarsi nella stessa AWS regione dell'istanza Amazon RDS DB. La presenza dell'istanza Amazon EC2 nella stessa AWS regione del database Amazon RDS riduce anche la latenza di rete durante l'importazione.

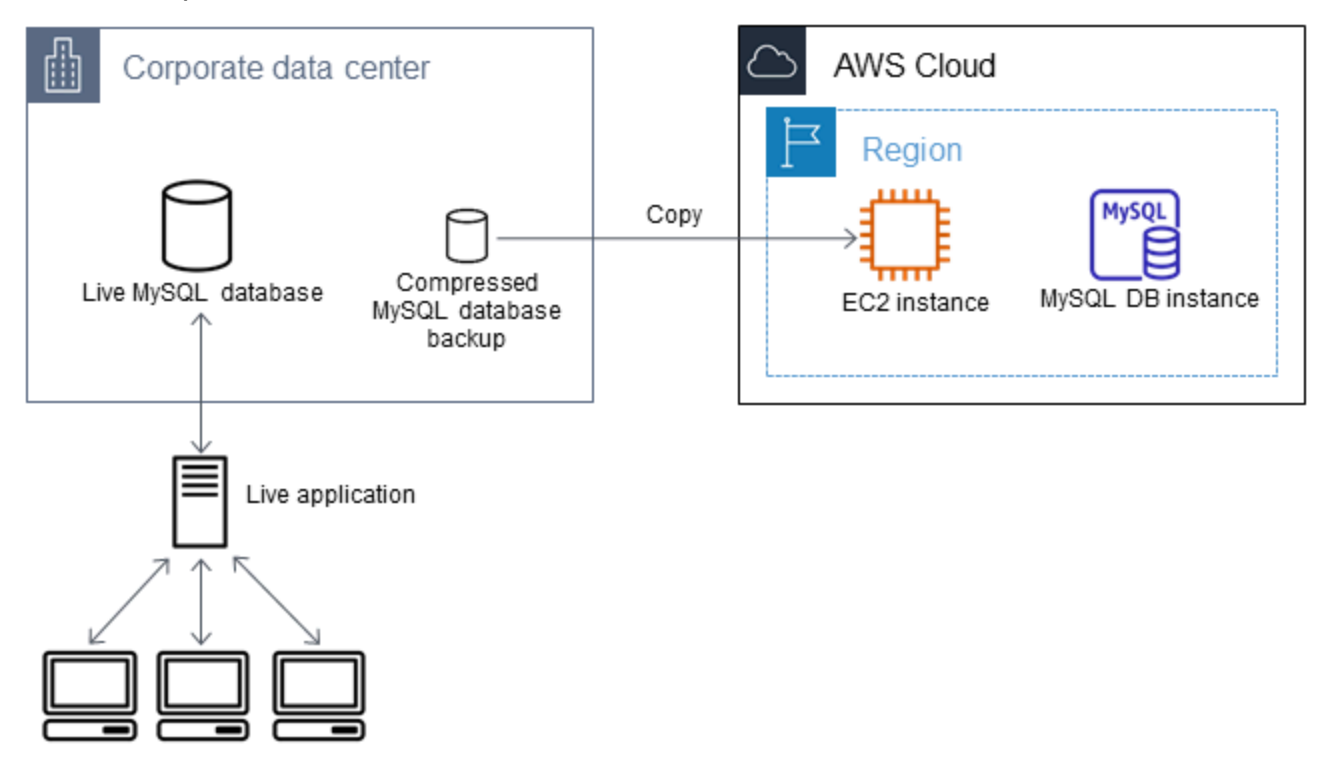

### Per creare un'istanza Amazon EC2 e copiare i dati

- 1. Nel luogo in Regione AWS cui prevedi di creare il database RDS, crea un cloud privato virtuale (VPC), un gruppo di sicurezza VPC e una sottorete VPC. Verificare che le regole in entrata del gruppo di sicurezza VPC consentano agli indirizzi IP necessari per l'applicazione di connettersi ad AWS. Puoi specificare un intervallo di indirizzi IP (ad esempio 203.0.113.0/24) oppure un altro gruppo di sicurezza VPC. È possibile utilizzare la [Console di gestione Amazon VPC](https://console.aws.amazon.com/vpc) per creare e gestire VPC, sottoreti e gruppi di sicurezza. Per ulteriori informazioni, consultare le [nozioni di base](https://docs.aws.amazon.com/AmazonVPC/latest/GettingStartedGuide/GetStarted.html)  [su Amazon VPC](https://docs.aws.amazon.com/AmazonVPC/latest/GettingStartedGuide/GetStarted.html) nella Guida alle operazioni di base di Amazon Virtual Private Cloud.
- 2. Apri la [console di gestione Amazon EC2](https://console.aws.amazon.com/ec2) e scegli la AWS regione in cui contenere sia l'istanza Amazon EC2 che il database Amazon RDS. Avviare un'istanza di Amazon EC2 utilizzando il VPC, la sottorete e il gruppo di sicurezza creati nella fase 1. Assicurarsi di selezionare un tipo di istanza con spazio di storage sufficiente per il file di backup del database decompresso. Per informazioni sulle istanze Amazon EC2, consulta l'argomento [Nozioni di base sulle istanze Amazon EC2 Linux](https://docs.aws.amazon.com/AWSEC2/latest/UserGuide/EC2_GetStarted.html) nella Guida per l'utente di Amazon Elastic Compute Cloud per Linux.
- 3. Per connetterti al database Amazon RDS dall'istanza Amazon EC2, modifica il gruppo di sicurezza VPC. Aggiungere una regola in entrata specificando l'indirizzo IP privato e l'istanza EC2. L'indirizzo IP privato è indicato nella scheda Details (Dettagli) del riquadro Instance (Istanza) della finestra della console EC2. Per modificare il gruppo di sicurezza VPC e aggiungere una regola in entrata, selezionare Security Groups (Gruppi di sicurezza) nel riquadro di navigazione della console di EC2, selezionare il gruppo di sicurezza e aggiungere una regola in entrata per MySQL/Aurora specificando l'indirizzo IP privato dell'istanza EC2. Per ulteriori informazioni sull'aggiunta di una regola in entrata a un gruppo di sicurezza VPC, consulta [Aggiunta ed eliminazione delle regole](https://docs.aws.amazon.com/vpc/latest/userguide/VPC_SecurityGroups.html#AddRemoveRules) nella Guida per l'utente di Amazon VPC.
- 4. Copiare il file compresso con il backup del database dal sistema locale all'istanza Amazon EC2. Se necessario, utilizzare chmod per ottenere l'autorizzazione di scrittura per la directory di destinazione dell'istanza Amazon EC2. Il file può essere copiato con scp oppure con un client Secure Shell (SSH). Di seguito è riportato un esempio.

scp -r -i *key pair*.pem backup.sql.gz ec2-user@*EC2 DNS*:/*target\_directory*/backup.sql.gz

### **A** Important

Assicurarsi di copiare i dati sensibili utilizzando un protocollo di trasferimento di rete sicuro.

5. Eseguire la connessione all'istanza Amazon EC2 e installare gli ultimi aggiornamenti e gli strumenti del clien MySQL mediante i seguenti comandi.

```
sudo yum update -y
sudo yum install mysql -y
```
Per ulteriori informazioni, consultare la pagina relativa alla [connessione all'istanza](https://docs.aws.amazon.com/AWSEC2/latest/UserGuide/ec2-connect-to-instance-linux.html) nella Guida per l'utente di Amazon Elastic Compute Cloud per Linux.

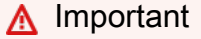

Questo esempio installa il client MySQL su una Amazon Machine Image (AMI) per una distribuzione Amazon Linux. Non si applica all'installazione del client MySQL su una distribuzione diversa, come Ubuntu o Red Hat Enterprise Linux. Per informazioni sull'installazione di MySQL, visita la pagina [Installazione e aggiornamento di MySQL](https://dev.mysql.com/doc/refman/8.0/en/installing.html) nella documentazione MySQL.

- 6. Durante la connessione all'istanza Amazon EC2 decomprimere il file di backup del database. Di seguito vengono mostrati gli esempi.
	- Per decomprimere l'output SQL, utilizzare il comando seguente.

gzip backup.sql.gz -d

• Per decomprimere un output in testo delimitato, utilizzare il comando seguente.

tar xzvf backup.tar.gz

Creazione di un database MySQL o MariaDB e importazione dei dati dall'istanza Amazon EC2

Creando un'istanza DB MariaDB, un'istanza DB MySQL o un cluster DB MySQL Multi-AZ nella AWS stessa regione dell'istanza Amazon EC2, puoi importare il file di backup del database da EC2 più velocemente che su Internet.

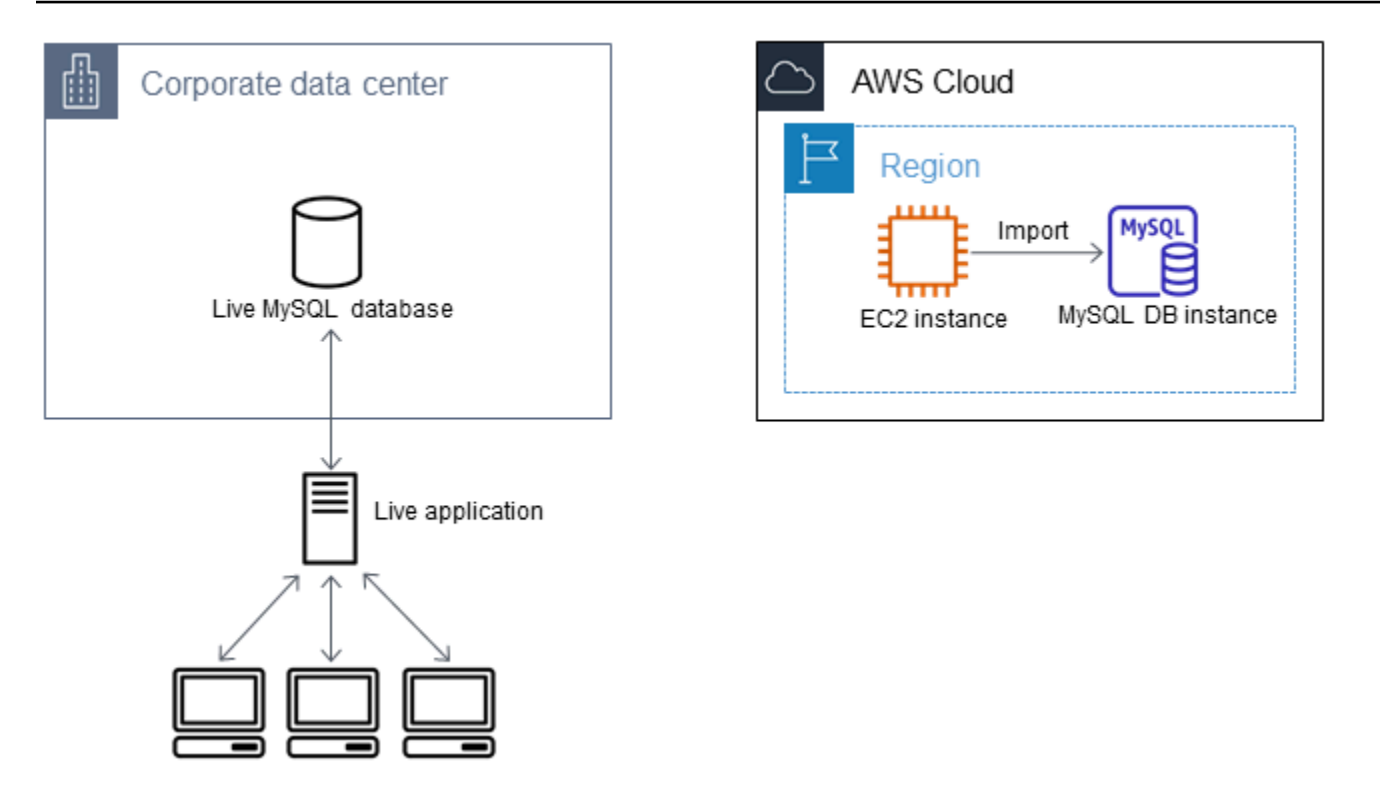

Per creare un database MariaDB o MySQL e importare i dati

- 1. Determina la classe di istanza database e la quantità di spazio di archiviazione necessaria per supportare il carico di lavoro previsto per il database Amazon RDS. Come parte di questo processo, è necessario valutare la quantità di spazio richiesta e la capacità di elaborazione per le procedure di caricamento dati. Valuta anche l'occorrente per gestire il carico di lavoro della produzione. È possibile produrre una stima sulla base delle dimensioni e delle risorse del database MariaDB o MySQL di origine. Per ulteriori informazioni, consulta [Classi di istanze DB](#page-61-0) .
- 2. Crea un'istanza DB o un cluster DB Multi-AZ nella AWS regione che contiene la tua istanza Amazon EC2.

Per creare un cluster database multi-AZ MySQL, segui le istruzioni riportate in [Creazione di un](#page-920-0) [cluster di database Multi-AZ.](#page-920-0)

Per creare un'istanza database MariaDB o MySQL, segui le istruzioni riportate in [Creazione di](#page-542-0) [un'istanza database Amazon RDS](#page-542-0) e attieniti alle seguenti linee guida:

- Specifica una versione del motore di database compatibile con l'istanza database di origine, come indicato di seguito:
	- Se l'istanza di origine è MySQL 5.5.x, l'istanza database Amazon RDS deve essere MySQL.
- Se l'istanza di origine è MySQL 5.6.x o 5.7.x, l'istanza database Amazon RDS deve essere MySQL o MariaDB.
- Se l'istanza di origine è MySQL 8.0.x, l'istanza database di Amazon RDS deve essere MySQL 8.0.x.
- Se l'istanza di origine è MariaDB 5.5 o versione successiva, l'istanza database Amazon RDS deve essere MariaDB.
- Specifica lo stesso cloud privato virtuale (VPC) e lo stesso gruppo di sicurezza VPC dell'istanza Amazon EC2. Questo approccio garantisce che l'istanza Amazon EC2 e l'istanza Amazon RDS siano visibili una all'altra in rete. Assicurati che l'istanza database sia accessibile pubblicamente. L'istanza database deve essere pubblicamente accessibile per impostare la replica con il database di origine descritto successivamente in questo argomento.
- Non configurare più zone di disponibilità, retention dei backup o repliche di lettura fino a quando non è stato importato il backup del database. Al termine dell'importazione, puoi configurare le varie zone di disponibilità e la conservazione dei backup per l'istanza di produzione.
- 3. Esamina le opzioni di configurazione predefinite per il database Amazon RDS. Se il gruppo di parametri predefinito per il database non include le opzioni di configurazione desiderate, cercane uno che le contenga oppure crea un gruppo di parametri nuovo. Per ulteriori informazioni sulla creazione di gruppi di parametri, consulta [Gruppi di parametri per RDS.](#page-625-0)
- 4. Connettiti al nuovo database Amazon RDS come utente master. Creare gli utenti necessari per supportare gli amministratori, le applicazioni e i servizi che devono accedere all'istanza. Il nome host per il database Amazon RDS corrisponde al valore dell'endpoint per l'istanza, senza includere il numero di porta. Un esempio è mysampledb.123456789012.uswest-2.rds.amazonaws.com. Il valore dell'endpoint è disponibile nei dettagli del database nella Console di gestione Amazon RDS.
- 5. Eseguire la connessione all'istanza di Amazon EC2. Per ulteriori informazioni, consultare la pagina relativa alla [connessione all'istanza](https://docs.aws.amazon.com/AWSEC2/latest/UserGuide/ec2-connect-to-instance-linux.html) nella Guida per l'utente di Amazon Elastic Compute Cloud per Linux.
- 6. Connettiti al database Amazon RDS come host remoto dall'istanza Amazon EC2 usando il comando mysql. Di seguito è riportato un esempio.

mysql -h *host\_name* -P 3306 -u *db\_master\_user* -p

Il nome host corrisponde all'endpoint del database Amazon RDS.

- 7. Al prompt mysql eseguire il comando source e passare al comando il nome del file dump del database per caricare i dati nell'istanza database Amazon RDS.
	- Per il formato SQL, utilizzare il comando seguente.

```
mysql> source backup.sql;
```
• Per il formato con testo delimitato, crea innanzitutto il database, se non usi il database predefinito creato al momento dell'impostazione del database Amazon RDS.

```
mysql> create database database_name;
mysql> use database_name;
```
Quindi creare le tabelle.

```
mysql> source table1.sql
mysql> source table2.sql
etc...
```
Infine, importare i dati.

```
mysql> LOAD DATA LOCAL INFILE 'table1.txt' INTO TABLE table1 FIELDS TERMINATED BY 
 ',' ENCLOSED BY '"' LINES TERMINATED BY '0x0d0a';
mysql> LOAD DATA LOCAL INFILE 'table2.txt' INTO TABLE table2 FIELDS TERMINATED BY 
  ',' ENCLOSED BY '"' LINES TERMINATED BY '0x0d0a';
etc...
```
Per migliorare le prestazioni, puoi eseguire queste operazioni in parallelo da più connessioni, in modo che tutte le tabelle vengano create e caricate contemporaneamente.

### **a** Note

Se hai utilizzato opzioni di formattazione dei dati con mysqldump quando hai inizialmente scaricato la tabella, assicurati di utilizzare le stesse opzioni per garantire una corretta interpretazione del contenuto del file di LOAD DATA LOCAL INFILE dati.

8. Eseguite una semplice SELECT query su una o due tabelle del database importato per verificare che l'importazione sia avvenuta correttamente.

Se non hai più bisogno dell'istanza Amazon EC2 utilizzata in questa procedura, interrompi l'istanza EC2 per ridurre l'utilizzo delle risorse. AWS Per terminare un'istanza EC2, consulta [Cessazione di](https://docs.aws.amazon.com/AWSEC2/latest/UserGuide/terminating-instances.html#terminating-instances-console)  [un'istanza](https://docs.aws.amazon.com/AWSEC2/latest/UserGuide/terminating-instances.html#terminating-instances-console) nella Guida per l'utente di Amazon EC2.

Replica tra il database esterno e un nuovo database Amazon RDS

È probabile che il database di origine sia stato aggiornato durante la copia e il trasferimento dei dati nel database MariaDB o MySQL. Pertanto, puoi utilizzare la replica per portare il database copiato con il database up-to-date di origine.

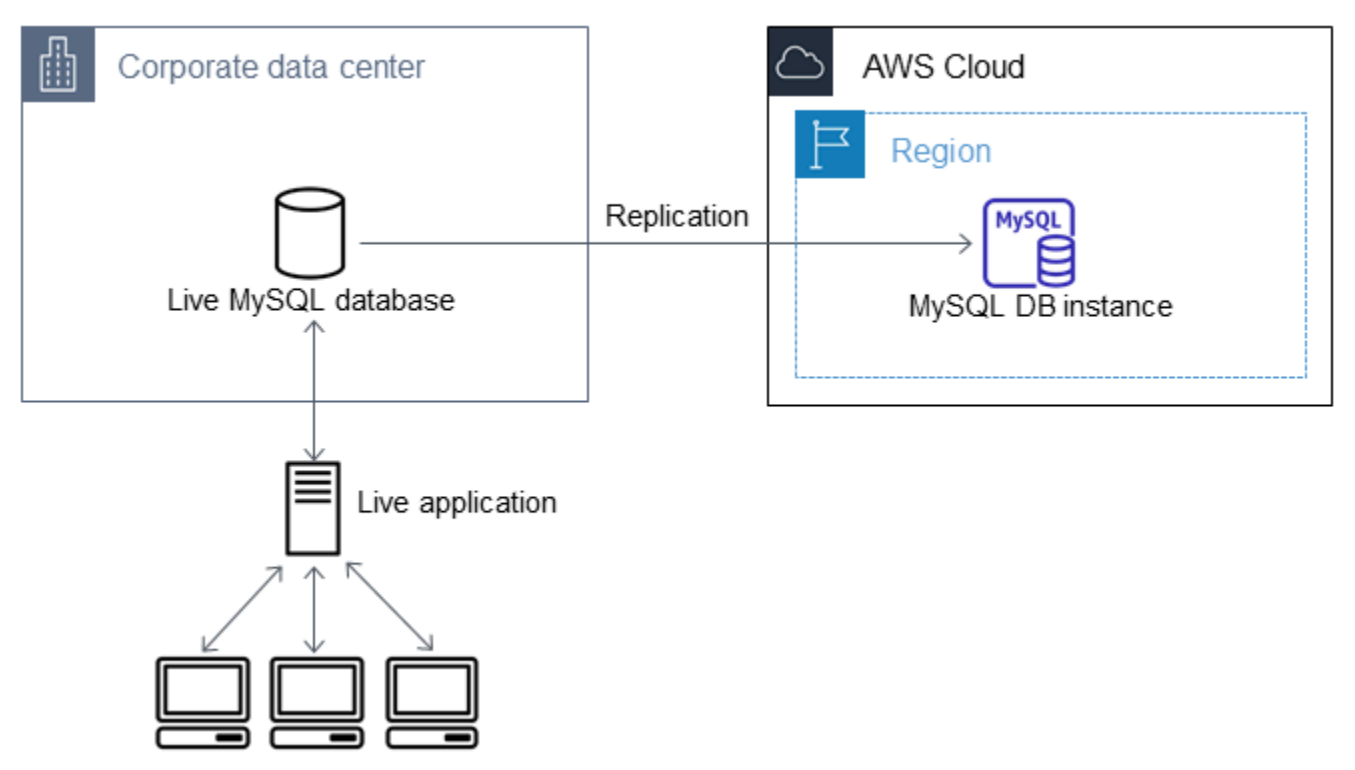

Le autorizzazioni necessarie per avviare la replica in un database Amazon RDS sono limitate e non disponibili per l'utente master Amazon RDS. Per questo motivo, assicurati di usare il comando o [mysql.rds\\_set\\_external\\_master\\_gtid](#page-2803-0) di Amazon RDS per configurare la replica e il comando [mysql.rds\\_start\\_replication](#page-3550-0) per avviare la replica tra il database attivo e il database Amazon RDS.

Per avviare la replica

In precedenza, hai attivato il log binario e impostato un ID server univoco per il database di origine. Ora puoi impostare il database Amazon RDS come replica, utilizzando il database live come istanza di replica di origine.

1. Nella Console di gestione Amazon RDS aggiungi l'indirizzo IP del server che ospita il database di origine al gruppo di sicurezza VPC per il database Amazon RDS. Per ulteriori informazioni sulla

modifica di un gruppo di sicurezza VPC, consulta [Gruppi di sicurezza per il VPC](https://docs.aws.amazon.com/vpc/latest/userguide/VPC_SecurityGroups.html) nella Guida per l'utente di Amazon Virtual Private Cloud.

Potrebbe essere necessario configurare anche la rete locale per consentire le connessioni dall'indirizzo IP del database Amazon RDS, in modo da poter comunicare con l'istanza di origine. Per individuare l'indirizzo IP del database Amazon RDS, utilizza il comando host.

host *rds\_db\_endpoint*

Il nome host corrisponde al nome DNS dell'endpoint del database Amazon RDS, ad esempio myinstance.123456789012.us-east-1.rds.amazonaws.com. Puoi trovare il valore dell'endpoint è disponibile nei dettagli dell'istanza, nella console di gestione Amazon RDS.

2. Utilizzando il client scelto, eseguire la connessione all'istanza di origine e creare un utente da utilizzare per la replica. Questo account viene utilizzato unicamente per la replica e deve essere limitato al dominio personale per aumentare la sicurezza. Di seguito è riportato un esempio.

MySQL 5.5, 5.6 e 5.7

CREATE USER 'repl\_user'@'mydomain.com' IDENTIFIED BY '*password*';

MySQL 8.0

```
CREATE USER 'repl_user'@'mydomain.com' IDENTIFIED WITH mysql_native_password BY 
  'password';
```
**a** Note

Specifica credenziali diverse dai prompt mostrati qui come best practice per la sicurezza.

3. Per l'istanza di origine, concedere i privilegi REPLICATION CLIENT e REPLICATION SLAVE all'utente di replica. Per concedere ad esempio i privilegi REPLICATION CLIENT e REPLICATION SLAVE su tutti i database per l'utente "repl\_user" del proprio dominio, eseguire questo comando.

MySQL 5.5, 5.6 e 5.7

```
GRANT REPLICATION CLIENT, REPLICATION SLAVE ON *.* TO 'repl_user'@'mydomain.com' 
  IDENTIFIED BY 'password';
```
#### MySQL 8.0

GRANT REPLICATION CLIENT, REPLICATION SLAVE ON \*.\* TO 'repl\_user'@'mydomain.com';

**a** Note

Specifica credenziali diverse dai prompt mostrati qui come best practice per la sicurezza.

4. Se per creare il file di backup è stato usato il formato SQL e l'istanza esterna non è MariaDB 10.0.24 o superiore, controllare il contenuto del file.

cat backup.sql

Il file include un commento CHANGE MASTER TO che contiene il nome e la posizione del file di log principale. Il commento si trova nel file di backup, se è stata utilizzata l'opzione --master-data con mysqldump. Prendere nota dei valori per MASTER\_LOG\_FILE e MASTER\_LOG\_POS.

```
--
-- Position to start replication or point-in-time recovery from
--
-- CHANGE MASTER TO MASTER_LOG_FILE='mysql-bin-changelog.000031', MASTER_LOG_POS=107;
```
Se per creare il file di backup è stato usato il formato con testo delimitato e l'istanza esterna non è MariaDB 10.0.24 o superiore, si dovrebbe già disporre delle coordinate del log binario dalla fase 1 della procedura descritta nella sezione "Per creare una copia di backup del database esistente" di questo articolo.

Se l'istanza esterna è MariaDB 10.0.24 o superiore, si dovrebbe già disporre del GTID da cui avviare la replica dalla fase 2 della procedura descritta nella sezione "Per creare una copia di backup del database esistente" di questo articolo.

5. Definisci il database Amazon RDS come replica. Se l'istanza esterna non è MariaDB 10.0.24 o versioni successive, connettiti al database Amazon RDS come utente master e identifica il database di origine come istanza di replica di origine usando il comando . Se si dispone di un file di backup in formato SQL, utilizzare il nome e la posizione del file log principale, recuperati nella fase precedente. Se invece è stato usato il formato con testo delimitato, utilizzare il nome e la posizione determinati al momento di creare i file di backup. Di seguito è riportato un esempio.

```
CALL mysql.rds set external master ('myserver.mydomain.com', 3306,
     'repl_user', 'password', 'mysql-bin-changelog.000031', 107, 0);
```
**a** Note

Specifica credenziali diverse dai prompt mostrati qui come best practice per la sicurezza.

Se l'istanza esterna è MariaDB 10.0.24 o versioni successive, connettiti al database Amazon RDS come utente master e identifica il database di origine come istanza di replica di origine usando il comando [mysql.rds\\_set\\_external\\_master\\_gtid.](#page-2803-0) Utilizzare il GTID determinato nel passaggio 2 della procedura descritta nella sezione "Per creare una copia di backup del database esistente" di questo articolo. Di seguito è riportato un esempio.

```
CALL mysql.rds_set_external_master_gtid ('source_server_ip_address', 3306, 
  'ReplicationUser', 'password', 'GTID', 0);
```
source\_server\_ip\_address è l' indirizzo IP dell'istanza di replica di origine. Al momento, gli indirizzi DNS privati di EC2 non sono supportati.

**a** Note

Specifica credenziali diverse dai prompt mostrati qui come best practice per la sicurezza.

6. Nel database Amazon RDS esegui il comando [mysql.rds\\_start\\_replication](#page-3550-0) per avviare la replica.

```
CALL mysql.rds_start_replication;
```
7. Sul database Amazon RDS, esegui il comando [SHOW REPLICA STATUS](https://dev.mysql.com/doc/refman/8.0/en/show-replica-status.html) per determinare quando la replica è up-to-date con l'istanza di replica di origine. I risultati del comando SHOW REPLICA STATUS includono il campo Seconds\_Behind\_Master. Quando il Seconds\_Behind\_Master campo restituisce 0, la replica si trova up-to-date con l'istanza di replica di origine.

## **a** Note

Versioni precedenti di MySQL utilizzate SHOW SLAVE STATUS al posto di SHOW REPLICA STATUS. Se si utilizza una versione MySQL prima della 8.0.23, utilizzare SHOW SLAVE STATUS.

Per un'istanza database MariaDB 10.5, 10.6 o 10.11, esegui la procedura [mysql.rds\\_replica\\_status](#page-2801-0) anziché il comando MySQL.

8. Una volta installato il database Amazon RDS up-to-date, attiva i backup automatici in modo da poter ripristinare il database, se necessario. È possibile attivare o modificare i backup automatici per il database Amazon RDS tramite la [Console di gestione Amazon RDS](https://console.aws.amazon.com/rds/). Per ulteriori informazioni, consulta [Introduzione ai backup](#page-1094-0).

# Reindirizzamento di un'applicazione attiva nell'istanza di Amazon RDS

Dopo che il up-to-date database MariaDB o MySQL è con l'istanza di replica di origine, ora puoi aggiornare la tua applicazione live per utilizzare l'istanza Amazon RDS.

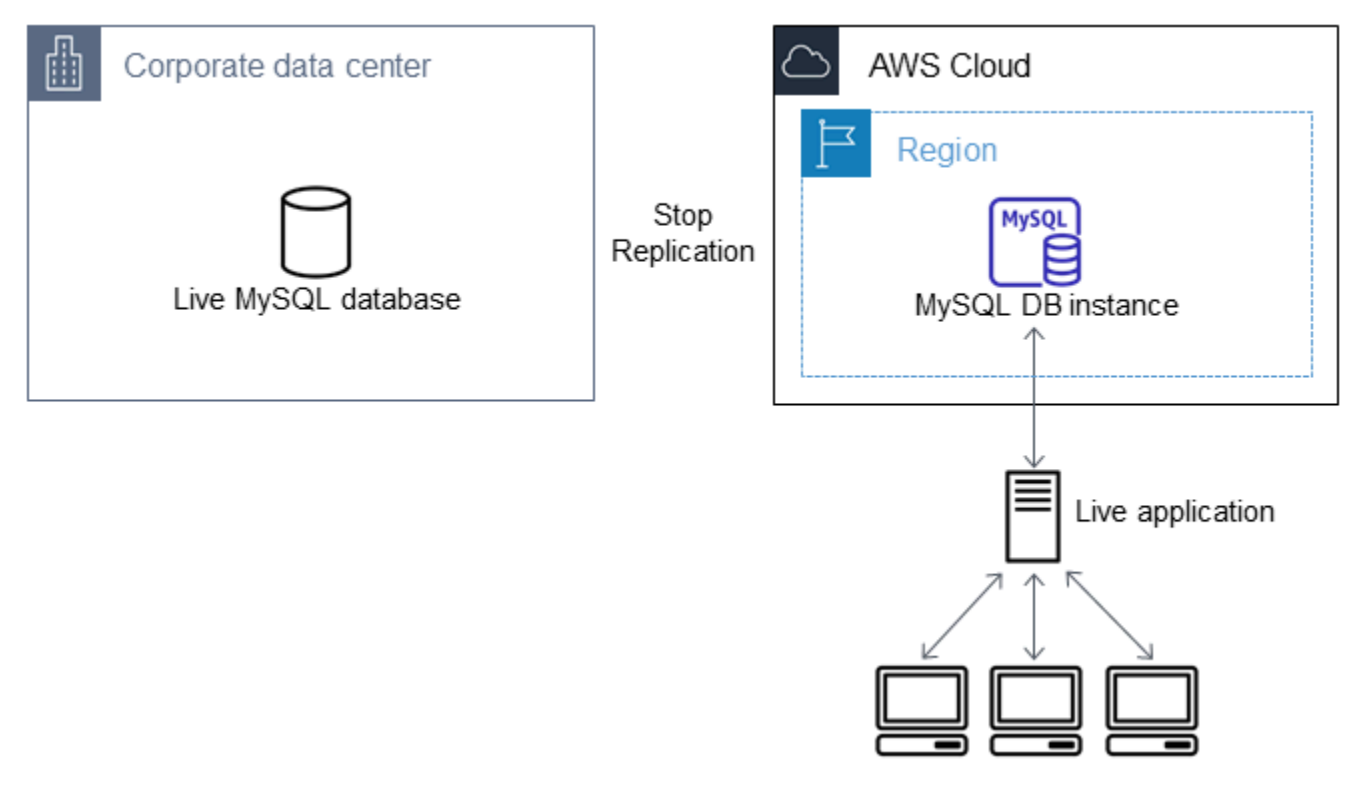

Per reindirizzare l'applicazione live al database MariaDB o MySQL e arrestare la replica

- 1. Per aggiungere il gruppo di sicurezza VPC per il database Amazon RDS, immetti l'indirizzo IP del server che ospita l'applicazione. Per ulteriori informazioni sulla modifica di un gruppo di sicurezza VPC, consulta [Gruppi di sicurezza per il VPC](https://docs.aws.amazon.com/vpc/latest/userguide/VPC_SecurityGroups.html) nella Guida per l'utente di Amazon Virtual Private Cloud.
- 2. Verifica che il Seconds\_Behind\_Master campo nei risultati del comando [SHOW REPLICA](https://dev.mysql.com/doc/refman/8.0/en/show-replica-status.html) [STATUS](https://dev.mysql.com/doc/refman/8.0/en/show-replica-status.html) sia 0, il che indica che la replica è up-to-date con l'istanza di replica di origine.

SHOW REPLICA STATUS;

**a** Note

Versioni precedenti di MySQL utilizzate SHOW SLAVE STATUS al posto di SHOW REPLICA STATUS. Se si utilizza una versione MySQL prima della 8.0.23, utilizzare SHOW SLAVE STATUS.

Per un'istanza database MariaDB 10.5, 10.6 o 10.11, esegui la procedura mysql.rds replica status anziché il comando MySQL.

- 3. Chiudere tutte le connessioni all'origine quando le loro transazioni sono complete.
- 4. Aggiorna l'applicazione per usare il database Amazon RDS. In genere, l'aggiornamento prevede la modifica delle impostazioni di connessione per identificare il nome host e la porta del database Amazon RDS, l'account utente e la password per eseguire la connessione e il database da utilizzare.
- 5. Effettua la connessione all'istanza database.

Per un cluster database multi-AZ, connettiti all'istanza database di scrittura.

6. Interrompere la replica per l'istanza Amazon RDS tramite il comando [mysql.rds\\_stop\\_replication.](#page-3552-0)

CALL mysql.rds\_stop\_replication;

7. Esegui il comando nel database Amazon RDS per reimpostare la configurazione della replica in modo che l'istanza non venga più identificata come replica.

CALL mysql.rds\_reset\_external\_master;

8. Attivare le caratteristiche aggiuntive di Amazon RDS, quali il supporto Multi-AZ e le repliche di lettura. Per ulteriori informazioni, consultare [Configurazione e gestione di un'implementazione](#page-894-0)  [multi-AZ](#page-894-0) e [Uso delle repliche di lettura dell'istanza database.](#page-796-0)

# Importazione dei dati da qualsiasi origine a un'istanza database MariaDB o MySQL

Consigliamo di creare snapshot DB dell'istanza database Amazon RDS di destinazione prima e dopo il caricamento dei dati. Le snapshot DB di Amazon RDS sono backup completi della tua istanza database che puoi utilizzare per ripristinare la tua istanza database in uno stato noto. Quando avvii una snapshot DB, le operazioni I/O dell'istanza database vengono temporaneamente sospese per il backup.

Creando una snapshot DB immediatamente prima di caricare i dati ti consente di ripristinare il database allo stato precedente il caricamento, se fosse necessario. Una snapshot DB effettuata immediatamente dopo il caricamento evita la necessità di caricare nuovamente i dati in caso di problemi e può essere utilizzata per inizializzare nuove istanze database.

Nell'elenco seguente è indicata la procedura da eseguire. Ciascun passaggio della procedura è descritto in modo dettagliato di seguito.

- 1. Creazione di file flat contenenti i dati da caricare.
- 2. Arresto delle applicazioni che accedono all'istanza database di destinazione.
- 3. Creazione di una snapshot DB.
- 4. Valuta se disattivare i backup automatici di Amazon RDS.
- 5. Carica i dati.
- 6. Riattivazione dei backup automatici.

## Fase 1: Creazione di file flat contenenti i dati da caricare

Per salvare i dati da caricare, utilizza un formato comune, come ad esempio valori separati da virgola (CSV). Ciascuna tabella deve possedere il proprio file. Non è possibile combinare i dati di più tabelle nello stesso file. Devi fornire a ciascun file lo stesso nome della tabella corrispondente. Il file può avere qualsiasi estensione. Ad esempio, se il nome della tabella è sales, il nome del file potrebbe essere sales.csv o sales.txt, ma non sales\_01.csv.

Quando possibile, ordina i dati in base alla chiave primaria della tabella da caricare. In questo modo i tempi di caricamento risultano significativamente più rapidi e si riduce il consumo di spazio su disco.

La velocità e l'efficienza di questa procedura dipende dalla capacità di mantenere contenute le dimensioni dei file. Se le dimensioni di un qualsiasi file (non compresso) superano 1 GiB, suddividilo in più file da caricare separatamente.

Nei sistemi di tipo Unix (incluso Linux), puoi utilizzare il comando split. Ad esempio, il comando seguente divide il file sales.csv in vari file con dimensioni inferiori a 1 GiB. Le divisioni vengono effettuate solo sulle interruzioni di riga (-C 1024m). I nuovi file sono denominati sales.part 00, sales.part\_01 e così via.

```
split -C 1024m -d sales.csv sales.part_
```
Utility simili sono disponibili anche per altri sistemi operativi.

### Fase 2: Arresto delle applicazioni che accedono all'istanza database di destinazione

Prima di avviare il caricamento di grandi quantità di dati, interrompie le attività di tutte le applicazioni che accedono all'istanza database in cui intendi eseguire il caricamento. Questa operazione è particolarmente consigliata se le altre sessioni modificano le tabelle caricate o quelle di riferimento. In questo modo, puoi ridurre i rischi di violazione dei vincoli e ottimizzare le prestazioni durante il caricamento. Inoltre, diventa possibile ripristinare l'istanza database al punto immediatamente precedente il caricamento, senza perdere le modifiche apportate dai processi che non sono coinvolti nell'operazione di caricamento.

Ovviamente, ci sono casi in cui l'esecuzione di questa operazione risulta impossibile o poco pratica. Se puoi evitare che alcune applicazioni accedano all'istanza database prima del caricamento, prendi tutte le misure necessarie per assicurare la disponibilità e l'integrità dei dati. Tali misure dipendono in larga parte dal tipo specifico di utilizzo e dai requisiti del sito.

## Fase 3: Creazione di una snapshot DB

Se desideri caricare i dati in una nuova istanza database priva di dati, puoi ignorare questa parte. In caso contrario, la creazione di uno snapshot DB dell'istanza database ti consente di ripristinare l'istanza database nel punto immediatamente precedente al caricamento, se fosse necessario. Come spiegato in precedenza, quando avvii uno snapshot DB, le operazioni I/O dell'istanza database vengono sospese per alcuni minuti, mentre ha luogo il backup.

L'esempio seguente utilizza il AWS CLI create-db-snapshot comando per creare uno snapshot DB dell'AcmeRDSistanza e assegnare all'istantanea del DB l'identificatore. "preload"

PerLinux, o: macOS Unix

```
aws rds create-db-snapshot \ 
     --db-instance-identifier AcmeRDS \ 
     --db-snapshot-identifier preload
```
Per Windows:

```
aws rds create-db-snapshot ^ 
     --db-instance-identifier AcmeRDS ^ 
     --db-snapshot-identifier preload
```
Puoi utilizzare anche la funzione di ripristino da snapshot DB per creare istanze database di prova in cui eseguire test o annullare modifiche apportate durante il caricamento.

Ricorda che il ripristino di un database da una snapshot DB crea una nuova istanza database che, come tutte le istanze database, possiede un identificatore e un endpoint univoci. Per ripristinare l'istanza database senza modificare l'endpoint, devi innanzitutto eliminare l'istanza database, in modo da poter riutilizzare l'endpoint.

Ad esempio, per creare un'istanza database in cui eseguire test di vario tipo, devi assegnare all'istanza database il proprio identificatore. Nell'esempio, l'identificatore è AcmeRDS-2". L'esempio si connette all'istanza database utilizzando l'endpoint associato a AcmeRDS-2.

Per LinuxmacOS, oUnix:

```
aws rds restore-db-instance-from-db-snapshot \ 
     --db-instance-identifier AcmeRDS-2 \ 
     --db-snapshot-identifier preload
```
Per Windows:

```
aws rds restore-db-instance-from-db-snapshot ^ 
     --db-instance-identifier AcmeRDS-2 ^ 
     --db-snapshot-identifier preload
```
Per riutilizzare l'endpoint esistente, innanzitutto elimina l'istanza database e fornisci al database ripristinato lo stesso identificatore.

### Per LinuxmacOS, oUnix:

```
aws rds delete-db-instance \ 
     --db-instance-identifier AcmeRDS \ 
     --final-db-snapshot-identifier AcmeRDS-Final
aws rds restore-db-instance-from-db-snapshot \ 
     --db-instance-identifier AcmeRDS \ 
     --db-snapshot-identifier preload
```
Per Windows:

```
aws rds delete-db-instance ^ 
     --db-instance-identifier AcmeRDS ^ 
     --final-db-snapshot-identifier AcmeRDS-Final
aws rds restore-db-instance-from-db-snapshot ^ 
     --db-instance-identifier AcmeRDS ^ 
     --db-snapshot-identifier preload
```
L'esempio precedente crea uno snapshot DB finale dell'istanza database prima di eliminarla. Questo passaggio è facoltativo, ma è consigliato.

Fase 4: Eventuale disattivazione dei backup automatici di Amazon RDS

### **A** Warning

Non disattivare i backup automatici se è necessario eseguire il point-in-time ripristino.

La disattivazione dei backup automatici cancella tutti i backup esistenti, quindi il point-in-time ripristino non è possibile dopo la disattivazione dei backup automatici. La disattivazione dei backup automatici serve a ottimizzare le prestazioni, ma non è indispensabile per il caricamento dei dati. Gli snapshot DB manuali non sono influenzati dalla disattivazione dei backup automatici. Tutti gli snapshot DB esistenti rimangono disponibili per il ripristino.

La disattivazione dei backup automatici velocizza il tempo di caricamento di circa il 25% e riduce la quantità di spazio richiesto. Se devi caricare dati in una nuova istanza database che non contiene altri dati, la disattivazione dei backup rappresenta un'ottima soluzione per velocizzare il caricamento ed evitare di occupare troppo spazio con i backup. Tuttavia, in alcuni casi, potresti pianificare di caricare i dati in un'istanza database che contiene già altri dati. In tal caso, soppesate i vantaggi della disattivazione dei backup rispetto all'impatto della perdita della capacità di esecuzione. point-in-timerecovery

Per impostazione predefinita, i backup sono attivati per le istanze database (con un periodo di conservazione di un giorno). Per disabilitare i backup automatici, imposta il periodo di conservazione del backup su zero. Dopo il caricamento potrai riattivare i backup automatici impostando il periodo di conservazione su un valore diverso da zero. Per attivare o disattivare i backup, Amazon RDS chiude l'istanza database e la riavvia in modo da attivare o disattivare i log MariaDB o MySQL.

Utilizzate il AWS CLI modify-db-instance comando per impostare la conservazione dei backup su zero e applicare immediatamente la modifica. Per impostare il periodo di retention su zero è necessario riavviare l'istanza database, quindi prima di continuare dovrai attendere il completamento del riavvio.

Per LinuxmacOS, oUnix:

```
aws rds modify-db-instance \ 
     --db-instance-identifier AcmeRDS \ 
     --apply-immediately \ 
     --backup-retention-period 0
```
Per Windows:

```
aws rds modify-db-instance ^ 
     --db-instance-identifier AcmeRDS ^ 
     --apply-immediately ^ 
     --backup-retention-period 0
```
Puoi controllare lo stato della tua istanza DB con il AWS CLI describe-db-instances comando. Nell'esempio seguente viene visualizzato lo stato dell'istanza database dell'istanza database AcmeRDS.

```
aws rds describe-db-instances --db-instance-identifier AcmeRDS --query "*[].
{DBInstanceStatus:DBInstanceStatus}"
```
Quando lo stato dell'istanza DB è available, si è pronti per procedere.

# Fase 5: Caricamento dei dati

Usa l'istruzione LOAD DATA LOCAL INFILE MySQL per leggere le righe dai tuoi file flat nelle tabelle del database.

L'esempio seguente mostra come caricare i dati da un file denominato sales.txt in una tabella denominata Sales nel database.

```
mysql> LOAD DATA LOCAL INFILE 'sales.txt' INTO TABLE Sales FIELDS TERMINATED BY ' ' 
  ENCLOSED BY '' ESCAPED BY '\\';
Query OK, 1 row affected (0.01 sec)
Records: 1 Deleted: 0 Skipped: 0 Warnings: 0
```
Per ulteriori informazioni sulla LOAD DATA dichiarazione, consulta [la documentazione di MySQL.](https://dev.mysql.com/doc/refman/8.0/en/load-data.html)

### Fase 6: Riattivazione dei backup automatici di Amazon RDS

Al termine del caricamento, riattiva i backup automatici di Amazon RDS reimpostando il tempo di conservazione del backup sul valore originale. Come indicato in precedenza, Amazon RDS riavvia l'istanza database, interrompendo brevemente le attività.

L'esempio seguente utilizza il AWS CLI modify-db-instance comando per attivare i backup automatici per l'istanza AcmeRDS DB e impostare il periodo di conservazione su un giorno.

Per LinuxmacOS, oUnix:

```
aws rds modify-db-instance \ 
     --db-instance-identifier AcmeRDS \ 
     --backup-retention-period 1 \ 
     --apply-immediately
```
Per Windows:

```
aws rds modify-db-instance ^ 
     --db-instance-identifier AcmeRDS ^ 
     --backup-retention-period 1 ^ 
     --apply-immediately
```
# Utilizzo di My SQL replication in Amazon RDS

Di solito si utilizzano repliche di lettura per configurare la replica tra istanze Amazon RDS DB. Per informazioni generali sulle repliche di lettura, consulta [Uso delle repliche di lettura dell'istanza](#page-796-0)  [database](#page-796-0). Per informazioni specifiche sull'utilizzo delle repliche di lettura su Amazon RDS for MySQL, consulta[Utilizzo delle repliche di My SQL read.](#page-3407-0)

Puoi utilizzare gli identificatori di transazione globali (GTIDs) per la replica con RDS for My. SQL Per ulteriori informazioni, consulta [Utilizzo della replica GTID basata](#page-3424-0).

Puoi anche configurare la replica tra un'istanza RDS for My SQL DB e un'istanza MariaDB o SQL My esterna ad Amazon. RDS Per ulteriori informazioni sulla configurazione della replica con un'origine esterna, consulta [Configurazione della replica della posizione del file di log binario con un'istanza di](#page-3431-0)  [origine esterna..](#page-3431-0)

Per qualsiasi opzione di replica, puoi utilizzare la replica basata su riga, basata su istruzioni o quella mista. La replica basata su righe replica solo le righe modificate risultanti da un'istruzione. SQL La replica basata su istruzioni replica l'intera istruzione. SQL La replica mista utilizza la replica basata su istruzioni quando possibile, ma passa alla replica basata su righe quando vengono eseguite istruzioni non sicure per la replica basata su istruzioni. SQL Nella maggior parte dei casi, si consiglia l'utilizzo della replica mista. Il formato di log binario dell'istanza database determina se la replica è basata su riga, su istruzione o è mista. Per informazioni sull'impostazione del formato di log binario, consulta [Configurazione di MySQL RDS per la registrazione binaria MySQL](#page-1678-0).

### **a** Note

Puoi configurare la replica per importare database da un'istanza MariaDB o SQL My esterna ad RDS Amazon o per esportare database in tali istanze. Per ulteriori informazioni, consulta [Importazione dei dati in un database Amazon RDS MariaDB o MySQL con tempi di inattività](#page-3381-0)  [ridotti](#page-3381-0) e [Esportazione di dati da un'istanza My SQL DB utilizzando la replica.](#page-3471-0)

### Argomenti

- [Utilizzo delle repliche di My SQL read](#page-3407-0)
- [Utilizzo della replica GTID basata](#page-3424-0)
- [Configurazione della replica della posizione del file di log binario con un'istanza di origine esterna.](#page-3431-0)
- [Configurazione multi-source-replication per RDS for MySQL](#page-3436-0)

# <span id="page-3407-0"></span>Utilizzo delle repliche di My SQL read

Di seguito, puoi trovare informazioni specifiche sull'utilizzo delle repliche di lettura su RDS for My. SQL Per informazioni generali sulle repliche di lettura e istruzioni su come usarle, consulta [Uso delle](#page-796-0)  [repliche di lettura dell'istanza database](#page-796-0).

Per ulteriori informazioni sulle repliche di My SQL read, consulta i seguenti argomenti.

- [Configurazione dei filtri di replica con My SQL](#page-3408-0)
- [Configurazione della replica ritardata con My SQL](#page-3415-0)
- [Aggiornamento delle repliche di lettura con My SQL](#page-3418-0)
- [Utilizzo di implementazioni di repliche di lettura Multi-AZ con My SQL](#page-3419-0)
- [Utilizzo di repliche di lettura a cascata con for My RDS SQL](#page-3419-1)
- [Monitoraggio del ritardo di replica per le repliche My read SQL](#page-3420-0)
- [Avvio e arresto della replica con My SQL read replicas](#page-3421-0)
- [Risoluzione di un problema relativo alla replica My SQL read](#page-3421-1)

Configurazione delle repliche di lettura con My SQL

Prima che un'istanza My SQL DB possa fungere da fonte di replica, assicurati di abilitare i backup automatici sull'istanza DB di origine. A questo scopo, imposta il periodo di retention dei backup su un valore diverso da zero. Questo requisito si applica anche a una replica di lettura che rappresenta l'istanza database di origine per un'altra replica di lettura. I backup automatici sono supportati per le repliche di lettura che eseguono qualsiasi versione di My. SQL È possibile configurare la replica in base alle coordinate di log binario per un'istanza My SQL DB.

Nelle RDS SQL versioni My 5.7.44 e successive My SQL 5.7 e nelle versioni My SQL 8.0.28 e RDS successive 8.0, è possibile configurare la replica utilizzando gli identificatori di transazione globali (). GTIDs Per ulteriori informazioni, consulta [Utilizzo della replica GTID basata](#page-3424-0).

È possibile creare fino a 15 repliche di lettura da un'istanza database nella stessa regione. Per un efficace funzionamento della replica, ciascuna replica di lettura dovrebbe avere la stessa quantità di risorse di calcolo e storage dell'istanza database di origine. Se si dimensiona l'istanza database di origine, si devono dimensionare anche le repliche di lettura.

RDSfor SQL My supporta repliche di lettura a cascata. Per informazioni su come configurare le repliche di lettura a cascata, consulta [Utilizzo di repliche di lettura a cascata con for My RDS SQL.](#page-3419-1) Puoi eseguire più operazioni di creazione ed eliminazione di repliche di lettura simultanee che fanno riferimento alla stessa istanza database di origine. Quando esegui queste operazioni, rimani entro il limite delle 15 repliche di lettura per ogni istanza di origine.

Una replica di lettura di un'istanza My SQL DB non può utilizzare una versione del motore DB inferiore a quella dell'istanza DB di origine.

Preparazione di istanze My SQL DB che utilizzano My ISAM

Se l'istanza My SQL DB utilizza un motore non transazionale come MyISAM, è necessario eseguire i seguenti passaggi per configurare correttamente la replica di lettura. Questa procedura è necessaria per verificare che la replica di lettura contenga una copia coerente dei dati. Non è invece necessaria alcuna procedura se tutte le tabelle usano un motore transazionale come InnoDB.

- 1. Interrompi tutte le operazioni del linguaggio di manipolazione dei dati (DML) e del linguaggio di definizione dei dati (DDL) sulle tabelle non transazionali nell'istanza DB di origine e attendi che vengano completate. SELECTle istruzioni possono continuare a essere eseguite.
- 2. Scarica e blocca le tabelle nell'istanza database di origine.
- 3. Crea una replica di lettura usando uno dei metodi nelle seguenti sezioni.
- 4. Controlla lo stato di avanzamento della creazione della replica di lettura utilizzando, ad esempio, l'DescribeDBInstancesAPIoperazione. Dopo che la replica di lettura è disponibile, sblocca le tabelle dell'istanza database di origine e ripristina le normali operazioni del database.

# <span id="page-3408-0"></span>Configurazione dei filtri di replica con My SQL

Puoi utilizzare i filtri di replica per specificare quali database e tabelle vengono replicati con una replica di lettura. I filtri di replica possono includere database e tabelle nella replica o escluderli dalla replica.

Di seguito sono riportati alcuni casi d'uso per i filtri di replica:

- Per ridurre le dimensioni di una replica di lettura. Con il filtro di replica è possibile escludere i database e le tabelle che non sono necessari nella replica di lettura.
- Per escludere database e tabelle dalle repliche di lettura per motivi di sicurezza.
- Per replicare database e tabelle diversi per casi d'uso specifici in repliche di lettura diverse. Ad esempio, è possibile utilizzare repliche di lettura specifiche per l'analisi o la condivisione.
- Per un'istanza DB con repliche di lettura diverse Regioni AWS, per replicare database o tabelle diversi in diversi Regioni AWS.

## **a** Note

È inoltre possibile utilizzare i filtri di replica per specificare quali database e tabelle vengono replicati con un'istanza My SQL DB primaria configurata come replica in una topologia di replica in ingresso. Per ulteriori informazioni su questa configurazione, consulta [Configurazione della replica della posizione del file di log binario con un'istanza di origine](#page-3431-0)  [esterna.](#page-3431-0).

## Argomenti

- [Impostazione dei parametri di filtro di replica per for My RDS SQL](#page-3409-0)
- [Limitazioni del filtro di replica per for My RDS SQL](#page-3410-0)
- [Esempi di filtri di replica per for My RDS SQL](#page-3411-0)
- [Visualizzazione dei filtri di replica per una replica di lettura](#page-3415-1)

<span id="page-3409-0"></span>Impostazione dei parametri di filtro di replica per for My RDS SQL

Per configurare i filtri di replica, impostare i seguenti parametri di filtro replica sulla replica di lettura:

- replicate-do-db Replicare le modifiche ai database specificati. Quando si imposta questo parametro per una replica di lettura, vengono replicati solo i database specificati nel parametro.
- replicate-ignore-db Non replicare le modifiche ai database specificati. Quando il parametro replicate-do-db è impostato per una replica di lettura, questo parametro non viene valutato.
- replicate-do-table Replicare le modifiche alle tabelle specificate. Quando si imposta questo parametro per una replica di lettura, vengono replicate solo le tabelle specificate nel parametro. Inoltre, quando viene impostato il parametro replicate-do-db o replicate-ignore-db, assicurarsi di includere il database che include le tabelle specificate nella replica con la replica di lettura.
- replicate-ignore-table Non replicare le modifiche alle tabelle specificate. Quando il parametro replicate-do-table è impostato per una replica di lettura, questo parametro non viene valutato.
- replicate-wild-do-table Replicare le tabelle in base ai modelli di nome del database e della tabella specificati. I caratteri jolly % e \_ sono supportati. Quando è impostato il parametro replicate-do-db o replicate-ignore-db, assicurarsi di includere il database che include le tabelle specificate nella replica con la replica di lettura.

• replicate-wild-ignore-table – Non replicare le tabelle in base ai modelli di nomi di database e tabella specificati. I caratteri jolly % e \_ sono supportati. Quando è impostato il parametro replicate-do-table o replicate-wild-do-table per una replica di lettura, questo parametro non viene valutato.

I parametri vengono valutati nell'ordine in cui sono elencati. Per ulteriori informazioni sul funzionamento di questi parametri, consulta la documentazione MySQL:

- Per informazioni generali, consulta [Opzioni e variabili del server di replica](https://dev.mysql.com/doc/refman/8.0/en/replication-options-replica.html).
- Per informazioni sulla modalità di valutazione dei parametri di filtro della replica del database, consulta [Valutazione delle opzioni di replica a livello di database e registrazione binaria](https://dev.mysql.com/doc/refman/8.0/en/replication-rules-db-options.html).
- Per informazioni sulla modalità di valutazione dei parametri di filtro replica delle tabelle, consulta [Valutazione delle opzioni di replica a livello di tabella.](https://dev.mysql.com/doc/refman/8.0/en/replication-rules-table-options.html)

Per impostazione predefinita, ognuno di questi parametri ha un valore vuoto. In ogni replica di lettura, è possibile utilizzare questi parametri per impostare, modificare ed eliminare i filtri di replica. Quando viene impostato uno di questi parametri, è necessario separare ogni filtro dagli altri con una virgola.

È possibile utilizzare i caratteri jolly % e \_ nei parametri replicate-wild-do-table e replicate-wild-ignore-table. Il carattere jolly % corrisponde a un numero qualsiasi di caratteri e il carattere jolly \_ corrisponde a un solo carattere.

Il formato di registrazione binaria dell'istanza database di origine è importante per la replica perché determina il record delle modifiche ai dati. L'impostazione del parametro binlog\_format determina se la replica è basata su righe o basata su dichiarazione. Per ulteriori informazioni, consulta [Configurazione di MySQL RDS per la registrazione binaria MySQL](#page-1678-0).

## **a** Note

Tutte le istruzioni Data Definition Language (DDL) vengono replicate come istruzioni, indipendentemente dall'binlog\_formatimpostazione sull'istanza DB di origine.

<span id="page-3410-0"></span>Limitazioni del filtro di replica per for My RDS SQL

Le seguenti limitazioni si applicano al filtraggio di replica per for My: RDS SQL

• Ogni parametro di filtro della replica ha un limite di 2.000 caratteri.

- Le virgole non sono supportate nei filtri di replica per i valori dei parametri. In un elenco di parametri, le virgole possono essere utilizzate solo come separatori di valori. Ad esempio, ParameterValue='`a,b`' non è supportato, ma ParameterValue='a,b' lo è.
- Le --binlog-ignore-db opzioni My SQL --binlog-do-db e per il filtraggio dei log binari non sono supportate.
- Il filtro delle repliche non supporta le transazioni XA.

Per ulteriori informazioni, consulta [Restrizioni sulle transazioni XA](https://dev.mysql.com/doc/refman/8.0/en/xa-restrictions.html) nella documentazione personaleSQL.

<span id="page-3411-0"></span>Esempi di filtri di replica per for My RDS SQL

Per configurare il filtro di replica per una replica di lettura, modificare i parametri di filtro replica nel gruppo di parametri associato alla replica di lettura.

### **a** Note

Non è consentito modificare un gruppo di parametri predefinito. Se la replica di lettura usa un gruppo di parametri predefinito, creare un nuovo gruppo di parametri e associarlo alla replica di lettura. Per ulteriori informazioni sui gruppi di parametri database, consulta [Gruppi](#page-625-0)  [di parametri per RDS.](#page-625-0)

È possibile impostare i parametri in un gruppo di parametri utilizzando il AWS Management Console, AWS CLI, oppure RDSAPI. Per informazioni sull'estensione dei parametri consulta [Modifica dei](#page-634-0)  [parametri in un gruppo di parametri DB in Amazon RDS](#page-634-0) . Quando si impostano parametri in un gruppo di parametri, tutte le istanze DB associate al gruppo di parametri utilizzano le impostazioni dei parametri. Se si impostano i parametri di filtro della replica in un gruppo di parametri, assicurarsi che il gruppo di parametri sia associato solo alle repliche di lettura. Lasciare vuoti i parametri di filtro di replica per le istanze database di origine.

I seguenti esempi impostano i parametri utilizzando AWS CLI. Questi esempi sono impostati ApplyMethod immediate in modo che le modifiche ai parametri avvengano immediatamente dopo il completamento del CLI comando. Se si desidera applicare una modifica in sospeso dopo il riavvio della replica di lettura, impostare ApplyMethod su pending-reboot.

Gli esempi seguenti impostano i filtri di replica:

- [Including databases in replication](#page-3412-0)
- [Including tables in replication](#page-3412-1)
- [Including tables in replication with wildcard characters](#page-3413-0)
- **[Excluding databases from replication](#page-3413-1)**
- **[Excluding tables from replication](#page-3414-0)**
- [Excluding tables from replication using wildcard characters](#page-3414-1)

<span id="page-3412-0"></span>Example Inclusione dei database nella replica

Nell'esempio seguente sono inclusi i database mydb1 e mydb2 nella replica.

In Linux, macOS, oppure Unix:

```
aws rds modify-db-parameter-group \ 
   --db-parameter-group-name myparametergroup \ 
   --parameters "ParameterName=replicate-do-
db, ParameterValue='mydb1, mydb2', ApplyMethod=immediate"
```
In Windows:

```
aws rds modify-db-parameter-group ^ 
   --db-parameter-group-name myparametergroup ^ 
   --parameters "ParameterName=replicate-do-
db,ParameterValue='mydb1,mydb2',ApplyMethod=immediate"
```
<span id="page-3412-1"></span>Example Inclusione delle tabelle nella replica

Nell'esempio seguente sono incluse le tabelle table1 e table2 nel database mydb1 nella replica.

In Linux, macOS, oppure Unix:

```
aws rds modify-db-parameter-group \ 
   --db-parameter-group-name myparametergroup \ 
   --parameters "ParameterName=replicate-do-
table,ParameterValue='mydb1.table1,mydb1.table2',ApplyMethod=immediate"
```
In Windows:

```
aws rds modify-db-parameter-group ^ 
  --db-parameter-group-name myparametergroup ^
   --parameters "ParameterName=replicate-do-
table,ParameterValue='mydb1.table1,mydb1.table2',ApplyMethod=immediate"
```
<span id="page-3413-0"></span>Example Inclusione di tabelle nella replica utilizzando caratteri jolly

Nell'esempio seguente sono incluse tabelle con nomi che iniziano con order e return nel database mydb nella replica.

In Linux, macOS, oppure Unix:

```
aws rds modify-db-parameter-group \ 
   --db-parameter-group-name myparametergroup \ 
   --parameters "ParameterName=replicate-wild-do-table,ParameterValue='mydb.order
%,mydb.return%',ApplyMethod=immediate"
```
In Windows:

```
aws rds modify-db-parameter-group ^ 
   --db-parameter-group-name myparametergroup ^ 
   --parameters "ParameterName=replicate-wild-do-table,ParameterValue='mydb.order
%,mydb.return%',ApplyMethod=immediate"
```
<span id="page-3413-1"></span>Example Esclusione di database dalla replica

Nell'esempio seguente vengono esclusi i database mydb5 e mydb6 dalla replica.

In Linux, macOS, oppure Unix:

```
aws rds modify-db-parameter-group \ 
   --db-parameter-group-name myparametergroup \ 
   --parameters "ParameterName=replicate-ignore-
db, ParameterValue='mydb5, mydb6', ApplyMethod=immediate"
```
In Windows:

```
aws rds modify-db-parameter-group ^ 
   --db-parameter-group-name myparametergroup ^
```

```
 --parameters "ParameterName=replicate-ignore-
db, ParameterValue='mydb5, mydb6', ApplyMethod=immediate"
```
<span id="page-3414-0"></span>Example Esclusione di tabelle dalla replica

Nell'esempio seguente vengono escluse dalla replica le tabelle table1 nel database mydb5 e table2 nel database mydb6.

In Linux, macOS, oppure Unix:

```
aws rds modify-db-parameter-group \ 
   --db-parameter-group-name myparametergroup \ 
   --parameters "ParameterName=replicate-ignore-
table,ParameterValue='mydb5.table1,mydb6.table2',ApplyMethod=immediate"
```
In Windows:

```
aws rds modify-db-parameter-group ^ 
  --db-parameter-group-name myparametergroup ^
   --parameters "ParameterName=replicate-ignore-
table,ParameterValue='mydb5.table1,mydb6.table2',ApplyMethod=immediate"
```
<span id="page-3414-1"></span>Example Esclusione di tabelle dalla replica utilizzando caratteri jolly

Nell'esempio seguente vengono escluse le tabelle con nomi che iniziano con order e return nel database mydb7 dalla replica.

```
In Linux, macOS, oppure Unix:
```

```
aws rds modify-db-parameter-group \ 
   --db-parameter-group-name myparametergroup \ 
   --parameters "ParameterName=replicate-wild-ignore-table,ParameterValue='mydb7.order
%,mydb7.return%',ApplyMethod=immediate"
```
In Windows:

```
aws rds modify-db-parameter-group ^ 
   --db-parameter-group-name myparametergroup ^ 
   --parameters "ParameterName=replicate-wild-ignore-table,ParameterValue='mydb7.order
%,mydb7.return%',ApplyMethod=immediate"
```
<span id="page-3415-1"></span>Visualizzazione dei filtri di replica per una replica di lettura

È possibile visualizzare i filtri di replica per una replica di lettura nei seguenti modi:

• Controllare le impostazioni dei parametri di filtro replica nel gruppo di parametri associato alla replica di lettura.

Per istruzioni, consulta [Visualizzazione dei valori dei parametri per un gruppo di parametri DB in](#page-644-0) [Amazon RDS Amazon.](#page-644-0)

• In un My SQL client, connettiti alla replica di lettura ed esegui l'SHOW REPLICA STATUSistruzione.

Nell'output, i campi seguenti mostrano i filtri di replica per la replica di lettura:

- Replicate\_Do\_DB
- Replicate\_Ignore\_DB
- Replicate Do Table
- Replicate\_Ignore\_Table
- Replicate\_Wild\_Do\_Table
- Replicate\_Wild\_Ignore\_Table

Per ulteriori informazioni su questi campi, vedere [Verifica dello stato della replica](https://dev.mysql.com/doc/refman/8.0/en/replication-administration-status.html) nella documentazione personaleSQL.

### a Note

Le versioni precedenti di My SQL utilizzavano SHOW SLAVE STATUS invece di. SHOW REPLICA STATUS Se utilizzi una SQL versione My precedente alla 8.0.23, utilizza. SHOW SLAVE STATUS

# <span id="page-3415-0"></span>Configurazione della replica ritardata con My SQL

Puoi usare la replica ritardata come strategia per il disaster recovery. Con la replica ritardata puoi specificare il tempo minimo, in secondi, di ritardo della replica rispetto all'origine nella replica di lettura. In caso di emergenza, come ad esempio l'eliminazione accidentale di una tabella, completa la seguente procedura per risolvere velocemente il problema:

• Arresta la replica sulla replica di lettura prima che la modifica che ha provocato il problema venga inviata.

Usa la procedura archiviata [mysql.rds\\_stop\\_replication](#page-3552-0) per arrestare la replica.

• Avvia la replica e specifica che la replica si arresta automaticamente in corrispondenza di una posizione del file di log.

Puoi specificare una posizione prima dell'emergenza utilizzando la procedura archiviata .

• Utilizza le istruzioni contenute in [Promozione di una replica di lettura a istanza database standalone](#page-810-0) per promuovere la replica di lettura a nuova istanza database di origine.

### **a** Note

- In My SQL 8.0, la replica ritardata è supportata RDS per My 8.0.28 e versioni successive. SQL Su My SQL 5.7, la replica ritardata è supportata RDS per My 5.7.44 e versioni successive. SQL
- Utilizza le procedure archiviate per configurare la replica ritardata. Non è possibile configurare la replica ritardata con AWS Management Console, il AWS CLI, o Amazon RDSAPI.
- Nelle versioni My SQL 5.7.44 e successive di My SQL 5.7 e nelle versioni My SQL 8.0.28 e RDS successive 8.0, puoi utilizzare la replica basata sugli identificatori di transazione globali () in una configurazione di replica ritardata. RDS GTIDs Se si utilizza la replica GTID basata, utilizzare la stored procedure anziché la stored procedure. Per ulteriori informazioni sulla replica GTID basata, vedere. [Utilizzo della replica GTID basata](#page-3424-0)

### Argomenti

- [Configurazione della replica ritardata durante la creazione della replica di lettura](#page-3416-0)
- [Modifica della replica ritardata per una replica di lettura esistente](#page-3417-0)
- [Definire una posizione per arrestare la replica su una replica di lettura](#page-3418-1)
- [Promozione di una replica di lettura](#page-3418-2)

<span id="page-3416-0"></span>Configurazione della replica ritardata durante la creazione della replica di lettura

Per configurare la replica ritardata per eventuali repliche di lettura future create da un'istanza database, esegui la stored procedure mysql.rds set configuration con il parametro target delay. Per configurare le replica ritardata durante la creazione della replica di lettura

- 1. Utilizzando un SQL client My, connettiti all'istanza My SQL DB per essere la fonte per le repliche di lettura come utente principale.
- 2. Eseguire la procedura archiviata mysql.rds set configuration con il parametro target delay.

Ad esempio, eseguire la seguente procedura archiviata per specificare che la replica è ritardata per almeno un'ora (3.600 secondi) per le repliche di lettura create dall'istanza database corrente.

call mysql.rds\_set\_configuration('target delay', 3600);

### **a** Note

Dopo aver eseguito questa procedura memorizzata, qualsiasi replica di lettura creata utilizzando AWS CLI oppure Amazon RDS API è configurato con la replica ritardata del numero di secondi specificato.

<span id="page-3417-0"></span>Modifica della replica ritardata per una replica di lettura esistente

Per modificare la replica ritardata per una replica di lettura esistente, esegui la stored procedure [mysql.rds\\_set\\_source\\_delay](#page-3547-0).

Per modificare la replica ritardata per una replica di lettura esistente

- 1. Utilizzando un SQL client My, connettiti alla replica di lettura come utente principale.
- 2. Usa la procedura archiviata [mysql.rds\\_stop\\_replication](#page-3552-0) per arrestare la replica.
- 3. Eseguire la procedura archiviata [mysql.rds\\_set\\_source\\_delay](#page-3547-0).

Ad esempio, eseguire la seguente stored procedure per specificare che la replica sulla replica di lettura è ritardata per almeno un'ora (3600 secondi).

call mysql.rds\_set\_source\_delay(3600);

4. Usare la procedura archiviata [mysql.rds\\_start\\_replication](#page-3550-0) per avviare la replica.

<span id="page-3418-1"></span>Definire una posizione per arrestare la replica su una replica di lettura

Dopo aver arrestato la replica sulla replica di lettura, puoi avviare la replica e poi arrestarla in corrispondenza della posizione del file di log binario specificato utilizzando la procedura archiviata .

Per avviare la replica su una replica di lettura e arrestare la replica in corrispondenza di una posizione specifica

- 1. Utilizzando un SQL client My, connettiti all'istanza My SQL DB di origine come utente principale.
- 2. Eseguire la procedura archiviata .

L'esempio seguente avvia la replica e replica le modifiche fino a raggiungere la posizione 120 nel file di log binario mysql-bin-changelog.000777. In caso di disaster recovery, presumere che la posizione 120 si riferisca al momento immediatamente precedente l'errore.

```
call mysql.rds_start_replication_until( 
   'mysql-bin-changelog.000777', 
   120);
```
La replica si arresta automaticamente quando viene raggiunto il punto di arresto. Viene generato il seguente RDS evento:Replication has been stopped since the replica reached the stop point specified by the rds\_start\_replication\_until stored procedure.

#### <span id="page-3418-2"></span>Promozione di una replica di lettura

Dopo l'arresto della replica, in uno scenario di disaster recovery, puoi promuovere la replica di lettura come nuova istanza database di origine. Per informazioni sulla promozione di una replica di lettura, consulta [Promozione di una replica di lettura a istanza database standalone](#page-810-0).

### <span id="page-3418-0"></span>Aggiornamento delle repliche di lettura con My SQL

Le repliche di lettura sono progettate per supportare query di lettura, ma occasionalmente potrebbe essere necessario eseguire aggiornamenti. Ad esempio, potresti dover aggiungere un indice per ottimizzare i tipi specifici di query che accedono alla replica.

Sebbene sia possibile abilitare gli aggiornamenti impostando il parametro read\_only su 0 nel gruppo di parametri database per la replica di lettura, si consiglia di non farlo perché questa operazione può causare problemi se la replica di lettura diventa non compatibile con l'istanza database di origine. Per le operazioni di manutenzione, si consiglia di utilizzare le implementazioni blu/verde. Per ulteriori informazioni, consulta [Utilizzo delle implementazioni blu/verde per gli](#page-1049-0)  [aggiornamenti del database](#page-1049-0).

Se disabiliti la modalità di sola lettura su una replica di lettura, modifica il valore del parametro read\_only impostandolo su 1 il prima possibile.

# <span id="page-3419-0"></span>Utilizzo di implementazioni di repliche di lettura Multi-AZ con My SQL

Puoi creare una replica di lettura da implementazioni Single-AZ o Multi-AZ di istanze database. Puoi usare implementazioni Multi-AZ per migliorare la durabilità e la disponibilità di dati critici, ma non puoi usare l'istanza secondaria Multi-AZ per inviare query di sola lettura. Puoi invece creare repliche di lettura da istanze database Multi-AZ con traffico elevato per l'offload di query di sola lettura. Se viene eseguito il failover dell'istanza di origine di un'implementazione Multi-AZ all'istanza secondaria, tutte le repliche di lettura passeranno automaticamente a usare l'istanza secondaria (ora primaria) come origine della replica. Per ulteriori informazioni, consulta [Configurazione e gestione di](#page-894-0) [un'implementazione multi-AZ](#page-894-0).

È possibile creare una replica di lettura come istanza database Multi-AZ. Amazon RDS crea uno standby della replica in un'altra zona di disponibilità per il supporto del failover della replica. La creazione della replica di lettura come un'istanza database Multi-AZ non dipende dal fatto che il database di origine sia un'istanza database Multi-AZ.

# <span id="page-3419-1"></span>Utilizzo di repliche di lettura a cascata con for My RDS SQL

RDSfor My SQL supporta repliche di lettura a cascata. Con le repliche di lettura a cascata, puoi scalare le letture senza aggiungere costi aggiuntivi all'origine dell'istanza My DB. RDS SQL

Con le repliche di lettura a cascata, l'istanza RDS for My SQL DB invia i dati alla prima replica di lettura della catena. La replica di lettura invia quindi i dati alla seconda replica della catena e così via. Il risultato finale è che tutte le repliche di lettura della catena presentano le modifiche rispetto all'istanza RDS for My SQL DB, ma senza il sovraccarico che grava esclusivamente sull'istanza DB di origine.

È possibile creare una serie di un massimo di tre repliche di lettura in una catena da un'origine RDS per l'istanza My SQL DB. Ad esempio, supponiamo di avere un'istanza RDS for My SQL DB,. mysql-main Puoi eseguire le operazioni indicate di seguito:

- A partire da mysql-main, crea la prima replica di lettura nella catena, read-replica-1.
- Da read-replica-1, crea quindi la successiva replica di lettura nella catena, read-replica-2.
- Da read-replica-2, crea infine la terza replica di lettura nella catena, read-replica-3.
Non è possibile creare un'altra replica di lettura oltre la terza replica di lettura a cascata nella serie per mysql-main. Una serie completa di istanze da un'istanza DB RDS for My SQL source fino alla fine di una serie di repliche di lettura a cascata può essere composta da un massimo di quattro istanze DB.

Affinché le repliche di lettura a cascata funzionino, ogni origine RDS per l'istanza My SQL DB deve avere i backup automatici attivati. Per abilitare i backup automatici in una replica di lettura, crea prima di tutto la replica di lettura, quindi modificala in modo da abilitare i backup automatici. Per ulteriori informazioni, consulta [Creazione di una replica di lettura.](#page-807-0)

Come per qualsiasi replica di lettura, puoi promuovere una replica di lettura appartenente a una cascata. La promozione di una replica di lettura all'interno di una catena di repliche di lettura rimuove la replica dalla catena. Ad esempio, supponi di voler spostare parte del carico di lavoro fuori dall'istanza database mysql-main in una nuova istanza usata solo dal reparto contabile. Facendo riferimento alla catena di tre repliche di lettura dell'esempio, decidi di promuovere read-replica-2. La catena verrà modificata come segue:

- La promozione read-replica-2 rimuove l'istanza dalla catena di replica.
	- Ora è un'istanza database completa di lettura/scrittura.
	- Continua a replicare su read-replica-3, proprio come prima della promozione.
- L'istanza mysql-main continua a venire replicata su read-replica-1.

Per ulteriori informazioni sulla promozione delle repliche di lettura, consulta [Promozione di una replica](#page-810-0)  [di lettura a istanza database standalone](#page-810-0).

Monitoraggio del ritardo di replica per le repliche My read SQL

Per le repliche di My SQL read, puoi monitorare il ritardo di replica in Amazon CloudWatch visualizzando il parametro Amazon. RDS ReplicaLag Il parametro ReplicaLag segnala il valore del campo Seconds\_Behind\_Master del comando SHOW REPLICA STATUS.

#### **a** Note

Le versioni precedenti di My SQL utilizzavano invece di. SHOW SLAVE STATUS SHOW REPLICA STATUS Se utilizzi una SQL versione My precedente alla 8.0.23, utilizza. SHOW SLAVE STATUS

Le cause più comuni del ritardo di replica di My SQL sono le seguenti:

- Interruzione della connessione di rete.
- Scrittura su tabelle con indici diversi su una replica di lettura. Se il parametro read\_only è impostato su 0 sulla replica di lettura, la replica può interrompersi se la replica di lettura diventa incompatibile con l'istanza database di origine. Dopo aver eseguito operazioni di manutenzione sulla replica di lettura, consigliamo di ripristinare il parametro read\_only a 1.
- Utilizzo di un motore di archiviazione non transazionale come My. ISAM La replica è supportata solo per il motore di archiviazione InnoDB su My. SQL

Quando il parametro ReplicaLag è 0, la replica ha raggiunto l'istanza del database di origine. Se il parametro ReplicaLag restituisce -1, la replica non è attualmente attiva. ReplicaLag = -1 equivale a Seconds\_Behind\_Master = NULL.

### Avvio e arresto della replica con My SQL read replicas

Puoi interrompere e riavviare il processo di replica su un'istanza Amazon RDS DB chiamando le stored procedure di sistema [mysql.rds\\_stop\\_replication](#page-3552-0) e[mysql.rds\\_start\\_replication](#page-3550-0). Puoi farlo durante la replica tra due RDS istanze Amazon per operazioni di lunga durata come la creazione di indici di grandi dimensioni. Devi arrestare e avviare la replica anche durante l'importazione o l'esportazione di database. Per ulteriori informazioni, consulta [Importazione dei dati in un database](#page-3381-0)  [Amazon RDS MariaDB o MySQL con tempi di inattività ridotti](#page-3381-0) e [Esportazione di dati da un'istanza My](#page-3471-0) [SQL DB utilizzando la replica](#page-3471-0).

Se la replica viene interrotta per più di 30 giorni consecutivi, manualmente o a causa di un errore di replica, Amazon RDS interrompe la replica tra l'istanza DB di origine e tutte le repliche di lettura. Questo avviene per evitare requisiti di storage maggiori sull'istanza database di origine e tempi di failover prolungati. L'istanza database della replica di lettura continua a essere disponibile. Tuttavia, la replica non può essere ripresa, perché i log binari richiesti dalla replica di lettura vengono eliminati dall'istanza database di origine una volta terminata la replica. Puoi creare una nuova replica di lettura per l'istanza database di origine per ristabilire la replica.

### Risoluzione di un problema relativo alla replica My SQL read

Per le istanze My SQL DB, in alcuni casi le repliche di lettura presentano errori di replica o incongruenze di dati (o entrambi) tra la replica di lettura e la relativa istanza DB di origine. Questo problema si verifica quando alcuni eventi log binario (binlog) o log redo InnoDB non vengono

scaricati durante un errore della replica di lettura o dell'istanza database di origine. In questi casi, elimina e ricrea manualmente le repliche di lettura. Puoi ridurre le possibilità che si verifichi una situazione di questo tipo impostando i seguenti valori dei parametri: sync\_binlog=1 e innodb\_flush\_log\_at\_trx\_commit=1. Tali impostazioni potrebbero ridurre le prestazioni, per cui ti consigliamo di testare il loro impatto prima di implementare le modifiche nell'ambiente di produzione.

#### **A** Warning

Nel gruppo di parametri associato all'istanza database di origine, consigliamo di mantenere i valori di questi parametri: sync\_binlog=1 e innodb\_flush\_log\_at\_trx\_commit=1. Questi parametri sono dinamici. Se non vuoi utilizzare queste impostazioni, ti consigliamo di impostare temporaneamente tali valori prima di eseguire qualsiasi operazione sull'istanza database di origine che potrebbe causarne il riavvio. Queste operazioni includono, a titolo esemplificativo ma non esaustivo, il riavvio, il riavvio con failover, l'aggiornamento della versione del database e la modifica della classe di istanza database o della relativa archiviazione. Lo stesso suggerimento si applica alla creazione di nuove repliche di lettura per l'istanza database di origine.

Il mancato rispetto di questa guida aumenta il rischio che le repliche di lettura presentino errori o incoerenze dei dati (o entrambe) tra la replica di lettura e la sua istanza database di origine.

Le tecnologie di replica per My sono asincrone. SQL Per questo motivo, devi occasionalmente aspettarti incrementi del parametro BinLogDiskUsage per l'istanza database di origine e del parametro ReplicaLag per la replica di lettura. Ad esempio, può verificarsi un elevato volume di scrittura in parallelo nell'istanza database di origine. Al contrario, le operazioni di scrittura nella replica di lettura vengono serializzate usando un singolo thread di I/O, causando un ritardo tra l'istanza di origine e la replica di lettura. [Per ulteriori informazioni sulle repliche di sola lettura nella](https://dev.mysql.com/doc/refman/8.0/en/replication-implementation-details.html) [documentazione di MySQL, consulta Dettagli sull'implementazione della replica.](https://dev.mysql.com/doc/refman/8.0/en/replication-implementation-details.html)

Puoi ridurre il ritardo tra gli aggiornamenti di un'istanza database di origine e i successivi aggiornamenti della replica di lettura in diversi modi, ad esempio:

- Dimensionando una replica di lettura in modo che dimensioni di storage e classe dell'istanza database siano equivalenti all'istanza database di origine.
- Assicurandoti che le impostazioni dei parametri nei gruppi di parametri database usati dall'istanza database di origine e dalla replica di lettura siano compatibili. Per ulteriori informazioni e un

esempio, consulta la discussione sul parametro max\_allowed\_packet più avanti in questa sezione.

Amazon RDS monitora lo stato di replica delle repliche di lettura e aggiorna il Replication State campo dell'istanza di replica di lettura per indicare Error se la replica si interrompe per qualsiasi motivo. Un esempio potrebbe essere se DML le query eseguite sulla replica di lettura sono in conflitto con gli aggiornamenti effettuati sull'istanza DB di origine.

È possibile esaminare i dettagli dell'errore associato generato dal SQL motore My visualizzando il campo. Replication Error Vengono generati anche eventi che indicano lo stato della replica di lettura, inclusi [RDS-EVENT-0045,](#page-1625-0) [RDS-EVENT-0046](#page-1626-0) e [RDS-EVENT-0047](#page-1615-0). Per ulteriori informazioni sugli eventi e sulla sottoscrizione a essi, consulta [Utilizzo delle notifiche di RDS eventi di Amazon.](#page-1561-0) Se viene restituito il messaggio Il mio messaggio di SQL errore, consulta il numero di errore nella [documentazione Il mio messaggio SQL di errore.](https://dev.mysql.com/doc/mysql-errors/8.0/en/server-error-reference.html)

Un problema comune che può provocare errori di replica si verifica quando il valore del parametro max\_allowed\_packet per una replica di lettura è minore del parametro max\_allowed\_packet per l'istanza database di origine. Il parametro max\_allowed\_packet è un parametro personalizzato che puoi impostare in un gruppo di parametri database. Si utilizza max\_allowed\_packet per specificare la dimensione massima del DML codice che può essere eseguito sul database. In alcuni casi, il valore max\_allowed\_packet nel gruppo dei parametri database associato alla replica di lettura è minore del valore max\_allowed\_packet nel gruppo dei parametri database associato all'istanza database di origine. In questi casi, il processo di replica può generare l'errore Packet bigger than 'max\_allowed\_packet' bytes e interrompere la replica. Per correggere l'errore, impostare l'istanza database di origine e la replica di lettura in modo che utilizzino i gruppi di parametri database con gli stessi valori del parametro max\_allowed\_packet.

Altre situazioni comuni che possono causare errori di replica includono le seguenti:

- Scrittura in tabelle su una replica di lettura. In alcuni casi, potrebbe essere necessario creare indici su una replica di lettura che sono diversi dagli indici nell'istanza database di origine. In tal caso, imposta il parametro read only su 0 per creare gli indici. Se scrivi in tabelle sulla replica di lettura, questa operazione potrebbe comportare l'interruzione della replica se la replica di lettura diventa incompatibile con l'istanza database di origine. Dopo aver eseguito attività di manutenzione sulla replica di lettura, ti consigliamo di ripristinare il parametro read\_only su 1.
- Utilizzando un motore di archiviazione non transazionale come My. ISAM Le repliche di lettura richiedono un motore di storage transazionale. La replica è supportata solo per il motore di archiviazione InnoDB su My. SQL

• Utilizzo di query non deterministiche non sicure come SYSDATE(). Per ulteriori informazioni, consulta la pagina relativa alla [determinazione delle istruzioni sicure e non sicure nel log binario](https://dev.mysql.com/doc/refman/8.0/en/replication-rbr-safe-unsafe.html).

Se decidi di poter ignorare un errore con certezza, puoi completare la procedura descritta nella sezione [Ignorare l'errore di replica corrente](#page-3503-0). In caso contrario, puoi prima eliminare la replica di lettura. Quindi crea un'istanza utilizzando lo stesso identificatore istanze DB in modo che l'endpoint resti lo stesso di quello della replica di lettura precedente. Quando un problema relativo alla replica viene risolto, il campo Replication State (Stato di replica) cambia in replicating (replica in corso).

## Utilizzo della replica GTID basata

Il seguente contenuto spiega come utilizzare gli identificatori di transazione globali (GTIDs) con la replica di log binari (binlog) tra le istanze di Amazon RDS for My SQL DB.

Se utilizzi la replica binlog e non hai familiarità con la replica GTID basata su MySQL, consulta [Replica con identificatori di transazione globali](https://dev.mysql.com/doc/refman/5.7/en/replication-gtids.html) nella documentazione My. SQL

GTIDla replica basata è supportata per tutte le versioni di My SQL 5.7 e RDS per le versioni My 8.0.26 e RDS successive di My 8.0SQL. SQL Tutte le istanze My SQL DB in una configurazione di replica devono soddisfare questo requisito.

#### Argomenti

- [Panoramica degli identificatori globali delle transazioni \(\) GTIDs](#page-3424-0)
- [Parametri per la replica basata GTID](#page-3425-0)
- [Abilitazione della replica GTID basata per nuove repliche di lettura per for My RDS SQL](#page-3427-0)
- [Abilitazione della replica GTID basata sulle repliche di lettura esistenti per RDS For My SQL](#page-3427-1)
- [Disabilitazione della replica GTID basata su un'istanza My SQL DB con repliche di lettura su un](#page-3429-0)  [cluster My DB SQL](#page-3429-0)

<span id="page-3424-0"></span>Panoramica degli identificatori globali delle transazioni () GTIDs

Gli identificatori di transazione globali (GTIDs) sono identificatori univoci generati per le transazioni My confermate. SQL È possibile utilizzarlo GTIDs per rendere la replica binlog più semplice e facile da risolvere.

My SQL utilizza due diversi tipi di transazioni per la replica binlog:

- GTIDtransazioni: transazioni identificate da un. GTID
- Transazioni anonime: transazioni a cui non è GTID assegnato un.

In una configurazione di replica, GTIDs sono uniche in tutte le istanze DB. GTIDssemplificano la configurazione della replica perché quando li si utilizza, non è necessario fare riferimento alle posizioni dei file di registro. GTIDssemplificano inoltre il monitoraggio delle transazioni replicate e determinano se l'istanza di origine e le repliche sono coerenti.

È possibile utilizzare la replica GTID basata per replicare i dati con RDS le repliche For My read. SQL È possibile configurare la replica GTID basata quando si creano nuove repliche di lettura oppure è possibile convertire le repliche di lettura esistenti per utilizzare la replica basata. GTID

Puoi anche utilizzare la replica GTID basata in una configurazione di replica ritardata con for My. RDS SQL Per ulteriori informazioni, consulta [Configurazione della replica ritardata con My SQL.](#page-3415-0)

### <span id="page-3425-0"></span>Parametri per la replica basata GTID

Utilizzate i seguenti parametri per configurare la replica GTID basata.

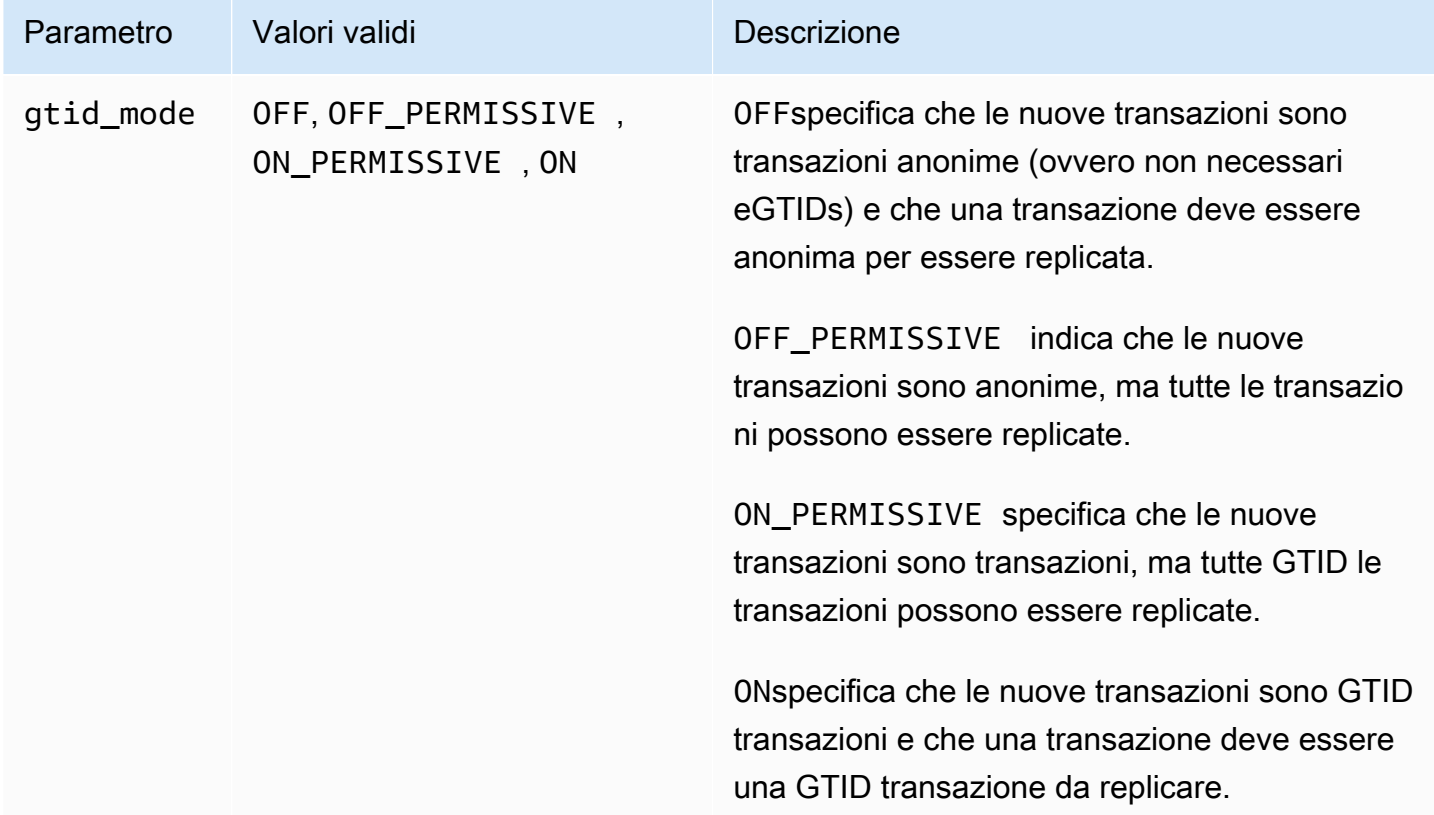

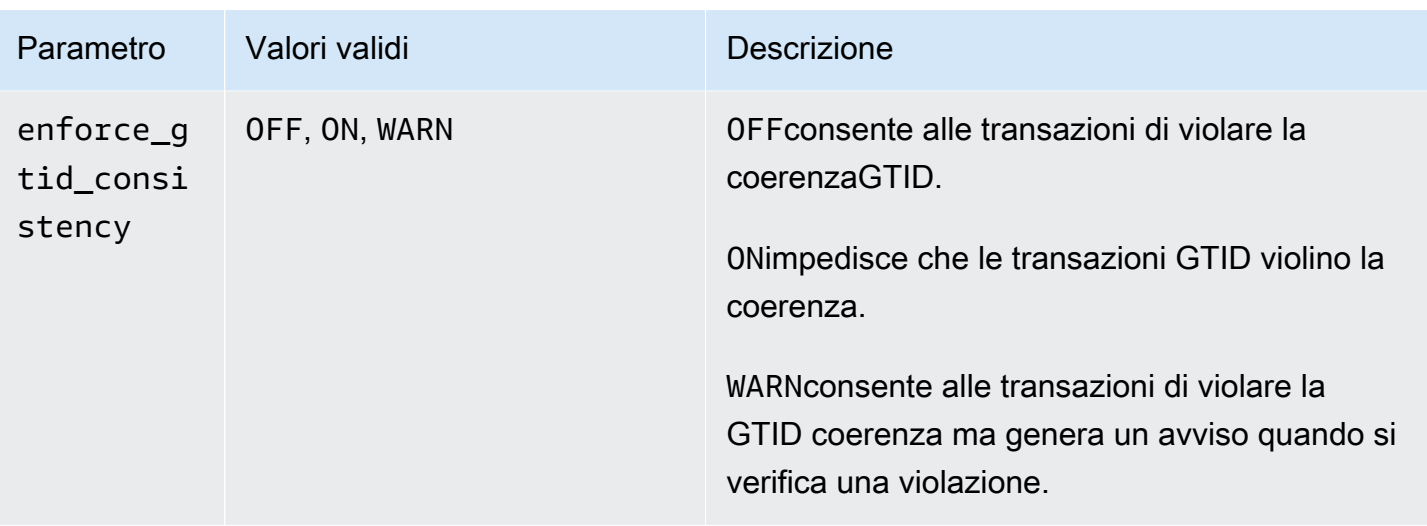

#### **a** Note

Nel AWS Management Console, il gtid\_mode parametro viene visualizzato comegtidmode.

Per la replica GTID basata, usa queste impostazioni per il gruppo di parametri per l'istanza DB o leggi la replica:

- ONe ON\_PERMISSIVE si applicano solo alla replica in uscita da un'istanza DB. RDS Entrambi questi valori fanno sì che l'istanza RDS DB venga utilizzata GTIDs per le transazioni replicate. ONrichiede che il database di destinazione utilizzi anche la replica GTID basata. ON\_PERMISSIVErende facoltativa la replica GTID basata sul database di destinazione.
- OFF\_PERMISSIVE, se impostato, significa che le istanze RDS DB possono accettare la replica in entrata da un database di origine. Possono farlo indipendentemente dal fatto che il database di origine utilizzi GTID la replica basata.
- OFF, se impostata, significa che l'istanza RDS DB accetta solo la replica in entrata dai database di origine che non utilizzano GTID la replica basata.

Per ulteriori informazioni sui gruppi di parametri, consultare [Gruppi di parametri per RDS.](#page-625-0)

<span id="page-3427-0"></span>Abilitazione della replica GTID basata per nuove repliche di lettura per for My RDS **SQL** 

Quando la replica GTID basata è abilitata per un'istanza RDS for My SQL DB, la replica GTID basata viene configurata automaticamente per le repliche di lettura dell'istanza DB.

Per abilitare la replica GTID basata su nuove repliche di lettura

- 1. Verificare che il gruppo di parametri associato all'istanza database abbia le impostazioni dei parametri seguenti:
	- gtid\_mode ON o ON\_PERMISSIVE
	- enforce\_gtid\_consistency ON

Per ulteriori informazioni sull'impostazione dei parametri di configurazione mediante i gruppi di parametri, consultare [Gruppi di parametri per RDS.](#page-625-0)

- 2. Se è stato modificato un gruppo di parametri dell'istanza database, riavviare l'istanza. Per ulteriori informazioni su come effettuare questa operazione, consultare [Riavvio di un'istanza](#page-689-0) [database](#page-689-0).
- 3. Creare una o più repliche di lettura dell'istanza database. Per ulteriori informazioni su come effettuare questa operazione, consultare [Creazione di una replica di lettura.](#page-807-0)

Amazon RDS tenta di stabilire una replica GTID basata tra l'istanza My SQL DB e le repliche di lettura utilizzando. MASTER\_AUTO\_POSITION Se il tentativo fallisce, Amazon RDS utilizza le posizioni dei file di log per la replica con le repliche lette. Per ulteriori informazioni suMASTER\_AUTO\_POSITION, vedere [GTIDPosizionamento automatico](https://dev.mysql.com/doc/refman/5.7/en/replication-gtids-auto-positioning.html) nella documentazione personaleSQL.

<span id="page-3427-1"></span>Abilitazione della replica GTID basata sulle repliche di lettura esistenti per RDS For My SQL

Per un'istanza My SQL DB esistente con repliche di lettura che non utilizza la replica GTID basata, è possibile configurare la replica GTID basata tra l'istanza DB e le repliche di lettura.

Per abilitare la replica GTID basata sulle repliche di lettura esistenti

1. Se l'istanza DB o qualsiasi replica di lettura utilizza una versione 8.0 di RDS for My SQL versione precedente alla 8.0.26, aggiorna l'istanza DB o leggi la replica alla 8.0.26 o una versione

successiva di My 8.0. SQL Tutte RDS le versioni di My 5.7 supportano la replica basata. SQL **GTID** 

Per ulteriori informazioni, consulta [Aggiornamento del motore di database MySQL.](#page-3331-0)

- 2. (Facoltativo) Reimposta i GTID parametri e verifica il comportamento dell'istanza DB e leggi le repliche:
	- a. Verificare che il gruppo di parametri associato all'istanza database e ogni replica di lettura abbiano il parametro enforce\_gtid\_consistency impostato su WARN.

Per ulteriori informazioni sull'impostazione dei parametri di configurazione mediante i gruppi di parametri, consultare [Gruppi di parametri per RDS.](#page-625-0)

b. Se è stato modificato un gruppo di parametri dell'istanza database, riavviare l'istanza. Se il gruppo di parametri è stato modificato per una replica di lettura, riavviare la replica.

Per ulteriori informazioni, consulta [Riavvio di un'istanza database.](#page-689-0)

c. Eseguire l'istanza database e le repliche di lettura con il normale carico di lavoro e monitorare i file di log.

Se visualizzi avvisi relativi alle transazioni GTID -incompatible, modifica l'applicazione in modo che utilizzi solo le funzionalità compatibili. GTID Assicurati che l'istanza DB non generi alcun avviso sulle transazioni GTID -incompatible prima di procedere al passaggio successivo.

- 3. Reimposta i GTID parametri per la replica GTID basata che consente transazioni anonime fino a quando le repliche di lettura non le hanno elaborate tutte.
	- a. Verificare che il gruppo di parametri associato all'istanza database e ogni replica di lettura abbiano le impostazioni dei parametri seguenti:
		- gtid\_mode ON\_PERMISSIVE
		- enforce\_gtid\_consistency ON
	- b. Se è stato modificato un gruppo di parametri dell'istanza database, riavviare l'istanza. Se il gruppo di parametri è stato modificato per una replica di lettura, riavviare la replica.
- 4. Attendere il completamento della replica di tutte le transazioni anonime. Per verificare che vengano replicate, procedere come descritto di seguito:
	- a. Eseguire questa istruzione sull'istanza DB primaria.

SHOW MASTER STATUS;

Annotare i valori nelle colonne File e Position.

b. In ogni replica di lettura, utilizzare le informazioni su file e posizione presenti nell'istanza di origine menzionata nella fase precedente per eseguire la query seguente.

SELECT MASTER\_POS\_WAIT('*file*', *position*);

Ad esempio, se il nome del file è mysql-bin-changelog.000031 e la posizione è 107, eseguire l'istruzione seguente.

SELECT MASTER\_POS\_WAIT('mysql-bin-changelog.000031', 107);

Se la replica di lettura si trova dopo la posizione specificata, la query la restituisce immediatamente. In caso contrario, la funzione entra in attesa. Passare alla fase successiva quando la query restituisce risposte per tutte le repliche di lettura.

- 5. Reimposta i GTID parametri solo per la replica GTID basata.
	- a. Verificare che il gruppo di parametri associato all'istanza database e ogni replica di lettura abbiano le impostazioni dei parametri seguenti:
		- gtid\_mode ON
		- enforce\_gtid\_consistency ON
	- b. Riavviare l'istanza database e ogni replica di lettura.
- 6. In ogni replica di lettura completare la procedura seguente.

CALL mysql.rds\_set\_master\_auto\_position(1);

<span id="page-3429-0"></span>Disabilitazione della replica GTID basata su un'istanza My SQL DB con repliche di lettura su un cluster My DB SQL

È possibile disabilitare la replica GTID basata su una mia istanza DB con repliche di letturaSQL.

Per disabilitare la replica GTID basata su con SQL repliche di lettura

1. Su ogni replica di lettura, esegui la seguente procedura:

CALL mysql.rds\_set\_master\_auto\_position(0);

- 2. Reimpostare gtid\_mode su ON\_PERMISSIVE.
	- a. Assicurati che il gruppo di parametri associato all'istanza My SQL DB e a ogni replica di lettura siano gtid\_mode impostati su. ON\_PERMISSIVE

Per ulteriori informazioni sull'impostazione dei parametri di configurazione mediante i gruppi di parametri, consultare [Gruppi di parametri per RDS.](#page-625-0)

- b. Riavvia l'istanza My SQL DB e ogni replica di lettura. Per ulteriori informazioni sul riavvio, consultare [Riavvio di un'istanza database](#page-689-0).
- 3. Reimpostare gtid\_mode su OFF\_PERMISSIVE.
	- a. Assicurati che il gruppo di parametri associato all'istanza My SQL DB e a ogni replica letta siano gtid\_mode impostati su. OFF\_PERMISSIVE
	- b. Riavvia l'istanza My SQL DB e ogni replica di lettura.
- 4. Attendi che tutte le GTID transazioni vengano applicate a tutte le repliche di lettura. Per verificare che vengano applicate, procedi nel seguente modo:
	- a. Sull'istanza , esegui il SHOW MASTER STATUS comando.

L'output dovrebbe essere simile al seguente.

File Position ----------------------------------- mysql-bin-changelog.000031 107 ------------------------------------

Annotare il file e la posizione nell'output.

b. In ogni replica letta, utilizzate le informazioni sul file e sulla posizione dalla relativa istanza di origine nel passaggio precedente per eseguire la seguente query:

Per le versioni My SQL 8.0.26 e successive My SQL 8.0

SELECT SOURCE\_POS\_WAIT('*file*', *position*);

Per le versioni My SQL 5.7

```
SELECT MASTER_POS_WAIT('file', position);
```
Ad esempio, se il nome del file è mysql-bin-changelog.000031 e la posizione è107, esegui la seguente istruzione:

Per le versioni My SQL 8.0.26 e successive My SQL 8.0

SELECT SOURCE\_POS\_WAIT('mysql-bin-changelog.000031', 107);

Per le versioni My SQL 5.7

SELECT MASTER\_POS\_WAIT('mysql-bin-changelog.000031', 107);

- 5. Reimposta i GTID parametri per disabilitare la replica GTID basata.
	- a. Assicurati che il gruppo di parametri associato all'istanza My SQL DB e a ogni replica letta abbiano le seguenti impostazioni dei parametri:
		- gtid\_mode OFF
		- enforce\_gtid\_consistency OFF
	- b. Riavvia l'istanza My SQL DB e ogni replica di lettura.

Configurazione della replica della posizione del file di log binario con un'istanza di origine esterna.

Puoi impostare la replica fra un'istanza database RDS for MySQL o MariaDB e un'istanza MySQL o MariaDB che è esterna ad Amazon RDS usando la replica del file di log binario.

#### Argomenti

- [Prima di iniziare](#page-2780-0)
- [Configurazione della replica della posizione del file di log binario con un'istanza di origine esterna.](#page-2780-1)

## Prima di iniziare

È possibile configurare la replica utilizzando la posizione del file di log binario delle transazioni replicate.

Le autorizzazioni necessarie per avviare la replica in un'istanza database Amazon RDS sono limitate e non disponibili per l'utente master Amazon RDS. Per questo motivo, assicurati di usare i comandi e [mysql.rds\\_start\\_replication](#page-3550-0) in Amazon RDS per configurare la replica tra il database live e il database Amazon RDS.

Per impostare il formato di logging binario per un database MySQL o MariaDB, aggiornare il parametro binlog\_format. Se l'istanza database utilizza il gruppo di parametri di istanza database predefinito, crea un nuovo gruppo di parametri di istanza database per modificare le impostazioni binlog\_format. Ti consigliamo di mantenere le impostazioni predefinite per binlog\_format, che è MIXED. Tuttavia, puoi anche impostare binlog\_format su ROW o STATEMENT se hai bisogno di un formato di registro binario (binlog) specifico. Riavvia l'istanza database affinché venga applicata la modifica.

Per ulteriori informazioni sull'impostazione del parametro binlog\_format, consulta [Configurazione](#page-1678-0) [di MySQL RDS per la registrazione binaria MySQL](#page-1678-0) Per ulteriori informazioni sulle implicazioni dei vari tipi di replica MySQL, consulta la pagina relativa a [vantaggi e svantaggi della replica basata su](https://dev.mysql.com/doc/refman/8.0/en/replication-sbr-rbr.html)  [istruzioni e basata su riga](https://dev.mysql.com/doc/refman/8.0/en/replication-sbr-rbr.html) nella documentazione di MySQL.

**a** Note

A partire dalla versione 8.0.36 di RDS per MySQL, Amazon RDS non replica il database. mysql Pertanto, se ci sono utenti nel database esterno di cui hai bisogno nella replica di Amazon RDS, assicurati di crearli manualmente.

Configurazione della replica della posizione del file di log binario con un'istanza di origine esterna.

Seguire queste linee guida quando si imposta un'istanza di origine esterna e una replica su Amazon RDS:

• Monitorare gli eventi di failover per l'istanza database di Amazon RDS che rappresenta la replica. In caso di failover, l'istanza database che rappresenta la replica potrebbe essere ricreata in un

nuovo host con un indirizzo di rete diverso. Per informazioni su come monitorare gli eventi di failover, consulta [Utilizzo delle notifiche di RDS eventi di Amazon](#page-1561-0).

- Conservare i binlog sull'istanza di origine finché non si ha la conferma che siano stati applicati alla replica. Conservando questi file, si è certi di poter ripristinare l'istanza di origine in caso di errori.
- Attivare i backup automatici sull'istanza database di Amazon RDS. L'attivazione dei backup automatici assicura il ripristino della replica a un punto temporale specifico nel caso fosse necessario risincronizzare l'istanza di origine e la replica. Per informazioni su backup e point-intime ripristino, consulta. [Backup, ripristino ed esportazione dei dati](#page-1093-0)

Per configurare la replica della posizione del file di log binario con un'istanza di origine esterna

1. Rendere l'istanza MySQL o MariaDB di origine di sola lettura.

```
mysql> FLUSH TABLES WITH READ LOCK;
mysql> SET GLOBAL read_only = ON;
```
2. Eseguire il comando SHOW MASTER STATUS nell'istanza database di MySQL o MariaDB di origine per determinare la posizione del binlog.

Viene restituito un output simile all'esempio seguente.

File Position ----------------------------------- mysql-bin-changelog.000031 107 ------------------------------------

3. Copiare il database dall'istanza esterna all'istanza database Amazon RDS usando mysqldump. Per database di dimensioni particolarmente elevate, è possibile utilizzare la procedura in [Importazione dei dati in un database Amazon RDS MariaDB o MySQL con tempi di inattività](#page-3381-0)  [ridotti](#page-3381-0).

Per LinuxmacOS, oUnix:

```
mysqldump --databases database_name \ 
     --single-transaction \ 
     --compress \ 
     --order-by-primary \ 
     -u local_user \ 
     -plocal_password | mysql \ 
         --host=hostname \
```

```
--port=3306 \
 -u RDS_user_name \ 
 -pRDS_password
```
#### Per Windows:

```
mysqldump --databases database_name ^ 
     --single-transaction ^ 
     --compress ^ 
     --order-by-primary ^ 
     -u local_user ^ 
     -plocal_password | mysql ^ 
         --host=hostname ^ 
         --port=3306 ^ 
         -u RDS_user_name ^ 
         -pRDS_password
```
#### **a** Note

Assicurarsi che non siano presenti spazi tra l'opzione -p e la password immessa.

```
Utilizzare le opzioni --host, --user (-u), --port e -p nel comando mysql per 
specificare il nome host, il nome utente, la porta e la password per la connessione all'istanza 
database Amazon RDS. Il nome host è il nome DNS (Domain Name Service) dell'endpoint 
dell'istanza database di Amazon RDS, ad esempio myinstance.123456789012.us-
east-1.rds.amazonaws.com. È possibile trovare il valore dell'endpoint nei dettagli 
dell'istanza nella AWS Management Console.
```
4. Rendere nuovamente scrivibile l'istanza MySQL o MariaDB di origine.

```
mysql> SET GLOBAL read_only = OFF;
mysql> UNLOCK TABLES;
```
Per ulteriori informazioni sulla creazione di backup da utilizzare con la replica, vedere [la](https://dev.mysql.com/doc/refman/8.0/en/replication-solutions-backups-read-only.html)  [documentazione di MySQL](https://dev.mysql.com/doc/refman/8.0/en/replication-solutions-backups-read-only.html).

5. Nel AWS Management Console, aggiungi l'indirizzo IP del server che ospita il database esterno al gruppo di sicurezza del cloud privato virtuale (VPC) per l'istanza database Amazon RDS. Per ulteriori informazioni sulla modifica di un gruppo di sicurezza VPC, consulta [Gruppi di sicurezza](https://docs.aws.amazon.com/vpc/latest/userguide/VPC_SecurityGroups.html) [per il VPC](https://docs.aws.amazon.com/vpc/latest/userguide/VPC_SecurityGroups.html) nella Guida per l'utente di Amazon Virtual Private Cloud.

L'indirizzo IP può cambiare quando vengono soddisfatte le seguenti condizioni:

- Si sta utilizzando un indirizzo IP pubblico per la comunicazione tra l'istanza di origine esterna e l'istanza database.
- L'istanza di origine esterna è stata arrestata e riavviata.

Se queste condizioni vengono soddisfatte, verificare l'indirizzo IP prima di aggiungerlo.

Potrebbe anche essere necessario configurare la rete locale per consentire le connessioni dall'indirizzo IP dell'istanza database di Amazon RDS, affinché possa comunicare con l'istanza MySQL o MariaDB esterna. Per individuare l'indirizzo IP dell'istanza database di Amazon RDS, utilizzare il comando host.

host *db\_instance\_endpoint*

Il nome host è il nome DNS dall'endpoint dell'istanza database di Amazon RDS.

6. Utilizzando il client scelto, eseguire la connessione all'istanza esterna e creare un utente da utilizzare per la replica. Utilizza questo account unicamente per la replica e limitalo al dominio personale per aumentare la sicurezza. Di seguito è riportato un esempio.

CREATE USER '*repl\_user'@'mydomain.com*' IDENTIFIED BY '*password*';

Specifica una password diversa dal prompt mostrato qui come best practice per la sicurezza.

7. Per l'istanza esterna, concedere i privilegi REPLICATION CLIENT e REPLICATION SLAVE all'utente della replica. Per concedere ad esempio i privilegi REPLICATION CLIENT e REPLICATION SLAVE su tutti i database per l'utente "repl\_user" del proprio dominio, eseguire questo comando.

GRANT REPLICATION CLIENT, REPLICATION SLAVE ON \*.\* TO '*repl\_user'@'mydomain.com*';

**a** Note

8. Definire l'istanza database di Amazon RDS come replica. A tale scopo, connettersi innanzitutto all'istanza database di Amazon RDS come l'utente master. Quindi, identificare il database MySQL o MariaDB esterno come istanza di origine utilizzando il comando . Utilizzare il nome e la posizione del file di log master recuperati nella fase 2. Di seguito è riportato un esempio.

CALL mysql.rds\_set\_external\_master ('*mymasterserver.mydomain.com*', 3306, '*repl\_user*', '*password*', '*mysql-bin-changelog.000031*', *107*, *0*);

### **a** Note

In RDS for MySQL puoi scegliere di usare la replica ritardata eseguendo invece la procedura archiviata [mysql.rds\\_set\\_external\\_master\\_with\\_delay.](#page-3540-0) Su RDS for MySQL, una ragione per utilizzare la replica ritardata è attuare il ripristino di emergenza con la procedura archiviata . Attualmente RDS for MariaDB supporta la replica ritardata ma non supporta la procedura mysql.rds\_start\_replication\_until.

9. Nell'istanza database di Amazon RDS eseguire il comando [mysql.rds\\_start\\_replication](#page-3550-0) per avviare la replica.

CALL mysql.rds\_start\_replication;

# Configurazione multi-source-replication per RDS for MySQL

Con la replica da più fonti, puoi configurare un'istanza DB Amazon RDS for MySQL come replica che riceve eventi di log binari da più di un'istanza DB di origine RDS for MySQL. La replica da più fonti è supportata per le istanze DB RDS for MySQL che eseguono le seguenti versioni del motore:

- 8.0.35 e versioni secondarie successive
- 5.7.44 e versioni secondarie successive

Per informazioni sulla replica multi-source MySQL, consulta MySQL Multi-Source Replication nella documentazione di [MySQL](https://dev.mysql.com/doc/refman/8.0/en/replication-multi-source.html). La documentazione MySQL contiene informazioni dettagliate su questa funzionalità, mentre questo argomento descrive come configurare e gestire i canali di replica multisource sulle istanze DB RDS per MySQL.

#### Argomenti

- [Casi d'uso per la replica da più fonti](#page-3437-0)
- [Considerazioni e best practice per la replica da più fonti](#page-3437-1)
- [Prerequisiti per la replica da più fonti](#page-3438-0)
- [Configurazione di canali di replica da più fonti su istanze DB RDS per MySQL](#page-3439-0)
- [Utilizzo di filtri con replica da più fonti](#page-3441-0)
- [Monitoraggio dei canali di replica da più fonti](#page-3442-0)
- [Limitazioni per la replica da più fonti su RDS for MySQL](#page-3442-1)

## <span id="page-3437-0"></span>Casi d'uso per la replica da più fonti

I seguenti casi sono buoni candidati per l'utilizzo della replica da più fonti su RDS per MySQL:

- Applicazioni che devono unire o combinare più shard su istanze DB separate in un unico shard.
- Applicazioni che devono generare report da dati consolidati da più fonti.
- Requisiti per creare backup consolidati a lungo termine dei dati distribuiti tra più istanze DB RDS for MySQL.

### <span id="page-3437-1"></span>Considerazioni e best practice per la replica da più fonti

Prima di utilizzare la replica da più fonti su RDS for MySQL, esamina le seguenti considerazioni e best practice:

- Assicurati che un'istanza DB configurata come replica da più fonti disponga di risorse sufficienti come throughput, memoria, CPU e IOPS per gestire il carico di lavoro proveniente da più istanze di origine.
- Monitora regolarmente l'utilizzo delle risorse sulla replica da più fonti e regola lo storage o la configurazione dell'istanza per gestire il carico di lavoro senza sovraccaricare le risorse.
- È possibile configurare la replica multithread su una replica da più fonti impostando la variabile di sistema su un valore maggiore di. replica parallel workers 0 In questo caso, il numero di thread assegnati a ciascun canale è il valore di questa variabile, più un thread di coordinamento per gestire i thread dell'applicatore.
- Configura i filtri di replica in modo appropriato per evitare conflitti. Per replicare un intero database su un altro database su una replica, è possibile utilizzare l'opzione. --replicate-rewrite-db Ad esempio, è possibile replicare tutte le tabelle del database A nel database B su un'istanza di replica. Questo approccio può essere utile quando tutte le istanze di origine utilizzano la stessa

convenzione di denominazione dello schema. Per informazioni sull'--replicate-rewritedbopzione, consulta [Opzioni e variabili del server di replica](https://dev.mysql.com/doc/refman/8.0/en/replication-options-replica.html) nella documentazione di MySQL.

- Per evitare errori di replica, evita di scrivere sulla replica. Si consiglia di abilitare il read only parametro sulle repliche da più fonti per bloccare le operazioni di scrittura. In questo modo è possibile eliminare i problemi di replica causati da operazioni di scrittura in conflitto.
- Per aumentare le prestazioni delle operazioni di lettura, ad esempio ordinamenti e join con carichi elevati, eseguite sulla replica da più fonti, prendi in considerazione l'utilizzo di RDS Optimized Reads. Questa funzionalità può essere utile per le interrogazioni che dipendono da tabelle temporanee di grandi dimensioni o da file di ordinamento. Per ulteriori informazioni, consulta [the](#page-3318-0) [section called "Prestazioni delle query migliorate con RDS Optimized Reads"](#page-3318-0).
- Per ridurre al minimo il ritardo nella replica e migliorare le prestazioni di una replica da più fonti, è consigliabile abilitare scritture ottimizzate. Per ulteriori informazioni, consulta [the section called](#page-3323-0)  ["Prestazioni di scrittura migliorate con Scritture ottimizzate per Amazon RDS per MySQL"](#page-3323-0).
- Esegui operazioni di gestione (come la modifica della configurazione) su un canale alla volta ed evita di apportare modifiche a più canali da più connessioni. Queste pratiche possono portare a conflitti nelle operazioni di replica. Ad esempio, l'esecuzione rds\_skip\_repl\_error\_for\_channel simultanea di rds start replication for channel procedure da più connessioni può causare il salto di eventi su un canale diverso da quello previsto.
- Puoi abilitare i backup su un'istanza di replica da più fonti ed esportare i dati da quell'istanza in un bucket Amazon S3 per archiviarli a lungo termine. Tuttavia, è importante configurare anche i backup con una conservazione appropriata sulle singole istanze di origine. Per informazioni sull'esportazione dei dati delle istantanee in Amazon S3, consulta. [the section called "Esportazione](#page-1195-0) [dei dati dello snapshot DB in Simple Storage Service \(Amazon S3\)"](#page-1195-0)
- Per distribuire il carico di lavoro di lettura su una replica da più fonti, puoi creare repliche di lettura da una replica da più fonti. È possibile posizionare queste repliche di lettura in diversi modi Regioni AWS in base ai requisiti dell'applicazione. Per ulteriori informazioni sulle repliche di lettura, consulta [the section called "Le mie repliche SQL di lettura".](#page-3407-0)

### <span id="page-3438-0"></span>Prerequisiti per la replica da più fonti

Prima di configurare la replica da più fonti, completare i seguenti prerequisiti.

• Assicurati che ogni istanza DB RDS for MySQL di origine abbia i backup automatici abilitati. L'abilitazione dei backup automatici consente la registrazione binaria. Per informazioni su come abilitare i backup automatici, consulta. [the section called "Abilitazione dei backup automatici"](#page-1100-0)

- Per evitare errori di replica, si consiglia di bloccare le operazioni di scrittura sulle istanze DB di origine. È possibile farlo impostando il read-only parametro su ON in un gruppo di parametri personalizzato collegato all'istanza DB di origine RDS for MySQL. È possibile utilizzare AWS Management Console o the AWS CLI per creare un nuovo gruppo di parametri personalizzato o per modificarne uno esistente. Per ulteriori informazioni, consulta [the section called "Creazione di](#page-630-0) [un gruppo di parametri del database"](#page-630-0) e [the section called "Modifica di parametri in un gruppo di](#page-634-0)  [parametri del database".](#page-634-0)
- Per ogni istanza DB di origine, aggiungi l'indirizzo IP dell'istanza al gruppo di sicurezza Amazon Virtual Private Cloud (VPC) per l'istanza DB multi-source. Per identificare l'indirizzo IP di un'istanza DB di origine, puoi eseguire il comando. dig *RDS Endpoint* Esegui il comando da un'istanza Amazon EC2 nello stesso VPC dell'istanza DB multi-sorgente di destinazione.
- Per ogni istanza DB di origine, utilizza un client per connetterti all'istanza DB e crea un utente del database con i privilegi richiesti per la replica, come nell'esempio seguente.

CREATE USER '*repl\_user*' IDENTIFIED BY '*password*'; GRANT REPLICATION CLIENT, REPLICATION SLAVE ON \*.\* TO '*repl\_user*';

<span id="page-3439-0"></span>Configurazione di canali di replica da più fonti su istanze DB RDS per MySQL

La configurazione dei canali di replica da più fonti è simile alla configurazione della replica da un'unica fonte. Per la replica da più fonti, è innanzitutto necessario attivare la registrazione binaria sull'istanza di origine. Quindi, si importano i dati dalle sorgenti alla replica da più fonti. Quindi, si avvia la replica da ciascuna fonte utilizzando le coordinate del log binario o utilizzando il posizionamento automatico GTID.

Per configurare un'istanza DB RDS for MySQL come replica multi-source di due o più istanze DB RDS for MySQL, procedi nel seguente modo.

#### Argomenti

- [Fase 1: Importazione dei dati dalle istanze DB di origine alla replica multisorgente](#page-3439-1)
- [Passaggio 2: avviare la replica dalle istanze DB di origine alla replica multisorgente](#page-3440-0)

<span id="page-3439-1"></span>Fase 1: Importazione dei dati dalle istanze DB di origine alla replica multisorgente

Esegui i passaggi seguenti su ogni istanza DB di origine.

Prima di importare i dati da un'origine alla replica da più fonti, determina il file di registro binario e la posizione correnti eseguendo il SHOW MASTER STATUS comando. Prendi nota di questi dettagli per utilizzarli nel passaggio successivo. In questo output di esempio, il file è mysql-binchangelog.000031 e la posizione è107.

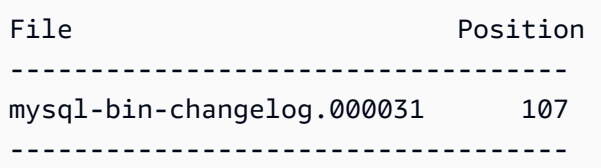

Ora copia il database dall'istanza DB di origine alla replica multisorgente utilizzandomysqldump, come nell'esempio seguente.

```
mysqldump --databases database_name \ 
  --single-transaction \ 
  --compress \ 
  --order-by-primary \ 
  -u RDS_user_name \ 
  -p RDS_password \ 
  --host=RDS Endpoint | mysql \ 
  --host=RDS Endpoint \ 
 --port=3306 \
  -u RDS_user_name \
-p RDS_password
```
Dopo aver copiato il database, è possibile impostare il parametro di sola lettura OFF su nell'istanza DB di origine.

<span id="page-3440-0"></span>Passaggio 2: avviare la replica dalle istanze DB di origine alla replica multisorgente

Per ogni istanza DB di origine, utilizza le credenziali dell'utente principale per connetterti all'istanza ed esegui le due stored procedure seguenti. Queste stored procedure configurano la replica su un canale e avviano la replica. Questo esempio utilizza il nome e la posizione del file binlog dell'output di esempio del passaggio precedente.

```
CALL mysql.rds_set_external_source_for_channel('mysourcehost.example.com', 3306, 
  'repl_user', 'password', 'mysql-bin-changelog.000031', 107, 0, 'channel_1');
CALL mysql.rds_start_replication_for_channel('channel_1');
```
Per ulteriori informazioni sull'utilizzo di queste stored procedure e di altre per configurare e gestire i canali di replica, vedere. [the section called "Gestione della replica da più fonti"](#page-3561-0)

## <span id="page-3441-0"></span>Utilizzo di filtri con replica da più fonti

È possibile utilizzare i filtri di replica per specificare con quali database e tabelle vengono replicati in una replica da più fonti. I filtri di replica possono includere database e tabelle nella replica o escluderli dalla replica. Per ulteriori informazioni sui filtri di replica, vedere. [the section called "Configurazione](#page-3408-0)  [dei filtri di replica"](#page-3408-0)

Con la replica da più fonti, puoi configurare i filtri di replica a livello globale o a livello di canale. Il filtraggio a livello di canale è disponibile solo con le istanze DB supportate che eseguono la versione 8.0. Gli esempi seguenti mostrano come configurare i filtri a livello globale o a livello di canale.

Tieni presente i seguenti requisiti e comportamenti con il filtraggio nella replica da più fonti:

- Sono obbligatorie le virgolette (``) attorno ai nomi dei canali.
- Se modificate i filtri di replica nel gruppo di parametri, le repliche da più fonti sq1\_thread per tutti i canali con aggiornamenti vengono riavviate per applicare le modifiche in modo dinamico. Se un aggiornamento riguarda un filtro globale, tutti i canali di replica nello stato di esecuzione vengono riavviati.
- Tutti i filtri globali vengono applicati prima di qualsiasi filtro specifico del canale.
- Se un filtro viene applicato globalmente e a livello di canale, viene applicato solo il filtro a livello di canale. Ad esempio, se i filtri lo sonoreplicate\_ignore\_db="db1,`channel\_22`:db2", allora replicate\_ignore\_db set to db1 viene applicato a tutti i canali tranne e channel\_22 ignora solo le channel\_22 modifiche apportate da. db2

Esempio 1: impostazione di un filtro globale

Nell'esempio seguente, il temp\_data database è escluso dalla replica in ogni canale.

Per LinuxmacOS, oUnix:

```
aws rds modify-db-parameter-group \
--db-parameter-group-name myparametergroup \
--parameters "ParameterName=replicate-ignore-
db,ParameterValue='temp_data',ApplyMethod=immediate"
```
Esempio 2: impostazione di un filtro a livello di canale

Nell'esempio seguente, le modifiche dal sample22 database sono incluse solo nel canale. channel\_22 Allo stesso modo, le modifiche dal sample99 database sono incluse solo nel canalechannel\_99.

Per LinuxmacOS, oUnix:

```
aws rds modify-db-parameter-group \
--db-parameter-group-name myparametergroup \
--parameters "ParameterName=replicate-do-db,ParameterValue='\`channel_22\`:sample22,
\`channel_99\`:sample99',ApplyMethod=immediate"
```
<span id="page-3442-0"></span>Monitoraggio dei canali di replica da più fonti

È possibile monitorare singoli canali in una replica da più fonti utilizzando i seguenti metodi:

- Per monitorare lo stato di tutti i canali o di un canale specifico, connettiti alla replica multisorgente ed esegui il comando or. SHOW REPLICA STATUS SHOW REPLICA STATUS FOR CHANNEL '*channel\_name*' Per ulteriori informazioni, vedere [Verifica dello stato della replica](https://dev.mysql.com/doc/refman/8.0/en/replication-administration-status.html) nella documentazione di MySQL.
- Per ricevere una notifica quando un canale di replica viene avviato, interrotto o rimosso, utilizza la notifica degli eventi RDS. Per ulteriori informazioni, consulta [the section called "Utilizzo delle](#page-1561-0) [notifiche di RDS eventi di Amazon"](#page-1561-0).
- Per monitorare il ritardo per un canale specifico, controlla la relativa ReplicationChannelLag metrica. I punti dati per questa metrica hanno un periodo di 60 secondi (1 minuto) e sono disponibili per 15 giorni. Per individuare il ritardo del canale di replica per un canale, utilizzate l'identificatore di istanza e il nome del canale di replica. Per ricevere una notifica quando questo ritardo supera una determinata soglia, puoi impostare un allarme. CloudWatch Per ulteriori informazioni, consulta [the](#page-1303-0)  [section called "Monitoraggio con RDS CloudWatch"](#page-1303-0).

## <span id="page-3442-1"></span>Limitazioni per la replica da più fonti su RDS for MySQL

Le seguenti limitazioni si applicano alla replica da più fonti su RDS for MySQL:

- Attualmente, RDS for MySQL supporta la configurazione di un massimo di 15 canali per una replica multi-sorgente.
- Un'istanza di replica di lettura non può essere configurata come replica da più fonti.
- Per configurare la replica da più fonti su RDS for MySQL Running Engine versione 5.7, è necessario abilitare Performance Schema sull'istanza di replica. L'attivazione dello schema delle prestazioni è facoltativa su RDS for MySQL con motore in esecuzione versione 8.0.
- Per RDS for MySQL Running Engine versione 5.7, i filtri di replica si applicano a tutti i canali di replica. Per RDS for MySQL con motore in esecuzione versione 8.0, è possibile configurare filtri che si applicano a tutti i canali di replica o ai singoli canali.
- Il ripristino di un'istantanea RDS o l'esecuzione di un P-Restore (PITR) non oint-in-time ripristinano le configurazioni dei canali di replica da più fonti.
- Quando si crea una replica di lettura di una replica da più fonti, vengono replicati solo i dati dell'istanza da più fonti. Non ripristina alcuna configurazione dei canali.
- MySQL non supporta la configurazione di un numero diverso di parallel worker per ogni canale. Ogni canale riceve lo stesso numero di worker paralleli in base al replica\_parallel\_workers valore.

Le seguenti limitazioni aggiuntive si applicano se la destinazione di replica da più fonti è un cluster DB Multi-AZ:

- È necessario configurare un canale per un'istanza RDS for MySQL di origine prima che avvenga qualsiasi scrittura su quell'istanza.
- Ogni istanza di RDS for MySQL di origine deve avere la replica basata su GTID abilitata.
- Un evento di failover sul cluster DB rimuove la configurazione di replica da più fonti. Il ripristino di tale configurazione richiede la ripetizione dei passaggi di configurazione.

# Configurazione di cluster active-active per RDS for MySQL

È possibile configurare un cluster active-active per RDS for MySQL utilizzando il plug-in MySQL Group Replication. Il plug-in Group Replication è supportato per le istanze DB RDS for MySQL che eseguono la versione 8.0.35 e versioni secondarie successive.

Per informazioni sulla replica di gruppo MySQL, [vedere Replica di gruppo nella documentazione](https://dev.mysql.com/doc/refman/8.0/en/group-replication.html)  [di MySQL.](https://dev.mysql.com/doc/refman/8.0/en/group-replication.html) La documentazione di MySQL contiene informazioni dettagliate su questa funzionalità, mentre questo argomento descrive come configurare e gestire il plug-in sulle istanze DB di RDS for MySQL.

#### **a** Note

Per motivi di brevità, tutte le menzioni di cluster «active-active» in questo argomento si riferiscono ai cluster attivi-attivi che utilizzano il plug-in MySQL Group Replication.

#### Argomenti

- [Casi d'uso per cluster attivi-attivi](#page-3444-0)
- [Considerazioni e best practice per i cluster attivi-attivi](#page-3445-0)
- [Prerequisiti per un cluster active-active cross-VPC](#page-3447-0)
- [Impostazioni dei parametri obbligatorie per i cluster attivi-attivi](#page-3449-0)
- [Conversione di un'istanza DB esistente in un cluster attivo-attivo](#page-3451-0)
- [Configurazione di un cluster attivo-attivo con nuove istanze DB](#page-3457-0)
- [Aggiungere un'istanza DB a un cluster attivo-attivo](#page-3464-0)
- [Monitoraggio dei cluster attivi-attivi](#page-3466-0)
- [Interruzione della replica di gruppo su un'istanza DB in un cluster attivo-attivo](#page-3467-0)
- [Rinominare un'istanza DB in un cluster attivo-attivo](#page-3468-0)
- [Rimozione di un'istanza DB da un cluster attivo-attivo](#page-3468-1)
- [Limitazioni per i cluster active-active di RDS per MySQL](#page-3322-0)

## <span id="page-3444-0"></span>Casi d'uso per cluster attivi-attivi

I seguenti casi sono buoni candidati per l'utilizzo di cluster attivi-attivi:

- Applicazioni che richiedono tutte le istanze DB del cluster per supportare le operazioni di scrittura. Il plug-in Group Replication mantiene i dati coerenti su ogni istanza DB nel cluster active-active. Per ulteriori informazioni su come funziona, consulta [Group Replication](https://dev.mysql.com/doc/refman/8.0/en/group-replication-summary.html) nella documentazione di MySQL.
- Applicazioni che richiedono la disponibilità continua del database. Con un cluster attivo-attivo, i dati vengono conservati su tutte le istanze DB del cluster. Se un'istanza DB fallisce, l'applicazione può reindirizzare il traffico verso un'altra istanza DB del cluster.
- Applicazioni che potrebbero dover suddividere le operazioni di lettura e scrittura tra diverse istanze DB del cluster per scopi di bilanciamento del carico. Con un cluster attivo-attivo, le applicazioni possono inviare traffico di lettura a istanze DB specifiche e scrivere traffico ad altre. Puoi anche cambiare le istanze DB a cui inviare letture o scritture in qualsiasi momento.

## <span id="page-3445-0"></span>Considerazioni e best practice per i cluster attivi-attivi

Prima di utilizzare i cluster active-active di RDS per MySQL, esamina le seguenti considerazioni e best practice:

- I cluster attivi-attivi non possono avere più di nove istanze DB.
- Con il plug-in Group Replication, puoi controllare le garanzie di coerenza delle transazioni del cluster active-active. Per ulteriori informazioni, consulta [Transaction Consistency Guarantees](https://dev.mysql.com/doc/refman/8.0/en/group-replication-consistency-guarantees.html) nella documentazione di MySQL.
- I conflitti sono possibili quando diverse istanze DB aggiornano la stessa riga in un cluster attivoattivo. Per informazioni sui conflitti e sulla risoluzione dei conflitti, vedere [Replica di gruppo nella](https://dev.mysql.com/doc/refman/8.0/en/group-replication-summary.html)  [documentazione](https://dev.mysql.com/doc/refman/8.0/en/group-replication-summary.html) di MySQL.
- Per la tolleranza agli errori, includi almeno tre istanze DB nel tuo cluster active-active. È possibile configurare un cluster attivo-attivo con solo una o due istanze DB, ma il cluster non sarà tollerante ai guasti. Per informazioni sulla tolleranza agli errori, vedere [Fault-Tolerance](https://dev.mysql.com/doc/refman/8.0/en/group-replication-fault-tolerance.html) nella documentazione di MySQL.
- Quando un'istanza DB si unisce a un cluster active-active esistente e utilizza la stessa versione del motore della versione del motore più bassa del cluster, l'istanza DB si unisce in modalità di letturascrittura.
- Quando un'istanza DB si unisce a un cluster active-active esistente e utilizza una versione del motore superiore rispetto alla versione del motore più bassa del cluster, l'istanza DB deve rimanere in modalità di sola lettura.
- Se si abilita la replica di gruppo per un'istanza DB impostando il relativo rds.group replication enabled parametro su 1 Nel gruppo di parametri DB, ma la replica non è iniziata o non è riuscita, l'istanza DB viene messa in modalità per evitare incongruenze tra i dati. super-read-only Per informazioni sulla super-read-only modalità, consulta la documentazione di [MySQL.](https://dev.mysql.com/doc/refman/8.0/en/server-system-variables.html#sysvar_super_read_only)
- È possibile aggiornare un'istanza DB in un cluster active-active, ma l'istanza DB è di sola lettura fino a quando tutte le altre istanze DB del cluster active-active non vengono aggiornate alla stessa versione del motore o a una versione superiore del motore. Quando si aggiorna un'istanza DB, l'istanza DB si unisce automaticamente allo stesso cluster active-active al termine dell'aggiornamento. Per evitare il passaggio involontario alla modalità di sola lettura per un'istanza DB, disabilita gli aggiornamenti automatici delle versioni secondarie dell'istanza. Per informazioni sull'aggiornamento di un'istanza database MySQL, consulta [Aggiornamento del motore di database](#page-3331-0) [MySQL.](#page-3331-0)
- È possibile aggiungere un'istanza DB in un'implementazione di istanze DB Multi-AZ a un cluster active-active esistente. È inoltre possibile convertire un'istanza DB Single-AZ in un cluster activeactive in un'implementazione di istanze DB Multi-AZ. Se un'istanza DB primaria in una distribuzione Multi-AZ fallisce, l'istanza primaria passa all'istanza di standby. La nuova istanza DB primaria si unisce automaticamente allo stesso cluster dopo il completamento del failover. Per ulteriori informazioni sulle implementazioni di istanze DB Multi-AZ, consulta. [Implementazioni dell'istanza](#page-896-0) [database Multi-AZ](#page-896-0)
- È consigliabile che le istanze DB in un cluster attivo-attivo abbiano intervalli di tempo diversi per le finestre di manutenzione. Questa pratica evita che più istanze DB nel cluster vadano offline per la manutenzione contemporaneamente. Per ulteriori informazioni, consulta [La finestra di RDS](#page-775-0)  [manutenzione di Amazon](#page-775-0).
- I cluster attivi-attivi possono utilizzare SSL per le connessioni tra istanze DB. [Per](https://dev.mysql.com/doc/refman/8.0/en/group-replication-system-variables.html#sysvar_group_replication_ssl_mode)  configurare le connessioni SSL, imposta i parametri group\_replication\_recovery\_use\_ssl e [group\\_replication\\_ssl\\_mode.](https://dev.mysql.com/doc/refman/8.0/en/group-replication-system-variables.html#sysvar_group_replication_ssl_mode) I valori di questi parametri devono corrispondere per tutte le istanze DB nel cluster active-active.

Attualmente, i cluster attivi-attivi non supportano la verifica dell'autorità di certificazione (CA) per le connessioni tra. Regioni AWS Pertanto, il parametro [group\\_replication\\_ssl\\_mode](https://dev.mysql.com/doc/refman/8.0/en/group-replication-system-variables.html#sysvar_group_replication_ssl_mode) deve essere impostato su (impostazione predefinita) o per i cluster interregionali. DISABLED REQUIRED

• Un cluster active-active RDS per MySQL viene eseguito in modalità multi-primaria. Il valore predefinito di [group\\_replication\\_enforce\\_update\\_everywhere\\_checks è e il parametro](https://dev.mysql.com/doc/refman/8.0/en/group-replication-system-variables.html#sysvar_group_replication_enforce_update_everywhere_checks) è statico. ON Quando questo parametro è impostato su, le applicazioni non possono effettuare inserimenti in una tabella con vincoli di chiave esterna a cascata. ON

- Un cluster active-active RDS for MySQL utilizza lo stack di comunicazione MySQL per la sicurezza della connessione anziché XCOM. Per ulteriori informazioni, vedere [Communication Stack for](https://dev.mysql.com/doc/refman/8.0/en/group-replication-connection-security.html)  [Connection Security Management](https://dev.mysql.com/doc/refman/8.0/en/group-replication-connection-security.html) nella documentazione di MySQL.
- Quando un gruppo di parametri DB è associato a un'istanza DB in un cluster attivo-attivo, si consiglia di associare questo gruppo di parametri DB solo ad altre istanze DB presenti nel cluster.
- I cluster active-active supportano solo RDS per istanze DB MySQL. Queste istanze DB devono eseguire versioni supportate del motore DB.
- Quando un'istanza DB in un cluster attivo-attivo presenta un errore imprevisto, RDS avvia automaticamente il ripristino dell'istanza DB. Se l'istanza DB non viene ripristinata, consigliamo di sostituirla con una nuova istanza DB eseguendo un point-in-time ripristino con un'istanza DB sana nel cluster. Per istruzioni, consulta [Aggiungere un'istanza DB a un cluster attivo-attivo utilizzando il](#page-3464-1) [ripristino point-in-time .](#page-3464-1)
- È possibile eliminare un'istanza DB in un cluster attivo-attivo senza influire sulle altre istanze DB del cluster. Per informazioni sulla creazione di un'istanza database, consulta [Eliminazione di](#page-882-0)  [un'istanza database](#page-882-0).

## <span id="page-3447-0"></span>Prerequisiti per un cluster active-active cross-VPC

Puoi configurare un cluster attivo-attivo con istanze DB in più di un VPC. I VPC possono essere uguali o diversi. Regione AWS Regioni AWS

#### **a** Note

L'invio di traffico tra più utenti Regioni AWS potrebbe comportare costi aggiuntivi. Per ulteriori informazioni, vedere [Panoramica dei costi di trasferimento dei dati per architetture comuni.](https://aws.amazon.com/blogs/architecture/overview-of-data-transfer-costs-for-common-architectures/)

Se stai configurando un cluster attivo-attivo in un singolo VPC, puoi saltare questi passaggi e passare a. [Configurazione di un cluster attivo-attivo con nuove istanze DB](#page-3457-0)

Per prepararsi a un cluster attivo-attivo con istanze DB in più di un VPC

- 1. Assicurati che gli intervalli di indirizzi IPv4 nei blocchi CIDR soddisfino i seguenti requisiti:
	- Gli intervalli di indirizzi IPv4 nei blocchi CIDR dei VPC non possono sovrapporsi.
	- *Tutti gli intervalli di indirizzi IPv4 nei blocchi CIDR devono essere inferiori o superiori a 128.0.0.0/ subnet\_mask. 128.0.0.0/subnet\_mask*

I seguenti intervalli illustrano questi requisiti:

- 10.1.0.0/16in un VPC e 10.2.0.0/16 nell'altro VPC è supportato.
- $\cdot$  172.1.0.0/16in un VPC e 172.2.0.0/16 nell'altro VPC è supportato.
- 10.1.0.0/16in un VPC e 10.1.0.0/16 nell'altro VPC non è supportato perché gli intervalli si sovrappongono.
- 10.1.0.0/16in un VPC e 172.1.0.0/16 nell'altro VPC non è supportato perché uno è sotto 128.0.0.0/*subnet\_mask* e l'altro è sopra. 128.0.0.0/*subnet\_mask*

Per informazioni sui blocchi CIDR, consulta [i blocchi CIDR VPC](https://docs.aws.amazon.com/vpc/latest/userguide/vpc-cidr-blocks.html) nella Amazon VPC User Guide.

2. In ogni VPC, assicurati che la risoluzione DNS e i nomi host DNS siano entrambi abilitati.

Per istruzioni, consulta [Visualizza e aggiorna gli attributi DNS per il tuo VPC](https://docs.aws.amazon.com/vpc/latest/userguide/vpc-dns.html#vpc-dns-updating) nella Amazon VPC User Guide.

- 3. Configura i VPC in modo da poter instradare il traffico tra di loro in uno dei seguenti modi:
	- Crea una connessione peering VPC tra i VPC.

Per istruzioni, consulta [Creare una connessione peering VPC nella Amazon VPC Peering](https://docs.aws.amazon.com/vpc/latest/peering/create-vpc-peering-connection.html) Guide. In ogni VPC, assicurati che ci siano regole in entrata per i tuoi gruppi di sicurezza che fanno riferimento ai gruppi di sicurezza nel VPC peerizzato. In questo modo, si consente il traffico verso e da istanze associate al gruppo di sicurezza a cui si fa riferimento nel VPC collegato in peering. Per istruzioni, consulta [Aggiorna i tuoi gruppi di sicurezza per fare](https://docs.aws.amazon.com/vpc/latest/peering/vpc-peering-security-groups.html) [riferimento ai gruppi di sicurezza peer](https://docs.aws.amazon.com/vpc/latest/peering/vpc-peering-security-groups.html) nella Amazon VPC Peering Guide.

• Crea un gateway di transito tra i VPC.

Per istruzioni, consulta [Guida introduttiva ai gateway di transito in Amazon VPC Transit](https://docs.aws.amazon.com/vpc/latest/tgw/tgw-getting-started.html)  [Gateways](https://docs.aws.amazon.com/vpc/latest/tgw/tgw-getting-started.html). In ogni VPC, assicurati che ci siano regole in entrata per i tuoi gruppi di sicurezza che consentano il traffico proveniente dall'altro VPC, ad esempio regole in entrata che specificano il CIDR dell'altro VPC. In questo modo si consente al traffico di fluire da e verso le istanze associate al gruppo di sicurezza di riferimento nel cluster active-active. Per ulteriori informazioni, consulta [Controlla il traffico verso AWS le tue risorse utilizzando i gruppi di](https://docs.aws.amazon.com/vpc/latest/userguide/vpc-security-groups.html#working-with-security-groups)  [sicurezza](https://docs.aws.amazon.com/vpc/latest/userguide/vpc-security-groups.html#working-with-security-groups) nella Amazon VPC User Guide.

# <span id="page-3449-0"></span>Impostazioni dei parametri obbligatorie per i cluster attivi-attivi

Le seguenti impostazioni dei parametri sono necessarie quando si configura un cluster active-active RDS per MySQL.

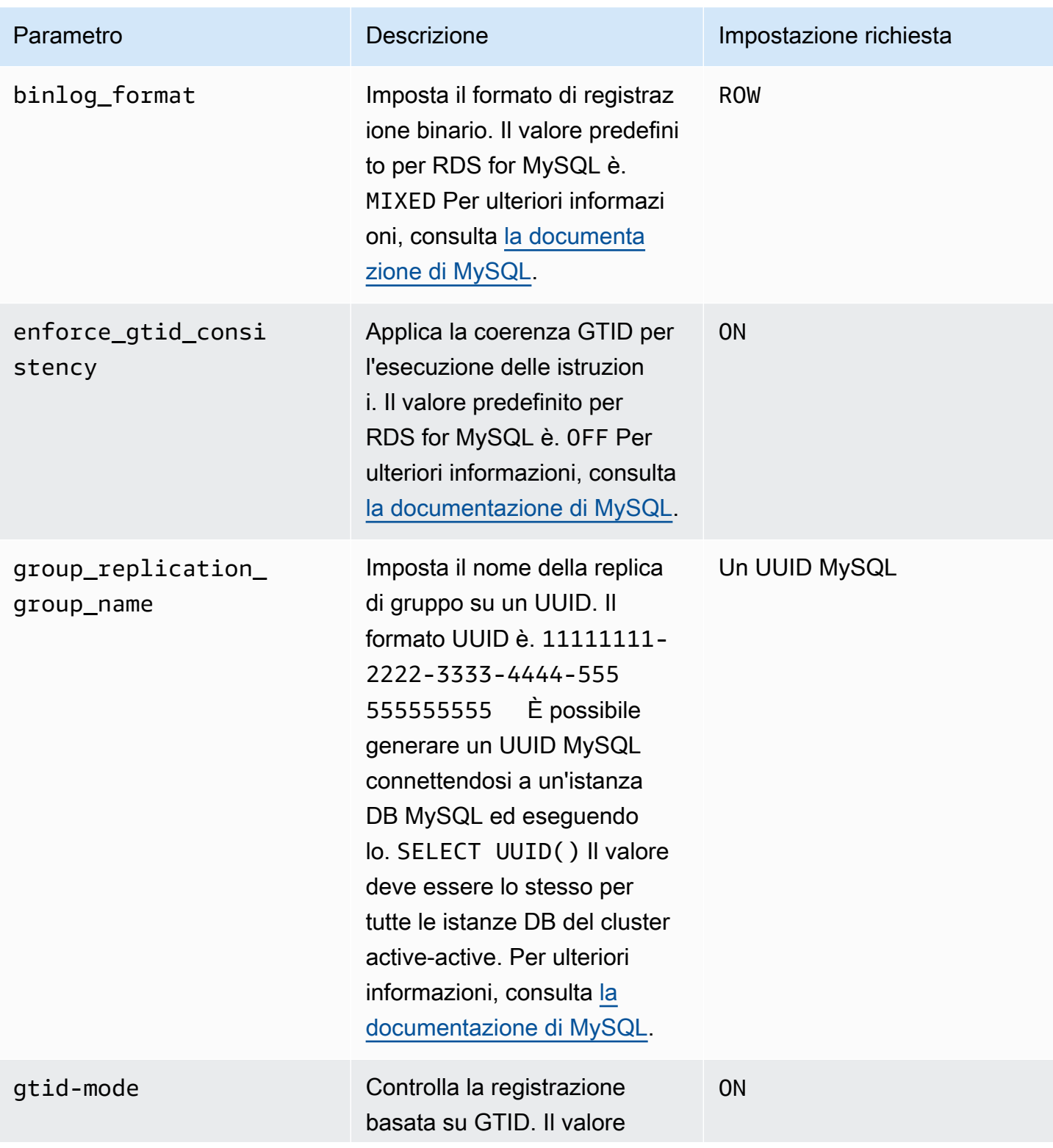

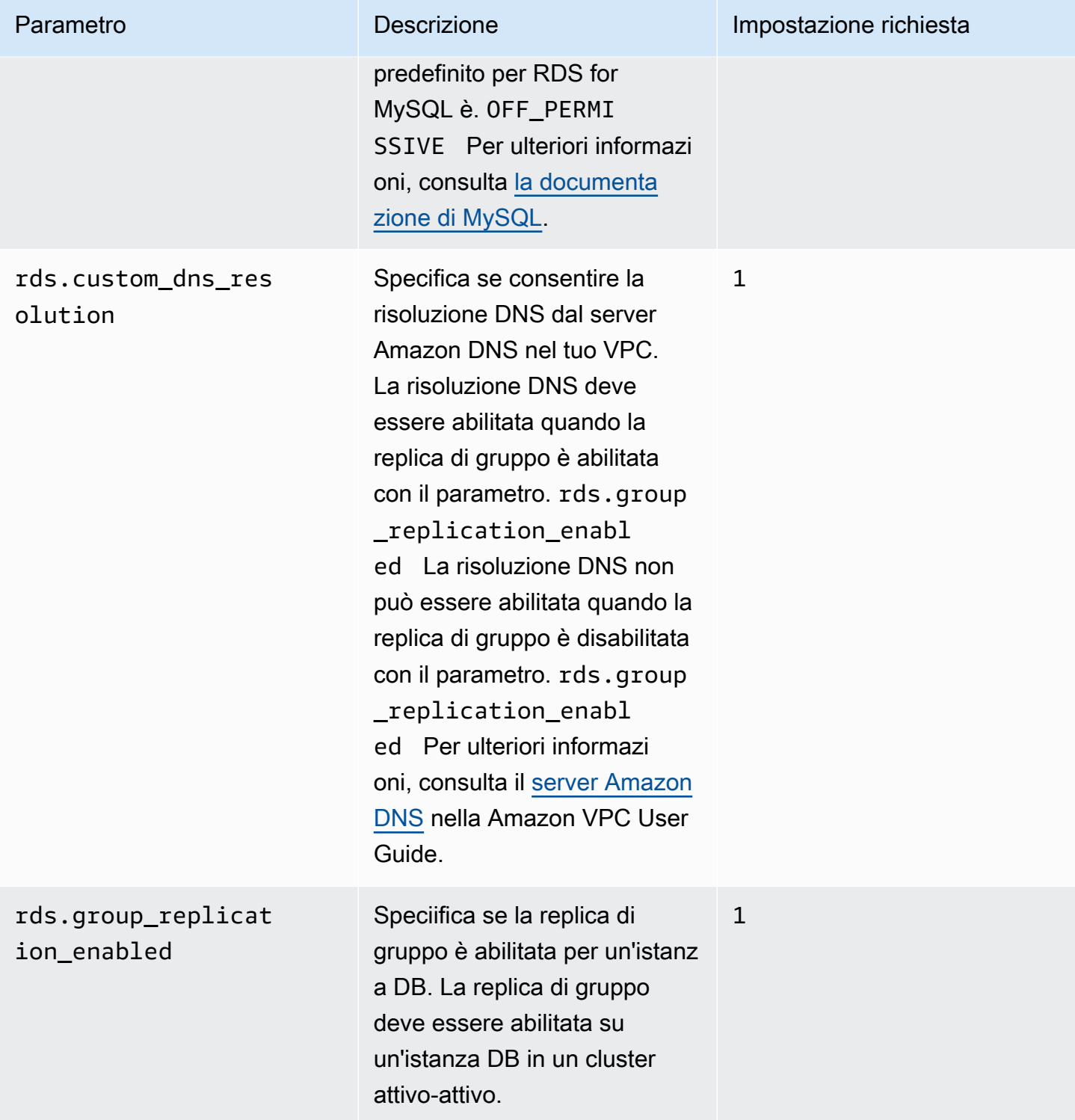

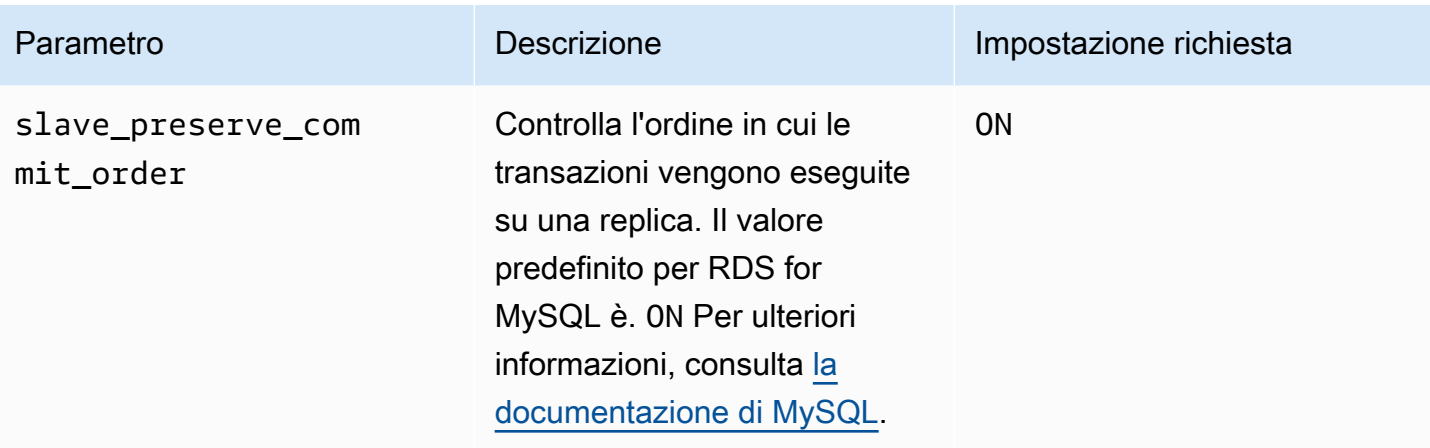

## <span id="page-3451-0"></span>Conversione di un'istanza DB esistente in un cluster attivo-attivo

La versione del motore DB dell'istanza DB che si desidera migrare in un cluster active-active deve essere MySQL 8.0.35 o superiore. Se è necessario aggiornare la versione del motore, vedere. [Aggiornamento del motore di database MySQL](#page-3331-0)

Se stai configurando un cluster attivo-attivo con istanze DB in più di un VPC, assicurati di completare i prerequisiti in. [Prerequisiti per un cluster active-active cross-VPC](#page-3447-0)

Completa i seguenti passaggi per migrare un'istanza DB esistente in un cluster active-active per RDS for MySQL.

Argomenti

- [Passaggio 1: imposta i parametri del cluster active-active in uno o più gruppi di parametri](#page-3452-0) [personalizzati](#page-3452-0)
- [Fase 2: Associare l'istanza DB a un gruppo di parametri DB con i parametri di replica di gruppo](#page-3454-0)  [richiesti impostati](#page-3454-0)
- [Fase 3: Creare il cluster attivo-attivo](#page-3454-1)
- [Fase 4: Creare istanze database RDS per MySQL aggiuntive per il cluster active-active](#page-3455-0)
- [Passaggio 5: inizializza il gruppo sull'istanza DB che stai convertendo](#page-3455-1)
- [Fase 6: Avviare la replica sulle altre istanze DB nel cluster active-active](#page-3456-0)
- [Passaggio 7: \(consigliato\) Verifica dello stato del cluster attivo-attivo](#page-3456-1)

## <span id="page-3452-0"></span>Passaggio 1: imposta i parametri del cluster active-active in uno o più gruppi di parametri personalizzati

Le istanze DB RDS for MySQL in un cluster active-active devono essere associate a un gruppo di parametri personalizzato con l'impostazione corretta per i parametri richiesti. Per informazioni sui parametri e sull'impostazione richiesta per ciascuno di essi, vedere. [Impostazioni dei parametri](#page-3449-0)  [obbligatorie per i cluster attivi-attivi](#page-3449-0)

È possibile impostare questi parametri in nuovi gruppi di parametri o in gruppi di parametri esistenti. Tuttavia, per evitare di influire accidentalmente sulle istanze DB che non fanno parte del cluster active-active, ti consigliamo vivamente di creare un nuovo gruppo di parametri personalizzato. Le istanze DB in un cluster attivo-attivo possono essere associate allo stesso gruppo di parametri DB o a gruppi di parametri DB diversi.

È possibile utilizzare AWS Management Console o the AWS CLI per creare un nuovo gruppo di parametri personalizzato. Per ulteriori informazioni, consulta [Creazione di un gruppo di parametri DB](#page-630-0) [in Amazon RDS](#page-630-0). L'esempio seguente esegue il [create-db-parameter-group](https://docs.aws.amazon.com/cli/latest/reference/rds/create-db-parameter-group.html) AWS CLI comando per creare un gruppo di parametri DB personalizzato denominato*myactivepg*:

Per LinuxmacOS, oUnix:

```
aws rds create-db-parameter-group \ 
   --db-parameter-group-name myactivepg \ 
  --db-parameter-group-family mysql8.0 \ 
   --description "Parameter group for active-active clusters"
```
Per Windows:

```
aws rds create-db-parameter-group ^ 
  --db-parameter-group-name myactivepg ^ 
   --db-parameter-group-family mysql8.0 ^ 
   --description "Parameter group for active-active clusters"
```
È inoltre possibile utilizzare il AWS Management Console o AWS CLI per impostare i parametri nel gruppo di parametri personalizzato. Per ulteriori informazioni, consulta [Modifica dei parametri in un](#page-634-0)  [gruppo di parametri DB in Amazon RDS .](#page-634-0)

L'esempio seguente esegue il [modify-db-parameter-group](https://docs.aws.amazon.com/cli/latest/reference/rds/modify-db-parameter-group.html) AWS CLI comando per impostare i parametri:

#### Per LinuxmacOS, oUnix:

```
aws rds modify-db-parameter-group \ 
   --db-parameter-group-name myactivepg \
```

```
 --parameters
```

```
 "ParameterName='rds.group_replication_enabled',ParameterValue='1',ApplyMethod=pending-
reboot" \
```
 "ParameterName='rds.custom\_dns\_resolution',ParameterValue='1',ApplyMethod=pendingreboot" \

```
 "ParameterName='enforce_gtid_consistency',ParameterValue='ON',ApplyMethod=pending-
reboot" \
```

```
 "ParameterName='gtid-mode',ParameterValue='ON',ApplyMethod=pending-
```
reboot" \

```
 "ParameterName='binlog_format',ParameterValue='ROW',ApplyMethod=immediate" \
```

```
 "ParameterName='slave_preserve_commit_order',ParameterValue='ON',ApplyMethod=immediate" 
\setminus
```

```
 "ParameterName='group_replication_group_name',ParameterValue='11111111-2222-3333-4444-555555555555',ApplyMethod=pending-
reboot"
```
#### Per Windows:

```
aws rds modify-db-parameter-group ^ 
   --db-parameter-group-name myactivepg ^ 
   --parameters 
  "ParameterName='rds.group_replication_enabled',ParameterValue='1',ApplyMethod=pending-
reboot" ^ 
  "ParameterName='rds.custom_dns_resolution',ParameterValue='1',ApplyMethod=pending-
reboot" ^ 
  "ParameterName='enforce_gtid_consistency',ParameterValue='ON',ApplyMethod=pending-
reboot" ^ 
                "ParameterName='gtid-mode',ParameterValue='ON',ApplyMethod=pending-
reboot" ^
```

```
 "ParameterName='binlog_format',ParameterValue='ROW',ApplyMethod=immediate" ^
```

```
 "ParameterName='slave_preserve_commit_order',ParameterValue='ON',ApplyMethod=immediate" 
\lambda
```

```
 "ParameterName='group_replication_group_name',ParameterValue='11111111-2222-3333-4444-555555555555',ApplyMethod=pending-
reboot"
```
<span id="page-3454-0"></span>Fase 2: Associare l'istanza DB a un gruppo di parametri DB con i parametri di replica di gruppo richiesti impostati

Associate l'istanza DB a un gruppo di parametri creato o modificato nel passaggio precedente. Per istruzioni, consulta [Associazione di un gruppo di parametri DB a un'istanza DB in Amazon RDS](#page-632-0) .

Riavvia l'istanza DB per rendere effettive le nuove impostazioni dei parametri. Per istruzioni, consulta [Riavvio di un'istanza database.](#page-689-0)

<span id="page-3454-1"></span>Fase 3: Creare il cluster attivo-attivo

Nel gruppo di parametri DB associato all'istanza DB, imposta il group\_replication\_group\_seeds parametro sull'endpoint dell'istanza DB che stai convertendo.

È possibile utilizzare AWS Management Console o the AWS CLI per impostare il parametro. Non è necessario riavviare l'istanza DB dopo aver impostato questo parametro. Per informazioni sull'estensione dei parametri consulta [Modifica dei parametri in un gruppo di parametri DB in Amazon](#page-634-0)  [RDS .](#page-634-0)

L'esempio seguente esegue il [modify-db-parameter-group](https://docs.aws.amazon.com/cli/latest/reference/rds/modify-db-parameter-group.html) AWS CLI comando per impostare i parametri:

Per LinuxmacOS, oUnix:

```
aws rds modify-db-parameter-group \ 
   --db-parameter-group-name myactivepg \ 
   --parameters 
  "ParameterName='group_replication_group_seeds',ParameterValue='myactivedb1.123456789012.us-
east-1.rds.amazonaws.com:3306',ApplyMethod=immediate"
```
Per Windows:

```
aws rds modify-db-parameter-group ^
```

```
 --db-parameter-group-name myactivepg ^ 
   --parameters 
  "ParameterName='group_replication_group_seeds',ParameterValue='myactivedb1.123456789012.us-
east-1.rds.amazonaws.com:3306',ApplyMethod=immediate"
```
#### <span id="page-3455-0"></span>Fase 4: Creare istanze database RDS per MySQL aggiuntive per il cluster active-active

Per creare istanze DB aggiuntive per il cluster active-active, point-in-time esegui il ripristino sull'istanza DB che stai convertendo. Per istruzioni, consulta [Aggiungere un'istanza DB a un cluster](#page-3464-1) [attivo-attivo utilizzando il ripristino point-in-time](#page-3464-1) .

Un cluster attivo-attivo può avere fino a nove istanze DB. Esegui il point-in-time ripristino sull'istanza DB fino a ottenere il numero di istanze DB che desideri per il cluster. Quando esegui point-inrecovery, assicurati di associare l'istanza DB che stai aggiungendo a un gruppo di parametri DB rds.group\_replication\_enabled impostato 1 su. In caso contrario, la replica di gruppo non verrà avviata sull'istanza DB appena aggiunta.

<span id="page-3455-1"></span>Passaggio 5: inizializza il gruppo sull'istanza DB che stai convertendo

Inizializza il gruppo e avvia la replica:

- 1. Connect all'istanza DB che stai convertendo in un client SQL. Per ulteriori informazioni sulla connessione a un'istanza DB RDS for MySQL, vedere. [Connessione a un'istanza database che](#page-3281-0)  [esegue il motore di database di MySQL](#page-3281-0)
- 2. Nel client SQL, esegui le seguenti stored procedure e sostituisci *group\_replication\_user\_password* con la password dell'utente. rdsgrprepladmin L'rdsgrprepladminutente è riservato alle connessioni di replica di gruppo in un cluster attivoattivo. La password per questo utente deve essere la stessa su tutte le istanze DB di un cluster active-active.

```
call mysql.rds_set_configuration('binlog retention hours', 168); -- 7 days binlog
call mysql.rds_group_replication_create_user('group_replication_user_password');
call 
 mysql.rds_group_replication_set_recovery_channel('group_replication_user_password');
call mysql.rds_group_replication_start(1);
```
Questo esempio imposta il binlog retention hours valore su168, il che significa che i file di log binari vengono conservati per sette giorni sull'istanza DB. È possibile modificare questo valore in base alle proprie esigenze.
Questo esempio specifica 1 nella mysql.rds\_group\_replication\_start stored procedure l'inizializzazione di un nuovo gruppo con l'istanza DB corrente.

Per ulteriori informazioni sulle stored procedure richiamate nell'esempio, vedere. [Gestione di](#page-3556-0) [cluster attivi-attivi](#page-3556-0)

Fase 6: Avviare la replica sulle altre istanze DB nel cluster active-active

Per ciascuna istanza DB del cluster active-active, utilizza un client SQL per connetterti all'istanza ed esegui le seguenti stored procedure. Sostituisci *group\_replication\_user\_password con la password dell'utente*. rdsgrprepladmin

```
call mysql.rds_set_configuration('binlog retention hours', 168); -- 7 days binlog
call mysql.rds_group_replication_create_user('group_replication_user_password');
call 
 mysql.rds_group_replication_set_recovery_channel('group_replication_user_password');
call mysql.rds_group_replication_start(0);
```
Questo esempio imposta il binlog retention hours valore su168, il che significa che i file di log binari vengono conservati per sette giorni su ogni istanza DB. È possibile modificare questo valore in base alle proprie esigenze.

Questo esempio specifica 0 nella mysql.rds\_group\_replication\_start stored procedure di aggiungere l'istanza DB corrente a un gruppo esistente.

**G** Tip

Assicurati di eseguire queste stored procedure su tutte le altre istanze DB del cluster activeactive.

Passaggio 7: (consigliato) Verifica dello stato del cluster attivo-attivo

Per assicurarti che ogni membro del cluster sia configurato correttamente, controlla lo stato del cluster connettendoti a un'istanza DB nel cluster active-active ed eseguendo il seguente comando SQL:

SELECT \* FROM performance\_schema.replication\_group\_members;

L'output dovrebbe essere visualizzato ONLINE per ogni istanza DB, come nell'output di esempio seguente: MEMBER\_STATE

```
+---------------------------+--------------------------------------
+----------------+-------------+--------------+-------------+----------------
+----------------------------+
| CHANNEL_NAME                   | MEMBER_ID                 | MEMBER_HOST
 MEMBER_PORT | MEMBER_STATE | MEMBER_ROLE | MEMBER_VERSION | MEMBER_COMMUNICATION_STACK 
  |
  +---------------------------+--------------------------------------
+----------------+-------------+--------------+-------------+----------------
+----------------------------+
| group_replication_applier | 9854d4a2-5d7f-11ee-b8ec-0ec88c43c251 | ip-10-15-3-137 | 
      3306 | ONLINE | PRIMARY | 8.0.35 | MySQL |
| group_replication_applier | 9e2e9c28-5d7f-11ee-8039-0e5d58f05fef | ip-10-15-3-225 | 
      3306 | ONLINE | PRIMARY | 8.0.35 | MySQL |
| group_replication_applier | a6ba332d-5d7f-11ee-a025-0a5c6971197d | ip-10-15-1-83 | 
      3306 | ONLINE | PRIMARY | 8.0.35 | MySQL |
+---------------------------+--------------------------------------
   +----------------+-------------+--------------+-------------+----------------
+----------------------------+
3 rows in set (0.00 sec)
```
Per informazioni sui MEMBER\_STATE valori possibili, vedere [Group Replication Server States](https://dev.mysql.com/doc/refman/8.0/en/group-replication-server-states.html) nella documentazione di MySQL.

# Configurazione di un cluster attivo-attivo con nuove istanze DB

Completa i seguenti passaggi per configurare un cluster attivo-attivo utilizzando nuove istanze DB RDS per MySQL.

Se stai configurando un cluster attivo-attivo con istanze DB in più di un VPC, assicurati di completare i prerequisiti in. [Prerequisiti per un cluster active-active cross-VPC](#page-3447-0)

Argomenti

- [Passaggio 1: imposta i parametri del cluster attivo-attivo in uno o più gruppi di parametri](#page-3458-0)  [personalizzati](#page-3458-0)
- [Fase 2: Creare nuove istanze DB RDS per MySQL per il cluster active-active](#page-3460-0)
- [Fase 4: Specificare le istanze DB nel cluster attivo-attivo](#page-3460-1)
- [Passaggio 5: inizializza il gruppo su un'istanza DB e avvia la replica](#page-3461-0)
- [Fase 6: Avviare la replica sulle altre istanze DB nel cluster active-active](#page-3462-0)
- [Passaggio 7: \(consigliato\) Verifica dello stato del cluster attivo-attivo](#page-3463-0)
- [Fase 8: \(Facoltativo\) Importazione dei dati in un'istanza DB nel cluster active-active](#page-3463-1)

<span id="page-3458-0"></span>Passaggio 1: imposta i parametri del cluster attivo-attivo in uno o più gruppi di parametri personalizzati

Le istanze DB RDS for MySQL in un cluster active-active devono essere associate a un gruppo di parametri personalizzato con l'impostazione corretta per i parametri richiesti. Per informazioni sui parametri e sull'impostazione richiesta per ciascuno di essi, vedere. [Impostazioni dei parametri](#page-3449-0)  [obbligatorie per i cluster attivi-attivi](#page-3449-0)

È possibile impostare questi parametri in nuovi gruppi di parametri o in gruppi di parametri esistenti. Tuttavia, per evitare di influire accidentalmente sulle istanze DB che non fanno parte del cluster active-active, ti consigliamo vivamente di creare un nuovo gruppo di parametri personalizzato. Le istanze DB in un cluster attivo-attivo possono essere associate allo stesso gruppo di parametri DB o a gruppi di parametri DB diversi.

È possibile utilizzare AWS Management Console o the AWS CLI per creare un nuovo gruppo di parametri personalizzato. Per ulteriori informazioni, consulta [Creazione di un gruppo di parametri DB](#page-630-0) [in Amazon RDS](#page-630-0). L'esempio seguente esegue il [create-db-parameter-group](https://docs.aws.amazon.com/cli/latest/reference/rds/create-db-parameter-group.html) AWS CLI comando per creare un gruppo di parametri DB personalizzato denominato*myactivepg*:

Per LinuxmacOS, oUnix:

```
aws rds create-db-parameter-group \ 
   --db-parameter-group-name myactivepg \ 
  --db-parameter-group-family mysql8.0 \ 
   --description "Parameter group for active-active clusters"
```
Per Windows:

```
aws rds create-db-parameter-group ^ 
   --db-parameter-group-name myactivepg ^ 
   --db-parameter-group-family mysql8.0 ^ 
   --description "Parameter group for active-active clusters"
```
È inoltre possibile utilizzare il AWS Management Console o AWS CLI per impostare i parametri nel gruppo di parametri personalizzato. Per ulteriori informazioni, consulta [Modifica dei parametri in un](#page-634-0)  [gruppo di parametri DB in Amazon RDS .](#page-634-0)

L'esempio seguente esegue il [modify-db-parameter-group](https://docs.aws.amazon.com/cli/latest/reference/rds/modify-db-parameter-group.html) AWS CLI comando per impostare i parametri:

Per LinuxmacOS, oUnix:

```
aws rds modify-db-parameter-group \ 
   --db-parameter-group-name myactivepg \ 
   --parameters 
  "ParameterName='rds.group_replication_enabled',ParameterValue='1',ApplyMethod=pending-
reboot" \ 
  "ParameterName='rds.custom_dns_resolution',ParameterValue='1',ApplyMethod=pending-
reboot" \ 
  "ParameterName='enforce_gtid_consistency',ParameterValue='ON',ApplyMethod=pending-
reboot" \ 
                 "ParameterName='gtid-mode',ParameterValue='ON',ApplyMethod=pending-
reboot" \ 
  "ParameterName='binlog_format',ParameterValue='ROW',ApplyMethod=immediate" \ 
  "ParameterName='slave_preserve_commit_order',ParameterValue='ON',ApplyMethod=immediate" 
 \setminus "ParameterName='group_replication_group_name',ParameterValue='11111111-2222-3333-4444-555555555555',ApplyMethod=pending-
reboot"
```
Per Windows:

```
aws rds modify-db-parameter-group ^ 
   --db-parameter-group-name myactivepg ^ 
   --parameters 
  "ParameterName='rds.group_replication_enabled',ParameterValue='1',ApplyMethod=pending-
reboot" ^ 
  "ParameterName='rds.custom_dns_resolution',ParameterValue='1',ApplyMethod=pending-
```
reboot" ^

```
 "ParameterName='enforce_gtid_consistency',ParameterValue='ON',ApplyMethod=pending-
reboot" ^ 
                 "ParameterName='gtid-mode',ParameterValue='ON',ApplyMethod=pending-
reboot" ^ 
  "ParameterName='binlog_format',ParameterValue='ROW',ApplyMethod=immediate" ^ 
  "ParameterName='slave_preserve_commit_order',ParameterValue='ON',ApplyMethod=immediate" 
 \lambda "ParameterName='group_replication_group_name',ParameterValue='11111111-2222-3333-4444-555555555555',ApplyMethod=pending-
reboot"
```
#### <span id="page-3460-0"></span>Fase 2: Creare nuove istanze DB RDS per MySQL per il cluster active-active

I cluster active-active sono supportati per la versione 8.0.35 e successive di RDS per le istanze database MySQL. È possibile creare fino a nove nuove istanze DB per il cluster.

È possibile utilizzare AWS Management Console o the AWS CLI per creare nuove istanze DB. Per ulteriori informazioni sulla creazione di un'istanza database, consulta [Creazione di un'istanza](#page-542-0)  [database Amazon RDS](#page-542-0). Quando create l'istanza DB, associatela a un gruppo di parametri DB creato o modificato nel passaggio precedente.

<span id="page-3460-1"></span>Fase 4: Specificare le istanze DB nel cluster attivo-attivo

Nel gruppo di parametri DB associato a ciascuna istanza DB, imposta il group\_replication\_group\_seeds parametro sugli endpoint delle istanze DB che desideri includere nel cluster.

È possibile utilizzare AWS Management Console o the AWS CLI per impostare il parametro. Non è necessario riavviare l'istanza DB dopo aver impostato questo parametro. Per informazioni sull'estensione dei parametri consulta [Modifica dei parametri in un gruppo di parametri DB in Amazon](#page-634-0)  [RDS .](#page-634-0)

L'esempio seguente esegue il [modify-db-parameter-group](https://docs.aws.amazon.com/cli/latest/reference/rds/modify-db-parameter-group.html) AWS CLI comando per impostare i parametri:

Per LinuxmacOS, oUnix:

```
aws rds modify-db-parameter-group \
```

```
 --db-parameter-group-name myactivepg \ 
   --parameters 
  "ParameterName='group_replication_group_seeds',ParameterValue='myactivedb1.123456789012.us-
east-1.rds.amazonaws.com:3306,myactivedb2.123456789012.us-
east-1.rds.amazonaws.com:3306,myactivedb3.123456789012.us-
east-1.rds.amazonaws.com:3306',ApplyMethod=immediate"
```
Per Windows:

```
aws rds modify-db-parameter-group ^ 
   --db-parameter-group-name myactivepg ^ 
   --parameters 
  "ParameterName='group_replication_group_seeds',ParameterValue='myactivedb1.123456789012.us-
east-1.rds.amazonaws.com:3306,myactivedb2.123456789012.us-
east-1.rds.amazonaws.com:3306,myactivedb3.123456789012.us-
east-1.rds.amazonaws.com:3306',ApplyMethod=immediate"
```
**G** Tip

Assicurati di impostare il group\_replication\_group\_seeds parametro in ogni gruppo di parametri DB associato a un'istanza DB nel cluster active-active.

## <span id="page-3461-0"></span>Passaggio 5: inizializza il gruppo su un'istanza DB e avvia la replica

È possibile scegliere qualsiasi nuovo DB per inizializzare il gruppo e avviare la replica. Per fare ciò, completa la seguente procedura:

- 1. Scegli un'istanza DB nel cluster active-active e connettiti a quell'istanza DB in un client SQL. Per ulteriori informazioni sulla connessione a un'istanza DB RDS for MySQL, vedere. [Connessione a](#page-3281-0) [un'istanza database che esegue il motore di database di MySQL](#page-3281-0)
- 2. Nel client SQL, esegui le seguenti stored procedure e sostituisci *group\_replication\_user\_password* con la password dell'utente. rdsgrprepladmin L'rdsgrprepladminutente è riservato alle connessioni di replica di gruppo in un cluster attivoattivo. La password per questo utente deve essere la stessa su tutte le istanze DB di un cluster active-active.

```
call mysql.rds_set_configuration('binlog retention hours', 168); -- 7 days binlog
call mysql.rds_group_replication_create_user('group_replication_user_password');
```
call

```
 mysql.rds_group_replication_set_recovery_channel('group_replication_user_password');
call mysql.rds group replication start(1);
```
Questo esempio imposta il binlog retention hours valore su168, il che significa che i file di log binari vengono conservati per sette giorni sull'istanza DB. È possibile modificare questo valore in base alle proprie esigenze.

Questo esempio specifica 1 nella mysql.rds\_group\_replication\_start stored procedure l'inizializzazione di un nuovo gruppo con l'istanza DB corrente.

Per ulteriori informazioni sulle stored procedure richiamate nell'esempio, vedere. [Gestione di](#page-3556-0) [cluster attivi-attivi](#page-3556-0)

<span id="page-3462-0"></span>Fase 6: Avviare la replica sulle altre istanze DB nel cluster active-active

Per ciascuna istanza DB del cluster active-active, utilizza un client SQL per connetterti all'istanza ed esegui le seguenti stored procedure. Sostituisci *group\_replication\_user\_password con la password dell'utente*. rdsgrprepladmin

```
call mysql.rds_set_configuration('binlog retention hours', 168); -- 7 days binlog
call mysql.rds_group_replication_create_user('group_replication_user_password');
call 
 mysql.rds_group_replication_set_recovery_channel('group_replication_user_password');
call mysql.rds_group_replication_start(0);
```
Questo esempio imposta il binlog retention hours valore su168, il che significa che i file di log binari vengono conservati per sette giorni su ogni istanza DB. È possibile modificare questo valore in base alle proprie esigenze.

Questo esempio specifica 0 nella mysql.rds\_group\_replication\_start stored procedure di aggiungere l'istanza DB corrente a un gruppo esistente.

**G** Tip

Assicurati di eseguire queste stored procedure su tutte le altre istanze DB del cluster activeactive.

# <span id="page-3463-0"></span>Passaggio 7: (consigliato) Verifica dello stato del cluster attivo-attivo

Per assicurarti che ogni membro del cluster sia configurato correttamente, controlla lo stato del cluster connettendoti a un'istanza DB nel cluster active-active ed eseguendo il seguente comando SQL:

```
SELECT * FROM performance_schema.replication_group_members;
```
L'output dovrebbe essere visualizzato ONLINE per ogni istanza DB, come nell'output di esempio seguente: MEMBER\_STATE

```
+---------------------------+--------------------------------------
   +----------------+-------------+--------------+-------------+----------------
+----------------------------+
| CHANNEL_NAME | MEMBER_ID | MEMBER_HOST | 
 MEMBER_PORT | MEMBER_STATE | MEMBER_ROLE | MEMBER_VERSION | MEMBER_COMMUNICATION_STACK 
  |
+---------------------------+--------------------------------------
+----------------+-------------+--------------+-------------+----------------
   +----------------------------+
| group_replication_applier | 9854d4a2-5d7f-11ee-b8ec-0ec88c43c251 | ip-10-15-3-137 | 
       3306 | ONLINE | PRIMARY | 8.0.35 | MySQL |
| group_replication_applier | 9e2e9c28-5d7f-11ee-8039-0e5d58f05fef | ip-10-15-3-225 | 
       3306 | ONLINE | PRIMARY | 8.0.35 | MySQL |
| group_replication_applier | a6ba332d-5d7f-11ee-a025-0a5c6971197d | ip-10-15-1-83 | 
       3306 | ONLINE | PRIMARY | 8.0.35 | MySQL |
+---------------------------+--------------------------------------
+----------------+-------------+--------------+-------------+----------------
+----------------------------+
3 rows in set (0.00 sec)
```
Per informazioni sui MEMBER\_STATE valori possibili, vedere [Group Replication Server States](https://dev.mysql.com/doc/refman/8.0/en/group-replication-server-states.html) nella documentazione di MySQL.

<span id="page-3463-1"></span>Fase 8: (Facoltativo) Importazione dei dati in un'istanza DB nel cluster active-active

È possibile importare dati da un database MySQL in un'istanza DB nel cluster active-active. Dopo l'importazione dei dati, Group Replication li replica nelle altre istanze DB del cluster.

Per informazioni sull'importazione dei dati, vedere. [Importazione dei dati in un database Amazon](#page-3381-0)  [RDS MariaDB o MySQL con tempi di inattività ridotti](#page-3381-0)

# Aggiungere un'istanza DB a un cluster attivo-attivo

È possibile aggiungere un'istanza DB a un cluster attivo-attivo ripristinando uno snapshot DB o ripristinando un'istanza DB in un point-in-time. Un cluster attivo-attivo può includere fino a nove istanze DB.

Quando si ripristina un'istanza DB in un determinato momento, in genere vengono incluse transazioni più recenti rispetto a un'istanza DB ripristinata da uno snapshot DB. Quando l'istanza DB ha transazioni più recenti, è necessario applicare un numero inferiore di transazioni all'avvio della replica. Pertanto, l'utilizzo del point-in-time ripristino per aggiungere un'istanza DB a un cluster è in genere più rapido rispetto al ripristino da un'istantanea del database.

#### Argomenti

- [Aggiungere un'istanza DB a un cluster attivo-attivo utilizzando il ripristino point-in-time](#page-3464-0)
- [Aggiungere un'istanza DB a un cluster attivo-attivo utilizzando un'istantanea DB](#page-3465-0)

<span id="page-3464-0"></span>Aggiungere un'istanza DB a un cluster attivo-attivo utilizzando il ripristino point-in-time

È possibile aggiungere un'istanza DB a un cluster attivo-attivo eseguendo point-in-time il ripristino su un'istanza DB del cluster.

Per informazioni sul ripristino di un'istanza DB in un momento temporale diverso Regione AWS, consulta. [Replica dei backup automatici su un altro Regione AWS](#page-1110-0)

Per aggiungere un'istanza DB a un cluster attivo-attivo utilizzando il ripristino point-in-time

1. Crea una nuova istanza DB eseguendo point-in-time il ripristino su un'istanza DB nel cluster active-active.

È possibile eseguire point-in-time il ripristino su qualsiasi istanza DB del cluster per creare la nuova istanza DB. Per istruzioni, consulta [Ripristino a un'ora specifica per un'istanza database](#page-1142-0).

#### **A** Important

Durante point-in-time-recovery, associa la nuova istanza DB a un gruppo di parametri DB con i parametri del cluster active-active impostati. In caso contrario, la replica di gruppo non verrà avviata sulla nuova istanza DB. Per informazioni sui parametri e sulle

impostazioni richieste per ciascuno di essi, vedere[Impostazioni dei parametri obbligatorie](#page-3449-0)  [per i cluster attivi-attivi.](#page-3449-0)

#### **G** Tip

Se si scatta uno snapshot dell'istanza DB prima di iniziare point-in-time il ripristino, potrebbe essere possibile ridurre il tempo necessario per applicare le transazioni sulla nuova istanza DB.

2. Aggiungi l'istanza DB al group\_replication\_group\_seeds parametro in ogni gruppo di parametri DB associato a un'istanza DB nel cluster active-active, incluso il gruppo di parametri DB associato alla nuova istanza DB.

Per informazioni sull'estensione dei parametri consulta [Modifica dei parametri in un gruppo di](#page-634-0)  [parametri DB in Amazon RDS .](#page-634-0)

3. In un client SQL, connettiti alla nuova istanza DB e richiama la [mysql.rds\\_group\\_replication\\_set\\_recovery\\_channel](#page-3558-0) stored procedure. Sostituisci *group\_replication\_user\_password con la password* dell'utente. rdsgrprepladmin

```
call 
 mysql.rds_group_replication_set_recovery_channel('group_replication_user_password');
```
4. Utilizzando il client SQL, richiamate la stored procedure per avviare la replica: [mysql.rds\\_group\\_replication\\_start](#page-3559-0)

```
call mysql.rds_group_replication_start(0);
```
<span id="page-3465-0"></span>Aggiungere un'istanza DB a un cluster attivo-attivo utilizzando un'istantanea DB

È possibile aggiungere un'istanza DB a un cluster attivo attivo creando uno snapshot DB di un'istanza DB nel cluster e quindi ripristinando lo snapshot DB.

Per informazioni sulla copia di uno snapshot su un altro, consulta. Regione AW[Sthe section called](#page-1165-0)  ["Copia tra regioni"](#page-1165-0)

Per aggiungere un'istanza DB a un cluster attivo-attivo utilizzando uno snapshot DB

1. Crea uno snapshot DB di un'istanza DB nel cluster active-active.

È possibile creare uno snapshot DB di qualsiasi istanza DB nel cluster. Per istruzioni, consulta [Creazione di uno snapshot DB per un'istanza DB Single-AZ](#page-1128-0).

2. Ripristina un'istanza DB dallo snapshot DB.

Durante l'operazione di ripristino dello snapshot, associa la nuova istanza DB a un gruppo di parametri DB con i parametri del cluster active-active impostati. Per informazioni sui parametri e sull'impostazione richiesta per ciascuno di essi, vedere. [Impostazioni dei parametri obbligatorie](#page-3449-0)  [per i cluster attivi-attivi](#page-3449-0)

Per informazioni sul ripristino di un'istanza DB da un'istantanea del database, vedere. [Ripristino](#page-1135-0) [su un'istanza DB](#page-1135-0)

3. Aggiungi l'istanza DB al group\_replication\_group\_seeds parametro in ogni gruppo di parametri DB associato a un'istanza DB nel cluster active-active, incluso il gruppo di parametri DB associato alla nuova istanza DB.

Per informazioni sull'estensione dei parametri consulta [Modifica dei parametri in un gruppo di](#page-634-0)  [parametri DB in Amazon RDS .](#page-634-0)

4. In un client SQL, connettiti alla nuova istanza DB e richiama la [mysql.rds\\_group\\_replication\\_set\\_recovery\\_channel](#page-3558-0) stored procedure. Sostituisci *group\_replication\_user\_password con la password* dell'utente. rdsgrprepladmin

```
call 
  mysql.rds_group_replication_set_recovery_channel('group_replication_user_password');
```
5. Utilizzando il client SQL, richiamate la stored procedure per avviare la replica: [mysql.rds\\_group\\_replication\\_start](#page-3559-0)

call mysql.rds\_group\_replication\_start(0);

# Monitoraggio dei cluster attivi-attivi

È possibile monitorare il cluster active-active connettendosi a un'istanza DB nel cluster ed eseguendo il seguente comando SQL:

#### SELECT \* FROM performance schema.replication group members;

L'output dovrebbe essere visualizzato ONLINE per ogni istanza DB, come nell'output di esempio seguente: MEMBER\_STATE

```
+---------------------------+--------------------------------------
+----------------+-------------+--------------+-------------+----------------
+----------------------------+
| CHANNEL_NAME | MEMBER_ID | MEMBER_HOST | 
 MEMBER_PORT | MEMBER_STATE | MEMBER_ROLE | MEMBER_VERSION | MEMBER_COMMUNICATION_STACK 
  |
+---------------------------+--------------------------------------
            +----------------+-------------+--------------+-------------+----------------
+----------------------------+
| group_replication_applier | 9854d4a2-5d7f-11ee-b8ec-0ec88c43c251 | ip-10-15-3-137 | 
      3306 | ONLINE | PRIMARY | 8.0.35 | MySQL |
| group_replication_applier | 9e2e9c28-5d7f-11ee-8039-0e5d58f05fef | ip-10-15-3-225 | 
      3306 | ONLINE | PRIMARY | 8.0.35 | MySQL |
| group_replication_applier | a6ba332d-5d7f-11ee-a025-0a5c6971197d | ip-10-15-1-83 | 
      3306 | ONLINE | PRIMARY | 8.0.35 | MySQL |
+---------------------------+--------------------------------------
+----------------+-------------+--------------+-------------+----------------
  +----------------------------+
3 rows in set (0.00 sec)
```
Per informazioni sui MEMBER\_STATE valori possibili, vedere [Group Replication Server States](https://dev.mysql.com/doc/refman/8.0/en/group-replication-server-states.html) nella documentazione di MySQL.

# Interruzione della replica di gruppo su un'istanza DB in un cluster attivoattivo

È possibile interrompere la replica di gruppo su un'istanza DB in un cluster attivo-attivo. Quando si interrompe la replica di gruppo, l'istanza DB viene messa in super-read-only modalità fino al riavvio della replica o alla rimozione dell'istanza DB dal cluster active-active. Per informazioni sulla superread-only modalità, consulta la documentazione di [MySQL.](https://dev.mysql.com/doc/refman/8.0/en/server-system-variables.html#sysvar_super_read_only)

Per interrompere temporaneamente la replica di gruppo per un cluster attivo-attivo

1. Connect a un'istanza DB nel cluster active-active utilizzando un client SQL.

Per ulteriori informazioni sulla connessione a un'istanza DB RDS for MySQL, vedere. [Connessione a un'istanza database che esegue il motore di database di MySQL](#page-3281-0)

2. Nel client SQL, richiama la [mysql.rds\\_group\\_replication\\_stop](#page-3560-0) stored procedure:

call mysql.rds\_group\_replication\_stop();

# Rinominare un'istanza DB in un cluster attivo-attivo

È possibile modificare il nome di un'istanza DB in un cluster attivo-attivo. Per rinominare più di un'istanza DB in un cluster attivo-attivo, esegui l'operazione un'istanza DB alla volta. Quindi, rinomina un'istanza DB e ricongiungila al cluster prima di rinominare l'istanza DB successiva.

Per rinominare un'istanza DB in un cluster attivo-attivo

1. Connect all'istanza DB in un client SQL e richiama la [mysql.rds\\_group\\_replication\\_stop](#page-3560-0) stored procedure:

call mysql.rds\_group\_replication\_stop();

- 2. Rinomina l'istanza DB seguendo le istruzioni riportate i[nRidenominazione di un'istanza database](#page-792-0).
- 3. Modifica il group\_replication\_group\_seeds parametro in ogni gruppo di parametri DB associato a un'istanza DB nel cluster active-active.

Nell'impostazione dei parametri, sostituisci il vecchio endpoint dell'istanza DB con il nuovo endpoint dell'istanza DB. Per informazioni sull'estensione dei parametri consulta [Modifica dei](#page-634-0)  [parametri in un gruppo di parametri DB in Amazon RDS](#page-634-0) .

4. Connect all'istanza DB in un client SQL e richiama la [mysql.rds\\_group\\_replication\\_start](#page-3559-0) stored procedure:

call mysql.rds\_group\_replication\_start(0);

# Rimozione di un'istanza DB da un cluster attivo-attivo

Quando si rimuove un'istanza DB da un cluster attivo attivo, viene ripristinata un'istanza DB autonoma.

#### Per rimuovere un'istanza DB da un cluster attivo-attivo

1. Connect all'istanza DB in un client SQL e richiama la [mysql.rds\\_group\\_replication\\_stop](#page-3560-0) stored procedure:

```
call mysql.rds_group_replication_stop();
```
2. Modifica il group\_replication\_group\_seeds parametro per le istanze DB che rimarranno nel cluster active-active.

Nel group\_replication\_group\_seeds parametro, eliminate l'istanza DB che state rimuovendo dal cluster active-active. Per informazioni sull'estensione dei parametri consulta [Modifica dei parametri in un gruppo di parametri DB in Amazon RDS .](#page-634-0)

3. Modifica i parametri dell'istanza DB che stai rimuovendo dal cluster active-active in modo che non faccia più parte del cluster.

È possibile associare l'istanza DB a un gruppo di parametri diverso o modificare i parametri nel gruppo di parametri DB associato all'istanza DB. I parametri da modificare includono group\_replication\_group\_namerds.group\_replication\_enabled, egroup\_replication\_group\_seeds. Per ulteriori informazioni sui parametri del cluster active-active, vedere. [Impostazioni dei parametri obbligatorie per i cluster attivi-attivi](#page-3449-0)

Se modifichi i parametri in un gruppo di parametri DB, assicurati che il gruppo di parametri DB non sia associato ad altre istanze DB nel cluster active-active.

4. Riavvia l'istanza DB che hai rimosso dal cluster active-active per rendere effettive le nuove impostazioni dei parametri.

Per istruzioni, consulta [Riavvio di un'istanza database.](#page-689-0)

# Limitazioni per i cluster active-active di RDS per MySQL

Le seguenti limitazioni si applicano ai cluster active-active per RDS for MySQL:

- Il nome utente principale non può essere utilizzato rdsgrprepladmin per le istanze DB in un cluster attivo-attivo. Questo nome utente è riservato alle connessioni di replica di gruppo.
- Per le istanze DB con repliche di lettura in cluster active-active, uno stato di replica prolungato diverso da 1 Replicating può far sì che i file di log superino i limiti di archiviazione. Per informazioni sullo stato delle repliche di lettura, vedere. [Monitoraggio della replica di lettura](#page-815-0)
- Le distribuzioni blu/verdi non sono supportate per le istanze DB in un cluster attivo-attivo. Per ulteriori informazioni, consulta [Utilizzo di Amazon RDS Blue/Green Deployments per gli](#page-1049-0)  [aggiornamenti del database](#page-1049-0).
- L'autenticazione Kerberos non è supportata per le istanze DB in un cluster attivo-attivo. Per ulteriori informazioni, consulta [Utilizzo dell'autenticazione Kerberos per My SQL.](#page-3304-0)
- Le istanze DB in un cluster DB Multi-AZ non possono essere aggiunte a un cluster active-active.

Tuttavia, le istanze DB in una distribuzione di istanze DB Multi-AZ possono essere aggiunte a un cluster active-active.

Per ulteriori informazioni, consulta [Configurazione e gestione di un'implementazione multi-AZ.](#page-894-0)

- Le tabelle che non dispongono di una chiave primaria non vengono replicate in un cluster attivoattivo perché le scritture vengono rifiutate dal plug-in Group Replication.
- Le tabelle non InnoDB non vengono replicate in un cluster attivo-attivo.
- I cluster attivi-attivi non supportano istruzioni DML e DDL simultanee su diverse istanze DB del cluster.
- Non è possibile configurare un cluster attivo-attivo per utilizzare la modalità primaria singola per la modalità di replica del gruppo. Per questa configurazione, consigliamo invece di utilizzare un cluster DB Multi-AZ. Per ulteriori informazioni, consulta [Implementazioni cluster di database multi-](#page-905-0)[AZ](#page-905-0).
- La replica da più fonti non è supportata per le istanze DB in un cluster active-active.
- Un cluster active-active interregionale non può imporre la verifica dell'autorità di certificazione (CA) per le connessioni di replica di gruppo.

# Esportazione di dati da un'istanza My SQL DB utilizzando la replica

Per esportare dati da un'istanza RDS for My SQL DB a un'SQListanza My eseguita esternamente ad AmazonRDS, puoi utilizzare la replica. In questo scenario, l'istanza My SQL DB è l'istanza My SQL DB di origine e l'SQListanza My eseguita esternamente ad Amazon RDS è il SQLdatabase My esterno.

Il SQL database My esterno può essere eseguito in locale nel tuo data center o su un'EC2istanza Amazon. Il SQL database My esterno deve eseguire la stessa versione dell'istanza My SQL DB di origine o una versione successiva.

La replica su un SQL database My esterno è supportata solo durante il tempo necessario per esportare un database dall'istanza My SQL DB di origine. La replica deve essere terminata quando i dati sono stati esportati e le applicazioni possono iniziare ad accedere all'istanza My esterna. SQL

Nell'elenco seguente è indicata la procedura da eseguire. Ciascuna fase della procedura è descritta in modo dettagliato nelle sezioni successive.

- 1. Preparare un'istanza My SQL DB esterna.
- 2. Preparare l'istanza My SQL DB di origine per la replica.
- 3. Utilizzate l'utilità mysqldump per trasferire il database dall'istanza My SQL DB di origine al database My esterno. SQL
- 4. Avvia la replica sul database My esterno. SQL
- 5. Al termine dell'esportazione, arrestare la replica.

# Preparare un database My SQL esterno

Effettuare le seguenti operazioni per preparare il SQL database My esterno.

Per preparare il SQL database My esterno

- 1. Installa il SQL database My esterno.
- 2. Connect al SQL database My esterno come utente principale. Creare quindi gli utenti necessari per supportare gli amministratori, le applicazioni e i servizi che accedono al database.
- 3. Segui le istruzioni nella SQL documentazione My per preparare il SQL database My esterno come replica. Per ulteriori informazioni, vedere [Impostazione della configurazione della replica](https://dev.mysql.com/doc/refman/8.0/en/replication-howto-slavebaseconfig.html) nella documentazione personaleSQL.

4. Configurate una regola di uscita per il SQL database My esterno in modo che funzioni come replica di lettura durante l'esportazione. La regola di uscita consente al SQL database My esterno di connettersi all'istanza My SQL DB di origine durante la replica. Specificate una regola di uscita che consenta le connessioni Transmission Control Protocol (TCP) alla porta e all'indirizzo IP dell'istanza My SQL DB di origine.

Specificare le regole di uscita appropriate per l'ambiente in uso:

- Se il SQL database My esterno è in esecuzione in un'EC2istanza Amazon in un cloud privato virtuale (VPC) basato sul VPC servizio Amazon, specifica le regole di uscita in un gruppo VPC di sicurezza. Per ulteriori informazioni, consulta [Controllo dell'accesso con i gruppi di](#page-5128-0) [sicurezza.](#page-5128-0)
- Se il SQL database My esterno è installato in locale, specifica le regole di uscita in un firewall.
- 5. Se il SQL database My esterno è in esecuzione in unVPC, configura le regole per le regole della lista di controllo degli VPC accessi (ACL) oltre alla regola di uscita del gruppo di sicurezza:
	- Configurate una regola ACL di ingresso che consenta TCP il traffico verso le porte 1024— 65535 dall'indirizzo IP dell'istanza My DB di origine. SQL
	- Configura una regola di uscita che consenta il TCP traffico in uscita verso la porta e l'indirizzo IP dell'ACListanza My DB di origine. SQL

Per ulteriori informazioni sulla VPC rete AmazonACLs, consulta [Network ACLs](https://docs.aws.amazon.com/vpc/latest/userguide/vpc-network-acls.html) in Amazon VPC User Guide.

6. (Facoltativo) Si consiglia di impostare il parametro max\_allowed\_packet sulla dimensione massima per evitare errori di replica. Si consiglia questa impostazione.

# Prepara l'istanza My SQL DB di origine

Eseguite i seguenti passaggi per preparare l'istanza My SQL DB di origine come origine di replica.

Per preparare l'istanza My SQL DB di origine

- 1. Assicurarsi che il computer client disponga di spazio su disco sufficiente per salvare i log binari durante la configurazione della replica.
- 2. Connettiti all'istanza My SQL DB di origine e crea un account di replica seguendo le istruzioni in [Creazione di un utente per la replica](http://dev.mysql.com/doc/refman/8.0/en/replication-howto-repuser.html) nella documentazione personaleSQL.
- 3. Configura le regole di ingresso sul sistema che esegue l'istanza My SQL DB di origine per consentire al SQL database My esterno di connettersi durante la replica. Specificate una regola di ingresso che consenta TCP le connessioni alla porta utilizzata dall'istanza My SQL DB di origine dall'indirizzo IP del database My esterno. SQL
- 4. Specificare le regole di uscita:
	- Se l'istanza My SQL DB di origine è in esecuzione in unVPC, specifica le regole di ingresso in un gruppo VPC di sicurezza. Per ulteriori informazioni, consulta [Controllo dell'accesso con i](#page-5128-0) [gruppi di sicurezza](#page-5128-0).
- 5. Se l'istanza My SQL DB di origine è in esecuzione in unVPC, configura VPC ACL le regole oltre alla regola di ingresso del gruppo di sicurezza:
	- Configura una regola di ACL ingresso per consentire TCP le connessioni alla porta utilizzata dall'RDSistanza Amazon dall'indirizzo IP del SQL database My esterno.
	- Configura una ACL regola di uscita per consentire TCP le connessioni dalle porte 1024— 65535 all'indirizzo IP del database My esterno. SQL

Per ulteriori informazioni sulla VPC rete AmazonACLs, consulta [Network ACLs](https://docs.aws.amazon.com/vpc/latest/userguide/vpc-network-acls.html) nella Amazon VPC User Guide.

- 6. È necessario assicurarsi che la durata del periodo di retention dei backup impostata sia sufficiente a garantire che nessun log binario sia eliminato durante l'esportazione. Se eventuali log vengono eliminati prima che l'esportazione sia completata, dovrai riavviare la replica dall'inizio. Per ulteriori informazioni su come impostare il periodo di retention dei backup, consulta [Introduzione ai backup.](#page-1094-0)
- 7. Utilizzare la stored procedure mysql.rds\_set\_configuration per impostare una durata del periodo di retention dei log binari sufficiente a garantire che i log primari non vengano eliminati durante l'esportazione. Per ulteriori informazioni, consulta [Accesso ai log binari MySQL.](#page-1680-0)
- 8. Crea una replica Amazon RDS read dall'istanza My SQL DB di origine per assicurarti ulteriormente che i log binari dell'istanza My SQL DB di origine non vengano eliminati. Per ulteriori informazioni, consulta [Creazione di una replica di lettura.](#page-807-0)
- 9. Dopo aver creato la replica di RDS lettura di Amazon, richiama la mysql.rds stop replication stored procedure per interrompere il processo di replica. L'istanza My SQL DB di origine non elimina più i suoi file di log binari, quindi sono disponibili per il processo di replica.

10. (Facoltativo) Impostare il parametro max\_allowed\_packet e il parametro slave\_max\_allowed\_packet sulla dimensione massima per evitare errori di replica. La dimensione massima per entrambi i parametri è 1 GB. Si consiglia questa impostazione per entrambi i parametri. Per informazioni sull'estensione dei parametri consulta [Modifica dei](#page-634-0) [parametri in un gruppo di parametri DB in Amazon RDS](#page-634-0) .

# Copia del database

Eseguire la procedura seguente per copiare il database.

#### Per copiare il database

- 1. Connect alla replica di RDS lettura dell'istanza My SQL DB di origine ed esegui l'SQLSHOW REPLICA STATUS\Gistruzione My. Prendere nota dei valori per i seguenti elementi:
	- Master\_Host
	- Master\_Port
	- Master\_Log\_File
	- Exec\_Master\_Log\_Pos

#### **a** Note

Le versioni precedenti di My SQL utilizzavano SHOW SLAVE STATUS invece di. SHOW REPLICA STATUS Se utilizzi una SQL versione My precedente alla 8.0.23, utilizza. SHOW SLAVE STATUS

2. Usa l'utilità mysqldump per creare uno snapshot, che copia i dati da Amazon RDS sul tuo computer client locale. Assicurarsi che il computer client disponga di spazio sufficiente per contenere i file mysqldump dei database da replicare. Questo processo può richiedere diverse ore in caso di database di grandi dimensioni. Segui le istruzioni in [Creazione di uno snapshot di](https://dev.mysql.com/doc/mysql-replication-excerpt/8.0/en/replication-howto-mysqldump.html)  [dati utilizzando](https://dev.mysql.com/doc/mysql-replication-excerpt/8.0/en/replication-howto-mysqldump.html) mysqldump nella mia documentazione. SQL

Nell'esempio seguente viene eseguito mysqldump su un client e viene scritto il dump in un file.

In Linux, macOS, oppure Unix:

mysqldump -h *source\_MySQL\_DB\_instance\_endpoint* \

```
 -u user \ 
 -ppassword \ 
--port=3306 \
 --single-transaction \ 
 --routines \ 
 --triggers \ 
 --databases database database2 > path/rds-dump.sql
```
In Windows:

```
mysqldump -h source_MySQL_DB_instance_endpoint ^ 
     -u user ^ 
     -ppassword ^ 
     --port=3306 ^ 
     --single-transaction ^ 
     --routines ^ 
    --triggers \wedge --databases database database2 > path\rds-dump.sql
```
È possibile caricare il file di backup nel SQL database My esterno. Per ulteriori informazioni, consulta [Reloading SQL -Format Backups](https://dev.mysql.com/doc/refman/8.0/en/reloading-sql-format-dumps.html) nella documentazione personale. SQL È possibile eseguire un'altra utilità per caricare i dati nel database My esterno. SQL

# Completamento dell'esportazione

Per completare l'esportazione, attenersi alla seguente procedura.

Per completare l'esportazione

1. Utilizzare l'SQLCHANGE MASTERistruzione My per configurare il SQL database My esterno. Specificare l'ID e la password delle autorizzazioni REPLICATION SLAVE concesse all'utente. Specificate i Exec\_Master\_Log\_Pos valori Master\_Host Master\_PortRelay\_Master\_Log\_File,, e ottenuti dall'SQLSHOW REPLICA STATUS \Gistruzione My eseguita sulla replica di RDS lettura. Per ulteriori informazioni, vedere [CHANGEMASTERTO Statement](https://dev.mysql.com/doc/refman/8.0/en/change-master-to.html) nella mia SQL documentazione.

#### **a** Note

Le versioni precedenti di My venivano SQL utilizzate SHOW SLAVE STATUS al posto diSHOW REPLICA STATUS. Se utilizzi una SQL versione My precedente alla 8.0.23, utilizza. SHOW SLAVE STATUS

2. Utilizzate il SQL START REPLICA comando My per avviare la replica dall'istanza My SQL DB di origine al database My esterno. SQL

In questo modo si avvia la replica dall'istanza My SQL DB di origine ed esporta tutte le modifiche all'origine che si sono verificate dopo l'interruzione della replica dalla replica di RDS lettura di Amazon.

### **a** Note

Le versioni precedenti di My SQL utilizzavano START SLAVE invece di. START REPLICA Se utilizzi una SQL versione My precedente alla 8.0.23, utilizza. START SLAVE

- 3. Eseguite il SQL SHOW REPLICA STATUS\G comando My sul SQL database My esterno per verificare che funzioni come replica di lettura. Per ulteriori informazioni sull'interpretazione dei risultati, vedere [SHOWSLAVE| REPLICA STATUS Dichiarazione](https://dev.mysql.com/doc/refman/8.0/en/show-slave-status.html) nella documentazione personaleSQL.
- 4. Dopo che la replica sul SQL database My esterno ha raggiunto l'istanza My SQL DB di origine, utilizzate il SQL STOP REPLICA comando My per interrompere la replica dall'istanza My SQL DB di origine.

#### **a** Note

Le versioni precedenti di My SQL utilizzavano STOP SLAVE invece di. STOP REPLICA Se utilizzi una SQL versione My precedente alla 8.0.23, utilizza. STOP SLAVE

5. Su Amazon RDS read replica, richiama la mysql.rds\_start\_replication stored procedure. In questo modo Amazon può iniziare RDS a eliminare i file di log binari dall'istanza My SQL DB di origine.

# Opzioni per le istanze database MySQL

Vengono descritte anche le opzioni o le funzionalità aggiuntive disponibili per le istanze di Amazon RDS che eseguono il motore di database MySQL. Per abilitare queste opzioni, puoi aggiungerle a un gruppo di opzioni personalizzato e quindi associare il gruppo di opzioni all'istanza database. Per ulteriori informazioni sull'utilizzo di gruppi di opzioni, consulta [Uso di gruppi di opzioni](#page-603-0).

Amazon RDS supporta le seguenti opzioni per MySQL:

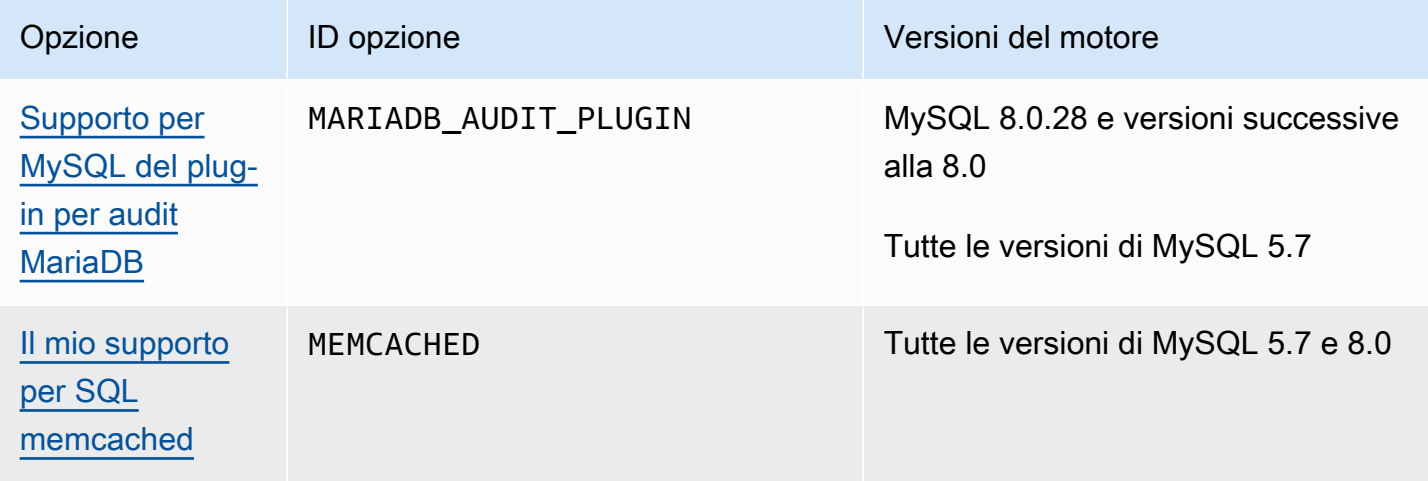

# <span id="page-3478-0"></span>Supporto per MySQL del plug-in per audit MariaDB

Amazon RDS offre un plug-in per audit per le istanze database MySQL basate sul plug-in per audit MariaDB open source. Per ulteriori informazioni, consulta il repository [Audit Plugin for MySQL Server](https://github.com/aws/audit-plugin-for-mysql)  [GitHub](https://github.com/aws/audit-plugin-for-mysql).

#### **a** Note

Il plugin per audit per MySQL è basato sul plugin per audit MariaDB. In questo articolo, lo chiamiamo plugin per audit MariaDB.

Il plug-in per audit MariaDB registra le attività del database, inclusi gli utenti che accedono al database e le query eseguite sul database. Il record con le attività del database è archiviato in un file di log.

**a** Note

Al momento, il plug-in di audit MariaDB è supportato solo nelle seguenti versioni di RDS for MySQL:

- MySQL 8.0.28 e versioni successive alla 8.0
- Tutte le versioni di MySQL 5.7

<span id="page-3478-1"></span>Impostazioni dell'opzione relativa al plug-in per audit

Amazon RDS supporta le seguenti impostazioni per l'opzione relativa al plug-in per audit MariaDB.

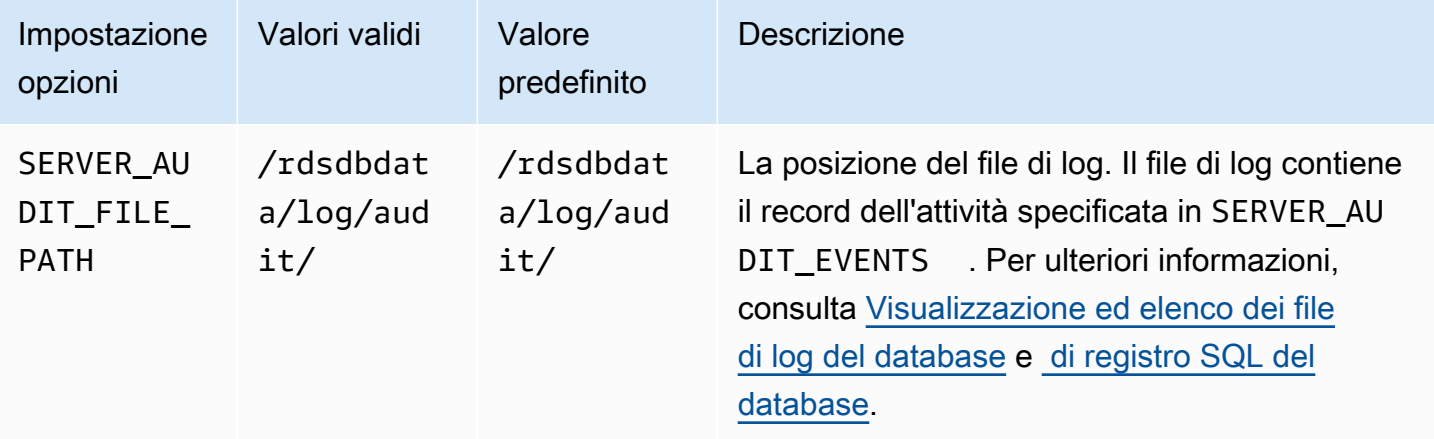

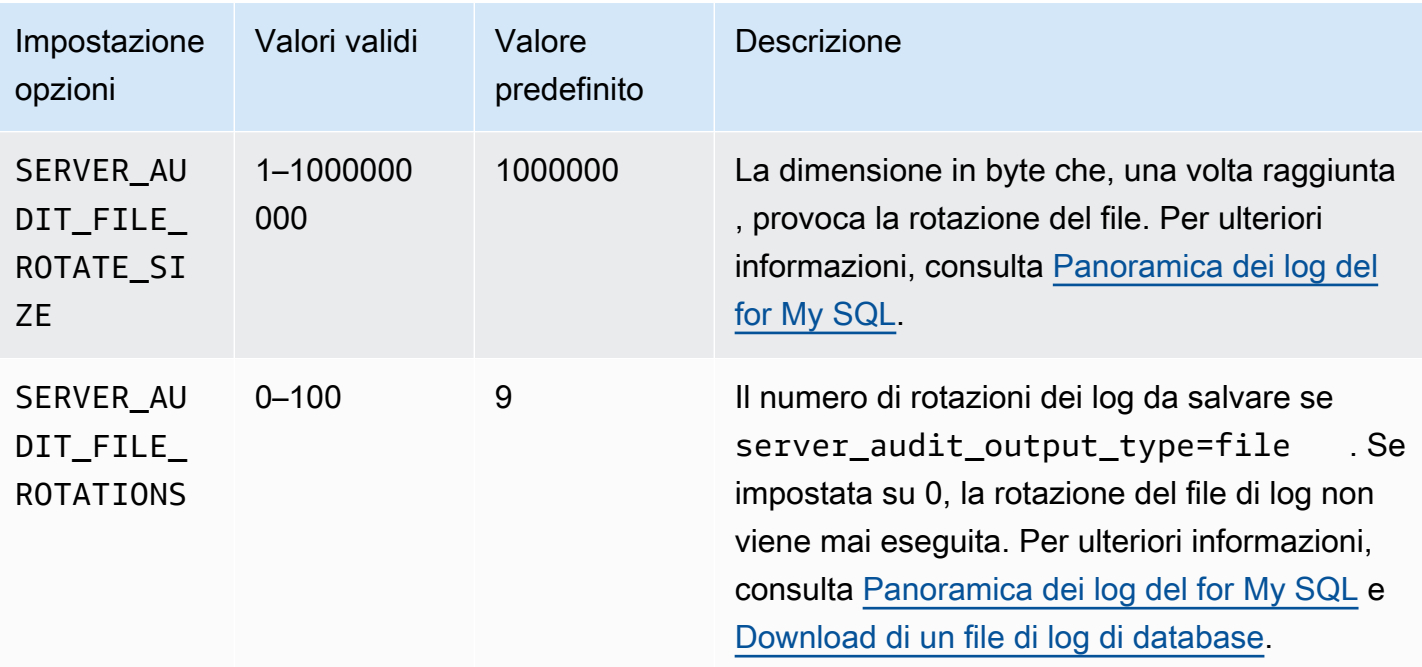

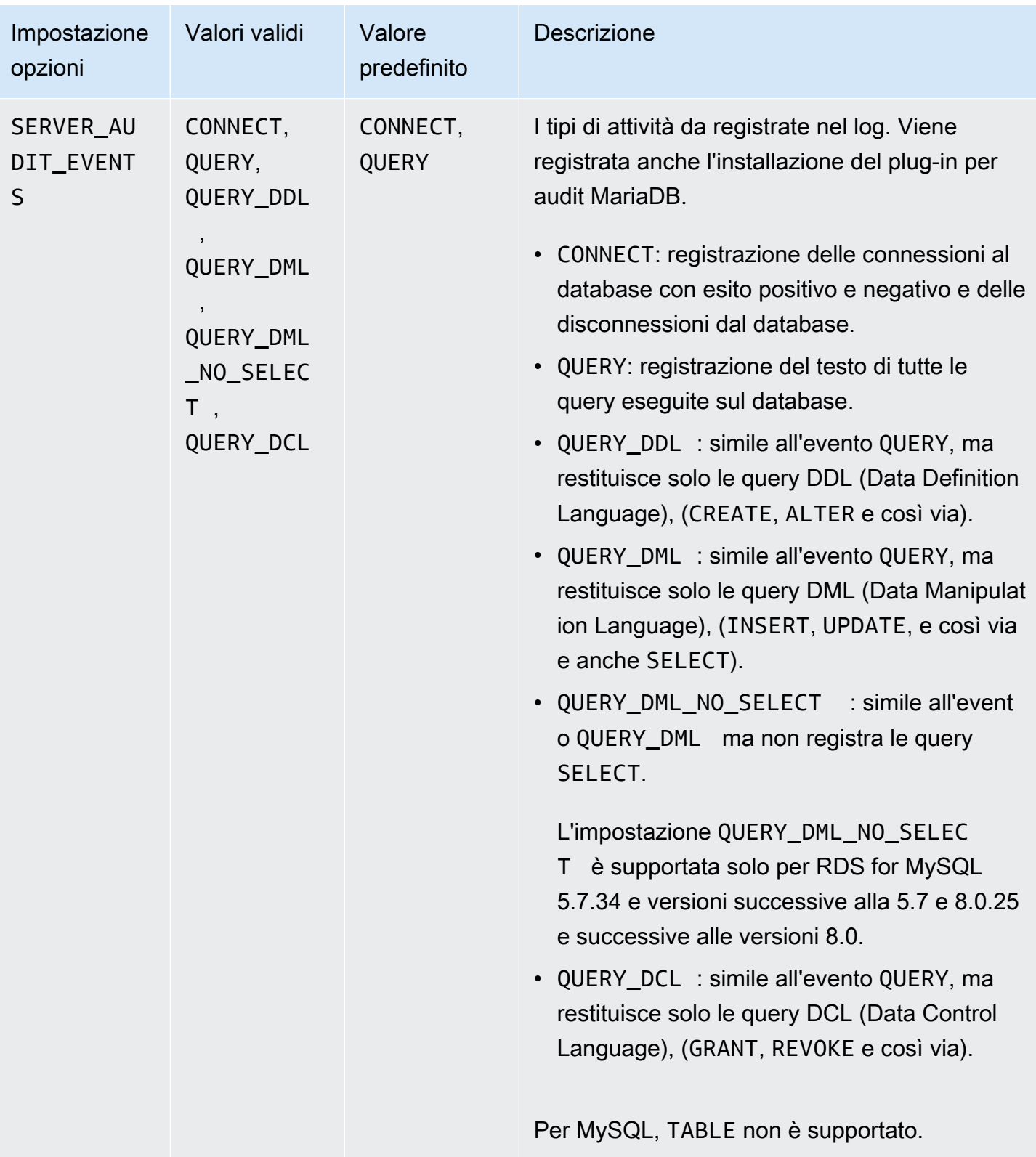

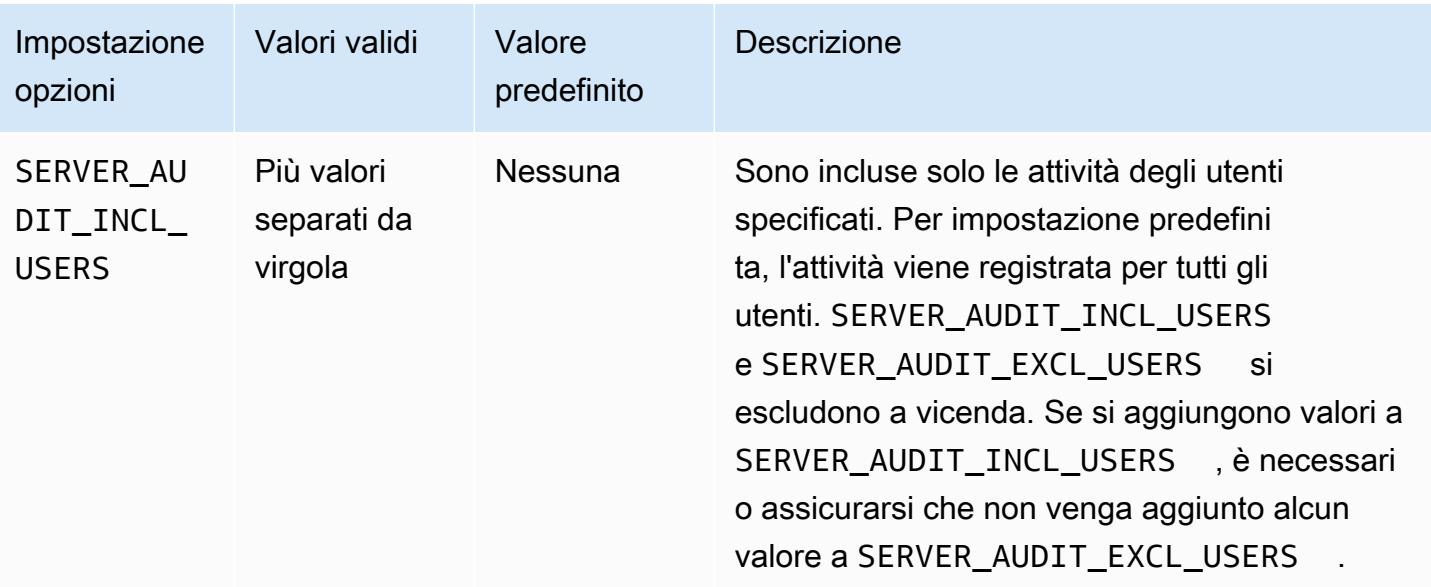

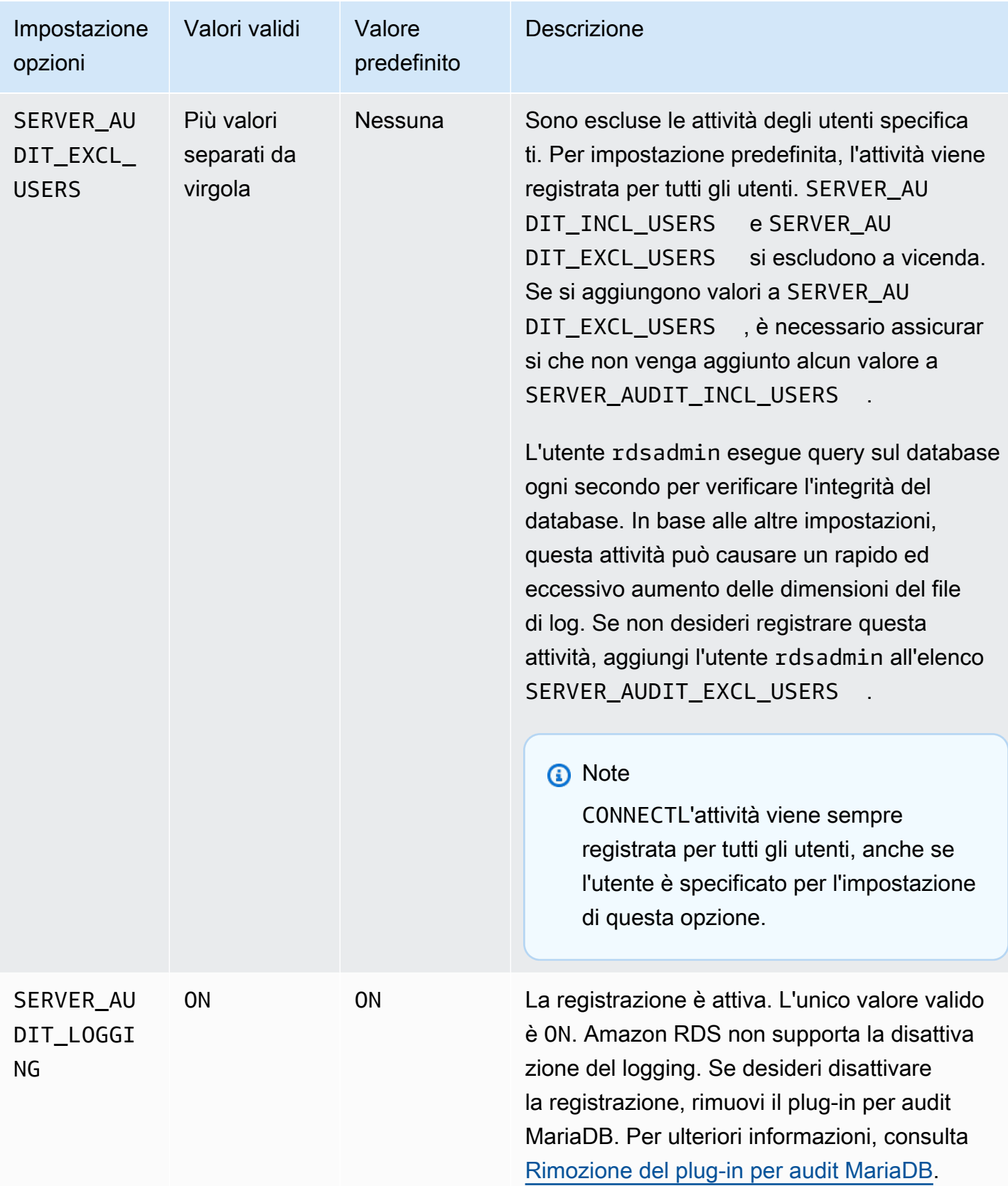

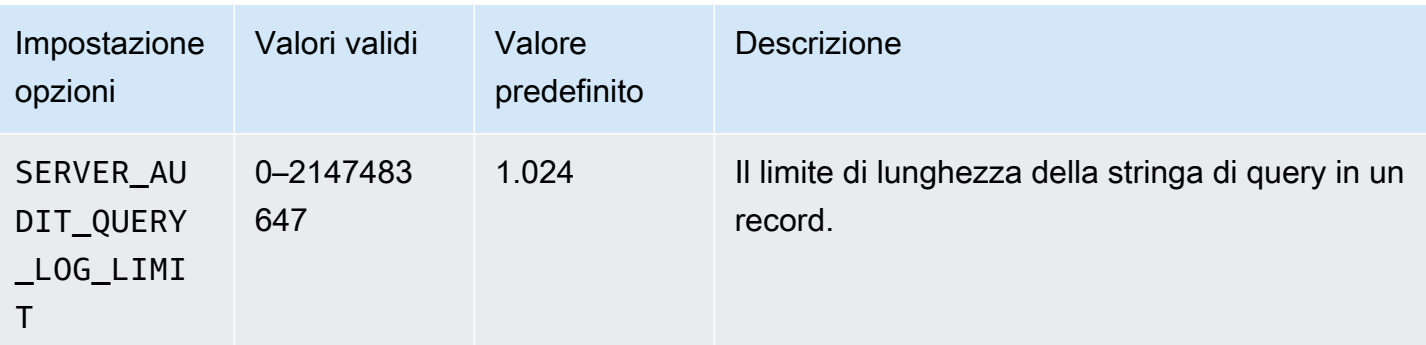

# Aggiunta del plug-in per audit MariaDB

Di seguito è riportato il processo generale per aggiungere il plug-in per audit MariaDB a un'istanza database:

- Creare un nuovo gruppo di opzioni oppure copiare o modificare un gruppo di opzioni esistente
- Aggiungere l'opzione al gruppo di opzioni
- Associare il gruppo di opzioni a questa istanza database

Dopo aver aggiunto il plug-in per audit MariaDB, non dovrai riavviare la tua istanza database. Non appena il gruppo di opzioni è attivo, inizia immediatamente l'audit.

### **A** Important

L'aggiunta del plug-in per audit MariaDB a un'istanza database può causare un errore. Consigliamo di aggiungere il plug-in per audit MariaDB durante una finestra di manutenzione o durante o un periodo di carico di lavoro del database basso.

Per aggiungere il plug-in per audit MariaDB

- 1. Determinare il gruppo di opzioni che si desidera usare. È possibile creare un nuovo gruppo di opzioni oppure usare un gruppo di opzioni esistente. Se si desidera usare un gruppo di opzioni esistente, puoi passare alla fase successiva. Altrimenti, creare un gruppo di opzioni database personalizzato. Scegliere mysql per Motore e selezionare 5.7 o 8.0 per Versione del motore principale. Per ulteriori informazioni, consulta [Creazione di un gruppo di opzioni.](#page-606-0)
- 2. Aggiungere l'opzione MARIADB\_AUDIT\_PLUGIN al gruppo di opzioni e configurare le impostazioni dell'opzione. Per ulteriori informazioni sull'aggiunta di opzioni, consulta [Aggiunta di](#page-609-0)

[un'opzione a un gruppo di opzioni.](#page-609-0) Per ulteriori informazioni su ciascuna impostazione, consulta [Impostazioni dell'opzione relativa al plug-in per audit.](#page-3478-1)

- 3. Applicare il gruppo di opzioni a un'istanza database nuova o esistente.
	- Per una nuova istanza database, si applica il gruppo di opzioni quando viene avviata l'istanza. Per ulteriori informazioni, consulta [Creazione di un'istanza database Amazon RDS.](#page-542-0)
	- Per un'istanza database esistente, viene applicato il gruppo di opzioni modificando l'istanza e collegando il nuovo gruppo di opzioni. Per ulteriori informazioni, consulta [Modifica di un'istanza](#page-722-0) [database Amazon RDS](#page-722-0).

### Formato dei registri di verifica

I file di log sono rappresentati come file con valori delimitati da virgole (CSV) in formato UTF-8.

#### **G** Tip

Le voci dei log non sono in ordine sequenziale. Per ordinare le voci, utilizza il valore del timestamp. Per visualizzare gli ultimi eventi, potrebbe essere necessario esaminare tutti i file di log. Per una maggiore flessibilità nell'ordinamento e nella ricerca dei dati di registro, attiva l'impostazione per caricare i log di controllo CloudWatch e visualizzarli utilizzando l'interfaccia. CloudWatch Per visualizzare i dati di verifica con più tipi di campi e con output in formato JSON, puoi inoltre utilizzare la caratteristica Database Activity Streams (Flussi di attività di database). Per

ulteriori informazioni, consulta [Monitoraggio di RDSAmazon di attività del database](#page-1713-0).

I file dei log di audit includono le seguenti informazioni delimitate da virgola, in righe, nell'ordine specificato:

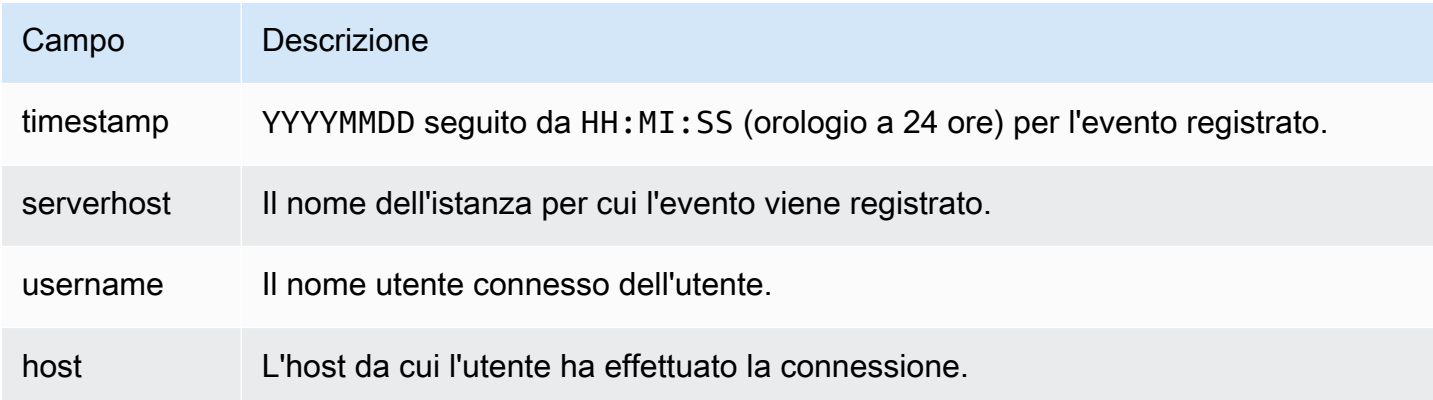

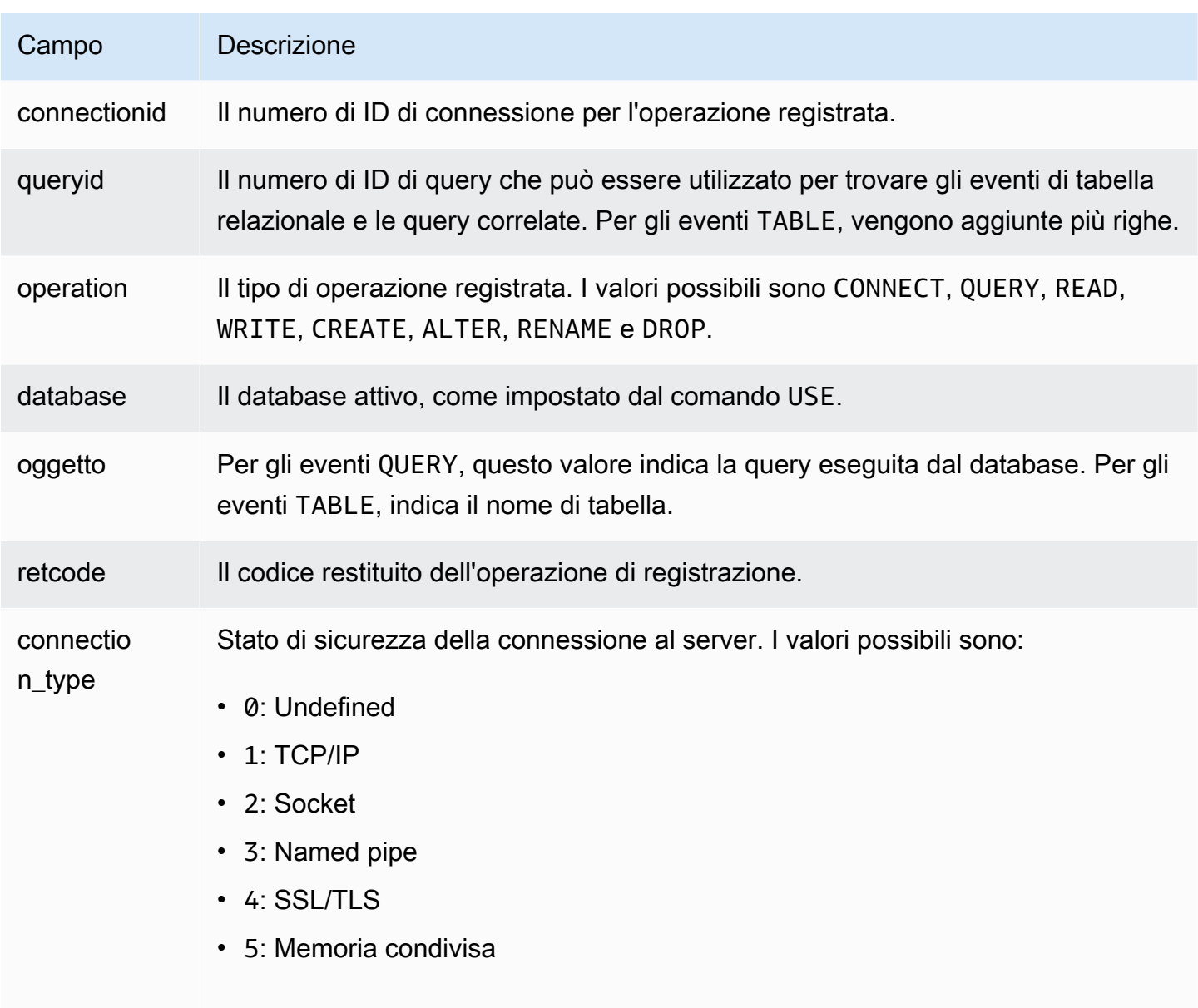

Questo campo è incluso solo per RDS for MySQL versione 5.7.34 e versioni 5.7 successive e tutte le versioni 8.0.

### Visualizzazione e download del log del plug-in per audit MariaDB

Dopo avere abilitato il plug-in per audit MariaDB, potrai accedere ai risultati nei file di log nello stesso modo in cui accedi a qualsiasi altro file di log basato su testo. I file di log per audit si trovano in / rdsdbdata/log/audit/. Per ulteriori informazioni sulla visualizzazione del file di log nella console, consulta [Visualizzazione ed elenco dei file di log del database](#page-1640-0). Per informazioni sul download del file di log, consulta [Download di un file di log di database.](#page-1641-0)

# Modifica delle impostazioni del plug-in per audit MariaDB

Dopo aver abilitato il plug-in per audit MariaDB, puoi modificare le impostazioni. Per ulteriori informazioni su come modificare le impostazioni dell'opzione, consulta [Modifica di un'impostazione di](#page-616-0) [un'opzione.](#page-616-0) Per ulteriori informazioni su ciascuna impostazione, consulta [Impostazioni dell'opzione](#page-3478-1)  [relativa al plug-in per audit.](#page-3478-1)

### <span id="page-3486-0"></span>Rimozione del plug-in per audit MariaDB

Amazon RDS non supporta la disattivazione della registrazione nel plug-in per audit MariaDB. Puoi tuttavia rimuovere il plug-in da un'istanza database. Dopo aver rimosso il plug-in per audit MariaDB, l'istanza database viene riavviata automaticamente per arrestare l'audit.

Per rimuovere il plug-in per audit MariaDB da un'istanza database, procedi in uno dei seguenti modi:

- Rimuovere l'opzione relativa al plug-in per audit MariaDB dal gruppo di opzioni a cui appartiene. Questa modifica coinvolge tutte le istanze database che usano il gruppo di opzioni. Per ulteriori informazioni, consulta [Rimozione di un'opzione da un gruppo di opzioni](#page-620-0)
- Modificare l'istanza database e specificare un diverso gruppo di opzioni che non comprenda il plugin. Questa modifica coinvolge una singola istanza database. È possibile specificare il gruppo di opzioni predefinito (vuoto) o un gruppo di opzioni personalizzato diverso. Per ulteriori informazioni, consulta [Modifica di un'istanza database Amazon RDS.](#page-722-0)

# <span id="page-3487-0"></span>Il mio supporto per SQL memcached

Amazon RDS supporta l'utilizzo dell'memcachedinterfaccia per le tabelle InnoDB introdotta in My SQL 5.6. memcachedAPIConsente alle applicazioni di utilizzare le tabelle InnoDB in modo simile agli archivi dati No SQL key-value.

L'interfaccia memcached è una cache semplice basata su chiave. Le applicazioni utilizzano memcached per inserire, manipolare e recuperare dalla cache coppie di dati a chiave-valore. My SQL 5.6 ha introdotto un plug-in che implementa un servizio daemon che espone i dati delle tabelle InnoDB tramite il protocollo. memcached Per ulteriori informazioni sul SQL memcached plug-in My, consulta l'[integrazione di InnoDB con](https://dev.mysql.com/doc/refman/8.0/en/innodb-memcached.html) memcached.

Per abilitare il supporto memcached per un'istanza for My DB RDS SQL

- 1. Determinare il gruppo di sicurezza da utilizzare per controllare l'accesso all'interfaccia memcached. Se il set di applicazioni che già utilizzano l'SQLinterfaccia è lo stesso che accederà all'memcachedinterfaccia, è possibile utilizzare il gruppo di VPC sicurezza esistente utilizzato dall'SQLinterfaccia. Se un diverso set di applicazioni accederà all'memcachedinterfaccia, definite un gruppo di sicurezza nuovo VPC o DB. Per ulteriori informazioni sulla gestione dei gruppi di sicurezza, consulta [Controllo dell'accesso con i gruppi di sicurezza](#page-5128-0)
- 2. Crea un gruppo di opzioni DB personalizzato, selezionando My SQL come tipo e versione del motore. Per ulteriori informazioni sulla creazione di un gruppo di opzioni, consulta [Creazione di](#page-606-0)  [un gruppo di opzioni](#page-606-0).
- 3. Aggiungere l'opzione MEMCACHED al gruppo di opzioni. Specificare la porta di memcached che l'interfaccia utilizzerà e il gruppo di sicurezza da utilizzare per il controllo dell'accesso all'interfaccia. Per ulteriori informazioni sull'aggiunta di opzioni, consulta [Aggiunta di un'opzione a](#page-609-0) [un gruppo di opzioni](#page-609-0).
- 4. Se necessario, modificare le impostazioni di opzione per configurare i parametri di memcached. Per ulteriori informazioni su come modificare le impostazioni dell'opzione, consulta [Modifica di](#page-616-0)  [un'impostazione di un'opzione.](#page-616-0)
- 5. Applica il gruppo di opzioni a un'istanza. Amazon RDS abilita memcached il supporto per quell'istanza quando viene applicato il gruppo di opzioni:
	- Il supporto memcached per una nuova istanza viene abilitato specificando il gruppo di opzioni personalizzato quando viene avviata l'istanza. Per ulteriori informazioni sul lancio di un'SQListanza My, consult[aCreazione di un'istanza database Amazon RDS](#page-542-0).
- Il supporto memcached per un'istanza esistente viene abilitato specificando il gruppo di opzioni personalizzato quando si modifica l'istanza. Per ulteriori informazioni sulla modifica di un'istanza database , consulta [Modifica di un'istanza database Amazon RDS](#page-722-0).
- 6. Specificate a quali colonne delle vostre SQL tabelle My è possibile accedere tramite l'memcachedinterfaccia. Il plugin memcached crea una tabella catalogo chiamata containers all'interno di un database dedicato denominato innodb\_memcache. Inserire una riga nella tabella containers per mappare una tabella InnoDB per l'accesso tramite memcached. Specificare una colonna della tabella InnoDB utilizzata per archiviare i valori della chiave memcached e una o più colonne utilizzate per archiviare i valori dei dati associati alla chiave. Specificare anche il nome utilizzato da un'applicazione memcached per fare riferimento a quel set di colonne. Per i dettagli su come inserire righe nella tabella containers, consulta InnoDB [memcached Plugin Internals](https://dev.mysql.com/doc/refman/8.0/en/innodb-memcached-internals.html). Per un esempio di mappatura di una tabella InnoDB e di accesso ad essa tramite memcached, consulta [Writing Applications for the InnoDB memcached Plugin](https://dev.mysql.com/doc/refman/8.0/en/innodb-memcached-developing.html).
- 7. Se le applicazioni che accedono all'memcachedinterfaccia si trovano su computer o EC2 istanze diversi rispetto alle applicazioni che utilizzano l'SQLinterfaccia, aggiungi le informazioni di connessione per tali computer al gruppo VPC di sicurezza associato all'SQListanza My. Per ulteriori informazioni sulla gestione dei gruppi di sicurezza, consulta [Controllo dell'accesso con i](#page-5128-0) [gruppi di sicurezza](#page-5128-0).

È possibile disattivare il memcached supporto per un'istanza modificando l'istanza e specificando il gruppo di opzioni predefinito per la propria versione My. SQL Per ulteriori informazioni sulla modifica di un'istanza database, consulta [Modifica di un'istanza database Amazon RDS.](#page-722-0)

### Considerazioni sulla sicurezza di My SQL memcached

Il protocollo memcached non supporta l'autenticazione degli utenti. Per ulteriori informazioni sulle mie considerazioni sulla SQL memcached sicurezza, consulta Considerazioni sulla [sicurezza per il plug-in](https://dev.mysql.com/doc/refman/8.0/en/innodb-memcached-security.html)  [memcached di InnoDB](https://dev.mysql.com/doc/refman/8.0/en/innodb-memcached-security.html) nella mia documentazione. SQL

Per migliorare la sicurezza dell'interfaccia memcached, è possibile adottare le seguenti misure:

- Quando aggiungi l'opzione MEMCACHED al gruppo di opzioni, specifica una porta diversa dalla porta 11211 predefinita.
- Assicurati di associare l'memcachedinterfaccia a un gruppo di VPC sicurezza che limiti l'accesso a indirizzi e istanze client noti e affidabili. EC2 Per ulteriori informazioni sulla gestione dei gruppi di sicurezza, consulta [Controllo dell'accesso con i gruppi di sicurezza.](#page-5128-0)

## Le mie informazioni di SQL connessione memcached

Per accedere all'memcachedinterfaccia, un'applicazione deve specificare sia il DNS nome dell'RDSistanza Amazon che il numero di memcached porta. Ad esempio, se un'istanza ha DNS il nome di my-cache-instance.cg034hpkmmjt.region.rds.amazonaws.com e l'interfaccia memcached utilizza la porta 11212, le informazioni di connessione specificate in PHP sarebbero:

```
<?php
$cache = new Memcache;
$cache->connect('my-cache-instance.cg034hpkmmjt.region.rds.amazonaws.com',11212);
?>
```
Per trovare il DNS nome e la porta memcached di un'istanza My DB SQL

- 1. Accedi a AWS Management Console e apri la RDS console Amazon all'indirizzo [https://](https://console.aws.amazon.com/rds/)  [console.aws.amazon.com/rds/](https://console.aws.amazon.com/rds/).
- 2. Nell'angolo in alto a destra del AWS Management Console, seleziona la regione che contiene l'istanza DB.
- 3. Nel riquadro di navigazione, scegli Databases (Database).
- 4. Scegli il nome dell'istanza My SQL DB per visualizzarne i dettagli.
- 5. Nella sezione Connect (Connessione), prendere nota del valore del campo Endpoint. Il DNS nome è lo stesso dell'endpoint. Inoltre, tenere presente che la porta nella sezione Connect (Connessione) non si utilizza per accedere all'interfaccia memcached.
- 6. Nella sezione Details (Dettagli), prendere nota del nome elencato nel campo Option Group (Gruppo di opzioni).
- 7. Nel riquadro di navigazione scegliere Option groups (Gruppi di opzioni).
- 8. Scegli il nome del gruppo di opzioni utilizzato dall'istanza My SQL DB per mostrare i dettagli del gruppo di opzioni. Nella sezione Opzioni, annota il valore dell'impostazione Porta per l'MEMCACHEDopzione.

Le mie impostazioni delle SQL opzioni memcached

Amazon RDS espone i miei SQL memcached parametri come impostazioni delle opzioni nell'RDSMEMCACHEDopzione Amazon.

#### I miei parametri SQL memcached

- DAEMON\_MEMCACHED\_R\_BATCH\_SIZE— un numero intero che specifica quante operazioni di memcached lettura (get) eseguire prima di COMMIT iniziare una nuova transazione. I valori validi sono compresi tra 1 e 4294967295; il valore predefinito è 1. L'opzione non ha effetto fino a quando l'istanza non viene riavviata.
- DAEMON\_MEMCACHED\_W\_BATCH\_SIZE— un numero intero che specifica quante operazioni di memcached scrittura, ad esempio add, set o incr, devono essere eseguite prima di COMMIT iniziare una nuova transazione. I valori validi sono compresi tra 1 e 4294967295; il valore predefinito è 1. L'opzione non ha effetto fino a quando l'istanza non viene riavviata.
- INNODB API BK COMMIT INTERVAL: un valore intero che specifica con quanta frequenza effettuare auto-commit delle connessioni inattive che utilizzano l'interfaccia memcached di InnoDB. I valori validi sono compresi tra 1 e 1073741824; il valore predefinito è 5. L'opzione ha effetto immediato senza necessità di riavviare l'istanza.
- INNODB API DISABLE ROWLOCK: un valore booleano che disabilita (1 (true)) o abilita (0 (false)) l'utilizzo di blocchi di riga quando si utilizza l'interfaccia memcached di InnoDB. Il valore predefinito è 0 (false). L'opzione non ha effetto fino a quando l'istanza non viene riavviata.
- INNODB\_API\_ENABLE\_MDL— un valore booleano che se impostato su 0 (false) blocca la tabella utilizzata dal memcached plugin InnoDB, in modo che non possa essere eliminata o alterata tramite l'interfaccia. DDL SQL Il valore predefinito è 0 (false). L'opzione non ha effetto fino a quando l'istanza non viene riavviata.
- INNODB API TRX LEVEL: un valore intero che specifica il livello di isolamento della transazione per query elaborate dall'interfaccia memcached. I valori consentiti sono da 0 a 3. Il valore predefinito è 0. L'opzione non ha effetto fino a quando l'istanza non viene riavviata.

Amazon RDS configura questi SQL memcached parametri My e non possono essere modificati:DAEMON\_MEMCACHED\_LIB\_NAME,DAEMON\_MEMCACHED\_LIB\_PATH, eINNODB\_API\_ENABLE\_BINLOG. I parametri che i miei SQL amministratori hanno impostato utilizzando daemon\_memcached\_options sono disponibili come impostazioni delle MEMCACHED opzioni individuali in AmazonRDS.

I miei parametri SQL daemon\_memcached\_options

• BINDING\_PROTOCOL: una stringa che specifica il protocollo binding da utilizzare. I valori consentiti sono auto, ascii o binary. Quello predefinito è auto, vale a dire che il server negozia

automaticamente il protocollo con il client. L'opzione non ha effetto fino a quando l'istanza non viene riavviata.

- BACKLOG QUEUE LIMIT un valore intero che specifica quante connessioni di rete possono essere in attesa di elaborazione da parte di memcached. L'aumento di questo limite potrebbe ridurre gli errori ricevuti da un client che non riesce a effettuare la connessione all'istanza memcached, ma non migliora le prestazioni del server. I valori validi sono compresi tra 1 e 2048; il valore predefinito è 1024. L'opzione non ha effetto fino a quando l'istanza non viene riavviata.
- CAS\_DISABLED— un valore booleano che abilita (1 (true)) o disabilita (0 (false)) l'uso di compare e swap (), che riduce la dimensione per elemento di 8 byte. CAS Il valore predefinito è 0 (false). L'opzione non ha effetto fino a quando l'istanza non viene riavviata.
- CHUNK\_SIZE: un valore intero che specifica le dimensioni minime (in byte) del blocco da allocare per chiave, valore e flag della voce più piccola. I valori consentiti sono da 1 a 48. Quello predefinito è 48, ma è possibile migliorare notevolmente l'efficienza della memoria con un valore inferiore. L'opzione non ha effetto fino a quando l'istanza non viene riavviata.
- CHUNK\_SIZE\_GROWTH\_FACTOR: un valore float che controlla le dimensioni dei nuovi blocchi. Le dimensioni di un nuovo blocco sono le dimensioni del blocco precedente moltiplicato per CHUNK\_SIZE\_GROWTH\_FACTOR. I valori validi sono compresi tra 1 e 2; il valore predefinito è 1,25. L'opzione non ha effetto fino a quando l'istanza non viene riavviata.
- ERROR\_ON\_MEMORY\_EXHAUSTED: un valore booleano che, quando è impostato su 1 (true), specifica che memcached restituirà un errore anziché eliminare voci quando si esaurisce la memoria per archiviarle. Se impostato su 0 (false), memcached eliminerà elementi se la memoria è esaurita. Il valore predefinito è 0 (false). L'opzione non ha effetto fino a quando l'istanza non viene riavviata.
- MAX SIMULTANEOUS CONNECTIONS: un valore intero che specifica il numero massimo di connessioni simultanee. L'impostazione di questo valore su un valore inferiore a 10 impedisce l'avvio di My. SQL I valori validi sono compresi tra 10 e 1024; il valore predefinito è 1024. L'opzione non ha effetto fino a quando l'istanza non viene riavviata.
- VERBOSITY— una stringa che specifica il livello di informazioni registrate nel registro degli SQL errori My dal memcached servizio. Il valore predefinito è v. L'opzione non ha effetto fino a quando l'istanza non viene riavviata. I valori consentiti sono:
	- v Avvisi ed errori dei log durante l'esecuzione del loop eventi principale.
	- vv: oltre alle informazioni registrate da v, registra anche ogni comando del client e la risposta.
	- vvv: oltre alle informazioni registrate da vv, registra anche le transizioni dello stato interno.
Amazon RDS configura questi SQL DAEMON\_MEMCACHED\_OPTIONS parametri My, non possono essere

modificati:DAEMON\_PROCESS,LARGE\_MEMORY\_PAGES,MAXIMUM\_CORE\_FILE\_LIMIT,MAX\_ITEM\_SIZE,LOC REQUESTS\_PER\_EVENTSOCKET, eUSER.

# Parametri per MySQL

Per impostazione predefinita, un'istanza database MySQL utilizza un gruppo di parametri database specifico a un database MySQL. Questo gruppo di parametri contiene parametri per il motore del database MySQL. Per informazioni sull'utilizzo dei gruppi di parametri e sull'impostazione dei parametri, consulta [Gruppi di parametri per RDS](#page-625-0).

I parametri di RDS for MySQL sono impostati sui valori predefiniti del motore di storage selezionati. Per ulteriori informazioni sui parametri di MySQL, consulta la [documentazione di MySQL](https://dev.mysql.com/doc/refman/8.0/en/server-system-variables.html). Per ulteriori informazioni sui motori di storage MySQL, consulta [Motori di storage supportati per RDS for MySQL](#page-3264-0).

È possibile visualizzare i parametri disponibili per una versione RDS for MySQL specifica utilizzando la console RDS o la AWS CLI. Per informazioni sulla visualizzazione dei parametri in un gruppo di parametri MySQL nella console RDS, consulta [Visualizzazione dei valori dei parametri per un gruppo](#page-644-0)  [di parametri DB in Amazon RDS Amazon](#page-644-0).

Utilizzando AWS CLI, è possibile visualizzare i parametri di una versione RDS for MySQL eseguendo il comando [describe-engine-default-parameters](https://docs.aws.amazon.com/cli/latest/reference/rds/describe-engine-default-parameters.html). Indica uno dei valori seguenti per l'opzione --db-parameter-group-family:

- mysql8.0
- mysql5.7

Ad esempio, per visualizzare i parametri supportati per RDS for MySQL versione 8.0 esegui il comando seguente.

```
aws rds describe-engine-default-parameters --db-parameter-group-family mysql8.0
```
L'output avrà un aspetto simile al seguente.

```
{ 
     "EngineDefaults": { 
         "Parameters": [ 
\{\hspace{.1cm} \} "ParameterName": "activate_all_roles_on_login", 
                  "ParameterValue": "0", 
                  "Description": "Automatically set all granted roles as active after the 
 user has authenticated successfully.", 
                  "Source": "engine-default",
```

```
 "ApplyType": "dynamic", 
                  "DataType": "boolean", 
                  "AllowedValues": "0,1", 
                  "IsModifiable": true 
             }, 
\{\hspace{.1cm} \} "ParameterName": "allow-suspicious-udfs", 
                  "Description": "Controls whether user-defined functions that have only 
 an xxx symbol for the main function can be loaded", 
                  "Source": "engine-default", 
                  "ApplyType": "static", 
                  "DataType": "boolean", 
                  "AllowedValues": "0,1", 
                  "IsModifiable": false 
             }, 
             { 
                  "ParameterName": "auto_generate_certs", 
                  "Description": "Controls whether the server autogenerates SSL key and 
 certificate files in the data directory, if they do not already exist.", 
                  "Source": "engine-default", 
                  "ApplyType": "static", 
                  "DataType": "boolean", 
                 "AllowedValues": "0,1",
                  "IsModifiable": false 
             }, 
         ...
```
Per visualizzare i parametri supportati per RDS for MySQL versione 8.0 esegui il comando seguente.

Per LinuxmacOS, oUnix:

```
aws rds describe-engine-default-parameters --db-parameter-group-family mysql8.0 \ 
    --query 'EngineDefaults.Parameters[?IsModifiable==`true`]'
```
Per Windows:

```
aws rds describe-engine-default-parameters --db-parameter-group-family mysql8.0 ^
   --query "EngineDefaults.Parameters[?IsModifiable==`true`]"
```
# Attività di log DBA comuni per istanze database MySQL

Nel seguente contenuto, puoi trovare le descrizioni delle implementazioni specifiche di Amazon RDS di alcune attività DBA comuni per le istanze DB che eseguono il motore di database MySQL. Per offrire un'esperienza di servizio gestito, Amazon RDS non fornisce accesso shell alle istanze database. Limita anche l'accesso ad alcune procedure di sistema e tabelle che richiedono privilegi avanzati.

Per informazioni sull'uso di file di log MySQL in Amazon RDS, consult [di registro SQL del database](#page-1669-0).

### Argomenti

- [Comprendere gli utenti predefiniti](#page-3495-0)
- [Privilegio basato sui ruoli](#page-3495-1)
- [Privilegi dinamici](#page-3499-0)
- [Terminare una sessione o una query](#page-3502-0)
- [Ignorare l'errore di replica corrente](#page-3503-0)
- [Lavorare con gli spazi tabella InnoDB per migliorare i tempi di ripristino dopo un arresto anomalo](#page-3504-0)
- [Gestione della cronologia di stato globale](#page-3508-0)

# <span id="page-3495-0"></span>Comprendere gli utenti predefiniti

Amazon RDS crea automaticamente diversi utenti predefiniti con nuove istanze DB RDS per MySQL. Gli utenti predefiniti e i relativi privilegi non possono essere modificati. Non è possibile eliminare, rinominare o modificare i privilegi per questi utenti predefiniti. Qualsiasi tentativo comporta la generazione di un errore.

- rdsadmin: utente creato per gestire molte delle attività di gestione che l'amministratore con superuser privilegi eseguirebbe su un database MySQL autonomo. Questo utente viene utilizzato internamente da RDS for MySQL per molte attività di gestione.
- rdsrepladmin: utente utilizzato internamente da Amazon RDS per supportare le attività di replica su istanze e cluster RDS for MySQL DB.

## <span id="page-3495-1"></span>Privilegio basato sui ruoli

A partire dalla versione 8.0.36 di RDS for MySQL, non è possibile modificare direttamente le tabelle nel database. mysql In particolare, non è possibile creare utenti del database eseguendo operazioni DML (Data Manipulation Language) sulle tabelle. grant Al contrario, si utilizzano istruzioni di gestione degli account MySQL CREATE USER comeGRANT, REVOKE e per concedere privilegi basati sui ruoli agli utenti. Inoltre, nel database mysql, non è possibile creare altri tipi di oggetti come le stored procedure. È comunque possibile interrogare le tabelle di mysql. Se si utilizza la replica dei log binari, le modifiche apportate direttamente alle mysql tabelle sull'istanza DB di origine non vengono replicate nel cluster di destinazione.

In alcuni casi, l'applicazione potrebbe utilizzare scorciatoie per creare utenti o altri oggetti inserendoli nelle tabelle di mysql. In tal caso, modifica il codice dell'applicazione per utilizzare le istruzioni corrispondenti come CREATE USER.

Per esportare i metadati per gli utenti del database durante la migrazione da un database MySQL esterno, utilizzare uno dei seguenti metodi:

• Utilizza l'utilità di dump delle istanze di MySQL Shell con un filtro per escludere utenti, ruoli e concessioni. L'esempio seguente mostra la sintassi del comando da utilizzare. Assicurati che outputUrl sia vuoto.

mysqlsh user@host -- util.dumpInstance(outputUrl,{excludeSchemas:['mysql'],users: true})

Per ulteriori informazioni, vedere [Instance Dump Utility, Schema Dump Utility e Table Dump Utility](https://dev.mysql.com/doc/mysql-shell/8.0/en/mysql-shell-utilities-dump-instance-schema.html) [nel MySQL Reference](https://dev.mysql.com/doc/mysql-shell/8.0/en/mysql-shell-utilities-dump-instance-schema.html) Manual.

• Usa l'utilità client. mysqlpump Questo esempio include tutte le tabelle ad eccezione delle tabelle del database mysql di sistema. Include anche istruzioni CREATE USER e GRANT per riprodurre tutti gli utenti MySQL nel database migrato.

mysqlpump --exclude-databases=mysql --users

Per semplificare la gestione delle autorizzazioni per molti utenti o applicazioni, è possibile utilizzare l'istruzione CREATE ROLE per creare un ruolo con una serie di autorizzazioni. Puoi quindi utilizzare le istruzioni GRANT e SET ROLE e la funzione current role per assegnare ruoli a utenti o applicazioni, cambiare il ruolo corrente e verificare quali ruoli sono in vigore. Per ulteriori informazioni sul sistema di autorizzazione basato sui ruoli in MySQL 8.0, consultare [Utilizzo di ruoli](https://dev.mysql.com/doc/refman/8.0/en/roles.html) nel Manuale di riferimento di MySQL.

### **A** Important

Si consiglia di non utilizzare l'utente master direttamente nelle applicazioni. Rispetta piuttosto la best practice di utilizzare un utente del database creato con i privilegi minimi richiesti per l'applicazione.

A partire dalla versione 8.0.36, RDS for MySQL include un ruolo speciale con tutti i seguenti privilegi. Il ruolo è denominato rds\_superuser\_role. Questo ruolo è già assegnato all'utente amministrativo principale di ogni istanza DB. Il ruolo rds\_superuser\_role include i seguenti privilegi per tutti gli oggetti del database:

- ALTER
- APPLICATION\_PASSWORD\_ADMIN
- ALTER ROUTINE
- CREATE
- CREATE ROLE
- CREATE ROUTINE
- CREATE TEMPORARY TABLES
- CREATE USER
- CREATE VIEW
- DELETE
- DROP
- DROP ROLE
- EVENT
- EXECUTE
- INDEX
- INSERT
- LOCK TABLES
- PROCESS
- REFERENCES
- RELOAD
- REPLICATION CLIENT
- REPLICATION SLAVE
- ROLE\_ADMIN
- SET\_USER\_ID
- SELECT
- SHOW DATABASES
- SHOW VIEW
- TRIGGER
- UPDATE
- XA\_RECOVER\_ADMIN

La definizione del ruolo include anche la WITH GRANT OPTION in modo che un utente amministrativo possa concedere tale ruolo ad altri utenti. In particolare, l'amministratore deve concedere tutti i privilegi necessari per eseguire la replica dei log binari con il cluster MySQL come destinazione.

#### **G** Tip

Per visualizzare i dettagli completi delle autorizzazioni, utilizzare la seguente dichiarazione.

```
SHOW GRANTS FOR rds_superuser_role@'%';
```
Quando concedi l'accesso utilizzando i ruoli in RDS for MySQL versione 8.0.36 e successive, attivi il ruolo anche utilizzando l'istruzione or. SET ROLE *role\_name* SET ROLE ALL L'esempio seguente mostra come. Sostituire il nome del ruolo appropriato per CUSTOM\_ROLE.

```
# Grant role to user
mysql> GRANT CUSTOM_ROLE TO 'user'@'domain-or-ip-address'
# Check the current roles for your user. In this case, the CUSTOM_ROLE role has not 
  been activated.
# Only the rds_superuser_role is currently in effect.
mysql> SELECT CURRENT_ROLE();
+--------------------------+
| CURRENT_ROLE() |
```

```
+--------------------------+
| `rds_superuser_role`@`%` |
+--------------------------+
1 row in set (0.00 sec)
# Activate all roles associated with this user using SET ROLE.
# You can activate specific roles or all roles.
# In this case, the user only has 2 roles, so we specify ALL.
mysql> SET ROLE ALL;
Query OK, 0 rows affected (0.00 sec)
# Verify role is now active
mysql> SELECT CURRENT_ROLE();
+--------------------------------------------------+
| CURRENT_ROLE() |
   +--------------------------------------------------+
  | `CUSTOM_ROLE`@`%`,`rds_superuser_role`@`%` |
+--------------------------------------------------+
```
# <span id="page-3499-0"></span>Privilegi dinamici

I privilegi dinamici sono privilegi MySQL che è possibile concedere esplicitamente utilizzando l'istruzione. GRANT A seconda della versione di RDS for MySQL, RDS consente di concedere solo privilegi dinamici specifici. RDS non consente alcuni di questi privilegi perché possono interferire con le operazioni specifiche del database, come la replica e il backup.

La tabella seguente mostra quali di questi privilegi è possibile concedere a diverse versioni di MySQL. Se si esegue l'aggiornamento da una versione di MySQL precedente alla 8.0.36 o superiore, potrebbe essere necessario aggiornare il codice dell'applicazione se la concessione di un particolare privilegio non è più consentita.

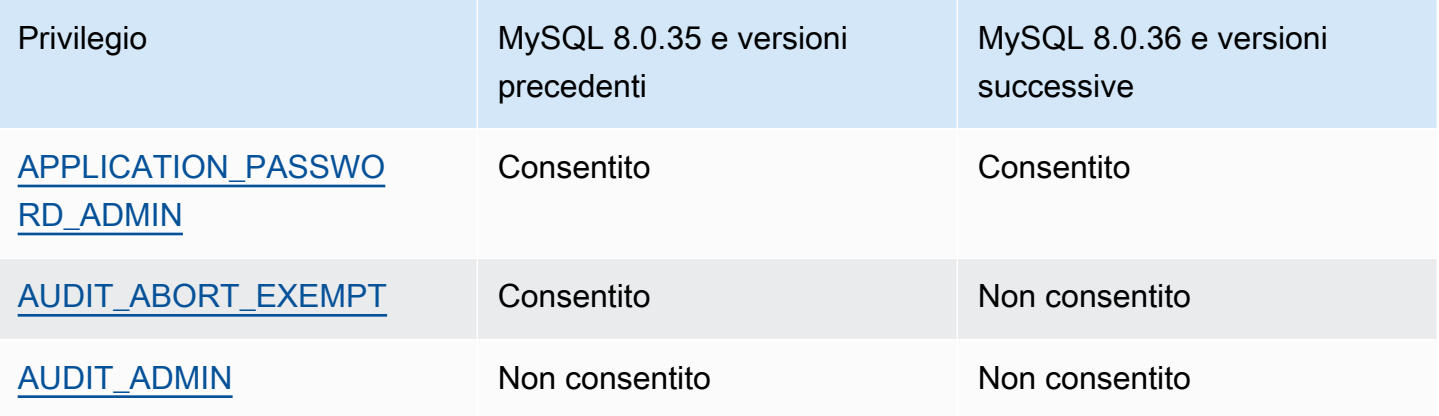

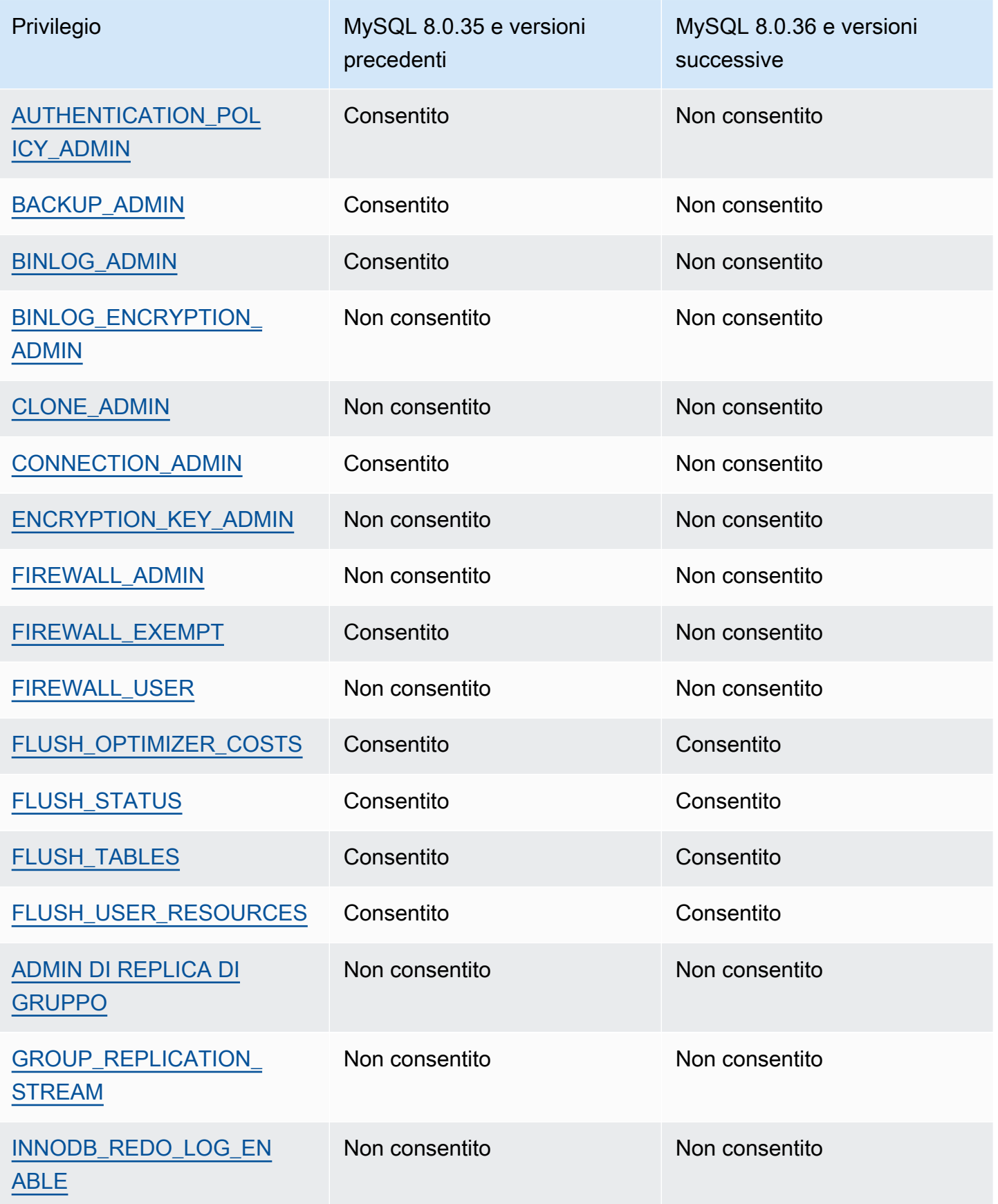

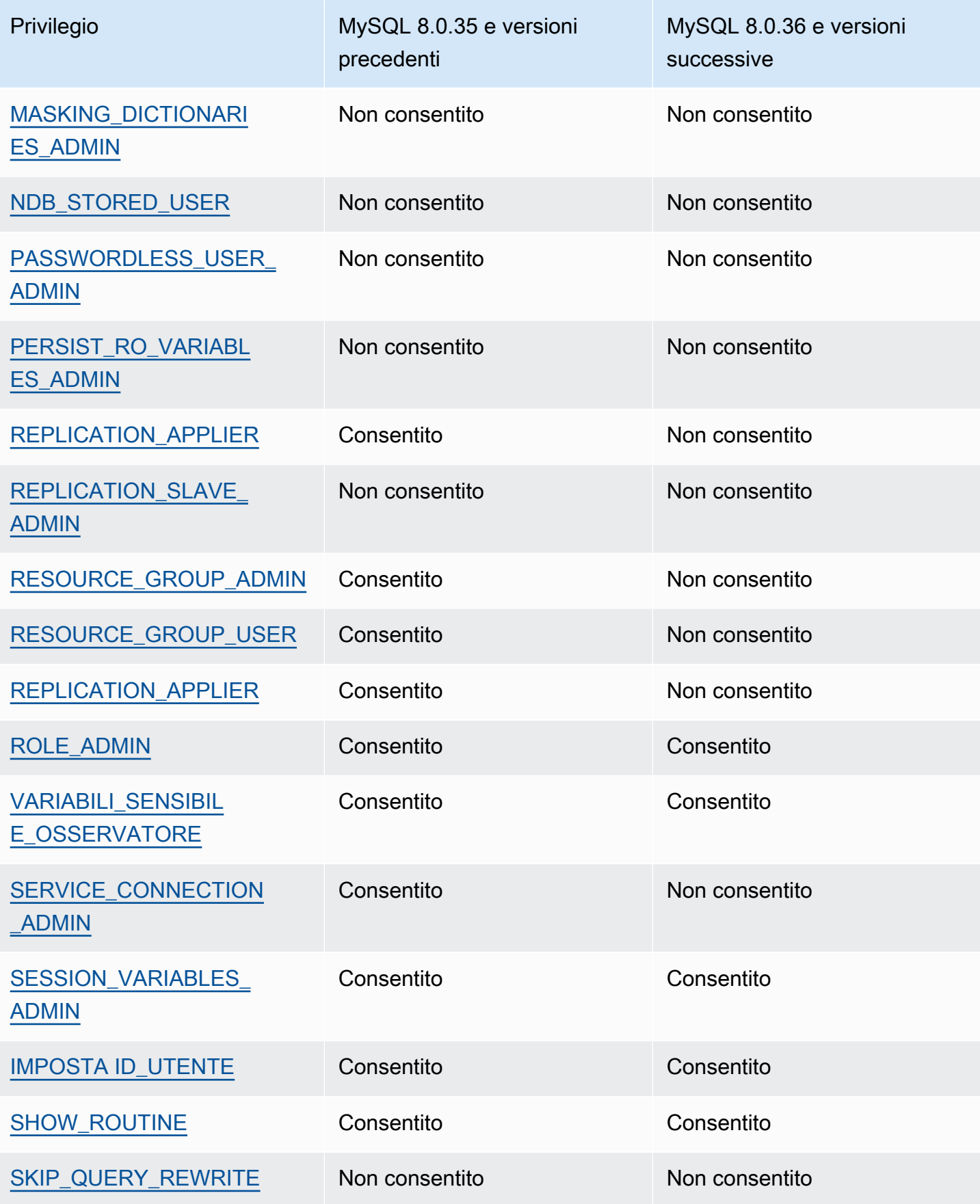

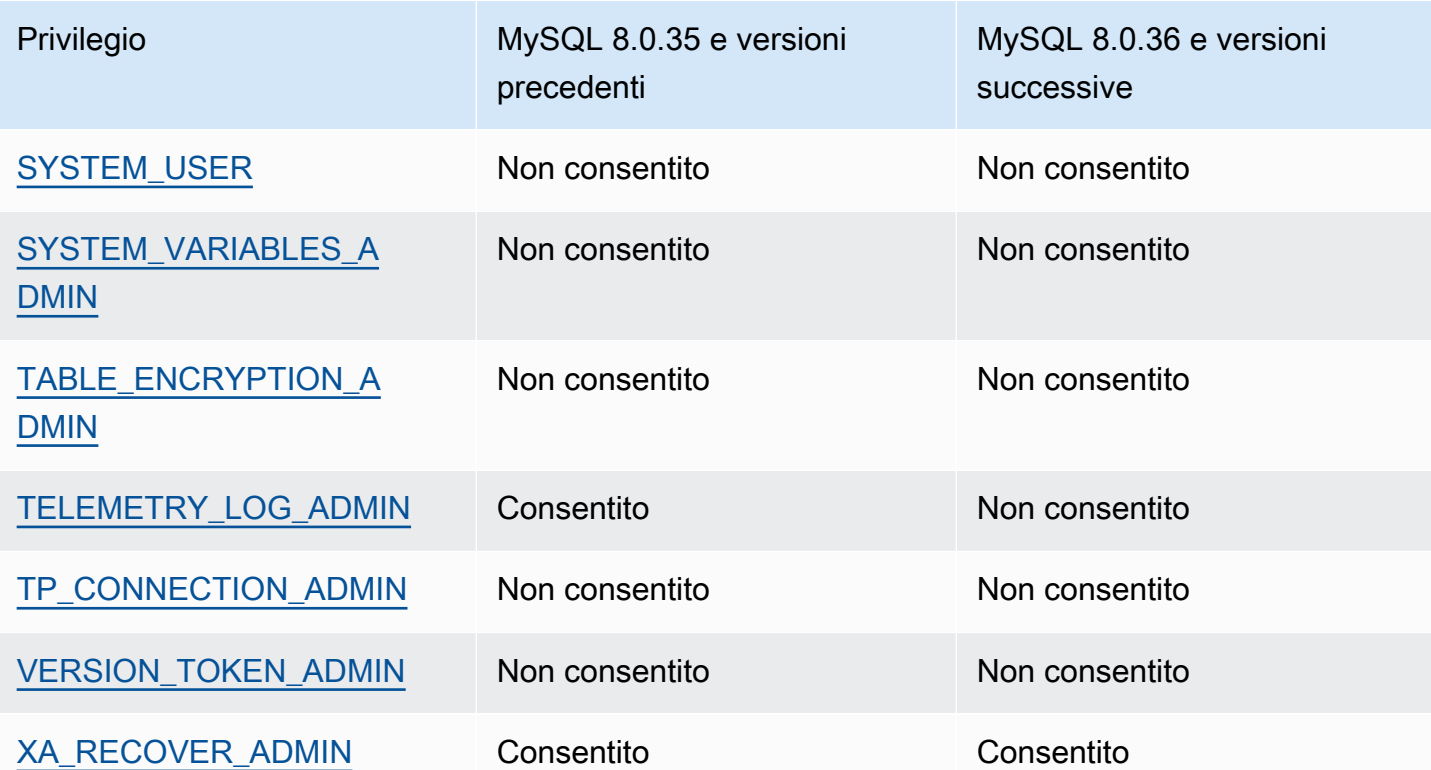

## <span id="page-3502-0"></span>Terminare una sessione o una query

Puoi terminare query o sessioni utente sulle istanze database utilizzando i comandi rds\_kill e rds\_kill\_query. Connettiti alla tua istanza database MySQL, quindi immetti il comando appropriato come mostrato di seguito. Per ulteriori informazioni, consulta [Connessione a un'istanza](#page-3281-0)  [database che esegue il motore di database di MySQL](#page-3281-0).

```
CALL mysql.rds_kill(thread-ID)
CALL mysql.rds_kill_query(thread-ID)
```
Ad esempio, per terminare la sessione in esecuzione sul thread 99, dovresti digitare:

```
CALL mysql.rds_kill(99);
```
Per terminare la query in esecuzione sul thread 99, dovresti digitare:

```
CALL mysql.rds_kill_query(99);
```
# <span id="page-3503-0"></span>Ignorare l'errore di replica corrente

È possibile ignorare un errore sulle repliche di lettura se l'errore provoca il blocco della replica di lettura e non compromette l'integrità dei dati.

### **a** Note

Dovrai prima verificare che sia sicuro ignorare l'errore. In una utility MySQL, connettiti alla replica di lettura ed esegui il seguente comando MySQL.

#### SHOW REPLICA STATUS\G

Per informazioni sui valori restituiti, vedere [la documentazione di MySQL](https://dev.mysql.com/doc/refman/8.0/en/show-replica-status.html). Le versioni precedenti di MySQL utilizzavano SHOW SLAVE STATUS anziché SHOW REPLICA STATUS. Se si utilizza una versione MySQL prima della 8.0.23, utilizzare SHOW SLAVE STATUS.

È possibile saltare un errore nella replica di lettura nei seguenti modi.

#### Argomenti

- [Chiamata della procedura mysql.rds\\_skip\\_repl\\_error](#page-3503-1)
- [Impostazione del parametro slave\\_skip\\_errors](#page-3504-1)

<span id="page-3503-1"></span>Chiamata della procedura mysql.rds\_skip\_repl\_error

Amazon RDS fornisce una stored procedure che puoi chiamare per saltare un errore nelle repliche di lettura. In primo luogo, collegati alla replica di lettura, quindi emetti i comandi appropriati come mostrato qui di seguito. Per ulteriori informazioni, consulta [Connessione a un'istanza database che](#page-3281-0)  [esegue il motore di database di MySQL.](#page-3281-0)

Per ignorare l'errore, puoi emettere il seguente comando.

CALL mysql.rds\_skip\_repl\_error;

Questo comando non ha alcun effetto se lo esegui sull'istanza database di origine o in una replica di lettura che non ha riscontrato un errore di replica.

Per ulteriori informazioni, ad esempio per conoscere le versioni di MySQL che supportano mysql.rds\_skip\_repl\_error, consulta [mysql.rds\\_skip\\_repl\\_error.](#page-3549-0)

#### **A** Important

Se tenti di chiamare mysql.rds skip repl error e incontri questo errore: ERROR 1305 (42000): PROCEDURE mysql.rds\_skip\_repl\_error does not exist, aggiorna l'istanza database MySQL alla versione secondaria più recente o a una delle versioni secondarie minime indicate in [mysql.rds\\_skip\\_repl\\_error.](#page-3549-0)

### <span id="page-3504-1"></span>Impostazione del parametro slave\_skip\_errors

Per saltare uno o più errori, puoi impostare il parametro statico slave\_skip\_errors sulla replica di lettura. Puoi impostare questo parametro per saltare uno o più codici di errore di replica specifici. Attualmente, puoi impostare questo parametro solo per le istanze DB per RDS for MySQL 5.7. Dopo aver modificato l'impostazione per questo parametro, accertati di riavviare l'istanza database per rendere effettiva la nuova impostazione. Per ulteriori informazioni su questo parametro, consulta la [documentazione di MySQL](https://dev.mysql.com/doc/refman/5.7/en/replication-options-replica.html#sysvar_slave_skip_errors).

Consigliamo di impostare questo parametro in un gruppo di parametri database a parte. Puoi associare questo gruppo di parametri database solo alle repliche di lettura che devono saltare gli errori. Seguendo questa best practice riduci il potenziale impatto su altre istanze database e sulle repliche di lettura.

### **A** Important

L'impostazione di un valore non predefinito per questo parametro può causare incoerenza nella replica. Impostare questo parametro su un valore non predefinito solo se sono state esaurite le altre opzioni per risolvere il problema e si è sicuri del potenziale impatto sui dati della replica di lettura.

# <span id="page-3504-0"></span>Lavorare con gli spazi tabella InnoDB per migliorare i tempi di ripristino dopo un arresto anomalo

Ogni tabella in MySQL è formata da una definizione della tabella, dati e indici. Il motore di storage InnoDB MySQL salva gli indici e i dati della tabella in uno spazio tabella. InnoDB crea uno spazio

tabella globale condiviso che contiene un dizionario di dati e altri metadati rilevanti e che può inoltre contenere indici e dati della tabella. InnoDB può anche creare degli spazi tabella per ciascuna tabella e partizione. Questi spazi tabella separati vengono salvati in file con estensione .ibd e l'intestazione di ciascuno spazio tabella contiene un numero identificativo univoco.

Amazon RDS fornisce un parametro in un gruppo di parametri MySQL denominato innodb\_file\_per\_table. Questo parametro controlla se InnoDB aggiunge nuovi dati e indici di tabella allo spazio di tabella condiviso (impostando il valore del parametro su 0) o a singoli spazi di tabella (impostando il valore del parametro su 1). Amazon RDS imposta il valore predefinito per il parametro innodb\_file\_per\_table su 1, che consente di eliminare singole tabelle InnoDB e recuperare l'archiviazione utilizzata da tali tabelle per l'istanza database. Nella maggior parte dei casi d'uso l'impostazione del parametro innodb\_file\_per\_table su 1 rappresenta l'opzione consigliata.

Dovresti impostare il parametro innodb\_file\_per\_table su 0 quando hai un numero elevato di tabelle, ad esempio oltre 1.000 tabelle quando utilizzi lo storage standard (magnetico) o lo storage General Purpose SSD oppure oltre 10.000 tabelle quando utilizzi lo storage Provisioned IOPS Quando imposti questo parametro su 0, non vengono creati singoli spazi tabella, pertanto il ripristino dopo un arresto anomalo del database viene completato in minor tempo.

MySQL elabora ciascun file dei metadati, che include spazi tabella durante il ciclo di recupero dopo un arresto anomalo. Il tempo richiesto da MySQL per elaborare le informazioni dei metadati negli spazi tabella condivisi è trascurabile rispetto al tempo necessario per elaborare migliaia di file di spazi tabella quando sono presenti più spazi tabella. Poiché il numero di spazi tabella viene salvato nell'intestazione di ciascun file, il tempo complessivo per leggere tutti i file degli spazi tabella può essere di diverse ore. Ad esempio, per elaborare un milione di spazi tabella InnoDB nello storage standard per un ciclo di ripristino dopo un arresto anomalo potrebbero essere necessarie da cinque a otto ore. In alcuni casi, InnoDB può reputare la necessità di una pulizia aggiuntiva dopo un ciclo di ripristino dopo un arresto anomalo che attiverà un altro ciclo di ripristino dopo un arresto anomalo, rendendo più lungo il tempo di ripristino. Ricorda che un ciclo di ripristino dopo un arresto anomalo, oltre all'elaborazione delle informazioni degli spazi tabella, implica transazioni di rollback, riparazioni delle pagine non funzionanti e altre operazioni.

Poiché il parametro innodb\_file\_per\_table risiede in un gruppo di parametri, puoi cambiare il valore del parametro modificando il gruppo di parametri utilizzato dalla tua istanza database senza riavviarla. Dopo aver cambiato l'impostazione, ad esempio da 1 (per creare tabelle individuali) a 0 (per utilizzare gli spazi tabella condivisi), allo spazio tabella condiviso saranno aggiunte altre tabelle

Lavorare con gli spazi tabella InnoDB per migliorare i tempi di ripristino dopo un arresto anomalo 3465

Amazon Relational Database Service Guida per l'utente

InnoDB, mentre quelle esistenti continueranno ad avere degli spazi tabella individuali. Per spostare una tabella InnoDB in uno spazio tabella condiviso, devi utilizzare il comando ALTER TABLE.

### Migrazione di più spazi tabella in uno spazio tabella condiviso

Puoi spostare i metadati di una tabella InnoDB dal loro spazio tabella allo spazio tabella condiviso che ricompilerà i metadati della tabella secondo l'impostazione del parametro innodb\_file\_per\_table. Connettiti innanzitutto alla tua istanza database MySQL, quindi utilizza i comandi appropriati come mostrato di seguito. Per ulteriori informazioni, consulta [Connessione a](#page-3281-0) [un'istanza database che esegue il motore di database di MySQL](#page-3281-0).

```
ALTER TABLE table_name ENGINE = InnoDB, ALGORITHM=COPY;
```
Ad esempio, la seguente query restituisce un'istruzione ALTER TABLE per ogni tabella InnoDB non presente nello spazio tabella condiviso.

Per le istanze database MySQL 5.7:

```
SELECT CONCAT('ALTER TABLE `', 
REPLACE(LEFT(NAME , INSTR((NAME), '/') - 1), '`', '``'), '`.`', 
REPLACE(SUBSTR(NAME FROM INSTR(NAME, '/') + 1), '`', '``'), '` ENGINE=InnoDB,
 ALGORITHM=COPY;') AS Query 
FROM INFORMATION_SCHEMA.INNODB_SYS_TABLES 
WHERE SPACE <> 0 AND LEFT(NAME, INSTR((NAME), '/') - 1) NOT IN ('mysql','');
```
Per le istanze database MySQL 8.0:

```
SELECT CONCAT('ALTER TABLE `', 
REPLACE(LEFT(NAME , INSTR((NAME), '/') - 1), '`', '``'), '`.`', 
REPLACE(SUBSTR(NAME FROM INSTR(NAME, '/') + 1), ''', ''''), '' ENGINE=InnoDB,
 ALGORITHM=COPY;') AS Query 
FROM INFORMATION_SCHEMA.INNODB_TABLES 
WHERE SPACE \langle > 0 and LEFT(NAME, INSTR((NAME), '/') - 1) NOT IN ('mysql','');
```
La ricompilazione di una tabella MySQL per spostare i metadati della tabella nello spazio tabella condiviso richiede uno spazio di storage ulteriore disponibile nell'istanza database. Durante la ricompilazione, la tabella è bloccata e inaccessibile alle query. Per le tabelle di piccole dimensioni o le tabelle a cui non si accede di frequente, questo potrebbe non essere un problema. Per tabelle di grandi dimensioni o tabelle a cui si accede di frequente in un ambiente con molti processi simultanei, puoi ricompilare le tabelle su una replica di lettura.

Puoi creare una replica di lettura e migrare i metadati della tabella nello spazio tabella condiviso sulla replica di lettura. Mentre l'istruzione ALTER TABLE blocca l'accesso sulla replica di lettura, l'istanza database di origine non viene interessata. L'istanza database di origine continuerà a generare i suoi log binari, mentre la replica di lettura sarà in ritardo durante il processo di ricompilazione della tabella. Poiché la ricompilazione richiede spazio di storage aggiuntivo e il file di log di riproduzione può essere di grandi dimensioni, dovresti creare una replica di lettura con uno storage allocato più grande rispetto all'istanza database di origine.

Per creare una replica di lettura e ricompilare le tabelle InnoDB per utilizzare lo spazio tabella condiviso, procedere come indicato di seguito:

- 1. Assicurarsi che la retention dei backup sia abilitata sull'istanza database di origine in modo che sia abilitato il log binario.
- 2. Utilizzate AWS Management Console o AWS CLI per creare una replica di lettura per l'istanza DB di origine. Poiché la creazione di una replica di lettura richiede molti degli stessi processi di un ripristino dopo un arresto anomalo, il processo di creazione potrebbe richiedere diverso tempo se sono presenti numerosi spazi tabella InnoDB. Allocare più spazio di storage sulla replica di lettura rispetto a quello attualmente utilizzato sull'istanza database.
- 3. Una volta creata la replica di lettura, creare un gruppo di parametri con le impostazioni dei parametri read\_only = 0 e innodb\_file\_per\_table = 0. Quindi, associare il gruppo di parametri alla replica di lettura.
- 4. Immettere la seguente istruzione SQL per tutte le tabelle di cui si desidera eseguire la migrazione nella replica:

ALTER TABLE *name* ENGINE = InnoDB

- 5. Quando tutte le istruzioni ALTER TABLE sono state completate sulla replica di lettura, verificare che quest'ultima sia connessa all'istanza database di origine e che le due istanze siano sincronizzate.
- 6. Utilizzare la console o CLI per promuovere la replica di lettura a istanza. Assicurarsi che il gruppo di parametri utilizzato per la nuova istanza DB standalone abbia il parametro innodb\_file\_per\_table impostato su 0. Modificare il nome della nuova istanza DB standalone e puntare tutte le applicazioni alla nuova istanza DB standalone.

# <span id="page-3508-0"></span>Gestione della cronologia di stato globale

### **G** Tip

Per analizzare le prestazioni del database, puoi anche utilizzare la funzionalità Approfondimenti sulle prestazioni su Amazon RDS. Per ulteriori informazioni, consulta [Monitoraggio del carico del DB con Performance Insights su Amazon RDS.](#page-1325-0)

MySQL mantiene molte variabili di stato che forniscono informazioni sul suo funzionamento. Il loro valore può aiutarti a rilevare problemi di blocco o di memoria su un'istanza database. I valori di queste variabili di stato sono cumulativi dal momento dell'ultimo avvio dell'istanza database. Puoi reimpostare la maggiore parte delle variabili di stato su 0 utilizzando il comando FLUSH STATUS.

Per consentire il monitoraggio di questi valori nel tempo, Amazon RDS fornisce un insieme di procedure che effettuano una snapshot dei valori di queste variabili di stato nel tempo e li scrivono su una tabella insieme alle modifiche eseguite dall'ultima snapshot. Questa infrastruttura, denominata GoSH (Global Status History, cronologia di stato globale), viene installata in tutte le istanze database MySQL a partire dalle versioni 5.5.23. La funzione GoSH è disabilitata per impostazione predefinita.

Per abilitare la funzione GoSH dovrai prima abilitare il pianificatore di eventi da un gruppo di parametri database impostando il parametro event\_scheduler su ON. Anche per le istanze database MySQL su cui è in esecuzione MySQL 5.7, imposta il parametro show\_compatibility\_56 su 1. Per informazioni sulla creazione e la modifica di un gruppo di parametri database, consulta [Gruppi di parametri per RDS.](#page-625-0) Per informazioni sugli effetti collaterali dell'abilitazione di questo parametro, consulta [show\\_compatibility\\_56](https://dev.mysql.com/doc/refman/5.7/en/server-system-variables.html#sysvar_show_compatibility_56) nel Manuale di riferimento di MySQL 5.7.

Puoi utilizzare le procedure riportate nella seguente tabella per abilitare e configurare la funzione GoSH. Connettiti innanzitutto alla tua istanza database MySQL, quindi utilizza i comandi appropriati come mostrato di seguito. Per ulteriori informazioni, consulta [Connessione a un'istanza database che](#page-3281-0)  [esegue il motore di database di MySQL.](#page-3281-0) Per ogni procedura, esegui il comando seguente e sostituisci *procedure-name*:

#### CALL *procedure-name*;

La tabella seguente elenca tutte le procedure che è possibile utilizzare per *procedure-name* nel comando precedente.

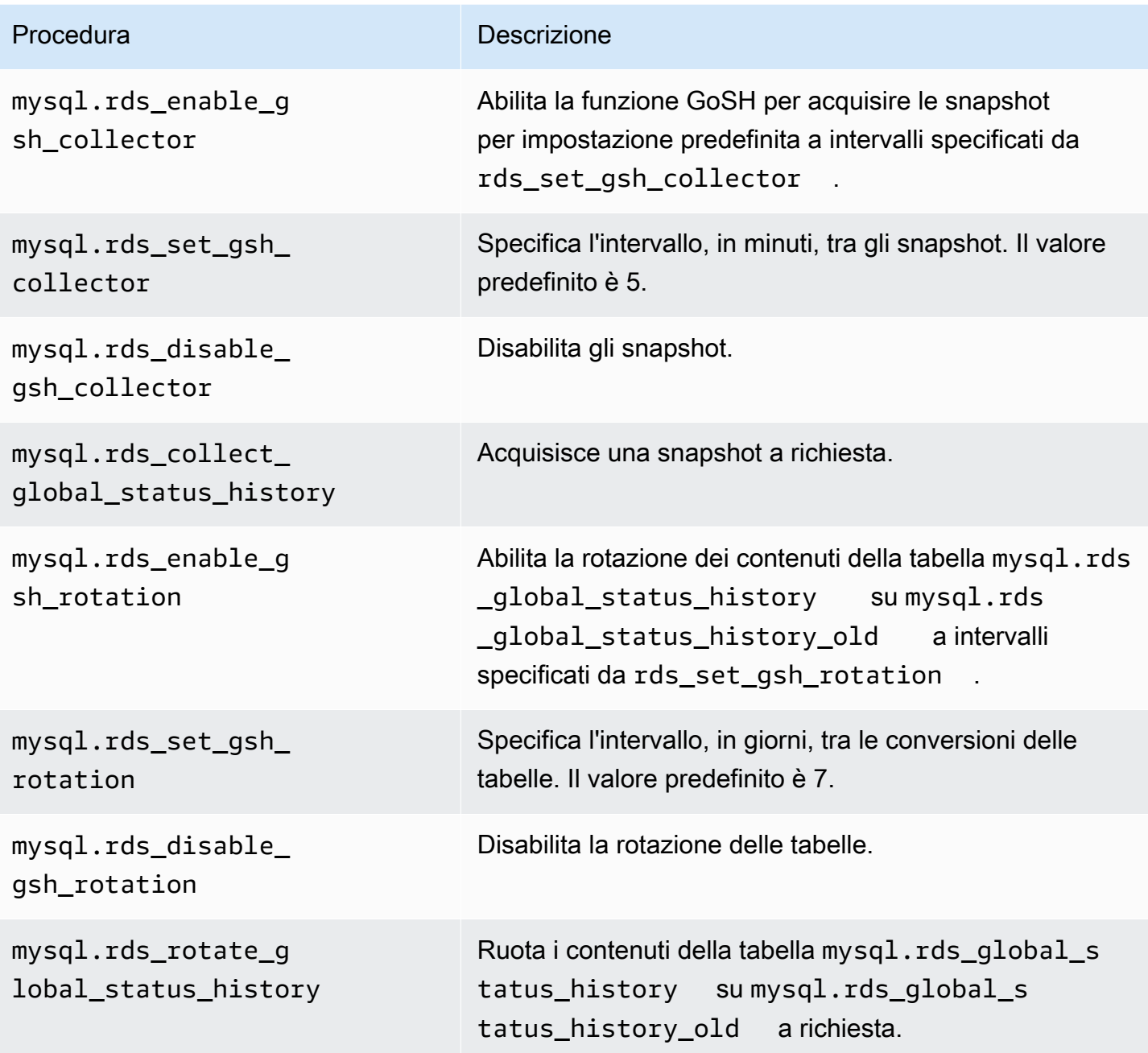

Quando la funzione GoSH è in esecuzione, puoi inviare query alle tabelle su cui viene completata la scrittura. Ad esempio, per inviare una query per il numero di riscontri del buffer pool InnoDB, dovresti inviare la seguente query:

```
select a.collection_end, a.collection_start, (( a.variable_Delta-b.variable_delta)/
a.variable_delta)*100 as "HitRatio" 
     from mysql.rds_global_status_history as a join mysql.rds_global_status_history as b 
 on a.collection_end = b.collection_end
```

```
where a. variable_name = 'Innodb_buffer_pool_read_requests' and b.variable_name =
 'Innodb_buffer_pool_reads'
```
# Fuso orario locale per le istanze database MySQL

Per impostazione predefinita, il fuso orario per un'istanza database MySQL è in formato Universal Time Coordinated (UTC). Puoi impostare il fuso orario per l'istanza database sul fuso orario locale dell'applicazione.

Per impostare il fuso orario locale per un'istanza database, imposta il parametro time\_zone nel gruppo di parametri per l'istanza database su uno dei valori supportati elencati più avanti in questa sezione. Quando imposti il parametro time\_zone per un gruppo di parametri, tutte le istanze database e le repliche di lettura che utilizzano tale gruppo di parametri cambiano per utilizzare il nuovo fuso orario locale. Per informazioni sull'impostazione dei parametri in un gruppo di parametri, consulta [Gruppi di parametri per RDS.](#page-625-0)

Dopo aver impostato il fuso orario locale, tutte le nuove connessioni al database riflettono la modifica. Se ci sono connessioni aperte al database quando modifichi il fuso orario locale, questo non viene aggiornato fino a quando non chiudi la connessione e ne apri una nuova.

Puoi impostare un fuso orario locale diverso per un'istanza database e una o più delle relative repliche di lettura. A tale scopo, utilizza un gruppo di parametri diverso per l'istanza database e la replica o le repliche e imposta il parametro time\_zone in ogni gruppo di parametri su un fuso orario locale diverso.

Se si esegue la replica incrociata Regioni AWS, l'istanza DB di origine e la replica di lettura utilizzano gruppi di parametri diversi (i gruppi di parametri sono univoci per un Regione AWS). Per utilizzare lo stesso fuso orario locale per ogni istanza, imposta il parametro time\_zone nei gruppi di parametri dell'istanza e della replica di lettura.

Quando ripristini un'istanza database da uno snapshot DB, il fuso orario locale è impostato su UTC. Puoi aggiornare il fuso orario impostandolo sul fuso orario locale dopo il completamento del ripristino. Se ripristini un'istanza database a un punto nel tempo, il fuso orario locale per l'istanza database ripristinata corrisponde all'impostazione del fuso orario per il gruppo di parametri dell'istanza database ripristinata.

Internet Assigned Numbers Authority (IANA) pubblica nuovi fusi orari all'indirizzo [https://](https://www.iana.org/time-zones) [www.iana.org/time-zones](https://www.iana.org/time-zones) più volte all'anno. Ogni volta che RDS rilascia una nuova versione di manutenzione secondaria di MySQL, la versione viene fornita con i dati sul fuso orario più recenti al momento del rilascio. Quando utilizzi le versioni più recenti di RDS per MySQL, hai a disposizione i dati recenti relativi ai fusi orari di RDS. Per assicurarti che l'istanza DB disponga dei dati più

aggiornati relativi ai fusi orari, ti consigliamo di eseguire l'aggiornamento a una versione superiore del motore DB. In alternativa, puoi modificare manualmente le tabelle dei fusi orari nelle istanze DB MariaDB. A tale scopo, puoi utilizzare i comandi SQL o eseguire lo strumento [mysql\\_tzinfo\\_to\\_sql](https://dev.mysql.com/doc/refman/8.0/en/mysql-tzinfo-to-sql.html) in un client SQL. Dopo l'aggiornamento manuale dei dati dei fusi orari, avvia l'istanza database per applicare le modifiche. RDS non modifica né ripristina i dati dei fusi orari delle istanze DB in esecuzione. I nuovi dati dei fusi orari vengono installati solo quando si esegue un aggiornamento della versione del motore di database.

Puoi impostare il fuso orario locale su uno dei valori seguenti.

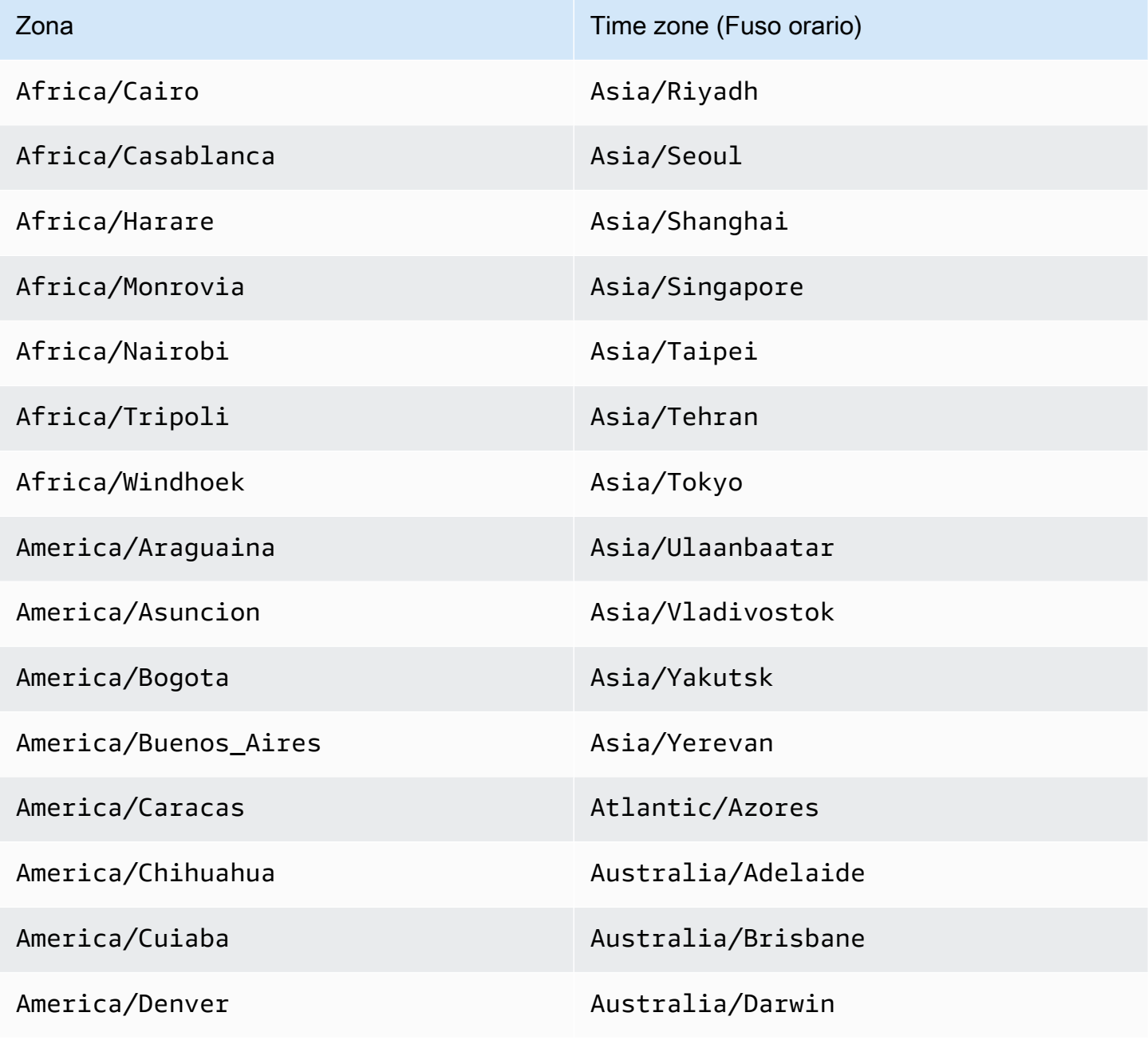

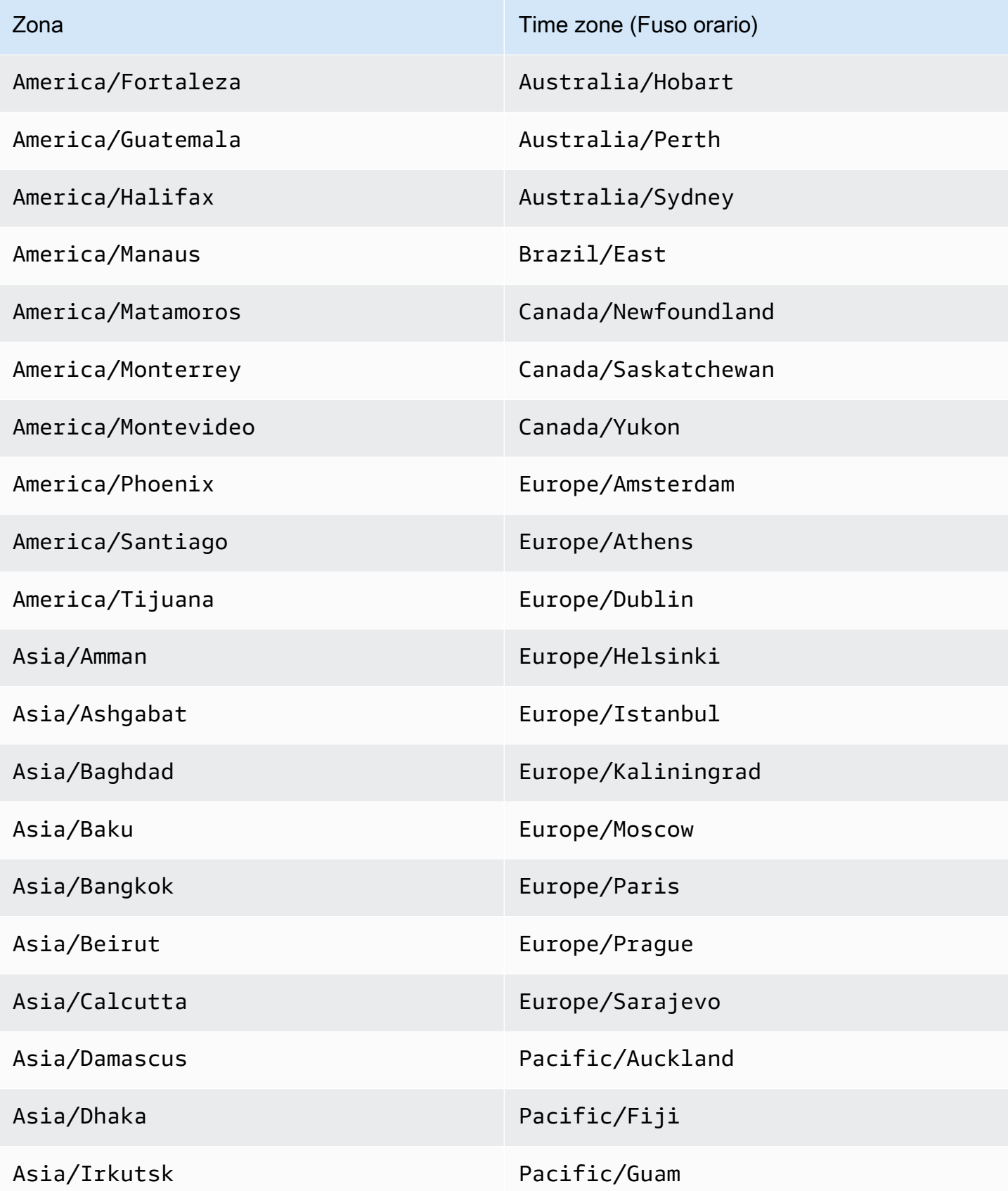

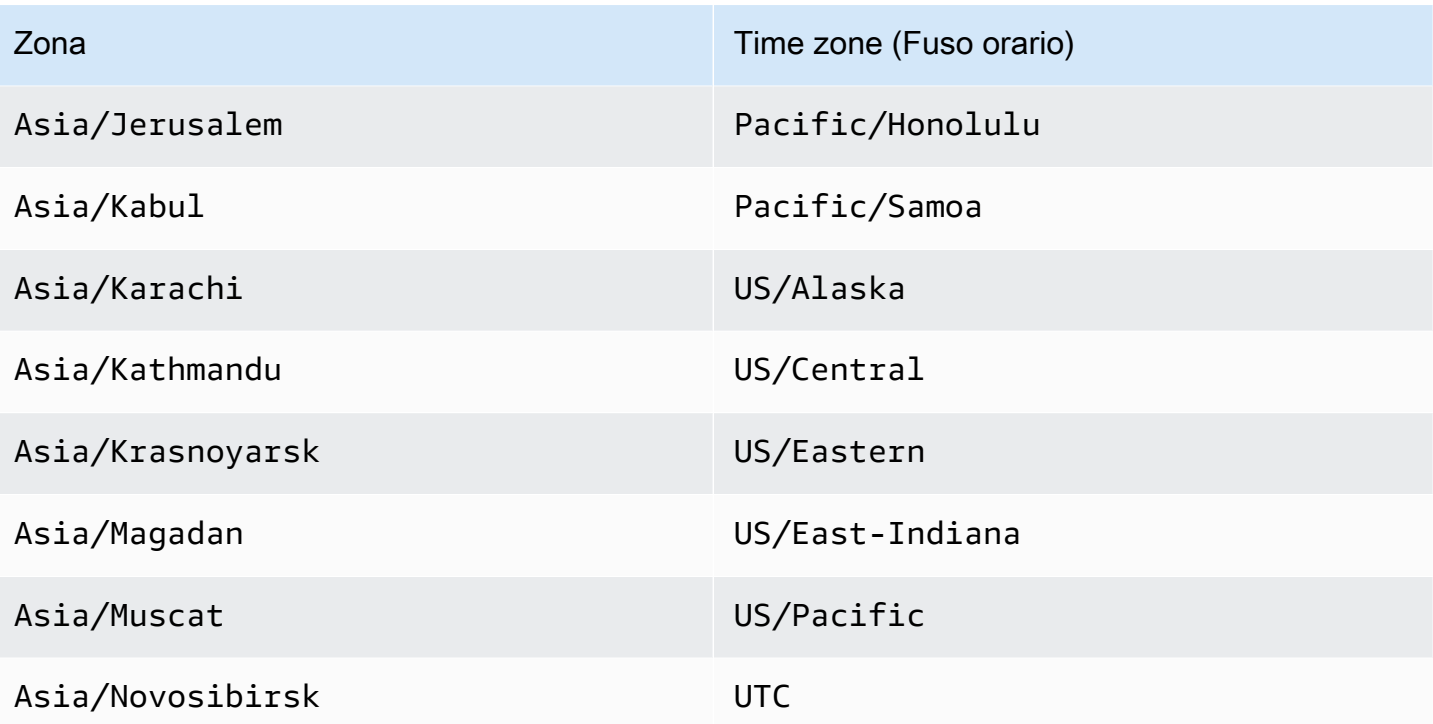

# Problemi e limitazioni noti per Amazon RDS for My SQL

Di seguito SQL sono riportati i problemi e le limitazioni noti RDS per l'utilizzo di Amazon for My.

### Argomenti

- [Parola riservata InnoDB](#page-3515-0)
- [Comportamento a pieno regime di storage per Amazon for My RDS SQL](#page-3515-1)
- [Dimensione del pool di buffer Innodb incoerente](#page-3516-0)
- [L'ottimizzazione dell'unione dell'indice restituisce risultati errati](#page-3517-0)
- [Le mie eccezioni ai SQL parametri per le istanze Amazon RDS DB](#page-3518-0)
- [I miei limiti di dimensione dei SQL file in Amazon RDS](#page-3519-0)
- [Il mio plugin Keyring non è supportato SQL](#page-3521-0)
- [Porte personalizzate](#page-3521-1)
- [Limitazioni della mia SQL stored procedure](#page-3522-0)
- [GTIDreplica basata con un'istanza di origine esterna](#page-3522-1)
- [Il mio plugin di SQL autenticazione predefinito](#page-3522-2)
- [Sovrascrivere innodb\\_buffer\\_pool\\_size](#page-3522-3)

# <span id="page-3515-0"></span>Parola riservata InnoDB

InnoDBè una parola riservata RDS per MySQL. Non è possibile utilizzare questo nome per un SQL database My.

# <span id="page-3515-1"></span>Comportamento a pieno regime di storage per Amazon for My RDS SQL

Quando lo storage di un'istanza My SQL DB è pieno, possono verificarsi incongruenze nei metadati, mancate corrispondenze nei dizionari e tabelle orfane. Per evitare questi problemi, Amazon interrompe RDS automaticamente un'istanza DB che raggiunge lo storage-full stato.

Un'istanza My SQL DB raggiunge lo storage-full stato nei seguenti casi:

- L'istanza database ha meno di 20.000 MiB di storage e lo storage disponibile raggiunge almeno 200 MiB.
- L'istanza database ha più di 102.400 MiB di storage e lo storage disponibile raggiunge 1024 MiB o meno.

• L'istanza database ha tra 20.000 MiB e 102.400 MiB di storage e ha meno dell'1% di storage disponibile.

Dopo che Amazon RDS interrompe automaticamente un'istanza DB perché ha raggiunto lo storage-full stato, puoi comunque modificarla. Per riavviare l'istanza database, completa almeno una delle seguenti operazioni:

• Modifica l'istanza database per abilitare il dimensionamento automatico dello storage.

Per ulteriori informazioni sul dimensionamento automatico dello storage, consulta [Gestione](#page-860-0)  [automatica della capacità con Amazon RDS Storage Autoscaling.](#page-860-0)

• Modifica l'istanza database per aumentarne la capacità di storage.

Per ulteriori informazioni sull'aumento della capacità di storage, consulta [Aumento della capacità di](#page-857-0) [storage dell'istanza database.](#page-857-0)

Dopo aver apportato una di queste modifiche, l'istanza database viene riavviata automaticamente. Per ulteriori informazioni sulla modifica di un'istanza di database, consulta [Modifica di un'istanza](#page-722-0) [database Amazon RDS](#page-722-0).

## <span id="page-3516-0"></span>Dimensione del pool di buffer Innodb incoerente

Per My SQL 5.7, attualmente esiste un bug nel modo in cui viene gestita la dimensione del buffer pool di InnoDB. My SQL 5.7 potrebbe regolare il valore del innodb\_buffer\_pool\_size parametro su un valore elevato che può far sì che il pool di buffer InnoDB diventi troppo grande e utilizzi troppa memoria. Questo effetto può causare l'interruzione dell'esecuzione del motore di SQL database My o impedirne l'avvio. Questo problema è più comune per le classi di istanze database con meno memoria disponibile.

Per risolvere questo problema, impostare il valore del parametro innodb\_buffer\_pool\_size su un multiplo del prodotto del valore del parametro innodb\_buffer\_pool\_instances e del valore del parametro innodb\_buffer\_pool\_chunk\_size. Ad esempio, si potrebbe impostare il valore del parametro innodb\_buffer\_pool\_size su un multiplo di otto volte del prodotto del valore del parametro innodb\_buffer\_pool\_instances e innodb\_buffer\_pool\_chunk\_size, come mostrato nel seguente esempio.

```
innodb_buffer_pool_chunk_size = 536870912
innodb_buffer_pool_instances = 4
```
 $innodb_buffer_pool_size = (536870912 * 4) * 8 = 17179869184$ 

Per i dettagli su questo bug di My SQL 5.7, vedi [https://bugs.mysql.com/bug.php? id=79379](https://bugs.mysql.com/bug.php?id=79379) nella mia documentazione. SQL

### <span id="page-3517-0"></span>L'ottimizzazione dell'unione dell'indice restituisce risultati errati

Le query che utilizzano l'ottimizzazione dell'unione degli indici potrebbero restituire risultati errati a causa di un bug nel My SQL query optimizer introdotto in My 5.5.37. SQL Quando esegui una query su una tabella con più indici, lo strumento di ottimizzazione analizza gli intervalli di riga in base a più indici, ma non unisce i risultati correttamente. Per ulteriori informazioni sul bug di Query Optimizer, consultate [http://bugs.mysql.com/bug.php?id=72745](https://bugs.mysql.com/bug.php?id=72745) e [http://bugs.mysql.com/bug.php?id=68194](https://bugs.mysql.com/bug.php?id=68194) nel database My bug. SQL

Ad esempio, si consideri una query su una tabella con due indici in cui gli argomenti di ricerca fanno riferimento alle colonne indicizzate.

```
SELECT * FROM table1
WHERE indexed_col1 = 'value1' AND indexed_col2 = 'value2';
```
In questo caso, la ricerca verrà effettuata su entrambi gli indici. Tuttavia, a causa del bug, i risultati uniti non sono corretti.

Per risolvere il problema, è possibile procedere in uno dei seguenti modi:

- Imposta il optimizer switch parametro su index merge=off nel gruppo di parametri DB per la tua istanza My SQL DB. Per informazioni sull'impostazione dei parametri appartenenti a un gruppo di parametri di database, consulta [Gruppi di parametri per RDS.](#page-625-0)
- Aggiorna la tua istanza My SQL DB alla mia SQL versione 5.7 o 8.0. Per ulteriori informazioni, consulta [Aggiornamento del motore di database MySQL.](#page-3331-0)
- Se non riesci ad aggiornare l'istanza o a modificare il parametro optimizer\_switch, puoi aggirare il bug identificando in modo esplicito un indice per la query, ad esempio:

```
SELECT * FROM table1
USE INDEX covering_index
WHERE indexed_col1 = 'value1' AND indexed_col2 = 'value2';
```
Per ulteriori informazioni, consulta [Index merge optimization](https://dev.mysql.com/doc/refman/8.0/en/index-merge-optimization.html) nella documentazione My. SQL

# <span id="page-3518-0"></span>Le mie eccezioni ai SQL parametri per le istanze Amazon RDS DB

Alcuni SQL parametri My richiedono considerazioni speciali se utilizzati con un'istanza Amazon RDS DB.

lower case table names

Poiché Amazon RDS utilizza un file system con distinzione tra maiuscole e minuscole, l'impostazione del valore del parametro del lower\_case\_table\_names server su 2 (nomi memorizzati così come indicati ma confrontati in minuscolo) non è supportata. Di seguito sono riportati i valori supportati per le istanze Amazon RDS for My SQL DB:

- 0 (i nomi vengono memorizzati come indicati e i confronti fanno distinzione tra maiuscole e minuscole) è supportato per tutte le RDS versioni di My. SQL
- 1 (i nomi memorizzati in minuscolo e i confronti non fanno distinzione tra maiuscole e minuscole) è supportato RDS per My SQL versione 5.7 e versione 8.0.28 e versioni successive 8.0.

Prima di creare un'istanza database, il parametro lower\_case\_table\_names dovrebbe essere impostato come parte di un gruppo di parametri database personalizzato. Quindi, specificare il gruppo di parametri database personalizzato quando viene creata l'istanza database.

Quando un gruppo di parametri è associato a un'istanza My SQL DB con una versione precedente alla 8.0, si consiglia di evitare di modificare il parametro nel gruppo di parametri. lower\_case\_table\_names La modifica potrebbe causare incongruenze nei backup di point-in-time ripristino e nella lettura delle istanze DB di replica.

Quando un gruppo di parametri è associato a un'istanza My SQL DB versione 8.0, non è possibile modificare il lower\_case\_table\_names parametro nel gruppo di parametri.

Le repliche di lettura dovrebbero sempre usare lo stesso valore del parametro lower\_case\_table\_names in qualità di istanza DB di origine.

### long query time

È possibile impostare il long\_query\_time parametro su un valore a virgola mobile in modo da registrare le query lente nel registro My SQL slow query con risoluzione in microsecondi. È possibile impostare un valore come 0,1 secondi, che sarebbe 100 millisecondi, per aiutare durante il debug delle transazioni lente che richiedono meno di un secondo.

# <span id="page-3519-0"></span>I miei limiti di dimensione dei SQL file in Amazon RDS

Per le istanze My SQL DB, il limite massimo di archiviazione assegnato limita la dimensione di una tabella a una dimensione massima di 16 TB quando si utilizzano tablespace InnoDB. file-per-table Questo valore limita anche il tablespace di sistema a una dimensione massima di 16 TB. I file-pertable tablespace InnoDB (con tabelle ciascuna nel proprio tablespace) sono impostati di default per le istanze My DB. SQL

### **a** Note

Alcune istanze database esistenti hanno un limite inferiore. Ad esempio, le istanze My SQL DB create prima di aprile 2014 hanno un limite di dimensione di file e tabelle di 2 TB. Questo limite di 2 TB delle dimensioni si applica anche alle istanze database o alle repliche di lettura create da snapshot DB effettuati prima di aprile 2014, a prescindere dalla data di creazione dell'istanza database.

L'utilizzo dei file-per-table tablespace InnoDB presenta vantaggi e svantaggi, a seconda dell'applicazione. Per determinare l'approccio migliore per la tua applicazione, consulta i [ile-per-table](https://dev.mysql.com/doc/refman/8.0/en/innodb-file-per-table-tablespaces.html) [tablespace F](https://dev.mysql.com/doc/refman/8.0/en/innodb-file-per-table-tablespaces.html) nella documentazione personale. SQL

Non è consigliabile consentire alle tabelle di crescere fino alla dimensione massima del file. In generale, una pratica migliore consiste nel partizionare i dati in tabelle più piccole, che possano migliorare le prestazioni e i tempi di ripristino.

Un'opzione che è possibile utilizzare per suddividere una tabella di grandi dimensioni in tabelle più piccole è rappresentata dal partizionamento. Il partizionamento distribuisce porzioni della tabella di grandi dimensioni in file separati in base alle regole specificate. Ad esempio, se si archiviano le transazioni per data, è possibile creare regole di partizionamento che distribuiscono le transazioni meno recenti in file separati mediante il partizionamento. Quindi, periodicamente, è possibile archiviare i dati storici della transazione che non devono essere prontamente disponibili per l'applicazione. Per ulteriori informazioni, consulta [Partitioning](https://dev.mysql.com/doc/refman/8.0/en/partitioning.html) nella documentazione My. SQL

Poiché non esiste un'unica tabella o vista di sistema che fornisca le dimensioni di tutte le tabelle e dello spazio tabella del sistema InnoDB, è necessario eseguire query su più tabelle per determinare la dimensione degli spazi tabella.

Determinazione della dimensione dello spazio tabella del sistema InnoDB e dello spazio tabella del dizionario dati

• Utilizzate il SQL comando seguente per determinare se alcune delle tablespace sono troppo grandi e sono adatte al partizionamento.

**a** Note

Il tablespace del dizionario dei dati è specifico di My 8.0. SQL

```
select FILE_NAME,TABLESPACE_NAME, ROUND(((TOTAL_EXTENTS*EXTENT_SIZE)
/1024/1024/1024), 2) as "File Size (GB)" from information_schema.FILES
where tablespace_name in ('mysql','innodb_system');
```
Per determinare la dimensione delle tabelle utente InnoDB al di fuori del tablespace del sistema InnoDB (per le versioni My 5.7) SQL

• Utilizzate il seguente SQL comando per determinare se una delle vostre tabelle è troppo grande e se è adatta al partizionamento.

```
SELECT SPACE,NAME,ROUND((ALLOCATED_SIZE/1024/1024/1024), 2)
as "Tablespace Size (GB)"
FROM information_schema.INNODB_SYS_TABLESPACES ORDER BY 3 DESC;
```
Per determinare la dimensione delle tabelle utente InnoDB al di fuori del tablespace del sistema InnoDB (per le versioni My 8.0) SQL

• Utilizzate il seguente SQL comando per determinare se una delle vostre tabelle è troppo grande e se è adatta al partizionamento.

```
SELECT SPACE,NAME,ROUND((ALLOCATED_SIZE/1024/1024/1024), 2)
as "Tablespace Size (GB)"
FROM information_schema.INNODB_TABLESPACES ORDER BY 3 DESC;
```
#### Determinazione della dimensione delle tabelle utente non InnoDB

• Usa il seguente SQL comando per determinare se una delle tue tabelle utente non InnoDB è troppo grande.

SELECT TABLE\_SCHEMA, TABLE\_NAME, round(((DATA\_LENGTH + INDEX\_LENGTH+DATA\_FREE) / 1024 / 1024/ 1024), 2) As "Approximate size (GB)" FROM information\_schema.TABLES WHERE TABLE\_SCHEMA NOT IN ('mysql', 'information\_schema', 'performance\_schema') and ENGINE<>'InnoDB';

Per abilitare i tablespace InnoDB file-per-table

• Imposta il parametro innodb\_file\_per\_table su 1 nel gruppo di parametri dell'istanza database.

Per disabilitare i tablespace InnoDB file-per-table

Imposta il parametro innodbi file per table su 0 nel gruppo di parametri dell'istanza database.

Per informazioni sull'aggiornamento di un gruppo di parametri database, consulta [Gruppi di parametri](#page-625-0)  [per RDS.](#page-625-0)

Dopo aver abilitato o disabilitato file-per-table i tablespace InnoDB, puoi emettere un ALTER TABLE comando per spostare una tabella dal tablespace globale al proprio tablespace o dal proprio tablespace al tablespace globale come mostrato nell'esempio seguente:

ALTER TABLE table\_name TABLESPACE=innodb\_file\_per\_table;

## <span id="page-3521-0"></span>Il mio plugin Keyring non è supportato SQL

Al momento, Amazon RDS for My SQL non supporta il plug-in Keyring My SQL keyring\_aws Amazon Web Services.

### <span id="page-3521-1"></span>Porte personalizzate

Amazon RDS blocca le connessioni alla porta personalizzata 33060 per il SQL motore My. Scegli una porta diversa per il tuo SQL motore My.

Il mio plugin Keyring non è supportato SQL 3481

# <span id="page-3522-0"></span>Limitazioni della mia SQL stored procedure

Le procedure [mysql.rds\\_kill](#page-3554-0) e [mysql.rds\\_kill\\_query](#page-3554-1) memorizzate non possono terminare le sessioni o le query di proprietà dei miei SQL utenti con nomi utente più lunghi di 16 caratteri, tra cui le seguenti RDS per le mie versioni: SQL

- 8.0.32 e versioni precedenti alla 8
- 5.7.41 e versioni precedenti alla 5.7

# <span id="page-3522-1"></span>GTIDreplica basata con un'istanza di origine esterna

Amazon RDS supporta la replica basata su identificatori di transazione globali (GTIDs) da un'SQListanza My esterna a un'istanza Amazon RDS for My SQL DB che richiede l'impostazione di GTID \_ PURGED durante la configurazione. Tuttavia, solo RDS per My SQL 8.0.37 e versioni successive supportano questa funzionalità.

## <span id="page-3522-2"></span>Il mio plugin di SQL autenticazione predefinito

RDSper la mia SQL versione 8.0.34 e successive usa il mysql\_native\_password plugin. Non è possibile modificare l'impostazione default\_authentication\_plugin.

## <span id="page-3522-3"></span>Sovrascrivere innodb\_buffer\_pool\_size

Con classi di istanze DB micro o piccole, il valore predefinito per il innodb\_buffer\_pool\_size parametro potrebbe differire dal valore restituito eseguendo il comando seguente:

mysql> SELECT @@innodb\_buffer\_pool\_size;

Questa differenza può verificarsi quando Amazon RDS deve sovrascrivere il valore predefinito come parte della gestione delle classi di istanze DB. Se necessario, puoi sovrascrivere il valore predefinito e impostarlo su un valore supportato dalla tua classe di istanza DB. Per determinare un valore valido, aggiungi l'utilizzo della memoria e la memoria totale disponibile sull'istanza DB. Per ulteriori informazioni, consulta [Tipi di RDS istanze Amazon.](https://aws.amazon.com/rds/instance-types/)

Se la tua istanza DB ha solo 4 GB di memoria, non puoi innodb buffer pool size impostarla su 8 GB ma potresti essere in grado di impostarla su 3 GB, a seconda della quantità di memoria allocata per altri parametri.

Se il valore che inserisci è troppo grande, Amazon lo RDS riduce ai seguenti limiti:

- Classi di istanze Micro DB: 256 MB
- classi di istanze db.t4g.micro DB: 128 MB

# RDSper il riferimento alla mia procedura SQL memorizzata

Questi argomenti descrivono le procedure memorizzate nel sistema disponibili per RDS le istanze Amazon che eseguono il motore My SQL DB. La procedura deve essere eseguita dall'utente master.

Argomenti

- [Raccolta e mantenimento della cronologia dello status globale](#page-3525-0)
- [Configurazione, avvio e arresto della replica dei log binari \(binlog\)](#page-3528-0)
- [Terminare una sessione o una query](#page-3554-2)
- [Gestione di cluster attivi-attivi](#page-3556-0)
- [Gestione della replica da più fonti](#page-3561-0)
- [Replica delle transazioni utilizzando GTIDs](#page-3584-0)
- [Rotazione dei log delle interrogazioni](#page-3587-0)
- [Impostazione e visualizzazione della configurazione del registro binario](#page-3589-0)
- [Precaricamento della cache di InnoDB](#page-3594-0)

## <span id="page-3525-0"></span>Raccolta e mantenimento della cronologia dello status globale

Amazon RDS fornisce una serie di procedure che scattano istantanee dei valori delle variabili di stato nel tempo e le scrivono in una tabella, insieme a eventuali modifiche dall'ultima istantanea. Questa infrastruttura si chiama cronologia di stato globale. Per ulteriori informazioni, consulta [Gestione della](#page-3508-0) [cronologia di stato globale](#page-3508-0).

Le seguenti stored procedure gestiscono il modo in cui la cronologia di stato globale viene raccolta e gestita.

#### Argomenti

- [mysql.rds\\_collect\\_global\\_status\\_history](#page-3525-1)
- [mysql.rds\\_disable\\_gsh\\_collector](#page-3525-2)
- [mysql.rds\\_disable\\_gsh\\_rotation](#page-3526-0)
- [mysql.rds\\_enable\\_gsh\\_collector](#page-3526-1)
- [mysql.rds\\_enable\\_gsh\\_rotation](#page-3526-2)
- [mysql.rds\\_rotate\\_global\\_status\\_history](#page-3526-3)
- [mysql.rds\\_set\\_gsh\\_collector](#page-3527-0)
- [mysql.rds\\_set\\_gsh\\_rotation](#page-3527-1)

### <span id="page-3525-1"></span>mysql.rds\_collect\_global\_status\_history

Acquisisce uno snapshot on demand per la cronologia di stato globale.

#### Sintassi

CALL mysql.rds\_collect\_global\_status\_history;

<span id="page-3525-2"></span>mysql.rds\_disable\_gsh\_collector

Disabilita gli snapshot creati mediante la cronologia di stato globale.

#### Sintassi

CALL mysql.rds\_disable\_gsh\_collector;

### <span id="page-3526-0"></span>mysql.rds\_disable\_gsh\_rotation

Disattiva la rotazione della tabella mysql.global\_status\_history.

Sintassi

```
CALL mysql.rds_disable_gsh_rotation;
```
<span id="page-3526-1"></span>mysql.rds\_enable\_gsh\_collector

Abilita la cronologia di stato globale per acquisire snapshot predefiniti agli intervalli specificati da rds\_set\_gsh\_collector.

Sintassi

CALL mysql.rds\_enable\_gsh\_collector;

<span id="page-3526-2"></span>mysql.rds\_enable\_gsh\_rotation

```
Attiva la rotazione dei contenuti della tabella mysql.global_status_history su
mysql.global_status_history_old agli intervalli specificati da rds_set_gsh_rotation.
```
Sintassi

CALL mysql.rds\_enable\_gsh\_rotation;

<span id="page-3526-3"></span>mysql.rds\_rotate\_global\_status\_history

```
Ruota i contenuti della tabella mysql.global_status_history su
mysql.global_status_history_old a richiesta.
```
Sintassi

CALL mysql.rds\_rotate\_global\_status\_history;

### <span id="page-3527-0"></span>mysql.rds\_set\_gsh\_collector

Specifica l'intervallo, espresso in minuti, tra gli snapshot acquisiti mediante la cronologia di stato globale.

Sintassi

CALL mysql.rds\_set\_gsh\_collector(*intervalPeriod*);

#### Parametri

#### *intervalPeriod*

L'intervallo, in minuti, tra gli snapshot. Il valore predefinito è 5.

<span id="page-3527-1"></span>mysql.rds\_set\_gsh\_rotation

Specifica l'intervallo, in giorni, tra le conversioni della tabella mysql.global\_status\_history.

Sintassi

CALL mysql.rds\_set\_gsh\_rotation(*intervalPeriod*);

#### Parametri

#### *intervalPeriod*

L'intervallo, in giorni, tra le conversioni delle tabelle. Il valore predefinito è 7.
# Configurazione, avvio e arresto della replica dei log binari (binlog)

Le seguenti stored procedure controllano il modo in cui le transazioni vengono replicate da un database esterno a RDS for My SQL o da RDS for My SQL a un database esterno.

Argomenti

- •
- •
- •
- [mysql.rds\\_set\\_external\\_master\\_with\\_auto\\_position](#page-3536-0)
- [mysql.rds\\_set\\_external\\_master\\_with\\_delay](#page-3540-0)
- [mysql.rds\\_set\\_external\\_source\\_gtid\\_purged](#page-3544-0)
- •
- [mysql.rds\\_set\\_source\\_delay](#page-3547-0)
- [mysql.rds\\_skip\\_repl\\_error](#page-3549-0)
- [mysql.rds\\_start\\_replication](#page-3550-0)
- •
- [mysql.rds\\_stop\\_replication](#page-3552-0)

Cambia la posizione del log dell'istanza database di origine all'inizio del successivo log binario nell'istanza database di origine. Utilizza questa procedura solo se ricevi un errore I/O di replica 1236 su una replica di lettura.

# Sintassi

```
CALL mysql.rds_next_master_log(
curr_master_log
);
```
### Parametri

#### *curr\_master\_log*

L'indice del file di log master corrente. Ad esempio, se il file corrente è denominato mysql-binchangelog.012345, l'indice è 12345. Per determinare il nome del file di log master corrente, esegui il comando SHOW REPLICA STATUS e visualizza il campo Master\_Log\_File.

# **a** Note

Le versioni precedenti di My utilizzavano invece di. SQL SHOW SLAVE STATUS SHOW REPLICA STATUS Se utilizzi una SQL versione My precedente alla 8.0.23, utilizza. SHOW SLAVE STATUS

# Note per l'utilizzo

La procedura mysql.rds\_next\_master\_log deve essere eseguita dall'utente master.

# **A** Warning

Chiama mysql.rds\_next\_master\_log solo se la replica non riesce dopo un failover di un'istanza database Multi-AZ DB che è l'origine della replica e il campo Last\_IO\_Errno di SHOW REPLICA STATUS segnala l'errore I/O 1236.

La chiamata di mysql.rds\_next\_master\_log può comportare una perdita di dati nella replica di lettura se le transazioni nell'istanza di origine non sono state scritte nel log binario sul disco prima dell'evento di failover.

Puoi ridurre le possibilità che si verifichi una situazione di questo tipo impostando i parametri dell'istanza di origine sync\_binlog e innodb\_support\_xa su 1, anche se ciò può compromettere le prestazioni. Per ulteriori informazioni, consulta [Risoluzione di un problema](#page-3421-0)  [relativo alla replica My SQL read](#page-3421-0).

# Esempi

Supponiamo che la replica fallisca su una RDS replica di My SQL . L'esecuzione di SHOW REPLICA STATUS\G nella replica di lettura restituisce il risultato seguente:

```
*************************** 1. row *************************** 
              Replica_IO_State:
```
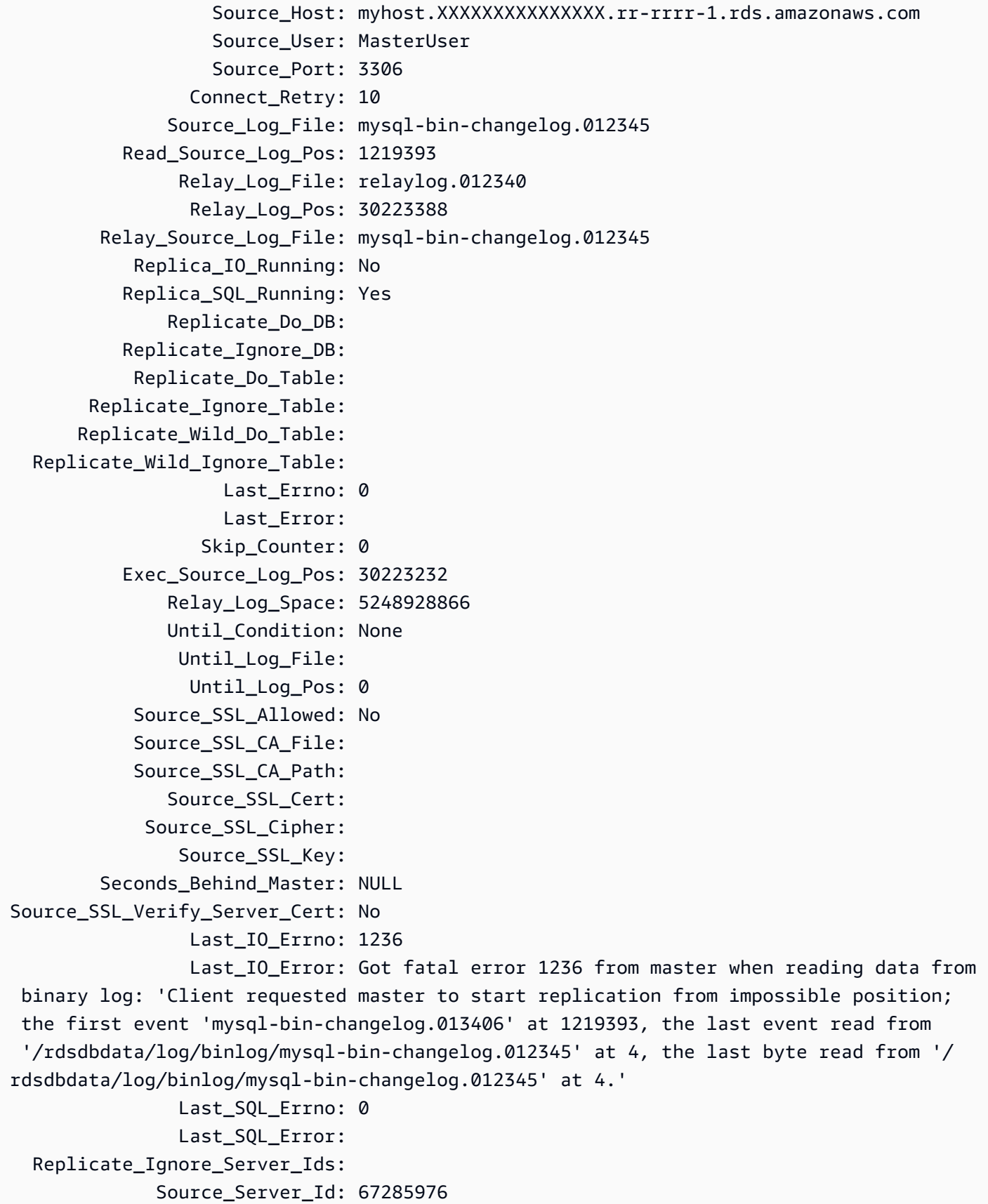

Il campo Last IO Errno mostra che l'istanza riceve l'errore I/O 1236. Il campo Master Log File mostra che il nome di file è mysql-bin-changelog.012345, il che significa che l'indice del file di log è 12345. Per risolvere il problema, puoi chiamare mysql.rds\_next\_master\_log con il seguente parametro:

CALL mysql.rds\_next\_master\_log(12345);

#### **a** Note

Le versioni precedenti di My SQL utilizzavano SHOW SLAVE STATUS invece di. SHOW REPLICA STATUS Se utilizzi una SQL versione My precedente alla 8.0.23, utilizza. SHOW SLAVE STATUS

Riconfigura un'istanza in modo che non sia più una replica di lettura di un'istanza di My in esecuzione SQL esterna ad Amazon. RDS

### **A** Important

Per eseguire questa procedura, è necessario abilitare autocommit. Per abilitarlo, impostare il parametro autocommit su 1. Per ulteriori informazioni sulla modifica dei parametri, consulta [Modifica dei parametri in un gruppo di parametri DB in Amazon RDS .](#page-634-0)

Sintassi

CALL mysql.rds\_reset\_external\_master;

#### Note per l'utilizzo

La procedura mysql.rds\_reset\_external\_master deve essere eseguita dall'utente master. Questa procedura deve essere eseguita sull'istanza My SQL DB per essere rimossa come replica di lettura di un'SQListanza My in esecuzione all'esterno di AmazonRDS.

# **a** Note

Ti consigliamo di utilizzare repliche di lettura per gestire la replica tra due istanze Amazon RDS DB, quando possibile. In questo caso, si consiglia di usare solo questa e altre stored

procedure correlate alla replica. Queste pratiche consentono topologie di replica più complesse tra istanze Amazon RDS DB. Offriamo queste procedure archiviate principalmente per consentire la replica con SQL istanze My in esecuzione all'esterno di Amazon. RDS Per informazioni sulla gestione della replica tra istanze Amazon RDS DB, consulta. [Uso delle](#page-796-0) [repliche di lettura dell'istanza database](#page-796-0)

Per ulteriori informazioni sull'utilizzo della replica per importare dati da un'istanza di My SQL in esecuzione esterna ad AmazonRDS, consulta[Configurazione della replica della posizione del file di](#page-3431-0) [log binario con un'istanza di origine esterna..](#page-3431-0)

Configura un'istanza My DB RDS per SQL My SQL in modo che sia una replica di lettura di un'istanza di SQL My in esecuzione esterna ad Amazon. RDS

# **A** Important

Per eseguire questa procedura, è necessario abilitare autocommit. Per abilitarlo, impostare il parametro autocommit su 1. Per ulteriori informazioni sulla modifica dei parametri, consulta [Modifica dei parametri in un gruppo di parametri DB in Amazon RDS .](#page-634-0)

# **a** Note

Puoi usare la procedura archiviata [mysql.rds\\_set\\_external\\_master\\_with\\_delay](#page-3540-0) per configurare un'istanza database di origine esterna e una replica ritardata.

# Sintassi

```
CALL mysql.rds_set_external_master ( 
   host_name
   , host_port
```
- , *replication\_user\_name*
- , *replication\_user\_password*
- , *mysql\_binary\_log\_file\_name*
- , *mysql\_binary\_log\_file\_location*
- , *ssl\_encryption*

);

#### Parametri

#### *host\_name*

Il nome host o l'indirizzo IP dell'SQListanza My in esecuzione all'esterno di Amazon RDS per diventare l'istanza del database di origine.

#### *host\_port*

La porta utilizzata dall'SQListanza My in esecuzione esterna ad Amazon RDS per essere configurata come istanza del database di origine. Se la configurazione di rete include la replica delle porte Secure Shell (SSH) che converte il numero di porta, specifica il numero di porta da cui è esposta. SSH

#### *replication\_user\_name*

L'ID di un utente con REPLICATION CLIENT e REPLICATION SLAVE le autorizzazioni sull'SQListanza My in esecuzione all'esterno di AmazonRDS. Ti consigliamo di fornire un account utilizzato unicamente per la replica con l'istanza esterna.

#### *replication\_user\_password*

La password dell'ID utente specificata in replication\_user\_name.

# *mysql\_binary\_log\_file\_name*

Il nome del log binario sull'istanza database di origine che contiene le informazioni relative alla replica.

# *mysql\_binary\_log\_file\_location*

La posizione nel log binario mysql\_binary\_log\_file\_name a partire dalla quale la replica inizia a leggere le informazioni a essa relative.

È possibile determinare il nome e la posizione del file binlog in esecuzione SHOW MASTER STATUS sull'istanza del database di origine.

#### *ssl\_encryption*

Un valore che specifica se la crittografia Secure Socket Layer (SSL) viene utilizzata sulla connessione di replica. 1 specifica di utilizzare la SSL crittografia, 0 specifica di non utilizzare la crittografia. Il valore predefinito è 0.

# **a** Note

L'opzione MASTER\_SSL\_VERIFY\_SERVER\_CERT non è supportata. Questa opzione è impostata su 0, il che significa che la connessione è crittografata, ma i certificati non sono verificati.

# Note per l'utilizzo

La procedura mysql.rds\_set\_external\_master deve essere eseguita dall'utente master. Questa procedura deve essere eseguita sull'istanza My SQL DB per essere configurata come replica di lettura di un'SQListanza My in esecuzione all'esterno di AmazonRDS.

Prima dell'esecuzionemysql.rds\_set\_external\_master, devi configurare l'istanza di My SQL running external RDS to Amazon come istanza di database di origine. Per connetterti all'SQListanza My in esecuzione esternamente ad AmazonRDS, devi specificare replication\_user\_name replication\_user\_password i valori che indicano un utente di replica che dispone delle autorizzazioni REPLICATION CLIENT e REPLICATION SLAVE delle autorizzazioni sull'istanza esterna di My. SQL

Per configurare un'istanza esterna di My SQL come istanza del database di origine

1. Utilizzando il SQL client My di tua scelta, connettiti all'istanza esterna di My SQL e crea un account utente da utilizzare per la replica. Di seguito è riportato un esempio.

Il mio 5.7 SQL

CREATE USER 'repl\_user'@'mydomain.com' IDENTIFIED BY '*password*';

Il mio 8.0 SQL

```
CREATE USER 'repl_user'@'mydomain.com' IDENTIFIED WITH mysql_native_password BY 
  'password';
```
# **a** Note

Specifica una password diversa dal prompt mostrato qui come best practice per la sicurezza.

2. Sull'istanza esterna di MySQL, concedi REPLICATION CLIENT e REPLICATION SLAVE privilegi al tuo utente di replica. L'esempio seguente concede i privilegi REPLICATION CLIENT e REPLICATION SLAVE su tutti i database per l'utente "repl\_user" del dominio:

Il mio 5.7 SQL

GRANT REPLICATION CLIENT, REPLICATION SLAVE ON \*.\* TO 'repl\_user'@'mydomain.com' IDENTIFIED BY '*password*';

#### Il mio 8.0 SQL

GRANT REPLICATION CLIENT, REPLICATION SLAVE ON \*.\* TO 'repl\_user'@'mydomain.com';

Per utilizzare la replica crittografata, configura l'istanza del database di origine per utilizzare SSL le connessioni.

#### **a** Note

Ti consigliamo di utilizzare repliche di lettura per gestire la replica tra due istanze Amazon RDS DB, quando possibile. In questo caso, si consiglia di usare solo questa e altre stored procedure correlate alla replica. Queste pratiche consentono topologie di replica più complesse tra istanze Amazon RDS DB. Offriamo queste procedure archiviate principalmente per consentire la replica con SQL istanze My in esecuzione all'esterno di Amazon. RDS Per informazioni sulla gestione della replica tra istanze Amazon RDS DB, consulta. [Uso delle](#page-796-0) [repliche di lettura dell'istanza database](#page-796-0)

Dopo aver chiamato mysql.rds\_set\_external\_master per configurare un'istanza Amazon RDS DB come replica di lettura, puoi richiamare [mysql.rds\\_start\\_replication](#page-3550-0) la replica di lettura per avviare il processo di replica. Puoi chiamare per rimuovere la configurazione della replica di lettura.

Quando mysql.rds\_set\_external\_master viene chiamato, Amazon RDS registra l'ora, l'utente e un'azione di set master nelle mysql.rds\_replication\_status tabelle mysql.rds\_history e.

#### Esempi

Quando viene eseguita su un'istanza My SQL DB, l'esempio seguente configura l'istanza DB come replica di lettura di un'istanza di My SQL in esecuzione esterna ad Amazon. RDS

```
call mysql.rds_set_external_master( 
   'Externaldb.some.com', 
   3306, 
   'repl_user', 
   'password', 
   'mysql-bin-changelog.0777', 
   120, 
   0);
```
<span id="page-3536-0"></span>mysql.rds\_set\_external\_master\_with\_auto\_position

Configura un'istanza RDS for My SQL DB come replica di lettura di un'istanza di My SQL in esecuzione esterna ad Amazon. RDS Questa procedura configura anche la replica ritardata e la replica in base agli identificatori di transazione globali (). GTIDs

#### **A** Important

Per eseguire questa procedura, è necessario abilitare autocommit. Per abilitarlo, impostare il parametro autocommit su 1. Per ulteriori informazioni sulla modifica dei parametri, consulta [Modifica dei parametri in un gruppo di parametri DB in Amazon RDS .](#page-634-0)

Sintassi

```
CALL mysql.rds_set_external_master_with_auto_position ( 
   host_name
   , host_port
   , replication_user_name
   , replication_user_password
```
- , *ssl\_encryption*
- , *delay*
- );

# Parametri

# *host\_name*

Il nome host o l'indirizzo IP dell'SQListanza My in esecuzione all'esterno di Amazon RDS per diventare l'istanza del database di origine.

### *host\_port*

La porta utilizzata dall'SQListanza My in esecuzione esterna ad Amazon RDS per essere configurata come istanza del database di origine. Se la configurazione di rete include la replica delle porte Secure Shell (SSH) che converte il numero di porta, specifica il numero di porta da cui è esposta. SSH

### *replication\_user\_name*

L'ID di un utente con REPLICATION CLIENT e REPLICATION SLAVE le autorizzazioni sull'SQListanza My in esecuzione all'esterno di AmazonRDS. Ti consigliamo di fornire un account utilizzato unicamente per la replica con l'istanza esterna.

# *replication\_user\_password*

La password dell'ID utente specificata in replication\_user\_name.

# *ssl\_encryption*

Un valore che specifica se la crittografia Secure Socket Layer (SSL) viene utilizzata sulla connessione di replica. 1 specifica di utilizzare la SSL crittografia, 0 specifica di non utilizzare la crittografia. Il valore predefinito è 0.

# **a** Note

L'opzione MASTER\_SSL\_VERIFY\_SERVER\_CERT non è supportata. Questa opzione è impostata su 0, il che significa che la connessione è crittografata, ma i certificati non sono verificati.

# *delay*

Numero minimo di secondi per ritardare la replica dall'istanza database di origine.

Il limite per questo parametro è un giorno (86400 secondi).

#### Note per l'utilizzo

La procedura mysql.rds\_set\_external\_master\_with\_auto\_position deve essere eseguita dall'utente master. Questa procedura deve essere eseguita sull'istanza My SQL DB per essere configurata come replica di lettura di un'SQListanza My in esecuzione all'esterno di AmazonRDS.

Questa procedura è supportata RDS per tutte le versioni di My SQL 5.7 e RDS per le versioni di My SQL 8.0.26 e successive 8.0.

Prima dell'esecuzionemysql.rds\_set\_external\_master\_with\_auto\_position, devi configurare l'istanza di My SQL running external RDS to Amazon come istanza di database di origine. Per connetterti all'SQListanza My in esecuzione esternamente ad AmazonRDS, devi specificare i valori per replication user name ereplication user password. Questi valori devono indicare un utente di replica che dispone delle autorizzazioni REPLICATION CLIENT e REPLICATION SLAVE delle autorizzazioni sull'istanza esterna di My. SQL

Per configurare un'istanza esterna di My SQL come istanza del database di origine

1. Utilizzando il SQL client My di tua scelta, connettiti all'istanza esterna di My SQL e crea un account utente da utilizzare per la replica. Di seguito è riportato un esempio.

CREATE USER 'repl\_user'@'mydomain.com' IDENTIFIED BY 'SomePassW0rd'

2. Sull'istanza esterna di MySQL, concedi REPLICATION SLAVE i REPLICATION CLIENT privilegi al tuo utente di replica. L'esempio seguente concede i privilegi REPLICATION CLIENT e REPLICATION SLAVE su tutti i database per l'utente 'repl\_user' per il dominio.

```
GRANT REPLICATION CLIENT, REPLICATION SLAVE ON *.* TO 'repl_user'@'mydomain.com'
IDENTIFIED BY 'SomePassW0rd'
```
Per ulteriori informazioni, consulta [Configurazione della replica della posizione del file di log binario](#page-3431-0)  [con un'istanza di origine esterna..](#page-3431-0)

# **a** Note

Ti consigliamo di utilizzare repliche di lettura per gestire la replica tra due istanze Amazon RDS DB, quando possibile. In questo caso, si consiglia di usare solo questa e altre stored procedure correlate alla replica. Queste pratiche consentono topologie di replica più complesse tra istanze Amazon RDS DB. Offriamo queste procedure archiviate principalmente

per consentire la replica con SQL istanze My in esecuzione all'esterno di Amazon. RDS Per informazioni sulla gestione della replica tra istanze Amazon RDS DB, consulta. [Uso delle](#page-796-0) [repliche di lettura dell'istanza database](#page-796-0)

Prima di chiamaremysql.rds\_set\_external\_master\_with\_auto\_position, assicurati di chiamare [the section called "mysql.rds\\_set\\_external\\_source\\_gtid\\_purged"](#page-3544-0) per impostare la variabile di gtid\_purged sistema con un GTID intervallo specificato da una fonte esterna.

Dopo aver chiamato mysql.rds\_set\_external\_master\_with\_auto\_position per configurare un'istanza Amazon RDS DB come replica di lettura, puoi richiamare mysgl.rds start replication la replica di lettura per avviare il processo di replica. Puoi chiamare per rimuovere la configurazione della replica di lettura.

Quando chiamimysql.rds\_set\_external\_master\_with\_auto\_position, Amazon RDS registra l'ora, l'utente e un'azione di set master nelle mysql.rds\_replication\_status tabelle mysql.rds\_history e.

Per il disaster recovery puoi usare questa procedura con la stored procedure o . Per effettuare il roll forward delle modifiche a una replica di lettura ritardata al momento immediatamente precedente a un errore, puoi eseguire la procedura mysql.rds\_set\_external\_master\_with\_auto\_position. Dopo che la procedura mysql.rds\_start\_replication\_until\_gtid arresta la replica, puoi promuovere la replica di lettura come nuova istanza database primaria seguendo le istruzioni in [Promozione di una replica di lettura a istanza database standalone](#page-810-0).

Per utilizzare la mysql.rds\_rds\_start\_replication\_until\_gtid procedura, è necessario abilitare la replica GTID basata. Per ignorare una transazione GTID basata su una specifica transazione che è nota come causa di un disastro, è possibile utilizzare la stored procedure. Per ulteriori informazioni sull'utilizzo della replica GTID basata, vedere. [Utilizzo della replica GTID basata](#page-3424-0)

# Esempi

Quando viene eseguita su un'istanza My SQL DB, l'esempio seguente configura l'istanza DB come replica di lettura di un'istanza di My SQL in esecuzione esterna ad Amazon. RDS Imposta il ritardo minimo di replica a un'ora (3.600 secondi) sull'istanza My DB. SQL Una modifica rispetto all'istanza del database My SQL source in esecuzione esterna ad Amazon RDS non viene applicata alla replica di lettura dell'istanza My SQL DB per almeno un'ora.

call mysql.rds\_set\_external\_master\_with\_auto\_position(

```
 'Externaldb.some.com', 
 3306, 
 'repl_user', 
 'SomePassW0rd', 
 0, 
 3600);
```
<span id="page-3540-0"></span>mysql.rds\_set\_external\_master\_with\_delay

Configura un'istanza RDS for My SQL DB come replica di lettura di un'istanza di My SQL in esecuzione esterna ad Amazon RDS e configura la replica ritardata.

# **A** Important

Per eseguire questa procedura, è necessario abilitare autocommit. Per abilitarlo, impostare il parametro autocommit su 1. Per ulteriori informazioni sulla modifica dei parametri, consulta [Modifica dei parametri in un gruppo di parametri DB in Amazon RDS .](#page-634-0)

Sintassi

```
CALL mysql.rds_set_external_master_with_delay( 
   host_name
   , host_port
   , replication_user_name
   , replication_user_password
   , mysql_binary_log_file_name
   , mysql_binary_log_file_location
   , ssl_encryption
   , delay
);
```
# Parametri

# *host\_name*

Il nome host o l'indirizzo IP dell'SQListanza My in esecuzione all'esterno di Amazon RDS che diventerà l'istanza del database di origine.

### *host\_port*

La porta utilizzata dall'SQListanza My in esecuzione esterna ad Amazon RDS per essere configurata come istanza del database di origine. Se la configurazione di rete include la replica delle SSH porte che converte il numero di porta, specifica il numero di porta da cui è esposta. **SSH** 

### *replication\_user\_name*

L'ID di un utente con REPLICATION CLIENT e REPLICATION SLAVE le autorizzazioni sull'SQListanza My in esecuzione all'esterno di AmazonRDS. Ti consigliamo di fornire un account utilizzato unicamente per la replica con l'istanza esterna.

# *replication\_user\_password*

La password dell'ID utente specificata in replication\_user\_name.

# *mysql\_binary\_log\_file\_name*

Il nome del log binario sull'istanza database di origine contiene le informazioni relative alla replica.

# *mysql\_binary\_log\_file\_location*

Posizione nel log binario mysql\_binary\_log\_file\_name a partire dalla quale la replica inizierà a leggere le informazioni di replica.

È possibile determinare il nome e la posizione del file binlog in esecuzione SHOW MASTER STATUS sull'istanza del database di origine.

# *ssl\_encryption*

Un valore che specifica se la crittografia Secure Socket Layer (SSL) viene utilizzata sulla connessione di replica. 1 specifica di utilizzare la SSL crittografia, 0 specifica di non utilizzare la crittografia. Il valore predefinito è 0.

#### **a** Note

L'opzione MASTER\_SSL\_VERIFY\_SERVER\_CERT non è supportata. Questa opzione è impostata su 0, il che significa che la connessione è crittografata, ma i certificati non sono verificati.

# *delay*

Numero minimo di secondi per ritardare la replica dall'istanza database di origine.

Il limite per questo parametro è un giorno (86400 secondi).

### Note per l'utilizzo

La procedura mysql.rds set external master with delay deve essere eseguita dall'utente master. Questa procedura deve essere eseguita sull'istanza My SQL DB per essere configurata come replica di lettura di un'SQListanza My in esecuzione all'esterno di AmazonRDS.

Prima dell'esecuzionemysql.rds\_set\_external\_master\_with\_delay, devi configurare l'istanza di My SQL running external RDS to Amazon come istanza di database di origine. Per connetterti all'SQListanza My in esecuzione esternamente ad AmazonRDS, devi specificare i valori per replication\_user\_name ereplication\_user\_password. Questi valori devono indicare un utente di replica che dispone delle autorizzazioni REPLICATION CLIENT e REPLICATION SLAVE delle autorizzazioni sull'istanza esterna di My. SQL

Per configurare un'istanza esterna di My SQL come istanza del database di origine

1. Utilizzando il SQL client My di tua scelta, connettiti all'istanza esterna di My SQL e crea un account utente da utilizzare per la replica. Di seguito è riportato un esempio.

CREATE USER 'repl\_user'@'mydomain.com' IDENTIFIED BY 'SomePassW0rd'

2. Sull'istanza esterna di MySQL, concedi REPLICATION SLAVE i REPLICATION CLIENT privilegi al tuo utente di replica. L'esempio seguente concede i privilegi REPLICATION CLIENT e REPLICATION SLAVE su tutti i database per l'utente 'repl\_user' per il dominio.

```
GRANT REPLICATION CLIENT, REPLICATION SLAVE ON *.* TO 'repl_user'@'mydomain.com'
IDENTIFIED BY 'SomePassW0rd'
```
Per ulteriori informazioni, consulta [Configurazione della replica della posizione del file di log binario](#page-3431-0)  [con un'istanza di origine esterna..](#page-3431-0)

**a** Note

Ti consigliamo di utilizzare repliche di lettura per gestire la replica tra due istanze Amazon RDS DB, quando possibile. In questo caso, si consiglia di usare solo questa e altre stored procedure correlate alla replica. Queste pratiche consentono topologie di replica più complesse tra istanze Amazon RDS DB. Offriamo queste procedure archiviate principalmente

per consentire la replica con SQL istanze My in esecuzione all'esterno di Amazon. RDS Per informazioni sulla gestione della replica tra istanze Amazon RDS DB, consulta. [Uso delle](#page-796-0) [repliche di lettura dell'istanza database](#page-796-0)

Dopo aver chiamato mysql.rds\_set\_external\_master\_with\_delay per configurare un'istanza Amazon RDS DB come replica di lettura, puoi richiamare [mysql.rds\\_start\\_replication](#page-3550-0) la replica di lettura per avviare il processo di replica. Puoi chiamare per rimuovere la configurazione della replica di lettura.

Quando chiamimysql.rds\_set\_external\_master\_with\_delay, Amazon RDS registra l'ora, l'utente e un'azione di set master nelle mysql.rds\_replication\_status tabelle mysql.rds\_history e.

Per il disaster recovery puoi usare questa procedura con la stored procedure o . Per effettuare il roll forward delle modifiche a una replica di lettura ritardata al momento immediatamente precedente a un errore, puoi eseguire la procedura mysql.rds set external master with delay. Dopo che la procedura mysql.rds\_start\_replication\_until arresta la replica, puoi promuovere la replica di lettura come nuova istanza database primaria seguendo le istruzioni in [Promozione di una](#page-810-0) [replica di lettura a istanza database standalone.](#page-810-0)

Per utilizzare la mysql.rds\_rds\_start\_replication\_until\_gtid procedura, è necessario abilitare la replica GTID basata. Per ignorare una transazione GTID basata su una specifica transazione che è nota come causa di un disastro, è possibile utilizzare la stored procedure. Per ulteriori informazioni sull'utilizzo della replica GTID basata, vedere. [Utilizzo della replica GTID basata](#page-3424-0)

La mysql.rds set external master with delay procedura è disponibile nelle seguenti versioni di RDS for MySQL:

- Le mie versioni SQL 8.0.26 e successive 8.0
- Tutte le versioni 5.7

# Esempi

Quando viene eseguita su un'istanza My SQL DB, l'esempio seguente configura l'istanza DB come replica di lettura di un'istanza di My SQL in esecuzione esterna ad Amazon. RDS Imposta il ritardo minimo di replica a un'ora (3.600 secondi) sull'istanza My DB. SQL Una modifica rispetto all'istanza del database My SQL source in esecuzione esterna ad Amazon RDS non viene applicata alla replica di lettura dell'istanza My SQL DB per almeno un'ora.

```
call mysql.rds_set_external_master_with_delay( 
   'Externaldb.some.com', 
   3306, 
   'repl_user', 
   'SomePassW0rd', 
   'mysql-bin-changelog.000777', 
   120, 
   0, 
   3600);
```
# <span id="page-3544-0"></span>mysql.rds\_set\_external\_source\_gtid\_purged

[Imposta la variabile di sistema gtid\\_purged con un intervallo specificato da una fonte esterna.](https://dev.mysql.com/doc/refman/8.0/en/replication-options-gtids.html#sysvar_gtid_purged) GTID Il gtid\_purged valore è necessario per configurare la replica GTID basata per riprendere la replica utilizzando il posizionamento automatico.

# **A** Important

Per eseguire questa procedura, è necessario abilitare autocommit. Per abilitarlo, impostare il parametro autocommit su 1. Per ulteriori informazioni sulla modifica dei parametri, consulta [Modifica dei parametri in un gruppo di parametri DB in Amazon RDS .](#page-634-0)

# Sintassi

```
CALL mysql.rds_set_external_source_gtid_purged( 
   server_uuid
   , start_pos
   , end_pos
);
```
### Parametri

# *server\_uuid*

L'identificatore univoco universale (UUID) del server esterno da cui viene importato l'intervallo. **GTID** 

#### *start\_pos*

La posizione iniziale dell'GTIDintervallo da impostare.

# *end\_pos*

La posizione finale dell'GTIDintervallo da impostare.

# Note per l'utilizzo

La mysql.rds\_set\_external\_source\_gtid\_purged procedura è disponibile solo con My SQL 8.0.37 e versioni successive 8.0.

Chiama mysql.rds\_set\_external\_source\_gtid\_purged prima di chiamare o. [the section called "mysql.rds\\_set\\_external\\_master\\_with\\_auto\\_position"](#page-3536-0) the section called ["mysql.rds\\_set\\_external\\_source\\_with\\_auto\\_position\\_for\\_channel"](#page-3569-0)

Prima di chiamaremysql.rds\_set\_external\_source\_gtid\_purged, assicuratevi di interrompere tutti i canali di replica attivi per il database. Per verificare lo stato di un canale, utilizzate l'SQListruzione SHOW REPLICA STATUS My. Per interrompere la replica su un canale, chiamat[ethe](#page-3582-0) [section called "mysql.rds\\_stop\\_replication\\_per\\_channel"](#page-3582-0).

L'GTIDintervallo specificato deve essere un sovrainsieme del valore esistenteGTID\_PURGED. Questa stored procedure controlla i seguenti valori prima di impostare il GTID\_PURGED valore:

- Il server uuid è valido.
- Il valore di start pos è maggiore 0 e minore del valore diend pos.
- Il valore di end pos è maggiore o uguale al valore distart pos.

Se il GTID set sul server esterno contiene più intervalli di valori, valuta la possibilità di chiamare la procedura più volte con valori GTID impostati diversi.

Quando chiamimysql.rds\_set\_external\_source\_gtid\_purged, Amazon RDS registra l'ora, l'utente e un'azione set gtid\_purged nella mysql.rds\_history tabella.

Se non imposti il gtid\_purged valore in modo appropriato per il backup utilizzato per la replica, ciò può comportare transazioni mancanti o duplicate durante il processo di replica. Effettuate le seguenti operazioni per impostare il valore corretto. gtid\_purged

Per impostare il valore gtid\_purged sulla replica

1. Determina il point-in-time o lo specifico file di backup da utilizzare come punto di partenza per la replica. Potrebbe trattarsi di un backup logico (un file mysqldump) o un backup fisico (uno snapshot Amazon). RDS

- 2. Determina il valore, gtid executed Questo valore rappresenta l'insieme di tutto ciò GTIDs che è stato eseguito sul server. Per recuperare questo valore, nell'istanza di origine, effettuate una delle seguenti operazioni:
	- Esegui l'SQListruzione SELECT @@GLOBAL.GTID\_EXECUTED; nel momento in cui è stato eseguito il backup.
	- Se nella rispettiva utilità di backup sono incluse opzioni correlate, estrai il valore dal file di backup. Per ulteriori informazioni, consulta l'[set-gtid-purgedo](https://dev.mysql.com/doc/refman/8.4/en/mysqldump.html#option_mysqldump_set-gtid-purged)pzione nella mia SQL documentazione.
- 3. Determina il gtid\_purged valore da utilizzare per la chiamata amysql.rds\_set\_external\_source\_gtid\_purged. Il gtid\_purged valore deve includere tutto ciò GTIDs che è stato eseguito sull'istanza di origine e non è più necessario per la replica. Pertanto, il gtid\_purged valore deve essere un sottoinsieme del gtid\_executed valore recuperato nel passaggio precedente.

Per determinare il gtid\_purged valore, identifica i valori GTIDs che non sono inclusi nel backup e non sono più necessari per la replica. È possibile farlo analizzando i log binari o utilizzando uno strumento come mysqlbinlog per trovare quelli che sono stati eliminati dai log binari. GTIDs

In alternativa, se si dispone di un backup coerente che include tutti i log binari fino al punto di backup, è possibile impostare il valore in modo che sia uguale al gtid\_purged valore nel punto di backup. gtid\_executed

4. Dopo aver determinato il gtid\_purged valore appropriato e coerente con il backup, chiamate la mysql.rds\_set\_external\_source\_gtid\_purged stored procedure sull'istanza RDS for My SQL DB per impostare il valore.

# Esempi

Quando viene eseguito su un'istanza My SQL DB, l'esempio seguente imposta l'GTIDintervallo proveniente da un SQL server My esterno con UUID12345678-abcd-1234 efgh-123456789abc, una posizione iniziale e una posizione finale di100. 1 Il GTID valore risultante è impostato su+12345678-abcd-1234-efgh-123456789abc:1-100.

CALL mysql.rds\_set\_external\_source\_gtid\_purged('12345678-abcd-1234-efgh-123456789abc', 1, 100);

Imposta la modalità di replica in modo che sia basata sulle posizioni dei file di registro binari o sugli identificatori globali delle transazioni (). GTIDs

#### Sintassi

```
CALL mysql.rds_set_master_auto_position (
auto_position_mode
);
```
#### Parametri

#### *auto\_position\_mode*

Un valore che indica se utilizzare la replica della posizione dei file di registro o GTID la replica basata:

- 0 Usa il metodo di replica basato sulla posizione del file di log binario. Il valore di default è 0.
- 1— Utilizzare il metodo di replica GTID basato.

Note per l'utilizzo

La procedura mysql.rds\_set\_master\_auto\_position deve essere eseguita dall'utente master.

Questa procedura è supportata RDS per tutte le versioni di My SQL 5.7 e RDS per le versioni di My SQL 8.0.26 e successive 8.0.

<span id="page-3547-0"></span>mysql.rds\_set\_source\_delay

Imposta il numero minimo di secondi per ritardare la replica dall'istanza database di origine alla replica di lettura corrente. Usa questa procedura in presenza di una connessione a una replica di lettura per ritardare la replica rispetto all'istanza database di origine.

Sintassi

```
CALL mysql.rds_set_source_delay(
delay
);
```
### Parametri

# *delay*

Numero minimo di secondi per ritardare la replica dall'istanza database di origine.

Il limite per questo parametro è un giorno (86400 secondi).

Note per l'utilizzo

La procedura mysql.rds\_set\_source\_delay deve essere eseguita dall'utente master.

Per il disaster recovery puoi usare questa procedura con la stored procedure o . Per effettuare il roll forward delle modifiche a una replica di lettura ritardata al momento immediatamente precedente a un errore, puoi eseguire la procedura mysql.rds\_set\_source\_delay. Dopo che la procedura mysql.rds\_start\_replication\_until o mysql.rds\_start\_replication\_until\_gtid arresta la replica, puoi promuovere la replica di lettura come nuova istanza database master seguendo le istruzioni in [Promozione di una replica di lettura a istanza database standalone](#page-810-0).

Per utilizzare la mysql.rds\_rds\_start\_replication\_until\_gtid procedura, è necessario abilitare la replica GTID basata. Per ignorare una transazione GTID basata su una specifica transazione che è nota come causa di un disastro, è possibile utilizzare la stored procedure. Per ulteriori informazioni sulla replica GTID basata, vedere. [Utilizzo della replica GTID basata](#page-3424-0)

La mysql.rds\_set\_source\_delay procedura è disponibile nelle seguenti versioni di RDS for MySQL:

- Le mie versioni SQL 8.0.26 e successive 8.0
- Tutte le versioni 5.7

# Esempi

Per ritardare la replica rispetto all'istanza database di origine nella replica di lettura corrente per almeno un'ora (3600 secondi), puoi chiamare mysql.rds\_set\_source\_delay con il parametro seguente:

CALL mysql.rds\_set\_source\_delay(3600);

# <span id="page-3549-0"></span>mysql.rds\_skip\_repl\_error

Ignora ed elimina un errore di replica su una replica di lettura di My DB. SQL

Sintassi

CALL mysql.rds\_skip\_repl\_error;

#### Note per l'utilizzo

La procedura mysql.rds\_skip\_repl\_error deve essere eseguita dall'utente master su una replica di lettura. Per ulteriori informazioni su questa procedura, consulta [Chiamata della procedura](#page-3503-0) [mysql.rds\\_skip\\_repl\\_error.](#page-3503-0)

Per determinare se ci sono errori, esegui il comando My. SQL SHOW REPLICA STATUS \G Se un errore di replica non è critico, puoi eseguire mysql.rds\_skip\_repl\_error per ignorare l'errore. Se vi sono più errori, mysql.rds\_skip\_repl\_error elimina il primo, quindi informa della presenza di altri errori. Puoi quindi utilizzare SHOW REPLICA STATUS\G per determinare l'operazione corretta per l'errore successivo. Per informazioni sui valori restituiti, vedere l'[SHOWREPLICASTATUSistruzione](https://dev.mysql.com/doc/refman/8.0/en/show-replica-status.html) nella SQL documentazione My.

#### **a** Note

Le versioni precedenti di My SQL utilizzavano SHOW SLAVE STATUS invece diSHOW REPLICA STATUS. Se utilizzi una SQL versione My precedente alla 8.0.23, utilizza. SHOW SLAVE STATUS

Per ulteriori informazioni sulla risoluzione degli errori di replica con AmazonRDS, consulta[Risoluzione](#page-3421-0)  [di un problema relativo alla replica My SQL read.](#page-3421-0)

#### Errore di replica interrotta

Quando si chiama la procedura mysql.rds\_skip\_repl\_error, è possibile che venga visualizzato un messaggio di errore che indica che la replica è inattiva o disattivata.

Questo messaggio di errore viene visualizzato se si esegue la procedura sull'istanza primaria anziché sulla replica di lettura. È necessario eseguire questa procedura sulla replica di lettura affinché funzioni.

Questo messaggio di errore può essere visualizzato anche quando si esegue la procedura sulla replica di lettura, ma la replica non viene riavviata correttamente.

Se devi ignorare un numero elevato di errori, il ritardo della replica potrebbe superare il periodo di retention predefinito per i file di log binari (binlog). In questo caso può verificarsi un errore irreversibile causato dall'eliminazione dei file binlog prima della loro riproduzione nella replica di lettura. Questa eliminazione causa l'arresto della replica e non è più possibile chiamare il comando mysql.rds\_skip\_repl\_error per ignorare errori di replica.

Puoi limitare questo problema aumentando il numero di ore di retention dei file binlog nell'istanza database di origine. Una volta aumentato il tempo di retention dei file binlog, puoi riavviare la replica e chiamare il comando mysql.rds\_skip\_repl\_error secondo necessità.

Per impostare il periodo di retention dei file binlog, usa la procedura [mysql.rds\\_set\\_configuration](#page-3589-0) e specifica un parametro di configurazione di 'binlog retention hours' insieme al numero di ore di retention dei file binlog nel cluster di database. Nell'esempio seguente il periodo di retention dei file binlog è impostato su 48 ore.

```
CALL mysql.rds_set_configuration('binlog retention hours', 48);
```
# <span id="page-3550-0"></span>mysql.rds\_start\_replication

Avvia la replica da un cluster My SQL DB RDS for My DB instance. SQL

#### **a** Note

È possibile utilizzare la procedura or stored per avviare la replica da un'istanza RDSfor My SQL Aurora DB e interrompere la replica nella posizione specificata del file di log binario.

Sintassi

CALL mysql.rds\_start\_replication;

Note per l'utilizzo

La procedura mysql.rds\_start\_replication deve essere eseguita dall'utente master.

Per importare dati da un'istanza di My SQL external ad AmazonRDS, richiama mysql.rds\_start\_replication la replica di lettura per avviare il processo di replica dopo la chiamata mysql.rds set external master per creare la configurazione di replica. Per ulteriori informazioni, consulta [Ripristino di un backup in un'istanza My SQL DB.](#page-3365-0)

Per esportare i dati in un'istanza di My SQL external mysql.rds\_stop\_replication su AmazonRDS, chiama mysql.rds\_start\_replication e accendi la replica di lettura per controllare alcune azioni di replica, come l'eliminazione dei log binari. Per ulteriori informazioni, consulta [Esportazione di dati da un'istanza My SQL DB utilizzando la replica.](#page-3471-0)

Puoi anche chiamare mysql.rds start replication nella replica di lettura per riavviare un processo di replica arrestato in precedenza chiamando mysql.rds\_stop\_replication. Per ulteriori informazioni, consulta [Uso delle repliche di lettura dell'istanza database.](#page-796-0)

Avvia la replica da un replica nella posizione specificata del file di log binario.

### Sintassi

```
CALL mysql.rds_start_replication_until (
replication_log_file
   , replication_stop_point
);
```
# Parametri

# *replication\_log\_file*

Il nome del log binario sull'istanza database di origine che contiene le informazioni relative alla replica.

# *replication\_stop\_point*

Posizione nel log binario replication\_log\_file in corrispondenza di cui la replica verrà arrestata.

Note per l'utilizzo

La procedura mysql.rds\_start\_replication\_until deve essere eseguita dall'utente master.

La mysql.rds\_start\_replication\_until procedura è disponibile nelle seguenti versioni di for My: RDS SQL

- Le mie versioni SQL 8.0.26 e successive 8.0
- Tutte le versioni 5.7

Puoi usare questa procedura archiviata con la replica ritardata per il disaster recovery. Se hai configurato la replica ritardata, puoi usare questa procedura archiviata per effettuare il roll forward delle modifiche a una replica di lettura ritardata al momento immediatamente precedente a un errore. Dopo che questa procedura archiviata arresta la replica, puoi promuovere la replica di lettura come nuova istanza database primaria seguendo le istruzioni in [Promozione di una replica di lettura a](#page-810-0)  [istanza database standalone.](#page-810-0)

Puoi configurare la replica ritardata usando le procedure archiviate seguenti:

- [mysql.rds\\_set\\_configuration](#page-3589-0)
- [mysql.rds\\_set\\_external\\_master\\_with\\_delay](#page-3540-0)
- [mysql.rds\\_set\\_source\\_delay](#page-3547-0)

Il nome file specificato per il parametro replication\_log\_file deve corrispondere al nome file binlog dell'istanza database di origine.

Quando il parametro replication\_stop\_point specifica una posizione di arresto nel passato, la replica viene arrestata immediatamente.

# Esempi

L'esempio seguente avvia la replica e replica le modifiche fino a raggiungere la posizione 120 nel file di log binario mysql-bin-changelog.000777.

```
call mysql.rds_start_replication_until( 
   'mysql-bin-changelog.000777', 
   120);
```
<span id="page-3552-0"></span>mysql.rds\_stop\_replication

Interrompe la replica da un'istanza My SQL DB.

Sintassi

CALL mysql.rds\_stop\_replication;

### Note per l'utilizzo

La procedura mysql.rds\_stop\_replication deve essere eseguita dall'utente master.

Se stai configurando la replica per importare dati da un'istanza di My SQL in esecuzione esterna ad AmazonRDS, mysql.rds stop replication richiami la replica di lettura per interrompere il processo di replica una volta completata l'importazione. Per ulteriori informazioni, consulta [Ripristino](#page-3365-0)  [di un backup in un'istanza My SQL DB](#page-3365-0).

Se stai configurando la replica per esportare dati su un'istanza di My SQL esterna ad AmazonRDS, chiami mysql.rds\_start\_replication e mysql.rds\_stop\_replication accendi la replica di lettura per controllare alcune azioni di replica, come l'eliminazione dei log binari. Per ulteriori informazioni, consulta [Esportazione di dati da un'istanza My SQL DB utilizzando la replica](#page-3471-0).

Puoi anche utilizzarlo mysql.rds\_stop\_replication per interrompere la replica tra due istanze Amazon RDS DB. In genere si arresta una replica per eseguire un'operazione di lunga durata nella replica di lettura, come la creazione di un indice di grandi dimensioni nella replica di lettura. Puoi riavviare qualsiasi processo di replica arrestato chiamando [mysql.rds\\_start\\_replication](#page-3550-0) nella replica di lettura. Per ulteriori informazioni, consulta [Uso delle repliche di lettura dell'istanza database.](#page-796-0)

# Terminare una sessione o una query

Le seguenti stored procedure terminano una sessione o una query.

### Argomenti

- [mysql.rds\\_kill](#page-3554-0)
- [mysql.rds\\_kill\\_query](#page-3554-1)

# <span id="page-3554-0"></span>mysql.rds\_kill

Termina una connessione al server MySQL.

Sintassi

CALL mysql.rds\_kill(*processID*);

### Parametri

# *processID*

L'identità del thread di connessione da terminare.

# Note per l'utilizzo

Ogni connessione al server MySQL viene eseguita in un thread distinto. Per terminare una connessione, utilizza la procedura mysql.rds\_kill e passa l'ID di thread di quella connessione. Per ottenere l'ID di thread, utilizza il comando MySQL [SHOW PROCESSLIST](https://dev.mysql.com/doc/refman/8.0/en/show-processlist.html).

Per informazioni sulle limitazioni, consulta [Limitazioni della mia SQL stored procedure.](#page-3522-0)

#### Esempi

L'esempio seguente termina una connessione con l'ID di thread 4243:

```
CALL mysql.rds_kill(4243);
```
# <span id="page-3554-1"></span>mysql.rds\_kill\_query

Termina una query in esecuzione sul server MySQL.

#### Sintassi

CALL mysql.rds\_kill\_query(*processID*);

Parametri

#### *processID*

L'identità del processo o del thread che esegue la query da terminare.

Note per l'utilizzo

Per arrestare una query in esecuzione nel server MySQL, utilizza la procedura mysql\_rds\_kill\_query e invia l'ID di connessione del thread che sta eseguendo la query. La procedura termina quindi la connessione.

Per ottenere l'ID, esegui una query sulla [tabella INFORMATION\\_SCHEMA PROCESSLIST](https://dev.mysql.com/doc/refman/8.0/en/information-schema-processlist-table.html) MySQL o utilizza il comando MySQL [SHOW PROCESSLIST](https://dev.mysql.com/doc/refman/8.0/en/show-processlist.html). Il valore nella colonna ID da SHOW PROCESSLIST o SELECT \* FROM INFORMATION\_SCHEMA.PROCESSLIST è *processID*.

Per informazioni sulle limitazioni, consulta [Limitazioni della mia SQL stored procedure.](#page-3522-0)

Esempi

L'esempio seguente arresta una query con l'ID di thread di query 230040:

CALL mysql.rds\_kill\_query(230040);

# Gestione di cluster attivi-attivi

Le seguenti stored procedure configurano e gestiscono i cluster active-active di RDS per MySQL. Per ulteriori informazioni, consulta [the section called "Configurazione di cluster attivi-attivi".](#page-3444-0)

Queste stored procedure sono disponibili solo con le istanze DB RDS for MySQL che eseguono la versione 8.0.35 e versioni secondarie successive.

Argomenti

- [mysql.rds\\_group\\_replication\\_advance\\_gtid](#page-3556-0)
- [mysql.rds\\_group\\_replication\\_create\\_user](#page-3557-0)
- [mysql.rds\\_group\\_replication\\_set\\_recovery\\_channel](#page-3558-0)
- [mysql.rds\\_group\\_replication\\_start](#page-3559-0)
- [mysql.rds\\_group\\_replication\\_stop](#page-3560-0)

<span id="page-3556-0"></span>mysql.rds\_group\_replication\_advance\_gtid

Crea GTID segnaposto sull'istanza DB corrente.

# Sintassi

```
CALL mysql.rds_group_replication_advance_gtid(
begin_id
, end_id
, server_uuid
);
```
# Parametri

# *begin\_id*

L'ID della transazione iniziale da creare.

#### *end\_id*

L'ID della transazione finale da creare.

# *begin\_id*

Il group\_replication\_group\_name per la transazione da creare. group replication group nameè specificato come UUID nel gruppo di parametri DB associato all'istanza DB.

# Note per l'utilizzo

In un cluster attivo-attivo, affinché un'istanza DB possa entrare a far parte di un gruppo, tutte le transazioni GTID eseguite sulla nuova istanza DB devono esistere sugli altri membri del cluster. In casi insoliti, una nuova istanza DB potrebbe avere più transazioni quando le transazioni vengono eseguite prima di aggiungere l'istanza al gruppo. In questo caso, non puoi rimuovere alcuna transazione esistente, ma puoi utilizzare questa procedura per creare i GTID segnaposto corrispondenti sulle altre istanze DB del gruppo. Prima di farlo, verifica che le transazioni non influiscano sui dati replicati.

Quando si richiama questa procedura, le transazioni GTID di server\_uuid:begin\_id-end\_id vengono create con contenuto vuoto. Per evitare problemi di replica, non utilizzate questa procedura in altre condizioni.

# **A** Important

Evita di chiamare questa procedura quando il cluster active-active funziona normalmente. Non richiamate questa procedura se non comprendete le possibili conseguenze delle transazioni che state creando. La chiamata a questa procedura potrebbe generare dati non coerenti.

# Esempio

L'esempio seguente crea GTID segnaposto sull'istanza DB corrente. :

```
CALL mysql.rds_group_replication_advance_gtid(5, 6, 
  '11111111-2222-3333-4444-555555555555');
```
# <span id="page-3557-0"></span>mysql.rds\_group\_replication\_create\_user

Crea l'utente di replica rdsgrprepladmin per la replica di gruppo sull'istanza DB.

#### Sintassi

```
CALL mysql.rds_group_replication_create_user(
replication_user_password
);
```
Parametri

# *replication\_user\_password*

La password dell'utente di replica. rdsgrprepladmin

Note per l'utilizzo

- La password dell'utente di replica rdsgrprepladmin deve essere la stessa su tutte le istanze DB di un cluster attivo-attivo.
- Il nome rdsgrprepladmin utente è riservato alle connessioni di replica di gruppo. Nessun altro utente, incluso l'utente principale, può avere questo nome utente.

#### Esempio

L'esempio seguente crea l'utente di replica rdsgrprepladmin per la replica di gruppo sull'istanza DB:

CALL mysql.rds\_group\_replication\_create\_user('*password*');

<span id="page-3558-0"></span>mysql.rds\_group\_replication\_set\_recovery\_channel

Imposta il canale per un cluster group\_replication\_recovery attivo-attivo. La procedura utilizza l'rdsgrprepladminutente riservato per configurare il canale.

Sintassi

```
CALL mysql.rds_group_replication_set_recovery_channel(
replication_user_password);
```
### Parametri

# *replication\_user\_password*

La password dell'utente rdsgrprepladmin di replica.

Note per l'utilizzo

La password dell'utente di replica rdsgrprepladmin deve essere la stessa su tutte le istanze DB di un cluster attivo-attivo. Una chiamata a specifica la password. mysql.rds\_group\_replication\_create\_user

#### Esempio

L'esempio seguente imposta il group\_replication\_recovery canale per un cluster attivo-attivo:

CALL mysql.rds\_group\_replication\_set\_recovery\_channel('*password*');

# <span id="page-3559-0"></span>mysql.rds\_group\_replication\_start

Avvia la replica di gruppo sull'istanza DB corrente.

Sintassi

```
CALL mysql.rds_group_replication_start(
bootstrap
);
```
#### Parametri

#### *bootstrap*

Un valore che specifica se inizializzare un nuovo gruppo o unirsi a un gruppo esistente. 1inizializza un nuovo gruppo con l'istanza DB corrente. 0unisce l'istanza DB corrente a un gruppo esistente connettendosi agli endpoint definiti nel group\_replication\_group\_seeds parametro nel gruppo di parametri DB associato all'istanza DB.

#### Esempio

L'esempio seguente inizializza un nuovo gruppo con l'istanza DB corrente:

CALL mysql.rds\_group\_replication\_start(*1*);

<span id="page-3560-0"></span>mysql.rds\_group\_replication\_stop

Interrompe la replica di gruppo sull'istanza DB corrente.

Sintassi

```
CALL mysql.rds_group_replication_stop();
```
Note per l'utilizzo

Quando si interrompe la replica su un'istanza DB, ciò non influisce su nessun'altra istanza DB nel cluster active-active.

# Gestione della replica da più fonti

Le seguenti stored procedure configurano e gestiscono i canali di replica su una replica multi-source di RDS For MySQL. Per ulteriori informazioni, consulta [the section called "Configurazione della](#page-3436-0)  [replica da più fonti"](#page-3436-0).

Queste stored procedure sono disponibili solo RDS per le istanze My SQL DB che eseguono le seguenti versioni del motore:

- 8.0.35 e versioni secondarie successive
- 5.7.44 e versioni secondarie successive
	- **a** Note

Sebbene questa documentazione faccia riferimento alle istanze DB di origine come RDS per le istanze My SQL DB, queste procedure funzionano anche per le SQL istanze My in esecuzione all'esterno di Amazon. RDS

# Argomenti

- [mysql.rds\\_next\\_source\\_log\\_for\\_channel](#page-3562-0)
- [mysql.rds\\_reset\\_external\\_source\\_for\\_channel](#page-3564-0)
- [mysql.rds\\_set\\_external\\_source\\_for\\_channel](#page-3565-0)
- [mysql.rds\\_set\\_external\\_source\\_with\\_auto\\_position\\_for\\_channel](#page-3569-0)
- [mysql.rds\\_set\\_external\\_source\\_with\\_delay\\_for\\_channel](#page-3572-0)
- [mysql.rds\\_set\\_source\\_auto\\_position\\_for\\_channel](#page-3576-0)
- [mysql.rds\\_set\\_source\\_delay\\_for\\_channel](#page-3577-0)
- [mysql.rds\\_skip\\_repl\\_error\\_for\\_channel](#page-3578-0)
- [mysql.rds\\_start\\_replication\\_for\\_channel](#page-3579-0)
- [mysql.rds\\_start\\_replication\\_until\\_for\\_channel](#page-3580-0)
- [mysql.rds\\_start\\_replication\\_until\\_gtid\\_for\\_channel](#page-3581-0)
- [mysql.rds\\_stop\\_replication\\_for\\_channel](#page-3582-0)

# <span id="page-3562-0"></span>mysql.rds\_next\_source\_log\_for\_channel

Modifica la posizione del log dell'istanza DB di origine all'inizio del log binario successivo sull'istanza DB di origine per il canale. Utilizzate questa procedura solo se ricevete l'errore di I/O di replica 1236 su una replica da più fonti.

### Sintassi

```
CALL mysql.rds_next_source_log_for_channel(
curr_master_log,
channel_name 
);
```
Parametri

# *curr\_master\_log*

L'indice del file di log di origine corrente. Ad esempio, se il file corrente è denominato mysqlbin-changelog.012345, l'indice è 12345. Per determinare il nome del file di log di origine corrente, esegui il comando SHOW REPLICA STATUS FOR CHANNEL '*channel\_name*' e visualizza il campo Source\_Log\_File.

#### **a** Note

Le versioni precedenti di My utilizzavano invece di. SQL SHOW SLAVE STATUS SHOW REPLICA STATUS Se utilizzi una SQL versione My precedente alla 8.0.23, utilizza. SHOW SLAVE STATUS

# *channel\_name*

Il nome del canale di replica sulla replica multisorgente. Ogni canale di replica riceve gli eventi del registro binario da un'unica fonte RDS per l'istanza My SQL DB in esecuzione su un host e una porta specifici.

Note per l'utilizzo

La procedura mysql.rds\_next\_source\_log\_for\_channel deve essere eseguita dall'utente master. Se si verifica un errore IO\_Thread, ad esempio, è possibile utilizzare questa procedura per ignorare tutti gli eventi nel file di registro binario corrente e riprendere la replica dal file di registro binario successivo per il canale specificato in. channel name

Esempio

Supponiamo che la replica fallisca su un canale su una replica con più sorgenti. L'esecuzione SHOW REPLICA STATUS FOR CHANNEL 'channel\_1'\G sulla replica da più fonti restituisce il seguente risultato:

```
mysql> SHOW REPLICA STATUS FOR CHANNEL 'channel_1'\G
               *************** 1. row ***************
             Replica_IO_State: Waiting for source to send event 
                  Source_Host: myhost.XXXXXXXXXXXXXXX.rr-rrrr-1.rds.amazonaws.com 
                  Source_User: ReplicationUser 
                  Source_Port: 3306 
                Connect_Retry: 60 
              Source_Log_File: mysql-bin-changelog.012345 
           Read_Source_Log_Pos: 1219393 
               Relay_Log_File: replica-relay-bin.000003 
                Relay_Log_Pos: 30223388 
         Relay_Source_Log_File: mysql-bin-changelog.012345 
            Replica_IO_Running: No 
           Replica_SQL_Running: Yes 
              Replicate_Do_DB:. 
 . 
 . 
                Last_IO_Errno: 1236 
                Last_IO_Error: Got fatal error 1236 from master when reading data from 
 binary log: 'Client requested master to start replication from impossible position; 
 the first event 'mysql-bin-changelog.013406' at 1219393, the last event read from 
  '/rdsdbdata/log/binlog/mysql-bin-changelog.012345' at 4, the last byte read from '/
rdsdbdata/log/binlog/mysql-bin-changelog.012345' at 4.' 
               Last_SQL_Errno: 0 
               Last_SQL_Error: 
 . 
 . 
                 Channel_name: channel_1 
 . 
 . 
  -- Some fields are omitted in this example output
```
Il campo Last IO Errno mostra che l'istanza riceve l'errore I/O 1236. Il campo Source Log File mostra che il nome di file è mysql-bin-changelog.012345, il che significa che l'indice del file di log è 12345. Per risolvere l'errore, puoi chiamare mysql.rds\_next\_source\_log\_for\_channel con i seguenti parametri:

CALL mysql.rds\_next\_source\_log\_for\_channel(12345,'channel\_1');

**a** Note

Le versioni precedenti di My SQL utilizzavano SHOW SLAVE STATUS invece diSHOW REPLICA STATUS. Se utilizzi una SQL versione My precedente alla 8.0.23, utilizza. SHOW SLAVE STATUS

<span id="page-3564-0"></span>mysql.rds\_reset\_external\_source\_for\_channel

Interrompe il processo di replica sul canale specificato e rimuove il canale e le configurazioni associate dalla replica da più fonti.

#### **A** Important

Per eseguire questa procedura, è necessario abilitare autocommit. Per abilitarlo, impostare il parametro autocommit su 1. Per ulteriori informazioni sulla modifica dei parametri, consulta [Modifica dei parametri in un gruppo di parametri DB in Amazon RDS .](#page-634-0)

# Sintassi

CALL mysql.rds\_reset\_external\_source\_for\_channel (*channel\_name*);

#### Parametri

# *channel\_name*

Il nome del canale di replica sulla replica multisorgente. Ogni canale di replica riceve gli eventi del registro binario da un'unica fonte RDS per l'istanza My SQL DB in esecuzione su un host e una porta specifici.

#### Note per l'utilizzo

La procedura mysql.rds\_reset\_external\_source\_for\_channel deve essere eseguita dall'utente master. Questa procedura elimina tutti i relay log che appartengono al canale da rimuovere.

mysql.rds\_set\_external\_source\_for\_channel

Configura un canale di replica su un'istanza RDS for My SQL DB per replicare i dati da un'altra istanza for My DB. RDS SQL

**A** Important

Per eseguire questa procedura, è necessario abilitare autocommit. Per abilitarlo, impostare il parametro autocommit su 1. Per ulteriori informazioni sulla modifica dei parametri, consulta [Modifica dei parametri in un gruppo di parametri DB in Amazon RDS .](#page-634-0)

#### **a** Note

È possibile utilizzare invece la [the section called](#page-3572-0) ["mysql.rds\\_set\\_external\\_source\\_with\\_delay\\_for\\_channel"](#page-3572-0) stored procedure per configurare questo canale con una replica ritardata.

# **Sintassi**

```
CALL mysql.rds_set_external_source_for_channel ( 
   host_name
   , host_port
```
- 
- , *replication\_user\_name*
- , *replication\_user\_password*
- , *mysql\_binary\_log\_file\_name*
- , *mysql\_binary\_log\_file\_location*
- , *ssl\_encryption*
- , *channel\_name*
- );

#### Parametri

#### *host\_name*

Il nome host o l'indirizzo IP dell'istanza DB RDS for My SQL source.

#### *host\_port*

La porta utilizzata dall'istanza DB RDS for My SQL source. Se la configurazione di rete include la replica delle porte Secure Shell (SSH) che converte il numero di porta, specifica il numero di porta da cui è esposto. SSH

# *replication\_user\_name*

L'ID di un utente con REPLICATION CLIENT e REPLICATION SLAVE le autorizzazioni sull'istanza DB RDS for My SQL source. Si consiglia di fornire un account utilizzato esclusivamente per la replica con l'istanza DB di origine.

# *replication\_user\_password*

La password dell'ID utente specificata in replication user name.

# *mysql\_binary\_log\_file\_name*

Il nome del log binario sull'istanza DB di origine che contiene le informazioni di replica.

# *mysql\_binary\_log\_file\_location*

La posizione nel log binario mysql\_binary\_log\_file\_name a partire dalla quale la replica inizia a leggere le informazioni a essa relative.

È possibile determinare il nome e la posizione del file binlog eseguendolo SHOW MASTER STATUS sull'istanza DB di origine.

# *ssl\_encryption*

Un valore che specifica se la crittografia Secure Socket Layer (SSL) viene utilizzata sulla connessione di replica. 1 specifica di utilizzare la SSL crittografia, 0 specifica di non utilizzare la crittografia. Il valore predefinito è 0.

# **a** Note

L'opzione MASTER\_SSL\_VERIFY\_SERVER\_CERT non è supportata. Questa opzione è impostata su 0, il che significa che la connessione è crittografata, ma i certificati non sono verificati.

# *channel\_name*

Il nome del canale di replica. Ogni canale di replica riceve gli eventi del registro binario da un'unica fonte RDS per l'istanza My SQL DB in esecuzione su un host e una porta specifici.

Note per l'utilizzo

La procedura mysql.rds\_set\_external\_source\_for\_channel deve essere eseguita dall'utente master. Questa procedura deve essere eseguita sulla destinazione RDS dell'istanza My SQL DB su cui si sta creando il canale di replica.

Prima dell'esecuzionemysql.rds\_set\_external\_source\_for\_channel, configura un utente di replica sull'istanza DB di origine con i privilegi richiesti per la replica da più fonti. Per connettere la replica multisorgente all'istanza DB di origine, è necessario specificare replication\_user\_password i valori di un utente di replica che dispone REPLICATION CLIENT delle autorizzazioni replication\_user\_name e delle autorizzazioni per l'istanza DB di origine. REPLICATION SLAVE

Per configurare un utente di replica sull'istanza DB di origine

1. Utilizzando il SQL client My di tua scelta, connettiti all'istanza DB di origine e crea un account utente da utilizzare per la replica. Di seguito è riportato un esempio.

#### **A** Important

Come procedura consigliata in materia di sicurezza, specificate una password diversa dal valore segnaposto mostrato negli esempi seguenti.

La mia 8.0 SQL

```
CREATE USER 'repl_user'@'example.com' IDENTIFIED WITH mysql_native_password BY 
  'password';
```
Il mio 5.7 SQL

CREATE USER 'repl\_user'@'example.com' IDENTIFIED BY '*password*';

2. Sull'istanza DB di origine, concessione REPLICATION CLIENT e REPLICATION SLAVE privilegi all'utente di replica. L'esempio seguente concede i privilegi REPLICATION CLIENT e REPLICATION SLAVE su tutti i database per l'utente "repl\_user" del dominio:

GRANT REPLICATION CLIENT, REPLICATION SLAVE ON \*.\* TO 'repl\_user'@'example.com';

Per utilizzare la replica crittografata, configura l'istanza DB di origine per utilizzare le connessioni. **SSL** 

Dopo aver chiamato mysql.rds\_set\_external\_source\_for\_channel per configurare questo canale di replica, puoi chiamare la replica per avviare il processo di replica [mysql.rds\\_start\\_replication\\_for\\_channel](#page-3579-0) sul canale. È possibile effettuare una chiamata [the section](#page-3564-0)  [called "mysql.rds\\_reset\\_external\\_source\\_for\\_channel"](#page-3564-0) per interrompere la replica sul canale e rimuovere la configurazione del canale dalla replica.

Quando effettui una chiamatamysql.rds\_set\_external\_source\_for\_channel, Amazon RDS registra l'ora, l'utente e un'azione set channel source nella mysql.rds\_history tabella senza dettagli specifici del canale e nella mysql.rds\_replication\_status tabella, con il nome del canale. Queste informazioni vengono registrate solo per uso interno e scopi di monitoraggio. Per registrare l'intera procedura chiamata ai fini del controllo, prendete in considerazione la possibilità di abilitare i registri di controllo o i registri generali, in base ai requisiti specifici dell'applicazione.

#### Esempi

Quando viene eseguito su un'istanza RDS for My SQL DB, l'esempio seguente configura un canale di replica denominato channel\_1 su questa istanza DB per replicare i dati dalla fonte specificata da host e porta. sourcedb.example.com 3306

```
call mysql.rds_set_external_source_for_channel( 
   'sourcedb.example.com', 
   3306, 
   'repl_user', 
   'password', 
   'mysql-bin-changelog.0777', 
   120, 
   0, 
   'channel_1');
```
# mysql.rds\_set\_external\_source\_with\_auto\_position\_for\_channel

Configura un canale di replica su un'istanza RDS for My SQL DB con un ritardo di replica opzionale. La replica si basa sugli identificatori di transazione globali (). GTIDs

# A Important

Per eseguire questa procedura, è necessario abilitare autocommit. Per abilitarlo, impostare il parametro autocommit su 1. Per ulteriori informazioni sulla modifica dei parametri, consulta [Modifica dei parametri in un gruppo di parametri DB in Amazon RDS .](#page-634-0)

#### **Sintassi**

```
CALL mysql.rds_set_external_source_with_auto_position_for_channel ( 
   host_name
   , host_port
   , replication_user_name
   , replication_user_password
   , ssl_encryption
   , delay
    , channel_name
);
```
#### Parametri

#### *host\_name*

Il nome host o l'indirizzo IP dell'istanza DB RDS for My SQL source.

#### *host\_port*

La porta utilizzata dall'istanza DB RDS for My SQL source. Se la configurazione di rete include la replica delle porte Secure Shell (SSH) che converte il numero di porta, specifica il numero di porta da cui è esposto. SSH

#### *replication\_user\_name*

L'ID di un utente con REPLICATION CLIENT e REPLICATION SLAVE le autorizzazioni sull'istanza DB RDS for My SQL source. Si consiglia di fornire un account utilizzato esclusivamente per la replica con l'istanza DB di origine.

# *replication\_user\_password*

La password dell'ID utente specificata in replication\_user\_name.

# *ssl\_encryption*

Un valore che specifica se la crittografia Secure Socket Layer (SSL) viene utilizzata sulla connessione di replica. 1 specifica di utilizzare la SSL crittografia, 0 specifica di non utilizzare la crittografia. Il valore predefinito è 0.

# **a** Note

L'opzione MASTER\_SSL\_VERIFY\_SERVER\_CERT non è supportata. Questa opzione è impostata su 0, il che significa che la connessione è crittografata, ma i certificati non sono verificati.

# *delay*

Il numero minimo di secondi per ritardare la replica dall'istanza DB di origine.

Il limite per questo parametro è un giorno (86400 secondi).

# *channel\_name*

Il nome del canale di replica. Ogni canale di replica riceve gli eventi del registro binario da un'unica fonte RDS per l'istanza My SQL DB in esecuzione su un host e una porta specifici.

# Note per l'utilizzo

La procedura mysql.rds\_set\_external\_source\_with\_auto\_position\_for\_channel deve essere eseguita dall'utente master. Questa procedura deve essere eseguita sulla destinazione RDS dell'istanza My SQL DB su cui si sta creando il canale di replica.

Prima dell'esecuzionerds\_set\_external\_source\_with\_auto\_position\_for\_channel, configura un utente di replica sull'istanza DB di origine con i privilegi richiesti per la replica da più fonti. Per connettere la replica multisorgente all'istanza DB di origine, è necessario specificare replication\_user\_password i valori di un utente di replica che dispone REPLICATION CLIENT delle autorizzazioni replication\_user\_name e delle autorizzazioni per l'istanza DB di origine. REPLICATION SLAVE

Per configurare un utente di replica sull'istanza DB di origine

1. Utilizzando il SQL client My di tua scelta, connettiti all'istanza DB di origine e crea un account utente da utilizzare per la replica. Di seguito è riportato un esempio.

#### **A** Important

Come procedura consigliata in materia di sicurezza, specificate una password diversa dal valore segnaposto mostrato negli esempi seguenti.

La mia 8.0 SQL

```
CREATE USER 'repl_user'@'example.com' IDENTIFIED WITH mysql_native_password BY 
  'password';
```
Il mio 5.7 SQL

CREATE USER 'repl\_user'@'example.com' IDENTIFIED BY '*password*';

2. Sull'istanza DB di origine, concessione REPLICATION CLIENT e REPLICATION SLAVE privilegi all'utente di replica. L'esempio seguente concede i privilegi REPLICATION CLIENT e REPLICATION SLAVE su tutti i database per l'utente "repl\_user" del dominio:

GRANT REPLICATION CLIENT, REPLICATION SLAVE ON \*.\* TO 'repl\_user'@'example.com';

Per utilizzare la replica crittografata, configura l'istanza DB di origine per utilizzare le connessioni. **SSL** 

Prima di chiamaremysql.rds\_set\_external\_source\_with\_auto\_position\_for\_channel, assicuratevi di effettuare la chiamata [the section called "mysql.rds\\_set\\_external\\_source\\_gtid\\_purged"](#page-3544-0) per impostare la variabile di gtid\_purged sistema con un GTID intervallo specificato da una fonte esterna.

#### Dopo aver chiamato

mysql.rds\_set\_external\_source\_with\_auto\_position\_for\_channel per configurare un'istanza Amazon RDS DB come replica di lettura su un canale specifico, puoi chiamare [the section](#page-3579-0) 

called "mysql.rds start replication per channel" la replica di lettura per avviare il processo di replica su quel canale.

# Dopo aver chiamato

mysql.rds set external source with auto position for channel per configurare questo canale di replica, puoi chiamare la replica per avviare il processo di replica mysql.rds start replication for channel sul canale.  $\dot{E}$  possibile effettuare una chiamata the section [called "mysql.rds\\_reset\\_external\\_source\\_for\\_channel"](#page-3564-0) per interrompere la replica sul canale e rimuovere la configurazione del canale dalla replica.

# Esempi

Quando viene eseguito su un'istanza RDS for My SQL DB, l'esempio seguente configura un canale di replica denominato channel\_1 su questa istanza DB per replicare i dati dall'origine specificata dall'host sourcedb.example.com e dalla porta3306. Imposta il ritardo minimo di replica su un'ora (3.600 secondi). Ciò significa che una modifica dall'origine RDS per l'istanza My SQL DB non viene applicata alla replica multisorgente per almeno un'ora.

```
call mysql.rds_set_external_source_with_auto_position_for_channel( 
   'sourcedb.example.com', 
   3306, 
   'repl_user', 
   'password', 
   0, 
   3600, 
   'channel_1');
```
# <span id="page-3572-0"></span>mysql.rds\_set\_external\_source\_with\_delay\_for\_channel

Configura un canale di replica su un'istanza RDS for My SQL DB con un ritardo di replica specificato.

# **A** Important

Per eseguire questa procedura, è necessario abilitare autocommit. Per abilitarlo, impostare il parametro autocommit su 1. Per ulteriori informazioni sulla modifica dei parametri, consulta [Modifica dei parametri in un gruppo di parametri DB in Amazon RDS .](#page-634-0)

# Sintassi

```
CALL mysql.rds_set_external_source_with_delay_for_channel ( 
   host_name
   , host_port
   , replication_user_name
   , replication_user_password
   , mysql_binary_log_file_name
   , mysql_binary_log_file_location
   , ssl_encryption
   , delay
   , channel_name
```
);

### Parametri

#### *host\_name*

Il nome host o l'indirizzo IP dell'istanza DB RDS for My SQL source.

#### *host\_port*

La porta utilizzata dall'istanza DB RDS for My SQL source. Se la configurazione di rete include la replica delle porte Secure Shell (SSH) che converte il numero di porta, specifica il numero di porta da cui è esposto. SSH

#### *replication\_user\_name*

L'ID di un utente con REPLICATION CLIENT e REPLICATION SLAVE le autorizzazioni sull'istanza DB RDS for My SQL source. Si consiglia di fornire un account utilizzato esclusivamente per la replica con l'istanza DB di origine.

#### *replication\_user\_password*

La password dell'ID utente specificata in replication\_user\_name.

#### *mysql\_binary\_log\_file\_name*

Il nome del log binario sull'istanza DB di origine contiene le informazioni di replica.

#### *mysql\_binary\_log\_file\_location*

Posizione nel log binario mysql\_binary\_log\_file\_name a partire dalla quale la replica inizierà a leggere le informazioni di replica.

È possibile determinare il nome e la posizione del file binlog in esecuzione SHOW MASTER STATUS sull'istanza del database di origine.

# *ssl\_encryption*

Un valore che specifica se la crittografia Secure Socket Layer (SSL) viene utilizzata sulla connessione di replica. 1 specifica di utilizzare la SSL crittografia, 0 specifica di non utilizzare la crittografia. Il valore predefinito è 0.

# **a** Note

L'opzione MASTER\_SSL\_VERIFY\_SERVER\_CERT non è supportata. Questa opzione è impostata su 0, il che significa che la connessione è crittografata, ma i certificati non sono verificati.

# *delay*

Il numero minimo di secondi per ritardare la replica dall'istanza DB di origine.

Il limite per questo parametro è un giorno (86400 secondi).

# *channel\_name*

Il nome del canale di replica. Ogni canale di replica riceve gli eventi del registro binario da un'unica fonte RDS per l'istanza My SQL DB in esecuzione su un host e una porta specifici.

# Note per l'utilizzo

La procedura mysql.rds\_set\_external\_source\_with\_delay\_for\_channel deve essere eseguita dall'utente master. Questa procedura deve essere eseguita sulla destinazione RDS dell'istanza My SQL DB su cui si sta creando il canale di replica.

Prima dell'esecuzionemysql.rds\_set\_external\_source\_with\_delay\_for\_channel, configura un utente di replica sull'istanza DB di origine con i privilegi richiesti per la replica da più fonti. Per connettere la replica multisorgente all'istanza DB di origine, è necessario specificare replication\_user\_password i valori di un utente di replica che dispone REPLICATION CLIENT delle autorizzazioni replication\_user\_name e delle autorizzazioni per l'istanza DB di origine. REPLICATION SLAVE

Per configurare un utente di replica sull'istanza DB di origine

1. Utilizzando il SQL client My di tua scelta, connettiti all'istanza DB di origine e crea un account utente da utilizzare per la replica. Di seguito è riportato un esempio.

# **A** Important

Come procedura consigliata in materia di sicurezza, specificate una password diversa dal valore segnaposto mostrato negli esempi seguenti.

La mia 8.0 SQL

```
CREATE USER 'repl_user'@'example.com' IDENTIFIED WITH mysql_native_password BY 
  'password';
```
Il mio 5.7 SQL

```
CREATE USER 'repl_user'@'example.com' IDENTIFIED BY 'password';
```
2. Sull'istanza DB di origine, concessione REPLICATION CLIENT e REPLICATION SLAVE privilegi all'utente di replica. L'esempio seguente concede i privilegi REPLICATION CLIENT e REPLICATION SLAVE su tutti i database per l'utente "repl\_user" del dominio:

GRANT REPLICATION CLIENT, REPLICATION SLAVE ON \*.\* TO 'repl\_user'@'example.com';

Per utilizzare la replica crittografata, configura l'istanza DB di origine per utilizzare le connessioni. **SSL** 

Dopo aver chiamato mysql.rds\_set\_external\_source\_with\_delay\_for\_channel per configurare questo canale di replica, puoi chiamare la replica per avviare il processo di replica [mysql.rds\\_start\\_replication\\_for\\_channel](#page-3579-0) sul canale. È possibile effettuare una chiamata [the section](#page-3564-0)  [called "mysql.rds\\_reset\\_external\\_source\\_for\\_channel"](#page-3564-0) per interrompere la replica sul canale e rimuovere la configurazione del canale dalla replica.

Quando effettui una chiamatamysql.rds\_set\_external\_source\_with\_delay\_for\_channel, Amazon RDS registra l'ora, l'utente e un'azione set channel source nella mysql.rds\_history tabella senza dettagli specifici del canale e nella mysql.rds\_replication\_status tabella, con il nome del canale. Queste informazioni vengono registrate solo per uso interno e scopi di monitoraggio. Per registrare l'intera procedura chiamata ai fini del controllo, prendete in considerazione la possibilità di abilitare i registri di controllo o i registri generali, in base ai requisiti specifici dell'applicazione.

### Esempi

Quando viene eseguito su un'istanza RDS for My SQL DB, l'esempio seguente configura un canale di replica denominato channel\_1 su questa istanza DB per replicare i dati dall'origine specificata dall'host sourcedb.example.com e dalla porta3306. Imposta il ritardo minimo di replica su un'ora (3.600 secondi). Ciò significa che una modifica dall'origine RDS per l'istanza My SQL DB non viene applicata alla replica multisorgente per almeno un'ora.

```
call mysql.rds_set_external_source_with_delay_for_channel( 
   'sourcedb.example.com', 
   3306, 
   'repl_user', 
   'password', 
   'mysql-bin-changelog.000777', 
   120, 
   0, 
   3600, 
   'channel_1');
```
# mysql.rds\_set\_source\_auto\_position\_for\_channel

Imposta la modalità di replica per il canale specificato in modo che sia basata sulle posizioni dei file di registro binari o sugli identificatori globali delle transazioni (). GTIDs

Sintassi

```
CALL mysql.rds_set_source_auto_position_for_channel (
auto_position_mode
  , channel_name
);
```
# Parametri

# *auto\_position\_mode*

Un valore che indica se utilizzare la replica della posizione dei file di registro o GTID la replica basata:

- 0 Usa il metodo di replica basato sulla posizione del file di log binario. Il valore di default è 0.
- 1— Utilizzare il metodo di replica GTID basato.

#### *channel\_name*

Il nome del canale di replica sulla replica da più fonti. Ogni canale di replica riceve gli eventi del registro binario da un'unica fonte RDS per l'istanza My SQL DB in esecuzione su un host e una porta specifici.

#### Note per l'utilizzo

La procedura mysql.rds\_set\_source\_auto\_position\_for\_channel deve essere eseguita dall'utente master. Questa procedura riavvia la replica sul canale specificato per applicare la modalità di posizionamento automatico specificata.

#### Esempi

L'esempio seguente imposta la modalità di posizionamento automatico per channel\_1 per utilizzare il metodo di GTID replica basato.

call mysql.rds\_set\_source\_auto\_position\_for\_channel(1,'channel\_1');

# mysql.rds\_set\_source\_delay\_for\_channel

Imposta il numero minimo di secondi per ritardare la replica dall'istanza del database di origine alla replica multisorgente per il canale specificato.

#### Sintassi

```
CALL mysql.rds_set_source_delay_for_channel(delay, channel_name);
```
#### Parametri

#### *delay*

Il numero minimo di secondi per ritardare la replica dall'istanza DB di origine.

Il limite per questo parametro è un giorno (86400 secondi).

#### *channel\_name*

Il nome del canale di replica sulla replica multisorgente. Ogni canale di replica riceve gli eventi del registro binario da un'unica fonte RDS per l'istanza My SQL DB in esecuzione su un host e una porta specifici.

#### Note per l'utilizzo

La procedura mysql.rds\_set\_source\_delay\_for\_channel deve essere eseguita dall'utente master. Per utilizzare questa procedura, è necessario innanzitutto effettuare una chiamata mysql.rds stop replication for channel per interrompere la replica. Quindi, richiamate questa procedura per impostare il valore del ritardo di replica. Quando il ritardo è impostato, chiama mysql.rds\_start\_replication\_for\_channel per riavviare la replica.

### Esempi

L'esempio seguente imposta il ritardo per la replica dall'istanza del database channel\_1 di origine sulla replica multisorgente per almeno un'ora (3.600 secondi).

```
CALL mysql.rds_set_source_delay_for_channel(3600,'channel_1');
```
# mysql.rds\_skip\_repl\_error\_for\_channel

Ignora un evento di log binario ed elimina un errore di replica su una replica multi-sorgente My SQL DB per il canale specificato.

Sintassi

CALL mysql.rds\_skip\_repl\_error\_for\_channel(*channel\_name*);

#### Parametri

# *channel\_name*

Il nome del canale di replica sulla replica multisorgente. Ogni canale di replica riceve gli eventi del registro binario da un'unica fonte RDS per l'istanza My SQL DB in esecuzione su un host e una porta specifici.

#### Note per l'utilizzo

La procedura mysql.rds\_skip\_repl\_error\_for\_channel deve essere eseguita dall'utente master su una replica di lettura. È possibile utilizzare questa procedura in modo simile a quello mysql.rds\_skip\_repl\_error utilizzato per ignorare un errore in una replica di lettura. Per ulteriori informazioni, consulta [Chiamata della procedura mysql.rds\\_skip\\_repl\\_error.](#page-3503-0)

# **a** Note

Per ignorare gli errori nella replica GTID basata, si consiglia di utilizzare invece la procedura. [the section called "mysql.rds\\_skip\\_transaction\\_with\\_gtid"](#page-3584-0)

Per determinare se sono presenti errori, eseguire il comando My SQLSHOW REPLICA STATUS FOR CHANNEL '*channel\_name*'\G. Se un errore di replica non è critico, puoi eseguire mysql.rds\_skip\_repl\_error\_for\_channel per ignorare l'errore. Se sono presenti più errori, mysql.rds\_skip\_repl\_error\_for\_channel elimina il primo errore sul canale di replica specificato, quindi avvisa che ne sono presenti altri. Puoi quindi utilizzare SHOW REPLICA STATUS FOR CHANNEL '*channel\_name*'\G per determinare l'operazione corretta per l'errore successivo. Per informazioni sui valori restituiti, vedere l'[SHOWREPLICASTATUSistruzione nella](https://dev.mysql.com/doc/refman/8.0/en/show-replica-status.html)  [documentazione](https://dev.mysql.com/doc/refman/8.0/en/show-replica-status.html) personale. SQL

# <span id="page-3579-0"></span>mysql.rds\_start\_replication\_for\_channel

Avvia la replica da un'istanza RDS for My SQL DB a una replica da più fonti sul canale specificato.

# **a** Note

È possibile utilizzare la procedura [mysql.rds\\_start\\_replication\\_until\\_for\\_channel](#page-3580-0) or [mysql.rds\\_start\\_replication\\_until\\_gtid\\_for\\_channel](#page-3581-0) stored per avviare la replica da un'istanza RDS for My SQL DB e interrompere la replica nella posizione specificata del file di log binario.

# Sintassi

CALL mysql.rds\_start\_replication\_for\_channel(*channel\_name*);

# Parametri

# *channel\_name*

Il nome del canale di replica sulla replica da più fonti. Ogni canale di replica riceve gli eventi del registro binario da un'unica fonte RDS per l'istanza My SQL DB in esecuzione su un host e una porta specifici.

#### Note per l'utilizzo

La procedura mysql.rds\_start\_replication\_for\_channel deve essere eseguita dall'utente master. Dopo aver importato i dati dall'origine RDS per l'istanza My SQL DB, esegui questo comando sulla replica da più fonti per avviare la replica sul canale specificato.

#### Esempi

L'esempio seguente avvia la replica sulla replica da più channel\_1 fonti.

```
CALL mysql.rds_start_replication_for_channel('channel_1');
```

```
mysql.rds_start_replication_until_for_channel
```
Avvia la replica da un'istanza RDS for My SQL DB sul canale specificato e interrompe la replica nella posizione specificata del file di log binario.

Sintassi

```
CALL mysql.rds_start_replication_until_for_channel (
replication_log_file
   , replication_stop_point
   , channel_name
);
```
#### Parametri

# *replication\_log\_file*

Il nome del log binario sull'istanza DB di origine contiene le informazioni di replica.

#### *replication\_stop\_point*

Posizione nel log binario replication\_log\_file in corrispondenza di cui la replica verrà arrestata.

#### *channel\_name*

Il nome del canale di replica sulla replica multisorgente. Ogni canale di replica riceve gli eventi del registro binario da un'unica fonte RDS per l'istanza My SQL DB in esecuzione su un host e una porta specifici.

#### Note per l'utilizzo

La procedura mysql.rds\_start\_replication\_until\_for\_channel deve essere eseguita dall'utente master. Con questa procedura, la replica viene avviata e quindi interrotta quando viene raggiunta la posizione del file binlog specificata. Per la versione 8.0, la procedura interrompe solo il. SQL\_Thread Per la versione 5.7, la procedura arresta sia la che SQL\_Thread la. IO\_Thread

Il nome di file specificato per il replication\_log\_file parametro deve corrispondere al nome del file binlog dell'istanza DB di origine.

Quando il replication\_stop\_point parametro specifica una posizione di arresto che appartiene al passato, la replica viene interrotta immediatamente.

# Esempi

L'esempio seguente avvia la replica e replica le modifiche fino a raggiungere la posizione 120 nel file di registro binario. channel\_1 mysql-bin-changelog.000777

```
call mysql.rds_start_replication_until_for_channel( 
   'mysql-bin-changelog.000777', 
   120, 
   'channel_1' 
   );
```
<span id="page-3581-0"></span>mysql.rds\_start\_replication\_until\_gtid\_for\_channel

Avvia la replica sul canale specificato da un'istanza RDS for My SQL DB e interrompe la replica in corrispondenza dell'identificatore globale di transazione specificato (). GTID

# Sintassi

```
CALL mysql.rds_start_replication_until_gtid_for_channel(gtid,channel_name);
```
#### Parametri

# *gtid*

Il GTID dopo il quale interrompere la replica.

#### *channel\_name*

Il nome del canale di replica sulla replica da più fonti. Ogni canale di replica riceve gli eventi del registro binario da un'unica fonte RDS per l'istanza My SQL DB in esecuzione su un host e una porta specifici.

#### Note per l'utilizzo

La procedura mysql.rds\_start\_replication\_until\_gtid\_for\_channel deve essere eseguita dall'utente master. La procedura avvia la replica sul canale specificato e applica tutte le modifiche fino al valore specificatoGTID. Quindi, interrompe la replica sul canale.

Quando il parametro gtid specifica una transazione che è già stata eseguita dalla replica, la procedura viene arrestata immediatamente.

Prima di eseguire questa procedura, è necessario disabilitare la replica multithread impostando il valore di o su. replica\_parallel\_workers slave\_parallel\_workers 0

#### Esempi

L'esempio seguente avvia la replica e replica le modifiche fino a channel\_1 quando non raggiunge. GTID 3E11FA47-71CA-11E1-9E33-C80AA9429562:23

```
call mysql.rds_start_replication_until_gtid_for_channel('3E11FA47-71CA-11E1-9E33-
C80AA9429562:23','channel_1');
```
# mysql.rds\_stop\_replication\_for\_channel

Interrompe la replica da un'istanza My SQL DB sul canale specificato.

#### Sintassi

CALL mysql.rds\_stop\_replication\_for\_channel(*channel\_name*);

#### Parametri

#### *channel\_name*

Il nome del canale di replica sulla replica multisorgente. Ogni canale di replica riceve gli eventi del registro binario da un'unica fonte RDS per l'istanza My SQL DB in esecuzione su un host e una porta specifici.

#### Note per l'utilizzo

La procedura mysql.rds\_stop\_replication\_for\_channel deve essere eseguita dall'utente master.

Esempi

L'esempio seguente interrompe la replica sulla channel\_1 replica da più fonti.

CALL mysql.rds\_stop\_replication\_for\_channel('channel\_1');

# Replica delle transazioni utilizzando GTIDs

Le seguenti stored procedure controllano il modo in cui le transazioni vengono replicate utilizzando gli identificatori di transazione globali (GTIDs) with RDS for My. SQL Per ulteriori informazioni sulla replica basata su GTIDs with RDS for MySQL, vedere. [Utilizzo della replica GTID basata](#page-3424-0)

### Argomenti

- •
- •

<span id="page-3584-0"></span>Salta la replica di una transazione con l'identificatore di transazione globale specificato (GTID) su un'istanza My DB. SQL

È possibile utilizzare questa procedura per il disaster recovery quando è noto che una GTID transazione specifica causa un problema. Usa questa stored procedure per saltare la transazione problematica. Esempi di transazioni problematiche includono le transazioni che disabilitano la replica, eliminano dati importanti o con le quali l'istanza database diventa non disponibile.

Sintassi

```
CALL mysql.rds_skip_transaction_with_gtid (
gtid_to_skip
);
```
#### Parametri

# *gtid\_to\_skip*

La transazione GTID di replica da saltare.

Note per l'utilizzo

La procedura mysql.rds\_skip\_transaction\_with\_gtid deve essere eseguita dall'utente master.

Questa procedura è supportata RDS per tutte le versioni di My SQL 5.7 e RDS per le versioni di My SQL 8.0.26 e successive 8.0.

#### Esempi

L'esempio seguente salta la replica della transazione con. GTID 3E11FA47-71CA-11E1-9E33- C80AA9429562:23

CALL mysql.rds\_skip\_transaction\_with\_gtid('3E11FA47-71CA-11E1-9E33-C80AA9429562:23');

Avvia la replica da un replica immediatamente dopo l'identificatore di transazione globale specificato (). GTID

Sintassi

CALL mysql.rds\_start\_replication\_until\_gtid(*gtid*);

#### Parametri

#### *gtid*

GTIDDopodiché la replica deve interrompersi.

Note per l'utilizzo

La procedura mysql.rds\_start\_replication\_until\_gtid deve essere eseguita dall'utente master.

Questa procedura è supportata RDS per tutte le versioni di My SQL 5.7 e RDS per le versioni di My SQL 8.0.26 e successive 8.0.

Puoi usare questa procedura archiviata con la replica ritardata per il disaster recovery. Se hai configurato la replica ritardata, puoi usare questa procedura archiviata per effettuare il roll forward delle modifiche a una replica di lettura ritardata al momento immediatamente precedente a un errore. Dopo che questa procedura archiviata arresta la replica, puoi promuovere la replica di lettura come nuova istanza database primaria seguendo le istruzioni in [Promozione di una replica di lettura a](#page-810-0)  [istanza database standalone.](#page-810-0)

Puoi configurare la replica ritardata usando le procedure archiviate seguenti:

• [mysql.rds\\_set\\_configuration](#page-3589-0)

- [mysql.rds\\_set\\_external\\_master\\_with\\_delay](#page-3540-0)
- [mysql.rds\\_set\\_source\\_delay](#page-3547-0)

Quando il parametro gtid specifica una transazione che è già stata eseguita dalla replica, la procedura viene arrestata immediatamente.

Esempi

L'esempio seguente avvia la replica e replica le modifiche fino a quando non raggiunge il risultato. GTID 3E11FA47-71CA-11E1-9E33-C80AA9429562:23

call mysql.rds\_start\_replication\_until\_gtid('3E11FA47-71CA-11E1-9E33-C80AA9429562:23');

# Rotazione dei log delle interrogazioni

Le seguenti procedure memorizzate ruotano I miei SQL log in tabelle di backup. Per ulteriori informazioni, consulta [di registro SQL del database.](#page-1669-0)

# Argomenti

- [mysql.rds\\_rotate\\_general\\_log](#page-3587-0)
- [mysql.rds\\_rotate\\_slow\\_log](#page-3587-1)

<span id="page-3587-0"></span>mysql.rds\_rotate\_general\_log

Converte la tabella mysql.general\_log in una tabella di backup.

Sintassi

CALL mysql.rds\_rotate\_general\_log;

Note per l'utilizzo

Puoi convertire la tabella mysql.general\_log in una tabella di backup chiamando la procedura mysql.rds\_rotate\_general\_log. Quando le tabelle di log sono convertite, la tabella di log corrente è copiata in una tabella di logo di backup e le voci nella tabella di log corrente sono eliminate. Se una tabella di log di backup esiste, viene eliminata prima che la tabella di log corrente sia copiata nel backup. Puoi eseguire una query sulla tabella di log di backup, se necessario. La tabella di log di backup per la tabella mysql.general log è denominata mysql.general\_log\_backup.

<span id="page-3587-1"></span>È possibile eseguire questa procedura solo quando il parametro log\_output è impostato su TABLE.

mysql.rds\_rotate\_slow\_log

Converte la tabella mysql.slow\_log in una tabella di backup.

Sintassi

CALL mysql.rds\_rotate\_slow\_log;

#### Note per l'utilizzo

Puoi convertire la tabella mysql.slow\_log in una tabella di backup chiamando la procedura mysql.rds\_rotate\_slow\_log. Quando le tabelle di log sono convertite, la tabella di log corrente è copiata in una tabella di logo di backup e le voci nella tabella di log corrente sono eliminate. Se una tabella di log di backup esiste, viene eliminata prima che la tabella di log corrente sia copiata nel backup.

Puoi eseguire una query sulla tabella di log di backup, se necessario. La tabella di log di backup per la tabella mysql.slow\_log è denominata mysql.slow\_log\_backup.

# Impostazione e visualizzazione della configurazione del registro binario

Le seguenti stored procedure impostano e mostrano i parametri di configurazione, ad esempio per la conservazione dei file di log binari.

### Argomenti

- [mysql.rds\\_set\\_configuration](#page-3589-0)
- [mysql.rds\\_show\\_configuration](#page-3592-0)

# <span id="page-3589-0"></span>mysql.rds\_set\_configuration

Specifica il numero di ore di conservazione dei log binari o il numero di secondi di ritardo della replica.

#### Sintassi

CALL mysql.rds\_set\_configuration(*name*,*value*);

#### Parametri

#### *name*

Il nome del parametro di configurazione da impostare.

#### *value*

Il valore del parametro di configurazione.

Note per l'utilizzo

la procedura archiviata mysql.rds\_set\_configuration supporta i parametri di configurazione seguenti:

- [binlog retention hours](#page-3590-0)
- [Ritardo dell'origine](#page-3590-1)
- [target delay](#page-3591-0)

I parametri di configurazione vengono archiviati in modo permanente e restano effettivi dopo qualsiasi riavvio o failover dell'istanza database.

#### <span id="page-3590-0"></span>binlog retention hours

Il parametro binlog retention hours viene utilizzato per specificare il numero di ore di conservazione dei file di log binari. Amazon RDS normalmente elimina un log binario il prima possibile, ma il log binario potrebbe essere ancora necessario per la replica con un SQL database My esterno a. RDS

Il valore predefinito di binlog retention hours è NULL. Per RDS for MySQL, NULL significa che i log binari non vengono conservati (0 ore).

Per specificare il numero di ore per mantenere i log binari in un'istanza, usa la stored procedure mysql.rds\_set\_configuration e specifica un periodo con tempo sufficiente per l'esecuzione della replica, come mostrato nell'esempio seguente.

call mysql.rds\_set\_configuration('binlog retention hours', 24);

**a** Note

Non puoi utilizzare il valore 0 per binlog retention hours.

Per le istanze My SQL DB, il binlog retention hours valore massimo è 168 (7 giorni).

Dopo l'impostazione del periodo di retention, monitora l'utilizzo dello storage per l'istanza database per verificare che i log binari conservati non occupino troppo spazio di storage.

Per le implementazioni di cluster DB Multi-AZ, è possibile configurare la conservazione dei log binari solo dall'istanza DB di Writer e l'impostazione viene propagata a tutte le istanze DB Reader in modo asincrono. Se i log binari sul cluster DB superano la metà dello spazio di archiviazione locale totale, Amazon sposta RDS automaticamente i log obsoleti nel volume. EBS Tuttavia, i log più recenti rimangono nell'archiviazione locale, quindi sono soggetti a perdita se si verifica un errore che richiede la sostituzione dell'host o se si aumenta o riduci il database.

# <span id="page-3590-1"></span>Ritardo dell'origine

Usa il parametro source delay in una replica di lettura per specificare il numero di secondi per cui ritardare la replica di lettura rispetto all'istanza database di origine. Amazon RDS normalmente replica le modifiche il prima possibile, ma potresti voler ritardare la replica in alcuni ambienti. Ritardando la replica, ad esempio, è possibile effettuare il roll forward di una replica di lettura ritardata al momento immediatamente precedente a un errore. Se una tabella viene eliminata accidentalmente, puoi usare

la replica ritardata per recuperarla rapidamente. Il valore predefinito di target delay è 0 (la replica non viene ritardata).

Quando si utilizza questo parametro, viene eseguito [mysql.rds\\_set\\_source\\_delay](#page-3547-0) e applicato il valore di input CHANGE primario TO MASTER \_ DELAY =. In caso di esito positivo, la procedura salva il parametro source delay nella tabella mysql.rds\_configuration.

Per specificare il numero di secondi in cui Amazon può RDS ritardare la replica su un'istanza DB di origine, utilizza la mysql.rds\_set\_configuration stored procedure e specifica il numero di secondi per ritardare la replica. Nell'esempio seguente la replica viene ritardata di almeno un'ora (3600 secondi).

```
call mysql.rds_set_configuration('source delay', 3600);
```
La procedura quindi esegue mysql.rds\_set\_source\_delay(3600).

Il limite per il parametro source delay è un giorno (86400 secondi).

#### **a** Note

Il source delay parametro non è supportato per la mia SQL versione 8.0 o RDS per le versioni MariaDB precedenti alla 10.2.

# <span id="page-3591-0"></span>target delay

Utilizza il target delay parametro per specificare il numero di secondi per ritardare la replica tra un'istanza DB e tutte le future repliche di RDS lettura gestite create da questa istanza. Questo parametro viene ignorato per le repliche di lettura non gestite. RDS Amazon RDS normalmente replica le modifiche il prima possibile, ma potresti voler ritardare la replica in alcuni ambienti. Ritardando la replica, ad esempio, è possibile effettuare il roll forward di una replica di lettura ritardata al momento immediatamente precedente a un errore. Se una tabella viene eliminata accidentalmente, puoi usare la replica ritardata per recuperarla rapidamente. Il valore predefinito di target delay è 0 (la replica non viene ritardata).

Per il disaster recovery puoi usare questo parametro di configurazione con la stored procedure o . Per effettuare il roll forward delle modifiche a una replica di lettura ritardata al momento immediatamente precedente a un errore, puoi eseguire la procedura mysql.rds\_set\_configuration con questo parametro impostato. Dopo che la procedura mysql.rds\_start\_replication\_until o mysql.rds\_start\_replication\_until\_gtid arresta la replica, puoi promuovere la replica di lettura come nuova istanza database master seguendo le istruzioni in [Promozione di una replica di lettura a istanza database standalone](#page-810-0).

Per utilizzare la mysql.rds\_rds\_start\_replication\_until\_gtid procedura, è necessario abilitare la replica GTID basata. Per ignorare una transazione GTID basata su una specifica transazione che è nota come causa di un disastro, è possibile utilizzare la stored procedure. Per ulteriori informazioni sull'utilizzo della replica GTID basata, vedere. [Utilizzo della replica GTID basata](#page-3424-0)

Per specificare il numero di secondi in cui Amazon RDS ritarda la replica su una replica di lettura, utilizza la mysql.rds\_set\_configuration stored procedure e specifica il numero di secondi per ritardare la replica. L'esempio seguente specifica che la replica viene ritardata di almeno un'ora (3600 secondi).

```
call mysql.rds_set_configuration('target delay', 3600);
```
Il limite per il parametro target delay è un giorno (86400 secondi).

**a** Note

Il target delay parametro non è supportato RDS per le SQL versioni My version 8.0 o MariaDB precedenti alla 10.2.

#### <span id="page-3592-0"></span>mysql.rds\_show\_configuration

Il numero di ore di retention dei log binari.

Sintassi

CALL mysql.rds\_show\_configuration;

Note per l'utilizzo

Per verificare il numero di ore in cui Amazon RDS conserva i log binari, utilizza la mysql.rds\_show\_configuration stored procedure.

Esempi

L'esempio seguente visualizza il periodo di retention:

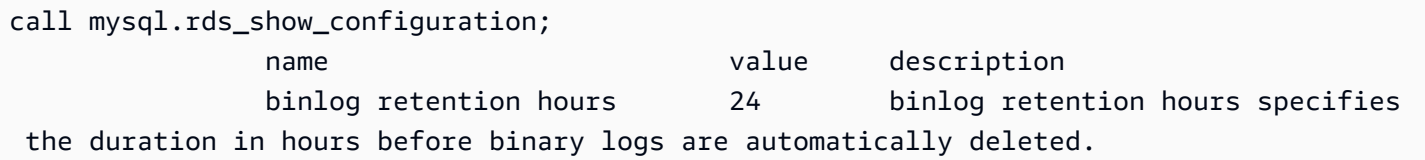

# Precaricamento della cache di InnoDB

Le seguenti stored procedure salvano, caricano o annullano il caricamento del pool di buffer di InnoDB nelle istanze database RDS per MySQL. Per ulteriori informazioni, consulta [Precaricamento](#page-3265-0)  [della cache InnoDB per MySQL su Amazon RDS.](#page-3265-0)

# Argomenti

- [mysql.rds\\_innodb\\_buffer\\_pool\\_dump\\_now](#page-3594-0)
- [mysql.rds\\_innodb\\_buffer\\_pool\\_load\\_abort](#page-3594-1)
- [mysql.rds\\_innodb\\_buffer\\_pool\\_load\\_now](#page-3595-0)

<span id="page-3594-0"></span>mysql.rds\_innodb\_buffer\_pool\_dump\_now

Esegue il dump dello stato corrente del pool di buffer sul disco.

# Sintassi

CALL mysql.rds\_innodb\_buffer\_pool\_dump\_now();

# Note per l'utilizzo

La procedura mysql.rds\_innodb\_buffer\_pool\_dump\_now deve essere eseguita dall'utente master.

<span id="page-3594-1"></span>mysql.rds\_innodb\_buffer\_pool\_load\_abort

Annulla un caricamento in corso dello stato del pool di buffer salvato.

Sintassi

CALL mysql.rds\_innodb\_buffer\_pool\_load\_abort();

# Note per l'utilizzo

La procedura mysql.rds\_innodb\_buffer\_pool\_load\_abort deve essere eseguita dall'utente master.

# <span id="page-3595-0"></span>mysql.rds\_innodb\_buffer\_pool\_load\_now

Carica lo stato salvato del pool di buffer dal disco.

Sintassi

CALL mysql.rds\_innodb\_buffer\_pool\_load\_now();

Note per l'utilizzo

La procedura mysql.rds\_innodb\_buffer\_pool\_load\_now deve essere eseguita dall'utente master.

# Amazon RDS for Oracle

Amazon RDS supporta le istanze database che eseguono le seguenti versioni ed edizioni di Oracle Database:

- Oracle Database 21c (21.0.0.0)
- Oracle Database 19c (19.0.0.0)

# **a** Note

Oracle Database 11g, Oracle Database 12c e Oracle Database 18c sono versioni legacy non più supportate in Amazon RDS.

Prima di creare un'istanza database, completa i passi indicati nella sezione [Configurazione RDS](#page-352-0) [dell'ambiente Amazon](#page-352-0) di questa guida. Quando si crea un'istanza database utilizzando l'account master, l'account ottiene privilegi DBA, con alcune limitazioni. Utilizzare questo account per attività amministrative, ad esempio la creazione di account di database aggiuntivi. Non è possibile utilizzare SYS, SYSTEM o altri account amministrativi forniti da Oracle.

Puoi creare:

- Istanze DB
- Snapshot DB
- Ripristini point-in-time
- Backup automatizzati
- Backup manuali

È possibile utilizzare istanze DB che eseguono Oracle all'interno di un VPC. Inoltre, è possibile abilitare varie opzioni per aggiungere altre funzionalità all'istanza database Oracle. Amazon RDS supporta le implementazioni Multi-AZ per Oracle come soluzione failover a elevata disponibilità.

# **A** Important

Per offrire un'esperienza di servizio gestito, Amazon RDS non fornisce accesso shell alle istanze database. Limita anche l'accesso ad alcune procedure di sistema e tabelle che

richiedono privilegi avanzati. Puoi accedere al database utilizzando i client SQL standard come Oracle SQL\*Plus. Tuttavia, non è possibile accedere direttamente all'host utilizzando Telnet o Secure Shell (SSH).

# Argomenti

- [Panoramica di Oracle su Amazon RDS](#page-3597-0)
- [Connessione all'istanza database RDS per Oracle](#page-3631-0)
- [Protezione delle connessioni di istanze database di Oracle](#page-3645-0)
- [Utilizzo di database CDB per RDS per Oracle](#page-3682-0)
- [Amministrazione dell'istanza database RDS per Oracle](#page-3714-0)
- [Configurazione delle funzionalità avanzate di RDS per Oracle](#page-3871-0)
- [Importazione di dati in Oracle in Amazon RDS](#page-3890-0)
- [Utilizzo di repliche di lettura per Amazon RDS per Oracle](#page-3931-0)
- [Aggiunta di opzioni alle istanze database Oracle](#page-3954-0)
- [Aggiornamento del motore di database RDS per Oracle](#page-4141-0)
- [Utilizzo di software di terze parti con l'istanza database RDS for Oracle](#page-4161-0)
- [Note di rilascio del motore di database Oracle](#page-4197-0)

# <span id="page-3597-0"></span>Panoramica di Oracle su Amazon RDS

Le sezioni seguenti includono una panoramica di RDS per Oracle.

# Argomenti

- [Funzionalità di RDS for Oracle](#page-3598-0)
- [Release di RDS per Oracle](#page-3602-0)
- [RDSper le opzioni di licenza Oracle](#page-3608-0)
- [Utenti e privilegi di RDS per Oracle](#page-3612-0)
- [Classi di istanze RDS per Oracle DB](#page-3614-0)
- [Architettura del database RDS per Oracle](#page-3621-0)
- [Parametri di RDS for Oracle](#page-3623-0)
- [Set di caratteri RDS for Oracle](#page-3624-0)

# • [Limitazioni di RDS for Oracle](#page-3628-0)

# <span id="page-3598-0"></span>Funzionalità di RDS for Oracle

Amazon RDS for Oracle supporta la maggior parte delle caratteristiche e funzionalità di Oracle Database. Alcune funzionalità potrebbero avere un supporto o privilegi limitati. Alcune funzionalità sono disponibili solo nella versione Enterprise Edition e alcune richiedono licenze aggiuntive. Per ulteriori informazioni sulle funzionalità di Oracle per versioni specifiche del database, consultare il Manuale dell'utente delle informazioni sulla licenza del database Oracle per la versione che si sta utilizzando.

Please change to "Puoi filtrare le nuove funzionalità Amazon RDS alla pagina [Quali sono le novità del](https://aws.amazon.com/about-aws/whats-new/database/)  [database?](https://aws.amazon.com/about-aws/whats-new/database/). Per Prodotti, scegli Amazon RDS. Quindi esegui la ricerca utilizzando parole chiave come **Oracle 2022**.

**a** Note

I seguenti elenchi non sono esaustivi.

# Argomenti

- [Nuove funzionalità di RDS per Oracle](#page-3598-1)
- [Funzioni supportate per RDS per Oracle](#page-3598-2)
- [Funzioni non supportate per RDS per Oracle](#page-3601-0)

<span id="page-3598-1"></span>Nuove funzionalità di RDS per Oracle

Per visualizzare le nuove funzionalità di RDS for Oracle, utilizza le seguenti tecniche:

- Ricerca in [Cronologia dei documenti](#page-5230-0) della parola chiave **Oracle**.
- Filtra le nuove funzionalità di Amazon RDS su [What's New with Database](https://aws.amazon.com/about-aws/whats-new/database/)? pagina. Per Prodotti, scegli Amazon RDS. Quindi cerca **Oracle** *YYYY*, dove: *YYYY* è un anno come **2024**.

# <span id="page-3598-2"></span>Funzioni supportate per RDS per Oracle

Amazon RDS per Oracle supporta le seguenti funzionalità di Oracle Database:

- Advanced Compression
- Application Express (APEX)

Per ulteriori informazioni, consulta [Oracle Application Express \(APEX\)](#page-3984-0).

- Gestione automatica della memoria
- Gestione automatica di annulla operazione
- Automatic Workload Repository (AWR)

Per ulteriori informazioni, consulta [Generazione di report sulle prestazioni con AWR \(Automatic](#page-3766-0)  [Workload Repository\)](#page-3766-0).

• Active Data Guard con prestazioni massime nella stessa AWS regione o in più AWS regioni

Per ulteriori informazioni, consulta [Utilizzo di repliche di lettura per Amazon RDS per Oracle.](#page-3931-0)

• Tabelle blockchain (Oracle Database 21c e versioni successive)

Per ulteriori informazioni, consultare [Gestione di tabelle Blockchain](https://docs.oracle.com/en/database/oracle/oracle-database/21/admin/managing-tables.html#GUID-43470B0C-DE4A-4640-9278-B066901C3926) nella documentazione relativa a Oracle Database.

• Notifica continua delle interrogazioni

Per ulteriori informazioni, consulta [Using Continuous Query Notification \(CQN\)](https://docs.oracle.com/en/database/oracle/oracle-database/19/adfns/cqn.html#GUID-373BAF72-3E63-42FE-8BEA-8A2AEFBF1C35) nella documentazione Oracle.

- Data Redaction
- Notifica continua delle interrogazioni

Per ulteriori informazioni, consulta [Database Change Notification](https://docs.oracle.com/cd/E11882_01/java.112/e16548/dbchgnf.htm#JJDBC28815) nella documentazione Oracle.

- Database in memoria
- Query e transazioni distribuite
- Edition-Based Redefinition

Per ulteriori informazioni, consulta [Impostazione dell'edizione predefinita per un'istanza database.](#page-3772-0)

• EM Express (12c e versioni successive)

Per ulteriori informazioni, consulta [Oracle Enterprise Manager.](#page-4031-0)

- Auditing granulare
- Flashback Table, Flashback Query, Flashback Transaction Query
- Rollover graduale della password per applicazioni (Oracle Database 21c e versioni successive)
Per ulteriori informazioni, consultare [Gestione graduale del rollover delle password del database](https://docs.oracle.com/en/database/oracle/oracle-database/19/dbseg/configuring-authentication.html#GUID-ACBA8DAE-C5B4-4811-A31D-53B97C50249B)  [per le applicazioni](https://docs.oracle.com/en/database/oracle/oracle-database/19/dbseg/configuring-authentication.html#GUID-ACBA8DAE-C5B4-4811-A31D-53B97C50249B) nella documentazione relativa a Oracle Database.

• HugePages

Per ulteriori informazioni, consulta [Attivazione di HugePages per un'istanza RDS per Oracle.](#page-3883-0)

• Import/export (legacy e Data Pump) e SQL\*Loader

Per ulteriori informazioni, consulta [Importazione di dati in Oracle in Amazon RDS.](#page-3890-0)

• Java Virtual Machine (JVM)

Per ulteriori informazioni, consulta [Oracle Java Virtual Machine.](#page-4026-0)

• JavaScript (Oracle Database 21c e versioni successive)

Per ulteriori informazioni, consultare [DBMS\\_MLE](https://docs.oracle.com/en/database/oracle/oracle-database/21/arpls/dbms_mle.html#GUID-3F5B47A5-2C73-4317-ACD7-E93AE8B8E301) nella documentazione di Oracle Database.

• Sicurezza delle etichette

Per ulteriori informazioni, consulta [Oracle Label Security.](#page-4055-0)

• Locator

Per ulteriori informazioni, consulta [Oracle Locator.](#page-4059-0)

- Viste materializzate
- Multitenant

L'architettura multitenant Oracle è supportata in tutte le versioni di Oracle Database 19c e successive. Per ulteriori informazioni, consulta [Utilizzo di database CDB per RDS per Oracle.](#page-3682-0)

• Crittografia di rete

Per ulteriori informazioni, consulta [Oracle native network encryption](#page-4064-0) e [Oracle Secure Sockets](#page-4085-0)  [Layer](#page-4085-0).

- Partizionamento
- Test reale dell'applicazione

Per utilizzare tutte le funzionalità di acquisizione e riproduzione, è necessario utilizzare Amazon Elastic File System (Amazon EFS) per accedere ai file generati da Oracle Real Application Testing. Per ulteriori informazioni, consulta [Integrazione Amazon EFS](#page-4007-0) il post sul blog [Use Oracle Real](https://aws.amazon.com/blogs/database/use-oracle-real-application-testing-features-with-amazon-rds-for-oracle/)  [Application Testing features with Amazon RDS for](https://aws.amazon.com/blogs/database/use-oracle-real-application-testing-features-with-amazon-rds-for-oracle/) Oracle.

- Sharding a livello di applicazione (ma non la funzionalità Oracle Sharding)
- Modulo Spatial and Graph

Per ulteriori informazioni, consulta [Oracle Spatial](#page-4097-0).

- Ottimizzazione delle star query
- Stream e gestione avanzata delle code
- Summary Management Materialized View Query Rewrite
- Text (i tipi di datastore file e URL non sono supportati)
- Total Recall
- Transparent Data Encryption (TDE)

Per ulteriori informazioni, consulta [Oracle Transparent Data Encryption.](#page-4131-0)

• Unified Auditing, modalità mista

Per ulteriori informazioni, consultare [Mixed Mode Auditing](https://docs.oracle.com/en/database/oracle/oracle-database/19/dbseg/introduction-to-auditing.html#GUID-4A3AEFC3-5422-4320-A048-8219EC96EAC1) nella documentazione Oracle.

• XML DB (senza XML DB Protocol Server)

Per ulteriori informazioni, consulta [Oracle XML DB](#page-4140-0).

• Database virtuale privato

Funzioni non supportate per RDS per Oracle

Amazon RDS per Oracle non supporta le seguenti funzionalità di Oracle Database:

- Automatic Storage Management (ASM)
- Vault del database
- Flashback Database

#### **a** Note

Per soluzioni alternative, consulta la voce del blog AWS Database [Alternative alla](https://aws.amazon.com/blogs/database/alternatives-to-the-oracle-flashback-database-feature-in-amazon-rds-for-oracle/)  [funzionalità del database Oracle flashback in Amazon RDS](https://aws.amazon.com/blogs/database/alternatives-to-the-oracle-flashback-database-feature-in-amazon-rds-for-oracle/) for Oracle.

- FTP e SFTP
- Tabelle partizionate ibride
- Gateway di messaggistica
- Oracle Enterprise Manager Cloud Control Management Repository
- Real Application Clusters (Oracle RAC)
- Real Application Security (RAS)
- Unified Auditing, Pure Mode
- Schema di Workspace Manager (WMSYS)

#### **a** Note

L'elenco precedente non è esauriente.

#### **A** Warning

In generale, Amazon RDS non impedisce la creazione di schemi per feature non supportate. Tuttavia, se si creano schemi per funzionalità e componenti Oracle che richiedono privilegi SYS, è possibile danneggiare il dizionario dati e pregiudicare la disponibilità dell'istanza. Utilizzare solo le funzioni e gli schemi supportati disponibili in [Aggiunta di opzioni alle istanze](#page-3954-0) [database Oracle](#page-3954-0).

## Release di RDS per Oracle

RDS for Oracle for Oracle supporta più versioni di Oracle Database.

#### **a** Note

Per informazioni sull'aggiornamento delle versioni, consulta [Aggiornamento del motore di](#page-4141-0) [database RDS per Oracle](#page-4141-0).

#### Argomenti

- [Oracle Database 21c con Amazon RDS](#page-3603-0)
- [Oracle Database 19c con Amazon RDS](#page-3607-0)

## <span id="page-3603-0"></span>Oracle Database 21c con Amazon RDS

Amazon RDS supporta Oracle Database 21c, che include Oracle Enterprise Edition e Oracle Standard Edition 2. Oracle Database 21c (21.0.0.0) include molti aggiornamenti e nuove funzionalità rispetto alla versione precedente. Una modifica fondamentale è che Oracle Database 21c supporta solo l'architettura multitenant: non è più possibile creare un database come un tradizionale non CDB. Per ulteriori informazioni sulle differenze tra CDB e non CDB, consulta [Limitazioni per i CDB RDS per](#page-3686-0) [Oracle](#page-3686-0).

In questa sezione troverai le funzionalità e le modifiche importanti per usare Oracle Database 21c (21.0.0.0) su Amazon RDS. Per un elenco completo delle modifiche, consultare la documentazione sul [database Oracle 21c](https://docs.oracle.com/en/database/oracle/oracle-database/21/index.html). Per un elenco completo delle funzionalità di ciascuna edizione di Oracle Database 21c, consulta [Pacchetti di caratteristiche, opzioni e gestione consentiti dall'offerta di](https://docs.oracle.com/en/database/oracle/oracle-database/21/dblic/Licensing-Information.html)  [database Oracle](https://docs.oracle.com/en/database/oracle/oracle-database/21/dblic/Licensing-Information.html) nella documentazione di Oracle.

Modifiche ai parametri di Amazon RDS per Oracle Database 21c (21.0.0.0)

Oracle Database 21c (21.0.0.0) comprende diversi nuovi parametri, oltre a molti parametri con nuovi intervalli e valori predefiniti.

#### Argomenti

- [Nuovi parametri](#page-3603-1)
- [Modifiche per il parametro compatibile](#page-3606-0)
- [Parametri rimossi](#page-3606-1)

### <span id="page-3603-1"></span>Nuovi parametri

La tabella seguente mostra i nuovi parametri di Amazon RDS per Oracle Database 21c (21.0.0.0).

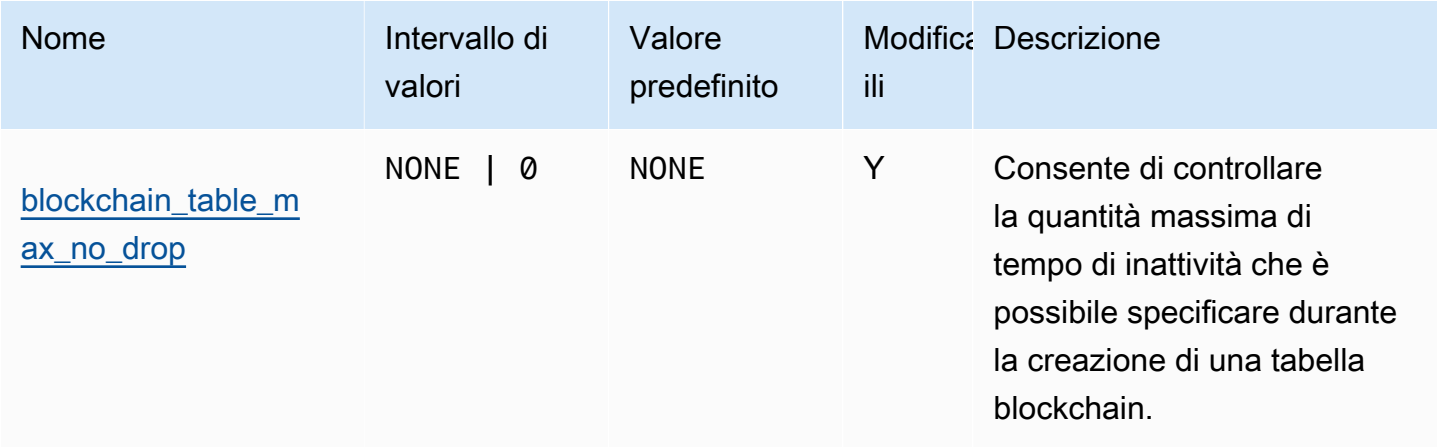

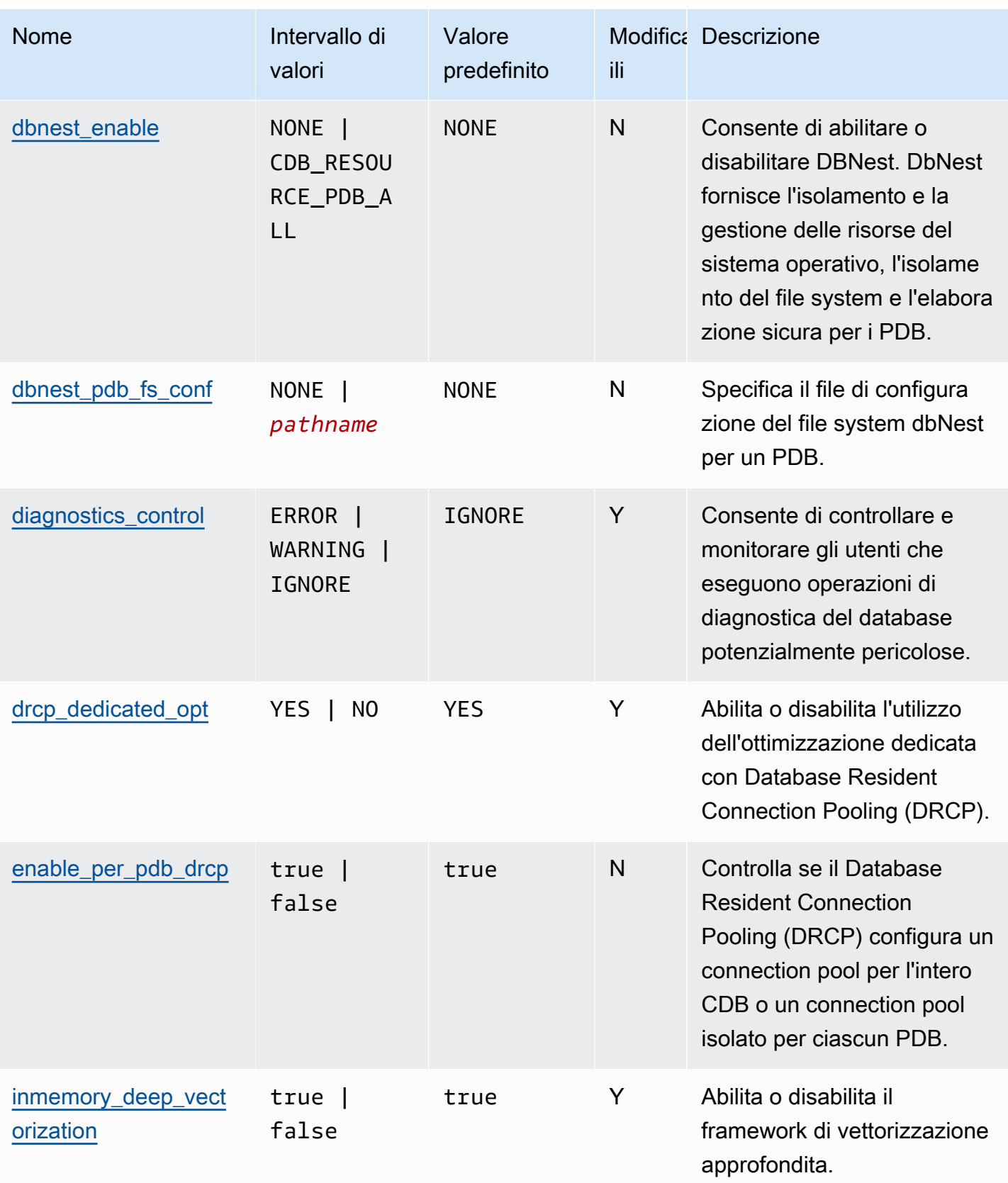

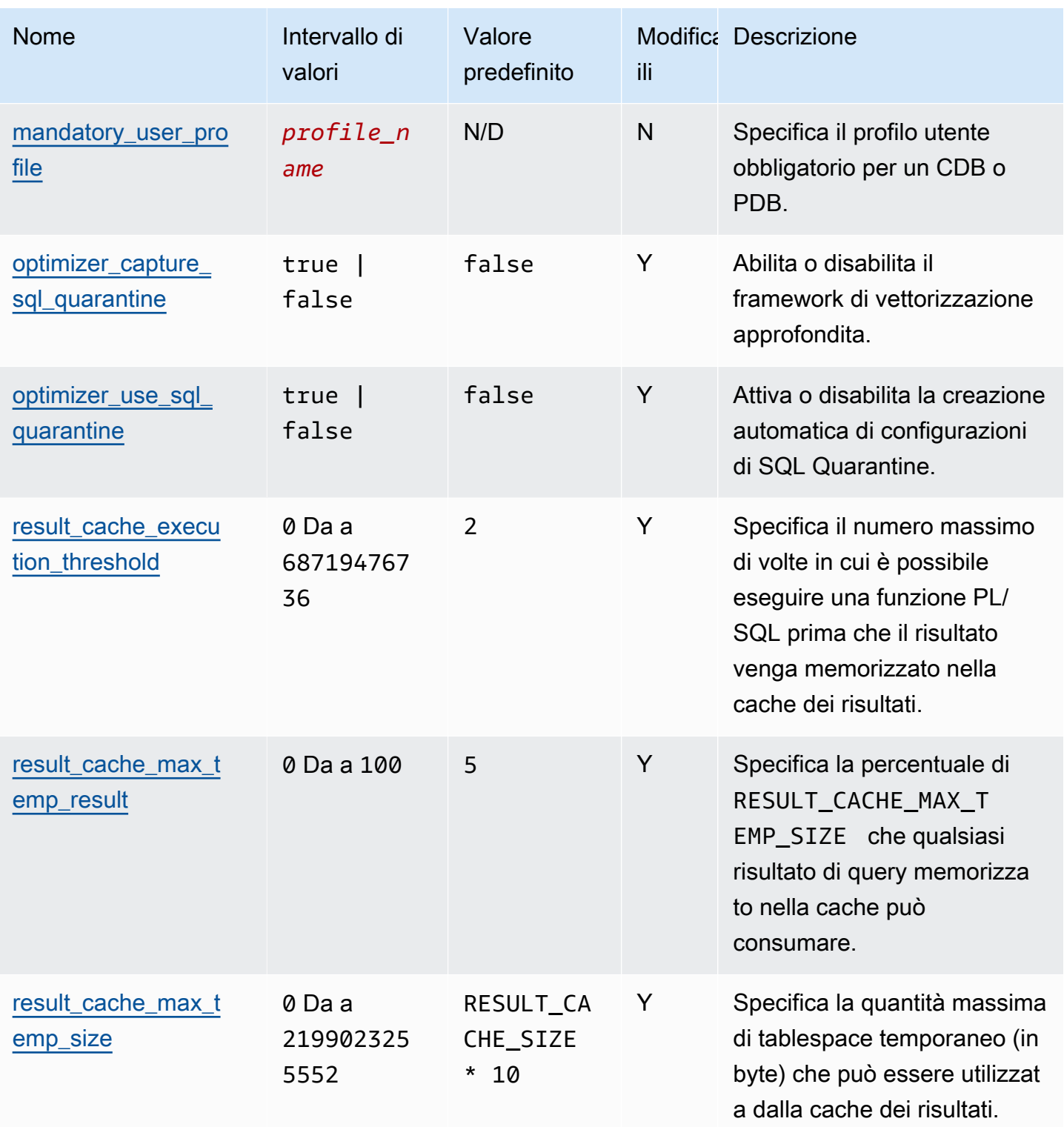

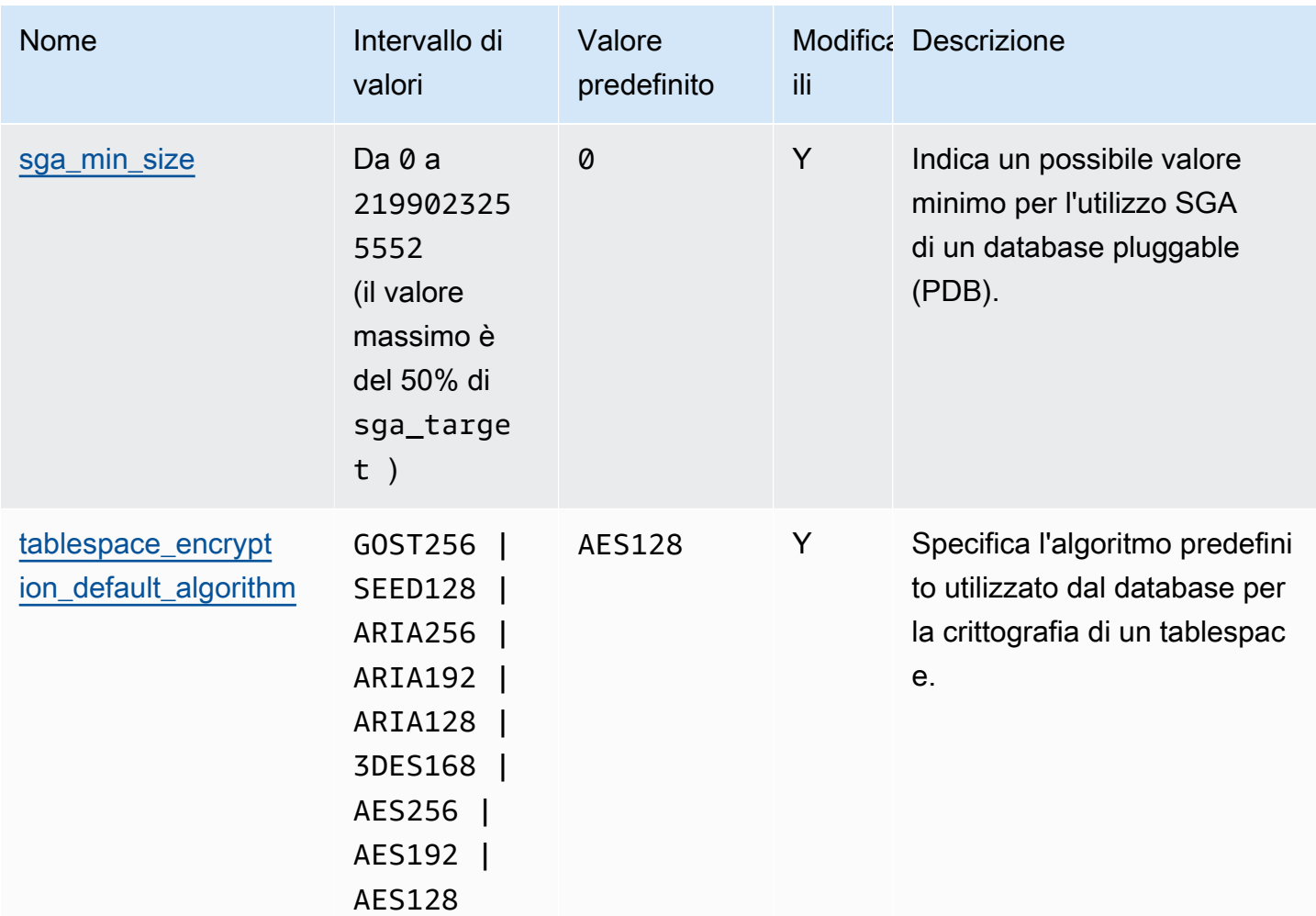

<span id="page-3606-0"></span>Modifiche per il parametro compatibile

Il parametro compatible su Amazon RDS ha un nuovo valore massimo per Oracle Database 21c (21.0.0.0). La tabella seguente indica il nuovo valore predefinito.

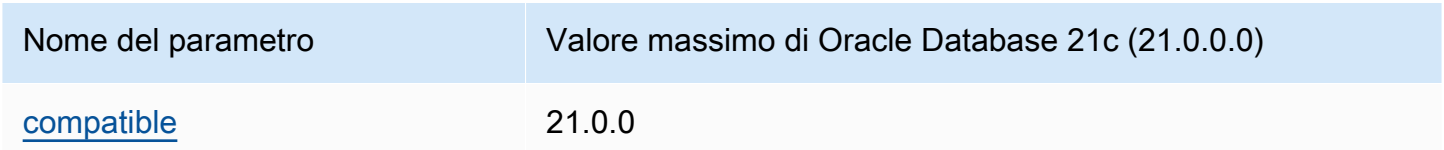

#### <span id="page-3606-1"></span>Parametri rimossi

In Oracle Database 21c (21.0.0.0) sono stati rimossi i seguenti parametri:

• remote\_os\_authent

- sec case sensitive logon
- unified\_audit\_sga\_queue\_size

## <span id="page-3607-0"></span>Oracle Database 19c con Amazon RDS

Amazon RDS supporta Oracle Database 19c che comprende Oracle Enterprise Edition e Oracle Standard Edition Two.

Oracle Database 19c (19.0.0.0) include molti aggiornamenti e nuove funzionalità rispetto alla versione precedente. In questa sezione troverai le funzionalità e le modifiche importanti per usare Oracle Database 19c (19.0.0.0) su Amazon RDS. Per un elenco completo delle modifiche, consultare la documentazione sul [Database Oracle 19c.](https://docs.oracle.com/en/database/oracle/oracle-database/19/index.html) Per un elenco completo delle caratteristiche supportate da ciascuna edizione di Oracle Database 19c, consulta [Permitted Features, Options, and Management](https://docs.oracle.com/en/database/oracle/oracle-database/19/dblic/Licensing-Information.html#GUID-0F9EB85D-4610-4EDF-89C2-4916A0E7AC87)  [Packs by Oracle Database Offering](https://docs.oracle.com/en/database/oracle/oracle-database/19/dblic/Licensing-Information.html#GUID-0F9EB85D-4610-4EDF-89C2-4916A0E7AC87) nella documentazione di Oracle.

Modifiche al parametro Amazon RDS for Oracle Database 19c (19.0.0.0)

Oracle Database 19c (19.0.0.0) comprende diversi nuovi parametri, oltre a molti parametri con nuovi intervalli e valori predefiniti.

#### Argomenti

- [Nuovi parametri](#page-3607-1)
- [Modifiche al parametro compatibile](#page-3608-0)
- [Parametri rimossi](#page-3608-1)

#### <span id="page-3607-1"></span>Nuovi parametri

La tabella seguente mostra i nuovi parametri Amazon RDS for Oracle Database 19c (19.0.0.0).

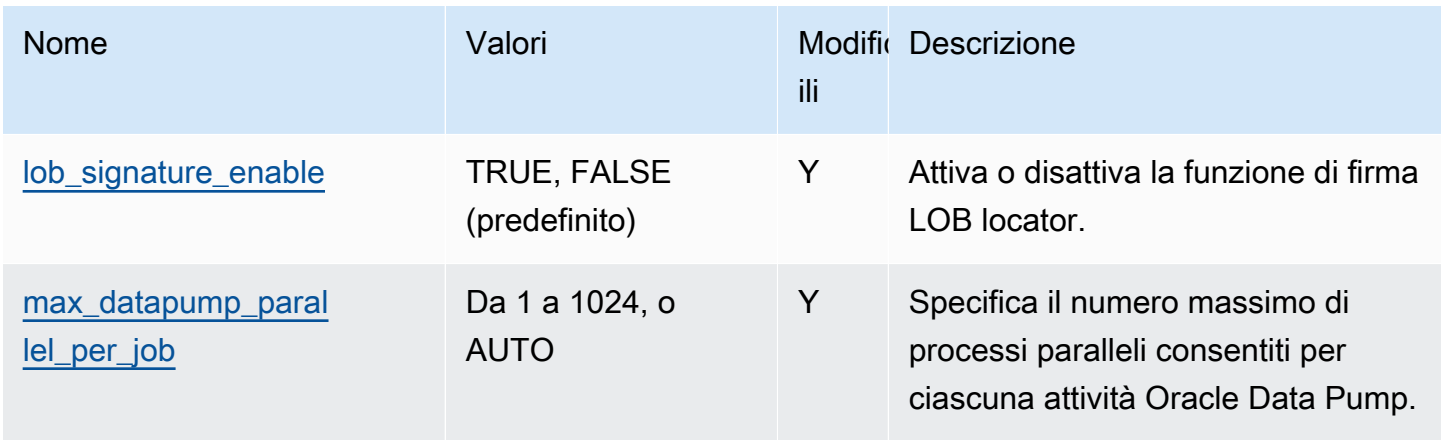

#### <span id="page-3608-0"></span>Modifiche al parametro compatibile

Il parametro compatible ha un nuovo valore massimo per Oracle Database 19c (19.0.0.0) su Amazon RDS. La tabella seguente indica il nuovo valore predefinito.

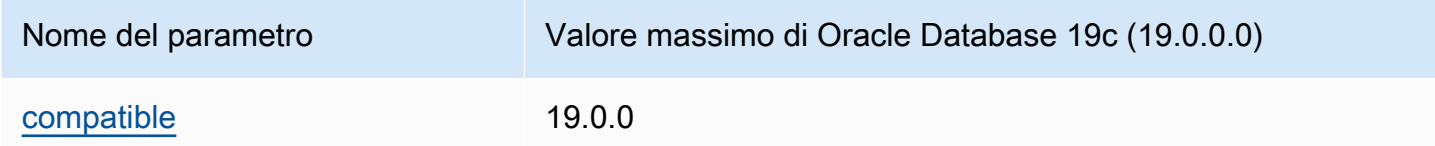

#### <span id="page-3608-1"></span>Parametri rimossi

In Oracle Database 19c (19.0.0.0) sono stati rimossi i parametri seguenti:

- exafusion enabled
- max\_connections
- o7\_dictionary\_access

## RDSper le opzioni di licenza Oracle

Amazon RDS for Oracle offre due opzioni di licenza: License Included (LI) e Bring Your Own License (BYOL). Dopo aver creato un'istanza DB Oracle su AmazonRDS, puoi modificare il modello di licenza modificando l'istanza DB. Per ulteriori informazioni, consulta [Modifica di un'istanza database Amazon](#page-722-0)  [RDS](#page-722-0).

#### **A** Important

Assicurati di disporre della licenza Oracle Database appropriata, con Software Update License and Support, per la tua classe di istanza DB e l'edizione di Oracle Database. Assicurati inoltre di disporre delle licenze per tutte le funzionalità di Oracle Database concesse in licenza separatamente.

#### Argomenti

- [Modello con licenza inclusa per SE2](#page-3609-0)
- [Bring Your Own License \(BYOL\) per EE e SE2](#page-3609-1)
- [Opzioni di licenza delle implementazioni Multi-AZ per Oracle](#page-3612-0)

## <span id="page-3609-0"></span>Modello con licenza inclusa per SE2

Nel modello Licenza inclusa, non è necessario acquistare separatamente le licenze di Oracle Database. AWS detiene la licenza per il software di database Oracle. Il modello Licenza inclusa è supportato solo su Amazon RDS per Oracle Database Standard Edition 2 (SE2).

In questo modello, se disponi di un AWS Support account con assistenza clienti, contatta sia Amazon che RDS Oracle Database AWS Support per le richieste di assistenza. L'utilizzo dell'opzione LI RDS per Oracle è soggetto alla Sezione 10.3.1 dei [Termini di AWS servizio.](https://aws.amazon.com/service-terms/)

## <span id="page-3609-1"></span>Bring Your Own License (BYOL) per EE e SE2

Nel BYOL modello, puoi utilizzare le tue licenze Oracle Database esistenti per distribuire database su Amazon. RDS Amazon RDS supporta il BYOL modello solo per Oracle Database Enterprise Edition (EE) e Oracle Database Standard Edition 2 (SE2).

Assicurati di disporre della licenza per Oracle Database (con Licenza di aggiornamento software e supporto) adatta alla classe dell'istanza database e all'edizione di Oracle Database che desideri eseguire. È inoltre necessario rispettare le policy di licenza di Oracle per software database Oracle nell'ambiente di cloud computing. Per ulteriori informazioni sulla politica di licenza di Oracle per AmazonEC2, consulta [Licenza del software Oracle nell'ambiente di cloud computing.](http://www.oracle.com/us/corporate/pricing/cloud-licensing-070579.pdf)

Con questo modello di licenza, continui a usare l'account di supporto Oracle attivo e contatti direttamente Oracle per le richieste di servizio per Oracle Database. Se disponi di un AWS Support account con assistenza clienti, puoi contattarci AWS Support per RDS problemi con Amazon. Amazon Web Services e Oracle offrono una procedura di assistenza multi-fornitore per i casi che richiedono l'intervento di entrambe le organizzazioni.

Integrazione con AWS License Manager

Per semplificare il monitoraggio dell'utilizzo delle licenze Oracle nel BYOL modello, [AWS License](https://aws.amazon.com/license-manager/)  [Manager](https://aws.amazon.com/license-manager/)si integra con Amazon RDS for Oracle. License Manager supporta il monitoraggio delle RDS edizioni dei motori Oracle e dei pacchetti di licenza basati su core virtuali ()vCPUs. È inoltre possibile utilizzare License Manager con AWS Organizations per gestire centralmente tutti gli account aziendali.

La tabella seguente mostra i filtri relativi alle informazioni sul prodotto RDS per Oracle.

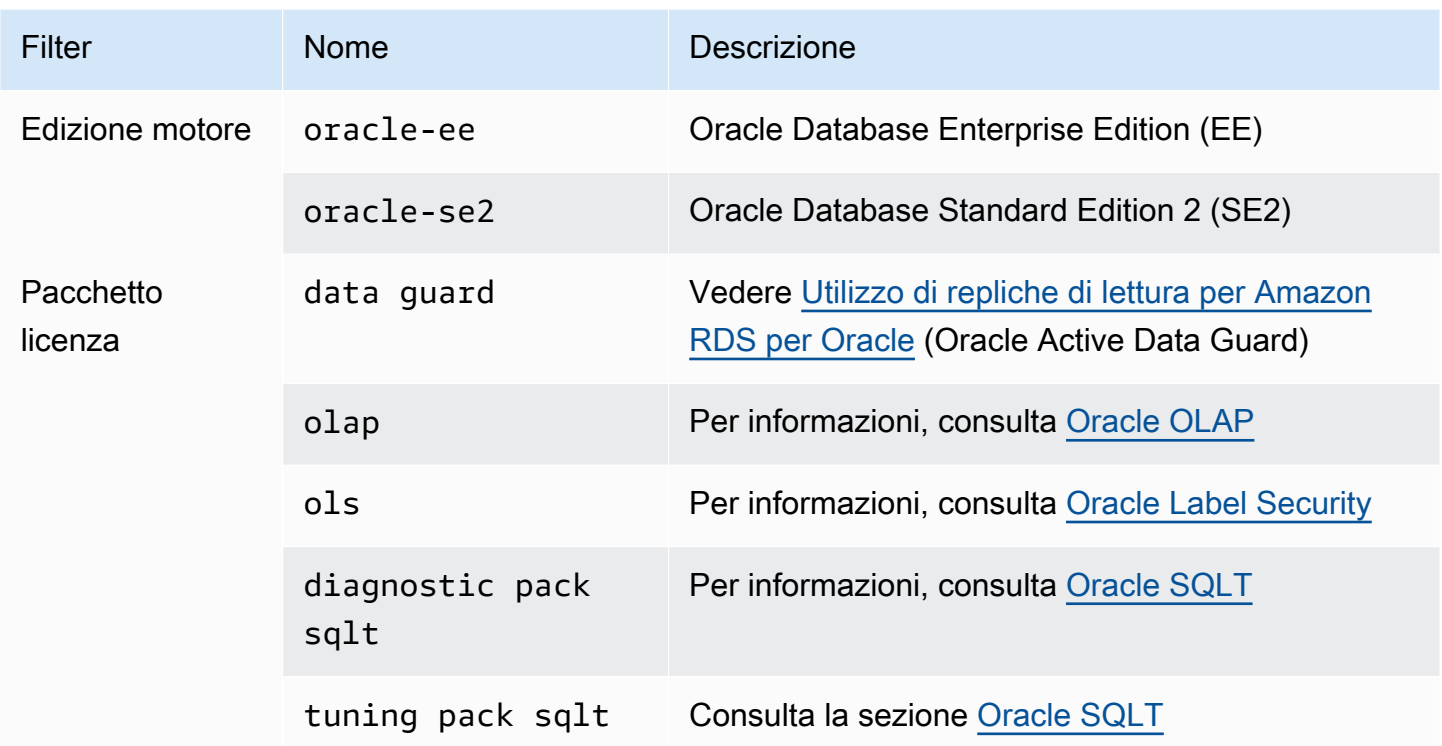

Per tenere traccia dell'utilizzo della licenza delle istanze Oracle DB, è possibile creare una licenza autogestita utilizzando. AWS License Manager In questo caso, RDS per Oracle le risorse che corrispondono al filtro delle informazioni sul prodotto vengono automaticamente associate alla licenza autogestita. L'individuazione delle istanze database di Oracle può richiedere fino a 24 ore. Puoi anche tenere traccia di una licenza tra più account utilizzando AWS Resource Access Manager.

### Console

Per creare una licenza autogestita, accedi AWS License Manager per tenere traccia dell'utilizzo della licenza delle tue RDS istanze DB di Oracle

- 1. Passa a [https://console.aws.amazon.com/license-manager/.](https://console.aws.amazon.com/license-manager/)
- 2. Scegli Crea licenza autogestita.

Per istruzioni, consulta [Creare una licenza autogestita nella Guida](https://docs.aws.amazon.com/license-manager/latest/userguide/create-license-configuration.html) per l'AWS License Manager utente.

Aggiungi una regola per un filtro delle informazioni sul RDS prodotto nel pannello Informazioni sul prodotto.

Per ulteriori informazioni, consulta la [ProductInformations](https://docs.aws.amazon.com/license-manager/latest/APIReference/API_ProductInformation.html)ezione AWS License Manager APIReference.

3. (Solo tracciamento tra più account) Utilizzalo AWS Resource Access Manager per condividere le licenze autogestite con qualsiasi AWS account o tramite. AWS Organizations Per ulteriori informazioni, consulta [Condivisione delle](https://docs.aws.amazon.com/ram/latest/userguide/getting-started-sharing.html) risorse. AWS

AWS CLI

Per creare una licenza autogestita utilizzando il AWS CLI, chiama il [create-license](https://docs.aws.amazon.com/cli/latest/reference/license-manager/create-license-configuration.html)[configurationc](https://docs.aws.amazon.com/cli/latest/reference/license-manager/create-license-configuration.html)omando. Utilizza i parametri --cli-input-json o --cli-input-yaml per passare i parametri al comando.

Example

L'esempio seguente crea una licenza autogestita per Oracle Enterprise Edition.

```
aws license-manager create-license-configuration --cli-input-json file://rds-oracle-
ee.json
```
Di seguito è riportato il file rds-oracle-ee.json di esempio utilizzato.

```
{ 
     "Name": "rds-oracle-ee", 
     "Description": "RDS Oracle Enterprise Edition", 
     "LicenseCountingType": "vCPU", 
     "LicenseCountHardLimit": false, 
     "ProductInformationList": [ 
         { 
             "ResourceType": "RDS", 
             "ProductInformationFilterList": [ 
\overline{a} "ProductInformationFilterName": "Engine Edition", 
                     "ProductInformationFilterValue": ["oracle-ee"], 
                     "ProductInformationFilterComparator": "EQUALS" 
 } 
 ] 
         } 
     ]
}
```
Per ulteriori informazioni sul prodotto, consulta la pagina relativa all'[individuazione automatica](https://docs.aws.amazon.com/license-manager/latest/userguide/automated-discovery.html) [dell'inventario delle risorse](https://docs.aws.amazon.com/license-manager/latest/userguide/automated-discovery.html) nella Guida per l'utente di AWS License Manager .

Per ulteriori informazioni sul --cli-input parametro, vedere [Generazione di AWS CLI scheletro e](https://docs.aws.amazon.com/cli/latest/userguide/cli-usage-skeleton.html) [parametri di input da un file di YAML input JSON or nella Guida](https://docs.aws.amazon.com/cli/latest/userguide/cli-usage-skeleton.html) per l'AWS CLI utente.

Migrazione tra le edizioni di Oracle Database

Se disponi di una licenza BYOL Oracle Database inutilizzata appropriata per l'edizione e la classe di istanza DB che intendi eseguire, puoi migrare dalla Standard Edition 2 (SE2) all'Enterprise Edition (EE). Non è possibile migrare da EE ad altre edizioni.

Per modificare l'edizione di Oracle Database e conservare i dati

1. Creare una snapshot dell'istanza database.

Per ulteriori informazioni, consulta [Creazione di uno snapshot DB per un'istanza DB Single-AZ](#page-1128-0).

2. Ripristinare la snapshot in una nuova istanza database e selezionare l'edizione del database Oracle da utilizzare.

Per ulteriori informazioni, consulta [Ripristino su un'istanza DB.](#page-1135-0)

3. (Facoltativo) Eliminare l'istanza database precedente, a meno che non la si voglia mantenere in esecuzione e sia disponibile la licenza Oracle Database idonea.

Per ulteriori informazioni, consulta [Eliminazione di un'istanza database](#page-882-0).

### <span id="page-3612-0"></span>Opzioni di licenza delle implementazioni Multi-AZ per Oracle

Amazon RDS supporta le implementazioni Multi-AZ per Oracle come soluzione di failover ad alta disponibilità. Raccomandiamo Multi-AZ per carichi di lavoro di produzione. Per ulteriori informazioni, consulta [Configurazione e gestione di un'implementazione multi-AZ.](#page-894-0)

Se utilizzi il modello Bring-Your-Own-License (uso di licenze proprie), è necessario disporre di una licenza sia per l'istanza database primaria sia per l'istanza database in standby, in un'implementazione Multi-AZ.

## <span id="page-3612-1"></span>Utenti e privilegi di RDS per Oracle

Quando si crea un'istanza database Amazon RDS per Oracle, l'utente master predefinito dispone della maggior parte delle autorizzazioni utente massime sull'istanza database. Utilizza questo

account utente master per qualsiasi attività amministrativa, come la creazione di altri account utente nel database. Poiché RDS è un servizio gestito, non è consentito l'accesso come SYS e SYSTEM e pertanto non dispone di privilegi SYSDBA.

#### Argomenti

- [Limitazioni per i privilegi Oracle DBA](#page-3613-0)
- [Come gestire i privilegi su oggetti SYS](#page-3613-1)

## <span id="page-3613-0"></span>Limitazioni per i privilegi Oracle DBA

Nel database un ruolo è una raccolta di privilegi che è possibile concedere o revocare a un utente. Un database Oracle utilizza i ruoli per garantire la sicurezza. Per ulteriori informazioni, consulta [Configuring Privilege and Role Authorization](https://docs.oracle.com/en/database/oracle/oracle-database/19/dbseg/configuring-privilege-and-role-authorization.html#GUID-89CE989D-C97F-4CFD-941F-18203090A1AC) nella documentazione del database Oracle.

Il ruolo predefinito DBA normalmente consente tutti i privilegi di amministrazione per un database Oracle. Quando crei un'istanza database utilizzando l'account master, l'account ottiene privilegi DBA, con alcune limitazioni. Per offrire un'esperienza gestita, un database RDS for Oracle non fornisce i seguenti privilegi per il ruolo DBA:

- ALTER DATABASE
- ALTER SYSTEM
- CREATE ANY DIRECTORY
- DROP ANY DIRECTORY
- GRANT ANY PRIVILEGE
- GRANT ANY ROLE

Per ulteriori informazioni sui privilegi di sistema e sui ruoli di RDS per Oracle, consulta [Privilegi](#page-5132-0) [dell'account utente master.](#page-5132-0)

### <span id="page-3613-1"></span>Come gestire i privilegi su oggetti SYS

È possibile gestire i privilegi su oggetti SYS utilizzando il pacchetto rdsadmin.rdsadmin\_util. Ad esempio, se si crea l'utente del database myuser, è possibile usare la procedura rdsadmin.rdsadmin\_util.grant\_sys\_object per concedere privilegi SELECT su V\_\$SQLAREA a myuser. Per ulteriori informazioni, consulta i seguenti argomenti:

• [Concedere privilegi SELECT o EXECUTE agli oggetti SYS](#page-3735-0)

- [Revoca del privilegio SELECT o EXECUTE in oggetti SYS](#page-3738-0)
- [Concessione di privilegi a utenti non-master](#page-3744-0)

## Classi di istanze RDS per Oracle DB

La capacità di calcolo e memoria di un'istanza RDS for Oracle DB è determinata dalla relativa classe di istanza. La classe di istanza database di cui hai bisogno dipende dalla potenza di elaborazione e dai requisiti di memoria specifici.

### Classi di istanze RDS per Oracle DB supportate

Le classi di istanza RDS per Oracle supportate sono un sottoinsieme delle classi di istanza database RDS. Per un elenco completo delle classi di istanza RDS, consulta [Classi di istanze DB](#page-61-0) .

Classi di istanze DB preconfigurate RDS per Oracle

RDS for Oracle offre anche classi di istanze preconfigurate per carichi di lavoro che richiedono memoria, storage e I/O aggiuntivi per vCPU. Queste classi di istanza utilizzano la seguente convenzione di denominazione:

```
db.r5b.instance_size.tpcthreads_per_core.memratio
db.r5.instance_size.tpcthreads_per_core.memratio
```
Di seguito è riportato un esempio di classe di istanza preconfigurata per la memoria aggiuntiva:

db.r5b.4xlarge.tpc2.mem2x

I componenti del nome della classe di istanza precedente sono i seguenti:

- db.r5b.4xlarge: il nome della classe di istanza.
- tpc2: i thread per core. Il valore 2 indica che il multithreading è attivato. Il valore 1 indica che il multithreading è disattivato.
- mem2x: il rapporto tra memoria aggiuntiva e memoria standard per la classe di istanza. In questo esempio, l'ottimizzazione fornisce il doppio della memoria rispetto a un'istanza DB db.r5.4xlarge standard.

Edizione, classe di istanza e combinazioni di licenza supportate in RDS for Oracle

Se utilizzi la console RDS, puoi scoprire se un'edizione, una classe di istanza e una combinazione di licenza specifiche sono supportate scegliendo Crea database e specificando un'opzione diversa. In AWS CLI, puoi eseguire il seguente comando:

```
aws rds describe-orderable-db-instance-options --engine engine-type --license-
model license-type
```
La tabella seguente elenca tutte le edizioni, le classi di istanze e i tipi di licenza supportati per RDS for Oracle. Per informazioni sugli attributi di memoria di ogni tipo, consulta [RDS for Oracle instance](https://aws.amazon.com/rds/oracle/instance-types) [types](https://aws.amazon.com/rds/oracle/instance-types) (Tipi di istanza di Amazon RDS per Oracle). Per informazioni sui prezzi, consulta i modelli di [prezzo di Amazon RDS for Oracle.](https://aws.amazon.com/rds/oracle/pricing/#Pricing_models)

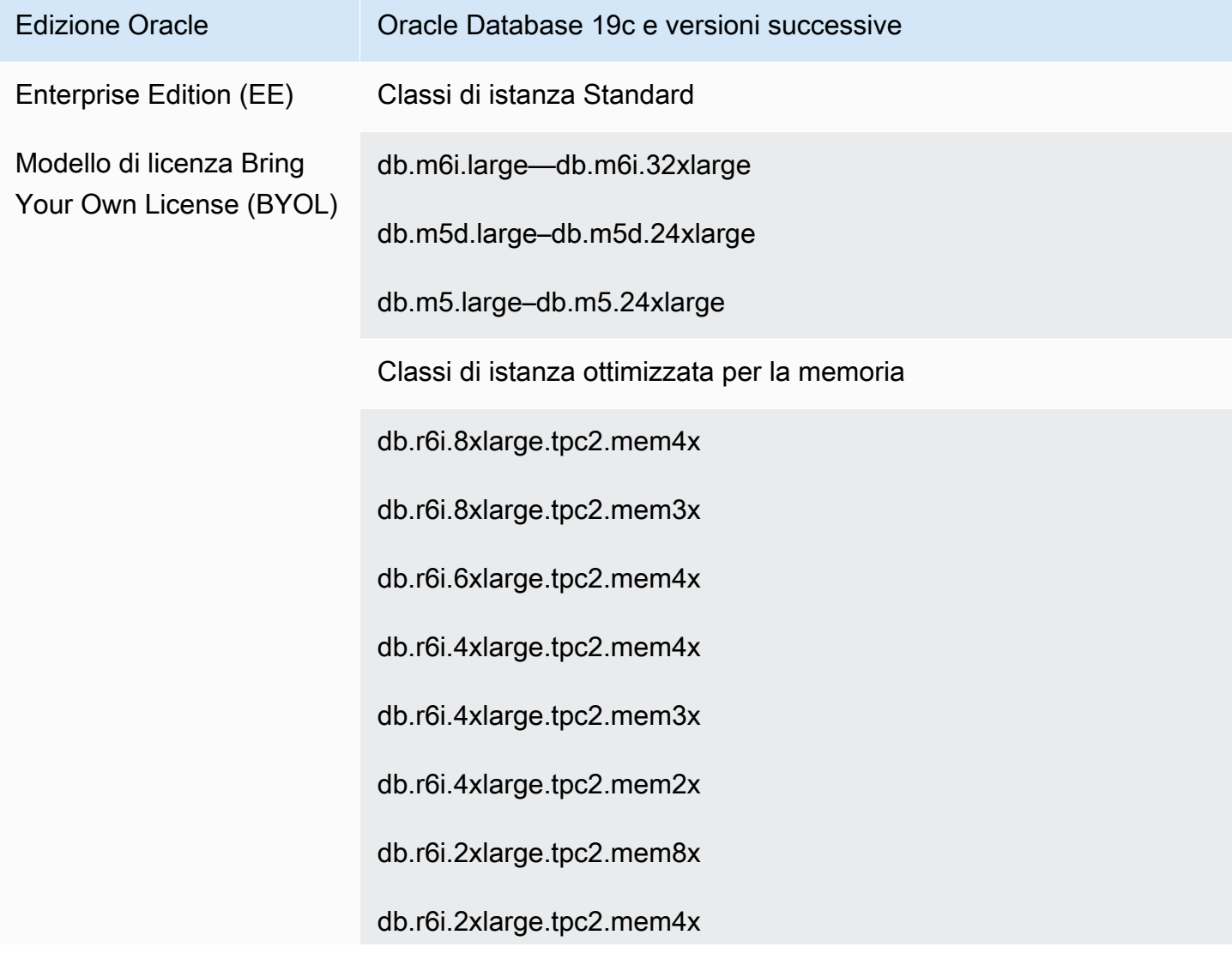

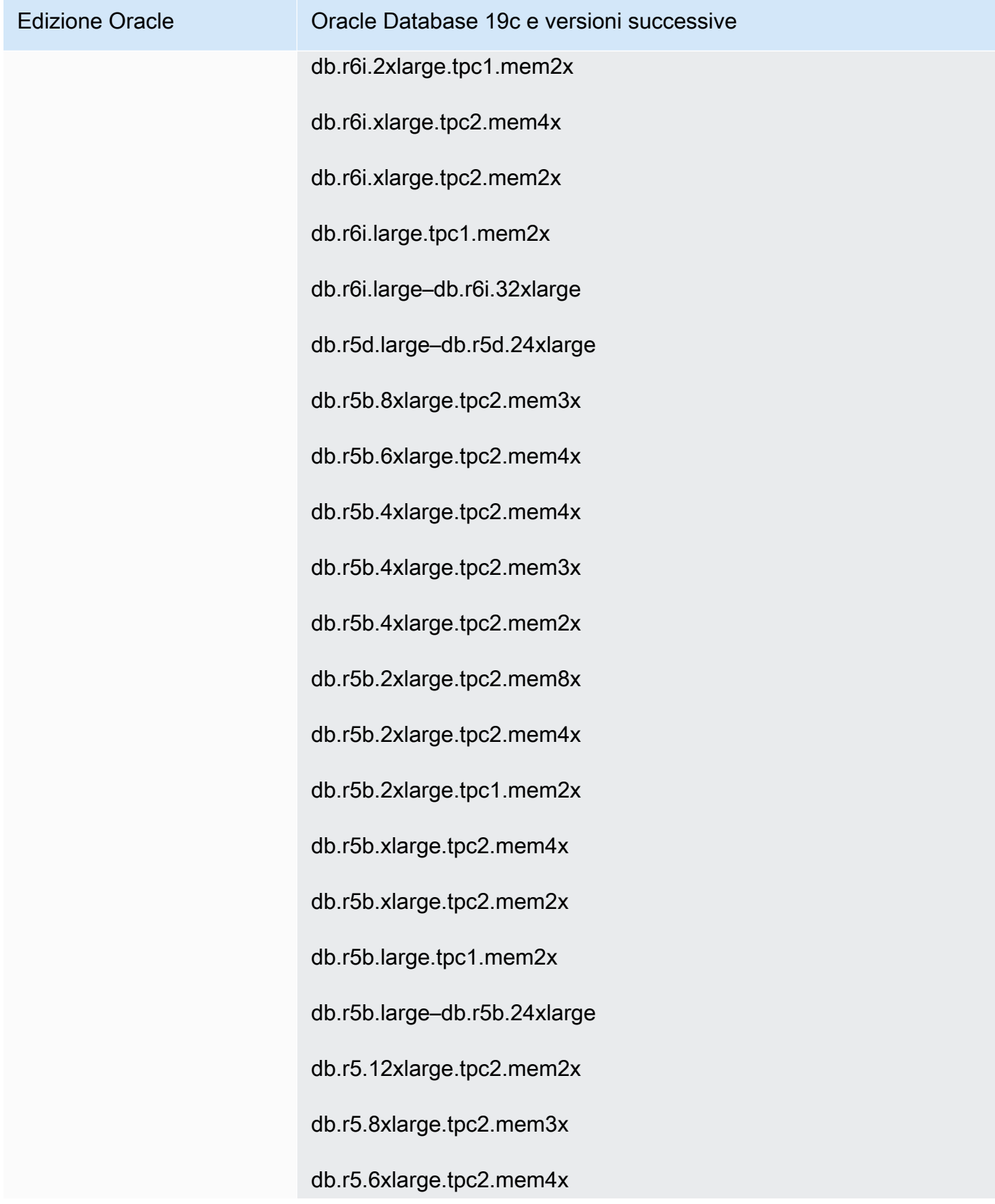

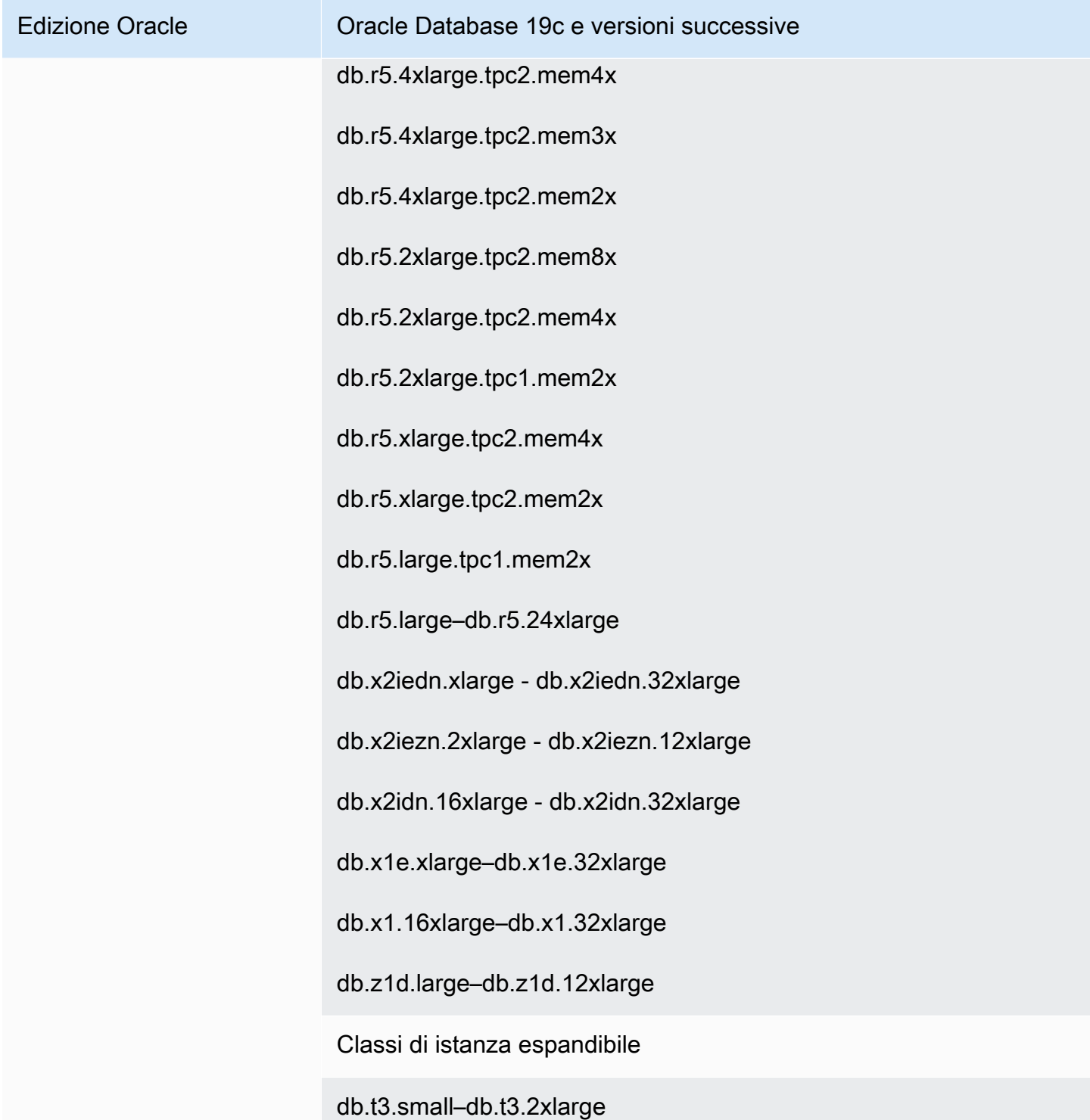

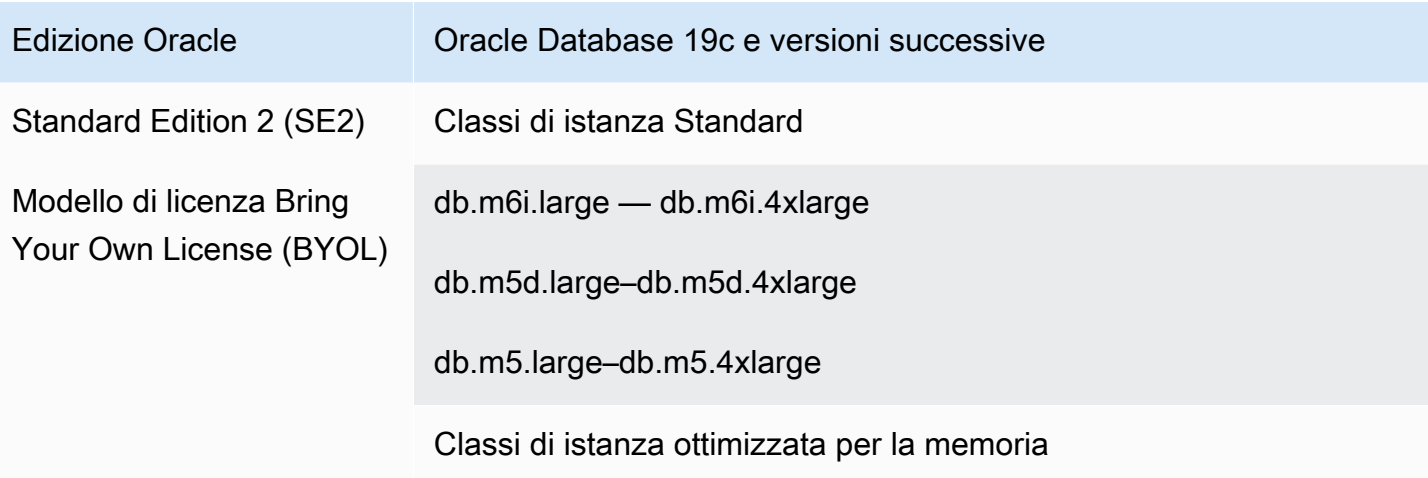

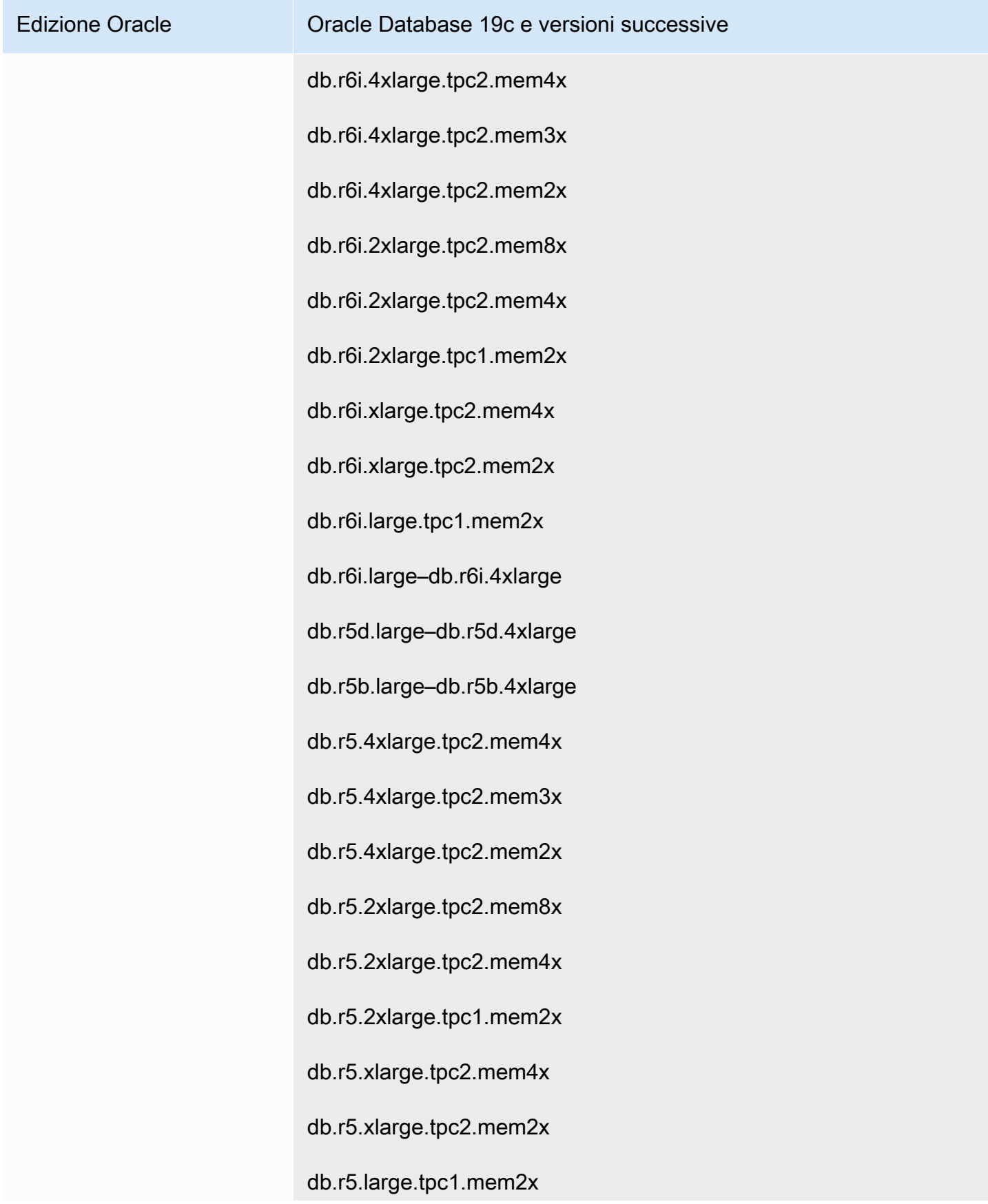

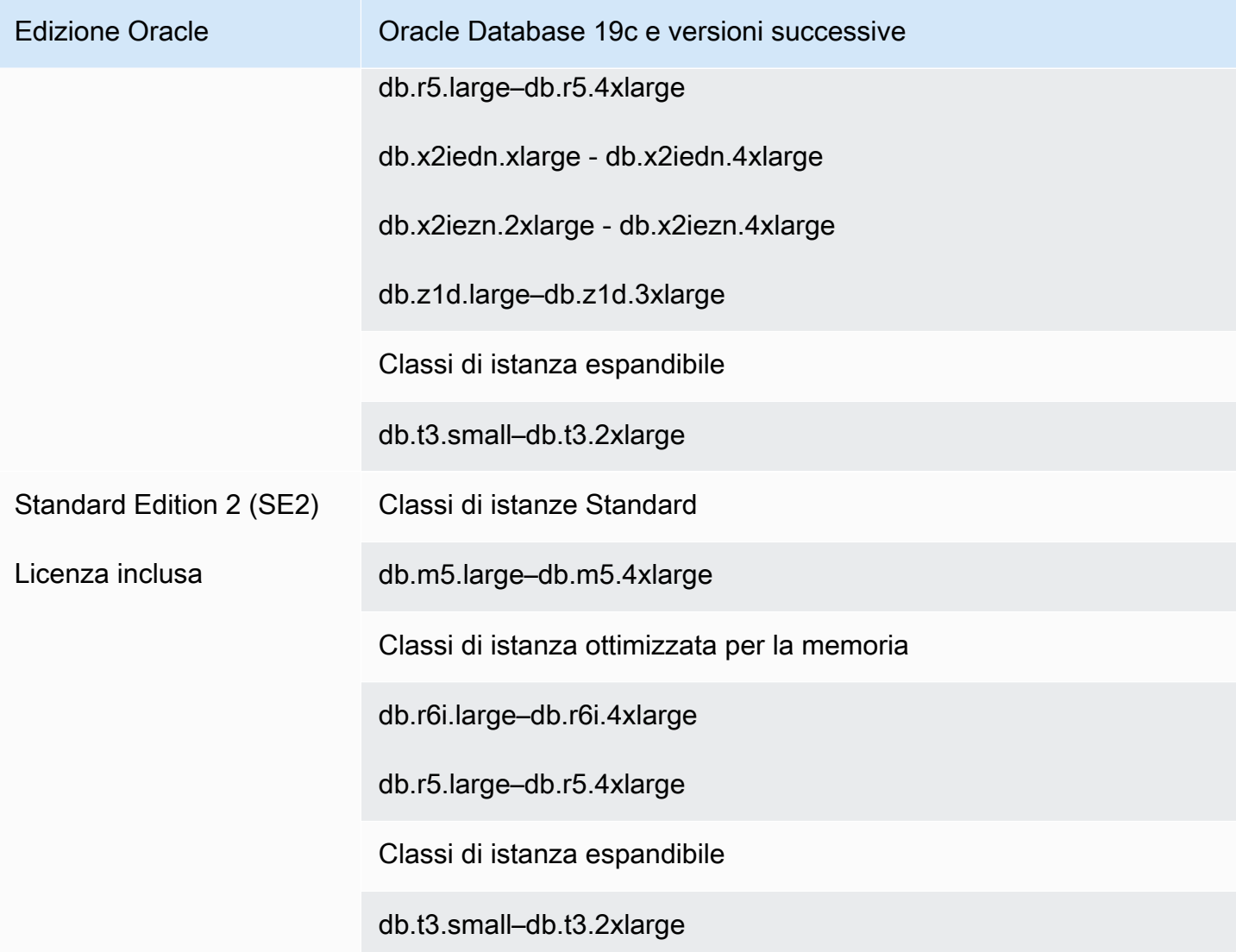

### **a** Note

Incoraggiamo tutti i clienti che utilizzano la propria licenza a consultare il proprio accordo di licenza per valutare l'impatto delle deprecazioni di Amazon RDS for Oracle. Per ulteriori informazioni sulla capacità di calcolo delle classi di istanze database supportate da RDS per Oracle, consulta [Classi di istanze DB](#page-61-0) e [Configurazione del processore per una classe di](#page-132-0)  [istanza DB in RDS for Oracle](#page-132-0).

### **a** Note

Se hai snapshot DB di istanze database che usano classi di istanza database obsolete, puoi scegliere una classe di istanza database non obsoleta quando ripristini gli snapshot DB. Per ulteriori informazioni, consulta [Ripristino su un'istanza DB.](#page-1135-0)

## Classi di istanze RDS per Oracle DB obsolete

Di seguito sono riportate le classi di istanza database obsolete per RDS per Oracle:

- $\cdot$  db.m1, db.m2, db.m3, db.m4
- $\cdot$  db.t1, db.t2
- $\cdot$  db.r1, db.r2, db.r3, db.r4

Queste classi di istanza database sono state sostituite da classi di istanza database con prestazioni migliori, di solito disponibili a un costo inferiore. Se le istanze database usano classi di istanza database deprecate, hai le seguenti opzioni:

- Consenti ad Amazon RDS di modificare automaticamente ogni istanza database per utilizzare una classe di istanza database equivalente non deprecata. Per le tempistiche di deprecazione, consulta [Tipi di classi di istanza database.](#page-61-1)
- Cambia autonomamente la classe di istanza database modificando l'istanza database. Per ulteriori informazioni, consulta [Modifica di un'istanza database Amazon RDS](#page-722-0).

Se hai snapshot DB di istanze database che usano classi di istanza database obsolete, puoi scegliere una classe di istanza database non obsoleta quando ripristini gli snapshot DB. Per ulteriori informazioni, consulta [Ripristino su un'istanza DB](#page-1135-0).

## Architettura del database RDS per Oracle

L'architettura multitenant Oracle, nota anche come architettura CDB, consente a un database Oracle di funzionare come database container multitenant (CDB). Un CDB può includere database integrabili creati dal cliente (PDB). Un database non CDB è un database Oracle che utilizza l'architettura tradizionale, che non può contenere PDB. Per ulteriori informazioni sull'architettura multitenant, consulta [Guida per l'amministratore multitenant Oracle.](https://docs.oracle.com/en/database/oracle/oracle-database/19/multi/introduction-to-the-multitenant-architecture.html#GUID-267F7D12-D33F-4AC9-AA45-E9CD671B6F22)

Per Oracle Database 19c e versioni successive, è possibile creare un'istanza database RDS per Oracle che utilizza l'architettura CDB. Le applicazioni client si connettono a livello di PDB anziché a livello di CDB. RDS per Oracle supporta le seguenti configurazioni dell'architettura CDB:

#### Configurazione multi-tenant

Questa funzionalità della piattaforma RDS consente a un'istanza RDS for Oracle CDB di contenere da 1 a 30 database tenant, a seconda dell'edizione del database e di qualsiasi opzione richiesta per le licenze dei database tenant (PDB). La configurazione multi-tenant non supporta i PDB di applicazioni o i PDB di proxy. È possibile utilizzare le API RDS per aggiungere, modificare e rimuovere i database del tenant.

#### **a** Note

La funzionalità Amazon RDS è chiamata "multi-tenant" anziché "multitenant" perché è una funzionalità della piattaforma RDS, non solo del motore di database Oracle. Il termine "Oracle multitenant" si riferisce esclusivamente all'architettura del database Oracle, che è compatibile sia con le implementazioni on-premise che con quelle RDS.

#### Configurazione a tenant singolo

Questa funzionalità della piattaforma RDS limita un'istanza RDS for Oracle CDB a 1 database tenant (PDB). Non è possibile aggiungere altri PDB utilizzando le API RDS. La configurazione a tenant singolo utilizza le stesse API RDS dell'architettura non CDB. Pertanto, l'esperienza di utilizzo di un CDB nella configurazione a tenant singolo è per lo più la stessa di un non CDB.

È possibile convertire un CDB che utilizza la configurazione single-tenant in una configurazione multi-tenant, in modo da aggiungere PDB al CDB. Questa modifica dell'architettura è permanente e irreversibile. Per ulteriori informazioni, consulta [Conversione della configurazione a tenant](#page-3698-0)  [singolo in multi-tenant.](#page-3698-0)

#### **a** Note

Non è possibile accedere al CDB stesso.

In Oracle Database 21c e versioni successive, tutti i database sono CDB. È invece possibile creare un'istanza database Oracle Database 19c come CDB o non CDB. Non è possibile aggiornare un

database non CDB a database CDB, ma è possibile convertire un database Oracle Database 19c non CDB in database CDB e quindi aggiornarlo. Non è possibile convertire un database CDB in un database non CDB.

Per ulteriori informazioni, consulta le seguenti risorse:

- [Utilizzo di database CDB per RDS per Oracle](#page-3682-0)
- [Limitazioni per i CDB RDS per Oracle](#page-3686-0)
- [Creazione di un'istanza database Amazon RDS](#page-542-0)

## Parametri di RDS for Oracle

## Gruppi di parametri database

In Amazon RDS, gestisci i parametri utilizzando gruppi di parametri DB. Per ulteriori informazioni, consulta [Gruppi di parametri per RDS.](#page-625-0) Per visualizzare i parametri di inizializzazione supportati per un'edizione e una versione specifiche di Oracle Database, esegui il AWS CLI comando. [describe](https://docs.aws.amazon.com/cli/latest/reference/rds/describe-engine-default-parameters.html)[engine-default-parameters](https://docs.aws.amazon.com/cli/latest/reference/rds/describe-engine-default-parameters.html)

Ad esempio, per visualizzare i parametri di inizializzazione supportati per l'Enterprise Edition di Oracle Database 19c, eseguire il comando seguente.

```
aws rds describe-engine-default-parameters \ 
     --db-parameter-group-family oracle-ee-19
```
## Parametri di inizializzazione del database Oracle

Per trovare la documentazione per i parametri di inizializzazione, vedere Parametri di [inizializzazione](https://docs.oracle.com/en/database/oracle/oracle-database/19/refrn/initialization-parameters.html#GUID-6F1C3203-0AA0-4AF1-921C-A027DD7CB6A9) nella documentazione del database Oracle. I seguenti parametri di inizializzazione hanno considerazioni speciali:

• ARCHIVE\_LAG\_TARGET

Questo parametro forza un redo log switch allo scadere del tempo specificato. In RDS for Oracle, ARCHIVE\_LAG\_TARGET è impostato su 300 perché il Recovery Point Objective (RPO) è di 5 minuti. Per raggiungere questo obiettivo, RDS per Oracle cambia il redo log online ogni 5 minuti e lo archivia in un bucket Amazon S3. Se la frequenza del log switch causa un problema di prestazioni per il database RDS for Oracle, puoi scalare l'istanza DB e lo storage su uno con IOPS e throughput più elevati. In alternativa, se utilizzi RDS Custom for Oracle o distribuisci un database Oracle su Amazon EC2, puoi modificare l'impostazione del parametro di ARCHIVE\_LAG\_TARGET inizializzazione.

## Set di caratteri RDS for Oracle

RDS per Oracle supporta due tipi di set di caratteri: il set di caratteri DB e il set di caratteri nazionale.

## Set di caratteri DB

Il set di caratteri del database Oracle viene utilizzato nei tipi di dati CHAR, VARCHAR2 e CLOB. Il database utilizza anche questo set di caratteri per metadati quali nomi di tabelle, nomi di colonne e istruzioni SQL. Il set di caratteri del database Oracle viene in genere indicato come set di caratteri DB.

L'utente imposta il set di caratteri al momento della creazione di un'istanza database. Non è possibile modificare il set di caratteri DB dopo aver creato il database.

### Set di caratteri DB supportati

Nella tabella seguente sono elencati i set di caratteri di database Oracle supportati in Amazon RDS. Puoi utilizzare un valore di questa tabella con il parametro --character-set-name del comando della AWS CLI [create-db-instance](https://docs.aws.amazon.com/cli/latest/reference/rds/create-db-instance.html) o con il parametro CharacterSetName dell'operazione API Amazon RDS [CreateDBInstance.](https://docs.aws.amazon.com/AmazonRDS/latest/APIReference/API_CreateDBInstance.html)

#### **a** Note

Il set di caratteri per un CDB è sempre AL32UTF8. È possibile impostare un set di caratteri diverso solo per il PDB.

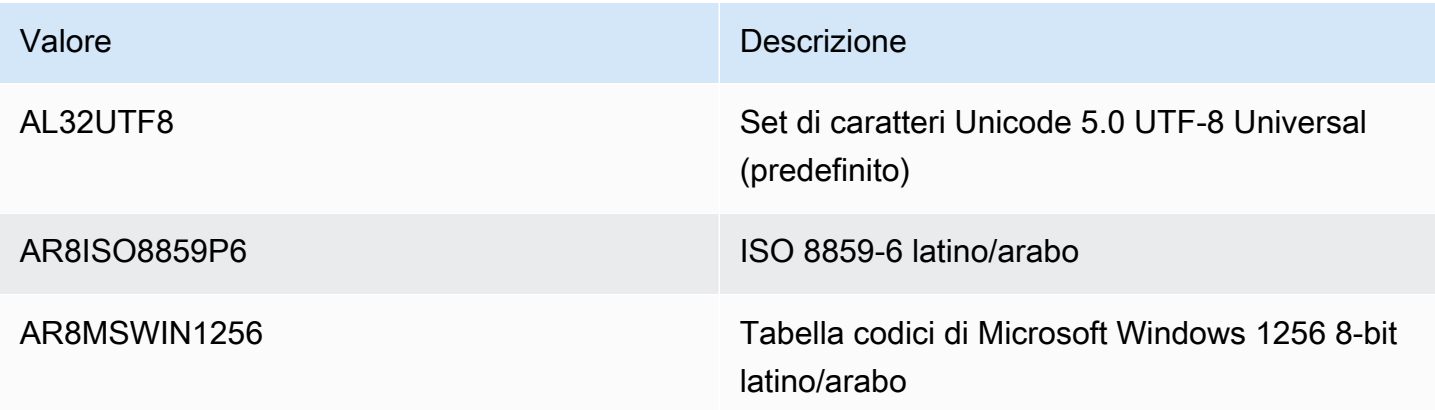

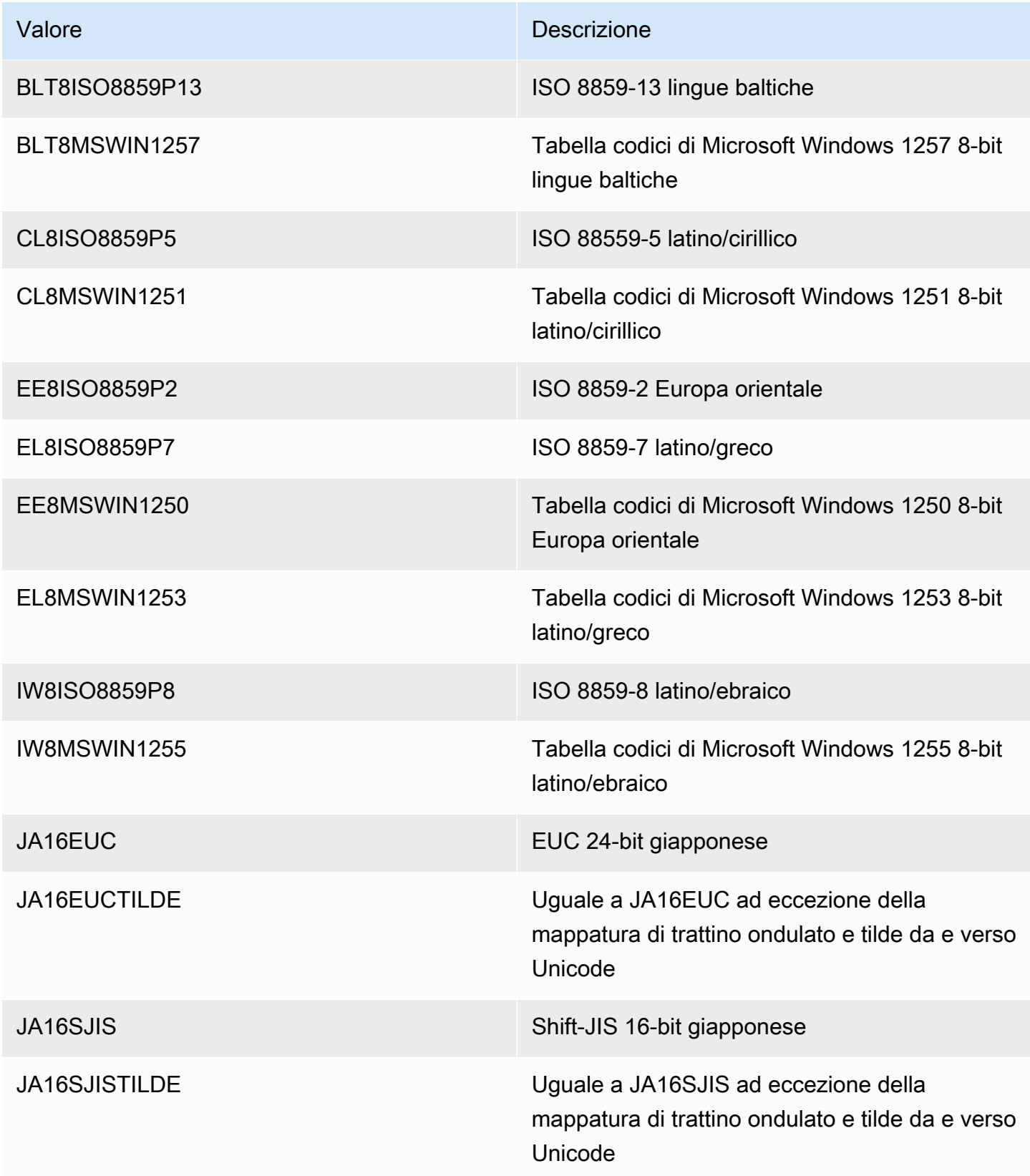

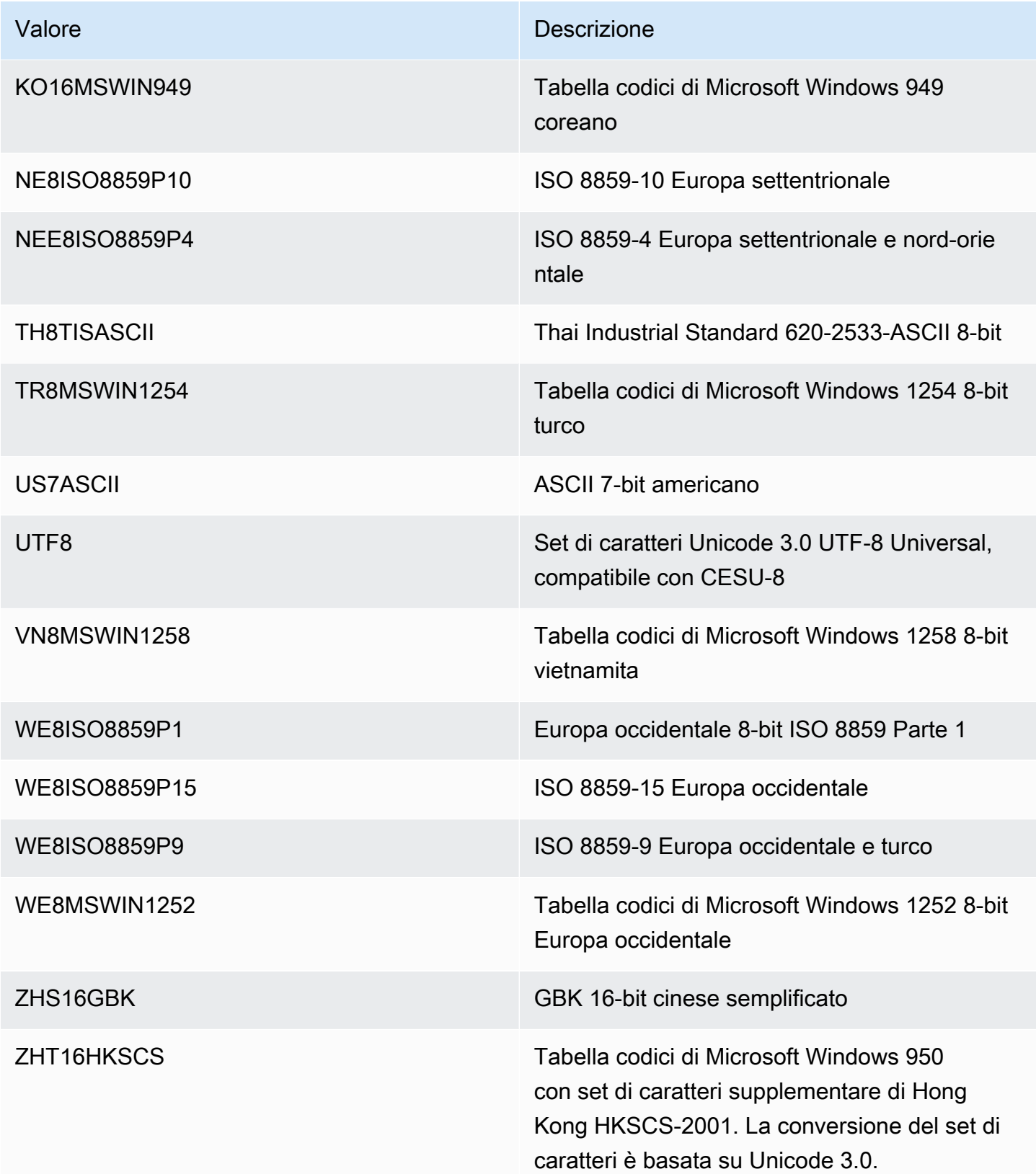

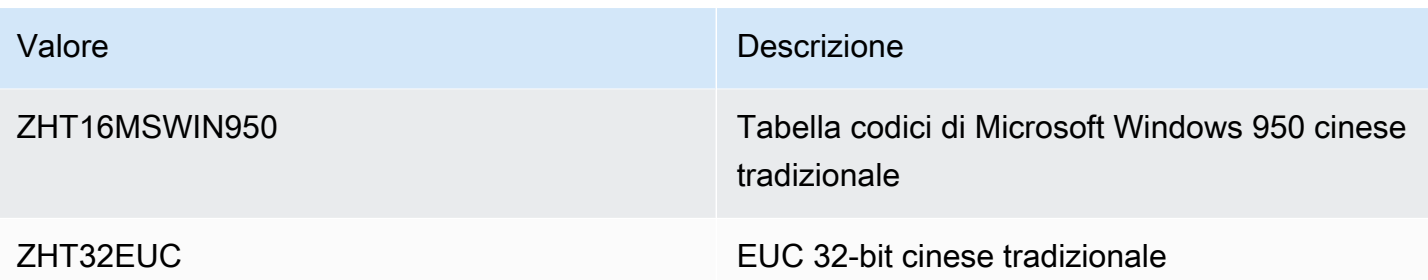

#### Variabile di ambiente NLS\_LANG

Un locale è un insieme di informazioni che riguardano i requisiti linguistici e culturali che corrispondono a una determinata lingua e paese. L'impostazione del parametro di ambiente NLS\_LANG nell'ambiente del client è il modo più semplice per specificare il comportamento delle impostazioni locali per Oracle. Questo parametro imposta la lingua e il paese utilizzati dall'applicazione client e dal server di database. Indica inoltre il set di caratteri del client, che corrisponde al set di caratteri per i dati immessi o visualizzati da un'applicazione client. Per ulteriori informazioni su NLS\_LANG e sui set di caratteri, consulta la [descrizione di un set di caratteri o di una](http://www.oracle.com/technetwork/database/database-technologies/globalization/nls-lang-099431.html#_Toc110410570) [tabella codici](http://www.oracle.com/technetwork/database/database-technologies/globalization/nls-lang-099431.html#_Toc110410570) nella documentazione di Oracle.

#### Parametri di inizializzazione del sistema

Puoi anche impostare i parametri di inizializzazione NLS (National Language Support) seguenti a livello di istanza per un'istanza database Oracle in Amazon RDS:

- NLS DATE FORMAT
- NLS LENGTH SEMANTICS
- NLS\_NCHAR\_CONV\_EXCP
- NLS\_TIME\_FORMAT
- NLS TIME TZ FORMAT
- NLS TIMESTAMP FORMAT
- NLS TIMESTAMP TZ FORMAT

Per ulteriori informazioni sulla modifica dei parametri di un'istanza, consulta [Gruppi di parametri per](#page-625-0) [RDS](#page-625-0).

Puoi impostare altri parametri di inizializzazione NLS nel client SQL. L'istruzione seguente imposta ad esempio il parametro di inizializzazione NLS\_LANGUAGE su GERMAN in un client SQL connesso a un'istanza database Oracle:

#### ALTER SESSION SET NLS\_LANGUAGE=GERMAN;

Per informazioni sulla connessione a un'istanza database Oracle con un client SQL, consulta [Connessione all'istanza database RDS per Oracle](#page-3631-0).

#### Set di caratteri nazionali

Il set di caratteri nazionali viene utilizzato nei tipi di dati NCHAR, NVARCHAR2 e NCLOB. Il set di caratteri nazionale è in genere indicato come set di caratteri NCHAR. A differenza del set di caratteri DB, il set di caratteri NCHAR non influisce sui metadati del database.

Il set di caratteri NCHAR supporta i seguenti set di caratteri:

- AL16UTF16 (impostazione predefinita)
- UTF8

Puoi specificare entrambi i valori con il parametro --nchar-character-set-name del comando [create-db-instance](https://awscli.amazonaws.com/v2/documentation/api/latest/reference/rds/create-db-instance.html) (solo AWS CLI versione 2). Se utilizzi l'API Amazon RDS, specifica il parametro NcharCharacterSetName dell'operazione [CreateDBInstance.](https://docs.aws.amazon.com/AmazonRDS/latest/APIReference/API_CreateDBInstance.html) Non è possibile modificare il set di caratteri nazionali dopo aver creato il database.

Per ulteriori informazioni su Unicode nei database Oracle, vedere [Supporto di database multilingue](https://docs.oracle.com/en/database/oracle/oracle-database/19/nlspg/supporting-multilingual-databases-with-unicode.html)  [con unicode](https://docs.oracle.com/en/database/oracle/oracle-database/19/nlspg/supporting-multilingual-databases-with-unicode.html) nella documentazione di Oracle.

## Limitazioni di RDS for Oracle

Nelle sezioni seguenti, sono disponibili importanti limitazioni all'utilizzo di RDS per Oracle. Per le limitazioni specifiche dei CDB, consulta [Limitazioni per i CDB RDS per Oracle.](#page-3686-0)

#### **a** Note

L'elenco non è completo.

#### Argomenti

- [Limiti delle dimensioni dei file Oracle in Amazon RDS](#page-3629-0)
- [Sinonimi pubblici per gli schemi forniti da Oracle](#page-3629-1)
- [Schemi per funzionalità non supportate](#page-3629-2)
- [Limitazioni per i privilegi Oracle DBA](#page-3613-0)
- [Obsolescenza di TLS 1.0 e 1.1 Transport Layer Security](#page-3630-0)

<span id="page-3629-0"></span>Limiti delle dimensioni dei file Oracle in Amazon RDS

La dimensione massima di un file nelle istanze database RDS per Oracle è pari a 16 TiB (tebibyte). Questo limite è imposto dal file system ext4 utilizzato dall'istanza. Pertanto, i file di dati Oracle con tablespace a file unico sono limitati a 16 TiB. Se si tenta di ridimensionare un file di dati in uno spazio tabella bigfile a un valore superiore al limite, viene visualizzato un errore analogo al seguente:

```
ORA-01237: cannot extend datafile 6
ORA-01110: data file 6: '/rdsdbdata/db/mydir/datafile/myfile.dbf'
ORA-27059: could not reduce file size
Linux-x86_64 Error: 27: File too large
Additional information: 2
```
<span id="page-3629-1"></span>Sinonimi pubblici per gli schemi forniti da Oracle

Non creare o modificare sinonimi pubblici per schemi gestiti da Oracle, tra cui SYS, SYSTEM e RDSADMIN. Queste operazioni potrebbero comportare l'invalidazione di componenti essenziali del database e influire sulla disponibilità dell'istanza database.

<span id="page-3629-2"></span>È possibile creare sinonimi pubblici che fanno riferimento a oggetti nei propri schemi.

#### Schemi per funzionalità non supportate

In generale, Amazon RDS non impedisce la creazione di schemi per feature non supportate. Tuttavia, se si creano schemi per feature e componenti Oracle che richiedono privilegi SYS, è possibile danneggiare il dizionario dati e influire sulla disponibilità dell'istanza. Utilizzare solo le funzioni e gli schemi supportati disponibili in [Aggiunta di opzioni alle istanze database Oracle.](#page-3954-0)

Limitazioni per i privilegi Oracle DBA

Nel database un ruolo è una raccolta di privilegi che è possibile concedere o revocare a un utente. Un database Oracle utilizza i ruoli per garantire la sicurezza.

Il ruolo predefinito DBA normalmente consente tutti i privilegi di amministrazione per un database Oracle. Quando crei un'istanza database utilizzando l'account master, l'account ottiene privilegi DBA, con alcune limitazioni. Per offrire un'esperienza gestita, un database RDS for Oracle non fornisce i seguenti privilegi per il ruolo DBA:

- ALTER DATABASE
- ALTER SYSTEM
- CREATE ANY DIRECTORY
- DROP ANY DIRECTORY
- GRANT ANY PRIVILEGE
- GRANT ANY ROLE

Utilizza questo account principale per qualsiasi attività amministrativa come la creazione di altri account utente nel database. Non è possibile utilizzare l'account SYS, SYSTEM o altri account amministrativi forniti.

## <span id="page-3630-0"></span>Obsolescenza di TLS 1.0 e 1.1 Transport Layer Security

Le versioni 1.0 e 1.1 del protocollo Transport Layer Security (TLS 1.0 e TLS 1.1) sono obsolete. In conformità alle best practice di sicurezza, Oracle ha reso obsoleto l'uso di TLS 1.0 e TLS 1.1. Per soddisfare i requisiti di sicurezza, RDS for Oracle consiglia caldamente di utilizzare invece TLS 1.2.

# <span id="page-3631-0"></span>Connessione all'istanza database RDS per Oracle

Dopo che Amazon RDS effettua il provisioning dell'istanza database Oracle, è possibile usare qualsiasi applicazione client SQL standard per accedere all'istanza database. Poiché RDS è un servizio gestito, non è possibile accedere come SYS o SYSTEM. Per ulteriori informazioni, consulta [Utenti e privilegi di RDS per Oracle.](#page-3612-1)

In questo argomento, viene illustrato come utilizzare Oracle SQL Developer o SQL\*Plus per connettersi a un'istanza database RDS per Oracle. Per un esempio che illustra il processo di creazione e di connessione a un'istanza database di esempio, consulta [Creazione e connessione a](#page-424-0) [un'istanza database Oracle.](#page-424-0)

#### Argomenti

- [Esito dell'endpoint dell'istanza database RDS per Oracle](#page-3631-1)
- [Connessione all'istanza database tramite Oracle SQL Developer](#page-3633-0)
- [Connessione all'istanza database tramite SQL\\*Plus](#page-3636-0)
- [Considerazioni per i gruppi di sicurezza](#page-3637-0)
- [Considerazioni sull'architettura del processo](#page-3638-0)
- [Risoluzione dei problemi relativi alle connessioni all'istanza database Oracle](#page-3638-1)
- [Modifica delle proprietà di connessione tramite i parametri sqlnet.ora](#page-3640-0)

# <span id="page-3631-1"></span>Esito dell'endpoint dell'istanza database RDS per Oracle

Ogni istanza database Amazon RDS dispone di un endpoint e ciascun endpoint è associato a un nome DNS e a un numero di porta per l'istanza database. Per connetterti all'istanza database tramite un'applicazione client SQL, devi conoscere il nome DNS e il numero di porta dell'istanza database.

Per trovare l'endpoint di un'istanza database, puoi usare la console Amazon RDS o la AWS CLI.

#### **a** Note

Se stai utilizzando Autenticazione Kerberos, consulta [Connessione a Oracle con](#page-3668-0)  [Autenticazione Kerberos.](#page-3668-0)

## **Console**

Per trovare l'endpoint tramite la console

- 1. Accedi alla AWS Management Console e apri la console Amazon RDS all'indirizzo [https://](https://console.aws.amazon.com/rds/)  [console.aws.amazon.com/rds/](https://console.aws.amazon.com/rds/).
- 2. Nell'angolo superiore destro della console, scegliere la regione AWS dell'istanza database.
- 3. Trovare il nome DNS e il numero della porta per l'istanza database.
	- a. Scegliere Databases (Database) per visualizzare un elenco di istanze database.
	- b. Selezionare l'istanza database Oracle per visualizzare i dettagli dell'istanza.
	- c. Nella scheda Connectivity & security (Connettività e sicurezza), copiare l'endpoint. Annotare anche il numero di porta. L'endpoint e il numero di porta sono necessari per la connessione all'istanza database.

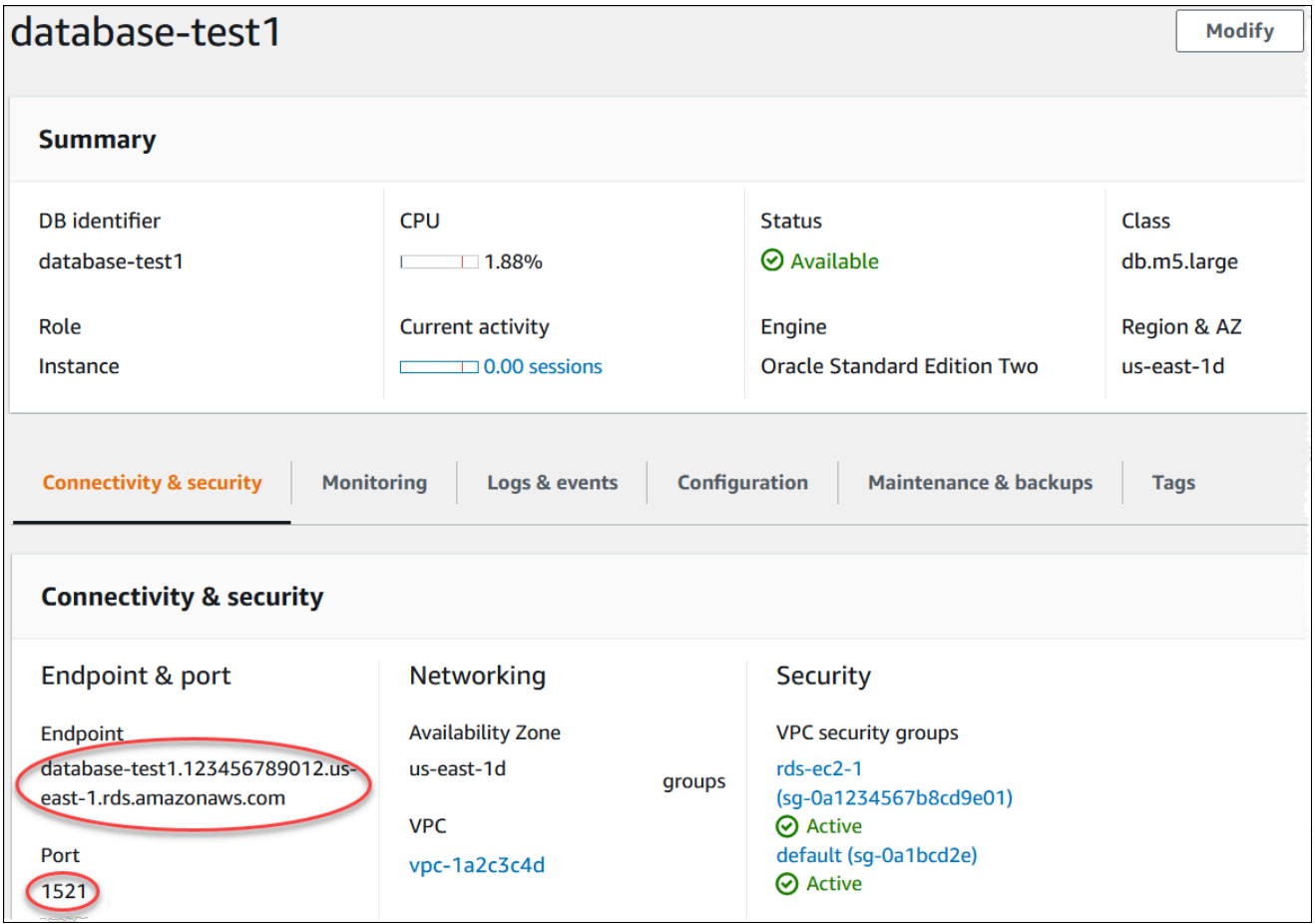

## AWS CLI

Per trovare l'endpoint di un'istanza database Oracle tramite AWS CLI, chiamare il comando [describe](https://docs.aws.amazon.com/cli/latest/reference/rds/describe-db-instances.html)[db-instances](https://docs.aws.amazon.com/cli/latest/reference/rds/describe-db-instances.html).

Example Per trovare l'endpoint tramite AWS CLI

```
aws rds describe-db-instances
```
Cercare Endpoint nell'output per trovare il nome DNS e il numero di porta dell'istanza database. La riga Address nell'output contiene il nome DNS. Di seguito è riportato un esempio di output dell'endpoint JSON.

```
"Endpoint": { 
     "HostedZoneId": "Z1PVIF0B656C1W", 
     "Port": 3306, 
     "Address": "myinstance.123456789012.us-west-2.rds.amazonaws.com"
},
```
**a** Note

L'output potrebbe contenere informazioni per più istanze database.

# <span id="page-3633-0"></span>Connessione all'istanza database tramite Oracle SQL Developer

In questa procedura eseguirai la connessione all'istanza database tramite Oracle SQL Developer. Per scaricare una versione autonoma di questa utility, consulta la [pagina per i download di Oracle SQL](https://www.oracle.com/tools/downloads/sqldev-downloads.html) [Developer.](https://www.oracle.com/tools/downloads/sqldev-downloads.html)

Per connetterti alla tua istanza database, dovrai disporre del relativo DNS e del numero di porta. Per informazioni su come trovare il nome DNS e il numero di porta di un'istanza database, consulta [Esito](#page-3631-1) [dell'endpoint dell'istanza database RDS per Oracle.](#page-3631-1)

Per eseguire la connessione a un'istanza database tramite SQL Developer

- 1. Avviare Oracle SQL Developer.
- 2. Nella scheda Connections (Connessioni) scegliere l'icona add (+) (aggiungi +).

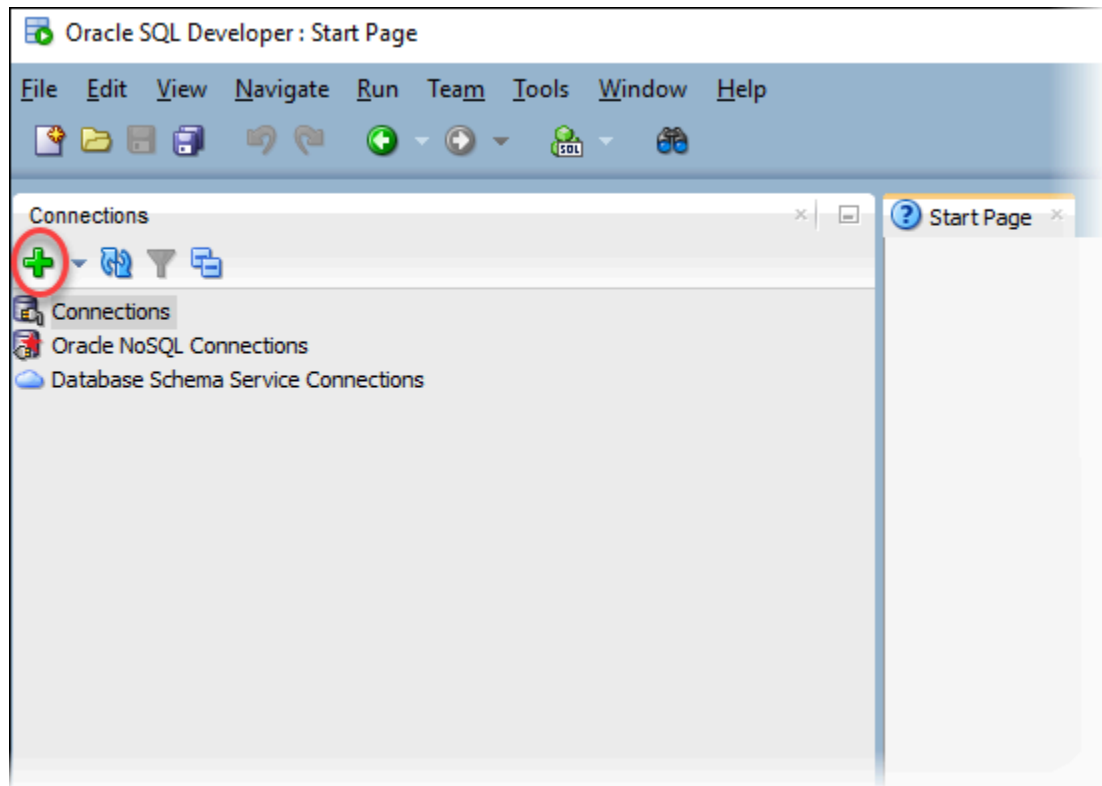

- 3. Nella finestra di dialogo New/Select Database Connection (Nuova/Seleziona connessione database) fornire le informazioni per l'istanza database:
	- Per Connection Name (Nome connessione) inserire un nome che descriva la connessione, ad esempio Oracle-RDS.
	- Per Username (Nome utente) inserire il nome dell'amministratore di database per l'istanza database.
	- Per Password inserire la password per l'amministratore di database.
	- Per Hostname (Nome host) inserire il nome DNS dell'istanza database.
	- Per Port (Porta) inserire il numero di porta.
	- Per SID, immetti il nome del database. Puoi trovare il nome del database nella scheda Configuration (Configurazione) della pagina dei dettagli del database.

La finestra di dialogo completata si presenta in maniera analoga a quanto segue.

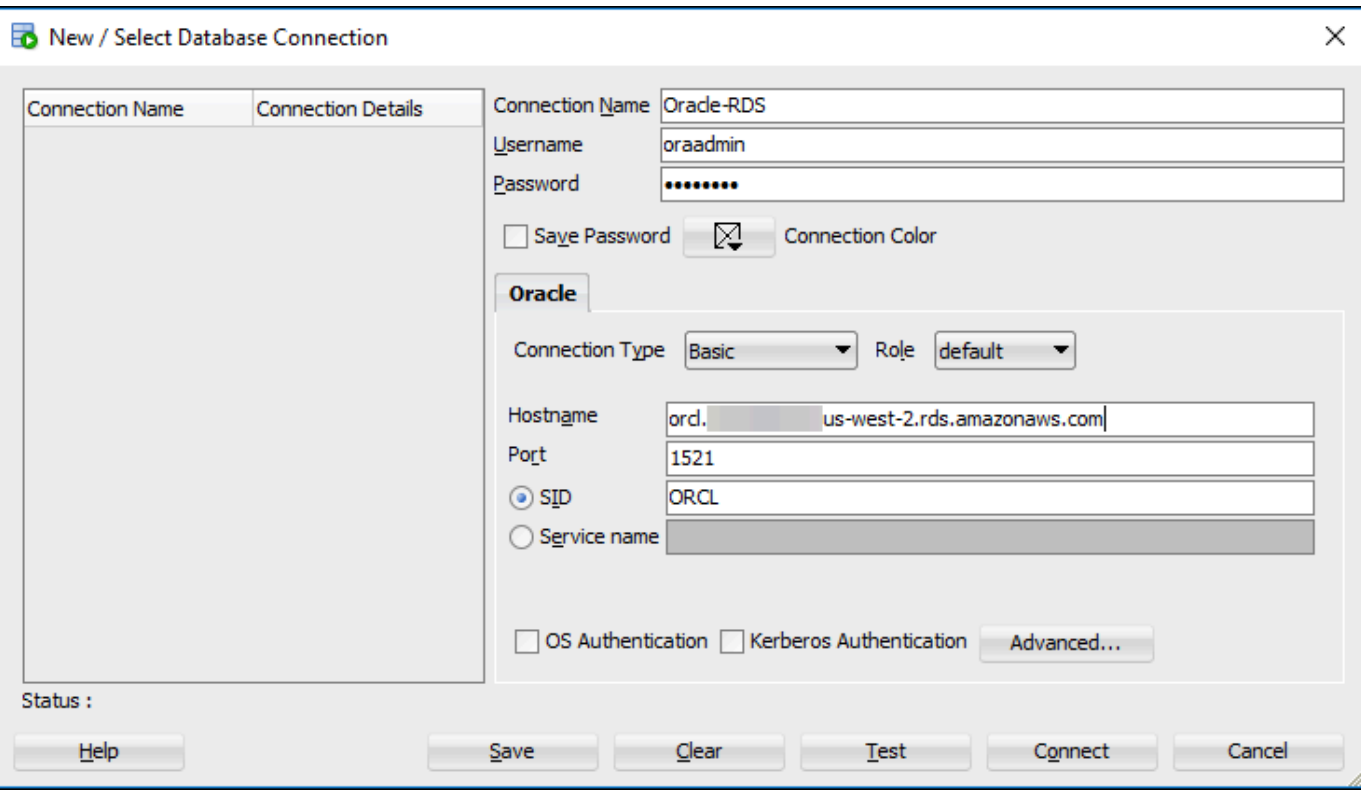

- 4. Scegliere Connetti.
- 5. A questo punto, puoi iniziare a creare database personali ed eseguire normalmente query sull'istanza e sui database. Per eseguire una query di test dell'istanza database, utilizzare la seguente procedura:
	- a. Nella scheda Worksheet (Foglio di lavoro) della connessione inserire la query SQL seguente.

SELECT NAME FROM V\$DATABASE;

b. Selezionare l'icona execute (esegui) per eseguire la query.

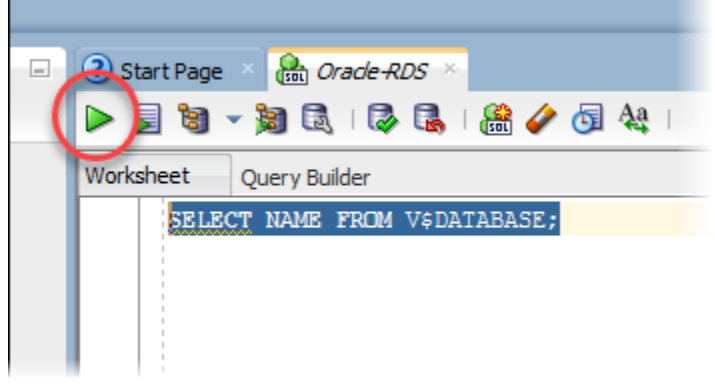
SQL Developer restituisce il nome del database.

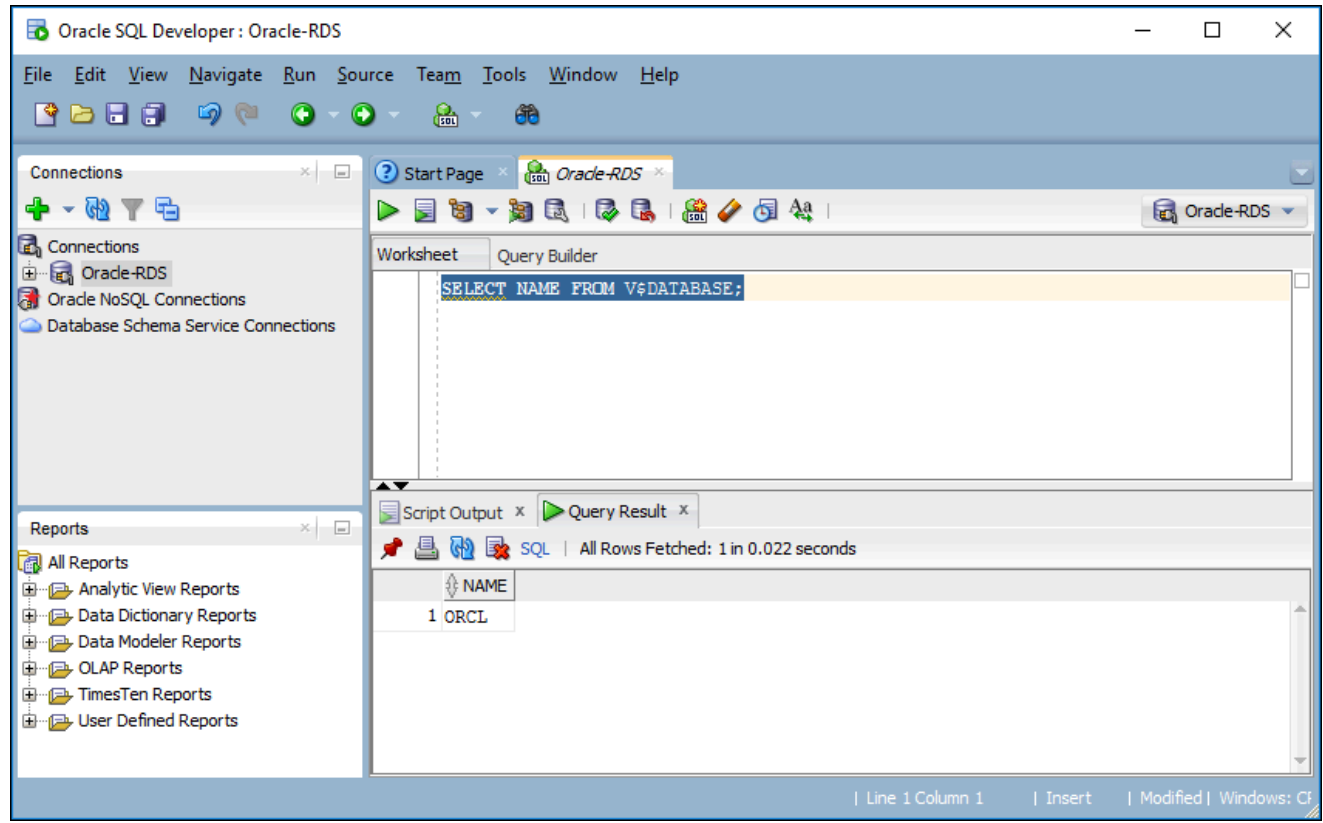

# <span id="page-3636-0"></span>Connessione all'istanza database tramite SQL\*Plus

È possibile utilizzare un'utility come SQL\*Plus per connettersi a un'istanza database Amazon RDS che esegue Oracle. Per scaricare Oracle Instant Client, che include una versione autonoma di SQL\*Plus, consulta [Download di Oracle Instant Client.](https://www.oracle.com/database/technologies/instant-client/downloads.html)

Per connetterti alla tua istanza database, dovrai disporre del relativo DNS e del numero di porta. Per informazioni su come trovare il nome DNS e il numero di porta di un'istanza database, consulta [Esito](#page-3631-0) [dell'endpoint dell'istanza database RDS per Oracle.](#page-3631-0)

Example Per eseguire la connessione a un'istanza database Oracle tramite SQL\*Plus

Negli esempi seguenti sostituisci il nome utente dell'amministratore dell'istanza database e il nome DNS dell'istanza database, quindi includi il numero di porta e il SID Oracle. Il valore SID è il nome del database dell'istanza database specificato quando si crea l'istanza database, non il nome dell'istanza database.

Per LinuxmacOS, oUnix:

```
sqlplus 'user_name@(DESCRIPTION=(ADDRESS=(PROTOCOL=TCP)(HOST=dns_name)(PORT=port))
(CONNECT_DATA=(SID=database_name)))'
```
#### Per Windows:

```
sqlplus user_name@(DESCRIPTION=(ADDRESS=(PROTOCOL=TCP)(HOST=dns_name)(PORT=port))
(CONNECT_DATA=(SID=database_name)))
```
Verrà visualizzato un output simile al seguente.

SQL\*Plus: Release 12.1.0.2.0 Production on Mon Aug 21 09:42:20 2017

Dopo l'immissione della password dell'utente, verrà visualizzato il prompt SQL.

SQL>

#### **a** Note

Il formato più breve della stringa di connessione (EZ Connect), ad esempio sqlplus USER/PASSWORD@*longer-than-63-chars-rds-endpoint-here*:1521/*databaseidentifier*, può incorrere nel limite relativo al numero massimo di caratteri, pertanto si consiglia di non utilizzarlo per la connessione.

# Considerazioni per i gruppi di sicurezza

Affinché possa eseguire la connessione all'istanza database, è necessaria l'associazione a un gruppo di sicurezza che contiene gli indirizzi IP e la configurazione di rete richiesti. L'istanza database potrebbe utilizzare il gruppo di sicurezza predefinito. Se hai assegnato un gruppo di sicurezza predefinito non configurato quando hai creato l'istanza database, il firewall dell'istanza database impedisce le connessioni. Per ulteriori informazioni sulla creazione di un nuovo gruppo di sicurezza, consulta [Controllo dell'accesso con i gruppi di sicurezza](#page-5128-0).

Dopo aver creato il nuovo gruppo di sicurezza, modifica l'istanza database per associarla al gruppo di sicurezza. Per ulteriori informazioni, consulta [Modifica di un'istanza database Amazon RDS](#page-722-0).

Puoi aumentare la sicurezza utilizzando la crittografia SSL per proteggere le connessioni alla tua istanza database. Per ulteriori informazioni, consultare [Oracle Secure Sockets Layer.](#page-4085-0)

# Considerazioni sull'architettura del processo

I processi server gestiscono le connessioni utente a un'istanza database Oracle. Per impostazione predefinita, l'istanza database Oracle utilizza processi server dedicati. In questo caso, ciascun processo server gestisce un solo processo utente. Puoi anche configurare processi server condivisi. In tal caso, ciascun processo server può gestire più processi utente.

Potresti considerare di utilizzare i processi server condivisi quando un elevato numero di sessioni utente utilizza un'eccessiva quantità di memoria sul server oppure in caso di connessioni e disconnessioni molto frequenti delle sessioni, con conseguente riduzione delle prestazioni. L'uso dei processi server condivisi presenta anche alcuni svantaggi, in quanto possono ad esempio implicare un eccessivo utilizzo delle risorse CPU e sono più complessi da configurare e gestire.

Per ulteriori informazioni, consulta [About Dedicated and Shared Server Processes](https://docs.oracle.com/database/121/ADMIN/manproc.htm#ADMIN11166) nella documentazione Oracle. Per ulteriori informazioni sulla configurazione dei processi server condivisi in un'istanza database RDS for Oracle, consulta [Configurazione di Amazon RDS for Oracle Database](https://aws.amazon.com/premiumsupport/knowledge-center/oracle-db-shared/)  [per l'uso con server condivisi](https://aws.amazon.com/premiumsupport/knowledge-center/oracle-db-shared/) nel Knowledge Center.

# Risoluzione dei problemi relativi alle connessioni all'istanza database Oracle

Quando tenti di connetterti all'istanza database Oracle, è possibile che si verifichino i seguenti errori.

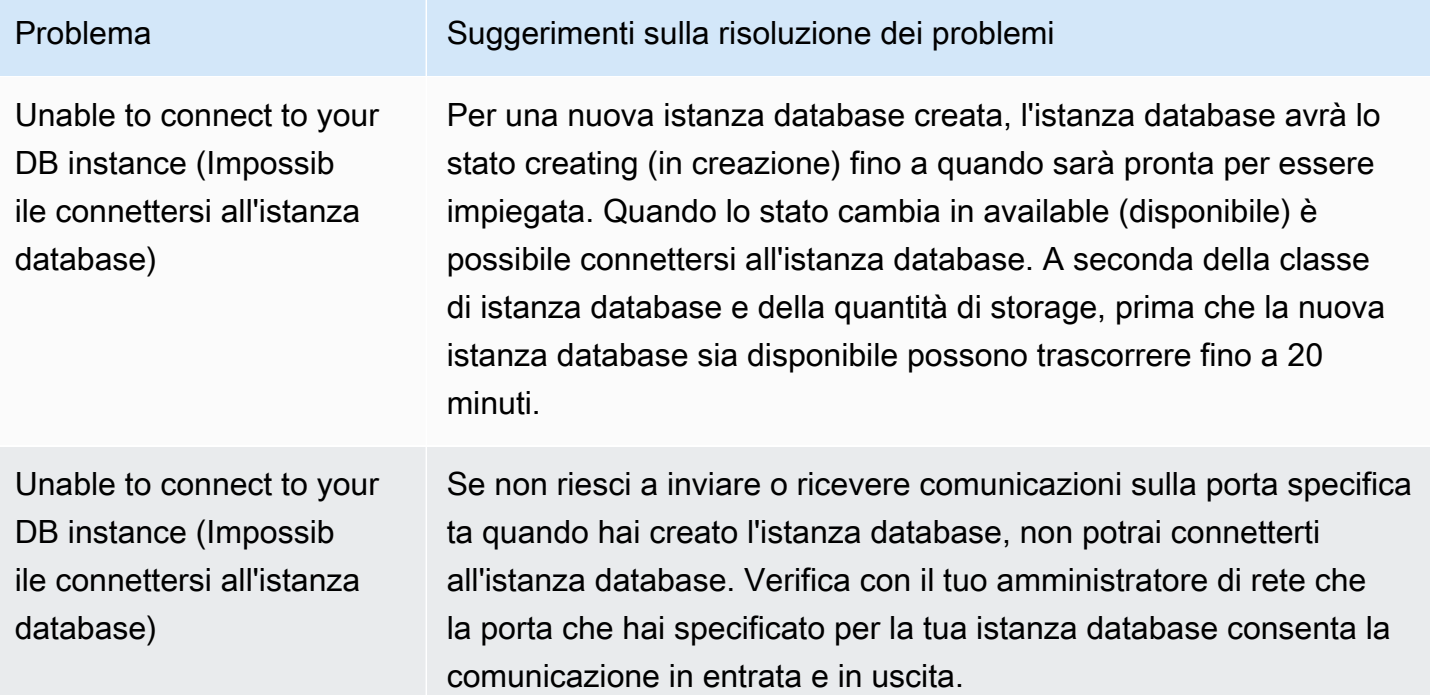

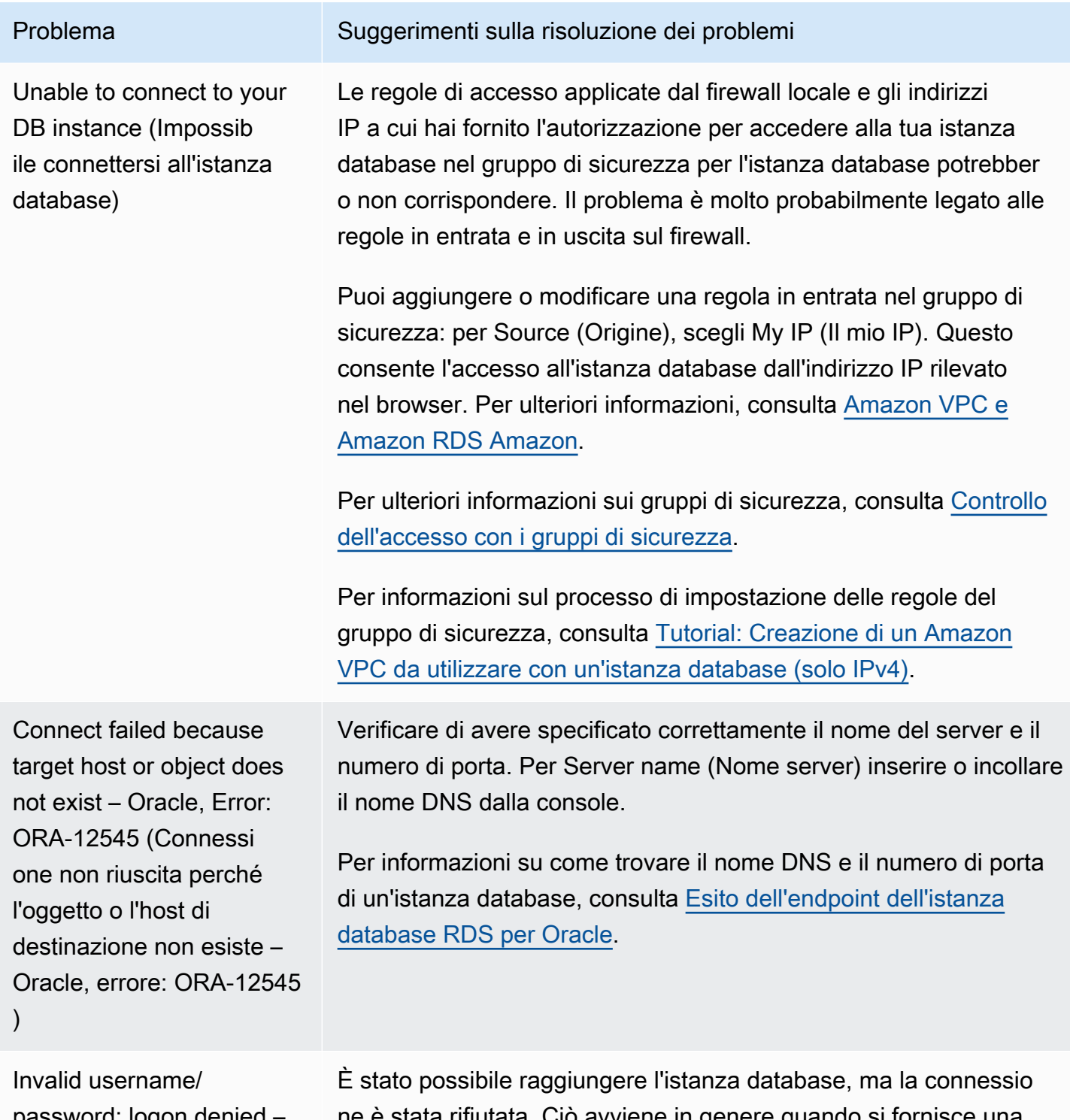

password; logon denied – Oracle, Error: ORA-01017 (Nome utente/password non valido; accesso negato – Oracle, errore: ORA-01017)

ne è stata rifiutata. Ciò avviene in genere quando si fornisce una password o un nome utente non corretto. Verificare il nome utente e la password e riprovare.

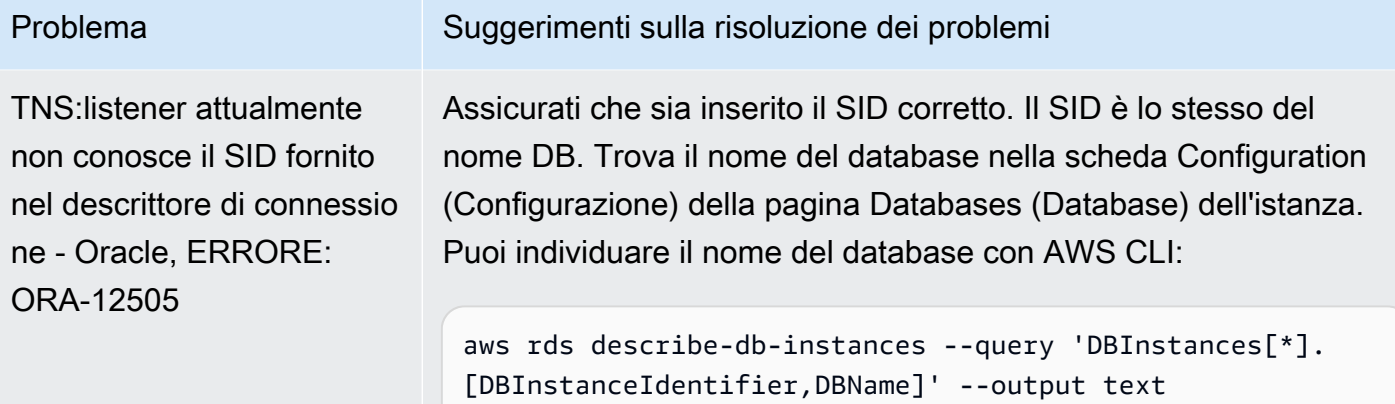

Per ulteriori informazioni sui problemi di connessione, consulta [Impossibile connettersi all'istanza](#page-5203-0)  [Amazon RDS DB.](#page-5203-0)

# Modifica delle proprietà di connessione tramite i parametri sqlnet.ora

Il file sqlnet.ora include parametri che configurano le caratteristiche della rete di Oracle su server e client database di Oracle. Utilizzando i parametri nel file sqlnet.ora, è possibile modificare le proprietà per le connessioni in entrata e in uscita del database.

Per ulteriori informazioni sul perché impostare i parametri sqlnet.ora, consulta [Configuring Profile](https://docs.oracle.com/database/121/NETAG/profile.htm#NETAG009) [Parameters \(Configurazione dei parametri del profilo\)](https://docs.oracle.com/database/121/NETAG/profile.htm#NETAG009) nella documentazione di Oracle.

# Impostazione dei parametri sqlnet.ora

I gruppi di parametri di Amazon RDS for Oracle includono una serie di parametri sqlnet.ora. Si impostano nello stesso modo in cui si impostano gli altri parametri Oracle. Il prefisso sqlnetora. identifica quali parametri sono i parametri sqlnet.ora. Ad esempio, in un gruppo di parametri Oracle in Amazon RDS il parametro default\_sdu\_size sqlnet.ora è sqlnetora.default\_sdu\_size.

Per informazioni sulla gestione dei gruppi di parametri e sull'impostazione dei valori del parametro, consulta [Gruppi di parametri per RDS.](#page-625-0)

# Parametri sqlnet.ora supportati

Amazon RDS supporta i seguenti parametri sqlnet.ora. Le modifiche apportate ai parametri sqlnet.ora hanno effetto immediato.

Parametri che modificano Oracle sqlnet.ora 3600

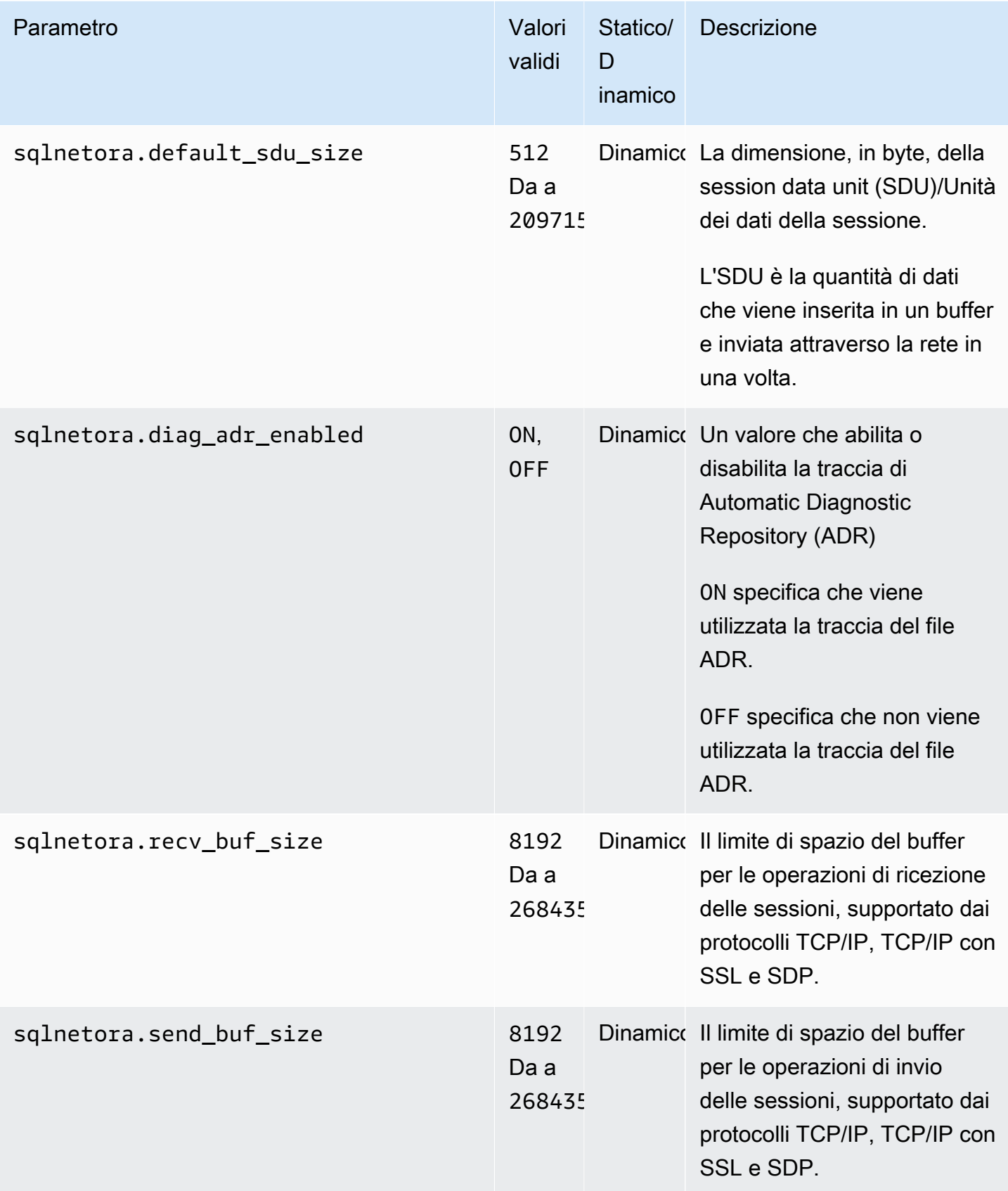

Parametri che modificano Oracle sqlnet.ora 3602

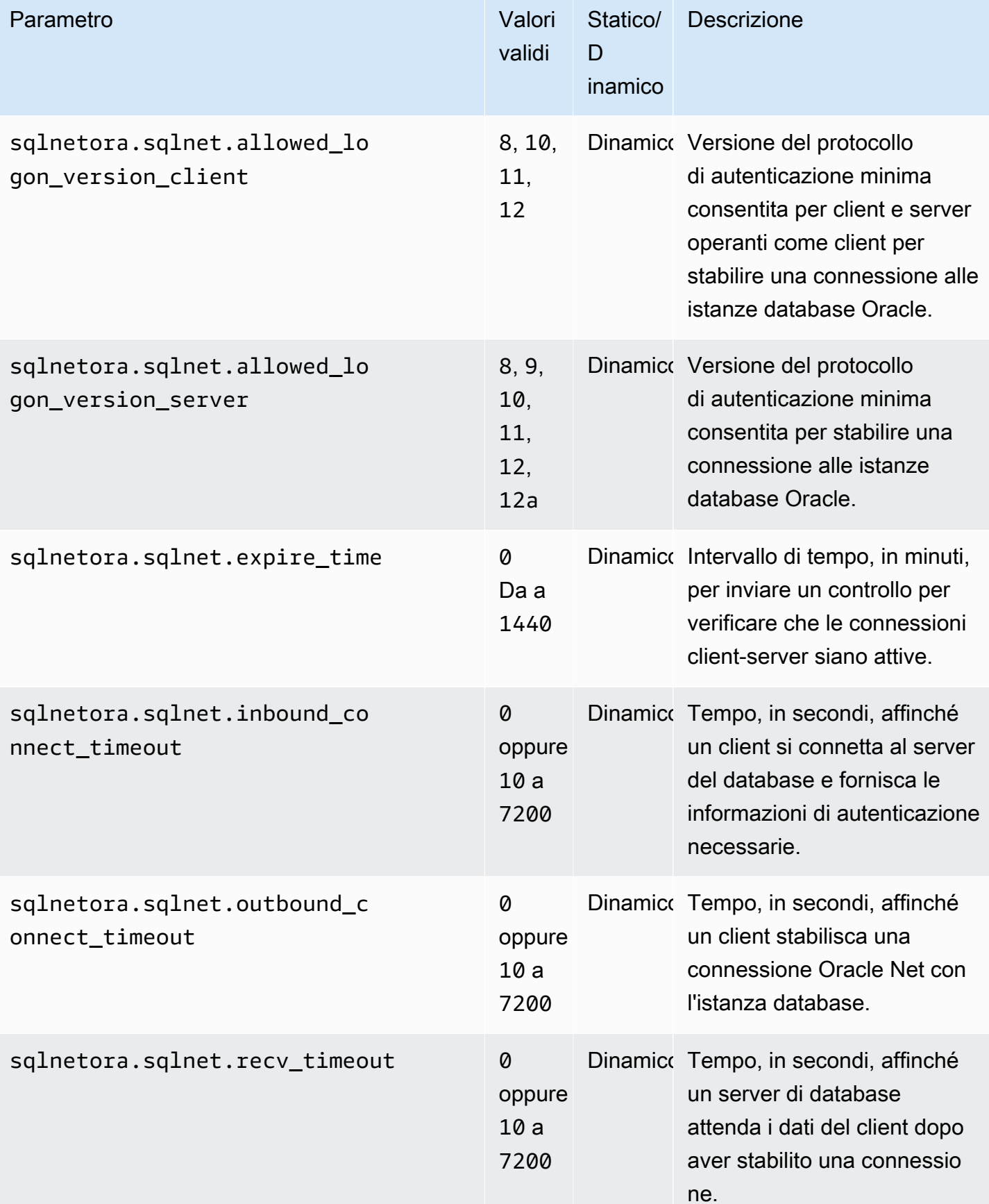

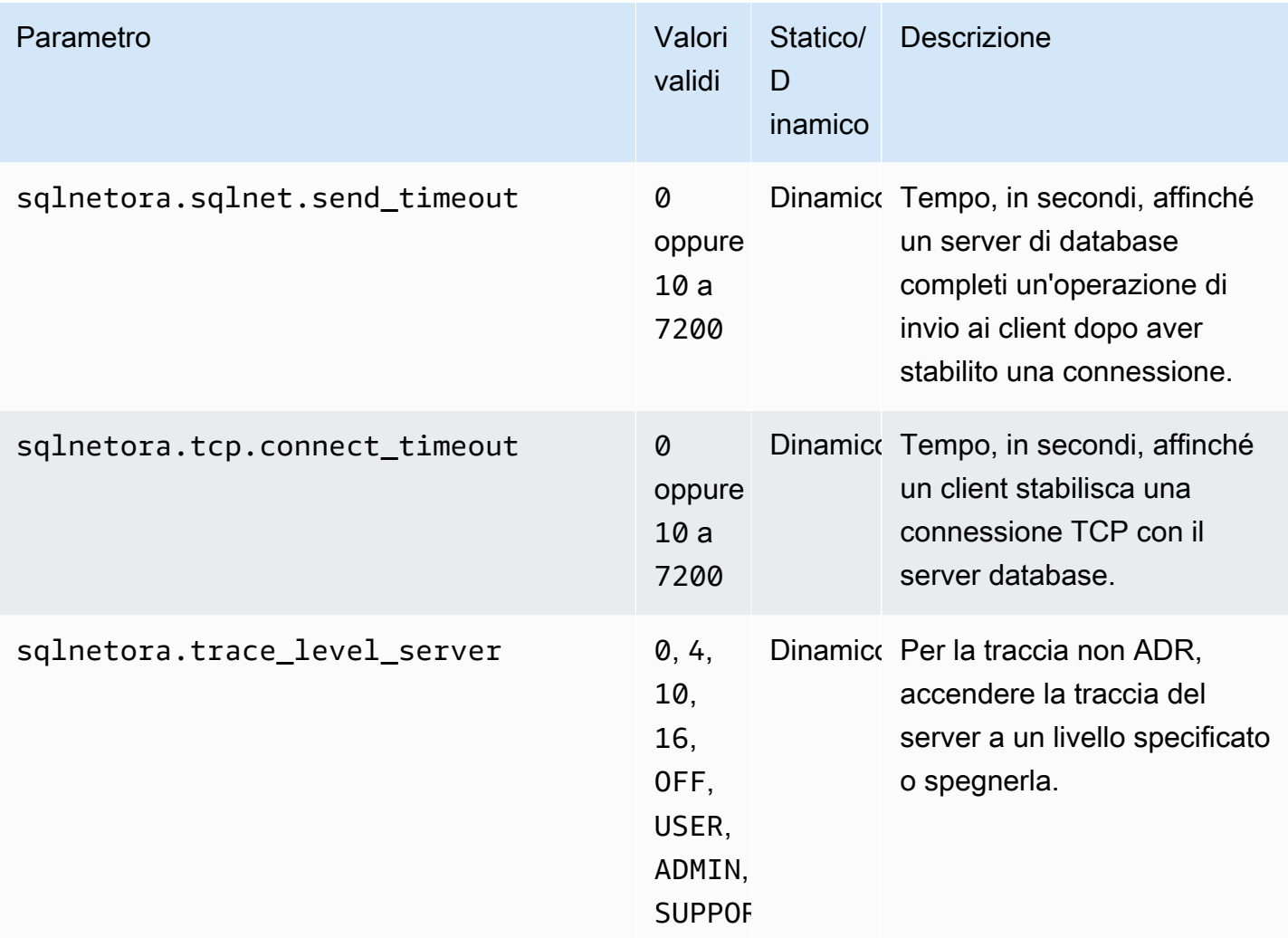

Il valore predefinito per ogni parametro sqlnet.ora supportato è il valore predefinito di Oracle Database per la release.

Visualizzazione dei parametri sqlnet.ora

È possibile visualizzare i parametri sqlnet.ora e le relative impostazioni utilizzando il, il AWS Management Console o un client SQL. AWS CLI

Visualizzazione dei parametri sqlnet.ora usando la console

Per informazioni sulla visualizzazione dei parametri in un gruppo di parametri, consulta [Gruppi di](#page-625-0)  [parametri per RDS.](#page-625-0)

Nel gruppo di parametri di Oracle, il prefisso sqlnetora. identifica quali parametri sono i parametri sqlnet.ora.

Visualizzazione dei parametri sqlnet.ora usando AWS CLI

[Per visualizzare i parametri sqlnet.ora configurati in un gruppo di parametri Oracle, utilizzare il](https://docs.aws.amazon.com/cli/latest/reference/rds/describe-db-parameters.html) [comando describe-db-parameters. AWS CLI](https://docs.aws.amazon.com/cli/latest/reference/rds/describe-db-parameters.html)

[Per visualizzare tutti i parametri sqlnet.ora per un'istanza Oracle DB, chiamate il comando download](https://docs.aws.amazon.com/cli/latest/reference/rds/download-db-log-file-portion.html)[db-log-file-portion. AWS CLI](https://docs.aws.amazon.com/cli/latest/reference/rds/download-db-log-file-portion.html) Specifica l'identificatore istanze DB, il nome del file di registro e il tipo di output.

Example

Il codice seguente elenca tutte i parametri sqlnet.ora per mydbinstance.

Per, o: Linux macOS Unix

```
aws rds download-db-log-file-portion \ 
     --db-instance-identifier mydbinstance \ 
     --log-file-name trace/sqlnet-parameters \ 
     --output text
```
Per Windows:

```
aws rds download-db-log-file-portion ^ 
     --db-instance-identifier mydbinstance ^ 
     --log-file-name trace/sqlnet-parameters ^ 
     --output text
```
Visualizzazione dei parametri sqlnet.ora usando un client SQL

Dopo essersi connessi all'istanza database di Oracle in un client SQL, la seguente query elenca i parametri sqlnet.ora.

```
SELECT * FROM TABLE 
    (rdsadmin.rds_file_util.read_text_file( 
         p_directory => 'BDUMP', 
         p_filename => 'sqlnet-parameters'));
```
Per informazioni sulla connessione a un'istanza database Oracle in un client SQL, consulta [Connessione all'istanza database RDS per Oracle](#page-3631-1).

# Protezione delle connessioni di istanze database di Oracle

Amazon RDS for Oracle supporta le connessioni crittografate SSL/TLS così come l'opzione Native Network Encryption (NNE) di Oracle per crittografare le connessioni tra l'applicazione e l'istanza database Oracle. Per ulteriori informazioni sull'opzione Native Network Encryption di Oracle, consulta [Oracle native network encryption.](#page-4064-0)

## Argomenti

- [Utilizzo di SSL con un'istanza database RDS per Oracle](#page-3645-0)
- [Aggiornamento delle applicazioni per la connessione a istanze database Oracle mediante nuovi](#page-3646-0) [certificati SSL/TLS](#page-3646-0)
- [Utilizzo di native network encryption con un'istanza database RDS per Oracle](#page-3650-0)
- [Configurazione dell'autenticazione Kerberos per Amazon RDS for Oracle](#page-3651-0)
- [Configurazione dell'accesso UTL\\_HTTP utilizzando certificati e un portafoglio Oracle](#page-3669-0)

# <span id="page-3645-0"></span>Utilizzo di SSL con un'istanza database RDS per Oracle

Secure Sockets Layer (SSL) è un protocollo standard del settore utilizzato per proteggere connessioni di rete tra client e server. Dopo SSL versione 3.0, il nome è stato modificato in Transport Layer Security (TLS) ma spesso viene ancora indicato come protocollo SSL. Amazon RDS supporta la crittografia SSL per le istanze database Oracle. Mediante SSL, è possibile crittografare una connessione tra l'applicazione cliente e l'istanza database di Oracle. Il supporto per SSL è disponibile in tutte le regioni AWS per Oracle.

Puoi abilitare la crittografia SSL per un'istanza database Oracle aggiungendo l'opzione Oracle SSL al gruppo di opzioni associato all'istanza database. Amazon RDS utilizza una seconda porta, come richiesto da Oracle, per le connessioni SSL. In questo modo è consentito allo stesso tempo sia testo in chiaro sia comunicazioni con crittografia SSL tra un'istanza database e un cliente Oracle. Ad esempio, è possibile utilizzare la porta con testo in chiaro per comunicare con altre risorse all'interno di un VPC mentre utilizzi la porta con crittografia SSL per comunicare con risorse all'esterno del VPC.

Per ulteriori informazioni, consulta [Oracle Secure Sockets Layer.](#page-4085-0)

# **a** Note

È possibile utilizzare sia SSL sia NNE di Oracle sulla stessa istanza database. Prima di iniziare a utilizzare la crittografia SSL, è necessario disabilitare le altre crittografie di connessione.

# <span id="page-3646-0"></span>Aggiornamento delle applicazioni per la connessione a istanze database Oracle mediante nuovi certificati SSL/TLS

A partire dal 13 gennaio 2023, Amazon RDS ha pubblicato nuovi certificati dell'autorità di certificazione (CA) per la connessione alle istanze database RDS utilizzando Secure Socket Layer o Transport Layer Security (SSL/TLS). Di seguito sono disponibili le informazioni sull'aggiornamento delle applicazioni per utilizzare i nuovi certificati.

Questo argomento aiuta a determinare se le applicazioni client utilizzano SSL/TLS per connettersi alle istanze database.

# **A** Important

Quando si modifica il certificato per un'istanza database Amazon RDS for Oracle, viene riavviato solo il listener di database. L'istanza database non viene riavviata. Le connessioni al database esistenti non vengono influenzate, ma le nuove connessioni presenteranno errori per un breve periodo durante il riavvio del listener.

# **a** Note

Per le applicazioni client che utilizzano SSL/TLS per la connessione alle istanze database, è necessario aggiornare gli archivi di trust delle applicazioni client per includere i nuovi certificati CA.

Dopo aver aggiornato i certificati CA negli archivi di trust delle applicazioni client, puoi ruotare i certificati nelle istanze database. Consigliamo vivamente di testare queste procedure in un ambiente di sviluppo o di gestione temporanea prima di implementarle negli ambienti di produzione.

Per ulteriori informazioni sulla rotazione dei certificati, consulta [Rotazione del certificatoSSL/TLS.](#page-4991-0) Per ulteriori informazioni sul download, consulta . Per informazioni sull'utilizzo di SSL/TLS con le istanze database Oracle, consulta [Oracle Secure Sockets Layer.](#page-4085-0)

Argomenti

- [Verifica se le applicazioni si connettono utilizzando SSL](#page-3647-0)
- [Aggiornare l'archivio di trust delle applicazioni](#page-3647-1)
- [Codice Java di esempio per stabilire connessioni SSL](#page-3649-0)

<span id="page-3647-0"></span>Verifica se le applicazioni si connettono utilizzando SSL

Se la tua istanza database Oracle utilizza un gruppo di opzioni con l'opzione SSL aggiunta, potresti dover utilizzare SSL. Controlla seguendo le istruzioni seguenti in [Generazione di un elenco delle](#page-615-0)  [opzioni e delle impostazioni delle opzioni per un gruppo di opzioni.](#page-615-0) Per ulteriori informazioni sull'opzione SSL, consulta [Oracle Secure Sockets Layer.](#page-4085-0)

Controlla il log listener per determinare se ci siano connessioni SSL. Di seguito è riportato un output di esempio in un log listener.

```
date time * (CONNECT_DATA=(CID=(PROGRAM=program)
(HOST=host)(USER=user))(SID=sid)) * 
(ADDRESS=(PROTOCOL=tcps)(HOST=host)(PORT=port)) * establish * ORCL * 0
```
Quando PROTOCOL ha il valore tcps per una entry, mostra una connessione SSL. Tuttavia, quando HOST è 127.0.0.1, puoi ignorare la entry. Le connessioni da 127.0.0.1 sono un management agent locale sull'istanza database. Tali connessioni non sono esterne a SSL. Pertanto, hai applicazioni di connessione mediante SSL se vedi voci dei listener log in cui PROTOCOL è tcps e HOST non è 127.0.0.1.

Per verificare il listener log, puoi pubblicare il log su Amazon CloudWatch Logs. Per ulteriori informazioni, consulta [Pubblicazione dei log Oracle su Amazon CloudWatch Logs.](#page-1687-0)

<span id="page-3647-1"></span>Aggiornare l'archivio di trust delle applicazioni

Puoi aggiornare l'archivio di trust delle applicazioni che utilizzano SQL\*Plus o JDBC per le connessioni SSL/TLS.

Aggiornare l'archivio di trust delle applicazioni per SQL\*Plus

Puoi aggiornare l'archivio di trust delle applicazioni che utilizzano SQL\*Plus per le connessioni SSL/ TLS.

#### **a** Note

Quando aggiorni l'archivio di trust puoi conservare i certificati meno recenti oltre ad aggiungere i nuovi certificati.

Per aggiornare l'archivio di trust delle applicazioni SQL\*Plus

1. Scarica il nuovo certificato root idoneo per tutte le regioni AWS e posiziona il file nella directory ssl\_wallet.

Per ulteriori informazioni sul download del certificato root, consulta .

2. Esegui i comandi seguenti per aggiornare il wallet Oracle.

prompt>orapki wallet add -wallet \$ORACLE\_HOME/ssl\_wallet -trusted\_cert -cert \$ORACLE\_HOME/ssl\_wallet/*ssl-cert.pem* -auto\_login\_only

Sostituire il nome del file con il nome del file scaricato.

3. Eseguire il comando seguente per confermare che il wallet è stato correttamente installato.

prompt>orapki wallet display -wallet \$ORACLE\_HOME/ssl\_wallet

L'output dovrebbe contenere le seguenti informazioni.

```
Trusted Certificates: 
Subject: CN=Amazon RDS Root 2019 CA, OU=Amazon RDS, O=Amazon Web Services\,
  Inc.,L=Seattle,ST=Washington,C=US
```
Aggiornare l'archivio di trust delle applicazioni per JDBC

Puoi aggiornare l'archivio di trust delle applicazioni che utilizzano JDBC per le connessioni SSL/TLS.

Per ulteriori informazioni sul download del certificato root, consulta .

Per gli script di esempio che importano i certificati, consulta [Script di esempio per l'importazione di](#page-5002-0) [certificati nel tuo archivio di trust.](#page-5002-0)

<span id="page-3649-0"></span>Codice Java di esempio per stabilire connessioni SSL

L'esempio di codice seguente mostra come impostare la connessione SSL utilizzando JDBC.

```
import java.sql.Connection;
import java.sql.DriverManager;
import java.sql.SQLException;
import java.util.Properties; 
public class OracleSslConnectionTest { 
     private static final String DB_SERVER_NAME = "<dns-name-provided-by-amazon-rds>"; 
     private static final Integer SSL_PORT = "<ssl-option-port-configured-in-option-
group>"; 
     private static final String DB_SID = "<oracle-sid>"; 
     private static final String DB_USER = "<user name>"; 
     private static final String DB_PASSWORD = "<password>"; 
     // This key store has only the prod root ca. 
     private static final String KEY_STORE_FILE_PATH = "<file-path-to-keystore>"; 
     private static final String KEY_STORE_PASS = "<keystore-password>"; 
     public static void main(String[] args) throws SQLException { 
         final Properties properties = new Properties(); 
         final String connectionString = String.format( 
                  "jdbc:oracle:thin:@(DESCRIPTION=(ADDRESS=(PROTOCOL=TCPS)(HOST=%s)(PORT=
%d))(CONNECT_DATA=(SID=%s)))", 
                 DB_SERVER_NAME, SSL_PORT, DB_SID); 
         properties.put("user", DB_USER); 
         properties.put("password", DB_PASSWORD); 
         properties.put("oracle.jdbc.J2EE13Compliant", "true"); 
         properties.put("javax.net.ssl.trustStore", KEY_STORE_FILE_PATH); 
         properties.put("javax.net.ssl.trustStoreType", "JKS"); 
         properties.put("javax.net.ssl.trustStorePassword", KEY_STORE_PASS); 
         final Connection connection = DriverManager.getConnection(connectionString, 
  properties); 
         // If no exception, that means handshake has passed, and an SSL connection can 
  be opened 
     }
}
```
# **A** Important

Dopo aver determinato che le connessioni al database utilizzano SSL/TLS e aver aggiornato l'archivio di trust delle applicazioni, puoi aggiornare il database per utilizzare i certificati rds-ca-rsa2048-g1. Per istruzioni, consulta la fase 3 in [Aggiornamento del certificato CA](#page-4992-0) [modificando l'istanza o il cluster di database.](#page-4992-0)

# <span id="page-3650-0"></span>Utilizzo di native network encryption con un'istanza database RDS per **Oracle**

Oracle Database offre due modi per crittografare i dati sulla rete: native network encryption (NNE) e Transport Layer Security (TLS). NNE è una funzionalità di sicurezza di proprietà di Oracle, mentre TLS è uno standard di settore. RDS per Oracle supporta NNE per tutte le edizioni di Oracle Database.

NNE ha i vantaggi seguenti rispetto a TLS:

- È possibile controllare NNE sul client e sul server utilizzando le impostazioni dell'opzione NNE:
	- SQLNET.ALLOW\_WEAK\_CRYPTO\_CLIENTS e SQLNET.ALLOW\_WEAK\_CRYPTO
	- SQLNET.CRYPTO\_CHECKSUM\_CLIENT e SQLNET.CRYPTO\_CHECKSUM\_SERVER
	- SQLNET.CRYPTO CHECKSUM TYPES CLIENT e SQLNET.CRYPTO\_CHECKSUM\_TYPES\_SERVER
	- SQLNET.ENCRYPTION\_CLIENT e SQLNET.ENCRYPTION\_SERVER
	- SQLNET.ENCRYPTION\_TYPES\_CLIENT e SQLNET.ENCRYPTION\_TYPES\_SERVER
- Nella maggior parte dei casi, non devi configurare il client o il server. Al contrario, TLS richiede la configurazione sia del client che del server.
- Non sono richiesti certificati. In TLS, il server richiede un certificato (che alla fine scade) e il client richiede un certificato root attendibile per l'autorità di certificazione che ha emesso il certificato del server.

Puoi abilitare la crittografia NNE per un'istanza database Oracle aggiungendo l'opzione Oracle NNE al gruppo di opzioni associato all'istanza database. Per ulteriori informazioni, consulta [Oracle native](#page-4064-0)  [network encryption.](#page-4064-0)

# **a** Note

È possibile utilizzare NNE e TLS sulla stessa istanza database.

# <span id="page-3651-0"></span>Configurazione dell'autenticazione Kerberos per Amazon RDS for Oracle

Puoi utilizzare l'autenticazione Kerberos per autenticare gli utenti quando si connettono all'istanza database di Amazon RDS per Oracle. In questa configurazione, l'istanza database funziona con AWS Directory Service for Microsoft Active Directory, chiamata anche AWS Managed Microsoft AD. Quando gli utenti eseguono l'autenticazione con un'istanza database di RDS per Oracle unita al dominio trusting, le richieste di autenticazione vengono inoltrate alla directory creata con AWS Directory Service.

Mantenere tutte le credenziali nella stessa directory consente di ridurre il tempo e l'impegno. È disponibile una posizione centralizzata per archiviare e gestire le credenziali per più istanze database. L'uso di una directory può inoltre migliorare il profilo di sicurezza complessivo.

Disponibilità di regioni e versioni

Il supporto varia a seconda delle versioni specifiche di ciascun motore di database e a seconda delle Regioni AWS. Per ulteriori informazioni sulla disponibilità delle versioni e regioni di RDS per Oracle con autenticazione Kerberos, consulta [Regioni e motori DB supportati per l'autenticazione Kerberos](#page-283-0) [in Amazon RDS](#page-283-0).

#### **a** Note

L'autenticazione Kerberos non è supportata per classi di istanze database dichiarate obsolete per istanze database di RDS per Oracle. Per ulteriori informazioni, consulta [Classi di istanze](#page-3614-0) [RDS per Oracle DB.](#page-3614-0)

# Argomenti

- [Configurazione dell'autenticazione Kerberos per istanze database Oracle](#page-3652-0)
- [Gestione di un'istanza database in un dominio](#page-3666-0)
- [Connessione a Oracle con Autenticazione Kerberos](#page-3668-0)

# <span id="page-3652-0"></span>Configurazione dell'autenticazione Kerberos per istanze database Oracle

Utilizzare AWS Directory Service for Microsoft Active Directory, chiamato anche AWS Managed Microsoft AD, per configurare l'autenticazione Kerberos per un'istanza DB Oracle. Per configurare Autenticazione Kerberos, completa le fasi seguenti:

- [Fase 1: Creare una directory utilizzando AWS Managed Microsoft AD](#page-3652-1)
- [Fase 2: creazione di un trust](#page-3656-0)
- [Fase 3: configurazione delle autorizzazioni IAM per Amazon RDS](#page-3657-0)
- [Fase 4: creazione e configurazione di utenti](#page-3660-0)
- [Fase 5: abilitazione del traffico tra VPC tra la directory e l'istanza database](#page-3660-1)
- [Fase 6: creazione o modifica di un'istanza database Oracle](#page-3661-0)
- [Fase 7: creazione di login Oracle di autenticazione Kerberos](#page-3664-0)
- [Fase 8: configurazione di un client Oracle](#page-3664-1)

# **a** Note

Durante l'installazione, RDS crea un utente del database Oracle denominato *managed\_service\_user*@*example.com* con il privilegio CREATE SESSION, dove *example.com* è il nome di dominio. Questo utente corrisponde all'utente creato dal servizio directory all'interno di Active Directory gestito. Periodicamente, RDS utilizza le credenziali fornite dal servizio directory per accedere al database Oracle. Successivamente, RDS distrugge immediatamente la cache dei ticket.

<span id="page-3652-1"></span>Fase 1: Creare una directory utilizzando AWS Managed Microsoft AD

AWS Directory Service crea una Active Directory completamente gestita nel AWS cloud. Quando crei una AWS Managed Microsoft AD directory, AWS Directory Service crea due controller di dominio e server DNS (Domain Name System) per tuo conto. I server di directory vengono creati in sottoreti diverse in un VPC. Questa ridondanza assicura che la directory rimanga accessibile anche se si verifica un errore.

Quando crei una AWS Managed Microsoft AD directory, AWS Directory Service esegue le seguenti attività per tuo conto:

• Configura una Active Directory all'interno del VPC.

• Crea un account amministratore della directory con nome utente Admin e la password specificata. Puoi utilizzare questo account per gestire le directory.

#### **a** Note

Assicurati di salvare questa password. AWS Directory Service non la memorizza. È possibile reimpostarla ma non recuperarla.

• Crea un gruppo di sicurezza per i controller della directory.

Quando si avvia un AWS Managed Microsoft AD, AWS crea un'unità organizzativa (OU) che contiene tutti gli oggetti della directory. Questa unità organizzativa ha lo stesso nome NetBIOS che hai digitato al momento della creazione della directory e si trova nella radice del dominio. La radice del dominio è di proprietà e gestita da AWS.

L'account amministratore creato con la AWS Managed Microsoft AD directory dispone delle autorizzazioni per le attività amministrative più comuni dell'unità organizzativa:

- Creazione, aggiornamento o eliminazione di utenti
- Aggiungi risorse al dominio, come file server o server di stampa, e assegna le autorizzazioni per tali risorse a utenti dell'unità organizzativa
- Creazione di unità organizzative e container aggiuntivi
- Delega dell'autorità
- Ripristino degli oggetti eliminati dal cestino di Active Directory
- Esegui i PowerShell moduli Windows AD e DNS sul servizio Web Active Directory

L'account Admin dispone inoltre dei diritti per eseguire le seguenti attività estese a tutto il dominio:

- gestione delle configurazioni DNS (aggiunta, eliminazione o aggiornamento di record, zone e server d'inoltro);
- visualizzazione di log di eventi DNS;
- visualizzazione di log di eventi di sicurezza.

Per creare la directory, usa l' AWS Management Console AWS CLI, o l' AWS Directory Service API. Assicurati di aprire le porte in uscita pertinenti nel gruppo di sicurezza delle directory in modo che la directory possa comunicare con l'istanza database Oracle.

## Per creare una directory con AWS Managed Microsoft AD

- 1. Accedere AWS Management Console e aprire la AWS Directory Service console all'[indirizzo](https://console.aws.amazon.com/directoryservicev2/) <https://console.aws.amazon.com/directoryservicev2/>.
- 2. Nel riquadro di navigazione, seleziona Directories (Directory) e quindi Set up directory (Configura la directory).
- 3. Scegliete AWS Managed Microsoft AD. AWS Managed Microsoft AD è l'unica opzione attualmente utilizzabile con Amazon RDS.
- 4. Immettere le seguenti informazioni:

Nome DNS directory

Il nome completo della directory, ad esempio **corp.example.com**.

Nome NetBIOS della directory

Nome breve per la directory, ad esempio **CORP**.

Descrizione della directory

(Opzionale) Una descrizione della directory.

Password amministratore

La password dell'amministratore della directory. Con il processo di creazione della directory viene generato un account amministratore con il nome utente Admin e questa password.

La password dell'amministratore della directory e non può includere il termine "admin". La password distingue tra maiuscole e minuscole e la lunghezza deve essere compresa tra 8 e 64 caratteri. Deve anche contenere un carattere di almeno tre delle seguenti quattro categorie:

- Lettere minuscole (a-z)
- Lettere maiuscole (A–Z)
- Numeri (0–9)
- Caratteri non alfanumerici (~!@#\$%^&\*\_-+=`|\(){}[]:;"'<>,.?/)

Confirm password (Conferma password)

La password dell'amministratore digitata nuovamente.

6. Immettere le seguenti informazioni nella sezione Networking (Rete) e quindi scegliere Next (Avanti):

VPC

VPC per la directory. Creare l'istanza database Oracle in questo stesso VPC.

Sottoreti

Sottoreti per i server di directory. Le due sottoreti devono trovarsi in diverse zone di disponibilità.

7. Esaminare le informazioni relative alla directory e apportare eventuali modifiche. Quando le informazioni sono corrette, scegli Create Directory (Crea directory).

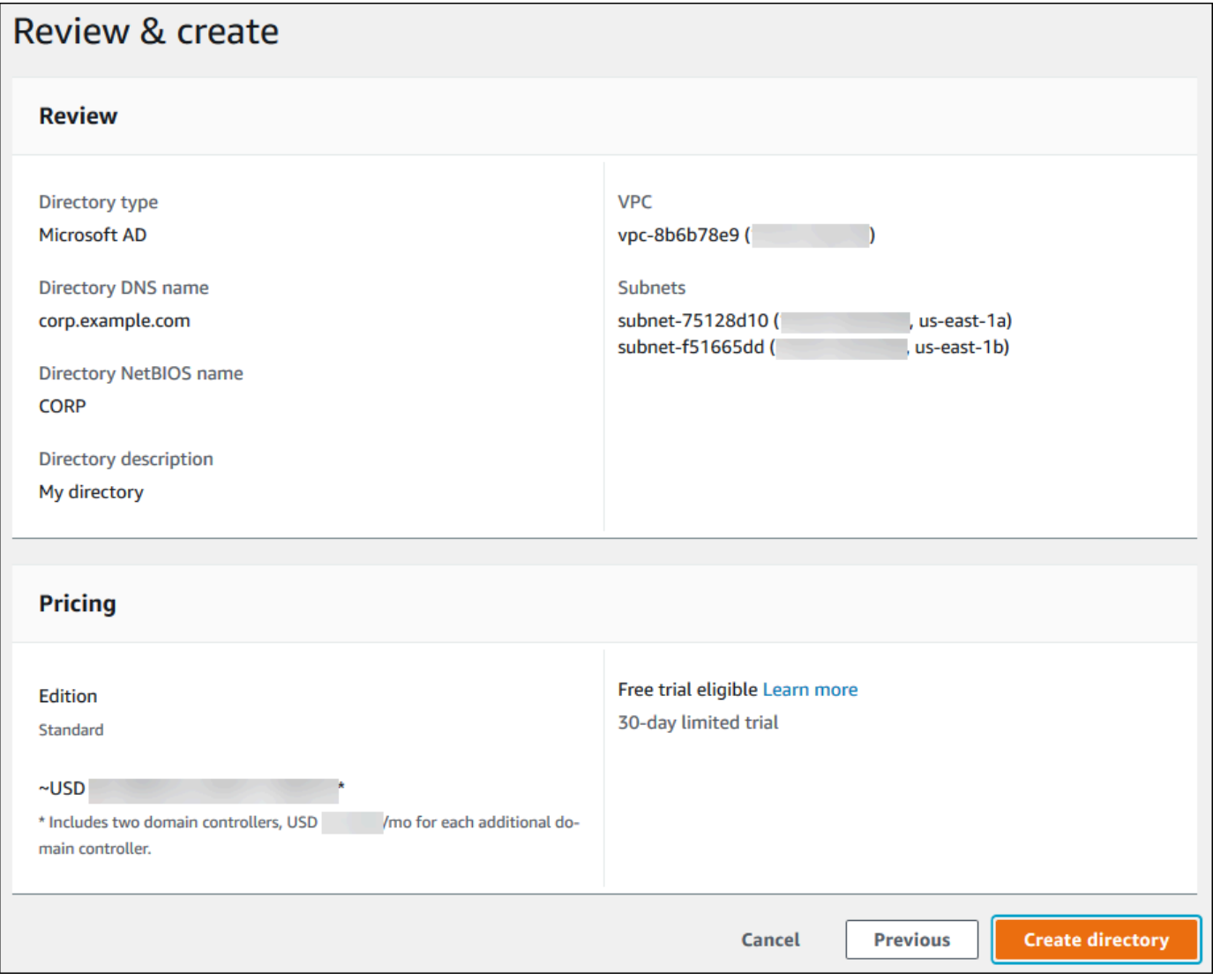

Per creare la directory sono necessari alcuni minuti. Una volta creata correttamente la directory, il valore Status (Stato) viene modificato in Active (Attivo).

Per consultare le informazioni sulla directory, selezionare il nome della directory nell'elenco di directory. Prendere nota del valore di Directory ID (ID directory) perché sarà necessario quando si crea o si modifica l'istanza database Oracle.

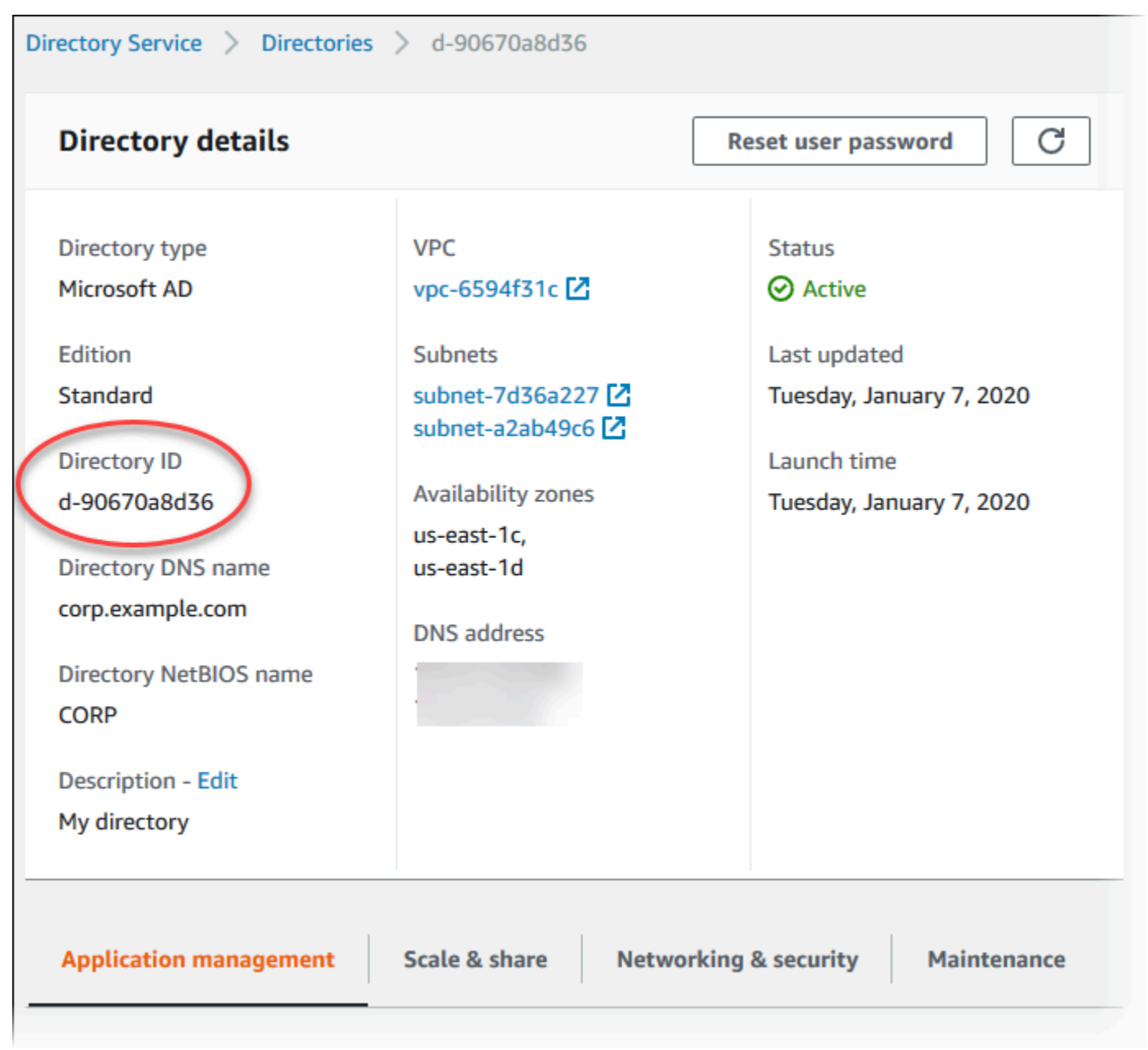

#### <span id="page-3656-0"></span>Fase 2: creazione di un trust

Se prevedi di utilizzarla AWS Managed Microsoft AD solo, passa [aFase 3: configurazione delle](#page-3657-0) [autorizzazioni IAM per Amazon RDS.](#page-3657-0)

Per ottenere Autenticazione Kerberos utilizzando un account Microsoft Active Directory locale o autogestito, crea un trust tra foreste o un trust esterno. La fiducia può essere a senso unico o bidirezionale. Per ulteriori informazioni sulla configurazione dei trust forestali utilizzando AWS Directory Service, vedere [Quando creare una relazione di fiducia](https://docs.aws.amazon.com/directoryservice/latest/admin-guide/ms_ad_setup_trust.html) nella Guida all'AWS Directory Service amministrazione.

<span id="page-3657-0"></span>Fase 3: configurazione delle autorizzazioni IAM per Amazon RDS

AWS Directory Service Per chiamarti, Amazon RDS richiede un ruolo IAM che utilizzi la policy AmazonRDSDirectoryServiceAccess IAM gestita. Questo ruolo permette ad Amazon RDS di effettuare chiamate alla AWS Directory Service.

## **a** Note

Affinché il ruolo consenta l'accesso, l'endpoint AWS Security Token Service (AWS STS) deve essere attivato nel modo corretto Regione AWS per te. Account AWS AWS STS Gli endpoint sono attivi per impostazione predefinita in tutti Regioni AWS gli ambienti e puoi utilizzarli senza ulteriori azioni. Per ulteriori informazioni, consulta [Attivazione e disattivazione AWS](https://docs.aws.amazon.com/IAM/latest/UserGuide/id_credentials_temp_enable-regions.html#sts-regions-activate-deactivate) [STSRegione AWS in un](https://docs.aws.amazon.com/IAM/latest/UserGuide/id_credentials_temp_enable-regions.html#sts-regions-activate-deactivate) capitolo della IAM User Guide.

# Creazione di un ruolo IAM

Quando crei un'istanza DB utilizzando e l' AWS Management Console utente della console dispone dell'iam:CreateRoleautorizzazione, la console viene creata automaticamente. rds-directoryservice-kerberos-access-role In caso contrario, è necessario creare manualmente il ruolo IAM. Quando crei manualmente un ruolo IAMDirectory Service, scegli e allega la policy AWS gestita AmazonRDSDirectoryServiceAccess ad esso.

Per ulteriori informazioni sulla creazione di ruoli IAM per un servizio, consulta [Creating a role to](https://docs.aws.amazon.com/IAM/latest/UserGuide/id_roles_create_for-service.html)  [delegate permissions to an AWS service](https://docs.aws.amazon.com/IAM/latest/UserGuide/id_roles_create_for-service.html) nella IAM User Guide.

#### **a** Note

Il ruolo IAM utilizzato per l'autenticazione Windows per RDS per Microsoft SQL Server non può essere utilizzato per RDS per Oracle.

Creazione manuale di una policy di attendibilità IAM

Facoltativamente, puoi creare policy delle risorse con le autorizzazioni richieste anziché utilizzare la policy IAM gestita AmazonRDSDirectoryServiceAccess. Specifica sia directoryservice.rds.amazonaws.com che rds.amazonaws.com come principali.

Per limitare le autorizzazioni alle risorse che Amazon RDS fornisce a un altro servizio per una risorsa specifica, si consiglia di utilizzare le chiavi di contesto delle condizioni globali [aws:SourceArn](https://docs.aws.amazon.com/IAM/latest/UserGuide/reference_policies_condition-keys.html#condition-keys-sourcearn) e [aws:SourceAccount](https://docs.aws.amazon.com/IAM/latest/UserGuide/reference_policies_condition-keys.html#condition-keys-sourceaccount) nelle policy delle risorse. Il modo più efficace per proteggersi dal problema "confused deputy" è usare la chiave di contesto della condizione globale aws:SourceArn con l'ARN completo di una risorsa di Amazon RDS. Per ulteriori informazioni, consulta [Prevenzione del](#page-5066-0)  [problema "confused deputy" tra servizi](#page-5066-0).

L'esempio seguente mostra il modo in cui puoi utilizzare le chiavi di contesto aws:SourceArn e aws:SourceAccount delle condizioni globali in Amazon RDS per prevenire il problema "confused deputy".

```
{ 
   "Version": "2012-10-17", 
   "Statement": [ 
     { 
        "Sid": "", 
        "Effect": "Allow", 
        "Principal": { 
          "Service": [ 
             "directoryservice.rds.amazonaws.com", 
             "rds.amazonaws.com" 
         \mathbf{I} }, 
        "Action": "sts:AssumeRole", 
        "Condition": { 
          "ArnLike": { 
             "aws:SourceArn": "arn:aws:rds:us-east-1:123456789012:db:mydbinstance" 
          }, 
          "StringEquals": { 
             "aws:SourceAccount": "123456789012" 
          } 
        } 
     } 
   ]
}
```
Per le regioni che hanno aderito all'iniziativa, devi anche includere un responsabile del servizio per quella regione sotto forma di. directoryservice.rds.*region\_name*.amazonaws.com Ad esempio, nella regione africana (Città del Capo), utilizza la seguente politica di fiducia:

```
{ 
   "Version": "2012-10-17", 
   "Statement": [ 
     { 
        "Sid": "", 
        "Effect": "Allow", 
        "Principal": { 
          "Service": [ 
            "directoryservice.rds.amazonaws.com", 
            "directoryservice.rds.af-south-1.amazonaws.com", 
            "rds.amazonaws.com" 
          ] 
       }, 
        "Action": "sts:AssumeRole", 
        "Condition": { 
          "ArnLike": { 
            "aws:SourceArn": "arn:aws:rds:af-south-1:123456789012:db:mydbinstance" 
          }, 
          "StringEquals": { 
            "aws:SourceAccount": "123456789012" 
          } 
       } 
     } 
   ]
}
```
Il ruolo deve anche disporre della seguente policy IAM.

```
{ 
   "Version": "2012-10-17", 
   "Statement": [ 
     { 
       "Action": [ 
          "ds:DescribeDirectories", 
          "ds:AuthorizeApplication", 
          "ds:UnauthorizeApplication", 
          "ds:GetAuthorizedApplicationDetails" 
       ], 
     "Effect": "Allow",
```

```
 "Resource": "*" 
      } 
   ]
}
```
<span id="page-3660-0"></span>Fase 4: creazione e configurazione di utenti

Puoi creare utenti utilizzando lo strumento Users and Computers (Utenti e computer) di Active Directory, che è uno degli strumenti Domain Services (Servizi di dominio) e Lightweight Directory Services (Servizi di Lightweight Directory) di Active Directory. In questo caso, gli utenti sono individui singoli o entità che hanno accesso alla tua directory.

Per creare utenti in una AWS Directory Service directory, devi essere connesso a un'istanza Amazon EC2 basata su Windows che fa parte della directory. AWS Directory Service Allo stesso tempo, devi essere connesso come un utente che dispone di privilegi per creare utenti. Per ulteriori informazioni sulla creazione di utenti Microsoft Active Directory, consulta [Gestione di utenti e gruppi in AWS](https://docs.aws.amazon.com/directoryservice/latest/admin-guide/ms_ad_manage_users_groups.html) [Managed Microsoft AD](https://docs.aws.amazon.com/directoryservice/latest/admin-guide/ms_ad_manage_users_groups.html) nella Guida all'amministrazione di AWS Directory Service .

<span id="page-3660-1"></span>Fase 5: abilitazione del traffico tra VPC tra la directory e l'istanza database

Se prevedi di individuare la directory e l'istanza database nello stesso VPC, ignora questa fase e passa a [Fase 6: creazione o modifica di un'istanza database Oracle.](#page-3661-0)

[Se prevedi di localizzare la directory e l'istanza DB in AWS account o VPC diversi, configura il traffico](https://docs.aws.amazon.com/vpc/latest/tgw/what-is-transit-gateway.html)  [cross-VPC utilizzando il peering VPC o il Transit Gateway.AWS](https://docs.aws.amazon.com/vpc/latest/tgw/what-is-transit-gateway.html) La procedura seguente abilita il traffico tra VPC utilizzando il peering di VPC. Segui le istruzioni in [Che cos'è il peering di VPC?](https://docs.aws.amazon.com/vpc/latest/peering/Welcome.html) nella Amazon Virtual Private Cloud Peering Guide.

Per abilitare il traffico tra VPC utilizzando il peering di VPC

- 1. Configurare le regole di routing VPC appropriate per garantire che il traffico di rete possa scorrere in entrambe le direzioni.
- 2. Assicurarsi che il gruppo di protezione dell'istanza database possa ricevere traffico in entrata dal gruppo di sicurezza della directory. Per ulteriori informazioni, consulta [Best practice per AWS](https://docs.aws.amazon.com/directoryservice/latest/admin-guide/ms_ad_best_practices.html) [Managed Microsoft AD](https://docs.aws.amazon.com/directoryservice/latest/admin-guide/ms_ad_best_practices.html) nella Guida all'amministrazione di AWS Directory Service .
- 3. Assicurati che non sia presente una regola della lista di controllo accessi (ACL) di rete per bloccare il traffico.

Se la directory è di proprietà di un altro AWS account, è necessario condividerla.

Per condividere la cartella tra AWS account

- 1. Inizia a condividere la directory con l' AWS account in cui verrà creata l'istanza DB seguendo le istruzioni riportate nel [Tutorial: Sharing your AWS Managed Microsoft AD directory for seamless](https://docs.aws.amazon.com/directoryservice/latest/admin-guide/ms_ad_tutorial_directory_sharing.html) [EC2 Domain-join](https://docs.aws.amazon.com/directoryservice/latest/admin-guide/ms_ad_tutorial_directory_sharing.html) nella Administration Guide.AWS Directory Service
- 2. Accedi alla AWS Directory Service console utilizzando l'account per l'istanza DB e assicurati che il dominio abbia lo stato prima di procedere. SHARED
- 3. Dopo aver effettuato l'accesso alla AWS Directory Service console utilizzando l'account per l'istanza DB, annota il valore Directory ID. Utilizzare questo ID directory per aggiungere l'istanza database al dominio.

<span id="page-3661-0"></span>Fase 6: creazione o modifica di un'istanza database Oracle

Crea o modifica un'istanza database Oracle per l'utilizzo con la directory. Puoi utilizzare la console, CLI o l'API RDS per associare un'istanza database a una directory. Questa operazione può essere eseguita in uno dei seguenti modi:

• [Crea una nuova istanza Oracle DB utilizzando la console, il comando c](https://docs.aws.amazon.com/AmazonRDS/latest/APIReference/API_CreateDBInstance.html)[reate-db-instance](https://docs.aws.amazon.com/cli/latest/reference/rds/create-db-instance.html)[CLI o](https://docs.aws.amazon.com/AmazonRDS/latest/APIReference/API_CreateDBInstance.html)  [l'operazione API CreateDBInstance RDS.](https://docs.aws.amazon.com/AmazonRDS/latest/APIReference/API_CreateDBInstance.html)

Per istruzioni, consulta [Creazione di un'istanza database Amazon RDS.](#page-542-0)

• [Modifica un'istanza Oracle DB esistente utilizzando la console, il comando m](https://docs.aws.amazon.com/AmazonRDS/latest/APIReference/API_ModifyDBInstance.html)[odify-db-instanc](https://docs.aws.amazon.com/cli/latest/reference/rds/modify-db-instance.html)[eCLI o](https://docs.aws.amazon.com/AmazonRDS/latest/APIReference/API_ModifyDBInstance.html)  [l'operazione ModifyDBInstance RDS API.](https://docs.aws.amazon.com/AmazonRDS/latest/APIReference/API_ModifyDBInstance.html)

Per istruzioni, consulta [Modifica di un'istanza database Amazon RDS.](#page-722-0)

• [Ripristina un'istanza Oracle DB da uno snapshot DB utilizzando la console, il comando CLI](https://docs.aws.amazon.com/AmazonRDS/latest/APIReference/API_RestoreDBInstanceFromDBSnapshot.html)  [restore-db-instance-from-db-snapsho](https://docs.aws.amazon.com/cli/latest/reference/rds/restore-db-instance-from-db-snapshot.html)[t o l'operazione API RestoreDB DBSnapshot RDS.](https://docs.aws.amazon.com/AmazonRDS/latest/APIReference/API_RestoreDBInstanceFromDBSnapshot.html) [InstanceFrom](https://docs.aws.amazon.com/AmazonRDS/latest/APIReference/API_RestoreDBInstanceFromDBSnapshot.html)

Per istruzioni, consulta [Ripristino su un'istanza DB.](#page-1135-0)

• Ripristina un'istanza Oracle DB point-in-time utilizzando la console, il comando [restore-db](https://docs.aws.amazon.com/cli/latest/reference/rds/restore-db-instance-to-point-in-time.html)[instance-to- point-in-time](https://docs.aws.amazon.com/cli/latest/reference/rds/restore-db-instance-to-point-in-time.html) CLI o l'operazione [RestoreDB RDS API InstanceToPointInTime](https://docs.aws.amazon.com/AmazonRDS/latest/APIReference/API_RestoreDBInstanceToPointInTime.html).

Per istruzioni, consulta [Ripristino a un'ora specifica per un'istanza database.](#page-1142-0)

L'autenticazione Kerberos è supportata solo per istanze database Oracle in un VPC. L'istanza database Oracle può trovarsi nello stesso VPC della directory o in un VPC diverso. Quando crei o modifichi l'istanza database, completa le seguenti operazioni:

- Specifica l'identificativo del dominio (identificativo d-\*) generato al momento della creazione della directory.
- Specifica anche il nome del ruolo IAM creato.
- Assicurati che il gruppo di sicurezza dell'istanza database possa ricevere traffico in ingresso dal gruppo di sicurezza della directory e inviare traffico in uscita alla directory.

Quando utilizzi la console per creare un'istanza database, scegli Password and Kerberos authentication (Password e autenticazione Kerberos) nella sezione Database authentication (Autenticazione database). Scegli Browse Directory (Sfoglia directory) quindi seleziona la directory oppure scegli Create a new directory (Crea una nuova directory).

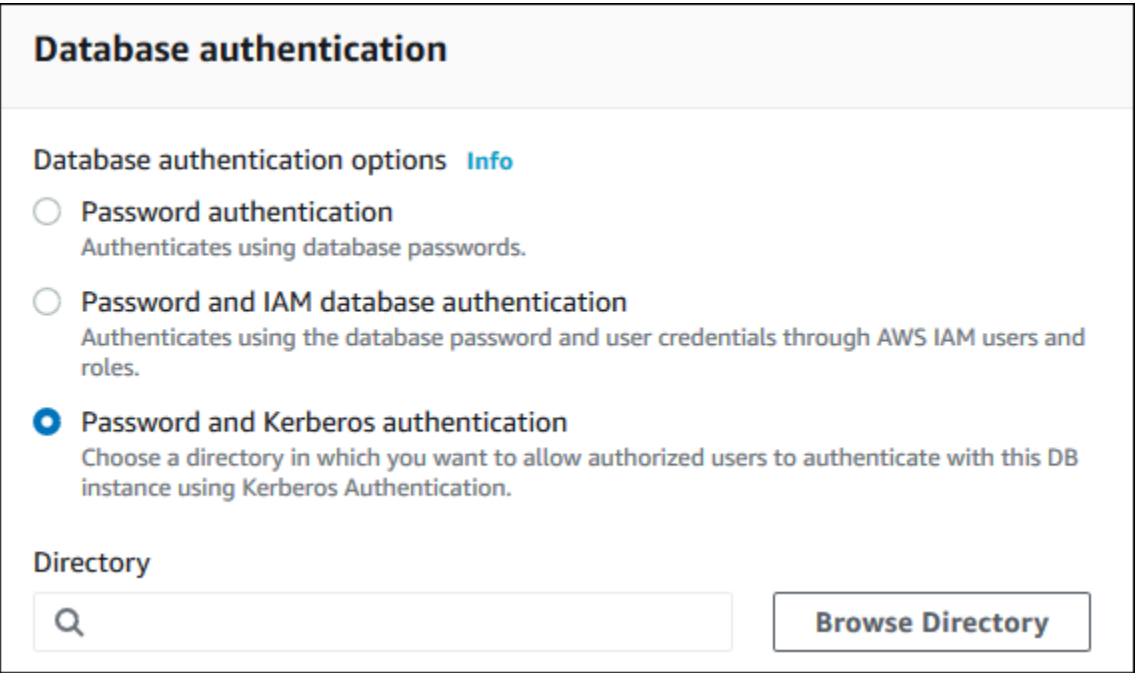

Quando utilizzi la console per modificare o ripristinare un'istanza database, scegli la directory nella sezione Kerberos authentication (Autenticazione Kerberos) oppure scegli Create a new directory (Crea una nuova directory).

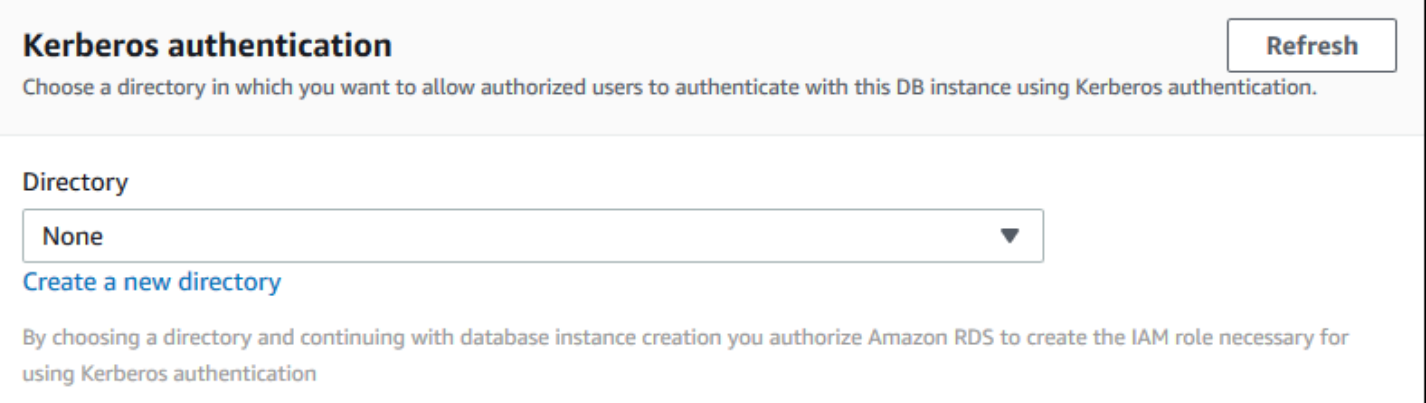

Quando si utilizza il AWS CLI, sono necessari i seguenti parametri affinché l'istanza DB possa utilizzare la directory creata:

- Per il parametro --domain, utilizza l'identificatore di dominio (identificatore "d-\*") generato durante la creazione della directory.
- Per il parametro --domain-iam-role-name, utilizza il ruolo creato che utilizza la policy IAM gestita AmazonRDSDirectoryServiceAccess.

Ad esempio, il comando CLI seguente modifica un'istanza database per utilizzare una directory.

Per LinuxmacOS, oUnix:

```
aws rds modify-db-instance \ 
     --db-instance-identifier mydbinstance \ 
     --domain d-ID \ 
     --domain-iam-role-name role-name
```
#### Per Windows:

```
aws rds modify-db-instance ^ 
     --db-instance-identifier mydbinstance ^ 
     --domain d-ID ^ 
     --domain-iam-role-name role-name
```
#### **A** Important

Se modifichi un'istanza database per abilitare l'autenticazione Kerberos, riavvia l'istanza database dopo aver apportato la modifica.

# **a** Note

*MANAGED\_SERVICE\_USER* è un account di servizio il cui nome viene generato in modo casuale dal servizio directory per RDS. Durante l'impostazione dell'autenticazione Kerberos, RDS per Oracle crea un utente con lo stesso nome e gli assegna il privilegio CREATE SESSION. L'utente database Oracle viene identificato esternamente come *MANAGED\_SERVICE\_USER@EXAMPLE.COM*, dove *EXAMPLE.COM* è il nome del dominio. Periodicamente, RDS utilizza le credenziali fornite dal servizio directory per accedere al database Oracle. Successivamente, RDS distrugge immediatamente la cache dei ticket.

#### <span id="page-3664-0"></span>Fase 7: creazione di login Oracle di autenticazione Kerberos

Usa le credenziali dell'utente master Amazon RDS per eseguire la connessione all'istanza database Oracle come con qualunque altra istanza database. L'istanza DB viene aggiunta al AWS Managed Microsoft AD dominio. Pertanto, puoi eseguire il provisioning di login e utenti Oracle da utenti e gruppi Microsoft Active Directory nel dominio. Per gestire autorizzazioni del database, concedi e revoca autorizzazioni Oracle standard a questi login.

Per consentire a un utente di Microsoft Active Directory di eseguire l'autenticazione con Oracle

- 1. Per connetterti all'istanza database Oracle utilizza invece le credenziali dell'utente master Amazon RDS.
- 2. Crea un utente autenticato esternamente nel database Oracle.

Nell'esempio seguente, sostituisci *KRBUSER@CORP.EXAMPLE.COM* con il nome utente e il nome di dominio.

CREATE USER "*KRBUSER@CORP.EXAMPLE.COM*" IDENTIFIED EXTERNALLY; GRANT CREATE SESSION TO "*KRBUSER@CORP.EXAMPLE.COM*";

Gli utenti (persone e applicazioni) del dominio possono ora connettersi all'istanza database Oracle da un computer client associato al dominio utilizzando l'autenticazione Kerberos.

#### <span id="page-3664-1"></span>Fase 8: configurazione di un client Oracle

Per configurare un client Oracle, devi rispettare i requisiti seguenti:

- Crea un file di configurazione denominato krb5.conf (Linux) o krb5.ini (Windows) che faccia riferimento al dominio. Per utilizzare questo file di configurazione, configura il client Oracle.
- Verifica che il traffico possa fluire tra l'host client e la porta DNS 53 AWS Directory Service su TCP/ UDP, le porte Kerberos (88 e 464 per quelle gestite AWS Directory Service) su TCP e la porta LDAP 389 su TCP.
- Verifica che il traffico scorra senza problemi tra l'host client e l'istanza database sulla porta del database.

Di seguito è riportato un esempio di contenuto per. AWS Managed Microsoft AD

```
[libdefaults] 
 default_realm = EXAMPLE.COM
[realms] 
EXAMPLE.COM = \{ kdc = example.com 
   admin_server = example.com 
 }
[domain_realm] 
  .example.com = CORP.EXAMPLE.COM 
 example.com = CORP.EXAMPLE.COM
```
Di seguito è riportato un esempio di contenuto per Microsoft AD on-premise. Nel file krb5.conf o krb5.ini, sostituisci *on-prem-ad-server-name con il nome* del server AD locale.

```
[libdefaults] 
 default_realm = ONPREM.COM
[realms] 
AWSAD.COM = \{ kdc = awsad.com 
  admin_server = awsad.com 
 } 
ONPREM.COM = \{ kdc = on-prem-ad-server-name
  admin_server = on-prem-ad-server-name
 }
[domain_realm] 
  .awsad.com = AWSAD.COM 
 awsad.com= AWSAD.COM 
  .onprem.com = ONPREM.COM 
 onprem.com= ONPREM.COM
```
#### **a** Note

Dopo aver configurato il file krb5.ini o krb5.conf, riavvia il server.

Di seguito viene fornito il contenuto di esempio del file sqlnet.ora per una configurazione SQL\*Plus:

```
SQLNET.AUTHENTICATION_SERVICES=(KERBEROS5PRE,KERBEROS5)
SQLNET.KERBEROS5_CONF=path_to_krb5.conf_file
```
Per un esempio di una configurazione di SQL Developer, consulta [Documento 1609359.1](https://support.oracle.com/epmos/faces/DocumentDisplay?id=1609359.1) del supporto di Oracle.

<span id="page-3666-0"></span>Gestione di un'istanza database in un dominio

Puoi utilizzare la console, la CLI o l'API RDS per gestire l'istanza database e la sua relazione con Microsoft Active Directory. Ad esempio, puoi associare una Microsoft Active Directory per abilitare l'autenticazione Kerberos. Puoi anche annullare l'associazione di una Microsoft Active Directory per disabilitare l'autenticazione Kerberos. Puoi anche spostare un'istanza database affinché venga autenticata esternamente da una Microsoft Active Directory a un'altra.

Ad esempio, utilizzando la CLI, puoi effettuare quanto segue:

- Per tentare nuovamente di abilitare Autenticazione Kerberos per un'appartenenza non riuscita, utilizza il comando CLI [modify-db-instance](https://docs.aws.amazon.com/cli/latest/reference/rds/modify-db-instance.html) e specifica l'ID directory dell'appartenenza corrente per l'opzione --domain.
- Per disabilitare Autenticazione Kerberos su un'istanza database, utilizza il comando CLI [modify-db](https://docs.aws.amazon.com/cli/latest/reference/rds/modify-db-instance.html)[instance](https://docs.aws.amazon.com/cli/latest/reference/rds/modify-db-instance.html) e specifica none per l'opzione --domain.
- Per spostare un'istanza database da un dominio a un altro, utilizza il comando CLI [modify-db](https://docs.aws.amazon.com/cli/latest/reference/rds/modify-db-instance.html)[instance](https://docs.aws.amazon.com/cli/latest/reference/rds/modify-db-instance.html) e specifica l'identificatore di dominio del nuovo dominio per l'opzione --domain.

Visualizzazione dello stato dell'appartenenza al dominio

Quando l'istanza database viene creata o modificata, questa diventa membro del dominio. Puoi visualizzare lo stato dell'appartenenza al dominio per l'istanza database nella console eseguendo il comando CLI [describe-db-instances](https://docs.aws.amazon.com/cli/latest/reference/rds/describe-db-instances.html). Lo stato dell'istanza di database può essere uno dei seguenti:

• kerberos-enabled: l'autenticazione Kerberos è abilitata nell'istanza database.

- enabling-kerberos: AWS si trova nella fase di abilitazione dell'autenticazione Kerberos su questa istanza database.
- pending-enable-kerberos: l'abilitazione dell'autenticazione Kerberos è in corso su questa istanza database.
- pending-maintenance-enable-kerberos: AWS proverà ad abilitare l'autenticazione Kerberos sull'istanza database durante la prossima finestra di manutenzione pianificata.
- pending-disable-kerberos: la disabilitazione dell'autenticazione Kerberos è in corso su questa istanza database.
- pending-maintenance-disable-kerberos: AWS proverà a disabilitare l'autenticazione Kerberos sull'istanza database durante la prossima finestra di manutenzione pianificata.
- enable-kerberos-failed: un problema di configurazione ha impedito a AWS di abilitare l'autenticazione Kerberos sull'istanza database. Correggi il problema di configurazione prima di inviare nuovamente il comando per modificare l'istanza database.
- disabling-kerberos: AWS si trova nella fase di disabilitazione dell'autenticazione Kerberos su questa istanza database.

Una richiesta per abilitare l'autenticazione Kerberos potrebbe non andare a buon fine a causa di un problema di connettività di rete o un ruolo IAM non corretto. Se il tentativo di abilitare l'autenticazione Kerberos non va a buon fine quando crei o modifichi un'istanza database, assicurati innanzitutto di utilizzare il ruolo IAM corretto. Quindi, modifica l'istanza database per l'aggiunta al dominio

### **a** Note

Solo l'autenticazione Kerberos con Amazon RDS for Oracle invia traffico ai server DNS del dominio. Tutte le altre richieste DNS vengono gestite come accesso di rete in uscita sulle istanze database che eseguono Oracle. Per ulteriori informazioni sull'accesso di rete in uscita con Amazon RDS for Oracle, consulta [Impostazione di un server DNS personalizzato.](#page-3750-0)

#### Chiavi Kerberos con rotazione forzata

Una chiave segreta viene condivisa tra AWS Managed Microsoft AD e l'istanza database Amazon RDS for Oracle. Questa chiave viene ruotata automaticamente ogni 45 giorni. Puoi utilizzare la procedura Amazon RDS seguente per forzare la rotazione di questa chiave.

SELECT rdsadmin.rdsadmin\_kerberos\_auth\_tasks.rotate\_kerberos\_keytab AS TASK\_ID FROM DUAL;

#### **a** Note

In una configurazione replica di lettura, questa procedura è disponibile solo nell'istanza database di origine e non nella replica di lettura.

L'istruzione SELECT restituisce l'ID dell'attività in un tipo di dati VARCHAR2. È possibile visualizzare lo stato di un'attività in corso in un file bdump. I file bdump si trovano nella directory /rdsdbdata/log/ trace. Il nome del file bdump ha il formato che segue.

dbtask-*task-id*.log

È possibile visualizzare il risultato visualizzando il file di output dell'attività.

```
SELECT text FROM table(rdsadmin.rds_file_util.read_text_file('BDUMP','dbtask-task-
id.log'));
```
Sostituire *task-id* con l'ID attività restituito dalla procedura.

**a** Note

Le attività vengono eseguite in modo asincrono.

## <span id="page-3668-0"></span>Connessione a Oracle con Autenticazione Kerberos

In questa sezione si assume che il client Oracle sia stato configurato come descritto in [Fase 8:](#page-3664-1)  [configurazione di un client Oracle](#page-3664-1). Per connetterti a Oracle DB con Autenticazione Kerberos, accedi utilizzando il tipo di autenticazione Kerberos. Ad esempio, dopo aver avviato Oracle SQL Developer, scegli l'autenticazione Kerberos come tipo di autenticazione, come illustrato nell'esempio seguente.

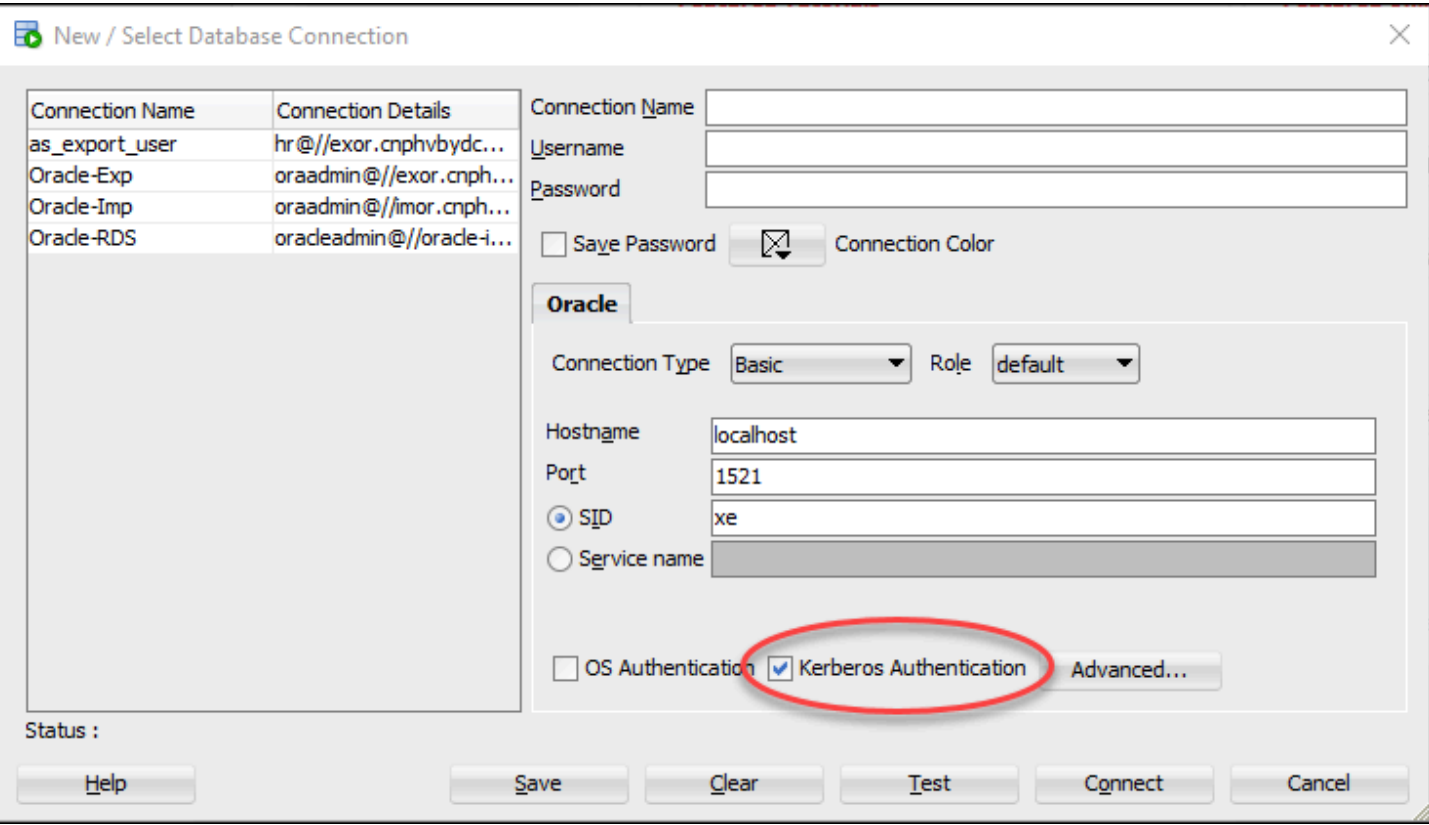

Per connettersi a Oracle con l'autenticazione Kerberos con \*Plus: SQL

1. Al prompt dei comandi, esegui il comando seguente:

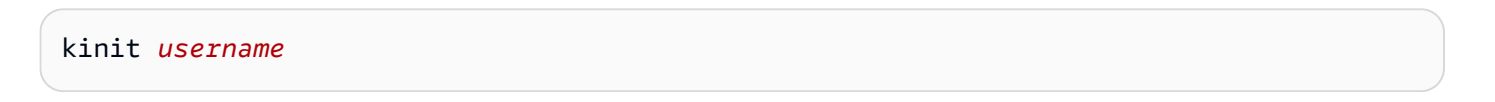

Replace (Sostituisci) *username* con il nome utente e, quando richiesto, immettere la password memorizzata in Microsoft Active Directory per l'utente.

2. SQLApri\*Plus e connettiti utilizzando il DNS nome e il numero di porta per l'istanza di Oracle DB.

Per ulteriori informazioni sulla connessione a un'istanza DB Oracle in SQL \*Plus, vedere. [Connessione all'istanza database tramite SQL\\*Plus](#page-3636-0)

# <span id="page-3669-0"></span>Configurazione dell'accesso UTL\_HTTP utilizzando certificati e un portafoglio Oracle

Amazon RDS supporta l'accesso alla rete in uscita sulle tue istanze DB RDS per Oracle. Per connettere l'istanza database alla rete, puoi utilizzare i seguenti pacchetti PL/SQL:

# UTL\_HTTP

Questo pacchetto effettua chiamate HTTP da SQL e PL/SQL. Puoi utilizzarlo per accedere ai dati su Internet tramite HTTP. Per ulteriori informazioni, consulta [UTL\\_HTTP](https://docs.oracle.com/en/database/oracle/oracle-database/19/arpls/UTL_HTTP.html#GUID-A85D2D1F-90FC-45F1-967F-34368A23C9BB) nella documentazione di Oracle.

## UTL TCP

Questo pacchetto fornisce funzionalità di accesso lato client TCP/IP in PL/SQL. Questo pacchetto è utile per le applicazioni PL/SQL che usano protocolli Internet ed e-mail. Per ulteriori informazioni, consulta [UTL\\_TCP](https://docs.oracle.com/en/database/oracle/oracle-database/19/arpls/UTL_TCP.html#GUID-348AFFE8-78B2-4217-AE73-384F46A1D292) nella documentazione di Oracle.

## UTL\_SMTP

Questo pacchetto fornisce interfacce ai comandi SMTP che consentono a un client di inviare messaggi di posta elettronica a un server SMTP. Per ulteriori informazioni, consulta [UTL\\_SMTP](https://docs.oracle.com/en/database/oracle/oracle-database/19/arpls/UTL_SMTP.html#GUID-F0065C52-D618-4F8A-A361-7B742D44C520) nella documentazione di Oracle.

Completando le seguenti attività, puoi configurare UTL\_HTTP.REQUEST affinché funzioni con siti Web che richiedono certificati di autenticazione client durante l'handshake SSL. Puoi anche configurare l'autenticazione con password affinché UTL\_HTTP acceda ai siti Web modificando i comandi di generazione del portafoglio Oracle wallet e la procedura DBMS\_NETWORK\_ACL\_ADMIN.APPEND\_WALLET\_ACE. Per ulteriori informazioni, consulta [DBMS\\_NETWORK\\_ACL\\_ADMIN](https://docs.oracle.com/en/database/oracle/oracle-database/21/arpls/DBMS_NETWORK_ACL_ADMIN.html) nella documentazione di Oracle Database.

### **a** Note

Puoi adattare le seguenti attività per UTL\_SMTP, il che consente di inviare e-mail tramite SSL/ TLS (incluso [Amazon Simple Email Service\)](https://aws.amazon.com/ses/).

#### Argomenti

- [Considerazioni sulla configurazione dell'accesso UTL\\_HTTP](#page-3671-0)
- [Passaggio 1: ottieni il certificato root per un sito Web](#page-3671-1)
- [Passaggio 2: crea un portafoglio Oracle](#page-3672-0)
- [Passaggio 3: scarica il tuo portafoglio Oracle nella tua istanza RDS for Oracle](#page-3674-0)
- [Passaggio 4: concedi le autorizzazioni utente per il portafoglio Oracle](#page-3676-0)
- [Passaggio 5: configura l'accesso a un sito Web dall'istanza database](#page-3677-0)

• [Passaggio 6: testa le connessioni dall'istanza database a un sito Web](#page-3680-0)

# <span id="page-3671-0"></span>Considerazioni sulla configurazione dell'accesso UTL\_HTTP

Prima di configurare l'accesso, considerate quanto segue:

- È possibile utilizzare SMTP con l'opzione UTL\_MAIL. Per ulteriori informazioni, consulta [UTL\\_MAIL](#page-4136-0) [di Oracle.](#page-4136-0)
- Il nome del DNS (Domain Name Server) dell'host remoto può essere uno qualsiasi dei seguenti:
	- Risolvibile pubblicamente.
	- L'endpoint di un'istanza database Amazon RDS.
	- Risolvibile attraverso un server DNS personalizzato. Per ulteriori informazioni, consulta [Impostazione di un server DNS personalizzato.](#page-3750-0)
	- Il nome DNS privato di un'istanza Amazon EC2 nello stesso VPC o in un VPC in peering. In questo caso, assicurarsi che il nome sia risolvibile attraverso un server DNS personalizzato. In alternativa, per utilizzare il DNS fornito da Amazon, è possibile abilitare l'attributo enableDnsSupport nelle impostazioni VPC e abilitare il supporto alla risoluzione DNS per la connessione VPC in peering. Per ulteriori informazioni, consulta la sezione sul [supporto DNS nel](https://docs.aws.amazon.com/vpc/latest/userguide/vpc-dns.html#vpc-dns-support)  [tuo VPC](https://docs.aws.amazon.com/vpc/latest/userguide/vpc-dns.html#vpc-dns-support) e quella sulla [modifica della tua connessione VPC in peering](https://docs.aws.amazon.com/vpc/latest/peering/working-with-vpc-peering.html#modify-peering-connections).
	- Per connetterti in modo sicuro a risorse SSL/TLS remote, ti consigliamo creare e caricare portafogli Oracle personalizzati. Utilizzando la funzionalità di integrazione di Amazon S3 con Amazon RDS for Oracle, è possibile scaricare un portafoglio da Amazon S3 sulle istanze database Oracle. Per informazioni sull'integrazione di Amazon S3 per Oracle, consultare [Integrazione Amazon S3](#page-3957-0).
- Se l'opzione SSL Oracle è configurata per ogni istanza, è possibile stabilire collegamenti di database tra istanze database di Oracle tramite un endpoint SSL/TLS. Non è richiesta alcuna configurazione aggiuntiva. Per ulteriori informazioni, consulta [Oracle Secure Sockets Layer.](#page-4085-0)

<span id="page-3671-1"></span>Passaggio 1: ottieni il certificato root per un sito Web

Per consentire all'istanza DB RDS for Oracle di stabilire connessioni sicure a un sito Web, aggiungi il certificato CA principale. Amazon RDS utilizza il certificato root per firmare il certificato del sito Web al portafoglio Oracle.

È possibile ottenere il certificato root in vari modi. Ad esempio, puoi eseguire le operazioni seguenti:
- 1. Utilizza un server Web per visitare il sito Web protetto dal certificato.
- 2. Scarica il certificato root utilizzato per la firma.

Per i servizi AWS, i certificati root sono in genere disponibili nell'[Amazon Trust Services Repository](https://www.amazontrust.com/repository/).

### Passaggio 2: crea un portafoglio Oracle

Crea un portafoglio Oracle contenente sia i certificati del server Web che i certificati di autenticazione client. L'istanza Oracle RDS utilizza il certificato del server Web per stabilire una connessione sicura al sito Web. Il sito Web ha bisogno del certificato client per autenticare l'utente del database Oracle.

È possibile configurare connessioni sicure senza utilizzare certificati client per l'autenticazione. In questo caso, puoi ignorare i passaggi del keystore Java nella seguente procedura.

Per creare un portafoglio Oracle

- 1. Posiziona i certificati root e client in un'unica directory, quindi passa a questa directory.
- 2. Converti il certificato client .p12 nel keystore Java.

#### **a** Note

Se non utilizzi certificati client per l'autenticazione, puoi ignorare questo passaggio.

Nell'esempio seguente viene convertito il certificato client denominato *client\_certificate.p12* nel keystore Java denominato *client\_keystore.jks*. Il keystore viene quindi incluso nel portafoglio Oracle. La password del keystore è *P12PASSWORD*.

```
orapki wallet pkcs12_to_jks -wallet ./client_certificate.p12 -
jksKeyStoreLoc ./client_keystore.jks -jksKeyStorepwd P12PASSWORD
```
3. Crea una directory per il tuo portafoglio Oracle diversa dalla directory dei certificati.

Nell'esempio seguente viene creata la directory /tmp/wallet.

```
mkdir -p /tmp/wallet
```
4. Crea un portafoglio Oracle nella directory del portafoglio.

Nell'esempio seguente viene impostata la password del portafoglio Oracle su *P12PASSWORD*, che è la stessa password utilizzata dal keystore Java in un passaggio precedente. L'utilizzo della stessa password è comodo, ma non necessario. Il parametro -auto\_login attiva la caratteristica di accesso automatico, in modo che non sia necessario specificare una password ogni volta che si desidera accedervi.

**a** Note

Specifica una password diversa dal prompt mostrato qui come best practice per la sicurezza.

orapki wallet create -wallet */tmp/wallet* -pwd *P12PASSWORD* -auto\_login

5. Aggiungi il keystore Java al tuo portafoglio Oracle.

#### **a** Note

Se non utilizzi certificati client per l'autenticazione, puoi ignorare questo passaggio.

Nell'esempio seguente viene aggiunto il keystore *client\_keystore.jks* al portafoglio Oracle denominato */tmp/wallet*. In questo esempio, si specifica la stessa password del keystore Java e del portafoglio Oracle.

```
orapki wallet jks_to_pkcs12 -wallet /tmp/wallet -pwd P12PASSWORD -
keystore ./client_keystore.jks -jkspwd P12PASSWORD
```
6. Aggiungi il certificato root per il tuo sito Web di destinazione al portafoglio Oracle.

Nell'esempio seguente viene aggiunto un certificato denominato *Root\_CA.cer*.

```
orapki wallet add -wallet /tmp/wallet -trusted_cert -cert ./Root_CA.cer -
pwd P12PASSWORD
```
7. Aggiungi eventuali certificati intermedi.

Nell'esempio seguente viene aggiunto un certificato denominato *Intermediate.cer*. Ripeti questo passaggio tutte le volte necessarie per caricare tutti i certificati intermedi.

```
orapki wallet add -wallet /tmp/wallet -trusted_cert -cert ./Intermediate.cer -
pwd P12PASSWORD
```
8. Verifica che il tuo portafoglio Oracle appena creato disponga dei certificati richiesti.

```
orapki wallet display -wallet /tmp/wallet -pwd P12PASSWORD
```
Passaggio 3: scarica il tuo portafoglio Oracle nella tua istanza RDS for Oracle

In questo passaggio, carichi il tuo portafoglio Oracle su Amazon S3 e poi scarichi il portafoglio da Amazon S3 nella tua istanza RDS for Oracle.

Per scaricare il tuo portafoglio Oracle nella tua istanza database RDS for Oracle

1. Completare i prerequisiti per l'integrazione di Amazon S3 con Oracle e aggiungere l'opzione S3\_INTEGRATION all'istanza database Oracle. Assicurarsi che il ruolo IAM per l'opzione abbia accesso al bucket Amazon S3 che si sta utilizzando.

Per ulteriori informazioni, consulta [Integrazione Amazon S3](#page-3957-0).

2. Accedei all'istanza database come utente principale e quindi crea una directory Oracle per contenere il portafoglio Oracle.

Nell'esempio seguente viene creata una directory Oracle denominata *WALLET\_DIR*.

EXEC rdsadmin.rdsadmin\_util.create\_directory('*WALLET\_DIR*');

Per ulteriori informazioni, consulta [Creazione ed eliminazione di directory nello spazio di](#page-3855-0)  [archiviazione dati principale](#page-3855-0).

3. Carica il portafoglio Oracle sul tuo bucket Amazon S3.

Puoi utilizzare qualsiasi tecnica di caricamento supportata.

4. Se stai ricaricando un portafoglio Oracle, elimina il portafoglio esistente. Altrimenti, passare alla fase successiva.

Nell'esempio seguente viene rimosso il portafoglio esistente denominato *cwallet.sso*.

```
EXEC UTL_FILE.FREMOVE ('WALLET_DIR','cwallet.sso');
```
5. Scarica il portafoglio Oracle dal bucket Amazon S3 sull'istanza database Oracle.

Nell'esempio seguente viene scaricato il portafoglio denominato *cwallet.sso* dal bucket Amazon S3 denominato *my\_s3\_bucket* nella directory dell'istanza database denominata *WALLET\_DIR*.

```
SELECT rdsadmin.rdsadmin_s3_tasks.download_from_s3( 
       p_bucket_name => 'my_s3_bucket', 
       p_s3_prefix => 'cwallet.sso', 
       p_directory_name => 'WALLET_DIR') 
    AS TASK_ID FROM DUAL;
```
6. (Facoltativo) Scarica un portafoglio Oracle protetto da password.

Scarica questo portafoglio solo se vuoi richiedere una password per ogni utilizzo del portafoglio. Nell'esempio seguente viene scaricato il portafoglio protetto da password *ewallet.p12*.

```
SELECT rdsadmin.rdsadmin_s3_tasks.download_from_s3( 
       p_bucket_name => 'my_s3_bucket', 
      p_s3_prefix => 'ewallet.p12', 
       p_directory_name => 'WALLET_DIR') 
   AS TASK_ID FROM DUAL;
```
7. Verifica lo stato dell'attività del database.

Sostituisci l'ID attività restituito dai passaggi precedenti per *dbtask-1234567890123-4567.log* nell'esempio seguente.

```
SELECT TEXT FROM 
  TABLE(rdsadmin.rds_file_util.read_text_file('BDUMP','dbtask-1234567890123-4567.log'));
```
8. Controlla il contenuto della directory che stai utilizzando per memorizzare il portafoglio Oracle.

```
SELECT * FROM TABLE(rdsadmin.rds_file_util.listdir(p_directory => 'WALLET_DIR'));
```
Per ulteriori informazioni, consulta [Generazione di un elenco dei file in una directory di istanze](#page-3857-0)  [database](#page-3857-0).

## Passaggio 4: concedi le autorizzazioni utente per il portafoglio Oracle

Puoi creare un nuovo utente database o configurare un utente esistente. In entrambi i casi, è necessario configurare l'utente per accedere al portafoglio Oracle per le connessioni sicure e l'autenticazione client tramite certificati.

Per concedere autorizzazioni utente per il portafoglio Oracle

- 1. Accedi all'istanza database RDS for Oracle come utente principale.
- 2. Se non desideri configurare un utente del database esistente, creare un nuovo utente. Altrimenti, passare alla fase successiva.

Nell'esempio seguente viene creato un utente del database denominato *my-user*.

```
CREATE USER my-user IDENTIFIED BY my-user-pwd;
GRANT CONNECT TO my-user;
```
3. Concedi l'autorizzazione all'utente del database nella directory contenente il portafoglio Oracle.

L'esempio seguente consente l'accesso in lettura all'utente *my-user* nella directory *WALLET\_DIR*.

GRANT READ ON DIRECTORY *WALLET\_DIR* TO *my-user*;

4. Concedi l'autorizzazione all'utente del database per utilizzare il pacchetto UTL\_HTTP.

Il seguente programma PL/SQL garantisce a UTL\_HTTP l'accesso all'utente *my-user*.

```
BEGIN 
   rdsadmin.rdsadmin_util.grant_sys_object('UTL_HTTP', UPPER('my-user')); 
   END;
/
```
5. Concedi l'autorizzazione all'utente del database per utilizzare il pacchetto UTL\_FILE.

Il seguente programma PL/SQL garantisce a UTL\_FILE l'accesso all'utente *my-user*.

```
BEGIN 
   rdsadmin.rdsadmin_util.grant_sys_object('UTL_FILE', UPPER('my-user')); 
   END;
/
```
## Passaggio 5: configura l'accesso a un sito Web dall'istanza database

In questa fase, configuri l'utente del database Oracle in modo che possa connettersi al sito Web di destinazione utilizzando UTL\_HTTP, il portafoglio Oracle caricato e il certificato client. Per ulteriori informazioni, consulta [Configuring Access Control to an Oracle Wallet](https://docs.oracle.com/en/database/oracle/oracle-database/19/dbseg/managing-fine-grained-access-in-pl-sql-packages-and-types.html#GUID-0BCB5925-A40F-4507-95F9-5DA4A1919EBD) (Configurazione del controllo dell'accesso a un portafoglio Oracle) nella documentazione di Oracle Database.

Per configurare l'accesso a un sito Web dall'istanza database RDS for Oracle

- 1. Accedi all'istanza database RDS for Oracle come utente principale.
- 2. Crea una voce di controllo dell'accesso (ACE) host per il tuo utente e il sito Web di destinazione su una porta sicura.

L'esempio seguente configura *my-user* per accedere a *secret.encrypted-website.com* sulla porta 443 sicura.

```
BEGIN 
   DBMS_NETWORK_ACL_ADMIN.APPEND_HOST_ACE( 
     host => 'secret.encrypted-website.com', 
    lower-port => 443,
    upper\_port => 443,
     ace => xs$ace_type(privilege_list => xs$name_list('http'), 
                                principal_name => 'my-user', 
                                principal_type => xs_acl.ptype_db)); 
                             -- If the program unit results in PLS-00201, set 
                             -- the principal_type parameter to 2 as follows: 
                             -- principal_type => 2));
END;
/
```
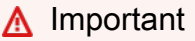

L'unità di programma precedente può causare il seguente errore:. PLS-00201: identifier 'XS\_ACL' must be declared Se viene restituito questo errore, sostituisci la riga che assegna un valore principal\_type con la riga seguente, quindi riesegui l'unità di programma:

principal\_type => 2));

Per ulteriori informazioni sulle costanti nel pacchetto PL/SQLXS\_ACL, vedere [Real](https://docs.oracle.com/en/database/oracle/oracle-database/19/dbfsg/XS_ACL-package.html#GUID-A157FB28-FE23-4D30-AAEB-8224230517E7) [Application Security Administrator's and Developer's Guide](https://docs.oracle.com/en/database/oracle/oracle-database/19/dbfsg/XS_ACL-package.html#GUID-A157FB28-FE23-4D30-AAEB-8224230517E7) nella documentazione di Oracle Database.

Per ulteriori informazioni, consulta [Configuring Access Control for External Network Services](https://docs.oracle.com/en/database/oracle/oracle-database/19/dbseg/managing-fine-grained-access-in-pl-sql-packages-and-types.html#GUID-3D5B66BC-0277-4887-9CD1-97DB44EB5213) (Configurazione del controllo dell'accesso per servizi di rete esterni) nella documentazione di Oracle Database.

3. (Facoltativo) Crea un ACE per il tuo sito Web utente e di destinazione sulla porta standard.

Potrebbe essere necessario utilizzare la porta standard se alcune pagine Web sono servite dalla porta standard del server Web (80) anziché dalla porta sicura (443).

```
BEGIN 
   DBMS_NETWORK_ACL_ADMIN.APPEND_HOST_ACE( 
    host => 'secret.encrypted-website.com', 
   lower-port => 80,upper port = 80,
     ace => xs$ace_type(privilege_list => xs$name_list('http'), 
                               principal_name => 'my-user', 
                               principal_type => xs_acl.ptype_db)); 
                            -- If the program unit results in PLS-00201, set 
                            -- the principal_type parameter to 2 as follows: 
                            -- principal_type => 2));
END;
/
```
4. Verifica che le voci di controllo dell'accesso siano presenti.

```
SET LINESIZE 150
COLUMN HOST FORMAT A40
COLUMN ACL FORMAT A50
SELECT HOST, LOWER_PORT, UPPER_PORT, ACL 
   FROM DBA_NETWORK_ACLS
ORDER BY HOST;
```
5. Concedi l'autorizzazione all'utente del database per utilizzare il pacchetto UTL\_HTTP.

Il seguente programma PL/SQL garantisce a UTL\_HTTP l'accesso all'utente *my-user*.

```
BEGIN 
   rdsadmin.rdsadmin_util.grant_sys_object('UTL_HTTP', UPPER('my-user')); 
   END;
/
```
6. Conferma l'esistenza di liste di controllo dell'accesso correlate.

```
SET LINESIZE 150
COLUMN ACL FORMAT A50
COLUMN PRINCIPAL FORMAT A20
COLUMN PRIVILEGE FORMAT A10
SELECT ACL, PRINCIPAL, PRIVILEGE, IS_GRANT, 
        TO_CHAR(START_DATE, 'DD-MON-YYYY') AS START_DATE, 
        TO_CHAR(END_DATE, 'DD-MON-YYYY') AS END_DATE 
   FROM DBA_NETWORK_ACL_PRIVILEGES
ORDER BY ACL, PRINCIPAL, PRIVILEGE;
```
7. Concedi l'autorizzazione all'utente del database di utilizzare i certificati per l'autenticazione client e il portafoglio Oracle per le connessioni.

**a** Note

Se non utilizzi certificati client per l'autenticazione, puoi ignorare questo passaggio.

```
DECLARE 
  l_wallet_path all_directories.directory_path%type;
BEGIN 
  SELECT DIRECTORY_PATH 
     INTO l_wallet_path 
    FROM ALL_DIRECTORIES 
   WHERE UPPER(DIRECTORY_NAME)='WALLET_DIR'; 
  DBMS_NETWORK_ACL_ADMIN.APPEND_WALLET_ACE( 
     wallet_path => 'file:/' || l_wallet_path, 
     ace => xs$ace_type(privilege_list => xs
$name_list('use_client_certificates'), 
                                  principal_name => 'my-user', 
                                  principal_type => xs_acl.ptype_db));
```
END;

/

## Passaggio 6: testa le connessioni dall'istanza database a un sito Web

In questa fase, configuri l'utente del database in modo che possa connettersi al sito Web utilizzando UTL\_HTTP, il portafoglio Oracle caricato e il certificato client.

Per configurare l'accesso a un sito Web dall'istanza database RDS for Oracle

- 1. Accedi all'istanza database RDS for Oracle come utente del database con autorizzazioni UTL\_HTTP.
- 2. Conferma che una connessione al sito Web di destinazione può risolvere l'indirizzo host.

Nell'esempio seguente si ottiene l'indirizzo host da *secret.encrypted-website.com*.

```
SELECT UTL_INADDR.GET_HOST_ADDRESS(host => 'secret.encrypted-website.com') 
   FROM DUAL;
```
3. Testa una connessione non riuscita.

La seguente query ha esito negativo perché UTL\_HTTP richiede la posizione del portafoglio Oracle con i certificati.

SELECT UTL\_HTTP.REQUEST('*secret.encrypted-website.com*') FROM DUAL;

4. Verifica l'accesso al sito web utilizzando UTL\_HTTP.SET\_WALLET e selezionando da DUAL.

```
DECLARE 
   l_wallet_path all_directories.directory_path%type;
BEGIN 
   SELECT DIRECTORY_PATH 
     INTO l_wallet_path 
     FROM ALL_DIRECTORIES 
   WHERE UPPER(DIRECTORY_NAME)='WALLET_DIR'; 
  UTL_HTTP.SET_WALLET('file:/' || l_wallet_path);
END;
/
SELECT UTL_HTTP.REQUEST('secret.encrypted-website.com') FROM DUAL;
```
5. (Facoltativo) Testa l'accesso al sito Web memorizzando la query in una variabile e utilizzando EXECUTE IMMEDIATE.

```
DECLARE 
   l_wallet_path all_directories.directory_path%type; 
   v_webpage_sql VARCHAR2(1000); 
   v_results VARCHAR2(32767);
BEGIN 
   SELECT DIRECTORY_PATH 
     INTO l_wallet_path 
     FROM ALL_DIRECTORIES 
   WHERE UPPER(DIRECTORY_NAME)='WALLET_DIR'; 
   v_webpage_sql := 'SELECT UTL_HTTP.REQUEST(''secret.encrypted-website.com'', '''', 
  ''file:/' ||l_wallet_path||''') FROM DUAL'; 
   DBMS_OUTPUT.PUT_LINE(v_webpage_sql); 
   EXECUTE IMMEDIATE v_webpage_sql INTO v_results; 
   DBMS_OUTPUT.PUT_LINE(v_results);
END;
/
```
6. (Facoltativo) Individua la posizione del file system della directory del portafoglio Oracle.

```
SELECT * FROM TABLE(rdsadmin.rds_file_util.listdir(p_directory => 'WALLET_DIR'));
```
Utilizza l'output del comando precedente per effettuare una richiesta HTTP. Ad esempio, se la directory è *rdsdbdata/userdirs/01*, esegui la seguente query.

```
SELECT UTL_HTTP.REQUEST('https://secret.encrypted-website.com/', '', 
  'file://rdsdbdata/userdirs/01') 
FROM DUAL;
```
# Utilizzo di database CDB per RDS per Oracle

Nell'architettura multi-tenant Oracle, un database container (CDB) può includere database pluggable (PDB) creati dal cliente. Per ulteriori informazioni sui database CDB, consulta l'argomento relativo all'[introduzione all'architettura multi-tenant](https://docs.oracle.com/en/database/oracle/oracle-database/19/multi/introduction-to-the-multitenant-architecture.html#GUID-267F7D12-D33F-4AC9-AA45-E9CD671B6F22) nella documentazione di Oracle Database.

Argomenti

- [Panoramica dei database CDB RDS per Oracle](#page-3682-0)
- [Configurazione di un CDB RDS per Oracle](#page-3689-0)
- [Backup e ripristino di un CDB](#page-3694-0)
- [Conversione di un RDS per Oracle non- CDB in un CDB](#page-3695-0)
- [Conversione della configurazione a tenant singolo in multi-tenant](#page-3698-0)
- [Aggiunta di un database del tenant RDS per Oracle all'istanza CDB](#page-3701-0)
- [Modifica di un database del tenant RDS per Oracle](#page-3703-0)
- [Eliminazione di un database del tenant RDS per Oracle dal CDB](#page-3706-0)
- [Visualizzazione dei dettagli del database del tenant](#page-3708-0)
- [Aggiornamento del CDB](#page-3713-0)

# <span id="page-3682-0"></span>Panoramica dei database CDB RDS per Oracle

È possibile creare un'istanza database RDS per Oracle come database container (CDB) quando si esegue Oracle Database 19c o versione successiva. A partire da Oracle Database 21c, tutti i database sono CDB. Un CDB si differenzia da un non CDB perché può contenere database collegabili (PDB), denominati database tenant in RDS for Oracle. Un PDB è una raccolta portatile di schemi e oggetti visualizzato in un'applicazione come database distinto.

Il database dei tenant iniziali (PDB) viene creato quando si crea l'istanza CDB. In RDS for Oracle, l'applicazione client interagisce con un PDB anziché con il CDB. L'esperienza con un database PDB è per lo più identica all'esperienza con un database non CDB.

## Argomenti

- [Configurazione multi-tenant dell'architettura CDB](#page-3683-0)
- [Configurazione a tenant singolo dell'architettura CDB](#page-3684-0)
- [Opzioni di creazione e conversione per CDB](#page-3684-1)
- [Account utente e privilegi in un CDB](#page-3685-0)
- [Famiglie di gruppi di parametri in un CDB](#page-3686-0)
- [Limitazioni per i CDB RDS per Oracle](#page-3686-1)

## <span id="page-3683-0"></span>Configurazione multi-tenant dell'architettura CDB

RDS per Oracle supporta la configurazione multi-tenant dell'architettura multitenant Oracle, chiamata anche architettura CDB. In questa configurazione, l'istanza CDB di RDS for Oracle può contenere da 1 a 30 database tenant, a seconda dell'edizione del database e delle eventuali licenze opzionali richieste. Nel database Oracle, un database tenant è un PDB. L'istanza database deve utilizzare la versione del database Oracle 19.0.0.0.ru-2022-01.rur-2022.r1 o successiva.

### **a** Note

La funzionalità Amazon RDS è chiamata "multi-tenant" anziché "multitenant" perché è una funzionalità della piattaforma RDS, non solo del motore di database Oracle. Il termine "Oracle multitenant" si riferisce esclusivamente all'architettura del database Oracle, che è compatibile sia con le implementazioni on-premise che con quelle RDS.

È possibile configurare le seguenti impostazioni:

- Nome del database tenant
- Nome utente principale del database tenant
- Password principale del database tenant
- Set di caratteri del database tenant
- Set di caratteri nazionali del database tenant

Il set di caratteri del database del tenant può essere diverso dal set di caratteri del CDB. Lo stesso vale per il set di caratteri nazionali. Dopo aver creato il database del tenant iniziale, è possibile creare, modificare o eliminare il database del tenant utilizzando le API RDS. Per impostazione predefinita, il nome CDB viene impostato su RDSCDB e non può essere modificato. Per ulteriori informazioni, consulta [Impostazioni per istanze database](#page-556-0) e [Modifica di un database del tenant RDS](#page-3703-0)  [per Oracle.](#page-3703-0)

## <span id="page-3684-0"></span>Configurazione a tenant singolo dell'architettura CDB

RDS per Oracle supporta una configurazione legacy dell'architettura multitenant Oracle chiamata configurazione a tenant singolo. In questa configurazione, un'istanza CDB RDS per Oracle può contenere un solo tenant (PDB). Non è possibile creare altri PDB in un secondo momento.

## <span id="page-3684-1"></span>Opzioni di creazione e conversione per CDB

Oracle Database 21c supporta solo CDB mentre Oracle Database 19c supporta sia CDB che non CDB. Tutte le istanze CDB RDS per Oracle supportano sia la configurazione multi-tenant che quella a tenant singolo.

Opzioni di creazione, conversione e aggiornamento per l'architettura del database Oracle

La tabella seguente mostra le diverse opzioni di architettura per la creazione e l'aggiornamento di database RDS per Oracle.

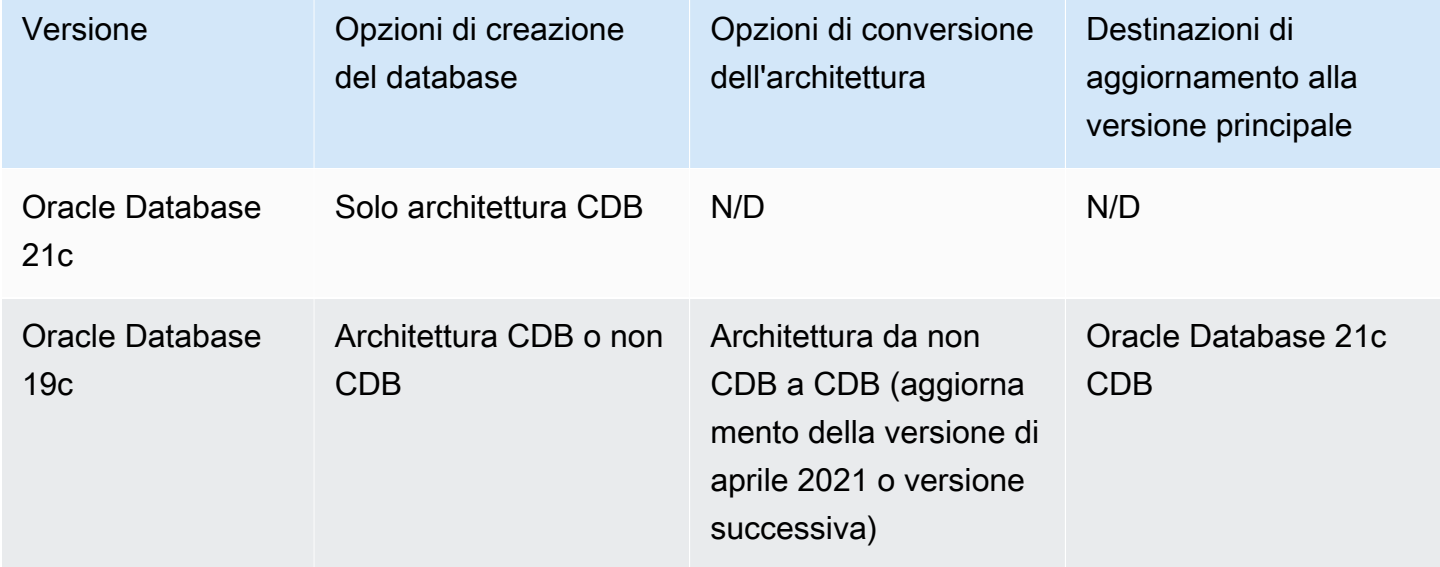

Come mostrato nella tabella precedente, non è possibile aggiornare direttamente un database non CDB a database CDB in una nuova versione principale del database. Tuttavia, è possibile convertire un database non CDB Oracle Database 19c in database CDB Oracle Database 19c CDB e quindi aggiornarlo a database CDB Oracle Database 21c. Per ulteriori informazioni, consulta [Conversione di](#page-3695-0)  [un RDS per Oracle non- CDB in un CDB](#page-3695-0).

## Opzioni di conversione per le configurazioni dell'architettura CDB

La tabella seguente mostra le diverse opzioni per la conversione della configurazione dell'architettura di un'istanza database RDS per Oracle.

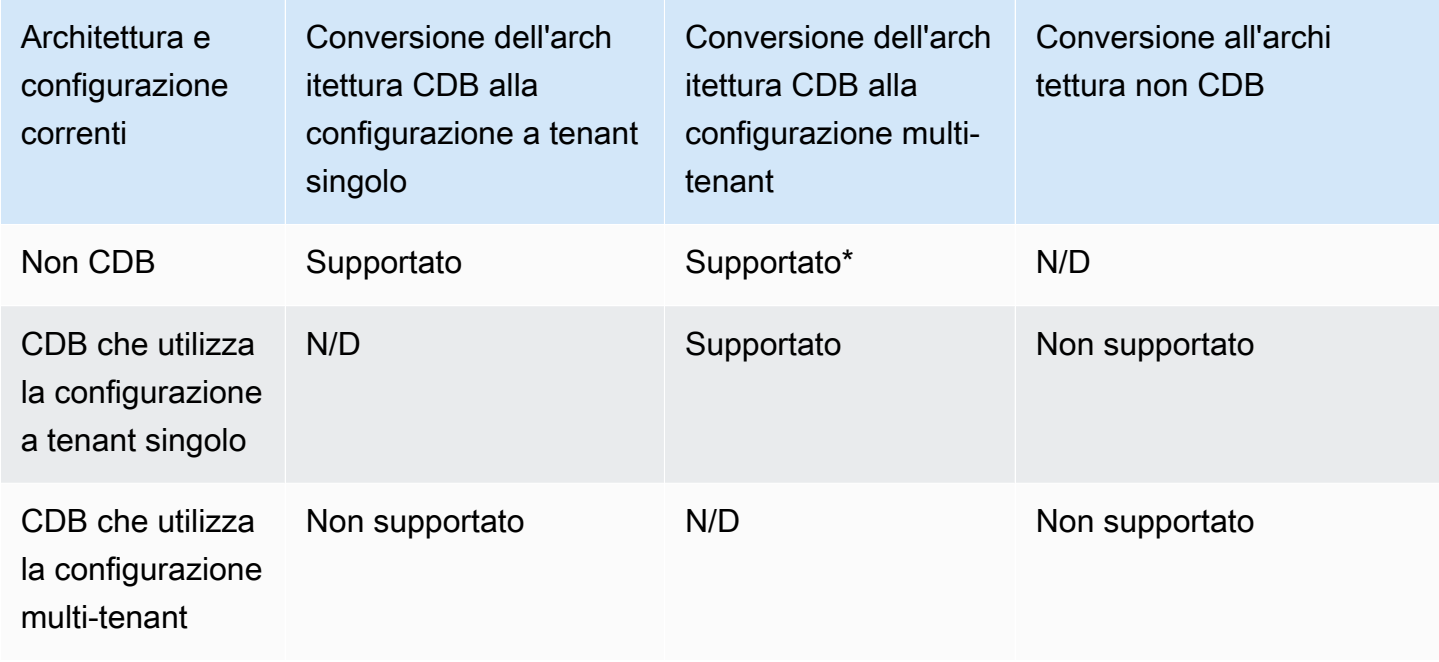

\* Non è possibile convertire un database non CDB in una configurazione multi-tenant in un'unica operazione. Quando si converte un database non CDB in un database CDB, il CDB si trova nella configurazione a tenant singolo. È possibile convertire la configurazione a tenant singolo in quella multi-tenant in un'operazione separata.

## <span id="page-3685-0"></span>Account utente e privilegi in un CDB

Nell'architettura multi-tenant Oracle, tutti gli account utente sono utenti comuni o utenti locali. Un utente comune CDB è un utente del database la cui identità e password singole sono note nel root CDB e in ogni PDB esistente e futuro. Al contrario, un utente locale esiste solo in un unico PDB.

L'utente master RDS è un account utente locale nel PDB, a cui viene assegnato un nome quando si crea l'istanza database. Se crei nuovi account utente, anche questi utenti saranno utenti locali che risiedono nel PDB. Non è possibile utilizzare alcun account utente per creare nuovi PDF o modificare lo stato del PDB esistente.

L'utente rdsadmin è un account utente comune. È possibile eseguire pacchetti RDS per Oracle presenti in questo account, ma non è possibile accedere come rdsadmin. Per ulteriori informazioni, consulta [About Common Users and Local Users \(Informazioni sugli utenti comuni e gli utenti locali\)](https://docs.oracle.com/en/database/oracle/oracle-database/19/dbseg/managing-security-for-oracle-database-users.html#GUID-BBBD9904-F2F3-442B-9AFC-8ACDD9A588D8) nella documentazione Oracle.

## <span id="page-3686-0"></span>Famiglie di gruppi di parametri in un CDB

I CDB dispongono di classi di parametri e valori di parametro predefiniti propri. Le famiglie di gruppi di parametri CDB sono le seguenti:

- oracle-ee-cdb-21
- oracle-se2-cdb-21
- oracle-ee-cdb-19
- oracle-se2-cdb-19

## <span id="page-3686-1"></span>Limitazioni per i CDB RDS per Oracle

RDS per Oracle supporta un sottoinsieme di funzionalità disponibili in un CDB on-premise.

#### Limitazioni dei CDB

Le seguenti limitazioni si applicano a RDS for Oracle a livello di CDB:

- Non è possibile connettersi a un CDB. Ci si connette sempre al database del tenant (PDB) anziché al CDB. Specifica l'endpoint per il PDB proprio come per un non CDB. L'unica differenza è che si specifica pdb\_name come nome del database, dove pdb\_name è il nome scelto per il PDB.
- Non è possibile convertire un CDB nella configurazione multi-tenant in un CDB nella conversione a tenant singolo. La conversione alla configurazione multi-tenant è unidirezionale e irreversibile.
- Non è possibile abilitare o convertire in configurazione multi-tenant se l'istanza database utilizza una versione del database Oracle precedente a 19.0.0.0.ru-2022-01.rur-2022.r1.
- Non è possibile utilizzare un RDS per Oracle CDB con ORDS 22 e versioni successive. Come soluzione alternativa, puoi invece utilizzare una versione precedente di ORDS o utilizzare un database non CDB Oracle Database 19c.
- È possibile abilitare il controllo dall'interno. CDB\$ROOT È necessario abilitare il controllo all'interno di ciascun PDB singolarmente.

Il supporto per le seguenti funzionalità dipende dalla configurazione dell'architettura.

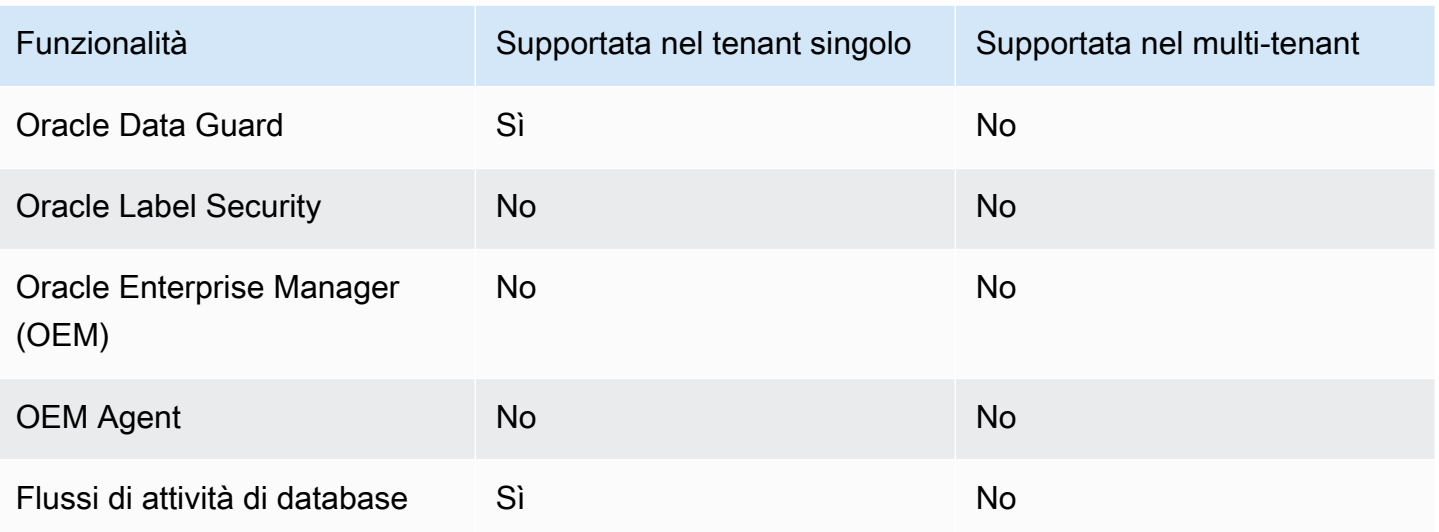

Limitazioni del database del tenant (PDB)

Le seguenti limitazioni si applicano ai database del tenant con la configurazione multi-tenant RDS per Oracle:

- Non è possibile rimandare le operazioni del database del tenant alla finestra di manutenzione. Tutte le modifiche sono immediatamente effettive.
- Non è possibile aggiungere un database del tenant a un CDB che utilizza la configurazione a tenant singolo.
- Non è possibile aggiungere o modificare più database del tenant in un'unica operazione. È possibile aggiungerli o modificarli solo uno alla volta.
- Non è possibile modificare un database del tenant assegnandogli il nome CDB\$ROOT o PDB\$SEED.
- Non è possibile eliminare un database del tenant se è l'unico tenant nel CDB.
- Non tutti i tipi di classe di istanza database dispongono di risorse sufficienti per supportare più PDB in un'istanza CDB RDS per Oracle. Un numero maggiore di PDB influisce sulle prestazioni e sulla stabilità delle classi di istanza più piccole e aumenta il tempo della maggior parte delle operazioni a livello di istanza, ad esempio gli aggiornamenti del database.
- Non è possibile utilizzarne più di uno Account AWS per creare PDB nello stesso CDB. I PDB devono appartenere allo stesso account dell'istanza database su cui sono ospitati.
- Tutti i PDB in un CDB utilizzano lo stesso endpoint e lo stesso ascoltatore di database.
- Le seguenti operazioni non sono supportate a livello di PDB ma sono supportate a livello di CDB:
	- Backup e ripristino
- Aggiornamenti del database
- Operazioni di manutenzione
- Le seguenti funzionalità non sono supportate a livello di PDB ma sono supportate a livello di CDB:
	- Gruppi di opzioni (le opzioni sono installate in tutti i PDB dell'istanza CDB)
	- Gruppi di parametri (tutti i parametri derivano dal gruppo di parametri associato all'istanza CDB)
- Le operazioni a livello di PDB supportate nell'architettura CDB on-premise ma non supportate in un CDB RDS per Oracle sono:

#### **a** Note

Il seguente elenco non è esaustivo.

- PDB di applicazioni
- PDB di proxy
- Avvio e arresto di un PDB
- Scollegamento e collegamento nei PDB

Per spostare i dati dentro o fuori dal CDB, utilizzare le stesse tecniche valide per un database non CDB. Per ulteriori informazioni sulla migrazione dei dati, consulta [Importazione di dati in](#page-3890-0)  [Oracle in Amazon RDS.](#page-3890-0)

• Impostazione delle opzioni a livello di PDB

Il PDB eredita le impostazioni delle opzioni dal gruppo di opzioni del CDB. Per ulteriori informazioni sulle impostazioni delle opzioni, consulta [Gruppi di parametri per RDS](#page-625-0). Per le best practice, consulta [Utilizzo di gruppi di parametri di database.](#page-538-0)

• Configurazione dei parametri in un PDB

Il PDB eredita le impostazioni dei parametri dal CDB. Per ulteriori informazioni sull'impostazione dell'opzione, consulta [Aggiunta di opzioni alle istanze database Oracle.](#page-3954-0)

- Configurazione di diversi ascoltatori per i PDB nello stesso CDB
- Funzionalità di Oracle Flashback

# <span id="page-3689-0"></span>Configurazione di un CDB RDS per Oracle

La configurazione di un CDB è simile alla configurazione di un database non CDB.

### Argomenti

- [Creazione di un'istanza CDB RDS per Oracle](#page-3689-1)
- [Connessione a un PDB nel CDB RDS per Oracle](#page-3685-0)

## <span id="page-3689-1"></span>Creazione di un'istanza CDB RDS per Oracle

In RDS per Oracle, la creazione di un CDB è quasi identica alla creazione di un database non CDB. La differenza risiede nella selezione dell'architettura multitenant Oracle quando viene creata l'istanza database e viene scelta anche la configurazione dell'architettura: multi-tenant o tenant singolo. Se si creano i tag quando si crea un CDB nella configurazione multi-tenant, RDS propaga i tag al database del tenant iniziale. Per creare un CDB, utilizza la AWS Management Console, la AWS CLI, l'API RDS.

## Console

### Creazione di un'istanza database

- 1. Accedi alla AWS Management Console e apri la console Amazon RDS all'indirizzo [https://](https://console.aws.amazon.com/rds/)  [console.aws.amazon.com/rds/](https://console.aws.amazon.com/rds/).
- 2. Nell'angolo in alto a destra della console Amazon RDS, scegliere la Regione AWS in cui creare l'istanza CDB.
- 3. Nel riquadro di navigazione, scegliere Databases (Database).
- 4. Scegliere Create database (Crea database).
- 5. In Choose a database creation method (Seleziona metodo di creazione del database), scegliere Standard Create (Creazione standard).
- 6. In Engine options (Opzioni motore), selezionare Oracle.
- 7. In Tipo di gestione del database, selezionare Amazon RDS.
- 8. In Impostazioni dell'architettura, scegli Architettura multitenant Oracle.
- 9. Per Configurazione dell'architettura, effettua una delle seguenti operazioni:
	- Scegli Configurazione multi-tenant e procedi con il passaggio successivo.
	- Scegli Configurazione a tenant singolo e vai alla fase 11.
- 10. (Configurazione multi-tenant) Per Impostazioni globali del tenant, apporta le seguenti modifiche:
- Per Nome del database tenant immetti il nome del PDB. Il nome del PDB deve essere diverso dal nome del CDB, che per impostazione predefinita è RDSCDB.
- Per Nome utente principale del database tenant, specifica il nome dell'utente principale del PDB. Non è possibile utilizzare il nome utente principale del database del tenant per accedere al CDB.
- Inserisci una password in Password principale del database tenant o scegli Genera automaticamente una password.
- Per Set di caratteri del database tenant, scegli un set di caratteri per il PDB. È possibile scegliere un set di caratteri del database del tenant diverso dal set di caratteri del CDB.

Il set di caratteri del PDB predefinito è AL32UTF8. Se scegli un set di caratteri del PDB non predefinito, la creazione del CDB potrebbe essere più lenta.

### **a** Note

Non è possibile creare più database del tenant come parte del processo di creazione del CDB. È possibile aggiungere i PDB solo a un CDB esistente.

- 11. (Configurazione a tenant singolo) Scegli le impostazioni desiderate in base alle opzioni elencate in [Impostazioni per istanze database.](#page-556-0) Tieni presente quanto segue:
	- In Nome utente master, immettere il nome di un utente locale nel PDB. Non è possibile utilizzare il nome utente master per accedere alla root del CDB.
	- In Nome database iniziale immettere il nome del PDB. Non è possibile assegnare un nome al CDB, che ha il nome predefinito RDSCDB.
- 12. Scegliere Crea database.

## AWS CLI

Per creare un CDB nella configurazione multi-tenant, utilizzate il [create-db-instancec](https://docs.aws.amazon.com/cli/latest/reference/rds/create-db-instance.html)omando con i seguenti parametri:

- --db-instance-identifier
- --db-instance-class
- --engine { oracle-ee-cdb | oracle-se2-cdb }
- --master-username
- --master-user-password
- --multi-tenant (per la configurazione a tenant singolo, non specificare multi-tenant o specifica --no-multi-tenant)
- --allocated-storage
- --backup-retention-period

Per informazioni su ciascuna impostazione, consulta [Impostazioni per istanze database.](#page-556-0)

L'esempio seguente crea un'istanza DB RDS for Oracle denominata *my-cdb-inst*nella configurazione multi-tenant. Se si specifica --no-multi-tenant o non si specifica --multitenant, la configurazione CDB predefinita è a tenant singolo. Il motore è oracle-ee-cdb: un comando che specifica oracle-ee e --multi-tenant non riesce con un errore. Il database del tenant iniziale è denominato *mypdb*.

#### Example

PerLinux, o: macOS Unix

```
aws rds create-db-instance \ 
     --engine oracle-ee-cdb \ 
     --db-instance-identifier my-cdb-inst \ 
     --multi-tenant \ 
     --db-name mypdb \ 
     --allocated-storage 250 \ 
     --db-instance-class db.t3.large \ 
     --master-username pdb_admin \ 
     --master-user-password pdb_admin_password \ 
     --backup-retention-period 3
```
Per Windows:

```
aws rds create-db-instance ^ 
     --engine oracle-ee-cdb ^ 
     --db-instance-identifier my-cdb-inst ^ 
     --multi-tenant ^ 
     --db-name mypdb ^ 
     --allocated-storage 250 ^ 
     --db-instance-class db.t3.large ^ 
     --master-username pdb_admin ^
```

```
 --master-user-password pdb_admin_password ^ 
 --backup-retention-period 3
```
#### **a** Note

Specifica una password diversa dal prompt mostrato qui come best practice per la sicurezza.

Questo comando genera un output simile al seguente. Il nome del database, il set di caratteri, il set di caratteri nazionali e l'utente principale non sono inclusi nell'output. È possibile visualizzare queste informazioni utilizzando il comando CLI describe-tenant-databases.

```
{ 
     "DBInstance": { 
         "DBInstanceIdentifier": "my-cdb-inst", 
         "DBInstanceClass": "db.t3.large", 
         "MultiTenant": true, 
         "Engine": "oracle-ee-cdb", 
         "DBResourceId": "db-ABCDEFGJIJKLMNOPQRSTUVWXYZ", 
         "DBInstanceStatus": "creating", 
         "AllocatedStorage": 250, 
         "PreferredBackupWindow": "04:59-05:29", 
         "BackupRetentionPeriod": 3, 
         "DBSecurityGroups": [], 
         "VpcSecurityGroups": [ 
\{\hspace{.1cm} \} "VpcSecurityGroupId": "sg-0a1bcd2e", 
                  "Status": "active" 
 } 
         ], 
         "DBParameterGroups": [ 
\{\hspace{.1cm} \} "DBParameterGroupName": "default.oracle-ee-cdb-19", 
                  "ParameterApplyStatus": "in-sync" 
 } 
         ], 
         "DBSubnetGroup": { 
              "DBSubnetGroupName": "default", 
              "DBSubnetGroupDescription": "default", 
              "VpcId": "vpc-1234567a", 
              "SubnetGroupStatus": "Complete", 
              ...
```
### API RDS

Per creare un'istanza database tramite l'API Amazon RDS, chiama l'operazione [CreateDBInstance](https://docs.aws.amazon.com/AmazonRDS/latest/APIReference/API_CreateDBInstance.html).

Per informazioni su ciascuna impostazione, consulta [Impostazioni per istanze database.](#page-556-0)

Connessione a un PDB nel CDB RDS per Oracle

È possibile utilizzare un'utilità come SQL\*Plus per connettersi a un PDB. Per scaricare Oracle Instant Client, che include una versione autonoma di SQL\*Plus, consulta [Download di Oracle Instant Client](https://www.oracle.com/database/technologies/instant-client/downloads.html).

Per stabilire la connessione tra SQL\*Plus e il PDB, è necessario includere le seguenti informazioni:

- Nome del PDB
- Nome utente e password del database
- Endpoint dell'istanza database
- Numero della porta

Per informazioni su come trovare le informazioni precedenti, consulta [Esito dell'endpoint dell'istanza](#page-3631-0)  [database RDS per Oracle](#page-3631-0).

Example Connessione al PDB tramite SQL\*Plus

Negli esempi seguenti, sostituire *master\_user\_name* con l'utente master. Sostituire inoltre l'endpoint dell'istanza database e quindi includere il numero di porta e il SID Oracle. Il valore SID è il nome del PDB specificato al momento della creazione dell'istanza database e non l'identificatore dell'istanza database.

Per LinuxmacOS, oUnix:

```
sqlplus 'master_user_name@(DESCRIPTION=(ADDRESS=(PROTOCOL=TCP)(HOST=endpoint)
(PORT=port))(CONNECT_DATA=(SID=pdb_name)))'
```
Per Windows:

```
sqlplus master_user_name@(DESCRIPTION=(ADDRESS=(PROTOCOL=TCP)(HOST=endpoint)
(PORT=port))(CONNECT_DATA=(SID=pdb_name)))
```
Verrà visualizzato un output simile al seguente.

#### SQL\*Plus: Release 19.0.0.0.0 Production on Mon Aug 21 09:42:20 2021

Dopo l'immissione della password dell'utente, verrà visualizzato il prompt SQL.

SQL>

#### **a** Note

Il formato più breve della stringa di connessione (Easy connect o EZCONNECT), ad esempio sqlplus *username*/*password*@*LONGER-THAN-63-CHARS-RDS-ENDPOINT-HERE*:1521/*database-identifier*, potrebbe comportare un limite relativo al numero massimo di caratteri e non deve pertanto essere utilizzato per la connessione.

# <span id="page-3694-0"></span>Backup e ripristino di un CDB

È possibile eseguire il backup e il ripristino del CDB utilizzando snapshot di database RDS o Recovery Manager (RMAN).

Backup e ripristino di un CDB utilizzando snapshot di database

Gli snapshot di database funzionano in modo simile nelle architetture CDB e non CDB. Le differenze principali sono le seguenti:

- Quando ripristini uno snapshot di database di un CDB, non puoi rinominare il CDB. Per impostazione predefinita, il CDB viene denominato RDSCDB e il nome non può essere modificato.
- Quando ripristini uno snapshot di database di un CDB, non puoi rinominare i PDB. È possibile modificare il nome del PDB utilizzando il comando [modify-tenant-database](https://docs.aws.amazon.com/AmazonRDS/latest/APIReference/API_ModifyTenantDatabase.html).
- Per trovare i database del tenant in uno snapshot, utilizza il comando della CLI [describe-db](https://docs.aws.amazon.com/AmazonRDS/latest/APIReference/API_DescribeDBSnapshotTenantDatabases.html)[snapshot-tenant-database.](https://docs.aws.amazon.com/AmazonRDS/latest/APIReference/API_DescribeDBSnapshotTenantDatabases.html)
- Non è possibile interagire direttamente con i database del tenant in uno snapshot CDB che utilizza la configurazione dell'architettura multi-tenant. Se ripristini lo snapshot di database, ripristini tutti i relativi database del tenant.
- RDS per Oracle copia implicitamente i tag di un database del tenant nel database del tenant di uno snapshot di database. Quando si ripristina un database del tenant, i tag vengono visualizzati nel database ripristinato.
- Se si ripristina uno snapshot di database e si specificano nuovi tag utilizzando il parametro tags, i nuovi tag sovrascrivono tutti i tag esistenti.
- Se si esegue uno snapshot di database di un'istanza CDB con tag e si specifica --copy-tagsto-snapshot, RDS per Oracle copia i tag dai database del tenant ai database del tenant presenti nello snapshot.

Per ulteriori informazioni, consulta [Considerazioni su Oracle Database.](#page-1139-0)

## Backup e ripristino di un CDB utilizzando RMAN

Per informazioni su come eseguire il backup e il ripristino di un CDB o di un database a tenant singolo utilizzando RMAN, consulta [Esecuzione di attività RMAN comuni per le istanze database](#page-3800-0)  [Oracle](#page-3800-0).

# <span id="page-3695-0"></span>Conversione di un RDS per Oracle non- CDB in un CDB

È possibile modificare l'architettura di un database Oracle dalla non CDB architettura all'architettura multitenant Oracle, chiamata anche architettura, con il CDBcomando. modify-db-instance Nella maggior parte dei casi, questa tecnica è preferibile alla creazione di nuovi CDB dati e all'importazione. L'operazione di conversione comporta tempi di inattività.

Quando si aggiorna la versione del motore di database, non è possibile modificare l'architettura del database durante la stessa operazione. Pertanto, per aggiornare un Oracle Database 19c non- CDB a un Oracle Database 21cCDB, è necessario prima convertire il non- in CDB a CDB in un unico passaggio e quindi aggiornare il 19c CDB a CDB 21c in un passaggio separato.

L'operazione di non CDB conversione presenta i seguenti requisiti:

- È necessario specificare oracle-ee-cdb o oracle-se2-cdb per il tipo di motore di database. Questi sono gli unici valori supportati.
- Il motore di database deve utilizzare Oracle Database 19c con un aggiornamento della versione di aprile 2021 o successive.

L'operazione presenta le seguenti limitazioni:

- Non è possibile CDB convertire un in un non-CDB. Puoi convertire solo un non- CDB in unCDB.
- Non è possibile convertire una configurazione diversa CDB da una configurazione multi-tenant in una singola modify-db-instance chiamata. Dopo aver convertito una configurazione non-

in CDB aCDB, CDB si passa alla configurazione single-tenant. Per convertire la configurazione a tenant singolo in quella multi-tenant, esegui nuovamente modify-db-instance. Per ulteriori informazioni, consulta [Conversione della configurazione a tenant singolo in multi-tenant](#page-3698-0).

- Non è possibile convertire un database primario o di replica con Oracle Data Guard abilitato. Per convertire una replica CDB che non contiene repliche lette, elimina innanzitutto tutte le repliche lette.
- Non è possibile aggiornare la versione del motore DB e convertire una versione non- in CDB a CDB nella stessa operazione.

Prima di convertire la versione non-CDB, considera quanto segue:

- Le considerazioni relative ai gruppi di opzioni e parametri sono le stesse valide per l'aggiornamento del motore di database. Per ulteriori informazioni, consulta [Considerazioni sugli aggiornamenti di](#page-4152-0)  [Oracle DB](#page-4152-0).
- Se sull'istanza DB è installata l'OEMAGENTopzione, è consigliabile rimuovere questa opzione prima di convertire i file non-CDB. Dopo aver convertito il CDB file non- in unCDB, reinstalla l'opzione. Per ulteriori informazioni, consulta [Oracle Management Agent per Enterprise Manager Cloud](#page-4040-0) [Control.](#page-4040-0)

### Console

Per convertire un non- CDB in un CDB

- 1. Accedi a AWS Management Console e apri la RDS console Amazon all'indirizzo [https://](https://console.aws.amazon.com/rds/)  [console.aws.amazon.com/rds/](https://console.aws.amazon.com/rds/).
- 2. Nell'angolo in alto a destra della RDS console Amazon, scegli Regione AWS dove risiede la tua istanza DB.
- 3. Nel riquadro di navigazione, scegli Database, quindi scegli la non CDB istanza che desideri convertire in CDB istanza.
- 4. Scegli Modifica.
- 5. In Impostazioni dell'architettura, seleziona Architettura multitenant Oracle. Dopo la conversione, CDB passerai alla configurazione single-tenant.
- 6. (Facoltativo) Per il gruppo di parametri DB, scegli un nuovo gruppo di parametri per la tua CDB istanza. Le stesse considerazioni relative ai gruppi di parametri valgono per la conversione di

un'istanza database e per l'aggiornamento di un'istanza database. Per ulteriori informazioni, consulta [Considerazioni sui gruppi di parametri](#page-4153-0).

- 7. (Facoltativo) Per il gruppo di opzioni, scegli un nuovo gruppo di opzioni per la tua CDB istanza. Le stesse considerazioni relative ai gruppi di opzioni valgono per la conversione di un'istanza database e per l'aggiornamento di un'istanza database. Per ulteriori informazioni, consulta [Considerazioni su gruppi di opzioni](#page-4153-1).
- 8. Quando tutte le modifiche sono come le desideri, seleziona Continue (Continua) e controlla il riepilogo delle modifiche.
- 9. (Facoltativo) Scegliere Applica immediatamente per applicare immediatamente le modifiche. In alcuni casi, la chiusura di questa opzione può causare un'interruzione. Per ulteriori informazioni, consulta [Impostazione delle modifiche alla pianificazione.](#page-724-0)
- 10. Nella pagina di conferma esaminare le modifiche. Se sono corrette, selezionare Modifica istanza database.

Oppure scegliere Back (Indietro) per cambiare le modifiche o Cancel (Annulla) per annullare le modifiche.

### AWS CLI

Per convertire il valore non- CDB presente nell'istanza DB CDB in una configurazione single-tenant, imposta su oracle-ee-cdb o --engine oracle-se2-cdb in AWS CLI comando. [modify-db](https://docs.aws.amazon.com/cli/latest/reference/rds/modify-db-instance.html)[instance](https://docs.aws.amazon.com/cli/latest/reference/rds/modify-db-instance.html) Per ulteriori informazioni, consulta [Impostazioni per istanze database.](#page-725-0)

L'esempio seguente converte l'istanza DB denominata *my-non-cdb* e specifica un gruppo di opzioni e un gruppo di parametri personalizzati.

## Example

In Linux, macOS, oppure Unix:

```
aws rds modify-db-instance \ 
     --db-instance-identifier my-non-cdb \ 
     --engine oracle-ee-cdb \ 
     --option-group-name custom-option-group \ 
     --db-parameter-group-name custom-parameter-group
```
In Windows:

aws rds modify-db-instance ^

```
 --db-instance-identifier my-non-cdb ^ 
 --engine oracle-ee-cdb ^ 
 --option-group-name custom-option-group ^ 
 --db-parameter-group-name custom-parameter-group
```
RDS API

<span id="page-3698-0"></span>Per convertire un non- in CDB aCDB, specificare Engine nell'RDSAPIoperazione [odifyDBInstanceM.](https://docs.aws.amazon.com/AmazonRDS/latest/APIReference/API_ModifyDBInstance.html)

## Conversione della configurazione a tenant singolo in multi-tenant

È possibile modificare l'architettura di un CDB RDS per Oracle dalla configurazione a tenant singolo alla configurazione multi-tenant. Prima e dopo la conversione, il CDB contiene un database a tenant singolo (PDB).

Durante la conversione, RDS per Oracle migra i seguenti metadati nel nuovo database del tenant:

- Il nome utente principale
- Il nome del database
- Il set di caratteri
- Il set di caratteri nazionali

Prima della conversione, è possibile visualizzare le informazioni precedenti utilizzando il comando describe-db-instances. Dopo la conversione, è possibile visualizzare le informazioni utilizzando il comando describe-tenant-database.

La conversione presenta i seguenti requisiti e limitazioni:

- Dopo aver convertito la configurazione dell'architettura a tenant singolo in una configurazione multitenant, non è possibile riconvertire successivamente l'architettura nella configurazione a tenant singolo. L'operazione è irreversibile.
- I tag per l'istanza database si propagano al database del tenant iniziale creato durante la conversione.
- Non è possibile convertire un database primario o di replica con Oracle Data Guard abilitato.
- Non è possibile aggiornare la versione del motore di database e convertire nella configurazione multi-tenant durante la stessa operazione.
- La policy IAM deve disporre delle autorizzazioni per creare un database del tenant.

### Console

Per convertire un CDB con la configurazione a tenant singolo in quella multi-tenant

- 1. Accedi alla AWS Management Console e apri la console Amazon RDS all'indirizzo [https://](https://console.aws.amazon.com/rds/)  [console.aws.amazon.com/rds/](https://console.aws.amazon.com/rds/).
- 2. Nell'angolo in alto a destra della console Amazon RDS, scegliere la Regione AWS in cui si trova l'istanza database.
- 3. Nel riquadro di navigazione, scegliere Database e quindi l'istanza non CDB da convertire in istanza CDB.
- 4. Scegli Modifica.
- 5. In Impostazioni dell'architettura, seleziona Architettura multitenant Oracle.
- 6. Per Configurazione dell'architettura seleziona Configurazione multi-tenant.
- 7. (Facoltativo) In Gruppo di parametri database, scegliere un nuovo gruppo di parametri per l'istanza CDB. Le stesse considerazioni relative ai gruppi di parametri valgono per la conversione di un'istanza database e per l'aggiornamento di un'istanza database.
- 8. (Facoltativo) In Gruppo di opzioni, selezionare un nuovo gruppo di opzioni per l'istanza CDB. Le stesse considerazioni relative ai gruppi di opzioni valgono per la conversione di un'istanza database e per l'aggiornamento di un'istanza database.
- 9. Quando tutte le modifiche sono come le desideri, seleziona Continue (Continua) e controlla il riepilogo delle modifiche.
- 10. Scegliere Apply immediately (Applica immediatamente). Questa opzione è necessaria quando si passa a una configurazione multi-tenant. Tieni presente che questa opzione può causare tempi di inattività in alcuni casi.
- 11. Nella pagina di conferma esaminare le modifiche. Se sono corrette, selezionare Modifica istanza database.

Oppure scegliere Back (Indietro) per cambiare le modifiche o Cancel (Annulla) per annullare le modifiche.

## AWS CLI

Per convertire un CDB utilizzando la configurazione single-tenant in una configurazione multi-tenant, specificare nel comando. --multi-tenant AWS CLI [modify-db-instance](https://docs.aws.amazon.com/cli/latest/reference/rds/modify-db-instance.html)

L'esempio seguente converte l'istanza database denominata my-st-cdb dalla configurazione a tenant singolo alla configurazione multi-tenant. L'opzione --apply-immediately è obbligatoria.

Example

Per, o: Linux macOS Unix

```
aws rds modify-db-instance --region us-east-1\ 
     --db-instance-identifier my-st-cdb \ 
     --multi-tenant \ 
     --apply-immediately
```
Per Windows:

```
aws rds modify-db-instance --region us-east-1 ^ 
     --db-instance-identifier my-st-cdb ^ 
     --multi-tenant ^ 
     --apply-immediately
```
L'output è simile al seguente.

```
{ 
     "DBInstance": { 
         "DBInstanceIdentifier": "my-st-cdb", 
         "DBInstanceClass": "db.r5.large", 
         "MultiTenant": false, 
         "Engine": "oracle-ee-cdb", 
         "DBResourceId": "db-AB1CDE2FGHIJK34LMNOPRLXTXU", 
         "DBInstanceStatus": "modifying", 
         "MasterUsername": "admin", 
         "DBName": "ORCL", 
         ... 
         "EngineVersion": "19.0.0.0.ru-2022-01.rur-2022-01.r1", 
         "AutoMinorVersionUpgrade": true, 
         "ReadReplicaDBInstanceIdentifiers": [], 
         "LicenseModel": "bring-your-own-license", 
         "OptionGroupMemberships": [ 
\{\hspace{.1cm} \} "OptionGroupName": "default:oracle-ee-cdb-19", 
                  "Status": "in-sync" 
 } 
         ],
```

```
 ... 
           "PendingModifiedValues": { 
                "MultiTenant": "true" 
           } 
      }
}
```
# <span id="page-3701-0"></span>Aggiunta di un database del tenant RDS per Oracle all'istanza CDB

Nella configurazione multi-tenant RDS per Oracle, un database del tenant è un PDB. Per aggiungere un database del tenant, verifica che siano soddisfatti i seguenti prerequisiti:

- Il CDB ha la configurazione multi-tenant abilitata. Per ulteriori informazioni, consulta [Configurazione](#page-3683-0) [multi-tenant dell'architettura CDB.](#page-3683-0)
- Disponi delle necessarie autorizzazioni IAM per creare il database del tenant.

È possibile aggiungere un database del tenant utilizzando la AWS Management Console, la AWS CLI o l'API RDS. Non è possibile aggiungere più database del tenant in un'unica operazione pertanto è necessario aggiungerli uno alla volta. Se il CDB ha la conservazione dei backup abilitata, Amazon RDS esegue il backup dell'istanza database prima e dopo l'aggiunta di un nuovo database del tenant.

### Console

Per aggiungere un database del tenant all'istanza database

- 1. Accedi alla AWS Management Console e apri la console Amazon RDS all'indirizzo [https://](https://console.aws.amazon.com/rds/)  [console.aws.amazon.com/rds/](https://console.aws.amazon.com/rds/).
- 2. Nell'angolo in alto a destra della console Amazon RDS, scegli la Regione AWS in cui desideri creare il database del tenant.
- 3. Nel riquadro di navigazione, scegli Databases (Database).
- 4. Scegli l'istanza CDB in cui aggiungere un database del tenant. L'istanza database deve utilizzare la configurazione multi-tenant dell'architettura CDB.
- 5. Scegli Operazioni, quindi Aggiungi database del tenant.
- 6. Per Impostazioni globali del database effettua le seguenti operazioni:
	- Per Nome del database tenant immetti il nome del nuovo PDB.
	- Per Nome utente principale del database tenant, specifica il nome dell'utente principale per il PDB. Questo utente principale è diverso dall'utente principale del CDB.
- Inserisci una password in Password principale del database tenant o seleziona Genera automaticamente una password.
- Per Set di caratteri del database tenant, scegli un set di caratteri per il PDB. L'impostazione predefinita è AL32UTF8. È possibile scegliere un set di caratteri del PDB diverso dal set di caratteri del CDB.
- Per Set di caratteri nazionali del database tenant, scegli un set di caratteri per il PDB. L'impostazione predefinita è AL32UTF8. Il set di caratteri nazionali specifica la codifica solo per le colonne che utilizzano il tipo di dati NCHAR (NCHAR, NVARCHAR2 e NCLOB) e non influisce sui metadati del database.

Per ulteriori informazioni sulle impostazioni precedenti, consulta [Impostazioni per istanze](#page-556-0)  [database](#page-556-0).

7. Scegli Aggiungi tenant.

### AWS CLI

Per aggiungere un database tenant al tuo CDB conAWS CLI, usa il comando [create-tenant](https://docs.aws.amazon.com/cli/latest/reference/rds/create-tenant-database.html)[database](https://docs.aws.amazon.com/cli/latest/reference/rds/create-tenant-database.html)con i seguenti parametri richiesti:

- --db-instance-identifier
- --tenant-db-name
- --master-username
- --master-user-password

L'esempio seguente crea un database tenant denominato *mypdb2* nell'istanza CDB di RDS for Oracle denominata. *my-cdb-inst* Il set di caratteri del PDB è UTF-16.

Example

Per, oLinux: macOS Unix

```
aws rds create-tenant-database --region us-east-1 \setminus --db-instance-identifier my-cdb-inst \ 
     --tenant-db-name mypdb2 \ 
     --master-username mypdb2-admin \ 
     --master-user-password mypdb2-pwd \
```
--character-set-name *UTF-16*

Per Windows:

```
aws rds create-tenant-database --region us-east-1 \setminus --db-instance-identifier my-cdb-inst ^ 
     --tenant-db-name mypdb2 ^ 
     --master-username mypdb2-admin ^ 
     --master-user-password mypdb2-pwd ^ 
     --character-set-name UTF-16
```
L'output è simile al seguente.

```
...} 
     "TenantDatabase" : 
\overline{\mathcal{L}} "DbiResourceId" : "db-abc123", 
              "TenantDatabaseResourceId" : "tdb-bac567", 
              "TenantDatabaseArn" : "arn:aws:rds:us-east-1:123456789012:db:my-cdb-
inst:mypdb2", 
              "DBInstanceIdentifier" : "my-cdb-inst", 
              "TenantDBName" : "mypdb2", 
              "Status" : "creating", 
              "MasterUsername" : "mypdb2", 
              "CharacterSetName" : "UTF-16", 
              ... 
          }
}...
```
## <span id="page-3703-0"></span>Modifica di un database del tenant RDS per Oracle

È possibile modificare solo il nome PDB e la password dell'utente principale di un database del tenant nel CDB. Tieni presenti i seguenti requisiti e limitazioni:

- Per modificare le impostazioni di un database del tenant nell'istanza database, il database del tenant deve esistere.
- Non è possibile modificare più database del tenant in un'unica operazione. È possibile modificare un solo database del tenant alla volta.
- Non è possibile modificare il nome di un database del tenant in CDB\$ROOT o PDB\$SEED.

Un PDB può essere modificato usando la AWS Management Console, la AWS CLI o l'API RDS.

#### **Console**

Per modificare il nome PDB o la password principale di un database del tenant

- 1. Accedi alla AWS Management Console e apri la console Amazon RDS all'indirizzo [https://](https://console.aws.amazon.com/rds/)  [console.aws.amazon.com/rds/](https://console.aws.amazon.com/rds/).
- 2. Nell'angolo in alto a destra della console Amazon RDS, scegli la Regione AWS in cui desideri creare il database del tenant.
- 3. Nel riquadro di navigazione, scegli Databases (Database).
- 4. Scegli il database del tenant di cui desideri modificare il nome del database o la password dell'utente principale.
- 5. Scegli Modifica.
- 6. Per Impostazioni globali del database effettua una delle seguenti operazioni:
	- Per Nome del database tenant immetti il nuovo nome del nuovo PDB.
	- Per Password principale del database tenant, immetti una nuova password.
- 7. Scegli Modifica tenant.

### AWS CLI

Per modificare un database tenant utilizzando ilAWS CLI, chiamate il [modify-tenant](https://docs.aws.amazon.com/cli/latest/reference/rds/modify-tenant-database.html)[database](https://docs.aws.amazon.com/cli/latest/reference/rds/modify-tenant-database.html)comando con i seguenti parametri:

- --db-instance-identifier *valore*
- --tenant-db-name *value*
- [--new-tenant-db-name *value*]
- [--master-user-password *value*]

L'esempio seguente rinomina il database del tenant pdb1 in pdb-hr nell'istanza database my-cdbinst.

### Example

Per LinuxmacOS, oUnix:

```
aws rds modify-tenant-database --region us-east-1 \ 
     --db-instance-identifier my-cdb-inst \ 
     --tenant-db-name pdb1 \ 
     --new-tenant-db-name pdb-hr
```
Per Windows:

```
aws rds modify-tenant-database --region us-east-1 ^ 
     --db-instance-identifier my-cdb-inst ^ 
     --tenant-db-name pdb1 ^ 
     --new-tenant-db-name pdb-hr
```
Questo comando genera un output simile al seguente.

```
{ 
     "TenantDatabase" : { 
         "DbiResourceId" : "db-abc123", 
         "TenantDatabaseResourceId" : "tdb-bac567", 
         "TenantDatabaseArn" : "arn:aws:rds:us-east-1:123456789012:db:my-cdb-inst:pdb1", 
         "DBInstanceIdentifier" : "my-cdb-inst", 
         "TenantDBName" : "pdb1", 
         "Status" : "modifying", 
         "MasterUsername" : "tenant-admin-user" 
         "Port" : "6555", 
         "CharacterSetName" : "UTF-16", 
         "MaxAllocatedStorage" : "1000", 
         "ParameterGroups": [ 
             { 
                  "ParameterGroupName": "pdb1-params", 
                  "ParameterApplyStatus": "in-sync" 
 } 
         ], 
         "OptionGroupMemberships": [ 
             { 
                  "OptionGroupName": "pdb1-options", 
                  "Status": "in-sync" 
 } 
         ], 
         "PendingModifiedValues": { 
              "TenantDBName": "pdb-hr" 
         } 
     }
```
}

## <span id="page-3706-0"></span>Eliminazione di un database del tenant RDS per Oracle dal CDB

È possibile eliminare un database del tenant (PDB) utilizzando la AWS Management Console, la AWS CLI o l'API RDS. Considera i seguenti prerequisiti e limitazioni:

- Il database del tenant e l'istanza database devono esistere.
- Affinché l'eliminazione abbia esito positivo, è necessario che si verifichi una delle seguenti situazioni:
	- Il database del tenant e l'istanza database sono disponibili.

## a Note

È possibile acquisire uno snapshot finale, ma solo se il database del tenant e l'istanza database erano disponibili prima dell'emissione del comando delete-tenantdatabase.

- Il database del tenant è in fase di creazione.
- L'istanza database sta modificando il database del tenant.
- Non è possibile eliminare più database del tenant in un'unica operazione.
- Non è possibile eliminare un database del tenant se è l'unico tenant nel CDB.

#### Console

Per eliminare un database del tenant

- 1. Accedi alla AWS Management Console e apri la console Amazon RDS all'indirizzo [https://](https://console.aws.amazon.com/rds/)  [console.aws.amazon.com/rds/](https://console.aws.amazon.com/rds/).
- 2. Nel pannello di navigazione, scegli Database, quindi scegli il database del tenant che vuoi eliminare.
- 3. In Actions (Azioni), selezionare Delete (Elimina).
- 4. Per creare uno snapshot DB finale per l'istanza database, abilitare Create final snapshot? (Crea snapshot finale?).
- 5. Se si è scelto di creare uno snapshot finale, immettere il Final snapshot name (Nome dello snapshot finale).

#### 6. Immettere **delete me** nella casella.

7. Scegliere Delete (Elimina).

#### AWS CLI

Per eliminare un database tenant utilizzando ilAWS CLI, chiamate il [delete-tenant-database](https://docs.aws.amazon.com/cli/latest/reference/rds/delete-tenant-database.html)comando con i seguenti parametri:

- --db-instance-identifier *value*
- --tenant-db-name *value*
- [--skip-final-snapshot | --no-skip-final-snapshot]
- [--final-snapshot-identifier *value*]

L'esempio seguente elimina il database tenant denominato *pdb-test* dal CDB denominato. *mycdb-inst* Per impostazione predefinita, l'operazione crea uno snapshot finale.

#### Example

Per, o: Linux macOS Unix

```
aws rds delete-tenant-database --region us-east-1 \ 
     --db-instance-identifier my-cdb-inst \ 
     --tenant-db-name pdb-test \ 
     --final-snapshot-identifier final-snap-pdb-test
```
Per Windows:

```
aws rds delete-tenant-database --region us-east-1 ^ 
     --db-instance-identifier my-cdb-inst ^ 
     --tenant-db-name pdb-test ^ 
     --final-snapshot-identifier final-snap-pdb-test
```
Questo comando genera un output simile al seguente.

```
{ 
     "TenantDatabase" : { 
         "DbiResourceId" : "db-abc123", 
         "TenantDatabaseResourceId" : "tdb-bac456",
```
```
 "TenantDatabaseArn" : "arn:aws:rds:us-east-1:123456789012:db:my-cdb-inst:pdb-
test", 
         "DBInstanceIdentifier" : "my-cdb-inst", 
         "TenantDBName" : "pdb-test", 
         "Status" : "deleting", 
         "MasterUsername" : "pdb-test-admin" 
         "Port" : "6555", 
         "CharacterSetName" : "UTF-16", 
         "MaxAllocatedStorage" : "1000", 
         "ParameterGroups": [ 
\{\hspace{.1cm} \} "ParameterGroupName": "tenant-1-params", 
                  "ParameterApplyStatus": "in-sync" 
 } 
         ], 
         "OptionGroupMemberships": [ 
\{\hspace{.1cm} \} "OptionGroupName": "tenant-1-options", 
                  "Status": "in-sync" 
 } 
        \mathbf{I} }
}
```
## Visualizzazione dei dettagli del database del tenant

È possibile visualizzare i dettagli su un database del tenant nello stesso modo in cui è possibile visualizzare i dettagli su un database non CDB o CDB.

#### Console

Per visualizzare i dettagli su un database del tenant

- 1. Accedi alla AWS Management Console e apri la console Amazon RDS all'indirizzo [https://](https://console.aws.amazon.com/rds/)  [console.aws.amazon.com/rds/](https://console.aws.amazon.com/rds/).
- 2. Nell'angolo in alto a destra della console Amazon RDS, scegliere la Regione AWS in cui si trova l'istanza database.
- 3. Nel riquadro di navigazione, scegli Databases (Database).

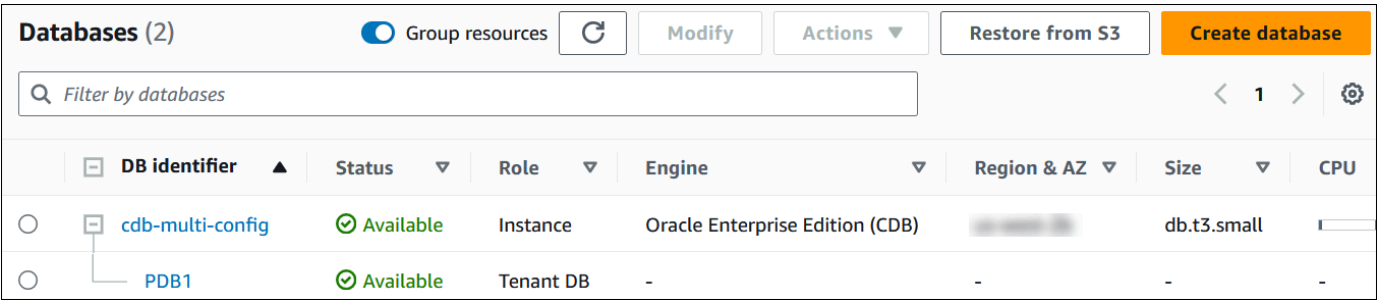

Nell'immagine precedente, l'unico database del tenant (PDB) appare come figlio dell'istanza database.

4. Scegli il nome di un database del tenant.

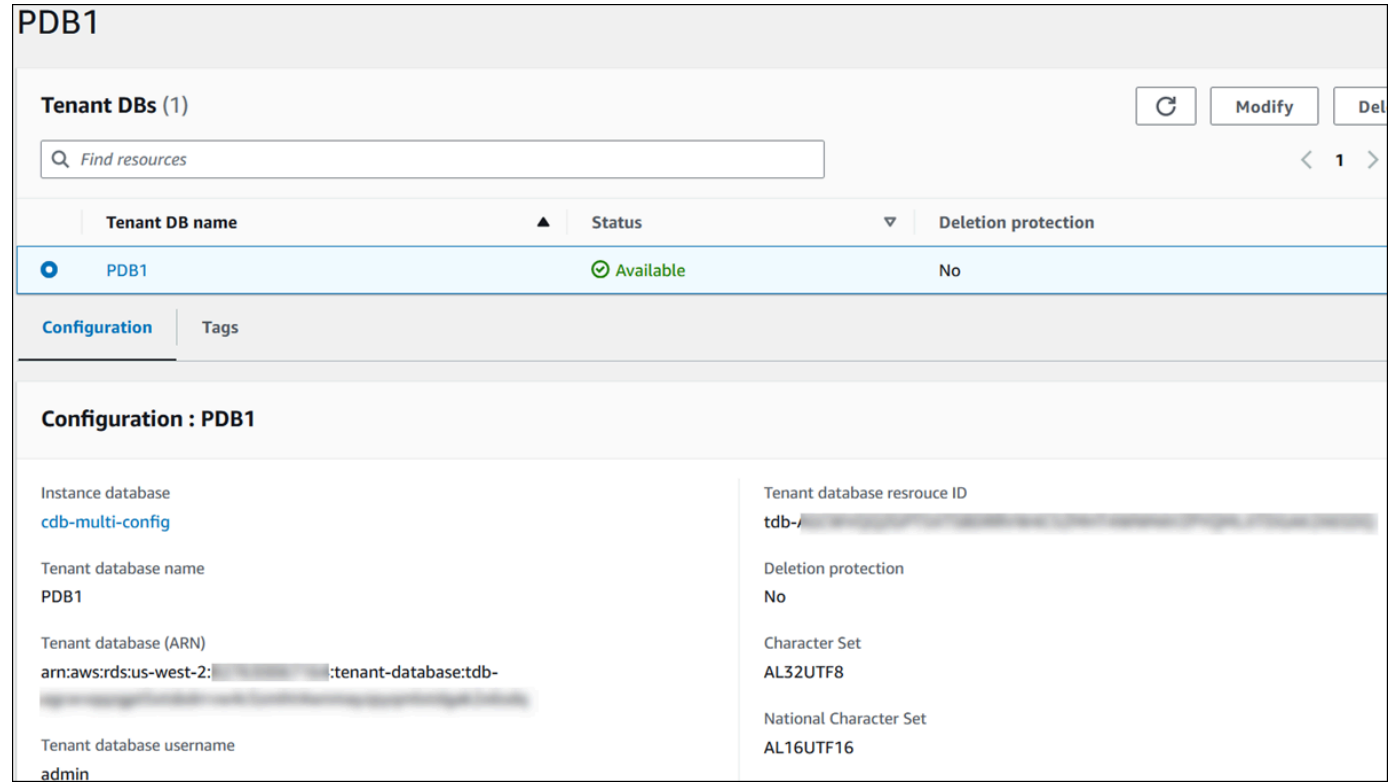

#### AWS CLI

Per visualizzare i dettagli sui tuoi PDB, usa il AWS CLI comando [describe-tenant-databases](https://docs.aws.amazon.com/cli/latest/reference/rds/describe-tenant-databases.html).

L'esempio seguente descrive tutti i database del tenant nella regione specificata.

Example

Per LinuxmacOS, oUnix:

Visualizzazione dei dettagli del database del tenant 3669

aws rds describe-tenant-databases --region *us-east-1*

#### Per Windows:

```
aws rds describe-tenant-databases --region us-east-1
```
Questo comando genera un output simile al seguente.

```
 "TenantDatabases" : [ 
           { 
              "DBInstanceIdentifier" : "my-cdb-inst", 
              "TenantDBName" : "pdb-test", 
              "Status" : "available", 
              "MasterUsername" : "pdb-test-admin", 
              "DbiResourceId" : "db-abc123", 
              "TenantDatabaseResourceId" : "tdb-bac456", 
              "TenantDatabaseArn" : "arn:aws:rds:us-east-1:123456789012:db:my-cdb-
inst:pdb-test", 
              "CharacterSetName": "AL32UTF8", 
              "NcharCharacterSetName": "AL16UTF16", 
              "DeletionProtection": false, 
              "PendingModifiedValues": { 
                   "MasterUserPassword": "****" 
              }, 
              "TagList": [] 
          }, 
           { 
              "DBInstanceIdentifier" : "my-cdb-inst2", 
              "TenantDBName" : "pdb-dev", 
              "Status" : "modifying", 
              "MasterUsername" : "masterrdsuser" 
              "DbiResourceId" : "db-xyz789", 
              "TenantDatabaseResourceId" : "tdb-ghp890", 
              "TenantDatabaseArn" : "arn:aws:rds:us-east-1:123456789012:db:my-cdb-
inst2:pdb-dev", 
              "CharacterSetName": "AL32UTF8", 
              "NcharCharacterSetName": "AL16UTF16", 
              "DeletionProtection": false, 
              "PendingModifiedValues": { 
                   "MasterUserPassword": "****" 
              },
```
 "TagList": [] }, ... other truncated data

L'esempio seguente descrive i database del tenant sull'istanza database my-cdb-inst nella regione specificata.

Example

Per LinuxmacOS, oUnix:

```
aws rds describe-tenant-databases --region us-east-1 \ 
     --db-instance-identifier my-cdb-inst
```
Per Windows:

```
aws rds describe-tenant-databases --region us-east-1 ^ 
     --db-instance-identifier my-cdb-inst
```
Questo comando genera un output simile al seguente.

```
{ 
     "TenantDatabase": { 
         "TenantDatabaseCreateTime": "2023-10-19T23:55:30.046Z", 
         "DBInstanceIdentifier": "my-cdb-inst", 
         "TenantDBName": "pdb-hr", 
         "Status": "creating", 
         "MasterUsername": "tenant-admin-user", 
         "DbiResourceId": "db-abc123", 
         "TenantDatabaseResourceId": "tdb-bac567", 
         "TenantDatabaseARN": "arn:aws:rds:us-west-2:579508833180:pdb-hr:tdb-
abcdefghi1jklmno2p3qrst4uvw5xy6zabc7defghi8jklmn90op", 
         "CharacterSetName": "AL32UTF8", 
         "NcharCharacterSetName": "AL16UTF16", 
         "DeletionProtection": false, 
         "PendingModifiedValues": { 
              "MasterUserPassword": "****" 
         }, 
         "TagList": [ 
\{\hspace{.1cm} \} "Key": "TEST", 
                  "Value": "testValue"
```

```
 } 
        \mathbf{I} }
}
```
L'esempio seguente descrive il database del tenant pdb1 su un'istanza database my-cdb-inst nella Regione Stati Uniti orientali (Virginia settentrionale).

Example

Per LinuxmacOS, oUnix:

```
aws rds describe-tenant-databases --region us-east-1 \
--db-instance-identifier my-cdb-inst \
--tenant-db-name pdb1
```
Per Windows:

```
aws rds describe-tenant-databases --region us-east-1 ^
--db-instance-identifier my-cdb-inst ^
--tenant-db-name pdb1
```
Questo comando genera un output simile al seguente.

```
{ 
     "TenantDatabases" : [ 
         { 
             "DbiResourceId" : "db-abc123", 
             "TenantDatabaseResourceId" : "tdb-bac567", 
             "TenantDatabaseArn" : "arn:aws:rds:us-east-1:123456789012:db:my-cdb-
inst:pdb1" 
             "DBInstanceIdentifier" : "my-cdb-inst", 
             "TenantDBName" : "pdb1", 
             "Status" : "ACTIVE", 
             "MasterUsername" : "masterawsuser" 
             "Port" : "1234", 
             "CharacterSetName": "UTF-8", 
              "ParameterGroups": [ 
\overline{\mathcal{L}} "ParameterGroupName": "tenant-custom-pg", 
                      "ParameterApplyStatus": "in-sync" 
 }
```

```
 ], 
\{\hspace{.1cm} \} "OptionGroupMemberships": [ 
\overline{a} "OptionGroupName": "tenant-custom-og", 
                  "Status": "in-sync" 
 } 
 ] 
 } 
    ]
}
```
## Aggiornamento del CDB

È possibile aggiornare un CDB a una versione diversa di Oracle Database. Ad esempio, è possibile aggiornare un database CDB da Oracle Database 19c a Oracle Database 21c. Non è possibile modificare l'architettura del database durante un aggiornamento. Pertanto, non è possibile aggiornare un database non CDB a un database CDB oppure aggiornare un database CDB a un database non CDB.

La procedura per aggiornare un database CDB a un database CDB è la stessa valida per l'aggiornamento da un database CDB non CDB a un database non CDB. Per ulteriori informazioni, consulta [Aggiornamento del motore di database RDS per Oracle.](#page-4141-0)

# Amministrazione dell'istanza database RDS per Oracle

Di seguito sono riportate le attività di gestione comuni che si eseguono con una istanza database RDS per Oracle. Alcune attività sono uguali per tutte le istanze database RDS. Altri invece sono specifiche di RDS for Oracle.

Le attività riportate di seguito sono comuni a tutti i database RDS, ma per Oracle Database è necessario effettuare considerazioni particolari. Ad esempio, ci si connette a un database Oracle utilizzando i client Oracle SQL\*Plus e SQL Developer.

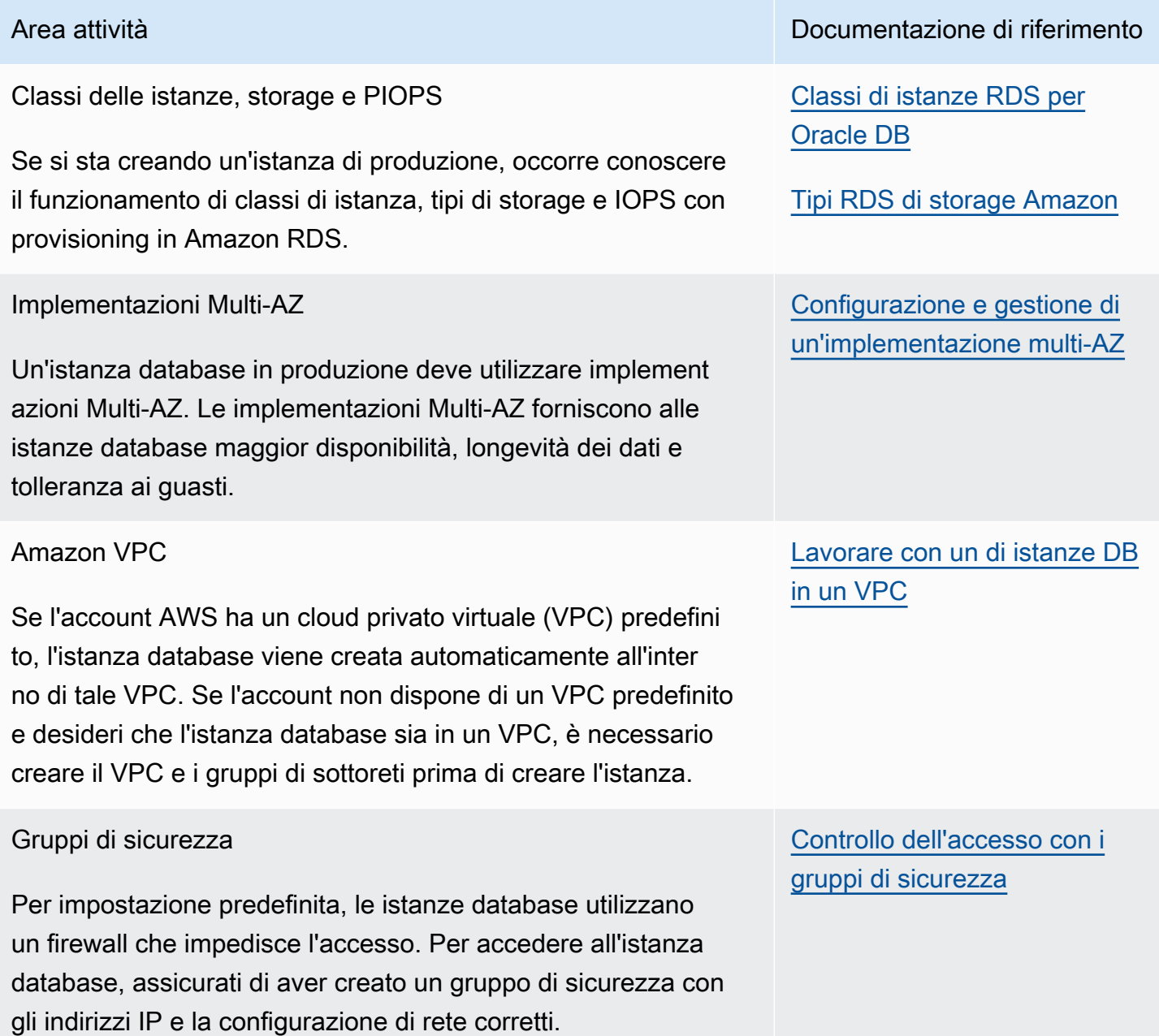

Amazon Relational Database Service Guida per l'utente

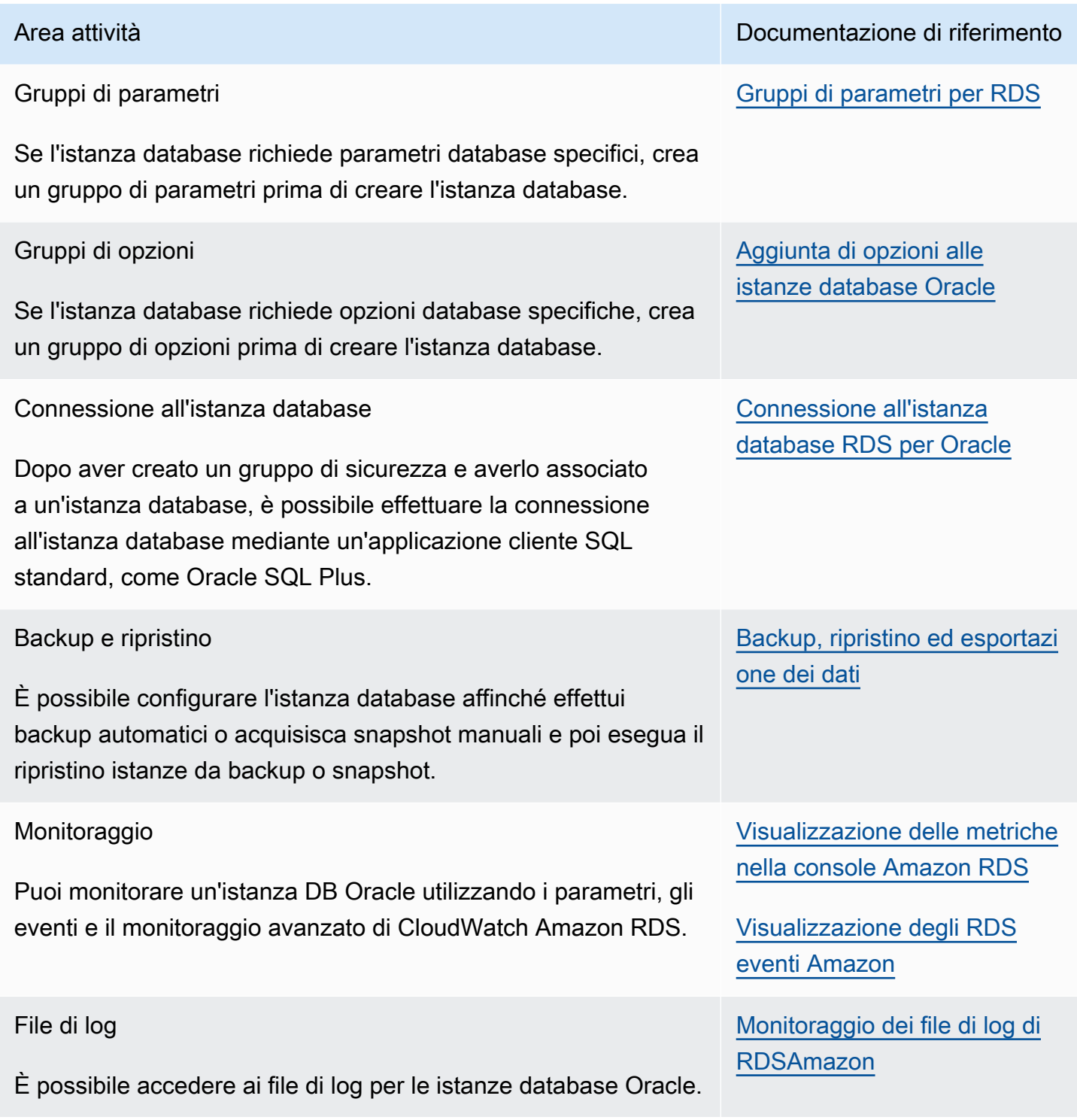

Di seguito, è riportata una descrizione per implementazioni specifiche di Amazon RDS di attività DBA comuni per RDS Oracle. Per offrire un'esperienza di servizio gestito, Amazon RDS non fornisce accesso shell alle istanze database. RDS limita anche l'accesso ad alcune procedure di sistema

Amministrazione dell'istanza database Oracle 3675

e tabelle che richiedono privilegi avanzati. In molte delle attività, è possibile eseguire il pacchetto rdsadmin, che è uno strumento specifico di Amazon RDS che consente di amministrare il database.

Seguono alcune attività DBA comuni per le istanze database che eseguono Oracle:

#### • [Attività di sistema](#page-3729-0)

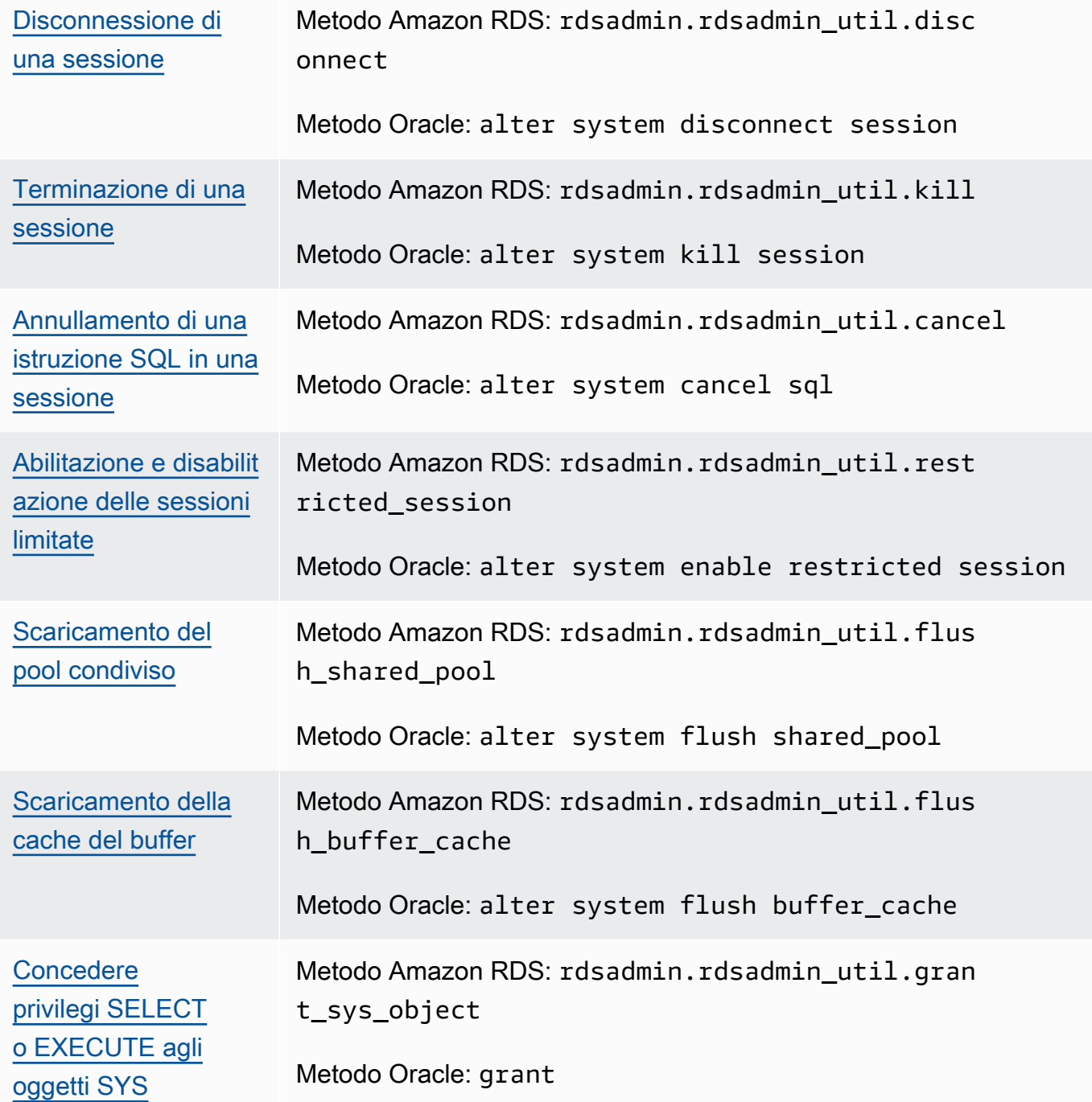

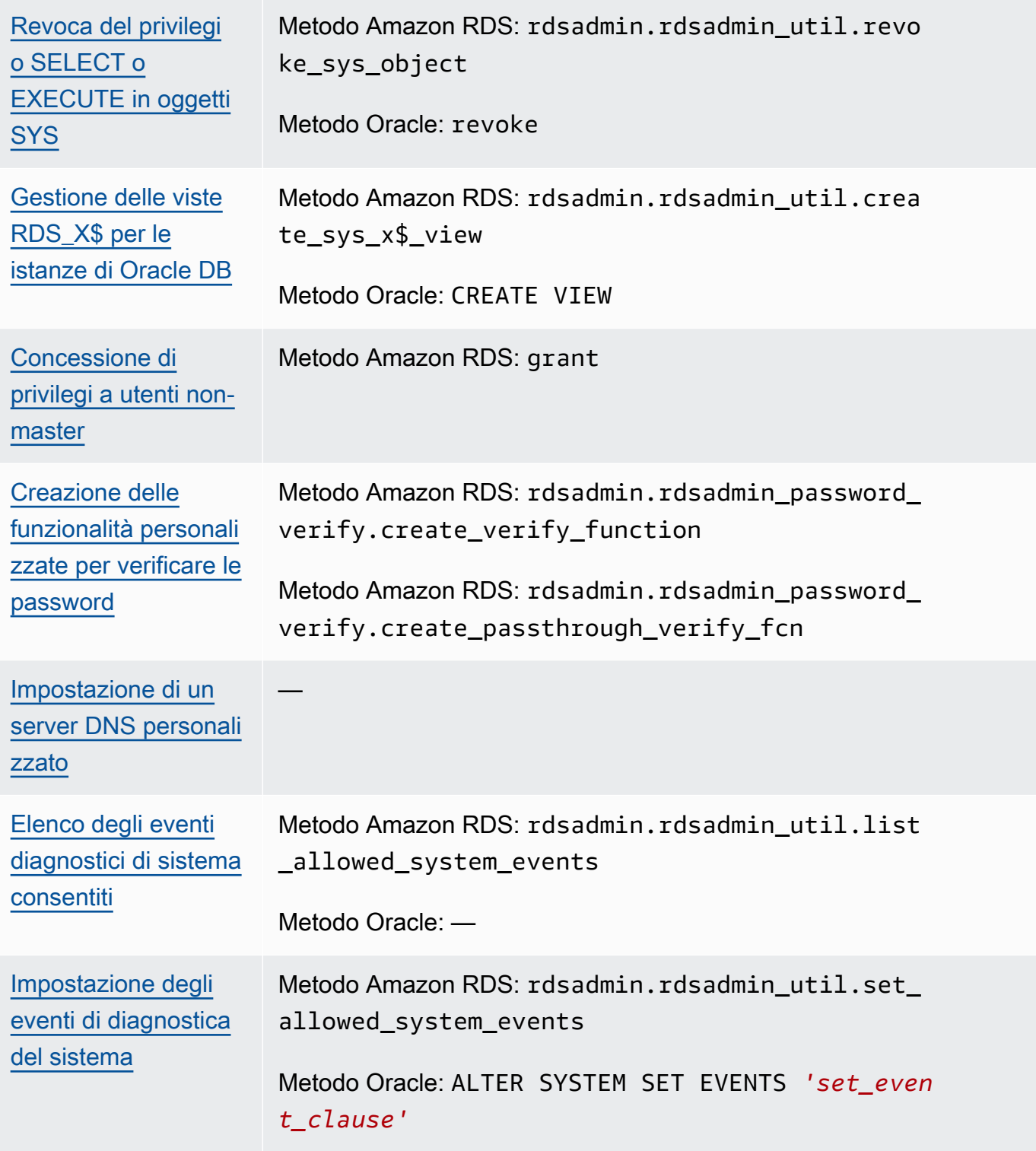

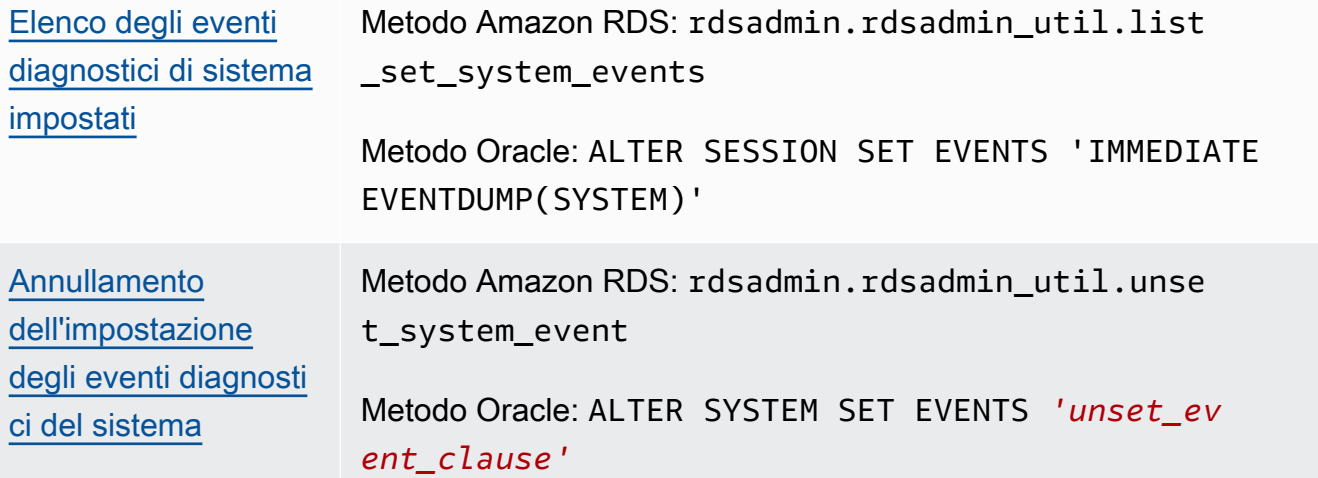

### • [Attività di database](#page-3756-0)

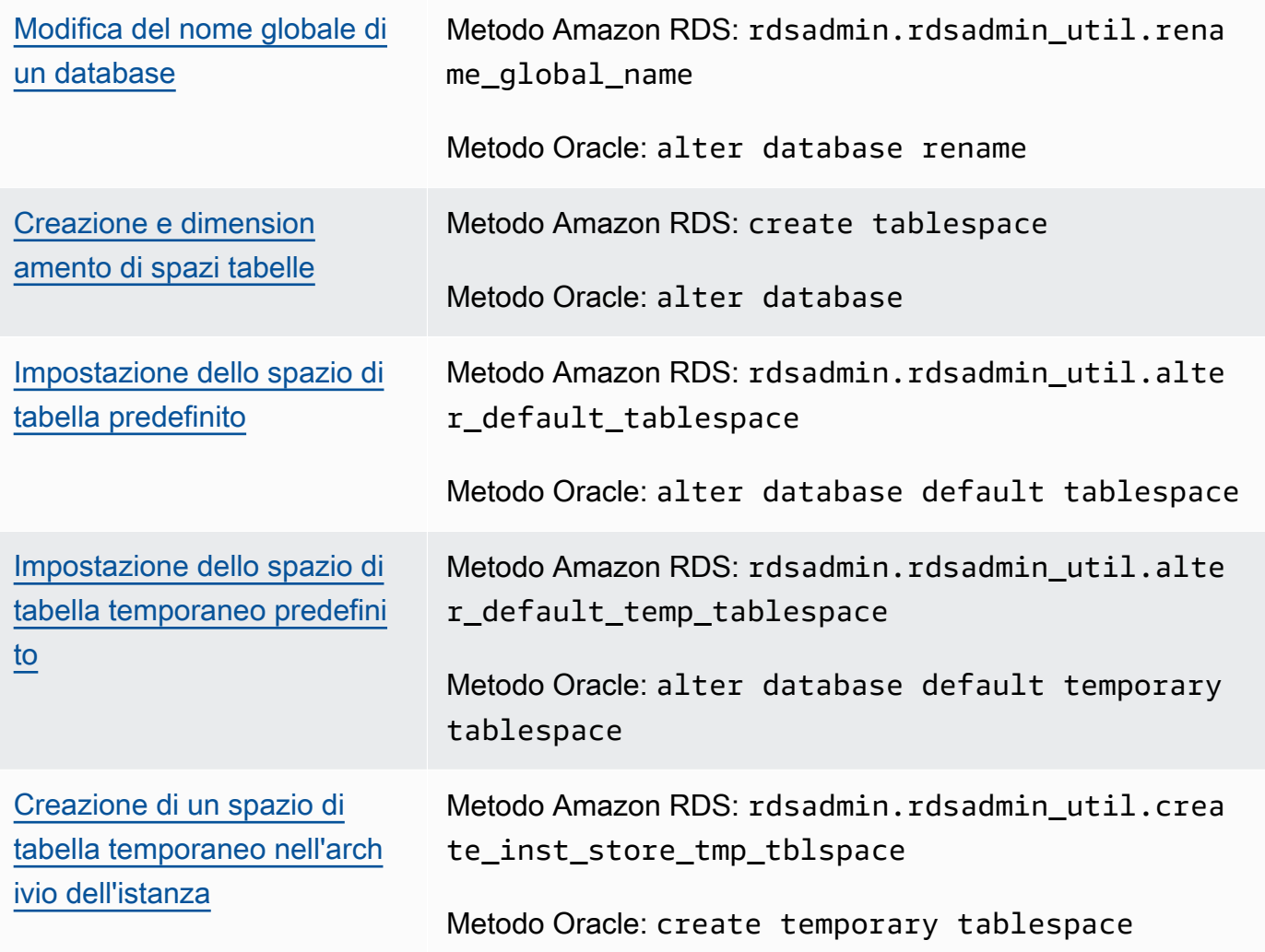

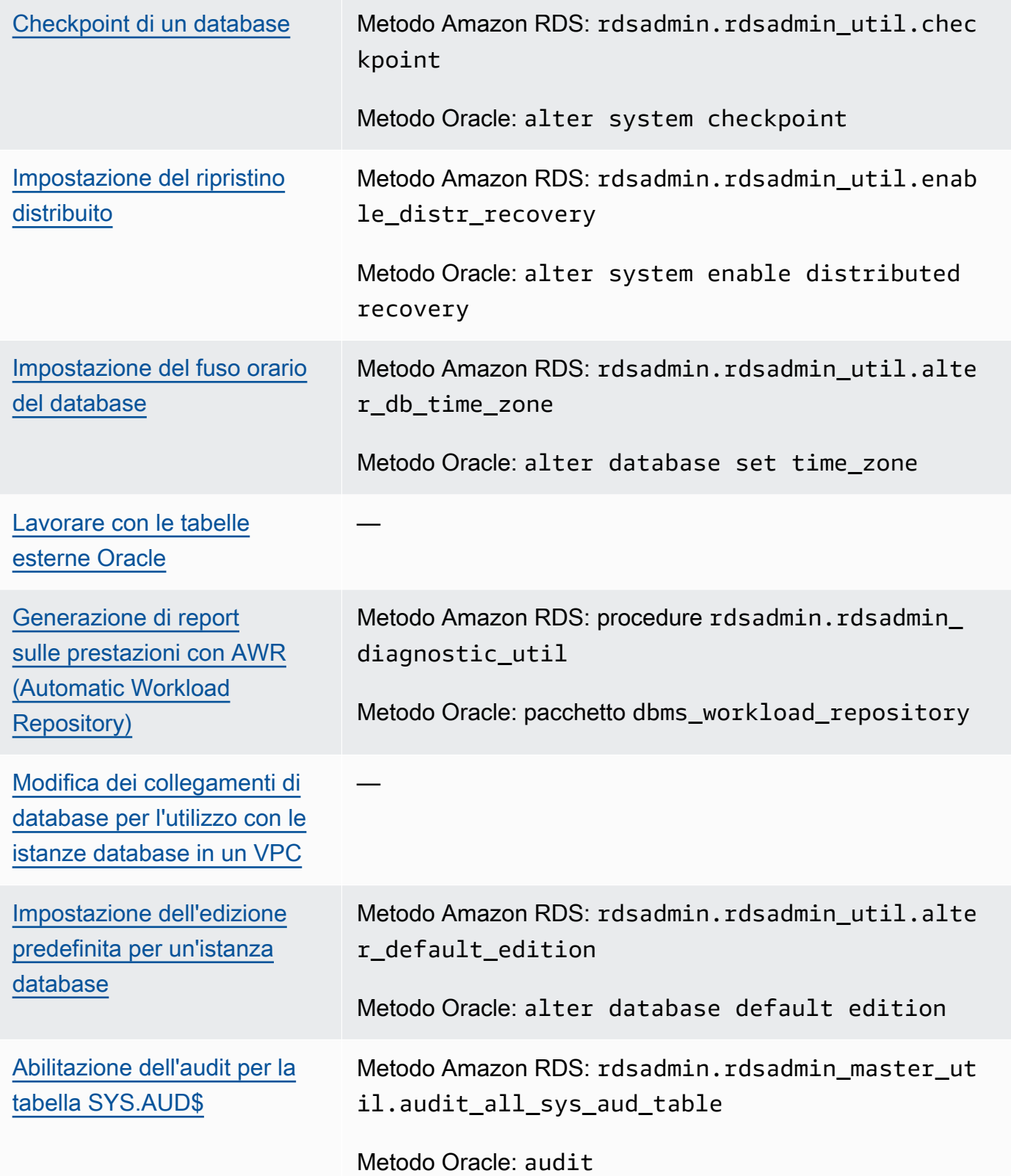

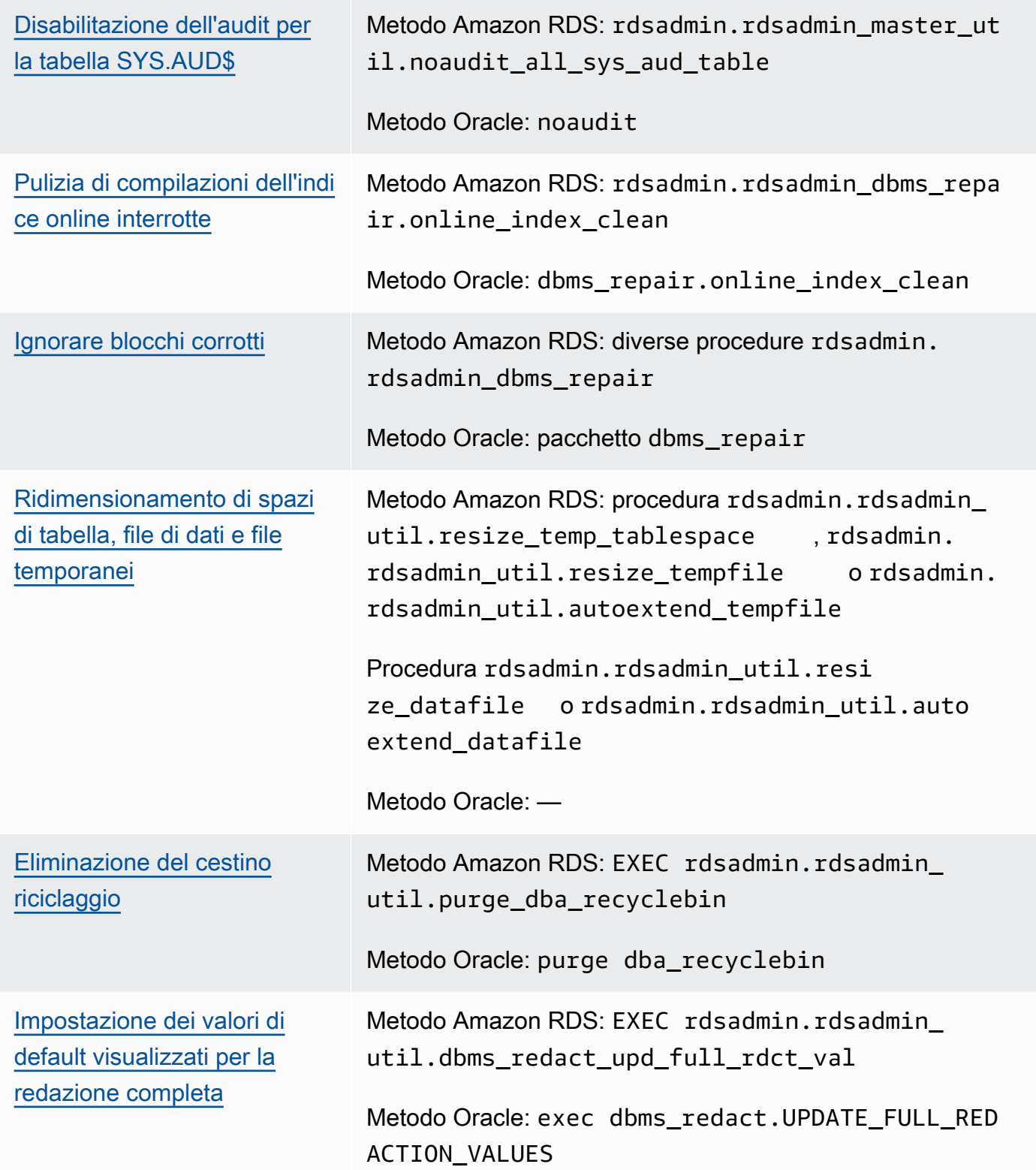

## • [Attività di log](#page-3787-0)

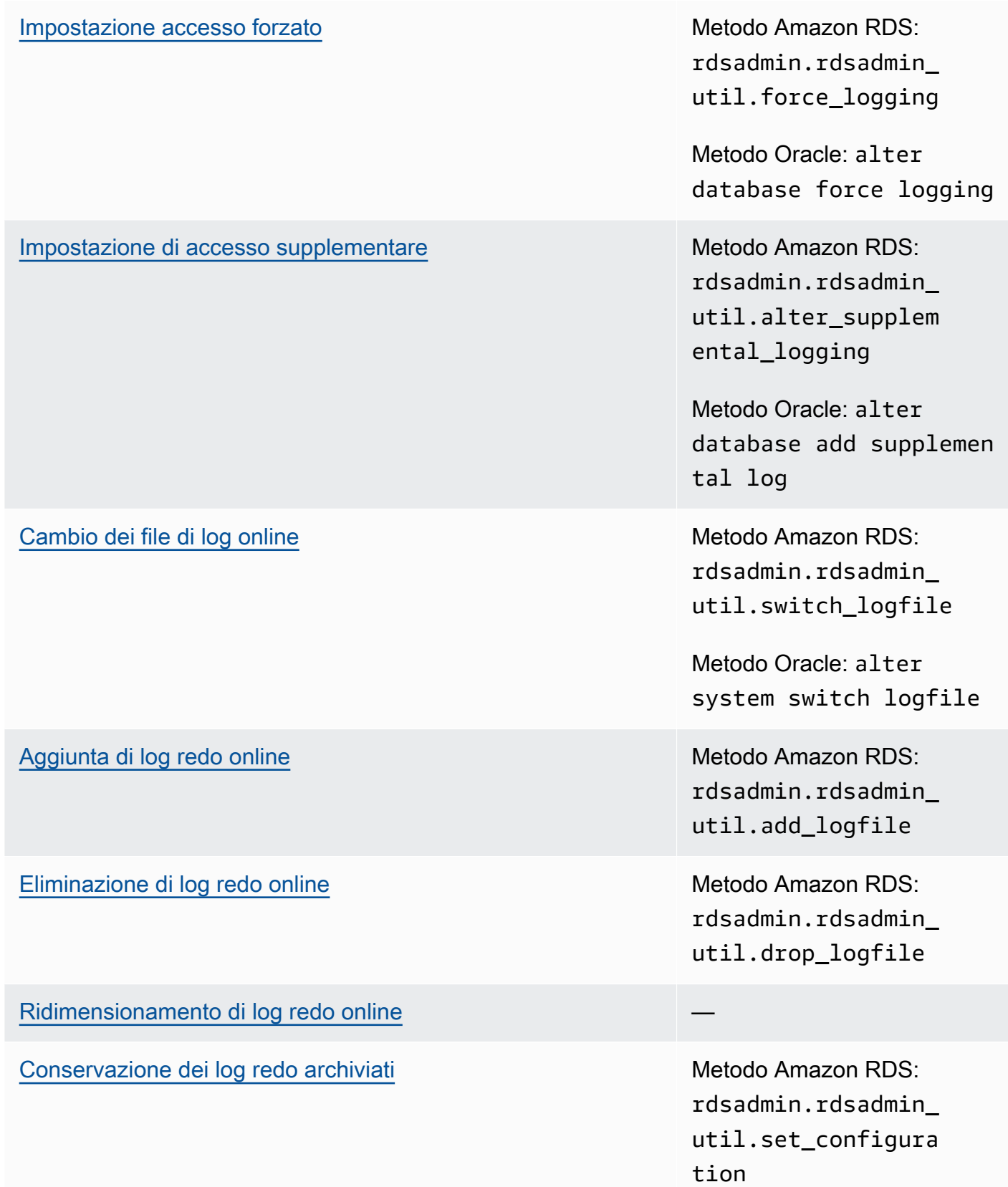

### [Download dei log di ripristino archiviati da Simple Storage](#page-3798-0)  [Service \(Amazon S3\)](#page-3798-0)

Metodo Amazon RDS: rdsadmin.rdsadmin\_ archive\_log\_downlo ad.download\_log\_wi th\_seqnum

Metodo Amazon RDS: rdsadmin.rdsadmin\_ archive\_log\_downlo ad.download\_logs\_i n\_seqnum\_range

[Accesso ai log di ripristino online e archiviati](#page-3796-0) Metodo Amazon RDS: rdsadmin.rdsadmin\_ master\_util.create \_archivelog\_dir

> Metodo Amazon RDS: rdsadmin.rdsadmin\_ master util.create \_onlinelog\_dir

#### • [Attività RMAN](#page-3800-0)

[Convalida dei file di database in RDS per Oracle](#page-3808-0) Metodo Amazon RDS:

rdsadmin\_rman\_util . *procedure*

Metodo Oracle: RMAN VALIDATE

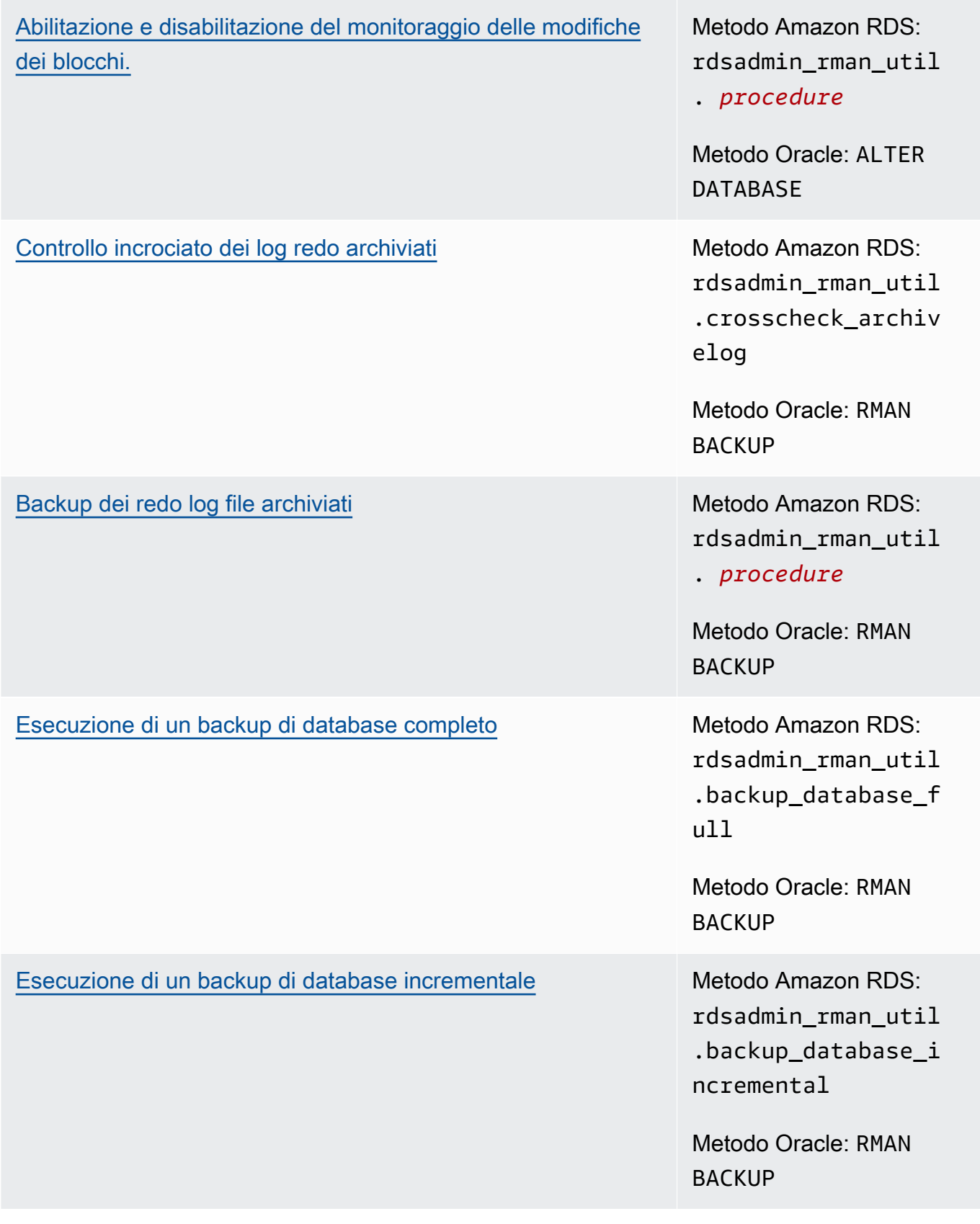

#### [Backup di uno spazio di tabella](#page-3831-0) Metodo Amazon RDS:

rdsadmin\_rman\_util .backup\_database\_t ablespace

Metodo Oracle: RMAN BACKUP

#### • [Attività Oracle Scheduler](#page-3836-0)

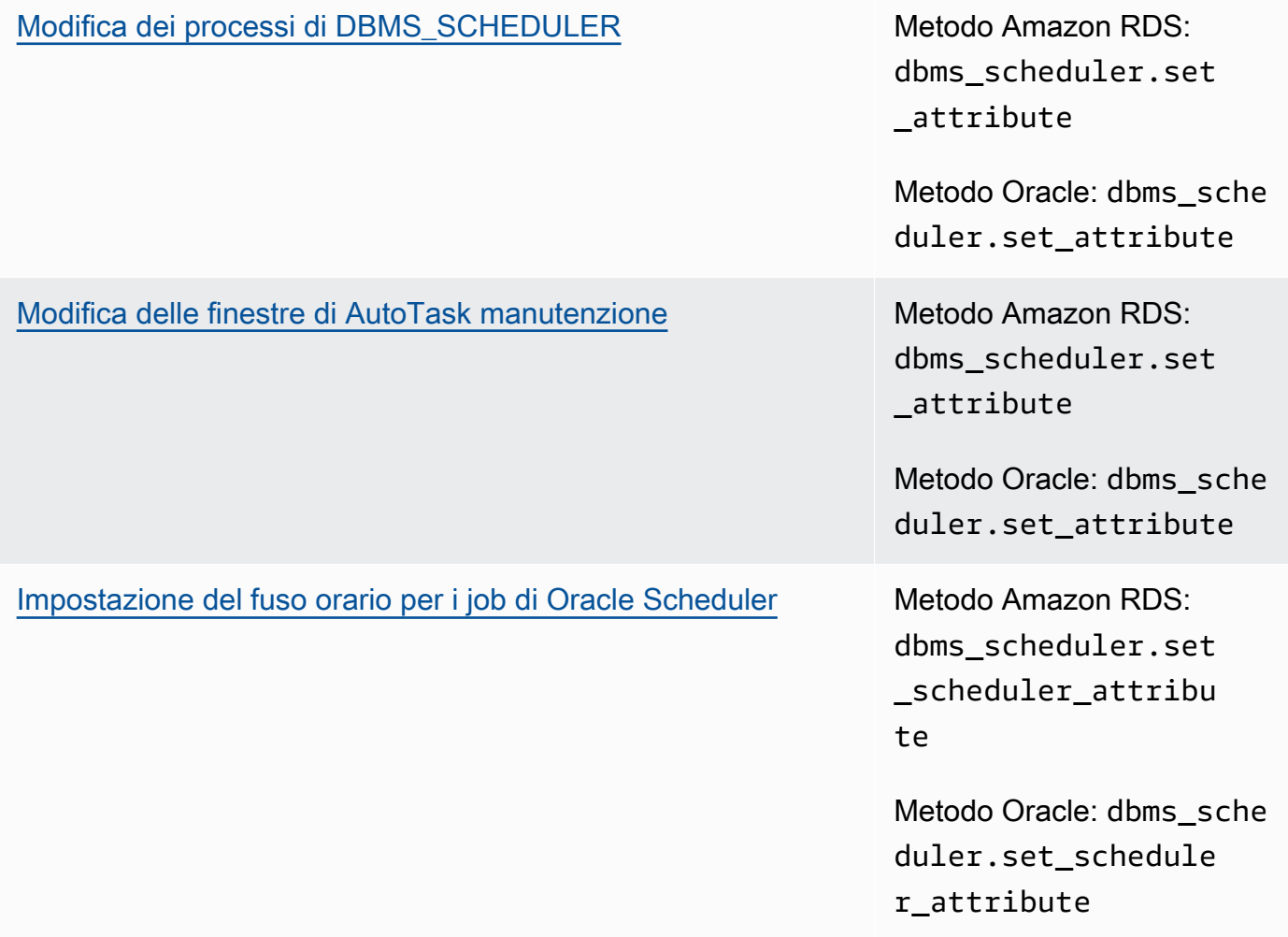

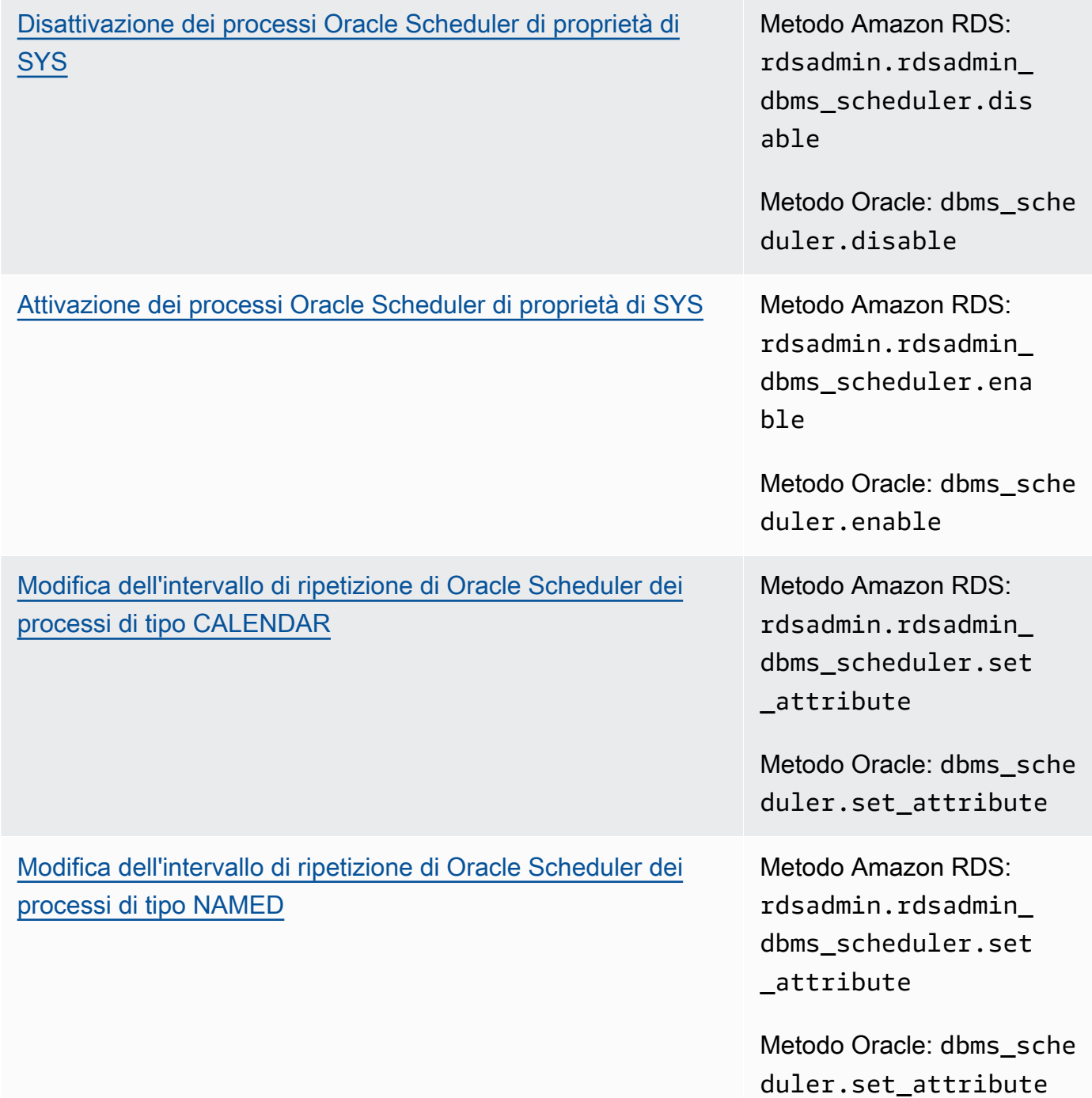

## [Disattivazione del commit automatico per la creazione di](#page-3844-0) [processi in Oracle Scheduler](#page-3844-0)

Metodo Amazon RDS: rdsadmin.rdsadmin\_ dbms\_scheduler.set \_no\_commit\_flag

Metodo Oracle: dbms\_isch ed.set\_no\_commit\_f lag

#### • [Attività diagnostiche](#page-3845-0)

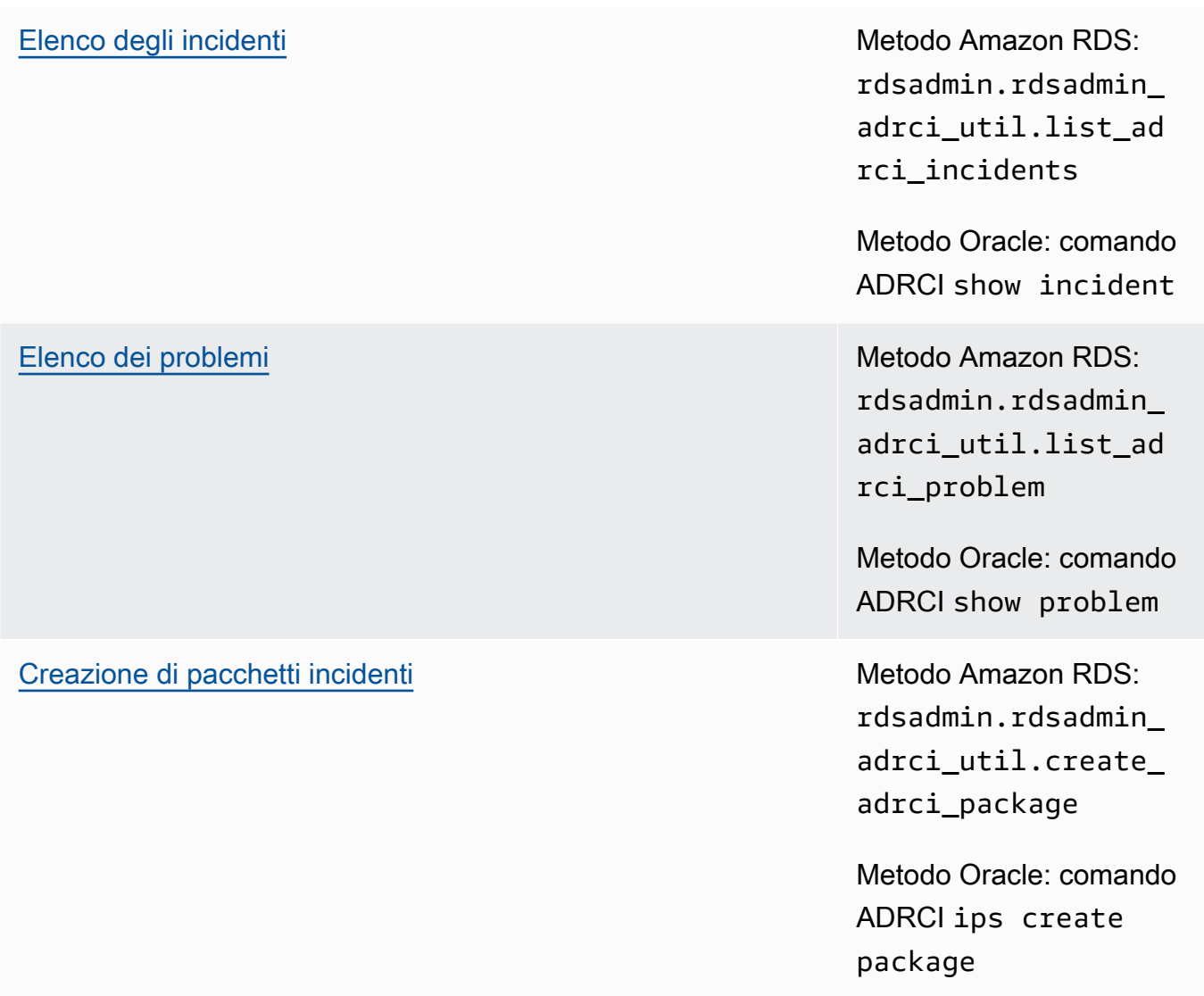

#### [Visualizzazione di file di traccia](#page-3853-0) di traccia Metodo Amazon RDS:

rdsadmin.rdsadmin\_ adrci\_util.show\_ad rci\_tracefile

Metodo Oracle: comando ADRCI show tracefile

#### • [Altre attività](#page-3855-0)

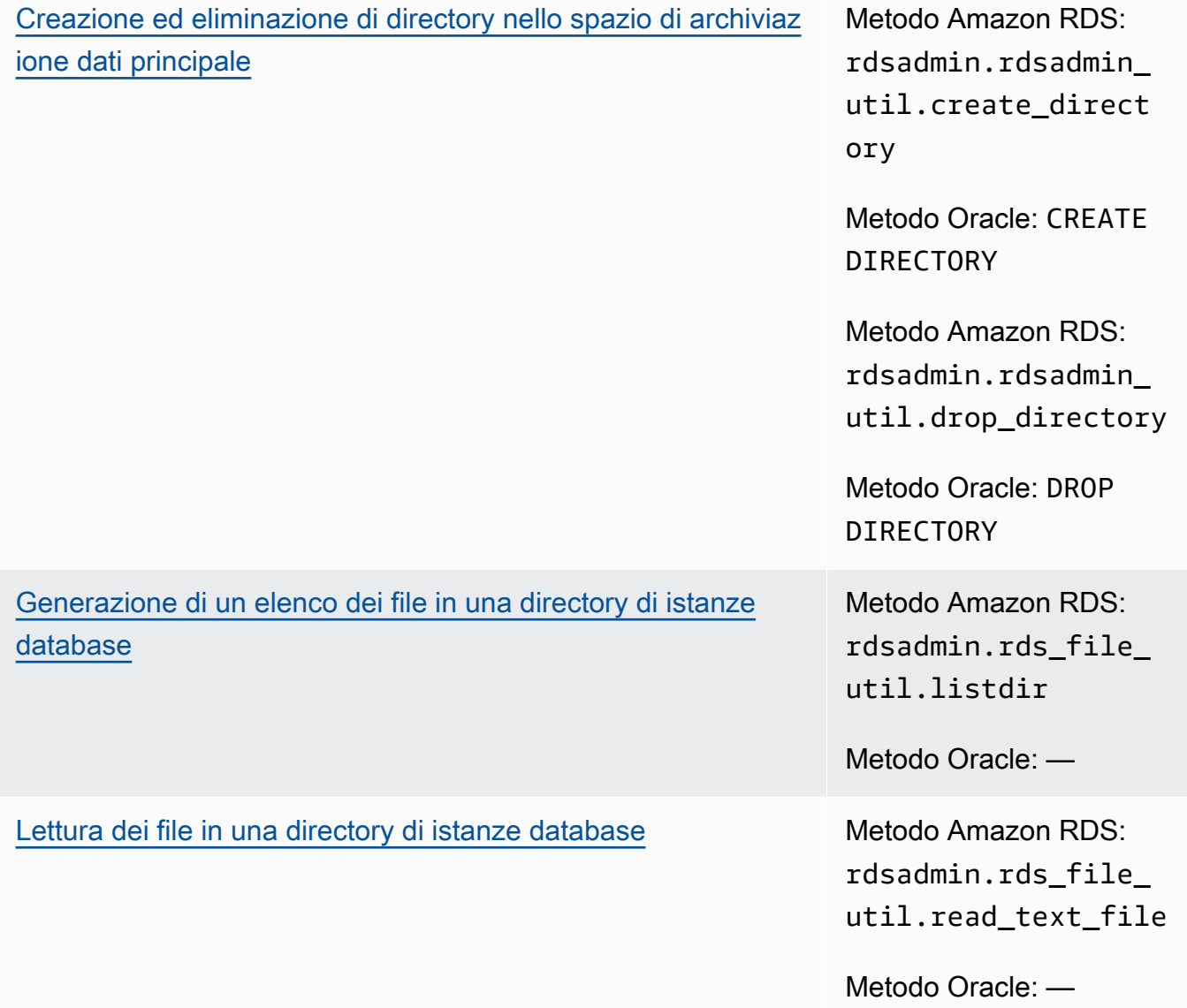

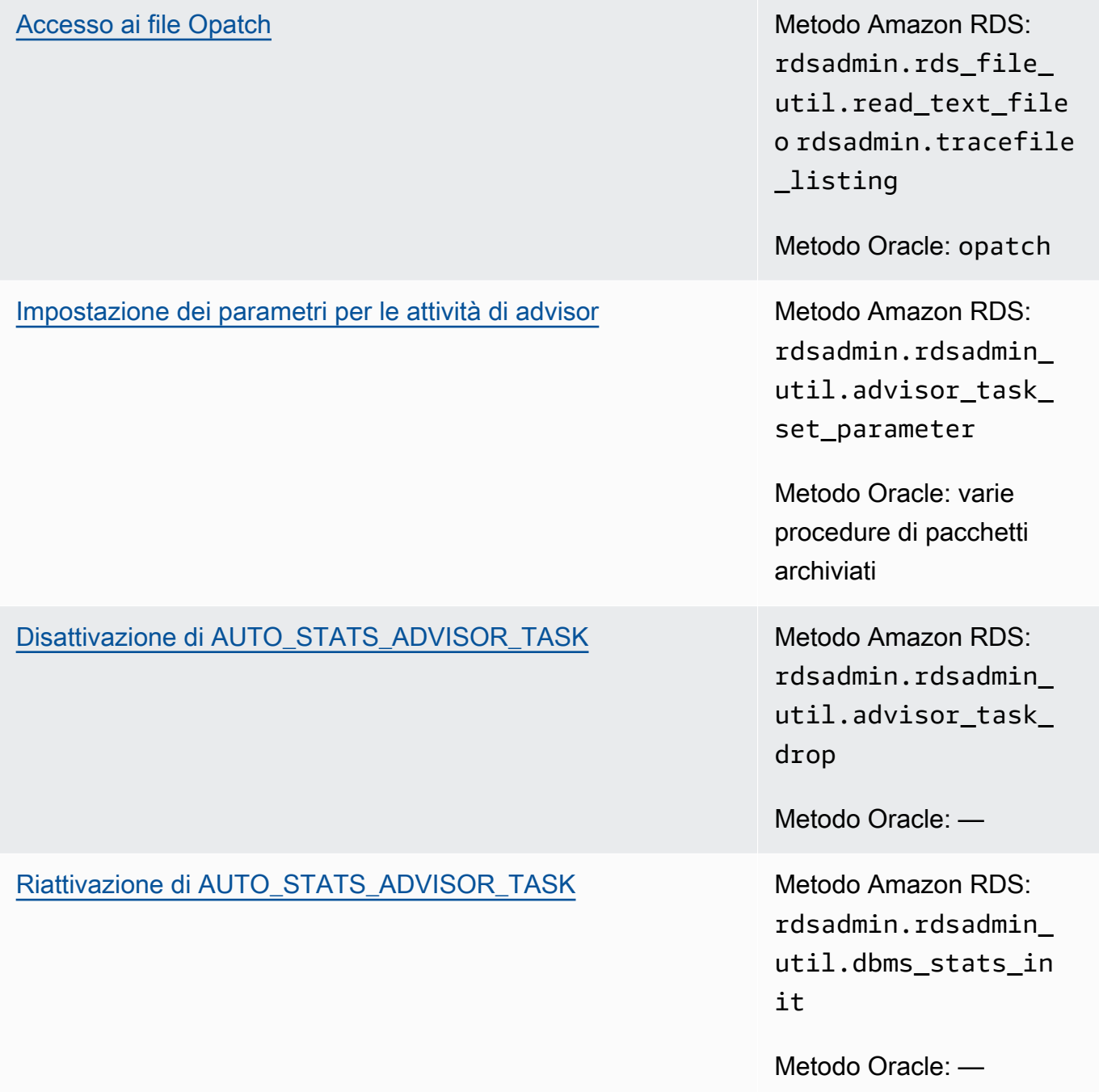

Puoi anche utilizzare le procedure di Amazon RDS per l'integrazione di Amazon S3 con Oracle e per l'esecuzione delle attività di database di OEM Management Agent. Per ulteriori informazioni, consultare [Integrazione Amazon S3](#page-3957-0) e [Amministrazione dell'agente di gestione](#page-4051-0).

## <span id="page-3729-0"></span>Esecuzione di attività di sistema comuni per le istanze database Oracle

Di seguito, viene descritto come eseguire determinate attività DBA comuni relative al sistema nelle istanze database Amazon RDS che eseguono Oracle. Per fornire un'esperienza di servizio gestito, Amazon RDS non fornisce accesso shell alle istanze database e limita l'accesso a certe procedure e tabelle di sistema che richiedono privilegi avanzati.

#### Argomenti

- [Disconnessione di una sessione](#page-3729-1)
- [Terminazione di una sessione](#page-3730-0)
- [Annullamento di una istruzione SQL in una sessione](#page-3732-0)
- [Abilitazione e disabilitazione delle sessioni limitate](#page-3733-0)
- [Scaricamento del pool condiviso](#page-3735-0)
- [Scaricamento della cache del buffer](#page-3735-1)
- [Scaricamento della cache smart flash del database](#page-3735-3)
- [Concedere privilegi SELECT o EXECUTE agli oggetti SYS](#page-3735-2)
- [Revoca del privilegio SELECT o EXECUTE in oggetti SYS](#page-3738-0)
- [Gestione delle viste RDS\\_X\\$ per le istanze di Oracle DB](#page-3739-0)
- [Concessione di privilegi a utenti non-master](#page-3744-0)
- [Creazione delle funzionalità personalizzate per verificare le password](#page-3744-1)
- [Impostazione di un server DNS personalizzato](#page-3750-0)
- [Impostazione e annullamento dell'impostazione degli eventi diagnostici di sistema](#page-3751-0)

#### <span id="page-3729-1"></span>Disconnessione di una sessione

Puoi usare la procedura in Amazon RDS per disconnettere la sessione corrente terminando il processo server dedicato rdsadmin.rdsadmin\_util.disconnect. La procedura disconnect include i seguenti parametri.

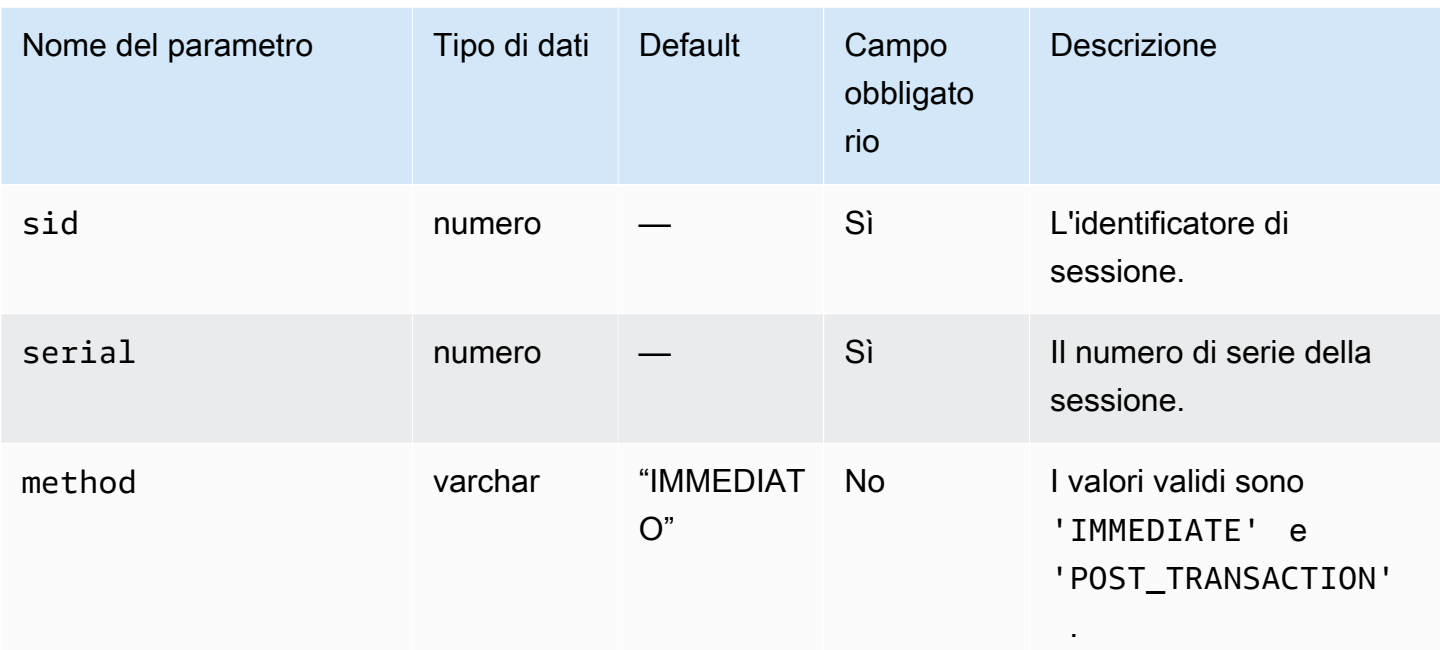

L'esempio seguente disconnette una sessione.

```
begin 
     rdsadmin.rdsadmin_util.disconnect( 
         sid => sid, 
         serial => serial_number);
end;
/
```
Per ottenere l'identificatore di sessione e il numero di serie di sessione, eseguire una query sulla visualizzazione V\$SESSION. L'esempio seguente ottiene tutte le sessioni per l'utente AWSUSER.

SELECT SID, SERIAL#, STATUS FROM V\$SESSION WHERE USERNAME = '*AWSUSER*';

Il database deve essere aperto per utilizzare questo metodo. Per ulteriori informazioni sulla disconnessione di una sessione, consulta [ALTER SYSTEM](http://docs.oracle.com/cd/E11882_01/server.112/e41084/statements_2014.htm#SQLRF53166) nella documentazione di Oracle.

<span id="page-3730-0"></span>Terminazione di una sessione

```
Per terminare una sessione, utilizzare la procedura Amazon RDS
rdsadmin.rdsadmin_util.kill. La procedura kill include i seguenti parametri.
```
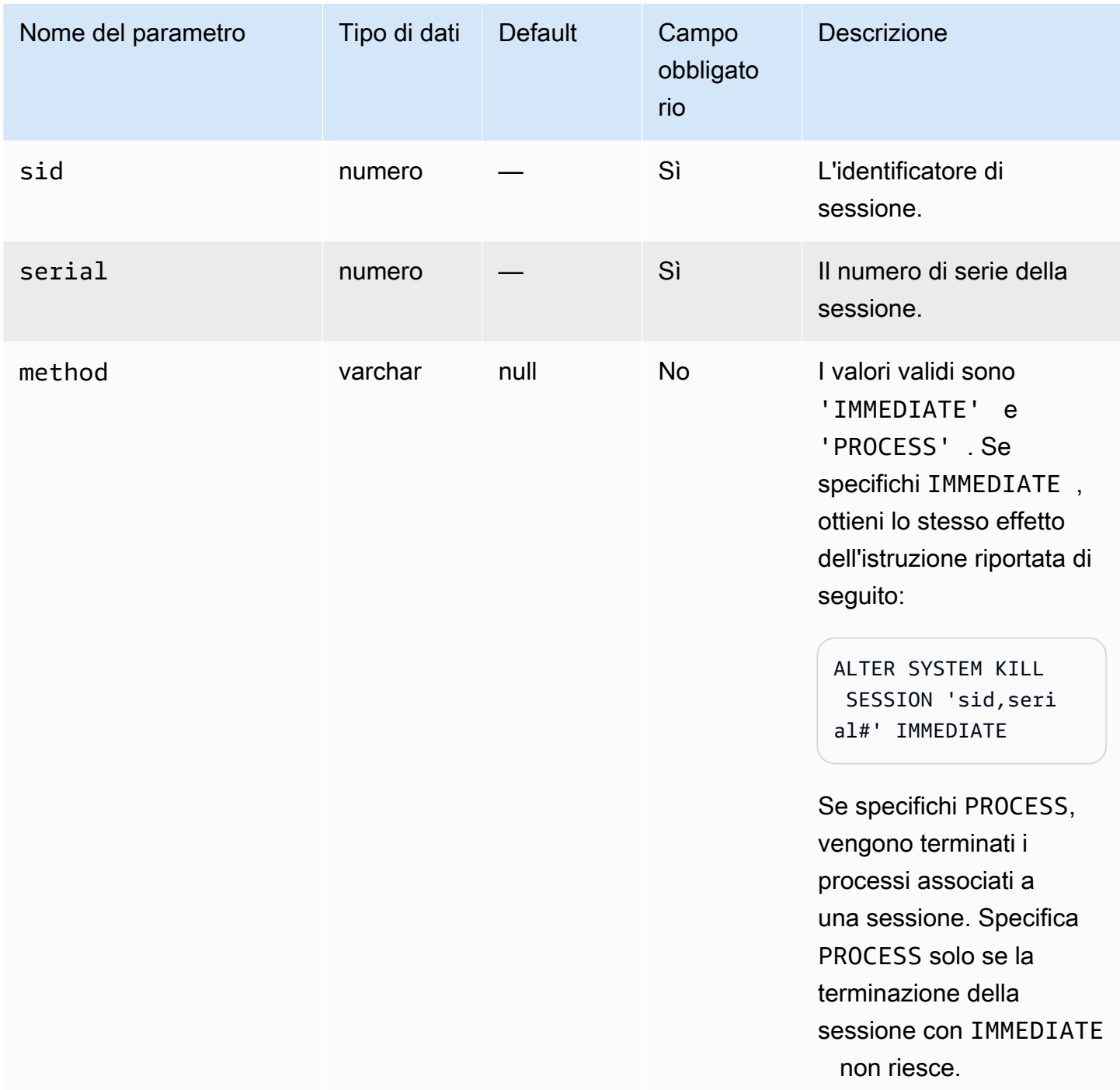

Per ottenere l'identificatore di sessione e il numero di serie di sessione, eseguire una query sulla visualizzazione V\$SESSION. L'esempio seguente ottiene tutte le sessioni per l'utente *AWSUSER*.

SELECT SID, SERIAL#, STATUS FROM V\$SESSION WHERE USERNAME = '*AWSUSER*';

Nell'esempio seguente viene terminata una sessione.

```
BEGIN 
     rdsadmin.rdsadmin_util.kill( 
         sid => sid, 
         serial => serial_number, 
         method => 'IMMEDIATE');
END;
/
```
Nell'esempio seguente vengono terminati i processi associati a una sessione.

```
BEGIN 
     rdsadmin.rdsadmin_util.kill( 
         sid => sid, 
         serial => serial_number, 
         method => 'PROCESS');
END;
/
```
<span id="page-3732-0"></span>Annullamento di una istruzione SQL in una sessione

Per annullare un'istruzione SQL in una sessione, puoi utilizzare la procedura in Amazon RDS rdsadmin.rdsadmin\_util.cancel.

#### **a** Note

Questa procedura è supportata per Oracle Database 19c (19.0.0) e per tutte le versioni principali e secondarie di RDS for Oracle.

La procedura cancel include i seguenti parametri.

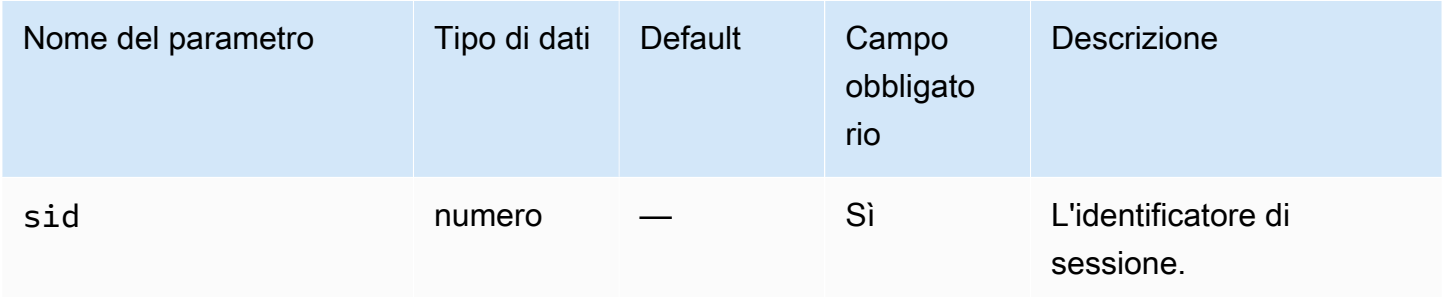

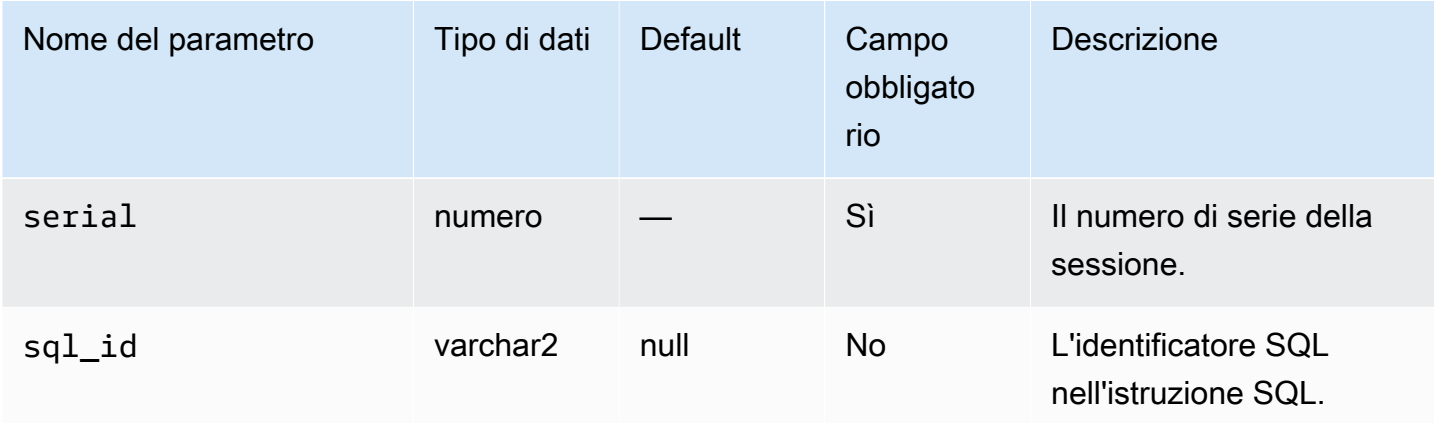

L'esempio seguente annulla un'istruzione SQL in una sessione.

```
begin 
     rdsadmin.rdsadmin_util.cancel( 
         sid => sid, 
         serial => serial_number, 
         sql_id => sql_id);
end;
/
```
Per ottenere l'identificatore di sessione, il numero di serie di sessione e l'identificativo SQL di un'istruzione SQL, eseguire una query sulla visualizzazione V\$SESSION. L'esempio seguente ottiene tutte le sessioni e gli identificativi SQL per l'utente AWSUSER.

select SID, SERIAL#, SQL\_ID, STATUS from V\$SESSION where USERNAME = '*AWSUSER*';

#### <span id="page-3733-0"></span>Abilitazione e disabilitazione delle sessioni limitate

Puoi usare la procedura in Amazon RDS per abilitare e disabilitare sessioni limitate rdsadmin.rdsadmin\_util.restricted\_session. La procedura restricted\_session include i seguenti parametri.

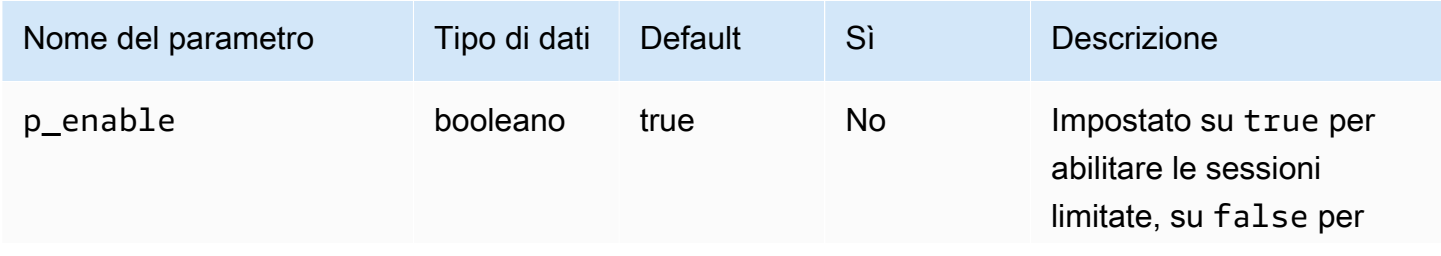

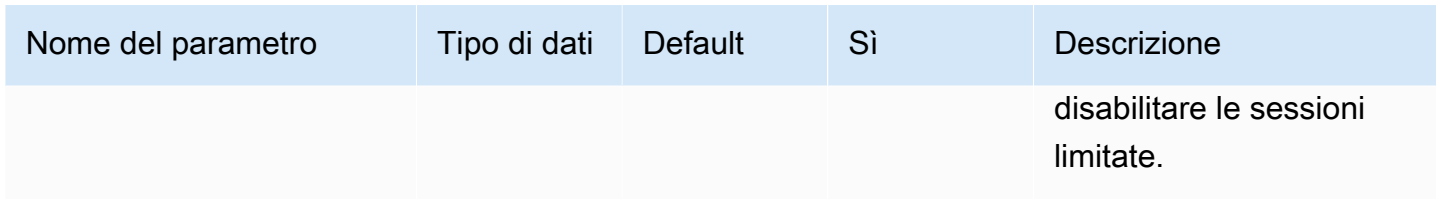

L'esempio seguente mostra come abilitare e disabilitare le sessioni limitate.

```
/* Verify that the database is currently unrestricted. */
SELECT LOGINS FROM V$INSTANCE; 
LOGINS
-------
ALLOWED
/* Enable restricted sessions */
EXEC rdsadmin.rdsadmin_util.restricted_session(p_enable => true); 
/* Verify that the database is now restricted. */
SELECT LOGINS FROM V$INSTANCE; 
LOGINS
----------
RESTRICTED 
/* Disable restricted sessions */
EXEC rdsadmin.rdsadmin_util.restricted_session(p_enable => false); 
/* Verify that the database is now unrestricted again. */
SELECT LOGINS FROM V$INSTANCE; 
LOGINS
-------
ALLOWED
```
### <span id="page-3735-0"></span>Scaricamento del pool condiviso

Puoi usare la procedura in Amazon RDS per scaricare il pool condiviso rdsadmin.rdsadmin\_util.flush\_shared\_pool. La procedura flush\_shared\_pool non ha parametri.

L'esempio seguente scarica il pool condiviso.

EXEC rdsadmin.rdsadmin\_util.flush\_shared\_pool;

<span id="page-3735-1"></span>Scaricamento della cache del buffer

Puoi usare la procedura in Amazon RDS per scaricare la cache del buffe rdsadmin.rdsadmin\_util.flush\_buffer\_cache. La procedura flush\_buffer\_cache non ha parametri.

L'esempio seguente scarica la cache del buffer.

EXEC rdsadmin.rdsadmin\_util.flush\_buffer\_cache;

#### <span id="page-3735-3"></span>Scaricamento della cache smart flash del database

Per scaricare la cache smart flash del database, utilizza la procedura Amazon RDS rdsadmin.rdsadmin\_util.flush\_flash\_cache. La procedura flush\_flash\_cache non ha parametri. Nell'esempio seguente viene scaricata la cache smart flash del database.

EXEC rdsadmin.rdsadmin\_util.flush\_flash\_cache;

Per ulteriori informazioni sull'utilizzo della cache smart flash del database con RDS per Oracle, consulta [Archiviazione di dati temporanei in un archivio dell'istanza RDS per Oracle](#page-3871-0).

### <span id="page-3735-2"></span>Concedere privilegi SELECT o EXECUTE agli oggetti SYS

Solitamente si trasferiscono i privilegi utilizzando ruoli che possono contenere molti oggetti. Puoi concedere privilegi a un singolo oggetto utilizzando la procedura in Amazon RDS rdsadmin.rdsadmin\_util.grant\_sys\_object. La procedura concede solo i privilegi già concessi all'utente master tramite un ruolo o una concessione diretta.

La procedura grant\_sys\_object include i seguenti parametri.

#### **A** Important

Per tutti i valori dei parametri, utilizzare maiuscole a meno che non sia stato creato l'utente con un identificatore con distinzione tra maiuscole e minuscole. Ad esempio, se esegui CREATE USER myuser o CREATE USER MYUSER, il dizionario dati memorizza MYUSER. Tuttavia, se si utilizzano virgolette doppie in CREATE USER "MyUser", il dizionario dati memorizza MyUser.

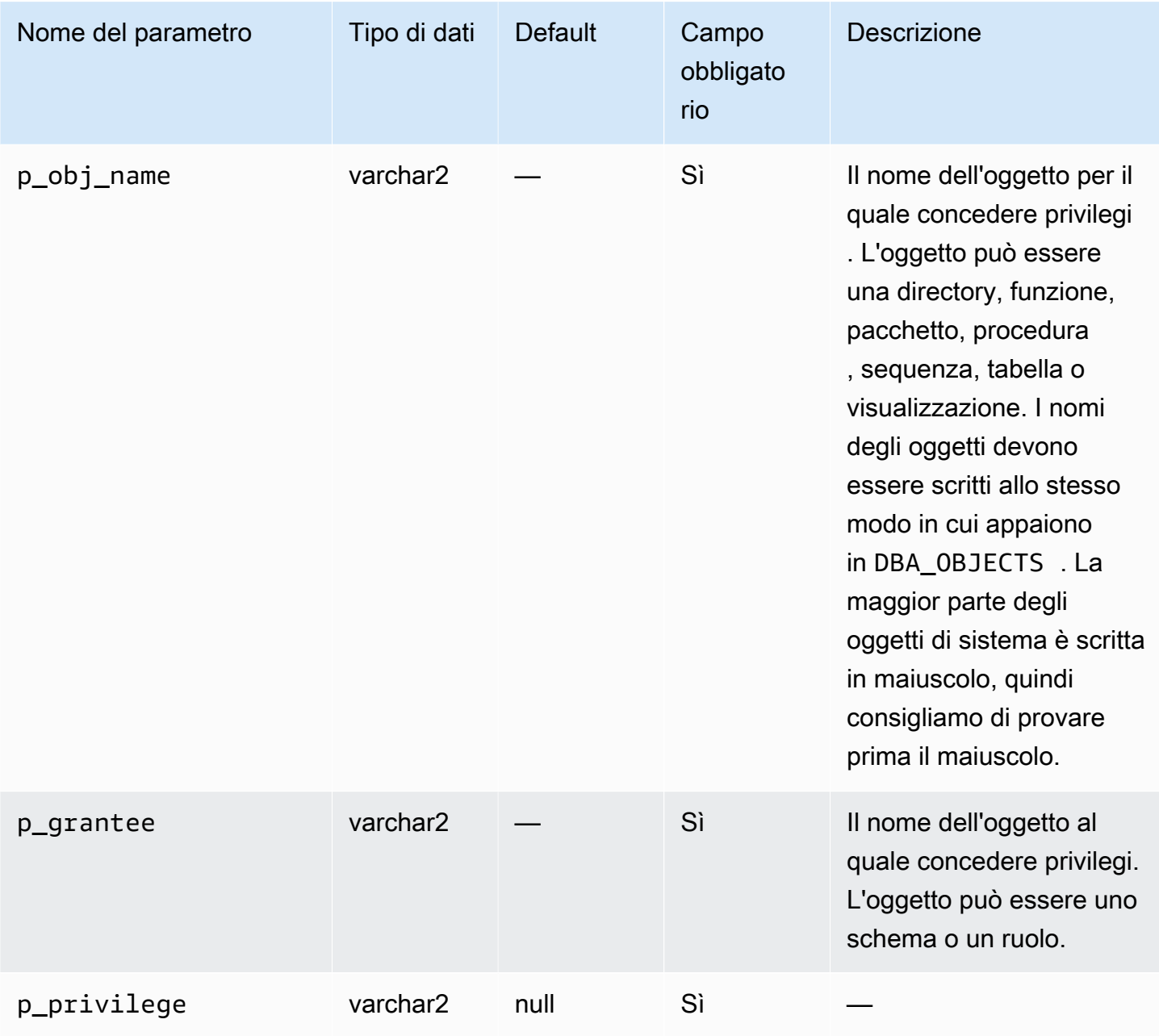

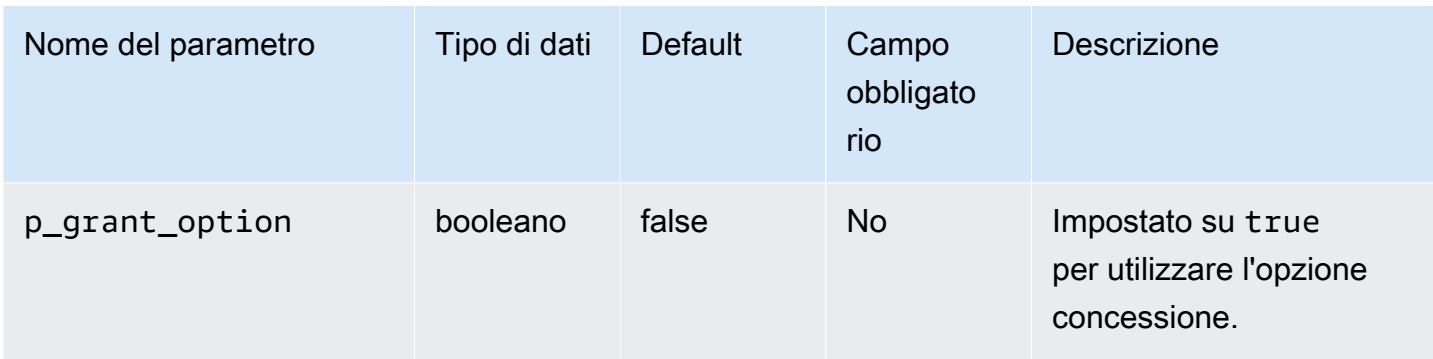

L'esempio seguente concede certi privilegi su un oggetto denominato V\_\$SESSION a un utente denominato USER1.

```
begin 
     rdsadmin.rdsadmin_util.grant_sys_object( 
         p_obj_name => 'V_$SESSION', 
         p_grantee => 'USER1', 
         p_privilege => 'SELECT');
end;
/
```
L'esempio seguente concede certi privilegi su un oggetto denominato V\_\$SESSION a un utente denominato USER1 con l'opzione concessione.

```
begin 
     rdsadmin.rdsadmin_util.grant_sys_object( 
         p_obj_name => 'V_$SESSION', 
         p_grantee => 'USER1', 
         p_privilege => 'SELECT', 
         p_grant_option => true);
end;
/
```
Per poter concedere privilegi per un oggetto, quei privilegi devono essere concessi all'account direttamente con l'opzione concessione o tramite un ruolo concesso utilizzando with admin option. Nel caso più comune, potresti voler concedere SELECT a una visualizzazione DBA concessa al ruolo SELECT\_CATALOG\_ROLE. Se quel ruolo non è già concesso direttamente all'utente utilizzando with admin option, non sarai in grado di trasferire il privilegio. Se disponi del privilegio DBA, puoi concedere il ruolo direttamente a un altro utente.

Attività di sistema 3698

L'esempio seguente concede SELECT\_CATALOG\_ROLE e EXECUTE\_CATALOG\_ROLE a USER1. Siccome with admin option viene utilizzato, USER1 può ora garantire l'accesso agli oggetti SYS che sono stati concessi a SELECT\_CATALOG\_ROLE.

GRANT SELECT\_CATALOG\_ROLE TO *USER1* WITH ADMIN OPTION; GRANT EXECUTE\_CATALOG\_ROLE to *USER1* WITH ADMIN OPTION;

Gli oggetti già concessi a PUBLIC non devono essere concessi nuovamente. Se utilizzi la procedura grant\_sys\_object per concedere nuovamente l'accesso, la chiamata di procedura va a buon fine.

<span id="page-3738-0"></span>Revoca del privilegio SELECT o EXECUTE in oggetti SYS

Puoi revocare privilegi in un singolo oggetto usando la procedura in Amazon RDS rdsadmin.rdsadmin\_util.revoke\_sys\_object. La procedura revoca solo i privilegi che l'account master è già stato concesso tramite un ruolo o una concessione diretta.

La procedura revoke\_sys\_object include i seguenti parametri.

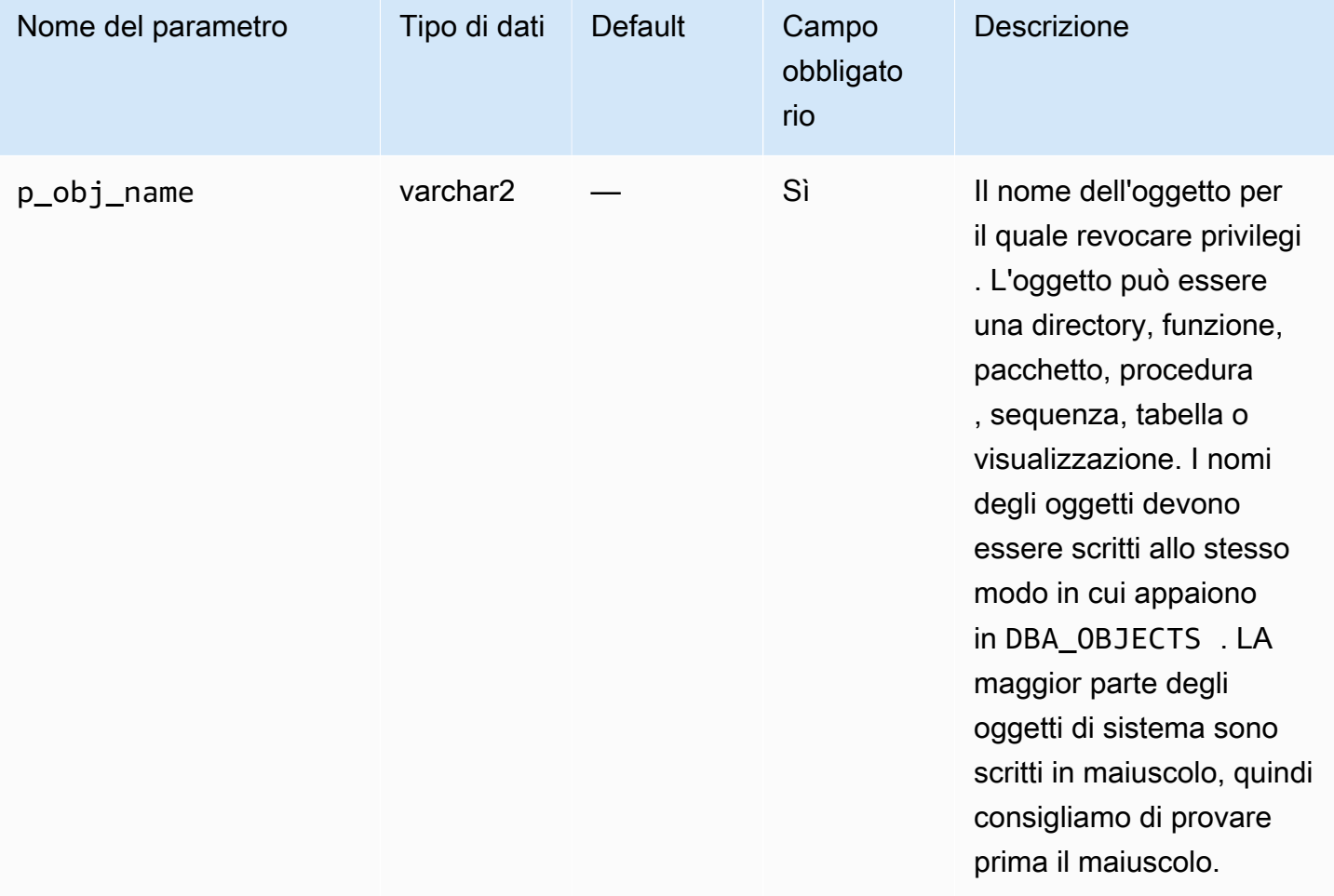

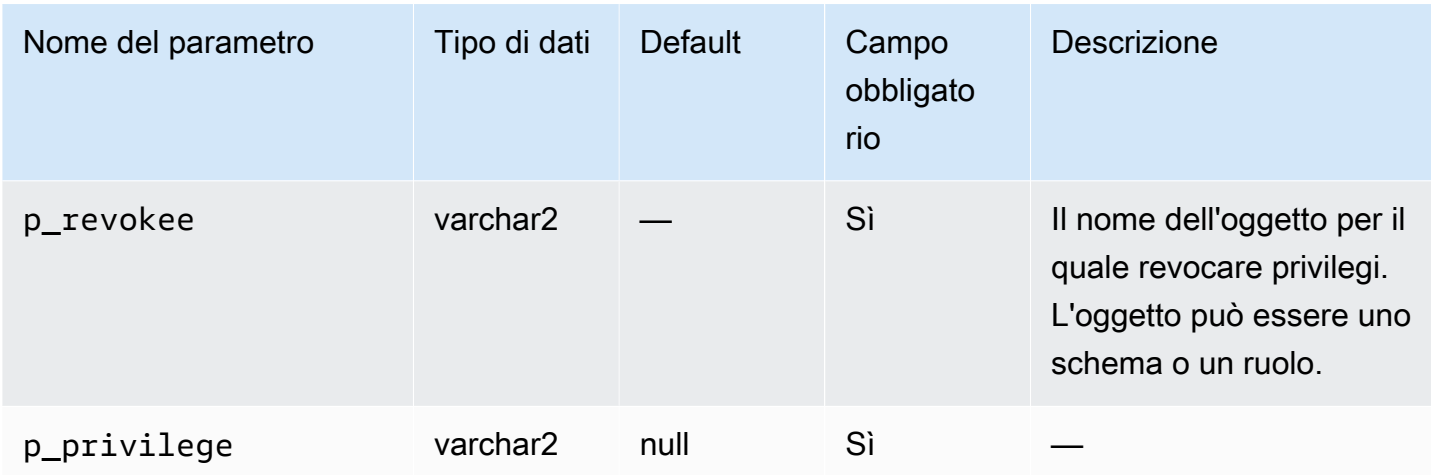

L'esempio seguente revoca certi privilegi su un oggetto denominato V\_\$SESSION a un utente denominato USER1.

```
begin 
     rdsadmin.rdsadmin_util.revoke_sys_object( 
         p_obj_name => 'V_$SESSION', 
         p_revokee => 'USER1', 
         p_privilege => 'SELECT');
end;
/
```
<span id="page-3739-0"></span>Gestione delle viste RDS\_X\$ per le istanze di Oracle DB

Potrebbe essere necessario accedere alle tabelle SYS.X\$ fisse, accessibili solo daSYS. Per creare SYS.RDS\_X\$ viste su X\$ tabelle idonee, utilizzate le procedure incluse nel rdsadmin.rdsadmin\_util pacchetto. Al tuo utente principale viene automaticamente concesso il privilegio SELECT … WITH GRANT OPTION sulle RDS\_X\$ viste.

Le rdsadmin.rdsadmin\_util procedure sono disponibili nelle seguenti versioni del motore di database:

- 21.0.0.0.ru-2023-10.rur-2023-10.r1e versioni successive di Oracle Database 21c
- 19.0.0.0.ru-2023-10.rur-2023-10.r1e versioni successive di Oracle Database 19c

#### **A** Important

Internamente, il rdsadmin.rdsadmin\_util pacchetto crea viste sulle X\$ tabelle. Le X\$ tabelle sono oggetti di sistema interni che non sono descritti nella documentazione di Oracle Database. Si consiglia di testare viste specifiche nel database non di produzione e di creare viste nel database di produzione solo sotto la guida di Oracle Support.

Elenca le tabelle fisse X\$ idonee per l'uso nelle viste RDS X\$

Per elencare le tabelle X\$ idonee all'uso nelle RDS\_X\$ viste, utilizza la procedura RDS. rdsadmin.rdsadmin\_util.list\_allowed\_sys\_x\$\_views Questa procedura non accetta parametri. Le seguenti istruzioni elencano tutte le X\$ tabelle idonee (output di esempio incluso).

```
SQL> SET SERVEROUTPUT ON
SQL> SELECT * FROM TABLE(rdsadmin.rdsadmin_util.list_allowed_sys_x$_views);
'X$BH'
'X$K2GTE'
'X$KCBWBPD'
'X$KCBWDS'
'X$KGLLK'
'X$KGLOB'
'X$KGLPN'
'X$KSLHOT'
'X$KSMSP'
'X$KSPPCV'
'X$KSPPI'
'X$KSPPSV'
'X$KSQEQ'
'X$KSQRS'
'X$KTUXE'
'X$KQRFP'
```
L'elenco delle X\$ tabelle idonee può cambiare nel tempo. Per assicurarti che l'elenco delle tabelle X\$ fisse idonee sia aggiornato, esegui nuovamente periodicamentelist\_allowed\_sys\_x\$\_views.

Creazione di viste SYS.RDS\_X\$

Per creare una RDS\_X\$ vista su una X\$ tabella idonea, utilizzare la procedura RDS. rdsadmin.rdsadmin\_util.create\_sys\_x\$\_view È possibile creare viste solo per le tabelle elencate nell'output dirdsadmin.rdsadmin\_util.list\_allowed\_sys\_x\$\_views. La procedura create\_sys\_x\$\_view include i seguenti parametri.

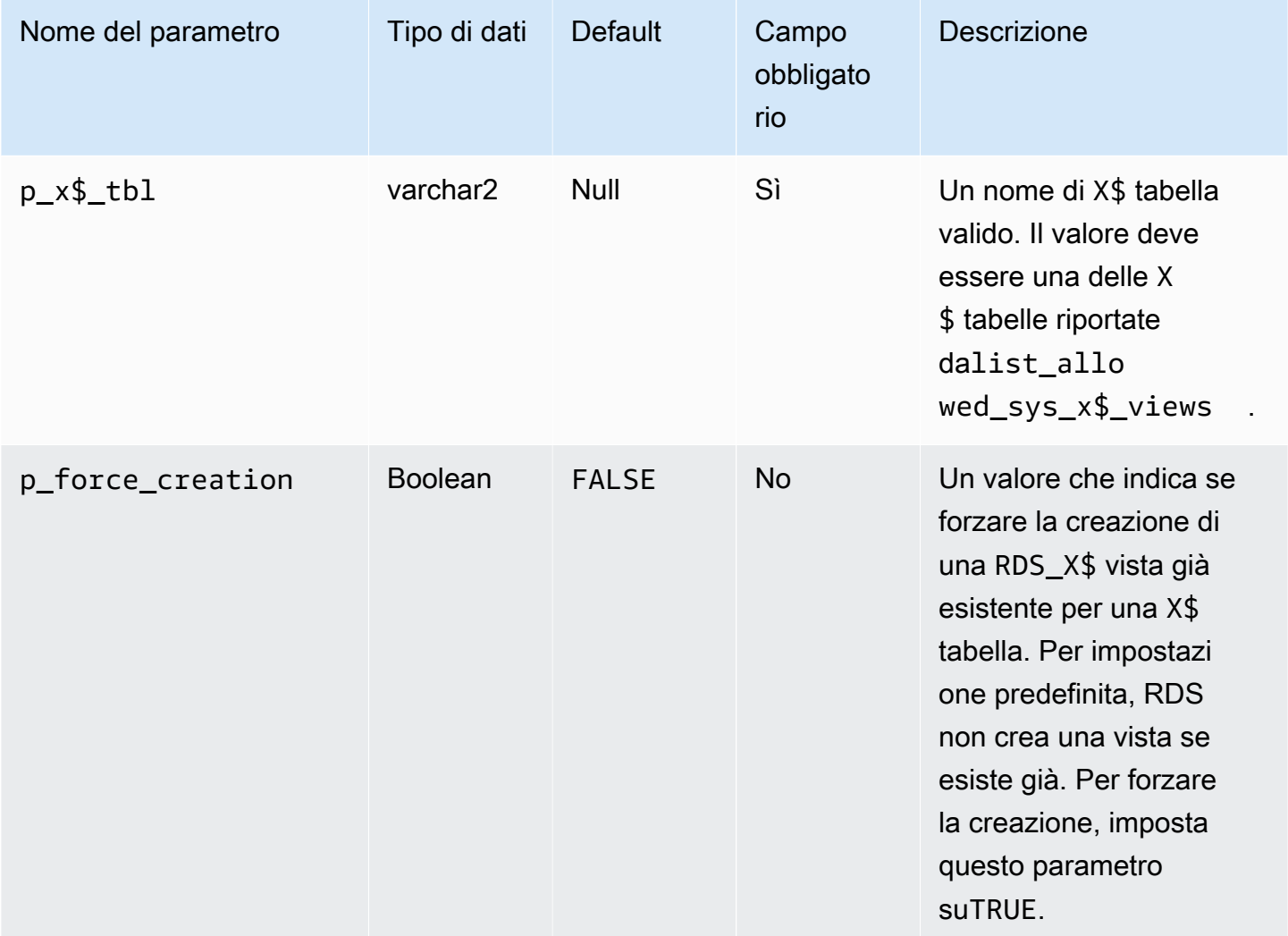

L'esempio seguente crea la SYS.RDS\_X\$KGLOB vista sulla tabellaX\$KGLOB. Il formato per il nome della vista èRDS\_*X\$tablename*.

```
SQL> SET SERVEROUTPUT ON
SQL> EXEC rdsadmin.rdsadmin_util.create_sys_x$_view('X$KGLOB');
PL/SQL procedure successfully completed.
```
La seguente query sul dizionario di dati elenca la vista SYS.RDS\_X\$KGLOB e ne mostra lo stato. Al tuo utente principale viene automaticamente concesso il privilegio SELECT ... WITH GRANT OPTION su questa visualizzazione.

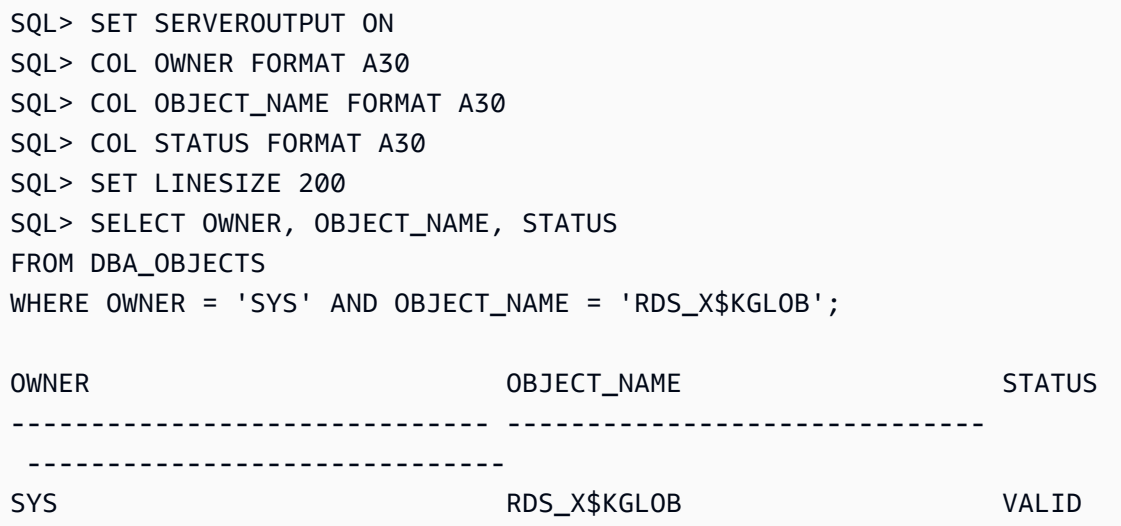

#### **A** Important

X\$non è garantito che le tabelle rimangano invariate prima e dopo un aggiornamento. RDS per Oracle elimina e ricrea le RDS\_X\$ visualizzazioni sulle X\$ tabelle durante un aggiornamento del motore. Quindi concede il SELECT ... WITH GRANT OPTION privilegio all'utente principale. Dopo un aggiornamento, concedi i privilegi agli utenti del database secondo necessità sulle viste corrispondenti. RDS\_X\$

Elenco delle visualizzazioni SYS.RDS\_X\$

Per elencare le RDS\_X\$ viste esistenti, utilizzare la procedura RDS.

rdsadmin.rdsadmin\_util.list\_created\_sys\_x\$\_views La procedura elenca solo le viste create dalla proceduracreate\_sys\_x\$\_view. L'esempio seguente elenca le X\$ tabelle con RDS\_X\$ viste corrispondenti (output di esempio incluso).

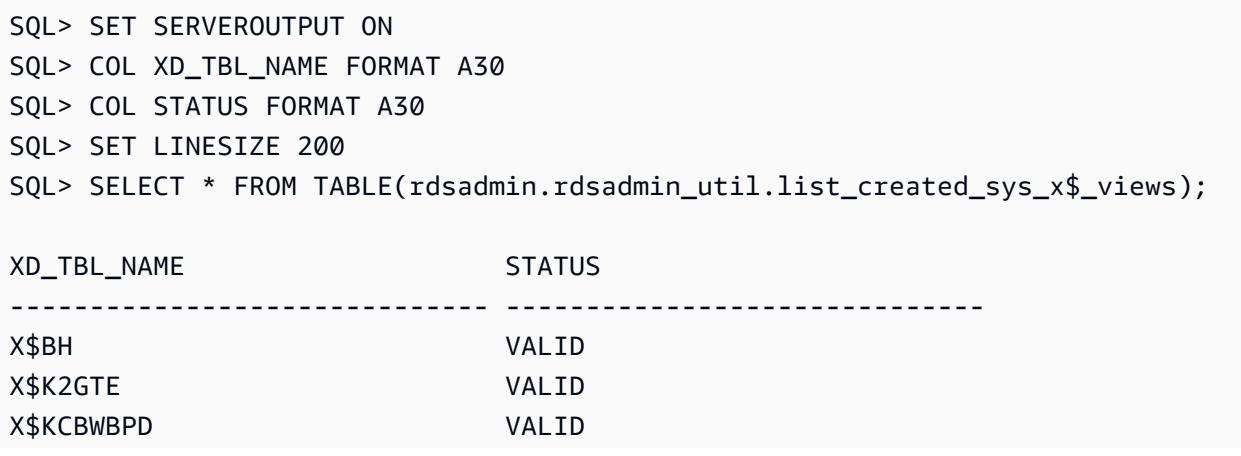

#### 3 rows selected.

Eliminazione delle visualizzazioni RDS\_X\$

Per eliminare una SYS.RDS\_X\$ visualizzazione, utilizzare la procedura RDS. rdsadmin.rdsadmin\_util.drop\_sys\_x\$\_view È possibile eliminare solo le viste elencate nell'output dirdsadmin.rdsadmin\_util.list\_allowed\_sys\_x\$\_views. La procedura drop\_sys\_x\$\_view accetta il seguente parametro.

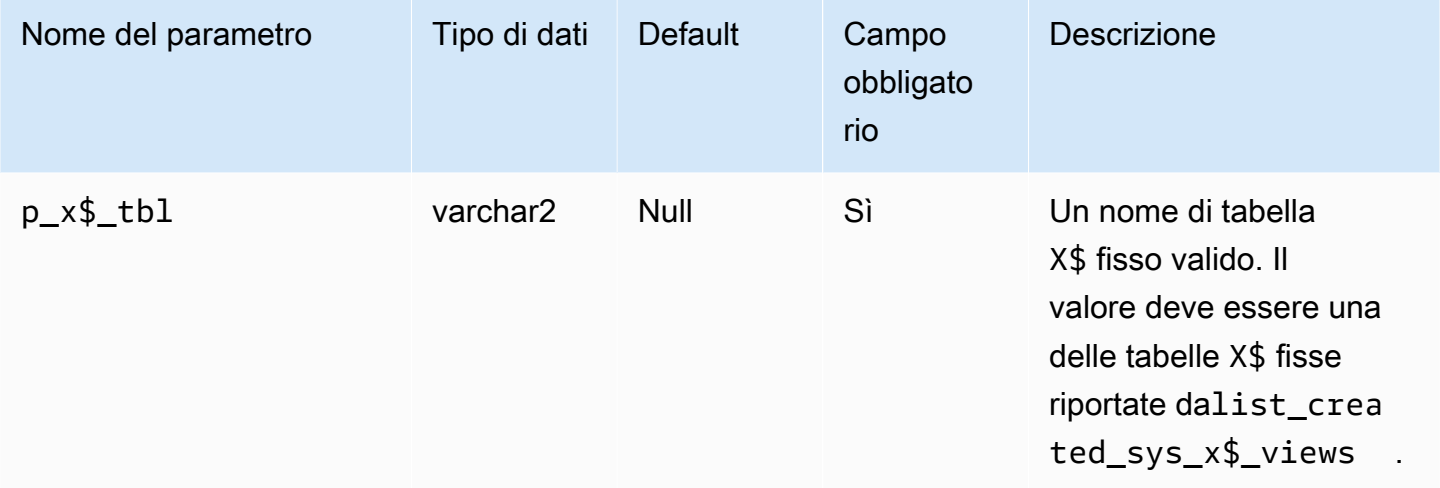

L'esempio seguente elimina la RDS\_X\$KGLOB vista creata nella tabellaX\$KGLOB.

```
SQL> SET SERVEROUTPUT ON
SQL> EXEC rdsadmin.rdsadmin_util.drop_sys_x$_view('X$KGLOB');
PL/SQL procedure successfully completed.
```
L'esempio seguente mostra che la vista SYS.RDS\_X\$KGLOB è stata eliminata (incluso l'output di esempio).

```
SQL> SET SERVEROUTPUT ON
SQL> COL OWNER FORMAT A30 
SQL> COL OBJECT_NAME FORMAT A30
SQL> COL STATUS FORMAT A30
SQL> SET LINESIZE 200
SQL> SELECT OWNER, OBJECT_NAME, STATUS 
FROM DBA_OBJECTS 
WHERE OWNER = 'SYS' AND OBJECT_NAME = 'RDS_X$KGLOB';
```
no rows selected

Concessione di privilegi a utenti non-master

È possibile concedere privilegi per molti oggetti nello schema SYS utilizzando il ruolo SELECT\_CATALOG\_ROLE. Il ruolo SELECT\_CATALOG\_ROLE offre agli utenti privilegi SELECT per visualizzazioni del dizionario dati. L'esempio seguente concede il ruolo SELECT\_CATALOG\_ROLE a un utente denominato user1.

```
GRANT SELECT_CATALOG_ROLE TO user1;
```
È possibile concedere privilegi EXECUTE per molti oggetti nello schema SYS utilizzando il ruolo EXECUTE\_CATALOG\_ROLE. Il ruolo EXECUTE\_CATALOG\_ROLE offre agli utenti privilegi EXECUTE per pacchetti e procedure nel dizionario dati. L'esempio seguente concede il ruolo EXECUTE\_CATALOG\_ROLE a un utente denominato user1.

GRANT EXECUTE\_CATALOG\_ROLE TO *user1*;

L'esempio seguente ottiene le autorizzazioni che permettono i ruoli SELECT\_CATALOG\_ROLE e EXECUTE\_CATALOG\_ROLE.

```
 SELECT * 
     FROM ROLE_TAB_PRIVS 
    WHERE ROLE IN ('SELECT_CATALOG_ROLE','EXECUTE_CATALOG_ROLE') 
ORDER BY ROLE, TABLE NAME ASC;
```
L'esempio seguente crea un utente non-master denominato user1, concede il privilegio CREATE SESSION e il privilegio SELECT in un database denominato sh.sales.

```
CREATE USER user1 IDENTIFIED BY PASSWORD;
GRANT CREATE SESSION TO user1;
GRANT SELECT ON sh.sales TO user1;
```
Creazione delle funzionalità personalizzate per verificare le password

Puoi creare una funzionalità di verifica della password personalizzata in due modi:

• Se desideri utilizzare la verifica standard e archiviare la funzione nello schema SYS, utilizza la procedura create\_verify\_function.

• Se desideri utilizzare la verifica personalizzata p desideri archiviare la funzione nello schema SYS, utilizza la procedura create\_passthrough\_verify\_fcn.

La procedura create\_verify\_function

Puoi creare una funzione personalizzata per verificare le password usando la procedura in Amazon RDS rdsadmin.rdsadmin\_password\_verify.create\_verify\_function. La create\_verify\_function procedura è supportata per tutte le versioni di RDS for Oracle.

La procedura create\_verify\_function include i seguenti parametri.

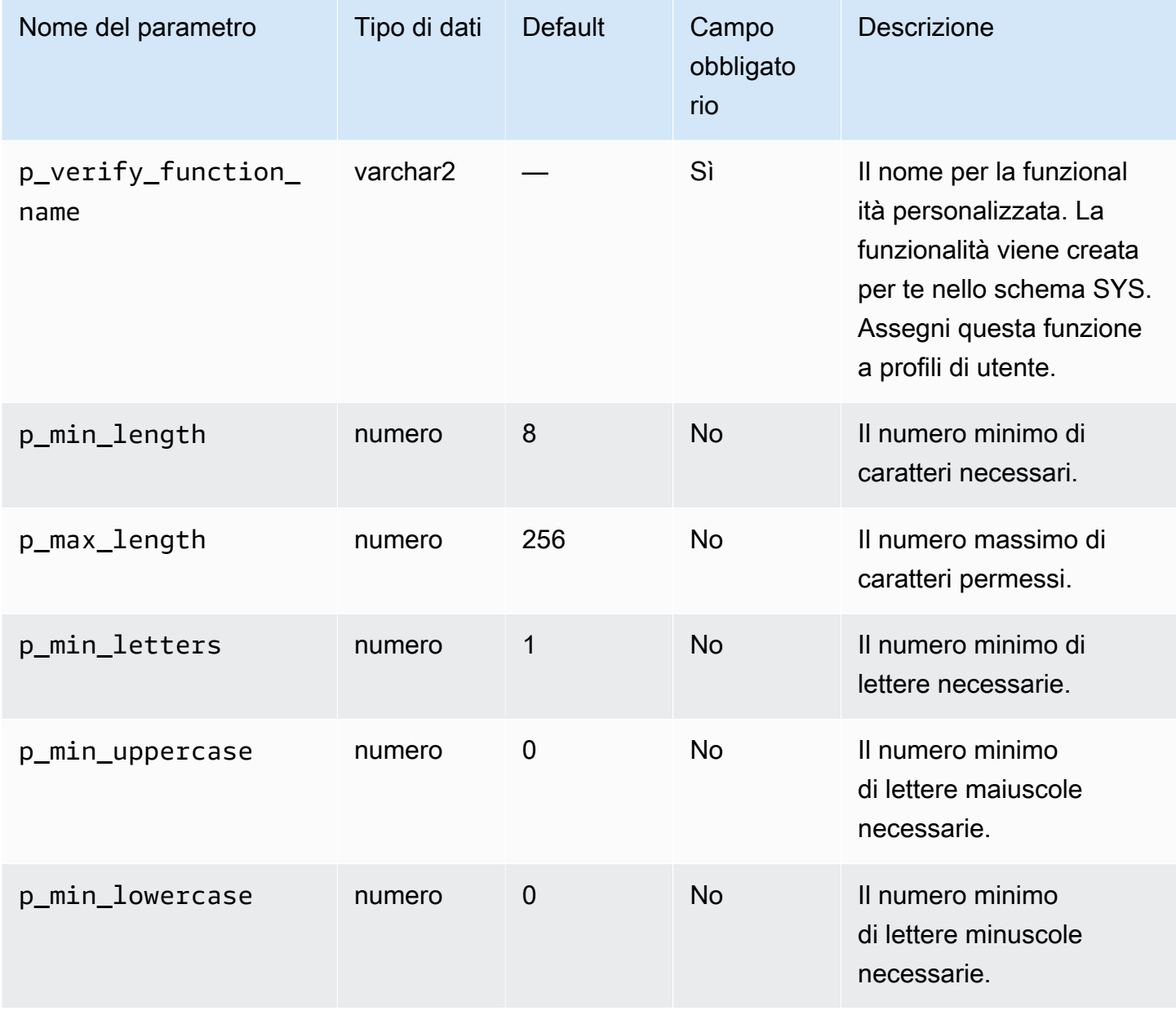

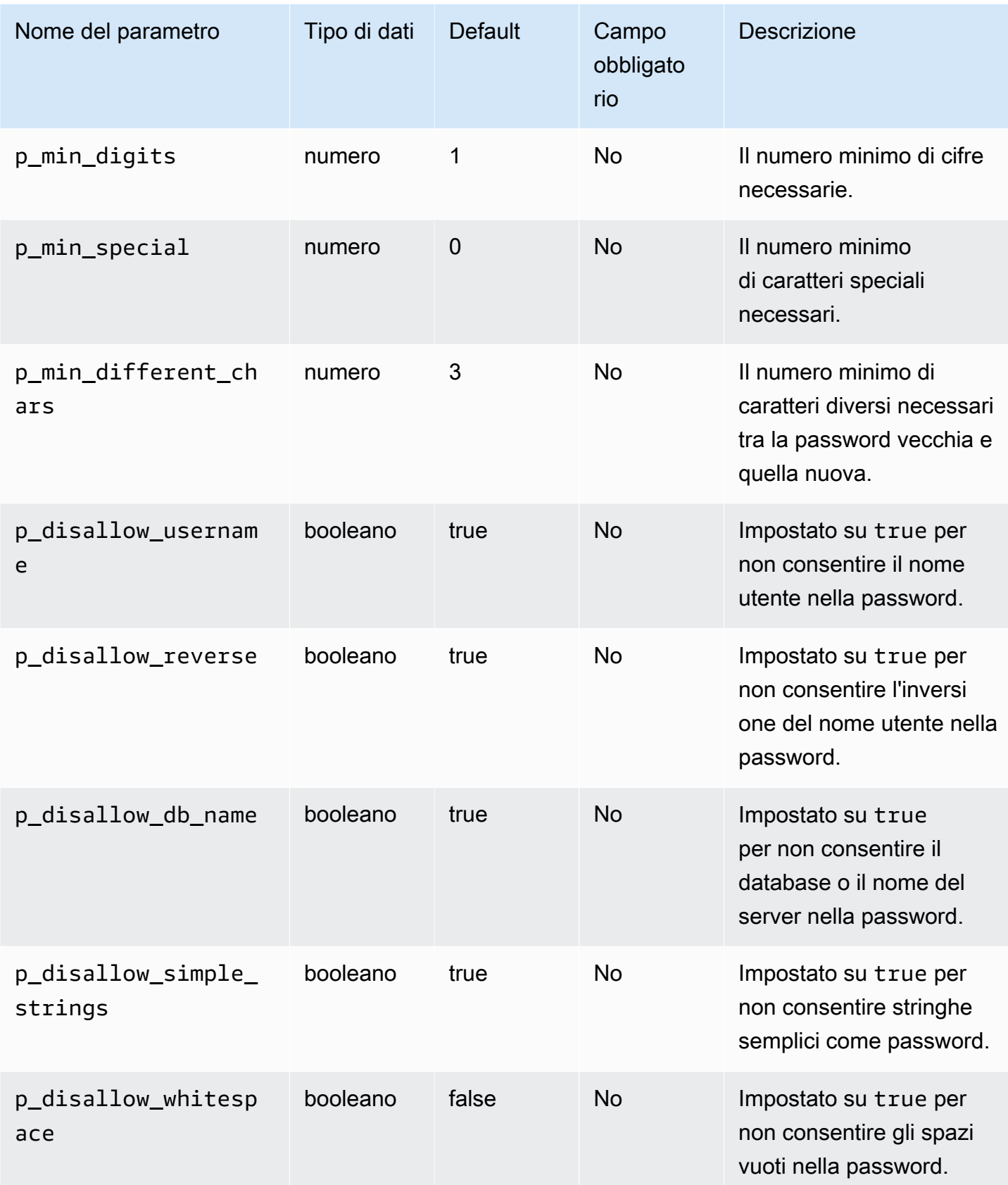

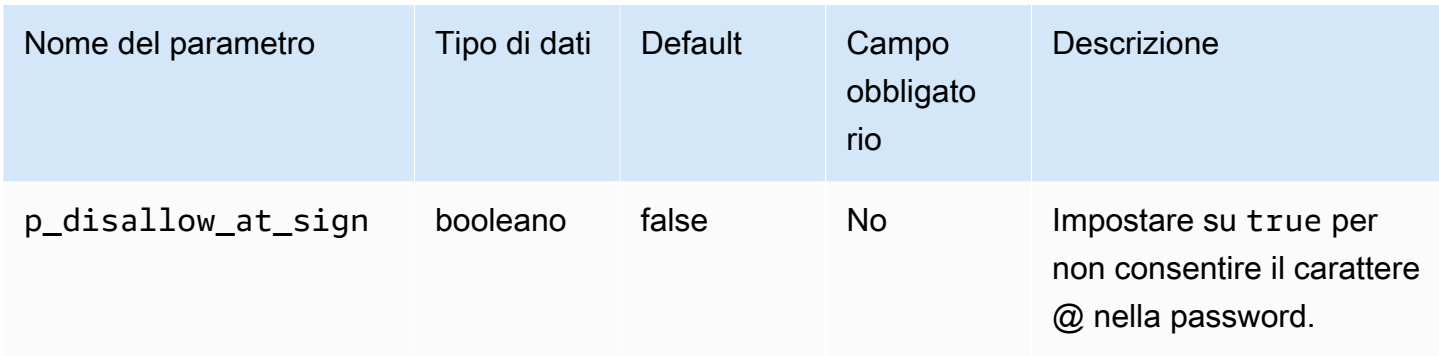

Puoi creare funzionalità multiple di verifica della password.

Ci sono limitazioni riguardo al nome della funzionalità personalizzata. La funzione personalizzata non può avere lo stesso nome di un oggetto di sistema esistente. La lunghezza del nome non può superare i 30 caratteri. Inoltre, il nome deve includere una delle seguenti stringhe: PASSWORD, VERIFY, COMPLEXITY, ENFORCE o STRENGTH.

L'esempio seguente crea una funzionalità denominata CUSTOM\_PASSWORD\_FUNCTION. La funzionalità richiede una password che includa almeno 12 caratteri, 2 caratteri maiuscoli, 1 cifra, 1 carattere speciale e che non consenta il carattere @.

```
begin 
    rdsadmin.rdsadmin_password_verify.create_verify_function( 
        p_verify_function_name => 'CUSTOM_PASSWORD_FUNCTION', 
        p_min_length => 12, 
        p_min_uppercase => 2, 
        p_min_digits => 1, 
       p_{min\_special} \implies 1,
        p_disallow_at_sign => true);
end;
/
```
Per vedere il testo della funzionalità di verifica, eseguire una query a DBA\_SOURCE. L'esempio seguente ottiene il testo da una funzionalità di password personalizzata denominata CUSTOM\_PASSWORD\_FUNCTION.

```
COL TEXT FORMAT a150 
   SELECT TEXT 
     FROM DBA_SOURCE 
    WHERE OWNER = 'SYS'
```

```
 AND NAME = 'CUSTOM_PASSWORD_FUNCTION' 
ORDER BY LINE;
```
Per associare la funzionalità di verifica con un profilo utente, utilizza alter profile. L'esempio seguente associa una funzionalità di verifica con un profilo utente DEFAULT.

ALTER PROFILE *DEFAULT* LIMIT PASSWORD\_VERIFY\_FUNCTION *CUSTOM\_PASSWORD\_FUNCTION*;

Per vedere quali profili utente sono associati alle funzionalità di verifica, eseguire una query a DBA\_PROFILES. L'esempio seguente ottiene i profili che sono associati alla funzionalità di verifica personalizzata denominata CUSTOM\_PASSWORD\_FUNCTION.

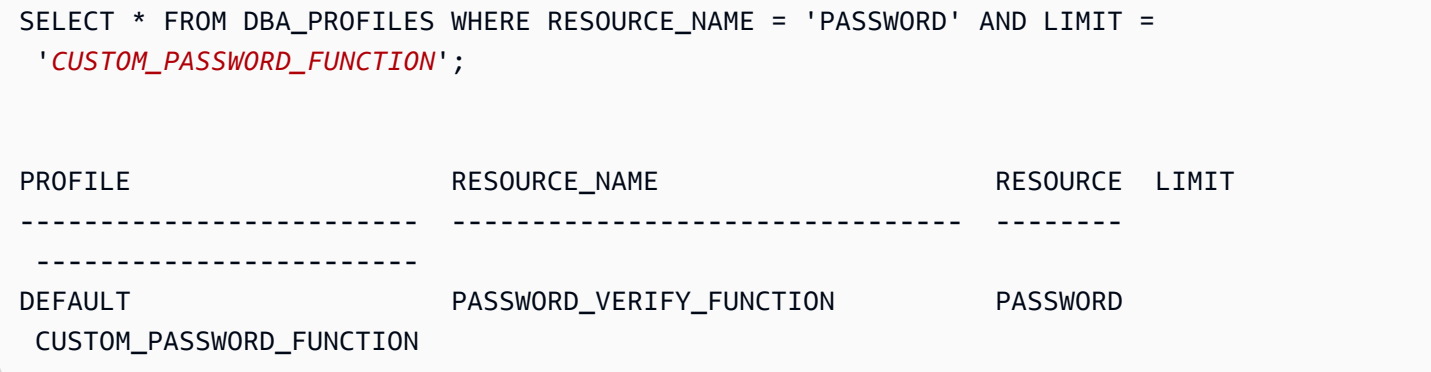

L'esempio seguente ottiene tutti i profili e la funzionalità di verifica della password alla quale sono associati.

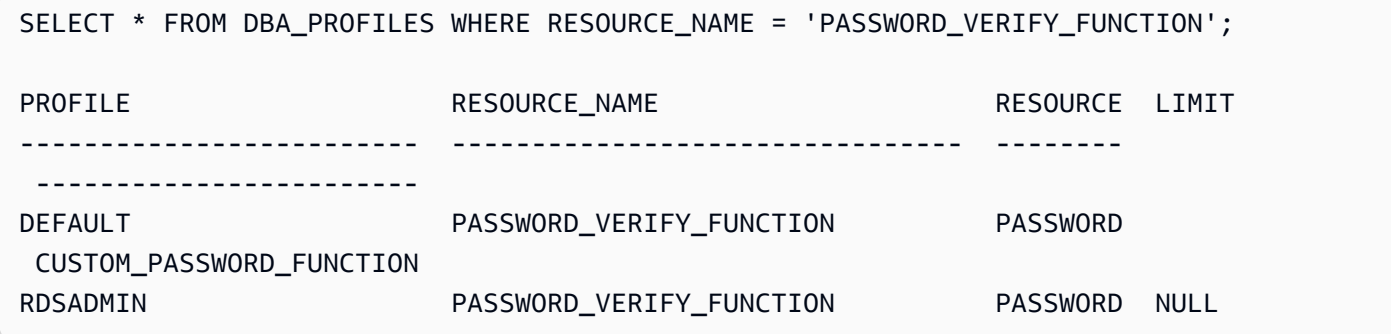

La procedura create\_passthrough\_verify\_fcn

La create\_passthrough\_verify\_fcn procedura è supportata per tutte le versioni di RDS for Oracle.

Puoi creare una funzione personalizzata per verificare le password usando la procedura in Amazon RDS rdsadmin.rdsadmin\_password\_verify.create\_passthrough\_verify\_fcn. La procedura create\_passthrough\_verify\_fcn include i seguenti parametri.

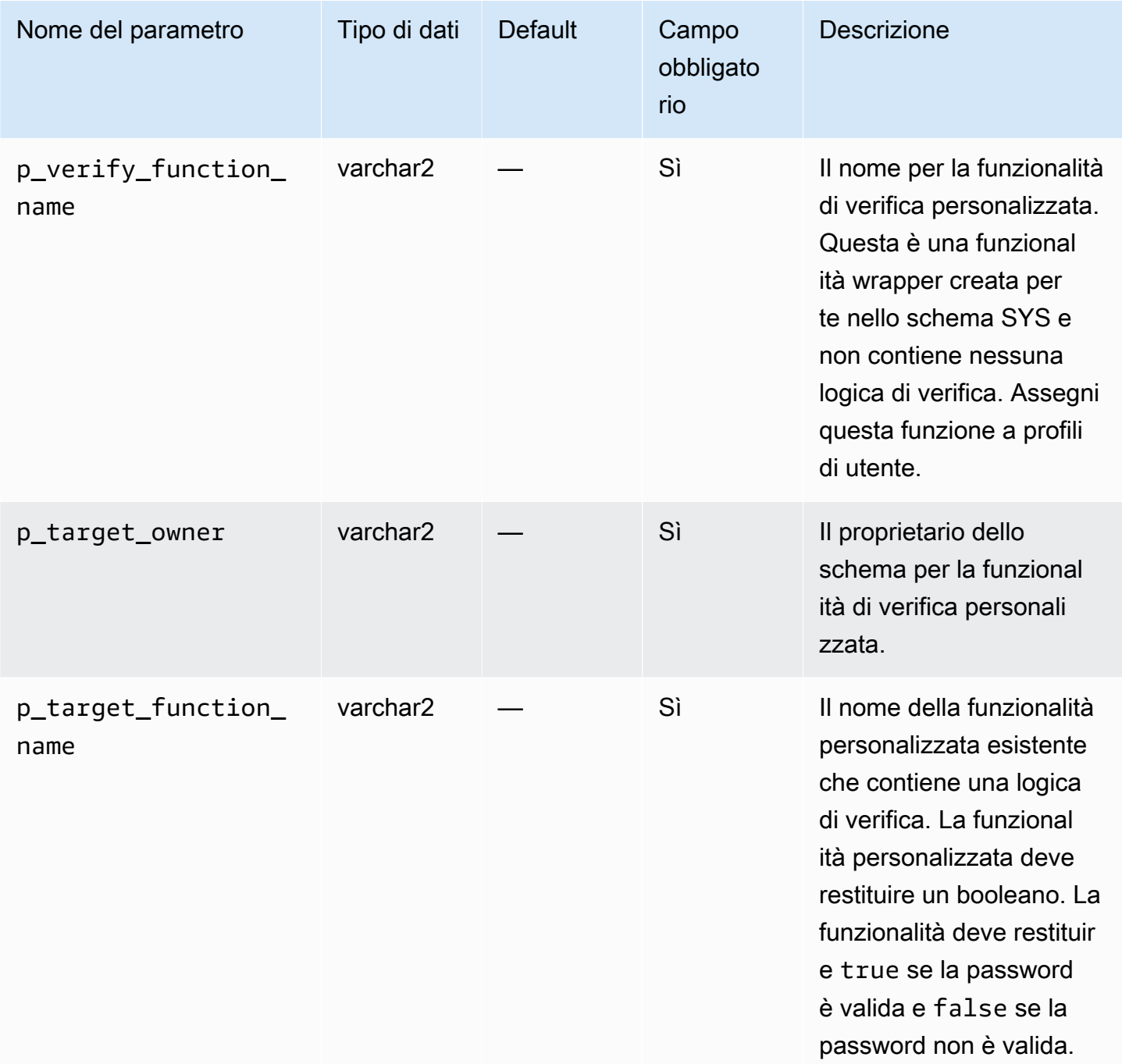

L'esempio seguente crea una funzionalità di verifica della password che utilizza la logica dalla funzionalità denominata PASSWORD\_LOGIC\_EXTRA\_STRONG.

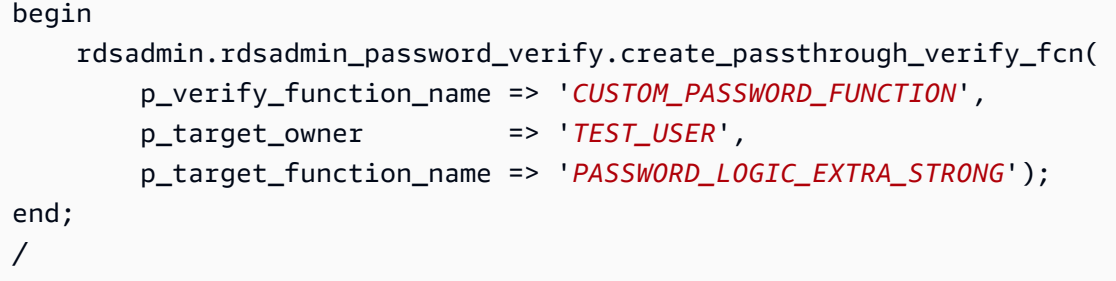

Per associare la funzionalità di verifica con un profilo utente, utilizza alter profile. L'esempio seguente associa la funzionalità di verifica con un profilo utente DEFAULT.

ALTER PROFILE *DEFAULT* LIMIT PASSWORD\_VERIFY\_FUNCTION *CUSTOM\_PASSWORD\_FUNCTION*;

## <span id="page-3750-0"></span>Impostazione di un server DNS personalizzato

Amazon RDS supporta l'accesso di rete in uscita sull'istanza database che esegue Oracle. Per ulteriori informazioni sull'accesso di rete in uscita, inclusi i prerequisiti, consulta [Configurazione](#page-3669-0) [dell'accesso UTL\\_HTTP utilizzando certificati e un portafoglio Oracle.](#page-3669-0)

Amazon RDS Oracle permette la risoluzione Domain Name Service (DNS) da un server DNS personalizzato di proprietà del cliente. È possibile risolvere solo nomi di dominio completamente qualificati dall'istanza database Amazon RDS tramite il server DNS personalizzato.

Dopo aver impostato il server dei nomi DNS personalizzato, ci vogliono circa 30 minuti per propagare le modifiche all'istanza database. Dopo che le modifiche vengono propagate all'istanza database, tutto il traffico di rete in uscita che richiede una ricerca DNS esegue una query al server DNS tramite la porta 53.

Per impostare un server DNS personalizzato per l'istanza database Amazon RDS for Oracle, procedi come segue:

• Dal set di opzioni DHCP collegate al Virtual Private Cloud (VPC), imposta l'opzione domainname-servers sull'indirizzo IP del server dei nomi DNS. Per ulteriori informazioni, consulta la pagina relativa ai [Set di opzioni DHCP](https://docs.aws.amazon.com/vpc/latest/userguide/VPC_DHCP_Options.html).

### **a** Note

L'opzione domain-name-servers accetta fino a quattro valori, ma l'istanza database Amazon RDS usa solo il primo valore.

- Assicurati che il server DNS possa risolvere tutte le query di ricerca, compresi i nomi DNS pubblici, i nomi DNS privati Amazon EC2 e i nomi DNS specifici per i clienti. Se il traffico di rete in uscita contiene ricerche DNS che il server DNS non può gestire, il server DNS deve avere fornitori DNS upstream appropriati configurati.
- Configura il server DNS per produrre risposte UDP (User Datagram Protocol) di 512 byte o meno.
- Configura il server DNS per produrre risposte TCP (Transmission Control Protocol) di 1024 byte o meno.
- Configura il server DNS per consentire il traffico in entrata dalle istanze database Amazon RDS tramite la porta 53. Se il server DNS si trova in un Amazon VPC, il VPC deve avere un gruppo di sicurezza che contiene regole in entrata che permettono traffico UDP e TCP tramite la porta 53. Se il server DNS non si trova in un Amazon VPC, deve avere una whitelist firewall appropriata per permettere traffico in entrata UDP e TCP tramite la porta 53.

Per ulteriori informazioni, consulta [Gruppi di sicurezza per il VPC](https://docs.aws.amazon.com/vpc/latest/userguide/VPC_SecurityGroups.html) e [Aggiunta e rimozione di regole](https://docs.aws.amazon.com/vpc/latest/userguide/VPC_SecurityGroups.html#AddRemoveRules).

• Configura il VPC dell'istanza database Amazon RDS per permettere traffico in uscita tramite la porta 53. Il VPC deve avere un gruppo di sicurezza che contiene regole in uscita che permettono traffico UDP e TCP tramite la porta 53.

Per ulteriori informazioni, consulta [Gruppi di sicurezza per il VPC](https://docs.aws.amazon.com/vpc/latest/userguide/VPC_SecurityGroups.html) e [Aggiunta e rimozione di regole](https://docs.aws.amazon.com/vpc/latest/userguide/VPC_SecurityGroups.html#AddRemoveRules).

- Il percorso di routing tra l'istanza database Amazon RDS e il server DNS deve essere configurata correttamente per consentire traffico DNS.
	- Se l'istanza database Amazon RDS e il server DNS non si trovano nello stesso VPC, una connessione peer deve essere configurata tra loro. Per ulteriori informazioni, consulta [Che cos'è](https://docs.aws.amazon.com/vpc/latest/peering/Welcome.html) [il VPC in peering?](https://docs.aws.amazon.com/vpc/latest/peering/Welcome.html)

# Impostazione e annullamento dell'impostazione degli eventi diagnostici di sistema

Per impostare e annullare l'impostazione degli eventi diagnostici a livello di sessione, è possibile utilizzare l'istruzione Oracle SQL ALTER SESSION SET EVENTS. Tuttavia, per impostare gli eventi a livello di sistema non è possibile utilizzare Oracle SQL. Utilizzare invece le procedure evento di sistema nel pacchetto rdsadmin.rdsadmin\_util. Le procedure evento di sistema sono disponibili nelle seguenti versioni del motore:

- Tutte le versioni di Oracle Database 21c
- 19.0.0.0.ru-2020-10.rur-2020-10.r1 e versioni successive di Oracle Database 19c

Per ulteriori informazioni, consulta la [versione 19.0.0.0.ru-2020-10.rur-2020-10.r1 nelle note di](https://docs.aws.amazon.com/AmazonRDS/latest/OracleReleaseNotes/oracle-version-19-0.html#oracle-version-RU-RUR.19.0.0.0.ru-2020-10.rur-2020-10.r1)  [rilascio di Amazon RDS for Oracle](https://docs.aws.amazon.com/AmazonRDS/latest/OracleReleaseNotes/oracle-version-19-0.html#oracle-version-RU-RUR.19.0.0.0.ru-2020-10.rur-2020-10.r1)

## **A** Important

Internamente, il pacchetto rdsadmin.rdsadmin\_util imposta gli eventi utilizzando l'istruzione ALTER SYSTEM SET EVENTS. Questa istruzione ALTER SYSTEM non è documentata nella documentazione di Oracle Database. Alcuni eventi di diagnostica del sistema possono generare grandi quantità di informazioni di traccia, causare contese o influire sulla disponibilità del database. Si consiglia di testare eventi diagnostici specifici nel database non di produzione e impostare gli eventi nel database di produzione solo sotto la guida del supporto Oracle.

Elenco degli eventi diagnostici di sistema consentiti

Per elencare gli eventi di sistema che è possibile impostare, attenersi alla Amazon RDS procedura rdsadmin.rdsadmin\_util.list\_allowed\_system\_events. Questa procedura non accetta parametri.

Nell'esempio seguente sono elencati tutti gli eventi di sistema che è possibile impostare.

```
SET SERVEROUTPUT ON
EXEC rdsadmin.rdsadmin_util.list_allowed_system_events;
```
Nell'output di esempio seguente sono elencati i numeri degli eventi e le relative descrizioni. Utilizzare le Amazon RDS procedure set\_system\_event per impostare questi eventi e unset\_system\_event per disimpostarli.

```
604 - error occurred at recursive SQL level
942 - table or view does not exist
1401 - inserted value too large for column
1403 - no data found
1410 - invalid ROWID
1422 - exact fetch returns more than requested number of rows
1426 - numeric overflow
1427 - single-row subquery returns more than one row
1476 - divisor is equal to zero
```
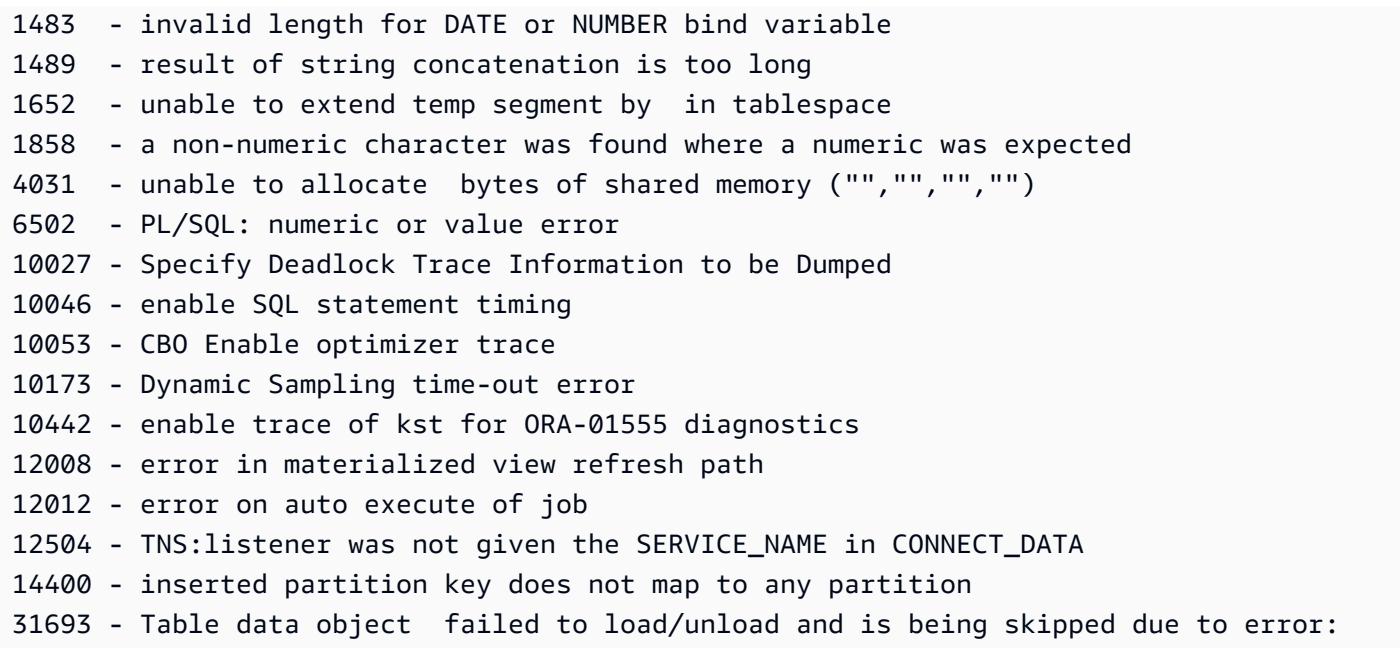

#### **a** Note

L'elenco degli eventi di sistema consentiti può cambiare nel tempo. Per assicurarti di avere l'elenco degli eventi idonei più recente, usa rdsadmin.rdsadmin\_util.list\_allowed\_system\_events.

#### Impostazione degli eventi di diagnostica del sistema

Per impostare un evento di sistema, usa la Amazon RDS procedura

rdsadmin.rdsadmin\_util.set\_system\_event. È possibile impostare solo gli eventi elencati nell'output di rdsadmin.rdsadmin\_util.list\_allowed\_system\_events. La procedura set\_system\_event include i seguenti parametri.

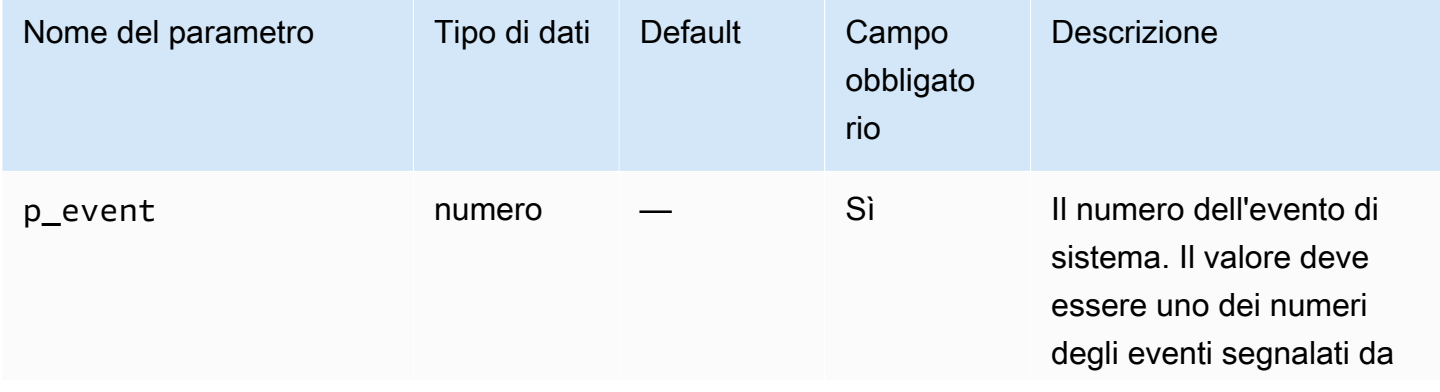

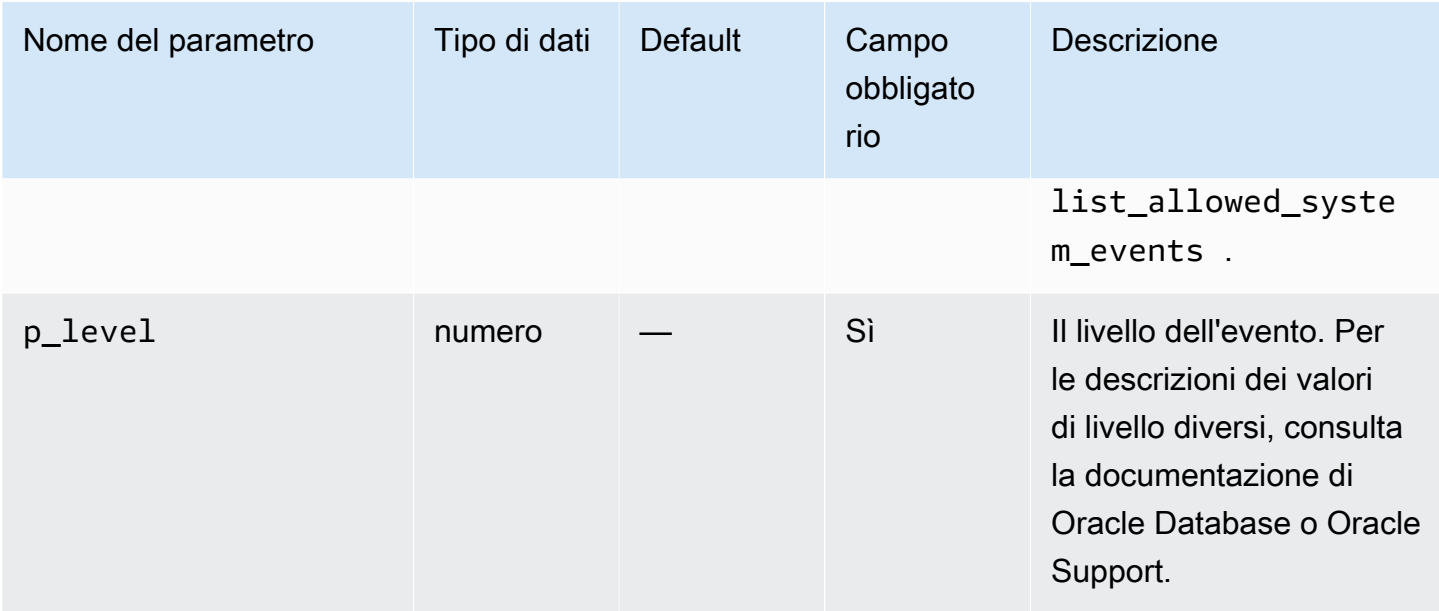

La procedura set\_system\_event costruisce ed esegue le istruzioni ALTER SYSTEM SET EVENTS richieste secondo i seguenti principi:

- Il tipo di evento (context o errorstack) viene determinato automaticamente.
- Un'istruzione nel modulo ALTER SYSTEM SET EVENTS '*event* LEVEL *event\_level*' imposta gli eventi di contesto. Questa notazione è equivalente a ALTER SYSTEM SET EVENTS '*event* TRACE NAME CONTEXT FOREVER, LEVEL *event\_level*'.
- Un'istruzione nel modulo ALTER SYSTEM SET EVENTS '*event* ERRORSTACK (*event\_level*)' imposta gli eventi stack di errore. Questa notazione è equivalente a ALTER SYSTEM SET EVENTS '*event* TRACE NAME ERRORSTACK LEVEL *event\_level*'.

Nell'esempio seguente viene impostato l'evento 942 al livello 3 e l'evento 10442 al livello 10. L'output di esempio è incluso.

```
SQL> SET SERVEROUTPUT ON
SQL> EXEC rdsadmin.rdsadmin_util.set_system_event(942,3);
Setting system event 942 with: alter system set events '942 errorstack (3)'
PL/SQL procedure successfully completed.
SQL> EXEC rdsadmin.rdsadmin_util.set_system_event(10442,10);
Setting system event 10442 with: alter system set events '10442 level 10'
```
PL/SQL procedure successfully completed.

Elenco degli eventi diagnostici di sistema impostati

Per elencare gli eventi di sistema correntemente impostati, utilizza la Amazon RDS procedura rdsadmin.rdsadmin\_util.list\_set\_system\_events. Questa procedura segnala solo gli eventi impostati a livello di sistema da set\_system\_event.

Nell'esempio seguente vengono elencati gli eventi di sistema attivi.

```
SET SERVEROUTPUT ON
EXEC rdsadmin.rdsadmin_util.list_set_system_events;
```
Nell'output di esempio seguente viene illustrato l'elenco degli eventi, il tipo di evento, il livello in cui gli eventi sono attualmente impostati e l'ora in cui è stato impostato l'evento.

```
942 errorstack (3) - set at 2020-11-03 11:42:27
10442 level 10 - set at 2020-11-03 11:42:41
PL/SQL procedure successfully completed.
```
Annullamento dell'impostazione degli eventi diagnostici del sistema

Per annullare l'impostazione di un evento di sistema, attenersi alla Amazon RDS procedura rdsadmin.rdsadmin\_util.unset\_system\_event. È possibile annullare solo gli eventi elencati nell'output di rdsadmin.rdsadmin\_util.list\_allowed\_system\_events. La procedura unset\_system\_event accetta il seguente parametro.

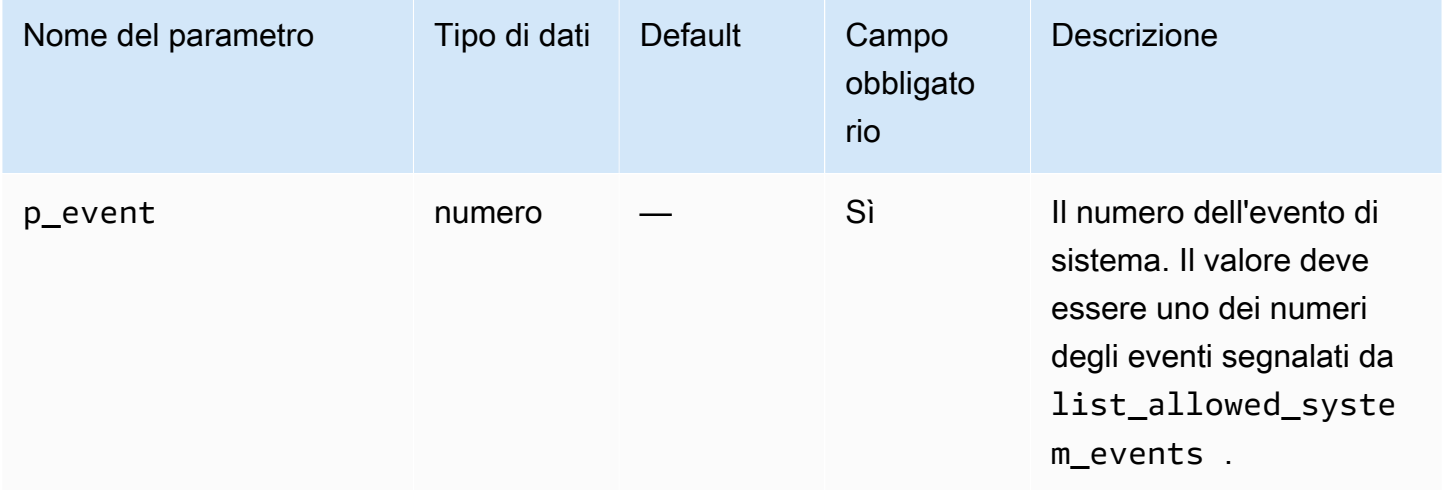

Nell'esempio seguente vengono disimpostati gli eventi 942 e 10442. L'output di esempio è incluso.

```
SQL> SET SERVEROUTPUT ON
SQL> EXEC rdsadmin.rdsadmin_util.unset_system_event(942);
Unsetting system event 942 with: alter system set events '942 off'
PL/SQL procedure successfully completed.
SOL> EXEC rdsadmin.rdsadmin util.unset system event(10442);
Unsetting system event 10442 with: alter system set events '10442 off'
PL/SQL procedure successfully completed.
```
# Esecuzione di attività di database comuni per le istanze database Oracle

Di seguito, viene descritto come eseguire determinate attività DBA comuni relative ai database nelle istanze database Amazon RDS che eseguono Oracle. Per offrire un'esperienza di servizio gestito, Amazon RDS non fornisce accesso shell alle istanze database. Amazon RDS limita anche l'accesso ad alcune procedure di sistema e tabelle che richiedono privilegi avanzati.

#### Argomenti

- [Modifica del nome globale di un database](#page-3757-0)
- [Creazione e dimensionamento di spazi tabelle](#page-3757-1)
- [Impostazione dello spazio di tabella predefinito](#page-3759-0)
- [Impostazione dello spazio di tabella temporaneo predefinito](#page-3759-1)
- [Creazione di un spazio di tabella temporaneo nell'archivio dell'istanza](#page-3760-0)
- [Aggiunta di un file temporaneo all'archivio dell'istanza in una replica di lettura](#page-3760-1)
- [Rilascio di file temporanei in una replica di lettura](#page-3761-0)
- [Checkpoint di un database](#page-3762-0)
- [Impostazione del ripristino distribuito](#page-3762-1)
- [Impostazione del fuso orario del database](#page-3763-0)
- [Lavorare con le tabelle esterne Oracle](#page-3764-0)
- [Generazione di report sulle prestazioni con AWR \(Automatic Workload Repository\)](#page-3766-0)
- [Modifica dei collegamenti di database per l'utilizzo con le istanze database in un VPC](#page-3772-0)
- [Impostazione dell'edizione predefinita per un'istanza database](#page-3772-1)
- [Abilitazione dell'audit per la tabella SYS.AUD\\$](#page-3773-0)
- [Disabilitazione dell'audit per la tabella SYS.AUD\\$](#page-3774-0)
- [Pulizia di compilazioni dell'indice online interrotte](#page-3774-1)
- [Ignorare blocchi corrotti](#page-3776-0)
- [Ridimensionamento di spazi di tabella, file di dati e file temporanei](#page-3779-0)
- [Eliminazione del cestino riciclaggio](#page-3784-0)
- [Impostazione dei valori di default visualizzati per la redazione completa](#page-3785-0)

# <span id="page-3757-0"></span>Modifica del nome globale di un database

Puoi usare la procedura in Amazon RDS per modificare il nome globale di un database rdsadmin.rdsadmin\_util.rename\_global\_name. La procedura rename\_global\_name include i seguenti parametri.

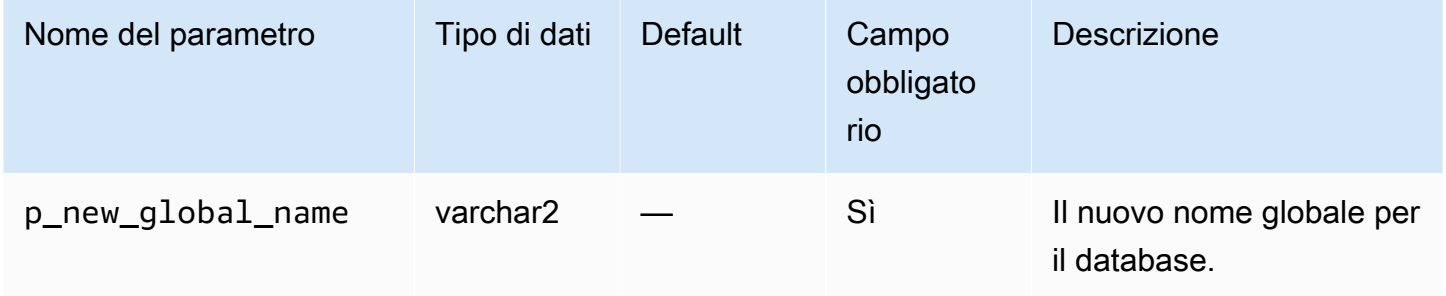

Il database deve essere aperto affinché la modifica del nome abbia luogo. Per ulteriori informazioni sulla modifica del nome globale di un database, consulta [ALTER DATABASE](http://docs.oracle.com/cd/E11882_01/server.112/e41084/statements_1004.htm#SQLRF52547) nella documentazione di Oracle.

L'esempio seguente modifica il nome globale del database in new\_global\_name.

EXEC rdsadmin.rdsadmin\_util.rename\_global\_name(p\_new\_global\_name => '*new\_global\_name*');

### <span id="page-3757-1"></span>Creazione e dimensionamento di spazi tabelle

Amazon RDS supporta Oracle Managed Files (OMF) solo per i file di dati, i file di log e i file di controllo. Quando crei file di dati e file di log, non puoi specificare i nomi fisici dei file.

Per impostazione predefinita, se non si specifica una dimensione del file di dati, gli spazi di tabella vengono creati con il valore predefinito di AUTOEXTEND ON e nessuna dimensione massima. Nell'esempio seguente, lo spazio di tabella *users1* è estensibile automaticamente.

#### CREATE TABLESPACE *users1*;

A causa di queste impostazioni predefinite, gli spazi tabelle possono aumentare e occupare tutto lo storage allocato. Consigliamo di specificare una dimensione massima appropriata per spazi tabelle permanenti e temporanei e che monitori attentamente l'utilizzo di spazio.

L'esempio seguente crea uno spazio tabella denominato *users2* con una dimensione iniziale di 1 gigabyte. Poiché la dimensione di un file di dati è specificata, ma AUTOEXTEND ON non è specificato, lo spazio di tabella non è estensibile automaticamente.

CREATE TABLESPACE *users2* DATAFILE SIZE *1G*;

L'esempio seguente crea uno spazio tabella denominato *users3* con una dimensione iniziale di 1 gigabyte, estensibile automaticamente e una dimensione massima di 10 gigabyte:

CREATE TABLESPACE *users3* DATAFILE SIZE *1G* AUTOEXTEND ON MAXSIZE *10G*;

L'esempio seguente crea uno spazio tabella temporaneo denominato *temp01*.

```
CREATE TEMPORARY TABLESPACE temp01;
```
Puoi ridimensionare uno spazio tabella di file di grandi dimensioni utilizzando ALTER TABLESPACE. Puoi specificare le dimensioni in kilobyte (K), megabyte (M), gigabyte (G), o terabyte (T). L'esempio seguente ridimensiona uno spazio tabella di un file di grandi dimensioni denominato *users\_bf* a 200 MB.

ALTER TABLESPACE *users\_bf* RESIZE *200M*;

L'esempio seguente aggiunge un file di dati aggiuntivo a uno spazio tabella di un file di piccole dimensioni denominato *users\_sf*.

```
ALTER TABLESPACE users_sf ADD DATAFILE SIZE 100000M AUTOEXTEND ON NEXT 250m
  MAXSIZE UNLIMITED;
```
# <span id="page-3759-0"></span>Impostazione dello spazio di tabella predefinito

Puoi usare la procedura in Amazon RDS per impostare lo spazio di tabella predefinito rdsadmin.rdsadmin\_util.alter\_default\_tablespace. La procedura alter\_default\_tablespace include i seguenti parametri.

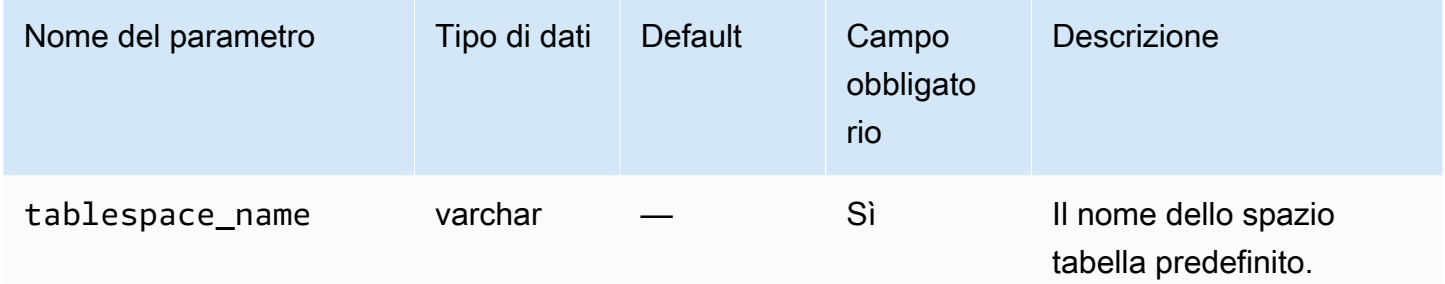

L'esempio seguente imposta lo spazio tabella predefinito su *users2*:

EXEC rdsadmin.rdsadmin\_util.alter\_default\_tablespace(tablespace\_name => '*users2*');

<span id="page-3759-1"></span>Impostazione dello spazio di tabella temporaneo predefinito

Puoi usare la procedura in Amazon RDS per impostare lo spazio di tabella temporaneo predefinito rdsadmin.rdsadmin\_util.alter\_default\_temp\_tablespace. La procedura alter\_default\_temp\_tablespace include i seguenti parametri.

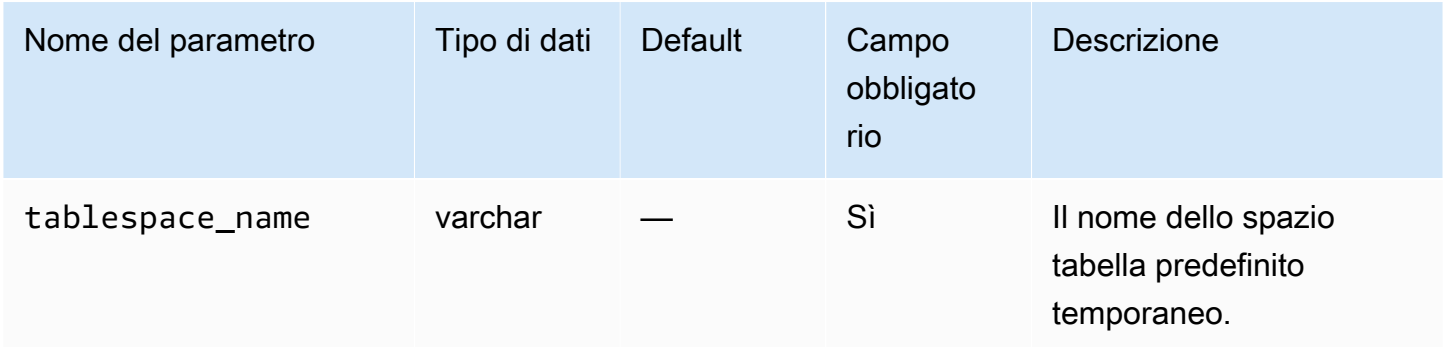

L'esempio seguente imposta lo spazio tabella predefinito temporaneo su *temp01*.

EXEC rdsadmin.rdsadmin\_util.alter\_default\_temp\_tablespace(tablespace\_name => '*temp01*');

# <span id="page-3760-0"></span>Creazione di un spazio di tabella temporaneo nell'archivio dell'istanza

Per creare uno spazio di tabella temporaneo nell'archivio dell'istanza, utilizza la procedura Amazon RDS rdsadmin.rdsadmin\_util.create\_inst\_store\_tmp\_tblspace. La procedura create\_inst\_store\_tmp\_tblspace include i seguenti parametri.

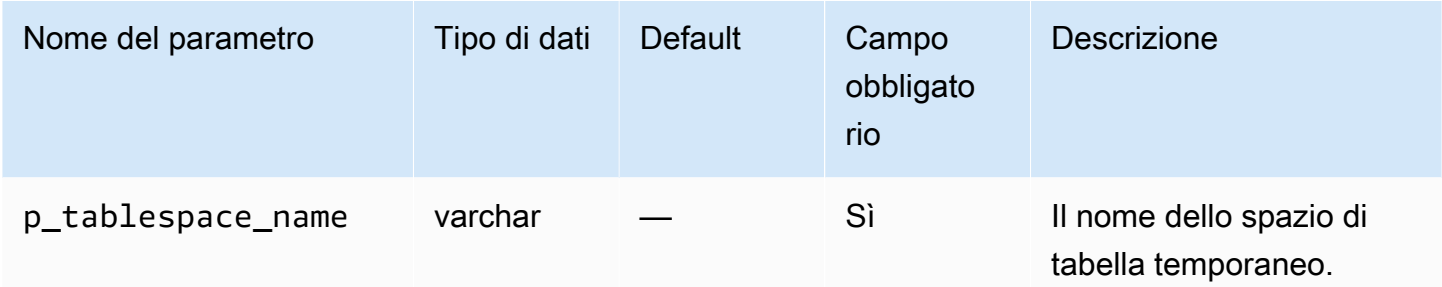

L'esempio seguente crea lo spazio di tabella temporaneo *temp01* nell'archivio dell'istanza.

```
EXEC rdsadmin.rdsadmin_util.create_inst_store_tmp_tblspace(p_tablespace_name => 
  'temp01');
```
### **A** Important

Durante l'esecuzione di rdsadmin\_util.create\_inst\_store\_tmp\_tblspace, lo spazio di tabella temporaneo appena creato non viene impostato automaticamente come spazio di tabella temporaneo predefinito. Per impostarlo come predefinito, consulta [Impostazione dello spazio di tabella temporaneo predefinito](#page-3759-1).

Per ulteriori informazioni, consulta [Archiviazione di dati temporanei in un archivio dell'istanza RDS per](#page-3871-0)  [Oracle](#page-3871-0).

<span id="page-3760-1"></span>Aggiunta di un file temporaneo all'archivio dell'istanza in una replica di lettura

Quando si crea uno spazio di tabella temporaneo in un'istanza database primaria, la replica di lettura non crea i file temporanei. Supponi che nella replica di lettura esista uno spazio di tabella temporaneo vuoto per uno dei seguenti motivi:

• Hai eliminato un file temporaneo dallo spazio di tabella temporaneo nella replica di lettura. Per ulteriori informazioni, consulta [Rilascio di file temporanei in una replica di lettura.](#page-3761-0)

• Hai creato un nuovo spazio di tabella temporaneo nell'istanza database primaria. In questo caso, RDS per Oracle sincronizza i metadati con la replica di lettura.

Puoi aggiungere un file temporaneo allo spazio di tabella temporaneo vuoto e archiviare il file temporaneo nell'archivio dell'istanza. Per creare un file temporaneo nell'archivio dell'istanza, utilizza la procedura Amazon RDS rdsadmin.rdsadmin\_util.add\_inst\_store\_tempfile. Puoi utilizzare questa procedura solo in una replica di lettura. La procedura include i seguenti parametri.

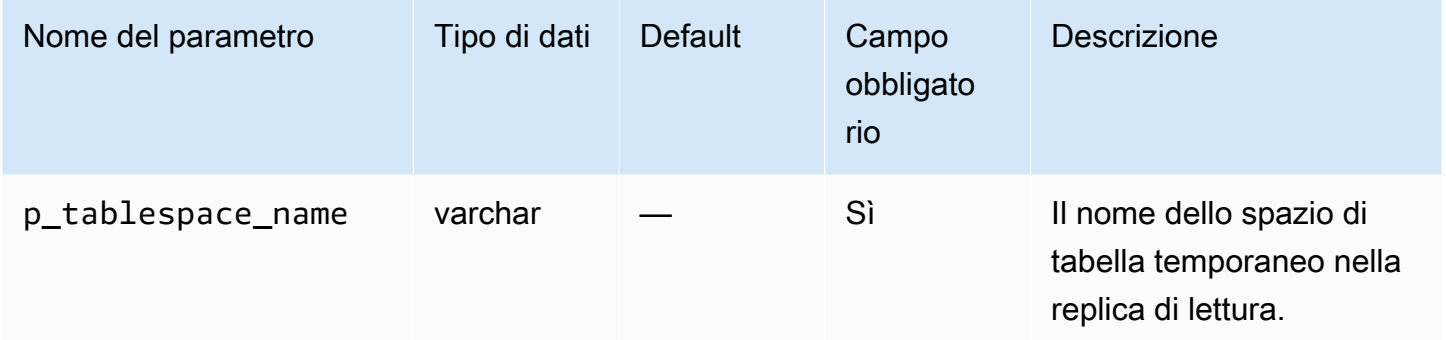

Nell'esempio seguente, lo spazio di tabella temporaneo vuoto *temp01* è presente nella replica di lettura. Esegui il comando seguente per creare un file temporaneo per la tabella e archiviarlo nell'archivio dell'istanza.

```
EXEC rdsadmin.rdsadmin_util.add_inst_store_tempfile(p_tablespace_name => 'temp01');
```
Per ulteriori informazioni, consulta [Archiviazione di dati temporanei in un archivio dell'istanza RDS per](#page-3871-0)  [Oracle](#page-3871-0).

<span id="page-3761-0"></span>Rilascio di file temporanei in una replica di lettura

Non è possibile rilasciare uno spazio di tabella temporaneo esistente in una replica di lettura. Puoi modificare l'archivio dei file temporanei in una replica di lettura da Amazon EBS nell'archivio dell'istanza o dall'archivio dell'istanza ad Amazon EBS. Per raggiungere questi obiettivi, effettua le seguenti operazioni:

- 1. Rilascia i file temporanei correnti nello spazio di tabella temporaneo nella replica di lettura.
- 2. Crea nuovi file temporanei in un altro archivio.

Per rilasciare i file temporanei, utilizza la procedura Amazon RDS rdsadmin.rdsadmin util. drop replica\_tempfiles. Puoi utilizzare questa procedura solo nelle repliche di lettura. La procedura drop\_replica\_tempfiles include i seguenti parametri.

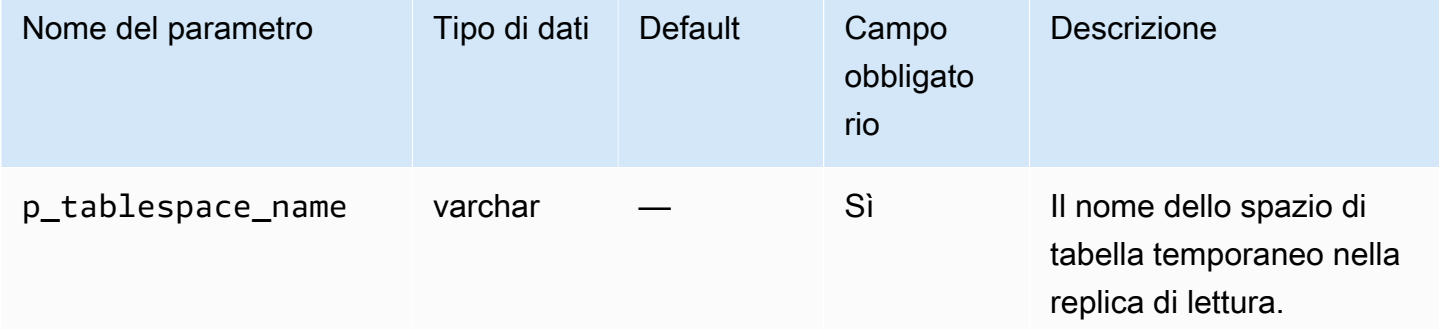

Supponi che uno spazio di tabella temporaneo denominata *temp01* si trovi nell'archivio dell'istanza della replica di lettura. Rilascia tutti i file temporanei in questo spazio di tabella eseguendo il comando seguente.

```
EXEC rdsadmin.rdsadmin_util.drop_replica_tempfiles(p_tablespace_name => 'temp01');
```
Per ulteriori informazioni, consulta [Archiviazione di dati temporanei in un archivio dell'istanza RDS per](#page-3871-0)  [Oracle](#page-3871-0).

# <span id="page-3762-0"></span>Checkpoint di un database

Puoi usare la procedura in Amazon RDS per eseguire il checkpoint del database rdsadmin.rdsadmin\_util.checkpoint. La procedura checkpoint non ha parametri.

L'esempio seguente esegue il checkpoint del database.

```
EXEC rdsadmin.rdsadmin_util.checkpoint;
```
<span id="page-3762-1"></span>Impostazione del ripristino distribuito

Puoi usare le procedure rdsadmin.rdsadmin\_util.enable\_distr\_recovery e disable\_distr\_recovery in Amazon RDS per impostare il ripristino distribuito. Le procedure non hanno parametri.

L'esempio seguente abilita il ripristino distribuito.

EXEC rdsadmin.rdsadmin\_util.enable\_distr\_recovery;

L'esempio seguente disabilita il ripristino distribuito.

EXEC rdsadmin.rdsadmin\_util.disable\_distr\_recovery;

# <span id="page-3763-0"></span>Impostazione del fuso orario del database

È possibile impostare il fuso orario del database Amazon RDS Oracle nei modi seguenti:

• L'opzione Timezone

L'opzione Timezone modifica il fuso orario a livello di host e interessa tutte le colonne e valori data come SYSDATE. Per ulteriori informazioni, consulta [Fuso orario Oracle.](#page-4115-0)

• La procedura Amazon RDS rdsadmin.rdsadmin\_util.alter\_db\_time\_zone

La procedura alter\_db\_time\_zone modifica il fuso orario solo per certi tipi di dati e non modifica SYSDATE. Ci sono limitazioni aggiuntive per l'impostazione del fuso orario elencato nella [Documentazione di Oracle](http://docs.oracle.com/cd/B19306_01/server.102/b14225/ch4datetime.htm#i1006705).

#### **a** Note

È inoltre possibile impostare il fuso orario predefinito per Oracle Scheduler. Per ulteriori informazioni, consulta [Impostazione del fuso orario per i job di Oracle Scheduler.](#page-3841-0)

La procedura alter\_db\_time\_zone include i seguenti parametri.

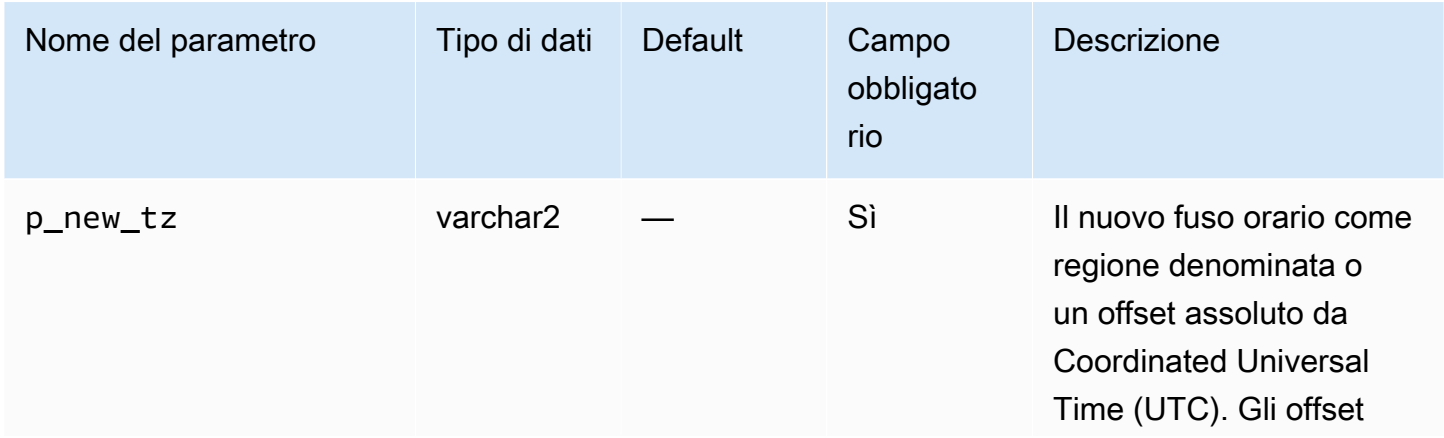

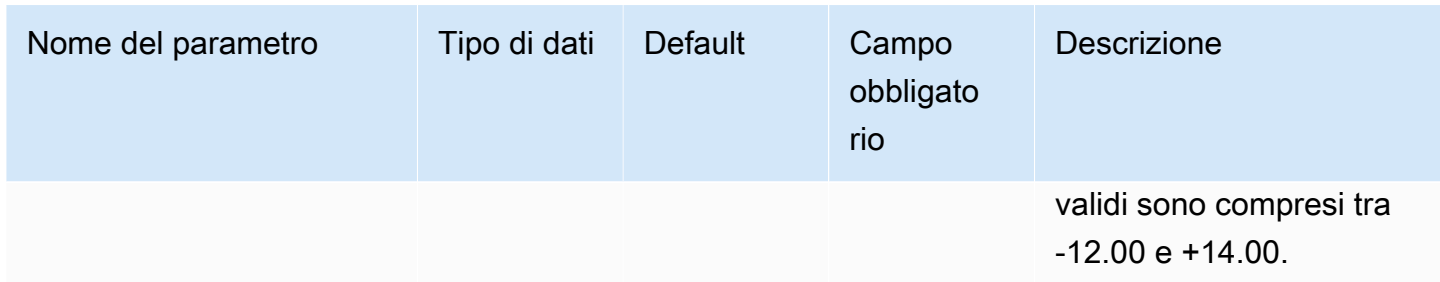

Il seguente esempio imposta il fuso orario su UTC più tre ore.

```
EXEC rdsadmin.rdsadmin_util.alter_db_time_zone(p_new_tz => '+3:00');
```
L'esempio seguente imposta il fuso orario sul fuso orario della regione Africa/Algeri.

```
EXEC rdsadmin.rdsadmin_util.alter_db_time_zone(p_new_tz => 'Africa/Algiers');
```
Dopo aver modificato il fuso orario utilizzando la procedura alter\_db\_time\_zone, devi riavviare l'istanza database per rendere effettive le modifiche. Per ulteriori informazioni, consulta [Riavvio di](#page-689-0) [un'istanza database](#page-689-0). Per informazioni sull'aggiornamento dei fusi orari, consulta [Considerazioni sul](#page-4153-0)  [fuso orario.](#page-4153-0)

# <span id="page-3764-0"></span>Lavorare con le tabelle esterne Oracle

Le Tabelle esterne Oracle sono tabelle con dati che non si trovano nel database. Invece, i dati si trovano nei file esterni ai quali il database può accedere. Utilizzando le tabelle esterne, puoi accedere ai dati senza caricarli nel database. Per ulteriori informazioni sulle tabelle esterne, consulta [Gestione](http://docs.oracle.com/database/121/ADMIN/tables.htm#ADMIN01507)  [delle tabelle esterne](http://docs.oracle.com/database/121/ADMIN/tables.htm#ADMIN01507) nella documentazione Oracle.

Con Amazon RDS, puoi archiviare i file della tabella esterna negli oggetti della directory. Puoi creare un oggetto di directory o puoi utilizzare uno predefinito nel database Oracle, ad esempio la directory DATA\_PUMP\_DIR. Per informazioni sulla creazione di oggetti di directory, consulta [Creazione ed](#page-3855-0)  [eliminazione di directory nello spazio di archiviazione dati principale.](#page-3855-0) Puoi eseguire query sulla visualizzazione ALL\_DIRECTORIES per elencare gli oggetti di directory per l'istanza database Amazon RDS Oracle.

## **a** Note

Gli oggetti directory puntano allo spazio principale dello storage dei dati (volume Amazon EBS) utilizzato dall'istanza. Lo spazio usato—insieme a file di dati, log delle modifiche, audit, traccia e altri file— fa parte dello storage allocato.

Puoi spostare un file di dati esterno da un database Oracle a un altro utilizzando il pacchetto [DBMS\\_FILE\\_TRANSFER](https://docs.oracle.com/database/121/ARPLS/d_ftran.htm#ARPLS095) o [UTL\\_FILE.](https://docs.oracle.com/database/121/ARPLS/u_file.htm#ARPLS069) I file dati esterni si spostano da una directory nel database origine a una directory specificata nel database di destinazione. Per ulteriori informazioni su DBMS\_FILE\_TRANSFER, consulta [Importazione utilizzando Oracle Data Pump.](#page-3908-0)

Dopo aver spostato il file dei dati esterno puoi crearci una tabella esterna. L'esempio seguente crea una tabella esterna che utilizza il file emp\_xt\_file1.txt nella directory USER\_DIR1.

```
CREATE TABLE emp_xt ( 
   emp_id NUMBER, 
   first_name VARCHAR2(50), 
   last_name VARCHAR2(50), 
   user_name VARCHAR2(20)
)
ORGANIZATION EXTERNAL ( 
   TYPE ORACLE_LOADER 
   DEFAULT DIRECTORY USER_DIR1 
   ACCESS PARAMETERS ( 
     RECORDS DELIMITED BY NEWLINE 
     FIELDS TERMINATED BY ',' 
     MISSING FIELD VALUES ARE NULL 
     (emp_id,first_name,last_name,user_name) 
   ) 
   LOCATION ('emp_xt_file1.txt')
)
PARALLEL
REJECT LIMIT UNLIMITED;
```
Immaginiamo che desideri spostare i dati che si trovano nell'istanza database Amazon RDS Oracle nel file di dati esterno. In questo caso, puoi popolare il file di dati esterno creando una tabella esterna e selezionando i dati dalla tabella nel database. Ad esempio, la seguente istruzione SQL crea la tabella esterna orders\_xt eseguendo la query sulla tabella orders nel database.

```
CREATE TABLE orders_xt
```

```
 ORGANIZATION EXTERNAL 
  ( 
    TYPE ORACLE_DATAPUMP 
    DEFAULT DIRECTORY DATA_PUMP_DIR 
    LOCATION ('orders_xt.dmp') 
 \lambda AS SELECT * FROM orders;
```
In questo esempio, i dati sono popolati nel file orders\_xt.dmp nella directory DATA\_PUMP\_DIR.

<span id="page-3766-0"></span>Generazione di report sulle prestazioni con AWR (Automatic Workload Repository)

Per raccogliere i dati sulle prestazioni e generare report, Oracle consiglia AWR (Automatic Workload Repository). AWR richiede Oracle Database Enterprise Edition e una licenza per i pacchetti di diagnostica e ottimizzazione. Per abilitare AWR, impostare il parametro di inizializzazione CONTROL\_MANAGEMENT\_PACK\_ACCESS su DIAGNOSTIC o DIAGNOSTIC+TUNING.

## Utilizzo di report AWR in RDS

Per generare report AWR, puoi eseguire script quali awrrpt.sql. Questi script vengono installati nel server host del database. In Amazon RDS non è possibile accedere direttamente all'host. Tuttavia, puoi ottenere copie di script SQL da un'altra installazione di Oracle Database.

Puoi inoltre utilizzare AWR eseguendo procedure nel pacchetto PL/SQL

SYS.DBMS\_WORKLOAD\_REPOSITORY. Puoi utilizzare questo pacchetto per gestire baseline e snapshot, nonché visualizzare report ASH e AWR. Ad esempio, per generare un report AWR in formato di testo, esegui la procedura DBMS\_WORKLOAD\_REPOSITORY.AWR\_REPORT\_TEXT. Tuttavia, non puoi raggiungere questi report AWR da AWS Management Console.

Quando utilizzi AWR, ti consigliamo di utilizzare le procedure rdsadmin.rdsadmin\_diagnostic\_util. Puoi utilizzare queste procedure per generare quanto segue:

- Report AWR
- Report ASH (Active Session History)
- Report ADDM (Automatic Database Diagnostic Monitor)
- File di dump di Export di Oracle Data Pump di dati AWR

Le procedure rdsadmin\_diagnostic\_util salvano i report nel file system dell'istanza database. Puoi accedere a questi report dalla console. Puoi inoltre accedere ai report utilizzando le procedure

rdsadmin.rds file util e accedere ai report copiati in Simple Storage Service (Amazon S3) mediante l'opzione Integrazione S3. Per ulteriori informazioni, consulta [Lettura dei file in una directory](#page-3857-0) [di istanze database](#page-3857-0) e [Integrazione Amazon S3.](#page-3957-0)

Puoi utilizzare le procedure rdsadmin\_diagnostic\_util nelle seguente per versioni del motore database Amazon RDS for Oracle:

- Tutte le versioni di Oracle Database 21c
- 19.0.0.0.ru-2020-04.rur-2020-04.r1 e versioni successive di Oracle Database 19c

Per un blog che spiega come utilizzare i report diagnostici in uno scenario di replica, consulta il post relativo alla [generazione di report AWR per le repliche di lettura di Amazon RDS per Oracle.](https://aws.amazon.com/blogs/database/generate-awr-reports-for-amazon-rds-for-oracle-read-replicas/)

Parametri comuni per il pacchetto di utilità di diagnostica

In genere i seguenti parametri vengono utilizzati durante la gestione di AWR e ADDM con il pacchetto rdsadmin\_diagnostic\_util.

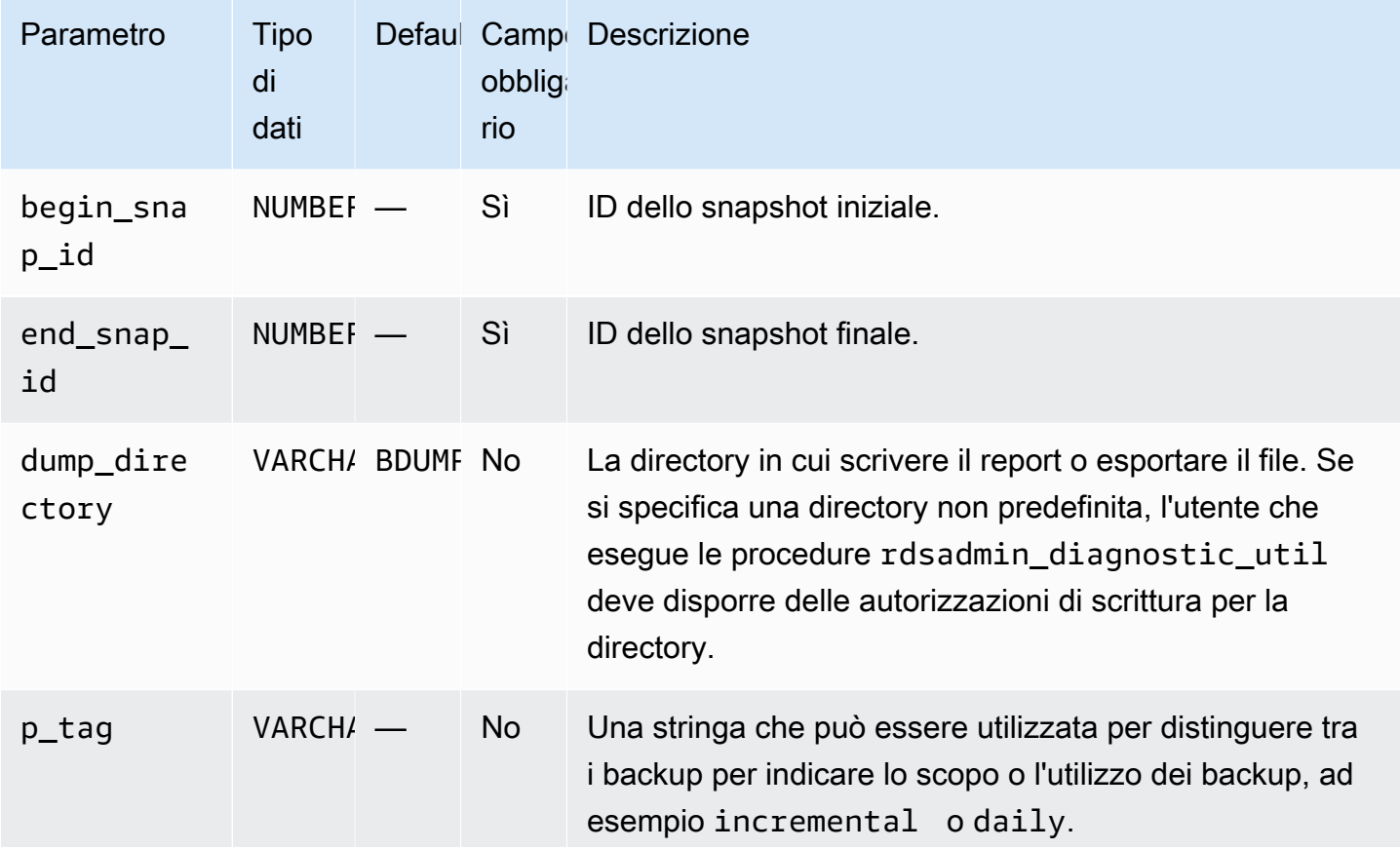

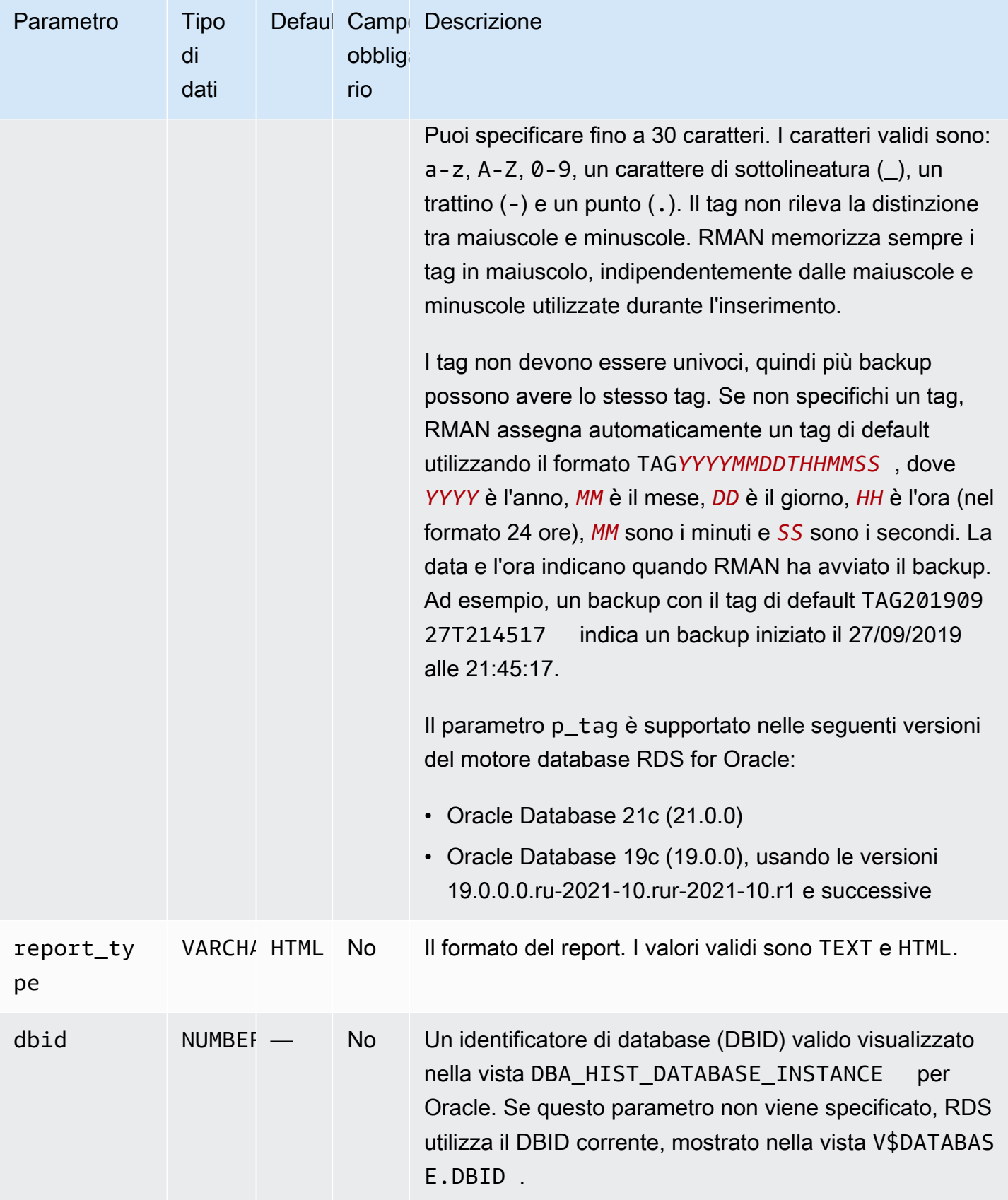

In genere i seguenti parametri vengono utilizzati durante la gestione di ASH con il pacchetto rdsadmin\_diagnostic\_util.

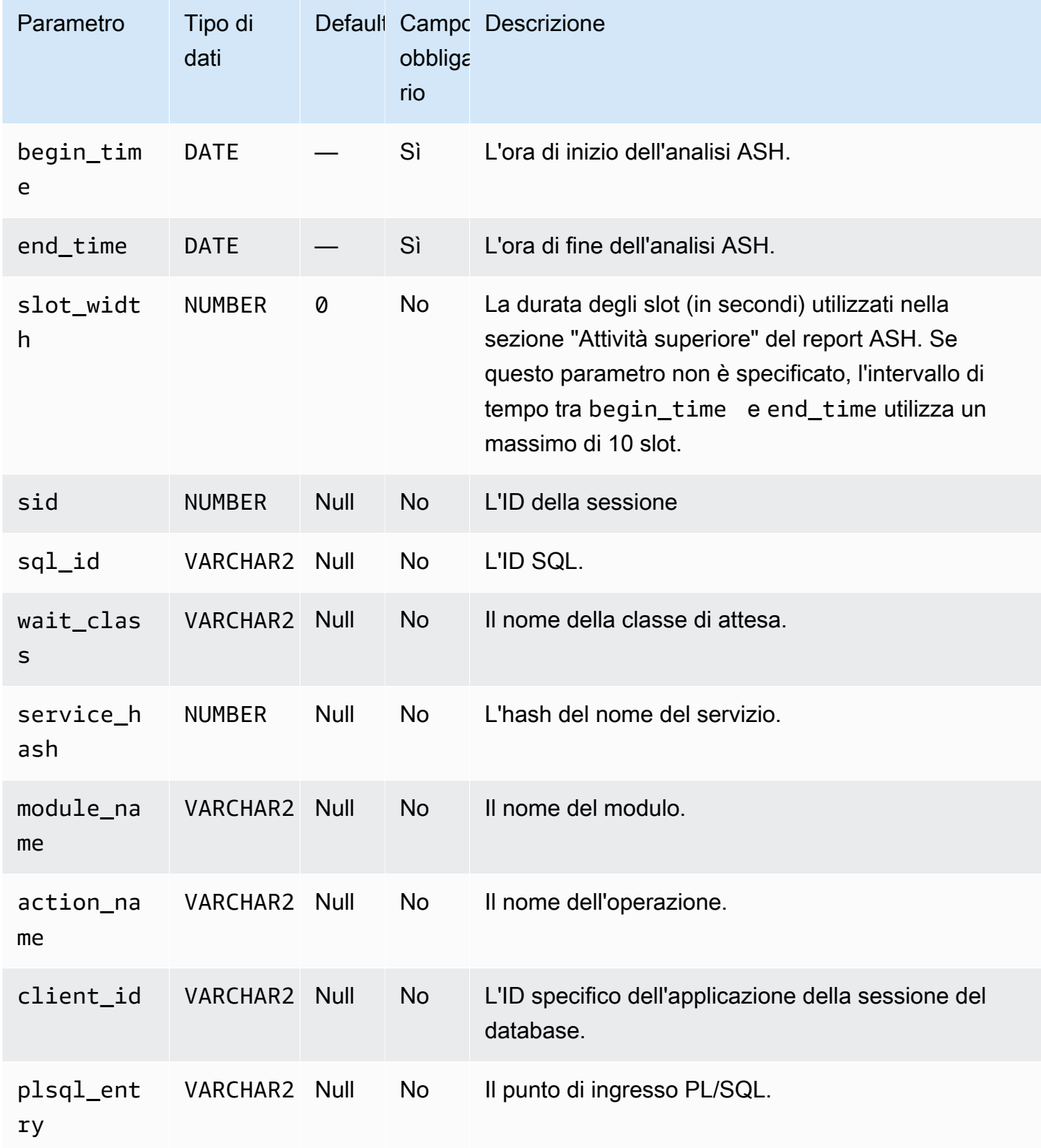

Generazione di un report AWR

Per generare un report AWR, utilizza la procedura rdsadmin.rdsadmin\_diagnostic\_util.awr\_report.

Nell'esempio seguente viene generato un report AWR per l'intervallo di snapshot da 101 a 106. Il file di testo di output è denominato awrrpt\_101\_106.txt. Puoi accedere a questo report da AWS Management Console.

```
EXEC rdsadmin.rdsadmin_diagnostic_util.awr_report(101,106,'TEXT');
```
Nell'esempio seguente viene generato un report HTML per l'intervallo di snapshot da 63 a 65. Il file HTML di output è denominato awrrpt\_63\_65.html. La procedura scrive il report nella directory di database non predefinita denominata AWR\_RPT\_DUMP.

```
EXEC rdsadmin.rdsadmin_diagnostic_util.awr_report(63,65,'HTML','AWR_RPT_DUMP');
```
Estrazione di dati AWR in un file di dump

```
Per estrarre i dati AWR in un file di dump, utilizza la procedura
rdsadmin.rdsadmin_diagnostic_util.awr_extract.
```
Nell'esempio seguente viene estratto l'intervallo di snapshot da 101 a 106. Il file di dump di output è denominato awrextract\_101\_106.dmp. Puoi accedere a questo file tramite la console.

EXEC rdsadmin.rdsadmin\_diagnostic\_util.awr\_extract(101,106);

Nell'esempio seguente viene estratto l'intervallo di snapshot da 63 a 65. Il file di dump di output è denominato awrextract\_63\_65.dmp. Il file viene archiviato nella directory di database non predefinita denominata AWR\_RPT\_DUMP.

```
EXEC rdsadmin.rdsadmin_diagnostic_util.awr_extract(63,65,'AWR_RPT_DUMP');
```
Generazione di un report ADDM

```
Per generare un report ADDM, utilizza la procedura
rdsadmin.rdsadmin_diagnostic_util.addm_report.
```
Nell'esempio seguente viene generato un report ADDM per l'intervallo di snapshot da 101 a 106. Il file di testo di output è denominato addmrpt\_101\_106.txt. È possibile accedere al report tramite la console.

EXEC rdsadmin.rdsadmin\_diagnostic\_util.addm\_report(101,106);

Nell'esempio seguente viene generato un report ADDM per l'intervallo di snapshot da 63 a 65. Il file di testo di output è denominato addmrpt 63 65.txt. Il file viene archiviato nella directory di database non predefinita denominata ADDM\_RPT\_DUMP.

```
EXEC rdsadmin.rdsadmin_diagnostic_util.addm_report(63,65,'ADDM_RPT_DUMP');
```
Generazione di un report ASH

Per generare un report ASH, utilizza la procedura rdsadmin.rdsadmin\_diagnostic\_util.ash\_report.

Nell'esempio seguente viene generato un report ASH che include i dati da 14 minuti fa fino all'ora corrente. Il nome del file di output utilizza il formato ashrpt*begin\_timeend\_time*.txt, dove *begin\_time* e *end\_time* utilizzano il formato YYYYMMDDHH24MISS. Puoi accedere al file tramite la console.

```
BEGIN 
    rdsadmin.rdsadmin_diagnostic_util.ash_report( 
        begin_time => SYSDATE-14/1440, 
        end_time => SYSDATE, 
        report_type => 'TEXT');
END;
/
```
Nell'esempio seguente viene generato un report ASH che include i dati dal 18 novembre 2019 alle 18.07 fino al 18 novembre 2019 alle 18.15. Il nome del report HTML di output è ashrpt 20190918180700 20190918181500.html. Il file viene archiviato nella directory di database non predefinita denominata AWR\_RPT\_DUMP.

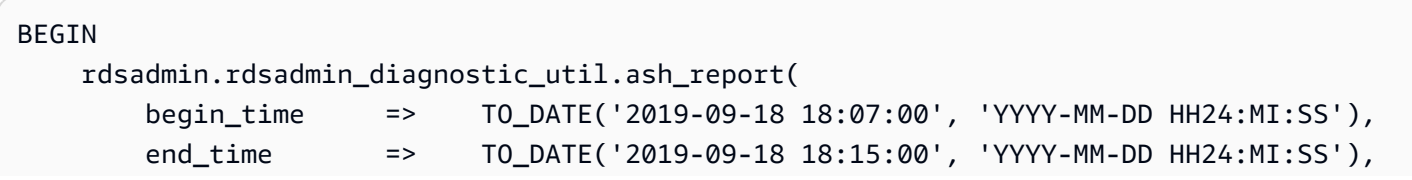

```
 report_type => 'html', 
       dump_directory => 'AWR_RPT_DUMP');
END;
/
```
Accesso ai report AWR dalla console o da CLI

Per accedere ai report AWR o esportare file di dump, puoi usare o. AWS Management Console AWS CLI Per ulteriori informazioni, consulta [Download di un file di log di database.](#page-1641-0)

<span id="page-3772-0"></span>Modifica dei collegamenti di database per l'utilizzo con le istanze database in un VPC

Per utilizzare i collegamenti di database Oracle con le istanze database Amazon RDS nello stesso Virtual Private Cloud (VPC) o VPC in peering, le due istanze database devono avere un instradamento valido tra loro. Verifica l'instradamento valido tra le istanze database utilizzando le tabelle di routing VPC e la lista di controllo accessi della rete (ACL).

Il gruppo di sicurezza di ogni istanza database deve permettere l'ingresso e l'uscita dall'altra istanza database. Le regole in entrata e in uscita possono riferirsi ai gruppi di sicurezza dallo stesso VPC o da un VPC in peering. Per ulteriori informazioni, consulta [Aggiornamento dei gruppi di sicurezza a](https://docs.aws.amazon.com/vpc/latest/peering/working-with-vpc-peering.html#vpc-peering-security-groups)  [gruppi di sicurezza VPC in peering di riferimento.](https://docs.aws.amazon.com/vpc/latest/peering/working-with-vpc-peering.html#vpc-peering-security-groups)

Se hai configurato un server DNS personalizzato utilizzando il set opzioni DHCP nel VPC, il server DNS personalizzato deve essere in grado di risolvere il nome del target del collegamento di database. Per ulteriori informazioni, consulta [Impostazione di un server DNS personalizzato.](#page-3750-0)

Per ulteriori informazioni sull'utilizzo di collegamenti di database con Oracle Data Pump, consulta [Importazione utilizzando Oracle Data Pump](#page-3908-0).

# <span id="page-3772-1"></span>Impostazione dell'edizione predefinita per un'istanza database

Puoi ridefinire gli oggetti di database in un ambiente privato che si chiama edizione. Puoi utilizzare una ridefinizione basata sull'edizione per aggiornare gli oggetti di database dell'applicazione con tempo di inattività minimo.

Puoi impostare l'edizione predefinita di un'istanza database Oracle Amazon RDS usando la procedura in Amazon RDS rdsadmin.rdsadmin\_util.alter\_default\_edition.

L'esempio seguente imposta l'edizione predefinita per l'istanza database Oracle Amazon RDS su RELEASE\_V1.

EXEC rdsadmin.rdsadmin\_util.alter\_default\_edition('RELEASE\_V1');

L'esempio seguente imposta l'edizione predefinita per l'istanza database Amazon RDS Oracle a quella predefinita di Oracle.

EXEC rdsadmin.rdsadmin\_util.alter\_default\_edition('ORA\$BASE');

Per ulteriori informazioni sulla ridefinizione Oracle basata sull'edizione, consulta le [Informazioni sulla](https://docs.oracle.com/database/121/ADMIN/general.htm#ADMIN13167)  [edizione e sulla ridefinizione basata sull'edizione](https://docs.oracle.com/database/121/ADMIN/general.htm#ADMIN13167) nella documentazione di Oracle.

#### <span id="page-3773-0"></span>Abilitazione dell'audit per la tabella SYS.AUD\$

Puoi utilizzare la procedura SYS.AUD\$ in Amazon RDS per abilitare l'audit sulla tabella di trail dell'audit del database rdsadmin.rdsadmin\_master\_util.audit\_all\_sys\_aud\_table. L'unica proprietà dell'audit supportata è ALL. Non è possibile sottoporre o non sottoporre ad audit singole istruzioni o operazioni.

L'abilitazione dell'audit è supportata per le istanze database Oracle che eseguono le seguenti versioni:

- Oracle Database 21c (21.0.0)
- Oracle Database 19c (19.0.0)

La procedura audit\_all\_sys\_aud\_table include i seguenti parametri.

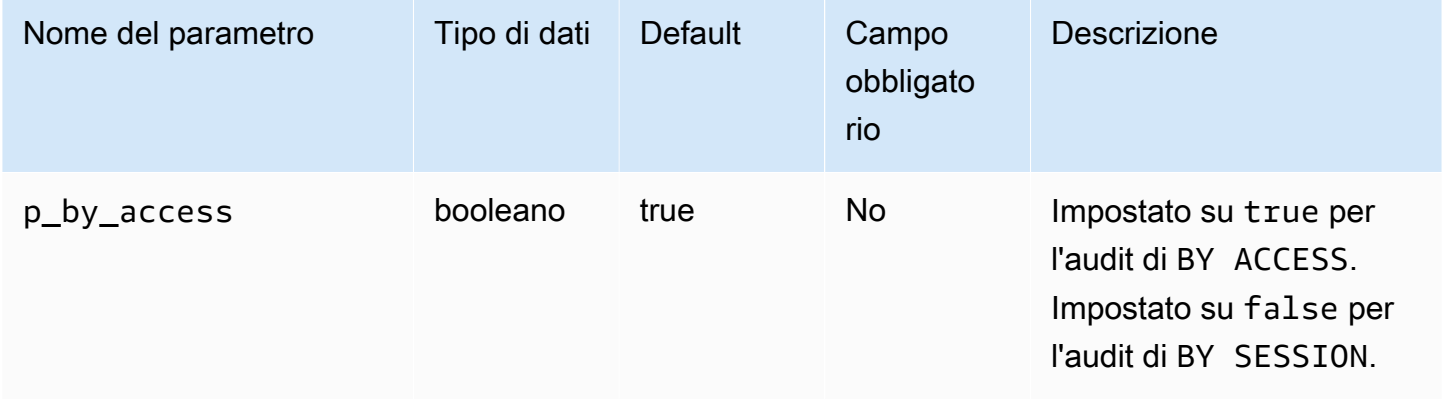

La seguente query restituisce l'attuale configurazione dell'audit di SYS. AUD\$ per un database.

SELECT \* FROM DBA\_OBJ\_AUDIT\_OPTS WHERE OWNER='SYS' AND OBJECT\_NAME='AUD\$';

I seguenti comandi abilitano l'audit di ALL su SYS.AUD\$ BY ACCESS.

EXEC rdsadmin.rdsadmin\_master\_util.audit\_all\_sys\_aud\_table;

EXEC rdsadmin.rdsadmin\_master\_util.audit\_all\_sys\_aud\_table(p\_by\_access => true);

Il seguente comando abilita l'audit di ALL su SYS.AUD\$ BY SESSION.

EXEC rdsadmin.rdsadmin\_master\_util.audit\_all\_sys\_aud\_table(p\_by\_access => false);

Per ulteriori informazioni, consulta la sezione relativa all'[AUDIT \(Audit tradizionale\)](https://docs.oracle.com/en/database/oracle/oracle-database/12.2/sqlrf/AUDIT-Traditional-Auditing.html#GUID-ADF45B07-547A-4096-8144-50241FA2D8DD) nella documentazione Oracle.

<span id="page-3774-0"></span>Disabilitazione dell'audit per la tabella SYS.AUD\$

Puoi utilizzare la procedura SYS.AUD\$ in Amazon RDS per disabilitare l'audit sulla tabella di trail dell'audit del database rdsadmin.rdsadmin\_master\_util.noaudit\_all\_sys\_aud\_table. Questa procedura non richiede parametri.

La seguente query restituisce l'attuale configurazione dell'audit di SYS.AUD\$ per un database:

SELECT \* FROM DBA\_OBJ\_AUDIT\_OPTS WHERE OWNER='SYS' AND OBJECT\_NAME='AUD\$';

Il seguente comando disabilita l'audit di ALL su SYS.AUD\$.

EXEC rdsadmin.rdsadmin\_master\_util.noaudit\_all\_sys\_aud\_table;

Per ulteriori informazioni, consulta la sezione relativa a [NOAUDIT \(Audit tradizionale\)](https://docs.oracle.com/en/database/oracle/oracle-database/12.2/sqlrf/NOAUDIT-Traditional-Auditing.html#GUID-9D8EAF18-4AB3-4C04-8BF7-37BD0E15434D) nella documentazione Oracle.

### <span id="page-3774-1"></span>Pulizia di compilazioni dell'indice online interrotte

Per pulire compilazioni dell'indice online non riuscite, utilizza la procedura Amazon RDS rdsadmin.rdsadmin\_dbms\_repair.online\_index\_clean.

La procedura online\_index\_clean include i seguenti parametri.

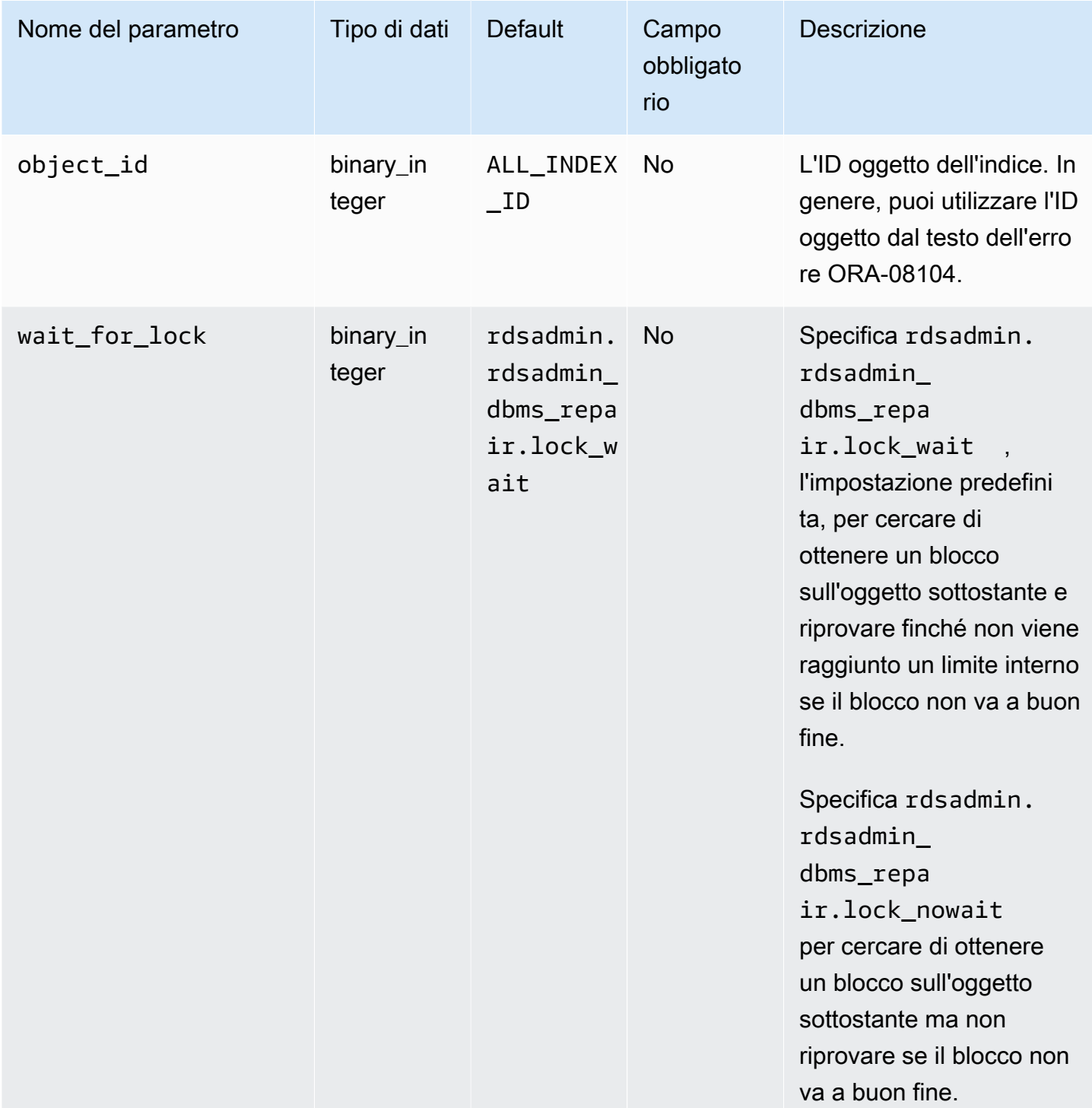

L'esempio seguente pulisce una compilazione di indice online non riuscita:

declare is\_clean boolean; begin

```
 is_clean := rdsadmin.rdsadmin_dbms_repair.online_index_clean( 
     object_id => 1234567890, 
    wait for lock => rdsadmin.rdsadmin dbms repair.lock nowait
   );
end;
/
```
<span id="page-3776-0"></span>Per ulteriori informazioni, consulta [ONLINE\\_INDEX\\_CLEAN Function](https://docs.oracle.com/database/121/ARPLS/d_repair.htm#ARPLS67555) nella documentazione Oracle.

# Ignorare blocchi corrotti

Per ignorare blocchi corrotti durante le scansioni di indici e tabelle, utilizza il pacchetto rdsadmin.rdsadmin\_dbms\_repair.

Le seguenti procedure eseguono il wrapping della funzionalità della procedura sys.dbms\_repair.admin\_table e non accettano parametri:

- rdsadmin.rdsadmin\_dbms\_repair.create\_repair\_table
- rdsadmin.rdsadmin\_dbms\_repair.create\_orphan\_keys\_table
- rdsadmin.rdsadmin\_dbms\_repair.drop\_repair\_table
- rdsadmin.rdsadmin\_dbms\_repair.drop\_orphan\_keys\_table
- rdsadmin.rdsadmin\_dbms\_repair.purge\_repair\_table
- rdsadmin.rdsadmin\_dbms\_repair.purge\_orphan\_keys\_table

Le seguenti procedure accettano gli stessi parametri delle loro controparti nel pacchetto DBMS\_REPAIR per database Oracle:

- rdsadmin.rdsadmin\_dbms\_repair.check\_object
- rdsadmin.rdsadmin\_dbms\_repair.dump\_orphan\_keys
- rdsadmin.rdsadmin\_dbms\_repair.fix\_corrupt\_blocks
- rdsadmin.rdsadmin\_dbms\_repair.rebuild\_freelists
- rdsadmin.rdsadmin\_dbms\_repair.segment\_fix\_status
- rdsadmin.rdsadmin\_dbms\_repair.skip\_corrupt\_blocks

Per ulteriori informazioni sulla gestione del danneggiamento del database, vedere [DBMS\\_REPAIR](https://docs.oracle.com/en/database/oracle/oracle-database/19/arpls/DBMS_REPAIR.html#GUID-B8EC4AB3-4D6A-46C9-857F-4ED53CD9C948) nella documentazione Oracle.

#### Example Risposta a blocchi danneggiati

Questo esempio mostra il flusso di lavoro di base per rispondere ai blocchi danneggiati. I passaggi dipenderanno dalla posizione e dalla natura del danneggiamento del blocco.

#### **A** Important

Prima di tentare di riparare i blocchi danneggiati, esaminare attentamente la documentazione di [DBMS\\_REPAIR.](https://docs.oracle.com/en/database/oracle/oracle-database/19/arpls/DBMS_REPAIR.html#GUID-B8EC4AB3-4D6A-46C9-857F-4ED53CD9C948)

Per saltare i blocchi danneggiati durante le scansioni di indice e tabella

1. Esegui le procedure seguenti per creare tabelle di riparazione se non esistono già.

```
EXEC rdsadmin.rdsadmin_dbms_repair.create_repair_table;
EXEC rdsadmin.rdsadmin_dbms_repair.create_orphan_keys_table;
```
2. Esegui le procedura seguenti per verificare l'esistenza di record e cancellarli se appropriato.

```
SELECT COUNT(*) FROM SYS.REPAIR_TABLE;
SELECT COUNT(*) FROM SYS.ORPHAN_KEY_TABLE;
SELECT COUNT(*) FROM SYS.DBA_REPAIR_TABLE;
SELECT COUNT(*) FROM SYS.DBA_ORPHAN_KEY_TABLE;
EXEC rdsadmin.rdsadmin_dbms_repair.purge_repair_table;
EXEC rdsadmin.rdsadmin_dbms_repair.purge_orphan_keys_table;
```
3. Esegui la procedura seguente per verificare la presenza di blocchi corrotti.

```
SET SERVEROUTPUT ON
DECLARE v_num_corrupt INT;
BEGIN 
   v_num_corrupt := 0; 
   rdsadmin.rdsadmin_dbms_repair.check_object ( 
     schema_name => '&corruptionOwner', 
     object_name => '&corruptionTable', 
     corrupt_count => v_num_corrupt 
   ); 
   dbms_output.put_line('number corrupt: '||to_char(v_num_corrupt));
END;
/
```

```
COL CORRUPT_DESCRIPTION FORMAT a30
COL REPAIR_DESCRIPTION FORMAT a30
SELECT OBJECT_NAME, BLOCK_ID, CORRUPT_TYPE, MARKED_CORRUPT, 
        CORRUPT_DESCRIPTION, REPAIR_DESCRIPTION 
FROM SYS.REPAIR_TABLE;
SELECT SKIP_CORRUPT 
FROM DBA_TABLES 
WHERE OWNER = '&corruptionOwner'
AND TABLE_NAME = '&corruptionTable';
```
4. Esegui la procedura skip\_corrupt\_blocks per abilitare o disabilitare l'omissione della corruzione per le tabelle interessate. A seconda della situazione, potrebbe essere necessario estrarre i dati in una nuova tabella e quindi eliminare la tabella contenente il blocco danneggiato.

Esegui la procedura seguente per ignorare la corruzione per le tabelle interessate.

```
begin 
   rdsadmin.rdsadmin_dbms_repair.skip_corrupt_blocks ( 
     schema_name => '&corruptionOwner', 
     object_name => '&corruptionTable', 
     object_type => rdsadmin.rdsadmin_dbms_repair.table_object, 
     flags => rdsadmin.rdsadmin_dbms_repair.skip_flag);
end;
/
select skip_corrupt from dba_tables where owner = '&corruptionOwner' and table_name 
 = '&corruptionTable';
```
Esegui la procedura seguente per non ignorare la corruzione.

```
begin 
   rdsadmin.rdsadmin_dbms_repair.skip_corrupt_blocks ( 
     schema_name => '&corruptionOwner', 
     object_name => '&corruptionTable', 
     object_type => rdsadmin.rdsadmin_dbms_repair.table_object, 
     flags => rdsadmin.rdsadmin_dbms_repair.noskip_flag);
end;
/
```

```
select skip_corrupt from dba_tables where owner = '&corruptionOwner' and table_name 
  = '&corruptionTable';
```
5. Dopo aver completato tutti i lavori di riparazione, eseguire le procedure seguenti per eliminare le tabelle di ripristino.

```
EXEC rdsadmin.rdsadmin dbms repair.drop repair table;
EXEC rdsadmin.rdsadmin_dbms_repair.drop_orphan_keys_table;
```
# <span id="page-3779-0"></span>Ridimensionamento di spazi di tabella, file di dati e file temporanei

Come impostazione predefinita, gli spazi tabelle Oracle sono creati con l'estensione automatica attivata e nessuna dimensione massima. A causa delle impostazioni predefinite, gli spazi tabella possono a volte diventare troppo grandi. Consigliamo di specificare una dimensione massima appropriata per spazi tabelle permanenti e temporanei e che monitori attentamente l'utilizzo di spazio.

Ridimensionamento degli spazi di tabella permanenti

Per ridimensionare uno spazio di tabella permanente in un'istanza database RDS per Oracle, utilizza una delle seguenti procedure Amazon RDS:

- rdsadmin.rdsadmin util.resize datafile
- rdsadmin.rdsadmin util.autoextend datafile

La procedura resize\_datafile include i seguenti parametri.

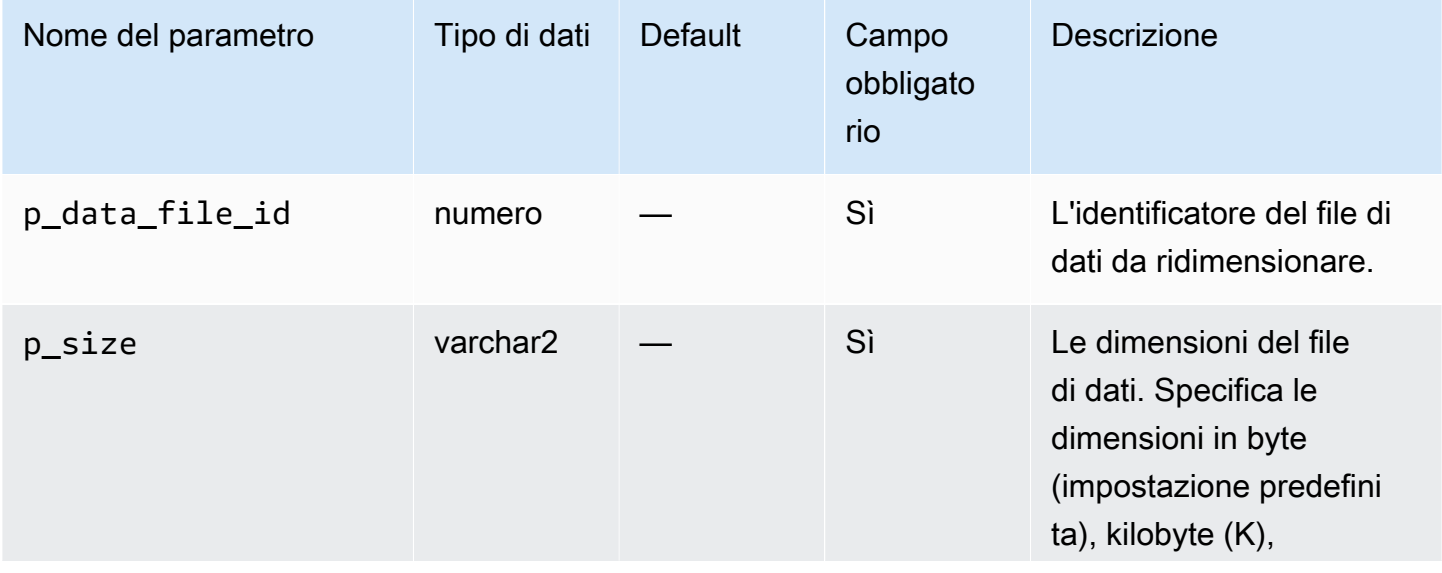
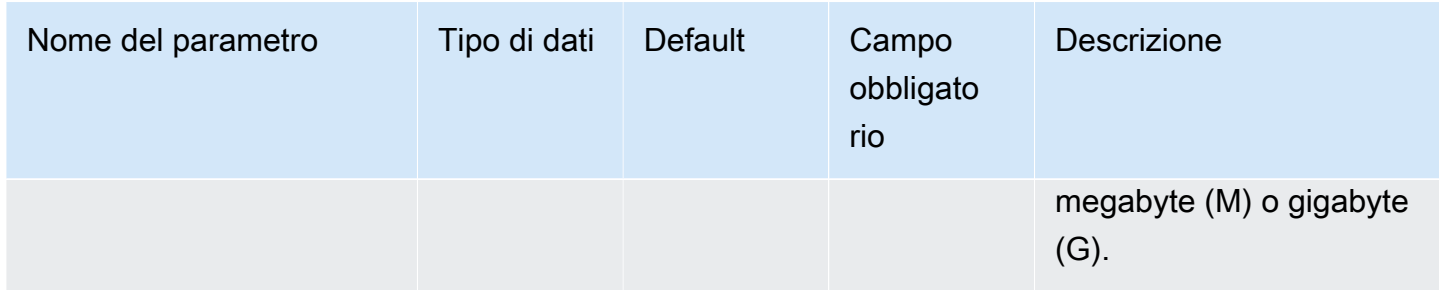

La procedura autoextend\_datafile include i seguenti parametri.

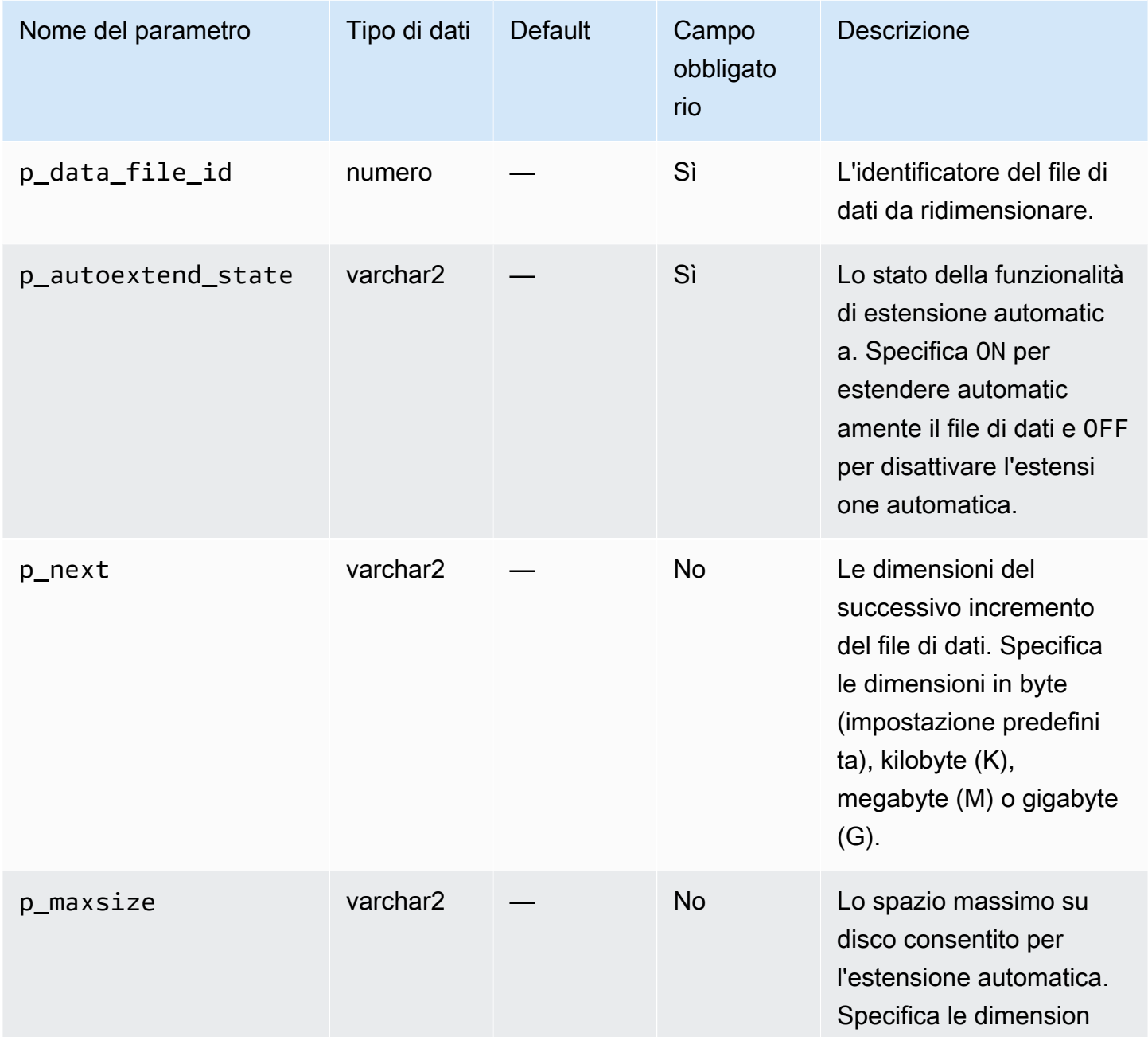

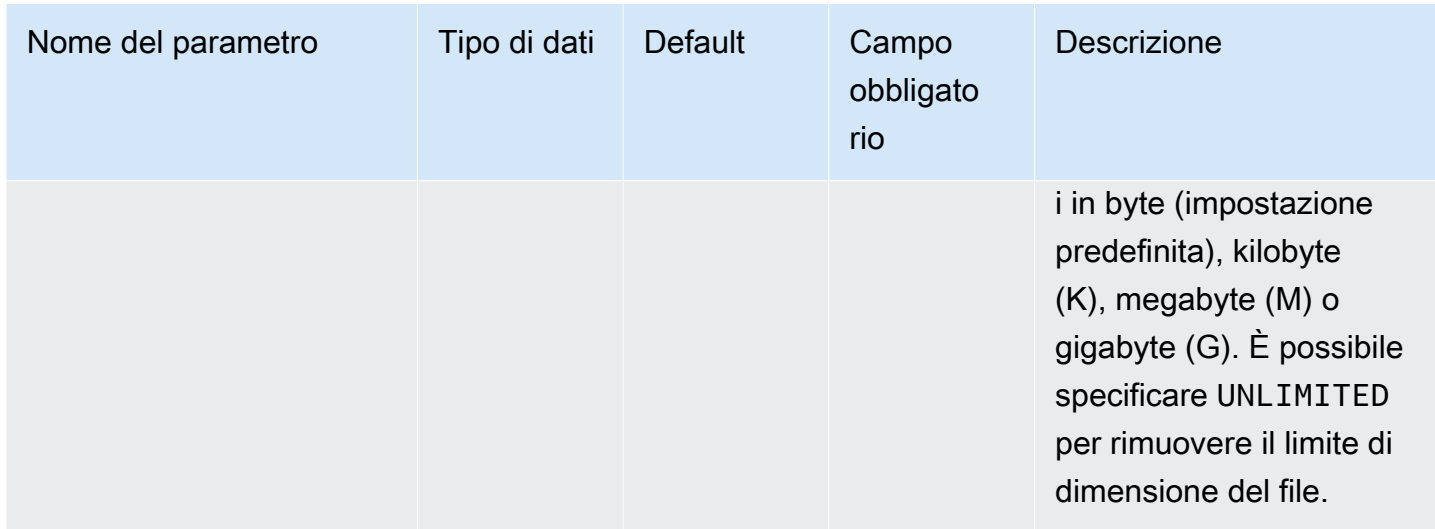

L'esempio seguente ridimensiona il file di dati da 4 a 500 MB.

```
EXEC rdsadmin.rdsadmin_util.resize_datafile(4,'500M');
```
L'esempio seguente disattiva l'estensione automatica per il file di dati 4. Attiva l'estensione automatica per il file di dati 5, con un incremento di 128 MB e nessuna dimensione massima.

```
EXEC rdsadmin.rdsadmin_util.autoextend_datafile(4,'OFF');
EXEC rdsadmin.rdsadmin_util.autoextend_datafile(5,'ON','128M','UNLIMITED');
```
Ridimensionamento degli spazi di tabella temporanei

Per ridimensionare uno spazio di tabella temporaneo in un'istanza database RDS per Oracle, inclusa una replica di lettura, utilizza una delle seguenti procedure Amazon RDS:

- rdsadmin.rdsadmin\_util.resize\_temp\_tablespace
- rdsadmin.rdsadmin\_util.resize\_tempfile
- rdsadmin.rdsadmin\_util.autoextend\_tempfile

La procedura resize\_temp\_tablespace include i seguenti parametri.

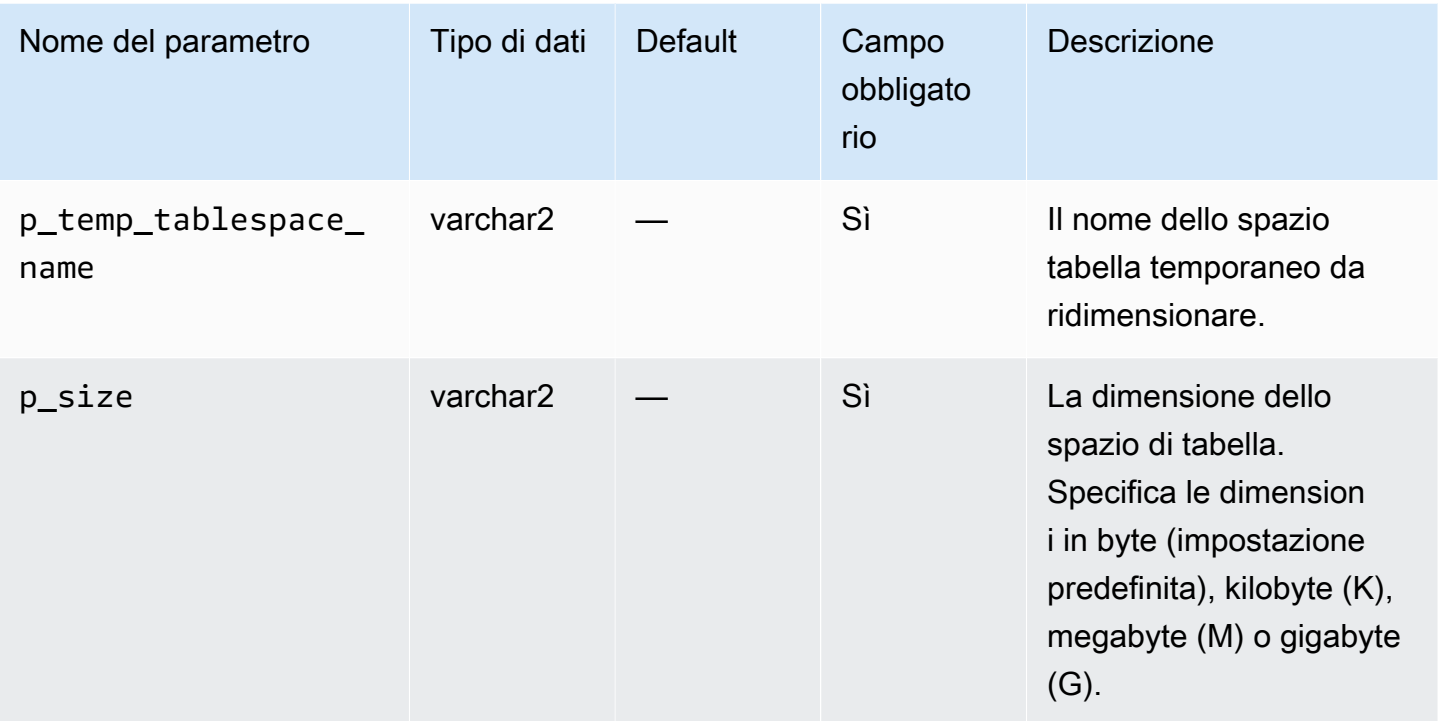

La procedura resize\_tempfile include i seguenti parametri.

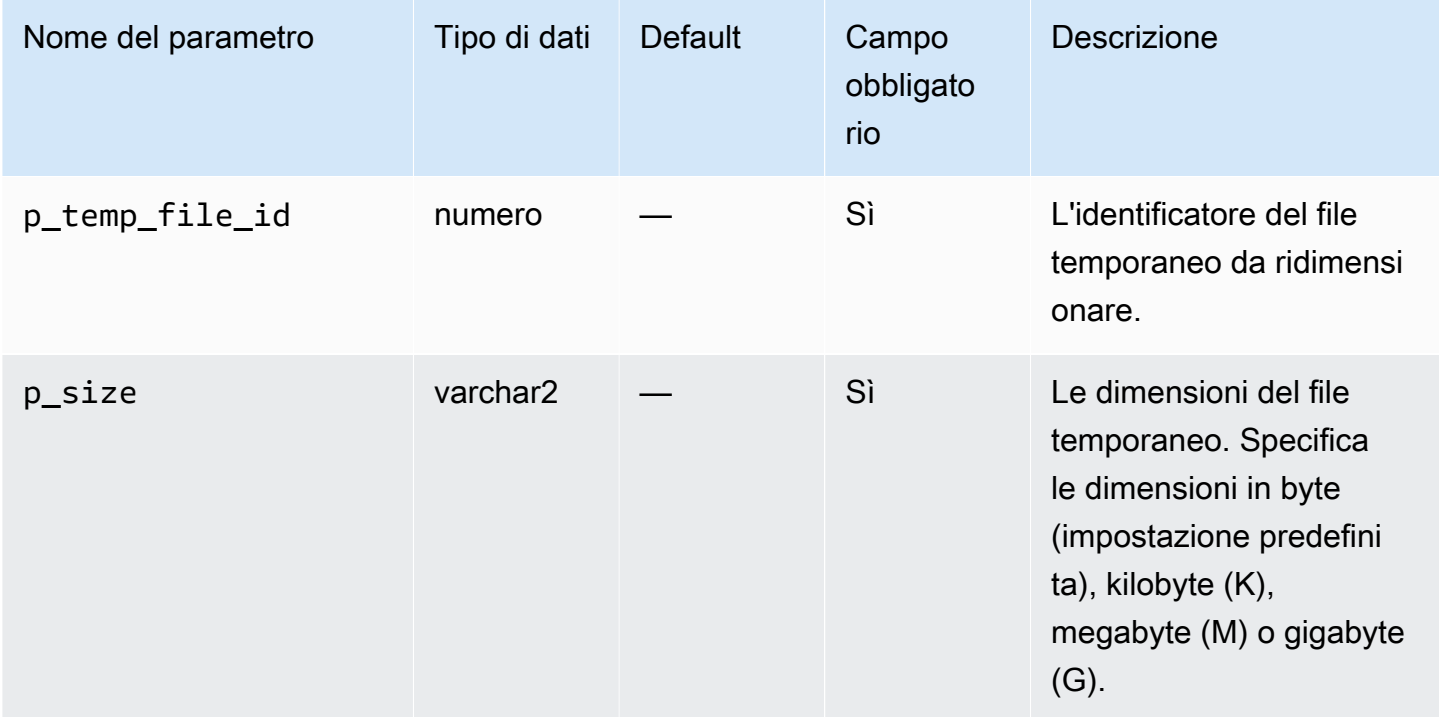

La procedura autoextend\_tempfile include i seguenti parametri.

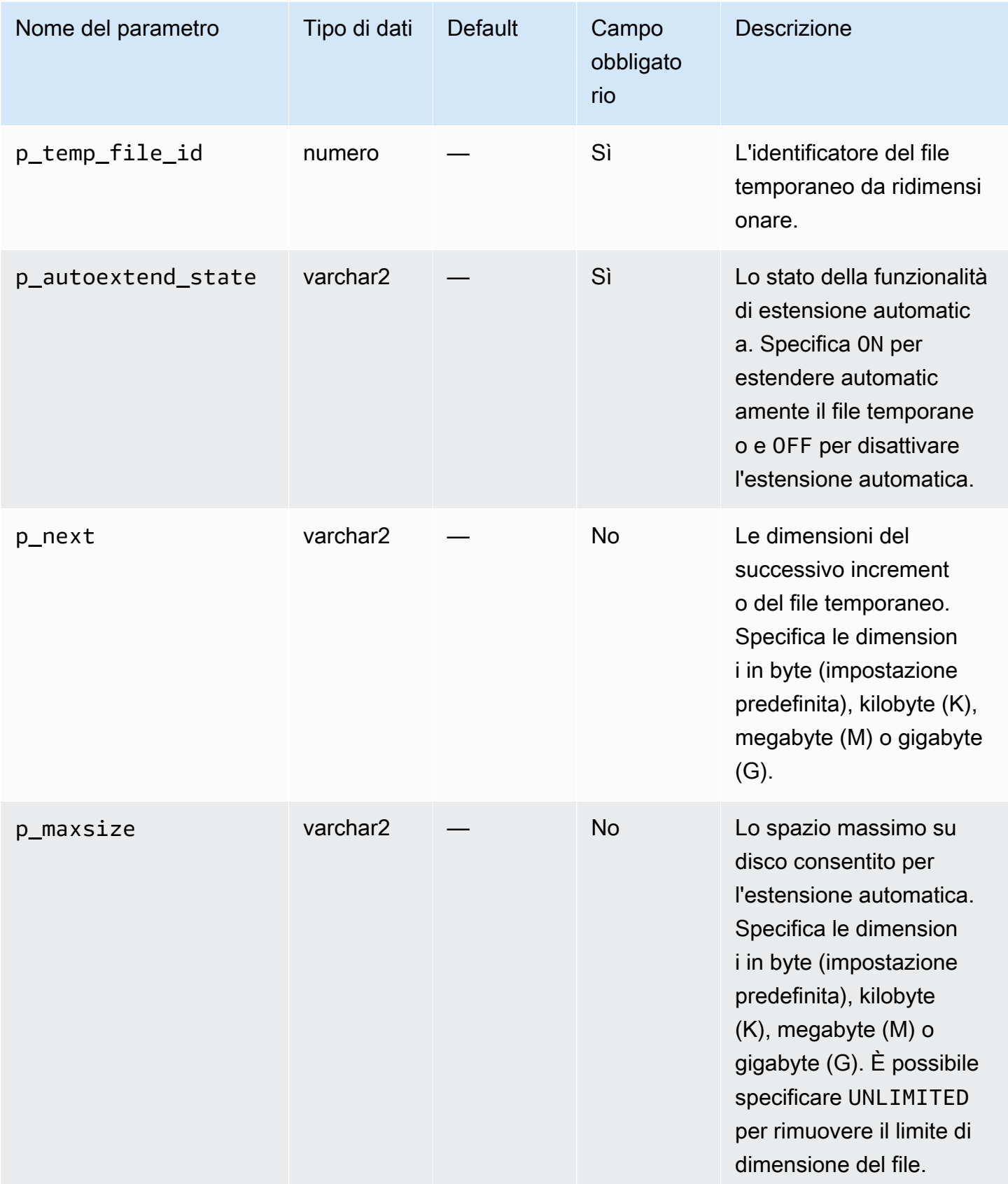

I seguenti esempi ridimensionano uno spazio di tabella temporaneo denominato TEMP alla dimensione di 4 GB.

```
EXEC rdsadmin.rdsadmin_util.resize_temp_tablespace('TEMP','4G');
```
EXEC rdsadmin.rdsadmin\_util.resize\_temp\_tablespace('TEMP','4096000000');

Il seguente esempio ridimensiona uno spazio tabella temporaneo basato sul file temporaneo con l'identificatore file 1 alla dimensione di 2 MB.

EXEC rdsadmin.rdsadmin\_util.resize\_tempfile(1,'2M');

L'esempio seguente disattiva l'estensione automatica per il file temporaneo 1. Imposta la dimensione massima dell'estensione automatica del file temporaneo da 2 a 10 GB, con un incremento di 100 MB.

```
EXEC rdsadmin.rdsadmin_util.autoextend_tempfile(1,'OFF');
EXEC rdsadmin.rdsadmin_util.autoextend_tempfile(2,'ON','100M','10G');
```
Per maggiori informazioni sulle repliche di lettura per le istanze database Oracle, consulta Utilizzo di [repliche di lettura per Amazon RDS per Oracle](#page-3931-0).

## Eliminazione del cestino riciclaggio

Quando si rilascia una tabella, il database Oracle non rimuove immediatamente lo spazio di storage. Il database rinomina la tabella inserendola insieme agli eventuali oggetti associati in un cestino riciclaggio. L'eliminazione del cestino riciclaggio rimuove questi elementi e rilascia il relativo spazio di storage.

Per rimuovere l'intero cestino riciclaggio, utilizza la procedura Amazon RDS rdsadmin.rdsadmin\_util.purge\_dba\_recyclebin. Tuttavia, questa procedura non può eliminare dal cestino riciclaggio gli oggetti SYS e RDSADMIN. Se è necessario eliminare questi oggetti, contatta AWS Support.

Nell'esempio seguente viene eliminato l'intero cestino riciclaggio.

EXEC rdsadmin.rdsadmin\_util.purge\_dba\_recyclebin;

# Impostazione dei valori di default visualizzati per la redazione completa

Per modificare i valori di default visualizzati per la redazione completa sull'istanza Oracle Amazon RDS, utilizza la procedura rdsadmin.rdsadmin\_util.dbms\_redact\_upd\_full\_rdct\_val di Amazon RDS. Tenere presente che viene creata una policy di redazione con il pacchetto PL/ SQL DBMS\_REDACT, come spiegato nella documentazione del database Oracle. La procedura dbms\_redact\_upd\_full\_rdct\_val specifica i caratteri da visualizzare per i diversi tipi di dati influenzati da una policy esistente.

La procedura dbms\_redact\_upd\_full\_rdct\_val include i seguenti parametri.

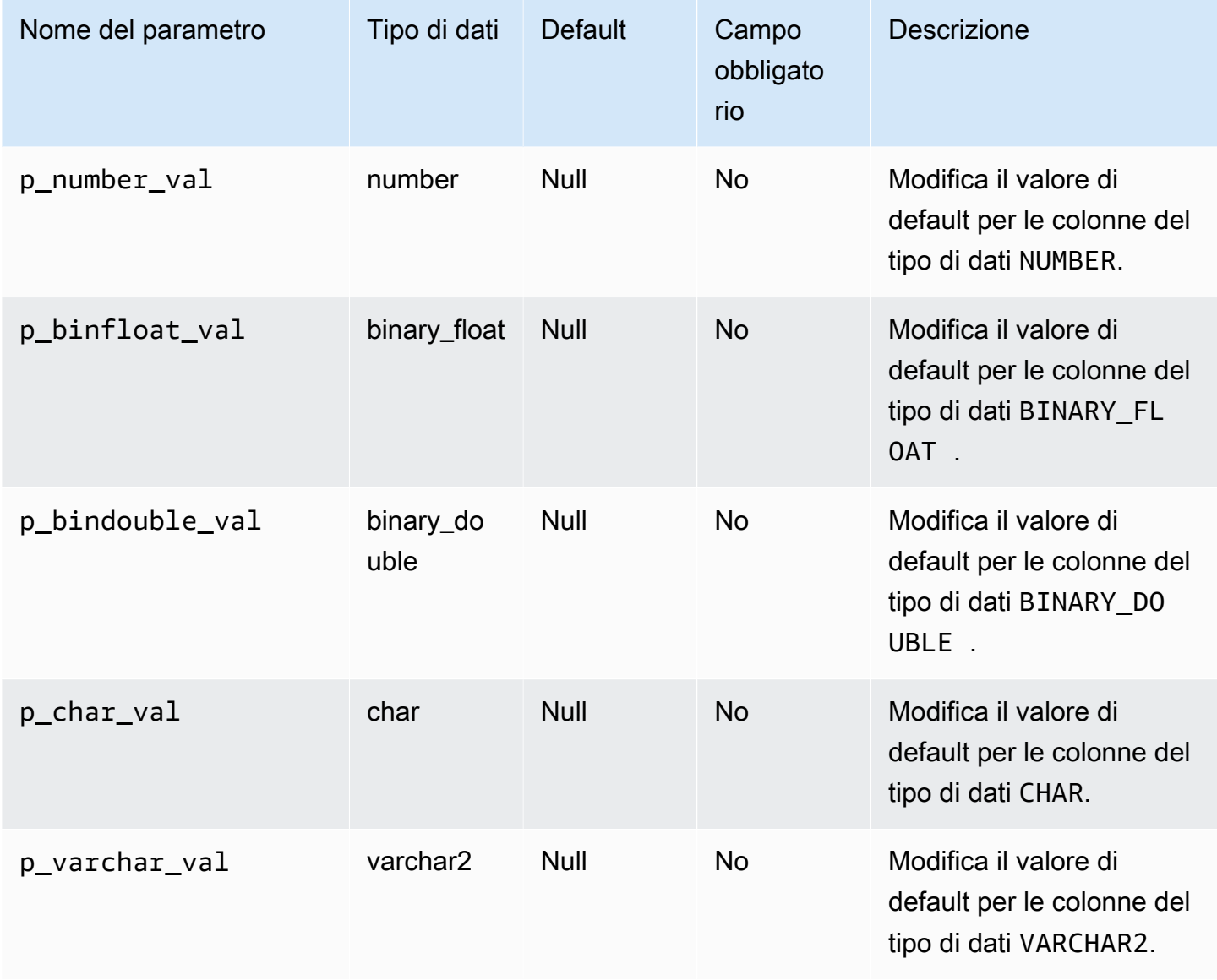

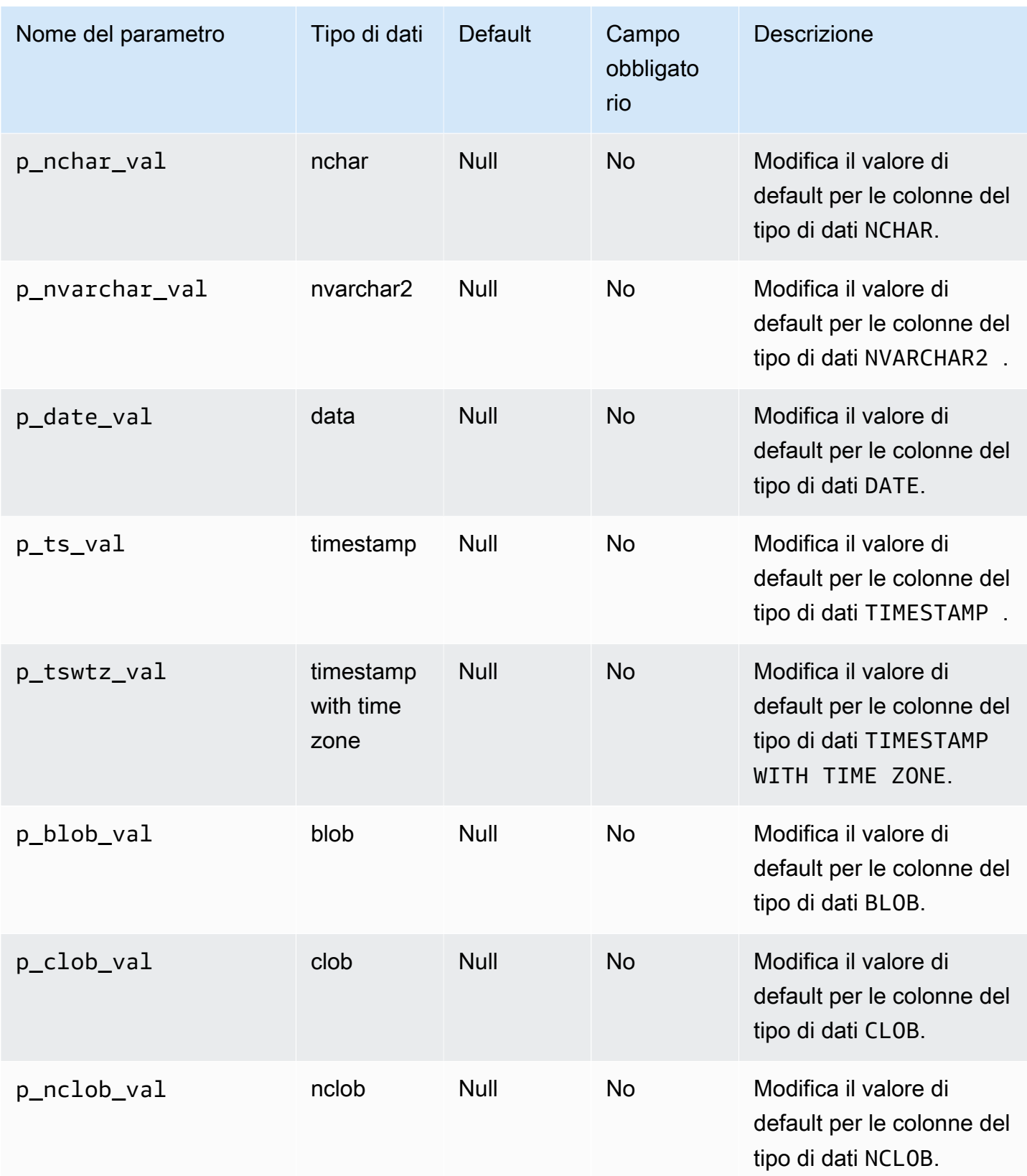

L'esempio seguente modifica il valore di default redatto in \* per il tipo di dati CHAR:

EXEC rdsadmin.rdsadmin util.dbms redact upd full rdct val(p char val => '\*');

L'esempio seguente modifica i valori di default redatti per i tipi di dati NUMBER, DATE e CHAR:

```
BEGIN
rdsadmin.rdsadmin_util.dbms_redact_upd_full_rdct_val( 
     p_number_val=>1, 
     p_date_val=>to_date('1900-01-01','YYYY-MM-DD'), 
     p_varchar_val=>'X');
END;
/
```
Dopo aver modificato i valori di default per la redazione completa con la procedura dbms\_redact\_upd\_full\_rdct\_val, riavvia l'istanza database per rendere effettiva la modifica. Per ulteriori informazioni, consulta [Riavvio di un'istanza database.](#page-689-0)

# Esecuzione di attività comuni relative ai log per le istanze database Oracle

Di seguito, viene descritto come eseguire determinate attività DBA comuni relative all'accesso alle istanze database Amazon RDS che eseguono Oracle. Per fornire un'esperienza di servizio gestito, Amazon RDS non fornisce accesso shell alle istanze database e limita l'accesso a certe procedure e tabelle di sistema che richiedono privilegi avanzati.

Per ulteriori informazioni, consulta [File di log del database Oracle.](#page-1683-0)

#### Argomenti

- [Impostazione accesso forzato](#page-3788-0)
- [Impostazione di accesso supplementare](#page-3788-1)
- [Cambio dei file di log online](#page-3790-0)
- [Aggiunta di log redo online](#page-3790-1)
- [Eliminazione di log redo online](#page-3791-0)
- [Ridimensionamento di log redo online](#page-3792-0)
- [Conservazione dei log redo archiviati](#page-3794-0)
- [Accesso ai log di ripristino online e archiviati](#page-3796-0)
- [Download dei log di ripristino archiviati da Simple Storage Service \(Amazon S3\)](#page-3798-0)

# <span id="page-3788-0"></span>Impostazione accesso forzato

In modalità accesso forzato, Oracle registra tutte le modifiche nel database ad eccezione delle modifiche in spazi tabella temporanei e segmenti temporanei (le clausole NOLOGGING vengono ignorate). Per ulteriori informazioni, consulta [Specificare la modalità FORCE LOGGING \(ACCESSO](https://docs.oracle.com/cd/E11882_01/server.112/e25494/create.htm#ADMIN11096) [FORZATO\)](https://docs.oracle.com/cd/E11882_01/server.112/e25494/create.htm#ADMIN11096) nella documentazione Oracle.

Puoi usare la procedura in Amazon RDS per impostare il logging forzato rdsadmin.rdsadmin\_util.force\_logging. La procedura force\_logging include i seguenti parametri.

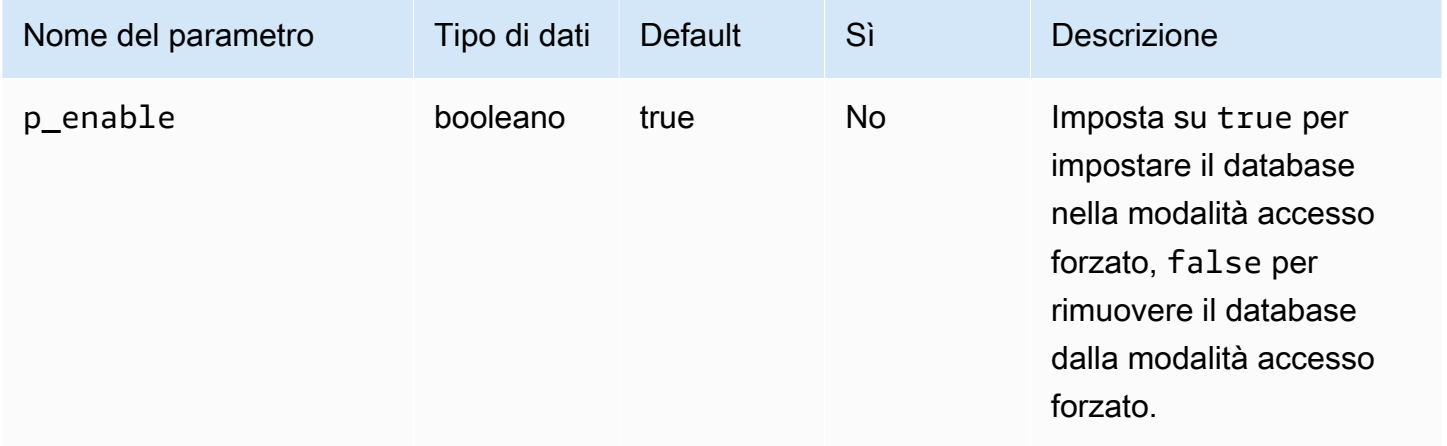

L'esempio seguente imposta il database in modalità accesso forzato.

EXEC rdsadmin.rdsadmin\_util.force\_logging(p\_enable => *true*);

## <span id="page-3788-1"></span>Impostazione di accesso supplementare

Se abiliti la registrazione supplementare, LogMiner dispone delle informazioni necessarie per supportare righe concatenate e tabelle raggruppate. Per ulteriori informazioni, consulta la pagina [Accesso supplementare](https://docs.oracle.com/cd/E11882_01/server.112/e22490/logminer.htm#SUTIL1582) nella documentazione Oracle.

L'Oracle Database non abilita l'accesso supplementare come impostazione predefinita. Puoi usare la procedura in Amazon RDS per abilitare e disabilitare il logging supplementare rdsadmin.rdsadmin\_util.alter\_supplemental\_logging. Per ulteriori informazioni sul modo in cui Amazon RDS gestisce la conservazione dei log delle modifiche archiviati per istanze database Oracle, consulta [Conservazione dei log redo archiviati](#page-3794-0).

La procedura alter\_supplemental\_logging include i seguenti parametri.

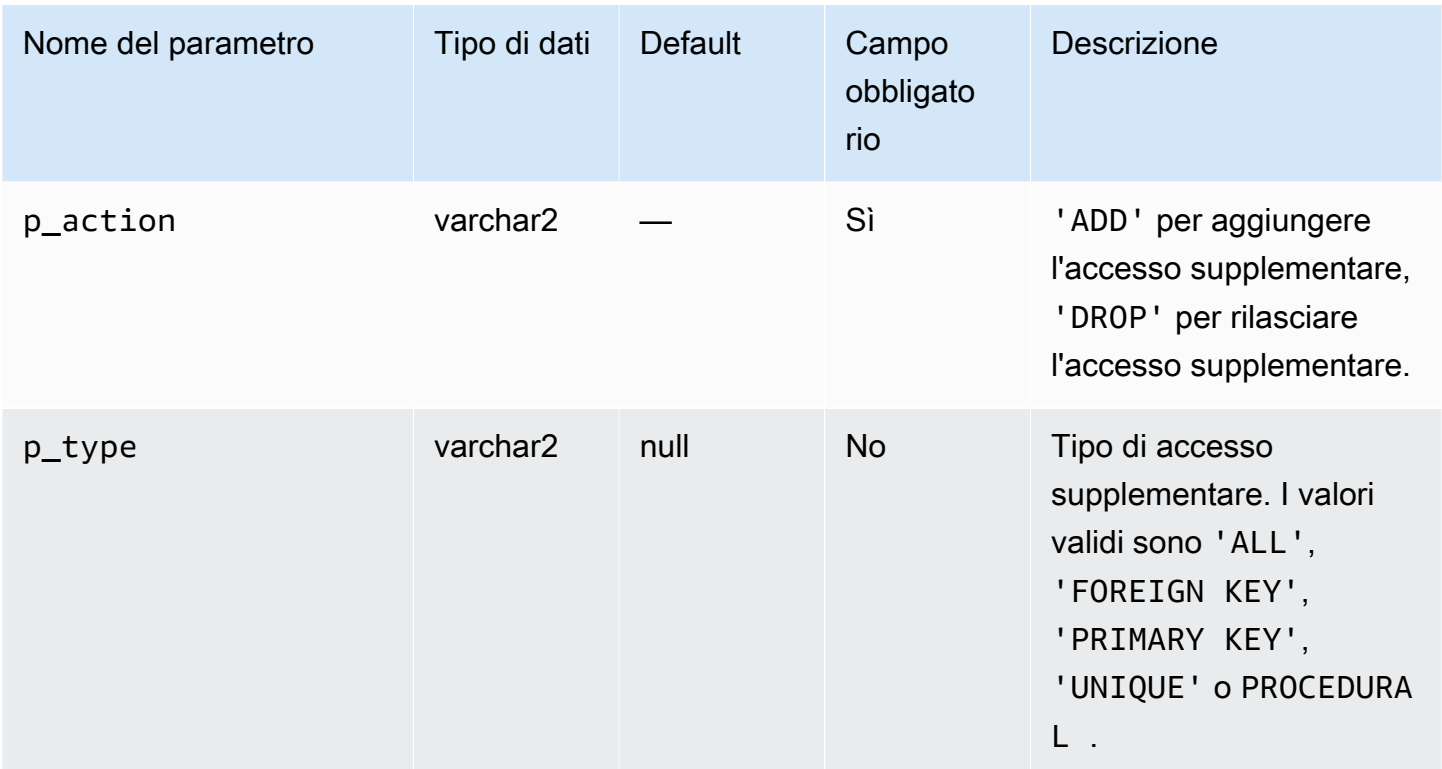

L'esempio seguente abilita l'accesso supplementare.

```
begin 
     rdsadmin.rdsadmin_util.alter_supplemental_logging( 
         p_action => 'ADD');
end;
/
```
L'esempio seguente abilita l'accesso supplementare per tutte le colonne di lunghezza fissa massima.

```
begin 
     rdsadmin.rdsadmin_util.alter_supplemental_logging( 
         p_action => 'ADD', 
         p_type => 'ALL');
end;
/
```
L'esempio seguente abilita l'accesso supplementare per le colonne chiave primarie.

```
begin 
     rdsadmin.rdsadmin_util.alter_supplemental_logging(
```

```
 p_action => 'ADD', 
         p_type => 'PRIMARY KEY');
end;
/
```
<span id="page-3790-0"></span>Cambio dei file di log online

```
Puoi usare la procedura in Amazon RDS per cambiare file di lo
rdsadmin.rdsadmin_util.switch_logfile. La procedura switch_logfile non ha 
parametri.
```
L'esempio seguente cambia i file di log.

```
EXEC rdsadmin.rdsadmin_util.switch_logfile;
```
## <span id="page-3790-1"></span>Aggiunta di log redo online

Un'istanza database Amazon RDS che esegue Oracle inizia con quattro log redo online, di 128 MB ciascuno. Puoi usare la procedura in Amazon RDS per aggiungere ulteriori log red rdsadmin.rdsadmin\_util.add\_logfile.

La procedura add\_logfile include i seguenti parametri.

## **a** Note

I parametri sono si escludono a vicenda.

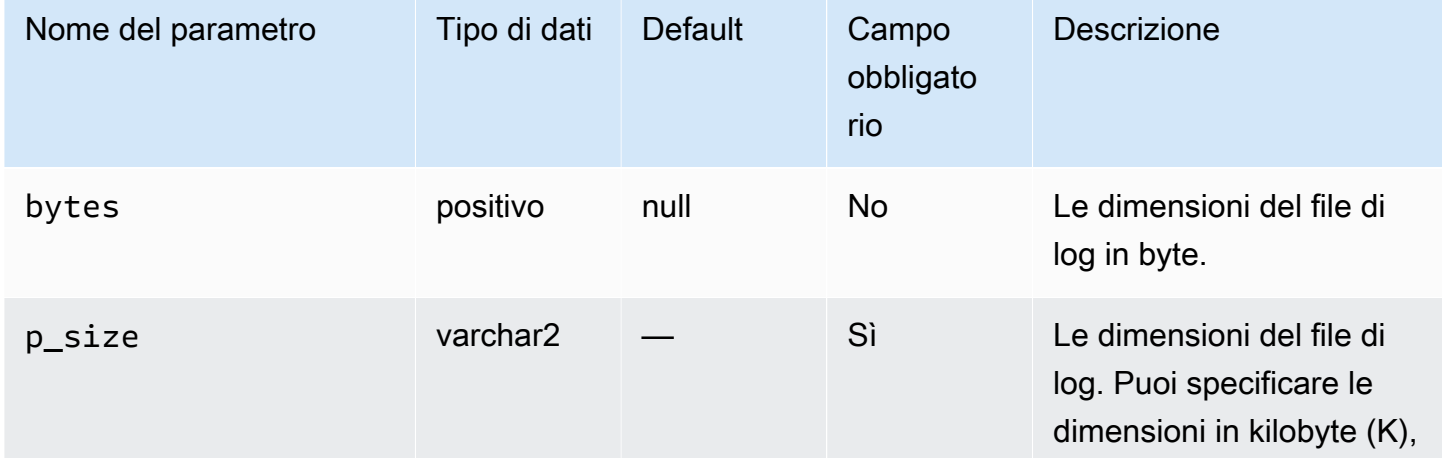

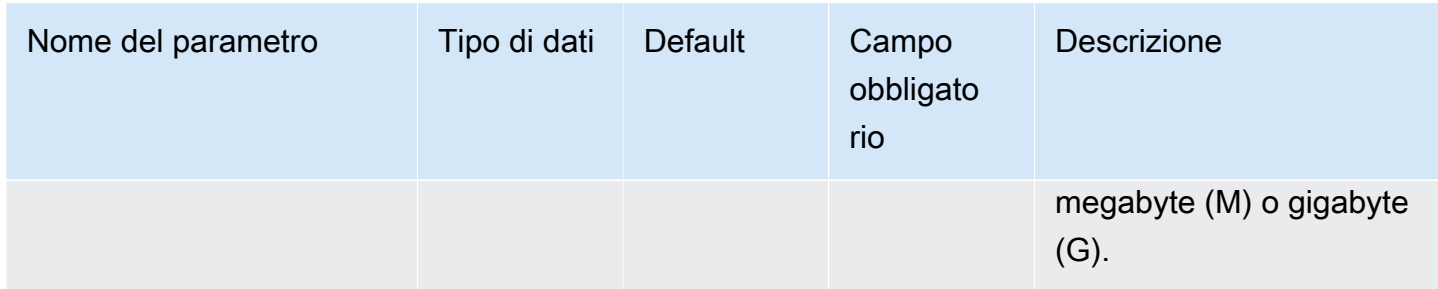

Il seguente comando aggiunge un file di log di 100 MB.

```
EXEC rdsadmin.rdsadmin_util.add_logfile(p_size => '100M');
```
<span id="page-3791-0"></span>Eliminazione di log redo online

Puoi utilizzare la procedura in Amazon RDS per rilasciare i log red rdsadmin.rdsadmin\_util.drop\_logfile. La procedura drop\_logfile include i seguenti parametri.

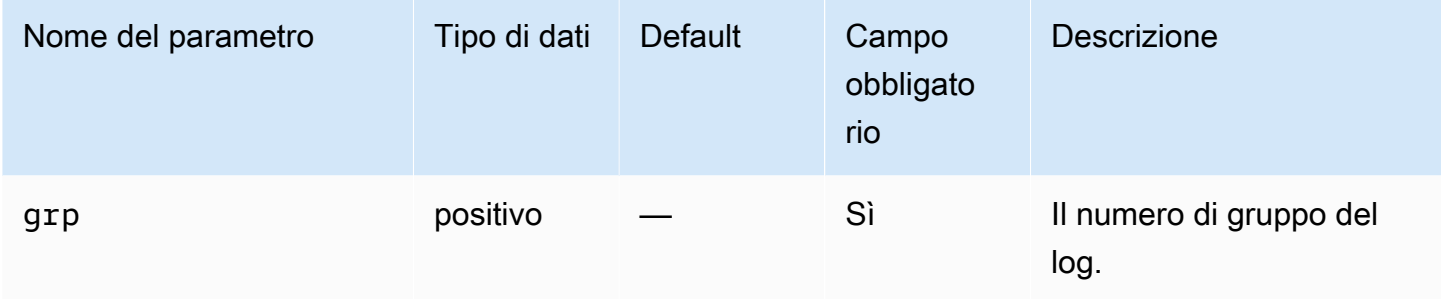

L'esempio seguente rilascia il log con il numero di gruppo 3.

```
EXEC rdsadmin.rdsadmin_util.drop_logfile(grp => 3);
```
Puoi solo rilasciare log che hanno uno stato di inutilizzato o inattivo. L'esempio seguente ottiene gli stati dei log.

```
SELECT GROUP#, STATUS FROM V$LOG;
GROUP# STATUS
              ---------- ----------------
1 CURRENT
2 INACTIVE
3 INACTIVE
```
4 UNUSED

#### <span id="page-3792-0"></span>Ridimensionamento di log redo online

Un'istanza database Amazon RDS che esegue Oracle inizia con quattro log redo online, di 128 MB ciascuno. L'esempio seguente visualizza come si possono utilizzare le procedure Amazon RDS per ridimensionare i log da 128 MB ciascuno a 512 MB ciascuno.

```
/* Query V$LOG to see the logs. */
/* You start with 4 logs of 128 MB each. */
SELECT GROUP#, BYTES, STATUS FROM V$LOG;
GROUP# BYTES STATUS
---------- ---------- ----------------
1 134217728 INACTIVE
2 134217728 CURRENT
3 134217728 INACTIVE
4 134217728 INACTIVE
/* Add four new logs that are each 512 MB */
EXEC rdsadmin.rdsadmin_util.add_logfile(bytes => 536870912);
EXEC rdsadmin.rdsadmin_util.add_logfile(bytes => 536870912);
EXEC rdsadmin.rdsadmin_util.add_logfile(bytes => 536870912);
EXEC rdsadmin.rdsadmin_util.add_logfile(bytes => 536870912);
/* Query V$LOG to see the logs. */ 
/* Now there are 8 logs. */SELECT GROUP#, BYTES, STATUS FROM V$LOG;
GROUP# BYTES STATUS
---------- ---------- ----------------
1 134217728 INACTIVE
2 134217728 CURRENT
3 134217728 INACTIVE
4 134217728 INACTIVE
5 536870912 UNUSED
6 536870912 UNUSED
7 536870912 UNUSED
```

```
8 536870912 UNUSED
/* Drop each inactive log using the group number. */
EXEC rdsadmin.rdsadmin_util.drop_logfile(grp => 1);
EXEC rdsadmin.rdsadmin_util.drop_logfile(grp => 3);
EXEC rdsadmin.rdsadmin_util.drop_logfile(grp => 4);
/* Query V$LOG to see the logs. */ 
/* Now there are 5 logs. */select GROUP#, BYTES, STATUS from V$LOG;
GROUP# BYTES STATUS
---------- ---------- ----------------
2 134217728 CURRENT
5 536870912 UNUSED
6 536870912 UNUSED
7 536870912 UNUSED
8 536870912 UNUSED
/* Switch logs so that group 2 is no longer current. */
EXEC rdsadmin.rdsadmin_util.switch_logfile;
/* Query V$LOG to see the logs. */ 
/* Now one of the new logs is current. */
SQL>SELECT GROUP#, BYTES, STATUS FROM V$LOG;
GROUP# BYTES STATUS
---------- ---------- ----------------
2 134217728 ACTIVE
5 536870912 CURRENT
6 536870912 UNUSED
7 536870912 UNUSED
8 536870912 UNUSED
```

```
/* If the status of log 2 is still "ACTIVE", issue a checkpoint to clear it to 
 "INACTIVE". */
EXEC rdsadmin.rdsadmin_util.checkpoint;
/* Query V$LOG to see the logs. */ 
/* Now the final original log is inactive. */
select GROUP#, BYTES, STATUS from V$LOG;
GROUP# BYTES STATUS
---------- ---------- ----------------
2 134217728 INACTIVE
5 536870912 CURRENT
6 536870912 UNUSED
7 536870912 UNUSED
8 536870912 UNUSED
# Drop the final inactive log.
EXEC rdsadmin.rdsadmin_util.drop_logfile(grp => 2);
/* Query V$LOG to see the logs. */ 
/* Now there are four 512 MB logs. */
SELECT GROUP#, BYTES, STATUS FROM V$LOG;
GROUP# BYTES STATUS
---------- ---------- ----------------
5 536870912 CURRENT
6 536870912 UNUSED
7 536870912 UNUSED
8 536870912 UNUSED
```
# <span id="page-3794-0"></span>Conservazione dei log redo archiviati

È possibile conservare i redo log archiviati localmente sull'istanza DB per utilizzarli con prodotti come Oracle (). LogMiner DBMS\_LOGMNR Dopo aver conservato i redo log, è possibile utilizzarli per analizzarli. LogMiner Per ulteriori informazioni, vedere [Using LogMiner to analysis redo log file](http://docs.oracle.com/cd/E11882_01/server.112/e22490/logminer.htm) nella documentazione Oracle.

Puoi usare la procedura in Amazon RDS per mantenere i log redo archiviat rdsadmin.rdsadmin\_util.set\_configuration. La procedura set\_configuration include i seguenti parametri.

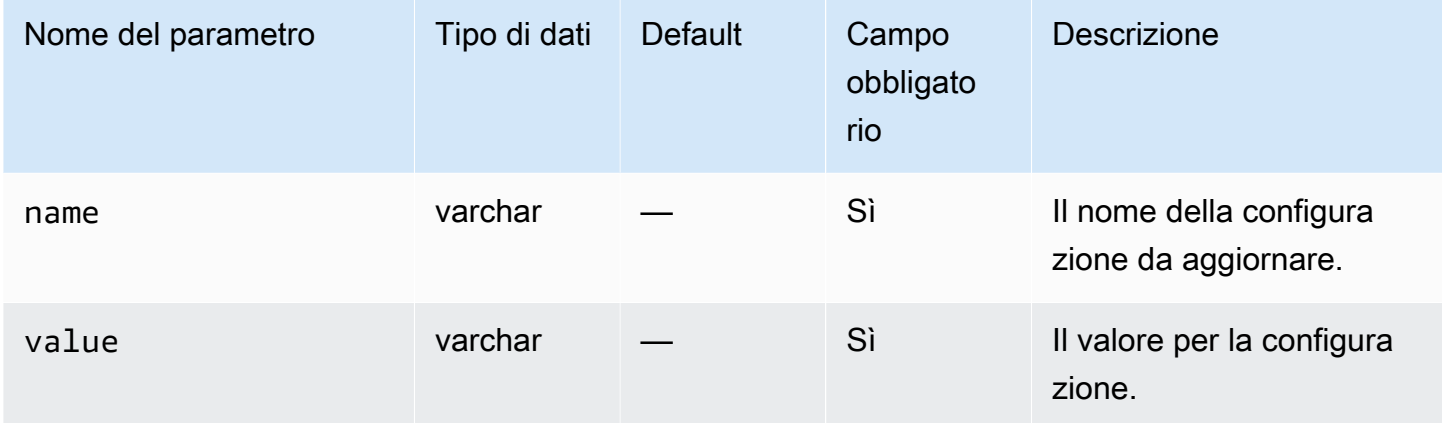

L'esempio seguente conserva 24 ore di log redo.

```
begin 
     rdsadmin.rdsadmin_util.set_configuration( 
         name => 'archivelog retention hours', 
        value => '24');
end;
/
commit;
```
#### **a** Note

La conferma è necessaria per rendere effettiva la modifica.

Puoi utilizzare la procedura Amazon RDS per visualizzare quanto a lungo i log redo archiviati vengono conservati per l'istanza databas rdsadmin.rdsadmin\_util.show\_configuration.

L'esempio seguente mostra il tempo di conservazione dei log.

```
set serveroutput on
EXEC rdsadmin.rdsadmin_util.show_configuration;
```
L'output indica l'impostazione corrente per archivelog retention hours. L'output seguente indica che i log redo vengono mantenuti per 48 ore.

```
NAME:archivelog retention hours
VALUE:48
DESCRIPTION:ArchiveLog expiration specifies the duration in hours before archive/redo 
  log files are automatically deleted.
```
Poiché i log redo archiviati vengono conservati nell'istanza database, assicurati che l'istanza database abbia abbastanza storage allocato per i log conservati. Per determinare quanto spazio l'istanza database ha utilizzato nelle ultime X ore, puoi eseguire la query seguente, sostituendo X con il numero di ore.

```
SELECT SUM(BLOCKS * BLOCK_SIZE) bytes 
   FROM V$ARCHIVED_LOG 
 WHERE FIRST_TIME >= SYSDATE-(X/24) AND DEST_ID=1;
```
I log di ripristino archiviati vengono generati solo se il tempo di conservazione del backup dell'istanza database è superiore a zero. Per impostazione predefinita, il tempo di conservazione del backup è maggiore di zero.

Alla scadenza del periodo di conservazione dei log archiviati, RDS per Oracle rimuove i log di ripristino archiviati dall'istanza database. Per supportare il ripristino dell'istanza del DB a un punto temporale specifico, Amazon RDS conserva i log di ripristino archiviati al di fuori dell'istanza database in base al tempo di conservazione del backup. Per modificare il tempo di conservazione del backup, consulta [Modifica di un'istanza database Amazon RDS.](#page-722-0)

**a** Note

In alcuni casi, si potrebbe utilizzare JDBC su Linux per scaricare i log redo archiviati e riscontrare periodi di latenza e ripristini di connessione lunghi. In questi casi i problemi potrebbero dipendere dall'impostazione predefinita del generatore di numeri casuali nel client Java. Consigliamo di impostare i driver JDBC in modo che utilizzino un generatore di numero casuale senza blocchi.

## <span id="page-3796-0"></span>Accesso ai log di ripristino online e archiviati

Potresti voler accedere ai tuoi redo log file online e archiviati per il mining con strumenti esterni come Attunity GoldenGate, Informatica e altri. Per accedere a questi file, effettuare le operazioni seguenti:

1. Creare oggetti di directory che forniscono l'accesso di sola lettura ai percorsi fisici dei file.

Uso di rdsadmin.rdsadmin master util.create archivelog dir e rdsadmin.rdsadmin\_master\_util.create\_onlinelog\_dir.

2. Leggere i file utilizzando PL/SQL.

È possibile leggere i file utilizzando PL/SQL. Per ulteriori informazioni sulla lettura di file dagli oggetti di directory, consulta [Generazione di un elenco dei file in una directory di istanze database](#page-3857-0) e [Lettura dei file in una directory di istanze database.](#page-3857-1)

L'accesso ai log delle transazioni è supportato per le versioni seguenti:

- Oracle Database 21c
- Oracle Database 19c

Il seguente codice crea delle directory che forniscono accesso di sola lettura ai file di log redo online e archiviati:

**A** Important

Questo codice revoca anche il privilegio DROP ANY DIRECTORY.

EXEC rdsadmin.rdsadmin\_master\_util.create\_archivelog\_dir; EXEC rdsadmin.rdsadmin\_master\_util.create\_onlinelog\_dir;

Il seguente codice rilascia directory per i file di log redo online e archiviati.

EXEC rdsadmin.rdsadmin\_master\_util.drop\_archivelog\_dir; EXEC rdsadmin.rdsadmin\_master\_util.drop\_onlinelog\_dir;

Il seguente codice concede e revoca il privilegio DROP ANY DIRECTORY.

EXEC rdsadmin.rdsadmin\_master\_util.revoke\_drop\_any\_directory; EXEC rdsadmin.rdsadmin\_master\_util.grant\_drop\_any\_directory;

# <span id="page-3798-0"></span>Download dei log di ripristino archiviati da Simple Storage Service (Amazon S3)

È possibile scaricare i log di ripristino archiviati nell'istanza database utilizzando il pacchetto rdsadmin.rdsadmin\_archive\_log\_download. Se i log di ripristino archiviati non sono più presenti nell'istanza database, sarà possibile scaricarli di nuovo da Simple Storage Service (Amazon S3). Quindi è possibile estrarre i log o utilizzarli per recuperare o replicare il database.

**a** Note

Non è possibile scaricare log redo archiviati sulle istanze di replica di lettura.

Download dei log di ripristino archiviati: passaggi di base

La disponibilità dei log di ripristino archiviati dipende dalle seguenti policy di conservazione:

- Policy di conservazione dei backup: i log all'interno di questa politica sono disponibili in Simple Storage Service (Amazon S3). I log esterni a questa policy vengono rimossi.
- Policy di conservazione dei log archiviati: i log all'interno di questa policy sono disponibili nell'istanza database. I log esterni a questa policy vengono rimossi.

Se i log non sono presenti nell'istanza ma sono protetti dal tempo di conservazione del backup, utilizza rdsadmin.rdsadmin\_archive\_log\_download per scaricarli di nuovo. RDS per Oracle salva i log nella directory /rdsdbdata/log/arch nell'istanza database.

Download dei log di ripristino archiviati da Simple Storage Service (Amazon S3)

1. Configura il periodo di conservazione per assicurarti che i log redo archiviati scaricati vengano mantenuti per la durata necessaria. Assicurati di COMMIT la modifica.

RDS mantiene i log scaricati in base alla policy di conservazione dei log archiviati, a partire dal momento in cui i log sono stati scaricati. Per informazioni su come impostare la policy di conservazione, consulta [Conservazione dei log redo archiviati.](#page-3794-0)

- 2. Attendere fino a 5 minuti per rendere effettiva la modifica della policy di conservazione dei log archiviati.
- 3. Download dei log di ripristino archiviati da Simple Storage Service (Amazon S3) tramite rdsadmin.rdsadmin\_archive\_log\_download.

Per ulteriori informazioni, consulta [Download di un singolo log di ripristino archiviato](#page-3799-0) e [Download](#page-3800-0)  [di una serie di log di ripristino archiviati.](#page-3800-0)

## **a** Note

RDS controlla automaticamente lo spazio di archiviazione disponibile prima del download. Se i log richiesti consumano un'alta percentuale di spazio, viene visualizzato un avviso.

4. Conferma che i log siano stati scaricati correttamente da Simple Storage Service (Amazon S3).

È possibile visualizzare lo stato dell'attività di download in un file bdump. I file bdump hanno il percorso /rdsdbdata/log/trace/dbtask-*task-id*.log. Nel passaggio di download precedente, si esegue una istruzione SELECT che restituisce l'ID attività in un tipo di dati VARCHAR2. Per maggiori informazioni, consulta gli esempi simili in [Monitoraggio dello stato di un](#page-3981-0)  [file transfer](#page-3981-0).

<span id="page-3799-0"></span>Download di un singolo log di ripristino archiviato

Per scaricare un singolo log di ripristino archiviato nella directory /rdsdbdata/log/arch utilizza rdsadmin.rdsadmin\_archive\_log\_download.download\_log\_with\_seqnum. Questa procedura include i seguenti parametri.

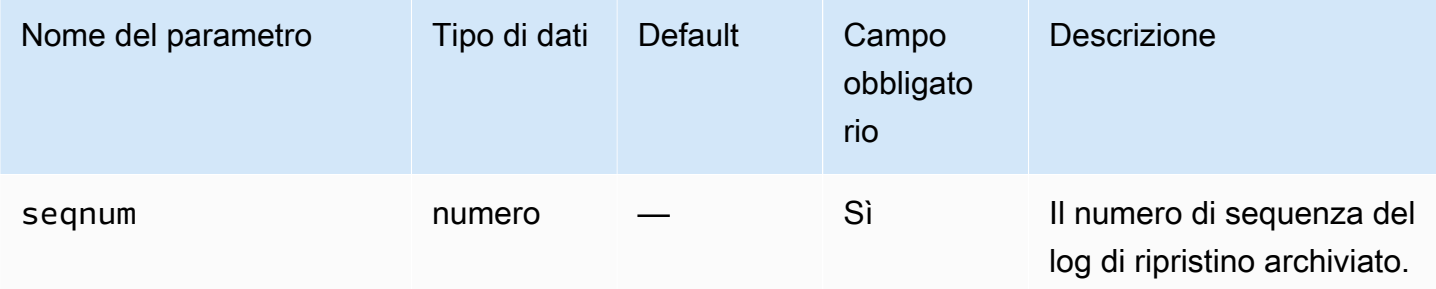

L'esempio seguente scarica il log con il numero di sequenza 20.

SELECT rdsadmin.rdsadmin\_archive\_log\_download.download\_log\_with\_seqnum(seqnum => 20) AS TASK\_ID FROM DUAL;

## <span id="page-3800-0"></span>Download di una serie di log di ripristino archiviati

Per scaricare un singolo log di ripristino archiviato nella directory /rdsdbdata/log/arch utilizza download\_logs\_in\_seqnum\_range. Il download è limitato a 300 registri per richiesta. La procedura download\_logs\_in\_seqnum\_range include i seguenti parametri.

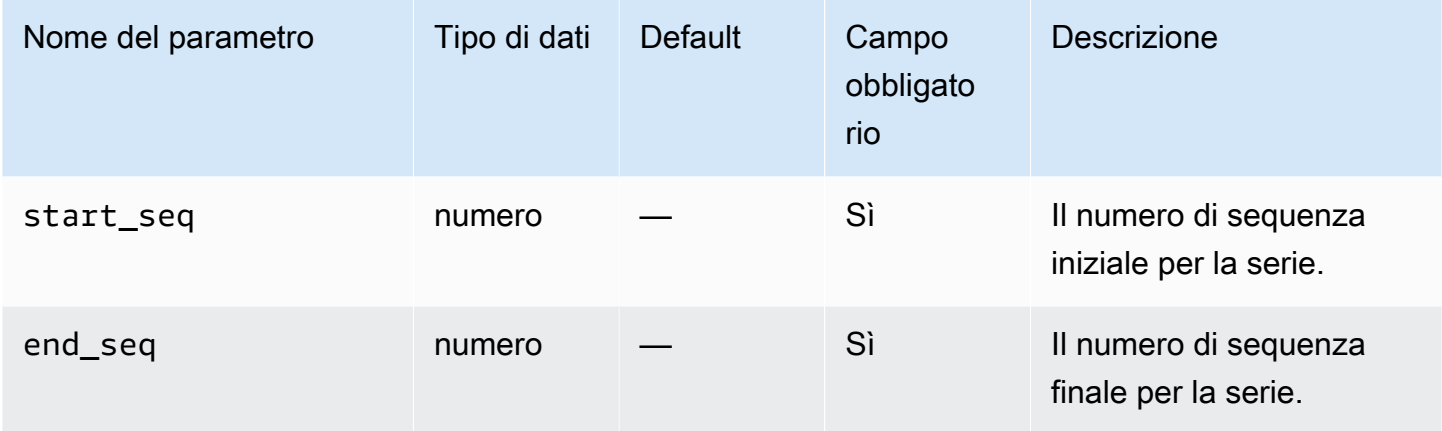

L'esempio seguente scarica il log dalla sequenza 50 a 100.

```
SELECT rdsadmin.rdsadmin_archive_log_download.download_logs_in_seqnum_range(start_seq 
  => 50, end_seq => 100) 
        AS TASK_ID 
FROM DUAL;
```
# Esecuzione di attività RMAN comuni per le istanze database Oracle

Nella seguente sezione viene illustrato come eseguire attività DBA Oracle Recovery Manager (RMAN) sulle istanze database Amazon RDS che eseguono Oracle. Per offrire un'esperienza di servizio gestito, Amazon RDS non fornisce accesso shell alle istanze database. Limita anche l'accesso ad alcune procedure di sistema e tabelle che richiedono privilegi avanzati.

Utilizza il pacchetto Amazon RDS rdsadmin.rdsadmin\_rman\_util per eseguire backup RMAN del database Amazon RDS per Oracle su disco. Il pacchetto rdsadmin.rdsadmin\_rman\_util supporta backup completi e incrementali dei file di database, backup degli spazi tabella e backup dei log redo archiviati.

Al termine di un backup RMAN, è possibile copiare i file di backup dall'host dell'istanza database Amazon RDS for Oracle. Tale operazione può essere eseguita per il ripristino su un host diverso da RDS o per uno storage a lungo termine dei backup. Ad esempio, i file di backup possono essere copiati in un bucket Simple Storage Service (Amazon S3). Per ulteriori informazioni, consulta l'utilizzo di [Integrazione Amazon S3.](#page-3957-0)

I file di backup dei backup RMAN rimangono nell'host dell'istanza database Amazon RDS fino a quando non vengono rimossi manualmente. Per rimuovere i file da una directory, è possibile utilizzare la procedura Oracle UTL\_FILE.FREMOVE. Per ulteriori informazioni, consulta la sezione relativa alla [Procedura FREMOVE](https://docs.oracle.com/database/121/ARPLS/u_file.htm#ARPLS70924) nella documentazione del database Oracle.

Non puoi utilizzare l'RMAN per ripristinare RDS per le istanze database Oracle. Tuttavia, puoi utilizzare RMAN per ripristinare un backup su un'istanza on-premise o Amazon EC2. Per ulteriori informazioni, consulta l'articolo del blog [Restore an Amazon RDS for Oracle instance to a self](https://aws.amazon.com/blogs/database/restore-an-amazon-rds-for-oracle-instance-to-a-self-managed-instance/)[managed instance](https://aws.amazon.com/blogs/database/restore-an-amazon-rds-for-oracle-instance-to-a-self-managed-instance/).

### **a** Note

Per il backup e il ripristino su un'altra istanza database Amazon RDS for Oracle, si può continuare a utilizzare le funzionalità di backup e ripristino di Amazon RDS. Per ulteriori informazioni, consulta [Backup, ripristino ed esportazione dei dati.](#page-1093-0)

## Argomenti

- [Prerequisiti per i backup RMAN](#page-3802-0)
- [Parametri comuni per le procedure RMAN](#page-3802-1)
- [Convalida dei file di database in RDS per Oracle](#page-3808-0)
- [Abilitazione e disabilitazione del monitoraggio delle modifiche dei blocchi.](#page-3813-0)
- [Controllo incrociato dei log redo archiviati](#page-3815-0)
- [Backup dei redo log file archiviati](#page-3816-0)
- [Esecuzione di un backup di database completo](#page-3825-0)
- [Esecuzione di un backup completo di un database del tenant](#page-3826-0)
- [Esecuzione di un backup di database incrementale](#page-3827-0)
- [Esecuzione di un backup incrementale di un database del tenant](#page-3829-0)
- [Backup di uno spazio di tabella](#page-3831-0)
- [Backup di un file di controllo](#page-3832-0)
- [Esecuzione del ripristino dei supporti a blocchi](#page-3833-0)

# <span id="page-3802-0"></span>Prerequisiti per i backup RMAN

Prima di eseguire il backup del database utilizzando il pacchetto rdsadmin.rdsadmin\_rman\_util, assicurati di soddisfare i seguenti prerequisiti:

- Assicurati che il tuo database RDS per Oracle sia in modalità ARCHIVELOG. Per abilitare questa modalità, imposta il periodo di conservazione del backup su un valore diverso da zero.
- Se si esegue il backup di log redo archiviati o un backup completo o incrementale che include log redo archiviati, e quando si esegue il backup del database, accertarsi che la conservazione dei log redo sia impostata su un valore diverso da zero. I log redo archiviati sono necessari per rendere i file del database coerenti durante il ripristino. Per ulteriori informazioni, consulta [Conservazione dei](#page-3794-0)  [log redo archiviati.](#page-3794-0)
- Assicurati che l'istanza database disponga di spazio libero sufficiente per contenere i backup. Quando esegui il backup del database, specifica un oggetto della directory Oracle come un parametro nella chiamata di procedura. RMAN inserisce i file nella directory specificata. Si possono utilizzare directory predefinite, come DATA\_PUMP\_DIR, o crearne di nuove. Per ulteriori informazioni, consulta [Creazione ed eliminazione di directory nello spazio di archiviazione dati](#page-3855-0)  [principale](#page-3855-0).

È possibile monitorare lo spazio libero corrente in un'istanza di RDS for Oracle utilizzando la CloudWatch metricaFreeStorageSpace. È opportuno che lo spazio libero superi la dimensione corrente del database, sebbene RMAN esegua il backup solo dei blocchi formattati e supporti la compressione.

# <span id="page-3802-1"></span>Parametri comuni per le procedure RMAN

Per eseguire attività con RMAN, si possono utilizzare le procedure del pacchetto Amazon RDS rdsadmin.rdsadmin\_rman\_util. Nelle procedure del pacchetto ci sono diversi parametri comuni. Il pacchetto presenta i seguenti parametri comuni.

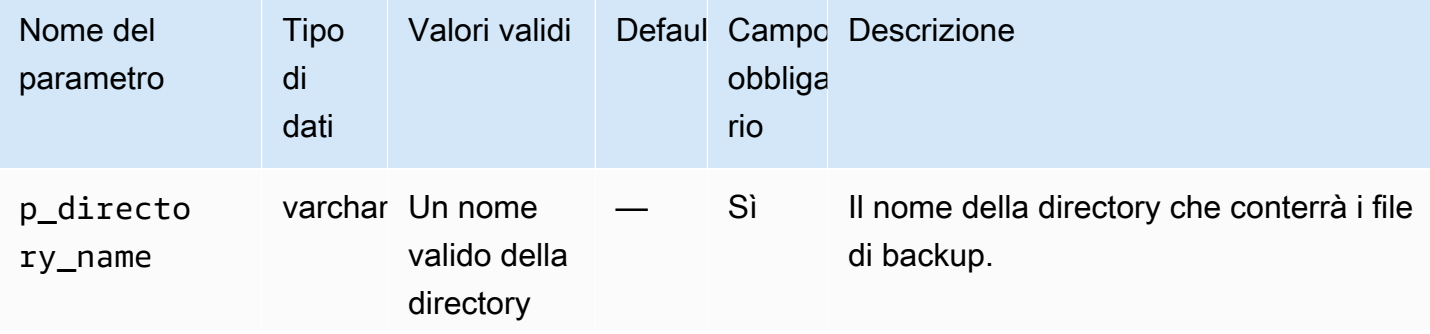

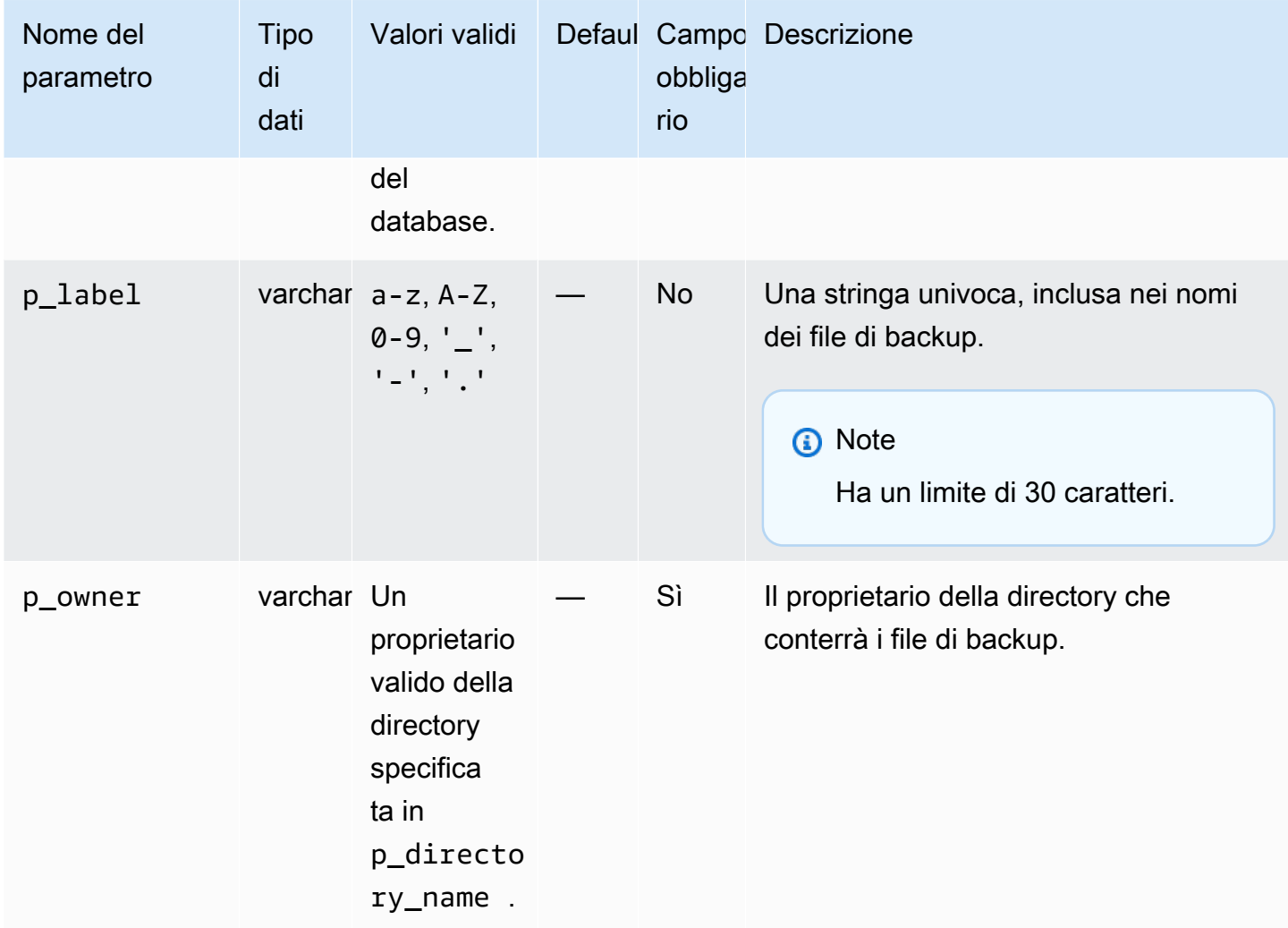

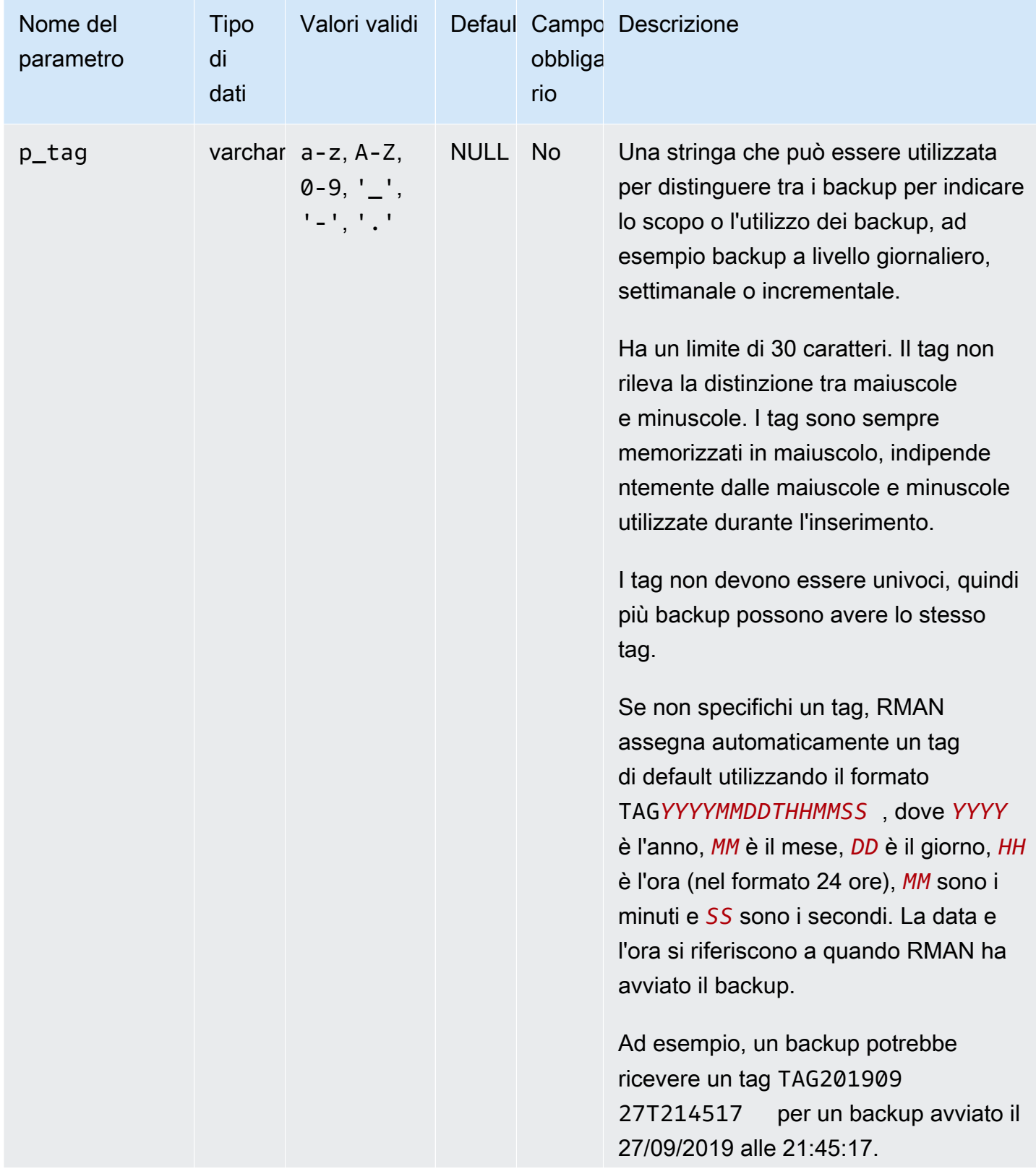

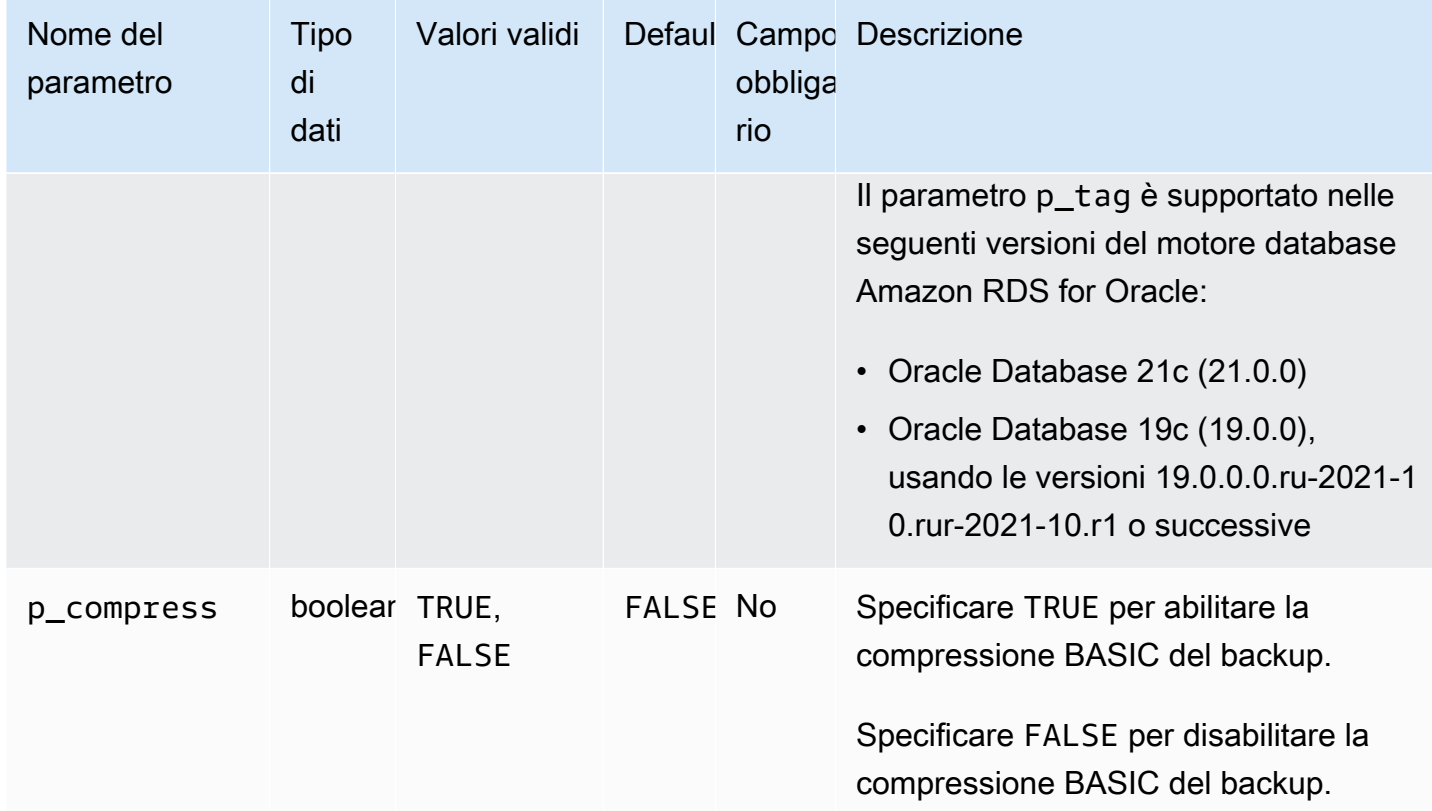

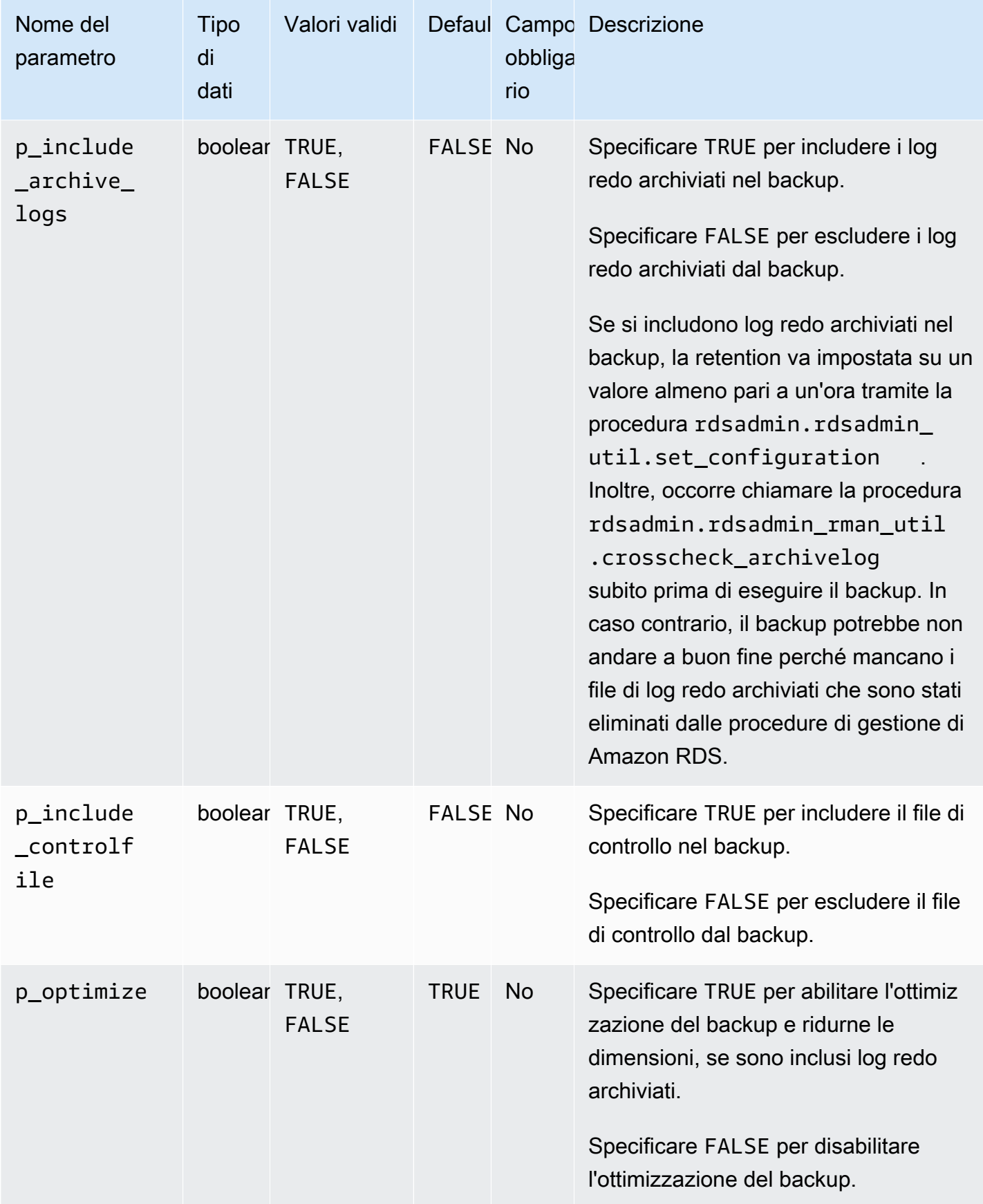

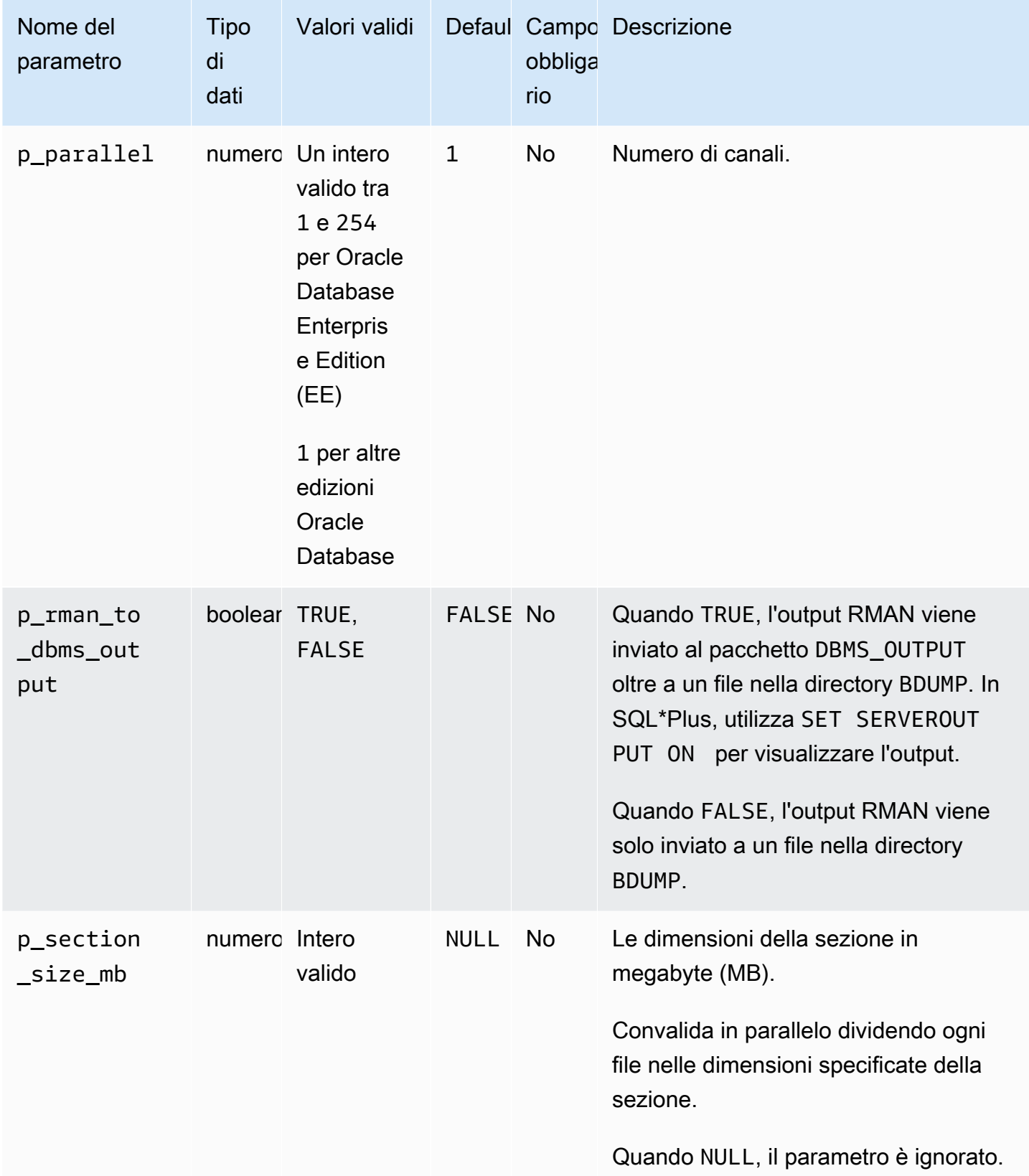

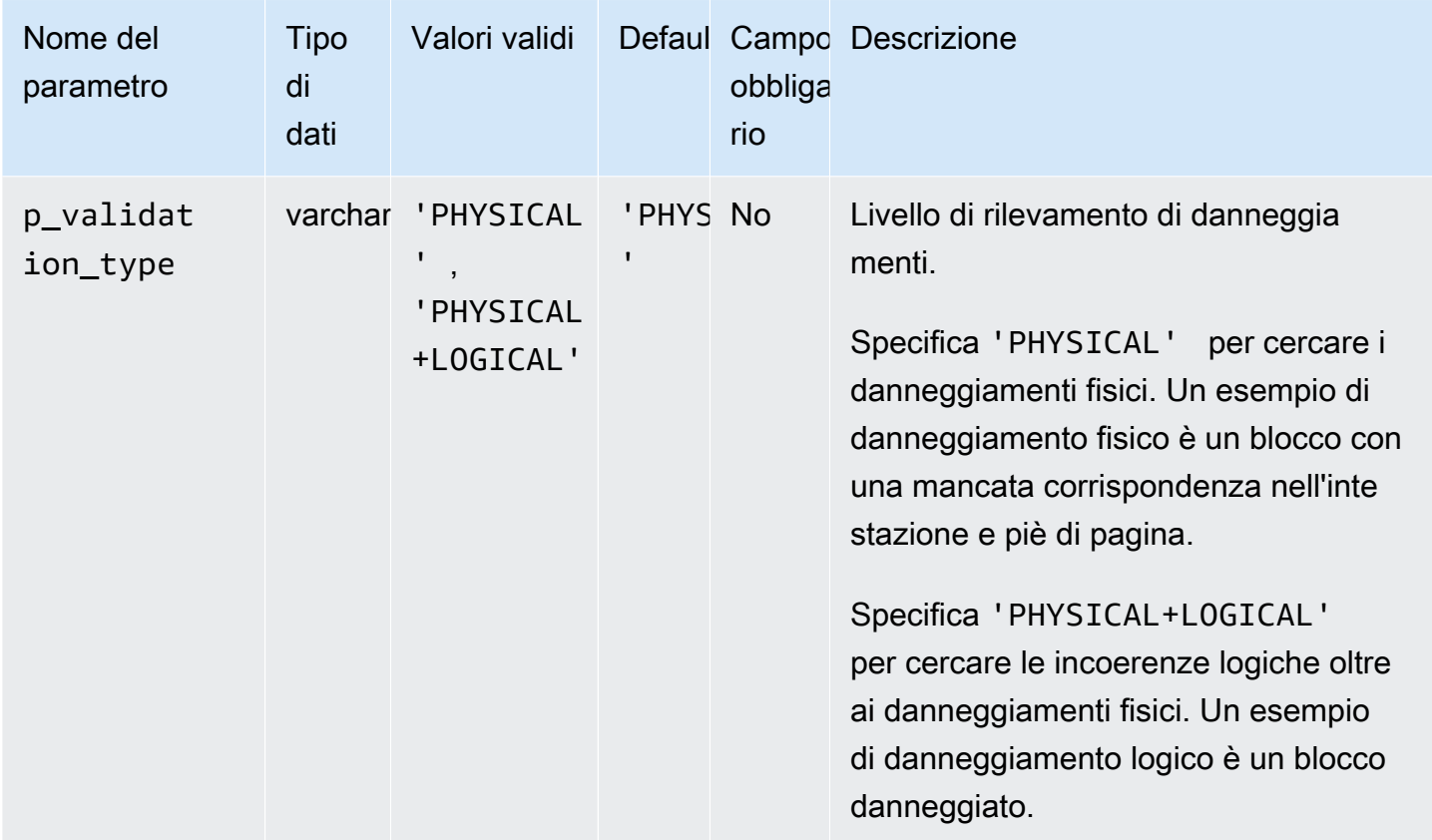

## <span id="page-3808-0"></span>Convalida dei file di database in RDS per Oracle

Puoi utilizzare il pacchetto Amazon RDS rdsadmin.rdsadmin\_rman\_util per convalidare i file di database Amazon RDS for Oracle, come file di dati, tablespace, file di controllo e file dei parametri del server (SPFiles).

Per ulteriori informazioni sulla convalida RMAN, consulta [Convalida di file di dati e backup di](https://docs.oracle.com/database/121/BRADV/rcmvalid.htm#BRADV90063)  [database](https://docs.oracle.com/database/121/BRADV/rcmvalid.htm#BRADV90063) e [VALIDATE](https://docs.oracle.com/database/121/RCMRF/rcmsynta2025.htm#RCMRF162) nella documentazione Oracle.

### Argomenti

- [Convalida di un database](#page-3809-0)
- [Convalida di un database del tenant](#page-3810-0)
- [Convalida di uno spazio di tabella](#page-3811-0)
- [Convalida di un file di controllo](#page-3812-0)
- [Convalida di un file SPFILE](#page-3812-1)
- [Convalida di un file di dati Oracle](#page-3812-2)

#### <span id="page-3809-0"></span>Convalida di un database

Per convalidare tutti i file pertinenti utilizzati da un database Oracle in RDS for Oracle, utilizza la procedura Amazon RDS. rdsadmin.rdsadmin\_rman\_util.validate\_database

La procedura utilizza i seguenti parametri comuni per le attività RMAN:

- p\_validation\_type
- p\_parallel
- p\_section\_size\_mb
- p\_rman\_to\_dbms\_output

Per ulteriori informazioni, consulta [Parametri comuni per le procedure RMAN](#page-3802-1).

L'esempio seguente convalida il database utilizzando i valori predefiniti per i parametri.

EXEC rdsadmin.rdsadmin\_rman\_util.validate\_database;

L'esempio seguente convalida il database utilizzando i valori specificati per i parametri.

```
BEGIN 
     rdsadmin.rdsadmin_rman_util.validate_database( 
         p_validation_type => 'PHYSICAL+LOGICAL', 
        p[parallel \qquad \qquad \Rightarrow 4,
         p_section_size_mb => 10, 
         p_rman_to_dbms_output => FALSE);
END;
/
```
Quando il parametro p\_rman\_to\_dbms\_output è impostato su FALSE, l'output RMAN viene scritto in un file nella directory BDUMP.

Per visualizzare i file nella directory BDUMP, esegui la seguente istruzione SELECT.

SELECT \* FROM table(rdsadmin.rds\_file\_util.listdir('BDUMP')) order by mtime;

Per visualizzare i contenuti di un file nella directory BDUMP, esegui la seguente istruzione SELECT.

```
SELECT text FROM table(rdsadmin.rds_file_util.read_text_file('BDUMP','rds-rman-
validate-nnn.txt'));
```
<span id="page-3810-0"></span>Sostituisci il nome del file con il nome del file che desideri visualizzare.

Convalida di un database del tenant

Per convalidare i file di dati del database del tenant in un database container (CDB), utilizza la procedura Amazon RDS rdsadmin.rdsadmin\_rman\_util.validate\_tenant.

La procedura si applica solo al database del tenant corrente e utilizza i seguenti parametri comuni per le attività RMAN:

- p\_validation\_type
- p\_parallel
- p\_section\_size\_mb
- p\_rman\_to\_dbms\_output

Per ulteriori informazioni, consulta [Parametri comuni per le procedure RMAN](#page-3802-1). Questa procedura è supportata nelle seguenti versioni del motore di database:

- Oracle Database 21c (21.0.0) CDB
- Oracle Database 19c (19.0.0) CDB

Il seguente esempio convalida il database del tenant corrente utilizzando i valori predefiniti per i parametri.

EXEC rdsadmin.rdsadmin\_rman\_util.validate\_tenant;

Il seguente esempio convalida il database del tenant corrente utilizzando i valori predefiniti per i parametri.

```
BEGIN 
              rdsadmin.rdsadmin_rman_util.validate_tenant( 
                           p_validation_type => 'PHYSICAL+LOGICAL', 
                          p<sup>-</sup> p<sup>-</sup> p<sup></sup>
                           p_section_size_mb => 10, 
                           p_rman_to_dbms_output => FALSE);
END;
/
```
Quando il parametro p\_rman\_to\_dbms\_output è impostato su FALSE, l'output RMAN viene scritto in un file nella directory BDUMP.

Per visualizzare i file nella directory BDUMP, esegui la seguente istruzione SELECT.

SELECT \* FROM table(rdsadmin.rds\_file\_util.listdir('BDUMP')) order by mtime;

Per visualizzare i contenuti di un file nella directory BDUMP, esegui la seguente istruzione SELECT.

```
SELECT text FROM table(rdsadmin.rds_file_util.read_text_file('BDUMP','rds-rman-
validate-nnn.txt'));
```
Sostituisci il nome del file con il nome del file che desideri visualizzare.

<span id="page-3811-0"></span>Convalida di uno spazio di tabella

Puoi usare la procedura in Amazon RDS per convalidare i file associati a uno spazio tabell rdsadmin.rdsadmin rman util.validate tablespace.

La procedura utilizza i seguenti parametri comuni per le attività RMAN:

- p\_validation\_type
- p\_parallel
- p section size mb
- p\_rman\_to\_dbms\_output

Per ulteriori informazioni, consulta [Parametri comuni per le procedure RMAN](#page-3802-1).

Questa procedura utilizza anche il seguente parametro aggiuntivo.

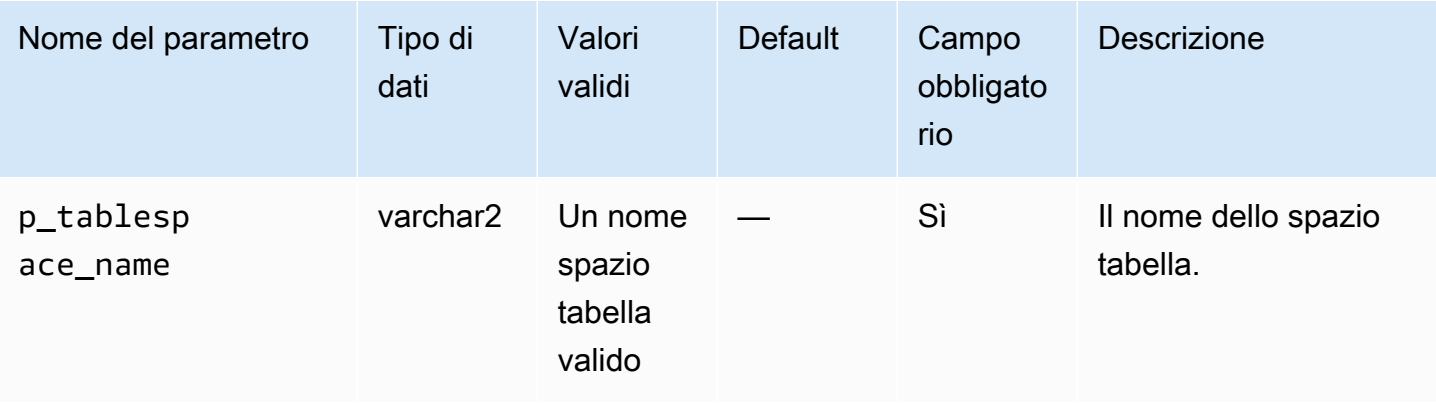

### <span id="page-3812-0"></span>Convalida di un file di controllo

Per convalidare solo il file di controllo usato da un'istanza database Oracle Amazon RDS, utilizzare la procedura Amazon RDS rdsadmin.rdsadmin\_rman\_util.validate\_current\_controlfile.

La procedura utilizza il seguente parametro comune per le attività RMAN:

- p\_validation\_type
- p\_rman\_to\_dbms\_output

Per ulteriori informazioni, consulta [Parametri comuni per le procedure RMAN](#page-3802-1).

<span id="page-3812-1"></span>Convalida di un file SPFILE

Per convalidare solo il file dei parametri server (SPFILE) usato da un'istanza database Oracle Amazon RDS, utilizzare la procedura Amazon RDS rdsadmin.rdsadmin\_rman\_util.validate\_spfile.

La procedura utilizza il seguente parametro comune per le attività RMAN:

- p\_validation\_type
- p\_rman\_to\_dbms\_output

Per ulteriori informazioni, consulta [Parametri comuni per le procedure RMAN](#page-3802-1).

<span id="page-3812-2"></span>Convalida di un file di dati Oracle

Puoi usare la procedura in Amazon RDS per convalidare un file di dat rdsadmin.rdsadmin\_rman\_util.validate\_datafile.

La procedura utilizza i seguenti parametri comuni per le attività RMAN:

- p\_validation\_type
- p parallel
- p\_section\_size\_mb
- p\_rman\_to\_dbms\_output

Per ulteriori informazioni, consulta [Parametri comuni per le procedure RMAN](#page-3802-1).

Questa procedura utilizza anche i seguenti parametri aggiuntivi.

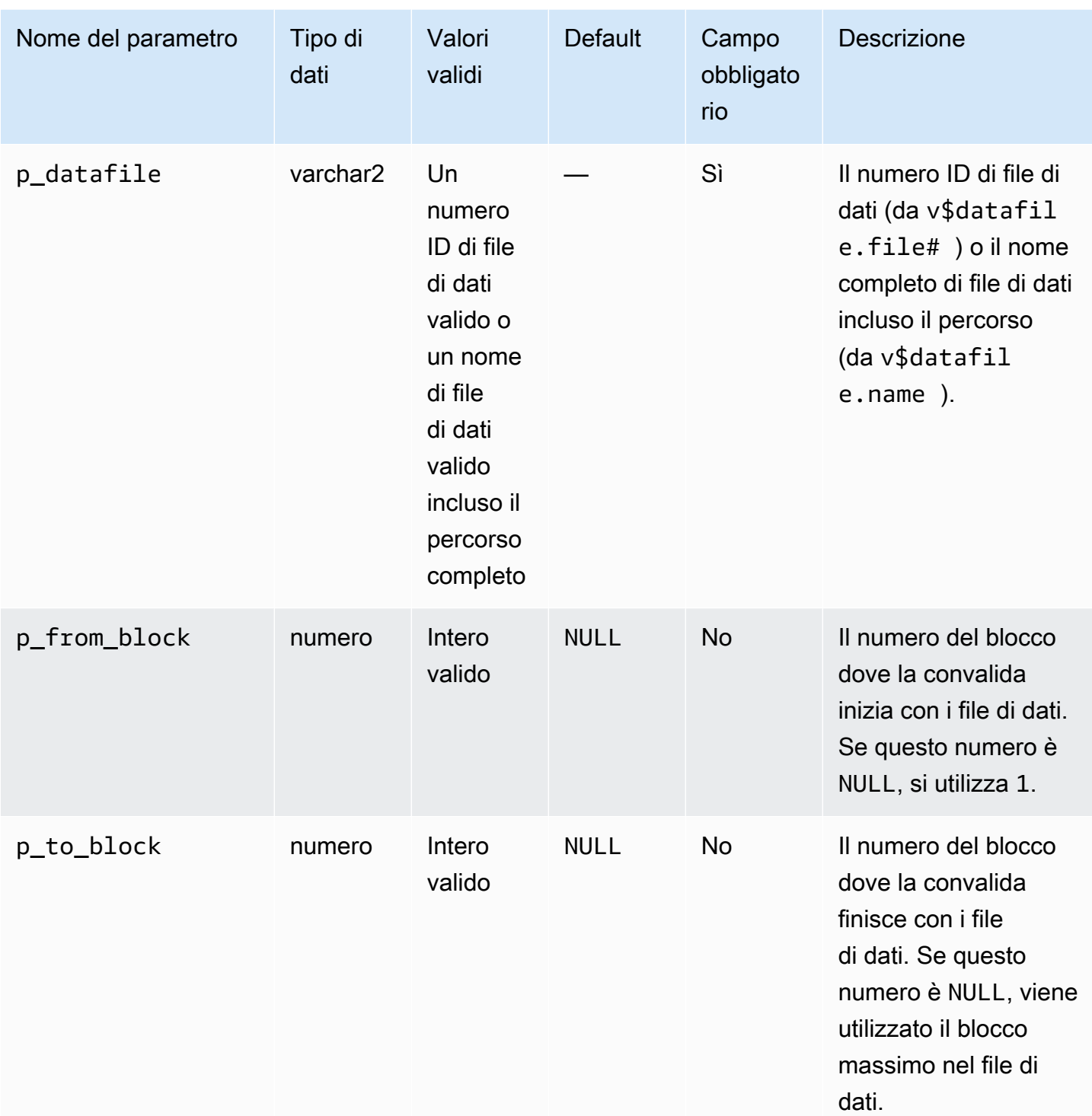

<span id="page-3813-0"></span>Abilitazione e disabilitazione del monitoraggio delle modifiche dei blocchi.

Il rilevamento delle modifiche di blocco registra i blocchi modificati in un file di monitoraggio. Questa tecnica può migliorare le prestazioni dei backup incrementali RMAN. Per ulteriori informazioni,

consulta [Utilizzo del rilevamento delle modifiche di blocco per migliorare le prestazioni di backup](https://docs.oracle.com/en/database/oracle/oracle-database/19/bradv/backing-up-database.html#GUID-4E1F605A-76A7-48D0-9D9B-7343B4327E2A)  [incrementali](https://docs.oracle.com/en/database/oracle/oracle-database/19/bradv/backing-up-database.html#GUID-4E1F605A-76A7-48D0-9D9B-7343B4327E2A) nella documentazione di Oracle Database.

Le funzionalità RMAN non sono supportate in una replica di lettura. Tuttavia, come parte della strategia per la disponibilità elevata, puoi scegliere di abilitare il tracciamento dei blocchi in una replica di sola lettura utilizzando la procedura rdsadmin.rdsadmin\_rman\_util.enable\_block\_change\_tracking. Se promuovi questa replica di sola lettura a un'istanza database di origine, il tracciamento delle modifiche dei blocchi viene abilitato per la nuova istanza di origine. Pertanto, la tua istanza può trarre vantaggio da backup incrementali rapidi.

Le procedure di rilevamento delle modifiche di blocco sono supportate in Enterprise Edition solo per le seguenti versioni del motore del database:

- Oracle Database 21c (21.0.0)
- Oracle Database 19c (19.0.0)

## **a** Note

In un CDB a tenant singolo funzionano le seguenti operazioni, ma nessun meccanismo visibile al cliente può rilevare lo stato corrente delle operazioni. Consulta anche [Limitazioni](#page-3686-0) [per i CDB RDS per Oracle.](#page-3686-0)

Per abilitare il rilevamento delle modifiche di blocco per un'istanza database, consulta la Amazon RDS procedura rdsadmin.rdsadmin\_rman\_util.enable\_block\_change\_tracking. Per disattivare il rilevamento delle modifiche di blocco, utilizza disable\_block\_change\_tracking. Queste procedure non hanno parametri.

Per determinare se il monitoraggio delle modifiche dei blocchi è abilitato per l'istanza database, eseguire la seguente query.

SELECT STATUS, FILENAME FROM V\$BLOCK\_CHANGE\_TRACKING;

Il seguente esempio abilita il monitoraggio delle modifiche dei blocchi per un'istanza database.

EXEC rdsadmin.rdsadmin\_rman\_util.enable\_block\_change\_tracking;

Il seguente esempio disabilita il monitoraggio delle modifiche dei blocchi per un'istanza database.

EXEC rdsadmin.rdsadmin\_rman\_util.disable\_block\_change\_tracking;

### <span id="page-3815-0"></span>Controllo incrociato dei log redo archiviati

Si può eseguire il controllo incrociato dei log redo archiviati utilizzando la procedura Amazon RDS rdsadmin.rdsadmin\_rman\_util.crosscheck\_archivelog.

Questa procedura serve a eseguire il controllo incrociato dei log redo archiviati registrati nel file di controllo e opzionalmente per eliminare i record di log scaduti. Quando RMAN esegue un backup, crea un record nel file di controllo. Col tempo, questi registri aumentano le dimensioni del file di controllo. Si consiglia di rimuovere periodicamente i record scaduti.

**G** Note

I backup Amazon RDS standard non utilizzano RMAN, quindi non creano registri nel file di controllo.

La procedura utilizza il parametro comune p\_rman\_to\_dbms\_output per le attività RMAN.

Per ulteriori informazioni, consulta [Parametri comuni per le procedure RMAN](#page-3802-1).

Questa procedura utilizza anche il seguente parametro aggiuntivo.

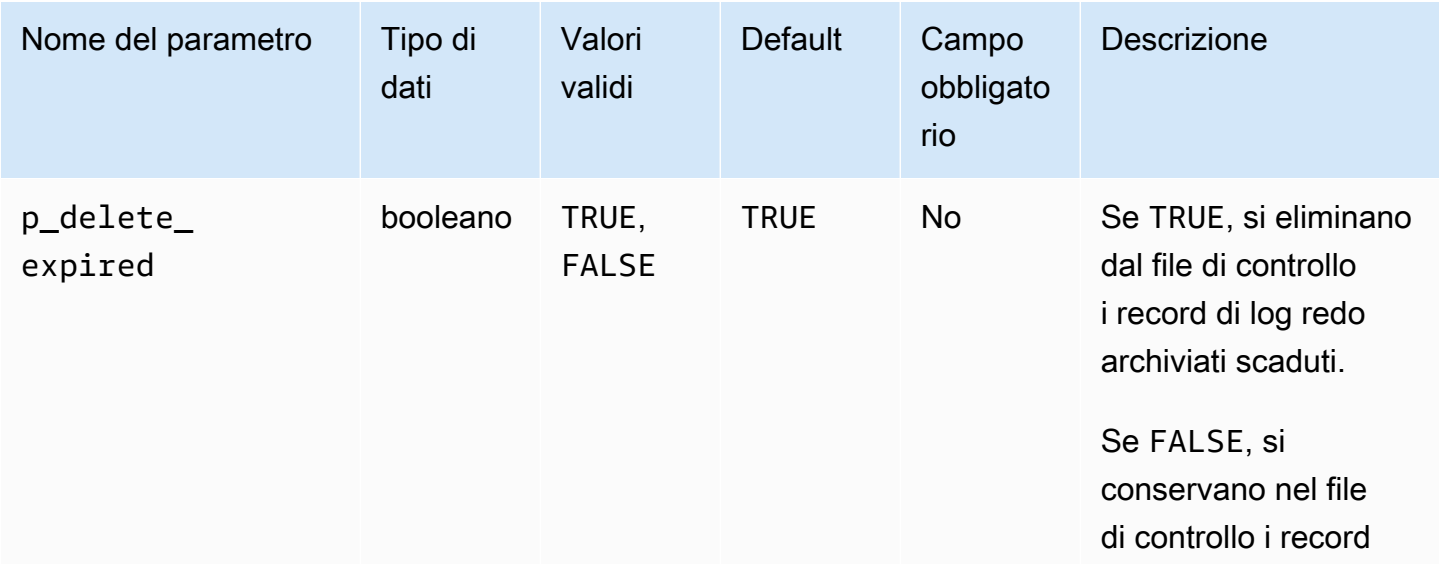
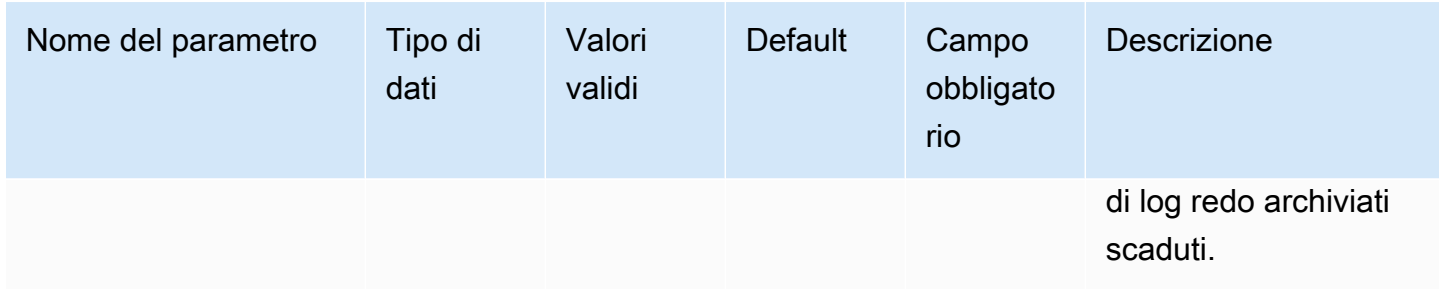

Questa procedura è supportata nelle seguenti versioni del motore database Amazon RDS for Oracle:

- Oracle Database 21c (21.0.0)
- Oracle Database 19c (19.0.0)

Nell'esempio seguente i record di log redo archiviati nel file di controllo file vengono contrassegni come scaduti, ma non vengono eliminati.

```
BEGIN 
     rdsadmin.rdsadmin_rman_util.crosscheck_archivelog( 
         p_delete_expired => FALSE, 
         p_rman_to_dbms_output => FALSE);
END;
/
```
Il seguente esempio elimina i record di log redo archiviati scaduti dal file di controllo.

```
BEGIN 
     rdsadmin.rdsadmin_rman_util.crosscheck_archivelog( 
         p_delete_expired => TRUE, 
         p_rman_to_dbms_output => FALSE);
END;
/
```
Backup dei redo log file archiviati

Si può utilizzare il pacchetto Amazon RDS rdsadmin.rdsadmin\_rman\_util per eseguire il backup dei log redo archiviati per un'istanza database Amazon RDS Oracle.

Le procedure di backup dei log redo archiviati sono supportate nelle seguenti versioni del motore database Amazon RDS for Oracle:

- Oracle Database 21c (21.0.0)
- Oracle Database 19c (19.0.0)

#### Argomenti

- [Backup di tutti i log redo archiviati](#page-3817-0)
- [Backup di un log redo archiviato in base a un intervallo di date](#page-3818-0)
- [Backup di un log redo archiviato in base a un intervallo SCN](#page-3821-0)
- [Backup di un log redo archiviato in base a un intervallo di numeri di sequenza](#page-3823-0)

### <span id="page-3817-0"></span>Backup di tutti i log redo archiviati

Per eseguire il backup di tutti i og redo archiviati per un'istanza database Oracle Amazon RDS, utilizzare la procedura in Amazon RDS rdsadmin.rdsadmin\_rman\_util.backup\_archivelog\_all.

La procedura utilizza i seguenti parametri comuni per le attività RMAN:

- p\_owner
- p\_directory\_name
- p\_label
- p\_parallel
- p\_compress
- p\_rman\_to\_dbms\_output
- p\_tag

Per ulteriori informazioni, consulta [Parametri comuni per le procedure RMAN](#page-3802-0).

Il seguente esempio esegue il backup di tutti i log redo archiviati per l'istanza database.

```
BEGIN 
    rdsadmin.rdsadmin_rman_util.backup_archivelog_all( 
       p_owner => 'SYS', 
       p_directory_name => 'MYDIRECTORY', 
       p_parallel => 4, 
       p_tag => 'MY_LOG_BACKUP',
```

```
 p_rman_to_dbms_output => FALSE);
END;
```
<span id="page-3818-0"></span>Backup di un log redo archiviato in base a un intervallo di date

Per eseguire il backup di log redo specifici archiviati per un'istanza database Oracle Amazon RDS specificando un intervallo di date, utilizzare la procedura in Amazon RDS rdsadmin.rdsadmin\_rman\_util.backup\_archivelog\_date. L'intervallo di date specifica i log redo archiviati di cui eseguire il backup.

La procedura utilizza i seguenti parametri comuni per le attività RMAN:

• p\_owner

/

- p\_directory\_name
- p\_label
- p\_parallel
- p\_compress
- p\_rman\_to\_dbms\_output
- p\_tag

Per ulteriori informazioni, consulta [Parametri comuni per le procedure RMAN](#page-3802-0).

Questa procedura utilizza anche i seguenti parametri aggiuntivi.

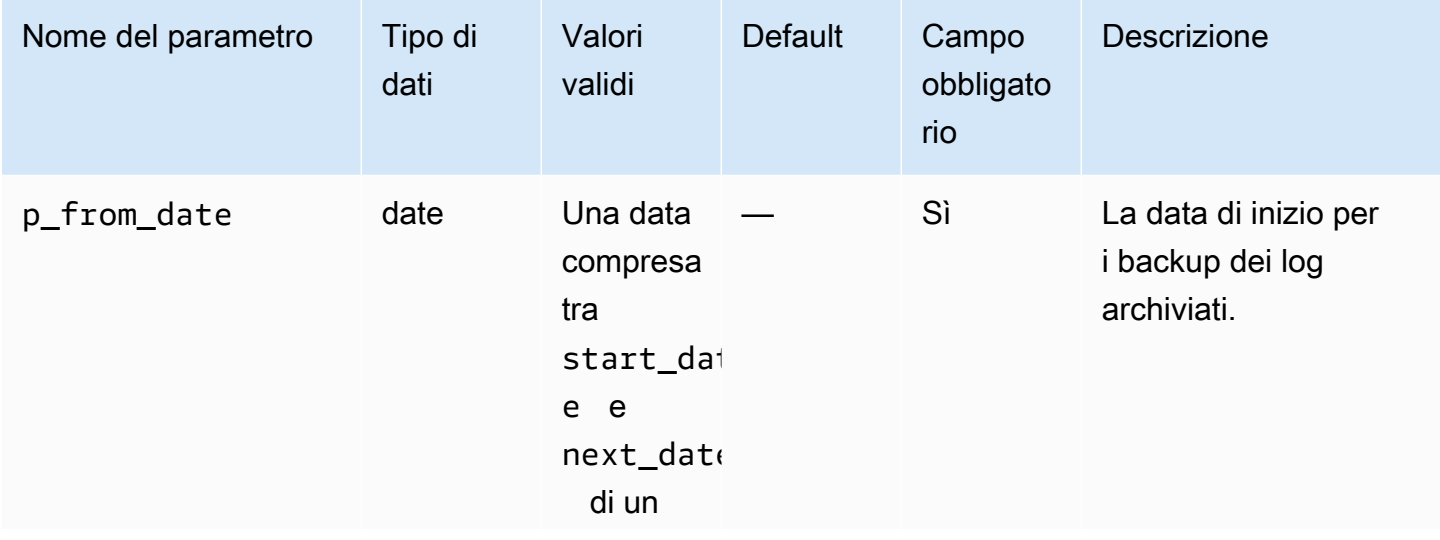

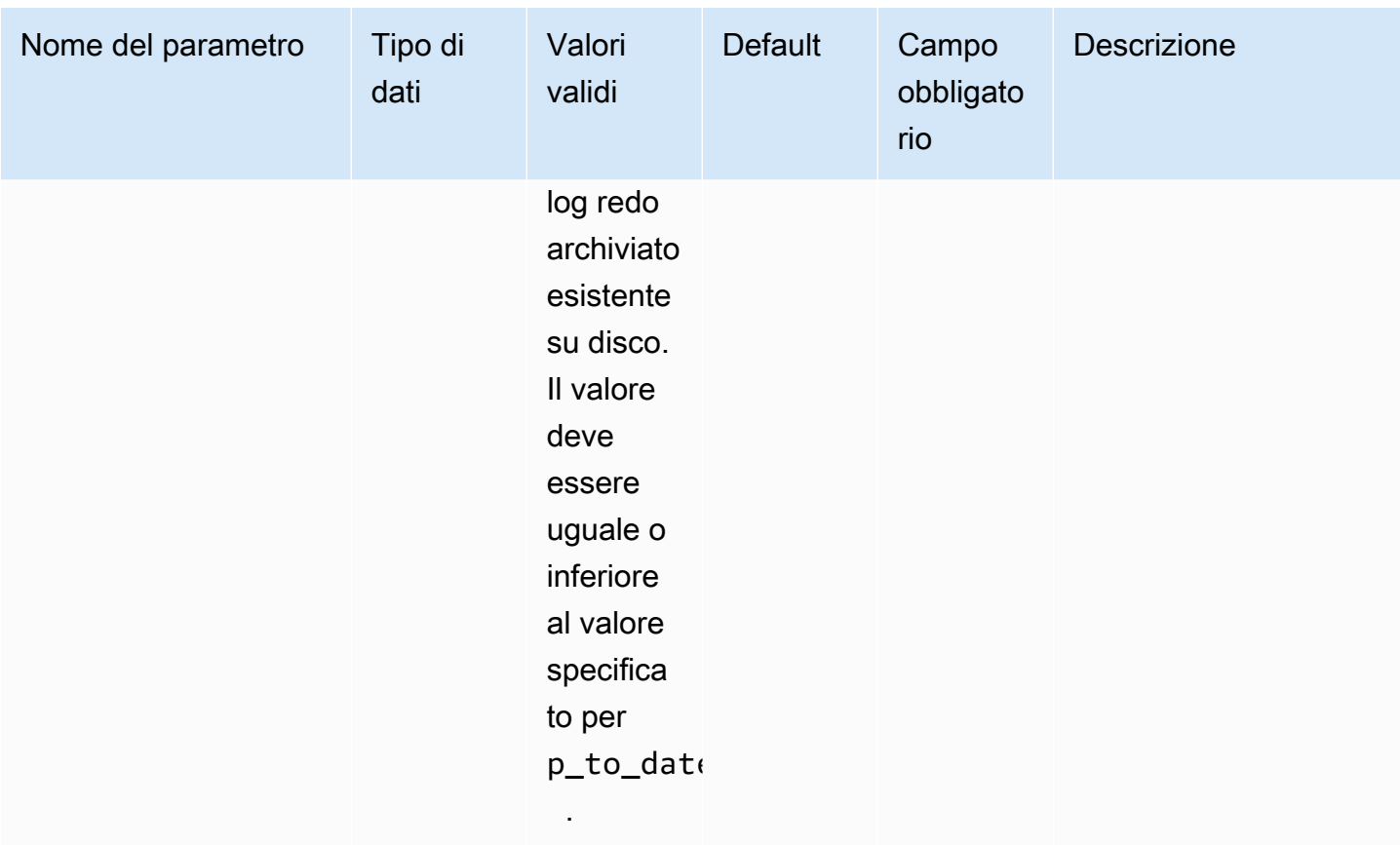

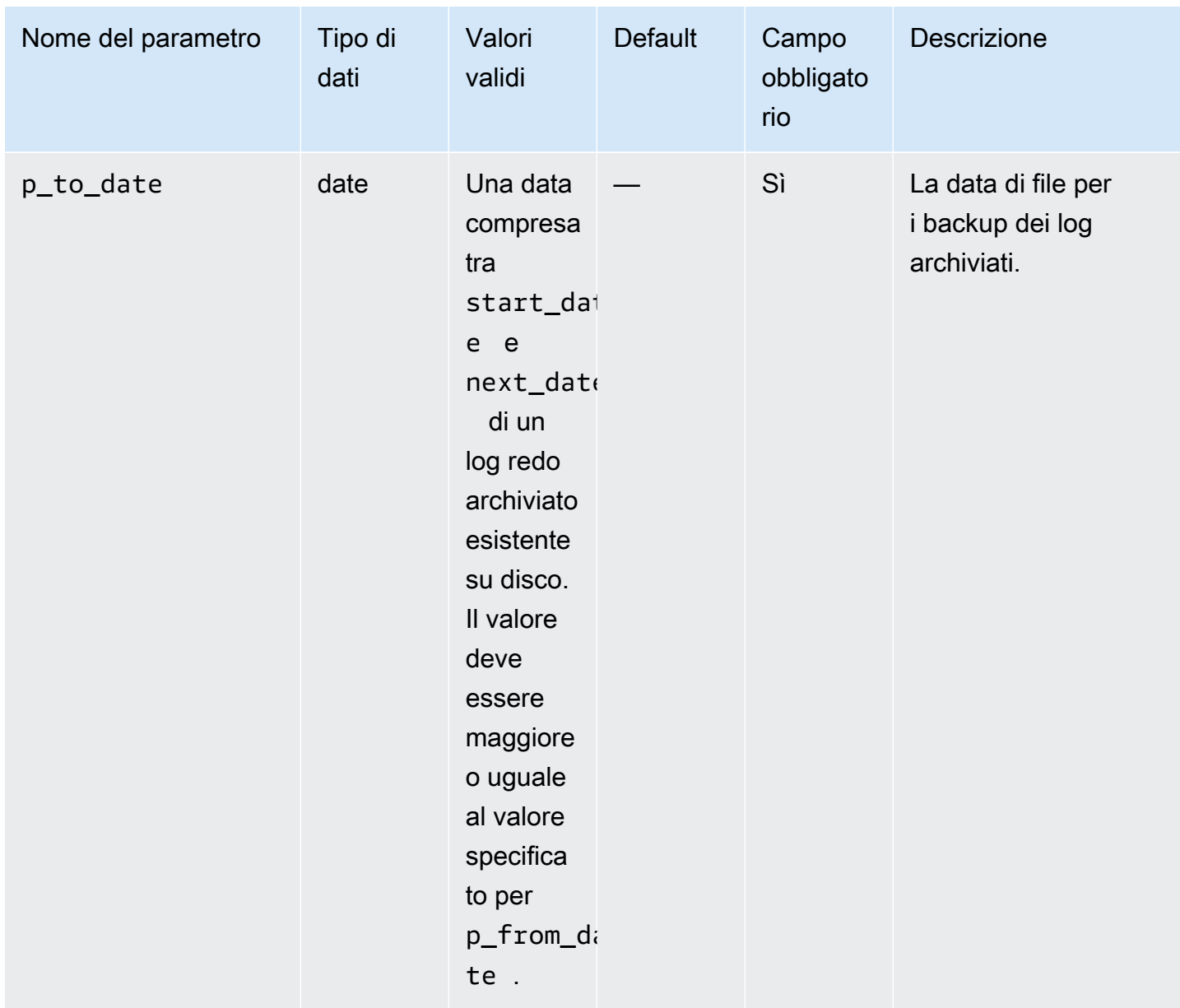

Il seguente esempio esegue il backup dei log redo archiviati nell'intervallo di date per l'istanza database.

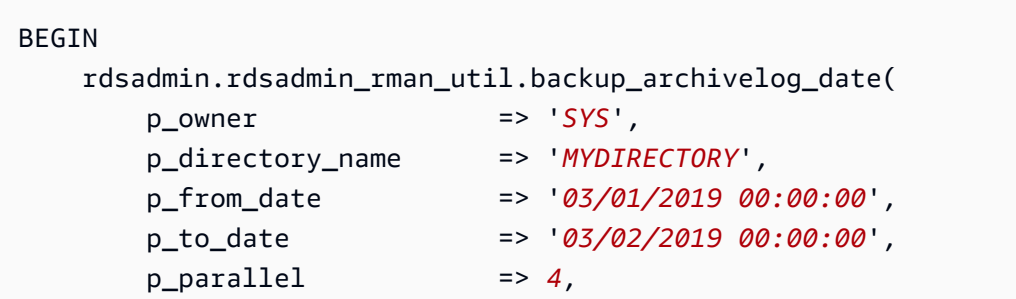

```
 p_tag => 'MY_LOG_BACKUP', 
        p_rman_to_dbms_output => FALSE);
END;
/
```
<span id="page-3821-0"></span>Backup di un log redo archiviato in base a un intervallo SCN

Per eseguire il backup di log redo specifici archiviati per un'istanza database Oracle Amazon RDS specificando un numero di modifica del sistema (SCN), utilizzare la procedura in Amazon RDS rdsadmin.rdsadmin\_rman\_util.backup\_archivelog\_scn. L'intervallo SCN specifica i log redo archiviati di cui eseguire il backup.

La procedura utilizza i seguenti parametri comuni per le attività RMAN:

- p\_owner
- p\_directory\_name
- p\_label
- p\_parallel
- p\_compress
- p\_rman\_to\_dbms\_output
- p\_tag

Per ulteriori informazioni, consulta [Parametri comuni per le procedure RMAN](#page-3802-0).

Questa procedura utilizza anche i seguenti parametri aggiuntivi.

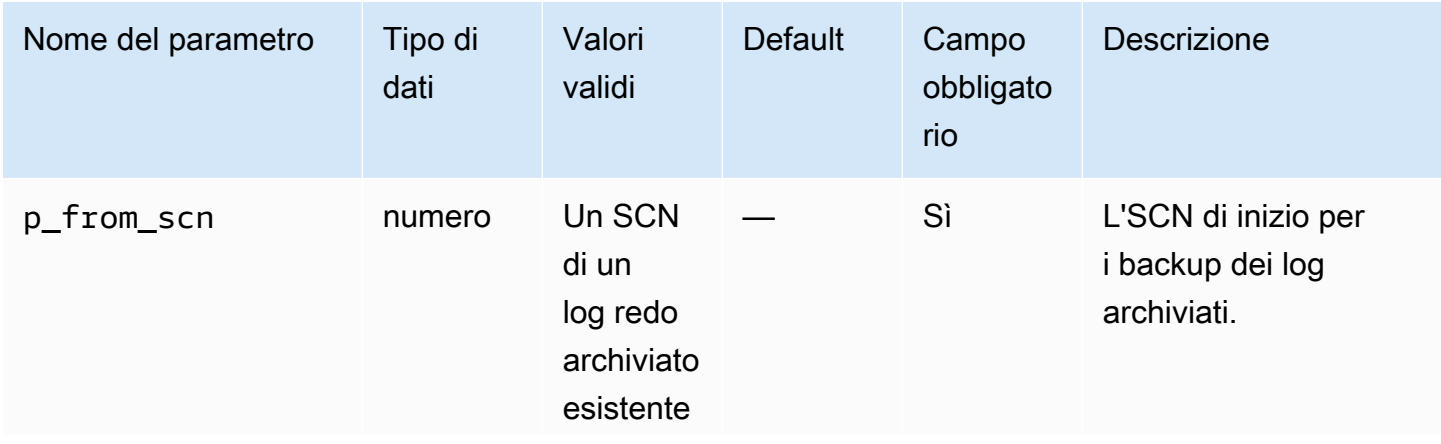

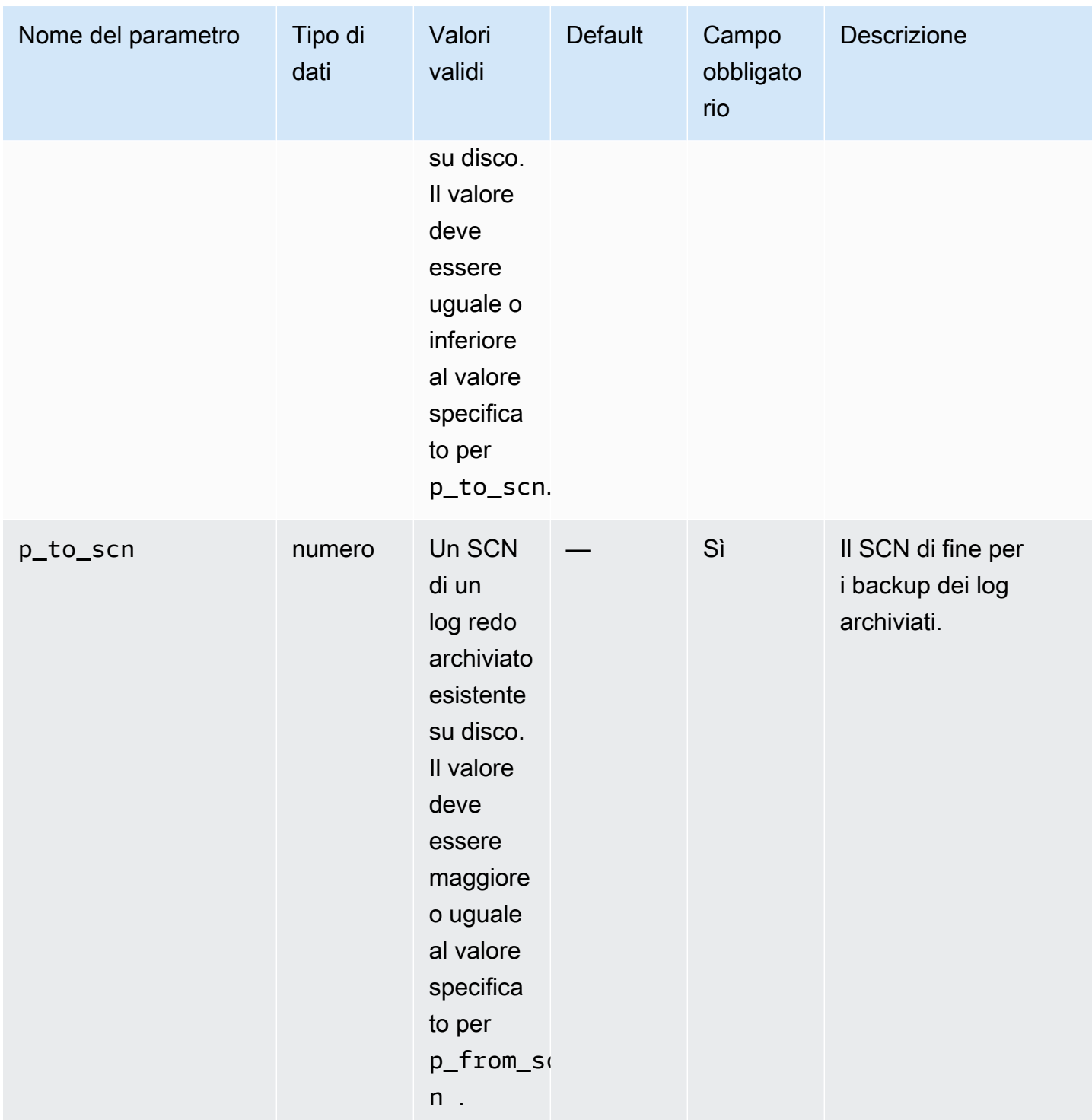

Il seguente esempio esegue il backup dei log redo archiviati nell'intervallo di SCN per l'istanza database.

#### BEGIN

```
 rdsadmin.rdsadmin_rman_util.backup_archivelog_scn( 
                   p_owner => 'SYS', 
                   p_directory_name => 'MYDIRECTORY', 
                   p_from_scn => 1533835, 
                   p_to_scn => 1892447, 
                  p<sup>-</sup> p<sup>-</sup> p<sup></sup>
                   p_tag => 'MY_LOG_BACKUP', 
                   p_rman_to_dbms_output => FALSE);
END;
/
```
<span id="page-3823-0"></span>Backup di un log redo archiviato in base a un intervallo di numeri di sequenza

Per eseguire il backup di log redo specifici archiviati per un'istanza database Oracle Amazon RDS specificando un intervallo di numeri in sequenza, utilizzare la procedura in Amazon RDS rdsadmin.rdsadmin\_rman\_util.backup\_archivelog\_sequence. L'intervallo di numeri di sequenza specifica i log redo archiviati di cui eseguire il backup.

La procedura utilizza i seguenti parametri comuni per le attività RMAN:

- p\_owner
- p\_directory\_name
- p\_label
- p\_parallel
- p\_compress
- p\_rman\_to\_dbms\_output
- p\_tag

Per ulteriori informazioni, consulta [Parametri comuni per le procedure RMAN](#page-3802-0).

Questa procedura utilizza anche i seguenti parametri aggiuntivi.

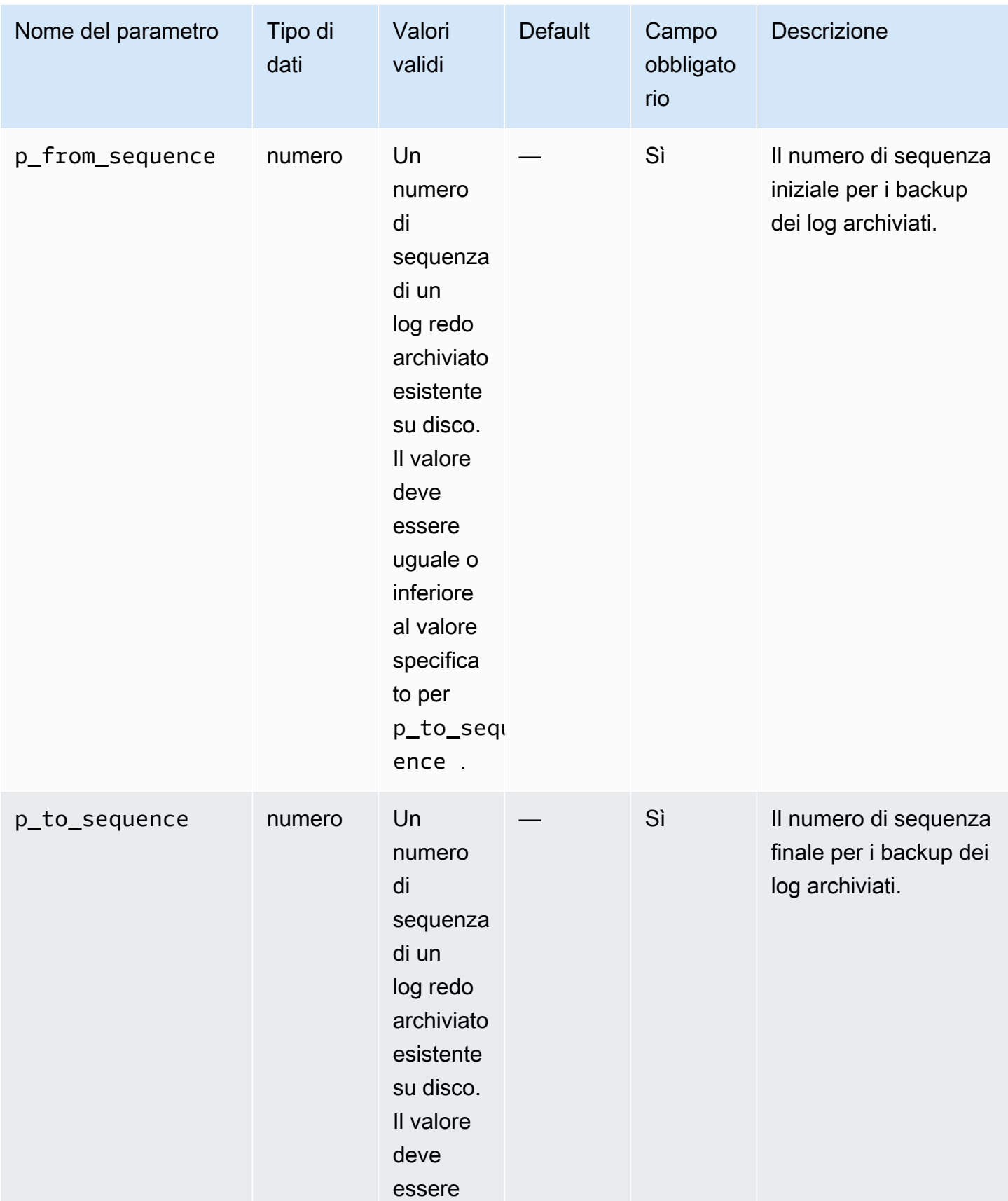

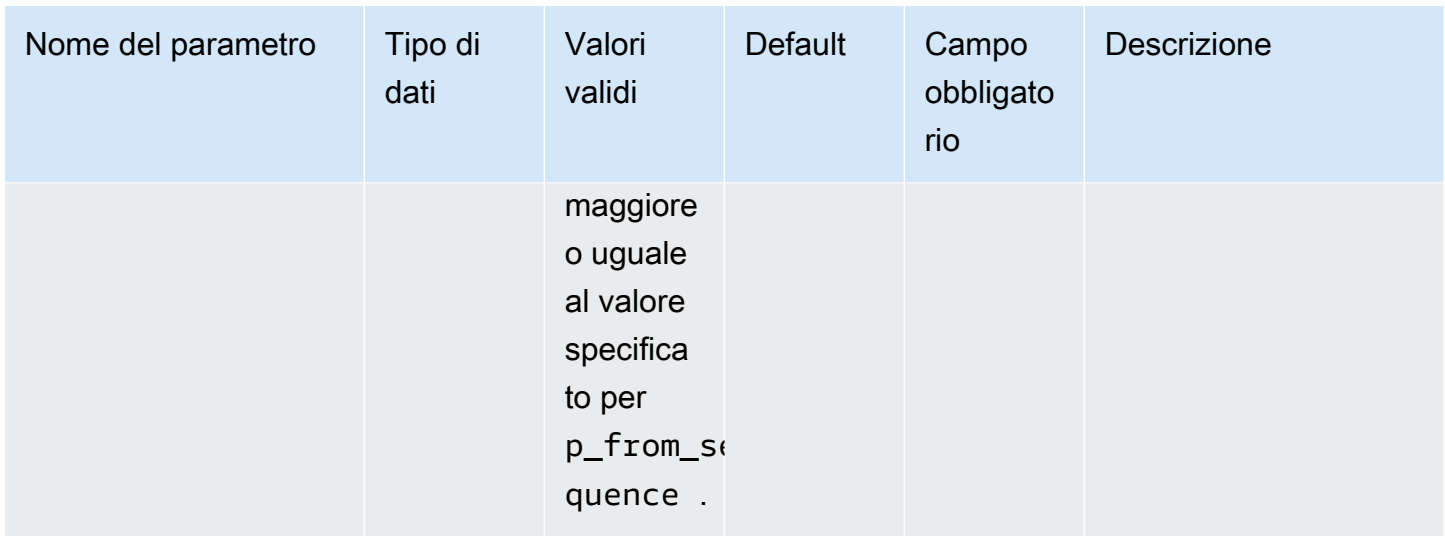

Il seguente esempio esegue il backup dei log redo archiviati nell'intervallo di numeri di sequenza per l'istanza database.

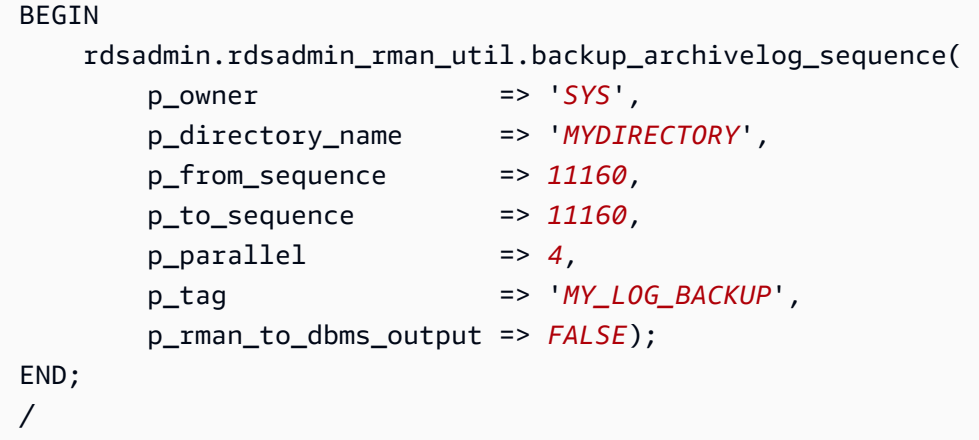

Esecuzione di un backup di database completo

Si può eseguire un backup di tutti i blocchi di file di dati inclusi nel backup utilizzando la procedura Amazon RDS rdsadmin.rdsadmin\_rman\_util.backup\_database\_full.

La procedura utilizza i seguenti parametri comuni per le attività RMAN:

- p\_owner
- p\_directory\_name
- p\_label
- p\_parallel
- p\_section\_size\_mb
- p\_include\_archive\_logs
- p\_optimize
- p\_compress
- p\_rman\_to\_dbms\_output
- p\_tag

Per ulteriori informazioni, consulta [Parametri comuni per le procedure RMAN](#page-3802-0).

Questa procedura è supportata nelle seguenti versioni del motore database Amazon RDS for Oracle:

- Oracle Database 21c (21.0.0)
- Oracle Database 19c (19.0.0)

Il seguente esempio esegue un backup completo dell'istanza database utilizzando i valori specificati per i parametri:

```
BEGIN 
     rdsadmin.rdsadmin_rman_util.backup_database_full( 
        p_owner => 'SYS', 
        p_directory_name => 'MYDIRECTORY', 
       p[parallel \qquad \qquad \Rightarrow 4,
        p_section_size_mb => 10, 
        p_tag => 'FULL_DB_BACKUP', 
        p_rman_to_dbms_output => FALSE);
END;
/
```
Esecuzione di un backup completo di un database del tenant

È possibile eseguire un backup di tutti i blocchi di dati inclusi in un database del tenant in un database container (CDB). Usa la procedura Amazon RDS rdsadmin.rdsadmin\_rman\_util.backup\_tenant\_full. La procedura si applica solo al backup del database corrente e utilizza i seguenti parametri comuni per le operazioni RMAN:

- p\_owner
- p\_directory\_name
- p\_label
- p\_parallel
- p\_section\_size\_mb
- p\_include\_archive\_logs
- p\_optimize
- p\_compress
- p\_rman\_to\_dbms\_output
- p\_tag

Per ulteriori informazioni, consulta [Parametri comuni per le procedure RMAN](#page-3802-0).

La procedura rdsadmin\_rman\_util.backup\_tenant\_full è supportata nelle seguenti versioni del motore di database RDS per Oracle:

- Oracle Database 21c (21.0.0) CDB
- Oracle Database 19c (19.0.0) CDB

Il seguente esempio esegue un backup completo del database del tenant corrente utilizzando i valori specificati per i parametri:

```
BEGIN 
           rdsadmin.rdsadmin_rman_util.backup_tenant_full( 
                     p_owner => 'SYS', 
                     p_directory_name => 'MYDIRECTORY', 
                    p<sup>-</sup> p<sup>-</sup> p<sup></sup>
                     p_section_size_mb => 10, 
                     p_tag => 'FULL_TENANT_DB_BACKUP', 
                     p_rman_to_dbms_output => FALSE);
END;
/
```
### Esecuzione di un backup di database incrementale

Si può eseguire un backup incrementale dell'istanza database utilizzando la procedura Amazon RDS rdsadmin.rdsadmin\_rman\_util.backup\_database\_incremental.

Per ulteriori informazioni sui backup incrementali, consulta [Incremental Backups](https://docs.oracle.com/database/121/RCMRF/rcmsynta006.htm#GUID-73642FF2-43C5-48B2-9969-99001C52EB50__BGBHABHH) nella documentazione di Oracle.

La procedura utilizza i seguenti parametri comuni per le attività RMAN:

- p\_owner
- p\_directory\_name
- p\_label
- p\_parallel
- p\_section\_size\_mb
- p\_include\_archive\_logs
- p\_include\_controlfile
- p\_optimize
- p\_compress
- p\_rman\_to\_dbms\_output
- p\_tag

Per ulteriori informazioni, consulta [Parametri comuni per le procedure RMAN](#page-3802-0).

Questa procedura è supportata nelle seguenti versioni del motore database Amazon RDS for Oracle:

- Oracle Database 21c (21.0.0)
- Oracle Database 19c (19.0.0)

Questa procedura utilizza anche il seguente parametro aggiuntivo.

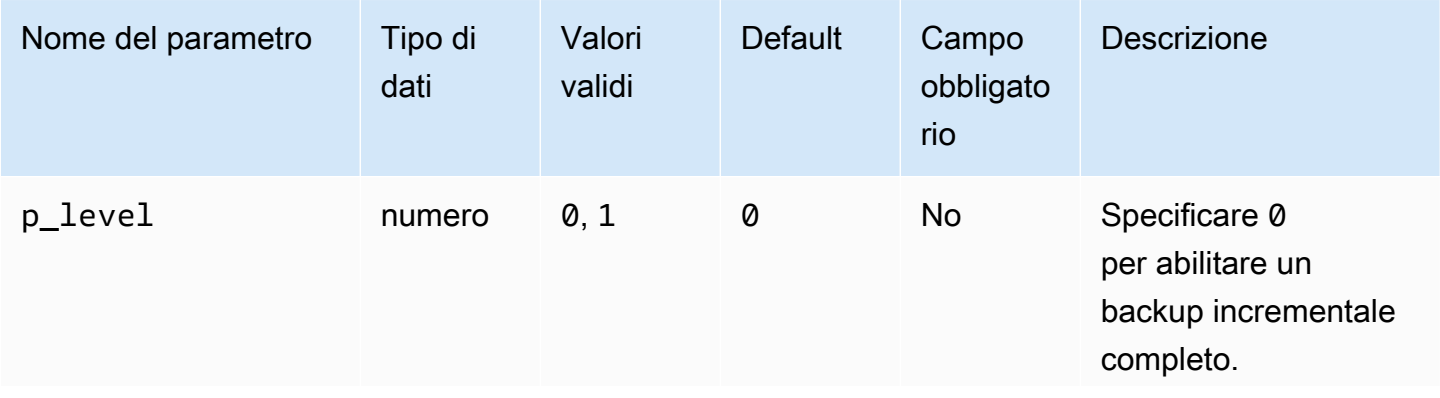

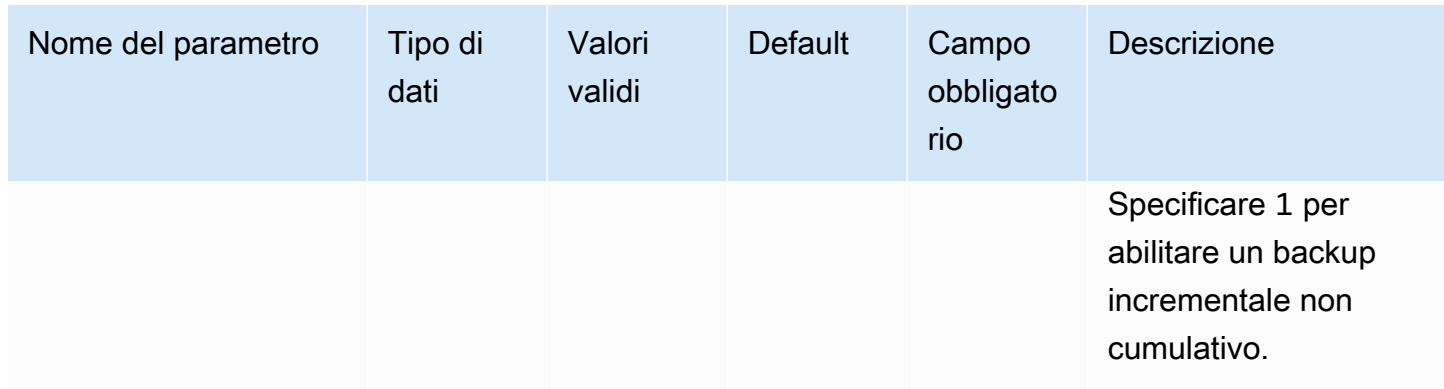

Il seguente esempio esegue un backup incrementale dell'istanza database utilizzando i valori specificati per i parametri:

```
BEGIN 
          rdsadmin.rdsadmin_rman_util.backup_database_incremental( 
                    p_owner => 'SYS', 
                    p_directory_name => 'MYDIRECTORY', 
                   p \text{ level} => 1,
                   p<sup>2</sup> p<sup>2</sup>p<sup>3</sup>p<sup>2</sup>p<sup>3</sup>p<sup>2</sup>p<sup>2</sup>p<sup></sup>
                    p_section_size_mb => 10, 
                    p_tag => 'MY_INCREMENTAL_BACKUP', 
                    p_rman_to_dbms_output => FALSE);
END;
/
```
Esecuzione di un backup incrementale di un database del tenant

È possibile eseguire un backup incrementale del database del tenant corrente nel tuo CDB. Usa la procedura Amazon RDS rdsadmin.rdsadmin\_rman\_util.backup\_tenant\_incremental.

Per ulteriori informazioni sui backup incrementali, consulta [Incremental Backups](https://docs.oracle.com/database/121/RCMRF/rcmsynta006.htm#GUID-73642FF2-43C5-48B2-9969-99001C52EB50__BGBHABHH) nella documentazione di Oracle Database.

La procedura si applica solo al database del tenant corrente e utilizza i seguenti parametri comuni per le attività RMAN:

- p\_owner
- p\_directory\_name
- p\_label
- p\_parallel
- p\_section\_size\_mb
- p\_include\_archive\_logs
- p\_include\_controlfile
- p\_optimize
- p\_compress
- p\_rman\_to\_dbms\_output
- p\_tag

Per ulteriori informazioni, consulta [Parametri comuni per le procedure RMAN](#page-3802-0).

Questa procedura è supportata nelle seguenti versioni del motore database Amazon RDS for Oracle:

- Oracle Database 21c (21.0.0) CDB
- Oracle Database 19c (19.0.0) CDB

Questa procedura utilizza anche il seguente parametro aggiuntivo.

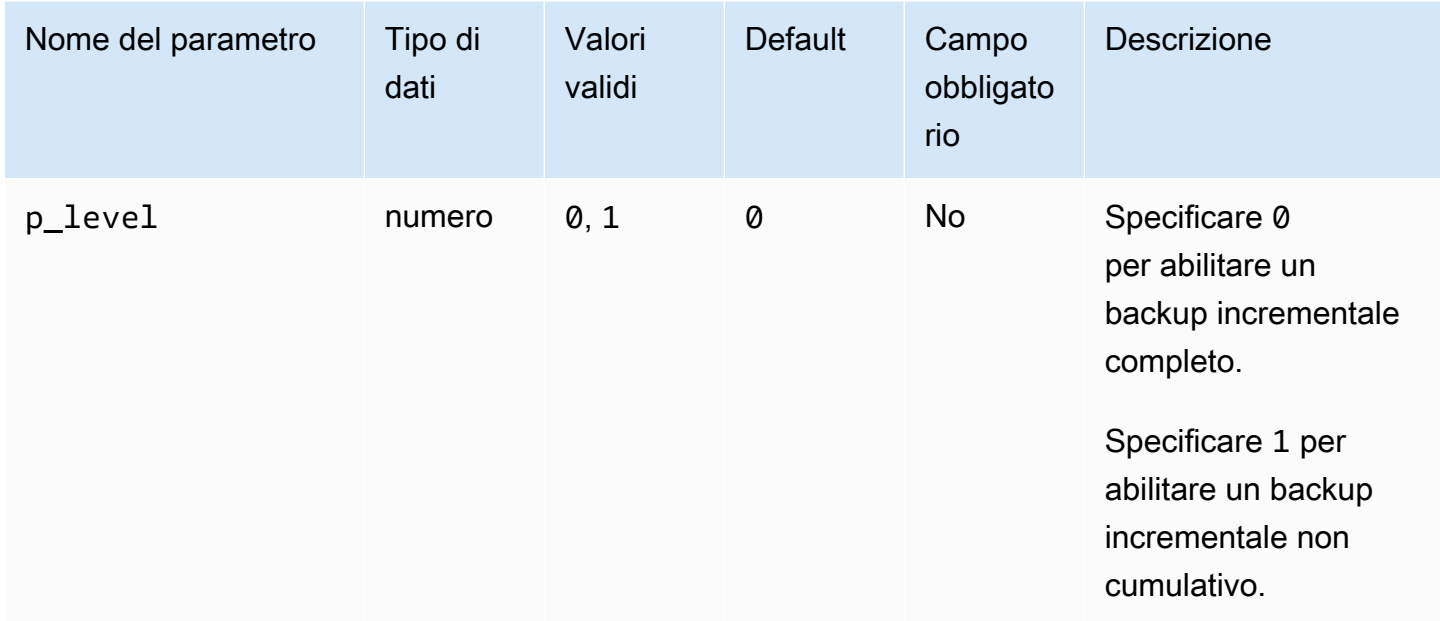

Il seguente esempio esegue un backup incrementale del database del tenant corrente utilizzando i valori specificati per i parametri.

BEGIN

```
 rdsadmin.rdsadmin_rman_util.backup_tenant_incremental( 
                    p_owner => 'SYS', 
                    p_directory_name => 'MYDIRECTORY', 
                   p<sup>level</sup> \Rightarrow 1,
                   p<sup>-</sup> p<sup>-</sup> p<sup></sup>
                    p_section_size_mb => 10, 
                    p_tag => 'MY_INCREMENTAL_BACKUP', 
                    p_rman_to_dbms_output => FALSE);
END;
/
```
Backup di uno spazio di tabella

Si può eseguire il backup di uno spazio di tabella utilizzando la procedura rdsadmin.rdsadmin\_rman\_util.backup\_tablespace di Amazon RDS.

La procedura utilizza i seguenti parametri comuni per le attività RMAN:

- p\_owner
- p\_directory\_name
- p\_label
- p\_parallel
- p\_section\_size\_mb
- p\_include\_archive\_logs
- p\_include\_controlfile
- p\_optimize
- p\_compress
- p\_rman\_to\_dbms\_output
- p\_tag

Per ulteriori informazioni, consulta [Parametri comuni per le procedure RMAN](#page-3802-0).

Questa procedura utilizza anche il seguente parametro aggiuntivo.

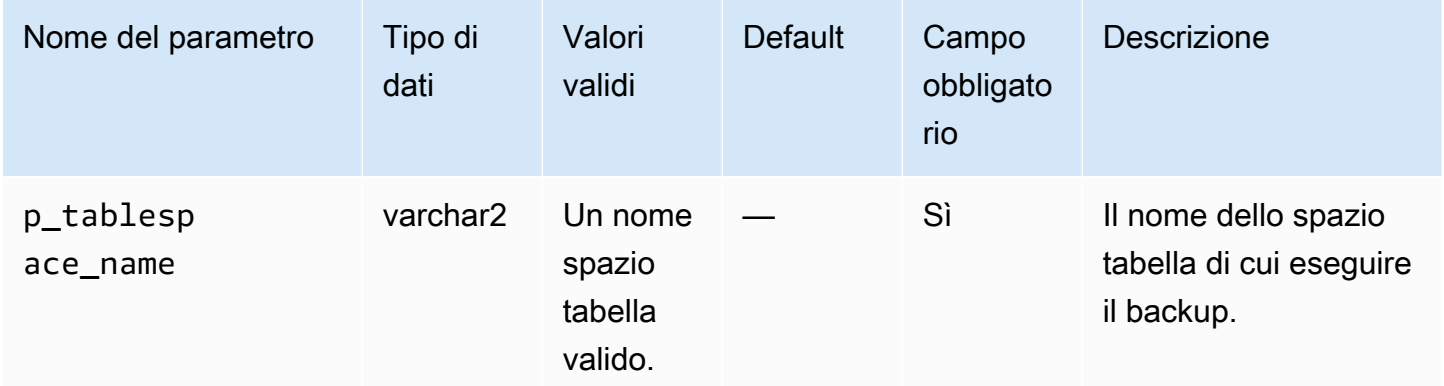

Questa procedura è supportata nelle seguenti versioni del motore database Amazon RDS for Oracle:

- Oracle Database 21c (21.0.0)
- Oracle Database 19c (19.0.0)

Il seguente esempio esegue un backup dello spazio tabella utilizzando i valori specificati per i parametri.

```
BEGIN 
    rdsadmin.rdsadmin_rman_util.backup_tablespace( 
        p_owner => 'SYS', 
        p_directory_name => 'MYDIRECTORY', 
        p_tablespace_name => 'MYTABLESPACE', 
       p parallel \implies 4,
        p_section_size_mb => 10, 
        p_tag => 'MYTABLESPACE_BACKUP', 
        p_rman_to_dbms_output => FALSE);
END;
/
```
Backup di un file di controllo

Si può eseguire il backup di un file di controllo utilizzando la procedura rdsadmin.rdsadmin\_rman\_util.backup\_current\_controlfile di Amazon RDS.

La procedura utilizza i seguenti parametri comuni per le attività RMAN:

- p\_owner
- p\_directory\_name
- p\_label
- p\_compress
- p\_rman\_to\_dbms\_output
- p\_tag

Per ulteriori informazioni, consulta [Parametri comuni per le procedure RMAN](#page-3802-0).

Questa procedura è supportata nelle seguenti versioni del motore database Amazon RDS for Oracle:

- Oracle Database 21c (21.0.0)
- Oracle Database 19c (19.0.0)

Il seguente esempio esegue un backup di un file di controllo utilizzando i valori specificati per i parametri.

```
BEGIN 
    rdsadmin.rdsadmin_rman_util.backup_current_controlfile( 
        p_owner => 'SYS', 
        p_directory_name => 'MYDIRECTORY', 
        p_tag => 'CONTROL_FILE_BACKUP', 
        p_rman_to_dbms_output => FALSE);
END;
/
```
Esecuzione del ripristino dei supporti a blocchi

Puoi ripristinare singoli blocchi di dati, noto come block media recovery, utilizzando le procedure rdsadmin.rdsadmin\_rman\_util.recover\_datafile\_block Amazon RDS. È possibile utilizzare questa procedura sovraccaricata per ripristinare un singolo blocco di dati o una serie di blocchi di dati.

La procedura utilizza il seguente parametro comune per le attività RMAN:

• p\_rman\_to\_dbms\_output

Per ulteriori informazioni, consulta [Parametri comuni per le procedure RMAN](#page-3802-0).

Questa procedura utilizza i seguenti parametri aggiuntivi.

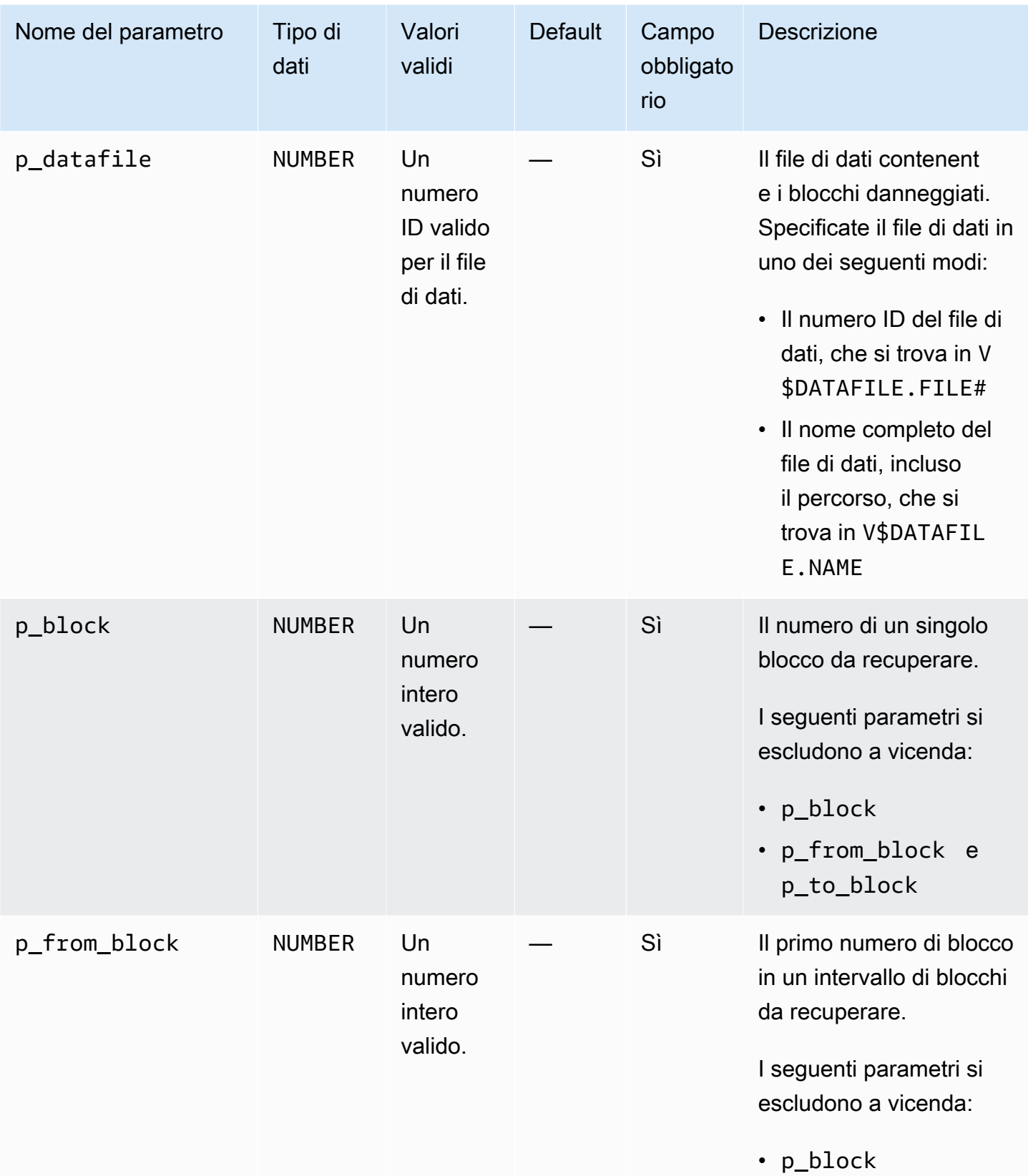

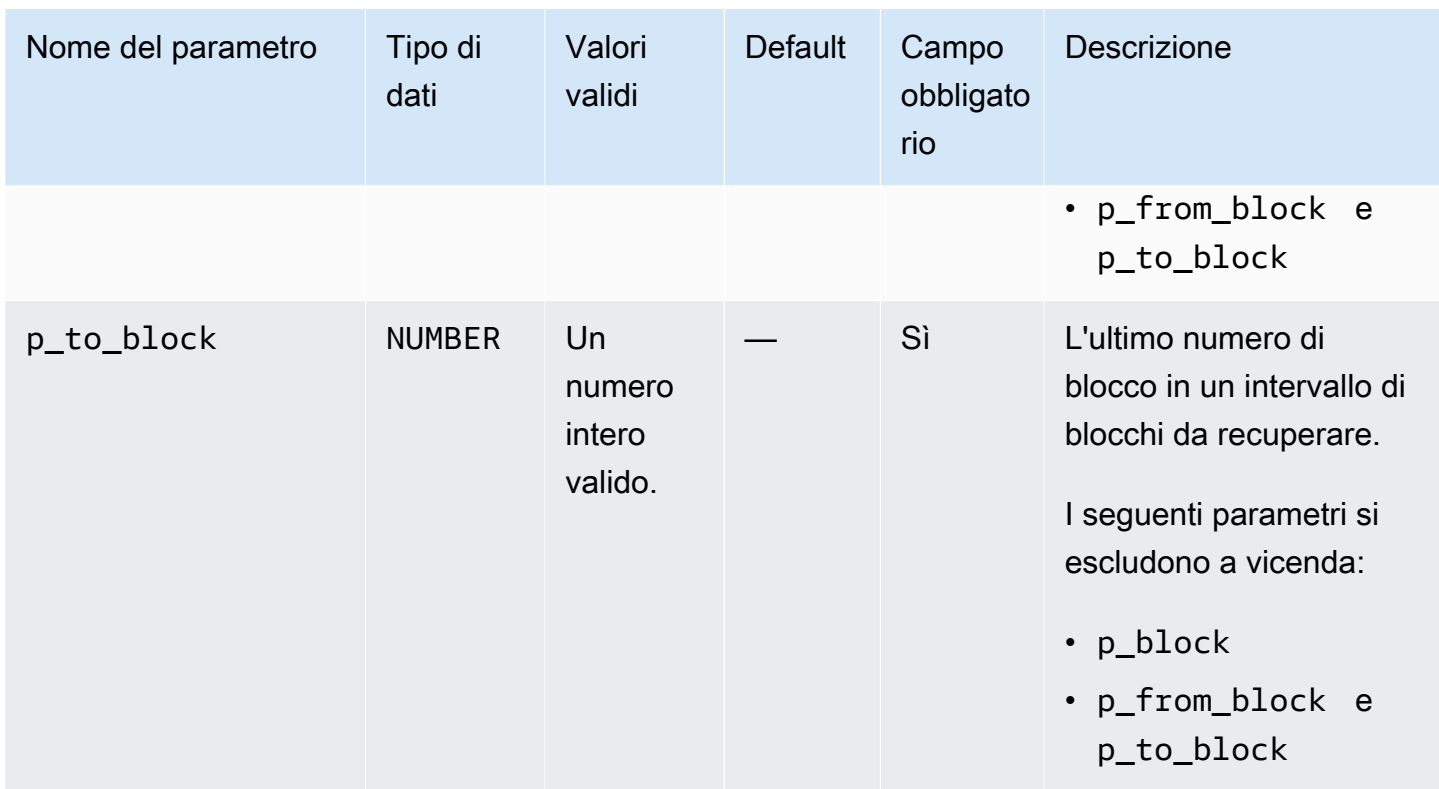

Questa procedura è supportata nelle seguenti versioni del motore database Amazon RDS for Oracle:

- Oracle Database 21c (21.0.0)
- Oracle Database 19c (19.0.0)

L'esempio seguente recupera il blocco 100 nel file di dati 5.

```
BEGIN 
    rdsadmin.rdsadmin_rman_util.recover_datafile_block( 
       p_{\text{datafile}} => 5,
        p_block => 100, 
        p_rman_to_dbms_output => TRUE);
END;
/
```
L'esempio seguente recupera i blocchi da 100 a 150 nel file di dati 5.

```
BEGIN 
     rdsadmin.rdsadmin_rman_util.recover_datafile_block( 
        p_{\text{datafile}} => 5,
         p_from_block => 100,
```
/

```
p_to_block => 150,
        p_rman_to_dbms_output => TRUE);
END;
```
# Esecuzione di attività di programmazione comuni per le istanze database **Oracle**

Alcuni processi Scheduler di proprietà di SYS possono interferire con le normali operazioni di database. Oracle Support consiglia di disattivare questi processi o di modificare la pianificazione. Puoi utilizzare il pacchetto rdsadmin.rdsadmin\_dbms\_scheduler di Amazon RDS per eseguire le attività dai processi Oracle Scheduler di proprietà di SYS.

Le procedure rdsadmin.rdsadmin\_dbms\_scheduler sono supportate nelle seguenti versioni del motore database Amazon RDS for Oracle:

- Oracle Database 21c (21.0.0)
- Oracle Database 19c

<span id="page-3836-0"></span>Parametri comuni per procedure Oracle Scheduler

Per eseguire attività con Oracle Scheduler, puoi utilizzare le procedure del pacchetto di Amazon RDS rdsadmin.rdsadmin\_dbms\_scheduler. Nelle procedure del pacchetto ci sono diversi parametri comuni. Il pacchetto presenta i seguenti parametri comuni.

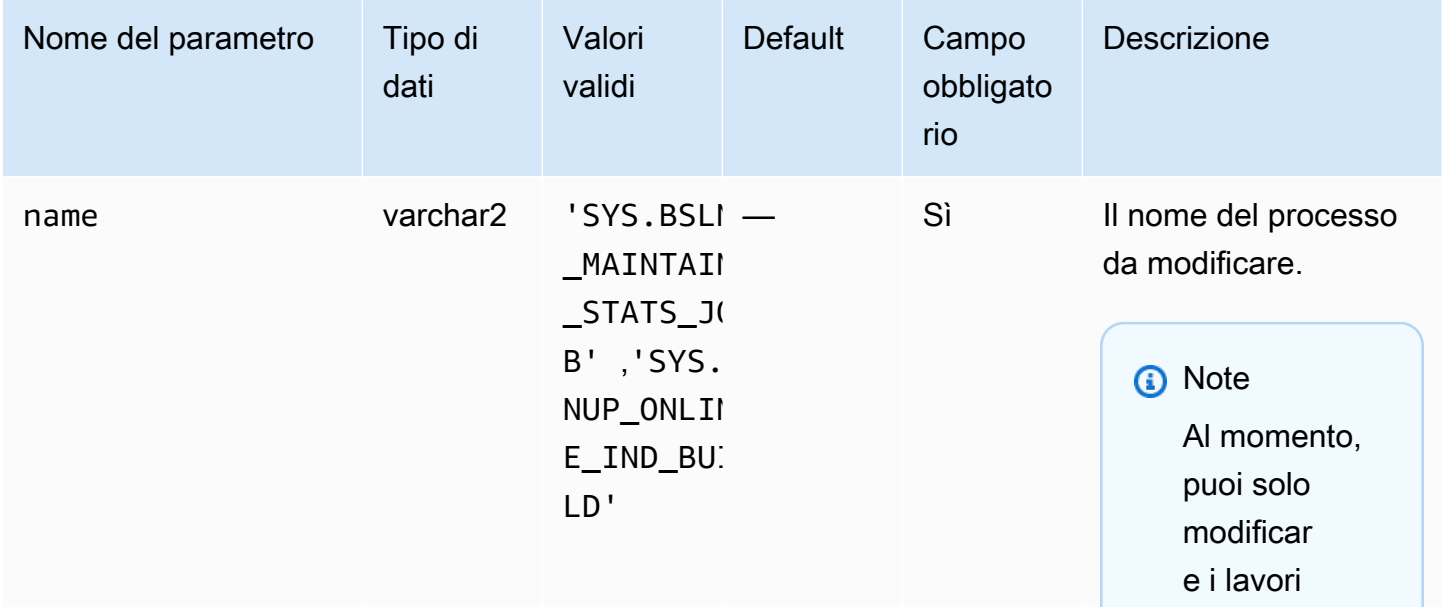

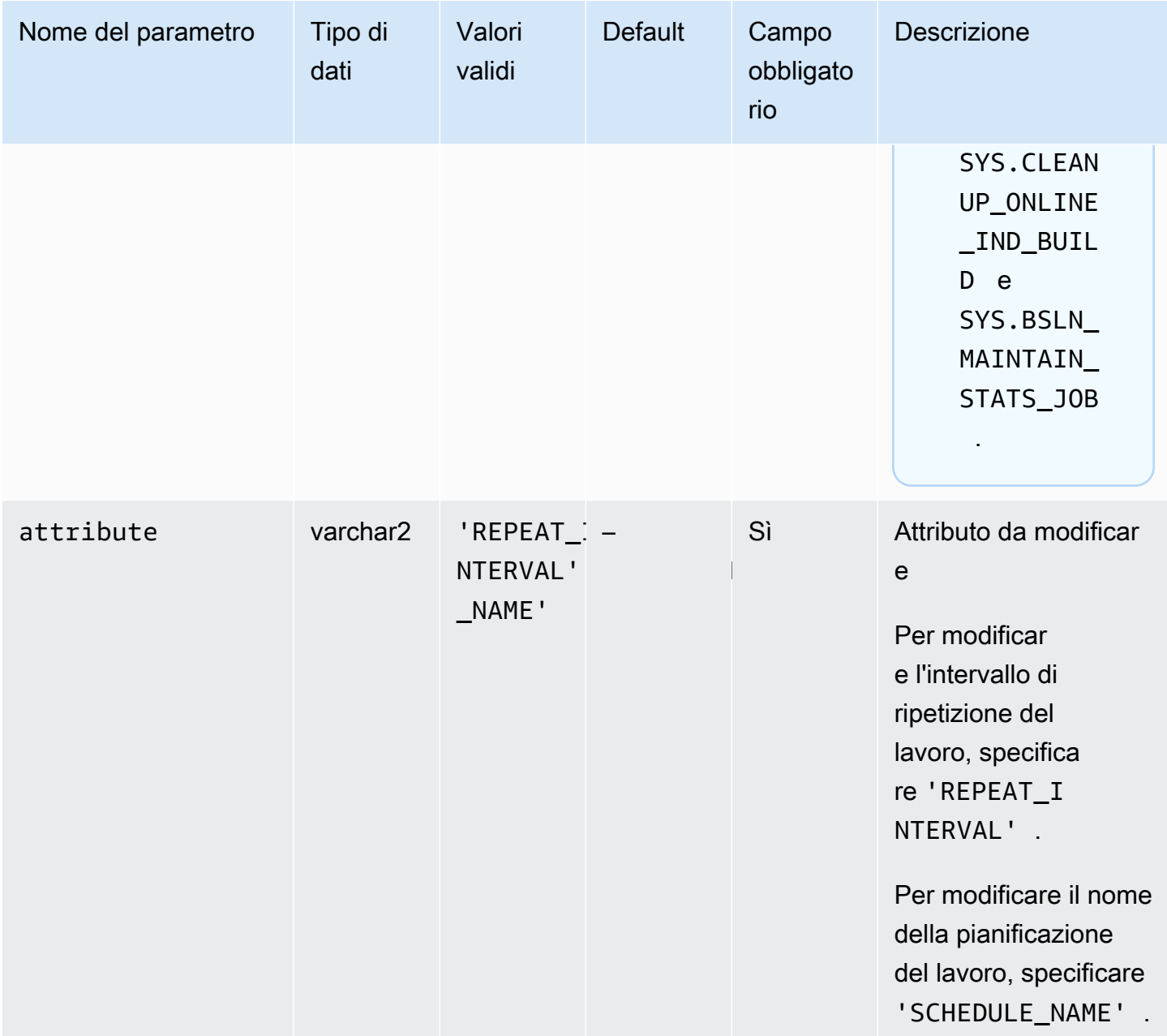

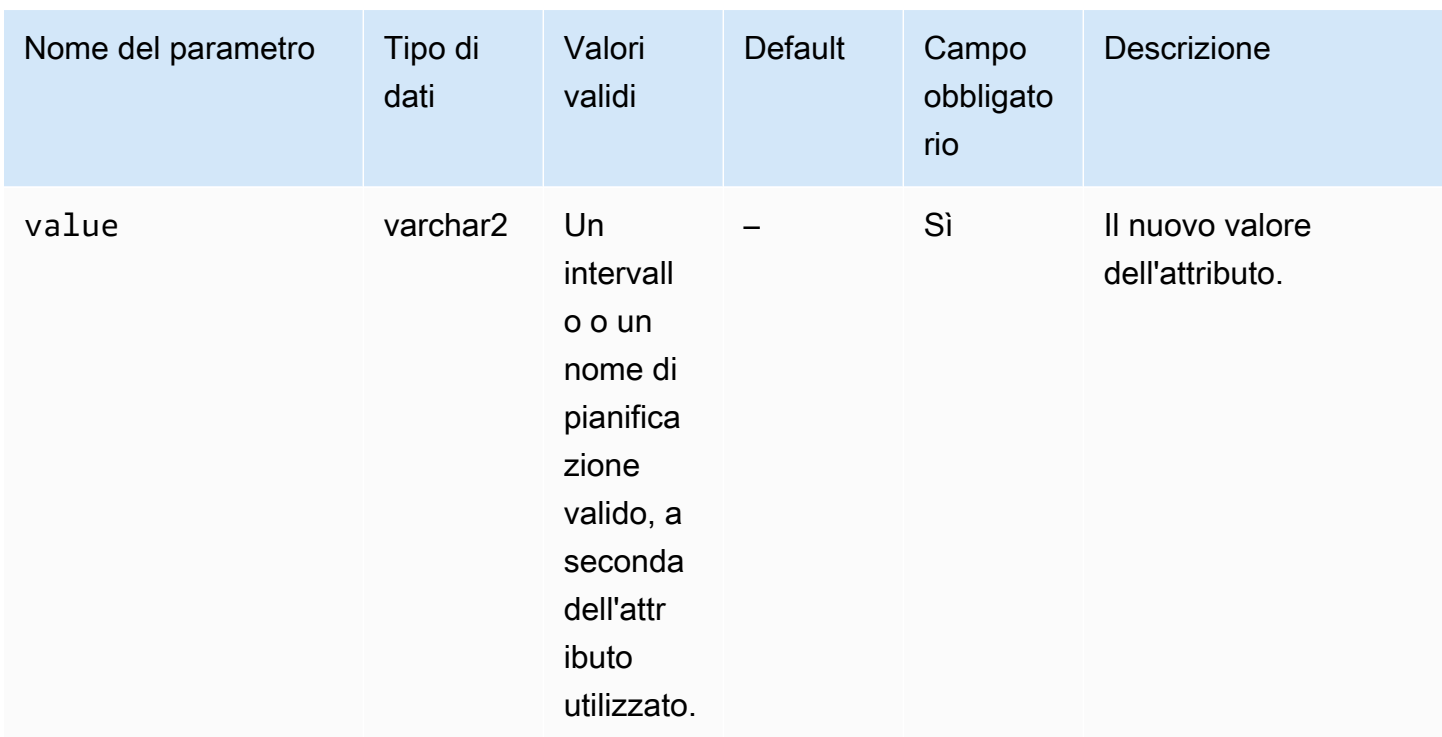

### Modifica dei processi di DBMS\_SCHEDULER

Puoi utilizzare la procedura Oracle dbms\_scheduler.set\_attribute per modificare determinati componenti di Oracle Scheduler. Per ulteriori informazioni, consulta [DBMS\\_SCHEDULER](https://docs.oracle.com/database/121/ARPLS/d_sched.htm#ARPLS72235) e [Procedura SET\\_ATTRIBUTE](https://docs.oracle.com/database/121/ARPLS/d_sched.htm#ARPLS72399) nella documentazione di Oracle.

Quando usi istanze database Amazon RDS, aggiungi il nome di schema SYS come prefisso al nome dell'oggetto. L'esempio seguente imposta l'attributo del piano delle risorse per l'oggetto finestra Lunedì.

```
BEGIN 
     DBMS_SCHEDULER.SET_ATTRIBUTE( 
         name => 'SYS.MONDAY_WINDOW', 
         attribute => 'RESOURCE_PLAN', 
         value => 'resource_plan_1');
END;
/
```
### Modifica delle finestre di AutoTask manutenzione

Le istanze di Amazon RDS for Oracle vengono create con le impostazioni predefinite per le finestre di manutenzione. Le attività di manutenzione automatizzate come la raccolta delle statistiche

dell'ottimizzatore vengono eseguite durante queste finestre. Per impostazione predefinita, le finestre di manutenzione attivano Oracle Database Resource Manager.

Per modificare la finestra, utilizzare il pacchetto DBMS\_SCHEDULER. Potrebbe essere necessario modificare le impostazioni della finestra di manutenzione per i motivi seguenti:

- Si desidera che i processi di manutenzione vengano eseguiti in un momento diverso, con impostazioni diverse o non del tutto. Ad esempio, è possibile modificare la durata della finestra o modificare il tempo e l'intervallo di ripetizione.
- Si desidera evitare l'impatto sulle prestazioni dell'abilitazione di Resource Manager durante la manutenzione. Ad esempio, se viene specificato il piano di manutenzione predefinito e se si apre la finestra di manutenzione mentre il database è sotto carico, è possibile che vengano visualizzati eventi di attesa come resmgr:cpu quantum. Questo evento di attesa è correlato a Database Resource Manager. Sono disponibili le seguenti opzioni:
	- Assicurarsi che le finestre di manutenzione siano attive durante i periodi non di punta per l'istanza del database.
	- Disabilitare il piano di manutenzione predefinito impostando l'attributo resource\_plan ad una stringa vuota.
	- Imposta il parametro resource\_manager\_plan su FORCE: nel gruppo di parametri. Se l'istanza utilizza Enterprise Edition, questa impostazione impedisce l'attivazione dei piani di Database Resource Manager.

Per modificare le impostazioni della finestra di manutenzione

- 1. Connettersi al database utilizzando un client Oracle SQL.
- 2. Eseguire una query sulla configurazione corrente per una finestra di scheduler.

Nell'esempio seguente viene eseguita una query sulla configurazione di MONDAY\_WINDOW.

```
SELECT ENABLED, RESOURCE_PLAN, DURATION, REPEAT_INTERVAL
FROM DBA_SCHEDULER_WINDOWS 
WHERE WINDOW_NAME='MONDAY_WINDOW';
```
Il seguente output mostra che la finestra utilizza i valori di default.

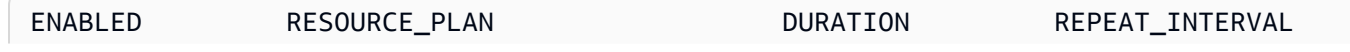

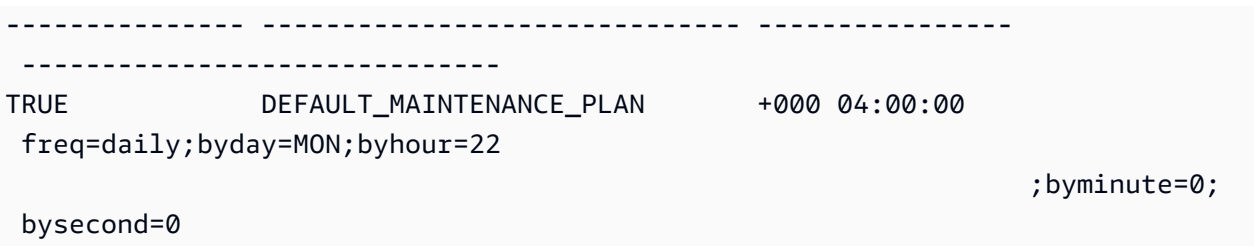

3. Modificare la finestra utilizzando il pacchetto DBMS\_SCHEDULER.

Nell'esempio seguente il piano delle risorse viene impostato su null in modo che il Resource Manager non venga eseguito durante la finestra di manutenzione.

```
BEGIN 
   -- disable the window to make changes 
   DBMS_SCHEDULER.DISABLE(name=>'"SYS"."MONDAY_WINDOW"',force=>TRUE); 
   -- specify the empty string to use no plan 
   DBMS_SCHEDULER.SET_ATTRIBUTE(name=>'"SYS"."MONDAY_WINDOW"', 
  attribute=>'RESOURCE_PLAN', value=>''); 
   -- re-enable the window 
   DBMS_SCHEDULER.ENABLE(name=>'"SYS"."MONDAY_WINDOW"');
END;
/
```
L'esempio seguente imposta la durata massima della finestra su 2 ore.

```
BEGIN 
   DBMS_SCHEDULER.DISABLE(name=>'"SYS"."MONDAY_WINDOW"',force=>TRUE); 
   DBMS_SCHEDULER.SET_ATTRIBUTE(name=>'"SYS"."MONDAY_WINDOW"', 
 attribute=>'DURATION', value=>'0 2:00:00'); 
   DBMS_SCHEDULER.ENABLE(name=>'"SYS"."MONDAY_WINDOW"');
END;
/
```
Nell'esempio seguente l'intervallo di ripetizione viene impostato su ogni lunedì alle 10:00.

```
BEGIN 
  DBMS_SCHEDULER.DISABLE(name=>'"SYS"."MONDAY_WINDOW"',force=>TRUE); 
  DBMS_SCHEDULER.SET_ATTRIBUTE(name=>'"SYS"."MONDAY_WINDOW"', 
 attribute=>'REPEAT_INTERVAL', 
 value=>'freq=daily;byday=MON;byhour=10;byminute=0;bysecond=0');
```

```
 DBMS_SCHEDULER.ENABLE(name=>'"SYS"."MONDAY_WINDOW"');
END;
/
```
Impostazione del fuso orario per i job di Oracle Scheduler

Per modificare il fuso orario per Oracle Scheduler, è possibile utilizzare la procedura Oracle dbms scheduler.set scheduler attribute. Per ulteriori informazioni sul pacchetto dbms\_scheduler, consulta [DBMS\\_SCHEDULER](https://docs.oracle.com/en/database/oracle/oracle-database/19/arpls/DBMS_SCHEDULER.html) e [SET\\_SCHEDULER\\_ATTRIBUTE](https://docs.oracle.com/en/database/oracle/oracle-database/19/arpls/DBMS_SCHEDULER.html#GUID-2AB97BF7-7154-4E6C-933F-B2659B18A907) nella documentazione di Oracle.

Per modificare l'impostazione del fuso orario corrente

- 1. Connettersi al database utilizzando un client come SQL Developer. Per ulteriori informazioni, consulta [Connessione all'istanza database tramite Oracle SQL Developer](#page-3633-0).
- 2. Impostare il fuso orario predefinito come segue, sostituendo il fuso orario per *time\_zone\_name*.

```
BEGIN 
   DBMS_SCHEDULER.SET_SCHEDULER_ATTRIBUTE( 
     attribute => 'default_timezone', 
     value => 'time_zone_name' 
   );
END;
/
```
Nell'esempio seguente, si modifica il fuso orario in Asia/Shanghai.

Iniziare interrogando il fuso orario corrente, come illustrato di seguito.

SELECT VALUE FROM DBA\_SCHEDULER\_GLOBAL\_ATTRIBUTE WHERE ATTRIBUTE\_NAME='DEFAULT\_TIMEZONE';

L'output mostra che il fuso orario corrente è ETC/UTC.

VALUE ------- Etc/UTC

Quindi si imposta il fuso orario su Asia/Shanghai.

```
BEGIN 
   DBMS_SCHEDULER.SET_SCHEDULER_ATTRIBUTE( 
     attribute => 'default_timezone', 
     value => 'Asia/Shanghai' 
   );
END;
/
```
Per ulteriori informazioni sulla modifica del fuso orario di sistema, consulta [Fuso orario Oracle.](#page-4115-0)

Disattivazione dei processi Oracle Scheduler di proprietà di SYS

Per disattivare un processo Oracle Scheduler di proprietà dell'utente SYS, utilizza la procedura rdsadmin.rdsadmin\_dbms\_scheduler.disable.

Questa procedura utilizza il parametro comune name per le attività Oracle Scheduler. Per ulteriori informazioni, consulta [Parametri comuni per procedure Oracle Scheduler](#page-3836-0).

L'esempio seguente disabilita il lavoro Oracle Scheduler SYS.CLEANUP\_ONLINE\_IND\_BUILD.

```
BEGIN 
    rdsadmin.rdsadmin_dbms_scheduler.disable('SYS.CLEANUP_ONLINE_IND_BUILD');
END;
/
```
Attivazione dei processi Oracle Scheduler di proprietà di SYS

Per attivare un processo Oracle Scheduler di proprietà SYS, utilizza la procedura rdsadmin.rdsadmin\_dbms\_scheduler.enable.

Questa procedura utilizza il parametro comune name per le attività Oracle Scheduler. Per ulteriori informazioni, consulta [Parametri comuni per procedure Oracle Scheduler](#page-3836-0).

L'esempio seguente abilita il lavoro Oracle Scheduler per SYS.CLEANUP\_ONLINE\_IND\_BUILD.

BEGIN

```
 rdsadmin.rdsadmin_dbms_scheduler.enable('SYS.CLEANUP_ONLINE_IND_BUILD');
END;
/
```
# Modifica dell'intervallo di ripetizione di Oracle Scheduler dei processi di tipo CALENDAR

Per modificare l'intervallo di ripetizione per modificare un lavoro Oracle Scheduler di proprietà SYS di tipo CALENDAR, utilizzare la procedura rdsadmin.rdsadmin\_dbms\_scheduler.disable.

Questa procedura utilizza i parametri comuni seguenti per le attività Oracle Scheduler:

- name
- attribute
- value

Per ulteriori informazioni, consulta [Parametri comuni per procedure Oracle Scheduler.](#page-3836-0)

L'esempio seguente modifica l'intervallo di ripetizione del lavoro Oracle Scheduler SYS.CLEANUP\_ONLINE\_IND\_BUILD.

```
BEGIN 
      rdsadmin.rdsadmin_dbms_scheduler.set_attribute( 
          name => 'SYS.CLEANUP_ONLINE_IND_BUILD',
           attribute => 'repeat_interval', 
          value => 'freq=daily;byday=FRI,SAT;byhour=20;byminute=0;bysecond=0');
END;
/
```
# Modifica dell'intervallo di ripetizione di Oracle Scheduler dei processi di tipo NAMED

I lavori Oracle Scheduler utilizzano il nome della pianificazione invece dell'intervallo. Per questi tipi di lavori, è necessario creare un nuovo nome di pianificazione nello schema dell'utente principale. Per questo, utilizzare la procedura standard Oracle sys.dbms\_scheduler.create\_schedule. Inoltre, utilizza rdsadmin.rdsadmin\_dbms\_scheduler.set\_attribute procedure per assegnare le nuove pianificazioni denominate al processo.

Questa procedura utilizza i parametri comuni seguenti per le attività Oracle Scheduler:

- name
- attribute
- value

Per ulteriori informazioni, consulta [Parametri comuni per procedure Oracle Scheduler.](#page-3836-0)

L'esempio seguente modifica l'intervallo di ripetizione del lavoro Oracle Scheduler SYS.BSLN\_MAINTAIN\_STATS\_JOB.

```
BEGIN 
      DBMS_SCHEDULER.CREATE_SCHEDULE ( 
           schedule_name => 'rds_master_user.new_schedule', 
           start_date => SYSTIMESTAMP, 
           repeat_interval => 
  'freq=daily;byday=MON,TUE,WED,THU,FRI;byhour=0;byminute=0;bysecond=0', 
           end_date => NULL, 
           comments => 'Repeats daily forever');
END;
/ 
BEGIN 
      rdsadmin.rdsadmin_dbms_scheduler.set_attribute ( 
           name => 'SYS.BSLN_MAINTAIN_STATS_JOB', 
           attribute => 'schedule_name', 
           value => 'rds_master_user.new_schedule');
END;
/
```
Disattivazione del commit automatico per la creazione di processi in Oracle Scheduler

DBMS\_SCHEDULER.CREATE\_JOB crea i processi Oracle Scheduler immediatamente e conferma le modifiche. Potrebbe essere necessario incorporare la creazione di processi Oracle Scheduler nella transazione utente per:

- Eseguire il rollback del processo Oracle Schedule quando viene eseguito il rollback della transazione dell'utente.
- Creare il processo Oracle Scheduler quando viene confermata la transazione dell'utente principale.

Puoi utilizzare la procedura rdsadmin.rdsadmin\_dbms\_scheduler.set\_no\_commit\_flag per attivare questo comportamento. Questa procedura non richiede parametri. È possibile utilizzare questa procedura nelle seguenti versioni di RDS per Oracle:

- 21.0.0.0.ru-2022-07.rur-2022-07.r1 versioni successive
- 19.0.0.0.ru-2022-07.rur-2022-07.r1 versioni successive

L'esempio seguente disattiva il commit automatico per Oracle Scheduler, crea un processo Oracle Scheduler e quindi esegue il rollback della transazione. Poiché il commit automatico è disattivato, il database esegue il rollback anche del processo Oracle Scheduler.

```
BEGIN 
   rdsadmin.rdsadmin_dbms_scheduler.set_no_commit_flag; 
   DBMS_SCHEDULER.CREATE_JOB(job_name => 'EMPTY_JOB', 
                              job_type => 'PLSQL_BLOCK', 
                              job_action => 'begin null; end;', 
                              auto_drop => false); 
   ROLLBACK;
END;
/
PL/SQL procedure successfully completed.
SELECT * FROM DBA_SCHEDULER_JOBS WHERE JOB_NAME='EMPTY_JOB';
no rows selected
```
### Esecuzione di attività diagnostiche comuni per le istanze database Oracle

Oracle Database include un'infrastruttura di diagnosi degli errori che è possibile utilizzare per analizzare i problemi del database. Nella terminologia Oracle, un problema è un errore critico, ad esempio un bug di codice o il danneggiamento dei dati. Un incidente è il verificarsi di un problema. Se lo stesso errore si verifica tre volte, l'infrastruttura mostra tre incidenti di questo problema. Per ulteriori informazioni, consulta [Diagnostica e risoluzione dei problemi](https://docs.oracle.com/en/database/oracle/oracle-database/19/admin/diagnosing-and-resolving-problems.html#GUID-8DEB1BE0-8FB9-4FB2-A19A-17CF6F5791C3) nella documentazione di Oracle Database.

L'utility ADRCI (Automatic Diagnostic Repository Command Interpreter) è uno strumento a riga di comando Oracle utilizzato per gestire i dati di diagnostica. Ad esempio, è possibile utilizzare questo strumento per analizzare i problemi e creare pacchetti di dati diagnostici. Un pacchetto incidente include dati diagnostici per un incidente o tutti gli incidenti che fanno riferimento a un problema specifico. È possibile caricare un pacchetto incidente, implementato come file zip, nel supporto Oracle.

Per offrire un'esperienza di servizio gestito, Amazon RDS non fornisce accesso shell ad ADRCI. Per eseguire i task diagnostici per l'istanza Oracle, utilizzare invece il pacchetto Amazon RDS rdsadmin.rdsadmin\_adrci\_util.

Utilizzando le funzioni in rdsadmin\_adrci\_util, è possibile elencare e creare pacchetti di problemi e incidenti, nonché visualizzare i file di traccia. Tutte le funzioni restituiscono un ID attività. Questo ID fa parte del nome del file di registro che contiene l'output ADRCI, come in dbtask-*task\_id*.log. Il file di registro si trova nella directory BDUMP. È possibile scaricare il file di registro seguendo la procedura descritta in[Download di un file di log di database.](#page-1641-0)

## <span id="page-3846-0"></span>Parametri comuni per le procedure diagnostiche

Per eseguire attività diagnostiche, utilizzare le funzioni nel pacchetto Amazon RDS rdsadmin.rdsadmin\_adrci\_util. Il pacchetto presenta i seguenti parametri comuni.

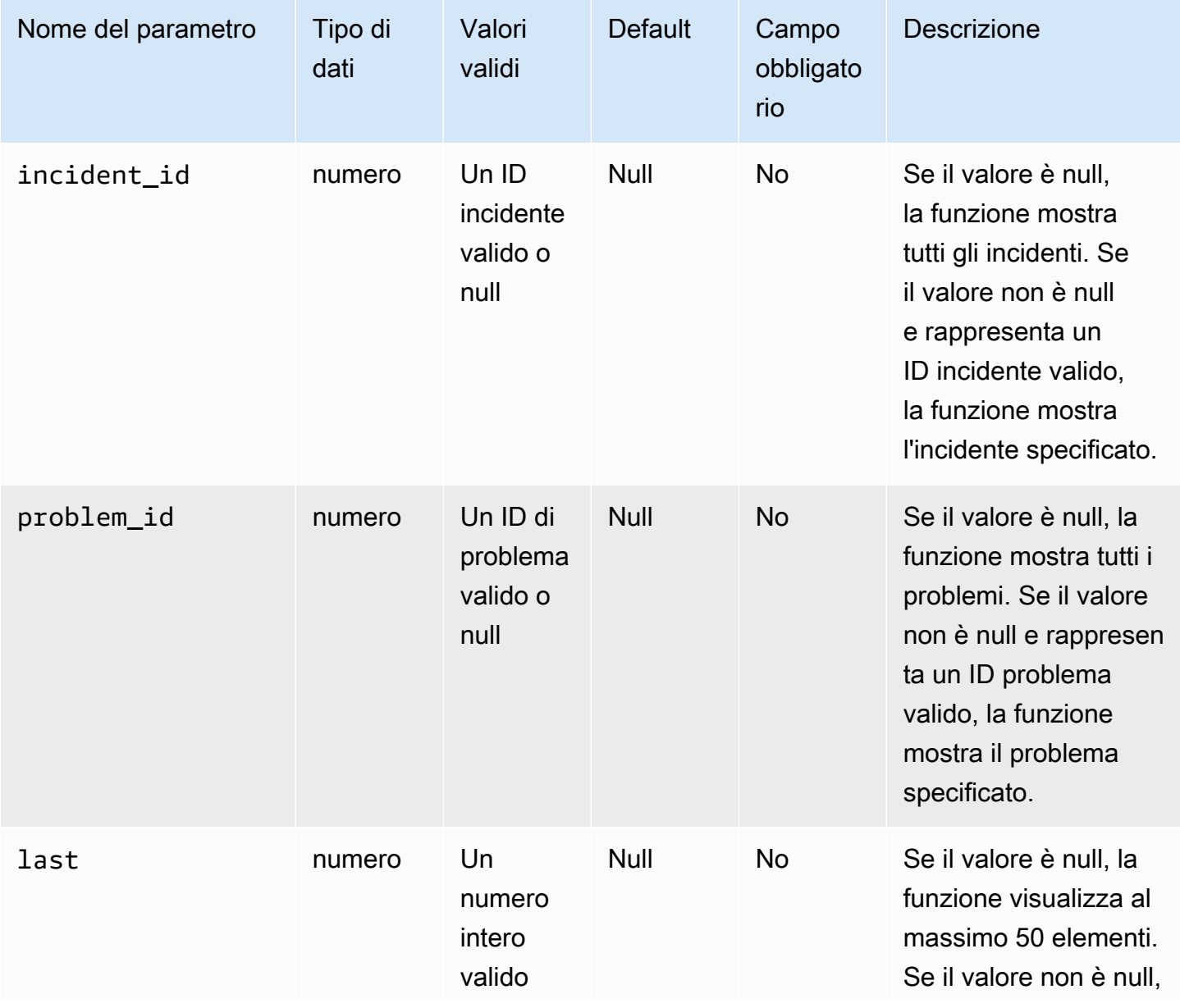

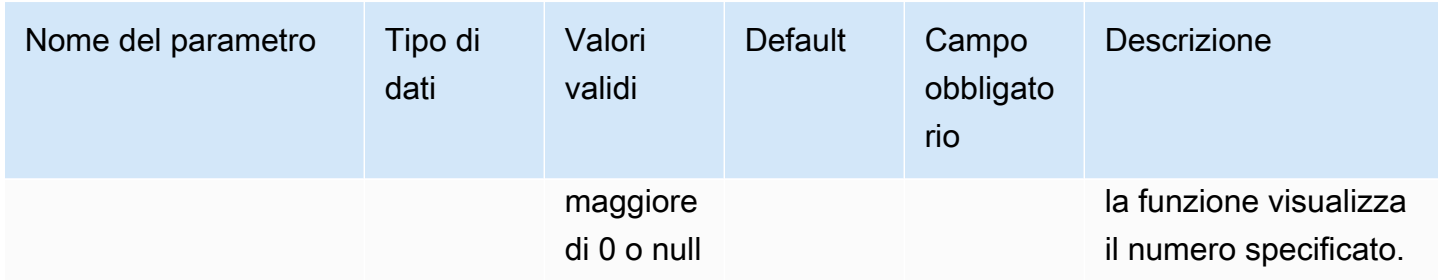

### Elenco degli incidenti

Per elencare gli incidenti diagnostici per Oracle, utilizzare la funzione Amazon RDS rdsadmin.rdsadmin\_adrci\_util.list\_adrci\_incidents. È possibile elencare gli incidenti in modalità base o dettagliata. Per impostazione predefinita, la funzione elenca i 50 incidenti più recenti.

Questa funzione utilizza i seguenti parametri comuni:

- incident\_id
- problem\_id
- last

Se specifichi incident\_id e problem\_id, incident\_id sostituisce problem\_id. Per ulteriori informazioni, consulta [Parametri comuni per le procedure diagnostiche.](#page-3846-0)

Questa funzione utilizza il seguente parametro aggiuntivo.

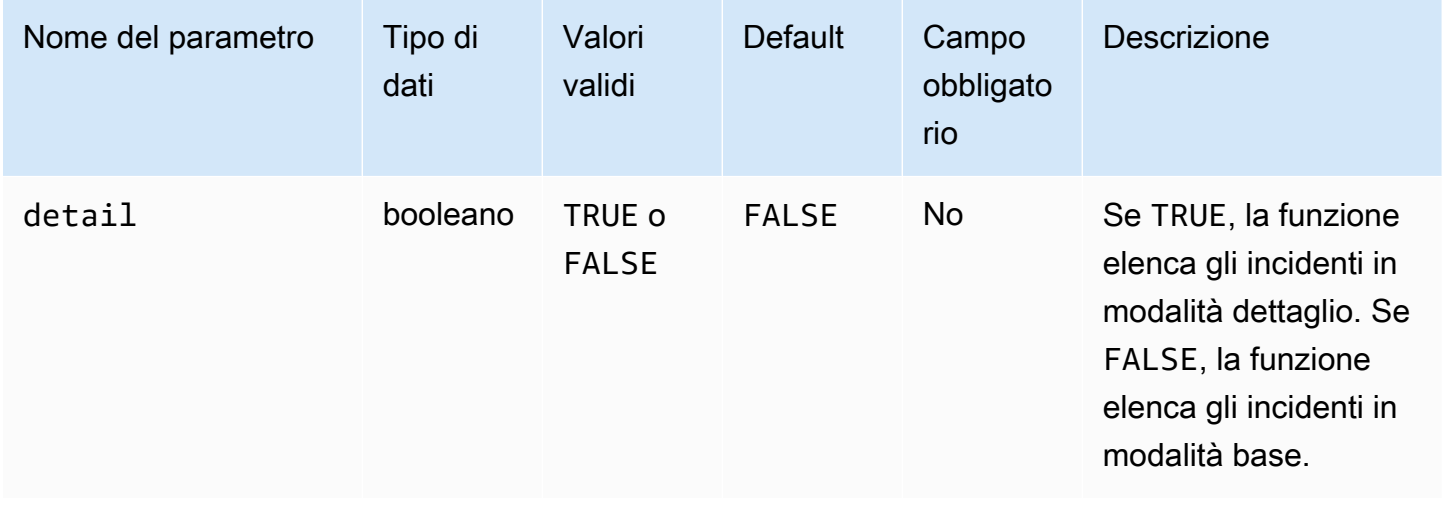

Per elencare tutti gli incidenti, esegui una query della funzione rdsadmin.rdsadmin\_adrci\_util.list\_adrci\_incidents senza argomenti. La query restituisce l'ID attività.

```
SQL> SELECT rdsadmin.rdsadmin_adrci_util.list_adrci_incidents AS task_id FROM DUAL;
TASK_ID
    ------------------
1590786706158-3126
```
Oppure chiama la funzione rdsadmin.rdsadmin\_adrci\_util.list\_adrci\_incidents senza argomenti e memorizza l'output in una variabile client SQL. Puoi utilizzare la variabile in altre istruzioni.

```
SQL> VAR task_id VARCHAR2(80);
SQL> EXEC :task_id := rdsadmin.rdsadmin_adrci_util.list_adrci_incidents;
PL/SQL procedure successfully completed.
```
Per leggere il file di registro, chiamare la procedura Amazon RDS rdsadmin.rds\_file\_util.read\_text\_file. Fornire l'ID attività come parte del nome del file. Il seguente output mostra tre incidenti: 53523, 53522 e 53521.

```
SQL> SELECT * FROM TABLE(rdsadmin.rds_file_util.read_text_file('BDUMP', 
  'dbtask-'||:task_id||'.log'));
TEXT
-------------------------------------------------------------------------------------------------------------------------
2020-05-29 21:11:46.193 UTC [INFO ] Listing ADRCI incidents.
2020-05-29 21:11:46.256 UTC [INFO ]
ADR Home = /rdsdbdata/log/diag/rdbms/orcl_a/ORCL:
*************************************************************************
INCIDENT_ID PROBLEM_KEY CREATE_TIME
----------- ----------------------------------------------------------- 
  ----------------------------------------
53523 ORA 700 [EVENT_CREATED_INCIDENT] [942] [SIMULATED_ERROR_003 2020-05-29 
 20:15:20.928000 +00:00
53522 ORA 700 [EVENT_CREATED_INCIDENT] [942] [SIMULATED_ERROR_002 2020-05-29 
 20:15:15.247000 +00:00
53521 ORA 700 [EVENT_CREATED_INCIDENT] [942] [SIMULATED_ERROR_001 2020-05-29 
  20:15:06.047000 +00:00
```

```
3 rows fetched
2020-05-29 21:11:46.256 UTC [INFO ] The ADRCI incidents were successfully listed.
2020-05-29 21:11:46.256 UTC [INFO ] The task finished successfully.
14 rows selected.
```
Per elencare un particolare incidente, specificarne l'ID utilizzando il parametro incident\_id. Nell'esempio seguente, è possibile eseguire la query del file di registro solo per incidente 53523.

```
SOL> EXEC :task id :=
  rdsadmin.rdsadmin_adrci_util.list_adrci_incidents(incident_id=>53523);
PL/SQL procedure successfully completed.
SQL> SELECT * FROM TABLE(rdsadmin.rds_file_util.read_text_file('BDUMP', 
  'dbtask-'||:task_id||'.log'));
TEXT
------------------------------------------------------------------------------------------------------------------
2020-05-29 21:15:25.358 UTC [INFO ] Listing ADRCI incidents.
2020-05-29 21:15:25.426 UTC [INFO ]
ADR Home = /rdsdbdata/log/diag/rdbms/orcl_a/ORCL:
*************************************************************************
INCIDENT_ID PROBLEM_KEY 
  CREATE_TIME
-------------------- ----------------------------------------------------------- 
  ---------------------------------
53523 ORA 700 [EVENT_CREATED_INCIDENT] [942] [SIMULATED_ERROR_003 
  2020-05-29 20:15:20.928000 +00:00
1 rows fetched
2020-05-29 21:15:25.427 UTC [INFO ] The ADRCI incidents were successfully listed.
2020-05-29 21:15:25.427 UTC [INFO ] The task finished successfully.
12 rows selected.
```
### Elenco dei problemi

Per elencare i problemi di diagnostica per Oracle, utilizzare la funzione Amazon RDS rdsadmin.rdsadmin\_adrci\_util.list\_adrci\_problems.

Per impostazione predefinita, la funzione elenca i 50 problemi più recenti.

Questa funzione utilizza i parametri comuni problem\_id e last. Per ulteriori informazioni, consulta [Parametri comuni per le procedure diagnostiche](#page-3846-0).

Per ottenere l'ID attività per tutti i problemi, chiamare la funzione rdsadmin.rdsadmin\_adrci\_util.list\_adrci\_problems senza argomenti e memorizzare l'output in una variabile client SQL.

```
SQL> EXEC :task_id := rdsadmin.rdsadmin_adrci_util.list_adrci_problems;
PL/SQL procedure successfully completed.
```
Per leggere il file di registro, chiamare la funzione rdsadmin.rds\_file\_util.read\_text\_file, fornendo l'ID attività come parte del nome del file. Nell'output seguente, il file di registro mostra tre problemi: 1, 2 e 3.

```
SQL> SELECT * FROM TABLE(rdsadmin.rds_file_util.read_text_file('BDUMP', 
  'dbtask-'||:task_id||'.log'));
TEXT
----------------------------------------------------------------------------------------------------------------------
2020-05-29 21:18:50.764 UTC [INFO ] Listing ADRCI problems.
2020-05-29 21:18:50.829 UTC [INFO ]
ADR Home = /rdsdbdata/log/diag/rdbms/orcl_a/ORCL:
*************************************************************************
PROBLEM_ID PROBLEM_KEY LAST_INCIDENT 
       LASTINC_TIME
---------- ----------------------------------------------------------- ------------- 
  ---------------------------------
2 ORA 700 [EVENT_CREATED_INCIDENT] [942] [SIMULATED_ERROR_003 53523 
 2020-05-29 20:15:20.928000 +00:00
3 ORA 700 [EVENT_CREATED_INCIDENT] [942] [SIMULATED_ERROR_002 53522 
 2020-05-29 20:15:15.247000 +00:00
1 ORA 700 [EVENT_CREATED_INCIDENT] [942] [SIMULATED_ERROR_001 53521 
 2020-05-29 20:15:06.047000 +00:00
3 rows fetched
2020-05-29 21:18:50.829 UTC [INFO ] The ADRCI problems were successfully listed.
2020-05-29 21:18:50.829 UTC [INFO ] The task finished successfully.
```
14 rows selected.

Nell'esempio seguente, è possibile elencare solo il problema 3.

```
SQL> EXEC :task_id := rdsadmin.rdsadmin_adrci_util.list_adrci_problems(problem_id=>3);
```

```
PL/SQL procedure successfully completed.
```
Per leggere il file di registro per il problema 3, chiamare rdsadmin.rds\_file\_util.read\_text\_file. Fornire l'ID attività come parte del nome del file.

```
SQL> SELECT * FROM TABLE(rdsadmin.rds_file_util.read_text_file('BDUMP', 
  'dbtask-'||:task_id||'.log'));
TEXT
-------------------------------------------------------------------------
2020-05-29 21:19:42.533 UTC [INFO ] Listing ADRCI problems.
2020-05-29 21:19:42.599 UTC [INFO ]
ADR Home = /rdsdbdata/log/diag/rdbms/orcl_a/ORCL:
                                                    *************************************************************************
PROBLEM_ID PROBLEM_KEY LAST_INCIDENT 
  LASTINC_TIME
---------- ----------------------------------------------------------- ------------- 
 ---------------------------------
3 ORA 700 [EVENT_CREATED_INCIDENT] [942] [SIMULATED_ERROR_002 53522 
  2020-05-29 20:15:15.247000 +00:00
1 rows fetched
2020-05-29 21:19:42.599 UTC [INFO ] The ADRCI problems were successfully listed.
2020-05-29 21:19:42.599 UTC [INFO ] The task finished successfully.
12 rows selected.
```
### Creazione di pacchetti incidenti

È possibile creare pacchetti incidenti utilizzando la funzione Amazon RDS rdsadmin.rdsadmin\_adrci\_util.create\_adrci\_package. L'output è un file zip che è possibile fornire al supporto Oracle.

Questa funzione utilizza i seguenti parametri comuni:
- problem\_id
- incident id

Assicurarsi di specificare uno dei parametri precedenti. Se si specificano entrambi i parametri, incident\_id sovrascrive problem\_id. Per ulteriori informazioni, consulta [Parametri comuni per le](#page-3846-0) [procedure diagnostiche.](#page-3846-0)

Per creare un pacchetto per un incidente specifico, chiamare la funzione rdsadmin.rdsadmin\_adrci\_util.create\_adrci\_package Amazon RDS con il parametro incident\_id. Nell'esempio seguente viene creato un pacchetto per l'incidente 53523.

```
SQL> EXEC :task_id := 
  rdsadmin.rdsadmin_adrci_util.create_adrci_package(incident_id=>53523);
PL/SQL procedure successfully completed.
```
Per leggere il file di registro, chiamare rdsadmin.rds\_file\_util.read\_text\_file. È possibile fornire l'ID attività come parte del nome del file. L'output mostra che hai generato il pacchetto incidente ORA700EVE\_20200529212043\_COM\_1.zip.

```
SQL> SELECT * FROM TABLE(rdsadmin.rds_file_util.read_text_file('BDUMP', 
  'dbtask-'||:task_id||'.log'));
TEXT
--------------------------------------------------------------------------------------------------------------------------------------
2020-05-29 21:20:43.031 UTC [INFO ] The ADRCI package is being created.
2020-05-29 21:20:47.641 UTC [INFO ] Generated package 1 in file /rdsdbdata/log/trace/
ORA700EVE_20200529212043_COM_1.zip, mode complete
2020-05-29 21:20:47.642 UTC [INFO ] The ADRCI package was successfully created.
2020-05-29 21:20:47.642 UTC [INFO ] The task finished successfully.
```
Per creare un pacchetto di dati diagnostici per un particolare problema, specificarne l'ID utilizzando il parametro problem\_id. Nell'esempio seguente, si impacchettano i dati solo per il problema 3.

```
SQL> EXEC :task_id := rdsadmin.rdsadmin_adrci_util.create_adrci_package(problem_id=>3);
```
PL/SQL procedure successfully completed.

Per leggere l'output dell'attività, chiamare rdsadmin.rds file util.read text file, fornendo l'ID attività come parte del nome del file. L'output mostra che hai generato il pacchetto incidente ORA700EVE\_20200529212111\_COM\_1.zip.

SQL> SELECT \* FROM TABLE(rdsadmin.rds\_file\_util.read\_text\_file('BDUMP', 'dbtask-'||:task\_id||'.log'));

TEXT

------------------------------------------------------------------------------------------------------------------------------------------------------------ 2020-05-29 21:21:11.050 UTC [INFO ] The ADRCI package is being created. 2020-05-29 21:21:15.646 UTC [INFO ] Generated package 2 in file /rdsdbdata/log/trace/ ORA700EVE\_20200529212111\_COM\_1.zip, mode complete 2020-05-29 21:21:15.646 UTC [INFO ] The ADRCI package was successfully created. 2020-05-29 21:21:15.646 UTC [INFO ] The task finished successfully.

È inoltre possibile scaricare il file di registro. Per ulteriori informazioni, consulta [Download di un file di](#page-1641-0)  [log di database](#page-1641-0).

Visualizzazione di file di traccia

Puoi utilizzare la funzione Amazon RDS

rdsadmin.rdsadmin\_adrci\_util.show\_adrci\_tracefile per elencare i file di traccia nella directory di traccia e tutte le directory degli incidenti nella home page ADR corrente. È inoltre possibile visualizzare il contenuto dei file di traccia e dei file di traccia degli incidenti.

Questa funzione utilizza il seguente parametro.

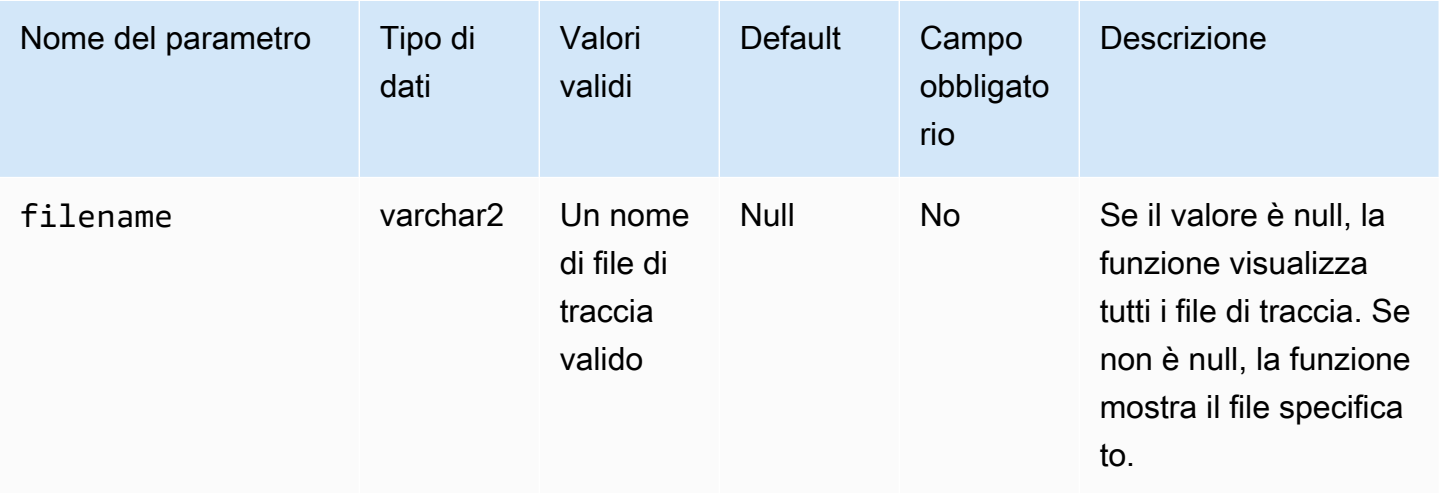

Per visualizzare il file di traccia, chiama la funzione rdsadmin.rdsadmin\_adrci\_util.show\_adrci\_tracefile Amazon RDS.

SQL> EXEC :task\_id := rdsadmin.rdsadmin\_adrci\_util.show\_adrci\_tracefile;

```
PL/SQL procedure successfully completed.
```
Per elencare i nomi dei file di traccia, chiamare la procedura rdsadmin.rds\_file\_util.read\_text\_file Amazon RDS fornendo l'ID attività come parte del nome file.

```
SQL> SELECT * FROM TABLE(rdsadmin.rds_file_util.read_text_file('BDUMP', 
  'dbtask-'||:task_id||'.log')) WHERE TEXT LIKE '%/alert_%';
```

```
TEXT
```
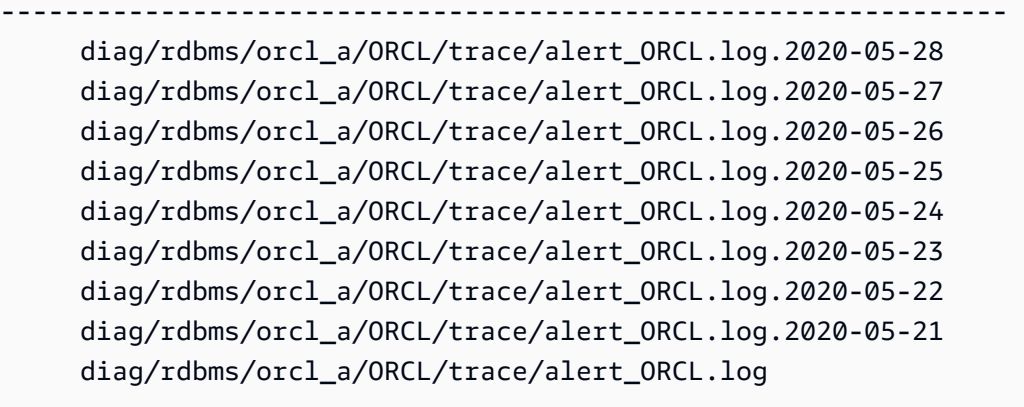

```
9 rows selected.
```
Nell'esempio seguente, si genera un output peralert\_ORCL.log.

```
SQL> EXEC :task_id := rdsadmin.rdsadmin_adrci_util.show_adrci_tracefile('diag/rdbms/
orcl_a/ORCL/trace/alert_ORCL.log');
PL/SQL procedure successfully completed.
```
Per leggere il file di registro, chiamare rdsadmin.rds\_file\_util.read\_text\_file. Fornire l'ID attività come parte del nome del file. L'output mostra le prime 10 righe di Alert\_Orcl.log.

```
SQL> SELECT * FROM TABLE(rdsadmin.rds_file_util.read_text_file('BDUMP', 
  'dbtask-'||:task_id||'.log')) WHERE ROWNUM <= 10;
```
**TEXT** ----------------------------------------------------------------------------------------- 2020-05-29 21:24:02.083 UTC [INFO ] The trace files are being displayed. 2020-05-29 21:24:02.128 UTC [INFO ] Thu May 28 23:59:10 2020 Thread 1 advanced to log sequence 2048 (LGWR switch) Current log# 3 seq# 2048 mem# 0: /rdsdbdata/db/ORCL\_A/onlinelog/o1\_mf\_3\_hbl2p8xs\_.log Thu May 28 23:59:10 2020 Archived Log entry 2037 added for thread 1 sequence 2047 ID 0x5d62ce43 dest 1: Fri May 29 00:04:10 2020 Thread 1 advanced to log sequence 2049 (LGWR switch) Current log# 4 seq# 2049 mem# 0: /rdsdbdata/db/ORCL\_A/onlinelog/o1\_mf\_4\_hbl2qgmh\_.log Fri May 29 00:04:10 2020 10 rows selected.

È inoltre possibile scaricare il file di registro. Per ulteriori informazioni, consulta [Download di un file di](#page-1641-0)  [log di database](#page-1641-0).

# Esecuzione di varie attività per istanze database Oracle

Di seguito viene descritto come eseguire attività DBA varie sulle istanze database Amazon RDS che eseguono Oracle. Per fornire un'esperienza di servizio gestito, Amazon RDS non fornisce accesso shell alle istanze database e limita l'accesso a certe procedure e tabelle di sistema che richiedono privilegi avanzati.

## Argomenti

- [Creazione ed eliminazione di directory nello spazio di archiviazione dati principale](#page-3855-0)
- [Generazione di un elenco dei file in una directory di istanze database](#page-3857-0)
- [Lettura dei file in una directory di istanze database](#page-3857-1)
- [Accesso ai file Opatch](#page-3858-0)
- [Gestione delle attività degli advisor](#page-3861-0)
- [Trasporto di tablespace](#page-3864-0)

<span id="page-3855-0"></span>Creazione ed eliminazione di directory nello spazio di archiviazione dati principale

Puoi usare la procedura in Amazon RDS per creare director rdsadmin.rdsadmin\_util.create\_directory. Puoi creare fino a 10000 directory, tutte

posizionate nello spazio principale di storage dei dati. Puoi usare la procedura Amazon RDS in per eliminare le director rdsadmin.rdsadmin\_util.drop\_directory.

Le procedure create\_directory e drop\_directory hanno il seguente parametro obbligatorio.

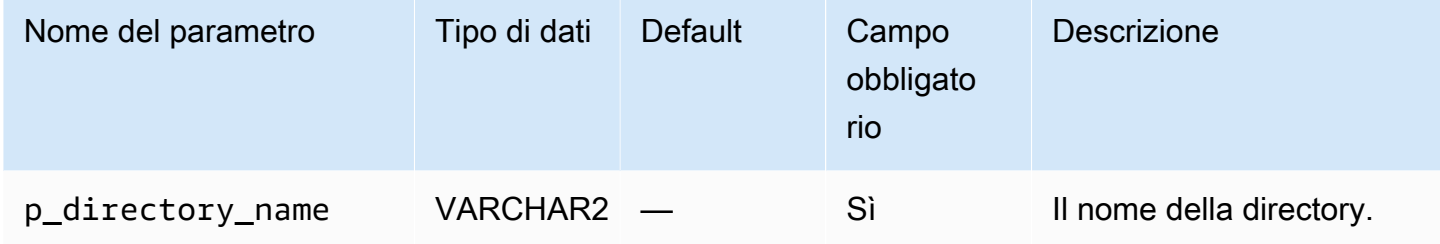

L'esempio seguente crea una nuova directory denominata PRODUCT\_DESCRIPTIONS.

```
EXEC rdsadmin.rdsadmin_util.create_directory(p_directory_name =>
  'product_descriptions');
```
Il dizionario dati memorizza il nome della directory in maiuscolo. Puoi elencare le directory eseguendo query su DBA\_DIRECTORIES. Il sistema seleziona il percorso host effettivo automaticamente. L'esempio seguente mostra ottiene il percorso di directory per la directory denominata PRODUCT\_DESCRIPTIONS:

```
SELECT DIRECTORY_PATH 
   FROM DBA_DIRECTORIES 
 WHERE DIRECTORY_NAME='PRODUCT_DESCRIPTIONS'; 
DIRECTORY_PATH
----------------------------------------
/rdsdbdata/userdirs/01
```
Il nome utente master per l'istanza database ha privilegi di lettura e scrittura nella nuova directory e può concedere l'accesso ad altri utenti. I privilegi EXECUTE non sono disponibili per le directory su una istanza database. Le directory vengono create nello spazio principale dello storage dei dati e consumeranno spazio e larghezza di banda I/O.

L'esempio seguente elimina la directory denominata PRODUCT\_DESCRIPTIONS.

EXEC rdsadmin.rdsadmin\_util.drop\_directory(p\_directory\_name => 'product\_descriptions');

## **a** Note

È inoltre possibile eliminare una directory utilizzando il comando Oracle SQL DROP DIRECTORY.

Il rilascio di una directory non rimuove i suoi contenuti. Poiché il metodo rdsadmin.rdsadmin\_util.create\_directory può riutilizzare percorsi, i file nelle directory eliminate possono apparire in una directory appena creata. Prima di eliminare una directory, si consiglia di utilizzare UTL\_FILE.FREMOVE per rimuovere i file dalla directory. Per ulteriori informazioni, consulta la sezione relativa alla [Procedura FREMOVE](https://docs.oracle.com/database/121/ARPLS/u_file.htm#ARPLS70924) nella documentazione di Oracle.

<span id="page-3857-0"></span>Generazione di un elenco dei file in una directory di istanze database

Puoi usare la procedura in Amazon RDS per elencare i file in una director rdsadmin.rds\_file\_util.listdir. Questa procedura non è supportata su una replica Oracle. La procedura listdir include i seguenti parametri.

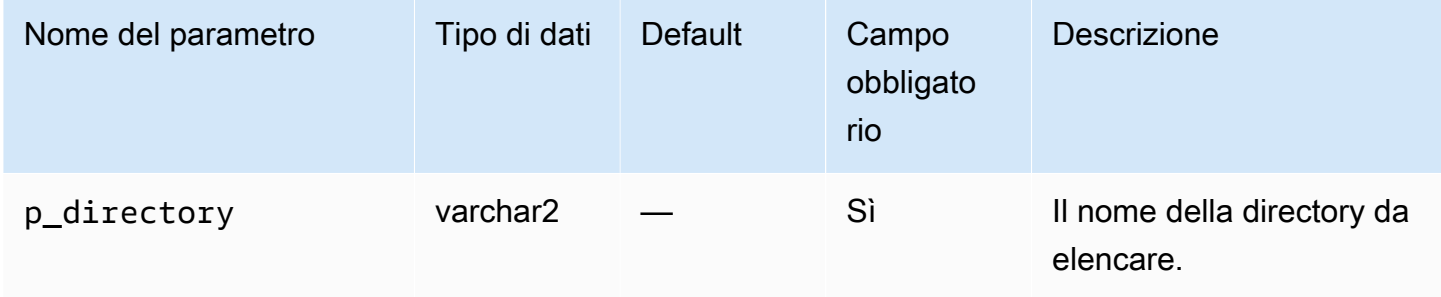

Nel seguente esempio vengono assegnati i privilegi di lettura/scrittura nella directory PRODUCT\_DESCRIPTIONS all'utente rdsadmin e quindi elenca i file in questa directory.

```
GRANT READ,WRITE ON DIRECTORY PRODUCT_DESCRIPTIONS TO rdsadmin;
SELECT * FROM TABLE(rdsadmin.rds_file_util.listdir(p_directory => 
  'PRODUCT_DESCRIPTIONS'));
```
<span id="page-3857-1"></span>Lettura dei file in una directory di istanze database

```
Puoi usare la procedura in Amazon RDS per leggere un file di test
rdsadmin.rds_file_util.read_text_file. La procedura read_text_file include i 
seguenti parametri.
```
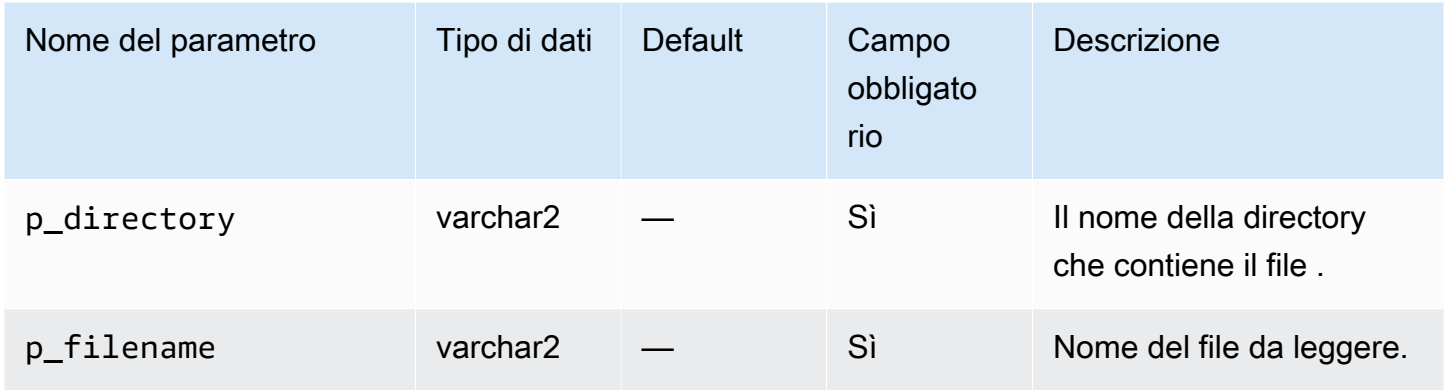

Nell'esempio seguente viene creato il file rice.txt nella directory PRODUCT\_DESCRIPTIONS.

```
declare 
   fh sys.utl_file.file_type;
begin 
  fh := utl file.fopen(location=>'PRODUCT_DESCRIPTIONS', filename=>'rice.txt',
 open_mode=>'w'); 
   utl_file.put(file=>fh, buffer=>'AnyCompany brown rice, 15 lbs'); 
   utl_file.fclose(file=>fh);
end;
/
```
L'esempio seguente legge il file rice.txt dalla directory PRODUCT\_DESCRIPTIONS.

```
SELECT * FROM TABLE 
     (rdsadmin.rds_file_util.read_text_file( 
         p_directory => 'PRODUCT_DESCRIPTIONS', 
        p_filename => 'rice.txt'));
```
## <span id="page-3858-0"></span>Accesso ai file Opatch

Opatch è una utility Oracle che consente l'applicazione e il rollback delle patch al software Oracle. Il meccanismo Oracle per determinare quali patch sono state applicate a un database è il comando opatch lsinventory. Per aprire le richieste di assistenza per i clienti BYOL (Bring Your Own Licence), il supporto Oracle richiede il file lsinventory e talvolta il file lsinventory\_detail generato da Opatch.

Per offrire un'esperienza di servizio gestito, Amazon RDS non fornisce accesso shell a Opatch. Invece, l'1sinventory-*dbv*.txt nella directory BDUMP contiene le informazioni sulla patch relative alla versione corrente del motore. Quando esegui un aggiornamento minore o importante, Amazon RDS aggiorna lsinventory-*dbv*.txt entro un'ora dall'applicazione della patch. Per verificare le patch applicate, leggere lsinventory-*dbv*.txt. Questa operazione è simile all'esecuzione del comando opatch lsinventory.

## **a** Note

Gli esempi riportati in questa sezione presuppongono che la directory BDUMP sia denominata BDUMP. In una replica di lettura il nome della directory BDUMP è diverso. Per informazioni su come ottenere il nome BDUMP eseguendo una query V \$DATABASE.DB\_UNIQUE\_NAME su una replica di lettura, consulta [Elenco di file.](#page-1684-0)

I file di caricamento dati utilizzano la convenzione di denominazione Amazon RDS lsinventory-*dbv*.txt e lsinventory\_detail-*dbv*.txt, dove *dbv* è il nome completo della versione DB. Il file lsinventory-*dbv*.txt è disponibile in tutte le versioni DB. Il corrispondente lsinventory\_detail-*dbv*.txt è disponibile su 19.0.0.0, ru-2020-01.rur-2020-01.r1 o versioni successive.

Ad esempio, se la versione del database è 19.0.0.0.ru-2021-07.rur-2021-07.r1, i file di inventario hanno i seguenti nomi.

lsinventory-19.0.0.0.ru-2021-07.rur-2021-07.r1.txt lsinventory\_detail-19.0.0.0.ru-2021-07.rur-2021-07.r1.txt

Assicurarsi di scaricare i file corrispondenti alla versione corrente del motore DB.

## Console

Per scaricare un modello di inventario utilizzando la console

- 1. Apri la console Amazon RDS all'indirizzo [https://console.aws.amazon.com/rds/.](https://console.aws.amazon.com/rds/)
- 2. Nel pannello di navigazione, scegliere Databases (Database).
- 3. Scegliere il nome dell'istanza di database che ha il file di log che si desidera visualizzare.
- 4. Scegliere la scheda Logs & events (Log ed eventi).
- 5. Scorrere fino alla sezione Logs (Log).
- 6. Nella sezione Log cercare lsinventory.
- 7. Selezionare il file a cui si desidera accedere, quindi scegliere Scarica.

**SQL** 

Per leggere 1sinventory-*dbv*.txt in un client SQL, è possibile utilizzare un'istruzione SELECT. Per questa tecnica, utilizzare una delle seguenti funzioni rdsadmin: rdsadmin.rds\_file\_util.read\_text\_file o rdsadmin.tracefile\_listing.

Nella query di esempio seguente sostituire *dbv* con la versione di Oracle DB. Ad esempio, la versione del DB potrebbe essere 19.0.0.ru-2020-04.rur-2020-04.r1.

```
SELECT text
FROM TABLE(rdsadmin.rds_file_util.read_text_file('BDUMP', 'lsinventory-dbv.txt'));
```
PL/SQL

Per leggere 1sinventory-*dbv*.txt in un client SQL, è possibile scrivere un programma PL/SQL. Questo programma utilizza utl\_file per leggere il file e dbms\_output per stamparlo. Questi sono pacchetti forniti da Oracle.

Nel programma di esempio seguente sostituire *dbv* con la versione di Oracle DB. Ad esempio, la versione del DB potrebbe essere 19.0.0.ru-2020-04.rur-2020-04.r1.

```
SET SERVEROUTPUT ON
DECLARE 
   v_file SYS.UTL_FILE.FILE_TYPE; 
  v_line VARCHAR2(1000);
   v_oracle_home_type VARCHAR2(1000); 
   c_directory VARCHAR2(30) := 'BDUMP'; 
   c_output_file VARCHAR2(30) := 'lsinventory-dbv.txt';
BEGIN 
   v_file := SYS.UTL_FILE.FOPEN(c_directory, c_output_file, 'r'); 
   LOOP 
     BEGIN 
       SYS.UTL_FILE.GET_LINE(v_file, v_line,1000); 
       DBMS_OUTPUT.PUT_LINE(v_line); 
     EXCEPTION 
       WHEN no_data_found THEN 
         EXIT; 
     END; 
   END LOOP;
END;
/
```
Oppure interrogare rdsadmin.tracefile\_listing ed eseguire lo spooling dell'output in un file. Nell'esempio seguente viene eseguito lo spooling dell'output in /tmp/tracefile.txt.

```
SPOOL /tmp/tracefile.txt
SELECT * 
FROM rdsadmin.tracefile_listing 
WHERE FILENAME LIKE 'lsinventory%';
SPOOL OFF;
```
## <span id="page-3861-0"></span>Gestione delle attività degli advisor

Oracle Database include un certo numero di advisor. Ogni advisor supporta attività automatizzate e manuali. Puoi utilizzare le procedure nel pacchetto rdsadmin.rdsadmin\_util per gestire alcune attività di advisor.

Le procedure delle attività di advisor sono disponibili nelle seguenti versioni del motore:

- Oracle Database 21c (21.0.0)
- Versione 19.0.0.0.ru-2021-01.rur-2021-01.r1 e versioni successive di Oracle Database 19c

Per ulteriori informazioni, consultare [Versione 19.0.0.0.ru-2021-01.rur-2021-01.r1](https://docs.aws.amazon.com/AmazonRDS/latest/OracleReleaseNotes/oracle-version-19-0.html#oracle-version-RU-RUR.19.0.0.0.ru-2021-01.rur-2021-01.r1) nelle Note di rilascio di Amazon RDS for Oracle.

#### Argomenti

- [Impostazione dei parametri per le attività di advisor](#page-3861-1)
- [Disattivazione di AUTO\\_STATS\\_ADVISOR\\_TASK](#page-3863-0)
- [Riattivazione di AUTO\\_STATS\\_ADVISOR\\_TASK](#page-3864-1)

<span id="page-3861-1"></span>Impostazione dei parametri per le attività di advisor

Per impostare i parametri per alcune attività di advisor, utilizza la procedura Amazon RDS rdsadmin.rdsadmin\_util.advisor\_task\_set\_parameter. La procedura advisor\_task\_set\_parameter include i seguenti parametri.

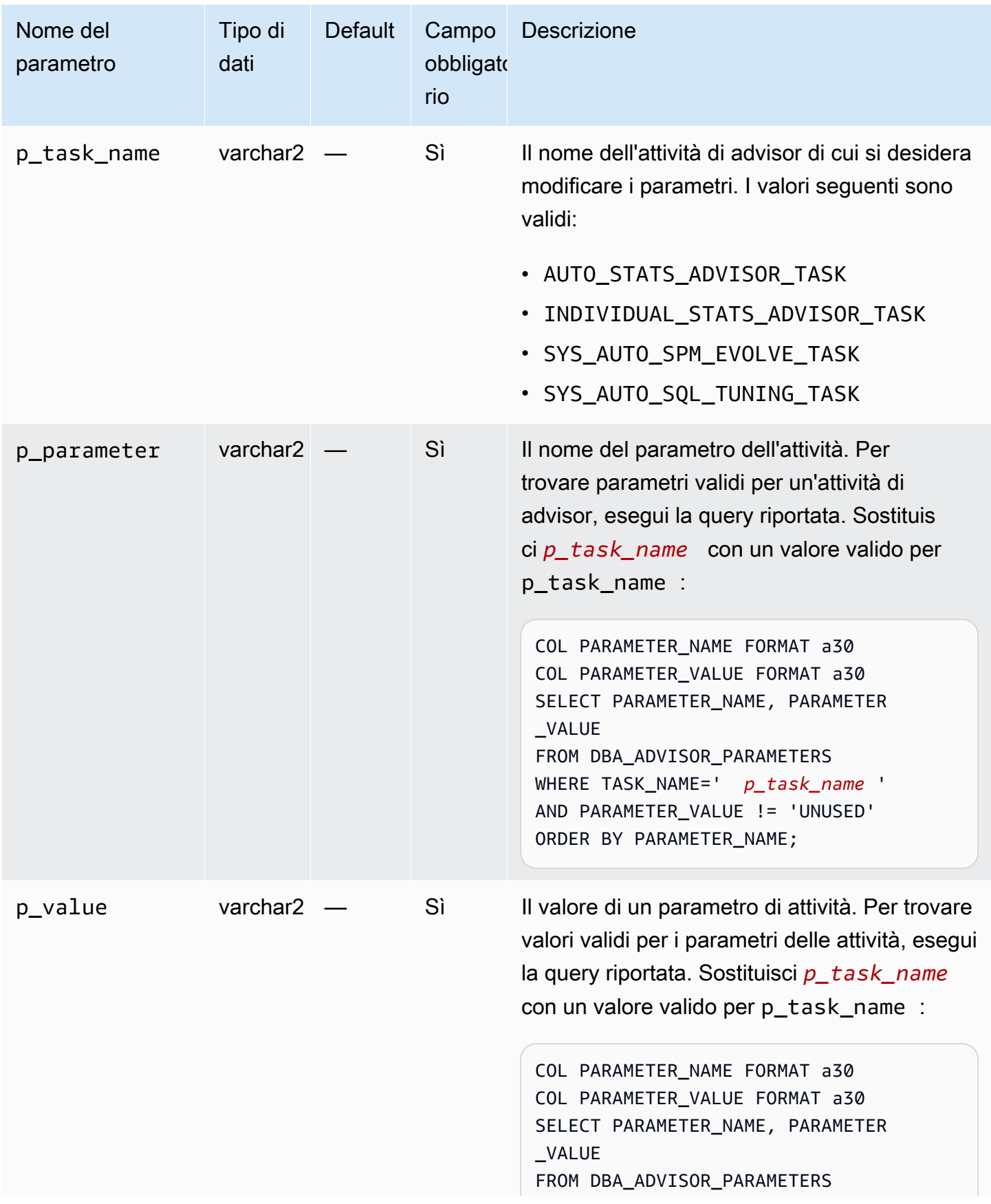

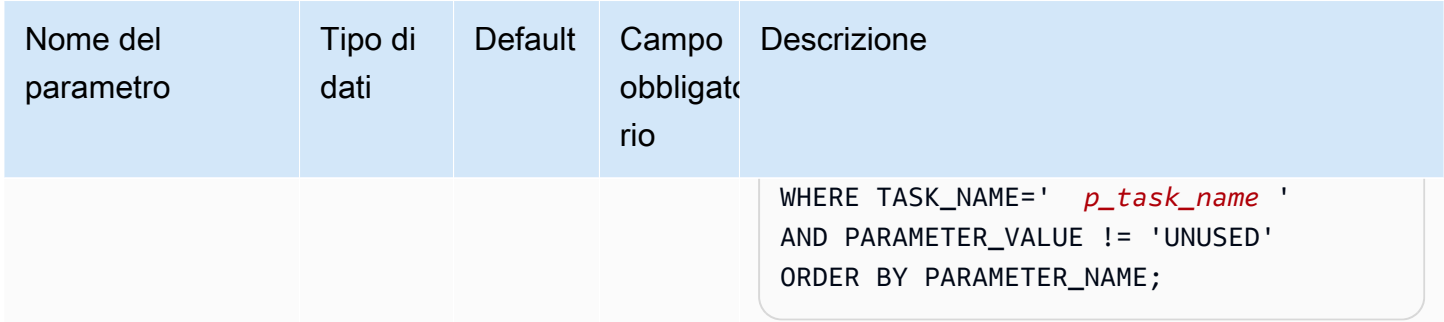

Il seguente programma PL/SQL imposta ACCEPT\_PLANS su FALSE per

SYS\_AUTO\_SPM\_EVOLVE\_TASK. L'attività automatizzata Gestione piano SQL verifica i piani e genera un report dei risultati, ma non evolve automaticamente i piani. Puoi utilizzare un report per identificare le nuove baseline del piano SQL e accettarle manualmente.

```
BEGIN 
   rdsadmin.rdsadmin_util.advisor_task_set_parameter( 
     p_task_name => 'SYS_AUTO_SPM_EVOLVE_TASK', 
     p_parameter => 'ACCEPT_PLANS', 
     p_value => 'FALSE');
END;
```
Il seguente programma PL/SQL imposta EXECUTION\_DAYS\_TO\_EXPIRE su 10 per AUTO\_STATS\_ADVISOR\_TASK. L'attività predefinita AUTO\_STATS\_ADVISOR\_TASK viene eseguita automaticamente nella finestra di manutenzione una volta al giorno. Nell'esempio viene impostato il periodo di conservazione per l'esecuzione dell'attività su 10 giorni.

```
BEGIN 
   rdsadmin.rdsadmin_util.advisor_task_set_parameter( 
     p_task_name => 'AUTO_STATS_ADVISOR_TASK', 
     p_parameter => 'EXECUTION_DAYS_TO_EXPIRE', 
    p_value => '10');
END;
```
<span id="page-3863-0"></span>Disattivazione di AUTO\_STATS\_ADVISOR\_TASK

Per disabilitare AUTO\_STATS\_ADVISOR\_TASK, utilizza la procedura Amazon RDS rdsadmin.rdsadmin\_util.advisor\_task\_drop. La procedura advisor\_task\_drop accetta il seguente parametro.

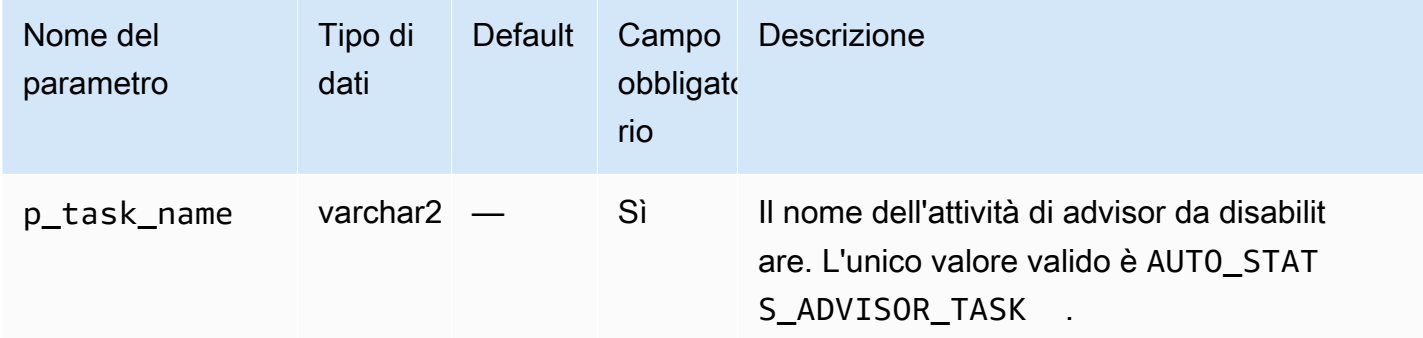

Il seguente comando elimina AUTO\_STATS\_ADVISOR\_TASK.

EXEC rdsadmin.rdsadmin\_util.advisor\_task\_drop('AUTO\_STATS\_ADVISOR\_TASK')

Puoi riabilitare AUTO\_STATS\_ADVISOR\_TASK utilizzando rdsadmin.rdsadmin\_util.dbms\_stats\_init.

```
Riattivazione di AUTO_STATS_ADVISOR_TASK
```
Per riattivare AUTO\_STATS\_ADVISOR\_TASK, utilizzare la procedura Amazon RDS rdsadmin.rdsadmin\_util.dbms\_stats\_init . La procedura dbms\_stats\_init non richiede parametri.

Il seguente comando abilita nuovamente AUTO\_STATS\_ADVISOR\_TASK.

EXEC rdsadmin.rdsadmin\_util.dbms\_stats\_init()

## <span id="page-3864-0"></span>Trasporto di tablespace

Usa il pacchetto Amazon RDS rdsadmin.rdsadmin\_transport\_util per copiare un set di tablespace da un database Oracle on-premise a un'istanza database RDS per Oracle. A livello fisico, questa funzionalità tablespace trasportabile copia in modo incrementale i file di dati e metadati nell'istanza di destinazione. È possibile trasferire i file mediante Amazon EFS o Amazon S3. Per ulteriori informazioni, consulta [Migrazione utilizzando le tablespace trasportabili Oracle.](#page-3891-0)

Argomenti

- [Importazione di tablespace trasportate nell'istanza database](#page-3865-0)
- [Importazione dei metadati delle tablespace trasportabili nell'istanza database](#page-3866-0)
- [Elenco dei file orfani dopo un'importazione della tablespace](#page-3868-0)
- [Eliminazione di file di dati rimasti orfani dopo un'importazione della tablespace](#page-3869-0)

<span id="page-3865-0"></span>Importazione di tablespace trasportate nell'istanza database

Usa la procedura rdsadmin.rdsadmin\_transport\_util.import\_xtts\_tablespaces per ripristinare le tablespace esportate in precedenza da un'istanza database di origine. In questa fase di trasporto, viene eseguito il backup delle tablespace di sola lettura, vengono esportati i metadati di Data Pump, vengono trasferiti questi file nell'istanza database di destinazione e quindi vengono importate le tablespace. Per ulteriori informazioni, consulta [Fase 4: trasporto delle tablespace](#page-3901-0).

Sintassi

```
FUNCTION import_xtts_tablespaces( 
     p_tablespace_list IN CLOB, 
     p_directory_name IN VARCHAR2, 
     p_platform_id IN NUMBER DEFAULT 13, 
     p_parallel IN INTEGER DEFAULT 0) RETURN VARCHAR2;
```
### Parametri

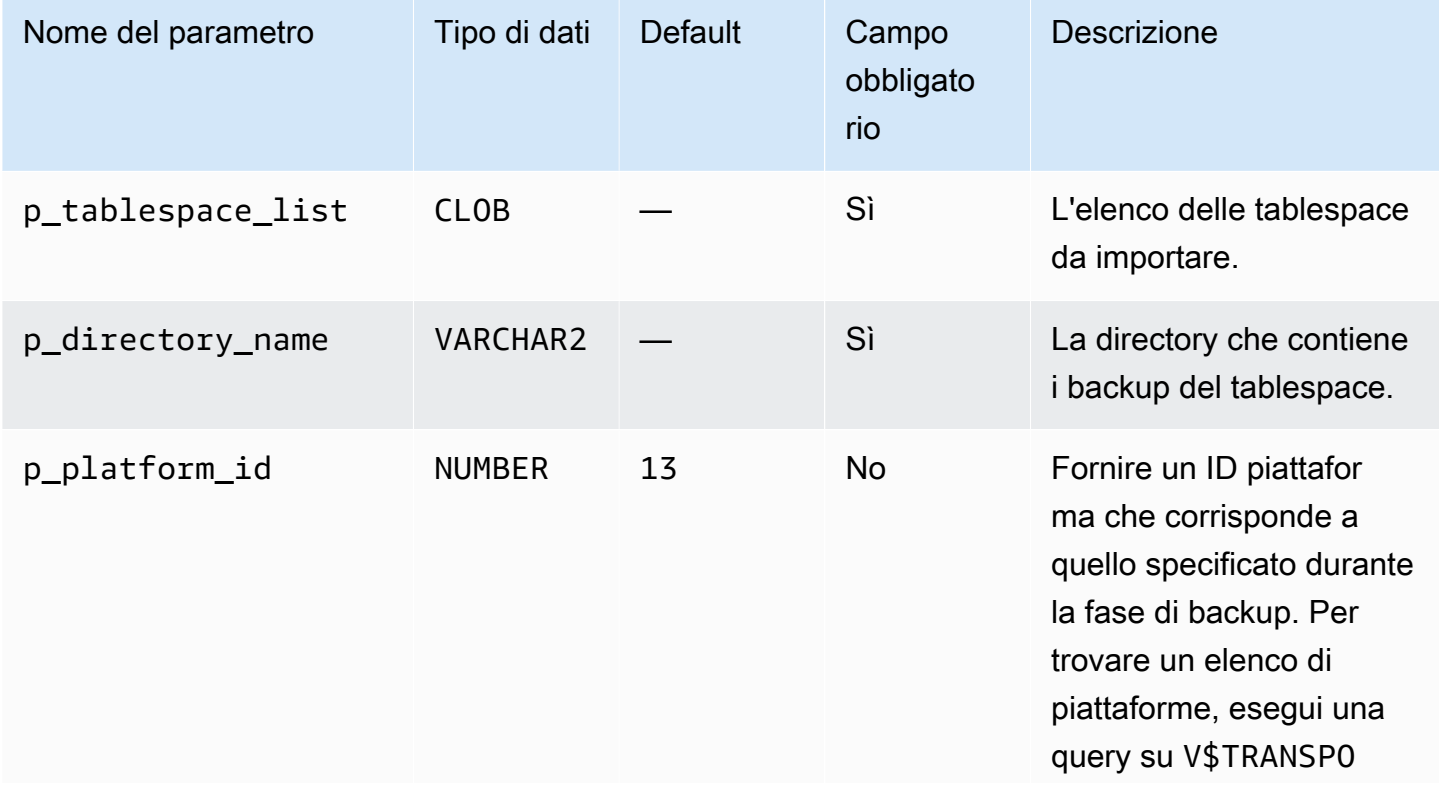

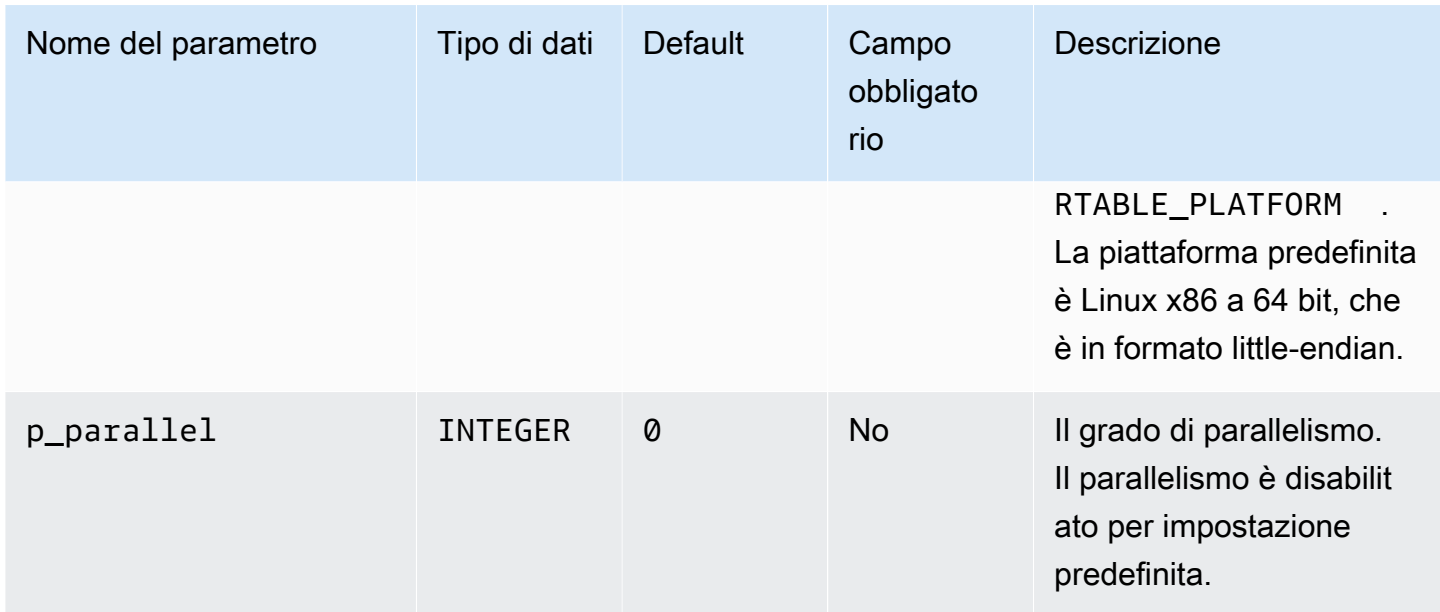

## Esempi

L'esempio seguente importa le tablespace *TBS1*, *TBS2* e *TBS3* dalla directory *DATA\_PUMP\_DIR*. La piattaforma di origine è AIX based Systems (64 bit), che ha l'ID della piattaforma di. 6 È possibile trovare gli ID della piattaforma eseguendo una query. V\$TRANSPORTABLE\_PLATFORM

```
VAR task_id CLOB
BEGIN 
   :task_id:=rdsadmin.rdsadmin_transport_util.import_xtts_tablespaces( 
          'TBS1,TBS2,TBS3', 
         'DATA_PUMP_DIR', 
        p\_platform\_id => 6);
END;
/
PRINT task_id
```
<span id="page-3866-0"></span>Importazione dei metadati delle tablespace trasportabili nell'istanza database

Utilizza la procedura rdsadmin.rdsadmin\_transport\_util.import\_xtts\_metadata per importare i metadati delle tablespace trasportabili nell'istanza database RDS per Oracle. Durante l'operazione, lo stato dell'importazione dei metadati viene visualizzato nella tabella rdsadmin.rds\_xtts\_operation\_info. Per ulteriori informazioni, consulta [Passaggio 5:](#page-3904-0)  [importazione dei metadati delle tablespace nell'istanza database di destinazione.](#page-3904-0)

#### Sintassi

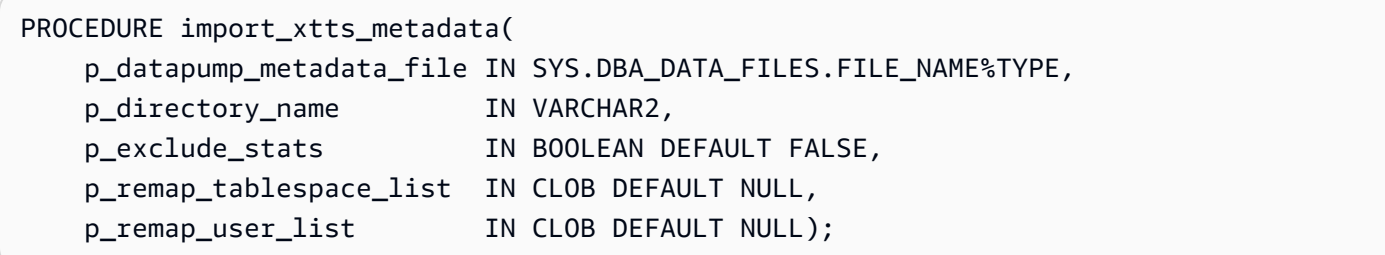

## Parametri

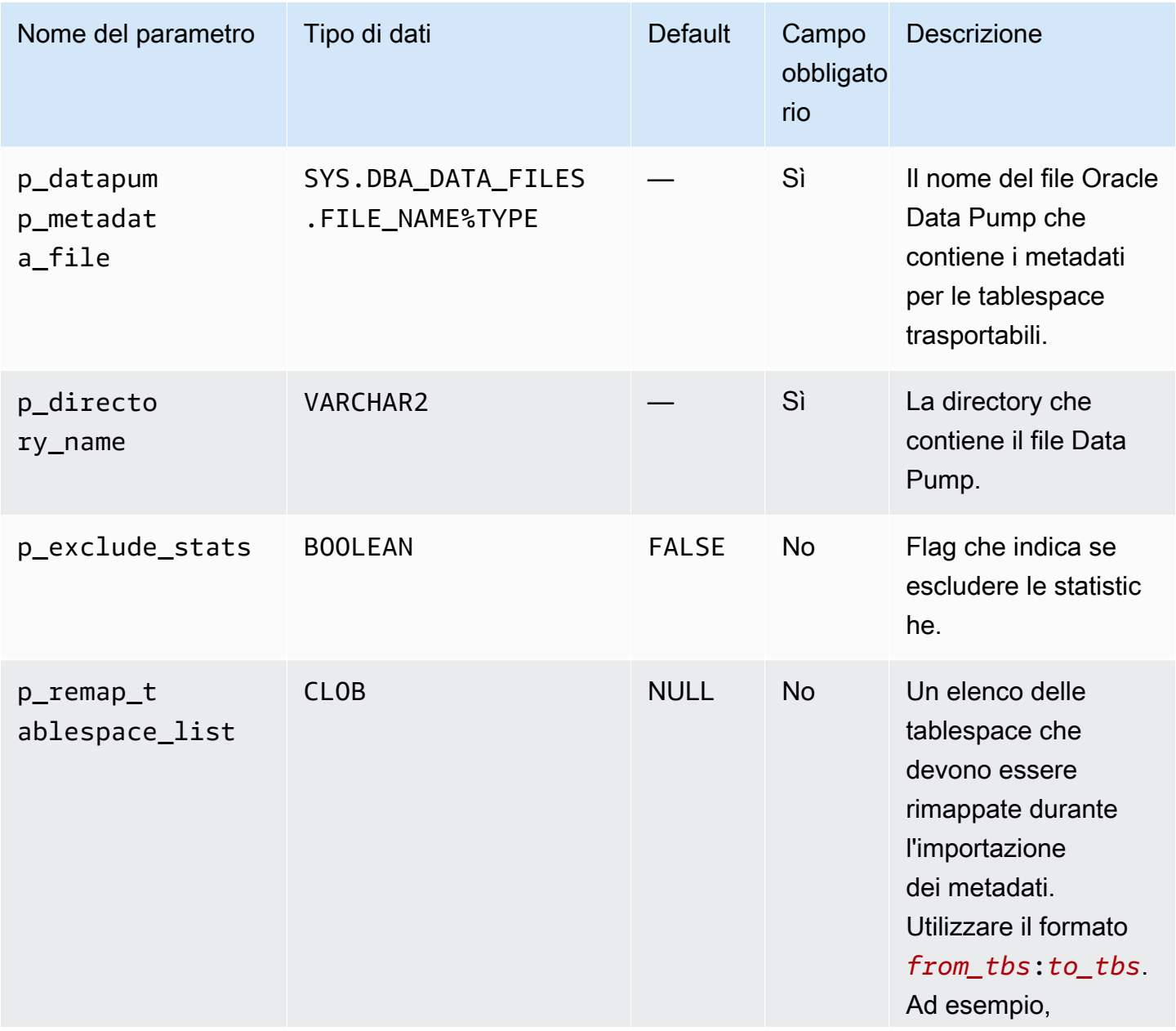

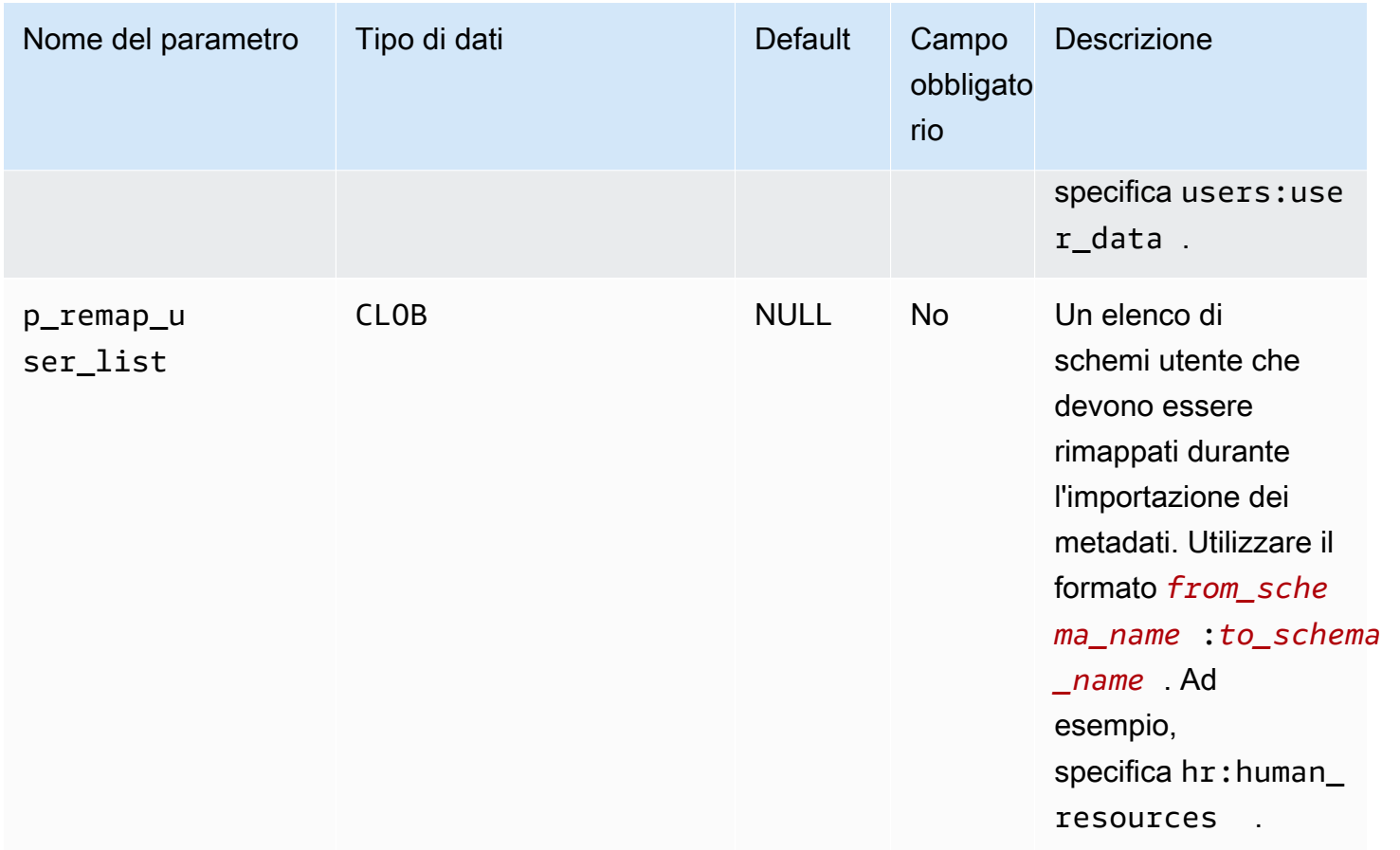

## Esempi

L'esempio importa i metadati della tablespace dal file *xttdump.dmp*, che si trova nella directory *DATA\_PUMP\_DIR*.

```
BEGIN 
   rdsadmin.rdsadmin_transport_util.import_xtts_metadata('xttdump.dmp','DATA_PUMP_DIR');
END;
/
```
<span id="page-3868-0"></span>Elenco dei file orfani dopo un'importazione della tablespace

Usa la procedura rdsadmin.rdsadmin\_transport\_util.list\_xtts\_orphan\_files per elencare i file di dati che sono rimasti orfani dopo un'importazione della tablespace. Dopo aver identificato i file di dati, puoi eliminarli chiamando rdsadmin.rdsadmin\_transport\_util.cleanup\_incomplete\_xtts\_import.

#### Sintassi

FUNCTION list\_xtts\_orphan\_files RETURN xtts\_orphan\_files\_list\_t PIPELINED;

Esempi

L'esempio seguente esegue la procedura

rdsadmin.rdsadmin\_transport\_util.list\_xtts\_orphan\_files. L'output mostra due file di dati che sono rimasti orfani.

SQL> SELECT \* FROM TABLE(rdsadmin.rdsadmin\_transport\_util.list\_xtts\_orphan\_files); FILENAME FILESIZE -------------- -------- datafile\_7.dbf 104865792 datafile\_8.dbf 104865792

<span id="page-3869-0"></span>Eliminazione di file di dati rimasti orfani dopo un'importazione della tablespace

Usa la procedura rdsadmin.rdsadmin\_transport\_util.list\_xtts\_orphan\_files per eliminare i file di dati che sono rimasti orfani dopo un'importazione della tablespace. L'esecuzione di questo comando genera un file di log che utilizza il formato del nome rds-xttsdelete\_xtts\_orphaned\_files-*YYYY-MM-DD.HH24-MI-SS.FF*.log nella directory BDUMP. Usa la procedura rdsadmin.rdsadmin\_transport\_util.cleanup\_incomplete\_xtts\_import per trovare i file rimasti orfani. Puoi leggere il file di log chiamando la

procedura rdsadmin.rds\_file\_util.read\_text\_file. Per ulteriori informazioni, consulta [Fase 6: rimozione dei file residui.](#page-3906-0)

#### Sintassi

PROCEDURE cleanup\_incomplete\_xtts\_import( p\_directory\_name IN VARCHAR2);

### Parametri

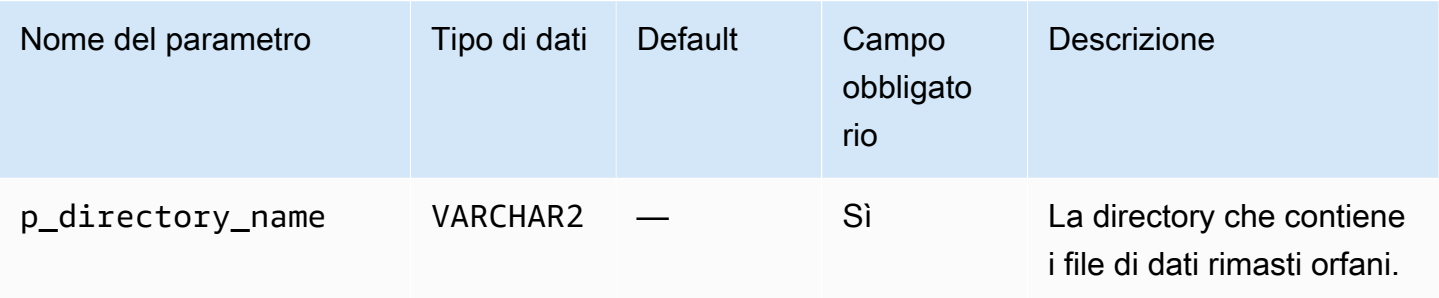

### Esempi

Nell'esempio seguente, i file di dati rimasti orfani in *DATA\_PUMP\_DIR* vengono eliminati.

```
BEGIN 
   rdsadmin.rdsadmin_transport_util.cleanup_incomplete_xtts_import('DATA_PUMP_DIR');
END;
/
```
L'esempio seguente legge il file di log generato dal comando precedente.

```
SELECT * 
FROM TABLE(rdsadmin.rds_file_util.read_text_file( 
        p_directory => 'BDUMP', 
        p_filename => 'rds-xtts-
delete_xtts_orphaned_files-2023-06-01.09-33-11.868894000.log'));
TEXT
--------------------------------------------------------------------------------
orphan transported datafile datafile_7.dbf deleted.
orphan transported datafile datafile_8.dbf deleted.
```
# Configurazione delle funzionalità avanzate di RDS per Oracle

RDS per Oracle supporta varie funzionalità avanzate, tra cui HugePages, un archivio dell'istanza e i tipi di dati estesi.

## Argomenti

- [Archiviazione di dati temporanei in un archivio dell'istanza RDS per Oracle](#page-3871-0)
- [Attivazione di HugePages per un'istanza RDS per Oracle](#page-3883-0)
- [Attivazione dei tipi di dati estesi in RDS Oracle](#page-3886-0)

# <span id="page-3871-0"></span>Archiviazione di dati temporanei in un archivio dell'istanza RDS per Oracle

Utilizza un archivio dell'istanza per gli spazi di tabella temporanei e Database Smart Flash Cache (la cache flash) su classi di istanza database RDS per Oracle supportate.

## Argomenti

- [Panoramica dell'archivio dell'istanza RDS per Oracle](#page-3871-1)
- [Attivazione di un archivio dell'istanza RDS per Oracle](#page-3875-0)
- [Configurazione di un archivio dell'istanza RDS per Oracle](#page-3875-1)
- [Considerazioni sulla modifica del tipo di istanza database](#page-3880-0)
- [Utilizzo di un archivio dell'istanza in una replica di lettura Oracle](#page-3880-1)
- [Configurazione di un gruppo di spazi di tabella temporanei in un archivio dell'istanza e in Amazon](#page-3881-0)  [EBS](#page-3881-0)
- [Rimozione di un archivio dell'istanza RDS per Oracle](#page-3883-1)

## <span id="page-3871-1"></span>Panoramica dell'archivio dell'istanza RDS per Oracle

Un archivio dell'istanza fornisce uno spazio di archiviazione temporaneo a livello di blocco per un'istanza database RDS per Oracle. È possibile utilizzare un archivio dell'istanza per l'archiviazione temporanea di informazioni che cambiano di frequente.

L'archivio dell'istanza è basato su dispositivi NVMe (Non-Volatile Memory Express) fisicamente collegati al computer host. Questo archivio è ottimizzato per bassa latenza, prestazioni I/O casuali e velocità di trasmissione effettiva di lettura sequenziale.

La dimensione dell'archivio dell'istanza varia in base al tipo di istanza database. Per ulteriori informazioni sull'archivio dell'istanza, consulta [Instance store Amazon EC2](https://docs.aws.amazon.com/AWSEC2/latest/UserGuide/InstanceStorage.html) nella Guida per l'utente di Amazon Elastic Compute Cloud per istanze Linux.

### Argomenti

- [Tipi di dati nell'archivio dell'istanza RDS per Oracle](#page-3872-0)
- [Vantaggi dell'archivio dell'istanza RDS per Oracle](#page-3873-0)
- [Classi di istanza supportate per l'archivio dell'istanza RDS per Oracle](#page-3873-1)
- [Versioni del motore supportate per l'archivio dell'istanza RDS per Oracle](#page-3874-0)
- [Regioni AWS supportate per l'archivio dell'istanza RDS per Oracle](#page-3874-1)
- [Costo dell'archivio dell'istanza RDS per Oracle](#page-3874-2)

<span id="page-3872-0"></span>Tipi di dati nell'archivio dell'istanza RDS per Oracle

In un archivio dell'istanza puoi inserire i seguenti tipi di dati temporanei RDS per Oracle:

Spazio di tabella temporaneo

Oracle Database utilizza gli spazi di tabella temporanei per archiviare i risultati delle query intermedie che non rientrano nella memoria. Le query più grandi possono generare grandi quantità di dati intermedi che devono essere temporaneamente memorizzati nella cache, ma non devono essere persistenti. In particolare, uno spazio di tabella temporaneo è utile per ordinamenti, aggregazioni di hash e join. Se l'istanza database RDS per Oracle utilizza Enterprise Edition o Standard Edition 2, puoi inserire uno spazio di tabella temporaneo in un archivio dell'istanza.

## Cache flash

La cache flash migliora le prestazioni delle letture casuali a blocco singolo nel percorso convenzionale. È consigliabile dimensionare la cache per adattarla alla maggior parte dei set di dati attivi. Se l'istanza database RDS per Oracle utilizza Enterprise Edition, è possibile inserire la cache flash in un archivio dell'istanza.

Per impostazione predefinita, un archivio dell'istanza è configurato per uno spazio di tabella temporaneo ma non per la cache flash. Non è possibile inserire i file di dati Oracle e i file di registro del database in un archivio dell'istanza.

## <span id="page-3873-0"></span>Vantaggi dell'archivio dell'istanza RDS per Oracle

Potresti prendere in considerazione l'utilizzo di un archivio dell'istanza per archiviare file e cache temporanei che puoi perdere. Se desideri migliorare le prestazioni del database o se un carico di lavoro in aumento causa problemi di prestazioni per l'archivio Amazon EBS, valuta la possibilità di dimensionarlo a una classe di istanza che supporti un archivio dell'istanza.

Posizionando lo spazio di tabella temporaneo e la cache flash in un archivio dell'istanza, si ottengono i seguenti vantaggi:

- Minori latenze di lettura
- Velocità di trasmissione effettiva più alta
- Carico ridotto sui volumi Amazon EBS
- Riduzione dei costi di archivio e snapshot grazie al carico ridotto di Amazon EBS
- Minore necessità di eseguire il provisioning di IOPS elevati, con conseguente riduzione dei costi complessivi

Posizionando lo spazio di tabella temporaneo nell'archivio dell'istanza, si ottiene un immediato incremento delle prestazioni per le query che utilizzano lo spazio temporaneo. Quando posizioni la cache flash nell'archivio dell'istanza, le letture dei blocchi memorizzati nella cache hanno in genere una latenza molto inferiore rispetto alle letture di Amazon EBS. La cache flash deve essere "riscaldata" prima di offrire vantaggi in termini di prestazioni. La cache si riscalda da sola perché il database scrive i blocchi nella cache flash man mano che escono dalla cache del buffer del database.

## **a** Note

In alcuni casi, la cache flash provoca un sovraccarico delle prestazioni a causa della gestione della cache. Prima di attivare la cache flash in un ambiente di produzione, ti consigliamo di analizzare il carico di lavoro e testare la cache in un ambiente di test.

<span id="page-3873-1"></span>Classi di istanza supportate per l'archivio dell'istanza RDS per Oracle

Amazon RDS supporta l'archivio dell'istanza per le seguenti classi di istanza database:

- db.m5d
- db.r5d
- db.x2idn
- db.x2iedn

RDS per Oracle supporta le classi di istanza database precedenti solo per il modello di licenza BYOL. Per ulteriori informazioni, consulta [Classi di istanze RDS per Oracle DB supportate](#page-3614-0) e [Bring Your Own](#page-3609-0) [License \(BYOL\) per EE e SE2.](#page-3609-0)

Per visualizzare lo spazio di archiviazione totale dell'istanza per i tipi di istanza database supportati, esegui il comando riportato di seguito in AWS CLI.

Example

```
aws ec2 describe-instance-types \ 
   --filters "Name=instance-type,Values=*5d.*large*" \ 
   --query "InstanceTypes[?contains(InstanceType,'m5d')||contains(InstanceType,'r5d')]
[InstanceType, InstanceStorageInfo.TotalSizeInGB]" \ 
   --output table
```
Il comando precedente restituisce la dimensione del dispositivo raw per l'archivio dell'istanza. RDS per Oracle utilizza una piccola parte di questo spazio per la configurazione. Lo spazio nell'archivio dell'istanza disponibile per gli spazi di tabella temporanei o per la cache flash è leggermente inferiore.

<span id="page-3874-0"></span>Versioni del motore supportate per l'archivio dell'istanza RDS per Oracle

L'archivio dell'istanza è supportato nelle seguenti versioni del motore RDS per Oracle:

- 21.0.0.0.ru-2022-01.rur-2022-01.r1 o versioni successive di Oracle Database 21c
- 19.0.0.0.ru-2020-10.rur-2020-10.r1 o versioni successive di Oracle Database 19c

<span id="page-3874-1"></span>Regioni AWS supportate per l'archivio dell'istanza RDS per Oracle

L'archivio dell'istanza è disponibile in tutte le Regioni AWS in cui sono supportati uno o più tipi di istanza. Per ulteriori informazioni sulle classi di istanza db.m5d e db.r5d, consulta [Classi di istanze](#page-61-0) [DB .](#page-61-0) Per ulteriori informazioni sulle classi di istanza supportate da Amazon RDS per Oracle, consulta [Classi di istanze RDS per Oracle DB.](#page-3614-1)

<span id="page-3874-2"></span>Costo dell'archivio dell'istanza RDS per Oracle

Il costo dell'archivio dell'istanza è incluso nel costo delle istanze attivate dall'archivio dell'istanza. L'attivazione di un archivio dell'istanza in un'istanza database RDS per Oracle non comporta costi aggiuntivi. Per ulteriori informazioni sulle istanze attivate dall'archivio dell'istanza, consulta Classi di [istanza supportate per l'archivio dell'istanza RDS per Oracle.](#page-3873-1)

## <span id="page-3875-0"></span>Attivazione di un archivio dell'istanza RDS per Oracle

Per attivare l'archivio dell'istanza per i dati temporanei di RDS per Oracle, procedi in uno dei seguenti modi:

- Crea un'istanza database RDS per Oracle utilizzando una classe di istanza supportata. Per ulteriori informazioni, consulta [Creazione di un'istanza database Amazon RDS](#page-542-0).
- Modifica un'istanza database RDS per Oracle esistente per utilizzare una classe di istanza supportata. Per ulteriori informazioni, consulta [Modifica di un'istanza database Amazon RDS](#page-722-0).

## <span id="page-3875-1"></span>Configurazione di un archivio dell'istanza RDS per Oracle

Per impostazione predefinita, il 100% dello spazio dell'archivio dell'istanza viene allocato allo spazio di tabella temporaneo. Per configurare l'archivio dell'istanza per allocare spazio alla cache flash e allo spazio di tabella temporaneo, imposta i seguenti parametri nel gruppo di parametri per l'istanza:

db flash cache size= ${DB}$ InstanceStore\* ${0,2,4,6,8,10}$ /10}

Questo parametro specifica la quantità di spazio di archiviazione allocata per la cache flash. Questo parametro è valido solo per Oracle Database Enterprise Edition. Il valore di default è {DBInstanceStore\*0/10}. Se imposti un valore diverso da zero per db\_flash\_cache\_size, l'istanza RDS per Oracle abilita la cache flash dopo il riavvio dell'istanza.

```
rds.instance_store_temp_size={DBInstanceStore*{0,2,4,6,8,10}/10}
```
Questo parametro specifica la quantità di spazio di archiviazione allocata per lo spazio di tabella temporaneo. Il valore di default è {DBInstanceStore\*10/10}. Questo parametro è modificabile per Oracle Database Enterprise Edition e di sola lettura per Standard Edition 2. Se imposti un valore diverso da zero per rds.instance\_store\_temp\_size, Amazon RDS alloca lo spazio nell'archivio dell'istanza per lo spazio di tabella temporaneo.

## È possibile impostare i parametri db\_flash\_cache\_size e

rds.instance\_store\_temp\_size per le istanze database che non utilizzano un archivio dell'istanza. In questo caso, entrambe le impostazioni restituiscono il risultato di 0, che disattiva la caratteristica. In questo caso, puoi utilizzare lo stesso gruppo di parametri per istanze di

dimensioni diverse e per istanze che non utilizzano un archivio dell'istanza. Se modifichi questi parametri, assicurati di riavviare le istanze associate in modo che le modifiche abbiano effetto.

## **A** Important

Se allochi spazio per uno spazio di tabella temporaneo, Amazon RDS non crea automaticamente lo spazio di tabella temporaneo. Per informazioni su come creare lo spazio di tabella temporaneo nell'archivio dell'istanza, consulta [Creazione di un spazio di](#page-3760-0)  [tabella temporaneo nell'archivio dell'istanza.](#page-3760-0)

Il valore combinato dei parametri precedenti non deve superare 10/10 o 100%. La tabella seguente illustra le impostazioni valide e non valide dei parametri.

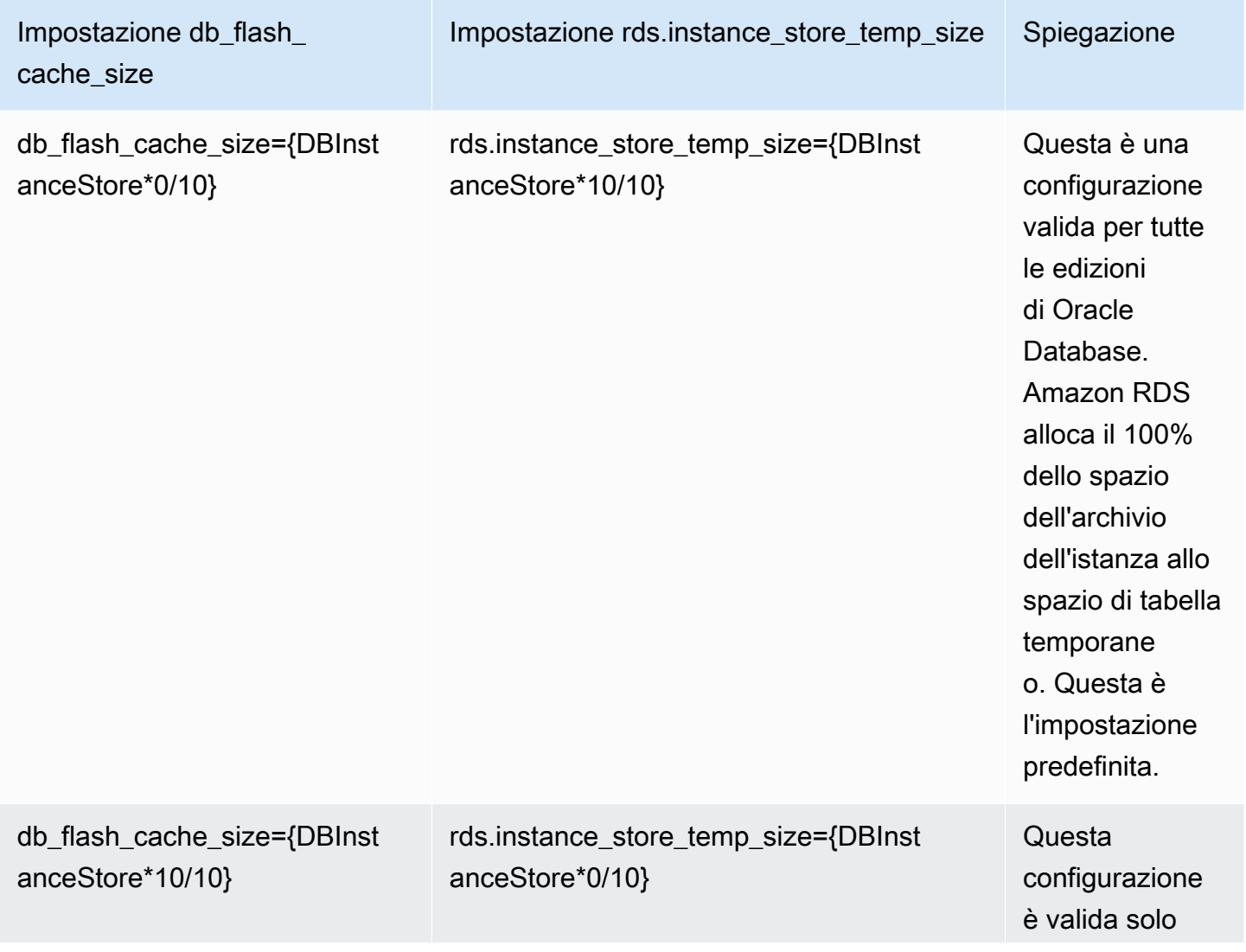

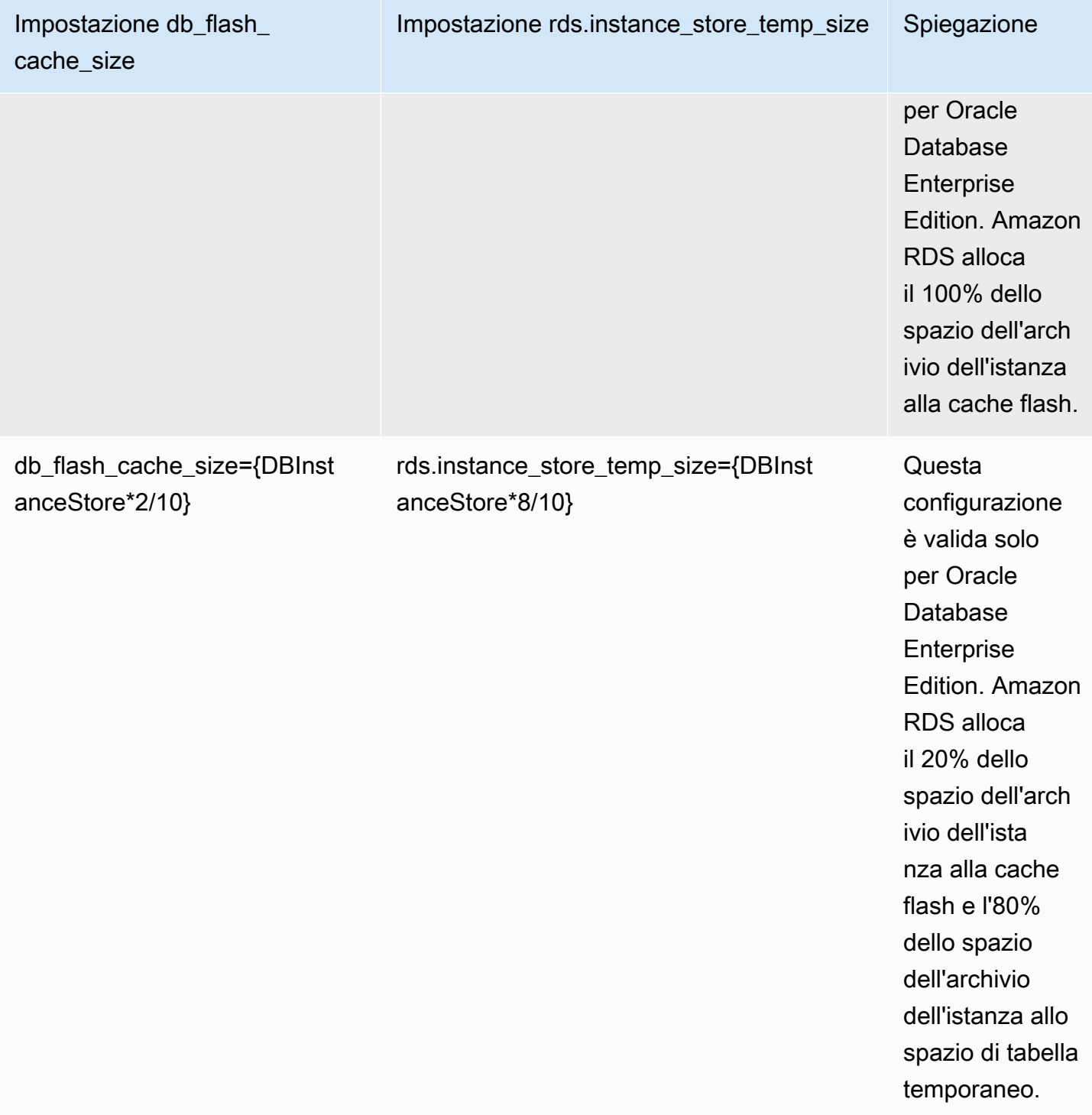

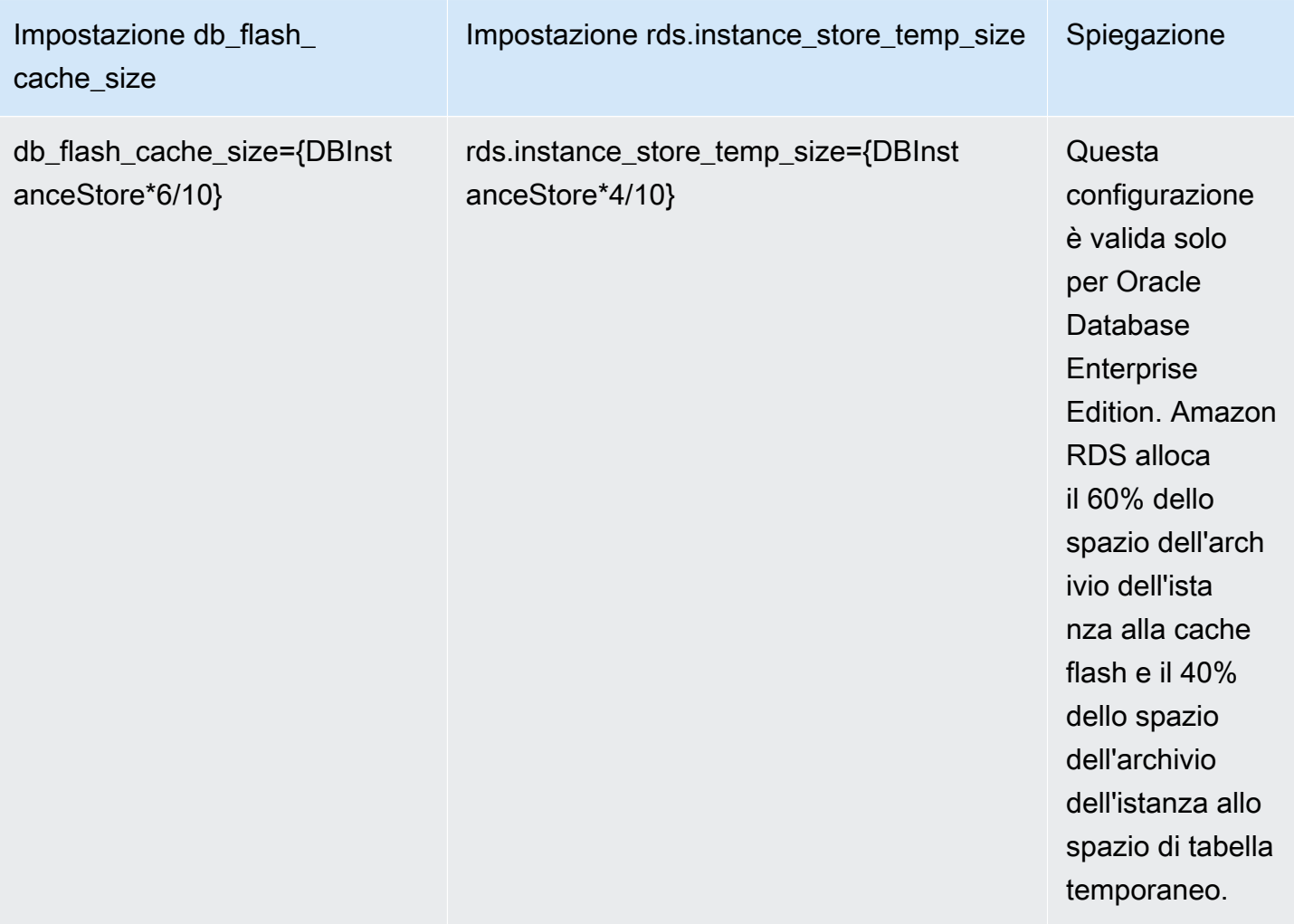

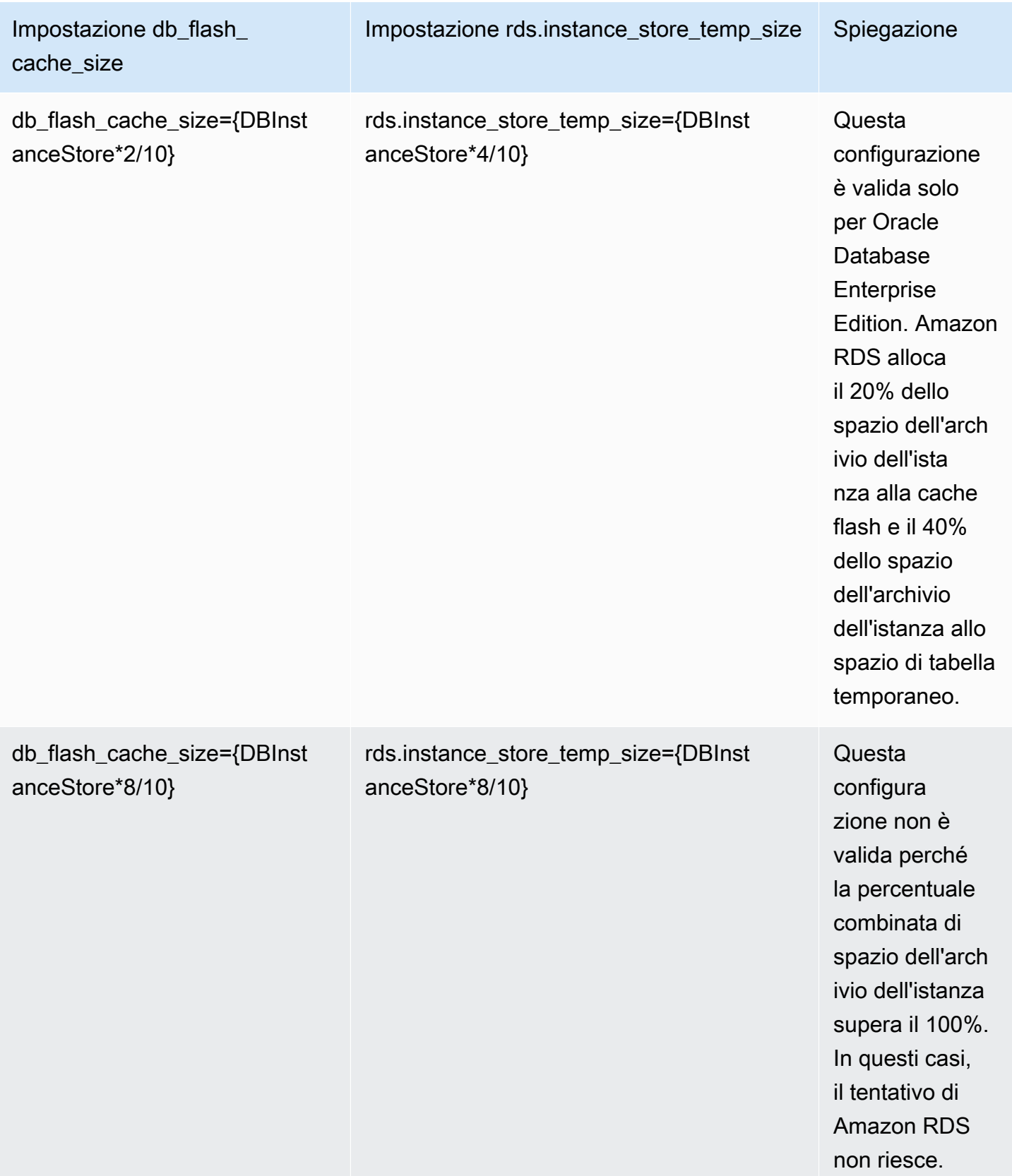

# <span id="page-3880-0"></span>Considerazioni sulla modifica del tipo di istanza database

La modifica del tipo di istanza database può influire sulla configurazione della cache flash o dello spazio di tabella temporaneo nell'archivio dell'istanza. Considera le seguenti modifiche e gli effetti:

Aumento o riduzione dell'istanza database che supporta l'archivio dell'istanza.

I seguenti valori aumentano o diminuiscono proporzionalmente alla nuova dimensione dell'archivio dell'istanza:

- La nuova dimensione della cache flash.
- Lo spazio allocato agli spazi di tabella temporanei che risiedono nell'archivio dell'istanza.

Ad esempio, l'impostazione db\_flash\_cache\_size={DBInstanceStore\*6/10} su un'istanza db.m5d.4xlarge fornisce circa 340 GB di spazio nella cache flash. Se aumenti il tipo di istanza a db.m5d.8xlarge, lo spazio della cache flash aumenta fino a circa 680 GB.

Modifica di un'istanza database che non utilizza un archivio dell'istanza in un'istanza che ne utilizza uno.

Se db\_flash\_cache\_size è impostato su un valore maggiore di 0, la cache flash è configurata. Se rds.instance\_store\_temp\_size è impostato su un valore maggiore di 0, lo spazio dell'archivio dell'istanza viene allocato per essere utilizzato da una spazio di tabella temporaneo. RDS per Oracle non sposta automaticamente i file temporanei nell'archivio dell'istanza. Per informazioni sull'utilizzo dello spazio allocato, consulta [Creazione di un spazio di tabella](#page-3760-0) [temporaneo nell'archivio dell'istanza](#page-3760-0) o [Aggiunta di un file temporaneo all'archivio dell'istanza in](#page-3760-1)  [una replica di lettura.](#page-3760-1)

Modifica di un'istanza database che utilizza un archivio dell'istanza in un'istanza che non ne utilizza uno.

In questo caso, RDS per Oracle rimuove la cache flash. RDS ricrea il file temporaneo che si trova attualmente nell'archivio dell'istanza su un volume Amazon EBS. La dimensione massima del nuovo file temporaneo è la dimensione precedente del parametro rds.instance\_store\_temp\_size.

## <span id="page-3880-1"></span>Utilizzo di un archivio dell'istanza in una replica di lettura Oracle

Le repliche di lettura supportano la cache flash e gli spazi di tabella temporanei in un archivio dell'istanza. Sebbene la cache flash funzioni allo stesso modo dell'istanza database primaria, nota le seguenti differenze per gli spazi di tabella temporanei:

- Non è possibile creare uno spazio di tabella temporaneo in una replica di lettura. Se crei un nuovo spazio di tabella temporaneo sull'istanza primaria, RDS per Oracle replica le informazioni nello spazio di tabella senza file temporanei. Per aggiungere un nuovo file temporaneo, utilizza una delle seguenti tecniche:
	- Usa la procedura Amazon RDS rdsadmin.rdsadmin\_util.add\_inst\_store\_tempfile. RDS per Oracle crea un file temporaneo nell'archivio dell'istanza della replica di lettura e lo aggiunge alla spazio di tabella temporaneo specificato.
	- Esegui il comando ALTER TABLESPACE … ADD TEMPFILE. RDS per Oracle inserisce il file temporaneo nell'archivio Amazon EBS.

## **a** Note

Le dimensioni dei file temporanei e i tipi di archivio possono essere diversi nell'istanza database primaria e nella replica di lettura.

- È possibile gestire l'impostazione predefinita della spazio di tabella temporaneo solo nell'istanza database primaria. RDS per Oracle replica l'impostazione in tutte le repliche di lettura.
- È possibile configurare i gruppi di spazi di tabella temporanei solo nell'istanza database primaria. RDS per Oracle replica l'impostazione in tutte le repliche di lettura.

<span id="page-3881-0"></span>Configurazione di un gruppo di spazi di tabella temporanei in un archivio dell'istanza e in Amazon EBS

Puoi configurare un gruppo di spazi di tabella temporanei per includere spazi di tabella temporanei sia in un archivio dell'istanza che in Amazon EBS. Questa tecnica è utile quando si desidera uno spazio di archiviazione temporaneo superiore a quello consentita dall'impostazione massima di rds.instance\_store\_temp\_size.

Quando configuri un gruppo di spazi di tabella temporanei in un archivio dell'istanza e in Amazon EBS, i due spazi di tabella hanno caratteristiche prestazionali significativamente diverse. Oracle Database sceglie lo spazio di tabella per servire le query in base a un algoritmo interno. Pertanto, query simili possono variare in termini di prestazioni.

In genere, si crea una spazio di tabella temporaneo nell'archivio dell'istanza come segue:

- 1. Crea una spazio di tabella temporaneo nell'archivio dell'istanza.
- 2. Imposta il nuovo spazio di tabella come spazio di tabella temporaneo predefinito del database.

Se la dimensione dello spazio di tabella nell'archivio dell'istanza è insufficiente, puoi creare uno spazio di archiviazione temporaneo aggiuntivo come segue:

- 1. Assegna lo spazio di tabella temporaneo nell'archivio dell'istanza a un gruppo di spazi di tabella temporanei.
- 2. Crea un nuovo spazio di tabella temporaneo in Amazon EBS se non ne esiste uno.
- 3. Assegna lo spazio di tabella temporaneo in Amazon EBS allo stesso gruppo di spazi di tabella che include lo spazio di tabella dell'archivio dell'istanza.
- 4. Imposta il gruppo di spazi di tabella come spazio di tabella temporaneo predefinito.

L'esempio seguente presuppone che la dimensione della spazio di tabella temporaneo nell'archivio dell'istanza non soddisfi i requisiti dell'applicazione. L'esempio crea lo spazio di tabella temporaneo temp\_in\_inst\_store nell'archivio dell'istanza, lo assegna al gruppo di spazi di tabella temp\_group, aggiunge lo spazio di tabella Amazon EBS esistente denominato temp\_in\_ebs a questo gruppo e imposta il gruppo come spazio di tabella temporaneo predefinito.

```
SQL> EXEC rdsadmin.rdsadmin_util.create_inst_store_tmp_tblspace('temp_in_inst_store');
PL/SQL procedure successfully completed.
SQL> ALTER TABLESPACE temp_in_inst_store TABLESPACE GROUP temp_group;
Tablespace altered.
SQL> ALTER TABLESPACE temp_in_ebs TABLESPACE GROUP temp_group;
Tablespace altered.
SQL> EXEC rdsadmin.rdsadmin_util.alter_default_temp_tablespace('temp_group');
PL/SQL procedure successfully completed.
SQL> SELECT * FROM DBA_TABLESPACE_GROUPS;
GROUP_NAME TABLESPACE_NAME
                                             ------------------------------ ------------------------------
TEMP_GROUP TEMP_IN_EBS
TEMP_GROUP TEMP_IN_INST_STORE
```

```
SQL> SELECT PROPERTY_VALUE FROM DATABASE_PROPERTIES WHERE 
  PROPERTY_NAME='DEFAULT_TEMP_TABLESPACE';
PROPERTY_VALUE
  --------------
TEMP_GROUP
```
## <span id="page-3883-1"></span>Rimozione di un archivio dell'istanza RDS per Oracle

Per rimuovere l'archivio dell'istanza, modifica l'istanza database RDS per Oracle per utilizzare un tipo di istanza che non supporta l'archivio dell'istanza, ad esempio db.m5 o db.r5.

# <span id="page-3883-0"></span>Attivazione di HugePages per un'istanza RDS per Oracle

Amazon RDS for Oracle supporta Huge Pages del kernel di Linux per una maggiore scalabilità del database. HugePages restituisce tabelle di pagina più piccole e meno tempo CPU dedicato alla gestione della memoria, migliorando così le prestazioni di istanze database di grosse dimensioni. Per ulteriori informazioni, consulta [Overview of HugePages](https://docs.oracle.com/database/121/UNXAR/appi_vlm.htm#UNXAR400) nella documentazione Oracle.

Puoi utilizzare HugePages con tutte le versioni e le edizioni supportate di RDS per Oracle.

Il parametro use\_large\_pages controlla se HugePages è attivato per un'istanza database. Le impostazioni possibili per questo parametro sono ONLY, FALSE e {DBInstanceClassHugePagesDefault}. Il parametro use\_large\_pages è impostato su {DBInstanceClassHugePagesDefault} nel gruppo di parametri database predefinito per Oracle.

Per controllare se HugePages viene attivato automaticamente per un'istanza database, puoi utilizzare la variabile di formula DBInstanceClassHugePagesDefault nei gruppi di parametri. Il valore è determinato nel modo seguente:

- Per le classi di istanza database menzionate nella tabella seguente, DBInstanceClassHugePagesDefault restituisce sempre FALSE per impostazione predefinita e use\_large\_pages restituisce FALSE. Puoi attivare HugePages manualmente per queste classi di istanza database se la classe di istanza database dispone di almeno 14 GB di memoria.
- Per le classi di istanza database non menzionate nella tabella seguente, se la classe dell'istanza database dispone di meno di 14 GiB di memoria, DBInstanceClassHugePagesDefault restituisce sempre FALSE. Inoltre, use\_large\_pages restituisce FALSE.
- Per le classi di istanza database non menzionate nella tabella seguente, se la classe dell'istanza dispone di almeno di 14 GB e fino a 100 GB di memoria, DBInstanceClassHugePagesDefault

restituisce TRUE per impostazione predefinita. Inoltre, use\_large\_pages restituisce ONLY. Puoi disattivare HugePages manualmente impostando use\_large\_pages su FALSE.

• Per le classi di istanza database non menzionate nella tabella seguente, se la classe dell'istanza dispone di almeno 100 GiB di memoria, DBInstanceClassHugePagesDefault restituisce sempre TRUE. Inoltre, use\_large\_pages restituisce ONLY e HugePages non può essere disabilitato.

Per impostazione predefinita HugePages non è attivato per le seguenti classi di istanza database.

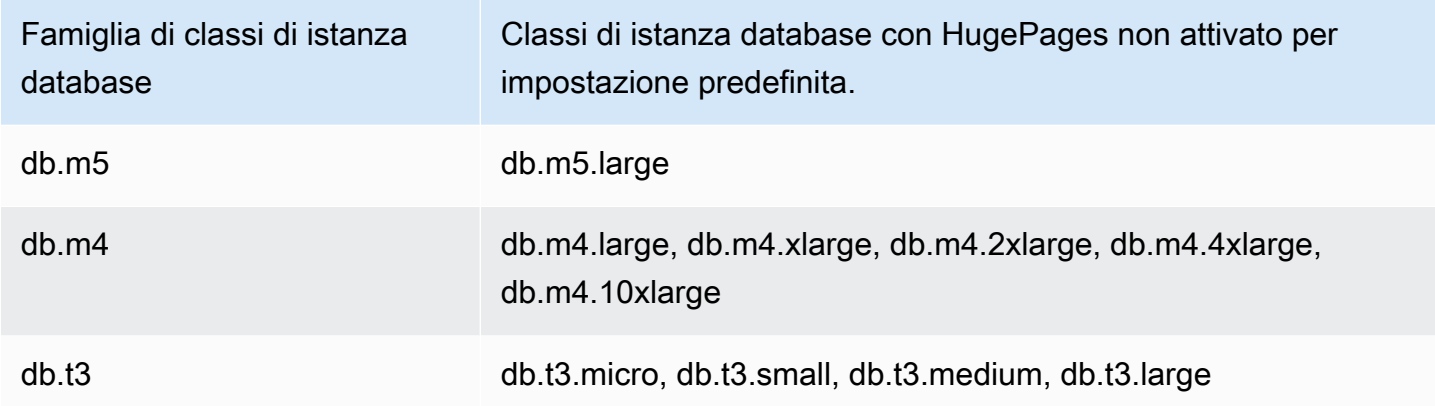

Per altre informazioni sulle classi di istanza database, consulta [Specifiche hardware per le classi di](#page-159-0)  [istanza database](#page-159-0) .

Per attivare manualmente HugePages per le istanze database nuove o esistenti, imposta il parametro use\_large\_pages su ONLY. Non è possibile utilizzare Huge Pages con Automatic Memory Management (AMM) di Oracle. Se viene impostato il parametro use\_large\_pages su ONLY, è necessario anche impostare memory\_target e memory\_max\_target su 0. Per ulteriori informazioni sull'impostazione dei parametri database per l'istanza database, consulta [Gruppi di](#page-625-0)  [parametri per RDS.](#page-625-0)

È possibile anche impostare i parametri sga\_target, sga\_max\_size e pga\_aggregate\_target. Quando imposti i parametri di memoria della SGA (Area globale del sistema) e della PGA (Area globale del programma), aggiungi i valori insieme. Sottrai questo totale dalla memoria di istanza disponibile (DBInstanceClassMemory) per determinare la memoria libera al di là dell'allocazione Huge Pages. È necessario lasciare almeno 2 GiB di memoria libera o 10% del totale della memoria di istanza disponibile, scegliendo la più piccola.

Dopo aver configurato i parametri, è necessario riavviare la tua istanza database per rendere effettive le modifiche. Per ulteriori informazioni, consulta [Riavvio di un'istanza database](#page-689-0).

#### **a** Note

L'istanza di Oracle DB rinvia le modifiche ai parametri di inizializzazione relativi a SGA fino al riavvio dell'istanza senza failover. Nella console Amazon RDS scegliere Riavvia ma non scegliere Riavvia con failover. In AWS CLI, chiamare il comando reboot-db-instance con il parametro --no-force-failover. L'istanza database non elabora i parametri relativi a SGA durante il failover o durante altre operazioni di manutenzione che causano il riavvio dell'istanza.

Di seguito trovi una configurazione di esempio di parametri per Huge Pages che abilita manualmente Huge Pages. È necessario impostare i valori per soddisfare le esigenze specifiche.

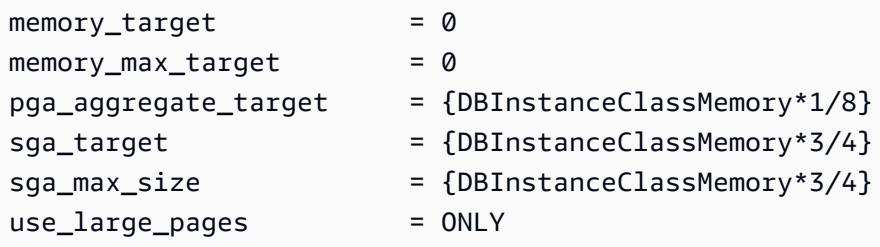

Supponi che i seguenti valori dei parametri siano impostati in un gruppo di parametri.

```
memory_target = IF({DBInstanceClassHugePagesDefault}, 0,
  {DBInstanceClassMemory*3/4})
memory_max_target = IF({DBInstanceClassHugePagesDefault}, 0,
  {DBInstanceClassMemory*3/4})
pga_aggregate_target = IF({DBInstanceClassHugePagesDefault}, 
 {DBInstanceClassMemory*1/8}, 0)
sga_target = IF({<b>DBInstanceClassHugePageSDefault}</b>), {DBInstanceClassMemory*3/4}, 0)
sga_max_size = IF({DBInstanceClassHugePagesDefault}, 
  {DBInstanceClassMemory*3/4}, 0)
use_large_pages = {DBInstanceClassHugePagesDefault}
```
Il gruppo di parametri viene utilizzato da una classe di istanza database db.r4 con meno di 100 GiB di memoria. Con queste impostazioni di parametri e use\_large\_pages impostato su {DBInstanceClassHugePagesDefault}, HugePages viene attivato per l'istanza db.r4.

Valuta un altro esempio con i seguenti valori dei parametri impostati in un gruppo di parametri.

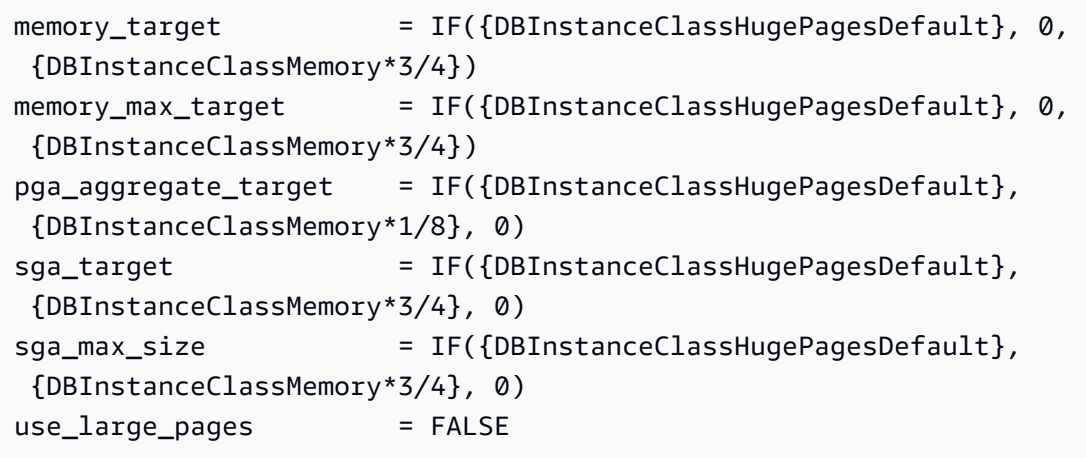

Il gruppo di parametri è utilizzato da una classe di istanze database db.r4 e una classe di istanza database db.r5 con meno di 100 GiB di memoria. Con queste impostazioni di parametri, HugePages viene disattivato nelle istanze db.r4 e db.r5.

### **a** Note

Se questo gruppo di parametri è utilizzato da una classe di istanza database db.r4 o una classe di istanza database db.r5 con almeno 100 GiB di memoria, l'impostazione FALSE per use\_large\_pages è sovrascritta e impostata su ONLY. In questo caso, viene inviata una notifica al cliente a proposito della sostituzione.

Dopo che Huge Pages è attivo sull'istanza database, puoi visualizzare l'informazione su Huge Pages abilitando il monitoraggio avanzato. Per ulteriori informazioni, consulta [Monitoraggio dei parametri del](#page-1456-0) [sistema operativo con il monitoraggio avanzato.](#page-1456-0)

# <span id="page-3886-0"></span>Attivazione dei tipi di dati estesi in RDS Oracle

Amazon RDS for Oracle supporta tipi di dati estesi. Con i tipi di dati estesi, le dimensioni massime per i tipi di dati VARCHAR2, NVARCHAR2 e RAW sono di 32.767 byte. Per utilizzare i tipi di dati estesi, imposta il parametro MAX\_STRING\_SIZE su EXTENDED. Per ulteriori informazioni, consulta la pagina sui [tipi di dati estesi](https://docs.oracle.com/database/121/SQLRF/sql_elements001.htm#SQLRF55623) nella documentazione Oracle.

Se non desideri utilizzare i tipi di dati estesi, mantieni il parametro MAX\_STRING\_SIZE impostato su STANDARD (impostazione predefinita). In questo caso, i limiti di dimensione sono di 4.000 byte per i tipi di NVARCHAR2 dati VARCHAR2 and e di 2.000 byte per il RAW tipo di dati.

Puoi attivare i tipi di dati estesi nelle istanze database nuove o esistenti. Per le nuove istanze database, il tempo di creazione di un'istanza database è in genere più lungo quando i tipi di dati estesi sono attivati. Per le istanze database esistenti, l'istanza database non può essere utilizzata durante il processo di conversione.

Considerazioni sui tipi di dati estesi

Considera quanto segue quando abiliti i tipi di dati estesi per la tua istanza database:

- Quando attivi i tipi di dati estesi per un'istanza DB nuova o esistente, devi riavviare l'istanza affinché la modifica abbia effetto.
- Dopo aver attivato i tipi di dati estesi, non è possibile modificare nuovamente l'istanza DB per utilizzare la dimensione standard per i tipi di dati. Se reimposti il MAX\_STRING\_SIZE parametro su di STANDARD esso, viene generato lo incompatible-parameters stato.
- Quando si ripristina un'istanza database che utilizza i tipi di dati estesi, è necessario specificare un gruppo di parametri con il parametro MAX\_STRING\_SIZE impostato su EXTENDED. Durante il ripristino, se si specifica il gruppo di parametri predefinito o altri gruppi di parametri con MAX\_STRING\_SIZE impostato su STANDARD, viene restituito lo stato incompatibleparameters.
- Quando lo stato dell'istanza database è incompatible-parameters a causa dell'impostazione MAX\_STRING\_SIZE, l'istanza database resta non disponibile finché non si imposta il parametro MAX\_STRING\_SIZE su EXTENDED e non si riavvia l'istanza.

Attivazione dei tipi di dati estesi per una nuova istanza database

Quando si crea un'istanza DB con MAX\_STRING\_SIZE set toEXTENDED, l'istanza risulta MAX\_STRING\_SIZE impostata sul valore predefinitoSTANDARD. Riavvia l'istanza per abilitare la modifica.

Per attivare i tipi di dati estesi per una nuova istanza database

1. Impostare il parametro MAX\_STRING\_SIZE su EXTENDED in un gruppo di parametri.

Per impostare il parametro, creare un nuovo gruppo di parametri o modificarne uno esistente.
Per ulteriori informazioni, consulta [Gruppi di parametri per RDS.](#page-625-0)

2. Crea una nuova istanza RDS di Oracle DB.

Per ulteriori informazioni, consulta [Creazione di un'istanza database Amazon RDS.](#page-542-0)

3. Associa il gruppo di parametri con MAX\_STRING\_SIZE impostato su EXTENDED all'istanza database.

Per ulteriori informazioni, consulta [Creazione di un'istanza database Amazon RDS.](#page-542-0)

4. Riavviare l'istanza database per applicare la modifica al parametro.

Per ulteriori informazioni, consulta [Riavvio di un'istanza database.](#page-689-0)

## Attivazione dei tipi di dati estesi per un'istanza database esistente

Quando modifichi un'istanza DB per attivare i tipi di dati estesi, RDS converte i dati nel database per utilizzare le dimensioni estese. La conversione e il tempo di inattività si verificano al successivo riavvio del database dopo la modifica del parametro. L'istanza database non è disponibile durante la conversione.

La durata dell'operazione dipende dalla classe di istanza database utilizzata dall'istanza database e dalle dimensioni del database. Per ridurre i tempi di inattività, prendi in considerazione la possibilità di creare un'istantanea immediatamente prima del riavvio. In questo modo si riduce la durata del backup durante il flusso di lavoro di conversione.

#### **a** Note

Dopo aver attivato i tipi di dati estesi, non è possibile eseguire un point-in-time ripristino a un orario durante la conversione. Questo ripristino può essere effettuato subito prima o dopo la conversione.

Per attivare i tipi di dati estesi per un'istanza database esistente

1. Acquisire uno snapshot del database

Se nel database sono presenti oggetti non validi, Amazon RDS tenta di ricompilarli. La conversione in tipi di dati estesi può fallire se Amazon non RDS riesce a ricompilare un oggetto non valido. La snapshot consente di ripristinare il database in caso di problemi con la conversione. Controllare sempre la presenza di oggetti non validi prima della conversione e, se ci sono, correggerli o eliminarli. Per i database di produzione, consigliamo di provare il processo di conversione prima su una copia dell'istanza database.

Per ulteriori informazioni, consulta [Creazione di uno snapshot DB per un'istanza DB Single-AZ](#page-1128-0).

2. Impostare il parametro MAX\_STRING\_SIZE su EXTENDED in un gruppo di parametri.

Per impostare il parametro, creare un nuovo gruppo di parametri o modificarne uno esistente.

Per ulteriori informazioni, consulta [Gruppi di parametri per RDS.](#page-625-0)

3. Modificare l'istanza database per associarla al gruppo di parametri con MAX\_STRING\_SIZE impostato su EXTENDED.

Per ulteriori informazioni, consulta [Modifica di un'istanza database Amazon RDS.](#page-722-0)

4. Riavviare l'istanza database per applicare la modifica al parametro.

Per ulteriori informazioni, consulta [Riavvio di un'istanza database.](#page-689-0)

# Importazione di dati in Oracle in Amazon RDS

La modalità di importazione dei dati in un'istanza database Amazon RDS per Oracle dipende da quanto segue:

- La quantità di dati disponibili
- Il numero di oggetti di database esistenti nel database
- La varietà di oggetti di database esistenti nel database

Ad esempio, puoi usare i seguenti strumenti, a seconda delle esigenze:

- Oracle SQL Developer: importazione di un database semplice da 20 MB.
- Oracle Data Pump: importazione di database complessi o database con dimensioni di diverse centinaia di megabyte o diversi terabyte. Ad esempio, è possibile trasportare tablespace da un database on-premise all'istanza database RDS per Oracle. È possibile usare Amazon S3 o Amazon EFS per trasferire i file di dati e i metadati. Per ulteriori informazioni, consulta [Migrazione](#page-3891-0) [utilizzando le tablespace trasportabili Oracle,](#page-3891-0) [Integrazione Amazon EFS](#page-4007-0) e [Integrazione Amazon](#page-3957-0)  [S3.](#page-3957-0)
- AWS Database Migration Service (AWS DMS) Migrazione dei database senza tempi di inattività. Per ulteriori informazioni AWS DMS, consulta [What is AWS Database Migration Service](https://docs.aws.amazon.com/dms/latest/userguide/Welcome.html) [e il post di](https://aws.amazon.com/blogs/database/migrating-oracle-databases-with-near-zero-downtime-using-aws-dms/) [blog Migrazione dei database Oracle con tempi di inattività quasi](https://aws.amazon.com/blogs/database/migrating-oracle-databases-with-near-zero-downtime-using-aws-dms/) pari a zero utilizzando DMS. AWS

## **A** Important

Prima di utilizzare le tecniche di migrazione precedentemente descritte, è consigliabile eseguire il backup del database. Dopo avere importato i dati, puoi eseguire il backup delle istanze database RDS per Oracle creando snapshot. Successivamente, è possibile ripristinare gli snapshot. Per ulteriori informazioni, consulta [Backup, ripristino ed esportazione](#page-1093-0)  [dei dati.](#page-1093-0)

Per molti motori di database, la replica continua può continuare fino a quando non si è pronti per passare al database di destinazione. È possibile utilizzare AWS DMS per migrare a RDS for Oracle dallo stesso motore di database o da un motore diverso. Se si esegue la migrazione da un motore di database diverso, è possibile utilizzare il AWS Schema Conversion Tool per migrare gli oggetti dello schema che AWS DMS non eseguono la migrazione.

#### Argomenti

- [Importazione utilizzando Oracle SQL Developer](#page-3891-1)
- [Migrazione utilizzando le tablespace trasportabili Oracle](#page-3891-0)
- [Importazione utilizzando Oracle Data Pump](#page-3908-0)
- [Importazione con le utilità Oracle di esportazione/importazione](#page-3925-0)
- [Importazione utilizzando Oracle SQL\\*Loader](#page-3926-0)
- [Migrazione con le viste materializzate Oracle](#page-3928-0)

# <span id="page-3891-1"></span>Importazione utilizzando Oracle SQL Developer

Oracle SQL Developer è uno strumento grafico Java distribuito gratuitamente da Oracle. SQL Developer fornisce opzioni per la migrazione dei dati tra due database Oracle oppure per la migrazione dei dati da altri database, come MySQL, a Oracle. Questo strumento è ideale per la migrazione di database di piccole dimensioni.

Puoi installare questo strumento nel computer desktop (Windows, Linux o Mac) o in uno dei server. Dopo avere installato SQL Developer, puoi utilizzarlo per connetterti ai database di origine e di destinazione. Utilizza il comando Copia del database nel menu Strumenti per copiare i dati nell'istanza DB di RDS for Oracle.

Per scaricare SQL Developer, vai alla pagina [http://www.oracle.com/technetwork/developer-tools/sql](http://www.oracle.com/technetwork/developer-tools/sql-developer)[developer.](http://www.oracle.com/technetwork/developer-tools/sql-developer)

Prima di iniziare la migrazione dei dati, è consigliabile leggere la documentazione di Oracle SQL Developer. Oracle fornisce anche la documentazione relativa alla migrazione da altri database, tra cui MySQL e SQL Server. Per ulteriori informazioni, consulta [http://www.oracle.com/technetwork/](http://www.oracle.com/technetwork/database/migration) [database/migration](http://www.oracle.com/technetwork/database/migration) nella documentazione di Oracle.

# <span id="page-3891-0"></span>Migrazione utilizzando le tablespace trasportabili Oracle

È possibile utilizzare la funzionalità di tablespace trasportabili di Oracle per copiare un set di tablespace da un database Oracle locale a un'istanza per Oracle DB. RDS A livello fisico, trasferisci i file di dati di origine e i file di metadati all'istanza DB di destinazione utilizzando Amazon EFS o Amazon S3. La funzionalità tablespace trasportabili utilizza il pacchetto. rdsadmin.rdsadmin\_transport\_util Per la sintassi e la semantica di questo pacchetto, vedi. [Trasporto di tablespace](#page-3864-0)

Per i post di blog che spiegano come trasportare le tablespace, consulta [Migrare i database Oracle](https://aws.amazon.com/blogs/database/migrate-oracle-databases-to-aws-using-transportable-tablespace/)  [all'utilizzo di tablespace trasportabili e A](https://aws.amazon.com/blogs/database/migrate-oracle-databases-to-aws-using-transportable-tablespace/)[mazon RD](https://aws.amazon.com/blogs/database/amazon-rds-for-oracle-transportable-tablespaces-using-rman/)[S per AWS l'utilizzo di tablespace trasportabili](https://aws.amazon.com/blogs/database/migrate-oracle-databases-to-aws-using-transportable-tablespace/) di Oracle. RMAN

Argomenti

- [Panoramica delle tablespace trasportabili Oracle](#page-3892-0)
- [Fase 1: configurazione dell'host di origine](#page-3896-0)
- [Fase 2: preparazione del backup completo delle tablespace](#page-3897-0)
- [Fase 3: creazione e trasferimento dei backup incrementali](#page-3900-0)
- [Fase 4: trasporto delle tablespace](#page-3901-0)
- [Fase 5: convalida delle tablespace trasportate](#page-3905-0)
- [Fase 6: rimozione dei file residui](#page-3906-0)

# <span id="page-3892-0"></span>Panoramica delle tablespace trasportabili Oracle

Un set di tablespace trasportabili è composto da file di dati per il set di tablespace da trasportare e da un file di dump di esportazione contenente i metadati delle tablespace. In una soluzione di migrazione fisica come le tablespace trasportabili, si trasferiscono file fisici, ovvero file di dati, file di configurazione e file di dump di Data Pump.

#### Argomenti

- [Vantaggi e svantaggi delle tablespace trasportabili](#page-3892-1)
- [Limitazioni relative alle tablespace trasportabili](#page-3893-0)
- [Prerequisiti per le tablespace trasportabili](#page-3894-0)

#### <span id="page-3892-1"></span>Vantaggi e svantaggi delle tablespace trasportabili

Ti consigliamo di utilizzare tablespace trasportabili quando devi migrare una o più tablespace di grandi dimensioni verso un ambiente con tempi di inattività minimi. RDS Rispetto alla migrazione logica, le tablespace trasportabili offrono i seguenti vantaggi:

- I tempi di inattività sono inferiori rispetto alla maggior parte delle altre soluzioni di migrazione Oracle.
- Poiché la funzionalità Tablespace trasportabile copia solo i file fisici, vengono evitati gli errori di integrità dei dati e il danneggiamento logico che si possono verificare nella migrazione logica.
- Non è richiesta alcuna licenza aggiuntiva.
- È possibile eseguire la migrazione di un set di tablespace su diverse piattaforme e tipi di endianità, ad esempio, da una piattaforma Oracle Solaris a Linux. Tuttavia, il trasporto di tablespace da e verso i server Windows non è supportato.

#### **a** Note

Linux è completamente testato e supportato. UNIXNon tutte le varianti sono state testate.

Se utilizzi tablespace trasportabili, puoi trasportare i dati utilizzando Amazon S3 o Amazon: EFS

- Quando li utilizziEFS, i backup rimangono nel EFS file system per tutta la durata dell'importazione. È possibile rimuovere i file in seguito. Con questa tecnica, non è necessario effettuare il provisioning EBS dello storage per l'istanza DB. Per questo motivo, consigliamo di utilizzare Amazon EFS anziché S3. Per ulteriori informazioni, consulta [Integrazione Amazon EFS.](#page-4007-0)
- Quando usi S3, scarichi i RMAN backup sullo EBS storage collegato alla tua istanza DB. I file rimangono nello EBS storage durante l'importazione. Dopo l'importazione, è possibile liberare questo spazio, che rimane allocato all'istanza database.

Lo svantaggio principale delle tablespace trasportabili è dato dal fatto che è necessaria una conoscenza relativamente avanzata del database Oracle. Per ulteriori informazioni, consulta l'argomento relativo al [trasporto delle tablespace tra database](https://docs.oracle.com/en/database/oracle/oracle-database/19/admin/transporting-data.html#GUID-F7B2B591-AA88-4D16-8DCF-712763923FFB) nel manuale Oracle Database Administrator's Guide (Guida per gli amministratori di Oracle Database).

<span id="page-3893-0"></span>Limitazioni relative alle tablespace trasportabili

Le limitazioni di Oracle Database per le tablespace trasportabili si applicano quando si utilizza questa funzionalità in for Oracle. RDS Per ulteriori informazioni, consulta l'argomento relativo alle [limitazioni](https://docs.oracle.com/en/database/oracle/oracle-database/19/admin/transporting-data.html#GUID-DAB51E42-9BBC-4001-B5CB-0ECDBE128787)  [delle tablespace trasportabili](https://docs.oracle.com/en/database/oracle/oracle-database/19/admin/transporting-data.html#GUID-DAB51E42-9BBC-4001-B5CB-0ECDBE128787) e alle [limitazioni generali relative al trasporto dei dati](https://docs.oracle.com/en/database/oracle/oracle-database/19/admin/transporting-data.html#GUID-28800719-6CB9-4A71-95DD-4B61AA603173) nel manuale Oracle Database Administrator's Guide. Nota le seguenti limitazioni aggiuntive per le tablespace trasportabili in for Oracle: RDS

• Né il database di origine né quello di destinazione possono utilizzare Standard Edition 2 (). SE2 È supportata solo la versione Enterprise Edition.

- Non è possibile utilizzare un database Oracle Database 11g come origine. La funzionalità di tablespace trasportabili RMAN multipiattaforma si basa sul meccanismo di RMAN trasporto, che Oracle Database 11g non supporta.
- Non è possibile migrare i dati da un'RDSistanza For Oracle DB utilizzando tablespace trasportabili. È possibile utilizzare solo tablespace trasportabili per migrare i dati verso un'istanza per Oracle DB. RDS
- Il sistema operativo Windows non è supportato.
- Non è possibile effettuare il trasporto delle tablespace in un database di una versione inferiore. Il database di destinazione deve essere della stessa versione o di una versione successiva rispetto al database di origine. Ad esempio, non è possibile effettuare il trasporto delle tablespace da Oracle Database 21c a Oracle Database 19c.
- Non è possibile effettuare il trasporto delle tablespace amministrative, ad esempio SYSTEM e SYSAUX.
- Non è possibile trasportare oggetti non contenenti dati come SQL pacchetti PL/, classi Java, viste, trigger, sequenze, utenti, ruoli e tabelle temporanee. Per trasportare oggetti non contenenti dati, creali manualmente o utilizza l'esportazione e l'importazione dei metadati di Data Pump. Per ulteriori informazioni, vedere [My Oracle Support Note 1454872.1.](https://support.oracle.com/knowledge/Oracle%20Cloud/1454872_1.html)
- Non è possibile effettuare il trasporto di tablespace crittografate o utilizzare colonne crittografate.
- In caso di trasferimento di file utilizzando Amazon S3, la dimensione massima supportata è di 5 TiB.
- Se il database di origine utilizza opzioni Oracle come Spatial (Spaziale), non è possibile effettuare il trasporto delle tablespace a meno che le stesse opzioni non siano configurate anche nel database di destinazione.
- Non è possibile trasportare tablespace in un'istanza di database RDS for Oracle in una configurazione di replica Oracle. Come soluzione alternativa, è possibile eliminare tutte le repliche, effettuare il trasporto delle tablespace e quindi ricreare le repliche.

<span id="page-3894-0"></span>Prerequisiti per le tablespace trasportabili

Prima di iniziare, completa le seguenti attività:

• Fare riferimento ai requisiti per le tablespace trasportabili descritti nei seguenti documenti in My Oracle Support:

- [Reduce Transportable Tablespace Downtime using Cross Platform Incremental Backup \(Doc ID](https://support.oracle.com/epmos/faces/DocumentDisplay?id=2471245.1)  [2471245.1\)](https://support.oracle.com/epmos/faces/DocumentDisplay?id=2471245.1) (Riduzione dei tempi di inattività delle tablespace trasportabili utilizzando il backup incrementale multipiattaforma [ID documento 2471245.1])
- [Restrizioni e limitazioni di Transportable Tablespace \(TTS\): dettagli, riferimenti e versione ove](https://support.oracle.com/epmos/faces/DocumentDisplay?id=1454872.1) [applicabile \(ID documento 1454872.1\)](https://support.oracle.com/epmos/faces/DocumentDisplay?id=1454872.1)
- [Nota principale per Transportable Tablespaces \(TTS\) -- Domande e problemi comuni \(Doc ID](https://support.oracle.com/epmos/faces/DocumentDisplay?id=1166564.1) [1166564.1\)](https://support.oracle.com/epmos/faces/DocumentDisplay?id=1166564.1)
- Piano per la conversione endianness. Se si specifica l'ID della piattaforma di origine, for Oracle converte automaticamente l'endianità. RDS Per informazioni su come trovare la piattaformaIDs, consulta [Data Guard Support per standby primari e fisici eterogenei nella stessa configurazione](https://support.oracle.com/epmos/faces/DocumentDisplay?id=413484.1)  [Data Guard \(](https://support.oracle.com/epmos/faces/DocumentDisplay?id=413484.1)ID doc 413484.1).
- Assicurarsi che la funzionalità Tablespace trasportabile sia abilitata nell'istanza database di destinazione. La funzionalità è abilitata solo se non vengono visualizzati errori ORA-20304 quando si esegue la seguente query:

SELECT \* FROM TABLE(rdsadmin.rdsadmin\_transport\_util.list\_xtts\_orphan\_files);

Se la funzionalità Tablespace trasportabile non è abilitata, riavviare l'istanza database. Per ulteriori informazioni, consulta [Riavvio di un'istanza database.](#page-689-0)

- Se si prevede di trasferire file utilizzando Amazon S3, procedere come segue:
	- Assicurati che sia disponibile un bucket Amazon S3 per i trasferimenti di file e che il bucket Amazon S3 si trovi nella stessa AWS regione dell'istanza DB. Per istruzioni, consultare [Creazione di un bucket](https://docs.aws.amazon.com/AmazonS3/latest/gsg/CreatingABucket.html) nella Guida introduttiva di Amazon Simple Storage Service.
	- Prepara il bucket Amazon S3 per l'RDSintegrazione con Amazon seguendo le istruzioni riportate in. [Configurazione delle IAM autorizzazioni RDS per l'integrazione di Oracle con Amazon S3](#page-3957-1)
- Se prevedi di trasferire file tramite AmazonEFS, assicurati di aver configurato i file EFS secondo le istruzioni riportate i[nIntegrazione Amazon EFS](#page-4007-0).
- È vivamente consigliabile di attivare i backup automatici nell'istanza database di destinazione. Poiché la [fase di importazione dei metadati](#page-3904-0) può potenzialmente non riuscire, è importante poter ripristinare lo stato dell'istanza database precedente all'importazione, evitando così la necessità di eseguire nuovamente il backup, il trasferimento e l'importazione delle tablespace.

# <span id="page-3896-0"></span>Fase 1: configurazione dell'host di origine

In questo passaggio, si copiano gli script delle tablespace di trasporto forniti da My Oracle Support e si impostano i file di configurazione necessari. Nei passaggi seguenti, l'host di origine esegue il database contenente le tablespace da trasportare nell'istanza di destinazione.

Configurazione dell'host di origine

- 1. Accedere all'host di origine come proprietario della Oracle home.
- 2. Assicurarsi che le variabili di ambiente ORACLE\_HOME e ORACLE\_SID puntino al database di origine.
- 3. Accedere al database come amministratore e verificare che la versione del fuso orario, il set di caratteri del database e il set di caratteri nazionali siano gli stessi del database di destinazione.

```
SELECT * FROM V$TIMEZONE_FILE;
SELECT * FROM NLS_DATABASE_PARAMETERS 
  WHERE PARAMETER IN ('NLS_CHARACTERSET','NLS_NCHAR_CHARACTERSET');
```
4. Configurare l'utilità Tablespace trasportabile come descritto in [Oracle Support note](https://support.oracle.com/epmos/faces/DocumentDisplay?id=2471245.1) [2471245.1](https://support.oracle.com/epmos/faces/DocumentDisplay?id=2471245.1) (Nota del Supporto Oracle 2471245.1).

La configurazione include la modifica del file xtt.properties sull'host di origine. Il file xtt.properties di esempio seguente specifica i backup delle tre tablespace nella directory / dsk1/backups. Si tratta delle tablespace da trasportare nell'istanza database di destinazione. Specifica inoltre l'ID della piattaforma di origine per convertire automaticamente l'endiannes.

### **a** Note

Per una piattaforma validaIDs, consulta [Data Guard Support per standby primari e fisici](https://support.oracle.com/epmos/faces/DocumentDisplay?id=413484.1)  [eterogenei nella stessa configurazione Data Guard \(](https://support.oracle.com/epmos/faces/DocumentDisplay?id=413484.1)ID doc 413484.1).

#linux system platformid=*13* #list of tablespaces to transport tablespaces=*TBS1,TBS2,TBS3* #location where backup will be generated src\_scratch\_location=*/dsk1/backups* #RMAN command for performing backup

usermantransport=*1*

# <span id="page-3897-0"></span>Fase 2: preparazione del backup completo delle tablespace

In questa fase, si esegue il backup delle tablespace per la prima volta, si trasferiscono i backup sull'host di destinazione e quindi li si ripristina utilizzando la procedura rdsadmin.rdsadmin\_transport\_util.import\_xtts\_tablespaces. Dopo aver completato questa fase, i backup iniziali delle tablespace si trovano nell'istanza database di destinazione e possono essere aggiornati mediante backup incrementali.

Argomenti

- [Passaggio 1: esecuzione del backup delle tablespace sull'host di origine](#page-3897-1)
- [Passaggio 2: trasferimento dei file di backup nell'istanza database di destinazione](#page-3898-0)
- [Passaggio 3: importazione delle tablespace nell'istanza database di destinazione](#page-3899-0)

<span id="page-3897-1"></span>Passaggio 1: esecuzione del backup delle tablespace sull'host di origine

In questo passaggio, si utilizza lo script xttdriver.pl per eseguire un backup completo delle tablespace. L'output di xttdriver.pl è archiviato nella variabile di ambiente TMPDIR.

Esecuzione del backup delle tablespace

1. Se le tablespace sono in modalità di sola lettura, accedere al database di origine come utente con il privilegio ALTER TABLESPACE e impostare le tablespace sulla modalità di lettura/scrittura. Altrimenti, passare alla fase successiva.

L'esempio seguente imposta tbs1, tbs2 e tbs3 sulla modalità lettura/scrittura.

ALTER TABLESPACE tbs1 READ WRITE; ALTER TABLESPACE tbs2 READ WRITE; ALTER TABLESPACE tbs3 READ WRITE;

2. Eseguire il backup delle tablespace utilizzando lo script xttdriver.pl. Facoltativamente, è possibile specificare --debug per eseguire lo script in modalità di debug.

```
export TMPDIR=location_of_log_files
cd location_of_xttdriver.pl
$ORACLE_HOME/perl/bin/perl xttdriver.pl --backup
```
<span id="page-3898-0"></span>Passaggio 2: trasferimento dei file di backup nell'istanza database di destinazione

In questo passaggio, vengono copiati i file di backup e la configurazione dalla posizione temporanea all'istanza database di destinazione. Selezionare una delle seguenti opzioni:

- Se gli host di origine e di destinazione condividono un EFS file system Amazon, utilizza un'utilità del sistema operativo, cp ad esempio per copiare i file di backup e il res.txt file dalla tua posizione virtuale a una directory condivisa. Quindi passa a [Passaggio 3: importazione delle](#page-3899-0)  [tablespace nell'istanza database di destinazione](#page-3899-0).
- Se è necessario preparare i backup in un bucket Amazon S3, completare i seguenti passaggi.

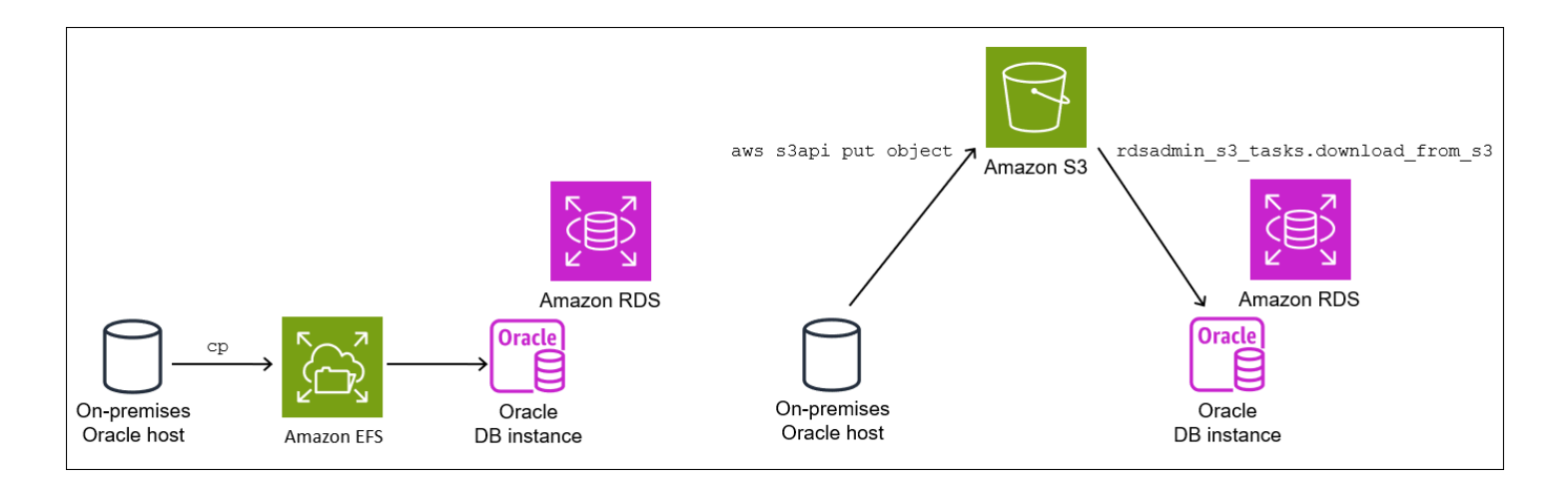

Passaggio 2.2: caricamento dei backup nel bucket Amazon S3

Caricare i backup e il file res.txt dalla cartella temporanea al bucket Amazon S3. Per ulteriori informazioni, consulta [Caricamento degli oggetti](https://docs.aws.amazon.com/AmazonS3/latest/userguide/upload-objects.html) nella Guida per l'utente di Amazon Simple Storage Service.

<span id="page-3898-1"></span>Passaggio 2.3: scaricamento dei backup dal bucket Amazon S3 all'istanza database di destinazione

In questo passaggio, utilizzi la procedura rdsadmin.rdsadmin\_s3\_tasks.download\_from\_s3 per scaricare i backup sulla tua istanza DB RDS for Oracle.

Scaricamento dei backup dal bucket Amazon S3

- 1. Avvia SQL \*Plus o Oracle SQL Developer e accedi alla tua istanza DB RDS per Oracle.
- 2. Scarica i backup dal bucket Amazon S3 sull'istanza DB di destinazione utilizzando la procedura RDS Amazon rdsadmin.rdsadmin\_s3\_tasks.download\_from\_s3 per d. L'esempio

seguente illustra come scaricare tutti i file da un bucket Amazon S3 denominato *amzn-s3 demo-bucket* nella directory *DATA\_PUMP\_DIR*.

```
EXEC UTL_FILE.FREMOVE ('DATA_PUMP_DIR', 'res.txt');
SELECT rdsadmin.rdsadmin_s3_tasks.download_from_s3( 
   p_bucket_name => 'amzn-s3-demo-bucket', 
   p_directory_name => 'DATA_PUMP_DIR') 
AS TASK_ID FROM DUAL;
```
L'istruzione SELECT restituisce l'ID dell'attività in un tipo di dati VARCHAR2. Per ulteriori informazioni, consulta [Download di file da un bucket Amazon S3 a un'istanza database Oracle.](#page-3977-0)

<span id="page-3899-0"></span>Passaggio 3: importazione delle tablespace nell'istanza database di destinazione

Per ripristinare i tablespace sull'istanza DB di destinazione, utilizza la procedura. rdsadmin.rdsadmin\_transport\_util.import\_xtts\_tablespaces Questa procedura converte automaticamente i file di dati nel formato endian corretto.

Se importate da una piattaforma diversa da Linux, specificate la piattaforma di origine utilizzando il parametro p\_platform\_id quando chiamate. import\_xtts\_tablespaces Assicuratevi che l'ID della piattaforma specificato corrisponda a quello specificato nel xtt.properties file inPassaggio [2: esportazione dei metadati delle tablespace nell'host di origine.](#page-3901-1)

Importazione delle tablespace nell'istanza database di destinazione

- 1. Avvia un SQL client Oracle e accedi all'istanza Target RDS for Oracle DB come utente principale.
- 2. Eseguire la

procedura rdsadmin.rdsadmin\_transport\_util.import\_xtts\_tablespaces, specificando le tablespace da importare e la directory contenente i backup.

L'esempio seguente importa i tablespace *TBS1*, *TBS2*e *TBS3* dalla directory *DATA\_PUMP\_DIR*. La piattaforma di origine è AIX Based Systems (64 bit), che ha l'ID di piattaforma di6. È possibile trovare la piattaforma IDs eseguendo una query. V\$TRANSPORTABLE\_PLATFORM

```
VAR task_id CLOB
BEGIN 
   :task_id:=rdsadmin.rdsadmin_transport_util.import_xtts_tablespaces(
```

```
 'TBS1,TBS2,TBS3', 
           'DATA_PUMP_DIR', 
          p platform id \Rightarrow 6);
END;
/
PRINT task_id
```
3. (Facoltativo) Monitorare l'avanzamento eseguendo una query sulla tabella rdsadmin.rds\_xtts\_operation\_info. La colonna xtts\_operation\_state mostra il valore EXECUTING, COMPLETED oFAILED.

SELECT \* FROM rdsadmin.rds\_xtts\_operation\_info;

### **a** Note

Per operazioni con tempi di esecuzione lunghi, è anche possibile eseguire una query su V\$SESSION\_LONGOPS V\$RMAN\_STATUS e V\$RMAN\_OUTPUT.

4. Visualizzare il log dell'importazione completata utilizzando l'ID attività del passaggio precedente.

```
SELECT * FROM TABLE(rdsadmin.rds_file_util.read_text_file('BDUMP', 
  'dbtask-'||'&task_id'||'.log'));
```
Assicurarsi che l'importazione sia stata completata correttamente prima di passare alla fase successiva.

## <span id="page-3900-0"></span>Fase 3: creazione e trasferimento dei backup incrementali

In questa fase, si effettuano e si trasferiscono periodicamente backup incrementali mentre il database di origine è attivo. Questa tecnica riduce le dimensioni del backup finale delle tablespace. Se vengono eseguiti più backup incrementali, è necessario copiare il file res.txt dopo l'ultimo backup incrementale prima di poterlo applicare all'istanza di destinazione.

I passaggi sono gli stessi di quelli indicati in [Fase 2: preparazione del backup completo delle](#page-3897-0) [tablespace](#page-3897-0), tranne per il fatto che il passaggio di importazione è facoltativo.

# <span id="page-3901-0"></span>Fase 4: trasporto delle tablespace

In questa fase, si esegue il backup delle tablespace di sola lettura e si esportano i metadati di Data Pump, questi file vengono quindi trasferiti nell'host di destinazione e infine vengono importati sia le tablespace che i metadati.

#### Argomenti

- [Passaggio 1: esecuzione del backup delle tablespace di sola lettura](#page-3901-2)
- [Passaggio 2: esportazione dei metadati delle tablespace nell'host di origine](#page-3901-1)
- [Passaggio 3: \(solo Amazon S3\) trasferimento dei file di backup ed esportazione nell'istanza](#page-3902-0)  [database di destinazione](#page-3902-0)
- [Passaggio 4: importazione delle tablespace nell'istanza database di destinazione](#page-3902-1)
- [Passaggio 5: importazione dei metadati delle tablespace nell'istanza database di destinazione](#page-3904-0)

#### <span id="page-3901-2"></span>Passaggio 1: esecuzione del backup delle tablespace di sola lettura

Questo passaggio è identico a [Passaggio 1: esecuzione del backup delle tablespace sull'host di](#page-3897-1) [origine](#page-3897-1), con una differenza fondamentale: le tablespace vengono impostate sulla modalità di sola lettura prima di eseguirne il backup per l'ultima volta.

L'esempio seguente imposta tbs1, tbs2 e tbs3 sulla modalità di sola lettura.

```
ALTER TABLESPACE tbs1 READ ONLY;
ALTER TABLESPACE tbs2 READ ONLY;
ALTER TABLESPACE tbs3 READ ONLY;
```
<span id="page-3901-1"></span>Passaggio 2: esportazione dei metadati delle tablespace nell'host di origine

Esportare i metadati delle tablespace eseguendo l'utilità expdb nell'host di origine. L'esempio seguente esporta i tablespace *TBS1*, *TBS2*e *TBS3* per scaricare il file *xttdump.dmp* nella cartella *DATA\_PUMP\_DIR*.

```
expdp username/pwd \
dumpfile=xttdump.dmp \
directory=DATA_PUMP_DIR \
statistics=NONE \
transport_tablespaces=TBS1,TBS2,TBS3 \
transport_full_check=y \
logfile=tts_export.log
```
Se *DATA* PUMP DIR è una directory condivisa in AmazonEFS, vai aPassaggio 4: importazione delle [tablespace nell'istanza database di destinazione](#page-3902-1).

<span id="page-3902-0"></span>Passaggio 3: (solo Amazon S3) trasferimento dei file di backup ed esportazione nell'istanza database di destinazione

Se si utilizza Amazon S3 per preparare i backup delle tablespace e il file di esportazione di Data Pump, completare i seguenti passaggi.

Passaggio 3.1: caricamento dei backup e del file di dump dall'host di origine al bucket Amazon S3

Caricare i file di backup e i file di dump dall'host di origine al bucket Amazon S3. Per ulteriori informazioni, consulta [Caricamento degli oggetti](https://docs.aws.amazon.com/AmazonS3/latest/userguide/upload-objects.html) nella Guida per l'utente di Amazon Simple Storage Service.

Passaggio 3.2: scaricamento dei backup e del file di dump dal bucket Amazon S3 all'istanza database di destinazione

In questo passaggio, si utilizza la procedura

rdsadmin.rdsadmin\_s3\_tasks.download\_from\_s3 per scaricare i backup e il file di dump nell'istanza DB RDS for Oracle. Seguire la procedura riportata in [Passaggio 2.3: scaricamento dei](#page-3898-1) [backup dal bucket Amazon S3 all'istanza database di destinazione.](#page-3898-1)

<span id="page-3902-1"></span>Passaggio 4: importazione delle tablespace nell'istanza database di destinazione

Utilizzare la procedura rdsadmin.rdsadmin\_transport\_util.import\_xtts\_tablespaces per ripristinare le tablespace. Per la sintassi e la semantica di questa procedura, consulta [Importazione di tablespace trasportate nell'istanza database](#page-3865-0)

#### **A** Important

Dopo aver completato l'importazione finale delle tablespace, il passaggio successivo prevede l'[importazione dei metadati di Oracle Data Pump.](#page-3901-1) Se l'importazione non riesce, è importante ripristinare lo stato dell'istanza database precedente all'errore. Pertanto, è consigliabile creare uno snapshot DB dell'istanza database seguendo le istruzioni riportate in [Creazione](#page-1128-0)  [di uno snapshot DB per un'istanza DB Single-AZ](#page-1128-0). Lo snapshot conterrà tutte le tablespace importate. Pertanto, se l'importazione non riesce, non sarà necessario ripetere il processo di backup e importazione.

Se l'istanza DB di destinazione ha i backup automatici attivati e Amazon RDS non rileva che uno snapshot valido è stato avviato prima di importare i metadati, RDS tenta di creare uno snapshot. A seconda dell'attività dell'istanza, questo snapshot potrebbe riuscire o meno. Se

non viene rilevato uno snapshot valido o non è possibile avviarne uno, l'importazione dei metadati viene terminata con errori.

Importazione delle tablespace nell'istanza database di destinazione

- 1. Avvia un SQL client Oracle e accedi all'istanza Target RDS for Oracle DB come utente principale.
- 2. Eseguire la

procedura rdsadmin.rdsadmin\_transport\_util.import\_xtts\_tablespaces, specificando le tablespace da importare e la directory contenente i backup.

L'esempio seguente importa i tablespace *TBS1*, *TBS2*e *TBS3* dalla directory *DATA\_PUMP\_DIR*.

```
BEGIN 
 :task_id:=rdsadmin.rdsadmin_transport_util.import_xtts_tablespaces('TBS1,TBS2,TBS3','DATA_
END;
/
PRINT task_id
```
3. (Facoltativo) Monitorare l'avanzamento eseguendo una query sulla tabella rdsadmin.rds\_xtts\_operation\_info. La colonna xtts\_operation\_state mostra il valore EXECUTING, COMPLETED oFAILED.

SELECT \* FROM rdsadmin.rds\_xtts\_operation\_info;

#### **a** Note

Per operazioni con tempi di esecuzione lunghi, è anche possibile eseguire una query su V\$SESSION\_LONGOPS V\$RMAN\_STATUS e V\$RMAN\_OUTPUT.

4. Visualizzare il log dell'importazione completata utilizzando l'ID attività del passaggio precedente.

```
SELECT * FROM TABLE(rdsadmin.rds_file_util.read_text_file('BDUMP', 
  'dbtask-'||'&task_id'||'.log'));
```
Assicurarsi che l'importazione sia stata completata correttamente prima di passare alla fase successiva.

5. Eseguire uno snapshot DB manuale seguendo le istruzioni riportate in [Creazione di uno](#page-1128-0) [snapshot DB per un'istanza DB Single-AZ](#page-1128-0).

<span id="page-3904-0"></span>Passaggio 5: importazione dei metadati delle tablespace nell'istanza database di destinazione

In questo passaggio, si importano i metadati trasportabili del tablespace nella propria istanza di database RDS for Oracle utilizzando la procedura. rdsadmin.rdsadmin\_transport\_util.import\_xtts\_metadata Per la sintassi e la semantica di questa procedura, consulta [Importazione dei metadati delle tablespace trasportabili](#page-3866-0)  [nell'istanza database.](#page-3866-0) Durante l'operazione, lo stato dell'importazione viene visualizzato nella tabella rdsadmin.rds\_xtts\_operation\_info.

#### **A** Important

Prima di importare i metadati, è vivamente consigliabile di verificare che sia stato creato correttamente uno snapshot DB dopo aver importato le tablespace. Se la fase di importazione ha esito negativo, ripristinare l'istanza database, correggere gli errori di importazione e riprovare l'importazione.

Importa i metadati Data Pump nella tua istanza DB per Oracle RDS

- 1. Avvia il tuo SQL client Oracle e accedi all'istanza DB di destinazione come utente principale.
- 2. Se non esistono già, creare gli utenti proprietari degli schemi nelle tablespace trasportate.

CREATE USER *tbs\_owner* IDENTIFIED BY *password*;

3. Importare i metadati, specificando il nome del file di dump e la sua posizione nella directory.

#### BEGIN

```
 rdsadmin.rdsadmin_transport_util.import_xtts_metadata('xttdump.dmp','DATA_PUMP_DIR');
END;
/
```
4. (Facoltativo) Eseguire una query sulla tabella della cronologia delle tablespace trasportabili per visualizzare lo stato dell'importazione dei metadati.

SELECT \* FROM rdsadmin.rds\_xtts\_operation\_info;

Al termine dell'operazione, le tablespace sono in modalità di sola lettura.

5. (Facoltativo) Visualizzare il file di log.

L'esempio seguente elenca il contenuto della BDUMP directory e quindi interroga il log di importazione.

```
SELECT * FROM TABLE(rdsadmin.rds_file_util.listdir(p_directory => 'BDUMP'));
SELECT * FROM TABLE(rdsadmin.rds_file_util.read_text_file( 
   p_directory => 'BDUMP', 
   p_filename => 'rds-xtts-
import_xtts_metadata-2023-05-22.01-52-35.560858000.log'));
```
## <span id="page-3905-0"></span>Fase 5: convalida delle tablespace trasportate

In questo passaggio facoltativo, le tablespace trasportate vengono convalidate utilizzando la procedurardsadmin.rdsadmin\_rman\_util.validate\_tablespace, quindi vengono impostate sulla modalità di lettura/scrittura.

Convalida dei dati trasportati

- 1. Avvia SQL \*Plus o SQL Developer e accedi all'istanza DB di destinazione come utente principale.
- 2. Convalidare le tablespace utilizzando la procedura rdsadmin.rdsadmin\_rman\_util.validate\_tablespace.

```
SET SERVEROUTPUT ON
BEGIN 
     rdsadmin.rdsadmin_rman_util.validate_tablespace( 
         p_tablespace_name => 'TBS1', 
         p_validation_type => 'PHYSICAL+LOGICAL', 
         p_rman_to_dbms_output => TRUE); 
     rdsadmin.rdsadmin_rman_util.validate_tablespace( 
         p_tablespace_name => 'TBS2', 
         p_validation_type => 'PHYSICAL+LOGICAL', 
         p_rman_to_dbms_output => TRUE); 
     rdsadmin.rdsadmin_rman_util.validate_tablespace( 
         p_tablespace_name => 'TBS3', 
         p_validation_type => 'PHYSICAL+LOGICAL',
```
END; /

```
 p_rman_to_dbms_output => TRUE);
```
3. Impostare le tablespace sulla modalità lettura/scrittura.

ALTER TABLESPACE *TBS1* READ WRITE; ALTER TABLESPACE *TBS2* READ WRITE; ALTER TABLESPACE *TBS3* READ WRITE;

<span id="page-3906-0"></span>Fase 6: rimozione dei file residui

In questo passaggio facoltativo, tutti i file non necessari vengono rimossi. Usa la procedura rdsadmin.rdsadmin\_transport\_util.list\_xtts\_orphan\_files per elencare i file di dati che sono rimasti orfani dopo un'importazione tablespace, quindi utilizza la procedura rdsadmin.rdsadmin\_transport\_util.list\_xtts\_orphan\_files per eliminarli. Per la sintassi e la semantica di queste procedure, consulta [Elenco dei file orfani dopo](#page-3868-0) [un'importazione della tablespace](#page-3868-0) e [Eliminazione di file di dati rimasti orfani dopo un'importazione](#page-3869-0)  [della tablespace.](#page-3869-0)

Rimozione dei file residui

- 1. Rimuovi i vecchi backup in *DATA\_PUMP\_DIR* come segue:
	- a. Elencare i file di backup eseguendo rdsadmin.rdsadmin file util.listdir.

SELECT \* FROM TABLE(rdsadmin.rds\_file\_util.listdir(p\_directory => '*DATA\_PUMP\_DIR*'));

b. Rimuovere i backup uno a uno chiamando UTL FILE.FREMOVE.

EXEC UTL\_FILE.FREMOVE ('*DATA\_PUMP\_DIR*', '*backup\_filename*');

- 2. Se è stata eseguita l'importazione delle tablespace, ma non dei relativi metadati, è possibile eliminare i file di dati orfani nel seguente modo:
	- a. Elencare i file di dati orfani da eliminare. L'esempio seguente esegue la procedura rdsadmin.rdsadmin\_transport\_util.list\_xtts\_orphan\_files.

datafile\_8.dbf 104865792

```
SQL> SELECT * FROM 
 TABLE(rdsadmin.rdsadmin_transport_util.list_xtts_orphan_files);
FILENAME FILESIZE
-------------- ---------
datafile_7.dbf 104865792
```
b. Eliminare i file orfani eseguendo la procedura rdsadmin.rdsadmin\_transport\_util.cleanup\_incomplete\_xtts\_import.

```
BEGIN 
 rdsadmin.rdsadmin_transport_util.cleanup_incomplete_xtts_import('DATA_PUMP_DIR');
END;
/
```
L'operazione di rimozione genera un file di log che utilizza il formato di nome rdsxtts-delete\_xtts\_orphaned\_files-*YYYY-MM-DD.HH24-MI-SS.FF*.log nella directory BDUMP.

c. Leggere il file di log generato nel passaggio precedente. Il seguente esempio legge il log rds-xtts-

```
delete_xtts_orphaned_files-2023-06-01.09-33-11.868894000.log.
```

```
SELECT * 
FROM TABLE(rdsadmin.rds_file_util.read_text_file( 
        p_directory => 'BDUMP', 
        p_filename => 'rds-xtts-
delete_xtts_orphaned_files-2023-06-01.09-33-11.868894000.log'));
TEXT
--------------------------------------------------------------------------------
orphan transported datafile datafile_7.dbf deleted.
orphan transported datafile datafile_8.dbf deleted.
```
3. Se è stata eseguita l'importazione sia delle tablespace che dei relativi metadati, ma sono stati restituiti errori di compatibilità o si sono verificati problemi di altro tipo con Oracle Data Pump, rimuovere i file di dati parzialmente trasportati nel seguente modo:

a. Elencare le tablespace contenente i file di dati parzialmente trasportati mediante una query su DBA\_TABLESPACES.

```
SQL> SELECT TABLESPACE_NAME FROM DBA_TABLESPACES WHERE PLUGGED_IN='YES';
TABLESPACE_NAME
--------------------------------------------------------------------------------
TBS_3
```
b. Rimuovere le tablespace e i file di dati parzialmente trasportati.

DROP TABLESPACE *TBS\_3* INCLUDING CONTENTS AND DATAFILES;

# <span id="page-3908-0"></span>Importazione utilizzando Oracle Data Pump

Oracle Data Pump è un'utilità che consente di esportare i dati Oracle in un file di dump e importarli in un altro database Oracle. È un sostituto a lungo termine per le utilità di esportazione/importazione di Oracle e Oracle Data Pump è il metodo consigliato per spostare grandi quantità di dati da un database Oracle a un'istanza Amazon RDS DB.

Gli esempi riportati in questa sezione mostrano un modo per importare i dati in un database Oracle, ma Oracle Data Pump supporta anche altre procedure. Per ulteriori informazioni, consulta la [documentazione relativa a Oracle Database](https://docs.oracle.com/en/database/oracle/oracle-database/19/sutil/oracle-data-pump.html#GUID-501A9908-BCC5-434C-8853-9A6096766B5A).

Gli esempi in questa sezione utilizzano il pacchetto DBMS\_DATAPUMP. Puoi eseguire le stesse attività utilizzando le utilità della riga di comando di Oracle Data Pump impdp e expdp. È possibile installare queste utilità in un host remoto come parte di un'installazione Oracle Client, incluso Oracle Instant Client. Per ulteriori informazioni, consulta [Come si usa Oracle Instant Client per eseguire](https://aws.amazon.com/premiumsupport/knowledge-center/rds-oracle-instant-client-datapump/) [l'importazione o l'esportazione di Data Pump per la mia istanza database Amazon RDS for Oracle?](https://aws.amazon.com/premiumsupport/knowledge-center/rds-oracle-instant-client-datapump/)

#### Argomenti

- [Panoramica su Oracle Data Pump](#page-3909-0)
- [Importazione di dati con Oracle Data Pump e un bucket Amazon S3](#page-3911-0)
- [Importazione di dati con Oracle Data Pump e un collegamento di database](#page-3918-0)

# <span id="page-3909-0"></span>Panoramica su Oracle Data Pump

Oracle Data Pump è composto dai seguenti componenti:

- Client della riga di comando expdp e impdp
- Il DBMS\_DATAPUMP pacchetto PL/ SQL
- Il pacchetto DBMS\_METADATA PL/ SQL

Puoi utilizzare Oracle Data Pump per gli scenari seguenti:

- Importa dati da un database Oracle, locale o su un'EC2istanza Amazon, in un'istanza database RDS per Oracle.
- Importa dati da un'istanza DB RDS for Oracle a un database Oracle, in locale o su un'EC2istanza Amazon.
- Importa dati tra RDS istanze Oracle DB, ad esempio, per migrare i dati da EC2 -Classic a. VPC

Per scaricare le utilità di Oracle Data Pump, consultare [Download di software per database Oracle](http://www.oracle.com/technetwork/database/enterprise-edition/downloads/index.html) sul sito web di Oracle Technology Network. Per le considerazioni sulla compatibilità durante la migrazione tra versioni di Oracle Database, consulta la [documentazione di Oracle Database.](https://docs.oracle.com/en/database/oracle/oracle-database/19/sutil/oracle-data-pump-overview.html#GUID-BAA3B679-A758-4D55-9820-432D9EB83C68)

Flusso di lavoro di Oracle Data Pump

In genere, si utilizza Oracle Data Pump nelle seguenti fasi:

- 1. Esportazione dei dati in un file di dump nel database di origine.
- 2. Carica il file di dump nella destinazione RDS per l'istanza Oracle DB. Puoi eseguire il trasferimento utilizzando un bucket Amazon S3 o un collegamento di database tra i due database.
- 3. Importa i dati dal tuo file di dump nella tua istanza DB RDS for Oracle.

Best practice di Oracle Data Pump

Quando utilizzi Oracle Data Pump per importare dati in un'RDSistanza For Oracle, consigliamo le seguenti best practice:

- Esegui le importazioni in modalità schema o table per importare schemi e oggetti specifici.
- Limita gli schemi che importi a quelli richiesti dalla tua applicazione.

• Non eseguire l'importazione in modalità full, né importare schemi per i componenti gestiti dal sistema.

Poiché RDS Oracle non consente l'accesso agli utenti SYS o agli SYSDBA amministratori, queste azioni potrebbero danneggiare il dizionario dei dati Oracle e influire sulla stabilità del database.

- Quando si caricano grandi quantità di dati, procedere nel seguente modo:
	- 1. Trasferisci il file di dump nella destinazione RDS per l'istanza di Oracle DB.
	- 2. Acquisire una snapshot DB dell'istanza.
	- 3. Verificare che l'importazione ha esito positivo.

Se i componenti del database sono invalidati, puoi eliminare l'istanza database e ricrearla dallo snapshot del database. L'istanza database ripristinata include i file di dump archiviati sull'istanza database al momento della creazione dello snapshot del database.

- Non importare file di dump creati utilizzando i parametri di esportazione di Oracle Data Pump TRANSPORT\_TABLESPACES, TRANSPORTABLE oppure TRANSPORT\_FULL\_CHECK. RDSper le istanze di Oracle DB non supportano l'importazione di questi file di dump.
- Non importare file di dump che contengono oggetti Oracle Scheduler in SYS, SYSTEM, RDSADMIN, RDSSEC e RDS\_DATAGUARD, e che appartengono alle seguenti categorie:
	- Processi
	- Programmi
	- Piani
	- Chain
	- Regolamento
	- Contesti di valutazione
	- Set di regole

RDSperché le istanze di Oracle DB non supportano l'importazione di questi file di dump.

• Per escludere gli oggetti di Oracle Scheduler non supportati, utilizza direttive aggiuntive durante l'esportazione Data Pump. Se utilizzi DBMS\_DATAPUMP, aggiungi un'altra direttiva METADATA\_FILTER prima di DBMS\_METADATA.START\_JOB:

```
DBMS_DATAPUMP.METADATA_FILTER( 
   v_hdnl, 
   'EXCLUDE_NAME_EXPR',
```

```
 WHERE TYPE# IN (66,67,74,79,59,62,46) 
          AND OWNER# IN 
            (SELECT USER# FROM SYS.USER$ 
             WHERE NAME IN ('RDSADMIN','SYS','SYSTEM','RDS_DATAGUARD','RDSSEC') 
) ) 
  1^{\prime},
   'PROCOBJ'
);
```
Se utilizzi expdp, crea un file di parametri contenente la direttiva exclude illustrata nell'esempio seguente. Quindi usa PARFILE=*parameter\_file* con il comando expdp.

```
exclude=procobj:"IN 
   (SELECT NAME FROM sys.OBJ$ 
    WHERE TYPE# IN (66,67,74,79,59,62,46) 
    AND OWNER# IN 
      (SELECT USER# FROM SYS.USER$ 
       WHERE NAME IN ('RDSADMIN','SYS','SYSTEM','RDS_DATAGUARD','RDSSEC') 
     \lambda )"
```
<span id="page-3911-0"></span>Importazione di dati con Oracle Data Pump e un bucket Amazon S3

Il seguente processo di importazione utilizza Oracle Data Pump e un bucket Amazon S3. I passaggi sono i seguenti:

- 1. [Esporta i dati sul database di origine utilizzando il pacchetto DBMS Oracle \\_. DATAPUMP](https://docs.oracle.com/en/database/oracle/oracle-database/19/arpls/DBMS_DATAPUMP.html)
- 2. Inserisci il file di dump in un bucket Amazon S3.
- 3. Scarica il file di dump dal bucket Amazon S3 nella directory sull'istanza database DATA\_PUMP\_DIR di RDS destinazione per Oracle.
- 4. Importa i dati dal file di dump copiato nell'istanza DB RDS per Oracle utilizzando il pacchetto. DBMS\_DATAPUMP

Argomenti

- [Requisiti di importazione dei dati con Oracle Data Pump e un bucket Amazon S3](#page-3912-0)
- [Passaggio 1: concedere i privilegi all'utente del database sull'istanza DB di destinazione RDS per](#page-3913-0)  **[Oracle](#page-3913-0)**
- [Passaggio 2: Esportazione dei dati in un file di dump utilizzando \\_ DBMS DATAPUMP](#page-3914-0)
- [Passaggio 3: Caricamento del file di dump sul bucket Amazon S3](#page-3915-0)
- [Fase 4: scaricamento del file di dump dal bucket Amazon S3 all'istanza database di destinazione](#page-3916-0)
- [Passaggio 5: importa il file di dump nell'istanza DB di destinazione utilizzando \\_ DBMS](#page-3916-1)  [DATAPUMP](#page-3916-1)
- [Fase 6: eseguire la pulizia](#page-3918-1)

<span id="page-3912-0"></span>Requisiti di importazione dei dati con Oracle Data Pump e un bucket Amazon S3

Il processo ha i requisiti seguenti:

- Assicurati che sia disponibile un bucket Amazon S3 per i trasferimenti di file e che il bucket Amazon S3 sia nella stessa istanza DB. Regione AWS Per istruzioni, consultare [Creazione di un](https://docs.aws.amazon.com/AmazonS3/latest/gsg/CreatingABucket.html)  [bucket](https://docs.aws.amazon.com/AmazonS3/latest/gsg/CreatingABucket.html) nella Guida introduttiva di Amazon Simple Storage Service.
- L'oggetto caricato nel bucket Amazon S3 deve essere pari o inferiore a 5 TB. Per ulteriori informazioni sull'utilizzo di oggetti nel Amazon S3, consulta [Guida per l'utente di Amazon Simple](https://docs.aws.amazon.com/AmazonS3/latest/dev/UsingObjects.html) [Storage Service](https://docs.aws.amazon.com/AmazonS3/latest/dev/UsingObjects.html).

### **a** Note

Se il file di dump supera i 5 TB, è possibile eseguire l'esportazione Oracle Data Pump con l'opzione parallela. Questa operazione diffonde i dati in più file di dump in modo da non superare il limite di 5 TB per i singoli file.

- È necessario preparare il bucket Amazon S3 per RDS l'integrazione con Amazon seguendo le istruzioni riportate in. [Configurazione delle IAM autorizzazioni RDS per l'integrazione di Oracle con](#page-3957-1)  [Amazon S3](#page-3957-1)
- È necessario disporre di spazio di storage sufficiente per archiviare il file dump nell'istanza di origine e nell'istanza database di destinazione.

#### **a** Note

Questo processo importa un file dump nella directory DATA\_PUMP\_DIR, una directory preconfigurata in tutte le istanze database Oracle. La directory si trova nello stesso volume di storage dei file di dati. Quando importi il file di dump, i file di dati di Oracle esistenti occupano più spazio. Pertanto, devi assicurarti che l'istanza database possa accomodare tale utilizzo

dello spazio aggiuntivo. Il file dump importato non viene eliminato o ripulito automaticamente dalla directory DATA\_PUMP\_DIR. Per rimuovere il file di dump importato, usa . UTL FILE [FREMOVE](https://docs.oracle.com/en/database/oracle/oracle-database/19/arpls/UTL_FILE.html#GUID-09B09C2A-2C21-4F70-BF04-D0EEA7B59CAF), disponibile sul sito Web di Oracle.

<span id="page-3913-0"></span>Passaggio 1: concedere i privilegi all'utente del database sull'istanza DB di destinazione RDS per **Oracle** 

In questa fase, si creano gli schemi in cui si intende importare i dati e si concedono agli utenti i privilegi necessari.

Per creare utenti e concedere i privilegi necessari sull'istanza di destinazione RDS for Oracle

- 1. SQLUtilizzare\*Plus o Oracle SQL Developer per accedere come utente principale all'istanza DB RDS for Oracle in cui verranno importati i dati. Per informazioni sulla connessione a un'istanza database, consulta [Connessione all'istanza database RDS per Oracle](#page-3631-0).
- 2. Prima di importare i dati, crea gli spazi di tabella necessari. Per ulteriori informazioni, consulta [Creazione e dimensionamento di spazi tabelle](#page-3757-0).
- 3. Se l'account utente in cui vengono importati i dati non esiste, crealo e concedigli le autorizzazioni e i ruoli necessari. Se intendi importare i dati su più schemi utente, crea tutti gli account utente e concedi loro i privilegi e i ruoli necessari.

Ad esempio, le seguenti SQL istruzioni creano un nuovo utente e concedono le autorizzazioni e i ruoli necessari per importare i dati nello schema di proprietà di tale utente. In questo passaggio e in quelli successivi, sostituisci *schema\_1* con il nome del tuo schema.

```
CREATE USER schema_1 IDENTIFIED BY my_password;
GRANT CREATE SESSION, RESOURCE TO schema_1;
ALTER USER schema_1 QUOTA 100M ON users;
```
#### **a** Note

Specifica una password diversa dal prompt mostrato qui come best practice per la sicurezza.

Le istruzioni precedenti concedono al nuovo utente il privilegio CREATE SESSION e il ruolo RESOURCE. Potrebbero essere necessari privilegi e ruoli aggiuntivi, a seconda degli oggetti del database da importare.

<span id="page-3914-0"></span>Passaggio 2: Esportazione dei dati in un file di dump utilizzando \_ DBMS DATAPUMP

Per creare un file di dump, utilizza il pacchetto DBMS\_DATAPUMP.

Per esportare i dati Oracle in un file di dump

- 1. Usa SQL Plus o Oracle SQL Developer per connetterti all'istanza database di origine RDS di Oracle con un utente amministrativo. Se il database di origine è un'istanza RDS per Oracle DB, connettiti con l'utente RDS master Amazon.
- 2. Esporta i dati richiamando le procedure DBMS\_DATAPUMP.

Il seguente script esporta lo schema *SCHEMA\_1* in un file di dump denominato sample.dmpnella directory DATA\_PUMP\_DIR. Sostituisci *SCHEMA\_1* con il nome dello schema che si desidera esportare.

```
DECLARE 
   v_hdnl NUMBER;
BEGIN 
   v_hdnl := DBMS_DATAPUMP.OPEN( 
     operation => 'EXPORT', 
     job_mode => 'SCHEMA', 
     job_name => null 
   ); 
   DBMS_DATAPUMP.ADD_FILE( 
    handle \Rightarrow v_hdnl
    filename => 'sample.dmp'
     directory => 'DATA_PUMP_DIR', 
     filetype => dbms_datapump.ku$_file_type_dump_file 
   ); 
   DBMS_DATAPUMP.ADD_FILE( 
    handle \Rightarrow v_hdnl,
     filename => 'sample_exp.log', 
     directory => 'DATA_PUMP_DIR' , 
     filetype => dbms_datapump.ku$_file_type_log_file 
   ); 
   DBMS_DATAPUMP.METADATA_FILTER(v_hdnl,'SCHEMA_EXPR','IN (''SCHEMA_1'')');
```

```
 DBMS_DATAPUMP.METADATA_FILTER( 
     v_hdnl, 
     'EXCLUDE_NAME_EXPR', 
     q'[IN (SELECT NAME FROM SYS.OBJ$ 
             WHERE TYPE# IN (66,67,74,79,59,62,46) 
             AND OWNER# IN 
                (SELECT USER# FROM SYS.USER$ 
                WHERE NAME IN ('RDSADMIN','SYS','SYSTEM','RDS_DATAGUARD','RDSSEC') 
\overline{\phantom{a}}\overline{\phantom{a}} ]', 
     'PROCOBJ' 
   ); 
  DBMS_DATAPUMP.START_JOB(v_hdnl);
END;
/
```
## **a** Note

Data Pump avvia i processi in modo asincrono. Per informazioni sul monitoraggio di un processo di Data Pump, consulta la pagina relativa al [monitoraggio dello stato dei](https://docs.oracle.com/en/database/oracle/oracle-database/19/sutil/oracle-data-pump-overview.html#GUID-E365D74E-12CD-495C-BA23-5A55F679C7E7)  [processi](https://docs.oracle.com/en/database/oracle/oracle-database/19/sutil/oracle-data-pump-overview.html#GUID-E365D74E-12CD-495C-BA23-5A55F679C7E7) nella documentazione di Oracle.

3. (Facoltativo) Visualizza il contenuto del log di esportazione utilizzando la procedura rdsadmin.rds\_file\_util.read\_text\_file. Per ulteriori informazioni, consulta [Lettura dei](#page-3857-0)  [file in una directory di istanze database](#page-3857-0).

<span id="page-3915-0"></span>Passaggio 3: Caricamento del file di dump sul bucket Amazon S3

Utilizza la RDS procedura Amazon rdsadmin.rdsadmin\_s3\_tasks.upload\_to\_s3 per copiare il file di dump nel bucket Amazon S3. L'esempio seguente carica tutti i file dalla directory DATA\_PUMP\_DIR su un bucket Amazon S3 denominato *amzn-s3-demo-bucket*.

```
SELECT rdsadmin.rdsadmin_s3_tasks.upload_to_s3( 
   p_bucket_name => 'amzn-s3-demo-bucket', 
   p_directory_name => 'DATA_PUMP_DIR') 
AS TASK_ID FROM DUAL;
```
L'istruzione SELECT restituisce l'ID dell'attività in un tipo di dati VARCHAR2. Per ulteriori informazioni, consulta [Caricamento di file dalla tua istanza DB RDS per Oracle su un bucket Amazon S3.](#page-3972-0)

<span id="page-3916-0"></span>Fase 4: scaricamento del file di dump dal bucket Amazon S3 all'istanza database di destinazione

Esegui questo passaggio utilizzando la RDS procedura

Amazonrdsadmin.rdsadmin\_s3\_tasks.download\_from\_s3. Quando si scarica un file in una directory, la procedura download\_from\_s3 salta il processo di scaricamento se nella directory esiste già un file con lo stesso nome. Per rimuovere un file dalla directory di download, usa [UTL\\_FILE. FREMOVE,](https://docs.oracle.com/en/database/oracle/oracle-database/19/arpls/UTL_FILE.html#GUID-09B09C2A-2C21-4F70-BF04-D0EEA7B59CAF) disponibile sul sito Web di Oracle.

Per scaricare il file di dump

- 1. Avvia SQL \*Plus o Oracle SQL Developer e accedi come master sulla tua istanza database Oracle di RDS destinazione Amazon
- 2. Scarica il file di dump utilizzando la RDS procedura rdsadmin.rdsadmin\_s3\_tasks.download\_from\_s3 Amazon.

L'esempio seguente illustra come scaricare tutti i file da un bucket Amazon S3 denominato *amzn-s3-demo-bucket* nella directory DATA\_PUMP\_DIR.

```
SELECT rdsadmin.rdsadmin s3 tasks.download from s3(
   p_bucket_name => 'amzn-s3-demo-bucket', 
  p_directory_name => 'DATA_PUMP_DIR')
AS TASK_ID FROM DUAL;
```
L'istruzione SELECT restituisce l'ID dell'attività in un tipo di dati VARCHAR2. Per ulteriori informazioni, consulta [Download di file da un bucket Amazon S3 a un'istanza database Oracle.](#page-3977-0)

<span id="page-3916-1"></span>Passaggio 5: importa il file di dump nell'istanza DB di destinazione utilizzando \_ DBMS DATAPUMP

Utilizzalo DBMS\_DATAPUMP per importare lo schema nella tua istanza DB RDS per Oracle. Potrebbero essere necessarie opzioni aggiuntive, come METADATA\_REMAP.

Per importare dati nell'istanza database di destinazione

- 1. Avvia SQL \*Plus o SQL Developer e accedi come utente principale alla tua istanza database RDS for Oracle.
- 2. Importa i dati chiamando DBMS\_DATAPUMP le procedure.

L'esempio seguente importa *SCHEMA\_1* dati dall'sample\_copied.dmpistanza DB di destinazione.

```
DECLARE 
   v_hdnl NUMBER;
BEGIN 
   v_hdnl := DBMS_DATAPUMP.OPEN( 
     operation => 'IMPORT', 
     job_mode => 'SCHEMA', 
    job name \Rightarrow null);
   DBMS_DATAPUMP.ADD_FILE( 
    handle \Rightarrow v hdnl,
     filename => 'sample_copied.dmp', 
     directory => 'DATA_PUMP_DIR', 
     filetype => dbms_datapump.ku$_file_type_dump_file); 
   DBMS_DATAPUMP.ADD_FILE( 
    handle \Rightarrow v hdnl,
    filename => 'sample imp.log',
    directory => 'DATA PUMP DIR',
     filetype => dbms_datapump.ku$_file_type_log_file); 
   DBMS_DATAPUMP.METADATA_FILTER(v_hdnl,'SCHEMA_EXPR','IN (''SCHEMA_1'')'); 
   DBMS_DATAPUMP.START_JOB(v_hdnl);
END;
/
```
#### **a** Note

I processi di Data Pump vengono avviati in modo asincrono. Per informazioni sul monitoraggio di un processo di Data Pump, consulta la pagina relativa al [monitoraggio dello stato dei processi](https://docs.oracle.com/en/database/oracle/oracle-database/19/sutil/oracle-data-pump-overview.html#GUID-E365D74E-12CD-495C-BA23-5A55F679C7E7) nella documentazione di Oracle. È possibile visualizzare il contenuto del log di importazione utilizzando la procedura rdsadmin.rds\_file\_util.read\_text\_file. Per ulteriori informazioni, consulta [Lettura dei file in una directory di istanze database](#page-3857-0).

3. Verifica l'importazione dei dati elencando le tabelle dello schema nell'istanza database di destinazione.

Ad esempio, la query seguente restituisce il numero di tabelle per *SCHEMA\_1*.

```
SELECT COUNT(*) FROM DBA_TABLES WHERE OWNER='SCHEMA_1';
```
<span id="page-3918-1"></span>Fase 6: eseguire la pulizia

Dopo che i dati sono stati importati, puoi eliminare i file che non intendi conservare.

Per rimuovere i file non necessari

- 1. Avvia SQL \*Plus o SQL Developer e accedi come utente principale alla tua istanza database RDS for Oracle.
- 2. Elenca i file contenuti in DATA\_PUMP\_DIR utilizzando il seguente comando.

```
SELECT * FROM TABLE(rdsadmin.rds_file_util.listdir('DATA_PUMP_DIR')) ORDER BY 
  MTIME;
```
3. Elimina i file non più necessari da DATA\_PUMP\_DIR utilizzando il seguente comando.

EXEC UTL\_FILE.FREMOVE('DATA\_PUMP\_DIR','*filename*');

Ad esempio, il comando seguente elimina il file denominato sample\_copied.dmp.

EXEC UTL\_FILE.FREMOVE('DATA\_PUMP\_DIR','sample\_copied.dmp');

# <span id="page-3918-0"></span>Importazione di dati con Oracle Data Pump e un collegamento di database

Il seguente processo di importazione utilizza Oracle Data Pump e il TRANSFER pacchetto Oracle [DBMS\\_ FILE \\_.](https://docs.oracle.com/en/database/oracle/oracle-database/19/arpls/DBMS_FILE_TRANSFER.html) I passaggi sono i seguenti:

- 1. Connettiti a un database Oracle di origine, che può essere un database locale, un'EC2istanza Amazon o un'istanza DB RDS per Oracle.
- 2. Esporta i dati utilizzando il DATAPUMP pacchetto [DBMS\\_](https://docs.oracle.com/en/database/oracle/oracle-database/19/arpls/DBMS_DATAPUMP.html).
- 3. Utilizzare DBMS\_FILE\_TRANSFER.PUT\_FILE per copiare il file di dump dal database Oracle alla DATA\_PUMP\_DIR directory sulla destinazione dell'istanza RDS Oracle DB connessa tramite un database link.
- 4. Importa i dati dal file di dump copiato nell'istanza di Oracle DB RDS for Oracle utilizzando il pacchetto. DBMS\_DATAPUMP

Il processo di importazione che utilizza Oracle Data Pump e il pacchetto DBMS\_FILE\_TRANSFER è costituito dalle seguenti fasi.

#### Argomenti

- [Requisiti di importazione dei dati con Oracle Data Pump e un collegamento di database](#page-3919-0)
- [Passaggio 1: concedere i privilegi all'utente sull'istanza DB di destinazione RDS per Oracle](#page-3920-0)
- [Passaggio 2: Concessione dei privilegi all'utente nel database di origine](#page-3921-0)
- [Passaggio 3: crea un file di dump usando \\_ DBMS DATAPUMP](#page-3921-1)
- [Fase 4: Creazione di un collegamento di database all'istanza database di destinazione](#page-3923-0)
- Passaggio 5: copia il file di dump esportato nell'istanza DB di destinazione utilizzando DBMS [FILE TRANSFER](#page-3923-1)
- [Passaggio 6: importare il file di dati nell'istanza DB di destinazione utilizzando \\_ DBMS](#page-3924-0)  [DATAPUMP](#page-3924-0)
- [Fase 7: pulizia](#page-3925-1)

<span id="page-3919-0"></span>Requisiti di importazione dei dati con Oracle Data Pump e un collegamento di database

Il processo ha i requisiti seguenti:

- Sono necessari i privilegi di esecuzione per i pacchetti DBMS\_FILE\_TRANSFER e DBMS\_DATAPUMP.
- Sono necessari i privilegi di scrittura nella directory DATA\_PUMP\_DIR nell'istanza database di origine.
- È necessario disporre di spazio di storage sufficiente per archiviare il file dump nell'istanza di origine e nell'istanza database di destinazione.

## **a** Note

Questo processo importa un file dump nella directory DATA\_PUMP\_DIR, una directory preconfigurata in tutte le istanze database Oracle. La directory si trova nello stesso volume di storage dei file di dati. Quando importi il file di dump, i file di dati di Oracle esistenti occupano più spazio. Pertanto, devi assicurarti che l'istanza database possa accomodare tale utilizzo dello spazio aggiuntivo. Il file dump importato non viene eliminato o ripulito automaticamente dalla directory DATA\_PUMP\_DIR. [Per rimuovere il file di dump importato, utilizzare \\_. UTL](https://docs.oracle.com/en/database/oracle/oracle-database/19/arpls/UTL_FILE.html#GUID-09B09C2A-2C21-4F70-BF04-D0EEA7B59CAF)  [FILE FREMOVE,](https://docs.oracle.com/en/database/oracle/oracle-database/19/arpls/UTL_FILE.html#GUID-09B09C2A-2C21-4F70-BF04-D0EEA7B59CAF) disponibile sul sito Web di Oracle.

<span id="page-3920-0"></span>Passaggio 1: concedere i privilegi all'utente sull'istanza DB di destinazione RDS per Oracle

Per concedere i privilegi all'utente sull'istanza DB RDS di destinazione Oracle, procedi nel seguente modo:

- 1. Utilizza SQL Plus o Oracle SQL Developer per connetterti all'istanza DB RDS per Oracle in cui intendi importare i dati. Connect come utente RDS principale di Amazon. Per informazioni sulla connessione all'istanza database, consulta [Connessione all'istanza database RDS per Oracle.](#page-3631-0)
- 2. Prima di importare i dati, crea gli spazi di tabella necessari. Per ulteriori informazioni, consulta [Creazione e dimensionamento di spazi tabelle.](#page-3757-0)
- 3. Se l'account utente in cui vengono importati i dati non esiste, crealo e concedigli le autorizzazioni e i ruoli necessari. Se intendi importare i dati su più schemi utente, crea tutti gli account utente e concedi loro i privilegi e i ruoli necessari.

Ad esempio, i seguenti comandi creano un nuovo utente denominato *schema\_1* e concedi le autorizzazioni e i ruoli necessari per importare i dati nello schema per questo utente.

```
CREATE USER schema_1 IDENTIFIED BY my-password;
GRANT CREATE SESSION, RESOURCE TO schema_1;
ALTER USER schema_1 QUOTA 100M ON users;
```
**a** Note

Specifica una password diversa dal prompt mostrato qui come best practice per la sicurezza.

L'esempio precedente concede al nuovo utente il privilegio CREATE SESSION e il ruolo RESOURCE. Potrebbero essere necessari privilegi e ruoli aggiuntivi, a seconda degli oggetti del database da importare.

#### **a** Note

In questo passaggio e in quelli successivi, sostituisci *schema\_1* con il nome del tuo schema.

<span id="page-3921-0"></span>Passaggio 2: Concessione dei privilegi all'utente nel database di origine

SQLUtilizzare\*Plus o Oracle SQL Developer per connettersi all'istanza di database RDS for Oracle che contiene i dati da importare. Se necessario, crea un account utente e concedi le autorizzazioni necessarie.

### **a** Note

Se il database di origine è un'RDSistanza Amazon, puoi saltare questo passaggio. Utilizzi il tuo account utente RDS principale Amazon per eseguire l'esportazione.

I comandi seguenti creano un nuovo utente e gli concedono le autorizzazioni necessarie.

CREATE USER export\_user IDENTIFIED BY *my-password*; GRANT CREATE SESSION, CREATE TABLE, CREATE DATABASE LINK TO export\_user; ALTER USER export\_user QUOTA 100M ON users; GRANT READ, WRITE ON DIRECTORY data\_pump\_dir TO export\_user; GRANT SELECT\_CATALOG\_ROLE TO export\_user; GRANT EXECUTE ON DBMS\_DATAPUMP TO export\_user; GRANT EXECUTE ON DBMS\_FILE\_TRANSFER TO export\_user;

**a** Note

Specifica una password diversa dal prompt mostrato qui come best practice per la sicurezza.

<span id="page-3921-1"></span>Passaggio 3: crea un file di dump usando \_ DBMS DATAPUMP

Per creare il file batch, procedi come segue:

- 1. SQLUtilizzate\*Plus o Oracle SQL Developer per connettervi all'istanza Oracle di origine con un utente amministrativo o con l'utente creato nel passaggio 2. Se il database di origine è un'istanza database Amazon RDS for Oracle, connettiti con l'utente RDS master Amazon.
- 2. Crea un file di dump utilizzando l'utilità Oracle Data Pump.

Lo script seguente crea un file dump denominato sample.dmp nella directory DATA\_PUMP\_DIR.

DECLARE v\_hdnl NUMBER; BEGIN

```
 v_hdnl := DBMS_DATAPUMP.OPEN( 
     operation => 'EXPORT' , 
     job_mode => 'SCHEMA' , 
     job_name => null 
   ); 
   DBMS_DATAPUMP.ADD_FILE( 
    handle => v_hdnl,
    filename => 'sample.dmp'
     directory => 'DATA_PUMP_DIR' , 
     filetype => dbms_datapump.ku$_file_type_dump_file 
   ); 
   DBMS_DATAPUMP.ADD_FILE( 
    handle \Rightarrow v_hdnl
     filename => 'sample_exp.log' , 
     directory => 'DATA_PUMP_DIR' , 
     filetype => dbms_datapump.ku$_file_type_log_file 
  );
   DBMS_DATAPUMP.METADATA_FILTER( 
     v_hdnl , 
     'SCHEMA_EXPR' , 
     'IN (''SCHEMA_1'')' 
   ); 
   DBMS_DATAPUMP.METADATA_FILTER( 
     v_hdnl, 
     'EXCLUDE_NAME_EXPR', 
     q'[IN (SELECT NAME FROM sys.OBJ$ 
            WHERE TYPE# IN (66,67,74,79,59,62,46) 
            AND OWNER# IN 
               (SELECT USER# FROM SYS.USER$ 
               WHERE NAME IN ('RDSADMIN','SYS','SYSTEM','RDS_DATAGUARD','RDSSEC') 
)\overline{\phantom{a}} ]', 
     'PROCOBJ' 
   ); 
   DBMS_DATAPUMP.START_JOB(v_hdnl);
END;
/
```
# **a** Note

I processi di Data Pump vengono avviati in modo asincrono. Per informazioni sul monitoraggio di un processo di Data Pump, consulta la pagina relativa al [monitoraggio dello stato dei processi](https://docs.oracle.com/en/database/oracle/oracle-database/19/sutil/oracle-data-pump-overview.html#GUID-E365D74E-12CD-495C-BA23-5A55F679C7E7) nella documentazione di Oracle. È possibile visualizzare il contenuto del log di esportazione utilizzando la procedura rdsadmin.rds\_file\_util.read\_text\_file. Per ulteriori informazioni, consulta [Lettura dei file in una directory di istanze database.](#page-3857-0)

<span id="page-3923-0"></span>Fase 4: Creazione di un collegamento di database all'istanza database di destinazione

Crea un collegamento di database tra le istanze database di origine e destinazione. Tieni presente che, per creare un collegamento di database e trasferire il file dump esportato, l'istanza Oracle locale deve disporre di connettività di rete verso l'istanza database di destinazione.

Esegui questa fase connettendoti con lo stesso account utente utilizzato nella fase precedente.

Se stai creando un collegamento di database tra due istanze DB all'interno della stessa istanza VPC o collegate tramite peeringVPCs, le due istanze DB devono avere un percorso valido tra di loro. Il gruppo di sicurezza di ogni istanza database deve permettere l'ingresso e l'uscita dall'altra istanza database. Le regole in entrata e in uscita del gruppo di sicurezza possono fare riferimento a gruppi di sicurezza dello stesso gruppo o di un gruppo peer. VPC VPC Per ulteriori informazioni, consulta [Modifica dei collegamenti di database per l'utilizzo con le istanze database in un VPC](#page-3772-0).

Il comando seguente crea un collegamento al database denominato to\_rds che si connette all'utente RDS master Amazon nell'istanza DB di destinazione.

```
CREATE DATABASE LINK to_rds 
   CONNECT TO <master_user_account> IDENTIFIED BY <password>
   USING '(DESCRIPTION=(ADDRESS=(PROTOCOL=TCP)(HOST=<dns or ip address of remote db>) 
          (PORT=<listener port>))(CONNECT_DATA=(SID=<remote SID>)))';
```
<span id="page-3923-1"></span>Passaggio 5: copia il file di dump esportato nell'istanza DB di destinazione utilizzando \_ \_ DBMS FILE **TRANSFFR** 

Utilizza DBMS\_FILE\_TRANSFER per copiare il file dump dall'istanza database di origine all'istanza database di destinazione. Il seguente script copia un file di dump denominato sample.dmp
dall'istanza di origine su un collegamento di database di destinazione denominato to\_rds (creato nel passaggio precedente).

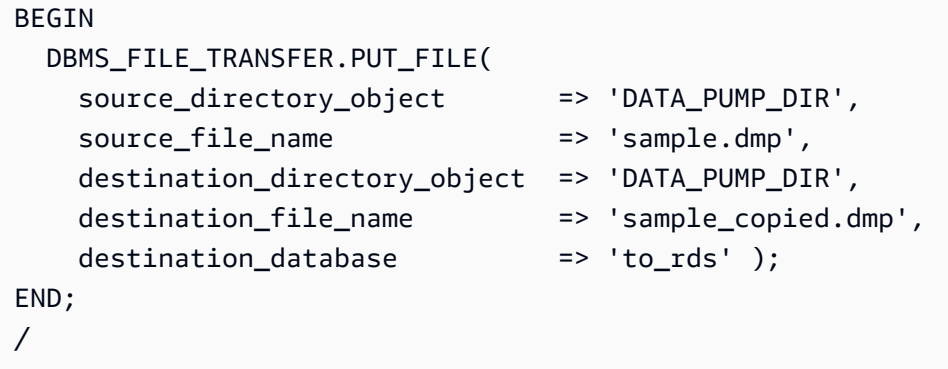

Passaggio 6: importare il file di dati nell'istanza DB di destinazione utilizzando \_ DBMS DATAPUMP

Utilizza Oracle Data Pump per importare lo schema nell'istanza database. REMAPPotrebbero essere necessarie opzioni aggiuntive come METADATA \_.

Connect all'istanza DB con l'account utente RDS master Amazon per eseguire l'importazione.

```
DECLARE 
   v_hdnl NUMBER;
BEGIN 
   v_hdnl := DBMS_DATAPUMP.OPEN( 
     operation => 'IMPORT', 
     job_mode => 'SCHEMA', 
    job_name => null;
   DBMS_DATAPUMP.ADD_FILE( 
     handle => v_hdnl, 
     filename => 'sample_copied.dmp', 
     directory => 'DATA_PUMP_DIR', 
     filetype => dbms_datapump.ku$_file_type_dump_file ); 
   DBMS_DATAPUMP.ADD_FILE( 
    handle \Rightarrow v_{\text{ndn}},
     filename => 'sample_imp.log', 
     directory => 'DATA_PUMP_DIR', 
     filetype => dbms_datapump.ku$_file_type_log_file); 
   DBMS_DATAPUMP.METADATA_FILTER(v_hdnl,'SCHEMA_EXPR','IN (''SCHEMA_1'')'); 
   DBMS_DATAPUMP.START_JOB(v_hdnl);
END;
/
```
#### **a** Note

I processi di Data Pump vengono avviati in modo asincrono. Per informazioni sul monitoraggio di un processo di Data Pump, consulta la pagina relativa al [monitoraggio dello stato dei processi](https://docs.oracle.com/en/database/oracle/oracle-database/19/sutil/oracle-data-pump-overview.html#GUID-E365D74E-12CD-495C-BA23-5A55F679C7E7) nella documentazione di Oracle. È possibile visualizzare il contenuto del log di importazione utilizzando la procedura rdsadmin.rds\_file\_util.read\_text\_file. Per ulteriori informazioni, consulta [Lettura](#page-3857-0) [dei file in una directory di istanze database.](#page-3857-0)

Puoi verificare l'importazione dei dati visualizzando le tabelle dell'utente nell'istanza database. Ad esempio, la query seguente restituisce il numero di tabelle per *schema\_1*.

SELECT COUNT(\*) FROM DBA\_TABLES WHERE OWNER='*SCHEMA\_1*';

Fase 7: pulizia

Dopo che i dati sono stati importati, puoi eliminare i file che non intendi conservare. Puoi elencare i file contenuti in DATA\_PUMP\_DIR utilizzando il seguente comando.

SELECT \* FROM TABLE(rdsadmin.rds\_file\_util.listdir('DATA\_PUMP\_DIR')) ORDER BY MTIME;

Per eliminare i file non più necessari da DATA\_PUMP\_DIR, utilizza il seguente comando.

EXEC UTL\_FILE.FREMOVE('DATA\_PUMP\_DIR','*<file name>*');

Ad esempio, il comando seguente elimina il file denominato "sample\_copied.dmp".

EXEC UTL\_FILE.FREMOVE('DATA\_PUMP\_DIR','sample\_copied.dmp');

## Importazione con le utilità Oracle di esportazione/importazione

È possibile valutare la possibilità di utilizzare le utilità Oracle di esportazione/importazione per le migrazioni nelle seguenti condizioni:

- Le dimensioni dei dati sono ridotte.
- Non sono richiesti tipi di dati come binary float e double.

Il processo di importazione crea gli oggetti dello schema necessari. Pertanto, non devi eseguire prima uno script per creare gli oggetti.

Il modo più semplice per installare le utilità Oracle di esportazione e importazione è installare Oracle Instant Client. Per scaricare il software, vai su [https://www.oracle.com/database/technologies/instant](https://www.oracle.com/database/technologies/instant-client.html)[client.html.](https://www.oracle.com/database/technologies/instant-client.html) Per la documentazione, consulta [Instant Client for SQL\\*Loader, Export and Import](https://docs.oracle.com/en/database/oracle/oracle-database/21/sutil/instant-client-sql-loader-export-import.html#GUID-FF1B6F75-09F5-4911-9317-9776FAD15965) nel manuale Oracle Database Utilities.

Per esportare le tabelle e quindi importarle

1. Esporta le tabelle dal database di origine utilizzano il comando exp.

Il comando seguente esporta le tabelle denominate tab1, tab2 e tab3. Il file di dump è exp\_file.dmp.

exp cust\_dba@ORCL FILE=exp\_file.dmp TABLES=(tab1,tab2,tab3) LOG=exp\_file.log

L'esportazione crea un file dump binario contenente sia lo schema che i dati delle tabelle specificate.

2. Importa lo schema e i dati in un database di destinazione utilizzando il comando imp.

Il comando seguente importa le tabelle tab1, tab2 e tab3 dal file di dump exp\_file.dmp.

imp cust\_dba@targetdb FROMUSER=cust\_schema TOUSER=cust\_schema \ TABLES=(tab1,tab2,tab3) FILE=exp\_file.dmp LOG=imp\_file.log

Le esportazioni e importazione hanno altre varianti che potrebbero essere più adatte alle esigenze specifiche. Per dettagli completi, consulta la documentazione di Oracle Database.

## Importazione utilizzando Oracle SQL\*Loader

Potresti valutare l'opportunità di utilizzare Oracle SQL\*Loader per database di grandi dimensioni contenenti un numero limitato di oggetti. Poiché il processo di esportazione da un database di origine e di caricamento in un database di destinazione è specifico dello schema, l'esempio seguente crea gli oggetti dello schema di esempio, li esporta da un'origine e quindi carica i dati in un database di destinazione.

Il modo più semplice per installare Oracle SQL\*Loader è installare Oracle Instant Client. Per scaricare il software, vai su<https://www.oracle.com/database/technologies/instant-client.html>. Per la documentazione, consulta [Instant Client for SQL\\*Loader, Export and Import](https://docs.oracle.com/en/database/oracle/oracle-database/21/sutil/instant-client-sql-loader-export-import.html#GUID-FF1B6F75-09F5-4911-9317-9776FAD15965) nel manuale Oracle Database Utilities.

Per importare dati utilizzando Oracle SQL\*Loader

1. Crea una tabella di origine di esempio utilizzando la seguente istruzione SQL.

```
CREATE TABLE customer_0 TABLESPACE users 
   AS (SELECT ROWNUM id, o.* 
        FROM ALL_OBJECTS o, ALL_OBJECTS x 
       WHERE  ROWNUM <= 1000000);
```
2. Nell'istanza database RDS per Oracle di destinazione, crea una tabella di destinazione per caricare i dati. La clausola WHERE 1=2 garantisce la copia della struttura di ALL\_OBJECTS, ma non delle righe.

```
CREATE TABLE customer_1 TABLESPACE users 
  AS (SELECT 0 AS ID, OWNER, OBJECT_NAME, CREATED 
       FROM ALL_OBJECTS 
      WHERE 1=2);
```
3. Esporta i dati dal database di origine a un file di testo. L'esempio seguente utilizza SQL\*Plus. Per i propri dati, è probabilmente necessario generare uno script che esegue l'esportazione per tutti gli oggetti nel database.

```
ALTER SESSION SET NLS_DATE_FORMAT = 'YYYY/MM/DD HH24:MI:SS'
SET LINESIZE 800 HEADING OFF FEEDBACK OFF ARRAY 5000 PAGESIZE 0
SPOOL customer_0.out 
SET MARKUP HTML PREFORMAT ON
SET COLSEP ','
SELECT id, owner, object_name, created 
FROM customer_0; 
SPOOL OFF
```
4. Crea un file di controllo per descrivere i dati. Potrebbe essere necessario scrivere uno script per eseguire questa operazione.

```
cat << EOF > sqlldr_1.ctl 
load data
```

```
infile customer_0.out
into table customer_1
APPEND
fields terminated by "," optionally enclosed by '"'
( 
  id POSITION(01:10) INTEGER EXTERNAL, 
 owner POSITION(12:41) CHAR,
  object_name POSITION(43:72) CHAR, 
  created POSITION(74:92) date "YYYY/MM/DD HH24:MI:SS"
)
```
Se necessario, copiare i file generati dal codice precedente in un'area di staging, ad esempio un'istanza Amazon EC2.

5. Importa i dati utilizzando SQL\*Loader con il nome utente e la password appropriati per il database di destinazione.

```
sqlldr cust_dba@targetdb CONTROL=sqlldr_1.ctl BINDSIZE=10485760 READSIZE=10485760 
  ROWS=1000
```
## Migrazione con le viste materializzate Oracle

Per eseguire la migrazione di set di dati di grandi dimensioni in modo efficiente, è anche possibile utilizzare la replica delle viste materializzate Oracle. Una replica consente di mantenere la sincronizzazione tra le tabelle di destinazione e le tabelle di origine. Pertanto, puoi passare ad Amazon in un RDS secondo momento, se necessario.

Prima di poter migrare utilizzando le viste materializzate, verifica che siano soddisfatti i seguenti requisiti:

- Configurazione dell'accesso dal database di destinazione al database di origine. Nell'esempio seguente, le regole di accesso sono state abilitate sul database di origine RDS per consentire al database di destinazione Oracle di connettersi all'origine tramite SQL \*Net.
- Creare un collegamento al database dall'istanza database RDS for Oracle al database di origine.

Per eseguire la migrazione dei dati utilizzando viste materializzate

1. Crea un account utente sia sull'istanza di origine che su quella RDS di destinazione Oracle in grado di autenticarsi con la stessa password. L'esempio seguente crea un utente denominato dblink\_user.

```
CREATE USER dblink_user IDENTIFIED BY my-password
  DEFAULT TABLESPACE users 
  TEMPORARY TABLESPACE temp; 
GRANT CREATE SESSION TO dblink_user;
GRANT SELECT ANY TABLE TO dblink_user;
GRANT SELECT ANY DICTIONARY TO dblink_user;
```
#### **a** Note

Specifica una password diversa dal prompt mostrato qui come best practice per la sicurezza.

2. Crea un collegamento al database dall'istanza di destinazione RDS for Oracle all'istanza di origine utilizzando l'utente appena creato.

```
CREATE DATABASE LINK remote_site 
  CONNECT TO dblink_user IDENTIFIED BY my-password
  USING '(description=(address=(protocol=tcp) (host=my-host) 
     (port=my-listener-port)) (connect_data=(sid=my-source-db-sid)))';
```
## **a** Note

Specifica una password diversa dal prompt mostrato qui come best practice per la sicurezza.

3. Testare il collegamento:

```
SELECT * FROM V$INSTANCE@remote_site;
```
4. Creare una tabella di esempio con una chiave primaria e un log della vista materializzata nell'istanza di origine.

```
CREATE TABLE customer_0 TABLESPACE users 
   AS (SELECT ROWNUM id, o.* 
       FROM ALL_OBJECTS o, ALL_OBJECTS x 
       WHERE ROWNUM <= 1000000);
ALTER TABLE customer_0 ADD CONSTRAINT pk_customer_0 PRIMARY KEY (id) USING INDEX;
CREATE MATERIALIZED VIEW LOG ON customer_0;
```
5. Sulla destinazione RDS per l'istanza DB Oracle, crea una vista materializzata.

```
CREATE MATERIALIZED VIEW customer_0 
  BUILD IMMEDIATE REFRESH FAST 
  AS (SELECT * 
       FROM cust_dba.customer_0@remote_site);
```
6. Sulla destinazione RDS per l'istanza Oracle DB, aggiorna la vista materializzata.

EXEC DBMS\_MVIEW.REFRESH('CUSTOMER\_0', 'f');

7. Elimina la vista materializzata e includi la clausola PRESERVE TABLE per mantenere la tabella container della vista materializzata e il relativo contenuto.

DROP MATERIALIZED VIEW customer\_0 PRESERVE TABLE;

La tabella conservata ha lo stesso nome della vista materializzata eliminata.

# Utilizzo di repliche di lettura per Amazon RDS per Oracle

Per configurare la replica tra istanze database di Oracle, è possibile creare database di replica. Per una panoramica delle repliche di lettura di Amazon RDS, consulta [Panoramica delle repliche di lettura](#page-798-0)  [di Amazon RDS](#page-798-0). Per un riepilogo delle differenze tra repliche Oracle e altri motori di database, vedere [Differenze tra repliche di lettura per i motori DB.](#page-801-0)

#### Argomenti

- [Panoramica delle repliche RDS per Oracle](#page-3931-0)
- [Requisiti e considerazioni sulle repliche RDS per Oracle](#page-3934-0)
- [Preparazione alla creazione di una replica Oracle](#page-3937-0)
- [Creazione di una replica RDS per Oracle in modalità montata](#page-3939-0)
- [Modifica della modalità di replica RDS per Oracle](#page-3941-0)
- [Utilizzo dei backup di repliche RDS per Oracle](#page-3942-0)
- [Esecuzione di uno switchover Oracle Data Guard](#page-3945-0)
- [Risoluzione dei problemi relativi alle repliche Oracle](#page-3952-0)

## <span id="page-3931-0"></span>Panoramica delle repliche RDS per Oracle

Un database replica di Oracle è una copia fisica del database primario. Una replica Oracle in modalità di sola lettura è denominata replica di lettura. Una replica Oracle in modalità montata è denominata replica montata. Oracle Database non consente la scrittura in una replica, ma è possibile promuovere una replica per renderla scrivibile. La replica di lettura promossa contiene i dati replicati fino al momento in cui è stata effettuata la richiesta di promozione.

Nel seguente video viene fornita una panoramica utile del ripristino di emergenza di RDS per Oracle.

Per ulteriori informazioni, leggi il post del blog [Ripristino di emergenza gestito con backup](https://aws.amazon.com/blogs/database/managed-disaster-recovery-with-amazon-rds-for-oracle-cross-region-automated-backups-part-1/)  [automatizzati tra regioni di Amazon RDS per Oracle - Parte 1](https://aws.amazon.com/blogs/database/managed-disaster-recovery-with-amazon-rds-for-oracle-cross-region-automated-backups-part-1/) e [Ripristino di emergenza gestito con](https://aws.amazon.com/blogs/database/part-2-managed-disaster-recovery-with-amazon-rds-for-oracle-xrab/) [backup automatizzati tra regioni di Amazon RDS per Oracle - Parte 2.](https://aws.amazon.com/blogs/database/part-2-managed-disaster-recovery-with-amazon-rds-for-oracle-xrab/)

#### Argomenti

- [Repliche di sola lettura e montate](#page-3932-0)
- [Repliche di lettura dei CDB](#page-3932-1)
- [Conservazione dei log di ripristino archiviati](#page-3933-0)

#### • [Interruzioni durante la replica Oracle](#page-3933-1)

## <span id="page-3932-0"></span>Repliche di sola lettura e montate

Quando si crea o si modifica una replica Oracle, è possibile inserirla in una delle seguenti modalità:

#### Sola lettura

Questa è l'impostazione predefinita. Active Data Guard trasmette e applica le modifiche dal database di origine a tutti i database di replica di lettura.

È possibile creare fino a cinque repliche di lettura da un'istanza database di origine. Per informazioni generali sulle repliche di lettura applicabili a tutti i motori DB, consulta [Uso delle](#page-796-0) [repliche di lettura dell'istanza database](#page-796-0). Per informazioni su Oracle Data Guard, consulta [Oracle](https://docs.oracle.com/en/database/oracle/oracle-database/19/sbydb/oracle-data-guard-concepts.html#GUID-F78703FB-BD74-4F20-9971-8B37ACC40A65)  [Data Guard concepts and administration](https://docs.oracle.com/en/database/oracle/oracle-database/19/sbydb/oracle-data-guard-concepts.html#GUID-F78703FB-BD74-4F20-9971-8B37ACC40A65) (Concetti e amministrazione di Oracle Data Guard) nella documentazione di Oracle.

#### **Montata**

In questo caso, la replica utilizza Oracle Data Guard, ma il database di replica non accetta connessioni utente. L'uso principale per le repliche montate è il disaster recovery tra regioni.

Una replica montata non può gestire un carico di lavoro di sola lettura. La replica montata elimina i file di log redo archiviati dopo averli applicati, indipendentemente dalla policy di conservazione dei log archiviati.

È possibile creare una combinazione di repliche database montate e di sola lettura per la stessa istanza database di origine. È possibile modificare una replica di sola lettura in modalità montata oppure modificare una replica montata in modalità di sola lettura. In entrambi i casi, il database Oracle mantiene l'impostazione di conservazione dei log archiviati.

## <span id="page-3932-1"></span>Repliche di lettura dei CDB

RDS per Oracle supporta le repliche di lettura Data Guard per i CDB Oracle Database 19c e 21c solo nella configurazione a tenant singolo. È possibile creare, gestire e promuovere repliche di lettura in un CDB, proprio come in un non CDB. Sono supportate anche le repliche montate. Si ottengono i seguenti vantaggi:

- Ripristino di emergenza gestito, alta disponibilità e accesso in sola lettura alle repliche
- La possibilità di creare repliche di lettura in un altro modo Regione AWS.

## • [Integrazione con le API di replica di lettura RDS esistenti: CreateDB e InstanceReadReplica](https://docs.aws.amazon.com/AmazonRDS/latest/APIReference/API_CreateDBInstanceReadReplica.html) [PromoteReadReplica](https://docs.aws.amazon.com/AmazonRDS/latest/APIReference/API_PromoteReadReplica.html)[SwitchoverReadReplica](https://docs.aws.amazon.com/AmazonRDS/latest/APIReference/API_SwitchoverReadReplica.html)

Per utilizzare questa funzionalità, è necessaria una licenza Active Data Guard e una licenza Oracle Database Enterprise Edition per la replica e per le istanze database primarie. Non ci sono costi aggiuntivi correlati all'utilizzo dell'architettura CDB. I prezzi sono calcolati in base alle istanze database.

Per ulteriori informazioni sulle configurazioni a tenant singolo e multi-tenant dell'architettura CDB, consulta [Panoramica dei database CDB RDS per Oracle.](#page-3682-0)

## <span id="page-3933-0"></span>Conservazione dei log di ripristino archiviati

Se un'istanza database primaria non dispone di repliche di lettura tra Regioni, Amazon RDS per Oracle mantiene per un minimo di due ore i registri redo archiviati nell'istanza database di origine. Questo è vero indipendentemente dall'impostazione per archivelog retention hours in rdsadmin.rdsadmin\_util.set\_configuration.

RDS elimina i log dall'istanza database sorgente dopo due ore o dopo che il tempo impostato per il periodo di conservazione dell'archivio dei log è passato, a seconda di quale risulta maggiore. RDS elimina i log dalla replica di lettura dopo che il tempo impostato per il periodo di conservazione dei log archiviati è passato, solo se ciò è stato applicato correttamente al database.

In alcuni casi, un'istanza database primaria potrebbe avere una o più repliche di lettura tra regioni. In questa evenienza, Amazon RDS for Oracle mantiene i log delle transazioni sull'istanza database di origine finché non vengono trasmessi e applicati a tutte le repliche di lettura tra regioni. Per informazioni su rdsadmin.rdsadmin\_util.set\_configuration, consultare Conservazione dei [log redo archiviati.](#page-3794-0)

## <span id="page-3933-1"></span>Interruzioni durante la replica Oracle

Quando crei una replica di lettura, Amazon RDS acquisisce uno snapshot DB dell'istanza database di origine e avvia la replica. L'istanza DB di origine subisce una sospensione di I/O molto breve quando inizia l'operazione di snapshot DB. La sospensione I/O dura in genere circa un secondo. Puoi evitare l'interruzione delle operazioni di I/O se l'istanza database di origine è un'implementazione Multi-AZ, perché in questo caso lo snapshot viene acquisito dall'istanza database secondaria.

Lo snapshot del DB diventa la replica Oracle. Amazon RDS imposta i parametri e le autorizzazioni necessari per il database di origine e la replica senza interruzioni del servizio. Analogamente, se si elimina una replica, non si verifica alcuna interruzione.

# <span id="page-3934-0"></span>Requisiti e considerazioni sulle repliche RDS per Oracle

Prima di creare una replica Oracle, esamina i requisiti e le considerazioni riportati di seguito.

Argomenti

- [Requisiti di versione e licenza per le repliche RDS per Oracle](#page-3934-1)
- [Limitazioni dei gruppi di opzioni per le repliche RDS for Oracle](#page-3935-0)
- [Considerazioni su backup e ripristino per le repliche RDS per Oracle](#page-3936-0)
- [Requisiti e limitazioni di Oracle Data Guard per le repliche RDS per Oracle](#page-3936-1)
- [Considerazioni varie sulle repliche RDS per Oracle](#page-3937-1)

## <span id="page-3934-1"></span>Requisiti di versione e licenza per le repliche RDS per Oracle

Prima di creare una replica RDS per Oracle, considera i seguenti requisiti:

- Se la replica è in modalità di sola lettura, assicurarsi di disporre di una licenza Active Data Guard. Se si posiziona la replica in modalità montata, non è necessaria una licenza Active Data Guard. Solo il motore database Oracle supporta le repliche montate.
- Le repliche Oracle sono supportate solo per Oracle Enterprise Edition (EE).
- Le repliche Oracle non CDB sono supportate solo per le istanze DB create utilizzando istanze non CDB che eseguono Oracle Database 19c.
- Le repliche di lettura Oracle sono disponibili solo per le istanze database in esecuzione su classi di istanze database con due o più vCPU. Un'istanza DB di origine non può utilizzare la classe di istanza db.t3.small.
- La versione del motore Oracle DB dell'istanza DB di origine e tutte le relative repliche devono essere uguali. Amazon RDS aggiorna la primaria immediatamente dopo l'aggiornamento dell'istanza database di origine, a prescindere dalla finestra di manutenzione della replica. Per gli aggiornamenti delle versioni principali delle repliche tra regioni, Amazon RDS esegue automaticamente le operazioni seguenti:
	- Genera automaticamente un gruppo di opzioni per la versione di destinazione
	- Copia tutte le opzioni e le impostazioni delle opzioni dal gruppo di opzioni originale al nuovo gruppo di opzioni
	- Associa la replica aggiornata tra regioni al nuovo gruppo di opzioni

Per ulteriori informazioni sull'aggiornamento della versione del motore del database, consultare [Aggiornamento del motore di database RDS per Oracle.](#page-4141-0)

## <span id="page-3935-0"></span>Limitazioni dei gruppi di opzioni per le repliche RDS for Oracle

Prima di creare una replica RDS per Oracle, considera i seguenti requisiti:

• Se la replica Oracle si trova nella stessa AWS regione dell'istanza DB di origine, la replica non può utilizzare un gruppo di opzioni diverso dall'istanza DB di origine. Le modifiche al gruppo di opzioni di origine o all'appartenenza al gruppo di opzioni di origine si propagano alle repliche Oracle. Queste modifiche vengono applicate alle repliche immediatamente dopo l'applicazione all'istanza database di origine, indipendentemente dalla finestra di manutenzione delle repliche.

Per ulteriori informazioni sui gruppi di opzioni, consulta [Uso di gruppi di opzioni.](#page-603-0)

- Non è possibile rimuovere una replica RDS for Oracle Cross-region dal relativo gruppo di opzioni dedicato, che viene creato automaticamente per la replica.
- Non è possibile aggiungere il gruppo di opzioni dedicato per una replica interregionale RDS for Oracle a un'altra istanza DB.
- È possibile aggiungere o rimuovere solo le seguenti opzioni non replicate da un gruppo di opzioni dedicato per una replica interregionale RDS for Oracle:
	- NATIVE NETWORK ENCRYPTION
	- OEM
	- OEM\_AGENT
	- SSL

Per aggiungere altre opzioni a una replica tra regioni RDS per Oracle, aggiungerle al gruppo di opzioni dell'istanza database di origine. L'opzione è installata anche su tutte le repliche dell'istanza database di origine. Per le opzioni con licenza, assicurarsi che siano disponibili licenze sufficienti per le repliche.

Quando promuovi una replica tra regioni RDS per Oracle, tale replica si comporta come qualsiasi altra istanza database di Oracle, compresa la gestione delle opzioni. Puoi promuovere una replica esplicitamente o implicitamente eliminando la sua istanza database di origine.

Per ulteriori informazioni sui gruppi di opzioni, consulta [Uso di gruppi di opzioni.](#page-603-0)

• L'EFS INTEGRATIONopzione non è supportata per le repliche RDS for Oracle interregionali.

## <span id="page-3936-0"></span>Considerazioni su backup e ripristino per le repliche RDS per Oracle

Prima di creare una replica RDS per Oracle, considera i seguenti requisiti:

- Per creare snapshot delle repliche RDS per Oracle o attivare i backup automatici, assicurati di impostare manualmente il periodo di conservazione dei backup. Per impostazione predefinita, i backup automatici non sono attivati.
- Quando si ripristina un backup di repliche, si esegue il ripristino corrispondente all'ora del database e non al momento in cui il backup è stato eseguito. L'ora del database si riferisce all'ora dell'ultima transazione applicata ai dati nel backup. La differenza è significativa perché una replica può fare riferimento a un'ora più o meno precedente all'ora del database primario.

Per trovare la differenza, usa il comando describe-db-snapshots. Confronta snapshotDatabaseTime, ovvero l'ora del database del backup di repliche e il campo OriginalSnapshotCreateTime, che è l'ultima transazione applicata al database primario.

<span id="page-3936-1"></span>Requisiti e limitazioni di Oracle Data Guard per le repliche RDS per Oracle

Prima di creare una replica di RDS per Oracle, prendi nota dei seguenti requisiti e limitazioni:

- Se l'istanza database primaria utilizza la configurazione a tenant singolo dell'architettura multitenant, considera quanto segue:
	- Devi utilizzare Oracle Database versione 19c o successive con Enterprise Edition.
	- L'istanza CDB primaria deve trovarsi in un ciclo di vita ACTIVE.
	- Non puoi convertire un'istanza primaria non CDB in un'istanza CDB e convertire le rispettive repliche nella stessa operazione. Elimina, invece, le repliche non CDB, converti l'istanza database primaria in CDB e quindi crea nuove repliche
- Assicurati che un trigger di accesso su un'istanza database primaria consenta l'accesso all'utente RDS\_DATAGUARD e a qualsiasi utente il cui valore AUTHENTICATED\_IDENTITY sia RDS\_DATAGUARD o rdsdb. Inoltre, il trigger non deve impostare lo schema corrente per l'utente RDS\_DATAGUARD.
- Per evitare di bloccare le connessioni dal processo di broker Data Guard, non abilitare le sessioni con restrizioni. Per ulteriori informazioni sulle sessioni con restrizioni, consulta [Abilitazione e](#page-3733-0)  [disabilitazione delle sessioni limitate.](#page-3733-0)

## <span id="page-3937-1"></span>Considerazioni varie sulle repliche RDS per Oracle

Prima di creare una replica RDS per Oracle, considera i seguenti requisiti:

- Se l'istanza DB è l'origine di una o più repliche interregionali, il DB di origine conserva i redo log file archiviati fino a quando non vengono applicati a tutte le repliche interregionali. I log redo archiviati potrebbero causare un aumento del consumo di storage.
- Per evitare di interrompere l'automazione RDS, i trigger di sistema devono consentire a utenti specifici di accedere al database primario e di replica. I [trigger di sistema](https://docs.oracle.com/en/database/oracle/oracle-database/19/lnpls/plsql-triggers.html#GUID-FE23FCE8-DE36-41EF-80A9-6B4B49E80E5B) includono trigger DDL, di accesso e ruolo database. Si consiglia di aggiungere codice ai trigger per escludere gli utenti elencati nel codice di esempio riportato di seguito:

```
-- Determine who the user is
SELECT SYS_CONTEXT('USERENV','AUTHENTICATED_IDENTITY') INTO CURRENT_USER FROM DUAL;
-- The following users should always be able to login to either the Primary or 
 Replica
IF CURRENT_USER IN ('master_user', 'SYS', 'SYSTEM', 'RDS_DATAGUARD', 'rdsdb') THEN
RETURN;
END IF;
```
• Il rilevamento delle modifiche di blocco è supportato per le repliche di sola lettura, ma non per le repliche montate. Puoi modificare una replica montata in una replica di sola lettura e quindi attivare il rilevamento delle modifiche di blocco. Per ulteriori informazioni, consulta [Abilitazione e](#page-3813-0) [disabilitazione del monitoraggio delle modifiche dei blocchi.](#page-3813-0).

# <span id="page-3937-0"></span>Preparazione alla creazione di una replica Oracle

Prima di iniziare a utilizzare la replica, eseguire le operazioni seguenti.

#### Argomenti

- [Abilitazione di backup automatici](#page-3938-0)
- [Attivazione della modalità di registrazione forzata](#page-3938-1)
- [Modifica della configurazione di registrazione](#page-3938-2)
- [Impostazione del parametro MAX\\_STRING\\_SIZE](#page-3939-1)
- [Ridimensionare le risorse di calcolo e storage.](#page-3939-2)

## <span id="page-3938-0"></span>Abilitazione di backup automatici

Prima di poter utilizzare un'istanza database come istanza database di origine, devi abilitare i backup automatici sull'istanza database di origine. Per informazioni su come eseguire questa procedura, consulta [Abilitazione dei backup automatici.](#page-1100-0)

## <span id="page-3938-1"></span>Attivazione della modalità di registrazione forzata

Si consiglia di attivare la modalità di registrazione forzata. In modalità di registrazione forzata, il database Oracle scrive i record redo anche quando NOLOGGING viene utilizzato con istruzioni DDL (Data Definition Language).

Per attivare la modalità di registrazione forzata

- 1. Accedere al database Oracle utilizzando uno strumento client, ad esempio SQL Developer.
- 2. Attivare la modalità di registrazione forzata eseguendo la procedura seguente.

exec rdsadmin.rdsadmin\_util.force\_logging(p\_enable => true);

Per ulteriori informazioni su questa procedura, consultare [Impostazione accesso forzato.](#page-3788-0)

### <span id="page-3938-2"></span>Modifica della configurazione di registrazione

Per n redo log online di dimensione m, RDS crea automaticamente n +1 log di standby di dimensione m sull'istanza DB principale e su tutte le repliche. Ogni volta che si modifica la configurazione di registrazione sul primario, le modifiche si propagano automaticamente alle repliche.

Se modificate la configurazione di registrazione, tenete conto delle seguenti linee guida:

- Si consiglia di completare le modifiche prima di rendere un'istanza DB l'origine delle repliche. RDS for Oracle supporta anche l'aggiornamento dell'istanza dopo che è diventata una fonte.
- Prima di modificare la configurazione di registrazione sull'istanza DB principale, verifica che ogni replica disponga di spazio di archiviazione sufficiente per ospitare la nuova configurazione.

Puoi modificare la configurazione di registrazione per un'istanza DB utilizzando le procedure rdsadmin.rdsadmin\_util.add logfile Amazon RDS e. rdsadmin.rdsadmin\_util.drop\_logfile Per ulteriori informazioni, consulta [Aggiunta di log](#page-3790-0)  [redo online](#page-3790-0) e [Eliminazione di log redo online](#page-3791-0).

## <span id="page-3939-1"></span>Impostazione del parametro MAX\_STRING\_SIZE

Prima di creare una replica di lettura, assicurarsi che l'impostazione del parametro MAX\_STRING\_SIZE sia la stessa sull'istanza database di origine e sulla replica di lettura. Puoi ottenere tale risultato associando entrambi gli oggetti allo stesso gruppo di parametri. Se disponi di gruppi di parametri diversi per l'origine e la replica di lettura, puoi impostare MAX\_STRING\_SIZE sullo stesso valore. Per ulteriori informazioni su questo parametro, consulta [Attivazione dei tipi di dati](#page-3887-0)  [estesi per una nuova istanza database](#page-3887-0).

<span id="page-3939-2"></span>Ridimensionare le risorse di calcolo e storage.

Assicurati che l'istanza database di origine e le sue repliche siano dimensionate correttamente, in termini di capacità di calcolo e storage, per adattarsi al loro carico operativo. Se una replica di lettura raggiunge la massima capacità di risorse calcolo, rete o archiviazione, smette di ricevere o applicare modifiche dalla sua origine. Amazon RDS for Oracle non interviene per attenuare un elevato ritardo di replica tra un'istanza database di origine e le sue repliche di lettura. Puoi modificare le risorse di storage e CPU di una replica in modo indipendente dalla sua origine e dalle altre repliche.

## <span id="page-3939-0"></span>Creazione di una replica RDS per Oracle in modalità montata

Per impostazione predefinita, le repliche Oracle sono di sola lettura. Per creare una replica in modalità montata, utilizzare la console, AWS CLI o l'API RDS.

### Console

Per creare una replica montata da un'istanza Oracle DB di origine

- 1. Accedi alla AWS Management Console e apri la console Amazon RDS all'indirizzo [https://](https://console.aws.amazon.com/rds/)  [console.aws.amazon.com/rds/](https://console.aws.amazon.com/rds/).
- 2. Nel riquadro di navigazione, scegliere Databases (Database).
- 3. Scegliere l'istanza Oracle DB che si desidera utilizzare come origine per una replica montata.
- 4. Per Actions (Operazioni), scegliere Create replica (Crea replica).
- 5. Per la modalità Replica, scegliere Montato.
- 6. Scegliere le impostazioni che si desiderano usare. Per DB instance identifier (Identificatore istanze DB) inserire un nome per la replica di lettura. Modificare le altre impostazioni nel modo necessario.
- 7. Per Regioni, scegliere la regione in cui verrà avviata la replica montata.
- 8. Scegli la dimensione e il tipo di archiviazione dell'istanza. Consigliamo di usare la stessa classe di istanza database e lo stesso tipo di storage dell'istanza database di origine per la replica di lettura.
- 9. Per Multi-AZ deployment (Implementazione Multi-AZ) scegliere Creare un'istanza di standby per creare una versione di standby delle replica in un'altra zona di disponibilità per il supporto del failover per la replica montata. La creazione della replica montata come un'istanza database Multi-AZ non dipende dal fatto che il database di origine sia un'istanza database Multi-AZ.
- 10. Scegliere le altre impostazioni che si desiderano usare.
- 11. Scegliere Crea replica.

Nella pagina Database la replica montata ha il ruolo Replica.

#### AWS CLI

Per creare una replica Oracle in modalità montata, --replica-mode impostare su mounted nel AWS CLI comando [create-db-instance-read-replica.](https://docs.aws.amazon.com/cli/latest/reference/rds/create-db-instance-read-replica.html)

#### Example

PerLinux, o: macOS Unix

```
aws rds create-db-instance-read-replica \ 
     --db-instance-identifier myreadreplica \ 
     --source-db-instance-identifier mydbinstance \ 
     --replica-mode mounted
```
#### Per Windows:

```
aws rds create-db-instance-read-replica ^ 
     --db-instance-identifier myreadreplica ^ 
     --source-db-instance-identifier mydbinstance ^ 
     --replica-mode mounted
```
Per modificare una replica di sola lettura in uno stato montato, imposta su mounted nel --replicamode comando. AWS CLI [modify-db-instance](https://docs.aws.amazon.com/cli/latest/reference/rds/modify-db-instance.html) Per posizionare una replica montata in modalità di sola lettura, imposta --replica-mode su open-read-only.

### API RDS

[Per creare una replica Oracle in modalità montata, specificare](https://docs.aws.amazon.com/AmazonRDS/latest/APIReference/API_CreateDBInstanceReadReplica.html) ReplicaMode=mounted nell'API [RDS l'operazione CreateDB. InstanceReadReplica](https://docs.aws.amazon.com/AmazonRDS/latest/APIReference/API_CreateDBInstanceReadReplica.html)

# <span id="page-3941-0"></span>Modifica della modalità di replica RDS per Oracle

Per modificare la modalità di replica di una replica esistente, utilizzare la console, AWS CLI o l'API RDS. Quando si passa alla modalità montata, la replica disconnette tutte le connessioni attive. Quando si passa alla modalità di sola lettura, Amazon RDS inizializza Active Data Guard.

L'operazione di modifica può richiedere alcuni minuti. Durante l'operazione, lo stato dell'istanza database cambia in modifying (modifica). Per ulteriori informazioni sulle modifiche di stato, consulta [Visualizzazione dello stato dell'istanza database di Amazon RDS .](#page-1235-0)

### Console

Per modificare la modalità di replica di una replica Oracle da montata a sola lettura

- 1. Accedi alla AWS Management Console e apri la console Amazon RDS all'indirizzo [https://](https://console.aws.amazon.com/rds/)  [console.aws.amazon.com/rds/](https://console.aws.amazon.com/rds/).
- 2. Nel riquadro di navigazione, scegliere Databases (Database).
- 3. Scegliere il database di replica montato.
- 4. Scegliere Modify (Modifica).
- 5. In Modalità replica, scegliere Sola lettura.
- 6. Scegliere le altre impostazioni che si desiderano usare.
- 7. Scegli Continue (Continua).
- 8. In Scheduling of Modifications (Pianificazione delle modifiche), scegliere Apply immediately (Applica immediatamente).
- 9. Scegliere Modify DB Instance (Modifica istanza database).

### AWS CLI

Per modificare una replica di lettura in modalità montata, --replica-mode impostate su mounted nel AWS CLI comando [modify-db-instance.](https://docs.aws.amazon.com/cli/latest/reference/rds/modify-db-instance.html) Per modificare una replica montata in modalità di sola lettura, imposta --replica-mode su open-read-only.

#### Example

Per LinuxmacOS, oUnix:

```
aws rds modify-db-instance \ 
     --db-instance-identifier myreadreplica \ 
     --replica-mode mode
```
Per Windows:

```
aws rds modify-db-instance ^ 
     --db-instance-identifier myreadreplica ^ 
     --replica-mode mode
```
### API RDS

Per modificare una replica di sola lettura in modalità montata, impostare ReplicaMode=mounted su [ModifyDBInstance](https://docs.aws.amazon.com/AmazonRDS/latest/APIReference/API_CreateDBInstanceReadReplica.html). Per modificare una replica montata in modalità di sola lettura, impostare ReplicaMode=read-only.

# <span id="page-3942-0"></span>Utilizzo dei backup di repliche RDS per Oracle

È possibile creare e ripristinare i backup di una replica RDS per Oracle. Sono supportati sia i backup automatici che gli snapshot manuali. Per ulteriori informazioni, consulta [Backup, ripristino](#page-1093-0)  [ed esportazione dei dati](#page-1093-0). Le sezioni seguenti descrivono le principali differenze tra la gestione dei backup di una replica primaria e di una replica RDS per Oracle.

Attivazione di RDS per i backup di repliche Oracle

Per impostazione predefinita, i backup automatici non sono attivati per una replica Oracle. Per attivare i backup automatici, imposta il periodo di conservazione dei backup su un valore diverso da zero positivo.

Console

Per abilitare immediatamente i backup automatici

1. Accedi alla AWS Management Console e apri la console Amazon RDS all'indirizzo [https://](https://console.aws.amazon.com/rds/)  [console.aws.amazon.com/rds/](https://console.aws.amazon.com/rds/).

- 2. Nel pannello di navigazione, scegli Database, quindi scegli l'istanza database o il cluster di database multi-AZ che vuoi modificare.
- 3. Scegli Modifica.
- 4. In Periodo di retention dei backup, scegli un valore positivo diverso da zero, ad esempio 3 giorni.
- 5. Scegli Continue (Continua).
- 6. Scegliere Apply immediately (Applica immediatamente).
- 7. Scegli Modifica istanza database o Modifica cluster per salvare le modifiche e abilitare i backup automatici.

#### AWS CLI

Per abilitare i backup automatici, utilizza il comando AWS CLI [modify-db-instance](https://docs.aws.amazon.com/cli/latest/reference/rds/modify-db-instance.html) o [modify](https://docs.aws.amazon.com/cli/latest/reference/rds/modify-db-cluster.html)[db-cluster](https://docs.aws.amazon.com/cli/latest/reference/rds/modify-db-cluster.html).

Includere i seguenti parametri:

- --db-instance-identifier (o --db-cluster-identifier per un cluster di database multi-AZ)
- --backup-retention-period
- --apply-immediately o --no-apply-immediately

In questo esempio vengono abilitati i backup automatici impostando il periodo di conservazione dei backup su tre giorni. Le modifiche vengono applicate immediatamente.

#### Example

Per LinuxmacOS, oUnix:

```
aws rds modify-db-instance \ 
     --db-instance-identifier mydbinstance \ 
     --backup-retention-period 3 \ 
     --apply-immediately
```
#### Per Windows:

aws rds modify-db-instance ^

```
 --db-instance-identifier mydbinstance ^ 
 --backup-retention-period 3 ^ 
 --apply-immediately
```
### API RDS

Per abilitare i backup automatici, utilizza l'operazione API RDS [ModifyDBInstance](https://docs.aws.amazon.com/AmazonRDS/latest/APIReference/API_ModifyDBInstance.html) o [ModifyDBCluster](https://docs.aws.amazon.com/AmazonRDS/latest/APIReference/API_ModifyDBCluster.html) con i seguenti parametri obbligatori:

- DBInstanceIdentifier o DBClusterIdentifier
- BackupRetentionPeriod

## Ripristino di un backup di repliche RDS per Oracle

È possibile ripristinare un backup di repliche Oracle così come è possibile ripristinare un backup dell'istanza primaria. Per ulteriori informazioni, consulta gli argomenti seguenti:

- [Ripristino su un'istanza DB](#page-1135-0)
- [Ripristino a un'ora specifica per un'istanza database](#page-1142-0)

Quando si esegue il ripristino di un backup di repliche, è importante determinare il momento in cui eseguire il ripristino. L'ora del database si riferisce all'ora dell'ultima transazione applicata ai dati nel backup. Quando si ripristina un backup di repliche, si esegue il ripristino corrispondente all'ora del database e non al momento in cui il backup è stato completato. La differenza è significativa perché una replica RDS per Oracle può fare riferimento a un'ora più o meno precedente all'ora del database primario. Pertanto, l'ora del database di un backup di repliche, e quindi il momento in cui viene ripristinato, potrebbe essere molto precedente al momento della creazione del backup.

Per trovare la differenza tra l'ora del database e l'ora di creazione, utilizza il comando describedb-snapshots. Confronta SnapshotDatabaseTime, ovvero l'ora del database del backup di repliche e il campo OriginalSnapshotCreateTime, che è l'ultima transazione applicata al database primario. L'esempio seguente visualizza la differenza tra due ore.

```
aws rds describe-db-snapshots \ 
     --db-instance-identifier my-oracle-replica 
     --db-snapshot-identifier my-replica-snapshot
```
{

```
 "DBSnapshots": [ 
          { 
               "DBSnapshotIdentifier": "my-replica-snapshot", 
               "DBInstanceIdentifier": "my-oracle-replica", 
               "SnapshotDatabaseTime": "2022-07-26T17:49:44Z", 
               ... 
               "OriginalSnapshotCreateTime": "2021-07-26T19:49:44Z" 
          } 
    \overline{1}}
```
## <span id="page-3945-0"></span>Esecuzione di uno switchover Oracle Data Guard

Uno switchover è un'inversione di ruolo tra un database primario e un database in standby. Durante uno switchover, il database primario originale passa a un ruolo di standby, mentre il database in standby originale passa al ruolo primario.

In un ambiente Oracle Data Guard, un database primario supporta uno o più database in standby. È possibile eseguire una transizione di ruolo gestita e basata sullo switchover da un database primario a un database in standby. Uno switchover è un'inversione di ruolo tra un database primario e un database in standby. Durante uno switchover, il database primario originale passa a un ruolo di standby, mentre il database in standby originale passa al ruolo primario.

#### Argomenti

- [Panoramica sullo switchover Oracle Data Guard](#page-3945-1)
- [Requisiti per lo switchover di Oracle Data Guard](#page-3949-0)
- [Avvio dello switchover Oracle Data Guard](#page-3950-0)
- [Monitoraggio dello switchover Oracle Data Guard](#page-3952-1)

## <span id="page-3945-1"></span>Panoramica sullo switchover Oracle Data Guard

Amazon RDS supporta una transizione di ruolo completamente gestita e basata sullo switchover per le repliche di database Oracle. È possibile avviare uno switchover solo a un database in standby montato o aperto in modalità di sola lettura.

Le repliche possono risiedere in luoghi separati Regioni AWS o in diverse zone di disponibilità (AZs) di una singola regione. Tutti Regioni AWS sono supportati.

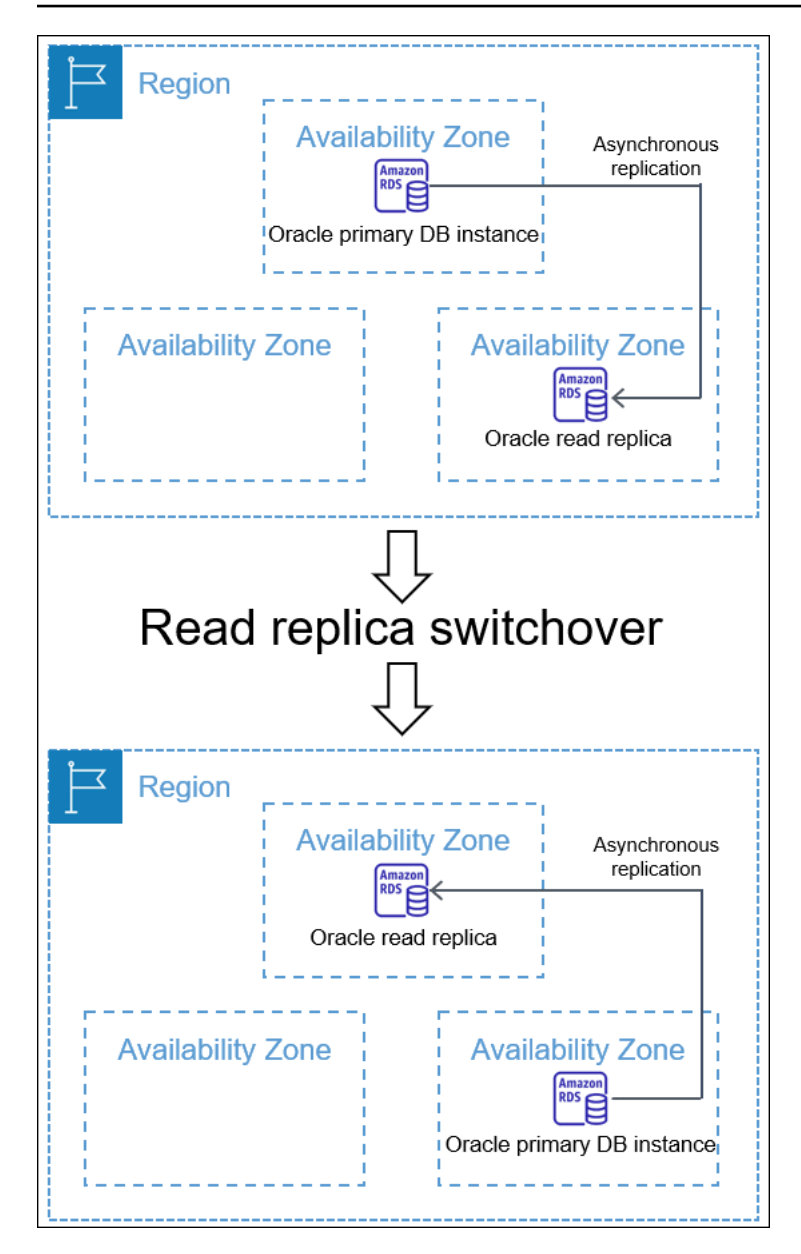

Lo switchover è diverso dalla promozione di una replica di lettura. In uno switchover, le istanze DB di origine e di replica cambiano ruolo. In una promozione, una replica di lettura diventa un'istanza DB di origine, ma l'istanza DB di origine non diventa una replica. Per ulteriori informazioni, consulta [Promozione di una replica di lettura a istanza database standalone](#page-810-0).

Argomenti

- [Vantaggi dello switchover Oracle Data Guard](#page-3947-0)
- [Versioni di Oracle Database supportate](#page-3947-1)
- [Costo dello switchover Oracle Data Guard](#page-3947-2)
- [Come funziona lo switchover Oracle Data Guard](#page-3947-3)

#### <span id="page-3947-0"></span>Vantaggi dello switchover Oracle Data Guard

Proprio come RDS per le repliche di lettura Oracle, uno switchover gestito si basa su Oracle Data Guard. L'operazione è stata ideata in modo da annullare il rischio di perdite di dati. Amazon RDS automatizza i seguenti aspetti dello switchover:

- Inverte i ruoli del database primario e del database in standby specificato, impostando il nuovo database in standby sullo stesso stato (montato o di sola lettura) del database in standby originale
- Garantisce la consistenza dei dati
- Conserva la configurazione di replica dopo la transizione
- Supporta inversioni ripetute, consentendo al nuovo database in standby di tornare al ruolo primario originale

<span id="page-3947-1"></span>Versioni di Oracle Database supportate

<span id="page-3947-2"></span>Lo switchover di Oracle Data Guard è supportato per Oracle Database 19c e versioni successive.

Costo dello switchover Oracle Data Guard

La funzionalità di switchover di Oracle Data Guard non comporta costi aggiuntivi. Oracle Database Enterprise Edition include il supporto per i database in standby in modalità montata. Per aprire i database in standby in modalità di sola lettura, è necessaria l'opzione Oracle Active Data Guard.

<span id="page-3947-3"></span>Come funziona lo switchover Oracle Data Guard

Lo switchover di Oracle Data Guard è un'operazione completamente gestita. Si avvia lo switchover per un database in standby emettendo il comando. CLI switchover-read-replica Quindi Amazon RDS modifica i ruoli primari e di standby nella configurazione di replica.

I ruoli di database in standby originale e primario originale esistono già prima dello switchover. I ruoli di database nuovo in standby e nuovo primario esistono dopo lo switchover. Una replica bystander è un database di replica che funge da database in standby nell'ambiente Oracle Data Guard e che non cambia ruolo.

#### Argomenti

- [Fasi dello switchover Oracle Data Guard](#page-3948-0)
- [Dopo lo switchover Oracle Data Guard](#page-3948-1)

<span id="page-3948-0"></span>Fasi dello switchover Oracle Data Guard

Per effettuare il passaggio, Amazon RDS deve eseguire le seguenti operazioni:

- 1. Bloccare le nuove transazioni sul database primario originale. Durante lo switchover, Amazon RDS interrompe la replica per tutti i database nella configurazione di Oracle Data Guard. Durante lo switchover, il database primario originale non è in grado di elaborare richieste di scrittura.
- 2. Inviare e applicare le transazioni non applicate al database di standby originale.
- 3. Riavviare il nuovo database in standby in modalità di sola lettura o montata. La modalità dipende dallo stato di apertura del database in standby originale prima dello switchover.
- 4. Aprire il nuovo database primario in modalità lettura-scrittura.

<span id="page-3948-1"></span>Dopo lo switchover Oracle Data Guard

Amazon RDS cambia i ruoli del database primario e di standby. Sarà tua la responsabilità di riconnettere l'applicazione e di eseguire qualsiasi altra configurazione desiderata.

#### Argomenti

- [Criteri di successo](#page-3948-2)
- [Connessione al nuovo database primario](#page-3949-1)
- [Configurazione del nuovo database primario](#page-3949-2)

#### <span id="page-3948-2"></span>Criteri di successo

Lo switchover Oracle Data Guard ha esito positivo quando il database in standby originale esegue le seguenti operazioni:

- Passaggio al suo ruolo di nuovo database primario
- Completamento della riconfigurazione

Per ridurre i tempi di inattività, il nuovo database primario diventa attivo il prima possibile. Poiché Amazon RDS configura le repliche bystander in modo asincrono, queste repliche potrebbero diventare attive dopo il database primario originale.

#### <span id="page-3949-1"></span>Connessione al nuovo database primario

Amazon RDS non propagherà le connessioni correnti al database al nuovo database primario dopo il passaggio. Una volta completato lo switchover Oracle Data Guard, ricollega l'applicazione al nuovo database primario.

#### <span id="page-3949-2"></span>Configurazione del nuovo database primario

Per effettuare il passaggio al nuovo database primario, Amazon RDS modifica la modalità di apertura del database di standby originale. Il cambio di ruolo è l'unica modifica apportata al database. Amazon RDS non configura funzionalità come la replica Multi-AZ.

Se si esegue lo switchover a una replica tra più regioni con opzioni diverse, il nuovo database primario conserva le proprie opzioni. Amazon RDS non migrerà le opzioni sul database primario originale. Se il database primario originale aveva opzioni comeSSL, NNEOEM, e OEM \_AGENT, Amazon RDS non le propaga al nuovo database primario.

## <span id="page-3949-0"></span>Requisiti per lo switchover di Oracle Data Guard

Prima di iniziare lo switchover Oracle Data Guard, verifica che il tuo ambiente di replica soddisfi i seguenti requisiti:

- Il database in standby originale è montato o aperto in modalità di sola lettura.
- I backup automatici sono abilitati sul database di standby originale.
- Il database primario originale e il database in standby originale sono in uno stato disponibile.
- Il database primario originale e il database di standby originale non hanno azioni di manutenzione in sospeso.
- Il database in standby originale è nello stato di replica.
- Non si sta tentando di avviare uno switchover durante un ciclo di vita dello switchover per il database primario o il database in standby. Se un database di replica viene riconfigurato dopo uno switchover, RDS Amazon ti impedisce di avviare un altro switchover.

#### a Note

Una replica bystander è una replica nella configurazione di Oracle Data Guard che non è la destinazione dello switchover. Le repliche bystander possono avere qualsiasi stato durante il passaggio.

- Il database in standby originale ha una configurazione il più vicino possibile al database primario originale. Si supponga uno scenario in cui i database in standby primario e originale abbiano opzioni diverse. Una volta completato il passaggio, Amazon RDS non riconfigura automaticamente il nuovo database primario per avere le stesse opzioni del database primario originale.
- È necessario configurare l'implementazione multi-AZ desiderata prima di avviare uno switchover. Amazon RDS non gestisce Multi-AZ come parte dello switchover. L'implementazione multi-AZ rimane così com'è.

Supponi che db maz sia il database principale in un'implementazione multi-AZ e db saz sia una replica single-AZ. Avvii uno switchover da db\_maz a db\_saz. Al termine, db\_maz è un database di replica multi-AZ e db\_saz è un database primario Single-AZ. Il nuovo database principale ora non è protetto da un'implementazione multi-AZ.

• In preparazione allo switchover tra regioni, il database principale non utilizza lo stesso gruppo di opzioni di un'istanza database al di fuori della configurazione di replica. Affinché lo switchover tra regioni venga eseguito, il database principale corrente e le relative repliche di lettura devono essere le uniche istanze database a utilizzare il gruppo di opzioni del database principale corrente. In caso contrario, Amazon RDS impedisce il passaggio.

## <span id="page-3950-0"></span>Avvio dello switchover Oracle Data Guard

È possibile passare una replica di lettura RDS per Oracle al ruolo principale e la precedente istanza DB primaria a un ruolo di replica.

#### **Console**

Per eseguire lo switchover di una replica di lettura Oracle al ruolo DB primario

- 1. Accedi al AWS Management Console e apri la RDS console Amazon all'indirizzo [https://](https://console.aws.amazon.com/rds/) [console.aws.amazon.com/rds/](https://console.aws.amazon.com/rds/).
- 2. Nella RDS console Amazon, scegli Databases.

Verrà visualizzato il riquadro Databases (Database). Ogni replica di lettura mostra la Replica nella colonna Role (Ruolo).

- 3. Scegli la replica di lettura per cui eseguire lo switchover al ruolo primario.
- 4. In Actions (Operazioni), scegli Switch over replica (Esegui switchover replica).
- 5. Scegli I acknowledge (Accetto). Scegli quindi Switch over replica (Esegui switchover replica).
- 6. Nella pagina Databases (Database), monitora lo stato di avanzamento dello switchover.

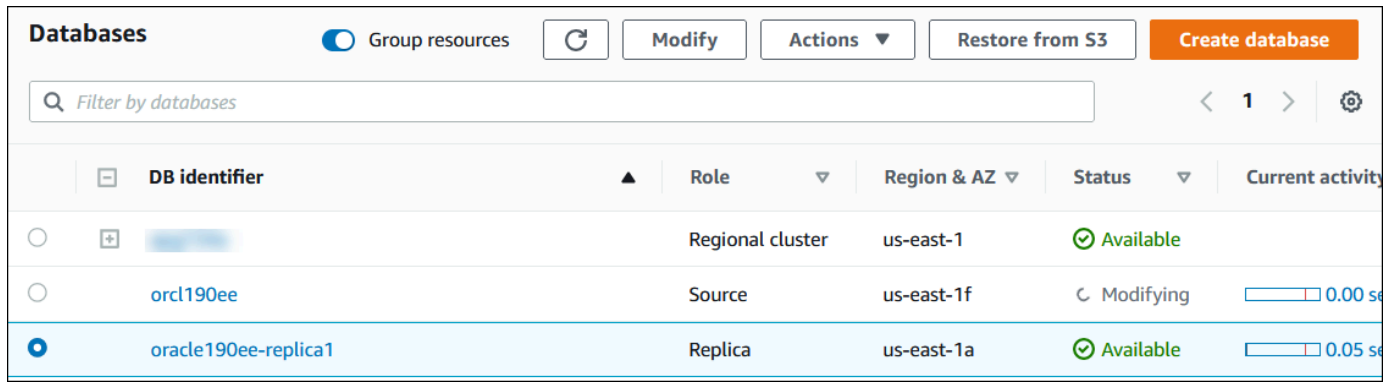

Una volta completato lo switchover, il ruolo di destinazione dello switchover cambia da Replica a Source (Origine).

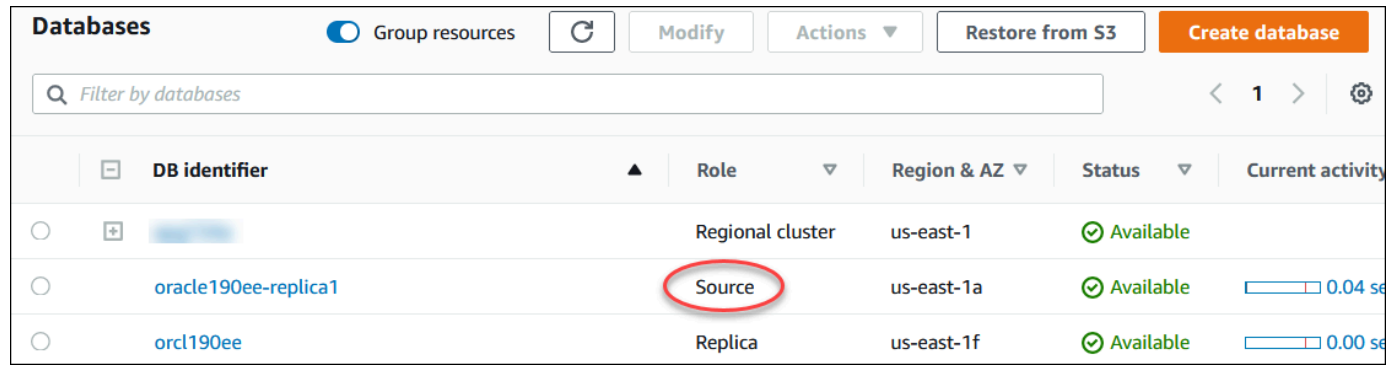

#### AWS CLI

Per passare da una replica Oracle al ruolo DB primario, usa AWS CLI [switchover-read](https://docs.aws.amazon.com/cli/latest/reference/rds/switchover-read-replica.html)[replica](https://docs.aws.amazon.com/cli/latest/reference/rds/switchover-read-replica.html)comando. Negli esempi seguenti viene denominata la replica Oracle *replica-to-bemade-primary* nel nuovo database primario.

#### Example

In Linux, macOS, oppure Unix:

```
aws rds switchover-read-replica \ 
     --db-instance-identifier replica-to-be-made-primary
```
In Windows:

```
aws rds switchover-read-replica ^ 
     --db-instance-identifier replica-to-be-made-primary
```
#### RDS API

Per passare da una replica Oracle al ruolo DB primario, chiama l'RDSAPI[SwitchoverReadReplica](https://docs.aws.amazon.com/AmazonRDS/latest/APIReference/API_SwitchoverReadReplica.html)operazione Amazon con il parametro DBInstanceIdentifier richiesto. Questo parametro specifica il nome della replica Oracle a cui si desidera assegnare il ruolo di DB primario.

<span id="page-3952-1"></span>Monitoraggio dello switchover Oracle Data Guard

Per verificare lo stato delle tue istanze, usa il AWS CLIcomandodescribe-db-instances. Il comando seguente controlla lo stato dell'istanza DB *orcl2*. Questo database era un database in standby prima del passaggio, ma è il nuovo database primario dopo il passaggio.

```
aws rds describe-db-instances \ 
     --db-instance-identifier orcl2
```
Per confermare il corretto completamento dello switchover, esegui una query su V \$DATABASE.OPEN\_MODE. Verifica che il valore del il nuovo database primario sia READ WRITE.

SELECT OPEN MODE FROM V\$DATABASE;

Per cercare gli eventi relativi allo switchover, utilizzate il AWS CLIcomando. describe-events L'esempio seguente cerca gli eventi in *orcl2* istanza.

```
aws rds describe-events \ 
     --source-identifier orcl2 \ 
     --source-type db-instance
```
## <span id="page-3952-0"></span>Risoluzione dei problemi relativi alle repliche Oracle

In questa sezione vengono descritti i possibili problemi di replica e le soluzioni.

Argomenti

- [Monitoraggio del ritardo della replica Oracle](#page-3953-0)
- [Risoluzione dei problemi di replica Oracle dopo l'aggiunta o la modifica dei trigger](#page-3953-1)

## <span id="page-3953-0"></span>Monitoraggio del ritardo della replica Oracle

Per monitorare il ritardo della replica Amazon CloudWatch, visualizzare il parametro ReplicaLag Amazon RDS. Per ulteriori informazioni sul ritardo della replica, consulta [Monitoraggio della replica di](#page-815-0)  [lettura](#page-815-0) e [CloudWatch Metriche Amazon per Amazon RDS.](#page-1470-0)

Per una replica di lettura, se il ritardo è troppo lungo, esegui una query nelle visualizzazioni seguenti:

- V\$ARCHIVED LOG Mostra quali commit sono stati applicati alla replica di lettura.
- V\$DATAGUARD\_STATS Mostra un'analisi dettagliata dei componenti che costituiscono il parametro ReplicaLag.
- V\$DATAGUARD\_STATUS Mostra l'output del log dei processi di interni di replica di Oracle.

Per una replica montata, se il ritardo è troppo lungo, non è possibile eseguire query nelle visualizzazioni V\$. Effettua invece le seguenti operazioni:

- Controlla il parametro ReplicaLag in CloudWatch.
- Controlla il file di log degli avvisi per la replica nella console. Cerca gli errori nei messaggi di ripristino. I messaggi includono il numero di sequenza di registro, che è possibile confrontare con il numero di sequenza principale. Per ulteriori informazioni, consulta [File di log del database Oracle.](#page-1683-0)

## <span id="page-3953-1"></span>Risoluzione dei problemi di replica Oracle dopo l'aggiunta o la modifica dei trigger

Se si aggiungono o si modificano trigger e se la replica non riesce in seguito, i trigger potrebbero essere il problema. Assicurarsi che il trigger escluda i seguenti utenti, richiesti da RDS per la replica:

- Account utente con privilegi di amministratore
- SYS
- SYSTEM
- RDS\_DATAGUARD
- rdsdb

Per ulteriori informazioni, consulta [Considerazioni varie sulle repliche RDS per Oracle.](#page-3937-1)

# Aggiunta di opzioni alle istanze database Oracle

In Amazon RDS, una opzione è una funzionalità aggiuntiva. Di seguito, è possibile trovare una descrizione delle opzioni che è possibile aggiungere a istanze Amazon RDS che eseguono il motore database di Oracle.

Argomenti

- [Panoramica sulle opzioni database Oracle](#page-3954-0)
- [Integrazione Amazon S3](#page-3957-0)
- [Oracle Application Express \(APEX\)](#page-3984-0)
- [Integrazione Amazon EFS](#page-4007-0)
- [Oracle Java Virtual Machine](#page-4026-0)
- [Oracle Enterprise Manager](#page-4031-0)
- [Oracle Label Security](#page-4055-0)
- [Oracle Locator](#page-4059-0)
- [Oracle native network encryption](#page-4064-0)
- [Oracle OLAP](#page-4081-0)
- [Oracle Secure Sockets Layer](#page-4085-0)
- **[Oracle Spatial](#page-4097-0)**
- **[Oracle SQLT](#page-4102-0)**
- **[Oracle Statspack](#page-4111-0)**
- [Fuso orario Oracle](#page-4115-0)
- [Aggiornamento automatico dei file di fuso orario Oracle](#page-4120-0)
- [Oracle Transparent Data Encryption](#page-4131-0)
- [UTL\\_MAIL di Oracle](#page-4136-0)
- [Oracle XML DB](#page-4140-0)

# <span id="page-3954-0"></span>Panoramica sulle opzioni database Oracle

Per abilitare queste opzioni per database Oracle, dovrai aggiungerle a un gruppo di opzioni e quindi associare il gruppo di opzioni all'istanza database. Per ulteriori informazioni, consulta [Uso di gruppi di](#page-603-0)  [opzioni](#page-603-0).

#### Argomenti

- [Riepilogo delle opzioni database Oracle](#page-3955-0)
- [Opzioni supportate per diverse edizioni](#page-3956-0)
- [Requisiti di memoria per opzioni specifiche](#page-3956-1)

## <span id="page-3955-0"></span>Riepilogo delle opzioni database Oracle

Puoi aggiungere le seguenti opzioni per le istanze database Oracle.

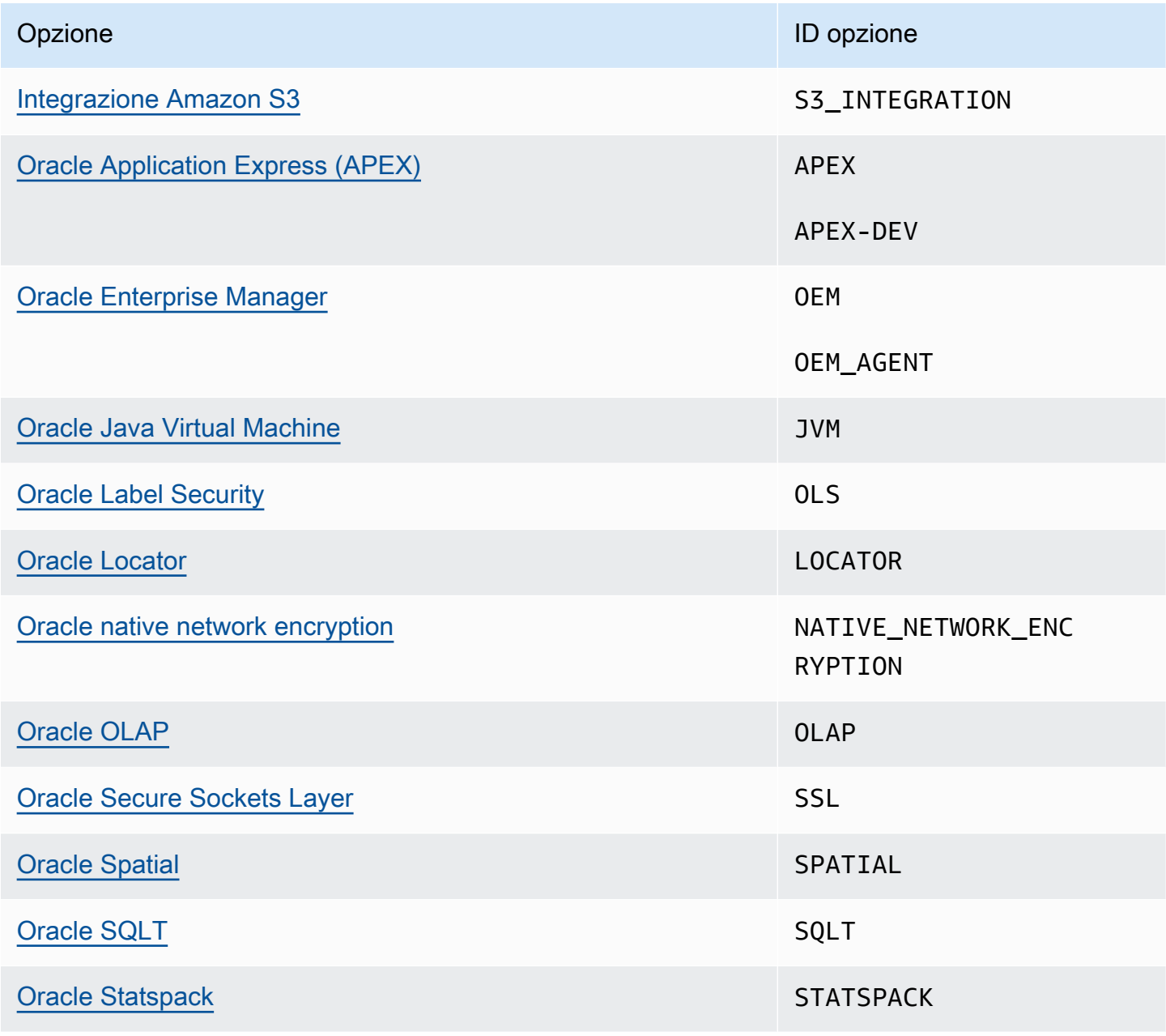

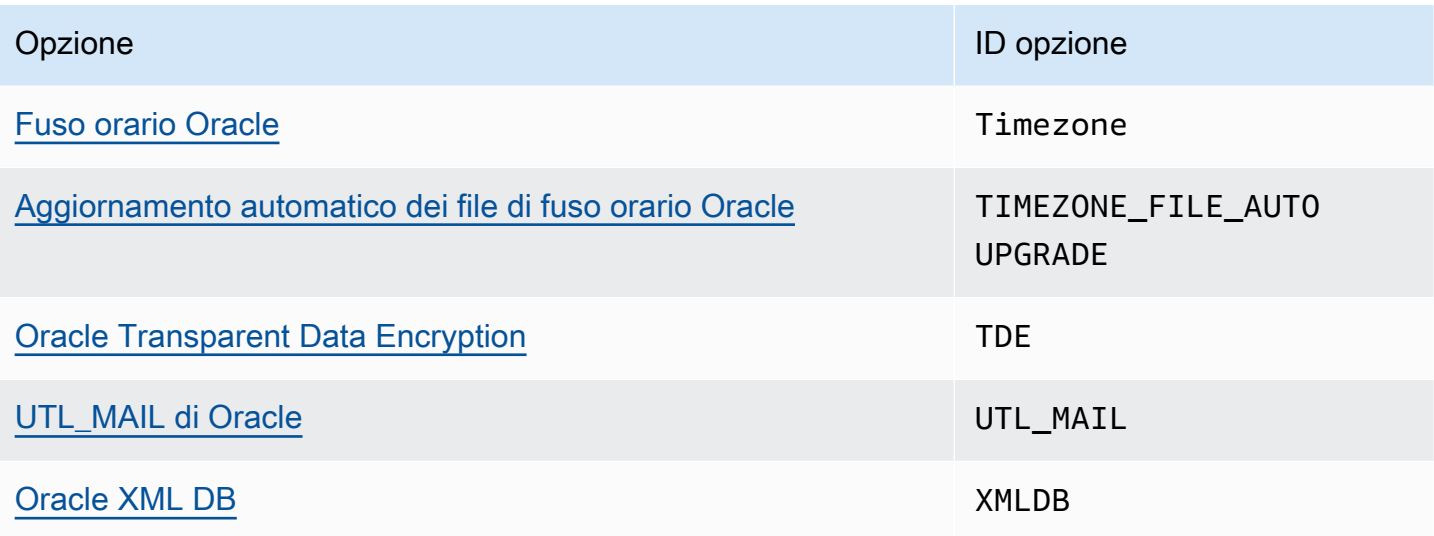

## <span id="page-3956-0"></span>Opzioni supportate per diverse edizioni

RDS per Oracle impedisce di aggiungere opzioni a un'edizione se non sono supportate. Per scoprire quali opzioni RDS sono supportate in diverse edizioni del database Oracle, utilizzare il comando aws rds describe-option-group-options. Nell'esempio seguente vengono elencate le opzioni supportate per il database Oracle 19c Enterprise Edition.

```
aws rds describe-option-group-options \ 
     --engine-name oracle-ee \ 
     --major-engine-version 19
```
Per ulteriori informazioni, consulta [describe-option-group-options](https://docs.aws.amazon.com/cli/latest/reference/rds/describe-option-group-options.html) nel Riferimento ai comandi CLI AWS .

## <span id="page-3956-1"></span>Requisiti di memoria per opzioni specifiche

L'esecuzione di alcune opzioni nella tua istanza database richiede memoria aggiuntiva. Ad esempio, Oracle Enterprise Manager Database Control utilizza circa 300 MB di RAM. Se abiliti questa opzione per una istanza database di piccole dimensioni, potresti riscontrare problemi di prestazioni dovuti ai limiti di memoria. Puoi regolare i parametri Oracle in modo che il database richieda meno RAM. In alternativa, puoi dimensionare l'istanza database aumentandone le dimensioni.

# <span id="page-3957-0"></span>Integrazione Amazon S3

Puoi trasferire file tra la tua istanza DB RDS for Oracle e un bucket Amazon S3. Puoi utilizzare l'integrazione Amazon S3 con le funzionalità Oracle Database, ad esempio Oracle Data Pump. Ad esempio, puoi scaricare i file Data Pump da Amazon S3 sulla tua istanza DB RDS per Oracle. Per ulteriori informazioni, consulta [Importazione di dati in Oracle in Amazon RDS.](#page-3890-0)

#### **a** Note

L'istanza database e il bucket Amazon S3 devono trovarsi nella stessa Regione AWS.

### Argomenti

- [Configurazione delle IAM autorizzazioni RDS per l'integrazione di Oracle con Amazon S3](#page-3957-1)
- [Aggiunta dell'opzione di integrazione Amazon S3](#page-3970-0)
- [Trasferimento di file tra Amazon RDS for Oracle e un bucket Amazon S3](#page-3971-0)
- [Risoluzione dei problemi di integrazione Amazon S3](#page-3983-0)
- [Rimozione dell'opzione di integrazione Amazon S3](#page-3983-1)

<span id="page-3957-1"></span>Configurazione delle IAM autorizzazioni RDS per l'integrazione di Oracle con Amazon S3

RDSAffinché Oracle possa integrarsi con Amazon S3, l'istanza DB deve avere accesso a un bucket Amazon S3. L'Amazon VPC utilizzato dalla tua istanza DB non deve fornire l'accesso agli endpoint Amazon S3.

RDSfor Oracle supporta il trasferimento di file tra un'istanza DB in un account e un bucket Amazon S3 in un account diverso. Se sono necessari ulteriori passaggi, vengono annotati nelle sezioni seguenti.

### Argomenti

- [Fase 1: Crea una IAM policy per il tuo RDS ruolo in Amazon](#page-3958-0)
- [Fase 2: \(Facoltativo\) Crea una IAM policy per il tuo bucket Amazon S3](#page-3963-0)
- [Passaggio 3: crea un IAM ruolo per la tua istanza DB e allega la tua policy](#page-3965-0)
- [Passaggio 4: Associa il tuo IAM ruolo alla tua istanza database RDS for Oracle](#page-3968-0)

#### <span id="page-3958-0"></span>Fase 1: Crea una IAM policy per il tuo RDS ruolo in Amazon

In questo passaggio, crei una policy AWS Identity and Access Management (IAM) con le autorizzazioni necessarie per trasferire file tra il bucket Amazon S3 e RDS l'istanza DB. Questo passaggio presuppone che tu abbia già creato un bucket S3.

Prima di creare la policy, prendi nota delle seguenti informazioni:

- L'Amazon Resource Name (ARN) per il tuo bucket
- Il ARN per la tua AWS KMS chiave, se il tuo bucket utilizza la crittografia SSE KMS o -S3 SSE

#### **a** Note

Un'istanza database RDS per Oracle non può accedere ai bucket Amazon S3 crittografati con -C. SSE

Per ulteriori informazioni, consulta [Protezione dei dati con la crittografia lato server](https://docs.aws.amazon.com/AmazonS3/latest/userguide/serv-side-encryption.html) nella Guida per l'utente di Amazon Simple Storage Service.

#### **Console**

Per creare una IAM policy che consenta ad Amazon RDS di accedere al tuo bucket Amazon S3

- 1. Aprire la [console di gestione IAM](https://console.aws.amazon.com/iam/home?#home).
- 2. In Gestione accessi scegli Policy.
- 3. Scegliere Create Policy (Crea policy).
- 4. Nella scheda Visual editor (Editor visivo) selezionare Choose a service (Scegli un servizio) e quindi S3.
- 5. Per Azioni, scegli Espandi tutto, quindi scegli le autorizzazioni del bucket e le autorizzazioni degli oggetti necessarie per trasferire i file da un bucket Amazon S3 ad Amazon. RDS Ad esempio, completa le seguenti operazioni:
	- Espandi Elenco, quindi seleziona. ListBucket
	- Espandi Leggi, quindi seleziona GetObject.
	- Espandi Scrittura, quindi seleziona PutObjecte DeleteObject.

• Espandi Gestione delle autorizzazioni, quindi seleziona PutObjectAcl. Questa autorizzazione è necessaria se si prevede di caricare file in un bucket di proprietà di un account diverso e questo account ha bisogno del pieno controllo del contenuto del bucket.

Le autorizzazioni oggetto sono autorizzazioni per operazioni sugli oggetti in Amazon S3. Devi concedere queste autorizzazioni agli oggetti presenti nel bucket e non al bucket stesso. Per ulteriori informazioni, consulta la pagina [Autorizzazioni per le operazioni sugli oggetti.](https://docs.aws.amazon.com/AmazonS3/latest/dev/using-with-s3-actions.html#using-with-s3-actions-related-to-objects)

- 6. Scegli Aggiungi regola, quindi effettua le seguenti operazioni:
	- a. Scegli Specifiche.
	- b. Per bucket, scegli Aggiungi. ARN Inserisci il tuo bucketARN. Il nome del bucket viene inserito automaticamente. Quindi scegliere Add (Aggiungi).
	- c. Se viene visualizzata la risorsa oggetto, scegli Aggiungi ARN per aggiungere risorse manualmente o scegli Qualsiasi.
		- **a** Note

Puoi impostare Amazon Resource Name (ARN) su un ARN valore più specifico per consentire ad Amazon di accedere solo RDS a file o cartelle specifici in un bucket Amazon S3. Per ulteriori informazioni su come definire una policy di accesso per Amazon S3, consulta [Gestione delle autorizzazioni di accesso alle risorse Amazon](https://docs.aws.amazon.com/AmazonS3/latest/dev/s3-access-control.html)  [S3.](https://docs.aws.amazon.com/AmazonS3/latest/dev/s3-access-control.html)

- 7. (Facoltativo) Scegli Aggiungi autorizzazioni aggiuntive per aggiungere risorse alla policy. Ad esempio, completa le seguenti operazioni:
	- a. Se il tuo bucket è crittografato con una KMS chiave personalizzata, selezionalo KMSper il servizio.
	- b. In Operazioni manuali, seleziona quanto segue:
		- Encrypt
		- ReEncrypt da e per ReEncrypt
		- Decrypt
		- DescribeKey
		- GenerateDataKey
	- c. In Risorse, scegli Specifiche.
d. Per chiave, scegli Aggiungi ARN. Inserisci ARN la chiave personalizzata come risorsa, quindi scegli Aggiungi.

Per ulteriori informazioni, consulta [Protezione dei dati utilizzando la crittografia lato server](https://docs.aws.amazon.com/AmazonS3/latest/userguide/UsingKMSEncryption.html)  [con KMS chiavi archiviate in AWS Key Management Service \(SSE-KMS\) nella Guida](https://docs.aws.amazon.com/AmazonS3/latest/userguide/UsingKMSEncryption.html) per l'utente di Amazon Simple Storage Service.

- e. Se desideri che Amazon RDS acceda per accedere ad altri bucket, aggiungi ARNs i relativi bucket. Facoltativamente, è anche possibile concedere l'accesso a tutti i bucket e gli oggetti in Amazon S3.
- 8. Scegliere Next: Tags (Successivo: Tag) e Next: Review (Successivo: Verifica).
- 9. Per Nome, inserisci un nome per la tua IAM politica, ad esempio. rds-s3-integrationpolicy Utilizzi questo nome quando crei un IAM ruolo da associare alla tua istanza DB. È anche possibile aggiungere un valore Description (Descrizione) facoltativo.
- 10. Seleziona Create Policy (Crea policy).

### AWS CLI

Crea una policy AWS Identity and Access Management (IAM) che garantisca ad Amazon RDS l'accesso a un bucket Amazon S3. Dopo aver creato la policy, prendi nota ARN della policy. È necessario ARN per un passaggio successivo.

Includi le azioni appropriate nella policy in base al tipo di accesso richiesto:

- GetObject— Necessario per trasferire file da un bucket Amazon S3 ad Amazon. RDS
- ListBucket— Necessario per trasferire file da un bucket Amazon S3 ad Amazon. RDS
- PutObject— Necessario per trasferire file da Amazon RDS a un bucket Amazon S3.

Il AWS CLI comando seguente crea una IAM politica denominata *rds-s3-integration-policy* con queste opzioni. Concede l'accesso a un bucket denominato *amzn-s3-demo-bucket*.

Example

Per LinuxmacOS, oUnix:

```
aws iam create-policy \ 
    --policy-name rds-s3-integration-policy \ 
    --policy-document '{
```

```
 "Version": "2012-10-17", 
   "Statement": [ 
     { 
        "Sid": "s3integration", 
        "Action": [ 
          "s3:GetObject", 
          "s3:ListBucket", 
          "s3:PutObject" 
        ], 
        "Effect": "Allow", 
        "Resource": [ 
          "arn:aws:s3:::amzn-s3-demo-bucket", 
          "arn:aws:s3:::amzn-s3-demo-bucket/*" 
        ] 
     } 
   ] 
 }'
```
L'esempio seguente include le autorizzazioni per le KMS chiavi personalizzate.

```
aws iam create-policy \ 
    --policy-name rds-s3-integration-policy \ 
    --policy-document '{ 
      "Version": "2012-10-17", 
      "Statement": [ 
         { 
           "Sid": "s3integration", 
           "Action": [ 
             "s3:GetObject", 
             "s3:ListBucket", 
             "s3:PutObject", 
             "kms:Decrypt", 
             "kms:Encrypt", 
             "kms:ReEncrypt*", 
             "kms:GenerateDataKey", 
             "kms:DescribeKey", 
           ], 
           "Effect": "Allow", 
           "Resource": [ 
             "arn:aws:s3:::amzn-s3-demo-bucket", 
             "arn:aws:s3:::amzn-s3-demo-bucket/*", 
             "arn:aws:kms:::your-kms-arn" 
          \mathbf{I}
```
}

 ] }'

Per Windows:

```
aws iam create-policy ^ 
    --policy-name rds-s3-integration-policy ^ 
    --policy-document '{ 
       "Version": "2012-10-17", 
       "Statement": [ 
         { 
           "Sid": "s3integration", 
           "Action": [ 
              "s3:GetObject", 
              "s3:ListBucket", 
              "s3:PutObject" 
           ], 
           "Effect": "Allow", 
           "Resource": [ 
              "arn:aws:s3:::amzn-s3-demo-bucket", 
              "arn:aws:s3:::amzn-s3-demo-bucket/*" 
          \mathbf{I} } 
      \mathbf{I} }'
```
L'esempio seguente include le autorizzazioni per le chiavi personalizzateKMS.

```
aws iam create-policy ^ 
    --policy-name rds-s3-integration-policy ^ 
    --policy-document '{ 
      "Version": "2012-10-17", 
      "Statement": [ 
         { 
           "Sid": "s3integration", 
           "Action": [ 
             "s3:GetObject", 
             "s3:ListBucket", 
             "s3:PutObject", 
             "kms:Decrypt", 
             "kms:Encrypt", 
             "kms:ReEncrypt",
```

```
 "kms:GenerateDataKey", 
             "kms:DescribeKey", 
           ], 
           "Effect": "Allow", 
           "Resource": [ 
             "arn:aws:s3:::amzn-s3-demo-bucket", 
             "arn:aws:s3:::amzn-s3-demo-bucket/*", 
             "arn:aws:kms:::your-kms-arn" 
 ] 
        } 
     \overline{1} }'
```
Fase 2: (Facoltativo) Crea una IAM policy per il tuo bucket Amazon S3

Questo passaggio è necessario solo nelle seguenti condizioni:

- Prevedi di caricare i file su un bucket Amazon S3 da un account (account A) e di accedervi da un altro account (account B).
- L'account B possiede il bucket.
- L'account B necessita del pieno controllo degli oggetti caricati nel bucket.

Se le condizioni precedenti non si applicano al tuo scenario, passa a [Passaggio 3: crea un IAM ruolo](#page-3965-0)  [per la tua istanza DB e allega la tua policy](#page-3965-0).

Per creare la policy per il bucket, assicurati di disporre di quanto segue:

- L'ID account dell'account A.
- Il nome utente dell'account A
- Il ARN valore per il bucket Amazon S3 nell'account B

### Console

Per creare o modificare una policy di bucket

- 1. Accedi a AWS Management Console e apri la console Amazon S3 all'indirizzo. [https://](https://console.aws.amazon.com/s3/)  [console.aws.amazon.com/s3/](https://console.aws.amazon.com/s3/)
- 2. Nell'elenco Buckets (Bucket) scegliere il nome del bucket per il quale si desidera creare o modificare una policy di bucket.
- 3. Seleziona Autorizzazioni.
- 4. In Bucket Policy (Policy del bucket) scegliere Edit (Modifica). Verrà visualizzata la pagina Modifica policy del bucket.
- 5. Nella pagina Modifica policy bucket, esplora gli esempi di policy nella Amazon S3 User Guide, scegli Policy generator per generare automaticamente una policy o modificala JSON nella sezione Policy.

Se scegli Policy generator, il AWS Policy Generator si apre in una nuova finestra:

- a. Nella pagina Generatore di policy di AWS , all'opzione Seleziona tipo di Policy, scegli Policy del bucket S3.
- b. Aggiungi un'istruzione inserendo le informazioni nei campi forniti, quindi scegli Aggiungi istruzione. Ripetere per tutte le istruzioni che si desidera aggiungere. Per ulteriori informazioni su questi campi, consulta il [riferimento agli elementi della IAM JSON politica](https://docs.aws.amazon.com/IAM/latest/UserGuide/reference_policies_elements.html) nella Guida IAM per l'utente.

### **a** Note

Per comodità, la pagina Modifica policy del bucket mostra il bucket (ARNAmazon Resource Name) del bucket corrente sopra il campo di testo della policy. Puoi copiarlo ARN per utilizzarlo nelle dichiarazioni sulla pagina AWS Policy Generator.

- c. Dopo aver aggiunto le istruzioni, scegli Genera policy.
- d. Copia il testo della policy generata, scegli Chiudi e torna alla pagina Modifica policy del bucket nella console di Amazon S3.
- 6. Nella casella Policy, modificare la policy esistente o incollare la policy del bucket dal generatore di policy. Assicurati di risolvere gli avvisi di sicurezza, gli errori, gli avvisi generali e i suggerimenti prima di salvare la tua policy.

```
{ 
   "Version": "2012-10-17", 
   "Statement": [ 
     { 
        "Sid": "Example permissions", 
        "Effect": "Allow", 
        "Principal": { 
          "AWS": "arn:aws:iam::account-A-ID:account-A-user" 
       },
```

```
 "Action": [ 
           "s3:PutObject", 
          "s3:PutObjectAcl" 
        ], 
        "Resource": [ 
          "arn:aws:s3:::amzn-s3-demo-destination-bucket", 
          "arn:aws:s3:::amzn-s3-demo-destination-bucket/*" 
        ] 
     } 
  \overline{1}}
```
7. Scegli Salva le modifiche, che ti riporterà alla pagina Autorizzazioni bucket.

<span id="page-3965-0"></span>Passaggio 3: crea un IAM ruolo per la tua istanza DB e allega la tua policy

Questo passaggio presuppone che tu abbia creato la IAM politica i[nFase 1: Crea una IAM policy per](#page-3958-0) [il tuo RDS ruolo in Amazon.](#page-3958-0) In questo passaggio, crei un ruolo per la tua istanza DB RDS for Oracle e quindi alleghi la tua policy al ruolo.

## Console

Creare un IAM ruolo per consentire ad Amazon di accedere RDS a un bucket Amazon S3

- 1. Aprire la [console di gestione IAM](https://console.aws.amazon.com/iam/home?#home).
- 2. Nel pannello di navigazione, seleziona Roles (Ruoli).
- 3. Selezionare Create role (Crea ruolo).
- 4. Scegli un servizio in Servizio AWS .
- 5. Per i casi d'uso per altri AWS servizi:, scegli RDSe poi RDS— Aggiungi ruolo al database. Quindi scegli Successivo.
- 6. Per Cerca in Politiche di autorizzazione, inserisci il nome della IAM politica in [Fase 1: Crea una](#page-3958-0) [IAM policy per il tuo RDS ruolo in Amazon](#page-3958-0) cui hai creato e seleziona la politica quando viene visualizzata nell'elenco. Quindi scegli Successivo.
- 7. Per Nome del ruolo, inserisci un nome per il tuo IAM ruolo, rds-s3-integration-role ad esempio. È anche possibile aggiungere un valore Description (Descrizione) facoltativo.
- 8. Scegliere Crea ruolo.

## AWS CLI

Per creare un ruolo e collegarvi una policy

1. Crea un IAM ruolo che Amazon RDS possa assumere per tuo conto per accedere ai tuoi bucket Amazon S3.

Si consiglia di utilizzare le chiavi di contesto delle condizioni globali [aws:SourceArn](https://docs.aws.amazon.com/IAM/latest/UserGuide/reference_policies_condition-keys.html#condition-keys-sourcearn) e [aws:SourceAccount](https://docs.aws.amazon.com/IAM/latest/UserGuide/reference_policies_condition-keys.html#condition-keys-sourceaccount) nelle relazioni di trust basate sulle risorse per limitare le autorizzazioni del servizio relative a una risorsa specifica. Questo è il modo più efficace per proteggersi dal [problema di deputy confused](https://docs.aws.amazon.com/IAM/latest/UserGuide/confused-deputy.html).

Puoi usare le chiavi di contesto delle condizioni globali e avere il valore aws:SourceArn che contiene l'ID dell'account. In questo caso, il valore aws:SourceAccount e l'account nel valore aws:SourceArn deve utilizzare lo stesso ID account quando viene utilizzato nella stessa istruzione.

- Utilizzare aws:SourceArn se si desidera un accesso cross-service per una singola risorsa.
- Utilizzare aws:SourceAccount se si desidera consentire l'associazione di qualsiasi risorsa in tale account all'uso cross-service.

Nella relazione di fiducia, assicurati di utilizzare la chiave di contesto della condizione aws:SourceArn globale con l'Amazon Resource Name completo (ARN) delle risorse che accedono al ruolo.

Il AWS CLI comando seguente crea il ruolo denominato a questo *rds-s3-integration-role* scopo.

# Example

Per LinuxmacOS, oUnix:

```
aws iam create-role \ 
    --role-name rds-s3-integration-role \ 
    --assume-role-policy-document '{ 
      "Version": "2012-10-17", 
      "Statement": [ 
        { 
           "Effect": "Allow", 
           "Principal": {
```

```
 "Service": "rds.amazonaws.com" 
           }, 
          "Action": "sts:AssumeRole", 
          "Condition": { 
              "StringEquals": { 
                   "aws:SourceAccount": my_account_ID, 
                   "aws:SourceArn": "arn:aws:rds:Region:my_account_ID:db:dbname" 
 } 
          } 
        } 
      ] 
   }'
```
Per Windows:

```
aws iam create-role ^ 
    --role-name rds-s3-integration-role ^ 
    --assume-role-policy-document '{ 
      "Version": "2012-10-17", 
      "Statement": [ 
        { 
          "Effect": "Allow", 
          "Principal": { 
              "Service": "rds.amazonaws.com" 
           }, 
          "Action": "sts:AssumeRole", 
          "Condition": { 
               "StringEquals": { 
                   "aws:SourceAccount": my_account_ID, 
                   "aws:SourceArn": "arn:aws:rds:Region:my_account_ID:db:dbname" 
 } 
          } 
        } 
      ] 
    }'
```
Per ulteriori informazioni, consulta [Creazione di un ruolo per delegare le autorizzazioni a un IAM](https://docs.aws.amazon.com/IAM/latest/UserGuide/id_roles_create_for-user.html) [utente nella Guida](https://docs.aws.amazon.com/IAM/latest/UserGuide/id_roles_create_for-user.html) per l'IAMutente.

- 2. Dopo aver creato il ruolo, annota il ARN ruolo. È necessario ARN per un passaggio successivo.
- 3. Collega la policy creata al ruolo creato.

Il AWS CLI comando seguente associa la policy al ruolo denominato*rds-s3-integrationrole*.

### Example

Per LinuxmacOS, oUnix:

```
aws iam attach-role-policy \ 
    --policy-arn your-policy-arn \ 
    --role-name rds-s3-integration-role
```
Per Windows:

```
aws iam attach-role-policy ^ 
    --policy-arn your-policy-arn ^ 
    --role-name rds-s3-integration-role
```
Sostituisci *your-policy-arn* con la politica ARN che hai annotato in un passaggio precedente.

Passaggio 4: Associa il tuo IAM ruolo alla tua istanza database RDS for Oracle

L'ultimo passaggio nella configurazione delle autorizzazioni per l'integrazione con Amazon S3 consiste nell'associare IAM il tuo ruolo alla tua istanza DB. Si notino i requisiti seguenti:

- Devi avere accesso a un IAM ruolo a cui è associata la politica di autorizzazioni di Amazon S3 richiesta.
- Puoi associare un solo IAM ruolo alla volta alla tua istanza DB RDS for Oracle.
- Lo stato dell'istanza database deve essere Disponibile.

#### Console

Per associare il tuo IAM ruolo alla tua istanza DB RDS for Oracle

- 1. Accedi a AWS Management Console e apri la RDS console Amazon all'indirizzo [https://](https://console.aws.amazon.com/rds/)  [console.aws.amazon.com/rds/](https://console.aws.amazon.com/rds/).
- 2. Nel pannello di navigazione seleziona Database.
- 3. Scegli il RDS nome dell'istanza Oracle DB per visualizzarne i dettagli.
- 4. Nella scheda Connettività e sicurezza, scorri verso il basso fino alla sezione Gestisci IAM ruoli nella parte inferiore della pagina.
- 5. Per Aggiungi IAM ruoli a questa istanza, scegli il ruolo in cui hai creatoPassaggio 3: crea un IAM [ruolo per la tua istanza DB e allega la tua policy](#page-3965-0).
- 6. Per Feature, scegli S3\_ INTEGRATION.

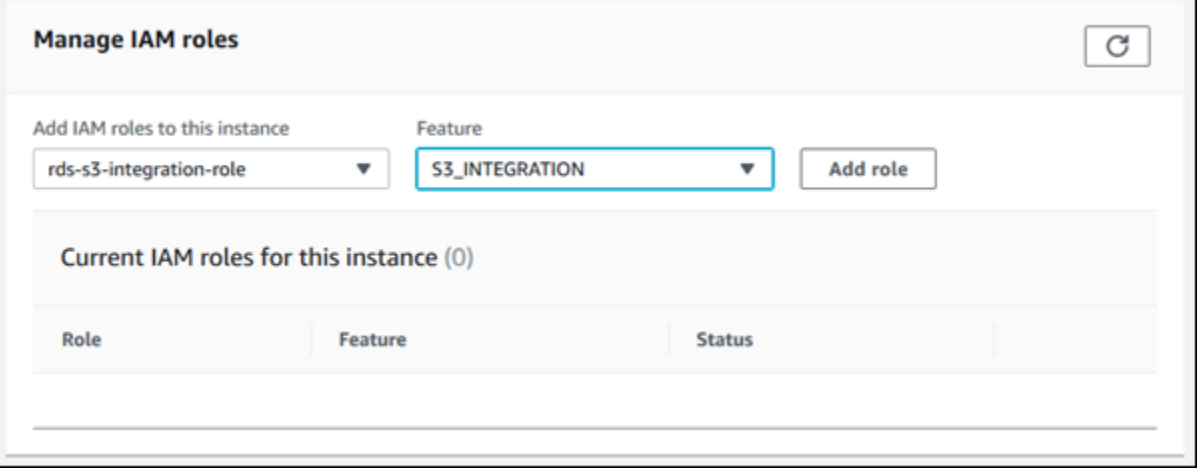

7. Scegliere Add role (Aggiungi ruolo).

## AWS CLI

Il AWS CLI comando seguente aggiunge il ruolo a un'istanza Oracle DB denominata. *mydbinstance*

Example

Per LinuxmacOS, oUnix:

```
aws rds add-role-to-db-instance \ 
    --db-instance-identifier mydbinstance \ 
    --feature-name S3_INTEGRATION \ 
    --role-arn your-role-arn
```
Per Windows:

```
aws rds add-role-to-db-instance ^ 
    --db-instance-identifier mydbinstance ^ 
    --feature-name S3_INTEGRATION ^ 
    --role-arn your-role-arn
```
Sostituiscilo *your-role-arn* con il ruolo ARN che hai annotato in un passaggio precedente. S3\_INTEGRATIONdeve essere specificato per l'--feature-nameopzione.

Aggiunta dell'opzione di integrazione Amazon S3

Per integrare Amazon RDS for Oracle con Amazon S3, l'istanza DB deve essere associata a un gruppo di opzioni che includa l'S3\_INTEGRATIONopzione.

Console

Per configurare un gruppo di opzioni per l'integrazione Amazon S3

1. Creare un nuovo gruppo di opzioni o identificare un gruppo opzioni esistente a cui è possibile aggiungere l'opzione S3\_INTEGRATION.

Per informazioni sulla creazione di un gruppo di opzioni, consulta [Creazione di un gruppo di](#page-606-0) [opzioni](#page-606-0).

2. Aggiungere l'opzione S3\_INTEGRATION al gruppo di opzioni.

Per informazioni sull'aggiunta di un'opzione a un gruppo di opzioni, consulta [Aggiunta di](#page-609-0)  [un'opzione a un gruppo di opzioni.](#page-609-0)

3. Crea una nuova istanza RDS For Oracle DB e associa il gruppo di opzioni ad essa oppure modifica un'istanza For Oracle DB RDS per associare il gruppo di opzioni ad essa.

Per informazioni sulla creazione di un'istanza database, consulta [Creazione di un'istanza](#page-542-0) [database Amazon RDS](#page-542-0).

Per ulteriori informazioni sulla modifica di un'istanza di database, consulta [Modifica di un'istanza](#page-722-0) [database Amazon RDS](#page-722-0).

# AWS CLI

Per configurare un gruppo di opzioni per l'integrazione Amazon S3

1. Creare un nuovo gruppo di opzioni o identificare un gruppo opzioni esistente a cui è possibile aggiungere l'opzione S3\_INTEGRATION.

Per informazioni sulla creazione di un gruppo di opzioni, consulta [Creazione di un gruppo di](#page-606-0) [opzioni](#page-606-0).

2. Aggiungere l'opzione S3\_INTEGRATION al gruppo di opzioni.

Ad esempio, il AWS CLI comando seguente aggiunge l'S3 INTEGRATIONopzione a un gruppo di opzioni denominato**myoptiongroup**.

Example

Per LinuxmacOS, oUnix:

```
aws rds add-option-to-option-group \ 
    --option-group-name myoptiongroup \ 
    --options OptionName=S3_INTEGRATION,OptionVersion=1.0
```
Per Windows:

```
aws rds add-option-to-option-group ^ 
    --option-group-name myoptiongroup ^ 
    --options OptionName=S3_INTEGRATION,OptionVersion=1.0
```
3. Crea una nuova istanza RDS di Oracle DB e associa il gruppo di opzioni ad essa oppure modifica un'istanza di For Oracle DB RDS per associare il gruppo di opzioni ad essa.

Per informazioni sulla creazione di un'istanza database, consulta [Creazione di un'istanza](#page-542-0) [database Amazon RDS](#page-542-0).

Per informazioni sulla modifica di un'istanza RDS For Oracle DB, veder[eModifica di un'istanza](#page-722-0) [database Amazon RDS](#page-722-0).

Trasferimento di file tra Amazon RDS for Oracle e un bucket Amazon S3

Per trasferire file tra un'istanza DB RDS for Oracle e un bucket Amazon S3, puoi utilizzare il pacchetto Amazon. RDS rdsadmin\_s3\_tasks Puoi comprimere i file con GZIP quando li carichi e decomprimerli durante il download.

#### Argomenti

- [Requisiti e limitazioni per il trasferimento di file](#page-3972-0)
- [Caricamento di file dalla tua istanza DB RDS per Oracle su un bucket Amazon S3](#page-3972-1)
- [Download di file da un bucket Amazon S3 a un'istanza database Oracle](#page-3977-0)
- [Monitoraggio dello stato di un file transfer](#page-3981-0)

<span id="page-3972-0"></span>Requisiti e limitazioni per il trasferimento di file

Prima di trasferire file tra l'istanza DB e un bucket Amazon S3, tieni presente quanto segue:

- Il rdsadmin s3 tasks pacchetto trasferisce i file che si trovano in un'unica directory. Non è possibile includere sottodirectory in un trasferimento.
- La dimensione massima dell'oggetto in un bucket Amazon S3 è di 5 TB.
- Le attività create da vengono eseguite in modo rdsadmin\_s3\_tasks asincrono.
- È possibile caricare file dalla directory Data Pump, ad esempioDATA\_PUMP\_DIR, o da qualsiasi directory creata dall'utente. Non è possibile caricare file da una directory utilizzata dai processi in background di Oracle, ad esempio le trace directory adumpbdump, o.
- Il limite di download è di 2000 file per procedura richiesta. download from s3 Se devi scaricare più di 2000 file da Amazon S3, suddividi il processo di scaricamento in operazioni distinte contenenti non più di 2000 file per chiamata.
- Se esiste un file nella cartella di scaricamento e si tenta di scaricare un file con lo stesso nome, download from s3 ignora lo scaricamento del file in questione. Per rimuovere un file dalla directory di download, utilizzare la SQL procedura PL/ [UTL\\_FILE. FREMOVE](https://docs.oracle.com/en/database/oracle/oracle-database/19/arpls/UTL_FILE.html#GUID-09B09C2A-2C21-4F70-BF04-D0EEA7B59CAF).

<span id="page-3972-1"></span>Caricamento di file dalla tua istanza DB RDS per Oracle su un bucket Amazon S3

Per caricare i file da un'istanza database a un bucket Amazon S3, utilizza la procedura rdsadmin.rdsadmin\_s3\_tasks.upload\_to\_s3. Ad esempio, puoi caricare file di backup di Oracle Recovery Manager (RMAN) o file Oracle Data Pump. Per informazioni sull'utilizzo di oggetti, consulta [Guida per l'utente di Amazon Simple Storage Service.](https://docs.aws.amazon.com/AmazonS3/latest/dev/UsingObjects.html) Per ulteriori informazioni sull'esecuzione RMAN dei backup, veder[eEsecuzione di attività RMAN comuni per le istanze](#page-3800-0) [database Oracle](#page-3800-0).

La procedura rdsadmin.rdsadmin\_s3\_tasks.upload\_to\_s3 include i seguenti parametri.

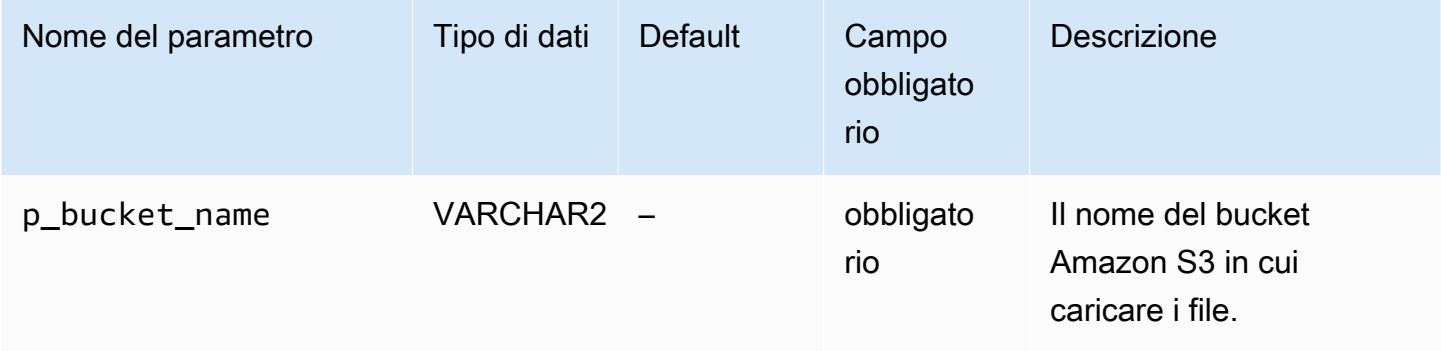

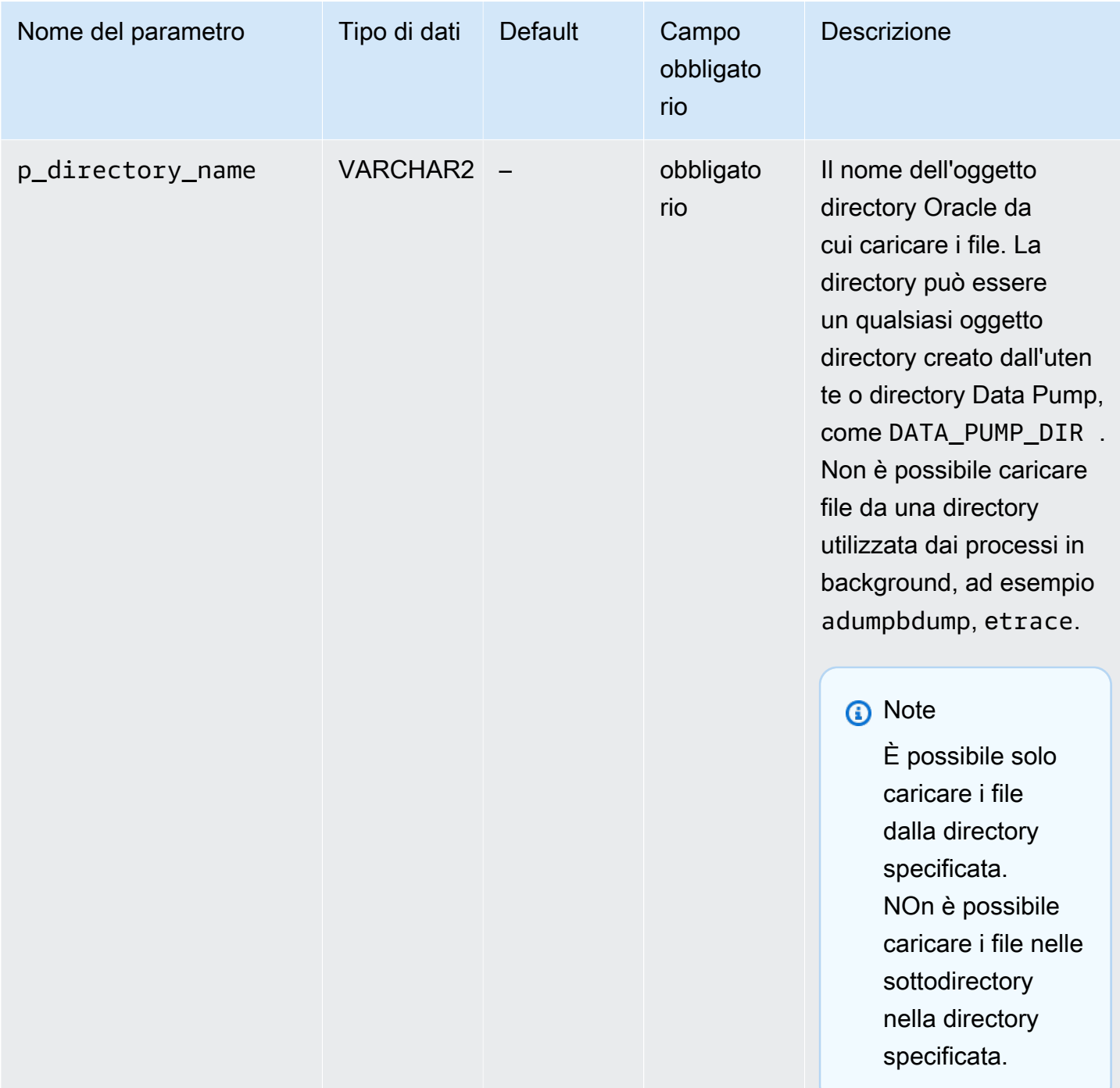

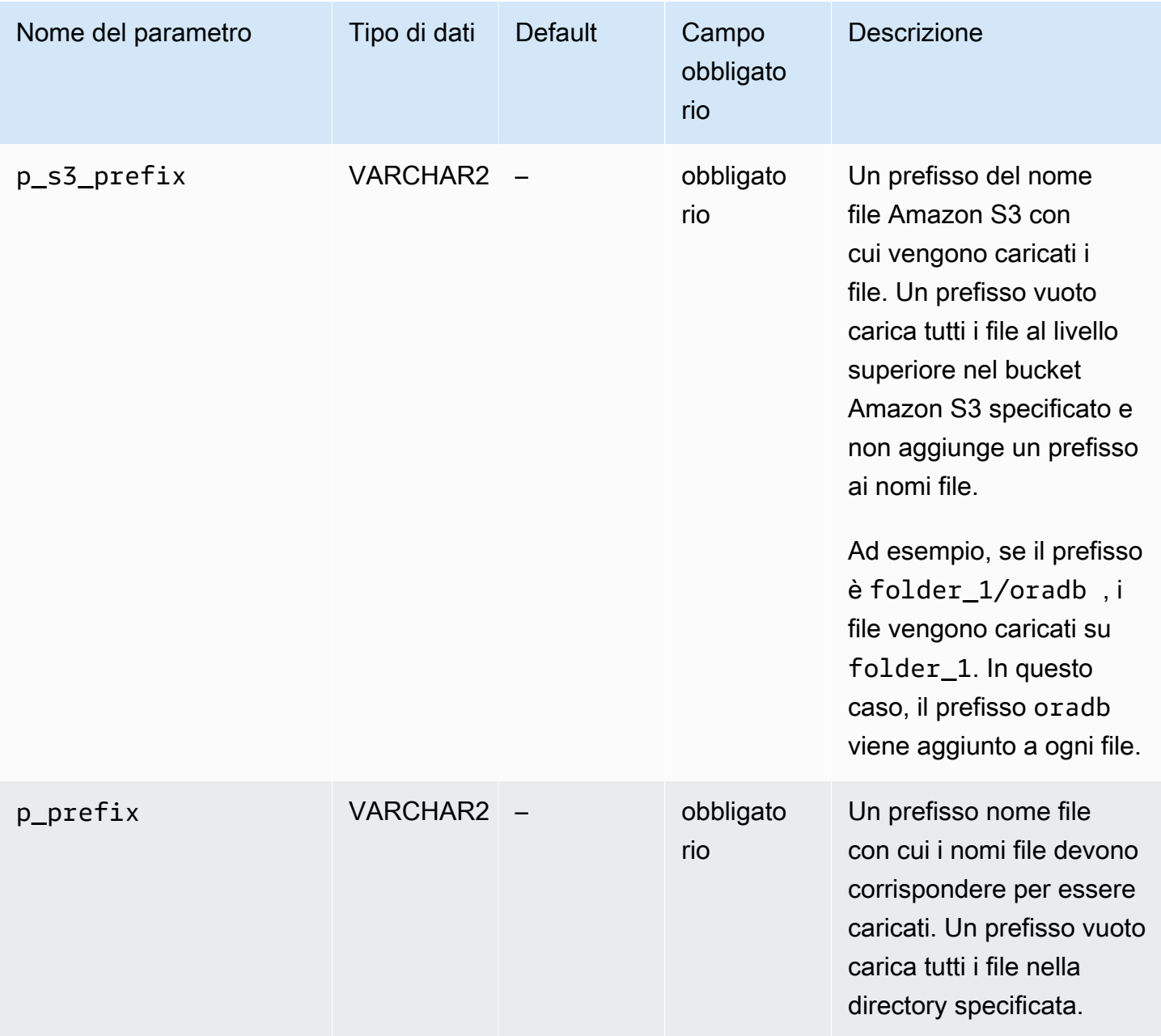

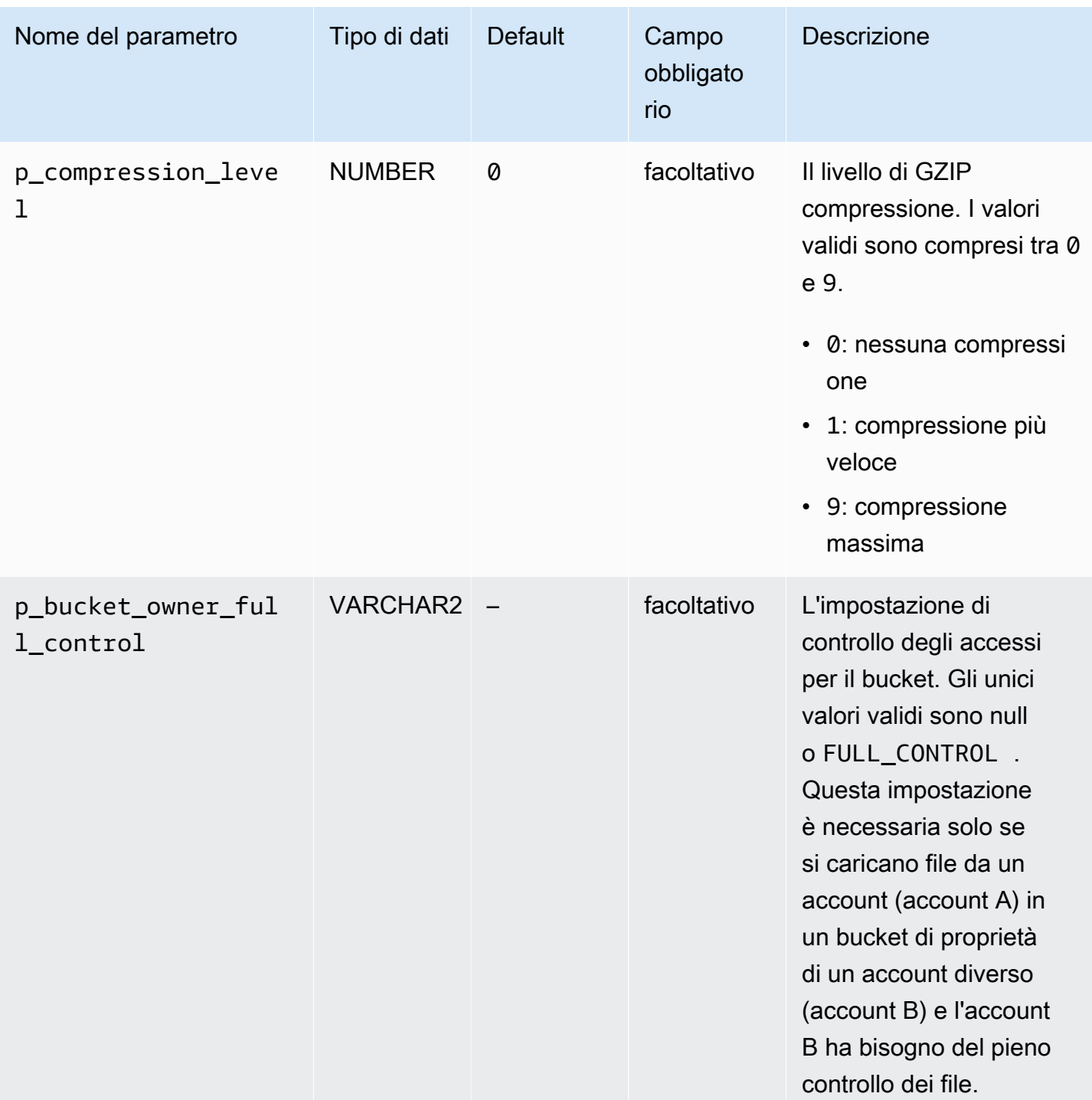

Il valore restituito per la procedura rdsadmin.rdsadmin\_s3\_tasks.upload\_to\_s3 è un ID attività.

L'esempio seguente carica tutti i file nella *DATA\_PUMP\_DIR* directory nel bucket Amazon S3 denominato *amzn-s3-demo-bucket*. I file non sono compressi.

```
SELECT rdsadmin.rdsadmin_s3_tasks.upload_to_s3( 
       p_bucket_name => 'amzn-s3-demo-bucket', 
      p prefix \Rightarrow '',
      p s3 prefix => ',
       p_directory_name => 'DATA_PUMP_DIR') 
   AS TASK_ID FROM DUAL;
```
L'esempio seguente carica tutti i file con prefisso *db* nella directory *DATA\_PUMP\_DIR* nel bucket Amazon S3 denominato *amzn-s3-demo-bucket*. Amazon RDS applica il massimo livello di GZIP compressione ai file.

```
SELECT rdsadmin.rdsadmin_s3_tasks.upload_to_s3( 
       p_bucket_name => 'amzn-s3-demo-bucket', 
       p_prefix => 'db', 
      p_s = s_0 p_s3_prefix \Rightarrow \rightarrow \rightarrow \rightarrow p_directory_name => 'DATA_PUMP_DIR', 
       p_compression_level => 9) 
    AS TASK_ID FROM DUAL;
```
L'esempio seguente carica tutti i file nella directory *DATA\_PUMP\_DIR* nel bucket Amazon S3 denominato *amzn-s3-demo-bucket*. I file vengono caricati in una cartella dbfiles. In questo esempio, il livello di GZIP compressione è *1*, che è il livello di compressione più veloce.

```
SELECT rdsadmin.rdsadmin_s3_tasks.upload_to_s3( 
      p_bucket_name => 'amzn-s3-demo-bucket', 
     p\_prefix => ',
      p_s3_prefix => 'dbfiles/', 
      p_directory_name => 'DATA_PUMP_DIR', 
      p_compression_level => 1) 
   AS TASK_ID FROM DUAL;
```
L'esempio seguente carica tutti i file nella directory *DATA\_PUMP\_DIR* nel bucket Amazon S3 denominato *amzn-s3-demo-bucket*. I file vengono caricati in una cartella dbfiles e ora viene aggiunto all'inizio di ogni nome file. Non viene applicata alcuna compressione.

```
SELECT rdsadmin.rdsadmin_s3_tasks.upload_to_s3( 
      p_bucket_name => 'amzn-s3-demo-bucket', 
     p\_prefix => ',
      p_s3_prefix => 'dbfiles/ora', 
      p_directory_name => 'DATA_PUMP_DIR')
```
AS TASK\_ID FROM DUAL;

L'esempio seguente presuppone che il comando sia eseguito nell'account A, ma l'account B richiede il pieno controllo del contenuto del bucket. Il comando rdsadmin\_s3\_tasks.upload\_to\_s3 trasferisce tutti i file nella directory *DATA\_PUMP\_DIR* al bucket denominato

*s3bucketOwnedByAccountB*. Il controllo degli accessi è impostato su FULL\_CONTROL in modo che l'account B possa accedere ai file nel bucket. Il livello di GZIP compressione è *6*, che bilancia velocità e dimensione del file.

```
SELECT rdsadmin.rdsadmin_s3_tasks.upload_to_s3( 
      p_bucket_name => 's3bucketOwnedByAccountB', 
     p\_prefix => ',
    p_s3_prefix => ',
      p_directory_name => 'DATA_PUMP_DIR', 
      p_bucket_owner_full_control => 'FULL_CONTROL', 
      p_compression_level => 6) 
   AS TASK_ID FROM DUAL;
```
In ogni esempio, l'istruzione SELECT restituisce l'ID dell'attività in un tipo di dati VARCHAR2.

È possibile visualizzare il risultato visualizzando il file di output dell'attività.

```
SELECT text FROM table(rdsadmin.rds_file_util.read_text_file('BDUMP','dbtask-task-
id.log'));
```
Replace (Sostituisci) *task-id* con l'ID dell'attività restituito dalla procedura.

**a** Note

Le attività vengono eseguite in modo asincrono.

<span id="page-3977-0"></span>Download di file da un bucket Amazon S3 a un'istanza database Oracle

Per scaricare file da un bucket Amazon S3 su un'istanza RDS for Oracle, utilizza la procedura Amazon. RDS rdsadmin.rdsadmin\_s3\_tasks.download\_from\_s3

La procedura download\_from\_s3 include i seguenti parametri.

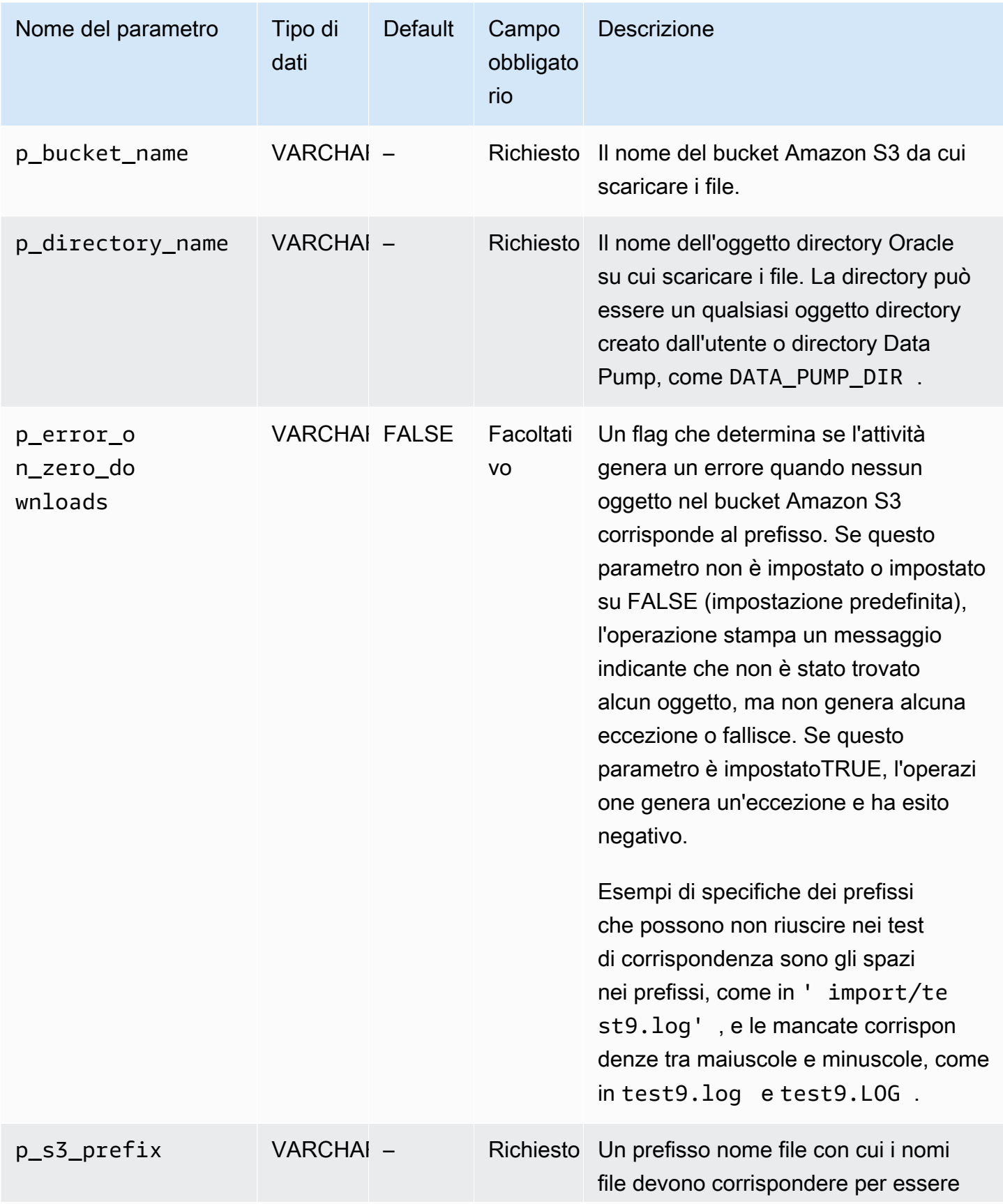

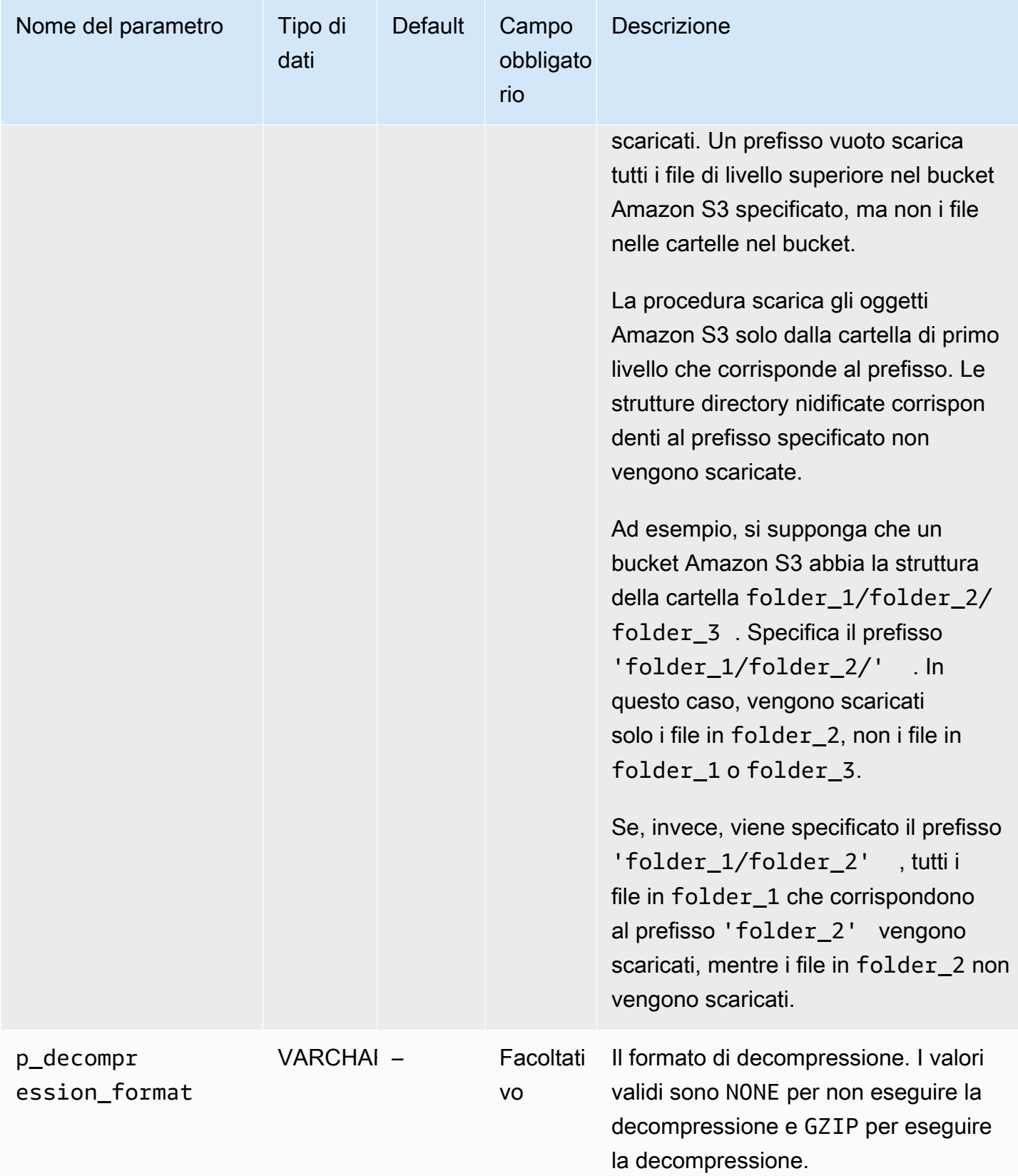

Il valore restituito per la procedura rdsadmin.rdsadmin s3 tasks.download from s3 è un ID attività.

L'esempio seguente scarica tutti i file nel bucket Amazon S3 denominato *amzn-s3-demo-bucket* nella directory *DATA\_PUMP\_DIR*. I file non sono compressi, quindi non viene applicata alcuna decompressione.

```
SELECT rdsadmin.rdsadmin_s3_tasks.download_from_s3( 
       p_bucket_name => 'amzn-s3-demo-bucket', 
       p_directory_name => 'DATA_PUMP_DIR') 
    AS TASK_ID FROM DUAL;
```
L'esempio seguente scarica tutti i file con prefisso *db* nel bucket Amazon S3 denominato *amzn-s3 demo-bucket* nella directory *DATA\_PUMP\_DIR*. I file vengono compressi conGZIP, quindi viene applicata la decompressione. Il parametro p\_error\_on\_zero\_downloads attiva il controllo degli errori dei prefissi, quindi se il prefisso non corrisponde a nessun file nel bucket, l'attività genera un'eccezione e non riesce.

```
SELECT rdsadmin.rdsadmin_s3_tasks.download_from_s3( 
      p_bucket_name => 'amzn-s3-demo-bucket', 
      p_s3_prefix => 'db', 
      p_directory_name => 'DATA_PUMP_DIR', 
      p_decompression_format => 'GZIP', 
      p_error_on_zero_downloads => 'TRUE') 
   AS TASK_ID FROM DUAL;
```
L'esempio seguente scarica tutti i file nella cartella *myfolder/* nel bucket Amazon S3 denominato *amzn-s3-demo-bucket* nella directory *DATA\_PUMP\_DIR*. Utilizzare il parametro p\_s3\_prefix per specificare la cartella Amazon S3. I file caricati vengono compressi conGZIP, ma non vengono decompressi durante il download.

```
SELECT rdsadmin.rdsadmin_s3_tasks.download_from_s3( 
      p_bucket_name => 'amzn-s3-demo-bucket', 
      p_s3_prefix => 'myfolder/', 
      p_directory_name => 'DATA_PUMP_DIR', 
      p_decompression_format => 'NONE') 
   AS TASK_ID FROM DUAL;
```
L'esempio seguente scarica il file *mydumpfile.dmp* nel bucket Amazon S3 denominato *amzn-s3 demo-bucket* nella directory *DATA\_PUMP\_DIR*. Non viene applicata alcuna decompressione.

```
SELECT rdsadmin.rdsadmin_s3_tasks.download_from_s3( 
       p_bucket_name => 'amzn-s3-demo-bucket', 
       p_s3_prefix => 'mydumpfile.dmp', 
       p_directory_name => 'DATA_PUMP_DIR') 
    AS TASK_ID FROM DUAL;
```
In ogni esempio, l'istruzione SELECT restituisce l'ID dell'attività in un tipo di dati VARCHAR2.

È possibile visualizzare il risultato visualizzando il file di output dell'attività.

```
SELECT text FROM table(rdsadmin.rds_file_util.read_text_file('BDUMP','dbtask-task-
id.log'));
```
Replace (Sostituisci) *task-id* con l'ID dell'attività restituito dalla procedura.

### **a** Note

Le attività vengono eseguite in modo asincrono.

Per rimuovere i file da una directory, è possibile utilizzare la procedura Oracle UTL\_FILE.FREMOVE. Per ulteriori informazioni, vedere [FREMOVEla procedura](https://docs.oracle.com/database/121/ARPLS/u_file.htm#ARPLS70924) nella documentazione di Oracle.

<span id="page-3981-0"></span>Monitoraggio dello stato di un file transfer

Le attività di trasferimento di file pubblicano RDS gli eventi Amazon all'inizio e al termine. Il messaggio dell'evento contiene l'ID dell'attività per il trasferimento file. Per informazioni sulla visualizzazione degli eventi, consultare [Visualizzazione degli RDS eventi Amazon.](#page-1557-0)

È possibile visualizzare lo stato di un'attività in corso in un file bdump. I file bdump si trovano nella directory /rdsdbdata/log/trace. Il nome del file bdump ha il formato che segue.

dbtask-*task-id*.log

Sostituire *task-id* con l'ID dell'attività da monitorare.

**a** Note

Le attività vengono eseguite in modo asincrono.

Puoi usare la procedura memorizzata in rdsadmin.rds\_file\_util.read\_text\_file per visualizzare i contenuti dei file bdump. Ad esempio, la query seguente restituisce i contenuti del file bdump *dbtask-1234567890123-1234.log*.

SELECT text FROM table(rdsadmin.rds\_file\_util.read\_text\_file('BDUMP','*dbtask-1234567890123-1234.log*'));

L'esempio seguente mostra il file di log di un trasferimento non riuscito.

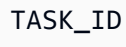

1234567890123-1234

TEXT

-------------------------------------------------------------------------------------------------------------------------------------------------------------------------------------------------------------------------------------------------------------------------------------------------------------------------------------------------------------------------------------------------------------------------------------------------------------------------------------------------------------------------------------------------------------------------------------------------------------------------------------------------------------------------------------------------------------------------------------------------------------------------------------------------------------------------------- 2023-04-17 18:21:33.993 UTC [INFO ] File #1: Uploading the file /rdsdbdata/datapump/ A123B4CDEF567890G1234567890H1234/sample.dmp to Amazon S3 with bucket name *amzn-s3-demobucket* and key sample.dmp. 2023-04-17 18:21:34.188 UTC [ERROR] RDS doesn't have permission to write to Amazon S3 bucket name *amzn-s3-demo-bucket* and key sample.dmp. 2023-04-17 18:21:34.189 UTC [INFO ] The task failed.

--------------------------------------------------------------------------------------------------------------------------------------------------------------------------------------------------------------------------------------------------------------------------------------------------------------------------------------------------------------------------------------------------------------------------------------------------------------------------------------------------------------------------------------------------------------------------------------------------------------------------------------------------------------------------------------------------------------------------------------------------------------------------------------------------------------------------------

# Risoluzione dei problemi di integrazione Amazon S3

Per suggerimenti sulla risoluzione dei problemi, consulta l'articolo AWS re:POST [Come si risolvono i](https://repost.aws/en/knowledge-center/rds-oracle-s3-integration) [problemi quando integro Amazon RDS for Oracle con Amazon](https://repost.aws/en/knowledge-center/rds-oracle-s3-integration) S3? .

Rimozione dell'opzione di integrazione Amazon S3

Puoi rimuovere l'opzione di integrazione Amazon S3 da un'istanza database.

Per rimuovere l'opzione di integrazione Amazon S3 da un'istanza database, procedi in uno dei seguenti modi:

- Per rimuovere l'opzione di integrazione Amazon S3 da più istanze database, rimuovere l'opzione S3\_INTEGRATION dal gruppo di opzioni a cui appartengono le istanze database. Questa modifica coinvolge tutte le istanze database che usano il gruppo di opzioni. Per ulteriori informazioni, consulta [Rimozione di un'opzione da un gruppo di opzioni](#page-620-0).
- Per rimuovere l'opzione di integrazione Amazon S3 da una singola istanza database, modifica l'istanza database e specifica un gruppo di opzioni diverso che non comprenda l'opzione S3\_INTEGRATION. È possibile specificare il gruppo di opzioni predefinito (vuoto) o un gruppo di opzioni personalizzato diverso. Per ulteriori informazioni, consulta [Modifica di un'istanza database](#page-722-0) [Amazon RDS.](#page-722-0)

# Oracle Application Express (APEX)

Amazon RDS supporta Oracle Application Express (APEX) tramite l'uso delle APEX-DEV opzioni APEX and. Puoi implementare Oracle APEX come ambiente di runtime o come ambiente di sviluppo completo per applicazioni basate sul web. Utilizzando OracleAPEX, è possibile creare applicazioni interamente all'interno del browser Web. Per ulteriori informazioni, consulta [Oracle Application](https://apex.oracle.com/)  [Express](https://apex.oracle.com/) nella documentazione di Oracle.

Argomenti

- [APEXcomponenti](#page-3984-0)
- [APEXrequisiti di versione](#page-3985-0)
- [Oracle e requisiti APEX ORDS](#page-3987-0)
- [Aggiungere le DEV opzioni APEX e APEX all'istanza DB](#page-3987-1)
- [Sblocco dell'account utente pubblico sull'istanza DB](#page-3989-0)
- [Configurazione dei RESTful servizi per Oracle APEX](#page-3989-1)
- [Preparazione dell'installazione ORDS su un host separato](#page-3990-0)
- [Installazione e configurazione della versione ORDS 21 e versioni precedenti](#page-3991-0)
- [Installazione e configurazione ORDS 2.2 e versioni successive](#page-3996-0)
- [Configurazione del APEX listener Oracle](#page-4002-0)
- [Aggiornamento della versione APEX](#page-4005-0)
- [APEXRimozione dell'opzione](#page-4006-0)

# <span id="page-3984-0"></span>APEXcomponenti

Oracle APEX è costituito dai seguenti componenti principali:

- Un repository che archivia i metadati per APEX applicazioni e componenti. Il repository è composto da tabelle, indici e altri oggetti installati nell'istanza Amazon RDS DB.
- Un listener che gestisce le HTTP comunicazioni con i client Oracle. APEX Il listener risiede su un host separato come un'EC2istanza Amazon, un server locale presso la tua azienda o il tuo computer desktop. Il listener accetta le connessioni in entrata dai browser Web, le inoltra all'istanza Amazon RDS DB per l'elaborazione, quindi invia i risultati dal repository ai browser.

RDSper Oracle supporta i seguenti tipi di listener:

- Per la APEX versione 5.0 e successive, utilizza la versione 19.1 e successive di Oracle REST Data Services (ORDS). Si consiglia di utilizzare l'ultima versione supportata di Oracle APEX eORDS. Questa documentazione descrive le versioni precedenti solo per la compatibilità con le versioni precedenti.
- Per la APEX versione 4.1.1, è possibile utilizzare la versione 1.1.4 di Oracle APEX Listener.
- È possibile utilizzare Oracle HTTP Server e i listener. mod\_plsql

## **a** Note

Amazon RDS non supporta il HTTP server Oracle XML DB con il SQL gateway PL/ integrato come listener per. APEX In generale, Oracle sconsiglia di utilizzare il SQL gateway PL/ integrato per le applicazioni eseguite su Internet.

Per ulteriori informazioni su questi tipi di listener, consulta [About Choosing a Web Listener](https://docs.oracle.com/database/apex-5.1/HTMIG/choosing-web-listener.htm#HTMIG29321) nella documentazione di Oracle.

Quando aggiungi RDS APEX le opzioni Amazon alla tua istanza database RDS per Oracle, Amazon RDS installa solo il APEX repository Oracle. Installa l'ascoltatore su un host separato.

# <span id="page-3985-0"></span>APEXrequisiti di versione

L'APEXopzione utilizza lo storage sulla classe di istanza DB per l'istanza DB. Di seguito sono riportate le versioni supportate e i requisiti di archiviazione approssimativi per OracleAPEX.

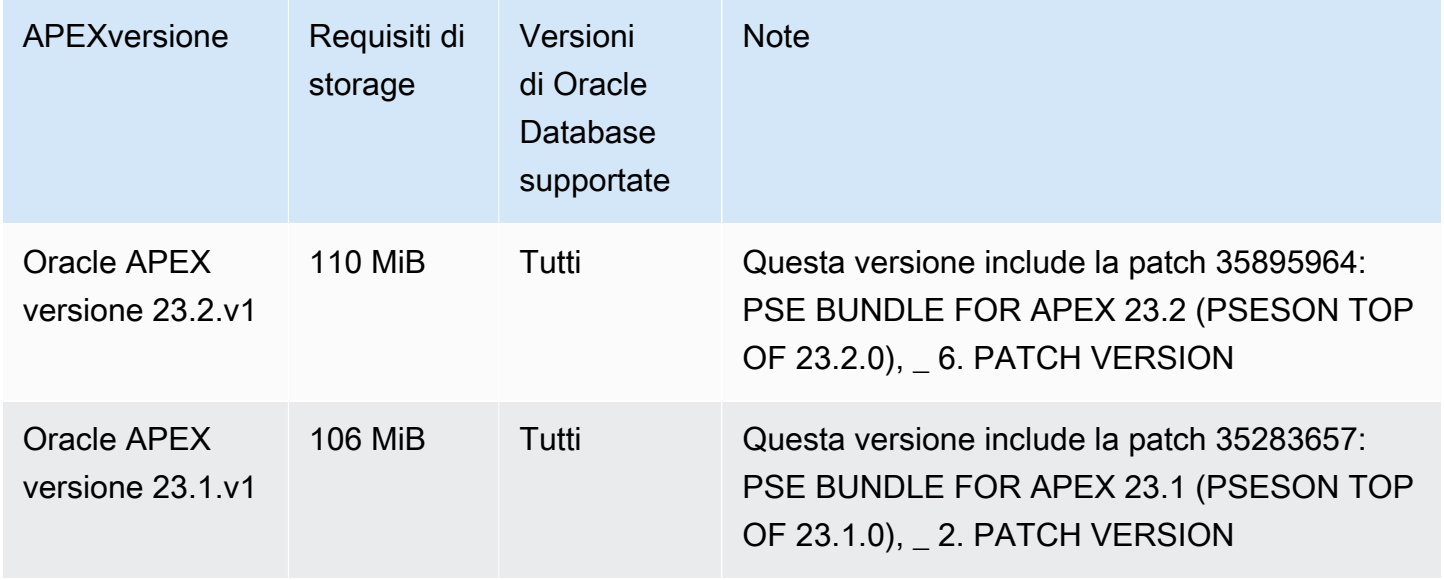

Amazon Relational Database Service **Guida per l'utente** Guida per l'utente

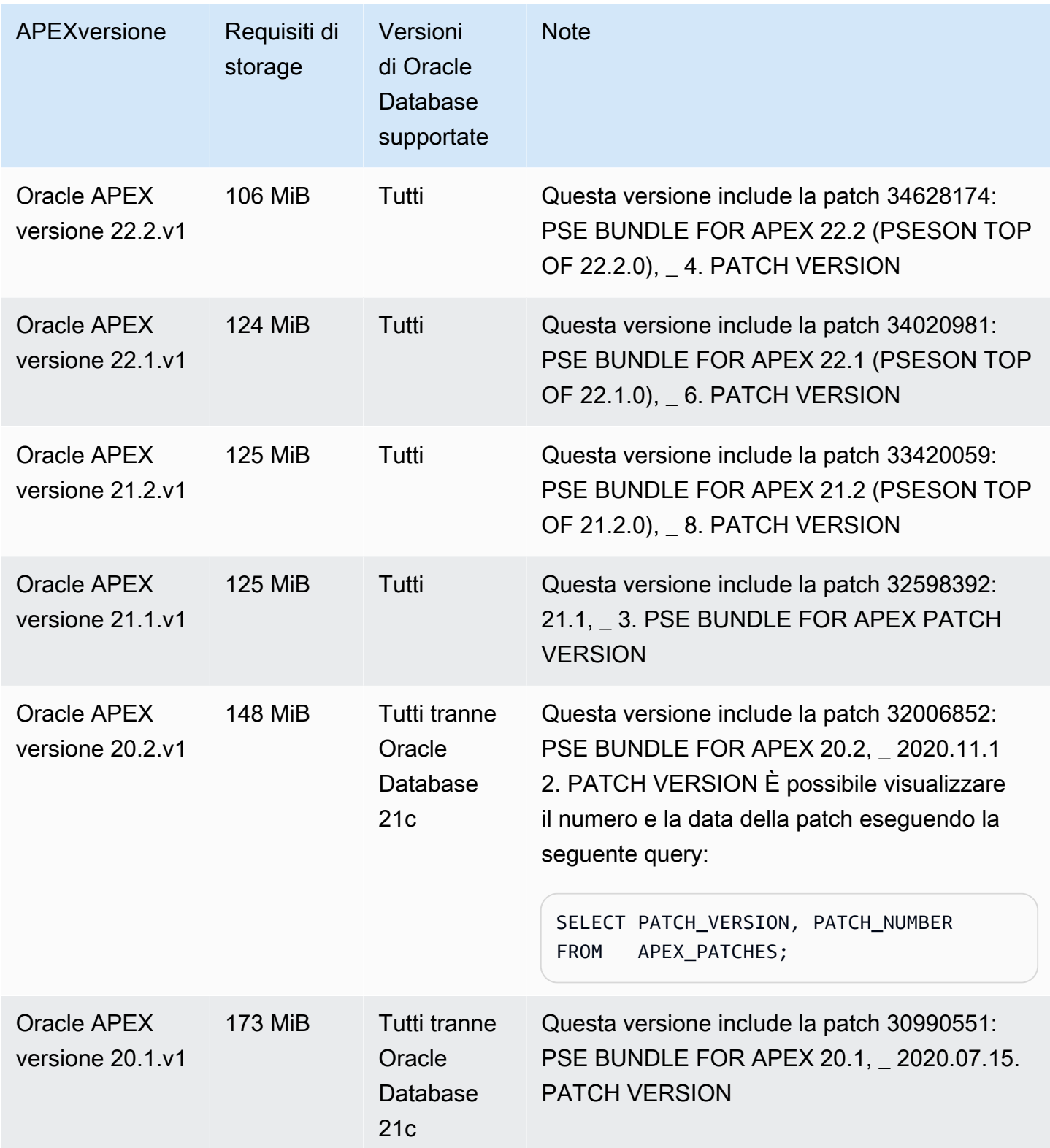

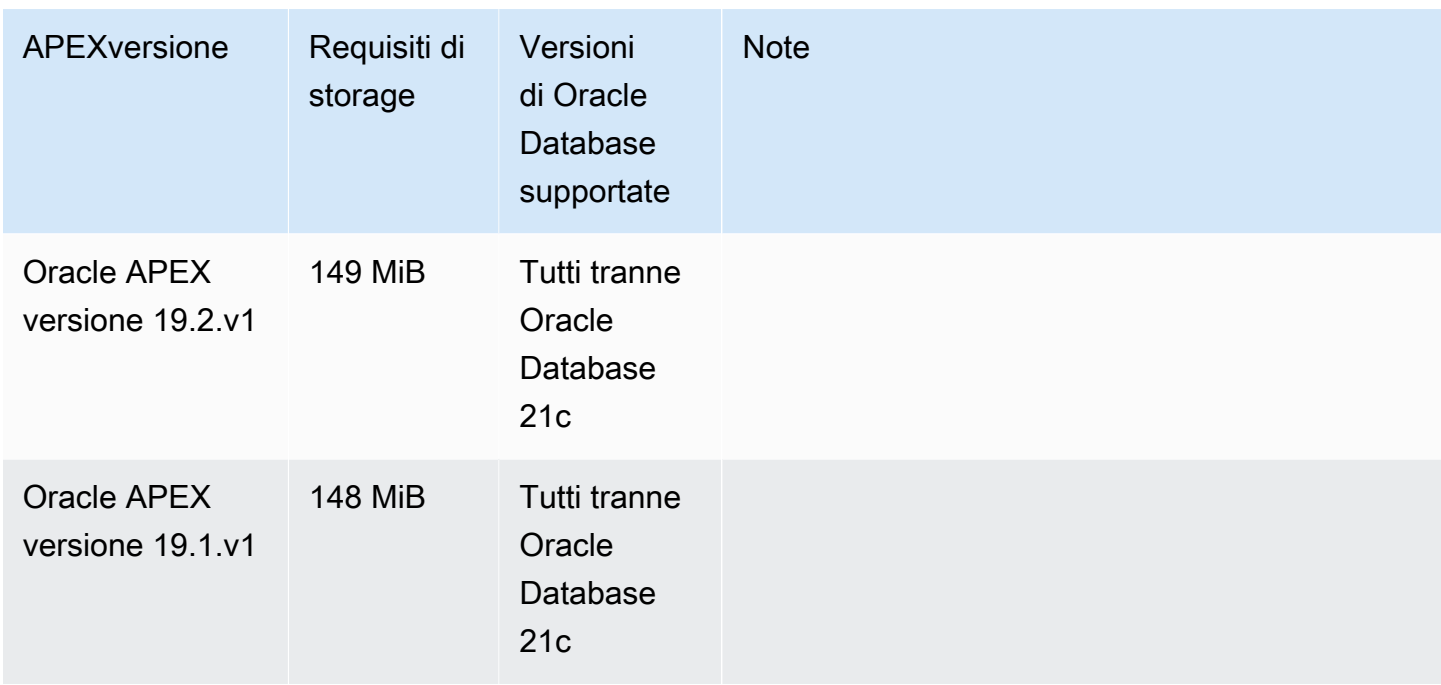

Per i APEX file.zip scaricabili, vedere [Oracle APEX Prior Release Archives sul sito Web di Oracle.](https://www.oracle.com/tools/downloads/apex-all-archives-downloads.html)

<span id="page-3987-0"></span>Oracle e requisiti APEX ORDS

Tieni presente i seguenti requisiti per APEX eORDS:

- Il sistema deve utilizzare Java Runtime Environment (JRE).
- L'installazione client Oracle deve includere quanto segue:
	- SQL\*Plus o SQL Developer per le attività di amministrazione
	- Oracle Net Services per la configurazione delle connessioni all'istanza DB RDS for Oracle

# <span id="page-3987-1"></span>Aggiungere le DEV opzioni APEX e APEX - all'istanza DB

Per aggiungere le APEX-DEV opzioni APEX and alla tua istanza RDS di For Oracle DB, procedi come segue:

- 1. Creare un nuovo gruppo di opzioni oppure copiare o modificare un gruppo di opzioni esistente.
- 2. Aggiungi le opzioni APEX e APEX-DEV al gruppo di opzioni.
- 3. Associate il gruppo di opzioni alla vostra istanza DB.

Quando aggiungi le RDS APEX opzioni Amazon, si verifica una breve interruzione mentre l'istanza DB viene riavviata automaticamente.

### **a** Note

APEX\_MAIL è disponibile se l'opzione APEX è installata. Il privilegio di esecuzione per il APEX\_MAIL pacchetto è concesso, PUBLIC quindi non è necessario l'account APEX amministrativo per utilizzarlo.

Per aggiungere le APEX opzioni a un'istanza DB

- 1. Determinare il gruppo di opzioni che si vuole usare. È possibile creare un nuovo gruppo di opzioni oppure usare un gruppo di opzioni esistente. Se si desidera usare un gruppo di opzioni esistente, puoi passare alla fase successiva. In caso contrario, creare un gruppo di opzioni database personalizzato con le seguenti impostazioni:
	- a. Per Engine (Motore), scegliere l'edizione di Oracle da utilizzare. Le APEX opzioni sono supportate in tutte le edizioni.
	- b. In Major engine version (Versione principale del motore), scegliere la versione dell'istanza database.

Per ulteriori informazioni, consulta [Creazione di un gruppo di opzioni.](#page-606-0)

2. Aggiungere le opzioni al gruppo di opzioni. Se desideri distribuire solo l'ambiente di APEX runtime Oracle, aggiungi solo l'APEXopzione. Per implementare l'ambiente di sviluppo completo, aggiungi entrambe le opzioni APEX eAPEX-DEV.

In Version (Versione) scegliere la versione di APEX da utilizzare.

### **A** Important

Se si aggiungono le APEX opzioni a un gruppo di opzioni esistente già collegato a una o più istanze DB, si verifica una breve interruzione. Durante questa interruzione, tutte le istanze database vengono riavviate automaticamente.

Per ulteriori informazioni sull'aggiunta di opzioni, consulta [Aggiunta di un'opzione a un gruppo di](#page-609-0)  [opzioni](#page-609-0).

- 3. Applicare il gruppo di opzioni a un'istanza database nuova o esistente:
	- Per una nuova istanza database, si applica il gruppo di opzioni quando viene avviata l'istanza. Per ulteriori informazioni, consulta [Creazione di un'istanza database Amazon RDS.](#page-542-0)
	- Per un'istanza database esistente, viene applicato il gruppo di opzioni modificando l'istanza e collegando il nuovo gruppo di opzioni. Quando si aggiungono le APEX opzioni a un'istanza DB esistente, si verifica una breve interruzione mentre l'istanza DB viene riavviata automaticamente. Per ulteriori informazioni, consulta [Modifica di un'istanza database Amazon](#page-722-0)  [RDS](#page-722-0).

<span id="page-3989-0"></span>Sblocco dell'account utente pubblico sull'istanza DB

Dopo aver installato RDS APEX le opzioni Amazon sulla tua istanza DB, assicurati di fare quanto segue:

- 1. Cambia la password per l'account utente APEX pubblico.
- 2. Sbloccare l'account.

È possibile eseguire questa operazione utilizzando l'utilità della riga di comando Oracle SQL \*Plus. Connettiti alla tua istanza database come utente master e utilizza i seguenti comandi. Sostituisci new\_password con una password a tua scelta.

ALTER USER APEX\_PUBLIC\_USER IDENTIFIED BY *new\_password*; ALTER USER APEX\_PUBLIC\_USER ACCOUNT UNLOCK;

# <span id="page-3989-1"></span>Configurazione dei RESTful servizi per Oracle APEX

Per configurare RESTful i servizi in APEX (non necessari per la versione APEX 4.1.1.V1), SQL utilizza\*Plus per connetterti all'istanza DB come utente principale. Successivamente, esegui la stored procedure rdsadmin.rdsadmin\_run\_apex\_rest\_config. Quando esegui la stored procedure, fornisci le password per i seguenti utenti:

- APEX\_LISTENER
- APEX\_REST\_PUBLIC\_USER

La stored procedure esegue lo script apex\_rest\_config.sql, che crea nuovi account database per questi utenti.

### **a** Note

La configurazione non è richiesta per la versione Oracle 4.1.1.v1. APEX Solo per questa APEX versione di Oracle, non è necessario eseguire la stored procedure.

Il comando seguente avvia la procedura archiviata.

```
EXEC rdsadmin.rdsadmin_run_apex_rest_config('apex_listener_password', 
  'apex_rest_public_user_password');
```
<span id="page-3990-0"></span>Preparazione dell'installazione ORDS su un host separato

Installa ORDS su un host separato come un'EC2istanza Amazon, un server locale della tua azienda o il tuo computer desktop. Gli esempi in questa sezione presuppongono che l'host esegua Linux e abbia un nomemyapexhost.example.com.

Prima di procedere all'installazioneORDS, è necessario creare un utente del sistema operativo non privilegiato, quindi scaricare e decomprimere il APEX file di installazione.

Per prepararsi all'installazione ORDS

- 1. Accedere a myapexhost.example.com come root.
- 2. Creare un utente del sistema operativo senza privilegi che possieda l'installazione del listener. Il comando seguente crea un nuovo utente denominato apexuser.

useradd -d /home/apexuser *apexuser*

Il seguente comando assegna una password al nuovo utente.

passwd apexuser;

- 3. Accedi a myapexhost.example.com as apexuser e scarica il file di APEX installazione da Oracle /home/apexuser nella tua directory:
	- <http://www.oracle.com/technetwork/developer-tools/apex/downloads/index.html>
	- [Oracle Application Express Prior Release Archives](http://www.oracle.com/technetwork/developer-tools/apex/downloads/all-archives-099381.html)
- 4. Decomprimi il file nella directory /home/apexuser.

#### unzip apex\_*version*.zip

Dopo aver decompresso il file, troverai una directory apex nella directory /home/apexuser.

5. Mentre sei ancora connesso myapexhost.example.com come utenteapexuser, scarica il file Oracle REST Data Services da Oracle /home/apexuser nella tua directory: [http://](http://www.oracle.com/technetwork/developer-tools/apex-listener/downloads/index.html)  [www.oracle.com/technetwork/developer-tools/apex-listener/downloads/index.html.](http://www.oracle.com/technetwork/developer-tools/apex-listener/downloads/index.html)

# <span id="page-3991-0"></span>Installazione e configurazione della versione ORDS 21 e versioni precedenti

Ora sei pronto per installare e configurare Oracle Rest Data Services (ORDS) per l'utilizzo con OracleAPEX. Per la APEX versione 5.0 e successive, utilizzare ORDS le versioni da 19.1 a 21. Per informazioni su come installare ORDS 22 e versioni successive, consult[aInstallazione e](#page-3996-0)  [configurazione ORDS 2.2 e versioni successive.](#page-3996-0)

Installa il listener su un host separato come un'EC2istanza Amazon, un server locale presso la tua azienda o il tuo computer desktop. Per gli esempi in questa sezione, supponiamo che il nome dell'host sia myapexhost.example.com e che l'host esegua Linux.

Per installare e configurare ORDS 2.1 e versioni precedenti per l'utilizzo con Oracle APEX

- 1. Vai ai [servizi REST dati Oracle](https://www.oracle.com/database/technologies/appdev/rest-data-services-downloads-212.html) ed esamina il Readme. Assicurati di avere installata la versione richiesta di Java.
- 2. Create una nuova directory per l'ORDSinstallazione.

mkdir /home/apexuser/ORDS cd /home/apexuser/ORDS

- 3. Scarica il file ords.*version.number*.zip dai [servizi REST dati Oracle](https://www.oracle.com/database/technologies/appdev/rest-data-services-downloads-212.html).
- 4. Decomprimere il file nella directory /home/apexuser/ORDS.
- 5. Se esegui l'installazione ORDS in un database multitenant, aggiungi la riga seguente al file: / home/apexuser/ORDS/params/ords\_params.properties

pdb.disable.lockdown=false

6. Concedi all'utente master i privilegi necessari per l'installazione. ORDS

Dopo aver installato RDS APEX l'opzione Amazon, concedi all'utente master i privilegi necessari per installare lo ORDS schema. Questa operazione può essere eseguita collegandosi al database ed eseguendo questi comandi: Sostituisci *MASTER\_USER* con il nome in maiuscolo dell'utente master.

# **A** Important

Quando si immette il nome utente, utilizzare maiuscole a meno che l'utente non sia stato creato con un identificatore con distinzione tra maiuscole e minuscole. Ad esempio, se esegui CREATE USER myuser o CREATE USER MYUSER, il dizionario dati memorizza MYUSER. Tuttavia, se si utilizzano virgolette doppie in CREATE USER "MyUser", il dizionario dati memorizza MyUser. Per ulteriori informazioni, consulta [Concedere](#page-3735-0)  [privilegi SELECT o EXECUTE agli oggetti SYS](#page-3735-0).

```
exec rdsadmin.rdsadmin_util.grant_sys_object('DBA_OBJECTS', 'MASTER_USER', 
  'SELECT', true);
exec rdsadmin.rdsadmin_util.grant_sys_object('DBA_ROLE_PRIVS', 'MASTER_USER', 
  'SELECT', true);
exec rdsadmin.rdsadmin_util.grant_sys_object('DBA_TAB_COLUMNS', 'MASTER_USER', 
  'SELECT', true);
exec rdsadmin.rdsadmin_util.grant_sys_object('USER_CONS_COLUMNS', 'MASTER_USER', 
  'SELECT', true);
exec rdsadmin.rdsadmin_util.grant_sys_object('USER_CONSTRAINTS', 'MASTER_USER', 
  'SELECT', true);
exec rdsadmin.rdsadmin_util.grant_sys_object('USER_OBJECTS', 'MASTER_USER', 
  'SELECT', true);
exec rdsadmin.rdsadmin_util.grant_sys_object('USER_PROCEDURES', 'MASTER_USER', 
  'SELECT', true);
exec rdsadmin.rdsadmin_util.grant_sys_object('USER_TAB_COLUMNS', 'MASTER_USER', 
  'SELECT', true);
exec rdsadmin.rdsadmin_util.grant_sys_object('USER_TABLES', 'MASTER_USER', 
  'SELECT', true);
exec rdsadmin.rdsadmin_util.grant_sys_object('USER_VIEWS', 'MASTER_USER', 'SELECT', 
 true);
exec rdsadmin.rdsadmin_util.grant_sys_object('WPIUTL', 'MASTER_USER', 'EXECUTE', 
 true);
exec rdsadmin.rdsadmin_util.grant_sys_object('DBMS_SESSION', 'MASTER_USER', 
  'EXECUTE', true);
```

```
exec rdsadmin.rdsadmin_util.grant_sys_object('DBMS_UTILITY', 'MASTER_USER', 
  'EXECUTE', true);
```
### **a** Note

Questi comandi si applicano alla ORDS versione 19.1 e successive.

7. Installa lo ORDS schema utilizzando il file ords.war scaricato.

```
java -jar ords.war install advanced
```
Il programma richiede le seguenti informazioni. I valori predefiniti sono riportati tra parentesi. Per ulteriori informazioni, vedere [Introduzione ai servizi REST dati Oracle nella documentazione](https://docs.oracle.com/en/database/oracle/oracle-rest-data-services/20.2/aelig/installing-REST-data-services.html#GUID-6F7B4E61-B730-4E73-80B8-F53299123730) **Oracle** 

• Destinazione di archiviazione dei dati di configurazione

Invio */home/apexuser/ORDS*. Questa è la posizione dei file di ORDS configurazione.

• Specificare il tipo di connessione al database da utilizzare. Immettete il numero per [1] Basic [2] TNS [3] Custom URL [1]:

Scegliere il tipo di connessione desiderato.

• Immettete il nome del server del database [localhost]: *DB\_instance\_endpoint*

Scegliere il valore predefinito o digitare il valore corretto.

• Immettete la porta del listener del database [1521]: *DB\_instance\_port*

Scegliere il valore predefinito o digitare il valore corretto.

• Immettete 1 per specificare il nome del servizio del database o 2 per specificare il database SID [1]:

Scegliete 2 di specificare il databaseSID.

• Database SID [exe]

Scegliere il valore predefinito o digitare il valore corretto.

• Immettere 1 se si desidera verificare/installare lo schema di Oracle REST Data Services o 2 per saltare questo passaggio [1]:

Scegli 1. Questo passaggio crea l'utente proxy di Oracle REST Data Services denominato ... ORDS PUBLIC USER

• Immettere la password del database per ORDS PUBLIC USER:

Immettere la password, quindi confermarla.

• Richiede l'accesso con privilegi di amministratore per verificare lo schema di Oracle REST Data Services.

Immettere il nome utente dell'amministratore: *master\_user*

Immettere la password del database per *master\_user*: *master\_user\_password*

Conferma la password: *master\_user\_password*

**a** Note

Specifica una password diversa dal prompt mostrato qui come best practice per la sicurezza.

• Immettete il tablespace predefinito per ORDS \_ METADATA []SYSAUX.

Immettete il tablespace temporaneo per ORDS \_ []. METADATA TEMP

Immettete il tablespace predefinito per ORDS \_ \_ PUBLIC []. USER USERS

Immettete il tablespace temporaneo per ORDS \_ \_ PUBLIC []. USER TEMP

• Immettete 1 se desiderate utilizzare PL/ SQL Gateway o 2 per saltare questo passaggio. Se si sta utilizzando Oracle Application Express o si sta migrando da mod\_plsql, inserire 1 [1].

Scegliere il valore predefinito.

• Immettete il nome utente del database PL/ SQL Gateway [\_ \_] APEX PUBLIC USER

Scegliere il valore predefinito.

• Immettere la password del database per APEX \_ PUBLIC \_USER:

Immettere la password, quindi confermarla.

• Immettere 1 per specificare le password per gli utenti del database di Application Express RESTful Services (APEXAPEX\_LISTENER, REST \_ PUBLIC \_ \_USER) o 2 per saltare questo passaggio [1]:

Scegli 2 per APEX 4.1.1.V1; scegli per tutte le altre versioni. 1 APEX

• [Non necessaria per APEX 4.1.1.v1] Password del database per \_ APEX LISTENER

Immettere la password (se necessario), quindi confermarla.

• [Non necessaria per APEX 4.1.1.v1] Password del database per \_ \_ \_ APEX REST PUBLIC USER

Immettere la password (se necessario), quindi confermarla.

• Immettere un numero per selezionare una funzione da abilitare:

Inserisci 1 per abilitare tutte le funzionalità: SQL Developer Web, REST Enabled SQL e Database. API

• Immettere 1 se si desidera avviare in modalità standalone o 2 per uscire [1]:

Specificare (sì 1.

• Inserisci la posizione APEX statica delle risorse:

Se hai decompresso i file APEX di installazione in/home/apexuser, inserisci. /home/ apexuser/apex/images Altrimenti, inserisci, dove *unzip\_path*/apex/images *unzip\_path* è la cartella in cui è stato decompresso il file.

• Inserisci 1 se usi HTTP o 2 se usi HTTPS [1]:

Se entri1, specifica la HTTP porta. Se entri2, specifica la HTTPS porta e il nome SSL host. L'HTTPSopzione richiede di specificare come fornire il certificato:

- Immettere 1 per utilizzare il certificato autofirmato.
- Immettere 2 per fornire il proprio certificato. Se inserisci2, specifica il percorso per il SSL certificato e il percorso per la chiave privata del SSL certificato.
- 8. Imposta una password per l'APEXadminutente. A tale scopo, SQL utilizza\*Plus per connetterti alla tua istanza DB come utente principale, quindi esegui i seguenti comandi.

```
EXEC rdsadmin.rdsadmin_util.grant_apex_admin_role;
grant APEX_ADMINISTRATOR_ROLE to master;
@/home/apexuser/apex/apxchpwd.sql
```
Sostituire *master* con il proprio nome utente master. Quando lo script apxchpwd.sql lo richiede, inserire una nuova password admin.

9. Avvia l'ORDSascoltatore. Eseguire il seguente codice.

java -jar ords.war

La prima volta che si avviaORDS, viene richiesto di fornire la posizione delle risorse APEX statiche. Questa cartella di immagini si trova nella /apex/images directory della directory di installazione diAPEX.

- 10. Tornate alla finestra di APEX amministrazione del browser e scegliete Amministrazione. Scegliere quindi Application Express Internal Administration (Amministrazione interna Application Express). Quando vengono richieste le credenziali, inserire le seguenti informazioni:
	- User name (Nome utente admin
	- Password La password impostata usando lo script apxchpwd.sql

Scegliere Login (Accedi), quindi impostare una nuova password per l'utente admin.

Il listener è ora pronto per essere utilizzato.

Installazione e configurazione ORDS 2.2 e versioni successive

Ora sei pronto per installare e configurare Oracle Rest Data Services (ORDS) per l'utilizzo con OracleAPEX. Per gli esempi di questa sezione, supponiamo che il nome del tuo host separato sia myapexhost.example.com e che sull'host sia in esecuzione Linux. Le istruzioni per ORDS 22 differiscono dalle istruzioni per le versioni precedenti.

Per installare e configurare ORDS 2.2 e versioni successive da utilizzare con Oracle APEX

- 1. Vai a [Oracle REST Data Services](http://www.oracle.com/technetwork/developer-tools/rest-data-services/downloads/index.html) ed esamina nel Readme la ORDS versione che intendi scaricare. Assicurati di avere installata la versione richiesta di Java.
- 2. Create una nuova directory per l'ORDSinstallazione.

mkdir /home/apexuser/ORDS cd /home/apexuser/ORDS

3. Scarica il file ords.*version.number*.zip o ords-latest.zip dai [servizi REST dati Oracle.](http://www.oracle.com/technetwork/developer-tools/rest-data-services/downloads/index.html)

- 4. Decomprimere il file nella directory /home/apexuser/ORDS.
- 5. Concedi all'utente principale i privilegi necessari per l'installazioneORDS.

Dopo aver installato RDS APEX l'opzione Amazon, concedi all'utente master i privilegi necessari per installare lo ORDS schema. Puoi farlo accedendo al database ed eseguendo i seguenti comandi. Sostituisci *MASTER\_USER* con il nome in maiuscolo dell'utente master.

### **A** Important

Quando si immette il nome utente, utilizzare maiuscole a meno che l'utente non sia stato creato con un identificatore con distinzione tra maiuscole e minuscole. Ad esempio, se esegui CREATE USER myuser o CREATE USER MYUSER, il dizionario dati memorizza MYUSER. Tuttavia, se si utilizzano virgolette doppie in CREATE USER "MyUser", il dizionario dati memorizza MyUser. Per ulteriori informazioni, consulta [Concedere](#page-3735-0)  [privilegi SELECT o EXECUTE agli oggetti SYS](#page-3735-0).

```
exec rdsadmin.rdsadmin_util.grant_sys_object('DBA_OBJECTS', 'MASTER_USER', 
  'SELECT', true);
exec rdsadmin.rdsadmin_util.grant_sys_object('DBA_ROLE_PRIVS', 'MASTER_USER', 
  'SELECT', true);
exec rdsadmin.rdsadmin_util.grant_sys_object('DBA_TAB_COLUMNS', 'MASTER_USER', 
  'SELECT', true);
exec rdsadmin.rdsadmin_util.grant_sys_object('USER_CONS_COLUMNS', 'MASTER_USER', 
  'SELECT', true);
exec rdsadmin.rdsadmin_util.grant_sys_object('USER_CONSTRAINTS', 'MASTER_USER', 
  'SELECT', true);
exec rdsadmin.rdsadmin_util.grant_sys_object('USER_OBJECTS', 'MASTER_USER', 
  'SELECT', true);
exec rdsadmin.rdsadmin_util.grant_sys_object('USER_PROCEDURES', 'MASTER_USER', 
  'SELECT', true);
exec rdsadmin.rdsadmin_util.grant_sys_object('USER_TAB_COLUMNS', 'MASTER_USER', 
  'SELECT', true);
exec rdsadmin.rdsadmin_util.grant_sys_object('USER_TABLES', 'MASTER_USER', 
  'SELECT', true);
exec rdsadmin.rdsadmin_util.grant_sys_object('USER_VIEWS', 'MASTER_USER', 'SELECT', 
 true);
exec rdsadmin.rdsadmin_util.grant_sys_object('WPIUTL', 'MASTER_USER', 'EXECUTE', 
  true);
```
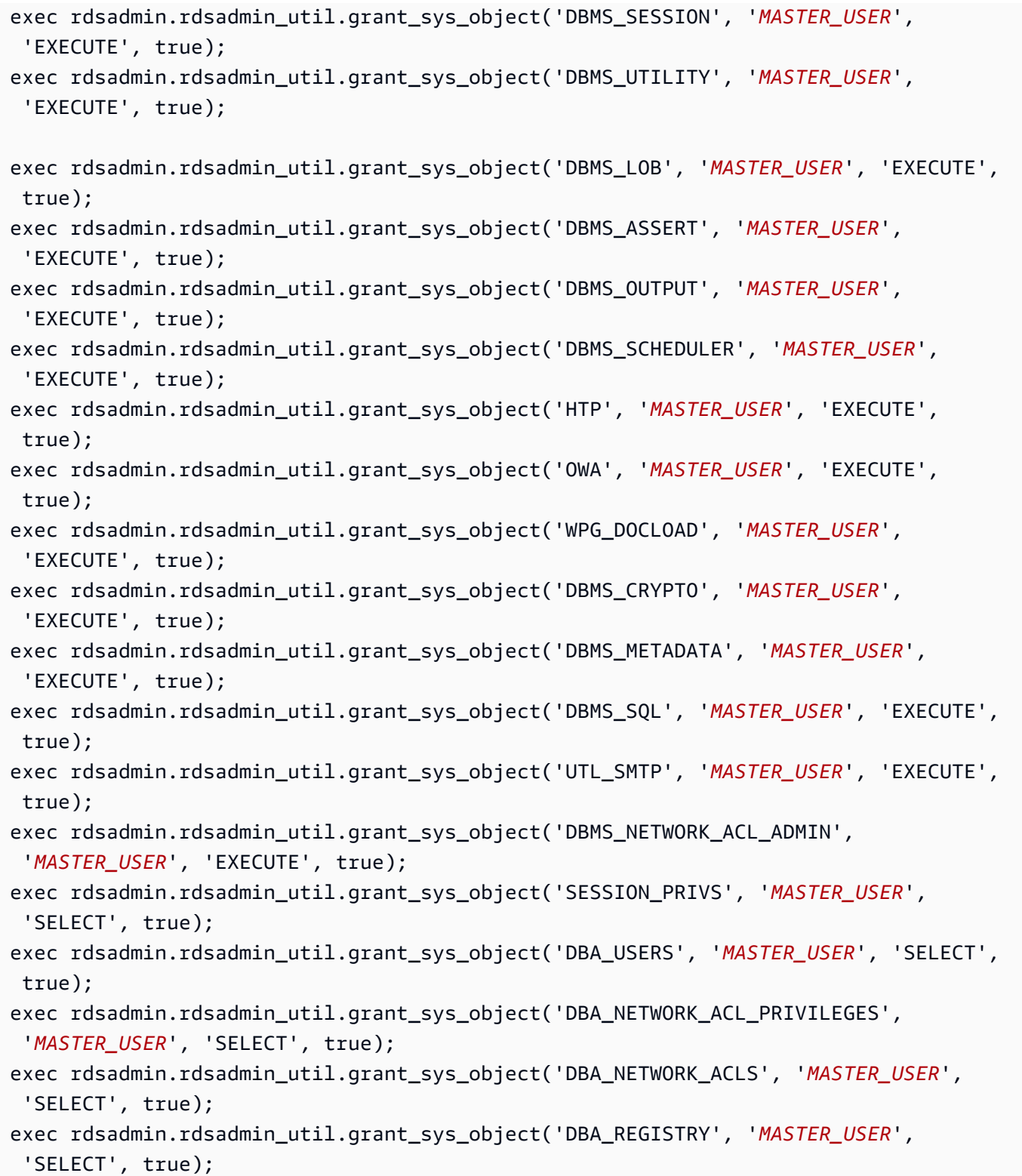

### **a** Note

I comandi precedenti si applicano a ORDS 22 e versioni successive.

6. Installa lo ORDS schema utilizzando lo ords script scaricato. Specificate le directory in cui contenere i file di configurazione e i file di registro. Oracle Corporation consiglia di non inserire queste directory nella directory che contiene il software del ORDS prodotto.

```
mkdir -p /home/apexuser/ords_config /home/apexuser/ords_logs
/home/apexuser/ORDS/bin/ords \ 
   --config /home/apexuser/ords_config \ 
   install --interactive --log-folder /home/apexuser/ords_logs
```
Per le istanze DB che eseguono l'architettura container database (CDB), utilizzate ORDS 23.2 e versioni successive e passate l'--pdb-skip-disable-lockdownargomento durante l'installazione. ORDS

```
/home/apexuser/ORDS/bin/ords \ 
   --config /home/apexuser/ords_config \ 
   install --interactive --log-folder /home/apexuser/ords_logs --pdb-skip-disable-
lockdown
```
Il programma richiede le seguenti informazioni. I valori predefiniti sono riportati tra parentesi. Per ulteriori informazioni, vedere [Introduzione ai servizi REST dati Oracle nella documentazione](https://docs.oracle.com/en/database/oracle/oracle-rest-data-services/20.2/aelig/installing-REST-data-services.html#GUID-6F7B4E61-B730-4E73-80B8-F53299123730) Oracle.

• Choose the type of installation:

Scegliete di **2** installare ORDS gli schemi nel database e creare un pool di connessioni al database nei file di ORDS configurazione locali.

• Specify the database connection type to use. Enter number for [1] Basic [2] TNS [3] Custom URL:

Scegliere il tipo di connessione desiderato. Questo esempio presuppone che tu scelga. **1**

• Enter the name of the database server [localhost]: *DB\_instance\_endpoint*

Scegliere il valore predefinito o digitare il valore corretto.

• Enter the database listener port [1521]: *DB\_instance\_port*

Scegliete il valore predefinito **1521** o immettete il valore corretto.

• Enter the database service name [orcl]:

Immetti il nome del database utilizzato dall'istanza RDS di For Oracle DB.

• Provide database user name with administrator privileges

Immetti il nome utente principale per la tua RDS istanza DB di Oracle.

• Enter the database password for [username]:

Inserisci la password dell'utente principale RDS per l'istanza di Oracle DB.

- Enter the default tablespace for ORDS\_METADATA and ORDS\_PUBLIC\_USER [SYSAUX]:
- Enter the temporary tablespace for ORDS\_METADATA [TEMP]. Enter the default tablespace for ORDS\_PUBLIC\_USER [USERS]. Enter the temporary tablespace for ORDS\_PUBLIC\_USER [TEMP].
- Enter a number to select additional feature(s) to enable [1]:
- Enter a number to configure and start ORDS in standalone mode [1]:

Scegli **2** di saltare l'avvio ORDS immediato in modalità standalone.

- Enter a number to select the protocol [1] HTTP
- Enter the HTTP port [8080]:
- Enter the APEX static resources location:

Immettete il percorso dei file di APEX installazione ()/home/apexuser/apex/images.

7. Imposta una password per l'APEXadminutente. A tale scopo, SQL utilizza\*Plus per connetterti alla tua istanza DB come utente principale, quindi esegui i seguenti comandi.

```
EXEC rdsadmin.rdsadmin_util.grant_apex_admin_role;
grant APEX_ADMINISTRATOR_ROLE to master;
@/home/apexuser/apex/apxchpwd.sql
```
Sostituire *master* con il proprio nome utente master. Quando lo script apxchpwd.sql lo richiede, inserire una nuova password admin.

8. Esegui ORDS in modalità standalone utilizzando ords lo script con il serve comando. Per le implementazioni di produzione, prendi in considerazione l'utilizzo di server applicativi Java EE supportati come Apache Tomcat o Oracle Server. WebLogic Per ulteriori informazioni, vedere [Distribuzione e monitoraggio di Oracle REST Data Services nella documentazione di Oracle](https://docs.oracle.com/en/database/oracle/oracle-rest-data-services/23.1/ordig/deploying-and-monitoring-oracle-rest-data-services.html#GUID-6791F5DF-AC67-4885-BFFA-B80964C17EC9)  [Database](https://docs.oracle.com/en/database/oracle/oracle-rest-data-services/23.1/ordig/deploying-and-monitoring-oracle-rest-data-services.html#GUID-6791F5DF-AC67-4885-BFFA-B80964C17EC9).

/home/apexuser/ORDS/bin/ords \ --config /home/apexuser/ords\_config serve \  $-$ -port 8193 --apex-images /home/apexuser/apex/images

Se ORDS è in esecuzione ma non è possibile accedere all'APEXinstallazione, è possibile che venga visualizzato il seguente errore, in particolare su CDB istanze diverse.

The procedure named apex\_admin could not be accessed, it may not be declared, or the user executing this request may not have been granted execute privilege on the procedure, or a function specified by security.requestValidationFunction configuration property has prevented access.

Per correggere questo errore, modificate la funzione di convalida della richiesta utilizzata ORDS eseguendo ords lo script con il config comando. Per impostazione predefinita, ORDS utilizza la ords\_util.authorize\_plsql\_gateway procedura, che è supportata solo nelle CDB istanze. Per le diverse CDB istanze, è possibile modificare questa procedura nel wwy flow epg include modules.authorize pacchetto. Consulta la documentazione di Oracle Database e Oracle Support per le best practice sulla configurazione della funzione di convalida delle richieste appropriata per il tuo caso d'uso.

- 9. Torna alla finestra di APEX amministrazione del browser e scegli Amministrazione. Scegliere quindi Application Express Internal Administration (Amministrazione interna Application Express). Quando vengono richieste le credenziali, inserire le seguenti informazioni:
	- User name (Nome utente admin
	- Password La password impostata usando lo script apxchpwd.sql

Scegliere Login (Accedi), quindi impostare una nuova password per l'utente admin.

Il listener è ora pronto per essere utilizzato.

## <span id="page-4002-0"></span>Configurazione del APEX listener Oracle

### **a** Note

Oracle APEX Listener è obsoleto.

Amazon RDS for Oracle continua a supportare la APEX versione 4.1.1 e la versione Oracle APEX Listener 1.1.4. Ti consigliamo di utilizzare le ultime versioni supportate di Oracle e. APEX ORDS

Installa Oracle APEX Listener su un host separato come un'EC2istanza Amazon, un server locale della tua azienda o il tuo computer desktop. Ipotizziamo che il nome del tuo host sia myapexhost.example.com e che esegua Linux.

Preparazione all'installazione di Oracle listener APEX

Prima di poter installare Oracle APEX Listener, è necessario creare un utente del sistema operativo non privilegiato, quindi scaricare e decomprimere il file di installazione. APEX

Per prepararsi all'installazione del listener Oracle APEX

- 1. Accedere a myapexhost.example.com come root.
- 2. Creare un utente del sistema operativo senza privilegi che possieda l'installazione del listener. Il comando seguente crea un nuovo utente denominato apexuser.

useradd -d /home/apexuser *apexuser*

Il seguente comando assegna una password al nuovo utente.

passwd apexuser;

- 3. Accedi a myapexhost.example.com as apexuser e scarica il file di APEX installazione da Oracle /home/apexuser nella tua directory:
	- <http://www.oracle.com/technetwork/developer-tools/apex/downloads/index.html>
	- [Oracle Application Express Prior Release Archives](http://www.oracle.com/technetwork/developer-tools/apex/downloads/all-archives-099381.html)
- 4. Decomprimi il file nella directory /home/apexuser.

unzip apex\_*<version>*.zip

Dopo aver decompresso il file, troverai una directory apex nella directory /home/apexuser.

5. Mentre sei ancora connesso myapexhost.example.com comeapexuser, scarica il file Oracle APEX Listener da Oracle nella tua /home/apexuser directory.

Installazione e configurazione del listener Oracle APEX

Prima di poterlo utilizzareAPEX, è necessario scaricare il file apex.war, utilizzare Java per installare Oracle APEX Listener e quindi avviare il listener.

Per installare e configurare Oracle listener APEX

1. Crea una nuova directory basata su Oracle APEX Listener e apri il file listener.

Eseguire il seguente codice:

mkdir /home/apexuser/apexlistener cd /home/apexuser/apexlistener unzip ../apex\_listener.*version*.zip

2. Eseguire il seguente codice.

```
java -Dapex.home=./apex -Dapex.images=/home/apexuser/apex/images -Dapex.erase -
jar ./apex.war
```
- 3. Il programma richiede le seguenti informazioni.
	- Il nome utente dell'amministratore del APEX listener. Il valore predefinito è adminlistener.
	- Una password per il APEX Listener Administrator.
	- Il nome utente di APEX Listener Manager. Il valore predefinito è managerlistener.
	- Una password per l'amministratore del APEX listener.

Il programma stampa un URL messaggio necessario per completare la configurazione, come segue.

```
INFO: Please complete configuration at: http://localhost:8080/apex/
listenerConfigure
Database is not yet configured
```
- 4. Lasciare Oracle APEX Listener in esecuzione in modo da poter utilizzare Oracle Application Express. Al termine della procedura di configurazione è possibile eseguire il listener in background.
- 5. Dal browser Web, accedi al programma URL fornito dal programma APEX Listener. Viene visualizzata la finestra di amministrazione di Oracle Application Express Listener. Immettere le seguenti informazioni:
	- Username (Nome utente APEX\_PUBLIC\_USER
	- Password: la password per APEX PUBLIC USER. Questa password è quella specificata in precedenza durante la configurazione del APEX repository. Per ulteriori informazioni, consulta [Sblocco dell'account utente pubblico sull'istanza DB](#page-3989-0).
	- Connection Type (Tipo di connessione) Basic (Di base)
	- Nome host: l'endpoint della tua istanza Amazon RDS DB, ad esempio. mydb.f9rbfa893tft.us-east-1.rds.amazonaws.com
	- Port (Porta  $-1521$
	- SID— il nome del database sulla tua istanza Amazon RDS DB, ad esempiomydb.
- 6. Scegli Applica. Viene visualizzata la finestra di APEX amministrazione.
- 7. Imposta una password per l'APEXadminutente. A tale scopo, SQL utilizza\*Plus per connetterti alla tua istanza DB come utente principale, quindi esegui i seguenti comandi.

```
EXEC rdsadmin.rdsadmin_util.grant_apex_admin_role;
grant APEX_ADMINISTRATOR_ROLE to master;
@/home/apexuser/apex/apxchpwd.sql
```
Sostituire *master* con il proprio nome utente master. Quando lo script apxchpwd.sql lo richiede, inserire una nuova password admin.

- 8. Tornate alla finestra di APEX amministrazione del browser e scegliete Amministrazione. Scegliere quindi Application Express Internal Administration (Amministrazione interna Application Express). Quando vengono richieste le credenziali, inserire le seguenti informazioni:
	- User name (Nome utente admin
	- Password La password impostata usando lo script apxchpwd.sql

Scegliere Login (Accedi), quindi impostare una nuova password per l'utente admin.

Il listener è ora pronto per essere utilizzato.

## Aggiornamento della versione APEX

### **A** Important

Esegui il backup dell'istanza DB prima di eseguire l'aggiornamento. APEX Per ulteriori informazioni, consulta [Creazione di uno snapshot DB per un'istanza DB Single-AZ](#page-1128-0) e [Verifica](#page-4155-0)  [di un aggiornamento del database Oracle](#page-4155-0).

Per eseguire l'aggiornamento APEX con la tua istanza DB, procedi come segue:

- Creare un nuovo gruppo di opzioni per la versione aggiornata dell'istanza database.
- Aggiungi le versioni aggiornate di APEX e APEX DEV al nuovo gruppo di opzioni. Assicurarsi di includere eventuali altre opzioni utilizzate dall'istanza database. Per ulteriori informazioni, consulta [Considerazioni su gruppi di opzioni](#page-4153-0).
- Al momento dell'aggiornamento dell'istanza database, specificare il nuovo gruppo di opzioni per la propria istanza database aggiornata.

Dopo aver aggiornato la versione diAPEX, lo APEX schema della versione precedente potrebbe ancora esistere nel database. Se non è più necessario, è possibile eliminare il vecchio APEX schema dal database dopo l'aggiornamento.

Se aggiorni la APEX versione e RESTful i servizi non erano configurati nella APEX versione precedente, ti consigliamo di configurare RESTful i servizi. Per ulteriori informazioni, consulta [Configurazione dei RESTful servizi per Oracle APEX.](#page-3989-1)

In alcuni casi, quando prevedi di eseguire un aggiornamento principale della tua istanza DB, potresti scoprire di utilizzare una APEX versione non compatibile con la versione del database di destinazione. In questi casi, puoi aggiornare la versione di APEX prima di aggiornare l'istanza DB. L'aggiornamento APEX preliminare può ridurre il tempo necessario per aggiornare l'istanza DB.

### **a** Note

Dopo l'aggiornamentoAPEX, installa e configura un listener da utilizzare con la versione aggiornata. Per istruzioni, consulta [Configurazione del APEX listener Oracle](#page-4002-0).

## APEXRimozione dell'opzione

Puoi rimuovere le RDS APEX opzioni Amazon da un'istanza DB. Per rimuovere le APEX opzioni da un'istanza DB, esegui una delle seguenti operazioni:

• Per rimuovere le APEX opzioni da più istanze DB, rimuovete le APEX opzioni dal gruppo di opzioni a cui appartengono. Questa modifica coinvolge tutte le istanze database che usano il gruppo di opzioni. Quando rimuovi le APEX opzioni da un gruppo di opzioni collegato a più istanze DB, si verifica una breve interruzione mentre tutte le istanze DB vengono riavviate.

Per ulteriori informazioni, consulta [Rimozione di un'opzione da un gruppo di opzioni](#page-620-0).

• Per rimuovere le APEX opzioni da una singola istanza DB, modifica l'istanza DB e specifica un gruppo di opzioni diverso che non includa le opzioni. APEX È possibile specificare il gruppo di opzioni predefinito (vuoto) o un gruppo di opzioni personalizzato diverso. Quando rimuovi le APEX opzioni, si verifica una breve interruzione mentre l'istanza DB viene riavviata automaticamente.

Per ulteriori informazioni, consulta [Modifica di un'istanza database Amazon RDS.](#page-722-0)

Quando rimuovi le APEX opzioni da un'istanza DB, lo APEX schema viene rimosso dal database.

# Integrazione Amazon EFS

Amazon Elastic File System (Amazon EFS) fornisce un'archiviazione di file serverless e completamente elastica in modo da poter condividere i dati dei file senza dover fornire o gestire la capacità e le prestazioni di archiviazione. Con Amazon EFS, è possibile creare un file system e quindi montarlo nel VPC tramite il protocollo NFS versioni 4.0 e 4.1 (NFSv4). È quindi utilizzare il file system EFS come qualsiasi altro file system compatibile con POSIX. Per informazioni generali, consulta l'argomento relativo ad [Amazon Elastic File System](https://docs.aws.amazon.com/efs/latest/ug/whatisefs.html) e il post del blog AWS relativo all'[integrazione di](https://aws.amazon.com/blogs/database/integrate-amazon-rds-for-oracle-with-amazon-efs/)  [Amazon RDS per Oracle con Amazon EFS.](https://aws.amazon.com/blogs/database/integrate-amazon-rds-for-oracle-with-amazon-efs/)

Argomenti

- [Panoramica dell'integrazione Amazon EFS](#page-4007-0)
- [Configurazione delle autorizzazioni di rete per l'integrazione RDS per Oracle con Amazon EFS](#page-4009-0)
- [Configurazione delle autorizzazioni IAM per l'integrazione RDS per Oracle con Amazon EFS](#page-4010-0)
- [Aggiunta dell'opzione EFS\\_INTEGRATION](#page-4016-0)
- [Configurazione delle autorizzazioni del file system Amazon EFS](#page-4017-0)
- [Trasferimento di file tra RDS per Oracle e un file system Amazon EFS](#page-4018-0)
- [Rimozione dell'opzione EFS\\_INTEGRATION](#page-4020-0)
- [Risoluzione dei problemi di integrazione Amazon EFS](#page-4021-0)

<span id="page-4007-0"></span>Panoramica dell'integrazione Amazon EFS

Con Amazon EFS, è possibile trasferire file tra l'istanza database RDS per Oracle e un file system EFS. Ad esempio, è possibile utilizzare EFS per supportare i seguenti casi d'uso:

- Condividere un file system tra applicazioni e più server di database.
- Creare una directory condivisa per i file relativi alla migrazione, inclusi i file di dati delle tablespace trasportabili. Per ulteriori informazioni, consulta [Migrazione utilizzando le tablespace trasportabili](#page-3891-0)  [Oracle](#page-3891-0).
- Archiviare e condividere i file di redo log archiviati senza allocare spazio di archiviazione aggiuntivo sul server.
- Utilizzare le utilità di Oracle Database, ad esempio UTL\_FILE per leggere e scrivere file.

### Vantaggi dell'integrazione Amazon EFS

Quando si sceglie un file system EFS rispetto a soluzioni di trasferimento dati alternative, si ottengono i seguenti vantaggi:

- È possibile trasferire file di Oracle Data Pump tra Amazon EFS e l'istanza database RDS per Oracle. Non è necessario copiare questi file localmente perché Data Pump importa direttamente dal file system EFS. Per ulteriori informazioni, consulta [Importazione di dati in Oracle in Amazon](#page-3890-0) [RDS](#page-3890-0).
- La migrazione dei dati è più rapida rispetto all'utilizzo di un collegamento al database.
- Si evita di allocare spazio di archiviazione sull'istanza database RDS per Oracle per contenere i file.
- Un file system EFS può dimensionare automaticamente lo spazio di archiviazione senza richiedere il provisioning.
- L'integrazione Amazon EFS non prevede tariffe o costi di configurazione minimi. I prezzi sono calcolati solo in base all'uso effettivo.
- L'integrazione con Amazon EFS supporta due forme di crittografia: crittografia dei dati in transito e crittografia a riposo. La crittografia dei dati in transito è abilitata per impostazione predefinita utilizzando la versione TLS 1.2. Alla creazione di un file system Amazon EFS, è possibile abilitare la crittografia dei dati a riposo. Per ulteriori informazioni, consulta [Encrypting data at rest](https://docs.aws.amazon.com/efs/latest/ug/encryption-at-rest.html) (Crittografia dei dati a riposo) nella Guida per l'utente di Amazon Elastic File System.

Requisiti per l'integrazione Amazon EFS

Verificare che vengano soddisfatti i seguenti requisiti:

- Il database esegue la versione 19.0.0.0.ru-2022-07.rur-2022-07.r1 o successiva.
- L'istanza DB e il file system EFS si trovano nello stesso Regione AWS VPC e. Account AWS RDS per Oracle non supporta l'accesso tra account e più regioni per EFS.
- Il VPC ha l'attributo enableDnsSupport abilitato. Per ulteriori informazioni, consulta [Attributi DNS](https://docs.aws.amazon.com/vpc/latest/userguide/vpc-dns.html#vpc-dns-support) [nel VPC](https://docs.aws.amazon.com/vpc/latest/userguide/vpc-dns.html#vpc-dns-support) nella Guida per l'utente di Amazon Virtual Private Cloud.
- Il file system EFS deve utilizzare la classe di archiviazione Standard o Standard-IA.
- Per poter utilizzare un nome DNS nel comando mount, devono essere soddisfatte le seguenti condizioni:
- L'istanza database che desidera connettersi si trova all'interno di un VPC ed è configurata in modo da utilizzare il server DNS fornito da Amazon. I server DNS personalizzati non sono supportati.
- Il VPC dell'istanza database che desidera connettersi deve avere abilitate entrambe le opzioni Risoluzione DNS e Nomi host DNS.
- L'istanza database che desidera connettersi deve trovarsi all'interno dello stesso VPC del file system EFS.
- Utilizzare soluzioni non RDS per eseguire il backup del file system EFS. RDS per Oracle non supporta backup automatici o snapshot di database manuali di un file system EFS. Per ulteriori informazioni, consulta [Backing up your Amazon EFS file systems](https://docs.aws.amazon.com/efs/latest/ug/efs-backup-solutions.html) (Backup dei file system Amazon EFS).

<span id="page-4009-0"></span>Configurazione delle autorizzazioni di rete per l'integrazione RDS per Oracle con Amazon EFS

Affinché RDS per Oracle si integri con Amazon EFS, assicurati che l'istanza database disponga dell'accesso di rete a un file system EFS. Per ulteriori informazioni, consulta [Controlling network](https://docs.aws.amazon.com/efs/latest/ug/NFS-access-control-efs.html) [access to Amazon EFS file systems for NFS clients](https://docs.aws.amazon.com/efs/latest/ug/NFS-access-control-efs.html) (Controllo dell'accesso di rete ai file system Amazon EFS per i client NFS) nella Guida per l'utente di Amazon Elastic File System.

### Argomenti

- [Controllo degli accessi di rete con i gruppi di sicurezza](#page-4009-1)
- [Controllo degli accesso di rete con le policy di file system](#page-4010-1)

<span id="page-4009-1"></span>Controllo degli accessi di rete con i gruppi di sicurezza

È possibile controllare l'accesso dell'istanza database ai file system EFS utilizzando meccanismi di sicurezza a livello di rete come i gruppi di sicurezza VPC. Per consentire l'accesso a un file system EFS per l'istanza database, assicurati che il file system EFS soddisfi i seguenti requisiti:

• In ogni zona di disponibilità utilizzata da un'istanza database RDS per Oracle è presente una destinazione di montaggio EFS.

Una destinazione di montaggio EFS fornisce un indirizzo IP per un endpoint NFSv4 in cui è possibile montare un file system EFS;. Il file system è montato utilizzando il relativo nome DNS, che si risolverà nell'indirizzo IP della destinazione di montaggio di EFS nella stessa zona di disponibilità dell'istanza database.

Puoi configurare istanze database in zone di disponibilità diverse in modo che utilizzino lo stesso file system EFS. Per implementazioni Multi-AZ, è necessario disporre di un punto di montaggio per ogni zona di disponibilità definita nell'implementazione interessata. Potrebbe essere necessario spostare un'istanza database in una zona di disponibilità diversa. Per questi motivi, è consigliabile creare un punto di montaggio EFS in ogni zona di disponibilità presente nel cloud privato virtuale (VPC) in uso. Per impostazione predefinita, quando crei un nuovo file system EFS utilizzando la console, RDS crea destinazioni di montaggio per tutte le zone di disponibilità.

- Un gruppo di sicurezza è collegato alla destinazione di montaggio.
- Il gruppo di sicurezza dispone di una regola in entrata per autorizzare la sottorete o il gruppo di sicurezza di rete dell'istanza database RDS per Oracle su TCP/2049 (tipo NFS).

Per ulteriori informazioni, consulta [Creazione di file system Amazon EFS](https://docs.aws.amazon.com/efs/latest/ug/creating-using-create-fs.html#configure-efs-network-access) e [Creating and managing](https://docs.aws.amazon.com/efs/latest/ug/accessing-fs.html) [EFS mount targets and security groups](https://docs.aws.amazon.com/efs/latest/ug/accessing-fs.html) (Creazione e gestione delle destinazioni di montaggio e dei gruppi di sicurezza EFS) nella Guida per l'utente di Amazon Elastic File System.

<span id="page-4010-1"></span>Controllo degli accesso di rete con le policy di file system

L'integrazione Amazon EFS con RDS per Oracle funziona con la policy di file system EFS predefinita (vuota). La policy predefinita non utilizza IAM per l'autenticazione. Garantisce invece l'accesso completo a qualsiasi client anonimo in grado di connettersi al file system utilizzando una destinazione di montaggio. La policy predefinita è effettiva ogni volta che non esiste una policy di file system configurata dall'utente, anche a livello di creazione del file system. Per ulteriori informazioni, consulta [Policy EFS predefinita per il file system EFS](https://docs.aws.amazon.com/efs/latest/ug/iam-access-control-nfs-efs.html#default-filesystempolicy) nella Guida per l'utente di Amazon Elastic File System.

Per rafforzare l'accesso al file system EFS per tutti i client, incluso RDS per Oracle, puoi configurare le autorizzazioni IAM. Con questo approccio si crea una policy di file system. Per ulteriori informazioni, consulta [Creating file system policies](https://docs.aws.amazon.com/efs/latest/ug/create-file-system-policy.html) (Creazione di policy di file system) nella Guida per l'utente di Amazon Elastic File System.

## <span id="page-4010-0"></span>Configurazione delle autorizzazioni IAM per l'integrazione RDS per Oracle con Amazon EFS

Per impostazione predefinita, la funzionalità di integrazione di Amazon EFS non utilizza un ruolo IAM: l'impostazione dell'USE\_IAM\_ROLEopzione èFALSE. Per integrare RDS for Oracle con Amazon EFS

e un ruolo IAM, l'istanza DB deve disporre delle autorizzazioni IAM per accedere a un file system Amazon EFS.

### Argomenti

- [Fase 1: creazione di un ruolo IAM per l'istanza database e collegamento della policy](#page-4011-0)
- [Fase 2: creazione di una policy per il file system Amazon EFS](#page-4013-0)
- [Fase 3: associazione del ruolo IAM all'istanza database RDS per Oracle](#page-4014-0)

<span id="page-4011-0"></span>Fase 1: creazione di un ruolo IAM per l'istanza database e collegamento della policy

In questa fase, viene creato un ruolo per l'istanza database RDS per Oracle per consentire ad Amazon RDS di accedere al file system EFS.

### Console

Per creare un ruolo IAM per consentire ad Amazon RDS di accedere a un file system EFS

- 1. Aprire la [console di gestione IAM](https://console.aws.amazon.com/iam/home?#home).
- 2. Nel pannello di navigazione, seleziona Roles (Ruoli).
- 3. Selezionare Create role (Crea ruolo).
- 4. In AWS Service scegliere RDS.
- 5. Per Select your use case (Seleziona caso di utilizzo), selezionare RDS Add Role to Database (RDS – Aggiungi ruolo al database).
- 6. Seleziona Successivo.
- 7. Non aggiungere alcuna policy di autorizzazione. Seleziona Successivo.
- 8. Impostare Role Name (Nome ruolo) su un nome per il ruolo IAM, ad esempio rds-efsintegration-role. È anche possibile aggiungere un valore Description (Descrizione) facoltativo.
- 9. Scegli Crea ruolo.

### AWS CLI

Per limitare le autorizzazioni del servizio a una risorsa specifica, si consiglia di utilizzare le chiavi di contesto delle condizioni globali [aws:SourceArn](https://docs.aws.amazon.com/IAM/latest/UserGuide/reference_policies_condition-keys.html#condition-keys-sourcearn) e [aws:SourceAccount](https://docs.aws.amazon.com/IAM/latest/UserGuide/reference_policies_condition-keys.html#condition-keys-sourceaccount) nelle relazioni di trust basate sulle risorse. Questo è il modo più efficace per proteggersi dal [problema di deputy confused](https://docs.aws.amazon.com/IAM/latest/UserGuide/confused-deputy.html). Puoi usare le chiavi di contesto delle condizioni globali e avere il valore aws:SourceArn che contiene l'ID dell'account. In questo caso, il valore aws:SourceAccount e l'account nel valore aws:SourceArn deve utilizzare lo stesso ID account quando viene utilizzato nella stessa istruzione.

- Utilizzare aws:SourceArn se si desidera un accesso cross-service per una singola risorsa.
- Utilizzare aws:SourceAccount se si desidera consentire l'associazione di qualsiasi risorsa in tale account all'uso cross-service.

Nella relazione di trust, assicurati di utilizzare la chiave di contesto della condizione globale aws:SourceArn con l'Amazon Resource Name (ARN) completo delle risorse che accedono al ruolo.

Il AWS CLI comando seguente crea il ruolo denominato a questo *rds-efs-integration-role* scopo.

#### Example

Per LinuxmacOS, oUnix:

```
aws iam create-role \ 
    --role-name rds-efs-integration-role \ 
    --assume-role-policy-document '{ 
      "Version": "2012-10-17", 
      "Statement": [ 
        { 
          "Effect": "Allow", 
          "Principal": { 
              "Service": "rds.amazonaws.com" 
           }, 
          "Action": "sts:AssumeRole", 
          "Condition": { 
               "StringEquals": { 
                   "aws:SourceAccount": my_account_ID, 
                   "aws:SourceArn": "arn:aws:rds:Region:my_account_ID:db:dbname" 
 } 
          } 
        } 
      ] 
    }'
```
### Per Windows:

```
aws iam create-role ^ 
    --role-name rds-efs-integration-role ^ 
    --assume-role-policy-document '{ 
      "Version": "2012-10-17", 
      "Statement": [ 
        { 
           "Effect": "Allow", 
           "Principal": { 
              "Service": "rds.amazonaws.com" 
           }, 
           "Action": "sts:AssumeRole", 
           "Condition": { 
               "StringEquals": { 
                   "aws:SourceAccount": my_account_ID, 
                   "aws:SourceArn": "arn:aws:rds:Region:my_account_ID:db:dbname" 
 } 
           } 
        } 
      ] 
    }'
```
Per ulteriori informazioni, consulta la pagina relativa alla [creazione di un ruolo per delegare le](https://docs.aws.amazon.com/IAM/latest/UserGuide/id_roles_create_for-user.html)  [autorizzazioni a un utente IAM](https://docs.aws.amazon.com/IAM/latest/UserGuide/id_roles_create_for-user.html) nella Guida per l'utente IAM.

<span id="page-4013-0"></span>Fase 2: creazione di una policy per il file system Amazon EFS

In questa fase viene creata una policy per il file system EFS.

Per creare o modificare una policy di file system EFS

- 1. Apri la [console di gestione EFS.](https://console.aws.amazon.com/efs/home?#home)
- 2. Selezionare File Systems (File system).
- 3. Nella pagina File systems (File system), scegli il file system per cui vuoi creare una policy di file system. Viene visualizzata la pagina dei dettagli per il file system scelto.
- 4. Scegli la scheda File system policy (Policy di file system).

Se è vuota, viene utilizzata la policy di file system EFS predefinita. Per ulteriori informazioni, consulta [Policy EFS predefinita per il file system EFS](https://docs.aws.amazon.com/efs/latest/ug/iam-access-control-nfs-efs.html#default-filesystempolicy) nella Guida per l'utente di Amazon Elastic File System.

5. Scegli Modifica. Viene visualizzata la pagina Policy del file system.

6. Nell'editor di policy, immetti una policy come la seguente, quindi scegli Save (Salva).

```
{ 
     "Version": "2012-10-17", 
     "Id": "ExamplePolicy01", 
     "Statement": [ 
          { 
              "Sid": "ExampleStatement01", 
              "Effect": "Allow", 
              "Principal": { 
                   "AWS": "arn:aws:iam::123456789012:role/rds-efs-integration-role" 
              }, 
              "Action": [ 
                   "elasticfilesystem:ClientMount", 
                   "elasticfilesystem:ClientWrite", 
                   "elasticfilesystem:ClientRootAccess" 
              ], 
              "Resource": "arn:aws:elasticfilesystem:us-east-1:123456789012:file-
system/fs-1234567890abcdef0" 
         } 
    \mathbf{I}}
```
<span id="page-4014-0"></span>Fase 3: associazione del ruolo IAM all'istanza database RDS per Oracle

In questa fase il ruolo IAM viene associato all'istanza database. Tieni presenti i seguenti requisiti:

- Devi disporre dell'accesso a un ruolo IAM a cui è collegata la policy di autorizzazione richiesta di Amazon EFS.
- È possibile associare un solo ruolo IAM alla volta all'istanza database RDS per Oracle.
- Lo stato dell'istanza deve essere Available (Disponibile).

Per ulteriori informazioni, consulta [Identity and access management for Amazon EFS](https://docs.aws.amazon.com/efs/latest/ug/auth-and-access-control.html) (Identity and Access Management per Amazon EFS) nella Guida per l'utente di Amazon Elastic File System.

### Console

Per associare il ruolo IAM all'istanza database RDS per Oracle

- 1. Accedi AWS Management Console e apri la console Amazon RDS all'[indirizzo https://](https://console.aws.amazon.com/rds/) [console.aws.amazon.com/rds/](https://console.aws.amazon.com/rds/).
- 2. Scegli Database.
- 3. Se l'istanza del database non è disponibile, scegli Operazioni , quindi Avvia. Quando lo stato dell'istanza mostra Avviato, vai al passaggio successivo.
- 4. Scegliere il nome dell'istanza database Oracle per visualizzarne i dettagli.
- 5. Sulla scheda Connettività e sicurezza, scorri verso il basso fino alla sezione Gestisci i ruoli IAM in fondo alla pagina.
- 6. Scegli il ruolo da aggiungere nella sezione Aggiungi ruoli IAM a questa istanza.
- 7. Per Feature (Caratteristica) scegli EFS\_INTEGRATION.
- 8. Scegliere Add role (Aggiungi ruolo).

### AWS CLI

Il AWS CLI comando seguente aggiunge il ruolo a un'istanza Oracle DB denominata*mydbinstance*.

### Example

Per LinuxmacOS, oUnix:

```
aws rds add-role-to-db-instance \ 
    --db-instance-identifier mydbinstance \ 
    --feature-name EFS_INTEGRATION \ 
    --role-arn your-role-arn
```
### Per Windows:

```
aws rds add-role-to-db-instance ^ 
    --db-instance-identifier mydbinstance ^ 
    --feature-name EFS_INTEGRATION ^ 
    --role-arn your-role-arn
```
Sostituire *your-role-arn* con il ruolo ARN annotato nel passaggio precedente.

EFS\_INTEGRATION deve essere specificato per l'opzione --feature-name.

## <span id="page-4016-0"></span>Aggiunta dell'opzione EFS\_INTEGRATION

Per utilizzare l'integrazione Amazon RDS per Oracle con Amazon EFS, l'istanza database deve essere associata a un gruppo di opzioni che include l'opzione EFS\_INTEGRATION.

Più istanze database Oracle che appartengono allo stesso gruppo di opzioni condividono lo stesso file system EFS. Istanze database diverse possono accedere agli stessi dati e l'accesso può essere diviso in diverse directory Oracle. Per ulteriori informazioni, consulta [Trasferimento di file tra RDS per](#page-4018-0)  [Oracle e un file system Amazon EFS.](#page-4018-0)

### Console

Per configurare un gruppo di opzioni per l'integrazione Amazon EFS

1. Creare un nuovo gruppo di opzioni o identificare un gruppo opzioni esistente a cui è possibile aggiungere l'opzione EFS\_INTEGRATION.

Per informazioni sulla creazione di un gruppo di opzioni, consulta [Creazione di un gruppo di](#page-606-0) [opzioni](#page-606-0).

2. Aggiungere l'opzione EFS\_INTEGRATION al gruppo di opzioni. È necessario specificare l'ID file system EFS\_ID e impostare il flag USE\_IAM\_ROLE.

Per ulteriori informazioni, consulta [Aggiunta di un'opzione a un gruppo di opzioni](#page-609-0).

- 3. Associa il gruppo di opzioni all'istanza database in uno dei seguenti modi:
	- Crea una nuova istanza database Oracle e associa il gruppo di opzioni. Per informazioni sulla creazione di un'istanza database, consulta [Creazione di un'istanza database Amazon RDS.](#page-542-0)
	- Modifica un'istanza database Oracle per associare il gruppo di opzioni. Per informazioni sulla modifica di un'istanza database di Oracle, consulta [Modifica di un'istanza database Amazon](#page-722-0) [RDS](#page-722-0).

### AWS CLI

Per configurare un gruppo di opzioni per l'integrazione EFS

1. Creare un nuovo gruppo di opzioni o identificare un gruppo opzioni esistente a cui è possibile aggiungere l'opzione EFS\_INTEGRATION.

Per informazioni sulla creazione di un gruppo di opzioni, consulta [Creazione di un gruppo di](#page-606-0) [opzioni](#page-606-0).

2. Aggiungere l'opzione EFS\_INTEGRATION al gruppo di opzioni.

Ad esempio, il AWS CLI comando seguente aggiunge l'EFS\_INTEGRATIONopzione a un gruppo di opzioni denominato**myoptiongroup**.

Example

Per LinuxmacOS, oUnix:

```
aws rds add-option-to-option-group \ 
    --option-group-name myoptiongroup \ 
    --options "OptionName=EFS_INTEGRATION,OptionSettings=\ 
    [{Name=EFS_ID,Value=fs-1234567890abcdef0},{Name=USE_IAM_ROLE,Value=TRUE}]"
```
Per Windows:

```
aws rds add-option-to-option-group ^ 
    --option-group-name myoptiongroup ^ 
    --options "OptionName=EFS_INTEGRATION,OptionSettings=^ 
    [{Name=EFS_ID,Value=fs-1234567890abcdef0},{Name=USE_IAM_ROLE,Value=TRUE}]"
```
- 3. Associa il gruppo di opzioni all'istanza database in uno dei seguenti modi:
	- Crea una nuova istanza database Oracle e associa il gruppo di opzioni. Per informazioni sulla creazione di un'istanza database, consulta [Creazione di un'istanza database Amazon RDS.](#page-542-0)
	- Modifica un'istanza database Oracle per associare il gruppo di opzioni. Per informazioni sulla modifica di un'istanza database di Oracle, consulta [Modifica di un'istanza database Amazon](#page-722-0) [RDS](#page-722-0).

<span id="page-4017-0"></span>Configurazione delle autorizzazioni del file system Amazon EFS

Per impostazione predefinita, solo l'utente root (UID 0) dispone delle autorizzazioni di lettura, scrittura ed esecuzione per un file system EFS appena creato. Affinché gli altri utenti possano modificare il file system, l'utente root deve esplicitamente concedere loro l'accesso. L'utente dell'istanza database RDS per Oracle rientra nella categoria others. Per ulteriori informazioni, consulta [Working with](https://docs.aws.amazon.com/efs/latest/ug/accessing-fs-nfs-permissions.html) [users, groups, and permissions at the Network File System \(NFS\) Level](https://docs.aws.amazon.com/efs/latest/ug/accessing-fs-nfs-permissions.html) (Utilizzo di utenti, gruppi e

autorizzazioni a livello NFS (Network File System) nella Guida per l'utente di Amazon Elastic File System.

Per consentire all'istanza database RDS per Oracle di leggere e scrivere file nel file system EFS, procedi come segue:

- Monta un file system EFS localmente nell'istanza on-premise o Amazon EC2.
- Configura le autorizzazioni in modo dettagliato.

Ad esempio, per concedere a other utenti le autorizzazioni di scrittura nella root del file system EFS, esegui chmod 777 sulla directory. Per ulteriori informazioni, consulta [Esempio di casi d'uso e](https://docs.aws.amazon.com/efs/latest/ug/accessing-fs-nfs-permissions.html#accessing-fs-nfs-permissions-ex-scenarios)  [autorizzazioni del file system Amazon EFS](https://docs.aws.amazon.com/efs/latest/ug/accessing-fs-nfs-permissions.html#accessing-fs-nfs-permissions-ex-scenarios) nella Guida per l'utente di Amazon Elastic File System.

## <span id="page-4018-0"></span>Trasferimento di file tra RDS per Oracle e un file system Amazon EFS

Per trasferire file tra un'istanza RDS per Oracle e un file system Amazon EFS, crea almeno una directory Oracle e configura le autorizzazioni del file system EFS per controllare l'accesso all'istanza database.

### Argomenti

- [Creazione di una directory Oracle](#page-4018-1)
- [Trasferimento di dati da e verso un file system EFS Esempi](#page-4019-0)

### <span id="page-4018-1"></span>Creazione di una directory Oracle

Per creare una directory Oracle, usa la procedura rdsadmin.rdsadmin\_util.create\_directory\_efs. La procedura include i seguenti parametri.

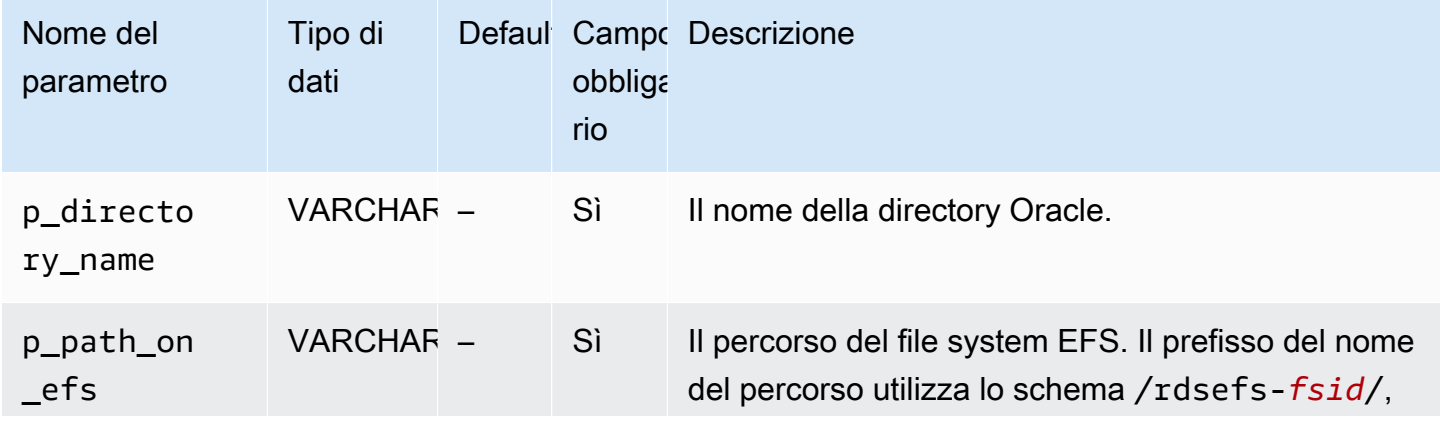

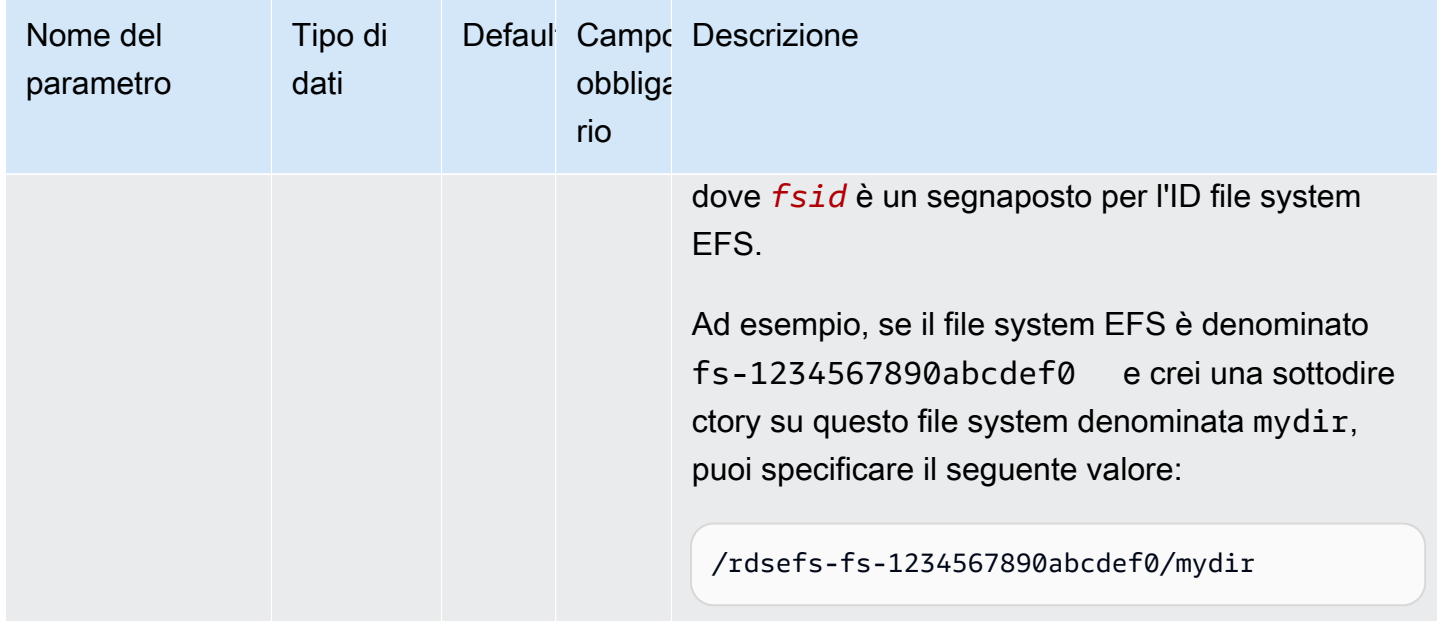

Supponi di creare una sottodirectory denominata /datapump1 nel file system EFS fs-1234567890abcdef0. L'esempio seguente crea una directory Oracle DATA\_PUMP\_DIR\_EFS che punta alla directory /datapump1 sul file system EFS. Il valore del percorso del file system per il parametrop\_path\_on\_efs è preceduto dalla stringa /rdsefs-.

```
BEGIN 
   rdsadmin.rdsadmin_util.create_directory_efs( 
     p_directory_name => 'DATA_PUMP_DIR_EFS', 
     p_path_on_efs => '/rdsefs-fs-1234567890abcdef0/datapump1');
END;
/
```
<span id="page-4019-0"></span>Trasferimento di dati da e verso un file system EFS - Esempi

Nell'esempio seguente si usa Oracle Data Pump per esportare la tabella denominata MY\_TABLE nel file datapump.dmp. Questo file si trova in un file system EFS.

```
DECLARE 
   v_hdnl NUMBER;
BEGIN 
   v_hdnl := DBMS_DATAPUMP.OPEN(operation => 'EXPORT', job_mode => 'TABLE', 
  job_name=>null); 
   DBMS_DATAPUMP.ADD_FILE( 
     handle => v_hdnl, 
     filename => 'datapump.dmp',
```
Amazon Relational Database Service Guida per l'utente

```
 directory => 'DATA_PUMP_DIR_EFS', 
     filetype => dbms_datapump.ku$_file_type_dump_file); 
   DBMS_DATAPUMP.ADD_FILE( 
    handle => v_hdnl,
     filename => 'datapump-exp.log', 
    directory => 'DATA PUMP DIR EFS',
     filetype => dbms_datapump.ku$_file_type_log_file); 
   DBMS_DATAPUMP.METADATA_FILTER(v_hdnl,'NAME_EXPR','IN (''MY_TABLE'')'); 
   DBMS_DATAPUMP.START_JOB(v_hdnl);
END;
/
```
Nell'esempio seguente si usa Oracle Data Pump per importare la tabella denominata MY\_TABLE dal file datapump.dmp. Questo file si trova in un file system EFS.

```
DECLARE 
   v_hdnl NUMBER;
BEGIN 
   v_hdnl := DBMS_DATAPUMP.OPEN( 
     operation => 'IMPORT', 
     job_mode => 'TABLE', 
    job_name => null;
   DBMS_DATAPUMP.ADD_FILE( 
    handle \Rightarrow v_{\text{ndn}},
     filename => 'datapump.dmp', 
     directory => 'DATA_PUMP_DIR_EFS', 
     filetype => dbms_datapump.ku$_file_type_dump_file ); 
   DBMS_DATAPUMP.ADD_FILE( 
    handle \Rightarrow v_{\text{ndn}},
     filename => 'datapump-imp.log', 
     directory => 'DATA_PUMP_DIR_EFS', 
     filetype => dbms_datapump.ku$_file_type_log_file); 
   DBMS_DATAPUMP.METADATA_FILTER(v_hdnl,'NAME_EXPR','IN (''MY_TABLE'')'); 
   DBMS_DATAPUMP.START_JOB(v_hdnl);
END;
/
```
Per ulteriori informazioni, consulta [Importazione di dati in Oracle in Amazon RDS.](#page-3890-0)

## <span id="page-4020-0"></span>Rimozione dell'opzione EFS\_INTEGRATION

I passaggi per rimuovere l'EFS\_INTEGRATIONopzione dipendono dal fatto che tu stia rimuovendo l'opzione da più istanze DB o da una singola istanza.

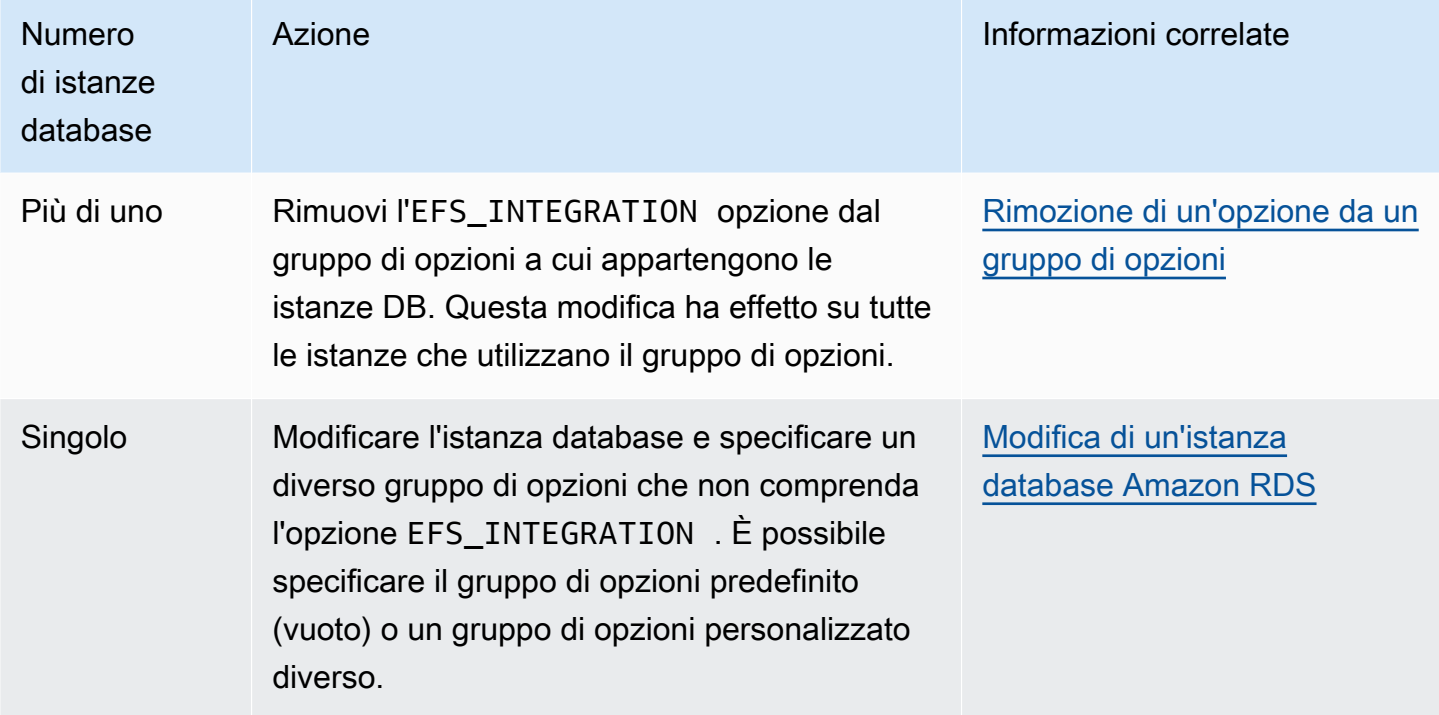

Dopo aver rimosso l'EFS\_INTEGRATIONopzione, puoi facoltativamente eliminare il file system EFS collegato alle tue istanze DB.

<span id="page-4021-0"></span>Risoluzione dei problemi di integrazione Amazon EFS

L'istanza database RDS per Oracle monitora la connettività al file system Amazon EFS. Quando il monitoraggio rileva un problema, viene eseguito un tentativo di correzione e la pubblicazione di un evento nella console RDS. Per ulteriori informazioni, consulta [Visualizzazione di eventi Amazon RDS](https://docs.aws.amazon.com/AmazonRDS/latest/UserGuide/USER_ListEvents.html).

Utilizza le informazioni contenute in questa sezione per diagnosticare e risolvere problemi comuni quando si utilizza l'integrazione Amazon EFS.

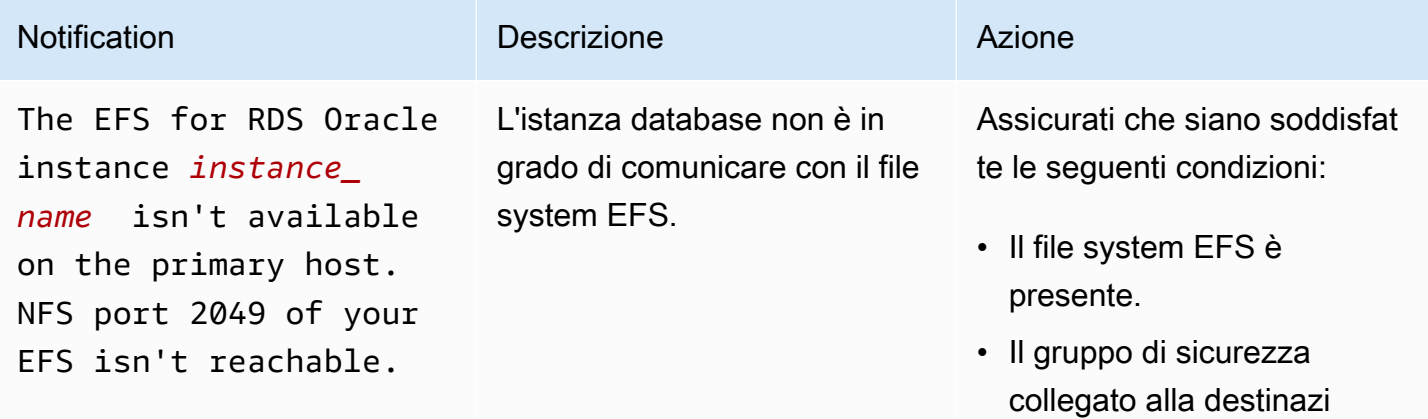

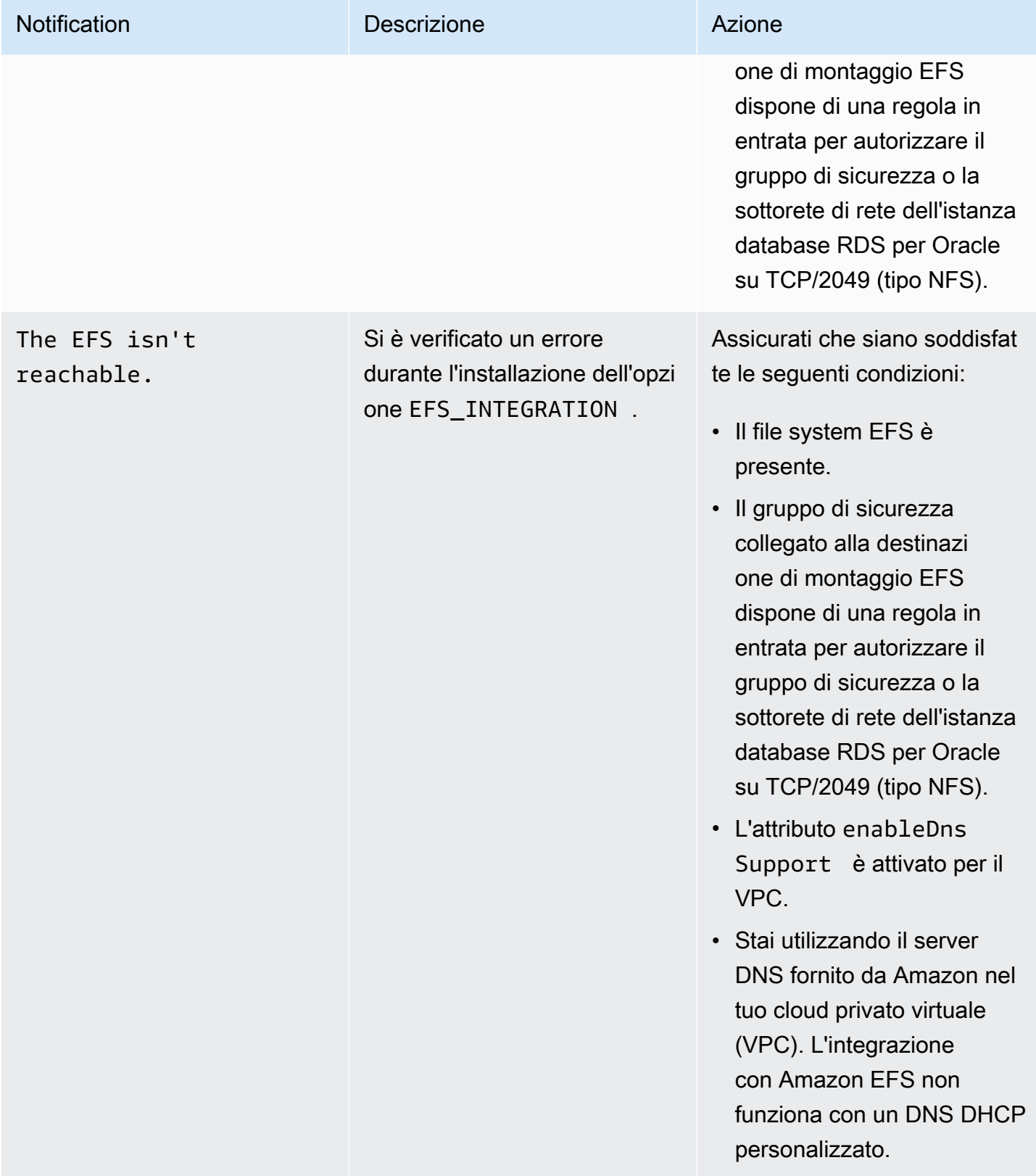

Amazon Relational Database Service **Guida per l'utente** Guida per l'utente

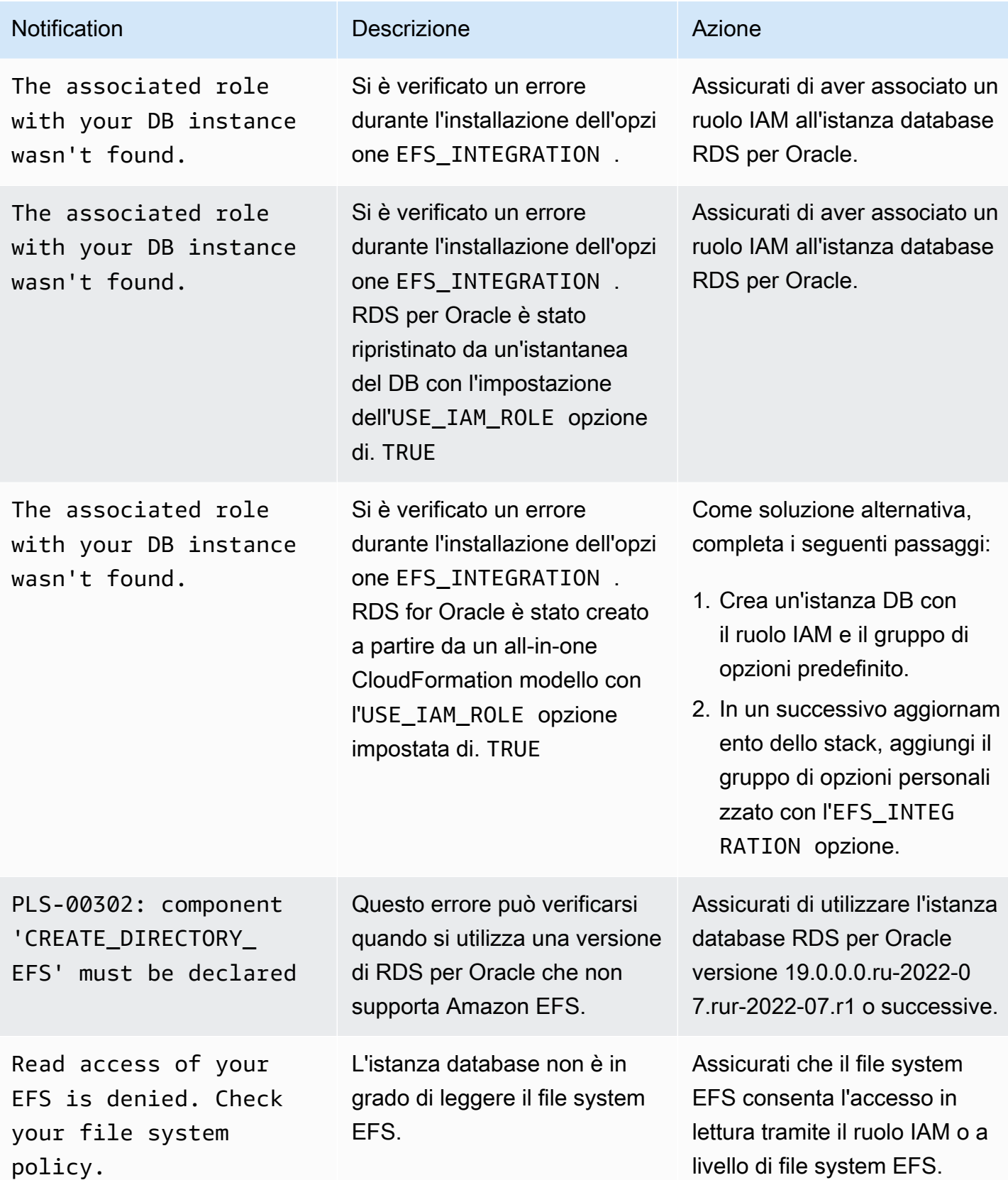

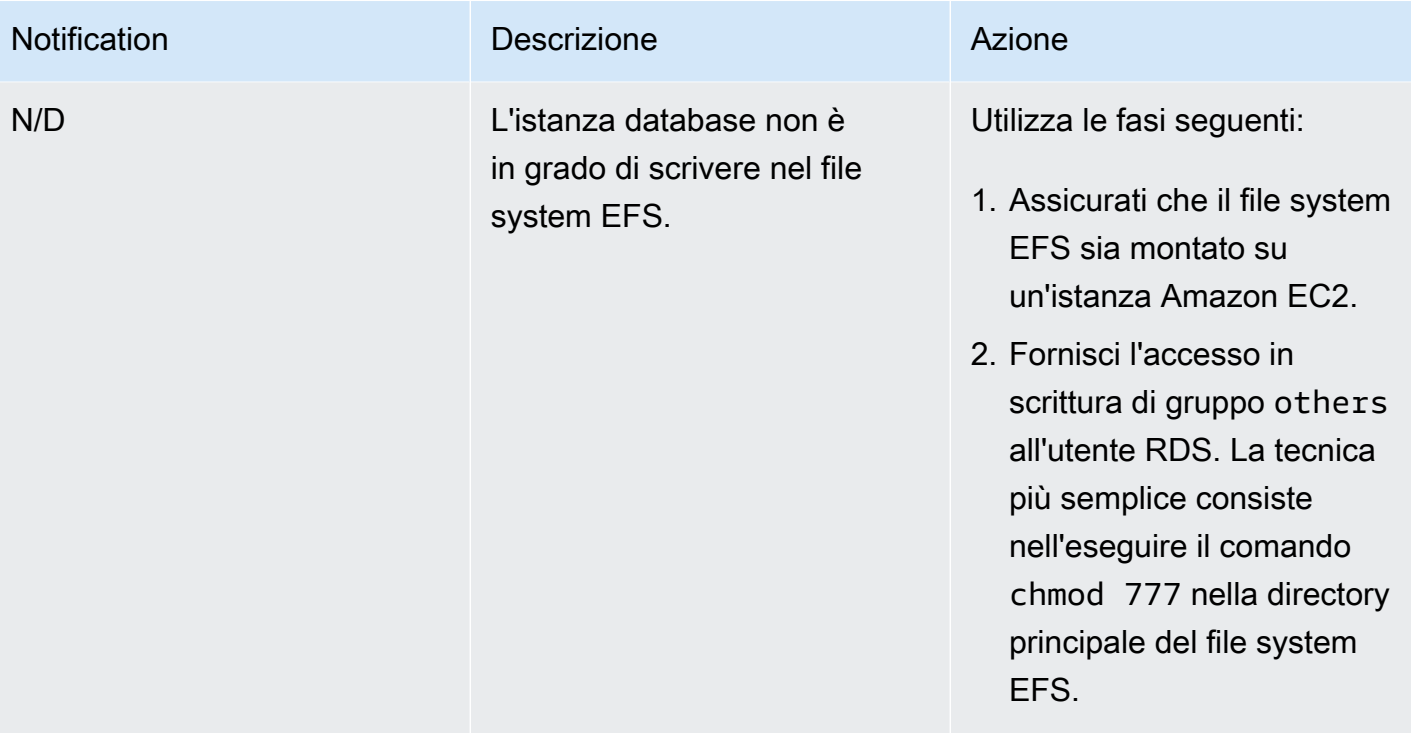

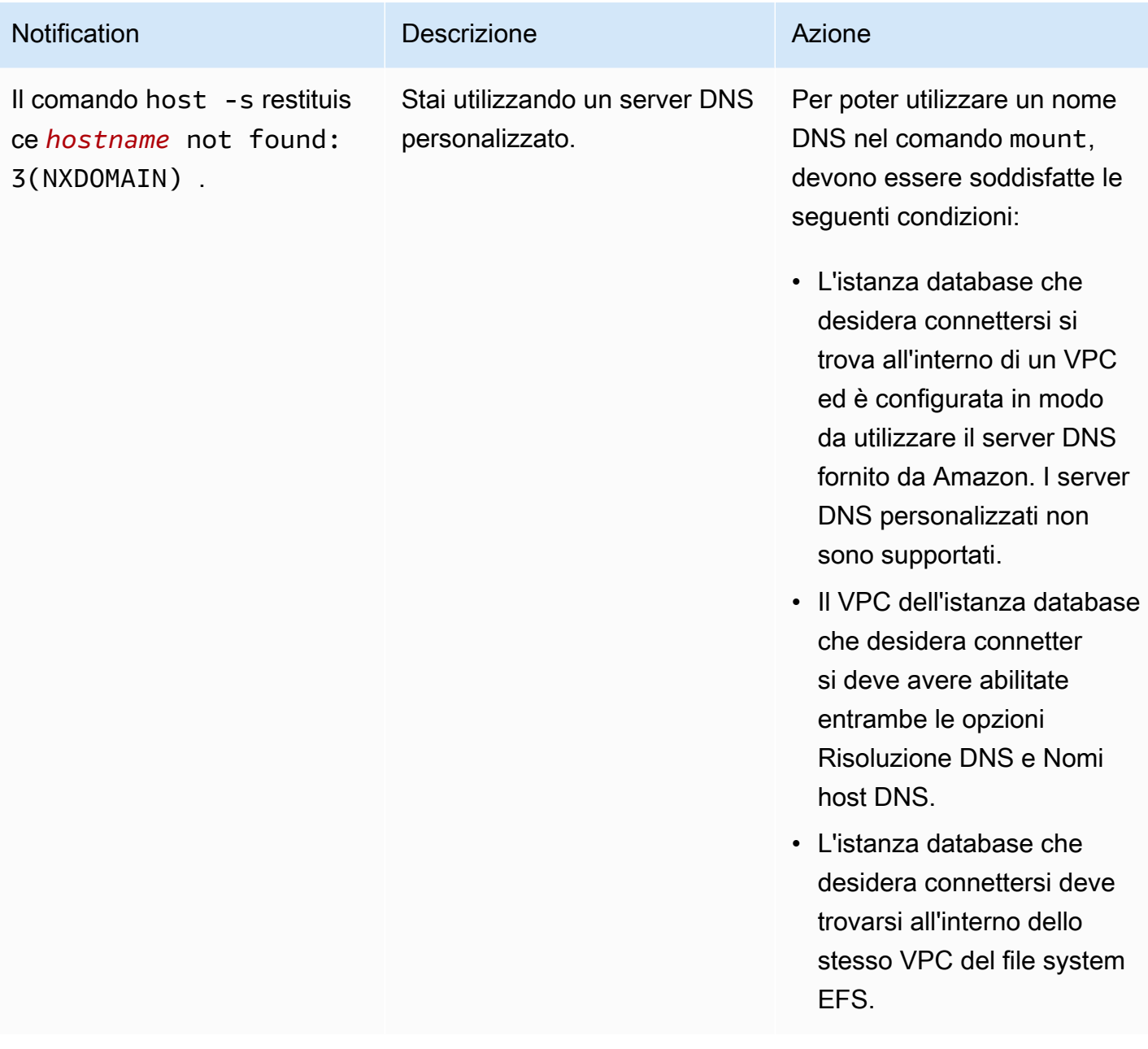

# Oracle Java Virtual Machine

Amazon RDS supporta Oracle Java Virtual Machine (JVM) tramite l'utilizzo dell'opzione JVM. Oracle Java fornisce uno schema SQL e funzioni che facilitano l'utilizzo delle caratteristiche Oracle Java in un database Oracle. Per ulteriori informazioni, consulta l'articolo relativo all'[introduzione a Java in](https://docs.oracle.com/database/121/JJDEV/chone.htm) [Oracle Database](https://docs.oracle.com/database/121/JJDEV/chone.htm) nella documentazione Oracle. È possibile utilizzare Oracle JVM con tutte le versioni di Oracle Database 21c (21.0.0) e Oracle Database 19c (19.0.0).

Considerazioni per Oracle JVM

L'implementazione Java in Amazon RDS ha un set di autorizzazioni limitato. L'utente master riveste il ruolo RDS\_JAVA\_ADMIN, che concede un sottoinsieme dei privilegi concessi dal ruolo JAVA\_ADMIN. Per elencare i privilegi concessi al ruolo RDS\_JAVA\_ADMIN, esegui la query seguente sull'istanza database:

```
SELECT * FROM dba_java_policy 
    WHERE grantee IN ('RDS_JAVA_ADMIN', 'PUBLIC') 
    AND enabled = 'ENABLED' 
    ORDER BY type_name, name, grantee;
```
Prerequisiti per Oracle JVM

Di seguito sono indicati i prerequisiti per l'utilizzo di Oracle Java:

- L'istanza database deve appartenere a una classe di dimensioni sufficienti. Oracle Java non è supportato per le classi di istanza database db.t3.micro o db.t3.small. Per ulteriori informazioni, consulta [Classi di istanze DB .](#page-61-0)
- L'istanza database deve avere l'opzione Auto Minor Version Upgrade (Aggiornamento minore automatico della versione) abilitata. Questa opzione consente all'istanza database di ricevere automaticamente gli aggiornamenti della versione secondaria del motore database quando diventano disponibili. Amazon RDS utilizza questa opzione per aggiornare l'istanza database all'ultimo PSU (Patch Set Update) o RU (Release Update) di Oracle. Per ulteriori informazioni, consulta [Modifica di un'istanza database Amazon RDS.](#page-722-0)

## Best practice per Oracle JVM

Di seguito sono indicate le best practice per l'utilizzo di Oracle Java:

- Per la massima sicurezza, è necessario utilizzare l'opzione JVM con Secure Sockets Layer (SSL). Per ulteriori informazioni, consulta [Oracle Secure Sockets Layer.](#page-4085-0)
- Configurare l'istanza database per limitare l'accesso alla rete. Per ulteriori informazioni, consulta [Scenari per l'accesso a un di istanze DB in un VPC](#page-5163-0) e [Lavorare con un di istanze DB in un VPC.](#page-5145-0)
- Aggiorna la configurazione degli endpoint HTTPS per supportare TLSv1.2 se si soddisfano le seguenti condizioni:
	- Utilizza Oracle Java Virtual Machine (JVM) per connetterti a un endpoint HTTPS tramite protocolli TLSv1 o TLSv1.1.
	- L'endpoint non supporta il protocollo TLSv1.2.
	- Non hai applicato l'aggiornamento della release di aprile 2021 al tuo Oracle DB.

Aggiornando la configurazione dell'endpoint, assicurati che la connettività della JVM all'endpoint HTTPS continui a funzionare. Per ulteriori informazioni sulle modifiche di TLS in Oracle JRE e JDK, consulta [Oracle JRE and JDK Cryptographic Roadmap.](https://java.com/en/jre-jdk-cryptoroadmap.html)

## Aggiunta dell'opzione Oracle JVM

Di seguito è riportato il processo generale per aggiungere l'opzione JVM a un'istanza database:

- 1. Creare un nuovo gruppo di opzioni oppure copiare o modificare un gruppo di opzioni esistente.
- 2. Aggiungere l'opzione al gruppo di opzioni.
- 3. Associare il gruppo di opzioni a questa istanza database.

Si verificherà una breve interruzione durante l'aggiunta dell'opzione JVM. Una volta aggiunta l'opzione, non è necessario riavviare l'istanza database. Non appena il gruppo di opzioni diventa attivo, Oracle Java è disponibile.

### **a** Note

Durante questa interruzione, le funzioni di verifica delle password vengono temporaneamente disabilitate. Durante l'interruzione si possono verificare eventi correlati alle funzioni di verifica delle password. Le funzioni di verifica delle password vengono riabilitate prima di rendere disponibile l'istanza database Oracle.

### Per aggiungere l'opzione JVM a un'istanza database

- 1. Determinare il gruppo di opzioni che si vuole usare. È possibile creare un nuovo gruppo di opzioni oppure usare un gruppo di opzioni esistente. Se si desidera usare un gruppo di opzioni esistente, puoi passare alla fase successiva. In caso contrario, creare un gruppo di opzioni database personalizzato con le seguenti impostazioni:
	- Per Engine (Motore) scegliere il motore database utilizzato dall'istanza database (oracle-ee, oracle-se, oracle-se1 o oracle-se2).
	- In Major engine version (Versione principale del motore), scegliere la versione dell'istanza database.

Per ulteriori informazioni, consulta [Creazione di un gruppo di opzioni.](#page-606-0)

- 2. Aggiungere l'opzione JVM al gruppo di opzioni. Per ulteriori informazioni sull'aggiunta di opzioni, consulta [Aggiunta di un'opzione a un gruppo di opzioni](#page-609-0).
- 3. Applicare il gruppo di opzioni a un'istanza database nuova o esistente:
	- Per una nuova istanza database, applicare il gruppo di opzioni quando viene avviata l'istanza. Per ulteriori informazioni, consulta [Creazione di un'istanza database Amazon RDS.](#page-542-0)
	- Per un'istanza database esistente, applicare il gruppo di opzioni modificando l'istanza e collegando il nuovo gruppo di opzioni. Per ulteriori informazioni, consulta [Modifica di un'istanza](#page-722-0) [database Amazon RDS](#page-722-0).
- 4. Concedere le autorizzazioni richieste agli utenti.

L'utente master di Amazon RDS ha le autorizzazioni per utilizzare l'opzione JVM per impostazione predefinita. Se altri utenti richiedono queste autorizzazioni, connettersi all'istanza database come utente master in un client SQL e concedere le autorizzazioni a questi utenti.

Nell'esempio seguente le autorizzazioni all'utilizzo dell'opzione JVM vengono concesse all'utente test\_proc.

```
create user test_proc identified by password;
CALL dbms_java.grant_permission('TEST_PROC', 
  'oracle.aurora.security.JServerPermission', 'LoadClassInPackage.*', '');
```
### **a** Note

Specifica una password diversa dal prompt mostrato qui come best practice per la sicurezza.

Dopo aver concesso le autorizzazioni, la query seguente dovrebbe restituire un output.

select \* from dba\_java\_policy where grantee='TEST\_PROC';

### **a** Note

Il nome utente Oracle rispetta la distinzione tra maiuscole e minuscole e di solito è formato solo da caratteri maiuscoli.

## Rimozione dell'opzione Oracle JVM

Puoi rimuovere l'opzione JVM dall'istanza database. Si verificherà una breve interruzione durante la rimozione dell'opzione . Una volta rimossa l'opzione JVM non è necessario riavviare la tua istanza database.

## **A** Warning

La rimozione dell'opzione JVM può causare la perdita di dati se l'istanza database utilizza i tipi di dati abilitati come parte dell'opzione. Eseguire il backup dei dati prima di procedere. Per ulteriori informazioni, consulta [Backup, ripristino ed esportazione dei dati.](#page-1093-0)

Per rimuovere l'opzione JVM dall'istanza database, procedi in uno dei seguenti modi:

- Rimuovere l'opzione JVM dal gruppo di opzioni a cui appartiene. Questa modifica coinvolge tutte le istanze database che usano il gruppo di opzioni. Per ulteriori informazioni, consulta [Rimozione di](#page-620-0)  [un'opzione da un gruppo di opzioni.](#page-620-0)
- Modificare l'istanza database e specificare un diverso gruppo di opzioni che non comprenda l'opzione JVM. Questa modifica coinvolge una singola istanza database. È possibile specificare il

gruppo di opzioni predefinito (vuoto) o un gruppo di opzioni personalizzato diverso. Per ulteriori informazioni, consulta [Modifica di un'istanza database Amazon RDS](#page-722-0).

# Oracle Enterprise Manager

Amazon RDS supporta Oracle Enterprise Manager (OEM). OEMè la linea di prodotti Oracle per la gestione integrata delle tecnologie informatiche aziendali.

Amazon RDS supporta OEM Oracle Database 19c non CDBs oCDBs. La tabella seguente descrive le OEM opzioni supportate.

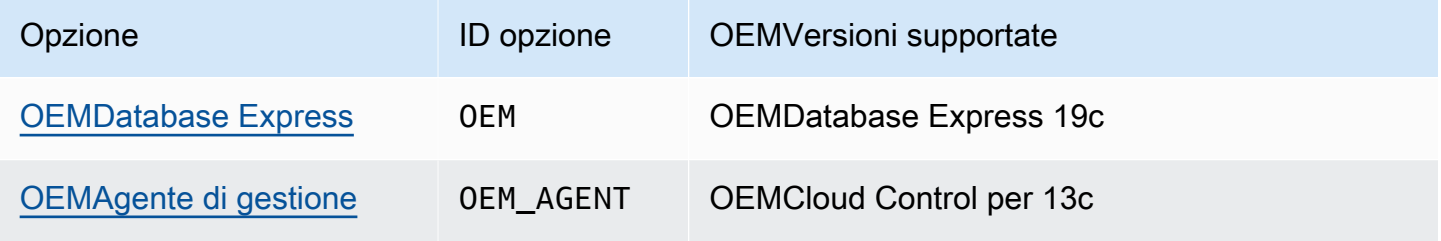

### **a** Note

È possibile utilizzare OEM Database o OEM Management Agent, ma non entrambi.
## Oracle Enterprise Manager Database Express

Amazon RDS supporta Oracle Enterprise Manager Database Express (EM Express) tramite l'uso dell'OEMopzione. Amazon RDS supporta EM Express per Oracle Database 19c utilizzando l'CDBarchitettura CDB o non.

EM Express è uno strumento di gestione dei database basato sul Web incluso nel database ed è disponibile solo quando è aperto. Supporta la gestione delle prestazioni chiave e le funzioni di amministrazione di base del database. Per ulteriori informazioni, vedere [Introduzione a Oracle](https://docs.oracle.com/en/database/oracle/oracle-database/19/admqs/getting-started-with-database-administration.html#GUID-BA75AD46-D22E-4914-A31E-C395CD6A2BBA)  [Enterprise Manager Database Express](https://docs.oracle.com/en/database/oracle/oracle-database/19/admqs/getting-started-with-database-administration.html#GUID-BA75AD46-D22E-4914-A31E-C395CD6A2BBA) nella documentazione di Oracle Database.

#### **G** Note

EM Express non è supportato nella classe di istanze DB db.t3.small. Per altre informazioni sulle classi di istanza database, consulta [Classi di istanze RDS per Oracle DB.](#page-3614-0)

## <span id="page-4032-0"></span>OEMimpostazioni delle opzioni

Amazon RDS supporta le seguenti impostazioni per l'OEMopzione.

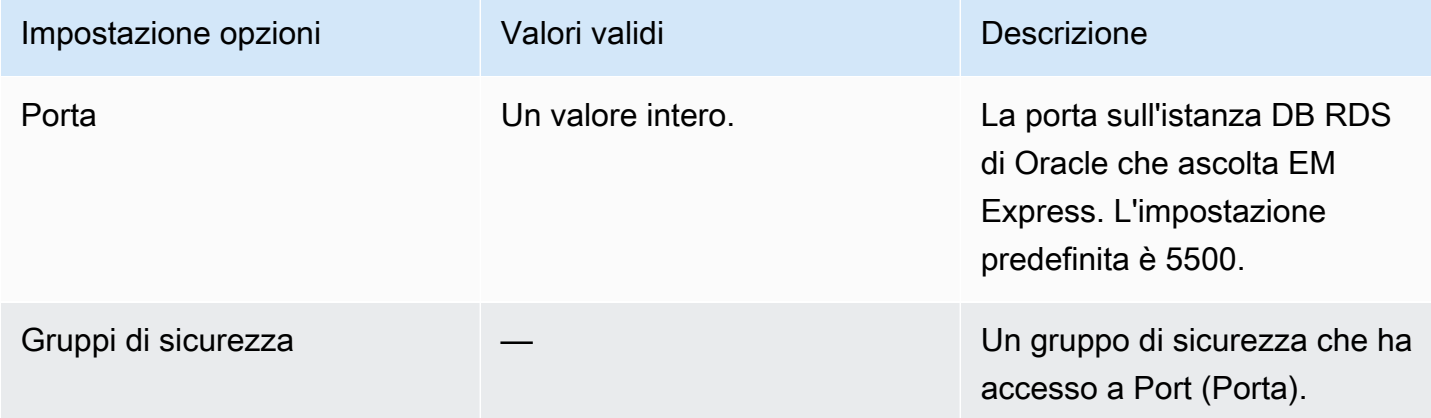

## Fase 1: Aggiungere l'opzione OEM

Il processo generale per aggiungere l'OEMopzione a un'istanza DB è il seguente:

- 1. Creare un nuovo gruppo di opzioni oppure copiare o modificare un gruppo di opzioni esistente.
- 2. Aggiungere l'opzione al gruppo di opzioni.
- 3. Associate il gruppo di opzioni alla vostra istanza DB.

Quando aggiungi l'OEMopzione, si verifica una breve interruzione mentre l'istanza DB viene riavviata automaticamente.

Per aggiungere l'OEMopzione a un'istanza DB

- 1. Determinare il gruppo di opzioni che si desidera usare. È possibile creare un nuovo gruppo di opzioni oppure usare un gruppo di opzioni esistente. Se si desidera usare un gruppo di opzioni esistente, puoi passare alla fase successiva. In caso contrario, creare un gruppo di opzioni database personalizzato con le seguenti impostazioni:
	- a. Per Engine (Motore) scegliere l'edizione Oracle per l'istanza database.
	- b. In Major engine version (Versione principale del motore), scegliere la versione dell'istanza database.

Per ulteriori informazioni, consulta [Creazione di un gruppo di opzioni.](#page-606-0)

2. Aggiungi l'OEMopzione al gruppo di opzioni e configura le impostazioni dell'opzione. Per ulteriori informazioni sull'aggiunta di opzioni, consulta [Aggiunta di un'opzione a un gruppo di opzioni](#page-609-0). Per ulteriori informazioni su ciascuna impostazione, consulta [OEMimpostazioni delle opzioni.](#page-4032-0)

## **a** Note

Se aggiungi l'OEMopzione a un gruppo di opzioni esistente già collegato a una o più istanze DB, si verifica una breve interruzione mentre tutte le istanze DB vengono riavviate automaticamente.

- 3. Applicare il gruppo di opzioni a un'istanza database nuova o esistente:
	- Per una nuova istanza database, applicare il gruppo di opzioni quando viene avviata l'istanza. Per ulteriori informazioni, consulta [Creazione di un'istanza database Amazon RDS.](#page-542-0)
	- Per un'istanza database esistente, applicare il gruppo di opzioni modificando l'istanza e collegando il nuovo gruppo di opzioni. Quando si aggiunge l'OEMopzione, si verifica una breve interruzione durante il riavvio automatico dell'istanza DB. Per ulteriori informazioni, consulta [Modifica di un'istanza database Amazon RDS.](#page-722-0)

#### **a** Note

Puoi anche usare il AWS CLI per aggiungere l'OEMopzione. Per alcuni esempi, consulta [Aggiunta di un'opzione a un gruppo di opzioni](#page-609-0).

Fase 2: (CDBsolo) Sblocco dell'account utente DBSNMP

Se l'istanza DB utilizza l'CDBarchitettura, è necessario accedere a EM Express come utente comuneDBSNMP. in aCDB, DBSNMP è un utente comune. Per impostazione predefinita, questo account è bloccato. Se l'istanza DB non utilizza l'CDBarchitettura, salta questo passaggio.

Per sbloccare l'account DBSNMP utente in un'istanza CDB

- 1. In SQL \*Plus o in un'altra SQL applicazione Oracle, accedi alla tua istanza DB come utente principale.
- 2. Esegui la seguente procedura memorizzata per sbloccare l'DBSNMPaccount:

EXEC rdsadmin.rdsadmin\_util.reset\_oem\_agent\_password('*new\_password*');

Se ricevi un errore che indica che la procedura non esiste, riavvia l'CDBistanza per installarla automaticamente. Per ulteriori informazioni, consulta [Riavvio di un'istanza database](#page-689-0).

Passaggio 3: Accesso a EM Express tramite il browser

Quando accedi a EM Express dal tuo browser web, viene visualizzata una finestra di accesso che richiede un nome utente e una password.

Per accedere a EM Express tramite il browser

- 1. Identifica l'endpoint e la porta EM Express per la tua istanza Amazon RDS DB. Per informazioni su come trovare l'endpoint per la tua istanza Amazon RDS DB, consult[aEsito dell'endpoint](#page-3631-0) [dell'istanza database RDS per Oracle.](#page-3631-0)
- 2. Inserisci un URL nella barra di localizzazione del browser utilizzando il seguente formato.

https://*endpoint*.rds.amazonaws.com:*port*/em

Ad esempio, se l'endpoint per la tua istanza Amazon RDS DB è mydb. a1bcde234fgh.useast-1.rds.amazonaws.com e la tua porta EM Express sì1158, utilizza quanto segue URL per accedere a EM Express.

https://*mydb.f9rbfa893tft.us-east-1*.rds.amazonaws.com:*1158*/em

3. Quando ti vengono richiesti i dati di accesso, esegui una delle seguenti azioni, a seconda dell'architettura del database:

Il tuo database non è un. CDB

Immetti il nome utente master e la password master dell'istanza database.

Il tuo database è unCDB.

Inserisci DBSNMP l'utente e la DBSNMP password. Lascia il Container campo vuoto.

Modifica delle impostazioni del OEM database

Dopo aver abilitato il OEM database, è possibile modificare l'impostazione dei gruppi di sicurezza per l'opzione.

Non è possibile modificare il numero di OEM porta dopo aver associato il gruppo di opzioni a un'istanza DB. Per modificare il numero di OEM porta per un'istanza DB, procedi come segue:

- 1. Crea un nuovo gruppo di opzioni.
- 2. Aggiungi l'OEMopzione con il nuovo numero di porta al nuovo gruppo di opzioni.
- 3. Rimuovi il gruppo di opzioni esistente dall'istanza database.
- 4. Aggiungi il nuovo gruppo di opzioni all'istanza database.

Per ulteriori informazioni su come modificare le impostazioni dell'opzione, consulta [Modifica di](#page-616-0)  [un'impostazione di un'opzione.](#page-616-0) Per ulteriori informazioni su ciascuna impostazione, consulta [OEMimpostazioni delle opzioni.](#page-4032-0)

Esecuzione OEM di attività Database Express

Puoi utilizzare RDS le procedure Amazon per eseguire determinate attività di OEM Database Express. Con queste procedure, puoi eseguire le attività elencate di seguito.

#### **G** Note

OEMLe attività di Database Express vengono eseguite in modo asincrono.

#### Attività

- [Passaggio del front-end del sito Web per OEM Database Express ad Adobe Flash](#page-4036-0)
- [Passaggio del front-end del sito Web per OEM Database Express a Oracle JET](#page-4037-0)

<span id="page-4036-0"></span>Passaggio del front-end del sito Web per OEM Database Express ad Adobe Flash

## **a** Note

Questa attività è disponibile solo per Oracle Database 19c non-CDBs.

A partire da Oracle Database 19c, Oracle ha reso obsoleta la precedente interfaccia utente di OEM Database Express, basata su Adobe Flash. Invece, OEM Database Express ora utilizza un'interfaccia creata con Oracle. JET In caso di problemi con la nuova interfaccia, puoi tornare all'interfaccia basata su Flash che è stata dichiarata obsoleta. Le difficoltà che potresti riscontrare con la nuova interfaccia includono il rimanere bloccato su uno Loading schermo dopo l'accesso a OEM Database Express. Potrebbero inoltre mancare alcune funzionalità presenti nella versione basata su Flash di OEM Database Express.

Per passare il front-end del sito Web OEM Database Express ad Adobe Flash, esegui la RDS procedura Amazonrdsadmin.rdsadmin\_oem\_tasks.em\_express\_frontend\_to\_flash. Questa procedura è equivalente al execemx emx SQL comando.

Le best practice di sicurezza scoraggiano l'uso di Adobe Flash. Sebbene sia possibile tornare al OEM Database Express basato su Flash, consigliamo di utilizzare i siti Web OEM Database Express JET basati su Flash, se possibile. Se torni a utilizzare Adobe Flash e desideri tornare a utilizzare OracleJET, segui la procedura. rdsadmin.rdsadmin\_oem\_tasks.em\_express\_frontend\_to\_jet Dopo un aggiornamento del database Oracle, una versione più recente di Oracle JET potrebbe risolvere i problemi JET relativi a OEM Database Express. Per ulteriori informazioni sul passaggio a OracleJET, vedere. [Passaggio](#page-4037-0) [del front-end del sito Web per OEM Database Express a Oracle JET](#page-4037-0)

#### a Note

L'esecuzione di questa attività dall'istanza DB di origine per una replica di lettura fa sì che la replica di lettura passi anche i front-end del sito Web di OEM Database Express ad Adobe Flash.

La seguente procedura di chiamata crea un'attività per passare il sito Web di OEM Database Express ad Adobe Flash e restituisce l'ID dell'attività.

```
SELECT rdsadmin.rdsadmin_oem_tasks.em_express_frontend_to_flash() as TASK_ID from DUAL;
```
È possibile visualizzare il risultato visualizzando il file di output dell'attività.

```
SELECT text FROM table(rdsadmin.rds_file_util.read_text_file('BDUMP','dbtask-task-
id.log'));
```
Replace (Sostituisci) *task-id* con l'ID dell'attività restituito dalla procedura. Per ulteriori informazioni sulla RDS procedura Amazonrdsadmin.rds\_file\_util.read\_text\_file, consulta Lettura dei [file in una directory di istanze database](#page-3857-0)

Puoi anche visualizzare il contenuto del file di output dell'attività nel AWS Management Console cercando tra le voci di registro nella sezione Registri ed eventi iltask-id.

<span id="page-4037-0"></span>Passaggio del front-end del sito Web per OEM Database Express a Oracle JET

Questo task è disponibile solo per Oracle Database 19c non-CDBs.

Per passare il front-end del sito Web OEM Database Express a OracleJET, esegui la RDS procedura Amazonrdsadmin.rdsadmin\_oem\_tasks.em\_express\_frontend\_to\_jet. Questa procedura è equivalente al execemx omx SQL comando.

Per impostazione predefinita, i siti Web OEM Database Express per le istanze di database Oracle che eseguono 19c o versioni successive utilizzano Oracle. JET Se hai utilizzato la rdsadmin.rdsadmin\_oem\_tasks.em\_express\_frontend\_to\_flash procedura per passare il front-end del sito Web di OEM Database Express

**a** Note

ad Adobe Flash, puoi tornare a Oracle. JET Per fare ciò, utilizza la procedura rdsadmin.rdsadmin\_oem\_tasks.em\_express\_frontend\_to\_jet. Per ulteriori informazioni sul passaggio ad Adobe Flash, consulta [Passaggio del front-end del sito Web per OEM Database](#page-4036-0) [Express ad Adobe Flash.](#page-4036-0)

#### **G** Note

L'esecuzione di questa attività dall'istanza DB di origine per una replica di lettura fa sì che la replica di lettura passi anche i front-end del sito Web di OEM Database Express a Oracle. **JET** 

La seguente procedura di chiamata crea un task per passare dal sito Web di OEM Database Express a Oracle JET e restituisce l'ID del task.

SELECT rdsadmin.rdsadmin\_oem\_tasks.em\_express\_frontend\_to\_jet() as TASK\_ID from DUAL;

È possibile visualizzare il risultato visualizzando il file di output dell'attività.

```
SELECT text FROM table(rdsadmin.rds_file_util.read_text_file('BDUMP','dbtask-task-
id.log'));
```
Replace (Sostituisci) *task-id* con l'ID dell'attività restituito dalla procedura. Per ulteriori informazioni sulla RDS procedura Amazonrdsadmin.rds\_file\_util.read\_text\_file, consulta Lettura dei [file in una directory di istanze database](#page-3857-0)

Puoi anche visualizzare il contenuto del file di output dell'attività nel AWS Management Console cercando tra le voci di registro nella sezione Registri ed eventi iltask-id.

#### Rimozione dell'opzione OEM Database

È possibile rimuovere l'OEMopzione da un'istanza DB. Quando rimuovi l'OEMopzione, si verifica una breve interruzione mentre l'istanza viene riavviata automaticamente. Pertanto, dopo aver rimosso l'OEMopzione, non è necessario riavviare l'istanza DB.

Per rimuovere l'OEMopzione da un'istanza DB, esegui una delle seguenti operazioni:

• Rimuovete l'OEMopzione dal gruppo di opzioni a cui appartiene. Questa modifica coinvolge tutte le istanze database che usano il gruppo di opzioni. Per ulteriori informazioni, consulta [Rimozione di](#page-620-0)  [un'opzione da un gruppo di opzioni.](#page-620-0)

• Modifica l'istanza DB e specifica un gruppo di opzioni diverso che non includa l'OEMopzione. Questa modifica coinvolge una singola istanza database. È possibile specificare il gruppo di opzioni predefinito (vuoto) o un gruppo di opzioni personalizzato diverso. Per ulteriori informazioni, consulta [Modifica di un'istanza database Amazon RDS.](#page-722-0)

## <span id="page-4040-1"></span>Oracle Management Agent per Enterprise Manager Cloud Control

Oracle Enterprise Manager (OEM) Management Agent è un componente software che monitora gli obiettivi in esecuzione sugli host e comunica tali informazioni all'Oracle Management Service di livello intermedio (). OMS Amazon RDS supporta Management Agent tramite l'uso dell'OEM\_AGENTopzione.

Per ulteriori informazioni, consulta [Overview of Oracle Enterprise Manager Cloud Control 12c](http://docs.oracle.com/cd/E24628_01/doc.121/e25353/overview.htm) e [Overview of Oracle Enterprise Manager Cloud Control 13c](http://docs.oracle.com/cd/E63000_01/EMCON/overview.htm#EMCON109) nella documentazione Oracle.

#### Argomenti

- [Requisiti per Management Agent](#page-4040-0)
- [OMSprerequisiti per la comunicazione dell'host](#page-4041-0)
- [Limitazioni per Management Agent](#page-4042-0)
- [Impostazioni dell'opzione per Management Agent](#page-4043-0)
- [Passaggio 1: aggiunta dell'opzione Management Agent all'istanza DB](#page-4047-0)
- [Fase 2: Sblocco dell'account utente DBSNMP](#page-4049-0)
- [Passaggio 3: aggiunta degli obiettivi alla console di Management Agent](#page-4049-1)
- [Amministrazione dell'agente di gestione](#page-4051-0)
- [Rimozione dell'opzione Management Agent](#page-4054-0)

#### <span id="page-4040-0"></span>Requisiti per Management Agent

Di seguito sono riportati i requisiti generali per l'utilizzo di Management Agent:

- L'istanza DB deve eseguire Oracle Database 19c (19.0.0.0). È possibile utilizzare l'architettura CDB o non. CDB
- È necessario utilizzare un Oracle Management Service (OMS) configurato per connettersi all'istanza DB. Tieni presente i seguenti OMS requisiti:
	- La versione 13.5.0.0.v1 di Management Agent richiede OMS la versione 13.5.0.0 o successiva.
	- La versione 13.4.0.9.v1 di Management Agent richiede la versione 13.4.0.9 o successiva e la patch 32198287. OMS
- Nella maggior parte dei casi, è necessario configurare per consentire le connessioni dall'istanza DBVPC. OMS Se non conosci Amazon Virtual Private Cloud (AmazonVPC), ti consigliamo di completare i passaggi indicati [Tutorial: Creazione di un Amazon VPC da utilizzare con un'istanza](#page-5170-0) [database \(solo IPv4\)](#page-5170-0) prima di continuare.
- Puoi utilizzare Management Agent con Oracle Enterprise Manager Cloud Control per 12c e 13c. Assicurati di disporre di spazio di archiviazione sufficiente per la OEM versione:
	- Almeno 8,5 GiB OEM per 13c Release 5
	- Almeno 8,5 GiB OEM per 13c Release 4
	- Almeno 8,5 GiB OEM per 13c Release 3
	- Almeno 5,5 GiB OEM per 13c Release 2
	- Almeno 4,5 GiB OEM 13c Release 1
	- Almeno 2,5 GiB per 12c OEM
- Se utilizzi versioni di Management Agent 0EM\_AGENT 13.2.0.0. v3 e desideri utilizzare la TCPS connettività13.3.0.0.v2, segui le istruzioni in [Configurazione dei certificati CA di terze parti per](https://docs.oracle.com/cd/E73210_01/EMSEC/GUID-8337AD48-1A32-4CD5-84F3-256FAE93D043.htm#EMSEC15996) [la comunicazione con i database di destinazione](https://docs.oracle.com/cd/E73210_01/EMSEC/GUID-8337AD48-1A32-4CD5-84F3-256FAE93D043.htm#EMSEC15996) nella documentazione Oracle. Inoltre, aggiorna il tuo JDK account OMS seguendo le istruzioni contenute nel documento Oracle con l'ID Oracle Doc 2241358.1. Questo passaggio garantisce il supporto di tutte le suite di crittografia OMS supportate dal database.

#### **a** Note

TCPSla connettività tra Management Agent e l'istanza DB è supportata per Management AgentOEM\_AGENT 13.2.0.0.v3, 13.3.0.0.v213.4.0.9.v1, e versioni successive.

<span id="page-4041-0"></span>OMSprerequisiti per la comunicazione dell'host

Assicurati che l'OMShost e l'istanza Amazon RDS DB possano comunicare. Esegui questa operazione:

• Per connetterti dal Management Agent alla tuaOMS, se la tua OMS è protetta da un firewall, aggiungi gli indirizzi IP delle tue istanze DB alla tuaOMS.

Assicurati che il firewall OMS consenta il traffico sia dalla porta del listener DB (impostazione predefinita 1521) che dalla porta dell'OEMagente (impostazione predefinita 3872), proveniente dall'indirizzo IP dell'istanza DB.

• Per connetterti dal tuo OMS al Management Agent, se hai un nome host risolvibile pubblicamente, aggiungi l'OMSindirizzo a un gruppo di sicurezza. OMS Il gruppo di sicurezza deve avere regole in entrata che permettono l'accesso alla porta del listener di database e a quella del Management

Agent. Per un esempio su come creare un gruppo di sicurezza e aggiungere regole in entrata, consulta [Tutorial: Creazione di un Amazon VPC da utilizzare con un'istanza database \(solo IPv4\)](#page-5170-0).

- Per connetterti dal tuo OMS al Management Agent, se OMS non disponi di un nome host risolvibile pubblicamente, usa uno dei seguenti:
	- Se la tua OMS è ospitata su un'istanza Amazon Elastic Compute Cloud (AmazonEC2) in un ambiente privatoVPC, puoi configurare il VPC peering per connetterti OMS a Management Agent. Per ulteriori informazioni, consulta [Un di istanze DB in un'istanza a VPC cui accede](#page-5166-0) [un'EC2istanza in un'altra VPC.](#page-5166-0)
	- Se la tua OMS è ospitata in locale, puoi configurare una VPN connessione per consentire l'accesso OMS da Management Agent. Per ulteriori informazioni, consulta le [Un di istanze DB in](#page-5167-0) [un VPC ambiente accessibile da un'applicazione client tramite Internet](#page-5167-0) nostre [VPNconnessioni.](https://docs.aws.amazon.com/vpc/latest/userguide/vpn-connections.html)

<span id="page-4042-0"></span>Limitazioni per Management Agent

Di seguito sono riportate alcune delle limitazioni all'utilizzo di Management Agent:

- Non è possibile fornire immagini personalizzate di Oracle Management Agent.
- Le attività amministrative come l'esecuzione dei processi e l'applicazione di patch ai database, che richiedono credenziali host, non sono supportate.
- Non è garantito che i parametri host e l'elenco di processi riflettano lo stato reale del sistema. Pertanto, non è consigliabile utilizzarle OEM per monitorare il file system root o il file system mount point. Per ulteriori informazioni sul monitoraggio del sistema operativo, vedere [Monitoraggio dei](#page-1456-0) [parametri del sistema operativo con il monitoraggio avanzato](#page-1456-0).
- L'individuazione automatica non è supportata. È necessario aggiungere manualmente le destinazioni dei database.
- OMSla disponibilità del modulo dipende dall'edizione del database. Ad esempio, la diagnosi delle prestazioni del database e il modulo di ottimizzazione sono disponibili solo per Oracle Database Enterprise Edition.
- Management Agent consuma memoria e risorse di calcolo ulteriori. Se hai problemi di prestazioni dopo aver abilitato l'opzione OEM\_AGENT, ti consigliamo di aumentare a una classe di istanza database più ampia. Per ulteriori informazioni, consulta [Classi di istanze DB](#page-61-0) e [Modifica di](#page-722-0)  [un'istanza database Amazon RDS](#page-722-0).
- L'utente che esegue l'OEM\_AGENTRDShost Amazon non ha accesso al registro degli avvisi dal sistema operativo. Pertanto, non è possibile raccogliere metriche per DB Alert Log e DB Alert Log Error Status in OEM entrata.

## <span id="page-4043-0"></span>Impostazioni dell'opzione per Management Agent

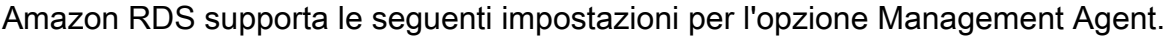

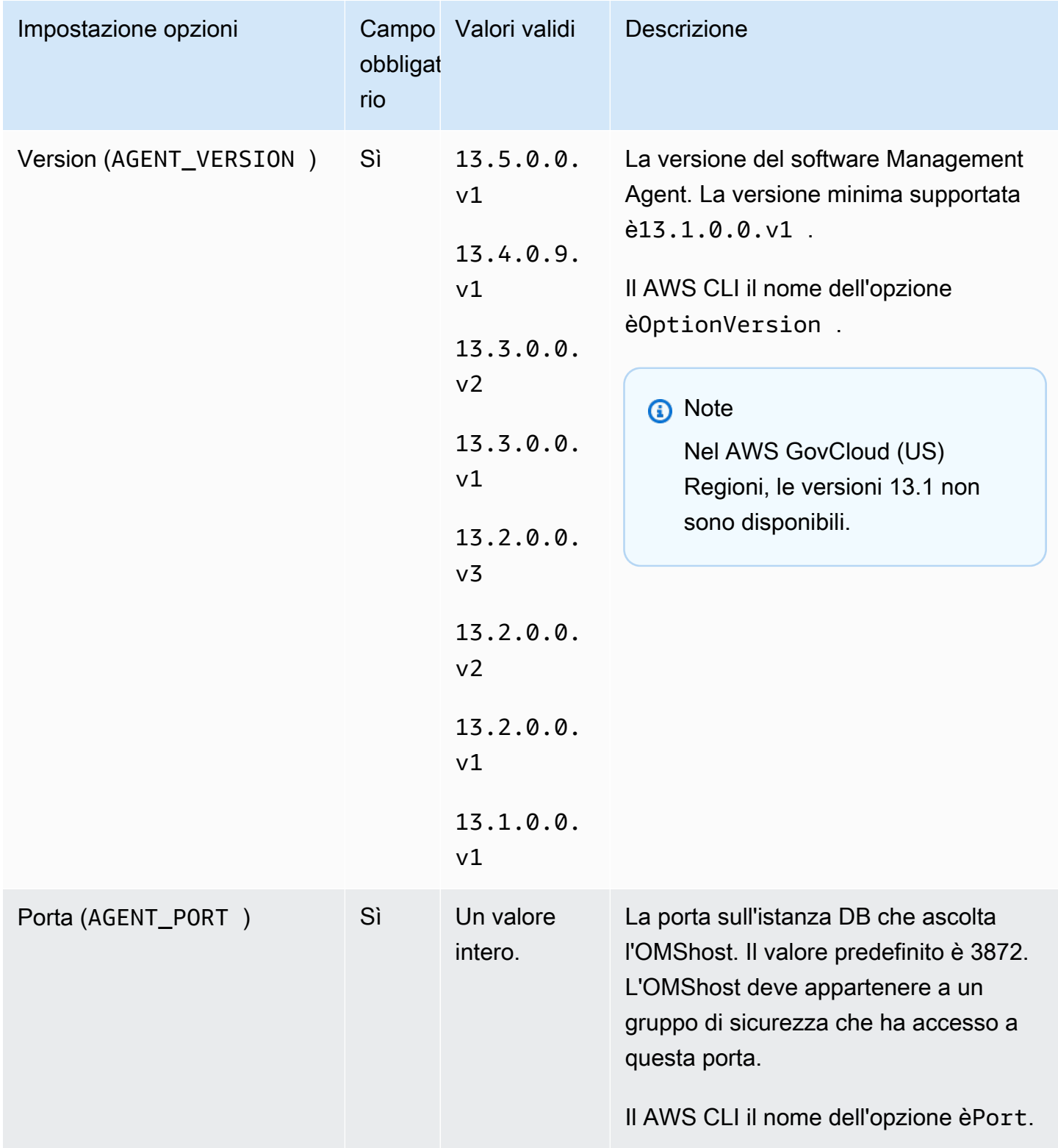

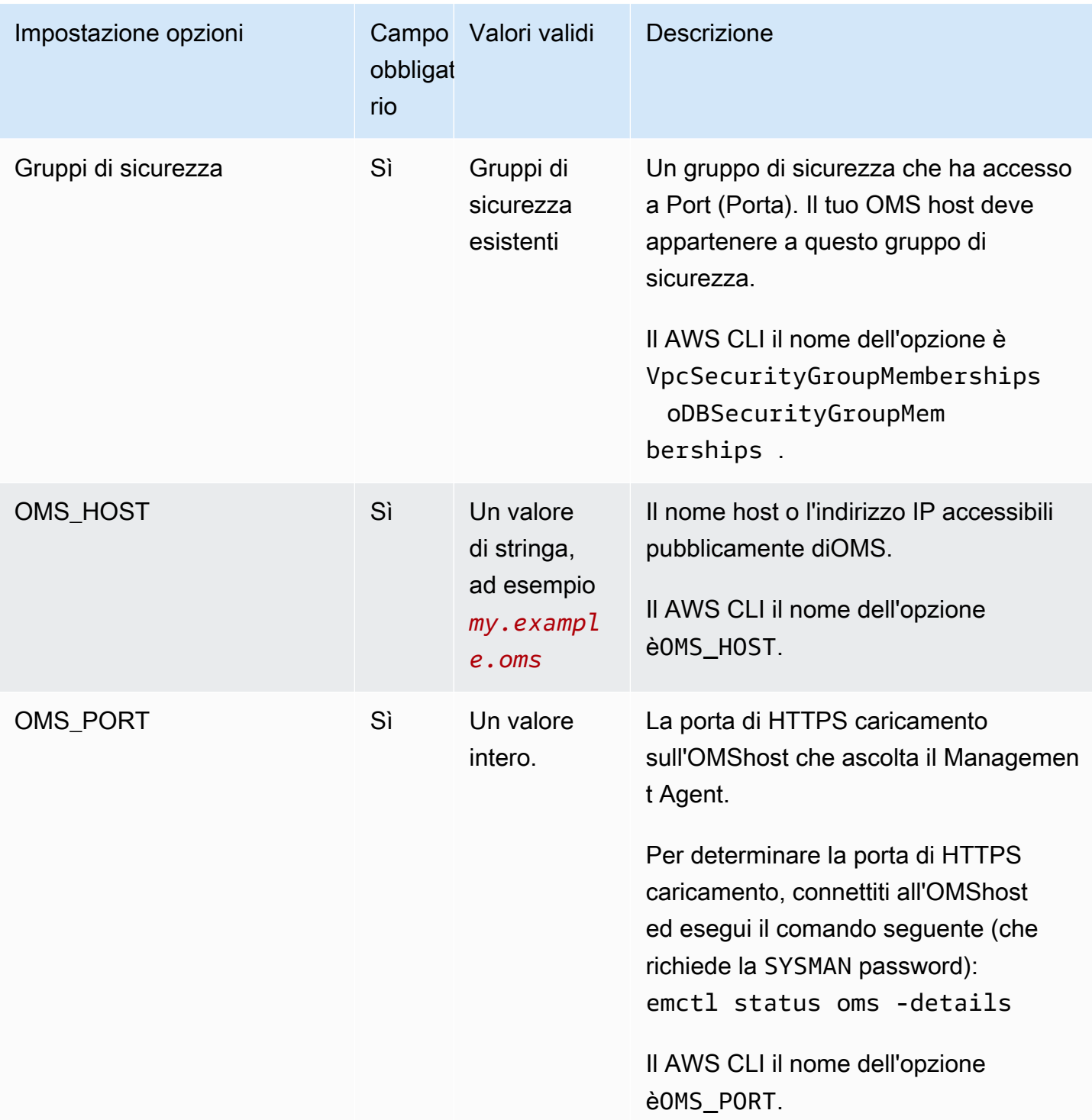

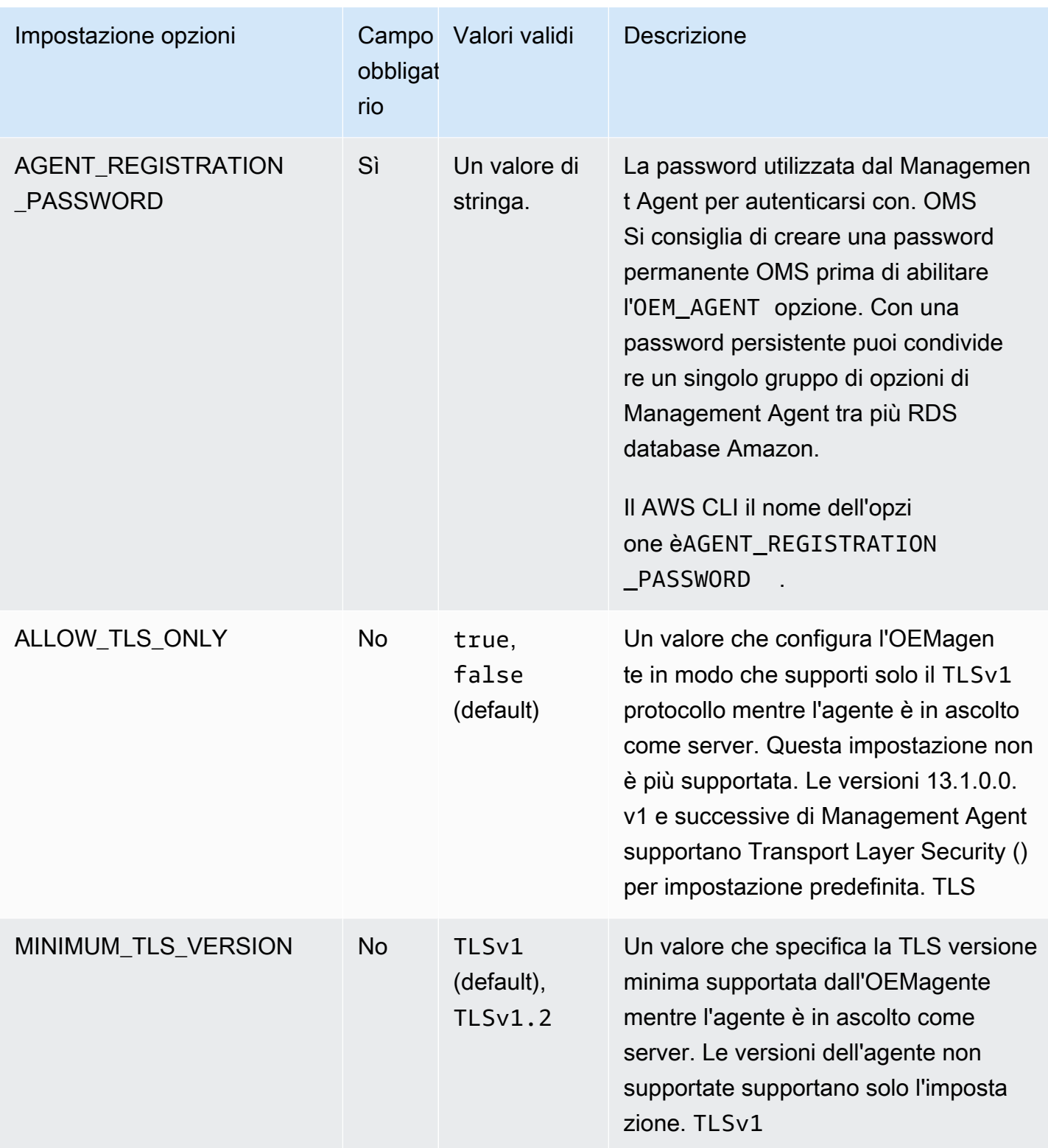

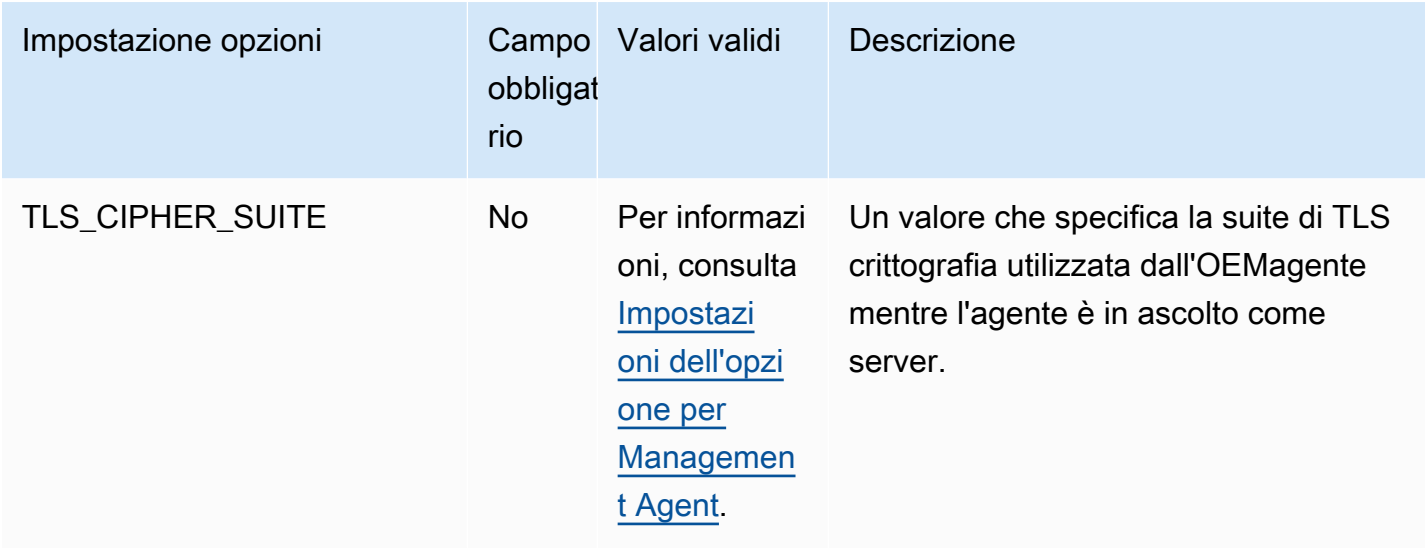

La tabella seguente elenca le suite di TLS crittografia supportate dall'opzione Management Agent.

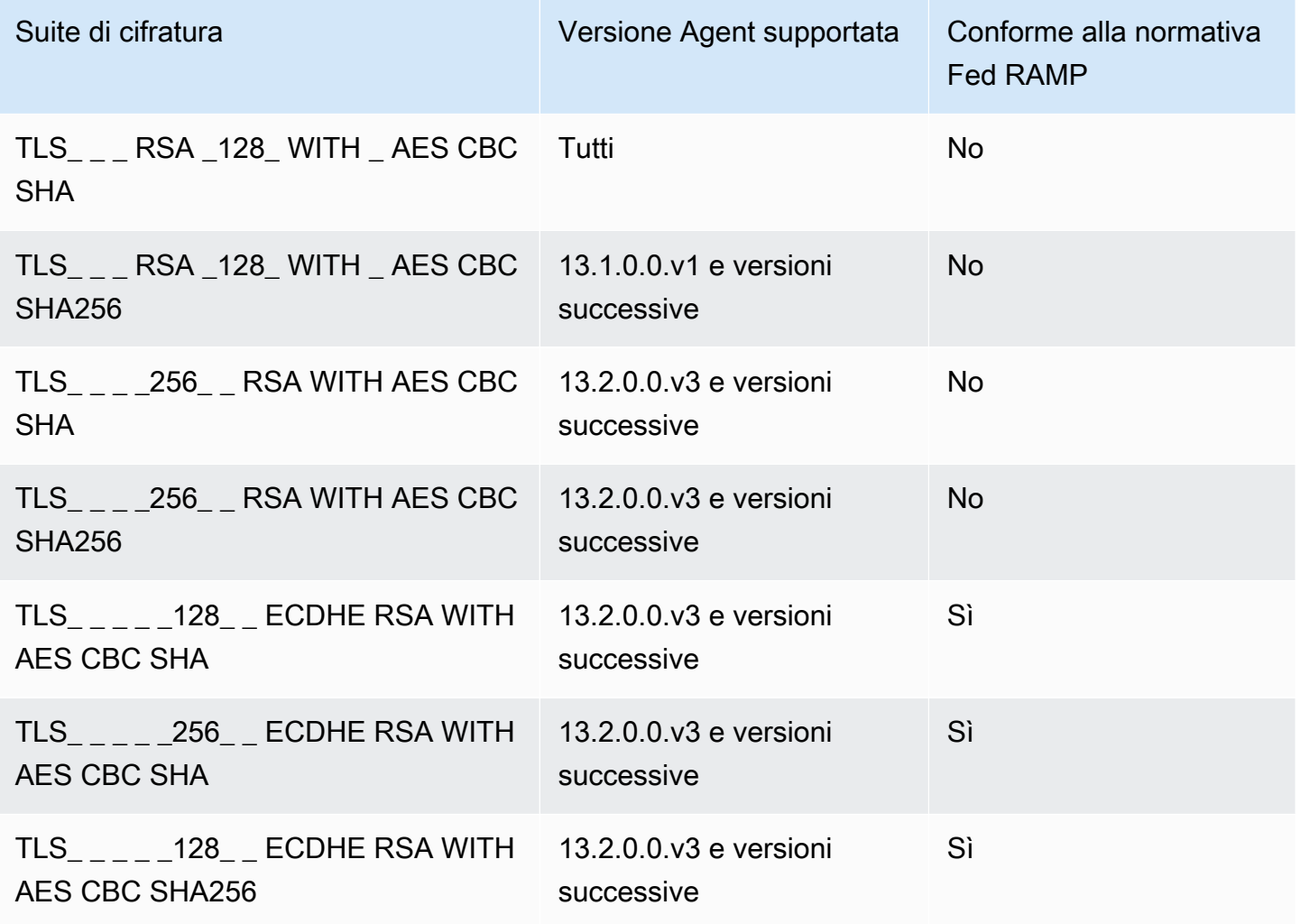

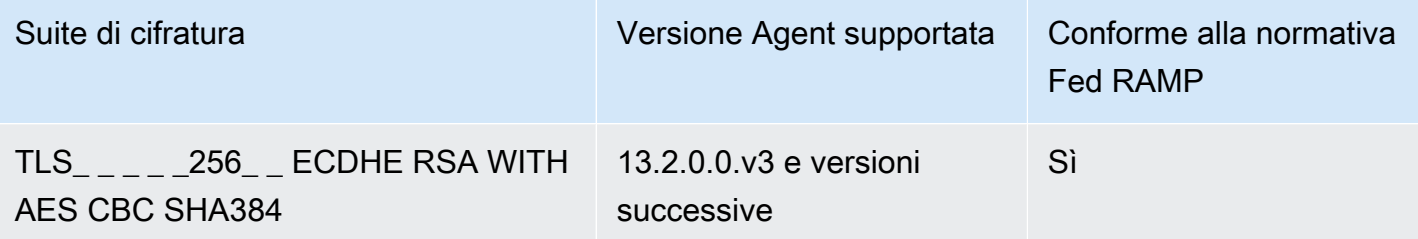

<span id="page-4047-0"></span>Passaggio 1: aggiunta dell'opzione Management Agent all'istanza DB

Per aggiungere l'opzione Management Agent all'istanza DB, procedi come segue:

- 1. Creare un nuovo gruppo di opzioni oppure copiare o modificare un gruppo di opzioni esistente.
- 2. Aggiungere l'opzione al gruppo di opzioni.
- 3. Associare il gruppo di opzioni a questa istanza database.

Se riscontri errori, puoi consultare i documenti di [My Oracle Support](https://support.oracle.com/) per informazioni sulla risoluzione di problemi specifici.

Dopo aver aggiunto l'opzione Management Agent, non è necessario riavviare l'istanza database. Non appena il gruppo di opzioni è attivo, l'OEMagente è attivo.

Se il tuo OMS host utilizza un certificato di terze parti non attendibile, Amazon RDS restituisce il seguente errore.

```
You successfully installed the OEM_AGENT option. Your OMS host is using an untrusted 
  third party certificate. 
Configure your OMS host with the trusted certificates from your third party.
```
Se viene restituito questo errore, l'opzione Management Agent non è abilitata finché il problema non viene corretto. Per informazioni sulla correzione del problema, consulta il documento di supporto My Oracle [2202569.1](https://support.oracle.com/epmos/faces/DocContentDisplay?id=2202569.1).

Console

Per aggiungere l'opzione Management Agent alla tua istanza DB

1. Determinare il gruppo di opzioni che si desidera usare. È possibile creare un nuovo gruppo di opzioni oppure usare un gruppo di opzioni esistente. Se si desidera usare un gruppo di opzioni esistente, puoi passare alla fase successiva. In caso contrario, creare un gruppo di opzioni database personalizzato con le seguenti impostazioni:

- a. Per Engine (Motore) scegliere l'edizione Oracle per l'istanza database.
- b. In Major engine version (Versione principale del motore), scegliere la versione dell'istanza database.

Per ulteriori informazioni, consulta [Creazione di un gruppo di opzioni.](#page-606-0)

- 2. Aggiungi l'AGENTopzione OEM\_ al gruppo di opzioni e configura le impostazioni delle opzioni. Per ulteriori informazioni sull'aggiunta di opzioni, consulta [Aggiunta di un'opzione a un gruppo di](#page-609-0)  [opzioni](#page-609-0). Per ulteriori informazioni su ciascuna impostazione, consulta [Impostazioni dell'opzione](#page-4043-0)  [per Management Agent](#page-4043-0).
- 3. Applicare il gruppo di opzioni a un'istanza database nuova o esistente:
	- Per una nuova istanza database, si applica il gruppo di opzioni quando viene avviata l'istanza. Per ulteriori informazioni, consulta [Creazione di un'istanza database Amazon RDS.](#page-542-0)
	- Per un'istanza database esistente, viene applicato il gruppo di opzioni modificando l'istanza e collegando il nuovo gruppo di opzioni. Per ulteriori informazioni, consulta [Modifica di un'istanza](#page-722-0) [database Amazon RDS](#page-722-0).

#### AWS CLI

L'esempio seguente utilizza AWS CLI add-option-to-optioncomando [-group](https://docs.aws.amazon.com/cli/latest/reference/rds/add-option-to-option-group.html) per aggiungere l'OEM\_AGENTopzione a un gruppo di opzioni chiamatomyoptiongroup.

In Linux, macOS, oppure Unix:

```
aws rds add-option-to-option-group \ 
     --option-group-name "myoptiongroup" \ 
     --options 
OptionName=OEM_AGENT,OptionVersion=13.1.0.0.v1,Port=3872,VpcSecurityGroupMemberships=sg-123456
{Name=OMS_PORT,Value=4903},{Name=AGENT_REGISTRATION_PASSWORD,Value=password}] \ 
     --apply-immediately
```
In Windows:

```
aws rds add-option-to-option-group ^ 
     --option-group-name "myoptiongroup" ^
```

```
 --options 
OptionName=OEM_AGENT,OptionVersion=13.1.0.0.v1,Port=3872,VpcSecurityGroupMemberships=sg-123456
{Name=OMS_PORT,Value=4903},{Name=AGENT_REGISTRATION_PASSWORD,Value=password}] ^ 
     --apply-immediately
```
<span id="page-4049-0"></span>Fase 2: Sblocco dell'account utente DBSNMP

Il Management Agent utilizza l'account DBSNMP utente per connettersi al database e segnalare i problemi a Oracle Enterprise Manager. In aCDB, DBSNMP è un utente comune. Questo account utente è necessario sia per Management Agent che per OEM Database Express. Per impostazione predefinita, questo account è bloccato. La procedura per sbloccare questo account varia a seconda che il database utilizzi l'architettura non- CDB o. CDB

Per sbloccare l'account utente DBSNMP

- 1. In SQL \*Plus o in un'altra SQL applicazione Oracle, accedi alla tua istanza DB come utente principale.
- 2. Esegui una delle seguenti azioni, a seconda dell'architettura del database:

Il tuo database non è unCDB.

Esegui la seguente SQL dichiarazione:

ALTER USER dbsnmp IDENTIFIED BY *new\_password* ACCOUNT UNLOCK;

Il tuo database è unCDB.

Esegui la seguente procedura memorizzata per sbloccare l'DBSNMPaccount:

EXEC rdsadmin.rdsadmin\_util.reset\_oem\_agent\_password('*new\_password*');

Se ricevi un errore che indica che la procedura non esiste, riavvia l'CDBistanza per installarla automaticamente. Per ulteriori informazioni, consulta [Riavvio di un'istanza database](#page-689-0).

<span id="page-4049-1"></span>Passaggio 3: aggiunta degli obiettivi alla console di Management Agent

Per aggiungere un'istanza DB come destinazione, assicurati di conoscere l'endpoint e la porta. Per informazioni su come trovare l'endpoint per la tua istanza Amazon RDS DB, consult[aEsito](#page-3631-0) 

[dell'endpoint dell'istanza database RDS per Oracle.](#page-3631-0) Se il database utilizza l'CDBarchitettura, aggiungi il CDB\$ROOT contenitore separatamente come destinazione.

Per aggiungere destinazioni alla console del Management Agent

- 1. Nella OMS console, scegli Configurazione, Aggiungi destinazione, Aggiungi obiettivi manualmente.
- 2. Scegliere Add Targets Declaratively by Specifying Target Monitoring Properties (Aggiungi destinazioni in modo dichiarativo specificando le proprietà di monitoraggio della destinazione).
- 3. Per Target Type (Tipo di destinazione), scegliere Database Instance (Istanza database).
- 4. Per Monitoring Agent, scegli l'agente con l'identificatore uguale all'identificatore dell'istanza RDS DB.
- 5. Scegliere Add Manually (Aggiungi manualmente).
- 6. Inserisci l'endpoint per la tua istanza Amazon RDS DB o selezionalo dall'elenco dei nomi host. Assicurati che il nome host specificato corrisponda all'endpoint dell'istanza Amazon RDS DB.
- 7. Specificare le seguenti proprietà del database:
	- Immettere un nome in Target Name (Nome destinazione).
	- Immettere un nome in Database system name (Nome del sistema di database).
	- Immettere **dbsnmp** in Monitor username (Nome utente monitoraggio).
	- Per Monitor password, inserisci la password da[Fase 2: Sblocco dell'account utente DBSNMP](#page-4049-0).
	- In Role (Ruolo) immettere normal (normale).
	- In Oracle home path (Percorso home di Oracle) immettere **/oracle**.
	- Per Listener Machine name (Nome macchina listener), viene già visualizzato l'identificatore dell'agente.
	- In Port (Porta) immettere la porta del database. La porta RDS predefinita è 1521.
	- In Database name (Nome del database) immettere il nome del database. Se il database è unCDB, questo nome èRDSCDB.
- 8. Scegliere Test Connection (Connessione di prova).
- 9. Scegli Next (Successivo). Il database di destinazione viene visualizzato nell'elenco di risorse monitorate.

#### <span id="page-4051-0"></span>Amministrazione dell'agente di gestione

Puoi utilizzare RDS le procedure Amazon per eseguire determinati EMCTL comandi sul Management Agent. Con queste procedure, puoi eseguire le attività elencate di seguito.

#### **a** Note

Le attività vengono eseguite in modo asincrono.

#### Attività

- [Ottenere lo stato del Management Agent](#page-4051-1)
- [Riavvio di Management Agent](#page-4052-0)
- [Elenco delle destinazioni monitorate da Management Agent](#page-4052-1)
- [Elenco dei thread di raccolta monitorati da Management Agent](#page-4052-2)
- [Cancellazione dello stato di Management Agent](#page-4053-0)
- [Fare in modo che il Management Agent carichi il suo OMS](#page-4053-1)
- [Eseguire il ping del OMS](#page-4053-2)
- [Visualizzazione dello stato di un'attività in corso](#page-4054-1)

<span id="page-4051-1"></span>Ottenere lo stato del Management Agent

Per conoscere lo stato del Management Agent, esegui la RDS procedura Amazonrdsadmin.rdsadmin\_oem\_agent\_tasks.get\_status\_oem\_agent. Questa procedura equivale al comando emctl status agent.

La procedura seguente crea un'attività per ottenere lo stato del Management Agent e restituisce l'ID dell'attività.

SELECT rdsadmin.rdsadmin\_oem\_agent\_tasks.get\_status\_oem\_agent() as TASK\_ID from DUAL;

Per visualizzare il risultato visualizzando il file di output dell'attività, consulta [Visualizzazione dello](#page-4054-1)  [stato di un'attività in corso.](#page-4054-1)

<span id="page-4052-0"></span>Riavvio di Management Agent

Per riavviare il Management Agent, esegui la RDS procedura Amazonrdsadmin.rdsadmin\_oem\_agent\_tasks.restart\_oem\_agent. Questa procedura equivale ai comandi emctl stop agent e emctl start agent.

La procedura seguente crea un'attività per riavviare Management Agent e restituisce l'ID dell'attività.

SELECT rdsadmin.rdsadmin\_oem\_agent\_tasks.restart\_oem\_agent as TASK\_ID from DUAL;

Per visualizzare il risultato visualizzando il file di output dell'attività, consulta [Visualizzazione dello](#page-4054-1)  [stato di un'attività in corso.](#page-4054-1)

<span id="page-4052-1"></span>Elenco delle destinazioni monitorate da Management Agent

Per elencare gli obiettivi monitorati dal Management Agent, esegui la RDS procedura Amazonrdsadmin.rdsadmin\_oem\_agent\_tasks.list\_targets\_oem\_agent. Questa procedura equivale al comando emctl config agent listtargets.

La procedura seguente crea un'attività per elencare le destinazioni monitorate dal Management Agent e restituisce l'ID dell'attività.

SELECT rdsadmin.rdsadmin\_oem\_agent\_tasks.list\_targets\_oem\_agent as TASK\_ID from DUAL;

Per visualizzare il risultato visualizzando il file di output dell'attività, consulta [Visualizzazione dello](#page-4054-1)  [stato di un'attività in corso.](#page-4054-1)

<span id="page-4052-2"></span>Elenco dei thread di raccolta monitorati da Management Agent

Per elencare tutti i thread di raccolta in esecuzione, pronti e pianificati monitorati dal Management Agent, esegui la RDS procedura

rdsadmin.rdsadmin\_oem\_agent\_tasks.list\_clxn\_threads\_oem\_agent Amazon. Questa procedura equivale al comando emctl status agent scheduler.

La procedura seguente crea un'attività per elencare i thread di raccolta e restituisce l'ID dell'attività.

SELECT rdsadmin.rdsadmin\_oem\_agent\_tasks.list\_clxn\_threads\_oem\_agent() as TASK\_ID from DUAL;

Per visualizzare il risultato visualizzando il file di output dell'attività, consulta [Visualizzazione dello](#page-4054-1)  [stato di un'attività in corso.](#page-4054-1)

<span id="page-4053-0"></span>Cancellazione dello stato di Management Agent

Per cancellare lo stato del Management Agent, esegui la RDS procedura Amazonrdsadmin.rdsadmin\_oem\_agent\_tasks.clearstate\_oem\_agent. Questa procedura equivale al comando emctl clearstate agent.

La procedura seguente crea un'attività che cancella lo stato del Management Agent e restituisce l'ID dell'attività.

SELECT rdsadmin.rdsadmin\_oem\_agent\_tasks.clearstate\_oem\_agent() as TASK\_ID from DUAL;

Per visualizzare il risultato visualizzando il file di output dell'attività, consulta [Visualizzazione dello](#page-4054-1)  [stato di un'attività in corso.](#page-4054-1)

<span id="page-4053-1"></span>Fare in modo che il Management Agent carichi il suo OMS

Per fare in modo che il Management Agent carichi l'Oracle Management Server (OMS) ad esso associato, esegui la RDS procedura

Amazonrdsadmin.rdsadmin\_oem\_agent\_tasks.upload\_oem\_agent. Questa procedura equivale al comando emclt upload agent.

La procedura seguente crea un task che fa sì che il Management Agent carichi i dati associati OMS e restituisca l'ID del task.

```
SELECT rdsadmin.rdsadmin_oem_agent_tasks.upload_oem_agent() as TASK_ID from DUAL;
```
Per visualizzare il risultato visualizzando il file di output dell'attività, consulta [Visualizzazione dello](#page-4054-1)  [stato di un'attività in corso.](#page-4054-1)

#### <span id="page-4053-2"></span>Eseguire il ping del OMS

Per eseguire il ping del Management AgentOMS, esegui la RDS procedura Amazonrdsadmin.rdsadmin\_oem\_agent\_tasks.ping\_oms\_oem\_agent. Questa procedura equivale al comando emctl pingOMS.

La procedura seguente crea un'attività che esegue il ping del Management Agent OMS e restituisce l'ID dell'attività.

SELECT rdsadmin.rdsadmin\_oem\_agent\_tasks.ping\_oms\_oem\_agent() as TASK\_ID from DUAL;

Per visualizzare il risultato visualizzando il file di output dell'attività, consulta [Visualizzazione dello](#page-4054-1)  [stato di un'attività in corso.](#page-4054-1)

<span id="page-4054-1"></span>Visualizzazione dello stato di un'attività in corso

È possibile visualizzare lo stato di un'attività in corso in un file bdump. I file bdump si trovano nella directory /rdsdbdata/log/trace. Il nome del file bdump ha il formato che segue.

```
dbtask-task-id.log
```
Per monitorare un'attività, sostituisci *task-id* con l'ID di tale attività.

Per visualizzare il contenuto dei file bdump, esegui la RDS procedura rdsadmin.rds\_file\_util.read\_text\_file Amazon. La query seguente restituisce i contenuti del file bdump dbtask-1546988886389-2444.log.

```
SELECT text FROM 
 table(rdsadmin.rds_file_util.read_text_file('BDUMP','dbtask-1546988886389-2444.log'));
```
Per ulteriori informazioni sulla RDS procedura Amazonrdsadmin.rds\_file\_util.read\_text\_file, consulta[Lettura dei file in una directory di](#page-3857-0) [istanze database.](#page-3857-0)

<span id="page-4054-0"></span>Rimozione dell'opzione Management Agent

Puoi rimuovere l'OEMagente da un'istanza DB. Dopo aver rimosso l'OEMagente, non è necessario riavviare l'istanza DB.

Per rimuovere l'OEMagente da un'istanza DB, esegui una delle seguenti operazioni:

- Rimuovi l'opzione OEM Agent dal gruppo di opzioni a cui appartiene. Questa modifica coinvolge tutte le istanze database che usano il gruppo di opzioni. Per ulteriori informazioni, consulta [Rimozione di un'opzione da un gruppo di opzioni](#page-620-0).
- Modificate l'istanza DB e specificate un gruppo di opzioni diverso che non includa l'opzione OEM Agent. Questa modifica coinvolge una singola istanza database. È possibile specificare il gruppo di opzioni predefinito (vuoto) o un gruppo di opzioni personalizzato diverso. Per ulteriori informazioni, consulta [Modifica di un'istanza database Amazon RDS.](#page-722-0)

# Oracle Label Security

Amazon RDS supporta Oracle Label Security for the Enterprise Edition di Oracle Database tramite l'uso dell'OLSopzione.

La maggior parte della sicurezza del database controlla l'accesso a livello dell'oggetto. Oracle Label Security fornisce un controllo preciso dell'accesso alle singole righe della tabella. Ad esempio, è possibile usare Label Security per applicare la conformità alle normative con un modello di amministrazione basato sulla policy. È possibile usare le policy di Label Security per controllare l'accesso a dati sensibili e l'acceso limitato solo agli utenti con il livello adeguato di autorizzazioni. Per altre informazioni, consulta l'articolo relativo a [Introduzione a Oracle Label Security](https://docs.oracle.com/database/121/OLSAG/intro.htm#OLSAG001) nella documentazione Oracle.

## Argomenti

- [Requisiti per Oracle Label Security](#page-4055-0)
- [Considerazioni sull'utilizzo di Oracle Label Security](#page-4055-1)
- [Aggiunta dell'opzione Oracle Label Security](#page-4056-0)
- [Risoluzione dei problemi](#page-4057-0)

## <span id="page-4055-0"></span>Requisiti per Oracle Label Security

Acquisisci familiarità con i seguenti requisiti per Oracle Label Security:

- L'istanza database deve usare il modello Bring Your Own License (uso di licenze proprie). Per ulteriori informazioni, consulta [RDSper le opzioni di licenza Oracle.](#page-3608-0)
- È necessario disporre di una licenza valida per Oracle Enterprise Edition con Licenza di aggiornamento software e supporto.
- La licenza Oracle deve comprendere l'opzione Label Security.

<span id="page-4055-1"></span>Considerazioni sull'utilizzo di Oracle Label Security

Per usare Oracle Label Security, è possibile creare policy che controllino l'accesso a righe specifiche nelle tabelle. Per altre informazioni, consulta l'articolo relativo a [Creazione di una policy di Oracle](https://docs.oracle.com/database/121/OLSAG/getstrtd.htm#OLSAG3096)  [Label Security](https://docs.oracle.com/database/121/OLSAG/getstrtd.htm#OLSAG3096) nella documentazione Oracle.

Considera i seguenti aspetti:

- Oracle Label Security è un'opzione permanente e persistente. Pertanto, non puoi rimuovere l'opzione da un gruppo di opzioni. Se aggiungi Oracle Label Security a un gruppo di opzioni e lo associ all'istanza database, è possibile in seguito associare un gruppo di opzioni diverso all'istanza database, ma anche questo gruppo deve contenere l'opzione Oracle Label Security.
- Quando lavori con Label Security, esegui tutte le azioni come LBAC\_DBA ruolo. All'utente principale dell'istanza DB viene concesso il LBAC\_DBA ruolo. Puoi concedere il LBAC\_DBA ruolo ad altri utenti in modo che possano amministrare le politiche di Label Security.
- Assicurati di concedere l'accesso al OLS ENFORCEMENT pacchetto a tutti i nuovi utenti che richiedono l'accesso a Oracle Label Security. Per concedere l'accesso al OLS\_ENFORCEMENT pacchetto, connettiti all'istanza DB come utente principale ed esegui la seguente SQL istruzione:

GRANT ALL ON LBACSYS.OLS\_ENFORCEMENT TO *username*;

• È possibile configurare Label Security tramite Oracle Enterprise Manager (OEM) Cloud Control. Amazon RDS supporta OEM Cloud Control tramite l'opzione Management Agent. Per ulteriori informazioni, consulta [Oracle Management Agent per Enterprise Manager Cloud Control.](#page-4040-1)

## <span id="page-4056-0"></span>Aggiunta dell'opzione Oracle Label Security

La procedura generale per aggiungere l'opzione Label Security a un'istanza database è la seguente:

- 1. Creare un nuovo gruppo di opzioni oppure copiare o modificare un gruppo di opzioni esistente.
- 2. Aggiungere l'opzione al gruppo di opzioni.

#### **A** Important

Oracle Label Security è un'opzione permanente e persistente.

3. Associare il gruppo di opzioni a questa istanza database.

Una volta aggiunta l'opzione Label Security, non appena il gruppo di opzioni sarà attivo, anche Label Security sarà attiva.

Per aggiungere l'opzione Label Security a un'istanza database

1. Determinare il gruppo di opzioni che si desidera usare. È possibile creare un nuovo gruppo di opzioni oppure usare un gruppo di opzioni esistente. Se si desidera usare un gruppo di opzioni esistente, puoi passare alla fase successiva. In caso contrario, creare un gruppo di opzioni database personalizzato con le seguenti impostazioni:

- a. In Engine (Motore) scegliere oracle-ee.
- b. In Major engine version (Versione principale del motore), scegliere la versione dell'istanza database.

Per ulteriori informazioni, consulta [Creazione di un gruppo di opzioni.](#page-606-0)

2. Aggiungi l'OLSopzione al gruppo di opzioni. Per ulteriori informazioni sull'aggiunta di opzioni, consulta [Aggiunta di un'opzione a un gruppo di opzioni](#page-609-0).

## **A** Important

Se aggiungi Label Security a un gruppo di opzioni esistente che è già associato a una o più istanze database, tutte le istanze database vengono riavviate.

- 3. Applicare il gruppo di opzioni a un'istanza database nuova o esistente:
	- Per una nuova istanza database, si applica il gruppo di opzioni quando viene avviata l'istanza. Per ulteriori informazioni, consulta [Creazione di un'istanza database Amazon RDS.](#page-542-0)
	- Per un'istanza database esistente, viene applicato il gruppo di opzioni modificando l'istanza e collegando il nuovo gruppo di opzioni. Quando aggiungi l'opzione Label Security a un'istanza database esistente, si verifica una breve interruzione mentre l'istanza database viene automaticamente riavviata. Per ulteriori informazioni, consulta [Modifica di un'istanza database](#page-722-0)  [Amazon RDS.](#page-722-0)

## <span id="page-4057-0"></span>Risoluzione dei problemi

Di seguito sono elencati i problemi che si potrebbero riscontrare quando si usa Oracle Label Security.

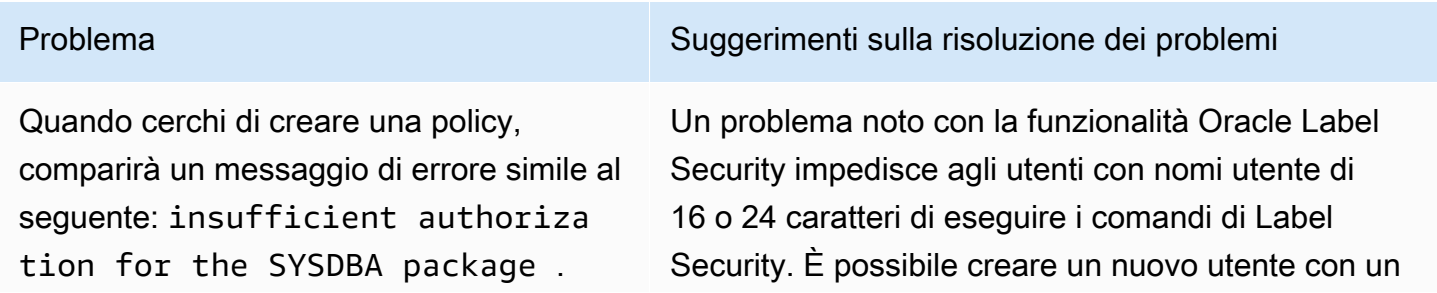

Problema Suggerimenti sulla risoluzione dei problemi

numero diverso di caratteri, DBA concedere LBAC \_ al nuovo utente, accedere come nuovo utente ed eseguire i OLS comandi come nuovo utente. Per ulteriori informazioni, contattare Oracle Support.

# Oracle Locator

Amazon RDS supporta Oracle Locator tramite l'utilizzo dell'opzione LOCATOR. Oracle Locator offre funzionalità che sono solitamente richieste per il supporto di applicazioni Internet e wireless basate su servizi e di soluzioni GIS basate su partner. Oracle Locator è un sottoinsieme limitato di Oracle Spatial. Per ulteriori informazioni, consulta [Oracle Locator](https://docs.oracle.com/database/121/SPATL/sdo_locator.htm#SPATL340) nella documentazione di Oracle.

#### **A** Important

Se utilizzi Oracle Locator, Amazon RDS aggiorna automaticamente la tua istanza database alla versione più recente di Oracle PSU, nel casi vi siano vulnerabilità della sicurezza con un punteggio del Common Vulnerability Scoring System (CVSS) di 9+ o altre vulnerabilità della sicurezza annunciate.

## Versioni di database supportate per Oracle Locator

RDS per Oracle supporta Oracle Locator per Oracle Database 19c. Oracle Locator non è supportato per Oracle Database 21c, ma la sua funzionalità è disponibile nell'opzione Oracle Spatial. In precedenza, l'opzione Spatial richiedeva licenze aggiuntive. Oracle Locator rappresentava un sottoinsieme di funzionalità Oracle Spatial e non richiedeva licenze aggiuntive. Nel 2019, Oracle ha annunciato che tutte le funzionalità di Oracle Spatial erano incluse nelle licenze Enterprise Edition e Standard Edition 2 senza costi aggiuntivi. Di conseguenza, l'opzione Oracle Spatial non richiedeva più licenze aggiuntive. Per ulteriori informazioni, consulta [Machine Learning, Spatial e Graph -](https://blogs.oracle.com/database/post/machine-learning-spatial-and-graph-no-license-required)  [Nessuna licenza richiesta!](https://blogs.oracle.com/database/post/machine-learning-spatial-and-graph-no-license-required) nel blog Oracle Database Insider.

## Prerequisiti per Oracle Locator

Di seguito sono indicati i prerequisiti per l'utilizzo di Oracle Locator:

- L'istanza database deve appartenere a una classe sufficiente. Oracle Locator non è supportato per le classi di istanza database db.t3.micro o db.t3.small. Per ulteriori informazioni, consulta [Classi di](#page-3614-0) [istanze RDS per Oracle DB.](#page-3614-0)
- L'istanza database deve avere l'opzione Auto Minor Version Upgrade (Aggiornamento minore automatico della versione) abilitata. Questa opzione consente all'istanza database di ricevere automaticamente gli aggiornamenti secondari della versione del motore del database quando vengono resi disponibili ed è obbligatoria per tutte le opzioni che installano la Java Virtual Machine (JVM) Oracle. Amazon RDS utilizza questa opzione per aggiornare l'istanza database all'ultimo

PSU (Patch Set Update) o RU (Release Update) di Oracle. Per ulteriori informazioni, consulta [Modifica di un'istanza database Amazon RDS.](#page-722-0)

## Best Practice per Oracle Locator

Di seguito sono indicate le best practice per l'utilizzo di Oracle Locator:

- Per la massima sicurezza, è necessario utilizzare l'opzione LOCATOR con Secure Sockets Layer (SSL). Per ulteriori informazioni, consulta [Oracle Secure Sockets Layer](#page-4085-0).
- Configurare l'istanza database per limitare l'accesso all'istanza database. Per ulteriori informazioni, consulta [Scenari per l'accesso a un di istanze DB in un VPC](#page-5163-0) e [Lavorare con un di istanze DB in un](#page-5145-0)  [VPC.](#page-5145-0)

## Aggiunta dell'opzione Oracle Locator

Di seguito è riportato il processo generale per aggiungere l'opzione LOCATOR a un'istanza database:

- 1. Creare un nuovo gruppo di opzioni oppure copiare o modificare un gruppo di opzioni esistente.
- 2. Aggiungere l'opzione al gruppo di opzioni.
- 3. Associare il gruppo di opzioni a questa istanza database.

Se Oracle Java Virtual Machine non è installato nell'istanza database, durante l'aggiunta dell'opzione LOCATOR si verifica una breve interruzione. Se Oracle Java Virtual Machine è già installata nell'istanza database, non si verificherà alcuna interruzione. Una volta aggiunta l'opzione, non è necessario riavviare l'istanza database. Non appena il gruppo di opzioni è attivo, Oracle Locator è disponibile.

#### **a** Note

Durante questa interruzione, le funzioni di verifica delle password vengono temporaneamente disabilitate. Durante l'interruzione si possono verificare eventi correlati alle funzioni di verifica delle password. Le funzioni di verifica delle password vengono riabilitate prima di rendere disponibile l'istanza database Oracle.

## Per aggiungere l'opzione **LOCATOR** a un'istanza database

- 1. Determinare il gruppo di opzioni che si vuole usare. È possibile creare un nuovo gruppo di opzioni oppure usare un gruppo di opzioni esistente. Se si desidera usare un gruppo di opzioni esistente, puoi passare alla fase successiva. In caso contrario, creare un gruppo di opzioni database personalizzato con le seguenti impostazioni:
	- a. In Engine (Motore) selezionare l'edizione Oracle per l'istanza database.
	- b. In Major engine version (Versione principale del motore), scegliere la versione dell'istanza database.

Per ulteriori informazioni, consulta [Creazione di un gruppo di opzioni.](#page-606-0)

- 2. Aggiungere l'opzione LOCATOR al gruppo di opzioni. Per ulteriori informazioni sull'aggiunta di opzioni, consulta [Aggiunta di un'opzione a un gruppo di opzioni.](#page-609-0)
- 3. Applicare il gruppo di opzioni a un'istanza database nuova o esistente:
	- Per una nuova istanza database, si applica il gruppo di opzioni quando viene avviata l'istanza. Per ulteriori informazioni, consulta [Creazione di un'istanza database Amazon RDS.](#page-542-0)
	- Per un'istanza database esistente, viene applicato il gruppo di opzioni modificando l'istanza e collegando il nuovo gruppo di opzioni. Per ulteriori informazioni, consulta [Modifica di un'istanza](#page-722-0) [database Amazon RDS](#page-722-0).

## Utilizzo di Oracle Locator

L'opzione Oracle Locator può essere utilizzata immediatamente dopo l'abilitazione. Utilizza solo le caratteristiche di Oracle Locator. Non usare le caratteristiche di Oracle Spatial se non disponi di un'apposita licenza.

Per un elenco delle caratteristiche supportate da Oracle Locator, consulta [Features Included with](https://docs.oracle.com/database/121/SPATL/sdo_locator.htm#GUID-EC6DEA23-8FD7-4109-A0C1-93C0CE3D6FF2__CFACCEEG)  [Locator](https://docs.oracle.com/database/121/SPATL/sdo_locator.htm#GUID-EC6DEA23-8FD7-4109-A0C1-93C0CE3D6FF2__CFACCEEG) nella documentazione di Oracle.

Per un elenco delle caratteristiche non supportate da Oracle Locator, consulta [Features Not Included](https://docs.oracle.com/database/121/SPATL/sdo_locator.htm#GUID-EC6DEA23-8FD7-4109-A0C1-93C0CE3D6FF2__CFABACEA) [with Locator](https://docs.oracle.com/database/121/SPATL/sdo_locator.htm#GUID-EC6DEA23-8FD7-4109-A0C1-93C0CE3D6FF2__CFABACEA) nella documentazione di Oracle.

## Rimozione dell'opzione Oracle Locator

Dopo aver eliminato tutti gli oggetti che utilizzano i tipi di dati forniti dall'opzione LOCATOR, è possibile rimuovere l'opzione da un'istanza DB. Se Oracle Java Virtual Machine non è installata nell'istanza

database, durante la rimozione dell'opzione LOCATOR si verifica una breve interruzione. Se Oracle Java Virtual Machine è già installata nell'istanza database, non si verificherà alcuna interruzione. Una volta rimossa l'opzione LOCATOR non è necessario riavviare la tua istanza database.

Per eliminare l'opzione **LOCATOR**

1. Eseguire il backup dei dati.

## **A** Warning

Se l'istanza utilizza tipi di dati abilitati come parte dell'opzione e se si rimuove l'opzione LOCATOR, è possibile perdere i dati. Per ulteriori informazioni, consulta [Backup, ripristino](#page-1093-0)  [ed esportazione dei dati](#page-1093-0).

2. Verificare se gli oggetti esistenti fanno riferimento ai tipi di dati o alle feature dell'opzione LOCATOR.

Se esistono opzioni LOCATOR, l'istanza può rimanere bloccata quando si applica il nuovo gruppo di opzioni che non dispone dell'opzione LOCATOR. È possibile identificare gli oggetti utilizzando le seguenti query:

```
SELECT OWNER, SEGMENT_NAME, TABLESPACE_NAME, BYTES/1024/1024 mbytes
FROM DBA_SEGMENTS
WHERE SEGMENT_TYPE LIKE '%TABLE%'
AND (OWNER, SEGMENT_NAME) IN 
        (SELECT DISTINCT OWNER, TABLE_NAME 
         FROM DBA_TAB_COLUMNS 
        WHERE DATA_TYPE='SDO_GEOMETRY' 
         AND OWNER <> 'MDSYS')
ORDER BY 1,2,3,4;
SELECT OWNER, TABLE_NAME, COLUMN_NAME
FROM DBA_TAB_COLUMNS 
WHERE DATA_TYPE = 'SDO_GEOMETRY' 
AND OWNER <> 'MDSYS' 
ORDER BY 1,2,3;
```
- 3. Eliminare gli oggetti che fanno riferimento ai tipi di dati o alle feature dell'opzione LOCATOR.
- 4. Scegliere una delle seguenti operazioni:
- Rimuovere l'opzione LOCATOR dal gruppo di opzioni a cui appartiene. Questa modifica coinvolge tutte le istanze database che usano il gruppo di opzioni. Per ulteriori informazioni, consulta [Rimozione di un'opzione da un gruppo di opzioni](#page-620-0).
- Modificare l'istanza database e specificare un diverso gruppo di opzioni che non comprenda l'opzione LOCATOR. Questa modifica coinvolge una singola istanza database. È possibile specificare il gruppo di opzioni predefinito (vuoto) o un gruppo di opzioni personalizzato diverso. Per ulteriori informazioni, consulta [Modifica di un'istanza database Amazon RDS](#page-722-0).

# Oracle native network encryption

Amazon RDS supporta Native Network Encryption (NNE) di Oracle. Con

l'NATIVE\_NETWORK\_ENCRYPTIONopzione, puoi crittografare i dati mentre si spostano da e verso un'istanza DB. Amazon RDS supporta NNE per tutte le edizioni di Oracle Database.

Una descrizione dettagliata di NNE di Oracle non rientra nell'ambito di questa guida, ma è necessario conoscere i vantaggi e gli svantaggi di ogni algoritmo e chiave prima di scegliere una soluzione per la distribuzione. Per informazioni su algoritmi e chiavi disponibili mediante la crittografia di rete nativa di Oracle, consulta [Configuring Network Data Encryption](http://www.oracle.com/webfolder/technetwork/tutorials/obe/db/11g/r2/prod/security/network_encrypt/ntwrkencrypt.htm) nella documentazione di Oracle. Per ulteriori informazioni sulla sicurezza AWS , consulta il [Centro di Sicurezza AWS](https://aws.amazon.com/security).

## **a** Note

Puoi utilizzare Secure Sockets Layer o Native Network Encryption, ma non entrambi. Per ulteriori informazioni, consulta [Oracle Secure Sockets Layer.](#page-4085-0)

# Impostazioni dell'opzione NATIVE\_NETWORK\_ENCRYPTION

È possibile specificare i requisiti di crittografia sia sul server che sul client. L'istanza database può fungere da client quando, ad esempio, utilizza un database link per connettersi a un altro database. È possibile evitare di forzare la crittografia sul lato server. Ad esempio, è possibile che non si desideri forzare tutte le comunicazioni client a utilizzare la crittografia perché il server lo richiede. In questo caso, è possibile forzare la crittografia sul lato client utilizzando le opzioni SQLNET.*\**CLIENT.

Amazon RDS supporta le seguenti impostazioni per l'NATIVE\_NETWORK\_ENCRYPTIONopzione.

#### **a** Note

Quando si utilizzano virgole per separare i valori per un'impostazione di opzione, non inserire uno spazio dopo la virgola.

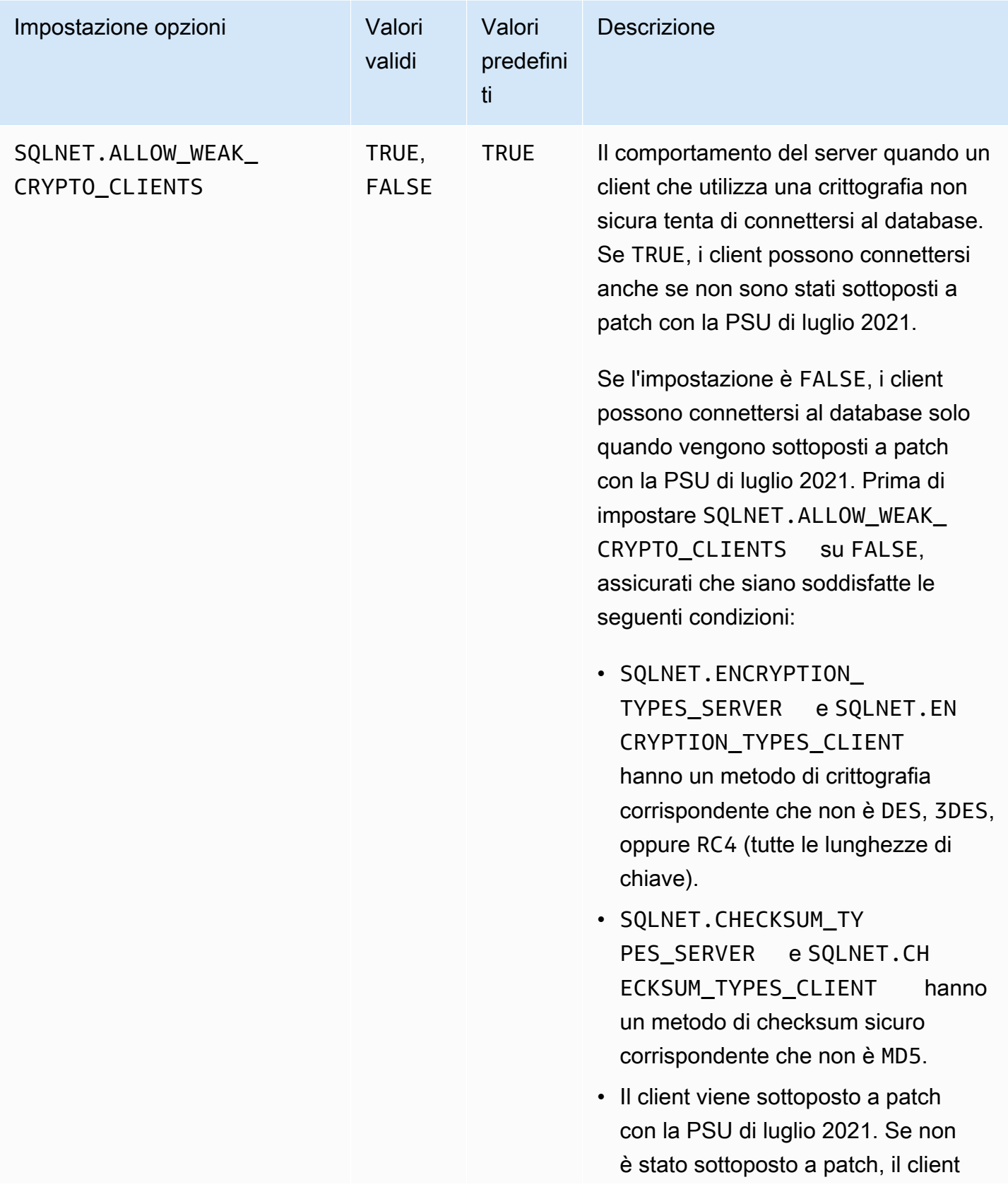

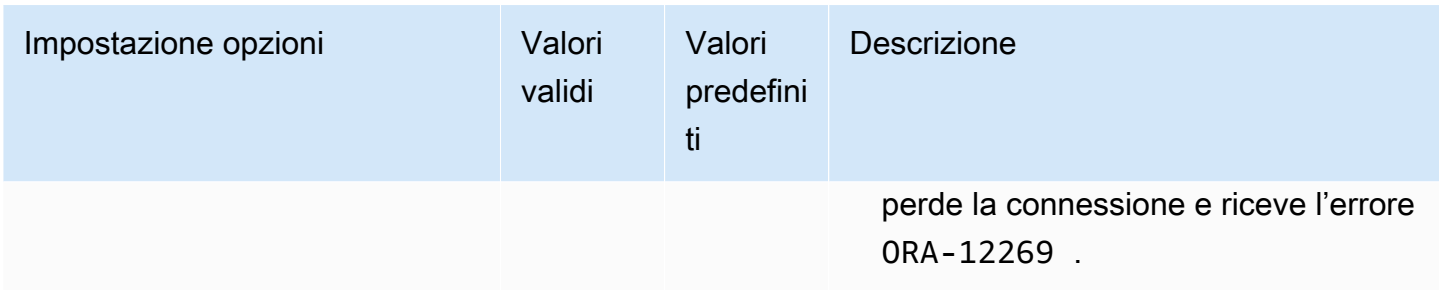

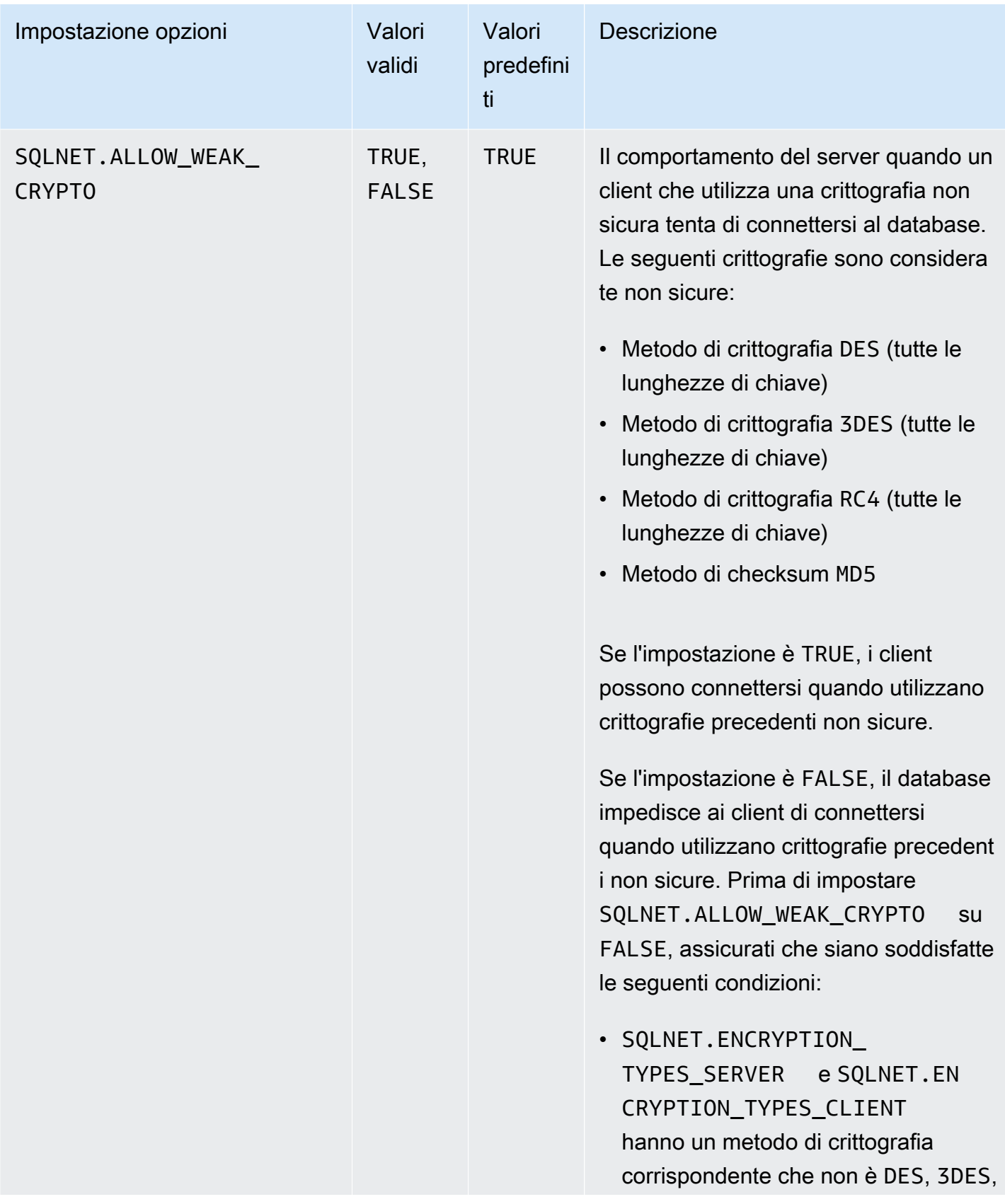
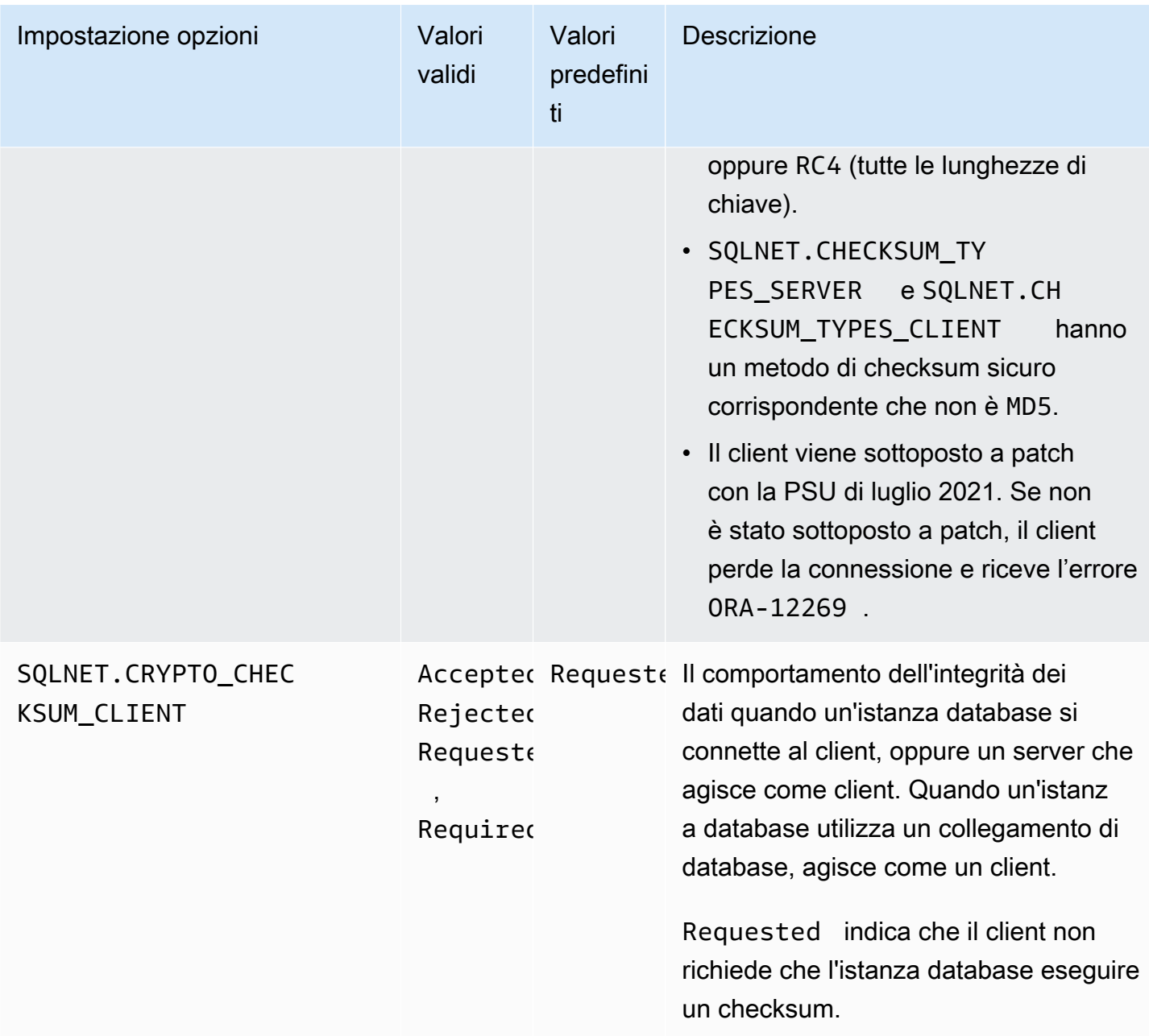

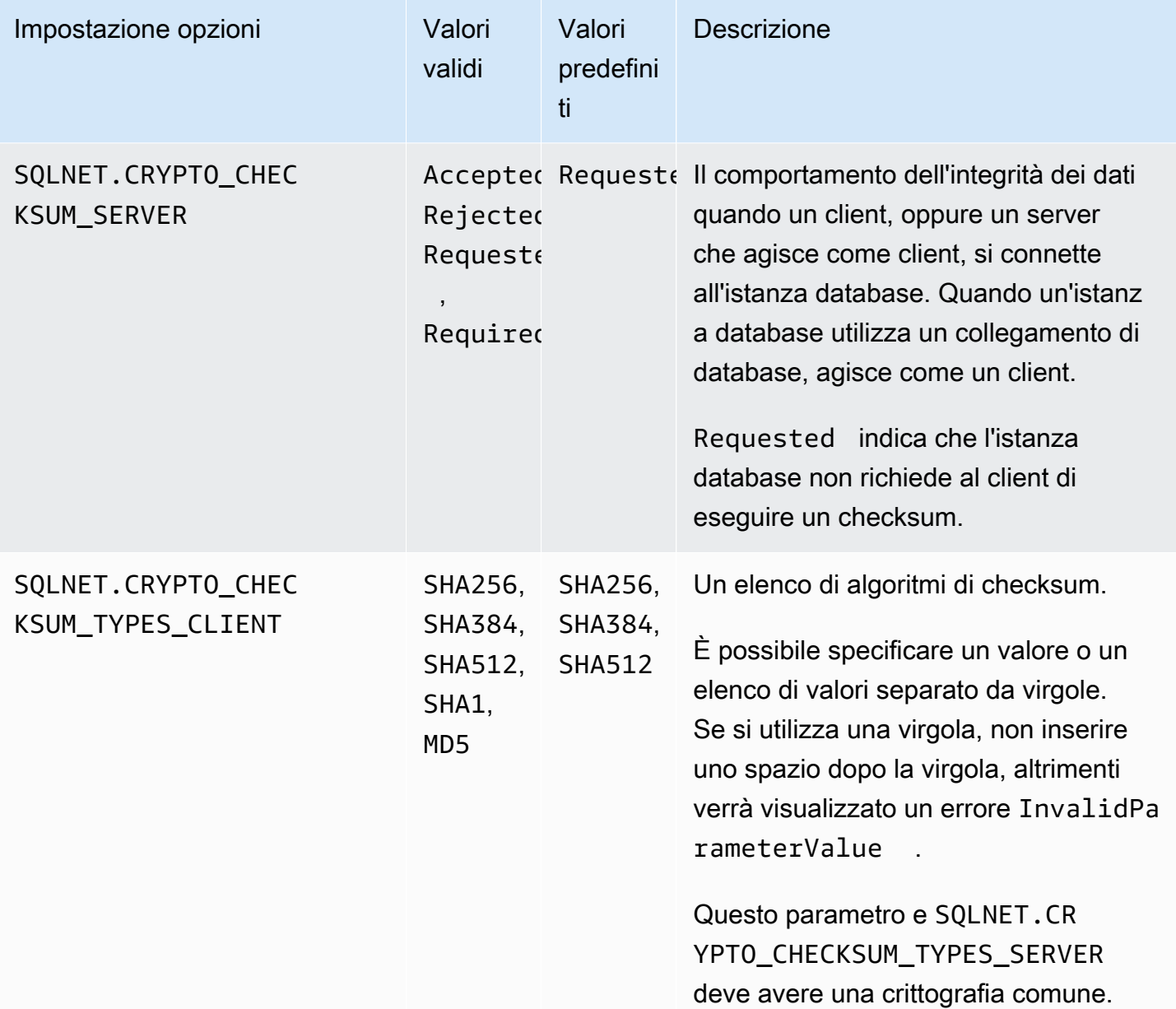

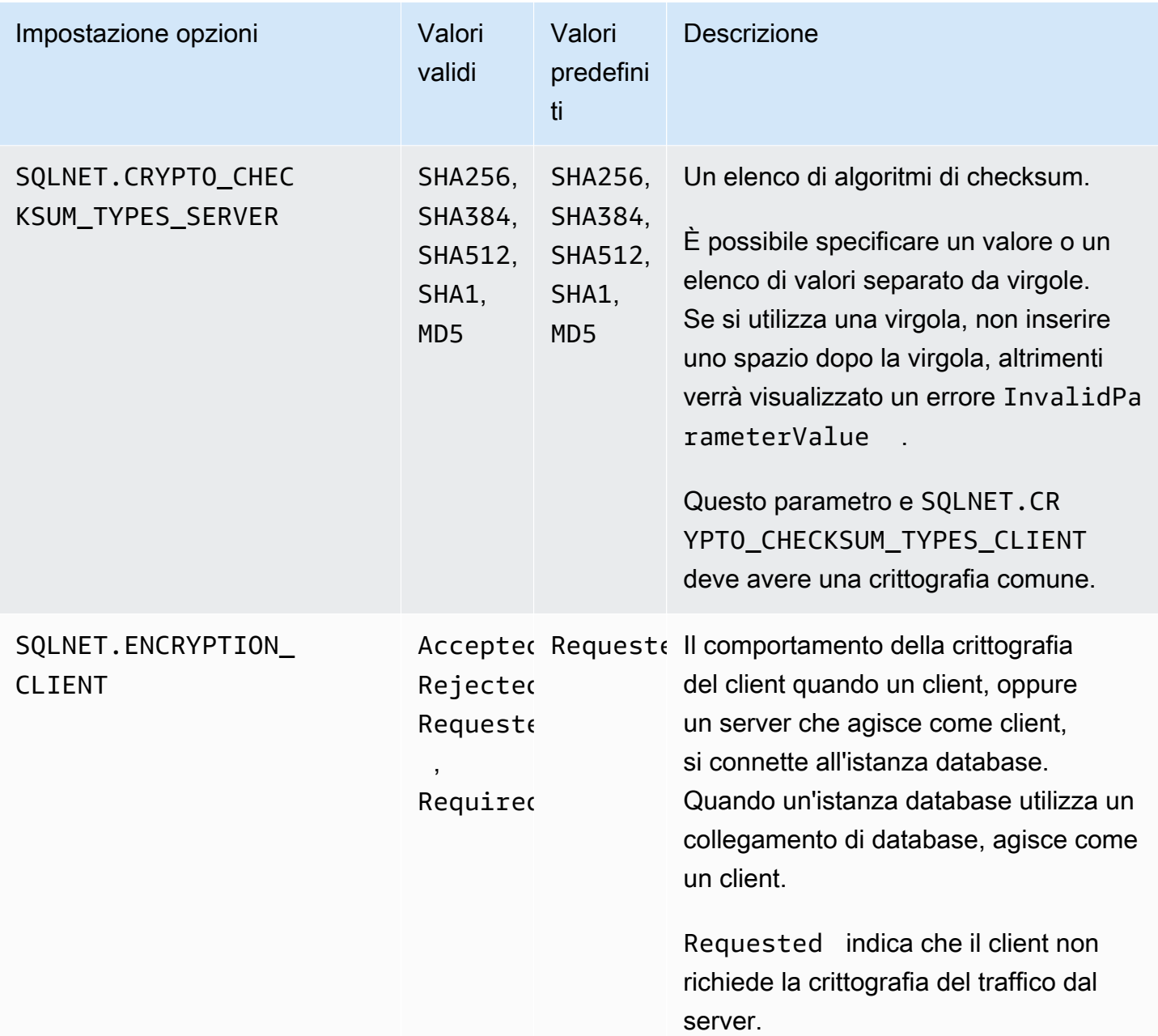

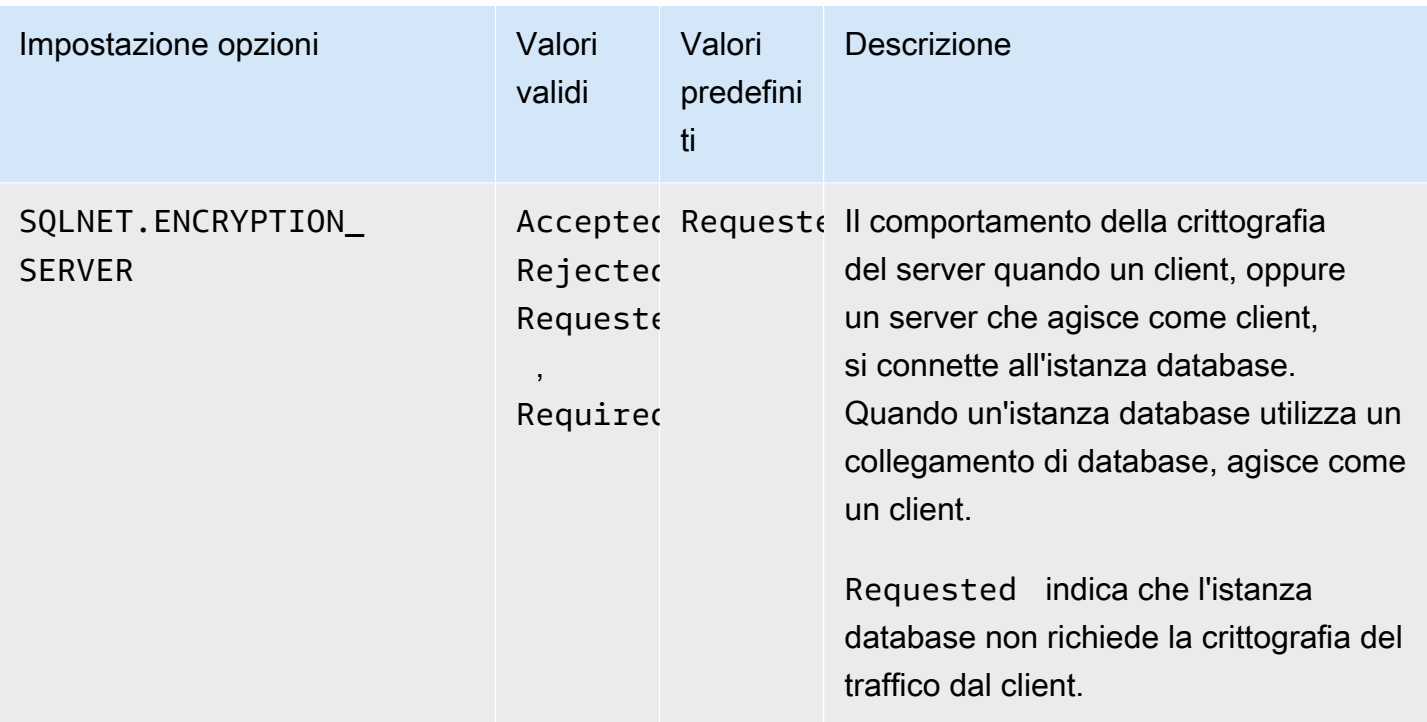

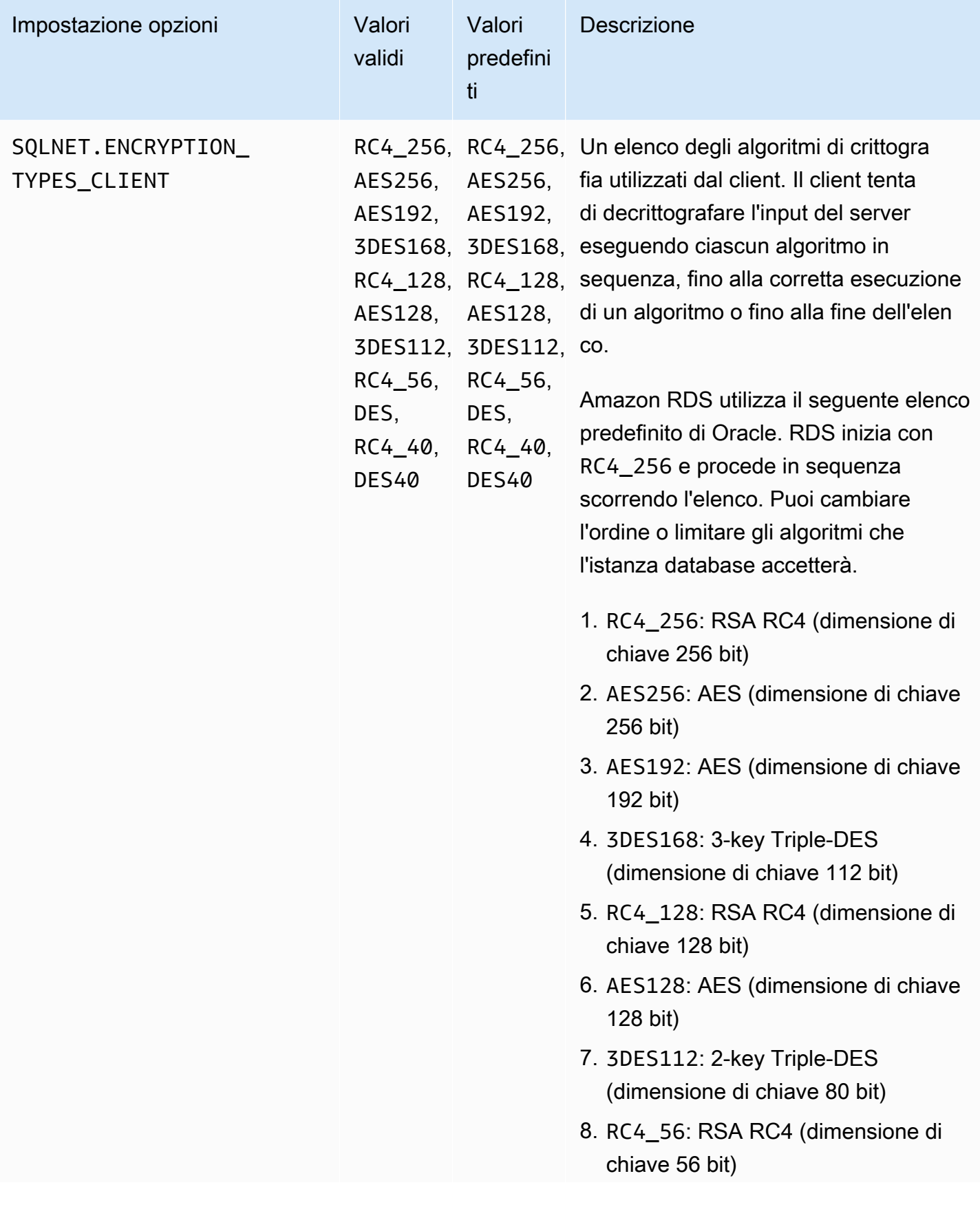

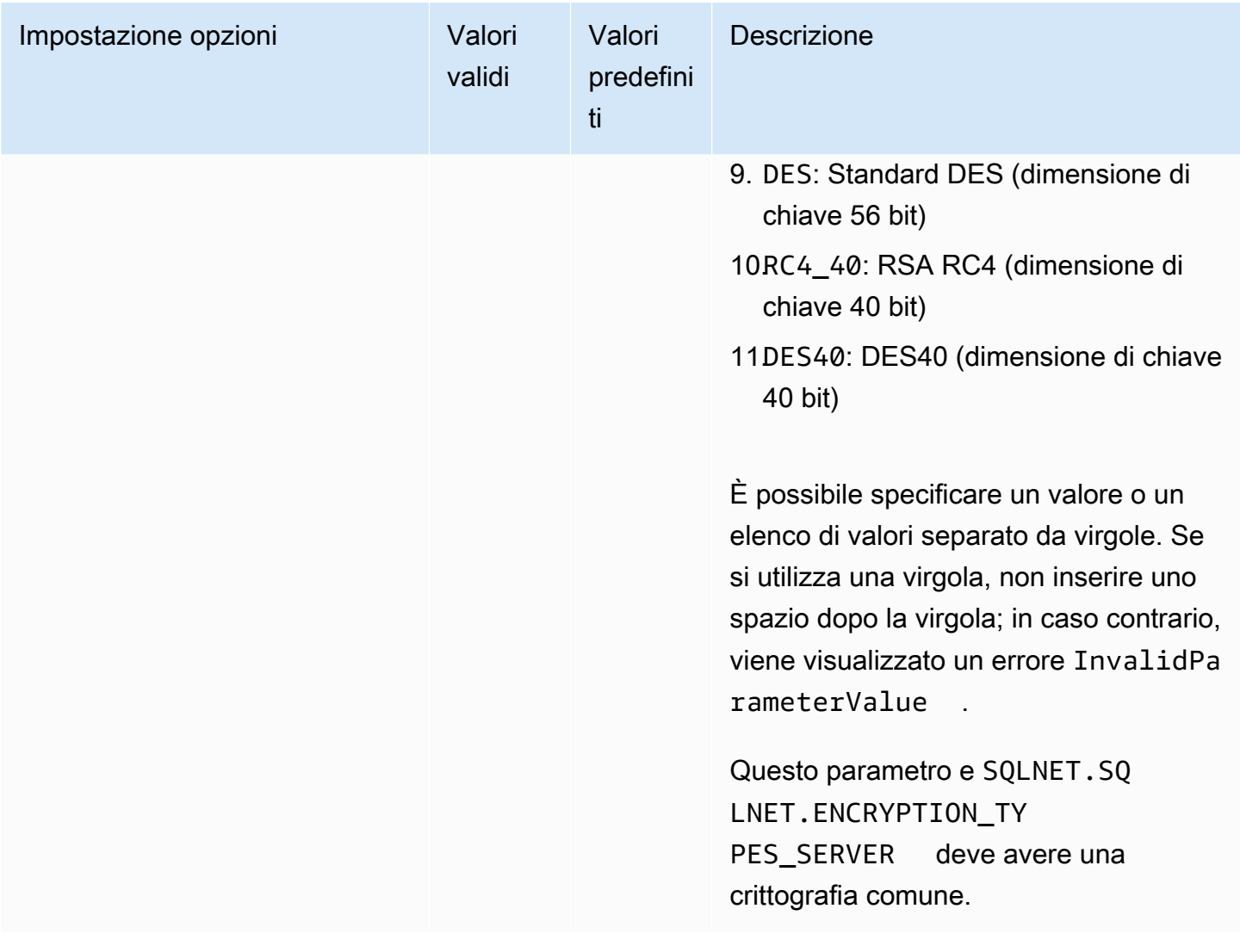

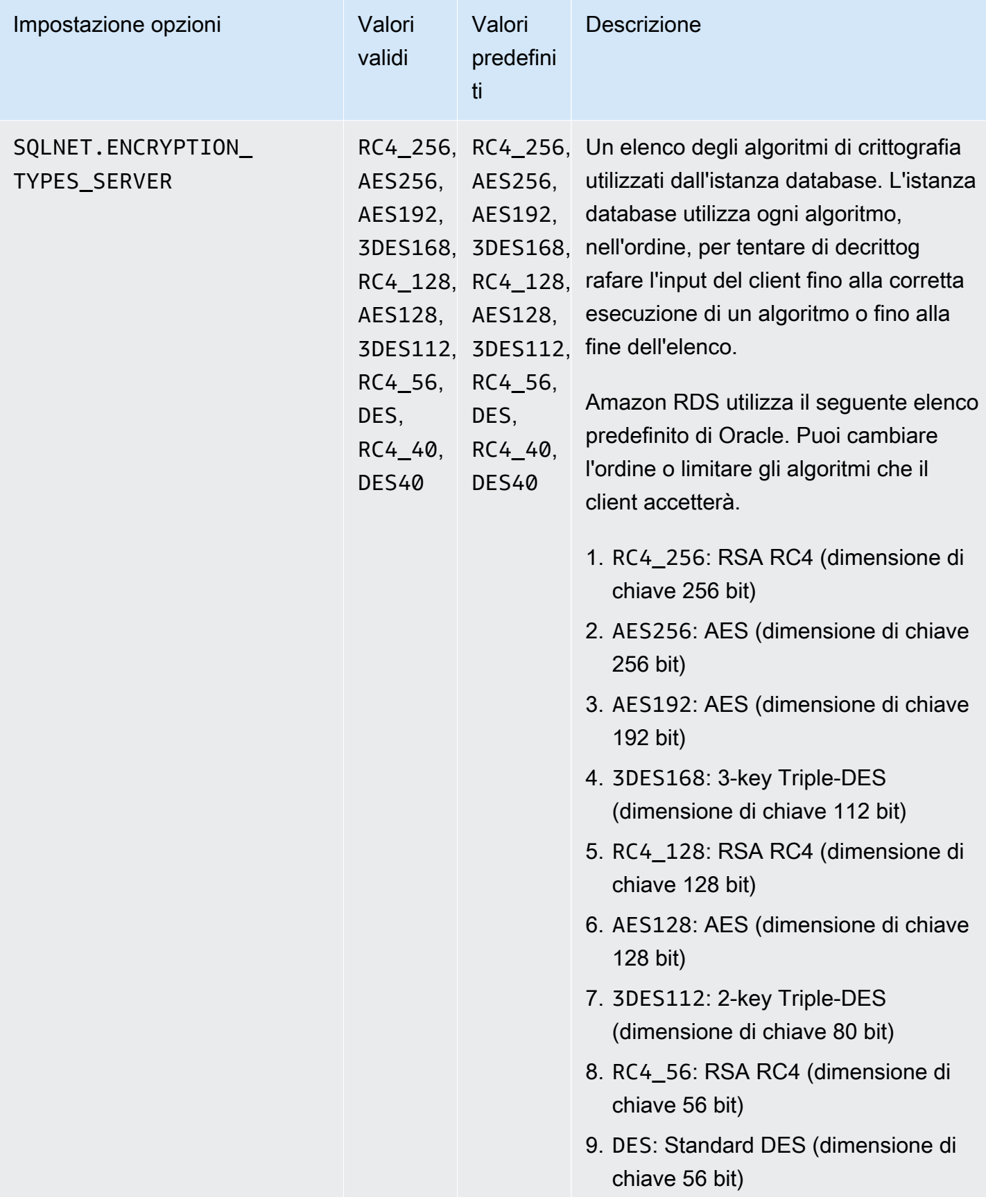

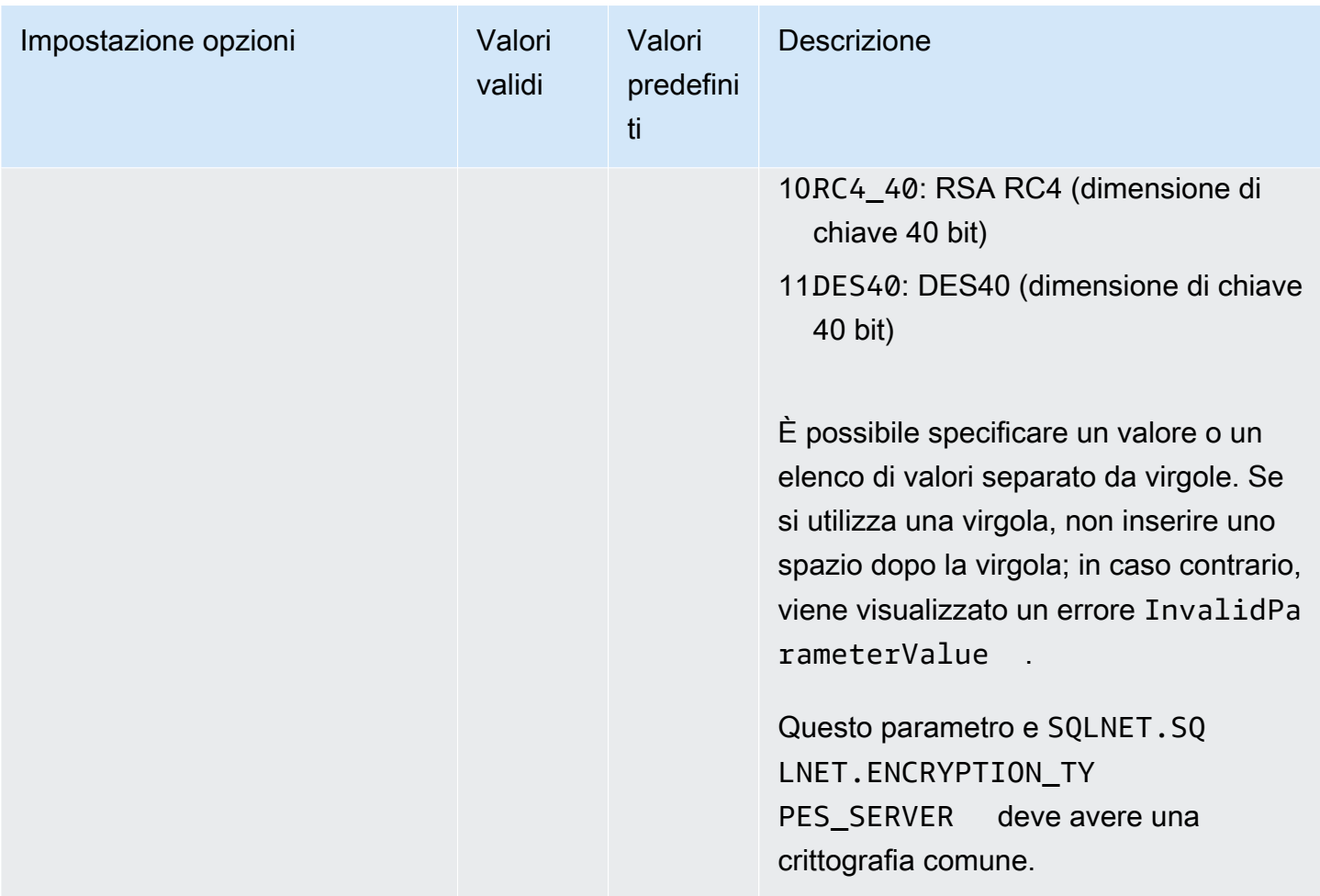

# Aggiungere l'opzione NATIVE\_NETWORK\_ENCRYPTION

Il processo generale per aggiungere l'NATIVE\_NETWORK\_ENCRYPTIONopzione a un'istanza DB è il seguente:

- 1. Creare un nuovo gruppo di opzioni oppure copiare o modificare un gruppo di opzioni esistente.
- 2. Aggiungere l'opzione al gruppo di opzioni.
- 3. Associare il gruppo di opzioni a questa istanza database.

Quando il gruppo di opzioni è attivo, NNE è attiva.

Per aggiungere l'opzione NATIVE\_NETWORK\_ENCRYPTION a un'istanza DB utilizzando il AWS Management Console

- 1. Per Engine (Motore), scegliere l'edizione di Oracle da utilizzare. NNE è supportato in tutte le edizioni.
- 2. In Major engine version (Versione principale del motore), scegliere la versione dell'istanza database.

Per ulteriori informazioni, consulta [Creazione di un gruppo di opzioni.](#page-606-0)

3. Aggiungete l'opzione NATIVE\_NETWORK\_ENCRYPTION al gruppo di opzioni. Per ulteriori informazioni sull'aggiunta di opzioni, consulta [Aggiunta di un'opzione a un gruppo di opzioni](#page-609-0).

#### **a** Note

Dopo aver aggiunto l'opzione NATIVE\_NETWORK\_ENCRYPTION, non è necessario riavviare le istanze DB. Non appena il gruppo di opzioni è attivo, NNE è attiva.

- 4. Applicare il gruppo di opzioni a un'istanza database nuova o esistente:
	- Per una nuova istanza database, si applica il gruppo di opzioni quando viene avviata l'istanza. Per ulteriori informazioni, consulta [Creazione di un'istanza database Amazon RDS.](#page-542-0)
	- Per un'istanza database esistente, viene applicato il gruppo di opzioni modificando l'istanza e collegando il nuovo gruppo di opzioni. Dopo aver aggiunto l'opzione NATIVE\_NETWORK\_ENCRYPTION, non è necessario riavviare l'istanza DB. Non appena il gruppo di opzioni è attivo, NNE è attiva. Per ulteriori informazioni, consulta [Modifica di](#page-722-0)  [un'istanza database Amazon RDS](#page-722-0).

## Impostazione dei valori NNE in sqlnet.ora

Con crittografia di rete nativa di Oracle, puoi impostare la crittografia di rete sul lato server e sul lato client. Il client è il computer utilizzato per connettersi all'istanza database. È possibile specificare le seguenti impostazioni client in slqnet.ora:

- SQLNET.ALLOW\_WEAK\_CRYPTO
- SQLNET.ALLOW\_WEAK\_CRYPTO\_CLIENTS
- SQLNET.CRYPTO\_CHECKSUM\_CLIENT
- SQLNET.CRYPTO\_CHECKSUM\_TYPES\_CLIENT

#### • SQLNET.ENCRYPTION\_CLIENT

• SQLNET.ENCRYPTION\_TYPES\_CLIENT

Per informazioni, consulta [Configuring Network Data Encryption and Integrity for Oracle Servers and](http://docs.oracle.com/cd/E11882_01/network.112/e40393/asoconfg.htm)  [Clients](http://docs.oracle.com/cd/E11882_01/network.112/e40393/asoconfg.htm) nella documentazione di Oracle.

Talvolta, l'istanza database rifiuta una richiesta di connessione da un'applicazione. Ad esempio, un rifiuto può verificarsi quando gli algoritmi di crittografia sul client e sul server non corrispondono. Per testare crittografia di rete nativa di Oracle, aggiungi le seguenti righe al file sqlnet.ora sul client:

DIAG\_ADR\_ENABLED=off TRACE\_DIRECTORY\_CLIENT=/tmp TRACE\_FILE\_CLIENT=nettrace TRACE\_LEVEL\_CLIENT=16

Quando si esegue un tentativo di connessione, le righe precedenti generano un file di traccia sul client denominato /tmp/nettrace\*. Il file di traccia contiene informazioni sulla connessione. Per ulteriori informazioni sui problemi relativi alla connessione quando si utilizza NNE, consulta [About](http://docs.oracle.com/cd/E11882_01/network.112/e40393/asoconfg.htm#autoId12)  [Negotiating Encryption and Integrity](http://docs.oracle.com/cd/E11882_01/network.112/e40393/asoconfg.htm#autoId12) nella documentazione di Oracle Database.

#### Modifica delle impostazioni dell'opzione NATIVE\_NETWORK\_ENCRYPTION

Dopo aver abilitato l'opzione NATIVE\_NETWORK\_ENCRYPTION, puoi modificarne le impostazioni. Attualmente, è possibile modificare le impostazioni delle NATIVE\_NETWORK\_ENCRYPTION opzioni solo con l'API o RDS. AWS CLI Non puoi utilizzare la console. L'esempio seguente modifica due impostazioni nell'opzione.

```
aws rds add-option-to-option-group \ 
     --option-group-name my-option-group \ 
     --options 
 "OptionName=NATIVE_NETWORK_ENCRYPTION,OptionSettings=[{Name=SQLNET.CRYPTO_CHECKSUM_TYPES_SERVE
{Name=SQLNET.CRYPTO_CHECKSUM_TYPES_SERVER,Value=SHA256}]" \ 
     --apply-immediately
```
Per informazioni su come modificare le impostazioni dell'opzione utilizzando la CLI, consulta [AWS CLI](#page-617-0). Per ulteriori informazioni su ciascuna impostazione, consulta [Impostazioni dell'opzione](#page-4064-0) [NATIVE\\_NETWORK\\_ENCRYPTION](#page-4064-0).

#### Argomenti

- [Modifica dei valori CRYPTO\\_CHECKSUM\\_\\*](#page-4078-0)
- [Modifica delle impostazioni ALLOW\\_WEAK\\_CRYPTO\\*](#page-4078-1)

<span id="page-4078-0"></span>Modifica dei valori CRYPTO\_CHECKSUM\_\*

Se modificate le impostazioni dell'opzione NATIVE\_NETWORK\_ENCRYPTION, assicuratevi che le seguenti impostazioni delle opzioni abbiano almeno un codice comune:

- SQLNET.CRYPTO\_CHECKSUM\_TYPES\_SERVER
- SQLNET.CRYPTO\_CHECKSUM\_TYPES\_CLIENT

L'esempio seguente mostra uno scenario in cui si modifica SQLNET.CRYPTO\_CHECKSUM\_TYPES\_SERVER. La configurazione è valida perché sia CRYPTO\_CHECKSUM\_TYPES\_CLIENT che CRYPTO\_CHECKSUM\_TYPES\_SERVER utilizzano SHA256.

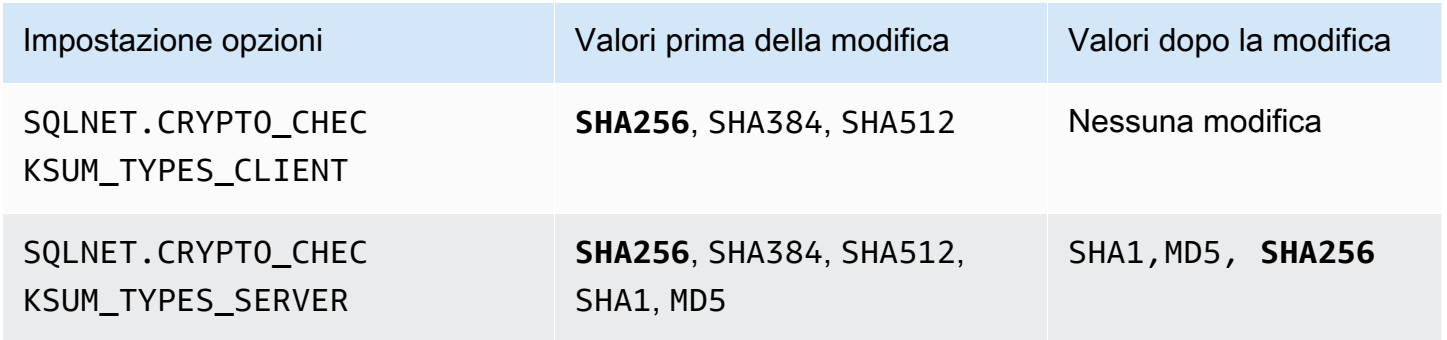

Per un altro esempio, si supponga di voler modificare SQLNET.CRYPTO\_CHECKSUM\_TYPES\_SERVER dalla sua impostazione di default a SHA1,MD5. In questo caso, assicurati di impostare SQLNET.CRYPTO\_CHECKSUM\_TYPES\_CLIENT a SHA1 o MD5. Questi algoritmi non sono inclusi nei valori di default per SQLNET.CRYPTO\_CHECKSUM\_TYPES\_CLIENT.

<span id="page-4078-1"></span>Modifica delle impostazioni ALLOW\_WEAK\_CRYPTO\*

Per impostare le opzioni SQLNET.ALLOW\_WEAK\_CRYPTO\* dal valore di default FALSE, accertati che siano soddisfatte le seguenti condizioni:

• SQLNET.ENCRYPTION\_TYPES\_SERVER e SQLNET.ENCRYPTION\_TYPES\_CLIENT hanno un metodo di crittografia sicuro corrispondente. Un metodo è considerato sicuro se non è DES, 3DES oppure RC4 (tutte le lunghezze di chiave).

- SQLNET.CHECKSUM\_TYPES\_SERVER e SQLNET.CHECKSUM\_TYPES\_CLIENT hanno un metodo di checksum sicuro corrispondente. Un metodo è considerato sicuro se non è MD5.
- Il client viene sottoposto a patch con la PSU di luglio 2021. Se non è stato sottoposto a patch, il client perde la connessione e riceve l'errore ORA-12269.

Il seguente esempio mostra impostazioni NNE di esempio. Supponiamo di voler impostare SQLNET.ENCRYPTION\_TYPES\_SERVER e SQLNET.ENCRYPTION\_TYPES\_CLIENT su FALSE, bloccando così connessioni non sicure. Le impostazioni dell'opzione checksum soddisfano i prerequisiti perché entrambe hanno SHA256. Tuttavia, SQLNET.ENCRYPTION\_TYPES\_CLIENT e SQLNET.ENCRYPTION\_TYPES\_SERVER utilizzano i metodi di crittografia DES, 3DES e RC4, che non sono sicuri. Pertanto, per impostare l'opzione SQLNET.ALLOW\_WEAK\_CRYPTO\* su FALSE, imposta prima SQLNET.ENCRYPTION\_TYPES\_SERVER e SQLNET.ENCRYPTION\_TYPES\_CLIENT su un metodo di crittografia sicuro come AES256.

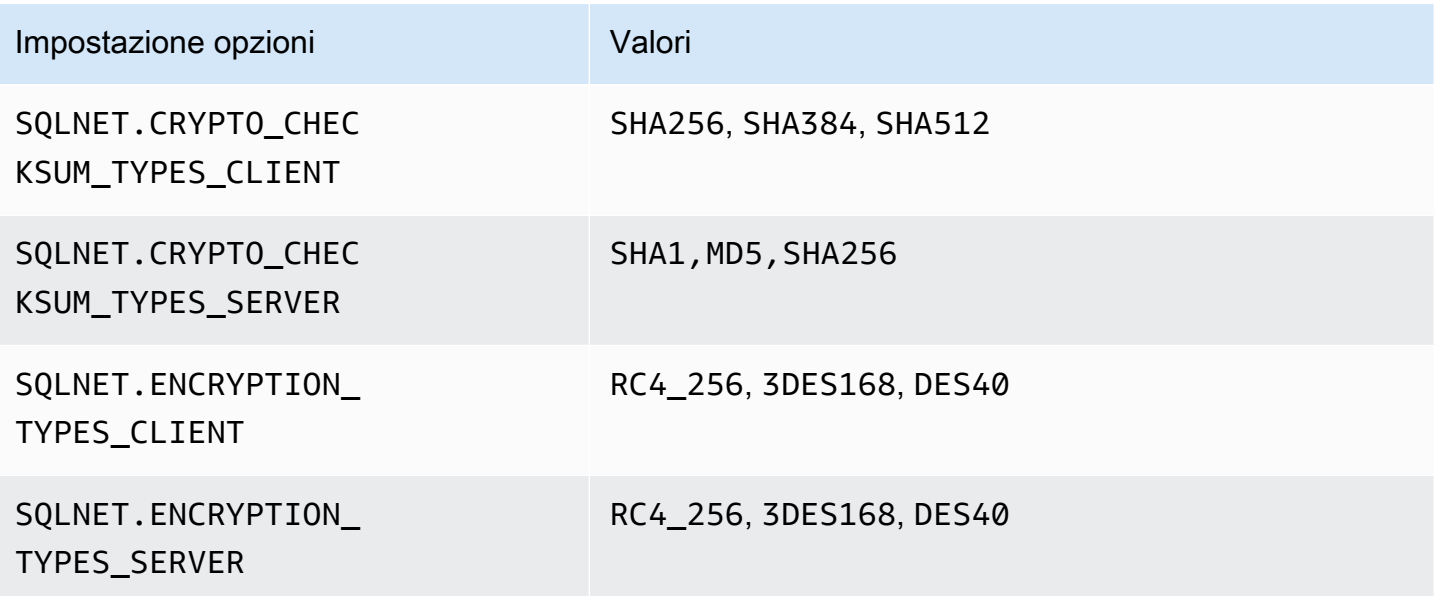

Rimozione dell'opzione NATIVE\_NETWORK\_ENCRYPTION

Puoi rimuovere NNE da un'istanza database.

Per rimuovere l'opzione NATIVE\_NETWORK\_ENCRYPTION dall'istanza database, procedi in uno dei seguenti modi:

• Per rimuovere l'opzione da più istanze DB, rimuovete l'NATIVE\_NETWORK\_ENCRYPTIONopzione dal gruppo di opzioni a cui appartengono. Questa modifica coinvolge tutte le istanze database che usano il gruppo di opzioni. Dopo aver rimosso l'NATIVE\_NETWORK\_ENCRYPTIONopzione, non è necessario riavviare le istanze DB. Per ulteriori informazioni, consulta [Rimozione di un'opzione da](#page-620-0) [un gruppo di opzioni](#page-620-0).

• Per rimuovere l'opzione da una singola istanza DB, modifica l'istanza DB e specifica un gruppo di opzioni diverso che non includa l'NATIVE\_NETWORK\_ENCRYPTIONopzione. È possibile specificare il gruppo di opzioni predefinito (vuoto) o un gruppo di opzioni personalizzato diverso. Una volta rimossa l'opzione NATIVE\_NETWORK\_ENCRYPTION non è necessario riavviare la tua istanza database. Per ulteriori informazioni, consulta [Modifica di un'istanza database Amazon RDS.](#page-722-0)

# Oracle OLAP

Amazon RDS supporta Oracle OLAP tramite l'utilizzo dell'opzione OLAP. Questa opzione fornisce OLAP (OnLine Analytical Processing) per le istanze database di Oracle. È possibile utilizzare Oracle OLAP per analizzare grandi quantità di dati creando oggetti e cubi dimensionali in conformità con lo standard OLAP. Per ulteriori informazioni, consulta la [documentazione di Oracle.](https://docs.oracle.com/en/database/oracle/oracle-database/19/olaug/index.html)

#### **A** Important

Se utilizzi Oracle OLAP, Amazon RDS aggiorna automaticamente la tua istanza database all'Oracle PSU più recente in presenza di vulnerabilità della sicurezza con un punteggio Common Vulnerability Scoring System (CVSS) pari a 9+ o altre vulnerabilità della sicurezza annunciate.

Amazon RDS supporta Oracle OLAP for the Enterprise Edition di Oracle Database 19c e versioni successive.

Prerequisiti per Oracle OLAP

Di seguito sono indicati i prerequisiti per l'utilizzo di Oracle OLAP:

- È necessario disporre di una licenza Oracle OLAP da Oracle. Per ulteriori informazioni, consulta [Informazioni sulle licenze](https://docs.oracle.com/en/database/oracle/oracle-database/19/dblic/Licensing-Information.html#GUID-B6113390-9586-46D7-9008-DCC9EDA45AB4) nella documentazione Oracle.
- L'istanza database deve essere di una classe di istanza sufficiente. Oracle OLAP non è supportato per le classi di istanza database db.t3.micro o db.t3.small. Per ulteriori informazioni, consulta [Classi](#page-3614-0) [di istanze RDS per Oracle DB.](#page-3614-0)
- L'istanza database deve avere l'opzione Auto Minor Version Upgrade (Aggiornamento minore automatico della versione) abilitata. Questa opzione consente all'istanza database di ricevere automaticamente gli aggiornamenti secondari della versione del motore del database quando vengono resi disponibili ed è obbligatoria per tutte le opzioni che installano la Java Virtual Machine (JVM) Oracle. Amazon RDS utilizza questa opzione per aggiornare l'istanza database all'ultimo PSU (Patch Set Update) o RU (Release Update) di Oracle. Per ulteriori informazioni, consulta [Modifica di un'istanza database Amazon RDS.](#page-722-0)
- L'istanza database non deve avere un utente denominato OLAPSYS. In tal caso, l'installazione dell'opzione OLAP non va a buon fine.

## Best practice per Oracle OLAP

Di seguito sono indicate le best practice per l'utilizzo di Oracle OLAP:

- Per la massima sicurezza, è necessario utilizzare l'opzione OLAP con Secure Sockets Layer (SSL). Per ulteriori informazioni, consulta [Oracle Secure Sockets Layer.](#page-4085-0)
- Configurare l'istanza database per limitare l'accesso all'istanza database. Per ulteriori informazioni, consulta [Scenari per l'accesso a un di istanze DB in un VPC](#page-5163-0) e [Lavorare con un di istanze DB in un](#page-5145-0)  [VPC.](#page-5145-0)

## Aggiunta dell'opzione Oracle OLAP

Di seguito è riportato il processo generale per aggiungere l'opzione OLAP a un'istanza database:

- 1. Creare un nuovo gruppo di opzioni oppure copiare o modificare un gruppo di opzioni esistente.
- 2. Aggiungere l'opzione al gruppo di opzioni.
- 3. Associare il gruppo di opzioni a questa istanza database.

Se Oracle Java Virtual Machine non è installato nell'istanza database, durante l'aggiunta dell'opzione OLAP si verifica una breve interruzione. Se Oracle Java Virtual Machine è già installata nell'istanza database, non si verificherà alcuna interruzione. Una volta aggiunta l'opzione, non è necessario riavviare l'istanza database. Non appena il gruppo di opzioni diventa attivo, Oracle OLAP è disponibile.

Per aggiungere l'opzione OLAP a un'istanza database

- 1. Determinare il gruppo di opzioni che si vuole usare. È possibile creare un nuovo gruppo di opzioni oppure usare un gruppo di opzioni esistente. Se si desidera usare un gruppo di opzioni esistente, puoi passare alla fase successiva. In caso contrario, creare un gruppo di opzioni database personalizzato con le seguenti impostazioni:
	- Per Engine (Motore), scegliere l'edizione Oracle per l'istanza database.
	- In Major engine version (Versione principale del motore), scegliere la versione dell'istanza database.

Per ulteriori informazioni, consulta [Creazione di un gruppo di opzioni.](#page-606-0)

- 2. Aggiungere l'opzione OLAP al gruppo di opzioni. Per ulteriori informazioni sull'aggiunta di opzioni, consulta [Aggiunta di un'opzione a un gruppo di opzioni.](#page-609-0)
- 3. Applicare il gruppo di opzioni a un'istanza database nuova o esistente:
	- Per una nuova istanza database, applicare il gruppo di opzioni quando viene avviata l'istanza. Per ulteriori informazioni, consulta [Creazione di un'istanza database Amazon RDS.](#page-542-0)
	- Per un'istanza database esistente, applicare il gruppo di opzioni modificando l'istanza e collegando il nuovo gruppo di opzioni. Per ulteriori informazioni, consulta [Modifica di un'istanza](#page-722-0) [database Amazon RDS](#page-722-0).

## Utilizzo di Oracle OLAP

Dopo che è stata abilitata, è possibile iniziare a utilizzare immediatamente l'opzione Oracle OLAP. Per un elenco di funzionalità supportate per Oracle OLAP, consulta [la documentazione di Oracle.](https://docs.oracle.com/en/database/oracle/oracle-database/19/olaug/overview.html#GUID-E2056FE4-C623-4D29-B7D8-C4762F941966)

## Rimozione dell'opzione Oracle OLAP

Dopo aver eliminato tutti gli oggetti che utilizzano i tipi di dati forniti dall'opzione OLAP, è possibile rimuovere l'opzione da un'istanza DB. Se Oracle Java Virtual Machine non è installata nell'istanza database, durante la rimozione dell'opzione OLAP si verifica una breve interruzione. Se Oracle Java Virtual Machine è già installata nell'istanza database, non si verificherà alcuna interruzione. Una volta rimossa l'opzione OLAP non è necessario riavviare la tua istanza database.

Per eliminare l'opzione **OLAP**

1. Eseguire il backup dei dati.

#### **A** Warning

Se l'istanza utilizza tipi di dati abilitati come parte dell'opzione e se si rimuove l'opzione OLAP, è possibile perdere i dati. Per ulteriori informazioni, consulta [Backup, ripristino ed](#page-1093-0)  [esportazione dei dati.](#page-1093-0)

- 2. Verificare se gli oggetti esistenti fanno riferimento ai tipi di dati o alle feature dell'opzione OLAP.
- 3. Eliminare gli oggetti che fanno riferimento ai tipi di dati o alle feature dell'opzione OLAP.
- 4. Scegliere una delle seguenti operazioni:
- Rimuovere l'opzione OLAP dal gruppo di opzioni a cui appartiene. Questa modifica coinvolge tutte le istanze database che usano il gruppo di opzioni. Per ulteriori informazioni, consulta [Rimozione di un'opzione da un gruppo di opzioni](#page-620-0).
- Modificare l'istanza database e specificare un diverso gruppo di opzioni che non comprenda l'opzione OLAP. Questa modifica coinvolge una singola istanza database. È possibile specificare il gruppo di opzioni predefinito (vuoto) o un gruppo di opzioni personalizzato diverso. Per ulteriori informazioni, consulta [Modifica di un'istanza database Amazon RDS](#page-722-0).

# <span id="page-4085-0"></span>Oracle Secure Sockets Layer

Per abilitare SSL la crittografia per un'istanza DB RDS for Oracle, aggiungete l'SSLopzione Oracle al gruppo di opzioni associato all'istanza DB. Amazon RDS utilizza una seconda porta, come richiesto da Oracle, per le SSL connessioni. Questo approccio consente sia la comunicazione in testo non SSL crittografato che quella crittografata tra un'istanza DB e SQL \*Plus. Ad esempio, è possibile utilizzare la porta con comunicazione in testo non crittografato per comunicare con altre risorse interne e utilizzare la porta con comunicazione SSL crittografata per comunicare con risorse esterne a. VPC VPC

#### **a** Note

È possibile utilizzare entrambi SSL o Native Network Encryption (NNE) sulla stessa istanza RDS per Oracle DB, ma non entrambi. Se utilizzi SSL la crittografia, assicurati di disattivare qualsiasi altra crittografia della connessione. Per ulteriori informazioni, consulta [Oracle native](#page-4064-1) [network encryption.](#page-4064-1)

SSL/TLSe non NNE fanno più parte di Oracle Advanced Security. In RDS for Oracle, puoi utilizzare SSL la crittografia con tutte le edizioni con licenza delle seguenti versioni del database:

- Oracle Database 21c (21.0.0)
- Oracle Database 19c (19.0.0)

TLSversioni per l'opzione SSL Oracle

Amazon RDS per Oracle supporta le versioni 1.0 e 1.2 di Transport Layer Security (TLS). Quando aggiungi una nuova SSL opzione Oracle, imposta SQLNET.SSL\_VERSION esplicitamente un valore valido. Di seguito sono indicati i valori consentiti per questa impostazione dell'opzione:

- "1.0"— I client possono connettersi all'istanza DB solo utilizzando TLS la versione 1.0. Per le SSL opzioni Oracle esistenti, SQLNET.SSL\_VERSION è impostato su "1.0" automaticamente. Puoi modificare questa impostazione, se necessario.
- "1.2"— I client possono connettersi all'istanza DB solo utilizzando TLS 1.2.
- "1.2 or 1.0"— I client possono connettersi all'istanza DB utilizzando TLS 1.2 o 1.0.

# <span id="page-4086-0"></span>Suite di crittografia per l'opzione Oracle SSL

Amazon RDS for Oracle supporta più SSL suite di crittografia. Per impostazione predefinita, l'SSLopzione Oracle è configurata per utilizzare la suite di SSL\_RSA\_WITH\_AES\_256\_CBC\_SHA crittografia. Per specificare una suite di crittografia diversa da utilizzare sulle SSL connessioni, utilizzate l'impostazione dell'opzione. SQLNET.CIPHER\_SUITE

È possibile specificare più valori per. SQLNET.CIPHER\_SUITE Questa tecnica è utile se si dispone di collegamenti di database tra le istanze DB e si decide di aggiornare le suite di crittografia.

La tabella seguente riassume il SSL supporto RDS per Oracle in tutte le edizioni di Oracle Database 19c e 21c.

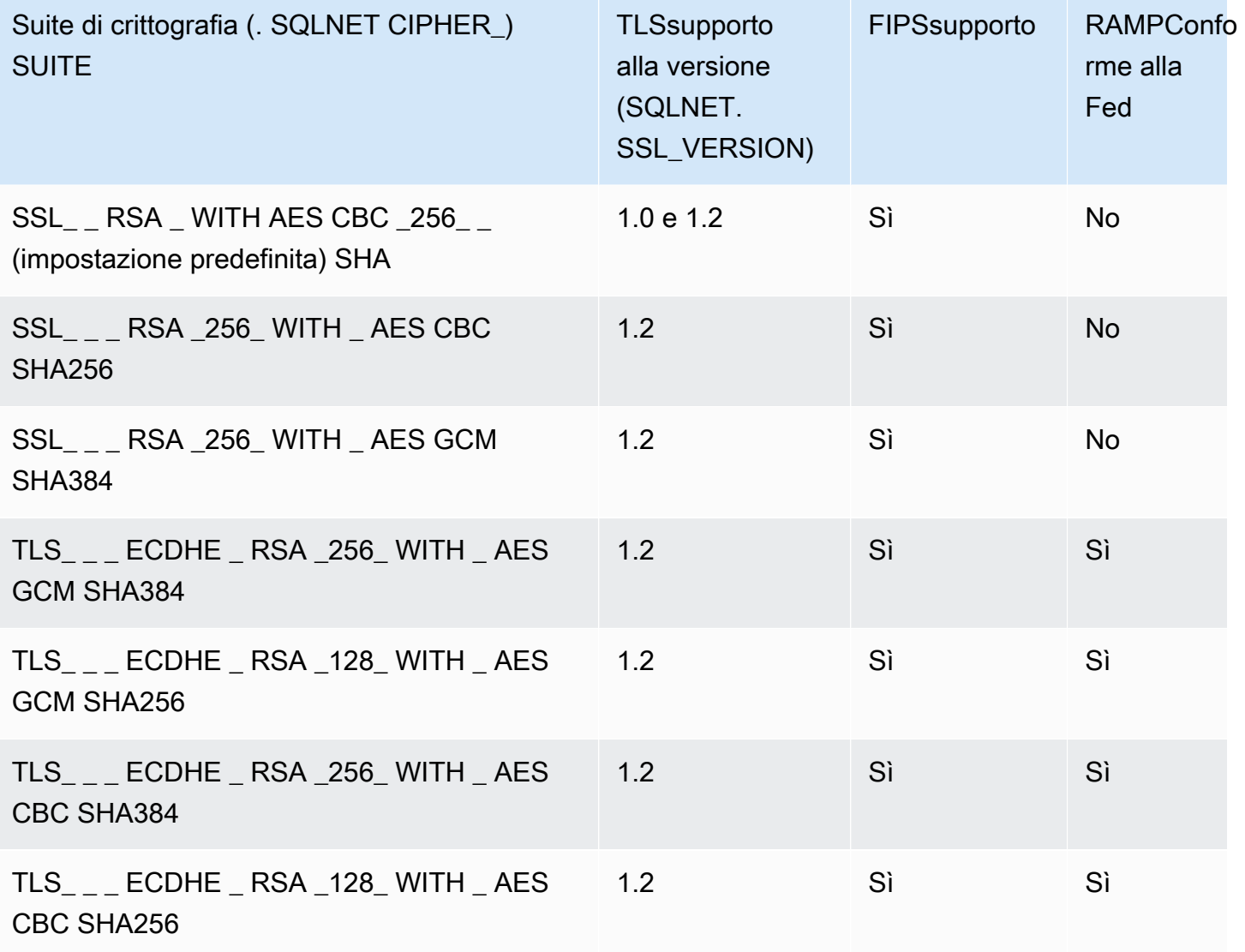

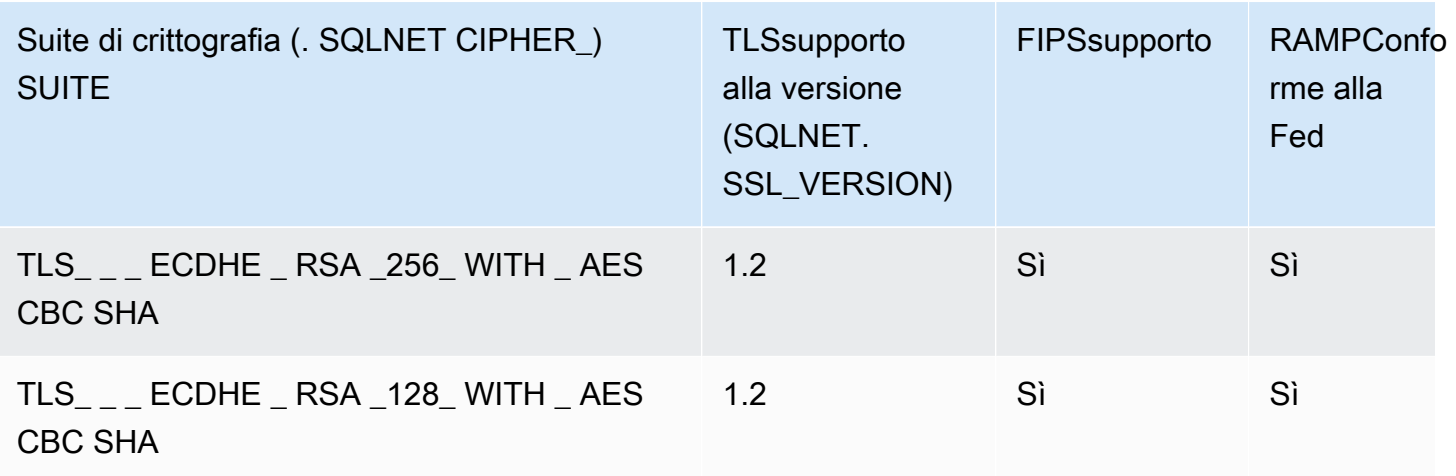

### <span id="page-4087-0"></span>FIPSsupporto

RDSper Oracle consente di utilizzare lo standard Federal Information Processing Standard (FIPS) per 140-2. FIPS140-2 è uno standard del governo degli Stati Uniti che definisce i requisiti di sicurezza dei moduli crittografici. È possibile attivare lo FIPS standard impostando su FIPS. SSLFIPS\_140 TRUE per l'opzione SSL Oracle. Quando FIPS 140-2 è configurato perSSL, le librerie crittografiche crittografano i dati tra il client e l'istanza DB RDS for Oracle.

I client devono utilizzare la suite di crittografia conforme a -compliant. FIPS Quando stabiliscono una connessione, il client e l'istanza Oracle DB negoziano quale suite di crittografia utilizzare RDS per la trasmissione di messaggi avanti e indietro. La tabella riportata di seguito [Suite di crittografia](#page-4086-0) [per l'opzione Oracle SSL](#page-4086-0) mostra le suite di crittografia conformi a FIPS SSL -compliant per ogni versione. TLS Per ulteriori informazioni, vedere le [impostazioni del database Oracle FIPS 140-2](https://docs.oracle.com/en/database/oracle/oracle-database/12.2/dbseg/oracle-database-fips-140-settings.html#GUID-DDBEB3F9-B216-44BB-8C18-43B5E468CBBB) nella documentazione di Oracle Database.

## Aggiungere l'opzione SSL

Per essere utilizzataSSL, l'istanza database RDS for Oracle deve essere associata a un gruppo di opzioni che includa l'SSLopzione.

#### Console

Per aggiungere l'SSLopzione a un gruppo di opzioni

1. Creare un nuovo gruppo di opzioni o identificare un gruppo opzioni esistente a cui è possibile aggiungere l'opzione SSL.

Per informazioni sulla creazione di un gruppo di opzioni, consulta [Creazione di un gruppo di](#page-606-0) [opzioni](#page-606-0).

2. Aggiungere l'opzione SSL al gruppo di opzioni.

Se desideri utilizzare solo suite FIPS di crittografia verificate per SSL le connessioni, imposta l'opzione su. FIPS.SSLFIPS\_140 TRUE Per informazioni sullo FIPS standard, consulta. **[FIPSsupporto](#page-4087-0)** 

Per informazioni sull'aggiunta di un'opzione a un gruppo di opzioni, consulta [Aggiunta di](#page-609-0)  [un'opzione a un gruppo di opzioni.](#page-609-0)

3. Crea una nuova istanza RDS di Oracle DB e associa il gruppo di opzioni oppure modifica un'istanza di For Oracle DB RDS per associare il gruppo di opzioni ad essa.

Per informazioni sulla creazione di un'istanza database, consulta [Creazione di un'istanza](#page-542-0) [database Amazon RDS](#page-542-0).

Per informazioni sulla modifica di un'istanza database, consulta [Modifica di un'istanza database](#page-722-0)  [Amazon RDS.](#page-722-0)

#### AWS CLI

Per aggiungere l'SSLopzione a un gruppo di opzioni

1. Creare un nuovo gruppo di opzioni o identificare un gruppo opzioni esistente a cui è possibile aggiungere l'opzione SSL.

Per informazioni sulla creazione di un gruppo di opzioni, consulta [Creazione di un gruppo di](#page-606-0) [opzioni](#page-606-0).

2. Aggiungere l'opzione SSL al gruppo di opzioni.

Specificare le seguenti impostazioni delle opzioni:

- Port— Il numero di SSL porta
- VpcSecurityGroupMemberships— Il gruppo VPC di sicurezza per il quale è abilitata l'opzione
- SOLNET. SSL VERSION— La TLS versione che il client può utilizzare per connettersi all'istanza DB

Ad esempio, il AWS CLI comando seguente aggiunge l'SSLopzione a un gruppo di opzioni denominatoora-option-group.

Example

Per LinuxmacOS, oUnix:

```
aws rds add-option-to-option-group --option-group-name ora-option-group \ 
   --options 
 'OptionName=SSL,Port=2484,VpcSecurityGroupMemberships="sg-68184619",OptionSettings=[[{Name=
```
Per Windows:

```
aws rds add-option-to-option-group --option-group-name ora-option-group ^ 
   --options 
 'OptionName=SSL,Port=2484,VpcSecurityGroupMemberships="sg-68184619",OptionSettings=[[{Name=
```
3. Crea una nuova istanza RDS di Oracle DB e associa il gruppo di opzioni ad essa oppure modifica un'istanza di For Oracle DB RDS per associare il gruppo di opzioni ad essa.

Per informazioni sulla creazione di un'istanza database, consulta [Creazione di un'istanza](#page-542-0) [database Amazon RDS](#page-542-0).

Per informazioni sulla modifica di un'istanza database, consulta [Modifica di un'istanza database](#page-722-0)  [Amazon RDS.](#page-722-0)

Configurazione di SQL \*Plus per l'utilizzo SSL con un'istanza RDS per Oracle DB

Prima di poterti connettere a un'istanza DB RDS per Oracle che utilizza l'SSLopzione Oracle, devi configurare SQL \*Plus prima della connessione.

#### **G** Note

Per concedere l'accesso all'istanza database dai client appropriati, verifica che i gruppi di sicurezza siano configurati correttamente. Per ulteriori informazioni, consulta [Controllo](#page-5128-0)  [dell'accesso con i gruppi di sicurezza.](#page-5128-0) Inoltre, queste istruzioni sono destinate a SQL \*Plus

e ad altri client che utilizzano direttamente una Oracle home. Per JDBC le connessioni, vedere[Configurazione di una SSL connessione tramite JDBC.](#page-4093-0)

Per configurare SQL \*Plus da utilizzare per la connessione SSL a un'istanza DB RDS per Oracle

1. Imposta la variabile di ambiente ORACLE\_HOME sulla posizione della home directory di Oracle.

Il percorso della home directory di Oracle dipende dall'installazione. Nell'esempio seguente viene impostata la variabile di ambiente ORACLE\_HOME.

prompt>export ORACLE\_HOME=/home/user/app/user/product/19.0.0/dbhome\_1

Per informazioni sull'impostazione delle variabili di ambiente Oracle, consulta le [variabili di](http://docs.oracle.com/database/121/SQPUG/ch_two.htm#SQPUG331) [ambiente SQL \\*Plus](http://docs.oracle.com/database/121/SQPUG/ch_two.htm#SQPUG331) nella documentazione Oracle e consulta anche la guida all'installazione di Oracle per il tuo sistema operativo.

2. Aggiungi \$ORACLE\_HOME/lib alla variabile di ambiente LD\_LIBRARY\_PATH.

Di seguito è riportato un esempio che imposta la variabile di PATH ambiente LD\_ LIBRARY \_.

prompt>export LD\_LIBRARY\_PATH=\$LD\_LIBRARY\_PATH:\$ORACLE\_HOME/lib

3. Crea una directory per il wallet Oracle nel percorso \$ORACLE\_HOME/ssl\_wallet.

Nell'esempio seguente viene creata la directory per il wallet Oracle.

```
prompt>mkdir $ORACLE_HOME/ssl_wallet
```
- 4. Scarica il file .pem del pacchetto di certificati che funziona per tutti Regioni AWS e inserisci il file nella directory ssl\_wallet. Per informazioni, consultare .
- 5. Nella directory \$ORACLE\_HOME/network/admin, modifica o crea il file tnsnames.ora e includi la voce seguente.

```
net_service_name = 
   (DESCRIPTION = 
     (ADDRESS_LIST = 
        (ADDRESS = 
          (PROTOCOL = TCPS) 
          (HOST = endpoint) 
          (PORT = ssl_port_number)
```
)

```
\lambda (CONNECT_DATA = 
       (SID = database_name) 
   \lambda (SECURITY = 
      (SSL_SERVER_CERT_DN = 
 "C=US,ST=Washington,L=Seattle,O=Amazon.com,OU=RDS,CN=endpoint") 
    ) 
  )
```
6. Nella stessa directory, modifica o crea il file sqlnet.ora e includi i parametri seguenti.

#### **a** Note

Per comunicare con le entità tramite una connessione TLS protetta, Oracle richiede un portafoglio con i certificati necessari per l'autenticazione. È possibile utilizzare l'ORAPKIutilità di Oracle per creare e gestire portafogli Oracle, come illustrato nel passaggio 7. Per ulteriori informazioni, vedere [Configurazione del portafoglio Oracle](https://docs.oracle.com/cd/E92519_02/pt856pbr3/eng/pt/tsvt/task_SettingUpOracleWalletUsingORAPKI.html) [utilizzando ORAPKI](https://docs.oracle.com/cd/E92519_02/pt856pbr3/eng/pt/tsvt/task_SettingUpOracleWalletUsingORAPKI.html) nella documentazione Oracle.

```
WALLET_LOCATION = (SOURCE = (METHOD = FILE) (METHOD_DATA = (DIRECTORY = 
 $ORACLE_HOME/ssl_wallet))) 
SSL CLIENT AUTHENTICATION = FALSE
SSL VERSION = 1.0
SSL_CIPHER_SUITES = (SSL_RSA_WITH_AES_256_CBC_SHA) 
SSL_SERVER_DN_MATCH = ON
```
#### **a** Note

È possibile impostare SSL\_VERSION su un valore più alto se supportato dall'istanza database.

7. Esegui il comando seguente per creare il portafoglio Oracle.

```
prompt>orapki wallet create -wallet $ORACLE_HOME/ssl_wallet -auto_login_only
```
8. Estrai ogni certificato nel file bundle .pem in un file.pem separato utilizzando un'utilità del sistema operativo.

9. Aggiungi ogni certificato al tuo portafoglio utilizzando orapki comandi separati, sostituendoli *certificate-pem-file* con il nome di file assoluto del file.pem.

```
prompt>orapki wallet add -wallet $ORACLE_HOME/ssl_wallet -trusted_cert -cert 
       certificate-pem-file -auto_login_only
```
Per ulteriori informazioni, consulta [Rotazione del certificatoSSL/TLS.](#page-4991-0)

Connessione a un'istanza di RDS For Oracle DB utilizzando SSL

Dopo aver configurato SQL \*Plus per l'utilizzo SSL come descritto in precedenza, è possibile connettersi all'istanza DB RDS for Oracle con l'SSLopzione. Facoltativamente, puoi innanzitutto esportare il valore TNS\_ADMIN che punta alla directory contenente i file tnsnames.ora e sqlnet.ora. In questo modo si garantisce che SQL \*Plus possa trovare questi file in modo coerente. Nell'esempio seguente viene esportato il valore TNS\_ADMIN.

```
export TNS_ADMIN = ${ORACLE_HOME}/network/admin
```
Effettua la connessione all'istanza database. Ad esempio, puoi connetterti SQL usando\*Plus e un *<net\_service\_name>* in un file tnsnames.ora.

sqlplus *mydbuser*@*net\_service\_name*

È inoltre possibile connettersi all'istanza DB utilizzando SQL \*Plus senza utilizzare un file tnsnames.ora utilizzando il comando seguente.

```
sqlplus 'mydbuser@(DESCRIPTION = (ADDRESS = (PROTOCOL = TCPS)(HOST = endpoint) (PORT 
  = ssl_port_number))(CONNECT_DATA = (SID = database_name)))'
```
È inoltre possibile connettersi all'istanza RDS per Oracle DB senza utilizzare. SSL Ad esempio, il comando seguente si connette all'istanza DB tramite la porta in chiaro senza SSL crittografia.

```
sqlplus 'mydbuser@(DESCRIPTION = (ADDRESS = (PROTOCOL = TCP)(HOST = endpoint) (PORT 
  = port_number))(CONNECT_DATA = (SID = database_name)))'
```
Se desideri chiudere l'accesso alla porta Transmission Control Protocol (TCP), crea un gruppo di sicurezza senza ingressi di indirizzi IP e aggiungilo all'istanza. Questa aggiunta chiude le connessioni tramite la TCP porta, pur consentendo le connessioni sulla SSL porta specificate dagli indirizzi IP all'interno dell'intervallo consentito dal gruppo di sicurezza dell'SSLopzione.

<span id="page-4093-0"></span>Configurazione di una SSL connessione tramite JDBC

Per utilizzare una SSL connessioneJDBC, devi creare un keystore, considerare attendibile il certificato Amazon RDS root CA e utilizzare lo snippet di codice specificato di seguito.

Per creare il keystore in JKS formato, puoi usare il seguente comando. Per ulteriori informazioni sulla creazione del keystore, vedere [Creazione di un keystore](https://docs.oracle.com/cd/E35822_01/server.740/es_admin/src/tadm_ssl_jetty_keystore.html) nella documentazione di Oracle. Per informazioni di riferimento, vedere [keytool](https://docs.oracle.com/javase/8/docs/technotes/tools/windows/keytool.html) nella piattaforma Java, Standard Edition Tools Reference.

keytool -genkey -alias *client* -validity *365* -keyalg *RSA* -keystore *clientkeystore*

Segui i seguenti passaggi per considerare attendibile il certificato Amazon RDS root CA.

Per considerare attendibile il certificato Amazon RDS root CA

1. Scarica il file .pem del pacchetto di certificati che funziona per tutti Regioni AWS e inserisci il file nella directory ssl\_wallet.

Per ulteriori informazioni sul download dei certificati, consultare .

- 2. Estrai ogni certificato nel file.pem in un file separato utilizzando un'utilità del sistema operativo.
- 3. Converti ogni certificato in formato.der utilizzando un comando separatoopenssl, sostituendo *certificate-pem-file* con il nome del file .pem del certificato (senza l'estensione.pem).

```
openssl x509 -outform der -in certificate-pem-file.pem -out certificate-pem-
file.der
```
4. Importa ogni certificato nel keystore usando il seguente comando.

```
keytool -import -alias rds-root -keystore clientkeystore.jks -file certificate-pem-
file.der
```
Per ulteriori informazioni, consulta [Rotazione del certificatoSSL/TLS.](#page-4991-0)

5. Verificare che il keystore sia stato creato correttamente.

keytool -list -v -keystore *clientkeystore.jks*

Inserire la password del keystore quando richiesto.

Il seguente esempio di codice mostra come configurare la SSL connessione utilizzandoJDBC.

```
import java.sql.Connection;
import java.sql.DriverManager;
import java.sql.SQLException;
import java.util.Properties; 
public class OracleSslConnectionTest { 
     private static final String DB_SERVER_NAME = "dns-name-provided-by-amazon-rds"; 
     private static final Integer SSL_PORT = "ssl-option-port-configured-in-option-
group"; 
     private static final String DB_SID = "oracle-sid"; 
     private static final String DB_USER = "user-name"; 
     private static final String DB_PASSWORD = "password"; 
     // This key store has only the prod root ca. 
     private static final String KEY_STORE_FILE_PATH = "file-path-to-keystore"; 
     private static final String KEY_STORE_PASS = "keystore-password"; 
     public static void main(String[] args) throws SQLException { 
         final Properties properties = new Properties(); 
         final String connectionString = String.format( 
                 "jdbc:oracle:thin:@(DESCRIPTION=(ADDRESS=(PROTOCOL=TCPS)(HOST=%s)(PORT=
%d))(CONNECT_DATA=(SID=%s)))", 
                 DB_SERVER_NAME, SSL_PORT, DB_SID); 
         properties.put("user", DB_USER); 
         properties.put("password", DB_PASSWORD); 
         properties.put("oracle.jdbc.J2EE13Compliant", "true"); 
         properties.put("javax.net.ssl.trustStore", KEY_STORE_FILE_PATH); 
         properties.put("javax.net.ssl.trustStoreType", "JKS"); 
         properties.put("javax.net.ssl.trustStorePassword", KEY_STORE_PASS); 
         final Connection connection = DriverManager.getConnection(connectionString, 
  properties); 
         // If no exception, that means handshake has passed, and an SSL connection can 
  be opened 
     }
}
```
#### **a** Note

Specifica una password diversa dal prompt mostrato qui come best practice per la sicurezza.

Imporre una corrispondenza DN con una connessione SSL

Puoi utilizzare il parametro SSL\_SERVER\_DN\_MATCH di Oracle per applicare il nome distinto (DN) in modo che vi sia corrispondenza tra il server del database e il nome del relativo servizio. Se imponi le verifiche di corrispondenza, assicurati che SSL il certificato provenga dal server. Se non imponi la verifica della corrispondenza, SSL esegue il controllo ma consente la connessione, indipendentemente dal fatto che esista una corrispondenza. Se non imponi la corrispondenza, consenti al server di falsificare potenzialmente la propria identità.

Per applicare la corrispondenza DN, aggiungi la relativa proprietà e utilizza la stringa di connessione specificata di seguito.

Per applicare la corrispondenza DN, aggiungi tale proprietà alla connessione client.

```
properties.put("oracle.net.ssl_server_dn_match", "TRUE");
```
Utilizzate la seguente stringa di connessione per imporre la corrispondenza DN durante l'utilizzo. SSL

```
final String connectionString = String.format( 
     "jdbc:oracle:thin:@(DESCRIPTION=(ADDRESS=(PROTOCOL=TCPS)(HOST=%s)(PORT=%d))" + 
     "(CONNECT_DATA=(SID=%s))" + 
     "(SECURITY = (SSL_SERVER_CERT_DN = 
\"C=US,ST=Washington,L=Seattle,O=Amazon.com,OU=RDS,CN=%s\")))", 
     DB_SERVER_NAME, SSL_PORT, DB_SID, DB_SERVER_NAME);
```
Risoluzione dei problemi SSL di connessione

Quando esegui le query sul database è possibile ricevere l'errore ORA-28860.

```
ORA-28860: Fatal SSL error
28860. 00000 - "Fatal SSL error"
*Cause: An error occurred during the SSL connection to the peer. It is likely that this 
  side sent data which the peer rejected.
*Action: Enable tracing to determine the exact cause of this error.
```
Questo errore si verifica quando il client tenta di TLS connettersi utilizzando una versione non supportata dal server. Per evitare questo errore, modifica sqlnet.ora e SSL\_VERSION impostalo sulla versione corretta. TLS Per ulteriori informazioni, consulta il documento My Oracle Support [2748438.1.](https://support.oracle.com/epmos/faces/DocumentDisplay?id=2748438.1)

# Oracle Spatial

Amazon RDS supporta Oracle Spatial tramite l'utilizzo dell'opzione SPATIAL. Oracle Spatial offre uno schema SQL e funzioni che semplificano le operazioni di storage, recupero, aggiornamento ed esecuzione di query per le raccolte di dati spaziali in un database Oracle. Per ulteriori informazioni, consulta la pagina [Spatial Concepts](http://docs.oracle.com/database/121/SPATL/spatial-concepts.htm#SPATL010) nella documentazione Oracle.

#### **A** Important

Se si utilizza Oracle Spatial, Amazon RDS automaticamente aggiorna l'istanza DB all'ultima PSU Oracle quando esiste una delle seguenti opzioni:

- Vulnerabilità di sicurezza con un punteggio CVSS (Common Vulnerability Scoring System) pari a 9+
- Altre vulnerabilità annunciate per la sicurezza

Amazon RDS supporta Oracle Spatial solo in Oracle Enterprise Edition (EE) e Oracle Standard Edition 2 (SE2). Nella tabella seguente vengono illustrate le versioni del motore DB che supportano EE e SE2.

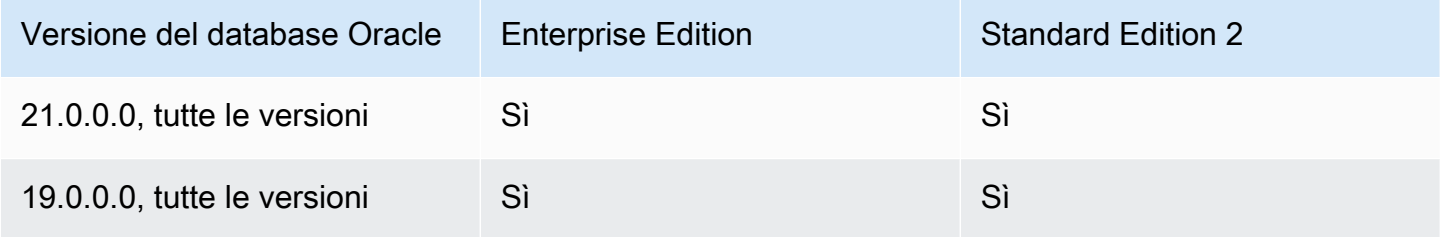

### **a** Note

In Oracle Database 19c, i pacchetti di patch Spatial sono separati dai Patch Set Updates (PSU) e Release Updates (RU) del database. RDS per Oracle non supporta l'applicazione di bundle batch Spatial.

# Prerequisiti per Oracle Spatial

Di seguito sono indicati i prerequisiti per l'utilizzo di Oracle Spatial:

- Assicurati che l'istanza DB sia di una classe di istanza sufficiente. Oracle Spatial non è supportato per le classi di istanza database db.t3.micro o db.t3.small. Per ulteriori informazioni, consulta [Classi](#page-3614-0) [di istanze RDS per Oracle DB.](#page-3614-0)
- Assicurarsi che l'istanza del DB abbia abilitato l'aggiornamento automatico della versione minore. Questa opzione consente all'istanza database di ricevere automaticamente gli aggiornamenti secondari della versione del motore del database quando vengono resi disponibili ed è obbligatoria per tutte le opzioni che installano la Java Virtual Machine (JVM) Oracle. Amazon RDS utilizza questa opzione per aggiornare l'istanza database all'ultimo PSU (Patch Set Update) o RU (Release Update) di Oracle. Per ulteriori informazioni, consulta [Modifica di un'istanza database Amazon](#page-722-0)  [RDS](#page-722-0).

## Best practice per Oracle Spatial

Di seguito sono indicate le best practice per l'utilizzo di Oracle Spatial:

- Per la massima sicurezza, è necessario utilizzare l'opzione SPATIAL con Secure Sockets Layer (SSL). Per ulteriori informazioni, consulta [Oracle Secure Sockets Layer](#page-4085-0).
- Configurare l'istanza database per limitare l'accesso all'istanza database. Per ulteriori informazioni, consulta [Scenari per l'accesso a un di istanze DB in un VPC](#page-5163-0) e [Lavorare con un di istanze DB in un](#page-5145-0)  [VPC.](#page-5145-0)

# Aggiunta dell'opzione Oracle Spatial

Di seguito è riportato il processo generale per aggiungere l'opzione SPATIAL a un'istanza database:

- 1. Creare un nuovo gruppo di opzioni oppure copiare o modificare un gruppo di opzioni esistente.
- 2. Aggiungere l'opzione al gruppo di opzioni.
- 3. Associare il gruppo di opzioni a questa istanza database.

Se Oracle Java Virtual Machine non è installato nell'istanza database, durante l'aggiunta dell'opzione SPATIAL si verifica una breve interruzione. Se Oracle Java Virtual Machine è già installata nell'istanza database, non si verificherà alcuna interruzione. Una volta aggiunta l'opzione, non è necessario riavviare l'istanza database. Non appena il gruppo di opzioni è attivo, Oracle Spatial è disponibile.

#### **a** Note

Durante questa interruzione, le funzioni di verifica delle password vengono temporaneamente disabilitate. Durante l'interruzione si possono verificare eventi correlati alle funzioni di verifica delle password. Le funzioni di verifica delle password vengono riabilitate prima di rendere disponibile l'istanza database Oracle.

Per aggiungere l'opzione **SPATIAL** a un'istanza database

- 1. Determinare il gruppo di opzioni che si vuole usare. È possibile creare un nuovo gruppo di opzioni oppure usare un gruppo di opzioni esistente. Se si desidera usare un gruppo di opzioni esistente, puoi passare alla fase successiva. In caso contrario, creare un gruppo di opzioni database personalizzato con le seguenti impostazioni:
	- a. Per Engine (Motore), scegliere l'edizione Oracle per l'istanza database.
	- b. In Major engine version (Versione principale del motore), scegliere la versione dell'istanza database.

Per ulteriori informazioni, consulta [Creazione di un gruppo di opzioni.](#page-606-0)

- 2. Aggiungere l'opzione SPATIAL al gruppo di opzioni. Per ulteriori informazioni sull'aggiunta di opzioni, consulta [Aggiunta di un'opzione a un gruppo di opzioni.](#page-609-0)
- 3. Applicare il gruppo di opzioni a un'istanza database nuova o esistente:
	- Per una nuova istanza database, si applica il gruppo di opzioni quando viene avviata l'istanza. Per ulteriori informazioni, consulta [Creazione di un'istanza database Amazon RDS.](#page-542-0)
	- Per un'istanza database esistente, viene applicato il gruppo di opzioni modificando l'istanza e collegando il nuovo gruppo di opzioni. Per ulteriori informazioni, consulta [Modifica di un'istanza](#page-722-0) [database Amazon RDS](#page-722-0).

## Rimozione dell'opzione Oracle Spatial

Dopo aver rimosso tutti gli oggetti che utilizzano i tipi di dati forniti dall'opzione SPATIAL, è possibile eliminare l'opzione da un'istanza DB. Se Oracle Java Virtual Machine non è installata nell'istanza database, durante la rimozione dell'opzione SPATIAL si verifica una breve interruzione. Se Oracle

Java Virtual Machine è già installata nell'istanza database, non si verificherà alcuna interruzione. Una volta rimossa l'opzione SPATIAL non è necessario riavviare la tua istanza database.

Per eliminare l'opzione **SPATIAL**

1. Eseguire il backup dei dati.

#### **A** Warning

Se l'istanza utilizza tipi di dati abilitati come parte dell'opzione e se si rimuove l'opzione SPATIAL, è possibile perdere i dati. Per ulteriori informazioni, consulta [Backup, ripristino](#page-1093-0)  [ed esportazione dei dati](#page-1093-0).

2. Verificare se gli oggetti esistenti fanno riferimento ai tipi di dati o alle feature dell'opzione SPATIAL.

Se esistono opzioni SPATIAL, l'istanza può rimanere bloccata quando si applica il nuovo gruppo di opzioni che non dispone dell'opzione SPATIAL. È possibile identificare gli oggetti utilizzando le seguenti query:

```
SELECT OWNER, SEGMENT_NAME, TABLESPACE_NAME, BYTES/1024/1024 mbytes
FROM DBA_SEGMENTS
WHERE SEGMENT_TYPE LIKE '%TABLE%'
AND (OWNER, SEGMENT_NAME) IN 
        (SELECT DISTINCT OWNER, TABLE_NAME 
         FROM DBA_TAB_COLUMNS 
        WHERE DATA_TYPE='SDO_GEOMETRY' 
        AND OWNER <> 'MDSYS')
ORDER BY 1,2,3,4;
SELECT OWNER, TABLE_NAME, COLUMN_NAME
FROM DBA_TAB_COLUMNS 
WHERE DATA_TYPE = 'SDO_GEOMETRY' 
AND OWNER <> 'MDSYS' 
ORDER BY 1,2,3;
```
- 3. Eliminare gli oggetti che fanno riferimento ai tipi di dati o alle feature dell'opzione SPATIAL.
- 4. Scegliere una delle seguenti operazioni:
- Rimuovere l'opzione SPATIAL dal gruppo di opzioni a cui appartiene. Questa modifica coinvolge tutte le istanze database che usano il gruppo di opzioni. Per ulteriori informazioni, consulta [Rimozione di un'opzione da un gruppo di opzioni](#page-620-0).
- Modificare l'istanza database e specificare un diverso gruppo di opzioni che non comprenda l'opzione SPATIAL. Questa modifica coinvolge una singola istanza database. È possibile specificare il gruppo di opzioni predefinito (vuoto) o un gruppo di opzioni personalizzato diverso. Per ulteriori informazioni, consulta [Modifica di un'istanza database Amazon RDS](#page-722-0).

# Oracle SQLT

Amazon RDS supporta Oracle SQLTXPLAIN (SQLT) attraverso l'utilizzo dell'opzione SQLT. È possibile utilizzare SQLT con qualsiasi edizione di Oracle Database 19c e versioni successive.

L'istruzione EXPLAIN PLAN di Oracle può stabilire il piano di esecuzione di un'istruzione SQL. Può verificare se l'ottimizzatore di Oracle sceglie un determinato piano di esecuzione, come un loop nidificato. Consente inoltre di comprendere le decisioni dell'ottimizzatore, ad esempio il motivo della scelta di loop nidificati rispetto a un hash join. Pertanto, EXPLAIN PLAN aiuta a comprendere le prestazioni dell'istruzione.

SQLT è un'utilità di Oracle che produce un rapporto. Tale rapporto include statistiche e metadati degli oggetti, parametri di inizializzazione correlati all'ottimizzatore e altre informazioni che possono essere utilizzate da un amministratore del database per modificare un'istruzione SQL e migliorarne le prestazioni. SQLT produce un rapporto HTML con collegamenti ipertestuali a tutte le relative sezioni.

A differenza dei rapporti di Automatic Workload Repository o Statspack, SQLT agisce sulle singole istruzioni SQL. SQLT è una raccolta di file SQL, PL/SQL e SQL\*Plus che consente di raccogliere, archiviare e visualizzare i dati delle prestazioni.

Di seguito sono indicate le versioni Oracle supportate per ogni versione di SQLT.

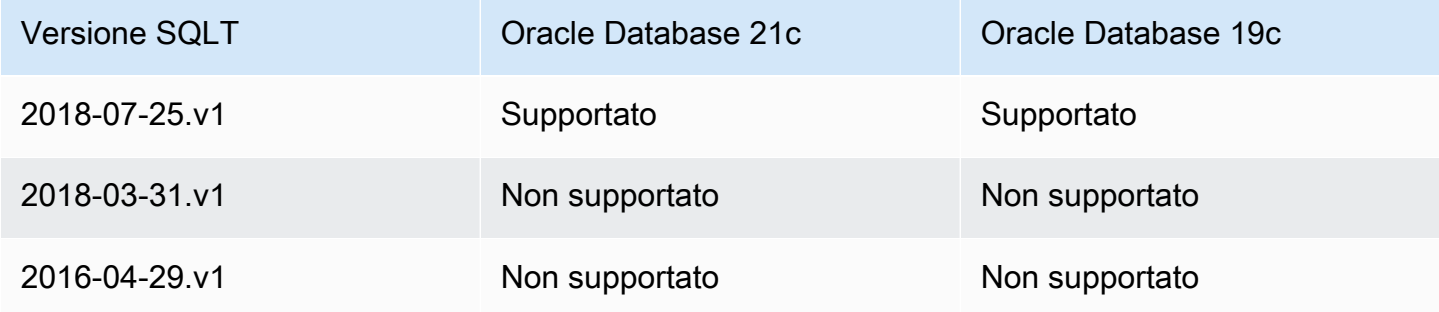

Per il download e le istruzioni per l'accesso di SQLT:

- Accedere all'account My Oracle Support e aprire i documenti seguenti:
- Per scaricare SQLT: [Document 215187.1](https://support.oracle.com/epmos/faces/DocumentDisplay?id=215187.1)
- Per istruzioni per l'utilizzo di SQLT: [Document 1614107.1](https://support.oracle.com/epmos/faces/DocumentDisplay?id=1614107.1)
- Per le domande frequenti su SQLT: [Document 1454160.1](https://support.oracle.com/epmos/faces/DocumentDisplay?id=1454160.1)
- Per informazioni sulla lettura dell'output di SQLT: [Document 1456176.1](https://support.oracle.com/epmos/main/downloadattachmentprocessor?parent=DOCUMENT&sourceId=1456176.1&attachid=1456176.1:58&clickstream=yes)
- Per l'interpretazione del report principale: [Documento 1922234.1](https://support.oracle.com/epmos/faces/DocumentDisplay?parent=DOCUMENT&sourceId=215187.1&id=1922234.1)

Amazon RDS non supporta i seguenti metodi SQLT:

- XPLORE
- XHUME

Prerequisiti di SQLT

Di seguito sono indicati i prerequisiti per l'utilizzo di SQLT:

• Devi rimuovere gli utenti e ruoli richiesti da SQLT, se esistenti.

L'opzione SQLT crea i seguenti utenti e ruoli in un'istanza database:

- SQLTXPLAINUtente
- SQLTXADMINUtente
- SQLT\_USER\_ROLERuolo

Se nell'istanza database sono presenti uno o più di tali utenti o ruoli, accedi all'istanza database con un client SQL ed eliminali con le seguenti istruzioni:

```
DROP USER SQLTXPLAIN CASCADE;
DROP USER SQLTXADMIN CASCADE; 
DROP ROLE SQLT_USER_ROLE CASCADE;
```
• Devi rimuovere gli spazi tabelle richiesti da SQLT, se esistenti.

L'opzione SQLT crea i seguenti spazi tabelle in un'istanza database:

- RDS\_SQLT\_TS
- RDS\_TEMP\_SQLT\_TS

Se nell'istanza database sono presenti tali spazi tabelle, accedi all'istanza database con un client SQL ed eliminali con le seguenti istruzioni:

# Impostazioni dell'opzione SQLT

SQLT può essere utilizzata con caratteristiche con licenza fornite da Oracle Tuning Pack e da Oracle Diagnostics Pack. Oracle Tuning Pack include SQL Tuning Advisor, mentre Oracle Diagnostics Pack<br>4063 SQLT 4063
include Automatic Workload Repository. Le impostazioni SQLT consentono di abilitare o disabilitare l'accesso a tali caratteristiche da SQLT.

Amazon RDS supporta le seguenti impostazioni per l'opzione SQLT.

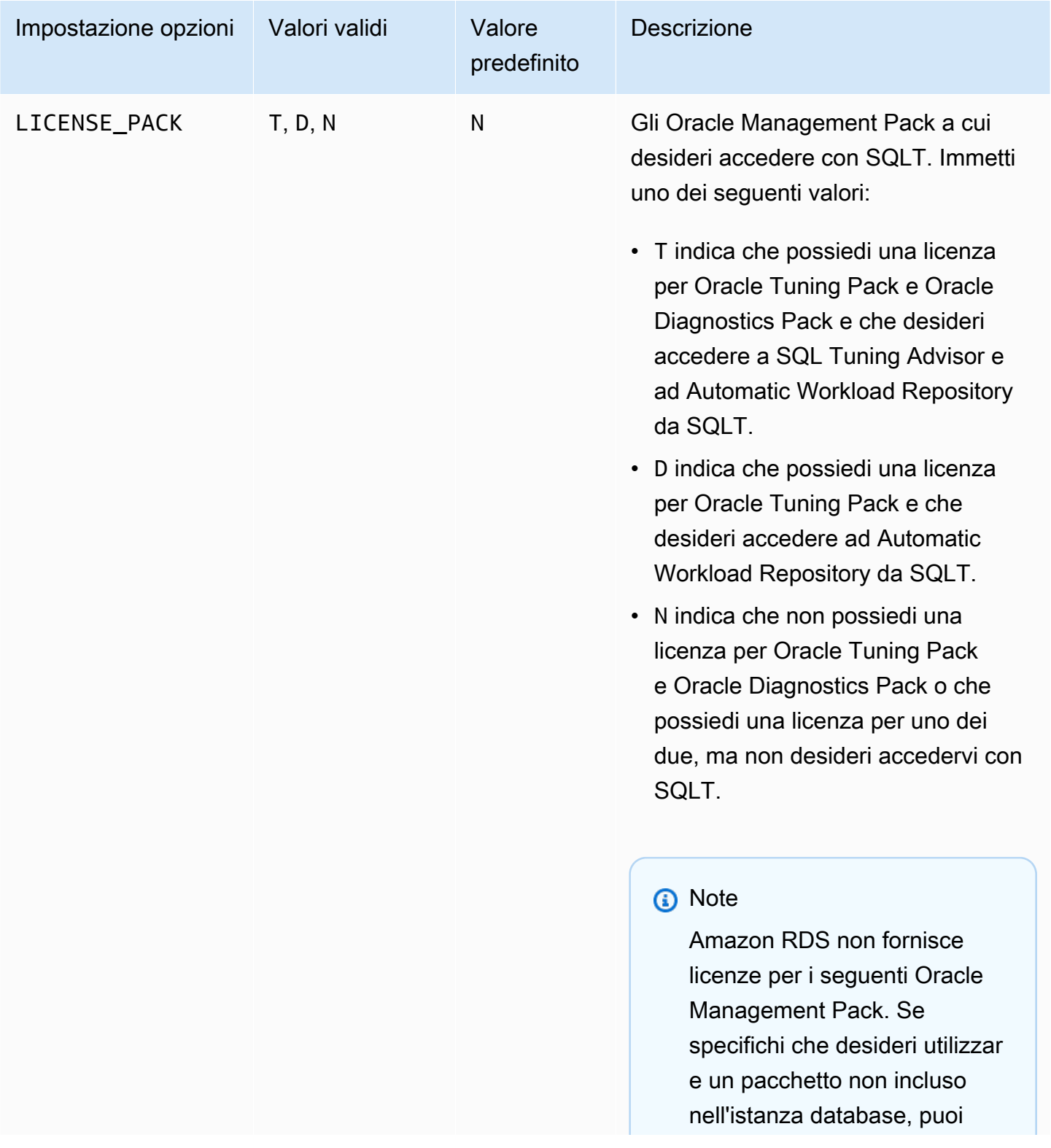

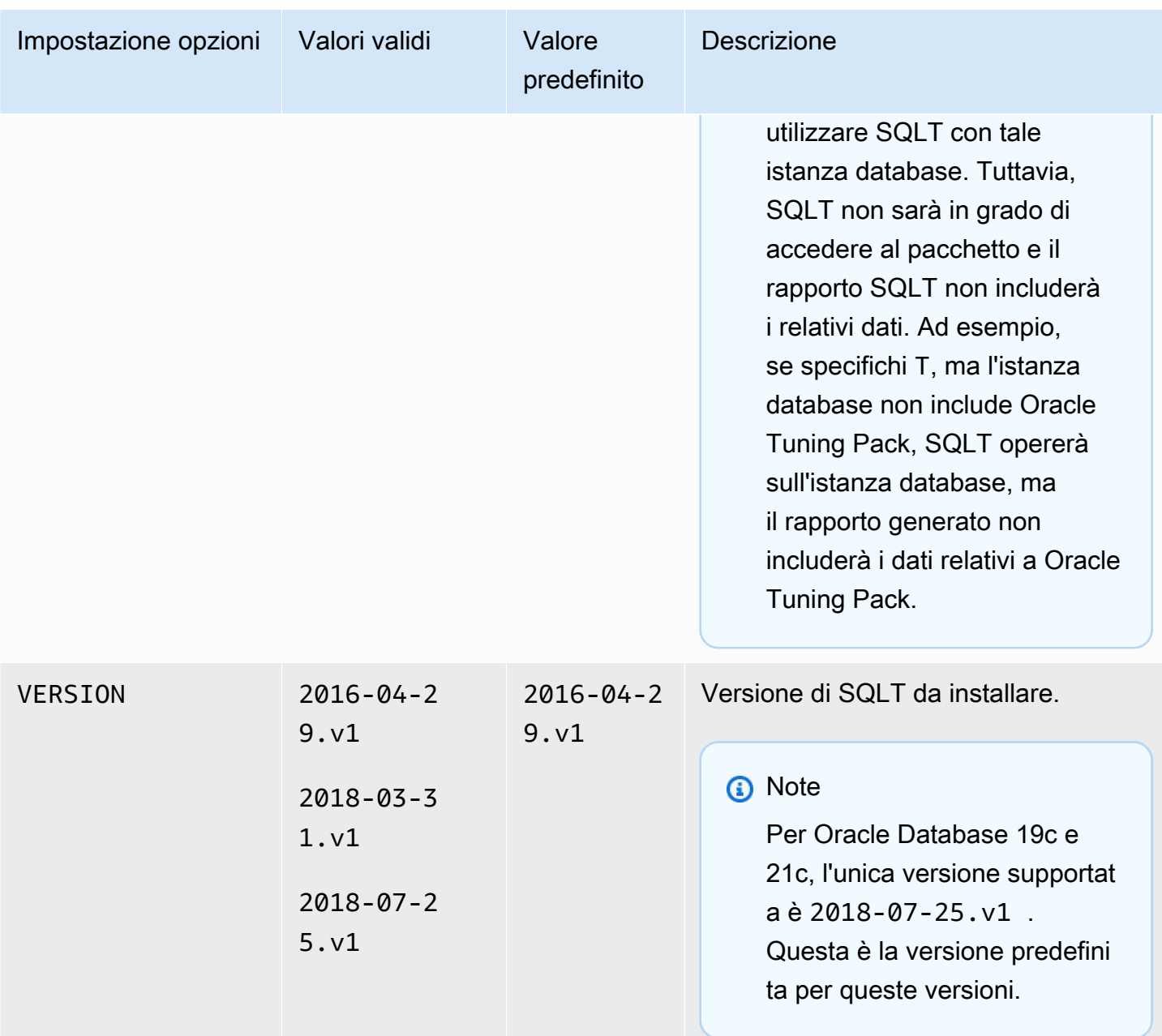

# Aggiunta dell'opzione SQLT

Di seguito è riportato il processo generale per aggiungere l'opzione SQLT a un'istanza database:

- 1. Creare un nuovo gruppo di opzioni oppure copiare o modificare un gruppo di opzioni esistente.
- 2. Aggiungere l'opzione SQLT al gruppo di opzioni.
- 3. Associare il gruppo di opzioni a questa istanza database.

Una volta aggiunta l'opzione SQLT, non appena il gruppo di opzioni sarà attivo, anche SQLT sarà attivo.

Per aggiungere l'opzione SQLT a un'istanza database

- 1. Determinare il gruppo di opzioni che si vuole usare. È possibile creare un nuovo gruppo di opzioni oppure usare un gruppo di opzioni esistente. Se si desidera usare un gruppo di opzioni esistente, puoi passare alla fase successiva. In caso contrario, creare un gruppo di opzioni database personalizzato con le seguenti impostazioni:
	- a. Per Engine (Motore), scegliere l'edizione di Oracle da utilizzare. L'opzione SQLT è supportata in tutte le edizioni.
	- b. In Major engine version (Versione principale del motore), scegliere la versione dell'istanza database.

Per ulteriori informazioni, consulta [Creazione di un gruppo di opzioni.](#page-606-0)

- 2. Aggiungere l'opzione SQLT al gruppo di opzioni. Per ulteriori informazioni sull'aggiunta di opzioni, consulta [Aggiunta di un'opzione a un gruppo di opzioni.](#page-609-0)
- 3. Applicare il gruppo di opzioni a un'istanza database nuova o esistente:
	- Per una nuova istanza database, si applica il gruppo di opzioni quando viene avviata l'istanza. Per ulteriori informazioni, consulta [Creazione di un'istanza database Amazon RDS.](#page-542-0)
	- Per un'istanza database esistente, viene applicato il gruppo di opzioni modificando l'istanza e collegando il nuovo gruppo di opzioni. Per ulteriori informazioni, consulta [Modifica di un'istanza](#page-722-0) [database Amazon RDS](#page-722-0).
- 4. (Opzionale) Verificare l'installazione SQLT in ciascuna istanza database dell'opzione SQLT.
	- a. Utilizzare un client SQL per effettuare la connessione all'istanza database come utente master.

Per informazioni sulla connessione a un'istanza database Oracle con un client SQL, consulta [Connessione all'istanza database RDS per Oracle](#page-3631-0).

b. Eseguire la seguente query:

SELECT sqltxplain.sqlt\$a.get\_param('tool\_version') sqlt\_version FROM DUAL;

La query restituisce la versione corrente dell'opzione SQLT in Amazon RDS. 12.1.160429 è un esempio di versione di SQLT disponibile in Amazon RDS.

- 5. Modificare le password degli utenti creati dall'opzione SQLT.
	- a. Utilizzare un client SQL per effettuare la connessione all'istanza database come utente master.
	- b. Eseguire la seguente istruzione SQL per modificare la password dell'utente SQLTXADMIN:

ALTER USER SQLTXADMIN IDENTIFIED BY *new\_password* ACCOUNT UNLOCK;

### **a** Note

Specifica una password diversa dal prompt mostrato qui come best practice per la sicurezza.

c. Eseguire la seguente istruzione SQL per modificare la password dell'utente SQLTXPLAIN:

ALTER USER SQLTXPLAIN IDENTIFIED BY *new\_password* ACCOUNT UNLOCK;

### **a** Note

Specifica una password diversa dal prompt mostrato qui come best practice per la sicurezza.

### **a** Note

Per aggiornare SQLT, dovrai disinstallare la versione precedente di SQLT e installare quella nuova. Pertanto, durante l'aggiornamento di SQLT, tutti i metadati SQLT potrebbero andare perduti. Anche l'aggiornamento di una versione principale di un database la disinstallazione

e la reinstallazione di SQLT. Un esempio di aggiornamento di una versione principale è l'aggiornamento da Oracle Database 19c a Oracle Database 21c.

<span id="page-4108-0"></span>Uso di SQLT

SQLT funziona con l'utilità Oracle SQL\*Plus.

Per utilizzare SQLT

1. Scaricare il file .zip di SQLT da [Document 215187.1](https://support.oracle.com/epmos/faces/DocumentDisplay?id=215187.1) nel sito My Oracle Support.

### **a** Note

Non è possibile scaricare SQLT 12.1.160429 dal sito My Oracle Support. Oracle ha dichiarato obsoleta questa versione precedente.

- 2. Decomprimere il file .zip di SQLT.
- 3. Dal prompt dei comandi, portarsi sulla directory sqlt/run del file system.
- 4. Dal prompt dei comandi, aprire SQL\*Plus ed effettuare la connessione all'istanza database come utente master.

Per informazioni sulla connessione a un'istanza database Oracle con SQL\*Plus, consulta [Connessione all'istanza database RDS per Oracle](#page-3631-0).

5. Ottenere l'ID SQL di un'istruzione SQL:

SELECT SQL\_ID FROM V\$SQL WHERE SQL\_TEXT='*sql\_statement*';

L'output è simile a quello riportato di seguito:

```
SQL_ID
    -------------
chvsmttqjzjkn
```
#### 6. Analizzare un'istruzione SQL con SQLT:

START sqltxtract.sql *sql\_id sqltxplain\_user\_password*

Ad esempio, per l'ID SQL chvsmttqjzjkn, immettere quanto segue:

START sqltxtract.sql chvsmttqjzjkn *sqltxplain\_user\_password*

SQLT genera un rapporto e le risorse correlate come un file. zip nella directory in cui è stato eseguito il comando SQLT.

7. (Opzionale) Per consentire agli utenti dell'applicazione di diagnosticare le istruzioni SQL con SQLT, concedere SQLT\_USER\_ROLE a ciascun utente con la seguente istruzione:

GRANT SQLT\_USER\_ROLE TO *application\_user\_name*;

### **a** Note

Oracle sconsiglia l'esecuzione di SQLT con l'utente SYS o con utenti che dispongono del ruolo DBA. La best practice prevede l'esecuzione della diagnostica SQLT con l'account dell'utente dell'applicazione, concedendo SQLT\_USER\_ROLE a tale utente.

### Aggiornamento dell'opzione SQLT

Con Amazon RDS for Oracle puoi aggiornare l'opzione SQLT dalla versione attuale a una versione successiva. Per aggiornare l'opzione SQLT, completa le fasi 1–3 in [Uso di SQLT](#page-4108-0) per la nuova versione di SQLT. Inoltre, se hai concesso privilegi per la versione precedente di SQLT nella fase 7 di questa sezione, assegnali di nuovo per la nuova versione di SQLT.

L'aggiornamento dell'opzione SQLT causa la perdita dei metadati della versione precedente di SQLT. Lo schema e gli oggetti correlati della versione di SQLT precedente vengono eliminati e viene installata la versione più recente. Per ulteriori informazioni sulle modifiche nella versione più recente di SQLT, consulta il [Documento 1614201.1](https://support.oracle.com/epmos/faces/DocumentDisplay?parent=DOCUMENT&sourceId=215187.1&id=1614201.1) nel sito My Oracle Support.

### **a** Note

I downgrade di versione non sono supportati.

# Modifica delle impostazioni SQLT

Dopo avere abilitato SQLT, puoi modificare le impostazioni LICENSE\_PACK e VERSION dell'opzione.

Per ulteriori informazioni su come modificare le impostazioni dell'opzione, consulta [Modifica di](#page-616-0)  [un'impostazione di un'opzione.](#page-616-0) Per ulteriori informazioni su ciascuna impostazione, consulta [Impostazioni dell'opzione SQLT](#page-4103-0).

# Rimozione dell'opzione SQLT

Puoi rimuovere SQLT da un'istanza database.

Per rimuovere SQLT da un'istanza database, esegui una delle seguenti procedure:

- Per rimuovere SQLT da più istanze database, rimuovi l'opzione SQLT dal gruppo di opzioni a cui appartengono le istanze database. Questa modifica coinvolge tutte le istanze database che usano il gruppo di opzioni. Per ulteriori informazioni, consulta [Rimozione di un'opzione da un gruppo di](#page-620-0)  [opzioni](#page-620-0).
- Per rimuovere SQLT da una singola istanza database, modifica l'istanza database e specifica un gruppo di opzioni diverso che non comprenda l'opzione SQLT. È possibile specificare il gruppo di opzioni predefinito (vuoto) o un gruppo di opzioni personalizzato diverso. Per ulteriori informazioni, consulta [Modifica di un'istanza database Amazon RDS.](#page-722-0)

# Oracle Statspack

L'opzione Oracle Statspack consente di installare e abilitare le statistiche sulle prestazioni di Oracle Statspack. Oracle Statspack è una raccolta di scriptSQL, PL/ SQL SQL e\*Plus che raccolgono, archiviano e visualizzano dati sulle prestazioni. Per informazioni sull'utilizzo di Oracle Statspack, consulta la sezione [Oracle Statspack](http://docs.oracle.com/cd/E13160_01/wli/docs10gr3/dbtuning/statsApdx.html) della documentazione di Oracle.

### **a** Note

Oracle Statspack non è più supportato da Oracle ed è stato sostituito dal più avanzato Automatic Workload Repository (). AWR AWRè disponibile solo per i clienti di Oracle Enterprise Edition che hanno acquistato il Diagnostics Pack. Puoi utilizzare Oracle Statspack con qualsiasi motore Oracle DB su Amazon. RDS Non puoi eseguire Oracle Statspack sulle repliche di RDS lettura di Amazon.

# Impostazione di Oracle Statspack

Per eseguire gli script Statspack, è necessario aggiungere l'opzione Statspack.

Per impostare Oracle Statspack

- 1. In un SQL client, accedi a Oracle DB con un account amministrativo.
- 2. Eseguire una delle seguenti azioni, a seconda che Statspack sia installato o meno:
	- Se Statspack è installato e l'account PERFSTAT è associato a Statspack, andare al passaggio 4.
	- Se Statspack non è installato e l'account PERFSTAT esiste, eliminare l'account come segue:

DROP USER PERFSTAT CASCADE;

In caso contrario, il tentativo di aggiungere l'opzione Statspack genera un errore e RDS-Event-0058.

3. Aggiungere l'opzione Statspack a un gruppo di opzioni. Per informazioni, consulta [Aggiunta di](#page-609-0)  [un'opzione a un gruppo di opzioni.](#page-609-0)

Amazon installa RDS automaticamente gli script Statspack sull'istanza DB e quindi configura l'account. PERFSTAT

4. Reimposta la password utilizzando la seguente SQL istruzione, sostituendo pwd con la nuova password:

ALTER USER PERFSTAT IDENTIFIED BY *pwd* ACCOUNT UNLOCK;

È possibile accedere utilizzando l'account utente PERFSTAT ed eseguire gli script Statspack.

5. Concedi il CREATE JOB privilegio all'PERFSTATaccount utilizzando la seguente dichiarazione:

GRANT CREATE JOB TO PERFSTAT;

6. Assicurarsi che gli eventi di attesa inattivi nella tabella PERFSTAT.STATS\$IDLE\_EVENT siano popolati.

A causa del bug Oracle 28523746, gli eventi di attesa per inattività in PERFSTAT.STATS \$IDLE\_EVENT potrebbero non essere popolati. Per assicurarsi che tutti gli eventi inattivi siano disponibili, eseguire l'istruzione seguente:

```
INSERT INTO PERFSTAT.STATS$IDLE_EVENT (EVENT)
SELECT NAME FROM V$EVENT_NAME WHERE WAIT_CLASS='Idle'
MINUS
SELECT EVENT FROM PERFSTAT.STATS$IDLE_EVENT;
COMMIT;
```
# Generazione di report Statspack

Un report Statspack confronta due snapshot.

Per generare report Statspack

- 1. In un SQL client, accedi a Oracle DB con l'PERFSTATaccount.
- 2. Creare uno snapshot utilizzando una delle seguenti tecniche:
	- Creare manualmente uno snapshot Statspack.
	- Creare un processo che accetti uno snapshot Statspack dopo un determinato intervallo di tempo. Ad esempio, il processo seguente crea uno snapshot Statspack ogni ora:

VARIABLE jn NUMBER;

```
exec dbms_job.submit(:jn, 'statspack.snap;',SYSDATE,'TRUNC(SYSDATE
+1/24,''HH24'')');
COMMIT;
```
3. Visualizzare gli snapshot utilizzando la seguente query:

SELECT SNAP\_ID, SNAP\_TIME FROM STATS\$SNAPSHOT ORDER BY 1;

4. Esegui la RDS procedura Amazonrdsadmin.rds\_run\_spreport, sostituendo begin\_snap e end\_snap con lo snapshot: IDs

```
exec rdsadmin.rds_run_spreport(begin_snap,end_snap);
```
Il comando seguente, ad esempio, crea un report basato sull'intervallo compreso tra gli snapshot 1 e 2 di Statspack:

```
exec rdsadmin.rds_run_spreport(1,2);
```
Il nome del file del report Statspack include il numero dei due snapshot. Ad esempio, il file di report creato utilizzando gli snapshot 1 e 2 di Statspack sarà denominato ORCL\_spreport\_1\_2.lst.

5. Monitorare l'output per eventuali errori.

Oracle Statspack esegue controlli prima di eseguire il report. Pertanto, è possibile visualizzare anche messaggi di errore nell'output del comando. Ad esempio, è possibile provare a generare un report basato su un intervallo non valido, in cui il valore iniziale dello snapshot Statspack è maggiore del valore finale. In questo caso, l'output mostra il messaggio di errore, ma il motore DB non genera un file di errore.

```
exec rdsadmin.rds_run_spreport(2,1);
*
ERROR at line 1:
ORA-20000: Invalid snapshot IDs. Find valid ones in perfstat.stats$snapshot.
```
Se si utilizza un numero non valido per uno snapshot Statspack, l'output mostra un errore. Ad esempio, se si tenta di generare un report per gli snapshot 1 e 50, ma lo snapshot 50 non esiste, verrà visualizzato un errore.

```
exec rdsadmin.rds_run_spreport(1,50);
```
ERROR at line 1: ORA-20000: Could not find both snapshot IDs

6. (Opzionale)

\*

Per recuperare il report, chiamare le procedure del file di traccia, come spiegato in [Utilizzo di file](#page-1684-0) [di traccia Oracle.](#page-1684-0)

In alternativa, scarica il report Statspack dalla console. RDS Vai alla sezione Log dei dettagli dell'istanza DB e scegli Scarica. L'esempio seguente mostra trace/ ORCL spreport 1 2.1st

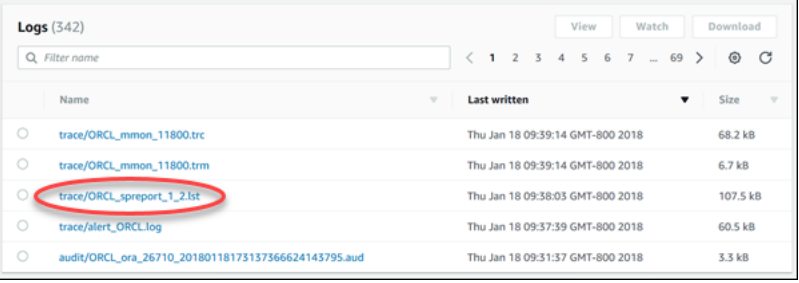

Se si verifica un errore durante la generazione di un report, il motore DB utilizza le stesse convenzioni di denominazione di un report ma con un'estensione di. .err Se, ad esempio, si verifica un errore durante la creazione di un report basato sugli snapshot 1 e 7 di Statspack, il file di report sarà denominato ORCL\_spreport\_1\_7.err. È possibile scaricare il rapporto errori utilizzando le stesse tecniche di un report snapshot standard.

Rimozione delle istantanee Statspack

Utilizza il seguente comando per rimuovere un intervallo di istantanee Statspack:

exec statspack.purge(*begin snap*, *end snap*);

# Fuso orario Oracle

Per modificare il fuso orario del sistema utilizzato dall'istanza database Oracle, utilizzare l'opsione del fuso orario. Ad esempio, potrebbe essere necessario modificare il fuso orario di un'istanza di database in modo che sia compatibile con un ambiente locale o con un'applicazione legacy. L'opzione del fuso orario modifica il fuso orario a livello di host. La modifica del fuso orario influisce su tutti i valori e su tutte le colonne della data, inclusi SYSDATE e SYSTIMESTAMP.

L'opzione del fuso orario è diversa dal comando rdsadmin\_util.alter\_db\_time\_zone. Il comando alter\_db\_time\_zone modifica il fuso orario solo per determinati tipi di dati. L'opzione del fuso orario modifica il fuso orario per tutte le colonne e i valori della data. Per ulteriori informazioni su alter\_db\_time\_zone, consulta [Impostazione del fuso orario del database.](#page-3763-0) Per ulteriori informazioni sulle considerazioni per l'aggiornamento, consulta [Considerazioni sul fuso orario](#page-4153-0).

# Restrizioni per l'impostazione del fuso orario

L'opzione del fuso orario è permanente e persistente. Pertanto, non è possibile completare le seguenti operazioni:

- Rimuovi l'opzione da un gruppo di opzioni dopo aver aggiunto l'opzione del fuso orario.
- Non è possibile eliminare il gruppo di opzioni da un'istanza database dopo averlo aggiunto.
- Non è possibile sostituire l'impostazione del fuso orario dell'opzione con un altro fuso orario.

# Consigli per l'impostazione del fuso orario

Prima di aggiungere l'opzione del fuso orario al database di produzione, si consiglia vivamente di procedere come segue:

- Acquisisci uno snapshot dell'istanza database. Se imposti accidentalmente il fuso orario in modo errato, dovrai ripristinare l'istanza database alle impostazioni del fuso orario precedente. Per ulteriori informazioni, consulta [Creazione di uno snapshot DB per un'istanza DB Single-AZ](#page-1128-0).
- Aggiungi l'opzione del fuso orario a un'istanza database di prova. L'aggiunta dell'opzione del fuso orario può causare problemi con le tabelle che utilizzano la data di sistema per aggiungere date o orari. Ti consigliamo di analizzare i dati e le applicazioni sull'istanza di test. In questo modo puoi valutare l'impatto della modifica del fuso orario sull'istanza di produzione.

# Impostazioni dell'opzione del fuso orario

Amazon RDS supporta le seguenti impostazioni per l'opzione del fuso orario.

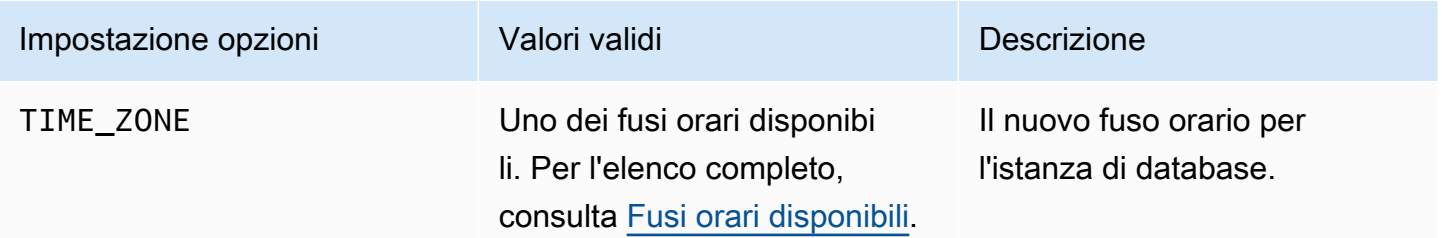

### Aggiunta dell'opzione del fuso orario

Completa i seguenti passaggi per aggiungere l'opzione del fuso orario all'istanza DB:

- 1. (Consigliato) Scatta un'istantanea della tua istanza DB.
- 2. Eseguite una delle seguenti attività:
	- Crea un nuovo gruppo di opzioni partendo da zero. Per ulteriori informazioni, consulta [Creazione](#page-606-0) [di un gruppo di opzioni](#page-606-0).
	- Copia un gruppo di opzioni esistente utilizzando l'API AWS CLI or. Per ulteriori informazioni, consulta [Copia di un gruppo di opzioni.](#page-608-0)
	- Riutilizza un gruppo di opzioni non predefinito esistente. Una procedura ottimale consiste nell'utilizzare un gruppo di opzioni che non è attualmente associato ad alcuna istanza o istantanea del database.
- 3. Aggiungi la nuova opzione al gruppo di opzioni del passaggio precedente.
- 4. Se il gruppo di opzioni attualmente associato all'istanza DB ha delle opzioni abilitate, aggiungete queste opzioni al nuovo gruppo di opzioni. Questa strategia impedisce la disinstallazione delle opzioni esistenti mentre si abilita la nuova opzione.
- 5. Aggiungi il nuovo gruppo di opzioni alla tua istanza DB.

Quando aggiungi l'opzione del fuso orario, si verifica una breve interruzione mentre l'istanza di database viene automaticamente riavviata.

#### Console

Per aggiungere l'opzione del fuso orario a un gruppo di opzioni e associarla a un'istanza DB

- 1. Nella console RDS, scegli Gruppi di opzioni.
- 2. Scegli il nome del gruppo di opzioni a cui desideri aggiungere l'opzione.
- 3. Scegliere Add option (Aggiungi opzione).
- 4. Per Nome dell'opzione, scegli Fuso orario, quindi configura le impostazioni dell'opzione.
- 5. Associa il gruppo di opzioni a un'istanza DB nuova o esistente:
	- Per una nuova istanza database, applicare il gruppo di opzioni quando viene avviata l'istanza. Per ulteriori informazioni, consulta [Creazione di un'istanza database Amazon RDS.](#page-542-0)
	- Per un'istanza database esistente, applicare il gruppo di opzioni modificando l'istanza e collegando il nuovo gruppo di opzioni. Quando aggiungi la nuova opzione a un'istanza DB esistente, si verifica una breve interruzione mentre l'istanza DB viene riavviata automaticamente. Per ulteriori informazioni, consulta [Modifica di un'istanza database Amazon](#page-722-0)  [RDS](#page-722-0).

### AWS CLI

L'esempio seguente utilizza il comando AWS CLI [add-option-to-option-group per aggiungere](https://docs.aws.amazon.com/cli/latest/reference/rds/add-option-to-option-group.html) [l'opzione e l'impostazione dell'](https://docs.aws.amazon.com/cli/latest/reference/rds/add-option-to-option-group.html)Timezoneopzione a un gruppo di opzioni chiamato. TIME\_ZONE myoptiongroup Il fuso orario è impostato su Africa/Cairo.

Per, oLinux: macOS Unix

```
aws rds add-option-to-option-group \ 
     --option-group-name "myoptiongroup" \ 
     --options "OptionName=Timezone,OptionSettings=[{Name=TIME_ZONE,Value=Africa/
Cairo}]" \ 
     --apply-immediately
```
#### Per Windows:

```
aws rds add-option-to-option-group ^ 
     --option-group-name "myoptiongroup" ^ 
     --options "OptionName=Timezone,OptionSettings=[{Name=TIME_ZONE,Value=Africa/
Cairo}]" ^
```
--apply-immediately

# Modifica delle impostazioni del fuso orario

L'opzione del fuso orario è permanente e persistente. Non è possibile rimuovere l'opzione da un gruppo di opzioni dopo averla aggiunta. Non è possibile eliminare il gruppo di opzioni da un'istanza di database dopo averlo aggiunto. Non è possibile sostituire l'impostazione del fuso orario dell'opzione con un altro fuso orario. Se imposti il fuso orario in modo errato, ripristina uno snapshot dell'istanza di database precedente all'aggiunta dell'opzione del fuso orario.

# Rimozione dell'opzione del fuso orario

L'opzione del fuso orario è permanente e persistente. Non è possibile rimuovere l'opzione da un gruppo di opzioni dopo averla aggiunta. Non è possibile eliminare il gruppo di opzioni da un'istanza di database dopo averlo aggiunto. Per rimuovere l'opzione del fuso orario, ripristina uno snapshot dell'istanza di database precedente all'aggiunta dell'opzione del fuso orario.

# <span id="page-4118-0"></span>Fusi orari disponibili

È possibile utilizzare i seguenti valori per l'opzione del fuso orario.

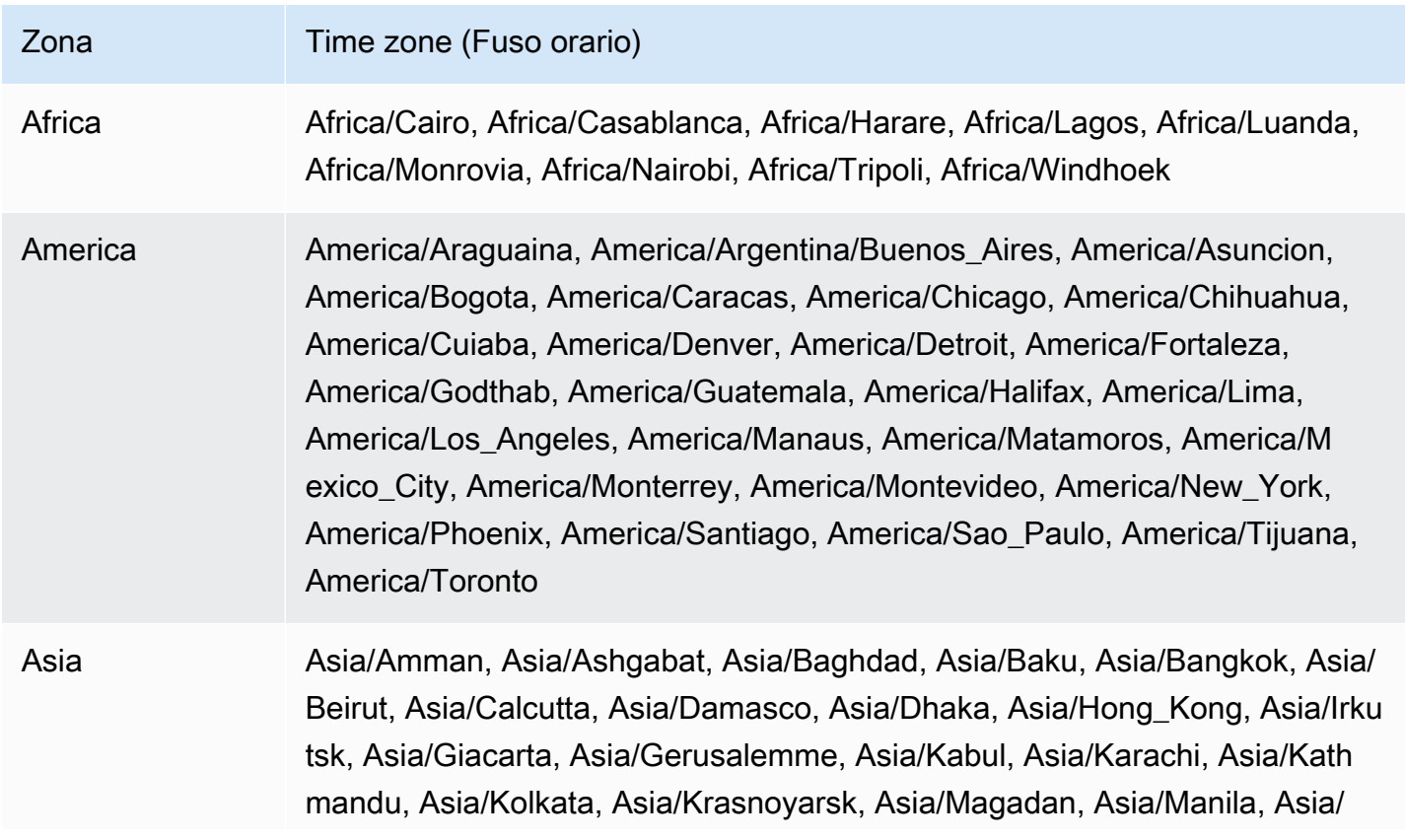

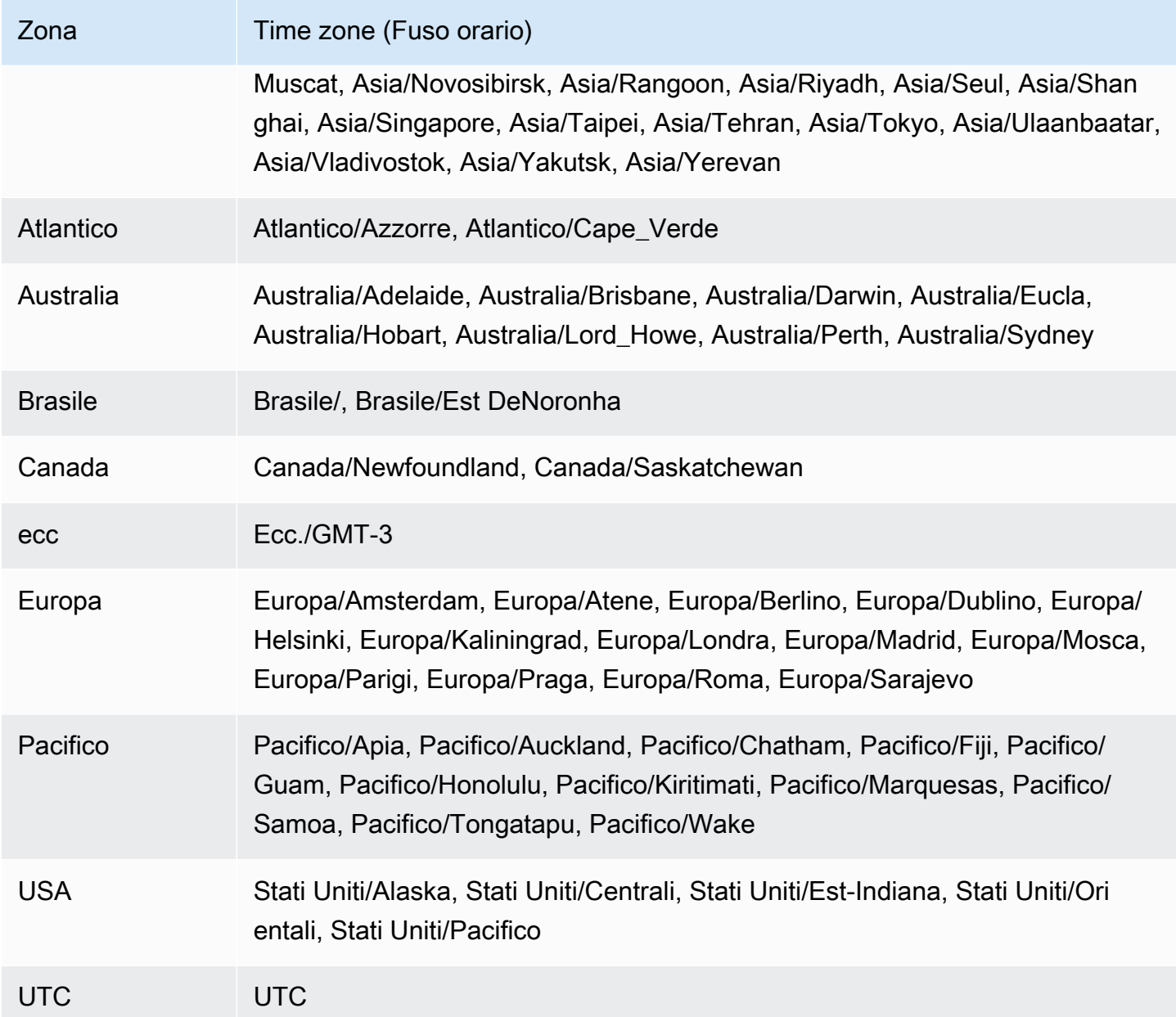

# Aggiornamento automatico dei file di fuso orario Oracle

Con l'TIMEZONE\_FILE\_AUTOUPGRADEopzione, puoi aggiornare il file del fuso orario corrente alla versione più recente sulla tua istanza DB RDS for Oracle.

### Argomenti

- [Panoramica dei file di fuso orario di Oracle](#page-4120-0)
- [Strategie per aggiornare il file del fuso orario](#page-4122-0)
- [Tempo di inattività durante l'aggiornamento del file di fuso orario](#page-4125-0)
- [Preparazione all'aggiornamento del file di fuso orario](#page-4126-0)
- [Aggiunta dell'opzione di aggiornamento automatico del file di fuso orario](#page-4128-0)
- [Controllo dei dati dopo l'aggiornamento del file di fuso orario](#page-4129-0)

# <span id="page-4120-0"></span>Panoramica dei file di fuso orario di Oracle

Un file di fuso orario di Oracle Database include le seguenti informazioni:

- Differenza rispetto all'ora UTC (Coordinated Universal Time)
- Tempi di transizione per l'ora legale
- Abbreviazioni per ora standard e ora legale

Oracle Database fornisce più versioni dei file di fuso orario. Quando si crea un database Oracle in un ambiente On-Premise, si sceglie la versione del file di fuso orario. Per ulteriori informazioni, consulta [Choosing a Time Zone File](https://docs.oracle.com/en/database/oracle/oracle-database/19/nlspg/datetime-data-types-and-time-zone-support.html#GUID-805AB986-DE12-4FEA-AF56-5AABCD2132DF) (Scelta di un file di fuso orario) in Oracle Database Globalization Support Guide (Guida al supporto per la globalizzazione di Oracle Database).

Se le regole per l'ora legale cambiano, Oracle pubblica nuovi file di fuso orario e Oracle rilascia questi nuovi file di fuso orario indipendentemente dalla pianificazione degli aggiornamenti trimestrali (Release Updates) e delle Release Update Revisions (RUR). I file del fuso orario si trovano sull'host del database nella directory \$ORACLE\_HOME/oracore/zoneinfo/. I nomi dei file di fuso orario utilizzano il formato DStV*versione*, come in DSTv35.

In che modo il file di fuso orario influisce sul trasferimento dei dati

In Oracle Database, il tipo di dati TIMESTAMP WITH TIME ZONE memorizza i dati di timestamp e fuso orario. Dati con il tipo di dati TIMESTAMP WITH TIME ZONE utilizzano le regole nella versione del file di fuso orario associato. Pertanto, TIMESTAMP WITH TIME ZONE i dati esistenti vengono modificati quando si aggiorna il file del fuso orario.

Possono verificarsi problemi quando si trasferiscono i dati tra database che utilizzano versioni diverse del file del fuso orario. Ad esempio, se si importano dati da un database di origine con una versione del file con fuso orario superiore a quella del database di destinazione, il database genera l'ORA-39405errore. In precedenza si ovviava all'errore utilizzando una delle seguenti tecniche:

- Crea un'istanza database RDS per Oracle con il file di fuso orario desiderato, esporta i dati dal database di origine e quindi importali nel nuovo database.
- Utilizza AWS DMS o la replica logica per migrare i dati.

Aggiornamenti automatici con l'opzione TIMEZONE\_FILE\_AUTOUPGRADE

Quando il gruppo di opzioni collegato all'istanza DB di RDS for Oracle include l'TIMEZONE\_FILE\_AUTOUPGRADEopzione, RDS aggiorna automaticamente i file del fuso orario. Garantendo che i database Oracle utilizzino la stessa versione del file con fuso orario, si evitano procedure manuali dispendiose in termini di tempo quando si spostano i dati tra ambienti diversi. L'opzione TIMEZONE\_FILE\_AUTOUPGRADE supporta sia i database container (CDB) che quelli non CDB.

Quando aggiungi l'opzione TIMEZONE\_FILE\_AUTOUPGRADE al gruppo di opzioni, puoi scegliere se aggiungerla immediatamente o durante la finestra di manutenzione. *Dopo che l'istanza DB ha applicato la nuova opzione, RDS verifica se è possibile installare un file di versione DStv più recente.* L'impostazione di DSTv*versione* di destinazione dipende da quanto segue:

- La versione secondaria del motore attualmente in esecuzione sulla tua istanza database
- La versione secondaria del motore a cui desideri aggiornare la tua istanza database

Ad esempio, la versione corrente del file del fuso orario potrebbe essere DStv33. Quando RDS applica l'aggiornamento al gruppo di opzioni, potrebbe determinare che DStv34 è attualmente disponibile nel file system dell'istanza DB. RDS aggiornerà quindi automaticamente il file del fuso orario a DStv34.

Per trovare le versioni dell'ora legale disponibili negli aggiornamenti di rilascio RDS supportati, consulta le patch nelle [Note di rilascio per Amazon Relational Database Service \(Amazon RDS\)](https://docs.aws.amazon.com/AmazonRDS/latest/OracleReleaseNotes/Welcome.html) [per Oracle.](https://docs.aws.amazon.com/AmazonRDS/latest/OracleReleaseNotes/Welcome.html) Ad esempio, la [versione 19.0.0.0.ru-2022-10.rur-2022-10.r1](https://docs.aws.amazon.com/AmazonRDS/latest/OracleReleaseNotes/oracle-version-19-0.html#oracle-version-RU-RUR.19.0.0.0.ru-2022-10.rur-2022-10.r1) elenca la patch 34533061: RDBMS - DSTV39 UPDATE - TZDATA2022C.

<span id="page-4122-0"></span>Strategie per aggiornare il file del fuso orario

L'aggiornamento del motore DB e l'aggiunta dell'TIMEZONE\_FILE\_AUTOUPGRADEopzione a un gruppo di opzioni sono operazioni separate. L'aggiunta dell'TIMEZONE\_FILE\_AUTOUPGRADEopzione avvia l'aggiornamento del file del fuso orario se ne è disponibile uno più recente. I seguenti comandi vengono eseguiti (vengono visualizzate solo le opzioni pertinenti) immediatamente o nella finestra di manutenzione successiva:

• Aggiorna il tuo motore DB solo utilizzando il seguente comando CLI RDS:

modify-db-instance --engine-version *name* ...

• Aggiungi l'TIMEZONE\_FILE\_AUTOUPGRADEopzione solo utilizzando il seguente comando CLI:

```
add-option-to-option-group --option-group-name name --options 
 OptionName=TIMEZONE_FILE_AUTOUPGRADE ...
```
• Aggiorna il tuo motore DB e aggiungi un nuovo gruppo di opzioni all'istanza utilizzando il seguente comando CLI:

modify-db-instance --engine-version *name* --option-group-name *name* ...

La strategia di aggiornamento dipende dal fatto che si desideri aggiornare il database e il file del fuso orario insieme o eseguire solo una di queste operazioni. Tieni presente che se aggiorni il tuo gruppo di opzioni e poi aggiorni il motore DB in operazioni API separate, è possibile che sia attualmente in corso un aggiornamento del file del fuso orario durante l'aggiornamento del motore DB.

Per gli esempi in questa sezione si assume quanto riportato di seguito:

- Non hai ancora aggiunto nulla TIMEZONE\_FILE\_AUTOUPGRADE al gruppo di opzioni attualmente associato alla tua istanza DB.
- L'istanza database utilizza il database versione 19.0.0.0.ru-2019-07.rur-2019-07.r1 e il file di fuso orario DSTv33.
- Il file di sistema dell'istanza database include il file DSTv34.
- L'aggiornamento di rilascio 19.0.0.0.ru-2022-10.rur-2022-10.r1 include DSTv35.

Per aggiornare il file di fuso orario, è possibile utilizzare le seguenti strategie.

#### Argomenti

- [Aggiornamento del file di fuso orario senza aggiornare il motore](#page-4123-0)
- [Aggiornamento della versione del file del fuso e del motore di database](#page-4123-1)
- [Aggiornamento della versione del motore di database senza aggiornare il file del fuso orario](#page-4124-0)

<span id="page-4123-0"></span>Aggiornamento del file di fuso orario senza aggiornare il motore

In questo scenario, il database utilizza DSTv33, ma è disponibile DSTv34 nel file system dell'istanza database. Vuoi aggiornare il file del fuso orario utilizzato dalla tua istanza database da DSTv33 a DSTv34, ma non vuoi aggiornare il motore a una nuova versione secondaria, che include DSTv35.

In un add-option-to-option-group comando, aggiungi TIMEZONE\_FILE\_AUTOUPGRADE al gruppo di opzioni utilizzato dall'istanza DB. Specifica se vuoi aggiungere l'opzione immediatamente o durante la finestra di manutenzione. Dopo aver applicato l'TIMEZONE\_FILE\_AUTOUPGRADEopzione, RDS effettua le seguenti operazioni:

- 1. Verifica la presenza di una nuova versione dell'ora legale.
- 2. Determina che DStv34 è disponibile nel file system.
- 3. Aggiorna immediatamente il file del fuso orario.

<span id="page-4123-1"></span>Aggiornamento della versione del file del fuso e del motore di database

In questo scenario, il database utilizza DSTv33, ma è disponibile DSTv34 nel file system dell'istanza database. Desideri aggiornare il motore di database alla versione secondaria 19.0.0.0.ru-2022-10.rur-2022-10.r1, che include DSTv35, e il file del fuso orario a DSTv35 durante l'aggiornamento del motore. Pertanto, il tuo obiettivo è saltare DSTv34 e aggiornare i file del fuso orario direttamente a DSTv35.

Per aggiornare contemporaneamente il motore e il file del fuso orario, esegui modify-dbinstance con le --engine-version opzioni --option-group-name and. È possibile eseguire il comando immediatamente o rimandarlo alla finestra di manutenzione. In --option-group-name, specifica un gruppo di opzioni che includa l'TIMEZONE\_FILE\_AUTOUPGRADEopzione. Per esempio:

```
aws rds modify-db-instance 
     --db-instance-identifier my-instance \
```

```
 --engine-version new-version \ 
 ----option-group-name og-with-timezone-file-autoupgrade \ 
 --apply-immediately
```
RDS inizia ad aggiornare il motore alla versione 19.0.0.0.ru-2022-10.rur-2022-10.r1. Dopo aver applicato l'TIMEZONE\_FILE\_AUTOUPGRADEopzione, RDS verifica la presenza di una nuova versione DST, verifica che DStv35 sia disponibile in 19.0.0.0.ru-2022-10.rur-2022-10.r1 e avvia immediatamente l'aggiornamento a DStv35.

Per aggiornare immediatamente il motore e quindi aggiornare il file del fuso orario, esegui le operazioni in sequenza:

1. Aggiorna il tuo motore DB solo utilizzando il seguente comando CLI:

```
aws rds modify-db-instance \ 
     --db-instance-identifier my-instance \ 
     --engine-version new-version \ 
     --apply-immediately
```
2. Aggiungi l'TIMEZONE\_FILE\_AUTOUPGRADEopzione al gruppo di opzioni collegato alla tua istanza utilizzando il seguente comando CLI:

```
aws rds add-option-to-option-group \ 
     --option-group-name og-in-use-by-your-instance \ 
     --options OptionName=TIMEZONE_FILE_AUTOUPGRADE \ 
     --apply-immediately
```
<span id="page-4124-0"></span>Aggiornamento della versione del motore di database senza aggiornare il file del fuso orario

In questo scenario, il database utilizza DSTv33, ma è disponibile DSTv34 nel file system dell'istanza database. Vuoi aggiornare il motore di database alla versione 19.0.0.0.ru-2022-10.rur-2022-10.r1, che include DSTv35, ma mantenere DSTv33 per il file del fuso orario. Puoi scegliere questa strategia per i seguenti motivi:

- I tuoi dati non utilizzano il tipo di dati TIMESTAMP WITH TIME ZONE.
- I tuoi dati utilizzano il tipo di dati TIMESTAMP WITH TIME ZONE, ma i dati non sono interessati dalle modifiche del fuso orario.
- Si desidera posticipare l'aggiornamento del file di fuso orario perché non è possibile tollerare il tempo di inattività aggiuntivo.

La strategia dipende da quale delle seguenti condizioni sono vere:

- L'istanza database non è associata a un gruppo di opzioni che include TIMEZONE\_FILE\_AUTOUPGRADE. Nel modify-db-instance comando, non specificate un nuovo gruppo di opzioni in modo che RDS non aggiorni il file del fuso orario.
- L'istanza DB è attualmente associata a un gruppo di opzioni che includeTIMEZONE\_FILE\_AUTOUPGRADE. Con un solo modify-db-instance comando, associa l'istanza DB a un gruppo di opzioni che non include TIMEZONE\_FILE\_AUTOUPGRADE e aggiorna il motore di database a 19.0.0.0.ru-2022-10.rur-2022-10.r1.

<span id="page-4125-0"></span>Tempo di inattività durante l'aggiornamento del file di fuso orario

Quando RDS aggiorna il file di fuso orario, i dati che utilizzano TIMESTAMP WITH TIME ZONE potrebbero cambiare e in questo caso, è opportuno tenere in considerazione il tempo di inattività.

**A** Warning

Se aggiungi l'opzione TIMEZONE\_FILE\_AUTOUPGRADE, l'aggiornamento del motore potrebbe avere tempi di inattività prolungati. L'aggiornamento dei dati del fuso orario per un database di grandi dimensioni potrebbe richiedere ore o addirittura giorni.

La durata dell'aggiornamento del file di fuso orario dipende da fattori come i seguenti:

- La quantità di dati TIMESTAMP WITH TIME ZONE nel database
- La configurazione dell'istanza database
- La classe dell'istanza database
- La configurazione dell'archivio
- La configurazione del database
- Le impostazioni dei parametri di database

Possono verificarsi ulteriori tempi di inattività quando si eseguono le seguenti operazioni:

• Aggiungere l'opzione al gruppo di opzioni quando l'istanza database utilizza un file di fuso orario non aggiornato

Aggiornamento automatico del file di fuso orario 4085

• Aggiornare il modulo di gestione di database Oracle quando la nuova versione del motore contiene una nuova versione del file di fuso orario

**a** Note

Durante l'aggiornamento del file di fuso orario, RDS per Oracle chiama PURGE DBA\_RECYCLEBIN.

### <span id="page-4126-0"></span>Preparazione all'aggiornamento del file di fuso orario

L'aggiornamento di un file di fuso orario prevede due fasi distinte: preparazione e aggiornamento. Anche se non richiesto, è fortemente consigliabile eseguire la fase di preparazione. In questo passaggio, è possibile scoprire quali dati saranno interessati dall'esecuzione della procedura PL/ SQL DBMS\_DST.FIND\_AFFECTED\_TABLES. Per ulteriori informazioni sulla finestra di preparazione, consulta [Aggiornamento del file di fuso orario e del timestamp con dati di fuso orario](https://docs.oracle.com/en/database/oracle/oracle-database/19/nlspg/datetime-data-types-and-time-zone-support.html#GUID-B0ACDB2E-4B49-4EB4-B4CC-9260DAE1567A) nella documentazione di Oracle Database.

Per preparare l'aggiornamento del file di fuso orario

- 1. Connettersi al database Oracle usando un client SQL.
- 2. Determinare la versione corrente del file di fuso orario utilizzata.

SELECT \* FROM V\$TIMEZONE\_FILE;

3. Determinare la versione più recente del file di fuso orario disponibile nell'istanza database.

SELECT DBMS\_DST.GET\_LATEST\_TIMEZONE\_VERSION FROM DUAL;

4. Determinare la dimensione totale delle tabelle con colonne di tipo TIMESTAMP WITH LOCAL TIME ZONE o TIMESTAMP WITH TIME ZONE.

```
SELECT SUM(BYTES)/1024/1024/1024 "Total_size_w_TSTZ_columns_GB"
FROM DBA_SEGMENTS
WHERE SEGMENT_TYPE LIKE 'TABLE%'
AND (OWNER, SEGMENT_NAME) IN 
          (SELECT OWNER, TABLE_NAME 
           FROM DBA_TAB_COLUMNS 
          WHERE DATA_TYPE LIKE 'TIMESTAMP%TIME ZONE');
```
5. Determinare i nomi e le dimensioni dei segmenti con colonne di tipo TIMESTAMP WITH LOCAL TIME ZONE o TIMESTAMP WITH TIME ZONE.

```
SELECT OWNER, SEGMENT_NAME, SUM(BYTES)/1024/1024/1024 
  "SEGMENT_SIZE_W_TSTZ_COLUMNS_GB"
FROM DBA_SEGMENTS
WHERE SEGMENT_TYPE LIKE 'TABLE%'
AND (OWNER, SEGMENT_NAME) IN 
          (SELECT OWNER, TABLE_NAME 
           FROM DBA_TAB_COLUMNS 
           WHERE DATA_TYPE LIKE 'TIMESTAMP%TIME ZONE')
GROUP BY OWNER, SEGMENT_NAME;
```
- 6. Eseguire la fase di preparazione.
	- La procedura DBMS\_DST.CREATE\_AFFECTED\_TABLE crea una tabella per l'archiviazione dei dati interessati. Passare il nome di questa tabella alla procedura DBMS\_DST.FIND\_AFFECTED\_TABLES. Per ulteriori informazioni, consulta [Procedura](https://docs.oracle.com/en/database/oracle/oracle-database/19/arpls/DBMS_DST.html#GUID-C53BAABA-914A-404C-9CD5-823257BE0B00)  [CREATE\\_AFFECTED\\_TABLE](https://docs.oracle.com/en/database/oracle/oracle-database/19/arpls/DBMS_DST.html#GUID-C53BAABA-914A-404C-9CD5-823257BE0B00) nella documentazione del database Oracle.
	- La procedura CREATE\_ERROR\_TABLE crea una tabella per registrare gli errori. Per ulteriori informazioni, consulta [Procedura CREATE\\_ERROR\\_TABLE](https://docs.oracle.com/en/database/oracle/oracle-database/19/arpls/DBMS_DST.html#GUID-6A7EA024-B02D-4486-B1D6-EF6ABF5DE507) nella documentazione del database Oracle.

Nell'esempio seguente vengono create le tabelle dei dati e degli errori interessati e vengono trovate tutte le tabelle interessate.

```
EXEC DBMS_DST.CREATE_ERROR_TABLE('my_error_table')
EXEC DBMS_DST.CREATE_AFFECTED_TABLE('my_affected_table')
EXEC DBMS_DST.BEGIN_PREPARE(new_version);
EXEC DBMS_DST.FIND_AFFECTED_TABLES('my_affected_table', TRUE, 'my_error_table');
EXEC DBMS_DST.END_PREPARE;
SELECT * FROM my_affected_table;
SELECT * FROM my_error_table;
```
7. Eseguire una query sulle tabelle interessate e di errore.

```
SELECT * FROM my_affected_table;
SELECT * FROM my_error_table;
```
# <span id="page-4128-0"></span>Aggiunta dell'opzione di aggiornamento automatico del file di fuso orario

Quando aggiungi l'opzione, il gruppo di opzioni si trova in una delle seguenti condizioni:

- Un gruppo di opzioni esistente è attualmente collegato ad almeno un'istanza database. Quando aggiungi l'opzione, tutte le istanze database che utilizzano il gruppo di opzioni si riavviano automaticamente. Questo riavvio causa una breve interruzione.
- Un gruppo di opzioni esistente non è collegato a un'istanza database. Dovrai aggiungere l'opzione e quindi associare il gruppo di opzioni esistente alle istanze database esistenti o a una nuova istanza database.
- Crei un nuovo gruppo di opzioni e aggiungi l'opzione. Dovrai associare il nuovo gruppo di opzioni alle istanze database esistenti o a una nuova istanza database.

### Console

Per aggiungere l'opzione del file di fuso orario a un'istanza di database

- 1. Accedi AWS Management Console e apri la console Amazon RDS all'[indirizzo https://](https://console.aws.amazon.com/rds/) [console.aws.amazon.com/rds/](https://console.aws.amazon.com/rds/).
- 2. Nel pannello di navigazione scegliere Option groups (Gruppi di opzioni).
- 3. Determinare il gruppo di opzioni che si desidera usare. È possibile creare un nuovo gruppo di opzioni oppure usare un gruppo di opzioni esistente. Se si desidera usare un gruppo di opzioni esistente, puoi passare alla fase successiva. In caso contrario, creare un gruppo di opzioni database personalizzato con le seguenti impostazioni:
	- a. Per Engine (Motore), scegli la versione Oracle Database per l'istanza database.
	- b. In Major engine version (Versione principale del motore), scegliere la versione dell'istanza database.

Per ulteriori informazioni, consulta [Creazione di un gruppo di opzioni.](#page-606-0)

- 4. Selezionare il gruppo di opzioni che si vuole modificare, quindi scegliere Add Option (Aggiungi opzione).
- 5. Nella finestra Add option (Aggiungi opzione) eseguire queste operazioni:
	- a. Scegli TIMEZONE\_FILE\_AUTOUPGRADE.
- b. Per abilitare l'opzione in tutte le istanze database associate non appena viene aggiunta, per Apply Immediately (Applica immediatamente) scegliere Yes (Sì). Se si sceglie No (impostazione predefinita), l'opzione viene abilitata per ogni istanza database associata durante la finestra di manutenzione successiva.
- 6. Dopo aver selezionato le impostazioni desiderate, selezionare Add Option (Aggiungi opzione).

### AWS CLI

L'esempio seguente utilizza il comando AWS CLI [add-option-to-option-group per aggiungere](https://docs.aws.amazon.com/cli/latest/reference/rds/add-option-to-option-group.html) [l'opzione a un gruppo](https://docs.aws.amazon.com/cli/latest/reference/rds/add-option-to-option-group.html) di opzioni chiamato. TIMEZONE\_FILE\_AUTOUPGRADE myoptiongroup

### Per, oLinux: macOS Unix

```
aws rds add-option-to-option-group \ 
     --option-group-name "myoptiongroup" \ 
     --options "OptionName=TIMEZONE_FILE_AUTOUPGRADE" \ 
     --apply-immediately
```
Per Windows:

```
aws rds add-option-to-option-group ^ 
     --option-group-name "myoptiongroup" ^ 
     --options "OptionName=TIMEZONE_FILE_AUTOUPGRADE" ^ 
     --apply-immediately
```
<span id="page-4129-0"></span>Controllo dei dati dopo l'aggiornamento del file di fuso orario

Si consiglia di controllare i dati dopo aver aggiornato il file del fuso orario. Durante la fase di preparazione, RDS per Oracle crea automaticamente le tabelle riportate di seguito:

- rdsadmin.rds\_dst\_affected\_tables Elenca le tabelle che contengono dati interessati dall'aggiornamento
- rdsadmin.rds\_dst\_error\_table Elenca gli errori generati durante l'aggiornamento

Queste tabelle sono indipendenti da tutte le tabelle create nella finestra di preparazione. Per visualizzare i risultati dell'aggiornamento, eseguire una query sulle tabelle come indicato di seguito.

```
SELECT * FROM rdsadmin.rds_dst_affected_tables;
```
Aggiornamento automatico del file di fuso orario 4089

SELECT \* FROM rdsadmin.rds\_dst\_error\_table;

Per ulteriori informazioni sullo schema per i dati interessati e le tabelle di errore, consulta [Procedura](https://docs.oracle.com/en/database/oracle/oracle-database/19/arpls/DBMS_DST.html#GUID-1F977505-671C-4D5B-8570-86956F136199) [FIND\\_AFFECTED\\_TABLE](https://docs.oracle.com/en/database/oracle/oracle-database/19/arpls/DBMS_DST.html#GUID-1F977505-671C-4D5B-8570-86956F136199) nella documentazione Oracle.

# Oracle Transparent Data Encryption

Amazon RDS supporta Oracle Transparent Data Encryption (TDE), una funzionalità dell'opzione Oracle Advanced Security disponibile in Oracle Enterprise Edition. Tale caratteristica consente la crittografia automatica dei dati prima che vengano trascritti nello storage e la loro decriptazione automatica durante la lettura dallo storage. Questa opzione è supportata solo per il modello Bring Your Own License (BYOL).

TDEè utile in scenari in cui è necessario crittografare dati sensibili nel caso in cui i file di dati e i backup vengano ottenuti da terze parti. TDEè utile anche quando è necessario rispettare le normative relative alla sicurezza.

Una spiegazione dettagliata su TDE Oracle Database non rientra nell'ambito di questa guida. Per informazioni, consulta le seguenti risorse del database Oracle:

- [Introduzione alla crittografia trasparente dei dati](https://docs.oracle.com/en/database/oracle/oracle-database/19/asoag/introduction-to-transparent-data-encryption.html#GUID-62AA9447-FDCD-4A4C-B563-32DE04D55952) nella documentazione di Oracle Database
- [Sicurezza avanzata di Oracle](https://www.oracle.com/security/database-security/) nella documentazione di Oracle Database
- [Le migliori pratiche di crittografia dei dati trasparenti per la sicurezza avanzata di Oracle](https://www.oracle.com/br/a/tech/docs/technical-resources/twp-transparent-data-encryption-bestpractices.pdf), un white paper di Oracle

Per ulteriori informazioni sull'utilizzo di TDE with RDS for Oracle, consulta i seguenti blog:

- [Opzioni di crittografia del database Oracle su Amazon RDS](https://aws.amazon.com/blogs/apn/oracle-database-encryption-options-on-amazon-rds/)
- [Esegui la migrazione di un'istanza database RDS Amazon for Oracle TDE abilitata per più account](https://aws.amazon.com/blogs/database/migrate-a-cross-account-tde-enabled-amazon-rds-for-oracle-db-instance-with-reduced-downtime-using-aws-dms/)  [con tempi di inattività ridotti utilizzando AWS DMS](https://aws.amazon.com/blogs/database/migrate-a-cross-account-tde-enabled-amazon-rds-for-oracle-db-instance-with-reduced-downtime-using-aws-dms/)

# TDEmodalità di crittografia

Oracle Transparent Data Encryption supporta due modalità di crittografia: crittografia TDE tablespace e crittografia a TDE colonne. TDEla crittografia tablespace viene utilizzata per crittografare intere tabelle di applicazioni. TDEla crittografia a colonne viene utilizzata per crittografare singoli elementi di dati che contengono dati sensibili. È inoltre possibile applicare una soluzione di crittografia ibrida che utilizza sia la crittografia dei TDE tablespace che quella delle colonne.

### **a** Note

Amazon RDS gestisce l'Oracle Wallet e la chiave TDE master per l'istanza DB. Non dovrai impostare la chiave crittografica con il comando ALTER SYSTEM set encryption key.

Dopo aver abilitato l'TDEopzione, puoi controllare lo stato di Oracle Wallet utilizzando il seguente comando:

SELECT \* FROM v\$encryption\_wallet;

Per creare uno spazio tabelle crittografato, utilizza il comando seguente:

CREATE TABLESPACE encrypt\_ts ENCRYPTION DEFAULT STORAGE (ENCRYPT);

Utilizza il comando seguente per specificare l'algoritmo di crittografia:

CREATE TABLESPACE encrypt\_ts ENCRYPTION USING 'AES256' DEFAULT STORAGE (ENCRYPT);

Le istruzioni precedenti per la crittografia di un tablespace sono le stesse che si utilizzerebbero su un database Oracle locale.

Restrizioni per l'opzione TDE

L'TDEopzione è permanente e persistente. Dopo aver associato l'istanza DB a un gruppo di opzioni con l'TDEopzione abilitata, non è possibile eseguire le seguenti azioni:

- Disabilita l'TDEopzione nel gruppo di opzioni attualmente associato.
- Associate l'istanza DB a un gruppo di opzioni diverso che non include l'TDEopzione.
- Condividi un'istantanea del DB che utilizza l'TDEopzione. Per ulteriori informazioni sulla condivisione di snapshot DB, consulta [Condivisione di uno snapshot del database](#page-1182-0).

Per ulteriori informazioni sulle opzioni persistenti e permanenti, consult[aOpzioni persistenti e](#page-604-0)  [permanenti](#page-604-0).

# Determinare se l'istanza DB utilizza TDE

Potresti voler determinare se la tua istanza DB è associata a un gruppo di opzioni con l'TDEopzione abilitata. Per visualizzare il gruppo di opzioni a cui è associata un'istanza DB, usa la RDS console, il [describe-db-instance](https://docs.aws.amazon.com/cli/latest/reference/rds/describe-db-instances.html) AWS CLI comando o l'APIoperazione [escribeDBInstancesD.](https://docs.aws.amazon.com/AmazonRDS/latest/APIReference/API_DescribeDBInstances.html)

# Aggiungere l'TDEopzione

Per aggiungere l'TDEopzione all'istanza DB, completa i seguenti passaggi:

- 1. (Consigliato) Scatta un'istantanea della tua istanza DB.
- 2. Eseguite una delle seguenti attività:
	- Crea un nuovo gruppo di opzioni partendo da zero. Per ulteriori informazioni, consulta [Creazione](#page-606-0) [di un gruppo di opzioni](#page-606-0).
	- Copiate un gruppo di opzioni esistente utilizzando AWS CLI oAPI. Per ulteriori informazioni, consulta [Copia di un gruppo di opzioni.](#page-608-0)
	- Riutilizzate un gruppo di opzioni non predefinito esistente. Una procedura ottimale consiste nell'utilizzare un gruppo di opzioni che non è attualmente associato ad alcuna istanza o istantanea del database.
- 3. Aggiungi la nuova opzione al gruppo di opzioni del passaggio precedente.
- 4. Se il gruppo di opzioni attualmente associato all'istanza DB ha delle opzioni abilitate, aggiungete queste opzioni al nuovo gruppo di opzioni. Questa strategia impedisce la disinstallazione delle opzioni esistenti mentre si abilita la nuova opzione.
- 5. Aggiungi il nuovo gruppo di opzioni alla tua istanza DB.

### Console

Per aggiungere l'TDEopzione a un gruppo di opzioni e associarla all'istanza DB

- 1. Nella RDS console, scegli Gruppi di opzioni.
- 2. Scegli il nome del gruppo di opzioni a cui desideri aggiungere l'opzione.
- 3. Scegliere Add option (Aggiungi opzione).
- 4. Per Nome dell'opzione TDE, scegliete e configurate le impostazioni dell'opzione.
- 5. Scegliere Add option (Aggiungi opzione).

### **A** Important

Se aggiungi l'TDEopzione a un gruppo di opzioni attualmente collegato a una o più istanze DB, si verifica una breve interruzione mentre tutte le istanze DB vengono riavviate automaticamente.

Per ulteriori informazioni sull'aggiunta di opzioni, consulta [Aggiunta di un'opzione a un gruppo di](#page-609-0)  [opzioni](#page-609-0).

- 6. Associa il gruppo di opzioni a un'istanza DB nuova o esistente:
	- Per una nuova istanza database, applicare il gruppo di opzioni quando viene avviata l'istanza. Per ulteriori informazioni, consulta [Creazione di un'istanza database Amazon RDS.](#page-542-0)
	- Per un'istanza database esistente, applicare il gruppo di opzioni modificando l'istanza e collegando il nuovo gruppo di opzioni. Quando aggiungi la nuova opzione a un'istanza DB esistente, si verifica una breve interruzione mentre l'istanza DB viene riavviata automaticamente. Per ulteriori informazioni, consulta [Modifica di un'istanza database Amazon](#page-722-0)  [RDS](#page-722-0).

### AWS CLI

Nell'esempio seguente, si utilizza il comando AWS CLI [add-option-to-option-group](https://docs.aws.amazon.com/cli/latest/reference/rds/add-option-to-option-group.html) per aggiungere l'TDEopzione a un gruppo di opzioni chiamato. myoptiongroup Per ulteriori informazioni, vedere [Guida introduttiva: Flink](https://docs.aws.amazon.com/managed-flink/latest/java/earlier.html#getting-started-1-13) 1.13.2.

PerLinux, o: macOS Unix

```
aws rds add-option-to-option-group \ 
     --option-group-name "myoptiongroup" \ 
     --options "OptionName=TDE" \ 
     --apply-immediately
```
Per Windows:

```
aws rds add-option-to-option-group ^ 
     --option-group-name "myoptiongroup" ^ 
     --options "OptionName=TDE" ^
```
--apply-immediately

Copiare i dati in un'istanza DB che non include l'opzione TDE

Non è possibile rimuovere l'TDEopzione da un'istanza DB o associarla a un gruppo di opzioni che non include l'TDEopzione. Per migrare i dati su un'istanza che non include l'TDEopzione, procedi come segue:

- 1. Decrittografa i dati sulla tua istanza DB.
- 2. Copia i dati in una nuova istanza DB non associata a un gruppo di opzioni abilitatoTDE.
- 3. Eliminare l'istanza DB originale.

È possibile utilizzare lo stesso nome per la nuova istanza database dell'istanza DB precedente.

### Considerazioni sull'utilizzo TDE con Oracle Data Pump

Puoi utilizzare Oracle Data Pump per importare o esportare file dump crittografati. Amazon RDS supporta la modalità di crittografia delle password (ENCRYPTION\_MODE=PASSWORD) per Oracle Data Pump. Amazon RDS non supporta la modalità di crittografia trasparente (ENCRYPTION\_MODE=TRANSPARENT) per Oracle Data Pump. Per ulteriori informazioni, consulta [Importazione utilizzando Oracle Data Pump](#page-3908-0).

# UTL\_MAIL di Oracle

Amazon RDS supporta UTL\_MAIL di Oracle attraverso l'uso dell'opzione UTL\_MAIL e di server SMTP. Puoi inviare un messaggio e-mail direttamente dal database usando il pacchetto UTL\_MAIL. Amazon RDS supporta UTL\_MAIL per le seguenti versioni di Oracle:

- Oracle Database 21c (21.0.0.0), tutte le versioni
- Oracle Database 19c (19.0.0.0), tutte le versioni

Di seguito trovi alcune delle limitazioni all'utilizzo di UTL\_MAIL:

• UTL\_MAIL non supporta il protocollo Transport Layer Security (TLS) e le e-mail non vengono pertanto crittografate.

Per connetterti in modo sicuro a risorse SSL/TLS remote creando e caricando wallet Oracle personalizzati, segui le istruzioni in [Configurazione dell'accesso UTL\\_HTTP utilizzando certificati e](#page-3669-0)  [un portafoglio Oracle](#page-3669-0).

I certificati specifici necessari per il wallet variano in base al servizio. Per AWS quanto riguarda i servizi, questi si trovano in genere nell'[archivio dei servizi fiduciari di Amazon](https://www.amazontrust.com/repository/).

- UTL\_MAIL non supporta l'autenticazione con i server SMTP.
- È possibile inviare un solo allegato in una e-mail.
- Non è possibile inviare allegati di dimensioni maggiori di 32 K.
- È possibile utilizzare solo le codifiche di caratteri ASCII ed EBCDIC (Extended Binary Coded Decimal Interchange Code).
- La porta SMTP (25) è soggetta a throttling in base alle policy del proprietario dell'interfaccia di rete elastica.

Quando abiliti UTL\_MAIL, il privilegio di esecuzione è concesso solo all'utente master dell'istanza database. Se necessario, l'utente master può concedere il privilegio di esecuzione ad altri utenti, per consentire loro di utilizzare UTL\_MAIL.

# **A** Important

Ti consigliamo di abilitare la funzionalità di controllo integrata di Oracle per tenere traccia dell'utilizzo delle procedure di UTL\_MAIL.

# Prerequisiti per UTL\_MAIL di Oracle

Di seguito sono indicati i prerequisiti per l'utilizzo di UTL\_MAIL di Oracle:

• Uno o più server SMTP e i corrispondenti indirizzi IP o nomi DNS (Domain Name Server) pubblici o privati. Per ulteriori informazioni sui nomi DNS privati risolti tramite un server DNS personalizzato, consulta [Impostazione di un server DNS personalizzato.](#page-3750-0)

# Aggiunta dell'opzione UTL\_MAIL di Oracle

La procedura generale per aggiungere l'opzione UTL\_MAIL di Oracle a un'istanza database è la seguente:

- 1. Creare un nuovo gruppo di opzioni oppure copiare o modificare un gruppo di opzioni esistente.
- 2. Aggiungere l'opzione al gruppo di opzioni.
- 3. Associare il gruppo di opzioni a questa istanza database.

Dopo essere stata aggiunta, l'opzione UTL\_MAIL diventa attiva non appena il gruppo di opzioni è attivo.

Per aggiungere l'opzione UTL\_MAIL a un'istanza database

- 1. Determinare il gruppo di opzioni che si desidera usare. È possibile creare un nuovo gruppo di opzioni oppure usare un gruppo di opzioni esistente. Se si desidera usare un gruppo di opzioni esistente, puoi passare alla fase successiva. In caso contrario, creare un gruppo di opzioni database personalizzato con le seguenti impostazioni:
	- a. In Engine (Motore) scegliere l'edizione di Oracle che si desidera utilizzare.
	- b. In Major engine version (Versione principale del motore), scegliere la versione dell'istanza database.

Per ulteriori informazioni, consulta [Creazione di un gruppo di opzioni.](#page-606-0)

- 2. Aggiungere l'opzione UTL\_MAIL al gruppo di opzioni. Per ulteriori informazioni sull'aggiunta di opzioni, consulta [Aggiunta di un'opzione a un gruppo di opzioni.](#page-609-0)
- 3. Applicare il gruppo di opzioni a un'istanza database nuova o esistente:
- Per una nuova istanza database, si applica il gruppo di opzioni quando viene avviata l'istanza. Per ulteriori informazioni, consulta [Creazione di un'istanza database Amazon RDS.](#page-542-0)
- Per un'istanza database esistente, viene applicato il gruppo di opzioni modificando l'istanza e collegando il nuovo gruppo di opzioni. Per ulteriori informazioni, consulta [Modifica di un'istanza](#page-722-0) [database Amazon RDS](#page-722-0).

# Utilizzo di UTL\_MAIL di Oracle

Dopo aver abilitato l'opzione UTL\_MAIL, dovrai configurare il server SMTP per poter iniziare a utilizzarlo.

Per configurare il server SMTP, è necessario impostare il parametro SMTP\_OUT\_SERVER su un indirizzo IP o un nome DNS pubblico valido. Per il parametro SMTP\_OUT\_SERVER, puoi specificare un elenco separato da virgole di indirizzi di più server. Se il primo server non è disponibile, UTL\_MAIL prova a utilizzare il server successivo e così via.

È possibile impostare il parametro SMTP\_OUT\_SERVER predefinito per un'istanza database utilizzando un [gruppo di parametri database](https://docs.aws.amazon.com/AmazonRDS/latest/UserGuide/USER_WorkingWithParamGroups.html). Puoi impostare il parametro SMTP\_OUT\_SERVER per una sessione eseguendo il codice riportato di seguito sul database nell'istanza database.

ALTER SESSION SET smtp\_out\_server = *mailserver.domain.com:25*;

Quando l'opzione UTL\_MAIL è abilitata e SMTP\_OUT\_SERVER è configurato, potrai inviare e-mail tramite la procedura SEND. Per ulteriori informazioni, consulta [UTL\\_MAIL](http://docs.oracle.com/cd/B19306_01/appdev.102/b14258/u_mail.htm#BABFJJBD) nella documentazione di Oracle.

Rimozione dell'opzione UTL\_MAIL di Oracle

È possibile rimuovere l'opzione UTL\_MAIL di Oracle da un'istanza database.

Per rimuovere UTL\_MAIL da un'istanza database, procedi in uno dei seguenti modi:

- Per rimuovere l'opzione UTL\_MAIL da più istanze database, rimuovila dal gruppo di opzioni a cui le istanze appartengono. Questa modifica coinvolge tutte le istanze database che usano il gruppo di opzioni. Per ulteriori informazioni, consulta [Rimozione di un'opzione da un gruppo di opzioni.](#page-620-0)
- Per rimuovere l'opzione UTL MAIL da una singola istanza database, modifica l'istanza database e specifica un gruppo di opzioni diverso che non comprenda l'opzione UTL\_MAIL. È possibile

specificare il gruppo di opzioni predefinito (vuoto) o un gruppo di opzioni personalizzato diverso. Per ulteriori informazioni, consulta [Modifica di un'istanza database Amazon RDS.](#page-722-0)

### Risoluzione dei problemi

Di seguito sono elencati i problemi che si potrebbero riscontrare quando si utilizza UTL\_MAIL con Amazon RDS.

• Throttling. La porta SMTP (25) è soggetta a throttling in base alle policy del proprietario dell'interfaccia di rete elastica. Se riesci a inviare e-mail utilizzando UTL\_MAIL e viene visualizzato l'errore ORA-29278: SMTP transient error: 421 Service not available, è possibile che sia in corso il throttling. Se la distribuzione di posta elettronica è soggetta a throttling, ti consigliamo di implementare un algoritmo di backoff. Per ulteriori informazioni sugli algoritmi di backoff, consulta [Ripetizione dei tentativi in caso di errore e backoff esponenziale in AWS](https://docs.aws.amazon.com/general/latest/gr/api-retries.html) e il post [Come gestire un errore di superamento della frequenza massima in uscita con conseguente](https://aws.amazon.com/blogs/ses/how-to-handle-a-throttling-maximum-sending-rate-exceeded-error/)  [throttling.](https://aws.amazon.com/blogs/ses/how-to-handle-a-throttling-maximum-sending-rate-exceeded-error/)

È possibile richiedere che venga rimosso il throttling. Per ulteriori informazioni, leggi [Come](https://aws.amazon.com/premiumsupport/knowledge-center/ec2-port-25-throttle/) [rimuovere il throttling sulla porta 25 per l'istanza EC2](https://aws.amazon.com/premiumsupport/knowledge-center/ec2-port-25-throttle/).
## Oracle XML DB

Oracle XML DB aggiunge un supporto XML nativo all'istanza database. Con XML DB, è possibile archiviare e recuperare dati XML e relazionali strutturati o non strutturati. Il server del protocollo XML DB non è supportato su RDS for Oracle.

XML DB è preinstallato su Oracle Database 12c e versioni successive. Pertanto, non è necessario utilizzare un gruppo di opzioni per installare esplicitamente XML DB come funzionalità aggiuntiva.

Per informazioni su come configurare e utilizzare XML DB, vedere [Oracle XML DB Developer's Guide](https://docs.oracle.com/en/database/oracle/oracle-database/19/adxdb/) nella documentazione di Oracle Database.

# Aggiornamento del motore di database RDS per Oracle

Quando Amazon RDS supporta una nuova versione di Oracle Database, puoi effettuare l'aggiornamento delle istanze database alla nuova versione. Per informazioni sulle versioni di Oracle disponibili in Amazon RDS, consulta le [Note di rilascio di Amazon RDS for Oracle.](https://docs.aws.amazon.com/AmazonRDS/latest/OracleReleaseNotes/Welcome.html)

#### **A** Important

I database RDS per Oracle 11g, 12c e 18c non sono più supportati. Se sono stati conservati snapshot di database Oracle 11g, 12c o 18c, sarà possibile aggiornarli a una versione successiva. Per ulteriori informazioni, consulta [Aggiornamento di uno shapshot DB Oracle](#page-4158-0).

#### Argomenti

- [Panoramica sugli aggiornamenti del motore di database Oracle](#page-4141-0)
- [Aggiornamenti a una versione principale Oracle](#page-4146-0)
- [Aggiornamenti a una versione secondaria Oracle](#page-4148-0)
- [Considerazioni sugli aggiornamenti di Oracle DB](#page-4152-0)
- [Verifica di un aggiornamento del database Oracle](#page-4155-0)
- [Aggiornamento della versione di un'istanza DB RDS for Oracle](#page-4156-0)
- [Aggiornamento di uno shapshot DB Oracle](#page-4158-0)

## <span id="page-4141-0"></span>Panoramica sugli aggiornamenti del motore di database Oracle

Prima di aggiornare l'istanza database RDS per Oracle, prova a familiarizzare con i seguenti concetti chiave.

#### Argomenti

- [Aggiornamenti delle versioni principali e secondarie](#page-4142-0)
- [Date di supporto previste per le versioni principali di RDS per Oracle](#page-4143-0)
- [Gestione della versione del motore Oracle.](#page-4144-0)
- [Snapshot automatici durante gli aggiornamenti del motore](#page-4144-1)
- [Aggiornamenti Oracle in una implementazione multi-AZ](#page-4145-0)
- [Aggiornamenti Oracle delle repliche di lettura](#page-4145-1)

## <span id="page-4142-0"></span>Aggiornamenti delle versioni principali e secondarie

Le versioni principali sono versioni di Oracle Database che vengono rilasciate ogni 1-2 anni. Esempi di versioni principali sono Oracle Database 19c e Oracle Database 21c.

Le versioni secondarie, chiamate anche Release Update (RU), vengono in genere rilasciate da Oracle ogni trimestre. Le versioni secondarie contengono piccoli miglioramenti alle funzioni e correzioni di bug. Esempi di versioni secondarie sono 21.0.0.0.ru-2023-10.rur-2023-10.r1 e 19.0.0.0.ru-2023-10.rur-2023-10.r1. Per ulteriori informazioni, consulta [Note di rilascio per Amazon](https://docs.aws.amazon.com/AmazonRDS/latest/OracleReleaseNotes)  [Relational Database Service \(Amazon RDS\) per Oracle.](https://docs.aws.amazon.com/AmazonRDS/latest/OracleReleaseNotes)

RDS per Oracle supporta i seguenti aggiornamenti a un'istanza database:

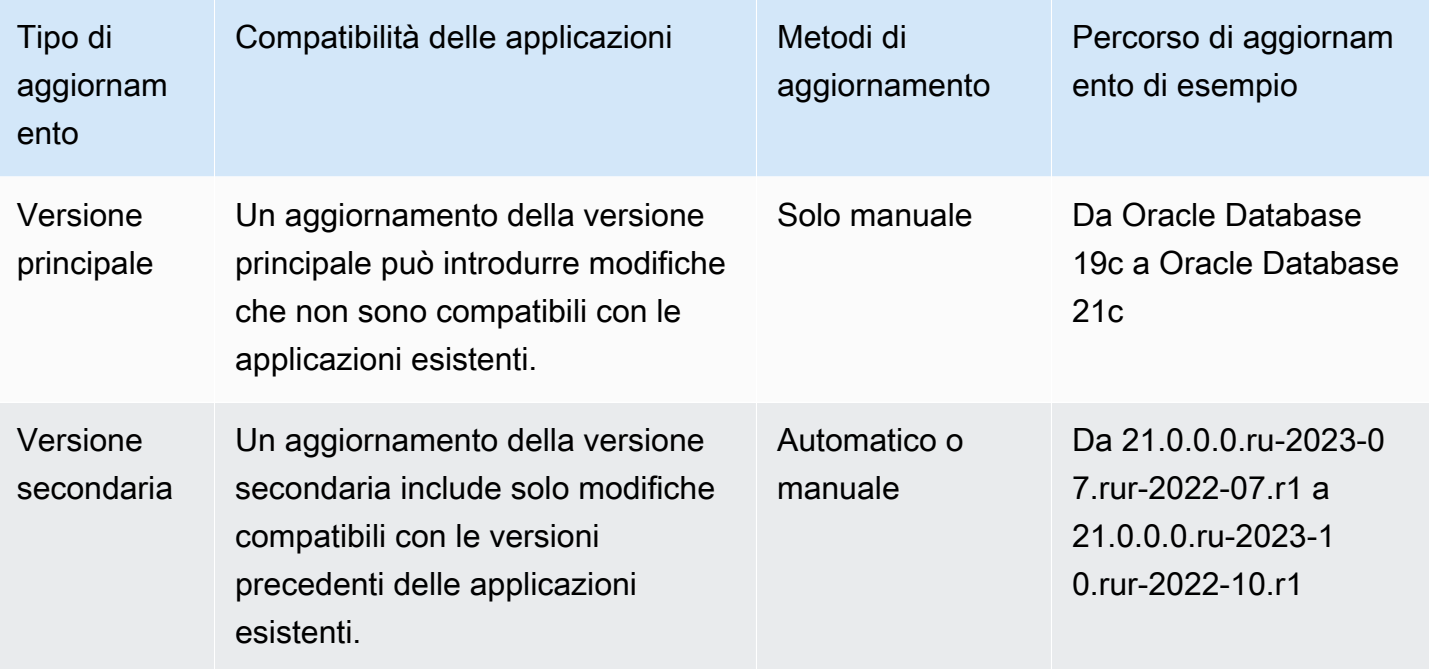

#### **A** Important

Quando aggiorni il motore database, si verifica un'interruzione. Il tempo di interruzione dipende dalla versione del motore e dalle dimensioni dell'istanza database. Accertati di testare in modo approfondito qualsiasi aggiornamento per verificare che le tue applicazioni funzionino correttamente prima di applicare l'aggiornamento ai database di produzione. Per ulteriori informazioni, consulta [Verifica di un aggiornamento del database](#page-4155-0)  [Oracle](#page-4155-0).

## <span id="page-4143-0"></span>Date di supporto previste per le versioni principali di RDS per Oracle

Le versioni principali di RDS per Oracle restano disponibili almeno fino alla data di fine del supporto per la versione di rilascio di Oracle Database corrispondente. È possibile utilizzare le date seguenti per pianificare i cicli di test e aggiornamento. Queste date rappresentano la prima data in cui potrebbe essere richiesto un aggiornamento a una versione più recente. Se Amazon estende il supporto per una versione RDS per Oracle più a lungo di quanto inizialmente previsto, questa tabella verrà aggiornata in base alla nuova data.

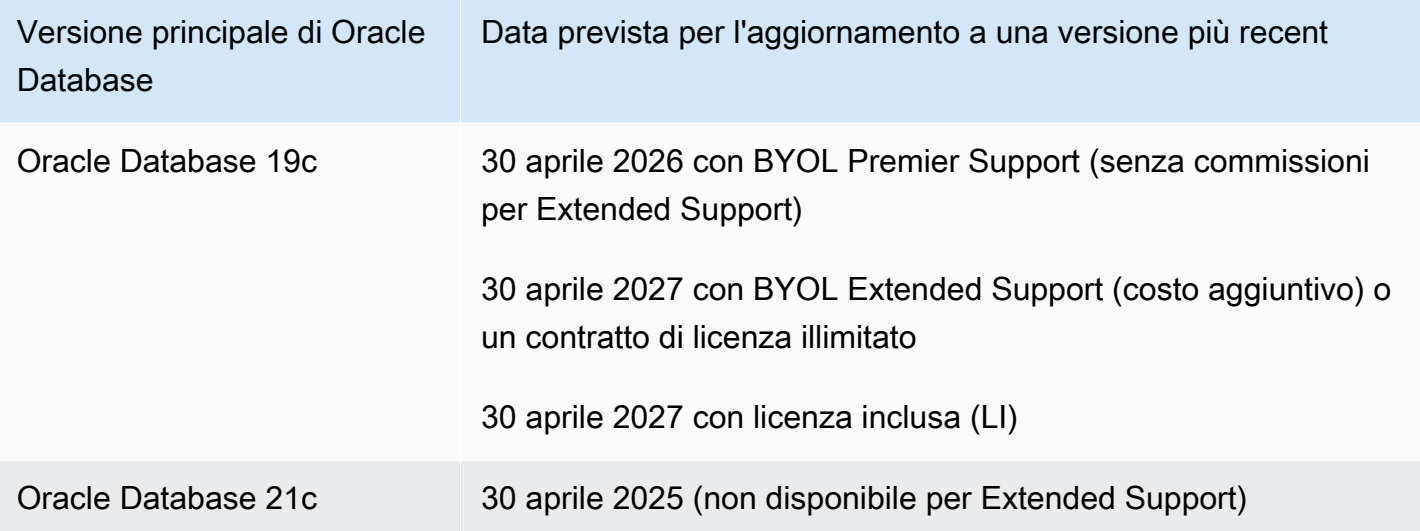

Prima di chiederti di eseguire l'aggiornamento a una nuova versione principale, inviamo un promemoria con almeno 12 mesi di anticipo, dove descriviamo in dettaglio il processo di aggiornamento, inclusi la tempistica di alcune fasi cardine importanti, l'impatto sulle istanze database e le azioni consigliate. Esegui accuratamente i test delle applicazioni con le nuove versioni di RDS per Oracle prima di eseguire un aggiornamento della versione principale.

Dopo questo periodo di notifica preventiva, un aggiornamento automatico alla versione principale successiva potrebbe essere applicato a qualsiasi istanza database RDS per Oracle che esegue ancora la versione precedente. In tal caso, l'aggiornamento viene avviato durante le finestre di manutenzione pianificata.

Per ulteriori informazioni, vedere [Pianificazione dei rilasci delle versioni correnti del database](https://support.oracle.com/knowledge/Oracle%20Database%20Products/742060_1.html) in My Oracle Support.

### <span id="page-4144-0"></span>Gestione della versione del motore Oracle.

Con la gestione della versione del motore del database è possibile controllare quando e come applicare una patch o un aggiornamento al motore database. Grazie a questa funzionalità, si ottiene la flessibilità necessaria per mantenere la compatibilità con le versioni delle patch del motore database. Puoi inoltre testare nuove versioni delle patch di RDS per Oracle per assicurarti che funzionino con l'applicazione prima di implementarle in produzione. Inoltre, si aggiornano le versioni secondo le proprie condizioni e timeline.

#### **a** Note

Amazon RDS aggrega periodicamente le patch ufficiali del database Oracle mediante una versione del motore del database specifica per Amazon RDS. Per visualizzare un elenco delle patch di Oracle contenute in una versione del motore Amazon RDS specifica di Oracle, visita le [Note di rilascio di Amazon RDS for Oracle.](https://docs.aws.amazon.com/AmazonRDS/latest/OracleReleaseNotes/Welcome.html)

<span id="page-4144-1"></span>Snapshot automatici durante gli aggiornamenti del motore

Quando aggiorni un'istanza database Oracle, gli snapshot offrono protezione contro i problemi di aggiornamento. Se il periodo di retention dei backup per l'istanza database è maggiore di 0, durante l'aggiornamento Amazon RDS esegue i seguenti snapshot DB:

- 1. Uno snapshot DB relativo all'istanza database prima delle modifiche legate all'aggiornamento. Se l'aggiornamento non riesce, potrai ripristinare questa snapshot e creare un'istanza database che esegue la versione precedente.
- 2. Una copia snapshot dell'istanza database dopo il completamento dell'aggiornamento.

**G** Note

Per cambiare il periodo di retention dei backup, consulta [Modifica di un'istanza database](#page-722-0)  [Amazon RDS.](#page-722-0)

Dopo un aggiornamento, non è possibile ripristinare la versione precedente del motore. Tuttavia, è possibile creare una nuova istanza database Oracle ripristinando lo snapshot pre-aggiornamento.

## <span id="page-4145-0"></span>Aggiornamenti Oracle in una implementazione multi-AZ

Se la tua istanza database è in un'implementazione Multi-AZ, Amazon RDS aggiorna sia le repliche principali sia le repliche standby. Se non sono necessari aggiornamenti del sistema operativo, gli aggiornamenti primari e standby vengono eseguiti contemporaneamente. Le istanze non sono disponibili fino al completamento dell'aggiornamento.

Se sono necessari aggiornamenti del sistema operativo in una distribuzione Multi-AZ, Amazon RDS applica gli aggiornamenti quando richiedi l'aggiornamento del database. Amazon RDS esegue le seguenti operazioni:

- 1. Aggiorna il sistema operativo sull'istanza DB in standby corrente.
- 2. Trasforma l'istanza DB principale nell'istanza DB in standby.
- 3. Aggiorna la versione del database sulla nuova istanza DB primaria, che in precedenza era l'istanza di standby. Il database primario non è disponibile durante l'aggiornamento.
- 4. Aggiorna il sistema operativo sulla nuova istanza DB in standby, che in precedenza era l'istanza DB principale.
- 5. Aggiorna la versione del database sulla nuova istanza DB in standby.
- 6. Effettua il failover della nuova istanza DB primaria sull'istanza DB primaria originale e la nuova istanza DB in standby sull'istanza DB in standby originale. Pertanto, Amazon RDS riporta la configurazione di replica allo stato originale.

## <span id="page-4145-1"></span>Aggiornamenti Oracle delle repliche di lettura

La versione del motore di Oracle DB dell'istanza database di origine e tutte le relative repliche di lettura devono essere uguali. Amazon RDS esegue l'aggiornamento nelle seguenti fasi:

- 1. Aggiorna l'istanza database di origine. Le repliche di lettura sono disponibili in questa fase.
- 2. Aggiorna le repliche di lettura in parallelo, indipendentemente dalle finestre di manutenzione della replica. Il DB di origine è disponibile in questa fase.

Per gli aggiornamenti delle versioni principali delle repliche di lettura tra regioni, Amazon RDS esegue operazioni aggiuntive:

• Genera automaticamente un gruppo di opzioni per la versione di destinazione

- Copia tutte le opzioni e le impostazioni delle opzioni dal gruppo di opzioni originale al nuovo gruppo di opzioni
- Associa la replica aggiornata di lettura tra regioni al nuovo gruppo di opzioni

## <span id="page-4146-0"></span>Aggiornamenti a una versione principale Oracle

Per eseguire un aggiornamento a una versione principale, modificare l'istanza database manualmente. Gli aggiornamenti a una versione principale non si verificano in modo automatico.

#### **A** Important

Accertati di testare in modo approfondito qualsiasi aggiornamento per verificare che le tue applicazioni funzionino correttamente prima di applicare l'aggiornamento ai database di produzione. Per ulteriori informazioni, consulta [Verifica di un aggiornamento del database](#page-4155-0)  [Oracle](#page-4155-0).

#### Argomenti

- [Versioni supportate per gli aggiornamenti principali](#page-4146-1)
- [Classi di istanza supportate per gli aggiornamenti principali](#page-4147-0)
- [Raccolta delle statistiche prima degli aggiornamenti principali](#page-4147-1)
- [Consentire gli aggiornamenti principali](#page-4147-2)

<span id="page-4146-1"></span>Versioni supportate per gli aggiornamenti principali

Amazon RDS supporta i seguenti aggiornamenti di una versione principale.

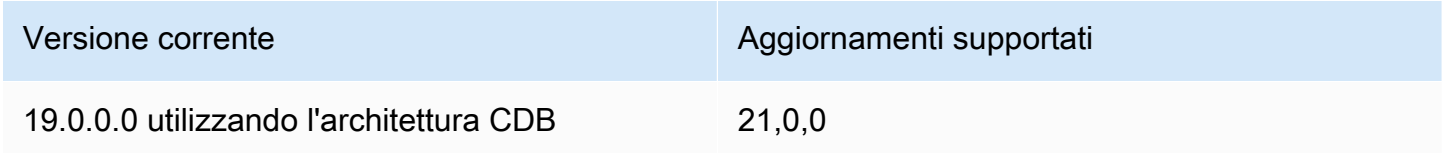

Un aggiornamento della versione principale di Oracle Database deve eseguire l'aggiornamento a un Release Update (RU) rilasciato nello stesso mese o successivamente. I downgrade delle versioni principali non sono supportati per le versioni di Oracle Database.

## <span id="page-4147-0"></span>Classi di istanza supportate per gli aggiornamenti principali

In alcuni casi, l'istanza database Oracle corrente potrebbe essere in esecuzione su una classe di istanza database che non è supportata per la versione verso cui si sta eseguendo l'aggiornamento. In questo caso, prima di eseguire l'aggiornamento, esegui la migrazione dell'istanza database a una classe di istanza database supportata. Per ulteriori informazioni sulle classi di istanze database supportate per ogni versione ed edizione di Amazon RDS for Oracle, consulta [Classi di istanze DB .](#page-61-0)

## <span id="page-4147-1"></span>Raccolta delle statistiche prima degli aggiornamenti principali

Prima di effettuare l'aggiornamento a una versione principale, Oracle consiglia di raccogliere statistiche di ottimizzazione sull'istanza database che si sta aggiornando. Questa azione può ridurre i tempi di inattività dell'istanza database durante l'aggiornamento.

Per raccogliere le statistiche dell'ottimizzatore, connettersi all'istanza database come utente principale ed eseguire la procedura DBMS\_STATS.GATHER\_DICTIONARY\_STATS, come nel seguente esempio.

#### EXEC DBMS\_STATS.GATHER\_DICTIONARY\_STATS;

Per ulteriori informazioni, vedere la procedura [GATHER\\_DICTIONARY\\_STATS nella](https://docs.oracle.com/en/database/oracle/oracle-database/19/arpls/DBMS_STATS.html?source=%3Aso%3Atw%3Aor%3Aawr%3Aodv%3A%3A#GUID-867989C7-ADFC-4464-8981-437CEA7F331E) [documentazione Oracle.](https://docs.oracle.com/en/database/oracle/oracle-database/19/arpls/DBMS_STATS.html?source=%3Aso%3Atw%3Aor%3Aawr%3Aodv%3A%3A#GUID-867989C7-ADFC-4464-8981-437CEA7F331E)

#### <span id="page-4147-2"></span>Consentire gli aggiornamenti principali

Un aggiornamento della versione principale del motore potrebbe non essere compatibile con l'applicazione in uso. L'aggiornamento è irreversibile. Se si specifica una versione principale per il EngineVersion parametro che è diversa dalla versione principale corrente, è necessario consentire gli aggiornamenti della versione principale.

Se aggiorni una versione principale utilizzando il comando della CLI [modify-db-instance](https://docs.aws.amazon.com/cli/latest/reference/rds/modify-db-instance.html), dovrai specificare --allow-major-version-upgrade. Questa impostazione non è definitiva, pertanto dovrai specificare --allow-major-version-upgrade ogni volta che esegui un aggiornamento importante. Questo parametro non ha alcun impatto sugli aggiornamenti delle versioni secondarie del motore. Per ulteriori informazioni, consulta [Aggiornamento della versione del motore di un'istanza](#page-784-0)  [database](#page-784-0).

Se si aggiorna una versione principale utilizzando la console, non è necessario scegliere un'opzione per consentire l'aggiornamento. Invece, la console visualizza un avviso che indica che gli aggiornamenti principali sono irreversibili.

## <span id="page-4148-0"></span>Aggiornamenti a una versione secondaria Oracle

Un aggiornamento della versione secondaria applica un aggiornamento del set di patch del database Oracle (PSU, Patch Set Update) o un aggiornamento della versione (RU, Release Update) a una versione principale del motore. Ad esempio, se l'istanza database esegue la versione principale Oracle Database 21c e la versione secondaria 21.0.0.0.ru-2022-07.rur-2022-07.r1, puoi eseguire l'aggiornamento alla versione secondaria 21.0.0.0.ru-2022- 10.rur-2022-10.r1. In genere, una nuova versione secondaria è disponibile ogni trimestre.

#### **a** Note

RDS per Oracle non supporta i downgrade a versioni precedenti.

Puoi eseguire l'aggiornamento del motore di database a una versione secondaria manualmente o automaticamente. Per informazioni su come eseguire l'aggiornamento manualmente, consulta [Aggiornamento manuale della versione del motore](#page-785-0). Per informazioni su come configurare gli aggiornamenti automatici, consulta [Aggiornamento automatico della versione secondaria del motore](#page-787-0). Indipendentemente dal fatto che sia manuale o automatico, un aggiornamento della versione secondaria comporta tempi di inattività. Tienilo in considerazione quando pianifichi gli aggiornamenti.

#### **A** Important

Accertati di testare in modo approfondito qualsiasi aggiornamento per verificare che le tue applicazioni funzionino correttamente prima di applicare l'aggiornamento ai database di produzione. Per ulteriori informazioni, consulta [Verifica di un aggiornamento del database](#page-4155-0)  [Oracle](#page-4155-0).

#### Argomenti

- [Attivazione degli aggiornamenti a versioni secondarie automatiche per Oracle](#page-4149-0)
- [Prima di pianificare un aggiornamento automatico della versione secondaria per Oracle](#page-4149-1)
- [Quando RDS pianifica gli aggiornamenti automatici delle versioni secondarie per Oracle](#page-4151-0)
- [Gestione di un aggiornamento automatico della versione secondaria per Oracle](#page-4151-1)

### <span id="page-4149-0"></span>Attivazione degli aggiornamenti a versioni secondarie automatiche per Oracle

In un aggiornamento automatico della versione secondaria, RDS applica l'ultima versione secondaria disponibile al database Oracle senza intervento manuale. Un'istanza database Amazon RDS per Oracle pianifica l'aggiornamento durante la successiva finestra di manutenzione nelle seguenti circostanze:

- L'opzione Aggiornamento automatico della versione secondaria è attivata per l'istanza database.
- L'istanza database non esegue già la versione secondaria più recente del motore.
- L'istanza database non ha già un aggiornamento in attesa pianificato.

Per informazioni su come attivare gli aggiornamenti automatici, consulta [Aggiornamento automatico](#page-787-0)  [della versione secondaria del motore](#page-787-0).

<span id="page-4149-1"></span>Prima di pianificare un aggiornamento automatico della versione secondaria per Oracle

RDS pubblica un preavviso prima di iniziare a pianificare gli aggiornamenti automatici. Puoi trovare la notifica nella scheda Manutenzione e backup della pagina dei dettagli del database. Il messaggio ha il formato seguente:

```
An automatic minor version upgrade to engine version will become available 
  on availability-date and will be applied during a subsequent maintenance window.
```
La *availability-date* nel messaggio precedente è la data in cui RDS inizia a pianificare gli aggiornamenti per le istanze database della tua Regione AWS. Non è la data in cui è pianificata l'esecuzione dell'aggiornamento dell'istanza database.

È inoltre possibile ottenere la data di disponibilità dell'aggiornamento utilizzando il comando describe-pending-maintenance-actions nella AWS CLI, come mostrato nell'esempio seguente:

```
aws rds describe-pending-maintenance-actions 
{ 
     "PendingMaintenanceActions": [ 
         { 
              "ResourceIdentifier": "arn:aws:rds:us-east-1:123456789012:db:orclinst1", 
              "PendingMaintenanceActionDetails": [ 
\overline{\mathcal{L}}
```

```
 "Action": "db-upgrade", 
                    "Description": "Automatic minor version upgrade to 
 21.0.0.0.ru-2022-10.rur-2022-10.r1", 
                    "CurrentApplyDate": "2022-12-02T08:10:00Z", 
                    "OptInStatus": "next-maintenance" 
 } 
            ] 
        }, ...
```
La tabella seguente descrive le opzioni per ogni tipo di messaggio di operazione di manutenzione in sospeso.

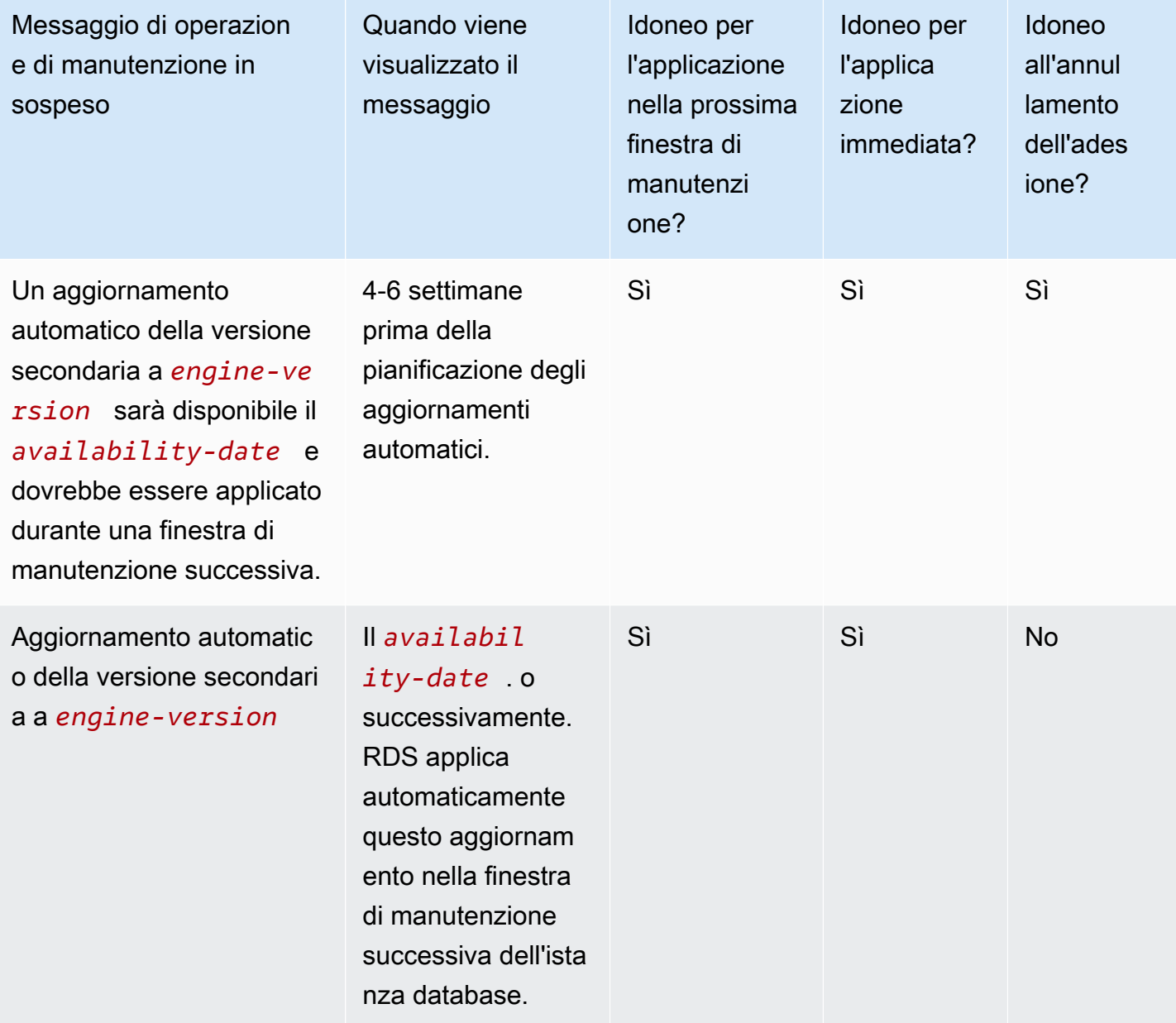

Per ulteriori informazioni su [describe-pending-maintenance-actions](https://docs.aws.amazon.com/cli/latest/reference/rds/describe-pending-maintenance-actions.html), consulta Riferimento ai comandi AWS CLI.

<span id="page-4151-0"></span>Quando RDS pianifica gli aggiornamenti automatici delle versioni secondarie per **Oracle** 

Quando arriva la data di disponibilità degli aggiornamenti automatici, RDS inizia a pianificare gli aggiornamenti. Per la maggior parte delle Regioni AWS, RDS pianifica l'aggiornamento all'ultimo RU trimestrale, circa da quattro a sei settimane dopo la data di disponibilità. La data pianificata varia in base alla Regione AWS e ad altri fattori. Per ulteriori informazioni su RU e RUR, consulta le [Note di](https://docs.aws.amazon.com/AmazonRDS/latest/OracleReleaseNotes/Welcome.html) [rilascio di Amazon RDS per Oracle](https://docs.aws.amazon.com/AmazonRDS/latest/OracleReleaseNotes/Welcome.html).

Quando RDS pianifica l'aggiornamento, viene visualizzata la seguente notifica nella scheda Manutenzione e backup della pagina dei dettagli del database:

Automatic minor version upgrade to *engine-version*

Il messaggio precedente indica che RDS ha pianificato l'aggiornamento del motore di database nella successiva finestra di manutenzione.

<span id="page-4151-1"></span>Gestione di un aggiornamento automatico della versione secondaria per Oracle

Quando diventa disponibile una nuova versione secondaria, puoi eseguire manualmente l'aggiornamento dell'istanza database a questa versione. L'esempio seguente aggiorna immediatamente l'istanza database denominata orclinst1:

```
aws rds apply-pending-maintenance-action \ 
     --resource-identifier arn:aws:rds:us-east-1:123456789012:db:orclinst1 \ 
     --apply-action db-upgrade \ 
     --opt-in-type immediate
```
Per annullare l'aggiornamento automatico di una versione secondaria che non è stato ancora pianificato, imposta opt-in-type su undo-opt-in come nell'esempio seguente:

```
aws rds apply-pending-maintenance-action \ 
    --resource-identifier arn:aws:rds:us-east-1:123456789012:db:orclinst1 \
     --apply-action db-upgrade \ 
     --opt-in-type undo-opt-in
```
Se RDS ha già pianificato un aggiornamento per l'istanza database, non puoi utilizzare applypending-maintenance-action per annullarlo. È tuttavia possibile modificare l'istanza database e disattivare la funzionalità di aggiornamento automatico della versione secondaria, che quindi annulla la pianificazione dell'aggiornamento.

Per informazioni su come disattivare gli aggiornamenti automatici della versione secondaria, consulta [Aggiornamento automatico della versione secondaria del motore.](#page-787-0) Per ulteriori informazioni su [apply](https://docs.aws.amazon.com/cli/latest/reference/rds/apply-pending-maintenance-action.html)[pending-maintenance-action](https://docs.aws.amazon.com/cli/latest/reference/rds/apply-pending-maintenance-action.html), consulta Riferimento ai comandi AWS CLI.

## <span id="page-4152-0"></span>Considerazioni sugli aggiornamenti di Oracle DB

Prima di aggiornare l'istanza Oracle, esamina le informazioni riportate di seguito.

### Argomenti

- [Considerazioni su Oracle Multitenant](#page-4152-1)
- [Considerazioni su gruppi di opzioni](#page-4153-0)
- [Considerazioni sui gruppi di parametri](#page-4153-1)
- [Considerazioni sul fuso orario](#page-4153-2)

## <span id="page-4152-1"></span>Considerazioni su Oracle Multitenant

La tabella seguente descrive le architetture di database Oracle supportate in diverse release.

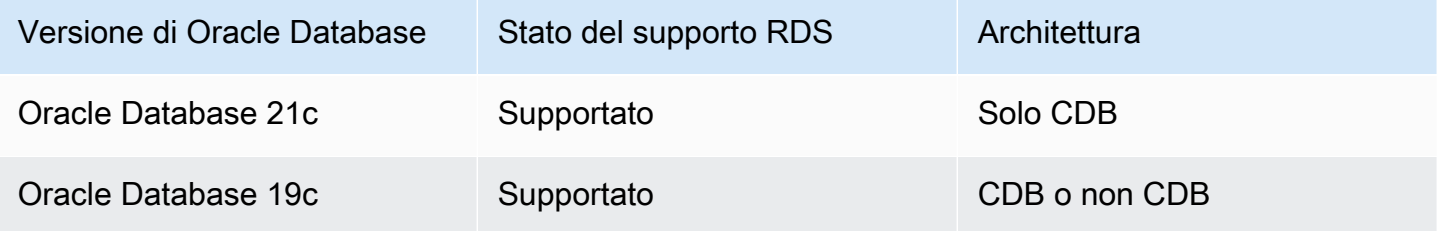

Nella tabella seguente vengono descritti i percorsi di aggiornamento supportati e non supportati.

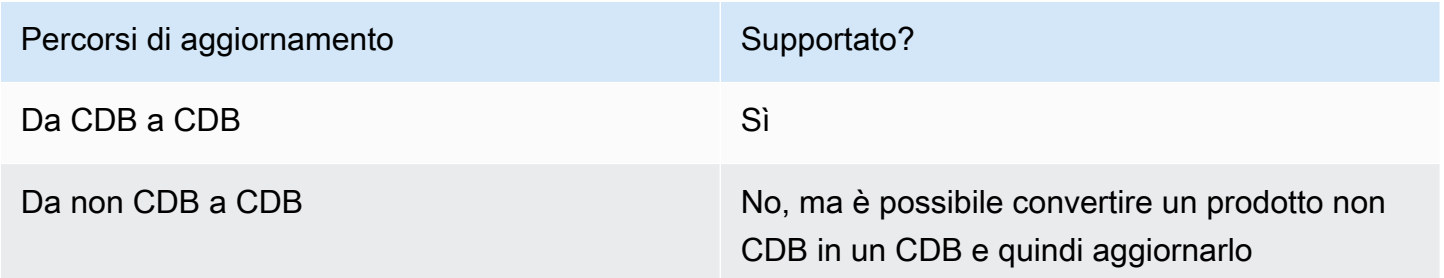

#### Percorsi di aggiornamento e controllato di Supportato?

Da CDB a non CDB No

Per ulteriori informazioni su Oracle Multitenant in RDS per Oracle, consulta [Configurazione a tenant](#page-3684-0)  [singolo dell'architettura CDB.](#page-3684-0)

## <span id="page-4153-0"></span>Considerazioni su gruppi di opzioni

Se l'istanza DB utilizza un gruppo di opzioni personalizzato, a volte Amazon RDS non è in grado di assegnare automaticamente un nuovo gruppo di opzioni. Ad esempio, questo si verifica quando effettui l'aggiornamento a una nuova versione principale. In questi casi, quando esegui l'aggiornamento specifica un nuovo gruppo di opzioni. Ti consigliamo di creare un nuovo gruppo di opzioni e di aggiungere le stesse opzioni presenti nel gruppo di opzioni personalizzato esistente.

Per ulteriori informazioni, consulta [Creazione di un gruppo di opzioni](#page-606-0) o [Copia di un gruppo di opzioni](#page-608-0).

Se l'istanza database utilizza un gruppo di opzioni personalizzato che contiene l'opzione APEX, a volte è possibile ridurre il tempo di aggiornamento. Per fare ciò, aggiornare la versione di APEX contemporaneamente all'istanza DB. Per ulteriori informazioni, consulta [Aggiornamento della](#page-4005-0)  [versione APEX.](#page-4005-0)

## <span id="page-4153-1"></span>Considerazioni sui gruppi di parametri

Se l'istanza database utilizza un gruppo di parametri personalizzato, in alcuni casi Amazon RDS non può assegnare automaticamente all'istanza DB un nuovo gruppo di parametri. Ad esempio, questo si verifica quando effettui l'aggiornamento a una nuova versione principale. In questi casi, assicurati di specificare un nuovo gruppo di parametri quando esegui l'aggiornamento. Ti consigliamo di creare un nuovo gruppo di parametri e di configurare i parametri in modo analogo al gruppo di parametri personalizzato esistente.

Per ulteriori informazioni, consulta [Creazione di un gruppo di parametri DB in Amazon RDS](#page-630-0) o [Copia](#page-640-0)  [di un gruppo di parametri DB in Amazon RDS](#page-640-0) .

#### <span id="page-4153-2"></span>Considerazioni sul fuso orario

L'opzione del fuso orario consente di modificare il fuso orario del sistema utilizzato dall'istanza database Oracle. Ad esempio, potrebbe essere necessario modificare il fuso orario di un'istanza di database in modo che sia compatibile con un ambiente locale o con un'applicazione legacy.

L'opzione del fuso orario modifica il fuso orario a livello di host. Amazon RDS for Oracle aggiorna automaticamente il fuso orario del sistema per tutto l'anno. Per ulteriori informazioni sulla modifica del fuso orario di sistema, consulta [Fuso orario Oracle.](#page-4115-0)

Quando si crea un'istanza database Oracle, il database imposta automaticamente il fuso orario del database. Il fuso orario del database è noto anche come fuso orario ora legale (DST). Il fuso orario del database è distinto dal fuso orario del sistema.

Tra le release di Oracle Database, i set di patch o le singole patch possono includere nuove versioni dell'ora legale (DST). Queste patch riflettono le modifiche apportate alle regole di transizione per varie regioni di fuso orario. Ad esempio, un governo potrebbe cambiare il periodo in cui è in vigore l'ora legale. Le modifiche alle regole dell'ora legale possono influire sui dati di tipo di TIMESTAMP WITH TIME ZONE esistenti.

Se si aggiorna un'istanza database RDS for Oracle, Amazon RDS non aggiorna automaticamente il file del fuso orario del database. Per aggiornare automaticamente il file del fuso orario, è possibile includere l'opzione TIMEZONE\_FILE\_AUTOUPGRADE nel gruppo di opzioni associato all'istanza DB durante o dopo l'aggiornamento della versione del motore. Per ulteriori informazioni, consulta [Aggiornamento automatico dei file di fuso orario Oracle.](#page-4120-0)

In alternativa, per aggiornare manualmente il fuso orario del database, creare una nuova istanza database Oracle con la patch dell'ora legale (DST) desiderata. Tuttavia, si consiglia di aggiornare il file del fuso orario del database utilizzando l'opzione TIMEZONE\_FILE\_AUTOUPGRADE.

Dopo aver aggiornato il file del fuso orario, migra i dati dall'istanza corrente alla nuova istanza. È possibile eseguire la migrazione dei dati utilizzando diverse tecniche, tra cui le seguenti:

- AWS Database Migration Service
- Oracle GoldenGate
- Oracle Data Pump
- Esportazione/Importazione originale (non supportata per uso generale)

#### **a** Note

Quando si esegue la migrazione dei dati utilizzando Oracle Data Pump, l'utilità genera l'errore ORA-39405 quando la versione del fuso orario di destinazione è inferiore alla versione del fuso orario di origine.

Per ulteriori informazioni, consulta l'argomento relativo alle [limitazioni TIMESTAMP con TimeZONE](https://docs.oracle.com/en/database/oracle/oracle-database/19/sutil/oracle-data-pump-overview.html#GUID-9B6C92EE-860E-43DD-9728-735B17B9DA89) [\(TIMESTAMP WITH TIMEZONE Restrictions\)](https://docs.oracle.com/en/database/oracle/oracle-database/19/sutil/oracle-data-pump-overview.html#GUID-9B6C92EE-860E-43DD-9728-735B17B9DA89) nella documentazione Oracle.

## <span id="page-4155-0"></span>Verifica di un aggiornamento del database Oracle

Prima di eseguire l'aggiornamento di una versione principale nell'istanza database, verifica a fondo il database e tutte le applicazioni che accedono a esso per verificarne la compatibilità con la nuova versione. È consigliabile utilizzare la procedura seguente.

Per testare un aggiornamento di una versione principale

- 1. Analizzare la documentazione dell'aggiornamento Oracle per la nuova versione del motore di database per verificare se sussistono problemi di compatibilità relativi al database o alle applicazioni. Per ulteriori informazioni, consultare la [Guida all'aggiornamento del database](https://docs.oracle.com/database/121/UPGRD/toc.htm) nella documentazione di Oracle.
- 2. Se l'istanza database utilizza un gruppo di opzioni personalizzato, creare un nuovo gruppo di opzioni compatibile con la nuova versione a cui si sta eseguendo l'aggiornamento. Per ulteriori informazioni, consulta [Considerazioni su gruppi di opzioni](#page-4153-0).
- 3. Se l'istanza database utilizza un gruppo di parametri personalizzato, creare un nuovo gruppo di parametri compatibile con la nuova versione a cui si sta eseguendo l'aggiornamento. Per ulteriori informazioni, consulta [Considerazioni sui gruppi di parametri.](#page-4153-1)
- 4. Creare uno snapshot DB dell'istanza database da aggiornare. Per ulteriori informazioni, consulta [Creazione di uno snapshot DB per un'istanza DB Single-AZ](#page-1128-0).
- 5. Ripristinare lo snapshot DB per creare una nuova istanza database di test. Per ulteriori informazioni, consulta [Ripristino su un'istanza DB](#page-1135-0).
- 6. Modificare la nuova istanza database di test per aggiornarla alla nuova versione, utilizzando uno dei metodi seguenti:
	- [Console](#page-785-1)
	- [AWS CLI](#page-786-0)
	- [API RDS](#page-787-1)
- 7. Eseguire i test:
	- Eseguire quanti più test di controllo qualità possibili per l'istanza database aggiornata come necessario per assicurare che il database e l'applicazione funzionino correttamente con la nuova versione.
- Implementare qualsiasi nuovo test necessario per valutare l'impatto di problemi di compatibilità identificati nella fase 1.
- Testare tutte le stored procedure, le funzioni e i trigger.
- Indirizzare le versioni di test delle applicazioni all'istanza database aggiornata. Verificare che le applicazioni funzionino correttamente con la nuova versione.
- Valutare lo storage utilizzato dall'istanza aggiornata per determinare se l'aggiornamento richiede storage aggiuntivo. Potrebbe essere necessario scegliere una classe di istanza più grande per supportare la nuova versione in produzione. Per ulteriori informazioni, consulta [Classi di istanze DB .](#page-61-0)
- 8. Se tutti i test passano, aggiornare l'istanza DB di produzione. Si consiglia di confermare che l'istanza DB funziona correttamente prima di consentire operazioni di scrittura per l'istanza DB.

## <span id="page-4156-0"></span>Aggiornamento della versione di un'istanza DB RDS for Oracle

Per aggiornare manualmente la versione del motore DB di un'istanza DB RDS for Oracle, utilizza l' AWS Management Console, the o l'API AWS CLI RDS. Per informazioni generali sugli aggiornamenti del database in RDS, vedere. [Aggiornamento della versione di un'istanza DB RDS](#page-4156-0) [for Oracle](#page-4156-0) Per ottenere obiettivi di aggiornamento validi, utilizzare il AWS CLI [describe-db-engine](https://docs.aws.amazon.com/cli/latest/reference/rds/describe-db-engine-versions.html)[versionsc](https://docs.aws.amazon.com/cli/latest/reference/rds/describe-db-engine-versions.html)omando.

#### **Console**

Per aggiornare la versione del motore di un'istanza DB RDS for Oracle utilizzando la console

- 1. Accedi AWS Management Console e apri la console Amazon RDS all'[indirizzo https://](https://console.aws.amazon.com/rds/) [console.aws.amazon.com/rds/](https://console.aws.amazon.com/rds/).
- 2. Nel riquadro di navigazione, scegliere Databases (Database) quindi selezionare l'istanza database da aggiornare.
- 3. Scegliere Modify (Modifica).
- 4. Per la versione del motore DB, scegli una versione del database superiore.
- 5. Scegliere Continue (Continua) e controllare il riepilogo delle modifiche. Assicurati di comprendere le implicazioni di un aggiornamento della versione del database. Non è possibile riconvertire un'istanza DB aggiornata alla versione precedente. Assicurati di aver testato sia il database che l'applicazione con la nuova versione prima di continuare.
- 6. Decidi quando pianificare l'aggiornamento dell'istanza DB. Per applicare immediatamente le modifiche, scegliere Apply immediately (Applica immediatamente). In alcuni casi, la chiusura di questa opzione può causare un'interruzione. Per ulteriori informazioni, consulta [Impostazione](#page-724-0) [delle modifiche alla pianificazione](#page-724-0).
- 7. Nella pagina di conferma esaminare le modifiche. Se sono corrette, seleziona Modifica istanza database per salvare le modifiche.

In alternativa, scegliere Back (Indietro) per cambiare le modifiche o Cancel (Annulla) per annullare le modifiche.

#### AWS CLI

Per aggiornare la versione del motore di un'istanza DB RDS for Oracle, puoi utilizzare il comando [modify-db-instance](https://docs.aws.amazon.com/cli/latest/reference/rds/modify-db-instance.html)CLI. Specifica i seguenti parametri:

- --db-instance-identifier— il nome dell'istanza DB RDS for Oracle.
- --engine-version Numero di versione del motore di database a cui effettuare l'aggiornamento.

Per informazioni sulle versioni valide del motore, utilizzare il AWS CLI [describe-db-engine](https://docs.aws.amazon.com/cli/latest/reference/rds/describe-db-engine-versions.html)[versionsc](https://docs.aws.amazon.com/cli/latest/reference/rds/describe-db-engine-versions.html)omando.

- --allow-major-version-upgrade— per aggiornare la versione del motore DB.
- --no-apply-immediately Per applicare le modifiche durante la finestra di manutenzione successiva. Per applicare immediatamente le modifiche utilizzare --apply-immediately.

#### Example

L'esempio seguente aggiorna un'istanza CDB denominata myorainst dalla versione corrente di 19.0.0.0.ru-2024-01.rur-2024-01.r1 a version. 21.0.0.0.ru-2024-04.rur-2024-04.r1

#### PerLinux, omacOS: Unix

```
aws rds modify-db-instance \ 
     --db-instance-identifier myorainst \ 
     --engine-version 21.0.0.0.ru-2024-04.rur-2024-04.r1 \ 
     --allow-major-version-upgrade \ 
     --no-apply-immediately
```
#### Per Windows:

```
aws rds modify-db-instance ^ 
     --db-instance-identifier myorainst ^ 
     --engine-version 21.0.0.0.ru-2024-04.rur-2024-04.r1 ^ 
     --allow-major-version-upgrade ^ 
     --no-apply-immediately
```
#### API RDS

Per aggiornare un'istanza RDS for Oracle DB, utilizzare l'azione [ModifyDBInstance](https://docs.aws.amazon.com/AmazonRDS/latest/APIReference/API_ModifyDBInstance.html). Specifica i seguenti parametri:

- DBInstanceIdentifier Nome dell'istanza database, ad esempio *myorainst*.
- EngineVersion Numero di versione del motore di database a cui effettuare l'aggiornamento. [Per informazioni sulle versioni valide del motore, utilizzare l'operazione DescribeDB.](https://docs.aws.amazon.com/AmazonRDS/latest/APIReference/API_DescribeDBEngineVersions.html) **[EngineVersions](https://docs.aws.amazon.com/AmazonRDS/latest/APIReference/API_DescribeDBEngineVersions.html)**
- AllowMajorVersionUpgrade Se consentire un aggiornamento della versione principale. A questo scopo, imposta il valore su true.
- ApplyImmediately Indica se applicare le modifiche immediatamente o durante la finestra di manutenzione successiva. Per applicare le modifiche immediatamente, imposta il valore su true. Per applicare le modifiche durante la finestra di manutenzione successiva imposta il valore su false.

## <span id="page-4158-0"></span>Aggiornamento di uno shapshot DB Oracle

L'aggiornamento degli snapshot di Oracle DB in Amazon RDS garantisce che il database rimanga sicuro, compatibile e completamente supportato. Man mano che le versioni precedenti di Oracle raggiungono la fine del supporto delle patch, puoi aggiornare qualsiasi snapshot DB manuale associata a queste versioni per evitare potenziali vulnerabilità o limitazioni del servizio. Per ulteriori informazioni, consulta [Gestione della versione del motore Oracle..](#page-4144-0)

Amazon RDS supporta l'aggiornamento delle istantanee in tutto Regioni AWS.

#### Console

Per aggiornare uno shapshot DB Oracle

- 1. Accedi a AWS Management Console e apri la RDS console Amazon all'indirizzo [https://](https://console.aws.amazon.com/rds/)  [console.aws.amazon.com/rds/](https://console.aws.amazon.com/rds/).
- 2. Nel riquadro di navigazione scegliere Snapshots (Snapshot) e selezionare lo snapshot DB da aggiornare.
- 3. Per Actions (Operazioni), scegliere Upgrade snapshot (Aggiorna snapshot). Viene visualizzata la pagina Upgrade snapshot (Aggiorna snapshot).
- 4. Scegliere la nuova versione del motore a cui aggiornare la copia istantanea.
- 5. (Facoltativo) Per Option group (Gruppo di opzioni), selezionare il gruppo di opzioni per lo snapshot DB aggiornato. Le stesse considerazioni sui gruppi di opzioni per quando si aggiorna un'istanza database si applicano quando si aggiorna uno snapshot DB. Per ulteriori informazioni, consulta [Considerazioni su gruppi di opzioni](#page-4153-0).
- 6. Per salvare le modifiche, scegliere Salva modifiche.

Durante il processo di aggiornamento, tutte le operazioni dello snapshot sono disabilitate per lo snapshot database. Inoltre, lo stato dello snapshot DB cambia da available (disponibile) a upgrading (in aggiornamento), quindi diventa active (attivo) al completamento. Se lo snapshot DB non può essere aggiornato a causa di problemi di corruzione, lo stato diventa unavailable (non disponibile). Non è possibile recuperare lo snapshot quando è in questo stato.

## **a** Note

Se l'aggiornamento dello snapshot fallisce, lo snapshot viene riportato allo stato originario con la versione iniziale.

## AWS CLI

Per aggiornare uno snapshot di Oracle DB utilizzando il AWS CLI, chiama il [modify-db](https://docs.aws.amazon.com/cli/latest/reference/rds/modify-db-snapshot.html)[snapshotc](https://docs.aws.amazon.com/cli/latest/reference/rds/modify-db-snapshot.html)omando con i seguenti parametri:

- --db-snapshot-identifier Nome dello snapshot DB.
- --engine-version Versione a cui aggiornare lo snapshot.

Puoi anche includere il seguente parametro. Le stesse considerazioni sui gruppi di opzioni per quando si aggiorna un'istanza database si applicano quando si aggiorna uno snapshot DB. Per ulteriori informazioni, consulta [Considerazioni su gruppi di opzioni.](#page-4153-0)

• --option-group-name – Gruppo di opzioni per lo snapshot DB aggiornato.

#### Example

Il seguente esempio consente di aggiornare uno snapshot DB.

In Linux, macOS, oppure Unix:

```
aws rds modify-db-snapshot \ 
     --db-snapshot-identifier mydbsnapshot \ 
     --engine-version 19.0.0.0.ru-2020-10.rur-2020-10.r1 \ 
     --option-group-name default:oracle-se2-19
```
In Windows:

```
aws rds modify-db-snapshot ^ 
     --db-snapshot-identifier mydbsnapshot ^ 
     --engine-version 19.0.0.0.ru-2020-10.rur-2020-10.r1 ^ 
     --option-group-name default:oracle-se2-19
```
RDS API

Per aggiornare uno snapshot di Oracle DB utilizzando Amazon RDSAPI, chiama l'odifyDBSnapshotoperazione [M](https://docs.aws.amazon.com/AmazonRDS/latest/APIReference/API_ModifyDBSnapshot.html) con i seguenti parametri:

- DBSnapshotIdentifier Nome dello snapshot DB.
- EngineVersion Versione a cui aggiornare lo snapshot.

Potrebbe anche essere necessario includere il parametro OptionGroupName. Le stesse considerazioni sui gruppi di opzioni per quando si aggiorna un'istanza database si applicano quando si aggiorna uno snapshot DB. Per ulteriori informazioni, consulta [Considerazioni su gruppi di opzioni.](#page-4153-0)

# Utilizzo di software di terze parti con l'istanza database RDS for **Oracle**

È possibile ospitare un'istanza DB RDS for Oracle che supporti strumenti e software di terze parti.

#### Argomenti

- [Utilizzo di Oracle GoldenGate con Amazon RDS per Oracle](#page-4162-0)
- [Utilizzo di Oracle Repository Creation Utility in RDS for Oracle](#page-4181-0)
- [Configurazione di Oracle Connection Manager su un'istanza Amazon EC2](#page-4189-0)
- [Installazione di un Database Siebel in Oracle in Amazon RDS](#page-4192-0)

## <span id="page-4162-0"></span>Utilizzo di Oracle GoldenGate con Amazon RDS per Oracle

Oracle GoldenGate raccoglie, replica e gestisce i dati transazionali tra database. È un pacchetto software con funzionalità Change Data Capture (CDC) e di replica basate su log che viene utilizzato con i database per i sistemi elaborazione di transazioni online (OLTP). Oracle GoldenGate crea file trail che contengono i dati modificati più recentemente dal database di origine. Quindi invia questi file al server, dove un processo converte il file trail in SQL standard da applicare al database di destinazione.

Oracle GoldenGate con RDS per Oracle supporta le seguenti funzionalità:

- Replica di database attivo-attivo
- Disaster recovery
- Protezione dei dati
- Replica in una regione e tra varie regioni
- Migrazione e upgrade senza tempi di inattività
- Replica dei dati tra un'istanza database RDS per Oracle e un database non Oracle
	- **G** Note

Per l'elenco dei database supportati, consulta [Oracle Fusion Middleware Supported](https://www.oracle.com/middleware/technologies/fusion-certification.html)  [System Configurations](https://www.oracle.com/middleware/technologies/fusion-certification.html) (Configurazioni di sistema supportate per Oracle Fusion Middleware) nella documentazione di Oracle.

È possibile utilizzare Oracle GoldenGate con RDS for Oracle per eseguire l'aggiornamento alle versioni principali di Oracle Database. Ad esempio, puoi utilizzare Oracle per GoldenGate eseguire l'aggiornamento da un database locale Oracle Database 11g a Oracle Database 19c su un'istanza database Amazon RDS.

#### Argomenti

- [Versioni e opzioni di licenza supportate per Oracle GoldenGate](#page-4163-0)
- [Requisiti e limitazioni per Oracle GoldenGate](#page-4163-1)
- [Architettura Oracle GoldenGate](#page-4164-0)
- [Configurazione di Oracle GoldenGate](#page-4167-0)
- [Utilizzo delle utilità EXTRACT e REPLICAT di Oracle GoldenGate](#page-4175-0)
- [Monitoraggio Orac GoldenGate](#page-4178-0)
- [Risoluzione dei problemi relativi a GoldenGate](#page-4178-1)

## <span id="page-4163-0"></span>Versioni e opzioni di licenza supportate per Oracle GoldenGate

È possibile utilizzare Standard Edition 2 (SE2) o Enterprise Edition (EE) di RDS per Oracle con Oracle GoldenGate versione 12c e successive. È possibile utilizzare le seguenti funzionalità Oracle: **GoldenGate** 

- Oracle GoldenGate Remote Capture (estrazione) è supportato.
- L'acquisizione (extract) è supportata nelle istanze database RDS per Oracle che utilizzano la tradizionale architettura di database non CDB. L'acquisizione Oracle GoldenGate Remote PDB è supportata sui database container (CDB) di Oracle Database 21c.
- Oracle GoldenGate Remote Delivery (replicat) è supportato su istanze RDS per Oracle DB che utilizzano architetture non CDB o CDB. Remote Delivery supporta Integrated Replicat, Parallel Replicat, Coordinated Replicat e Classic Replicat.
- RDS per Oracle supporta le architetture Classic e Microservices di Oracle. GoldenGate
- La replica dei valori Oracle GoldenGate DDL e Sequence è supportata quando si utilizza la modalità di acquisizione integrata.

Sei responsabile della gestione delle GoldenGate licenze Oracle (BYOL) da utilizzare con Amazon RDS in generale. Regioni AWS Per ulteriori informazioni, consulta [RDSper le opzioni di licenza](#page-3608-0) [Oracle](#page-3608-0).

<span id="page-4163-1"></span>Requisiti e limitazioni per Oracle GoldenGate

Quando lavori con Oracle GoldenGate e RDS per Oracle, considera i seguenti requisiti e limitazioni:

- Sei responsabile della configurazione e della gestione di Oracle GoldenGate per l'utilizzo con RDS for Oracle.
- Sei responsabile della configurazione di una GoldenGate versione Oracle certificata con i database di origine e di destinazione. Per ulteriori informazioni, consulta [Oracle Fusion Middleware](https://www.oracle.com/middleware/technologies/fusion-certification.html)  [Supported System Configurations](https://www.oracle.com/middleware/technologies/fusion-certification.html) (Configurazioni di sistema supportate per Oracle Fusion Middleware) nella documentazione di Oracle.
- Puoi utilizzare Oracle GoldenGate in molti AWS ambienti diversi per molti casi d'uso diversi. Se hai un problema relativo al supporto relativo a Oracle GoldenGate, contatta Oracle Support Services.

• È possibile utilizzare Oracle GoldenGate su RDS per istanze Oracle DB che utilizzano Oracle Transparent Data Encryption (TDE). Per mantenere l'integrità dei dati replicati, configura la crittografia sull' GoldenGate hub Oracle utilizzando i volumi crittografati di Amazon EBS o la crittografia dei file trail. Configura anche la crittografia per i dati inviati tra l' GoldenGate hub Oracle e le istanze del database di origine e destinazione. Le istanze database RDS for Oracle supportano la crittografia con [Oracle Secure Sockets Layer](#page-4085-0) o [Oracle native network encryption.](#page-4064-0)

## <span id="page-4164-0"></span>Architettura Oracle GoldenGate

L' GoldenGate architettura Oracle da utilizzare con Amazon RDS è costituita dai seguenti moduli disaccoppiati:

#### Database di origine

Il database di origine può essere un database Oracle che si trova in locale, un database Oracle su un'istanza Amazon EC2 oppure un database Oracle su un'istanza database Amazon RDS.

#### Hub GoldenGate Oracle

Un GoldenGate hub Oracle sposta le informazioni sulle transazioni dal database di origine al database di destinazione. L'hub può essere uno dei seguenti:

- Un'istanza Amazon EC2 con Oracle Database e Oracle installati GoldenGate
- Un'installazione Oracle on-premise

Puoi disporre di più hub Amazon EC2. Si consiglia di utilizzare due hub se si utilizza Oracle GoldenGate per la replica tra regioni.

#### Database di destinazione

Il database di destinazione può trovarsi in un'istanza database Amazon RDS, in un'istanza Amazon EC2 o in un percorso locale.

Le seguenti sezioni descrivono gli scenari comuni per Oracle GoldenGate su Amazon RDS.

#### Argomenti

- [Database di origine locale e hub Oracle GoldenGate](#page-4165-0)
- [Database di origine on-premise e hub Amazon EC2](#page-4165-1)
- [Database di origine Amazon RDS e hub Amazon EC2](#page-4166-0)
- [Database di origine Amazon EC2 e hub Amazon EC2](#page-4166-1)
- [Hub Amazon EC2 in diverse regioni AWS](#page-4167-1)

<span id="page-4165-0"></span>Database di origine locale e hub Oracle GoldenGate

In questo scenario, un database di origine Oracle e un GoldenGate hub Oracle locale forniscono dati a un'istanza database Amazon RDS di destinazione.

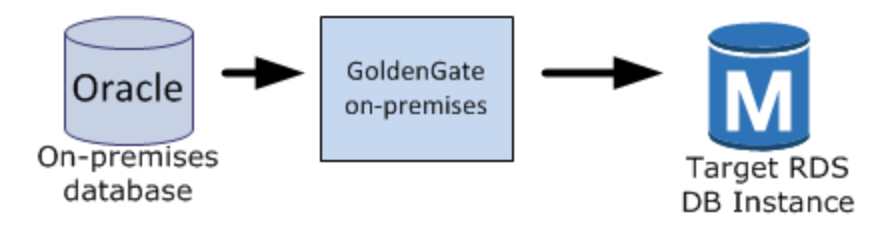

<span id="page-4165-1"></span>Database di origine on-premise e hub Amazon EC2

In questo scenario, un database Oracle on-premise funge da database di origine. È connesso a un hub di istanze Amazon EC2. Questo hub fornisce i dati a un'istanza database RDS di destinazione per Oracle.

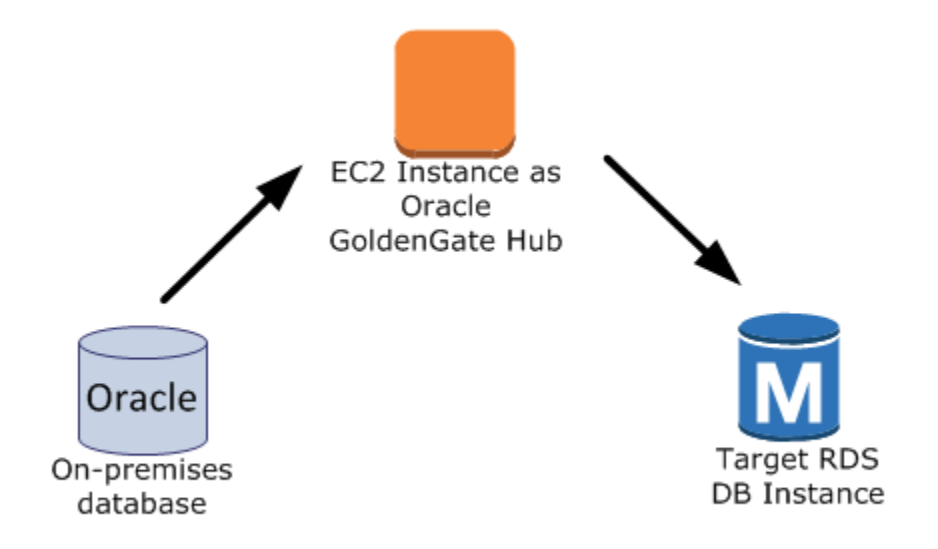

#### <span id="page-4166-0"></span>Database di origine Amazon RDS e hub Amazon EC2

In questo scenario, un'istanza database RDS for Oracle funge da database di origine. È connesso a un hub di istanze Amazon EC2. Questo hub fornisce i dati a un'istanza database RDS di destinazione per Oracle.

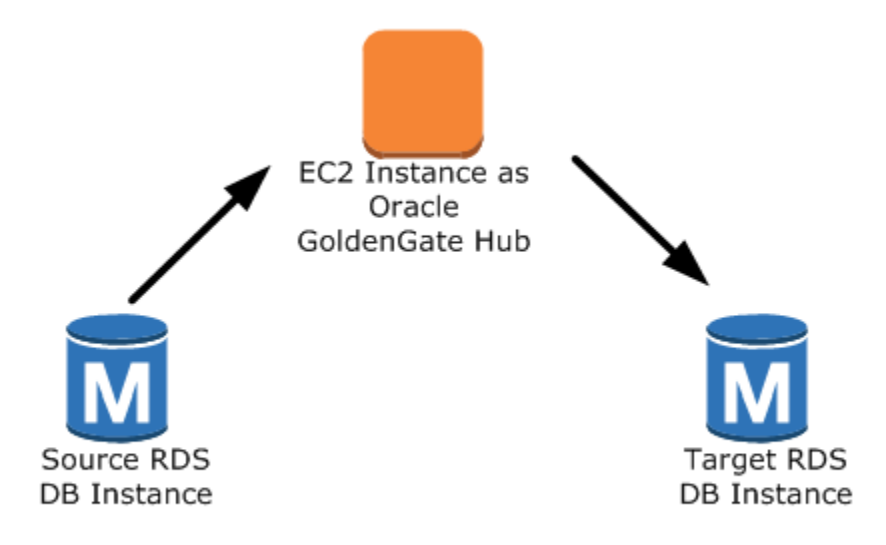

<span id="page-4166-1"></span>Database di origine Amazon EC2 e hub Amazon EC2

In questo scenario, un database Oracle su un'istanza Amazon EC2 funge da database di origine. È connesso a un hub di istanze Amazon EC2. Questo hub fornisce i dati a un'istanza database RDS di destinazione per Oracle.

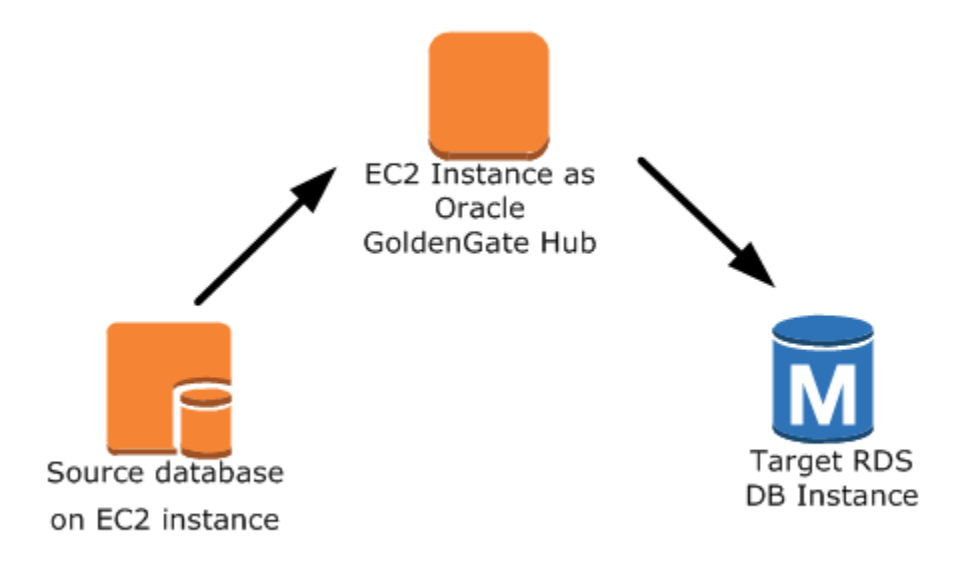

#### <span id="page-4167-1"></span>Hub Amazon EC2 in diverse regioni AWS

In questo scenario, un database Oracle su un'istanza database Amazon RDS è connesso a un hub di istanze Amazon EC2 nella AWS stessa regione. L'hub è connesso a un hub di istanze Amazon EC2 in una regione diversa AWS . Questo secondo hub fornisce dati all'istanza DB RDS for Oracle di destinazione nella stessa AWS regione del secondo hub di istanza Amazon EC2.

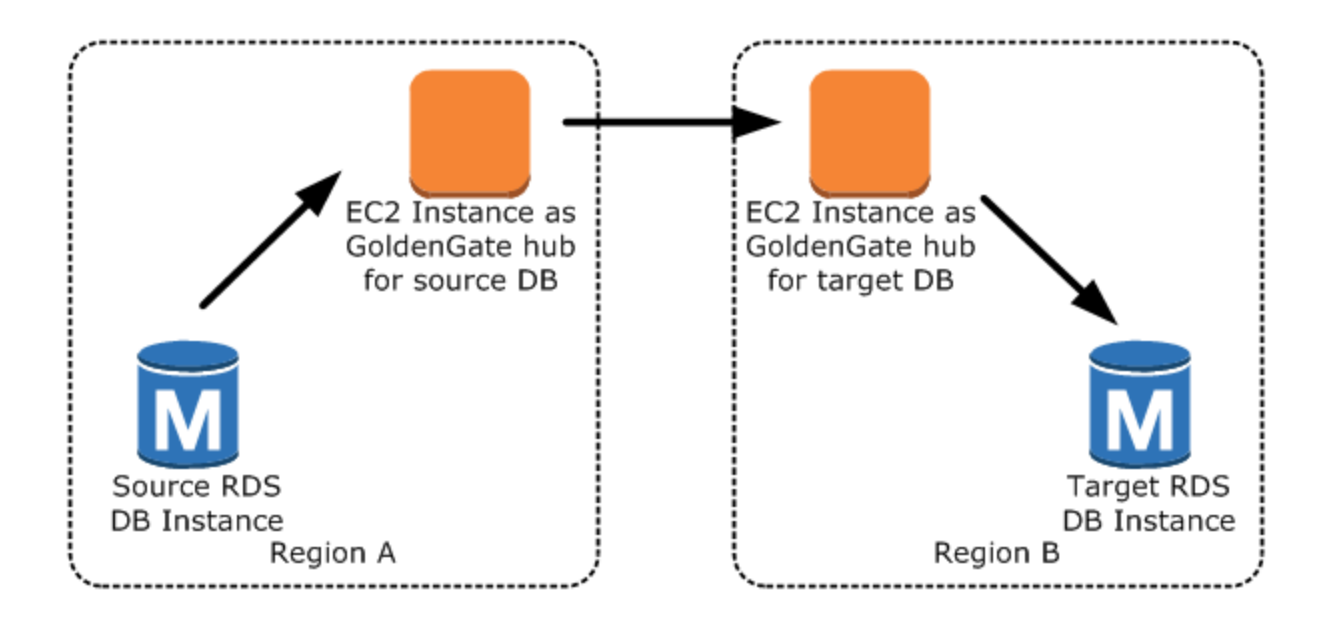

#### **a** Note

Tutti i problemi che influiscono sull'esecuzione di Oracle GoldenGate in un ambiente locale influiscono anche sull'esecuzione di Oracle GoldenGate su. AWS Si consiglia vivamente di monitorare l' GoldenGate hub Oracle per garantire che venga ripristinato EXTRACT e REPLICAT ripreso in caso di failover. Poiché l' GoldenGate hub Oracle viene eseguito su un'istanza Amazon EC2, Amazon RDS non gestisce l' GoldenGate hub Oracle e non può garantirne l'esecuzione.

## <span id="page-4167-0"></span>Configurazione di Oracle GoldenGate

Per configurare Oracle GoldenGate utilizzando Amazon RDS, configura l'hub su un'istanza Amazon EC2, quindi configura i database di origine e di destinazione. Le sezioni seguenti forniscono un esempio di come configurare Oracle GoldenGate per l'utilizzo con Amazon RDS for Oracle.

#### Argomenti

- [Configurazione di un GoldenGate hub Oracle su Amazon EC2](#page-4168-0)
- [Configurazione di un database di origine da utilizzare con Oracle GoldenGate su Amazon RDS](#page-4169-0)
- [Configurazione di un database di destinazione da utilizzare con Oracle GoldenGate su Amazon](#page-4172-0)  [RDS](#page-4172-0)

<span id="page-4168-0"></span>Configurazione di un GoldenGate hub Oracle su Amazon EC2

Per creare un GoldenGate hub Oracle su un'istanza Amazon EC2, devi prima creare un'istanza Amazon EC2 con un'installazione client completa di Oracle RDBMS. Sull'istanza Amazon EC2 deve essere installato anche il GoldenGate software Oracle. Le versioni del GoldenGate software Oracle dipendono dalle versioni del database di origine e di destinazione. Per ulteriori informazioni sull'installazione di Oracle GoldenGate, consulta la [GoldenGatedocumentazione Oracle.](https://docs.oracle.com/en/middleware/goldengate/core/index.html)

L'istanza Amazon EC2 che funge da GoldenGate hub Oracle archivia ed elabora le informazioni sulle transazioni dal database di origine in file trail. Per supportare questo processo, assicurati che siano soddisfatti i seguenti requisiti:

- Sia stato allocato uno spazio di archiviazione sufficiente per i file trail.
- L'istanza Amazon EC2 abbia una capacità di calcolo sufficiente per gestire la quantità di dati.
- Inoltre, assicurati che l'istanza EC2 disponga di memoria sufficiente per archiviare le informazioni sulle transazioni prima che vengano scritte nel file di trail.

Per configurare un hub di architettura GoldenGate classica Oracle su un'istanza Amazon EC2

1. Crea sottodirectory nella directory Oracle. GoldenGate

Nella shell della riga di comando di Amazon EC2, startggsci, l'interprete dei GoldenGate comandi Oracle. Il comando CREATE SUBDIRS crea le sottodirectory nella directory /gg per i file dei parametri, dei report e dei punti di controllo.

```
prompt$ cd /gg
prompt$ ./ggsci
GGSCI> CREATE SUBDIRS
```
2. Configura il file mgr.prm.

L'esempio seguente aggiunge le righe al file \$GGHOME/dirprm/mgr.prm.

```
PORT 8199
PurgeOldExtracts ./dirdat/*, UseCheckpoints, MINKEEPDAYS 5
```
3. Avvia il manager.

L'esempio seguente avvia ggsci ed esegue il comando start mgr.

GGSCI> start mgr

L' GoldenGate hub Oracle è ora pronto per l'uso.

<span id="page-4169-0"></span>Configurazione di un database di origine da utilizzare con Oracle GoldenGate su Amazon RDS

Completa le seguenti attività per configurare un database di origine da utilizzare con Oracle GoldenGate.

Passaggi di impostazione

- [Passaggio 1: attivazione della registrazione supplementare nel database di origine](#page-4169-1)
- [Passaggio 2: impostazione del parametro di inizializzazione](#page-4169-2)  [ENABLE\\_GOLDENGATE\\_REPLICATION su true](#page-4169-2)
- [Passaggio 3: impostazione del periodo di conservazione del log nel database di origine](#page-4170-0)
- [Fase 4: Creare un account GoldenGate utente Oracle nel database di origine](#page-4171-0)
- [Passaggio 5: concessione dei privilegi all'account utente per il database di origine](#page-4171-1)
- [Passaggio 6: aggiunta di un alias TNS per il database di origine](#page-4172-1)

<span id="page-4169-1"></span>Passaggio 1: attivazione della registrazione supplementare nel database di origine

Per attivare la registrazione supplementare minima a livello di database, esegui la seguente procedura PL/SQL:

```
EXEC rdsadmin.rdsadmin_util.alter_supplemental_logging(p_action => 'ADD')
```
<span id="page-4169-2"></span>Passaggio 2: impostazione del parametro di inizializzazione ENABLE\_GOLDENGATE\_REPLICATION su true

Quando imposti il parametro di inizializzazione ENABLE\_GOLDENGATE\_REPLICATION su true, i servizi di database supportano la replica logica. Se il database di origine si trova in un'istanza database Amazon RDS, assicurati di disporre di un gruppo di parametri assegnato all'istanza database con il parametro di inizializzazione ENABLE\_GOLDENGATE\_REPLICATION impostato su true. Per ulteriori informazioni sul parametro di inizializzazione ENABLE\_GOLDENGATE\_REPLICATION, consulta la [documentazione di Oracle Database](https://docs.oracle.com/en/database/oracle/oracle-database/19/refrn/ENABLE_GOLDENGATE_REPLICATION.html).

<span id="page-4170-0"></span>Passaggio 3: impostazione del periodo di conservazione del log nel database di origine

Assicurati di configurare il database di origine in modo che mantenga i log redo archiviati. Considera le linee guida seguenti:

- Specifica il periodo di retention dei log in ore. Il valore minimo è 1 ora.
- Imposta la durata su un valore superiore a eventuali potenziali tempi di inattività dell'istanza database di origine e a eventuali potenziali problemi relativi al periodo di comunicazione o di rete per l'istanza di origine. Tale durata consente a Oracle di GoldenGate recuperare i log dall'istanza di origine secondo necessità.
- Assicurarsi di disporre di spazio sufficiente sulla propria istanza per i file.

Ad esempio, impostare il periodo di conservazione per i redo log archiviati su 24 ore.

EXEC rdsadmin.rdsadmin util.set configuration('archivelog retention hours', 24)

Se non è abilitata l'opzione di conservazione dei log o il suo valore è troppo basso, riceverai un messaggio di errore simile al seguente.

```
2022-03-06 06:17:27 ERROR OGG-00446 error 2 (No such file or directory) 
opening redo log /rdsdbdata/db/GGTEST3_A/onlinelog/o1_mf_2_9k4bp1n6_.log for sequence 
  1306 
Not able to establish initial position for begin time 2022-03-06 06:16:55.
```
Poiché l'istanza database mantiene i log redo archiviati, assicurati di disporre dello spazio sufficiente per i file. Per verificare quanto spazio hai usato nelle ultime *num\_hours* ore, utilizza la query seguente, sostituendo *num\_hours* con il numero di ore.

```
SELECT SUM(BLOCKS * BLOCK_SIZE) BYTES FROM V$ARCHIVED_LOG 
    WHERE NEXT_TIME>=SYSDATE-num_hours/24 AND DEST_ID=1;
```
<span id="page-4171-0"></span>Fase 4: Creare un account GoldenGate utente Oracle nel database di origine

Oracle GoldenGate funziona come utente del database e richiede i privilegi di database appropriati per accedere ai redo log e ai redo log archiviati per il database di origine. A questo scopo, crea un account utente sul database di origine. [Per ulteriori informazioni sulle autorizzazioni per un account](https://docs.oracle.com/en/middleware/goldengate/core/19.1/oracle-db/establishing-oracle-goldengate-credentials.html#GUID-79122058-27B0-4FB6-B3DC-B7D1B67EB053) [GoldenGate utente Oracle, consulta la documentazione Oracle.](https://docs.oracle.com/en/middleware/goldengate/core/19.1/oracle-db/establishing-oracle-goldengate-credentials.html#GUID-79122058-27B0-4FB6-B3DC-B7D1B67EB053)

Le istruzioni seguenti creano un account utente denominato oggadm1.

CREATE TABLESPACE administrator; CREATE USER oggadm1 IDENTIFIED BY "*password*" DEFAULT TABLESPACE ADMINISTRATOR TEMPORARY TABLESPACE TEMP; ALTER USER oggadm1 QUOTA UNLIMITED ON administrator;

**a** Note

Specifica una password diversa dal prompt mostrato qui come best practice per la sicurezza.

<span id="page-4171-1"></span>Passaggio 5: concessione dei privilegi all'account utente per il database di origine

In questa attività, concedi i privilegi dell'account necessari agli utenti per il database di origine.

Per concedere privilegi dell'account per il database di origine

1. Concedi i privilegi necessari all'account GoldenGate utente Oracle utilizzando il comando SQL grant e la rdsadmin.rdsadmin\_util procedura. grant\_sys\_object Le istruzioni seguenti concedono i privilegi all'utente denominato oggadm1.

```
GRANT CREATE SESSION, ALTER SESSION TO oggadm1;
GRANT RESOURCE TO oggadm1;
GRANT SELECT ANY DICTIONARY TO oggadm1;
GRANT FLASHBACK ANY TABLE TO oggadm1;
GRANT SELECT ANY TABLE TO oggadm1;
GRANT SELECT_CATALOG_ROLE TO rds_master_user_name WITH ADMIN OPTION;
EXEC rdsadmin.rdsadmin_util.grant_sys_object ('DBA_CLUSTERS', 'OGGADM1');
GRANT EXECUTE ON DBMS_FLASHBACK TO oggadm1;
GRANT SELECT ON SYS.V_$DATABASE TO oggadm1;
GRANT ALTER ANY TABLE TO oggadm1;
```
2. Concedi i privilegi necessari a un account utente per essere amministratore Oracle GoldenGate . Esegui il seguente programma PL/SQL.

```
EXEC rdsadmin.rdsadmin_dbms_goldengate_auth.grant_admin_privilege (
    grantee \qquad \qquad \Rightarrow \qquad 'OGGADM1',
     privilege_type => 'capture', 
     grant_select_privileges => true, 
     do_grants => TRUE);
```
Per revocare i privilegi, utilizzare la procedura revoke\_admin\_privilege nello stesso pacchetto.

<span id="page-4172-1"></span>Passaggio 6: aggiunta di un alias TNS per il database di origine

Aggiungi la seguente voce \$ORACLE\_HOME/network/admin/tnsnames.ora in Oracle Home che sarà utilizzata dal processo EXTRACT. Per ulteriori informazioni sul file tnsnames.ora, consulta la [documentazione di Oracle](https://docs.oracle.com/en/database/oracle/oracle-database/19/netrf/local-naming-parameters-in-tns-ora-file.html#GUID-7F967CE5-5498-427C-9390-4A5C6767ADAA).

```
OGGSOURCE= 
    (DESCRIPTION= 
         (ENABLE=BROKEN) 
         (ADDRESS_LIST= 
              (ADDRESS=(PROTOCOL=TCP)(HOST=goldengate-source.abcdef12345.us-
west-2.rds.amazonaws.com)(PORT=8200))) 
         (CONNECT_DATA=(SERVICE_NAME=ORCL)) 
     )
```
<span id="page-4172-0"></span>Configurazione di un database di destinazione da utilizzare con Oracle GoldenGate su Amazon RDS

In questo task, si configura un'istanza DB di destinazione da utilizzare con Oracle GoldenGate.

Passaggi di impostazione

- [Passaggio 1: impostazione del parametro di inizializzazione](#page-4173-0)  [ENABLE\\_GOLDENGATE\\_REPLICATION su true](#page-4173-0)
- [Fase 2: Creare un account GoldenGate utente Oracle sul database di destinazione](#page-4173-1)
- [Passaggio 3: concessione dei privilegi all'account per il database di destinazione](#page-4173-2)
- [Passaggio 4: aggiunta di un alias TNS per il database di destinazione](#page-4174-0)

## <span id="page-4173-0"></span>Passaggio 1: impostazione del parametro di inizializzazione ENABLE\_GOLDENGATE\_REPLICATION su true

Quando imposti il parametro di inizializzazione ENABLE\_GOLDENGATE\_REPLICATION su true, i servizi di database supportano la replica logica. Se il database di origine si trova in un'istanza database Amazon RDS, assicurati di disporre di un gruppo di parametri assegnato all'istanza database con il parametro di inizializzazione ENABLE\_GOLDENGATE\_REPLICATION impostato su true. Per ulteriori informazioni sul parametro di inizializzazione ENABLE\_GOLDENGATE\_REPLICATION, consulta la [documentazione di Oracle Database](https://docs.oracle.com/en/database/oracle/oracle-database/19/refrn/ENABLE_GOLDENGATE_REPLICATION.html).

<span id="page-4173-1"></span>Fase 2: Creare un account GoldenGate utente Oracle sul database di destinazione

Oracle GoldenGate viene eseguito come utente del database e richiede i privilegi di database appropriati. A questo scopo, crea un account utente nel database di destinazione.

L'istruzione seguente crea un utente denominato oggadm1.

```
CREATE TABLESPSACE administrator;
CREATE USER oggadm1  IDENTIFIED BY "password" 
    DEFAULT TABLESPACE administrator 
    TEMPORARY TABLESPACE temp;
ALTER USER oggadm1 QUOTA UNLIMITED ON administrator;
```
**a** Note

Specifica una password diversa dal prompt mostrato qui come best practice per la sicurezza.

<span id="page-4173-2"></span>Passaggio 3: concessione dei privilegi all'account per il database di destinazione

In questa attività, concedi i privilegi dell'account necessari agli utenti per il database di destinazione.

Per concedere i privilegi all'account per il database di destinazione

1. Concedi i privilegi necessari all'account GoldenGate utente Oracle sul database di destinazione. Nell'esempio seguente vengono concessi privilegi a oggadm1.

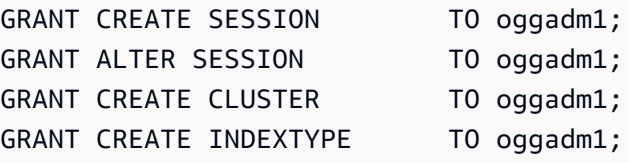

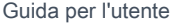

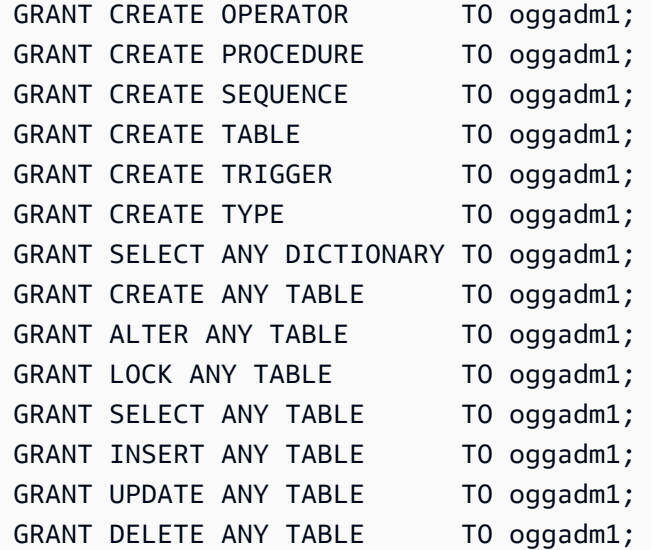

2. Concedi i privilegi necessari a un account utente per essere un amministratore Oracle GoldenGate . Esegui il seguente programma PL/SQL.

```
EXEC rdsadmin.rdsadmin_dbms_goldengate_auth.grant_admin_privilege (
    grantee => 'OGGADM1', 
    privilege_type => 'apply', 
    grant_select_privileges => true, 
    do_grants => TRUE);
```
Per revocare i privilegi, utilizzare la procedura revoke\_admin\_privilege nello stesso pacchetto.

<span id="page-4174-0"></span>Passaggio 4: aggiunta di un alias TNS per il database di destinazione

Aggiungi la seguente voce \$ORACLE\_HOME/network/admin/tnsnames.ora in Oracle Home che sarà utilizzata dal processo REPLICAT. Per i database Oracle multitenant, assicurati che l'alias TNS punti al nome del servizio del PDB. Per ulteriori informazioni sul file tnsnames.ora, consulta la [documentazione di Oracle](https://docs.oracle.com/en/database/oracle/oracle-database/19/netrf/local-naming-parameters-in-tns-ora-file.html#GUID-7F967CE5-5498-427C-9390-4A5C6767ADAA).

```
OGGTARGET= 
     (DESCRIPTION= 
         (ENABLE=BROKEN) 
         (ADDRESS_LIST= 
              (ADDRESS=(PROTOCOL=TCP)(HOST=goldengate-target.abcdef12345.us-
west-2.rds.amazonaws.com)(PORT=8200))) 
         (CONNECT_DATA=(SERVICE_NAME=ORCL))
```
### <span id="page-4175-0"></span>Utilizzo delle utilità EXTRACT e REPLICAT di Oracle GoldenGate

Le GoldenGate utilità Oracle EXTRACT e Oracle REPLICAT collaborano per mantenere sincronizzati i database di origine e di destinazione tramite la replica incrementale delle transazioni utilizzando file trail. Tutte le modifiche che si verificano nel database di origine vengono rilevate automaticamenteEXTRACT, quindi formattate e trasferite in file trail sull'hub di istanze Oracle GoldenGate on-premise o Amazon EC2. Dopo il completamento del carico iniziale, i dati vengono letti da questi file e replicati nel database di destinazione dall'utilità REPLICAT.

Eseguire l'utilità Oracle EXTRACT GoldenGate

L'utilità EXTRACT recupera, converte e restituisce dati dal database di origine nei file di trail. Di seguito è riportato il processo di base:

- 1. EXTRACT accoda i dettagli della transazione in memoria o nello spazio di archiviazione su disco temporaneo.
- 2. Il database di origine esegue il commit della transazione.
- 3. EXTRACT scrive i dettagli della transazione in un file trail.
- 4. Il file trail indirizza questi dettagli all'hub di istanze Oracle GoldenGate on-premise o Amazon EC2 e quindi al database di destinazione.

I passaggi seguenti avviano l'utilità EXTRACT, acquisiscono i dati da EXAMPLE.TABLE nel database di origine OGGSOURCE e creano i file trail.

#### Per eseguire l'utilità EXTRACT

1. Configura il file EXTRACT dei parametri sull' GoldenGate hub Oracle (locale o istanza Amazon EC2). L'elenco seguente mostra un esempio di file dei parametri EXTRACT denominato \$GGHOME/dirprm/eabc.prm.

#### EXTRACT EABC

USERID oggadm1@OGGSOURCE, PASSWORD "*my-password*" EXTTRAIL */path/to/goldengate/dirdat/ab*

#### IGNOREREPLICATES
**GETAPPLOPS** 

TRANLOGOPTIONS EXCLUDEUSER OGGADM1

TABLE EXAMPLE.TABLE;

2. Nell' GoldenGate hub Oracle, accedi al database di origine e avvia l'interfaccia a riga di GoldenGate comando Oracle. ggsci L'esempio seguente mostra il formato per l'accesso.

dblogin oggadm1@OGGSOURCE

3. Aggiungi i dati transazionali per attivare la registrazione supplementare per la tabella del database.

add trandata EXAMPLE.TABLE

4. Utilizzando la linea di comando ggsci, abilita l'utilità EXTRACT tramite i comandi seguenti.

```
add extract EABC tranlog, INTEGRATED tranlog, begin now
add exttrail /path/to/goldengate/dirdat/ab
    extract EABC, 
    MEGABYTES 100
```
5. Registra l'utilità EXTRACT sul database in modo che i log archiviati non vengano eliminati. Questa attività ti consente di recuperare vecchie transazioni di cui non sia stato eseguito il commit, se necessario. Per registrare l'utilità EXTRACT nel database, utilizza il comando seguente.

register EXTRACT EABC, DATABASE

6. Avviare l'utilità EXTRACT con il comando seguente.

start EABC

Esecuzione dell'utilità Oracle GoldenGate REPLICAT

L'utilità REPLICAT immette le informazioni sulla transazione nei file di trail del database di destinazione.

I seguenti passaggi abilitano e avviano l'utilità REPLICAT in modo che possa replicare i dati acquisiti nella tabella EXAMPLE.TABLE del database di destinazione OGGTARGET.

#### Per eseguire l'utilità REPLICATE

1. Configura il file REPLICAT dei parametri sull' GoldenGate hub Oracle (locale o istanza EC2). L'elenco seguente mostra un esempio di file dei parametri REPLICAT denominato \$GGHOME/ dirprm/rabc.prm.

```
REPLICAT RABC 
USERID oggadm1@OGGTARGET, password "my-password" 
ASSUMETARGETDEFS
MAP EXAMPLE.TABLE, TARGET EXAMPLE.TABLE;
```
**a** Note

Specifica una password diversa dal prompt mostrato qui come best practice per la sicurezza.

2. Accedi al database di destinazione e avvia l'interfaccia a riga di GoldenGate comando Oracle ()ggsci. L'esempio seguente mostra il formato per l'accesso.

```
dblogin userid oggadm1@OGGTARGET
```
3. Utilizzando la linea di comando ggsci, aggiungi una tabella dei punti di controllo. L'utente indicato deve essere l'account GoldenGate utente Oracle, non il proprietario dello schema della tabella di destinazione. L'esempio seguente crea una tabella dei punti di controllo denominata gg\_checkpoint.

add checkpointtable oggadm1.oggchkpt

4. Per abilitare l'utilità REPLICAT, utilizza il comando seguente.

add replicat RABC EXTTRAIL */path/to/goldengate/dirdat/ab* CHECKPOINTTABLE oggadm1.oggchkpt

5. Avvia l'utilità REPLICAT utilizzando il comando seguente.

start RABC

## Monitoraggio Orac GoldenGate

Quando utilizzi Oracle GoldenGate per la replica, assicurati che il GoldenGate processo Oracle sia attivo e funzionante e che i database di origine e di destinazione siano sincronizzati. È possibile utilizzare i seguenti strumenti di monitoraggio:

- [Amazon CloudWatch](https://docs.aws.amazon.com/AmazonCloudWatch/latest/monitoring/WhatIsCloudWatch.html) è un servizio di monitoraggio che viene utilizzato in questo schema per monitorare i log degli GoldenGate errori.
- [Amazon SNS](https://docs.aws.amazon.com/AmazonCloudWatch/latest/monitoring/US_SetupSNS.html) è un servizio di notifica dei messaggi utilizzato in questo modello per inviare notifiche e-mail.

Per istruzioni dettagliate, consulta [Monitorare GoldenGate i log Oracle utilizzando Amazon](https://docs.aws.amazon.com/prescriptive-guidance/latest/patterns/monitor-oracle-goldengate-logs-by-using-amazon-cloudwatch.html) [CloudWatch](https://docs.aws.amazon.com/prescriptive-guidance/latest/patterns/monitor-oracle-goldengate-logs-by-using-amazon-cloudwatch.html).

## Risoluzione dei problemi relativi a GoldenGate

Questa sezione spiega i problemi più comuni relativi all'utilizzo di Oracle GoldenGate con Amazon RDS for Oracle.

## Argomenti

- [Errore durante l'apertura del log redo online](#page-4178-0)
- [Oracle GoldenGate sembra essere configurato correttamente ma la replica non funziona](#page-4179-0)
- [Integrated REPLICAT lento a causa della query su SYS."\\_DBA\\_APPLY\\_CDR\\_INFO"](#page-4179-1)

<span id="page-4178-0"></span>Errore durante l'apertura del log redo online

Assicurati di configurare i database per mantenere i log redo archiviati. Considera le linee guida seguenti:

- Specifica il periodo di retention dei log in ore. Il valore minimo è 1 ora.
- Imposta la durata su un valore superiore a eventuali potenziali tempi di inattività dell'istanza database di origine e a eventuali potenziali problemi relativi al periodo di comunicazione o di rete per l'istanza database di origine. Tale durata consente a Oracle di GoldenGate recuperare i log dall'istanza DB di origine secondo necessità.
- Assicurarsi di disporre di spazio sufficiente sulla propria istanza per i file.

Se non è abilitata l'opzione di conservazione dei log o il suo valore è troppo basso, riceverai un messaggio di errore simile al seguente.

```
2022-03-06 06:17:27 ERROR OGG-00446 error 2 (No such file or directory) 
opening redo log /rdsdbdata/db/GGTEST3_A/onlinelog/o1_mf_2_9k4bp1n6_.log for sequence 
  1306 
Not able to establish initial position for begin time 2022-03-06 06:16:55.
```
<span id="page-4179-0"></span>Oracle GoldenGate sembra essere configurato correttamente ma la replica non funziona

Per le tabelle preesistenti, è necessario specificare l'SCN da cui lavora GoldenGate Oracle.

Per risolvere questo problema

1. Accedere al database di origine e avviare l'interfaccia a riga di GoldenGate comando Oracle ()ggsci. L'esempio seguente mostra il formato per l'accesso.

dblogin userid oggadm1@OGGSOURCE

2. Utilizzando la riga di comando ggsci, imposta l'SCN iniziale per il processo EXTRACT. Nell'esempio seguente, l'SCN viene impostato su 223274 per EXTRACT.

```
ALTER EXTRACT EABC SCN 223274
start EABC
```
3. Accedi al database di destinazione. L'esempio seguente mostra il formato per l'accesso.

dblogin userid oggadm1@OGGTARGET

4. Utilizzando la riga di comando ggsci, imposta l'SCN iniziale per il processo REPLICAT. Nell'esempio seguente, l'SCN viene impostato su 223274 per REPLICAT.

start RABC atcsn 223274

<span id="page-4179-1"></span>Integrated REPLICAT lento a causa della query su SYS." DBA\_APPLY\_CDR\_INFO"

Oracle GoldenGate Conflict Detection and Resolution (CDR) fornisce routine di risoluzione dei conflitti di base. Ad esempio, CDR può risolvere un conflitto univoco per un'istruzione INSERT.

Quando CDR risolve una collisione, è possibile inserire temporaneamente record nella tabella delle eccezioni DBA APPLY CDR INFO. Integrato REPLICAT elimina questi record in un secondo momento. In uno scenario raro, REPLICAT integrato può elaborare un gran numero di collisioni, ma un nuovo integrato REPLICAT non lo sostituisce. Invece di essere rimosse, le righe esistenti in \_DBA\_APPLY\_CDR\_INFO sono orfane. Tutti i nuovi processi REPLICAT integrati rallentano perché stanno eseguendo query su righe orfane in \_DBA\_APPLY\_CDR\_INFO.

Per rimuovere tutte le righe da \_DBA\_APPLY\_CDR\_INFO, attenersi alla Amazon RDS procedura rdsadmin.rdsadmin\_util.truncate\_apply\$\_cdr\_info. Questa procedura viene rilasciata nell'ambito della versione di ottobre 2020 e dell'aggiornamento delle patch. La procedura è disponibile nelle seguenti versioni del database:

- [Versione 21.0.0.0.ru-2022-01.rur-2022-01.r1](https://docs.aws.amazon.com/AmazonRDS/latest/OracleReleaseNotes/oracle-version-21-0.html#oracle-version-RU-RUR.21.0.0.0.ru-2022-01.rur-2022-01.r1) e successive
- [Versione 19.0.0.0.ru-2020-10.rur-2020-10.r1](https://docs.aws.amazon.com/AmazonRDS/latest/OracleReleaseNotes/oracle-version-19-0.html#oracle-version-RU-RUR.19.0.0.0.ru-2020-10.rur-2020-10.r1) e successive

Nell'esempio seguente viene troncata la tabella \_DBA\_APPLY\_CDR\_INFO.

SET SERVEROUTPUT ON SIZE 2000 EXEC rdsadmin.rdsadmin\_util.truncate\_apply\$\_cdr\_info;

# Utilizzo di Oracle Repository Creation Utility in RDS for Oracle

Puoi utilizzare Amazon RDS per ospitare un'istanza database RDS for Oracle che contiene gli schemi per supportare i componenti Oracle Fusion Middleware. Prima di poter utilizzare i componenti Fusion Middleware, crea e popola gli schemi per i componenti nel database. Puoi creare e popolare gli schemi tramite Oracle Repository Creation Utility (RCU).

## Versioni supportate e opzioni di licenza per RCU

Amazon RDS supporta solo la versione 12c di Oracle Repository Creation Utility (RCU). Puoi utilizzare l'RCU nelle configurazioni seguenti:

- RCU 12c con Oracle Database 21c
- RCU 12c con Oracle Database 19c

Prima di poter utilizzare la utilità RCU, eseguire la seguente procedura:

- Ottieni una licenza per Oracle Fusion Middleware.
- Segui le linee guida Oracle per la gestione delle licenze relative al database Oracle che ospita il repository. Per ulteriori informazioni, consulta [Oracle Fusion Middleware Licensing Information](https://docs.oracle.com/en/middleware/fusion-middleware/fmwlc/)  [User Manual \(Manuale utente riguardante le informazioni di licenza per Oracle Fusion Middleware](https://docs.oracle.com/en/middleware/fusion-middleware/fmwlc/) nella documentazione di Oracle.

Fusion MiddleWare supporta i repository su Oracle Database Enterprise Edition e Standard Edition 2. Oracle consiglia Enterprise Edition per le installazioni di produzione che richiedono il partizionamento e le installazioni che richiedono la ricostruzione dell'indice online.

Prima di creare l'istanza database RDS for Oracle, verifica la versione del database di Oracle necessaria per supportare i componenti che vuoi distribuire. Utilizza la matrice di certificazione per trovare i requisiti per i componenti e le versioni di Fusion Middleware che desideri implementare. Per ulteriori informazioni, consulta [Oracle Fusion Middleware Supported System Configurations](http://www.oracle.com/technetwork/middleware/ias/downloads/fusion-certification-100350.html) (Configurazioni di sistema supportate per Oracle Fusion Middleware) nella documentazione di Oracle.

Amazon RDS supporta gli aggiornamenti della versione del database di Oracle secondo le necessità. Per ulteriori informazioni, consulta [Aggiornamento della versione del motore di un'istanza database.](#page-784-0)

## Requisiti e limitazioni per RCU

Per utilizzare RCU è necessario un Amazon VPC. L'istanza database Amazon RDS deve essere disponibile solo per i componenti Fusion Middleware e non per Internet pubblico. Pertanto, ospita l'istanza database Amazon RDS in una sottorete privata, che garantisce una maggiore sicurezza. È inoltre necessaria un'istanza database RDS for Oracle. Per ulteriori informazioni, consulta [Creazione](#page-424-0)  [e connessione a un'istanza database Oracle.](#page-424-0)

Puoi archiviare gli schemi per qualsiasi componente Fusion Middleware nell'istanza database Amazon RDS. Gli schemi seguenti sono stati verificati per l'installazione corretta:

- Analytics (ATTIVITà)
- Servizi di audit (IAU)
- Servizi di audit Append (IAU\_APPEND)
- Servizi di audit Viewer (IAU\_VIEWER)
- Discussioni (DISCUSSIONI)
- Servizi dei metadati (MDS)
- Oracle Business Intelligence (BIPLATFORM)
- Oracle Platform Security Services (OPSS)
- Portale e servizi (WEBCENTER)
- Produttori Portlet (PORTLET)
- Tabella del servizio (STB)
- Infrastruttura SOA (SOAINFRA)
- Servizio di messaggistica dell'utente (UCSUMS)
- WebLogic Servizi (WLS)

## Linee guida per l'utilizzo di RCU

Di seguito sono riportate alcune raccomandazioni quando si utilizza l'istanza database in questo scenario:

- Raccomandiamo di usare Multi-AZ per carichi di lavoro di produzione. Per altre informazioni sull'utilizzo di zone di disponibilità multiple, consulta [Regioni, zone di disponibilità e Local Zones.](#page-217-0)
- Per una maggiore sicurezza, Oracle consiglia di utilizzare Transparent Data Encryption (TDE) per crittografare i dati in attesa. Se si dispone di una licenza Enterprise Edition che comprende

l'opzione di sicurezza avanzata, è possibile abilitare la crittografia in attesa utilizzando l'opzione TDE. Per ulteriori informazioni, consulta [Oracle Transparent Data Encryption.](#page-4131-0)

Amazon RDS fornisce anche un'opzione di crittografia in attesa per tutte le edizioni del database. Per ulteriori informazioni, consulta [Crittografia delle risorse Amazon RDS.](#page-4974-0)

• Configura il gruppo di sicurezza VPC per consentire la comunicazione tra i server dell'applicazione e l'istanza database Amazon RDS. I server dell'applicazione che ospitano i componenti Fusion Middleware possono essere su Amazon EC2 o in locale.

## Esecuzione di RCU

Usa Oracle Repository Creation Utility (RCU) per creare e popolare gli schemi per supportare i componenti di Fusion Middleware. Puoi eseguire RCU in diversi modi diversi.

#### Argomenti

- [Esecuzione di RCU usando la riga di comando in un passaggio](#page-4183-0)
- [Esecuzione di RCU usando la riga di comando in più passaggi](#page-4184-0)
- [Esecuzione di RCU in modalità interattiva](#page-4186-0)

<span id="page-4183-0"></span>Esecuzione di RCU usando la riga di comando in un passaggio

Se non hai bisogno di modificare nessuno dei tuoi schemi prima di popolarli, puoi eseguire RCU in un unico passaggio. In caso contrario, consulta la seguente sezione per eseguire RCU in più passaggi.

Puoi eseguire RCU in modalità silenziosa usando il parametro della linea di comando -silent. Quando si esegue RCU in modalità silenziosa, è possibile evitare l'immissione di password sulla riga di comando creando un file di testo contenente le password. Creare un file di testo con la password per dbUser sulla prima riga e la password per ogni componente sulle righe successive. Specifichi il nome del file della password come ultimo parametro al comando RCU.

### Example

L'esempio seguente crea e popola gli schemi per il componente dell'infrastruttura SOA (e per le sue dipendenze) in un unico passaggio.

PerLinux, o: macOS Unix

```
export ORACLE_HOME=/u01/app/oracle/product/12.2.1.0/fmw
export JAVA_HOME=/usr/java/jdk1.8.0_65
```

```
${ORACLE_HOME}/oracle_common/bin/rcu \
-silent \
-createRepository \
-connectString ${dbhost}:${dbport}:${dbname} \
-dbUser ${dbuser} \
-dbRole Normal \
-honorOMF \
-schemaPrefix ${SCHEMA_PREFIX} \
-component MDS \
-component STB \
-component OPSS \
-component IAU \
-component IAU_APPEND \
-component IAU_VIEWER \
-component UCSUMS \
-component WLS \
-component SOAINFRA \
-f < /tmp/passwordfile.txt
```
Per ulteriori informazioni, consulta Running Repository Creation Utility from the Command Line [\(Esecuzione dell'utilità di creazione del repository dalla riga di comando\)](https://docs.oracle.com/middleware/1221/core/RCUUG/GUID-0D3A2959-7CC8-4001-997E-718ADF04C5F2.htm#RCUUG248) nella documentazione di Oracle.

<span id="page-4184-0"></span>Esecuzione di RCU usando la riga di comando in più passaggi

Per modificare manualmente gli script dello schema, esegui RCU in più passaggi:

- 1. Eseguire RCU in modalità Prepare Scripts for System Load (Preparare gli script per il caricamento del sistema) usando il parametro della riga di comando -generateScript per creare gli script per gli schemi.
- 2. Modificare manualmente ed eseguire lo script generato script\_systemLoad.sql.
- 3. Eseguire RCU di nuovo in modalità Perform Product Load (Eseguire il caricamento del prodotto) usando il parametro della riga di comando -dataLoad per popolare gli schemi.
- 4. Esegui lo script di pulizia generato script\_postDataLoad.sql.

Per eseguire RCU in modalità silenziosa, specifica il parametro della riga di comando -silent. Quando si esegue RCU in modalità silenziosa, è possibile evitare di digitare le password sulla riga di comando creando un file di testo contenente le password. Creare un file di testo con la password per dbUser sulla prima riga e la password per ogni componente sulle righe successive. Specifica il nome del file della password come ultimo parametro al comando RCU.

#### Example

L'esempio seguente crea degli script per lo schema per il componente dell'infrastruttura SOA e per le sue dipendenze.

Per LinuxmacOS, oUnix:

```
export ORACLE_HOME=/u01/app/oracle/product/12.2.1.0/fmw
export JAVA_HOME=/usr/java/jdk1.8.0_65
${ORACLE_HOME}/oracle_common/bin/rcu \
-silent \
-generateScript \
-connectString ${dbhost}:${dbport}:${dbname} \
-dbUser ${dbuser} \
-dbRole Normal \
-honorOMF \
[-encryptTablespace true] \
-schemaPrefix ${SCHEMA_PREFIX} \
-component MDS \
-component STB \
-component OPSS \
-component IAU \
-component IAU_APPEND \
-component IAU_VIEWER \
-component UCSUMS \
-component WLS \
-component SOAINFRA \
-scriptLocation /tmp/rcuscripts \
-f < /tmp/passwordfile.txt
```
Ora puoi modificare lo script generato, collegarti all'istanza database di Oracle ed eseguire lo script. Lo script generato è denominato script\_systemLoad.sql. Per ulteriori informazioni sulla connessione alla tua istanza database di Oracle, consulta [Fase 3: connessione del client SQL a](#page-438-0)  [un'istanza database Oracle.](#page-438-0).

L'esempio seguente popola gli schemi per il componente dell'infrastruttura SOA (e per le sue dipendenze).

Per LinuxmacOS, oUnix:

```
export JAVA_HOME=/usr/java/jdk1.8.0_65
${ORACLE_HOME}/oracle_common/bin/rcu \
```

```
-silent \
-dataLoad \
-connectString ${dbhost}:${dbport}:${dbname} \
-dbUser ${dbuser} \
-dbRole Normal \
-honorOMF \
-schemaPrefix ${SCHEMA_PREFIX} \
-component MDS \
-component STB \
-component OPSS \
-component IAU \
-component IAU_APPEND \
-component IAU_VIEWER \
-component UCSUMS \
-component WLS \
-component SOAINFRA \
-f < /tmp/passwordfile.txt
```
Per completare, collegati all'istanza database di Oracle ed esegui lo script di pulizia. Lo script è denominato script postDataLoad.sql.

Per ulteriori informazioni, consulta [Running Repository Creation Utility from the Command Line](https://docs.oracle.com/middleware/1221/core/RCUUG/GUID-0D3A2959-7CC8-4001-997E-718ADF04C5F2.htm#RCUUG248)  [\(Esecuzione dell'utilità di creazione del repository dalla riga di comando\)](https://docs.oracle.com/middleware/1221/core/RCUUG/GUID-0D3A2959-7CC8-4001-997E-718ADF04C5F2.htm#RCUUG248) nella documentazione di Oracle.

<span id="page-4186-0"></span>Esecuzione di RCU in modalità interattiva

Per utilizzare l'interfaccia utente grafica RCU, esegui RCU in modalità interattiva. Includi il parametro -interactive e ometti il parametro -silent. Per ulteriori informazioni, consulta Understanding [Repository Creation Utility Screens \(Comprensione delle schermate di utilità della creazione del](https://docs.oracle.com/middleware/1213/core/RCUUG/rcu_screens.htm#RCUUG143)  [repository\)](https://docs.oracle.com/middleware/1213/core/RCUUG/rcu_screens.htm#RCUUG143) nella documentazione di Oracle.

Example

L'esempio seguente avvia RCU in modo interattivo e pre-popola le informazioni riguardanti la connessione.

Per LinuxmacOS, oUnix:

```
export ORACLE_HOME=/u01/app/oracle/product/12.2.1.0/fmw
export JAVA_HOME=/usr/java/jdk1.8.0_65
${ORACLE_HOME}/oracle_common/bin/rcu \
-interactive \
```

```
-createRepository \
-connectString ${dbhost}:${dbport}:${dbname} \
-dbUser ${dbuser} \
-dbRole Normal
```
Risoluzione dei problemi per RCU

Presta particolare attenzione ai seguenti problemi.

### Argomenti

- [Oracle Managed Files \(OMF\)](#page-4187-0)
- [Privilegi degli oggetti](#page-4187-1)
- **[Enterprise Scheduler Service](#page-4188-0)**

<span id="page-4187-0"></span>Oracle Managed Files (OMF)

Amazon RDS usa file di dati OMF per semplificare la gestione dell'archiviazione. È possibile personalizzare gli attributi del tablespace, come ad esempio la dimensione e la gestione dell'estensione. Tuttavia, la specifica del nome di un file di dati quando si esegue la utilità RCU fa sì che il codice del tablespace restituisca l'errore ORA-20900. La RCU può essere utilizzata con OMF nei modi seguenti:

- In RCU 12.2.1.0 e versioni successive, usare il parametro della riga di comando -honorOMF.
- In RCU 12.1.0.3 e versioni successive, utilizzare più passaggi e modificare lo script generato. Per ulteriori informazioni, consulta [Esecuzione di RCU usando la riga di comando in più passaggi](#page-4184-0).

### <span id="page-4187-1"></span>Privilegi degli oggetti

Poiché Amazon RDS è un servizio gestito, non avrai l'accesso SYSDBA completo all'istanza database RDS per Oracle. Tuttavia, RCU 12c supporta utenti con privilegi inferiori. Nella maggior parte dei casi, il privilegio dell'utente master è sufficiente a creare repository.

L'account master può concedere direttamente i privilegi WITH GRANT OPTION già concessi. In alcuni casi, la utilità RCU potrebbe avere esito negativo con ORA-01031 quando si cerca di concedere i privilegi oggetto SYS. Puoi riprovare ed eseguire la stored procedure rdsadmin\_util.grant\_sys\_object, come mostrato nell'esempio seguente:

#### BEGIN

```
 rdsadmin.rdsadmin_util.grant_sys_object('GV_$SESSION','MY_DBA','SELECT');
END;
/
```
Se tenti di concedere i privilegi SYS sull'oggetto SCHEMA\_VERSION\_REGISTRY, l'operazione potrebbe avere esito negativo e restituire l'errore ORA-20199: Error in rdsadmin\_util.grant\_sys\_object. Puoi qualificare la tabella SCHEMA\_VERSION\_REGISTRY\$ e la vista SCHEMA\_VERSION\_REGISTRY con il nome del proprietario dello schema, ovvero SYSTEM, e riprovare l'operazione. In alternativa, puoi creare un sinonimo. Accedi come utente master ed esegui le seguenti istruzioni:

CREATE OR REPLACE VIEW SYSTEM.SCHEMA\_VERSION\_REGISTRY AS SELECT \* FROM SYSTEM. SCHEMA VERSION REGISTRY\$; CREATE OR REPLACE PUBLIC SYNONYM SCHEMA\_VERSION\_REGISTRY FOR SYSTEM.SCHEMA\_VERSION\_REGISTRY; CREATE OR REPLACE PUBLIC SYNONYM SCHEMA\_VERSION\_REGISTRY\$ FOR SCHEMA\_VERSION\_REGISTRY;

#### <span id="page-4188-0"></span>Enterprise Scheduler Service

Quando usi la utilità RCU per eliminare un repository Enterprise Scheduler Service, la RCU può restituire il messaggio Error: Component drop check failed.

## Configurazione di Oracle Connection Manager su un'istanza Amazon EC2

Oracle Connection Manager (CMAN) è un server proxy che inoltra le richieste di connessione ai server di database o ad altri server proxy. Puoi utilizzare CMAN per configurare quanto segue:

Controllo accessi

Puoi creare regole che filtrano le richieste client specificate dall'utente e accettarne altre.

#### Multiplexing della sessione

Puoi incanalare più sessioni client tramite una connessione di rete a una destinazione server condivisa.

In genere, CMAN risiede su un host separato dal server di database e dagli host client. Per ulteriori informazioni, consulta [Configuring Oracle Connection Manager](https://docs.oracle.com/en/database/oracle/oracle-database/19/netag/configuring-oracle-connection-manager.html#GUID-AF8A511E-9AE6-4F4D-8E58-F28BC53F64E4) (Configurazione di Oracle Connection Manager) nella documentazione di Oracle Database.

#### Argomenti

- [Versioni supportate e opzioni di licenza per CMAN](#page-4189-0)
- [Requisiti e limitazioni per CMAN](#page-4189-1)
- [Configurazione di CMAN](#page-4190-0)

<span id="page-4189-0"></span>Versioni supportate e opzioni di licenza per CMAN

CMAN supporta l'Enterprise Edition di tutte le versioni di Oracle Database supportate da Amazon RDS. Per ulteriori informazioni, consultare [Release di RDS per Oracle](#page-3602-0).

Puoi installare Oracle Connection Manager su un host separato dall'host in cui è installato Oracle Database. Non è necessaria una licenza separata per l'host che esegue CMAN.

<span id="page-4189-1"></span>Requisiti e limitazioni per CMAN

Per offrire un'esperienza completamente gestita, Amazon RDS limita l'accesso al sistema operativo. Non è possibile modificare i parametri del database che richiedono l'accesso al sistema operativo. Pertanto, Amazon RDS non supporta le caratteristiche di CMAN che richiedono l'accesso al sistema operativo.

## <span id="page-4190-0"></span>Configurazione di CMAN

Quando si configura CMAN, si esegue la maggior parte del lavoro al di fuori del database RDS for Oracle.

Argomenti

- [Passaggio 1: configura CMAN in un'istanza Amazon EC2 nello stesso VPC dell'istanza RDS for](#page-4190-1) **[Oracle](#page-4190-1)**
- [Passaggio 2: configura i parametri del database per CMAN](#page-4190-2)
- [Passaggio 3: associa l'istanza database al gruppo di parametri](#page-4191-0)

<span id="page-4190-1"></span>Passaggio 1: configura CMAN in un'istanza Amazon EC2 nello stesso VPC dell'istanza RDS for **Oracle** 

Per informazioni su come configurare CMAN, segui le istruzioni dettagliate nel post del blog [Configuring and using Oracle Connection Manager on Amazon EC2 for Amazon RDS for Oracle](https://aws.amazon.com/blogs/database/configuring-and-using-oracle-connection-manager-on-amazon-ec2-for-amazon-rds-for-oracle/) (Configurazione e utilizzo di Oracle Connection Manager su Amazon EC2 per Amazon RDS for Oracle).

<span id="page-4190-2"></span>Passaggio 2: configura i parametri del database per CMAN

Per le caratteristiche CMAN come la modalità Traffic Director e il multiplexing di sessione, impostareREMOTE\_LISTENERparametro all'indirizzo dell'istanza CMAN in un gruppo di parametri del database. Considera il seguente scenario:

- L'istanza CMAN risiede su un host con indirizzo IP 10.0.159.100 e utilizza la porta 1521.
- I database orcla, orclb e orclc risiedono in istanze database RDS for Oracle separate.

La tabella seguente mostra come impostare il valore REMOTE\_LISTENER. Il valore LOCAL\_LISTENER viene impostato automaticamente da Amazon RDS.

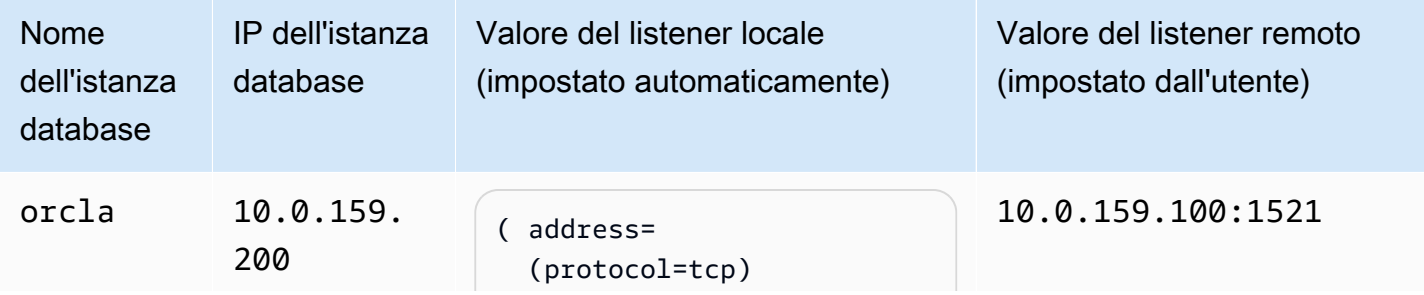

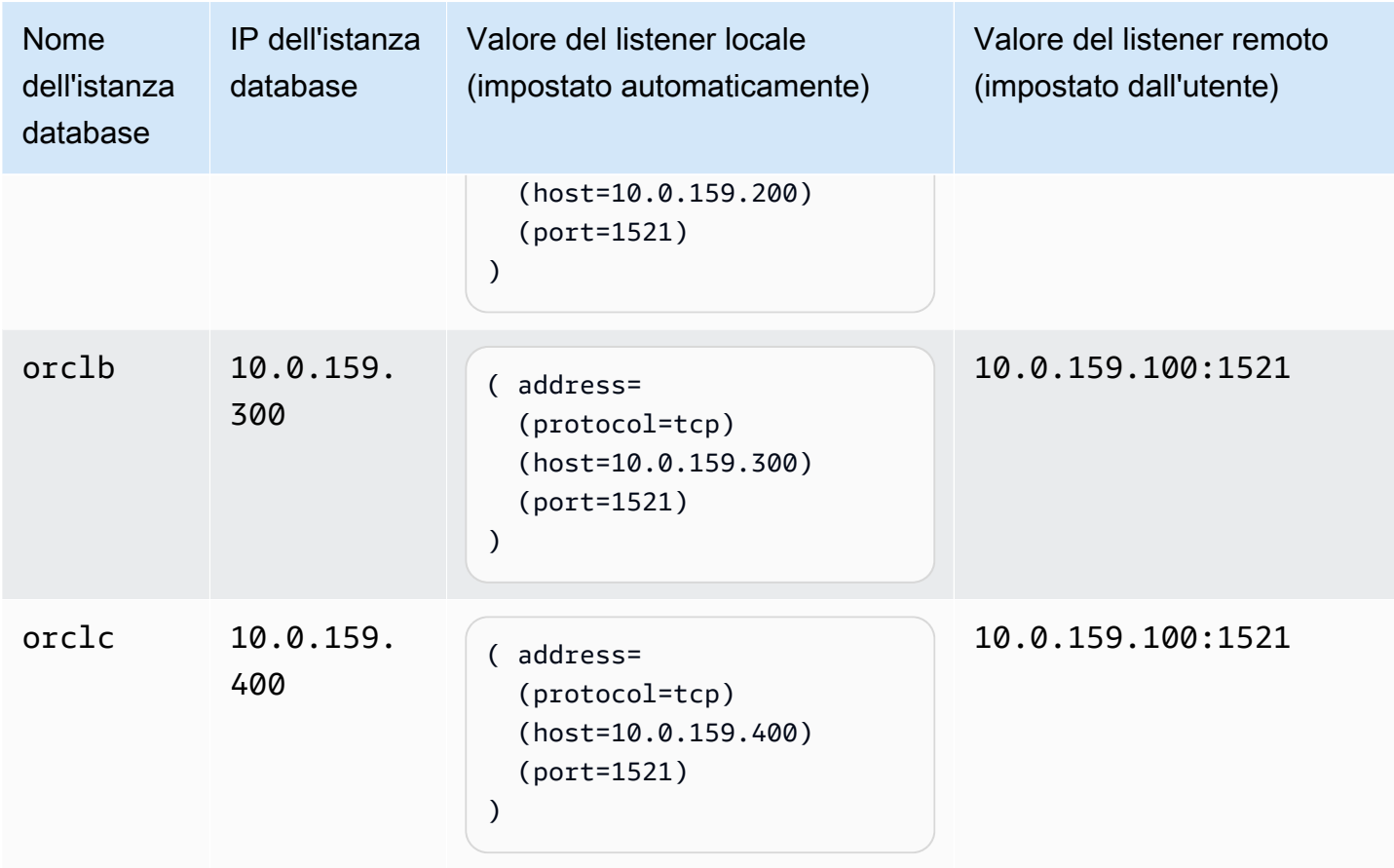

<span id="page-4191-0"></span>Passaggio 3: associa l'istanza database al gruppo di parametri

Crea o modifica l'istanza database per utilizzare il gruppo di parametri configurato in [Passaggio 2:](#page-4190-2) [configura i parametri del database per CMAN.](#page-4190-2) Per ulteriori informazioni, consultare [Associazione di](#page-632-0) [un gruppo di parametri DB a un'istanza DB in Amazon RDS .](#page-632-0)

## Installazione di un Database Siebel in Oracle in Amazon RDS

È possibile usare Amazon RDS per ospitare un database Siebel in un'istanza database di Oracle. Il database Siebel fa parte dell'architettura dell'applicazione Siebel Customer Relationship Management (CRM). Per un'illustrazione, consulta [Architettura generica dell'applicazione Siebel Business](https://docs.oracle.com/cd/E63029_01/books/PerformTun/performtun_archinfra.htm#i1043361).

Utilizzare il seguente argomento per facilitare la configurazione di un Database Siebel su un'istanza database Oracle su Amazon RDS. È inoltre possibile scoprire come utilizzare Amazon Web Services per supportare gli altri componenti richiesti dall'architettura dell'applicazione Siebel CRM.

#### **a** Note

Per installare database Siebel in Oracle in Amazon RDS, è necessario utilizzare l'account utente master. Non è necessario il privilegio SYSDBA; è sufficiente il privilegio dell'utente master. Per ulteriori informazioni, consulta [Privilegi dell'account utente master](#page-5132-0).

## Licenze e versioni

Per installare un database Siebel in Amazon RDS, è necessario usare la propria licenza database di Oracle e la propria licenza Siebel. È necessario disporre della licenza Oracle Database (con Licenza di aggiornamento software e supporto) adatta alla classe dell'istanza database e all'edizione di Oracle Database. Per ulteriori informazioni, consulta [RDSper le opzioni di licenza Oracle.](#page-3608-0)

Oracle Database Enterprise Edition è l'unica edizione certificata da Siebel per questo scenario. Amazon RDS supporta Siebel CRM versione 15.0 o 16.0.

Amazon RDS supporta gli aggiornamenti della versione del database. Per ulteriori informazioni, consulta [Aggiornamento della versione del motore di un'istanza database.](#page-784-0)

### Prima di iniziare

Prima di iniziare è necessario un Amazon VPC. Poiché l'istanza database Amazon RDS deve essere disponibile solo per il server Siebel Enterprise e non nell'ambiente Internet pubblico, l'istanza database Amazon RDS viene ospitata in una sottorete privata, per garantire una maggiore sicurezza. Per informazioni su come creare un Amazon VPC da usare con Siebel CRM, consulta [Creazione e](#page-424-0)  [connessione a un'istanza database Oracle.](#page-424-0)

Prima di iniziare, è necessaria anche un'istanza database di Oracle. Per informazioni su come creare un'istanza database Oracle da usare con Siebel CRM, consulta [Creazione di un'istanza database](#page-542-0)  [Amazon RDS.](#page-542-0)

## Installazione e configurazione di un Database Siebel

Dopo aver creato l'istanza database di Oracle, è possibile installare il database di Siebel. Si installa il database creando il proprietario della tabella e gli account dell'amministratore, installando procedure archiviate e funzioni e quindi eseguendo la Configurazione guidata del database Siebel. Per altri informazioni, consulta [Installing the Siebel Database on the RDBMS \(Installazione del database di](https://docs.oracle.com/cd/E63029_01/books/SiebInstWIN/SiebInstCOM_ConfigDB.html) [Siebel in RDBMS\).](https://docs.oracle.com/cd/E63029_01/books/SiebInstWIN/SiebInstCOM_ConfigDB.html)

Per eseguire la configurazione guidata del database di Siebel, è necessario utilizzare l'account utente master. Non è necessario il privilegio SYSDBA; è sufficiente il privilegio dell'utente master. Per ulteriori informazioni, consulta [Privilegi dell'account utente master](#page-5132-0).

## Utilizzo di altre caratteristiche Amazon RDS con un Database di Siebel

Dopo aver creato l'istanza database di Oracle, è possibile utilizzare delle caratteristiche aggiuntive di Amazon RDS per aiutare a personalizzare il database di Siebel.

Raccolta di statistiche con l'opzione Oracle Statspack

Puoi aggiungere delle caratteristiche all'istanza database tramite l'uso di opzioni nei gruppi di opzioni database. Quando hai creato l'istanza database di Oracle, hai utilizzato il gruppo di opzioni predefinite database. Se si desidera aggiungere caratteristiche al database, è possibile creare un nuovo gruppo di opzioni per l'istanza database.

Se si desidera raccogliere statistiche sulle prestazioni nel database Siebel, è possibile aggiungere la caratteristica Oracle Statspack Per ulteriori informazioni, consulta [Oracle Statspack](#page-4111-0).

Alcune modifiche dell'opzione vengono applicate immediatamente e alcune modifiche dell'opzione vengono applicate durante la finestra di manutenzione successiva per l'istanza database. Per ulteriori informazioni, consulta [Uso di gruppi di opzioni.](#page-603-0) Dopo aver creato un gruppo di opzioni personalizzate, modificare l'istanza database per il collegamento. Per ulteriori informazioni, consulta [Modifica di](#page-722-0) [un'istanza database Amazon RDS](#page-722-0).

### Tuning Performance con i parametri

Puoi gestire la configurazione del motore database attraverso l'uso di parametri in un gruppo di parametri database. Quando hai creato l'istanza database di Oracle, hai utilizzato il gruppo di

parametri predefiniti database. Se si desidera personalizzare le caratteristiche del database, è possibile creare un nuovo gruppo di parametri per l'istanza database.

Quando modifichi un parametro, in base al tipo di parametro, le modifiche vengono applicate o immediatamente o dopo i riavvio manuale dell'istanza database. Per ulteriori informazioni, consulta [Gruppi di parametri per RDS.](#page-625-0) Dopo aver creato un gruppo di parametri personalizzati, modificare l'istanza database per il collegamento. Per ulteriori informazioni, consulta [Modifica di un'istanza](#page-722-0) [database Amazon RDS](#page-722-0).

Per ottimizzare l'istanza database di Oracle per Siebel CRM, è possibile personalizzare determinati parametri. La tabella riportata di seguito mostra alcune impostazioni consigliate per il parametro. Per ulteriori informazioni sulla regolazione delle prestazioni di Siebel CRM, consulta la [Guida alla](https://docs.oracle.com/cd/E63029_01/books/PerformTun/toc.htm)  [regolazione delle prestazioni di Siebel CRM.](https://docs.oracle.com/cd/E63029_01/books/PerformTun/toc.htm)

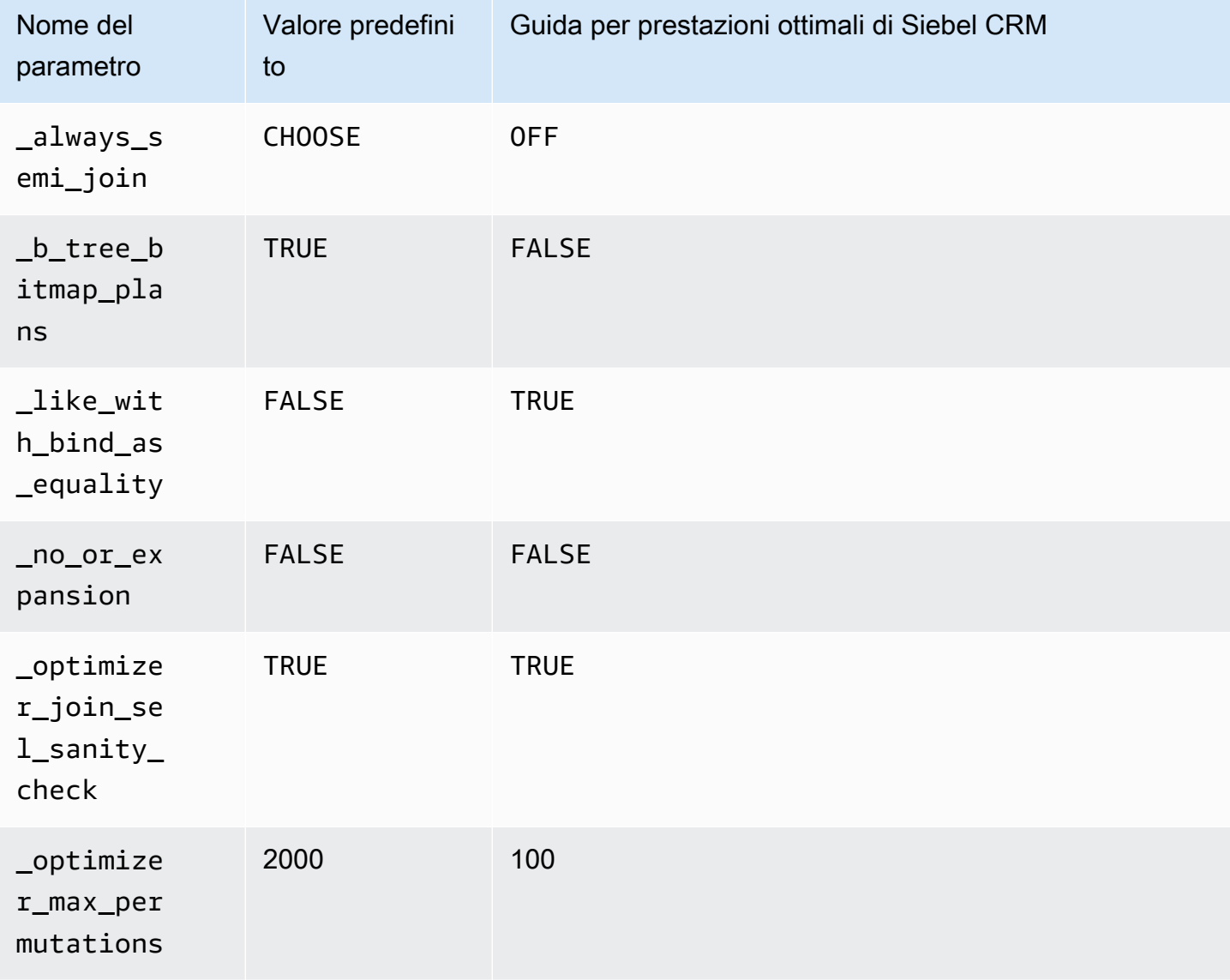

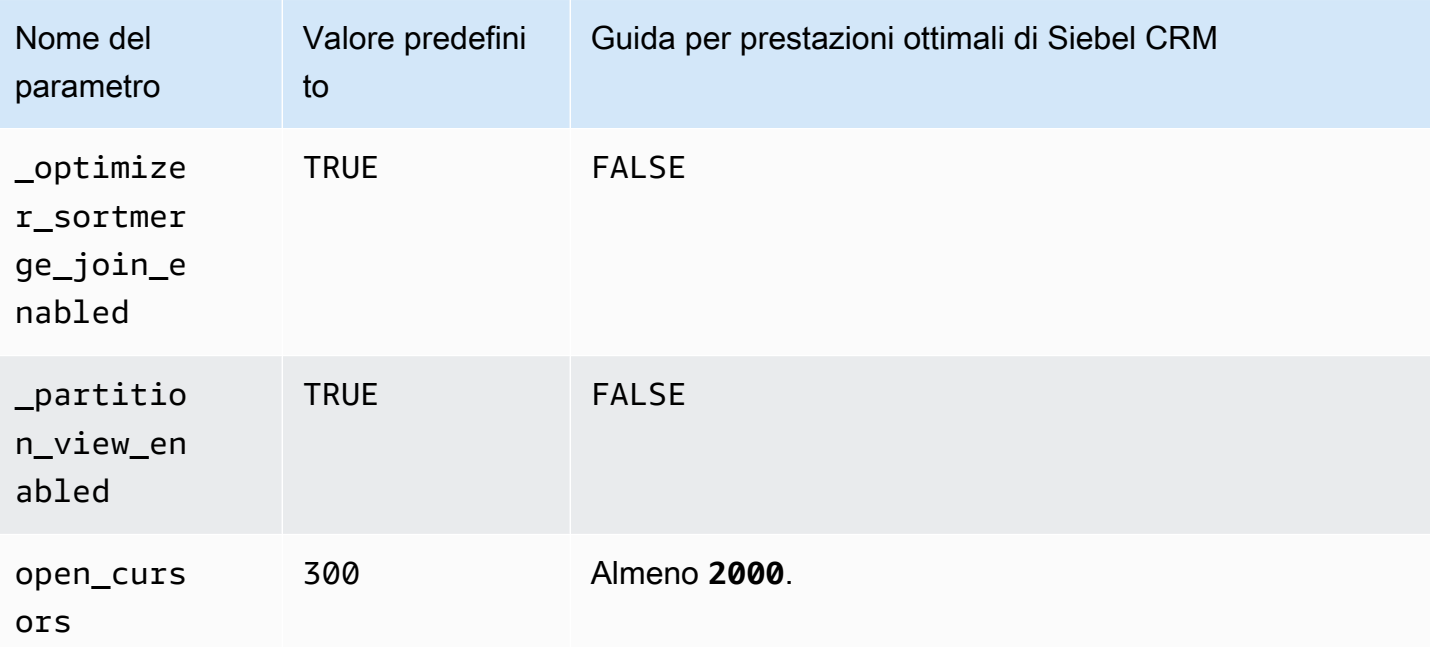

## Creazione di snapshot

Dopo aver creato il database di Siebel, è possibile copiare il database usando le caratteristiche di snapshot di Amazon RDS. Per ulteriori informazioni, consulta [Creazione di uno snapshot DB per](#page-1128-0) [un'istanza DB Single-AZ](#page-1128-0) e [Ripristino su un'istanza DB.](#page-1135-0)

## Supporto per altri Componenti Siebel CRM

Oltre al database Siebel, è anche possibile utilizzare Amazon Web Services per supportare gli altri componenti dall'architettura dell'applicazione Siebel CRM. È possibile trovare altre informazioni sul supporto fornite da Amazon AWS per i componenti aggiuntivi di Siebel CRM nella tabella seguente.

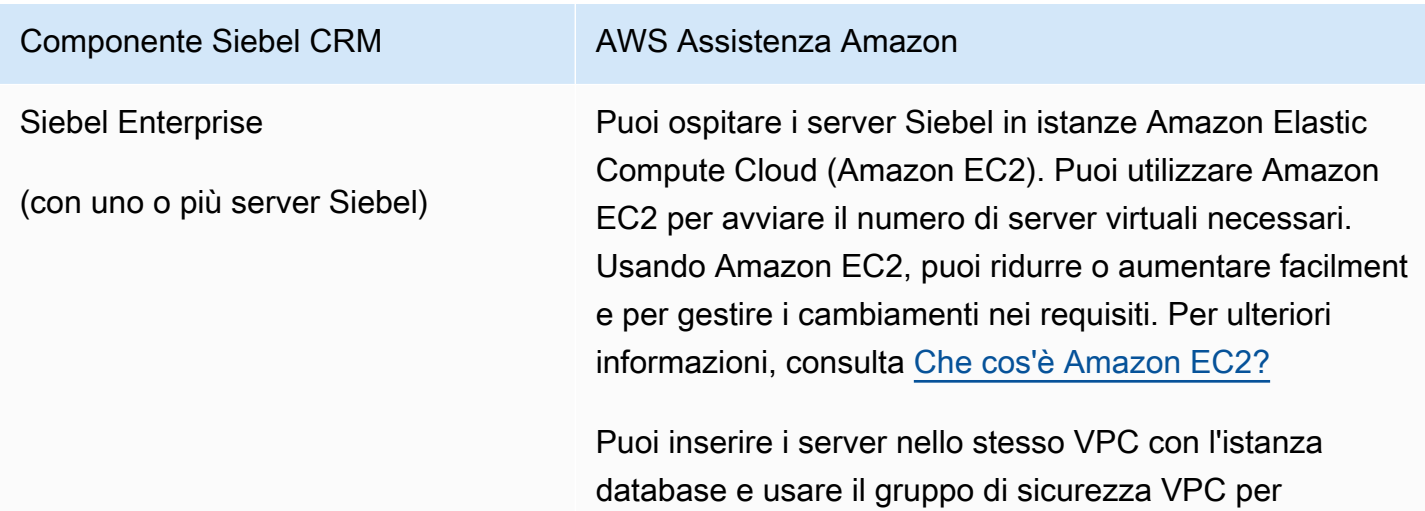

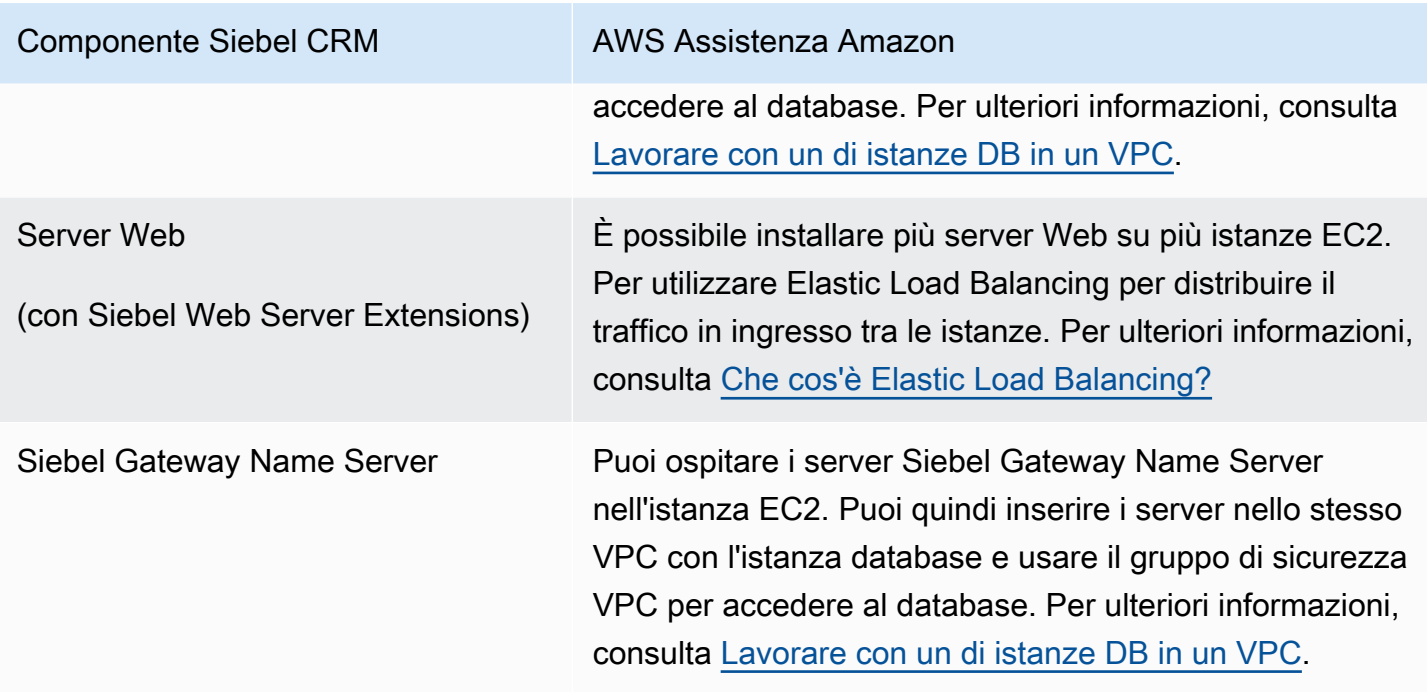

# Note di rilascio del motore di database Oracle

Aggiorna le istanze database Amazon RDS for Oracle per mantenerle aggiornate. Se applichi gli aggiornamenti, puoi essere certo che l'istanza database esegue una versione del software di database che è stata testata da Oracle e Amazon. Non supportiamo l'applicazione di patch occasionali a singole istanze database RDS per Oracle.

Quando crei una nuova istanza database, puoi specificare qualsiasi versione di Oracle Database attualmente supportata. Si può specificare la versione principale, ad esempio Oracle Database 19c, e qualsiasi versione secondaria supportata per la versione principale specificata. Se non viene specificata alcuna versione, Amazon RDS utilizza per impostazione predefinita una versione supportata, in genere la più recente. Se viene specificata una versione principale ma non una secondaria, per impostazione predefinita Amazon RDS utilizza una release recente della versione principale specificata. Per visualizzare un elenco di versioni supportate e di valori predefiniti per le nuove istanze database create, utilizza il comando della AWS CLI [describe-db-engine](https://docs.aws.amazon.com/cli/latest/reference/rds/describe-db-engine-versions.html)[versions](https://docs.aws.amazon.com/cli/latest/reference/rds/describe-db-engine-versions.html).

Per informazioni dettagliate sulle versioni di Oracle Database supportate da Amazon RDS, consulta le [Note di rilascio di Amazon RDS per Oracle](https://docs.aws.amazon.com/AmazonRDS/latest/OracleReleaseNotes/Welcome.html).

# Amazon RDS per Postgre SQL

Amazon RDS supporta istanze DB che eseguono diverse versioni di SQL Postgre. Per un elenco dettagliato delle versioni disponibili, consulta [Versioni disponibili del database Postgres SQL.](#page-4208-0)

### **a** Note

La deprecazione di Postgre SQL 9.6 è prevista per il 26 aprile 2022. Per ulteriori informazioni, consulta [Deprecazione della versione 9.6 di Postgre SQL.](#page-4209-0)

È possibile creare istanze DB e snapshot DB, ripristini e backup. point-in-time Le istanze DB che eseguono Postgre SQL supportano implementazioni Multi-AZ, repliche di lettura, Provisioned IOPS e possono essere create all'interno di un cloud privato virtuale (). VPC Puoi anche usare Secure Socket Layer (SSL) per connetterti a un'istanza DB che esegue Postgre. SQL

Prima di creare un'istanza database, assicurati di completare i passaggi indicati in [Configurazione](#page-352-0) [RDS dell'ambiente Amazon](#page-352-0).

È possibile utilizzare qualsiasi applicazione SQL client standard per eseguire i comandi per l'istanza dal computer client. Tali applicazioni includonopgAdmin, un popolare strumento di amministrazione e sviluppo Open Source per PostgreSQL, o psql, un'utilità da riga di comando che fa parte di un'installazione di Postgre. SQL Per offrire un'esperienza di servizio gestito, Amazon RDS non fornisce l'accesso host alle istanze DB. Limita anche l'accesso ad alcune procedure di sistema e tabelle che richiedono privilegi avanzati. Amazon RDS supporta l'accesso ai database su un'istanza DB utilizzando qualsiasi applicazione SQL client standard. Amazon RDS non consente l'accesso diretto dell'host a un'istanza DB utilizzando Telnet o Secure Shell (SSH).

Amazon RDS for Postgre SQL è conforme a molti standard di settore. Ad esempio, puoi utilizzare i SQL database Amazon RDS for Postgre per creare applicazioni HIPAA conformi e archiviare informazioni relative all'assistenza sanitaria. Ciò include l'archiviazione di informazioni sanitarie protette () in base a un contratto di associazione commerciale (PHI) completato con BAA AWS. Amazon RDS for Postgre soddisfa SQL anche i requisiti di sicurezza del Federal Risk and Authorization Management Program (FedRAMP). Amazon RDS for Postgre SQL ha ricevuto l'autorizzazione provvisoria (P-JAB) del Consiglio di autorizzazione RAMP congiunto della Fed (ATO) presso la Fed RAMP HIGH Baseline entro il AWS GovCloud (US) Regioni. Per ulteriori informazioni sugli standard di conformità supportati, vedere [AWS conformità al cloud.](https://aws.amazon.com/compliance/)

Per importare SQL i dati di Postgre in un'istanza DB, segui le informazioni nella [Importazione di dati](#page-4322-0) [in SQL Postgre su Amazon RDS](#page-4322-0) sezione.

### Argomenti

- [Attività di gestione comuni per Amazon RDS for Postgre SQL](#page-4200-0)
- [Utilizzo dell'ambiente di anteprima del database](#page-4204-0)
- [Postgre SQL versione 17 nell'ambiente Database Preview](#page-4206-0)
- [Versioni disponibili del database Postgres SQL](#page-4208-0)
- [Versioni di estensione Postgre supportate SQL](#page-4211-0)
- [Utilizzo delle SQL funzionalità di Postgre supportate da Amazon RDS for Postgre SQL](#page-4215-0)
- [Connessione a un'istanza DB che esegue il motore di database Postgre SQL](#page-4229-0)
- [Proteggere le connessioni a RDS for SQL Postgre con/SSLTLS](#page-4239-0)
- [Utilizzo di Autenticazione Kerberos con Amazon RDS for PostgreSQL](#page-4249-0)
- [Utilizzo di un DNS server personalizzato per l'accesso alla rete in uscita](#page-4269-0)
- [Aggiornamento del motore Postgree SQL DB per Amazon RDS](#page-4272-0)
- [Aggiornamento di una versione del motore di snapshot database PostgreSQL](#page-4295-0)
- [Utilizzo delle repliche di lettura per Amazon RDS for Postgre SQL](#page-4298-0)
- [Prestazioni delle query migliorate per RDS per PostgreSQL con Letture ottimizzate per Amazon](#page-4317-0) [RDS](#page-4317-0)
- [Importazione di dati in SQL Postgre su Amazon RDS](#page-4322-0)
- [Esportazione di dati da un RDScluster su Amazon SQL S3](#page-4357-0)
- [Invocare un AWS Lambdafunzione da un SQL](#page-4374-0)
- [Attività DBA comuni per Amazon RDS for PostgreSQL](#page-4391-0)
- [Ottimizzazione degli eventi di attesa per RDS per PostgreSQL](#page-4454-0)
- [Ottimizzazione RDSper Postgre SQL Postgre con informazioni proattive su Amazon SQL Guru](#page-4528-0)  **[DevOps](#page-4528-0)**
- [Utilizzo delle SQL estensioni Postgre con Amazon RDS for Postgre SQL](#page-4532-0)
- [Utilizzo dei wrapper di dati esterni supportati per](#page-4630-0)
- [Lavorare con estensioni linguistiche affidabili per Postgre SQL](#page-4645-0)

# <span id="page-4200-0"></span>Attività di gestione comuni per Amazon RDS for Postgre SQL

Di seguito sono elencate le attività di gestione comuni che esegui con un'istanza Amazon RDS for Postgre SQL DB, con collegamenti alla documentazione pertinente per ciascuna attività.

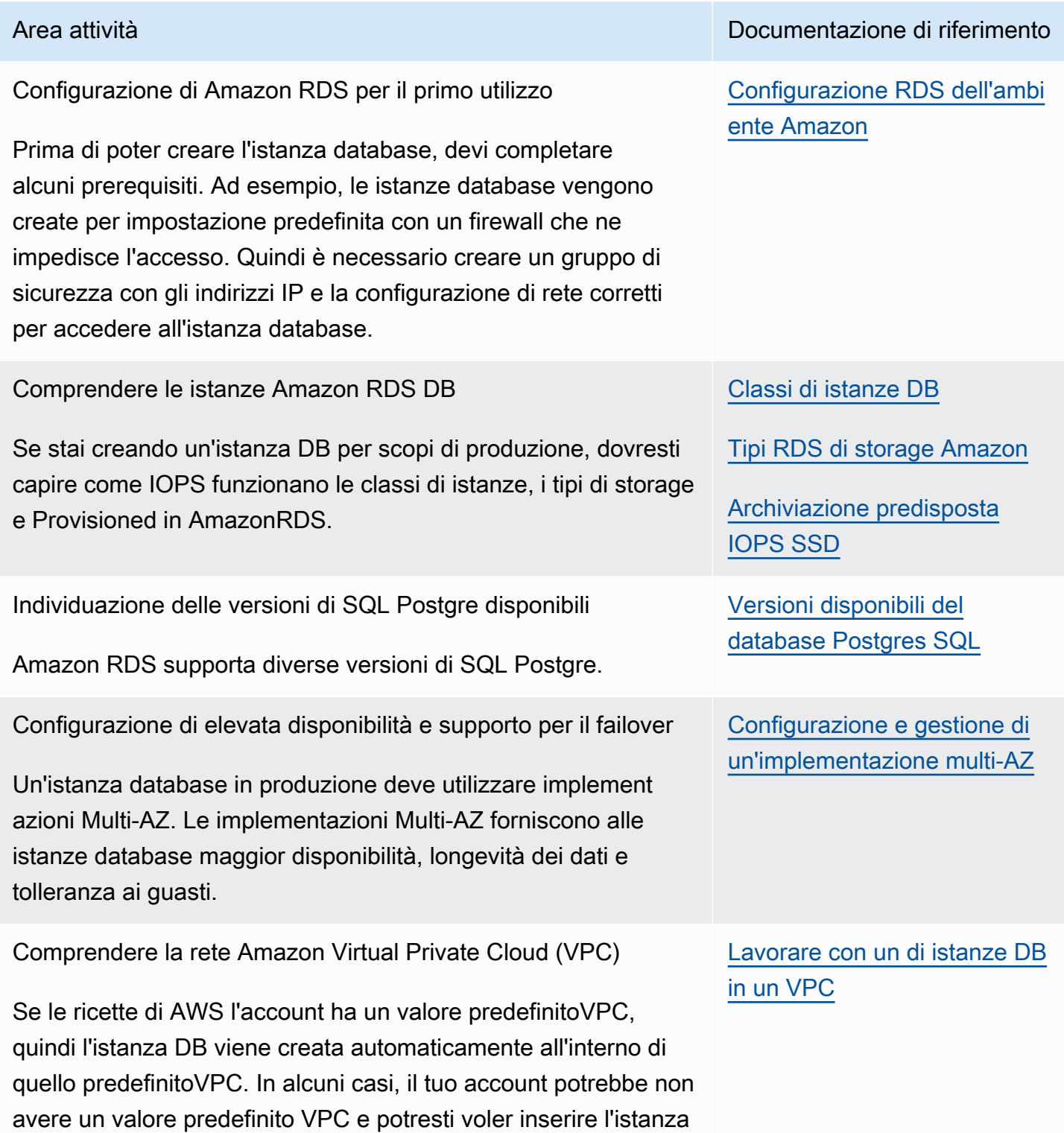

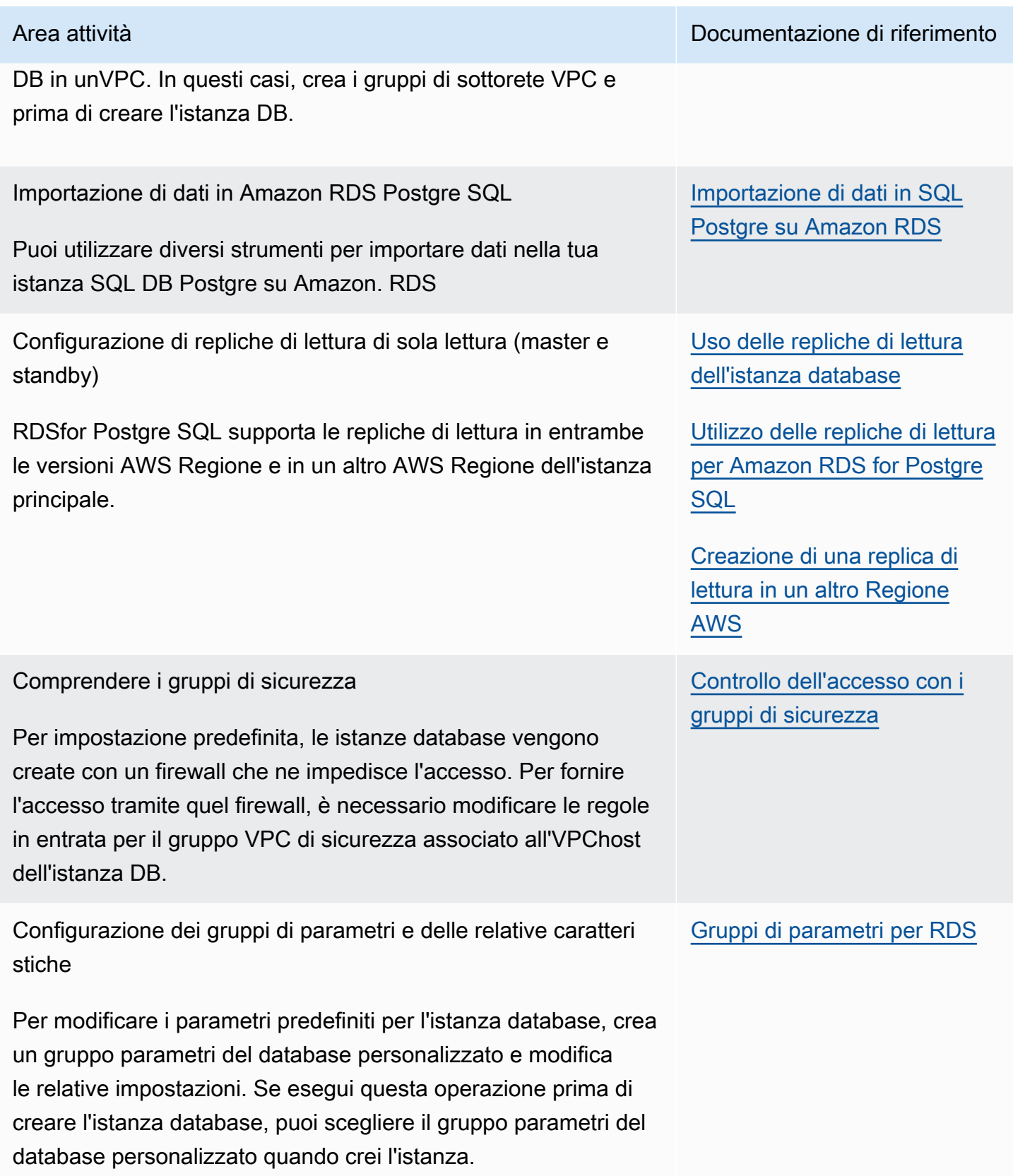

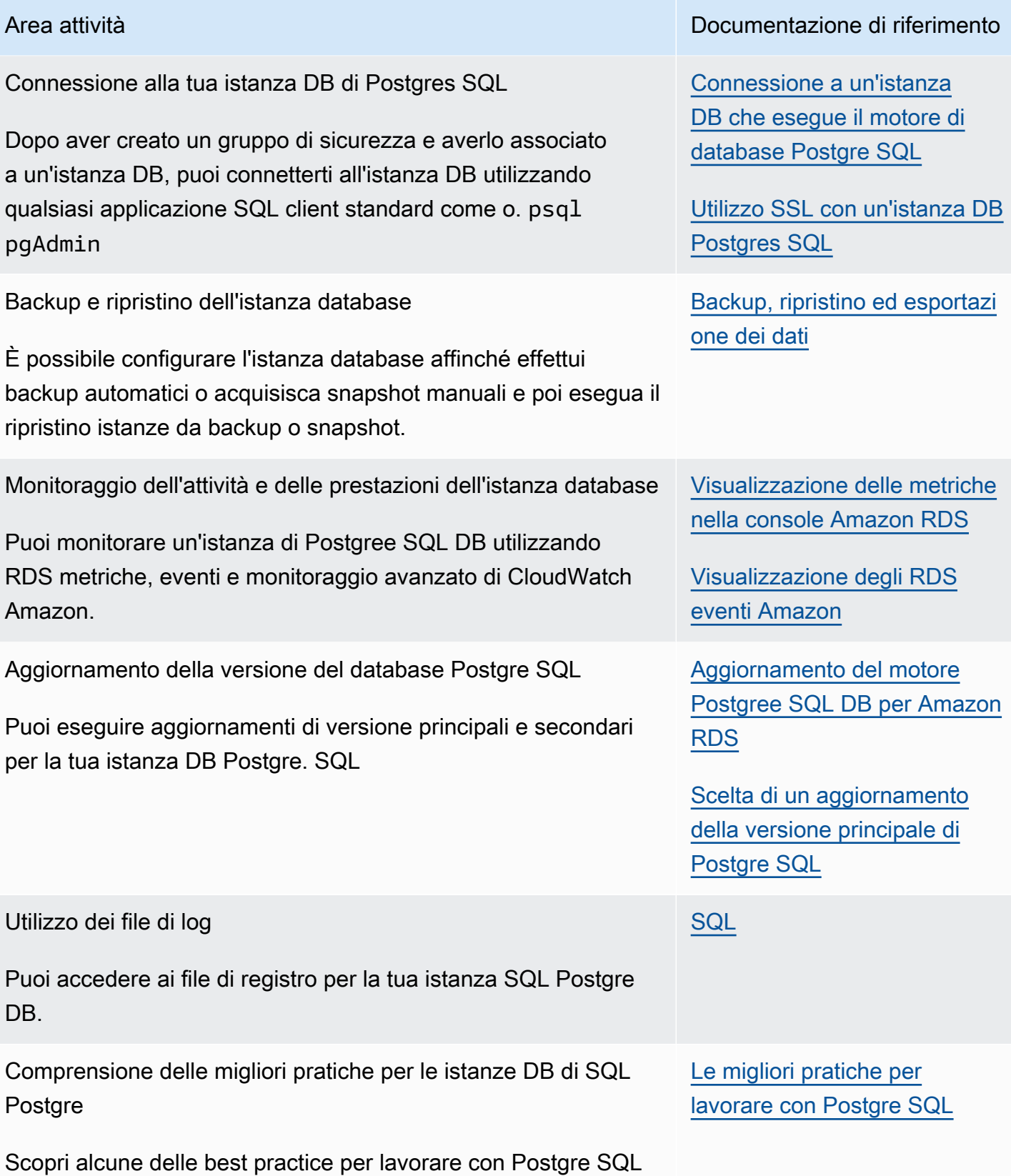

su Amazon. RDS

Di seguito è riportato un elenco di altre sezioni di questa guida che possono aiutarti a comprendere e utilizzare importanti funzionalità di RDS Postgre: SQL

- [Comprendere i SQL ruoli e le autorizzazioni di Postgree](#page-4392-0)
- [Controllo dell'accesso degli utenti al database SQL Postgre](#page-4396-0)
- [Utilizzo dei parametri sull'istanza database RDS for PostgreSQL](#page-4433-0)
- [Comprensione dei meccanismi di registrazione supportati da for Postgre RDS SQL](#page-4426-0)
- [Lavorare con l'SQLautovacuum Postgre su Amazon for Postgre RDS SQL](#page-4407-0)
- [Utilizzo di un DNS server personalizzato per l'accesso alla rete in uscita](#page-4269-0)

# <span id="page-4204-0"></span>Utilizzo dell'ambiente di anteprima del database

La SQL community di Postgre rilascia continuamente nuove versioni ed estensioni di Postgre, incluse le SQL versioni beta. Ciò offre agli SQL utenti di Postgre l'opportunità di provare in anticipo una nuova versione di Postgre. SQL [Per saperne di più sul processo di rilascio della versione beta della](https://www.postgresql.org/developer/beta/)  [SQL community di Postgre, consulta le informazioni sulla beta nella documentazione di Postgre.](https://www.postgresql.org/developer/beta/) SQL Allo stesso modo, Amazon RDS rende disponibili alcune versioni SQL beta di Postgre come versioni di anteprima. In tal modo puoi creare istanze database utilizzando la versione di anteprima e testarne le funzionalità nell'ambiente di anteprima del database.

RDSper Postgre le istanze SQL DB nel Database Preview Environment sono funzionalmente simili alle altre istanze di Postgre. RDS SQL Tuttavia, una versione di anteprima non può essere utilizzata in produzione.

Tieni presenti le importanti limitazioni riportate di seguito:

- Tutte le istanze database vengono eliminate 60 giorni dopo la creazione, insieme a eventuali backup e snapshot.
- Puoi creare un'istanza DB solo in un cloud privato virtuale (VPC) basato sul VPC servizio Amazon.
- Puoi utilizzare solo lo IOPS SSD storage General Purpose SSD e Provisioned.
- Non puoi ricevere assistenza da AWS Support con istanze DB. Puoi invece inviare le tue domande al AWS‐community di domande e risposte gestita, [AWS Re:](https://repost.aws/tags/TAsibBK6ZeQYihN9as4S_psg/amazon-relational-database-service) posta.
- Non puoi copiare uno snapshot di un'istanza database in un ambiente di produzione.

Le seguenti opzioni sono supportate dall'anteprima.

- È possibile creare istanze database usando solo i tipi di istanza M6i, R6i, M6g, M5, T3, R6g e R5. Per ulteriori informazioni sulle classi di RDS istanze, consulta. [Classi di istanze DB](#page-61-0)
- È possibile utilizzare distribuzioni AZ singola e Multi-AZ.
- È possibile utilizzare le funzioni di SQL dump e load standard di Postgre per esportare database da o importare database nel Database Preview Environment.

## Funzionalità non supportate nell'ambiente di anteprima del database

Le seguenti funzionalità non sono disponibili nell'ambiente di anteprima del database:

- Copia di snapshot tra regioni diverse
- Repliche di lettura tra regioni diverse

# Creazione di una nuova istanza database nell'ambiente di anteprima del database

Utilizza la seguente procedura per creare un'istanza database nell'ambiente di anteprima.

Per creare un'istanza database nell'ambiente di anteprima del database

- 1. Accedi al AWS Management Console e apri la RDS console Amazon all'indirizzo [https://](https://console.aws.amazon.com/rds/) [console.aws.amazon.com/rds/](https://console.aws.amazon.com/rds/).
- 2. Scegliere Dashboard (Pannello di controllo) nel pannello di navigazione.
- 3. Nella pagina Dashboard (Pannello di controllo), individua la sezione Database Preview Environment (Ambiente di anteprima del database), come mostrato nell'immagine seguente.

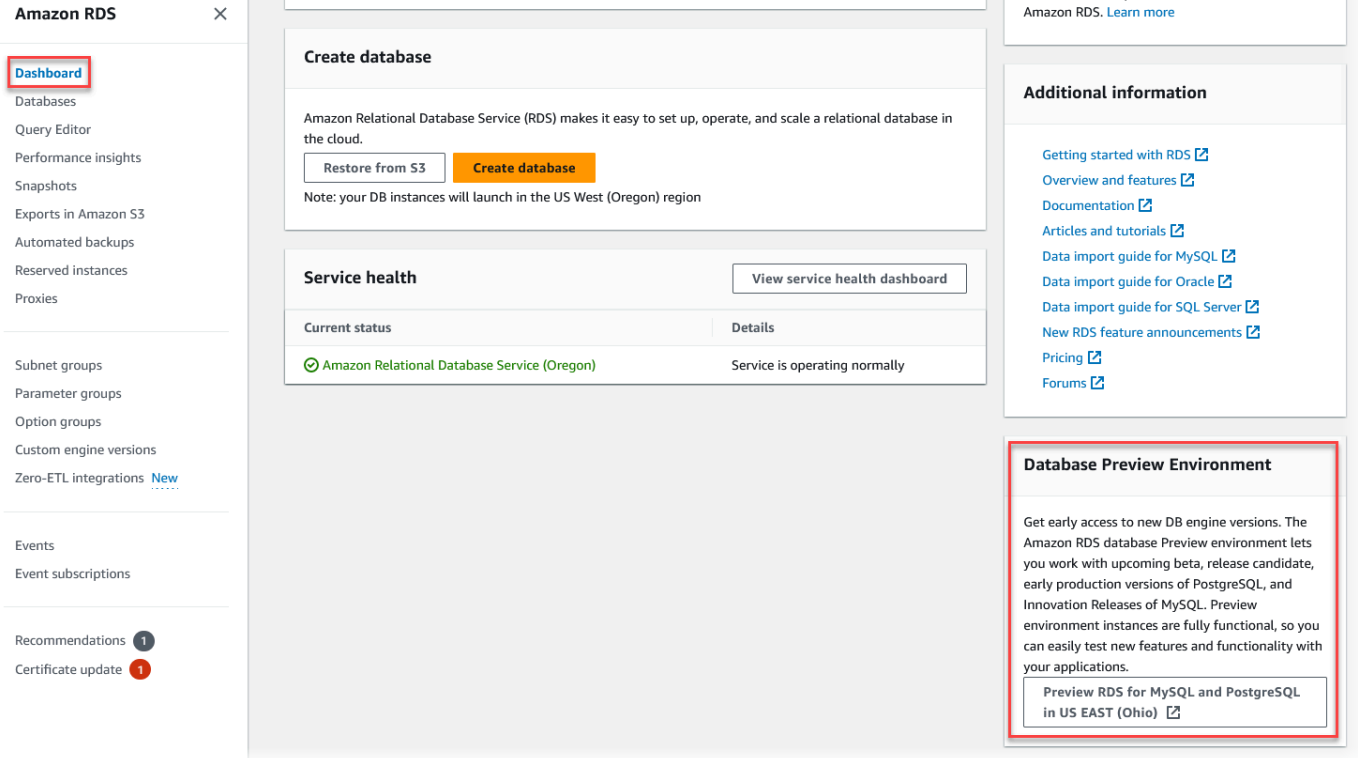

L'[ambiente di anteprima del database](https://us-east-2.console.aws.amazon.com/rds-preview/home?region=us-east-2#) è accessibile direttamente. Prima di poter procedere, è necessario capire e accettare le limitazioni.

Г

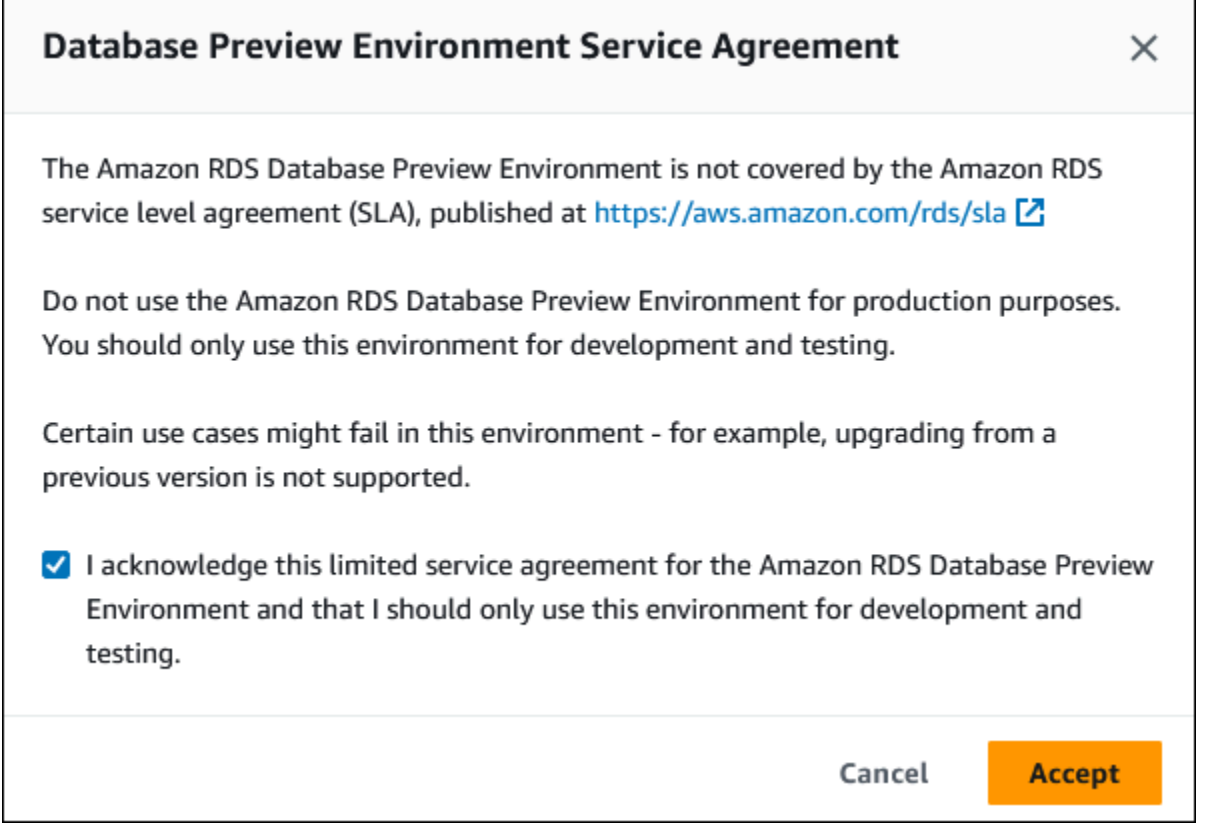

4. Per creare l'istanza SQL DB RDS for Postgre, segui la stessa procedura utilizzata per creare qualsiasi istanza Amazon RDS DB. Per ulteriori informazioni, consulta la procedura [Console](#page-549-0) in [Creazione di un'istanza database.](#page-549-1)

Per creare un'istanza nel Database Preview Environment utilizzando o RDS API AWS CLI, utilizzate il seguente endpoint.

<span id="page-4206-0"></span>rds-preview.us-east-2.amazonaws.com

# Postgre SQL versione 17 nell'ambiente Database Preview

#### **a** Note

Questa è la documentazione di anteprima per la SQL versione 17 di RDS Amazon Poster. ed è soggetta a modifiche.

La SQL versione 17 di Postgre RC1 è ora disponibile nell'ambiente Amazon RDS Database Preview. SQ[LLa versione 17 di Postgre RC1 contiene diversi miglioramenti descritti nella seguente](https://www.postgresql.org/about/news/postgresql-17-rc1-released-2926/)  [documentazione di Postgre, Postgre SQL 17 Released! SQL RC1](https://www.postgresql.org/about/news/postgresql-17-rc1-released-2926/)

Per informazioni sull'ambiente di anteprima del database, consulta [the section called " Ambiente di](#page-4204-0) [anteprima del database"](#page-4204-0). Per accedere all'ambiente di anteprima dalla console, selezionate. [https://](https://console.aws.amazon.com/rds-preview/)  [console.aws.amazon.com/rds-preview/](https://console.aws.amazon.com/rds-preview/)

# <span id="page-4208-0"></span>Versioni disponibili del database Postgres SQL

Amazon RDS supporta istanze DB che eseguono diverse edizioni di SQL Postgre. Puoi specificare qualsiasi SQL versione di Postgre attualmente disponibile quando crei una nuova istanza DB. È possibile specificare la versione principale (come Postgre SQL 14) e qualsiasi versione secondaria disponibile per la versione principale specificata. Se non viene specificata alcuna versione, Amazon RDS utilizza per impostazione predefinita una versione disponibile, in genere la versione più recente. Se viene specificata una versione principale ma non una versione secondaria, Amazon RDS utilizza per impostazione predefinita una versione recente della versione principale specificata.

Per visualizzare un elenco delle versioni disponibili e le impostazioni predefinite per le istanze DB appena create, utilizza il [describe-db-engine-versions](https://docs.aws.amazon.com/cli/latest/reference/rds/describe-db-engine-versions.html) AWS CLI comando. Ad esempio, per visualizzare la versione predefinita del SQL motore Postgre, utilizzate il seguente comando:

aws rds describe-db-engine-versions --default-only --engine postgres

Per informazioni dettagliate sulle SQL versioni di Postgre supportate su AmazonRDS, consulta le note di rilascio di [Amazon RDS for SQL Postgre.](https://docs.aws.amazon.com/AmazonRDS/latest/PostgreSQLReleaseNotes/Welcome.html)

Se non sei pronto per l'aggiornamento manuale a una nuova versione del motore principale prima della RDS fine della data di supporto standard, Amazon RDS registrerà automaticamente i tuoi database in Amazon RDS Extended Support dopo la RDS fine della data di supporto standard. Quindi, puoi continuare a utilizzare Postgre SQL versione 11 e successive. RDS Per ulteriori informazioni, consulta la [Utilizzo di Amazon RDS Extended Support](#page-1034-0) pagina dei [RDSprezzi di](https://aws.amazon.com/rds/pricing/)  [Amazon](https://aws.amazon.com/rds/pricing/).

## Obsoletizzazione della versione 10 di Postgres SQL

Il 17 aprile 2023, Amazon RDS prevede di rendere obsoleto Postgre SQL 10 utilizzando la seguente pianificazione. Ti consigliamo di agire e aggiornare i tuoi SQL database Postgre in esecuzione sulla versione principale 10 a una versione successiva, come la versione 14 di Postgre. SQL Per aggiornare la tua istanza DB RDS per Postgre versione SQL principale 10 da una versione di Postgre precedente alla 10.19, ti consigliamo di eseguire prima l'aggiornamento alla SQL versione 10.19 e poi alla versione 14. Per ulteriori informazioni, consulta [Aggiornamento del motore Postgree SQL DB per](#page-4272-0) [Amazon RDS.](#page-4272-0)

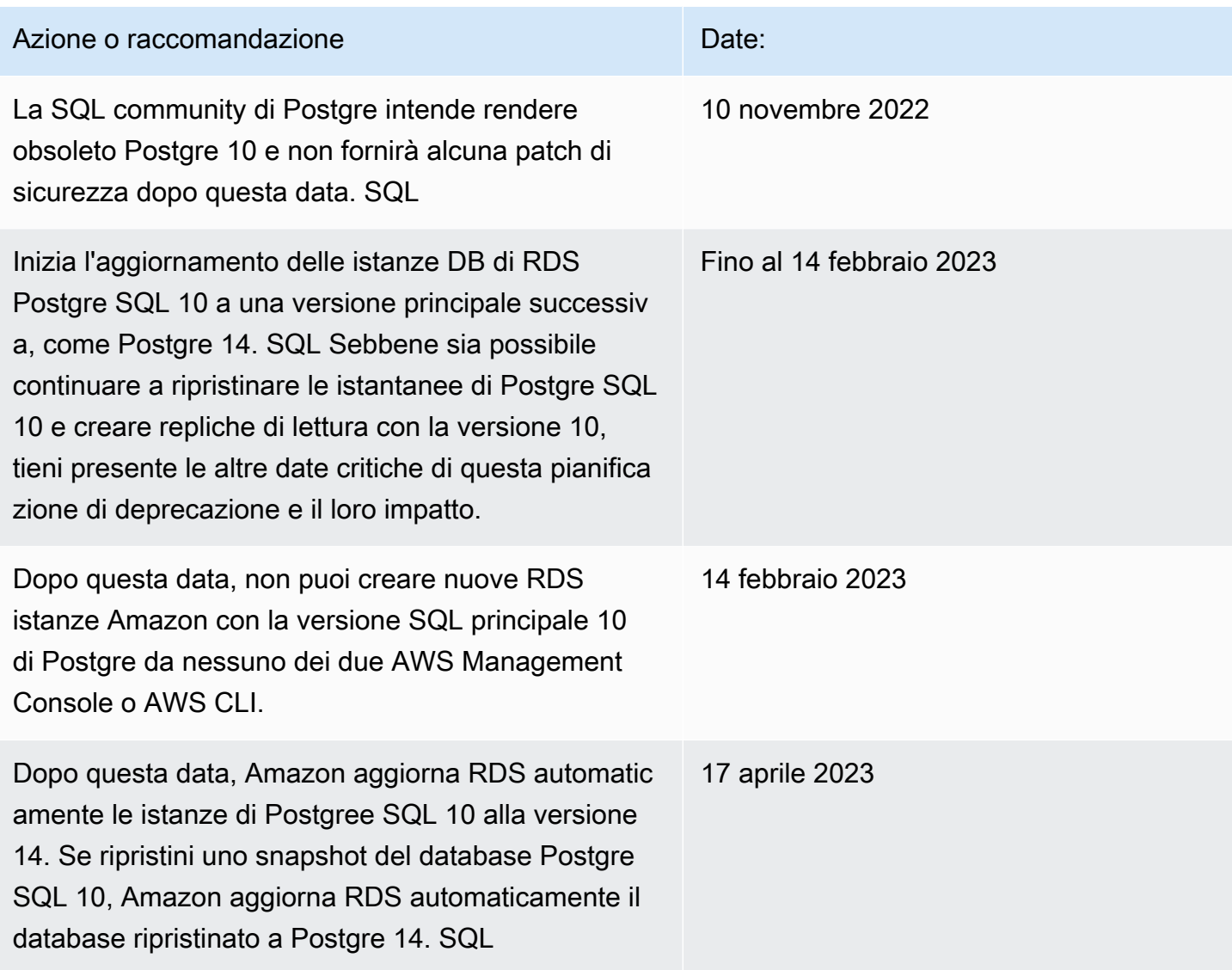

[Per ulteriori informazioni sulla deprecazione della SQL versione 10 di Postgre, consulta \[Annuncio\]:](https://repost.aws/questions/QUph1IFLkkRiyc0pCdTH493Q/announcement-amazon-rds-for-postgre-sql-10-deprecation)  [deprecazione RDS per Postgre 10 in RDS SQL](https://repost.aws/questions/QUph1IFLkkRiyc0pCdTH493Q/announcement-amazon-rds-for-postgre-sql-10-deprecation) AWS Re:post.

# <span id="page-4209-0"></span>Deprecazione della versione 9.6 di Postgre SQL

Il 31 marzo 2022, Amazon RDS prevede di rendere obsoleto Postgre SQL 9.6 utilizzando la seguente pianificazione. Ciò estende la data precedentemente annunciata dal 18 gennaio 2022 al 26 aprile 2022. Dovresti aggiornare tutte le tue istanze DB di Postgre SQL 9.6 a Postgre 12 o versioni successive il prima possibile. SQL Ti consigliamo di eseguire prima l'aggiornamento alla versione secondaria 9.6.20 o successiva e poi l'aggiornamento direttamente a Postgre 12 anziché eseguire l'aggiornamento a una versione principale intermedia. SQL Per ulteriori informazioni, consulta [Aggiornamento del motore Postgree SQL DB per Amazon RDS.](#page-4272-0)

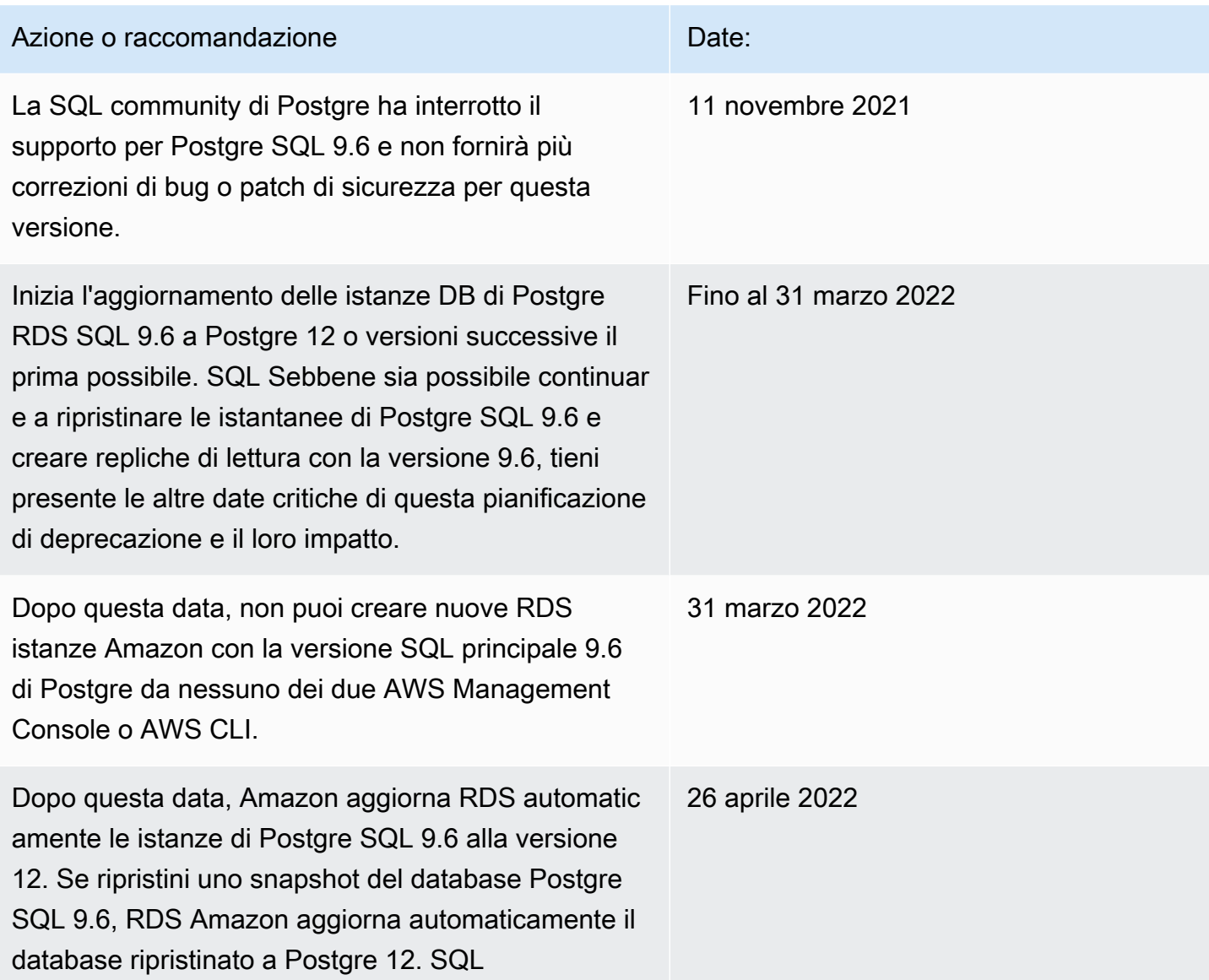

# Versioni obsolete per Amazon RDS for PostgreSQL

RDSper Postgre SQL 9.5 è obsoleta a partire da marzo 2021. Per ulteriori informazioni sulla deprecazione di SQL Postgre RDS 9.5, vedi Aggiornamento da [Amazon RDS for PostgreSQL](https://aws.amazon.com/blogs/database/upgrading-from-amazon-rds-for-postgresql-version-9-5/) [versione 9.5.](https://aws.amazon.com/blogs/database/upgrading-from-amazon-rds-for-postgresql-version-9-5/)

[Per ulteriori informazioni sulla politica di deprecazione RDS per PostgreSQL, consulta Amazon. RDS](https://aws.amazon.com/rds/faqs/)  [FAQs](https://aws.amazon.com/rds/faqs/) [Per ulteriori informazioni sulle versioni di Postgre, consulta la Politica di controllo delle SQL](https://www.postgresql.org/support/versioning/) [versioni nella documentazione di Postgre.](https://www.postgresql.org/support/versioning/) SQL

# <span id="page-4211-0"></span>Versioni di estensione Postgre supportate SQL

RDSper Postgre SQL supporta molte estensioni Postgre. SQL La SQL comunità Postgre a volte si riferisce a queste come a moduli. Le estensioni ampliano le funzionalità fornite dal motore SQL Postgre. Puoi trovare un elenco di estensioni supportate da Amazon RDS nel gruppo di parametri DB predefinito per quella versione di Postgre. SQL Puoi inoltre vedere l'elenco delle estensioni correnti che utilizzano psql mostrando il parametro rds.extensions come nel seguente esempio.

SHOW rds.extensions;

#### **a** Note

I parametri aggiunti in una versione minore possono essere visualizzati in modo non corretto quando si utilizza il parametro rds.extensions in psql.

A partire RDS da Postgre SQL 13, alcune estensioni possono essere installate da utenti del database diversi da. rds\_superuser Tali estensioni sono da considerare estensioni attendibili. Per ulteriori informazioni, consulta [Estensioni affidabili di Postgre SQL.](#page-4213-0)

Alcune versioni di RDS for Postgre SQL supportano il parametro. rds.allowed\_extensions Questo parametro consente di rds\_superuser limitare le estensioni che possono essere installate nell'istanza DB RDS for SQL Postgre. Per ulteriori informazioni, consulta [SQLLimitazione](#page-4211-1)  [dell'installazione delle estensioni Postgre.](#page-4211-1)

Per gli elenchi delle SQL estensioni e delle versioni di Postgre supportate da ciascuna SQL versione disponibile RDS per Postgre, consulta [SQLEstensioni Postgre supportate su Amazon RDS in](https://docs.aws.amazon.com/AmazonRDS/latest/PostgreSQLReleaseNotes/postgresql-extensions.html) [Amazon RDS for Postgre](https://docs.aws.amazon.com/AmazonRDS/latest/PostgreSQLReleaseNotes/postgresql-extensions.html) Release Notes. SQL

## <span id="page-4211-1"></span>SQLLimitazione dell'installazione delle estensioni Postgre

È possibile limitare le estensioni che possono essere installate su un'istanza DB di SQL Postgre. Per impostazione predefinita, questo parametro non è impostato e pertanto è possibile aggiungere qualsiasi estensione supportata se l'utente dispone delle autorizzazioni corrispondenti. A tale scopo, impostare il parametro rds.allowed\_extensions su una stringa di nomi di estensione separati da virgole. Aggiungendo un elenco di estensioni a questo parametro, identificate in modo esplicito le estensioni che l'istanza DB RDS for Postgre può utilizzare. SQL Solo queste estensioni possono quindi essere installate nell'istanza DB di SQL Postgre.
La stringa predefinita per il parametro rds.allowed\_extensions è '\*', il che significa che qualsiasi estensione disponibile per la versione del motore può essere installata. La modifica del parametro rds.allowed\_extensions non richiede il riavvio del database perché si tratta di un parametro dinamico.

Il motore di istanze Postgre SQL DB deve essere una delle seguenti versioni per poter utilizzare il parametro: rds.allowed\_extensions

- Tutte le versioni di SQL Postgre 16
- Postgre SQL 15 e tutte le versioni successive
- Postgre SQL 14 e tutte le versioni successive
- Postgre SQL 13.3 e versioni secondarie successive
- Postgre 12.7 e SQL versioni secondarie successive

Per vedere quali installazioni di estensione sono consentite, utilizzare il seguente comando psql.

```
postgres=> SHOW rds.allowed_extensions;
 rds.allowed_extensions
   ------------------------ 
  *
```
Se un'estensione è stata installata prima di essere lasciata fuori dall'elenco nel rds.allowed\_extensions parametro, l'estensione può comunque essere utilizzata normalmente e comandi come ALTER EXTENSION e DROP EXTENSION continueranno a funzionare. Tuttavia, dopo che un'estensione è stata limitata, i comandi CREATE EXTENSION per l'estensione con restrizioni avranno esito negativo.

Anche l'installazione di dipendenze di estensione con CREATE EXTENSION CASCADE sono limitate. L'estensione e le relative dipendenze devono essere specificate in rds.allowed\_extensions. Se un'installazione delle dipendenze di estensione non riesce, l'intera istruzione CREATE EXTENSION CASCADE avrà esito negativo.

Se un'estensione non è inclusa nel rds.allowed extensions parametro, verrà visualizzato un errore come il seguente se si tenta di installarla.

```
ERROR: permission denied to create extension "extension-name" 
HINT: This extension is not specified in "rds.allowed_extensions".
```
# Estensioni affidabili di Postgre SQL

Per installare la maggior parte delle estensioni Postgre sono necessari dei privilegi. SQL rds\_superuser Postgre SQL 13 ha introdotto estensioni affidabili, che riducono la necessità di concedere rds\_superuser privilegi agli utenti regolari. Con questa funzione, gli utenti possono installare molte estensioni se dispongono del privilegio CREATE sul database corrente invece di richiedere il ruolo rds\_superuser. Per ulteriori informazioni, consultate il SQL [CREATEEXTENSIONc](https://www.postgresql.org/docs/current/sql-createextension.html)omando nella documentazione di Postgre. SQL

Di seguito sono elencate le estensioni che possono essere installate da un utente che dispone del privilegio CREATE sul database corrente e non richiedono il ruolo rds\_superuser:

- bool\_plperl
- [btree\\_gin](http://www.postgresql.org/docs/current/btree-gin.html)
- [btree\\_gist](http://www.postgresql.org/docs/current/btree-gist.html)
- [citext](http://www.postgresql.org/docs/current/citext.html)
- [cube](http://www.postgresql.org/docs/current/cube.html)
- dict int
- [fuzzystrmatch](http://www.postgresql.org/docs/current/fuzzystrmatch.html)
- **[hstore](http://www.postgresql.org/docs/current/hstore.html)**
- **[intarray](http://www.postgresql.org/docs/current/intarray.html)**
- [isn](http://www.postgresql.org/docs/current/isn.html)
- jsonb\_plperl
- [ltree](http://www.postgresql.org/docs/current/ltree.html)
- [pg\\_trgm](http://www.postgresql.org/docs/current/pgtrgm.html)
- [pgcrypto](http://www.postgresql.org/docs/current/pgcrypto.html)
- [plperl](https://www.postgresql.org/docs/current/plperl.html)
- [plpgsql](https://www.postgresql.org/docs/current/plpgsql.html)
- [pltcl](https://www.postgresql.org/docs/current/pltcl-overview.html)
- [tablefunc](http://www.postgresql.org/docs/current/tablefunc.html)
- [tsm\\_system\\_rows](https://www.postgresql.org/docs/current/tsm-system-rows.html)
- [tsm\\_system\\_time](https://www.postgresql.org/docs/current/tsm-system-time.html)
- [unaccent](http://www.postgresql.org/docs/current/unaccent.html)

#### • [uuid-ossp](http://www.postgresql.org/docs/current/uuid-ossp.html)

Per gli elenchi delle SQL estensioni e delle versioni di Postgre supportate da ciascuna SQL versione disponibile RDS per Postgre, consulta [SQLEstensioni Postgre supportate su Amazon RDS in](https://docs.aws.amazon.com/AmazonRDS/latest/PostgreSQLReleaseNotes/postgresql-extensions.html) [Amazon RDS for Postgre](https://docs.aws.amazon.com/AmazonRDS/latest/PostgreSQLReleaseNotes/postgresql-extensions.html) Release Notes. SQL

# Utilizzo delle SQL funzionalità di Postgre supportate da Amazon RDS for Postgre SQL

Amazon RDS for Postgre SQL supporta molte delle funzionalità di SQL Postgre più comuni. Ad esempio, Postgre SQL ha una funzione di autovacuum che esegue la manutenzione ordinaria del database. La funzione autovacuum è attivata per impostazione predefinita. Sebbene sia possibile disattivare questa caratteristica, è consigliabile tenerla attiva. Comprendere questa funzionalità e cosa potete fare per assicurarvi che funzioni come dovrebbe è un compito fondamentale per chiunque. DBA Per ulteriori informazioni sulla caratteristica autovacuum, consulta [Lavorare con](#page-4407-0) [l'SQLautovacuum Postgre su Amazon for Postgre RDS SQL](#page-4407-0). Per ulteriori informazioni su altre DBA attività comuni,[Attività DBA comuni per Amazon RDS for PostgreSQL](#page-4391-0).

RDSfor Postgre supporta SQL anche estensioni che aggiungono funzionalità importanti all'istanza DB. Ad esempio, è possibile utilizzare l'GISestensione Post per lavorare con dati spaziali o utilizzare l'estensione pg\_cron per pianificare la manutenzione dall'interno dell'istanza. Per ulteriori informazioni sulle estensioni Postgre, consulta. SQL [Utilizzo delle SQL estensioni Postgre con Amazon RDS for](#page-4532-0)  [Postgre SQL](#page-4532-0)

I data wrapper esterni sono un tipo specifico di estensione progettato RDS per consentire all'istanza SQL DB di Postgre di funzionare con altri database o tipi di dati commerciali. Per ulteriori informazioni sui wrapper di dati esterni supportati da for Postgre, consulta. RDS SQL [Utilizzo dei wrapper di dati](#page-4630-0) [esterni supportati per](#page-4630-0)

Di seguito, puoi trovare informazioni su alcune altre funzionalità supportate da for Postgre. RDS SQL

### Argomenti

- [Tipi di dati ed enumerazioni personalizzati con for Postgre RDS SQL](#page-4216-0)
- [RDSTrigger di eventi per Postgre SQL](#page-4216-1)
- [Pagine enormi per Postgre RDS SQL](#page-4217-0)
- [Esecuzione della replica logica per Amazon RDS for Postgre SQL](#page-4218-0)
- [RAMdisco per la directory stats\\_temp\\_directory](#page-4221-0)
- [Tablespace per Postgre RDS SQL](#page-4222-0)
- [RDSper le collazioni EBCDIC Postgre e SQL altre migrazioni mainframe](#page-4222-1)

# <span id="page-4216-0"></span>Tipi di dati ed enumerazioni personalizzati con for Postgre RDS SQL

Postgre SQL supporta la creazione di tipi di dati personalizzati e l'utilizzo di enumerazioni. [Per](https://www.postgresql.org/docs/14/datatype-enum.html) [ulteriori informazioni sulla creazione e l'utilizzo di enumerazioni e altri tipi di dati, consulta Tipi](https://www.postgresql.org/docs/14/datatype-enum.html) [enumerati nella documentazione di Postgre.](https://www.postgresql.org/docs/14/datatype-enum.html) SQL

Di seguito è riportato un esempio di creazione di un tipo come enumerazione e quindi di inserimento di valori in una tabella.

```
CREATE TYPE rainbow AS ENUM ('red', 'orange', 'yellow', 'green', 'blue', 'purple');
CREATE TYPE
CREATE TABLE t1 (colors rainbow);
CREATE TABLE
INSERT INTO t1 VALUES ('red'), ( 'orange');
INSERT 0 2
SELECT * from t1;
colors
--------
red
orange
(2 rows)
postgres=> ALTER TYPE rainbow RENAME VALUE 'red' TO 'crimson';
ALTER TYPE
postgres=> SELECT * from t1;
colors
---------
crimson
orange
(2 rows)
```
## <span id="page-4216-1"></span>RDSTrigger di eventi per Postgre SQL

Tutte le versioni attuali di Postgre supportano i trigger di eventi, così come tutte SQL le versioni disponibili di for Postgre. RDS SQL Puoi utilizzare l'account utente principale (di default postgres) per creare, modificare, rinominare ed eliminare i trigger degli eventi. I trigger di eventi sono a livello di istanza database, quindi possono essere applicati a tutti i database in un'istanza.

Ad esempio, il codice seguente crea un trigger di evento che stampa l'utente corrente alla fine di ogni comando data definition language (). DDL

```
CREATE OR REPLACE FUNCTION raise_notice_func()
```

```
 RETURNS event_trigger 
     LANGUAGE plpgsql AS
$$
BEGIN 
     RAISE NOTICE 'In trigger function: %', current_user;
END;
$$;
CREATE EVENT TRIGGER event_trigger_1 
     ON ddl_command_end
EXECUTE PROCEDURE raise_notice_func();
```
Per ulteriori informazioni sui trigger di eventi di Postgre, vedete SQL [Event trigger](https://www.postgresql.org/docs/current/static/event-triggers.html) nella documentazione di Postgre. SQL

Esistono diverse limitazioni all'utilizzo dei trigger di SQL eventi Postgre su Amazon. RDS Questi sono i seguenti:

- Non puoi creare trigger di eventi su repliche di lettura. Tuttavia, puoi creare trigger di eventi su una replica di lettura master. I trigger di eventi vengono quindi copiati nella replica di lettura. I trigger di eventi sulla replica di lettura non vengono attivati sulla replica di lettura in caso di modifiche da parte del master. Tuttavia, se viene promossa la replica di lettura, i trigger di eventi esistenti si attivano in caso di operazioni del database.
- Per eseguire un aggiornamento della versione principale a un'istanza SQL DB di Postgre che utilizza i trigger di eventi, assicurati di eliminare i trigger di eventi prima di aggiornare l'istanza.

# <span id="page-4217-0"></span>Pagine enormi per Postgre RDS SQL

Le pagine di grandi dimensioni sono una caratteristica di gestione della memoria che riduce il sovraccarico quando un'istanza database lavora con grandi blocchi di memoria contigui, come quelli utilizzati dai buffer condivisi. Questa SQL funzionalità di Postgre è supportata da tutte le versioni di Postgre attualmente disponibiliRDS. SQL Allocate enormi pagine per la vostra applicazione utilizzando chiamate mmap o SYSV memoria condivisa. RDSper Postgre SQL supporta dimensioni di pagina da 4 KB e 2 MB.

È possibile attivare o disattivare pagine di grandi dimensioni modificando il valore del parametro huge\_pages. La caratteristica è attivata per impostazione predefinita per tutte le classi di istanze database diverse dalle classi di istanza micro, small e medium.

RDSper Postgre SQL utilizza pagine enormi in base alla memoria condivisa disponibile. Se l'istanza DB non può utilizzare pagine di grandi dimensioni a causa di vincoli di memoria condivisa, Amazon RDS impedisce l'avvio dell'istanza DB. In questo caso, Amazon RDS imposta lo stato dell'istanza DB su uno stato di parametri incompatibile. In tal caso, puoi impostare il huge\_pages parametro per consentire off ad Amazon di RDS avviare l'istanza DB.

Il parametro shared\_buffers è essenziale per impostare il pool della memoria condivisa richiesto per l'utilizzo delle pagine di grandi dimensioni. Il valore predefinito per il parametro shared\_buffers utilizza una macro dei parametri del database. Questa macro imposta una percentuale di 8 KB in totale disponibili per la memoria dell'istanza database. Quando si utilizzano pagine di dimensioni enormi, queste pagine vengono allocate insieme alle pagine enormi. Amazon RDS mette un'istanza DB in uno stato di parametri incompatibile se i parametri di memoria condivisa sono impostati per richiedere più del 90% della memoria dell'istanza DB.

Per saperne di più sulla gestione della SQL memoria Postgre, consulta [Resource Consumption nella](https://www.postgresql.org/docs/current/static/runtime-config-resource.html) [documentazione di](https://www.postgresql.org/docs/current/static/runtime-config-resource.html) Postgre. SQL

## <span id="page-4218-0"></span>Esecuzione della replica logica per Amazon RDS for Postgre SQL

A partire dalla versione 10.4, RDS per Postgre SQL supporta la SQL sintassi di pubblicazione e sottoscrizione introdotta in Postgre 10. SQL Per saperne di più, consulta Replica [logica](https://www.postgresql.org/docs/current/logical-replication.html) nella documentazione di Postgre. SQL

### **a** Note

Oltre alla funzionalità di replica SQL logica nativa di Postgre introdotta in Postgre SQL 10, per Postgre supporta anche l'estensione. RDS SQL pglogical Per ulteriori informazioni, consulta [Utilizzo di pglogical per sincronizzare i dati tra le istanze.](#page-4580-0)

Di seguito, puoi trovare informazioni sulla configurazione della replica logica per un'istanza DB per Postgre. RDS SQL

### Argomenti

- [Comprendere la replica logica e la decodifica logica](#page-4219-0)
- [Lavorare con gli slot di replica logica](#page-4220-0)

## <span id="page-4219-0"></span>Comprendere la replica logica e la decodifica logica

RDSfor Postgre SQL supporta lo streaming delle modifiche write-ahead log (WAL) utilizzando gli slot di replica logica di Postgre. SQL Supporta inoltre l'utilizzo della decodifica logica. Puoi configurare gli slot di replica logica nell'istanza ed effettuare lo streaming delle modifiche del database tramite questi slot in un client come pg\_recvlogical. Gli slot di replica logica sono creati a livello di database e supportano le connessioni di replica a un singolo database.

I client più comuni per la replica SQL logica di Postgree sono AWS Database Migration Service un host gestito su misura su un'istanza Amazon. EC2 Lo slot di replica logica non contiene informazioni sul ricevitore del flusso. Inoltre, non è necessario che il target sia un database di replica. Se configuri uno slot di replica logica e non leggi lo slot, i dati possono venire scritti e riempire rapidamente lo storage dell'istanza database.

Attivi la replica SQL logica e la decodifica logica di Postgre per RDS Amazon con un parametro, un tipo di connessione di replica e un ruolo di sicurezza. Il client per la decodifica logica può essere qualsiasi client in grado di stabilire una connessione di replica a un database su un'istanza DB Postgre. SQL

Per attivare la decodifica logica per un'istanza DB per Postgre RDS SQL

- 1. Assicurati che l'account utente che stai utilizzando abbia i seguenti ruoli:
	- Il ruolo rds\_superuser in modo da poter attivare la replica logica
	- Il ruolo rds replication per concedere le autorizzazioni per gestire gli slot logici e per eseguire lo streaming dei dati utilizzando gli slot logici
- 2. Impostare il parametro statico rds.logical\_replication su 1. Come parte dell'applicazione di questo parametro, imposta anche i parametri wal\_level, max\_wal\_senders, max\_replication\_slots e max\_connections. Queste modifiche ai parametri possono aumentare la WAL generazione, quindi impostate il rds.logical\_replication parametro solo quando utilizzate slot logici.
- 3. Affinché il parametro statico rds.logical\_replication abbia effetto, riavviare l'istanza database.
- 4. Creare uno slot di replica logica come spiegato nella sezione successiva. Questo processo richiede che venga specificato un plug-in di decodifica. Attualmente, RDS per Postgre SQL supporta i plugin di output test\_decoding e wal2json forniti con Postgre. SQL

[Per ulteriori informazioni sulla decodifica logica di Postgre, consulta la documentazione di Postgre.](https://www.postgresql.org/docs/current/static/logicaldecoding-explanation.html)  [SQL SQL](https://www.postgresql.org/docs/current/static/logicaldecoding-explanation.html)

<span id="page-4220-0"></span>Lavorare con gli slot di replica logica

Puoi usare SQL i comandi per lavorare con gli slot logici. Ad esempio, il comando seguente crea uno slot logico denominato test\_slot utilizzando il plug-in di SQL output Postgre predefinito. test\_decoding

```
SELECT * FROM pg_create_logical_replication_slot('test_slot', 'test_decoding');
slot_name | xlog_position
-----------------+---------------
regression_slot | 0/16B1970
(1 row)
```
Per elencare gli slot logici, utilizza il seguente comando:

```
SELECT * FROM pg_replication_slots;
```
Per eliminare uno slot logico, utilizza il seguente comando:

```
SELECT pg_drop_replication_slot('test_slot');
pg_drop_replication_slot
-----------------------
(1 row)
```
Per altri esempi sull'utilizzo degli slot di replica logica, consultate [Esempi di decodifica logica](https://www.postgresql.org/docs/9.5/static/logicaldecoding-example.html) nella documentazione di Postgre. SQL

Una volta creato lo slot di replica logica, puoi iniziare lo streaming. Nell'esempio seguente viene illustrato il modo in cui la decodifica logica viene controllata tramite il protocollo di replica in streaming. Questo esempio utilizza il programma pg\_recvlogical, incluso nella distribuzione Postgre. SQL Questa operazione richiede che l'autenticazione del client sia configurata per permettere le connessioni alla replica.

```
pg_recvlogical -d postgres --slot test_slot -U postgres 
     --host -instance-name.111122223333.aws-region.rds.amazonaws.com 
    -f - --start
```
Per visualizzare il contenuto della vista pg\_replication\_origin\_status, eseguire una query sulla funzione pg\_show\_replication\_origin\_status.

```
SELECT * FROM pg_show_replication_origin_status();
local_id | external_id | remote_lsn | local_lsn
----------+-------------+------------+-----------
(0 rows)
```
## <span id="page-4221-0"></span>RAMdisco per la directory stats\_temp\_directory

È possibile utilizzare il SQL parametro RDS for Postgre per specificare la memoria di sistema allocata rds.pg\_stat\_ramdisk\_size a un disco per la memorizzazione di Postgre. RAM SQL stats\_temp\_directory Il parametro RAM disk è disponibile solo RDS per SQL Postgre versione 14 e versioni precedenti.

Per alcuni carichi di lavoro, l'impostazione di questo parametro può migliorare le prestazioni e ridurre i requisiti I/O. Per ulteriori informazioni sustats\_temp\_directory, consulta la documentazione di [SQLPostgre](https://www.postgresql.org/docs/current/static/runtime-config-statistics.html#GUC-STATS-TEMP-DIRECTORY). .

Per configurare un RAM disco per il tuostats\_temp\_directory, imposta il rds.pg\_stat\_ramdisk\_size parametro su un valore letterale intero nel gruppo di parametri utilizzato dall'istanza DB. Questo parametro utilizza MB, quindi è necessario specificare un valore intero. Espressioni, formule e funzioni non sono valide per il parametro rds.pg\_stat\_ramdisk\_size. Assicurati di riavviare l'istanza database in modo da applicare il nuovo valore. Per informazioni sull'estensione dei parametri consulta [Gruppi di parametri per RDS](#page-625-0).

Ad esempio, il AWS CLI comando seguente imposta il parametro RAM disk su 256 MB.

```
aws rds modify-db-parameter-group \ 
     --db-parameter-group-name pg-95-ramdisk-testing \ 
     --parameters "ParameterName=rds.pg_stat_ramdisk_size, ParameterValue=256, 
 ApplyMethod=pending-reboot"
```
Dopo il riavvio, esegui il seguente comando per visualizzare lo stato di stats temp directory:

#### postgres=> **SHOW stats\_temp\_directory;**

Il comando deve restituire quanto segue.

```
stats temp directory
---------------------------
/rdsdbramdisk/pg_stat_tmp
(1 row)
```
# <span id="page-4222-0"></span>Tablespace per Postgre RDS SQL

RDSfor Postgre supporta i tablespace per motivi SQL di compatibilità. Poiché tutto lo storage si trova su un singolo volume logico, non è possibile utilizzare gli spazi tabelle per la suddivisione o l'isolamento di I/O. I nostri benchmark e la nostra esperienza indicano che un singolo volume logico è la configurazione migliore per la maggior parte dei casi d'uso.

Per creare e utilizzare tablespace con l'istanza DB for Postgre è necessario il ruoloRDS. SQL rds\_superuser L'account utente principale dell'istanza SQL database RDS for Postgre (nome predefinitopostgres) è un membro di questo ruolo. Per ulteriori informazioni, consulta [Comprendere](#page-4392-0)  [i SQL ruoli e le autorizzazioni di Postgree](#page-4392-0).

Se si specifica un nome di file quando si crea uno spazio tabelle, il prefisso del percorso è / rdsdbdata/db/base/tablespace. Nell'esempio seguente i file dello spazio tabelle vengono posizionati in /rdsdbdata/db/base/tablespace/data. Questo esempio presuppone l'esistenza di un utente (ruolo) dbadmin e la concessione del ruolo rds\_superuser necessario per lavorare con gli spazi tabella.

postgres=> **CREATE TABLESPACE act\_data OWNER dbadmin LOCATION '/data';** CREATE TABLESPACE

[Per saperne di più sui tablespace Postgre, consulta SQL Tablespaces nella documentazione di](https://www.postgresql.org/docs/current/manage-ag-tablespaces.html)  [Postgre.](https://www.postgresql.org/docs/current/manage-ag-tablespaces.html) SQL

## <span id="page-4222-1"></span>RDSper le collazioni EBCDIC Postgre e SQL altre migrazioni mainframe

RDSper SQL le versioni 10 e successive di Postgre è inclusa la ICU versione 60.2, che è basata su Unicode 10.0 e include le regole di confronto tratte dall'Unicode Common Locale Data Repository, 32. CLDR Queste librerie di internazionalizzazione del software garantiscono la coerenza a livello di presentazione delle codifiche dei caratteri, indipendentemente dal sistema operativo o dalla piattaforma. [Per ulteriori informazioni su Unicode CLDR -32, consultate la nota di rilascio](https://cldr.unicode.org/index/downloads/cldr-32)  [della versione 32 sul sito Web Unicode. CLDR](https://cldr.unicode.org/index/downloads/cldr-32) CLDR Per ulteriori informazioni sui componenti di

internazionalizzazione di Unicode (ICU), visitate il sito Web del [Comitato ICU tecnico](https://icu.unicode.org/home) (-TC). ICU [Per](https://icu.unicode.org/download/60) [informazioni su ICU -60, vedete Download 60. ICU](https://icu.unicode.org/download/60)

A partire dalla versione 14.3, RDS per Postgre include SQL anche le regole di confronto che facilitano l'integrazione e la conversione dei dati da sistemi basati. EBCDIC Il codice o EBCDICcodifica di interscambio decimale con codice binario esteso è comunemente usato dai sistemi operativi mainframe. Queste regole di confronto RDS fornite da Amazon sono definite in modo restrittivo per ordinare solo i caratteri Unicode che vengono mappati direttamente alle tabelle codici. EBCDIC I caratteri vengono ordinati in base ai EBCDIC punti di codice per consentire la convalida dei dati dopo la conversione. Queste regole di confronto non includono moduli denormalizzati, né caratteri Unicode che non sono mappati direttamente a un carattere nella tabella dei codici sorgente. EBCDIC

Le mappature dei caratteri tra le tabelle codici e i punti di EBCDIC codice Unicode si basano su tabelle pubblicate da. IBM Il set completo è disponibile IBM come file [compresso per il download.](http://download.boulder.ibm.com/ibmdl/pub/software/dw/java/cdctables.zip) RDSfor Postgre ha SQL utilizzato queste mappature con gli strumenti forniti da ICU per creare le regole di confronto elencate nelle tabelle di questa sezione. I nomi delle regole di confronto includono una lingua e un paese, come richiesto da. ICU Tuttavia, le EBCDIC tabelle codici non specificano le lingue e alcune tabelle EBCDIC codici coprono più paesi. Ciò significa che la parte relativa alla lingua e al paese dei nomi delle regole di confronto nella tabella è arbitraria e non deve necessariamente corrispondere alla lingua corrente. In altre parole, il numero della tabella codici è la parte più importante del nome della regola di confronto in questa tabella. È possibile utilizzare una qualsiasi delle regole di confronto elencate nelle tabelle seguenti in qualsiasi database RDS di SQL Postgre.

- [Unicode to EBCDIC collations table—](#page-4223-0) Alcuni strumenti di migrazione dei dati mainframe utilizzano LATIN1 o codificano ed elaborano internamente LATIN9 i dati. Tali strumenti utilizzano schemi round trip per preservare l'integrità dei dati e supportare la conversione inversa. Le regole di confronto contenute in questa tabella possono essere utilizzate da strumenti che elaborano i dati utilizzando la LATIN1 codifica, che non richiede una gestione speciale.
- [Unicode to LATIN9 collations table—](#page-4225-0) È possibile utilizzare queste regole di confronto in qualsiasi RDS database di Postgre. SQL

<span id="page-4223-0"></span>Nella tabella seguente, trovi le regole di confronto disponibili in RDS for Postgre SQL che mappano le code page in punti di EBCDIC codice Unicode. Ti consigliamo di utilizzare le regole di confronto in questa tabella per lo sviluppo di applicazioni che richiedono l'ordinamento in base all'ordine delle tabelle di codice. IBM

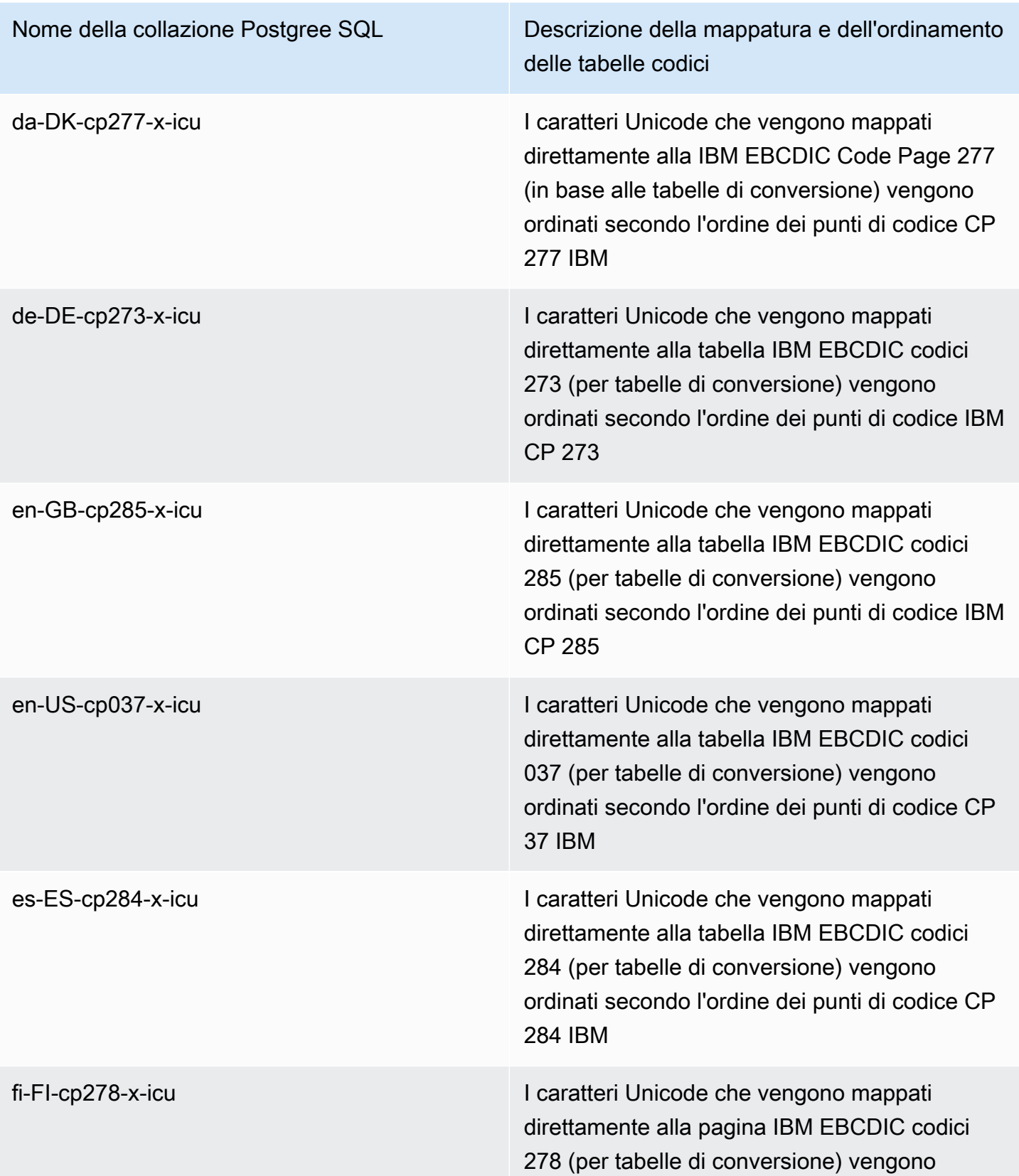

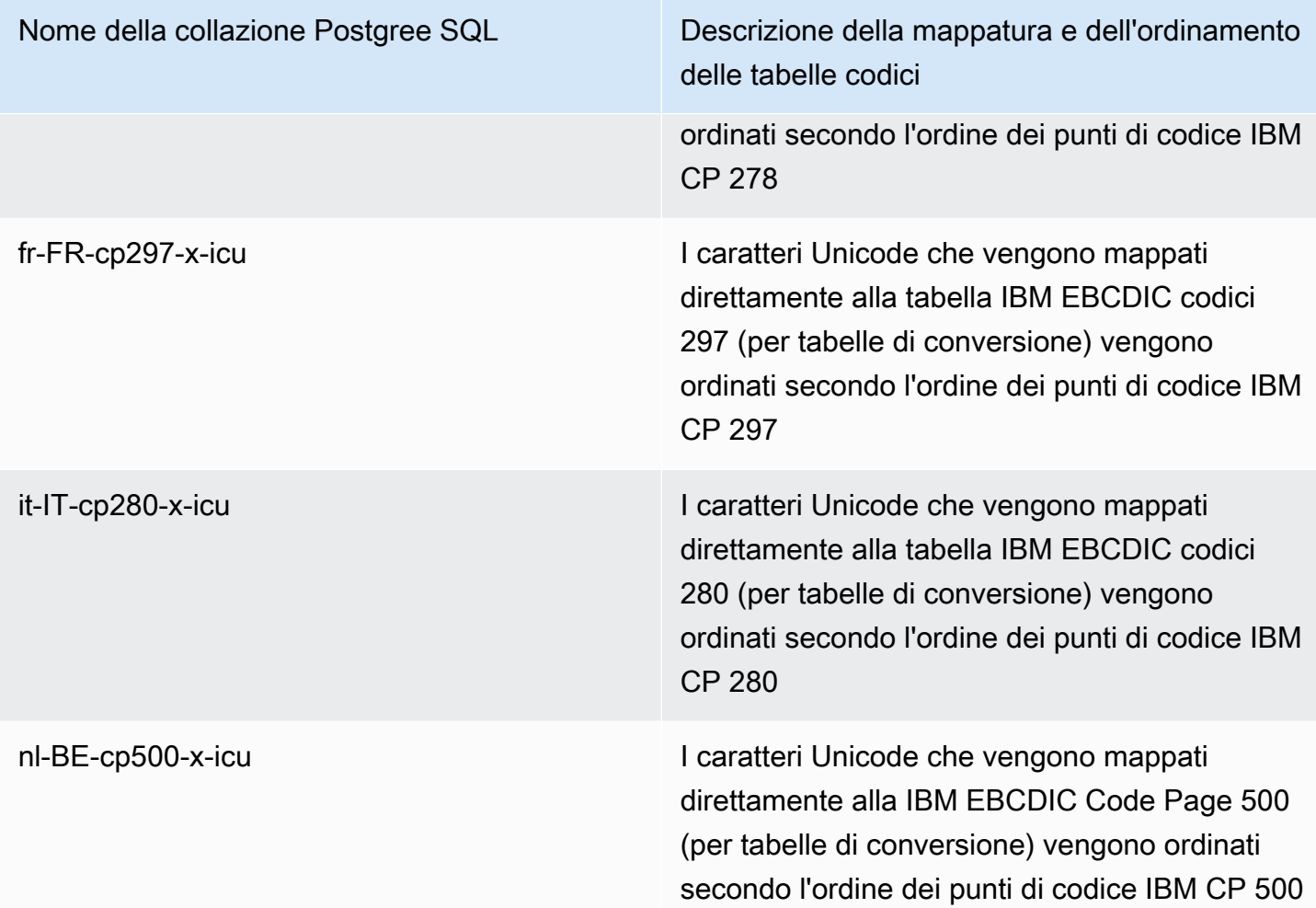

Amazon RDS fornisce una serie di regole di confronto aggiuntive che ordinano i punti di codice Unicode LATIN9 mappati ai caratteri utilizzando le tabelle pubblicate daIBM, nell'ordine dei punti di codice originali in base alla tabella EBCDIC codici dei dati di origine.

<span id="page-4225-0"></span>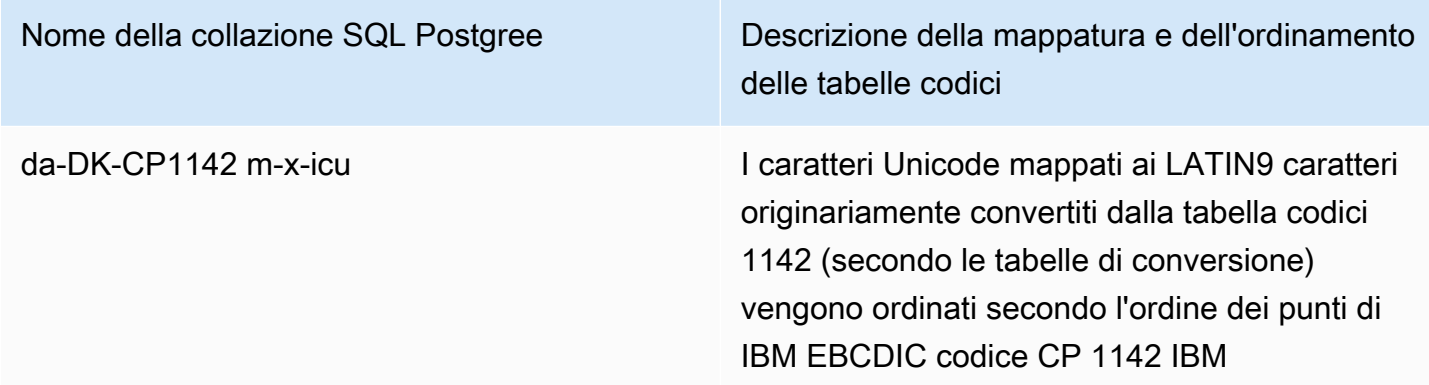

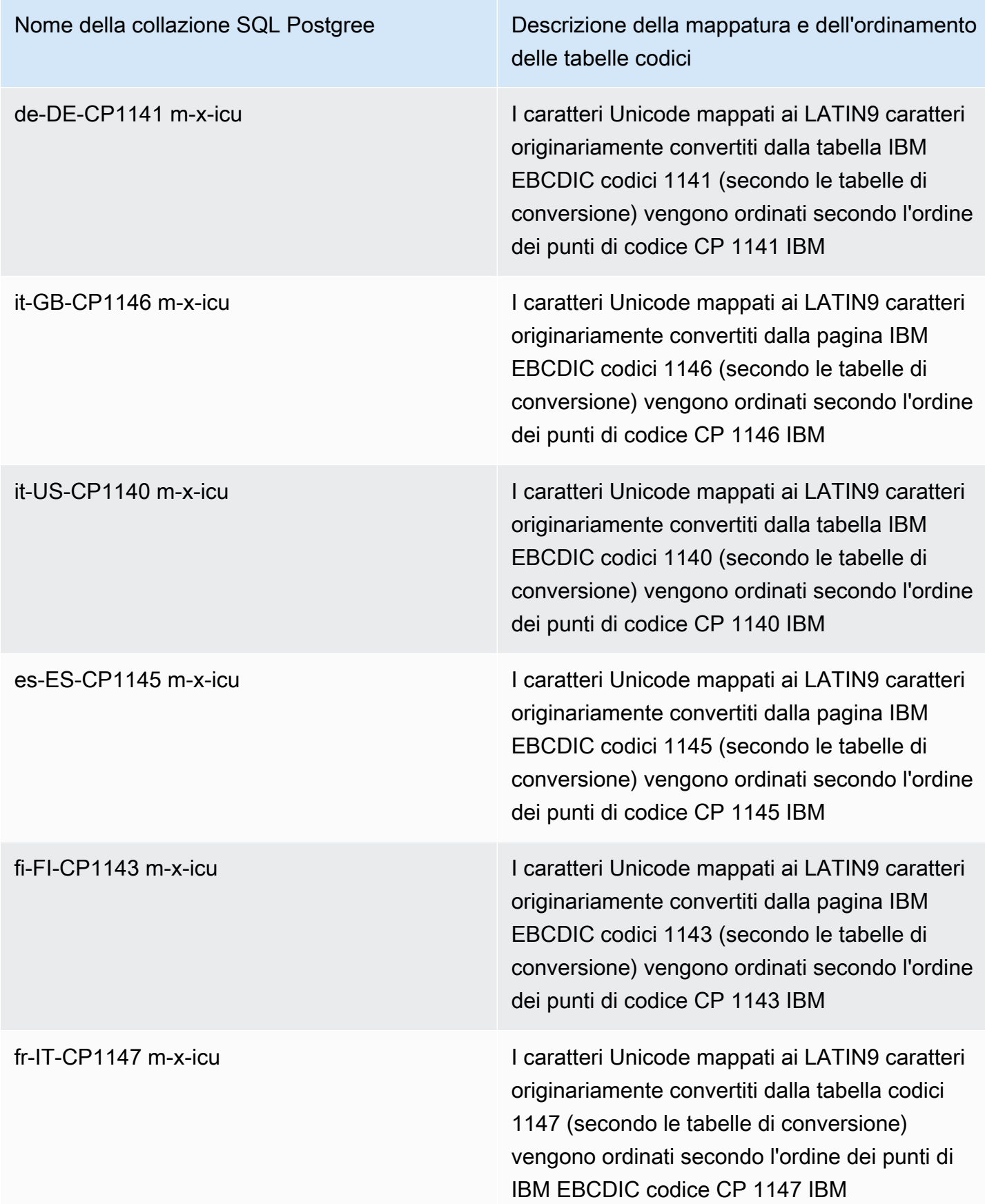

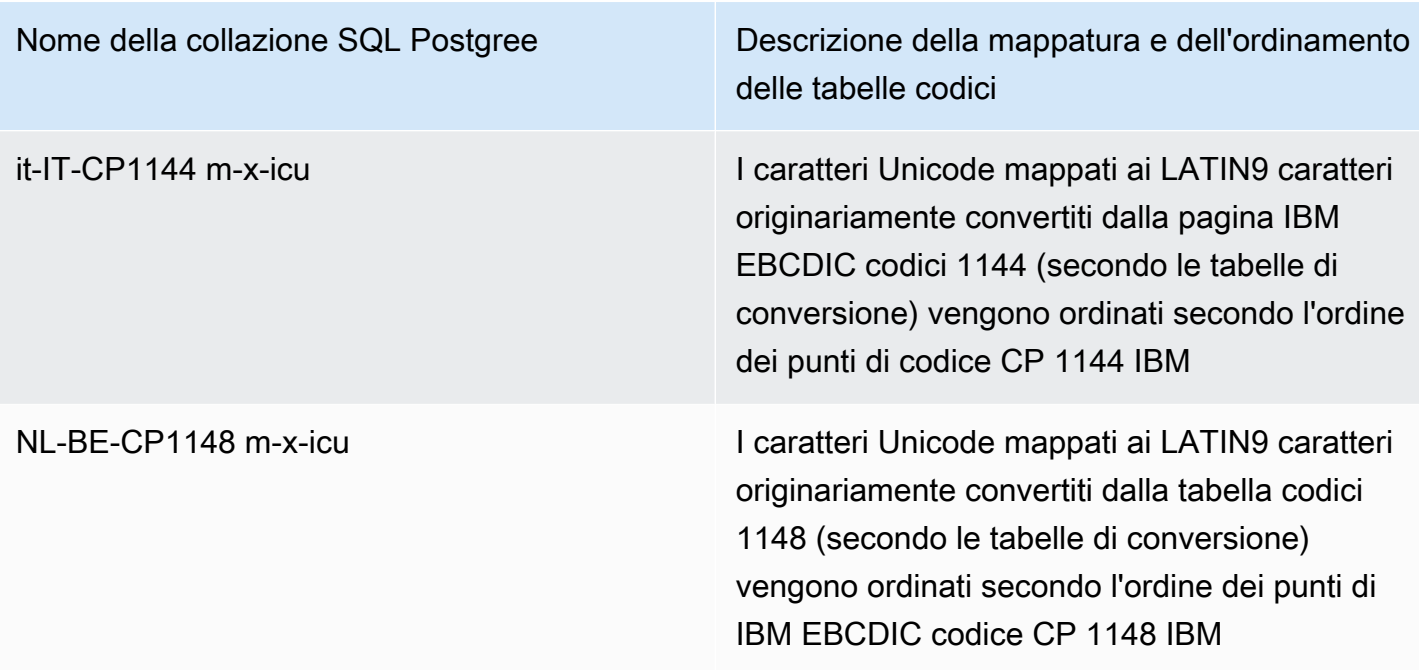

Di seguito, puoi trovare un esempio di utilizzo di an per le collazioni Postgre. RDS SQL

```
db1=> SELECT pg_import_system_collations('pg_catalog');
  pg_import_system_collations
----------------------------- 
36 and 2012 and 2013 and 2014 and 2014 and 2014 and 2014 and 2014 and 2014 and 2014 and 2014 and 2014 and 2014
db1=> SELECT '¤' < 'a' col1;
  col1
------ 
  t 
db1=> SELECT '¤' < 'a' COLLATE "da-DK-cp277-x-icu" col1;
  col1
------ 
  f
```
Ti consigliamo di utilizzare le regole di confronto contenute in [Unicode to EBCDIC collations table](#page-4223-0) e in [Unicode to LATIN9 collations table](#page-4225-0) per lo sviluppo di applicazioni che richiedono l'ordinamento in base all'ordine delle code page. IBM Le seguenti regole di confronto (con il suffisso «b») sono visibili anche inpg\_collation, ma sono destinate ad essere utilizzate dagli strumenti di integrazione e migrazione dei dati mainframe, in quanto mappano le code page con spostamenti specifici dei punti di codice e richiedono una gestione speciale delle collazioni. AWS In altre parole, si sconsiglia l'utilizzo delle regole di confronto elencate di seguito.

- DA-DK-277 b-x-icu
- Da-DK-1142 b-x-icu
- De-DE-CP273 b-x-icu
- de-DE-CP1141 b-x-icu
- it-GB-CP1146 b-x-icu
- it-GB-CP285 b-x-icu
- it-IT-CP037 b-x-icu
- it-IT-CP1140 b-x-icu
- it-IT-CP1145 b-x-icu
- es-ES-CP284 b-x-icu
- fi-FI-CP1143 b-x-icu
- fr-IT-CP1147 b-x-icu
- fr-IT-CP297 b-x-icu
- it-IT-CP1144 b-x-icu
- IT-IT-CP280 b-x-icu
- NL-BE-CP1148 b-x-icu
- nl-BE-CP500 b-x-icu

[Per ulteriori informazioni sulla migrazione delle applicazioni dagli ambienti mainframe a, vedi Cos'è la](https://docs.aws.amazon.com/m2/latest/userguide/what-is-m2.html) [modernizzazione del mainframe? AWSAWS](https://docs.aws.amazon.com/m2/latest/userguide/what-is-m2.html) .

Per ulteriori informazioni sulla gestione delle regole di confronto in PostgreSQL, consulta Collation [Support](https://www.postgresql.org/docs/current/collation.html) nella documentazione di Postgre. SQL

# Connessione a un'istanza DB che esegue il motore di database Postgre SQL

Dopo che Amazon ha effettuato il RDS provisioning della tua istanza DB, puoi utilizzare qualsiasi applicazione SQL client standard per connetterti all'istanza. Prima di poterti connettere, l'istanza database deve essere disponibile e accessibile. La possibilità di connettersi all'istanza dall'esterno VPC dipende da come è stata creata l'istanza Amazon RDS DB:

- Se hai creato l'istanza DB come pubblica, i dispositivi e EC2 le istanze Amazon esterni VPC possono connettersi al database.
- Se hai creato la tua istanza DB come privata, solo EC2 le istanze e i dispositivi Amazon all'interno di Amazon VPC possono connettersi al tuo database.

Per verificare se la tua istanza DB è pubblica o privata, usa il AWS Management Console per visualizzare la scheda Connettività e sicurezza per la tua istanza. Sotto Security (Sicurezza), puoi trovare il valore "Accessibile pubblicamente", con No per privato, Sì per pubblico.

Per ulteriori informazioni sulle diverse VPC configurazioni di Amazon RDS e Amazon e su come influiscono sull'accessibilità, consulta. [Scenari per l'accesso a un di istanze DB in un VPC](#page-5163-0)

### Indice

- [Installazione del client psql](#page-4230-0)
- [Ricerca delle informazioni di connessione per un'istanza DB RDS for SQL Postgre](#page-4230-1)
- [Utilizzo pgAdmin per connettersi a un'istanza di For Postgre RDS DB SQL](#page-4232-0)
- [Usando psql per connetterti alla tua istanza DB RDS per SQL Postgree](#page-4234-0)
- [Connessione RDS a For Postgre SQL con Amazon Web Services \(AWS 2\) Autista JDBC](#page-4236-0)
- [Connessione RDS a For Postgre SQL con Amazon Web Services \(AWS\) Driver Python](#page-4236-1)
- [Risoluzione dei problemi di connessione all'istanza di RDS for Postgre SQL](#page-4236-2)
	- [Errore —: database FATAL name non esiste](#page-4237-0)
	- [Errore Impossibile connettersi al server: timeout della connessione](#page-4237-1)
	- [Errori con regole di accesso ai gruppi di sicurezza](#page-4237-2)

## <span id="page-4230-0"></span>Installazione del client psql

Per connetterti alla tua istanza DB da un'EC2istanza, puoi installare un SQL client Postgre sull'istanza. EC2 Per installare il client psql su Amazon Linux 2023, esegui il seguente comando:

sudo dnf install postgresql15

Per installare il client psql su Amazon Linux 2, esegui il seguente comando:

sudo amazon-linux-extras install postgresql14

Per installare il client psql su Ubuntu, esegui il seguente comando:

sudo apt-get install -y postgresql14

# <span id="page-4230-1"></span>Ricerca delle informazioni di connessione per un'istanza DB RDS for SQL Postgre

Se l'istanza DB è disponibile e accessibile, puoi connetterti fornendo le seguenti informazioni all'applicazione SQL client:

- L'endpoint dell'istanza DB, che funge da nome host (DNSnome) per l'istanza.
- Porta di ascolto dell'istanza database. Per PostgreSQL, la porta predefinita è 5432.
- Nome utente e password per l'istanza database. Il 'nome utente principale' predefinito per Postgre è. SQL postgres
- Il nome e la password del database (nome DB).

È possibile ottenere questi dettagli utilizzando il AWS Management Console, il AWS CLI [describe-db](https://docs.aws.amazon.com/cli/latest/reference/rds/describe-db-instances.html)[instancesc](https://docs.aws.amazon.com/cli/latest/reference/rds/describe-db-instances.html)omando o l'escribeDBInstancesoperazione Amazon RDS API [D.](https://docs.aws.amazon.com/AmazonRDS/latest/APIReference/API_DescribeDBInstances.html)

Per trovare l'endpoint, il numero di porta e il nome del DB utilizzando il AWS Management Console

- 1. Accedi a AWS Management Console e apri la RDS console Amazon all'indirizzo [https://](https://console.aws.amazon.com/rds/)  [console.aws.amazon.com/rds/](https://console.aws.amazon.com/rds/).
- 2. Apri la RDS console e scegli Database per visualizzare un elenco delle tue istanze DB.
- 3. Scegli il nome dell'istanza SQL DB di Postgre per visualizzarne i dettagli.

4. Nella scheda Connectivity & security (Connettività e sicurezza), copiare l'endpoint. Annotare anche il numero di porta. L'endpoint e il numero di porta sono necessari per la connessione all'istanza database.

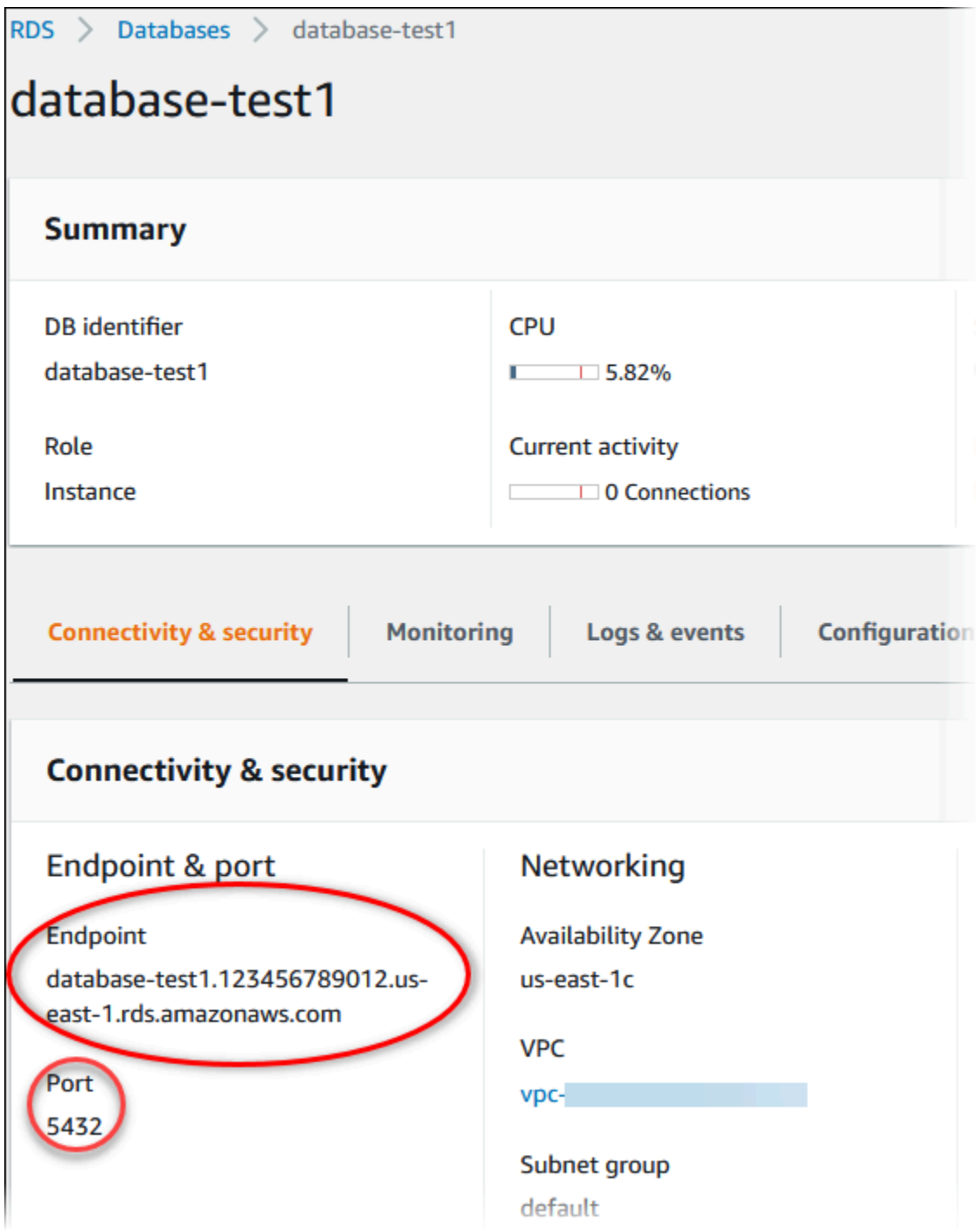

5. Nella scheda Configuration (Configurazione), annotare il nome del database. Se hai creato un database quando hai creato l'SQListanza RDS for Postgre, vedrai il nome elencato sotto il nome del DB. Se non è stato creato un database, il nome DB visualizza un trattino (‐).

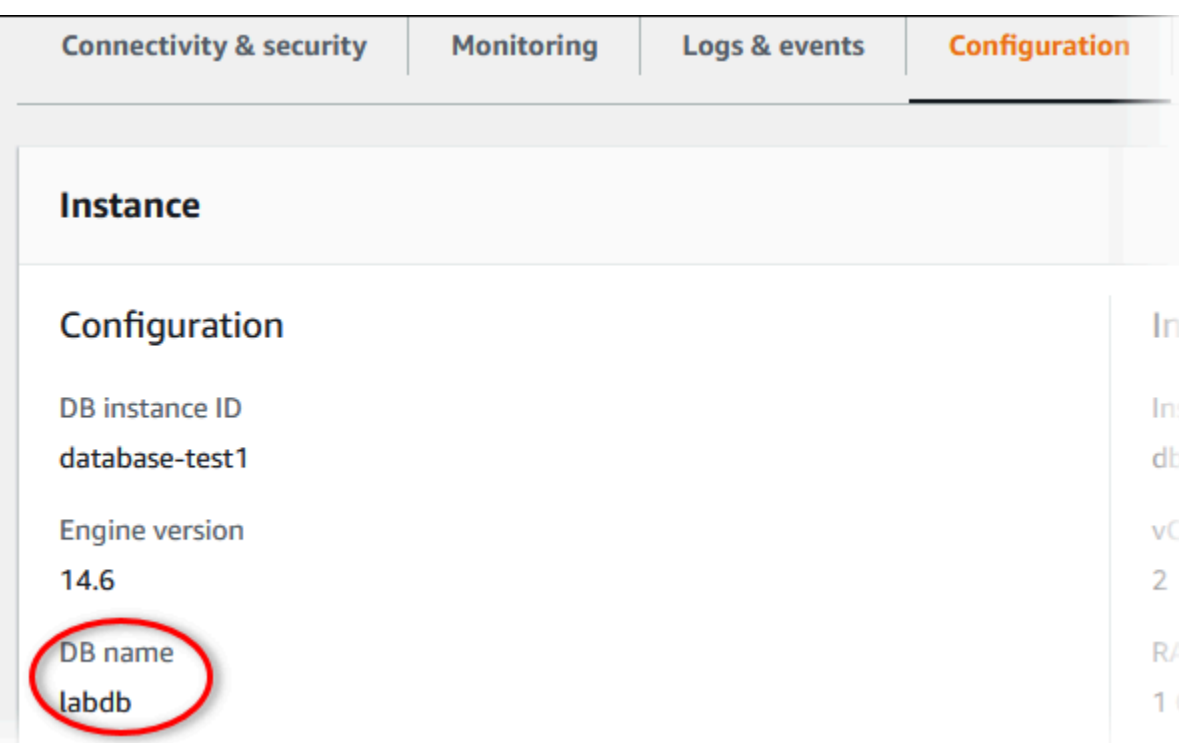

Di seguito sono riportati due modi per connettersi a un'istanza SQL DB Postgre. Il primo esempio utilizzapgAdmin, un popolare strumento di amministrazione e sviluppo open source per Postgre. SQL Il secondo esempio utilizza psql, un'utilità a riga di comando che fa parte di un'installazione di Postgre. SQL

## <span id="page-4232-0"></span>Utilizzo pgAdmin per connettersi a un'istanza di For Postgre RDS DB SQL

Puoi usare lo strumento open source pgAdmin per connetterti alla tua istanza DB RDS per SQL Postgre. Puoi scaricarlo e installarlo pgAdmin da<http://www.pgadmin.org/>senza avere un'istanza locale di Postgre SQL sul tuo computer client.

Per connetterti alla tua istanza DB RDS per SQL Postgre usando pgAdmin

- 1. Avvia l' pgAdmin applicazione sul tuo computer client.
- 2. Nella scheda Dashboard (Pannello di controllo) selezionare Add New Server (Aggiungi nuovo server).
- 3. Nella finestra di dialogo Crea Server, digitate un nome nella scheda Generale in cui identificare il serverpgAdmin.
- 4. Nella scheda Connection (Connessione) digitare le informazioni seguenti relative all'istanza database:

Utilizzo pgAdmin per connettersi a un'istanza di For Postgre RDS DB SQL 4192

- In Host, digitare l'endpoint, ad esempio mypostgresql.c6c8dntfzzhgv0.useast-2.rds.amazonaws.com.
- In Port (Porta) digitare la porta assegnata.
- Per Username (Nome utente), digitare il nome utente immesso quando è stata creata l'istanza database (se è stato modificato il «nome utente master» dal valore predefinito,postgres).
- In Password, digitare la password immessa quando è stata creata l'istanza database.

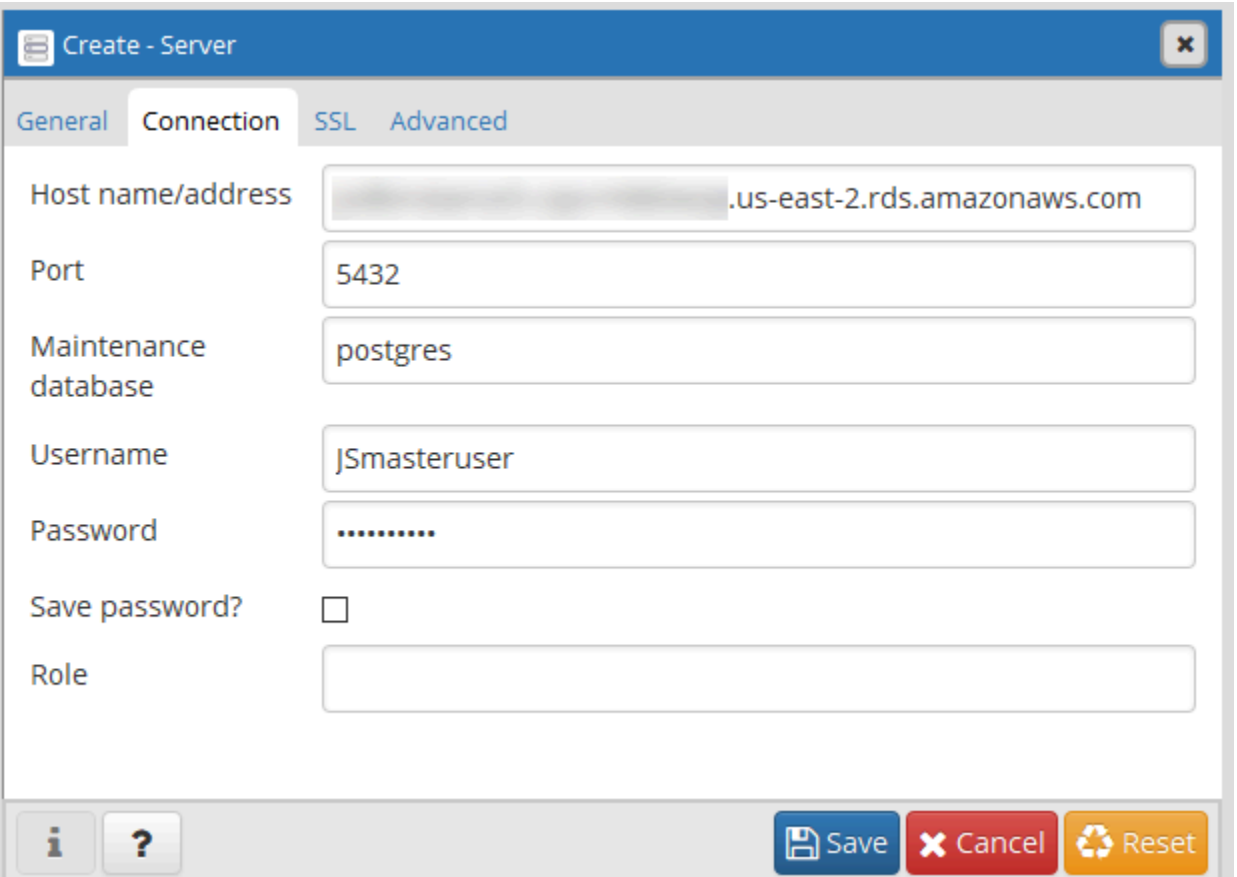

5. Seleziona Salva.

In caso di problemi con la connessione, consulta [Risoluzione dei problemi di connessione](#page-4236-2) [all'istanza di RDS for Postgre SQL.](#page-4236-2)

6. Per accedere a un database nel pgAdmin browser, espandi Server, l'istanza DB e Databases. Scegliere il nome del database dell'istanza database.

#### pgAdmin 4

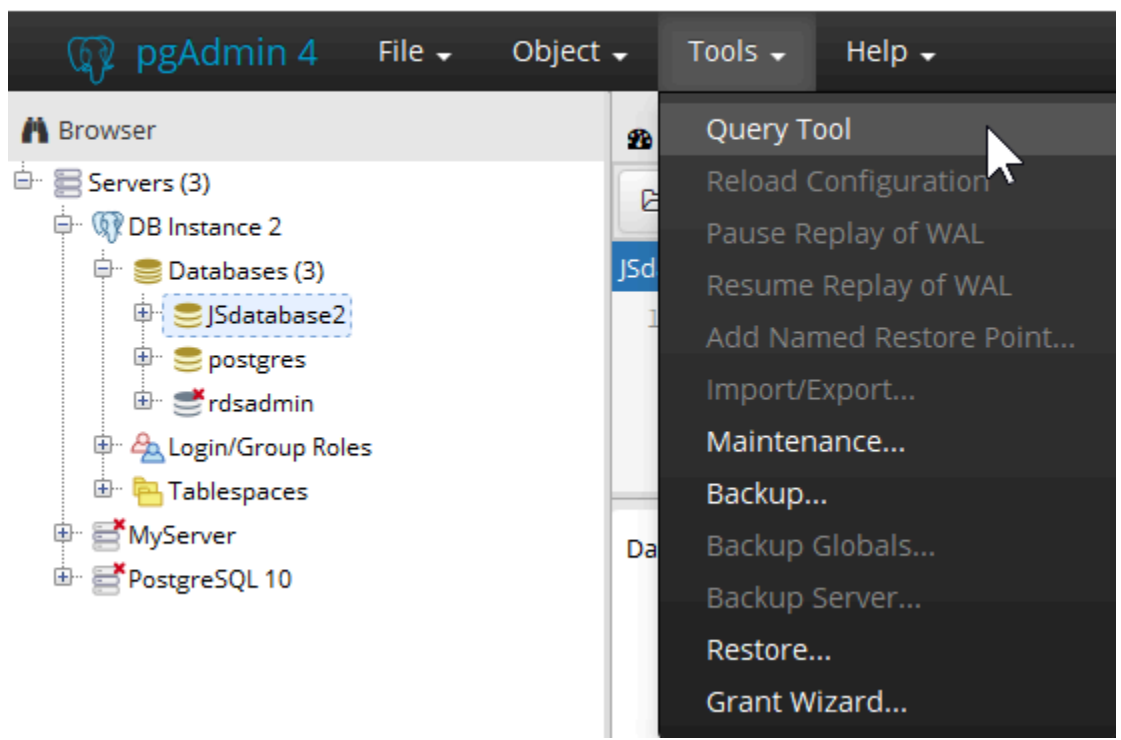

7. Per aprire un pannello in cui inserire SQL i comandi, scegli Strumenti, Strumento di interrogazione.

## <span id="page-4234-0"></span>Usando psql per connetterti alla tua istanza DB RDS per SQL Postgree

È possibile utilizzare un'istanza locale dell'utilità da riga di comando psql per connettersi a un'RDSistanza di Postgre DB. SQL È necessario che Postgre SQL o il client psql siano installati sul computer client.

[Puoi scaricare il SQL client Postgre dal sito web di Postgre. SQL](https://www.postgresql.org/download/) Per installare psql, segui le istruzioni relative al tuo sistema operativo.

Per connetterti alla tua istanza SQL DB RDS per Postgre usando psql, devi fornire informazioni su host (DNS), credenziali di accesso e il nome del database.

Utilizzate uno dei seguenti formati per connettervi alla vostra istanza DB RDS for Postgre. SQL Quando si esegue la connessione, verrà richiesta una password. Per gli script o i processi batch, utilizzare l'opzione --no-password. Questa opzione è impostata per l'intera sessione.

#### **a** Note

Un tentativo di connessione con --no-password non riesce quando il server richiede l'autenticazione con password e una password non è disponibile da altre origini. Per ulteriori informazioni, consulta la [documentazione di psql](https://www.postgresql.org/docs/13/app-psql.html).

Se è la prima volta che ti connetti a questa istanza DB o se non hai ancora creato un database RDS per questa SQL istanza di Postgre, puoi connetterti al database postgres usando il 'nome utente principale' e la password.

Per Unix, utilizzare il seguente formato:

```
psq1 \setminus --host=<DB instance endpoint> \ 
   --port=<port> \
    --username=<master username> \ 
    --password \ 
    --dbname=<database name>
```
Per Windows, utilizzare il seguente formato:

```
psql ^ 
    --host=<DB instance endpoint> ^ 
   --port=<port> ^
    --username=<master username> ^ 
    --password ^ 
    --dbname=<database name>
```
Ad esempio, il comando seguente si connette a un database chiamato mypgdb su un'istanza DB di Postgre chiamata utilizzando credenziali fittizieSQL. mypostgresq1

```
psql --host=mypostgresql.c6c8mwvfdgv0.us-west-2.rds.amazonaws.com --port=5432 --
username=awsuser --password --dbname=mypgdb
```
# <span id="page-4236-0"></span>Connessione RDS a For Postgre SQL con Amazon Web Services (AWS 2) Autista JDBC

Amazon Web Services (AWS) JDBC Driver è progettato come un JDBC wrapper avanzato. Questo wrapper è complementare e amplia la funzionalità di un driver esistente. JDBC Il driver è compatibile drop-in con il driver pg della community. JDBC

Per installare il AWS JDBCDriver, aggiungi il AWS JDBCDriver il file.jar (che si trova nell'applicazioneCLASSPATH) e conserva i riferimenti al rispettivo driver della community. Aggiorna il rispettivo URL prefisso di connessione come segue:

• jdbc:postgresql:// Da a jdbc:aws-wrapper:postgresql://

Per ulteriori informazioni su AWS JDBCDriver e istruzioni complete per utilizzarlo, consulta [Amazon](https://github.com/awslabs/aws-advanced-jdbc-wrapper) [Web Services \(AWS\) GitHub Archivio dei JDBC](https://github.com/awslabs/aws-advanced-jdbc-wrapper) driver.

# <span id="page-4236-1"></span>Connessione RDS a For Postgre SQL con Amazon Web Services (AWS) Driver Python

Amazon Web Services (AWS) Python Driver è progettato come un wrapper Python avanzato. Questo wrapper è complementare ed estende la funzionalità del driver open source Psycopg. Il AWS Python Driver supporta le versioni Python 3.8 e successive. È possibile installare il awsadvanced-python-wrapper pacchetto utilizzando il pip comando, insieme ai pacchetti open source. psycopg

Per ulteriori informazioni su AWS Python Driver e istruzioni complete per utilizzarlo, consulta [Amazon Web Services \(AWS\) Deposito Python Driver GitHub .](https://github.com/awslabs/aws-advanced-python-wrapper)

## <span id="page-4236-2"></span>Risoluzione dei problemi di connessione all'istanza di RDS for Postgre SQL

### Argomenti

- [Errore —: database FATAL name non esiste](#page-4237-0)
- [Errore Impossibile connettersi al server: timeout della connessione](#page-4237-1)
- [Errori con regole di accesso ai gruppi di sicurezza](#page-4237-2)

## <span id="page-4237-0"></span>Errore —: database FATAL *name* non esiste

Se ricevi un errore FATAL: database *name* does not exist durante il tentativo di connessione, prova a usare il nome del database predefinito postgres per l'opzione --dbname.

### <span id="page-4237-1"></span>Errore – Impossibile connettersi al server: timeout della connessione

Se la connessione all'istanza database non riesce, l'errore più comunemente restituito è Could not connect to server: Connection timed out. Se ricevi questo errore, procedi come segue:

- Controllare che il nome host utilizzato corrisponda all'endpoint dell'istanza database e che il numero di porta utilizzato sia corretto.
- Assicurati che l'accessibilità pubblica dell'istanza database sia impostata su Sì per consentire le connessioni esterne. Per modificare l'impostazione Accesso pubblico, consulta [Modifica di](#page-722-0)  [un'istanza database Amazon RDS](#page-722-0).
- Assicurati che l'utente che si connette al database possa CONNECT accedervi. La seguente query può essere usata per fornire l'accesso di connessione al database.

GRANT CONNECT ON DATABASE *database name* TO *username*;

• Controllare che il gruppo di sicurezza assegnato all'istanza database disponga di regole che consentano l'accesso tramite firewall utilizzati dalla connessione. Se ad esempio l'istanza database è stata creata utilizzando la porta predefinita 5432, è necessario che la tua azienda disponga di regole firewall che blocchino le connessioni eseguite dai dispositivi dell'azienda tramite tale porta.

Per correggere l'errore, dovrai modificare l'istanza database in modo da utilizzare un'altra porta. Assicurarsi inoltre che il gruppo di sicurezza associato all'istanza database consenta le connessioni alla nuova porta. Per modificare l'impostazione Porta database, consulta [Modifica di un'istanza](#page-722-0)  [database Amazon RDS](#page-722-0).

• Consulta anche [Errori con regole di accesso ai gruppi di sicurezza.](#page-4237-2)

## <span id="page-4237-2"></span>Errori con regole di accesso ai gruppi di sicurezza

Il problema di connessione più comune è sicuramente correlato alle regole di accesso del gruppo di sicurezza assegnate all'istanza database. Se hai usato il gruppo di sicurezza predefinito quando hai creato l'istanza database, è probabile che il gruppo di sicurezza non disponga di regole di accesso che consentano di eseguire l'accesso all'istanza.

Per un corretto funzionamento della connessione, è necessario che il gruppo di sicurezza assegnato all'istanza database al momento della creazione consenta l'accesso all'istanza database. Ad esempio, se l'istanza DB è stata creata in unVPC, deve avere un gruppo VPC di sicurezza che autorizzi le connessioni. Verifica se l'istanza DB è stata creata utilizzando un gruppo di sicurezza che non autorizza le connessioni dal dispositivo o dall'EC2istanza Amazon su cui è in esecuzione l'applicazione.

Puoi aggiungere o modificare una regola in entrata nel gruppo di sicurezza: Per Source (Origine), se si sceglie My IP (Il mio IP), è possibile accedere all'istanza database dall'indirizzo IP rilevato nel browser. Per ulteriori informazioni, consulta [Fornisci l'accesso alla tua istanza DB VPC tramite la](#page-358-0) [creazione di un gruppo di sicurezza.](#page-358-0)

In alternativa, se l'istanza DB è stata creata all'esterno di unVPC, deve disporre di un gruppo di sicurezza del database che autorizzi tali connessioni.

Per ulteriori informazioni sui gruppi di RDS sicurezza Amazon, consulta[Controllo dell'accesso con i](#page-5128-0)  [gruppi di sicurezza](#page-5128-0).

# Proteggere le connessioni a RDS for SQL Postgre con/SSLTLS

RDSper Postgre SQL supporta la crittografia Secure Socket Layer () per le istanze DB Postgre. SSL SQL UtilizzandoSSL, puoi crittografare una SQL connessione Postgre tra le tue applicazioni e le tue istanze DB Postgre. SQL Puoi anche forzare l'uso di tutte le connessioni alla tua istanza DB di Postgre. SQL SSL RDSfor Postgre supporta SQL anche Transport Layer Security (TLS), il protocollo successore di. SSL

Per ulteriori informazioni su Amazon RDS e la protezione dei dati, inclusa la crittografia delle connessioni tramiteSSL/TLS, consulta[Protezione dei dati in Amazon RDS.](#page-4972-0)

### Argomenti

- [Utilizzo SSL con un'istanza DB Postgres SQL](#page-4239-0)
- [Aggiornamento delle applicazioni per connettersi alle istanze SQL DB di Postgre utilizzando nuovi](#page-4244-0)  [certificati/SSLTLS](#page-4244-0)

# <span id="page-4239-0"></span>Utilizzo SSL con un'istanza DB Postgres SQL

Amazon RDS supporta la crittografia Secure Socket Layer (SSL) per le istanze SQL DB Postgree. UtilizzandoSSL, puoi crittografare una SQL connessione Postgre tra le tue applicazioni e le tue istanze DB Postgre. SQL Per impostazione predefinita, RDS per Postgre SQL utilizza e si aspetta che tutti i client si connettano tramiteSSL/, ma puoi anche richiederlo. TLS RDSper Postgre SQL supporta le versioni 1.1, 1.2 e 1.3 di Transport Layer Security (TLS).

Per informazioni generali sul SSL supporto e sui SQL database Postgre, consulta il [SSLsupporto](https://www.postgresql.org/docs/11/libpq-ssl.html) nella documentazione di Postgre. SQL Per informazioni sull'utilizzo di una SSL connessione tramite connessioneJDBC, consulta [Configurazione del client nella](https://jdbc.postgresql.org/documentation/head/ssl-client.html) documentazione di Postgre. SQL

SSLil supporto è disponibile in tutte le AWS regioni per Postgre. SQL Amazon RDS crea un SSL certificato per la tua istanza Postgree SQL DB al momento della creazione dell'istanza. Se abiliti la verifica del SSL certificato, il SSL certificato include l'endpoint dell'istanza DB come nome comune (CN) del SSL certificato per proteggerlo dagli attacchi di spoofing.

### Argomenti

- [Connessione a un'istanza DB SQL Postgre tramite SSL](#page-4240-0)
- [Richiesta di una SSL connessione a un'istanza DB di SQL Postgre](#page-4240-1)
- [Determinazione dello stato della SSL connessione](#page-4241-0)

• [SSLsuite di crittografia in per Postgre RDS SQL](#page-4244-1)

## <span id="page-4240-0"></span>Connessione a un'istanza DB SQL Postgre tramite SSL

Per connettersi a un'istanza DB di SQL Postgre tramite SSL

1. Scaricare il certificato.

Per ulteriori informazioni sul download dei certificati, consultare .

2. Connettiti alla tua istanza SQL DB Postgree tramite. SSL

Quando ti connetti utilizzandoSSL, il tuo client può scegliere se verificare la catena di certificati. Se i parametri di connessione specificano sslmode=verify-ca osslmode=verify-full, allora il client richiede che i certificati RDS CA siano presenti nel proprio trust store o che vi sia un riferimento nella connessioneURL. Questo requisito è verificare la catena di certificati che firma il certificato del database.

Quando un client, come psql oJDBC, è configurato con il SSL supporto, per impostazione predefinita il client tenta innanzitutto di connettersi al SSL database. Se il client non riesce a connettersi conSSL, torna alla connessione senza. SSL La sslmode modalità predefinita utilizzata è diversa tra i client basati su libpq (come psql) e. JDBC I client basati su libpq sono predefiniti suprefer, e i JDBC client predefiniti sono. verify-full

Utilizzare il parametro sslrootcert come riferimento per il certificato, ad esempio sslrootcert=rds-ssl-ca-cert.pem.

Di seguito è riportato un esempio di utilizzo psq1 per connettersi a un'istanza SQL DB di Postgre utilizzando la verifica del certificato. SSL

```
$ psql "host=db-name.555555555555.ap-southeast-1.rds.amazonaws.com
     port=5432 dbname=testDB user=testuser sslrootcert=rds-ca-rsa2048-g1.pem
 sslmode=verify-full"
```
### <span id="page-4240-1"></span>Richiesta di una SSL connessione a un'istanza DB di SQL Postgre

Puoi richiedere che le connessioni alla tua istanza SQL DB di Postgre vengano utilizzate SSL utilizzando il parametro. rds.force\_ssl Il valore predefinito del rds.force\_ssl parametro è 1 (attivo) RDS per Postgre SQL versione 15 e successive. Per tutti gli altri, RDS per le versioni SQL

principali di Postgre 14 e precedenti, il valore predefinito di questo parametro è 0 (disattivato). Puoi impostare il rds. force ss1 parametro su 1 (on) per richiedereSSL/TLSper le connessioni al tuo cluster DB. È possibile impostare il rds.force\_ssl parametro su 1 (acceso) SSL per richiedere le connessioni all'istanza DB.

Per modificare il valore di questo parametro, devi creare un gruppo parametri del database personalizzato. Quindi modifica il valore di rds.force\_ssl nel gruppo parametri del database personalizzato su 1 per attivare questa caratteristica. Se prepari il gruppo di parametri DB personalizzato prima di creare l'istanza SQL DB RDS for Postgre, puoi sceglierlo (anziché un gruppo di parametri predefinito) durante il processo di creazione. Se lo fai dopo che l'istanza SQL DB RDS for Postgre è già in esecuzione, devi riavviare l'istanza in modo che utilizzi il gruppo di parametri personalizzato. Per ulteriori informazioni, consulta [Gruppi di parametri per RDS.](#page-625-0)

Quando la rds. force ss1 funzionalità è attiva sull'istanza DB, i tentativi di connessione non utilizzati SSL vengono rifiutati con il seguente messaggio:

```
$ psql -h db-name.555555555555.ap-southeast-1.rds.amazonaws.com port=5432 dbname=testDB 
  user=testuser
psql: error: FATAL: no pg_hba.conf entry for host "w.x.y.z", user "testuser", database 
  "testDB", SSL off
```
<span id="page-4241-0"></span>Determinazione dello stato della SSL connessione

Lo stato crittografato della tua connessione è indicato nel banner di accesso quando ti connetti all'istanza database:

```
Password for user master: 
psql (10.3) 
SSL connection (cipher: DHE-RSA-AES256-SHA, bits: 256) 
Type "help" for help.
postgres=>
```
È inoltre possibile caricare l'sslinfoestensione e quindi richiamare la ssl\_is\_used() funzione per determinare se SSL viene utilizzata. La funzione restituisce t se la connessione è in usoSSL, altrimenti ritornaf.

```
postgres=> CREATE EXTENSION sslinfo;
CREATE EXTENSION
postgres=> SELECT ssl_is_used();
ssl_is_used
```

```
---------
t
(1 row)
```
Per informazioni dettagliate, puoi utilizzare la seguente query per ottenere informazioni da pg\_settings:

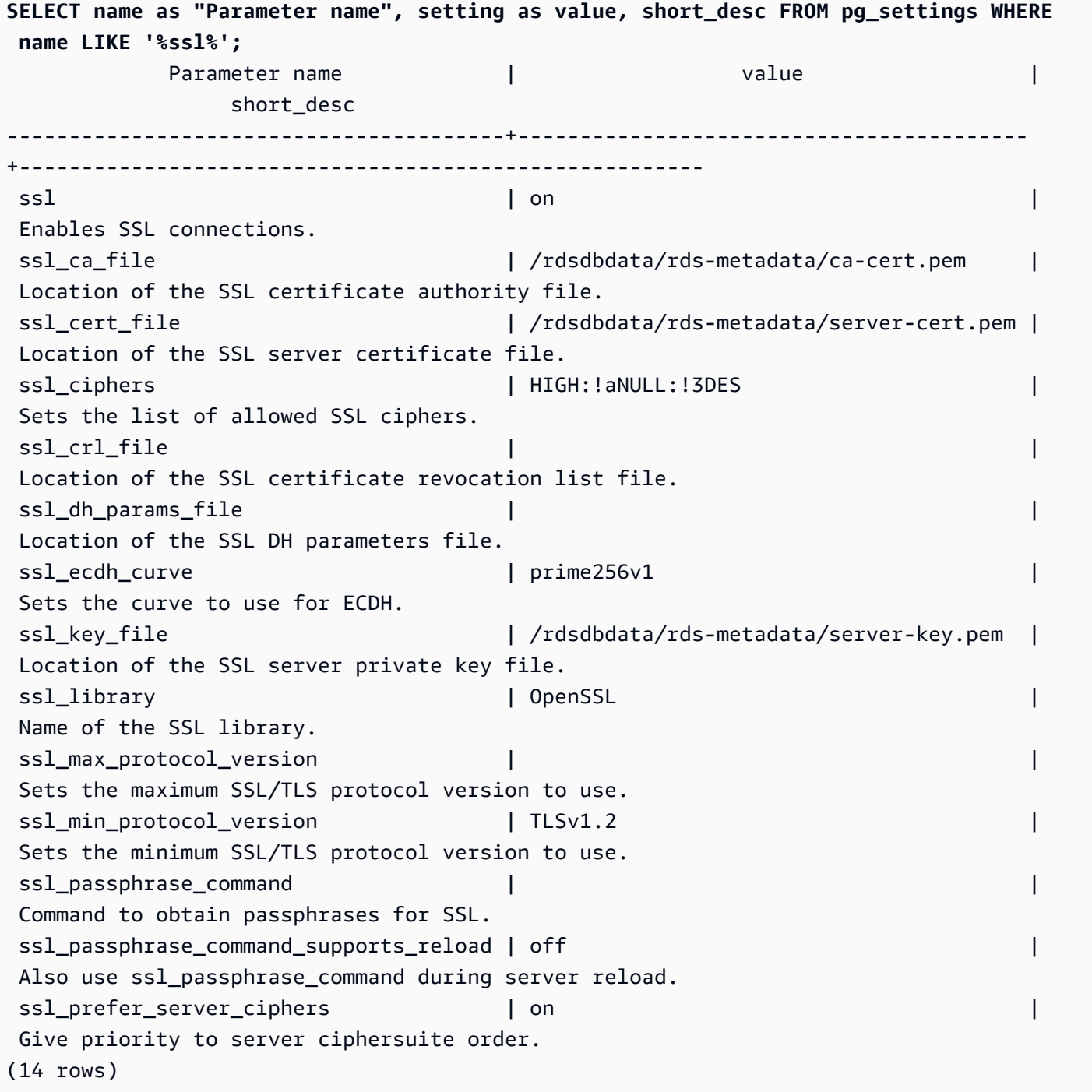

Puoi anche raccogliere tutte le informazioni sull'SSLutilizzo dell'istanza SQL DB RDS for Postgre per processo, client e applicazione utilizzando la seguente query:

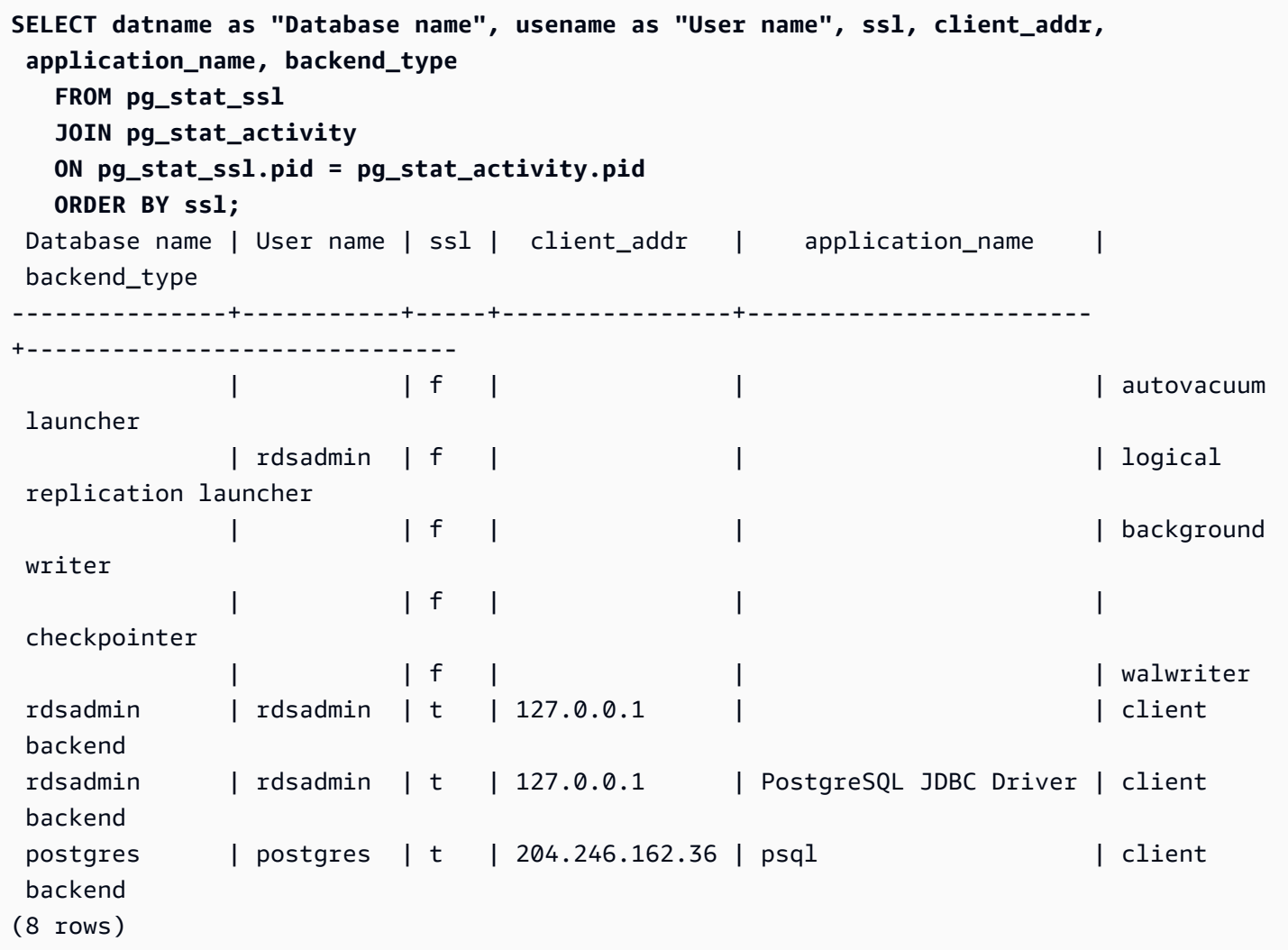

Per identificare il codice usato per la tua SSL connessione, puoi eseguire una query come segue:

```
postgres=> SELECT ssl_cipher();
ssl_cipher
--------------------
DHE-RSA-AES256-SHA
(1 row)
```
Per saperne di più sull'sslmodeopzione, consulta [Funzioni di controllo della connessione al database](https://www.postgresql.org/docs/11/libpq-connect.html#LIBPQ-CONNECT-SSLMODE) [nella documentazione](https://www.postgresql.org/docs/11/libpq-connect.html#LIBPQ-CONNECT-SSLMODE) di SQLPostgre.

## <span id="page-4244-1"></span>SSLsuite di crittografia in per Postgre RDS SQL

Il parametro di SQL configurazione di Postgre [ssl\\_ciphers](https://www.postgresql.org/docs/current/runtime-config-connection.html#RUNTIME-CONFIG-CONNECTION-SSL) specifica le categorie di suite di crittografia consentite per le connessioni. SSL La tabella seguente elenca le suite di crittografia predefinite utilizzate in Postgre. RDS SQL

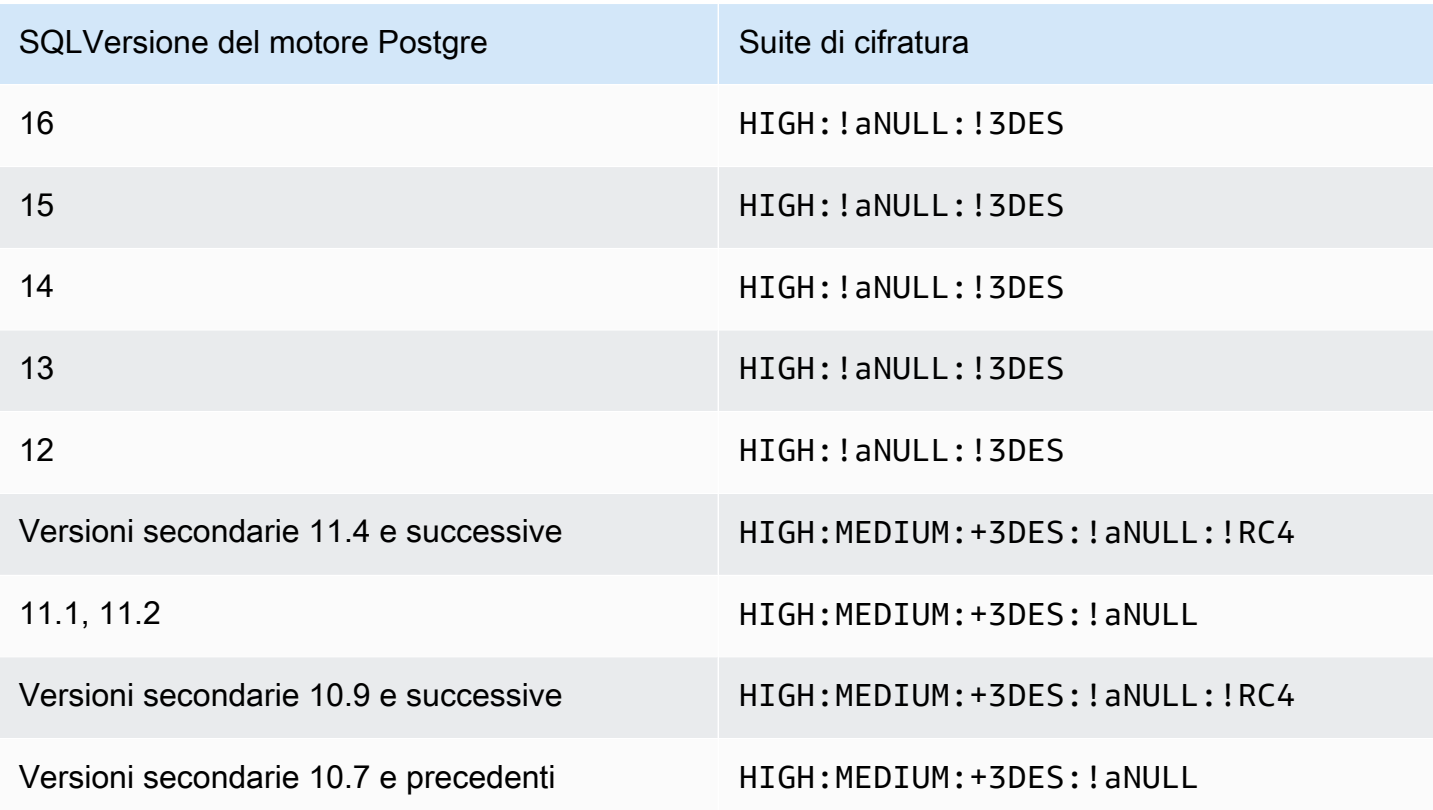

# <span id="page-4244-0"></span>Aggiornamento delle applicazioni per connettersi alle istanze SQL DB di Postgre utilizzando nuovi certificati/SSLTLS

I certificati utilizzati per Secure Socket Layer o Transport Layer Security (SSL/TLS) hanno in genere una durata prestabilita. Quando i provider di servizi aggiornano i certificati dell'autorità di certificazione (CA), i client devono aggiornare le loro applicazioni per utilizzare i nuovi certificati. Di seguito, puoi trovare informazioni su come determinare se le tue applicazioni client utilizzanoSSL/ TLSper connettersi alla tua istanza SQL database Amazon RDS for Postgre. Troverai inoltre informazioni su come controllare se tali applicazioni verificano il certificato del server al momento della connessione.

### **a** Note

Un'applicazione client configurata per verificare il certificato del server prima diSSL/ TLSconnection deve avere un certificato CA valido nel trust store del client. Aggiorna l'archivio trust del client quando necessario per i nuovi certificati.

Dopo aver aggiornato i certificati CA negli archivi di trust delle applicazioni client, puoi ruotare i certificati nelle istanze database. Consigliamo vivamente di testare queste procedure in un ambiente non di produzione prima di implementarle negli ambienti di produzione.

Per ulteriori informazioni sulla rotazione dei certificati, consulta [Rotazione del certificatoSSL/TLS.](#page-4991-0) Per ulteriori informazioni sul download, consulta . Per informazioni sull'utilizzo diSSL/TLScon le istanze SQL DB di Postgree, consulta. [Utilizzo SSL con un'istanza DB Postgres SQL](#page-4239-0)

### Argomenti

- [Determinare se le applicazioni si connettono alle istanze DB di SQL Postgre utilizzando SSL](#page-4245-0)
- [Determinare se un client richiede la verifica del certificato per la connessione](#page-4246-0)
- [Aggiornare l'archivio di trust delle applicazioni](#page-4247-0)
- [Utilizzo delle TLS connessioniSSL/per diversi tipi di applicazioni](#page-4247-1)

<span id="page-4245-0"></span>Determinare se le applicazioni si connettono alle istanze DB di SQL Postgre utilizzando SSL

Verifica la configurazione delle istanze database per il valore del parametro rds.force\_ssl. Per impostazione predefinita, il rds. force\_ss1 parametro è impostato su 0 (off) per le istanze DB che utilizzano versioni di SQL Postgre precedenti alla versione 15. Per impostazione predefinita, rds.force\_ssl è impostato su 1 (on) per le istanze DB che utilizzano la SQL versione 15 di Postgre e le versioni principali successive. Se il rds.force\_ss1 parametro è impostato su 1 (on), i client devono utilizzareSSL/TLSper le connessioni. Per ulteriori informazioni sui gruppi di parametri, consultare [Gruppi di parametri per RDS.](#page-625-0)

Se stai usando la SQL versione 9.5 di RDS Postgre o la versione principale successiva e non rds.force\_ssl è impostata su 1 (attiva), interroga la pg\_stat\_ssl vista per verificare le connessioni che utilizzano. SSL Ad esempio, la seguente query restituisce solo le SSL connessioni e le informazioni sui client che utilizzano. SSL

```
SELECT datname, usename, ssl, client_addr 
   FROM pg_stat_ssl INNER JOIN pg_stat_activity ON pg_stat_ssl.pid = 
  pg_stat_activity.pid 
  WHERE ssl is true and usename<>'rdsadmin';
```
Vengono visualizzate solo le righe che utilizzanoSSL/TLSconnections con informazioni sulla connessione. Di seguito è riportato un output di esempio.

```
 datname | usename | ssl | client_addr 
 ----------+---------+-----+------------- 
  benchdb | pgadmin | t | 53.95.6.13 
 postgres | pgadmin | t | 53.95.6.13
(2 rows)
```
La query precedente visualizza solo le connessioni in uso al momento della query. L'assenza di risultati non indica che nessuna applicazione stia utilizzando SSL connessioni. Altre SSL connessioni potrebbero essere stabilite in un momento diverso.

<span id="page-4246-0"></span>Determinare se un client richiede la verifica del certificato per la connessione

Quando un client, come psql orJDBC, è configurato con il SSL supporto, il client tenta innanzitutto di connettersi al database con l'impostazione SSL predefinita. Se il client non riesce a connettersi conSSL, torna alla connessione senza. SSL La sslmode modalità predefinita è utilizzata per entrambi i client basati su libpq (come psql) ed JDBC è impostata su. prefer Il certificato sul server viene verificato solo quando sslrootcert viene fornito con sslmode set to o. verify-ca verify-full Se il certificato non è valido viene generato un errore.

PGSSLROOTCERTDa utilizzare per verificare il certificato con la variabile di PGSSLMODE ambiente, PGSSLMODE impostata su verify-ca overify-full.

```
PGSSLMODE=verify-full PGSSLROOTCERT=/fullpath/ssl-cert.pem psql -h 
  pgdbidentifier.cxxxxxxxx.us-east-2.rds.amazonaws.com -U masteruser -d postgres
```
Utilizza l'sslrootcertargomento per verificare il certificato sslmode nel formato della stringa di connessione, con sslmode impostato su verify-ca o verify-full per verificare il certificato.

```
psql "host=pgdbidentifier.cxxxxxxxx.us-east-2.rds.amazonaws.com sslmode=verify-full 
  sslrootcert=/full/path/ssl-cert.pem user=masteruser dbname=postgres"
```
Ad esempio, nel caso precedente, se stai utilizzando un certificato root non valido, sul client vedrai il seguente errore.

psql: SSL error: certificate verify failed

### <span id="page-4247-0"></span>Aggiornare l'archivio di trust delle applicazioni

Per informazioni sull'aggiornamento del trust store per le SQL applicazioni Postgre, consulta [Secure](https://www.postgresql.org/docs/current/ssl-tcp.html) [TCP /IP connections with SSL](https://www.postgresql.org/docs/current/ssl-tcp.html) nella documentazione di Postgre. SQL

Per ulteriori informazioni sul download del certificato root, consulta .

Per gli script di esempio che importano i certificati, consulta [Script di esempio per l'importazione di](#page-5002-0) [certificati nel tuo archivio di trust.](#page-5002-0)

#### **a** Note

Quando aggiorni l'archivio di trust puoi conservare i certificati meno recenti oltre ad aggiungere i nuovi certificati.

## <span id="page-4247-1"></span>Utilizzo delle TLS connessioniSSL/per diversi tipi di applicazioni

Di seguito vengono fornite informazioni sull'utilizzo delle TLS connessioniSSL/per diversi tipi di applicazioni:

### • psql

Il client viene invocato dalla riga di comando specificando le opzioni come stringa di connessione o variabili di ambiente. Per TLS le connessioniSSL/, le opzioni pertinenti sono sslmode (variabile di ambientePGSSLMODE), sslrootcert (variabile di ambientePGSSLROOTCERT).

Per l'elenco completo delle opzioni, vedi [Parameter key words](https://www.postgresql.org/docs/current/libpq-connect.html#LIBPQ-PARAMKEYWORDS) nella documentazione di Postgre. SQL Per l'elenco completo delle variabili di ambiente, vedi Variabili di [ambiente nella](https://www.postgresql.org/docs/current/libpq-envars.html) [documentazione](https://www.postgresql.org/docs/current/libpq-envars.html) di SQL Postgre.

• pgAdmin

Questo client basato su browser è un'interfaccia più intuitiva per la connessione a un database Postgre. SQL
### [Per informazioni sulla configurazione delle connessioni, consulta la documentazione. pgAdmin](https://www.pgadmin.org/docs/pgadmin4/latest/server_dialog.html)

• JDBC

JDBCabilita le connessioni al database con applicazioni Java.

Per informazioni generali sulla connessione a un SQL database Postgre conJDBC, vedete [Connessione al database nella documentazione del](https://jdbc.postgresql.org/documentation/use/#connecting-to-the-database) driver SQL JDBC Postgre. Per informazioni sulla connessione conSSL/TLS, consulta [Configurazione del client nella documentazione del driver](https://jdbc.postgresql.org/documentation/ssl/#configuring-the-client)  [Postgre](https://jdbc.postgresql.org/documentation/ssl/#configuring-the-client). SQL JDBC

• Python

Una popolare libreria Python per la connessione ai database SQL Postgre è. psycopg2

Per informazioni sull'utilizzo di psycopg2, consulta la documentazione [psycopg2.](https://pypi.org/project/psycopg2/) [Per un](https://wiki.postgresql.org/wiki/Psycopg2_Tutorial) [breve tutorial su come connettersi a un SQL database Postgre, vedi il tutorial di Psycopg2.](https://wiki.postgresql.org/wiki/Psycopg2_Tutorial) Le informazioni sulle opzioni accettate dal comando di connessione sono disponibili nell'argomento relativo al [contenuto del modulo Psycopg2](http://initd.org/psycopg/docs/module.html#module-psycopg2).

### **A** Important

Dopo aver stabilito che le connessioni al database utilizzanoSSL/TLSe aver aggiornato l'archivio attendibile dell'applicazione, è possibile aggiornare il database per utilizzare i certificati 2048-g1. rds-ca-rsa Per istruzioni, consulta la fase 3 in [Aggiornamento del](#page-4992-0)  [certificato CA modificando l'istanza o il cluster di database](#page-4992-0).

# Utilizzo di Autenticazione Kerberos con Amazon RDS for PostgreSQL

Puoi utilizzare Kerberos per autenticare gli utenti quando si connettono all'istanza database che esegue PostgreSQL. A tale scopo, configura l'istanza database in modo da utilizzare AWS Directory Service for Microsoft Active Directory per l'autenticazione Kerberos. AWS Directory Service for Microsoft Active Directory è anche chiamato AWS Managed Microsoft AD. È una funzionalità disponibile con AWS Directory Service. Per ulteriori informazioni, consultare [Che cos'è AWS](https://docs.aws.amazon.com/directoryservice/latest/admin-guide/what_is.html) [Directory Service?n](https://docs.aws.amazon.com/directoryservice/latest/admin-guide/what_is.html)ella Guida di amministrazione di AWS Directory Service.

Per iniziare, crea una directory AWS Managed Microsoft AD in cui archiviare le credenziali utente. Per l'istanza database PostgreSQL, specifica quindi il dominio di Active Directory e altre informazioni. Quando gli utenti eseguono l'autenticazione con l'istanza database PostgreSQL, le richieste di autenticazione vengono inoltrate alla directory AWS Managed Microsoft AD.

Mantenere tutte le credenziali nella stessa directory consente di ridurre il tempo e l'impegno. È disponibile una posizione centralizzata per archiviare e gestire le credenziali per più istanze database. L'uso di una directory può inoltre migliorare il profilo di sicurezza complessivo.

Puoi inoltre accedere alle credenziali da Microsoft Active Directory on-premise. A tale scopo, crea una relazione di dominio trusting in modo che la directory AWS Managed Microsoft AD consideri attendibile Microsoft Active Directory on-premise. In questo modo, gli utenti possono accedere alle istanze PostgreSQL con la stessa esperienza SSO (Single Sign-On) Windows dei carichi di lavoro nella rete locale.

Un database può utilizzare l'autenticazione con password o l'autenticazione con password con l'autenticazione Kerberos o AWS Identity and Access Management (IAM). Per ulteriori informazioni sull'autenticazione IAM, consulta [Autenticazione del database IAM per MariaDB, MySQL e](#page-5068-0)  [PostgreSQL](#page-5068-0).

### Argomenti

- [Disponibilità di regioni e versioni](#page-4250-0)
- [Panoramica di Autenticazione Kerberos per istanze database di PostgreSQL](#page-4250-1)
- [Configurazione dell'autenticazione Kerberos per istanze database di PostgreSQL](#page-4251-0)
- [Gestione di un cluster in un dominio Active SQL Directory](#page-4264-0)
- [Connessione a PostgreSQL con Autenticazione Kerberos](#page-4265-0)

# <span id="page-4250-0"></span>Disponibilità di regioni e versioni

Il supporto varia a seconda delle versioni specifiche di ciascun motore di database e a seconda delle Regioni AWS. Per ulteriori informazioni sulla disponibilità della versione e della regione di RDS per PostgreSQL con autenticazione Kerberos, consulta [Regioni e motori DB supportati per](#page-283-0)  [l'autenticazione Kerberos in Amazon RDS.](#page-283-0)

# <span id="page-4250-1"></span>Panoramica di Autenticazione Kerberos per istanze database di PostgreSQL

Per configurare l'autenticazione Kerberos per un'istanza database di PostgreSQL, segui queste fasi, descritte dettagliatamente più avanti:

- 1. Utilizza AWS Managed Microsoft AD per creare una directory AWS Managed Microsoft AD. Puoi utilizzare la AWS Management Console, AWS CLI o l'API AWS Directory Service per creare la directory. Assicurati di aprire le porte in uscita rilevanti nel gruppo di sicurezza della directory in modo che la directory possa comunicare con l'istanzadel .
- 2. Crea un ruolo che fornisca l'accesso Amazon RDS per effettuare chiamate alla directory AWS Managed Microsoft AD. Per far ciò, crea un ruolo AWS Identity and Access Management (IAM) che utilizza la policy IAM gestita AmazonRDSDirectoryServiceAccess.

Affinché il ruolo IAM possa permettere l'accesso, l'endpoint AWS Security Token Service (AWS STS) deve essere attivato nella regione AWS corretta per l'account AWS. Gli endpoint AWS STS sono attivi per impostazione predefinita in tutte le Regioni AWS e possono essere utilizzati senza ulteriori interventi. Per ulteriori informazioni, consulta [Attivazione e disattivazione di AWS STS in](https://docs.aws.amazon.com/IAM/latest/UserGuide/id_credentials_temp_enable-regions.html#sts-regions-activate-deactivate)  [una regione AWS](https://docs.aws.amazon.com/IAM/latest/UserGuide/id_credentials_temp_enable-regions.html#sts-regions-activate-deactivate) nella Guida per l'utente di IAM.

- 3. Crea e configura utenti nella directory AWS Managed Microsoft AD utilizzando gli strumenti di Microsoft Active Directory. Per ulteriori informazioni sulla creazione di utenti Microsoft Active Directory, consulta [Gestione di utenti e gruppi in AWS Managed Microsoft AD](https://docs.aws.amazon.com/directoryservice/latest/admin-guide/ms_ad_manage_users_groups.html) nella Guida all'amministrazione di AWS Directory Service.
- 4. Se si prevede di salvare la directory e l'istanza database in account AWS o in cloud privati virtuali (VPC, Virtual Private Cloud) differenti, configurare il peering di VPC. Per ulteriori informazioni, consulta [Che cos'è il peering di VPC?](https://docs.aws.amazon.com/vpc/latest/peering/Welcome.html) nella Amazon VPC Peering Guide.
- 5. Creare o modificare un'istanza database di PostgreSQL dalla console, da CLI o dall'API di RDS utilizzando uno dei seguenti metodi:
	- [Creazione di un'istanza database Amazon RDS](#page-542-0)
- [Modifica di un'istanza database Amazon RDS](#page-722-0)
- [Ripristino su un'istanza DB](#page-1135-0)
- [Ripristino a un'ora specifica per un'istanza database](#page-1142-0)

Puoi individuare l'istanza nello stesso Amazon Virtual Private Cloud (VPC) della directory o in un VPC o account AWS diverso. Quando crei o modifichi l'istanza database PostgreSQL, completa le seguenti operazioni:

- Specifica l'identificativo del dominio (identificativo d-\*) generato al momento della creazione della directory.
- Specifica anche il nome del ruolo IAM creato.
- Assicurati che il gruppo di sicurezza dell'istanza database possa ricevere traffico in entrata dal gruppo di sicurezza della directory.
- 6. Utilizzare le credenziali dell'utente master RDS per connettersi all'istanza database di PostgreSQL. Creare l'utente in PostgreSQL per l'identificazione esterna. Gli utenti identificati esternamente possono accedere all'istanza database di PostgreSQL con l'autenticazione Kerberos.

# <span id="page-4251-0"></span>Configurazione dell'autenticazione Kerberos per istanze database di PostgreSQL

Per configurare l'autenticazione Kerberos, completa la procedura seguente.

### Argomenti

- [Passaggio 1: creare una directory utilizzando AWS Managed Microsoft AD](#page-4252-0)
- [Passaggio 2: \(Facoltativo\) Creare una relazione di fiducia tra Active Directory locale e AWS](#page-4256-0)  [Directory Service](#page-4256-0)
- [Fase 3: creare un ruolo IAM per RDS per accedere a AWS Directory Service](#page-4257-0)
- [Fase 4: creazione e configurazione di utenti](#page-4259-0)
- [Fase 5: abilitazione del traffico tra VPC tra la directory e l'istanza database](#page-4259-1)
- [Fase 6: creazione o modifica di un'istanza database PostgreSQL](#page-4260-0)
- [Fase 7: creazione di utenti PostgreSQL per i principali Kerberos](#page-4262-0)
- [Fase 8: configurazione di un client PostgreSQL](#page-4263-0)

### <span id="page-4252-0"></span>Passaggio 1: creare una directory utilizzando AWS Managed Microsoft AD

AWS Directory Service crea una Active Directory completamente gestita nel AWS cloud. Quando crei una AWS Managed Microsoft AD directory, AWS Directory Service crea due controller di dominio e server DNS per te. I server di directory vengono creati in sottoreti diverse in un VPC. Questa ridondanza assicura che la directory rimanga accessibile anche se si verifica un errore.

Quando si crea una AWS Managed Microsoft AD AWS directory, Directory Service esegue le seguenti attività per conto dell'utente:

- Configura una Active Directory all'interno del VPC.
- Crea un account amministratore della directory con il nome utente Admin e la password specificata. Puoi utilizzare questo account per gestire le directory.

**A** Important

Assicurati di salvare questa password. AWS Directory Service non memorizza questa password e non può essere recuperata o reimpostata.

• Crea un gruppo di sicurezza per i controller della directory. Il gruppo di sicurezza deve consentire la comunicazione con l'istanza database PostgreSQL.

All'avvio AWS Directory Service for Microsoft Active Directory, AWS crea un'unità organizzativa (OU) che contiene tutti gli oggetti della directory. Questa unità organizzativa, che ha lo stesso nome NetBIOS che hai immesso al momento della creazione della directory, si trova nella radice del dominio. La radice del dominio è di proprietà e gestita da AWS.

L'Adminaccount creato con la AWS Managed Microsoft AD directory dispone delle autorizzazioni per le attività amministrative più comuni dell'unità organizzativa:

- Creazione, aggiornamento o eliminazione di utenti
- Aggiungi risorse al dominio, come file server o server di stampa, e assegna le autorizzazioni per tali risorse a utenti dell'unità organizzativa
- Creazione di unità organizzative e container aggiuntivi
- Delega dell'autorità
- Ripristino degli oggetti eliminati dal cestino di Active Directory

• Esegui i moduli Active Directory e Domain Name Service (DNS) per Windows PowerShell sul servizio Web Active Directory

L'account Admin dispone anche dei diritti per eseguire queste attività in tutto il dominio:

- gestione delle configurazioni DNS (aggiunta, eliminazione o aggiornamento di record, zone e server d'inoltro);
- visualizzazione di log di eventi DNS;
- visualizzazione di log di eventi di sicurezza.

Per creare una directory con AWS Managed Microsoft AD

- 1. Nel riquadro di navigazione della [console AWS Directory Service,](https://console.aws.amazon.com/directoryservicev2/) scegliere Directory, quindi selezionare Configurazione della directory.
- 2. Seleziona AWS Managed Microsoft AD. AWS Managed Microsoft AD è la sola opzione supportata per l'uso con Amazon RDS.
- 3. Seleziona Successivo.
- 4. Nella pagina Enter directory information (Inserisci le informazioni sulla directory) inserisci le seguenti informazioni:

#### Edizione

Scegliere l'edizione più adatta alle proprie esigenze.

Nome DNS directory

Il nome completo della directory, ad esempio **corp.example.com**.

Nome NetBIOS della directory

Nome breve opzionale della directory, ad esempio CORP.

Descrizione della directory

Descrizione opzionale della directory.

Password amministratore

La password dell'amministratore della directory. Con il processo di creazione della directory viene generato un account amministratore con nome utente Admin e questa password.

La password dell'amministratore della directory non può includere il termine "admin". La password distingue tra maiuscole e minuscole e la lunghezza deve essere compresa tra 8 e 64 caratteri. Deve anche contenere un carattere di almeno tre delle seguenti quattro categorie:

- Lettere minuscole (a–z)
- Lettere maiuscole (A–Z)
- Numeri (0–9)
- Caratteri non alfanumerici (~!@#\$%^&\*\_-+=`|\(){}[|:;"'<>,.?/)

Confirm password (Conferma password)

Digitare di nuovo la password dell'amministratore.

### **A** Important

Assicurati di salvare questa password. AWS Directory Service non memorizza questa password e non può essere recuperata o reimpostata.

- 5. Seleziona Successivo.
- 6. Nella pagina Choose VPC and subnets (Scegli VPC e sottoreti) fornire le seguenti informazioni:

VPC

Scegliere il VPC per la directory. È possibile creare l'istanza database di PostgreSQL in questo VPC o in uno diverso.

### **Sottoreti**

Seleziona le sottoreti per i server di directory. Le due sottoreti devono trovarsi in diverse zone di disponibilità.

- 7. Seleziona Successivo.
- 8. Verificare le informazioni della directory Se sono necessarie modifiche, seleziona Previous (Precedente) e apporta le modifiche. Quando le informazioni sono corrette, scegli Create Directory (Crea directory).

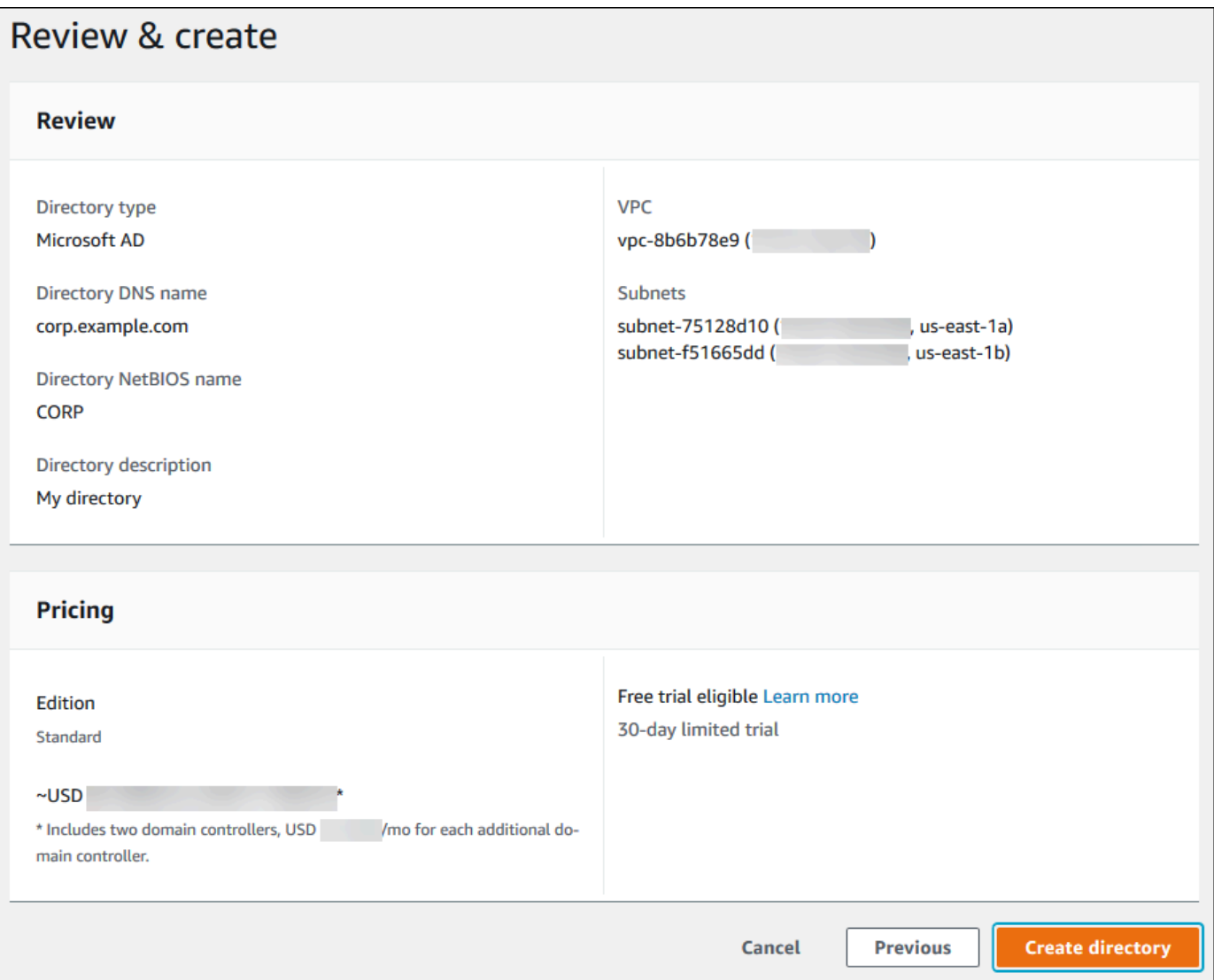

Per creare la directory sono necessari alcuni minuti. Una volta creata correttamente la directory, il valore Status (Stato) viene modificato in Active (Attivo).

Per consultare le informazioni sulla directory, selezionare l'ID della directory nell'elenco di directory. Prendere nota del valore Directory ID (ID directory). Questo valore è necessario per creare o modificare l'istanza database PostgreSQL.

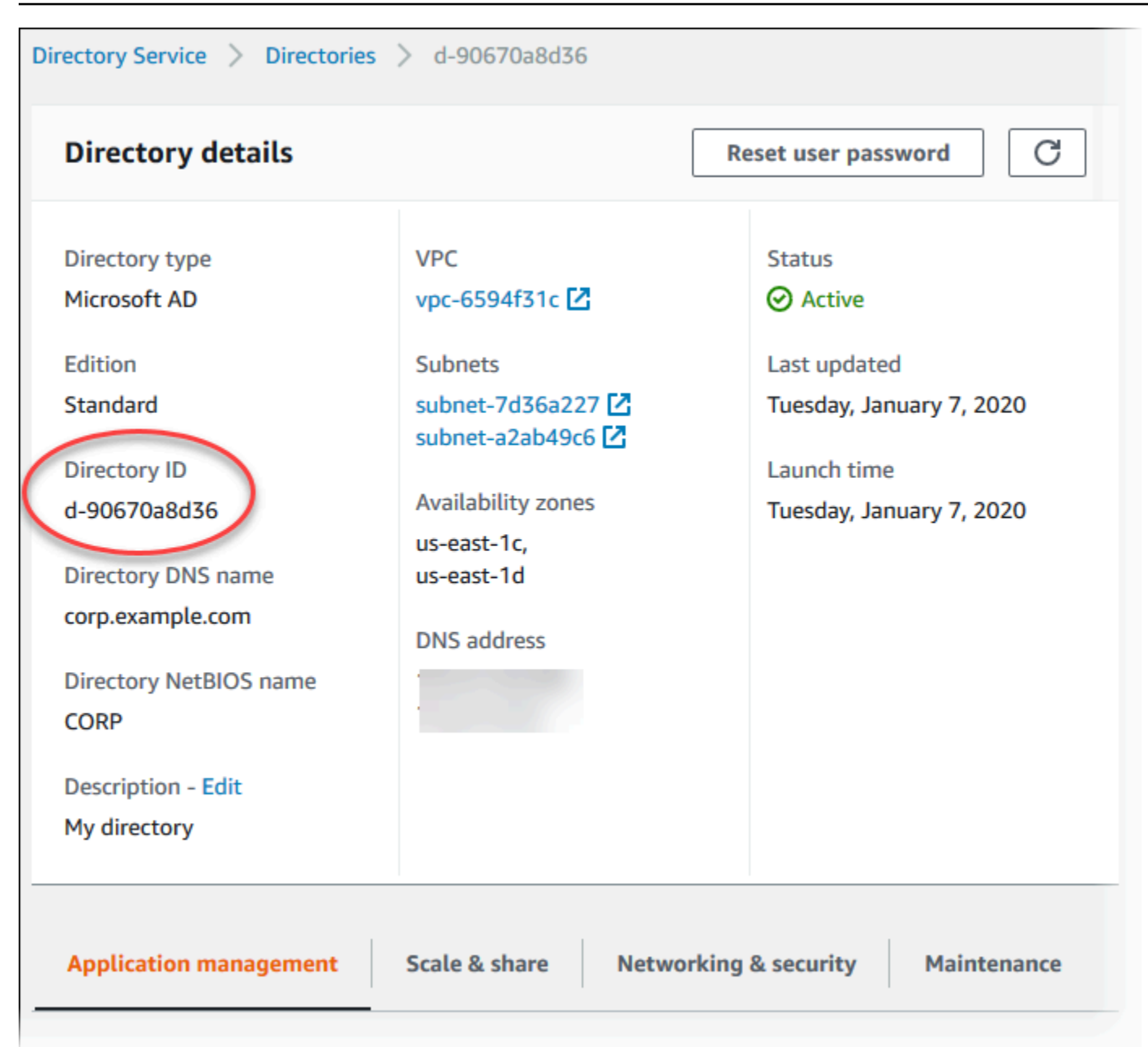

<span id="page-4256-0"></span>Passaggio 2: (Facoltativo) Creare una relazione di fiducia tra Active Directory locale e AWS Directory Service

Se non prevedi di utilizzare Microsoft Active Directory locale, passa a [Fase 3: creare un ruolo IAM per](#page-4257-0) [RDS per accedere a AWS Directory Service.](#page-4257-0)

Per ottenere l'autenticazione Kerberos utilizzando l'Active Directory locale, è necessario creare una relazione di dominio affidabile utilizzando un trust di foresta tra Microsoft Active Directory locale e la AWS Managed Microsoft AD directory (creata in). [Passaggio 1: creare una directory utilizzando](#page-4252-0)  [AWS Managed Microsoft AD](#page-4252-0) L'attendibilità può essere unidirezionale, in cui la AWS Managed

Microsoft AD directory considera attendibile Microsoft Active Directory locale. Il trust può anche essere bidirezionale, in cui entrambe le Active Directory si considerano reciprocamente attendibili. Per ulteriori informazioni sulla configurazione dei trust utilizzando AWS Directory Service, vedere [Quando creare una relazione di trust](https://docs.aws.amazon.com/directoryservice/latest/admin-guide/ms_ad_setup_trust.html) nella Administration Guide.AWS Directory Service

### **a** Note

Se utilizzi un Microsoft Active Directory locale, i client Windows si connettono utilizzando il nome di dominio di AWS Directory Service nell'endpoint anziché rds.amazonaws.com. Per ulteriori informazioni, consulta [Connessione a PostgreSQL con Autenticazione Kerberos](#page-4265-0).

Assicurati che il nome di dominio di Microsoft Active Directory locale includa un routing del suffisso DNS che corrisponde alla nuova relazione di trust creata. Il risultato è mostrato nella screenshot seguente.

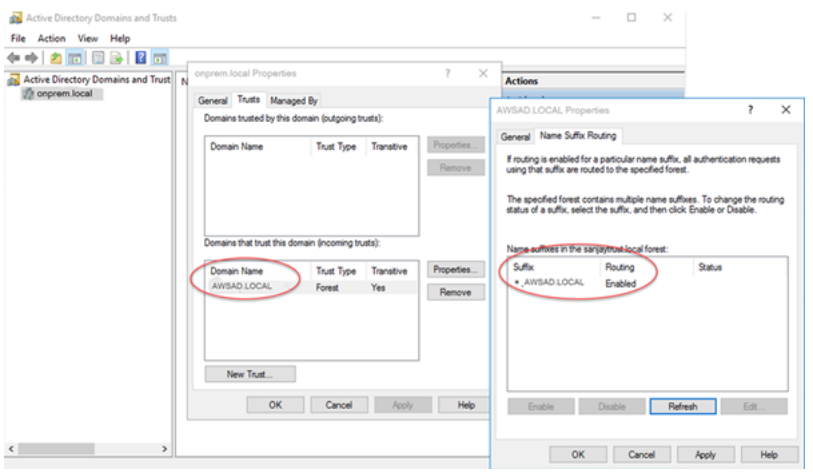

### <span id="page-4257-0"></span>Fase 3: creare un ruolo IAM per RDS per accedere a AWS Directory Service

RDS possa AWS Directory Service chiamarti, il tuo AWS account deve avere un ruolo IAM che utilizzi la policy IAM gestita. AmazonRDSDirectoryServiceAccess Questo ruolo permette ad Amazon RDS di effettuare chiamate ad AWS Directory Service.

Quando crei un'istanza DB utilizzando l'account utente della console AWS Management Console e l'account utente della console dispone dell'iam:CreateRoleautorizzazione, la console crea automaticamente il ruolo IAM necessario. In questo caso, il nome del ruolo è rds-directoryservice-kerberos-access-role. In caso contrario, è necessario creare manualmente il ruolo IAM. Quando crei questo ruolo IAMDirectory Service, scegli e allega la policy AWS gestita AmazonRDSDirectoryServiceAccess ad esso.

Per ulteriori informazioni sulla creazione di ruoli IAM per un servizio, consulta [Creating a role to](https://docs.aws.amazon.com/IAM/latest/UserGuide/id_roles_create_for-service.html)  [delegate permissions to an AWS service](https://docs.aws.amazon.com/IAM/latest/UserGuide/id_roles_create_for-service.html) nella IAM User Guide.

### **a** Note

Il ruolo IAM utilizzato per l'autenticazione Windows per RDS per Microsoft SQL Server non può essere utilizzato per Amazon RDS for PostgreSQL.

Facoltativamente, puoi creare policy con le autorizzazioni richieste anziché utilizzare la policy AmazonRDSDirectoryServiceAccess gestita. In questo caso, il ruolo IAM deve avere la seguente policy di attendibilità IAM.

```
{ 
   "Version": "2012-10-17", 
   "Statement": [ 
     { 
        "Sid": "", 
        "Effect": "Allow", 
        "Principal": { 
          "Service": [ 
             "directoryservice.rds.amazonaws.com", 
             "rds.amazonaws.com" 
          ] 
        }, 
        "Action": "sts:AssumeRole" 
      } 
   ]
}
```
Il ruolo deve anche disporre della seguente policy del ruolo IAM.

```
{ 
   "Version": "2012-10-17", 
   "Statement": [ 
     { 
       "Action": [ 
          "ds:DescribeDirectories", 
          "ds:AuthorizeApplication", 
          "ds:UnauthorizeApplication", 
          "ds:GetAuthorizedApplicationDetails"
```

```
 ], 
      "Effect": "Allow", 
      "Resource": "*" 
      } 
   ]
}
```
### <span id="page-4259-0"></span>Fase 4: creazione e configurazione di utenti

Puoi creare gli utenti con lo strumento Utenti Active Directory e computer. Questo è uno degli strumenti di Active Directory Domain Services e Active Directory Lightweight Directory Services. Per ulteriori informazioni, consulta [Add Users and Computers to the Active Directory domain](https://learn.microsoft.com/en-us/troubleshoot/windows-server/identity/create-an-active-directory-server#add-users-and-computers-to-the-active-directory-domain) (Aggiungere utenti e computer al dominio di Active Directory) nella documentazione di Microsoft. In questo caso, gli utenti sono individui o altre entità, ad esempio i computer, che fanno parte del dominio e le cui identità vengono conservate nella directory.

Per creare utenti in una AWS Directory Service directory, devi essere connesso a un'istanza Amazon EC2 basata su Windows che fa parte della directory. AWS Directory Service Allo stesso tempo, devi essere connesso come un utente che dispone di privilegi per creare utenti. Per ulteriori informazioni, consulta [Creazione di un utente](https://docs.aws.amazon.com/directoryservice/latest/admin-guide/ms_ad_manage_users_groups_create_user.html) nella Guida di amministrazione di AWS Directory Service .

### <span id="page-4259-1"></span>Fase 5: abilitazione del traffico tra VPC tra la directory e l'istanza database

Se prevedi di individuare la directory e l'istanza database nello stesso VPC, ignora questa fase e passa a [Fase 6: creazione o modifica di un'istanza database PostgreSQL](#page-4260-0).

Se prevedi di individuare la directory e l'istanza database in VPC differenti, configura il traffico tra VPC utilizzando il peering di VPC o [AWS Transit Gateway.](https://docs.aws.amazon.com/vpc/latest/tgw/what-is-transit-gateway.html)

La procedura seguente abilita il traffico tra VPC utilizzando il peering di VPC. Segui le istruzioni in [Che cos'è il peering di VPC?](https://docs.aws.amazon.com/vpc/latest/peering/Welcome.html) nella Amazon Virtual Private Cloud Peering Guide.

Per abilitare il traffico tra VPC utilizzando il peering di VPC

- 1. Configurare le regole di routing VPC appropriate per garantire che il traffico di rete possa scorrere in entrambe le direzioni.
- 2. Assicurati che il gruppo di sicurezza dell'istanza database possa ricevere traffico in entrata dal gruppo di sicurezza della directory.
- 3. Assicurati che non sia presente una regola della lista di controllo accessi (ACL) di rete per bloccare il traffico.

Se la directory è di proprietà di un altro AWS account, devi condividerla.

Per condividere la cartella tra AWS account

- 1. Inizia a condividere la directory con l' AWS account in cui verrà creata l'istanza DB seguendo le istruzioni riportate nel [Tutorial: Sharing your AWS Managed Microsoft AD directory for seamless](https://docs.aws.amazon.com/directoryservice/latest/admin-guide/ms_ad_tutorial_directory_sharing.html) [EC2 Domain-join](https://docs.aws.amazon.com/directoryservice/latest/admin-guide/ms_ad_tutorial_directory_sharing.html) nella Administration Guide.AWS Directory Service
- 2. Accedi alla AWS Directory Service console utilizzando l'account per l'istanza DB e assicurati che il dominio abbia lo stato prima di procedere. SHARED
- 3. Dopo aver effettuato l'accesso alla AWS Directory Service console utilizzando l'account per l'istanza DB, annota il valore Directory ID. Utilizzare questo ID directory per aggiungere l'istanza database al dominio.

### <span id="page-4260-0"></span>Fase 6: creazione o modifica di un'istanza database PostgreSQL

Crea o modifica un'istanza database di PostgreSQL da usare con la directory. Puoi utilizzare la console, CLI o l'API di RDS per associare un'istanza database a una directory. Questa operazione può essere eseguita in uno dei seguenti modi:

- [Crea una nuova istanza DB PostgreSQL utilizzando la console, il comando c](https://docs.aws.amazon.com/AmazonRDS/latest/APIReference/API_CreateDBInstance.html)[reate-db-instance](https://docs.aws.amazon.com/cli/latest/reference/rds/create-db-instance.html)[CLI](https://docs.aws.amazon.com/AmazonRDS/latest/APIReference/API_CreateDBInstance.html)  [o l'operazione API CreateDBInstance RDS.](https://docs.aws.amazon.com/AmazonRDS/latest/APIReference/API_CreateDBInstance.html) Per istruzioni, consulta [Creazione di un'istanza](#page-542-0)  [database Amazon RDS](#page-542-0).
- [Modifica un'istanza DB PostgreSQL esistente utilizzando la console, il comando m](https://docs.aws.amazon.com/AmazonRDS/latest/APIReference/API_ModifyDBInstance.html)[odify-db](https://docs.aws.amazon.com/cli/latest/reference/rds/modify-db-instance.html)[instance](https://docs.aws.amazon.com/cli/latest/reference/rds/modify-db-instance.html)[CLI o l'operazione API ModifyDBInstance RDS.](https://docs.aws.amazon.com/AmazonRDS/latest/APIReference/API_ModifyDBInstance.html) Per istruzioni, consulta [Modifica di](#page-722-0)  [un'istanza database Amazon RDS](#page-722-0).
- [Ripristina un'istanza DB PostgreSQL da uno snapshot DB utilizzando la console, il comando](https://docs.aws.amazon.com/AmazonRDS/latest/APIReference/API_RestoreDBInstanceFromDBSnapshot.html)  [CLI r](https://docs.aws.amazon.com/AmazonRDS/latest/APIReference/API_RestoreDBInstanceFromDBSnapshot.html)[estore-db-instance-from-db-snapshot o l'operazione API RestoreDB DBSnapsho](https://docs.aws.amazon.com/cli/latest/reference/rds/restore-db-instance-from-db-snapshot.html)[t RDS.](https://docs.aws.amazon.com/AmazonRDS/latest/APIReference/API_RestoreDBInstanceFromDBSnapshot.html) [InstanceFrom](https://docs.aws.amazon.com/AmazonRDS/latest/APIReference/API_RestoreDBInstanceFromDBSnapshot.html) Per istruzioni, consulta [Ripristino su un'istanza DB.](#page-1135-0)
- [Ripristina un'istanza DB PostgreSQL utilizzando la console, il comando r](https://docs.aws.amazon.com/AmazonRDS/latest/APIReference/API_RestoreDBInstanceToPointInTime.html)[estore-db-instance-to](https://docs.aws.amazon.com/cli/latest/reference/rds/restore-db-instance-to-point-in-time.html)[point-in-time CLI o l'operazione dell'AP](https://docs.aws.amazon.com/cli/latest/reference/rds/restore-db-instance-to-point-in-time.html)[I RestoreDB RDS. point-in-time InstanceToPointInTime](https://docs.aws.amazon.com/AmazonRDS/latest/APIReference/API_RestoreDBInstanceToPointInTime.html) Per istruzioni, consulta [Ripristino a un'ora specifica per un'istanza database.](#page-1142-0)

L'autenticazione Kerberos è supportata solo per istanze di PostgreSQL DB in un VPC. L'istanza database può trovarsi nello stesso VPC della directory o in un VPC diverso. Il l'istanza database deve utilizzare un gruppo di sicurezza che accetta traffico in ingresso e in uscita all'interno del VPC della directory, in modo che l'istanza database possa comunicare con la directory.

#### Console

Quando utilizzi la console per creare, modificare o ripristinare un'istanza database, scegli Password e autenticazione Kerberos nella sezione Autenticazione database. Quindi scegli Sfoglia directory. Seleziona la directory o seleziona Crea una nuova directory per utilizzare il servizio directory.

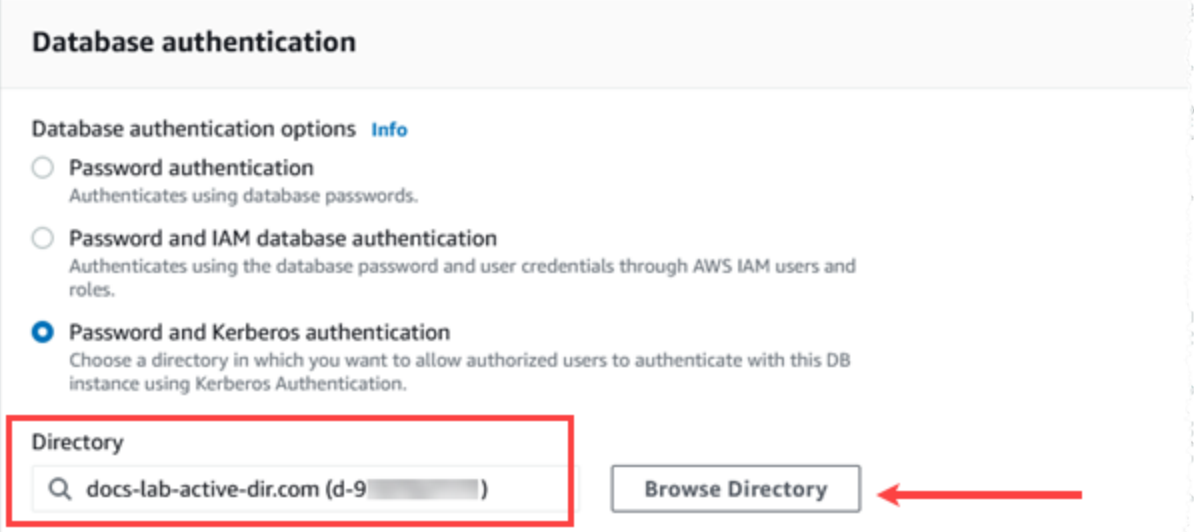

#### AWS CLI

Quando si utilizza il AWS CLI, sono necessari i seguenti parametri affinché l'istanza del DB possa utilizzare la directory creata:

- Per il parametro --domain, utilizza l'identificatore di dominio (identificatore "d-\*") generato durante la creazione della directory.
- Per il parametro --domain-iam-role-name, utilizza il ruolo creato che utilizza la policy IAM gestita AmazonRDSDirectoryServiceAccess.

Ad esempio, il comando CLI seguente modifica un'istanza database per utilizzare una directory.

```
aws rds modify-db-instance --db-instance-identifier mydbinstance --domain d-Directory-
ID --domain-iam-role-name role-name
```
#### **A** Important

Se modifichi un'istanza database per abilitare l'autenticazione Kerberos, riavvia il l'istanza database dopo aver apportato la modifica.

## <span id="page-4262-0"></span>Fase 7: creazione di utenti PostgreSQL per i principali Kerberos

A questo punto, l'istanza database RDS per PostgreSQL viene aggiunta al dominio AWS Managed Microsoft AD . Gli utenti che hai creato nella directory in [Fase 4: creazione e configurazione di utenti](#page-4259-0)  devono essere impostati come utenti del database PostgreSQL e devono essere concessi loro i privilegi per accedere al database. Puoi farlo accedendo come utente del database con privilegi rds\_superuser. Ad esempio, se hai accettato i valori predefiniti quando hai creato l'istanza database RDS per PostgreSQL, utilizzi postgres, come illustrato nei passaggi seguenti.

Per creare utenti del database PostgreSQL per i principali Kerberos

1. Usa psql per la connessione all'endpoint dell'istanza database RDS per PostgreSQL utilizzando psql. L'esempio seguente utilizza l'account postgres predefinito per il ruolo rds\_superuser.

```
psql --host=cluster-instance-1.111122223333.aws-region.rds.amazonaws.com --
port=5432 --username=postgres --password
```
2. Crea un nome utente del database per ogni principale Kerberos (nome utente di Active Directory) a cui desideri fornire l'accesso al database. Utilizza il nome utente canonico (identità) come definito nell'istanza Active Directory, ovvero un alias minuscolo (nome utente in Active Directory) e il nome maiuscolo del dominio Active Directory per quel nome utente. Il nome utente di Active Directory è un utente autenticato esternamente, quindi usa le virgolette intorno al nome come mostrato di seguito.

```
postgres=> CREATE USER "username@CORP.EXAMPLE.COM" WITH LOGIN;
CREATE ROLE
```
3. Autorizza il ruolo rds\_ad per l'utente del database.

```
postgres=> GRANT rds_ad TO "username@CORP.EXAMPLE.COM";
GRANT ROLE
```
Dopo aver completato la creazione di tutti gli utenti PostgreSQL per le identità utente Active Directory, gli utenti possono accedere all'istanza database RDS per PostgreSQL utilizzando le proprie credenziali Kerberos.

È necessario che gli utenti del database che si autenticano tramite Kerberos lo facciano da computer client membri del dominio Active Directory.

Gli utenti del database a cui è stato concesso il ruolo rds\_ad non possono avere anche il ruolo rds\_iam. Questo vale anche per le appartenenze nidificate. Per ulteriori informazioni, consulta [Autenticazione del database IAM per MariaDB, MySQL e PostgreSQL.](#page-5068-0)

<span id="page-4263-0"></span>Fase 8: configurazione di un client PostgreSQL

Per configurare un client PostgreSQL, procedi come indicato di seguito:

- Crea un file krb5.conf (o equivalente) che punti al dominio.
- Verifica che il traffico possa fluire tra l'host del client e AWS Directory Service. Utilizza un'utilità di rete come Netcat per le operazioni seguenti:
	- Verifica il traffico su DNS per la porta 53.
	- Verifica il traffico su TCP/UDP per la porta 53 e per Kerberos, che include le porte 88 e 464 per AWS Directory Service.
- Verifica che il traffico scorra senza problemi tra l'host client e l'istanza database sulla porta del database. Ad esempio, utilizza psql per connetterti e accedere al database.

Di seguito è riportato un esempio di contenuto krb5.conf per. AWS Managed Microsoft AD

```
[libdefaults] 
 default_realm = EXAMPLE.COM
[realms] 
EXAMPLE.COM = \{ kdc = example.com 
   admin_server = example.com 
 }
[domain_realm] 
  .example.com = EXAMPLE.COM 
 example.com = EXAMPLE.COM
```
Di seguito è riportato un esempio di contenuto krb5.conf per una Microsoft Active Directory locale.

```
[libdefaults] 
 default_realm = EXAMPLE.COM
[realms] 
EXAMPLE.COM = \{ kdc = example.com 
   admin_server = example.com 
 }
```

```
ONPREM.COM = f kdc = onprem.com 
  admin_server = onprem.com 
 }
[domain_realm] 
  .example.com = EXAMPLE.COM 
 example.com = EXAMPLE.COM 
  .onprem.com = ONPREM.COM 
 onprem.com = ONPREM.COM 
  .rds.amazonaws.com = EXAMPLE.COM 
  .amazonaws.com.cn = EXAMPLE.COM 
  .amazon.com = EXAMPLE.COM
```
## <span id="page-4264-0"></span>Gestione di un cluster in un dominio Active SQL Directory

È possibile utilizzare la consoleCLI, la o la RDS API per gestire l'istanza DB e la sua relazione con Microsoft Active Directory. Ad esempio, puoi associare una Active Directory per abilitare l'autenticazione Kerberos. Puoi anche annullare l'associazione ad Active Directory per disabilitare l'autenticazione Kerberos. Puoi anche spostare un'istanza database affinché venga autenticata esternamente da una Microsoft Active Directory a un'altra.

Ad esempio, utilizzandoCLI, è possibile effettuare le seguenti operazioni:

- Per riprovare ad abilitare l'autenticazione Kerberos per un'iscrizione non riuscita, utilizzate il comando. [modify-db-instance](https://docs.aws.amazon.com/cli/latest/reference/rds/modify-db-instance.html)CLI Specifica l'ID della directory dell'appartenenza corrente per l'opzione --domain.
- Per disabilitare l'autenticazione Kerberos su un'istanza DB, usa il comando. [modify-db-instance](https://docs.aws.amazon.com/cli/latest/reference/rds/modify-db-instance.html)CLI Specifica none per l'opzione --domain.
- Per spostare un'istanza DB da un dominio a un altro, usa il [modify-db-instance](https://docs.aws.amazon.com/cli/latest/reference/rds/modify-db-instance.html)CLIcomando. Specifica l'identificatore del nuovo dominio per l'opzione --domain.

### Appartenenza al dominio

Dopo avere creato o modificato l'istanza database, diventa un membro del dominio. È possibile visualizzare lo stato dell'appartenenza al dominio nella console o eseguendo il [describe-db](https://docs.aws.amazon.com/cli/latest/reference/rds/describe-db-instances.html)[instancesC](https://docs.aws.amazon.com/cli/latest/reference/rds/describe-db-instances.html)LIcomando. Lo stato dell'istanza di database può essere uno dei seguenti:

- kerberos-enabled: l'autenticazione Kerberos è abilitata nell'istanza database.
- enabling-kerberos— AWS sta abilitando l'autenticazione Kerberos su questa istanza DB.
- pending-enable-kerberos: l'abilitazione dell'autenticazione Kerberos è in corso su questa istanza database.
- pending-maintenance-enable-kerberos— AWS tenterà di abilitare l'autenticazione Kerberos sull'istanza DB durante la successiva finestra di manutenzione pianificata.
- pending-disable-kerberos: la disabilitazione dell'autenticazione Kerberos è in corso su questa istanza database.
- pending-maintenance-disable-kerberos— AWS tenterà di disabilitare l'autenticazione Kerberos sull'istanza DB durante la successiva finestra di manutenzione programmata.
- enable-kerberos-failed— Un problema di configurazione ha AWS impedito l'attivazione dell'autenticazione Kerberos sull'istanza DB. Correggi il problema di configurazione prima di inviare nuovamente il comando per modificare l'istanza database.
- disabling-kerberos— AWS sta disabilitando l'autenticazione Kerberos su questa istanza DB.

Una richiesta di attivazione dell'autenticazione Kerberos può avere esito negativo a causa di un problema di connettività di rete o di un ruolo errato. IAM In alcuni casi, il tentativo di abilitare l'autenticazione Kerberos potrebbe non riuscire quando crei o modifichi un'istanza database. In tal caso, assicurati di utilizzare il IAM ruolo corretto, quindi modifica l'istanza del DB per aggiungerla al dominio.

#### **a** Note

Solo l'autenticazione Kerberos con RDS per Postgre SQL invia il traffico ai server del dominio. DNS Tutte le altre DNS richieste vengono trattate come accesso alla rete in uscita sulle istanze DB che eseguono Postgre. SQL Per ulteriori informazioni sull'accesso alla rete in uscita con RDS Postgre, consulta. SQL [Utilizzo di un DNS server personalizzato per](#page-4269-0)  [l'accesso alla rete in uscita](#page-4269-0)

# <span id="page-4265-0"></span>Connessione a PostgreSQL con Autenticazione Kerberos

Puoi connetterti a PostgreSQL con l'autenticazione Kerberos tramite l'interfaccia pgAdmin o un'interfaccia a riga di comando come psql. Per ulteriori informazioni sulla connessione, consulta [Connessione a un'istanza DB che esegue il motore di database Postgre SQL](#page-4229-0) . Per informazioni su come ottenere l'endpoint, il numero di porta e altri dettagli necessari per la connessione, consulta [Fase 3: connessione a un'istanza database PostgreSQL.](#page-458-0)

#### pgAdmin

Per utilizzare pgAdmin per connetterti a PostgreSQL con l'autenticazione Kerberos, completa la procedura seguente:

- 1. Avviare l'applicazione pgAdmin sul computer client.
- 2. Nella scheda Dashboard (Pannello di controllo) selezionare Add New Server (Aggiungi nuovo server).
- 3. Nella finestra di dialogo Crea Server, immettere un nome nella scheda Generale per identificare il server in pgAdmin.
- 4. Nella scheda Connection (Connessione), immetti le informazioni seguenti relative al database RDS per PostgreSQL.
	- In Host, immetti l'endpoint per l' l'istanza database RDS per PostgreSQL. Un endpoint è simile al seguente:

*RDS-DB-instance*.*111122223333*.*aws-region*.rds.amazonaws.com

Per connetterti a Microsoft Active Directory on-premise da un client Windows, usa il nome di dominio di Active Directory gestito da AWS anziché rds.amazonaws.com nell'endpoint host. Si supponga, ad esempio, che il nome di dominio per la Active Directory gestita da AWS sia corp.example.com. In Host, l'endpoint viene quindi specificato come segue:

*RDS-DB-instance*.*111122223333*.*aws-region*.corp.example.com

- Per Porta, immettere la porta assegnata.
- In Database di manutenzione immettere il nome del database iniziale a cui si connetterà il client.
- In Nome utente, immettere il nome utente immesso per l'autenticazione Kerberos in [Fase 7:](#page-4262-0)  [creazione di utenti PostgreSQL per i principali Kerberos](#page-4262-0) .

5. Seleziona Salva.

### Psql

Per utilizzare psql per connetterti a PostgreSQL con l'autenticazione Kerberos, completare la procedura seguente:

1. Al prompt dei comandi, eseguire questo comando.

#### kinit *username*

Sostituire *username* con il nome utente. Al prompt, immettere la password per l'utente memorizzata in Microsoft Active Directory.

2. Se l'istanza database PostgreSQL utilizza un VPC accessibile pubblicamente, inserire un indirizzo IP per l'endpoint dell'istanza database nel file /etc/hosts nelclient EC2. Ad esempio, i comandi seguenti ottengono l'indirizzo IP e lo inseriscono nel file /etc/hosts.

```
% dig +short PostgreSQL-endpoint.AWS-Region.rds.amazonaws.com 
;; Truncated, retrying in TCP mode.
ec2-34-210-197-118.AWS-Region.compute.amazonaws.com.
34.210.197.118 
% echo " 34.210.197.118 PostgreSQL-endpoint.AWS-Region.rds.amazonaws.com" >> /etc/
hosts
```
Se utilizzi una Microsoft Active Directory locale da un client Windows, dovrai connetterti utilizzando un endpoint speciale. Anziché utilizzare il dominio Amazon rds.amazonaws.com nell'endpoint host, utilizzare il nome di dominio della Active Directory gestita da AWS.

Si supponga, ad esempio, che il nome di dominio per la Active Directory gestita da AWS sia corp.example.com. Quindi utilizzare il formato *PostgreSQL-endpoint*.*AWS-Region.corp.example.com* per l'endpoint e inserirlo nel file /etc/hosts.

```
% echo " 34.210.197.118 PostgreSQL-endpoint.AWS-Region.corp.example.com" >> /etc/
hosts
```
3. Utilizzare il comando psql seguente per accedere a un'istanza database PostgreSQL integrata con Active Directory.

```
psql -U username@CORP.EXAMPLE.COM -p 5432 -h PostgreSQL-endpoint.AWS-
Region.rds.amazonaws.com postgres
```
Per accedere al cluster di database PostgreSQL da un client Windows utilizzando una Active Directory locale, utilizzare il comando psql seguente con il nome di dominio del passaggio precedente (corp.example.com):

```
psql -U username@CORP.EXAMPLE.COM -p 5432 -h PostgreSQL-endpoint.AWS-
Region.corp.example.com postgres
```
# <span id="page-4269-0"></span>Utilizzo di un DNS server personalizzato per l'accesso alla rete in uscita

RDSfor Postgre SQL supporta l'accesso alla rete in uscita sulle istanze DB e consente la risoluzione di Domain Name Service (DNS) da un server personalizzato di proprietà del cliente. DNS È possibile risolvere solo nomi di dominio completi dalla propria istanza SQL DB RDS per Postgre tramite il server personalizzato. DNS

### Argomenti

- [Attivazione della risoluzione personalizzata DNS](#page-4269-1)
- [Disattivazione della risoluzione personalizzata DNS](#page-4269-2)
- [Configurazione di un DNS server personalizzato](#page-4269-3)

## <span id="page-4269-1"></span>Attivazione della risoluzione personalizzata DNS

Per attivare la DNS risoluzione nel tuo clienteVPC, associa innanzitutto un gruppo di parametri DB personalizzato alla tua istanza RDS for Postgre. SQL Quindi attiva il parametro rds.custom\_dns\_resolution impostandolo su 1 e riavvia l'istanza database affinché le modifiche diventino effettive.

# <span id="page-4269-2"></span>Disattivazione della risoluzione personalizzata DNS

Per disattivare la DNS risoluzione del clienteVPC, disattiva innanzitutto il rds.custom\_dns\_resolution parametro del gruppo di parametri DB personalizzato impostandolo su 0. Quindi riavvia l'istanza database affinché le modifiche diventino effettive.

# <span id="page-4269-3"></span>Configurazione di un DNS server personalizzato

Dopo aver configurato il server dei DNS nomi personalizzato, sono necessari fino a 30 minuti per propagare le modifiche all'istanza DB. Dopo la propagazione delle modifiche all'istanza DB, tutto il traffico di rete in uscita che richiede una DNS ricerca interroga il DNS server sulla porta 53.

### **a** Note

Se non configuri un DNS server personalizzato ed rds.custom dns resolution è impostato su 1, gli host vengono risolti utilizzando una zona privata Amazon Route 53. Per ulteriori informazioni, consulta [Utilizzo delle zone ospitate private](https://docs.aws.amazon.com/Route53/latest/DeveloperGuide/hosted-zones-private.html).

Per configurare un DNS server personalizzato per la tua istanza RDS database per Postgre SQL

1. Dalle opzioni Dynamic Host Configuration Protocol (DHCP) impostate allegate al tuoVPC, imposta l'domain-name-serversopzione sull'indirizzo IP del tuo DNS name server. Per ulteriori informazioni, consulta i [set DHCP di opzioni](https://docs.aws.amazon.com/vpc/latest/userguide/VPC_DHCP_Options.html).

### **a** Note

L'domain-name-serversopzione accetta fino a quattro valori, ma l'istanza Amazon RDS DB utilizza solo il primo valore.

- 2. Assicurati che il tuo DNS server sia in grado di risolvere tutte le query di ricerca, inclusi DNS nomi pubblici, nomi EC2 privati Amazon e DNS nomi specifici del clienteDNS. Se il traffico di rete in uscita contiene DNS ricerche che il server non è in grado di gestire, sul DNS DNS server devono essere configurati provider upstream appropriati. DNS
- 3. Configura il DNS server per produrre risposte User Datagram Protocol (UDP) di 512 byte o meno.
- 4. Configura il DNS server per produrre risposte Transmission Control Protocol (TCP) di 1.024 byte o meno.
- 5. Configura il tuo DNS server per consentire il traffico in entrata dalle tue istanze Amazon RDS DB sulla porta 53. Se il tuo DNS server si trova in un AmazonVPC, VPC deve disporre di un gruppo di sicurezza che contenga regole in entrata che UDP consentano il TCP traffico sulla porta 53. Se il tuo DNS server non si trova su AmazonVPC, deve disporre di impostazioni firewall appropriate per consentire UDP il traffico TCP in entrata sulla porta 53.

Per ulteriori informazioni, consulta [Gruppi di sicurezza per te VPC](https://docs.aws.amazon.com/vpc/latest/userguide/VPC_SecurityGroups.html) e [Aggiungere e rimuovere](https://docs.aws.amazon.com/vpc/latest/userguide/VPC_SecurityGroups.html#AddRemoveRules)  [regole](https://docs.aws.amazon.com/vpc/latest/userguide/VPC_SecurityGroups.html#AddRemoveRules).

6. Configura VPC la tua istanza Amazon RDS DB per consentire il traffico in uscita sulla porta 53. VPCÈ necessario disporre di un gruppo di sicurezza che contenga regole in uscita che UDP consentano il TCP traffico sulla porta 53.

Per ulteriori informazioni, consulta [la sezione Gruppi di sicurezza per te VPC](https://docs.aws.amazon.com/vpc/latest/userguide/VPC_SecurityGroups.html) [e Aggiungere e](https://docs.aws.amazon.com/vpc/latest/userguide/VPC_SecurityGroups.html#AddRemoveRules)  [rimuovere regole](https://docs.aws.amazon.com/vpc/latest/userguide/VPC_SecurityGroups.html#AddRemoveRules) nella Amazon VPC User Guide.

7. Assicurati che il percorso di routing tra l'istanza Amazon RDS DB e il DNS server sia configurato correttamente per consentire il DNS traffico.

Inoltre, se l'istanza Amazon RDS DB e il DNS server non si trovano nello stesso postoVPC, assicurati che sia configurata una connessione peering tra di loro. Per ulteriori informazioni, consulta [Cos'è il VPC peering?](https://docs.aws.amazon.com/vpc/latest/peering/Welcome.html) in Amazon VPC Peering Guide.

# Aggiornamento del motore Postgree SQL DB per Amazon RDS

Esistono due tipi di aggiornamenti che puoi gestire per il tuo database Postgre: SQL

- Aggiornamenti del sistema operativo: occasionalmente, Amazon RDS potrebbe dover aggiornare il sistema operativo sottostante del database per applicare correzioni di sicurezza o modifiche al sistema operativo. Puoi decidere quando Amazon RDS applica gli aggiornamenti del sistema operativo utilizzando la RDS console, AWS Command Line Interface (AWS CLI), oppure RDSAPI. Per ulteriori informazioni sugli aggiornamenti del sistema operativo, consulta [Applicazione di](#page-771-0)  [aggiornamenti a un'istanza database.](#page-771-0)
- Aggiornamenti del motore di database: quando Amazon RDS supporta una nuova versione di un motore di database, puoi aggiornare i database alla nuova versione.

Un database in questo contesto è un'istanza SQL DB RDS per Postgre o un cluster DB Multi-AZ.

Esistono due tipi di aggiornamenti del motore per i SQL database Postgre: aggiornamenti delle versioni principali e aggiornamenti delle versioni secondarie.

Aggiornamenti di una versione principale

Gli aggiornamenti di versione principali possono contenere modifiche al database non compatibili con le versioni precedenti delle applicazioni esistenti. Ne risulta che è necessario eseguire manualmente gli aggiornamenti della versione principale per i propri database. Puoi avviare manualmente un aggiornamento della versione principale modificando l'istanza database o il cluster database multi-AZ. Prima di eseguire un aggiornamento della versione principale, ti consigliamo di seguire i passaggi descritti in. [Scelta di un aggiornamento della versione principale](#page-4277-0) [di Postgre SQL](#page-4277-0)

Se stai aggiornando un'istanza DB con repliche di lettura locali, RDS Amazon aggiorna le repliche insieme all'istanza DB principale.

Amazon RDS non aggiorna le repliche di lettura del cluster DB Multi-AZ. Se esegui un aggiornamento di versione principale di un cluster DB Multi-AZ, lo stato di replica delle relative repliche di lettura diventa terminato. Devi eliminare e ricreare manualmente le repliche di lettura al completamento dell'aggiornamento.

## **G** Tip

È possibile ridurre al minimo i tempi di inattività necessari per l'aggiornamento di una versione principale utilizzando una distribuzione blu/verde. Per ulteriori informazioni, consulta [Utilizzo delle implementazioni blu/verde per gli aggiornamenti del database](#page-1049-0).

### Aggiornamenti della versione secondaria

Al contrario, gli aggiornamento secondari a una versione includono solo modifiche compatibili con le versioni precedenti delle applicazioni esistenti. Puoi avviare manualmente un aggiornamento della versione secondaria modificando il cluster di database. In alternativa, è possibile abilitare l'opzione di aggiornamento automatico della versione secondaria durante la creazione o la modifica di un database. Ciò significa che Amazon aggiorna RDS automaticamente il tuo database dopo aver testato e approvato la nuova versione. Se il tuo SQL database Postgre utilizza repliche di lettura, devi prima aggiornare tutte le repliche di lettura prima di aggiornare l'istanza o il cluster di origine.

Se il tuo database è una distribuzione di istanze DB Multi-AZ, Amazon aggiorna RDS contemporaneamente l'istanza primaria e tutte le istanze di standby. Pertanto, il database potrebbe non essere disponibile fino al completamento dell'aggiornamento. Se il tuo database è una distribuzione di cluster DB Multi-AZ, Amazon RDS aggiorna le istanze Reader DB una alla volta. Quindi, una delle istanze Reader DB diventa la nuova istanza DB Writer. Amazon aggiorna RDS quindi la vecchia istanza writer (che ora è un'istanza reader).

### **a** Note

Il tempo di inattività per un aggiornamento di versione minore di un'implementazione di un'istanza DB Multi-AZ può durare diversi minuti. I cluster DB Multi-AZ in genere riducono i tempi di inattività degli aggiornamenti di versioni minori a circa 35 secondi. Se utilizzati con RDS Proxy, è possibile ridurre ulteriormente i tempi di inattività a un secondo o meno. Per ulteriori informazioni, consulta [Usare Proxy RDS.](#page-2260-0) In alternativa, è possibile utilizzare un proxy di database open source come [Proxy SQL P](https://aws.amazon.com/blogs/database/achieve-one-second-or-less-of-downtime-with-proxysql-when-upgrading-amazon-rds-multi-az-deployments-with-two-readable-standbys/)[gBouncer](https://aws.amazon.com/blogs/database/fast-switchovers-with-pgbouncer-on-amazon-rds-multi-az-deployments-with-two-readable-standbys-for-postgresql/)o [AWS JDBCDriver for My](https://aws.amazon.com/blogs/database/achieve-one-second-or-less-downtime-with-the-advanced-jdbc-wrapper-driver-when-upgrading-amazon-rds-multi-az-db-clusters/)  [SQL,](https://aws.amazon.com/blogs/database/achieve-one-second-or-less-downtime-with-the-advanced-jdbc-wrapper-driver-when-upgrading-amazon-rds-multi-az-db-clusters/)

Per ulteriori informazioni, consulta [Aggiornamenti automatici delle versioni secondarie per Postgre](#page-4290-0)  [SQL.](#page-4290-0) Per ulteriori informazioni sull'esecuzione manuale di un aggiornamento alla versione secondaria, consulta [Aggiornamento manuale della versione del motore](#page-785-0).

Per ulteriori informazioni sulle versioni dei motori di database e sulla politica per la deprecazione delle versioni dei motori di database, consulta Versioni [dei motori di database in Amazon.](https://aws.amazon.com/rds/faqs/#Database_Engine_Versions) RDS FAQs

Argomenti

- [Panoramica sull'aggiornamento di Postgre SQL](#page-4274-0)
- [Numeri di versione di Postgre SQL](#page-4276-0)
- [Numero versione RDS](#page-4276-1)
- [Scelta di un aggiornamento della versione principale di Postgre SQL](#page-4277-0)
- [Come eseguire l'aggiornamento a una versione principale](#page-4283-0)
- [Aggiornamenti automatici delle versioni secondarie per Postgre SQL](#page-4290-0)
- [SQLAggiornamento delle estensioni Postgre](#page-4293-0)

### <span id="page-4274-0"></span>Panoramica sull'aggiornamento di Postgre SQL

Per aggiornare in sicurezza i tuoi database, Amazon RDS utilizza l'pg\_upgradeutilità descritta nella documentazione di [Postgre, SQL](https://www.postgresql.org/docs/current/pgupgrade.html)

Quando usi il AWS Management Console per aggiornare un database, mostra gli obiettivi di aggiornamento validi per il database. È inoltre possibile utilizzare quanto segue AWS CLI comando per identificare gli obiettivi di aggiornamento validi per un database:

In Linux, macOS, oppure Unix:

```
aws rds describe-db-engine-versions \ 
   --engine postgres \ 
   --engine-version version-number \ 
   --query "DBEngineVersions[*].ValidUpgradeTarget[*].{EngineVersion:EngineVersion}" --
output text
```
In Windows:

```
aws rds describe-db-engine-versions ^ 
   --engine postgres ^
```

```
 --engine-version version-number ^ 
   --query "DBEngineVersions[*].ValidUpgradeTarget[*].{EngineVersion:EngineVersion}" --
output text
```
Ad esempio, per identificare gli obiettivi di aggiornamento validi per un database Postgre SQL versione 12.13, esegui quanto segue AWS CLI comando:

In Linux, macOS, oppure Unix:

```
aws rds describe-db-engine-versions \ 
   --engine postgres \ 
   --engine-version 12.13 \ 
   --query "DBEngineVersions[*].ValidUpgradeTarget[*].{EngineVersion:EngineVersion}" --
output text
```
In Windows:

```
aws rds describe-db-engine-versions ^ 
   --engine postgres ^ 
   --engine-version 12.13 ^ 
   --query "DBEngineVersions[*].ValidUpgradeTarget[*].{EngineVersion:EngineVersion}" --
output text
```
Se il periodo di conservazione del backup è superiore a 0, Amazon RDS esegue due snapshot DB durante il processo di aggiornamento. Il primo snapshot database è relativo al database prima delle modifiche associate all'aggiornamento. Se l'aggiornamento dei database ha esito negativo, puoi ripristinare questo snapshot per creare un database che esegue la versione precedente. Il secondo snapshot DB viene acquisito al termine dell'aggiornamento.

### **a** Note

Amazon RDS scatta istantanee DB durante il processo di aggiornamento solo se hai impostato il periodo di conservazione dei backup per il tuo database su un numero maggiore di 0. Per modificare il periodo di conservazione dei backup per un'istanza database, consulta [the section called "Modifica di un'istanza database".](#page-722-0) Non è possibile configurare un periodo di conservazione dei backup personalizzato per un cluster database multi-AZ.

Quando aggiorni la versione principale di un'istanza database, tutte le repliche di lettura nella regione vengono aggiornate automaticamente. Dopo l'avvio del flusso di lavoro di aggiornamento, le istanze

di repliche di lettura attendono che pg\_upgrade venga completato correttamente sull'istanza database primaria. Quindi l'aggiornamento dell'istanza database primaria attende il completamento degli aggiornamenti di replicche di lettura. Finché l'aggiornamento non è completato, si verifica un'interruzione. Quando esegui l'aggiornamento della versione principale di un cluster database multi-AZ, lo stato delle relative repliche di lettura cambia in Terminato.

Al completamento di un aggiornamento, non è possibile ripristinare la versione precedente del motore di database. Se desideri ripristinare la versione precedente, ripristina lo snapshot database acquisito prima dell'aggiornamento per creare un nuovo database.

# <span id="page-4276-0"></span>Numeri di versione di Postgre SQL

La sequenza di numerazione delle versioni per il motore di SQL database Postgre è la seguente:

• Per le SQL versioni 10 e successive di Postgre, il numero di versione del motore è nel formato major.minor. Il numero di versione principale è la parte intera del numero di versione. Il numero di versione secondaria è la parte frazionaria del numero di versione.

Un aggiornamento della versione principale incrementa la parte intera del numero di versione, ad esempio l'aggiornamento da 10.secondario a 11.secondario.

• Per le SQL versioni di Postgre precedenti alla 10, il numero di versione del motore è nel formato major.major.minor. Il numero di versione principale del motore è il numero intero che la prima parte frazionaria del numero di versione. Ad esempio, 9.6 è una versione principale. Il numero di versione secondaria è la terza parte del numero di versione. Ad esempio, per la versione 9.6.12, 12 è il numero della versione secondaria.

Un aggiornamento della versione principale incrementa la parte principale del numero di versione. Ad esempio, un aggiornamento da 9.6.12 a 11.14 è un aggiornamento della versione principale, in cui 9.6 e 11 sono i numeri delle versioni principali.

Per informazioni sulla numerazione delle versioni di RDS Extended Support, vedere[Denominazione](#page-1036-0)  [delle versioni di Amazon RDS Extended Support.](#page-1036-0)

# <span id="page-4276-1"></span>Numero versione RDS

RDSi numeri di versione utilizzano lo schema di *major*.*minor*.*patch* denominazione. Una versione RDS patch include importanti correzioni di bug aggiunte a una versione secondaria dopo il suo rilascio. Per informazioni sulla numerazione delle versioni di RDS Extended Support, vedere[Denominazione delle versioni di Amazon RDS Extended Support](#page-1036-0).

Per identificare il numero di RDS versione Amazon del tuo database, devi prima creare l'rds toolsestensione utilizzando il seguente comando:

CREATE EXTENSION rds\_tools;

A partire dal rilascio della SQL versione 15.2-R2 di Postgre, puoi scoprire il numero di RDS versione del tuo database RDS for SQL Postgre con la seguente query: SQL

```
postgres=> SELECT rds_tools.rds_version();
```
Ad esempio, l'interrogazione di un RDS database per Postgre 15.2 restituisce quanto segue: SQL

rds\_version ---------------- 15.2.R2  $(1 row)$ 

### <span id="page-4277-0"></span>Scelta di un aggiornamento della versione principale di Postgre SQL

È possibile che gli aggiornamenti a una versione principale contengano modifiche non compatibili con le versioni precedenti del database. La nuova funzionalità può causare l'interruzione del funzionamento corretto delle applicazioni esistenti. Per questo motivo, Amazon RDS non applica automaticamente gli aggiornamenti delle versioni principali. Per eseguire un aggiornamento della versione principale, modifica il database manualmente. Accertati di testare in modo approfondito qualsiasi aggiornamento per verificare che le tue applicazioni funzionino correttamente prima di applicare l'aggiornamento ai database di produzione. Quando esegui un aggiornamento della versione SQL principale di Postgre, ti consigliamo di seguire i passaggi descritti in. [Come eseguire](#page-4283-0)  [l'aggiornamento a una versione principale](#page-4283-0)

Quando si aggiorna un'istanza DB Postgre SQL Single-AZ o una distribuzione di un'istanza DB Multi-AZ alla versione principale successiva, anche tutte le repliche di lettura associate al database vengono aggiornate alla versione principale successiva. In alcuni casi, è possibile passare a una versione principale successiva durante l'aggiornamento. Se l'aggiornamento ignora una versione principale, anche le repliche di lettura vengono aggiornate alla versione principale di destinazione. Gli aggiornamenti alla versione 11 che ignorano altre versioni principali presentano alcune limitazioni. È possibile trovare i dettagli nei passaggi descritti in [Come eseguire l'aggiornamento a una versione](#page-4283-0)  [principale](#page-4283-0).

Amazon Relational Database Service Guida per l'utente

La maggior parte delle SQL estensioni Postgre non viene aggiornata durante un aggiornamento del motore Postgre. SQL Queste devono essere aggiornate separatamente. Per ulteriori informazioni, consulta [SQLAggiornamento delle estensioni Postgre.](#page-4293-0)

Puoi scoprire quali versioni principali sono disponibili per il tuo database RDS per SQL Postgre eseguendo quanto segue AWS CLI interrogazione:

```
aws rds describe-db-engine-versions --engine postgres --engine-version your-version
  --query "DBEngineVersions[*].ValidUpgradeTarget[*].{EngineVersion:EngineVersion}" --
output text
```
La tabella riportata di seguito riepiloga i risultati di questa query per tutte le versioni disponibili. Un asterisco (\*) sul numero di versione indica che la versione non è più supportata. Se la versione corrente non è supportata, si consiglia di eseguire l'aggiornamento alla versione secondaria più recente o a una delle altre destinazioni di aggiornamento disponibili per quella versione.

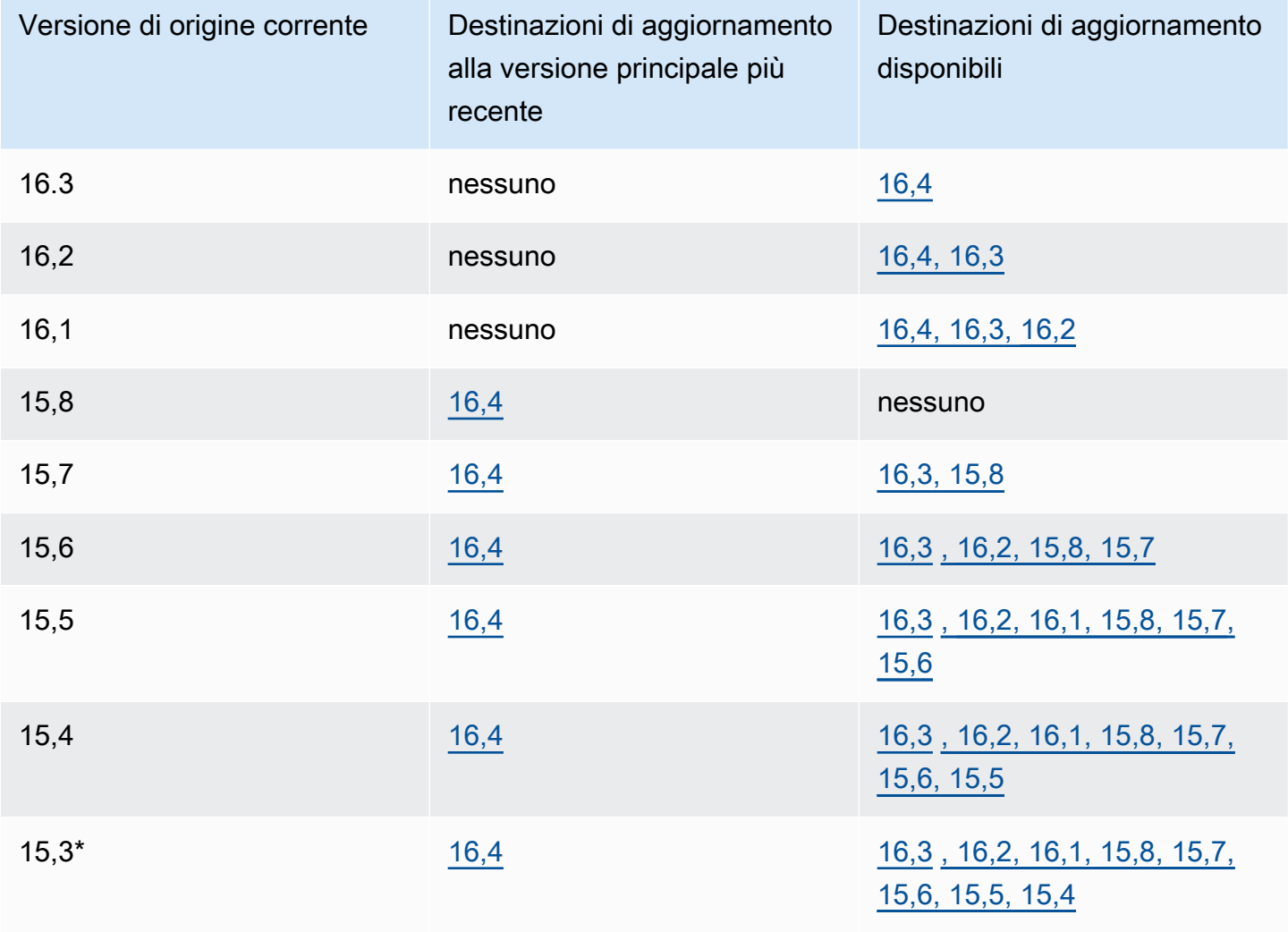

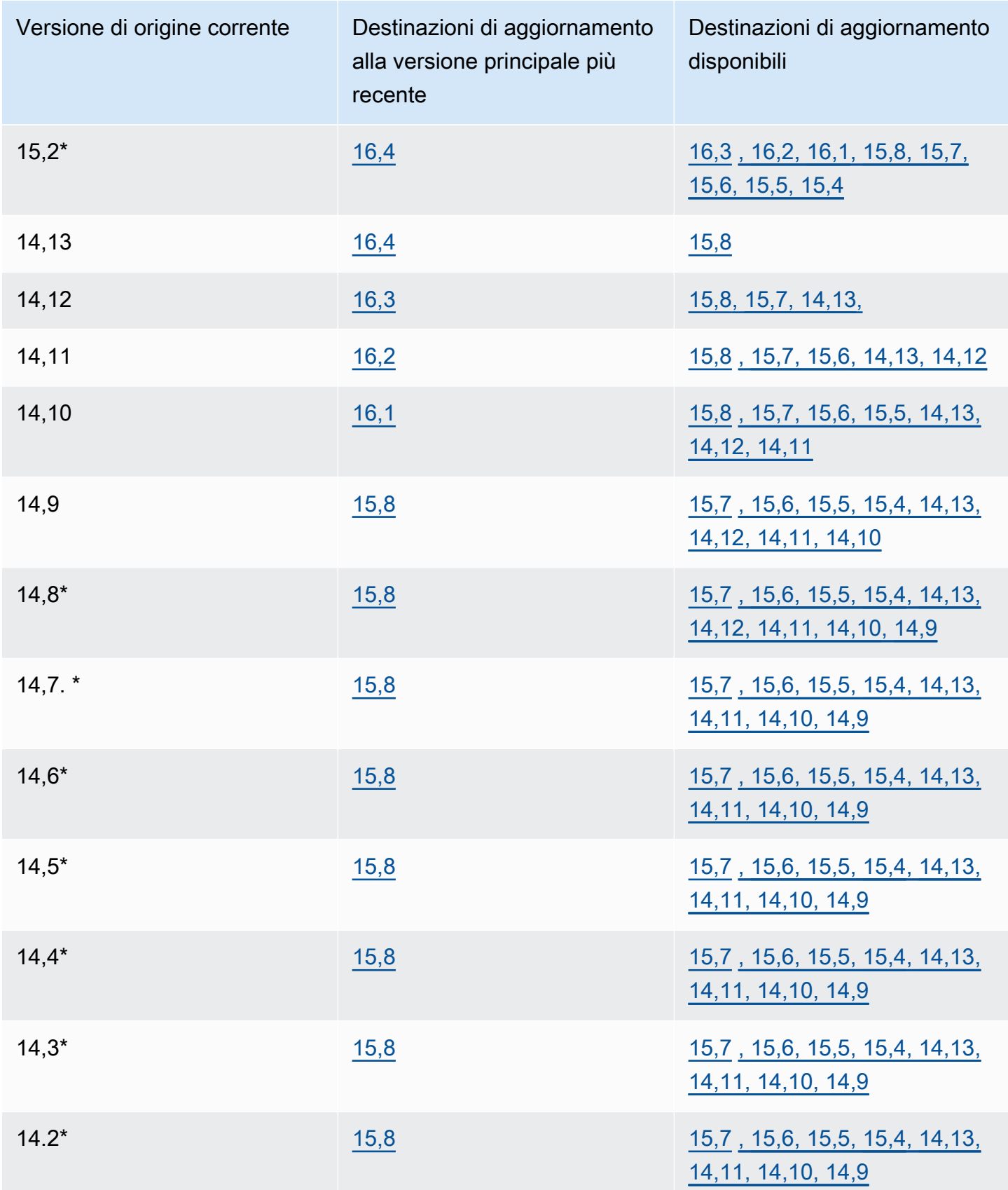

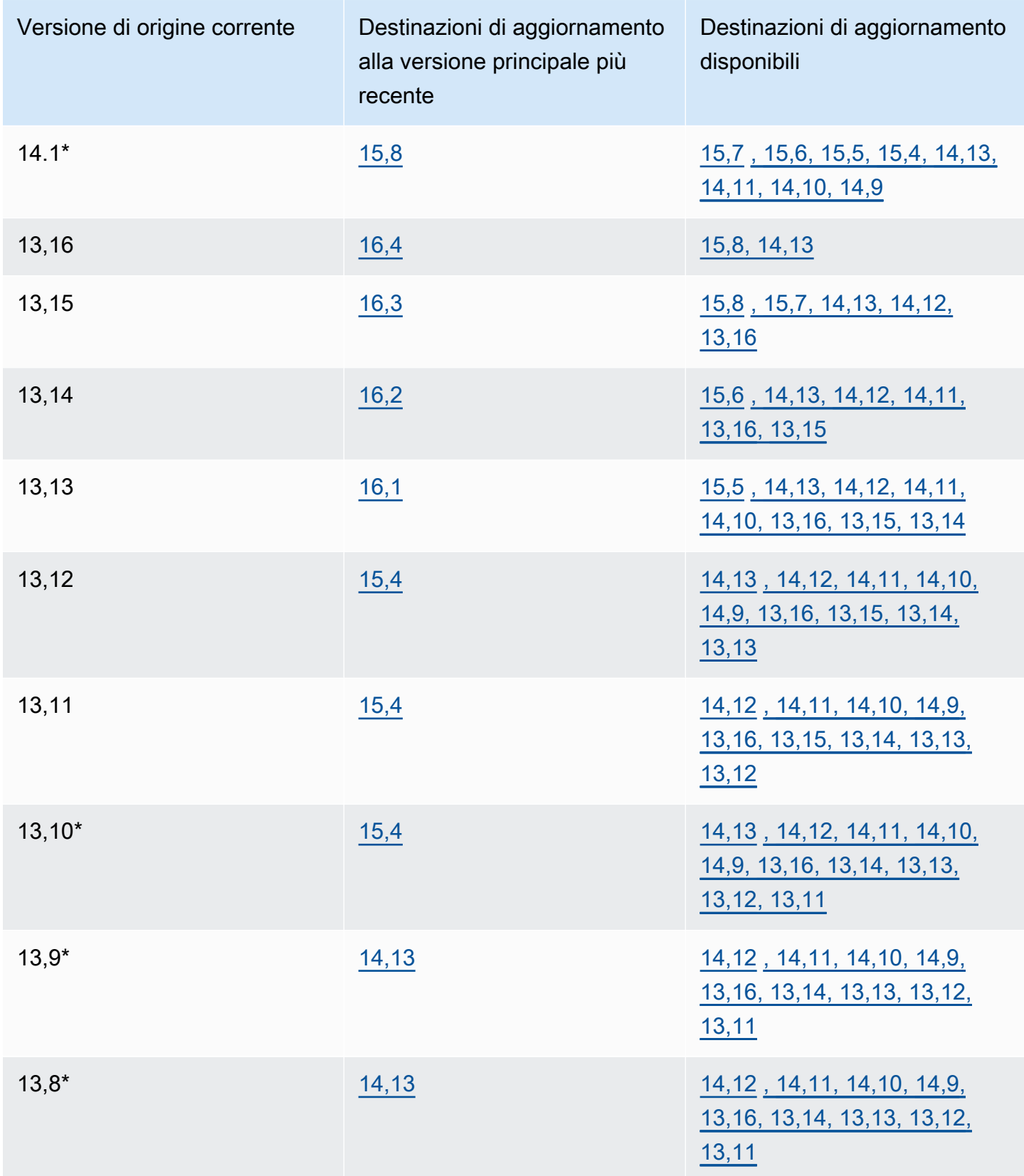

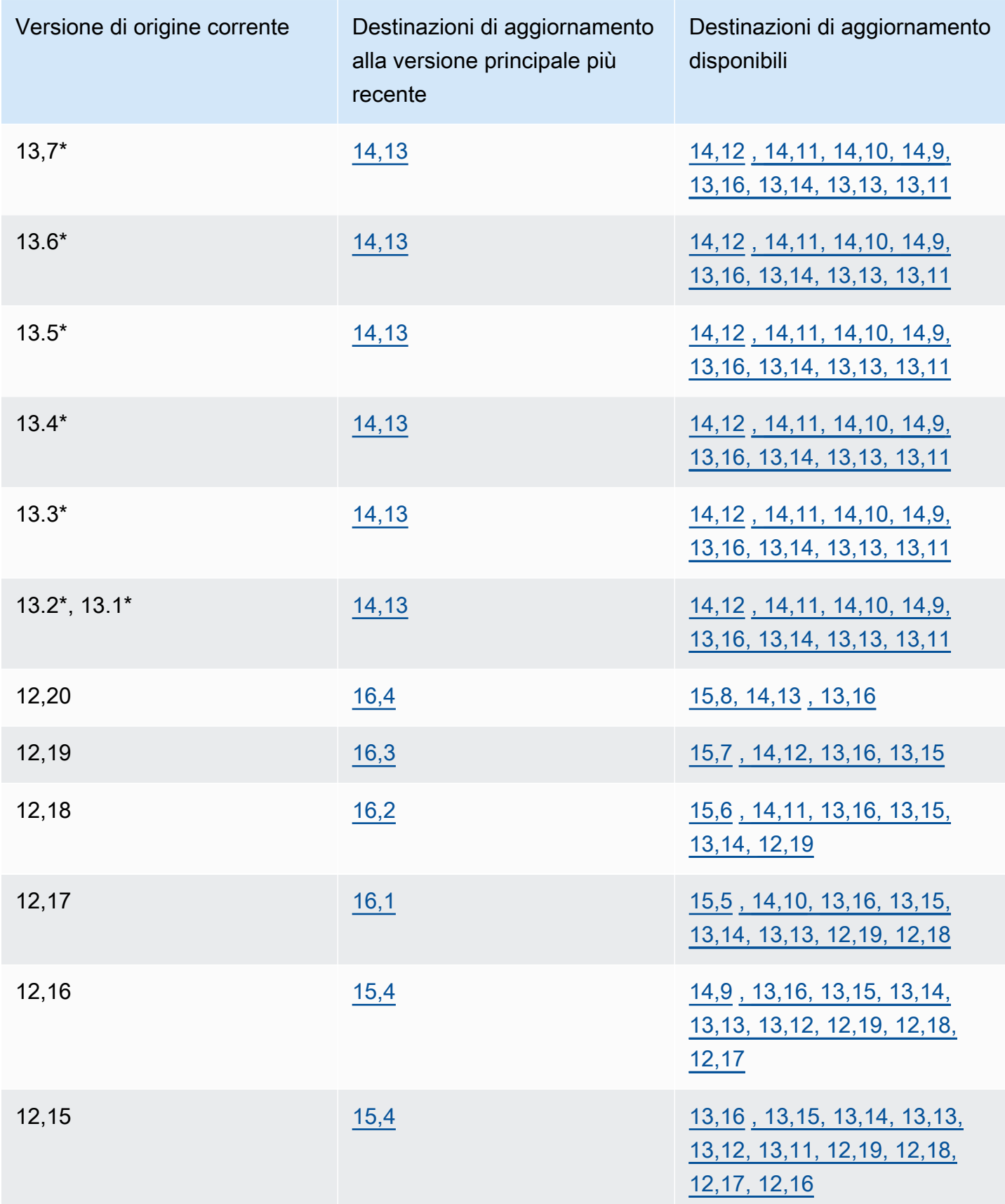

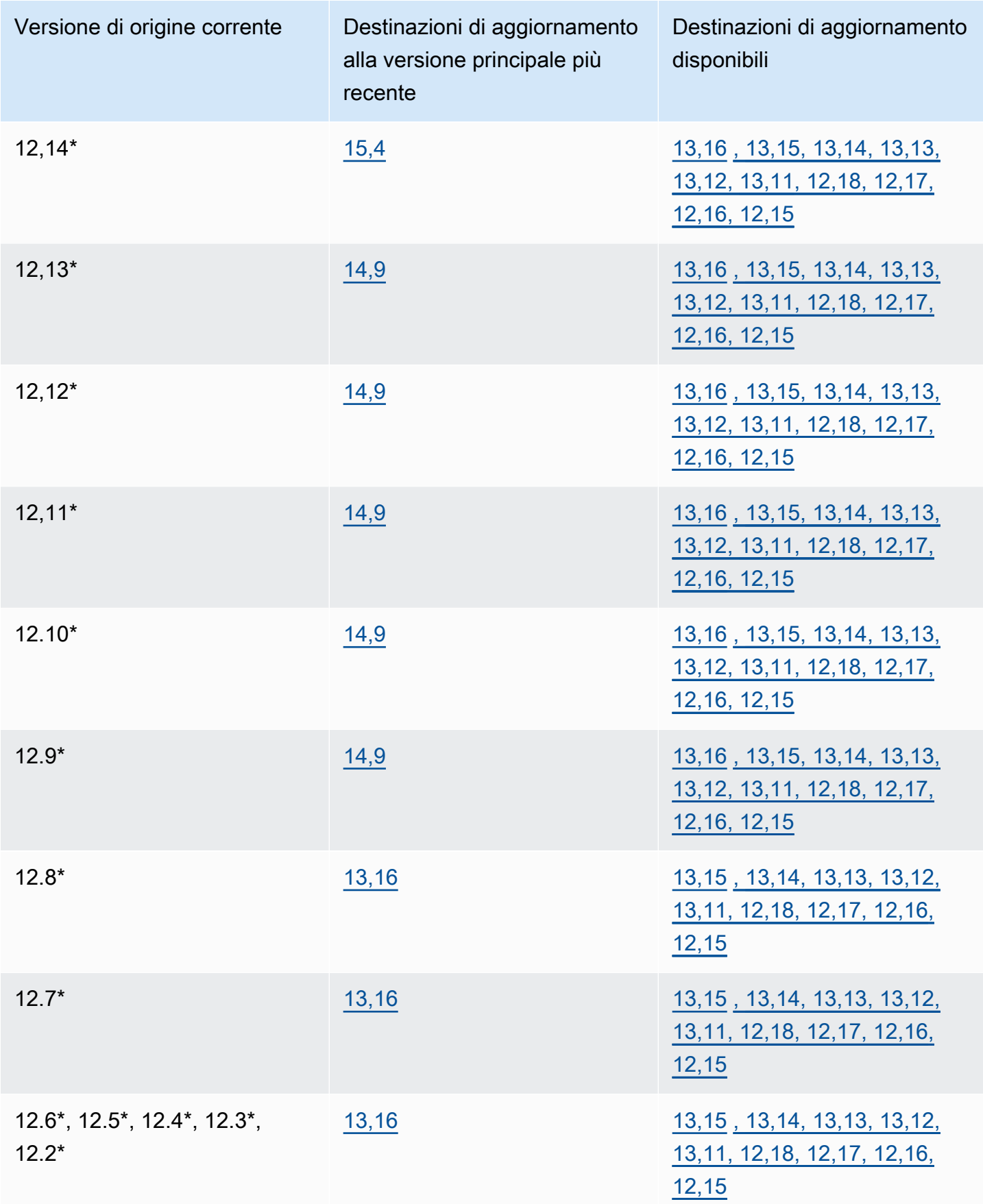

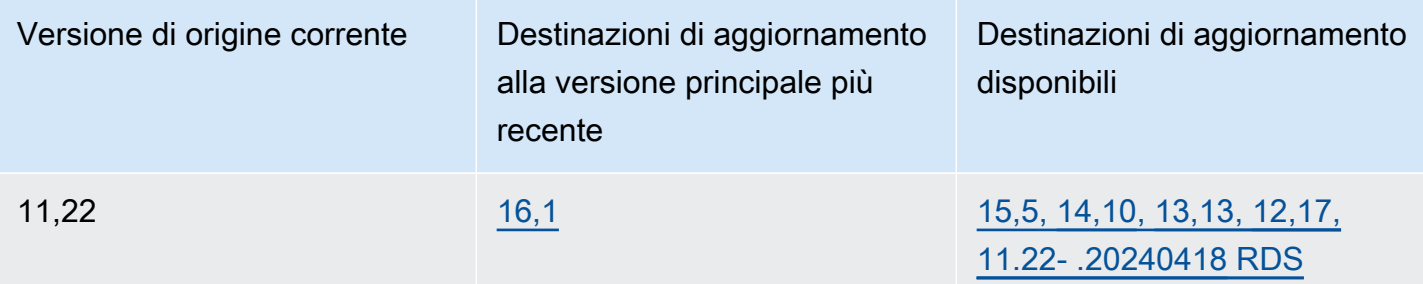

<span id="page-4283-0"></span>\* Questa versione non è più supportata.

## Come eseguire l'aggiornamento a una versione principale

Consigliamo la seguente procedura quando esegui un aggiornamento di una versione principale su un database Amazon RDS for Postgre: SQL

- 1. Disponibile gruppo di parametri compatibile con la versione Se si sta utilizzando un gruppo di parametri personalizzato, sono disponibili due opzioni. È possibile specificare un gruppo di parametri predefinito per la nuova versione del motore database. Oppure è possibile creare un gruppo di parametri personalizzato per la nuova versione del motore database. Per ulteriori informazioni, consulta [the section called "Gruppi di parametri"](#page-625-0) e [the section called "Gruppi di](#page-646-0) [parametri di cluster database"](#page-646-0).
- 2. Verifica la presenza di classi di database non supportate: verifica che la classe di istanza del database sia compatibile con la SQL versione di Postgre a cui stai effettuando l'aggiornamento. Per ulteriori informazioni, consulta [Motori DB supportati per classi di istanza database](#page-69-0).
- 3. Controllare l'utilizzo non supportato:
	- Transazioni preparate Eseguire il commit o il rollback di tutte le transazioni preparate prima di provare a eseguire un aggiornamento.

È possibile utilizzare la seguente query per verificare che sull'istanza non siano presenti transazioni preparate aperte.

SELECT count(\*) FROM pg\_catalog.pg\_prepared\_xacts;

• Tipi di dati Reg\* – Rimuovere tutti gli utilizzi dei tipi di dati reg\* prima di tentare un aggiornamento. Ad eccezione di regtype e regclass, non è possibile aggiornare i tipi di dati reg\*. L'pg\_upgradeutilità non può mantenere questo tipo di dati, che viene utilizzato da Amazon RDS per eseguire l'aggiornamento.
Per verificare che non siano presenti utilizzi di tipi di dati reg\* non supportati, utilizzare la query seguente per ogni database.

```
SELECT count(*) FROM pg_catalog.pg_class c, pg_catalog.pg_namespace n, 
  pg_catalog.pg_attribute a 
 WHERE c.oid = a.attrelid
       AND NOT a.attisdropped 
       AND a.atttypid IN ('pg_catalog.regproc'::pg_catalog.regtype, 
                           'pg_catalog.regprocedure'::pg_catalog.regtype, 
                           'pg_catalog.regoper'::pg_catalog.regtype, 
                           'pg_catalog.regoperator'::pg_catalog.regtype, 
                           'pg_catalog.regconfig'::pg_catalog.regtype, 
                           'pg_catalog.regdictionary'::pg_catalog.regtype) 
       AND c.relnamespace = n.oid 
       AND n.nspname NOT IN ('pg_catalog', 'information_schema');
```
4. Gestione degli slot di replica logica: non è possibile eseguire un aggiornamento se il database dispone di slot di replica logica. Gli slot di replica logica vengono in genere utilizzati per AWS DMS migrazione e replica delle tabelle dal database ai data lake, agli strumenti di BI e ad altri obiettivi. Prima di eseguire l'aggiornamento, assicurati di conoscere lo scopo di qualsiasi slot di replica logica in uso e verifica che sia corretto eliminarli. Se gli slot di replica logica sono ancora in uso, non devono essere eliminati e non è possibile procedere con l'aggiornamento.

Se gli slot di replica logica non sono necessari, puoi eliminarli utilizzando quanto segue: SQL

```
SELECT * FROM pg_replication_slots;
SELECT pg_drop_replication_slot(slot_name);
```
È inoltre necessario rimuovere gli slot nelle configurazioni di replica logica che utilizzano l'estensione pglogical per un corretto aggiornamento della versione principale. Per informazioni su come identificare e rimuovere gli slot creati utilizzando l'estensione pglogical, consulta [Gestione degli slot di replica logica per Postgre per Postgre SQL.](#page-4591-0)

5. Gestione delle repliche di lettura: un aggiornamento di un'istanza database single-AZ o di una implementazione multi-AZ di un'istanza database aggiorna anche le repliche di lettura nella regione assieme all'istanza database primaria. Amazon RDS non aggiorna le repliche di lettura del cluster DB Multi-AZ.

Non è possibile aggiornare le repliche di lettura separatamente. Se potessi, ciò potrebbe portare a situazioni in cui i database primari e quelli di replica hanno versioni principali di SQL Postgre diverse. Tuttavia, gli aggiornamenti delle repliche di lettura potrebbero aumentare i tempi di inattività sull'istanza database primaria. Per impedire un aggiornamento della replica di lettura, promuovi la replica a un'istanza autonoma o eliminala prima di avviare il processo di aggiornamento.

Il processo di aggiornamento ricrea il gruppo di parametri della replica di lettura in base al gruppo di parametri corrente della replica de lettura. Puoi applicare un gruppo di parametri personalizzato a una replica di lettura solo dopo il completamento dell'aggiornamento modificando la replica di lettura. Per ulteriori informazioni sulle repliche di lettura, consulta [Utilizzo delle repliche di lettura](#page-4298-0)  [per Amazon RDS for Postgre SQL.](#page-4298-0)

6. Eseguire un backup – Si consiglia di eseguire un backup prima di eseguire un aggiornamento della versione principale in modo da avere un punto di ripristino noto per il database. Se il periodo di conservazione dei backup è maggiore di 0, il processo di aggiornamento crea snapshot database del database prima e dopo un aggiornamento. Per cambiare il periodo di conservazione dei backup, consulta [Modifica di un'istanza database Amazon RDS](#page-722-0) e [the section called "Modifica di un](#page-983-0)  [cluster di database Multi-AZ"](#page-983-0).

Per eseguire un backup manuale, consulta [the section called "Creazione di uno snapshot DB per](#page-1128-0) [un'istanza DB Single-AZ"](#page-1128-0) e [the section called "Creazione di uno snapshot di un cluster di database](#page-1131-0) [Multi-AZ"](#page-1131-0).

- 7. Aggiorna determinate estensioni prima dell'aggiornamento della versione principale: se intendi ignorare una versione principale durante l'aggiornamento, è necessario aggiornare alcune estensioni prima di eseguire l'aggiornamento della versione principale. Ad esempio, l'aggiornamento dalle versioni 9.5.x o 9.6.x alla versione 11.x salta una versione principale. Le estensioni da aggiornare includono Post GIS e le estensioni correlate per l'elaborazione dei dati spaziali.
	- address\_standardizer
	- address\_standardizer\_data\_us
	- postgis\_raster
	- postgis\_tiger\_geocoder
	- postgis\_topology

Esegui il comando seguente per ogni estensione in uso:

#### ALTER EXTENSION *PostgreSQL-extension* UPDATE TO '*new-version*';

Per ulteriori informazioni, consulta [SQLAggiornamento delle estensioni Postgre](#page-4293-0). Per ulteriori informazioni sull'aggiornamento di PostGIS, consulta. [Passaggio 6: Aggiorna l'GISestensione Post](#page-4624-0)

8. Rimuovere alcune estensioni prima dell'aggiornamento alla versione principale – Un aggiornamento che ignora una versione principale per passare direttamente alla versione 11.x non supporta l'aggiornamento dell'estensione pgRouting. L'aggiornamento dalle versioni 9.4.x, 9.5.x o 9.6.x alle versioni 11.x ignora una versione principale. È possibile rimuovere senza conseguenze l'estensione pgRouting e reinstallarla con una versione compatibile dopo l'aggiornamento. Per le versioni dell'estensione aggiornabili, consultare [Versioni di estensione Postgre supportate SQL](#page-4211-0).

Le chkpass estensioni tsearch2 and non sono più supportate per le SQL versioni 11 o successive di Postgre. Se si esegue l'aggiornamento alla versione 11.x, rimuovere le estensioni tsearch2 e chkpass prima dell'aggiornamento.

9. Eliminare tipi di dati sconosciuti – Eliminare i tipi di dati unknown a seconda della versione di destinazione.

La SQL versione 10 di Postgre ha smesso di supportare il tipo di dati. unknown Se un database versione 9.6 utilizza il tipo di dati unknown, un aggiornamento a una versione 10 mostra un messaggio di errore del tipo seguente:

Database instance is in a state that cannot be upgraded: PreUpgrade checks failed: The instance could not be upgraded because the 'unknown' data type is used in user tables. Please remove all usages of the 'unknown' data type and try again."

Per trovare il tipo di unknown dati nel tuo database in modo da poter rimuovere la colonna che causa l'errore o cambiarla con un tipo di dati supportato, usa quanto segue: SQL

SELECT DISTINCT data\_type FROM information\_schema.columns WHERE data\_type ILIKE 'unknown';

10.Eseguire un test di aggiornamento – Si consiglia fortemente di testare l'aggiornamento alla versione principale su un duplicato del database di produzione prima di provare l'aggiornamento sul database effettivo. È possibile monitorare i piani di esecuzione sul database di test duplicato per eventuali regressioni del piano di esecuzione e valutarne le prestazioni. Per creare un'istanza di test duplicata, puoi ripristinare il database da uno snapshot recente o point-in-time ripristinare il database all'ultima data di ripristino.

Per ulteriori informazioni, consulta [the section called "Ripristino da uno snapshot"](#page-1139-0) o [the section](#page-1142-0)  [called "oint-in-time Recupero P"](#page-1142-0). Per i cluster multi-AZ, consulta [the section called "Ripristino da](#page-1151-0) [uno snapshot a un cluster di database Multi-AZ"](#page-1151-0) o [the section called "Ripristino di un cluster di](#page-1147-0)  [database Multi-AZ a un determinato momento"](#page-1147-0).

Per i dettagli sull'esecuzione dell'aggiornamento, consulta [the section called "Aggiornamento](#page-785-0)  [manuale della versione del motore".](#page-785-0)

Nell'aggiornare un database dalla versione 9.6 alla versione 10, tieni presente che Postgre SQL 10 abilita le query parallele per impostazione predefinita. Puoi testare l'impatto del parallelismo prima dell'aggiornamento modificando il parametro max\_parallel\_workers\_per\_gather sul tuo database di test impostandolo su 2.

**a** Note

Il valore di default per il parametro max\_parallel\_workers\_per\_gather nel gruppo parametri del database default.postgresql10 è 2.

Per ulteriori informazioni, vedete [Parallel](https://www.postgresql.org/docs/10/parallel-query.html) Query nella documentazione di Postgre. SQL Per disabilitare il parallelismo sulla versione 10, imposta il parametro max\_parallel\_workers\_per\_gather su 0.

Durante l'aggiornamento della versione principale, i database public e template1, nonché lo schema public in ciascun database vengono rinominati temporaneamente. Questi oggetti vengono riportati nei log con il loro nome originale e con l'aggiunta di una stringa casuale. La stringa viene aggiunta in modo che, durante l'aggiornamento alla versione principale, vengano preservate le impostazioni personalizzate come locale e owner. Al termine dell'aggiornamento gli oggetti vengono rinominati con i loro nomi originali.

## **a** Note

Durante il processo di aggiornamento della versione principale, non è possibile eseguire un point-in-time ripristino dell'istanza DB o del cluster DB Multi-AZ. Dopo che Amazon ha eseguito l'aggiornamento, RDS esegue un backup automatico del database. Puoi

eseguire un point-in-time ripristino ai tempi precedenti all'inizio dell'aggiornamento e dopo il completamento del backup automatico del database.

11.Se un aggiornamento non riesce a causa di errori nella procedura di precontrollo, risolvi i problemi: durante il processo di aggiornamento della versione principale, Amazon RDS for Postgre esegue SQL innanzitutto una procedura di precontrollo per identificare eventuali problemi che potrebbero causare il fallimento dell'aggiornamento. La procedura di controllo preliminare verifica tutte le condizioni potenzialmente incompatibili in tutti i database dell'istanza.

Se il controllo preliminare rileva un problema, crea un evento di log che indica che il controllo preliminare dell'aggiornamento non è riuscito. I dettagli del processo di controllo preliminare si trovano in un log dell'aggiornamento denominato pg\_upgrade\_precheck.log per tutti i database. Amazon RDS aggiunge un timestamp al nome del file. Per ulteriori informazioni sulla visualizzazione dei log, consultare [Monitoraggio dei file di log di RDSAmazon.](#page-1640-0)

Se un aggiornamento della replica di lettura non riesce al controllo preliminare, la replica della replica di lettura non riuscita viene interrotta e la replica di lettura viene messa nello stato terminato. Elimina la replica di lettura e ricrea una nuova replica di lettura in base all'istanza primaria aggiornata.

Risolvere tutti i problemi rilevati nel log di controllo preliminare, quindi riprovare l'aggiornamento alla versione principale. Nell'esempio seguente viene mostrato un esempio di log di controllo preliminare.

------------------------------------------------------------------------ Upgrade could not be run on Wed Apr 4 18:30:52 2018

-------------------------------------------------------------------------

The instance could not be upgraded from 9.6.11 to 10.6 for the following reasons. Please take appropriate action on databases that have usage incompatible with the requested major engine version upgrade and try the upgrade again.

- \* There are uncommitted prepared transactions. Please commit or rollback all prepared transactions.\* One or more role names start with 'pg\_'. Rename all role names that start with 'pg\_'.
- \* The following issues in the database 'my"million\$"db' need to be corrected before upgrading:\*\* The ["line","reg\*"] data types are used in user tables. Remove all usage of these data types.
- \*\* The database name contains characters that are not supported by RDS for PostgreSQL. Rename the database.
- \*\* The database has extensions installed that are not supported on the target database version. Drop the following extensions from your database: ["tsearch2"].
- \* The following issues in the database 'mydb' need to be corrected before upgrading:\*\* The database has views or materialized views that depend on 'pg\_stat\_activity'. Drop the views.
- 12.Se un aggiornamento della replica di lettura non riesce durante l'aggiornamento del database, risolvi il problema: lo stato di una replica di lettura non riuscita viene impostato su incompatible-restore e la replica viene terminata sul database. Elimina la replica di lettura e ricrea una nuova replica di lettura in base all'istanza primaria aggiornata.

### **a** Note

Amazon RDS non aggiorna le repliche di lettura per i cluster DB Multi-AZ. Se esegui un aggiornamento di versione principale su un cluster DB Multi-AZ, lo stato di replica delle relative repliche di lettura diventa terminato.

L'aggiornamento della replica di lettura potrebbe non riuscire per i seguenti motivi:

- Non è stato in grado di recuperare il ritardo con l'istanza database primaria anche dopo un tempo di attesa.
- Il terminale o lo stato del ciclo di vita è incompatibile, come ad esempio spazio di storage esaurito, ripristino incompatibile e così via.
- Quando l'aggiornamento dell'istanza database principale è stato avviato, nella replica di lettura era in esecuzione un aggiornamento di versione secondaria separata.
- La replica di lettura ha utilizzato parametri incompatibili.
- La replica di lettura non è in grado di comunicare con l'istanza database primaria per sincronizzare la cartella dati.
- 13.Aggiornamento del database di produzione: se l'esecuzione dell'aggiornamento della versione principale ha esito positivo, dovresti essere in grado di eseguire l'aggiornamento del database di produzione senza problemi. Per ulteriori informazioni, consulta [Aggiornamento manuale della](#page-785-0) [versione del motore.](#page-785-0)
- 14.Eseguire l'operazione ANALYZE per aggiornare la tabella pg\_statistic. Dovresti farlo per ogni database su tutti i tuoi database Postgre. SQL Le statistiche di ottimizzazione non vengono trasferite durante un aggiornamento della versione principale, quindi è necessario rigenerare tutte

le statistiche per evitare problemi di prestazioni. Esegui il comando senza parametri per generare statistiche per tutte le tabelle regolari del database corrente, come segue:

ANALYZE VERBOSE;

Il flag VERBOSE è facoltativo, ma usandolo viene mostrato lo stato di avanzamento. Per ulteriori informazioni, consulta la documentazione [ANALYZE](https://www.postgresql.org/docs/10/sql-analyze.html)di SQL Postgre.

### **a** Note

Eseguilo ANALYZE sul tuo sistema dopo l'aggiornamento per evitare problemi di prestazioni.

Al termine dell'aggiornamento alla versione principale, è consigliabile:

- Un aggiornamento di Postgre non SQL aggiorna alcuna estensione SQL Postgre. Per aggiornare le estensioni, consulta [SQLAggiornamento delle estensioni Postgre.](#page-4293-0)
- Facoltativamente, usa Amazon RDS per visualizzare due log prodotti dall'pg\_upgradeutilità. Questi sono pg\_upgrade\_internal.log e pg\_upgrade\_server.log. Amazon RDS aggiunge un timestamp al nome del file per questi log. Puoi visualizzare questi log come qualsiasi altro log. Per ulteriori informazioni, consulta [Monitoraggio dei file di log di RDSAmazon.](#page-1640-0)

Puoi anche caricare i log di aggiornamento su Amazon CloudWatch Logs. Per ulteriori informazioni, consulta [Pubblicazione dei log di Postgre su SQL Amazon Logs CloudWatch .](#page-1703-0)

• Per verificare che tutto funzioni come previsto, testa l'applicazione sul database aggiornato con un carico di lavoro analogo. Dopo la verifica dell'aggiornamento è possibile eliminare l'istanza di test.

## Aggiornamenti automatici delle versioni secondarie per Postgre SQL

Se abiliti l'opzione Aggiornamento automatico versione secondaria quando crei o modifichi un'istanza database o un cluster database multi-AZ, il database viene aggiornato automaticamente.

RDSPer ciascuna versione SQL principale di Postgre, una versione secondaria viene designata RDS come versione di aggiornamento automatico. Dopo che una versione secondaria è stata testata e approvata da AmazonRDS, l'aggiornamento della versione secondaria avviene automaticamente durante la finestra di manutenzione. RDSnon imposta automaticamente le versioni secondarie

rilasciate più recenti come versione di aggiornamento automatico. Prima di RDS designare una nuova versione di aggiornamento automatico, vengono presi in considerazione diversi criteri, come i seguenti:

- Problemi di sicurezza noti
- Bug nella versione della community di Postgre SQL
- Stabilità generale del parco istanze da quando la versione secondaria è stata rilasciata

Puoi usare quanto segue AWS CLI comando per determinare la versione target dell'aggiornamento secondario automatico corrente per una versione SQL secondaria di Postgre specificata in una specifica Regione AWS.

In Linux, macOS, oppure Unix:

```
aws rds describe-db-engine-versions \
--engine postgres \
--engine-version minor-version \
--region region \
--query "DBEngineVersions[*].ValidUpgradeTarget[*].
{AutoUpgrade:AutoUpgrade,EngineVersion:EngineVersion}" \
--output text
```
In Windows:

```
aws rds describe-db-engine-versions ^
--engine postgres ^
--engine-version minor-version ^
--region region ^
--query "DBEngineVersions[*].ValidUpgradeTarget[*].
{AutoUpgrade:AutoUpgrade,EngineVersion:EngineVersion}" ^
--output text
```
Ad esempio, quanto segue AWS CLI comando determina l'obiettivo di aggiornamento secondario automatico per la versione SQL secondaria di Postgre 12.13 negli Stati Uniti orientali (Ohio) Regione AWS (us-east-2).

In Linux, macOS, o Unix:

```
aws rds describe-db-engine-versions \
--engine postgres \
```

```
--engine-version 12.13 \
--region us-east-2 \
--query "DBEngineVersions[*].ValidUpgradeTarget[*].
{AutoUpgrade:AutoUpgrade,EngineVersion:EngineVersion}" \
--output table
```
In Windows:

```
aws rds describe-db-engine-versions ^
--engine postgres ^
--engine-version 12.13 ^
--region us-east-2 ^
--query "DBEngineVersions[*].ValidUpgradeTarget[*].
{AutoUpgrade:AutoUpgrade,EngineVersion:EngineVersion}" ^
--output table
```
L'output è simile a quello riportato di seguito.

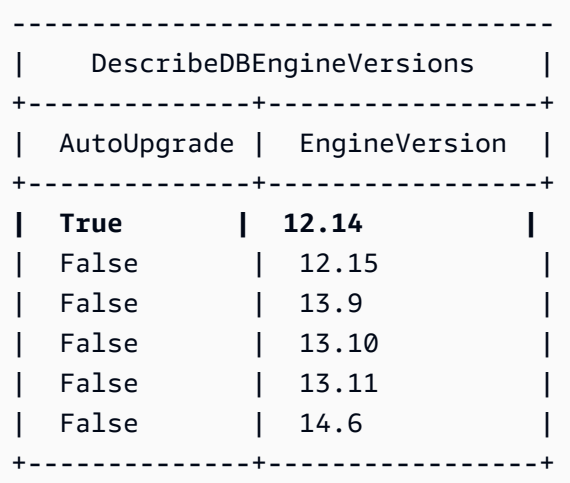

In questo esempio, il AutoUpgrade valore è True per la SQL versione 12.14 di Postgre. Quindi, l'obiettivo dell'aggiornamento secondario automatico è la SQL versione 12.14 di Postgre, che è evidenziata nell'output.

Un SQL database Postgre viene aggiornato automaticamente durante la finestra di manutenzione se vengono soddisfatti i seguenti criteri:

- Nel database è abilitata l'opzione Aggiornamento automatico versione secondaria.
- Il database esegue una versione del motore di database secondaria rispetto a una versione secondaria automatica dell'aggiornamento corrente.

### Per ulteriori informazioni, consulta [Aggiornamento automatico della versione secondaria del motore.](#page-787-0)

## **a** Note

Un aggiornamento di Postgre non SQL aggiorna le estensioni di Postgre. SQL Per aggiornare le estensioni, consulta [SQLAggiornamento delle estensioni Postgre](#page-4293-0).

# <span id="page-4293-0"></span>SQLAggiornamento delle estensioni Postgre

Un aggiornamento del SQL motore Postgre non aggiorna la maggior parte delle estensioni Postgre. SQL Per aggiornare un'estensione dopo un aggiornamento a una versione, utilizza il comando ALTER EXTENSION UPDATE.

## **a** Note

Per informazioni sull'aggiornamento dell'GISestensione Post, vedete (). [Gestione dei dati](#page-4620-0) [spaziali con l'estensione Post GIS](#page-4620-0) [Passaggio 6: Aggiorna l'GISestensione Post](#page-4624-0) Per aggiornare l'estensione pg\_repack, rimuovi l'estensione e quindi crea la nuova versione nel database aggiornato. Per ulteriori informazioni, consulta [pg\\_repack installation](https://reorg.github.io/pg_repack/) nella documentazione pg\_repack.

Per aggiornare un'estensione, utilizza il comando seguente.

ALTER EXTENSION *extension\_name* UPDATE TO '*new\_version*';

Per l'elenco delle versioni supportate delle SQL estensioni Postgre, consulta. [Versioni di estensione](#page-4211-0)  [Postgre supportate SQL](#page-4211-0)

Per elencare le estensioni attualmente installate, usa il catalogo Postgre SQL [pg\\_extension](https://www.postgresql.org/docs/current/catalog-pg-extension.html) nel comando seguente.

SELECT \* FROM pg\_extension;

[Per visualizzare un elenco delle versioni di estensione specifiche disponibili per l'installazione, usa la](https://www.postgresql.org/docs/current/view-pg-available-extension-versions.html)  [vista Postgre SQL pg\\_available\\_extension\\_versions nel comando seguente.](https://www.postgresql.org/docs/current/view-pg-available-extension-versions.html)

## SELECT \* FROM pg\_available\_extension\_versions;

# Aggiornamento di una versione del motore di snapshot database PostgreSQL

Con Amazon RDS puoi creare uno snapshot DB del volume di storage dell'istanza database PostgreSQL. Quando crei uno snapshot DB, lo snapshot si basa sulla versione del motore utilizzata dall'istanza Amazon RDS. Oltre ad aggiornare la versione del motore DB dell'istanza database, puoi anche aggiornare la versione del motore per gli snapshot DB.

Dopo aver ripristinato uno snapshot DB aggiornato a una nuova versione del motore, verificare che l'aggiornamento abbia avuto esito positivo. Per maggiori informazioni sull'aggiornamento di una versione principale, consultare [Aggiornamento del motore Postgree SQL DB per Amazon RDS.](#page-4272-0) Per informazioni su come ripristinare uno snapshot DB, consulta [Ripristino su un'istanza DB.](#page-1135-0)

Puoi aggiornare gli snapshot database manuali crittografati e non crittografati.

Per l'elenco delle versioni di motore disponibili per aggiornare uno snapshot database, consultare [Aggiornamento del motore di database PostgreSQL per Amazon RDS.](https://docs.aws.amazon.com/AmazonRDS/latest/UserGuide/USER_UpgradeDBInstance.PostgreSQL.html#USER_UpgradeDBInstance.PostgreSQL.MajorVersion)

## **a** Note

Non è possibile aggiornare gli snapshot DB automatizzati creati durante il processo di backup automatico.

## **Console**

Per aggiornare uno snapshot DB

- 1. Accedi alla AWS Management Console e apri la console Amazon RDS all'indirizzo [https://](https://console.aws.amazon.com/rds/)  [console.aws.amazon.com/rds/](https://console.aws.amazon.com/rds/).
- 2. Nel riquadro di navigazione, selezionare Snapshots (Snapshot).
- 3. Scegli la snapshot da usare per l'aggiornamento.
- 4. Per Actions (Operazioni), scegliere Upgrade snapshot (Aggiorna snapshot). Viene visualizzata la pagina Upgrade snapshot (Aggiorna snapshot).
- 5. Scegli New engine version (Nuova versione del motore) per eseguire l'aggiornamento.
- 6. Scegliere Save changes (Salva modifiche) per aggiornare lo snapshot.

Durante il processo di aggiornamento, tutte le operazioni dello snapshot sono disabilitate per lo snapshot database. Inoltre, lo stato dello snapshot DB cambia da available (disponibile) a upgrading (in aggiornamento), quindi diventa active (attivo) al completamento. Se lo snapshot DB non può essere aggiornato a causa di problemi di corruzione, lo stato diventa unavailable (non disponibile). Non è possibile recuperare lo snapshot quando è in questo stato.

#### **a** Note

Se l'aggiornamento dello snapshot fallisce, lo snapshot viene riportato allo stato originario con la versione iniziale.

## AWS CLI

Per aggiornare uno snapshot DB a una nuova versione del motore di database, utilizzare il AWS CLI [modify-db-snapshot](https://docs.aws.amazon.com/cli/latest/reference/rds/modify-db-snapshot.html)comando.

### Parametri

- --db-snapshot-identifier Identificatore dello snapshot DB da aggiornare. L'identificatore deve essere un Amazon Resource Name (ARN) univoco. Per ulteriori informazioni, consulta [Nomi](#page-846-0) [di risorse Amazon \(ARNs\) in Amazon RDS](#page-846-0).
- --engine-version Versione del motore a cui aggiornare lo snapshot DB.

Example

Per LinuxmacOS, oUnix:

```
aws rds modify-db-snapshot \ 
     --db-snapshot-identifier my_db_snapshot \ 
     --engine-version new_version
```
#### Per Windows:

```
aws rds modify-db-snapshot ^ 
     --db-snapshot-identifier my_db_snapshot ^ 
     --engine-version new_version
```
## API RDS

Per aggiornare uno snapshot DB a una nuova versione del motore di database, chiama l'operazione API Amazon RDS [ModifyDBSnapshot.](https://docs.aws.amazon.com/AmazonRDS/latest/APIReference/API_ModifyDBSnapshot.html)

- DBSnapshotIdentifier Identificatore dello snapshot DB da aggiornare. L'identificatore deve essere un Amazon Resource Name (ARN) univoco. Per ulteriori informazioni, consulta [Nomi di](#page-846-0)  [risorse Amazon \(ARNs\) in Amazon RDS.](#page-846-0)
- EngineVersion Versione del motore a cui aggiornare lo snapshot DB.

# <span id="page-4298-0"></span>Utilizzo delle repliche di lettura per Amazon RDS for Postgre SQL

Puoi scalare le letture per le tue istanze Amazon RDS for Postgree SQL DB aggiungendo repliche di lettura alle istanze. Come con altri motori di RDS database Amazon, RDS per Postgre SQL utilizza meccanismi di replica nativi di Postgre SQL per mantenere le repliche di lettura aggiornate con le modifiche sul DB di origine. Per informazioni generali sulle repliche di lettura e AmazonRDS, consulta[Uso delle repliche di lettura dell'istanza database](#page-796-0).

Di seguito, puoi trovare informazioni specifiche sull'utilizzo delle repliche di lettura con RDS for Postgre. SQL

# Decodifica logica su una replica di lettura

RDSper Postgree SQL supporta la replica logica dagli standby con Postgree 16.1. SQL Ciò consente di creare una decodifica logica da uno standby di sola lettura che riduce il carico sull'istanza DB principale. È possibile ottenere una maggiore disponibilità per le applicazioni che devono sincronizzare i dati su più sistemi. Questa funzionalità migliora le prestazioni del data warehouse e dell'analisi dei dati.

Inoltre, gli slot di replica su un determinato standby mantengono la promozione di tale standby a principale. Ciò significa che, in caso di failover di un'istanza DB primaria o di promozione di un'istanza di standby come nuova istanza principale, gli slot di replica persisteranno e i precedenti abbonati in standby non ne risentiranno.

Per creare una decodifica logica su una replica di lettura

- 1. Attiva la replica logica: per creare la decodifica logica in standby, è necessario attivare la replica logica sull'istanza DB di origine e sulla relativa replica fisica. Per ulteriori informazioni, consulta [Leggi la configurazione della replica con Postgre SQL](#page-4303-0).
	- Per attivare la replica logica per un'istanza SQL DB di Postgre appena creataRDS: crea un nuovo gruppo di parametri DB personalizzato e imposta il parametro statico su. rds.logical\_replication 1 Quindi, associa questo gruppo di parametri DB all'istanza DB di origine e alla sua replica fisica di lettura. Per ulteriori informazioni, consulta [Associazione di](#page-632-0)  [un gruppo di parametri DB a un'istanza DB in Amazon RDS .](#page-632-0)
	- Per attivare la replica logica per un'istanza SQL DB esistente RDS di Postgre: modifica il gruppo di parametri DB personalizzati dell'istanza DB di origine e la relativa replica di lettura

fisica su cui impostare il parametro statico. rds.logical\_replication 1 Per ulteriori informazioni, consulta [Modifica dei parametri in un gruppo di parametri DB in Amazon RDS .](#page-634-0)

**a** Note

È necessario riavviare l'istanza DB per applicare queste modifiche ai parametri.

È possibile utilizzare la seguente query per verificare i valori per wal\_level e rds.logical\_replication sull'istanza DB di origine e la relativa replica fisica di lettura.

```
Postgres=>SELECT name,setting FROM pg_settings WHERE name IN 
 ('wal_level','rds.logical_replication');
name | setting
     -------------------------+--------- 
 rds.logical_replication | on 
wal_level | logical
(2 rows)
```
2. Crea una tabella nel database di origine: connettiti al database nell'istanza DB di origine. Per ulteriori informazioni, consulta [Connessione a un'istanza DB che esegue il motore di database](#page-4229-0)  [Postgre SQL.](#page-4229-0)

Utilizzate le seguenti query per creare una tabella nel database di origine e inserire valori:

```
Postgres=>CREATE TABLE LR_test (a int PRIMARY KEY);
CREATE TABLE
```
Postgres=>**INSERT INTO LR\_test VALUES (generate\_series(1,10000));** INSERT 0 10000

3. Crea una pubblicazione per la tabella di origine: utilizza la seguente query per creare una pubblicazione per la tabella sull'istanza DB di origine.

```
Postgres=>CREATE PUBLICATION testpub FOR TABLE LR_test;
CREATE PUBLICATION
```
Utilizza una SELECT query per verificare i dettagli della pubblicazione creata sia sull'istanza DB di origine che sull'istanza fisica di replica di lettura.

```
Postgres=>SELECT * from pg_publication;
oid | pubname | pubowner | puballtables | pubinsert | pubupdate | pubdelete | 
  pubtruncate | pubviaroot 
-------+---------+----------+--------------+-----------+-----------+-----------
+-------------+------------ 
16429 | testpub | 16413 | f | t | t | t | t | t
         | f(1 row)
```
4. Crea una sottoscrizione da un'istanza di replica logica: creane un'altra istanza RDS per Postgre SQL DB come istanza di replica logica. Assicurati che VPC sia configurata correttamente per garantire che questa istanza di replica logica possa accedere all'istanza di replica fisica di lettura. Per ulteriori informazioni, consulta [Amazon VPC e Amazon RDS Amazon](#page-5145-0). Se l'istanza DB di origine è inattiva, potrebbero verificarsi problemi di connettività e l'istanza primaria non invia i dati in standby.

```
Postgres=>CREATE SUBSCRIPTION testsub CONNECTION 'host=Physical replica host name
 port=port
                 dbname=source_db_name user=user password=password
 PUBLICATION testpub;
NOTICE: created replication slot "testsub" on publisher
CREATE SUBSCRIPTION
```

```
Postgres=>CREATE TABLE LR_test (a int PRIMARY KEY);
CREATE TABLE
```
Utilizza una SELECT query per verificare i dettagli dell'abbonamento sull'istanza di replica logica.

```
Postgres=>SELECT oid,subname,subenabled,subslotname,subpublications FROM 
 pg_subscription;
oid | subname | subenabled | subslotname | subpublications 
-------+---------+------------+-------------+----------------- 
16429 | testsub | t | testsub | {testpub}
(1 row)postgres=> select count(*) from LR_test;
```

```
 count 
------- 
  10000
(1 row)
```
5. Controlla lo stato dello slot di replica logica: puoi vedere solo lo slot di replica fisica sull'istanza DB di origine.

```
Postgres=>select slot_name, slot_type, confirmed_flush_lsn from 
 pg_replication_slots;
slot_name \vert slot_type | confirmed_flush_lsn
---------------------------------------------+-----------+--------------------- 
 rds_us_west_2_db_dhqfsmo5wbbjqrn3m6b6ivdhu4 | physical | 
(1 row)
```
Tuttavia, sull'istanza di replica di lettura, è possibile vedere lo slot di replica logica e il confirmed\_flush\_lsn valore cambia man mano che l'applicazione utilizza attivamente le modifiche logiche.

```
Postgres=>select slot_name, slot_type, confirmed_flush_lsn from 
 pg_replication_slots;
slot_name | slot_type | confirmed_flush_lsn 
-----------+-----------+--------------------- 
 testsub | logical | 0/500002F0
(1 row)
```

```
Postgres=>select slot_name, slot_type, confirmed_flush_lsn from 
 pg_replication_slots;
slot_name | slot_type | confirmed_flush_lsn 
-----------+-----------+--------------------- 
 testsub | logical | 0/5413F5C0
(1 row)
```
## Leggi le limitazioni della replica con Postgre SQL

Le seguenti sono le limitazioni per le repliche di lettura di SQL Postgre:

## **a** Note

Una replica di lettura RDS per un'istanza DB Postgre SQL Multi-AZ e Single-AZ che esegue Postgre SQL versione 12 e precedenti, si riavvia automaticamente per applicare la rotazione della password durante la finestra di manutenzione da 60 a 90 giorni. Se la connessione dalla replica alla sorgente si interrompe prima del riavvio pianificato, l'istanza verrà comunque riavviata per la ripresa della replica.

- Le repliche di lettura Postgree sono di sola lettura. SQL Sebbene una replica di lettura non sia un'istanza DB scrivibile, puoi promuoverla in modo che diventi un'istanza database autonoma per Postgre. RDS SQL Tuttavia, il processo non è reversibile.
- Non puoi creare una replica di lettura da un'altra replica di lettura se l'istanza SQL DB RDS per Postgre esegue una versione di Postgre precedente alla 14.1. SQL RDSfor Postgre SQL supporta repliche di lettura a cascata solo per la versione 14.1 e successive di Postgre. RDS SQL Per ulteriori informazioni, consulta [Utilizzo di repliche di lettura a cascata con for Postgree RDS SQL.](#page-4305-0)
- Se promuovi una replica di lettura di Postgre, questa diventa un'istanza DB scrivibile. SQL Smette di ricevere file write-ahead log (WAL) da un'istanza DB di origine e non è più un'istanza di sola lettura. È possibile creare nuove repliche di lettura dall'istanza DB promossa come si fa per qualsiasi RDS istanza DB di Postgre. SQL Per ulteriori informazioni, consulta [Promozione di una](#page-810-0)  [replica di lettura a istanza database standalone.](#page-810-0)
- Se promuovi una replica di SQL lettura Postgre dall'interno di una catena di replica (una serie di repliche di lettura a cascata), tutte le repliche di lettura a valle esistenti continuano a ricevere automaticamente i file dall'istanza promossa. WAL Per ulteriori informazioni, consulta [Utilizzo di](#page-4305-0) [repliche di lettura a cascata con for Postgree RDS SQL](#page-4305-0).
- Se non è in esecuzione alcuna transazione utente sull'istanza DB di origine, la replica di SQL lettura Postgre associata riporta un ritardo di replica fino a cinque minuti. Il ritardo di replica viene calcolato come currentTime - lastCommitedTransactionTimestamp segue: ciò significa che quando non viene elaborata alcuna transazione, il valore del ritardo di replica aumenta per un periodo di tempo fino a quando il segmento write-ahead log () cambia. WAL RDSPer impostazione predefinita, Postgre SQL cambia WAL segmento ogni 5 minuti, il che si traduce in un record di transazioni e in una diminuzione del ritardo riportato.
- Non puoi attivare i backup automatici per le repliche di SQL lettura di Postgre per le versioni di Postgre precedenti alla 14.1. RDS SQL I backup automatici per le repliche di lettura sono supportati solo per Postgre 14.1 e versioni successive. RDS SQL RDSPer Postgre SQL 13 e versioni precedenti, crea un'istantanea da una replica di lettura se desideri farne un backup.

• P oint-in-time recovery (PITR) non è supportato per le repliche di lettura. È possibile utilizzarlo solo PITR con un'istanza primaria (writer), non con una replica di lettura. Per ulteriori informazioni, consulta [Ripristino a un'ora specifica per un'istanza database.](#page-1142-0)

# <span id="page-4303-0"></span>Leggi la configurazione della replica con Postgre SQL

RDSper Postgre SQL utilizza la replica in streaming SQL nativa di Postgre per creare una copia di sola lettura di un'istanza DB di origine. Questa istanza database di replica di lettura è una replica fisica creata in modo asincrono dell'istanza database di origine. Viene creato da una connessione speciale che trasmette i dati write ahead log (WAL) dall'istanza DB di origine alla replica di lettura. Per ulteriori informazioni, consulta [Streaming Replication](https://www.postgresql.org/docs/14/warm-standby.html#STREAMING-REPLICATION) nella documentazione di Postgre. SQL

Postgre trasmette in modo SQL asincrono le modifiche al database su questa connessione sicura man mano che vengono apportate sull'istanza DB di origine. È possibile crittografare le comunicazioni dalle applicazioni client all'istanza database di origine o a qualsiasi replica di lettura impostando il parametro ssl su 1. Per ulteriori informazioni, consulta [Utilizzo SSL con un'istanza DB](#page-4239-0)  [Postgres SQL.](#page-4239-0)

Postgre SQL utilizza un ruolo di replica per eseguire la replica in streaming. Il ruolo presenta dei privilegi ma non può essere utilizzato per modificare i dati. Postgre SQL utilizza un unico processo per gestire la replica.

È possibile creare una replica di SQL lettura di Postgre senza influire sulle operazioni o sugli utenti dell'istanza DB di origine. Amazon RDS imposta i parametri e le autorizzazioni necessari per te, sull'istanza DB di origine e sulla replica di lettura, senza influire sul servizio. Viene acquisito uno snapshot dell'istanza database di origine e tale snapshot viene utilizzato per creare la replica di lettura. Se si elimina la replica di lettura in un secondo momento, non si verificherà alcuna interruzione.

È possibile creare fino a 15 repliche di lettura da un'istanza database di origine nella stessa regione. A partire da Postgre SQL 14.1, puoi anche creare fino a tre livelli di replica di lettura in una catena (a cascata) da un'istanza DB di origine. RDS Per ulteriori informazioni, consulta [Utilizzo di repliche di](#page-4305-0) [lettura a cascata con for Postgree RDS SQL](#page-4305-0). In ogni caso, l'istanza database di origine deve disporre di backup automatici configurati. A questo scopo, imposta il periodo di conservazione del backup sull'istanza database su un valore diverso da zero. Per ulteriori informazioni, consulta [Creazione di](#page-807-0)  [una replica di lettura.](#page-807-0)

È possibile creare repliche di lettura RDS per l'istanza DB di Postgre nella stessa istanza SQL DB di origine. Regione AWS Questo processo è noto come replica nella regione. Puoi anche

creare repliche di lettura in un'istanza DB Regioni AWS diversa dall'istanza DB di origine. Questo processo è noto come replica tra regioni. Per informazioni sull'impostazione delle repliche di lettura tra regioni, consulta [Creazione di una replica di lettura in un altro Regione AWS](#page-819-0). I vari meccanismi che supportano il processo di replica per In-region e Interregion differiscono leggermente a seconda della versione RDS per SQL Postgre, come spiegato in. [Come funziona la replica in streaming RDS](#page-4309-0)  [per diverse versioni di Postgre SQL](#page-4309-0)

Per un efficace funzionamento della replica, ciascuna replica di lettura dovrebbe avere la stessa quantità di risorse di calcolo e storage dell'istanza database di origine. Se si dimensiona l'istanza database di origine, verifica di dimensionare anche le repliche di lettura.

Amazon RDS sovrascrive qualsiasi parametro incompatibile su una replica di lettura se impedisce l'avvio della replica di lettura. Ad esempio, supponiamo che il valore del parametro max\_connections sull'istanza database di origine sia superiore a quello sulla replica di lettura. In tal caso, Amazon RDS aggiorna il parametro sulla replica di lettura in modo che corrisponda allo stesso valore dell'istanza DB di origine.

RDSper Postgre SQL le repliche di lettura hanno accesso a database esterni disponibili tramite data wrapper esterni (FDWs) sull'istanza DB di origine. Ad esempio, supponiamo che l'istanza SQL DB RDS for Postgre utilizzi il wrapper per accedere ai dati di for My. mysql\_fdw RDS SQL In questo caso, anche le repliche di lettura possono accedere a tali dati. Altre opzioni supportate FDWs includono, e. oracle\_fdw postgres\_fdw tds\_fdw Per ulteriori informazioni, consulta [Utilizzo dei](#page-4630-0) [wrapper di dati esterni supportati per .](#page-4630-0)

## Utilizzo di repliche di SQL lettura RDS per Postgre con configurazioni Multi-AZ

È possibile creare una replica di lettura da un'istanza database Single-AZ o Multi-AZ. Puoi usare implementazioni Multi-AZ per migliorare la durabilità e la disponibilità di dati critici con una replica in standby. Una replica in standby è una replica di lettura dedicata che può assumere il carico di lavoro se si verifica il failover del database di origine. Non è possibile utilizzare una replica in standby per gestire il traffico di lettura. Puoi tuttavia creare repliche di lettura da istanze database Multi-AZ con traffico elevato per l'offload di query di sola lettura. Per ulteriori informazioni sulle implementazioni Multi-AZ, consultare [Implementazioni dell'istanza database Multi-AZ](#page-896-0).

Se viene eseguito il failover dell'istanza database di origine di un'implementazione Multi-AZ sull'istanza in standby, tutte le repliche di lettura associate passeranno a usare l'istanza in standby (ora primaria) come origine della replica. Potrebbe essere necessario riavviare le repliche di lettura, a seconda della versione RDS per Postgre, come segue: SQL

Leggi la configurazione della replica con Postgre SQL 4264

- Postgre SQL 13 e versioni successive: il riavvio non è richiesto. Le repliche di lettura vengono automaticamente sincronizzate con il nuovo database primario. Tuttavia, in alcuni casi l'applicazione client potrebbe memorizzare nella cache i dettagli di Domain Name Service (DNS) per le repliche di lettura. In tal caso, impostate il valore time-to-live (TTL) su un valore inferiore a 30 secondi. In questo modo si impedisce alla replica di lettura di mantenere un indirizzo IP obsoleto e pertanto si impedisce la sincronizzazione con il nuovo database primario. Per ulteriori informazioni su questa e altre best practice, consulta [Linee guida operative RDS di base di Amazon.](#page-521-0)
- Postgre SQL 12 e tutte le versioni precedenti: le repliche di lettura si riavviano automaticamente dopo un failover sulla replica di standby perché la replica in standby (ora principale) ha un indirizzo IP diverso e un nome di istanza diverso. Il riavvio sincronizza la replica di lettura con il nuovo database primario.

Per ulteriori informazioni sul failover, consulta [Processo di failover per Amazon RDS.](#page-900-0) Per ulteriori informazioni su come le repliche di lettura funzionano in una implementazione Multi-AZ, consultare [Uso delle repliche di lettura dell'istanza database.](#page-796-0)

Per fornire il supporto di failover per una replica di lettura, puoi creare la replica di lettura come istanza DB Multi-AZ in modo che Amazon RDS crei uno standby della tua replica in un'altra zona di disponibilità (AZ). La creazione della replica di lettura come un'istanza database Multi-AZ non dipende dal fatto che il database di origine sia un'istanza database Multi-AZ.

# <span id="page-4305-0"></span>Utilizzo di repliche di lettura a cascata con for Postgree RDS SQL

A partire dalla versione 14.1, RDS per Postgre supporta le repliche di lettura a cascata. SQL Con le repliche di lettura a cascata, puoi scalare le letture senza aggiungere costi aggiuntivi all'istanza database di origine per Postgre. RDS SQL Gli aggiornamenti al WAL registro non vengono inviati dall'istanza DB di origine a ciascuna replica di lettura. Al contrario, ogni replica di lettura di una serie a cascata invia gli aggiornamenti del WAL registro alla replica di lettura successiva della serie. Questo riduce il carico sull'istanza database di origine.

Con le repliche di lettura a cascata, l'istanza SQL DB RDS for Postgre invia i WAL dati alla prima replica di lettura della catena. Quella replica di lettura invia quindi WAL i dati alla seconda replica della catena e così via. Il risultato finale è che tutte le repliche di lettura della catena presentano le modifiche rispetto all'istanza DB RDS for Postgre, ma senza il sovraccarico che grava esclusivamente sull'istanza SQL DB di origine.

È possibile creare una serie di un massimo di tre repliche di lettura in una catena da un'istanza database di origine RDS per Postgre. SQL Ad esempio, supponiamo di avere un'istanza DB RDS per SQL Postgre 14.1,. rpg-db-main Puoi eseguire le operazioni indicate di seguito:

- A partire da rpg-db-main, crea la prima replica di lettura nella catena, read-replica-1.
- Da read-replica-1, crea quindi la successiva replica di lettura nella catena, read-replica-2.
- Da read-replica-2, crea infine la terza replica di lettura nella catena, read-replica-3.

Non è possibile creare un'altra replica di lettura oltre la terza replica di lettura a cascata nella serie per rpg-db-main. Una serie completa di istanze, da un'istanza DB di SQL origine RDS per Postgre fino alla fine di una serie di repliche di lettura a cascata, può essere composta da un massimo di quattro istanze DB.

Affinché le repliche di lettura a cascata funzionino, attiva i backup automatici su Postgre. RDS SQL Crea prima la replica di lettura e poi attiva i backup automatici sull'istanza DB per Postgre. RDS SQL Il processo è lo stesso degli altri motori Amazon RDS DB. Per ulteriori informazioni, consulta [Creazione di una replica di lettura.](#page-807-0)

Come per qualsiasi replica di lettura, puoi promuovere una replica di lettura appartenente a una cascata. La promozione di una replica di lettura all'interno di una catena di repliche di lettura rimuove la replica dalla catena. Ad esempio, supponiamo che tu voglia spostare parte del carico di lavoro fuori dall'istanza database rpg-db-main in una nuova istanza usata solo dal reparto contabile. Facendo riferimento alla catena di tre repliche di lettura dell'esempio, decidi di promuovere read-replica-2. La catena verrà modificata come segue:

- La promozione read-replica-2 rimuove l'istanza dalla catena di replica.
	- Ora è un'istanza database completa di lettura/scrittura.
	- Continua a replicare su read-replica-3, proprio come prima della promozione.
- L'istanza rpg-db-main continua a venire replicata su read-replica-1.

Per ulteriori informazioni sulla promozione delle repliche di lettura, consulta [Promozione di una replica](#page-810-0)  [di lettura a istanza database standalone](#page-810-0).

## **G** Note

Per le repliche di lettura a cascata, RDS per Postgre SQL supporta 15 repliche di lettura per ogni istanza DB di origine al primo livello di replica e 5 repliche di lettura per ogni istanza DB di origine al secondo e terzo livello di replica.

# Creazione di repliche di lettura a cascata su più regioni con for RDS Postgre SQL

RDSfor Postgre supporta repliche di lettura a cascata tra regioni diverseSQL. È possibile creare una replica interregionale dall'istanza DB di origine e quindi creare repliche nella stessa area. È inoltre possibile creare una replica nella stessa area dall'istanza DB di origine e quindi creare repliche interregionali da essa.

Crea una replica interregionale e quindi crea repliche nella stessa area

Puoi utilizzare un'istanza di Postgree SQL DB con versione 14.1 o successiva RDS per effettuare le seguenti operazioni: rpg-db-main

- 1. Inizia con rpg-db-main (US- EAST -1), crea la prima replica di lettura interregionale della catena, read-replica-1 (US- -2). WEST
- 2. Utilizzando la prima replica interregionale read-replica-1 (US- WEST -2), create la seconda replica letta nella catena, read-replica-2 (US- -2). WEST
- 3. Utilizzandoread-replica-2, create la terza replica letta nella catena, read-replica-3 (US-WEST -2).

Crea una replica nella stessa regione e quindi crea repliche tra regioni

Puoi utilizzare un'istanza di Postgree SQL DB con versione 14.1 o successiva RDS per effettuare le seguenti operazioni: rpg-db-main

- 1. A partire da rpg-db-main (US- EAST -1), create la prima replica letta nella catena, readreplica-1 (US- -1). EAST
- 2. Utilizzando read-replica-1 (US- EAST -1), create la prima replica di lettura interregionale della catena, read-replica-2 (US- WEST -2).

3. Utilizzando read-replica-2 (US- WEST -2), create la terza replica letta nella catena, readreplica-3 (US- WEST -2).

Limitazioni nella creazione di repliche di lettura tra regioni

• Una catena di repliche di database a cascata tra regioni può estendersi su un massimo di due regioni, con un massimo di quattro livelli. I quattro livelli includono l'origine del database e tre repliche di lettura.

Vantaggi dell'utilizzo di repliche di lettura a cascata

- Migliore scalabilità di lettura: distribuendo le query di lettura su più repliche, la replica a cascata aiuta a bilanciare il carico. Ciò migliora le prestazioni, specialmente nelle applicazioni che richiedono molta lettura, riducendo il carico sul database di Writer.
- Distribuzione geografica: le repliche a cascata possono essere collocate in diverse località geografiche. Ciò riduce la latenza per gli utenti che si trovano lontano dal database principale e fornisce una replica di lettura locale, migliorando le prestazioni e l'esperienza utente.
- Alta disponibilità e disaster recovery: in caso di guasto del server principale, le repliche possono essere promosse a primarie, garantendo la continuità. La replica in cascata migliora ulteriormente questa situazione fornendo più livelli di opzioni di failover e migliorando la resilienza complessiva del sistema.
- Flessibilità e crescita modulare: man mano che il sistema cresce, è possibile aggiungere nuove repliche a diversi livelli senza una riconfigurazione importante del database primario. Questo approccio modulare consente una crescita scalabile e gestibile della configurazione di replica.

Per ulteriori informazioni sui vantaggi dell'utilizzo della replica, consulta [Informazioni sulla](https://cloud.google.com/sql/docs/postgres/replication#:~:text=cross%2Dregion%20replicas.-,Cascading%20read%20replicas,work%20to%20multiple%20read%20replicas) replica nel cloud. SQL

Procedura consigliata per l'utilizzo di repliche di lettura in più regioni

• Prima di promuovere una replica, crea repliche aggiuntive. Ciò consentirà di risparmiare tempo e di gestire in modo efficiente il carico di lavoro.

# <span id="page-4309-0"></span>Come funziona la replica in streaming RDS per diverse versioni di Postgre **SQL**

Come discusso in precedenza[Leggi la configurazione della replica con Postgre SQL](#page-4303-0), RDS per Postgre SQL utilizza il protocollo di replica in streaming nativo SQL di Postgre per inviare dati dall'istanza DB di origine. WAL Invia WAL i dati di origine alle repliche di lettura sia per le repliche di lettura interne che per quelle interregionali. Con la versione 9.4, Postgre SQL ha introdotto gli slot di replica fisica come meccanismo di supporto per il processo di replica.

Uno slot di replica fisico impedisce a un'istanza DB di origine di rimuovere WAL i dati prima che vengano utilizzati da tutte le repliche di lettura. Ogni replica di lettura ha un proprio slot fisico sull'istanza database di origine. Lo slot tiene traccia degli elementi più vecchi WAL (in base al numero di sequenza logicaLSN) che potrebbero essere necessari alla replica. Dopo che tutti gli slot e le connessioni DB sono andati oltre un determinato limite WAL (LSN), questo LSN elemento può essere rimosso al checkpoint successivo.

Amazon RDS utilizza Amazon S3 per archiviare i datiWAL. Per le repliche di lettura nella regione, è possibile utilizzare questi dati archiviati per recuperare la replica di lettura quando necessario. Un esempio di quando è possibile farlo è se la connessione tra database di origine e replica di lettura viene interrotta per qualsiasi motivo.

Nella tabella seguente, puoi trovare un riepilogo delle differenze tra le SQL versioni di Postgre e i meccanismi di supporto per In-region e Interregion utilizzati da per Postgre. RDS SQL

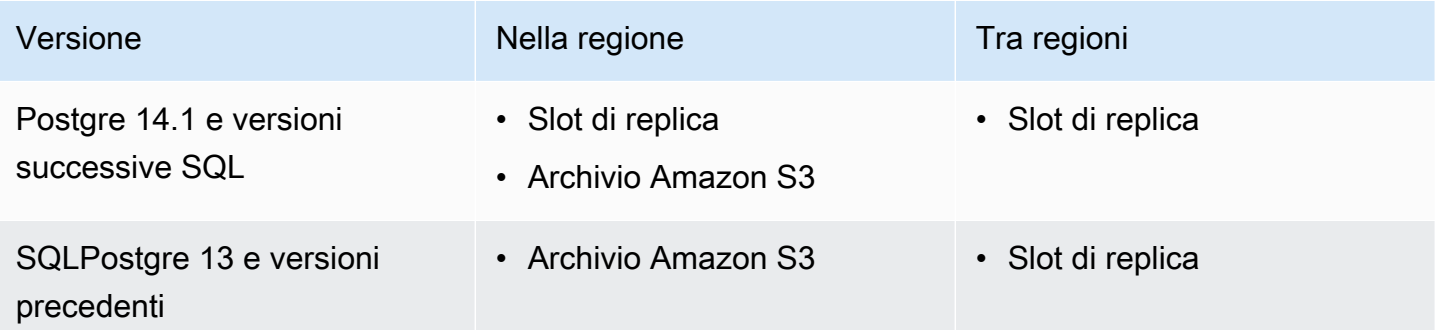

Per ulteriori informazioni, consulta [Monitoraggio e ottimizzazione del processo di replica](#page-4313-0).

Comprensione dei parametri che controllano la replica di Postgre SQL

I seguenti parametri influenzano il processo di replica e determinano il modo in cui le repliche di lettura restano aggiornate con l'istanza database di origine:

#### max wal senders

Il parametro max\_wal\_senders specifica il numero massimo di connessioni che l'istanza database di origine può supportare contemporaneamente sul protocollo di replica in streaming. L'impostazione predefinita RDS per Postgre SQL 13 e versioni successive è 20. Questo parametro deve essere impostato su un valore leggermente più alto del numero effettivo di repliche di lettura. Se questo parametro è impostato su un valore troppo basso per il numero di repliche di lettura, la replica viene interrotta.

Per maggiori informazioni, consulta [max\\_wal\\_senders](https://www.postgresql.org/docs/devel/runtime-config-replication.html#GUC-MAX-WAL-SENDERS) nella documentazione di Postgre. SQL wal\_keep\_segments

Il wal\_keep\_segments parametro specifica il numero di file write-ahead log (WAL) che l'istanza DB di origine conserva nella directory. pg\_wal L'impostazione predefinita è 32.

Se il parametro wal\_keep\_segments non è impostato su un valore abbastanza grande per l'implementazione, una replica di lettura può avere un ritardo tale che la replica di streaming si arresta. In tal caso, Amazon RDS genera un errore di replica e avvia il ripristino sulla replica di lettura. Lo fa riproducendo i WAL dati archiviati dell'istanza DB di origine da Amazon S3. Il processo di ripristino continua finché la replica di lettura non avrà recuperato abbastanza per continuare la replica di streaming. Puoi vedere questo processo in azione così come registrato dal login di SQL Postgre. [Esempio: come ripristinare una replica di lettura dalle interruzioni della](#page-4311-0)  [replica](#page-4311-0)

### **a** Note

Nella SQL versione 13 di Postgre, il wal\_keep\_segments parametro è denominato. wal\_keep\_size Ha lo stesso scopo di wal\_keep\_segments, ma il suo valore predefinito è espresso in megabyte (MB) (2048 MB) anziché in numero di file. [Per ulteriori](https://www.postgresql.org/docs/current/runtime-config-replication.html#GUC-WAL-KEEP-SIZE)  [informazioni, consulta](https://www.postgresql.org/docs/current/runtime-config-replication.html#GUC-WAL-KEEP-SIZE) [wal\\_keep\\_segments e wal\\_keep\\_siz](https://www.postgresql.org/docs/12/runtime-config-replication.html#GUC-WAL-KEEP-SEGMENTS)[e nella documentazione di](https://www.postgresql.org/docs/current/runtime-config-replication.html#GUC-WAL-KEEP-SIZE)  [Postgre.](https://www.postgresql.org/docs/current/runtime-config-replication.html#GUC-WAL-KEEP-SIZE) SQL

#### max\_slot\_wal\_keep\_size

Il max\_slot\_wal\_keep\_size parametro controlla la quantità di WAL dati che l'istanza DB for Postgre conserva nella directory RDS per servire gli slot. SQL pg\_wal Questo parametro viene utilizzato per le configurazioni che utilizzano gli slot di replica. Il valore predefinito per questo parametro è-1, il che significa che non c'è limite alla quantità di WAL dati conservati nell'istanza DB di origine. Per informazioni sul monitoraggio degli slot di replica, consulta [Monitoraggio degli](#page-4314-0)  [slot di replica RDS per l'istanza DB di SQL Postgre](#page-4314-0).

Per ulteriori informazioni su questo parametro, consulta [max\\_slot\\_wal\\_keep\\_size nella](https://www.postgresql.org/docs/devel/runtime-config-replication.html#GUC-MAX-SLOT-WAL-KEEP-SIZE)  [documentazione di Postgre](https://www.postgresql.org/docs/devel/runtime-config-replication.html#GUC-MAX-SLOT-WAL-KEEP-SIZE). SQL

Ogni volta che lo stream che fornisce WAL dati a una replica di lettura viene interrotto, Postgre passa alla modalità di ripristino. SQL Ripristina la replica di lettura utilizzando WAL i dati archiviati da Amazon S3 o utilizzando i WAL dati associati allo slot di replica. Una volta completato questo processo, Postgre ristabilisce la replica in streaming. SQL

<span id="page-4311-0"></span>Esempio: come ripristinare una replica di lettura dalle interruzioni della replica

Nell'esempio seguente sono disponibili i dettagli del registro che dimostrano il processo di ripristino per una replica di lettura. L'esempio proviene da un'istanza SQL DB RDS per Postgre che esegue la SQL versione 12.9 di Postgre nello stesso database di origine, quindi gli slot di replica Regione AWS non vengono utilizzati. Il processo di ripristino è lo stesso per le altre RDS istanze SQL DB Postgre che eseguono Postgre precedenti alla versione 14.1 con repliche di lettura interne alla regioneSQL.

Quando la replica letta perde il contatto con l'istanza DB di origine, Amazon RDS registra il problema nel log come FATAL: could not receive data from WAL stream messaggio, insieme a. ERROR: requested WAL segment ... has already been removed Come mostrato nella riga in grassetto, Amazon RDS recupera la replica riproducendo un file archiviato. WAL

```
2014-11-07 19:01:10 UTC::@:[23180]:DEBUG:  switched WAL source from archive to stream 
  after failure
2014-11-07 19:01:10 UTC::@:[11575]:LOG: started streaming WAL from primary at 1A/
D3000000 on timeline 1
2014-11-07 19:01:10 UTC::@:[11575]:FATAL: could not receive data from WAL stream:
ERROR:  requested WAL segment 000000010000001A000000D3 has already been removed
2014-11-07 19:01:10 UTC::@:[23180]:DEBUG: could not restore file "00000002.history" 
  from archive: return code 0
2014-11-07 19:01:15 UTC::@:[23180]:DEBUG: switched WAL source from stream to archive 
  after failure recovering 000000010000001A000000D3
2014-11-07 19:01:16 UTC::@:[23180]:LOG:  restored log file "000000010000001A000000D3" 
  from archive
```
Quando Amazon RDS riproduce sulla replica una quantità sufficiente di WAL dati archiviati da recuperare il ritardo, lo streaming verso la replica di lettura ricomincia. Quando lo streaming riprende, Amazon RDS scrive una voce nel file di registro simile alla seguente.

#### 2014-11-07 19:41:36 UTC::@:[24714]:LOG:started streaming WAL from primary at 1B/ B6000000 on timeline 1

## Impostazioni dei parametri di controllo della memoria condivisa

I parametri impostati determinano la dimensione della memoria condivisa per tracciare le transazioniIDs, i blocchi e le transazioni preparate. La struttura della memoria condivisa di un'istanza in standby deve essere uguale o superiore a quella di un'istanza primaria. Ciò garantisce che la prima non esaurisca la memoria condivisa durante il ripristino. Se i valori dei parametri sulla replica sono inferiori ai valori dei parametri sulla replica principale, Amazon RDS regolerà automaticamente i parametri della replica e riavvierà il motore.

I parametri interessati sono:

- max\_connections
- max\_worker\_processes
- max\_wal\_senders
- max\_prepared\_transactions
- max\_locks\_per\_transaction

Per evitare il RDS riavvio delle repliche a causa di memoria insufficiente, consigliamo di applicare le modifiche ai parametri come riavvio progressivo a ciascuna replica. È necessario applicare le seguenti regole quando si impostano i parametri:

- Aumento dei valori dei parametri:
	- È sempre necessario aumentare prima i valori dei parametri di tutte le repliche di lettura ed eseguire un riavvio in sequenza di tutte le repliche. Quindi, applica le modifiche ai parametri sull'istanza primaria ed esegui un riavvio.
- Riduzione dei valori dei parametri:
	- È innanzitutto necessario ridurre i valori dei parametri dell'istanza primaria ed eseguire un riavvio. Quindi, applica le modifiche ai parametri a tutte le repliche di lettura associate ed esegui un riavvio in sequenza.

# <span id="page-4313-0"></span>Monitoraggio e ottimizzazione del processo di replica

Si consiglia vivamente di monitorare regolarmente l'istanza di For Postgre DB e di leggere RDS le replicheSQL. È necessario assicurarsi che le repliche di lettura siano aggiornate in base alle modifiche dell'istanza database di origine. Amazon recupera RDS in modo trasparente le repliche di lettura quando si verificano interruzioni del processo di replica. Tuttavia, è meglio evitare il ripristino. Il ripristino tramite slot di replica è più rapido rispetto all'utilizzo dell'archivio Amazon S3, ma qualsiasi processo di ripristino può influire sulle prestazioni di lettura.

Per determinare la qualità dell'aggiornamento delle repliche di lettura in base all'istanza database di origine, è possibile effettuare le seguenti operazioni:

• Verifica valore di **ReplicaLag** tra istanza database di origine e repliche. Il valore del ritardo di replica si riferisce al tempo di ritardo di una replica di lettura, in secondi, rispetto all'istanza database di origine. Questo parametro indica il risultato della query seguente.

SELECT extract(epoch from now() - pg\_last\_xact\_replay\_timestamp()) AS "ReplicaLag";

Il ritardo di replica è un'indicazione della velocità con cui una replica di lettura rimane al passo con l'istanza database di origine. È il valore della latenza tra l'istanza database di origine e un'istanza di lettura specifica. Un valore elevato del ritardo di replica può indicare una mancata corrispondenza tra le classi di istanza database o i tipi di archiviazione (o entrambi) utilizzati dall'istanza database di origine e le relative repliche di lettura. La classe di istanza database, i tipi di archiviazione per l'istanza database di origine e tutte le repliche di lettura devono essere uguali.

Il ritardo della replica può anche essere il risultato di problemi di connessione non stabile. Puoi monitorare il ritardo di replica in Amazon CloudWatch visualizzando la metrica Amazon RDSReplicaLag. Per ulteriori informazioni ReplicaLag e altre metriche relative ad AmazonRDS, consulta [CloudWatch Metriche Amazon per Amazon RDS.](#page-1470-0)

• Controlla il SQL registro di Postgre per informazioni che puoi utilizzare per modificare le impostazioni. Ad ogni checkpoint, il registro Postgre acquisisce il numero di file di SQL registro delle transazioni riciclati, come mostrato nell'esempio seguente.

```
2014-11-07 19:59:35 UTC::@:[26820]:LOG:  checkpoint complete: wrote 376 buffers 
 (0.2);
0 transaction log file(s) added, 0 removed, 1 recycled; write=35.681 s, sync=0.013 s, 
  total=35.703 s;
sync files=10, longest=0.013 s, average=0.001 s
```
Puoi utilizzare queste informazioni per capire quanti file di transazione verranno riciclati in un determinato periodo di tempo. Puoi modificare l'impostazione del parametro wal\_keep\_segments, se necessario. Ad esempio, supponiamo che il log di Postgre SQL venga visualizzato per un intervallo di 5 minuti. checkpoint complete 35 recycled In questo caso, il valore predefinito 32 del parametro wal\_keep\_segments non è sufficiente per tenere il passo con l'attività di streaming e pertanto è consigliabile aumentare il valore di questo parametro.

• Usa Amazon CloudWatch per monitorare i parametri in grado di prevedere i problemi di replica. Invece di analizzare direttamente il SQL log di Postgre, puoi utilizzare Amazon CloudWatch per controllare le metriche che sono state raccolte. Ad esempio, puoi controllare il valore della TransactionLogsGeneration metrica per vedere quanti WAL dati vengono generati dall'istanza DB di origine. In alcuni casi, il carico di lavoro sull'istanza DB potrebbe generare una grande quantità di WAL dati. In questo caso, potrebbe essere necessario modificare la classe di istanza database per l'istanza database di origine e delle repliche di lettura. L'utilizzo di una classe di istanza con prestazioni di rete elevate (10 Gb/s) può ridurre il ritardo delle repliche.

## <span id="page-4314-0"></span>Monitoraggio degli slot di replica RDS per l'istanza DB di SQL Postgre

Tutte le versioni di RDS for Postgre SQL utilizzano slot di replica per repliche di lettura interregionali. RDSper Postgre SQL 14.1 e versioni successive utilizzano gli slot di replica per le repliche di lettura all'interno della regione. Le repliche di lettura locali utilizzano anche Amazon S3 per archiviare i dati. WAL In altre parole, se l'istanza DB e le repliche di lettura eseguono Postgre SQL 14.1 o versioni successive, gli slot di replica e gli archivi Amazon S3 sono entrambi disponibili per il ripristino della replica di lettura. Il ripristino di una replica di lettura utilizzando lo slot di replica è più veloce del ripristino dall'archivio Amazon S3. Pertanto, ti consigliamo di monitorare gli slot di replica e i relativi parametri.

Puoi visualizzare gli slot di replica sulle tue istanze DB RDS per SQL Postgre interrogando la vista, come segue. pg\_replication\_slots

```
postgres=> SELECT * FROM pg_replication_slots;
slot_name | plugin | slot_type | datoid | database | temporary | 
  active | active_pid | xmin | catalog_xmin | restart_lsn | confirmed_flush_lsn | 
 wal_status | safe_wal_size | two_phase
---------------------------+--------+-----------+--------+----------+-----------
+--------+------------+------+--------------+-------------+---------------------
+------------+---------------+-----------
```
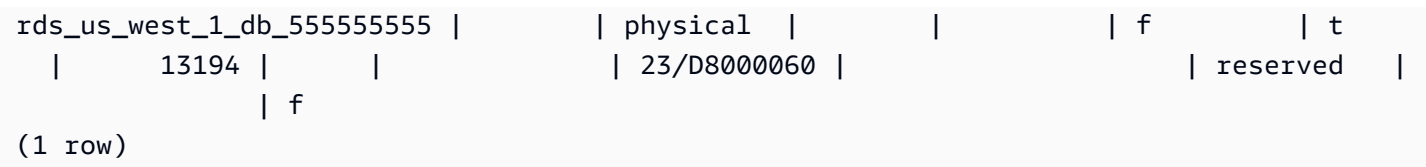

Il reserved valore wal status of indica che la quantità di WAL dati contenuta nello slot rientra nei limiti del parametro. max\_wal\_size In altre parole, lo slot di replica è dimensionato correttamente. I valori di stato possibili sono i seguenti:

- extended— Lo slot supera l'max\_wal\_sizeimpostazione, ma i WAL dati vengono conservati.
- unreserved— Lo slot non contiene più tutti i dati richiesti. WAL Alcuni di essi verranno rimossi al prossimo checkpoint.
- lost— Alcuni WAL dati richiesti sono stati rimossi. Lo slot non è più utilizzabile.

lostGli stati unreserved e di wal\_status vengono visualizzati solo quando non max\_slot\_wal\_keep\_size è negativo.

La vista pg\_replication\_slots mostra lo stato corrente degli slot di replica. Per valutare le prestazioni dei tuoi slot di replica, puoi utilizzare Amazon CloudWatch e monitorare i seguenti parametri:

- **OldestReplicationSlotLag**: elenca la replica con il ritardo più elevato, cioè è più distante rispetto al database primario. Questo ritardo può essere dovuto alla replica di lettura ma anche alla connessione.
- **TransactionLogsDiskUsage** Mostra la quantità di storage utilizzata per i WAL dati. Quando una replica di lettura è in ritardo significativo, il valore di questo parametro può aumentare notevolmente.

Per ulteriori informazioni sull'utilizzo di Amazon CloudWatch e dei relativi parametri RDS per PostgreSQL, consulta. [Monitoraggio dei parametri di RDSAmazon con Amazon CloudWatch](#page-1303-0) Per ulteriori informazioni sul monitoraggio della replica in streaming sulle tue istanze SQL DB RDS per Postgre, consulta le [migliori pratiche per la replica di Amazon RDS Postgre SQL](https://aws.amazon.com/blogs/database/best-practices-for-amazon-rds-postgresql-replication/) sul blog del database.AWS

## RDSRisoluzione SQL dei problemi relativi alla replica di lettura di Postgre

Di seguito, puoi trovare idee per la risoluzione di alcuni problemi comuni relativi alla replica di lettura RDS di SQL Postgre.

Termina la query che causa il ritardo della replica di lettura

Le transazioni attive o inattive in stato di transazione che rimangono in esecuzione a lungo nel database potrebbero interferire con il processo di replica, aumentando così il ritardo di WAL replica. Pertanto, assicuratevi di monitorare l'esecuzione di queste transazioni con la visualizzazione Postgre. SQL pg\_stat\_activity

Eseguite una query sull'istanza principale simile alla seguente per trovare l'ID di processo (PID) della query in esecuzione da molto tempo:

```
SELECT datname, pid,usename, client_addr, backend_start,
xact_start, current_timestamp - xact_start AS xact_runtime, state,
backend_xmin FROM pg_stat_activity WHERE state='active';
```

```
SELECT now() - state_change as idle_in_transaction_duration, now() - xact_start as 
  xact_duration,* 
FROM pg_stat_activity 
WHERE state = 'idle in transaction'
AND xact_start is not null
ORDER BY 1 DESC;
```
Dopo aver identificato l'oggetto PID della query, potete scegliere di terminarla.

Esegui una query sull'istanza principale simile alla seguente per terminare la query in esecuzione da molto tempo:

SELECT pg\_terminate\_backend(PID);

# Prestazioni delle query migliorate per RDS per PostgreSQL con Letture ottimizzate per Amazon RDS

Puoi velocizzare l'elaborazione delle query per RDS per PostgreSQL con Letture ottimizzate per Amazon RDS. Un'istanza database o un cluster database multi-AZ RDS per PostgreSQL che utilizza Letture ottimizzate per Amazon RDS può ottenere un'elaborazione delle query fino al 50% più veloce rispetto a un'istanza database o a un cluster database che non lo utilizza.

## Argomenti

- [Panoramica di Letture ottimizzate per Amazon RDS in PostgreSQL](#page-4317-0)
- [Casi d'uso per RDS Optimized Reads](#page-4318-0)
- [Best practice per RDS Optimized Reads](#page-4319-0)
- [Utilizzo di RDS Optimized Reads](#page-4319-1)
- [Monitoraggio delle istanze database che utilizzano RDS Optimized Reads](#page-4320-0)
- [Limitazioni per Letture ottimizzate per Amazon RDS in PostgreSQL](#page-4321-0)

# <span id="page-4317-0"></span>Panoramica di Letture ottimizzate per Amazon RDS in PostgreSQL

Letture ottimizzate è disponibile per impostazione predefinita su RDS per PostgreSQL versioni 15.2 e successive, 14.7 e successive e 13.10 e successive.

Quando si utilizza un'istanza database o un cluster database multi-AZ RDS per PostgreSQL con la funzionalità Letture ottimizzate per Amazon RDS attivata, si ottengono ottiene prestazioni di query fino al 50% più rapide tramite l'archiviazione locale a livello di blocchi SSD basata su NVMe (Non-Volatile Memory Express). È possibile velocizzare l'elaborazione delle query posizionando le tabelle temporanee generate da PostgreSQL nello spazio di archiviazione locale, il che riduce il traffico verso Elastic Block Storage (EBS) in rete.

In PostgreSQL, gli oggetti temporanei vengono assegnati a uno spazio dei nomi temporaneo che viene eliminato automaticamente alla fine della sessione. Lo spazio dei nomi temporaneo durante l'eliminazione rimuove tutti gli oggetti dipendenti dalla sessione, inclusi gli oggetti qualificati dallo schema, come tabelle, funzioni, operatori o persino estensioni.

In RDS per PostgreSQL, il parametro temp tablespaces è configurato per questa area di lavoro temporanea in cui sono archiviati gli oggetti temporanei.

Le seguenti query restituiscono il nome dello spazio dei nomi e la sua posizione.

```
postgres=> show temp_tablespaces;
temp_tablespaces
     ---------------------
rds_temp_tablespace
(1 row)
```
rds\_temp\_tablespace è una tablespace configurata da RDS che punta allo spazio di archiviazione locale NVMe. È sempre possibile tornare allo spazio di archiviazione di Amazon EBS modificando questo parametro nel Parameter group utilizzando la AWS Management Console per puntare a qualsiasi tablespace diverso da rds\_temp\_tablespace. Per ulteriori informazioni, consulta sull'argomento relativo alla [modifica dei parametri in un gruppo di parametri](https://docs.aws.amazon.com/AmazonRDS/latest/UserGuide/USER_WorkingWithDBInstanceParamGroups.html#USER_WorkingWithParamGroups.Modifying)  [del database.](https://docs.aws.amazon.com/AmazonRDS/latest/UserGuide/USER_WorkingWithDBInstanceParamGroups.html#USER_WorkingWithParamGroups.Modifying) È inoltre possibile utilizzare il comando SET per modificare il valore del parametro temp\_tablespaces impostandolo su pg\_default a livello di sessione utilizzando il comando SET. La modifica del parametro reindirizza l'area di lavoro temporanea su Amazon EBS. Il passaggio ad Amazon EBS è utile quando lo spazio di archiviazione locale per l'istanza o un cluster RDS non è sufficiente per eseguire una specifica operazione SQL.

```
postgres=> SET temp_tablespaces TO 'pg_default';
SET
```

```
postgres=> show temp_tablespaces;
  temp_tablespaces
------------------ 
  pg_default
```
# <span id="page-4318-0"></span>Casi d'uso per RDS Optimized Reads

Di seguito sono riportati alcuni casi d'uso che possono trarre vantaggio dalla funzionalità Letture ottimizzate per Amazon RDS:

- Query analitiche con espressioni di tabella comuni (CTE), tabelle derivate e operazioni di raggruppamento.
- Repliche di lettura che gestiscono le query non ottimizzate per un'applicazione.
- Query di reporting on demand o dinamiche con operazioni complesse come GROUP BY e ORDER BY che non sempre possono utilizzare indici appropriati.
- Altri carichi di lavoro che utilizzano tabelle temporanee interne.
- CREATE INDEXo REINDEX operazioni di ordinamento.

## <span id="page-4319-0"></span>Best practice per RDS Optimized Reads

Usa le seguenti best practice per RDS Optimized Reads:

- Aggiungi la logica dei tentativi per le query di sola lettura, nel caso in cui non riescano perché l'archivio dell'istanza è completo durante l'esecuzione.
- Monitora lo spazio di archiviazione disponibile sull'instance store con la CloudWatch metricaFreeLocalStorage. Se l'archivio dell'istanza sta raggiungendo il limite a causa del carico di lavoro dell'istanza database o sul cluster database multi-AZ, modificare l'istanza database in modo da utilizzare una classe di istanza database più grande.

## <span id="page-4319-1"></span>Utilizzo di RDS Optimized Reads

L'istanza database utilizza automaticamente la funzionalità Letture ottimizzate per Amazon RDS quando si effettua il provisioning di un'istanza database RDS per PostgreSQL con una delle seguenti classi di istanza database basate su NVMe in un'implementazione di istanza database Single-AZ, un'implementazione di istanza database Multi-AZ o un'implementazione di cluster database Multi-AZ.

Per ulteriori informazioni sull'implementazione Multi-AZ, consulta [Configurazione e gestione di](https://docs.aws.amazon.com/AmazonRDS/latest/UserGuide/Concepts.MultiAZ.html) [un'implementazione Multi-AZ](https://docs.aws.amazon.com/AmazonRDS/latest/UserGuide/Concepts.MultiAZ.html).

Per attivare RDS Optimized Reads, procedi in uno dei seguenti modi:

- Crea un'istanza database o un cluster database Multi-AZ RDS per PostgreSQL utilizzando una di queste classi di istanza database NVMe. Per ulteriori informazioni, consulta [Creazione di un'istanza](#page-542-0)  [database Amazon RDS](#page-542-0).
- Modifica un'istanza database o un cluster database Multi-AZ RDS per PostgreSQL esistente per utilizzare una di queste classi di istanza database NVMe. Per ulteriori informazioni, consulta [Modifica di un'istanza database Amazon RDS.](#page-722-0)

La funzionalità Letture ottimizzate per Amazon RDS è disponibile in tutte le Regioni AWS in cui sono supportate una o più delle classi di istanza database con spazio di archiviazione SSD NVMe locale. Per ulteriori informazioni, consulta [Classi di istanze DB .](#page-61-0)
Per tornare a un'istanza senza la funzionalità Letture ottimizzate per Amazon RDS abilitata, modificare la classe dell'istanza database dell'istanza o del cluster RDS con una classe di istanza simile che supporta solo lo spazio di archiviazione EBS per i carichi di lavoro del database. Ad esempio, se la classe di istanza database corrente è db.r6gd.4xlarge, scegli db.r6g.4xlarge per tornare indietro. Per ulteriori informazioni, consulta [Modifica di un'istanza DB di Amazon RDS](https://docs.aws.amazon.com/AmazonRDS/latest/UserGuide/Overview.DBInstance.Modifying.html).

# Monitoraggio delle istanze database che utilizzano RDS Optimized Reads

È possibile monitorare le istanze DB che utilizzano RDS Optimized Reads utilizzando le seguenti metriche: CloudWatch

- FreeLocalStorage
- ReadIOPSLocalStorage
- ReadLatencyLocalStorage
- ReadThroughputLocalStorage
- WriteIOPSLocalStorage
- WriteLatencyLocalStorage
- WriteThroughputLocalStorage

Queste metriche forniscono dati sullo spazio di archiviazione dell'archivio dell'istanza, sulle operazioni IOPS e sulla velocità di trasmissione effettiva disponibili. Per ulteriori informazioni su questi parametri, consulta [Parametri a CloudWatch livello di istanza Amazon per Amazon RDS.](#page-1470-0)

Per monitorare l'utilizzo corrente dello spazio di archiviazione locale, accedi al tuo database utilizzando la seguente query:

```
SELECT 
     spcname AS "Name", 
     pg_catalog.pg_size_pretty(pg_catalog.pg_tablespace_size(oid)) AS "size"
FROM 
     pg_catalog.pg_tablespace
WHERE 
     spcname IN ('rds_temp_tablespace');
```
Per ulteriori informazioni sui file temporanei e sul loro utilizzo, consulta [Gestione dei file temporanei](https://docs.aws.amazon.com/AmazonRDS/latest/UserGuide/PostgreSQL.ManagingTempFiles.html)  [con PostgreSQL.](https://docs.aws.amazon.com/AmazonRDS/latest/UserGuide/PostgreSQL.ManagingTempFiles.html)

# Limitazioni per Letture ottimizzate per Amazon RDS in PostgreSQL

Alla funzionalità Letture ottimizzate per Amazon RDS si applica la seguente limitazione:

• Le transazioni possono non riuscire quando l'archivio dell'istanza è pieno.

# Importazione di dati in SQL Postgre su Amazon RDS

Supponiamo che tu abbia già una SQL distribuzione Postgre che desideri trasferire su Amazon. RDS La complessità dell'attività dipende dalle dimensioni del database e dal tipo di oggetti di database da trasferire. Pensa, ad esempio, a un database con diversi gigabyte di set di dati, trigger e stored procedure. Trasferire un database di questo tipo è più complicato che trasferire un semplice database con pochi megabyte di dati di test e senza trigger o stored procedure.

Ti consigliamo di utilizzare strumenti nativi di migrazione del SQL database Postgre nelle seguenti condizioni:

- Hai una migrazione omogenea, dove effettui la migrazione da un database con lo stesso motore del database del database di destinazione.
- Desideri migrare un intero database.
- Gli strumenti nativi ti consentono di migrare il tuo sistema con tempi di inattività ridotti.

Nella maggior parte degli altri casi, l'approccio migliore è eseguire una migrazione del AWS database utilizzando Database Migration Service (AWS DMS). AWS DMSpuò migrare i database senza tempi di inattività e, per molti motori di database, continuare la replica continua fino a quando non si è pronti a passare al database di destinazione. È possibile migrare allo stesso motore di database o a un motore di database diverso utilizzando. AWS DMS Se si esegue la migrazione a un motore di database diverso da quello del database di origine, è possibile utilizzare il AWS Schema Conversion Tool ()AWS SCT. Si utilizza AWS SCT per migrare oggetti dello schema che non sono stati migrati da. AWS DMS Per ulteriori informazioni su AWS DMS, consulta [What is? AWS Database Migration](https://docs.aws.amazon.com/dms/latest/userguide/Welcome.html)  [Service](https://docs.aws.amazon.com/dms/latest/userguide/Welcome.html)

Modifica il gruppo di parametri database per includere le seguenti impostazioni solo per la tua importazione. Per individuare le impostazioni più efficienti per le dimensioni della tua istanza database devi testare le impostazioni dei parametri. Dovrai inoltre ripristinare i valori di produzione per questi parametri al termine dell'impostazione.

Modifica i parametri dell'istanza database come segue:

- Disabilita i backup delle istanze database (imposta backup retention su 0).
- Disabilita Multi-AZ.

Modifica il gruppo di parametri del database in modo da includere le seguenti impostazioni. Utilizza queste impostazioni soltanto quando importi i dati. Per individuare le impostazioni più efficienti per le dimensioni della tua istanza database devi testare le impostazioni dei parametri. Dovrai inoltre ripristinare i valori di produzione per questi parametri al termine dell'impostazione.

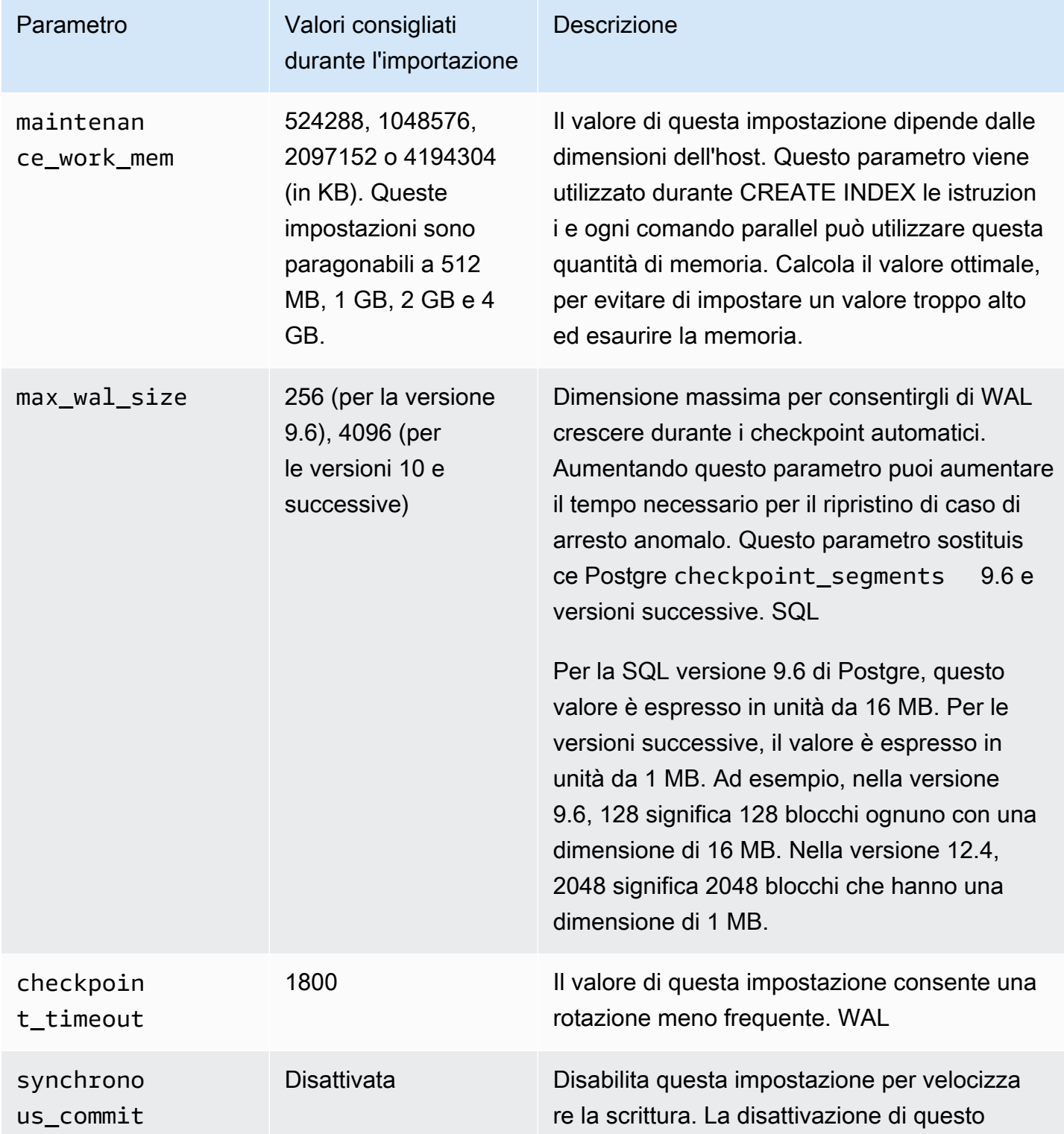

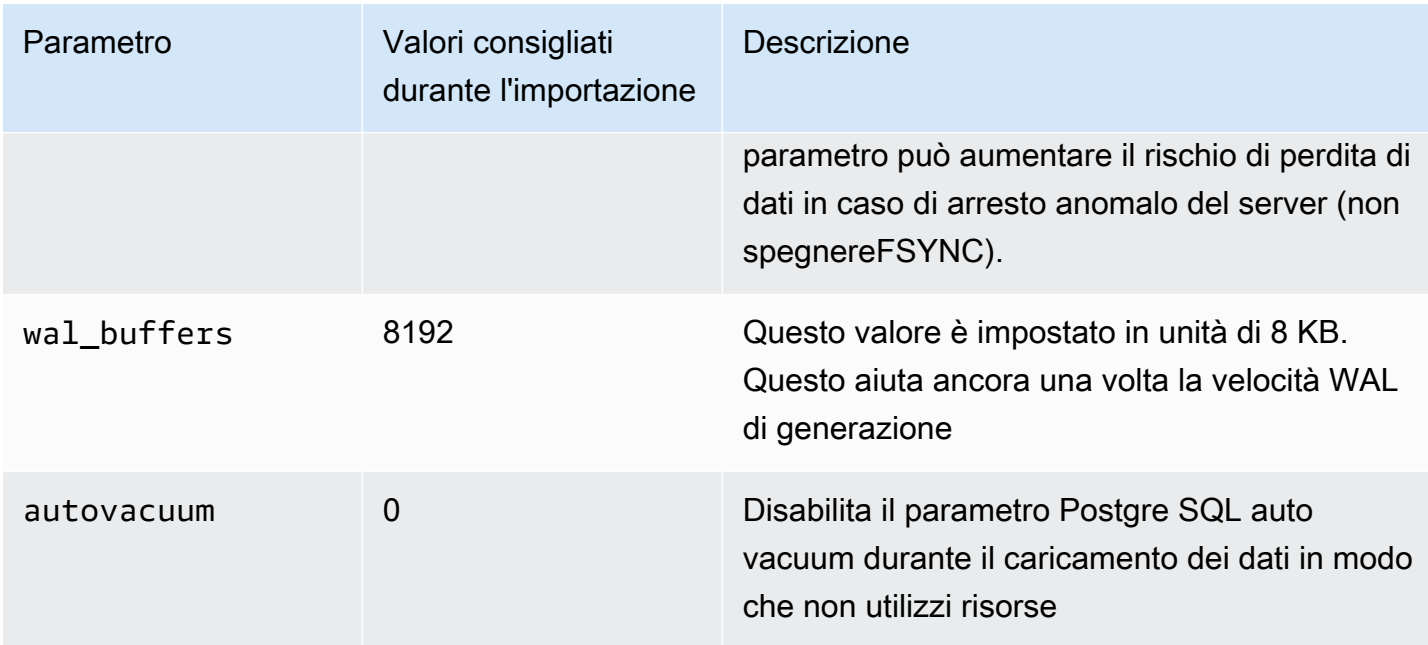

Utilizza i comandi pg\_dump -Fc (compresso) o pg\_restore -j (parallelo) con queste impostazioni.

## **a** Note

Il SQL comando Postgre pg\_dumpall richiede autorizzazioni super\_user che non vengono concesse quando si crea un'istanza DB, quindi non può essere utilizzato per importare dati.

# Argomenti

- [Importazione di un SQL database Postgre da un'istanza Amazon EC2](#page-4324-0)
- [Utilizzo del comando\ copy per importare dati in una tabella su un'istanza DB Postgre SQL](#page-4327-0)
- [Importazione di dati da Amazon S3 in un cluster DB RDS SQL](#page-4328-0)
- [Trasporto dei database PostgreSQL tra istanze database](#page-4348-0)

# <span id="page-4324-0"></span>Importazione di un SQL database Postgre da un'istanza Amazon EC2

Se disponi di dati in un SQL server Postgre su un'EC2istanza Amazon e desideri spostarli su un'istanza SQL DB Postgre, puoi utilizzare il seguente processo. Nell'elenco seguente è indicata la procedura da eseguire. Ciascun passaggio della procedura è descritto in modo dettagliato nelle sezioni seguenti.

- 1. Creare un file utilizzando pg\_dump che contiene i dati da caricare
- 2. Creare l'istanza database di destinazione
- 3. Utilizzare psql per creare il database sull'istanza database e caricare i dati
- 4. Creare uno snapshot DB dell'istanza database

Passo 1: creare un file utilizzando pg\_dump che contiene i dati da caricare

L'pg\_dumputilità utilizza il COPY comando per creare uno schema e un dump dei dati di un database Postgre. SQL Lo script del dump generato da pg\_dump carica i dati in un database con lo stesso nome e ricrea le tabelle, gli indici e le chiavi esterne. Puoi utilizzare il comando pg\_restore e il parametro -d per ripristinare i dati in un database con un nome diverso.

Prima di creare il dump dei dati, devi eseguire le query delle tabelle da sottoporre a dump per ottenere un conteggio delle righe e confermare il numero sull'istanza database di destinazione.

Il seguente commando crea un file dump denominato mydb2dump.sql per un database denominato mydb2.

```
prompt>pg_dump dbname=mydb2 -f mydb2dump.sql
```
Passo 2: creare l'istanza database di destinazione.

Crea l'istanza Postgree SQL DB di destinazione utilizzando la RDS console Amazon o. AWS CLI API Crea l'istanza con l'impostazione di retention dei backup impostata su 0 e disabilita l'opzione Multi-AZ. Ciò consente di velocizzare l'importazione dei dati. Devi creare un database sull'istanza prima di poter effettuare il dump dei dati. Il database può avere lo stesso nome del database che conteneva i dati del dump. In alternativa, puoi creare un database con un nome diverso. In questo caso, puoi utilizzare il comando pg\_restore e il parametro -d per ripristinare i dati nel database con il nuovo nome.

Ad esempio, puoi utilizzare i seguenti comandi per il dump, il ripristino e la ridenominazione di un database.

```
pg_dump -Fc -v -h [endpoint of instance] -U [master username] [database]
 > [database].dump
createdb [new database name]
pg_restore -v -h [endpoint of instance] -U [master username] -d [new database 
  name] [database].dump
```
Passo 3: utilizzare psql per creare il database sull'istanza database e caricare i dati

Puoi utilizzare la stessa connessione utilizzata per eseguire il comando pg\_dump per connetterti all'istanza database di destinazione e ricreare il database. Servendoti di psql, puoi utilizzare il nome utente master e la password master per creare il database sull'istanza database.

L'esempio seguente utilizza psql e un file di dump denominato mydb2dump.sql per creare un database chiamato mydb2 su un'istanza DB Postgre chiamata mypginstance: SQL

Per, oLinux: macOS Unix

```
psql \ 
    -f mydb2dump.sql \ 
    --host mypginstance.555555555555.aws-region.rds.amazonaws.com \ 
    --port 8199 \ 
    --username myawsuser \ 
    --password password \ 
    --dbname mydb2
```
Per Windows:

```
psql ^ 
    -f mydb2dump.sql ^ 
    --host mypginstance.555555555555.aws-region.rds.amazonaws.com ^ 
    --port 8199 ^ 
    --username myawsuser ^ 
    --password password ^ 
    --dbname mydb2
```
a Note

Specifica una password diversa dal prompt mostrato qui come best practice per la sicurezza.

Passo 4: creare uno snapshot DB dell'istanza database.

Dopo aver verificato che i dati siano stati caricati nella tua istanza DB, ti consigliamo di creare uno snapshot DB dell'istanza DB Postgre SQL di destinazione. Le snapshot DB sono backup completi della tua istanza database che puoi utilizzare per ripristinare la tua istanza database in uno stato noto. Una snapshot DB ottenuta immediatamente dopo il caricamento consente di non dover caricare nuovamente i dati in caso di problemi. Può essere utilizzata per inizializzare nuove istanze database. Per ulteriori informazioni sulla creazione di uno snapshot DB, consulta [Creazione di uno snapshot DB](#page-1128-0)  [per un'istanza DB Single-AZ](#page-1128-0).

# <span id="page-4327-0"></span>Utilizzo del comando\ copy per importare dati in una tabella su un'istanza DB Postgre SQL

Il comando Postgre è un SQL \copy metacomando disponibile nello strumento client interattivo. psql È possibile utilizzarlo \copy per importare dati in una tabella sull'istanza di For Postgre DBRDS. SQL Per utilizzare il comando \copy, è necessario innanzitutto creare la struttura della tabella sull'istanza database di destinazione in modo che \copy abbia una destinazione per i dati copiati.

Puoi utilizzarlo \copy per caricare dati da un file di valori separati da virgole (CSV), ad esempio uno che è stato esportato e salvato sulla workstation del client.

Per importare i CSV dati nella destinazione RDS per l'istanza DB di Postgre, connettiti prima all'istanza SQL DB di destinazione utilizzando. psql

```
psql --host=db-instance.111122223333.aws-region.rds.amazonaws.com --port=5432 --
username=postgres --password --dbname=target-db
```
Quindi esegui il comando \copy con i seguenti parametri per identificare la destinazione per i dati e il relativo formato.

- target\_table— Il nome della tabella che dovrebbe ricevere i dati copiati dal file. CSV
- column\_list Specifiche delle colonne per la tabella.
- 'filename'— Il percorso completo del CSV file sulla workstation locale.

\copy *target\_table* from '*/path/to/local/filename.csv*' WITH DELIMITER ',' CSV;

Se il CSV file contiene informazioni sull'intestazione delle colonne, è possibile utilizzare questa versione del comando e dei parametri.

```
\copy target_table (column-1, column-2, column-3, ...) 
     from '/path/to/local/filename.csv' WITH DELIMITER ',' CSV HEADER;
```
Se il \copy comando fallisce, Postgre SQL emette messaggi di errore.

Creazione di una nuova istanza DB nell'ambiente Database Preview utilizzando il psql comando con il \copy metacomando, come mostrato negli esempi seguenti. Questo esempio utilizza sourcetable come nome della tabella di origine, source-table.csv come file .csv e target-db come database di destinazione:

PerLinux, omacOS: Unix

```
$psql target-db \ 
    -U \leqadmin user> \
    -p <port> \setminus -h <DB instance name> \ 
     -c "\copy source-table from 'source-table.csv' with DELIMITER ','"
```
Per Windows:

```
$psql target-db ^ 
    -U <admin user> ^
    -p <port> ^
     -h <DB instance name> ^ 
     -c "\copy source-table from 'source-table.csv' with DELIMITER ','"
```
Per i dettagli completi sul *\copy* comando, consulta la pagina [psql](http://www.postgresql.org/docs/current/static/app-psql.html) nella SQL documentazione di Postgre, nella sezione Meta-Commands.

# <span id="page-4328-0"></span>Importazione di dati da Amazon S3 in un cluster DB RDS SQL

Puoi importare i dati archiviati utilizzando Amazon Simple Storage Service in una tabella su un'istanza del . SQL Per fare ciò, devi prima installare l'estensione RDS SQL aws\_s3 Questa estensione fornisce le funzioni utilizzate per importare i dati da un bucket Amazon S3. Un bucket è un container Amazon S3 per oggetti e file. I dati possono trovarsi in un file con valori separati da virgole (CSV), un file di testo o un file compresso (gzip). Di seguito, sono fornite informazioni su come installare l'estensione e come importare dati da Amazon S3 in una tabella.

Il tuo database deve eseguire Postgre SQL versione 10.7 o successiva per importare da Amazon S3 a Postgre. RDS SQL

Se Amazon S3 non contiene dati, occorre innanzitutto creare un bucket e archiviare i dati. Per ulteriori informazioni, consulta i seguenti argomenti nella Guida per l'utente di Servizio di archiviazione semplice Amazon.

- [Creazione di un bucket](https://docs.aws.amazon.com/AmazonS3/latest/gsg/CreatingABucket.html)
- [Aggiunta di un oggetto a un bucket.](https://docs.aws.amazon.com/AmazonS3/latest/gsg/PuttingAnObjectInABucket.html)

È supportata l'importazione multiaccount da Amazon S3. Per ulteriori informazioni, consulta [Concessione di autorizzazioni multiaccount](https://docs.aws.amazon.com/AmazonS3/latest/gsg/example-walkthroughs-managing-access-example2.html) nella Guida per l'utente di Amazon Simple Storage Service.

Puoi utilizzare la chiave gestita dal cliente per la crittografia durante l'importazione dei dati da S3. Per ulteriori informazioni, vedere [KMS le chiavi memorizzate in AWS KMS](https://docs.aws.amazon.com/AmazonS3/latest/gsg/UsingKMSEncryption.html)nella Guida per l'utente di Amazon Simple Storage Service.

# **a** Note

L'importazione di dati da Amazon S3 non è supportata per Aurora Serverless v1. È supportato per Aurora Serverless v2.

## Argomenti

- [Installazione dell'estensione aws\\_s3](#page-4329-0)
- [Panoramica dell'importazione di dati dai dati di Amazon S3](#page-4330-0)
- [Configurazione dell'accesso a un bucket Simple Storage Service \(Amazon S3\)](#page-4332-0)
- [Importazione di dati da Amazon S3 al cluster DB RDS SQL](#page-4339-0)
- [Informazioni di riferimento sulle funzioni](#page-4343-0)

# <span id="page-4329-0"></span>Installazione dell'estensione aws\_s3

Prima di poter utilizzare Amazon S3 con il devi installare l'estensione. aws\_s3 Questa estensione fornisce funzioni per l'importazione dei dati da Amazon S3. Fornisce inoltre funzioni per esportare dati da in RDS un SQL bucket Amazon S3. Per ulteriori informazioni, consulta [Esportazione di dati](#page-4357-0) [da un RDScluster su Amazon SQL S3.](#page-4357-0) L'estensione aws\_s3 dipende da alcune delle funzioni helper nell'estensione aws\_commons, che vengono installate automaticamente quando necessario.

Per installare l'estensione **aws\_s3**

1. Usa psql (orpgAdmin) per connetterti all' come utente con SQL privilegi. rds\_superuser Se hai mantenuto il nome predefinito durante il processo di configurazione, esegui la connessione come postgres.

```
psql --host=111122223333.aws-region.rds.amazonaws.com --port=5432 --
username=postgres --password
```
2. Per installare l'estensione, esegui il comando seguente.

```
postgres=> CREATE EXTENSION aws_s3 CASCADE;
NOTICE: installing required extension "aws_commons"
CREATE EXTENSION
```
3. Per verificare che l'estensione sia installata, puoi usare il metacomando psql \dx.

```
postgres=> \dx
       List of installed extensions 
   Name | Version | Schema | Description
-------------+---------+------------+--------------------------------------------- 
aws_commons | 1.2 | public | Common data types across AWS services
aws_s3 | 1.1 | public | AWS S3 extension for importing data from S3
plpgsql | 1.0 | pg_catalog | PL/pgSQL procedural language
(3 rows)
```
Le funzioni per importare dati da Amazon S3 ed esportare dati in Amazon S3 sono ora disponibili per l'uso.

<span id="page-4330-0"></span>Panoramica dell'importazione di dati dai dati di Amazon S3

Per importare dati S3 in Amazon RDS

Raccogli innanzitutto i dettagli che devi fornire alla funzione. Questi includono il nome della tabella sull'istanza del bucket, il percorso del file, il tipo di file e Regione AWS dove sono archiviati i dati di Amazon S3. Per ulteriori informazioni, consulta [Visualizzazione di un oggetto](https://docs.aws.amazon.com/AmazonS3/latest/gsg/OpeningAnObject.html) nella Guida per l'utente di Servizio di archiviazione semplice Amazon.

#### **a** Note

L'importazione in più parti da Amazon S3 non è attualmente supportata.

1. Otteni il nome della tabella in cui la funzione aws\_s3.table\_import\_from\_s3 deve importare dati. Il seguente comando, ad esempio, crea una tabella t1 che può essere utilizzata in fasi successive.

```
postgres=> CREATE TABLE t1 
     (col1 varchar(80), 
     col2 varchar(80), 
     col3 varchar(80));
```
2. Ottieni i dettagli relativi al bucket Amazon S3 e i dati da importare. A tale scopo, apri la console Amazon S3 all'indirizzo e scegli <https://console.aws.amazon.com/s3/>Bucket. Individua il bucket contenente i dati nell'elenco. Scegli il bucket, apri la pagina Object overview (Panoramica degli oggetti) e quindi scegli Properties (Proprietà).

Prendi nota del nome del bucket, del percorso, del Regione AWS e tipo di file. Avrai bisogno di Amazon Resource Name (ARN) in un secondo momento, per configurare l'accesso ad Amazon S3 tramite un IAM ruolo. Per ulteriori informazioni, consulta [Configurazione dell'accesso a un](#page-4332-0) [bucket Simple Storage Service \(Amazon S3\)](#page-4332-0). Un esempio è illustrato nell'immagine seguente.

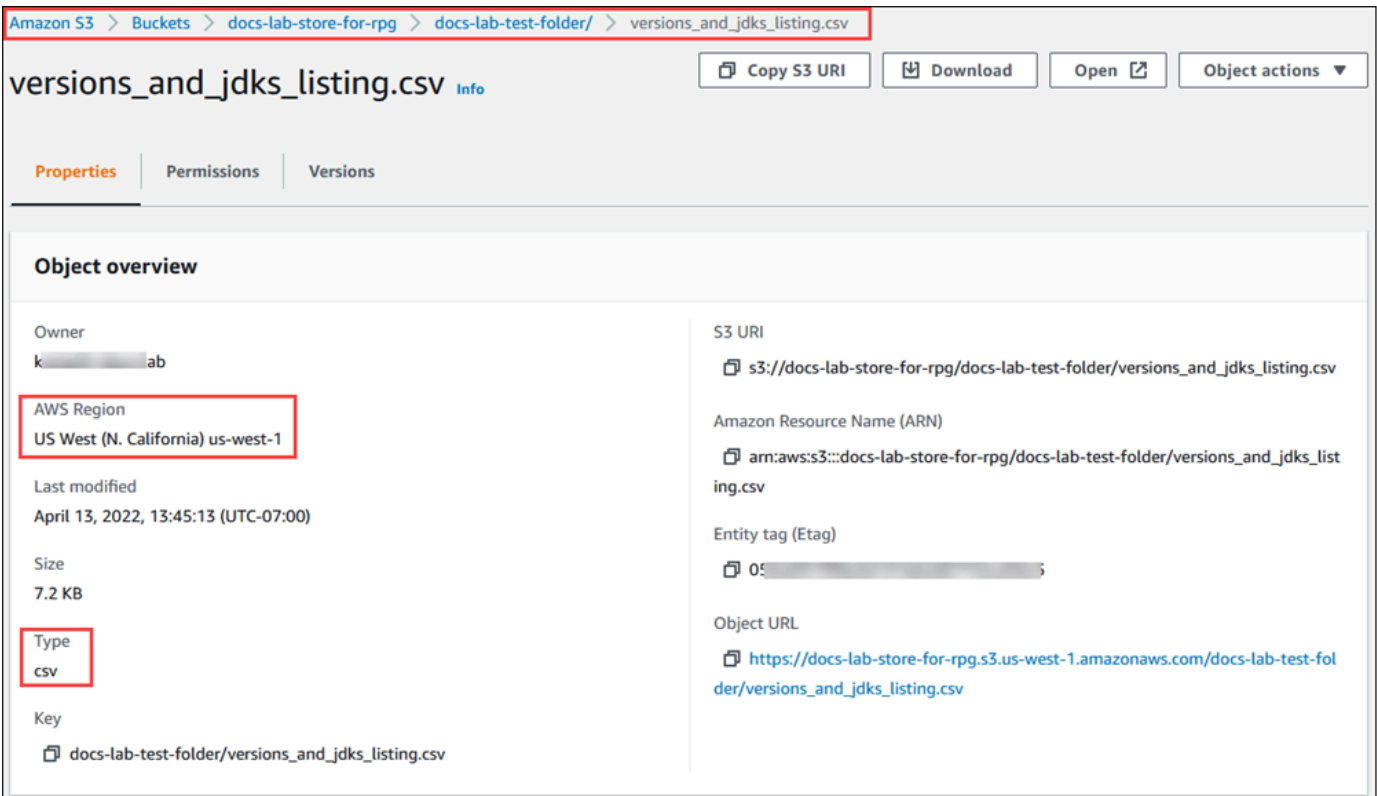

3. Puoi verificare il percorso dei dati nel bucket Amazon S3 utilizzando AWS CLI comando. aws s3 cp Se le informazioni sono corrette, questo comando scarica una copia del file Amazon S3.

```
aws s3 cp s3://amzn-s3-demo-bucket/sample_file_path ./
```
- 4. Configura le autorizzazioni sul tuo RDScluster per consentire l'accesso al file nel bucket Amazon S3. A tale scopo, puoi utilizzare uno dei AWS Identity and Access Management (IAM) ruolo o credenziali di sicurezza. Per ulteriori informazioni, consulta [Configurazione dell'accesso a un](#page-4332-0) [bucket Simple Storage Service \(Amazon S3\)](#page-4332-0).
- 5. Fornisci il percorso e altri dettagli dell'oggetto Amazon S3 raccolti (vedi passaggio 2) alla create\_s3\_uri funzione per costruire un oggetto Amazon S3. URI Per ulteriori informazioni su questa funzione, consulta [aws\\_commons.create\\_s3\\_uri](#page-4346-0). Di seguito è riportato un esempio di costruzione dell'oggetto durante una sessione psql.

```
postgres=> SELECT aws_commons.create_s3_uri( 
    'docs-lab-store-for-rpg', 
    'versions_and_jdks_listing.csv', 
    'us-west-1'
) AS s3_uri \gset
```
Nella fase seguente, si passa questo oggetto (aws\_commons.\_s3\_uri\_1) alla funzione aws\_s3.table\_import\_from\_s3 per importare i dati nella tabella.

6. Invoca la funzione aws\_s3.table\_import\_from\_s3 per importare dati da Amazon S3 nella tabella. Per informazioni di riferimento, consulta [aws\\_s3.table\\_import\\_from\\_s3.](#page-4343-1) Per alcuni esempi, consulta [Importazione di dati da Amazon S3 al cluster DB RDS SQL](#page-4339-0).

<span id="page-4332-0"></span>Configurazione dell'accesso a un bucket Simple Storage Service (Amazon S3)

Per importare dati da un file Amazon S3, concedi al l'SQLautorizzazione ad accedere al bucket Amazon S3 contenente il file. Puoi concedere l'accesso a un bucket Amazon S3 in uno dei due modi descritti negli argomenti seguenti.

#### Argomenti

- [Utilizzo di un IAM ruolo per accedere a un bucket Amazon S3](#page-4333-0)
- [Utilizzo delle credenziali di sicurezza per accedere a un bucket Amazon S3](#page-4338-0)
- [Risoluzione dei problemi di accesso a Amazon S3](#page-4339-1)

#### <span id="page-4333-0"></span>Utilizzo di un IAM ruolo per accedere a un bucket Amazon S3

Prima di caricare i dati da un file Amazon S3, concedi al l'SQLautorizzazione ad accedere al bucket Amazon S3 in cui si trova il file. In questo modo non dovrai gestire ulteriori informazioni sulle credenziali né fornirle nella chiamata della funzione [aws\\_s3.table\\_import\\_from\\_s3.](#page-4343-1)

A tale scopo, crea una IAM policy che fornisca l'accesso al bucket Amazon S3. Crea un IAM ruolo e associa la policy al ruolo. Quindi assegna il IAM ruolo all'istanza DB.

**a** Note

Non è possibile associare un IAM ruolo a un Aurora Serverless v1 Cluster DB, quindi i seguenti passaggi non si applicano.

Fornire a un l'accesso ad Amazon S3 tramite un ruolo IAM

1. Crea IAM una policy.

Questa policy fornisce le autorizzazioni per bucket e oggetti che consentono al di accedere ad Amazon S3 SQL.

- s3:GetObject
- s3:ListBucket

Includere nella policy le seguenti risorse per identificare il bucket Amazon S3 e gli oggetti nel bucket. Questo mostra il formato Amazon Resource Name (ARN) per accedere ad Amazon S3.

- arn:aws:s3:::*amzn-s3-demo-bucket*
- arn:aws:s3:::*amzn-s3-demo-bucket*/\*

Per ulteriori informazioni sulla creazione di una IAM politica per , vedere. SQL [Creazione e](#page-5075-0)  [utilizzo di una policy IAM per l'accesso al database IAM](#page-5075-0) Vedi anche [Tutorial: Crea e allega la tua](https://docs.aws.amazon.com/IAM/latest/UserGuide/tutorial_managed-policies.html)  [prima politica gestita dai clienti](https://docs.aws.amazon.com/IAM/latest/UserGuide/tutorial_managed-policies.html) nella Guida per l'utente. IAM

I seguenti AWS CLI il comando crea una IAM politica denominata rds-s3-import-policy con queste opzioni. Garantisce l'accesso a un bucket denominato *amzn-s3-demo-bucket*.

# **a** Note

Prendi nota dell'Amazon Resource Name (ARN) della policy restituita da questo comando. Ti servirà ARN in un passaggio successivo quando associ la policy a un IAM ruolo.

# Example

In Linux, macOS, oppure Unix:

```
aws iam create-policy \ 
    --policy-name rds-s3-import-policy \ 
    --policy-document '{ 
      "Version": "2012-10-17", 
      "Statement": [ 
        \{ "Sid": "s3import", 
           "Action": [ 
             "s3:GetObject", 
             "s3:ListBucket" 
           ], 
           "Effect": "Allow", 
           "Resource": [ 
             "arn:aws:s3:::amzn-s3-demo-bucket", 
             "arn:aws:s3:::amzn-s3-demo-bucket/*" 
           ] 
         } 
     \mathbf{I} }'
```
In Windows:

```
aws iam create-policy ^ 
    --policy-name rds-s3-import-policy ^ 
    --policy-document '{ 
      "Version": "2012-10-17", 
      "Statement": [ 
        { 
           "Sid": "s3import",
```

```
 "Action": [ 
           "s3:GetObject", 
          "s3:ListBucket" 
        ], 
        "Effect": "Allow", 
        "Resource": [ 
           "arn:aws:s3:::amzn-s3-demo-bucket", 
          "arn:aws:s3:::amzn-s3-demo-bucket/*" 
       \mathbb{I} } 
   ] 
 }'
```
2. Crea un IAM ruolo.

Lo fai in modo che Amazon possa assumere IAM questo ruolo per accedere ai tuoi bucket Amazon S3. Per ulteriori informazioni, consulta [Creazione di un ruolo per delegare le](https://docs.aws.amazon.com/IAM/latest/UserGuide/id_roles_create_for-user.html)  [autorizzazioni a un utente nella Guida per l'utente.](https://docs.aws.amazon.com/IAM/latest/UserGuide/id_roles_create_for-user.html) IAM IAM

Si consiglia di utilizzare le chiavi di contesto delle condizioni globali [aws:SourceArn](https://docs.aws.amazon.com/IAM/latest/UserGuide/reference_policies_condition-keys.html#condition-keys-sourcearn) e [aws:SourceAccount](https://docs.aws.amazon.com/IAM/latest/UserGuide/reference_policies_condition-keys.html#condition-keys-sourceaccount) nelle policy basate sulle risorse per limitare le autorizzazioni del servizio a una risorsa specifica. Questo è il modo più efficace per proteggersi dal [problema di deputy](https://docs.aws.amazon.com/IAM/latest/UserGuide/confused-deputy.html) [confused.](https://docs.aws.amazon.com/IAM/latest/UserGuide/confused-deputy.html)

Se si utilizzano entrambe le chiavi di contesto delle condizioni globali e il valore aws:SourceArn contiene l'ID account, il valore aws:SourceAccount e l'account nel valore aws:SourceArn devono utilizzare lo stesso ID account quando viene utilizzato nella stessa dichiarazione di policy.

- Utilizzare aws:SourceArn se si desidera un accesso cross-service per una singola risorsa.
- Utilizzare aws:SourceAccount se si desidera consentire l'associazione di qualsiasi risorsa in tale account all'uso cross-service.

Nella policy, assicurati di utilizzare la chiave di contesto della condizione aws:SourceArn globale con l'intera ARN risorsa. L'esempio seguente mostra come eseguire questa operazione utilizzando il AWS CLI comando per creare un ruolo denominatords-s3-import-role.

#### Example

In Linux, macOS, oppure Unix:

```
aws iam create-role \ 
    --role-name rds-s3-import-role \ 
    --assume-role-policy-document '{ 
      "Version": "2012-10-17", 
      "Statement": [ 
       \mathcal{L} "Effect": "Allow", 
          "Principal": { 
             "Service": "rds.amazonaws.com" 
           }, 
          "Action": "sts:AssumeRole", 
          "Condition": { 
              "StringEquals": { 
                 "aws:SourceAccount": "111122223333", 
                 "aws:SourceArn": "arn:aws:rds:us-east-1:111122223333:db:dbname" 
 } 
 } 
        } 
      ] 
    }'
```
In Windows:

```
aws iam create-role ^ 
    --role-name rds-s3-import-role ^ 
    --assume-role-policy-document '{ 
      "Version": "2012-10-17", 
      "Statement": [ 
        { 
          "Effect": "Allow", 
          "Principal": { 
             "Service": "rds.amazonaws.com" 
           }, 
          "Action": "sts:AssumeRole", 
          "Condition": { 
              "StringEquals": { 
                  "aws:SourceAccount": "111122223333", 
                  "aws:SourceArn": "arn:aws:rds:us-east-1:111122223333:db:dbname" 
 } 
              } 
        } 
      ]
```
}'

3. Allega la IAM politica che hai creato al IAM ruolo che hai creato.

I seguenti AWS CLI comando associa la politica creata nel passaggio precedente al ruolo denominato rds-s3-import-role Sostituisci *your-policy-arn* con la politica ARN che hai annotato in un passaggio precedente.

Example

In Linux, macOS, oppure Unix:

```
aws iam attach-role-policy \ 
    --policy-arn your-policy-arn \ 
    --role-name rds-s3-import-role
```
In Windows:

```
aws iam attach-role-policy ^ 
    --policy-arn your-policy-arn ^ 
    --role-name rds-s3-import-role
```
4. Aggiungere il IAM ruolo all'istanza del DB.

A tale scopo, utilizzare il AWS Management Console oppure AWS CLI, come descritto di seguito.

### **Console**

Per aggiungere un IAM ruolo per un'istanza del Postgre SQL DB utilizzando la console

- 1. Accedi a AWS Management Console e apri la RDS console Amazon all'indirizzo [https://](https://console.aws.amazon.com/rds/)  [console.aws.amazon.com/rds/](https://console.aws.amazon.com/rds/).
- 2. Scegli il nome dell'istanza del Postgre SQL DB per visualizzarne i dettagli.
- 3. Nella scheda Connettività e sicurezza, nella sezione Gestisci IAM ruoli, scegli il ruolo da aggiungere in Aggiungi IAM ruoli a questa istanza .
- 4. In Feature (Caratteristica), scegliere s3Import.
- 5. Scegliere Add role (Aggiungi ruolo).

# AWS CLI

Per aggiungere un IAM ruolo per un'istanza SQL DB Postgre utilizzando il CLI

• Usa il comando seguente per aggiungere il ruolo all'istanza DB di Postgre denominata. SQL mydb-instance Replace (Sostituisci) *your-role-arn* con il ruolo ARN che hai annotato in un passaggio precedente. Utilizzare s3Import come valore dell'opzione --feature-name.

Example

In Linux, macOS, oppure Unix:

```
aws rds add-role-to-db-instance \ 
    --db-instance-identifier my-db-instance \ 
    --feature-name s3Import \ 
    --role-arn your-role-arn \ 
    --region your-region
```
In Windows:

```
aws rds add-role-to-db-instance ^ 
    --db-instance-identifier my-db-instance ^ 
    --feature-name s3Import ^ 
    --role-arn your-role-arn ^ 
    --region your-region
```
# RDS API

Per aggiungere un IAM ruolo per un'istanza del Postgre SQL DB utilizzando Amazon RDSAPI, chiama l'operazione.

<span id="page-4338-0"></span>Utilizzo delle credenziali di sicurezza per accedere a un bucket Amazon S3

Se preferisci, puoi utilizzare le credenziali di sicurezza per fornire l'accesso a un bucket Amazon S3 anziché fornire l'accesso con un ruolo. IAM A tale scopo, specifica il parametro credentials nella chiamata di funzione [aws\\_s3.table\\_import\\_from\\_s3.](#page-4343-1)

Il credentials parametro è una struttura di tipo che contiene aws\_commons.\_aws\_credentials\_1 AWS credenziali. Utilizzare la funzione

aws commons.create aws credentials per impostare la chiave di accesso e la chiave segreta in una struttura aws\_commons.\_aws\_credentials\_1, come illustrato di seguito.

```
postgres=> SELECT aws_commons.create_aws_credentials( 
    'sample_access_key', 'sample_secret_key', '')
AS creds \gset
```
Dopo aver creato la struttura aws\_commons.\_aws\_credentials\_1 , utilizzare la funzione [aws\\_s3.table\\_import\\_from\\_s3](#page-4343-1) con il parametro credentials per importare i dati, come illustrato di seguito.

```
postgres=> SELECT aws_s3.table_import_from_s3( 
    't', '', '(format csv)', 
    :'s3_uri', 
    :'creds'
);
```
Oppure si può includere la chiamata inline di funzione [aws\\_commons.create\\_aws\\_credentials](#page-4347-0) all'interno della chiamata di funzione aws\_s3.table\_import\_from\_s3.

```
postgres=> SELECT aws_s3.table_import_from_s3( 
    't', '', '(format csv)', 
    :'s3_uri', 
    aws_commons.create_aws_credentials('sample_access_key', 'sample_secret_key', '')
);
```
<span id="page-4339-1"></span>Risoluzione dei problemi di accesso a Amazon S3

Se riscontri problemi di connessione quanto tenti di importare i dati da Amazon S3, segui questi suggerimenti:

- [Risoluzione dei problemi di identità e accesso in Amazon RDS](#page-5114-0)
- [Risoluzione dei problemi di Amazon S3](https://docs.aws.amazon.com/AmazonS3/latest/dev/troubleshooting.html) nella Guida per l'utente di Amazon Simple Storage Service
- [Risoluzione dei problemi di Amazon S3 e IAM](https://docs.aws.amazon.com/IAM/latest/UserGuide/troubleshoot_iam-s3.html) nella guida per l'utente IAM

<span id="page-4339-0"></span>Importazione di dati da Amazon S3 al cluster DB RDS SQL

Importa i dati dal bucket Amazon S3 utilizzando la funzione table\_import\_from\_s3 dell'estensione aws\_s3. Per informazioni di riferimento, consulta [aws\\_s3.table\\_import\\_from\\_s3](#page-4343-1).

## **a** Note

Gli esempi seguenti utilizzano il metodo IAM role per consentire l'accesso al bucket Amazon S3. Pertanto, le chiamate della funzione aws\_s3.table\_import\_from\_s3 non includono parametri di credenziali.

Di seguito viene illustrato un tipico esempio.

```
postgres=> SELECT aws_s3.table_import_from_s3( 
     't1', 
    \mathbf{u}_{\mathbf{v}} '(format csv)', 
     :'s3_uri'
);
```
I parametri sono i seguenti:

- t1— Il nome della tabella nell'istanza del Postgre SQL DB in cui copiare i dati.
- '' Un elenco opzionale di colonne nella tabella di database. Questo parametro può essere utilizzato per indicare quali colonne di dati S3 vanno in quali colonne della tabella. Se non viene specificata alcuna colonna, tutte le colonne vengono copiate nella tabella. Per un esempio di utilizzo di un elenco di colonne, consulta [Importazione di un file Amazon S3 che utilizza un](#page-4341-0) [delimitatore personalizzato.](#page-4341-0)
- (format csv)— Argomenti SQL COPY Postgre. Il processo di copia utilizza gli argomenti e il formato del SQL COPY comando [Postgre per importare i dati.](https://www.postgresql.org/docs/current/sql-copy.html) Le scelte per il formato includono il valore separato da virgole (CSV), come mostrato in questo esempio, text e binary. Il valore predefinito è testo.
- s3 uri Una struttura contenente le informazioni che identificano il file Amazon S3. Per un esempio di utilizzo della funzione [aws\\_commons.create\\_s3\\_uri](#page-4346-0) per creare una struttura s3\_uri, consulta [Panoramica dell'importazione di dati dai dati di Amazon S3](#page-4330-0).

Per ulteriori informazioni su questa funzione, consulta [aws\\_s3.table\\_import\\_from\\_s3](#page-4343-1).

La funzione restituisce aws\_s3.table\_import\_from\_s3. Per specificare altri tipi di file da importare da un bucket Amazon S3, consulta uno dei seguenti esempi.

#### **a** Note

L'importazione di un file da 0 byte genererà un errore.

Argomenti

- [Importazione di un file Amazon S3 che utilizza un delimitatore personalizzato](#page-4341-0)
- [Importazione di un file compresso \(gzip\) Amazon S3](#page-4342-0)
- [Importazione di un file Amazon S3 codificato](#page-4343-2)

<span id="page-4341-0"></span>Importazione di un file Amazon S3 che utilizza un delimitatore personalizzato

Il seguente esempio mostra come importare un file che utilizza un delimitatore personalizzato. Mostra anche come controllare dove inserire i dati nella tabella di database utilizzando il parametro column\_list della funzione [aws\\_s3.table\\_import\\_from\\_s3](#page-4343-1).

In questo esempio si presuppone che le seguenti informazioni siano organizzate in colonne delimitate da pipe nel file Amazon S3.

```
1|foo1|bar1|elephant1
2|foo2|bar2|elephant2
3|foo3|bar3|elephant3
4|foo4|bar4|elephant4
...
```
Per importare un file che utilizza un delimitatore personalizzato

1. Creare una tabella nel database per i dati importati.

postgres=> CREATE TABLE test (a text, b text, c text, d text, e text);

2. Utilizzare il seguente formato della funzione [aws\\_s3.table\\_import\\_from\\_s3](#page-4343-1) per importare i dati dal file Amazon S3.

Si può includere la chiamata inline di funzione [aws\\_commons.create\\_s3\\_uri](#page-4346-0) all'interno della chiamata di funzione aws\_s3.table\_import\_from\_s3 per specificare il file.

```
postgres=> SELECT aws_s3.table_import_from_s3( 
    'test',
```

```
 'a,b,d,e', 
    'DELIMITER ''|''', 
    aws_commons.create_s3_uri('amzn-s3-demo-bucket', 'pipeDelimitedSampleFile', 'us-
east-2')
);
```
I dati sono ora nella tabella nelle seguenti colonne.

```
postgres=> SELECT * FROM test;
a | b | c | d | e 
---+------+---+---+------+-----------
1 | foo1 | | bar1 | elephant1
2 | foo2 | | bar2 | elephant2
3 | foo3 | | bar3 | elephant3
4 | foo4 | | bar4 | elephant4
```
<span id="page-4342-0"></span>Importazione di un file compresso (gzip) Amazon S3

Il seguente esempio mostra come importare da Amazon S3 un file compresso con gzip. Il file importato deve avere i seguenti metadati Amazon S3:

- Chiave: Content-Encoding
- Valore: gzip

Se caricate il file utilizzando il AWS Management Console, i metadati vengono in genere applicati dal sistema. Per informazioni sul caricamento di file su Amazon S3 utilizzando AWS Management Console, il AWS CLI, oppure consulta [Caricamento di oggetti](https://docs.aws.amazon.com/AmazonS3/latest/userguide/upload-objects.html) nella Guida per l'utente di Amazon Simple Storage Service. API

Per ulteriori informazioni sui metadati di Amazon S3 e i dettagli sui metadati forniti dal sistema, consulta la sezione [Modifica dei metadati degli oggetti nella console Amazon S3](https://docs.aws.amazon.com/AmazonS3/latest/user-guide/add-object-metadata.html) nella Guida per l'utente di Amazon Simple Storage Service.

Importa il file gzip nel RDScluster come illustrato di SQL seguito.

```
postgres=> CREATE TABLE test_gzip(id int, a text, b text, c text, d text);
postgres=> SELECT aws_s3.table_import_from_s3( 
  'test_gzip', '', '(format csv)', 
  'amzn-s3-demo-bucket', 'test-data.gz', 'us-east-2'
```
);

#### <span id="page-4343-2"></span>Importazione di un file Amazon S3 codificato

Il seguente esempio mostra come importare da Amazon S3 un file codificato con Windows-1252

```
postgres=> SELECT aws_s3.table_import_from_s3( 
  'test_table', '', 'encoding ''WIN1252''', 
 aws_commons.create_s3_uri('amzn-s3-demo-bucket', 'SampleFile', 'us-east-2')
);
```
# <span id="page-4343-0"></span>Informazioni di riferimento sulle funzioni

Funzioni

- [aws\\_s3.table\\_import\\_from\\_s3](#page-4343-1)
- [aws\\_commons.create\\_s3\\_uri](#page-4346-0)
- [aws\\_commons.create\\_aws\\_credentials](#page-4347-0)

#### <span id="page-4343-1"></span>aws\_s3.table\_import\_from\_s3

Importa i dati di Amazon S3 in una tabella Amazon . RDS L'estensione aws\_s3 fornisce la funzione aws\_s3.table\_import\_from\_s3. Il valore restituito è testo.

Sintassi

I parametri richiesti sono table\_name, column\_list e options. Identificano la tabella di database e specificano il modo in cui i dati vengono copiati nella tabella

Puoi inoltre utilizzare i seguenti parametri:

• Il parametro s3\_info specifica il file Amazon S3 da importare.

```
aws_s3.table_import_from_s3 ( 
    table_name text, 
    column_list text, 
    options text, 
    s3_info aws_commons._s3_uri_1
)
```
• Il parametro credentials specifica le credenziali per accedere a Amazon S3. Quando si utilizza questo parametro, non si utilizza alcun ruolo. IAM

```
aws_s3.table_import_from_s3 ( 
    table_name text, 
    column_list text, 
    options text, 
    s3_info aws_commons._s3_uri_1, 
    credentials aws_commons._aws_credentials_1
)
```
#### Parametri

#### table name

Una stringa di testo obbligatoria contenente il nome della tabella del SQL database Postgre in cui importare i dati.

#### column\_list

Una stringa di testo obbligatoria contenente un elenco opzionale delle colonne della tabella del SQL database Postgre in cui copiare i dati. Se la stringa è vuota, vengono utilizzate tutte le colonne della tabella. Per un esempio, consulta [Importazione di un file Amazon S3 che utilizza un](#page-4341-0)  [delimitatore personalizzato.](#page-4341-0)

#### options

Una stringa di testo obbligatoria contenente argomenti per il comando SQL COPY Postgre. Questi argomenti specificano come i dati devono essere copiati nella tabella Postgre. SQL [Per maggiori](https://www.postgresql.org/docs/current/sql-copy.html)  [dettagli, consulta la documentazione di Postgre. SQL COPY](https://www.postgresql.org/docs/current/sql-copy.html)

#### s3\_info

Un tipo composito aws\_commons.\_s3\_uri\_1 contenente le seguenti informazioni sull'oggetto  $S3$ 

- bucket Il nome del bucket Amazon S3 contenente il file.
- file path Il nome file di Amazon S3, incluso il percorso.
- region— Il AWS Regione in cui si trova il file. Per un elenco di AWS Nomi delle regioni e valori associati, vedere[Regioni, zone di disponibilità e Local Zones.](#page-217-0)

#### credenziali

Un tipo composito aws\_commons.\_aws\_credentials\_1 contenente le seguenti credenziali da utilizzare per l'operazione di importazione:

- Chiave di accesso
- Chiave segreta
- Token di sessione

Per informazioni sulla creazione di una struttura composita aws\_commons.\_aws\_credentials\_1, consulta [aws\\_commons.create\\_aws\\_credentials.](#page-4347-0)

#### Sintassi alternativa

Per un aiuto nei test, si può utilizzare un set più ampio di parametri al posto dei parametri s3\_info e credentials. Di seguito vengono riportate le variazioni di sintassi aggiuntive per la funzione aws\_s3.table\_import\_from\_s3.

• Invece di utilizzare il parametro s3\_info per identificare un file Amazon S3, utilizzare la combinazione dei parametri bucket, file\_path e region. Con questa forma di funzione, l'accesso ad Amazon S3 è fornito da un IAM ruolo sull'istanza DB di SQL Postgre.

```
aws_s3.table_import_from_s3 ( 
    table_name text, 
    column_list text, 
    options text, 
    bucket text, 
    file_path text, 
    region text 
)
```
• Invece di utilizzare il parametro credentials per specificare l'accesso a Amazon S3, utilizzare la combinazione dei parametri access\_key, session\_key e session\_token.

```
aws_s3.table_import_from_s3 ( 
    table_name text, 
    column_list text, 
    options text, 
    bucket text, 
    file_path text, 
    region text, 
    access_key text, 
    secret_key text, 
    session_token text 
)
```
#### Parametri alternativi

#### bucket

Una stringa di testo contenente il nome del bucket Amazon S3 che contiene il file file\_path

Una stringa di testo contenente il nome file di Amazon S3, incluso il percorso.

#### Regione

Una stringa di testo che identifica il Regione AWS posizione del file. Per un elenco di Regione AWS nomi e valori associati, vedere[Regioni, zone di disponibilità e Local Zones.](#page-217-0)

#### chiave\_accesso

Una stringa di testo contenente la chiave di accesso da utilizzare per l'operazione di importazione. L'impostazione predefinita èNULL.

#### secret\_key

Una stringa di testo contenente la chiave segreta da utilizzare per l'operazione di importazione. L'impostazione predefinita èNULL.

#### session token

(Opzionale) Una stringa di testo contenente la chiave di sessione da utilizzare per l'operazione di importazione. L'impostazione predefinita èNULL.

<span id="page-4346-0"></span>aws\_commons.create\_s3\_uri

Crea una struttura aws\_commons.\_s3\_uri\_1 per conservare le informazioni relative al file Amazon S3. Si utilizzano i risultati della funzione aws\_commons.create\_s3\_uri nel parametro s3\_info della funzione [aws\\_s3.table\\_import\\_from\\_s3.](#page-4343-1)

#### Sintassi

```
aws_commons.create_s3_uri( 
    bucket text, 
    file_path text, 
    region text
)
```
#### Parametri

#### bucket

Una stringa di testo obbligatoria contenente il nome del bucket Amazon S3 del file.

### file\_path

Una stringa di testo obbligatoria contenente il nome file di Amazon S3, incluso il percorso.

## Regione

Una stringa di testo obbligatoria contenente Regione AWS in cui si trova il file. Per un elenco di Regione AWS nomi e valori associati, vedere[Regioni, zone di disponibilità e Local Zones.](#page-217-0)

#### <span id="page-4347-0"></span>aws\_commons.create\_aws\_credentials

Imposta una chiave di accesso e una chiave segreta in una struttura aws\_commons.\_aws\_credentials\_1. Si utilizzano i risultati della funzione aws\_commons.create\_aws\_credentials nel parametro credentials della funzione [aws\\_s3.table\\_import\\_from\\_s3](#page-4343-1).

### Sintassi

```
aws_commons.create_aws_credentials( 
    access_key text, 
    secret_key text, 
    session_token text
)
```
### Parametri

#### chiave\_accesso

Una stringa di testo obbligatoria contenente la chiave di accesso da utilizzare per l'importazione di un file Amazon S3. L'impostazione predefinita èNULL.

#### secret\_key

Una stringa di testo obbligatoria contenente la chiave segreta da utilizzare per l'importazione di un file Amazon S3. L'impostazione predefinita èNULL.

#### session token

Una stringa di testo opzionale contenente il token di sessione da utilizzare per l'importazione di un file Amazon S3. L'impostazione predefinita èNULL. Se si fornisce un session\_token opzionale, è possibile utilizzare credenziali temporanee.

# <span id="page-4348-0"></span>Trasporto dei database PostgreSQL tra istanze database

Utilizzando Transportable Database di PostgreSQL per Amazon RDS, puoi spostare un database PostgreSQL tra due istanze database. Si tratta di un modo molto rapido per migrare database di grandi dimensioni tra diverse istanze database. Per utilizzare questo approccio, le istanze database devono essere entrambe eseguite con la stessa versione principale di PostgreSQL.

Questa funzionalità richiede l'installazione dell'estensione pg\_transport sull'istanza database di origine e destinazione. L'estensione pg\_transport fornisce un meccanismo di trasporto fisico che consente di spostare i file del database con elaborazione minima. Questo meccanismo consente di spostare i dati più rapidamente rispetto ai tradizionali processi dump e load, con tempi di inattività molto ridotti.

## **a** Note

Transportable Database di PostgreSQL è disponibile in RDS for PostgreSQL versioni 11.5 e in RDS for PostgreSQL versioni 10.10 e successive.

Per trasportare un'istanza database PostgreSQL da un'istanza database RDS for PostgreSQL a un'altra, è necessario innanzitutto impostare le istanze di origine e di destinazione come descritto in [Configurazione di un'istanza database per il trasporto](#page-4349-0). È quindi possibile trasportare il database utilizzando la funzione descritta in [Trasporto di un database PostgreSQL.](#page-4351-0)

### Argomenti

- [Limitazioni all'utilizzo di Transportable Database di PostgreSQL](#page-4349-1)
- [Configurazione del trasporto di un database PostgreSQL](#page-4349-0)
- [Trasporto di un database PostgreSQL alla destinazione dall'origine](#page-4351-0)
- [Cosa succede durante il trasporto del database](#page-4353-0)
- [Riferimento per la funzione Transportable Database](#page-4354-0)
- [Riferimento per i parametri di Transportable Database](#page-4355-0)

# <span id="page-4349-1"></span>Limitazioni all'utilizzo di Transportable Database di PostgreSQL

Transportable Database ha le limitazioni seguenti:

- Repliche di lettura I database trasportabili non possono essere utilizzati su repliche di lettura o istanze padre di repliche di lettura.
- Tipi di colonne non supportati Impossibile utilizzare i tipi di dati reg nelle tabelle di database che si intendono trasportare con questo metodo. Questi tipi dipendono dagli ID oggetto del catalogo di sistema (OID), che spesso vengono modificati durante il trasporto.
- Spazi tabelle Tutti gli oggetti del database di origine devono trovarsi nello spazio tabelle pg\_default predefinito.
- Compatibilità Le istanze database di origine e di destinazione devono eseguire la stessa versione principale di PostgreSQL.
- Estensioni L'istanza database di origine può avere solo pg\_transport installato.
- Ruoli e liste di controllo accessi (ACL) I privilegi di accesso al database di origine e le informazioni di proprietà non vengono trasferite nel database di destinazione. Tutti gli oggetti del database vengono creati e assegnati all'utente di destinazione locale del trasporto.
- Trasporti simultanei Una singola istanza database può supportare fino a 32 trasporti simultanei, comprese le importazioni e le esportazioni, se i processi di lavoro sono stati configurati correttamente.
- Solo istanze database RDS for PostgreSQL Sono supportati solo database trasportabili sulle istanze database RDS for PostgreSQL. Non è possibile utilizzarlo con database o database locali in esecuzione su Amazon EC2.

<span id="page-4349-0"></span>Configurazione del trasporto di un database PostgreSQL

Prima di iniziare, verifica che le istanze database RDS for PostgreSQL soddisfino i seguenti requisiti seguenti:

- Le istanze database RDS for PostgreSQL di origine e di destinazione devono eseguire la stessa versione di PostgreSQL.
- Il database di destinazione non può avere un database con lo stesso nome del database di origine che si desidera trasportare.
- L'account utilizzato per eseguire il trasporto necessita di privilegi rds\_superuser sia sul database di origine che sul database di destinazione.

• Il gruppo di sicurezza per l'istanza database di origine deve consentire l'accesso in entrata dall'istanza database di destinazione. Questo potrebbe già accadere se le istanze database di origine e di destinazione si trovano nel VPC. Per ulteriori informazioni sui gruppi di sicurezza, consulta [Controllo dell'accesso con i gruppi di sicurezza](#page-5128-0).

Il trasporto dei database da un'istanza database di origine a un'istanza database di destinazione richiede diverse modifiche al gruppo parametri del database associato a ciascuna istanza. Ciò significa che è necessario creare un gruppo parametri del database personalizzato per l'istanza database di origine e creare un gruppo parametri del database personalizzato per l'istanza database di destinazione.

## **a** Note

Se le istanze database sono già configurate utilizzando gruppi di parametri del database personalizzati, è possibile iniziare con il passaggio 2 della procedura seguente.

Per configurare il gruppo parametri del database personalizzato per il trasporto dei database

Per i seguenti passaggi, utilizza un account con privilegi rds\_superuser.

- 1. Se le istanze DB di origine e di destinazione utilizzano un gruppo di parametri DB predefinito, è necessario creare un gruppo di parametri DB personalizzato utilizzando la versione appropriata per le istanze. Questa operazione consente di modificare i valori per diversi parametri. Per ulteriori informazioni, consulta [Gruppi di parametri per RDS.](#page-625-0)
- 2. Nel gruppo parametri del database personalizzato, modifica i valori per i seguenti parametri:
	- shared\_preload\_libraries Aggiungi pg\_transport all'elenco delle librerie.
	- pg\_transport.num\_workers Il valore predefinito è 3. Aumenta o riduci questo valore secondo necessità del tuo database. Per un database da 200 GB, consigliamo un valore non più alto di 8. Tieni presente che se aumenti il valore predefinito per questo parametro, dovresti anche aumentare il valore di max\_worker\_processes.
	- pg\_transport.work\_mem Il valore predefinito è 128 MB o 256 MB, a seconda della versione di PostgreSQL. In genere, l'impostazione predefinita può essere lasciata invariata.
	- max\_worker\_processes Il valore di questo parametro deve essere impostato utilizzando il seguente calcolo:

 $(3 * pq transform$  transport.num workers) + 9

Questo valore è necessario sulla destinazione per gestire vari processi di lavoro in background coinvolti nel trasporto. Per ulteriori informazioni su max\_worker\_processes,, consulta [Consumo di risorse](https://www.postgresql.org/docs/current/runtime-config-resource.html) nella documentazione di PostgreSQL.

Per ulteriori informazioni sui parametri pg\_transport, consulta [Riferimento per i parametri di](#page-4355-0)  [Transportable Database](#page-4355-0) .

- 3. Riavvia l'istanza database RDS for PostgreSQL e l'istanza di destinazione in modo che le impostazioni per i parametri abbiano effetto.
- 4. Connettiti all'istanza database RDS for PostgreSQL di origine.

```
psql --host=source-instance.111122223333.aws-region.rds.amazonaws.com --port=5432 
  --username=postgres --password
```
- 5. Rimuovi le estensioni estranee dallo schema pubblico dell'istanza database. Solo l'estensione pg\_transport è consentita durante l'effettiva operazione di trasporto.
- 6. Installa l'estensione pg\_transport come segue:

```
postgres=> CREATE EXTENSION pg_transport;
CREATE EXTENSION
```
7. Connettiti all'istanza database RDS for PostgreSQL di destinazione. Rimuovi eventuali estensioni estranee, quindi installa l'estensione pg\_transport.

```
postgres=> CREATE EXTENSION pg_transport;
CREATE EXTENSION
```
# <span id="page-4351-0"></span>Trasporto di un database PostgreSQL alla destinazione dall'origine

Dopo aver completato il processo descritto in [Configurazione del trasporto di un](#page-4349-0)  [database PostgreSQL,](#page-4349-0) puoi avviare il trasporto. A questo scopo, esegui la funzione transport.import\_from\_server nell'istanza database di destinazione. Nella sintassi seguente puoi trovare i parametri della funzione.

```
SELECT transport.import_from_server(
```

```
 'source-db-instance-endpoint', 
 source-db-instance-port, 
 'source-db-instance-user', 
 'source-user-password', 
 'source-database-name', 
 'destination-user-password', 
 false);
```
Il valore false mostrato nell'esempio indica alla funzione che non si tratta di un test. Per testare la configurazione di trasporto, è possibile specificare true per l'opzione dry\_run quando chiami la funzione, come illustrato di seguito:

```
postgres=> SELECT transport.import_from_server( 
     'docs-lab-source-db.666666666666aws-region.rds.amazonaws.com', 5432, 
     'postgres', '********', 'labdb', '******', true);
INFO: Starting dry-run of import of database "labdb".
INFO: Created connections to remote database (took 0.03 seconds).
INFO: Checked remote cluster compatibility (took 0.05 seconds).
INFO: Dry-run complete (took 0.08 seconds total). 
 import_from_server
    --------------------
(1 row)
```
Le linee INFO sono di output perché il parametro pg\_transport.timing è impostato sul valore predefinito, true. Imposta la proprietà dry\_run su false quando esegui il comando e il database di origine viene importato nella destinazione, come illustrato di seguito:

```
INFO: Starting import of database "labdb".
INFO: Created connections to remote database (took 0.02 seconds).
INFO: Marked remote database as read only (took 0.13 seconds).
INFO: Checked remote cluster compatibility (took 0.03 seconds).
INFO: Signaled creation of PITR blackout window (took 2.01 seconds).
INFO: Applied remote database schema pre-data (took 0.50 seconds).
INFO: Created connections to local cluster (took 0.01 seconds).
INFO: Locked down destination database (took 0.00 seconds).
INFO: Completed transfer of database files (took 0.24 seconds).
INFO: Completed clean up (took 1.02 seconds).
INFO: Physical transport complete (took 3.97 seconds total).
import_from_server
   --------------------
(1 row)
```
Questa funzione richiede l'inserimento di password per l'utente del database. Quindi, ti consigliamo di modificare le password dei ruoli utente utilizzati dopo aver completato il trasporto. In alternativa, puoi utilizzare le variabili di associazione SQL per creare ruoli utente temporanei. Utilizza questi ruoli temporanei per il trasporto, quindi eliminali al termine.

Se il trasporto non ha esito positivo, potrebbe essere visualizzato un messaggio di errore simile al seguente:

pg\_transport.num\_workers=8 25% of files transported failed to download file data

Il messaggio di errore "Impossibile scaricare dati file" indica che il numero di processi di lavoro non è impostato correttamente per le dimensioni del database. Potrebbe essere necessario aumentare o diminuire il valore impostato per pg\_transport.num\_workers. Ogni errore segnala la percentuale di completamento, in modo da poter vedere l'impatto delle modifiche. Ad esempio, la modifica dell'impostazione da 8 a 4 in un caso ha comportato quanto segue:

pg\_transport.num\_workers=4 75% of files transported failed to download file data

Ricorda che il parametro max\_worker\_processes viene preso in considerazione anche durante il processo di trasporto. In altre parole, potrebbe essere necessario modificare sia pg\_transport.num\_workers che max\_worker\_processes per trasportare correttamente il database. L'esempio mostrato ha finalmente funzionato quando pq\_transport.num\_workers è stato impostato su 2:

pg\_transport.num\_workers=2 100% of files transported

Per ulteriori informazioni sulla funzione transport.import\_from\_server e sui relativi parametri, consulta [Riferimento per la funzione Transportable Database](#page-4354-0).

<span id="page-4353-0"></span>Cosa succede durante il trasporto del database

La funzione Transportable Database di PostgreSQL utilizza un modello pull per importare il database dall'istanza database di origine alla destinazione. La funzione transport.import\_from\_server crea il database in transito nell'istanza database di destinazione. Il database in transito non è accessibile nell'istanza database di destinazione per tutta la durata del trasporto.

All'avvio del trasporto, tutte le sessioni correnti nel database di origine vengono terminate. Nessun database, oltre al database di origine nell'istanza database di origine, viene interessato dal trasporto. Il database di origine passa in una modalità speciale di sola lettura. In questa modalità, puoi connetterti al database di origine ed eseguire query di sola lettura. Invece, le query abilitate per la scrittura e alcuni altri tipi di comandi sono bloccati. Solo lo specifico database di origine trasportato è sottoposto a queste limitazioni.

Durante il trasporto, non puoi ripristinare l'istanza database di destinazione a un point-in-time perché il trasporto non è transazionale e non utilizza il log write-ahead (WAL) di PostgreSQL per registrare le modifiche. Se nell'istanza database di destinazione sono abilitati i backup automatici, dopo il trasporto viene eseguito automaticamente un backup. I oint-in-time ripristini P sono disponibili per alcuni periodi successivi al termine del backup.

Se il trasporto non riesce, l'estensione pq\_transport tenta di annullare tutte le modifiche alle istanze database di origine e di destinazione, inclusa la rimozione del database parzialmente trasportato nella destinazione. A seconda del tipo di errore, il database di origine potrebbe continuare a rifiutare le query abilitate per la scrittura. Se accade, utilizza il comando seguente per consentirle.

ALTER DATABASE *db-name* SET default\_transaction\_read\_only = false;

# <span id="page-4354-0"></span>Riferimento per la funzione Transportable Database

La funzione transport.import\_from\_server trasporta un database PostgreSQL importandolo da un'istanza database di origine a un'istanza database di destinazione. Per farlo, utilizza un meccanismo di trasporto con connessione al database fisico.

Prima di iniziare il trasporto, questa funzione verifica che le istanze database di origine e di destinazione siano della stessa versione e siano compatibili per la migrazione. Conferma inoltre che l'istanza database di destinazione abbia spazio sufficiente per l'origine.

#### Sintassi

```
transport.import_from_server( 
    host text, 
    port int, 
    username text, 
    password text, 
    database text, 
    local_password text, 
    dry_run bool
)
```
Valore restituito

Nessuna.

### Parametri

Le descrizioni dei parametri della funzione transport.import\_from\_server sono disponibili nella tabella seguente.

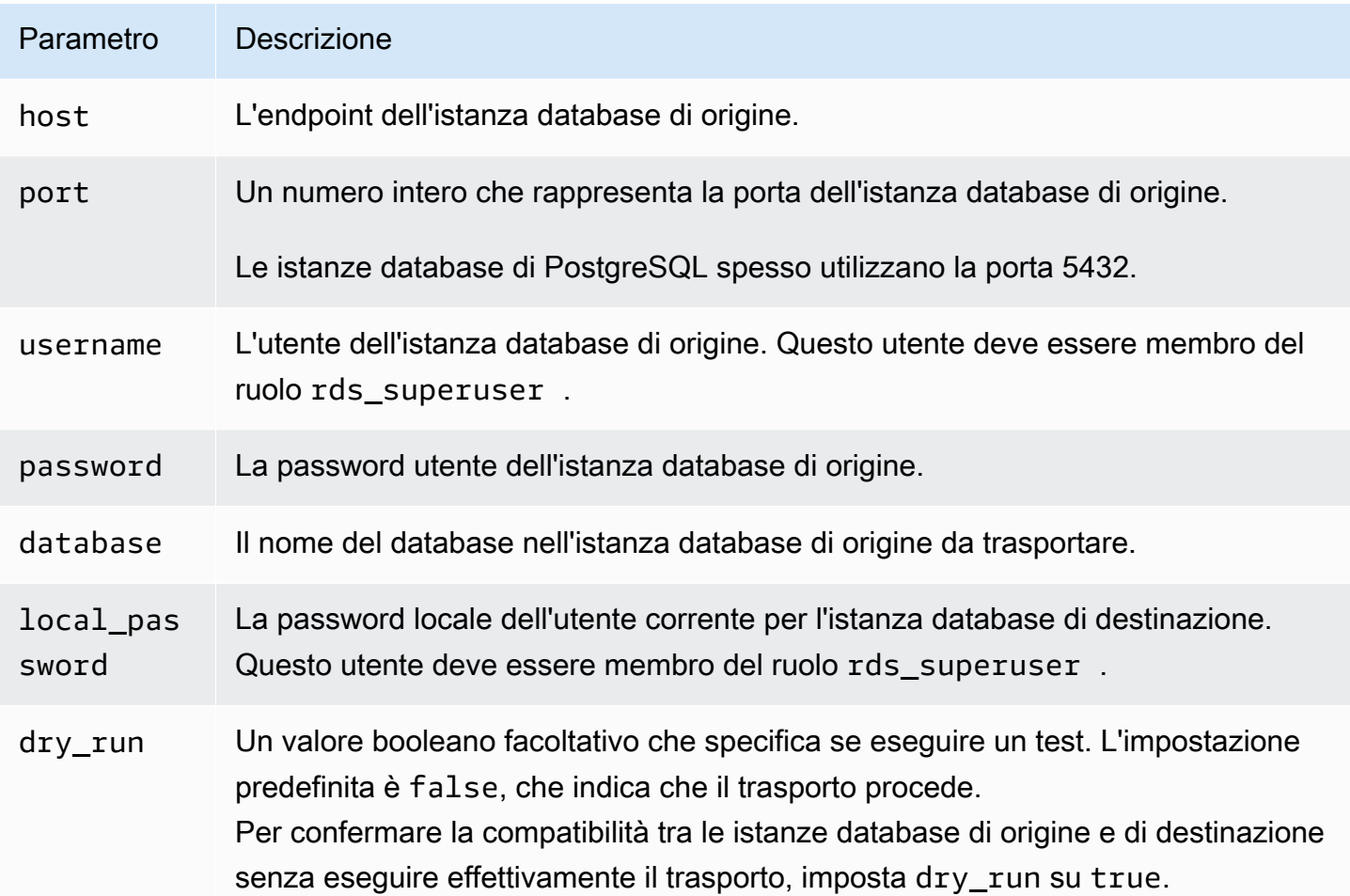

# Esempio

Per un esempio, consulta [Trasporto di un database PostgreSQL alla destinazione dall'origine.](#page-4351-0)

<span id="page-4355-0"></span>Riferimento per i parametri di Transportable Database

Diversi parametri controllano il comportamento dell'estensione pg\_transport. Di seguito, sono disponibili le descrizioni di questi parametri.
### **pg\_transport.num\_workers**

Il numero di dipendenti da utilizzare per il processo di trasporto. L'impostazione predefinita è 3. I valori validi sono 1–32. Anche i trasporti di database più grandi in genere richiedono un numero di dipendenti inferiore a 8. Il valore di questa impostazione sull'istanza database di destinazione viene utilizzato sia dall'origine che dalla destinazione durante il trasporto.

### **pg\_transport.timing**

Specifica se riportare le informazioni temporali durante il trasporto. Il valore predefinito è true, il che significa che le informazioni temporali vengono riportate. Consigliamo di lasciare questo parametro impostato su true in modo da poter monitorare i progressi. Per output di esempio, vedi [Trasporto di un database PostgreSQL alla destinazione dall'origine.](#page-4351-0)

### **pg\_transport.work\_mem**

La quantità massima di memoria da allocare per ogni processo di lavoro. Il valore predefinito è 131072 kilobyte (KB) o 262144 KB (256 MB), a seconda della versione di PostgreSQL. Il valore minimo è 64 megabyte (65536 KB). I valori validi sono unità in base 2 binarie espresse in kilobyte (KB), dove 1 KB = 1024 byte.

Il trasporto potrebbe utilizzare meno memoria rispetto a quella specificata in questo parametro. Anche i trasporti di database di dimensioni maggiori in genere richiedono meno di 256 MB (262144 KB) di memoria per dipendente.

# Esportazione di dati da un RDScluster su Amazon SQL S3

Puoi interrogare i dati da un ed esportarli direttamente in file archiviati in un bucket Amazon S3. Per fare ciò, devi prima installare l'estensione RDS SQL aws\_s3 Questa estensione fornisce le funzioni utilizzate per esportare i risultati delle quey in Amazon S3. Di seguito, sono disponibili informazioni su come installare l'estensione ed esportare i dati in Amazon S3.

**a** Note

L'esportazione tra account in Amazon S3 non è supportata.

Tutte le versioni attualmente disponibili di RDS for Postgre SQL supportano l'esportazione di dati su Amazon Simple Storage Service. Per informazioni dettagliate sulla versione, consulta [SQLgli](https://docs.aws.amazon.com/AmazonRDS/latest/PostgreSQLReleaseNotes/postgresql-versions.html)  [aggiornamenti di Amazon RDS for Postgre nelle note](https://docs.aws.amazon.com/AmazonRDS/latest/PostgreSQLReleaseNotes/postgresql-versions.html) di rilascio di Amazon RDS for SQL Postgre.

Se non disponi di un bucket configurato per l'esportazione, consulta i seguenti argomenti nella Guida per l'utente di Servizio di archiviazione semplice Amazon.

- [Configurazione di Amazon S3](https://docs.aws.amazon.com/AmazonS3/latest/userguide/setting-up-s3.html)
- [Creazione di un bucket](https://docs.aws.amazon.com/AmazonS3/latest/gsg/CreatingABucket.html)

Per impostazione predefinita, i dati esportati da Postgre RDS ad Amazon SQL S3 utilizzano la crittografia lato server con un Chiave gestita da AWS. Se utilizzi la crittografia a bucket, il bucket Amazon S3 deve essere crittografato con un AWS Key Management Service (AWS KMS) chiave (SSE-). KMS Attualmente, i bucket crittografati con chiavi gestite di Amazon S3 SSE (-S3) non sono supportati.

### **a** Note

È possibile salvare i dati degli snapshot DB su Amazon S3 utilizzando AWS Management Console, AWS CLI o Amazon RDSAPI. Per ulteriori informazioni, consulta [Esportazione dei](#page-1195-0) [dati dello snapshot DB in Simple Storage Service \(Amazon S3\).](#page-1195-0)

#### Argomenti

• [Installazione dell'estensione aws\\_s3](#page-4358-0)

- [Panoramica dell'esportazione di dati in Amazon S3](#page-4359-0)
- [Specifica del percorso del file Amazon S3 in cui eseguire l'esportazione](#page-4360-0)
- [Configurazione dell'accesso a un bucket Simple Storage Service \(Amazon S3\)](#page-4361-0)
- [Esportazione dei dati della query utilizzando la funzione aws\\_s3.query\\_export\\_to\\_s3](#page-4366-0)
- [Informazioni di riferimento sulle funzioni](#page-4369-0)
- [Risoluzione dei problemi di accesso a Amazon S3](#page-4373-0)

## <span id="page-4358-0"></span>Installazione dell'estensione aws\_s3

Prima di poter utilizzare Amazon Simple Storage Service con il tuo per l'istanza Postgre SQL DB, devi installare l'estensione. aws\_s3 Questa estensione fornisce funzioni per esportare i dati dall' in RDS un SQL bucket Amazon S3. Fornisce inoltre funzioni per l'importazione dei dati da Amazon S3. Per ulteriori informazioni, consulta [Importazione di dati da Amazon S3 in un cluster DB RDS SQL](#page-4328-0). L'estensione aws s3 dipende da alcune delle funzioni helper nell'estensione aws commons, che vengono installate automaticamente quando necessario.

Per installare l'estensione **aws\_s3**

1. Usa psql (orpgAdmin) per connetterti all' come utente con SQL privilegi. rds\_superuser Se hai mantenuto il nome predefinito durante il processo di configurazione, esegui la connessione come postgres.

```
psql --host=111122223333.aws-region.rds.amazonaws.com --port=5432 --
username=postgres --password
```
2. Per installare l'estensione, esegui il comando seguente.

```
postgres=> CREATE EXTENSION aws_s3 CASCADE;
NOTICE: installing required extension "aws_commons"
CREATE EXTENSION
```
3. Per verificare che l'estensione sia installata, puoi usare il metacomando psql \dx.

```
postgres=> \dx
       List of installed extensions 
   Name | Version | Schema | Description
     --------+----------+--------------+--
aws_commons | 1.2 | public | Common data types across AWS services
```
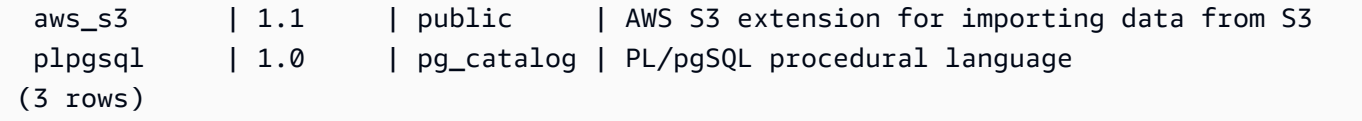

Le funzioni per importare dati da Amazon S3 ed esportare dati in Amazon S3 sono ora disponibili per l'uso.

## Verifica che la tua versione RDSper Postgre SQL Aurora S3

Puoi verificare che la tua SQL versione RDS per Postgre supporti l'esportazione in Amazon S3 utilizzando il comando. describe-db-engine-versions Nell'esempio seguente viene descritto come verificare il supporto per la versione 10.14.

```
aws rds describe-db-engine-versions --region us-east-1
--engine postgres --engine-version 10.14 | grep s3Export
```
Se l'output include la stringa "s3Export", allora il motore supporta le esportazioni Amazon S3. In caso contrario, il motore non le supporta.

# <span id="page-4359-0"></span>Panoramica dell'esportazione di dati in Amazon S3

Per esportare i dati archiviati in un per Postgre in SQL un bucket Amazon S3, utilizza la seguente procedura.

### Per esportare

- 1. Identifica un percorso del file Amazon S3 da utilizzare per l'esportazione dei dati. Per informazioni dettagliate su questo processo, consulta [Specifica del percorso del file Amazon S3](#page-4360-0)  [in cui eseguire l'esportazione](#page-4360-0).
- 2. Fornisci l'autorizzazione ad accedere al bucket Amazon S3.

Per esportare i dati in un file Amazon S3, concedi al l'SQLautorizzazione ad accedere al bucket Amazon S3 che l'esportazione utilizzerà per lo storage. Questa operazione include le seguenti fasi:

- 1. Crea una IAM policy che fornisca l'accesso a un bucket Amazon S3 in cui desideri esportare.
- 2. Crea un IAM ruolo.
- 3. Collega la policy creata al ruolo creato.

4. Aggiungi questo IAM ruolo all'istanza DB.

Per informazioni dettagliate su questo processo, consulta [Configurazione dell'accesso a un](#page-4361-0)  [bucket Simple Storage Service \(Amazon S3\)](#page-4361-0).

3. Identifica una query del database per ottenere i dati. Esporta i dati della query chiamando la funzione aws\_s3.query\_export\_to\_s3.

Dopo aver completato le attività di preparazione precedenti, utilizza la funzione [aws\\_s3.query\\_export\\_to\\_s3](#page-4369-1) per esportare i risultati della query in Amazon S3. Per informazioni dettagliate su questo processo, consulta [Esportazione dei dati della query utilizzando la funzione](#page-4366-0)  [aws\\_s3.query\\_export\\_to\\_s3](#page-4366-0).

# <span id="page-4360-0"></span>Specifica del percorso del file Amazon S3 in cui eseguire l'esportazione

Specifica le seguenti informazioni per identificare la posizione in Amazon S3 in cui desideri esportare i dati:

• Nome del bucket – Un bucket è un container di oggetti o file Amazon S3.

Per ulteriori informazioni sull'archiviazione dei dati con Amazon S3, consulta [Creazione di un](https://docs.aws.amazon.com/AmazonS3/latest/gsg/CreatingABucket.html)  [bucket](https://docs.aws.amazon.com/AmazonS3/latest/gsg/CreatingABucket.html) e [Visualizzazione di un oggetto](https://docs.aws.amazon.com/AmazonS3/latest/gsg/OpeningAnObject.html) nella Guida per l'utente di Amazon Simple Storage Service.

- Percorso del file Il percorso del file identifica la posizione di archiviazione dell'esportazione nel bucket Amazon S3. Il percorso del file comprende:
	- Un prefisso del percorso facoltativo che identifica un percorso di cartella virtuale.
	- Un prefisso del file che identifica uno o più file da archiviare. Esportazioni di dimensioni maggiori vengono archiviate in più file, ciascuno con una dimensione massima di circa 6 GB. I nomi di file aggiuntivi hanno lo stesso prefisso di file ma con l'aggiunta di \_part*XX*. *XX* rappresenta 2, poi 3 e così via.

Ad esempio, un percorso del file con una cartella exports e un prefisso del file query-1-export è /exports/query-1-export.

• AWS Regione (opzionale): AWS Regione in cui si trova il bucket Amazon S3. Se non specifichi un AWS Valore della regione, quindi salva i file in Amazon S3 nello stesso AWS Regione come istanza DB del da esportare.

Specifica del percorso del file Amazon S3 in cui eseguire l'esportazione 4320

### **a** Note

Attualmente, AWS La regione deve essere la stessa dell'istanza DB del che esporta.

Per un elenco di AWS Nomi delle regioni e valori associati, vedereRegioni, zone di disponibilità e [Local Zones](#page-217-0).

Per conservare le informazioni sul file Amazon S3 relative alla posizione di archiviazione dell'esportazione, puoi utilizzare la funzione [aws\\_commons.create\\_s3\\_uri](#page-4372-0) per creare una struttura composita aws\_commons.\_s3\_uri\_1 come descritto di seguito.

```
psql=> SELECT aws_commons.create_s3_uri( 
    'amzn-s3-demo-bucket', 
    'sample-filepath', 
    'us-west-2'
) AS s3_uri_1 \gset
```
In seguito fornisci questo valore s3\_uri\_1 come un parametro nella chiamata alla funzione [aws\\_s3.query\\_export\\_to\\_s3](#page-4369-1). Per alcuni esempi, consulta [Esportazione dei dati della query utilizzando](#page-4366-0)  [la funzione aws\\_s3.query\\_export\\_to\\_s3.](#page-4366-0)

# <span id="page-4361-0"></span>Configurazione dell'accesso a un bucket Simple Storage Service (Amazon S3)

Per esportare i dati in Amazon S3, consenti all'istanza del Postgre SQL DB l'autorizzazione ad accedere al bucket Amazon S3 in cui devono essere inseriti i file.

A tale scopo, procedi come indicato di seguito.

Per consentire a un'istanza del Postgree SQL DB di accedere ad Amazon S3 tramite un ruolo IAM

1. Crea una policy. IAM

Questa policy fornisce le autorizzazioni per bucket e oggetti che consentono all'istanza del Postgre SQL DB di accedere ad Amazon S3.

Come parte della creazione di questa policy, attenersi alla seguente procedura:

- a. Includi nella policy le seguenti azioni richieste per consentire il trasferimento di file dall'istanza del Postgre SQL DB a un bucket Amazon S3:
	- s3:PutObject
	- s3:AbortMultipartUpload
- b. Includi l'Amazon Resource Name (ARN) che identifica il bucket Amazon S3 e gli oggetti in esso contenuti. Il ARN formato per accedere ad Amazon S3 è: arn:aws:s3:::*amzn-s3 demo-bucket*/\*

Per ulteriori informazioni sulla creazione di una IAM policy per , consulta. [Creazione e utilizzo](#page-5075-0)  [di una policy IAM per l'accesso al database IAM](#page-5075-0) Vedi anche [Tutorial: Crea e allega la tua prima](https://docs.aws.amazon.com/IAM/latest/UserGuide/tutorial_managed-policies.html)  [politica gestita dai clienti](https://docs.aws.amazon.com/IAM/latest/UserGuide/tutorial_managed-policies.html) nella Guida per l'utente. IAM

I seguenti AWS CLI il comando crea una IAM politica denominata rds-s3-export-policy con queste opzioni. Garantisce l'accesso a un bucket denominato *amzn-s3-demo-bucket*.

### **A** Warning

Ti consigliamo di configurare il tuo database all'interno di un ambiente privato VPC con policy di endpoint configurate per l'accesso a bucket specifici. Per ulteriori informazioni, consulta [Using endpoint policies for Amazon S3 nella VPC Amazon](https://docs.aws.amazon.com/vpc/latest/userguide/vpc-endpoints-s3.html#vpc-endpoints-policies-s3) User Guide. Si consiglia di non creare una policy con accesso a tutte le risorse. Questo accesso può rappresentare una minaccia per la sicurezza dei dati. Se si crea una policy che consente a S3:PutObject di accedere a tutte le risorse utilizzando "Resource":"\*", un utente con privilegi di esportazione può esportare i dati in tutti i bucket dell'account. Inoltre, l'utente può esportare i dati in qualsiasi bucket scrivibile pubblicamente all'interno del AWS Regione.

Dopo aver creato la policy, annota l'Amazon Resource Name (ARN) della policy. È necessario eseguire ARN un passaggio successivo quando si associa la policy a un IAM ruolo.

```
aws iam create-policy --policy-name rds-s3-export-policy --policy-document '{ 
      "Version": "2012-10-17", 
      "Statement": [ 
        { 
          "Sid": "s3export",
```

```
 "Action": [ 
          "s3:PutObject*", 
          "s3:ListBucket", 
          "s3:GetObject*", 
          "s3:DeleteObject*", 
          "s3:GetBucketLocation", 
          "s3:AbortMultipartUpload" 
        ], 
        "Effect": "Allow", 
        "Resource": [ 
          "arn:aws:s3:::amzn-s3-demo-bucket/*" 
        ] 
     } 
   ] 
 }'
```
2. Crea un IAM ruolo.

Lo fai in modo che Amazon possa assumere IAM questo ruolo per tuo conto per accedere ai tuoi bucket Amazon S3. Per ulteriori informazioni, consulta [Creazione di un ruolo per delegare le](https://docs.aws.amazon.com/IAM/latest/UserGuide/id_roles_create_for-user.html) [autorizzazioni a un utente nella Guida per l'utente.](https://docs.aws.amazon.com/IAM/latest/UserGuide/id_roles_create_for-user.html) IAM IAM

Si consiglia di utilizzare le chiavi di contesto delle condizioni globali [aws:SourceArn](https://docs.aws.amazon.com/IAM/latest/UserGuide/reference_policies_condition-keys.html#condition-keys-sourcearn) e [aws:SourceAccount](https://docs.aws.amazon.com/IAM/latest/UserGuide/reference_policies_condition-keys.html#condition-keys-sourceaccount) nelle policy basate sulle risorse per limitare le autorizzazioni del servizio a una risorsa specifica. Questo è il modo più efficace per proteggersi dal [problema di deputy](https://docs.aws.amazon.com/IAM/latest/UserGuide/confused-deputy.html) [confused.](https://docs.aws.amazon.com/IAM/latest/UserGuide/confused-deputy.html)

Se si utilizzano entrambe le chiavi di contesto delle condizioni globali e il valore aws:SourceArn contiene l'ID account, il valore aws:SourceAccount e l'account nel valore aws:SourceArn devono utilizzare lo stesso ID account quando viene utilizzato nella stessa dichiarazione di policy.

- Utilizzare aws:SourceArn se si desidera un accesso cross-service per una singola risorsa.
- Utilizzare aws:SourceAccount se si desidera consentire l'associazione di qualsiasi risorsa in tale account all'uso cross-service.

Nella policy, assicurati di utilizzare la chiave di contesto della condizione aws:SourceArn globale con l'intera ARN risorsa. L'esempio seguente mostra come eseguire questa operazione utilizzando AWS CLI comando per creare un ruolo denominatords-s3-export-role.

Configurazione dell'accesso a un bucket Simple Storage Service (Amazon S3) 4323

#### Example

In Linux, macOS, oppure Unix:

```
aws iam create-role \ 
     --role-name rds-s3-export-role \ 
     --assume-role-policy-document '{ 
      "Version": "2012-10-17", 
      "Statement": [ 
        { 
          "Effect": "Allow", 
          "Principal": { 
             "Service": "rds.amazonaws.com" 
           }, 
          "Action": "sts:AssumeRole", 
          "Condition": { 
              "StringEquals": { 
                 "aws:SourceAccount": "111122223333", 
                 "aws:SourceArn": "arn:aws:rds:us-east-1:111122223333:db:dbname" 
 } 
 } 
        } 
      ] 
    }'
```
In Windows:

```
aws iam create-role ^ 
    --role-name rds-s3-export-role ^
     --assume-role-policy-document '{ 
      "Version": "2012-10-17", 
      "Statement": [ 
        { 
          "Effect": "Allow", 
          "Principal": { 
              "Service": "rds.amazonaws.com" 
           }, 
          "Action": "sts:AssumeRole", 
          "Condition": { 
               "StringEquals": { 
                  "aws:SourceAccount": "111122223333", 
                  "aws:SourceArn": "arn:aws:rds:us-east-1:111122223333:db:dbname"
```

$$
\begin{smallmatrix}&&&&3\\&&&&3\\&&&&3\\&&&&3\\&&&3\\&&1&&\\&&&3\end{smallmatrix}
$$

3. Allega la IAM politica che hai creato al IAM ruolo che hai creato.

I seguenti AWS CLI comando associa la politica creata in precedenza al ruolo denominato rdss3-export-role. Sostituisci *your-policy-arn* con la politica ARN che hai annotato in un passaggio precedente.

```
aws iam attach-role-policy --policy-arn your-policy-arn --role-name rds-s3-
export-role
```
4. Aggiungere il IAM ruolo all'istanza del DB. A tale scopo, è possibile utilizzare il AWS Management Console oppure AWS CLI, come descritto di seguito.

### **Console**

Per aggiungere un IAM ruolo per un'istanza del Postgre SQL DB utilizzando la console

- 1. Accedi a AWS Management Console e apri la RDS console Amazon all'indirizzo [https://](https://console.aws.amazon.com/rds/)  [console.aws.amazon.com/rds/](https://console.aws.amazon.com/rds/).
- 2. Scegli il nome dell'istanza del Postgre SQL DB per visualizzarne i dettagli.
- 3. Nella scheda Connettività e sicurezza, nella sezione Gestisci IAM ruoli, scegli il ruolo da aggiungere in Aggiungi IAM ruoli a questa istanza.
- 4. In Feature (Caratteristica), scegliere s3Export.
- 5. Scegliere Add role (Aggiungi ruolo).

### AWS CLI

Per aggiungere un IAM ruolo per un'istanza SQL DB di Postgre utilizzando il CLI

• Usa il comando seguente per aggiungere il ruolo all'istanza DB di Postgre denominata. SQL mydb-instance Replace (Sostituisci) *your-role-arn* con il ruolo ARN che hai annotato in un passaggio precedente. Utilizzare s3Export come valore dell'opzione --feature-name.

#### Example

In Linux, macOS, oppure Unix:

```
aws rds add-role-to-db-instance \ 
    --db-instance-identifier my-db-instance \ 
    --feature-name s3Export \ 
    --role-arn your-role-arn \ 
    --region your-region
```
In Windows:

```
aws rds add-role-to-db-instance ^ 
    --db-instance-identifier my-db-instance ^ 
    --feature-name s3Export ^ 
    --role-arn your-role-arn ^ 
    --region your-region
```
# <span id="page-4366-0"></span>Esportazione dei dati della query utilizzando la funzione aws s3.query export to s3

Esporta i tuoi SQL dati Postgre in Amazon S3 chiamando la funzione. [aws\\_s3.query\\_export\\_to\\_s3](#page-4369-1)

### Argomenti

- [Prerequisiti](#page-4366-1)
- [Chiamare aws\\_s3.query\\_export\\_to\\_s3](#page-4367-0)
- [Esportazione in un CSV file che utilizza un delimitatore personalizzato](#page-4369-2)
- [Esportazione in un file binario con codifica](#page-4369-3)

## <span id="page-4366-1"></span>**Prerequisiti**

Prima di utilizzare la funzione aws\_s3.query\_export\_to\_s3, assicurati di completare i seguenti prerequisiti:

• Installa le estensioni Postgre SQL richieste come descritto in. [Panoramica dell'esportazione di dati](#page-4359-0)  [in Amazon S3](#page-4359-0)

- Determina dove esportare i dati in Amazon S3 come descritto in [Specifica del percorso del file](#page-4360-0)  [Amazon S3 in cui eseguire l'esportazione.](#page-4360-0)
- Assicurati che l'istanza database abbia accesso di esportazione a Amazon S3 come descritto in [Configurazione dell'accesso a un bucket Simple Storage Service \(Amazon S3\)](#page-4361-0).

Gli esempi seguenti utilizzano una tabella del database denominata sample\_table. Questi esempi esportano i dati in un bucket chiamato *amzn-s3-demo-bucket*. La tabella e i dati di esempio vengono creati con le seguenti SQL istruzioni in psql.

```
psql=> CREATE TABLE sample_table (bid bigint PRIMARY KEY, name varchar(80));
psql=> INSERT INTO sample_table (bid,name) VALUES (1, 'Monday'), (2,'Tuesday'), (3, 
  'Wednesday');
```
<span id="page-4367-0"></span>Chiamare aws\_s3.query\_export\_to\_s3

Di seguito vengono illustrati le modalità di base per chiamare la funzione aws s3.query export to s3.

In questi esempi viene utilizzata la variabile s3\_uri\_1 per identificare una struttura contenente le informazioni che identificano il file Amazon S3. Utilizzare la funzione [aws\\_commons.create\\_s3\\_uri](#page-4372-0) per creare la struttura.

```
psql=> SELECT aws_commons.create_s3_uri( 
    'amzn-s3-demo-bucket', 
    'sample-filepath', 
    'us-west-2'
) AS s3_uri_1 \gset
```
Anche se i parametri variano per le due chiamate di funzione aws\_s3.query\_export\_to\_s3 seguenti, i risultati sono gli stessi per questi esempi. Tutte le righe della sample\_table tabella vengono esportate in un bucket chiamato *amzn-s3-demo-bucket*.

```
psql=> SELECT * FROM aws_s3.query_export_to_s3('SELECT * FROM 
  sample_table', :'s3_uri_1');
psql=> SELECT * FROM aws_s3.query_export_to_s3('SELECT * FROM 
  sample_table', :'s3_uri_1', options :='format text');
```
I parametri sono descritti come segue:

- 'SELECT  $*$  FROM sample table'— Il primo parametro è una stringa di testo obbligatoria contenente una SQL query. Il SQL motore Postgre esegue questa query. I risultati della query vengono copiati nel bucket S3 identificato in altri parametri.
- : 's3\_uri\_1' Questo parametro è una struttura che identifica il file Amazon S3. In questo esempio viene utilizzata una variabile per identificare la struttura creata in precedenza. È invece possibile creare la struttura includendo la chiamata di funzione aws\_commons.create\_s3\_uri in linea all'interno della chiamata di funzione aws\_s3.query\_export\_to\_s3 come segue.

```
SELECT * from aws_s3.query_export_to_s3('select * from sample_table', 
    aws_commons.create_s3_uri('amzn-s3-demo-bucket', 'sample-filepath', 'us-west-2') 
);
```
• options :='format text'— Il options parametro è una stringa di testo opzionale contenente argomenti SQL COPY Postgre. Il processo di copia utilizza gli argomenti e il formato del comando [SQLCOPYPostgre.](https://www.postgresql.org/docs/current/sql-copy.html)

Se il file specificato non esiste nel bucket Amazon S3, viene creato. Se il file esiste già, viene sovrascritto. La sintassi per accedere ai dati esportati Amazon S3 è la seguente.

s3-*region*://*bucket-name*[/*path-prefix*]/*file-prefix*

Esportazioni di dimensioni maggiori vengono archiviate in più file, ciascuno con una dimensione massima di circa 6 GB. I nomi di file aggiuntivi hanno lo stesso prefisso di file ma con l'aggiunta di \_part*XX*. *XX* rappresenta 2, poi 3 e così via. Ad esempio, supponi di specificare il percorso in cui archivi i file di dati come segue.

```
s3-us-west-2://amzn-s3-demo-bucket/my-prefix
```
Se l'esportazione deve creare tre file di dati, il bucket Amazon S3 contiene i seguenti file di dati.

```
s3-us-west-2://amzn-s3-demo-bucket/my-prefix
s3-us-west-2://amzn-s3-demo-bucket/my-prefix_part2
s3-us-west-2://amzn-s3-demo-bucket/my-prefix_part3
```
Per il riferimento completo per questa funzione e altri modi per chiamarla, consulta [aws\\_s3.query\\_export\\_to\\_s3](#page-4369-1). Per ulteriori informazioni sull'accesso ai file in Amazon S3, consulta [Visualizzazione di un oggetto](https://docs.aws.amazon.com/AmazonS3/latest/gsg/OpeningAnObject.html) nella Guida per l'utente di Amazon Simple Storage Service.

## <span id="page-4369-2"></span>Esportazione in un CSV file che utilizza un delimitatore personalizzato

Nell'esempio seguente viene illustrato come chiamare la funzione [aws\\_s3.query\\_export\\_to\\_s3](#page-4369-1) per esportare i dati in un file che utilizza un delimitatore personalizzato. L'esempio utilizza gli argomenti del SQL COPY comando [Postgre](https://www.postgresql.org/docs/current/sql-copy.html) per specificare il formato del valore separato da virgole (CSV) e un delimitatore di due punti (:).

```
SELECT * from aws_s3.query_export_to_s3('select * from basic_test', :'s3_uri_1', 
  options :='format csv, delimiter $$:$$');
```
### <span id="page-4369-3"></span>Esportazione in un file binario con codifica

Nell'esempio seguente viene illustrato come chiamare la funzione [aws\\_s3.query\\_export\\_to\\_s3](#page-4369-1) per esportare i dati in un file binario con codifica Windows-1253.

```
SELECT * from aws_s3.query_export_to_s3('select * from basic_test', :'s3_uri_1', 
  options :='format binary, encoding WIN1253');
```
# <span id="page-4369-0"></span>Informazioni di riferimento sulle funzioni

Funzioni

- [aws\\_s3.query\\_export\\_to\\_s3](#page-4369-1)
- aws commons.create s3 uri

<span id="page-4369-1"></span>aws\_s3.query\_export\_to\_s3

Esporta il risultato di una SQL query Postgre in un bucket Amazon S3. L'estensione aws\_s3 fornisce la funzione aws\_s3.query\_export\_to\_s3.

I due parametri richiesti sono query e s3\_info. Questi definiscono la query da esportare e identificano il bucket Amazon S3 in cui eseguire l'esportazione. Un parametro opzionale chiamato options fornisce la definizione di vari parametri di esportazione. Per esempi di utilizzo della funzione aws\_s3.query\_export\_to\_s3, consulta [Esportazione dei dati della query utilizzando la](#page-4366-0)  funzione aws s3.query export to s3.

Sintassi

```
aws_s3.query_export_to_s3( 
     query text,
```

```
 s3_info aws_commons._s3_uri_1, 
 options text, 
 kms_key text
```
### Parametri di input

### query

)

Una stringa di testo obbligatoria contenente una SQL query eseguita dal motore Postgre. SQL I risultati di questa query vengono copiati in un bucket S3 identificato nel parametro s3\_info.

### s3\_info

Un tipo composito aws\_commons.\_s3\_uri\_1 contenente le seguenti informazioni sull'oggetto S3:

- bucket Il nome del bucket Amazon S3 per contenere il file.
- file\_path Il nome e il percorso del file Amazon S3.
- region— Il AWS Regione in cui si trova il secchio. Per un elenco di AWS Nomi delle regioni e valori associati, vedere[Regioni, zone di disponibilità e Local Zones.](#page-217-0)

Attualmente, questo valore deve essere lo stesso AWS Regione come quella dell'istanza DB del che esporta. L'impostazione predefinita è AWS Regione dell'istanza DB del che esporta.

Per creare una struttura composita aws\_commons.\_s3\_uri\_1, consulta la funzione [aws\\_commons.create\\_s3\\_uri](#page-4372-0).

### options

Una stringa di testo opzionale contenente argomenti per il comando SQL COPY Postgre. Questi argomenti specificano come i dati devono essere copiati quando vengono esportati. Per maggiori dettagli, consulta la documentazione di [SQLCOPYPostgre](https://www.postgresql.org/docs/current/sql-copy.html).

### Parametri di input alternativi

Per facilitare il testing, puoi utilizzare un set esteso di parametri al posto del parametro s3\_info. Di seguito vengono riportate le variazioni di sintassi aggiuntive per la funzione aws\_s3.query\_export\_to\_s3.

Invece di utilizzare il parametro s3\_info per identificare un file Amazon S3, utilizzare la combinazione dei parametri bucket, file\_path e region.

```
aws_s3.query_export_to_s3( 
     query text, 
     bucket text, 
     file_path text, 
     region text, 
     options text,
)
```
#### query

Una stringa di testo obbligatoria contenente una SQL query eseguita dal motore SQL Postgre. I risultati di questa query vengono copiati in un bucket S3 identificato nel parametro s3\_info. bucket

Una stringa di testo obbligatoria contenente il nome del bucket Amazon S3 che contiene il file file\_path

Una stringa di testo obbligatoria contenente il nome file di Amazon S3, incluso il percorso.

#### Regione

Una stringa di testo opzionale contenente AWS Regione in cui si trova il bucket. Per un elenco di AWS Nomi delle regioni e valori associati, vedere[Regioni, zone di disponibilità e Local Zones.](#page-217-0)

Attualmente, questo valore deve essere lo stesso AWS Regione come quella dell'istanza DB del che esporta. L'impostazione predefinita è AWS Regione dell'istanza DB del che esporta.

options

Una stringa di testo opzionale contenente argomenti per il comando SQL COPY Postgre. Questi argomenti specificano come i dati devono essere copiati quando vengono esportati. Per maggiori dettagli, consulta la documentazione di [SQLCOPYPostgre](https://www.postgresql.org/docs/current/sql-copy.html).

Parametri di output

```
aws_s3.query_export_to_s3( 
     OUT rows_uploaded bigint, 
     OUT files_uploaded bigint, 
     OUT bytes_uploaded bigint
)
```
#### rows\_uploaded

Il numero di righe della tabella che sono state caricate correttamente in Amazon S3 per la query specificata.

files uploaded

Il numero di file caricati in Amazon S3. I file vengono creati in dimensioni di circa 6 GB. A ogni file aggiuntivo creato è stato aggiunto \_part*XX* al nome. *XX* rappresenta 2, poi 3 e così via, se necessario.

bytes\_uploaded

Il numero totale di byte caricati in Amazon S3.

Esempi

```
psql=> SELECT * from aws_s3.query_export_to_s3('select * from sample_table', 'amzn-s3-
demo-bucket', 'sample-filepath');
psql=> SELECT * from aws_s3.query_export_to_s3('select * from sample_table', 'amzn-s3-
demo-bucket', 'sample-filepath','us-west-2');
psql=> SELECT * from aws_s3.query_export_to_s3('select * from sample_table', 'amzn-s3-
demo-bucket', 'sample-filepath','us-west-2','format text');
```
<span id="page-4372-0"></span>aws\_commons.create\_s3\_uri

Crea una struttura aws\_commons.\_s3\_uri\_1 per conservare le informazioni relative al file Amazon S3. I risultati della funzione aws\_commons.create\_s3\_uri vengono utilizzati nel parametro s3\_info della funzione [aws\\_s3.query\\_export\\_to\\_s3](#page-4369-1). Per un esempio di utilizzo della funzione aws\_commons.create\_s3\_uri, consulta [Specifica del percorso del file Amazon S3 in cui eseguire](#page-4360-0)  [l'esportazione.](#page-4360-0)

Sintassi

```
aws_commons.create_s3_uri( 
    bucket text, 
    file_path text, 
    region text
)
```
### Parametri di input

### bucket

Una stringa di testo obbligatoria contenente il nome del bucket Amazon S3 del file.

file\_path

Una stringa di testo obbligatoria contenente il nome file di Amazon S3, incluso il percorso. Regione

Una stringa di testo obbligatoria contenente AWS Regione in cui si trova il file. Per un elenco di AWS Nomi delle regioni e valori associati, vedere[Regioni, zone di disponibilità e Local Zones.](#page-217-0)

# <span id="page-4373-0"></span>Risoluzione dei problemi di accesso a Amazon S3

Se riscontri problemi di connessione durante il tentativo di esportare dati in Amazon S3, verifica innanzitutto che le regole di accesso in uscita per il gruppo di sicurezza associato all'istanza DB consentano VPC la connettività di rete. In particolare, il gruppo di sicurezza deve disporre di una regola che consenta all'istanza DB di inviare TCP traffico alla porta 443 e a qualsiasi IPv4 indirizzo (0.0.0.0/0). Per ulteriori informazioni, consulta [Fornisci l'accesso alla tua istanza DB VPC tramite la](#page-358-0) [creazione di un gruppo di sicurezza.](#page-358-0)

Consulta anche quanto segue per i suggerimenti:

- [Risoluzione dei problemi di identità e accesso in Amazon RDS](#page-5114-0)
- [Risoluzione dei problemi di Amazon S3](https://docs.aws.amazon.com/AmazonS3/latest/dev/troubleshooting.html) nella Guida per l'utente di Amazon Simple Storage Service
- [Risoluzione dei problemi di Amazon S3 e IAM](https://docs.aws.amazon.com/IAM/latest/UserGuide/troubleshoot_iam-s3.html) nella guida per l'utente IAM

# Invocare un AWS Lambdafunzione da un SQL

AWS Lambda è un servizio di elaborazione basato sugli eventi che consente di eseguire codice senza fornire o gestire server. È disponibile per l'uso con molti AWS servizi, tra cui . SQL Ad esempio, è possibile utilizzare le funzioni Lambda per elaborare le notifiche di eventi da un database o per caricare dati da file ogni volta che un nuovo file viene caricato su Amazon S3. Per ulteriori informazioni su Lambda, consulta [Cos'è AWS Lambda? n](https://docs.aws.amazon.com/lambda/latest/dg/welcome.html)el AWS Lambda Guida per gli sviluppatori.

**a** Note

Invocando un AWS Lambda La funzione è supportata nelle seguenti versioni RDS di SQL Postgre:

- Tutte le versioni di SQL Postgre 16
- Tutte le versioni di SQL Postgre 15
- Postgre SQL 14.1 e versioni secondarie successive
- Postgre 13.2 e SQL versioni secondarie successive
- Postgre 12.6 e SQL versioni secondarie successive

La configurazione di per l'utilizzo delle funzioni Lambda SQL è un processo in più fasi che prevede AWS Lambda, IAMVPC, il tuo e il tuo . SQL Di seguito sono riportati i riepiloghi dei passaggi necessari.

Per ulteriori informazioni sulle funzioni Lambda, consulta [Guida introduttiva a Lambda](https://docs.aws.amazon.com/lambda/latest/dg/getting-started.html) e [AWS](https://docs.aws.amazon.com/lambda/latest/dg/lambda-foundation.html)  [Fondamenti](https://docs.aws.amazon.com/lambda/latest/dg/lambda-foundation.html) Lambda nel AWS Lambda Guida per gli sviluppatori.

### Argomenti

- [Passaggio 1: configura il Postgre RDSper le connessioni in uscita a SQLAWS Lambda](#page-4375-0)
- [Fase 2: Configurazione del cluster e SQLAWS Lambda](#page-4376-0)
- [Passaggio 3: Installare l'aws\\_lambdaestensione per un SQL](#page-4377-0)
- [Fase 4: Usare le funzioni di supporto Lambda con il \(opzionale\) SQL](#page-4378-0)
- [Passaggio 5: richiamare una funzione Lambda dal cluster RDS SQL](#page-4379-0)
- [Fase 6: concessione delle autorizzazioni ad altri utenti per richiamare le funzioni Lambda](#page-4381-0)
- [Esempi: richiamo di funzioni Lambda dal cluster DB RDS SQL](#page-4381-1)

Richiamo di una funzione RDS Lambda per Postgre SQL 4334

- [Messaggi di errore della funzione Lambda](#page-4384-0)
- [AWS Lambdariferimento a funzioni e parametri](#page-4385-0)

# <span id="page-4375-0"></span>Passaggio 1: configura il Postgre RDSper le connessioni in uscita a SQLAWS Lambda

Le funzioni Lambda vengono sempre eseguite all'interno di un Amazon VPC di proprietà di AWS Lambda servizio. Lambda applica a ciò le regole di accesso e sicurezza alla rete VPC e le mantiene e le monitora automaticamente. VPC Il per l'istanza Postgre SQL DB invia il traffico di rete ai servizi Lambda. VPC La modalità di configurazione dipende dal fatto che l'istanza database sia pubblica o privata.

• Postgre: l'istanza SQL DB è pubblica se si trova in una sottorete pubblica dell'istanza e se la proprietà "" VPC dell'istanza è. PubliclyAccessible true Per trovare il valore di questa proprietà, puoi usare [describe-db-instances](https://docs.aws.amazon.com/cli/latest/reference/rds/describe-db-instances.html) AWS CLI comando. Oppure puoi usare il AWS Management Console per aprire la scheda Connettività e sicurezza e verificare che l'opzione Accessibile al pubblico sia Sì. Per verificare che l'istanza si trovi nella sottorete pubblica del tuo VPC AWS Management Console o il AWS CLI.

Per configurare l'accesso a Lambda, si utilizza il AWS Management Console o il AWS CLI per creare una regola in uscita sul tuo gruppo VPC di sicurezza. La regola in uscita specifica che è TCP possibile utilizzare la porta 443 per inviare pacchetti a qualsiasi IPv4 indirizzo (0.0.0.0/0).

- privato RDSper istanza Postgre SQL DB: in questo caso, la proprietà "PubliclyAccessible" dell'istanza si trova false o si trova in una sottorete privata. Per consentire all'istanza di funzionare con Lambda, puoi utilizzare un gateway (Network Address Translation)NAT. Per ulteriori informazioni, consulta i [NATgateway.](https://docs.aws.amazon.com/vpc/latest/userguide/vpc-nat-gateway.html) Oppure puoi configurarlo VPC con un VPC endpoint per Lambda. Per ulteriori informazioni, consulta gli [VPCendpoint](https://docs.aws.amazon.com/vpc/latest/userguide/vpc-endpoints.html) nella Amazon VPC User Guide. L'endpoint risponde alle chiamate effettuate dal alle funzioni Lambda. SQL L'endpoint utilizza la propria risoluzione privata. VPC DNS RDSfor Postgre non SQL può utilizzare l'VPCendpoint Lambda finché non si modifica il valore di il rds.custom dns resolution dal valore predefinito 0 (non abilitato) a 1. A tale scopo:
	- Crea un gruppo parametri del database personalizzato.
	- Cambia il valore del parametro rds.custom\_dns\_resolution da 0 (valore predefinito) a 1.
	- Modifica l'istanza database per utilizzare il gruppo parametri del database personalizzato.
	- Affinché il parametro modificato abbia effetto, riavvia l'istanza.

Ora VPC puoi interagire con AWS Lambda VPCa livello di rete. Successivamente, si configurano le autorizzazioni utilizzandoIAM.

# <span id="page-4376-0"></span>Fase 2: Configurazione del cluster e SQLAWS Lambda

L'invocazione di funzioni Lambda dal RDScluster privilegi SQL. Questo approccio fornisce all'istanza database privilegi per richiamare la funzione Lambda specificata per tuo conto. I passaggi seguenti mostrano come eseguire questa operazione utilizzando AWS CLI.

Per configurare le IAM autorizzazioni per l'utilizzo dell'RDSistanza Amazon con Lambda

1. [Usa la create-policy](https://awscli.amazonaws.com/v2/documentation/api/latest/reference/iam/create-policy.html) AWS CLI comando per creare una IAM policy che consenta al di richiamare la funzione SQL Lambda specificata. (L'ID dichiarazione (Sid) è una descrizione facoltativa per la dichiarazione di policy e non ha alcun effetto sull'utilizzo). Questa policy fornisce all'istanza database le autorizzazioni minime necessarie per richiamare la funzione Lambda specificata.

```
aws iam create-policy --policy-name rds-lambda-policy --policy-document '{ 
     "Version": "2012-10-17", 
     "Statement": [ 
         { 
         "Sid": "AllowAccessToExampleFunction", 
         "Effect": "Allow", 
         "Action": "lambda:InvokeFunction", 
         "Resource": "arn:aws:lambda:aws-region:444455556666:function:my-function" 
         } 
     ]
}'
```
In alternativa, puoi utilizzare la policy AWSLambdaRole predefinita che ti consente di richiamare una qualsiasi delle tue funzioni Lambda. Per ulteriori informazioni, consulta [Politiche basate](https://docs.aws.amazon.com/lambda/latest/dg/access-control-identity-based.html#access-policy-examples-aws-managed) [sull'identità IAM](https://docs.aws.amazon.com/lambda/latest/dg/access-control-identity-based.html#access-policy-examples-aws-managed) per Lambda

2. [Usa](https://awscli.amazonaws.com/v2/documentation/api/latest/reference/iam/create-role.html) il create-role AWS CLI comando per creare un IAM ruolo che la policy può assumere in fase di esecuzione.

```
aws iam create-role --role-name rds-lambda-role --assume-role-policy-document '{ 
     "Version": "2012-10-17", 
     "Statement": [ 
        \{ "Effect": "Allow", 
         "Principal": {
```
Fase 2: Configurazione IAM per l'istanza e Lambda 4336

}'

```
 "Service": "rds.amazonaws.com" 
     }, 
     "Action": "sts:AssumeRole" 
     } 
 ]
```
3. Applica la politica al ruolo utilizzando [attach-role-policy](https://awscli.amazonaws.com/v2/documentation/api/latest/reference/iam/attach-role-policy.html) AWS CLI comando.

```
aws iam attach-role-policy \ 
     --policy-arn arn:aws:iam::444455556666:policy/rds-lambda-policy \ 
     --role-name rds-lambda-role --region aws-region
```
4. AWS CLI comando. Quest'ultimo passaggio consente agli utenti dell'istanza database di richiamare le funzioni Lambda.

```
aws rds add-role-to-db-instance \ 
        --db-instance-identifier my-instance-name \ 
        --feature-name Lambda \ 
        --role-arn arn:aws:iam::444455556666:role/rds-lambda-role \ 
        --region aws-region
```
Una volta VPC IAM completate le configurazioni, ora puoi installare l'aws\_lambdaestensione. (Tieni presente che puoi installare l'estensione in qualsiasi momento, ma finché non configuri il VPC supporto e IAM i privilegi corretti, l'aws\_lambdaestensione non aggiunge nulla al RDScluster Aurora Postgre DB per SQL .)

# <span id="page-4377-0"></span>Passaggio 3: Installare l'**aws\_lambda**estensione per un SQL

Per utilizzare AWS Lambda Questa estensione fornisce al la possibilità di richiamare le SQL funzioni Lambda da Postgre. SQL

Per installare l'**aws\_lambda**estensione nel SQL

Usa la SQL psql riga di comando Postgre o pgAdmin lo strumento per connetterti al tuo cluster DB. RDS SQL

1. Connect al come utente con privilegi. rds\_superuser L'utente postgres predefinito viene visualizzato nell'esempio.

```
psql -h instance.444455556666.aws-region.rds.amazonaws.com -U postgres -p 5432
```
2. Installa l'estensione aws\_lambda. Anche l'estensione aws\_commons è obbligatoria. Fornisce funzioni di supporto aws\_lambda e molte altre estensioni Aurora per Postgre. SQL Se non è già presente nel , viene installato come illustrato di seguito. aws\_lambda

```
CREATE EXTENSION IF NOT EXISTS aws_lambda CASCADE;
NOTICE: installing required extension "aws_commons"
CREATE EXTENSION
```
L'aws\_lambdaestensione viene installata nell'istanza DB principale del . Ora puoi creare strutture utili per richiamare le tue funzioni Lambda.

# <span id="page-4378-0"></span>Fase 4: Usare le funzioni di supporto Lambda con il (opzionale) SQL

È possibile utilizzare le funzioni di supporto dell'aws\_commonsestensione per preparare entità da richiamare più facilmente da Postgre. SQL Per farlo, devi disporre delle seguenti informazioni sulle funzioni Lambda:

- Nome della funzione: il nome, Amazon Resource Name (ARN), la versione o l'alias della funzione Lambda. La IAM policy creata [Fase 2: Configurazione IAM per l'istanza e Lambda](#page-4376-0) richiede ilARN, quindi ti consigliamo di utilizzare le tue funzioni. ARN
- AWS Regione: (Facoltativo) AWS Regione in cui si trova la funzione Lambda se non si trova nella stessa regione del cluster RDS SQL

Per mantenere le informazioni sul nome della funzione Lambda, puoi utilizzare la funzione [aws\\_commons.create\\_lambda\\_function\\_arn.](#page-4389-0) Questa funzione di supporto crea una struttura composita aws\_commons.\_lambda\_function\_arn\_1 con i dettagli necessari alla funzione di richiamo. Di seguito, puoi trovare tre approcci alternativi per l'impostazione di questa struttura composita.

```
SELECT aws_commons.create_lambda_function_arn( 
    'my-function', 
    'aws-region'
) AS aws_lambda_arn_1 \gset
```
SELECT aws\_commons.create\_lambda\_function\_arn(

```
 '111122223333:function:my-function', 
    'aws-region'
) AS lambda partial arn 1 \qset
```

```
SELECT aws_commons.create_lambda_function_arn( 
    'arn:aws:lambda:aws-region:111122223333:function:my-function'
) AS lambda_arn_1 \gset
```
Ognuno di questi valori può essere utilizzato nelle chiamate alla funzione [aws\\_lambda.invoke.](#page-4385-1) Per alcuni esempi, consulta [Passaggio 5: richiamare una funzione Lambda dal cluster RDS SQL](#page-4379-0).

# <span id="page-4379-0"></span>Passaggio 5: richiamare una funzione Lambda dal cluster RDS SQL

La funzione aws\_lambda.invoke si comporta in modo sincrono o asincrono, a seconda del invocation\_type. Le due alternative per questo parametro sono RequestResponse (il valore predefinito) e Event, come di seguito riportato.

- **RequestResponse**: questo tipo di richiamo è sincrono. Questo è il comportamento predefinito quando viene effettuata la chiamata senza specificare un tipo di chiamata. Il payload di risposta include i risultati della funzione aws\_lambda.invoke. Utilizza questo tipo di chiamata quando il flusso di lavoro richiede la ricezione dei risultati della funzione Lambda prima di procedere.
- **Event**: questo tipo di richiamo è asincrono. La risposta non include un payload contenente i risultati. Utilizza questo tipo di richiamo quando il flusso di lavoro non ha bisogno di un risultato della funzione Lambda per continuare l'elaborazione.

Come semplice test della configurazione, puoi connetterti all'istanza database utilizzando psql e richiamare una funzione di esempio dalla riga di comando. Supponiamo di avere una delle funzioni di base impostate sul tuo servizio Lambda, come la semplice funzione Python mostrata nello screenshot di seguito.

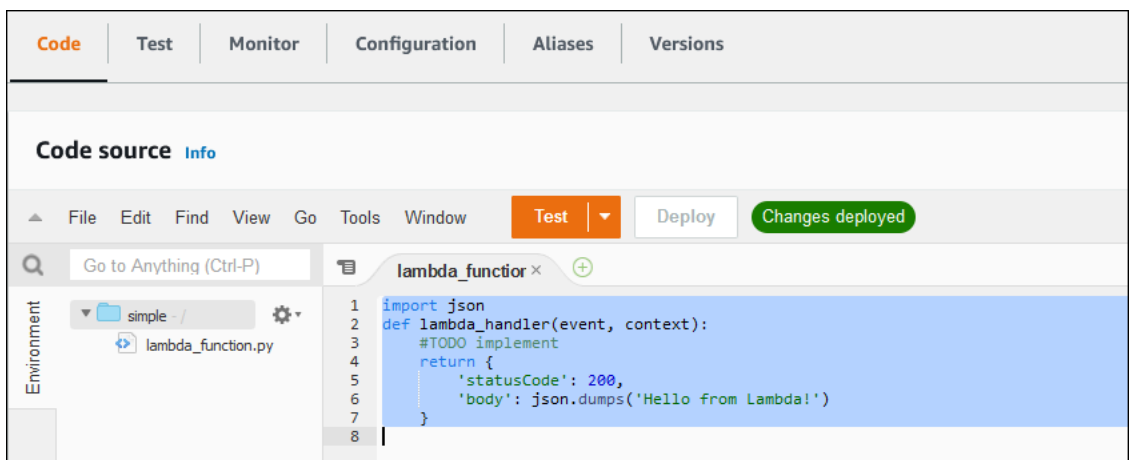

Per richiamare una funzione di esempio

1. Connect all'istanza DB utilizzando psql opgAdmin.

psql -h *instance.444455556666.aws-region*.rds.amazonaws.com -U postgres -p 5432

2. Invoca la funzione usando la suaARN.

```
SELECT * from 
  aws_lambda.invoke(aws_commons.create_lambda_function_arn('arn:aws:lambda:aws-
region:444455556666:function:simple', 'us-west-1'), '{"body": "Hello from 
 Postgres!"}'::json );
```
La risposta è la seguente.

```
status_code | payload | payload | payload | payload | payload | payload | payload
  executed_version | log_result
-------------+-------------------------------------------------------
+------------------+------------ 
            200 | {"statusCode": 200, "body": "\"Hello from Lambda!\""} | $LATEST 
|| || || || || ||
(1 row)
```
Se il tuo tentativo di richiamo non ha esito positivo, vedi [Messaggi di errore della funzione Lambda .](#page-4384-0)

# <span id="page-4381-0"></span>Fase 6: concessione delle autorizzazioni ad altri utenti per richiamare le funzioni Lambda

A questo punto della procedura, solo tu in qualità di rds\_superuser puoi richiamare le funzioni Lambda. Per consentire ad altri utenti di richiamare le funzioni che crei, è necessario concedere loro l'autorizzazione.

Per concedere ad altri utenti l'autorizzazione per richiamare le funzioni Lambda

1. Connect all'istanza DB utilizzando psql opgAdmin.

psql -h *instance.444455556666.aws-region*.rds.amazonaws.com -U postgres -p 5432

2. Esegui i seguenti SQL comandi:

postgres=> GRANT USAGE ON SCHEMA aws\_lambda TO *db\_username*; GRANT EXECUTE ON ALL FUNCTIONS IN SCHEMA aws\_lambda TO *db\_username*;

# <span id="page-4381-1"></span>Esempi: richiamo di funzioni Lambda dal cluster DB RDS SQL

Di seguito, è possibile trovare diversi esempi di chiamate alla funzione [aws\\_lambda.invoke.](#page-4385-1) La maggior parte degli esempi utilizza la struttura composita creata per semplificare il aws\_lambda\_arn\_1 passaggio dei dettagli della funzione. [Fase 4: Usare le funzioni di supporto](#page-4378-0)  [Lambda con il \(opzionale\) SQL](#page-4378-0) Per un esempio di chiamata asincrona, consulta [Esempio: richiamo](#page-4382-0) [\(di eventi\) asincroni di funzioni Lambda.](#page-4382-0) Tutti gli altri esempi elencati utilizzano il richiamo sincrono.

[Per ulteriori informazioni sui tipi di invocazione Lambda, consulta Richiamo delle funzioni Lambda](https://docs.aws.amazon.com/lambda/latest/dg/lambda-invocation.html) [nella](https://docs.aws.amazon.com/lambda/latest/dg/lambda-invocation.html) AWS Lambda Guida per gli sviluppatori. Per ulteriori informazioni su aws\_lambda\_arn\_1, consulta [aws\\_commons.create\\_lambda\\_function\\_arn.](#page-4389-0)

### Elenco di esempi

- [Esempio: invocazione sincrona \(RequestResponse\) di funzioni Lambda](#page-4382-1)
- [Esempio: richiamo \(di eventi\) asincroni di funzioni Lambda](#page-4382-0)
- [Esempio: acquisizione del registro di esecuzione Lambda in una risposta di funzione](#page-4383-0)
- [Esempio: inclusione del contesto client in una funzione Lambda](#page-4383-1)
- [Esempio: richiamo di una versione specifica di una funzione Lambda](#page-4383-2)

### <span id="page-4382-1"></span>Esempio: invocazione sincrona (RequestResponse) di funzioni Lambda

Di seguito sono riportati due esempi di una chiamata di funzione Lambda sincrona. I risultati di queste chiamate di funzione aws\_lambda.invoke sono gli stessi.

```
SELECT * FROM aws_lambda.invoke('aws_lambda_arn_1', '{"body": "Hello from 
  Postgres!"}'::json);
```

```
SELECT * FROM aws_lambda.invoke('aws_lambda_arn_1', '{"body": "Hello from 
  Postgres!"}'::json, 'RequestResponse');
```
I parametri sono descritti come segue:

• : 'aws\_lambda\_arn\_1': questo parametro identifica la struttura composita creata in [Fase](#page-4378-0) [4: Usare le funzioni di supporto Lambda con il \(opzionale\) SQL](#page-4378-0) con la funzione di supporto di aws\_commons.create\_lambda\_function\_arn. Puoi anche creare questa struttura in linea all'interno della chiamata aws\_lambda.invoke come segue:

```
SELECT * FROM aws_lambda.invoke(aws_commons.create_lambda_function_arn('my-function', 
  'aws-region'),
'{"body": "Hello from Postgres!"}'::json
);
```
- '{"body": "Hello from PostgreSQL!"}'::json— Il JSON payload da passare alla funzione Lambda.
- 'RequestResponse': il tipo di richiamo Lambda.

### <span id="page-4382-0"></span>Esempio: richiamo (di eventi) asincroni di funzioni Lambda

Di seguito è riportato un esempio di una chiamata di funzione Lambda asincrona. Il tipo di richiamo Event pianifica il richiamo della funzione Lambda con il payload di input specificato e restituisce immediatamente un risultato. Utilizza il tipo di chiamata Event in determinati flussi di lavoro che non dipendono dai risultati della funzione Lambda.

```
SELECT * FROM aws_lambda.invoke('aws_lambda_arn_1', '{"body": "Hello from 
  Postgres!"}'::json, 'Event');
```
<span id="page-4383-0"></span>Esempio: acquisizione del registro di esecuzione Lambda in una risposta di funzione

È possibile includere gli ultimi 4 KB del registro di esecuzione nella risposta della funzione utilizzando il parametro log\_type nella chiamata di funzione aws\_lambda.invoke. Per impostazione predefinita, questo parametro è impostato su None, ma puoi specificare Tail per acquisire i risultati del registro di esecuzione Lambda nella risposta, come illustrato di seguito.

SELECT \*, select convert\_from(decode(log\_result, 'base64'), 'utf-8') as log FROM aws\_lambda.invoke(:'aws\_lambda\_arn\_1', '{"body": "Hello from Postgres!"}'::json, 'RequestResponse', 'Tail');

Impostare il parametro [aws\\_lambda.invoke](#page-4385-1) della funzione log\_type su Tail per includere il log di esecuzione nella risposta. Il valore predefinito per il parametro log\_type è None.

Il log\_result che viene restituito è una stringa base64 codificata. È possibile decodificare il contenuto utilizzando una combinazione delle funzioni e decode Postgreconvert\_from. SQL

<span id="page-4383-1"></span>Per ulteriori informazioni su log\_type, consulta [aws\\_lambda.invoke.](#page-4385-1)

Esempio: inclusione del contesto client in una funzione Lambda

La funzione aws\_lambda.invoke ha un parametro context che puoi utilizzare per passare le informazioni separate dal payload, come illustrato di seguito.

```
SELECT *, convert_from(decode(log_result, 'base64'), 'utf-8') as log FROM 
  aws_lambda.invoke(:'aws_lambda_arn_1', '{"body": "Hello from Postgres!"}'::json, 
  'RequestResponse', 'Tail');
```
Per includere il contesto del client, utilizzate un JSON oggetto per il parametro della aws lambda.invoke funzione. context

Per ulteriori informazioni sul parametro context, consulta la documentazione di riferimento di [aws\\_lambda.invoke.](#page-4385-1)

<span id="page-4383-2"></span>Esempio: richiamo di una versione specifica di una funzione Lambda

Puoi specificare una determinata versione di una funzione Lambda includendo il parametro qualifier con la chiamata aws\_lambda.invoke. Di seguito puoi trovare un esempio in cui viene utilizzato '*custom\_version*' come alias per la versione.

SELECT \* FROM aws\_lambda.invoke('aws\_lambda\_arn\_1', '{"body": "Hello from Postgres!"}'::json, 'RequestResponse', 'None', NULL, '*custom\_version*');

Puoi inoltre fornire un qualificatore di funzione Lambda con i dettagli relativi al nome della funzione, come mostrato di seguito.

```
SELECT * FROM aws_lambda.invoke(aws_commons.create_lambda_function_arn('my-
function:custom_version', 'us-west-2'),
'{"body": "Hello from Postgres!"}'::json);
```
Per ulteriori informazioni su qualifier e altri parametri, consulta documentazione di riferimento di [aws\\_lambda.invoke.](#page-4385-1)

# <span id="page-4384-0"></span>Messaggi di errore della funzione Lambda

Nell'elenco seguente sono disponibili informazioni sui messaggi di errore, con le possibili cause e soluzioni.

• VPCproblemi di configurazione

VPCi problemi di configurazione possono generare i seguenti messaggi di errore durante il tentativo di connessione:

```
ERROR: invoke API failed
DETAIL: AWS Lambda client returned 'Unable to connect to endpoint'.
CONTEXT: SQL function "invoke" statement 1
```
Una causa comune di questo errore è il gruppo di VPC sicurezza configurato in modo errato. Assicurati di avere una regola in uscita per l'TCPapertura sulla porta 443 del tuo gruppo di VPC sicurezza in modo da poterti connettere alla Lambda. VPC VPC

Se la tua istanza DB è privata, controlla la DNS configurazione privata per la tua. VPC Assicurati di impostare il rds.custom\_dns\_resolution parametro su 1 e di configurarlo AWS PrivateLink come indicato in[Passaggio 1: configura il Postgre RDSper le connessioni in uscita a SQLAWS](#page-4375-0) [Lambda](#page-4375-0). Per ulteriori informazioni, vedere [Interface VPC endpoints \(AWS PrivateLink\).](https://docs.aws.amazon.com/vpc/latest/privatelink/vpce-interface.html#vpce-private-dns)

• Mancanza delle autorizzazioni necessarie per richiamare le funzioni Lambda

Se viene visualizzato uno dei seguenti messaggi di errore, l'utente (ruolo) che richiama la funzione non dispone delle autorizzazioni appropriate.

ERROR: permission denied for schema aws\_lambda

ERROR: permission denied for function invoke

A un utente (ruolo) devono essere concesse autorizzazioni specifiche per richiamare le funzioni Lambda. Per ulteriori informazioni, consulta [Fase 6: concessione delle autorizzazioni ad altri utenti](#page-4381-0) [per richiamare le funzioni Lambda.](#page-4381-0)

• Gestione impropria degli errori nelle funzioni Lambda

Se una funzione Lambda genera un'eccezione durante l'elaborazione della richiesta, aws\_lambda.invoke fallisce con un SQL errore Postgre come il seguente.

```
SELECT * FROM aws_lambda.invoke('aws_lambda_arn_1', '{"body": "Hello from 
  Postgres!"}'::json);
ERROR: lambda invocation failed
DETAIL: "arn:aws:lambda:us-west-2:555555555555:function:my-function" returned error 
  "Unhandled", details: "<Error details string>".
```
Assicurati di gestire gli errori nelle funzioni Lambda o nell'applicazione SQL Postgre.

## <span id="page-4385-0"></span>AWS Lambdariferimento a funzioni e parametri

Di seguito è riportato il riferimento per le funzioni e i parametri da utilizzare per richiamare Lambda con PostgreSQL RDS per PostgreSQL.

#### Funzioni e parametri

- [aws\\_lambda.invoke](#page-4385-1)
- [aws\\_commons.create\\_lambda\\_function\\_arn](#page-4389-0)
- [parametri aws\\_lambda](#page-4389-1)

### <span id="page-4385-1"></span>aws\_lambda.invoke

Esegue una funzione Lambda per una istanza database RDS for PostgreSQL.

Per ulteriori dettagli sul richiamo delle funzioni Lambda, consulta anche [Invoke](https://docs.aws.amazon.com/lambda/latest/dg/API_Invoke.html) nella Guida per gli sviluppatori di AWS Lambda.

Funzione Lambda e riferimento ai parametri 4345

### Sintassi

**JSON** 

```
aws_lambda.invoke(
IN function_name TEXT,
IN payload JSON,
IN region TEXT DEFAULT NULL,
IN invocation_type TEXT DEFAULT 'RequestResponse',
IN log_type TEXT DEFAULT 'None',
IN context JSON DEFAULT NULL,
IN qualifier VARCHAR(128) DEFAULT NULL,
OUT status_code INT,
OUT payload JSON,
OUT executed_version TEXT,
OUT log_result TEXT)
```

```
aws_lambda.invoke(
IN function_name aws_commons._lambda_function_arn_1,
IN payload JSON,
IN invocation_type TEXT DEFAULT 'RequestResponse',
IN log_type TEXT DEFAULT 'None',
IN context JSON DEFAULT NULL,
IN qualifier VARCHAR(128) DEFAULT NULL,
OUT status code INT,
OUT payload JSON,
OUT executed_version TEXT,
OUT log_result TEXT)
```
### **JSONB**

```
aws_lambda.invoke(
IN function_name TEXT,
IN payload JSONB,
IN region TEXT DEFAULT NULL,
IN invocation_type TEXT DEFAULT 'RequestResponse',
IN log_type TEXT DEFAULT 'None',
IN context JSONB DEFAULT NULL,
IN qualifier VARCHAR(128) DEFAULT NULL,
OUT status_code INT,
OUT payload JSONB,
OUT executed_version TEXT,
```
OUT log\_result TEXT)

```
aws_lambda.invoke(
IN function_name aws_commons._lambda_function_arn_1,
IN payload JSONB,
IN invocation_type TEXT DEFAULT 'RequestResponse',
IN log_type TEXT DEFAULT 'None',
IN context JSONB DEFAULT NULL,
IN qualifier VARCHAR(128) DEFAULT NULL,
OUT status_code INT,
OUT payload JSONB,
OUT executed_version TEXT,
OUT log_result TEXT
)
```
#### Parametri di input

### function\_name

Nome identificativo della funzione Lambda. Il valore può essere il nome della funzione, un ARN o un ARN parziale. Per un elenco dei formati possibili, consulta [Formati dei nomi delle funzioni](https://docs.aws.amazon.com/lambda/latest/dg/API_Invoke.html#API_Invoke_RequestParameters)  [Lambda](https://docs.aws.amazon.com/lambda/latest/dg/API_Invoke.html#API_Invoke_RequestParameters) nella Guida per gli sviluppatori di AWS Lambda.

payload

L'input per la funzione Lambda. Il formato può essere JSON o JSONB. Per ulteriori informazioni, consulta [Tipi di JSON](https://www.postgresql.org/docs/current/datatype-json.html) nella documentazione di PostgreSQL.

#### region

(Facoltativo) La regione Lambda per la funzione. Per impostazione predefinita, RDS risolve la regione AWS dall'ARN completo nella function\_name oppure utilizza la regione dell'istanza database RDS for PostgreSQL. Se il valore di questa Regione è in conflitto con quello fornito nell'ARN function\_name, viene generato un errore.

#### invocation\_type

Il tipo di chiamata della funzione Lambda. Il valore prevede la distinzione tra lettere maiuscole e minuscole. I valori possibili sono:

• RequestResponse – Il valore predefinito. Questo tipo di chiamata per una funzione Lambda è sincrono e restituisce un payload di risposta nel risultato. Utilizzare il tipo di chiamata

RequestResponse quando il flusso di lavoro dipende dalla ricezione immediata del risultato della funzione Lambda.

- Event Questo tipo di chiamata per una funzione Lambda è asincrono e restituisce immediatamente una risposta senza un payload restituito. Utilizzare il tipo di chiamata Event quando non sono necessari i risultati della funzione Lambda prima che il flusso di lavoro proceda.
- DryRun Questo tipo di chiamata verifica l'accesso senza eseguire la funzione Lambda.

### log\_type

Il tipo di log Lambda da restituire nel parametro di output log\_result. Il valore prevede la distinzione tra lettere maiuscole e minuscole. I valori possibili sono:

- Tail Il parametro di output log\_result restituito includerà gli ultimi 4 KB del registro di esecuzione.
- None Non viene restituita nessuna informazione di log Lambda.

### context

Contesto client in formato JSON o JSONB. I campi da utilizzare includono custom e env. qualifier

Un qualificatore che identifica la versione di una funzione Lambda da richiamare. Se questo valore è in conflitto con quello fornito nell' function\_name ARN, viene generato un errore.

### Parametri di output

### status\_code

Un codice di risposta allo stato HTTP. Per ulteriori informazioni, consulta [Elementi di risposta del](https://docs.aws.amazon.com/lambda/latest/dg/API_Invoke.html#API_Invoke_ResponseElements)  [richiamo di Lambda](https://docs.aws.amazon.com/lambda/latest/dg/API_Invoke.html#API_Invoke_ResponseElements) nella Guida per gli sviluppatori di AWS Lambda.

### payload

Le informazioni restituite dalla funzione Lambda eseguita. Il formato è in JSON o JSONB. executed\_version

## La versione della funzione Lambda eseguita.

#### log\_result

Le informazioni del registro di esecuzione restituite se il valore log\_type è Tail quando è stata richiamata la funzione Lambda. Il risultato contiene gli ultimi 4 KB del registro di esecuzione codificato in Base64.

### <span id="page-4389-0"></span>aws\_commons.create\_lambda\_function\_arn

Crea una struttura aws\_commons.\_lambda\_function\_arn\_1 per contenere le informazioni sul nome della funzione Lambda. È possibile utilizzare i risultati della aws commons.create lambda function arn funzione nel parametro function name della funzione [aws\\_lambda.invoke](#page-4385-1) aws\_lambda.invoke.

### Sintassi

```
aws_commons.create_lambda_function_arn( 
     function_name TEXT, 
     region TEXT DEFAULT NULL 
     ) 
     RETURNS aws_commons._lambda_function_arn_1
```
### Parametri di input

### function name

Stringa di testo obbligatoria contenente il nome della funzione Lambda. Il valore può essere un nome di funzione, un ARN parziale o un ARN completo.

### region

Una stringa di testo facoltativa contenente la regione AWS in cui si trova la funzione Lambda. Per un elenco di nomi di regione e dei valori associati, consulta [Regioni, zone di disponibilità e Local](#page-217-0)  [Zones](#page-217-0).

### <span id="page-4389-1"></span>parametri aws\_lambda

In questa tabella, puoi trovare i parametri associati alla funzione. aws\_lambda

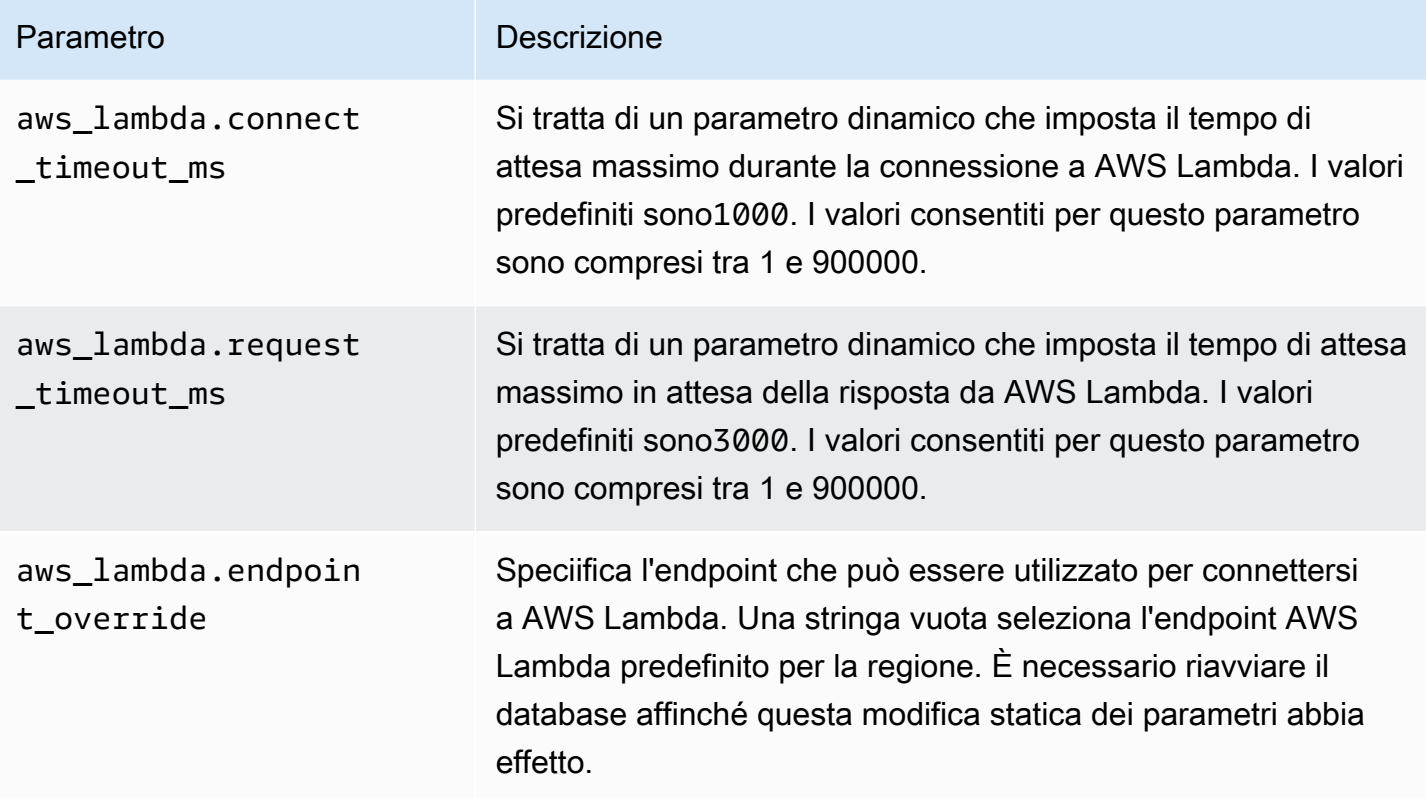

# Attività DBA comuni per Amazon RDS for PostgreSQL

Gli amministratori di database (DBA) eseguono una serie di attività durante l'amministrazione di un'istanza database Amazon RDS for PostgreSQL. Se sei un amministratore di database (DBA) che già conosce PostgreSQL, devi essere a conoscenza di alcune delle principali differenze tra l'esecuzione di PostgreSQL sul tuo hardware e RDS per PostgreSQL. Ad esempio, poiché si tratta di un servizio gestito, Amazon RDS non consente alla shell di accedere alle istanze database. Ciò significa che non puoi accedere direttamente a pg\_hba.conf e altri file di configurazione. Per RDS per PostgreSQL, le modifiche che vengono in genere apportate al file di configurazione PostgreSQL di un'istanza on-premise vengono applicate a un gruppo di parametri database personalizzato associato all'istanza database RDS per PostgreSQL. Per ulteriori informazioni, consulta [Gruppi di](#page-625-0) [parametri per RDS.](#page-625-0)

Non è possibile accedere ai file di log come con un'istanza PostgreSQL on-premise. Per ulteriori informazioni sulla registrazione, consulta [SQL.](#page-1694-0)

Come altro esempio, non è possibile accedere all'account PostgreSQL superuser. Su RDS per PostgreSQL, il ruolo rds\_superuser è quello più privilegiato e viene concesso a postgres al momento della configurazione. Sia che tu abbia familiarità con l'utilizzo di PostgreSQL on-premise o che tu sia un nuovo utente di RDS per PostgreSQL, ti consigliamo di familiarizzare con il ruolo rds\_superuser e approfondire l'utilizzo di ruoli, utenti, gruppi e autorizzazioni. Per ulteriori informazioni, consulta [Comprendere i SQL ruoli e le autorizzazioni di Postgree](#page-4392-0).

Di seguito sono riportate alcune attività DBA comuni per RDS for PostgreSQL.

### Argomenti

- [Collazioni supportate in per Postgre SQL](#page-4392-1)
- [Comprendere i SQL ruoli e le autorizzazioni di Postgree](#page-4392-0)
- [Lavorare con l'SQLautovacuum Postgre su Amazon for Postgre RDS SQL](#page-4407-0)
- [Utilizzo dei meccanismi di registrazione supportati da RDS for PostgreSQL](#page-4426-0)
- [Gestione dei file temporanei con Postgre SQL](#page-4427-0)
- [Utilizzo di pgBadger per l'analisi del registro con PostgreSQL](#page-4433-0)
- [Utilizzo di PGSnapper per il monitoraggio di PostgreSQL](#page-4433-1)
- [Utilizzo dei parametri sull'istanza database RDS for PostgreSQL](#page-4433-2)
# Collazioni supportate in per Postgre SQL

Le regole di confronto sono un insieme di regole che determinano il modo in cui le stringhe di caratteri archiviate nel database vengono ordinate e confrontate. Le regole di confronto svolgono un ruolo fondamentale nel sistema del computer e sono incluse come parte del sistema operativo. Le regole di confronto cambiano nel tempo quando vengono aggiunti nuovi caratteri alle lingue o quando vengono modificate le regole di ordinamento.

Le librerie di regole di confronto definiscono regole e algoritmi specifici per una regola di confronto. Le librerie di collazione più popolari utilizzate in Postgre SQL sono GNU C (glibc) e i componenti di internazionalizzazione per Unicode (). ICU Per impostazione predefinita, utilizza la collazione glibc che include ordinamenti di caratteri unicode per sequenze di caratteri multibyte.

Quando crei una nuova istanza DB del RDS per PostgreSQL, verifica nel sistema operativo le regole di confronto disponibili. I SQL parametri Postgre del CREATE DATABASE comando LC\_COLLATE LC\_CTYPE vengono utilizzati per specificare un confronto, che rappresenta il confronto predefinito in quel database. In alternativa, puoi anche usare il parametro LOCALE in CREATE DATABASE per impostare questi parametri e determinare la regole di confronto predefinita per le stringhe di caratteri nel database e le regole per classificare i caratteri come lettere, numeri o simboli. Puoi anche scegliere una regola di confronto da utilizzare per una colonna, un indice o una query.

dipende dalla libreria glibc del sistema operativo per il supporto delle collazioni. L'SQListanza for Postgre viene aggiornata periodicamente con le ultime versioni del sistema operativo. Questi aggiornamenti a volte includono una nuova versione della libreria glibc. Raramente, le versioni più recenti della libreria glibc modificano l'ordinamento o la regola di confronto di alcuni caratteri e pertanto i dati possono essere ordinati in modo diverso o produrre voci di indice non valide. Se si riscontrano problemi di ordinamento per la regola di confronto durante un aggiornamento, potrebbe essere necessario ricostruire gli indici.

Per ridurre i possibili impatti degli aggiornamenti di glibc, include una libreria di confronto predefinita indipendente. SQL Questa libreria di collation è disponibile in Postgre per SQL Postgre 14.6, 13.9, 12.13, 11.18, 10.23 e versioni secondarie più recenti. È compatibile con glibc 2.26-59.amzn2 e fornisce stabilità dell'ordinamento per evitare risultati errati delle query.

# Comprendere i SQL ruoli e le autorizzazioni di Postgree

Quando si crea un cluster utilizzando AWS Management Console, contemporaneamente viene creato un account amministratore. Per impostazione predefinita, verrà chiamato postgres, come mostrato nello screenshot seguente:

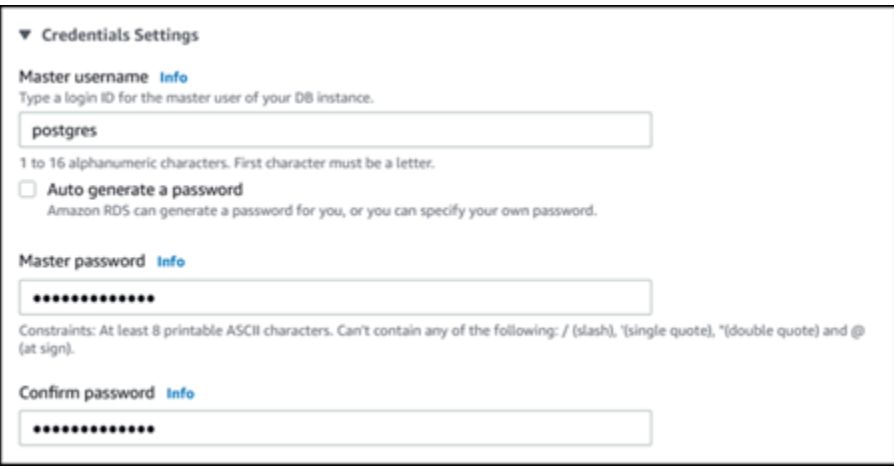

Anziché accettare il valore predefinito (postgres) è possibile scegliere un nome diverso. In tal caso, il nome scelto deve iniziare con una lettera e contenere da 1 a 16 caratteri alfanumerici. Per semplicità, facciamo riferimento a questo account utente principale utilizzando il suo valore predefinito (postgres) in tutta la Guida.

Se si utilizza il create-db-instance AWS CLI piuttosto che AWS Management Console, si crea il nome passandolo con il master-username parametro nel comando. Per ulteriori informazioni, consulta [Creazione di un'istanza database Amazon RDS.](#page-542-0)

Se si utilizza il AWS Management Console, il AWS CLI, o Amazon RDSAPI, e indipendentemente dal fatto che utilizzi il postgres nome predefinito o scelga un nome diverso, questo primo account utente del database è membro del rds\_superuser gruppo e dispone dei rds\_superuser privilegi.

#### Argomenti

- [Comprendere il ruolo rds\\_superuser](#page-4393-0)
- [Controllo dell'accesso degli utenti al database SQL Postgre](#page-4396-0)
- [Delega e controllo della gestione delle password utente](#page-4398-0)
- [Utilizzo SCRAM per la crittografia delle password Postgree SQL](#page-4399-0)

### <span id="page-4393-0"></span>Comprendere il ruolo rds\_superuser

In PostgreSQL, un ruolo può definire un utente, un gruppo o un insieme di autorizzazioni specifiche concesse a un gruppo o utente per vari oggetti nel database. SQLI comandi Postgre per CREATE USER e CREATE GROUP sono stati sostituiti da quelli più generali, CREATE ROLE con proprietà specifiche per distinguere gli utenti del database. Un utente del database può essere considerato come un ruolo con il LOGIN privilegio.

## **a** Note

È comunque possibile continuare a utilizzare i comandi CREATE USER e CREATE GROUP. Per ulteriori informazioni, consulta [Database Roles](https://www.postgresql.org/docs/current/user-manag.html) nella documentazione di SQL Postgre.

L'postgresutente è l'utente del database con i privilegi più elevati sul RDScluster SQL Ha le caratteristiche definite dalla seguente istruzione CREATE ROLE.

CREATE ROLE postgres WITH LOGIN NOSUPERUSER INHERIT CREATEDB CREATEROLE NOREPLICATION VALID UNTIL 'infinity'

Le proprietàNOSUPERUSER,NOREPLICATION, e VALID UNTIL 'infinity' sono le opzioni predefinite perINHERIT, se non diversamente specificato. CREATE ROLE

Per impostazione predefinita, postgres dispone dei privilegi concessi al rds\_superuser ruolo e delle autorizzazioni per creare ruoli e database. Il ruolo rds\_superuser consente all'utente postgres di eseguire le seguenti operazioni:

- Aggiungi estensioni disponibili per l'uso con AmazonRDS. Per ulteriori informazioni, consulta [Utilizzo delle SQL funzionalità di Postgre supportate da Amazon RDS for Postgre SQL](#page-4215-0)
- Creare ruoli per gli utenti e concedere i relativi privilegi. Per ulteriori informazioni, consulta [CREATEROLE](https://www.postgresql.org/docs/current/sql-createrole.html)e [GRANT](https://www.postgresql.org/docs/14/sql-grant.html)nella documentazione di Postgre. SQL
- Creare database. Per ulteriori informazioni, consulta la documentazione [CREATEDATABASEd](https://www.postgresql.org/docs/14/sql-createdatabase.html)i SQL Postgre.
- Concedere privilegi rds\_superuser a ruoli utente che non dispongono di questi privilegi e revocare i privilegi, se necessario. Si consiglia di concedere questo ruolo solo agli utenti che eseguono attività superuser. In altre parole, puoi concedere questo ruolo agli amministratori del database (DBAs) o agli amministratori di sistema.
- Concedere (e revocare) il ruolo rds\_replication per gli utenti del database che non hanno il ruolo rds\_superuser.
- Concedere (e revocare) il ruolo rds\_password per gli utenti del database che non hanno il ruolo rds\_superuser.
- Ottenere informazioni sullo stato di tutte le connessioni al database utilizzando la vista pg\_stat\_activity. Quando necessario, il ruolo rds\_superuser può arrestare qualsiasi connessione utilizzando il comando pg\_terminate\_backend o pg\_cancel\_backend.

Nella CREATE ROLE postgres... dichiarazione, puoi vedere che il ruolo postgres utente non consente specificamente le autorizzazioni Postgre. SQL superuser è un servizio gestito, quindi non puoi accedere al sistema operativo host e non puoi connetterti utilizzando l'account Postgre. SQL superuser

Per ulteriori informazioni sulla concessione dei privilegi, consulta la documentazione di Postgre. **[GRANTS](http://www.postgresql.org/docs/current/sql-grant.html)QL** 

Il rds\_superuser ruolo è uno dei numerosi ruoli predefiniti in un cluster DB . RDSper un'istanza DB di Postgre. SQL

### **a** Note

In Postgre SQL 13 e nelle versioni precedenti, i ruoli predefiniti sono noti come ruoli predefiniti.

Nell'elenco seguente, sono riportati alcuni degli altri ruoli predefiniti che vengono creati automaticamente per un nuovo cluster DB. RDSper un'istanza Postgre DB. SQL I ruoli predefiniti e i relativi privilegi non possono essere modificati. Non è possibile eliminare, rinominare o modificare i privilegi per questi ruoli predefiniti. Qualsiasi tentativo comporta la generazione di un errore.

- rds\_password Un ruolo in grado di modificare le password e configurare vincoli di password per gli utenti del database. Il rds\_superuser ruolo viene concesso con questo ruolo per impostazione predefinita e può concedere il ruolo agli utenti del database. Per ulteriori informazioni, consulta [Controllo dell'accesso degli utenti al database SQL Postgre.](#page-4396-0)
	- RDSPer SQL le versioni di Postgre precedenti alla 14, rds password role può modificare le password e impostare vincoli di password per gli utenti del database e gli utenti con ruolo. rds\_superuser A partire dalla SQL versione 14 RDS di Postgre e successive, rds\_password role può modificare le password e impostare vincoli di password solo per gli utenti del database. Solo gli utenti con rds\_superuser ruolo possono eseguire queste azioni su altri utenti con ruolo. rds\_superuser
- rdsadmin: ruolo creato per gestire molte delle attività di gestione che l'amministratore con superuser privilegi eseguirebbe su un database Postgre autonomo. SQL Questo ruolo viene utilizzato internamente da Postgre SQL Postgre RDS per molte attività di gestione.
- rdstopmgr Un ruolo utilizzato internamente da RDS Amazon per supportare implementazioni Multi-AZ.

Per visualizzare tutti i ruoli predefiniti, puoi connetterti all' utilizzare RDS il metacomando. psql \du L'output è simile al seguente.

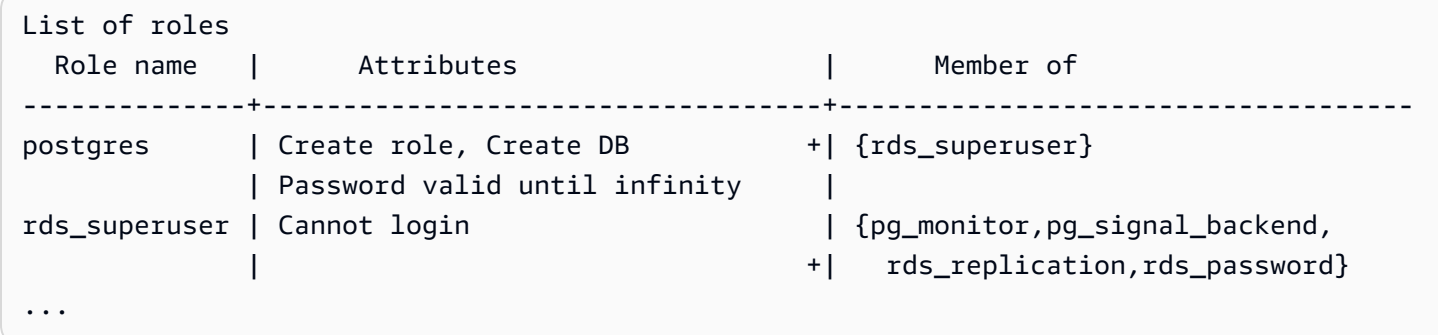

Nell'output, si vede che rds\_superuser non è un ruolo utente del database (non può effettuare il login), ma ha i privilegi di molti altri ruoli. È inoltre possibile vedere che l'utente di database postgres è membro del ruolo rds\_superuser. Come accennato in precedenza, postgres è il valore predefinito nella pagina Crea database della RDS console Amazon. Se si sceglie un altro nome, tale nome viene visualizzato nell'elenco dei ruoli.

# <span id="page-4396-0"></span>Controllo dell'accesso degli utenti al database SQL Postgre

I nuovi database in Postgre SQL vengono sempre creati con un set predefinito di privilegi public nello schema del database che consente a tutti gli utenti e i ruoli del database di creare oggetti. I privilegi predefiniti permettono agli utenti del database di connettersi al database e di creare tabelle temporanee durante la connessione.

Per controllare meglio l'accesso degli utenti alle istanze di database create sull'istanza per SQL Postgre DB, si consiglia di RDS revocare questi privilegi predefiniti. public Dopo averlo fatto, è consigliabile concedere privilegi specifici agli utenti del database su base più granulare, come mostrato nella procedura seguente.

Per impostare ruoli e privilegi per una nuova istanza database

Supponiamo che tu stia configurando un database su un RDScluster Aurora Postgre DB appena creato per SQL da utilizzare da diversi ricercatori, i quali necessitano tutti dell'accesso in lettura/ scrittura al database.

1. Usa psql (opgAdmin) per connetterti SQL

```
psql --host=your-db-instance.666666666666.aws-region.rds.amazonaws.com --port=5432 
  --username=postgres --password
```
Specifica la password, quando richiesto. Il client psq1 si connette e visualizza il database di connessione amministrativa predefinito postgres=> come prompt.

2. Per impedire agli utenti del database di creare oggetti nello schema public, eseguire le seguenti operazioni:

postgres=> **REVOKE CREATE ON SCHEMA public FROM PUBLIC;** REVOKE

3. Creare quindi una nuova istanza database:

```
postgres=> CREATE DATABASE lab_db;
CREATE DATABASE
```
4. Revocare tutti i privilegi dallo schema PUBLIC in questo nuovo database.

```
postgres=> REVOKE ALL ON DATABASE lab_db FROM public;
REVOKE
```
5. Creare un ruolo per gli utenti del database.

```
postgres=> CREATE ROLE lab_tech;
CREATE ROLE
```
6. Concedere agli utenti del database con questo ruolo la possibilità di connettersi al database.

```
postgres=> GRANT CONNECT ON DATABASE lab_db TO lab_tech;
GRANT
```
7. Concedere a tutti gli utenti con il ruolo lab\_tech tutti i privilegi per questo database.

```
postgres=> GRANT ALL PRIVILEGES ON DATABASE lab_db TO lab_tech;
GRANT
```
8. Creare utenti del database, come segue:

```
postgres=> CREATE ROLE lab_user1 LOGIN PASSWORD 'change_me';
CREATE ROLE
postgres=> CREATE ROLE lab_user2 LOGIN PASSWORD 'change_me';
CREATE ROLE
```
9. Concedere a questi due utenti i privilegi associati al ruolo lab\_tech:

postgres=> **GRANT lab\_tech TO lab\_user1;** GRANT ROLE postgres=> **GRANT lab\_tech TO lab\_user2;** GRANT ROLE

A questo punto, lab\_user1 e lab\_user2 possono connettersi al database lab\_db. Questo esempio non segue le best practice per l'utilizzo aziendale, che potrebbero includere la creazione di più istanze database, schemi diversi e la concessione di autorizzazioni limitate. Per informazioni più complete e scenari aggiuntivi, consulta [Gestione](https://aws.amazon.com/blogs/database/managing-postgresql-users-and-roles/) degli utenti e dei ruoli di Postgre. SQL

Per ulteriori informazioni sui privilegi nei SQL database Postgre, consulta il [GRANT](https://www.postgresql.org/docs/current/static/sql-grant.html)comando nella documentazione di Postgre. SQL

## <span id="page-4398-0"></span>Delega e controllo della gestione delle password utente

Come opzioneDBA, potresti voler delegare la gestione delle password degli utenti. In alternativa, è possibile impedire agli utenti del database di modificare le password o di riconfigurare i vincoli delle password, ad esempio la durata della password. Per garantire che solo gli utenti del database scelti possano modificare le impostazioni della password, è possibile attivare la funzione di gestione delle password con restrizioni. Quando si attiva questa funzione, solo gli utenti del database a cui è stato concesso il ruolo rds\_password saranno in grado di gestire le password.

**a** Note

Per utilizzare la gestione limitata delle password, l'istanza RDS per Postgre SQL DB deve eseguire Aurora Postgre 10.6 o versione successiva. SQL

Per impostazione predefinita, questa funzione è impostata su off, come mostrato di seguito:

```
postgres=> SHOW rds.restrict_password_commands;
  rds.restrict_password_commands
-------------------------------- 
 off
(1 row)
```
Per attivare questa funzione, utilizzare un gruppo di parametri personalizzato e modificare l'impostazione per rds.restrict password commands su 1. Assicurati di riavviare l'RDSistanza SQL Postgre in modo che l'impostazione abbia effetto.

Con questa funzionalità attiva, sono rds\_password necessari i privilegi per i seguenti comandi: SQL

```
CREATE ROLE myrole WITH PASSWORD 'mypassword';
CREATE ROLE myrole WITH PASSWORD 'mypassword' VALID UNTIL '2023-01-01';
ALTER ROLE myrole WITH PASSWORD 'mypassword' VALID UNTIL '2023-01-01';
ALTER ROLE myrole WITH PASSWORD 'mypassword';
ALTER ROLE myrole VALID UNTIL '2023-01-01';
ALTER ROLE myrole RENAME TO myrole2;
```
La ridenominazione di un role (ALTER ROLE myrole RENAME TO newname) è inoltre limitata se la password utilizza l'algoritmo di MD5 hashing.

Con questa funzionalità attiva, il tentativo di eseguire uno di questi SQL comandi senza le autorizzazioni del rds\_password ruolo genera il seguente errore:

ERROR: must be a member of rds\_password to alter passwords

Si consiglia di concedere i privilegi rds\_password solo a ruoli utilizzati esclusivamente per la gestione delle password. Se si concedono i privilegi rds\_password agli utenti del database sprovvisti dei privilegi rds\_superuser, è necessario concedere loro anche l'attributo CREATEROLE.

Assicurarsi di verificare i requisiti della password come la scadenza e la complessità necessaria sul lato client. Se si utilizza la propria utilità lato client per le modifiche relative alla password, l'utilità deve essere membro di rds\_password e avere i privilegi CREATE ROLE.

# <span id="page-4399-0"></span>Utilizzo SCRAM per la crittografia delle password Postgree SQL

Il meccanismo di autenticazione Salted Challenge Response (SCRAM) è un'alternativa all'algoritmo Message Digest () predefinito SQL di Postgre per la crittografia delle password. MD5 Il meccanismo di SCRAM autenticazione è considerato più sicuro di. MD5 Per saperne di più su questi due diversi approcci alla protezione delle password, consulta [Autenticazione tramite password nella](https://www.postgresql.org/docs/14/auth-password.html)  [documentazione](https://www.postgresql.org/docs/14/auth-password.html) di SQL Postgre.

Si consiglia di utilizzare SCRAM piuttosto che MD5 come schema di crittografia delle password per il cluster DB. RDSper l'istanza DB di SQL Postgre. È un meccanismo crittografico di richiesta/risposta che utilizza l'algoritmo scram-sha-256 per l'autenticazione e la crittografia delle password.

Potrebbe essere necessario aggiornare le librerie per il supporto delle applicazioni client. SCRAM Ad esempio, JDBC le versioni precedenti alla 42.2.0 non supportanoSCRAM. Per ulteriori informazioni, consulta [Postgre SQL JDBC Driver nella documentazione del driver](https://jdbc.postgresql.org/changelogs/2018-01-17-42.2.0-release/) SQL JDBC Postgre. Per un elenco di altri driver e SCRAM supporto per Postgre, consulta [Elenco SQL dei driver nella](https://wiki.postgresql.org/wiki/List_of_drivers)  [documentazione di](https://wiki.postgresql.org/wiki/List_of_drivers) Postgre. SQL

### **a** Note

RDSper Postgre versione 13.1 e successive supportano scram-sha-256. SQL Queste versioni consentono inoltre di configurare l'istanza DB su requireSCRAM, come illustrato nelle seguenti procedure.

### Configurazione del cluster da richiedere SQL SCRAM

è possibile richiedere che il accetti solo password che utilizzano l'algoritmo SQL scram-sha-256.

**A** Important

Per i RDS proxy esistenti con database Postgre, se si modifica l'autenticazione del SQL database per utilizzarla esclusivamente, il proxy diventa non disponibile per un massimo di 60 secondi. SCRAM Per evitare il problema, procedi in uno dei seguenti modi:

- Assicurati che il database consenta entrambe le autenticazioni SCRAM e MD5.
- Per utilizzare solo l'autenticazione SCRAM, crea un nuovo proxy, esegui la migrazione del traffico dell'applicazione sul nuovo proxy, quindi elimina il proxy precedentemente associato al database.

Prima di apportare modifiche al sistema, assicurati di comprendere il processo completo, come segue:

- Ottieni informazioni su tutti i ruoli e la crittografia password per tutti gli utenti del database.
- Ricontrolla le impostazioni dei parametri per il RDScluster per i SQL parametri che controllano la crittografia delle password.
- Se il per l'istanza SQL DB Postgre utilizza un gruppo di parametri predefinito, è necessario creare un gruppo di in modo da poter modificare i parametri quando necessario. RDS SQL Se il per

l'istanza Postgre SQL DB utilizza un gruppo di parametri personalizzato, è possibile modificare i parametri necessari più avanti nel processo, se necessario.

- Modifica il parametro password\_encryption in scram-sha-256.
- Invia una notifica a tutti gli utenti del database per informarli che devono aggiornare le password. Esegui la stessa operazione per l'account postgres. Le nuove password sono crittografate e archiviate utilizzando l'algoritmo scram-sha-256.
- Verifica che tutte le password siano crittografate utilizzando come il tipo di crittografia.
- Se tutte le password utilizzano scram-sha-256, puoi modificare il rds.accepted\_password\_auth\_method da md5+scram a scram-sha-256.

### **A** Warning

Dopo aver modificato rds.accepted\_password\_auth\_method in scram-sha-256, gli eventuali utenti (ruoli) con password crittografate md5 non potranno connettersi.

Prepararsi a richiedere il SQL

Prima di apportare modifiche al controlla tutti gli account utente del SQL database esistenti. Inoltre, controlla il tipo di crittografia utilizzato per le password. Puoi eseguire queste attività utilizzando l'estensione rds\_tools. Questa estensione è supportata su e versioni successive.

Per ottenere un elenco di utenti del database (ruoli) e metodi di crittografia password

1. Usa psql per connetterti all', la tua istanza database RDS per Postgre SQL, come illustrato di seguito.

```
psql --host=db-name.111122223333.aws-region.rds.amazonaws.com --port=5432 --
username=postgres --password
```
2. Installa l'estensione rds\_tools.

postgres=> **CREATE EXTENSION rds\_tools;** CREATE EXTENSION

3. Ottieni un elenco di ruoli e crittografia.

```
postgres=> SELECT * FROM
```

```
 rds_tools.role_password_encryption_type();
```
L'output visualizzato è simile al seguente.

```
 rolname | encryption_type
----------------------+----------------- 
 pg_monitor | 
 pg_read_all_settings | 
 pg_read_all_stats | 
 pg_stat_scan_tables | 
 pg_signal_backend | 
 lab_tester | md5 
 user_465 | md5 
 postgres | md5
(8 rows)
```
Creazione di un gruppo di parametri DB personalizzato

#### **a** Note

Se il per l'istanza Postgre SQL DB utilizza già un gruppo di parametri personalizzato, non è necessario crearne uno nuovo.

Per una panoramica dei gruppi di parametri per AmazonRDS, consult[aUtilizzo dei parametri](#page-4433-0) [sull'istanza database RDS for PostgreSQL.](#page-4433-0)

Il tipo di crittografia password utilizzato per le password è impostato in un parametro, password\_encryption. La crittografia consentita dal per l'istanza Postgre SQL DB è impostata in un altro parametro,. rds.accepted\_password\_auth\_method La modifica di uno di questi rispetto ai valori predefiniti richiede la creazione di un gruppo di parametri database personalizzato e l'applicazione all'istanza.

Puoi anche usare il AWS Management Console oppure RDS API per creare un gruppo di di parametri DB. Per ulteriori informazioni, consulta

Ora puoi associare il gruppo di parametri personalizzati all'istanza database.

### Creare un gruppo di parametri database personalizzato

1. Utilizzate il [create-db-parameter-group](https://docs.aws.amazon.com/cli/latest/reference/rds/create-db-parameter-group.html) CLI comando per creare il gruppo di parametri DB personalizzato. Questo esempio utilizza postgres13 come l'origine per questo gruppo di parametri personalizzati.

In Linux, macOS, oppure Unix:

```
aws rds create-db-parameter-group --db-parameter-group-name 'docs-lab-scram-
passwords' \ 
   --db-parameter-group-family postgres13 --description 'Custom parameter group for 
  SCRAM'
```
In Windows:

```
aws rds create-db-parameter-group --db-parameter-group-name "docs-lab-scram-
passwords" ^ 
   --db-parameter-group-family postgres13 --description "Custom DB parameter group 
  for SCRAM"
```
2. Usa il [modify-db-instance](https://docs.aws.amazon.com/cli/latest/reference/rds/modify-db-instance.html) CLI comando per applicare questo gruppo di parametri personalizzato al tuo cluster RDS for Postgre SQL DB.

In Linux, macOS, oppure Unix:

```
aws rds modify-db-instance --db-instance-identifier 'your-instance-name' \ 
         --db-parameter-group-name "docs-lab-scram-passwords
```
In Windows:

```
aws rds modify-db-instance --db-instance-identifier "your-instance-name" ^ 
         --db-parameter-group-name "docs-lab-scram-passwords
```
Per risincronizzare l'istanza SQL DB RDS for Postgre con il gruppo di parametri DB personalizzato, è necessario riavviare l'istanza primaria e tutte le altre istanze del cluster. Per ridurre al minimo l'impatto sugli utenti, pianifica questa operazione in modo che si verifichi durante la normale finestra di manutenzione.

### Configurazione della crittografia delle password da utilizzare SCRAM

Il meccanismo di crittografia della password utilizzato da un per un'istanza di Postgre SQL DB è impostato nel . password\_encryption I valori consentiti sono unset, md5 o scram-sha-256. Il valore predefinito dipende dalla versione di , come segue:

- RDSper Postgre SQL 14 e versioni successive L'impostazione predefinita è scram-sha-256
- RDSper Postgre SQL 13 L'impostazione predefinita è md5

Con un gruppo di di parametri DB) collegato al è possibile modificare i valori per il parametro di crittografia della password.

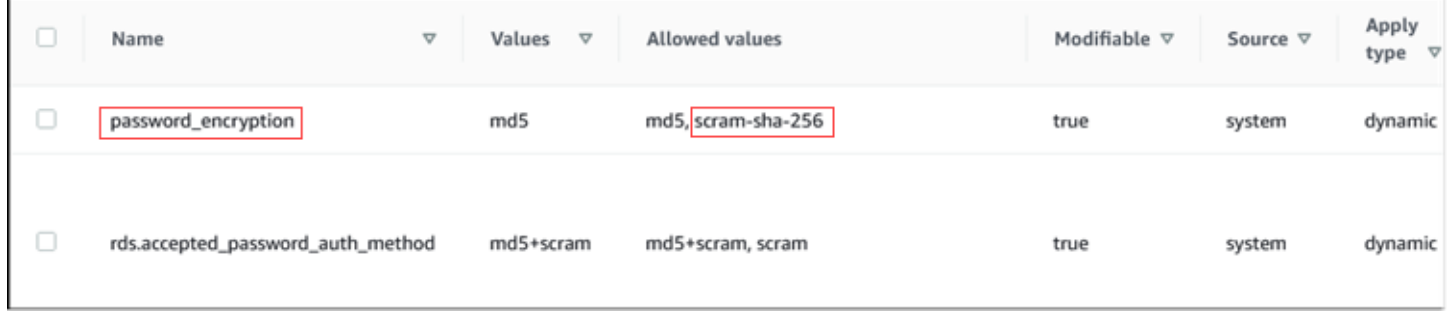

Per modificare l'impostazione di crittografia password in scram-sha-256

• Modifica il valore della crittografia password in scram-sha-256, come mostrato di seguito. La modifica può essere applicata immediatamente perché il parametro è dinamico, quindi non è necessario un riavvio per rendere effettiva la modifica.

In Linux, macOS, oppure Unix:

```
aws rds modify-db-parameter-group --db-parameter-group-name \ 
   'docs-lab-scram-passwords' --parameters 
  'ParameterName=password_encryption,ParameterValue=scram-
sha-256,ApplyMethod=immediate'
```
In Windows:

```
aws rds modify-db-parameter-group --db-parameter-group-name ^ 
   "docs-lab-scram-passwords" --parameters 
  "ParameterName=password_encryption,ParameterValue=scram-
sha-256,ApplyMethod=immediate"
```
Migrazione delle password per i ruoli utente in SCRAM

È possibile migrare le password per i ruoli utente nel modo descritto di SCRAM seguito.

Per migrare le password degli utenti (ruoli) del database da a MD5 SCRAM

1. Accedi come utente amministratore (nome utente predefinito, postgres) come mostrato di seguito.

```
psql --host=db-name.111122223333.aws-region.rds.amazonaws.com --port=5432 --
username=postgres --password
```
2. Controlla l'impostazione del password\_encryption parametro sulla tua istanza di RDS For Postgre SQL DB usando il seguente comando.

```
postgres=> SHOW password_encryption;
  password_encryption
--------------------- 
 md5 
 (1 row)
```
3. Modifica il valore di questo parametro in scram-sha-256. Si tratta di un parametro dinamico, quindi non è necessario riavviare l'istanza dopo aver apportato questa modifica. Controlla nuovamente il valore per essere certo che ora sia impostato su scram-sha-256, come descritto di seguito.

```
postgres=> SHOW password_encryption;
 password_encryption
--------------------- 
  scram-sha-256 
  (1 row)
```
4. Invia una notifica a tutti gli utenti del database con la richiesta di modificare le password. Assicurati di modificare anche la password per l'account postgres (l'utente del database con privilegi rds\_superuser).

```
labdb=> ALTER ROLE postgres WITH LOGIN PASSWORD 'change_me';
ALTER ROLE
```
5. Ripeti il processo per tutti i database del tuo cluster DB. RDSper un'istanza DB di SQL Postgre.

### Modifica del parametro in modo da richiedere SCRAM

Questo è il passaggio finale del processo. Dopo aver apportato la modifica nella procedura seguente, tutti gli account utente (ruoli) che utilizzano ancora la md5 crittografia per le password non possono accedere al cluster DB. RDSper un'istanza Postgre DB. SQL

rds.accepted\_password\_auth\_methodspecifica il metodo di crittografia che il RDScluster accetta per una SQL password utente durante il processo di accesso. Il valore predefinito è md5+scram, il che significa che entrambi i metodi sono accettati. Nell'immagine seguente, è disponibile l'impostazione predefinita per questo parametro.

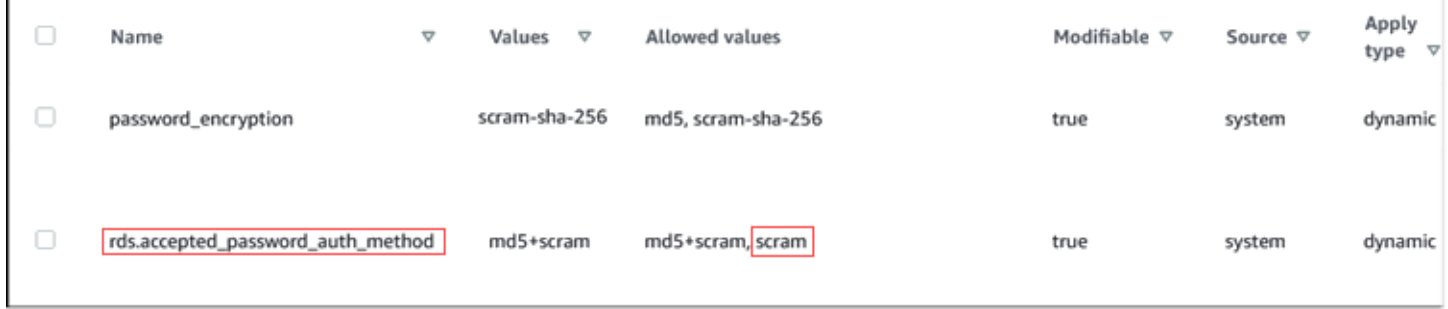

I valori consentiti per questo parametro sono md5+scram o scram. La modifica del valore di questo parametro in scram lo rende un requisito.

Per modificare il valore del parametro in modo da richiedere SCRAM l'autenticazione per le password

1. Verifica che tutte le password utente del database per tutti i database del RDScluster utilizzate per la SQL crittografia delle password. scram-sha-256 A questo proposito, esegui la query su rds\_tools per il ruolo (utente) e il tipo di crittografia, come segue.

```
postgres=> SELECT * FROM rds_tools.role_password_encryption_type();
  rolname | encryption_type 
 ----------------------+----------------- 
  pg_monitor | 
  pg_read_all_settings | 
  pg_read_all_stats | 
  pg_stat_scan_tables | 
  pg_signal_backend | 
  lab_tester | scram-sha-256 
  user_465 | scram-sha-256 
  postgres | scram-sha-256 
  ( rows)
```
2. Ripeti la query su tutte le istanze DB del cluster DB . RDSper l'istanza DB di Postgre. SQL

Se tutte le password utilizzano scram-sha-256, puoi procedere.

3. Modifica il valore dell'autenticazione password accettata in scram-sha-256, come riportato di seguito.

In Linux, macOS, oppure Unix:

```
aws rds modify-db-parameter-group --db-parameter-group-name 'docs-lab-scram-
passwords' \ 
   --parameters 
  'ParameterName=rds.accepted_password_auth_method,ParameterValue=scram,ApplyMethod=immediate'
```
In Windows:

```
aws rds modify-db-parameter-group --db-parameter-group-name "docs-lab-scram-
passwords" ^ 
   --parameters 
  "ParameterName=rds.accepted_password_auth_method,ParameterValue=scram,ApplyMethod=immediate"
```
# Lavorare con l'SQLautovacuum Postgre su Amazon for Postgre RDS SQL

Ti consigliamo vivamente di utilizzare la funzione autovacuum per mantenere l'integrità della tua istanza DB Postgre. SQL Autovacuum automatizza l'avvio di e dei comandi. VACUUM ANALYZE Verifica la presenza di tabelle con un numero elevato di tuple inserite, aggiornate o eliminate. Dopo questo controllo, recupera lo spazio di archiviazione rimuovendo dati o tuple obsoleti dal database Postgre. SQL

Per impostazione predefinita, l'autovacuum è attivato per le istanze Amazon RDS for Postgre SQL DB che crei utilizzando uno qualsiasi dei gruppi di parametri Postgre DB predefiniti. SQL Queste includono default.postgres10, default.postgres11 e così via. Tutti i gruppi di parametri predefiniti di Postgre SQL DB hanno un rds.adaptive\_autovacuum parametro impostato su, attivando così la funzionalità. 1 Per impostazione predefinita vengono impostati anche altri parametri di configurazione associati alla caratteristica di autovacuum. Poiché questi valori di default sono in qualche modo generici, è possibile trarre vantaggio dalla regolazione di alcuni parametri associati alla caratteristica di autovacuum per il carico di lavoro specifico.

Di seguito, puoi trovare ulteriori informazioni sull'autovacuum e su come ottimizzare alcuni dei suoi parametri sulla tua istanza di for Postgre DB. RDS SQL Per informazioni generali, consulta [Le migliori](#page-534-0) [pratiche per lavorare con Postgre SQL.](#page-534-0)

### Argomenti

- [Allocazione di memoria per il vacuum](#page-4408-0)
- [Riduzione della probabilità che si verifichi il wraparound dell'ID delle transazioni](#page-4409-0)
- [Determinare se le tabelle nel database devono essere sottoposte a vacuum](#page-4410-0)
- [Determinare quali tabelle sono attualmente idonee per l'Autovacuum](#page-4412-0)
- [Determinare se l'Auotvacuum è attualmente in esecuzione e per quanto tempo](#page-4413-0)
- [Esecuzione di un congelamento manuale del vacuum](#page-4414-0)
- [Indicizzare di nuovo una tabella quando l'autovacuum è in esecuzione](#page-4416-0)
- [Gestione di autovacuum con indici di grandi dimensioni](#page-4417-0)
- [Altri parametri che influenzano l'autovacuum](#page-4421-0)
- [Impostazione dei parametri di autovacuum a livello tabella](#page-4421-1)
- [Registrazione delle attività di autovacuum e vacuum](#page-4422-0)
- [Comprensione del comportamento dell'autovacuum con database non validi](#page-4423-0)

# <span id="page-4408-0"></span>Allocazione di memoria per il vacuum

Uno dei parametri più importanti che influenzano le prestazioni della funzione di autovacuum è il parametro [maintenance\\_work\\_mem](https://www.postgresql.org/docs/current/static/runtime-config-resource.html#GUC-MAINTENANCE-WORK-MEM). Questo parametro determina la quantità di memoria da allocare ad autovacuum da utilizzare per scansionare una tabella di database e per contenere tutte le righe che verranno eliminate. IDs Se si imposta il valore del parametro maintenance\_work\_mem troppo basso, il processo di vacuum potrebbe dover eseguire la scansione della tabella più volte per completare il lavoro. Queste scansioni multiple possono avere un impatto negativo sulle prestazioni

Quando si eseguono i calcoli per determinare il valore del parametro maintenance\_work\_mem tenere a mente due cose:

- L'unità predefinita per questo parametro è il kilobyte (KB).
- Il parametro maintenance\_work\_mem funziona insieme al parametro [autovacuum\\_max\\_workers](https://www.postgresql.org/docs/current/static/runtime-config-autovacuum.html#GUC-AUTOVACUUM-MAX-WORKERS). Se si dispone di molte tabelle di piccole dimensioni, assegna più autovacuum\_max\_workers e meno maintenance\_work\_mem. Se si dispone di tabelle di grandi dimensioni (ad esempio, maggiori di 100 GB), allocare più memoria e meno processi di

lavoro. Si deve avere abbastanza memoria allocata affinché si abbia esito positivo sulle tabelle più grandi. Ogni autovacuum\_max\_workers può utilizzare la memoria allocata. Quindi assicurati che la combinazione processi dei dipendenti e della memoria sia uguale alla memoria totale che si desidera allocare.

In termini generali, per gli host di grandi dimensioni, impostare il parametro maintenance\_work\_mem su un valore compreso tra uno e due gigabyte (tra 1.048.576 e 2.097.152 KB). Per gli host di dimensioni estremamente grandi, impostare il parametro su un valore compreso tra due e quattro gigabyte (tra 2.097.152 e 4.194.304 KB). Il valore impostato per questo parametro dipende dal carico di lavoro. Amazon RDS ha aggiornato l'impostazione predefinita per questo parametro in kilobyte calcolati come segue.

GREATEST({DBInstanceClassMemory/63963136\*1024},65536).

## <span id="page-4409-0"></span>Riduzione della probabilità che si verifichi il wraparound dell'ID delle transazioni

In alcuni casi, le impostazioni del gruppo di parametri correlate all'autovacuum potrebbero non essere abbastanza aggressive da prevenire il wraparound dell'ID delle transazioni. Per risolvere questo problema, RDS Postgre SQL fornisce un meccanismo che adatta automaticamente i valori dei parametri autovacuum. La regolazione adattiva dei parametri dell'autovacuum è una funzionalità per Postgre. RDS SQL Una spiegazione dettagliata del [wraparound TransactionID](https://www.postgresql.org/docs/current/static/routine-vacuuming.html#VACUUM-FOR-WRAPAROUND) si trova nella documentazione di Postgre. SQL

L'ottimizzazione adattiva dei parametri autovacuum è attivata di default per le istanze Postgre con il parametro dinamico impostato su ON. RDS SQL rds.adaptive\_autovacuum Si consiglia di tenere questa opzione attivata. Tuttavia, per disattivare la regolazione adattiva dei parametri dell'autovacuum, imposta il parametro su 0 o. rds.adaptive\_autovacuum OFF

Il wraparound dell'ID della transazione è ancora possibile anche quando Amazon regola i parametri dell'RDSautovacuum. Ti invitiamo a implementare un CloudWatch allarme Amazon per il wraparound degli ID delle transazioni. Per maggiori informazioni, consulta il post [Implementazione di un sistema](https://aws.amazon.com/blogs/database/implement-an-early-warning-system-for-transaction-id-wraparound-in-amazon-rds-for-postgresql/)  [di avviso rapido per la definizione degli ID delle transazioni per Postgre](https://aws.amazon.com/blogs/database/implement-an-early-warning-system-for-transaction-id-wraparound-in-amazon-rds-for-postgresql/) su RDS SQL AWS Blog sul database.

Con la regolazione adattiva dei parametri dell'autovacuum attivata, Amazon RDS inizia a regolare i parametri dell'autovacuum quando la CloudWatch metrica MaximumUsedTransactionIDs raggiunge il valore del parametro o 500.000.000, a seconda di quale sia il maggiore. autovacuum\_freeze\_max\_age

Amazon RDS continua a modificare i parametri per l'autovacuum se una tabella continua a tendere verso l'avvolgimento degli ID delle transazioni. Ognuno di questi aggiustamenti dedica più risorse all'autovacuum per evitare il wraparound. Amazon RDS aggiorna i seguenti parametri relativi all'autovacuum:

- [autovacuum\\_vacuum\\_cost\\_delay](https://www.postgresql.org/docs/current/static/runtime-config-autovacuum.html#GUC-AUTOVACUUM-VACUUM-COST-DELAY)
- autovacuum vacuum cost limit
- [autovacuum\\_work\\_mem](https://www.postgresql.org/docs/current/runtime-config-resource.html#GUC-AUTOVACUUM-WORK-MEM)
- autovacuum naptime

RDSmodifica questi parametri solo se il nuovo valore rende l'autovacuum più aggressivo. I parametri vengono modificati nella memoria sull'istanza database. I valori nel gruppo di parametri non vengono modificati. Per visualizzare le impostazioni correnti in memoria, utilizzate il comando Postgre. SQL **[SHOW](https://www.postgresql.org/docs/current/sql-show.html)SQL** 

Quando Amazon RDS modifica uno di questi parametri di autovacuum, genera un evento per l'istanza DB interessata. Questo evento è visibile su AWS Management Console e tramite Amazon RDSAPI. Dopo che la MaximumUsedTransactionIDs CloudWatch metrica è tornata al di sotto della soglia, Amazon RDS ripristina i parametri relativi all'autovacuum in memoria ai valori specificati nel gruppo di parametri. Quindi genera un altro evento corrispondente a questa modifica.

### <span id="page-4410-0"></span>Determinare se le tabelle nel database devono essere sottoposte a vacuum

La seguente query può essere usata per mostrare il numero di transazioni non sottoposte a vacuum in un database. La datfrozenxid colonna della pg\_database riga di un database è il limite inferiore della normale transazione che appare in quel database. IDs Questa colonna è il minimo dei valori relfrozenxid per tabella all'interno del database.

SELECT datname, age(datfrozenxid) FROM pg\_database ORDER BY age(datfrozenxid) desc limit 20;

Ad esempio, i risultati dell'esecuzione della query precedente potrebbero essere i seguenti.

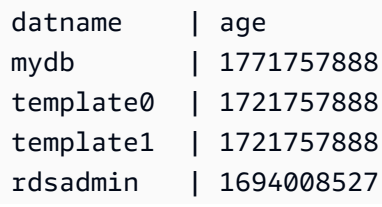

postgres | 1693881061 (5 rows)

Quando l'età di un database raggiunge i 2 miliardi di transazioniIDs, si verifica il wraparound dell'ID della transazione (XID) e il database diventa di sola lettura. Puoi utilizzare questa query per produrre un parametro ed eseguirla alcune volte al giorno. Per impostazione predefinita, l'autovacuum è impostato per mantenere l'età delle transazioni a non più di 200,000,000 ([autovacuum\\_freeze\\_max\\_age](https://www.postgresql.org/docs/current/static/runtime-config-autovacuum.html#GUC-AUTOVACUUM-FREEZE-MAX-AGE)).

Un esempio di strategia di monitoraggio potrebbe avere questo aspetto:

- Impostare il valore autovacuum\_freeze\_max\_age su 200 milioni di transazioni.
- Se una tabella raggiunge 500 milioni di transazioni senza vacuum, viene attivato un allarme a bassa gravità. Questo non è un valore irragionevole, ma può indicare che l'autovacuum non riesce a mantenere il passo.
- Se una tabella invecchia a un miliardo, questo dovrebbe essere trattato come un allarme per cui intervenire. In generale, si desidera mantenere le età più vicine a autovacuum\_freeze\_max\_age per motivi di prestazioni. Si consiglia di investigare utilizzando le raccomandazioni che seguono.
- Se una tabella raggiunge 1,5 milioni di transazioni senza vacuum, viene attivato un allarme a gravità elevata. A seconda della velocità con cui il database utilizza la transazioneIDs, questo allarme può indicare che il sistema sta per scadere il tempo necessario per eseguire l'autovacuum. In questo caso, consigliamo di risolvere il problema immediatamente.

Se una tabella superando costantemente queste soglie, modifica ulteriormente i parametri dell'autovacuum. Per impostazione predefinita, l'utilizzo VACUUM manuale (con i ritardi basati sui costi disattivati) è più aggressivo rispetto all'utilizzo dell'autovacuum predefinito, ma è anche più intrusivo per l'intero sistema.

Consigliamo quanto segue:

• Attiva un meccanismo di monitoraggio in modo da essere consapevole dell'età delle transazioni più vecchie.

Per informazioni sulla creazione di un processo che avverta l'utente in merito alla chiusura degli ID delle transazioni, consulta la AWS Post sul blog del database [Implementa un sistema di avviso](https://aws.amazon.com/blogs/database/implement-an-early-warning-system-for-transaction-id-wraparound-in-amazon-rds-for-postgresql/)  [rapido per il rilevamento degli ID delle transazioni in Amazon RDS for](https://aws.amazon.com/blogs/database/implement-an-early-warning-system-for-transaction-id-wraparound-in-amazon-rds-for-postgresql/) Postgre. SQL

• Per le tabelle più occupate, eseguire regolarmente un congelamento manuale del vacuum durante una finestra di manutenzione, oltre a fare affidamento sull'autovacuum. Per informazioni sull'esecuzione di un congelamento manuale del vacuum, consulta [Esecuzione di un](#page-4414-0) [congelamento manuale del vacuum](#page-4414-0).

<span id="page-4412-0"></span>Determinare quali tabelle sono attualmente idonee per l'Autovacuum

Spesso, una o due tabelle hanno bisogno del vacuum. Le tabelle il cui valore relfrozenxid sia maggiore del numero di transazioni in autovacuum\_freeze\_max\_age sono sempre destinate all'autovacuum. Altrimenti, se il numero di tuple rese obsolete dall'ultima VACUUM supera la soglia di vuoto, la tabella viene aspirata.

La [autovacuum threshold \(soglia di autovacuum\)](https://www.postgresql.org/docs/current/static/routine-vacuuming.html#AUTOVACUUM) viene definita come:

```
Vacuum-threshold = vacuum-base-threshold + vacuum-scale-factor * number-of-tuples
```
dove l'vacuum base thresholdèautovacuum\_vacuum\_threshold, l'è e il vacuum scale factor èautovacuum\_vacuum\_scale\_factor. number of tuples pg\_class.reltuples

Mentre sei connesso al database, esegui la seguente query per visualizzare un elenco di tabelle che Autovacuum vede come idonee per il vacuuming.

```
WITH vbt AS (SELECT setting AS autovacuum_vacuum_threshold FROM 
pg_settings WHERE name = 'autovacuum_vacuum_threshold'),
vsf AS (SELECT setting AS autovacuum_vacuum_scale_factor FROM 
pg_settings WHERE name = 'autovacuum_vacuum_scale_factor'), 
fma AS (SELECT setting AS autovacuum_freeze_max_age FROM pg_settings WHERE name = 
  'autovacuum_freeze_max_age'),
sto AS (select opt_oid, split_part(setting, '=', 1) as param,
split_part(setting, '=', 2) as value from (select oid opt_oid, unnest(reloptions) 
  setting from pg_class) opt)
SELECT '"'||ns.nspname||'"."'||c.relname||'"' as relation,
pg_size_pretty(pg_table_size(c.oid)) as table_size,
age(relfrozenxid) as xid_age,
coalesce(cfma.value::float, autovacuum_freeze_max_age::float) 
  autovacuum_freeze_max_age,
(coalesce(cvbt.value::float, autovacuum_vacuum_threshold::float) +
coalesce(cvsf.value::float,autovacuum_vacuum_scale_factor::float) * c.reltuples)
AS autovacuum_vacuum_tuples, n_dead_tup as dead_tuples FROM
pg_class c join pg_namespace ns on ns.oid = c.relnamespace 
join pg_stat_all_tables stat on stat.relid = c.oid join vbt on (1=1) join vsf on (1=1) 
  join fma on (1=1)
```

```
left join sto cvbt on cvbt.param = 'autovacuum_vacuum_threshold' and c.oid = 
  cvbt.opt_oid 
left join sto cvsf on cvsf.param = 'autovacuum vacuum scale factor' and c.oid =
  cvsf.opt_oid
left join sto cfma on cfma.param = 'autovacuum_freeze_max_age' and c.oid = cfma.opt_oid
WHERE c.relkind = 'r' and nspname <> 'pg_catalog'
AND (age(relfrozenxid) >= coalesce(cfma.value::float, autovacuum_freeze_max_age::float)
OR coalesce(cvbt.value::float, autovacuum_vacuum_threshold::float) + 
coalesce(cvsf.value::float,autovacuum_vacuum_scale_factor::float) * 
c.reltuples <= n_dead_tup)
ORDER BY age(relfrozenxid) DESC LIMIT 50;
```
### <span id="page-4413-0"></span>Determinare se l'Auotvacuum è attualmente in esecuzione e per quanto tempo

Se è necessario procedere manualmente con il vacuum in una tabella, devi determinare se l'autovacuum è attualmente in esecuzione. In tal caso, potrebbe essere necessario modificare i parametri per renderlo più efficiente o disattivare temporaneamente l'aspirazione automatica in modo da poterlo eseguire manualmente. VACUUM

Utilizzare la seguente query per determinare se l'autovacuum è in esecuzione, da quanto tempo è in esecuzione e se è in attesa su un'altra sessione.

```
SELECT datname, usename, pid, state, wait_event, current_timestamp - xact_start AS 
  xact_runtime, query
FROM pg_stat_activity 
WHERE upper(query) LIKE '%VACUUM%' 
ORDER BY xact_start;
```
Dopo l'esecuzione della query, si dovrebbe visualizzare un output simile a quello riportato di seguito.

```
datname | usename | pid | state | wait_event | xact_runtime | query
     --------+----------+-------+--------+------------+-------------------------
+---------------------------------------------------------------------------------------------------- 
 mydb | rdsadmin | 16473 | active | | 33 days 16:32:11.600656 | 
 autovacuum: VACUUM ANALYZE public.mytable1 (to prevent wraparound) 
mydb | rdsadmin | 22553 | active | | 14 days 09:15:34.073141 |
 autovacuum: VACUUM ANALYZE public.mytable2 (to prevent wraparound) 
mydb | rdsadmin | 41909 | active | | 3 days 02:43:54.203349 |
 autovacuum: VACUUM ANALYZE public.mytable3
```
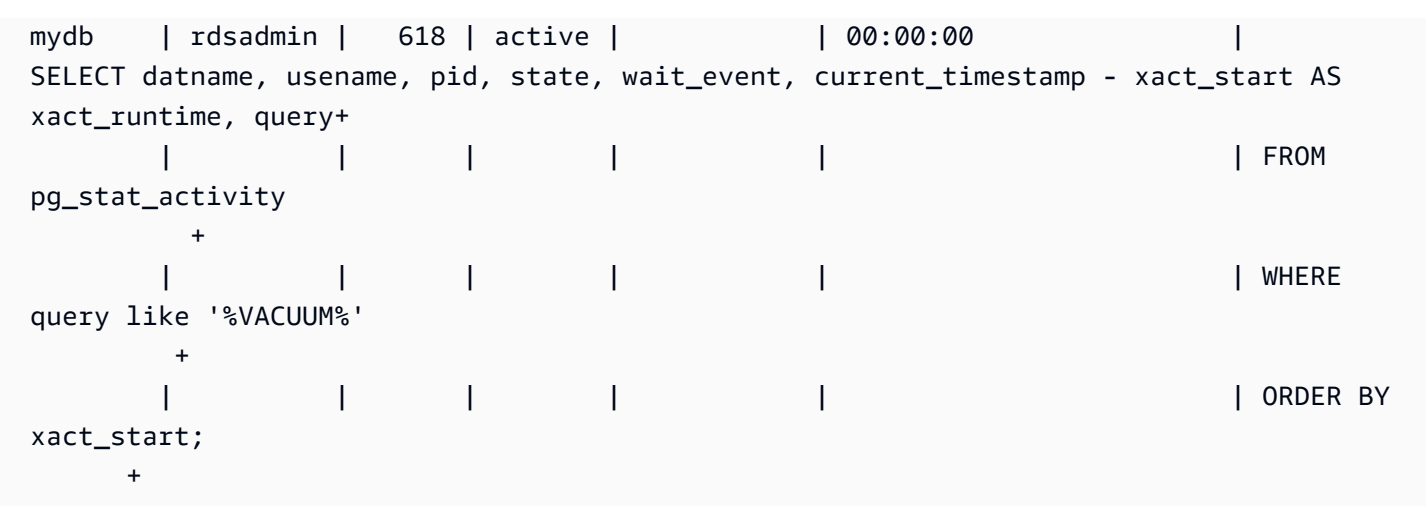

Diversi problemi possono provocare sessioni di autovacuum di lunga esecuzione (che durano più giorni). Il problema più comune è che il valore del parametro [maintenance\\_work\\_mem](https://www.postgresql.org/docs/current/static/runtime-config-resource.html#GUC-MAINTENANCE-WORK-MEM) è impostato come troppo basso per la dimensione della tabella o la frequenza degli aggiornamenti.

Consigliamo di utilizzare la seguente formula per impostare il valore del parametro maintenance\_work\_mem.

```
GREATEST({DBInstanceClassMemory/63963136*1024},65536)
```
Le sessioni autovacuum a breve esecuzioni possono anche indicare dei problemi:

- Può indicare che non ci sono abbastanza autovacuum\_max\_workers per il carico di lavoro. In questo caso, sarà necessario indicare il numero di lavoratori.
- Può indicare che esiste un danneggiamento dell'indice (l'autovacuum si blocca e si riavvia sulla stessa relazione ma non ci sono progressi). In questo caso, esegui un vacuum freeze verbose *table* manuale per vedere la causa esatta.

## <span id="page-4414-0"></span>Esecuzione di un congelamento manuale del vacuum

Si potrebbe voler eseguire un vacuum manuale su una tabella che ha già un processo di vacuum in esecuzione. Ciò è utile se hai identificato una tabella con un'età che si avvicina a 2 miliardi (o al di sopra di qualsiasi soglia monitorata).

I seguenti passaggi sono delle linea guida, con diverse varianti del processo. Ad esempio, durante la verifica, supporre che il valore del parametro [maintenance\\_work\\_mem](https://www.postgresql.org/docs/current/static/runtime-config-resource.html#GUC-MAINTENANCE-WORK-MEM) sia stato impostato come troppo piccolo e che sia necessario agire immediatamente su una tabella. Tuttavia, probabilmente al momento non desideri che l'istanza non venga recapitata. Utilizzando le query

delle sezioni precedenti, si determina quale tabella rappresenta il problema e si nota una sessione autovacuum a lunga esecuzione. Si sa che è necessario cambiare l'impostazione del parametro maintenance\_work\_mem, ma è necessario anche agire immediatamente ed eseguire il vacuum della tabella in questione. La procedura seguente mostra cosa fare in questa situazione.

Per eseguire manualmente un congelamento del vacuum

- 1. Aprire due sessioni nel database che contiene la tabella che si desidera sottoporre a vacuum. Per la seconda sessione, utilizzare "screen" o un'altra utility che mantiene la sessione se la connessione viene interrotta.
- 2. Nella prima sessione, ottieni l'ID del processo (PID) della sessione di autovacuum in esecuzione sulla tabella.

Eseguite la seguente query per ottenere il risultato della sessione PID di autovacuum.

```
SELECT datname, usename, pid, current_timestamp - xact_start 
AS xact_runtime, query
FROM pg_stat_activity WHERE upper(query) LIKE '%VACUUM%' ORDER BY 
xact_start;
```
3. Nella sessione due, calcoli la quantità di memoria necessaria per questa operazione. In questo esempio, stabiliamo che è possibile permettersi di utilizzare fino a 2 GB di memoria per questa operazione, pertanto abbiamo impostato [maintenance\\_work\\_mem](https://www.postgresql.org/docs/current/static/runtime-config-resource.html#GUC-MAINTENANCE-WORK-MEM) per la sessione corrente su 2 GB.

```
SET maintenance_work_mem='2 GB';
SET
```
4. Nella sessione 2, inviare un comando vacuum freeze verbose per la tabella. L'impostazione dettagliata è utile perché, sebbene al SQL momento non esista un rapporto sullo stato di avanzamento in merito in Postgre, puoi vedere l'attività.

```
\timing on
Timing is on.
vacuum freeze verbose pgbench_branches;
```
INFO: vacuuming "public.pgbench\_branches" INFO: index "pgbench\_branches\_pkey" now contains 50 row versions in 2 pages DETAIL: 0 index row versions were removed. 0 index pages have been deleted, 0 are currently reusable.

CPU 0.00s/0.00u sec elapsed 0.00 sec. INFO: index "pgbench\_branches\_test\_index" now contains 50 row versions in 2 pages DETAIL: 0 index row versions were removed. 0 index pages have been deleted, 0 are currently reusable. CPU 0.00s/0.00u sec elapsed 0.00 sec. INFO: "pgbench\_branches": found 0 removable, 50 nonremovable row versions in 43 out of 43 pages DETAIL: 0 dead row versions cannot be removed yet. There were 9347 unused item pointers. 0 pages are entirely empty. CPU 0.00s/0.00u sec elapsed 0.00 sec. VACUUM Time: 2.765 ms

5. Nella sessione uno, se l'autovacuum bloccava la sessione di vacuum, in pg\_stat\_activity vedi che l'attesa è "T" per la sessione di vacuum. In questo caso, è necessario terminare il processo di autovacuum come segue.

SELECT pg\_terminate\_backend('the\_pid');

In questo momento, inizia la sessione. È importante notare che l'autovacuum si riavvia immediatamente poiché questa tabella è probabilmente la più alta nella lista di lavori.

6. Avvia il comando vacuum freeze verbose nella sessione due, quindi termina il processo di autovacuum nella sessione uno.

<span id="page-4416-0"></span>Indicizzare di nuovo una tabella quando l'autovacuum è in esecuzione

Se un indice diventa corrotto, l'autovacuum continua a elaborare la tabella e avrà esito negativo. Setenti di eseguire un vacuum manuale in questa situazione, riceverai un messaggio di errore come il seguente.

```
postgres=> vacuum freeze pgbench_branches;
ERROR: index "pgbench_branches_test_index" contains unexpected 
    zero page at block 30521
HINT: Please REINDEX it.
```
Quando l'indice è corrotto e l'autovacuum sta tentando l'esecuzione sulla tabella, ci sarà una contesa con una sessione di autovacuum già in esecuzione. Quando impartisci un [REINDEX](https://www.postgresql.org/docs/current/static/sql-reindex.html)comando, rimuovi un blocco esclusivo sul tavolo. Le operazioni in scrittura sono bloccate e anche quelle in lettura che utilizzano l'indice specifico.

Per indicizzare di nuovo una tabella quando l'autovacuum è in esecuzione sulla tabella

- 1. Apri due sessioni nel database che contiene la tabella da sottoporre a vacuum. Per la seconda sessione, utilizzare "screen" o un'altra utility che mantiene la sessione se la connessione viene interrotta.
- 2. Nella prima sessione, avvia la sessione PID di autovacuum in esecuzione sul tavolo.

Eseguite la seguente query per ottenere il risultato della sessione PID di autovacuum.

```
SELECT datname, usename, pid, current_timestamp - xact_start 
AS xact_runtime, query
FROM pg_stat_activity WHERE upper(query) like '%VACUUM%' ORDER BY 
xact_start;
```
3. Nella sessione due, rilasciare il comando di reindicizzazione.

```
\timing on
Timing is on.
reindex index pgbench_branches_test_index;
REINDEX 
  Time: 9.966 ms
```
4. Nella sessione uno, se l'autovacuum bloccava il processo, in pg\_stat\_activity vedi che l'attesa è "T" per la sessione di vacuum. In questo caso, termina il processo di autovacuum.

SELECT pg\_terminate\_backend('the\_pid');

In questo momento, inizia la sessione. È importante notare che l'autovacuum si riavvia immediatamente poiché questa tabella è probabilmente la più alta nella lista di lavori.

5. Avvia il comando nella sessione due, quindi termina il processo di autovacuum nella sessione 1.

<span id="page-4417-0"></span>Gestione di autovacuum con indici di grandi dimensioni

Come parte del funzionamento, autovacuum esegue diverse [fasi di vacuum](https://www.postgresql.org/docs/current/progress-reporting.html#VACUUM-PHASES) mentre viene eseguito su una tabella. Prima che la tabella venga pulita, tutti i suoi indici vengono prima sottoposti al vacuum. Quando si rimuovono più indici di grandi dimensioni, questa fase richiede una notevole quantità di tempo e risorse. Pertanto, come best practice, assicurati di controllare il numero di indici in una tabella ed eliminare gli indici non utilizzati.

Per questo processo, controlla innanzitutto la dimensione complessiva degli indici. Quindi, determina se ci sono indici potenzialmente inutilizzati da rimuovere come mostrato negli esempi seguenti.

Per verificare la dimensione della tabella e dei relativi indici

```
postgres=> select pg_size_pretty(pg_relation_size('pgbench_accounts'));
pg_size_pretty
6404 MB
(1 row)
```

```
postgres=> select pg_size_pretty(pg_indexes_size('pgbench_accounts'));
pg_size_pretty
11 GB
(1 row)
```
In questo esempio, la dimensione degli indici è maggiore della tabella. Questa differenza può causare problemi di prestazioni perché gli indici sono aumentati in dimensioni o inutilizzati, il che influisce sull'autovacuum e sulle operazioni di inserimento.

Per verificare la presenza di indici non utilizzati

Utilizzando la visualizzazione [pg\\_stat\\_user\\_indexes](https://www.postgresql.org/docs/current/monitoring-stats.html#MONITORING-PG-STAT-ALL-INDEXES-VIEW), è possibile verificare la frequenza con cui viene utilizzato un indice con la colonna idx\_scan. Nell'esempio seguente, gli indici non utilizzati hanno idx scan con il valore 0.

```
postgres=> select * from pg_stat_user_indexes where relname = 'pgbench_accounts' order 
 by idx_scan desc; 
relid | indexrelid | schemaname | relname | indexrelname | idx_scan
  | idx_tup_read | idx_tup_fetch
-------+------------+------------+------------------+-----------------------+----------
+--------------+---------------
16433 | 16454 | public | pgbench_accounts | index_f | 6 
  | 6 | 0
16433 | 16450 | public | pgbench_accounts | index_b | 3 
  | 199999 | 0
16433 | 16447 | public | pgbench_accounts | pgbench_accounts_pkey | 0 
  | 0 | 0
16433 | 16452 | public | pgbench_accounts | index_d | 0 
  | 0 | 0
16433 | 16453 | public | pgbench_accounts | index_e | 0 
  | 0 | 0
```
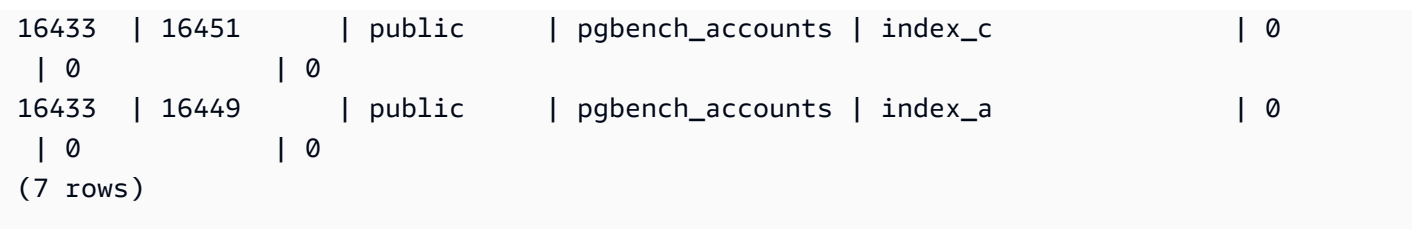

postgres=> select schemaname, relname, indexrelname, idx\_scan from pg\_stat\_user\_indexes where relname = 'pgbench\_accounts' order by idx\_scan desc;

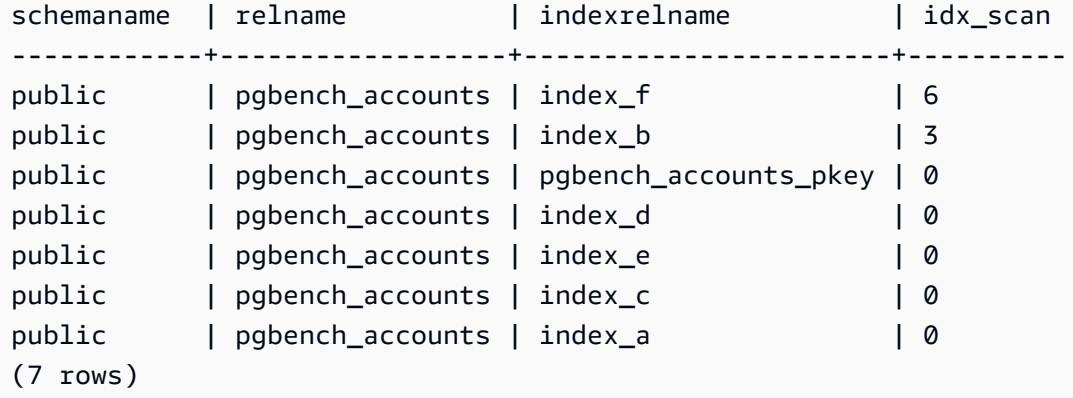

### **a** Note

Queste statistiche sono incrementali dal momento in cui vengono ripristinate. Supponi di avere un indice utilizzato solo alla fine di un trimestre lavorativo o solo per un report specifico. È possibile che questo indice non sia stato utilizzato da quando le statistiche sono state ripristinate. Per ulteriori informazioni, consulta [Funzioni statistiche.](https://www.postgresql.org/docs/current/monitoring-stats.html#MONITORING-STATS-FUNCTIONS) Gli indici utilizzati per garantire l'univocità non vengono sottoposti ad analisi e non devono essere identificati come indici non utilizzati. Per identificare gli indici non utilizzati, è necessario avere una conoscenza approfondita dell'applicazione e delle relative query.

Per verificare quando le statistiche sono state ripristinate l'ultima volta per un database, usa [pg\\_stat\\_database](https://www.postgresql.org/docs/current/monitoring-stats.html#MONITORING-PG-STAT-DATABASE-VIEW)

```
postgres=> select datname, stats_reset from pg_stat_database where datname = 
  'postgres';
```
datname | stats\_reset

```
----------+-------------------------------
postgres | 2022-11-17 08:58:11.427224+00
(1 row)
```
Vacuum di una tabella il più rapidamente possibile

RDSper SQL Postgree 12 e versioni successive

Se hai troppi indici in una tabella di grandi dimensioni, la tua istanza DB potrebbe essere vicina all'ID della transazione wraparound (XID), ovvero quando il contatore si avvicina a zero. XID Se non controllata, questa situazione potrebbe causare la perdita di dati. Tuttavia, è possibile eseguire rapidamente il vacuum della tabella senza ripulire gli indici. RDSPer Postgre SQL 12 e versioni successive, puoi utilizzare con la clausola. VACUUM [INDEX\\_CLEANUP](https://www.postgresql.org/docs/current/sql-vacuum.html)

postgres=> VACUUM (INDEX\_CLEANUP FALSE, VERBOSE TRUE) pgbench\_accounts;

INFO: vacuuming "public.pgbench\_accounts" INFO: table "pgbench\_accounts": found 0 removable, 8 nonremovable row versions in 1 out of 819673 pages DETAIL: 0 dead row versions cannot be removed yet, oldest xmin: 7517 Skipped 0 pages due to buffer pins, 0 frozen pages. CPU: user: 0.01 s, system: 0.00 s, elapsed: 0.01 s.

Se una sessione di autovacuum è già in esecuzione, è necessario interromperla per iniziare il manuale. VACUUM Per informazioni sull'esecuzione di un congelamento manuale del vacuum, consulta [Esecuzione di un congelamento manuale del vacuum](#page-4414-0).

## **a** Note

Se si evita di eseguire regolarmente la pulizia, le dimensioni dell'indice potrebbero aumentare, con ripercussioni sulle prestazioni complessive dell'analisi. Come best practice, utilizza la procedura precedente solo per evitare il wraparound dell'ID di transazione.

RDSper Postgree 11 e versioni precedenti SQL

Tuttavia, RDS per Postgre SQL 11 e versioni precedenti, l'unico modo per consentire un completamento più rapido del vuoto è ridurre il numero di indici su una tabella. L'eliminazione di un indice può influire sui piani di query. Ti consigliamo di eliminare prima gli indici non utilizzati, quindi di eliminare gli indici quando il wraparound è molto vicino. XID Una volta completato il processo di vacuum, è possibile ricreare questi indici.

<span id="page-4421-0"></span>Altri parametri che influenzano l'autovacuum

La query seguente mostra i valori di alcuni dei parametri che influenzano direttamente l'autovacuum e il suo comportamento. I parametri dell'[autovacuum](https://www.postgresql.org/docs/current/static/runtime-config-autovacuum.html) sono descritti in modo completo nella documentazione di Postgre. SQL

```
SELECT name, setting, unit, short_desc
FROM pg_settings
WHERE name IN (
'autovacuum_max_workers',
'autovacuum_analyze_scale_factor',
'autovacuum_naptime',
'autovacuum_analyze_threshold',
'autovacuum_analyze_scale_factor',
'autovacuum_vacuum_threshold',
'autovacuum_vacuum_scale_factor',
'autovacuum_vacuum_threshold',
'autovacuum_vacuum_cost_delay',
'autovacuum_vacuum_cost_limit',
'vacuum_cost_limit',
'autovacuum_freeze_max_age',
'maintenance_work_mem',
'vacuum_freeze_min_age');
```
Mentre questi riguardano tutti l'autovacuum, alcuni dei più importanti sono:

- [maintenance\\_work\\_mem](https://www.postgresql.org/docs/current/static/runtime-config-resource.html#GUC-MAINTENANCE_WORK_MEM)
- [autovacuum\\_freeze\\_max\\_age](https://www.postgresql.org/docs/current/static/runtime-config-autovacuum.html#GUC-AUTOVACUUM-FREEZE-MAX-AGE)
- autovacuum max workers
- [autovacuum\\_vacuum\\_cost\\_delay](https://www.postgresql.org/docs/current/static/runtime-config-autovacuum.html#GUC-AUTOVACUUM-VACUUM-COST-DELAY)
- [autovacuum\\_vacuum\\_cost\\_limit](https://www.postgresql.org/docs/current/static/runtime-config-autovacuum.html#GUC-AUTOVACUUM-VACUUM-COST-LIMIT)

# <span id="page-4421-1"></span>Impostazione dei parametri di autovacuum a livello tabella

Puoi impostare i [parametri di archiviazione](https://www.postgresql.org/docs/current/static/sql-createtable.html#SQL-CREATETABLE-STORAGE-PARAMETERS) correlati all'autovacuum a livello di tabella, che può essere meglio di alterare il comportamento dell'intero database. Per le tabelle di grandi dimensioni, potrebbe

essere necessario regolare impostazioni aggressive e si potrebbe non desiderare di eseguire l'autovacuum in questo modo per tutte le tabelle.

La query seguente mostra quali tabelle attualmente dispongono di opzioni a livello di tabella.

SELECT relname, reloptions FROM pg\_class WHERE reloptions IS NOT null;

Un esempio in cui ciò potrebbe essere utile è per tabelle che sono molto più grandi rispetto al resto delle tabelle. Supponi di disporre di una tabella da 300 GB e di altre 30 tabelle da meno di un GB. Se disponi di una tabella da 300 GB e di altre 30 tabelle da meno di 1 GB, puoi impostare alcuni parametri specifici per la tabella di grandi dimensioni in modo da non alterare il comportamento dell'intero sistema.

```
ALTER TABLE mytable set (autovacuum_vacuum_cost_delay=0);
```
In questo modo si disattiva il ritardo dell'autovacuum basato sul costo per questa tabella a spese di un maggiore utilizzo delle risorse sul sistema. Normalmente, l'autovacuum si ferma per autovacuum\_vacuum\_cost\_delay ogni volta che viene raggiunto autovacuum\_cost\_limit. [Per maggiori dettagli, consulta la documentazione di SQL Postgre sull'aspirazione basata sui costi.](https://www.postgresql.org/docs/current/static/runtime-config-resource.html#RUNTIME-CONFIG-RESOURCE-VACUUM-COST)

### <span id="page-4422-0"></span>Registrazione delle attività di autovacuum e vacuum

Le informazioni sulle attività dell'autovacuum vengono inviate a postgresql.log in base al livello specificato nel parametro rds.force\_autovacuum\_logging\_level. Di seguito sono riportati i valori consentiti per questo parametro e le SQL versioni di Postgre per le quali tale valore è l'impostazione predefinita:

- disabled(Postgre SQL 10, Postgre 9.6) SQL
- debug5, debug4, debug3, debug2, debug1
- info(Postgree 12, SQL Postgree 11) SQL
- notice
- warning(SQLPostgre 13 e versioni successive)
- error, log, fatal, panic

rds.force\_autovacuum\_logging\_level funziona con il parametro log\_autovacuum\_min\_duration. Il valore del parametro log\_autovacuum\_min\_duration è la soglia (in millisecondi) al di sopra della quale vengono registrate le azioni dell'autovacuum. Un ambiente di -1 non registra nulla, mentre un'impostazione di 0 registra tutte le azioni. Come con rds.force\_autovacuum\_logging\_level, i valori predefiniti per log\_autovacuum\_min\_duration dipendono dalla versione, come segue:

- 10000 ms- Postgre SQL 14, Postgre SQL 13, Postgre 12 e Postgre 11 SQL SQL
- (empty)— Nessun valore predefinito per Postgre 10 e Postgre 9.6 SQL SQL

Consigliamo di impostare rds.force\_autovacuum\_logging\_level su WARNING. Consigliamo anche di impostare log\_autovacuum\_min\_duration su un valore compreso tra 1000 e 5000. Un'impostazione di 5000 registri di attività che richiede più di 5000 millisecondi. Qualsiasi impostazione diversa da -1 registra anche i messaggi se l'azione dell'autovacuum viene ignorata a causa di un blocco in conflitto o di relazioni interrotte simultaneamente. Per ulteriori informazioni, consulta la sezione [Aspirazione automatica](https://www.postgresql.org/docs/current/runtime-config-autovacuum.html) nella documentazione di Postgre. SQL

Per risolvere i problemi, è possibile modificare il parametro

rds.force\_autovacuum\_logging\_level in uno dei livelli di debug, da debug1 fino a debug5 per le informazioni più dettagliate. Si consiglia di utilizzare le impostazioni di debug per brevi periodi di tempo e solo per la risoluzione dei problemi. Per saperne di più, vedi [Quando accedere alla](https://www.postgresql.org/docs/current/static/runtime-config-logging.html#RUNTIME-CONFIG-LOGGING-WHEN) [documentazione di Postgre](https://www.postgresql.org/docs/current/static/runtime-config-logging.html#RUNTIME-CONFIG-LOGGING-WHEN). SQL

#### **a** Note

Postgre SQL consente all'rds\_superuseraccount di visualizzare le sessioni di autovacuum in. pg\_stat\_activity Ad esempio, è possibile identificare e terminare una sessione di autovacuum che blocca l'esecuzione di un comando o l'esecuzione più lenta di un comando vacuum emesso manualmente.

# <span id="page-4423-0"></span>Comprensione del comportamento dell'autovacuum con database non validi

-2Viene introdotto un nuovo valore nella datconnlimit colonna del pg\_database catalogo per indicare come non validi i database che sono stati interrotti durante l'operazione. DROP DATABASE

Questo nuovo valore è disponibile nelle seguenti versioni di RDS SQL

- 15.4 e tutte le versioni successive
- 14.9 e versioni successive
- 13.12 e versioni successive
- 12.16 e versioni successive
- 11.21 e versioni successive

I database non validi non influiscono sulla capacità di autovacuum di bloccare le funzionalità dei database validi. Autovacuum ignora i database non validi. Di conseguenza, le normali operazioni di vacuum continueranno a funzionare correttamente ed efficacemente per tutti i database validi nell'ambiente Postgre. SQL

### Argomenti

- [Monitoraggio dell'ID della transazione](#page-4424-0)
- [Regolazione della query di monitoraggio](#page-4424-1)
- [Risoluzione del problema relativo al database non valido](#page-4425-0)

### <span id="page-4424-0"></span>Monitoraggio dell'ID della transazione

La age(datfrozenxid) funzione viene comunemente utilizzata per monitorare l'età dell'ID della transazione (XID) dei database per evitare che l'ID delle transazioni si verifichi.

Poiché i database non validi sono esclusi da autovacuum, il relativo contatore dell'ID di transazione (XID) può raggiungere il valore massimo di2 billion, completare e continuare questo ciclo all'- 2 billioninfinito. Una tipica query per monitorare il wraparound dell'ID di transazione potrebbe essere simile a:

SELECT max(age(datfrozenxid)) FROM pg\_database;

Tuttavia, con l'introduzione del valore -2 perdatconnlimit, i database non validi possono alterare i risultati di questa query. Poiché questi database non sono validi e non devono essere sottoposti a regolari controlli di manutenzione, possono causare falsi positivi, inducendo a credere che il valore age(datfrozenxid) sia superiore a quello reale.

<span id="page-4424-1"></span>Regolazione della query di monitoraggio

Per garantire un monitoraggio accurato, è necessario modificare la query di monitoraggio in modo da escludere database non validi. Segui questa query consigliata:

```
SELECT
     max(age(datfrozenxid))
FROM 
     pg_database
WHERE 
    datconnlimit <> -2;
```
Questa query assicura che nel age(datfrozenxid) calcolo vengano presi in considerazione solo i database validi, fornendo un riscontro fedele dell'età degli ID delle transazioni nell'ambiente Postgre. SQL

<span id="page-4425-0"></span>Risoluzione del problema relativo al database non valido

Quando si tenta di connettersi a un database non valido, è possibile che venga visualizzato un messaggio di errore simile al seguente:

```
postgres=> \c db1
connection to server at "mydb.xxxxxxxxx.us-west-2.rds.amazonaws.com" (xx.xx.xx.xxx),
  port xxxx failed: FATAL: cannot connect to invalid database "db1"
HINT: Use DROP DATABASE to drop invalid databases.
Previous connection kept
```
Inoltre, se il log\_min\_messages parametro è impostato su DEBUG2 o superiore, è possibile che vengano visualizzate le seguenti voci di registro che indicano che il processo autovacuum sta ignorando il database non valido:

2024-07-30 05:59:00 UTC::@:[32000]:DEBUG: autovacuum: skipping invalid database "db6" 2024-07-30 05:59:00 UTC::@:[32000]:DEBUG: autovacuum: skipping invalid database "db1"

Per risolvere il problema, segui le istruzioni HINT fornite durante il tentativo di connessione. Connettiti a qualsiasi database valido utilizzando il tuo account RDS master o un account di database con il rds\_superuser ruolo ed elimina i database non validi.

Lavorare con l'SQLaspirapolvere automatico Postgre 4385

```
SELECT
      'DROP DATABASE ' || quote_ident(datname) || ';'
FROM 
     pg_database
WHERE 
    datconnlimit = -2 \qquad \qquad
```
# Utilizzo dei meccanismi di registrazione supportati da RDS for PostgreSQL

Esistono diversi parametri, estensioni e altri elementi configurabili che è possibile impostare per registrare le attività che avvengono sull'istanza database PostgreSQL. Questi sono i seguenti:

- Il parametro log\_statement può essere utilizzato per registrare l'attività dell'utente nel database di PostgreSQL. Per ulteriori informazioni sulla registrazione di RDS per PostgreSQL e su come monitorare i registri, consulta [SQL.](#page-1694-0)
- Il parametro rds.force\_admin\_logging\_level registra le azioni dall'utente interno Amazon RDS (rdsadmin) nei database sull'istanza database. Scrive l'output nel registro degli errori PostgreSQL. I valori consentiti sono disabled, debug5, debug4, debug3, debug2, debug1, info, notice, warning, error, log, fatal e panic. Il valore predefinito è disabled.
- Il parametro rds.force\_autovacuum\_logging\_level può essere impostato per acquisire varie operazioni di pulizia automatica nel registro degli errori PostgreSQL. Per ulteriori informazioni, consulta [Registrazione delle attività di autovacuum e vacuum.](#page-4422-0)
- L'estensione PostgreSQL Audit (pgAudit) può essere installata e configurata per acquisire attività a livello di sessione o a livello di oggetto. Per ulteriori informazioni, consulta [Utilizzo pgAudit per](#page-4556-0)  [registrare l'attività del database.](#page-4556-0)
- L'estensione log\_fdw consente di accedere al registro del motore del database utilizzando SQL. Per ulteriori informazioni, consulta [Utilizzo dell'estensione log\\_fdw per accedere al registro DB](#page-4630-0) [utilizzando SQL.](#page-4630-0)
- La libreria pg\_stat\_statements è specificata come predefinita per il parametro shared\_preload\_libraries in RDS per PostgreSQL versione 10 e successive. È questa libreria che puoi utilizzare per analizzare le query in esecuzione. Assicurati che pg\_stat\_statements sia impostato nel gruppo parametri del database. Per ulteriori informazioni sul monitoraggio dell'istanza database RDS for PostgreSQL utilizzando le informazioni fornite da questa libreria, consulta [SQLstatistiche per SQL](#page-1532-0).

• Il parametro log hostname acquisisce nel log il nome host di ogni connessione client. Per RDS per PostgreSQL versione 12 e successive, questo parametro è impostato su off per impostazione predefinita. Se lo attivi, assicurati di monitorare i tempi di connessione della sessione. Quando è attivo, il servizio utilizza la richiesta di ricerca inversa del sistema dei nomi di dominio (DNS) per ottenere il nome host del client che sta effettuando la connessione e aggiungerlo al log di PostgreSQL. Ciò ha un impatto notevole sulla connessione della sessione. Ti consigliamo di attivare questo parametro solo a scopo di risoluzione dei problemi.

In termini generali, lo scopo della registrazione è consentire a DBA di monitorare, ottimizzare le prestazioni e risolvere i problemi. Molti dei log vengono caricati automaticamente su Amazon CloudWatch o Performance Insights. Qui vengono ordinati e raggruppati per fornire parametri completi per l'istanza database. Per ulteriori informazioni sul monitoraggio e sui parametri di Amazon RDS, consulta [Metriche di monitoraggio in un'istanza Amazon RDS.](#page-1227-0)

# Gestione dei file temporanei con Postgre SQL

In PostgreSQL, una query complessa può eseguire diverse operazioni di ordinamento o hash contemporaneamente, ognuna delle quali utilizza la memoria di istanza per memorizzare i risultati fino al valore specificato nel parametro. [work\\_mem](https://www.postgresql.org/docs/current/runtime-config-resource.html#GUC-WORK-MEM) Quando la memoria dell'istanza non è sufficiente, vengono creati file temporanei per archiviare i risultati. Questi vengono scritti su disco per completare l'esecuzione della query. Successivamente, questi file vengono rimossi automaticamente al completamento della query. Nel RDScaso di PostgreSQL, questi file vengono archiviati in Amazon nel EBS volume di dati. Per ulteriori informazioni, consulta [Amazon RDS DB Instance Storage.](https://docs.aws.amazon.com/AmazonRDS/latest/UserGuide/CHAP_Storage.html) Puoi monitorare la FreeStorageSpace metrica pubblicata in CloudWatch per assicurarti che la tua istanza DB abbia abbastanza spazio di archiviazione libero. Per ulteriori informazioni, consulta [FreeStorageSpace](https://repost.aws/knowledge-center/storage-full-rds-cloudwatch-alarm) .

Ti consigliamo di utilizzare istanze Amazon RDS Optimized Read per i carichi di lavoro che comportano più query simultanee che aumentano l'utilizzo di file temporanei. Queste istanze utilizzano lo storage locale a livello di blocco su unità a stato solido (NVMe) basato su unità a stato solido () Non-Volatile Memory Express (SSD) per collocare i file temporanei. Per ulteriori informazioni, consulta [Amazon RDS Optimized Reads.](https://docs.aws.amazon.com/AmazonRDS/latest/UserGuide/USER_PostgreSQL.optimizedreads.html)

È possibile utilizzare i seguenti parametri e funzioni per gestire i file temporanei nell'istanza.

• **[temp\\_file\\_limit](https://www.postgresql.org/docs/current/runtime-config-resource.html#RUNTIME-CONFIG-RESOURCE-DISK)**: questo parametro annulla qualsiasi query che superi la dimensione definita in KB dal parametro temp\_files. Questo limite impedisce a qualsiasi query di essere eseguita all'infinito e di consumare spazio su disco con file temporanei. È possibile stimare il valore
utilizzando i risultati del parametro log\_temp\_files. È consigliabile esaminare il comportamento del carico di lavoro e impostare il limite in base alla stima. Gli esempi seguenti mostrano come viene annullata una query quando supera il limite.

postgres=>**select \* from pgbench\_accounts, pg\_class, big\_table;**

```
ERROR: temporary file size exceeds temp_file_limit (64kB)
```
• **[log\\_temp\\_files](https://www.postgresql.org/docs/current/runtime-config-logging.html#GUC-LOG-TEMP-FILES)**: questo parametro invia messaggi a postgresql.log quando i file temporanei di una sessione vengono rimossi. Questo parametro produce log dopo che una query è stata completata correttamente. Pertanto, potrebbe non essere utile nella risoluzione dei problemi delle query attive e con tempi di esecuzione lunghi.

L'esempio seguente mostra che quando la query viene completata correttamente, le voci vengono registrate nel file postgresql.log mentre i file temporanei vengono eliminati.

```
2023-02-06 23:48:35 UTC:205.251.233.182(12456):adminuser@postgres:[31236]:LOG: 
  temporary file: path "base/pgsql_tmp/pgsql_tmp31236.5", size 140353536
2023-02-06 23:48:35 UTC:205.251.233.182(12456):adminuser@postgres:[31236]:STATEMENT: 
   select a.aid from pgbench_accounts a, pgbench_accounts b where a.bid=b.bid order by 
  a.bid limit 10;
2023-02-06 23:48:35 UTC:205.251.233.182(12456):adminuser@postgres:[31236]:LOG: 
  temporary file: path "base/pgsql_tmp/pgsql_tmp31236.4", size 180428800
2023-02-06 23:48:35 UTC:205.251.233.182(12456):adminuser@postgres:[31236]:STATEMENT: 
   select a.aid from pgbench_accounts a, pgbench_accounts b where a.bid=b.bid order by 
  a.bid limit 10;
```
• **[pg\\_ls\\_tmpdir](https://www.postgresql.org/docs/current/functions-admin.html#FUNCTIONS-ADMIN-GENFILE)**— Questa funzione disponibile RDS per Postgre SQL 13 e versioni successive offre visibilità sull'utilizzo corrente dei file temporanei. La query completata non viene visualizzata nei risultati della funzione. Nell'esempio seguente, è possibile visualizzare i risultati di questa funzione.

```
postgres=>select * from pg_ls_tmpdir();
```
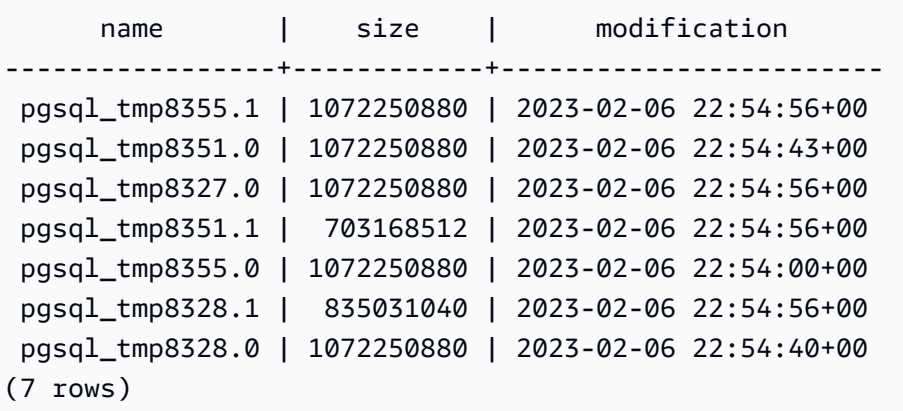

```
postgres=>select query from pg_stat_activity where pid = 8355;
query
                                           ----------------------------------------------------------------------------------------
select a.aid from pgbench_accounts a, pgbench_accounts b where a.bid=b.bid order by 
  a.bid
(1 row)
```
Il nome del file include l'ID di elaborazione (PID) della sessione che ha generato il file temporaneo. Un'interrogazione più avanzata, come nell'esempio seguente, esegue una somma dei file temporanei per ciascuno di essiPID.

```
postgres=>select replace(left(name, strpos(name, '.')-1),'pgsql_tmp','') as pid, 
  count(*), sum(size) from pg_ls_tmpdir() group by pid;
```

```
 pid | count | sum
   ------+------------------- 
 8355 | 2 | 2144501760 
 8351 | 2 | 2090770432 
 8327 | 1 | 1072250880 
 8328 | 2 | 2144501760
(4 rows)
```
• **[pg\\_stat\\_statements](https://www.postgresql.org/docs/current/pgstatstatements.html)**: se attivi il parametro pg\_stat\_statements, puoi visualizzare l'utilizzo medio dei file temporanei per chiamata. È possibile identificare il valore query\_id della query e utilizzarlo per esaminare l'utilizzo dei file temporanei, come illustrato nell'esempio seguente.

postgres=>**select queryid from pg\_stat\_statements where query like 'select a.aid from pgbench%';**

queryid

---------------------- -7170349228837045701

 $(1 row)$ 

```
postgres=>select queryid, substr(query,1,25), calls, temp_blks_read/calls 
temp blks read per call, temp blks written/calls temp blks written per call from
 pg_stat_statements where queryid = -7170349228837045701;
```

```
queryid \vert substr \vert calls | temp blks read per call |
 temp_blks_written_per_call
   ----------------------+---------------------------+-------+-------------------------
+---------------------------- 
 -7170349228837045701 | select a.aid from pgbench | 50 | 239226 | 
                    388678
(1 row)
```
• **[Performance Insights](https://aws.amazon.com/rds/performance-insights/)**: nel pannello di controllo di Approfondimenti sulle prestazioni, puoi visualizzare l'utilizzo dei file temporanei attivando le metriche temp\_bytes e temp\_files. Puoi quindi vedere la media di entrambe queste metriche e verificare se corrispondono al carico di lavoro delle query. La visualizzazione all'interno di Approfondimenti sulle prestazioni non evidenzia in modo specifico le query che generano file temporanei. Tuttavia, combinando le informazioni di Approfondimenti sulle prestazioni con la query mostrata per il parametro pg\_ls\_tmpdir, è possibile definire, analizzare e risolvere eventuali problemi a livello di modifiche del carico di lavoro delle query.

Per ulteriori informazioni su come analizzare metriche e query con Performance Insights, consulta. [Per analizzare il parametro utilizzando il pannello di controllo di Performance Insights](#page-1362-0)

Per un esempio di visualizzazione dell'utilizzo di file temporanei con Performance Insights, consulta [Visualizzazione dell'utilizzo temporaneo dei file con Performance Insights](#page-4431-0)

Gestione dei file temporanei con Postgre SQL 4390

### <span id="page-4431-0"></span>Visualizzazione dell'utilizzo temporaneo dei file con Performance Insights

Puoi utilizzare Performance Insights per visualizzare l'utilizzo dei file temporanei attivando le metriche temp\_bytes e temp\_files. La visualizzazione in Performance Insights non mostra le query specifiche che generano file temporanei, tuttavia, quando si combina Performance Insights con la query mostrata perpg\_ls\_tmpdir, è possibile risolvere i problemi, analizzare e determinare le modifiche nel carico di lavoro delle query.

- 1. Nel pannello di controllo di Approfondimenti sulle prestazioni, scegli Gestisci parametri.
- 2. Seleziona Metriche del database e quindi seleziona le metriche temp\_bytes e temp\_files come illustrato nell'immagine seguente.

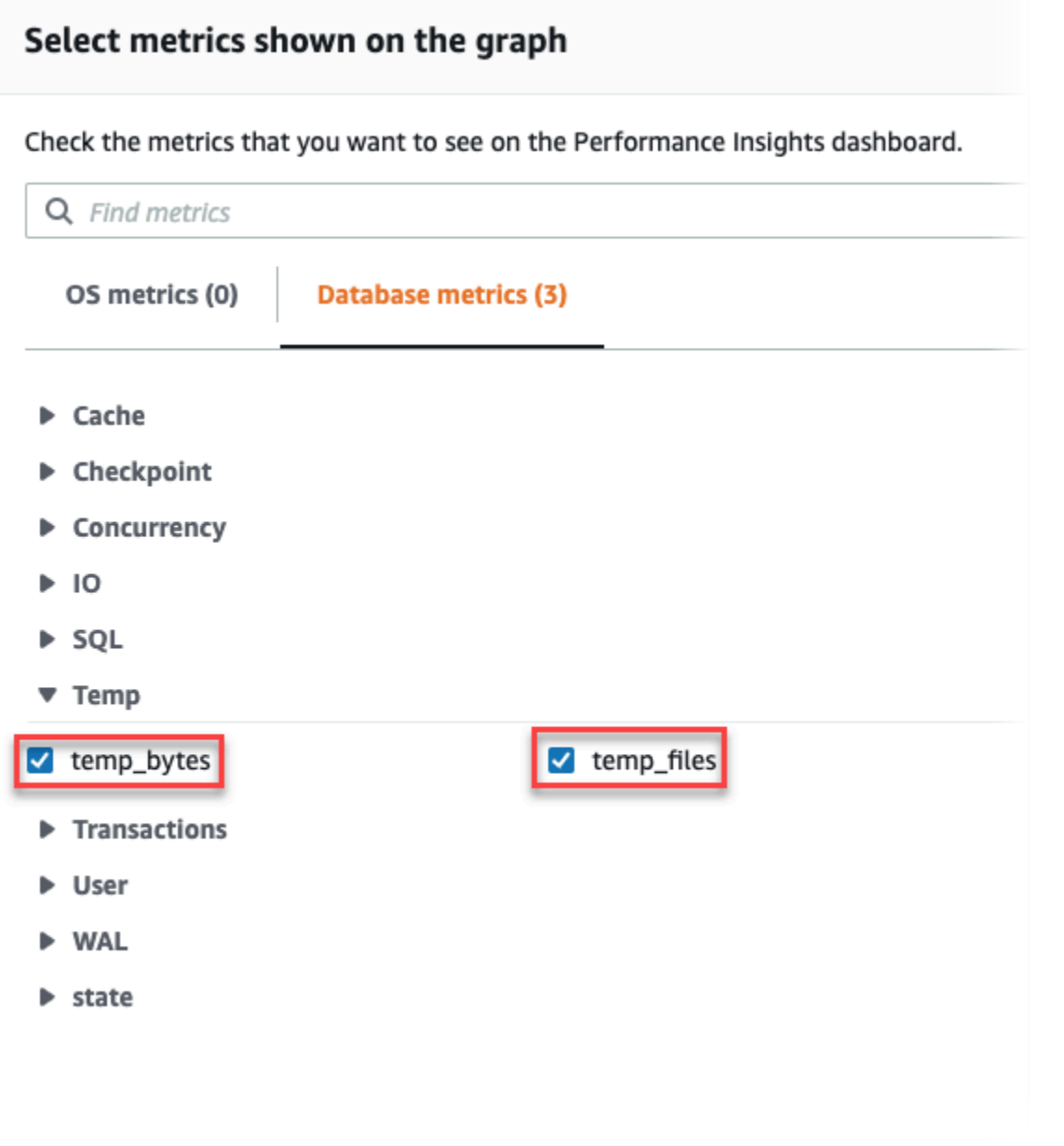

- 3. Nella SQL scheda Superiore, scegli l'icona Preferenze.
- 4. Nella finestra Preferenze, attiva le seguenti statistiche in modo che vengano visualizzate nella SQL scheda Superiore e scegli Continua.
	- Scritture temporanee al secondo
	- Letture temporanee al secondo
	- Scritture temporanee in blocco a chiamata
	- Letture temporanee in blocco a chiamata
- 5. Il file temporaneo viene suddiviso quando viene combinato con la query visualizzata per pg\_ls\_tmpdir, come illustrato nell'esempio seguente.

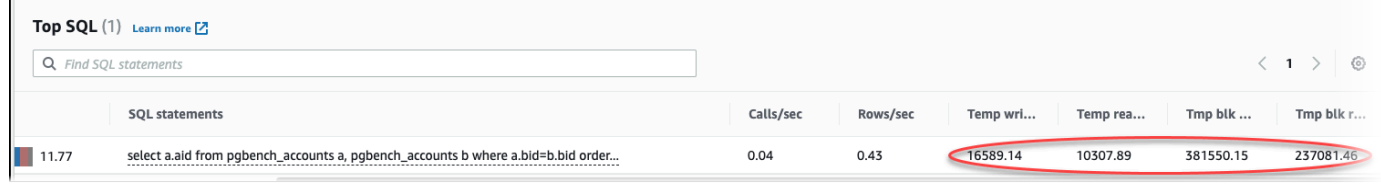

Gli eventi IO:BufFileRead e IO:BufFileWrite si verificano quando le query principali del carico di lavoro creano spesso file temporanei. Puoi utilizzare Performance Insights per identificare le principali query in attesa di IO:BufFileRead e IO:BufFileWrite esaminando Average Active Session (AAS) nelle SQL sezioni Database Load e Top.

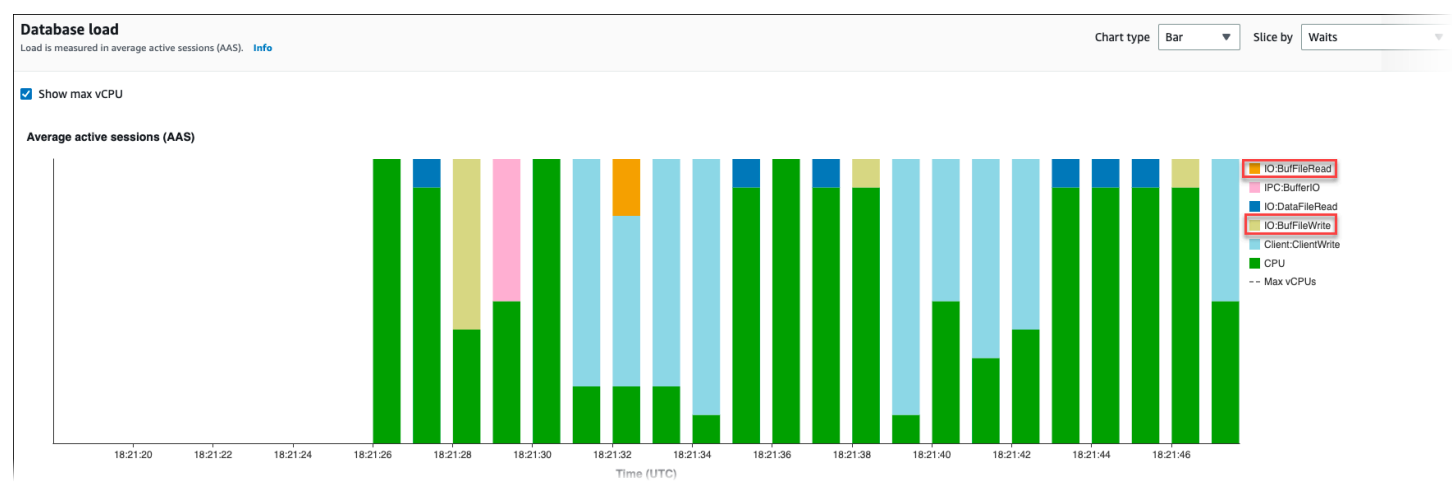

Per ulteriori informazioni su come analizzare metriche principali ed eventi di attesa con Approfondimenti sulle prestazioni, consulta [Panoramica della scheda Top SQL](#page-1386-0). Devi individuare e ottimizzare le query che causano un aumento dell'utilizzo dei file temporanei e dei relativi eventi di attesa. Per ulteriori informazioni su questi eventi di attesa e sulla correzione, vedere [IO: BufFileRead](https://docs.aws.amazon.com/AmazonRDS/latest/UserGuide/wait-event.iobuffile.html) [e IO: BufFileWrite](https://docs.aws.amazon.com/AmazonRDS/latest/UserGuide/wait-event.iobuffile.html) .

### **a** Note

Il parametro [work\\_mem](https://www.postgresql.org/docs/current/runtime-config-resource.html#GUC-WORK-MEM) controlla quando l'operazione di ordinamento esaurisce la memoria; i risultati vengono scritti in file temporanei. Si consiglia di non modificare l'impostazione di questo parametro specificando un valore superiore al valore predefinito perché ciò causerebbe un maggiore utilizzo della memoria da parte di ciascuna sessione del database. Inoltre, una sessione che esegue unioni e ordinamenti complessi può eseguire operazioni parallele in cui ogni operazione consuma memoria.

Come best practice, in presenza di un report di grandi dimensioni con più unioni e ordinamenti, imposta questo parametro a livello di sessione utilizzando il comando SET work\_mem. La modifica verrà quindi applicata solo alla sessione corrente e non comporterà la modifica del valore a livello globale.

## Utilizzo di pgBadger per l'analisi del registro con PostgreSQL

È possibile utilizzare un analizzatore di registro come [pgBadger](http://dalibo.github.io/pgbadger/) per analizzare i registri di PostgreSQL. La documentazione pgBadger afferma che il modello %l (la linea di registro per sessione o processo) dovrebbe essere una parte del prefisso. Tuttavia, se si fornisce l'attuale log\_line\_prefix RDS come parametro per pgBadger, dovrebbe comunque produrre un report.

Ad esempio, il comando seguente formatta correttamente un file di log Amazon RDS for PostgreSQL datato 04-02-2014 usando pgBadger.

```
./pgbadger -f stderr -p '%t:%r:%u@%d:[%p]:' postgresql.log.2014-02-04-00
```
## Utilizzo di PGSnapper per il monitoraggio di PostgreSQL

Puoi utilizzare PGSnapper per semplificare la raccolta periodica di statistiche e metriche relative alle prestazioni di Amazon RDS per PostgreSQL. Per ulteriori informazioni, consulta l'argomento relativo al [monitoraggio delle prestazioni di Amazon RDS per PostgreSQL con PGSnapper.](https://aws.amazon.com/blogs/database/monitor-amazon-rds-for-postgresql-and-amazon-aurora-postgresql-performance-using-pgsnapper/)

## Utilizzo dei parametri sull'istanza database RDS for PostgreSQL

In alcuni casi, è possibile creare un'istanza database RDS for PostgreSQL senza specificare un gruppo di parametri personalizzato. In tal caso, l'istanza database viene creata utilizzando il gruppo di parametri di default per la versione di PostgreSQL scelta. Ad esempio, supponiamo di creare un'istanza database RDS for PostgreSQL utilizzando PostgreSQL 13.3. In questo caso, l'istanza

database viene creata utilizzando i valori nel gruppo di parametri per le versioni di PostgreSQL 13, default.postgres13.

Puoi anche creare i tuoi gruppi di parametri del database personalizzati. È necessario farlo se vuoi modificare qualsiasi impostazione per l'istanza database RDS for PostgreSQL rispetto ai valori predefiniti. Per scoprire come, consulta [Gruppi di parametri per RDS.](#page-625-0)

Puoi monitorare le impostazioni sull'istanza database RDS for PostgreSQL in diversi modi. Puoi usare l' AWS Management Console AWS CLI, the o l'API Amazon RDS. Puoi anche eseguire query sui valori dalla tabella pg\_settings di PostgreSQL della tua istanza, come illustrato di seguito.

```
SELECT name, setting, boot_val, reset_val, unit 
  FROM pg_settings 
  ORDER BY name;
```
Per ulteriori informazioni sui valori restituiti da questa query, consulta pq\_settings nella documentazione di PostgreSQL.

Presta particolare attenzione quando modifichi le impostazioni max\_connections e shared\_buffers sull'istanza database RDS for PostgreSQL. Supponiamo, ad esempio, di modificare le impostazioni per max\_connections o shared\_buffers e di utilizzare valori troppo alti per il carico di lavoro effettivo. In questo caso, l'istanza database RDS for PostgreSQL non verrà avviata. In tal caso, viene visualizzato un errore simile al seguente in postgres.log:

```
2018-09-18 21:13:15 UTC::@:[8097]:FATAL: could not map anonymous shared memory: Cannot 
  allocate memory
2018-09-18 21:13:15 UTC::@:[8097]:HINT: This error usually means that PostgreSQL's 
  request for a shared memory segment
exceeded available memory or swap space. To reduce the request size (currently 
  3514134274048 bytes), reduce 
PostgreSQL's shared memory usage, perhaps by reducing shared_buffers or 
  max_connections.
```
Tuttavia, non puoi modificare alcun valore delle impostazioni contenute nei gruppi parametri del database RDS for PostgreSQL di default. Per modificare le impostazioni per qualsiasi parametro, crea innanzitutto un gruppo parametri del database personalizzato. Quindi modifica le impostazioni di tale gruppo personalizzato e applica il gruppo di parametri personalizzato all'istanza database RDS for PostgreSQL. Per ulteriori informazioni, consulta [Gruppi di parametri per RDS](#page-625-0).

Esistono due tipi di parametri in RDS per PostgreSQL.

- Parametri statici: i parametri statici richiedono che l'istanza database RDS for PostgreSQL venga riavviata dopo una modifica in modo che il nuovo valore possa avere effetto.
- Parametri dinamici: i parametri dinamici non richiedono un riavvio dopo aver modificato le impostazioni.

#### **a** Note

Se l'istanza database di RDS for PostgreSQL utilizza il gruppo parametri del database personalizzato, puoi modificare i valori dei parametri dinamici sull'istanza database in esecuzione. Puoi farlo usando la AWS Management Console, la AWS CLI o l'API Amazon RDS.

Se disponi dei privilegi per farlo, puoi anche modificare i valori dei parametri utilizzando i comandi ALTER DATABASE, ALTER ROLE e SET.

## Elenco dei parametri dell'istanza database di RDS for PostgreSQL

Nella tabella seguente sono elencati alcuni dei parametri disponibili in un'istanza database di RDS for PostgreSQL. Per visualizzare tutti i parametri disponibili, si utilizza il comando. [describe-db](https://docs.aws.amazon.com/cli/latest/reference/rds/describe-db-parameters.html)[parameters](https://docs.aws.amazon.com/cli/latest/reference/rds/describe-db-parameters.html) AWS CLI Ad esempio, per ottenere l'elenco di tutti i parametri disponibili nel gruppo di parametri predefinito per RDS per PostgreSQL versione 13, esegui il seguente comando.

```
aws rds describe-db-parameters --db-parameter-group-name default.postgres13
```
Puoi anche utilizzare la console. Seleziona Parameter groups (Gruppi di parametri) nel menu di Amazon RDS, quindi scegli il gruppo di parametri tra quelli disponibili nella tua Regione AWS.

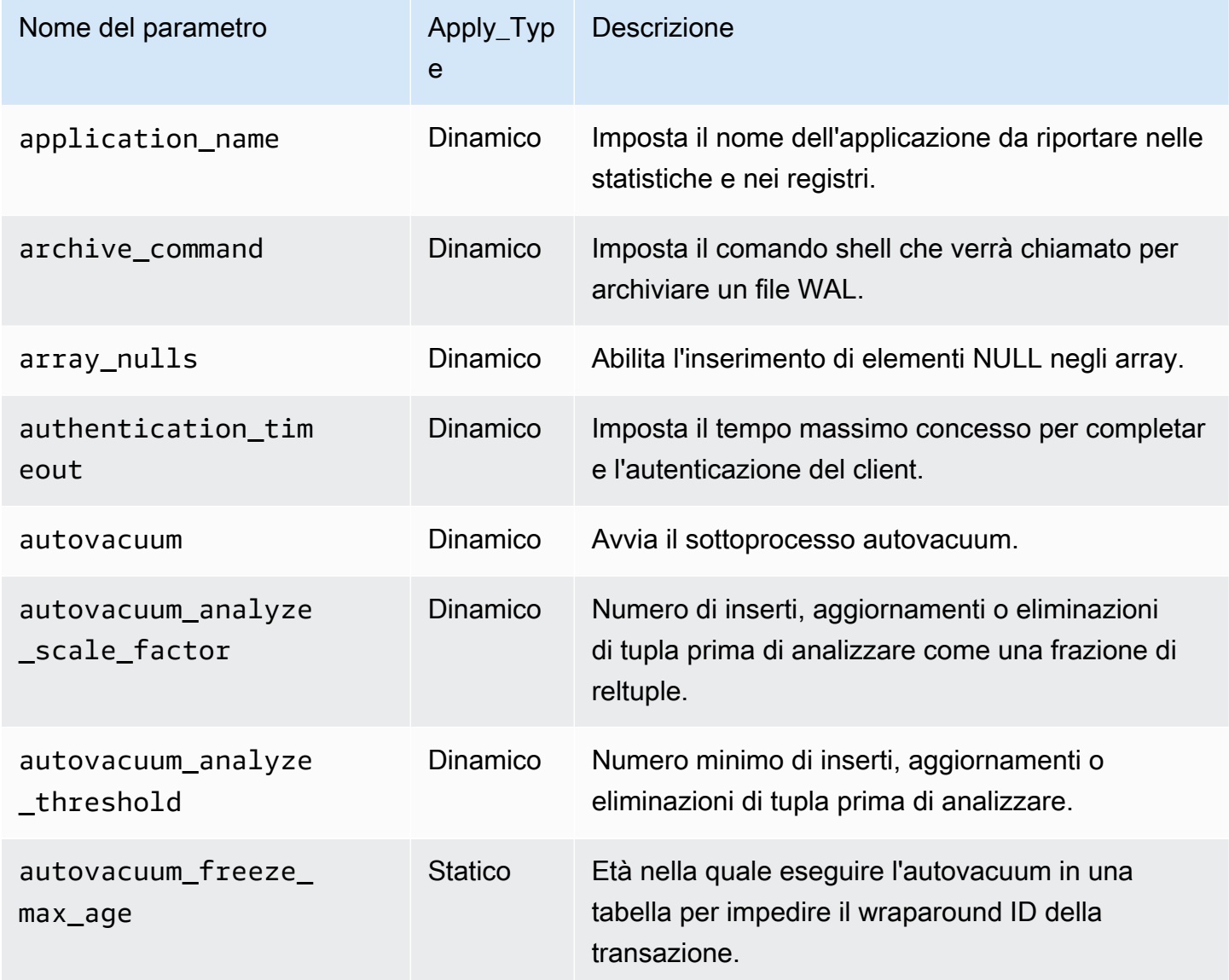

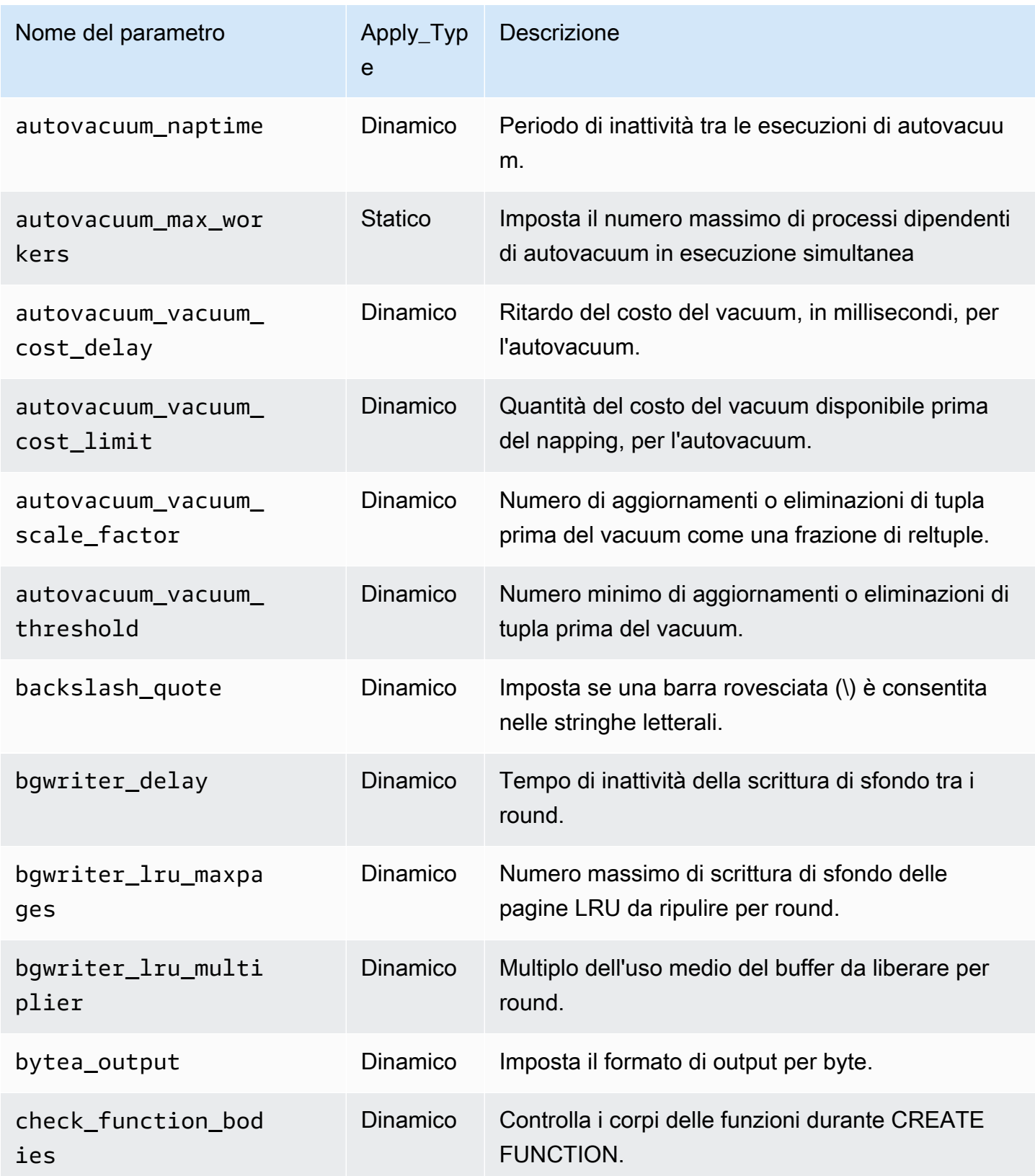

Amazon Relational Database Service **Guida per l'utente** Guida per l'utente

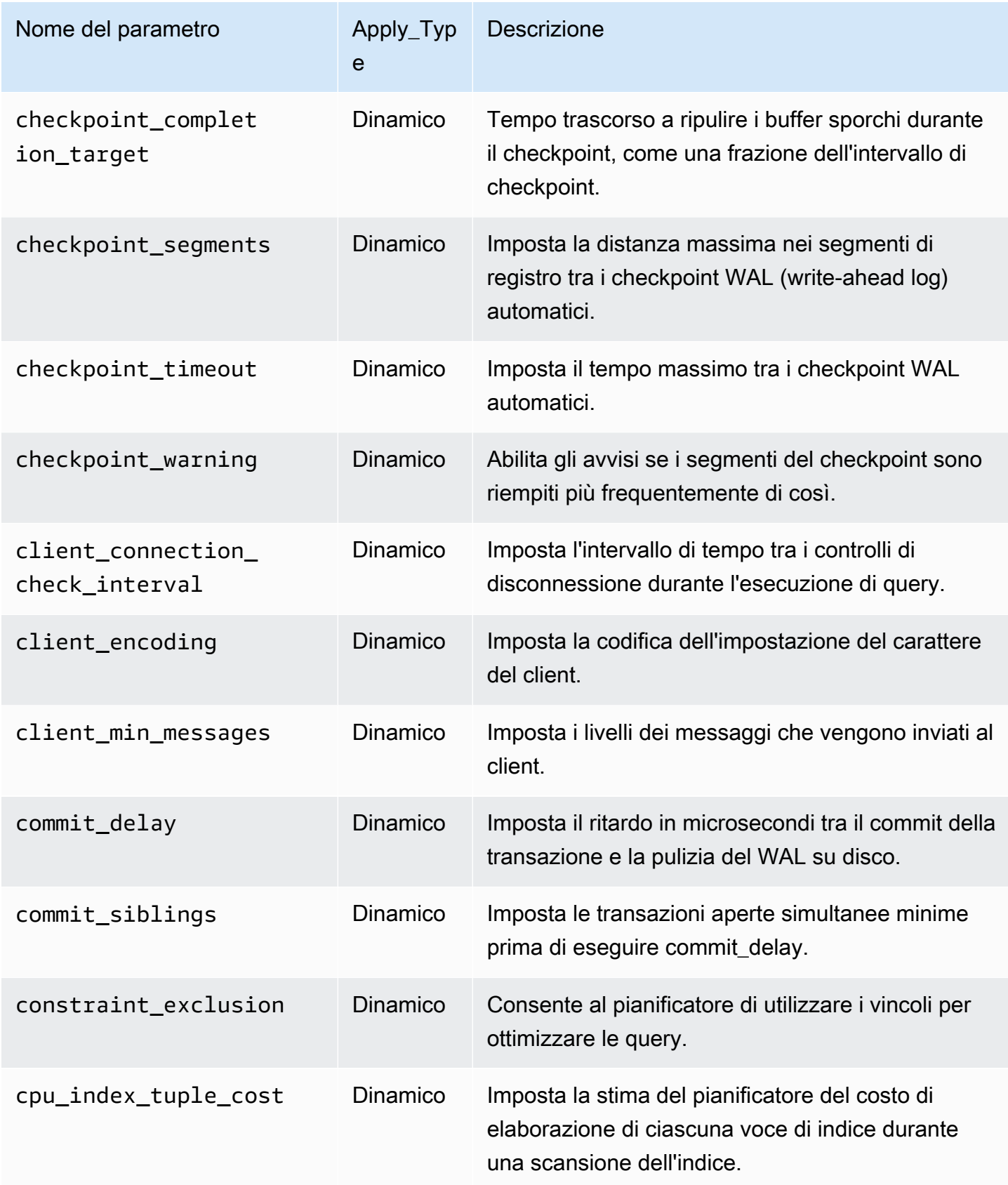

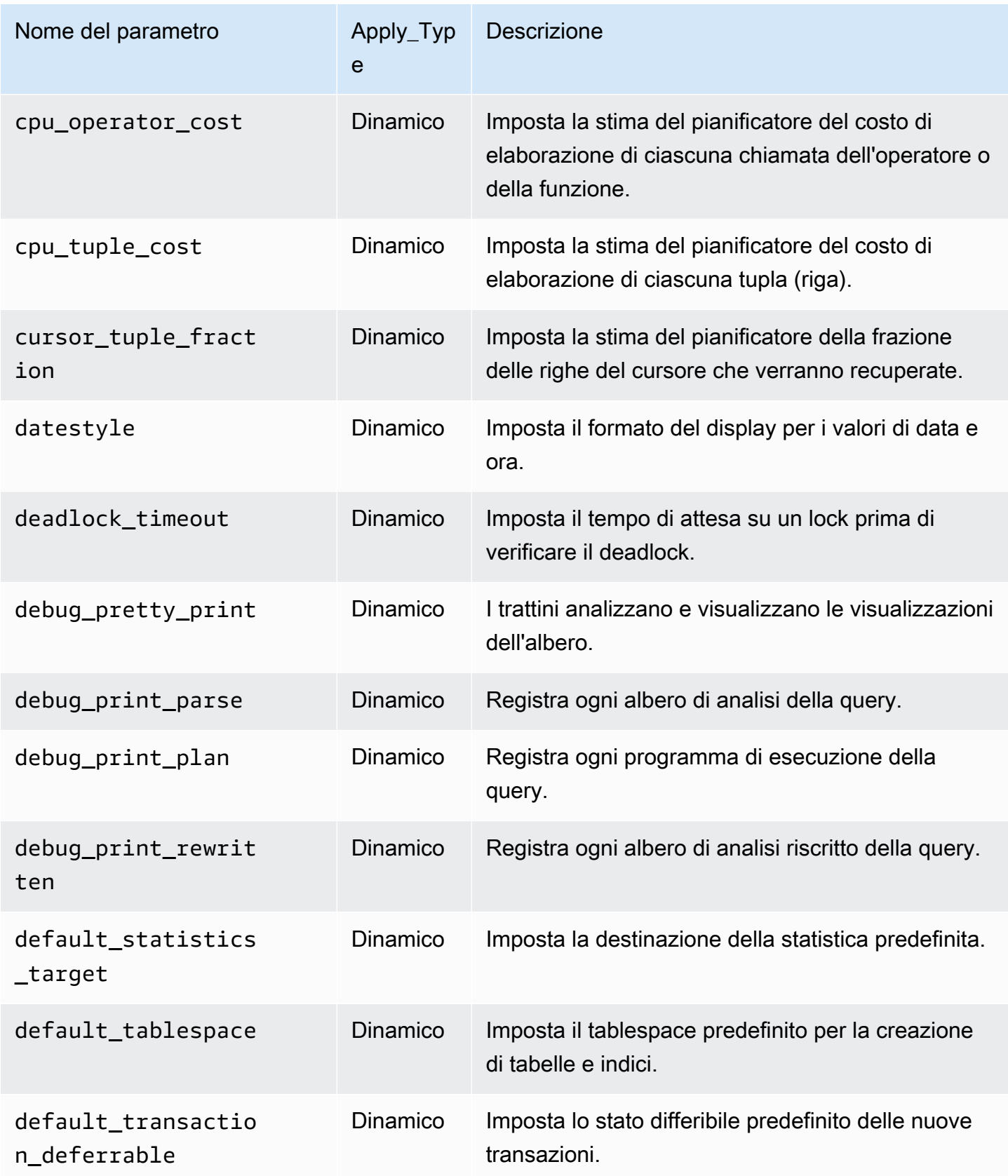

Amazon Relational Database Service **Guida per l'utente** Guida per l'utente

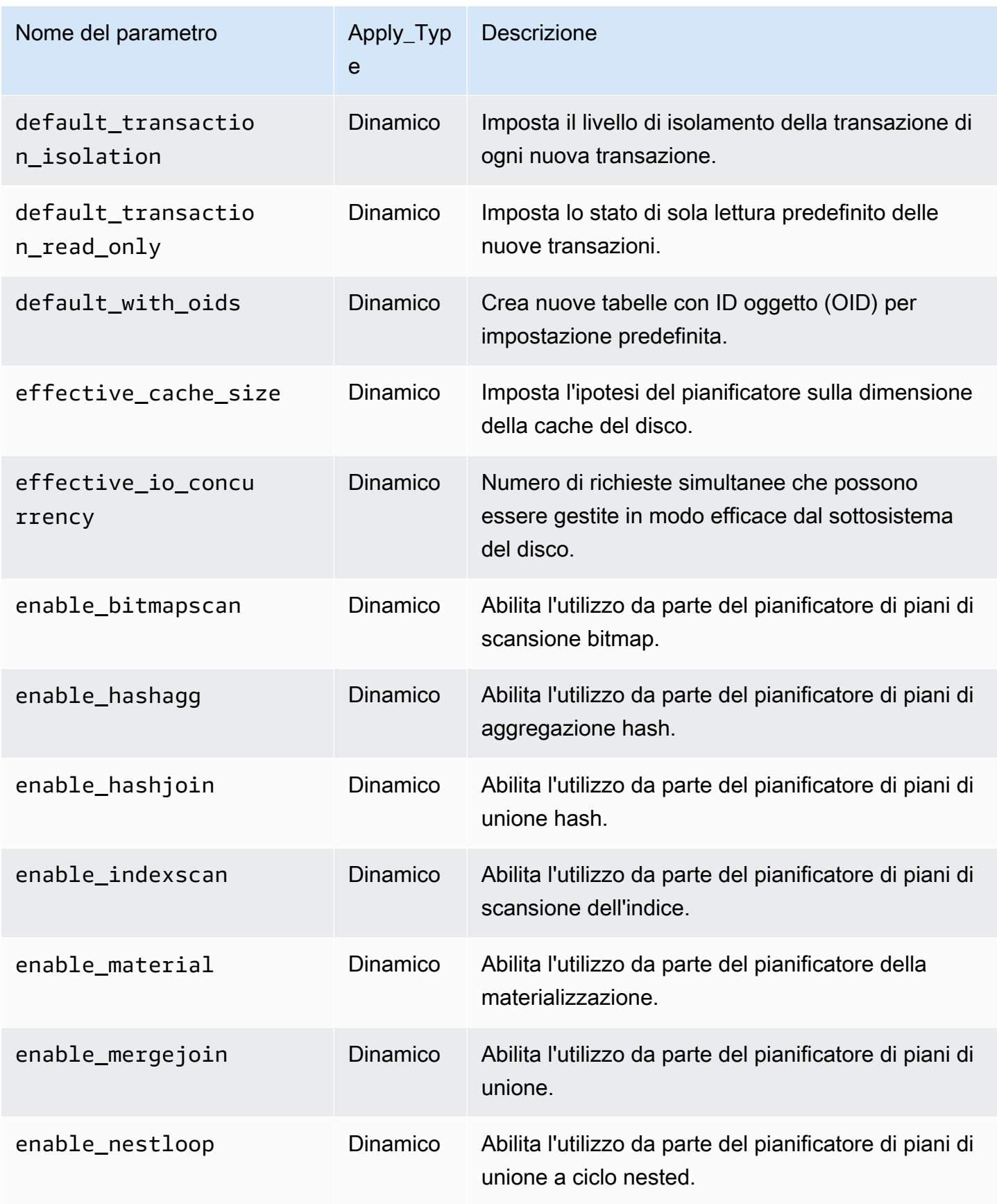

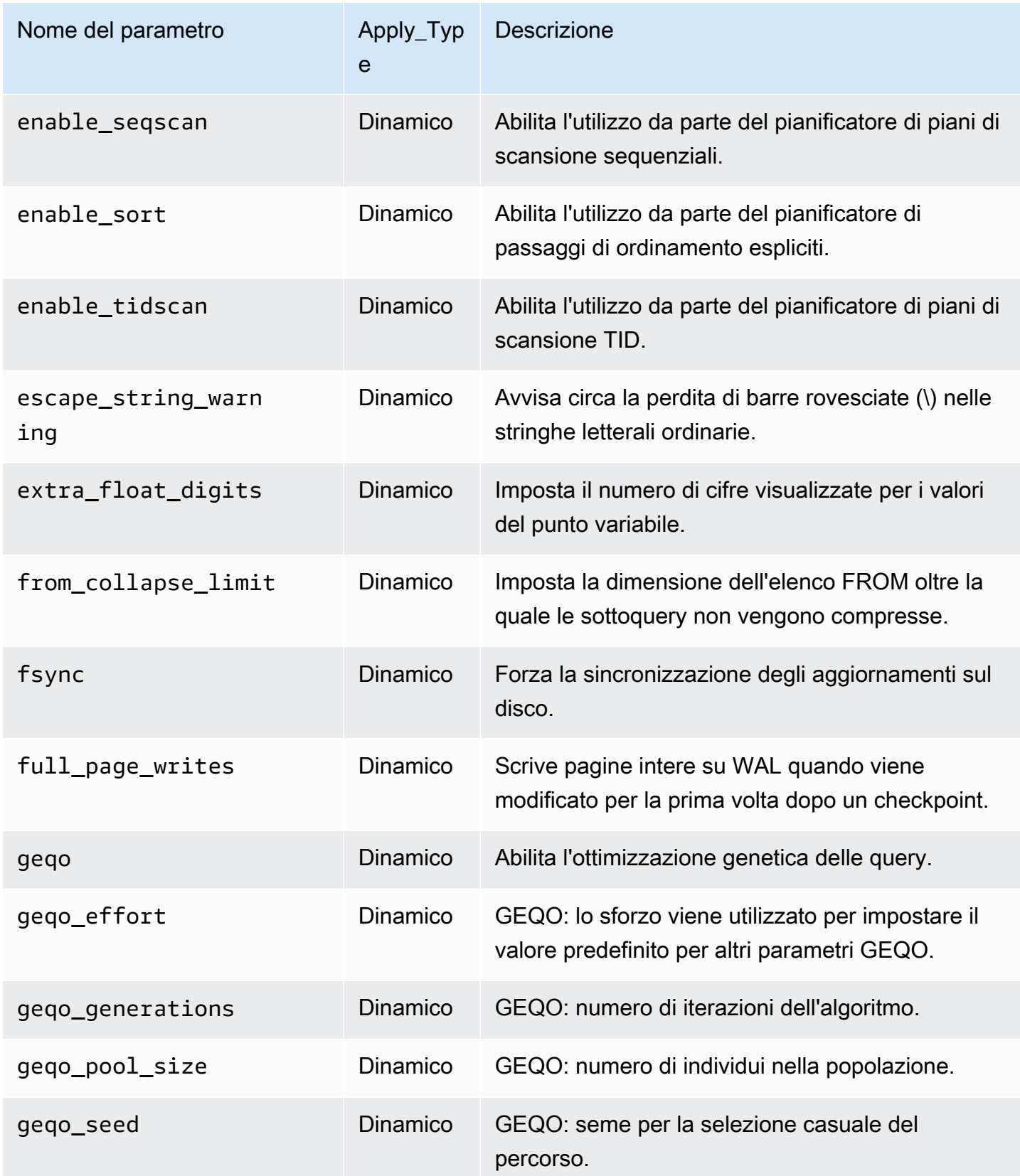

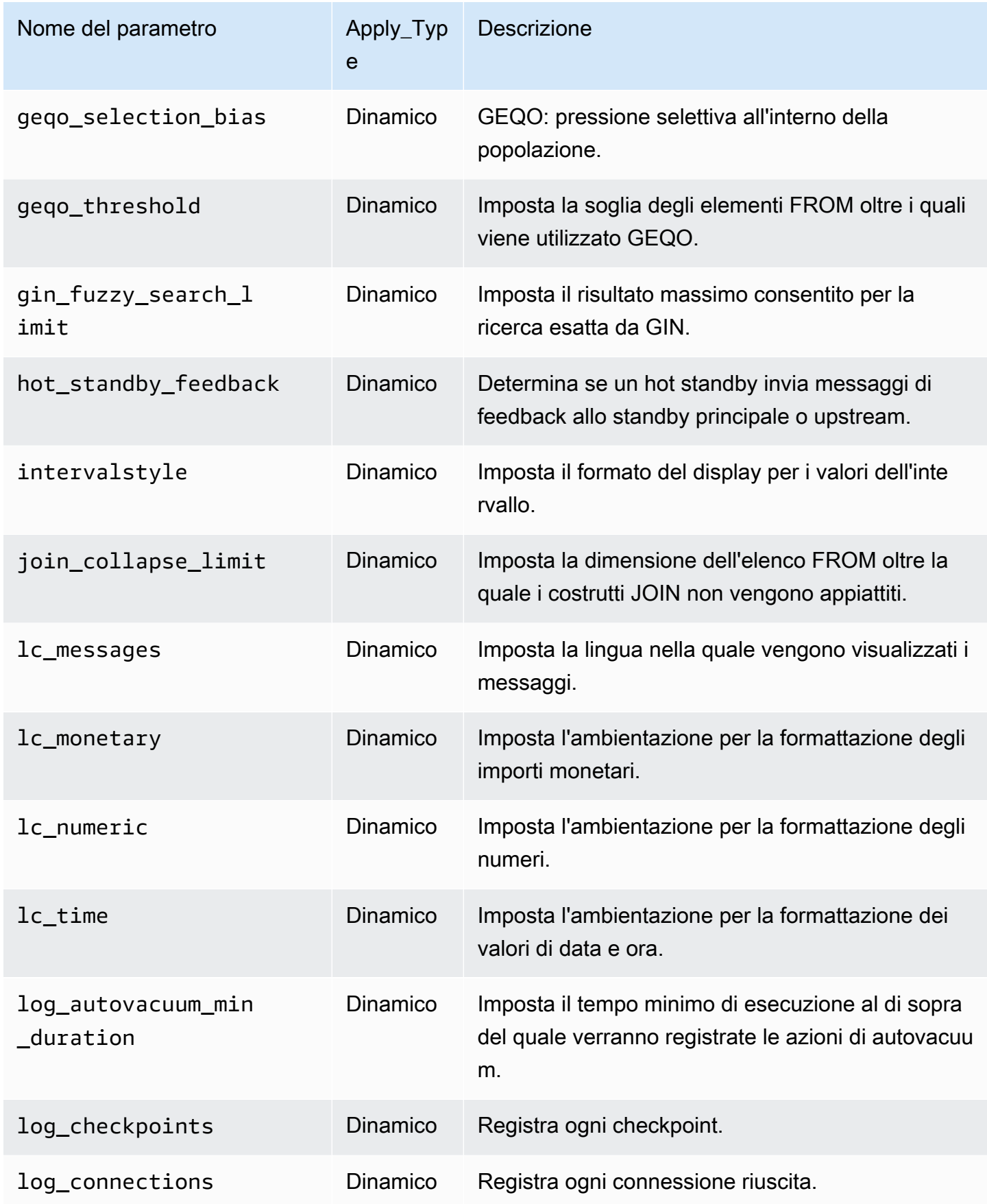

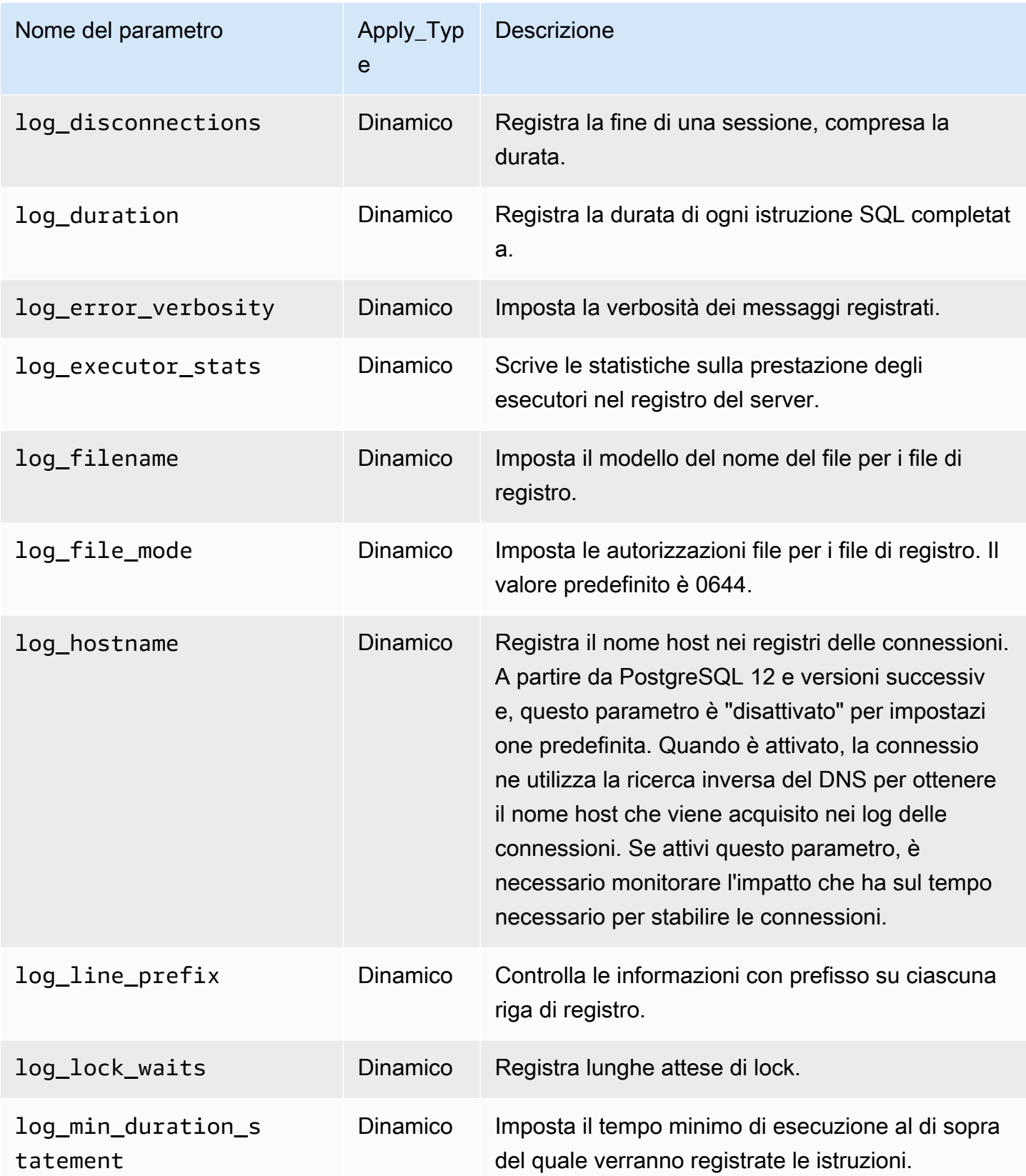

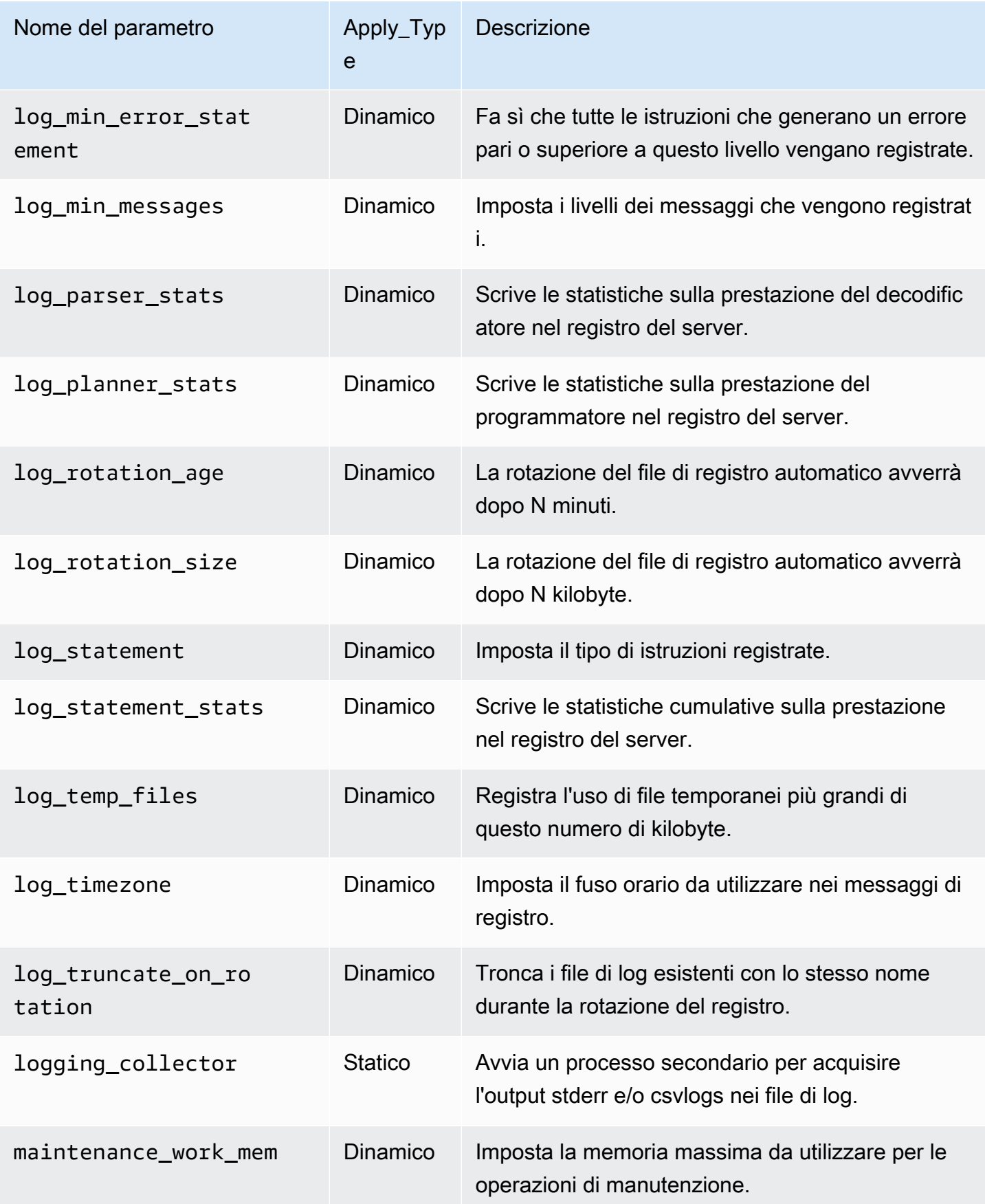

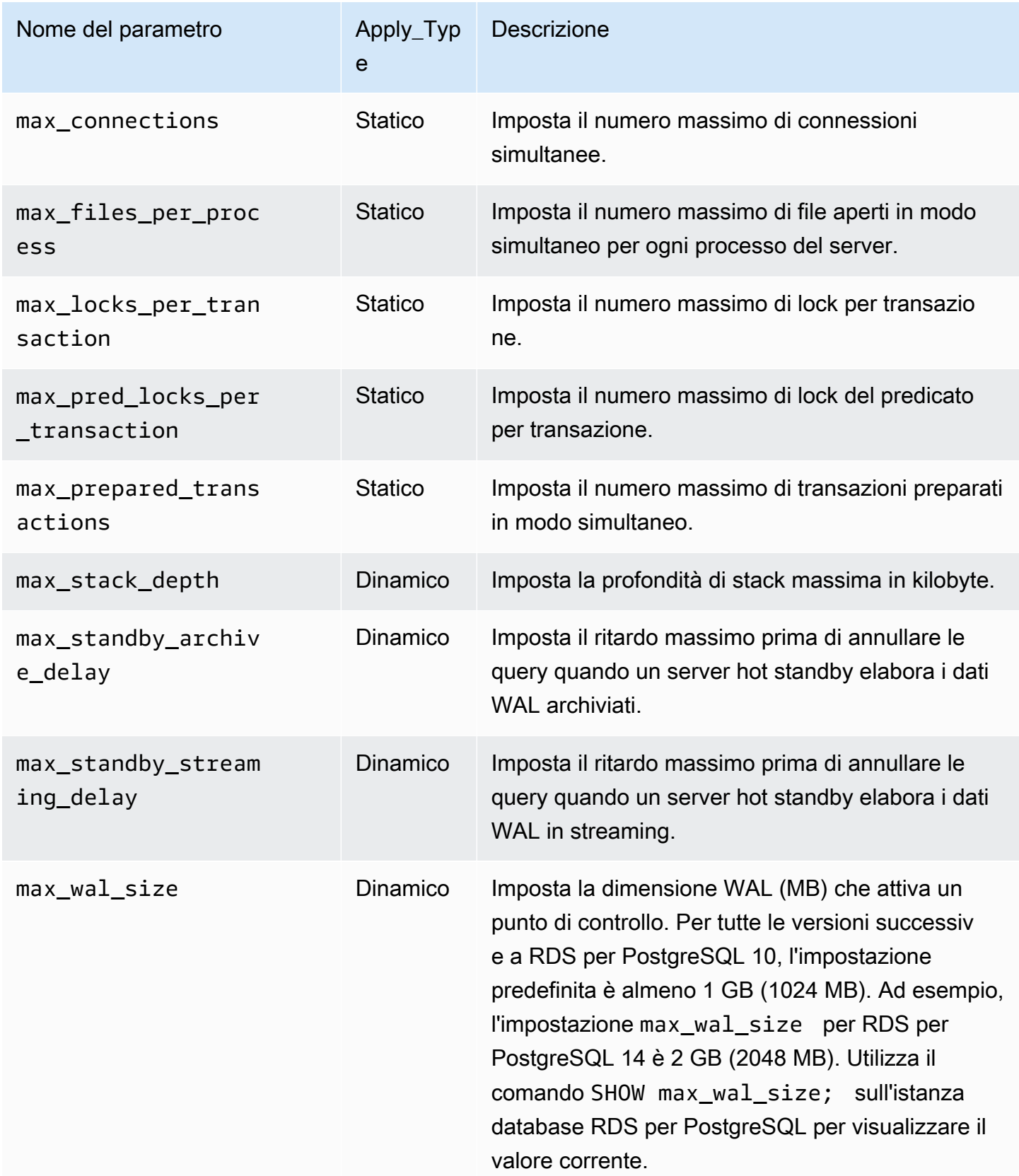

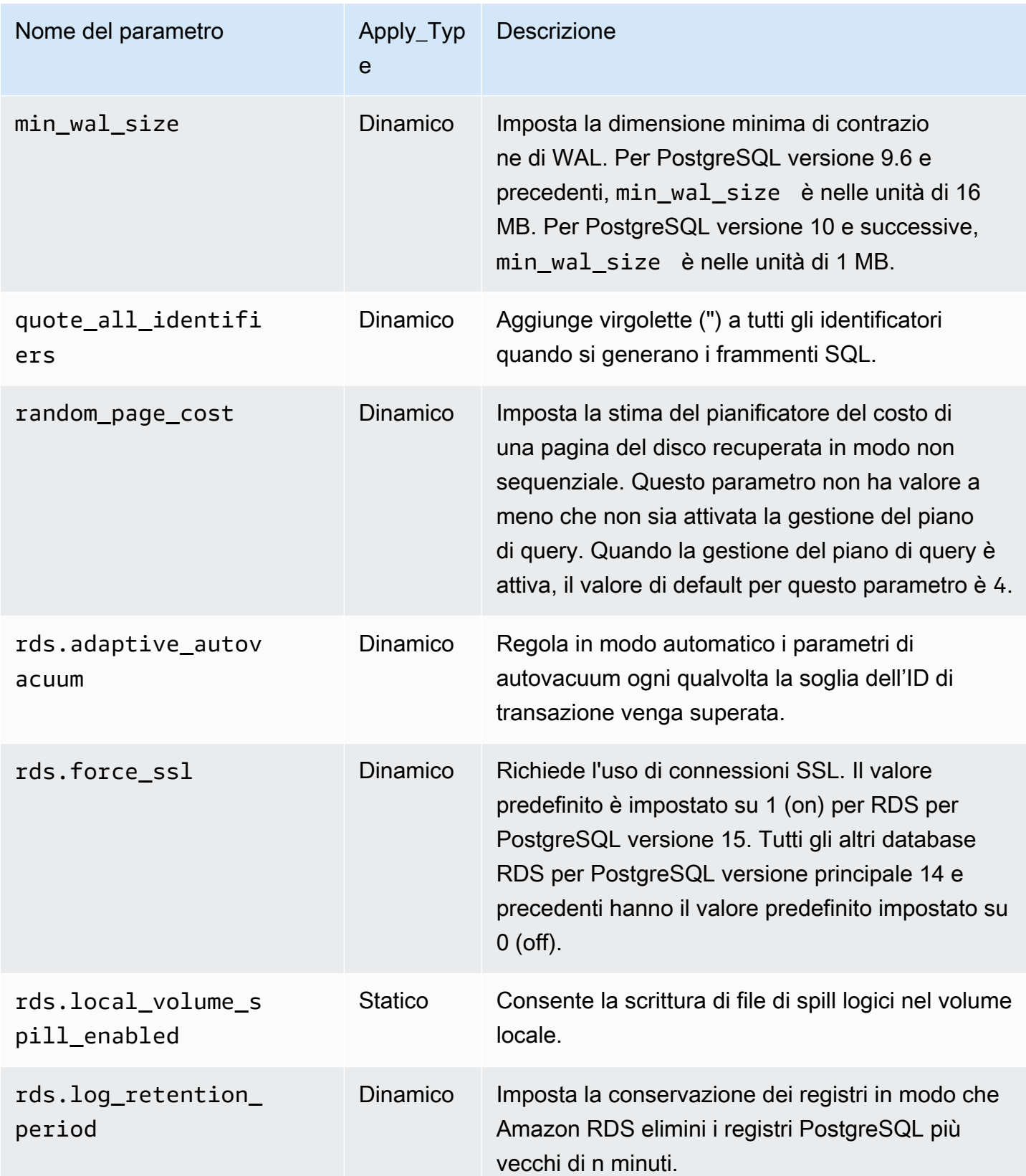

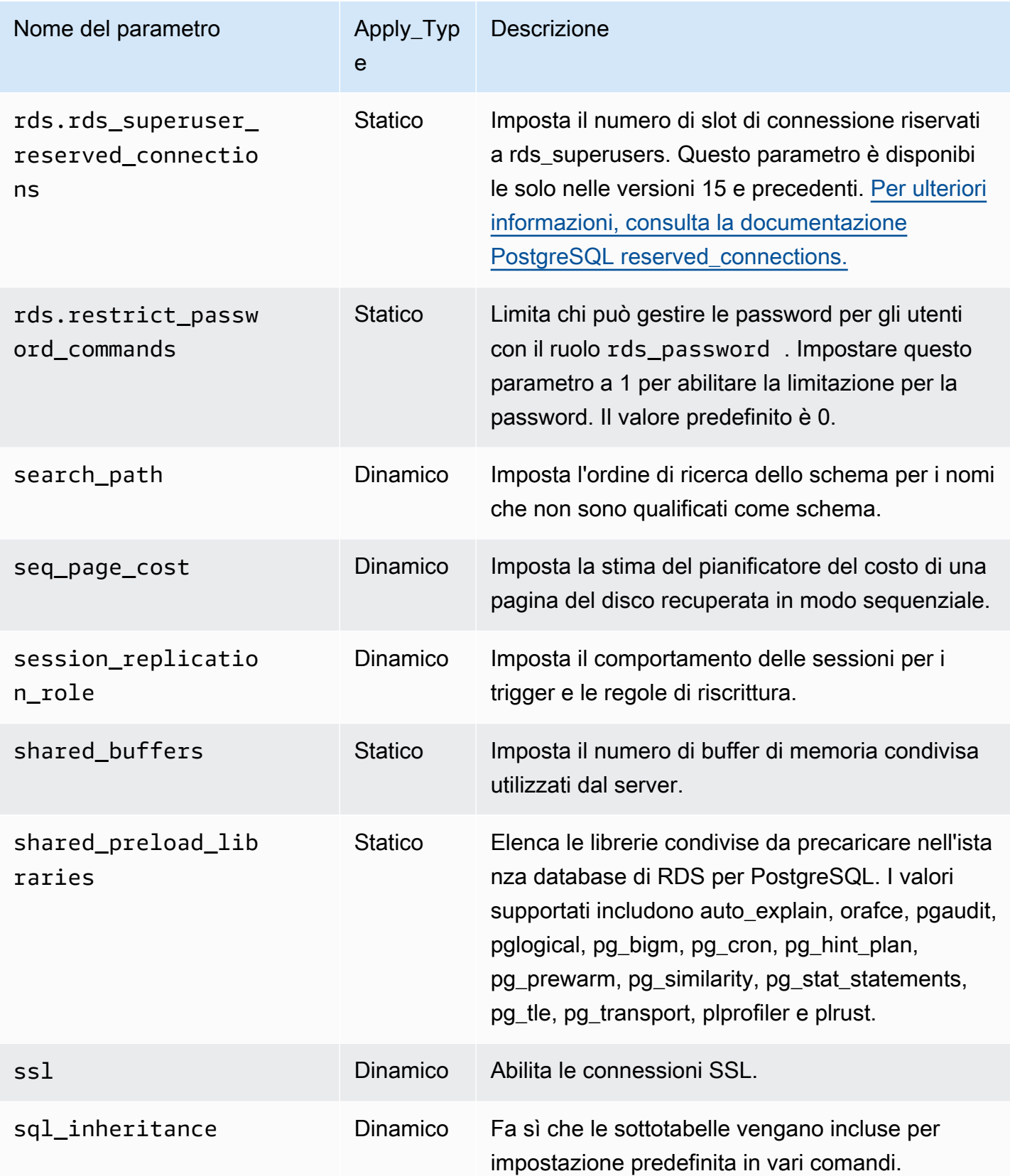

Amazon Relational Database Service **Guida per l'utente** Guida per l'utente

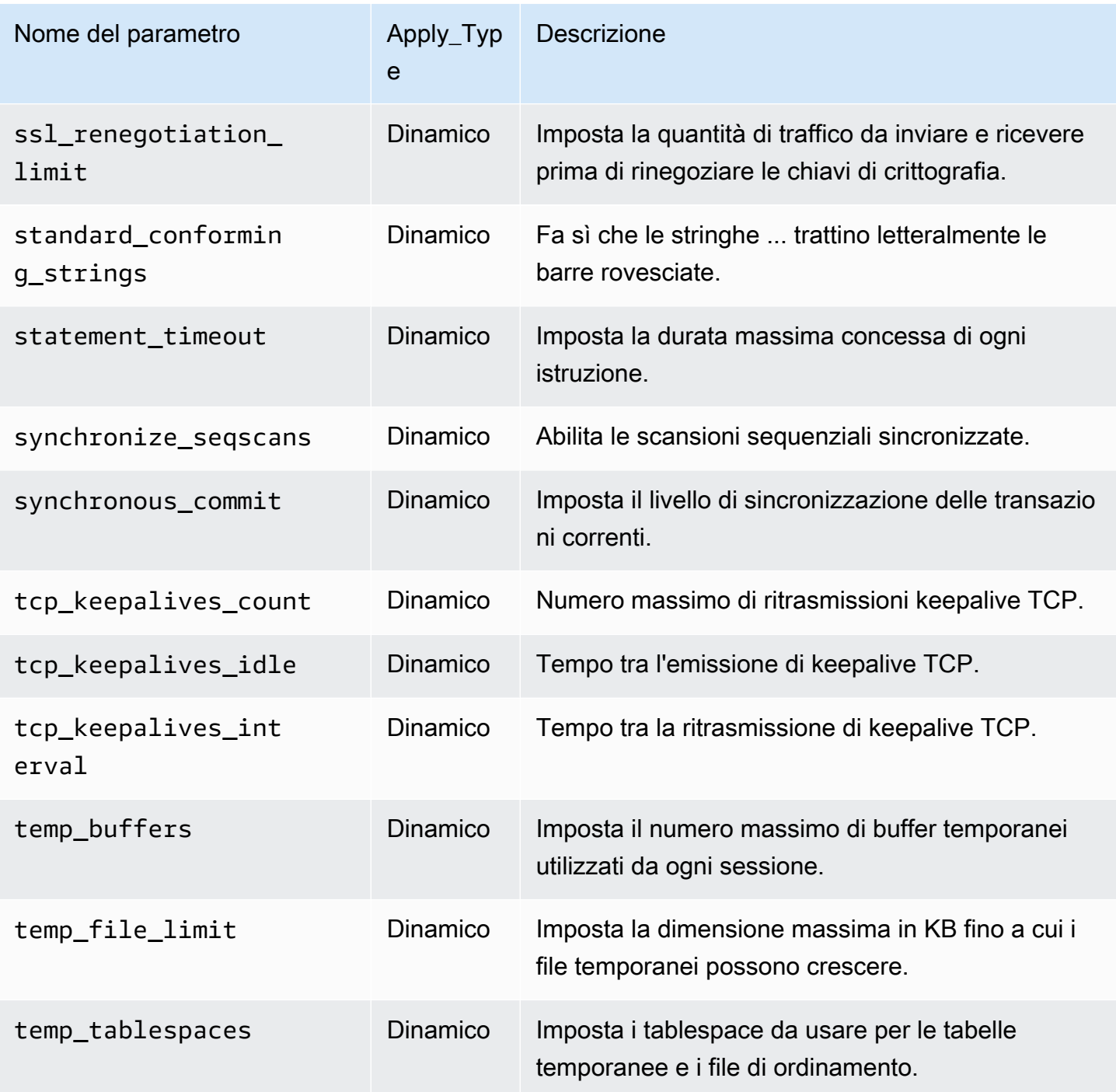

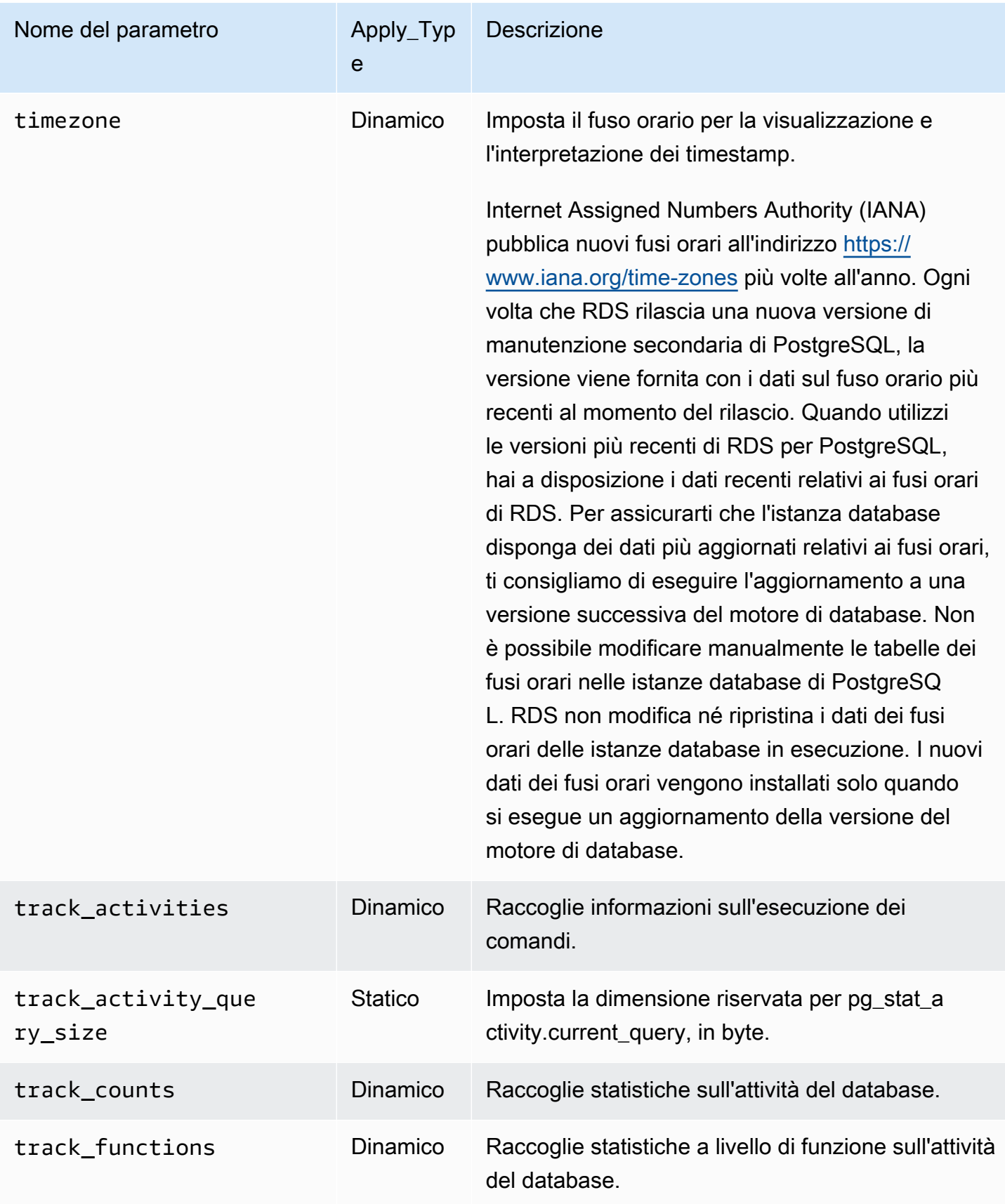

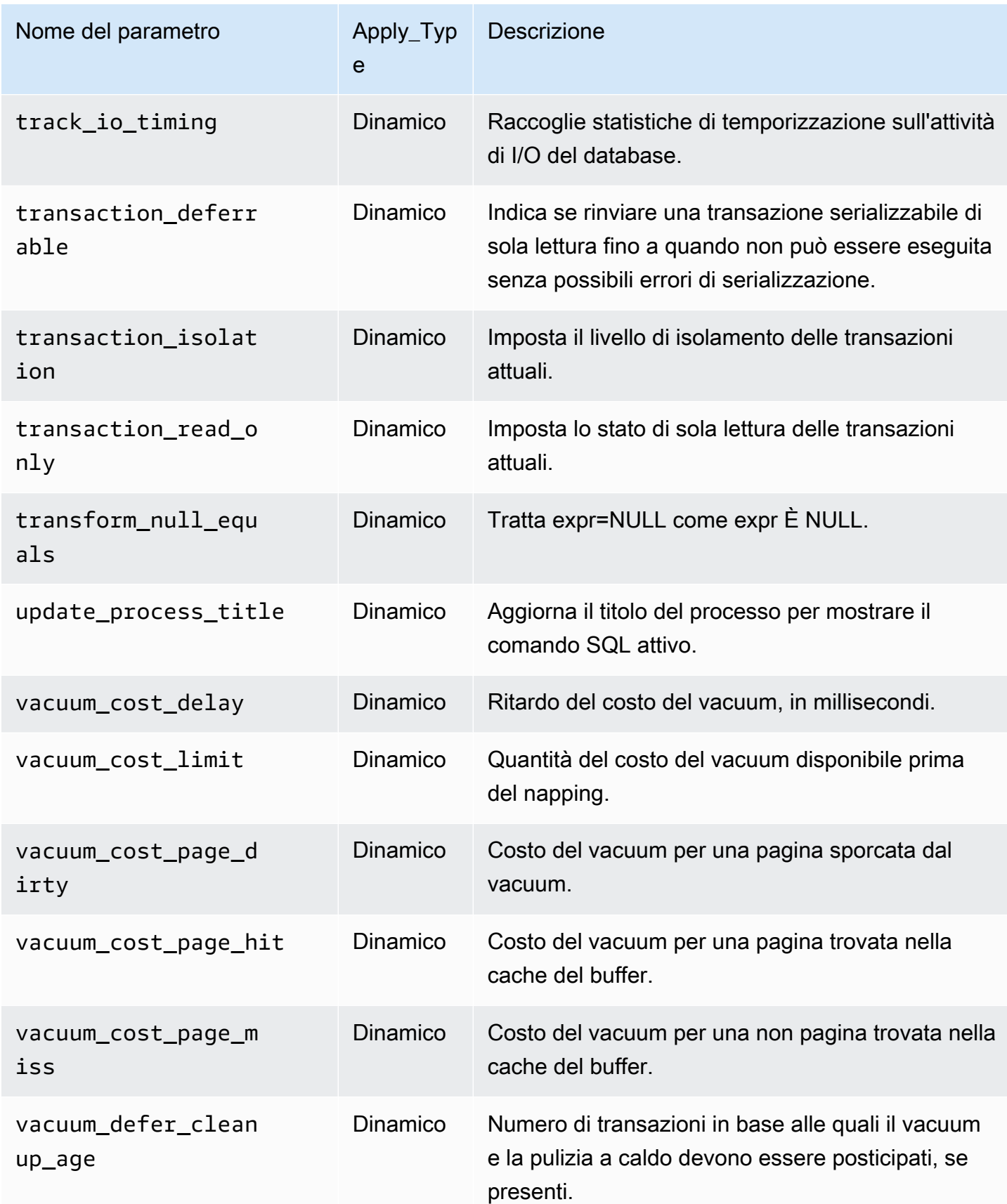

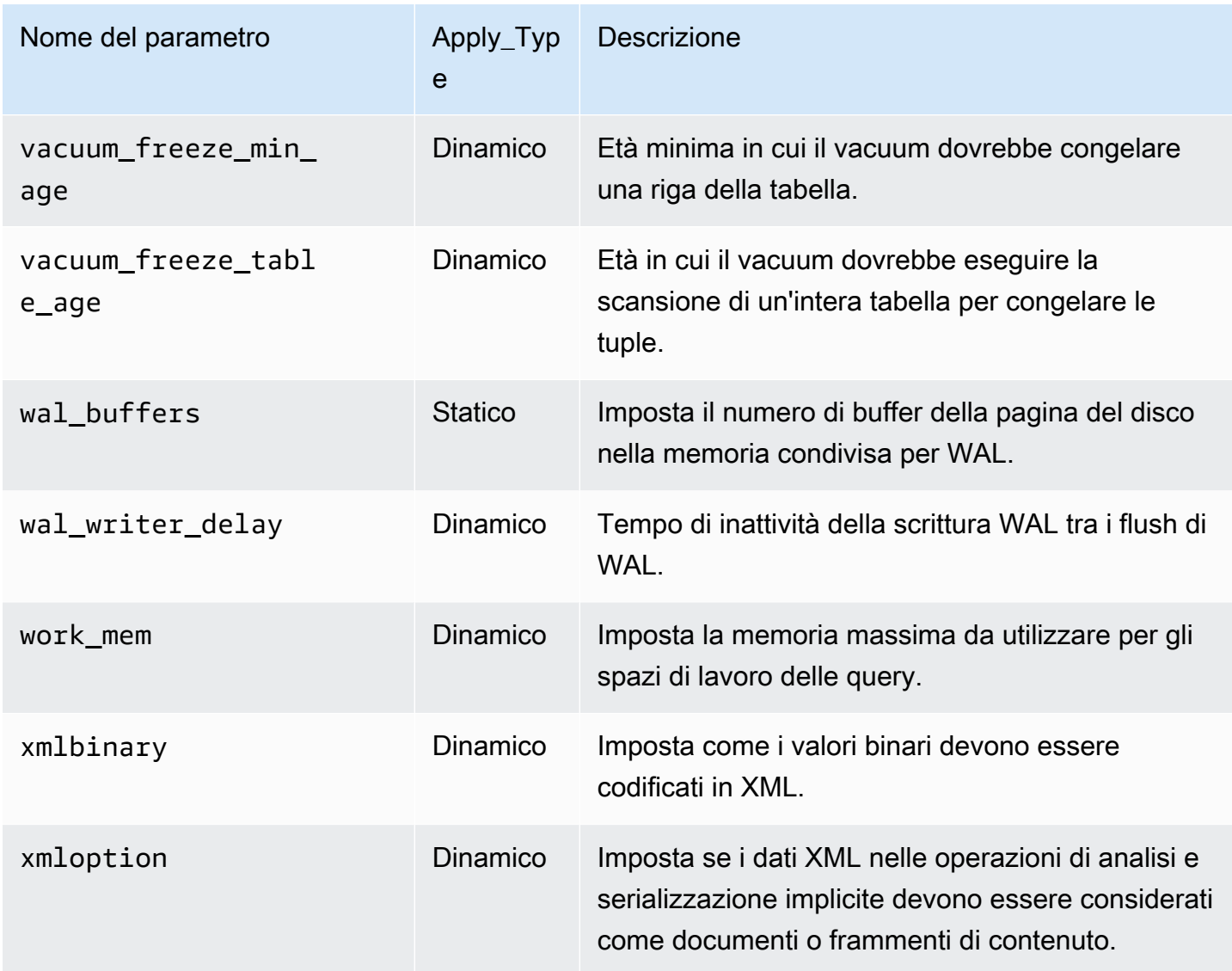

Amazon RDS usa le unità PostgreSQL predefinite per tutti i parametri. La tabella seguente mostra l'unità predefinita di PostgreSQL per ogni parametro.

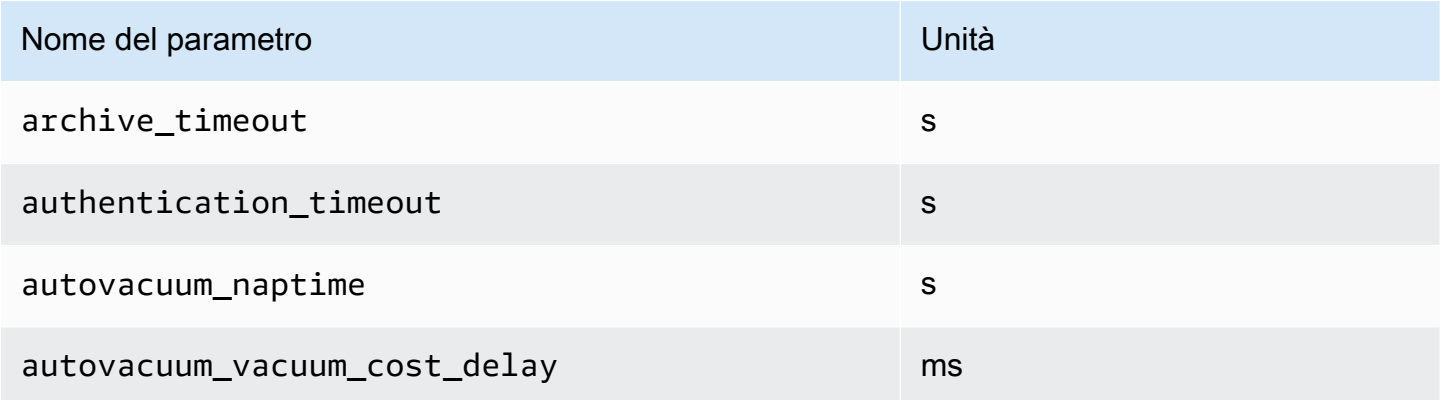

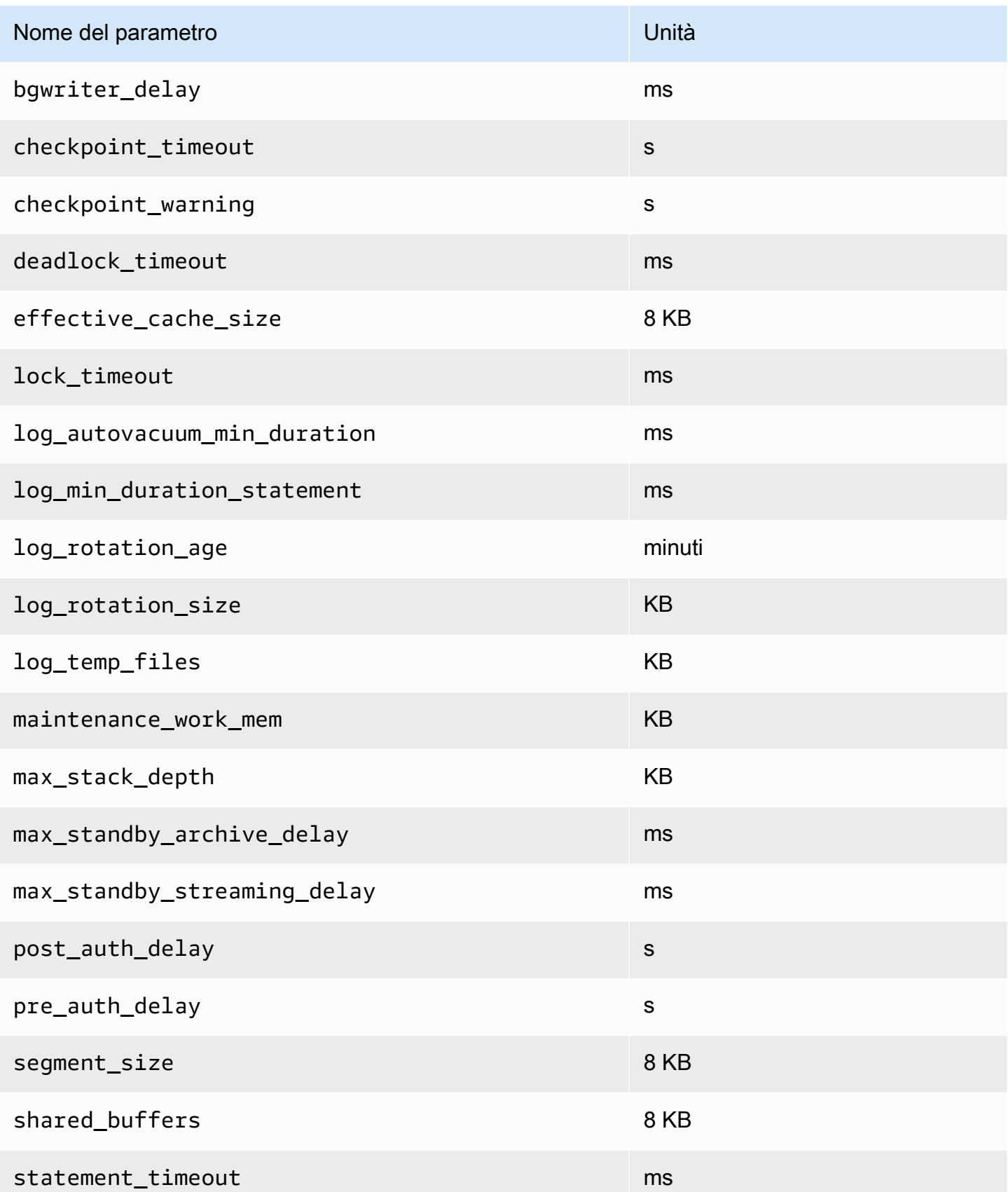

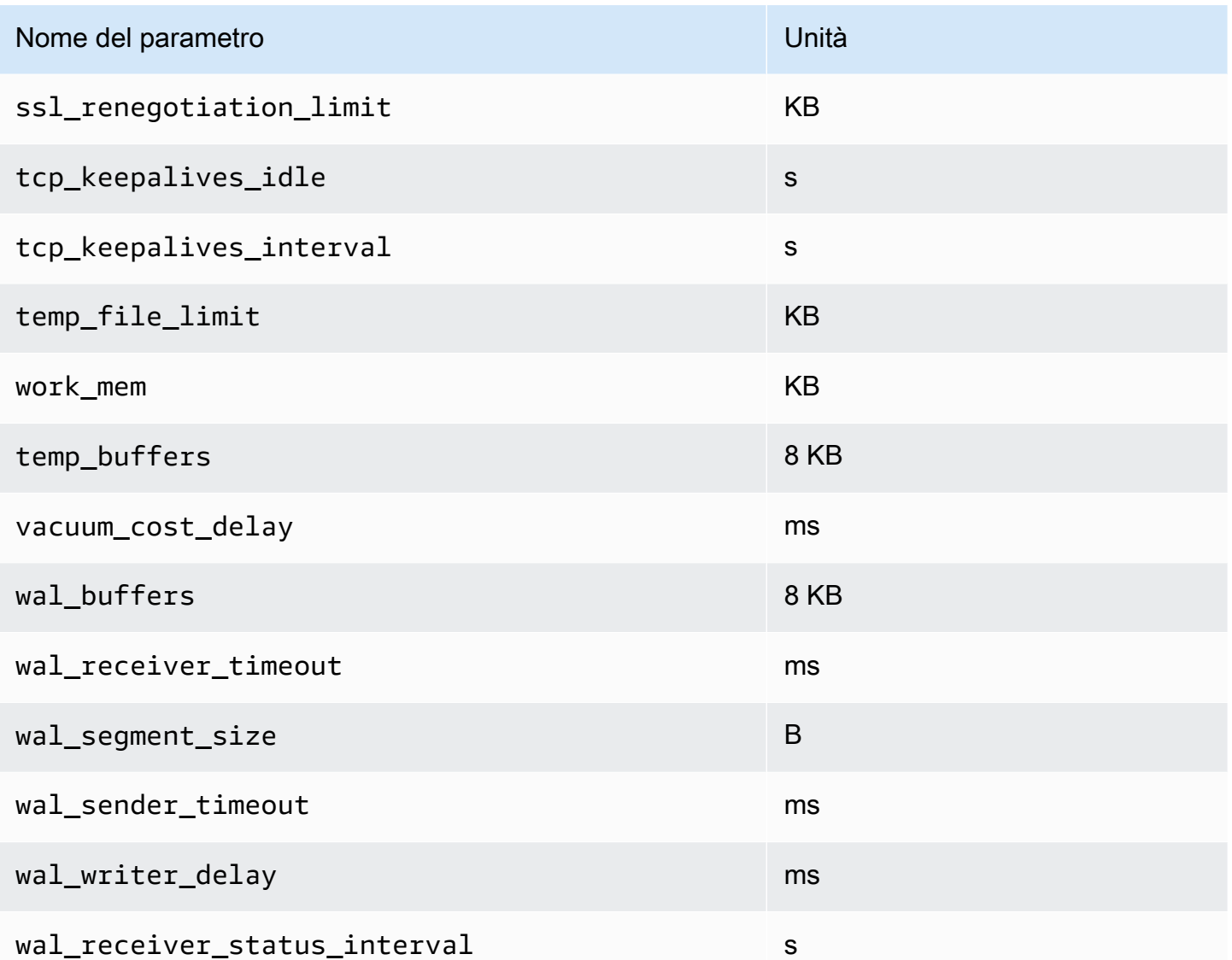

# Ottimizzazione degli eventi di attesa per RDS per PostgreSQL

Gli eventi di attesa sono un importante strumento di ottimizzazione per RDS per PostgreSQL. Quando si scopre perché le sessioni sono in attesa di risorse e l'azione svolta, è possibile risolvere i colli di bottiglia in maniera più efficiente. È possibile utilizzare le informazioni contenute in questa sezione per trovare possibili cause e azioni correttive. Questa sezione illustra anche i concetti di base sull'ottimizzazione di PostgreSQL.

Gli eventi di attesa in questa sezione sono specifici di RDS per PostgreSQL.

#### Argomenti

- [Concetti essenziali per l'ottimizzazione di RDS per PostgreSQL](#page-4455-0)
- [Eventi di attesa di RDS per PostgreSQL](#page-4460-0)
- [Cliente: ClientRead](#page-4462-0)
- [Cliente: ClientWrite](#page-4465-0)
- [CPU](#page-4468-0)
- [IO:buffileRead e IO:buffileWrite](#page-4474-0)
- [IO: DataFileRead](#page-4482-0)
- [IO:WALWrite](#page-4491-0)
- [Lock:advisory](#page-4494-0)
- Lock: extend
- [Lock:Relation](#page-4500-0)
- [Lock:transactionid](#page-4503-0)
- [Lock:tuple](#page-4506-0)
- [LWLock:BufferMapping \(LWLock:buffer\\_mapping\)](#page-4511-0)
- [LWLock:BufferIO \(IPC:BufferIO\)](#page-4514-0)
- [LWLock:buffer\\_content \(BufferContent\)](#page-4516-0)
- [LWLock:lock\\_manager \(LWLock:lockmanager\)](#page-4518-0)
- [Timeout: PG Sleep](#page-4524-0)
- [Timeout:VacuumDelay](#page-4524-1)

## <span id="page-4455-0"></span>Concetti essenziali per l'ottimizzazione di RDS per PostgreSQL

Prima di ottimizzare il database RDS per PostgreSQL, assicurati di sapere cosa sono gli eventi di attesa e perché si verificano. Esamina anche l'architettura di base della memoria e del disco di RDS per PostgreSQL. Per un utile diagramma architettonico, vedere il wikibook [PostgreSQL](https://en.wikibooks.org/wiki/PostgreSQL/Architecture).

#### Argomenti

- [Eventi di attesa di RDS per PostgreSQL](#page-4455-1)
- [Memoria RDS per PostgreSQL](#page-4456-0)
- [Processi di RDS per PostgreSQL](#page-4458-0)

## <span id="page-4455-1"></span>Eventi di attesa di RDS per PostgreSQL

Un evento di attesa indica che una sessione è in attesa di una risorsa. Ad esempio, l'evento di attesa Client:ClientRead si verifica quando RDS per PostgreSQL è in attesa di ricevere dati dal client. Le sessioni in genere attendono risorse come le seguenti.

- Accesso a thread singolo a un buffer, ad esempio, quando una sessione sta tentando di modificare un buffer
- Una riga attualmente bloccata da un'altra sessione
- Un file di dati letto
- Scrittura di un file log

Ad esempio, per soddisfare una query, la sessione potrebbe eseguire una scansione completa della tabella. Se i dati non sono già in memoria, la sessione attende il completamento dell'I/O del disco. Quando i buffer vengono letti in memoria, potrebbe essere necessario attendere perché altre sessioni accedono agli stessi buffer. Il database registra le attese utilizzando un evento di attesa predefinito. Questi eventi sono raggruppati in categorie.

Di per sé, un singolo evento di attesa non indica un problema di prestazioni. Ad esempio, se i dati richiesti non sono in memoria, è necessaria la lettura dei dati dal disco. Se una sessione blocca una riga per un aggiornamento, un'altra sessione attende che la riga venga sbloccata in modo che possa aggiornarla. Un commit richiede di attendere il completamento della scrittura su un file di registro. Le attese sono parte integrante del normale funzionamento di un database.

Un gran numero di eventi di attesa in genere mostrano un problema di prestazioni. In questi casi, è possibile utilizzare i dati degli eventi di attesa per determinare dove stanno trascorrendo il tempo delle sessioni. Ad esempio, se un report che in genere viene eseguito in minuti ora viene eseguito per ore, è possibile identificare gli eventi di attesa che contribuiscono maggiormente al tempo di attesa totale. Se è possibile determinare le cause degli eventi di attesa principali, a volte è possibile apportare modifiche che migliorano le prestazioni. Ad esempio, se la sessione è in attesa su una riga bloccata da un'altra sessione, è possibile terminare la sessione di blocco.

### <span id="page-4456-0"></span>Memoria RDS per PostgreSQL

La memoria RDS per PostgreSQL è divisa in condivisa e locale.

#### Argomenti

- [Memoria condivisa in RDS per PostgreSQL](#page-4456-1)
- [Memoria locale in RDS per PostgreSQL](#page-4457-0)

<span id="page-4456-1"></span>Memoria condivisa in RDS per PostgreSQL

RDS per PostgreSQL assegna memoria condivisa all'avvio dell'istanza. La memoria condivisa è divisa in più sottoaree. Di seguito è possibile trovare una descrizione dei più importanti.

Argomenti

- [Buffer condivisi](#page-4456-2)
- [Buffer Write ahead log \(WAL\)](#page-4457-1)

#### <span id="page-4456-2"></span>Buffer condivisi

Il pool buffer condiviso è un'area di memoria RDS per PostgreSQL che contiene tutte le pagine che sono o sono state utilizzate dalle connessioni delle applicazioni. Una pagina è la versione di memoria di un blocco disco. Il buffer pool condiviso memorizza nella cache i blocchi di dati letti dal disco. Il pool riduce la necessità di rileggere i dati dal disco, rendendo il database più efficiente.

Ogni tabella e indice vengono memorizzati come una matrice di pagine di dimensioni fisse. Ogni blocco contiene più tuple, che corrispondono alle righe. Una tupla può essere memorizzata in qualsiasi pagina.

Il buffer pool condiviso ha memoria finita. Se una nuova richiesta richiede una pagina che non è in memoria, e non esiste più memoria, RDS per PostgreSQL espelle una pagina utilizzata meno frequentemente per soddisfare la richiesta. La politica di sfratto è implementata da un algoritmo di sweep dell'orologio.

Il parametro shared\_buffers determina la quantità di memoria che il server dedica alla memorizzazione nella cache dei dati.

<span id="page-4457-1"></span>Buffer Write ahead log (WAL)

Un Buffer write-ahead log (WAL) conserva i dati delle transazioni che RDS per PostgreSQL successivamente scrive sull'archiviazione persistente. Utilizzando il meccanismo WAL, RDS per PostgreSQL può effettuare le seguenti operazioni:

- Recuperare i dati dopo un errore
- Ridurre l'I/O del disco evitando scritture frequenti su disco

Quando un client modifica i dati, RDS per PostgreSQL scrive le modifiche nel buffer WAL. Quando il client emette un COMMIT, il processo di scrittura WAL scrive i dati delle transazioni nel file WAL.

Il parametro wal level determina la quantità di informazioni scritte sul WAL.

<span id="page-4457-0"></span>Memoria locale in RDS per PostgreSQL

Ogni processo di back-end assegna memoria locale per l'elaborazione delle query.

#### Argomenti

- [Area di memoria di lavoro](#page-4457-2)
- [Area memoria di lavoro di manutenzione](#page-4458-1)
- [Area buffer temporanea](#page-4458-2)

#### <span id="page-4457-2"></span>Area di memoria di lavoro

L'area di memoria di lavoro contiene dati temporanei per query che eseguono ordinamenti e hash. Ad esempio, una query con clausola ORDER BY esegue un ordinamento. Le query utilizzano tabelle hash nei join e nelle aggregazioni hash.

Il parametro work\_mem indica la quantità di memoria da utilizzare dalle operazioni di ordinamento interno e dalle tabelle hash prima di scrivere su file di disco temporanei. Il valore predefinito è 4 MB. È possibile eseguire più sessioni contemporaneamente e ogni sessione può eseguire operazioni di manutenzione in parallelo. Per questo motivo, la memoria di lavoro totale utilizzata può essere costituita da multipli dell'impostazione work\_mem.

<span id="page-4458-1"></span>Area memoria di lavoro di manutenzione

L'area di memoria di lavoro di manutenzione memorizza nella cache i dati per le operazioni di manutenzione. Queste operazioni includono l'aspirazione, la creazione di un indice e l'aggiunta di chiavi esterne.

Il parametro maintenance\_work\_mem specifica la quantità massima di memoria da utilizzare nelle operazioni di manutenzione. Il valore predefinito è 64 MB. Una sessione di database può eseguire solo un'operazione di manutenzione alla volta.

#### <span id="page-4458-2"></span>Area buffer temporanea

L'area buffer temporanea memorizza nella cache le tabelle temporanee per ciascuna sessione del database.

Ogni sessione assegna buffer temporanei secondo necessità fino al limite specificato. Quando la sessione scade, il server cancella i buffer.

Il parametro temp\_buffers imposta il numero massimo di buffer temporanei utilizzati da ogni sessione. Prima del primo utilizzo di tabelle temporanee all'interno di una sessione, è possibile modificare il valore temp\_buffers.

### <span id="page-4458-0"></span>Processi di RDS per PostgreSQL

RDS per PostgreSQL utilizza più processi.

#### Argomenti

- [Processo postmaster](#page-4458-3)
- [Processi di back-end](#page-4459-0)
- **[Processi in background](#page-4459-1)**

#### <span id="page-4458-3"></span>Processo postmaster

Il processo postmaster è il primo processo eseguito quando si avvia RDS per PostgreSQL. Il processo postmaster ha le seguenti responsabilità principali:

- Forcella e monitoraggio dei processi in background
- Ricevere le richieste di autenticazione dai processi client e autenticarle prima di consentire al database di servire le richieste

#### <span id="page-4459-0"></span>Processi di back-end

Se il postmaster autentica una richiesta del cliente, il postmaster forcherà un nuovo processo di backend, chiamato anche processo postgres. Un processo client si connette esattamente a un processo back-end. Il processo client e il processo di backend comunicano direttamente senza intervento da parte del processo postmaster.

#### <span id="page-4459-1"></span>Processi in background

Il processo postmaster forca diversi processi che eseguono diverse attività di back-end. Alcuni dei più importanti includono quanto segue:

• Scrittore WAL

RDS per PostgreSQL scrive i dati nel buffer WAL (write ahead logging) nei file di log. Il principio della registrazione write ahead è che il database non può scrivere modifiche ai file di dati fino a quando il database ha scritto i record di log che descrivono tali modifiche su disco. Il meccanismo WAL riduce l'I/O del disco e consente a RDS per PostgreSQL di utilizzare i log per recuperare il database dopo un errore.

• Background writer

Questo processo scrive periodicamente pagine sporche (modificate) dai buffer di memoria ai file di dati. Una pagina diventa sporca quando un processo di back-end la modifica in memoria.

• Il daemon dell'Autovacuum

Il daemon include i seguenti elementi:

- Il lanciatore di autovacuum
- I processi di autovacuum worker

Se abilitata, verifica la presenza di tabelle con un numero elevato di tuple inserite, aggiornate o eliminate. Il daemon ha le seguenti responsabilità:

- Recuperare o riutilizzare lo spazio su disco occupato da righe aggiornate o eliminate
- Aggiornare le statistiche utilizzate dal planner
- Proteggere contro la perdita di dati precedenti a causa di un involucro dell'ID transazione

La funzione autovacuum automatizza l'esecuzione dei comandi VACUUM e ANALYZE. VACUUM ha le seguenti varianti: standard e full. Il vuoto standard funziona in parallelo con altre operazioni di database. VACUUM FULL richiede un blocco esclusivo sulla tabella su cui sta lavorando. Pertanto, non può essere eseguito in parallelo con le operazioni che accedono alla stessa tabella. VACUUM crea una notevole quantità di traffico I/O, che può causare prestazioni scadenti per altre sessioni attive.

## <span id="page-4460-0"></span>Eventi di attesa di RDS per PostgreSQL

La seguente tabella elenca gli eventi di attesa per RDS per PostgreSQL che indicano i problemi di prestazioni con le cause più comuni e le azioni correttive.

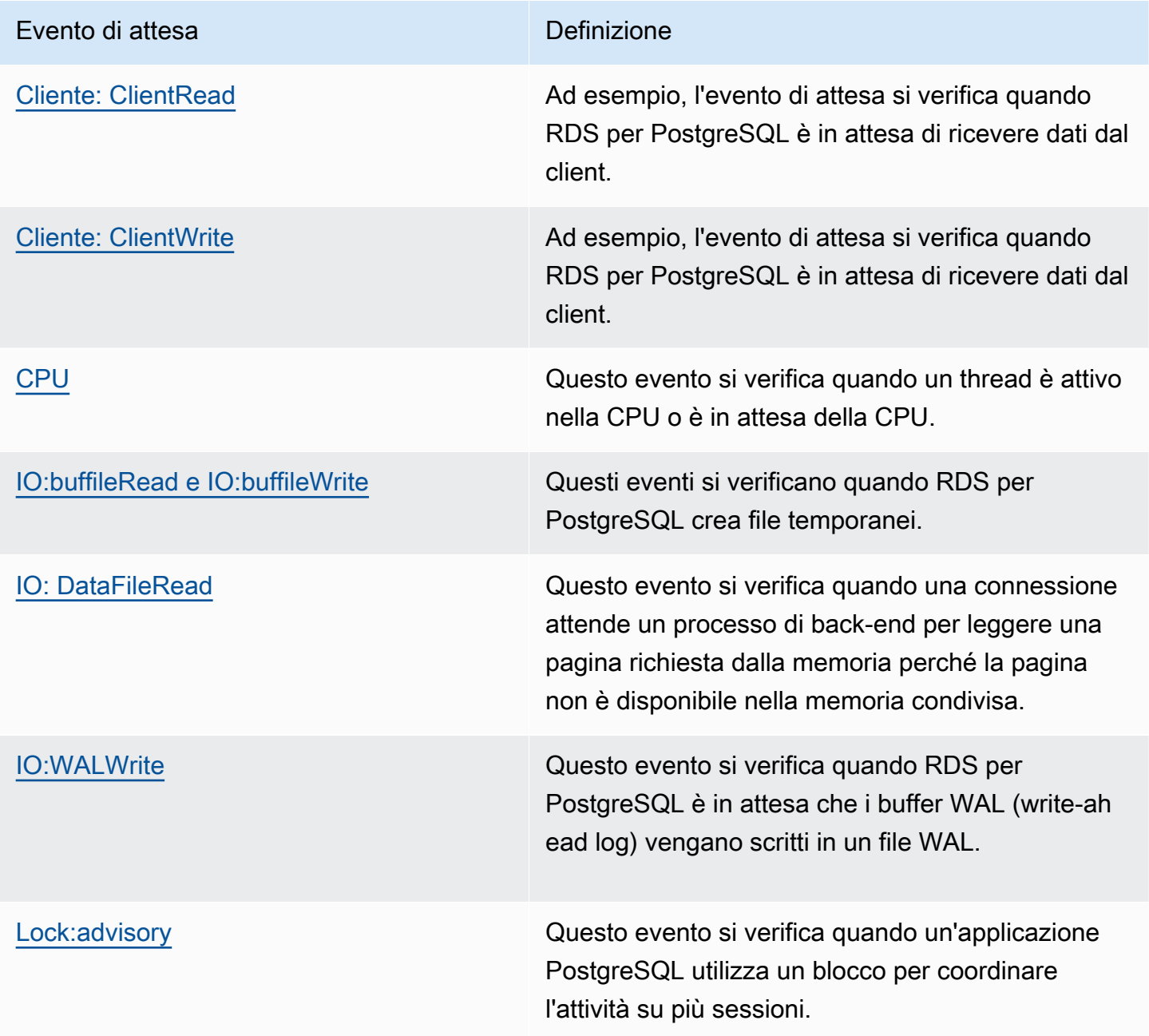

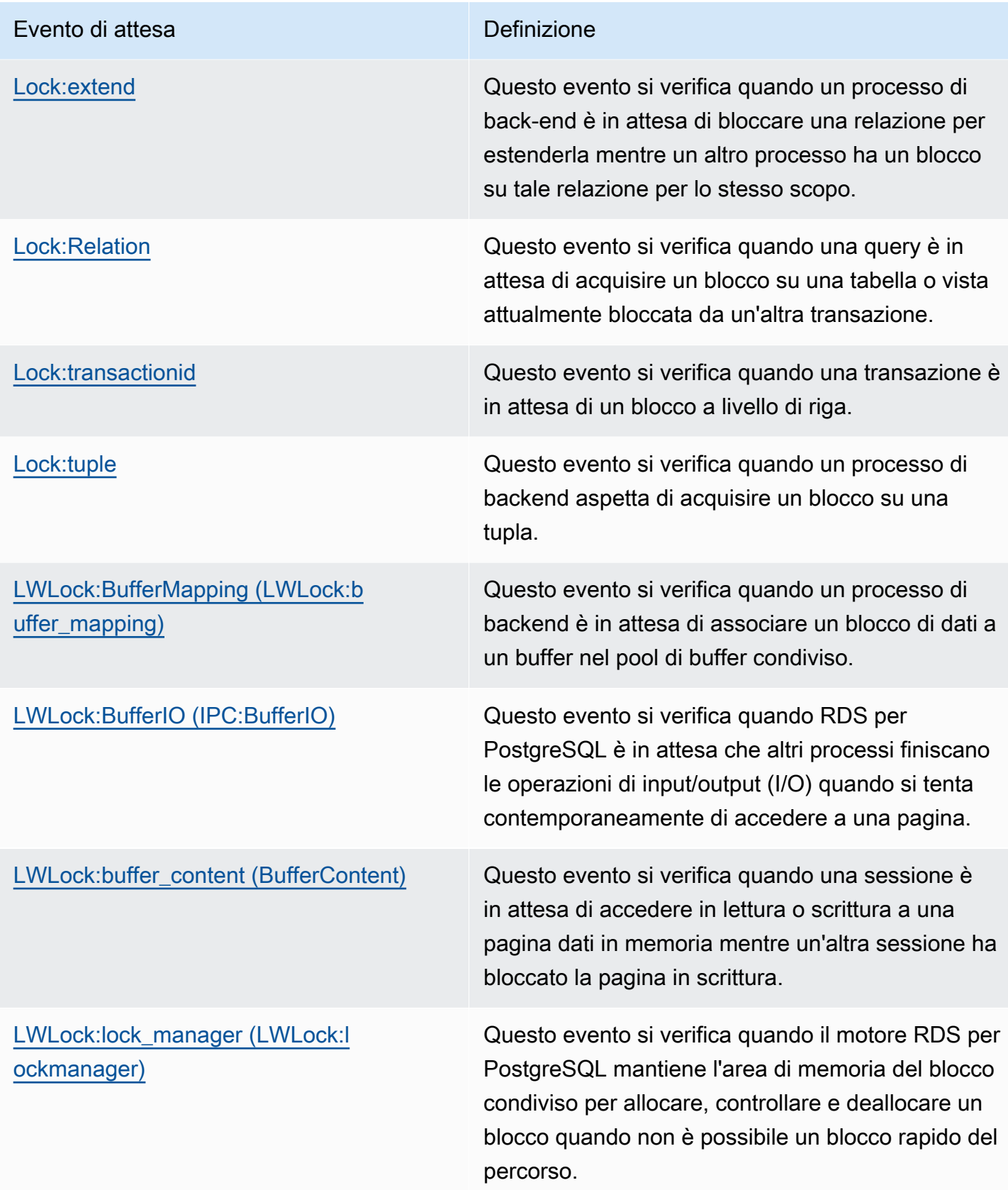

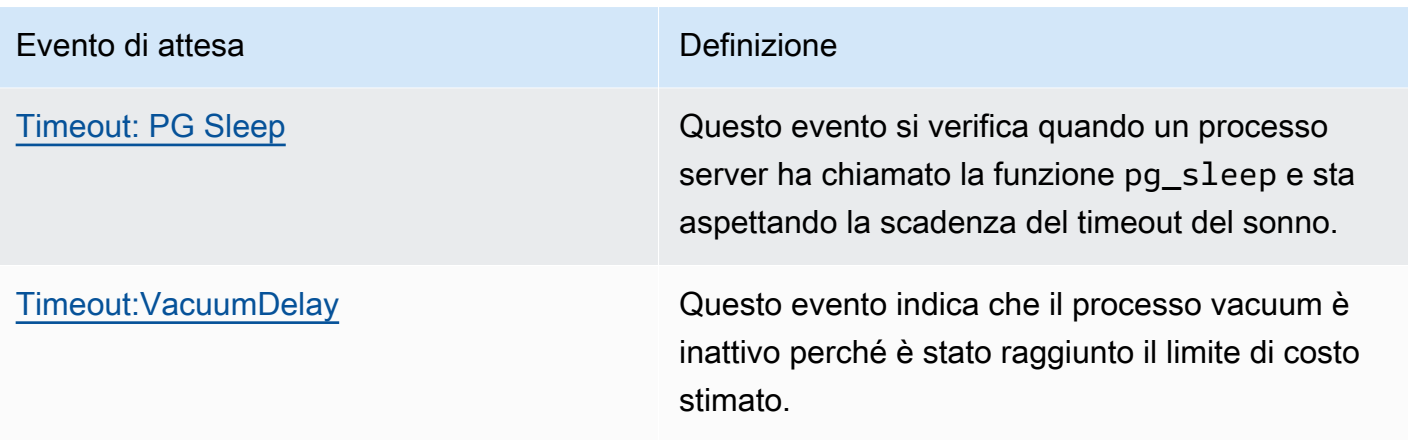

## <span id="page-4462-0"></span>Cliente: ClientRead

L'evento Client: ClientRead si verifica quando RDS per PostgreSQL è in attesa di ricevere dati dal client.

### Argomenti

- [Versioni del motore supportate](#page-4462-1)
- [Context](#page-4462-2)
- [Probabili cause di aumento delle attese](#page-4462-3)
- [Azioni](#page-4463-0)

<span id="page-4462-1"></span>Versioni del motore supportate

Queste informazioni relative all'evento di attesa sono supportate per RDS per PostgreSQL versione 10 e successive.

## <span id="page-4462-2"></span>**Context**

Un'istanza database RDS per PostgreSQL è in attesa di ricevere dati dal client. L'istanza database RDS per PostgreSQL deve ricevere i dati dal client prima di poter inviare più dati al client. Il tempo di attesa dell'istanza prima di ricevere i dati dal client è un evento Client:ClientRead.

<span id="page-4462-3"></span>Probabili cause di aumento delle attese

Le cause comuni della comparsa dell'evento Client:ClientRead che appare nelle prime attese includono:

#### Maggiore latenza di rete

Potrebbe esserci una maggiore latenza di rete tra l'istanza database RDS per PostgreSQL e il client. Una maggiore latenza di rete aumenta il tempo necessario per la ricezione dei dati dal client dell'istanza database.

Aumento del carico sul client

Potrebbe esserci una pressione della CPU o una saturazione della rete sul client. Un aumento del carico sul client può ritardare la trasmissione dei dati dal client all'istanza RDS per PostgreSQL.

Eccesso di viaggi di andata e ritorno in rete

Un numero elevato di round trip di rete tra l'istanza database RDS per PostgreSQL e il client può ritardare la trasmissione dei dati dal client all'istanza database RDS per PostgreSQL.

Operazione copia di grandi dimensioni

Durante un'operazione di copia, i dati vengono trasferiti dal file system del client all'istanza database RDS per PostgreSQL. L'invio di una grande quantità di dati all'istanza database può ritardare la trasmissione dei dati dal client all'istanza database.

Connessione client inattiva

Quando un client si connette all'istanza database RDS per PostgreSQL nello stato idle in transaction, l'istanza database potrebbe attendere che il client invii più dati o emetta un comando. Una connessione in questo stato può portare ad un aumento degli eventi Client:ClientRead.

PgBouncer utilizzato per il pool di connessioni

PgBouncer ha un'impostazione di configurazione di rete di basso livello denominatapkt\_buf, che per impostazione predefinita è impostata su 4.096. Se il carico di lavoro consiste nell'invio di pacchetti di query di dimensioni superiori a 4.096 byte PgBouncer, si consiglia di aumentare l'impostazione a 8.192. pkt\_buf Se la nuova impostazione non diminuisce il numero di eventi Client:ClientRead, consigliamo di aumentare l'impostazione pkt\_buf su valori più grandi, come 16.384 o 32.768. Se il testo della query è grande, l'impostazione più grande può essere particolarmente utile.

### <span id="page-4463-0"></span>Azioni

Consigliamo azioni diverse a seconda delle cause dell'evento di attesa.

#### Argomenti
- [Posizionamento dei client nella stessa zona di disponibilità e sottorete VPC dell'istanza](#page-4464-0)
- [Ridimensionare il client](#page-4464-1)
- [Utilizza istanze di generazione corrente](#page-4464-2)
- [Aumentare la larghezza di banda di rete](#page-4464-3)
- [Monitora il massimo delle prestazioni di rete](#page-4465-0)
- [Monitorare le transazioni nello stato «inattivo nella transazione»](#page-4465-1)

<span id="page-4464-0"></span>Posizionamento dei client nella stessa zona di disponibilità e sottorete VPC dell'istanza

Per ridurre la latenza di rete e aumentare la velocità di trasmissione effettiva di rete, posiziona i client nella stessa sottorete della zona di disponibilità e cloud privato virtuale (VPC) dell'istanza database RDS per PostgreSQL. Assicurati che i client siano geograficamente il più vicini possibile all'istanza database.

### <span id="page-4464-1"></span>Ridimensionare il client

Utilizzando Amazon CloudWatch o altri parametri relativi all'host, stabilisci se il tuo client è attualmente limitato dalla CPU o dalla larghezza di banda della rete o da entrambi. Se il client è vincolato, ridimensionare il client di conseguenza.

<span id="page-4464-2"></span>Utilizza istanze di generazione corrente

In alcuni casi, potresti non utilizzare una classe di istanza DB che supporta i frame jumbo. Se stai eseguendo l'applicazione su Amazon EC2, considera l'utilizzo di un'istanza di generazione corrente per il client. Inoltre, configura l'unità di trasmissione massima (MTU) sul sistema operativo client. Questa tecnica potrebbe ridurre il numero di round trip di rete e aumentare il throughput di rete. Per ulteriori informazioni, [consulta Jumbo frames \(9001 MTU\)](https://docs.aws.amazon.com/AWSEC2/latest/UserGuide/network_mtu.html#jumbo_frame_instances) nella Amazon EC2 User Guide.

Per informazioni sulle classi di istanza database, consulta [Classi di istanze DB](#page-61-0) . Per determinare la classe di istanza DB equivalente a un tipo di istanza Amazon EC2, posizionare db. prima del nome del tipo di istanza Amazon EC2. Ad esempio, l'istanza Amazon EC2 r5.8xlarge è equivalente alla classe di istanza DB db.r5.8xlarge.

<span id="page-4464-3"></span>Aumentare la larghezza di banda di rete

Usa NetworkReceiveThroughput i CloudWatch parametri di NetworkTransmitThroughput Amazon per monitorare il traffico di rete in entrata e in uscita sull'istanza DB. Questi parametri possono aiutarti a determinare se la larghezza di banda della rete è sufficiente per il tuo carico di lavoro.

Se la larghezza di banda della rete non è sufficiente, aumentala. Se il AWS client o l'istanza DB stanno raggiungendo i limiti di larghezza di banda di rete, l'unico modo per aumentare la larghezza di banda è aumentare le dimensioni dell'istanza DB. Per ulteriori informazioni, consulta [Tipi di classi di](#page-61-1) [istanza database.](#page-61-1)

Per ulteriori informazioni sulle CloudWatch metriche, consulta. [CloudWatch Metriche Amazon per](#page-1470-0) [Amazon RDS](#page-1470-0)

<span id="page-4465-0"></span>Monitora il massimo delle prestazioni di rete

Se utilizzi client Amazon EC2, Amazon EC2 fornisce il massimo per i parametri delle prestazioni di rete, inclusa la larghezza di banda aggregata in entrata e in uscita. Fornisce inoltre il monitoraggio della connessione per garantire che i pacchetti vengano restituiti come previsto e l'accesso ai servizi locali per servizi come il DNS (Domain Name System). Per monitorare questi massimi, utilizza un driver di rete avanzato e monitora le prestazioni di rete per il client.

Per ulteriori informazioni, consulta [Monitoraggio delle prestazioni di rete per l'istanza Amazon EC2](https://docs.aws.amazon.com/AWSEC2/latest/UserGuide/monitoring-network-performance-ena.html) nella Guida per l'utente di Amazon EC2 [e Monitoraggio delle prestazioni di rete per l'istanza Amazon](https://docs.aws.amazon.com/AWSEC2/latest/WindowsGuide/monitoring-network-performance-ena.html) [EC2 nella Guida per l'utente di Amazon EC2](https://docs.aws.amazon.com/AWSEC2/latest/WindowsGuide/monitoring-network-performance-ena.html).

<span id="page-4465-1"></span>Monitorare le transazioni nello stato «inattivo nella transazione»

Controlla se hai un numero crescente di connessioni idle in transaction. Per fare ciò, monitora la colonna state nella tabella pg\_stat\_activity. Potrebbe essere possibile identificare l'origine della connessione eseguendo una query simile alla seguente.

```
select client_addr, state, count(1) from pg_stat_activity 
where state like 'idle in transaction%' 
group by 1,2 
order by 3 desc
```
# Cliente: ClientWrite

L'evento Client:ClientWrite si verifica quando RDS per PostgreSQL è in attesa di scrivere dati sul client.

## Argomenti

- [Versioni del motore supportate](#page-4466-0)
- [Context](#page-4466-1)
- [Probabili cause di aumento delle attese](#page-4466-2)

## • [Azioni](#page-4467-0)

# <span id="page-4466-0"></span>Versioni del motore supportate

Queste informazioni relative all'evento di attesa sono supportate per RDS per PostgreSQL versione 10 e successive.

# <span id="page-4466-1"></span>**Context**

Il processo client deve ricevere i dati da un cluster database RDS per PostgreSQL prima di poter inviare più dati. Il tempo in cui il cluster attende prima inviare altri dati al client è un evento Client:ClientWrite.

La velocità di trasmissione effettiva di rete ridotto tra l'istanza database RDS per PostgreSQL e il client può causare questo evento. Anche la pressione della CPU e la saturazione della rete sul client possono causare questo evento. Pressione CPU è quando la CPU è completamente utilizzata e ci sono attività in attesa del tempo della CPU. Saturazione rete è quando la rete tra il database e il client trasporta più dati di quelli che è in grado di gestire.

# <span id="page-4466-2"></span>Probabili cause di aumento delle attese

Le cause comuni della comparsa dell'evento Client:ClientWrite che appare nelle prime attese includono:

# Maggiore latenza di rete

Potrebbe esserci una maggiore latenza di rete tra l'istanza database RDS per PostgreSQL e il client. Una maggiore latenza di rete aumenta il tempo necessario per la ricezione dei dati dal client.

## Aumento del carico sul client

Potrebbe esserci una pressione della CPU o una saturazione della rete sul client. Un aumento del carico sul client ritarda la ricezione dei dati dall'istanza database RDS per PostgreSQL.

## Ampio volume di dati inviati al client

L'istanza database RDS per PostgreSQL DB potrebbe inviare una grande quantità di dati al client. Un client potrebbe non essere in grado di ricevere i dati con la stessa rapidità dell'invio del cluster. Attività come una copia di una tabella di grandi dimensioni possono comportare un aumento degli eventi Client:ClientWrite.

# <span id="page-4467-0"></span>Azioni

Consigliamo azioni diverse a seconda delle cause dell'evento di attesa.

## Argomenti

- [Posizionare i client nella stessa area di disponibilità e subnet VPC del cluster](#page-4467-1)
- [Utilizza istanze di generazione corrente](#page-4467-2)
- [Ridurre la quantità di dati inviati al client](#page-4467-3)
- [Ridimensionare il client](#page-4467-4)

<span id="page-4467-1"></span>Posizionare i client nella stessa area di disponibilità e subnet VPC del cluster

Per ridurre la latenza di rete e aumentare la velocità di trasmissione effettiva di rete, posiziona i client nella stessa sottorete della zona di disponibilità e cloud privato virtuale (VPC) dell'istanza database RDS per PostgreSQL.

## <span id="page-4467-2"></span>Utilizza istanze di generazione corrente

In alcuni casi, potresti non utilizzare una classe di istanza DB che supporta i frame jumbo. Se stai eseguendo l'applicazione su Amazon EC2, considera l'utilizzo di un'istanza di generazione corrente per il client. Inoltre, configura l'unità di trasmissione massima (MTU) sul sistema operativo client. Questa tecnica potrebbe ridurre il numero di round trip di rete e aumentare il throughput di rete. Per ulteriori informazioni, [consulta Jumbo frames \(9001 MTU\)](https://docs.aws.amazon.com/AWSEC2/latest/UserGuide/network_mtu.html#jumbo_frame_instances) nella Amazon EC2 User Guide.

Per informazioni sulle classi di istanza database, consulta [Classi di istanze DB](#page-61-0) . Per determinare la classe di istanza DB equivalente a un tipo di istanza Amazon EC2, posizionare db. prima del nome del tipo di istanza Amazon EC2. Ad esempio, l'istanza Amazon EC2 r5.8xlarge è equivalente alla classe di istanza DB db.r5.8xlarge.

# <span id="page-4467-3"></span>Ridurre la quantità di dati inviati al client

Quando possibile, regola l'applicazione per ridurre la quantità di dati che l'istanza database RDS per PostgreSQL invia al client. Effettuare tali regolazioni allevia la contesa della CPU e della rete sul client.

# <span id="page-4467-4"></span>Ridimensionare il client

Utilizzando Amazon CloudWatch o altri parametri relativi all'host, stabilisci se il tuo client è attualmente limitato dalla CPU o dalla larghezza di banda della rete o da entrambi. Se il client è vincolato, ridimensionare il client di conseguenza.

# **CPU**

Questo evento si verifica quando un thread è attivo nella CPU o è in attesa della CPU.

## Argomenti

- [Versioni del motore supportate](#page-4468-0)
- [Context](#page-4468-1)
- [Probabili cause di aumento delle attese](#page-4470-0)
- **[Operazioni](#page-4471-0)**

# <span id="page-4468-0"></span>Versioni del motore supportate

Queste informazioni relative all'evento di attesa sono pertinenti per tutte le versioni di RDS per PostgreSQL.

# <span id="page-4468-1"></span>**Context**

L'unità di elaborazione centrale (CPU) è il componente di un computer che esegue le istruzioni. Ad esempio, le istruzioni della CPU eseguono operazioni aritmetiche e scambiano dati in memoria. Se una query aumenta il numero di istruzioni eseguite tramite il motore di database, il tempo impiegato per eseguire la query aumenta. Pianificazione CPU sta dando tempo alla CPU a un processo. La pianificazione viene orchestrata dal kernel del sistema operativo.

# Argomenti

- [Come sapere quando si verifica questa attesa](#page-4468-2)
- [Parametro DBLOADCPU](#page-4469-0)
- [Parametri di utilizzo di OS.CPU](#page-4469-1)
- [Probabile causa della pianificazione della CPU](#page-4469-2)

# <span id="page-4468-2"></span>Come sapere quando si verifica questa attesa

Questo evento di attesa CPU indica che un processo di backend è attivo nella CPU o è in attesa della CPU. Si verifica quando una query mostra le seguenti informazioni:

- La colonna pg\_stat\_activity.state ha il valore active.
- Le colonne wait\_event\_type e wait\_event in pg\_stat\_activity sono entrambe null.

Per visualizzare i processi di backend in uso o in attesa sulla CPU, eseguire la seguente query.

```
SELECT * 
FROM pg_stat_activity
WHERE state = 'active'
AND wait_event_type IS NULL
AND wait_event IS NULL;
```
### <span id="page-4469-0"></span>Parametro DBLOADCPU

Il parametro Performance Insights per la CPU è DBLoadCPU. Il valore di DBLoadCPU può differire dal valore del parametro Amazon CloudWatch CPUUtilization. Quest'ultimo parametro viene raccolto dall'HyperVisor per un'istanza di database.

<span id="page-4469-1"></span>Parametri di utilizzo di OS.CPU

I parametri del sistema operativo Performance Insights forniscono informazioni dettagliate sull'utilizzo della CPU. Ad esempio, è possibile visualizzare i seguenti parametri:

- os.cpuUtilization.nice.avg
- os.cpuUtilization.total.avg
- os.cpuUtilization.wait.avg
- os.cpuUtilization.idle.avg

Performance Insights segnala l'utilizzo della CPU da parte del motore di database come os.cpuUtilization.nice.avg.

<span id="page-4469-2"></span>Probabile causa della pianificazione della CPU

Il kernel del sistema operativo (OS) gestisce la pianificazione per la CPU. Quando la CPU è attiva, potrebbe essere necessario attendere la pianificazione di un processo. La CPU è attiva durante l'esecuzione dei calcoli. È attiva anche se ha un thread inattivo che non è in esecuzione, ovvero un thread inattivo che attende l'I/O della memoria. Questo tipo di I/O domina il tipico carico di lavoro del database.

È probabile che i processi attendano di essere pianificati su una CPU quando vengono soddisfatte le seguenti condizioni:

• Il parametro CloudWatch CPUUtilization è vicino al 100 percento.

• Il carico medio è superiore al numero di vCPU, indicando un carico pesante. Puoi trovare il parametro loadAverageMinute nella sezione parametri del sistema operativo in Performance Insights.

## <span id="page-4470-0"></span>Probabili cause di aumento delle attese

Quando l'evento di attesa della CPU si verifica più del normale, probabilmente indicando un problema di prestazioni, le cause tipiche includono le seguenti.

### Argomenti

- [Probabili cause di picchi improvvisi](#page-4470-1)
- [Probabili cause di alta frequenza a lungo termine](#page-4470-2)
- [Casi particolari](#page-4471-1)

### <span id="page-4470-1"></span>Probabili cause di picchi improvvisi

Le cause più probabili di picchi improvvisi sono le seguenti:

- L'applicazione ha aperto troppe connessioni simultanee al database. Questo scenario è noto come «tempesta di connessione».
- Il carico di lavoro dell'applicazione è cambiato in uno dei seguenti modi:
	- Nuove query
	- Aumento delle dimensioni del set di dati
	- Manutenzione o creazione dell'indice
	- Nuove funzioni
	- Nuovi operatori
	- Un aumento dell'esecuzione parallela di query
- I piani di esecuzione delle query sono cambiati. In alcuni casi, un cambiamento può causare un aumento dei buffer. Ad esempio, la query ora utilizza una scansione sequenziale quando in precedenza utilizzava un indice. In questo caso, le query richiedono più CPU per raggiungere lo stesso obiettivo.

<span id="page-4470-2"></span>Probabili cause di alta frequenza a lungo termine

Le cause più probabili di eventi che si ripetono per un lungo periodo:

- Troppi processi backend sono in esecuzione contemporaneamente sulla CPU. Questi processi possono essere lavoratori paralleli.
- Le query vengono eseguite in modo subottimale perché necessitano di un numero elevato di buffer.

### <span id="page-4471-1"></span>Casi particolari

Se nessuna delle cause probabili risulta essere una causa effettiva, potrebbero verificarsi le seguenti situazioni:

- La CPU sta scambiando i processi in entrata e in uscita.
- La CPU potrebbe gestire le voci della tabella della pagina se la funzionalità delle pagine di grandi dimensioni è stata disattivata. La funzionalità di gestione della memoria è attivata per impostazione predefinita per tutte le classi di istanza database diverse dalle classi di istanza micro, piccole e medie. Per ulteriori informazioni, consulta [Pagine enormi per Postgre RDS SQL](#page-4217-0) .

# <span id="page-4471-0"></span>Operazioni

Se l'evento di attesa CPU domina l'attività del database, non indica necessariamente un problema di prestazioni. Rispondi a questo evento solo quando le prestazioni diminuiscono.

### Argomenti

- [Indagare se il database sta causando l'aumento della CPU](#page-4471-2)
- [Determina se il numero di connessioni è aumentato](#page-4471-3)
- [Rispondere alle modifiche del carico di lavoro](#page-4473-0)

<span id="page-4471-2"></span>Indagare se il database sta causando l'aumento della CPU

Esamina il parametro os.cpuUtilization.nice.avg in Performance Insights. Se questo valore è molto inferiore all'utilizzo della CPU, i processi nondatabase sono il principale contributore della CPU.

<span id="page-4471-3"></span>Determina se il numero di connessioni è aumentato

Esamina il parametro DatabaseConnections in Amazon CloudWatch. L'azione dipende dal fatto che il numero sia aumentato o diminuito durante il periodo di aumento degli eventi di attesa della CPU.

### Le connessioni sono aumentate

Se il numero di connessioni è aumentato, confrontare il numero di processi back-end che consumano la vCPU con il numero di vCPU. Gli scenari possibili sono i seguenti:

• Il numero di processi backend che consumano vCPU è inferiore al numero di vCPU.

In questo caso, il numero di connessioni non è un problema. Tuttavia, è comunque possibile provare a ridurre l'utilizzo della CPU.

• Il numero di processi backend che consumano vCPUs è inferiore al numero di vCPU.

In questo caso, valuta le seguenti opzioni:

- Riduci il numero di processi back-end collegati al database. Ad esempio, implementa una soluzione di connection pooling come RDS Proxy. Per ulteriori informazioni, consulta [Utilizzo di](#page-2260-0)  [Amazon RDS Proxy .](#page-2260-0)
- Aggiorna le dimensioni dell'istanza per ottenere un numero maggiore di vCPUs.
- Reindirizza alcuni carichi di lavoro di sola lettura ai nodi del lettore, se applicabile.

Le connessioni sono aumentate

Esamina il parametro blks\_hit in Performance Insights. Cerca una correlazione tra un aumento blks hit e utilizzo CPU. Gli scenari possibili sono i seguenti:

• Utilizzo CPU e blks\_hit sono correlati.

In questo caso, trova le istruzioni SQL principali collegate all'utilizzo della CPU e cerca le modifiche al piano. Puoi utilizzare una delle seguenti tecniche:

- Spiegare i piani manualmente e confrontarli con il piano di esecuzione previsto.
- Cercare un aumento degli hit di blocco al secondo e dei blocchi locali al secondo. Nella sezione Top SQL della dashboard Performance Insights, scegli Preferenze.
- Utilizzo CPU e blks hit non sono correlati.

In questo caso, determinare se si verifica una delle seguenti condizioni:

• L'applicazione si sta rapidamente connettendo e disconnettendo dal database.

Diagnosticare questo comportamento attivando log\_connections e log\_disconnections, quindi analizzando i registri PostgreSQL. Considerare l'utilizzo dell'analizzatore di log pgbadger. Per ulteriori informazioni, consulta <https://github.com/darold/pgbadger>.

• Il sistema operativo è sovraccarico.

In questo caso, Performance Insights mostra che i processi back-end consumano la CPU per un tempo più lungo del solito. Cerca prove nei parametri os.cpuUtilization di Performance Insights o nel parametro CloudWatch CPUUtilization. Se il sistema operativo è sovraccarico, esamina i parametri di Enhanced Monitoring per effettuare ulteriori diagnosi. In particolare, guarda l'elenco dei processi e la percentuale di CPU consumata da ciascun processo.

• Le istruzioni SQL principali consumano troppa CPU.

Esaminare le istruzioni collegate all'utilizzo della CPU per verificare se possono utilizzare meno CPU. Esegui il comando EXPLAIN e concentrati sui nodi del piano che hanno il maggior impatto. Prendi in considerazione l'utilizzo di un visualizzatore del piano di esecuzione PostgreSQL. Per provare questo strumento, vedi <http://explain.dalibo.com/>.

<span id="page-4473-0"></span>Rispondere alle modifiche del carico di lavoro

Se il carico di lavoro è cambiato, cerca i seguenti tipi di modifiche:

Nuove query

Verifica se sono previste le nuove query. In tal caso, assicurarsi che siano previsti i piani di esecuzione e il numero di esecuzioni al secondo.

Aumento delle dimensioni del set di dati

Determina se il partizionamento, se non è già implementato, potrebbe essere d'aiuto. Questa strategia potrebbe ridurre il numero di pagine che una query deve recuperare.

Manutenzione o creazione dell'indice

Verificare se è previsto il programma per la manutenzione. Una best practice è pianificare le attività di manutenzione al di fuori delle attività di picco.

#### Nuove funzioni

Verifica se queste funzioni funzionano come previsto durante il test. In particolare, controlla se è previsto il numero di esecuzioni al secondo.

#### Nuovi operatori

Verifica se queste funzioni funzionano come previsto durante il test.

Un aumento dell'esecuzione di query parallele

Determina se si è verificata una delle seguenti situazioni:

- Le relazioni o gli indici coinvolti sono improvvisamente cresciuti di dimensioni in modo che differiscano in modo significativo da min\_parallel\_table\_scan\_size o min\_parallel\_index\_scan\_size.
- Cambiamenti recenti sono stati apportati a parallel\_setup\_cost o parallel\_tuple\_cost.
- Cambiamenti recenti sono stati apportati a max\_parallel\_workers o max\_parallel\_workers\_per\_gather.

# IO:buffileRead e IO:buffileWrite

Gli eventi IO:BufFileRead e IO:BufFileWrite si verificano quando RDS per PostgreSQL crea file temporanei. Quando le operazioni richiedono più memoria rispetto ai parametri della memoria di lavoro attualmente definiti, scrivono dati temporanei sullo storage persistente. Questa operazione è talvolta chiamata «versamento su disco».

### Argomenti

- [Versioni del motore supportate](#page-4474-0)
- [Context](#page-4474-1)
- [Probabili cause di aumento delle attese](#page-4475-0)
- **[Operazioni](#page-4476-0)**

## <span id="page-4474-0"></span>Versioni del motore supportate

Queste informazioni relative all'evento di attesa sono supportate per tutte le versioni di RDS per PostgreSQL.

# <span id="page-4474-1"></span>**Context**

IO:BufFileRead e IO:BufFileWrite riguardano l'area di memoria di lavoro e l'area di memoria di lavoro di manutenzione. Per ulteriori informazioni su queste aree di memoria locale, consulta [Resource Consumption](https://www.postgresql.org/docs/current/runtime-config-resource.html) (Consumo di risorse) nella documentazione di PostgreSQL.

Il valore predefinito per work\_mem è 4 MB. Se una sessione esegue operazioni in parallelo, ogni lavoratore che gestisce il parallelismo utilizza 4 MB di memoria. Per questo motivo, imposta work mem con attenzione. Se si aumenta troppo il valore, un database che esegue molte sessioni potrebbe consumare troppa memoria. Se si imposta il valore troppo basso, RDS per PostgreSQL crea file temporanei nella memoria locale. L'I/O del disco per questi file temporanei può ridurre le prestazioni.

Se si osserva la seguente sequenza di eventi, il database potrebbe generare file temporanei:

- 1. Riduzione improvvisa e brusca della disponibilità
- 2. Ripristino rapido per lo spazio libero

Potresti vedere anche un motivo a «motosega». Questo modello può indicare che il database sta creando costantemente file di piccole dimensioni.

### <span id="page-4475-0"></span>Probabili cause di aumento delle attese

In generale, questi eventi di attesa sono causati da operazioni che consumano più memoria rispetto a quella allocata dai parametri work\_mem o maintenance\_work\_mem. Per compensare, le operazioni scrivono su file temporanei. Cause comuni degli eventi IO:BufFileRead e IO:BufFileWrite includono quanto segue:

Query che richiedono più memoria di quella esistente nell'area della memoria di lavoro

Le query con le seguenti caratteristiche utilizzano l'area di memoria di lavoro:

- Hash join
- ORDER BYClausola
- GROUP BYClausola
- DISTINCT
- Funzioni finestra
- CREATE TABLE AS SELECT
- Aggiornamento vista materializzata

Istruzioni che richiedono più memoria di quella esistente nell'area della memoria di lavoro di manutenzione

Le istruzioni seguenti utilizzano l'area di memoria di lavoro di manutenzione:

- CREATE INDEX
- CLUSTER

# <span id="page-4476-0"></span>Operazioni

Consigliamo azioni diverse a seconda delle cause dell'evento di attesa.

### Argomenti

- [Identificare il problema](#page-4476-1)
- [Esamina le tue query di join](#page-4476-2)
- [Esamina le query ORDER BY e GROUP BY](#page-4477-0)
- [Evitare di utilizzare l'operazione DISTINCT](#page-4478-0)
- [Considera l'utilizzo di funzioni finestra anziché le funzioni GROUP BY](#page-4479-0)
- [Indagare sulle viste materializzate e le istruzioni CTAS](#page-4480-0)
- [Uso di pg\\_repack per ricostruire gli indici](#page-4480-1)
- [Aumenta maintenance\\_work\\_mem quando esegui cluster](#page-4480-2)
- [Sintonizza la memoria per impedire IO:BuffileRead e IO:BuffileWrite](#page-4481-0)

## <span id="page-4476-1"></span>Identificare il problema

Supponiamo una situazione in cui Performance Insights non è attivato e sospetti che IO:BufFileRead e IO:BufFileWrite si verificano più frequentemente del normale. Per identificare l'origine del problema, è possibile impostare il parametro log\_temp\_files per registrare tutte le query che generano file temporanei superiori alla soglia di KB specificata. Per impostazione predefinita, log\_temp\_files è impostato su -1, il che disattiva la funzionalità di registrazione. Se imposti questo parametro su 0, RDS for PostgreSQL registra tutti i file temporanei. Se lo imposti su 1024, RDS per PostgreSQL registra tutte le query che producono file temporanei di dimensioni superiori a 1 MB. Per ulteriori informazioni su log\_temp\_files, consulta [Creazione di log e report](https://www.postgresql.org/docs/current/runtime-config-logging.html) [di errore](https://www.postgresql.org/docs/current/runtime-config-logging.html) nella documentazione di PostgreSQL.

## <span id="page-4476-2"></span>Esamina le tue query di join

È probabile che la tua query utilizzi i join. Ad esempio, la seguente query unisce quattro tabelle.

```
SELECT * 
        FROM "order" 
  INNER JOIN order_item 
        ON (order.id = order_item.order_id) 
  INNER JOIN customer 
        ON (customer.id = order.customer_id)
```

```
 INNER JOIN customer_address 
      ON (customer address.customer id = customer.id AND
          order.customer address id = customer address.id)
 WHERE customer.id = 1234567890;
```
Una possibile causa di picchi nell'utilizzo temporaneo dei file è un problema nella query stessa. Ad esempio, una clausola interrotta potrebbe non filtrare correttamente i join. Considera il secondo inner join nell'esempio seguente.

```
SELECT * 
        FROM "order" 
  INNER JOIN order_item 
        ON (order.id = order_item.order_id) 
  INNER JOIN customer 
        ON (customer.id = customer.id) 
  INNER JOIN customer_address 
        ON (customer_address.customer_id = customer.id AND 
             order.customer_address_id = customer_address.id) 
  WHERE customer.id = 1234567890;
```
La query precedente unisce erroneamente customer.id a customer.id, generando un prodotto cartesiano tra ogni cliente e ogni ordine. Questo tipo di join accidentale genera file temporanei di grandi dimensioni. A seconda delle dimensioni delle tabelle, una query cartesiana può anche riempire lo spazio di archiviazione. La domanda potrebbe avere join cartesiani quando vengono soddisfatte le seguenti condizioni:

- Si notano forti e nitide riduzioni della disponibilità dello storage, seguite da un rapido ripristino.
- Non sono in fase di creazione di indici.
- Non vengono rilasciate istruzioni CREATE TABLE FROM SELECT.
- Nessuna vista materializzata viene aggiornata.

Per verificare se le tabelle vengono unite utilizzando le chiavi appropriate, ispezionare le direttive di mappatura relazionale di query e oggetti. Tieni presente che alcune query della tua applicazione non vengono sempre chiamate e alcune query vengono generate dinamicamente.

<span id="page-4477-0"></span>Esamina le query ORDER BY e GROUP BY

In alcuni casi, una clausola ORDER BY può comportare file temporanei eccessivi. Considera le linee guida seguenti:

- Includi solo colonne in una clausola ORDER BY quando devono essere ordinate. Questa linea guida è particolarmente importante per le query che restituiscono migliaia di righe e specificano molte colonne nella clausola ORDER BY.
- Considerando la creazione di indici per accelerare clausole ORDER BY quando corrispondono a colonne che hanno lo stesso ordine crescente o decrescente. Gli indici parziali sono preferibili perché sono più piccoli. Gli indici più piccoli vengono letti e attraversati più rapidamente.
- Se si creano indici per colonne che possono accettare valori nulli, considerare se si desidera che i valori nulli siano memorizzati alla fine o all'inizio degli indici.

Se possibile, ridurre il numero di righe che devono essere ordinate filtrando il set di risultati. Se utilizzi istruzioni clausole o sottoquery WITH, ricorda che una query interna genera un set di risultati e lo passa alla query esterna. Maggiore è il numero di righe che una query può filtrare, minore è la necessità di ordinare la query.

• Se non è necessario ottenere il set completo di risultati, utilizzare la clausola LIMIT. Ad esempio, se si desidera solo le prime cinque righe, una query che utilizza la clausola LIMIT non continua a generare risultati. In questo modo, la query richiede meno memoria e file temporanei.

Una query che utilizza una clausola GROUP BY può richiedere anche file temporanei. Le query GROUP BY riepilogano i valori utilizzando funzioni come le seguenti:

- COUNT
- AVG
- MIN
- MAX
- SUM
- STDDEV

Per sintonizzare le query GROUP BY, segui i consigli per le query ORDER BY.

<span id="page-4478-0"></span>Evitare di utilizzare l'operazione DISTINCT

Se possibile, evitare di utilizzare l'operazione DISTINCT per rimuovere righe duplicate. Più righe non necessarie e duplicate restituite dalla tua query, più costosa diventa l'operazione DISTINCT. Se possibile, aggiungi filtri nella clausola WHERE anche se utilizzi gli stessi filtri per tabelle diverse. Filtrare la query e unirsi correttamente migliora le prestazioni e riduce l'utilizzo delle risorse. Previene inoltre report e risultati errati.

Se devi usare DISTINCT per più righe di una stessa tabella, prendi in considerazione la possibilità di creare un indice composito. Il raggruppamento di più colonne in un indice può migliorare il tempo necessario per valutare righe distinte. Inoltre, se utilizzi RDS per PostgreSQL versione 10 o successiva, puoi correlare le statistiche tra più colonne utilizzando il comando CREATE STATISTICS.

<span id="page-4479-0"></span>Considera l'utilizzo di funzioni finestra anziché le funzioni GROUP BY

Utilizzando GROUP BY si modifica il set di risultati e quindi recupera il risultato aggregato. Utilizzando le funzioni della finestra, si aggregano i dati senza modificare il set di risultati. Una funzione finestra utilizza la clausola OVER per eseguire calcoli tra i set definiti dalla query, correlando una riga con un'altra. È possibile utilizzare tutte le funzioni GROUP BY nelle funzioni di finestra, ma anche funzioni come le seguenti:

- RANK
- ARRAY\_AGG
- ROW\_NUMBER
- LAG
- LEAD

Per ridurre al minimo il numero di file temporanei generati da una funzione di finestra, rimuovere le duplicazioni per lo stesso set di risultati quando sono necessarie due aggregazioni distinte. Considera la query seguente.

SELECT sum(salary) OVER (PARTITION BY dept ORDER BY salary DESC) as sum\_salary , avg(salary) OVER (PARTITION BY dept ORDER BY salary ASC) as avg\_salary FROM empsalary;

È possibile riscrivere la query con la clausola WINDOW come segue.

```
SELECT sum(salary) OVER w as sum_salary 
          , avg(salary) OVER w as_avg_salary 
     FROM empsalary 
   WINDOW w AS (PARTITION BY dept ORDER BY salary DESC);
```
Per impostazione predefinita, il planner di esecuzione RDS per PostgreSQL consolida nodi simili in modo da non duplicare le operazioni. Tuttavia, utilizzando una dichiarazione esplicita per il blocco

finestra, è possibile mantenere la query più facilmente. È inoltre possibile migliorare le prestazioni impedendo la duplicazione.

<span id="page-4480-0"></span>Indagare sulle viste materializzate e le istruzioni CTAS

Quando una vista materializzata si aggiorna, esegue una query. Questa query può contenere un'operazione come GROUP BY, ORDER BY oppureDISTINCT. Durante un aggiornamento, è possibile osservare un numero elevato di file temporanei e gli eventi di attesa IO:BufFileWrite e IO:BufFileRead. Allo stesso modo, quando crei una tabella basata su una dichiarazione SELECT, l'istruzione CREATE TABLE esegue una query. Per ridurre i file temporanei necessari, ottimizza la query.

<span id="page-4480-1"></span>Uso di pg\_repack per ricostruire gli indici

Quando crei un indice, il motore ordina il set di risultati. Man mano che le tabelle aumentano di dimensioni e man mano che i valori nella colonna indicizzata diventano più diversi, i file temporanei richiedono più spazio. Nella maggior parte dei casi, non è possibile impedire la creazione di file temporanei per tabelle di grandi dimensioni senza modificare l'area della memoria di lavoro di manutenzione. Per ulteriori informazioni su maintenance\_work\_mem, consulta [https://](https://www.postgresql.org/docs/current/runtime-config-resource.html)  [www.postgresql.org/docs/current/runtime-config-resource.html](https://www.postgresql.org/docs/current/runtime-config-resource.html) nella documentazione di PostgreSQL.

Una possibile soluzione alternativa quando si ricrea un indice di grandi dimensioni consiste nell'utilizzare l'estensione pg\_repack. Per ulteriori informazioni, consulta [Riorganizzare le tabelle](https://reorg.github.io/pg_repack/) [nei database PostgreSQL con blocchi minimi](https://reorg.github.io/pg_repack/) nella documentazione di pg\_repack. Per informazioni sull'impostazione dell'estensione nell'istanza database RDS per PostgreSQL, consulta [Riduzione](#page-4606-0) [della dimensione nelle tabelle e negli indici con l'estensione pg\\_repack.](#page-4606-0)

<span id="page-4480-2"></span>Aumenta maintenance\_work\_mem quando esegui cluster

Il comando CLUSTER raggruppa la tabella specificata da table name in base a un indice esistente specificato da index\_name. RDS per PostgreSQL ricrea fisicamente la tabella in modo che corrisponda all'ordine di un determinato indice.

Quando lo storage magnetico era prevalente, il clustering era comune perché il throughput di storage era limitato. Ora che lo storage basato su SSD è comune, il clustering è meno popolare. Tuttavia, se si raggruppano le tabelle, è comunque possibile aumentare leggermente le prestazioni a seconda delle dimensioni della tabella, dell'indice, della query e così via.

Se esegui il comando CLUSTER e osservi gli eventi di attesa IO:BufFileWrite e IO:BufFileRead, sintonizza maintenance\_work\_mem. Aumenta la dimensione della memoria a una quantità abbastanza grande. Un valore elevato significa che il motore può utilizzare più memoria per l'operazione di clustering.

<span id="page-4481-0"></span>Sintonizza la memoria per impedire IO:BuffileRead e IO:BuffileWrite

In alcune situazioni, è necessario ottimizzare la memoria. L'obiettivo è bilanciare la memoria tra le seguenti aree di consumo utilizzando i parametri appropriati, come segue.

- Il valore work mem
- La memoria rimanente dopo aver scontato il valore shared\_buffers
- Le connessioni massime aperte e in uso, limitate da max\_connections

Per ulteriori informazioni sull'ottimizzazione della memoria, consulta [Resource Consumption](https://www.postgresql.org/docs/current/runtime-config-resource.html) (Consumo delle risorse) nella documentazione di PostgreSQL.

Aumentare le dimensioni dell'area di memoria di lavoro

In alcune situazioni, l'unica opzione è aumentare la memoria utilizzata dalla sessione. Se le tue query sono scritte correttamente e utilizzano i tasti corretti per i join, prendi in considerazione la possibilità di aumentare il valore work\_mem.

Per scoprire quanti file temporanei genera una query, imposta log\_temp\_files su 0. Aumentando il valore work mem al valore massimo identificato nei log, si impedisce alla query di generare file temporanei. Tuttavia, work\_mem imposta il massimo per nodo piano per ogni connessione o operatore parallelo. Se il database ha 5.000 connessioni e se ciascuna utilizza una memoria di 256 MiB, il motore necessita di 1,2 TiB di RAM. Pertanto, la tua istanza potrebbe esaurirsi dalla memoria.

Riserva una memoria sufficiente per il buffer pool condiviso

Il database utilizza aree di memoria come il buffer pool condiviso, non solo l'area di memoria di lavoro. Considerare i requisiti di queste aree di memoria aggiuntive prima di aumentare work\_mem.

Ad esempio, supponi che la classe di istanza RDS per PostgreSQL sia db.r5.2xlarge. Questa classe ha 64 GiB di memoria. Per impostazione predefinita, il 25% della memoria è riservato al buffer pool condiviso. Dopo aver sottratto la quantità allocata all'area di memoria condivisa, rimangono 16.384 MB. Non allocare la memoria rimanente esclusivamente all'area della memoria di lavoro perché anche il sistema operativo e il motore richiedono memoria.

La memoria a cui è possibile allocare per work\_mem dipende dalla classe di istanza. Se si utilizza una classe di istanza più grande, è disponibile più memoria. Tuttavia, nell'esempio precedente, non

è possibile utilizzare più di 16 GiB. In caso contrario, la tua istanza diventa non disponibile quando esaurisce la memoria. Per ripristinare l'istanza dallo stato non disponibile, i servizi di automazione RDS per PostgreSQL si riavviano automaticamente.

Gestisci il numero di connessioni

Supponiamo che l'istanza del database disponga di 5.000 connessioni simultanee. Ogni connessione utilizza almeno 4 MiB di work\_mem. L'elevato consumo di memoria delle connessioni rischia di peggiorare le prestazioni. Sono disponibili le seguenti opzioni:

- Eseguire l'aggiornamento a una classe di istanza più grande
- Diminuire il numero di connessioni simultanee al database utilizzando un proxy o un pool di connessioni.

Per i proxy, considera Amazon RDS Proxy, PGBouncer o un connection pooler basato sulla tua applicazione. Questa soluzione riduce il carico della CPU. Riduce inoltre il rischio quando tutte le connessioni richiedono l'area di memoria di lavoro. Quando esistono meno connessioni al database, è possibile aumentare il valore di work\_mem. In questo modo, si riduce il verificarsi degli eventi di attesa IO:BufFileRead e IO:BufFileWrite. Inoltre, le query in attesa dell'area di memoria di lavoro accelerano in modo significativo.

# IO: DataFileRead

L'evento IO:DataFileRead si verifica quando una connessione attende un processo di back-end per leggere una pagina richiesta dalla memoria perché la pagina non è disponibile nella memoria condivisa.

## Argomenti

- [Versioni del motore supportate](#page-4482-0)
- [Context](#page-4483-0)
- [Probabili cause di aumento delle attese](#page-4483-1)
- **[Azioni](#page-4484-0)**

## <span id="page-4482-0"></span>Versioni del motore supportate

Queste informazioni relative all'evento di attesa sono supportate per tutte le versioni di RDS per PostgreSQL.

# <span id="page-4483-0"></span>**Context**

Tutte le query e le operazioni di manipolazione dei dati (DML) accedono alle pagine del buffer pool. Le dichiarazioni che possono indurre letture includono SELECT, UPDATE e DELETE. Ad esempio, un UPDATE può leggere pagine da tabelle o indici. Se la pagina richiesta o aggiornata non si trova nel buffer pool condiviso, questa lettura può portare all'evento IO:DataFileRead.

Poiché il buffer pool condiviso è finito, può essere riempito. In questo caso, le richieste di pagine che non sono in memoria impongono al database di leggere i blocchi dal disco. Se l'evento IO:DataFileRead si verifica frequentemente, il buffer pool condiviso potrebbe essere troppo piccolo per adattarsi al carico di lavoro. Questo problema è particolarmente grave per le query SELECT che leggono un numero elevato di righe che non rientrano nel buffer pool. Per ulteriori informazioni sul pool di buffer, consulta [Resource Consumption](https://www.postgresql.org/docs/current/runtime-config-resource.html) (Consumo delle risorse) nella documentazione di PostgreSQL.

<span id="page-4483-1"></span>Probabili cause di aumento delle attese

Cause comuni dell'evento IO:DataFileRead includono quanto segue:

Picchi di connessione

Potresti trovare più connessioni che generano lo stesso numero di eventi IO: DataFileRead wait. In questo caso, può verificarsi un picco (aumento improvviso e grande) negli eventi IO:DataFileRead.

Le istruzioni SELECT e DML eseguono scansioni sequenziali

L'applicazione potrebbe aver eseguito una nuova operazione. Oppure un'operazione esistente potrebbe cambiare a causa di un nuovo piano di esecuzione. In questi casi, cerca tabelle (in particolare tabelle di grandi dimensioni) che abbiano un valore seq\_scan maggiore. Puoi trovarli interrogando pg\_stat\_user\_tables. Per tenere traccia delle query che generano più operazioni di lettura, utilizzare l'estensione pg\_stat\_statements.

CTAS e CREATE INDEX per set di dati di grandi dimensioni

Un CTAS è una CREATE TABLE AS SELECTdichiarazione. Se si esegue un CTAS utilizzando un set di dati di grandi dimensioni come origine o si crea un indice su una tabella di grandi dimensioni, l'evento IO:DataFileRead può verificarsi. Quando si crea un indice, il database potrebbe dover leggere l'intero oggetto utilizzando una scansione sequenziale. Un CTAS genera letture IO:DataFile quando le pagine non sono in memoria.

#### Diversi lavoratori sottovuoto in esecuzione contemporaneamente

Gli operatori del vuoto possono essere attivati manualmente o automaticamente. Raccomandiamo di adottare una strategia aggressiva per il vuoto. Tuttavia, quando una tabella contiene molte righe aggiornate o cancellate, l'attesa IO:DataFileRead aumenta. Dopo aver recuperato lo spazio, il tempo dedicato al vuoto su IO:DataFileRead diminuisce.

Ingresso di grandi quantità di dati

Quando l'applicazione acquisisce quantità di dati elevate, le operazioni ANALYZE potrebbero verificarsi più spesso. Il processo ANALYZE può essere attivato da un launcher automatico o richiamato manualmente.

L'operazione ANALYZE legge un sottoinsieme della tabella. Il numero di pagine che devono essere scansionate viene calcolato moltiplicando 30 per il valore default\_statistics\_target. Per ulteriori informazioni, consultare la [documentazione di](https://www.postgresql.org/docs/current/runtime-config-query.html#GUC-DEFAULT-STATISTICS-TARGET)  [PostgreSQL](https://www.postgresql.org/docs/current/runtime-config-query.html#GUC-DEFAULT-STATISTICS-TARGET). Il parametro default\_statistics\_target accetta valori compresi tra 1 e 10.000, dove il valore predefinito è 100.

### Fame di risorse

Se si consuma la larghezza di banda di rete dell'istanza o la CPU, l'evento IO:DataFileRead potrebbe verificarsi più frequentemente.

# <span id="page-4484-0"></span>Azioni

Consigliamo azioni diverse a seconda delle cause dell'evento di attesa.

## Argomenti

- [Controlla i filtri predicati per le query che generano attese](#page-4484-1)
- [Riduci al minimo l'effetto delle operazioni di manutenzione](#page-4485-0)
- [Rispondere a un numero elevato di connessioni](#page-4490-0)

<span id="page-4484-1"></span>Controlla i filtri predicati per le query che generano attese

Supponiamo di identificare query specifiche che stanno generando eventi di attesa IO:DataFileRead. È possibile identificarli utilizzando le seguenti tecniche:

- Approfondimenti sulle prestazioni
- Viste catalogo come quella fornita dall'estensione pg\_stat\_statements
- La vista catalogo pg\_stat\_all\_tables, se mostra periodicamente un numero maggiore di letture fisiche
- La vista pq\_statio\_all\_tables, se lo mostra che i contatori \_read sono in aumento

Si consiglia di determinare quali filtri vengono utilizzati nel predicato (clausola WHERE) di queste query. Seguire queste linee guida:

• Esegui il comando EXPLAIN. Nell'output, identificare quali tipi di scansioni vengono utilizzati. Una scansione sequenziale non indica necessariamente che ci sia un problema. Le query che utilizzano scansioni sequenziali producono naturalmente più eventi IO:DataFileRead rispetto alle query che utilizzano filtri.

Scopri se la colonna elencata nella clausola WHERE è indicizzata. In caso contrario, prendi in considerazione la possibilità di creare un indice per questa colonna. Questo approccio evita le scansioni sequenziali e riduce gli eventi IO:DataFileRead. Se una query dispone di filtri restrittivi e continua a produrre scansioni sequenziali, valutare se vengono utilizzati gli indici appropriati.

- Scopri se la query sta accedendo a una tabella molto ampia. In alcuni casi, il partizionamento di una tabella può migliorare le prestazioni, consentendo alla query di leggere solo le partizioni necessarie.
- Esamina la cardinalità (numero totale di righe) dalle operazioni di join. Nota quanto sono restrittivi i valori che stai passando nei filtri per la tua clausola WHERE. Se possibile, sintonizza la query per ridurre il numero di righe passate in ogni fase del piano.

<span id="page-4485-0"></span>Riduci al minimo l'effetto delle operazioni di manutenzione

Operazioni di manutenzione come VACUUM e ANALYZE sono importanti. Si consiglia di non spegnerli qualora vengano trovati eventi di attesa IO:DataFileRead relativi a queste operazioni di manutenzione. I seguenti approcci possono ridurre al minimo l'effetto di queste operazioni:

- Eseguire manualmente le operazioni di manutenzione durante le ore non di punta. Questa tecnica impedisce al database di raggiungere la soglia per le operazioni automatiche.
- Per tabelle molto grandi, prendi in considerazione il partizionamento. Questa tecnica riduce il sovraccarico delle operazioni di manutenzione. Il database accede solo alle partizioni che richiedono manutenzione.
- Quando si acquisiscono grandi quantità di dati, prendere in considerazione la possibilità di disabilitare la funzione di analisi automatica.

La funzione autovacuum viene attivata automaticamente per una tabella quando la formula seguente è vera.

```
pg_stat_user_tables.n_dead_tup > (pg_class.reltuples x autovacuum_vacuum_scale_factor) 
  + autovacuum_vacuum_threshold
```
La vista pg\_stat\_user\_tables e il catalogo pg\_class hanno più righe. Una riga può corrispondere a una riga della tabella. Questa formula presuppone che i reltuples sono per una tabella specifica. I parametri autovacuum\_vacuum\_scale\_factor (0,20 per impostazione predefinita) e autovacuum\_vacuum\_threshold (50 tuple per impostazione predefinita) sono generalmente impostate globalmente per l'intera istanza. Tuttavia, è possibile impostare valori diversi per una tabella specifica.

Argomenti

- [Ricerca delle tabelle che consumano spazio inutile](#page-4486-0)
- [Ricerca degli indici che consumano spazio inutile](#page-4486-1)
- [Trova tabelle idonee per l'autovacuum](#page-4489-0)

<span id="page-4486-0"></span>Ricerca delle tabelle che consumano spazio inutile

Per trovare le tabelle che consumano spazio inutilmente, puoi utilizzare le funzioni dell'estensione di PostgreSQLpgstattuple. Questa estensione (modulo) è disponibile per impostazione predefinita su tutte le istanze database RDS per PostgreSQL e ne può essere creata un'istanza con il seguente comando.

#### CREATE EXTENSION pgstattuple;

Per ulteriori informazioni su questa estensione, consulta [pgstattuple](https://www.postgresql.org/docs/current/pgstattuple.html) nella documentazione di PostgreSQL.

Puoi verificare l'aumento delle dimensioni della tabella e dell'indice nell'applicazione. Per ulteriori informazioni, consulta [Diagnosi delle dimensioni della tabella e dell'indice](https://docs.aws.amazon.com/AmazonRDS/latest/AuroraUserGuide/AuroraPostgreSQL.diag-table-ind-bloat.html).

<span id="page-4486-1"></span>Ricerca degli indici che consumano spazio inutile

Per trovare indici cresciuti e stimare la quantità di spazio consumato inutilmente sulle tabelle per le quali si dispone dei privilegi di lettura, è possibile eseguire la seguente query.

```
-- WARNING: rows with is na = 't' are known to have bad statistics ("name" type is not
 supported).
-- This query is compatible with PostgreSQL 8.2 and later.
SELECT current_database(), nspname AS schemaname, tblname, idxname, 
  bs*(relpages)::bigint AS real_size, 
   bs*(relpages-est_pages)::bigint AS extra_size, 
   100 * (relpages-est_pages)::float / relpages AS extra_ratio, 
   fillfactor, bs*(relpages-est_pages_ff) AS bloat_size, 
   100 * (relpages-est_pages_ff)::float / relpages AS bloat_ratio, 
   is_na 
   -- , 100-(sub.pst).avg_leaf_density, est_pages, index_tuple_hdr_bm, 
   -- maxalign, pagehdr, nulldatawidth, nulldatahdrwidth, sub.reltuples, sub.relpages 
   -- (DEBUG INFO)
FROM ( 
   SELECT coalesce(1 + 
        ceil(reltuples/floor((bs-pageopqdata-pagehdr)/(4+nulldatahdrwidth)::float)), 0 
        -- ItemIdData size + computed avg size of a tuple (nulldatahdrwidth) 
     ) AS est_pages, 
     coalesce(1 + 
        ceil(reltuples/floor((bs-pageopqdata-pagehdr)*fillfactor/
(100*(4+nulldatahdrwidth)::float))), 0 
    ) AS est pages ff,
     bs, nspname, table_oid, tblname, idxname, relpages, fillfactor, is_na 
     -- , stattuple.pgstatindex(quote_ident(nspname)||'.'||quote_ident(idxname)) AS 
  pst, 
     -- index_tuple_hdr_bm, maxalign, pagehdr, nulldatawidth, nulldatahdrwidth, 
  reltuples 
     -- (DEBUG INFO) 
   FROM ( 
     SELECT maxalign, bs, nspname, tblname, idxname, reltuples, relpages, relam, 
  table_oid, fillfactor, 
       ( index_tuple_hdr_bm + 
           maxalign - CASE -- Add padding to the index tuple header to align on MAXALIGN 
            WHEN index_tuple_hdr_bm%maxalign = 0 THEN maxalign
             ELSE index_tuple_hdr_bm%maxalign 
           END 
         + nulldatawidth + maxalign - CASE -- Add padding to the data to align on 
  MAXALIGN 
            WHEN nulldatawidth = \theta THEN \thetaWHEN nulldatawidth::integer%maxalign = \theta THEN maxalign
             ELSE nulldatawidth::integer%maxalign 
           END
```

```
 )::numeric AS nulldatahdrwidth, pagehdr, pageopqdata, is_na 
     --, index tuple hdr bm, nulldatawidth -- (DEBUG INFO)
    FROM ( 
     SELECT
        i.nspname, i.tblname, i.idxname, i.reltuples, i.relpages, i.relam, a.attrelid 
 AS table_oid, 
        current_setting('block_size')::numeric AS bs, fillfactor, 
        CASE -- MAXALIGN: 4 on 32bits, 8 on 64bits (and mingw32 ?) 
         WHEN version() \sim 'mingw32' OR version() \sim '64-bit|x86_64|ppc64|ia64|amd64'
 THEN 8 
          ELSE 4 
        END AS maxalign, 
       /* per page header, fixed size: 20 for 7.X, 24 for others */ 24 AS pagehdr, 
        /* per page btree opaque data */ 
        16 AS pageopqdata, 
        /* per tuple header: add IndexAttributeBitMapData if some cols are null-able */ 
       CASE WHEN max(coalesce(s.null_frac,0)) = 0 THEN 2 -- IndexTupleData size 
         ELSE 2 + ((32 + 8 - 1) / 8) -- IndexTupleData size + IndexAttributeBitMapData size ( max num filed per 
index + 8 - 1 / 8) END AS index_tuple_hdr_bm, 
        /* data len: we remove null values save space using it fractionnal part from 
 stats */ 
        sum( (1-coalesce(s.null_frac, 0)) * coalesce(s.avg_width, 1024)) AS 
 nulldatawidth, 
       max( CASE WHEN a.atttypid = 'pg_catalog.name'::regtype THEN 1 ELSE \emptyset END ) > \emptysetAS is na
      FROM pg_attribute AS a 
        JOIN ( 
          SELECT nspname, tbl.relname AS tblname, idx.relname AS idxname, 
            idx.reltuples, idx.relpages, idx.relam, 
            indrelid, indexrelid, indkey::smallint[] AS attnum, 
            coalesce(substring( 
              array_to_string(idx.reloptions, ' ') 
               from 'fillfactor=([0-9]+)')::smallint, 90) AS fillfactor 
          FROM pg_index 
            JOIN pg_class idx ON idx.oid=pg_index.indexrelid 
            JOIN pg_class tbl ON tbl.oid=pg_index.indrelid 
            JOIN pg_namespace ON pg_namespace.oid = idx.relnamespace 
         WHERE pg_index.indisvalid AND tbl.relkind = 'r' AND idx.relpages > 0
        ) AS i ON a.attrelid = i.indexrelid 
        JOIN pg_stats AS s ON s.schemaname = i.nspname
```

```
 AND ((s.tablename = i.tblname AND s.attname = 
  pg_catalog.pg_get_indexdef(a.attrelid, a.attnum, TRUE)) 
           -- stats from tbl 
           OR (s.tablename = i.idxname AND s.attname = a.attname)) 
           -- stats from functional cols 
         JOIN pg_type AS t ON a.atttypid = t.oid 
      WHERE a. attnum > 0 GROUP BY 1, 2, 3, 4, 5, 6, 7, 8, 9 
     ) AS s1 
   ) AS s2 
     JOIN pg_am am ON s2.relam = am.oid WHERE am.amname = 'btree'
) AS sub
-- WHERE NOT is_na
ORDER BY 2,3,4;
```
<span id="page-4489-0"></span>Trova tabelle idonee per l'autovacuum

Per trovare tabelle idonee per l'autovacuum, esegui la query riportata.

```
--This query shows tables that need vacuuming and are eligible candidates.
--The following query lists all tables that are due to be processed by autovacuum. 
-- During normal operation, this query should return very little.
WITH vbt AS (SELECT setting AS autovacuum_vacuum_threshold 
               FROM pg_settings WHERE name = 'autovacuum_vacuum_threshold') 
     , vsf AS (SELECT setting AS autovacuum_vacuum_scale_factor 
               FROM pg_settings WHERE name = 'autovacuum_vacuum_scale_factor') 
     , fma AS (SELECT setting AS autovacuum_freeze_max_age 
               FROM pg_settings WHERE name = 'autovacuum_freeze_max_age') 
     , sto AS (SELECT opt_oid, split_part(setting, '=', 1) as param, 
                 split_part(setting, '=', 2) as value 
               FROM (SELECT oid opt_oid, unnest(reloptions) setting FROM pg_class) opt)
SELECT
     '"'||ns.nspname||'"."'||c.relname||'"' as relation 
     , pg_size_pretty(pg_table_size(c.oid)) as table_size 
     , age(relfrozenxid) as xid_age 
     , coalesce(cfma.value::float, autovacuum_freeze_max_age::float) 
  autovacuum_freeze_max_age 
     , (coalesce(cvbt.value::float, autovacuum_vacuum_threshold::float) + 
          coalesce(cvsf.value::float,autovacuum_vacuum_scale_factor::float) * 
  c.reltuples) 
          as autovacuum_vacuum_tuples 
     , n_dead_tup as dead_tuples
FROM pg_class c 
JOIN pg_namespace ns ON ns.oid = c.relnamespace
```

```
JOIN pg_stat_all_tables stat ON stat.relid = c.oid
JOIN vbt on (1=1) 
JOIN vsf ON (1=1) 
JOIN fma on (1=1)
LEFT JOIN sto cvbt ON cvbt.param = 'autovacuum_vacuum_threshold' AND c.oid =
  cvbt.opt_oid
LEFT JOIN sto cvsf ON cvsf.param = 'autovacuum_vacuum_scale_factor' AND c.oid =
  cvsf.opt_oid
LEFT JOIN sto cfma ON cfma.param = 'autovacuum_freeze_max_age' AND c.oid = cfma.opt_oid
WHERE c.relkind = 'r' 
AND nspname <> 'pg_catalog'
AND ( 
     age(relfrozenxid) >= coalesce(cfma.value::float, autovacuum_freeze_max_age::float) 
     or 
     coalesce(cvbt.value::float, autovacuum_vacuum_threshold::float) + 
       coalesce(cvsf.value::float,autovacuum_vacuum_scale_factor::float) * c.reltuples 
 \leq n dead tup
    -- or 1 = 1)
ORDER BY age(relfrozenxid) DESC;
```
<span id="page-4490-0"></span>Rispondere a un numero elevato di connessioni

Quando monitori Amazon CloudWatch, potresti scoprire che la DatabaseConnections metrica aumenta. Questo aumento indica un numero maggiore di connessioni al database. Consigliamo quanto segue:

• Limita il numero di connessioni che l'applicazione può aprire con ciascuna istanza. Se l'applicazione dispone di una funzione di connection pool incorporata, impostare un numero ragionevole di connessioni. Basa il numero su ciò che le vCPU nell'istanza possono parallelizzare efficacemente.

Se l'applicazione non utilizza una funzione di connection pool, considera l'utilizzo di Amazon RDS Proxy o un'alternativa. Questo approccio consente all'applicazione di aprire più connessioni con il bilanciamento del carico. Il bilanciatore può quindi aprire un numero limitato di connessioni con il database. Poiché un numero inferiore di connessioni sono in esecuzione in parallelo, l'istanza DB esegue meno commutazione di contesto nel kernel. Le query dovrebbero progredire più velocemente, causando un minor numero di eventi di attesa. Per ulteriori informazioni, consulta [Utilizzo di Amazon RDS Proxy .](#page-2260-0)

- Quando possibile, approfitta delle repliche di lettura di RDS per PostgreSQL. Quando l'applicazione esegue un'operazione di sola lettura, invia queste richieste alle repliche di lettura. Questa tecnica riduce la pressione I/O sul nodo primario (di scrittura).
- Prendi in considerazione la possibilità di scalare l'istanza database. Una classe di istanza a maggiore capacità fornisce più memoria, il che offre a RDS per PostgreSQL un buffer pool condiviso più ampio per contenere le pagine. Le dimensioni maggiori conferiscono inoltre all'istanza database più vCPU per gestire le connessioni. Più vCPU sono particolarmente utili quando le operazioni che stanno generando gli eventi di attesa IO:DataFileRead sono scritture.

# IO:WALWrite

## Argomenti

- [Versioni del motore supportate](#page-4491-0)
- [Context](#page-4491-1)
- [Probabili cause di aumento delle attese](#page-4491-2)
- [Azioni](#page-4492-0)

# <span id="page-4491-0"></span>Versioni del motore supportate

Queste informazioni relative all'evento di attesa sono supportate per tutte le versioni di RDS per PostgreSQL 10 e successive.

# <span id="page-4491-1"></span>**Context**

L'attività nel database che genera dati WAL riempie prima i buffer WAL e poi scrive su disco, in modo asincrono. L'evento di attesa IO:WALWrite viene generato quando la sessione SQL è in attesa del completamento della scrittura dei dati WAL su disco in modo da poter rilasciare la chiamata COMMIT della transazione.

# <span id="page-4491-2"></span>Probabili cause di aumento delle attese

Se questo evento di attesa si verifica spesso, è necessario esaminare il carico di lavoro e il tipo di aggiornamenti che il carico di lavoro esegue e la loro frequenza. In particolare, cerca i seguenti tipi di attività.

#### Attività DML intensa

La modifica dei dati nelle tabelle del database non avviene istantaneamente. Un inserimento in una tabella potrebbe dover attendere l'inserimento o l'aggiornamento della stessa tabella di un altro client. Le istruzioni DML (Data Manipulation Language) per la modifica dei valori dei dati (INSERT, UPDATE, DELETE, COMMIT, ROLLBACK TRANSACTION) possono causare conflitti che fanno sì che il file WAL sia in attesa dello svuotamento dei buffer. Questa situazione è illustrata nelle seguenti metriche di Approfondimenti sulle prestazioni di Amazon RDS che indicano un'attività DML intensa.

- tup\_inserted
- tup\_updated
- tup\_deleted
- xact\_rollback
- xact\_commit

Per ulteriori informazioni su questi parametri, consulta [Contatori Performance Insights per](#page-1518-0) [Amazon RDS for Postgre SQL.](#page-1518-0)

### Attività di punti di controllo frequenti

I punti di controllo frequenti contribuiscono a una maggiore dimensione del WAL. In RDS per PostgreSQL, le scritture di pagina intera sono sempre "attive". Le scritture di pagina intera aiutano a proteggersi dalla perdita di dati. Tuttavia, quando i punti di controllo si verificano troppo spesso, il sistema può presentare problemi generali di prestazioni. Ciò si verifica in particolare nei sistemi con un'attività DML intensa. In alcuni casi, potresti trovare messaggi di errore nel postgresql.log in cui si afferma che i punti di controllo si verificano troppo spesso.

Quando si ottimizzano i punti di controllo, si consiglia di bilanciare attentamente le prestazioni con il tempo previsto necessario per il ripristino in caso di arresto anomalo.

### <span id="page-4492-0"></span>Azioni

Per ridurre il numero degli eventi di attesa, ti consigliamo di eseguire le seguenti azioni.

### Argomenti

• [Riduzione del numero di commit](#page-4493-0)

- [Monitoraggio dei punti di controllo](#page-4493-1)
- [Aumento dell'I/O](#page-4494-0)
- [Volume di registro dedicato \(DLV\)](#page-4494-1)

#### <span id="page-4493-0"></span>Riduzione del numero di commit

Per ridurre il numero di commit, puoi combinare le istruzioni in blocchi di transazione. Usa Approfondimenti sulle prestazioni di Amazon RDS per esaminare il tipo di query eseguite. È inoltre possibile spostare le operazioni di manutenzione di grandi dimensioni nelle ore non di punta. Ad esempio, crea gli indici o utilizza le operazioni pg\_repack durante le ore non di produzione.

<span id="page-4493-1"></span>Monitoraggio dei punti di controllo

È possibile monitorare due parametri per verificare la frequenza con cui l'istanza database RDS per PostgreSQL scrive nel file WAL per i punti di controllo.

• log\_checkpoints - Questo parametro è impostato su "on" (attivo) per impostazione predefinita. Fa sì che venga inviato un messaggio al log di PostgreSQL per ogni punto di controllo. Questi messaggi di log includono il numero di buffer scritti, il tempo impiegato per scriverli e il numero di file WAL aggiunti, rimossi o riciclati per il punto di controllo specificato.

Per ulteriori informazioni su questo parametro, consulta [Error Reporting and Logging](https://www.postgresql.org/docs/current/runtime-config-logging.html#GUC-LOG-CHECKPOINTS) (Creazione di report e log degli errori) nella documentazione di PostgreSQL.

• checkpoint\_warning - Questo parametro imposta un valore di soglia (in secondi) per la frequenza dei punti di controllo al di sopra del quale viene generato un avviso. Per impostazione predefinita, questo parametro non è impostato in RDS per PostgreSQL. È possibile impostare il valore di questo parametro per ricevere un avviso quando le modifiche al database nell'istanza database RDS per PostgreSQL vengono scritte a una velocità per la quale i file WAL non sono di dimensioni idonee per la gestione. Ad esempio, supponi di impostare questo parametro su 30. Se l'istanza RDS per PostgreSQL deve scrivere le modifiche con una frequenza maggiore rispetto a ogni 30 secondi, nel log di PostgreSQL viene inviato un avviso indicante che i checkpoint si verificano con una frequenza eccessiva. Questo può indicare che il valore max\_wal\_size deve essere aumentato.

Per ulteriori informazioni consulta [Write Ahead Log](https://www.postgresql.org/docs/current/runtime-config-wal.html#RUNTIME-CONFIG-WAL-CHECKPOINTS) nella documentazione di PostgreSQL.

## <span id="page-4494-0"></span>Aumento dell'I/O

Questo tipo di evento di attesa di input/output (I/O) può essere risolto aumentando le operazioni di input/output al secondo (IOPS) per fornire un I/O più rapido. L'aumento dell'I/O è preferibile a quello della CPU, poiché l'aumento della CPU può comportare ancora più conflitti in termini di I/O in quanto può gestire più lavoro e quindi peggiorare ulteriormente il collo di bottiglia dell'I/O. Come regola generale, ti consigliamo di ottimizzare il carico di lavoro prima di eseguire operazioni di scalabilità.

<span id="page-4494-1"></span>Volume di registro dedicato (DLV)

Puoi utilizzare un volume di log dedicato (DLV) per un'istanza database che usa l'archiviazione della capacità di IOPS allocata tramite la console Amazon RDS, la AWS CLI o l'API Amazon RDS. Un DLV sposta i log delle transazioni del database PostgreSQL in un volume di archiviazione separato dal volume contenente le tabelle del database. Per ulteriori informazioni, consulta [Volume di registro](#page-211-0) [dedicato \(DLV\).](#page-211-0)

# Lock:advisory

L'evento Lock:advisory si verifica quando un'applicazione PostgreSQL utilizza un blocco per coordinare l'attività su più sessioni.

## Argomenti

- [Versioni di motori pertinenti](#page-4494-2)
- **[Context](#page-4494-3)**
- **[Cause](#page-4495-0)**
- **[Operazioni](#page-4496-0)**

# <span id="page-4494-2"></span>Versioni di motori pertinenti

Queste informazioni relative all'evento di attesa sono supportate per RDS per PostgreSQL versione 9.6 e successive.

# <span id="page-4494-3"></span>**Context**

I blocchi di consulenza PostgreSQL sono blocchi cooperativi a livello di applicazione esplicitamente bloccati e sbloccati dal codice dell'applicazione dell'utente. Un'applicazione PostgreSQL può utilizzare un blocco per coordinare l'attività su più sessioni. A differenza dei normali blocchi a livello di oggetto o riga, l'applicazione ha il pieno controllo sulla durata del blocco. Per ulteriori informazioni consulta [Blocchi di consulenza](https://www.postgresql.org/docs/12/explicit-locking.html#ADVISORY-LOCKS) nella documentazione di PostgreSQL.

I blocchi di consulenza possono essere rilasciati prima della fine di una transazione o essere trattenuti da una sessione tra le transazioni. Ciò tuttavia non è vero per i blocchi impliciti e applicati al sistema, come un blocco esclusivo di accesso su una tabella acquisita da una dichiarazione CREATE INDEX.

Per una descrizione delle funzioni utilizzate per acquisire (bloccare) e rilasciare (sbloccare) i blocchi di consulenza, vedere [Funzioni di Advisory Lock](https://www.postgresql.org/docs/current/functions-admin.html#FUNCTIONS-ADVISORY-LOCKS) nella documentazione di PostgreSQL.

I blocchi di consulenza sono implementati sopra il normale sistema di blocco PostgreSQL e sono visibili nella visualizzazione di sistema pg\_locks.

# <span id="page-4495-0"></span>**Cause**

Questo tipo di blocco è controllato esclusivamente da un'applicazione che lo utilizza esplicitamente. I blocchi di consulenza acquisiti per ogni riga come parte di una query possono causare un picco di blocchi o un accumulo a lungo termine.

Questi effetti si verificano quando la query viene eseguita in un modo che acquisisce blocchi su più righe di quelle restituite dalla query. L'applicazione dovrà comunque rilasciare ogni blocco, ma se i blocchi vengono acquisiti su righe che non vengono restituite, l'applicazione non riesce a trovare tutti i blocchi.

L'esempio seguente è tratto da [Blocchi di consulenza](https://www.postgresql.org/docs/12/explicit-locking.html#ADVISORY-LOCKS) nella documentazione di PostgreSQL.

SELECT pg\_advisory\_lock(id) FROM foo WHERE id > 12345 LIMIT 100;

In questo esempio, la clausola LIMIT può arrestare l'output della query solo dopo che le righe sono già state selezionate internamente e i relativi valori ID bloccati. Ciò può accadere improvvisamente quando un volume di dati crescente fa sì che il pianificatore scelga un piano di esecuzione diverso che non è stato testato durante lo sviluppo. L'accumulo in questo caso avviene perché l'applicazione chiama esplicitamente pg\_advisory\_unlock per ogni valore ID bloccato. Tuttavia, in questo caso non è possibile trovare il set di blocchi acquisiti su righe che non sono state restituite. Poiché i blocchi vengono acquisiti a livello di sessione, non vengono rilasciati automaticamente alla fine della transazione.

Un'altra possibile causa di picchi nei tentativi di blocco bloccati sono i conflitti non intenzionali. In questi conflitti, parti non correlate dell'applicazione condividono per errore lo stesso spazio ID di blocco.

# <span id="page-4496-0"></span>Operazioni

Esaminare l'utilizzo delle applicazioni dei blocchi di consulenza e i dettagli su dove e quando nel flusso dell'applicazione viene acquisito e rilasciato ogni tipo di blocco consultivo.

Determina se una sessione sta acquisendo troppi blocchi o che una sessione di lunga durata non rilascia blocchi abbastanza presto, causando un lento accumulo di blocchi. È possibile correggere un lento accumulo di blocchi a livello di sessione terminando la sessione utilizzando pg\_terminate\_backend(pid).

Viene visualizzato un client in attesa di un blocco di avviso in pg\_stat\_activity con wait\_event\_type=Lock e wait\_event=advisory. È possibile ottenere valori di blocco specifici eseguendo una query nella vista di sistema pg\_locks per lo stesso pid, cercando locktype=advisory e granted=f.

È quindi possibile identificare la sessione di blocco interrogando pg\_locks per lo stesso blocco consultivo granted=t, come mostrato nell'esempio seguente.

```
SELECT blocked_locks.pid AS blocked_pid, 
          blocking_locks.pid AS blocking_pid, 
          blocked_activity.usename AS blocked_user, 
          blocking_activity.usename AS blocking_user, 
          now() - blocked_activity.xact_start AS blocked_transaction_duration, 
          now() - blocking_activity.xact_start AS blocking_transaction_duration, 
          concat(blocked_activity.wait_event_type,':',blocked_activity.wait_event) AS 
  blocked_wait_event, 
          concat(blocking_activity.wait_event_type,':',blocking_activity.wait_event) AS 
  blocking_wait_event, 
          blocked_activity.state AS blocked_state, 
          blocking_activity.state AS blocking_state, 
          blocked_locks.locktype AS blocked_locktype, 
          blocking_locks.locktype AS blocking_locktype, 
          blocked_activity.query AS blocked_statement, 
          blocking_activity.query AS blocking_statement 
     FROM pg_catalog.pg_locks blocked_locks 
     JOIN pg_catalog.pg_stat_activity blocked_activity ON blocked_activity.pid = 
  blocked_locks.pid 
     JOIN pg_catalog.pg_locks blocking_locks 
         ON blocking_locks.locktype = blocked_locks.locktype 
         AND blocking_locks.DATABASE IS NOT DISTINCT FROM blocked_locks.DATABASE 
         AND blocking_locks.relation IS NOT DISTINCT FROM blocked_locks.relation 
         AND blocking_locks.page IS NOT DISTINCT FROM blocked_locks.page
```
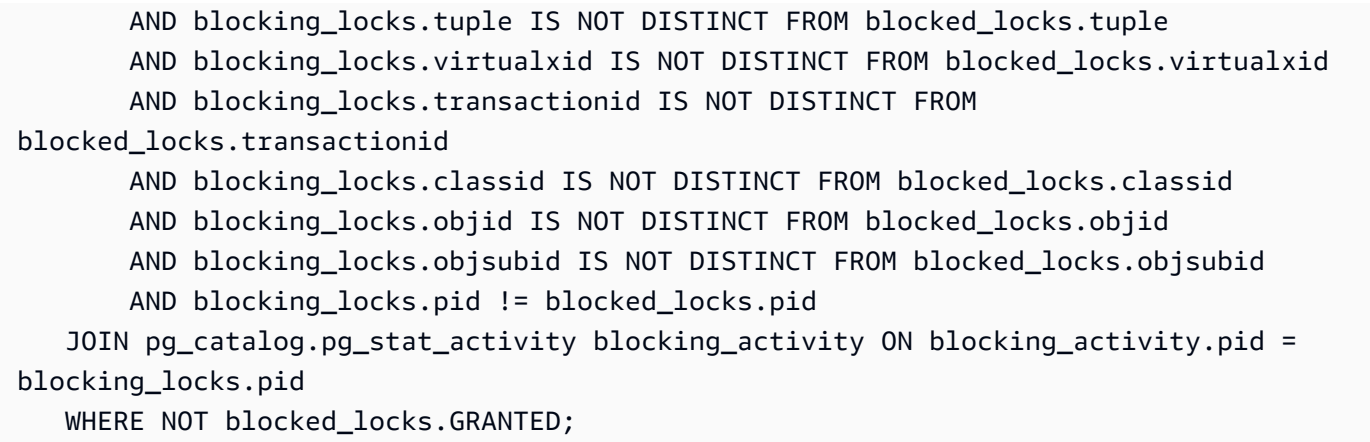

Tutte le funzioni API di blocco consultivo hanno due serie di argomenti, un argomento bigint o due argomenti integer:

- Per le funzioni API con un argomento bigint, i 32 bit superiori sono in pg\_locks.classid e i 32 bit inferiori sono in pg\_locks.objid.
- Per le funzioni API con due argomenti integer, il primo argomento è pq\_locks.classid e il secondo argomento è pq\_locks.objid.

Il valore pg\_locks.objsubid indica quale modulo API è stato utilizzato: 1 significa un argomento bigint; 2 significa due argomenti integer.

# Lock:extend

L'evento Lock:extend si verifica quando un processo di back-end è in attesa di bloccare una relazione per estenderla mentre un altro processo ha un blocco su tale relazione per lo stesso scopo.

# Argomenti

- [Versioni del motore supportate](#page-4497-0)
- [Context](#page-4498-0)
- [Probabili cause di aumento delle attese](#page-4498-1)
- [Operazioni](#page-4498-2)

# <span id="page-4497-0"></span>Versioni del motore supportate

Queste informazioni relative all'evento di attesa sono supportate per tutte le versioni di RDS per PostgreSQL.

# <span id="page-4498-0"></span>**Context**

L'evento Lock:extend indica che un processo di back-end è in attesa di estendere una relazione su cui un altro processo di backend mantiene un blocco mentre sta estendendo tale relazione. Poiché solo un processo alla volta può estendere una relazione, il sistema genera un evento di attesa Lock:extend. Le operazioni INSERT, COPY, e UPDATE possono generare questo evento.

# <span id="page-4498-1"></span>Probabili cause di aumento delle attese

Quando l'evento Lock:extend si verifica più del normale, probabilmente indicando un problema di prestazioni, le cause tipiche includono le seguenti.

Aumento degli inserti simultanei o degli aggiornamenti della stessa tabella

Potrebbe esserci un aumento del numero di sessioni simultanee con query che inseriscono o aggiornano la stessa tabella.

Larghezza di banda di rete insufficiente

La larghezza di banda di rete sull'istanza database potrebbe essere insufficiente per le esigenze di comunicazione di storage del carico di lavoro corrente. Ciò può contribuire alla latenza dello storage che causa un aumento degli eventi Lock:extend.

# <span id="page-4498-2"></span>**Operazioni**

Consigliamo azioni diverse a seconda delle cause dell'evento di attesa.

## Argomenti

- [Riduci gli inserti e gli aggiornamenti simultanei alla stessa relazione](#page-4498-3)
- [Aumentare la larghezza di banda di rete](#page-4500-0)

<span id="page-4498-3"></span>Riduci gli inserti e gli aggiornamenti simultanei alla stessa relazione

Innanzitutto, determinare se c'è un aumento dei parametri tup\_inserted e tup\_updated e un aumento di questi eventi di attesa. In tal caso, verificare quali relazioni sono in forte contesa per le operazioni di inserimento e aggiornamento. Per determinarlo, interrogare la vista pg\_stat\_all\_tables per i valori nei campi n\_tup\_ins e n\_tup\_upd. Per ulteriori informazioni sulla vista pg\_stat\_all\_tables, consultare [pg\\_stat\\_all\\_tables](https://www.postgresql.org/docs/13/monitoring-stats.html#MONITORING-PG-STAT-ALL-TABLES-VIEW) nella documentazione PostgreSQL. Per ottenere ulteriori informazioni sul blocco e le query bloccate, eseguire una query pg\_stat\_activity come nel seguente esempio:

```
SELECT 
     blocked.pid, 
     blocked.usename, 
     blocked.query, 
     blocking.pid AS blocking_id, 
     blocking.query AS blocking_query, 
     blocking.wait_event AS blocking_wait_event, 
     blocking.wait_event_type AS blocking_wait_event_type
FROM pg_stat_activity AS blocked
JOIN pg_stat_activity AS blocking ON blocking.pid = ANY(pg_blocking_pids(blocked.pid))
where
blocked.wait_event = 'extend'
and blocked.wait_event_type = 'Lock'; 
   pid | usename |                   query                 | blocking_id |
              blocking_query | blocking_wait_event | 
  blocking_wait_event_type 
   ------+----------+------------------------------+-------------
  +------------------------------------------------------------------
+---------------------+-------------------------- 
    7143 | myuser | insert into tab1 values (1); | 4600 | INSERT INTO tab1 (a) 
 SELECT s FROM generate_series(1,1000000) s; | DataFileExtend | IO
```
Dopo aver identificato le relazioni che contribuiscono ad aumentare gli eventi Lock: extend, utilizza le seguenti tecniche per ridurre la contesa:

- Scopri se è possibile utilizzare il partizionamento per ridurre le contese per la stessa tabella. La separazione delle tuple inserite o aggiornate in diverse partizioni può ridurre le contese. Per informazioni sulle partizioni, consulta [Gestione delle partizioni PostgreSQL con l'estensione](#page-4549-0) [pg\\_partman](#page-4549-0).
- Se l'evento di attesa è dovuto principalmente all'attività di aggiornamento, considerare di ridurre il valore del fattore di riempimento della relazione. Ciò può ridurre le richieste di nuovi blocchi durante l'aggiornamento. Il fattore di riempimento è un parametro di archiviazione per una tabella che determina la quantità massima di spazio per l'imballaggio di una pagina di tabella. Viene espresso come percentuale dello spazio totale per una pagina. Per ulteriori informazioni sul parametro fillfactor, consulta [CREA TABELLA](https://www.postgresql.org/docs/13/sql-createtable.html) nella documentazione di PostgreSQL.
### **A** Important

Si consiglia vivamente di testare il sistema se si modifica il fattore di riempimento perché la modifica di questo valore può influire negativamente sulle prestazioni, a seconda del carico di lavoro.

Aumentare la larghezza di banda di rete

Per vedere se c'è un aumento della latenza di scrittura, controlla il parametro WriteLatency in CloudWatch. Se è presente, usa le metriche Amazon CloudWatch WriteThroughput e ReadThroughput per monitorare il traffico relativo all'archiviazione sull'istanza database. Questi parametri possono aiutarti a determinare se la larghezza di banda della rete è sufficiente per il tuo carico di lavoro.

Se la larghezza di banda della rete non è sufficiente, aumentala. Se il file client o l'istanza DB sta raggiungendo i limiti di larghezza di banda di rete, l'unico modo per aumentare la larghezza di banda è aumentare la dimensione dell'istanza DB.

Per ulteriori informazioni sui parametri di CloudWatch, consultare [Parametri a CloudWatch livello di](#page-1470-0) [istanza Amazon per Amazon RDS.](#page-1470-0) Per informazioni sulle prestazioni di rete per una classe di istanza database, consulta [Parametri a CloudWatch livello di istanza Amazon per Amazon RDS.](#page-1470-0)

# Lock:Relation

L'evento Lock:Relation si verifica quando una query è in attesa di acquisire un blocco su una tabella o vista (relazione) attualmente bloccata da un'altra transazione.

- [Versioni del motore supportate](#page-4501-0)
- [Context](#page-4501-1)
- [Probabili cause di aumento delle attese](#page-4502-0)
- **[Operazioni](#page-4502-1)**

### <span id="page-4501-0"></span>Versioni del motore supportate

Queste informazioni relative all'evento di attesa sono supportate per tutte le versioni di RDS per PostgreSQL.

### <span id="page-4501-1"></span>**Context**

La maggior parte dei comandi PostgreSQL utilizza implicitamente i blocchi per controllare l'accesso simultaneo ai dati nelle tabelle. È inoltre possibile utilizzare questi blocchi esplicitamente nel codice dell'applicazione con il comando LOCK. Molte modalità di blocco non sono compatibili tra loro e possono bloccare le transazioni quando cercano di accedere allo stesso oggetto. Quando ciò accade, RDS per PostgreSQL genera un evento Lock:Relation. Di seguito sono riportati alcuni esempi comuni:

- Blocchi esclusivi come ACCESS EXCLUSIVE possono bloccare tutti gli accessi simultanei. Le operazioni DDL (Data Definition Language) come DROP TABLE, TRUNCATE, VACUUM FULL, e CLUSTER acquisiscono implicitamente i blocchi ACCESS EXCLUSIVE. ACCESS EXCLUSIVE è anche la modalità di blocco predefinita per le istruzioni LOCK TABLE che non specificano esplicitamente una modalità.
- L'uso di CREATE INDEX (without CONCURRENT) su una tabella è in conflitto con le istruzioni DML (Data Manipulation Language) UPDATE, DELETE, e INSERT, che acquisiscono i blocchi ROW EXCLUSIVE.

Per ulteriori informazioni sui blocchi a livello di tabella e sulle modalità di blocco in conflitto, vedere [Blocco esplicito](https://www.postgresql.org/docs/13/explicit-locking.html) nella documentazione di PostgreSQL.

Il blocco di query e transazioni in genere si sblocca in uno dei seguenti modi:

- Query di blocco: l'applicazione può annullare la query o l'utente può terminare il processo. Il motore può anche forzare la fine della query a causa del timeout dell'istruzione di una sessione o di un meccanismo di rilevamento del deadlock.
- Blocco della transazione: una transazione smette di bloccarsi quando esegue un'istruzione ROLLBACK o COMMIT. I rollback si verificano automaticamente anche quando le sessioni vengono disconnesse da un client o da problemi di rete o terminano. Le sessioni possono essere terminate quando il motore di database è spento, quando il sistema è fuori memoria e così via.

### <span id="page-4502-0"></span>Probabili cause di aumento delle attese

Quando l'evento Lock:Relation si verifica più frequentemente del normale, può indicare un problema di prestazioni. Le cause tipiche sono:

Sessioni simultanee aumentate con blocchi di tabella in conflitto

Potrebbe esserci un aumento del numero di sessioni simultanee con query che inseriscono o aggiornano la stessa tabella.

#### Operazioni di manutenzione

Le operazioni di manutenzione Health come VACUUM e ANALYZE possono aumentare significativamente il numero di blocchi in conflitto. VACUUM FULL acquisisce un blocco ACCESS EXCLUSIVE, e ANALYSE acquisisce un blocco SHARE UPDATE EXCLUSIVE. Entrambi i tipi di blocchi possono causare un evento di attesa Lock:Relation. Le operazioni di manutenzione dei dati delle applicazioni, come l'aggiornamento di una vista materializzata, possono anche aumentare le query e le transazioni bloccate.

Blocchi sulle istanze del lettore

È possibile che si verifichi un conflitto tra i blocchi di relazione tenuti dallo scrittore e dai lettori. Attualmente solo i blocchi di relazione ACCESS EXCLUSIVE vengono replicati nelle istanze del lettore. Tuttavia, il blocco di relazione ACCESS EXCLUSIVE sarà in conflitto con qualsiasi blocco di relazione ACCESS SHARE tenuto dal lettore. Questo conflitto può causare un aumento degli eventi di attesa della relazione di blocco sul lettore.

### <span id="page-4502-1"></span>**Operazioni**

Consigliamo azioni diverse a seconda delle cause dell'evento di attesa.

#### Argomenti

- [Riduci l'impatto del blocco delle istruzioni SQL](#page-4502-2)
- [Riduci al minimo l'effetto delle operazioni di manutenzione](#page-4503-0)

<span id="page-4502-2"></span>Riduci l'impatto del blocco delle istruzioni SQL

Per ridurre l'impatto del blocco delle istruzioni SQL, modificare il codice dell'applicazione laddove possibile. Di seguito sono riportate due tecniche comuni per ridurre i blocchi:

• Utilizzo dell'opzione NOWAIT — Alcuni comandi SQL, come le istruzioni SELECT e LOCK, supportano questa opzione. La direttiva NOWAIT annulla la query richiedente il blocco se il blocco non può essere acquisito immediatamente. Questa tecnica può aiutare a impedire che una sessione di blocco provochi un accumulo di sessioni bloccate dietro di essa.

Ad esempio: si supponga che la transazione A sia in attesa di un blocco trattenuto dalla transazione B. Ora, se B richiede un blocco su una tabella bloccata dalla transazione C, la transazione A potrebbe essere bloccata fino al completamento della transazione C. Ma se la transazione B utilizza un NOWAIT quando richiede il blocco su C, può fallire rapidamente e garantire che la transazione A non debba attendere indefinitamente.

• Utilizza SET lock\_timeout — Imposta un valore lock\_timeout per limitare il tempo in cui un'istruzione SQL attende di acquisire un blocco su una relazione. Se il blocco non viene acquisito entro il timeout specificato, la transazione che richiede il blocco viene annullata. Impostare questo valore a livello di sessione.

<span id="page-4503-0"></span>Riduci al minimo l'effetto delle operazioni di manutenzione

Operazioni di manutenzione come VACUUM e ANALYZE sono importanti. Si consiglia di non spegnerli qualora vengano trovati eventi di attesa Lock:Relation relativi a queste operazioni di manutenzione. I seguenti approcci possono ridurre al minimo l'effetto di queste operazioni:

- Eseguire manualmente le operazioni di manutenzione durante le ore non di punta.
- Per ridurre le attese Lock:Relation causate da attività autovacuum, eseguire qualsiasi sintonizzazione automatica necessaria. Per informazioni sulla sintonizzazione autovacuum, fai riferimento a [Funzionamento di PostgreSQL Autovacuum in Amazon RDS](https://docs.aws.amazon.com/AmazonRDS/latest/UserGuide/Appendix.PostgreSQL.CommonDBATasks.Autovacuum.html) nella Guida per l'utente di Amazon RDS.

### Lock:transactionid

L'evento Lock:transactionid si verifica quando una transazione è in attesa di un blocco a livello di riga.

- [Versioni del motore supportate](#page-4504-0)
- [Context](#page-4504-1)
- [Probabili cause di aumento delle attese](#page-4504-2)

#### • [Operazioni](#page-4505-0)

### <span id="page-4504-0"></span>Versioni del motore supportate

Queste informazioni relative all'evento di attesa sono supportate per tutte le versioni di RDS per PostgreSQL.

### <span id="page-4504-1"></span>**Context**

L'evento Lock:transactionid si verifica quando una transazione sta tentando di acquisire un blocco a livello di riga già concesso a una transazione in esecuzione contemporaneamente. La sessione che mostra il l'evento di attesa Lock:transactionid è bloccato a causa di questo blocco. Dopo che la transazione di blocco termina in un'istruzione COMMIT o ROLLBACK, la transazione bloccata può procedere.

La semantica multiversione di controllo della concorrenza di RDS per PostgreSQL garantisce che i lettori non bloccano gli scrittori e gli scrittori non bloccano i lettori. Affinché si verifichino conflitti a livello di riga, le transazioni bloccate e bloccate devono emettere dichiarazioni in conflitto dei seguenti tipi:

- UPDATE
- SELECT … FOR UPDATE
- SELECT … FOR KEY SHARE

L'istruzione SELECT … FOR KEY SHARE è un caso speciale. Il database utilizza la clausola FOR KEY SHARE per ottimizzare le prestazioni dell'integrità referenziale. Un blocco a livello di riga su una fila può bloccare i comandi INSERT, UPDATE, e DELETE su altre tabelle che fanno riferimento alla riga.

#### <span id="page-4504-2"></span>Probabili cause di aumento delle attese

Quando questo evento appare più del normale, la causa è in genere un'istruzione UPDATE, SELECT … FOR UPDATE, oppure SELECT … FOR KEY SHARE combinate con le seguenti condizioni.

- [Elevata concorrenza](#page-4505-1)
- [Inattivo in transazione](#page-4505-2)

#### • [Transazioni di lunga durata](#page-4505-3)

#### <span id="page-4505-1"></span>Elevata concorrenza

RDS per PostgreSQL può utilizzare la semantica di blocco granulare a livello di riga. La probabilità di conflitti a livello di riga aumenta quando vengono soddisfatte le seguenti condizioni:

- Un carico di lavoro altamente simultaneo è conteso per le stesse righe.
- Aumenta la concorrenza.

#### <span id="page-4505-2"></span>Inattivo in transazione

A volte la colonna pg\_stat\_activity.state mostra il valore idle in transaction. Questo valore viene visualizzato per le sessioni che hanno avviato una transazione, ma non hanno ancora emesso un COMMIT o ROLLBACK. Se il valore pg\_stat\_activity.state non è active, la query mostrata in pg\_stat\_activity è la versione più recente a terminare l'esecuzione. La sessione di blocco non sta elaborando attivamente una query perché una transazione aperta contiene un blocco.

Se una transazione inattiva ha acquisito un blocco a livello di riga, potrebbe impedire ad altre sessioni di acquisirlo. Questa condizione porta al frequente verificarsi dell'evento di attesa Lock:transactionid. Per diagnosticare il problema, esaminare l'output da pg\_stat\_activity e pg\_locks.

#### <span id="page-4505-3"></span>Transazioni di lunga durata

Le transazioni che vengono eseguite a lungo ricevono blocchi per un lungo periodo di tempo. Questi blocchi a tenuta lunga possono impedire l'esecuzione di altre transazioni.

#### <span id="page-4505-0"></span>**Operazioni**

Il blocco delle righe è un conflitto tra le istruzioni UPDATE, SELECT … FOR UPDATE, oppure SELECT … FOR KEY SHARE. Prima di tentare una soluzione, scopri quando queste istruzioni sono in esecuzione sulla stessa riga. Utilizzare queste informazioni per scegliere una strategia descritta nelle sezioni seguenti.

- [Rispondere a un'elevata concorrenza](#page-4506-0)
- [Rispondere alle transazioni inattive](#page-4506-1)
- [Rispondere alle transazioni di lunga durata](#page-4506-2)

<span id="page-4506-0"></span>Rispondere a un'elevata concorrenza

Se il problema è la concorrenza, prova una delle seguenti tecniche:

- Riduci la concorrenza nell'applicazione. Ad esempio, diminuisci il numero di sessioni attive.
- Implementa un pool di connessioni. Per informazioni su come mettere in pool le connessioni con RDS Proxy, vedere [Utilizzo di Amazon RDS Proxy .](#page-2260-0)
- Progettare l'applicazione o il modello di dati per evitare di contendere le istruzioni UPDATE e SELECT … FOR UPDATE. È inoltre possibile ridurre il numero di chiavi esterne a cui accedono le istruzioni SELECT … FOR KEY SHARE.

<span id="page-4506-1"></span>Rispondere alle transazioni inattive

Se pg\_stat\_activity.state mostra idle in transaction, utilizza le seguenti strategie:

- Attiva autocommit laddove possibile. Questo approccio impedisce alle transazioni di bloccare altre transazioni durante l'attesa di un COMMIT o ROLLBACK.
- Cerca percorsi di codice a cui manca COMMIT, ROLLBACK, oppure END.
- Assicurati che la logica di gestione delle eccezioni nell'applicazione abbia sempre un percorso per un end of transaction valido.
- Assicurati che l'applicazione elabori i risultati delle query dopo aver terminato la transazione con COMMIT o ROLLBACK.

<span id="page-4506-2"></span>Rispondere alle transazioni di lunga durata

Se le transazioni di lunga durata causano il frequente verificarsi di Lock:transactionid, prova le seguenti strategie:

- Tieni i blocchi di riga fuori dalle transazioni di lunga durata.
- Limita la durata delle query implementando autocommit quando possibile.

### Lock:tuple

L'evento Lock: tuple si verifica quando un processo di backend aspetta di acquisire un blocco su una tupla.

- [Versioni del motore supportate](#page-4507-0)
- [Context](#page-4507-1)
- [Probabili cause di aumento delle attese](#page-4508-0)
- [Operazioni](#page-4508-1)

#### <span id="page-4507-0"></span>Versioni del motore supportate

Queste informazioni relative all'evento di attesa sono supportate per tutte le versioni di RDS per PostgreSQL.

### <span id="page-4507-1"></span>**Context**

L'evento Lock:tuple indica che un backend è in attesa di acquisire un blocco su una tupla mentre un altro backend tiene un blocco in conflitto sulla stessa tupla. Nella tabella seguente viene illustrato uno scenario in cui le sessioni generano l'evento Lock: tuple.

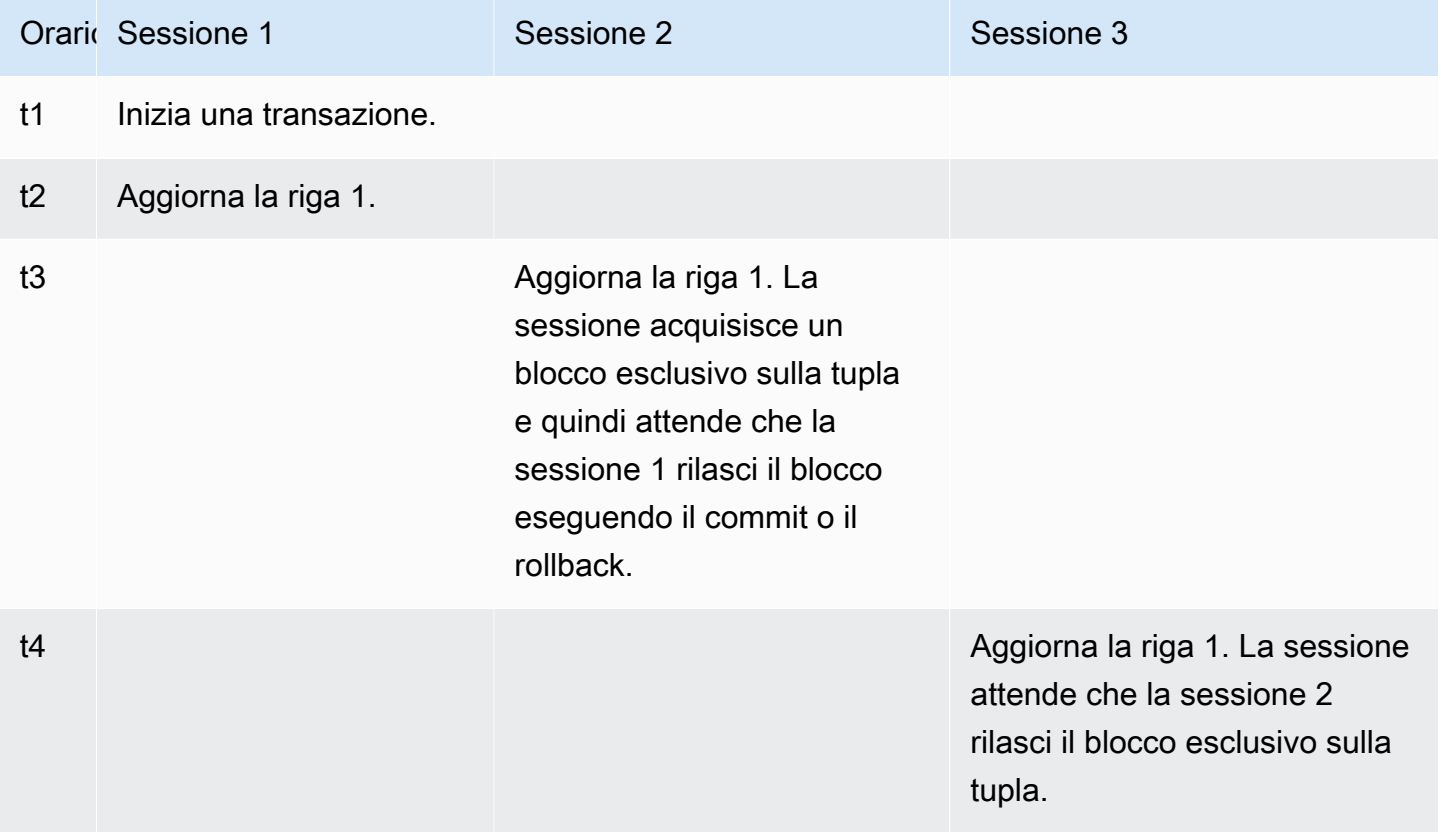

Oppure puoi simulare questo evento di attesa utilizzando lo strumento di benchmarking pgbench. Configurare un numero elevato di sessioni simultanee per aggiornare la stessa riga in una tabella con un file SQL personalizzato.

Per ulteriori informazioni sulle modalità di blocco in conflitto, vedere [Blocco esplicito](https://www.postgresql.org/docs/current/explicit-locking.html) nella documentazione di PostgreSQL. Per ulteriori informazioni su pgbench, consulta [pgbench](https://www.postgresql.org/docs/current/pgbench.html) nella documentazione di PostgreSQL.

<span id="page-4508-0"></span>Probabili cause di aumento delle attese

Quando l'evento si verifica più del normale, probabilmente indicando un problema di prestazioni, le cause tipiche includono le seguenti:

- Un numero elevato di sessioni simultanee sta cercando di acquisire un blocco in conflitto per la stessa tupla eseguendo istruzioni UPDATE o DELETE.
- Sessioni altamente simultanee stanno eseguendo un'istruzione SELECT usando le modalità di blocco FOR UPDATE o FOR NO KEY UPDATE.
- Diversi fattori spingono le applicazioni o i connection pool ad aprire più sessioni per eseguire le stesse operazioni. Mentre le nuove sessioni stanno tentando di modificare le stesse righe, il carico del DB può aumentare e Lock:tuple può apparire.

Per ulteriori informazioni consulta [Blocchi a livello di riga](https://www.postgresql.org/docs/current/explicit-locking.html#LOCKING-ROWS) nella documentazione di PostgreSQL.

### <span id="page-4508-1"></span>**Operazioni**

Consigliamo azioni diverse a seconda delle cause dell'evento di attesa.

#### Argomenti

- [Indagare la logica dell'applicazione](#page-4508-2)
- [Trova la sessione responsabile del blocco](#page-4509-0)
- [Riduci la concorrenza quando è alta](#page-4510-0)
- [Risoluzione dei problemi dei colli di bottiglia](#page-4510-1)

#### <span id="page-4508-2"></span>Indagare la logica dell'applicazione

Scopri se una sessione bloccante è rimasta in stato idle in transaction per lungo tempo. In tal caso, considera di terminare la sessione di blocco come soluzione a breve termine. È anche possibile usare la funzione pg\_terminate\_backend. Per ulteriori informazioni su questa funzione, consulta [Funzioni di segnalazione server](https://www.postgresql.org/docs/13/functions-admin.html#FUNCTIONS-ADMIN-SIGNAL) nella documentazione di PostgreSQL.

Per una soluzione a lungo termine, fai quanto seguente:

- Regola la logica dell'applicazione.
- Utilizzo del parametro idle\_in\_transaction\_session\_timeout. Questo parametro termina qualsiasi sessione con una transazione aperta che è rimasta inattiva per un periodo di tempo superiore al periodo di tempo specificato. Per ulteriori informazioni, consulta la pagina [Errori](https://www.postgresql.org/docs/current/runtime-config-client.html#GUC-IDLE-IN-TRANSACTION-SESSION-TIMEOUT) [connessione client](https://www.postgresql.org/docs/current/runtime-config-client.html#GUC-IDLE-IN-TRANSACTION-SESSION-TIMEOUT) nella documentazione di PostgreSQL.
- Usa autocommit il più possibile. Per ulteriori informazioni, consulta la pagina [CONFIGURA](https://www.postgresql.org/docs/current/ecpg-sql-set-autocommit.html) [AUTOCOMMIT](https://www.postgresql.org/docs/current/ecpg-sql-set-autocommit.html) nella documentazione di PostgreSQL.

<span id="page-4509-0"></span>Trova la sessione responsabile del blocco

Mentre si verifica l'evento di attesa Lock: tuple, identifica il blocco e la sessione bloccata scoprendo quali blocchi dipendono l'uno dall'altro. Per ulteriori informazioni, consulta [Informazioni](https://wiki.postgresql.org/wiki/Lock_dependency_information)  [sulle dipendenze dei blocchi](https://wiki.postgresql.org/wiki/Lock_dependency_information) nel wiki di PostgreSQL.

L'esempio seguente esegue una query su tutte le sessioni, filtrando su tuple e ordinando per wait\_time.

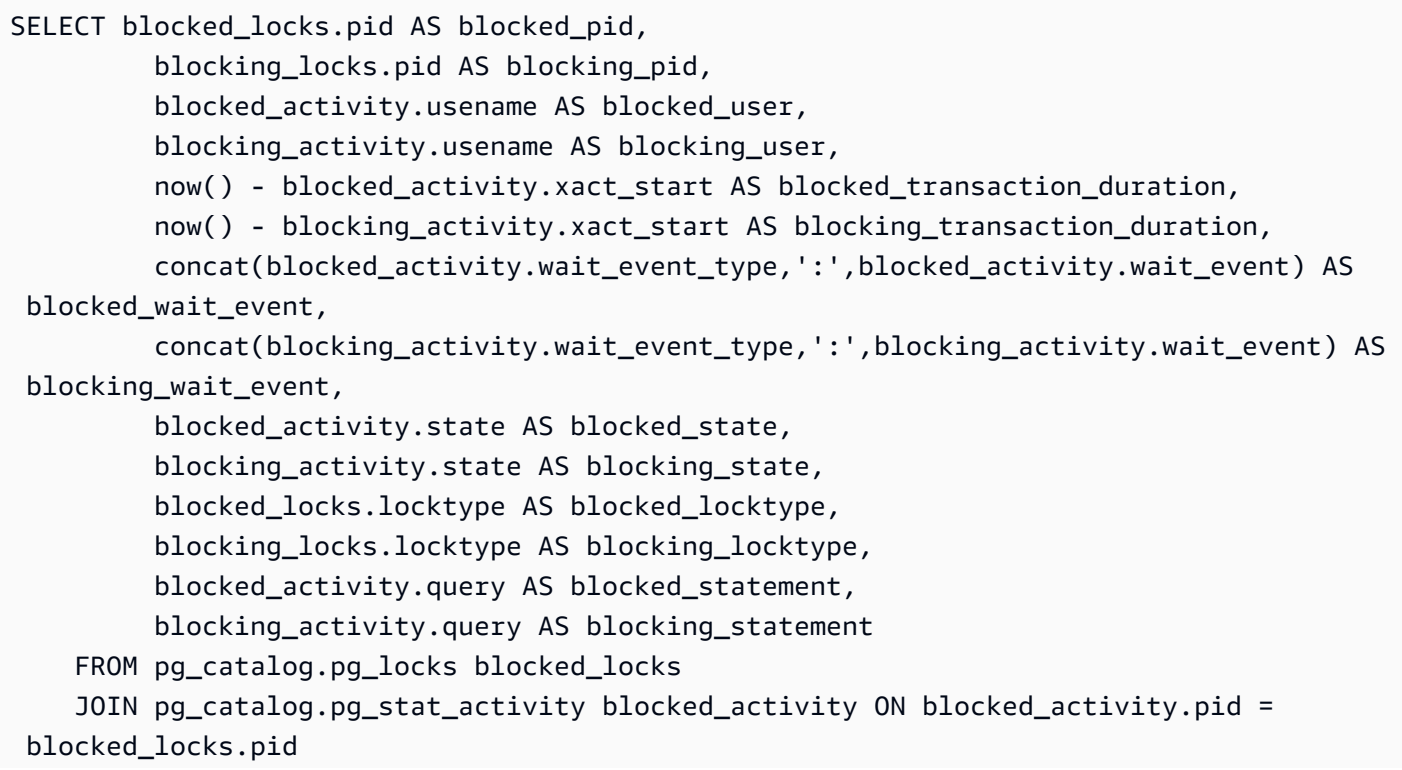

 JOIN pg\_catalog.pg\_locks blocking\_locks ON blocking\_locks.locktype = blocked\_locks.locktype AND blocking\_locks.DATABASE IS NOT DISTINCT FROM blocked\_locks.DATABASE AND blocking\_locks.relation IS NOT DISTINCT FROM blocked\_locks.relation AND blocking\_locks.page IS NOT DISTINCT FROM blocked\_locks.page AND blocking\_locks.tuple IS NOT DISTINCT FROM blocked\_locks.tuple AND blocking\_locks.virtualxid IS NOT DISTINCT FROM blocked\_locks.virtualxid AND blocking\_locks.transactionid IS NOT DISTINCT FROM blocked\_locks.transactionid AND blocking locks.classid IS NOT DISTINCT FROM blocked locks.classid AND blocking\_locks.objid IS NOT DISTINCT FROM blocked\_locks.objid AND blocking\_locks.objsubid IS NOT DISTINCT FROM blocked\_locks.objsubid AND blocking locks.pid != blocked locks.pid JOIN pg\_catalog.pg\_stat\_activity blocking\_activity ON blocking\_activity.pid = blocking\_locks.pid WHERE NOT blocked locks.GRANTED;

#### <span id="page-4510-0"></span>Riduci la concorrenza quando è alta

L'evento Lock: tuple potrebbe verificarsi costantemente, soprattutto in un tempo di carico di lavoro occupato. In questa situazione, si consideri di ridurre l'elevata concorrenza per le file molto occupate. Spesso, solo poche righe controllano una coda o la logica booleana, il che rende queste righe molto occupate.

È possibile ridurre la concorrenza utilizzando approcci diversi in base ai requisiti aziendali, alla logica dell'applicazione e al tipo di carico di lavoro. Ad esempio, puoi eseguire le operazioni seguenti:

- Riprogetta la tua tabella e la logica dei dati per ridurre la concorrenza elevata.
- Modificare la logica dell'applicazione per ridurre la concorrenza elevata a livello di riga.
- Sfrutta e riprogetta le query con i blocchi a livello di riga.
- Utilizzo della clausola NOWAIT con operazioni di riprova.
- Prendi in considerazione l'utilizzo di un controllo della concorrenza logico ottimistico e ibrido.
- Valuta la possibilità di modificare il livello di isolamento del database.

<span id="page-4510-1"></span>Risoluzione dei problemi dei colli di bottiglia

Lock: tuple può verificarsi con colli di bottiglia come la fame di CPU o il massimo utilizzo della larghezza di banda Amazon EBS. Per ridurre i colli di bottiglia, valuta i seguenti approcci:

• Ridimensiona il tipo di classe di istanza.

- Ottimizza le query a uso intensivo di risorse.
- Modificare la logica dell'applicazione.
- Archivia i dati a cui si accede raramente.

## LWLock:BufferMapping (LWLock:buffer\_mapping)

Questo evento si verifica quando un processo di backend è in attesa di associare un blocco di dati a un buffer nel pool di buffer condiviso.

#### **a** Note

Questo evento è denominato LWLock:BufferMapping per RDS per PostgreSQL versione 13 e successive. Per RDS per PostgreSQL versione 12 e precedenti, questo evento è denominato LWLock:buffer\_mapping.

#### Argomenti

- [Versioni del motore supportate](#page-4511-0)
- **[Context](#page-4511-1)**
- **[Cause](#page-4512-0)**
- **[Operazioni](#page-4512-1)**

#### <span id="page-4511-0"></span>Versioni del motore supportate

Queste informazioni relative all'evento di attesa sono supportate per RDS per PostgreSQL versione 9.6 e successive.

#### <span id="page-4511-1"></span>**Context**

Il pool buffer condiviso è un'area di memoria RDS per PostgreSQL che contiene tutte le pagine che sono o sono state utilizzate dai processi. Quando un processo ha bisogno di una pagina, legge la pagina nel buffer pool condiviso. Il parametro shared\_buffers imposta le dimensioni del buffer condiviso e riserva un'area di memoria per memorizzare la tabella e le pagine indice. Se modifichi questo parametro, assicurati di riavviare il database.

L'evento di attesa LWLock:buffer\_mapping si verifica nei seguenti scenari:

- Un processo ricerca nella tabella buffer una pagina e acquisisce un blocco di mappatura buffer condiviso.
- Un processo carica una pagina nel buffer pool e acquisisce un esclusivo blocco di mappatura del buffer.
- Un processo rimuove una pagina dal pool e acquisisce un blocco esclusivo di mappatura del buffer.

### <span id="page-4512-0"></span>Cause

Quando questo evento appare più del normale, probabilmente indicando un problema di prestazioni, il database sta eseguendo il paging in entrata e in uscita dal buffer pool condiviso. Le cause tipiche sono:

- Query di grandi dimensioni
- Indici e tabelle gonfie
- Scansioni complete della tabella
- Dimensioni del pool condiviso più piccole del set di lavoro

### <span id="page-4512-1"></span>**Operazioni**

Consigliamo azioni diverse a seconda delle cause dell'evento di attesa.

#### Argomenti

- [Monitora i parametri relativi al buffer](#page-4512-2)
- [Valuta la tua strategia di indicizzazione](#page-4513-0)
- [Riduci il numero di buffer che devono essere allocati rapidamente](#page-4513-1)

#### <span id="page-4512-2"></span>Monitora i parametri relativi al buffer

Quando LWLock:buffer\_mapping aspetta il picco, indaga il rapporto di hit del buffer. È possibile utilizzare questi parametri per comprendere meglio cosa sta accadendo nella cache del buffer. Esamina i seguenti parametri:

#### blks\_hit

Questo parametro contatore Performance Insights indica il numero di blocchi recuperati dal buffer pool condiviso. Dopo che appare l'evento di attesa LWLock:buffer\_mapping, potresti osservare un picco in blks\_hit.

#### blks\_read

Questo parametro del contatore Performance Insights indica il numero di blocchi che richiedevano la lettura di I/O nel buffer pool condiviso. Potresti osservare un picco in blks\_read in vista dell'evento di attesa LWLock:buffer\_mapping.

<span id="page-4513-0"></span>Valuta la tua strategia di indicizzazione

Per confermare che la strategia di indicizzazione non sta peggiorando le prestazioni, verifica quanto segue:

#### Index bloat

Assicurati che il bloat di indice e tabella non porti alla lettura di pagine non necessarie nel buffer condiviso. Se le tabelle contengono righe inutilizzate, considera l'archiviazione dei dati e la rimozione delle righe dalle tabelle. È quindi possibile ricostruire gli indici per le tabelle ridimensionate.

Indici per query utilizzate di frequente

Per determinare se disponi degli indici ottimali, monitora i parametri del motore DB in Performance Insights. Il parametro tup\_returned mostra il numero di righe lette. Il parametro tup\_fetched mostra il numero di righe restituite al client. Se tup\_returned è significativamente più grande di tup\_fetched, i dati potrebbero non essere indicizzati correttamente. Inoltre, le statistiche della tabella potrebbero non essere aggiornate.

<span id="page-4513-1"></span>Riduci il numero di buffer che devono essere allocati rapidamente

Per ridurre gli eventi di attesa LWLock:buffer\_mapping, cercare di ridurre il numero di buffer che devono essere allocati rapidamente. Una strategia consiste nell'eseguire operazioni di batch di dimensioni ridotte. Potresti essere in grado di ottenere batch più piccoli partizionando le tabelle.

# LWLock:BufferIO (IPC:BufferIO)

L'evento LWLock:BufferIO si verifica quando RDS per PostgreSQL è in attesa che altri processi finiscano le operazioni di input/output (I/O) quando si tenta contemporaneamente di accedere a una pagina. Il suo scopo è quello di leggere la stessa pagina nel buffer condiviso.

#### Argomenti

- [Versioni di motori pertinenti](#page-4514-0)
- **[Context](#page-4514-1)**
- **[Cause](#page-4515-0)**
- **[Operazioni](#page-4515-1)**

### <span id="page-4514-0"></span>Versioni di motori pertinenti

Queste informazioni relative all'evento di attesa sono pertinenti per tutte le versioni di RDS per PostgreSQL. Per RDS per PostgreSQL 12 e versioni precedenti questo evento di attesa è denominato lwlock:buffer\_io mentre in RDS per PostgreSQL versione 13 è denominato lwlock:bufferio. In RDS per PostgreSQL versione 14 l'evento di attesa BufferIO è stato spostato da LWLock al tipo di evento di attesa IPC (IPC:BufferIO).

### <span id="page-4514-1"></span>**Context**

Ogni buffer condiviso ha un blocco I/O associato all'evento di attesa LWLock:BufferIO, ogni volta che un blocco (o una pagina) deve essere recuperato all'esterno del buffer pool condiviso.

Questo blocco viene utilizzato per gestire più sessioni che richiedono tutte l'accesso allo stesso blocco. Questo blocco deve essere letto dall'esterno del buffer pool condiviso, definito dal parametro shared\_buffers.

Non appena la pagina viene letta all'interno del buffer pool condiviso, il blocco LWLock:BufferIO viene rilasciato.

#### **a** Note

L'evento di attesa LWLock:BufferIO precede l'evento di attesa [IO: DataFileRead.](#page-4482-0) L'evento di attesa IO:DataFileRead si verifica mentre i dati vengono letti dallo storage.

Per ulteriori informazioni sui blocchi leggeri, consult[aPanoramica dei blocchi](https://github.com/postgres/postgres/blob/65dc30ced64cd17f3800ff1b73ab1d358e92efd8/src/backend/storage/lmgr/README#L20).

### <span id="page-4515-0"></span>Cause

Le cause comuni della comparsa dell'evento LWLock: BufferI0 che appare nelle prime attese includono:

- Più backend o connessioni che tentano di accedere alla stessa pagina in attesa di un'operazione di I/O
- Il rapporto tra le dimensioni del buffer pool condiviso (definito dal parametro shared\_buffers) e il numero di buffer necessari per il carico di lavoro corrente
- La dimensione del buffer pool condiviso non è ben bilanciata con il numero di pagine sfrattate da altre operazioni
- Indici grandi o gonfi che richiedono al motore di leggere più pagine del necessario nel buffer pool condiviso
- Mancanza di indici che costringe il motore DB a leggere più pagine dalle tabelle del necessario
- Checkpoint che si verificano troppo frequentemente o hanno bisogno di scaricare troppe pagine modificate
- Picchi improvvisi per le connessioni al database che tentano di eseguire operazioni sulla stessa pagina

### <span id="page-4515-1"></span>Operazioni

Consigliamo azioni diverse a seconda delle cause dell'evento di attesa:

- Osservare i parametri di Amazon CloudWatch per la correlazione tra forti diminuzioni degli eventi di attesa BufferCacheHitRatio e LWLock:BufferIO. Questo effetto può significare che hai una piccola impostazione dei buffer condivisi. Potrebbe essere necessario aumentarlo o scalare la classe di istanza DB. È possibile dividere il carico di lavoro in più nodi di lettore.
- Ottimizza max\_wal\_size e checkpoint\_timeout in base al tempo di picco del carico di lavoro se vedi LWLock:BufferIO in coincidenza con cali dei parametri BufferCacheHitRatio Quindi identifica quale query potrebbe causarla.
- Verifica se hai indici inutilizzati, quindi rimuovili.
- Utilizzare tabelle partizionate (che hanno anche indici partizionati). Ciò aiuta a mantenere basso il riordino dell'indice e ne riduce l'impatto.
- Evitare di indicizzare inutilmente le colonne.
- Evita improvvisi picchi di connessione al database utilizzando un connection pool.
- Limitare il numero massimo di connessioni al database come best practice.

### LWLock:buffer\_content (BufferContent)

L'evento LWLock:buffer\_content si verifica quando una sessione è in attesa di accedere in lettura o scrittura a una pagina dati in memoria mentre un'altra sessione ha bloccato la pagina in scrittura. In RDS per PostgreSQL 13 e versioni successive, questo evento di attesa viene chiamato BufferContent.

#### Argomenti

- [Versioni del motore supportate](#page-4516-0)
- [Context](#page-4516-1)
- [Probabili cause di aumento delle attese](#page-4516-2)
- **[Operazioni](#page-4517-0)**

#### <span id="page-4516-0"></span>Versioni del motore supportate

Queste informazioni relative all'evento di attesa sono supportate per tutte le versioni di RDS per PostgreSQL.

#### <span id="page-4516-1"></span>**Context**

Per leggere o manipolare i dati, PostgreSQL vi accede tramite buffer di memoria condivisa. Per leggere dal buffer, un processo ottiene un blocco leggero (LWLock) sul contenuto del buffer in modalità condivisa. Per scrivere sul buffer, ottiene quel blocco in modalità esclusiva. I blocchi condivisi consentono ad altri processi di acquisire contemporaneamente blocchi condivisi su quel contenuto. I blocchi esclusivi impediscono ad altri processi di ottenere qualsiasi tipo di blocco.

L'evento LWLock:buffer\_content (BufferContent) indica che più processi stanno tentando di ottenere un blocco sul contenuto di un buffer specifico.

#### <span id="page-4516-2"></span>Probabili cause di aumento delle attese

Quando l'evento LWLock:buffer\_content (BufferContent) si verifica più del normale, probabilmente indicando un problema di prestazioni, le cause tipiche includono le seguenti.

#### Aggiornamenti simultanei aumentati degli stessi dati

Potrebbe esserci un aumento del numero di sessioni simultanee con query che inseriscono o aggiornano la stessa tabella. Questa contesa può essere più marcata sulle tabelle con molti indici.

I dati del carico di lavoro non sono in memoria

Quando i dati elaborati dal carico di lavoro attivo non sono in memoria, questi eventi di attesa possono aumentare. Questo effetto è dovuto al fatto che i processi che contengono blocchi possono mantenerli più a lungo mentre eseguono operazioni di I/O su disco.

Uso eccessivo di vincoli di chiave esterna

I vincoli di chiave esterna possono aumentare la quantità di tempo che un processo mantiene su un blocco del contenuto del buffer. Questo effetto è dovuto al fatto che le operazioni di lettura richiedono un blocco del contenuto del buffer condiviso sulla chiave di riferimento mentre quella chiave viene aggiornata.

#### <span id="page-4517-0"></span>Operazioni

Consigliamo azioni diverse a seconda delle cause dell'evento di attesa. Potresti identificare eventi LWLock: buffer content (BufferContent) utilizzando Amazon RDS Performance Insights o interrogando la vista pg\_stat\_activity.

#### Argomenti

- [Migliora l'efficienza in memoria](#page-4517-1)
- [Riduzione dell'utilizzo di vincoli di chiave esterna](#page-4518-0)
- [Rimuovere gli indici inutilizzati](#page-4518-1)
- [Aumento della dimensione della cache quando si usano le sequenze](#page-4518-2)

#### <span id="page-4517-1"></span>Migliora l'efficienza in memoria

Per aumentare la probabilità che i dati del carico di lavoro attivo si trovino in memoria, partizionare tabelle o scalare la classe di istanza. Per informazioni sulle classi di istanza database, consulta [Classi](#page-61-0)  [di istanze DB .](#page-61-0)

#### <span id="page-4518-0"></span>Riduzione dell'utilizzo di vincoli di chiave esterna

Indagare sui carichi di lavoro con un numero elevato di eventi di attesa LWLock:buffer\_content (BufferContent) per l'utilizzo di vincoli di chiave esterna. Rimuovere i vincoli di chiave esterna non necessari.

<span id="page-4518-1"></span>Rimuovere gli indici inutilizzati

Per carichi di lavoro con un numero elevato di eventi di attesa LWLock:buffer\_content (BufferContent), identificare gli indici inutilizzati e rimuoverli.

<span id="page-4518-2"></span>Aumento della dimensione della cache quando si usano le sequenze

Se le tabelle utilizzano sequenze, aumenta la dimensione della cache per rimuovere i conflitti nelle pagine di sequenza e nelle pagine di indice. Ogni sequenza è una singola pagina nella memoria condivisa. La cache predefinita è per ogni connessione. Potrebbe non essere sufficiente per gestire il carico di lavoro quando molte sessioni simultanee ricevono un valore di sequenza.

# LWLock:lock\_manager (LWLock:lockmanager)

Questo evento si verifica quando il motore RDS per PostgreSQL mantiene l'area di memoria del blocco condiviso per allocare, controllare e deallocare un blocco quando non è possibile un blocco rapido del percorso.

#### Argomenti

- [Versioni del motore supportate](#page-4518-3)
- [Context](#page-4519-0)
- [Probabili cause di aumento delle attese](#page-4521-0)
- **[Operazioni](#page-4521-1)**

### <span id="page-4518-3"></span>Versioni del motore supportate

Queste informazioni relative all'evento di attesa sono supportate per RDS per PostgreSQL versione 9.6 e successive. Per le versioni di RDS per PostgreSQL precedenti alla 13, il nome di questo evento di attesa è LWLock:lock\_manager. Per RDS per PostgreSQL versione 13 e successive, il nome di questo evento di attesa è LWLock:lockmanager.

### <span id="page-4519-0"></span>**Context**

Quando si emette un'istruzione SQL, RDS per PostgreSQL registra i blocchi per proteggere la struttura, i dati e l'integrità del database durante le operazioni simultanee. Il motore può raggiungere questo obiettivo utilizzando un blocco veloce del percorso o un blocco del percorso che non è veloce. Un blocco del percorso che non è veloce è più costoso e crea più sovraccarico di un blocco veloce del percorso.

#### Blocco rapido del percorso

Per ridurre il sovraccarico dei blocchi che vengono presi e rilasciati frequentemente, ma che raramente sono in conflitto, i processi di backend possono utilizzare il blocco rapido del percorso. Il database utilizza questo meccanismo per i blocchi che soddisfano i seguenti criteri:

- Usano il metodo di blocco DEFAULT.
- Rappresentano un blocco su una relazione di database anziché una relazione condivisa.
- Sono blocchi deboli che difficilmente entrino in conflitto.
- Il motore può verificare rapidamente che non siano presenti blocchi in conflitto.

Il motore non può utilizzare il blocco rapido del percorso quando una di queste condizioni è vera:

- Il blocco non soddisfa i criteri precedenti.
- Non sono disponibili più slot per il processo di backend.

Per ottimizzare le tue query per il blocco rapido del percorso, puoi utilizzare la seguente query.

```
SELECT count(*), pid, mode, fastpath 
   FROM pg_locks 
  WHERE fastpath IS NOT NULL 
  GROUP BY 4,3,2 
  ORDER BY pid, mode;
 count | pid | mode | fastpath
-------+------+-----------------+----------
16 | 9185 | AccessShareLock | t
336 | 9185 | AccessShareLock | f
1 | 9185 | ExclusiveLock | t
```
La seguente query mostra solo il totale per il database.

```
SELECT count(*), mode, fastpath 
   FROM pg_locks 
 WHERE fastpath IS NOT NULL 
  GROUP BY 3,2 
 ORDER BY mode,1;
count | mode | fastpath
-------+-----------------+----------
16 | AccessShareLock | t
337 | AccessShareLock | f
1 | ExclusiveLock | t
(3 rows)
```
Per ulteriori informazioni sul blocco rapido del percorso, consulta [percorso rapido](https://github.com/postgres/postgres/blob/master/src/backend/storage/lmgr/README#L70-L76) nel gestore di blocco PostgreSQL README e [pg-locks](https://www.postgresql.org/docs/9.3/view-pg-locks.html#AEN98195) nella documentazione di PostgreSQL.

Esempio di problema di scalabilità per il blocco manager

In questo esempio, una tabella denominata purchases memorizza cinque anni di dati, partizionati per giorno. Ogni partizione ha due indici. Si verifica la seguente sequenza di eventi:

- 1. Si interrogano dati su diversi giorni, il che richiede al database di leggere molte partizioni.
- 2. Il database crea una voce di blocco per ogni partizione. Se gli indici di partizione fanno parte del percorso di accesso dell'ottimizzatore, il database crea anche una voce di blocco per loro.
- 3. Quando il numero di voci di blocco richieste per lo stesso processo di back-end è superiore a 16, ovvero il valore di FP\_LOCK\_SLOTS\_PER\_BACKEND, il gestore di blocco utilizza il metodo di blocco del percorso non veloce.

Le applicazioni moderne potrebbero avere centinaia di sessioni. Se le sessioni simultanee eseguono una query sul genitore senza un'adeguata scrematura delle partizioni, il database potrebbe creare centinaia o addirittura migliaia di blocchi di percorso non veloci. In genere, quando questa concorrenza è superiore al numero di vCPU, appare l'evento di attesa LWLock:lock\_manager.

#### **a** Note

L'evento di attesa LWLock:lock\_manager non è correlato al numero di partizioni o indici in uno schema di database. Al contrario, è correlato al numero di blocchi di percorso non veloci che il database deve controllare.

### <span id="page-4521-0"></span>Probabili cause di aumento delle attese

Quando l'evento di attesa LWLock:lock\_manager si verifica più del normale, probabilmente indicando un problema di prestazioni, le cause più probabili di picchi improvvisi sono le seguenti:

- Le sessioni attive simultanee eseguono query che non utilizzano blocchi di percorso veloci. Queste sessioni superano anche la vCPU massima.
- Un gran numero di sessioni attive simultanee sta accedendo a una tabella fortemente partizionata. Ogni partizione ha più indici.
- Il database sta vivendo una tempesta di connessione. Per impostazione predefinita, alcune applicazioni e software del connection pool creano più connessioni quando il database è lento. Questa pratica peggiora il problema. Ottimizza il software del pool di connessioni in modo che non si verifichino tempeste di connessione.
- Un numero elevato di sessioni esegue una query su una tabella padre senza potare le partizioni.
- Un DDL (Data Definition Language), DML (Data Manipolation Language) o un comando di manutenzione blocca esclusivamente una relazione occupata o tuple a cui si accede frequentemente o modificate.

### <span id="page-4521-1"></span>**Operazioni**

Se l'evento di attesa CPU si verifica, ciò non indica necessariamente un problema di prestazioni. Rispondi a questo evento solo quando le prestazioni diminuiscono e questo evento di attesa sta dominando il carico DB.

- [Usare la potatura delle partizioni](#page-4522-0)
- [Rimuovere indici non necessari](#page-4522-1)
- [Ottimizza le tue query per bloccare rapidamente i percorsi](#page-4522-2)
- [Sintonizzati per altri eventi di attesa](#page-4522-3)
- [Riduzione dei colli di bottiglia hardware](#page-4523-0)
- [Utilizzare un connection pooler](#page-4523-1)
- [Aggiornamento della versione RDS per PostgreSQL](#page-4523-2)

#### <span id="page-4522-0"></span>Usare la potatura delle partizioni

Potatura delle partizioni è una strategia di ottimizzazione delle query per le tabelle partizionate in modo dichiarativo che esclude le partizioni non necessarie dalle scansioni di tabelle, migliorando così le prestazioni. La potatura delle partizioni è attivata per impostazione predefinita. Se è spento, accenderlo come segue.

#### SET enable\_partition\_pruning = on;

Le query possono trarre vantaggio dalla potatura delle partizioni quando la clausola WHERE contiene la colonna utilizzata per il partizionamento. Per ulteriori informazioni, consulta [Potatura delle partizioni](https://www.postgresql.org/docs/current/ddl-partitioning.html#DDL-PARTITION-PRUNING) nella documentazione di PostgreSQL.

#### <span id="page-4522-1"></span>Rimuovere indici non necessari

Il database potrebbe contenere indici inutilizzati o usati raramente. In tal caso, considera la possibilità di eliminarli. Eseguire una delle operazioni seguenti:

- Scopri come trovare indici non necessari consultanto [Indici non utilizzati](https://wiki.postgresql.org/wiki/Index_Maintenance#Unused_Indexes) nel wiki di PostgreSQL.
- Esegui PG Collector. Questo script SQL raccoglie le informazioni del database e le presenta in un report HTML consolidato. Controlla la sezione «Indici non utilizzati». Per ulteriori informazioni, consulta [pg-collector](https://github.com/awslabs/pg-collector) nel repository AWS Labs GitHub.

<span id="page-4522-2"></span>Ottimizza le tue query per bloccare rapidamente i percorsi

Per scoprire se le tue query utilizzano il blocco rapido dei percorsi, esegui una query nella colonna fastpath della tabella pg\_locks. Se le query non utilizzano il blocco rapido dei percorsi, provare a ridurre il numero di relazioni per query a meno di 16.

<span id="page-4522-3"></span>Sintonizzati per altri eventi di attesa

Se LWLock:lock\_manager è il primo o il secondo nell'elenco delle prime attese, controlla se nell'elenco vengono visualizzati anche i seguenti eventi di attesa:

- Lock:Relation
- Lock:transactionid
- Lock:tuple

Se gli eventi precedenti appaiono in alto nell'elenco, prendi in considerazione prima l'ottimizzazione di questi eventi di attesa. Questi eventi possono essere un driver per LWLock:lock\_manager.

<span id="page-4523-0"></span>Riduzione dei colli di bottiglia hardware

Potresti avere un collo di bottiglia hardware, come la fame di CPU o il massimo utilizzo della larghezza di banda Amazon EBS. In questi casi, valuta la riduzione dei colli di bottiglia hardware. Prendi in considerazione le seguenti azioni:

- Ridimensiona la tua classe di istanza.
- Ottimizza le query che consumano grandi quantità di CPU e memoria.
- Cambia la logica dell'applicazione.
- Archivia i tuoi dati.

Per ulteriori informazioni su CPU, memoria e larghezza di banda di rete EBS, vedere [Tipi di istanza](https://aws.amazon.com/rds/instance-types/)  [Amazon RDS.](https://aws.amazon.com/rds/instance-types/)

#### <span id="page-4523-1"></span>Utilizzare un connection pooler

Se il numero totale di connessioni attive supera la vCPU massima, più processi del sistema operativo richiedono CPU di quella supportata dal tipo di istanza. In questo caso, valuta l'utilizzo o l'ottimizzazione di un connection pool. Per ulteriori informazioni sul numero di vCPU per ogni tipo di istanza, consulta [Tipi di istanza di Amazon RDS.](https://aws.amazon.com/rds/instance-types/)

Per ulteriori informazioni sul connection pool, consulta le risorse seguenti:

- [Utilizzo di Amazon RDS Proxy](#page-2260-0)
- [pgbouncer](http://www.pgbouncer.org/usage.html)
- [Connection pool e origini dati](https://www.postgresql.org/docs/7.4/jdbc-datasource.html) nella Documentazione di PostgreSQL

<span id="page-4523-2"></span>Aggiornamento della versione RDS per PostgreSQL

Se la versione attuale di RDS per PostgreSQL è precedente alla 12, esegui l'aggiornamento alla versione 12 o successiva. Le versioni 12 e successive di PostgreSQL hanno un meccanismo di partizione migliorato. Per ulteriori informazioni sui miglioramenti nella versioni 12, consulta [PostgreSQL 12 Release Notes.](https://www.postgresql.org/docs/release/12.0/) Per ulteriori informazioni sull'aggiornamento di RDS per PostgreSQL, consulta [Aggiornamento del motore Postgree SQL DB per Amazon RDS.](#page-4272-0)

## Timeout: PG Sleep

L'evento Timeout:PgSleep si verifica quando un processo server ha chiamato la funzione pg\_sleep e sta aspettando la scadenza del timeout del sonno.

#### Argomenti

- [Versioni del motore supportate](#page-4524-0)
- [Probabili cause di aumento delle attese](#page-4524-1)
- [Operazioni](#page-4524-2)

### <span id="page-4524-0"></span>Versioni del motore supportate

Queste informazioni relative all'evento di attesa sono supportate per tutte le versioni di RDS per PostgreSQL.

#### <span id="page-4524-1"></span>Probabili cause di aumento delle attese

Questo evento di attesa si verifica quando un'applicazione, una funzione memorizzata o un utente emette un'istruzione SQL che chiama una delle seguenti funzioni:

- pg\_sleep
- pg sleep for
- pg\_sleep\_until

Le funzioni precedenti ritardano l'esecuzione fino a quando non è trascorso il numero di secondi specificato. Ad esempio: SELECT pg\_sleep(1) si ferma per 1 secondo. Per ulteriori informazioni, consulta [Ritardo dell'esecuzione](https://www.postgresql.org/docs/current/functions-datetime.html#FUNCTIONS-DATETIME-DELAY) nella documentazione di PostgreSQL.

### <span id="page-4524-2"></span>Operazioni

Identificare la dichiarazione che stava eseguendo la funzione pg\_sleep. Determina se l'uso della funzione è appropriato.

### Timeout:VacuumDelay

L'evento Timeout:VacuumDelay indica che il limite dei costi per l'I/O vacuum è stato superato e che il processo di vacuum è stato interrotto. Le operazioni di vacuum si interrompono per la durata specificata nel rispettivo parametro di ritardo dei costi, quindi riprendono a funzionare. Per il comando manuale di vacuum, il ritardo è specificato nel parametro vacuum\_cost\_delay. Per il daemon autovacuum, il ritardo è specificato nel autovacuum\_vacuum\_cost\_delay parameter.

#### Argomenti

- [Versioni del motore supportate](#page-4525-0)
- [Context](#page-4525-1)
- [Probabili cause di aumento delle attese](#page-4526-0)
- [Operazioni](#page-4527-0)

### <span id="page-4525-0"></span>Versioni del motore supportate

Queste informazioni relative all'evento di attesa sono supportate per tutte le versioni di RDS per PostgreSQL.

### <span id="page-4525-1"></span>**Context**

PostgreSQL ha sia un daemon autovacuum che un comando di vacuum manuale. Il processo di autovacuum è "attivato" per impostazione predefinita per le istanze database RDS per PostgreSQL. Il comando di vacuum manuale viene utilizzato in base alle necessità, ad esempio per eliminare le tabelle dalle tuple inattive o generare nuove statistiche.

Quando il processo di vacuum è in corso, PostgreSQL utilizza un contatore interno per tenere traccia dei costi stimati mentre il sistema esegue varie operazioni di I/O. Quando il contatore raggiunge il valore specificato dal parametro del limite dei costi, il processo che esegue l'operazione rimane inattivo per la breve durata specificata nel parametro del ritardo dei costi. Quindi ripristina il contatore e continua le operazioni.

Il processo di vacuum include dei parametri che possono essere utilizzati per regolare il consumo di risorse. Il vacuum automatico e il comando di vacuum manuale hanno i propri parametri per l'impostazione del valore limite dei costi. Hanno anche i propri parametri per specificare un ritardo dei costi, il tempo necessario per mettere il vacuum in sospensione quando viene raggiunto il limite. In questo modo, il parametro di ritardo dei costi funge da meccanismo di limitazione (della larghezza di banda della rete) del consumo di risorse. La descrizione di questi parametri è disponibile nell'elenco seguente.

Parametri che influiscono sulla limitazione (della larghezza di banda della rete) del daemon autovacuum

- [autovacuum\\_vacuum\\_cost\\_limit](https://www.postgresql.org/docs/current/static/runtime-config-autovacuum.html#GUC-AUTOVACUUM-VACUUM-COST-LIMIT): specifica il valore del limite dei costi da utilizzare nelle operazioni vacuum automatiche. L'aumento dell'impostazione per questo parametro consente al processo di vacuum di utilizzare più risorse e riduce l'evento di attesa Timeout:VacuumDelay.
- autovacuum vacuum cost delay: specifica il valore di ritardo dei costi da utilizzare nelle operazioni vacuum automatiche. Il valore predefinito è 2 millisecondi. L'impostazione del parametro di ritardo su 0 disattiva il meccanismo di limitazione (della larghezza di banda della rete) e quindi l'evento di attesa Timeout:VacuumDelay non viene visualizzato.

Per ulteriori informazioni, consulta la pagina relativa al [vacuum automatico](https://www.postgresql.org/docs/current/runtime-config-autovacuum.html#GUC-AUTOVACUUM-VACUUM-COST-DELAY) nella documentazione di PostgreSQL.

Parametri che influiscono sulla limitazione (della larghezza di banda della rete) del processo di vacuum manuale

- vacuum\_cost\_limit: la soglia di interruzione del processo di vacuum. Il limite predefinito è 200. Questo numero rappresenta le stime dei costi accumulati per le operazioni I/O aggiuntive necessarie a varie risorse. L'aumento di questo valore riduce il numero dell'evento di attesa Timeout:VacuumDelay.
- vacuum cost delay: il periodo di tempo in cui il processo di vacuum rimane inattivo quando viene raggiunto il limite dei costi del vacuum. L'impostazione predefinita è 0, a indicare che la funzionalità è disattivata. Puoi impostare questo parametro su un valore intero per specificare il numero di millisecondi per attivare questa funzionalità, ma ti consigliamo di lasciare l'impostazione predefinita.

Per ulteriori informazioni sul parametro vacuum\_cost\_delay, consulta [Resource Consumption](https://www.postgresql.org/docs/current/runtime-config-resource.html#RUNTIME-CONFIG-RESOURCE-VACUUM-COST) (Consumo delle risorse) nella documentazione di PostgreSQL.

Per ulteriori informazioni su come configurare e usare la funzione di funzione vacuum automatica con RDS per PostgreSQL, consulta [Lavorare con l'SQLautovacuum Postgre su Amazon for Postgre RDS](#page-4407-0) [SQL.](#page-4407-0)

<span id="page-4526-0"></span>Probabili cause di aumento delle attese

Timeout:VacuumDelay è influenzato dall'equilibrio tra le impostazioni dei parametri del limite dei costi (vacuum\_cost\_limit, autovacuum\_vacuum\_cost\_limit) e i parametri di ritardo dei costi (vacuum\_cost\_delay, autovacuum\_vacuum\_cost\_delay) che controllano la durata della sospensione del vacuum. L'aumento del valore del parametro del limite dei costi consente al vacuum di utilizzare più risorse prima di sospenderlo. Ciò si traduce in un minor numero di eventi di attesa Timeout:VacuumDelay. L'aumento di uno dei parametri di ritardo fa sì che l'evento di attesa Timeout:VacuumDelay si verifichi più frequentemente e per periodi di tempo più lunghi.

L'impostazione del parametro autovacuum\_max\_workers può anche aumentare il numero di Timeout:VacuumDelay. Ogni processo aggiuntivo di worker vacuum automatico contribuisce al meccanismo interno del contatore e quindi il limite può essere raggiunto più rapidamente rispetto a un singolo processo di vacuum automatico. Se il limite dei costi viene raggiunto più rapidamente, il ritardo dei costi viene applicato più frequentemente, con conseguente aumento degli eventi di attesa Timeout:VacuumDelay. Per ulteriori informazioni, consultare [autovacuum\\_max\\_worker](https://www.postgresql.org/docs/current/runtime-config-autovacuum.html#GUC-AUTOVACUUM-MAX-WORKERS) nella documentazione di PostgreSQL.

Anche oggetti di grandi dimensioni, quelli di almeno 500 GB, generano questo evento di attesa perché il vacuum può impiegare del tempo per completare l'elaborazione di oggetti di grandi dimensioni.

### <span id="page-4527-0"></span>**Operazioni**

Se le operazioni di vacuum vengono completate come previsto, non è necessaria alcuna correzione. In altre parole, questo evento di attesa non indica necessariamente un problema. Indica che il vacuum viene messo in sospensione per il periodo di tempo specificato nel parametro di ritardo in modo che le risorse possano essere applicate ad altri processi che devono essere completati.

Se si desidera che le operazioni di vacuum vengano completate più rapidamente, è possibile ridurre i parametri di ritardo. In questo modo si riduce il tempo di sospensione del vacuum.

# Ottimizzazione RDSper Postgre SQL Postgre con informazioni proattive su Amazon SQL Guru DevOps

DevOpsGuru proactive Insights rileva le condizioni sui cluster ti informa prima che si verifichino. Proactive Insights può avvisarti di un periodo di inattività prolungato nella connessione delle transazioni. Per ulteriori informazioni sulla risoluzione dei problemi di inattività prolungati nelle connessioni di transazione, consulta [Il database ha una connessione di transazione inattiva da molto](#page-4528-0) [tempo](#page-4528-0)

DevOpsGuru può fare quanto segue:

- Evitare molti problemi comuni relativi al database controllando la configurazione del database rispetto alle impostazioni consigliate comuni.
- Ricevere gli avvisi per le criticità relative al parco istanze che, se non controllate, possono portare a problemi più gravi in seguito.
- Ricevere gli avvisi per i nuovi problemi individuati.

Ogni approfondimento proattivo contiene un'analisi della causa del problema e i suggerimenti per le azioni correttive.

Per ulteriori informazioni su Amazon DevOps Guru per AmazonRDS, consulta[Analisi delle anomalie](#page-1445-0)  [prestazionali con Amazon Guru per Amazon DevOps RDS.](#page-1445-0)

### <span id="page-4528-0"></span>Il database ha una connessione di transazione inattiva da molto tempo

Una connessione al database è nello stato idle in transaction da più di 1800 secondi.

#### Argomenti

- [Versioni del motore supportate](#page-4528-1)
- [Context](#page-4529-0)
- [Probabili cause di questo problema](#page-4529-1)
- **[Azioni](#page-4529-2)**
- [Parametri rilevanti](#page-4531-0)

### <span id="page-4528-1"></span>Versioni del motore supportate

### <span id="page-4529-0"></span>**Context**

Una transazione nello stato idle in transaction può contenere blocchi che impediscono l'esecuzione di altre query. Può anche impedire al VACUUM (incluso l'autovacuum) di cancellare le righe inutilizzate, con conseguente aumento delle dimensioni dell'indice o della tabella o del wraparound dell'ID della transazione.

### <span id="page-4529-1"></span>Probabili cause di questo problema

Una transazione iniziata in una sessione interattiva con BEGIN o START TRANSACTION non è terminata utilizzando un comando, o. COMMIT ROLLBACK END Lo stato della transazione diventa pertanto idle in transaction.

### <span id="page-4529-2"></span>Azioni

Puoi individuare le transazioni inattive eseguendo la query pg\_stat\_activity.

Nel tuo SQL client, esegui la seguente query per elencare tutte le connessioni in idle in transaction stato e ordinarle per durata:

```
SELECT now() - state_change as idle_in_transaction_duration, now() - xact_start as 
 xact_duration,* 
FROM pg_stat_activity 
WHERE state = 'idle in transaction'
AND xact_start is not null
ORDER BY 1 DESC;
```
Consigliamo azioni diverse a seconda delle cause degli approfondimenti.

- [Terminare la transazione](#page-4530-0)
- [Interrompere la connessione](#page-4530-1)
- [Configurare il parametro idle\\_in\\_transaction\\_session\\_timeout](#page-4530-2)
- [Controlla lo stato AUTOCOMMIT](#page-4530-3)
- [Controllare la logica delle transazioni nel codice dell'applicazione](#page-4531-1)

#### <span id="page-4530-0"></span>Terminare la transazione

Quando si avvia una transazione in una sessione interattiva con BEGIN o STARTTRANSACTION, passa allo idle in transaction stato. Rimane in questo stato fino a quando non si termina la transazione emettendo un END comandoCOMMIT,ROLLBACK, o si disconnette completamente la connessione per ripristinare la transazione.

<span id="page-4530-1"></span>Interrompere la connessione

Interrompi la connessione con una transazione inattiva utilizzando la seguente query:

SELECT pg\_terminate\_backend*(pid)*;

<span id="page-4530-2"></span>pid è l'ID di processo della connessione.

Configurare il parametro idle\_in\_transaction\_session\_timeout

Configura il parametro idle\_in\_transaction\_session\_timeout nel gruppo di parametri. Il vantaggio della configurazione di questo parametro è che non richiede un intervento manuale per terminare la transazione inattiva da tempo. Per ulteriori informazioni su questo parametro, consulta [la](https://www.postgresql.org/docs/current/runtime-config-client.html)  [documentazione di SQL Postgre.](https://www.postgresql.org/docs/current/runtime-config-client.html)

Il seguente messaggio verrà riportato nel file di SQL registro di Postgre dopo l'interruzione della connessione, quando una transazione rimane nello stato idle\_in\_transaction per un periodo più lungo del tempo specificato.

FATAL: terminating connection due to idle in transaction timeout

<span id="page-4530-3"></span>Controlla lo stato AUTOCOMMIT

AUTOCOMMITè attivata per impostazione predefinita. Tuttavia accidentalmente se viene disattivato nel client, assicurati di riattivarlo.

• Nel client psql, esegui il comando seguente:

```
postgres=> \set AUTOCOMMIT on
```
• In pgadmin, attivalo scegliendo l'AUTOCOMMITopzione dalla freccia rivolta verso il basso.

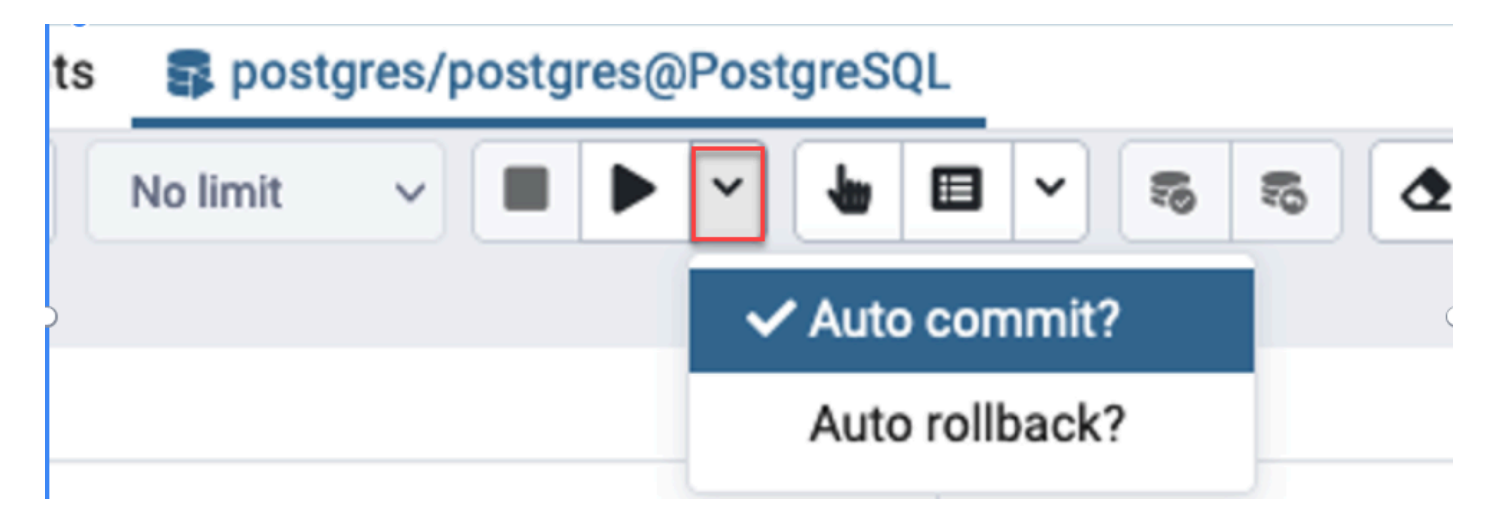

<span id="page-4531-1"></span>Controllare la logica delle transazioni nel codice dell'applicazione

Controlla la logica dell'applicazione per individuare eventuali problemi. Prendi in considerazione le seguenti azioni:

- Controlla se il commit JDBC automatico è impostato su true nella tua applicazione. Inoltre, considera l'utilizzo di comandi COMMIT espliciti nel codice.
- Controlla la logica di gestione degli errori per vedere se chiude una transazione dopo gli errori.
- Controlla se l'applicazione impiega molto tempo per elaborare le righe restituite da una query mentre la transazione è aperta. In tal caso, valuta la possibilità di codificare l'applicazione per chiudere la transazione prima di elaborare le righe.
- Controlla se una transazione contiene molte operazioni di lunga durata. In tal caso, dividi la singola transazione in più transazioni.

### <span id="page-4531-0"></span>Parametri rilevanti

A questo approfondimento sono correlati i seguenti parametri PI:

- idle\_in\_transaction\_count Numero di sessioni nello stato idle in transaction.
- idle\_in\_transaction\_max\_time La durata della transazione in esecuzione più lunga nello stato idle in transaction.

# Utilizzo delle SQL estensioni Postgre con Amazon RDS for Postgre **SQL**

Puoi estendere le funzionalità di Postgre SQL installando una varietà di estensioni e moduli. Ad esempio, per lavorare con dati spaziali puoi installare e utilizzare l'estensione Post. GIS Per ulteriori informazioni, consulta [Gestione dei dati spaziali con l'estensione Post GIS.](#page-4620-0) Come altro esempio, per migliorare l'immissione dei dati per tabelle molto grandi, è possibile prendere in considerazione il partizionamento dei dati utilizzando l'estensione pg\_partman. Per ulteriori informazioni, consulta [Gestione delle partizioni PostgreSQL con l'estensione pg\\_partman](#page-4549-0).

#### **a** Note

A partire da Postgre SQL 14.5, RDS per Postgre SQL supporta Trusted Language Extensions RDS for Postgre. SQL Questa funzionalità è implementata come estensionepg\_tle, che puoi aggiungere alla tua istanza di database for Postgre. RDS SQL Utilizzando questa estensione, gli sviluppatori possono creare le proprie SQL estensioni Postgre in un ambiente sicuro che semplifica i requisiti di installazione e configurazione. Per ulteriori informazioni, consulta [Lavorare con estensioni linguistiche affidabili per Postgre SQL.](#page-4645-0)

In alcuni casi, anziché installare un'estensione, è possibile aggiungere un modulo specifico all'elenco del gruppo di parametri DB shared\_preload\_libraries personalizzato dell'istanza RDS di Postgre SQL DB. In genere, il gruppo di parametri cluster di database predefinito carica solo pg\_stat\_statements, ma sono disponibili diversi altri moduli da aggiungere all'elenco. Ad esempio, è possibile aggiungere funzionalità di pianificazione aggiungendo il modulo pg\_cron, come descritto in [Pianificazione della manutenzione con l'estensione PostgreSQL pg\\_cron](#page-4570-0). Come altro esempio, è possibile registrare i piani di esecuzione delle query caricando il modulo auto\_explain. Per ulteriori informazioni, consulta [Registrazione dei piani di esecuzione delle query nel knowledge](https://aws.amazon.com/premiumsupport/knowledge-center/rds-postgresql-tune-query-performance/#)  [center](https://aws.amazon.com/premiumsupport/knowledge-center/rds-postgresql-tune-query-performance/#). AWS

A seconda della versione di RDS for Postgre in usoSQL, l'installazione di un'estensione potrebbe richiedere le seguenti rds\_superuser autorizzazioni:

- RDSPer le SQL versioni 12 e precedenti di Postgre, l'installazione delle estensioni richiede dei privilegi. rds\_superuser
- RDSPer la SQL versione 13 di Postgre e successive, gli utenti (ruoli) con autorizzazioni di creazione su una determinata istanza del database possono installare e utilizzare qualsiasi

estensione affidabile. Per un elenco di estensioni attendibili, consulta [Estensioni affidabili di](#page-4213-0)  [Postgre SQL.](#page-4213-0)

Puoi anche specificare con precisione quali estensioni possono essere installate sulla tua istanza SQL DB RDS for Postgre, elencandole nel parametro. rds.allowed\_extensions Per ulteriori informazioni, consulta [SQLLimitazione dell'installazione delle estensioni Postgre.](#page-4211-0)

Per ulteriori informazioni sul ruolo rds\_superuser, consulta [Comprendere i SQL ruoli e le](#page-4392-0)  [autorizzazioni di Postgree](#page-4392-0).

#### Argomenti

- [Utilizzo delle funzioni dall'estenzione orafce](#page-4533-0)
- [Utilizzo del supporto delle estensioni RDS delegate di Amazon per Postgre SQL](#page-4535-0)
- [Gestione delle partizioni PostgreSQL con l'estensione pg\\_partman](#page-4549-0)
- [Utilizzo pgAudit per registrare l'attività del database](#page-4556-0)
- [Pianificazione della manutenzione con l'estensione PostgreSQL pg\\_cron](#page-4570-0)
- [Utilizzo di pglogical per sincronizzare i dati tra le istanze](#page-4580-0)
- [Utilizzo di pgactive per supportare la replica active-active](#page-4594-0)
- [Riduzione della dimensione nelle tabelle e negli indici con l'estensione pg\\_repack](#page-4606-0)
- [Aggiornamento e utilizzo dell'estensione PLV8](#page-4612-0)
- [Utilizzo di PL/Rust per scrivere SQL funzioni Postgre nel linguaggio Rust](#page-4614-0)
- [Gestione dei dati spaziali con l'estensione Post GIS](#page-4620-0)

### <span id="page-4533-0"></span>Utilizzo delle funzioni dall'estenzione orafce

L'estensione orafce fornisce funzioni e operatori che emulano un sottoinsieme di funzioni e pacchetti da un database Oracle. L'estensione orafce semplifica il trasferimento di un'applicazione Oracle su Postgre. SQL RDSper le SQL versioni 9.6.6 e successive di Postgre supportano questa estensione. [Per ulteriori informazioni su orafce, vedere orafce on.](https://github.com/orafce/orafce) GitHub

#### **a** Note

RDSfor Postgre SQL non supporta il utl\_file pacchetto che fa parte dell'estensione orafce. Ciò avviene perché le funzioni dello schema utl\_file offrono operazioni di lettura e scrittura sui file di testo del sistema operativo, il che richiede che il superuser acceda all'host sottostante. In quanto servizio gestito, RDS per Postgre SQL non fornisce l'accesso all'host.

Utilizzare l'estensione orafce

1. Connettiti all'istanza database con il nome utente primario che hai utilizzato per creare l'istanza database.

Se si desidera attivare orafce per un database diverso nella stessa istanza database, utilizzare il comando psql /c dbname. Utilizzando questo comando, si passa dal database primario dopo aver avviato la connessione.

2. Attivare l'estensione orafce con l'istruzione CREATE EXTENSION.

```
CREATE EXTENSION orafce;
```
3. Trasferire la proprietà dello schema oracle al ruolo rds\_superuser con l'istruzione ALTER SCHEMA.

ALTER SCHEMA oracle OWNER TO rds\_superuser;

Se si desidera visualizzare l'elenco dei proprietari per lo schema di Oracle, utilizzare il comando \dn psql.

# <span id="page-4535-0"></span>Utilizzo del supporto delle estensioni RDS delegate di Amazon per Postgre **SQL**

Utilizzando il supporto delle estensioni RDS delegate di Amazon per PostgreSQL, puoi delegare la gestione delle estensioni a un utente che non deve essere un. rds\_superuser Con questo supporto delegato per le estensioni, rds\_extension viene creato un nuovo ruolo chiamato che devi assegnare a un utente per gestire altre estensioni. Questo ruolo può creare, aggiornare e eliminare estensioni.

È possibile specificare le estensioni che possono essere installate sull'istanza RDS DB, elencandole nel rds.allowed extensions parametro. Per ulteriori informazioni, consulta [Usare le SQL](https://docs.aws.amazon.com/AmazonRDS/latest/UserGuide/Appendix.PostgreSQL.CommonDBATasks.Extensions.html) [estensioni Postgre con Amazon RDS for](https://docs.aws.amazon.com/AmazonRDS/latest/UserGuide/Appendix.PostgreSQL.CommonDBATasks.Extensions.html) Postgre. SQL

Puoi limitare l'elenco delle estensioni disponibili che possono essere gestite dall'utente con il ruolo utilizzando il parametro. rds\_extension rds.allowed\_delegated\_extensions

Il supporto per le estensioni delegate è disponibile nelle seguenti versioni:

- Tutte le versioni successive
- 16.4 e versioni successive 16
- 15.8 e versioni successive 15
- 14.13 e versioni successive 14
- 13.16 e versioni successive 13
- 12.20 e versioni successive 12

- [Attivazione del supporto per le estensioni delegate a un utente](#page-4536-0)
- [Configurazione utilizzata nel supporto delle estensioni RDS delegate per Postgre SQL](#page-4537-0)
- [Disattivazione del supporto per l'estensione delegata](#page-4540-0)
- [Vantaggi dell'utilizzo del supporto per le estensioni RDS delegate di Amazon](#page-4543-0)
- [Limitazione del supporto delle estensioni RDS delegate di Amazon per Postgre SQL](#page-4543-1)
- [Autorizzazioni richieste per alcune estensioni](#page-4544-0)
- [Considerazioni sulla sicurezza](#page-4546-0)
- [Drop Extension Cascade è disabilitato](#page-4546-1)
• [Esempi di estensioni che possono essere aggiunte utilizzando il supporto di estensioni delegate](#page-4547-0)

<span id="page-4536-0"></span>Attivazione del supporto per le estensioni delegate a un utente

È necessario eseguire le seguenti operazioni per abilitare il supporto delle estensioni delegate a un utente:

1. Concedi **rds\_extension** il ruolo a un utente: connettiti al database come rds\_superuser ed esegui il seguente comando:

Postgres => grant rds\_extension to *user\_name*;

- 2. Imposta l'elenco delle estensioni disponibili per la gestione degli utenti delegati: rds.allowed\_delegated\_extensions consente di specificare un sottoinsieme delle estensioni disponibili utilizzando rds.allowed\_extensions il parametro del cluster DB. È possibile eseguire questa operazione a uno dei seguenti livelli:
	- Nel cluster o nel gruppo di parametri dell'istanza, tramite AWS Management Console oAPI. Per ulteriori informazioni, consulta [Gruppi di parametri per RDS.](#page-625-0)
	- Utilizzate il seguente comando a livello di database:

```
alter database database_name set rds.allowed_delegated_extensions = 
  'extension_name_1, 
                     extension_name_2,...extension_name_n';
```
• Utilizzate il seguente comando a livello di utente:

alter user *user\_name* set rds.allowed\_delegated\_extensions = '*extension\_name\_1*, *extension\_name\_2*,...*extension\_name\_n*';

### **a** Note

Non è necessario riavviare il database dopo aver modificato il parametro rds.allowed\_delegated\_extensions dinamico.

3. Consenti l'accesso all'utente delegato agli oggetti creati durante il processo di creazione dell'estensione: alcune estensioni creano oggetti che richiedono la concessione di autorizzazioni aggiuntive prima che l'utente con rds\_extension ruolo possa accedervi. rds\_superuserDevono concedere all'utente delegato l'accesso a tali oggetti. Una delle opzioni consiste nell'utilizzare un trigger di evento per concedere automaticamente l'autorizzazione all'utente delegato. Per ulteriori informazioni, consulta l'esempio di attivazione di un evento i[nDisattivazione del supporto per l'estensione delegata.](#page-4540-0)

Configurazione utilizzata nel supporto delle estensioni RDS delegate per Postgre SQL

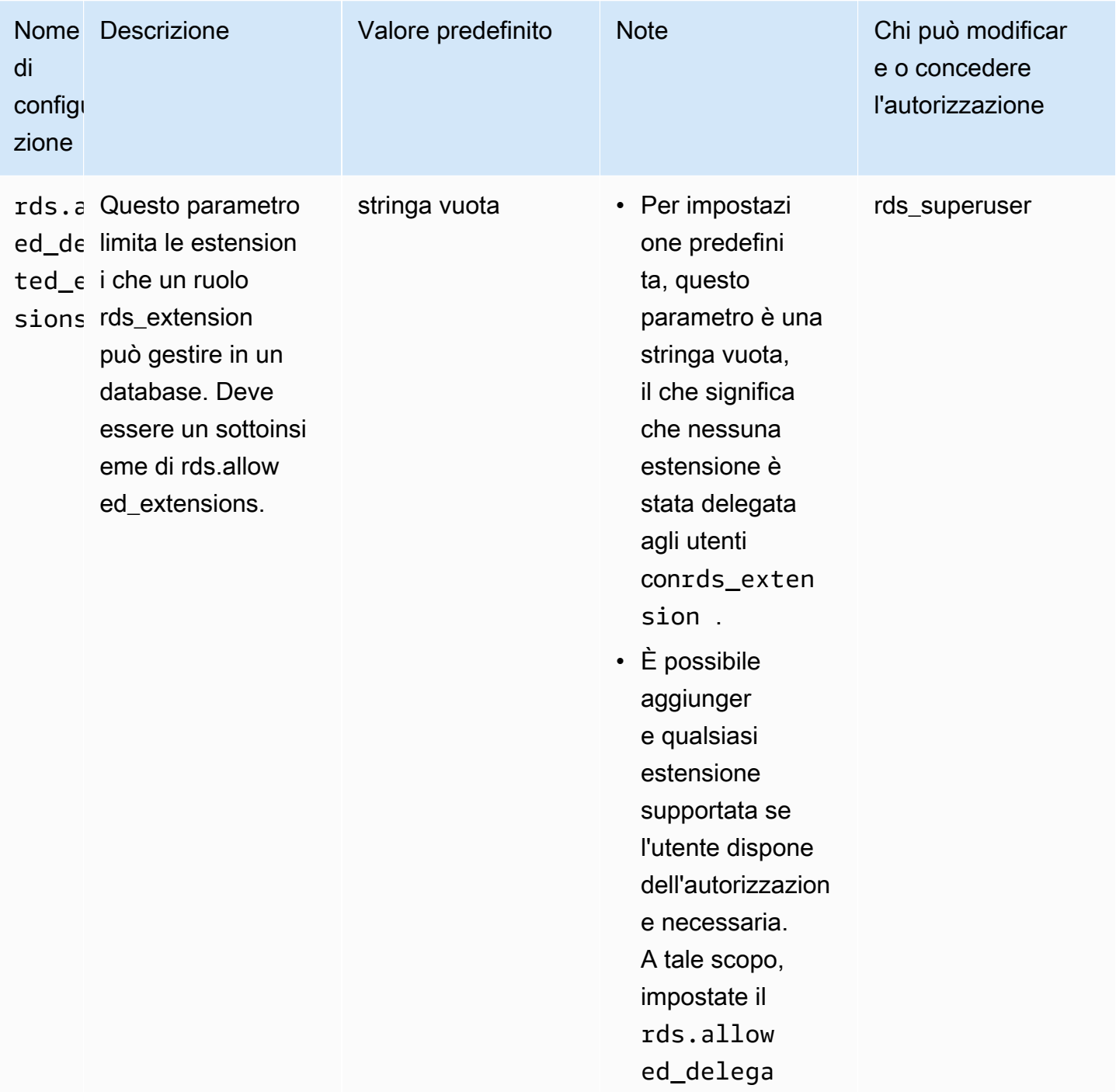

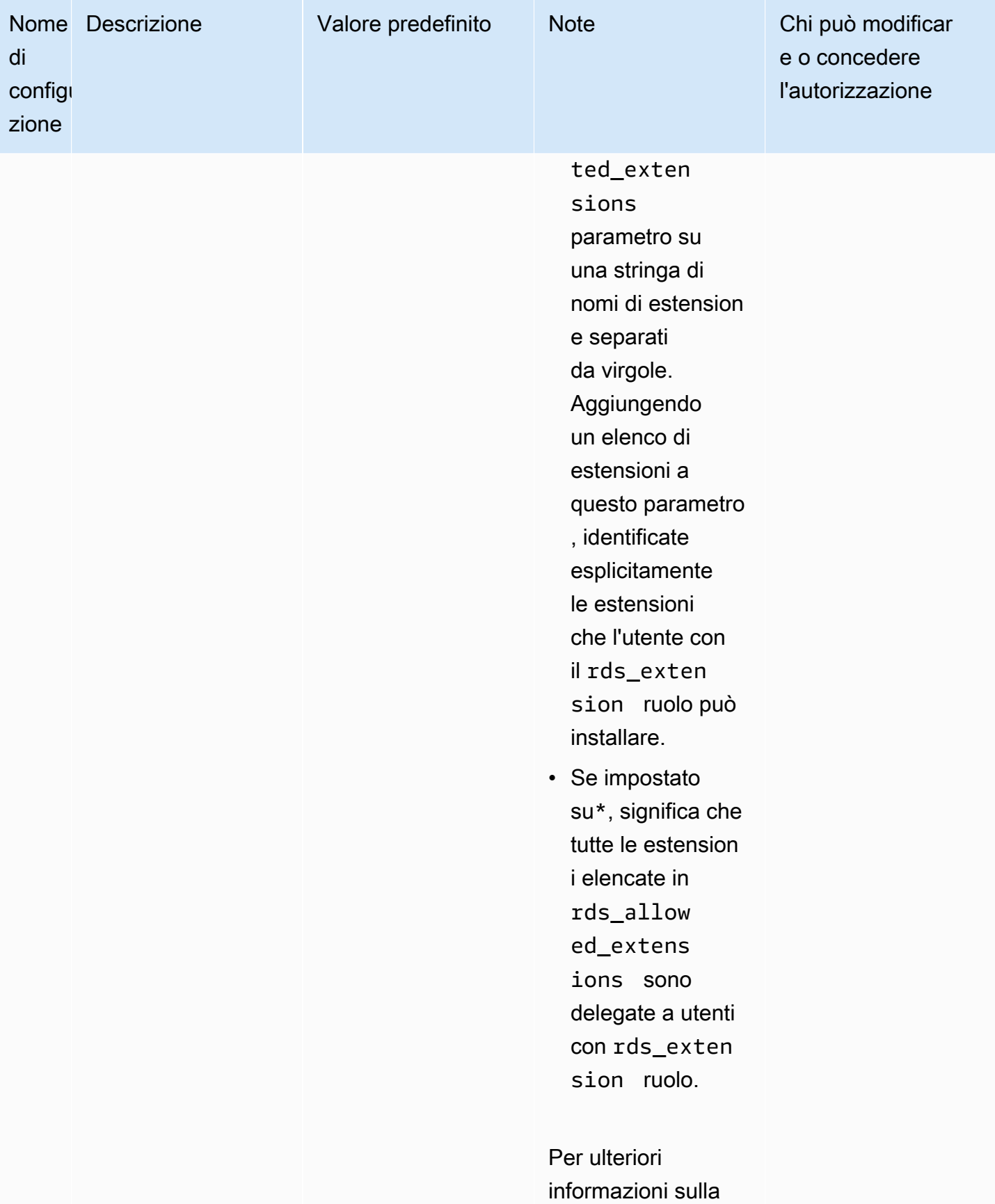

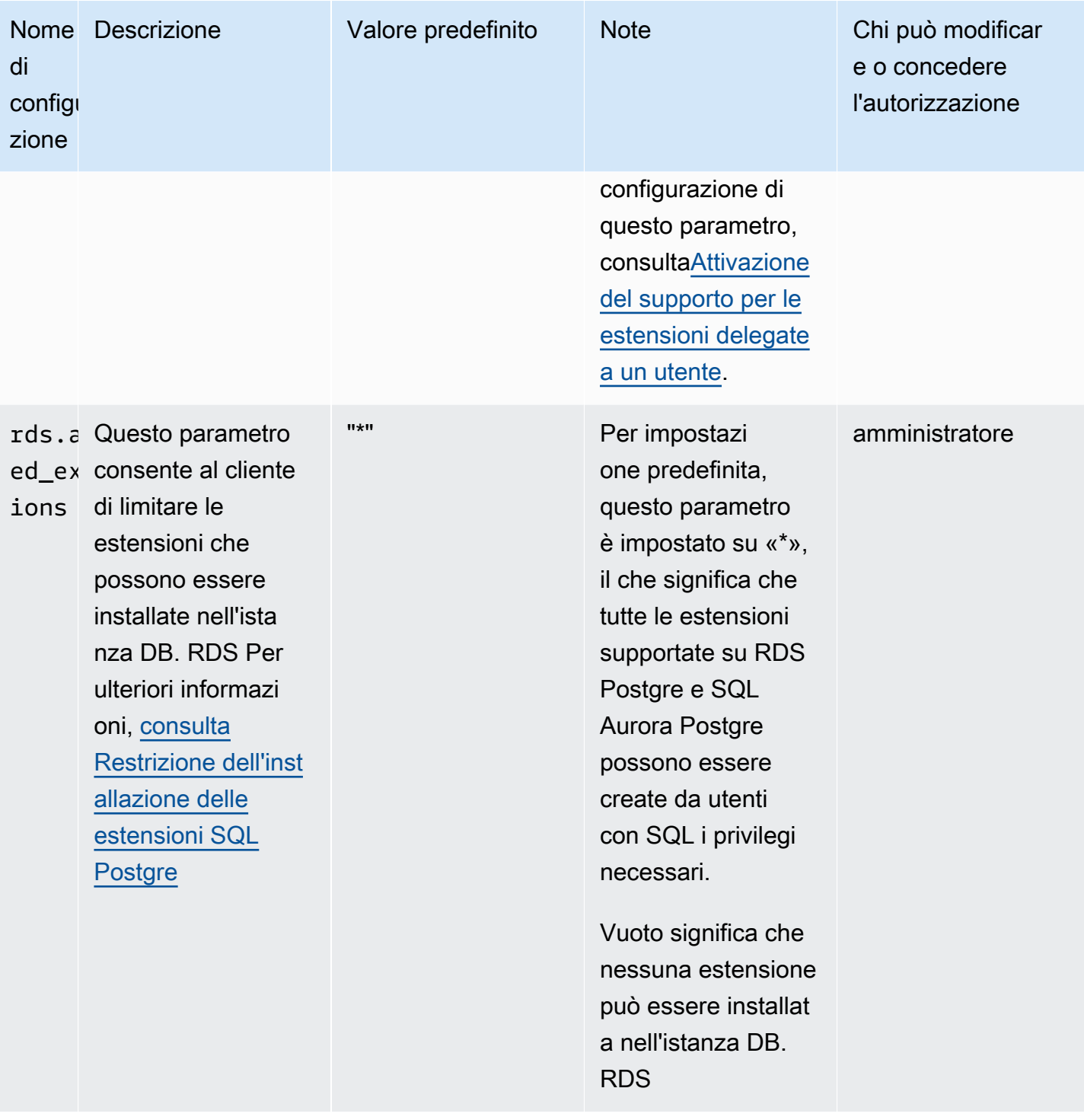

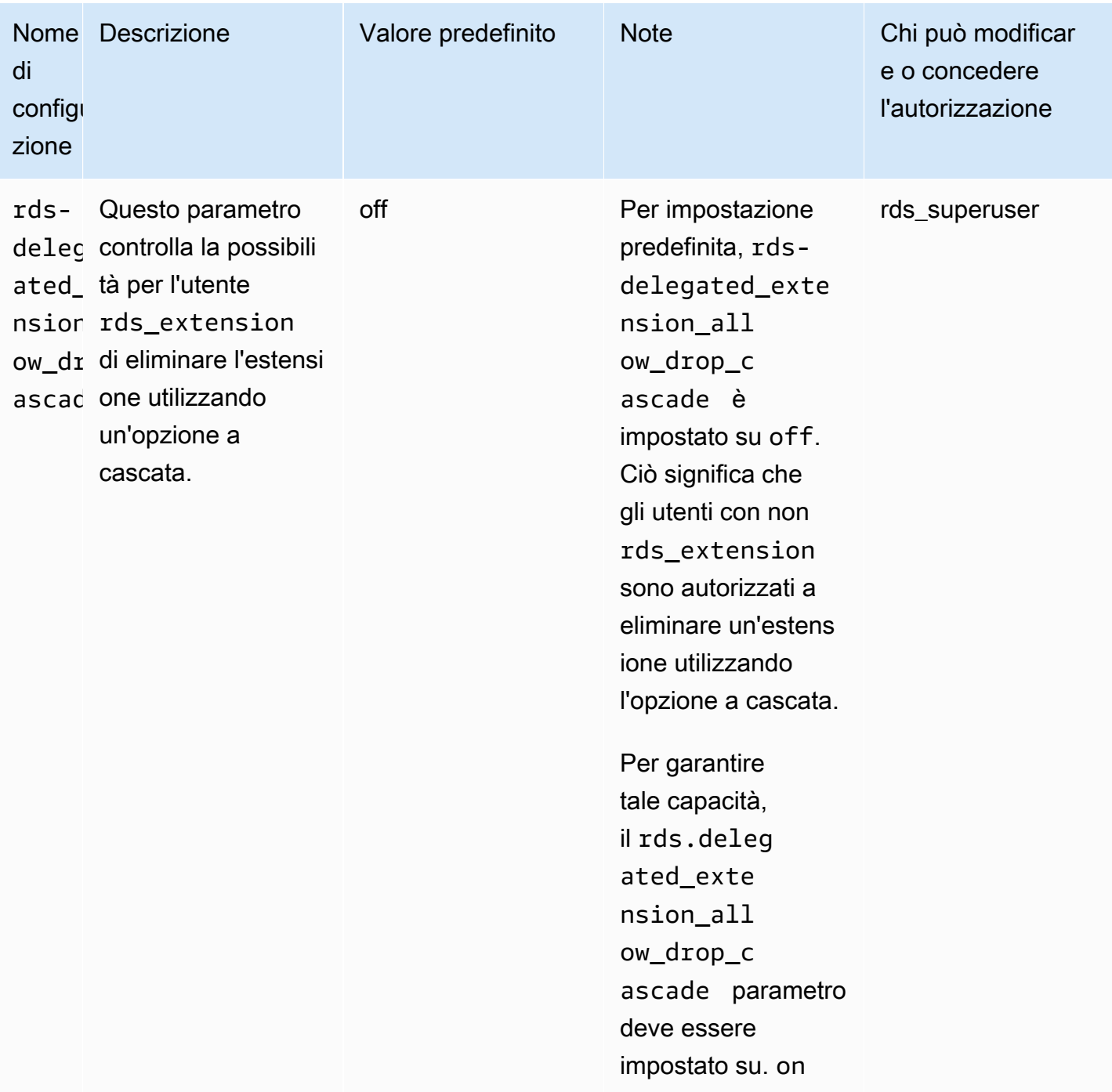

# <span id="page-4540-0"></span>Disattivazione del supporto per l'estensione delegata

Spegnimento parziale

Gli utenti delegati non possono creare nuove estensioni ma possono comunque aggiornare le estensioni esistenti.

- Ripristina rds.allowed\_delegated\_extensions il valore predefinito nel gruppo di parametri del cluster DB.
- Utilizzate il seguente comando a livello di database:

alter database *database\_name* reset rds.allowed\_delegated\_extensions;

• Utilizzate il seguente comando a livello di utente:

alter user *user\_name* reset rds.allowed\_delegated\_extensions;

### Spegnimento completo

La revoca del rds\_extension ruolo a un utente ripristinerà le autorizzazioni standard per l'utente. L'utente non può più creare, aggiornare o eliminare le estensioni.

postgres => revoke rds\_extension from *user\_name*;

### Esempio di attivazione di un evento

Se desideri consentire a un utente delegato di utilizzare estensioni che richiedono l'impostazione delle autorizzazioni sugli oggetti creati durante la creazione dell'estensione, puoi personalizzare l'esempio seguente di attivazione di un evento e aggiungere solo le estensioni per le quali desideri che gli utenti delegati abbiano accesso alla piena funzionalità. rds\_extension Questo trigger di evento può essere creato su template1 (il modello predefinito), pertanto tutti i database creati da template1 avranno quel trigger di evento. Quando un utente delegato installa l'estensione, questo trigger garantirà automaticamente la proprietà degli oggetti creati dall'estensione.

```
CREATE OR REPLACE FUNCTION create_ext() 
   RETURNS event_trigger AS $$
DECLARE 
   schemaname TEXT; 
   databaseowner TEXT; 
   r RECORD;
BEGIN
```

```
 IF tg_tag = 'CREATE EXTENSION' and current_user != 'rds_superuser' THEN 
    RAISE NOTICE 'SECURITY INVOKER'; 
    RAISE NOTICE 'user: %', current_user; 
    FOR r IN SELECT * FROM pg_event_trigger_ddl_commands() 
    LOOP 
        CONTINUE WHEN r.command_tag != 'CREATE EXTENSION' OR r.object_type != 
 'extension'; 
        schemaname = ( 
            SELECT n.nspname 
            FROM pg_catalog.pg_extension AS e 
            INNER JOIN pg_catalog.pg_namespace AS n 
            ON e.extnamespace = n.oid 
           WHERE e.oid = r.objid ); 
        databaseowner = ( 
            SELECT pg_catalog.pg_get_userbyid(d.datdba) 
            FROM pg_catalog.pg_database d 
           WHERE d.datname = current_database()
        ); 
        RAISE NOTICE 'Record for event trigger %, objid: %,tag: %, current_user: %, 
 schema: %, database_owenr: %', r.object_identity, r.objid, tg_tag, current_user, 
 schemaname, databaseowner; 
        IF r.object_identity = 'address_standardizer_data_us' THEN 
            EXECUTE format('GRANT SELECT, UPDATE, INSERT, DELETE ON TABLE %I.us_gaz TO 
 %I WITH GRANT OPTION;', schemaname, databaseowner); 
            EXECUTE format('GRANT SELECT, UPDATE, INSERT, DELETE ON TABLE %I.us_lex TO 
 %I WITH GRANT OPTION;', schemaname, databaseowner); 
            EXECUTE format('GRANT SELECT, UPDATE, INSERT, DELETE ON TABLE %I.us_rules 
 TO %I WITH GRANT OPTION;', schemaname, databaseowner); 
        ELSIF r.object_identity = 'dict_int' THEN 
            EXECUTE format('ALTER TEXT SEARCH DICTIONARY %I.intdict OWNER TO %I;', 
 schemaname, databaseowner); 
        ELSIF r.object_identity = 'pg_partman' THEN 
            EXECUTE format('GRANT SELECT, UPDATE, INSERT, DELETE ON TABLE 
 %I.part_config TO %I WITH GRANT OPTION;', schemaname, databaseowner); 
            EXECUTE format('GRANT SELECT, UPDATE, INSERT, DELETE ON TABLE 
 %I.part_config_sub TO %I WITH GRANT OPTION;', schemaname, databaseowner); 
            EXECUTE format('GRANT SELECT, UPDATE, INSERT, DELETE ON TABLE 
 %I.custom_time_partitions TO %I WITH GRANT OPTION;', schemaname, databaseowner); 
        ELSIF r.object_identity = 'postgis_topology' THEN
```
Utilizzo del supporto delle estensioni RDS delegate di Amazon per Postgre SQL 4503

 EXECUTE format('GRANT SELECT, UPDATE, INSERT, DELETE ON ALL TABLES IN SCHEMA topology TO %I WITH GRANT OPTION;', databaseowner); EXECUTE format('GRANT USAGE, SELECT ON ALL SEQUENCES IN SCHEMA topology TO %I WITH GRANT OPTION;', databaseowner); EXECUTE format('GRANT EXECUTE ON ALL FUNCTIONS IN SCHEMA topology TO %I WITH GRANT OPTION; ', databaseowner); EXECUTE format('GRANT USAGE ON SCHEMA topology TO %I WITH GRANT OPTION;', databaseowner); END IF; END LOOP; END IF; END; \$\$ LANGUAGE plpgsql SECURITY DEFINER; CREATE EVENT TRIGGER log\_create\_ext ON ddl\_command\_end EXECUTE PROCEDURE create\_ext();

Vantaggi dell'utilizzo del supporto per le estensioni RDS delegate di Amazon

Utilizzando il supporto delle estensioni RDS delegate di Amazon per PostgreSQL, deleghi in modo sicuro la gestione delle estensioni a utenti che non ricoprono il ruolo. rds\_superuser Questa funzionalità offre i seguenti vantaggi:

- Puoi delegare facilmente la gestione delle estensioni a utenti di tua scelta.
- Questo non richiede un rds\_superuser ruolo.
- Offre la possibilità di supportare diversi set di estensioni per diversi database nello stesso cluster DB.

Limitazione del supporto delle estensioni RDS delegate di Amazon per Postgre SQL

- Gli oggetti creati durante il processo di creazione dell'estensione possono richiedere privilegi aggiuntivi per il corretto funzionamento dell'estensione.
- Per impostazione predefinita, alcune estensioni non possono essere gestite dall'utente delegato dell'estensione, tra cui:log\_fdw,,pg\_cron,pg\_tle,pgactive, pglogicalpostgis\_raster,postgis\_tiger\_geocoder. postgis\_topology

# Autorizzazioni richieste per alcune estensioni

Per creare, utilizzare o aggiornare le seguenti estensioni, l'utente delegato deve disporre dei privilegi necessari sulle seguenti funzioni, tabelle e schemi.

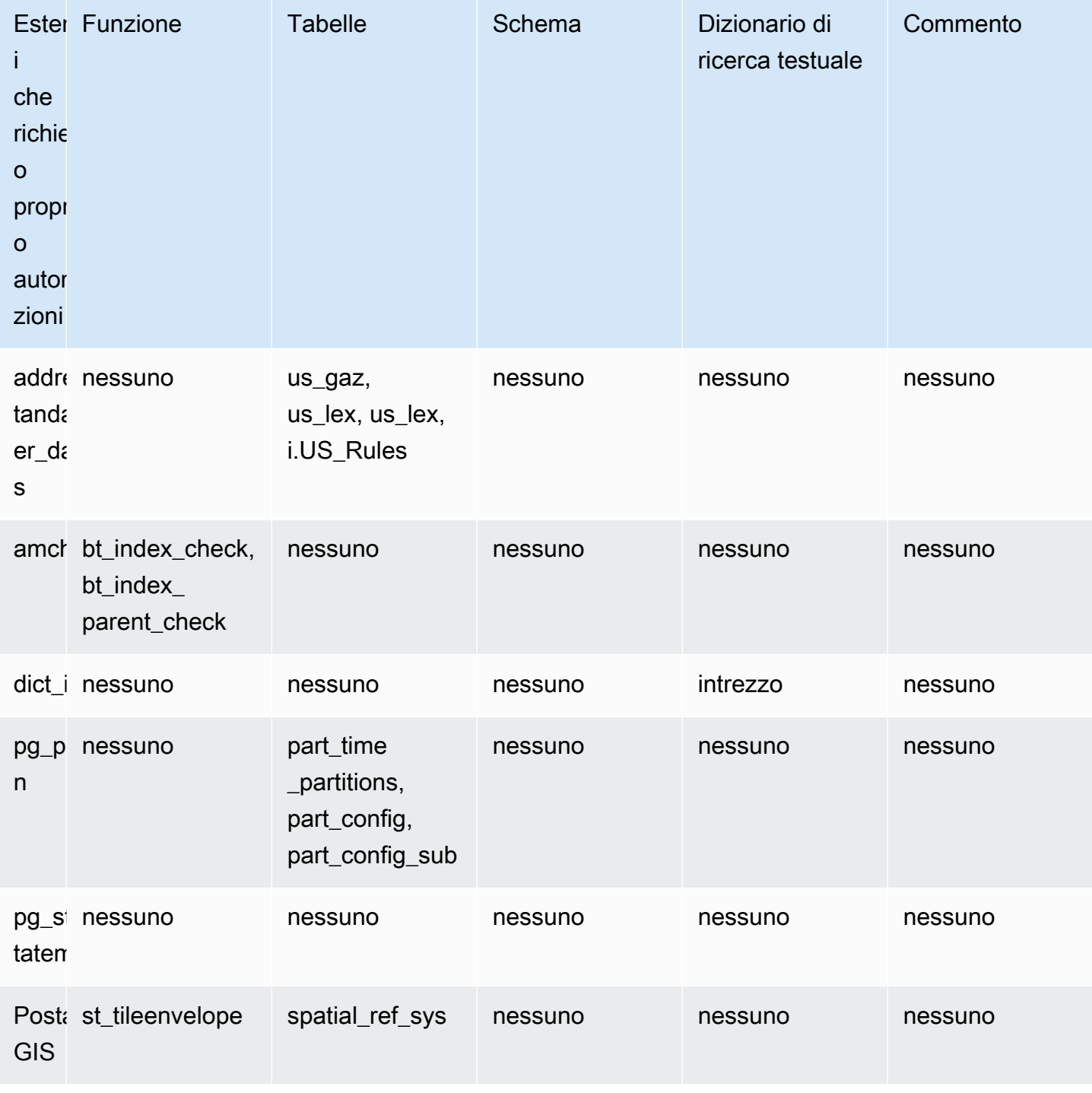

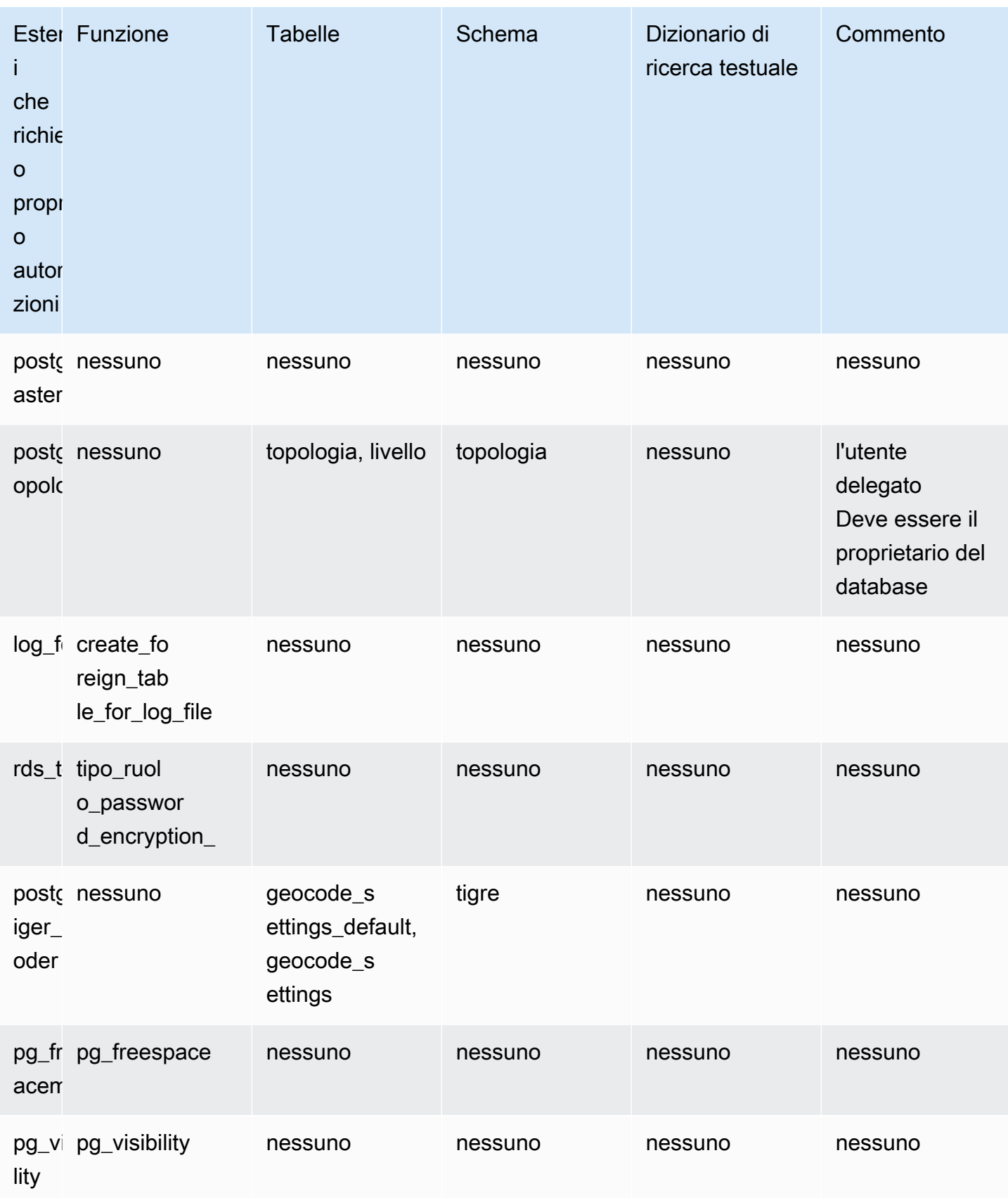

## Considerazioni sulla sicurezza

Tieni presente che un utente con rds\_extension ruolo sarà in grado di gestire le estensioni su tutti i database su cui ha il privilegio di connessione. Se l'intenzione è fare in modo che un utente delegato gestisca l'estensione su un singolo database, è buona norma revocare tutti i privilegi dal pubblico su ciascun database, quindi concedere esplicitamente il privilegio di connessione per quel database specifico all'utente delegato.

Esistono diverse estensioni che possono consentire a un utente di accedere alle informazioni da più database. Assicurati che gli utenti rds\_extension concessi dispongano di funzionalità per più database prima di aggiungere queste estensionirds.allowed\_delegated\_extensions. Ad esempio, postgres\_fdw dblink fornisci funzionalità per eseguire query su database sulla stessa istanza o su istanze remote. log\_fdwlegge i file di registro del motore Postgres, che riguardano tutti i database dell'istanza, potenzialmente contenenti query lente o messaggi di errore provenienti da più database. pg\_cronconsente l'esecuzione di processi pianificati in background sull'istanza DB e può configurare i lavori per l'esecuzione in un database diverso.

## Drop Extension Cascade è disabilitato

La possibilità di eliminare l'estensione con l'opzione a cascata da un utente con il rds\_extension ruolo è controllata da un rds.delegated\_extension\_allow\_drop\_cascade parametro. Per impostazione predefinita, rds-delegated\_extension\_allow\_drop\_cascade è impostato su off. Ciò significa che agli utenti con il rds\_extension ruolo non è consentito eliminare un'estensione utilizzando l'opzione a cascata, come mostrato nella query seguente.

### DROP EXTENSION CASCADE;

In questo modo verranno eliminati automaticamente gli oggetti che dipendono dall'estensione e, a loro volta, tutti gli oggetti che dipendono da tali oggetti. Il tentativo di utilizzare l'opzione a cascata genererà un errore.

Per garantire tale capacità, il rds.delegated\_extension\_allow\_drop\_cascade parametro deve essere impostato su. on

La modifica del parametro rds.delegated extension allow drop cascade dinamico non richiede il riavvio del database. È possibile eseguire questa operazione a uno dei seguenti livelli:

- Nel cluster o nel gruppo di parametri dell'istanza, tramite AWS Management Console oAPI.
- Utilizzando il seguente comando a livello di database:

alter database *database\_name* set rds.delegated\_extension\_allow\_drop\_cascade = 'on';

• Utilizzando il seguente comando a livello di utente:

```
alter role tenant_user set rds.delegated_extension_allow_drop_cascade = 'on';
```
<span id="page-4547-0"></span>Esempi di estensioni che possono essere aggiunte utilizzando il supporto di estensioni delegate

• rds\_tools

```
extension_test_db=> create extension rds_tools;
CREATE EXTENSION
extension_test_db=> SELECT * from rds_tools.role_password_encryption_type() where 
  rolname = 'pg_read_server_files';
ERROR: permission denied for function role_password_encryption_type
```
• amcheck

```
extension_test_db=> CREATE TABLE amcheck_test (id int);
CREATE TABLE
extension_test_db=> INSERT INTO amcheck_test VALUES (generate_series(1,100000));
INSERT 0 100000
extension_test_db=> CREATE INDEX amcheck_test_btree_idx ON amcheck_test USING btree 
 (id);
CREATE INDEX
extension_test_db=> create extension amcheck;
CREATE EXTENSION
extension_test_db=> SELECT bt_index_check('amcheck_test_btree_idx'::regclass);
ERROR: permission denied for function bt_index_check
extension_test_db=> SELECT bt_index_parent_check('amcheck_test_btree_idx'::regclass);
ERROR: permission denied for function bt_index_parent_check
```
• pg\_freespacemap

```
extension_test_db=> create extension pg_freespacemap;
CREATE EXTENSION
extension_test_db=> SELECT * FROM pg_freespace('pg_authid');
ERROR: permission denied for function pg_freespace
extension_test_db=> SELECT * FROM pg_freespace('pg_authid',0);
```
ERROR: permission denied for function pg\_freespace

• pg\_visibility

```
extension_test_db=> create extension pg_visibility;
CREATE EXTENSION
extension_test_db=> select * from pg_visibility('pg_database'::regclass);
ERROR: permission denied for function pg_visibility
```
• postgres\_fdw

extension\_test\_db=> create extension postgres\_fdw; CREATE EXTENSION extension\_test\_db=> create server myserver foreign data wrapper postgres\_fdw options (host 'foo', dbname 'foodb', port '5432'); ERROR: permission denied for foreign-data wrapper postgres\_fdw

# Gestione delle partizioni PostgreSQL con l'estensione pg\_partman

Il partizionamento delle tabelle PostgreSQL fornisce un framework per la gestione ad alte prestazioni di input e reporting dei dati. Utilizzare il partizionamento per database che richiedono un input molto veloce di grandi quantità di dati. Il partizionamento fornisce anche query di tabelle di grandi dimensioni più veloci. Il partizionamento consente di conservare i dati senza influire sull'istanza del database perché richiede meno risorse I/O.

Utilizzando il partizionamento, è possibile suddividere i dati in blocchi di dimensioni personalizzate per l'elaborazione. Ad esempio, è possibile partizionare i dati delle serie temporali per intervalli quali orario, giornaliero, settimanale, mensile, trimestrale, annuale, personalizzato o qualsiasi combinazione di questi. Per un esempio di dati di serie temporali, se la tabella è stata partizionata per ora, ogni partizione conterrà un'ora di dati. Se si partiziona la tabella delle serie temporali per giorno, le partizioni conterranno i dati di un giorno e così via. La chiave di partizione controlla le dimensioni di una partizione.

Quando si utilizza un comando SQL INSERT o UPDATE in una tabella partizionata, il motore database indirizza i dati alla partizione appropriata. Le partizioni di tabella PostgreSQL che memorizzano i dati sono tabelle figlio della tabella principale.

Durante le letture delle query di database, l'ottimizzatore PostgreSQL esamina la clausola WHERE della query e, se possibile, indirizza la scansione del database solo alle partizioni pertinenti.

A partire dalla versione 10, PostgreSQL utilizza il partizionamento dichiarativo per implementare il partizionamento delle tabelle. Questo è noto anche come partizionamento PostgreSQL nativo. Prima di PostgreSQL versione 10, per implementare le partizioni venivano utilizzati i trigger.

Il partizionamento delle tabelle PostgreSQL fornisce le seguenti funzionalità:

- Creazione di nuove partizioni in qualsiasi momento.
- Intervalli di partizione variabili.
- Partizioni scollegabili e ricollegabili utilizzando istruzioni DDL (Data Definition Language).

Ad esempio, le partizioni scollegabili sono utili per rimuovere i dati storici dalla partizione principale, conservando i dati storici per l'analisi.

- Le nuove partizioni ereditano le proprietà della tabella di database padre, tra cui:
	- Indici
	- Chiavi primarie, che devono includere la colonna delle chiavi di partizione
- Chiavi esterne
- Vincoli check
- Riferimenti
- Creazione di indici per la tabella completa o per ogni partizione specifica.

Non è possibile modificare lo schema per una singola partizione. Tuttavia, è possibile modificare la tabella padre (ad esempio, aggiungendo una nuova colonna), che si propaga alle partizioni.

### Argomenti

- [Panoramica dell'estensione PostgreSQL pg\\_partman](#page-4550-0)
- [Abilitazione dell'estensione pg\\_partman](#page-4551-0)
- [Configurazione delle partizioni utilizzando la funzione create\\_parent](#page-4553-0)
- [Configurazione della manutenzione delle partizioni utilizzando la funzione run\\_maintenance](#page-4553-1)  [ance\\_proc](#page-4553-1)

## <span id="page-4550-0"></span>Panoramica dell'estensione PostgreSQL pg\_partman

È possibile utilizzare l'estensione pg\_partman PostgreSQL per automatizzare la creazione e la manutenzione delle partizioni di tabella. Per informazioni più generali, consulta [PG Partition Manager](https://github.com/pgpartman/pg_partman) nella documentazione di pg\_partman.

**a** Note

L'estensione pg\_partman è supportata sul motore Amazon RDS for PostgreSQL versioni 12.5 e successive.

Invece di dover creare manualmente ogni partizione, è possibile configurare pg\_partman con le seguenti impostazioni:

- Tabella da partizionare
- Tipo di partizione
- Chiave di partizione
- Granularità delle partizioni
- Opzioni di pre-creazione e gestione delle partizioni

Dopo aver creato una tabella con partizioni PostgreSQL, la si registra con pg\_partman chiamando la funzione create parent. In questo modo vengono create le partizioni necessarie in base ai parametri passati alla funzione.

L'estensione pg\_partman fornisce anche la funzione run\_maintenance\_proc, che è possibile chiamare su base pianificata per gestire automaticamente le partizioni. Per pianificare la creazione delle partizioni appropriate in base alle esigenze, puoi pianificare questa funzione in modo che venga eseguita periodicamente (ad esempio, ogni ora). È inoltre possibile assicurarsi che le partizioni vengano eliminate automaticamente.

### <span id="page-4551-0"></span>Abilitazione dell'estensione pg\_partman

Se disponi di più database all'interno della stessa istanza database per cui desideri gestire le partizioni, è necessario abilitare l'estensione pg\_partman separatamente per ogni database. Per abilitare l'estensione pg\_partman per un database specifico, crea lo schema di manutenzione delle partizioni, quindi crea l'estensione pg\_partman nel modo seguente:

CREATE SCHEMA partman; CREATE EXTENSION pg\_partman WITH SCHEMA partman;

### **a** Note

Per creare l'estensione pg\_partman, assicurati di disporre dei privilegi rds\_superuser.

Se viene restituito un errore come il seguente, concedi i privilegi rds\_superuser all'account o utilizza l'account utente avanzato.

ERROR: permission denied to create extension "pg\_partman" HINT: Must be superuser to create this extension.

Per concedere i privilegi rds\_superuser, collegati con l'account utente avanzato ed emetti il seguente comando:

GRANT rds\_superuser TO *user-or-role*;

Per gli esempi che mostrano l'uso dell'estensione pg\_partman, si utilizza la tabella di database e la partizione di esempio seguenti. Questo database utilizza una tabella partizionata basata su un timestamp. Uno schema data\_mart contiene una tabella denominata events con una colonna denominata created\_at. Nella tabella events sono incluse le seguenti impostazioni:

- Chiavi primarie event\_id e created\_at, che devono avere la colonna utilizzata per guidare la partizione.
- Un vincolo di controllo ck\_valid\_operation per applicare i valori per una colonna della tabella operation .
- Due chiavi esterne, dove una (fk\_orga\_membership)) punta alla tabella esterna organization e l'altra (fk\_parent\_event\_id) è una chiave esterna autoreferenziata.
- Due indici, dove uno (idx\_org\_id) è per la chiave esterna e l'altro (idx\_event\_type) è per il tipo di evento.

Le seguenti istruzioni DDL creano questi oggetti, che verranno inclusi automaticamente in ogni partizione.

```
CREATE SCHEMA data_mart;
CREATE TABLE data_mart.organization ( org_id BIGSERIAL, 
         org_name TEXT, 
         CONSTRAINT pk_organization PRIMARY KEY (org_id) 
     );
CREATE TABLE data_mart.events( 
         event_id BIGSERIAL, 
         operation CHAR(1), 
        value FLOAT(24),
         parent_event_id BIGINT, 
         event_type VARCHAR(25), 
         org_id BIGSERIAL, 
         created_at timestamp, 
         CONSTRAINT pk_data_mart_event PRIMARY KEY (event_id, created_at), 
         CONSTRAINT ck_valid_operation CHECK (operation = 'C' OR operation = 'D'), 
         CONSTRAINT fk_orga_membership 
             FOREIGN KEY(org_id) 
             REFERENCES data_mart.organization (org_id), 
         CONSTRAINT fk_parent_event_id 
             FOREIGN KEY(parent_event_id, created_at) 
             REFERENCES data_mart.events (event_id,created_at) 
     ) PARTITION BY RANGE (created_at);
CREATE INDEX idx_org_id ON data_mart.events(org_id);
```
Amazon Relational Database Service Guida per l'utente

CREATE INDEX idx\_event\_type ON data\_mart.events(event\_type);

<span id="page-4553-0"></span>Configurazione delle partizioni utilizzando la funzione create\_parent

Dopo aver abilitato l'estensione pg\_partman, utilizza la funzione create\_parent per configurare le partizioni all'interno dello schema di manutenzione delle partizioni. In questo esempio viene utilizzato l'esempio della tabella events creato in [Abilitazione dell'estensione pg\\_partman](#page-4551-0). Richiama la funzione create\_parent come segue:

```
SELECT partman.create_parent( p_parent_table => 'data_mart.events', 
  p_control => 'created_at', 
 p_type => 'native', 
 p_interval=> 'daily', 
  p_premake => 30);
```
I parametri sono i seguenti:

- p\_parent\_table La tabella partizionata padre. Questa tabella deve già esistere ed essere completa, deve ovvero includere lo schema.
- p\_control Colonna su cui basare il partizionamento. Il tipo di dati deve essere intero o basato sul tempo.
- p\_type: il tipo è 'native' o 'partman'. In genere, è consigliabile utilizzare il tipo native per migliorare le prestazioni e la flessibilità. Il tipo partman si basa sull'ereditarietà.
- p\_interval Intervallo di tempo o intervallo intero per ogni partizione. I valori di esempio includono: daily, orario e così via.
- p\_premake Il numero di partizioni da creare in anticipo per supportare nuovi inserimenti.

Per una descrizione completa della funzione create\_parent, consulta [Funzioni di creazione](https://github.com/pgpartman/pg_partman/blob/master/doc/pg_partman.md#user-content-creation-functions) nella documentazione pg\_partman.

## <span id="page-4553-1"></span>Configurazione della manutenzione delle partizioni utilizzando la funzione run\_maintenance ance\_proc

È possibile eseguire operazioni di manutenzione delle partizioni per creare automaticamente nuove partizioni, scollegare partizioni o rimuovere partizioni obsolete. La manutenzione delle partizioni si basa sulla funzione run\_maintenance\_proc dell'estensione pg\_partman e dell'estensione

Amazon Relational Database Service Guida per l'utente

pg\_cron, che avvia un pianificatore interno. Lo scheduler pg\_cron esegue automaticamente le istruzioni SQL, le funzioni e le procedure definite nei database.

Nell'esempio seguente viene utilizzato l'esempio della tabella events creata in [Abilitazione](#page-4551-0) [dell'estensione pg\\_partman](#page-4551-0) per impostare l'esecuzione automatica delle operazioni di manutenzione delle partizioni. Come prerequisito, aggiungere pg\_cron al parametro shared\_preload\_libraries nel gruppo di parametri dell'istanza database.

```
CREATE EXTENSION pg_cron;
UPDATE partman.part_config 
SET infinite_time_partitions = true, 
     retention = '3 months', 
     retention_keep_table=true 
WHERE parent table = 'data mart.events';
SELECT cron.schedule('@hourly', $$CALL partman.run_maintenance_proc()$$);
```
Di seguito, è riportata una spiegazione dettagliata dell'esempio precedente:

- 1. Modifica il gruppo di parametri associato all'istanza database e aggiungi pg\_cron al valore del parametro shared\_preload\_libraries. Perché questa modifica abbia effetto, è necessario riavviare l'istanza database. Per ulteriori informazioni, consulta [Modifica dei parametri in un gruppo](#page-634-0) [di parametri DB in Amazon RDS .](#page-634-0)
- 2. Emettere il comando CREATE EXTENSION pg\_cron; utilizzando un account con le autorizzazioni rds\_superuser. In questo modo, viene abilitata l'estensione pg\_cron. Per ulteriori informazioni, consulta [Pianificazione della manutenzione con l'estensione PostgreSQL](#page-4570-0) [pg\\_cron](#page-4570-0).
- 3. Emettere il comando UPDATE partman.part\_config per regolare le impostazioni pg\_partman per la tabella data\_mart.events.
- 4. Eseguire il comando SET . . . per configurare la tabella data\_mart.events, con le seguenti clausole:
	- a. infinite\_time\_partitions = true, Configura la tabella in modo da poter creare automaticamente nuove partizioni senza limiti.
	- b. retention = '3 months', Configura la tabella in modo che venga conservata per un massimo di tre mesi.
- c. retention\_keep\_table=true Configura la tabella in modo che quando il periodo di conservazione è scaduto, la tabella non venga eliminata automaticamente. Le partizioni precedenti al periodo di conservazione vengono invece scollegate dalla tabella padre.
- 5. Eseguire il comando SELECT cron.schedule . . . per creare una chiamata di funzione pg\_cron. Questa chiamata definisce la frequenza con cui lo scheduler esegue la procedura di manutenzione pg\_partman, partman.run\_maintenance\_proc. Per questo esempio, la procedura viene eseguita ogni ora.

Per una descrizione completa della funzione run\_maintenance\_proc, consulta [Funzioni di](https://github.com/pgpartman/pg_partman/blob/master/doc/pg_partman.md#maintenance-functions) [manutenzione](https://github.com/pgpartman/pg_partman/blob/master/doc/pg_partman.md#maintenance-functions) nella documentazione di pg\_partman.

# Utilizzo pgAudit per registrare l'attività del database

Gli istituti finanziari, gli enti governativi e molti settori devono conservare i log di audit per soddisfare i requisiti normativi. Utilizzando l'estensione Postgre SQL Audit (pgAudit) con il , è possibile acquisire i record dettagliati che in genere sono necessari ai revisori o per soddisfare i requisiti normativi. SQL Ad esempio, puoi configurare l' pgAudit estensione per tenere traccia delle modifiche apportate a database e tabelle specifici, per registrare l'utente che ha apportato la modifica e molti altri dettagli.

L' pgAudit estensione si basa sulla funzionalità dell'infrastruttura di SQL registrazione nativa di Postgre estendendo i messaggi di registro con maggiori dettagli. In altre parole, l'approccio utilizzato per visualizzare il registro di audit è lo stesso utilizzato per visualizzare i messaggi di registro. Per ulteriori informazioni sulla registrazione di Postgre, consulta. SQL [SQL](#page-1694-0)

L' pgAudit estensione rimuove i dati sensibili, come le password in chiaro, dai log. Se il è configurato RDS per registrare le istruzioni Data Manipulation Language (DML) come descritto in dettaglio i[nAttivazione della registrazione delle query per il cluster SQL,](#page-1698-0) è possibile evitare il problema della password in chiaro utilizzando l'estensione Postgre Audit. SQL

È possibile configurare l'audit sulle istanze database con un elevato grado di specificità. Puoi eseguire l'audit di tutti i database e di tutti gli utenti. In alternativa, è possibile scegliere di eseguire l'audit solo di determinati database, utenti e altri oggetti. È inoltre possibile escludere esplicitamente determinati utenti e database dall'audit. Per ulteriori informazioni, consulta [Esclusione di utenti o](#page-4564-0)  [database dalla registrazione di audit](#page-4564-0).

Data la quantità di dettagli che è possibile acquisire, ti consigliamo, se lo utilizzi, di monitorare il consumo di storage. pgAudit

L' pgAudit estensione è supportata su tutte le versioni di RDSSQLper le versioni Postgre. Per un elenco delle pgAudit versioni supportate dalle versioni disponibili RDS per Postgre, consulta [Extension SQL versions RDS for Amazon for Postgre nelle Note di rilascio di Amazon RDS for SQL](https://docs.aws.amazon.com/AmazonRDS/latest/PostgreSQLReleaseNotes/postgresql-extensions.html) [Postgre](https://docs.aws.amazon.com/AmazonRDS/latest/PostgreSQLReleaseNotes/postgresql-extensions.html). SQL

Argomenti

- [Configurazione dell' pgAudit estensione](#page-4557-0)
- [Audit di oggetti di database](#page-4561-0)
- [Esclusione di utenti o database dalla registrazione di audit](#page-4564-0)
- [Riferimento per l'pgAuditestensione](#page-4567-0)

## <span id="page-4557-0"></span>Configurazione dell' pgAudit estensione

Per configurare l' pgAudit estensione sul , devi prima aggiungerla pgAudit alle librerie condivise nel gruppo di parametri DB personalizzato per l'istanza DB for Postgre. RDS SQL Per informazioni sulla creazione di un gruppo di parametri database personalizzato, consulta [Gruppi di parametri per](#page-625-0)  [RDS](#page-625-0). Successivamente, si installa l'estensione. pgAudit Infine, specifica i database e gli oggetti di cui eseguire l'audit. Le procedure in questa sezione mostrano come fare. Puoi utilizzare il plugin AWS Management Console o il AWS CLI.

Per eseguire tutte queste attività, sono richieste autorizzazioni come il ruolo rds\_superuser.

### Console

### Per configurare l'estensione pgAudit

- 1. Accedi a AWS Management Console e apri la RDS console Amazon all'indirizzo [https://](https://console.aws.amazon.com/rds/)  [console.aws.amazon.com/rds/](https://console.aws.amazon.com/rds/).
- 2. Nel pannello di navigazione, scegli l' DB Postgre. SQL
- 3. Apri la scheda Configurazione per l'istanza del RDSper l'istanza DB di SQL Postgre. Tra i dettagli dell'istanza, individua il collegamento Gruppo di parametri.
- 4. Scegli il link per aprire i parametri personalizzati associati al tuo cluster DB. RDSper un'istanza DB di SQL Postgre.
- 5. Nel campo di ricerca Parametri, digita shared\_pre per trovare il parametro shared\_preload\_libraries.
- 6. Scegli Edit parameters (Modifica parametri) per accedere ai valori delle proprietà.
- 7. Aggiungi pgaudit all'elenco nel campo Values (Valori). Utilizza una virgola per separare gli elementi nell'elenco di valori.

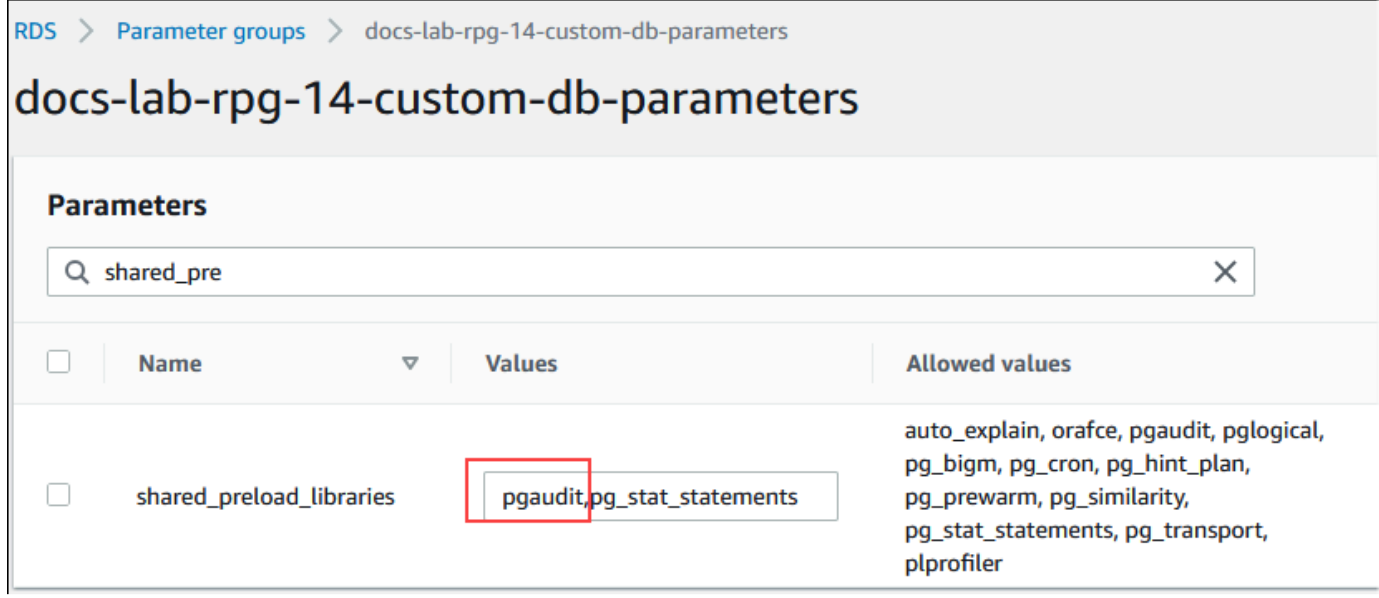

- 8. Riavviare l' in modo che la modifica al parametro abbia effetto. shared\_preload\_libraries
- 9. Quando l'istanza è disponibile, verifica che sia stata inizializzata. pgAudit Usalo psql per connetterti all' quindi esegui il comando seguente.

```
SHOW shared_preload_libraries;
shared_preload_libraries 
--------------------------
rdsutils,pgaudit
(1 row)
```
10. Con pgAudit initialized, ora puoi creare l'estensione. È necessario creare l'estensione dopo aver inizializzato la libreria perché l'pgauditestensione installa i trigger di eventi per il controllo delle istruzioni del linguaggio di definizione dei dati (). DDL

CREATE EXTENSION pgaudit;

11. Chiudi la sessione psql.

labdb=> **\q**

- 12. Accedi al AWS Management Console e apri la RDS console Amazon all'indirizzo [https://](https://console.aws.amazon.com/rds/) [console.aws.amazon.com/rds/](https://console.aws.amazon.com/rds/).
- 13. Trova il parametro pgaudit.log nell'elenco e impostalo sul valore appropriato per il caso d'uso. Ad esempio, se si imposta il parametro pgaudit.log su write come mostrato nell'immagine

seguente, gli inserimenti, gli aggiornamenti, le eliminazioni e alcuni altri tipi di modifiche vengono acquisiti nel registro.

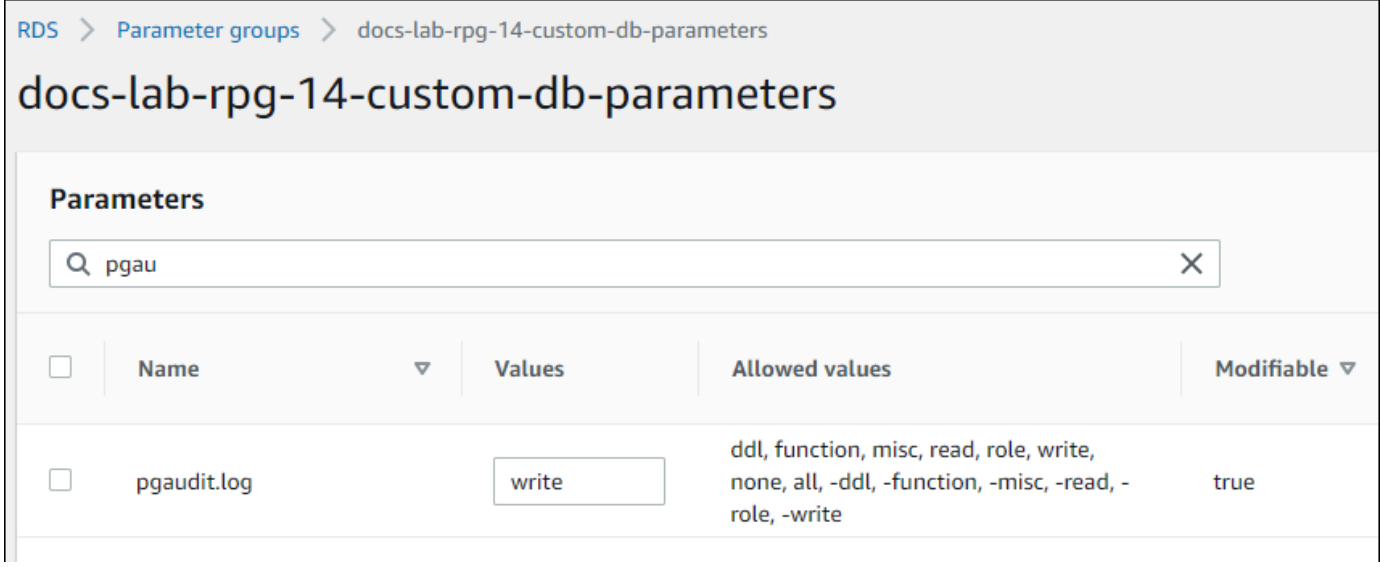

Puoi anche scegliere uno dei seguenti valori per il parametro pgaudit.log.

- none: valore predefinito. Non viene registrata alcuna modifica al database.
- all: registra tutto (read, write, function, role, ddl, misc).
- ddl Registra tutte le istruzioni del linguaggio di definizione dei dati (DDL) che non sono incluse nella ROLE classe.
- function: registra le chiamate di funzione e blocchi DO.
- misc: registra vari comandi come DISCARD, FETCH, CHECKPOINT, VACUUM e SET.
- read: registra SELECT e COPY quando l'origine è una relazione (ad esempio una tabella) o una query.
- role: registra le istruzioni correlate a ruoli e privilegi, ad esempio GRANT, REVOKE, CREATE ROLE, ALTER ROLE e DROP ROLE.
- write: registra INSERT, UPDATE, DELETE, TRUNCATE e COPY quando la destinazione è una relazione (tabella).
- 14. Scegli Save changes (Salva modifiche).
- 15. Apri la RDS console Amazon all'indirizzo [https://console.aws.amazon.com/rds/.](https://console.aws.amazon.com/rds/)
- 16. Scegli l' DB Postgre dall'elenco Database.

## AWS CLI

Per configurare pgAudit

Per eseguire la configurazione pgAudit utilizzando il AWS CLI, si richiama l'[modify-db-parameter](https://docs.aws.amazon.com/cli/latest/reference/rds/modify-db-parameter-group.html)[groupo](https://docs.aws.amazon.com/cli/latest/reference/rds/modify-db-parameter-group.html)perazione per modificare i parametri del registro di controllo nel gruppo di parametri personalizzato, come illustrato nella procedura seguente.

1. Utilizzare quanto segue AWS CLI comando da aggiungere pgaudit al shared\_preload\_libraries parametro.

```
aws rds modify-db-parameter-group \ 
    --db-parameter-group-name custom-param-group-name \ 
    --parameters 
  "ParameterName=shared_preload_libraries,ParameterValue=pgaudit,ApplyMethod=pending-
reboot" \ 
    --region aws-region
```
2. Usa quanto segue AWS CLI comando per riavviare l' in modo che la SQL libreria pgaudit sia inizializzata.

```
aws rds reboot-db-instance \ 
     --db-instance-identifier your-instance \ 
     --region aws-region
```
3. Quando l'istanza è disponibile, verifica che pgaudit sia stato inizializzato. Usalo psql per connetterti all' quindi esegui il comando seguente.

```
SHOW shared_preload_libraries;
shared_preload_libraries 
--------------------------
rdsutils,pgaudit
(1 row)
```
Con pgAudit initialized, ora puoi creare l'estensione.

CREATE EXTENSION pgaudit;

4. Chiudi la psql sessione in modo da poter utilizzare il AWS CLI.

labdb=> **\q**

Utilizzo pgAudit per registrare l'attività del database 4520

5. Usa quanto segue AWS CLI comando per specificare le classi di istruzioni che si desidera registrare mediante la registrazione di controllo della sessione. L'esempio imposta il parametro pgaudit.log su write, che acquisisce inserimenti, aggiornamenti ed eliminazioni nel registro.

```
aws rds modify-db-parameter-group \ 
    --db-parameter-group-name custom-param-group-name \ 
    --parameters 
  "ParameterName=pgaudit.log,ParameterValue=write,ApplyMethod=pending-reboot" \ 
    --region aws-region
```
Puoi anche scegliere uno dei seguenti valori per il parametro pgaudit.log.

- none: valore predefinito. Non viene registrata alcuna modifica al database.
- all: registra tutto (read, write, function, role, ddl, misc).
- ddl Registra tutte le istruzioni del linguaggio di definizione dei dati (DDL) che non sono incluse nella classe. ROLE
- function: registra le chiamate di funzione e blocchi DO.
- misc: registra vari comandi come DISCARD, FETCH, CHECKPOINT, VACUUM e SET.
- read: registra SELECT e COPY quando l'origine è una relazione (ad esempio una tabella) o una query.
- role: registra le istruzioni correlate a ruoli e privilegi, ad esempio GRANT, REVOKE, CREATE ROLE, ALTER ROLE e DROP ROLE.
- write: registra INSERT, UPDATE, DELETE, TRUNCATE e COPY quando la destinazione è una relazione (tabella).

Riavviare l' utilizzando quanto SQL segue AWS CLI comando.

```
aws rds reboot-db-instance \ 
     --db-instance-identifier your-instance \ 
     --region aws-region
```
## <span id="page-4561-0"></span>Audit di oggetti di database

Con la pgAudit configurazione sul e configurata in base alle tue esigenze, nel registro Postgre vengono acquisite informazioni più dettagliate. SQL Ad esempio, mentre la configurazione di SQL registrazione predefinita di Postgre identifica la data e l'ora in cui è stata apportata una modifica

in una tabella del database, con l'pgAuditestensione la voce di registro può includere lo schema, l'utente che ha apportato la modifica e altri dettagli a seconda di come sono configurati i parametri dell'estensione. È possibile configurare l'audit per tenere traccia delle modifiche nei modi seguenti.

- Per ogni sessione, per utente. Per il livello di sessione, è possibile acquisire il testo del comando completo.
- Per ogni oggetto, per utente e per database.

La funzionalità di audit degli oggetti viene attivata quando il ruolo rds\_pgaudit viene creato nel sistema e quindi aggiunto al parametro pgaudit.role nel gruppo di parametri personalizzati. Per impostazione predefinita, l'impostazione del parametro pgaudit.role viene annullata e l'unico valore consentito è rds\_pgaudit. Nelle fasi seguenti si presume che pgaudit sia stato inizializzato e che l'estensione pgaudit sia stata creata seguendo la procedura in [Configurazione dell' pgAudit](#page-4557-0)  [estensione](#page-4557-0).

```
2022-10-07 23:36:51 UTC:52.95.4.10(14410):postgres@labdb:[1374]:LOG: statement: SELECT feedback, s.sentiment,s.confidence
FROM support, aws_comprehend.detect_sentiment(feedback, 'en') s
ORDER BY s.confidence DESC:
2022-10-07 23:36:51 UTC:52.95.4.10(14410):postgres@labdb:[1374]:LOG: AUDIT: SESSION,2,1,READ,SELECT,TABLE,public.support,"SELECT
feedback, s.sentiment, s.confidence
FROM support, aws_comprehend.detect_sentiment(feedback, 'en') s
ORDER BY s.confidence DESC; ", <none>
2022-10-07 23:36:51 UTC:52.95.4.10(14410):postgres@labdb:[1374]:LOG: QUERY STATISTICS
2022-10-07 23:36:51 UTC:52.95.4.10(14410):postgres@labdb:[1374]:DETAIL: ! system usage stats:
! 0.009494 s user, 0.007442 s system, 0.141985 s elapsed
! [0.022327 s user, 0.007442 s system total]
```
Come mostrato in questo esempio, la riga "LOG:AUDIT:SESSION" fornisce informazioni sulla tabella e sul suo schema, tra gli altri dettagli.

Per configurare l'audit degli oggetti

1. Utilizzalo psql per connetterti all' DB. RDSper l'istanza DB di SQL Postgre.

```
psql --host=your-instance-name.aws-region.rds.amazonaws.com --port=5432 --
username=postgrespostgres --password --dbname=labdb
```
2. Crea un ruolo del database denominato rds\_pgaudit utilizzando il comando seguente.

```
labdb=> CREATE ROLE rds_pgaudit;
CREATE ROLE
labdb=>
```
3. Chiudi la sessione psql.

labdb=> **\q**

Nei prossimi passaggi, usa il AWS CLI per modificare i parametri del registro di controllo nel gruppo di parametri personalizzato.

4. Utilizzate quanto segue AWS CLI comando su cui impostare il pgaudit.role parametrords\_pgaudit. Per impostazione predefinita, questo parametro è vuoto e rds\_pgaudit è l'unico valore consentito.

```
aws rds modify-db-parameter-group \ 
    --db-parameter-group-name custom-param-group-name \ 
    --parameters 
  "ParameterName=pgaudit.role,ParameterValue=rds_pgaudit,ApplyMethod=pending-reboot" 
 \lambda --region aws-region
```
5. Usa quanto segue AWS CLI comando per riavviare l' in modo che le modifiche ai parametri abbiano effetto.

```
aws rds reboot-db-instance \ 
     --db-instance-identifier your-instance \ 
     --region aws-region
```
6. Esegui il comando seguente per verificare che pgaudit.role sia impostato su rds\_pgaudit.

```
SHOW pgaudit.role;
pgaudit.role 
------------------
rds_pgaudit
```
Per testare la pgAudit registrazione, puoi eseguire diversi comandi di esempio che desideri controllare. Ad esempio, si potrebbero eseguire i comandi seguenti.

```
CREATE TABLE t1 (id int);
GRANT SELECT ON t1 TO rds_pgaudit;
SELECT * FROM t1;
id 
----
(0 rows)
```
I registri del database devono contenere una voce simile alla seguente:

```
...
2017-06-12 19:09:49 UTC:...:rds_test@postgres:[11701]:LOG: AUDIT:
OBJECT,1,1,READ,SELECT,TABLE,public.t1,select * from t1;
...
```
Per informazioni sulla visualizzazione dei registri, consulta [Monitoraggio dei file di log di RDSAmazon.](#page-1640-0)

<span id="page-4564-0"></span>Per ulteriori informazioni sull' pgAudit estensione, consulta [pgAudits](https://github.com/pgaudit/pgaudit/blob/master/README.md)u GitHub.

### Esclusione di utenti o database dalla registrazione di audit

Come discusso in precedenza [SQL](#page-1694-0), i SQL log di Postgre consumano spazio di archiviazione. L'utilizzo dell' pgAudit estensione aumenta il volume di dati raccolti nei log in misura diversa, a seconda delle modifiche che si registrano. Potrebbe non essere necessario controllare ogni utente o database nel cluster DB . RDSper un'istanza DB di SQL Postgre.

Per ridurre al minimo l'impatto sull'archiviazione ed evitare di acquisire inutilmente i record di audit, è possibile escludere utenti e database dall'audit. È anche possibile modificare la registrazione all'interno di una determinata sessione. Negli esempi seguenti viene mostrato come fare.

### **a** Note

Le impostazioni dei parametri a livello di sessione hanno la precedenza sulle impostazioni nel personalizzato per RDS l'istanza database for Postgre. SQL Per evitare che gli utenti del database ignorino le impostazioni di configurazione della registrazione di audit, accertati di modificare le loro autorizzazioni.

Supponiamo che il RDScluster sia configurato per controllare lo stesso livello di attività per tutti gli utenti e i database. Decidi quindi di non voler eseguire l'audit dell'utente myuser. È possibile disattivare il controllo per con il seguente comando. myuser SQL

ALTER USER myuser SET pgaudit.log TO 'NONE';

Quindi, puoi utilizzare la seguente query per controllare la colonna user\_specific\_settings per pgaudit.log per verificare che sia impostata su NONE.

#### SELECT

Utilizzo pgAudit per registrare l'attività del database 4524

```
 usename AS user_name, 
     useconfig AS user_specific_settings
FROM 
     pg_user
WHERE 
     usename = 'myuser';
```
Viene visualizzato l'output riportato di seguito.

```
 user_name | user_specific_settings
                -----------+------------------------ 
 myuser | {pgaudit.log=NONE}
(1 row)
```
Puoi disattivare la registrazione per un determinato utente durante la sessione con il database con il seguente comando.

ALTER USER myuser IN DATABASE mydatabase SET pgaudit.log TO 'none';

Utilizza la seguente query per controllare la colonna delle impostazioni per pgaudit.log per una combinazione specifica di utente e database.

```
SELECT
     usename AS "user_name", 
     datname AS "database_name", 
     pg_catalog.array_to_string(setconfig, E'\n') AS "settings"
FROM 
     pg_catalog.pg_db_role_setting s 
     LEFT JOIN pg_catalog.pg_database d ON d.oid = setdatabase 
     LEFT JOIN pg_catalog.pg_user r ON r.usesysid = setrole
WHERE 
     usename = 'myuser' 
     AND datname = 'mydatabase'
ORDER BY 
     1, 
     2;
```
L'output visualizzato è simile al seguente.

user\_name | database\_name | settings -----------+---------------+------------------

```
 myuser | mydatabase | pgaudit.log=none
(1 row)
```
Dopo aver disattivato l'audit per myuser, decidi di non voler tenere traccia delle modifiche apportate a mydatabase. Puoi disattivare l'audit per il database specifico utilizzando il comando seguente.

```
ALTER DATABASE mydatabase SET pgaudit.log to 'NONE';
```
Quindi, utilizzate la seguente query per controllare la colonna database\_specific\_settings per confermare che pgaudit.log è impostato su. NONE

```
SELECT
a.datname AS database_name,
b.setconfig AS database_specific_settings
FROM
pg_database a
FULL JOIN pg_db_role_setting b ON a.oid = b.setdatabase
WHERE
a.datname = 'mydatabase';
```
Viene visualizzato l'output riportato di seguito.

```
 database_name | database_specific_settings
---------------+---------------------------- 
 mydatabase | {pgaudit.log=NONE}
(1 row)
```
Per ripristinare le impostazioni predefinite di myuser, utilizza il comando seguente:

ALTER USER myuser RESET pgaudit.log;

Per ripristinare i valori predefiniti delle impostazioni di un database, utilizza il comando seguente.

ALTER DATABASE mydatabase RESET pgaudit.log;

Per ripristinare l'impostazione predefinita di utente e database, utilizza il comando seguente.

ALTER USER myuser IN DATABASE mydatabase RESET pgaudit.log;

Puoi anche acquisire eventi specifici nel registro impostando pgaudit. Log su uno degli altri valori consentiti per il parametro pgaudit.log. Per ulteriori informazioni, consulta [Elenco delle](#page-4568-0) [impostazioni consentite per il parametro](#page-4568-0) pgaudit.log.

ALTER USER myuser SET pgaudit.log TO 'read'; ALTER DATABASE mydatabase SET pgaudit.log TO 'function'; ALTER USER myuser IN DATABASE mydatabase SET pgaudit.log TO 'read,function'

## <span id="page-4567-0"></span>Riferimento per l'pgAuditestensione

Puoi specificare il livello di dettaglio desiderato per il registro di audit modificando uno o più dei parametri elencati in questa sezione.

pgAudit Comportamento di controllo

Puoi controllare la registrazione di audit modificando uno o più dei parametri elencati nella tabella seguente.

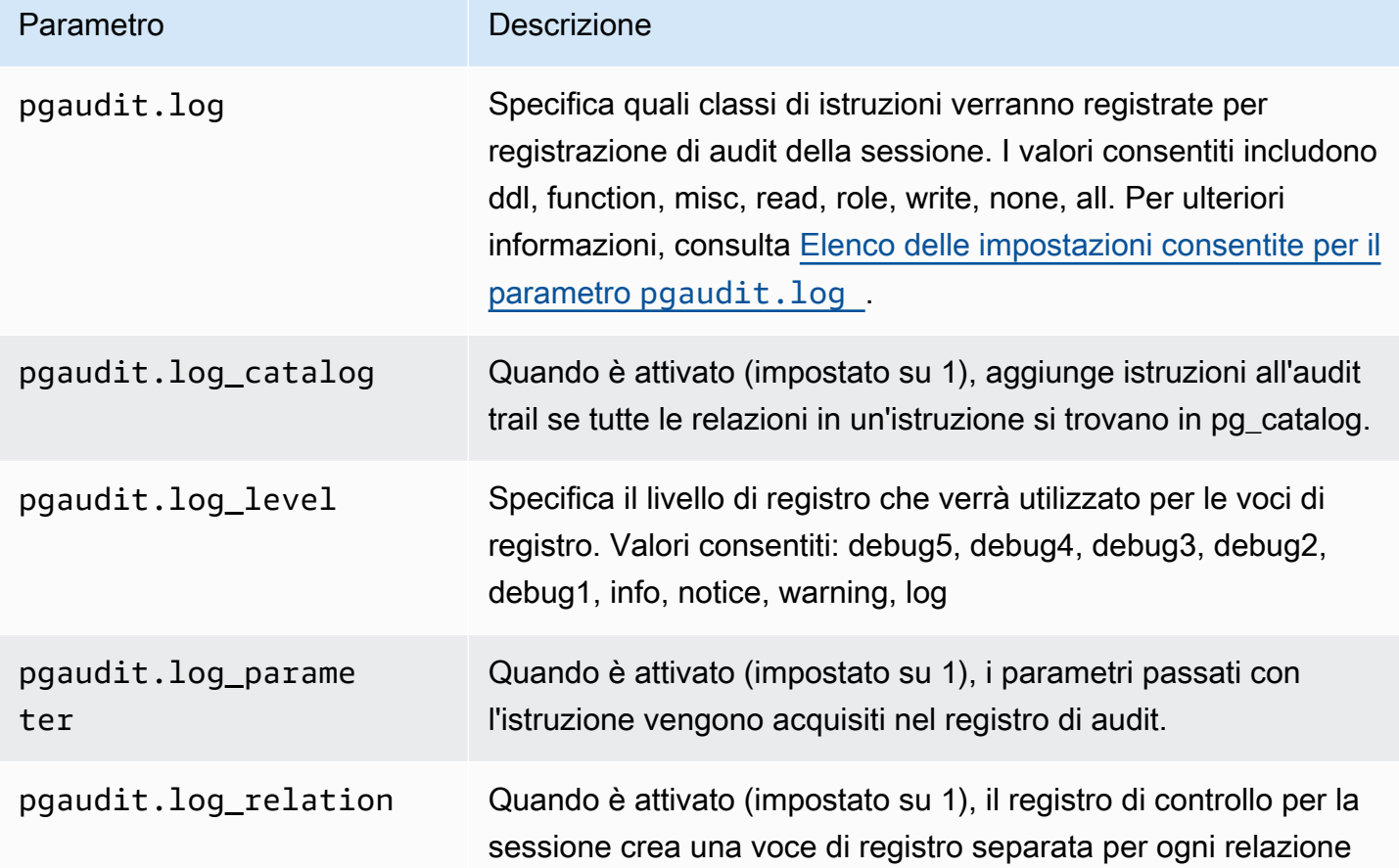

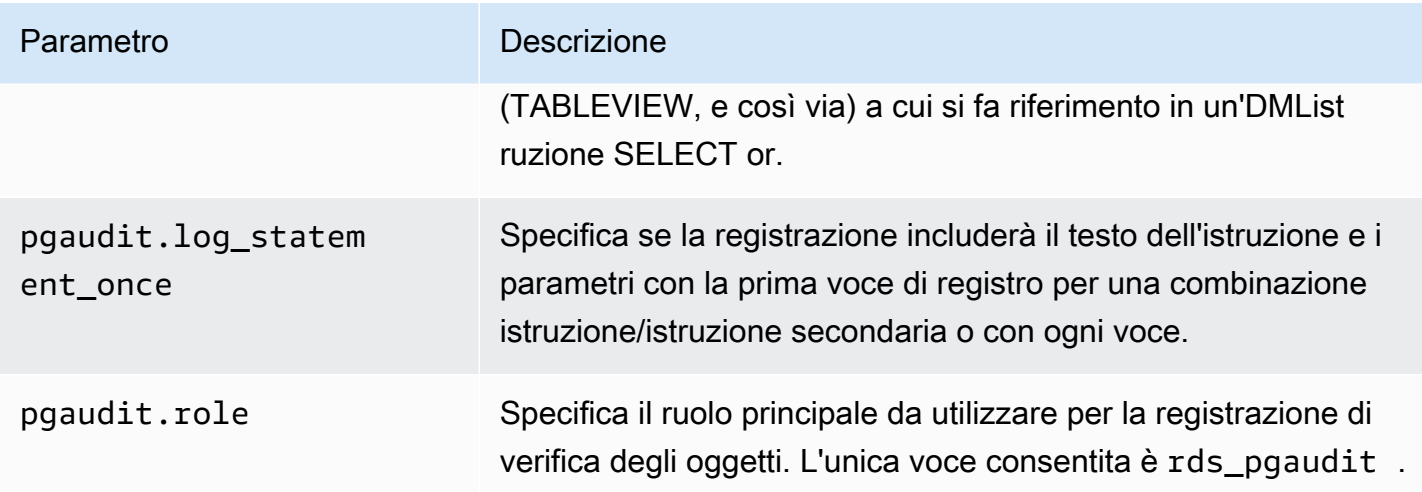

<span id="page-4568-0"></span>Elenco delle impostazioni consentite per il parametro **pgaudit.log**

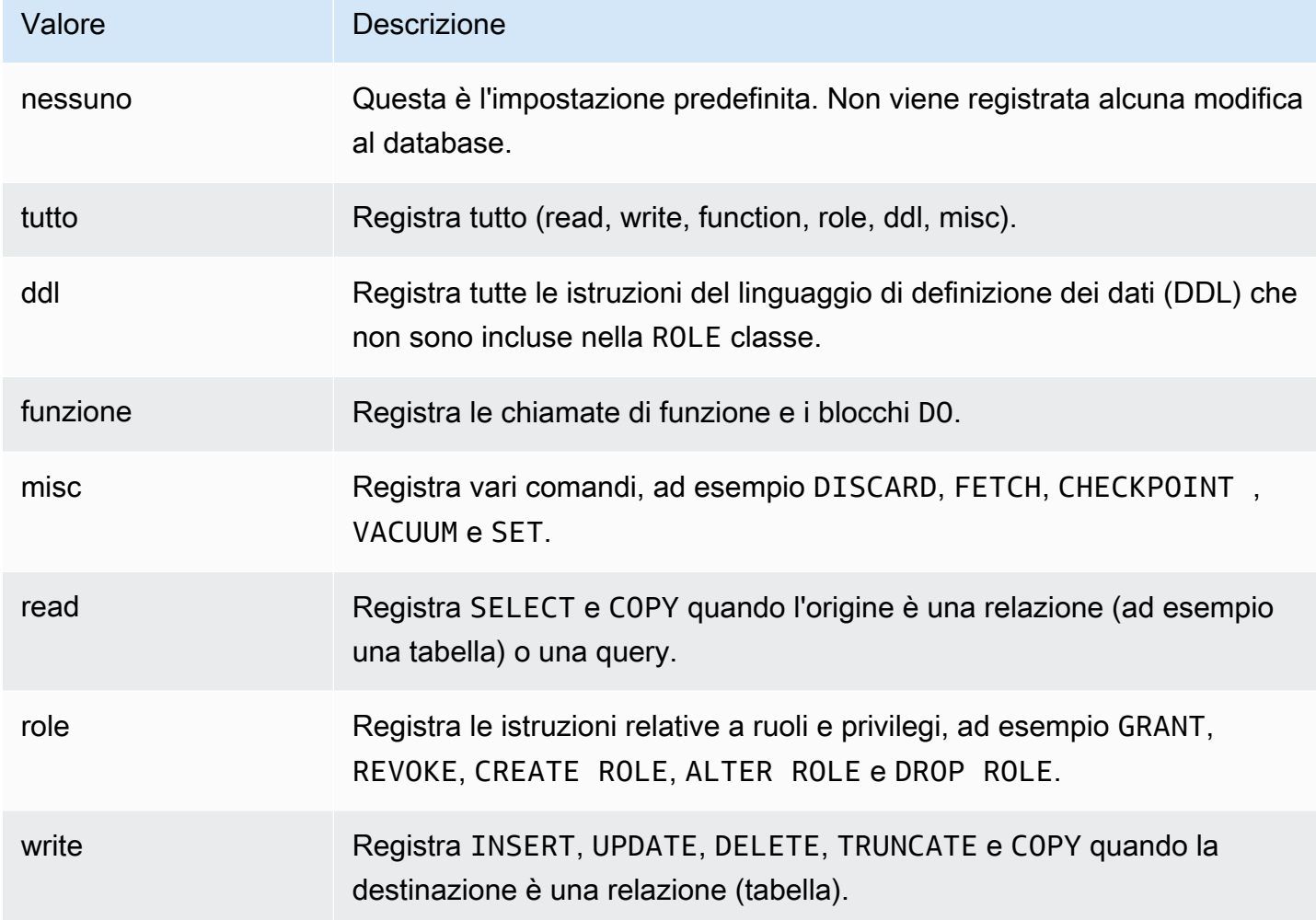

Per registrare più tipi di eventi con controllo di sessioni, utilizzare un elenco separato da virgole. Per registrare tutti i tipi di eventi, impostare pgaudit.log su ALL. Riavviare l'istanza database per applicare le modifiche.

Con il controllo dell'oggetto, è possibile perfezionare la registrazione di controllo per lavorare con relazioni specifiche. Ad esempio, è possibile richiedere la registrazione di audit per le operazioni READ su una o più tabelle.

## <span id="page-4570-0"></span>Pianificazione della manutenzione con l'estensione PostgreSQL pg\_cron

Puoi utilizzare l'estensione PostgreSQL pg\_cron per pianificare i comandi di manutenzione all'interno di un database PostgreSQL. Per ulteriori informazioni sull'estensione, consulta [Che cos'è](https://github.com/citusdata/pg_cron)  [pg\\_cron?](https://github.com/citusdata/pg_cron) nella documentazione di pg\_cron.

L'estensione pg\_cron è supportata sul motore RDS for PostgreSQL versioni 12.5 e successive.

Per ulteriori informazioni sull'uso di pg\_cron, consulta Schedule jobs with pg\_cron on your RDS for [PostgreSQL or your Aurora PostgreSQL-Compatible Edition databases](https://aws.amazon.com/blogs/database/schedule-jobs-with-pg_cron-on-your-amazon-rds-for-postgresql-or-amazon-aurora-for-postgresql-databases/) (Pianificazione dei processi con pg\_cron sui database RDS per PostgreSQL o Aurora edizione compatibile con PostgreSQL).

### Argomenti

- [Configurazione dell'estensione pg\\_cron](#page-4570-1)
- [Concessione delle autorizzazioni per utilizzare pg\\_cron agli utenti del database](#page-4571-0)
- [Programmazione di processi pg\\_cron](#page-4572-0)
- [Riferimento per l'estensione pg\\_cron](#page-4575-0)

<span id="page-4570-1"></span>Configurazione dell'estensione pg\_cron

Configura l'estensione pg\_cron come riportato di seguito:

- 1. Modifica il gruppo di parametri personalizzati associato all'istanza database PostgreSQL aggiungendo pg\_cron al valore del parametro shared\_preload\_libraries.
	- Se l'istanza database RDS per PostgreSQL utilizza il parametro rds.allowed extensions per elencare in maniera esplicita le estensioni che possono essere installate, è necessario aggiungere l'estensione pg\_cron all'elenco. Solo alcune versioni di RDS per PostgreSQL supportano il parametro rds.allowed\_extensions. Per impostazione predefinita, tutte le estensioni disponibili sono consentite. Per ulteriori informazioni, consulta [SQLLimitazione](#page-4211-0)  [dell'installazione delle estensioni Postgre](#page-4211-0).

Per rendere effettive le modifiche apportate al gruppo di parametri, riavvia l'istanza database PostgreSQL. Per ulteriori informazioni sull'utilizzo dei gruppi di parametri, consulta [Modifica dei](#page-634-0) [parametri in un gruppo di parametri DB in Amazon RDS .](#page-634-0)

2. Dopo il riavvio dell'istanza database PostgreSQL, esegui il comando riportato di seguito utilizzando un account che dispone delle autorizzazioni rds\_superuser. Ad esempio, se hai utilizzato le

impostazioni di default quando hai creato l'istanza database RDS for PostgreSQL, connettiti come utente postgres e crea l'estensione.

#### CREATE EXTENSION pg\_cron;

Lo scheduler pg\_cron è impostato nel database PostgreSQL predefinito denominato postgres. Gli oggetti pg\_cron vengono creati in questo database postgres e tutte le azioni di pianificazione vengono eseguite in questo database.

3. Puoi usare le impostazioni predefinite oppure puoi pianificare i processi da eseguire in altri database all'interno dell'istanza database di PostgreSQL. Per pianificare i processi per altri database all'interno dell'istanza database di PostgreSQL, consulta l'esempio in [Pianificazione di un](#page-4574-0)  [processo cron per un database diverso da quello predefinito](#page-4574-0).

### <span id="page-4571-0"></span>Concessione delle autorizzazioni per utilizzare pg\_cron agli utenti del database

L'installazione dell'estensione pg\_cron richiede privilegi rds\_superuser. Tuttavia, le autorizzazioni per utilizzare pg\_cron possono essere concesse (da un membro del gruppo/ruolo rds\_superuser) ad altri utenti del database, in modo che possano pianificare i propri lavori. Ti consigliamo di concedere le autorizzazioni allo schema cron solo se in base alle esigenze se migliora le operazioni nell'ambiente di produzione.

Per concedere a un database l'autorizzazione utente nello schema cron, esegui il seguente comando:

postgres=> GRANT USAGE ON SCHEMA cron TO *db-user*;

Questo fornisce l'autorizzazione *db-user* per accedere allo schema cron per pianificare i processi cron per gli oggetti per i quali si dispone di autorizzazione di accesso. Se l'utente del database non dispone di autorizzazioni, il processo non va a buon fine dopo aver pubblicato il messaggio di errore nel file postgresq1.log, come mostrato di seguito:

```
2020-12-08 16:41:00 UTC::@:[30647]:ERROR: permission denied for table table-name
2020-12-08 16:41:00 UTC::@:[27071]:LOG: background worker "pg_cron" (PID 30647) exited 
  with exit code 1
```
In altre parole, assicurati che gli utenti del database a cui sono concesse le autorizzazioni sullo cron schema dispongano anche delle autorizzazioni per gli oggetti (tabelle, schemi e così via) che intendono pianificare.

Pianificazione della manutenzione con l'estensione pg\_cron 4531
Nella tabella vengono inoltre registrati i dettagli del cron job e del suo esito positivo o negativo. cron.job\_run\_details Per ulteriori informazioni, consulta [Tabelle per la pianificazione dei](#page-4579-0) [processi e l'acquisizione dello stato](#page-4579-0) .

Programmazione di processi pg\_cron

Nelle sezioni seguenti viene illustrato come è possibile pianificare varie attività di gestione utilizzando le attività pg\_cron.

#### **a** Note

Quando crei processi pg\_cron, controlla che l'impostazione max\_worker\_processes sia maggiore del numero di cron.max\_running\_jobs. Un processo pg\_cron non riesce se i processi worker in background vengono esauriti. Il numero predefinito di processi pg\_cron è 5. Per ulteriori informazioni, consulta [Parametri per la gestione dell'estensione pg\\_cron](#page-4575-0).

### Argomenti

- [Vacuum di una tabella](#page-4572-0)
- [Eliminazione della tabella della cronologia di pg\\_cron](#page-4573-0)
- [Registrazione degli errori solo nel file postgresql.log](#page-4574-0)
- [Pianificazione di un processo cron per un database diverso da quello predefinito](#page-4574-1)

### <span id="page-4572-0"></span>Vacuum di una tabella

Autovacuum gestisce la manutenzione del vacuum per la maggior parte dei casi. Tuttavia, potresti voler programmare un vacuum di una tabella specifica in un momento di tua scelta.

Consulta anche, [Lavorare con l'SQLautovacuum Postgre su Amazon for Postgre RDS SQL.](#page-4407-0)

Di seguito è riportato un esempio di utilizzo della funzione cron. schedule per impostare un processo in modo da utilizzare VACUUM FREEZE su una tabella specifica ogni giorno alle 22:00 (GMT).

```
SELECT cron.schedule('manual vacuum', '0 22 * * *', 'VACUUM FREEZE pgbench_accounts');
  schedule
----------
1
```
(1 row)

Dopo l'esecuzione dell'esempio precedente, è possibile controllare la cronologia nella tabella cron.job\_run\_details come riportato di seguito.

```
postgres=> SELECT * FROM cron.job_run_details;
jobid | runid | job_pid | database | username | command | 
status | return_message | start_time | end_time | end_time
-------+-------+---------+----------+----------+--------------------------------
+-----------+----------------+-------------------------------
+------------------------------- 
 1 | 1 | 3395 | postgres | adminuser| vacuum freeze pgbench_accounts 
  | succeeded | VACUUM | 2020-12-04 21:10:00.050386+00 | 2020-12-04 
 21:10:00.072028+00
(1 row)
```
Di seguito è riportata un'interrogazione della cron.job\_run\_details tabella per vedere i job falliti.

```
postgres=> SELECT * FROM cron.job_run_details WHERE status = 'failed';
jobid | runid | job_pid | database | username | command | status 
 | return_message | start_time | start_time | start_time | start_time | start_time | start_time | start_time | start_time | start_time | start_time | start_time | start_time | start_time | start_time | start_time | start_ti
  end_time
------+-------+---------+----------+----------+-------------------------------+--------
+--------------------------------------------------+-------------------------------
+------------------------------ 
  5 | 4 | 30339 | postgres | adminuser| vacuum freeze pgbench_account | failed 
  | ERROR: relation "pgbench_account" does not exist | 2020-12-04 21:48:00.015145+00 | 
  2020-12-04 21:48:00.029567+00
(1 row)
```
Per ulteriori informazioni, consulta [Tabelle per la pianificazione dei processi e l'acquisizione dello](#page-4579-0)  [stato](#page-4579-0) .

<span id="page-4573-0"></span>Eliminazione della tabella della cronologia di pg\_cron

La tabella cron. job\_run\_details contiene una cronologia di processi cron che può crescere a dismisura nel tempo. Si consiglia di pianificare un processo che elimini questa tabella. Ad esempio, conservare una settimana di voci può essere sufficiente per la risoluzione dei problemi.

Nell'esempio seguente viene utilizzata la funzione [cron.schedule](#page-4576-0) per pianificare un processo che viene eseguito ogni giorno a mezzanotte per rimuovere la tabella cron.job\_run\_details. Il

processo conserva solo gli ultimi sette giorni. Utilizza l'account rds\_superuser per pianificare il processo come riportato di seguito.

```
SELECT cron.schedule('0 0 * * *', $$DELETE 
     FROM cron.job_run_details 
     WHERE end_time < now() - interval '7 days'$$);
```
Per ulteriori informazioni, consulta [Tabelle per la pianificazione dei processi e l'acquisizione dello](#page-4579-0)  [stato](#page-4579-0) .

<span id="page-4574-0"></span>Registrazione degli errori solo nel file postgresql.log

Per disattivare la scrittura nella tabella cron.job\_run\_details, modifica il gruppo di parametri associato all'istanza database PostgreSQL e disattiva il parametro cron.log\_run. L'estensione pg\_cron non scrive più nella tabella e acquisisce gli errori solo nel file postgresql.log. Per ulteriori informazioni, consulta [Modifica dei parametri in un gruppo di parametri DB in Amazon RDS .](#page-634-0)

Utilizza il seguente comando per controllare il valore del parametro cron.log\_run.

postgres=> **SHOW cron.log\_run;**

<span id="page-4574-1"></span>Per ulteriori informazioni, consulta [Parametri per la gestione dell'estensione pg\\_cron](#page-4575-0).

Pianificazione di un processo cron per un database diverso da quello predefinito

I metadati per pg\_cron sono tutti contenuti nel database predefinito PostgreSQL denominato postgres. Poiché i worker in background vengono utilizzati per l'esecuzione dei processi cron di manutenzione, puoi pianificare un processo in uno qualsiasi dei database all'interno dell'istanza database PostgreSQL.

1. Nel database cron, pianifica il processo come si farebbe normalmente utilizzando [cron.schedule](#page-4576-0).

```
postgres=> SELECT cron.schedule('database1 manual vacuum', '29 03 * * *', 'vacuum 
 freeze test_table');
```
2. Con il ruolo rds\_superuser, aggiorna la colonna del database per il processo appena creato in modo che venga eseguito in un altro database all'interno dell'istanza database PostgreSQL.

```
postgres=> UPDATE cron.job SET database = 'database1' WHERE jobid = 106;
```
3. Verifica eseguendo una query sulla tabella cron.job.

```
postgres=> SELECT * FROM cron.job;
jobid | schedule | command | nodename | nodeport | 
 database | username | active | jobname
     ------+-------------+--------------------------------+-----------+----------
+----------+-----------+--------+-------------------------
106 | 29 03 * * * | vacuum freeze test_table | localhost | 8192 | 
database1| adminuser | t | database1 manual vacuum
  1 | 59 23 * * * | vacuum freeze pgbench_accounts | localhost | 8192 | 
postgres | adminuser | t | manual vacuum
(2 rows)
```
### **a** Note

In alcune situazioni, è possibile aggiungere un processo cron che si intende eseguire in un database diverso. In questi casi, il processo potrebbe essere eseguito nel database predefinito (postgres) prima di aggiornare la colonna del database corretta. Se il nome utente dispone delle autorizzazioni, il processo viene eseguito correttamente nel database predefinito.

# Riferimento per l'estensione pg\_cron

È possibile utilizzare i seguenti parametri, funzioni e tabelle con l'estensione pg\_cron. Per ulteriori informazioni, consultare [Che cos'è pg\\_cron?](https://github.com/citusdata/pg_cron) nella documentazione di pg\_cron.

#### Argomenti

- [Parametri per la gestione dell'estensione pg\\_cron](#page-4575-0)
- [Riferimento alla funzione: cron.schedule](#page-4576-0)
- [Riferimento alla funzione: cron.unschedule](#page-4578-0)
- [Tabelle per la pianificazione dei processi e l'acquisizione dello stato](#page-4579-0)

<span id="page-4575-0"></span>Parametri per la gestione dell'estensione pg\_cron

Di seguito è riportato l'elenco dei parametri che consentono di controllare il comportamento dell'estensione pg\_cron.

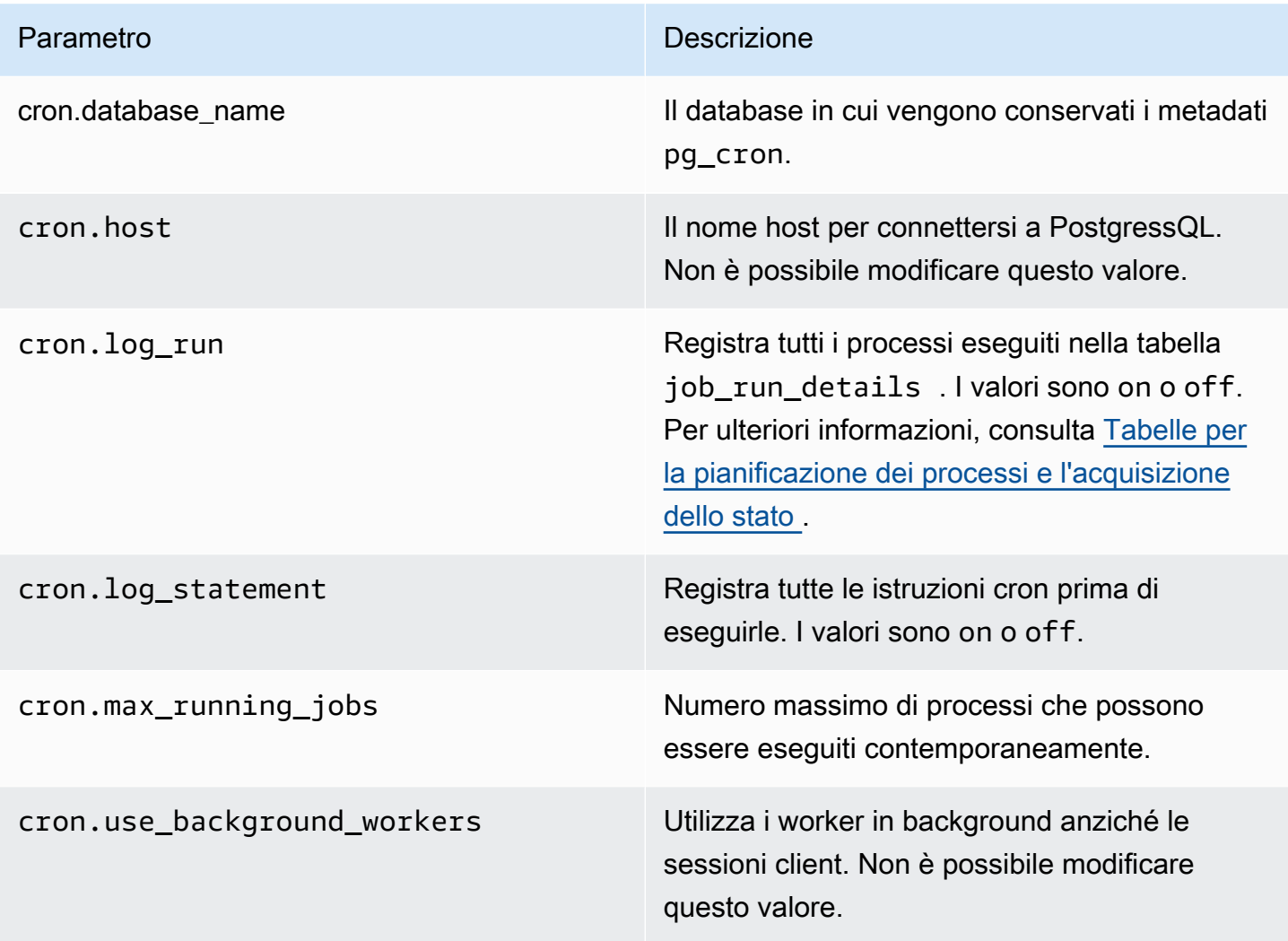

Puoi utilizzare il comando SQL seguente per visualizzare questi parametri e i relativi valori.

postgres=> SELECT name, setting, short\_desc FROM pg\_settings WHERE name LIKE 'cron.%' ORDER BY name;

<span id="page-4576-0"></span>Riferimento alla funzione: cron.schedule

Questa funzione pianifica un processo cron. Il processo viene inizialmente pianificato nel database postgres predefinito. La funzione restituisce un valore bigint che rappresenta l'identificativo del processo. Per pianificare l'esecuzione di processi in altri database all'interno dell'istanza database di PostgreSQL, consulta l'esempio in [Pianificazione di un processo cron per un database diverso da](#page-4574-1)  [quello predefinito](#page-4574-1).

La funzione ha due diverse sintassi.

#### Sintassi

```
cron.schedule (job_name, 
     schedule, 
     command
);
cron.schedule (schedule, 
     command
);
```
## Parametri

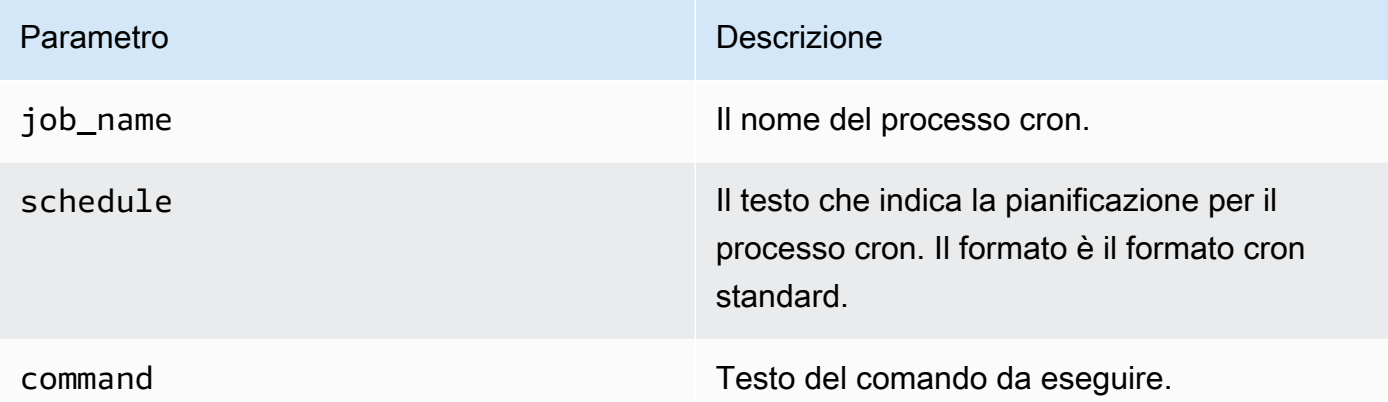

# Esempi

```
postgres=> SELECT cron.schedule ('test','0 10 * * *', 'VACUUM pgbench_history');
 schedule
---------- 
       145
(1 row)
postgres=> SELECT cron.schedule ('0 15 * * *', 'VACUUM pgbench_accounts');
 schedule
---------- 
       146
(1 row)
```
#### <span id="page-4578-0"></span>Riferimento alla funzione: cron.unschedule

Questa funzione elimina un processo cron. Puoi specificare job\_name o job\_id. Una policy assicura che l'utente sia il proprietario e possa rimuovere la pianificazione per il processo. La funzione restituisce un valore Booleano che indica la riuscita o l'errore.

La funzione ha la seguente sintassi.

#### Sintassi

cron.unschedule (job\_id);

```
cron.unschedule (job_name);
```
#### Parametri

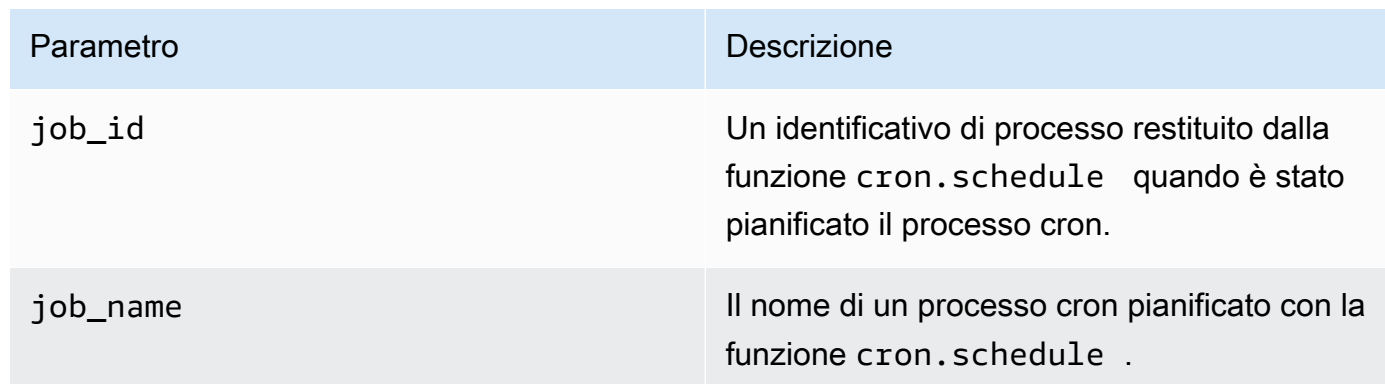

### Esempi

```
postgres=> SELECT cron.unschedule(108);
  unschedule
------------ 
  t
(1 row)
postgres=> SELECT cron.unschedule('test');
  unschedule
------------ 
  t
(1 row)
```
## <span id="page-4579-0"></span>Tabelle per la pianificazione dei processi e l'acquisizione dello stato

Le seguenti tabelle vengono create e utilizzate per pianificare i processi cron e registrare il modo in cui i processi vengono completati.

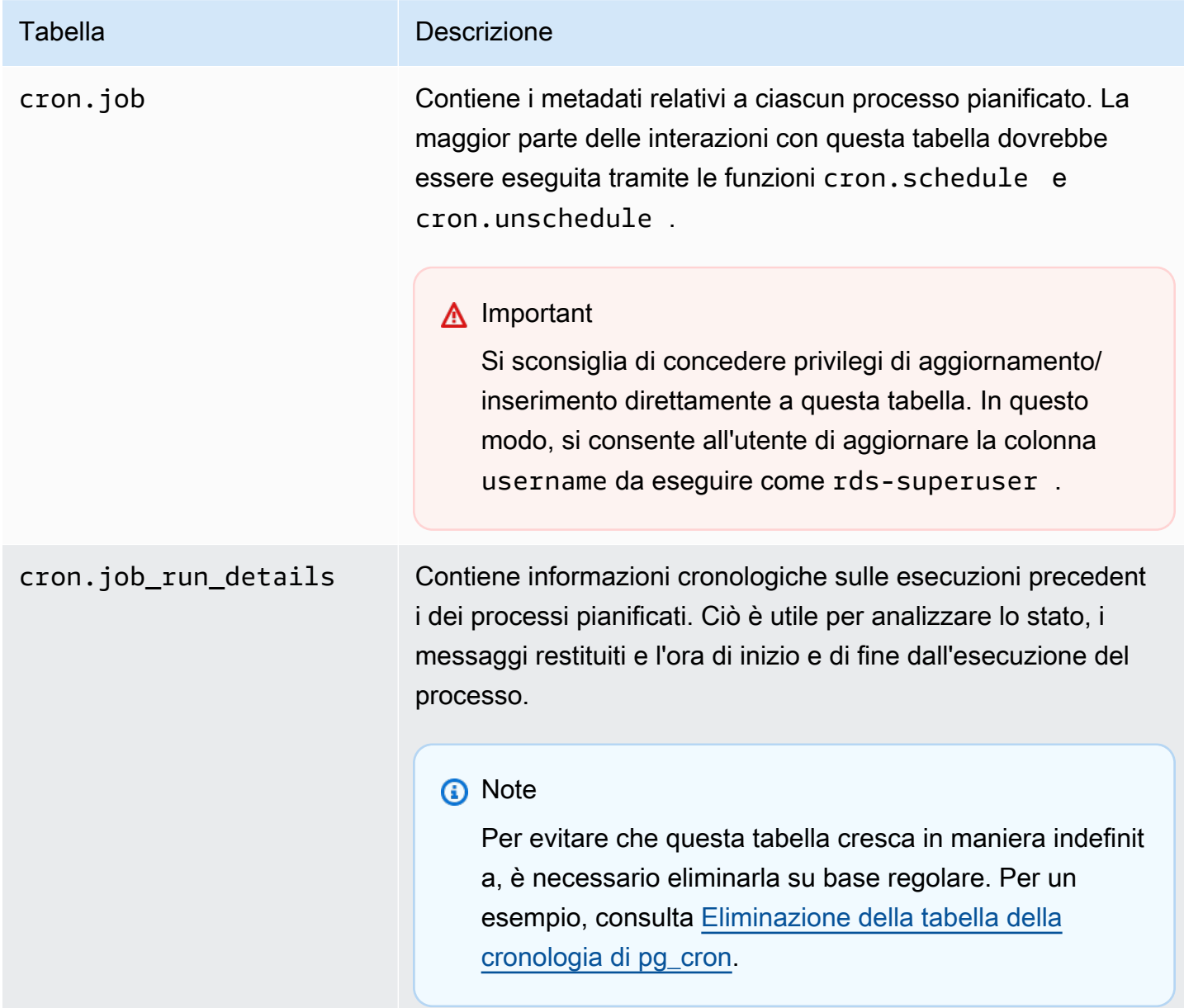

# Utilizzo di pglogical per sincronizzare i dati tra le istanze

Tutte le versioni supportano l'estensione SQL. pglogical L'estensione pglogical è precedente alla funzionalità di replica logica funzionalmente simile introdotta da Postgre nella versione 10. SQL Per ulteriori informazioni, consulta [Esecuzione della replica logica per Amazon RDS for Postgre SQL.](#page-4218-0)

L'pglogicalestensione supporta la replica logica tra due o più cluster DB. RDSper istanze DB Postgre. SQL Supporta anche la replica tra diverse SQL versioni di Postgre e tra database in esecuzione su RDS SQL istanze Postgre DB e cluster Aurora Postgre DB. SQL L'estensione pglogical utilizza un modello publish-subscribe per replicare le modifiche apportate alle tabelle e ad altri oggetti, come le sequenze, da un publisher in un subscriber. Si basa su uno slot di replica per garantire la sincronizzazione delle modifiche da un nodo publisher a un nodo subscriber, definiti come indicato di seguito.

- Il nodo editore è il per l'istanza Postgre SQL DB che è la fonte dei dati da replicare su altri nodi. Il nodo publisher definisce le tabelle da replicare in un set di pubblicazione.
- Il nodo sottoscrittore è il RDScluster che SQL riceve gli aggiornamenti dall'editore. WAL L'abbonato crea un abbonamento per connettersi all'editore e ottenere i dati decodificati. WAL contemporaneamente nel nodo publisher viene creato lo slot di replica.

Di seguito sono riportati gli argomenti sull'impostazione dell'estensione pglogical.

### Argomenti

- [Requisiti e limitazioni dell'estensione pglogical](#page-4580-0)
- [Impostazione dell'estensione pglogical](#page-4581-0)
- [Configurazione della replica logica per il cluster SQL](#page-4584-0)
- [Riconnessione della replica logica dopo un aggiornamento principale](#page-4587-0)
- [Gestione degli slot di replica logica per Postgre per Postgre SQL](#page-4591-0)
- [Riferimento sui parametri dell'estensione pglogical](#page-4592-0)

# <span id="page-4580-0"></span>Requisiti e limitazioni dell'estensione pglogical

Tutte le versioni attualmente disponibili di pglogical

Sia il nodo publisher che il nodo subscriber devono essere impostati per la replica logica.

Le tabelle che si desidera replicare da un editore a un sottoscrittore devono avere gli stessi nomi e lo stesso schema. Inoltre devono contenere le stesse colonne e le colonne devono utilizzare gli stessi tipi di dati. Le tabelle del publisher e del subscriber devono avere le stesse chiavi primarie. Si consiglia di utilizzare solo il PRIMARY KEY come vincolo univoco.

Le tabelle sul nodo subscriber possono avere più vincoli permissivi rispetto a quelle sul nodo publisher per quanto riguarda vincoli e vincoli. CHECK NOT NULL

L'pglogicalestensione offre funzionalità come la replica bidirezionale che non sono supportate dalla funzionalità di replica logica integrata in Postgre (versione 10 e successive). SQL Per ulteriori informazioni, consulta Replica bidirezionale di [SQLPostgre](https://aws.amazon.com/blogs/database/postgresql-bi-directional-replication-using-pglogical/) con pglogical.

# <span id="page-4581-0"></span>Impostazione dell'estensione pglogical

Per configurare l'pglogicalestensione sul , aggiungila pglogical alle librerie condivise nel gruppo di parametri DB personalizzato per l'istanza DB for Postgre. RDS SQL È inoltre necessario impostare il valore del parametro rds. logical replication su 1 per attivare la decodifica logica. Infine, crei l'estensione nel database. Puoi utilizzare il plugin AWS Management Console o il AWS CLI per queste attività.

Per eseguire queste attività sono richieste le autorizzazioni del ruolo rds\_superuser.

Per informazioni sulla creazione di un gruppo di parametri database personalizzato, consulta [Gruppi](#page-625-0)  [di parametri per RDS.](#page-625-0)

### Console

Per impostare l'estensione pglogical

- 1. Accedi al AWS Management Console e apri la RDS console Amazon all'indirizzo [https://](https://console.aws.amazon.com/rds/) [console.aws.amazon.com/rds/](https://console.aws.amazon.com/rds/).
- 2. Nel pannello di navigazione, scegli l' DB Postgre. SQL
- 3. Apri la scheda Configurazione per la tua istanza di masterizzatore di RDSper l'istanza DB di SQL Postgre. Tra i dettagli dell'istanza, individua il collegamento Gruppo di parametri.
- 4. Scegli il link per aprire i parametri personalizzati associati al tuo cluster DB. RDSper un'istanza DB di SQL Postgre.
- 5. Nel campo di ricerca Parametri, digita shared\_pre per trovare il parametro shared\_preload\_libraries.
- 6. Scegli Edit parameters (Modifica parametri) per accedere ai valori delle proprietà.

7. Aggiungi pglogical all'elenco nel campo Values (Valori). Utilizza una virgola per separare gli elementi nell'elenco di valori.

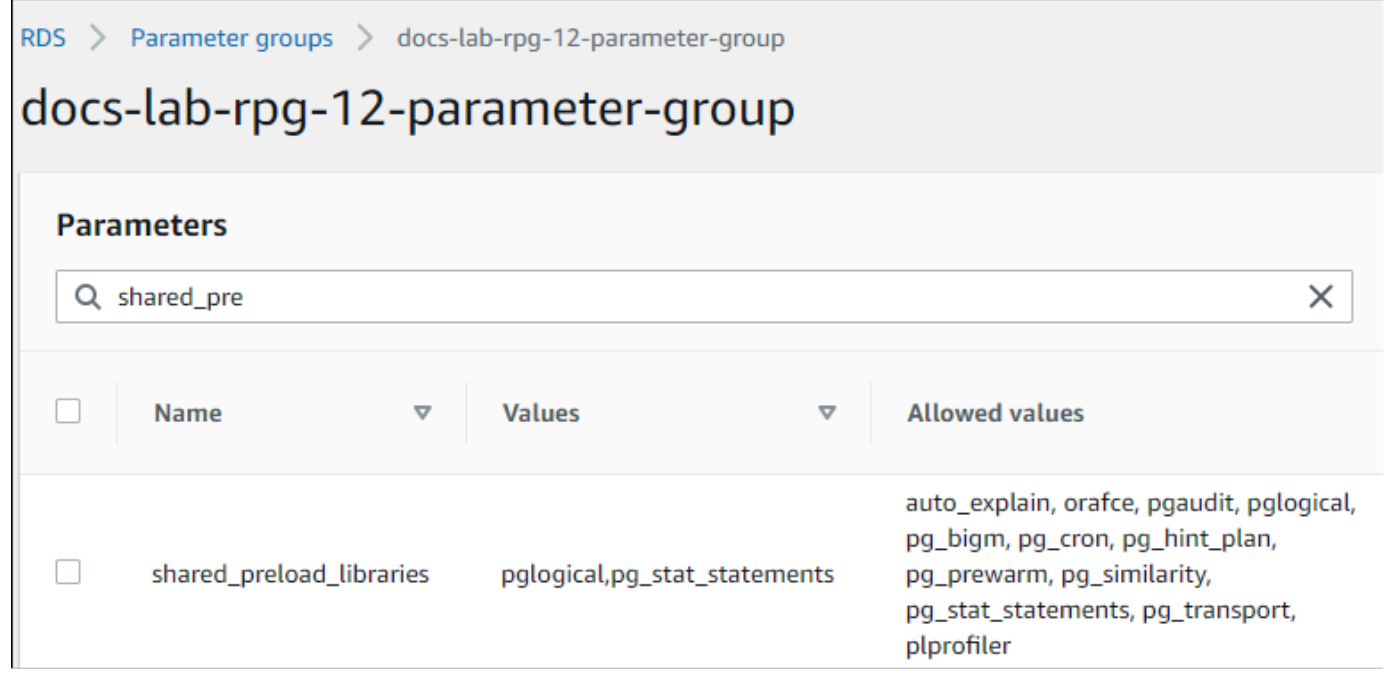

- 8. Individua il parametro rds.logical\_replication e impostalo su 1 per attivare la replica logica.
- 9. Riavviare l' in modo che le SQL modifiche abbiano effetto.
- 10. Quando l'istanza è disponibile, puoi usare psql (opgAdmin) per connetterti all' DB. RDSper l'istanza DB di SQL Postgre.

```
psql --host=111122223333.aws-region.rds.amazonaws.com --port=5432 --
username=postgres --password --dbname=labdb
```
11. Per verificare che l'estensione pglogical sia inizializzata, esegui il seguente comando.

```
SHOW shared_preload_libraries;
shared_preload_libraries 
--------------------------
rdsutils,pglogical
(1 row)
```
12. Verifica l'impostazione che abilita la decodifica logica, come indicato di seguito.

```
SHOW wal_level;
wal_level
-----------
```
 logical  $(1 row)$ 

13. Crea l'estensione, come indicato di seguito.

```
CREATE EXTENSION pglogical;
EXTENSION CREATED
```
- 14. Scegli Save changes (Salva modifiche).
- 15. Apri la RDS console Amazon all'indirizzo [https://console.aws.amazon.com/rds/.](https://console.aws.amazon.com/rds/)
- 16. Scegli l' Postgre SQL DB dall'elenco Database per selezionarla, quindi scegli Reboot dal menu Azioni.

#### AWS CLI

Per impostare l'estensione pglogical

Per configurare pglogical utilizzando il AWS CLI, si richiama l'[modify-db-parameter-group](https://docs.aws.amazon.com/cli/latest/reference/rds/modify-db-parameter-group.html)operazione per modificare determinati parametri nel gruppo di parametri personalizzato, come illustrato nella procedura seguente.

1. Utilizzate quanto segue AWS CLI comando da aggiungere pglogical al shared preload libraries parametro.

```
aws rds modify-db-parameter-group \ 
    --db-parameter-group-name custom-param-group-name \ 
    --parameters 
  "ParameterName=shared_preload_libraries,ParameterValue=pglogical,ApplyMethod=pending-
reboot" \ 
    --region aws-region
```
2. Usa quanto segue AWS CLI comando da impostare rds.logical\_replication 1 per attivare la funzionalità di decodifica logica per l' DB. RDSper un'istanza Postgre DB. SQL

```
aws rds modify-db-parameter-group \ 
    --db-parameter-group-name custom-param-group-name \ 
    --parameters 
  "ParameterName=rds.logical_replication,ParameterValue=1,ApplyMethod=pending-
reboot" \ 
    --region aws-region
```
3. Usa quanto segue AWS CLI comando per riavviare l' in modo che la SQL libreria pglogical venga inizializzata.

```
aws rds reboot-db-instance \ 
     --db-instance-identifier your-instance \ 
     --region aws-region
```
4. Quando l'istanza è disponibile, usala psql per connetterti all' DB. RDSper l'istanza DB di SQL Postgre.

```
psql --host=111122223333.aws-region.rds.amazonaws.com --port=5432 --
username=postgres --password --dbname=labdb
```
5. Crea l'estensione, come indicato di seguito.

```
CREATE EXTENSION pglogical;
EXTENSION CREATED
```
6. Riavviare l' utilizzando quanto SQL segue AWS CLI comando.

```
aws rds reboot-db-instance \ 
     --db-instance-identifier your-instance \ 
     --region aws-region
```
<span id="page-4584-0"></span>Configurazione della replica logica per il cluster SQL

La procedura seguente mostra come avviare la replica logica tra due cluster DB. RDSper istanze DB Postgre. SQL I passaggi presuppongono che sia l'origine (publisher) che la destinazione (subscriber) abbiano l'estensione pglogical impostata come descritto dettagliatamente in [Impostazione](#page-4581-0) [dell'estensione pglogical.](#page-4581-0)

Per creare il nodo publisher e definire le tabelle da replicare

Questi passaggi presuppongono che il Postgre SQL DB abbia un database con una o più tabelle da replicare su un altro nodo. È necessario ricreare la struttura delle tabelle dal publisher nel subscriber, quindi prima, se occorre, recupera la struttura delle tabelle. Puoi farlo utilizzando il metacomando psq1 \d *tablename* e quindi creando la stessa tabella nell'istanza subscriber. Nella procedura seguente viene illustrato come creare una tabella di esempio nel publisher (origine) a scopo dimostrativo.

1. Utilizza psql per connetterti all'istanza che include la tabella da usare come origine per i subscriber.

```
psql --host=source-instance.aws-region.rds.amazonaws.com --port=5432 --
username=postgres --password --dbname=labdb
```
Se non hai una tabella esistente da replicare, puoi creare una tabella di esempio come indicato di seguito.

a. Create una tabella di esempio utilizzando la seguente dichiarazione. SQL

CREATE TABLE docs\_lab\_table (a int PRIMARY KEY);

b. Compilate la tabella con i dati generati utilizzando la seguente SQL istruzione.

```
INSERT INTO docs_lab_table VALUES (generate_series(1,5000));
INSERT 0 5000
```
c. Verificate che i dati esistano nella tabella utilizzando la seguente SQL istruzione.

SELECT count(\*) FROM docs\_lab\_table;

2. Identifica questo per l'istanza Postgre SQL DB come nodo editore, come segue.

```
SELECT pglogical.create_node( 
     node_name := 'docs_lab_provider', 
     dsn := 'host=source-instance.aws-region.rds.amazonaws.com port=5432 
 dbname=labdb');
 create_node
------------- 
    3410995529
(1 row)
```
3. Aggiungi la tabella da replicare al set di replica predefinito. Per ulteriori informazioni sui set di replica, consulta [Replication sets](https://github.com/2ndQuadrant/pglogical/tree/REL2_x_STABLE/docs#replication-sets) (Set di replica) nella documentazione di pglogical.

```
SELECT pglogical.replication_set_add_table('default', 'docs_lab_table', 'true', 
 NULL, NULL);
  replication_set_add_table 
         --------------------------- 
   t
```
Utilizzo di pglogical per sincronizzare i dati 4545

 $(1 row)$ 

L'impostazione del nodo publisher è completata. Ora puoi impostare il nodo subscriber per ricevere gli aggiornamenti dal publisher.

Per impostare il nodo subscriber e creare una sottoscrizione per ricevere gli aggiornamenti

Questi passaggi presuppongono che il per l'istanza Postgre SQL DB sia stato configurato con l'estensione. pglogical Per ulteriori informazioni, consulta [Impostazione dell'estensione pglogical.](#page-4581-0)

1. Utilizza psql per connetterti all'istanza per cui vuoi ricevere gli aggiornamenti dal publisher.

```
psql --host=target-instance.aws-region.rds.amazonaws.com --port=5432 --
username=postgres --password --dbname=labdb
```
2. Sul per abbonati RDS, per l'istanza SQL Postgre DB, crea la stessa tabella esistente nell'editore. In questo esempio, la tabella è docs\_lab\_table. È possibile creare la tabella come indicato di seguito.

CREATE TABLE docs\_lab\_table (a int PRIMARY KEY);

3. Verifica che questa tabella sia vuota.

```
SELECT count(*) FROM docs_lab_table;
 count
------- 
   0
(1 row)
```
4. Identifica questo per l'istanza Postgre SQL DB come nodo sottoscrittore, come segue.

```
SELECT pglogical.create_node( 
     node_name := 'docs_lab_target', 
     dsn := 'host=target-instance.aws-region.rds.amazonaws.com port=5432 
  sslmode=require dbname=labdb user=postgres password=********');
 create_node
------------- 
    2182738256
(1 row)
```
5. Crea la sottoscrizione.

```
SELECT pglogical.create_subscription( 
    subscription_name := 'docs_lab_subscription', 
    provider_dsn := 'host=source-instance.aws-region.rds.amazonaws.com port=5432 
  sslmode=require dbname=labdb user=postgres password=*******', 
   replication sets := ARRAY['default'],
    synchronize_data := true, 
   forward_origins := '{}');
 create_subscription
---------------------
1038357190
(1 row)
```
Una volta completato questo passaggio, i dati della tabella del publisher vengono creati nella tabella del subscriber. È possibile verificare che ciò sia avvenuto utilizzando la seguente query. **SQL** 

```
SELECT count(*) FROM docs_lab_table;
 count
------- 
   5000
(1 row)
```
Da questo momento in poi, le modifiche apportate alla tabella del publisher vengono replicate nella tabella del subscriber.

<span id="page-4587-0"></span>Riconnessione della replica logica dopo un aggiornamento principale

Prima di poter eseguire un aggiornamento della versione principale di un per un'istanza Postgre SQL DB configurata come nodo publisher per la replica logica, è necessario eliminare tutti gli slot di replica, anche quelli non attivi. Si consiglia di deviare temporaneamente le transazioni del database dal nodo publisher, eliminare gli slot di replica, aggiornare il quindi ristabilire e riavviare la SQL replica.

Gli slot di replica sono ospitati solo nel nodo publisher. Il nodo di SQL sottoscrizione RDS per Postgre in uno scenario di replica logica non ha slot da abbandonare, ma non può essere aggiornato a una versione principale se è designato come nodo di sottoscrizione con un abbonamento all'editore. Prima di aggiornare il nodo di sottoscrizione RDS per Postgre, elimina l'abbonamento e SQL il nodo. Per ulteriori informazioni, consulta [Gestione degli slot di replica logica per Postgre per Postgre SQL.](#page-4591-0)

Determinazione della replica logica interrotta

È possibile determinare che il processo di replica è stato interrotto eseguendo una query sul nodo publisher o sul nodo subscriber, come indicato di seguito.

Per controllare il nodo publisher

• Utilizza psq1 per connetterti al nodo publisher e quindi esegui la query sulla funzione pg\_replication\_slots. Osserva il valore nella colonna attiva. Normalmente, la query restituisce t (true) per indicare che la replica è attiva. Se restituisce f (false), indica che la replica nel subscriber è stata interrotta.

```
SELECT slot_name,plugin,slot_type,active FROM pg_replication_slots;
                    slot_name | plugin | slot_type | active
             -------------------------------------------+------------------+-----------+-------- 
 pgl_labdb_docs_labcb4fa94_docs_lab3de412c | pglogical_output | logical | f
(1 row)
```
Per controllare il nodo subscriber

Nel nodo subscriber è possibile verificare lo stato della replica in tre modi diversi.

• Esamina i SQL log di Postgre sul nodo sottoscrittore per trovare i messaggi di errore. Il log identifica gli errori nei messaggi che includono il codice di uscita 1, come illustrato di seguito.

```
2022-07-06 16:17:03 UTC::@:[7361]:LOG: background worker "pglogical apply 
  16404:2880255011" (PID 14610) exited with exit code 1
2022-07-06 16:19:44 UTC::@:[7361]:LOG: background worker "pglogical apply 
  16404:2880255011" (PID 21783) exited with exit code 1
```
• Esegui la query sulla funzione pg\_replication\_origin. Connettiti al database sul nodo subscriber utilizzando psql ed esegui la query sulla funzione pg\_replication\_origin, come indicato di seguito.

```
SELECT * FROM pg_replication_origin;
  roident | roname
---------+--------
(0 rows)
```
Se il set di risultati è vuoto, la replica è stata interrotta. Normalmente, viene restituito l'output riportato di seguito.

```
 roident | roname 
 ---------+---------------------------------------------------- 
       1 | pgl_labdb_docs_labcb4fa94_docs_lab3de412c 
(1 row)
```
• Esegui la query sulla funzione pglogical.show\_subscription\_status come illustrato nell'esempio seguente.

```
SELECT subscription_name,status,slot_name FROM pglogical.show_subscription_status();
    subscription_name | status | slot_name
---====----------------+--------+------------------------------------- 
 docs_lab_subscription | down | pgl_labdb_docs_labcb4fa94_docs_lab3de412c
(1 row)
```
Questo output mostra che la replica è stata interrotta. Lo stato è down e normalmente l'output mostra lo stato replicating.

Se il processo di replica logica è stato interrotto, è possibile riconnettere la replica seguendo questi passaggi.

Per riconnettere la replica logica tra i nodi publisher e subscriber

Per riconnettere la replica, devi prima disconnettere il subscriber dal nodo publisher e quindi riconnettere la sottoscrizione, come descritto in questi passaggi.

1. Connettiti al nodo subscriber utilizzando psql, come indicato di seguito.

```
psql --host=222222222222.aws-region.rds.amazonaws.com --port=5432 --
username=postgres --password --dbname=labdb
```
2. Disattiva la sottoscrizione utilizzando la funzione pglogical.alter\_subscription\_disable.

```
SELECT pglogical.alter_subscription_disable('docs_lab_subscription',true);
 alter_subscription_disable
   ---------------------------- 
  t
```
 $(1 row)$ 

3. Ottieni l'identificatore del nodo publisher eseguendo la query su pg\_replication\_origin, come indicato di seguito.

```
SELECT * FROM pg_replication_origin;
 roident | roname
---------+------------------------------------- 
       1 | pgl_labdb_docs_labcb4fa94_docs_lab3de412c
(1 row)
```
4. Utilizza la risposta restituita dal passaggio precedente con il comando pg\_replication\_origin\_create per assegnare l'identificatore che può essere usato dalla sottoscrizione una volta riconnessa.

```
SELECT pg_replication_origin_create('pgl_labdb_docs_labcb4fa94_docs_lab3de412c');
  pg_replication_origin_create
------------------------------ 
\sim 1
(1 row)
```
5. Attiva la sottoscrizione specificando il nome con lo stato true, come illustrato nell'esempio seguente.

```
SELECT pglogical.alter_subscription_enable('docs_lab_subscription',true);
  alter_subscription_enable
--------------------------- 
  t
(1 row)
```
Controlla lo stato del nodo. Lo stato deve essere replicating come mostrato nell'esempio.

```
SELECT subscription_name, status, slot_name
   FROM pglogical.show_subscription_status();
             subscription_name | status | slot_name
       -------------------------------+-------------+------------------------------------- 
 docs_lab_subscription | replicating |
  pgl_labdb_docs_lab98f517b_docs_lab3de412c
(1 row)
```
Verifica lo stato dello slot di replica del subscriber sul nodo publisher. La colonna active dello slot deve restituire t (true) per indicare che la replica è stata riconnessa.

```
SELECT slot_name,plugin,slot_type,active 
  FROM pg_replication_slots;
                   slot_name | plugin | slot_type | active
-------------------------------------------+------------------+-----------+-------- 
pgl_labdb_docs_lab98f517b_docs_lab3de412c | pglogical_output | logical | t
(1 row)
```
<span id="page-4591-0"></span>Gestione degli slot di replica logica per Postgre per Postgre SQL

Prima di poter eseguire un aggiornamento della versione principale su un' Postgre SQL DB che funge da nodo publisher in uno scenario di replica logica, è necessario eliminare gli slot di replica sull'istanza. Il processo di verifica preliminare dell'aggiornamento alla versione principale avvisa che l'aggiornamento non può procedere fino a quando gli slot non vengono rimossi.

Per eliminare gli slot dall'istanza RDS for Postgre SQL DB, prima elimina l'abbonamento e poi lo slot.

Per identificare gli slot di replica creati utilizzando l'estensione pglogical, accedi a ciascun database e recupera il nome dei nodi. Quando esegui la query sul nodo subscriber, nell'output viene restituito sia il nodo publisher che il nodo subscriber, come mostrato nell'esempio seguente.

```
SELECT * FROM pglogical.node;
node_id | node_name
      ------------+------------------- 
  2182738256 | docs_lab_target 
 3410995529 | docs_lab_provider
(2 rows)
```
Puoi ottenere i dettagli sulla sottoscrizione con la seguente query.

```
SELECT sub_name,sub_slot_name,sub_target 
  FROM pglogical.subscription;
 sub_name | sub_slot_name | sub_target
----------+--------------------------------+------------ 
  docs_lab_subscription | pgl_labdb_docs_labcb4fa94_docs_lab3de412c | 2182738256
(1 row)
```
A questo punto puoi rimuovere la sottoscrizione, come indicato di seguito.

```
SELECT pglogical.drop_subscription(subscription_name := 'docs_lab_subscription');
 drop_subscription
------------------- 
\sim 1
(1 row)
```
Dopo aver rimosso la sottoscrizione, puoi eliminare il nodo.

```
SELECT pglogical.drop_node(node_name := 'docs-lab-subscriber');
 drop_node
----------- 
 t
(1 row)
```
Puoi verificare che il nodo sia stato eliminato, come indicato di seguito.

```
SELECT * FROM pglogical.node;
  node_id | node_name
---------+-----------
(0 rows)
```
# <span id="page-4592-0"></span>Riferimento sui parametri dell'estensione pglogical

Nella tabella sono illustrati i parametri associati all'estensione pglogical. Parametri come pglogical.conflict\_log\_level e pglogical.conflict\_resolution vengono utilizzati per gestire i conflitti di aggiornamento. I conflitti possono emergere quando vengono apportate modifiche localmente alle stesse tabelle che hanno una sottoscrizione con il publisher. I conflitti possono verificarsi anche in altri scenari, ad esempio la replica bidirezionale o quando più subscriber eseguono la replica dallo stesso publisher. Per ulteriori informazioni, consulta Replica [SQLbidirezionale di Postgre](https://aws.amazon.com/blogs/database/postgresql-bi-directional-replication-using-pglogical/) con pglogical.

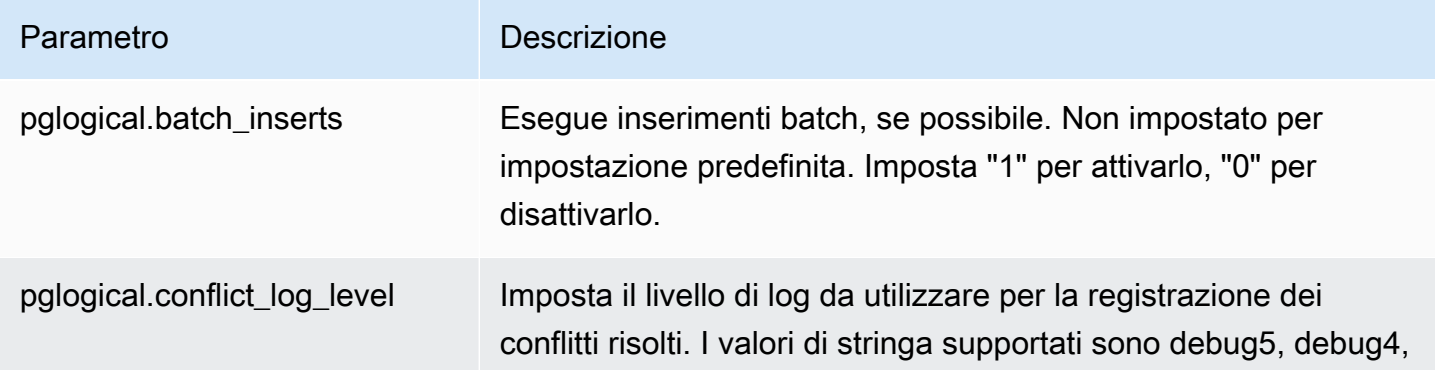

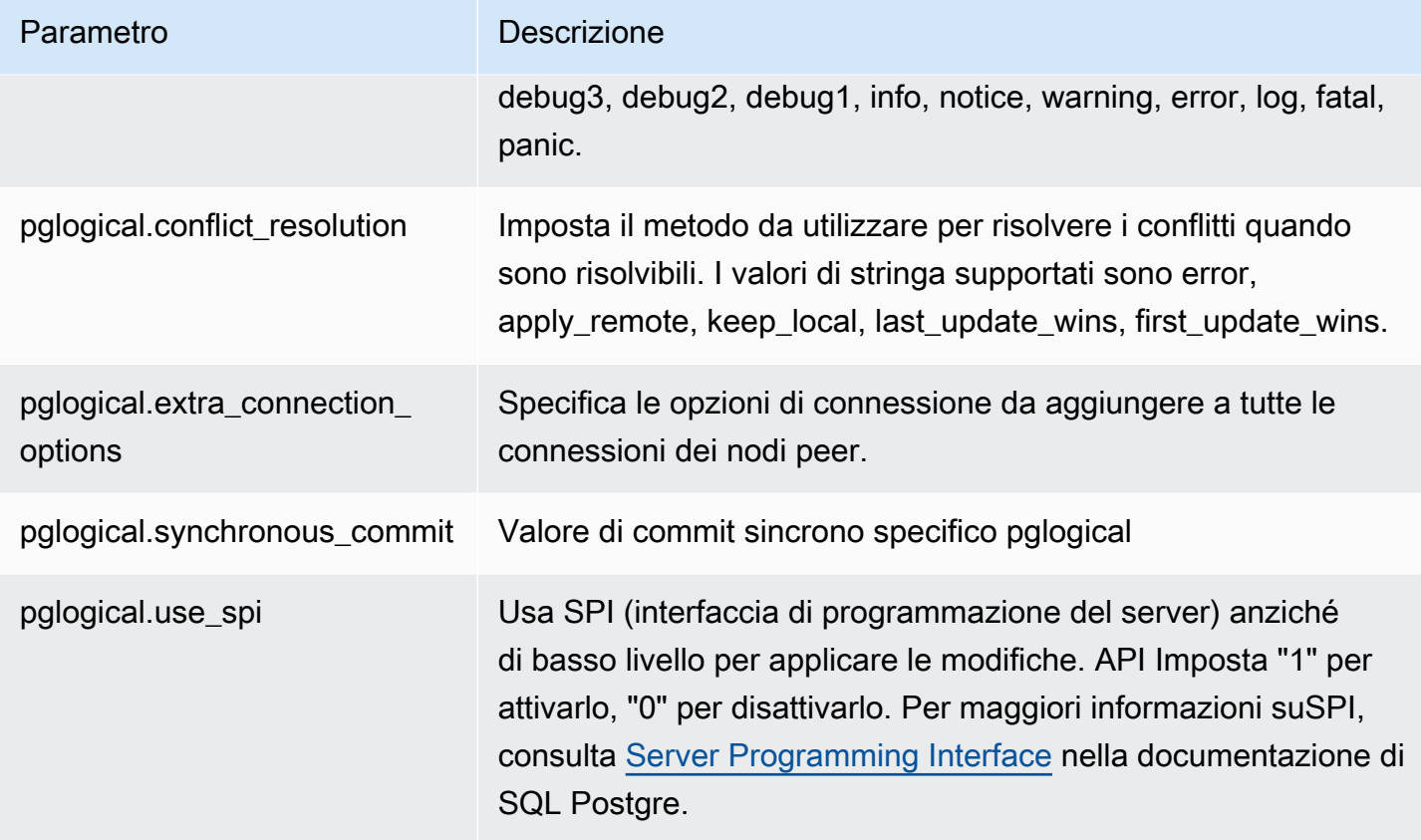

# Utilizzo di pgactive per supportare la replica active-active

L'pgactiveestensione utilizza la replica attiva-attiva per supportare e coordinare le operazioni di scrittura su più database Postgre. RDS SQL Amazon RDS for Postgre SQL supporta l'pgactiveestensione nelle seguenti versioni:

- RDSper Postgre SQL 16.1 e versioni successive (16)
- RDSper Postgre 15.4-R2 e versioni successive 15 SQL
- RDSper SQL Postgre 14.10 e versioni successive 14
- RDSper Postgre 13.13 e versioni successive 13 SQL
- RDSper Postgre 12.17 e versioni successive 12 SQL
- RDSper Postgre 11.22 SQL

**a** Note

Quando sono presenti operazioni di scrittura su più di un database in una configurazione di replica, sono possibili conflitti. Per ulteriori informazioni, consulta [Gestione dei conflitti nella](#page-4602-0)  [replica active-active](#page-4602-0)

# Argomenti

- [Inizializzazione della funzionalità di estensione pgactive](#page-4594-0)
- [Configurazione della replica attiva-attiva per il cluster RDS SQL](#page-4597-0)
- [Gestione dei conflitti nella replica active-active](#page-4602-0)
- [Gestione delle sequenze nella replica active-active](#page-4603-0)
- [Riferimento ai parametri dell'estensione pgactive](#page-4604-0)
- [Misurazione del ritardo di replica tra i membri pgattivi](#page-4604-1)
- [Limitazioni per l'estensione pgactive](#page-4605-0)

<span id="page-4594-0"></span>Inizializzazione della funzionalità di estensione pgactive

Per inizializzare la funzionalità di pgactive estensione sulla tua istanza SQL DB RDS for Postgre, imposta il valore del rds.enable\_pgactive parametro su, quindi crea l'estensione nel database. Amazon Relational Database Service Guida per l'utente

1 In questo modo si attivano automaticamente i parametri rds.logical replication e track commit timestamp e il valore wal level viene impostato su logical.

Per eseguire queste attività sono richieste le autorizzazioni del ruolo rds\_superuser.

Puoi usare AWS Management Console o the AWS CLI per creare le istanze database necessarie RDS per SQL Postgre. I passaggi seguenti presuppongono che l'istanza SQL DB RDS for Postgre sia associata a un gruppo di parametri DB personalizzato. Per ulteriori informazioni sulla creazione di un gruppo di parametri personalizzato, consulta [Gruppi di parametri per RDS.](#page-625-0)

#### Console

Inizializzazione della funzionalità di estensione pgactive

- 1. Accedi a AWS Management Console e apri la RDS console Amazon all'indirizzo [https://](https://console.aws.amazon.com/rds/)  [console.aws.amazon.com/rds/](https://console.aws.amazon.com/rds/).
- 2. Nel pannello di navigazione, scegli la tua istanza SQL DB RDS per Postgree.
- 3. Apri la scheda Configurazione RDS per l'istanza DB di SQL Postgre. Nei dettagli dell'istanza, trova il link Gruppo di parametri dell'istanza database.
- 4. Scegli il link per aprire i parametri personalizzati associati alla tua istanza RDS per SQL Postgre DB.
- 5. Trova il parametro rds.enable\_pgactive e impostalo su 1 per inizializzare la funzionalità pgactive.
- 6. Scegli Save changes (Salva modifiche).
- 7. Nel pannello di navigazione della RDS console Amazon, scegli Databases.
- 8. Seleziona la tua istanza SQL DB RDS per Postgre, quindi scegli Reboot dal menu Azioni.
- 9. Conferma il riavvio dell'istanza database per applicare le modifiche.
- 10. Quando l'istanza DB è disponibile, puoi utilizzare psql qualsiasi altro SQL client Postgre per connetterti all'istanza DB per Postgre. RDS SQL

L'esempio seguente presuppone che l'istanza DB RDS for Postgre SQL abbia un database predefinito denominato *postgres*.

```
psql --host=mydb.111122223333.aws-region.rds.amazonaws.com --port=5432 --
username=master username --password --dbname=postgres
```
11. Per verificare che l'estensione pgactive sia inizializzata, esegui il seguente comando.

```
postgres=>SELECT setting ~ 'pgactive' 
FROM pg_catalog.pg_settings
WHERE name = 'shared_preload_libraries';
```
Se pgactive è presente in shared\_preload\_libraries, il comando precedente restituirà quanto segue:

```
?column? 
---------- 
  t
```
12. Crea l'estensione, come indicato di seguito.

```
postgres=> CREATE EXTENSION pgactive;
```
AWS CLI

Inizializzazione della funzionalità di estensione pgactive

Per inizializzare l'pgactiveutilizzo di AWS CLI, chiamate l'[modify-db-parameter-group](https://docs.aws.amazon.com/cli/latest/reference/rds/modify-db-parameter-group.html)operazione per modificare determinati parametri nel gruppo di parametri personalizzato, come illustrato nella procedura seguente.

1. Utilizzate il AWS CLI comando seguente per impostare o rds.enable\_pgactive 1 inizializzare la pgactive funzionalità per l'istanza database RDS for SQL Postgre.

```
postgres=>aws rds modify-db-parameter-group \ 
    --db-parameter-group-name custom-param-group-name \ 
    --parameters 
  "ParameterName=rds.enable_pgactive,ParameterValue=1,ApplyMethod=pending-reboot" \ 
    --region aws-region
```
2. Utilizzate il AWS CLI comando seguente RDS per riavviare l'istanza For Postgre SQL DB in modo che la libreria venga inizializzata. pgactive

```
aws rds reboot-db-instance \ 
     --db-instance-identifier your-instance \
```
--region *aws-region*

3. Quando l'istanza è disponibile, usala psql per connetterti all' DB. RDSper l'istanza DB di SQL Postgre.

```
psql --host=mydb.111122223333.aws-region.rds.amazonaws.com --port=5432 --
username=master user --password --dbname=postgres
```
4. Crea l'estensione, come indicato di seguito.

```
postgres=> CREATE EXTENSION pgactive;
```
<span id="page-4597-0"></span>Configurazione della replica attiva-attiva per il cluster RDS SQL

La procedura seguente mostra come avviare la replica attiva-attiva tra due cluster 15.4 o versioni successive nella stessa regione. SQL Per eseguire l'esempio di alta disponibilità multiregionale, devi distribuire SQL istanze Amazon RDS for Postgre in due regioni diverse e configurare Peering. VPC [Per ulteriori informazioni, consulta la sezione peering. VPC](https://docs.aws.amazon.com/vpc/latest/peering/what-is-vpc-peering.html)

**a** Note

L'invio di traffico tra più regioni può comportare costi aggiuntivi.

Questi passaggi presuppongono che l'istanza SQL DB RDS for Postgre sia stata configurata con l'estensione. pgactive Per ulteriori informazioni, consulta [Inizializzazione della funzionalità di](#page-4594-0) [estensione pgactive](#page-4594-0).

Per configurare la prima istanza RDS di Postgre SQL DB con l'estensione **pgactive**

L'esempio seguente illustra come viene creato il pgactive gruppo, insieme ad altri passaggi necessari per creare l'pgactiveestensione sull'istanza RDS per SQL Postgre DB.

1. Usa psql o un altro strumento client per connetterti alla tua prima istanza DB RDS for SQL Postgre.

```
psql --host=firstinstance.111122223333.aws-region.rds.amazonaws.com --port=5432 --
username=master username --password --dbname=postgres
```
2. Crea un database sull'SQListanza RDS for Postgre usando il seguente comando:

```
postgres=> CREATE DATABASE app;
```
3. Passa alla connessione al nuovo database utilizzando il seguente comando:

```
\c app
```
4. Per verificare se il parametro shared\_preload\_libraries contiene pgactive, esegui il comando seguente:

```
app=>SELECT setting ~ 'pgactive' FROM pg_catalog.pg_settings WHERE name = 
  'shared_preload_libraries';
```

```
 ?column? 
---------- 
  t
```
- 5. Crea e compila una tabella di esempio utilizzando le seguenti istruzioni: SQL
	- a. Create una tabella di esempio utilizzando la seguente SQL istruzione.

```
app=> CREATE SCHEMA inventory;
CREATE TABLE inventory.products (
id int PRIMARY KEY, product_name text NOT NULL,
created_at timestamptz NOT NULL DEFAULT CURRENT_TIMESTAMP);
```
b. Compilate la tabella con alcuni dati di esempio utilizzando la seguente SQL istruzione.

```
app=> INSERT INTO inventory.products (id, product_name)
VALUES (1, 'soap'), (2, 'shampoo'), (3, 'conditioner');
```
c. Verificate che i dati esistano nella tabella utilizzando la seguente SQL istruzione.

```
app=>SELECT count(*) FROM inventory.products;
 count
------- 
 3
```
6. Crea l'estensione pgactive database esistente.

#### app=> CREATE EXTENSION pgactive;

7. Crea e inizializza il gruppo pgactive usando i seguenti comandi:

```
app=> SELECT pgactive.pgactive_create_group( 
     node_name := 'node1-app', 
     node_dsn := 'dbname=app host=firstinstance.111122223333.aws-
region.rds.amazonaws.com user=master username password=PASSWORD');
```
node1-app è il nome che assegni per identificare in modo univoco un nodo nel gruppo pgactive.

### **a** Note

Per eseguire correttamente questo passaggio su un'istanza database accessibile pubblicamente, è necessario attivare il parametro rds.custom\_dns\_resolution impostandolo su 1.

8. Per verificare se l'istanza database è pronta, usa il seguente comando:

```
app=> SELECT pgactive.pgactive_wait_for_node_ready();
```
Se il comando viene eseguito correttamente, verrà visualizzato il seguente output:

```
pgactive_wait_for_node_ready 
         ------------------------------ 
(1 row)
```
Per configurare la seconda RDS SQL istanza di Postgre e unirla al gruppo **pgactive**

L'esempio seguente illustra come aggiungere un'istanza SQL DB RDS for Postgre al pgactive gruppo, insieme ad altri passaggi necessari per creare l'pgactiveestensione sull'istanza DB.

Questi passaggi presuppongono che un altro per istanze Postgre SQL DB sia stato configurato con l'estensione. pgactive Per ulteriori informazioni, consulta [Inizializzazione della funzionalità di](#page-4594-0) [estensione pgactive](#page-4594-0).

1. Utilizza psql per connetterti all'istanza per cui vuoi ricevere gli aggiornamenti dal publisher.

```
psql --host=secondinstance.111122223333.aws-region.rds.amazonaws.com --port=5432 --
username=master username --password --dbname=postgres
```
2. Crea un database sulla seconda istanza di Postgre DB RDS usando il seguente comandoSQL:

postgres=> CREATE DATABASE *app*;

3. Passa alla connessione al nuovo database utilizzando il seguente comando:

\c *app*

4. Crea l'estensione pgactive database esistente.

app=> CREATE EXTENSION pgactive;

5. Unisci il per la SQL seconda istanza DB Postgre al gruppo come segue. pgactive

```
app=> SELECT pgactive.pgactive_join_group(
node_name := 'node2-app',
node_dsn := 'dbname=app host=secondinstance.111122223333.aws-
region.rds.amazonaws.com user=master username password=PASSWORD',
join_using_dsn := 'dbname=app host=firstinstance.111122223333.aws-
region.rds.amazonaws.com user=postgres password=PASSWORD');
```
node2-app è il nome che assegni per identificare in modo univoco un nodo nel gruppo pgactive.

6. Per verificare se l'istanza database è pronta, usa il seguente comando:

app=> SELECT pgactive.pgactive\_wait\_for\_node\_ready();

Se il comando viene eseguito correttamente, verrà visualizzato il seguente output:

```
pgactive_wait_for_node_ready 
           ------------------------------ 
(1 row)
```
Se il primo RDS SQL database di Postgre è relativamente grande, potete vederlo mentre viene pgactive.pgactive wait for node ready() emesso il rapporto sullo stato di avanzamento dell'operazione di ripristino. L'esito si presenta in maniera analoga all'immagine riportata di seguito.

```
NOTICE: restoring database 'app', 6% of 7483 MB complete
NOTICE: restoring database 'app', 42% of 7483 MB complete
NOTICE: restoring database 'app', 77% of 7483 MB complete
NOTICE: restoring database 'app', 98% of 7483 MB complete
NOTICE: successfully restored database 'app' from node node1-app in 
 00:04:12.274956 
  pgactive_wait_for_node_ready 
------------------------------ 
(1 row)
```
Da questo momento in poi, pgactive sincronizza i dati tra le due istanze database.

7. Puoi utilizzare il comando seguente per verificare se il database della seconda istanza database contiene i dati:

app=> SELECT count(\*) FROM inventory.products;

Se i dati vengono sincronizzati correttamente, verrà visualizzato il seguente output:

```
 count
------- 
  3
```
8. Esegui il seguente comando per inserire nuovi valori:

```
app=> INSERT INTO inventory.products (id, product_name) VALUES ('lotion');
```
9. Connettiti al database della prima istanza database ed esegui la seguente query:

app=> SELECT count(\*) FROM inventory.products;

Se la replica active-active è inizializzata, l'output è simile al seguente:

count

Utilizzo di pgactive per la creazione di una replica active-active 4561

-------

4

Scollegamento e rimozione di un'istanza database dal gruppo **pgactive**

Puoi scollegare e rimuovere un'istanza database dal gruppo pgactive utilizzando la procedura seguente:

1. Puoi scollegare la seconda istanza database dalla prima istanza database utilizzando il seguente comando:

```
app=> SELECT * FROM pgactive.pgactive_detach_nodes(ARRAY['node2-app']);
```
2. Rimuovi l'estensione pgactive dalla seconda istanza database utilizzando il seguente comando:

app=> SELECT \* FROM pgactive.pgactive\_remove();

Per rimuovere forzatamente l'estensione:

app=> SELECT \* FROM pgactive.pgactive\_remove(true);

3. Elimina l'estensione usando il seguente comando:

app=> DROP EXTENSION pgactive;

# <span id="page-4602-0"></span>Gestione dei conflitti nella replica active-active

L'estensione pgactive funziona per database e non per cluster. Ogni istanza database che utilizza pgactive è un'istanza indipendente e può accettare modifiche ai dati da qualsiasi origine. Quando una modifica viene inviata a un'istanza DB, Postgre la esegue localmente e quindi la utilizza pgactive per replicare SQL la modifica in modo asincrono su altre istanze DB. Quando due istanze SQL DB Postgre aggiornano lo stesso record quasi contemporaneamente, può verificarsi un conflitto.

L'estensione pgactive fornisce meccanismi per il rilevamento dei conflitti e la risoluzione automatica. Tiene traccia del timestamp in cui è stata effettuata la transazione su entrambe le istanze database e applica automaticamente la modifica con il timestamp più recente.

L'estensione pgactive registra anche quando si verifica un conflitto nella tabella pgactive.pgactive\_conflict\_history.

pgactive.pgactive\_conflict\_historyContinueranno a crescere. Potresti voler definire una politica di eliminazione. Questo può essere fatto cancellando alcuni record regolarmente o definendo uno schema di partizionamento per questa relazione (e successivamente staccando, eliminando e troncando le partizioni di interesse). Per implementare regolarmente la politica di eliminazione, un'opzione consiste nell'utilizzare l'estensione. pg\_cron Vedi le seguenti informazioni su un esempio della tabella di pg\_cron cronologia, [Pianificazione della manutenzione con l'estensione SQL Postgre](https://docs.aws.amazon.com/AmazonRDS/latest/UserGuide/PostgreSQL_pg_cron.html)  [pg\\_cron.](https://docs.aws.amazon.com/AmazonRDS/latest/UserGuide/PostgreSQL_pg_cron.html)

<span id="page-4603-0"></span>Gestione delle sequenze nella replica active-active

E RDS per Postgre SQL DB, un'istanza con pgactive estensione utilizza due diversi meccanismi di sequenza per generare valori univoci.

#### Sequenze globali

Per utilizzare una sequenza globale, crea una sequenza locale con l'istruzione CREATE SEQUENCE. Utilizza pgactive.pgactive\_snowflake\_id\_nextval(seqname) invece di usingnextval(seqname) per ottenere il valore univoco successivo della sequenza.

L'esempio seguente crea una sequenza globale:

```
postgres=> CREATE TABLE gstest ( 
       id bigint primary key, 
       parrot text 
     );
```
postgres=>CREATE SEQUENCE gstest\_id\_seq OWNED BY gstest.id;

```
postgres=> ALTER TABLE gstest \ 
       ALTER COLUMN id SET DEFAULT \ 
       pgactive.pgactive_snowflake_id_nextval('gstest_id_seq');
```
#### Sequenze partizionate

Nelle sequenze suddivise o partizionate, viene utilizzata una normale sequenza Postgre su ciascun nodo. SQL Ogni sequenza incrementa della stessa quantità e inizia con offset diversi. Ad esempio,

con il passaggio 100, il nodo 1 genera una sequenza come 101, 201, 301 e così via e il nodo 2 genera una sequenza come 102, 202, 302 e così via. Questo schema funziona bene anche se i nodi non possono comunicare per periodi prolungati, ma richiede che il progettista specifichi un numero massimo di nodi al momento di stabilire lo schema e richiede una configurazione per nodo. Gli errori possono facilmente portare alla sovrapposizione di sequenze.

È relativamente semplice configurare questo approccio con pgactive creando la sequenza desiderata su un nodo nel modo seguente:

```
CREATE TABLE some_table (generated_value bigint primary key);
```
postgres=> CREATE SEQUENCE some\_seq INCREMENT 100 OWNED BY some\_table.generated\_value;

```
postgres=> ALTER TABLE some_table ALTER COLUMN generated_value SET DEFAULT 
 nextval('some_seq');
```
Quindi richiama setval su ogni nodo per assegnare un valore iniziale di offset diverso nel modo seguente.

```
postgres=>
-- On node 1
SELECT setval('some_seq', 1);
-- On node 2
SELECT setval('some_seq', 2);
```
<span id="page-4604-0"></span>Riferimento ai parametri dell'estensione pgactive

È possibile utilizzare la seguente query per visualizzare tutti i parametri associati all'estensione pgactive.

postgres=> SELECT \* FROM pg\_settings WHERE name LIKE 'pgactive.%';

<span id="page-4604-1"></span>Misurazione del ritardo di replica tra i membri pgattivi

È possibile utilizzare la seguente query per visualizzare il ritardo di replica tra i membri. pgactive Esegui questa query su ogni pgactive nodo per ottenere il quadro completo.

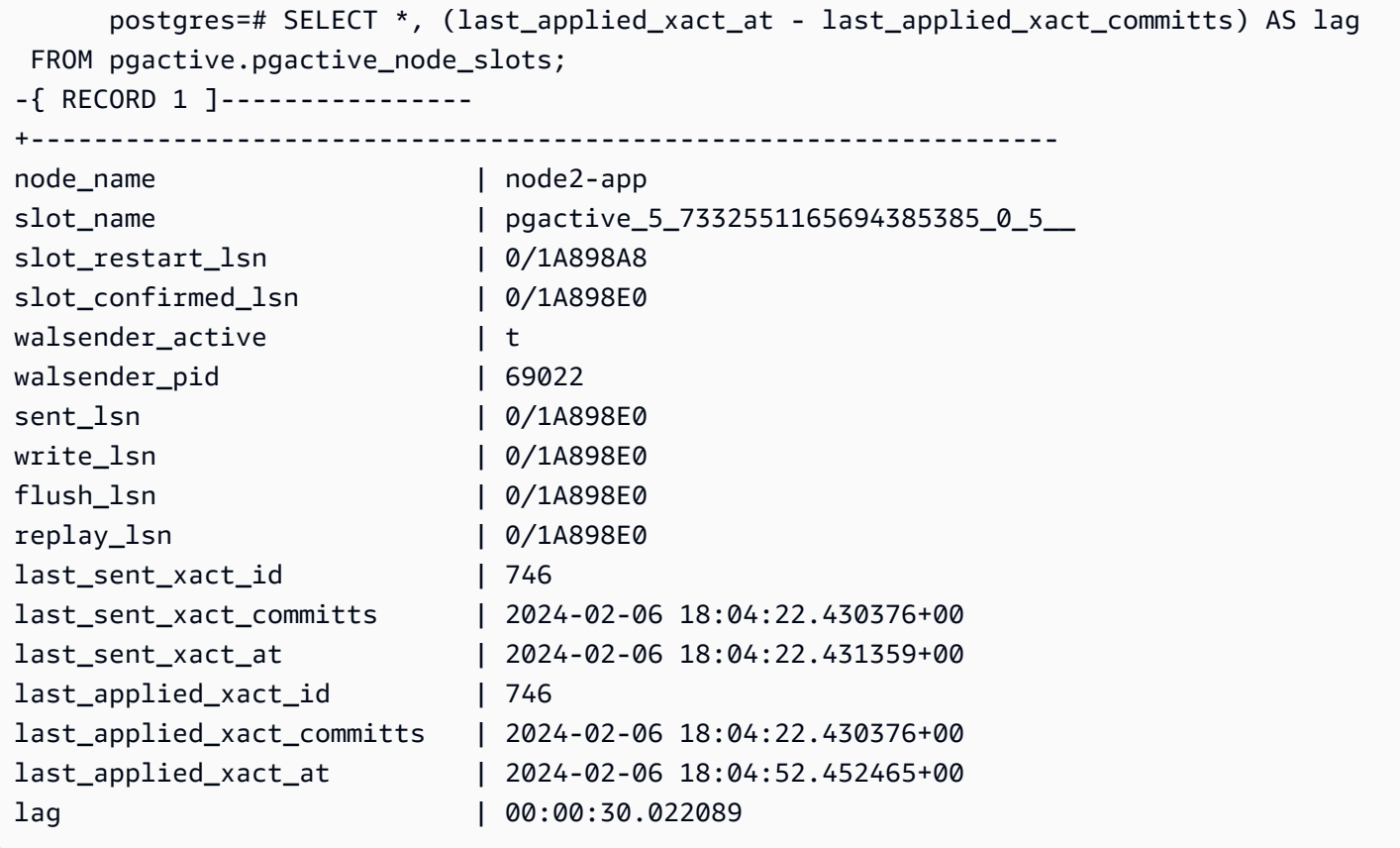

<span id="page-4605-0"></span>Limitazioni per l'estensione pgactive

- Tutte le tabelle richiedono una chiave primaria, altrimenti le opzioni di aggiornamento ed eliminazione non sono consentite. I valori nella colonna Chiave primaria non devono essere aggiornati.
- Le sequenze possono presentare delle lacune e talvolta potrebbero non seguire un ordine. Le sequenze non vengono replicate. Per ulteriori informazioni, consulta [Gestione delle sequenze nella](#page-4603-0)  [replica active-active](#page-4603-0).
- DDLe gli oggetti di grandi dimensioni non vengono replicati.
- Gli indici univoci secondari possono causare divergenze tra i dati.
- Le regole di confronto devono essere identiche su tutti i nodi del gruppo.
- Il bilanciamento del carico tra i nodi è un anti-pattern.
- Le transazioni di grandi dimensioni possono causare ritardi nella replica.

# Riduzione della dimensione nelle tabelle e negli indici con l'estensione pg\_repack

Puoi usare l'pg\_repackestensione per rimuovere il bloat da tabelle e indici in alternativa a. VACUUM FULL Questa estensione è supportata nelle versioni 9.6.3 e RDS successive di Postgre. SQL [Per](https://reorg.github.io/pg_repack/) ulteriori informazioni sull'pg\_repack[estensione e sul repack completo della tabella, consulta la](https://reorg.github.io/pg_repack/) [documentazione del progetto. GitHub](https://reorg.github.io/pg_repack/)

Al contrarioVACUUM FULL, l'pg\_repackestensione richiede un lock (AccessExclusiveLock) esclusivo solo per un breve periodo di tempo durante l'operazione di ricostruzione della tabella nei seguenti casi:

• Creazione iniziale della tabella di log: viene creata una tabella di log per registrare le modifiche che si verificano durante la copia iniziale dei dati, come illustrato nell'esempio seguente:

```
postgres=>\dt+ repack.log_*
List of relations
-[ RECORD 1 ]-+----------
Schema | repack
Name | log_16490
Type | table
Owner | postgres
Persistence | permanent
Access method | heap
Size | 65 MB
Description |
```
• swap-and-drop Fase finale.

Per il resto dell'operazione di ricostruzione, è sufficiente un ACCESS SHARE blocco sulla tabella originale per copiare le righe da essa alla nuova tabella. Ciò consente alle DELETE operazioni INSERTUPDATE, e di procedere come al solito.

# Raccomandazioni

I seguenti consigli si applicano quando si rimuove bloat dalle tabelle e dagli indici utilizzando l'estensione: pg\_repack

• Esegui il repack durante le ore non lavorative o durante una finestra di manutenzione per minimizzarne l'impatto sulle prestazioni di altre attività del database.

• Monitora attentamente le sessioni di blocco durante l'attività di ricostruzione e assicurati che sulla tabella originale non vi siano attività potenzialmente bloccabilipg\_repack, in particolare durante la swap-and-drop fase finale, quando è necessario un blocco esclusivo sulla tabella originale. Per ulteriori informazioni, vedere [Identificazione degli elementi che bloccano una query.](https://repost.aws/knowledge-center/rds-aurora-postgresql-query-blocked)

Quando viene visualizzata una sessione di blocco, è possibile interromperla utilizzando il seguente comando dopo un'attenta valutazione. Questo aiuta a continuare pg\_repack a completare la ricostruzione:

#### **SELECT pg\_terminate\_backend(***pid***);**

• Durante l'applicazione delle modifiche accumulate dalla tabella di pg\_repack's registro su sistemi con un tasso di transazione molto elevato, il processo di applicazione potrebbe non essere in grado di tenere il passo con la frequenza delle modifiche. In questi casi, non pg\_repack sarebbe in grado di completare la procedura di candidatura. Per ulteriori informazioni, consulta [Monitoraggio della nuova tabella durante il repack.](#page-4609-0) Se gli indici sono gravemente gonfiati, una soluzione alternativa consiste nell'eseguire un reimpacchettamento del solo indice. Ciò consente inoltre di completare più rapidamente VACUUM i cicli di pulizia degli indici.

È possibile saltare la fase di pulizia dell'indice utilizzando il manuale disponibile nella SQL versione 12 di Postgre, che viene saltata automaticamente durante l'autovacuum di emergenza a VACUUM partire dalla versione 14 di Postgre. SQL Ciò consente di VACUUM completare il processo più rapidamente senza rimuovere il gonfiore dell'indice ed è pensato solo per situazioni di emergenza, ad esempio per impedire il wraparound. VACUUM Per ulteriori informazioni, consulta [Avoiding](https://docs.aws.amazon.com/AmazonRDS/latest/AuroraUserGuide/AuroraPostgreSQL.diag-table-ind-bloat.html#AuroraPostgreSQL.diag-table-ind-bloat.AvoidinginIndexes) [Bloat negli indici nella](https://docs.aws.amazon.com/AmazonRDS/latest/AuroraUserGuide/AuroraPostgreSQL.diag-table-ind-bloat.html#AuroraPostgreSQL.diag-table-ind-bloat.AvoidinginIndexes) Guida per l'utente di Amazon Aurora.

# **Prerequisiti**

- La tabella deve avere PRIMARY KEY un vincolo o non nullo. UNIQUE
- La versione dell'estensione deve essere la stessa sia per il client che per il server.
- Assicurati che l'RDSistanza abbia una dimensione FreeStorageSpace superiore alla dimensione totale della tabella senza il problema. Ad esempio, considera la dimensione totale della tabella, compresi gli indici, pari a 2 TB TOAST e il gonfiore totale nella tabella pari a 1 TB. Il valore richiesto FreeStorageSpace deve essere superiore al valore restituito dal seguente calcolo:

# 2TB (Table size) - 1TB (Table bloat) = 1TB
È possibile utilizzare la seguente query per verificare la dimensione totale della tabella e utilizzarla pgstattuple per ricavare bloat. Per ulteriori informazioni, consulta [Diagnosticare il gonfiamento](https://docs.aws.amazon.com/AmazonRDS/latest/AuroraUserGuide/AuroraPostgreSQL.diag-table-ind-bloat.html) [di tabelle e indici nella Guida](https://docs.aws.amazon.com/AmazonRDS/latest/AuroraUserGuide/AuroraPostgreSQL.diag-table-ind-bloat.html) per l'utente di Amazon Aurora

**SELECT pg\_size\_pretty(pg\_total\_relation\_size('table\_name')) AS total\_table\_size;**

Questo spazio viene recuperato dopo il completamento dell'attività.

• Assicurati che l'RDSistanza abbia una capacità di elaborazione e IO sufficiente per gestire l'operazione di repack. Potresti prendere in considerazione l'idea di scalare la classe dell'istanza per un equilibrio ottimale delle prestazioni.

#### Per utilizzare l'**pg\_repack**estensione

1. Installa l'pg\_repackestensione sulla tua istanza di RDS for Postgre SQL DB eseguendo il comando seguente.

CREATE EXTENSION pg\_repack;

2. Esegui i seguenti comandi per concedere l'accesso in scrittura alle tabelle di registro temporanee create da. pg\_repack

```
ALTER DEFAULT PRIVILEGES IN SCHEMA repack GRANT INSERT ON TABLES TO PUBLIC;
ALTER DEFAULT PRIVILEGES IN SCHEMA repack GRANT USAGE, SELECT ON SEQUENCES TO 
  PUBLIC;
```
3. Connect al database utilizzando l'utilità pg\_repack client. Usa un account con privilegi rds\_superuser. Ad esempio, presumiamo che il ruolo rds\_test abbia i privilegi rds\_superuser. La sintassi seguente funziona pg\_repack per tabelle complete, inclusi tutti gli indici delle tabelle del database. postgres

```
pg_repack -h db-instance-name.111122223333.aws-region.rds.amazonaws.com -U rds_test
  -k postgres
```
#### **a** Note

È necessario connettersi utilizzando l'opzione -k. L'opzione a non è supportata.

La risposta del pg\_repack client fornisce informazioni sulle tabelle dell'istanza DB che vengono reimballate.

```
INFO: repacking table "pgbench_tellers"
INFO: repacking table "pgbench_accounts"
INFO: repacking table "pgbench_branches"
```
4. La sintassi seguente ripacchetta una singola tabella, orders inclusi gli indici nel database. postgres

```
pg_repack -h db-instance-name.111122223333.aws-region.rds.amazonaws.com -U rds_test
  --table orders -k postgres
```
La sintassi seguente riimpacchetta solo gli indici per la tabella nel database. orders postgres

```
pg_repack -h db-instance-name.111122223333.aws-region.rds.amazonaws.com -U rds_test
  --table orders --only-indexes -k postgres
```
Monitoraggio della nuova tabella durante il repack

• La dimensione del database viene aumentata della dimensione totale della tabella meno il bloat, fino alla swap-and-drop fase di repack. È possibile monitorare il tasso di crescita delle dimensioni del database, calcolare la velocità del repack e stimare approssimativamente il tempo necessario per completare il trasferimento iniziale dei dati.

Ad esempio, considera la dimensione totale della tabella di 2 TB, la dimensione del database di 4 TB e il volume totale della tabella di 1 TB. Il valore della dimensione totale del database restituito dal calcolo al termine dell'operazione di repack è il seguente:

```
2TB (Table size) + 4 TB (Database size) - 1TB (Table bloat) = 5TB
```
È possibile stimare approssimativamente la velocità dell'operazione di repack campionando il tasso di crescita in byte tra due momenti nel tempo. Se il tasso di crescita è di 1 GB al minuto, possono essere necessari 1000 minuti o 16,6 ore circa per completare l'operazione iniziale di creazione della tabella. Oltre alla creazione iniziale della tabella, deve applicare pg\_repack anche le modifiche maturate. Il tempo necessario dipende dalla velocità di applicazione delle modifiche in corso e delle modifiche maturate.

#### **a** Note

È possibile utilizzare l'pgstattupleestensione per calcolare il rigonfiamento nella tabella. Per ulteriori informazioni, consulta [pgstattuple.](https://www.postgresql.org/docs/current/pgstattuple.html)

• Il numero di righe nella tabella di pq\_repack's log, secondo lo schema repack, rappresenta il volume delle modifiche in sospeso da applicare alla nuova tabella dopo il caricamento iniziale.

È possibile controllare la tabella di pg\_repack's registro pg\_stat\_all\_tables per monitorare le modifiche applicate alla nuova tabella. pg\_stat\_all\_tables.n\_live\_tupindica il numero di record in attesa di applicazione alla nuova tabella. Per ulteriori informazioni, vedere [pg\\_stat\\_all\\_tables.](https://www.postgresql.org/docs/current/monitoring-stats.html#MONITORING-PG-STAT-ALL-TABLES-VIEW)

```
postgres=>SELECT relname,n_live_tup FROM pg_stat_all_tables WHERE schemaname = 
  'repack' AND relname ILIKE '%log%';
-[ RECORD 1 ]---------
relname | log_16490
n_live_tup | 2000000
```
• Puoi utilizzare l'pg\_stat\_statementsestensione per scoprire il tempo impiegato da ogni fase dell'operazione di repack. Ciò è utile in preparazione all'applicazione della stessa operazione di reimballaggio in un ambiente di produzione. È possibile modificare la LIMIT clausola per estendere ulteriormente l'output.

```
postgres=>SELECT 
       SUBSTR(query, 1, 100) query, 
       round((round(total_exec_time::numeric, 6) / 1000 / 60),4) 
  total_exec_time_in_minutes 
  FROM 
       pg_stat_statements 
  WHERE 
       query ILIKE '%repack%' 
  ORDER BY 
       total_exec_time DESC LIMIT 5;
query and a set of the set of the set of the set of the set of the set of the set of the set of the set of the s
  total_exec_time_in_minutes
```

```
-----------------------------------------------------------------------
+---------------------------- 
 CREATE UNIQUE INDEX index_16493 ON repack.table_16490 USING btree (a) | 
       6.8627 
 INSERT INTO repack.table_16490 SELECT a FROM ONLY public.t1 | 
       6.4150 
SELECT repack.repack_apply($1, $2, $3, $4, $5, $6)
       0.5395 
 SELECT repack.repack_drop($1, $2) | 
       0.0004 
 SELECT repack.repack_swap($1) | 
       0.0004
(5 rows)
```
Il reimballaggio è un' out-of-place operazione completa, quindi la tabella originale non ne risente e non prevediamo problemi imprevisti che richiedano il ripristino della tabella originale. Se il repack fallisce in modo imprevisto, è necessario verificare la causa dell'errore e risolverlo.

Dopo aver risolto il problema, rilascia e ricrea l'pg\_repackestensione nel database in cui esiste la tabella e riprova il passaggio. pg\_repack Inoltre, la disponibilità di risorse di calcolo e l'accessibilità simultanea della tabella svolgono un ruolo cruciale nel completamento tempestivo dell'operazione di repack.

# Aggiornamento e utilizzo dell'estensione PLV8

PLV8è un'estensione affidabile del linguaggio Javascript per Postgre. SQL È possibile utilizzarlo per procedure memorizzate, trigger e altro codice procedurale da cui è possibile richiamare. SQL Questa estensione del linguaggio è supportata da tutte le versioni correnti di Postgre. SQL

Se usi [PLV8e](https://plv8.github.io/) aggiorni Postgre SQL a una nuova PLV8 versione, sfrutti immediatamente la nuova estensione. Segui i passaggi seguenti per sincronizzare i metadati del catalogo con la nuova versione di. PLV8 Queste fasi sono facoltative ma fortemente consigliate per evitare avvisi di mancata corrispondenza dei metadati.

Il processo di aggiornamento elimina tutte le funzioni esistentiPLV8. Pertanto, ti consigliamo di creare un'istantanea della tua istanza SQL DB RDS for Postgre prima dell'aggiornamento. Per ulteriori informazioni, consulta [Creazione di uno snapshot DB per un'istanza DB Single-AZ.](#page-1128-0)

Per sincronizzare i metadati del catalogo con una nuova versione di PLV8

1. Verificare la necessità dell'aggiornamento. Per procedere, eseguire il comando seguente durante la connessione alla propria istanza.

SELECT \* FROM pg\_available\_extensions WHERE name IN ('plv8','plls','plcoffee');

Se i risultati contengono valori per una versione installata inferiore rispetto alla versione predefinita, continuare con la procedura per aggiornare le estensioni. Ad esempio, il seguente set di risultati indica che è necessario eseguire l'aggiornamento:

```
name | default_version | installed_version | comment
    --------+-----------------+-------------------
+--------------------------------------------------
plls | 2.1.0 | 1.5.3 | PL/LiveScript (v8) trusted
 procedural language
plcoffee| 2.1.0 | 1.5.3 | PL/CoffeeScript (v8) trusted
 procedural language
plv8 | 2.1.0 | 1.5.3 | PL/JavaScript (v8) trusted 
 procedural language
(3 rows)
```
2. Crea un'istantanea della tua istanza RDS per Postgree SQL DB se non l'hai ancora fatto. Puoi continuare con la seguente procedura una volta creata la snapshot.

Amazon Relational Database Service Guida per l'utente

3. Ottieni un conteggio del numero di PLV8 funzioni nella tua istanza DB in modo da poter verificare che siano tutte a posto dopo l'aggiornamento. Ad esempio, la seguente SQL query restituisce il numero di funzioni scritte in plv8, plcoffee e plls.

```
SELECT proname, nspname, lanname 
FROM pg_proc p, pg_language l, pg_namespace n
WHERE p.prolang = 1.oid
AND n.oid = p.pronamespace
AND lanname IN ('plv8','plcoffee','plls');
```
4. Utilizzare pg\_dump per creare un file dump solo schema. Ad esempio, crea un file nel computer client nella directory /tmp.

./pg\_dump -Fc --schema-only -U master postgres >/tmp/test.dmp

In questo esempio vengono utilizzate le seguenti opzioni:

- -Fc Formato personalizzato
- --schema-only Esecuzione del dump solo dei comandi necessari per creare lo schema (funzioni in questo caso)
- -U— Il nome utente principale RDS
- database Nome del database nell'istanza database

Per ulteriori informazioni su pg\_dump, vedi [pg\\_dump](https://www.postgresql.org/docs/current/static/app-pgdump.html) nella documentazione di Postgre. SQL

5. Estrai l'istruzione "" presente nel file di dump. CREATE FUNCTION DDL L'esempio seguente utilizza il grep comando per estrarre l'DDListruzione che crea le funzioni e salvarle in un file. Verrà utilizzata nelle fasi successive per ricreare le funzioni.

./pg\_restore -l /tmp/test.dmp | grep FUNCTION > /tmp/function\_list/

Per ulteriori informazioni su pg\_restore, vedi [pg\\_restore](https://www.postgresql.org/docs/current/static/app-pgrestore.html) nella documentazione di Postgre. SQL

6. Eliminare le funzioni e le estensioni. L'esempio seguente elimina tutti gli oggetti basati. PLV8 L'opzione a cascata assicura l'eliminazione di ogni elemento dipendente.

DROP EXTENSION plv8 CASCADE;

Se l'SQListanza di Postgre contiene oggetti basati su plcoffee o plls, ripeti questo passaggio per tali estensioni.

7. Creare le estensioni. Il seguente esempio crea le estensioni plv8, plcoffee e plls.

```
CREATE EXTENSION plv8;
CREATE EXTENSION plcoffee;
CREATE EXTENSION plls;
```
8. Creare le funzioni utilizzando il file dump e il file "driver".

Il seguente esempio ricrea le funzioni estratte in precedenza.

./pg\_restore -U master -d postgres -Fc -L /tmp/function\_list /tmp/test.dmp

9. Verifica che tutte le funzioni siano state ricreate utilizzando la seguente query.

SELECT \* FROM pg\_available\_extensions WHERE name IN ('plv8','plls','plcoffee');

La PLV8 versione 2 aggiunge la seguente riga aggiuntiva al set di risultati:

```
 proname | nspname | lanname
           ---------------+------------+---------- 
 plv8_version | pg_catalog | plv8
```
# Utilizzo di PL/Rust per scrivere SQL funzioni Postgre nel linguaggio Rust

PL/Rust è un'estensione affidabile del linguaggio Rust per Postgre. SQL È possibile utilizzarlo per procedure memorizzate, funzioni e altro codice procedurale da cui è possibile richiamare. SQL L'estensione del linguaggio PL/Rust è disponibile nelle seguenti versioni:

- RDSper Postgree SQL 16.1 e versioni successive 16
- RDSper Postgre 15.2-R2 e versioni successive 15 SQL
- RDSper SQL Postgre 14.9 e versioni successive 14
- RDSper Postgre 13.12 e versioni successive 13 SQL

[Per ulteriori informazioni, vedere PL/Rust on.](https://github.com/tcdi/plrust#readme) GitHub

#### Argomenti

- [Configurazione di PL/Rust](#page-4615-0)
- [Creazione di funzioni con PL/Rust](#page-4617-0)
- [Utilizzo dei formati crate con PL/Rust](#page-4617-1)
- [Limitazioni del linguaggio PL/Rust](#page-4618-0)

### <span id="page-4615-0"></span>Configurazione di PL/Rust

Per installare l'estensione plrust sull'istanza database, aggiungere plrust al parametro shared\_preload\_libraries nel gruppo di parametri database associato all'istanza database. Dopo aver installato l'estensione plrust, è possibile creare funzioni.

Per modificare il parametro shared\_preload\_libraries, l'istanza database deve essere associata a un gruppo di parametri personalizzato. Per ulteriori informazioni sulla creazione di un gruppo di parametri personalizzato, consulta [Gruppi di parametri per RDS](#page-625-0).

È possibile installare l'estensione plrust utilizzando o il AWS Management Console . AWS CLI

I passaggi seguenti si basano sull'ipotesi che l'istanza database sia associata a un gruppo di parametri personalizzato.

#### Console

Installare l'estensione plrust nel parametro **shared\_preload\_libraries**

Eseguire i seguenti passaggi utilizzando un account membro del gruppo rds\_superuser (ruolo).

- 1. Accedi a AWS Management Console e apri la RDS console Amazon all'indirizzo [https://](https://console.aws.amazon.com/rds/)  [console.aws.amazon.com/rds/](https://console.aws.amazon.com/rds/).
- 2. Nel riquadro di navigazione, scegli Databases (Database).
- 3. Scegliere il nome dell'istanza database per visualizzarne i dettagli.
- 4. Aprire la scheda Configurazione dell'istanza database e trovare il link al gruppo di parametri dell'istanza database.
- 5. Scegliere il link per aprire i parametri personalizzati associati all'istanza database.
- 6. Nel campo di ricerca Parametri, digita shared\_pre per trovare il parametro **shared\_preload\_libraries**.
- 7. Scegli Edit parameters (Modifica parametri) per accedere ai valori delle proprietà.
- 8. Aggiungere plrust all'elenco nel campo Valori. Utilizza una virgola per separare gli elementi nell'elenco di valori.
- 9. Riavviare l'istanza database per applicare le modifiche al parametro shared\_preload\_libraries. Il completamento del riavvio iniziale potrebbe richiedere più tempo.
- 10. Quando l'istanza è disponibile, verificare che plrust sia stato inizializzato. Utilizzare psql per connettersi all'istanza database ed eseguire il comando riportato di seguito.

#### **SHOW shared\_preload\_libraries;**

L'aspetto dell'output sarà simile al seguente:

```
shared_preload_libraries 
--------------------------
rdsutils,plrust
(1 row)
```
#### AWS CLI

Installare l'estensione plrust nel parametro shared\_preload\_libraries

Eseguire i seguenti passaggi utilizzando un account membro del gruppo rds\_superuser (ruolo).

1. Usa il [modify-db-parameter-group](https://docs.aws.amazon.com/cli/latest/reference/rds/modify-db-parameter-group.html) AWS CLI comando per aggiungere plrust al shared\_preload\_libraries parametro.

```
aws rds modify-db-parameter-group \ 
    --db-parameter-group-name custom-param-group-name \ 
    --parameters 
  "ParameterName=shared_preload_libraries,ParameterValue=plrust,ApplyMethod=pending-
reboot" \ 
    --region aws-region
```
2. Utilizzate il [reboot-db-instance](https://docs.aws.amazon.com/cli/latest/reference/rds/reboot-db-instance) AWS CLI comando per riavviare l'istanza DB e inizializzare la libreria plrust. Il completamento del riavvio iniziale potrebbe richiedere più tempo.

```
aws rds reboot-db-instance \ 
     --db-instance-identifier your-instance \
```
--region *aws-region*

3. Quando l'istanza è disponibile, è possibile verificare se plrust è stato inizializzato. Utilizzare psq1 per connettersi all'istanza database ed eseguire il comando riportato di seguito.

**SHOW shared\_preload\_libraries;**

L'aspetto dell'output sarà simile al seguente:

```
shared_preload_libraries
--------------------------
rdsutils,plrust
(1 row)
```
### <span id="page-4617-0"></span>Creazione di funzioni con PL/Rust

PL/Rust compilerà la funzione come libreria dinamica, la caricherà e la eseguirà.

La seguente funzione Rust filtra i multipli da un array.

```
postgres=> CREATE LANGUAGE plrust;
CREATE EXTENSION
```

```
CREATE OR REPLACE FUNCTION filter_multiples(a BIGINT[], multiple BIGINT) RETURNS 
  BIGINT[] 
     IMMUTABLE STRICT 
     LANGUAGE PLRUST AS
$$ 
    Ok(Some(a.into_iter().filter(|x| x.unwrap() % multiple != 0).collect()))
$$; 
WITH gen_values AS (
SELECT ARRAY(SELECT * FROM generate_series(1,100)) as arr)
SELECT filter_multiples(arr, 3)
from gen_values;
```
<span id="page-4617-1"></span>Utilizzo dei formati crate con PL/Rust

RDSPer SQL le versioni 16.3-R2 e successive di Postgre, 15.7-R2 e successive 15 versioni, 14.12- R2 e 14 versioni successive e 13.15-R2 e versioni successive 13, PL/Rust supporta casse aggiuntive:

- url
- regex
- serde
- serde\_json

RDSPer le SQL versioni 15.5-R2 e successive di Postgre, 14.10-R2 e successive 14 versioni e 13.13-R2 e versioni successive 13, PL/Rust supporta due casse aggiuntive:

- croaring-rs
- num-bigint

A partire dalle SQL versioni 15.4, 14.9 e 13.12 di Amazon RDS for Postgre, PL/Rust supporta le seguenti casse:

- aes
- ctr
- rand

Per questi formati sono supportate solo le funzionalità predefinite. Le nuove versioni RDS di Postgre potrebbero contenere SQL versioni aggiornate delle casse e le versioni precedenti delle casse potrebbero non essere più supportate.

Segui le best practice per eseguire un aggiornamento della versione principale per verificare se le tue funzioni PL/Rust sono compatibili con la nuova versione principale. Per ulteriori informazioni, consulta il blog Le [migliori pratiche per l'aggiornamento di Amazon RDS alle versioni principali e secondarie di](https://aws.amazon.com/blogs/database/best-practices-for-upgrading-amazon-rds-to-major-and-minor-versions-of-postgresql/)  [Postgre e l'aggiornamento del motore SQL Postgre](https://aws.amazon.com/blogs/database/best-practices-for-upgrading-amazon-rds-to-major-and-minor-versions-of-postgresql/) [DB SQL per Amazon nella Amazon](https://docs.aws.amazon.com/AmazonRDS/latest/UserGuide/USER_UpgradeDBInstance.PostgreSQL.html) User Guide. RDS RDS

Esempi di utilizzo delle dipendenze durante la creazione di una funzione PL/Rust sono disponibili in [Use dependencies](https://tcdi.github.io/plrust/use-plrust.html#use-dependencies) (Utilizzo delle dipendenze).

### <span id="page-4618-0"></span>Limitazioni del linguaggio PL/Rust

Per impostazione predefinita, gli utenti del database non possono utilizzare PL/Rust. Per fornire l'accesso a PL/Rust, connettersi come utente con il privilegio rds\_superuser ed eseguire il seguente comando:

postgres=> GRANT USAGE ON LANGUAGE PLRUST TO *user*;

# Gestione dei dati spaziali con l'estensione Post GIS

Post GIS è un'estensione di Postgre SQL per l'archiviazione e la gestione delle informazioni spaziali. [Per saperne di più su PostGIS, vedi Post.net. GIS](https://postgis.net/)

A partire dalla versione 10.5, Postgre SQL supporta la libreria libprotobuf 1.3.0 usata da Post GIS per lavorare con i dati delle tile vettoriali map box.

La configurazione dell'estensione Post richiede dei privilegi. GIS rds\_superuser Ti consigliamo di creare un utente (ruolo) per gestire l'GISestensione Post e i tuoi dati spaziali. L'GISestensione Post e i relativi componenti aggiungono migliaia di funzioni a SQL Postgre. Prendi in considerazione la possibilità di creare GIS l'estensione Post in un proprio schema, se ciò ha senso per il tuo caso d'uso. Nell'esempio seguente viene illustrato come installare l'estensione nel proprio database, ma questa operazione non è necessaria.

#### Argomenti

- [Passaggio 1: crea un utente \(ruolo\) per gestire l'GISestensione Post](#page-4620-0)
- [Passaggio 2: carica le estensioni Post GIS](#page-4621-0)
- [Fase 3: Trasferire la proprietà degli schemi di estensione](#page-4622-0)
- [Fase 4: Trasferire la proprietà delle GIS tabelle Post](#page-4623-0)
- [Passaggio 5: Verificare le estensioni](#page-4624-0)
- [Passaggio 6: Aggiorna l'GISestensione Post](#page-4624-1)
- [Versioni successive all'estensione GIS](#page-4625-0)
- [Aggiornamento da Post 2 a Post 3 GIS GIS](#page-4626-0)

### <span id="page-4620-0"></span>Passaggio 1: crea un utente (ruolo) per gestire l'GISestensione Post

Innanzitutto, connettiti alla tua istanza SQL DB RDS per Postgre come utente con privilegi. rds\_superuser Se hai mantenuto il nome di default durante la configurazione dell'istanza, esegui la connessione come postgres.

```
psql --host=111122223333.aws-region.rds.amazonaws.com --port=5432 --username=postgres 
  --password
```
Crea un ruolo separato (utente) per amministrare l'estensione Post. GIS

```
postgres=> CREATE ROLE gis_admin LOGIN PASSWORD 'change_me';
CREATE ROLE
```
Concedi a questo ruolo i privilegi rds\_superuser per consentire l'installazione dell'estensione.

```
postgres=> GRANT rds_superuser TO gis_admin;
GRANT
```
Crea un database da utilizzare per gli GIS artefatti del tuo Post. Questa fase è facoltativa. Oppure puoi creare uno schema nel tuo database utenti per le GIS estensioni Post, ma anche questo non è necessario.

```
postgres=> CREATE DATABASE lab_gis;
CREATE DATABASE
```
Concedi a gis\_admin tutti i privilegi per il database lab\_gis.

```
postgres=> GRANT ALL PRIVILEGES ON DATABASE lab_gis TO gis_admin;
GRANT
```
Esci dalla sessione e riconnettiti alla tua istanza SQL DB RDS for Postgre come. gis\_admin

```
postgres=> psql --host=111122223333.aws-region.rds.amazonaws.com --port=5432 --
username=gis_admin --password --dbname=lab_gis
Password for user gis_admin:...
lab_gis=>
```
<span id="page-4621-0"></span>Continua a configurare l'estensione come descritto nei passaggi successivi.

Passaggio 2: carica le estensioni Post GIS

L'GISestensione Post include diverse estensioni correlate che collaborano per fornire funzionalità geospaziali. A seconda del caso d'uso, è possibile che le estensioni create in questo passaggio non siano tutte necessarie.

Usa CREATE EXTENSION le istruzioni per caricare le estensioni Post. GIS

```
CREATE EXTENSION postgis;
CREATE EXTENSION
```

```
CREATE EXTENSION postgis_raster;
CREATE EXTENSION
CREATE EXTENSION fuzzystrmatch;
CREATE EXTENSION
CREATE EXTENSION postgis_tiger_geocoder;
CREATE EXTENSION
CREATE EXTENSION postgis_topology;
CREATE EXTENSION
CREATE EXTENSION address_standardizer_data_us;
CREATE EXTENSION
```
È possibile verificare i risultati eseguendo la SQL query mostrata nell'esempio seguente, che elenca le estensioni e i relativi proprietari.

```
SELECT n.nspname AS "Name", 
   pg_catalog.pg_get_userbyid(n.nspowner) AS "Owner" 
   FROM pg_catalog.pg_namespace n 
   WHERE n.nspname !~ '^pg_' AND n.nspname <> 'information_schema' 
   ORDER BY 1;
List of schemas 
    Name | Owner
--------------+----------- 
  public | postgres 
tiger | rdsadmin
 tiger_data | rdsadmin 
  topology | rdsadmin
(4 rows)
```
<span id="page-4622-0"></span>Fase 3: Trasferire la proprietà degli schemi di estensione

Usa le ALTER SCHEMA istruzioni per trasferire la proprietà degli schemi al gis\_admin ruolo.

```
ALTER SCHEMA tiger OWNER TO gis_admin;
ALTER SCHEMA
ALTER SCHEMA tiger_data OWNER TO gis_admin; 
ALTER SCHEMA
ALTER SCHEMA topology OWNER TO gis_admin;
ALTER SCHEMA
```
È possibile confermare il cambio di proprietà eseguendo la seguente SQL query. Oppure è possibile utilizzare il meta-comando \dn dalla riga di comando psql.

```
SELECT n.nspname AS "Name", 
   pg_catalog.pg_get_userbyid(n.nspowner) AS "Owner" 
   FROM pg_catalog.pg_namespace n 
   WHERE n.nspname !~ '^pg_' AND n.nspname <> 'information_schema' 
   ORDER BY 1;
        List of schemas 
     Name | Owner
                      --------------+--------------- 
  public | postgres 
 tiger | gis_admin
  tiger_data | gis_admin 
  topology | gis_admin
(4 rows)
```
<span id="page-4623-0"></span>Fase 4: Trasferire la proprietà delle GIS tabelle Post

**a** Note

Non modificate la proprietà delle GIS funzioni Post. Il corretto funzionamento e i futuri aggiornamenti di Post GIS richiedono che queste funzioni mantengano la proprietà originale. Per ulteriori informazioni sulle GIS autorizzazioni Post, consulta [SQLPostgree](https://postgis.net/workshops/postgis-intro/security.html) Security.

Usa la seguente funzione per trasferire la proprietà delle GIS tabelle Post al ruolo. gis\_admin Eseguire la seguente istruzione dal prompt di psql per creare la funzione.

```
CREATE FUNCTION exec(text) returns text language plpgsql volatile AS $f$ BEGIN EXECUTE 
  $1; RETURN $1; END; $f$;
CREATE FUNCTION
```
Successivamente, eseguire la seguente query per eseguire la funzione exec che a sua volta esegue le istruzioni e altera le autorizzazioni.

```
SELECT exec('ALTER TABLE ' || quote_ident(s.nspname) || '.' || quote_ident(s.relname) 
  || ' OWNER TO gis_admin;') 
   FROM ( 
     SELECT nspname, relname 
     FROM pg_class c JOIN pg_namespace n ON (c.relnamespace = n.oid) 
     WHERE nspname in ('tiger','topology') AND
```

```
 relkind IN ('r','S','v') ORDER BY relkind = 'S')
```
**s;**

#### <span id="page-4624-0"></span>Passaggio 5: Verificare le estensioni

Per evitare di dover specificare il nome dello schema, aggiungi lo schema tiger al percorso di ricerca usando il seguente comando.

```
SET search_path=public,tiger;
SET
```
Verificate lo tiger schema utilizzando la seguente SELECT istruzione.

```
SELECT address, streetname, streettypeabbrev, zip 
 FROM normalize_address('1 Devonshire Place, Boston, MA 02109') AS na;
address | streetname | streettypeabbrev | zip
  ---------+------------+------------------+------- 
       1 | Devonshire | Pl | 02109
(1 row)
```
Per saperne di più su questa estensione, consulta [Tiger Geocoder nella documentazione](https://postgis.net/docs/Extras.html#Tiger_Geocoder) di Post. GIS

Verifica lo schema topology usando la seguente istruzione SELECT. Questa richiama la funzione createtopology per registrare un nuovo oggetto topologia (my\_new\_topo) con l'identificatore di riferimento spaziale specificato (26986) e la tolleranza predefinita (0,5). Per saperne di più, consulta la documentazione [CreateTopology](https://postgis.net/docs/CreateTopology.html)di Post. GIS

```
SELECT topology.createtopology('my_new_topo',26986,0.5);
 createtopology
  ---------------- 
 1
(1 row)
```
<span id="page-4624-1"></span>Passaggio 6: Aggiorna l'GISestensione Post

Ogni nuova versione di Postgre SQL supporta una o più versioni dell'GISestensione Post compatibili con quella versione. L'aggiornamento del SQL motore Postgre a una nuova versione non aggiorna automaticamente l'estensione Post. GIS Prima di aggiornare il SQL motore Postgre, in genere aggiorni Post GIS alla versione più recente disponibile per la versione corrente di Postgre. SQL Per informazioni dettagliate, consultare [Versioni successive all'estensione GIS.](#page-4625-0)

Dopo l'aggiornamento del SQL motore Postgre, aggiorni nuovamente l'GISestensione Post, alla versione supportata per la versione del motore Postgre appena aggiornata. SQL [Come eseguire](#page-4283-0)  [l'aggiornamento a una versione principale.](#page-4283-0)

Puoi verificare gli aggiornamenti delle versioni dell'GISestensione Post disponibili sul tuo Postgre SQL in qualsiasi momento. Per farlo, esegui il comando seguente. Questa funzione è disponibile con Post GIS 2.5.0 e versioni successive.

**SELECT postGIS\_extensions\_upgrade();**

Se la tua applicazione non supporta l'ultima GIS versione di Post, puoi installare una versione precedente di Post GIS disponibile nella tua versione principale come segue.

**CREATE EXTENSION postgis VERSION "2.5.5";**

Se desideri eseguire l'aggiornamento a una GIS versione di Post specifica da una versione precedente, puoi anche utilizzare il seguente comando.

**ALTER EXTENSION postgis UPDATE TO "2.5.5";**

A seconda della versione da cui si esegue l'aggiornamento, potrebbe essere necessario utilizzare nuovamente questa funzione. Il risultato della prima esecuzione della funzione determina se è necessaria una funzione di aggiornamento aggiuntiva. Ad esempio, questo è il caso dell'aggiornamento da Post GIS 2 a Post GIS 3. Per ulteriori informazioni, consulta [Aggiornamento da](#page-4626-0)  [Post 2 a Post 3 GIS GIS](#page-4626-0).

Se hai aggiornato questa estensione per prepararti all'aggiornamento di una versione principale del SQL motore Postgre, puoi continuare con altre attività preliminari. Per ulteriori informazioni, consulta [Come eseguire l'aggiornamento a una versione principale](#page-4283-0).

<span id="page-4625-0"></span>Versioni successive all'estensione GIS

Si consiglia di installare le versioni di tutte le estensioni, ad esempio PostGIS, elencate in . SQL [Versioni di estensione per Amazon RDS for Postgre SQL nelle note](https://docs.aws.amazon.com/AmazonRDS/latest/PostgreSQLReleaseNotes/postgresql-extensions.html) di rilascio di Amazon RDS for SQL Postgre. Per ottenere un elenco delle versioni disponibili nella versione, utilizza il comando seguente.

**SELECT \* FROM pg\_available\_extension\_versions WHERE name='postgis';**

Puoi trovare informazioni sulla versione nelle seguenti sezioni delle note di SQLrilascio di Amazon RDS for Postgree:

- [Estensioni Postgre SQL versione 16 supportate su Amazon RDS](https://docs.aws.amazon.com/AmazonRDS/latest/PostgreSQLReleaseNotes/postgresql-extensions.html#postgresql-extensions-16x)
- [Estensioni Postgre SQL versione 15 supportate su Amazon RDS](https://docs.aws.amazon.com/AmazonRDS/latest/PostgreSQLReleaseNotes/postgresql-extensions.html#postgresql-extensions-15x)
- [Estensioni Postgre SQL versione 14 supportate su Amazon RDS](https://docs.aws.amazon.com/AmazonRDS/latest/PostgreSQLReleaseNotes/postgresql-extensions.html#postgresql-extensions-14x)
- [Estensioni Postgre SQL versione 13 supportate su Amazon RDS](https://docs.aws.amazon.com/AmazonRDS/latest/PostgreSQLReleaseNotes/postgresql-extensions.html#postgresql-extensions-13x)
- [Estensioni Postgre SQL versione 12 supportate su Amazon RDS](https://docs.aws.amazon.com/AmazonRDS/latest/PostgreSQLReleaseNotes/postgresql-extensions.html#postgresql-extensions-12x)
- [Estensioni Postgre SQL versione 11 supportate su Amazon RDS](https://docs.aws.amazon.com/AmazonRDS/latest/PostgreSQLReleaseNotes/postgresql-extensions.html#postgresql-extensions-11x)
- [Estensioni Postgre SQL versione 10 supportate su Amazon RDS](https://docs.aws.amazon.com/AmazonRDS/latest/PostgreSQLReleaseNotes/postgresql-extensions.html#postgresql-extensions-101x)
- [Estensioni Postgre SQL versione 9.6.x supportate su Amazon RDS](https://docs.aws.amazon.com/AmazonRDS/latest/PostgreSQLReleaseNotes/postgresql-extensions.html#postgresql-extensions-96x)

### <span id="page-4626-0"></span>Aggiornamento da Post 2 a Post 3 GIS GIS

A partire dalla versione 3.0, la funzionalità Post GIS raster è ora un'estensione separata,. postgis\_raster Questa estensione dispone di un proprio percorso di installazione e aggiornamento. Ciò rimuove dall'estensione postgis core dozzine di funzioni, tipi di dati e altri artefatti necessari per l'elaborazione di immagini raster. Ciò significa che se il caso d'uso non richiede l'elaborazione raster, non è necessario installare l'estensione postgis\_raster.

Nel seguente esempio di aggiornamento, il primo comando di aggiornamento estrae la funzionalità raster nell'estensione postgis\_raster. È quindi necessario un secondo comando di aggiornamento per eseguire l'aggiornamento di postgis\_raster alla nuova versione.

Per eseguire l'aggiornamento da Post GIS 2 a Post GIS 3

1. Identifica la versione predefinita di Post GIS disponibile per la SQL versione Postgre sul tuo cluster Postgre DB. SQL RDSper un'istanza DB di Postgre. SQL A questo scopo, esegui la query seguente.

```
SELECT * FROM pg_available_extensions 
     WHERE default_version > installed_version;
    name   | default_version | installed_version |                          comment
    ---------+-----------------+-------------------
+------------------------------------------------------------ 
  postgis | 3.1.4           | 2.3.7             | PostGIS geometry and geography 
  spatial types and functions
```
 $(1 row)$ 

2. Identifica le versioni di Post GIS installate in ogni database sull' DB. la tua istanza RDS per SQL Postgre DB. In altre parole, esegui la query su ogni database utente come riportato di seguito.

```
SELECT 
     e.extname AS "Name", 
     e.extversion AS "Version", 
     n.nspname AS "Schema", 
     c.description AS "Description"
FROM 
     pg_catalog.pg_extension e 
    LEFT JOIN pq_catalog.pq_namespace n ON n.oid = e.extnamespace
     LEFT JOIN pg_catalog.pg_description c ON c.objoid = e.oid 
     AND c.classoid = 'pg_catalog.pg_extension'::pg_catalog.regclass
WHERE 
     e.extname LIKE '%postgis%'
ORDER BY 
     1;
    Name   | Version | Schema |                             Description
---------+---------+--------
+--------------------------------------------------------------------- 
  postgis | 2.3.7   | public | PostGIS geometry, geography, and raster spatial types 
 and functions
(1 row)
```
Questa mancata corrispondenza tra la versione predefinita (Post GIS 3.1.4) e la versione installata (Post GIS 2.3.7) significa che è necessario aggiornare l'estensione Post. GIS

```
ALTER EXTENSION postgis UPDATE;
ALTER EXTENSION
WARNING: unpackaging raster
WARNING: PostGIS Raster functionality has been unpackaged
```
3. Esegui la seguente query per verificare che la funzionalità raster sia ora contenuta nel proprio pacchetto.

```
SELECT 
      probin, 
      count(*)
FROM 
      pg_proc
```

```
WHERE
     probin LIKE '%postgis%'
GROUP BY 
     probin;
                     probin          | count
--------------------------+------- 
  $libdir/rtpostgis-2.3    | 107 
  $libdir/postgis-3        | 487
(2 rows)
```
L'output mostra che c'è ancora una differenza tra le versioni. Le GIS funzioni Post sono la versione 3 (postgis-3), mentre le funzioni raster (rtpostgis) sono la versione 2 (rtpostgis-2.3). Per completare l'aggiornamento, esegui nuovamente il comando di aggiornamento, come riportato di seguito.

postgres=> SELECT postgis\_extensions\_upgrade();

Puoi ignorare i messaggi di avviso in sicurezza. Esegui nuovamente la seguente query per verificare che l'aggiornamento sia stato completato. L'aggiornamento è completo quando Post GIS e tutte le estensioni correlate non sono contrassegnate come da aggiornare.

```
SELECT postgis_full_version();
```
4. Utilizza la seguente query per visualizzare il processo di aggiornamento completato e le estensioni impacchettate separatamente e verifica che le relative versioni corrispondano.

```
SELECT 
     e.extname AS "Name", 
     e.extversion AS "Version", 
     n.nspname AS "Schema", 
     c.description AS "Description"
FROM 
     pg_catalog.pg_extension e 
     LEFT JOIN pg_catalog.pg_namespace n ON n.oid = e.extnamespace 
     LEFT JOIN pg_catalog.pg_description c ON c.objoid = e.oid 
         AND c.classoid = 'pg_catalog.pg_extension'::pg_catalog.regclass
WHERE 
     e.extname LIKE '%postgis%'
ORDER BY 
     1;
            Name      | Version | Schema |                             Description
```

```
----------------+---------+--------
+--------------------------------------------------------------------- 
  postgis        | 3.1.5   | public | PostGIS geometry, geography, and raster 
 spatial types and functions 
 postgis_raster | 3.1.5   | public | PostGIS raster types and functions
(2 rows)
```
L'output mostra che l'estensione Post GIS 2 è stata aggiornata a Post GIS 3 postgis ed entrambe, nonché l'postgis\_rasterestensione ora separata, sono alla versione 3.1.5.

Al termine dell'aggiornamento, se non prevedi di utilizzare la funzionalità raster, puoi rimuovere l'estensione come segue.

DROP EXTENSION postgis\_raster;

# Utilizzo dei wrapper di dati esterni supportati per

Un data wrapper esterno (FDW) è un tipo specifico di estensione che fornisce l'accesso a dati esterni. Ad esempio, l'oracle\_fdwestensione consente all' di funzionare con i SQL database Oracle. Come altro esempio, utilizzando l'postgres\_fdwestensione SQL nativa Postgre puoi accedere ai dati archiviati in istanze DB Postgre esterne all'istanza SQL DB for Postgre. RDS SQL

Di seguito, puoi trovare informazioni su diversi wrapper di dati esterni Postgre supportati. SQL

#### Argomenti

- [Utilizzo dell'estensione log\\_fdw per accedere al registro DB utilizzando SQL](#page-4630-0)
- [Utilizzo dell'estensione postgres\\_fdw per accedere a dati esterni](#page-4632-0)
- [Lavorare con i miei SQL database utilizzando l'estensione mysql\\_fdw](#page-4633-0)
- [Interazione con un database Oracle utilizzando l'estensione oracle\\_fdw](#page-4637-0)
- [Lavorare con i database SQL Server utilizzando l'estensione tds\\_fdw](#page-4641-0)

# <span id="page-4630-0"></span>Utilizzo dell'estensione log\_fdw per accedere al registro DB utilizzando SQL

Il per l'istanza Postgre SQL DB supporta l'log\_fdwestensione, che è possibile utilizzare per accedere al registro del motore di database utilizzando un'interfaccia. SQL L'estensione log\_fdw offre due nuove funzioni che semplificano la creazione di tabelle esterne per i registri di database:

- list postgres log files Elenca i file nella directory dei registri di database e le dimensioni dei file in byte.
- create\_foreign\_table\_for\_log\_file(table\_name text, server\_name text, log\_file\_name text) – Crea una tabella esterna per il file specificato nel database corrente.

Tutte le funzioni create da log\_fdw sono di proprietà di rds\_superuser. I membri del ruolo rds\_superuser possono concedere l'accesso a queste funzioni ad altri utenti del database.

Per impostazione predefinita, i file di log vengono generati da in formato stderr (errore standard), come specificato nel log\_destination parametro. Esistono solo due opzioni per questo parametro stderr e csvlog (valori separati da virgole,). CSV Se aggiungi l'csvlogopzione al parametro, genera entrambi stderr i csvlog log. Ciò può influire sulla capacità di archiviazione del cluster di database, quindi è necessario tenere conto degli altri parametri che influiscono sulla gestione dei log. Per ulteriori informazioni, consulta [Impostazione della destinazione del registro \(](#page-1697-0)stderr, csvlog).

Un vantaggio della generazione dei registri csvlog è che l'estensione log\_fdw consente di costruire le tabelle esterne con i dati suddivisi in diverse colonne. Per eseguire questa operazione, l'istanza deve essere associata a un gruppo parametri del database personalizzato in modo da poter modificare l'impostazione per log\_destination. Per ulteriori informazioni su come fare, consulta [Utilizzo dei parametri sull'istanza database RDS for PostgreSQL.](#page-4433-0)

L'esempio seguente presuppone che il parametro log\_destination includa cvslog.

Per utilizzare l'estensione log\_fdw

1. Installa l'estensione log\_fdw.

```
postgres=> CREATE EXTENSION log_fdw;
CREATE EXTENSION
```
2. Creare un server log come wrapper di dati esterno.

```
postgres=> CREATE SERVER log_server FOREIGN DATA WRAPPER log_fdw;
CREATE SERVER
```
3. Selezionare tutti gli elementi da un elenco di file di registro.

postgres=> **SELECT \* FROM list\_postgres\_log\_files() ORDER BY 1;**

Di seguito è riportata una risposta di esempio.

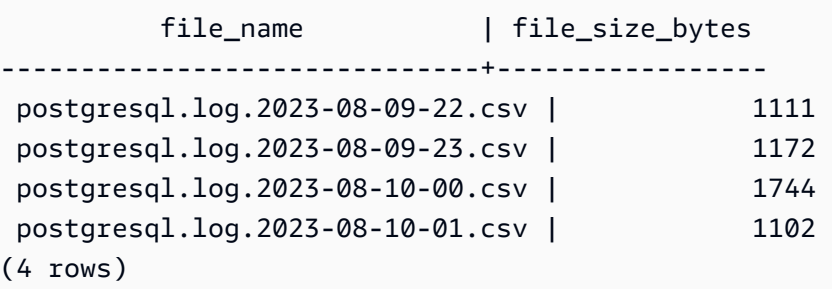

4. Creare una tabella con una singola colonna "log\_entry" per i file selezionato.

```
postgres=> SELECT create_foreign_table_for_log_file('my_postgres_error_log', 
      'log_server', 'postgresql.log.2023-08-09-22.csv');
```
La risposta non fornisce dettagli diversi da quello che la tabella ora esiste.

```
-----------------------------------
(1 row)
```
5. Selezionare un campione del file di registro. Il seguente codice recupera l'ora del log e la descrizione del messaggio di errore.

```
postgres=> SELECT log_time, message FROM my_postgres_error_log ORDER BY 1;
```
Di seguito è riportata una risposta di esempio.

log\_time | message ---------------------------------- +--------------------------------------------------------------------------- Tue Aug 09 15:45:18.172 2023 PDT | ending log output to stderr Tue Aug 09 15:45:18.175 2023 PDT | database system was interrupted; last known up at 2023-08-09 22:43:34 UTC Tue Aug 09 15:45:18.223 2023 PDT | checkpoint record is at 0/90002E0 Tue Aug 09 15:45:18.223 2023 PDT | redo record is at 0/90002A8; shutdown FALSE Tue Aug 09 15:45:18.223 2023 PDT | next transaction ID: 0/1879; next OID: 24578 Tue Aug 09 15:45:18.223 2023 PDT | next MultiXactId: 1; next MultiXactOffset: 0 Tue Aug 09 15:45:18.223 2023 PDT | oldest unfrozen transaction ID: 1822, in database 1 (7 rows)

# <span id="page-4632-0"></span>Utilizzo dell'estensione postgres\_fdw per accedere a dati esterni

È possibile accedere ai dati in una tabella su un server di database remoto con l'estensione [postgres\\_fdw.](https://www.postgresql.org/docs/current/static/postgres-fdw.html) Se configuri una connessione remota dalla tua istanza SQL DB Postgre, l'accesso è disponibile anche per la tua replica di lettura.

Usare postgres\_fdw per accedere al server remoto del database

1. Installare l'estensione postgres\_fdw.

CREATE EXTENSION postgres\_fdw;

2. Crea un server di dati esterno utilizzando. CREATE SERVER

CREATE SERVER foreign\_server

```
FOREIGN DATA WRAPPER postgres_fdw
OPTIONS (host 'xxx.xx.xxx.xx', port '5432', dbname 'foreign_db');
```
3. Creare una mappatura dell'utente per identificare il ruolo da utilizzare sul server remoto.

```
CREATE USER MAPPING FOR local_user
SERVER foreign_server
OPTIONS (user 'foreign_user', password 'password');
```
4. Creare una tabella che esegua la mappatura della tabella sul server remoto.

```
CREATE FOREIGN TABLE foreign_table ( 
         id integer NOT NULL, 
         data text)
SERVER foreign_server
OPTIONS (schema_name 'some_schema', table_name 'some_table');
```
### <span id="page-4633-0"></span>Lavorare con i miei SQL database utilizzando l'estensione mysql fdw

Per accedere a un database SQL compatibile con My dal RDScluster , puoi installare e utilizzare l'estensione. mysql\_fdw Questo wrapper di dati esterni ti consente di lavorare con RDS My, SQL Aurora My, SQL MariaDB e altri database compatibili con My. SQL La connessione dal per l'istanza Postgre SQL DB al SQL database My viene crittografata al meglio, a seconda delle configurazioni del client e del server. Tuttavia, se lo si desidera, è possibile imporre l'utilizzo della crittografia. Per ulteriori informazioni, consulta [Utilizzo della crittografia in transito con l'estensione.](#page-4636-0)

L'mysql\_fdwestensione è supportata nelle per SQL Postgre. Supporta selezioni, inserimenti, aggiornamenti ed eliminazioni da e per Postgre DB in tabelle su un'istanza di database compatibile con My. RDS SQL SQL

#### Argomenti

•

- [Configurazione di DB per utilizzare l'estensione mysql\\_fdw SQL](#page-4634-0)
- [Utilizzo della crittografia in transito con l'estensione](#page-4636-0)

### <span id="page-4634-0"></span>Configurazione di DB per utilizzare l'estensione mysql\_fdw SQL

La configurazione dell'mysq1\_fdwestensione sul Postgre prevede il caricamento dell'estensione nell'istanza SQL DB del e quindi la creazione del punto di connessione all'istanza My DB. SQL A tale scopo, è necessario disporre dei seguenti dettagli sull'istanza My DB: SQL

- Nome host o endpoint. Per un per un'istanza My SQL DB, puoi trovare l'endpoint utilizzando la Console. Scegliere la scheda Connectivity & security (Connettività e sicurezza) e cercare nella sezione Endpoint and port (Endpoint e porta).
- Numero della porta. Il numero di porta predefinito per My SQL è 3306.
- Nome del database. L'identificatore del database.

È inoltre necessario fornire l'accesso al gruppo di sicurezza o all'elenco di controllo degli accessi (ACL) per la SQL porta My, 3306. Sia il cluster Postgre e l'istanza RDS RDS for My SQL SQL DB devono accedere alla porta 3306. Se l'accesso non è configurato correttamente, quando provi a connetterti a My SQL -compatible table viene visualizzato un messaggio di errore simile al seguente:

```
ERROR: failed to connect to MySQL: Can't connect to MySQL server on 'hostname.aws-
region.rds.amazonaws.com:3306' (110)
```
Nella seguente procedura, l'utente (utilizzando l'account rds\_superuser) crea il server esterno. Quindi concede l'accesso al server esterno a specifici utenti. Questi utenti creano quindi le proprie mappature sugli account SQL utente My appropriati per lavorare con l'istanza My SQL DB.

Per utilizzare mysql\_fdw per accedere a un server di database My SQL

1. Connect alla tua istanza Postgree SQL DB usando un account con il rds\_superuser ruolo. Se hai accettato le impostazioni predefinite quando hai creato il , il nome utente è e SQL puoi connetterti utilizzando lo strumento da postgres riga di comando come segue: psql

```
psql --host=your-DB-instance.aws-region.rds.amazonaws.com --port=5432 --
username=postgres –-password
```
2. Installare l'estensione mysq1\_fdw come segue:

```
postgres=> CREATE EXTENSION mysql_fdw;
CREATE EXTENSION
```
Dopo aver installato l'estensione sul per l'istanza Postgre SQL DB, si configura il server esterno che fornisce la connessione a un database My. SQL

Per creare il server esterno

Esegui queste attività sul . SQL La procedura presuppone che l'utente sia connesso come utente con i privilegi di rds\_superuser, come postgres.

1. Crea un server esterno nel : SQL

```
postgres=> CREATE SERVER mysql-db FOREIGN DATA WRAPPER mysql_fdw OPTIONS (host 'db-
name.111122223333.aws-region.rds.amazonaws.com', port '3306');
CREATE SERVER
```
2. Concedere agli utenti appropriati l'accesso al server esterno. Questi dovrebbero essere utenti non amministratori, cioè utenti senza il ruolo rds\_superuser.

```
postgres=> GRANT USAGE ON FOREIGN SERVER mysql-db to user1;
GRANT
```
SQLGli utenti Postgre creano e gestiscono le proprie connessioni al database My tramite il server esterno. SQL

Supponiamo di avere una tabella semplice su un'istanza SQL SQLGli utenti di per Postgre vogliono interrogare (SELECT) INSERTUPDATE, e gli elementi su quella tabella. DELETE Si supponga che l'mysql\_fdwestensione sia stata creata sulla propria istanza SQL DB RDS for Postgre, come descritto nella procedura precedente. Dopo esserti connesso all'istanza SQL DB RDS for Postgre come utente con rds\_superuser privilegi, puoi procedere con i seguenti passaggi.

1. Sull'istanza Postgre, crea un SQL server esterno:

```
test=> CREATE SERVER mysqldb FOREIGN DATA WRAPPER mysql_fdw OPTIONS (host 'your-
DB.aws-region.rds.amazonaws.com', port '3306');
CREATE SERVER
```
2. Concedere l'utilizzo a un utente che non dispone delle autorizzazioni rds\_superuser, ad esempio user1:

test=> **GRANT USAGE ON FOREIGN SERVER mysqldb TO user1;**

GRANT

3. Connect as *user1*, quindi crea una mappatura per l'SQLutente My:

```
test=> CREATE USER MAPPING FOR user1 SERVER mysqldb OPTIONS (username 'myuser', 
 password 'mypassword');
CREATE USER MAPPING
```
4. Crea una tabella esterna collegata alla SQL tabella My:

```
test=> CREATE FOREIGN TABLE mytab (a int, b text) SERVER mysqldb OPTIONS (dbname 
  'test', table_name '');
CREATE FOREIGN TABLE
```
5. Eseguire una semplice query sulla tabella esterna:

```
test=> SELECT * FROM mytab;
a | b
---+-------
1 | apple
(1 row)
```
6. È possibile aggiungere, modificare e rimuovere dati dalla SQL tabella My. Per esempio:

```
test=> INSERT INTO mytab values (2, 'mango');
INSERT 0 1
```
Eseguire nuovamente la query SELECT per visualizzare i risultati:

```
test=> SELECT * FROM mytab ORDER BY 1;
 a | b
---+-------
1 | apple
2 | mango
(2 rows)
```
<span id="page-4636-0"></span>Utilizzo della crittografia in transito con l'estensione

La connessione a My SQL da utilizza la crittografia in transito (/) per impostazione predefinita. TLS SSL Tuttavia, la connessione torna a essere non crittografata quando la configurazione di client e

Amazon Relational Database Service Guida per l'utente

server differiscono. È possibile applicare la crittografia per tutte le connessioni in uscita specificando l'opzione per i REQUIRE SSL miei account utente. RDS SQL Questo stesso approccio funziona anche per gli account utente MariadB e Aurora MySQL.

Per i miei account SQL utente configurati suREQUIRE SSL, il tentativo di connessione fallisce se non è possibile stabilire una connessione sicura.

Per applicare la crittografia per gli account utente esistenti di My SQL database, puoi utilizzare il ALTER USER comando. La sintassi varia a seconda della SQL versione My, come illustrato nella tabella seguente. Per ulteriori informazioni, vedere [ALTERUSERM](https://dev.mysql.com/doc/refman/8.0/en/alter-user.html)y SQL Reference Manual.

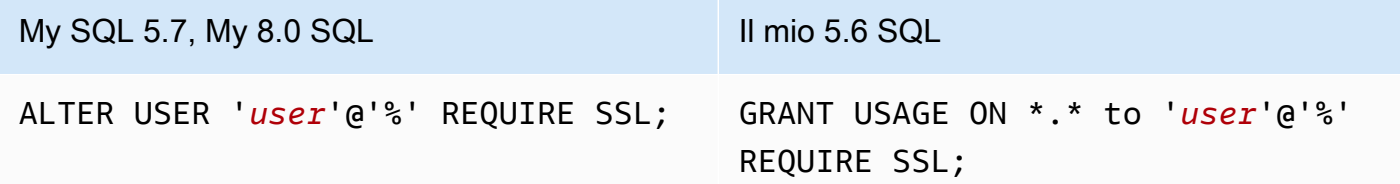

<span id="page-4637-0"></span>Per ulteriori informazioni sull'estensione [mysql\\_fdw](https://github.com/EnterpriseDB/mysql_fdw), consultare la documentazione di mysql\_fdw.

## Interazione con un database Oracle utilizzando l'estensione oracle fdw

Per accedere a un database Oracle dal per l'istanza Postgre SQL DB, puoi installare e utilizzare l'estensione. oracle fdw Questa estensione è un wrapper di dati esterni per database Oracle. Per ulteriori informazioni sull'estensione, consultare la documentazione di [oracle\\_fdw](https://github.com/laurenz/oracle_fdw).

L'oracle\_fdwestensione è supportata su Postgre RDS SQL 12.7, 13.3 e versioni successive.

Argomenti

- [Attivazione dell'estensione oracle\\_fdw](#page-4637-1)
- [Esempio: utilizzo di un server esterno collegato a un database Amazon RDS for Oracle](#page-4638-0)
- [Utilizzo della crittografia in transito](#page-4639-0)
- [Informazioni sulla visualizzazione pg\\_user\\_mappings e sulle autorizzazioni](#page-4639-1)

### <span id="page-4637-1"></span>Attivazione dell'estensione oracle fdw

Per utilizzare l'estensione oracle\_fdw, eseguire la procedura riportata di seguito.

Come attivare l'estensione oracle\_fdw

• Eseguire il seguente comando utilizzando un account con le autorizzazioni rds\_superuser.

CREATE EXTENSION oracle\_fdw;

<span id="page-4638-0"></span>Esempio: utilizzo di un server esterno collegato a un database Amazon RDS for Oracle

L'esempio seguente mostra l'uso di un server esterno collegato a un database Amazon RDS for Oracle.

Per creare un server esterno collegato a un database RDS per Oracle

- 1. Tieni presente quanto segue sull'istanza DB RDS for Oracle:
	- Endpoint
	- Porta
	- Nome del database
- 2. Creare un server esterno.

```
test=> CREATE SERVER oradb FOREIGN DATA WRAPPER oracle_fdw OPTIONS (dbserver 
  '//endpoint:port/DB_name');
CREATE SERVER
```
3. Concedere l'utilizzo a un utente che non dispone dei privilegi rds\_superuser, ad esempiouser1.

```
test=> GRANT USAGE ON FOREIGN SERVER oradb TO user1;
GRANT
```
4. Connettersi come user1 e creare una mappatura a un utente Oracle.

```
test=> CREATE USER MAPPING FOR user1 SERVER oradb OPTIONS (user 'oracleuser', 
 password 'mypassword');
CREATE USER MAPPING
```
5. Creare una tabella esterna collegata a una tabella Oracle.

test=> **CREATE FOREIGN TABLE** *mytab* **(a int) SERVER oradb OPTIONS (table '***MYTABLE'***);**

CREATE FOREIGN TABLE

6. Eseguire una query sulla tabella esterna.

```
test=> SELECT * FROM mytab;
a
---
1
(1 row)
```
Se la query riporta il seguente errore, controlla il gruppo di sicurezza e l'elenco di controllo degli accessi (ACL) per assicurarti che entrambe le istanze siano in grado di comunicare.

```
ERROR: connection for foreign table "mytab" cannot be established
DETAIL: ORA-12170: TNS:Connect timeout occurred
```
#### <span id="page-4639-0"></span>Utilizzo della crittografia in transito

La crittografia in transito SQL da Postgre a Oracle si basa su una combinazione di parametri di configurazione client e server. Per un esempio di utilizzo di Oracle 21c, consultare [Informazioni sui](https://docs.oracle.com/en/database/oracle/oracle-database/21/dbseg/configuring-network-data-encryption-and-integrity.html#GUID-3A2AF4AA-AE3E-446B-8F64-31C48F27A2B5)  [valori per la negoziazione di crittografia e integrità](https://docs.oracle.com/en/database/oracle/oracle-database/21/dbseg/configuring-network-data-encryption-and-integrity.html#GUID-3A2AF4AA-AE3E-446B-8F64-31C48F27A2B5) nella documentazione Oracle. Il client utilizzato per oracle\_fdw su RDS Amazon è configurato ACCEPTED con, il che significa che la crittografia dipende dalla configurazione del server di database Oracle.

Se il database è attivo RDS per Oracle, consulta la crittografia di [rete nativa di Oracle per configurare](https://docs.aws.amazon.com/AmazonRDS/latest/UserGuide/Appendix.Oracle.Options.NetworkEncryption.html)  [la crittografia.](https://docs.aws.amazon.com/AmazonRDS/latest/UserGuide/Appendix.Oracle.Options.NetworkEncryption.html)

<span id="page-4639-1"></span>Informazioni sulla visualizzazione pg\_user\_mappings e sulle autorizzazioni

Il SQL catalogo Postgre pg\_user\_mapping memorizza la mappatura da e per l'utente RDSPostgre SQL Aurora all'utente su un server di dati esterno (remoto). L'accesso al catalogo è limitato, ma puoi usare la visualizzazione pg\_user\_mappings per vedere le mappature. Di seguito è possibile trovare un esempio che mostra come si applicano le autorizzazioni con un database Oracle, sebbene le stesse informazioni si applichino più in generale a qualsiasi wrapper di dati esterno.

Nel seguente output sono presenti ruoli e autorizzazioni mappati su tre diversi utenti di esempio. Gli utenti rdssu1 e rdssu2 sono membri del ruolo rds\_superuser, mentre user1 non lo è. Nell'esempio viene utilizzato il metacomando psql \du per elencare i ruoli esistenti.

```
test=> \du
```
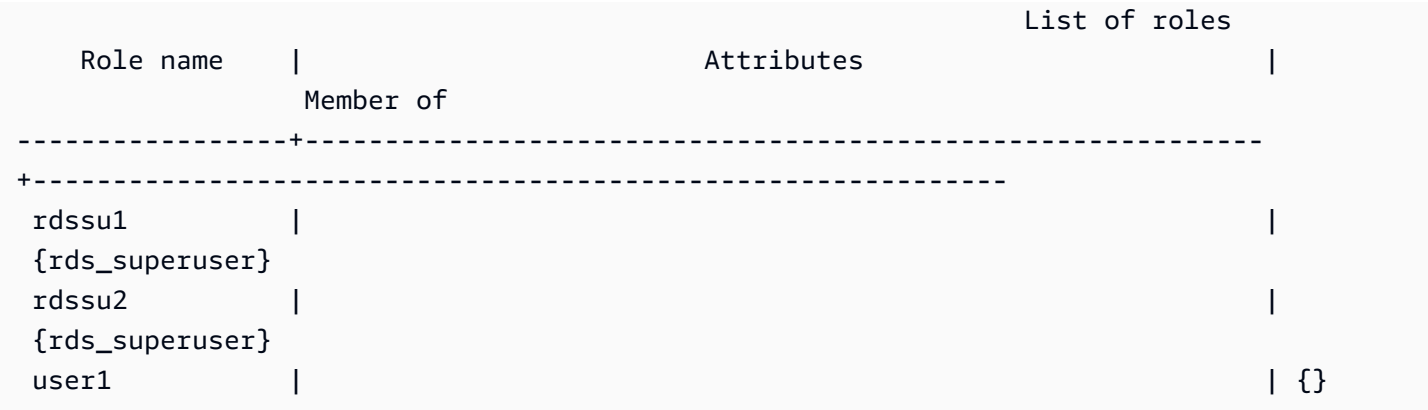

Tutti gli utenti, inclusi gli utenti che godono dei privilegi rds\_superuser, sono autorizzati a visualizzare le proprie mappature utente (umoptions) nella tabella pg\_user\_mappings. Come mostrato nell'esempio seguente, quando rdssu1 cerca di ottenere tutte le mappature utente, viene generato un errore anche se gode dei privilegi rdssu1rds\_superuser:

```
test=> SELECT * FROM pg_user_mapping;
ERROR: permission denied for table pg_user_mapping
```
Di seguito vengono riportati alcuni esempi.

```
test=> SET SESSION AUTHORIZATION rdssu1;
SET
test=> SELECT * FROM pg_user_mappings;
 umid | srvid | srvname | umuser | usename | umoptions
-------+-------+---------+--------+------------+---------------------------------- 
  16414 | 16411 | oradb | 16412 | user1 | 
 16423 | 16411 | oradb | 16421 | rdssu1 | {user=oracleuser,password=mypwd} 
 16424 | 16411 | oradb | 16422 | rdssu2 | 
 (3 rows)
test=> SET SESSION AUTHORIZATION rdssu2;
SET
test=> SELECT * FROM pg_user_mappings;
 umid | srvid | srvname | umuser | usename | umoptions
-------+-------+---------+--------+------------+---------------------------------- 
 16414 | 16411 | oradb | 16412 | user1 | 
 16423 | 16411 | oradb | 16421 | rdssu1 | 
 16424 | 16411 | oradb | 16422 | rdssu2 | {user=oracleuser, password=mypwd}
 (3 rows)
test=> SET SESSION AUTHORIZATION user1;
```
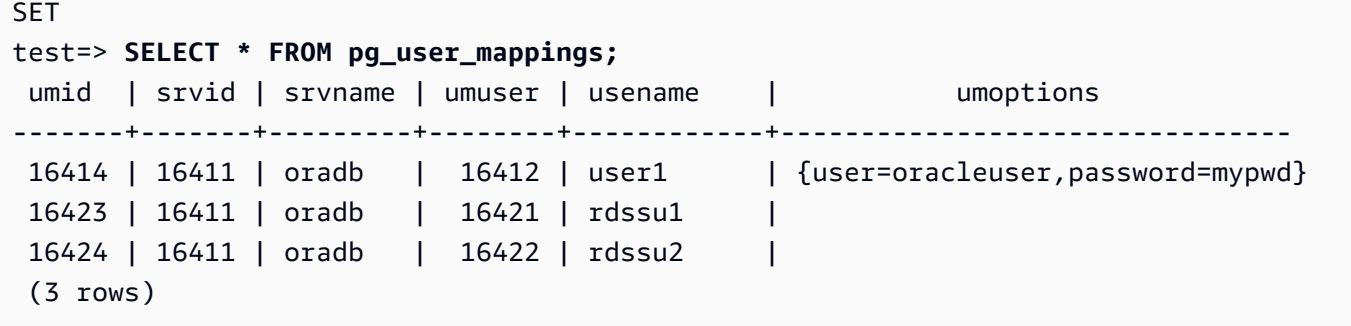

A causa delle differenze nell'implementazione di information\_schema.\_pg\_user\_mappings e pg\_catalog.pg\_user\_mappings, un rds\_superuser creato manualmente richiede autorizzazioni aggiuntive per visualizzare le password in pg\_catalog.pg\_user\_mappings.

Non sono necessarie autorizzazioni aggiuntive per un rds\_superuser che desideri visualizzare le password in information\_schema.\_pg\_user\_mappings.

Gli utenti che non dispongono del ruolo rds\_superuser possono visualizzare le password in pg\_user\_mappings solo nelle seguenti condizioni:

- L'utente corrente è l'utente mappato e possiede il server oppure detiene il privilegio USAGE su di esso.
- L'utente corrente è il proprietario del server e la mappatura è per PUBLIC.

# <span id="page-4641-0"></span>Lavorare con i database SQL Server utilizzando l'estensione tds\_fdw

È possibile utilizzare l'SQLtds\_fdwestensione Postgre per accedere ai database che supportano il protocollo tabular data stream (TDS), come i database Sybase e Microsoft SQL Server. Questo wrapper di dati esterno ti consente di connetterti dal tuo a database che utilizzano il protocollo, TDS incluso Amazon for Microsoft Server. RDS SQL [Per ulteriori informazioni, consulta la documentazione](https://github.com/tds-fdw/tds_fdw)  [di tds-fdw/tds\\_fdw su.](https://github.com/tds-fdw/tds_fdw) GitHub

L'tds\_fdwestensione è supportata nelle SQL versioni 14.2, 13.6 e successive di Amazon RDS for Postgre.

Configurazione del SQL database Aurora Postgre per l'utilizzo dell'estensione tds\_fdw

Nelle procedure seguenti, è possibile trovare un esempio di configurazione e utilizzo del cluster Postgre DB tds\_fdw con un'istanza RDS per Postgre SQL DB. SQL Prima di poterti connettere a un database SQL Server utilizzandotds\_fdw, devi ottenere i seguenti dettagli per l'istanza:

- Nome host o endpoint. Per un'istanza di RDS for SQL Server DB, puoi trovare l'endpoint utilizzando la Console. Scegliere la scheda Connectivity & security (Connettività e sicurezza) e cercare nella sezione Endpoint and port (Endpoint e porta).
- Numero della porta. Il numero di porta predefinito per Microsoft SQL Server è 1433.
- Nome del database. L'identificatore del database.

È inoltre necessario fornire l'accesso al gruppo di sicurezza o all'elenco di controllo degli accessi (ACL) per la porta del SQL server, 1433. Sia il per l'istanza Postgre SQL DB che l'istanza RDS per SQL Server DB devono accedere alla porta 1433. Se l'accesso non è configurato correttamente, quando si tenta di eseguire una query su Microsoft SQL Server viene visualizzato il seguente messaggio di errore:

ERROR: DB-Library error: DB #: 20009, DB Msg: Unable to connect: Adaptive Server is unavailable or does not exist (*mssql2019*.*awsregion*.rds.amazonaws.com), OS #: 0, OS Msg: Success, Level: 9

Per utilizzare tds\_fdw per connettersi a un database Server SQL

1. Connect all' utilizzando un account con il ruolo: rds\_superuser

```
psql --host=your-DB-instance.aws-region.rds.amazonaws.com --port=5432 --
username=test –-password
```
2. Installare l'estensione tds\_fdw:

test=> **CREATE EXTENSION tds\_fdw;** CREATE EXTENSION

Dopo aver installato l'estensione sul , si configura il server esterno.

Per creare il server esterno

Esegui queste attività sul utilizzando un account con privilegi. rds\_superuser

1. Crea un server esterno nel : SQL

```
test=> CREATE SERVER sqlserverdb FOREIGN DATA WRAPPER tds_fdw OPTIONS 
 (servername 'mssql2019.aws-region.rds.amazonaws.com', port '1433', database 
  'tds_fdw_testing');
CREATE SERVER
```
Per accedere ai ASCII dati non presenti sul SQLServer lato, crea un collegamento al server con l'opzione character\_set nel cluster : RDS SQL

```
test=> CREATE SERVER sqlserverdb FOREIGN DATA WRAPPER tds_fdw OPTIONS (servername 
  'mssql2019.aws-region.rds.amazonaws.com', port '1433', database 'tds_fdw_testing', 
 character_set 'UTF-8');
CREATE SERVER
```
2. Concedere le autorizzazioni a un utente che non dispone del ruolo rds\_superuser, ad esempio user1:

test=> **GRANT USAGE ON FOREIGN SERVER** *sqlserverdb* **TO** *user1***;**

3. Connect come user1 e crea una mappatura per un utente SQL del Server:

```
test=> CREATE USER MAPPING FOR user1 SERVER sqlserverdb OPTIONS (username 
  'sqlserveruser', password 'password');
CREATE USER MAPPING
```
4. Crea una tabella esterna collegata a una tabella SQL Server:

```
test=> CREATE FOREIGN TABLE mytab (a int) SERVER sqlserverdb OPTIONS (table 
  'MYTABLE');
CREATE FOREIGN TABLE
```
5. Eseguire una query sulla tabella esterna:

```
test=> SELECT * FROM mytab;
  a
--- 
  1
(1 row)
```
#### Utilizzo della crittografia in transito per la connessione

La connessione da al SQL Server utilizza la crittografia in transito (TLS/SSL) a seconda della configurazione del database del Server. SQL Se il SQL Server non è configurato per la crittografia, il SQL client RDS for Postgre che effettua la richiesta al database Server torna alla modalità non crittografataSQL.

È possibile applicare la crittografia per la connessione a RDS istanze DB del SQL server impostando il parametro. rds.force\_ss1 Per informazioni su come, consulta [Forzare le connessioni all'istanza](https://docs.aws.amazon.com/AmazonRDS/latest/UserGuide/SQLServer.Concepts.General.SSL.Using.html#SQLServer.Concepts.General.SSL.Forcing) [DB da](https://docs.aws.amazon.com/AmazonRDS/latest/UserGuide/SQLServer.Concepts.General.SSL.Using.html#SQLServer.Concepts.General.SSL.Forcing) utilizzare. SSL Per ulteriori informazioni suSSL/TLSconfiguration RDS for SQL Server, vedere [Utilizzo SSL con un'istanza DB di Microsoft SQL Server.](https://docs.aws.amazon.com/AmazonRDS/latest/UserGuide/SQLServer.Concepts.General.SSL.Using.html)

# Lavorare con estensioni linguistiche affidabili per Postgre SQL

Trusted Language Extensions for Postgre SQL è un kit di sviluppo open source per la creazione di estensioni Postgre. SQL Ti consente di creare SQL estensioni Postgre ad alte prestazioni ed eseguirle in sicurezza sul tuo cluster Postgre DB. SQL RDSper un'istanza Postgre DB. SQL Utilizzando Trusted Language Extensions (TLE) per PostgreSQL, puoi creare estensioni Postgre che seguono l'approccio documentato per SQL estendere le funzionalità di Postgre. SQL Per ulteriori informazioni, vedete [Pacchettare oggetti correlati](https://www.postgresql.org/docs/current/extend-extensions.html) in un'estensione nella documentazione di Postgre. SQL

Uno dei principali vantaggi TLE è che può essere utilizzato in ambienti che non forniscono l'accesso al file system alla base dell'istanza di SQL Postgre. In precedenza, l'installazione di una nuova estensione richiedeva l'accesso al file system. TLErimuove questo vincolo. Fornisce un ambiente di sviluppo per la creazione di nuove estensioni per qualsiasi SQL database Postgre, comprese quelle in esecuzione sui cluster Postgre DB. SQL RDSSQLper le istanze DB di Postgre.

TLEè progettato per impedire l'accesso a risorse non sicure per le estensioni create utilizzando. TLE Il suo ambiente di esecuzione limita l'impatto di qualsiasi difetto dell'estensione a una singola connessione al database. TLEoffre inoltre agli amministratori del database un controllo dettagliato su chi può installare le estensioni e fornisce un modello di autorizzazioni per eseguirle.

TLEè supportato nelle seguenti versioni di Postgre: RDS SQL

- Versione 16.1 e versioni successive (16 versioni)
- Versione 15.2 e successive 15 versioni
- Versione 14.5 e successive 14 versioni
- Versione 13.12 e successive 13 versioni

L'ambiente di sviluppo e il runtime di Trusted Language Extensions sono impacchettati come SQL estensione pg\_tle Postgre, versione 1.0.1. Supporta la creazione di estensioni in Perl JavaScript, Tcl, PL/pg e. SQL SQL L'pg\_tleestensione si installa nel nello stesso modo in cui si installano altre estensioni Postgre. SQL Dopo la *pg\_tle* configurazione, gli sviluppatori possono utilizzarla per creare nuove estensioni Postgre, note come estensioni. SQL TLE

Nei seguenti argomenti, puoi trovare informazioni su come configurare Trusted Language Extensions e su come iniziare a creare estensioni personalizzate. TLE

#### Argomenti

- [Terminology](#page-4646-0)
- [Requisiti per l'utilizzo di Trusted Language Extensions per Postgre SQL](#page-4647-0)
- [Configurazione di Trusted Language Extensions nel SQL](#page-4650-0)
- [Panoramica delle estensioni linguistiche affidabili per Postgre SQL](#page-4654-0)
- [Creazione di TLE estensioni per SQL](#page-4655-0)
- [Eliminare le TLE estensioni da un database](#page-4660-0)
- [Disinstallazione di Trusted Language Extensions per Postgre SQL](#page-4662-0)
- [Usare gli SQL hook Postgre con le tue estensioni TLE](#page-4662-1)
- [Utilizzo di tipi di dati personalizzati in TLE](#page-4669-0)
- [Riferimento alla funzione per Trusted Language Extensions for Postgre SQL](#page-4669-1)
- [Guida di riferimento agli Hooks per Trusted Language Extensions for Postgre SQL](#page-4683-0)

# <span id="page-4646-0"></span>**Terminology**

Per comprendere meglio Trusted Language Extensions, consulta il seguente glossario dei termini usati in questo argomento.

Estensioni linguistiche affidabili per Postgre SQL

Trusted Language Extensions for Postgre SQL è il nome ufficiale del kit di sviluppo open source fornito come estensione. pg\_tle È disponibile per l'uso su qualsiasi sistema Postgre. SQL Per ulteriori informazioni, consulta [aws/pg\\_tle](https://github.com/aws/pg_tle) su. GitHub

Trusted Language Extensions

Trusted Language Extensions è il nome abbreviato di Trusted Language Extensions for Postgre. SQL Questo nome abbreviato e la sua abbreviazione (TLE) vengono utilizzati anche in questa documentazione.

linguaggio attendibile

Un linguaggio attendibile è un linguaggio di programmazione o di script con attributi di sicurezza specifici. Ad esempio, i linguaggi attendibili in genere limitano l'accesso al file system e l'uso di proprietà di rete specificate. Il kit di TLE sviluppo è progettato per supportare linguaggi affidabili. Postgre SQL supporta diverse lingue utilizzate per creare estensioni affidabili o non attendibili. Per un esempio, vedi [Trusted and Untrusted PL/Perl](https://www.postgresql.org/docs/current/plperl-trusted.html) nella documentazione di Postgre. SQL Quando crei un'estensione utilizzando Trusted Language Extensions, l'estensione utilizza intrinsecamente meccanismi di linguaggio attendibile.

#### **TLEestensione**

Un'TLEestensione è un'SQLestensione Postgre creata utilizzando il kit di sviluppo Trusted Language Extensions (TLE).

# <span id="page-4647-0"></span>Requisiti per l'utilizzo di Trusted Language Extensions per Postgre SQL

Di seguito sono riportati i requisiti per la configurazione e l'utilizzo del kit di TLE sviluppo.

- Versioni Postgre Trusted SQL Language Extensions è supportata nella e SQL successive 14 versioni e solo 15.2 e versioni successive.
	- [Aggiornamento del motore Postgree SQL DB per Amazon RDS.](#page-4272-0)
	- Se non disponi ancora di un'istanza Amazon RDS che esegue PostgreSQL, puoi crearne una. Per ulteriori informazioni, consulta RDSper un'istanza DB PostgreSQL, vedi. [Creazione e](#page-444-0)  [connessione di un'istanza database PostgreSQL](#page-444-0)
- Richiede i privilegi **rds\_superuser**: per impostare e configurare l'estensione pg\_tle, il ruolo utente del database deve disporre delle autorizzazioni del ruolo rds\_superuser. Per impostazione predefinita, questo ruolo viene concesso all'postgresutente che crea il cluster DB. RDSper l'istanza DB di SQL Postgre.
- Richiede un gruppo di parametri DB personalizzato: il deve essere configurato con un gruppo di parametri SQL DB personalizzato.
	- Se il Postgre non è configurato con un gruppo di parametri DB personalizzato, è necessario crearne uno e associarlo all' cluster Aurora Postgre DB. SQL RDSla SQL tua per un'istanza DB di Postgre. Per un breve riepilogo dei passaggi, consulta [Creazione e applicazione di un gruppo](#page-4647-1) [di parametri database personalizzato.](#page-4647-1)
	- Se il è già configurato utilizzando un gruppo di parametri SQL DB personalizzato, è possibile configurare Trusted Language Extensions. Per informazioni dettagliate, consultare [Configurazione di Trusted Language Extensions nel SQL.](#page-4650-0)

<span id="page-4647-1"></span>Creazione e applicazione di un gruppo di parametri database personalizzato

Utilizza i seguenti passaggi per creare un gruppo di parametri DB personalizzato e configurare il Postgre. SQL

### Console

Per creare un gruppo di parametri DB personalizzato e utilizzarlo con il SQL

- 1. Accedi a AWS Management Console e apri la RDS console Amazon all'indirizzo [https://](https://console.aws.amazon.com/rds/)  [console.aws.amazon.com/rds/](https://console.aws.amazon.com/rds/).
- 2. Scegli Gruppi di parametri dal RDS menu Amazon.
- 3. Scegli Create parameter group (Crea gruppo di parametri).
- 4. Nella pagina Parameter group details (Dettagli del gruppo di parametri) immetti le seguenti informazioni.
	- Per Parameter group family (Famiglia del gruppo di parametri), scegli postgres14.
	- Per Type (Tipo), scegli il gruppo di parametri database.
	- Per Group name (Nome gruppo), assegna al gruppo di parametri un nome significativo nel contesto delle operazioni.
	- In Description (Descrizione), immetti una descrizione utile in modo che gli altri membri del team possano trovarla facilmente.
- 5. Scegli Create (Crea) . Il tuo gruppo di parametri DB personalizzato viene creato nel tuo Regione AWS. È ora possibile modificare il per l'istanza di Postgre SQL DB RDS per utilizzarlo seguendo i passaggi successivi.
- 6. Scegli Database dal RDS menu Amazon.
- 7. Scegli il per l'istanza Postgre SQL DB con cui desideri utilizzarlo tra quelli elencati, TLE quindi scegli Modifica.
- 8. Nella pagina Modify DB instance settings (Modifica le impostazioni dell'istanza database), trova Database options (Opzioni del database) nella sezione Additional configuration (Configurazione aggiuntiva) e scegli il gruppo di parametri database personalizzato con il selettore.
- 9. Per salvare la modifica seleziona Continua (Continua).
- 10. Scegli Applica immediatamente in modo da poter continuare a configurare il Postgre. TLE

Per continuare a impostare il sistema per Trusted Language Extensions, consulta [Configurazione di](#page-4650-0)  [Trusted Language Extensions nel SQL.](#page-4650-0)

Per ulteriori informazioni sull'utilizzo di gruppi di parametri database, consulta [Gruppi di parametri DB](#page-629-0)  [per RDSistanze.](#page-629-0)

Requisiti per l'utilizzo di Trusted Language Extensions 4608

#### AWS CLI

Puoi evitare di specificare l'--regionargomento quando usi i comandi configurando CLI AWS CLI con i tuoi valori predefiniti Regione AWS. Per ulteriori informazioni, consulta [Nozioni di base sulla](https://docs.aws.amazon.com/cli/latest/userguide/cli-configure-quickstart.html#cli-configure-quickstart-config)  [configurazione](https://docs.aws.amazon.com/cli/latest/userguide/cli-configure-quickstart.html#cli-configure-quickstart-config) nel AWS Command Line Interface Guida per l'utente.

Per creare un gruppo di parametri DB personalizzato e utilizzarlo con il SQL

1. Usa il [create-db-parameter-group](https://docs.aws.amazon.com/cli/latest/reference/rds/create-db-parameter-group.html) AWS CLI comando per creare un gruppo di parametri DB personalizzato basato su per Regione AWS.

In Linux, macOS, oppure Unix:

```
aws rds create-db-parameter-group \ 
  --region aws-region \ 
   --db-parameter-group-name custom-params-for-pg-tle \ 
   --db-parameter-group-family postgres14 \ 
   --description "My custom DB parameter group for Trusted Language Extensions"
```
In Windows:

```
aws rds create-db-parameter-group ^ 
  --region aws-region ^ 
   --db-parameter-group-name custom-params-for-pg-tle ^ 
   --db-parameter-group-family postgres14 ^ 
   --description "My custom DB parameter group for Trusted Language Extensions"
```
Il gruppo di parametri DB personalizzato è disponibile nel Regione AWS, quindi puoi modificare la utilizzi.

2. Usa il [modify-db-instance](https://docs.aws.amazon.com/cli/latest/reference/rds/modify-db-instance.html) AWS CLI comando per applicare il gruppo di parametri DB personalizzato DB. il tuo RDS per l'istanza DB di SQL Postgre. Questo comando riavvia immediatamente l'istanza attiva.

In Linux, macOS, o Unix:

```
aws rds modify-db-instance \ 
  --region aws-region \ 
   --db-instance-identifier your-instance-name \ 
   --db-parameter-group-name custom-params-for-pg-tle \ 
   --apply-immediately
```
In Windows:

```
aws rds modify-db-instance ^ 
   --region aws-region ^ 
   --db-instance-identifier your-instance-name ^ 
   --db-parameter-group-name custom-params-for-pg-tle ^ 
   --apply-immediately
```
Per continuare a impostare il sistema per Trusted Language Extensions, consulta [Configurazione di](#page-4650-0)  [Trusted Language Extensions nel SQL.](#page-4650-0)

<span id="page-4650-0"></span>Per ulteriori informazioni, consulta [Gruppi di parametri per RDS.](#page-625-0)

# Configurazione di Trusted Language Extensions nel SQL

Puoi utilizzare il plugin AWS Management Console o AWS CLI per questi passaggi.

Quando si configurano Trusted Language Extensions nel per un'istanza Postgre SQL DB, le si installa in un database specifico per l'utilizzo da parte degli utenti del database che dispongono delle autorizzazioni per tale database.

Console

Per impostare Trusted Language Extensions

Esegui i seguenti passaggi utilizzando un account membro del gruppo rds\_superuser (ruolo).

- 1. Accedi al AWS Management Console e apri la RDS console Amazon all'indirizzo [https://](https://console.aws.amazon.com/rds/) [console.aws.amazon.com/rds/](https://console.aws.amazon.com/rds/).
- 2. Nel pannello di navigazione, scegli l' DB Postgre. SQL
- 3. Apri la scheda Configurazione per la tua istanza di masterizzatore di RDSper l'istanza DB di SQL Postgre. Tra i dettagli dell'istanza, individua il collegamento Gruppo di parametri.
- 4. Scegli il link per aprire i parametri personalizzati associati al tuo cluster DB. RDSper un'istanza DB di SQL Postgre.
- 5. Nel campo di ricerca Parametri, digita shared\_pre per trovare il parametro shared\_preload\_libraries.
- 6. Scegli Edit parameters (Modifica parametri) per accedere ai valori delle proprietà.

7. Aggiungi pg\_tle all'elenco nel campo Values (Valori). Utilizza una virgola per separare gli elementi nell'elenco di valori.

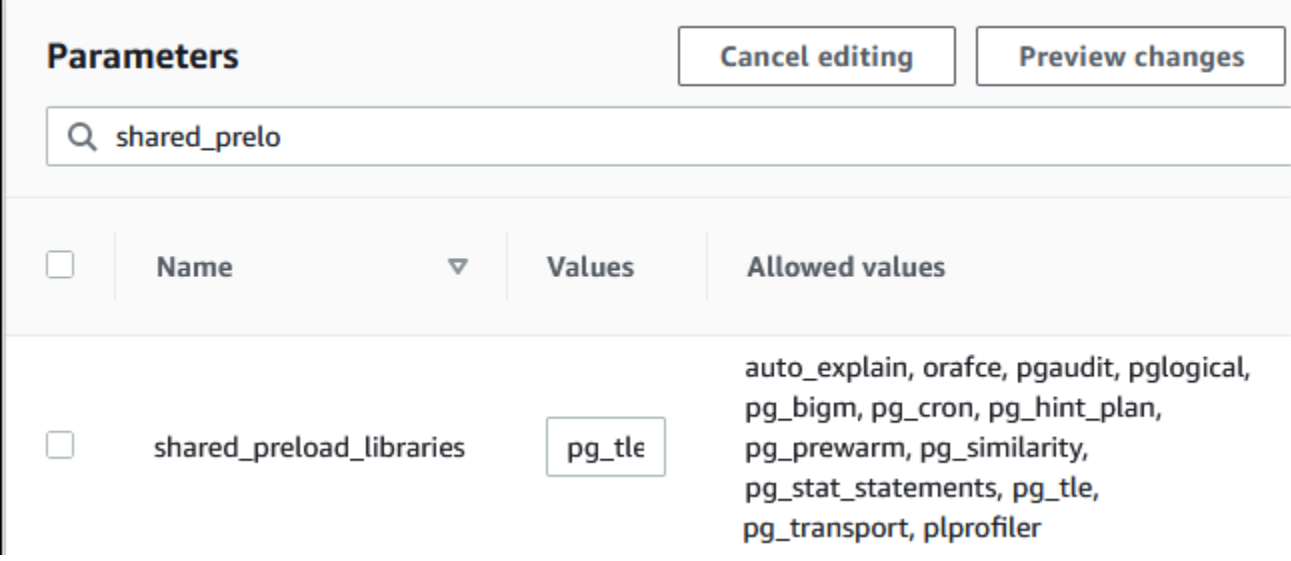

- 8. Riavviare l' in modo che la modifica al parametro abbia effetto. shared\_preload\_libraries
- 9. Quando l'istanza è disponibile, verifica che pg\_tle sia stato inizializzato. Usalo psql per connetterti all' quindi esegui il comando seguente.

```
SHOW shared_preload_libraries;
shared_preload_libraries 
--------------------------
rdsutils,pg_tle
(1 row)
```
10. Con pg\_tle inizializzato, puoi ora creare l'estensione.

CREATE EXTENSION pg\_tle;

Per verificare che l'estensione sia installata, puoi usare il seguente metacomando psql.

```
labdb=> \dx
                        List of installed extensions 
 Name | Version | Schema | Description
            ---------+---------+------------+-------------------------------------------- 
 pg_tle | 1.0.1 | pgtle | Trusted-Language Extensions for PostgreSQL 
 plpgsql | 1.0 | pg_catalog | PL/pgSQL procedural language
```
11. Concedi il pgtle admin ruolo al nome utente principale che hai creato per il tuo Postgre al momento della configurazione. Se hai accettato l'impostazione predefinita, il valore è postgres.

```
labdb=> GRANT pgtle_admin TO postgres;
GRANT ROLE
```
Per verificare se la concessione è avvenuta, utilizza il metacomando psq1 come illustrato nell'esempio seguente. Nell'output vengono visualizzati solo i ruoli pgtle\_admin e postgres. Per ulteriori informazioni, consulta [Comprendere il ruolo rds\\_superuser](#page-4393-0).

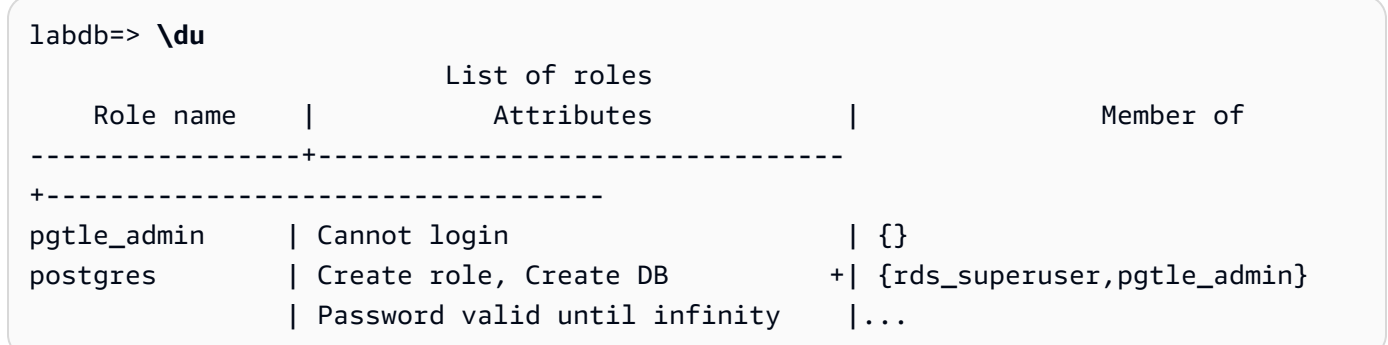

12. Chiudi la sessione psq1 usando il metacomando  $\qquad$ q.

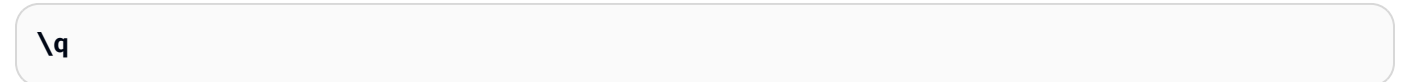

Per iniziare a creare estensioni, consulta. TLE [Esempio: creazione di un'estensione linguistica](#page-4656-0)  [affidabile utilizzando SQL](#page-4656-0)

#### AWS CLI

È possibile evitare di specificare l'--regionargomento quando si utilizzano CLI i comandi configurando AWS CLI con i tuoi valori predefiniti Regione AWS. Per ulteriori informazioni, consulta [Nozioni di base sulla configurazione](https://docs.aws.amazon.com/cli/latest/userguide/cli-configure-quickstart.html#cli-configure-quickstart-config) nel AWS Command Line Interface Guida per l'utente.

Per impostare Trusted Language Extensions

1. Usa il [modify-db-parameter-group](https://docs.aws.amazon.com/cli/latest/reference/rds/modify-db-parameter-group.html) AWS CLI comando da aggiungere pg\_tle al shared\_preload\_libraries parametro.

```
aws rds modify-db-parameter-group \ 
    --db-parameter-group-name custom-param-group-name \
```

```
 --parameters 
  "ParameterName=shared_preload_libraries,ParameterValue=pg_tle,ApplyMethod=pending-
reboot" \ 
    --region aws-region
```
2. Usa il [reboot-db-instance](https://docs.aws.amazon.com/cli/latest/reference/rds/reboot-db-instance) AWS CLI comando per riavviare l'inizializzare la libreria. pg\_tle

```
aws rds reboot-db-instance \ 
     --db-instance-identifier your-instance \ 
     --region aws-region
```
3. Quando l'istanza è disponibile, verifica che pg\_tle sia stato inizializzato. Usalo psql per connetterti all' quindi esegui il comando seguente.

```
SHOW shared_preload_libraries;
shared_preload_libraries 
--------------------------
rdsutils,pg_tle
(1 row)
```
Con pg\_tle inizializzato, puoi ora creare l'estensione.

CREATE EXTENSION pg\_tle;

4. Concedi il pgtle\_admin ruolo al nome utente principale che hai creato per il tuo Postgre al momento della configurazione. Se hai accettato l'impostazione predefinita, il valore è postgres.

```
GRANT pgtle_admin TO postgres;
GRANT ROLE
```
5. Chiudi la sessione psql come indicato di seguito.

```
labdb=> \q
```
Per iniziare a creare estensioni, consulta. TLE [Esempio: creazione di un'estensione linguistica](#page-4656-0)  [affidabile utilizzando SQL](#page-4656-0)

# <span id="page-4654-0"></span>Panoramica delle estensioni linguistiche affidabili per Postgre SQL

Trusted Language Extensions for Postgre SQL è un'SQLestensione Postgre che si installa nel nello stesso modo in cui si configurano SQL altre estensioni Postgre. SQL Nell'immagine seguente di un database di esempio nello strumento pgAdmin client, puoi visualizzare alcuni dei componenti che compongono l'estensione. pq\_tle

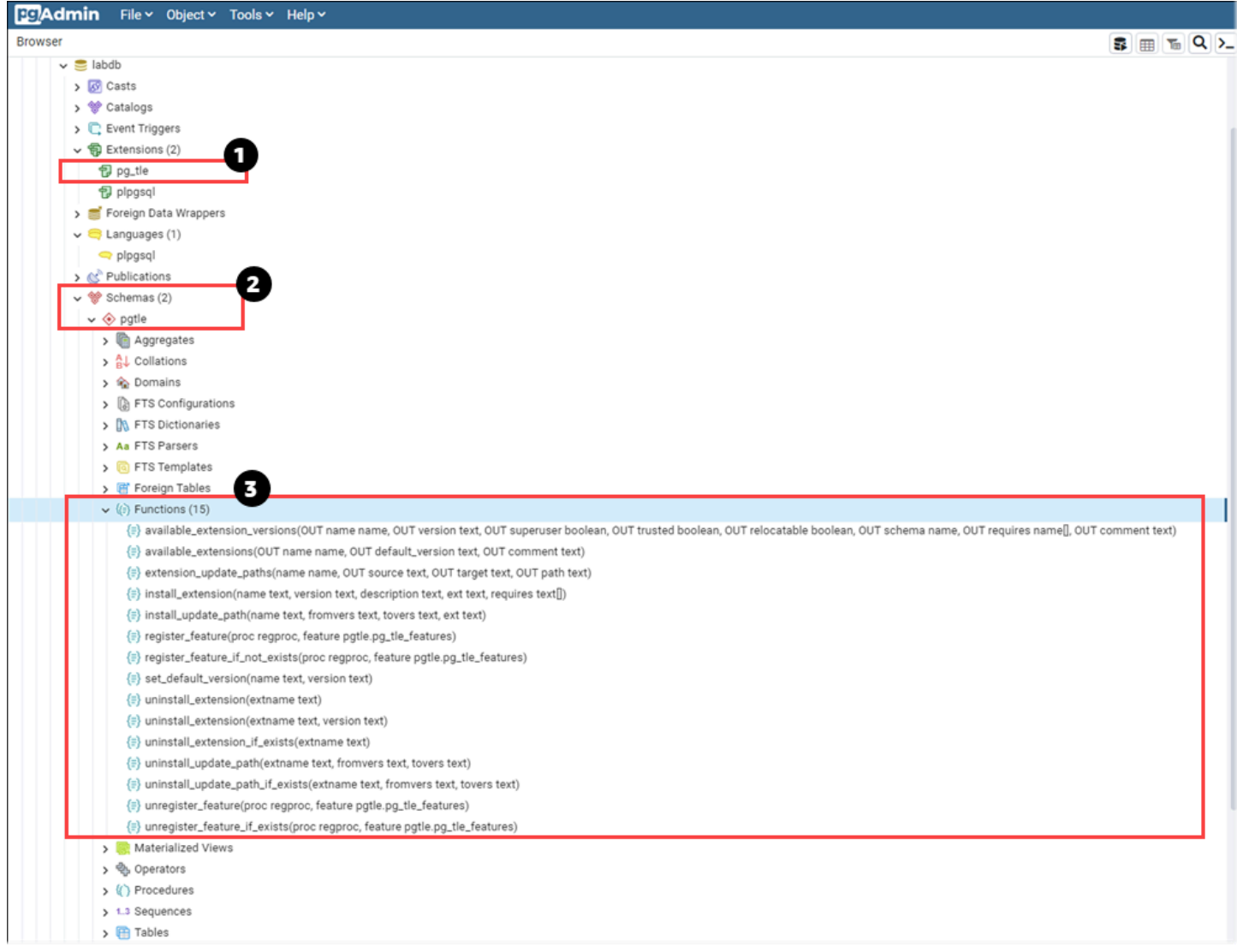

È possibile vedere i dettagli riportati di seguito.

- 1. Il kit di SQL sviluppo Trusted Language Extensions (TLE) per Postgre viene fornito come estensione. pg\_tle Pertanto, pg\_tle viene aggiunto alle estensioni disponibili per il database in cui è installato.
- 2. TLEha il suo schema,. pgtle Questo schema contiene funzioni helper (3) per l'installazione e la gestione delle estensioni create.

3. TLEfornisce oltre una dozzina di funzioni di supporto per l'installazione, la registrazione e la gestione delle estensioni. Per ulteriori informazioni su queste funzioni, consulta [Riferimento alla](#page-4669-1)  [funzione per Trusted Language Extensions for Postgre SQL](#page-4669-1).

Altri componenti dell'estensione pq tle sono:

- Il ruolo **pgtle\_admin**: il ruolo pgtle\_admin viene creato quando viene installata l'estensione pg\_tle. Questo ruolo include privilegi e deve essere trattato come tale. Ti consigliamo vivamente di seguire il principio del privilegio minimo quando concedi il ruolo pgtle\_admin agli utenti del database. In altre parole, concedi il pgtle\_admin ruolo solo agli utenti del database autorizzati a creare, installare e gestire nuove TLE estensioni, come. postgres
- La **pgtle.feature\_info** tabella: la pgtle.feature\_info tabella è una tabella protetta che contiene informazioni TLEs sugli hook e sulle stored procedure e funzioni personalizzate da essi utilizzate. Se disponi di privilegi pgtle\_admin, usa le seguenti funzioni Trusted Language Extensions per aggiungere e aggiornare le informazioni nella tabella.
	- [pgtle.register\\_feature](#page-4675-0)
	- [pgtle.register\\_feature\\_if\\_not\\_exists](#page-4675-1)
	- [pgtle.unregister\\_feature](#page-4681-0)
	- [pgtle.unregister\\_feature\\_if\\_exists](#page-4682-0)

# <span id="page-4655-0"></span>Creazione di TLE estensioni per SQL

È possibile installare tutte le estensioni con cui si crea TLE in qualsiasi su cui è installata l'estensione. SQL pg\_tle L'pg\_tleestensione è limitata al database SQL Postgre in cui è installata. Le estensioni che crei utilizzando TLE hanno come ambito lo stesso database.

Usa le varie pgtle funzioni per installare il codice che compone l'TLEestensione. Le seguenti funzioni di Trusted Language Extensions richiedono tutte il ruolo pgtle\_admin.

- [pgtle.install\\_extension](#page-4672-0)
- [pgtle.install\\_update\\_path](#page-4674-0)
- [pgtle.register\\_feature](#page-4675-0)
- [pgtle.register\\_feature\\_if\\_not\\_exists](#page-4675-1)
- [pgtle.set\\_default\\_version](#page-4676-0)
- [pgtle.uninstall\\_extension\(name\)](#page-4677-0)
- [pgtle.uninstall\\_extension\(name, version\)](#page-4678-0)
- [pgtle.uninstall\\_extension\\_if\\_exists](#page-4679-0)
- [pgtle.uninstall\\_update\\_path](#page-4680-0)
- [pgtle.uninstall\\_update\\_path\\_if\\_exists](#page-4681-1)
- [pgtle.unregister\\_feature](#page-4681-0)
- [pgtle.unregister\\_feature\\_if\\_exists](#page-4682-0)

<span id="page-4656-0"></span>Esempio: creazione di un'estensione linguistica affidabile utilizzando SQL

L'esempio seguente mostra come creare un'TLEestensione denominata pg\_distance che contiene alcune SQL funzioni per il calcolo delle distanze utilizzando formule diverse. Nell'elenco, puoi trovare la funzione per il calcolo della distanza di Manhattan e la funzione per il calcolo della distanza euclidea. Per ulteriori informazioni sulla differenza tra queste formule, consulta [Taxicab geometry](https://en.wikipedia.org/wiki/Taxicab_geometry) (Geometria del taxi) e [Euclidean geometry](https://en.wikipedia.org/wiki/Euclidean_geometry) (Geometria euclidea) in Wikipedia.

È possibile utilizzare questo esempio nel proprio per l'istanza Postgre SQL DB se l'pg\_tleestensione è configurata come descritto in. [Configurazione di Trusted Language Extensions](#page-4650-0) [nel SQL](#page-4650-0)

**a** Note

È necessario disporre dei privilegi del ruolo pgtle\_admin per seguire questa procedura.

Per creare l'estensione di esempio TLE

I passaggi seguenti utilizzano un database di esempio denominato labdb. Questo database è di proprietà dell'utente postgres principale. Il ruolo postgres dispone anche delle autorizzazioni del ruolo pgtle\_admin.

1. Utilizzalo psql per connetterti DB. RDSper l'istanza DB di SQL Postgre.

```
psql --host=db-instance-123456789012.aws-region.rds.amazonaws.com
--port=5432 --username=postgres --password --dbname=labdb
```
2. Crea un'TLEestensione denominata pg\_distance copiando il codice seguente e incollandolo nella console di sessione. psql

```
SELECT pgtle.install_extension
( 
  'pg_distance', 
  '0.1', 
   'Distance functions for two points',
$_pg_tle_$ 
     CREATE FUNCTION dist(x1 float8, y1 float8, x2 float8, y2 float8, norm int) 
     RETURNS float8 
     AS $$ 
      SELECT (abs(x2 - x1) ^ norm + abs(y2 - y1) ^ norm) ^ (1::float8 / norm);
     $$ LANGUAGE SQL; 
     CREATE FUNCTION manhattan_dist(x1 float8, y1 float8, x2 float8, y2 float8) 
     RETURNS float8 
     AS $$ 
       SELECT dist(x1, y1, x2, y2, 1); 
     $$ LANGUAGE SQL; 
     CREATE FUNCTION euclidean_dist(x1 float8, y1 float8, x2 float8, y2 float8) 
     RETURNS float8 
     AS $$ 
       SELECT dist(x1, y1, x2, y2, 2); 
     $$ LANGUAGE SQL;
$_pg_tle_$
);
```
Viene visualizzato l'output riportato di seguito.

```
install_extension
--------------- 
 t
(1 row)
```
Gli artefatti che costituiscono l'estensione pg\_distance sono ora installati nel database. Questi artefatti includono il file di controllo e il codice dell'estensione, che devono essere presenti in modo che l'estensione possa essere creata utilizzando il comando CREATE EXTENSION. In altre parole, è comunque necessario creare l'estensione per rendere le funzioni disponibili agli utenti del database.

3. Per creare l'estensione, usa il comando CREATE EXTENSION come per qualsiasi altra estensione. Come per altre estensioni, l'utente del database deve disporre delle autorizzazioni CREATE nel database.

```
CREATE EXTENSION pg_distance;
```
4. Per testare l'pg\_distanceTLEestensione, puoi usarla per calcolare la [distanza da Manhattan](https://en.wikipedia.org/wiki/Taxicab_geometry) tra quattro punti.

```
labdb=> SELECT manhattan_dist(1, 1, 5, 5);
8
```
Per calcolare la [distanza euclidea](https://en.wikipedia.org/wiki/Euclidean_geometry) tra lo stesso set di punti, puoi usare quanto segue.

```
labdb=> SELECT euclidean_dist(1, 1, 5, 5);
5.656854249492381
```
L'estensione pg\_distance carica le funzioni nel database e le rende disponibili a tutti gli utenti con le autorizzazioni per il database.

## Modificare l'estensione TLE

Per migliorare le prestazioni delle query per le funzioni incluse in questa TLE estensione, aggiungi i seguenti due SQL attributi Postgre alle relative specifiche.

- IMMUTABLE: l'attributo IMMUTABLE garantisce che l'ottimizzatore di query possa utilizzare le ottimizzazioni per migliorare i tempi di risposta delle query. Per ulteriori informazioni, consulta le [categorie di volatilità delle funzioni](https://www.postgresql.org/docs/current/xfunc-volatility.html) nella documentazione di Postgre. SQL
- PARALLEL SAFE— L'PARALLEL SAFEattributo è un altro attributo che consente a Postgre SQL di eseguire la funzione in modalità parallela. Per ulteriori informazioni, consulta la documentazione [CREATEFUNCTIONd](https://www.postgresql.org/docs/current/sql-createfunction.html)i SQL Postgre.

Nell'esempio seguente, puoi vedere come viene utilizzata la pgtle.install\_update\_path funzione per aggiungere questi attributi a ciascuna funzione per creare una versione 0.2 dell'pg\_distanceTLEestensione. Per ulteriori informazioni su questa funzione, consulta [pgtle.install\\_update\\_path](#page-4674-0). È necessario avere il ruolo pgtle\_admin necessario per eseguire questa operazione.

Per aggiornare un'TLEestensione esistente e specificare la versione predefinita

1. Connect per l'istanza Postgre SQL DB utilizzando psql un altro strumento client, ad esempio. pgAdmin

```
psql --host=db-instance-123456789012.aws-region.rds.amazonaws.com
--port=5432 --username=postgres --password --dbname=labdb
```
2. Modifica l'TLEestensione esistente copiando il codice seguente e incollandolo nella console di sessione. psql

```
SELECT pgtle.install_update_path
( 
  'pg_distance', 
  '0.1', 
  '0.2',
$_pg_tle_$ 
     CREATE OR REPLACE FUNCTION dist(x1 float8, y1 float8, x2 float8, y2 float8, 
 norm int) 
     RETURNS float8 
     AS $$ 
      SELECT (abs(x2 - x1) ^ norm + abs(y2 - y1) ^ norm) ^ (1::float8 / norm);
     $$ LANGUAGE SQL IMMUTABLE PARALLEL SAFE; 
     CREATE OR REPLACE FUNCTION manhattan_dist(x1 float8, y1 float8, x2 float8, y2 
 float8) 
     RETURNS float8 
     AS $$ 
       SELECT dist(x1, y1, x2, y2, 1); 
     $$ LANGUAGE SQL IMMUTABLE PARALLEL SAFE; 
     CREATE OR REPLACE FUNCTION euclidean_dist(x1 float8, y1 float8, x2 float8, y2 
 float8) 
     RETURNS float8 
     AS $$ 
       SELECT dist(x1, y1, x2, y2, 2); 
     $$ LANGUAGE SQL IMMUTABLE PARALLEL SAFE;
$_pg_tle_$
);
```
Viene visualizzata una risposta simile alla seguente.

```
install_update_path
       --------------------- 
  t
(1 row)
```
È possibile impostare questa versione dell'estensione come versione predefinita, in modo che gli utenti del database non debbano specificare una versione quando creano o aggiornano l'estensione nel database.

3. Per specificare che la versione modificata (versione 0.2) dell'TLEestensione è la versione predefinita, utilizzate la pgtle.set\_default\_version funzione come illustrato nell'esempio seguente.

SELECT pgtle.set\_default\_version('pg\_distance', '0.2');

Per ulteriori informazioni su questa funzione, consulta [pgtle.set\\_default\\_version.](#page-4676-0)

4. Una volta installato il codice, è possibile aggiornare l'TLEestensione installata nel modo consueto, utilizzando il ALTER EXTENSION ... UPDATE comando, come illustrato di seguito:

ALTER EXTENSION pg\_distance UPDATE;

# <span id="page-4660-0"></span>Eliminare le TLE estensioni da un database

Puoi eliminare TLE le tue estensioni usando il DROP EXTENSION comando nello stesso modo in cui lo fai per le altre estensioni SQL Postgre. L'eliminazione dell'estensione non rimuove i file di installazione che costituiscono l'estensione, il che consente agli utenti di ricrearla. Per rimuovere l'estensione e i relativi file di installazione, esegui la seguente procedura in due passaggi.

Per eliminare l'TLEestensione e rimuovere i relativi file di installazione

1. Usa psql o un altro strumento client per connetterti all' DB. RDSper l'istanza DB di SQL Postgre.

```
psql --host=.111122223333.aws-region.rds.amazonaws.com --port=5432 --
username=postgres --password --dbname=dbname
```
2. Elimina l'estensione come faresti con qualsiasi estensione SQL Postgre.

DROP EXTENSION *your-TLE-extension*

Ad esempio, se crei l'estensione pg\_distance come descritto in [Esempio: creazione di](#page-4656-0) [un'estensione linguistica affidabile utilizzando SQL](#page-4656-0), puoi eliminarla come segue.

DROP EXTENSION pg\_distance;

Viene visualizzato l'output che conferma che l'estensione è stata eliminata, come segue.

DROP EXTENSION

A questo punto, l'estensione non è più attiva nel database. Tuttavia, i file di installazione e il file di controllo sono ancora disponibili nel database, quindi gli utenti del database possono creare nuovamente l'estensione, se lo desiderano.

- Se vuoi lasciare intatti i file di estensione in modo che gli utenti del database possano creare la tua TLE estensione, puoi fermarti qui.
- Se desideri rimuovere tutti i file che costituiscono l'estensione, continua con il passaggio successivo.
- 3. Per rimuovere tutti i file di installazione per l'estensione, usa la funzione pgtle.uninstall\_extension. Questa funzione rimuove tutto il codice e i file di controllo dell'estensione.

SELECT pgtle.uninstall\_extension('*your-tle-extension-name*');

Ad esempio, per rimuovere tutti i file di installazione pg\_distance, utilizza il comando seguente.

```
SELECT pgtle.uninstall_extension('pg_distance');
 uninstall_extension
     --------------------- 
  t
(1 row)
```
# <span id="page-4662-0"></span>Disinstallazione di Trusted Language Extensions per Postgre SQL

Se non desideri più creare TLE le tue estensioni utilizzandoTLE, puoi eliminare l'pg tleestensione e rimuovere tutti gli artefatti. Questa azione include l'eliminazione di eventuali TLE estensioni dal database e l'eliminazione dello schema. pgtle

Per eliminare l'estensione **pg\_tle** e il relativo schema da un database

1. Usa psql o un altro strumento client per connetterti all' DB. RDSper l'istanza DB di SQL Postgre.

```
psql --host=.111122223333.aws-region.rds.amazonaws.com --port=5432 --
username=postgres --password --dbname=dbname
```
2. Elimina l'estensione pg\_tle dal database. Se il database ha TLE le tue estensioni ancora in esecuzione nel database, devi eliminare anche quelle estensioni. A questo scopo, puoi utilizzare la parola chiave CASCADE, come illustrato di seguito.

DROP EXTENSION pg\_tle CASCADE;

Se l'estensione pg\_tle non è ancora attiva nel database, non è necessario utilizzare la parola chiave CASCADE.

3. Elimina lo schema pgtle. Questa azione rimuove tutte le funzioni di gestione dal database.

DROP SCHEMA pgtle CASCADE;

Il comando restituisce quanto segue al termine del processo.

DROP SCHEMA

L'estensione pg\_tle, il relativo schema, le funzioni e tutti gli artefatti vengono rimossi. Per creare nuove estensioni utilizzandoTLE, ripeti la procedura di configurazione. Per ulteriori informazioni, consulta [Configurazione di Trusted Language Extensions nel SQL.](#page-4650-0)

# <span id="page-4662-1"></span>Usare gli SQL hook Postgre con le tue estensioni TLE

Un hook è un meccanismo di callback disponibile in Postgre SQL che consente agli sviluppatori di richiamare funzioni personalizzate o altre routine durante le normali operazioni del database. Il kit di TLE sviluppo supporta gli SQL hook Postgre in modo da poter integrare funzioni personalizzate

con il comportamento di Postgre in fase di esecuzione. SQL Ad esempio, puoi utilizzare un hook per associare il processo di autenticazione al codice personalizzato o per modificare il processo di pianificazione ed esecuzione delle query in base alle tue esigenze specifiche.

Le tue estensioni possono usare TLE gli hook. Se l'ambito dell'hook è globale, si applica a tutti i database. Pertanto, se l'TLEestensione utilizza un hook globale, è necessario creare TLE l'estensione in tutti i database a cui gli utenti possono accedere.

Quando si utilizza l'pg\_tleestensione per creare le proprie estensioni linguistiche attendibili, è possibile utilizzare gli hook disponibili da SQL API a per sviluppare le funzioni dell'estensione. È necessario registrare gli hook con pg\_tle. Per alcuni hook, potrebbe essere necessario impostare anche vari parametri di configurazione. Ad esempio, l'hook di controllo passcode può essere impostato su attivo, disattivo oppure obbligatorio. Per ulteriori informazioni sui requisiti specifici per gli hook pg\_tle disponibili, consulta [Guida di riferimento agli Hooks per Trusted Language Extensions](#page-4683-0) [for Postgre SQL.](#page-4683-0)

Esempio: creazione di un'estensione che utilizza un hook SQL Postgre

L'esempio discusso in questa sezione utilizza un SQL hook Postgre per verificare la password fornita durante SQL operazioni specifiche e impedisce agli utenti del database di impostare le proprie password su quelle contenute nella tabella. password\_check.bad\_passwords La tabella contiene le prime dieci opzioni di password più utilizzate, ma facilmente violabili.

Per configurare questo esempio nel è necessario aver già installato SQL Trusted Language Extensions. Per informazioni dettagliate, consultare [Configurazione di Trusted Language Extensions](#page-4650-0)  [nel SQL](#page-4650-0).

Per configurare l'esempio dell'hook di controllo della password

1. Utilizzalo psql per connetterti DB. RDSper l'istanza DB di SQL Postgre.

```
psql --host=db-instance-123456789012.aws-region.rds.amazonaws.com
--port=5432 --username=postgres --password --dbname=labdb
```
2. Copia il codice da [Codice di hook di controllo della password](#page-4667-0) e incollalo nel database.

```
SELECT pgtle.install_extension ( 
   'my_password_check_rules', 
   '1.0', 
   'Do not let users use the 10 most commonly used passwords',
$_pgtle_$
```

```
 CREATE SCHEMA password_check; 
 REVOKE ALL ON SCHEMA password check FROM PUBLIC;
  GRANT USAGE ON SCHEMA password_check TO PUBLIC; 
  CREATE TABLE password_check.bad_passwords (plaintext) AS 
  VALUES 
    ('123456'), 
    ('password'), 
    ('12345678'), 
    ('qwerty'), 
    ('123456789'), 
    ('12345'), 
    ('1234'), 
   ('111111'),
    ('1234567'), 
    ('dragon'); 
  CREATE UNIQUE INDEX ON password_check.bad_passwords (plaintext); 
  CREATE FUNCTION password_check.passcheck_hook(username text, password text, 
 password_type pgtle.password_types, valid_until timestamptz, valid_null boolean) 
  RETURNS void AS $$ 
    DECLARE 
      invalid bool := false; 
   BEGIN
      IF password_type = 'PASSWORD_TYPE_MD5' THEN 
        SELECT EXISTS( 
          SELECT 1 
         FROM password check.bad passwords bp
         WHERE ('md5' || md5(bp.plaintext || username)) = password
        ) INTO invalid; 
        IF invalid THEN 
          RAISE EXCEPTION 'Cannot use passwords from the common password 
 dictionary'; 
        END IF; 
      ELSIF password_type = 'PASSWORD_TYPE_PLAINTEXT' THEN 
        SELECT EXISTS( 
          SELECT 1 
          FROM password_check.bad_passwords bp 
         WHERE bp.plaintext = password
        ) INTO invalid; 
        IF invalid THEN 
          RAISE EXCEPTION 'Cannot use passwords from the common common password 
 dictionary'; 
        END IF;
```

```
 END IF; 
     END 
   $$ LANGUAGE plpgsql SECURITY DEFINER; 
   GRANT EXECUTE ON FUNCTION password_check.passcheck_hook TO PUBLIC; 
   SELECT pgtle.register_feature('password_check.passcheck_hook', 'passcheck');
$_pgtle_$
);
```
Quando l'estensione è stata caricata nel database, viene visualizzato un output come il seguente.

```
 install_extension
       ------------------- 
  t
(1 row)
```
3. Mentre sei ancora connesso al database, puoi creare l'estensione.

CREATE EXTENSION my\_password\_check\_rules;

4. È possibile confermare che l'estensione è stata creata nel database utilizzando il seguente metacomando psql.

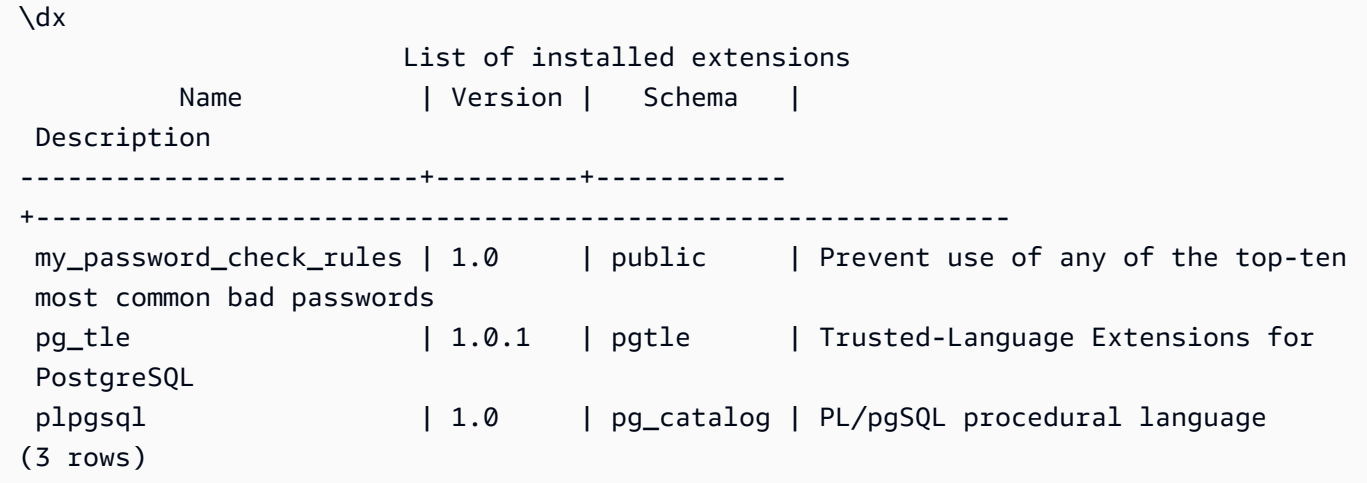

5. Apri un'altra sessione di terminale per lavorare con AWS CLI. È necessario modificare il gruppo di parametri DB personalizzato per attivare l'hook di controllo della password. A tale scopo, utilizzate il [modify-db-parameter-groupC](https://docs.aws.amazon.com/cli/latest/reference/rds/modify-db-parameter-group.html)LIcomando come illustrato nell'esempio seguente.

```
aws rds modify-db-parameter-group \ 
     --region aws-region \ 
     --db-parameter-group-name your-custom-parameter-group \ 
     --parameters 
  "ParameterName=pgtle.enable_password_check,ParameterValue=on,ApplyMethod=immediate"
```
Quando il parametro viene attivato correttamente, viene visualizzato un output come il seguente.

```
( 
     "DBParameterGroupName": "docs-lab-parameters-for-tle"
}
```
Per rendere effettive le modifiche all'impostazione del gruppo di parametri possono essere necessari alcuni minuti. Tuttavia, questo parametro è dinamico, quindi non è necessario riavviare l' affinché l'impostazione abbia effetto.

6. Apri la sessione psql ed esegui una query sul database per verificare che l'hook di controllo della password sia stato attivato.

```
labdb=> SHOW pgtle.enable_password_check;
pgtle.enable_password_check
           -----------------------------
on
(1 row)
```
L'hook di controllo della password è ora attivo. Puoi testarlo creando un nuovo ruolo e utilizzando una delle password errate, come illustrato nell'esempio seguente.

```
CREATE ROLE test_role PASSWORD 'password';
ERROR: Cannot use passwords from the common password dictionary
CONTEXT: PL/pgSQL function 
  password_check.passcheck_hook(text,text,pgtle.password_types,timestamp with time 
  zone,boolean) line 21 at RAISE
SQL statement "SELECT password_check.passcheck_hook( 
     $1::pg_catalog.text, 
     $2::pg_catalog.text, 
     $3::pgtle.password_types, 
     $4::pg_catalog.timestamptz, 
     $5::pg_catalog.bool)"
```
L'output è stato formattato per ragioni di leggibilità.

L'esempio seguente mostra che il comportamento \password del metacomando interattivo pgsql è influenzato anche dall'hook di controllo della password.

```
postgres=> SET password_encryption TO 'md5';
SET
postgres=> \password
Enter new password for user "postgres":*****
Enter it again:*****
ERROR: Cannot use passwords from the common password dictionary
CONTEXT: PL/pgSQL function 
  password_check.passcheck_hook(text,text,pgtle.password_types,timestamp with time 
  zone,boolean) line 12 at RAISE
SQL statement "SELECT password_check.passcheck_hook($1::pg_catalog.text, 
  $2::pg_catalog.text, $3::pgtle.password_types, $4::pg_catalog.timestamptz, 
  $5::pg_catalog.bool)"
```
Se lo desideri, puoi eliminare questa TLE estensione e disinstallarne i file sorgente. Per ulteriori informazioni, consulta [Eliminare le TLE estensioni da un database.](#page-4660-0)

<span id="page-4667-0"></span>Codice di hook di controllo della password

Il codice di esempio mostrato qui definisce le specifiche per

l'my\_password\_check\_rulesTLEestensione. Quando copi questo codice e lo incolli nel database, il codice dell'estensione my\_password\_check\_rules viene caricato nel database e l'hook password\_check viene registrato per essere utilizzato dall'estensione.

```
SELECT pgtle.install_extension ( 
   'my_password_check_rules', 
   '1.0', 
   'Do not let users use the 10 most commonly used passwords',
$_pgtle_$ 
   CREATE SCHEMA password_check; 
   REVOKE ALL ON SCHEMA password_check FROM PUBLIC; 
   GRANT USAGE ON SCHEMA password_check TO PUBLIC; 
   CREATE TABLE password_check.bad_passwords (plaintext) AS 
   VALUES 
     ('123456'), 
     ('password'), 
     ('12345678'), 
     ('qwerty'),
```

```
 ('123456789'), 
     ('12345'), 
     ('1234'), 
    ('111111'),
     ('1234567'), 
     ('dragon'); 
   CREATE UNIQUE INDEX ON password_check.bad_passwords (plaintext); 
   CREATE FUNCTION password_check.passcheck_hook(username text, password text, 
  password_type pgtle.password_types, valid_until timestamptz, valid_null boolean) 
   RETURNS void AS $$ 
     DECLARE 
       invalid bool := false; 
     BEGIN 
       IF password_type = 'PASSWORD_TYPE_MD5' THEN 
         SELECT EXISTS( 
           SELECT 1 
           FROM password_check.bad_passwords bp 
          WHERE ('md5' || md5(bp.plaintext || username)) = password
         ) INTO invalid; 
         IF invalid THEN 
           RAISE EXCEPTION 'Cannot use passwords from the common password dictionary'; 
         END IF; 
       ELSIF password_type = 'PASSWORD_TYPE_PLAINTEXT' THEN 
         SELECT EXISTS( 
           SELECT 1 
           FROM password_check.bad_passwords bp 
          WHERE bp.plaintext = password
         ) INTO invalid; 
         IF invalid THEN 
           RAISE EXCEPTION 'Cannot use passwords from the common common password 
  dictionary'; 
         END IF; 
       END IF; 
     END 
   $$ LANGUAGE plpgsql SECURITY DEFINER; 
   GRANT EXECUTE ON FUNCTION password_check.passcheck_hook TO PUBLIC; 
   SELECT pgtle.register_feature('password_check.passcheck_hook', 'passcheck');
$_pgtle_$
);
```
# <span id="page-4669-0"></span>Utilizzo di tipi di dati personalizzati in TLE

Postgre SQL supporta i comandi per registrare nuovi tipi di base (noti anche come tipi scalari) per gestire in modo efficiente strutture di dati complesse nel database. Un tipo di base consente di personalizzare il modo in cui i dati vengono archiviati internamente e come convertirli da e verso una rappresentazione testuale esterna. Questi tipi di dati personalizzati sono utili per estendere Postgre SQL per supportare domini funzionali in cui un tipo integrato come numero o testo non può fornire una semantica di ricerca sufficiente.

RDSper Postgre SQL consente di creare tipi di dati personalizzati nella propria estensione linguistica affidabile e di definire funzioni che supportano SQL e indicizzano le operazioni per questi nuovi tipi di dati. I tipi di dati personalizzati sono disponibili per le seguenti versioni:

- RDSper Postgre SQL 15.4 e versioni successive (15)
- RDSper Postgre 14.9 e versioni successive 14 SQL
- RDSper Postgre 13.12 e versioni successive 13 SQL

Per ulteriori informazioni, consulta la pagina [Trusted Language Base types.](https://github.com/aws/pg_tle/blob/main/docs/09_datatypes.md)

# <span id="page-4669-1"></span>Riferimento alla funzione per Trusted Language Extensions for Postgre SQL

Visualizza la seguente documentazione di riferimento sulle funzioni disponibili in Trusted Language Extensions for SQL Postgre. Utilizzate queste funzioni per installare, registrare, aggiornare e gestire TLEle estensioni, ovvero le estensioni Postgre sviluppate utilizzando il kit di sviluppo Trusted Language SQL Extensions.

## Funzioni

- [pgtle.available\\_extensions](#page-4670-0)
- [pgtle.available\\_extension\\_versions](#page-4671-0)
- [pgtle.extension\\_update\\_paths](#page-4672-1)
- [pgtle.install\\_extension](#page-4672-0)
- [pgtle.install\\_update\\_path](#page-4674-0)
- [pgtle.register\\_feature](#page-4675-0)
- [pgtle.register\\_feature\\_if\\_not\\_exists](#page-4675-1)
- [pgtle.set\\_default\\_version](#page-4676-0)
- [pgtle.uninstall\\_extension\(name\)](#page-4677-0)
- [pgtle.uninstall\\_extension\(name, version\)](#page-4678-0)
- [pgtle.uninstall\\_extension\\_if\\_exists](#page-4679-0)
- [pgtle.uninstall\\_update\\_path](#page-4680-0)
- [pgtle.uninstall\\_update\\_path\\_if\\_exists](#page-4681-1)
- [pgtle.unregister\\_feature](#page-4681-0)
- [pgtle.unregister\\_feature\\_if\\_exists](#page-4682-0)

### <span id="page-4670-0"></span>pgtle.available\_extensions

La funzione pgtle.available\_extensions è progettata per restituire un set. Restituisce tutte TLE le estensioni disponibili nel database. Ogni riga restituita contiene informazioni su una singola TLE estensione.

Prototipo di funzione

pgtle.available\_extensions()

Ruolo

Nessuna.

Argomenti

Nessuna.

**Output** 

- name— Il nome dell'TLEestensione.
- default version— La versione dell'TLEestensione da utilizzare quando CREATE EXTENSION viene chiamata senza specificare una versione.
- description— Una descrizione più dettagliata dell'TLEestensione.

#### Esempio di utilizzo

SELECT \* FROM pgtle.available\_extensions();

# <span id="page-4671-0"></span>pgtle.available\_extension\_versions

La funzione available\_extension\_versions è progettata per restituire un set. Restituisce un elenco di tutte le TLE estensioni disponibili e delle relative versioni. Ogni riga contiene informazioni su una versione specifica dell'TLEestensione specificata, incluso se richiede un ruolo specifico.

Prototipo di funzione

#### pgtle.available\_extension\_versions()

Ruolo

Nessuna.

Argomenti

Nessuna.

**Output** 

- name— Il nome dell'TLEestensione.
- version— La versione dell'TLEestensione.
- superuser— Questo valore è sempre valido false per TLE le tue estensioni. Le autorizzazioni necessarie per creare l'TLEestensione o aggiornarla sono le stesse necessarie per creare altri oggetti nel database specificato.
- trusted— Questo valore è sempre false per un'TLEestensione.
- relocatable— Questo valore è sempre false per un'TLEestensione.
- schema— Speciifica il nome dello schema in cui è installata l'TLEestensione.
- requires— Un array contenente i nomi di altre estensioni necessarie a questa TLE estensione.
- description— Una descrizione dettagliata dell'TLEestensione.

Per ulteriori informazioni sui valori di output, vedete [Imballaggio di oggetti correlati in un'estensione >](https://www.postgresql.org/docs/current/extend-extensions.html#id-1.8.3.20.11)  [File di estensione](https://www.postgresql.org/docs/current/extend-extensions.html#id-1.8.3.20.11) nella documentazione di Postgre. SQL

#### Esempio di utilizzo

SELECT \* FROM pgtle.available\_extension\_versions();

# <span id="page-4672-1"></span>pgtle.extension\_update\_paths

La funzione extension\_update\_paths è progettata per restituire un set. Restituisce un elenco di tutti i possibili percorsi di aggiornamento per un'TLEestensione. Ogni riga include gli aggiornamenti o i downgrade disponibili per quell'estensione. TLE

Prototipo di funzione

pgtle.extension\_update\_paths(name)

Ruolo

Nessuna.

Argomenti

name— Il nome dell'TLEestensione da cui ottenere i percorsi di aggiornamento.

#### **Output**

- source: la versione di origine di un aggiornamento.
- target: la versione di destinazione di un aggiornamento.
- path— Il percorso di aggiornamento utilizzato per aggiornare un'TLEestensione da una source target versione all'altra, ad esempio0.1--0.2.

#### Esempio di utilizzo

SELECT \* FROM pgtle.extension\_update\_paths('*your-TLE*');

# <span id="page-4672-0"></span>pgtle.install\_extension

La install\_extension funzione consente di installare gli artefatti che compongono l'TLEestensione nel database, dopodiché può essere creata utilizzando il comando. CREATE EXTENSION

Prototipo di funzione

```
pgtle.install_extension(name text, version text, description text, ext text, requires 
  text[] DEFAULT NULL::text[])
```
#### Ruolo

Nessuna.

Argomenti

- name— Il nome dell'estensione. TLE Questo valore viene utilizzato per la chiamata CREATE EXTENSION.
- version— La versione dell'TLEestensione.
- description— Una descrizione dettagliata dell'TLEestensione. Questa descrizione viene visualizzata nel campo comment in pgtle.available\_extensions().
- ext— Il contenuto dell'TLEestensione. Questo valore include gli oggetti, come le funzioni.
- requires— Un parametro opzionale che specifica le dipendenze per questa TLE estensione. L'estensione pq\_tle viene aggiunta automaticamente come dipendenza.

Molti di questi argomenti sono gli stessi inclusi in un file di controllo delle estensioni per l'installazione di un'estensione Postgre SQL sul file system di un'istanza Postgre. SQL Per ulteriori informazioni, consultate la sezione [File di estensione](http://www.postgresql.org/docs/current/extend-extensions.html#id-1.8.3.20.11) nella creazione di [pacchetti di oggetti correlati in](https://www.postgresql.org/docs/current/extend-extensions.html) [un'estensione nella documentazione](https://www.postgresql.org/docs/current/extend-extensions.html) di Postgre. SQL

## **Output**

Questa funzione restituisce OK in caso di esito positivo e NULL in caso di errore.

- OK— L'TLEestensione è stata installata correttamente nel database.
- NULL— L'TLEestensione non è stata installata correttamente nel database.

## Esempio di utilizzo

```
SELECT pgtle.install_extension( 
  'pg_tle_test', 
  '0.1', 
  'My first pg_tle extension',
$_pgtle_$ 
   CREATE FUNCTION my_test() 
   RETURNS INT 
   AS $$ 
     SELECT 42; 
   $$ LANGUAGE SQL IMMUTABLE;
```
<span id="page-4674-0"></span>\$\_pgtle\_\$ );

La install\_update\_path funzione fornisce un percorso di aggiornamento tra due diverse versioni di un'TLEestensione. Questa funzione consente agli utenti dell'TLEestensione di aggiornarne la versione utilizzando la ALTER EXTENSION ... UPDATE sintassi.

Prototipo di funzione

pgtle.install\_update\_path(name text, fromvers text, tovers text, ext text)

Ruolo

pgtle\_admin

#### Argomenti

- name— Il nome dell'TLEestensione. Questo valore viene utilizzato per la chiamata CREATE EXTENSION.
- fromvers— La versione sorgente dell'TLEestensione per l'aggiornamento.
- tovers— La versione di destinazione dell'TLEestensione per l'aggiornamento.
- ext: i contenuti dell'aggiornamento. Questo valore include gli oggetti, come le funzioni.

**Output** 

Nessuna.

Esempio di utilizzo

```
SELECT pgtle.install_update_path('pg_tle_test', '0.1', '0.2', 
   $_pgtle_$ 
     CREATE OR REPLACE FUNCTION my_test() 
     RETURNS INT 
     AS $$ 
       SELECT 21; 
     $$ LANGUAGE SQL IMMUTABLE; 
   $_pgtle_$
```
);

# <span id="page-4675-0"></span>pgtle.register\_feature

La register\_feature funzione aggiunge la SQL funzionalità interna di Postgre specificata alla tabella. pgtle. feature\_info Gli SQL hook Postgre sono un esempio di funzionalità interna di Postgre. SQL Il kit di sviluppo Trusted Language Extensions supporta l'uso degli hook Postgre. SQL Attualmente, questa funzione supporta la seguente funzionalità.

• passcheck— Registra l'hook per il controllo delle password con la procedura o la funzione che personalizza il comportamento di controllo delle password di Postgre. SQL

### Prototipo di funzione

pgtle.register\_feature(proc regproc, feature pg\_tle\_feature)

Ruolo

pgtle\_admin

Argomenti

- proc: il nome di una procedura o funzione memorizzata da utilizzare per la funzionalità.
- feature: il nome della funzionalità pg tle (ad esempio passcheck) da registrare con la funzione.

**Output** 

Nessuna.

Esempio di utilizzo

SELECT pgtle.register\_feature('pw\_hook', 'passcheck');

# <span id="page-4675-1"></span>pgtle.register\_feature\_if\_not\_exists

La pgtle.register\_feature\_if\_not\_exists funzione aggiunge la funzionalità Postgre specificata alla pgtle.feature\_info tabella e identifica l'TLEestensione o altra procedura o

SQL funzione che utilizza la funzione. Per ulteriori informazioni sugli hook e su Trusted Language Extensions, consulta [Usare gli SQL hook Postgre con le tue estensioni TLE.](#page-4662-1)

Prototipo di funzione

pgtle.register\_feature\_if\_not\_exists(proc regproc, feature pg\_tle\_feature)

Ruolo

pgtle\_admin

Argomenti

- proc— Il nome di una procedura o funzione memorizzata che contiene la logica (codice) da utilizzare come funzionalità per l'estensione. TLE Ad esempio, il codice pw\_hook.
- feature— Il nome della funzionalità Postgre da registrare per la SQL TLE funzione. Attualmente, l'unica funzionalità disponibile è l'hook passcheck. Per ulteriori informazioni, consulta [Hook di](#page-4683-1) [verifica della password \(passcheck\)](#page-4683-1).

#### **Output**

Restituisce true dopo aver registrato la funzionalità per l'estensione specificata. Restituisce false se la funzionalità è già registrata.

Esempio di utilizzo

```
SELECT pgtle.register_feature_if_not_exists('pw_hook', 'passcheck');
```
## <span id="page-4676-0"></span>pgtle.set\_default\_version

La set\_default\_version funzione consente di specificare una default\_version per l'TLEestensione. È possibile utilizzare questa funzione per definire un percorso di aggiornamento e designare la versione come predefinita per l'TLEestensione. Quando gli utenti TLE del database specificano l'estensione nei ALTER EXTENSION ... UPDATE comandi CREATE EXTENSION and, quella versione dell'TLEestensione viene creata nel database per quell'utente.

Questa funzione restituisce true in caso di esito positivo. Se l'TLEestensione specificata nell'nameargomento non esiste, la funzione restituisce un errore. Analogamente, se version l'TLEestensione non esiste, restituisce un errore.

#### Prototipo di funzione

pgtle.set\_default\_version(name text, version text)

Ruolo

pgtle\_admin

Argomenti

- name— Il nome dell'TLEestensione. Questo valore viene utilizzato per la chiamata CREATE EXTENSION.
- version— La versione dell'TLEestensione per impostare l'impostazione predefinita.

#### **Output**

- true: quando l'impostazione della versione predefinita ha esito positivo, la funzione restituisce true.
- ERROR— Restituisce un messaggio di errore se non esiste un'TLEestensione con il nome o la versione specificati.

#### Esempio di utilizzo

```
SELECT * FROM pgtle.set_default_version('my-extension', '1.1');
```
<span id="page-4677-0"></span>pgtle.uninstall\_extension(name)

La uninstall\_extension funzione rimuove tutte le versioni di un'TLEestensione da un database. Questa funzione impedisce alle future chiamate CREATE EXTENSION di installare l'TLEestensione. Se l'TLEestensione non esiste nel database, viene generato un errore.

La uninstall\_extension funzione non eliminerà un'TLEestensione attualmente attiva nel database. Per rimuovere un'TLEestensione attualmente attiva, devi chiamare esplicitamente DROP EXTENSION per rimuoverla.

Prototipo di funzione

```
pgtle.uninstall_extension(extname text)
```
#### Ruolo

pgtle\_admin

### Argomenti

• extname— Il nome dell'TLEestensione da disinstallare. Questo nome è lo stesso usato CREATE EXTENSION per caricare l'TLEestensione da utilizzare in un determinato database.

**Output** 

Nessuna.

Esempio di utilizzo

SELECT \* FROM pgtle.uninstall\_extension('pg\_tle\_test');

# <span id="page-4678-0"></span>pgtle.uninstall\_extension(name, version)

La uninstall\_extension(name, version) funzione rimuove la versione specificata dell'TLEestensione dal database. Questa funzione impedisce CREATE EXTENSION e ALTER EXTENSION impedisce l'installazione o l'aggiornamento di un'TLEestensione alla versione specificata. Questa funzione rimuove anche tutti i percorsi di aggiornamento per la versione specificata dell'TLEestensione. Questa funzione non disinstallerà l'TLEestensione se è attualmente attiva nel database. È necessario chiamare in modo esplicito DROP EXTENSION per rimuovere l'TLEestensione. Per disinstallare tutte le versioni di un'TLEestensione, consulta[pgtle.uninstall\\_extension\(name\)](#page-4677-0).

## Prototipo di funzione

pgtle.uninstall\_extension(extname text, version text)

Ruolo

pgtle\_admin

Argomenti

• extname— Il nome dell'TLEestensione. Questo valore viene utilizzato per la chiamata CREATE EXTENSION.

• version— La versione dell'TLEestensione da disinstallare dal database.

**Output** 

Nessuna.

Esempio di utilizzo

SELECT \* FROM pgtle.uninstall\_extension('pg\_tle\_test', '0.2');

## <span id="page-4679-0"></span>pgtle.uninstall\_extension\_if\_exists

La uninstall\_extension\_if\_exists funzione rimuove tutte le versioni di un'TLEestensione da un determinato database. Se l'TLEestensione non esiste, la funzione ritorna silenziosamente (non viene generato alcun messaggio di errore). Se l'estensione specificata è attualmente attiva in un database, non viene eliminata dalla funzione. È necessario chiamare esplicitamente DROP EXTENSION per rimuovere l'TLEestensione prima di utilizzare questa funzione per disinstallarne gli artefatti.

Prototipo di funzione

```
pgtle.uninstall_extension_if_exists(extname text)
```
Ruolo

pgtle\_admin

Argomenti

• extname— Il nome dell'estensione. TLE Questo valore viene utilizzato per la chiamata CREATE EXTENSION.

#### **Output**

La funzione uninstall\_extension\_if\_exists restituisce true dopo aver disinstallato l'estensione specificata. Se l'estensione specificata non esiste, la funzione restituisce false.

• true— Restituisce true dopo aver disinstallato l'TLEestensione.
• false— Restituisce false quando l'TLEestensione non esiste nel database.

#### Esempio di utilizzo

SELECT \* FROM pgtle.uninstall\_extension\_if\_exists('pg\_tle\_test');

## pgtle.uninstall\_update\_path

La uninstall\_update\_path funzione rimuove il percorso di aggiornamento specifico da un'TLEestensione. In tal modo ALTER EXTENSION ... UPDATE TO non può utilizzarlo come percorso di aggiornamento.

Se l'TLEestensione è attualmente utilizzata da una delle versioni in questo percorso di aggiornamento, rimane nel database.

Se il percorso di aggiornamento specificato non esiste, la funzione genera un errore.

Prototipo di funzione

pgtle.uninstall\_update\_path(extname text, fromvers text, tovers text)

Ruolo

pgtle\_admin

#### Argomenti

- extname— Il nome dell'TLEestensione. Questo valore viene utilizzato per la chiamata CREATE EXTENSION.
- fromvers— La versione sorgente dell'TLEestensione utilizzata nel percorso di aggiornamento.
- tovers— La versione di destinazione dell'TLEestensione utilizzata nel percorso di aggiornamento.

**Output** 

Nessuna.

Esempio di utilizzo

SELECT \* FROM pgtle.uninstall\_update\_path('pg\_tle\_test', '0.1', '0.2');

## pgtle.uninstall\_update\_path\_if\_exists

La uninstall\_update\_path\_if\_exists funzione è simile uninstall\_update\_path in quanto rimuove il percorso di aggiornamento specificato da un'TLEestensione. Tuttavia, se il percorso di aggiornamento non esiste, questa funzione non genera un messaggio di errore e restituisce false.

#### Prototipo di funzione

pgtle.uninstall\_update\_path\_if\_exists(extname text, fromvers text, tovers text)

Ruolo

pgtle\_admin

Argomenti

- extname— Il nome dell'TLEestensione. Questo valore viene utilizzato per la chiamata CREATE EXTENSION.
- fromvers— La versione sorgente dell'TLEestensione utilizzata nel percorso di aggiornamento.
- tovers— La versione di destinazione dell'TLEestensione utilizzata nel percorso di aggiornamento.

## **Output**

- true— La funzione ha aggiornato correttamente il percorso dell'TLEestensione.
- false— La funzione non è stata in grado di aggiornare il percorso dell'TLEestensione.

#### Esempio di utilizzo

SELECT \* FROM pgtle.uninstall\_update\_path\_if\_exists('pg\_tle\_test', '0.1', '0.2');

## pgtle.unregister\_feature

La funzione unregister\_feature fornisce un modo per rimuovere le funzioni registrate per utilizzare la funzionalità pg\_tle, ad esempio gli hook. Per ulteriori informazioni sulla registrazione di una funzionalità, consulta [pgtle.register\\_feature](#page-4675-0).

#### Prototipo di funzione

```
pgtle.unregister_feature(proc regproc, feature pg_tle_features)
```
## Ruolo

pgtle\_admin

Argomenti

- proc: il nome di una funzione memorizzata da registrare con una funzionalità pg\_tle.
- feature: il nome della funzionalità pg\_tle da registrare con la funzione. Ad esempio, passcheck è una funzionalità che può essere registrata per essere utilizzata dalle estensioni Trusted Language Extensions sviluppate. Per ulteriori informazioni, consulta [Hook di verifica della](#page-4683-0)  [password \(passcheck\)](#page-4683-0).

**Output** 

**Nessuna** 

Esempio di utilizzo

SELECT \* FROM pgtle.unregister\_feature('pw\_hook', 'passcheck');

## pgtle.unregister\_feature\_if\_exists

La funzione unregister\_feature fornisce un modo per rimuovere le funzioni registrate per utilizzare la funzionalità pg\_tle, ad esempio gli hook. Per ulteriori informazioni, consulta [Usare gli](#page-4662-0)  [SQL hook Postgre con le tue estensioni TLE.](#page-4662-0) Restituisce true dopo aver completato l'annullamento della registrazione della funzionalità. Restituisce false se la funzionalità non è stata registrata.

Per informazioni sulla registrazione delle pg\_tle funzionalità per le tue TLE estensioni, consulta. [pgtle.register\\_feature](#page-4675-0)

## Prototipo di funzione

pgtle.unregister\_feature\_if\_exists('proc regproc', 'feature pg\_tle\_features')

Ruolo

pgtle\_admin

#### Argomenti

- proc: il nome della funzione memorizzata che è stata registrata per includere una funzionalità pg\_tle.
- feature: il nome della funzionalità pg\_tle registrata con l'estensione Trusted Language **Extensions**

## **Output**

Restituisce true o false, come indicato di seguito.

- true: la funzione ha completato l'annullamento della registrazione della funzionalità dall'estensione.
- false— La funzione non è stata in grado di annullare la registrazione della funzionalità dall'TI Festensione.

## Esempio di utilizzo

SELECT \* FROM pgtle.unregister\_feature\_if\_exists('pw\_hook', 'passcheck');

# Guida di riferimento agli Hooks per Trusted Language Extensions for Postgre SQL

Trusted Language Extensions for Postgre supporta gli hook SQL Postgre. SQL Un hook è un meccanismo di callback interno a disposizione degli sviluppatori per estendere le funzionalità principali di Postgre. SQL Utilizzando gli hook, gli sviluppatori possono implementare le proprie funzioni o procedure da utilizzare durante varie operazioni di database, modificando così in qualche modo il comportamento di SQL Postgre. Ad esempio, puoi usare un passcheck hook per personalizzare il modo in cui Postgre SQL gestisce le password fornite durante la creazione o la modifica delle password per gli utenti (ruoli).

Visualizza la seguente documentazione per saperne di più sull'hook passcheck disponibile per le tue estensioni. TLF

<span id="page-4683-0"></span>Hook di verifica della password (passcheck)

L'passcheckhook viene utilizzato per personalizzare il SQL comportamento di Postgre durante il processo di verifica della password per i seguenti comandi e metacomandi. SQL psql

- CREATE ROLE *username* ...PASSWORD— Per ulteriori informazioni, consulta la documentazione di Postgre. [CREATEROLE](https://www.postgresql.org/docs/current/sql-createrole.html)SQL
- ALTER ROLE *username*...PASSWORD— Per ulteriori informazioni, consulta la documentazione [ALTERROLE](https://www.postgresql.org/docs/current/sql-alterrole.html)di SQL Postgre.
- \password *username*: questo metacomando psql interattivo modifica in modo sicuro la password per l'utente specificato eseguendo l'hashing della password prima di utilizzare in modo trasparente la sintassi ALTER ROLE ... PASSWORD. Il metacomando è un wrapper sicuro per il comando ALTER ROLE ... PASSWORD, quindi l'hook si applica al comportamento del metacomando psql.

Per vedere un esempio, consulta [Codice di hook di controllo della password.](#page-4667-0)

## Indice

- [Prototipo di funzione](#page-4684-0)
- [Argomenti](#page-4684-1)
- [Configurazione](#page-4685-0)
- [Note per l'utilizzo](#page-4685-1)

## <span id="page-4684-0"></span>Prototipo di funzione

```
passcheck_hook(username text, password text, password_type pgtle.password_types, 
  valid_until timestamptz, valid_null boolean)
```
<span id="page-4684-1"></span>Argomenti

La funzione dell'hook passcheck accetta i seguenti argomenti:

- username: il nome (come testo) del ruolo (nome utente) che imposta una password.
- password: la password in chiaro o con hash. La password immessa deve corrispondere al tipo specificato in password\_type.
- password\_type: specifica il formato pgtle.password\_type della password, che può essere costituito da una delle seguenti opzioni.
	- PASSWORD\_TYPE\_PLAINTEXT: una password in testo semplice.
	- PASSWORD\_TYPE\_MD5— Una password che è stata sottoposta a hash utilizzando l'algoritmo MD5 (message digest 5).
- PASSWORD TYPE SCRAM SHA 256— Una password che è stata sottoposta a hash utilizzando l'algoritmo SCRAM - SHA -256.
- valid until: specifica l'ora in cui la password diventa non valida. Questo argomento è facoltativo. Se utilizzi questo argomento, specifica l'ora come valore timestamptz.
- valid null: se questo booleano è impostato su true, l'opzione valid until è impostata su NULL.

#### <span id="page-4685-0"></span>**Configurazione**

La funzione pgtle.enable\_password\_check controlla se l'hook passcheck è attivo. L'hook passcheck ha tre possibili impostazioni.

- off: disattiva l'hook passcheck di verifica della password. Si tratta del valore di default.
- on: attiva l'hook passcode di verifica della password in modo che le password vengano confrontate con la tabella.
- require: richiede la definizione di un hook di verifica della password.

#### <span id="page-4685-1"></span>Note per l'utilizzo

Per attivare o disattivare l'passcheckhook, è necessario modificare il gruppo di parametri DB personalizzato per DB. il tuo RDS per l'istanza DB di SQL Postgre.

In Linux, macOS, o Unix:

```
aws rds modify-db-parameter-group \ 
     --region aws-region \ 
     --db-parameter-group-name your-custom-parameter-group \ 
     --parameters 
  "ParameterName=pgtle.enable_password_check,ParameterValue=on,ApplyMethod=immediate"
```
In Windows:

```
aws rds modify-db-parameter-group ^ 
     --region aws-region ^ 
     --db-parameter-group-name your-custom-parameter-group ^ 
     --parameters 
  "ParameterName=pgtle.enable_password_check,ParameterValue=on,ApplyMethod=immediate"
```
# Esempi di codice per l'RDSutilizzo di Amazon AWS SDKs

I seguenti esempi di codice mostrano come usare Amazon RDS con un AWS kit di sviluppo software (SDK).

Le nozioni di base sono esempi di codice che mostrano come eseguire le operazioni essenziali all'interno di un servizio.

Le operazioni sono estratti di codice da programmi più grandi e devono essere eseguite nel contesto. Mentre le azioni mostrano come richiamare le singole funzioni di servizio, è possibile visualizzare le azioni nel loro contesto nei relativi scenari.

Gli scenari sono esempi di codice che mostrano come eseguire attività specifiche richiamando più funzioni all'interno di un servizio o combinandole con altre Servizi AWS.

Per un elenco completo di AWS SDKguide per sviluppatori ed esempi di codice, ved[iUtilizzo di questo](#page-519-0)  [servizio con un AWS SDK.](#page-519-0) Questo argomento include anche informazioni su come iniziare e dettagli sulle SDK versioni precedenti.

Nozioni di base

Ciao Amazon RDS

I seguenti esempi di codice mostrano come iniziare a usare AmazonRDS.

.NET

AWS SDK for .NET

## **a** Note

C'è altro su GitHub. Trova l'esempio completo e scopri come configurare ed eseguire in [AWS Repository](https://github.com/awsdocs/aws-doc-sdk-examples/tree/main/dotnetv3/RDS#code-examples) di esempi di codice.

```
using System;
using System.Threading.Tasks;
using Amazon.RDS;
using Amazon.RDS.Model;
```

```
namespace RDSActions;
public static class HelloRds
{ 
     static async Task Main(string[] args) 
     { 
        var rdsClient = new AmazonRDSClient();
         Console.WriteLine($"Hello Amazon RDS! Following are some of your DB 
  instances:"); 
         Console.WriteLine(); 
         // You can use await and any of the async methods to get a response. 
         // Let's get the first twenty DB instances. 
         var response = await rdsClient.DescribeDBInstancesAsync( 
             new DescribeDBInstancesRequest() 
\{\hspace{.1cm} \}MaxRecords = 20 // Must be between 20 and 100.
             }); 
         foreach (var instance in response.DBInstances) 
         { 
             Console.WriteLine($"\tDB name: {instance.DBName}"); 
             Console.WriteLine($"\tArn: {instance.DBInstanceArn}"); 
             Console.WriteLine($"\tIdentifier: {instance.DBInstanceIdentifier}"); 
             Console.WriteLine(); 
         } 
     }
}
```
• Per API i dettagli, vedere [D in escribeDBInstances](https://docs.aws.amazon.com/goto/DotNetSDKV3/rds-2014-10-31/DescribeDBInstances) AWS SDK for .NET APIRiferimento.

#### $C++$

SDKper C++

#### **a** Note

C'è altro su. GitHub Trova l'esempio completo e scopri come configurare ed eseguire in [AWS Repository](https://github.com/awsdocs/aws-doc-sdk-examples/tree/main/cpp/example_code/rds/hello_rds#code-examples) di esempi di codice.

Codice per il CMakeLists file.txt. CMake

```
# Set the minimum required version of CMake for this project.
cmake_minimum_required(VERSION 3.13)
# Set the AWS service components used by this project.
set(SERVICE_COMPONENTS rds)
# Set this project's name.
project("hello_rds")
# Set the C++ standard to use to build this target.
# At least C++ 11 is required for the AWS SDK for C++.
set(CMAKE_CXX_STANDARD 11)
# Use the MSVC variable to determine if this is a Windows build.
set(WINDOWS_BUILD ${MSVC})
if (WINDOWS_BUILD) # Set the location where CMake can find the installed 
 libraries for the AWS SDK. 
     string(REPLACE ";" "/aws-cpp-sdk-all;" SYSTEM_MODULE_PATH 
  "${CMAKE_SYSTEM_PREFIX_PATH}/aws-cpp-sdk-all") 
     list(APPEND CMAKE_PREFIX_PATH ${SYSTEM_MODULE_PATH})
endif ()
# Find the AWS SDK for C++ package.
find_package(AWSSDK REQUIRED COMPONENTS ${SERVICE_COMPONENTS})
if (WINDOWS_BUILD AND AWSSDK_INSTALL_AS_SHARED_LIBS) 
      # Copy relevant AWS SDK for C++ libraries into the current binary directory 
 for running and debugging. 
      # set(BIN_SUB_DIR "/Debug") # If you are building from the command line, you 
 may need to uncomment this 
                                      # and set the proper subdirectory to the 
  executables' location. 
      AWSSDK_CPY_DYN_LIBS(SERVICE_COMPONENTS "" 
  ${CMAKE_CURRENT_BINARY_DIR}${BIN_SUB_DIR})
endif ()
add_executable(${PROJECT_NAME} 
         hello_rds.cpp)
```

```
target_link_libraries(${PROJECT_NAME} 
         ${AWSSDK_LINK_LIBRARIES})
```
Codice per il file origine hello\_rds.cpp.

```
#include <aws/core/Aws.h>
#include <aws/rds/RDSClient.h>
#include <aws/rds/model/DescribeDBInstancesRequest.h>
#include <iostream>
/* 
  * A "Hello Rds" starter application which initializes an Amazon Relational 
  Database Service (Amazon RDS) client and 
   describes the Amazon RDS instances.
 * 
  main function
  * 
  * Usage: 'hello_rds' 
 * 
  */
int main(int argc, char **argv) { 
     Aws::SDKOptions options; 
    // Optionally change the log level for debugging.
// options.loggingOptions.logLevel = Utils::Logging::LogLevel::Debug; 
     Aws::InitAPI(options); // Should only be called once. 
    int result = \varnothing;
     { 
         Aws::Client::ClientConfiguration clientConfig; 
         // Optional: Set to the AWS Region (overrides config file). 
         // clientConfig.region = "us-east-1"; 
         Aws::RDS::RDSClient rdsClient(clientConfig); 
         Aws::String marker; 
         std::vector<Aws::String> instanceDBIDs; 
         do { 
             Aws::RDS::Model::DescribeDBInstancesRequest request; 
             if (!marker.empty()) { 
                  request.SetMarker(marker); 
 }
```

```
Aws::RDS::Model::DescribeDBInstancesOutcome outcome =
                     rdsClient.DescribeDBInstances(request); 
             if (outcome.IsSuccess()) { 
                 for (auto &instance: outcome.GetResult().GetDBInstances()) { 
                     instanceDBIDs.push_back(instance.GetDBInstanceIdentifier()); 
 } 
                 marker = outcome.GetResult().GetMarker(); 
             } else { 
                result = 1;
                 std::cerr << "Error with RDS::DescribeDBInstances. " 
                           << outcome.GetError().GetMessage() 
                           << std::endl; 
                 break; 
 } 
         } while (!marker.empty()); 
        std::cout << instanceDBIDs.size() << " RDS instances found." << 
 std::endl; 
        for (auto &instanceDBID: instanceDBIDs) { 
             std::cout << " Instance: " << instanceDBID << std::endl; 
        } 
    } 
    Aws::ShutdownAPI(options); // Should only be called once. 
    return result;
```
• [Per API i dettagli, vedere D in escribeDBInstances](https://docs.aws.amazon.com/goto/SdkForCpp/rds-2014-10-31/DescribeDBInstances) AWS SDK for C++ APIRiferimento.

#### Go

#### SDKper Go V2

}

#### **a** Note

C'è altro da fare. GitHub Trova l'esempio completo e scopri come configurare ed eseguire in [AWS Repository](https://github.com/awsdocs/aws-doc-sdk-examples/tree/main/gov2/rds#code-examples) di esempi di codice.

```
package main
import ( 
  "context" 
  "fmt" 
  "github.com/aws/aws-sdk-go-v2/aws" 
  "github.com/aws/aws-sdk-go-v2/config" 
  "github.com/aws/aws-sdk-go-v2/service/rds"
\lambda// main uses the AWS SDK for Go V2 to create an Amazon Relational Database 
  Service (Amazon RDS)
// client and list up to 20 DB instances in your account.
// This example uses the default settings specified in your shared credentials
// and config files.
func main() { 
  sdkConfig, err := config.LoadDefaultConfig(context.TODO()) 
 if err != nil {
   fmt.Println("Couldn't load default configuration. Have you set up your AWS 
  account?") 
   fmt.Println(err) 
   return 
  } 
  rdsClient := rds.NewFromConfig(sdkConfig) 
  const maxInstances = 20 
  fmt.Printf("Let's list up to %v DB instances.\n", maxInstances) 
  output, err := rdsClient.DescribeDBInstances(context.TODO(), 
   &rds.DescribeDBInstancesInput{MaxRecords: aws.Int32(maxInstances)}) 
 if err != nil {
   fmt.Printf("Couldn't list DB instances: %v\n", err) 
   return 
  } 
 if len(output.DBInstances) == 0 \{ fmt.Println("No DB instances found.") 
  } else { 
   for _, instance := range output.DBInstances { 
    fmt.Printf("DB instance %v has database %v.\n", 
  *instance.DBInstanceIdentifier, 
     *instance.DBName) 
   } 
  }
```
}

• Per API i dettagli, vedere [D in escribeDBInstances](https://pkg.go.dev/github.com/aws/aws-sdk-go-v2/service/rds#Client.DescribeDBInstances) AWS SDK for Go APIRiferimento.

#### Java

#### SDKper Java 2.x

**a** Note

C'è altro su. GitHub Trova l'esempio completo e scopri come configurare ed eseguire in [AWS Repository](https://github.com/awsdocs/aws-doc-sdk-examples/tree/main/javav2/example_code/rds#code-examples) di esempi di codice.

```
import software.amazon.awssdk.regions.Region;
import software.amazon.awssdk.services.rds.RdsClient;
import software.amazon.awssdk.services.rds.model.DescribeDbInstancesResponse;
import software.amazon.awssdk.services.rds.model.DBInstance;
import software.amazon.awssdk.services.rds.model.RdsException;
import java.util.List;
/** 
  * Before running this Java V2 code example, set up your development 
  * environment, including your credentials. 
 * 
  * For more information, see the following documentation topic: 
 * 
 * https://docs.aws.amazon.com/sdk-for-java/latest/developer-guide/get-
started.html 
 */
public class DescribeDBInstances { 
     public static void main(String[] args) { 
         Region region = Region.US_EAST_1; 
         RdsClient rdsClient = RdsClient.builder() 
                 .region(region) 
                 .build(); 
         describeInstances(rdsClient); 
         rdsClient.close();
```
}

```
 public static void describeInstances(RdsClient rdsClient) { 
         try { 
             DescribeDbInstancesResponse response = 
  rdsClient.describeDBInstances(); 
             List<DBInstance> instanceList = response.dbInstances(); 
             for (DBInstance instance : instanceList) { 
                  System.out.println("Instance ARN is: " + 
  instance.dbInstanceArn()); 
                 System.out.println("The Engine is " + instance.engine()); 
                  System.out.println("Connection endpoint is" + 
  instance.endpoint().address()); 
 } 
         } catch (RdsException e) { 
             System.out.println(e.getLocalizedMessage()); 
             System.exit(1); 
         } 
     }
}
```
• Per API i dettagli, vedere [D in escribeDBInstances](https://docs.aws.amazon.com/goto/SdkForJavaV2/rds-2014-10-31/DescribeDBInstances) AWS SDK for Java 2.x APIRiferimento.

#### Python

SDKper Python (Boto3)

#### **a** Note

C'è di più su. GitHub Trova l'esempio completo e scopri come configurare ed eseguire in [AWS Repository](https://github.com/awsdocs/aws-doc-sdk-examples/tree/main/python/example_code/rds#code-examples) di esempi di codice.

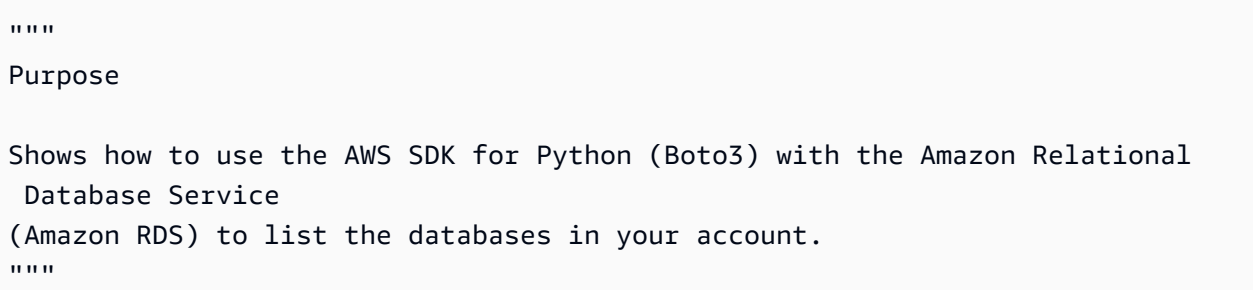

```
import boto3
from botocore.exceptions import ClientError
# Create an RDS client
rds_client = boto3.client("rds")
# Create a paginator for the describe_db_instances operation
paginator = rds_client.get_paginator("describe_db_instances")
try: 
     # Use the paginator to get a list of DB instances 
     response_iterator = paginator.paginate( 
         PaginationConfig={ 
             "MaxItems": 123, 
             "PageSize": 50, # Adjust PageSize as needed 
             "StartingToken": None, 
         } 
     ) 
     # Iterate through the pages of the response 
     instances_found = False 
     for page in response_iterator: 
         if "DBInstances" in page and page["DBInstances"]: 
             instances_found = True 
             print("Your RDS instances are:") 
             for db in page["DBInstances"]: 
                  print(db["DBInstanceIdentifier"]) 
     if not instances_found: 
         print("No RDS instances found!")
except ClientError as e: 
     print(f"Couldn't list RDS instances. Here's why: {e.response['Error']
['Message']}")
```
• Per API i dettagli, vedere [D in escribeDBInstances](https://docs.aws.amazon.com/goto/boto3/rds-2014-10-31/DescribeDBInstances) AWS SDKper Python (Boto3) Reference. API

#### Ruby

## SDKper Ruby

### **a** Note

c'è altro da fare. GitHub Trova l'esempio completo e scopri come configurare ed eseguire in [AWS Repository](https://github.com/awsdocs/aws-doc-sdk-examples/tree/main/ruby/example_code/rds#code-examples) di esempi di codice.

```
require 'aws-sdk-rds'
require 'logger'
# RDSManager is a class responsible for managing RDS operations
# such as listing all RDS DB instances in the current AWS account.
class RDSManager 
   def initialize(client) 
     @client = client 
     @logger = Logger.new($stdout) 
   end 
   # Lists and prints all RDS DB instances in the current AWS account. 
   def list_db_instances 
     @logger.info('Listing RDS DB instances') 
     paginator = @client.describe_db_instances 
     instances = [] 
     paginator.each_page do |page| 
       instances.concat(page.db_instances) 
     end 
     if instances.empty? 
       @logger.info('No instances found.') 
     else 
       @logger.info("Found #{instances.count} instance(s):") 
       instances.each do |instance| 
         @logger.info(" * #{instance.db_instance_identifier} 
  (#{instance.db_instance_status})") 
       end 
     end
```

```
 end
end
if $PROGRAM_NAME == __FILE__ rds_client = Aws::RDS::Client.new(region: 'us-west-2') 
 manager = RDSManager.new(rds client)
  manager.list_db_instances
end
```
• Per API i dettagli, vedere [D in escribeDBInstances](https://docs.aws.amazon.com/goto/SdkForRubyV3/rds-2014-10-31/DescribeDBInstances) AWS SDK for Ruby APIRiferimento.

#### Esempi di codice

- [Esempi di base per l'RDSutilizzo di Amazon AWS SDKs](#page-4697-0)
	- [Ciao Amazon RDS](#page-4698-0)
	- [Scopri le basi di Amazon RDS con un AWS SDK](#page-4707-0)
	- [Azioni per l'RDSutilizzo di Amazon AWS SDKs](#page-4805-0)
		- [Usare CreateDBInstance con un AWS SDKo CLI](#page-4806-0)
		- [Usare CreateDBParameterGroup con un AWS SDKo CLI](#page-4821-0)
		- [Usare CreateDBSnapshot con un AWS SDKo CLI](#page-4828-0)
		- [Utilizzare DeleteDBInstance con un AWS SDKo CLI](#page-4836-0)
		- [Usare DeleteDBParameterGroup con un AWS SDKo CLI](#page-4844-0)
		- [Utilizzare DescribeAccountAttributes con un AWS SDKo CLI](#page-4850-0)
		- [Usare DescribeDBEngineVersions con un AWS SDKo CLI](#page-4855-0)
		- [Usare DescribeDBInstances con un AWS SDKo CLI](#page-4863-0)
		- [Usare DescribeDBParameterGroups con un AWS SDKo CLI](#page-4872-0)
		- [Usare DescribeDBParameters con un AWS SDKo CLI](#page-4880-0)
		- [Usare DescribeDBSnapshots con un AWS SDKo CLI](#page-4890-0)
		- [Usare DescribeOrderableDBInstanceOptions con un AWS SDKo CLI](#page-4897-0)
		- [Usare GenerateRDSAuthToken con un AWS SDKo CLI](#page-4905-0)
		- [Utilizzare ModifyDBInstance con un AWS SDKo CLI](#page-4907-0)
		- [Utilizzare ModifyDBParameterGroup con un AWS SDKo CLI](#page-4913-0)
		- [Usare RebootDBInstance con un AWS SDKo CLI](#page-4919-0)
- [Scenari per l'RDSutilizzo di Amazon AWS SDKs](#page-4921-0)
	- [Creazione di un tracciatore di elementi di lavoro di Aurora Serverless](#page-4922-0)
- [Esempi serverless per l'utilizzo di Amazon RDS AWS SDKs](#page-4926-0)
	- [Connessione a un RDS database Amazon in una funzione Lambda](#page-4926-1)

## <span id="page-4697-0"></span>Esempi di base per l'RDSutilizzo di Amazon AWS SDKs

I seguenti esempi di codice mostrano come utilizzare le basi di Amazon Relational Database Service con AWS SDKs.

Esempi

- [Ciao Amazon RDS](#page-4698-0)
- [Scopri le basi di Amazon RDS con un AWS SDK](#page-4707-0)
- [Azioni per l'RDSutilizzo di Amazon AWS SDKs](#page-4805-0)
	- [Usare CreateDBInstance con un AWS SDKo CLI](#page-4806-0)
	- [Usare CreateDBParameterGroup con un AWS SDKo CLI](#page-4821-0)
	- [Usare CreateDBSnapshot con un AWS SDKo CLI](#page-4828-0)
	- [Utilizzare DeleteDBInstance con un AWS SDKo CLI](#page-4836-0)
	- [Usare DeleteDBParameterGroup con un AWS SDKo CLI](#page-4844-0)
	- [Utilizzare DescribeAccountAttributes con un AWS SDKo CLI](#page-4850-0)
	- [Usare DescribeDBEngineVersions con un AWS SDKo CLI](#page-4855-0)
	- [Usare DescribeDBInstances con un AWS SDKo CLI](#page-4863-0)
	- [Usare DescribeDBParameterGroups con un AWS SDKo CLI](#page-4872-0)
	- [Usare DescribeDBParameters con un AWS SDKo CLI](#page-4880-0)
	- [Usare DescribeDBSnapshots con un AWS SDKo CLI](#page-4890-0)
	- [Usare DescribeOrderableDBInstanceOptions con un AWS SDKo CLI](#page-4897-0)
	- [Usare GenerateRDSAuthToken con un AWS SDKo CLI](#page-4905-0)
	- [Utilizzare ModifyDBInstance con un AWS SDKo CLI](#page-4907-0)
	- [Utilizzare ModifyDBParameterGroup con un AWS SDKo CLI](#page-4913-0)
	- [Usare RebootDBInstance con un AWS SDKo CLI](#page-4919-0)

## <span id="page-4698-0"></span>Ciao Amazon RDS

I seguenti esempi di codice mostrano come iniziare a usare AmazonRDS.

## .NET

AWS SDK for .NET

## **a** Note

C'è altro su. GitHub Trova l'esempio completo e scopri come configurare ed eseguire in [AWS Repository](https://github.com/awsdocs/aws-doc-sdk-examples/tree/main/dotnetv3/RDS#code-examples) di esempi di codice.

```
using System;
using System.Threading.Tasks;
using Amazon.RDS;
using Amazon.RDS.Model;
namespace RDSActions;
public static class HelloRds
\mathcal{L} static async Task Main(string[] args) 
     { 
        var rdsClient = new AmazonRDSClient();
         Console.WriteLine($"Hello Amazon RDS! Following are some of your DB 
  instances:"); 
         Console.WriteLine(); 
         // You can use await and any of the async methods to get a response. 
         // Let's get the first twenty DB instances. 
         var response = await rdsClient.DescribeDBInstancesAsync( 
              new DescribeDBInstancesRequest() 
\{\hspace{.1cm} \}MaxRecords = 20 // Must be between 20 and 100.
              }); 
         foreach (var instance in response.DBInstances) 
\overline{\mathcal{L}} Console.WriteLine($"\tDB name: {instance.DBName}");
```

```
 Console.WriteLine($"\tArn: {instance.DBInstanceArn}"); 
              Console.WriteLine($"\tIdentifier: {instance.DBInstanceIdentifier}"); 
              Console.WriteLine(); 
         } 
     }
}
```
• Per API i dettagli, vedere [D in escribeDBInstances](https://docs.aws.amazon.com/goto/DotNetSDKV3/rds-2014-10-31/DescribeDBInstances) AWS SDK for .NET APIRiferimento.

#### $C++$

SDKper C++

```
a Note
```
C'è di più su. GitHub Trova l'esempio completo e scopri come configurare ed eseguire in [AWS Repository](https://github.com/awsdocs/aws-doc-sdk-examples/tree/main/cpp/example_code/rds/hello_rds#code-examples) di esempi di codice.

Codice per il CMakeLists file.txt. CMake

```
# Set the minimum required version of CMake for this project.
cmake_minimum_required(VERSION 3.13)
# Set the AWS service components used by this project.
set(SERVICE_COMPONENTS rds)
# Set this project's name.
project("hello_rds")
# Set the C++ standard to use to build this target.
# At least C++ 11 is required for the AWS SDK for C++.
set(CMAKE_CXX_STANDARD 11)
# Use the MSVC variable to determine if this is a Windows build.
set(WINDOWS_BUILD ${MSVC})
if (WINDOWS_BUILD) # Set the location where CMake can find the installed 
  libraries for the AWS SDK. 
     string(REPLACE ";" "/aws-cpp-sdk-all;" SYSTEM_MODULE_PATH 
  "${CMAKE_SYSTEM_PREFIX_PATH}/aws-cpp-sdk-all")
```

```
 list(APPEND CMAKE_PREFIX_PATH ${SYSTEM_MODULE_PATH})
endif ()
# Find the AWS SDK for C++ package.
find_package(AWSSDK REQUIRED COMPONENTS ${SERVICE_COMPONENTS})
if (WINDOWS_BUILD AND AWSSDK_INSTALL_AS_SHARED_LIBS) 
      # Copy relevant AWS SDK for C++ libraries into the current binary directory 
 for running and debugging. 
      # set(BIN_SUB_DIR "/Debug") # If you are building from the command line, you 
 may need to uncomment this 
                                      # and set the proper subdirectory to the 
  executables' location. 
      AWSSDK_CPY_DYN_LIBS(SERVICE_COMPONENTS "" 
  ${CMAKE_CURRENT_BINARY_DIR}${BIN_SUB_DIR})
endif ()
add_executable(${PROJECT_NAME} 
         hello_rds.cpp)
target_link_libraries(${PROJECT_NAME} 
         ${AWSSDK_LINK_LIBRARIES})
```
Codice per il file origine hello rds.cpp.

```
#include <aws/core/Aws.h>
#include <aws/rds/RDSClient.h>
#include <aws/rds/model/DescribeDBInstancesRequest.h>
#include <iostream>
/* 
  * A "Hello Rds" starter application which initializes an Amazon Relational 
  Database Service (Amazon RDS) client and 
  * describes the Amazon RDS instances. 
  * 
  * main function 
  * 
  * Usage: 'hello_rds' 
  * 
  */
```

```
int main(int argc, char **argv) { 
     Aws::SDKOptions options; 
     // Optionally change the log level for debugging.
// options.loggingOptions.logLevel = Utils::Logging::LogLevel::Debug; 
     Aws::InitAPI(options); // Should only be called once. 
    int result = 0;
     { 
         Aws::Client::ClientConfiguration clientConfig; 
         // Optional: Set to the AWS Region (overrides config file). 
         // clientConfig.region = "us-east-1"; 
         Aws::RDS::RDSClient rdsClient(clientConfig); 
         Aws::String marker; 
         std::vector<Aws::String> instanceDBIDs; 
         do { 
             Aws::RDS::Model::DescribeDBInstancesRequest request; 
             if (!marker.empty()) { 
                 request.SetMarker(marker); 
 } 
            Aws::RDS::Model::DescribeDBInstancesOutcome outcome =
                     rdsClient.DescribeDBInstances(request); 
             if (outcome.IsSuccess()) { 
                 for (auto &instance: outcome.GetResult().GetDBInstances()) { 
                     instanceDBIDs.push_back(instance.GetDBInstanceIdentifier()); 
 } 
                 marker = outcome.GetResult().GetMarker(); 
             } else { 
                result = 1;
                 std::cerr << "Error with RDS::DescribeDBInstances. " 
                           << outcome.GetError().GetMessage() 
                            << std::endl; 
                 break; 
 } 
         } while (!marker.empty()); 
         std::cout << instanceDBIDs.size() << " RDS instances found." << 
  std::endl; 
         for (auto &instanceDBID: instanceDBIDs) { 
             std::cout << " Instance: " << instanceDBID << std::endl;
```

```
 } 
     } 
     Aws::ShutdownAPI(options); // Should only be called once. 
     return result;
}
```
• [Per API i dettagli, vedere D in escribeDBInstances](https://docs.aws.amazon.com/goto/SdkForCpp/rds-2014-10-31/DescribeDBInstances) AWS SDK for C++ APIRiferimento.

#### Go

#### SDKper Go V2

## **a** Note

C'è altro da fare. GitHub Trova l'esempio completo e scopri come configurare ed eseguire in [AWS Repository](https://github.com/awsdocs/aws-doc-sdk-examples/tree/main/gov2/rds#code-examples) di esempi di codice.

```
package main
import ( 
  "context" 
  "fmt" 
  "github.com/aws/aws-sdk-go-v2/aws" 
  "github.com/aws/aws-sdk-go-v2/config" 
  "github.com/aws/aws-sdk-go-v2/service/rds"
\mathcal{L}// main uses the AWS SDK for Go V2 to create an Amazon Relational Database 
 Service (Amazon RDS)
// client and list up to 20 DB instances in your account.
// This example uses the default settings specified in your shared credentials
// and config files.
func main() { 
  sdkConfig, err := config.LoadDefaultConfig(context.TODO()) 
  if err != nil { 
   fmt.Println("Couldn't load default configuration. Have you set up your AWS 
  account?")
```

```
 fmt.Println(err) 
   return 
  } 
  rdsClient := rds.NewFromConfig(sdkConfig) 
  const maxInstances = 20 
  fmt.Printf("Let's list up to %v DB instances.\n", maxInstances) 
  output, err := rdsClient.DescribeDBInstances(context.TODO(), 
   &rds.DescribeDBInstancesInput{MaxRecords: aws.Int32(maxInstances)}) 
 if err != nil {
  fmt.Printf("Couldn't list DB instances: %v\n", err) 
   return 
  } 
 if len(output.DBInstances) == \theta {
  fmt.Println("No DB instances found.") 
  } else { 
   for _, instance := range output.DBInstances { 
    fmt.Printf("DB instance %v has database %v.\n", 
  *instance.DBInstanceIdentifier, 
     *instance.DBName) 
   } 
  }
}
```
• Per API i dettagli, vedere [D in escribeDBInstances](https://pkg.go.dev/github.com/aws/aws-sdk-go-v2/service/rds#Client.DescribeDBInstances) AWS SDK for Go APIRiferimento.

#### Java

SDKper Java 2.x

## **a**) Note

C'è di più su. GitHub Trova l'esempio completo e scopri come configurare ed eseguire in [AWS Repository](https://github.com/awsdocs/aws-doc-sdk-examples/tree/main/javav2/example_code/rds#code-examples) di esempi di codice.

```
import software.amazon.awssdk.regions.Region;
import software.amazon.awssdk.services.rds.RdsClient;
import software.amazon.awssdk.services.rds.model.DescribeDbInstancesResponse;
import software.amazon.awssdk.services.rds.model.DBInstance;
import software.amazon.awssdk.services.rds.model.RdsException;
```

```
import java.util.List;
/** 
  * Before running this Java V2 code example, set up your development 
  * environment, including your credentials. 
 * 
  * For more information, see the following documentation topic: 
 * 
  * https://docs.aws.amazon.com/sdk-for-java/latest/developer-guide/get-
started.html 
  */
public class DescribeDBInstances { 
     public static void main(String[] args) { 
         Region region = Region.US_EAST_1; 
         RdsClient rdsClient = RdsClient.builder() 
                  .region(region) 
                 .build();
         describeInstances(rdsClient); 
         rdsClient.close(); 
     } 
     public static void describeInstances(RdsClient rdsClient) { 
         try { 
             DescribeDbInstancesResponse response = 
  rdsClient.describeDBInstances(); 
            List<DBInstance> instanceList = response.dbInstances();
             for (DBInstance instance : instanceList) { 
                  System.out.println("Instance ARN is: " + 
  instance.dbInstanceArn()); 
                  System.out.println("The Engine is " + instance.engine()); 
                  System.out.println("Connection endpoint is" + 
  instance.endpoint().address()); 
 } 
         } catch (RdsException e) { 
             System.out.println(e.getLocalizedMessage()); 
             System.exit(1); 
         } 
     }
}
```
• Per API i dettagli, vedere [D in escribeDBInstances](https://docs.aws.amazon.com/goto/SdkForJavaV2/rds-2014-10-31/DescribeDBInstances) AWS SDK for Java 2.x APIRiferimento.

## Python

SDKper Python (Boto3)

## **a** Note

C'è di più su. GitHub Trova l'esempio completo e scopri come configurare ed eseguire in [AWS Repository](https://github.com/awsdocs/aws-doc-sdk-examples/tree/main/python/example_code/rds#code-examples) di esempi di codice.

```
"""
Purpose
Shows how to use the AWS SDK for Python (Boto3) with the Amazon Relational 
 Database Service
(Amazon RDS) to list the databases in your account.
"""
import boto3
from botocore.exceptions import ClientError
# Create an RDS client
rds_client = boto3.client("rds")
# Create a paginator for the describe_db_instances operation
paginator = rds_client.get_paginator("describe_db_instances")
try: 
     # Use the paginator to get a list of DB instances 
     response_iterator = paginator.paginate( 
         PaginationConfig={ 
             "MaxItems": 123, 
             "PageSize": 50, # Adjust PageSize as needed 
             "StartingToken": None, 
         } 
    \mathcal{L} # Iterate through the pages of the response 
     instances_found = False 
     for page in response_iterator:
```

```
 if "DBInstances" in page and page["DBInstances"]: 
             instances_found = True 
             print("Your RDS instances are:") 
             for db in page["DBInstances"]: 
                  print(db["DBInstanceIdentifier"]) 
     if not instances_found: 
         print("No RDS instances found!")
except ClientError as e: 
     print(f"Couldn't list RDS instances. Here's why: {e.response['Error']
['Message']}")
```
• Per API i dettagli, vedere [D in escribeDBInstances](https://docs.aws.amazon.com/goto/boto3/rds-2014-10-31/DescribeDBInstances) AWS SDKper Python (Boto3) Reference. API

#### Ruby

SDKper Ruby

#### **a** Note

c'è altro da fare. GitHub Trova l'esempio completo e scopri come configurare ed eseguire in [AWS Repository](https://github.com/awsdocs/aws-doc-sdk-examples/tree/main/ruby/example_code/rds#code-examples) di esempi di codice.

```
require 'aws-sdk-rds'
require 'logger'
# RDSManager is a class responsible for managing RDS operations
# such as listing all RDS DB instances in the current AWS account.
class RDSManager 
   def initialize(client) 
     @client = client 
     @logger = Logger.new($stdout) 
   end 
   # Lists and prints all RDS DB instances in the current AWS account.
```

```
 def list_db_instances 
     @logger.info('Listing RDS DB instances') 
     paginator = @client.describe_db_instances 
     instances = [] 
     paginator.each_page do |page| 
       instances.concat(page.db_instances) 
     end 
     if instances.empty? 
       @logger.info('No instances found.') 
     else 
       @logger.info("Found #{instances.count} instance(s):") 
       instances.each do |instance| 
         @logger.info(" * #{instance.db_instance_identifier} 
  (#{instance.db_instance_status})") 
       end 
     end 
   end
end
if $PROGRAM_NAME == 'File' rds_client = Aws::RDS::Client.new(region: 'us-west-2') 
  manager = RDSManager.new(rds client)
   manager.list_db_instances
end
```
• Per API i dettagli, vedere [D in escribeDBInstances](https://docs.aws.amazon.com/goto/SdkForRubyV3/rds-2014-10-31/DescribeDBInstances) AWS SDK for Ruby APIRiferimento.

Per un elenco completo di AWS SDKguide per sviluppatori ed esempi di codice, ved[iUtilizzo di questo](#page-519-0)  [servizio con un AWS SDK.](#page-519-0) Questo argomento include anche informazioni su come iniziare e dettagli sulle SDK versioni precedenti.

## <span id="page-4707-0"></span>Scopri le basi di Amazon RDS con un AWS SDK

Gli esempi di codice seguenti mostrano come:

• Creare un gruppo di parametri database personalizzati e imposta i relativi valori.

- Creare un'istanza database configurata per utilizzare il gruppo di parametri. L'istanza DB contiene anche un database.
- Acquisire uno snapshot dell'istanza.
- Eliminare l'istanza e il gruppo di parametri.

## .NET

AWS SDK for .NET

**a** Note

C'è altro su. GitHub Trova l'esempio completo e scopri come configurare ed eseguire in [AWS Repository](https://github.com/awsdocs/aws-doc-sdk-examples/tree/main/dotnetv3/RDS#code-examples) di esempi di codice.

Esegui uno scenario interattivo al prompt dei comandi.

```
/// <summary>
/// Scenario for RDS DB instance example.
/// </summary>
public class RDSInstanceScenario
{ 
     /* 
     Before running this .NET code example, set up your development environment, 
  including your credentials. 
     This .NET example performs the following tasks: 
     1. Returns a list of the available DB engine families using the 
  DescribeDBEngineVersionsAsync method. 
     2. Selects an engine family and creates a custom DB parameter group using 
  the CreateDBParameterGroupAsync method. 
     3. Gets the parameter groups using the DescribeDBParameterGroupsAsync 
  method. 
     4. Gets parameters in the group using the DescribeDBParameters method. 
     5. Parses and displays parameters in the group. 
     6. Modifies both the auto_increment_offset and auto_increment_increment 
  parameters 
         using the ModifyDBParameterGroupAsync method. 
     7. Gets and displays the updated parameters using the DescribeDBParameters 
  method with a source of "user".
```

```
 8. Gets a list of allowed engine versions using the 
 DescribeDBEngineVersionsAsync method. 
     9. Displays and selects from a list of micro instance classes available for 
 the selected engine and version. 
    10. Creates an RDS DB instance that contains a MySql database and uses the 
 parameter group 
         using the CreateDBInstanceAsync method. 
    11. Waits for DB instance to be ready using the DescribeDBInstancesAsync 
 method. 
    12. Prints out the connection endpoint string for the new DB instance. 
    13. Creates a snapshot of the DB instance using the CreateDBSnapshotAsync 
 method. 
    14. Waits for DB snapshot to be ready using the DescribeDBSnapshots method. 
    15. Deletes the DB instance using the DeleteDBInstanceAsync method. 
    16. Waits for DB instance to be deleted using the DescribeDbInstances method. 
    17. Deletes the parameter group using the DeleteDBParameterGroupAsync. 
     */ 
     private static readonly string sepBar = new('-', 80); 
    private static RDSWrapper rdsWrapper = null!; 
    private static ILogger logger = null!; 
    private static readonly string engine = "mysql"; 
    static async Task Main(string[] args) 
    \mathcal{L} // Set up dependency injection for the Amazon RDS service. 
         using var host = Host.CreateDefaultBuilder(args) 
             .ConfigureLogging(logging => 
                 logging.AddFilter("System", LogLevel.Debug) 
                      .AddFilter<DebugLoggerProvider>("Microsoft", 
 LogLevel.Information) 
                      .AddFilter<ConsoleLoggerProvider>("Microsoft", 
 LogLevel.Trace)) 
             .ConfigureServices((_, services) => 
                 services.AddAWSService<IAmazonRDS>() 
                      .AddTransient<RDSWrapper>() 
) .Build(); 
         logger = LoggerFactory.Create(builder => 
         { 
             builder.AddConsole(); 
         }).CreateLogger<RDSInstanceScenario>(); 
         rdsWrapper = host.Services.GetRequiredService<RDSWrapper>();
```

```
 Console.WriteLine(sepBar); 
         Console.WriteLine( 
             "Welcome to the Amazon Relational Database Service (Amazon RDS) DB 
 instance scenario example."); 
         Console.WriteLine(sepBar); 
         try 
         { 
             var parameterGroupFamily = await ChooseParameterGroupFamily(); 
             var parameterGroup = await 
 CreateDbParameterGroup(parameterGroupFamily); 
             var parameters = await 
 DescribeParametersInGroup(parameterGroup.DBParameterGroupName, 
                 new List<string> { "auto_increment_offset", 
 "auto_increment_increment" }); 
             await ModifyParameters(parameterGroup.DBParameterGroupName, 
 parameters); 
             await 
 DescribeUserSourceParameters(parameterGroup.DBParameterGroupName); 
             var engineVersionChoice = await 
 ChooseDbEngineVersion(parameterGroupFamily); 
             var instanceChoice = await ChooseDbInstanceClass(engine, 
 engineVersionChoice.EngineVersion); 
             var newInstanceIdentifier = "Example-Instance-" + DateTime.Now.Ticks; 
             var newInstance = await CreateRdsNewInstance(parameterGroup, engine, 
 engineVersionChoice.EngineVersion, 
                 instanceChoice.DBInstanceClass, newInstanceIdentifier); 
             if (newInstance != null) 
\{\hspace{.1cm} \} DisplayConnectionString(newInstance); 
                 await CreateSnapshot(newInstance); 
                 await DeleteRdsInstance(newInstance); 
 }
```

```
 await DeleteParameterGroup(parameterGroup); 
            Console.WriteLine("Scenario complete."); 
            Console.WriteLine(sepBar); 
        } 
        catch (Exception ex) 
        { 
            logger.LogError(ex, "There was a problem executing the scenario."); 
        } 
    } 
    /// <summary> 
    /// Choose the RDS DB parameter group family from a list of available 
 options. 
    /// </summary> 
   /// <returns>The selected parameter group family.</returns>
    public static async Task<string> ChooseParameterGroupFamily() 
    { 
        Console.WriteLine(sepBar); 
        // 1. Get a list of available engines. 
        var engines = await rdsWrapper.DescribeDBEngineVersions(engine); 
        Console.WriteLine("1. The following is a list of available DB parameter 
 group families:"); 
       int i = 1;
       var parameterGroupFamilies = engines.GroupBy(e =>
 e.DBParameterGroupFamily).ToList(); 
        foreach (var parameterGroupFamily in parameterGroupFamilies) 
        { 
            // List the available parameter group families. 
            Console.WriteLine( 
                 $"\t{i}. Family: {parameterGroupFamily.Key}"); 
            i++; 
        } 
       var choiceNumber = 0;
       while (choiceNumber < 1 || choiceNumber > parameterGroupFamilies.Count)
       \left\{ \right. Console.WriteLine("Select an available DB parameter group family by 
 entering a number from the list above:"); 
            var choice = Console.ReadLine(); 
            Int32.TryParse(choice, out choiceNumber); 
        }
```

```
 var parameterGroupFamilyChoice = parameterGroupFamilies[choiceNumber - 
 1]; 
        Console.WriteLine(sepBar); 
        return parameterGroupFamilyChoice.Key; 
    } 
    /// <summary> 
    /// Create and get information on a DB parameter group. 
    /// </summary> 
    /// <param name="dbParameterGroupFamily">The DBParameterGroupFamily for the 
 new DB parameter group.</param> 
  /// <returns>The new DBParameterGroup.</returns>
    public static async Task<DBParameterGroup> CreateDbParameterGroup(string 
 dbParameterGroupFamily) 
    { 
        Console.WriteLine(sepBar); 
        Console.WriteLine($"2. Create new DB parameter group with family 
 {dbParameterGroupFamily}:"); 
        var parameterGroup = await rdsWrapper.CreateDBParameterGroup( 
            "ExampleParameterGroup-" + DateTime.Now.Ticks, 
            dbParameterGroupFamily, "New example parameter group"); 
        var groupInfo = 
            await rdsWrapper.DescribeDBParameterGroups(parameterGroup 
                 .DBParameterGroupName); 
        Console.WriteLine( 
            $"3. New DB parameter group: \n\t{groupInfo[0].Description}, \n\tARN 
 {groupInfo[0].DBParameterGroupArn}"); 
        Console.WriteLine(sepBar); 
        return parameterGroup; 
    } 
    /// <summary> 
    /// Get and describe parameters from a DBParameterGroup. 
    /// </summary> 
    /// <param name="parameterGroupName">Name of the DBParameterGroup.</param> 
    /// <param name="parameterNames">Optional specific names of parameters to 
describe.</param>
   /// <returns>The list of requested parameters.</returns>
    public static async Task<List<Parameter>> DescribeParametersInGroup(string 
 parameterGroupName, List<string>? parameterNames = null) 
    {
```

```
 Console.WriteLine(sepBar); 
         Console.WriteLine("4. Get some parameters from the group."); 
         Console.WriteLine(sepBar); 
         var parameters = 
             await rdsWrapper.DescribeDBParameters(parameterGroupName); 
         var matchingParameters = 
             parameters.Where(p => parameterNames == null || 
 parameterNames.Contains(p.ParameterName)).ToList(); 
         Console.WriteLine("5. Parameter information:"); 
         matchingParameters.ForEach(p => 
             Console.WriteLine( 
                  $"\n\tParameter: {p.ParameterName}." + 
                  $"\n\tDescription: {p.Description}." + 
                  $"\n\tAllowed Values: {p.AllowedValues}." + 
                  $"\n\tValue: {p.ParameterValue}.")); 
         Console.WriteLine(sepBar); 
         return matchingParameters; 
     } 
    /// <summary> 
    /// Modify a parameter from a DBParameterGroup. 
    /// </summary> 
    /// <param name="parameterGroupName">Name of the DBParameterGroup.</param> 
    /// <param name="parameters">The parameters to modify.</param> 
   /// <returns>Async task.</returns>
     public static async Task ModifyParameters(string parameterGroupName, 
 List<Parameter> parameters) 
    \sqrt{ } Console.WriteLine(sepBar); 
         Console.WriteLine("6. Modify some parameters in the group."); 
         foreach (var p in parameters) 
         { 
             if (p.IsModifiable && p.DataType == "integer") 
\{\hspace{.1cm} \}int newValue = 0;
                while (newValue == 0)\overline{a} Console.WriteLine(
```

```
 $"Enter a new value for {p.ParameterName} from the 
 allowed values {p.AllowedValues} "); 
                     var choice = Console.ReadLine(); 
                     Int32.TryParse(choice, out newValue); 
 } 
                 p.ParameterValue = newValue.ToString(); 
 } 
         } 
         await rdsWrapper.ModifyDBParameterGroup(parameterGroupName, parameters); 
         Console.WriteLine(sepBar); 
    } 
    /// <summary> 
    /// Describe the user source parameters in the group. 
    /// </summary> 
    /// <param name="parameterGroupName">Name of the DBParameterGroup.</param> 
   /// <returns>Async task.</returns>
     public static async Task DescribeUserSourceParameters(string 
 parameterGroupName) 
    { 
         Console.WriteLine(sepBar); 
         Console.WriteLine("7. Describe user source parameters in the group."); 
         var parameters = 
             await rdsWrapper.DescribeDBParameters(parameterGroupName, "user"); 
         parameters.ForEach(p => 
             Console.WriteLine( 
                 $"\n\tParameter: {p.ParameterName}." + 
                 $"\n\tDescription: {p.Description}." + 
                 $"\n\tAllowed Values: {p.AllowedValues}." + 
                 $"\n\tValue: {p.ParameterValue}.")); 
         Console.WriteLine(sepBar); 
    } 
    /// <summary> 
    /// Choose a DB engine version.
```

```
 /// </summary> 
     /// <param name="dbParameterGroupFamily">DB parameter group family for engine 
  choice.</param> 
    /// <returns>The selected engine version.</returns>
     public static async Task<DBEngineVersion> ChooseDbEngineVersion(string 
 dbParameterGroupFamily) 
     { 
         Console.WriteLine(sepBar); 
         // Get a list of allowed engines. 
         var allowedEngines = 
             await rdsWrapper.DescribeDBEngineVersions(engine, 
  dbParameterGroupFamily); 
         Console.WriteLine($"Available DB engine versions for parameter group 
 family {dbParameterGroupFamily}:"); 
        int i = 1;
         foreach (var version in allowedEngines) 
        \{ Console.WriteLine( 
                  $"\t{i}. Engine: {version.Engine} Version 
  {version.EngineVersion}."); 
             i++; 
         } 
         var choiceNumber = 0; 
         while (choiceNumber < 1 || choiceNumber > allowedEngines.Count) 
         { 
             Console.WriteLine("8. Select an available DB engine version by 
 entering a number from the list above:"); 
             var choice = Console.ReadLine(); 
             Int32.TryParse(choice, out choiceNumber); 
         } 
         var engineChoice = allowedEngines[choiceNumber - 1]; 
         Console.WriteLine(sepBar); 
         return engineChoice; 
     } 
     /// <summary> 
     /// Choose a DB instance class for a particular engine and engine version. 
     /// </summary> 
     /// <param name="engine">DB engine for DB instance choice.</param> 
     /// <param name="engineVersion">DB engine version for DB instance choice.</
param>
```
```
 /// <returns>The selected orderable DB instance option.</returns> 
    public static async Task<OrderableDBInstanceOption> 
 ChooseDbInstanceClass(string engine, string engineVersion) 
    { 
        Console.WriteLine(sepBar); 
        // Get a list of allowed DB instance classes. 
        var allowedInstances = 
            await rdsWrapper.DescribeOrderableDBInstanceOptions(engine, 
 engineVersion); 
        Console.WriteLine($"8. Available micro DB instance classes for engine 
 {engine} and version {engineVersion}:"); 
       int i = 1;
        // Filter to micro instances for this example. 
        allowedInstances = allowedInstances 
             .Where(i => i.DBInstanceClass.Contains("micro")).ToList(); 
        foreach (var instance in allowedInstances) 
        { 
            Console.WriteLine( 
                 $"\t{i}. Instance class: {instance.DBInstanceClass} (storage type 
 {instance.StorageType})"); 
            i++; 
        } 
        var choiceNumber = 0; 
        while (choiceNumber < 1 || choiceNumber > allowedInstances.Count) 
        { 
            Console.WriteLine("9. Select an available DB instance class by 
 entering a number from the list above:"); 
            var choice = Console.ReadLine(); 
            Int32.TryParse(choice, out choiceNumber); 
        } 
        var instanceChoice = allowedInstances[choiceNumber - 1]; 
        Console.WriteLine(sepBar); 
        return instanceChoice; 
    } 
    /// <summary> 
    /// Create a new RDS DB instance. 
    /// </summary>
```

```
 /// <param name="parameterGroup">Parameter group to use for the DB 
  instance.</param> 
     /// <param name="engineName">Engine to use for the DB instance.</param> 
     /// <param name="engineVersion">Engine version to use for the DB instance.</
param> 
     /// <param name="instanceClass">Instance class to use for the DB instance.</
param> 
     /// <param name="instanceIdentifier">Instance identifier to use for the DB 
  instance.</param> 
    /// <returns>The new DB instance.</returns>
     public static async Task<DBInstance?> CreateRdsNewInstance(DBParameterGroup 
  parameterGroup, 
         string engineName, string engineVersion, string instanceClass, string 
  instanceIdentifier) 
     { 
         Console.WriteLine(sepBar); 
         Console.WriteLine($"10. Create a new DB instance with identifier 
  {instanceIdentifier}."); 
         bool isInstanceReady = false; 
         DBInstance newInstance; 
         var instances = await rdsWrapper.DescribeDBInstances(); 
         isInstanceReady = instances.FirstOrDefault(i => 
             i.DBInstanceIdentifier == instanceIdentifier)?.DBInstanceStatus == 
  "available"; 
         if (isInstanceReady) 
        \sqrt{ } Console.WriteLine("Instance already created."); 
            newInstance = instances.First(i \implies i.DBInstanceIdentifier == instanceIdentifier); 
         } 
         else 
         { 
             Console.WriteLine("Please enter an admin user name:"); 
            var username = Console.ReadLine();
             Console.WriteLine("Please enter an admin password:"); 
            var password = Console.ReadLine();
             newInstance = await rdsWrapper.CreateDBInstance( 
                  "ExampleInstance", 
                  instanceIdentifier, 
                  parameterGroup.DBParameterGroupName, 
                  engineName,
```

```
 engineVersion, 
                  instanceClass, 
                  20, 
                  username, 
                  password 
             ); 
             // 11. Wait for the DB instance to be ready. 
             Console.WriteLine("11. Waiting for DB instance to be ready..."); 
            while (!isInstanceReady)
\{\hspace{.1cm} \} instances = await 
 rdsWrapper.DescribeDBInstances(instanceIdentifier); 
                  isInstanceReady = instances.FirstOrDefault()?.DBInstanceStatus == 
 "available"; 
                  newInstance = instances.First(); 
                  Thread.Sleep(30000); 
             } 
         } 
         Console.WriteLine(sepBar); 
         return newInstance; 
     } 
    /// <summary> 
    /// Display a connection string for an RDS DB instance. 
    /// </summary> 
    /// <param name="instance">The DB instance to use to get a connection 
string.</param>
     public static void DisplayConnectionString(DBInstance instance) 
     { 
         Console.WriteLine(sepBar); 
         // Display the connection string. 
         Console.WriteLine("12. New DB instance connection string: "); 
         Console.WriteLine( 
             $"\n{engine} -h {instance.Endpoint.Address} -P 
 {instance.Endpoint.Port} " 
             + $"-u {instance.MasterUsername} -p [YOUR PASSWORD]\n"); 
         Console.WriteLine(sepBar); 
     } 
     /// <summary>
```

```
 /// Create a snapshot from an RDS DB instance. 
     /// </summary> 
     /// <param name="instance">DB instance to use when creating a snapshot.</
param> 
    /// <returns>The snapshot object.</returns>
     public static async Task<DBSnapshot> CreateSnapshot(DBInstance instance) 
     { 
         Console.WriteLine(sepBar); 
         // Create a snapshot. 
         Console.WriteLine($"13. Creating snapshot from DB instance 
  {instance.DBInstanceIdentifier}."); 
         var snapshot = await 
  rdsWrapper.CreateDBSnapshot(instance.DBInstanceIdentifier, "ExampleSnapshot-" + 
  DateTime.Now.Ticks); 
         // Wait for the snapshot to be available 
         bool isSnapshotReady = false; 
         Console.WriteLine($"14. Waiting for snapshot to be ready..."); 
        while (!isSnapshotReady)
        \sqrt{ } var snapshots = await 
  rdsWrapper.DescribeDBSnapshots(instance.DBInstanceIdentifier); 
             isSnapshotReady = snapshots.FirstOrDefault()?.Status == "available"; 
             snapshot = snapshots.First(); 
             Thread.Sleep(30000); 
         } 
         Console.WriteLine( 
             $"Snapshot {snapshot.DBSnapshotIdentifier} status is 
  {snapshot.Status}."); 
         Console.WriteLine(sepBar); 
         return snapshot; 
     } 
     /// <summary> 
     /// Delete an RDS DB instance. 
     /// </summary> 
     /// <param name="instance">The DB instance to delete.</param> 
    /// <returns>Async task.</returns>
     public static async Task DeleteRdsInstance(DBInstance newInstance) 
     { 
         Console.WriteLine(sepBar); 
         // Delete the DB instance.
```

```
 Console.WriteLine($"15. Delete the DB instance 
 {newInstance.DBInstanceIdentifier}."); 
       await rdsWrapper.DeleteDBInstance(newInstance.DBInstanceIdentifier);
        // Wait for the DB instance to delete. 
        Console.WriteLine($"16. Waiting for the DB instance to delete..."); 
        bool isInstanceDeleted = false; 
       while (!isInstanceDeleted)
        { 
            var instance = await rdsWrapper.DescribeDBInstances(); 
            isInstanceDeleted = instance.All(i => i.DBInstanceIdentifier != 
 newInstance.DBInstanceIdentifier); 
            Thread.Sleep(30000); 
        } 
        Console.WriteLine("DB instance deleted."); 
        Console.WriteLine(sepBar); 
    } 
   /// <summary> 
   /// Delete a DB parameter group. 
   /// </summary> 
   /// <param name="parameterGroup">The parameter group to delete.</param> 
    /// <returns>Async task.</returns> 
    public static async Task DeleteParameterGroup(DBParameterGroup 
 parameterGroup) 
    { 
        Console.WriteLine(sepBar); 
        // Delete the parameter group. 
        Console.WriteLine($"17. Delete the DB parameter group 
 {parameterGroup.DBParameterGroupName}."); 
        await 
 rdsWrapper.DeleteDBParameterGroup(parameterGroup.DBParameterGroupName); 
        Console.WriteLine(sepBar); 
    }
```
Metodi wrapper utilizzati dallo scenario per operazioni delle istanze DB.

/// <summary>

```
/// Wrapper methods to use Amazon Relational Database Service (Amazon RDS) with 
  DB instance operations.
/// </summary>
public partial class RDSWrapper
{ 
    private readonly IAmazonRDS amazonRDS;
     public RDSWrapper(IAmazonRDS amazonRDS) 
    \mathcal{L} _amazonRDS = amazonRDS; 
     } 
     /// <summary> 
     /// Get a list of DB engine versions for a particular DB engine. 
     /// </summary> 
     /// <param name="engine">Name of the engine.</param> 
     /// <param name="dbParameterGroupFamily">Optional parameter group family 
 name.</param>
    /// <returns>List of DBEngineVersions.</returns>
     public async Task<List<DBEngineVersion>> DescribeDBEngineVersions(string 
  engine, 
         string dbParameterGroupFamily = null) 
    \mathcal{L} var response = await _amazonRDS.DescribeDBEngineVersionsAsync( 
             new DescribeDBEngineVersionsRequest() 
\{\hspace{.1cm} \} Engine = engine, 
                  DBParameterGroupFamily = dbParameterGroupFamily 
             }); 
         return response.DBEngineVersions; 
     } 
     /// <summary> 
     /// Get a list of orderable DB instance options for a specific 
     /// engine and engine version. 
     /// </summary> 
     /// <param name="engine">Name of the engine.</param> 
     /// <param name="engineVersion">Version of the engine.</param> 
     /// <returns>List of OrderableDBInstanceOptions.</returns> 
     public async Task<List<OrderableDBInstanceOption>> 
  DescribeOrderableDBInstanceOptions(string engine, string engineVersion) 
     {
```

```
 // Use a paginator to get a list of DB instance options. 
         var results = new List<OrderableDBInstanceOption>(); 
         var paginateInstanceOptions = 
 _amazonRDS.Paginators.DescribeOrderableDBInstanceOptions( 
             new DescribeOrderableDBInstanceOptionsRequest() 
\{\hspace{.1cm} \} Engine = engine, 
                  EngineVersion = engineVersion, 
             }); 
         // Get the entire list using the paginator. 
         await foreach (var instanceOptions in 
 paginateInstanceOptions.OrderableDBInstanceOptions) 
         { 
             results.Add(instanceOptions); 
         } 
         return results; 
     } 
    /// <summary> 
    /// Returns a list of DB instances. 
    /// </summary> 
    /// <param name="dbInstanceIdentifier">Optional name of a specific DB 
 instance.</param> 
    /// <returns>List of DB instances.</returns> 
     public async Task<List<DBInstance>> DescribeDBInstances(string 
 dbInstanceIdentifier = null) 
     { 
         var results = new List<DBInstance>(); 
         var instancesPaginator = _amazonRDS.Paginators.DescribeDBInstances( 
             new DescribeDBInstancesRequest 
\{\hspace{.1cm} \} DBInstanceIdentifier = dbInstanceIdentifier 
             }); 
         // Get the entire list using the paginator. 
         await foreach (var instances in instancesPaginator.DBInstances) 
        \left\{ \right. results.Add(instances); 
         } 
         return results; 
     }
```

```
 /// <summary> 
    /// Create an RDS DB instance with a particular set of properties. Use the 
 action DescribeDBInstancesAsync 
   /// to determine when the DB instance is ready to use.
    /// </summary> 
    /// <param name="dbName">Name for the DB instance.</param> 
    /// <param name="dbInstanceIdentifier">DB instance identifier.</param> 
    /// <param name="parameterGroupName">DB parameter group to associate with the 
 instance.</param> 
    /// <param name="dbEngine">The engine for the DB instance.</param> 
    /// <param name="dbEngineVersion">Version for the DB instance.</param> 
    /// <param name="instanceClass">Class for the DB instance.</param> 
    /// <param name="allocatedStorage">The amount of storage in gibibytes (GiB) 
 to allocate to the DB instance.</param> 
    /// <param name="adminName">Admin user name.</param> 
    /// <param name="adminPassword">Admin user password.</param> 
    /// <returns>DB instance object.</returns> 
     public async Task<DBInstance> CreateDBInstance(string dbName, string 
 dbInstanceIdentifier, 
         string parameterGroupName, string dbEngine, string dbEngineVersion, 
         string instanceClass, int allocatedStorage, string adminName, string 
 adminPassword) 
   \sqrt{ } var response = await _amazonRDS.CreateDBInstanceAsync( 
             new CreateDBInstanceRequest() 
\{\hspace{.1cm} \} DBName = dbName, 
                 DBInstanceIdentifier = dbInstanceIdentifier, 
                 DBParameterGroupName = parameterGroupName, 
                 Engine = dbEngine, 
                 EngineVersion = dbEngineVersion, 
                 DBInstanceClass = instanceClass, 
                 AllocatedStorage = allocatedStorage, 
                MasterUsername = adminName,
                 MasterUserPassword = adminPassword 
             }); 
         return response.DBInstance; 
    } 
    /// <summary>
```

```
 /// Delete a particular DB instance. 
     /// </summary> 
    /// <param name="dbInstanceIdentifier">DB instance identifier.</param> 
     /// <returns>DB instance object.</returns> 
     public async Task<DBInstance> DeleteDBInstance(string dbInstanceIdentifier) 
     { 
         var response = await _amazonRDS.DeleteDBInstanceAsync( 
             new DeleteDBInstanceRequest() 
\{\hspace{.1cm} \} DBInstanceIdentifier = dbInstanceIdentifier, 
                  SkipFinalSnapshot = true, 
                  DeleteAutomatedBackups = true 
             }); 
         return response.DBInstance; 
     }
```
Metodi wrapper utilizzati dallo scenario per gruppi di parametri database.

```
/// <summary>
/// Wrapper methods to use Amazon Relational Database Service (Amazon RDS) with 
 parameter groups.
/// </summary>
public partial class RDSWrapper
{ 
     /// <summary> 
     /// Get descriptions of DB parameter groups. 
     /// </summary> 
     /// <param name="name">Optional name of the DB parameter group to describe.</
param> 
     /// <returns>The list of DB parameter group descriptions.</returns> 
     public async Task<List<DBParameterGroup>> DescribeDBParameterGroups(string 
 name = null)\{ var response = await _amazonRDS.DescribeDBParameterGroupsAsync( 
             new DescribeDBParameterGroupsRequest() 
\{\hspace{.1cm} \} DBParameterGroupName = name 
             });
```

```
 return response.DBParameterGroups; 
     } 
     /// <summary> 
     /// Create a new DB parameter group. Use the action 
  DescribeDBParameterGroupsAsync 
    // to determine when the DB parameter group is ready to use.
     /// </summary> 
     /// <param name="name">Name of the DB parameter group.</param> 
     /// <param name="family">Family of the DB parameter group.</param> 
     /// <param name="description">Description of the DB parameter group.</param> 
    /// <returns>The new DB parameter group.</returns>
     public async Task<DBParameterGroup> CreateDBParameterGroup( 
         string name, string family, string description) 
    \mathcal{L} var response = await _amazonRDS.CreateDBParameterGroupAsync( 
             new CreateDBParameterGroupRequest() 
\{\hspace{.1cm} \} DBParameterGroupName = name, 
                  DBParameterGroupFamily = family, 
                  Description = description 
             }); 
         return response.DBParameterGroup; 
     } 
     /// <summary> 
     /// Update a DB parameter group. Use the action 
  DescribeDBParameterGroupsAsync 
    /// to determine when the DB parameter group is ready to use.
     /// </summary> 
     /// <param name="name">Name of the DB parameter group.</param> 
     /// <param name="parameters">List of parameters. Maximum of 20 per request.</
param> 
    /// <returns>The updated DB parameter group name.</returns>
     public async Task<string> ModifyDBParameterGroup( 
         string name, List<Parameter> parameters) 
     { 
         var response = await _amazonRDS.ModifyDBParameterGroupAsync( 
             new ModifyDBParameterGroupRequest() 
\{\hspace{.1cm} \}
```

```
 DBParameterGroupName = name, 
                  Parameters = parameters, 
             }); 
         return response.DBParameterGroupName; 
     } 
     /// <summary> 
    /// Delete a DB parameter group. The group cannot be a default DB parameter 
 group 
   /// or be associated with any DB instances.
    /// </summary> 
    /// <param name="name">Name of the DB parameter group.</param> 
    /// <returns>True if successful.</returns>
     public async Task<bool> DeleteDBParameterGroup(string name) 
    \sqrt{ } var response = await _amazonRDS.DeleteDBParameterGroupAsync( 
             new DeleteDBParameterGroupRequest() 
\{\hspace{.1cm} \} DBParameterGroupName = name, 
             }); 
         return response.HttpStatusCode == HttpStatusCode.OK; 
     } 
    /// <summary> 
    /// Get a list of DB parameters from a specific parameter group. 
    /// </summary> 
    /// <param name="dbParameterGroupName">Name of a specific DB parameter 
 group.</param> 
    /// <param name="source">Optional source for selecting parameters.</param> 
    /// <returns>List of parameter values.</returns>
     public async Task<List<Parameter>> DescribeDBParameters(string 
 dbParameterGroupName, string source = null) 
     { 
         var results = new List<Parameter>(); 
         var paginateParameters = _amazonRDS.Paginators.DescribeDBParameters( 
             new DescribeDBParametersRequest() 
\{\hspace{.1cm} \} DBParameterGroupName = dbParameterGroupName, 
                  Source = source 
             });
```

```
 // Get the entire list using the paginator. 
     await foreach (var parameters in paginateParameters.Parameters) 
     { 
         results.Add(parameters); 
     } 
     return results; 
 }
```
Metodi wrapper utilizzati dallo scenario per operazioni degli snapshot database.

```
/// <summary>
/// Wrapper methods to use Amazon Relational Database Service (Amazon RDS) with 
  snapshots.
/// </summary>
public partial class RDSWrapper
{ 
     /// <summary> 
     /// Create a snapshot of a DB instance. 
     /// </summary> 
     /// <param name="dbInstanceIdentifier">DB instance identifier.</param> 
     /// <param name="snapshotIdentifier">Identifier for the snapshot.</param> 
     /// <returns>DB snapshot object.</returns> 
     public async Task<DBSnapshot> CreateDBSnapshot(string dbInstanceIdentifier, 
  string snapshotIdentifier) 
     { 
         var response = await _amazonRDS.CreateDBSnapshotAsync( 
             new CreateDBSnapshotRequest() 
\{\hspace{.1cm} \} DBSnapshotIdentifier = snapshotIdentifier, 
                  DBInstanceIdentifier = dbInstanceIdentifier 
             }); 
         return response.DBSnapshot; 
     } 
     /// <summary> 
     /// Return a list of DB snapshots for a particular DB instance.
```

```
 /// </summary> 
     /// <param name="dbInstanceIdentifier">DB instance identifier.</param> 
     /// <returns>List of DB snapshots.</returns> 
     public async Task<List<DBSnapshot>> DescribeDBSnapshots(string 
 dbInstanceIdentifier) 
     { 
         var results = new List<DBSnapshot>(); 
         var snapshotsPaginator = _amazonRDS.Paginators.DescribeDBSnapshots( 
             new DescribeDBSnapshotsRequest() 
\{\hspace{.1cm} \} DBInstanceIdentifier = dbInstanceIdentifier 
             }); 
         // Get the entire list using the paginator. 
         await foreach (var snapshots in snapshotsPaginator.DBSnapshots) 
         { 
             results.Add(snapshots); 
         } 
         return results; 
     }
```
- Per API informazioni dettagliate, vedere i seguenti argomenti in AWS SDK for .NET APIRiferimento.
	- [C reateDBInstance](https://docs.aws.amazon.com/goto/DotNetSDKV3/rds-2014-10-31/CreateDBInstance)
	- [reateDBParameterGruppo C](https://docs.aws.amazon.com/goto/DotNetSDKV3/rds-2014-10-31/CreateDBParameterGroup)
	- [C reateDBSnapshot](https://docs.aws.amazon.com/goto/DotNetSDKV3/rds-2014-10-31/CreateDBSnapshot)
	- [D eleteDBInstance](https://docs.aws.amazon.com/goto/DotNetSDKV3/rds-2014-10-31/DeleteDBInstance)
	- [eleteDBParameterGruppo D](https://docs.aws.amazon.com/goto/DotNetSDKV3/rds-2014-10-31/DeleteDBParameterGroup)
	- [escribeDBEngineVersioni D](https://docs.aws.amazon.com/goto/DotNetSDKV3/rds-2014-10-31/DescribeDBEngineVersions)
	- [D escribeDBInstances](https://docs.aws.amazon.com/goto/DotNetSDKV3/rds-2014-10-31/DescribeDBInstances)
	- [D escribeDBParameter Gruppi](https://docs.aws.amazon.com/goto/DotNetSDKV3/rds-2014-10-31/DescribeDBParameterGroups)
	- [D escribeDBParameters](https://docs.aws.amazon.com/goto/DotNetSDKV3/rds-2014-10-31/DescribeDBParameters)
	- [D escribeDBSnapshots](https://docs.aws.amazon.com/goto/DotNetSDKV3/rds-2014-10-31/DescribeDBSnapshots)
	- [DescribeOrderableDBInstanceOptions](https://docs.aws.amazon.com/goto/DotNetSDKV3/rds-2014-10-31/DescribeOrderableDBInstanceOptions)
	- [odifyDBParameterGruppo M](https://docs.aws.amazon.com/goto/DotNetSDKV3/rds-2014-10-31/ModifyDBParameterGroup)

#### $C++$

## SDKper C++

# **a** Note

C'è altro su. GitHub Trova l'esempio completo e scopri come configurare ed eseguire in [AWS Repository](https://github.com/awsdocs/aws-doc-sdk-examples/tree/main/cpp/example_code/rds#code-examples) di esempi di codice.

```
 Aws::Client::ClientConfiguration clientConfig; 
         // Optional: Set to the AWS Region (overrides config file). 
         // clientConfig.region = "us-east-1";
//! Routine which creates an Amazon RDS instance and demonstrates several 
  operations
//! on that instance.
/*! 
 \sa gettingStartedWithDBInstances() 
  \param clientConfiguration: AWS client configuration. 
  \return bool: Successful completion. 
  */
bool AwsDoc::RDS::gettingStartedWithDBInstances( 
         const Aws::Client::ClientConfiguration &clientConfig) { 
     Aws::RDS::RDSClient client(clientConfig); 
     printAsterisksLine(); 
     std::cout << "Welcome to the Amazon Relational Database Service (Amazon RDS)" 
               << std::endl; 
     std::cout << "get started with DB instances demo." << std::endl; 
     printAsterisksLine(); 
     std::cout << "Checking for an existing DB parameter group named '" << 
              PARAMETER_GROUP_NAME << "'." << std::endl;
     Aws::String dbParameterGroupFamily("Undefined"); 
     bool parameterGroupFound = true; 
    \{ // 1. Check if the DB parameter group already exists. 
         Aws::RDS::Model::DescribeDBParameterGroupsRequest request; 
         request.SetDBParameterGroupName(PARAMETER_GROUP_NAME); 
         Aws::RDS::Model::DescribeDBParameterGroupsOutcome outcome =
```

```
 client.DescribeDBParameterGroups(request); 
         if (outcome.IsSuccess()) { 
             std::cout << "DB parameter group named '" << 
                        PARAMETER_GROUP_NAME << "' already exists." << std::endl; 
             dbParameterGroupFamily = outcome.GetResult().GetDBParameterGroups()
[0].GetDBParameterGroupFamily();
         } 
         else if (outcome.GetError().GetErrorType() == 
                  Aws::RDS::RDSErrors::D_B_PARAMETER_GROUP_NOT_FOUND_FAULT) { 
             std::cout << "DB parameter group named '" << 
                        PARAMETER_GROUP_NAME << "' does not exist." << std::endl; 
             parameterGroupFound = false; 
         } 
         else { 
             std::cerr << "Error with RDS::DescribeDBParameterGroups. " 
                        << outcome.GetError().GetMessage() 
                        << std::endl; 
             return false; 
         } 
     } 
     if (!parameterGroupFound) { 
         Aws::Vector<Aws::RDS::Model::DBEngineVersion> engineVersions; 
         // 2. Get available engine versions for the specified engine. 
         if (!getDBEngineVersions(DB_ENGINE, NO_PARAMETER_GROUP_FAMILY, 
                                    engineVersions, client)) { 
             return false; 
         } 
         std::cout << "Getting available database engine versions for " << 
 DB_ENGINE 
                    << "." 
                    << std::endl; 
         std::vector<Aws::String> families; 
         for (const Aws::RDS::Model::DBEngineVersion &version: engineVersions) { 
             Aws::String family = version.GetDBParameterGroupFamily(); 
             if (std::find(families.begin(), families.end(), family) == 
                 families.end()) { 
                 families.push_back(family); 
                  std::cout << " " << families.size() << ": " << family << 
  std::endl; 
 }
```
}

```
 int choice = askQuestionForIntRange("Which family do you want to use? ", 
 1, 
                                               static_cast<int>(families.size())); 
       dbParameterGroupFamily = families[choice - 1];
    } 
    if (!parameterGroupFound) { 
        // 3. Create a DB parameter group. 
        Aws::RDS::Model::CreateDBParameterGroupRequest request; 
        request.SetDBParameterGroupName(PARAMETER_GROUP_NAME); 
        request.SetDBParameterGroupFamily(dbParameterGroupFamily); 
        request.SetDescription("Example parameter group."); 
        Aws::RDS::Model::CreateDBParameterGroupOutcome outcome = 
                 client.CreateDBParameterGroup(request); 
        if (outcome.IsSuccess()) { 
            std::cout << "The DB parameter group was successfully created." 
                       << std::endl; 
        } 
        else { 
            std::cerr << "Error with RDS::CreateDBParameterGroup. " 
                       << outcome.GetError().GetMessage() 
                       << std::endl; 
            return false; 
        } 
    } 
    printAsterisksLine(); 
    std::cout << "Let's set some parameter values in your parameter group." 
              << std::endl; 
    Aws::String marker; 
    Aws::Vector<Aws::RDS::Model::Parameter> autoIncrementParameters; 
    // 4. Get the parameters in the DB parameter group. 
    if (!getDBParameters(PARAMETER_GROUP_NAME, AUTO_INCREMENT_PREFIX, NO_SOURCE, 
                          autoIncrementParameters, 
                          client)) { 
        cleanUpResources(PARAMETER_GROUP_NAME, "", client); 
        return false; 
    } 
    Aws::Vector<Aws::RDS::Model::Parameter> updateParameters;
```

```
 for (Aws::RDS::Model::Parameter &autoIncParameter: autoIncrementParameters) { 
         if (autoIncParameter.GetIsModifiable() && 
             (autoIncParameter.GetDataType() == "integer")) { 
             std::cout << "The " << autoIncParameter.GetParameterName() 
                       << " is described as: " << 
                       autoIncParameter.GetDescription() << "." << std::endl; 
             if (autoIncParameter.ParameterValueHasBeenSet()) { 
                 std::cout << "The current value is " 
                           << autoIncParameter.GetParameterValue() 
                           << "." << std::endl; 
 } 
             std::vector<int> splitValues = splitToInts( 
                     autoIncParameter.GetAllowedValues(), '-'); 
             if (splitValues.size() == 2) { 
                 int newValue = askQuestionForIntRange( 
                         Aws::String("Enter a new value in the range ") + 
                         autoIncParameter.GetAllowedValues() + ": ", 
                         splitValues[0], splitValues[1]); 
                 autoIncParameter.SetParameterValue(std::to_string(newValue)); 
                updateParameters.push back(autoIncParameter);
 } 
             else { 
                 std::cerr << "Error parsing " << 
 autoIncParameter.GetAllowedValues() 
                           << std::endl; 
 } 
        } 
    } 
    { 
        // 5. Modify the auto increment parameters in the group. 
         Aws::RDS::Model::ModifyDBParameterGroupRequest request; 
         request.SetDBParameterGroupName(PARAMETER_GROUP_NAME); 
         request.SetParameters(updateParameters); 
        Aws::RDS::Model::ModifyDBParameterGroupOutcome outcome = 
                 client.ModifyDBParameterGroup(request); 
         if (outcome.IsSuccess()) { 
             std::cout << "The DB parameter group was successfully modified." 
                       << std::endl; 
         }
```

```
 else { 
            std::cerr << "Error with RDS::ModifyDBParameterGroup. " 
                       << outcome.GetError().GetMessage() 
                       << std::endl; 
        } 
    } 
    std::cout 
            << "You can get a list of parameters you've set by specifying a 
 source of 'user'." 
            << std::endl; 
   Aws::Vector<Aws::RDS::Model::Parameter> userParameters; 
   // 6. Display the modified parameters in the group. 
    if (!getDBParameters(PARAMETER_GROUP_NAME, NO_NAME_PREFIX, "user", 
 userParameters, 
                          client)) { 
        cleanUpResources(PARAMETER_GROUP_NAME, "", client); 
        return false; 
    } 
    for (const auto &userParameter: userParameters) { 
        std::cout << " " << userParameter.GetParameterName() << ", " << 
                   userParameter.GetDescription() << ", parameter value - " 
                   << userParameter.GetParameterValue() << std::endl; 
    } 
    printAsterisksLine(); 
    std::cout << "Checking for an existing DB instance." << std::endl; 
   Aws::RDS::Model::DBInstance dbInstance; 
   // 7. Check if the DB instance already exists. 
    if (!describeDBInstance(DB_INSTANCE_IDENTIFIER, dbInstance, client)) { 
        cleanUpResources(PARAMETER_GROUP_NAME, "", client); 
        return false; 
    } 
    if (dbInstance.DbInstancePortHasBeenSet()) { 
        std::cout << "The DB instance already exists." << std::endl; 
    } 
    else { 
        std::cout << "Let's create a DB instance." << std::endl; 
        const Aws::String administratorName = askQuestion( 
                 "Enter an administrator username for the database: ");
```

```
 const Aws::String administratorPassword = askQuestion( 
                 "Enter a password for the administrator (at least 8 characters): 
 "); 
        Aws::Vector<Aws::RDS::Model::DBEngineVersion> engineVersions; 
        // 8. Get a list of available engine versions. 
        if (!getDBEngineVersions(DB_ENGINE, dbParameterGroupFamily, 
 engineVersions, 
                                  client)) { 
            cleanUpResources(PARAMETER_GROUP_NAME, "", client); 
            return false; 
        } 
        std::cout << "The available engines for your parameter group are:" << 
 std::endl; 
       int index = 1;
        for (const Aws::RDS::Model::DBEngineVersion &engineVersion: 
 engineVersions) { 
            std::cout << " " << index << ": " << 
 engineVersion.GetEngineVersion() 
                      << std::endl; 
            ++index; 
        } 
        int choice = askQuestionForIntRange("Which engine do you want to use? ", 
 1, 
 static_cast<int>(engineVersions.size())); 
        const Aws::RDS::Model::DBEngineVersion engineVersion = 
 engineVersions[choice - 
1];
        Aws::String dbInstanceClass; 
        // 9. Get a list of micro instance classes. 
        if (!chooseMicroDBInstanceClass(engineVersion.GetEngine(), 
                                         engineVersion.GetEngineVersion(), 
                                         dbInstanceClass, 
                                         client)) { 
            cleanUpResources(PARAMETER_GROUP_NAME, "", client); 
            return false; 
        } 
        std::cout << "Creating a DB instance named '" << DB_INSTANCE_IDENTIFIER 
                   << "' and database '" << DB_NAME << "'.\n"
```

```
 << "The DB instance is configured to use your custom parameter 
 group '" 
                   << PARAMETER_GROUP_NAME << "',\n" 
                   << "selected engine version " << 
 engineVersion.GetEngineVersion() 
                  << ", \ln"
                   << "selected DB instance class '" << dbInstanceClass << "'," 
                   << " and " << DB_ALLOCATED_STORAGE << " GiB of " << 
 DB_STORAGE_TYPE 
                   << " storage.\nThis typically takes several minutes." << 
 std::endl; 
        Aws::RDS::Model::CreateDBInstanceRequest request; 
        request.SetDBName(DB_NAME); 
        request.SetDBInstanceIdentifier(DB_INSTANCE_IDENTIFIER); 
        request.SetDBParameterGroupName(PARAMETER_GROUP_NAME); 
        request.SetEngine(engineVersion.GetEngine()); 
        request.SetEngineVersion(engineVersion.GetEngineVersion()); 
        request.SetDBInstanceClass(dbInstanceClass); 
        request.SetStorageType(DB_STORAGE_TYPE); 
        request.SetAllocatedStorage(DB_ALLOCATED_STORAGE); 
        request.SetMasterUsername(administratorName); 
        request.SetMasterUserPassword(administratorPassword); 
        Aws::RDS::Model::CreateDBInstanceOutcome outcome = 
                 client.CreateDBInstance(request); 
        if (outcome.IsSuccess()) { 
            std::cout << "The DB instance creation has started." 
                       << std::endl; 
        } 
        else { 
            std::cerr << "Error with RDS::CreateDBInstance. " 
                       << outcome.GetError().GetMessage() 
                       << std::endl; 
            cleanUpResources(PARAMETER_GROUP_NAME, "", client); 
            return false; 
        } 
    } 
    std::cout << "Waiting for the DB instance to become available." << std::endl; 
   int counter = 0;
    // 11. Wait for the DB instance to become available.
```

```
 do { 
         std::this_thread::sleep_for(std::chrono::seconds(1)); 
         ++counter; 
         if (counter > 900) { 
             std::cerr << "Wait for instance to become available timed out ofter " 
                        << counter 
                        << " seconds." << std::endl; 
             cleanUpResources(PARAMETER_GROUP_NAME, DB_INSTANCE_IDENTIFIER, 
 client); 
             return false; 
         } 
         dbInstance = Aws::RDS::Model::DBInstance(); 
         if (!describeDBInstance(DB_INSTANCE_IDENTIFIER, dbInstance, client)) { 
             cleanUpResources(PARAMETER_GROUP_NAME, DB_INSTANCE_IDENTIFIER, 
 client); 
             return false; 
         } 
         if ((counter % 20) == 0) { 
             std::cout << "Current DB instance status is '" 
                        << dbInstance.GetDBInstanceStatus() 
                        << "' after " << counter << " seconds." << std::endl; 
         } 
     } while (dbInstance.GetDBInstanceStatus() != "available"); 
     if (dbInstance.GetDBInstanceStatus() == "available") { 
         std::cout << "The DB instance has been created." << std::endl; 
     } 
     printAsterisksLine(); 
    // 12. Display the connection string that can be used to connect a 'mysql' 
 shell to the database. 
    displayConnection(dbInstance);
     printAsterisksLine(); 
     if (askYesNoQuestion( 
            "Do you want to create a snapshot of your DB instance (y/n)? ")) {
         Aws::String snapshotID(DB_INSTANCE_IDENTIFIER + "-" + 
                                  Aws::String(Aws::Utils::UUID::RandomUUID())); 
\overline{\mathcal{L}}
```

```
 std::cout << "Creating a snapshot named " << snapshotID << "." << 
 std::endl; 
             std::cout << "This typically takes a few minutes." << std::endl; 
             // 13. Create a snapshot of the DB instance. 
             Aws::RDS::Model::CreateDBSnapshotRequest request; 
             request.SetDBInstanceIdentifier(DB_INSTANCE_IDENTIFIER); 
             request.SetDBSnapshotIdentifier(snapshotID); 
             Aws::RDS::Model::CreateDBSnapshotOutcome outcome = 
                      client.CreateDBSnapshot(request); 
             if (outcome.IsSuccess()) { 
                 std::cout << "Snapshot creation has started." 
                            << std::endl; 
 } 
             else { 
                 std::cerr << "Error with RDS::CreateDBSnapshot. " 
                            << outcome.GetError().GetMessage() 
                            << std::endl; 
                 cleanUpResources(PARAMETER_GROUP_NAME, DB_INSTANCE_IDENTIFIER, 
 client); 
                 return false; 
             } 
         } 
         std::cout << "Waiting for snapshot to become available." << std::endl; 
         Aws::RDS::Model::DBSnapshot snapshot; 
        counter = \theta;
         do { 
             std::this_thread::sleep_for(std::chrono::seconds(1)); 
             ++counter; 
             if (counter > 600) { 
                 std::cerr << "Wait for snapshot to be available timed out ofter " 
                            << counter 
                            << " seconds." << std::endl; 
                 cleanUpResources(PARAMETER_GROUP_NAME, DB_INSTANCE_IDENTIFIER, 
 client); 
                 return false; 
 } 
             // 14. Wait for the snapshot to become available. 
             Aws::RDS::Model::DescribeDBSnapshotsRequest request;
```

```
 request.SetDBSnapshotIdentifier(snapshotID); 
             Aws::RDS::Model::DescribeDBSnapshotsOutcome outcome = 
                      client.DescribeDBSnapshots(request); 
             if (outcome.IsSuccess()) { 
                 snapshot = outcome.GetResult().GetDBSnapshots()[0]; 
 } 
             else { 
                 std::cerr << "Error with RDS::DescribeDBSnapshots. " 
                            << outcome.GetError().GetMessage() 
                            << std::endl; 
                 cleanUpResources(PARAMETER_GROUP_NAME, DB_INSTANCE_IDENTIFIER, 
  client); 
                 return false; 
 } 
             if ((counter % 20) == 0) { 
                 std::cout << "Current snapshot status is '" 
                            << snapshot.GetStatus() 
                            << "' after " << counter << " seconds." << std::endl; 
 } 
         } while (snapshot.GetStatus() != "available"); 
         if (snapshot.GetStatus() != "available") { 
             std::cout << "A snapshot has been created." << std::endl; 
         } 
     } 
     printAsterisksLine(); 
     bool result = true; 
     if (askYesNoQuestion( 
            "Do you want to delete the DB instance and parameter group (y/n)? "))
  { 
         result = cleanUpResources(PARAMETER_GROUP_NAME, DB_INSTANCE_IDENTIFIER, 
  client); 
     } 
     return result;
}
//! Routine which gets DB parameters using the 'DescribeDBParameters' api.
```

```
/*! 
 \sa getDBParameters() 
 \param parameterGroupName: The name of the parameter group. 
 \param namePrefix: Prefix string to filter results by parameter name. 
 \param source: A source such as 'user', ignored if empty. 
 \param parametersResult: Vector of 'Parameter' objects returned by the routine. 
 \param client: 'RDSClient' instance. 
 \return bool: Successful completion. 
  */
bool AwsDoc::RDS::getDBParameters(const Aws::String &parameterGroupName,
                                   const Aws::String &namePrefix, 
                                   const Aws::String &source, 
                                   Aws::Vector<Aws::RDS::Model::Parameter> 
&parametersResult,
                                   const Aws::RDS::RDSClient &client) { 
    Aws::String marker; 
    do { 
        Aws::RDS::Model::DescribeDBParametersRequest request; 
         request.SetDBParameterGroupName(PARAMETER_GROUP_NAME); 
         if (!marker.empty()) { 
             request.SetMarker(marker); 
        } 
        if (!source.empty()) { 
             request.SetSource(source); 
        } 
         Aws::RDS::Model::DescribeDBParametersOutcome outcome = 
                 client.DescribeDBParameters(request); 
         if (outcome.IsSuccess()) { 
            const Aws::Vector<Aws::RDS::Model::Parameter> &parameters =
                     outcome.GetResult().GetParameters(); 
            for (const Aws::RDS::Model::Parameter &parameter: parameters) {
                 if (!namePrefix.empty()) { 
                     if (parameter.GetParameterName().find(namePrefix) == 0) { 
                         parametersResult.push_back(parameter); 
1 1 1 1 1 1 1
 } 
                 else { 
                     parametersResult.push_back(parameter); 
 } 
 } 
             marker = outcome.GetResult().GetMarker();
```

```
 } 
         else { 
              std::cerr << "Error with RDS::DescribeDBParameters. " 
                        << outcome.GetError().GetMessage() 
                        << std::endl; 
              return false; 
         } 
     } while (!marker.empty()); 
     return true;
}
//! Routine which gets available DB engine versions for an engine name and
//! an optional parameter group family.
/*! 
 \sa getDBEngineVersions() 
  \param engineName: A DB engine name. 
  \param parameterGroupFamily: A parameter group family name, ignored if empty. 
  \param engineVersionsResult: Vector of 'DBEngineVersion' objects returned by the 
  routine. 
  \param client: 'RDSClient' instance. 
  \return bool: Successful completion. 
  */
bool AwsDoc::RDS::getDBEngineVersions(const Aws::String &engineName, 
                                         const Aws::String &parameterGroupFamily,
  Aws::Vector<Aws::RDS::Model::DBEngineVersion> &engineVersionsResult, 
                                         const Aws::RDS::RDSClient &client) { 
     Aws::RDS::Model::DescribeDBEngineVersionsRequest request; 
     request.SetEngine(engineName); 
     if (!parameterGroupFamily.empty()) { 
         request.SetDBParameterGroupFamily(parameterGroupFamily); 
     } 
     engineVersionsResult.clear(); 
     Aws::String marker; // Used for pagination. 
     do { 
         if (!marker.empty()) { 
              request.SetMarker(marker); 
         }
```

```
 Aws::RDS::Model::DescribeDBEngineVersionsOutcome outcome = 
                  client.DescribeDBEngineVersions(request); 
         if (outcome.IsSuccess()) { 
             auto &engineVersions = outcome.GetResult().GetDBEngineVersions(); 
             engineVersionsResult.insert(engineVersionsResult.end(), 
  engineVersions.begin(), 
                                           engineVersions.end()); 
             marker = outcome.GetResult().GetMarker(); 
         } 
         else { 
             std::cerr << "Error with RDS::DescribeDBEngineVersionsRequest. " 
                        << outcome.GetError().GetMessage() 
                        << std::endl; 
             return false; 
         } 
     } while (!marker.empty()); 
     return true;
}
//! Routine which gets a DB instance description.
/*! 
 \sa describeDBInstance() 
  \param dbInstanceIdentifier: A DB instance identifier. 
 \param instanceResult: The 'DBInstance' object containing the description. 
  \param client: 'RDSClient' instance. 
 \return bool: Successful completion. 
  */
bool AwsDoc::RDS::describeDBInstance(const Aws::String &dbInstanceIdentifier, 
                                        Aws::RDS::Model::DBInstance &instanceResult, 
                                        const Aws::RDS::RDSClient &client) { 
     Aws::RDS::Model::DescribeDBInstancesRequest request; 
     request.SetDBInstanceIdentifier(dbInstanceIdentifier); 
     Aws::RDS::Model::DescribeDBInstancesOutcome outcome = 
             client.DescribeDBInstances(request); 
     bool result = true; 
     if (outcome.IsSuccess()) { 
         instanceResult = outcome.GetResult().GetDBInstances()[0];
```

```
 } 
     else if (outcome.GetError().GetErrorType() != 
              Aws::RDS::RDSErrors::D_B_INSTANCE_NOT_FOUND_FAULT) {
         result = false; 
         std::cerr << "Error with RDS::DescribeDBInstances. " 
                    << outcome.GetError().GetMessage() 
                    << std::endl; 
     } 
         // This example does not log an error if the DB instance does not exist. 
         // Instead, instanceResult is set to empty. 
     else { 
         instanceResult = Aws::RDS::Model::DBInstance(); 
     } 
     return result;
}
//! Routine which gets available 'micro' DB instance classes, displays the list
//! to the user, and returns the user selection.
/*! 
  \sa chooseMicroDBInstanceClass() 
  \param engineName: The DB engine name. 
  \param engineVersion: The DB engine version. 
  \param dbInstanceClass: String for DB instance class chosen by the user. 
  \param client: 'RDSClient' instance. 
  \return bool: Successful completion. 
  */
bool AwsDoc::RDS::chooseMicroDBInstanceClass(const Aws::String &engine, 
                                                 const Aws::String &engineVersion, 
                                                 Aws::String &dbInstanceClass, 
                                                 const Aws::RDS::RDSClient &client) { 
     std::vector<Aws::String> instanceClasses; 
     Aws::String marker; 
     do { 
         Aws::RDS::Model::DescribeOrderableDBInstanceOptionsRequest request; 
         request.SetEngine(engine); 
         request.SetEngineVersion(engineVersion); 
         if (!marker.empty()) { 
             request.SetMarker(marker); 
         } 
         Aws::RDS::Model::DescribeOrderableDBInstanceOptionsOutcome outcome = 
                  client.DescribeOrderableDBInstanceOptions(request);
```

```
 if (outcome.IsSuccess()) { 
             const Aws::Vector<Aws::RDS::Model::OrderableDBInstanceOption> 
  &options = 
                     outcome.GetResult().GetOrderableDBInstanceOptions(); 
            for (const Aws::RDS::Model::OrderableDBInstanceOption &option:
  options) { 
                 const Aws::String &instanceClass = option.GetDBInstanceClass(); 
                 if (instanceClass.find("micro") != std::string::npos) { 
                     if (std::find(instanceClasses.begin(), instanceClasses.end(), 
                                    instanceClass) == 
                         instanceClasses.end()) { 
                         instanceClasses.push_back(instanceClass); 
1 1 1 1 1 1 1
 } 
 } 
             marker = outcome.GetResult().GetMarker(); 
         } 
         else { 
             std::cerr << "Error with RDS::DescribeOrderableDBInstanceOptions. " 
                       << outcome.GetError().GetMessage() 
                       << std::endl; 
             return false; 
         } 
     } while (!marker.empty()); 
     std::cout << "The available micro DB instance classes for your database 
  engine are:" 
               << std::endl; 
    for (int i = 0; i < instanceClasses.size(); ++i) {
        std::cout << " " << i + 1 << ": " << instanceClasses[i] << std::endl;
     } 
     int choice = askQuestionForIntRange( 
             "Which micro DB instance class do you want to use? ", 
             1, static_cast<int>(instanceClasses.size())); 
     dbInstanceClass = instanceClasses[choice - 1]; 
     return true;
}
//! Routine which deletes resources created by the scenario.
/*!
\sa cleanUpResources()
\param parameterGroupName: A parameter group name, this may be empty.
```

```
\param dbInstanceIdentifier: A DB instance identifier, this may be empty.
\param client: 'RDSClient' instance.
\return bool: Successful completion.
*/
bool AwsDoc::RDS::cleanUpResources(const Aws::String &parameterGroupName,
                                      const Aws::String &dbInstanceIdentifier, 
                                      const Aws::RDS::RDSClient &client) { 
     bool result = true; 
     if (!dbInstanceIdentifier.empty()) { 
         { 
             // 15. Delete the DB instance. 
             Aws::RDS::Model::DeleteDBInstanceRequest request; 
             request.SetDBInstanceIdentifier(dbInstanceIdentifier); 
             request.SetSkipFinalSnapshot(true); 
             request.SetDeleteAutomatedBackups(true); 
             Aws::RDS::Model::DeleteDBInstanceOutcome outcome = 
                      client.DeleteDBInstance(request); 
             if (outcome.IsSuccess()) { 
                  std::cout << "DB instance deletion has started." 
                            << std::endl; 
 } 
             else { 
                  std::cerr << "Error with RDS::DeleteDBInstance. " 
                            << outcome.GetError().GetMessage() 
                            << std::endl; 
                  result = false; 
             } 
         } 
         std::cout 
                  << "Waiting for DB instance to delete before deleting the 
  parameter group." 
                  << std::endl; 
         std::cout << "This may take a while." << std::endl; 
        int counter = 0;
         Aws::RDS::Model::DBInstance dbInstance; 
         do { 
             std::this_thread::sleep_for(std::chrono::seconds(1)); 
             ++counter; 
            if (counter > 800) {
```

```
 std::cerr << "Wait for instance to delete timed out ofter " << 
  counter 
                            << " seconds." << std::endl; 
                 return false; 
 } 
             dbInstance = Aws::RDS::Model::DBInstance(); 
             // 16. Wait for the DB instance to be deleted. 
             if (!describeDBInstance(dbInstanceIdentifier, dbInstance, client)) { 
                 return false; 
 } 
             if (dbInstance.DBInstanceIdentifierHasBeenSet() && (counter % 20) == 
  0) { 
                 std::cout << "Current DB instance status is '" 
                            << dbInstance.GetDBInstanceStatus() 
                            << "' after " << counter << " seconds." << std::endl; 
 } 
         } while (dbInstance.DBInstanceIdentifierHasBeenSet()); 
     } 
     if (!parameterGroupName.empty()) { 
         // 17. Delete the parameter group. 
         Aws::RDS::Model::DeleteDBParameterGroupRequest request; 
         request.SetDBParameterGroupName(parameterGroupName); 
         Aws::RDS::Model::DeleteDBParameterGroupOutcome outcome = 
                 client.DeleteDBParameterGroup(request); 
         if (outcome.IsSuccess()) { 
             std::cout << "The DB parameter group was successfully deleted." 
                        << std::endl; 
         } 
         else { 
             std::cerr << "Error with RDS::DeleteDBParameterGroup. " 
                        << outcome.GetError().GetMessage() 
                        << std::endl; 
             result = false; 
         } 
     } 
     return result;
}
```
- Per API informazioni dettagliate, vedere i seguenti argomenti in AWS SDK for C++ APIRiferimento.
	- [C reateDBInstance](https://docs.aws.amazon.com/goto/SdkForCpp/rds-2014-10-31/CreateDBInstance)
	- [reateDBParameterGruppo C](https://docs.aws.amazon.com/goto/SdkForCpp/rds-2014-10-31/CreateDBParameterGroup)
	- [C reateDBSnapshot](https://docs.aws.amazon.com/goto/SdkForCpp/rds-2014-10-31/CreateDBSnapshot)
	- [D eleteDBInstance](https://docs.aws.amazon.com/goto/SdkForCpp/rds-2014-10-31/DeleteDBInstance)
	- [eleteDBParameterGruppo D](https://docs.aws.amazon.com/goto/SdkForCpp/rds-2014-10-31/DeleteDBParameterGroup)
	- [escribeDBEngineVersioni D](https://docs.aws.amazon.com/goto/SdkForCpp/rds-2014-10-31/DescribeDBEngineVersions)
	- [D escribeDBInstances](https://docs.aws.amazon.com/goto/SdkForCpp/rds-2014-10-31/DescribeDBInstances)
	- [D escribeDBParameter Gruppi](https://docs.aws.amazon.com/goto/SdkForCpp/rds-2014-10-31/DescribeDBParameterGroups)
	- [D escribeDBParameters](https://docs.aws.amazon.com/goto/SdkForCpp/rds-2014-10-31/DescribeDBParameters)
	- [D escribeDBSnapshots](https://docs.aws.amazon.com/goto/SdkForCpp/rds-2014-10-31/DescribeDBSnapshots)
	- [DescribeOrderableDBInstanceOptions](https://docs.aws.amazon.com/goto/SdkForCpp/rds-2014-10-31/DescribeOrderableDBInstanceOptions)
	- [odifyDBParameterGruppo M](https://docs.aws.amazon.com/goto/SdkForCpp/rds-2014-10-31/ModifyDBParameterGroup)

### Go

SDKper Go V2

### **a** Note

C'è altro da fare. GitHub Trova l'esempio completo e scopri come configurare ed eseguire in [AWS Repository](https://github.com/awsdocs/aws-doc-sdk-examples/tree/main/gov2/rds#code-examples) di esempi di codice.

Esegui uno scenario interattivo al prompt dei comandi.

```
// GetStartedInstances is an interactive example that shows you how to use the 
 AWS SDK for Go
// with Amazon Relation Database Service (Amazon RDS) to do the following:
//
// 1. Create a custom DB parameter group and set parameter values.
```

```
// 2. Create a DB instance that is configured to use the parameter group. The DB
  instance
// also contains a database.
// 3. Take a snapshot of the DB instance.
// 4. Delete the DB instance and parameter group.
type GetStartedInstances struct { 
  sdkConfig aws.Config 
  instances actions.DbInstances 
  questioner demotools.IQuestioner 
  helper IScenarioHelper 
  isTestRun bool
}
// NewGetStartedInstances constructs a GetStartedInstances instance from a 
  configuration.
// It uses the specified config to get an Amazon RDS
// client and create wrappers for the actions used in the scenario.
func NewGetStartedInstances(sdkConfig aws.Config, questioner 
  demotools.IQuestioner, 
 helper IScenarioHelper) GetStartedInstances {
  rdsClient := rds.NewFromConfig(sdkConfig) 
  return GetStartedInstances{ 
  sdkConfig: sdkConfig, 
  instances: actions.DbInstances{RdsClient: rdsClient}, 
   questioner: questioner, 
  helper: helper, 
  }
}
// Run runs the interactive scenario.
func (scenario GetStartedInstances) Run(dbEngine string, parameterGroupName 
  string, 
  instanceName string, dbName string) { 
  defer func() { 
  if r := recover(); r := nil {
    log.Println("Something went wrong with the demo.") 
   } 
 \}()
  log.Println(strings.Repeat("-", 88)) 
  log.Println("Welcome to the Amazon Relational Database Service (Amazon RDS) DB 
  Instance demo.") 
  log.Println(strings.Repeat("-", 88))
```

```
 parameterGroup := scenario.CreateParameterGroup(dbEngine, parameterGroupName) 
  scenario.SetUserParameters(parameterGroupName) 
  instance := scenario.CreateInstance(instanceName, dbEngine, dbName, 
  parameterGroup) 
  scenario.DisplayConnection(instance) 
  scenario.CreateSnapshot(instance) 
  scenario.Cleanup(instance, parameterGroup) 
  log.Println(strings.Repeat("-", 88)) 
  log.Println("Thanks for watching!") 
  log.Println(strings.Repeat("-", 88))
}
// CreateParameterGroup shows how to get available engine versions for a 
  specified
// database engine and create a DB parameter group that is compatible with a
// selected engine family.
func (scenario GetStartedInstances) CreateParameterGroup(dbEngine string, 
  parameterGroupName string) *types.DBParameterGroup { 
  log.Printf("Checking for an existing DB parameter group named %v.\n", 
   parameterGroupName) 
  parameterGroup, err := scenario.instances.GetParameterGroup(parameterGroupName) 
 if err != nil {
   panic(err) 
  } 
  if parameterGroup == nil { 
   log.Printf("Getting available database engine versions for %v.\n", dbEngine) 
   engineVersions, err := scenario.instances.GetEngineVersions(dbEngine, "") 
  if err != nil { 
    panic(err) 
   } 
   familySet := map[string]struct{}{} 
   for _, family := range engineVersions { 
   familySet[*family.DBParameterGroupFamily] = struct{}{} 
   } 
   var families []string 
   for family := range familySet { 
   families = append(families, family) 
   } 
   sort.Strings(families) 
   familyIndex := scenario.questioner.AskChoice("Which family do you want to use?
\n", families)
```

```
 log.Println("Creating a DB parameter group.") 
   _, err = scenario.instances.CreateParameterGroup( 
    parameterGroupName, families[familyIndex], "Example parameter group.") 
  if err != nil {
   panic(err) 
   } 
   parameterGroup, err = scenario.instances.GetParameterGroup(parameterGroupName) 
  if err != nil {
    panic(err) 
   } 
  } 
  log.Printf("Parameter group %v:\n", *parameterGroup.DBParameterGroupFamily) 
  log.Printf("\tName: %v\n", *parameterGroup.DBParameterGroupName) 
  log.Printf("\tARN: %v\n", *parameterGroup.DBParameterGroupArn) 
  log.Printf("\tFamily: %v\n", *parameterGroup.DBParameterGroupFamily) 
  log.Printf("\tDescription: %v\n", *parameterGroup.Description) 
  log.Println(strings.Repeat("-", 88)) 
  return parameterGroup
}
// SetUserParameters shows how to get the parameters contained in a custom 
  parameter
// group and update some of the parameter values in the group.
func (scenario GetStartedInstances) SetUserParameters(parameterGroupName string) 
  { 
  log.Println("Let's set some parameter values in your parameter group.") 
  dbParameters, err := scenario.instances.GetParameters(parameterGroupName, "") 
 if err != nil {
   panic(err) 
  } 
  var updateParams []types.Parameter 
  for _, dbParam := range dbParameters { 
   if strings.HasPrefix(*dbParam.ParameterName, "auto_increment") && 
    *dbParam.IsModifiable && *dbParam.DataType == "integer" { 
    log.Printf("The %v parameter is described as:\n\t%v", 
     *dbParam.ParameterName, *dbParam.Description) 
    rangeSplit := strings.Split(*dbParam.AllowedValues, "-") 
   lower, \_ := strconv.Atoi(rangeSplit[0])
   upper, \angle := strconv.Atoi(rangeSplit[1])
    newValue := scenario.questioner.AskInt( 
     fmt.Sprintf("Enter a value between %v and %v:", lower, upper), 
     demotools.InIntRange{Lower: lower, Upper: upper}) 
    dbParam.ParameterValue = aws.String(strconv.Itoa(newValue)) 
    updateParams = append(updateParams, dbParam)
```

```
 } 
  } 
  err = scenario.instances.UpdateParameters(parameterGroupName, updateParams) 
 if err != nil {
  panic(err) 
  } 
  log.Println("To get a list of parameters that you set previously, specify a 
  source of 'user'.") 
  userParameters, err := scenario.instances.GetParameters(parameterGroupName, 
  "user") 
 if err != nil {
  panic(err) 
  } 
  log.Println("Here are the parameters you set:") 
  for _, param := range userParameters { 
  log.Printf("\t%v: %v\n", *param.ParameterName, *param.ParameterValue) 
  } 
  log.Println(strings.Repeat("-", 88))
}
// CreateInstance shows how to create a DB instance that contains a database of a
// specified type. The database is also configured to use a custom DB parameter 
  group.
func (scenario GetStartedInstances) CreateInstance(instanceName string, dbEngine 
  string, 
  dbName string, parameterGroup *types.DBParameterGroup) *types.DBInstance { 
  log.Println("Checking for an existing DB instance.") 
  instance, err := scenario.instances.GetInstance(instanceName) 
 if err != nil {
  panic(err) 
  } 
 if instance == nil {
   adminUsername := scenario.questioner.Ask( 
   "Enter an administrator username for the database: ", demotools. NotEmpty\{\})
   adminPassword := scenario.questioner.AskPassword( 
    "Enter a password for the administrator (at least 8 characters): ", 7) 
  engineVersions, err := scenario.instances.GetEngineVersions(dbEngine,
    *parameterGroup.DBParameterGroupFamily) 
  if err != nil {
    panic(err) 
   } 
   var engineChoices []string 
   for _, engine := range engineVersions {
```

```
 engineChoices = append(engineChoices, *engine.EngineVersion) 
  } 
  engineIndex := scenario.questioner.AskChoice( 
   "The available engines for your parameter group are:\n", engineChoices) 
  engineSelection := engineVersions[engineIndex] 
  instOpts, err := 
scenario.instances.GetOrderableInstances(*engineSelection.Engine,
   *engineSelection.EngineVersion) 
if err != nil {
   panic(err) 
  } 
optSet := map[string]struct\{\}{}
 for _, opt := range instOpts { 
   if strings.Contains(*opt.DBInstanceClass, "micro") { 
    optSet[*opt.DBInstanceClass] = struct{}{} 
   } 
  } 
 var optChoices []string 
 for opt := range optSet { 
  optChoices = append(optChoices, opt) 
 } 
  sort.Strings(optChoices) 
  optIndex := scenario.questioner.AskChoice( 
  "The available micro DB instance classes for your database engine are:\ln",
 optChoices) 
  storageType := "standard" 
  allocatedStorage := int32(5) 
  log.Printf("Creating a DB instance named %v and database %v.\n"+ 
  "The DB instance is configured to use your custom parameter group v \sqrt{n}"+
   "selected engine %v,\n"+ 
   "selected DB instance class %v,"+ 
   "and %v GiB of %v storage.\n"+ 
   "This typically takes several minutes.", 
   instanceName, dbName, *parameterGroup.DBParameterGroupName, 
 *engineSelection.EngineVersion, 
   optChoices[optIndex], allocatedStorage, storageType) 
  instance, err = scenario.instances.CreateInstance( 
  instanceName, dbName, *engineSelection.Engine, *engineSelection.EngineVersion,
   *parameterGroup.DBParameterGroupName, optChoices[optIndex], storageType, 
   allocatedStorage, adminUsername, adminPassword) 
  if err != nil { 
   panic(err) 
 } 
  for *instance.DBInstanceStatus != "available" {
```
```
 scenario.helper.Pause(30) 
   instance, err = scenario.instances.GetInstance(instanceName)
    if err != nil { 
     panic(err) 
    } 
   } 
   log.Println("Instance created and available.") 
  } 
  log.Println("Instance data:") 
  log.Printf("\tDBInstanceIdentifier: %v\n", *instance.DBInstanceIdentifier) 
  log.Printf("\tARN: %v\n", *instance.DBInstanceArn) 
  log.Printf("\tStatus: %v\n", *instance.DBInstanceStatus) 
  log.Printf("\tEngine: %v\n", *instance.Engine) 
  log.Printf("\tEngine version: %v\n", *instance.EngineVersion) 
  log.Println(strings.Repeat("-", 88)) 
  return instance
}
// DisplayConnection displays connection information about a DB instance and tips
// on how to connect to it.
func (scenario GetStartedInstances) DisplayConnection(instance *types.DBInstance) 
  { 
  log.Println( 
   "You can now connect to your database by using your favorite MySQL client.\n" + 
    "One way to connect is by using the 'mysql' shell on an Amazon EC2 instance\n" 
  + 
   "that is running in the same VPC as your DB instance. Pass the endpoint, \ln" +
    "port, and administrator username to 'mysql'. Then, enter your password\n" + 
    "when prompted:") 
  log.Printf("\n\tmysql -h %v -P %v -u %v -p\n", 
   *instance.Endpoint.Address, instance.Endpoint.Port, *instance.MasterUsername) 
  log.Println("For more information, see the User Guide for RDS:\n" + 
   "\thttps://docs.aws.amazon.com/AmazonRDS/latest/UserGuide/
CHAP_GettingStarted.CreatingConnecting.MySQL.html#CHAP_GettingStarted.Connecting.MySQL") 
 log.Println(strings.Repeat("-", 88))
}
// CreateSnapshot shows how to create a DB instance snapshot and wait until it's 
  available.
func (scenario GetStartedInstances) CreateSnapshot(instance *types.DBInstance) { 
  if scenario.questioner.AskBool( 
  "Do you want to create a snapshot of your DB instance (y/n)? ", "y") {
   snapshotId := fmt.Sprintf("%v-%v", *instance.DBInstanceIdentifier, 
  scenario.helper.UniqueId())
```

```
 log.Printf("Creating a snapshot named %v. This typically takes a few minutes.
\n", snapshotId) 
   snapshot, err := 
  scenario.instances.CreateSnapshot(*instance.DBInstanceIdentifier, snapshotId) 
  if err != nil {
    panic(err) 
   } 
   for *snapshot.Status != "available" { 
    scenario.helper.Pause(30) 
    snapshot, err = scenario.instances.GetSnapshot(snapshotId) 
   if err != nil {
    panic(err) 
    } 
   } 
   log.Println("Snapshot data:") 
   log.Printf("\tDBSnapshotIdentifier: %v\n", *snapshot.DBSnapshotIdentifier) 
   log.Printf("\tARN: %v\n", *snapshot.DBSnapshotArn) 
   log.Printf("\tStatus: %v\n", *snapshot.Status) 
   log.Printf("\tEngine: %v\n", *snapshot.Engine) 
   log.Printf("\tEngine version: %v\n", *snapshot.EngineVersion) 
   log.Printf("\tDBInstanceIdentifier: %v\n", *snapshot.DBInstanceIdentifier) 
   log.Printf("\tSnapshotCreateTime: %v\n", *snapshot.SnapshotCreateTime) 
  log.Println(strings.Repeat("-", 88)) 
  }
}
// Cleanup shows how to clean up a DB instance and DB parameter group.
// Before the DB parameter group can be deleted, all associated DB instances must 
 first be deleted.
func (scenario GetStartedInstances) Cleanup( 
  instance *types.DBInstance, parameterGroup *types.DBParameterGroup) { 
  if scenario.questioner.AskBool( 
  "\nDo you want to delete the database instance and parameter group (y/n)? ",
  "y") { 
   log.Printf("Deleting database instance %v.\n", *instance.DBInstanceIdentifier) 
   err := scenario.instances.DeleteInstance(*instance.DBInstanceIdentifier) 
  if err != nil {
   panic(err) 
   } 
   log.Println( 
    "Waiting for the DB instance to delete. This typically takes several 
  minutes.") 
   for instance != nil {
```

```
 scenario.helper.Pause(30) 
    instance, err = scenario.instances.GetInstance(*instance.DBInstanceIdentifier) 
    if err != nil { 
     panic(err) 
    } 
   } 
   log.Printf("Deleting parameter group %v.", 
  *parameterGroup.DBParameterGroupName) 
   err = 
  scenario.instances.DeleteParameterGroup(*parameterGroup.DBParameterGroupName) 
  if err != nil {
    panic(err) 
   } 
 }
}
```
Definisci le funzioni che vengono richiamate dallo scenario per gestire RDS le azioni di Amazon.

```
type DbInstances struct { 
 RdsClient *rds.Client
}
// GetParameterGroup gets a DB parameter group by name.
func (instances *DbInstances) GetParameterGroup(parameterGroupName string) ( 
  *types.DBParameterGroup, error) { 
  output, err := instances.RdsClient.DescribeDBParameterGroups( 
   context.TODO(), &rds.DescribeDBParameterGroupsInput{ 
    DBParameterGroupName: aws.String(parameterGroupName), 
   }) 
  if err != nil { 
   var notFoundError *types.DBParameterGroupNotFoundFault 
  if errors.As(err, &notFoundError) {
    log.Printf("Parameter group %v does not exist.\n", parameterGroupName) 
    err = nil 
   } else { 
   log.Printf("Error getting parameter group %v: %v\n", parameterGroupName, err) 
   } 
   return nil, err
```

```
 } else { 
   return &output.DBParameterGroups[0], err 
  }
}
// CreateParameterGroup creates a DB parameter group that is based on the 
  specified
// parameter group family.
func (instances *DbInstances) CreateParameterGroup( 
  parameterGroupName string, parameterGroupFamily string, description string) ( 
  *types.DBParameterGroup, error) { 
  output, err := instances.RdsClient.CreateDBParameterGroup(context.TODO(), 
   &rds.CreateDBParameterGroupInput{ 
    DBParameterGroupName: aws.String(parameterGroupName), 
    DBParameterGroupFamily: aws.String(parameterGroupFamily), 
   Description: aws.String(description),
   }) 
  if err != nil { 
   log.Printf("Couldn't create parameter group %v: %v\n", parameterGroupName, err) 
  return nil, err 
  } else { 
  return output.DBParameterGroup, err 
 }
}
// DeleteParameterGroup deletes the named DB parameter group.
func (instances *DbInstances) DeleteParameterGroup(parameterGroupName string) 
  error { 
  _, err := instances.RdsClient.DeleteDBParameterGroup(context.TODO(), 
   &rds.DeleteDBParameterGroupInput{ 
    DBParameterGroupName: aws.String(parameterGroupName), 
  }) 
 if err != nil {
  log.Printf("Couldn't delete parameter group %v: %v\n", parameterGroupName, err) 
  return err 
  } else { 
  return nil 
  }
}
```

```
// GetParameters gets the parameters that are contained in a DB parameter group.
func (instances *DbInstances) GetParameters(parameterGroupName string, source 
  string) ( 
  []types.Parameter, error) { 
  var output *rds.DescribeDBParametersOutput 
  var params []types.Parameter 
  var err error 
  parameterPaginator := rds.NewDescribeDBParametersPaginator(instances.RdsClient, 
  &rds.DescribeDBParametersInput{ 
   DBParameterGroupName: aws.String(parameterGroupName), 
  Source: aws.String(source),
  }) 
  for parameterPaginator.HasMorePages() { 
   output, err = parameterPaginator.NextPage(context.TODO()) 
 if err != nil {
   log.Printf("Couldn't get parameters for %v: %v\n", parameterGroupName, err) 
   break 
  } else { 
    params = append(params, output.Parameters...) 
  } 
  } 
 return params, err
}
// UpdateParameters updates parameters in a named DB parameter group.
func (instances *DbInstances) UpdateParameters(parameterGroupName string, params 
  []types.Parameter) error { 
  _, err := instances.RdsClient.ModifyDBParameterGroup(context.TODO(), 
  &rds.ModifyDBParameterGroupInput{ 
   DBParameterGroupName: aws.String(parameterGroupName), 
  Parameters: params,
  }) 
 if err != nil {
  log.Printf("Couldn't update parameters in %v: %v\n", parameterGroupName, err) 
  return err 
  } else { 
  return nil 
  }
```

```
// CreateSnapshot creates a snapshot of a DB instance.
func (instances *DbInstances) CreateSnapshot(instanceName string, snapshotName 
  string) ( 
  *types.DBSnapshot, error) { 
  output, err := instances.RdsClient.CreateDBSnapshot(context.TODO(), 
  &rds.CreateDBSnapshotInput{ 
   DBInstanceIdentifier: aws.String(instanceName), 
   DBSnapshotIdentifier: aws.String(snapshotName), 
  }) 
 if err != nil {
   log.Printf("Couldn't create snapshot %v: %v\n", snapshotName, err) 
  return nil, err 
  } else { 
  return output.DBSnapshot, nil 
 }
}
// GetSnapshot gets a DB instance snapshot.
func (instances *DbInstances) GetSnapshot(snapshotName string) 
  (*types.DBSnapshot, error) { 
  output, err := instances.RdsClient.DescribeDBSnapshots(context.TODO(), 
   &rds.DescribeDBSnapshotsInput{ 
    DBSnapshotIdentifier: aws.String(snapshotName), 
   }) 
 if err != nil {
  log.Printf("Couldn't get snapshot %v: %v\n", snapshotName, err) 
  return nil, err 
  } else { 
  return &output.DBSnapshots[0], nil 
  }
}
// CreateInstance creates a DB instance.
func (instances *DbInstances) CreateInstance(instanceName string, dbName string, 
  dbEngine string, dbEngineVersion string, parameterGroupName string, 
  dbInstanceClass string,
```

```
 storageType string, allocatedStorage int32, adminName string, adminPassword 
  string) ( 
  *types.DBInstance, error) { 
  output, err := instances.RdsClient.CreateDBInstance(context.TODO(), 
  &rds.CreateDBInstanceInput{ 
   DBInstanceIdentifier: aws.String(instanceName), 
 DBName: aws.String(dbName),
  DBParameterGroupName: aws.String(parameterGroupName), 
 Engine: aws.String(dbEngine),
 EngineVersion: aws.String(dbEngineVersion),
 DBInstanceClass: aws.String(dbInstanceClass),
 StorageType: aws.String(storageType),
 AllocatedStorage: aws.Int32(allocatedStorage),
 MasterUsername: aws.String(adminName),
  MasterUserPassword: aws.String(adminPassword), 
  }) 
 if err != nil {
  log.Printf("Couldn't create instance %v: %v\n", instanceName, err) 
  return nil, err 
  } else { 
  return output.DBInstance, nil 
 }
}
// GetInstance gets data about a DB instance.
func (instances *DbInstances) GetInstance(instanceName string) ( 
  *types.DBInstance, error) { 
 output, err := instances.RdsClient.DescribeDBInstances(context.TODO(), 
  &rds.DescribeDBInstancesInput{ 
   DBInstanceIdentifier: aws.String(instanceName), 
  }) 
 if err != nil {
  var notFoundError *types.DBInstanceNotFoundFault 
 if errors.As(err, &notFoundError) {
   log.Printf("DB instance %v does not exist.\n", instanceName) 
   err = nil 
   } else { 
   log.Printf("Couldn't get instance %v: %v\n", instanceName, err) 
   } 
  return nil, err 
  } else { 
   return &output.DBInstances[0], nil
```

```
}
// DeleteInstance deletes a DB instance.
func (instances *DbInstances) DeleteInstance(instanceName string) error { 
  _, err := instances.RdsClient.DeleteDBInstance(context.TODO(), 
  &rds.DeleteDBInstanceInput{ 
  DBInstanceIdentifier: aws.String(instanceName), 
  SkipFinalSnapshot: aws.Bool(true),
  DeleteAutomatedBackups: aws.Bool(true), 
  }) 
 if err != nil {
   log.Printf("Couldn't delete instance %v: %v\n", instanceName, err) 
  return err 
  } else { 
  return nil 
  }
}
// GetEngineVersions gets database engine versions that are available for the 
  specified engine
// and parameter group family.
func (instances *DbInstances) GetEngineVersions(engine string, 
  parameterGroupFamily string) ( 
  []types.DBEngineVersion, error) { 
  output, err := instances.RdsClient.DescribeDBEngineVersions(context.TODO(), 
   &rds.DescribeDBEngineVersionsInput{ 
   Engine: aws.String(engine),
    DBParameterGroupFamily: aws.String(parameterGroupFamily), 
   }) 
 if err != nil {
   log.Printf("Couldn't get engine versions for %v: %v\n", engine, err) 
  return nil, err 
  } else { 
   return output.DBEngineVersions, nil 
  }
}
```

```
// GetOrderableInstances uses a paginator to get DB instance options that can be 
  used to create DB instances that are
// compatible with a set of specifications.
func (instances *DbInstances) GetOrderableInstances(engine string, engineVersion 
  string) ( 
  []types.OrderableDBInstanceOption, error) { 
  var output *rds.DescribeOrderableDBInstanceOptionsOutput 
  var instanceOptions []types.OrderableDBInstanceOption 
  var err error 
  orderablePaginator := 
  rds.NewDescribeOrderableDBInstanceOptionsPaginator(instances.RdsClient, 
   &rds.DescribeOrderableDBInstanceOptionsInput{ 
   Engine: aws.String(engine),
    EngineVersion: aws.String(engineVersion), 
  }) 
  for orderablePaginator.HasMorePages() { 
   output, err = orderablePaginator.NextPage(context.TODO()) 
 if err != nil {
    log.Printf("Couldn't get orderable DB instance options: %v\n", err) 
    break 
  } else { 
    instanceOptions = append(instanceOptions, 
  output.OrderableDBInstanceOptions...) 
  } 
  } 
 return instanceOptions, err
}
```
- Per API i dettagli, consulta i seguenti argomenti in AWS SDK for Go APIRiferimento.
	- [C reateDBInstance](https://pkg.go.dev/github.com/aws/aws-sdk-go-v2/service/rds#Client.CreateDBInstance)
	- [reateDBParameterGruppo C](https://pkg.go.dev/github.com/aws/aws-sdk-go-v2/service/rds#Client.CreateDBParameterGroup)
	- [C reateDBSnapshot](https://pkg.go.dev/github.com/aws/aws-sdk-go-v2/service/rds#Client.CreateDBSnapshot)
	- [D eleteDBInstance](https://pkg.go.dev/github.com/aws/aws-sdk-go-v2/service/rds#Client.DeleteDBInstance)
	- [eleteDBParameterGruppo D](https://pkg.go.dev/github.com/aws/aws-sdk-go-v2/service/rds#Client.DeleteDBParameterGroup)
	- [escribeDBEngineVersioni D](https://pkg.go.dev/github.com/aws/aws-sdk-go-v2/service/rds#Client.DescribeDBEngineVersions)
	- [D escribeDBInstances](https://pkg.go.dev/github.com/aws/aws-sdk-go-v2/service/rds#Client.DescribeDBInstances)
	- [D escribeDBParameter Gruppi](https://pkg.go.dev/github.com/aws/aws-sdk-go-v2/service/rds#Client.DescribeDBParameterGroups)
- [D escribeDBParameters](https://pkg.go.dev/github.com/aws/aws-sdk-go-v2/service/rds#Client.DescribeDBParameters)
- [D escribeDBSnapshots](https://pkg.go.dev/github.com/aws/aws-sdk-go-v2/service/rds#Client.DescribeDBSnapshots)
- [DescribeOrderableDBInstanceOptions](https://pkg.go.dev/github.com/aws/aws-sdk-go-v2/service/rds#Client.DescribeOrderableDBInstanceOptions)
- [odifyDBParameterGruppo M](https://pkg.go.dev/github.com/aws/aws-sdk-go-v2/service/rds#Client.ModifyDBParameterGroup)

## Java

SDKper Java 2.x

## **a** Note

C'è altro su. GitHub Trova l'esempio completo e scopri come configurare ed eseguire in [AWS Repository](https://github.com/awsdocs/aws-doc-sdk-examples/tree/main/javav2/example_code/rds#code-examples) di esempi di codice.

Esegui più operazioni.

```
import com.google.gson.Gson;
import 
  software.amazon.awssdk.auth.credentials.EnvironmentVariableCredentialsProvider;
import software.amazon.awssdk.regions.Region;
import software.amazon.awssdk.services.rds.RdsClient;
import software.amazon.awssdk.services.rds.model.CreateDbInstanceRequest;
import software.amazon.awssdk.services.rds.model.CreateDbInstanceResponse;
import software.amazon.awssdk.services.rds.model.CreateDbParameterGroupResponse;
import software.amazon.awssdk.services.rds.model.CreateDbSnapshotRequest;
import software.amazon.awssdk.services.rds.model.CreateDbSnapshotResponse;
import software.amazon.awssdk.services.rds.model.DBEngineVersion;
import software.amazon.awssdk.services.rds.model.DBInstance;
import software.amazon.awssdk.services.rds.model.DBParameterGroup;
import software.amazon.awssdk.services.rds.model.DBSnapshot;
import software.amazon.awssdk.services.rds.model.DeleteDbInstanceRequest;
import software.amazon.awssdk.services.rds.model.DeleteDbInstanceResponse;
import software.amazon.awssdk.services.rds.model.DescribeDbEngineVersionsRequest;
import 
 software.amazon.awssdk.services.rds.model.DescribeDbEngineVersionsResponse;
import software.amazon.awssdk.services.rds.model.DescribeDbInstancesRequest;
import software.amazon.awssdk.services.rds.model.DescribeDbInstancesResponse;
import 
  software.amazon.awssdk.services.rds.model.DescribeDbParameterGroupsResponse;
```

```
import software.amazon.awssdk.services.rds.model.DescribeDbParametersResponse;
import software.amazon.awssdk.services.rds.model.DescribeDbSnapshotsRequest;
import software.amazon.awssdk.services.rds.model.DescribeDbSnapshotsResponse;
import 
  software.amazon.awssdk.services.rds.model.DescribeOrderableDbInstanceOptionsResponse;
import software.amazon.awssdk.services.rds.model.ModifyDbParameterGroupResponse;
import software.amazon.awssdk.services.rds.model.OrderableDBInstanceOption;
import software.amazon.awssdk.services.rds.model.Parameter;
import software.amazon.awssdk.services.rds.model.RdsException;
import software.amazon.awssdk.services.rds.model.CreateDbParameterGroupRequest;
import 
  software.amazon.awssdk.services.rds.model.DescribeDbParameterGroupsRequest;
import software.amazon.awssdk.services.rds.model.DescribeDbParametersRequest;
import software.amazon.awssdk.services.rds.model.ModifyDbParameterGroupRequest;
import 
  software.amazon.awssdk.services.rds.model.DescribeOrderableDbInstanceOptionsRequest;
import software.amazon.awssdk.services.rds.model.DeleteDbParameterGroupRequest;
import software.amazon.awssdk.services.secretsmanager.SecretsManagerClient;
import 
  software.amazon.awssdk.services.secretsmanager.model.GetSecretValueRequest;
import 
  software.amazon.awssdk.services.secretsmanager.model.GetSecretValueResponse;
import java.util.ArrayList;
import java.util.List;
/** 
  * Before running this Java (v2) code example, set up your development 
  * environment, including your credentials. 
 * 
  * For more information, see the following documentation topic: 
 * 
  * https://docs.aws.amazon.com/sdk-for-java/latest/developer-guide/get-
started.html 
 * 
  * This example requires an AWS Secrets Manager secret that contains the 
  * database credentials. If you do not create a 
  * secret, this example will not work. For details, see: 
 * 
  * https://docs.aws.amazon.com/secretsmanager/latest/userguide/integrating_how-
services-use-secrets_RS.html 
 * 
  * This Java example performs these tasks: 
 * 
  * 1. Returns a list of the available DB engines.
```

```
 * 2. Selects an engine family and create a custom DB parameter group. 
  * 3. Gets the parameter groups. 
  * 4. Gets parameters in the group. 
  * 5. Modifies the auto_increment_offset parameter. 
  * 6. Gets and displays the updated parameters. 
  * 7. Gets a list of allowed engine versions. 
  * 8. Gets a list of micro instance classes available for the selected engine. 
  * 9. Creates an RDS database instance that contains a MySql database and uses 
  * the parameter group. 
  * 10. Waits for the DB instance to be ready and prints out the connection 
 * endpoint value. 
 * 11. Creates a snapshot of the DB instance. 
 * 12. Waits for an RDS DB snapshot to be ready. 
  * 13. Deletes the RDS DB instance. 
  * 14. Deletes the parameter group. 
  */
public class RDSScenario { 
     public static long sleepTime = 20; 
    public static final String DASHES = new String(new char[80]).replace("\0",
  "-"); 
     public static void main(String[] args) throws InterruptedException { 
         final String usage = """ 
                 Usage: 
                      <dbGroupName> <dbParameterGroupFamily> <dbInstanceIdentifier> 
  <dbName> <dbSnapshotIdentifier> <secretName> 
                 Where: 
                      dbGroupName - The database group name.\s 
                      dbParameterGroupFamily - The database parameter group name 
  (for example, mysql8.0). 
                      dbInstanceIdentifier - The database instance identifier\s 
                      dbName - The database name.\s 
                      dbSnapshotIdentifier - The snapshot identifier.\s 
                      secretName - The name of the AWS Secrets Manager secret that 
  contains the database credentials" 
                  """; 
        if (args.length != 6) {
             System.out.println(usage); 
             System.exit(1); 
         }
```

```
 String dbGroupName = args[0]; 
        String dbParameterGroupFamily = args[1]; 
        String dbInstanceIdentifier = args[2]; 
        String dbName = args[3]; 
        String dbSnapshotIdentifier = args[4]; 
        String secretName = args[5]; 
        Gson gson = new Gson(); 
        User user = gson.fromJson(String.valueOf(getSecretValues(secretName)), 
 User.class); 
       String masterUsername = user.getUsername();
        String masterUserPassword = user.getPassword(); 
        Region region = Region.US_WEST_2; 
        RdsClient rdsClient = RdsClient.builder() 
                 .region(region) 
                .build();
        System.out.println(DASHES); 
        System.out.println("Welcome to the Amazon RDS example scenario."); 
        System.out.println(DASHES); 
        System.out.println(DASHES); 
        System.out.println("1. Return a list of the available DB engines"); 
        describeDBEngines(rdsClient); 
        System.out.println(DASHES); 
        System.out.println(DASHES); 
        System.out.println("2. Create a custom parameter group"); 
        createDBParameterGroup(rdsClient, dbGroupName, dbParameterGroupFamily); 
        System.out.println(DASHES); 
        System.out.println(DASHES); 
        System.out.println("3. Get the parameter group"); 
        describeDbParameterGroups(rdsClient, dbGroupName); 
        System.out.println(DASHES); 
        System.out.println(DASHES); 
        System.out.println("4. Get the parameters in the group"); 
       describeDbParameters(rdsClient, dbGroupName, 0);
        System.out.println(DASHES); 
        System.out.println(DASHES); 
        System.out.println("5. Modify the auto_increment_offset parameter"); 
        modifyDBParas(rdsClient, dbGroupName);
```

```
 System.out.println(DASHES); 
        System.out.println(DASHES); 
        System.out.println("6. Display the updated value"); 
        describeDbParameters(rdsClient, dbGroupName, -1); 
        System.out.println(DASHES); 
        System.out.println(DASHES); 
        System.out.println("7. Get a list of allowed engine versions"); 
        getAllowedEngines(rdsClient, dbParameterGroupFamily); 
        System.out.println(DASHES); 
        System.out.println(DASHES); 
        System.out.println("8. Get a list of micro instance classes available for 
 the selected engine"); 
        getMicroInstances(rdsClient); 
        System.out.println(DASHES); 
        System.out.println(DASHES); 
        System.out.println( 
                 "9. Create an RDS database instance that contains a MySql 
 database and uses the parameter group"); 
        String dbARN = createDatabaseInstance(rdsClient, dbGroupName, 
 dbInstanceIdentifier, dbName, masterUsername, 
                masterUserPassword); 
        System.out.println("The ARN of the new database is " + dbARN); 
        System.out.println(DASHES); 
        System.out.println(DASHES); 
        System.out.println("10. Wait for DB instance to be ready"); 
        waitForInstanceReady(rdsClient, dbInstanceIdentifier); 
        System.out.println(DASHES); 
        System.out.println(DASHES); 
        System.out.println("11. Create a snapshot of the DB instance"); 
        createSnapshot(rdsClient, dbInstanceIdentifier, dbSnapshotIdentifier); 
        System.out.println(DASHES); 
        System.out.println(DASHES); 
        System.out.println("12. Wait for DB snapshot to be ready"); 
        waitForSnapshotReady(rdsClient, dbInstanceIdentifier, 
 dbSnapshotIdentifier); 
        System.out.println(DASHES);
```

```
 System.out.println(DASHES); 
        System.out.println("13. Delete the DB instance"); 
        deleteDatabaseInstance(rdsClient, dbInstanceIdentifier); 
        System.out.println(DASHES); 
        System.out.println(DASHES); 
        System.out.println("14. Delete the parameter group"); 
        deleteParaGroup(rdsClient, dbGroupName, dbARN); 
        System.out.println(DASHES); 
        System.out.println(DASHES); 
        System.out.println("The Scenario has successfully completed."); 
        System.out.println(DASHES); 
        rdsClient.close(); 
    } 
    private static SecretsManagerClient getSecretClient() { 
        Region region = Region.US_WEST_2; 
        return SecretsManagerClient.builder() 
                 .region(region) 
 .credentialsProvider(EnvironmentVariableCredentialsProvider.create()) 
                .build();
    } 
    public static String getSecretValues(String secretName) { 
        SecretsManagerClient secretClient = getSecretClient(); 
        GetSecretValueRequest valueRequest = GetSecretValueRequest.builder() 
                 .secretId(secretName) 
                .build();
        GetSecretValueResponse valueResponse = 
 secretClient.getSecretValue(valueRequest); 
        return valueResponse.secretString(); 
    } 
    // Delete the parameter group after database has been deleted. 
    // An exception is thrown if you attempt to delete the para group while 
 database 
    // exists. 
    public static void deleteParaGroup(RdsClient rdsClient, String dbGroupName, 
 String dbARN) 
            throws InterruptedException {
```

```
 try { 
             boolean isDataDel = false; 
             boolean didFind; 
             String instanceARN; 
             // Make sure that the database has been deleted. 
             while (!isDataDel) { 
                 DescribeDbInstancesResponse response = 
 rdsClient.describeDBInstances(); 
                 List<DBInstance> instanceList = response.dbInstances(); 
                 int listSize = instanceList.size(); 
                 didFind = false; 
                int index = 1;
                 for (DBInstance instance : instanceList) { 
                     instanceARN = instance.dbInstanceArn(); 
                     if (instanceARN.compareTo(dbARN) == 0) { 
                         System.out.println(dbARN + " still exists"); 
                        didFind = true;1 1 1 1 1 1 1
                     if ((index == listSize) && (!didFind)) { 
                         // Went through the entire list and did not find the 
 database ARN. 
                         isDataDel = true; 
1 1 1 1 1 1 1
                     Thread.sleep(sleepTime * 1000); 
                     index++; 
 } 
 } 
             // Delete the para group. 
             DeleteDbParameterGroupRequest parameterGroupRequest = 
 DeleteDbParameterGroupRequest.builder() 
                     .dbParameterGroupName(dbGroupName) 
                    .build();
             rdsClient.deleteDBParameterGroup(parameterGroupRequest); 
             System.out.println(dbGroupName + " was deleted."); 
         } catch (RdsException e) { 
             System.out.println(e.getLocalizedMessage()); 
             System.exit(1); 
        } 
    }
```

```
 // Delete the DB instance. 
    public static void deleteDatabaseInstance(RdsClient rdsClient, String 
 dbInstanceIdentifier) { 
        try { 
            DeleteDbInstanceRequest deleteDbInstanceRequest = 
 DeleteDbInstanceRequest.builder() 
                     .dbInstanceIdentifier(dbInstanceIdentifier) 
                     .deleteAutomatedBackups(true) 
                     .skipFinalSnapshot(true) 
                    .build();
            DeleteDbInstanceResponse response = 
 rdsClient.deleteDBInstance(deleteDbInstanceRequest); 
            System.out.print("The status of the database is " + 
 response.dbInstance().dbInstanceStatus()); 
        } catch (RdsException e) { 
            System.out.println(e.getLocalizedMessage()); 
            System.exit(1); 
        } 
    } 
    // Waits until the snapshot instance is available. 
    public static void waitForSnapshotReady(RdsClient rdsClient, String 
 dbInstanceIdentifier, 
            String dbSnapshotIdentifier) { 
        try { 
            boolean snapshotReady = false; 
            String snapshotReadyStr; 
            System.out.println("Waiting for the snapshot to become available."); 
            DescribeDbSnapshotsRequest snapshotsRequest = 
 DescribeDbSnapshotsRequest.builder() 
                     .dbSnapshotIdentifier(dbSnapshotIdentifier) 
                     .dbInstanceIdentifier(dbInstanceIdentifier) 
                    .buid() while (!snapshotReady) { 
                 DescribeDbSnapshotsResponse response = 
 rdsClient.describeDBSnapshots(snapshotsRequest); 
                 List<DBSnapshot> snapshotList = response.dbSnapshots(); 
                 for (DBSnapshot snapshot : snapshotList) { 
                    snapshotReadyStr = snapshot.status();
                     if (snapshotReadyStr.contains("available")) {
```

```
 snapshotReady = true; 
                     } else { 
                         System.out.print("."); 
                         Thread.sleep(sleepTime * 1000); 
1 1 1 1 1 1 1
 } 
 } 
             System.out.println("The Snapshot is available!"); 
         } catch (RdsException | InterruptedException e) { 
             System.out.println(e.getLocalizedMessage()); 
             System.exit(1); 
         } 
    } 
    // Create an Amazon RDS snapshot. 
    public static void createSnapshot(RdsClient rdsClient, String 
 dbInstanceIdentifier, String dbSnapshotIdentifier) { 
         try { 
             CreateDbSnapshotRequest snapshotRequest = 
 CreateDbSnapshotRequest.builder() 
                     .dbInstanceIdentifier(dbInstanceIdentifier) 
                     .dbSnapshotIdentifier(dbSnapshotIdentifier) 
                     .build();
             CreateDbSnapshotResponse response = 
 rdsClient.createDBSnapshot(snapshotRequest); 
             System.out.println("The Snapshot id is " + 
 response.dbSnapshot().dbiResourceId()); 
         } catch (RdsException e) { 
             System.out.println(e.getLocalizedMessage()); 
             System.exit(1); 
         } 
    } 
    // Waits until the database instance is available. 
     public static void waitForInstanceReady(RdsClient rdsClient, String 
 dbInstanceIdentifier) { 
         boolean instanceReady = false; 
         String instanceReadyStr; 
         System.out.println("Waiting for instance to become available."); 
         try {
```

```
 DescribeDbInstancesRequest instanceRequest = 
 DescribeDbInstancesRequest.builder() 
                      .dbInstanceIdentifier(dbInstanceIdentifier) 
                     .build(); 
             String endpoint = ""; 
            while (!instanceReady) {
                 DescribeDbInstancesResponse response = 
 rdsClient.describeDBInstances(instanceRequest); 
                 List<DBInstance> instanceList = response.dbInstances(); 
                 for (DBInstance instance : instanceList) { 
                     instanceReadyStr = instance.dbInstanceStatus(); 
                     if (instanceReadyStr.contains("available")) { 
                         endpoint = instance.endpoint().address();
                          instanceReady = true; 
                     } else { 
                         System.out.print("."); 
                         Thread.sleep(sleepTime * 1000); 
1 1 1 1 1 1 1
 } 
 } 
             System.out.println("Database instance is available! The connection 
 endpoint is " + endpoint); 
         } catch (RdsException | InterruptedException e) { 
             System.err.println(e.getMessage()); 
             System.exit(1); 
         } 
    } 
    // Create a database instance and return the ARN of the database. 
     public static String createDatabaseInstance(RdsClient rdsClient, 
             String dbGroupName, 
             String dbInstanceIdentifier, 
             String dbName, 
             String masterUsername, 
             String masterUserPassword) { 
         try { 
             CreateDbInstanceRequest instanceRequest = 
 CreateDbInstanceRequest.builder() 
                     .dbInstanceIdentifier(dbInstanceIdentifier) 
                     .allocatedStorage(100) 
                      .dbName(dbName)
```

```
 .dbParameterGroupName(dbGroupName) 
                      .engine("mysql") 
                      .dbInstanceClass("db.m4.large") 
                      .engineVersion("8.0") 
                      .storageType("standard") 
                      .masterUsername(masterUsername) 
                      .masterUserPassword(masterUserPassword) 
                     .build();
             CreateDbInstanceResponse response = 
 rdsClient.createDBInstance(instanceRequest); 
             System.out.print("The status is " + 
 response.dbInstance().dbInstanceStatus()); 
             return response.dbInstance().dbInstanceArn(); 
         } catch (RdsException e) { 
             System.out.println(e.getLocalizedMessage()); 
             System.exit(1); 
         } 
         return ""; 
     } 
     // Get a list of micro instances. 
     public static void getMicroInstances(RdsClient rdsClient) { 
         try { 
             DescribeOrderableDbInstanceOptionsRequest dbInstanceOptionsRequest = 
 DescribeOrderableDbInstanceOptionsRequest 
                      .builder() 
                      .engine("mysql") 
                     .build();
             DescribeOrderableDbInstanceOptionsResponse response = rdsClient 
  .describeOrderableDBInstanceOptions(dbInstanceOptionsRequest); 
             List<OrderableDBInstanceOption> orderableDBInstances = 
 response.orderableDBInstanceOptions(); 
             for (OrderableDBInstanceOption dbInstanceOption : 
 orderableDBInstances) { 
                 System.out.println("The engine version is " + 
 dbInstanceOption.engineVersion()); 
                 System.out.println("The engine description is " + 
 dbInstanceOption.engine()); 
 }
```

```
 } catch (RdsException e) { 
             System.out.println(e.getLocalizedMessage()); 
             System.exit(1); 
         } 
     } 
     // Get a list of allowed engine versions. 
     public static void getAllowedEngines(RdsClient rdsClient, String 
 dbParameterGroupFamily) { 
         try { 
             DescribeDbEngineVersionsRequest versionsRequest = 
 DescribeDbEngineVersionsRequest.builder() 
                      .dbParameterGroupFamily(dbParameterGroupFamily) 
                      .engine("mysql") 
                     .build();
             DescribeDbEngineVersionsResponse response = 
 rdsClient.describeDBEngineVersions(versionsRequest); 
             List<DBEngineVersion> dbEngines = response.dbEngineVersions(); 
             for (DBEngineVersion dbEngine : dbEngines) { 
                 System.out.println("The engine version is " + 
 dbEngine.engineVersion()); 
                 System.out.println("The engine description is " + 
 dbEngine.dbEngineDescription()); 
 } 
         } catch (RdsException e) { 
             System.out.println(e.getLocalizedMessage()); 
             System.exit(1); 
         } 
     } 
     // Modify auto_increment_offset and auto_increment_increment parameters. 
     public static void modifyDBParas(RdsClient rdsClient, String dbGroupName) { 
         try { 
             Parameter parameter1 = Parameter.builder() 
                      .parameterName("auto_increment_offset") 
                      .applyMethod("immediate") 
                      .parameterValue("5") 
                      .build(); 
            List<Parameter> paraList = new ArrayList<>();
             paraList.add(parameter1);
```

```
 ModifyDbParameterGroupRequest groupRequest = 
 ModifyDbParameterGroupRequest.builder() 
                      .dbParameterGroupName(dbGroupName) 
                      .parameters(paraList) 
                     .build();
             ModifyDbParameterGroupResponse response = 
 rdsClient.modifyDBParameterGroup(groupRequest); 
             System.out.println("The parameter group " + 
 response.dbParameterGroupName() + " was successfully modified"); 
         } catch (RdsException e) { 
             System.out.println(e.getLocalizedMessage()); 
             System.exit(1); 
         } 
     } 
     // Retrieve parameters in the group. 
     public static void describeDbParameters(RdsClient rdsClient, String 
 dbGroupName, int flag) { 
         try { 
             DescribeDbParametersRequest dbParameterGroupsRequest; 
            if (flag == \emptyset) {
                  dbParameterGroupsRequest = DescribeDbParametersRequest.builder() 
                          .dbParameterGroupName(dbGroupName) 
                         .build();
             } else { 
                  dbParameterGroupsRequest = DescribeDbParametersRequest.builder() 
                          .dbParameterGroupName(dbGroupName) 
                          .source("user") 
                         .build();
 } 
             DescribeDbParametersResponse response = 
 rdsClient.describeDBParameters(dbParameterGroupsRequest); 
             List<Parameter> dbParameters = response.parameters(); 
             String paraName; 
             for (Parameter para : dbParameters) { 
                 // Only print out information about either auto_increment_offset 
 or 
                 // auto_increment_increment. 
                 paraName = para.parameterName(); 
                  if ((paraName.compareTo("auto_increment_offset") == 0)
```

```
 || (paraName.compareTo("auto_increment_increment ") == 
 0)) { 
                     System.out.println("*** The parameter name is " + paraName); 
                     System.out.println("*** The parameter value is " + 
 para.parameterValue()); 
                     System.out.println("*** The parameter data type is " + 
 para.dataType()); 
                     System.out.println("*** The parameter description is " + 
 para.description()); 
                     System.out.println("*** The parameter allowed values is " + 
 para.allowedValues()); 
 } 
 } 
         } catch (RdsException e) { 
             System.out.println(e.getLocalizedMessage()); 
             System.exit(1); 
        } 
    } 
     public static void describeDbParameterGroups(RdsClient rdsClient, String 
 dbGroupName) { 
        try { 
             DescribeDbParameterGroupsRequest groupsRequest = 
 DescribeDbParameterGroupsRequest.builder() 
                     .dbParameterGroupName(dbGroupName) 
                     .maxRecords(20) 
                    .build();
             DescribeDbParameterGroupsResponse response = 
 rdsClient.describeDBParameterGroups(groupsRequest); 
             List<DBParameterGroup> groups = response.dbParameterGroups(); 
             for (DBParameterGroup group : groups) { 
                 System.out.println("The group name is " + 
 group.dbParameterGroupName()); 
                 System.out.println("The group description is " + 
 group.description()); 
 } 
         } catch (RdsException e) { 
             System.out.println(e.getLocalizedMessage()); 
             System.exit(1); 
        } 
     }
```

```
 public static void createDBParameterGroup(RdsClient rdsClient, String 
 dbGroupName, String dbParameterGroupFamily) { 
        try { 
            CreateDbParameterGroupRequest groupRequest = 
 CreateDbParameterGroupRequest.builder() 
                     .dbParameterGroupName(dbGroupName) 
                     .dbParameterGroupFamily(dbParameterGroupFamily) 
                     .description("Created by using the AWS SDK for Java") 
                    .build();
            CreateDbParameterGroupResponse response = 
 rdsClient.createDBParameterGroup(groupRequest); 
            System.out.println("The group name is " + 
 response.dbParameterGroup().dbParameterGroupName()); 
        } catch (RdsException e) { 
            System.out.println(e.getLocalizedMessage()); 
            System.exit(1); 
        } 
    } 
    public static void describeDBEngines(RdsClient rdsClient) { 
        try { 
            DescribeDbEngineVersionsRequest engineVersionsRequest = 
 DescribeDbEngineVersionsRequest.builder() 
                     .defaultOnly(true) 
                     .engine("mysql") 
                     .maxRecords(20) 
                    .build();
            DescribeDbEngineVersionsResponse response = 
 rdsClient.describeDBEngineVersions(engineVersionsRequest); 
            List<DBEngineVersion> engines = response.dbEngineVersions(); 
            // Get all DBEngineVersion objects. 
            for (DBEngineVersion engineOb : engines) { 
                 System.out.println("The name of the DB parameter group family for 
 the database engine is " 
                         + engineOb.dbParameterGroupFamily()); 
                 System.out.println("The name of the database engine " + 
 engineOb.engine()); 
                 System.out.println("The version number of the database engine " + 
 engineOb.engineVersion());
```

```
 } catch (RdsException e) { 
              System.out.println(e.getLocalizedMessage()); 
              System.exit(1); 
          } 
     }
}
```
- Per API informazioni dettagliate, vedere i seguenti argomenti in AWS SDK for Java 2.x APIRiferimento.
	- [C reateDBInstance](https://docs.aws.amazon.com/goto/SdkForJavaV2/rds-2014-10-31/CreateDBInstance)
	- [reateDBParameterGruppo C](https://docs.aws.amazon.com/goto/SdkForJavaV2/rds-2014-10-31/CreateDBParameterGroup)
	- [C reateDBSnapshot](https://docs.aws.amazon.com/goto/SdkForJavaV2/rds-2014-10-31/CreateDBSnapshot)
	- [D eleteDBInstance](https://docs.aws.amazon.com/goto/SdkForJavaV2/rds-2014-10-31/DeleteDBInstance)
	- [eleteDBParameterGruppo D](https://docs.aws.amazon.com/goto/SdkForJavaV2/rds-2014-10-31/DeleteDBParameterGroup)
	- [escribeDBEngineVersioni D](https://docs.aws.amazon.com/goto/SdkForJavaV2/rds-2014-10-31/DescribeDBEngineVersions)
	- [D escribeDBInstances](https://docs.aws.amazon.com/goto/SdkForJavaV2/rds-2014-10-31/DescribeDBInstances)
	- [D escribeDBParameter Gruppi](https://docs.aws.amazon.com/goto/SdkForJavaV2/rds-2014-10-31/DescribeDBParameterGroups)
	- [D escribeDBParameters](https://docs.aws.amazon.com/goto/SdkForJavaV2/rds-2014-10-31/DescribeDBParameters)
	- [D escribeDBSnapshots](https://docs.aws.amazon.com/goto/SdkForJavaV2/rds-2014-10-31/DescribeDBSnapshots)
	- [DescribeOrderableDBInstanceOptions](https://docs.aws.amazon.com/goto/SdkForJavaV2/rds-2014-10-31/DescribeOrderableDBInstanceOptions)
	- [odifyDBParameterGruppo M](https://docs.aws.amazon.com/goto/SdkForJavaV2/rds-2014-10-31/ModifyDBParameterGroup)

## Kotlin

SDKper Kotlin

## **a** Note

c'è altro da fare. GitHub Trova l'esempio completo e scopri come configurare ed eseguire in [AWS Repository](https://github.com/awsdocs/aws-doc-sdk-examples/tree/main/kotlin/services/rds#code-examples) di esempi di codice.

```
/**
Before running this code example, set up your development environment, including 
  your credentials.
For more information, see the following documentation topic:
https://docs.aws.amazon.com/sdk-for-kotlin/latest/developer-guide/setup.html
This example requires an AWS Secrets Manager secret that contains the database 
  credentials. If you do not create a
secret, this example will not work. For more details, see:
https://docs.aws.amazon.com/secretsmanager/latest/userguide/integrating_how-
services-use-secrets_RS.html
This example performs the following tasks:
1. Returns a list of the available DB engines by invoking the 
  DescribeDbEngineVersions method.
2. Selects an engine family and create a custom DB parameter group by invoking 
 the createDBParameterGroup method.
3. Gets the parameter groups by invoking the DescribeDbParameterGroups method.
4. Gets parameters in the group by invoking the DescribeDbParameters method.
5. Modifies both the auto_increment_offset and auto_increment_increment 
 parameters by invoking the modifyDbParameterGroup method.
6. Gets and displays the updated parameters.
7. Gets a list of allowed engine versions by invoking the 
 describeDbEngineVersions method.
8. Gets a list of micro instance classes available for the selected engine.
9. Creates an Amazon Relational Database Service (Amazon RDS) database instance 
  that contains a MySQL database and uses the parameter group.
10. Waits for DB instance to be ready and prints out the connection endpoint 
 value.
11. Creates a snapshot of the DB instance.
12. Waits for the DB snapshot to be ready.
13. Deletes the DB instance.
14. Deletes the parameter group. 
  */
var sleepTime: Long = 20
suspend fun main(args: Array<String>) { 
     val usage = """
```

```
Impara le nozioni di base 4737
```
Usage:

```
 <dbGroupName> <dbParameterGroupFamily> <dbInstanceIdentifier> 
 <dbName> <dbSnapshotIdentifier><secretName> 
        Where: 
            dbGroupName - The database group name. 
            dbParameterGroupFamily - The database parameter group name. 
            dbInstanceIdentifier - The database instance identifier. 
            dbName - The database name. 
            dbSnapshotIdentifier - The snapshot identifier. 
            secretName - The name of the AWS Secrets Manager secret that contains 
 the database credentials. 
   "" "
   if (args.size != 6) {
        println(usage) 
        exitProcess(1) 
    } 
    val dbGroupName = args[0] 
   val dbParameterGroupFamily = args[1]
    val dbInstanceIdentifier = args[2] 
    val dbName = args[3] 
    val dbSnapshotIdentifier = args[4] 
    val secretName = args[5] 
   val gson = Gson() val user = gson.fromJson(getSecretValues(secretName).toString(), 
 User::class.java) 
    val username = user.username 
    val userPassword = user.password 
    println("1. Return a list of the available DB engines") 
    describeDBEngines() 
    println("2. Create a custom parameter group") 
    createDBParameterGroup(dbGroupName, dbParameterGroupFamily) 
    println("3. Get the parameter groups") 
    describeDbParameterGroups(dbGroupName) 
    println("4. Get the parameters in the group") 
    describeDbParameters(dbGroupName, 0) 
    println("5. Modify the auto_increment_offset parameter")
```

```
 modifyDBParas(dbGroupName) 
     println("6. Display the updated value") 
     describeDbParameters(dbGroupName, -1) 
     println("7. Get a list of allowed engine versions") 
     getAllowedEngines(dbParameterGroupFamily) 
     println("8. Get a list of micro instance classes available for the selected 
  engine") 
     getMicroInstances() 
     println("9. Create an RDS database instance that contains a MySql database 
  and uses the parameter group") 
     val dbARN = createDatabaseInstance(dbGroupName, dbInstanceIdentifier, dbName, 
  username, userPassword) 
     println("The ARN of the new database is $dbARN") 
     println("10. Wait for DB instance to be ready") 
     waitForDbInstanceReady(dbInstanceIdentifier) 
     println("11. Create a snapshot of the DB instance") 
     createDbSnapshot(dbInstanceIdentifier, dbSnapshotIdentifier) 
     println("12. Wait for DB snapshot to be ready") 
     waitForSnapshotReady(dbInstanceIdentifier, dbSnapshotIdentifier) 
     println("13. Delete the DB instance") 
     deleteDbInstance(dbInstanceIdentifier) 
     println("14. Delete the parameter group") 
    if (dbARN != null) deleteParaGroup(dbGroupName, dbARN) 
     } 
     println("The Scenario has successfully completed.")
}
suspend fun deleteParaGroup( 
     dbGroupName: String, 
     dbARN: String,
) { 
     var isDataDel = false 
     var didFind: Boolean
```

```
 var instanceARN: String 
     RdsClient { region = "us-west-2" }.use { rdsClient -> 
         // Make sure that the database has been deleted. 
         while (!isDataDel) { 
             val response = rdsClient.describeDbInstances() 
             val instanceList = response.dbInstances 
             val listSize = instanceList?.size 
             isDataDel = false // Reset this value. 
             didFind = false // Reset this value. 
            var index = 1
             if (instanceList != null) { 
                 for (instance in instanceList) { 
                     instanceARN = instance.dbInstanceArn.toString() 
                     if (instanceARN.compareTo(dbARN) == 0) { 
                         println("$dbARN still exists") 
                        didFind = true1 1 1 1 1 1 1
                     if (index == listSize && !didFind) { 
                         // Went through the entire list and did not find the 
  database name. 
                         isDataDel = true 
1 1 1 1 1 1 1
                     index++ 
 } 
 } 
         } 
         // Delete the para group. 
        val parameterGroupRequest =
             DeleteDbParameterGroupRequest { 
                 dbParameterGroupName = dbGroupName 
 } 
         rdsClient.deleteDbParameterGroup(parameterGroupRequest) 
         println("$dbGroupName was deleted.") 
     }
}
suspend fun deleteDbInstance(dbInstanceIdentifierVal: String) { 
     val deleteDbInstanceRequest = 
         DeleteDbInstanceRequest { 
             dbInstanceIdentifier = dbInstanceIdentifierVal 
             deleteAutomatedBackups = true 
             skipFinalSnapshot = true
```

```
 RdsClient { region = "us-west-2" }.use { rdsClient -> 
         val response = rdsClient.deleteDbInstance(deleteDbInstanceRequest) 
         print("The status of the database is 
  ${response.dbInstance?.dbInstanceStatus}") 
     }
}
// Waits until the snapshot instance is available.
suspend fun waitForSnapshotReady( 
     dbInstanceIdentifierVal: String?, 
     dbSnapshotIdentifierVal: String?,
) { 
     var snapshotReady = false 
     var snapshotReadyStr: String 
     println("Waiting for the snapshot to become available.") 
     val snapshotsRequest = 
         DescribeDbSnapshotsRequest { 
             dbSnapshotIdentifier = dbSnapshotIdentifierVal 
             dbInstanceIdentifier = dbInstanceIdentifierVal 
         } 
    while (!snapshotReady) {
         RdsClient { region = "us-west-2" }.use { rdsClient -> 
             val response = rdsClient.describeDbSnapshots(snapshotsRequest) 
             val snapshotList: List<DbSnapshot>? = response.dbSnapshots 
             if (snapshotList != null) { 
                 for (snapshot in snapshotList) { 
                      snapshotReadyStr = snapshot.status.toString() 
                      if (snapshotReadyStr.contains("available")) { 
                          snapshotReady = true 
                      } else { 
                          print(".") 
                          delay(sleepTime * 1000) 
1 1 1 1 1 1 1
 } 
             } 
         } 
     } 
     println("The Snapshot is available!")
}
```

```
// Create an Amazon RDS snapshot.
suspend fun createDbSnapshot( 
     dbInstanceIdentifierVal: String?, 
     dbSnapshotIdentifierVal: String?,
) { 
     val snapshotRequest = 
         CreateDbSnapshotRequest { 
             dbInstanceIdentifier = dbInstanceIdentifierVal 
             dbSnapshotIdentifier = dbSnapshotIdentifierVal 
         } 
     RdsClient { region = "us-west-2" }.use { rdsClient -> 
        val response = rdsClient.createDbSnapshot(snapshotRequest)
         print("The Snapshot id is ${response.dbSnapshot?.dbiResourceId}") 
     }
}
// Waits until the database instance is available.
suspend fun waitForDbInstanceReady(dbInstanceIdentifierVal: String?) {
     var instanceReady = false 
     var instanceReadyStr: String 
     println("Waiting for instance to become available.") 
     val instanceRequest = 
         DescribeDbInstancesRequest { 
             dbInstanceIdentifier = dbInstanceIdentifierVal 
         } 
     var endpoint = "" 
    while (!instanceReady) {
         RdsClient { region = "us-west-2" }.use { rdsClient -> 
             val response = rdsClient.describeDbInstances(instanceRequest) 
             val instanceList = response.dbInstances 
             if (instanceList != null) { 
                 for (instance in instanceList) { 
                     instanceReadyStr = instance.dbInstanceStatus.toString() 
                     if (instanceReadyStr.contains("available")) { 
                          endpoint = instance.endpoint?.address.toString() 
                         instanceReady = true 
                     } else { 
                         print(".") 
                         delay(sleepTime * 1000) 
1 1 1 1 1 1 1
 } 
 }
```

```
 } 
     } 
     println("Database instance is available! The connection endpoint is 
  $endpoint")
}
// Create a database instance and return the ARN of the database.
suspend fun createDatabaseInstance( 
     dbGroupNameVal: String?, 
     dbInstanceIdentifierVal: String?, 
     dbNameVal: String?, 
     masterUsernameVal: String?, 
     masterUserPasswordVal: String?,
): String? { 
     val instanceRequest = 
         CreateDbInstanceRequest { 
             dbInstanceIdentifier = dbInstanceIdentifierVal 
              allocatedStorage = 100 
             dbName = dbNameVal 
             dbParameterGroupName = dbGroupNameVal 
             engine = "mysql" 
             dbInstanceClass = "db.m4.large" 
             engineVersion = "8.0" 
             storageType = "standard" 
             masterUsername = masterUsernameVal 
             masterUserPassword = masterUserPasswordVal 
         } 
     RdsClient { region = "us-west-2" }.use { rdsClient -> 
         val response = rdsClient.createDbInstance(instanceRequest) 
         print("The status is ${response.dbInstance?.dbInstanceStatus}") 
         return response.dbInstance?.dbInstanceArn 
     }
}
// Get a list of micro instances.
suspend fun getMicroInstances() { 
    val dbInstanceOptionsRequest =
         DescribeOrderableDbInstanceOptionsRequest { 
              engine = "mysql" 
         } 
     RdsClient { region = "us-west-2" }.use { rdsClient -> 
         val response = 
  rdsClient.describeOrderableDbInstanceOptions(dbInstanceOptionsRequest)
```

```
 val orderableDBInstances = response.orderableDbInstanceOptions 
         if (orderableDBInstances != null) { 
             for (dbInstanceOption in orderableDBInstances) { 
                  println("The engine version is 
  ${dbInstanceOption.engineVersion}") 
                  println("The engine description is ${dbInstanceOption.engine}") 
 } 
         } 
     }
}
// Get a list of allowed engine versions.
suspend fun getAllowedEngines(dbParameterGroupFamilyVal: String?) { 
     val versionsRequest = 
         DescribeDbEngineVersionsRequest { 
             dbParameterGroupFamily = dbParameterGroupFamilyVal 
             engine = "mysql" 
         } 
     RdsClient { region = "us-west-2" }.use { rdsClient -> 
         val response = rdsClient.describeDbEngineVersions(versionsRequest) 
         val dbEngines: List<DbEngineVersion>? = response.dbEngineVersions 
         if (dbEngines != null) { 
             for (dbEngine in dbEngines) { 
                  println("The engine version is ${dbEngine.engineVersion}") 
                  println("The engine description is 
  ${dbEngine.dbEngineDescription}") 
 } 
         } 
     }
}
// Modify the auto_increment_offset parameter.
suspend fun modifyDBParas(dbGroupName: String) { 
     val parameter1 = 
         Parameter { 
             parameterName = "auto_increment_offset" 
             applyMethod = ApplyMethod.Immediate 
             parameterValue = "5" 
         } 
     val paraList: ArrayList<Parameter> = ArrayList() 
     paraList.add(parameter1) 
     val groupRequest = 
         ModifyDbParameterGroupRequest {
```

```
 dbParameterGroupName = dbGroupName 
             parameters = paraList 
         } 
     RdsClient { region = "us-west-2" }.use { rdsClient -> 
         val response = rdsClient.modifyDbParameterGroup(groupRequest) 
         println("The parameter group ${response.dbParameterGroupName} was 
  successfully modified") 
     }
}
// Retrieve parameters in the group.
suspend fun describeDbParameters( 
     dbGroupName: String?, 
     flag: Int,
) { 
     val dbParameterGroupsRequest: DescribeDbParametersRequest 
     dbParameterGroupsRequest = 
        if (flag == \emptyset) {
             DescribeDbParametersRequest { 
                  dbParameterGroupName = dbGroupName 
 } 
         } else { 
             DescribeDbParametersRequest { 
                 dbParameterGroupName = dbGroupName 
                 source = "user" 
 } 
 } 
     RdsClient { region = "us-west-2" }.use { rdsClient -> 
         val response = rdsClient.describeDbParameters(dbParameterGroupsRequest) 
         val dbParameters: List<Parameter>? = response.parameters 
         var paraName: String 
         if (dbParameters != null) { 
             for (para in dbParameters) { 
                 // Only print out information about either auto_increment_offset 
  or auto_increment_increment. 
                  paraName = para.parameterName.toString() 
                 if (paraName.compareTo("auto_increment_offset") == 0 || 
  paraName.compareTo("auto_increment_increment ") == 0) { 
                      println("*** The parameter name is $paraName") 
                      System.out.println("*** The parameter value is 
  ${para.parameterValue}") 
                      System.out.println("*** The parameter data type is 
  ${para.dataType}")
```

```
 System.out.println("*** The parameter description is 
  ${para.description}") 
                      System.out.println("*** The parameter allowed values is 
  ${para.allowedValues}") 
 } 
 } 
         } 
     }
}
suspend fun describeDbParameterGroups(dbGroupName: String?) { 
     val groupsRequest = 
         DescribeDbParameterGroupsRequest { 
             dbParameterGroupName = dbGroupName 
             maxRecords = 20 
         } 
     RdsClient { region = "us-west-2" }.use { rdsClient -> 
         val response = rdsClient.describeDbParameterGroups(groupsRequest) 
         val groups = response.dbParameterGroups 
        if (groups != null) {
             for (group in groups) { 
                 println("The group name is ${group.dbParameterGroupName}") 
                 println("The group description is ${group.description}") 
 } 
         } 
     }
}
// Create a parameter group.
suspend fun createDBParameterGroup( 
     dbGroupName: String?, 
     dbParameterGroupFamilyVal: String?,
) { 
     val groupRequest = 
         CreateDbParameterGroupRequest { 
             dbParameterGroupName = dbGroupName 
             dbParameterGroupFamily = dbParameterGroupFamilyVal 
             description = "Created by using the AWS SDK for Kotlin" 
         } 
     RdsClient { region = "us-west-2" }.use { rdsClient -> 
         val response = rdsClient.createDbParameterGroup(groupRequest) 
         println("The group name is 
  ${response.dbParameterGroup?.dbParameterGroupName}")
```

```
 }
}
// Returns a list of the available DB engines.
suspend fun describeDBEngines() { 
     val engineVersionsRequest = 
         DescribeDbEngineVersionsRequest { 
             defaultOnly = true 
             engine = "mysql" 
             maxRecords = 20 
         } 
     RdsClient { region = "us-west-2" }.use { rdsClient -> 
         val response = rdsClient.describeDbEngineVersions(engineVersionsRequest) 
         val engines: List<DbEngineVersion>? = response.dbEngineVersions 
         // Get all DbEngineVersion objects. 
         if (engines != null) { 
             for (engineOb in engines) { 
                  println("The name of the DB parameter group family for the 
  database engine is ${engineOb.dbParameterGroupFamily}.") 
                  println("The name of the database engine ${engineOb.engine}.") 
                  println("The version number of the database engine 
  ${engineOb.engineVersion}") 
 } 
         } 
     }
}
suspend fun getSecretValues(secretName: String?): String? { 
     val valueRequest = 
         GetSecretValueRequest { 
             secretId = secretName 
         } 
     SecretsManagerClient { region = "us-west-2" }.use { secretsClient -> 
         val valueResponse = secretsClient.getSecretValue(valueRequest) 
         return valueResponse.secretString 
     }
}
```
- Per API informazioni dettagliate, vedere i seguenti argomenti in AWS SDKper riferimento a KotlinAPI.
	- [C reateDBInstance](https://sdk.amazonaws.com/kotlin/api/latest/index.html)
	- [reateDBParameterGruppo C](https://sdk.amazonaws.com/kotlin/api/latest/index.html)
	- [C reateDBSnapshot](https://sdk.amazonaws.com/kotlin/api/latest/index.html)
	- [D eleteDBInstance](https://sdk.amazonaws.com/kotlin/api/latest/index.html)
	- [eleteDBParameterGruppo D](https://sdk.amazonaws.com/kotlin/api/latest/index.html)
	- [escribeDBEngineVersioni D](https://sdk.amazonaws.com/kotlin/api/latest/index.html)
	- [D escribeDBInstances](https://sdk.amazonaws.com/kotlin/api/latest/index.html)
	- [D escribeDBParameter Gruppi](https://sdk.amazonaws.com/kotlin/api/latest/index.html)
	- [D escribeDBParameters](https://sdk.amazonaws.com/kotlin/api/latest/index.html)
	- [D escribeDBSnapshots](https://sdk.amazonaws.com/kotlin/api/latest/index.html)
	- [DescribeOrderableDBInstanceOptions](https://sdk.amazonaws.com/kotlin/api/latest/index.html)
	- [odifyDBParameterGruppo M](https://sdk.amazonaws.com/kotlin/api/latest/index.html)

# Python

SDKper Python (Boto3)

# **a**) Note

C'è di più su. GitHub Trova l'esempio completo e scopri come configurare ed eseguire in [AWS Repository](https://github.com/awsdocs/aws-doc-sdk-examples/tree/main/python/example_code/rds#code-examples) di esempi di codice.

Esegui uno scenario interattivo al prompt dei comandi.

```
class RdsInstanceScenario: 
     """Runs a scenario that shows how to get started using Amazon RDS DB 
  instances.""" 
     def __init__(self, instance_wrapper): 
 """ 
         :param instance_wrapper: An object that wraps Amazon RDS DB instance 
 actions.
```

```
 self.instance_wrapper = instance_wrapper 
   def create parameter group(self, parameter group name, db engine):
 """ 
         Shows how to get available engine versions for a specified database 
 engine and 
         create a DB parameter group that is compatible with a selected engine 
 family. 
         :param parameter_group_name: The name given to the newly created 
 parameter group. 
         :param db_engine: The database engine to use as a basis. 
         :return: The newly created parameter group. 
         """ 
         print( 
             f"Checking for an existing DB instance parameter group named 
 {parameter_group_name}." 
\overline{\phantom{a}} parameter_group = self.instance_wrapper.get_parameter_group( 
             parameter_group_name 
\overline{\phantom{a}} if parameter_group is None: 
             print(f"Getting available database engine versions for {db_engine}.") 
             engine_versions = 
 self.instance_wrapper.get_engine_versions(db_engine) 
             families = list({ver["DBParameterGroupFamily"] for ver in 
 engine_versions}) 
             family_index = q.choose("Which family do you want to use? ", 
 families) 
             print(f"Creating a parameter group.") 
             self.instance_wrapper.create_parameter_group( 
                 parameter_group_name, families[family_index], "Example parameter 
 group." 
) parameter_group = self.instance_wrapper.get_parameter_group( 
                 parameter_group_name 
) print(f"Parameter group {parameter_group['DBParameterGroupName']}:") 
         pp(parameter_group) 
         print("-" * 88) 
         return parameter_group 
     def update_parameters(self, parameter_group_name): 
 """
```

```
 Shows how to get the parameters contained in a custom parameter group and 
         update some of the parameter values in the group. 
         :param parameter_group_name: The name of the parameter group to query and 
 modify. 
 """ 
         print("Let's set some parameter values in your parameter group.") 
         auto_inc_parameters = self.instance_wrapper.get_parameters( 
             parameter_group_name, name_prefix="auto_increment" 
        \lambda update_params = [] 
        for auto inc in auto inc parameters:
             if auto_inc["IsModifiable"] and auto_inc["DataType"] == "integer": 
                 print(f"The {auto_inc['ParameterName']} parameter is described 
 as:") 
                 print(f"\t{auto_inc['Description']}") 
                 param_range = auto_inc["AllowedValues"].split("-") 
                 auto_inc["ParameterValue"] = str( 
                     q.ask( 
                         f"Enter a value between {param_range[0]} and 
 {param_range[1]}: ", 
                         q.is_int, 
                         q.in_range(int(param_range[0]), int(param_range[1])), 
)) update_params.append(auto_inc) 
         self.instance_wrapper.update_parameters(parameter_group_name, 
 update_params) 
        print( 
             "You can get a list of parameters you've set by specifying a source 
 of 'user'." 
\overline{\phantom{a}} user_parameters = self.instance_wrapper.get_parameters( 
             parameter_group_name, source="user" 
\overline{\phantom{a}} pp(user_parameters) 
         print("-" * 88) 
    def create_instance(self, instance_name, db_name, db_engine, 
 parameter_group): 
 """ 
         Shows how to create a DB instance that contains a database of a specified 
         type and is configured to use a custom DB parameter group.
```

```
 :param instance_name: The name given to the newly created DB instance. 
        :param db_name: The name given to the created database. 
       : param db engine: The engine of the created database.
        :param parameter_group: The parameter group that is associated with the 
 DB instance. 
        :return: The newly created DB instance. 
 """ 
        print("Checking for an existing DB instance.") 
        db_inst = self.instance_wrapper.get_db_instance(instance_name) 
        if db_inst is None: 
            print("Let's create a DB instance.") 
            admin_username = q.ask( 
                "Enter an administrator user name for the database: ", 
 q.non_empty 
) admin_password = q.ask( 
                "Enter a password for the administrator (at least 8 characters): 
 ", 
                q.non_empty, 
) engine_versions = self.instance_wrapper.get_engine_versions( 
                db_engine, parameter_group["DBParameterGroupFamily"] 
) engine_choices = [ver["EngineVersion"] for ver in engine_versions] 
            print("The available engines for your parameter group are:") 
            engine_index = q.choose("Which engine do you want to use? ", 
 engine_choices) 
            engine_selection = engine_versions[engine_index] 
            print( 
                "The available micro DB instance classes for your database engine 
 are:" 
) inst_opts = self.instance_wrapper.get_orderable_instances( 
                engine_selection["Engine"], engine_selection["EngineVersion"] 
) inst_choices = list( 
\overline{a} opt["DBInstanceClass"] 
                    for opt in inst_opts 
                    if "micro" in opt["DBInstanceClass"] 
 } 
) inst_index = q.choose(
```

```
 "Which micro DB instance class do you want to use? ", 
 inst_choices 
) group_name = parameter_group["DBParameterGroupName"] 
             storage_type = "standard" 
            allocated storage = 5
             print( 
                 f"Creating a DB instance named {instance_name} and database 
 {db_name}.\n" 
                 f"The DB instance is configured to use your custom parameter 
 group {group_name},\n" 
                 f"selected engine {engine_selection['EngineVersion']},\n" 
                 f"selected DB instance class {inst_choices[inst_index]}," 
                 f"and {allocated_storage} GiB of {storage_type} storage.\n" 
                 f"This typically takes several minutes." 
) db_inst = self.instance_wrapper.create_db_instance( 
                 db_name, 
                 instance_name, 
                 group_name, 
                 engine_selection["Engine"], 
                 engine_selection["EngineVersion"], 
                 inst_choices[inst_index], 
                 storage_type, 
                allocated storage,
                 admin_username, 
                 admin_password, 
) while db_inst.get("DBInstanceStatus") != "available": 
                 wait(10) 
                 db_inst = self.instance_wrapper.get_db_instance(instance_name) 
         print("Instance data:") 
         pp(db_inst) 
         print("-" * 88) 
         return db_inst 
    @staticmethod 
     def display_connection(db_inst): 
 """ 
         Displays connection information about a DB instance and tips on how to 
         connect to it. 
         :param db_inst: The DB instance to display. 
 """
```

```
 print( 
              "You can now connect to your database using your favorite MySql 
  client.\n" 
              "One way to connect is by using the 'mysql' shell on an Amazon EC2 
  instance\n" 
              "that is running in the same VPC as your DB instance. Pass the 
  endpoint,\n" 
              "port, and administrator user name to 'mysql' and enter your password
\n\overline{\mathsf{h}''} "when prompted:\n" 
        \lambda print( 
              f"\n\tmysql -h {db_inst['Endpoint']['Address']} -P 
  {db_inst['Endpoint']['Port']} " 
              f"-u {db_inst['MasterUsername']} -p\n" 
\overline{\phantom{a}} print( 
              "For more information, see the User Guide for Amazon RDS:\n" 
              "\thttps://docs.aws.amazon.com/AmazonRDS/latest/UserGuide/
CHAP_GettingStarted.CreatingConnecting.MySQL.html#CHAP_GettingStarted.Connecting.MySQL" 
\overline{\phantom{a}} print("-" * 88) 
    def create snapshot(self, instance name):
 """ 
         Shows how to create a DB instance snapshot and wait until it's available. 
         :param instance_name: The name of a DB instance to snapshot. 
         """ 
         if q.ask( 
             "Do you want to create a snapshot of your DB instance (y/n)? ",
  q.is_yesno 
         ): 
             snapshot_id = f"{instance_name}-{uuid.uuid4()}"
              print( 
                  f"Creating a snapshot named {snapshot_id}. This typically takes a 
  few minutes." 
) snapshot = self.instance_wrapper.create_snapshot(snapshot_id, 
  instance_name) 
              while snapshot.get("Status") != "available": 
                  wait(10) 
                 snapshot = self.instance wrapper.get snapshot(snapshot id)
              pp(snapshot)
```

```
 print("-" * 88) 
   def cleanup(self, db inst, parameter group name):
        "" ""
         Shows how to clean up a DB instance and parameter group. 
         Before the parameter group can be deleted, all associated DB instances 
 must first 
         be deleted. 
         :param db_inst: The DB instance to delete. 
         :param parameter_group_name: The DB parameter group to delete. 
        "" "
         if q.ask( 
            "\nDo you want to delete the DB instance and parameter group (y/n)?
 ", 
             q.is_yesno, 
         ): 
             print(f"Deleting DB instance {db_inst['DBInstanceIdentifier']}.") 
 self.instance_wrapper.delete_db_instance(db_inst["DBInstanceIdentifier"]) 
             print( 
                 "Waiting for the DB instance to delete. This typically takes 
 several minutes." 
)while db inst is not None:
                wait(10) db_inst = self.instance_wrapper.get_db_instance( 
                     db_inst["DBInstanceIdentifier"] 
) print(f"Deleting parameter group {parameter_group_name}.") 
             self.instance_wrapper.delete_parameter_group(parameter_group_name) 
    def run_scenario(self, db_engine, parameter_group_name, instance_name, 
 db_name): 
         logging.basicConfig(level=logging.INFO, format="%(levelname)s: 
 %(message)s") 
         print("-" * 88) 
         print( 
             "Welcome to the Amazon Relational Database Service (Amazon RDS)\n" 
             "get started with DB instances demo." 
\overline{\phantom{a}} print("-" * 88)
```

```
 parameter_group = self.create_parameter_group(parameter_group_name, 
  db_engine) 
         self.update_parameters(parameter_group_name) 
         db_inst = self.create_instance( 
              instance_name, db_name, db_engine, parameter_group 
\overline{\phantom{a}} self.display_connection(db_inst) 
         self.create_snapshot(instance_name) 
         self.cleanup(db_inst, parameter_group_name) 
         print("\nThanks for watching!") 
         print("-" * 88)
if __name__ == '__main__": try: 
         scenario = RdsInstanceScenario(InstanceWrapper.from_client()) 
         scenario.run_scenario( 
              "mysql", 
              "doc-example-parameter-group", 
              "doc-example-instance", 
              "docexampledb", 
          ) 
     except Exception: 
         logging.exception("Something went wrong with the demo.")
```
Definisci le funzioni che vengono richiamate dallo scenario per gestire RDS le azioni di Amazon.

```
class InstanceWrapper: 
     """Encapsulates Amazon RDS DB instance actions.""" 
     def __init__(self, rds_client): 
        "" "
         :param rds_client: A Boto3 Amazon RDS client. 
        "" "
         self.rds_client = rds_client 
     @classmethod 
     def from_client(cls): 
 """ 
         Instantiates this class from a Boto3 client.
```
"" ""

```
 rds_client = boto3.client("rds") 
         return cls(rds_client) 
    def get_parameter_group(self, parameter_group_name): 
 """ 
         Gets a DB parameter group. 
         :param parameter_group_name: The name of the parameter group to retrieve. 
         :return: The parameter group. 
         """ 
         try: 
             response = self.rds_client.describe_db_parameter_groups( 
                 DBParameterGroupName=parameter_group_name 
) parameter_group = response["DBParameterGroups"][0] 
         except ClientError as err: 
             if err.response["Error"]["Code"] == "DBParameterGroupNotFound": 
                 logger.info("Parameter group %s does not exist.", 
 parameter_group_name) 
             else: 
                 logger.error( 
                     "Couldn't get parameter group %s. Here's why: %s: %s", 
                    parameter group name,
                     err.response["Error"]["Code"], 
                     err.response["Error"]["Message"], 
) raise 
         else: 
             return parameter_group 
    def create_parameter_group( 
         self, parameter_group_name, parameter_group_family, description 
     ): 
        "" ""
         Creates a DB parameter group that is based on the specified parameter 
 group 
         family. 
         :param parameter_group_name: The name of the newly created parameter 
 group.
```

```
 :param parameter_group_family: The family that is used as the basis of 
 the new 
                                         parameter group. 
         :param description: A description given to the parameter group. 
         :return: Data about the newly created parameter group. 
        "" "
        try: 
             response = self.rds_client.create_db_parameter_group( 
                DBParameterGroupName=parameter group name,
                 DBParameterGroupFamily=parameter_group_family, 
                 Description=description, 
) except ClientError as err: 
             logger.error( 
                 "Couldn't create parameter group %s. Here's why: %s: %s", 
                 parameter_group_name, 
                 err.response["Error"]["Code"], 
                 err.response["Error"]["Message"], 
) raise 
         else: 
             return response 
    def delete_parameter_group(self, parameter_group_name): 
 """ 
        Deletes a DB parameter group. 
         :param parameter_group_name: The name of the parameter group to delete. 
         :return: Data about the parameter group. 
        ^{\mathrm{m}} ""
        try: 
             self.rds_client.delete_db_parameter_group( 
                 DBParameterGroupName=parameter_group_name 
) except ClientError as err: 
             logger.error( 
                 "Couldn't delete parameter group %s. Here's why: %s: %s", 
                 parameter_group_name, 
                 err.response["Error"]["Code"], 
                 err.response["Error"]["Message"], 
) raise
```

```
 def get_parameters(self, parameter_group_name, name_prefix="", source=None): 
 """ 
         Gets the parameters that are contained in a DB parameter group. 
        : param parameter group name: The name of the parameter group to query.
         :param name_prefix: When specified, the retrieved list of parameters is 
 filtered 
                               to contain only parameters that start with this 
 prefix. 
         :param source: When specified, only parameters from this source are 
 retrieved. 
                          For example, a source of 'user' retrieves only parameters 
 that 
                          were set by a user. 
         :return: The list of requested parameters. 
         """ 
         try: 
              kwargs = {"DBParameterGroupName": parameter_group_name} 
              if source is not None: 
                  kwargs["Source"] = source 
              parameters = [] 
              paginator = self.rds_client.get_paginator("describe_db_parameters") 
              for page in paginator.paginate(**kwargs): 
                  parameters += [ 
particle in the property of the property of the property of the property of the property of the property of the
                       for p in page["Parameters"] 
                       if p["ParameterName"].startswith(name_prefix) 
 ] 
         except ClientError as err: 
              logger.error( 
                  "Couldn't get parameters for %s. Here's why: %s: %s", 
                  parameter_group_name, 
                  err.response["Error"]["Code"], 
                  err.response["Error"]["Message"], 
) raise 
         else: 
              return parameters 
     def update_parameters(self, parameter_group_name, update_parameters): 
        ....
         Updates parameters in a custom DB parameter group.
```

```
 :param parameter_group_name: The name of the parameter group to update. 
         :param update_parameters: The parameters to update in the group. 
         :return: Data about the modified parameter group. 
         """ 
        try: 
             response = self.rds_client.modify_db_parameter_group( 
                 DBParameterGroupName=parameter_group_name, 
 Parameters=update_parameters 
) except ClientError as err: 
             logger.error( 
                 "Couldn't update parameters in %s. Here's why: %s: %s", 
                 parameter_group_name, 
                 err.response["Error"]["Code"], 
                 err.response["Error"]["Message"], 
) raise 
         else: 
             return response 
    def create_snapshot(self, snapshot_id, instance_id): 
 """ 
        Creates a snapshot of a DB instance. 
         :param snapshot_id: The ID to give the created snapshot. 
         :param instance_id: The ID of the DB instance to snapshot. 
         :return: Data about the newly created snapshot. 
        "" ""
        try: 
             response = self.rds_client.create_db_snapshot( 
                 DBSnapshotIdentifier=snapshot_id, 
 DBInstanceIdentifier=instance_id 
) snapshot = response["DBSnapshot"] 
         except ClientError as err: 
             logger.error( 
                 "Couldn't create snapshot of %s. Here's why: %s: %s", 
                 instance_id, 
                 err.response["Error"]["Code"], 
                 err.response["Error"]["Message"], 
) raise
```

```
 else: 
             return snapshot 
    def get_snapshot(self, snapshot_id): 
 """ 
         Gets a DB instance snapshot. 
         :param snapshot_id: The ID of the snapshot to retrieve. 
         :return: The retrieved snapshot. 
         """ 
         try: 
             response = self.rds_client.describe_db_snapshots( 
                 DBSnapshotIdentifier=snapshot_id 
) snapshot = response["DBSnapshots"][0] 
         except ClientError as err: 
             logger.error( 
                 "Couldn't get snapshot %s. Here's why: %s: %s", 
                 snapshot_id, 
                 err.response["Error"]["Code"], 
                 err.response["Error"]["Message"], 
) raise 
         else: 
             return snapshot 
    def get_engine_versions(self, engine, parameter_group_family=None): 
        "" ""
         Gets database engine versions that are available for the specified engine 
         and parameter group family. 
         :param engine: The database engine to look up. 
         :param parameter_group_family: When specified, restricts the returned 
 list of 
                                         engine versions to those that are 
 compatible with 
                                         this parameter group family. 
         :return: The list of database engine versions. 
 """ 
         try: 
             kwargs = {"Engine": engine} 
             if parameter_group_family is not None:
```

```
 kwargs["DBParameterGroupFamily"] = parameter_group_family 
             response = self.rds_client.describe_db_engine_versions(**kwargs) 
             versions = response["DBEngineVersions"] 
         except ClientError as err: 
             logger.error( 
                 "Couldn't get engine versions for %s. Here's why: %s: %s", 
                 engine, 
                 err.response["Error"]["Code"], 
                 err.response["Error"]["Message"], 
) raise 
         else: 
             return versions 
    def get_orderable_instances(self, db_engine, db_engine_version): 
        "" "
         Gets DB instance options that can be used to create DB instances that are 
         compatible with a set of specifications. 
         :param db_engine: The database engine that must be supported by the DB 
 instance. 
         :param db_engine_version: The engine version that must be supported by 
 the DB instance. 
         :return: The list of DB instance options that can be used to create a 
 compatible DB instance. 
 """ 
        try: 
            inst\_opts = [] paginator = self.rds_client.get_paginator( 
                 "describe_orderable_db_instance_options" 
) for page in paginator.paginate( 
                 Engine=db_engine, EngineVersion=db_engine_version 
             ): 
                 inst_opts += page["OrderableDBInstanceOptions"] 
         except ClientError as err: 
             logger.error( 
                 "Couldn't get orderable DB instances. Here's why: %s: %s", 
                 err.response["Error"]["Code"], 
                 err.response["Error"]["Message"], 
) raise 
        else:
```

```
 return inst_opts 
     def get_db_instance(self, instance_id): 
        .....
         Gets data about a DB instance. 
         :param instance_id: The ID of the DB instance to retrieve. 
         :return: The retrieved DB instance. 
         """ 
         try: 
             response = self.rds_client.describe_db_instances( 
                 DBInstanceIdentifier=instance_id 
) db_inst = response["DBInstances"][0] 
         except ClientError as err: 
             if err.response["Error"]["Code"] == "DBInstanceNotFound": 
                 logger.info("Instance %s does not exist.", instance_id) 
             else: 
                 logger.error( 
                      "Couldn't get DB instance %s. Here's why: %s: %s", 
                      instance_id, 
                      err.response["Error"]["Code"], 
                      err.response["Error"]["Message"], 
) raise 
         else: 
             return db_inst 
     def create_db_instance( 
         self, 
         db_name, 
         instance_id, 
         parameter_group_name, 
         db_engine, 
         db_engine_version, 
         instance_class, 
         storage_type, 
         allocated_storage, 
         admin_name, 
         admin_password, 
     ): 
 """
```

```
 Creates a DB instance. 
         :param db_name: The name of the database that is created in the DB 
 instance. 
         :param instance_id: The ID to give the newly created DB instance. 
         :param parameter_group_name: A parameter group to associate with the DB 
 instance. 
         :param db_engine: The database engine of a database to create in the DB 
 instance. 
         :param db_engine_version: The engine version for the created database. 
         :param instance_class: The DB instance class for the newly created DB 
 instance. 
         :param storage_type: The storage type of the DB instance. 
         :param allocated_storage: The amount of storage allocated on the DB 
 instance, in GiBs. 
         :param admin_name: The name of the admin user for the created database. 
         :param admin_password: The admin password for the created database. 
         :return: Data about the newly created DB instance. 
         """ 
         try: 
             response = self.rds_client.create_db_instance( 
                 DBName=db_name, 
                 DBInstanceIdentifier=instance_id, 
                 DBParameterGroupName=parameter_group_name, 
                 Engine=db_engine, 
                 EngineVersion=db_engine_version, 
                 DBInstanceClass=instance_class, 
                 StorageType=storage_type, 
                 AllocatedStorage=allocated_storage, 
                 MasterUsername=admin_name, 
                 MasterUserPassword=admin_password, 
) db_inst = response["DBInstance"] 
         except ClientError as err: 
             logger.error( 
                 "Couldn't create DB instance %s. Here's why: %s: %s", 
                 instance_id, 
                 err.response["Error"]["Code"], 
                 err.response["Error"]["Message"], 
) raise 
         else: 
             return db_inst
```

```
 def delete_db_instance(self, instance_id): 
 """ 
        Deletes a DB instance. 
         :param instance_id: The ID of the DB instance to delete. 
         :return: Data about the deleted DB instance. 
 """ 
        try: 
             response = self.rds_client.delete_db_instance( 
                 DBInstanceIdentifier=instance_id, 
                 SkipFinalSnapshot=True, 
                 DeleteAutomatedBackups=True, 
) db_inst = response["DBInstance"] 
        except ClientError as err: 
             logger.error( 
                 "Couldn't delete DB instance %s. Here's why: %s: %s", 
                 instance_id, 
                 err.response["Error"]["Code"], 
                 err.response["Error"]["Message"], 
) raise 
        else: 
            return db_inst
```
- Per API i dettagli, consulta i seguenti argomenti in AWS SDKper Python (Boto3) Reference. API
	- [C reateDBInstance](https://docs.aws.amazon.com/goto/boto3/rds-2014-10-31/CreateDBInstance)
	- [reateDBParameterGruppo C](https://docs.aws.amazon.com/goto/boto3/rds-2014-10-31/CreateDBParameterGroup)
	- [C reateDBSnapshot](https://docs.aws.amazon.com/goto/boto3/rds-2014-10-31/CreateDBSnapshot)
	- [D eleteDBInstance](https://docs.aws.amazon.com/goto/boto3/rds-2014-10-31/DeleteDBInstance)
	- [eleteDBParameterGruppo D](https://docs.aws.amazon.com/goto/boto3/rds-2014-10-31/DeleteDBParameterGroup)
	- [escribeDBEngineVersioni D](https://docs.aws.amazon.com/goto/boto3/rds-2014-10-31/DescribeDBEngineVersions)
	- [D escribeDBInstances](https://docs.aws.amazon.com/goto/boto3/rds-2014-10-31/DescribeDBInstances)
	- [D escribeDBParameter Gruppi](https://docs.aws.amazon.com/goto/boto3/rds-2014-10-31/DescribeDBParameterGroups)
- [D escribeDBParameters](https://docs.aws.amazon.com/goto/boto3/rds-2014-10-31/DescribeDBParameters)
- [D escribeDBSnapshots](https://docs.aws.amazon.com/goto/boto3/rds-2014-10-31/DescribeDBSnapshots)
- [DescribeOrderableDBInstanceOptions](https://docs.aws.amazon.com/goto/boto3/rds-2014-10-31/DescribeOrderableDBInstanceOptions)
- [odifyDBParameterGruppo M](https://docs.aws.amazon.com/goto/boto3/rds-2014-10-31/ModifyDBParameterGroup)

Per un elenco completo di AWS SDKguide per sviluppatori ed esempi di codice, ved[iUtilizzo di questo](#page-519-0)  [servizio con un AWS SDK.](#page-519-0) Questo argomento include anche informazioni su come iniziare e dettagli sulle SDK versioni precedenti.

# Azioni per l'RDSutilizzo di Amazon AWS SDKs

I seguenti esempi di codice mostrano come eseguire singole RDS azioni Amazon con AWS SDKs. Ogni esempio include un collegamento a GitHub, dove è possibile trovare le istruzioni per la configurazione e l'esecuzione del codice.

Questi estratti si chiamano Amazon RDS API e sono estratti di codice da programmi più grandi che devono essere eseguiti nel contesto. Puoi vedere le azioni nel contesto in. [Scenari per l'RDSutilizzo](#page-4921-0) [di Amazon AWS SDKs](#page-4921-0)

Gli esempi seguenti includono solo le operazioni più comunemente utilizzate. Per un elenco completo, consulta [Amazon Relational Database API Service](https://docs.aws.amazon.com/AmazonRDS/latest/APIReference/Welcome.html) Reference.

# Esempi

- [Usare CreateDBInstance con un AWS SDKo CLI](#page-4806-0)
- [Usare CreateDBParameterGroup con un AWS SDKo CLI](#page-4821-0)
- [Usare CreateDBSnapshot con un AWS SDKo CLI](#page-4828-0)
- [Utilizzare DeleteDBInstance con un AWS SDKo CLI](#page-4836-0)
- [Usare DeleteDBParameterGroup con un AWS SDKo CLI](#page-4844-0)
- [Utilizzare DescribeAccountAttributes con un AWS SDKo CLI](#page-4850-0)
- [Usare DescribeDBEngineVersions con un AWS SDKo CLI](#page-4855-0)
- [Usare DescribeDBInstances con un AWS SDKo CLI](#page-4863-0)
- [Usare DescribeDBParameterGroups con un AWS SDKo CLI](#page-4872-0)
- [Usare DescribeDBParameters con un AWS SDKo CLI](#page-4880-0)
- [Usare DescribeDBSnapshots con un AWS SDKo CLI](#page-4890-0)
- [Usare DescribeOrderableDBInstanceOptions con un AWS SDKo CLI](#page-4897-0)
- [Usare GenerateRDSAuthToken con un AWS SDKo CLI](#page-4905-0)
- [Utilizzare ModifyDBInstance con un AWS SDKo CLI](#page-4907-0)
- [Utilizzare ModifyDBParameterGroup con un AWS SDKo CLI](#page-4913-0)
- [Usare RebootDBInstance con un AWS SDKo CLI](#page-4919-0)

# <span id="page-4806-0"></span>Usare **CreateDBInstance** con un AWS SDKo CLI

I seguenti esempi di codice mostrano come utilizzareCreateDBInstance.

Gli esempi di operazioni sono estratti di codice da programmi più grandi e devono essere eseguiti nel contesto. È possibile visualizzare questa operazione nel contesto nel seguente esempio di codice:

• [Impara le nozioni di base](#page-4707-0)

#### .NET

# AWS SDK for .NET

**a** Note

C'è di più su. GitHub Trova l'esempio completo e scopri come configurare ed eseguire in [AWS Repository](https://github.com/awsdocs/aws-doc-sdk-examples/tree/main/dotnetv3/RDS#code-examples) di esempi di codice.

/// <summary>

 /// Create an RDS DB instance with a particular set of properties. Use the action DescribeDBInstancesAsync

/// to determine when the DB instance is ready to use.

/// </summary>

/// <param name="dbName">Name for the DB instance.</param>

/// <param name="dbInstanceIdentifier">DB instance identifier.</param>

 /// <param name="parameterGroupName">DB parameter group to associate with the instance.</param>

```
 /// <param name="dbEngine">The engine for the DB instance.</param>
```

```
 /// <param name="dbEngineVersion">Version for the DB instance.</param>
```
/// <param name="instanceClass">Class for the DB instance.</param>

```
 /// <param name="allocatedStorage">The amount of storage in gibibytes (GiB)
```
to allocate to the DB instance.</param>

```
 /// <param name="adminName">Admin user name.</param> 
     /// <param name="adminPassword">Admin user password.</param> 
     /// <returns>DB instance object.</returns> 
     public async Task<DBInstance> CreateDBInstance(string dbName, string 
 dbInstanceIdentifier, 
         string parameterGroupName, string dbEngine, string dbEngineVersion, 
         string instanceClass, int allocatedStorage, string adminName, string 
 adminPassword) 
     { 
         var response = await _amazonRDS.CreateDBInstanceAsync( 
             new CreateDBInstanceRequest() 
\{\hspace{.1cm} \} DBName = dbName, 
                 DBInstanceIdentifier = dbInstanceIdentifier, 
                  DBParameterGroupName = parameterGroupName, 
                  Engine = dbEngine, 
                  EngineVersion = dbEngineVersion, 
                  DBInstanceClass = instanceClass, 
                 AllocatedStorage = allocatedStorage, 
                MasterUsername = adminName,
                 MasterUserPassword = adminPassword 
             }); 
         return response.DBInstance; 
     }
```
• Per API i dettagli, vedere [C reateDBInstance](https://docs.aws.amazon.com/goto/DotNetSDKV3/rds-2014-10-31/CreateDBInstance) in AWS SDK for .NET APIRiferimento.

#### $C++$

#### SDKper C++

# **a** Note

C'è di più su. GitHub Trova l'esempio completo e scopri come configurare ed eseguire in [AWS Repository](https://github.com/awsdocs/aws-doc-sdk-examples/tree/main/cpp/example_code/rds#code-examples) di esempi di codice.

 Aws::Client::ClientConfiguration clientConfig; // Optional: Set to the AWS Region (overrides config file).

```
 // clientConfig.region = "us-east-1"; 
 Aws::RDS::RDSClient client(clientConfig); 
     Aws::RDS::Model::CreateDBInstanceRequest request; 
     request.SetDBName(DB_NAME); 
     request.SetDBInstanceIdentifier(DB_INSTANCE_IDENTIFIER); 
     request.SetDBParameterGroupName(PARAMETER_GROUP_NAME); 
     request.SetEngine(engineVersion.GetEngine()); 
     request.SetEngineVersion(engineVersion.GetEngineVersion()); 
     request.SetDBInstanceClass(dbInstanceClass); 
     request.SetStorageType(DB_STORAGE_TYPE); 
     request.SetAllocatedStorage(DB_ALLOCATED_STORAGE); 
     request.SetMasterUsername(administratorName); 
     request.SetMasterUserPassword(administratorPassword); 
     Aws::RDS::Model::CreateDBInstanceOutcome outcome = 
             client.CreateDBInstance(request); 
     if (outcome.IsSuccess()) { 
         std::cout << "The DB instance creation has started." 
                    << std::endl; 
     } 
     else { 
         std::cerr << "Error with RDS::CreateDBInstance. " 
                    << outcome.GetError().GetMessage() 
                    << std::endl; 
         cleanUpResources(PARAMETER_GROUP_NAME, "", client); 
         return false; 
     }
```
• Per API i dettagli, vedere [C reateDBInstance](https://docs.aws.amazon.com/goto/SdkForCpp/rds-2014-10-31/CreateDBInstance) in AWS SDK for C++ APIRiferimento.

#### CLI

# AWS CLI

Per creare un'istanza DB

L'create-db-instanceesempio seguente utilizza le opzioni richieste per avviare una nuova istanza DB.

```
aws rds create-db-instance \ 
     --db-instance-identifier test-mysql-instance \ 
     --db-instance-class db.t3.micro \ 
     --engine mysql \ 
     --master-username admin \ 
     --master-user-password secret99 \ 
     --allocated-storage 20
```
Output:

```
{ 
     "DBInstance": { 
         "DBInstanceIdentifier": "test-mysql-instance", 
         "DBInstanceClass": "db.t3.micro", 
         "Engine": "mysql", 
         "DBInstanceStatus": "creating", 
         "MasterUsername": "admin", 
         "AllocatedStorage": 20, 
         "PreferredBackupWindow": "12:55-13:25", 
         "BackupRetentionPeriod": 1, 
         "DBSecurityGroups": [], 
         "VpcSecurityGroups": [ 
\{\hspace{.1cm} \} "VpcSecurityGroupId": "sg-12345abc", 
                  "Status": "active" 
 } 
         ], 
         "DBParameterGroups": [ 
             { 
                  "DBParameterGroupName": "default.mysql5.7", 
                  "ParameterApplyStatus": "in-sync" 
 } 
         ], 
         "DBSubnetGroup": { 
              "DBSubnetGroupName": "default", 
              "DBSubnetGroupDescription": "default", 
              "VpcId": "vpc-2ff2ff2f", 
              "SubnetGroupStatus": "Complete", 
              "Subnets": [ 
\overline{a} "SubnetIdentifier": "subnet-########", 
                      "SubnetAvailabilityZone": { 
                          "Name": "us-west-2c"
```

```
\}, \{ "SubnetStatus": "Active" 
                }, 
\overline{a} "SubnetIdentifier": "subnet-########", 
                    "SubnetAvailabilityZone": { 
                         "Name": "us-west-2d" 
\}, \{ "SubnetStatus": "Active" 
                }, 
\overline{a} "SubnetIdentifier": "subnet-########", 
                    "SubnetAvailabilityZone": { 
                         "Name": "us-west-2a" 
                    }, 
                    "SubnetStatus": "Active" 
                }, 
\overline{a} "SubnetIdentifier": "subnet-########", 
                    "SubnetAvailabilityZone": { 
                         "Name": "us-west-2b" 
\}, \{ "SubnetStatus": "Active" 
 } 
 ] 
        }, 
        "PreferredMaintenanceWindow": "sun:08:07-sun:08:37", 
        "PendingModifiedValues": { 
            "MasterUserPassword": "****" 
        }, 
        "MultiAZ": false, 
        "EngineVersion": "5.7.22", 
         "AutoMinorVersionUpgrade": true, 
        "ReadReplicaDBInstanceIdentifiers": [], 
         "LicenseModel": "general-public-license", 
         "OptionGroupMemberships": [ 
\{\hspace{.1cm} \} "OptionGroupName": "default:mysql-5-7", 
                "Status": "in-sync" 
            } 
        ], 
        "PubliclyAccessible": true, 
         "StorageType": "gp2", 
        "DbInstancePort": 0,
```

```
 "StorageEncrypted": false, 
         "DbiResourceId": "db-5555EXAMPLE44444444EXAMPLE", 
         "CACertificateIdentifier": "rds-ca-2019", 
         "DomainMemberships": [], 
         "CopyTagsToSnapshot": false, 
         "MonitoringInterval": 0, 
         "DBInstanceArn": "arn:aws:rds:us-west-2:123456789012:db:test-mysql-
instance", 
         "IAMDatabaseAuthenticationEnabled": false, 
         "PerformanceInsightsEnabled": false, 
         "DeletionProtection": false, 
         "AssociatedRoles": [] 
     }
}
```
Per ulteriori informazioni, consulta [Creating an Amazon RDS DB Instance](https://docs.aws.amazon.com/AmazonRDS/latest/UserGuide/USER_CreateDBInstance.html) nella Amazon RDS User Guide.

• Per API i dettagli, consulta [C reateDBInstance](https://awscli.amazonaws.com/v2/documentation/api/latest/reference/rds/create-db-instance.html) in AWS CLI Riferimento ai comandi.

### Go

SDKper Go V2

# **a** Note

C'è altro da fare. GitHub Trova l'esempio completo e scopri come configurare ed eseguire in [AWS Repository](https://github.com/awsdocs/aws-doc-sdk-examples/tree/main/gov2/rds#code-examples) di esempi di codice.

```
type DbInstances struct { 
  RdsClient *rds.Client
}
// CreateInstance creates a DB instance.
func (instances *DbInstances) CreateInstance(instanceName string, dbName string, 
  dbEngine string, dbEngineVersion string, parameterGroupName string, 
  dbInstanceClass string,
```

```
 storageType string, allocatedStorage int32, adminName string, adminPassword 
  string) ( 
  *types.DBInstance, error) { 
 output, err := instances.RdsClient.CreateDBInstance(context.TODO(), 
  &rds.CreateDBInstanceInput{ 
   DBInstanceIdentifier: aws.String(instanceName), 
 DBName: aws.String(dbName),
  DBParameterGroupName: aws.String(parameterGroupName), 
 Engine: aws.String(dbEngine),
 EngineVersion: aws.String(dbEngineVersion),
 DBInstanceClass: aws.String(dbInstanceClass),
 StorageType: aws.String(storageType),
 AllocatedStorage: aws.Int32(allocatedStorage),
 MasterUsername: aws.String(adminName),
  MasterUserPassword: aws.String(adminPassword), 
 }) 
if err != nil {
  log.Printf("Couldn't create instance %v: %v\n", instanceName, err) 
  return nil, err 
 } else { 
  return output.DBInstance, nil 
 }
}
```
• Per API i dettagli, vedere [C reateDBInstance](https://pkg.go.dev/github.com/aws/aws-sdk-go-v2/service/rds#Client.CreateDBInstance) in AWS SDK for Go APIRiferimento.

#### Java

SDKper Java 2.x

#### **a** Note

C'è di più su. GitHub Trova l'esempio completo e scopri come configurare ed eseguire in [AWS Repository](https://github.com/awsdocs/aws-doc-sdk-examples/tree/main/javav2/example_code/rds#code-examples) di esempi di codice.

```
import com.google.gson.Gson;
import 
 software.amazon.awssdk.auth.credentials.EnvironmentVariableCredentialsProvider;
import software.amazon.awssdk.regions.Region;
```

```
import software.amazon.awssdk.services.rds.RdsClient;
import software.amazon.awssdk.services.rds.model.DescribeDbInstancesRequest;
import software.amazon.awssdk.services.rds.model.CreateDbInstanceRequest;
import software.amazon.awssdk.services.rds.model.CreateDbInstanceResponse;
import software.amazon.awssdk.services.rds.model.RdsException;
import software.amazon.awssdk.services.rds.model.DescribeDbInstancesResponse;
import software.amazon.awssdk.services.rds.model.DBInstance;
import software.amazon.awssdk.services.secretsmanager.SecretsManagerClient;
import 
 software.amazon.awssdk.services.secretsmanager.model.GetSecretValueRequest;
import 
 software.amazon.awssdk.services.secretsmanager.model.GetSecretValueResponse;
import java.util.List;
/** 
  * Before running this Java V2 code example, set up your development 
  * environment, including your credentials. 
 * 
  * For more information, see the following documentation topic: 
 * 
  * https://docs.aws.amazon.com/sdk-for-java/latest/developer-guide/get-
started.html 
 * 
 * This example requires an AWS Secrets Manager secret that contains the 
  * database credentials. If you do not create a 
  * secret, this example will not work. For more details, see: 
 * 
  * https://docs.aws.amazon.com/secretsmanager/latest/userguide/integrating_how-
services-use-secrets_RS.html 
 * 
 * 
  */
public class CreateDBInstance { 
     public static long sleepTime = 20; 
     public static void main(String[] args) { 
         final String usage = """ 
                 Usage: 
                     <dbInstanceIdentifier> <dbName> <secretName> 
                 Where:
```

```
 dbInstanceIdentifier - The database instance identifier.\s 
                     dbName - The database name.\s 
                     secretName - The name of the AWS Secrets Manager secret that 
 contains the database credentials." 
                 """; 
       if (args.length != 3) {
            System.out.println(usage); 
            System.exit(1); 
        } 
        String dbInstanceIdentifier = args[0]; 
        String dbName = args[1]; 
       String secretName = args[2];
       Gson gson = new Gson();
        User user = gson.fromJson(String.valueOf(getSecretValues(secretName)), 
 User.class); 
        Region region = Region.US_WEST_2; 
        RdsClient rdsClient = RdsClient.builder() 
                 .region(region) 
                 .build(); 
        createDatabaseInstance(rdsClient, dbInstanceIdentifier, dbName, 
 user.getUsername(), user.getPassword()); 
        waitForInstanceReady(rdsClient, dbInstanceIdentifier); 
        rdsClient.close(); 
    } 
    private static SecretsManagerClient getSecretClient() { 
        Region region = Region.US_WEST_2; 
        return SecretsManagerClient.builder() 
                 .region(region) 
 .credentialsProvider(EnvironmentVariableCredentialsProvider.create()) 
                 .build(); 
    } 
    private static String getSecretValues(String secretName) { 
       SecretsManagerClient secretClient = getSecretClient();
        GetSecretValueRequest valueRequest = GetSecretValueRequest.builder() 
                 .secretId(secretName) 
                 .build();
```

```
 GetSecretValueResponse valueResponse = 
secretClient.getSecretValue(valueRequest);
        return valueResponse.secretString(); 
    } 
    public static void createDatabaseInstance(RdsClient rdsClient, 
            String dbInstanceIdentifier, 
            String dbName, 
            String userName, 
            String userPassword) { 
        try { 
            CreateDbInstanceRequest instanceRequest = 
 CreateDbInstanceRequest.builder() 
                     .dbInstanceIdentifier(dbInstanceIdentifier) 
                     .allocatedStorage(100) 
                     .dbName(dbName) 
                     .engine("mysql") 
                     .dbInstanceClass("db.m4.large") 
                     .engineVersion("8.0") 
                     .storageType("standard") 
                     .masterUsername(userName) 
                     .masterUserPassword(userPassword) 
                    .build();
            CreateDbInstanceResponse response = 
 rdsClient.createDBInstance(instanceRequest); 
            System.out.print("The status is " + 
 response.dbInstance().dbInstanceStatus()); 
        } catch (RdsException e) { 
            System.out.println(e.getLocalizedMessage()); 
            System.exit(1); 
        } 
    } 
    // Waits until the database instance is available. 
    public static void waitForInstanceReady(RdsClient rdsClient, String 
 dbInstanceIdentifier) { 
        boolean instanceReady = false; 
        String instanceReadyStr; 
        System.out.println("Waiting for instance to become available."); 
        try {
```

```
 DescribeDbInstancesRequest instanceRequest = 
 DescribeDbInstancesRequest.builder() 
                     .dbInstanceIdentifier(dbInstanceIdentifier) 
                    .build();
             // Loop until the cluster is ready. 
            while (!instanceReady) {
                 DescribeDbInstancesResponse response = 
 rdsClient.describeDBInstances(instanceRequest); 
                 List<DBInstance> instanceList = response.dbInstances(); 
                 for (DBInstance instance : instanceList) { 
                     instanceReadyStr = instance.dbInstanceStatus(); 
                     if (instanceReadyStr.contains("available")) 
                         instanceReady = true; 
                     else { 
                         System.out.print("."); 
                         Thread.sleep(sleepTime * 1000); 
1 1 1 1 1 1 1
 } 
 } 
             System.out.println("Database instance is available!"); 
        } catch (RdsException | InterruptedException e) { 
             System.err.println(e.getMessage()); 
             System.exit(1); 
        } 
    }
```
• Per API i dettagli, vedere [C reateDBInstance](https://docs.aws.amazon.com/goto/SdkForJavaV2/rds-2014-10-31/CreateDBInstance) in AWS SDK for Java 2.x APIRiferimento.

#### Kotlin

#### SDKper Kotlin

# **a** Note

c'è altro da fare. GitHub Trova l'esempio completo e scopri come configurare ed eseguire in [AWS Repository](https://github.com/awsdocs/aws-doc-sdk-examples/tree/main/kotlin/services/rds#code-examples) di esempi di codice.

suspend fun createDatabaseInstance(

```
 dbInstanceIdentifierVal: String?, 
     dbNamedbVal: String?, 
     masterUsernameVal: String?, 
     masterUserPasswordVal: String?,
) { 
     val instanceRequest = 
         CreateDbInstanceRequest { 
             dbInstanceIdentifier = dbInstanceIdentifierVal 
             allocatedStorage = 100 
             dbName = dbNamedbVal 
             engine = "mysql" 
             dbInstanceClass = "db.m4.large" 
             engineVersion = "8.0" 
             storageType = "standard" 
             masterUsername = masterUsernameVal 
             masterUserPassword = masterUserPasswordVal 
         } 
     RdsClient { region = "us-west-2" }.use { rdsClient -> 
         val response = rdsClient.createDbInstance(instanceRequest) 
         print("The status is ${response.dbInstance?.dbInstanceStatus}") 
     }
}
// Waits until the database instance is available.
suspend fun waitForInstanceReady(dbInstanceIdentifierVal: String?) {
     val sleepTime: Long = 20 
     var instanceReady = false 
     var instanceReadyStr: String 
     println("Waiting for instance to become available.") 
     val instanceRequest = 
         DescribeDbInstancesRequest { 
             dbInstanceIdentifier = dbInstanceIdentifierVal 
         } 
     RdsClient { region = "us-west-2" }.use { rdsClient -> 
        while (!instanceReady) {
             val response = rdsClient.describeDbInstances(instanceRequest) 
             val instanceList = response.dbInstances 
             if (instanceList != null) { 
                  for (instance in instanceList) { 
                      instanceReadyStr = instance.dbInstanceStatus.toString() 
                      if (instanceReadyStr.contains("available")) {
```

```
 instanceReady = true 
                    } else { 
                        println("...$instanceReadyStr") 
                        delay(sleepTime * 1000) 
1 1 1 1 1 1 1
 } 
            } 
        } 
        println("Database instance is available!") 
    }
}
```
• Per API i dettagli, vedere [C reateDBInstance](https://sdk.amazonaws.com/kotlin/api/latest/index.html) in AWS SDKper riferimento a KotlinAPI.

# PHP

# SDK per PHP

# **a** Note

C'è di più su. GitHub Trova l'esempio completo e scopri come configurare ed eseguire in [AWS Repository](https://github.com/awsdocs/aws-doc-sdk-examples/tree/main/php/example_code/rds#code-examples) di esempi di codice.

```
require __DIR__ . '/vendor/autoload.php';
use Aws\Exception\AwsException;
$rdsClient = new Aws\Rds\RdsClient([ 
     'region' => 'us-east-2'
]);
$dbIdentifier = '<<{{db-identifier}}>>';
$dbClass = 'db.t2.micro';
$storage = 5;$engine = 'MySQL';
$username = 'MyUser';
```

```
$password = 'MyPassword';
try { 
     $result = $rdsClient->createDBInstance([ 
          'DBInstanceIdentifier' => $dbIdentifier, 
          'DBInstanceClass' => $dbClass, 
          'AllocatedStorage' => $storage, 
          'Engine' => $engine, 
          'MasterUsername' => $username, 
          'MasterUserPassword' => $password, 
     ]); 
     var_dump($result);
} catch (AwsException $e) { 
     echo $e->getMessage(); 
     echo "\n";
}
```
• Per API i dettagli, vedere [C reateDBInstance](https://docs.aws.amazon.com/goto/SdkForPHPV3/rds-2014-10-31/CreateDBInstance) in AWS SDK for PHP APIRiferimento.

# Python

```
SDKper Python (Boto3)
```
# **a** Note

C'è di più su. GitHub Trova l'esempio completo e scopri come configurare ed eseguire in [AWS Repository](https://github.com/awsdocs/aws-doc-sdk-examples/tree/main/python/example_code/rds#code-examples) di esempi di codice.

```
class InstanceWrapper: 
     """Encapsulates Amazon RDS DB instance actions.""" 
     def __init__(self, rds_client): 
         """ 
         :param rds_client: A Boto3 Amazon RDS client. 
        "" "
         self.rds_client = rds_client 
     @classmethod 
     def from_client(cls):
```

```
 """ 
         Instantiates this class from a Boto3 client. 
        "" "" ""
         rds_client = boto3.client("rds") 
         return cls(rds_client) 
     def create_db_instance( 
         self, 
         db_name, 
         instance_id, 
         parameter_group_name, 
         db_engine, 
         db_engine_version, 
         instance_class, 
         storage_type, 
         allocated_storage, 
         admin_name, 
         admin_password, 
     ): 
 """ 
         Creates a DB instance. 
         :param db_name: The name of the database that is created in the DB 
 instance. 
         :param instance_id: The ID to give the newly created DB instance. 
         :param parameter_group_name: A parameter group to associate with the DB 
 instance. 
         :param db_engine: The database engine of a database to create in the DB 
 instance. 
         :param db_engine_version: The engine version for the created database. 
         :param instance_class: The DB instance class for the newly created DB 
 instance. 
         :param storage_type: The storage type of the DB instance. 
         :param allocated_storage: The amount of storage allocated on the DB 
 instance, in GiBs. 
         :param admin_name: The name of the admin user for the created database. 
         :param admin_password: The admin password for the created database. 
         :return: Data about the newly created DB instance. 
         """ 
         try: 
             response = self.rds_client.create_db_instance( 
                  DBName=db_name, 
                  DBInstanceIdentifier=instance_id,
```

```
 DBParameterGroupName=parameter_group_name, 
                 Engine=db_engine, 
                 EngineVersion=db_engine_version, 
                 DBInstanceClass=instance_class, 
                 StorageType=storage_type, 
                 AllocatedStorage=allocated_storage, 
                 MasterUsername=admin_name, 
                 MasterUserPassword=admin_password, 
) db_inst = response["DBInstance"] 
         except ClientError as err: 
             logger.error( 
                 "Couldn't create DB instance %s. Here's why: %s: %s", 
                 instance_id, 
                 err.response["Error"]["Code"], 
                 err.response["Error"]["Message"], 
) raise 
         else: 
             return db_inst
```
• Per API i dettagli, vedere [C reateDBInstance](https://docs.aws.amazon.com/goto/boto3/rds-2014-10-31/CreateDBInstance) in AWS SDKper Python (Boto3) Reference. API

Per un elenco completo di AWS SDKguide per sviluppatori ed esempi di codice, ved[iUtilizzo di questo](#page-519-0)  [servizio con un AWS SDK.](#page-519-0) Questo argomento include anche informazioni su come iniziare e dettagli sulle SDK versioni precedenti.

# <span id="page-4821-0"></span>Usare **CreateDBParameterGroup** con un AWS SDKo CLI

I seguenti esempi di codice mostrano come utilizzareCreateDBParameterGroup.

Gli esempi di operazioni sono estratti di codice da programmi più grandi e devono essere eseguiti nel contesto. È possibile visualizzare questa operazione nel contesto nel seguente esempio di codice:

• [Impara le nozioni di base](#page-4707-0)

### .NET

# AWS SDK for .NET

# **a**) Note

C'è altro su. GitHub Trova l'esempio completo e scopri come configurare ed eseguire in [AWS Repository](https://github.com/awsdocs/aws-doc-sdk-examples/tree/main/dotnetv3/RDS#code-examples) di esempi di codice.

```
 /// <summary> 
    /// Create a new DB parameter group. Use the action 
 DescribeDBParameterGroupsAsync 
   // to determine when the DB parameter group is ready to use.
    /// </summary> 
    /// <param name="name">Name of the DB parameter group.</param> 
    /// <param name="family">Family of the DB parameter group.</param> 
    /// <param name="description">Description of the DB parameter group.</param> 
   /// <returns>The new DB parameter group.</returns>
    public async Task<DBParameterGroup> CreateDBParameterGroup( 
         string name, string family, string description) 
    \{ var response = await _amazonRDS.CreateDBParameterGroupAsync( 
             new CreateDBParameterGroupRequest() 
\{\hspace{.1cm} \} DBParameterGroupName = name, 
                DBParameterGroupFamily = family, Description = description 
             }); 
         return response.DBParameterGroup; 
    }
```
• Per API i dettagli, vedere [C reateDBParameter Group](https://docs.aws.amazon.com/goto/DotNetSDKV3/rds-2014-10-31/CreateDBParameterGroup) in AWS SDK for .NET APIRiferimento.

#### $C++$

### SDKper C++

# **a** Note

C'è altro su. GitHub Trova l'esempio completo e scopri come configurare ed eseguire in [AWS Repository](https://github.com/awsdocs/aws-doc-sdk-examples/tree/main/cpp/example_code/rds#code-examples) di esempi di codice.

```
 Aws::Client::ClientConfiguration clientConfig; 
     // Optional: Set to the AWS Region (overrides config file). 
     // clientConfig.region = "us-east-1"; 
 Aws::RDS::RDSClient client(clientConfig); 
     Aws::RDS::Model::CreateDBParameterGroupRequest request; 
     request.SetDBParameterGroupName(PARAMETER_GROUP_NAME); 
     request.SetDBParameterGroupFamily(dbParameterGroupFamily); 
     request.SetDescription("Example parameter group."); 
     Aws::RDS::Model::CreateDBParameterGroupOutcome outcome = 
             client.CreateDBParameterGroup(request); 
     if (outcome.IsSuccess()) { 
         std::cout << "The DB parameter group was successfully created." 
                    << std::endl; 
     } 
     else { 
         std::cerr << "Error with RDS::CreateDBParameterGroup. " 
                    << outcome.GetError().GetMessage() 
                    << std::endl; 
         return false; 
     }
```
• Per API i dettagli, vedere [C reateDBParameter Group](https://docs.aws.amazon.com/goto/SdkForCpp/rds-2014-10-31/CreateDBParameterGroup) in AWS SDK for C++ APIRiferimento.
## CLI

# AWS CLI

Per creare un gruppo di parametri DB

L'create-db-parameter-groupesempio seguente crea un gruppo di parametri DB.

```
aws rds create-db-parameter-group \ 
     --db-parameter-group-name mydbparametergroup \ 
     --db-parameter-group-family MySQL5.6 \ 
     --description "My new parameter group"
```
Output:

```
{ 
     "DBParameterGroup": { 
         "DBParameterGroupName": "mydbparametergroup", 
         "DBParameterGroupFamily": "mysql5.6", 
         "Description": "My new parameter group", 
         "DBParameterGroupArn": "arn:aws:rds:us-
east-1:123456789012:pg:mydbparametergroup" 
     }
}
```
Per ulteriori informazioni, consulta [Creating a DB Parameter Group](https://docs.aws.amazon.com/AmazonRDS/latest/UserGuide/USER_WorkingWithParamGroups.html#USER_WorkingWithParamGroups.Creating) nella Amazon RDS User Guide.

• Per API i dettagli, consulta [C reateDBParameter Group](https://awscli.amazonaws.com/v2/documentation/api/latest/reference/rds/create-db-parameter-group.html) in AWS CLI Riferimento ai comandi.

### Go

SDKper Go V2

### **a** Note

```
type DbInstances struct { 
  RdsClient *rds.Client
}
// CreateParameterGroup creates a DB parameter group that is based on the 
  specified
// parameter group family.
func (instances *DbInstances) CreateParameterGroup( 
  parameterGroupName string, parameterGroupFamily string, description string) ( 
  *types.DBParameterGroup, error) { 
  output, err := instances.RdsClient.CreateDBParameterGroup(context.TODO(), 
   &rds.CreateDBParameterGroupInput{ 
    DBParameterGroupName: aws.String(parameterGroupName), 
    DBParameterGroupFamily: aws.String(parameterGroupFamily), 
   Description: aws.String(description),
   }) 
 if err != nil {
   log.Printf("Couldn't create parameter group %v: %v\n", parameterGroupName, err) 
   return nil, err 
  } else { 
   return output.DBParameterGroup, err 
  }
}
```
• Per API i dettagli, vedere [C reateDBParameter Group](https://pkg.go.dev/github.com/aws/aws-sdk-go-v2/service/rds#Client.CreateDBParameterGroup) in AWS SDK for Go APIRiferimento.

### Java

SDKper Java 2.x

### **a** Note

```
 public static void createDBParameterGroup(RdsClient rdsClient, String 
 dbGroupName, String dbParameterGroupFamily) { 
        try { 
            CreateDbParameterGroupRequest groupRequest = 
 CreateDbParameterGroupRequest.builder() 
                     .dbParameterGroupName(dbGroupName) 
                     .dbParameterGroupFamily(dbParameterGroupFamily) 
                     .description("Created by using the AWS SDK for Java") 
                     .build(); 
            CreateDbParameterGroupResponse response = 
 rdsClient.createDBParameterGroup(groupRequest); 
            System.out.println("The group name is " + 
 response.dbParameterGroup().dbParameterGroupName()); 
        } catch (RdsException e) { 
            System.out.println(e.getLocalizedMessage()); 
            System.exit(1); 
        } 
    }
```
• Per API i dettagli, vedere [C reateDBParameter Group](https://docs.aws.amazon.com/goto/SdkForJavaV2/rds-2014-10-31/CreateDBParameterGroup) in AWS SDK for Java 2.x APIRiferimento.

#### Python

```
SDKper Python (Boto3)
```
#### **a** Note

```
class InstanceWrapper: 
     """Encapsulates Amazon RDS DB instance actions.""" 
    def __init__(self, rds_client): 
 """ 
         :param rds_client: A Boto3 Amazon RDS client.
```

```
 """ 
         self.rds_client = rds_client 
    @classmethod 
    def from_client(cls): 
 """ 
         Instantiates this class from a Boto3 client. 
        "" "" ""
         rds_client = boto3.client("rds") 
         return cls(rds_client) 
    def create_parameter_group( 
         self, parameter_group_name, parameter_group_family, description 
     ): 
 """ 
         Creates a DB parameter group that is based on the specified parameter 
 group 
         family. 
         :param parameter_group_name: The name of the newly created parameter 
 group. 
         :param parameter_group_family: The family that is used as the basis of 
 the new 
                                         parameter group. 
         :param description: A description given to the parameter group. 
         :return: Data about the newly created parameter group. 
         """ 
         try: 
             response = self.rds_client.create_db_parameter_group( 
                 DBParameterGroupName=parameter_group_name, 
                 DBParameterGroupFamily=parameter_group_family, 
                 Description=description, 
) except ClientError as err: 
             logger.error( 
                 "Couldn't create parameter group %s. Here's why: %s: %s", 
                 parameter_group_name, 
                 err.response["Error"]["Code"], 
                 err.response["Error"]["Message"], 
) raise 
         else: 
             return response
```
• Per API i dettagli, vedere [C reateDBParameter Group](https://docs.aws.amazon.com/goto/boto3/rds-2014-10-31/CreateDBParameterGroup) in AWS SDKper Python (Boto3) Reference. API

Per un elenco completo di AWS SDKguide per sviluppatori ed esempi di codice, vediUtilizzo di questo [servizio con un AWS SDK.](#page-519-0) Questo argomento include anche informazioni su come iniziare e dettagli sulle SDK versioni precedenti.

# Usare **CreateDBSnapshot** con un AWS SDKo CLI

I seguenti esempi di codice mostrano come utilizzareCreateDBSnapshot.

Gli esempi di operazioni sono estratti di codice da programmi più grandi e devono essere eseguiti nel contesto. È possibile visualizzare questa operazione nel contesto nel seguente esempio di codice:

• [Impara le nozioni di base](#page-4707-0)

# .NET

AWS SDK for NFT

# **a** Note

```
 /// <summary> 
   /// Create a snapshot of a DB instance. 
   /// </summary> 
   /// <param name="dbInstanceIdentifier">DB instance identifier.</param> 
   /// <param name="snapshotIdentifier">Identifier for the snapshot.</param> 
    /// <returns>DB snapshot object.</returns> 
    public async Task<DBSnapshot> CreateDBSnapshot(string dbInstanceIdentifier, 
 string snapshotIdentifier) 
    {
```

```
 var response = await _amazonRDS.CreateDBSnapshotAsync( 
             new CreateDBSnapshotRequest() 
\{\hspace{.1cm} \} DBSnapshotIdentifier = snapshotIdentifier, 
                  DBInstanceIdentifier = dbInstanceIdentifier 
             }); 
         return response.DBSnapshot; 
     }
```
• Per API i dettagli, vedere [C reateDBSnapshot](https://docs.aws.amazon.com/goto/DotNetSDKV3/rds-2014-10-31/CreateDBSnapshot) in AWS SDK for .NET APIRiferimento.

### $C++$

SDKper C++

# **a** Note

```
 Aws::Client::ClientConfiguration clientConfig; 
        // Optional: Set to the AWS Region (overrides config file). 
        // clientConfig.region = "us-east-1"; 
    Aws::RDS::RDSClient client(clientConfig); 
             Aws::RDS::Model::CreateDBSnapshotRequest request; 
             request.SetDBInstanceIdentifier(DB_INSTANCE_IDENTIFIER); 
             request.SetDBSnapshotIdentifier(snapshotID); 
             Aws::RDS::Model::CreateDBSnapshotOutcome outcome = 
                     client.CreateDBSnapshot(request); 
             if (outcome.IsSuccess()) { 
                 std::cout << "Snapshot creation has started." 
                           << std::endl; 
 } 
             else {
```

```
 std::cerr << "Error with RDS::CreateDBSnapshot. " 
                           << outcome.GetError().GetMessage() 
                           << std::endl; 
                 cleanUpResources(PARAMETER_GROUP_NAME, DB_INSTANCE_IDENTIFIER, 
 client); 
                 return false; 
 }
```
• Per API i dettagli, vedere [C reateDBSnapshot](https://docs.aws.amazon.com/goto/SdkForCpp/rds-2014-10-31/CreateDBSnapshot) in AWS SDK for C++ APIRiferimento.

## CLI

## AWS CLI

Per creare un'istantanea del DB

L'create-db-snapshotesempio seguente crea un'istantanea del DB.

```
aws rds create-db-snapshot \ 
     --db-instance-identifier database-mysql \ 
     --db-snapshot-identifier mydbsnapshot
```
Output:

```
{ 
     "DBSnapshot": { 
         "DBSnapshotIdentifier": "mydbsnapshot", 
          "DBInstanceIdentifier": "database-mysql", 
         "Engine": "mysql", 
         "AllocatedStorage": 100, 
          "Status": "creating", 
         "Port": 3306, 
         "AvailabilityZone": "us-east-1b", 
          "VpcId": "vpc-6594f31c", 
         "InstanceCreateTime": "2019-04-30T15:45:53.663Z", 
         "MasterUsername": "admin", 
         "EngineVersion": "5.6.40", 
          "LicenseModel": "general-public-license", 
          "SnapshotType": "manual", 
          "Iops": 1000, 
          "OptionGroupName": "default:mysql-5-6",
```

```
 "PercentProgress": 0, 
         "StorageType": "io1", 
         "Encrypted": true, 
         "KmsKeyId": "arn:aws:kms:us-east-1:123456789012:key/
AKIAIOSFODNN7EXAMPLE", 
         "DBSnapshotArn": "arn:aws:rds:us-
east-1:123456789012:snapshot:mydbsnapshot", 
         "IAMDatabaseAuthenticationEnabled": false, 
         "ProcessorFeatures": [], 
         "DbiResourceId": "db-AKIAIOSFODNN7EXAMPLE" 
     }
}
```
Per ulteriori informazioni, consulta [Creating a DB Snapshot](https://docs.aws.amazon.com/AmazonRDS/latest/UserGuide/USER_CreateSnapshot.html) nella Amazon RDS User Guide.

• Per API i dettagli, consulta [C reateDBSnapshot](https://awscli.amazonaws.com/v2/documentation/api/latest/reference/rds/create-db-snapshot.html) in AWS CLI Riferimento ai comandi.

#### Go

SDKper Go V2

#### **a** Note

```
type DbInstances struct { 
  RdsClient *rds.Client
}
// CreateSnapshot creates a snapshot of a DB instance.
func (instances *DbInstances) CreateSnapshot(instanceName string, snapshotName 
  string) ( 
  *types.DBSnapshot, error) { 
  output, err := instances.RdsClient.CreateDBSnapshot(context.TODO(), 
  &rds.CreateDBSnapshotInput{ 
   DBInstanceIdentifier: aws.String(instanceName), 
   DBSnapshotIdentifier: aws.String(snapshotName),
```

```
 }) 
  if err != nil { 
   log.Printf("Couldn't create snapshot %v: %v\n", snapshotName, err) 
   return nil, err 
  } else { 
   return output.DBSnapshot, nil 
  }
}
```
• Per API i dettagli, vedere [C reateDBSnapshot](https://pkg.go.dev/github.com/aws/aws-sdk-go-v2/service/rds#Client.CreateDBSnapshot) in AWS SDK for Go APIRiferimento.

### Java

SDKper Java 2.x

# **a** Note

```
 // Create an Amazon RDS snapshot. 
    public static void createSnapshot(RdsClient rdsClient, String 
 dbInstanceIdentifier, String dbSnapshotIdentifier) { 
        try { 
            CreateDbSnapshotRequest snapshotRequest = 
 CreateDbSnapshotRequest.builder() 
                     .dbInstanceIdentifier(dbInstanceIdentifier) 
                     .dbSnapshotIdentifier(dbSnapshotIdentifier) 
                    .build();
            CreateDbSnapshotResponse response = 
 rdsClient.createDBSnapshot(snapshotRequest); 
            System.out.println("The Snapshot id is " + 
 response.dbSnapshot().dbiResourceId()); 
        } catch (RdsException e) { 
            System.out.println(e.getLocalizedMessage()); 
            System.exit(1); 
        }
```
}

• Per API i dettagli, vedere [C reateDBSnapshot](https://docs.aws.amazon.com/goto/SdkForJavaV2/rds-2014-10-31/CreateDBSnapshot) in AWS SDK for Java 2.x APIRiferimento.

### PHP

SDK per PHP

## **a** Note

```
require __DIR__ . '/vendor/autoload.php';
use Aws\Exception\AwsException;
$rdsClient = new Aws\Rds\RdsClient([ 
     'region' => 'us-east-2'
]);
$dbIdentifier = '<<{{db-identifier}}>>';
$snapshotName = '<<{{backup_2018_12_25}}>>';
try { 
     $result = $rdsClient->createDBSnapshot([ 
         'DBInstanceIdentifier' => $dbIdentifier, 
         'DBSnapshotIdentifier' => $snapshotName, 
     ]); 
     var_dump($result);
} catch (AwsException $e) { 
     echo $e->getMessage(); 
     echo "\n";
}
```
• Per API i dettagli, vedere [C reateDBSnapshot](https://docs.aws.amazon.com/goto/SdkForPHPV3/rds-2014-10-31/CreateDBSnapshot) in AWS SDK for PHP APIRiferimento.

## Python

SDKper Python (Boto3)

# **a** Note

```
class InstanceWrapper: 
     """Encapsulates Amazon RDS DB instance actions.""" 
     def __init__(self, rds_client): 
         "" "
         :param rds_client: A Boto3 Amazon RDS client. 
        "" "
         self.rds_client = rds_client 
     @classmethod 
     def from_client(cls): 
         """ 
         Instantiates this class from a Boto3 client. 
        "''" rds_client = boto3.client("rds") 
         return cls(rds_client) 
     def create_snapshot(self, snapshot_id, instance_id): 
         """ 
         Creates a snapshot of a DB instance. 
         :param snapshot_id: The ID to give the created snapshot. 
         :param instance_id: The ID of the DB instance to snapshot. 
         :return: Data about the newly created snapshot. 
         """ 
         try: 
             response = self.rds_client.create_db_snapshot( 
                  DBSnapshotIdentifier=snapshot_id, 
 DBInstanceIdentifier=instance_id
```

```
) snapshot = response["DBSnapshot"] 
        except ClientError as err: 
            logger.error( 
                "Couldn't create snapshot of %s. Here's why: %s: %s", 
                instance_id, 
                err.response["Error"]["Code"], 
                err.response["Error"]["Message"], 
) raise 
        else: 
            return snapshot
```
• Per API i dettagli, vedere [C reateDBSnapshot](https://docs.aws.amazon.com/goto/boto3/rds-2014-10-31/CreateDBSnapshot) in AWS SDKper Python (Boto3) Reference. API

### Ruby

SDKper Ruby

```
a Note
```

```
require "aws-sdk-rds" # v2: require 'aws-sdk'
# Create a snapshot for an Amazon Relational Database Service (Amazon RDS)
# DB instance.
#
# @param rds_resource [Aws::RDS::Resource] The resource containing SDK logic.
# @param db_instance_name [String] The name of the Amazon RDS DB instance.
# @return [Aws::RDS::DBSnapshot, nil] The snapshot created, or nil if error.
def create_snapshot(rds_resource, db_instance_name) 
  id = "snapshot - #{rand(10**6)}" db_instance = rds_resource.db_instance(db_instance_name) 
   db_instance.create_snapshot({ 
                                 db_snapshot_identifier: id
```

```
 })
rescue Aws::Errors::ServiceError => e 
  puts "Couldn't create DB instance snapshot #{id}:\n #{e.message}"
end
```
• Per API i dettagli, vedere [C reateDBSnapshot](https://docs.aws.amazon.com/goto/SdkForRubyV3/rds-2014-10-31/CreateDBSnapshot) in AWS SDK for Ruby APIRiferimento.

Per un elenco completo di AWS SDKguide per sviluppatori ed esempi di codice, vediUtilizzo di questo [servizio con un AWS SDK.](#page-519-0) Questo argomento include anche informazioni su come iniziare e dettagli sulle SDK versioni precedenti.

# Utilizzare **DeleteDBInstance** con un AWS SDKo CLI

I seguenti esempi di codice mostrano come utilizzareDeleteDBInstance.

Gli esempi di operazioni sono estratti di codice da programmi più grandi e devono essere eseguiti nel contesto. È possibile visualizzare questa operazione nel contesto nel seguente esempio di codice:

• [Impara le nozioni di base](#page-4707-0)

### .NET

AWS SDK for NFT

#### **a** Note

```
 /// <summary> 
 /// Delete a particular DB instance. 
 /// </summary> 
 /// <param name="dbInstanceIdentifier">DB instance identifier.</param> 
 /// <returns>DB instance object.</returns> 
 public async Task<DBInstance> DeleteDBInstance(string dbInstanceIdentifier) 
 { 
     var response = await _amazonRDS.DeleteDBInstanceAsync(
```

```
 new DeleteDBInstanceRequest() 
\{\hspace{.1cm} \} DBInstanceIdentifier = dbInstanceIdentifier, 
                  SkipFinalSnapshot = true, 
                  DeleteAutomatedBackups = true 
              }); 
         return response.DBInstance; 
     }
```
• Per API i dettagli, vedere [D in eleteDBInstance](https://docs.aws.amazon.com/goto/DotNetSDKV3/rds-2014-10-31/DeleteDBInstance) AWS SDK for .NET APIRiferimento.

#### $C++$

SDKper C++

## **a** Note

```
 Aws::Client::ClientConfiguration clientConfig; 
        // Optional: Set to the AWS Region (overrides config file). 
        // clientConfig.region = "us-east-1"; 
    Aws::RDS::RDSClient client(clientConfig); 
             Aws::RDS::Model::DeleteDBInstanceRequest request; 
             request.SetDBInstanceIdentifier(dbInstanceIdentifier); 
             request.SetSkipFinalSnapshot(true); 
             request.SetDeleteAutomatedBackups(true); 
             Aws::RDS::Model::DeleteDBInstanceOutcome outcome = 
                     client.DeleteDBInstance(request); 
             if (outcome.IsSuccess()) { 
                 std::cout << "DB instance deletion has started." 
                           << std::endl; 
 }
```

```
 else { 
                 std::cerr << "Error with RDS::DeleteDBInstance. " 
                           << outcome.GetError().GetMessage() 
                           << std::endl; 
                 result = false; 
 }
```
• Per API i dettagli, vedere [D in eleteDBInstance](https://docs.aws.amazon.com/goto/SdkForCpp/rds-2014-10-31/DeleteDBInstance) AWS SDK for C++ APIRiferimento.

# CLI

# AWS CLI

Per eliminare un'istanza DB

L'delete-db-instanceesempio seguente elimina l'istanza DB specificata dopo aver creato uno snapshot DB finale denominato. test-instance-final-snap

```
aws rds delete-db-instance \ 
     --db-instance-identifier test-instance \ 
     --final-db-snapshot-identifier test-instance-final-snap
```
Output:

```
{ 
     "DBInstance": { 
          "DBInstanceIdentifier": "test-instance", 
          "DBInstanceStatus": "deleting", 
          ...some output truncated... 
     }
}
```
• [Per i API dettagli, vedete D in eleteDBInstance](https://awscli.amazonaws.com/v2/documentation/api/latest/reference/rds/delete-db-instance.html) AWS CLI Riferimento ai comandi.

#### Go

## SDKper Go V2

## **a** Note

C'è altro da fare. GitHub Trova l'esempio completo e scopri come configurare ed eseguire in [AWS Repository](https://github.com/awsdocs/aws-doc-sdk-examples/tree/main/gov2/rds#code-examples) di esempi di codice.

```
type DbInstances struct { 
  RdsClient *rds.Client
}
// DeleteInstance deletes a DB instance.
func (instances *DbInstances) DeleteInstance(instanceName string) error { 
  _, err := instances.RdsClient.DeleteDBInstance(context.TODO(), 
  &rds.DeleteDBInstanceInput{ 
  DBInstanceIdentifier: aws.String(instanceName), 
 SkipFinalSnapshot: aws.Bool(true),
  DeleteAutomatedBackups: aws.Bool(true), 
  }) 
  if err != nil { 
  log.Printf("Couldn't delete instance %v: %v\n", instanceName, err) 
  return err 
  } else { 
  return nil 
  }
}
```
• Per API i dettagli, vedere [D in eleteDBInstance](https://pkg.go.dev/github.com/aws/aws-sdk-go-v2/service/rds#Client.DeleteDBInstance) AWS SDK for Go APIRiferimento.

#### Java

#### SDKper Java 2.x

#### **a** Note

```
import software.amazon.awssdk.regions.Region;
import software.amazon.awssdk.services.rds.RdsClient;
import software.amazon.awssdk.services.rds.model.DeleteDbInstanceRequest;
import software.amazon.awssdk.services.rds.model.DeleteDbInstanceResponse;
import software.amazon.awssdk.services.rds.model.RdsException;
/** 
  * Before running this Java V2 code example, set up your development 
  * environment, including your credentials. 
 * 
  * For more information, see the following documentation topic: 
 * 
  * https://docs.aws.amazon.com/sdk-for-java/latest/developer-guide/get-
started.html 
  */
public class DeleteDBInstance { 
     public static void main(String[] args) { 
         final String usage = """ 
                  Usage: 
                      <dbInstanceIdentifier>\s 
                  Where: 
                      dbInstanceIdentifier - The database instance identifier\s 
                  """; 
         if (args.length != 1) { 
             System.out.println(usage); 
             System.exit(1); 
         } 
         String dbInstanceIdentifier = args[0];
```

```
 Region region = Region.US_WEST_2; 
         RdsClient rdsClient = RdsClient.builder() 
                  .region(region) 
                  .build(); 
         deleteDatabaseInstance(rdsClient, dbInstanceIdentifier); 
         rdsClient.close(); 
     } 
     public static void deleteDatabaseInstance(RdsClient rdsClient, String 
  dbInstanceIdentifier) { 
         try { 
              DeleteDbInstanceRequest deleteDbInstanceRequest = 
  DeleteDbInstanceRequest.builder() 
                      .dbInstanceIdentifier(dbInstanceIdentifier) 
                      .deleteAutomatedBackups(true) 
                      .skipFinalSnapshot(true) 
                       .build(); 
              DeleteDbInstanceResponse response = 
  rdsClient.deleteDBInstance(deleteDbInstanceRequest); 
              System.out.print("The status of the database is " + 
  response.dbInstance().dbInstanceStatus()); 
         } catch (RdsException e) { 
              System.out.println(e.getLocalizedMessage()); 
              System.exit(1); 
         } 
     }
}
```
• Per API i dettagli, vedere [D in eleteDBInstance](https://docs.aws.amazon.com/goto/SdkForJavaV2/rds-2014-10-31/DeleteDBInstance) AWS SDK for Java 2.x APIRiferimento.

## Kotlin

SDKper Kotlin

### **a** Note

```
suspend fun deleteDatabaseInstance(dbInstanceIdentifierVal: String?) { 
     val deleteDbInstanceRequest = 
         DeleteDbInstanceRequest { 
             dbInstanceIdentifier = dbInstanceIdentifierVal 
             deleteAutomatedBackups = true 
             skipFinalSnapshot = true 
         } 
     RdsClient { region = "us-west-2" }.use { rdsClient -> 
         val response = rdsClient.deleteDbInstance(deleteDbInstanceRequest) 
         print("The status of the database is 
  ${response.dbInstance?.dbInstanceStatus}") 
     }
}
```
• Per API i dettagli, vedere [D in eleteDBInstance](https://sdk.amazonaws.com/kotlin/api/latest/index.html) AWS SDKper riferimento a KotlinAPI.

### PHP

SDK per PHP

```
a Note
```

```
require __DIR__ . '/vendor/autoload.php';
use Aws\Exception\AwsException;
//Create an RDSClient
$rdsClient = new Aws\Rds\RdsClient([ 
     'region' => 'us-east-1'
]);
$dbIdentifier = '<<{{db-identifier}}>>';
```

```
try { 
     $result = $rdsClient->deleteDBInstance([ 
          'DBInstanceIdentifier' => $dbIdentifier, 
     ]); 
     var_dump($result);
} catch (AwsException $e) { 
     echo $e->getMessage(); 
     echo "\n";
}
```
• Per API i dettagli, vedere [D in eleteDBInstance](https://docs.aws.amazon.com/goto/SdkForPHPV3/rds-2014-10-31/DeleteDBInstance) AWS SDK for PHP APIRiferimento.

## Python

SDKper Python (Boto3)

## **a** Note

```
class InstanceWrapper: 
     """Encapsulates Amazon RDS DB instance actions.""" 
     def __init__(self, rds_client): 
         ^{\rm{m}} ""
          :param rds_client: A Boto3 Amazon RDS client. 
          """ 
          self.rds_client = rds_client 
     @classmethod 
     def from_client(cls): 
          """ 
          Instantiates this class from a Boto3 client. 
         ^{\mathrm{m}} ""
          rds_client = boto3.client("rds") 
          return cls(rds_client)
```

```
 def delete_db_instance(self, instance_id): 
 """ 
        Deletes a DB instance. 
         :param instance_id: The ID of the DB instance to delete. 
         :return: Data about the deleted DB instance. 
 """ 
        try: 
             response = self.rds_client.delete_db_instance( 
                 DBInstanceIdentifier=instance_id, 
                 SkipFinalSnapshot=True, 
                 DeleteAutomatedBackups=True, 
) db_inst = response["DBInstance"] 
        except ClientError as err: 
             logger.error( 
                 "Couldn't delete DB instance %s. Here's why: %s: %s", 
                 instance_id, 
                 err.response["Error"]["Code"], 
                 err.response["Error"]["Message"], 
) raise 
        else: 
            return db_inst
```
• Per API i dettagli, vedere [D in eleteDBInstance](https://docs.aws.amazon.com/goto/boto3/rds-2014-10-31/DeleteDBInstance) AWS SDKper Python (Boto3) Reference. API

Per un elenco completo di AWS SDKguide per sviluppatori ed esempi di codice, ved[iUtilizzo di questo](#page-519-0)  [servizio con un AWS SDK.](#page-519-0) Questo argomento include anche informazioni su come iniziare e dettagli sulle SDK versioni precedenti.

# Usare **DeleteDBParameterGroup** con un AWS SDKo CLI

I seguenti esempi di codice mostrano come utilizzareDeleteDBParameterGroup.

Gli esempi di operazioni sono estratti di codice da programmi più grandi e devono essere eseguiti nel contesto. È possibile visualizzare questa operazione nel contesto nel seguente esempio di codice:

<sup>•</sup> [Impara le nozioni di base](#page-4707-0)

#### .NET

## AWS SDK for .NET

#### **a** Note

C'è altro su. GitHub Trova l'esempio completo e scopri come configurare ed eseguire in [AWS Repository](https://github.com/awsdocs/aws-doc-sdk-examples/tree/main/dotnetv3/RDS#code-examples) di esempi di codice.

```
 /// <summary> 
    /// Delete a DB parameter group. The group cannot be a default DB parameter 
 group 
    /// or be associated with any DB instances. 
    /// </summary> 
    /// <param name="name">Name of the DB parameter group.</param> 
   /// <returns>True if successful.</returns>
     public async Task<bool> DeleteDBParameterGroup(string name) 
     { 
         var response = await _amazonRDS.DeleteDBParameterGroupAsync( 
             new DeleteDBParameterGroupRequest() 
\{\hspace{.1cm} \} DBParameterGroupName = name, 
             }); 
         return response.HttpStatusCode == HttpStatusCode.OK; 
     }
```
• Per API i dettagli, vedere [D eleteDBParameter Group](https://docs.aws.amazon.com/goto/DotNetSDKV3/rds-2014-10-31/DeleteDBParameterGroup) in AWS SDK for .NET APIRiferimento.

#### $C++$

SDKper C++

### **a**) Note

```
 Aws::Client::ClientConfiguration clientConfig; 
     // Optional: Set to the AWS Region (overrides config file). 
     // clientConfig.region = "us-east-1"; 
 Aws::RDS::RDSClient client(clientConfig); 
     Aws::RDS::Model::DeleteDBParameterGroupRequest request; 
     request.SetDBParameterGroupName(parameterGroupName); 
     Aws::RDS::Model::DeleteDBParameterGroupOutcome outcome = 
              client.DeleteDBParameterGroup(request); 
     if (outcome.IsSuccess()) { 
         std::cout << "The DB parameter group was successfully deleted." 
                    << std::endl; 
     } 
     else { 
         std::cerr << "Error with RDS::DeleteDBParameterGroup. " 
                    << outcome.GetError().GetMessage() 
                    << std::endl; 
         result = false; 
     }
```
• Per API i dettagli, vedere [D eleteDBParameter Group](https://docs.aws.amazon.com/goto/SdkForCpp/rds-2014-10-31/DeleteDBParameterGroup) in AWS SDK for C++ APIRiferimento.

# CLI

AWS CLI

Per eliminare un gruppo di parametri DB

L'commandesempio seguente elimina un gruppo di parametri DB.

```
aws rds delete-db-parameter-group \ 
     --db-parameter-group-name mydbparametergroup
```
Questo comando non produce alcun output.

Per ulteriori informazioni, consulta [Working with DB Parameter Groups](https://docs.aws.amazon.com/AmazonRDS/latest/UserGuide/USER_WorkingWithParamGroups.html) nella Amazon RDS User Guide.

• Per API i dettagli, consulta [D eleteDBParameter Group](https://awscli.amazonaws.com/v2/documentation/api/latest/reference/rds/delete-db-parameter-group.html) in AWS CLI Riferimento ai comandi.

```
Go
```
SDKper Go V2

# **a** Note

C'è altro da fare. GitHub Trova l'esempio completo e scopri come configurare ed eseguire in [AWS Repository](https://github.com/awsdocs/aws-doc-sdk-examples/tree/main/gov2/rds#code-examples) di esempi di codice.

```
type DbInstances struct { 
  RdsClient *rds.Client
}
// DeleteParameterGroup deletes the named DB parameter group.
func (instances *DbInstances) DeleteParameterGroup(parameterGroupName string) 
  error { 
 _, err := instances.RdsClient.DeleteDBParameterGroup(context.TODO(), 
   &rds.DeleteDBParameterGroupInput{ 
    DBParameterGroupName: aws.String(parameterGroupName), 
   }) 
  if err != nil { 
   log.Printf("Couldn't delete parameter group %v: %v\n", parameterGroupName, err) 
  return err 
  } else { 
  return nil 
  }
}
```
• Per API i dettagli, vedere [D eleteDBParameter Group](https://pkg.go.dev/github.com/aws/aws-sdk-go-v2/service/rds#Client.DeleteDBParameterGroup) in AWS SDK for Go APIRiferimento.

#### Java

#### SDKper Java 2.x

#### **A** Note

```
 // Delete the parameter group after database has been deleted. 
    // An exception is thrown if you attempt to delete the para group while 
 database 
    // exists. 
     public static void deleteParaGroup(RdsClient rdsClient, String dbGroupName, 
 String dbARN) 
             throws InterruptedException { 
         try { 
             boolean isDataDel = false; 
             boolean didFind; 
             String instanceARN; 
             // Make sure that the database has been deleted. 
             while (!isDataDel) { 
                 DescribeDbInstancesResponse response = 
 rdsClient.describeDBInstances(); 
                 List<DBInstance> instanceList = response.dbInstances(); 
                 int listSize = instanceList.size(); 
                 didFind = false; 
                int index = 1:
                 for (DBInstance instance : instanceList) { 
                      instanceARN = instance.dbInstanceArn(); 
                      if (instanceARN.compareTo(dbARN) == 0) { 
                          System.out.println(dbARN + " still exists"); 
                          didFind = true; 
1 1 1 1 1 1 1
                      if ((index == listSize) && (!didFind)) { 
                          // Went through the entire list and did not find the 
 database ARN. 
                          isDataDel = true; 
1 1 1 1 1 1 1
                      Thread.sleep(sleepTime * 1000);
```

```
 index++; 
 } 
 } 
             // Delete the para group. 
             DeleteDbParameterGroupRequest parameterGroupRequest = 
 DeleteDbParameterGroupRequest.builder() 
                     .dbParameterGroupName(dbGroupName) 
                     .build(); 
             rdsClient.deleteDBParameterGroup(parameterGroupRequest); 
             System.out.println(dbGroupName + " was deleted."); 
        } catch (RdsException e) { 
             System.out.println(e.getLocalizedMessage()); 
             System.exit(1); 
        } 
    }
```
• Per API i dettagli, vedere [D eleteDBParameter Group](https://docs.aws.amazon.com/goto/SdkForJavaV2/rds-2014-10-31/DeleteDBParameterGroup) in AWS SDK for Java 2.x APIRiferimento.

### Python

SDKper Python (Boto3)

#### **a** Note

```
class InstanceWrapper: 
     """Encapsulates Amazon RDS DB instance actions.""" 
     def __init__(self, rds_client): 
         """ 
         :param rds_client: A Boto3 Amazon RDS client. 
        "" "
         self.rds_client = rds_client
```

```
 @classmethod 
    def from_client(cls): 
 """ 
        Instantiates this class from a Boto3 client. 
 """ 
        rds_client = boto3.client("rds") 
        return cls(rds_client) 
    def delete_parameter_group(self, parameter_group_name): 
 """ 
        Deletes a DB parameter group. 
         :param parameter_group_name: The name of the parameter group to delete. 
         :return: Data about the parameter group. 
        """ 
        try: 
            self.rds_client.delete_db_parameter_group( 
                 DBParameterGroupName=parameter_group_name 
) except ClientError as err: 
            logger.error( 
                 "Couldn't delete parameter group %s. Here's why: %s: %s", 
                parameter group name,
                err.response["Error"]["Code"], 
                err.response["Error"]["Message"], 
) raise
```
• Per API i dettagli, vedere [D eleteDBParameter Group](https://docs.aws.amazon.com/goto/boto3/rds-2014-10-31/DeleteDBParameterGroup) in AWS SDKper Python (Boto3) Reference. API

Per un elenco completo di AWS SDKguide per sviluppatori ed esempi di codice, ved[iUtilizzo di questo](#page-519-0)  [servizio con un AWS SDK.](#page-519-0) Questo argomento include anche informazioni su come iniziare e dettagli sulle SDK versioni precedenti.

# Utilizzare **DescribeAccountAttributes** con un AWS SDKo CLI

I seguenti esempi di codice mostrano come utilizzareDescribeAccountAttributes.

## CLI

# AWS CLI

Per descrivere gli attributi dell'account

L'describe-account-attributesesempio seguente recupera gli attributi per l'attuale AWS conto.

**aws rds describe-account-attributes**

Output:

```
{ 
      "AccountQuotas": [ 
          { 
               "Max": 40, 
               "Used": 4, 
               "AccountQuotaName": "DBInstances" 
          }, 
          { 
               "Max": 40, 
               "Used": 0, 
               "AccountQuotaName": "ReservedDBInstances" 
          }, 
          { 
               "Max": 100000, 
               "Used": 40, 
               "AccountQuotaName": "AllocatedStorage" 
          }, 
          { 
               "Max": 25, 
               "Used": 0, 
               "AccountQuotaName": "DBSecurityGroups" 
          }, 
          { 
               "Max": 20, 
               "Used": 0, 
               "AccountQuotaName": "AuthorizationsPerDBSecurityGroup" 
          }, 
          { 
               "Max": 50, 
               "Used": 1,
```

```
 "AccountQuotaName": "DBParameterGroups" 
 }, 
 { 
     "Max": 100, 
     "Used": 3, 
     "AccountQuotaName": "ManualSnapshots" 
 }, 
 { 
     "Max": 20, 
     "Used": 0, 
     "AccountQuotaName": "EventSubscriptions" 
 }, 
 { 
     "Max": 50, 
     "Used": 1, 
     "AccountQuotaName": "DBSubnetGroups" 
 }, 
 { 
     "Max": 20, 
     "Used": 1, 
     "AccountQuotaName": "OptionGroups" 
 }, 
 { 
     "Max": 20, 
     "Used": 6, 
     "AccountQuotaName": "SubnetsPerDBSubnetGroup" 
 }, 
 { 
     "Max": 5, 
     "Used": 0, 
     "AccountQuotaName": "ReadReplicasPerMaster" 
 }, 
 { 
     "Max": 40, 
     "Used": 1, 
     "AccountQuotaName": "DBClusters" 
 }, 
 { 
     "Max": 50, 
      "Used": 0, 
     "AccountQuotaName": "DBClusterParameterGroups" 
 }, 
 { 
     "Max": 5,
```

```
 "Used": 0, 
               "AccountQuotaName": "DBClusterRoles" 
          } 
     ]
}
```
• Per API i dettagli, vedere [DescribeAccountAttributes](https://awscli.amazonaws.com/v2/documentation/api/latest/reference/rds/describe-account-attributes.html)in AWS CLI Riferimento ai comandi.

#### Java

SDKper Java 2.x

#### **a** Note

```
import software.amazon.awssdk.regions.Region;
import software.amazon.awssdk.services.rds.RdsClient;
import software.amazon.awssdk.services.rds.model.AccountQuota;
import software.amazon.awssdk.services.rds.model.RdsException;
import 
 software.amazon.awssdk.services.rds.model.DescribeAccountAttributesResponse;
import java.util.List;
/** 
  * Before running this Java V2 code example, set up your development 
  * environment, including your credentials. 
 * 
  * For more information, see the following documentation topic: 
 * 
  * https://docs.aws.amazon.com/sdk-for-java/latest/developer-guide/get-
started.html 
  */
public class DescribeAccountAttributes { 
     public static void main(String[] args) { 
         Region region = Region.US_WEST_2; 
         RdsClient rdsClient = RdsClient.builder() 
                 .region(region) 
                 .build();
```

```
 getAccountAttributes(rdsClient); 
         rdsClient.close(); 
     } 
     public static void getAccountAttributes(RdsClient rdsClient) { 
         try { 
             DescribeAccountAttributesResponse response = 
  rdsClient.describeAccountAttributes(); 
            List<AccountQuota> quotasList = response.accountQuotas();
             for (AccountQuota quotas : quotasList) { 
                  System.out.println("Name is: " + quotas.accountQuotaName()); 
                  System.out.println("Max value is " + quotas.max()); 
 } 
         } catch (RdsException e) { 
             System.out.println(e.getLocalizedMessage()); 
             System.exit(1); 
         } 
     }
}
```
• Per API i dettagli, vedere [DescribeAccountAttributes](https://docs.aws.amazon.com/goto/SdkForJavaV2/rds-2014-10-31/DescribeAccountAttributes)in AWS SDK for Java 2.x APIRiferimento.

#### Kotlin

SDKper Kotlin

#### **a** Note

```
suspend fun getAccountAttributes() { 
     RdsClient { region = "us-west-2" }.use { rdsClient -> 
         val response = 
 rdsClient.describeAccountAttributes(DescribeAccountAttributesRequest {}) 
         response.accountQuotas?.forEach { quotas -> 
             val response = response.accountQuotas
```

```
 println("Name is: ${quotas.accountQuotaName}") 
              println("Max value is ${quotas.max}") 
         } 
     }
}
```
• Per API i dettagli, vedere [DescribeAccountAttributes](https://sdk.amazonaws.com/kotlin/api/latest/index.html)in AWS SDKper riferimento a KotlinAPI.

Per un elenco completo di AWS SDKguide per sviluppatori ed esempi di codice, ved[iUtilizzo di questo](#page-519-0)  [servizio con un AWS SDK.](#page-519-0) Questo argomento include anche informazioni su come iniziare e dettagli sulle SDK versioni precedenti.

# Usare **DescribeDBEngineVersions** con un AWS SDKo CLI

I seguenti esempi di codice mostrano come utilizzareDescribeDBEngineVersions.

Gli esempi di operazioni sono estratti di codice da programmi più grandi e devono essere eseguiti nel contesto. È possibile visualizzare questa operazione nel contesto nel seguente esempio di codice:

• [Impara le nozioni di base](#page-4707-0)

.NET

AWS SDK for NFT

**a** Note

```
 /// <summary> 
    /// Get a list of DB engine versions for a particular DB engine. 
    /// </summary> 
    /// <param name="engine">Name of the engine.</param> 
    /// <param name="dbParameterGroupFamily">Optional parameter group family 
name.</param>
  /// <returns>List of DBEngineVersions.</returns>
```

```
 public async Task<List<DBEngineVersion>> DescribeDBEngineVersions(string 
 engine, 
         string dbParameterGroupFamily = null) 
     { 
         var response = await _amazonRDS.DescribeDBEngineVersionsAsync( 
             new DescribeDBEngineVersionsRequest() 
\{\hspace{.1cm} \} Engine = engine, 
                  DBParameterGroupFamily = dbParameterGroupFamily 
             }); 
         return response.DBEngineVersions; 
     }
```
• Per API i dettagli, vedere [escribeDBEngineVersioni D](https://docs.aws.amazon.com/goto/DotNetSDKV3/rds-2014-10-31/DescribeDBEngineVersions) in AWS SDK for .NET APIRiferimento.

## $C++$

## SDKper C++

## **a** Note

```
 Aws::Client::ClientConfiguration clientConfig; 
         // Optional: Set to the AWS Region (overrides config file). 
         // clientConfig.region = "us-east-1"; 
     Aws::RDS::RDSClient client(clientConfig);
//! Routine which gets available DB engine versions for an engine name and
//! an optional parameter group family.
/*! 
  \sa getDBEngineVersions() 
  \param engineName: A DB engine name. 
  \param parameterGroupFamily: A parameter group family name, ignored if empty. 
  \param engineVersionsResult: Vector of 'DBEngineVersion' objects returned by the 
  routine.
```

```
 \param client: 'RDSClient' instance. 
 \return bool: Successful completion. 
  */
bool AwsDoc::RDS::getDBEngineVersions(const Aws::String &engineName, 
                                         const Aws::String &parameterGroupFamily,
 Aws::Vector<Aws::RDS::Model::DBEngineVersion> &engineVersionsResult, 
                                          const Aws::RDS::RDSClient &client) { 
     Aws::RDS::Model::DescribeDBEngineVersionsRequest request; 
     request.SetEngine(engineName); 
     if (!parameterGroupFamily.empty()) { 
         request.SetDBParameterGroupFamily(parameterGroupFamily); 
     } 
     engineVersionsResult.clear(); 
     Aws::String marker; // Used for pagination. 
     do { 
         if (!marker.empty()) { 
             request.SetMarker(marker); 
         } 
         Aws::RDS::Model::DescribeDBEngineVersionsOutcome outcome = 
                  client.DescribeDBEngineVersions(request); 
         if (outcome.IsSuccess()) { 
             auto &engineVersions = outcome.GetResult().GetDBEngineVersions(); 
             engineVersionsResult.insert(engineVersionsResult.end(), 
  engineVersions.begin(), 
                                            engineVersions.end()); 
             marker = outcome.GetResult().GetMarker(); 
         } 
         else { 
             std::cerr << "Error with RDS::DescribeDBEngineVersionsRequest. " 
                        << outcome.GetError().GetMessage() 
                        << std::endl; 
             return false; 
         } 
     } while (!marker.empty()); 
     return true;
```
}

• Per API i dettagli, vedere [escribeDBEngineVersioni D](https://docs.aws.amazon.com/goto/SdkForCpp/rds-2014-10-31/DescribeDBEngineVersions) in AWS SDK for C++ APIRiferimento.

# CLI

## AWS CLI

Per descrivere le versioni del motore DB per il motore My SQL DB

L'describe-db-engine-versionsesempio seguente mostra i dettagli su ciascuna delle versioni del motore DB per il motore DB specificato.

```
aws rds describe-db-engine-versions \ 
     --engine mysql
```
Output:

```
{ 
     "DBEngineVersions": [ 
         { 
              "Engine": "mysql", 
             "EngineVersion": "5.5.46", 
             "DBParameterGroupFamily": "mysql5.5", 
              "DBEngineDescription": "MySQL Community Edition", 
              "DBEngineVersionDescription": "MySQL 5.5.46", 
              "ValidUpgradeTarget": [ 
\overline{a} "Engine": "mysql", 
                      "EngineVersion": "5.5.53", 
                      "Description": "MySQL 5.5.53", 
                      "AutoUpgrade": false, 
                      "IsMajorVersionUpgrade": false 
                  }, 
\overline{a} "Engine": "mysql", 
                      "EngineVersion": "5.5.54", 
                      "Description": "MySQL 5.5.54", 
                      "AutoUpgrade": false, 
                      "IsMajorVersionUpgrade": false 
                  },
```

```
\overline{a} "Engine": "mysql", 
                     "EngineVersion": "5.5.57", 
                     "Description": "MySQL 5.5.57", 
                     "AutoUpgrade": false, 
                     "IsMajorVersionUpgrade": false 
                 }, 
                 ...some output truncated... 
 ] 
        }
```
Per ulteriori informazioni, consulta [What Is Amazon Relational Database Service](https://docs.aws.amazon.com/AmazonRDS/latest/UserGuide/Welcome.html)  [\(RDSAmazon](https://docs.aws.amazon.com/AmazonRDS/latest/UserGuide/Welcome.html))? nella Amazon RDS User Guide.

• Per API i dettagli, consulta la sezione [escribeDBEngineVersioni D](https://awscli.amazonaws.com/v2/documentation/api/latest/reference/rds/describe-db-engine-versions.html) in AWS CLI Riferimento ai comandi.

#### Go

SDKper Go V2

#### **a** Note

```
type DbInstances struct { 
  RdsClient *rds.Client
}
// GetEngineVersions gets database engine versions that are available for the 
  specified engine
// and parameter group family.
func (instances *DbInstances) GetEngineVersions(engine string, 
  parameterGroupFamily string) ( 
  []types.DBEngineVersion, error) { 
  output, err := instances.RdsClient.DescribeDBEngineVersions(context.TODO(), 
   &rds.DescribeDBEngineVersionsInput{
```
```
Engine: aws.String(engine),
    DBParameterGroupFamily: aws.String(parameterGroupFamily), 
   }) 
  if err != nil { 
   log.Printf("Couldn't get engine versions for %v: %v\n", engine, err) 
  return nil, err 
  } else { 
   return output.DBEngineVersions, nil 
  }
}
```
• Per API i dettagli, vedere [escribeDBEngineVersioni D](https://pkg.go.dev/github.com/aws/aws-sdk-go-v2/service/rds#Client.DescribeDBEngineVersions) in AWS SDK for Go APIRiferimento.

#### Java

SDKper Java 2.x

#### **a** Note

```
 public static void describeDBEngines(RdsClient rdsClient) { 
        try { 
            DescribeDbEngineVersionsRequest engineVersionsRequest = 
 DescribeDbEngineVersionsRequest.builder() 
                     .defaultOnly(true) 
                     .engine("mysql") 
                     .maxRecords(20) 
                    .build();
            DescribeDbEngineVersionsResponse response = 
 rdsClient.describeDBEngineVersions(engineVersionsRequest); 
            List<DBEngineVersion> engines = response.dbEngineVersions(); 
            // Get all DBEngineVersion objects. 
            for (DBEngineVersion engineOb : engines) { 
                 System.out.println("The name of the DB parameter group family for 
 the database engine is "
```

```
 + engineOb.dbParameterGroupFamily()); 
                 System.out.println("The name of the database engine " + 
 engineOb.engine()); 
                 System.out.println("The version number of the database engine " + 
 engineOb.engineVersion()); 
 } 
         } catch (RdsException e) { 
             System.out.println(e.getLocalizedMessage()); 
             System.exit(1); 
         } 
     }
```
• Per API i dettagli, vedere [escribeDBEngineVersioni D](https://docs.aws.amazon.com/goto/SdkForJavaV2/rds-2014-10-31/DescribeDBEngineVersions) in AWS SDK for Java 2.x APIRiferimento.

### Python

SDKper Python (Boto3)

```
a Note
```

```
class InstanceWrapper: 
     """Encapsulates Amazon RDS DB instance actions.""" 
     def __init__(self, rds_client): 
        "" "
         :param rds_client: A Boto3 Amazon RDS client. 
         """ 
         self.rds_client = rds_client 
     @classmethod 
     def from_client(cls): 
 """ 
         Instantiates this class from a Boto3 client. 
        "" "
```

```
 rds_client = boto3.client("rds") 
         return cls(rds_client) 
    def get_engine_versions(self, engine, parameter_group_family=None): 
 """ 
         Gets database engine versions that are available for the specified engine 
         and parameter group family. 
         :param engine: The database engine to look up. 
         :param parameter_group_family: When specified, restricts the returned 
 list of 
                                          engine versions to those that are 
 compatible with 
                                          this parameter group family. 
         :return: The list of database engine versions. 
         """ 
         try: 
             kwargs = {"Engine": engine} 
             if parameter_group_family is not None: 
                 kwargs["DBParameterGroupFamily"] = parameter_group_family 
             response = self.rds_client.describe_db_engine_versions(**kwargs) 
             versions = response["DBEngineVersions"] 
         except ClientError as err: 
             logger.error( 
                 "Couldn't get engine versions for %s. Here's why: %s: %s", 
                 engine, 
                 err.response["Error"]["Code"], 
                 err.response["Error"]["Message"], 
) raise 
         else: 
             return versions
```
• Per API i dettagli, vedere [escribeDBEngineVersioni D](https://docs.aws.amazon.com/goto/boto3/rds-2014-10-31/DescribeDBEngineVersions) in AWS SDKper Python (Boto3) Reference. API

Per un elenco completo di AWS SDKguide per sviluppatori ed esempi di codice, vediUtilizzo di questo [servizio con un AWS SDK.](#page-519-0) Questo argomento include anche informazioni su come iniziare e dettagli sulle SDK versioni precedenti.

# Usare **DescribeDBInstances** con un AWS SDKo CLI

I seguenti esempi di codice mostrano come utilizzareDescribeDBInstances.

Gli esempi di operazioni sono estratti di codice da programmi più grandi e devono essere eseguiti nel contesto. È possibile visualizzare questa operazione nel contesto nel seguente esempio di codice:

• [Impara le nozioni di base](#page-4707-0)

### .NET

AWS SDK for NFT

```
a Note
```

```
 /// <summary> 
    /// Returns a list of DB instances. 
   // </summary>
    /// <param name="dbInstanceIdentifier">Optional name of a specific DB 
 instance.</param> 
     /// <returns>List of DB instances.</returns> 
     public async Task<List<DBInstance>> DescribeDBInstances(string 
 dbInstanceIdentifier = null) 
    \{ var results = new List<DBInstance>(); 
         var instancesPaginator = _amazonRDS.Paginators.DescribeDBInstances( 
             new DescribeDBInstancesRequest 
\{\hspace{.1cm} \} DBInstanceIdentifier = dbInstanceIdentifier 
             }); 
         // Get the entire list using the paginator. 
         await foreach (var instances in instancesPaginator.DBInstances) 
        \mathcal{L} results.Add(instances); 
 } 
         return results; 
     }
```
• Per API i dettagli, vedere [D in escribeDBInstances](https://docs.aws.amazon.com/goto/DotNetSDKV3/rds-2014-10-31/DescribeDBInstances) AWS SDK for .NET APIRiferimento.

### $C++$

SDKper C++

## **a**) Note

```
 Aws::Client::ClientConfiguration clientConfig; 
         // Optional: Set to the AWS Region (overrides config file). 
         // clientConfig.region = "us-east-1"; 
     Aws::RDS::RDSClient client(clientConfig);
//! Routine which gets a DB instance description.
/*! 
 \sa describeDBInstance() 
  \param dbInstanceIdentifier: A DB instance identifier. 
  \param instanceResult: The 'DBInstance' object containing the description. 
  \param client: 'RDSClient' instance. 
  \return bool: Successful completion. 
  */
bool AwsDoc::RDS::describeDBInstance(const Aws::String &dbInstanceIdentifier, 
                                        Aws::RDS::Model::DBInstance &instanceResult, 
                                        const Aws::RDS::RDSClient &client) { 
     Aws::RDS::Model::DescribeDBInstancesRequest request; 
     request.SetDBInstanceIdentifier(dbInstanceIdentifier); 
     Aws::RDS::Model::DescribeDBInstancesOutcome outcome = 
             client.DescribeDBInstances(request); 
     bool result = true; 
     if (outcome.IsSuccess()) { 
         instanceResult = outcome.GetResult().GetDBInstances()[0];
```

```
 } 
     else if (outcome.GetError().GetErrorType() != 
              Aws::RDS::RDSErrors::D_B_INSTANCE_NOT_FOUND_FAULT) {
         result = false; 
         std::cerr << "Error with RDS::DescribeDBInstances. " 
                    << outcome.GetError().GetMessage() 
                    << std::endl; 
     } 
         // This example does not log an error if the DB instance does not exist. 
         // Instead, instanceResult is set to empty. 
     else { 
         instanceResult = Aws::RDS::Model::DBInstance(); 
     } 
     return result;
}
```
• Per API i dettagli, vedere [D in escribeDBInstances](https://docs.aws.amazon.com/goto/SdkForCpp/rds-2014-10-31/DescribeDBInstances) AWS SDK for C++ APIRiferimento.

## CLI

### AWS CLI

Per descrivere un'istanza DB

L'describe-db-instancesesempio seguente recupera i dettagli sull'istanza DB specificata.

```
aws rds describe-db-instances \ 
     --db-instance-identifier mydbinstancecf
```
Output:

```
{ 
     "DBInstances": [ 
          { 
              "DBInstanceIdentifier": "mydbinstancecf", 
              "DBInstanceClass": "db.t3.small", 
              "Engine": "mysql", 
              "DBInstanceStatus": "available", 
              "MasterUsername": "masterawsuser", 
              "Endpoint": {
```

```
 "Address": "mydbinstancecf.abcexample.us-
east-1.rds.amazonaws.com", 
                   "Port": 3306, 
                   "HostedZoneId": "Z2R2ITUGPM61AM" 
              }, 
              ...some output truncated... 
         } 
     ]
}
```
• Per API i dettagli, vedete [D in escribeDBInstances](https://awscli.amazonaws.com/v2/documentation/api/latest/reference/rds/describe-db-instances.html) AWS CLI Riferimento ai comandi.

### Go

#### SDKper Go V2

### **a** Note

```
type DbInstances struct { 
  RdsClient *rds.Client
}
// GetInstance gets data about a DB instance.
func (instances *DbInstances) GetInstance(instanceName string) ( 
  *types.DBInstance, error) { 
  output, err := instances.RdsClient.DescribeDBInstances(context.TODO(), 
   &rds.DescribeDBInstancesInput{ 
    DBInstanceIdentifier: aws.String(instanceName), 
   }) 
  if err != nil { 
   var notFoundError *types.DBInstanceNotFoundFault 
  if errors.As(err, &notFoundError) {
    log.Printf("DB instance %v does not exist.\n", instanceName) 
    err = nil 
   } else {
```

```
 log.Printf("Couldn't get instance %v: %v\n", instanceName, err) 
   } 
  return nil, err 
  } else { 
  return &output.DBInstances[0], nil 
  }
}
```
• Per API i dettagli, vedere [D in escribeDBInstances](https://pkg.go.dev/github.com/aws/aws-sdk-go-v2/service/rds#Client.DescribeDBInstances) AWS SDK for Go APIRiferimento.

#### Java

#### SDKper Java 2.x

### **a** Note

```
import software.amazon.awssdk.regions.Region;
import software.amazon.awssdk.services.rds.RdsClient;
import software.amazon.awssdk.services.rds.model.DescribeDbInstancesResponse;
import software.amazon.awssdk.services.rds.model.DBInstance;
import software.amazon.awssdk.services.rds.model.RdsException;
import java.util.List;
/** 
  * Before running this Java V2 code example, set up your development 
  * environment, including your credentials. 
 * 
  * For more information, see the following documentation topic: 
 * 
  * https://docs.aws.amazon.com/sdk-for-java/latest/developer-guide/get-
started.html 
  */
public class DescribeDBInstances { 
     public static void main(String[] args) { 
         Region region = Region.US_EAST_1;
```

```
 RdsClient rdsClient = RdsClient.builder() 
                  .region(region) 
                  .build(); 
         describeInstances(rdsClient); 
         rdsClient.close(); 
     } 
     public static void describeInstances(RdsClient rdsClient) { 
         try { 
             DescribeDbInstancesResponse response = 
  rdsClient.describeDBInstances(); 
             List<DBInstance> instanceList = response.dbInstances(); 
             for (DBInstance instance : instanceList) { 
                  System.out.println("Instance ARN is: " + 
  instance.dbInstanceArn()); 
                  System.out.println("The Engine is " + instance.engine()); 
                  System.out.println("Connection endpoint is" + 
  instance.endpoint().address()); 
 } 
         } catch (RdsException e) { 
             System.out.println(e.getLocalizedMessage()); 
             System.exit(1); 
         } 
     }
}
```
• Per API i dettagli, vedere [D in escribeDBInstances](https://docs.aws.amazon.com/goto/SdkForJavaV2/rds-2014-10-31/DescribeDBInstances) AWS SDK for Java 2.x APIRiferimento.

#### Kotlin

#### SDKper Kotlin

### **a** Note

c'è altro da fare. GitHub Trova l'esempio completo e scopri come configurare ed eseguire in [AWS Repository](https://github.com/awsdocs/aws-doc-sdk-examples/tree/main/kotlin/services/rds#code-examples) di esempi di codice.

suspend fun describeInstances() {

```
 RdsClient { region = "us-west-2" }.use { rdsClient -> 
         val response = rdsClient.describeDbInstances(DescribeDbInstancesRequest 
  {}) 
         response.dbInstances?.forEach { instance -> 
             println("Instance Identifier is ${instance.dbInstanceIdentifier}") 
             println("The Engine is ${instance.engine}") 
             println("Connection endpoint is ${instance.endpoint?.address}") 
         } 
     }
}
```
• Per API i dettagli, vedere [D in escribeDBInstances](https://sdk.amazonaws.com/kotlin/api/latest/index.html) AWS SDKper riferimento a KotlinAPI.

## PHP

# SDK per PHP

# **a** Note

```
require __DIR__ . '/vendor/autoload.php';
use Aws\Exception\AwsException;
//Create an RDSClient
$rdsClient = new Aws\Rds\RdsClient([ 
     'region' => 'us-east-2'
]);
try { 
     $result = $rdsClient->describeDBInstances(); 
     foreach ($result['DBInstances'] as $instance) { 
         print('<p>DB Identifier: ' . $instance['DBInstanceIdentifier']); 
         print('<br />Endpoint: ' . $instance['Endpoint']["Address"] 
             . ':' . $instance['Endpoint']["Port"]); 
        print('<br />Current Status: ' . $instance["DBInstanceStatus"]);
```

```
 print('</p>'); 
     } 
     print(" Raw Result "); 
     var_dump($result);
} catch (AwsException $e) { 
     echo $e->getMessage(); 
     echo "\n";
}
```
• Per API i dettagli, vedere [D in escribeDBInstances](https://docs.aws.amazon.com/goto/SdkForPHPV3/rds-2014-10-31/DescribeDBInstances) AWS SDK for PHP APIRiferimento.

#### Python

SDKper Python (Boto3)

#### **a** Note

```
class InstanceWrapper: 
     """Encapsulates Amazon RDS DB instance actions.""" 
     def __init__(self, rds_client): 
         "" "
          :param rds_client: A Boto3 Amazon RDS client. 
          """ 
         self.rds_client = rds_client 
     @classmethod 
     def from_client(cls): 
         "" "
         Instantiates this class from a Boto3 client. 
        ^{\mathrm{m}} ""
         rds_client = boto3.client("rds") 
         return cls(rds_client) 
     def get_db_instance(self, instance_id):
```

```
"" "
         Gets data about a DB instance. 
         :param instance_id: The ID of the DB instance to retrieve. 
         :return: The retrieved DB instance. 
        "" "
        try: 
             response = self.rds_client.describe_db_instances( 
                 DBInstanceIdentifier=instance_id 
) db_inst = response["DBInstances"][0] 
         except ClientError as err: 
             if err.response["Error"]["Code"] == "DBInstanceNotFound": 
                 logger.info("Instance %s does not exist.", instance_id) 
             else: 
                 logger.error( 
                     "Couldn't get DB instance %s. Here's why: %s: %s", 
                     instance_id, 
                     err.response["Error"]["Code"], 
                     err.response["Error"]["Message"], 
) raise 
        else: 
             return db_inst
```
• Per API i dettagli, vedere [D in escribeDBInstances](https://docs.aws.amazon.com/goto/boto3/rds-2014-10-31/DescribeDBInstances) AWS SDKper Python (Boto3) Reference. API

### Ruby

### SDKper Ruby

#### **a** Note

c'è altro da fare. GitHub Trova l'esempio completo e scopri come configurare ed eseguire in [AWS Repository](https://github.com/awsdocs/aws-doc-sdk-examples/tree/main/ruby/example_code/rds#code-examples) di esempi di codice.

require "aws-sdk-rds" # v2: require 'aws-sdk'

```
# List all Amazon Relational Database Service (Amazon RDS) DB instances.
#
# @param rds_resource [Aws::RDS::Resource] An SDK for Ruby Amazon RDS resource.
# @return [Array, nil] List of all DB instances, or nil if error.
def list_instances(rds_resource) 
   db_instances = [] 
   rds_resource.db_instances.each do |i| 
     db_instances.append({ 
                           "name": i.id, 
                           "status": i.db_instance_status 
 }) 
   end 
   db_instances
rescue Aws::Errors::ServiceError => e 
   puts "Couldn't list instances:\n#{e.message}"
end
```
• Per API i dettagli, vedere [D in escribeDBInstances](https://docs.aws.amazon.com/goto/SdkForRubyV3/rds-2014-10-31/DescribeDBInstances) AWS SDK for Ruby APIRiferimento.

Per un elenco completo di AWS SDKguide per sviluppatori ed esempi di codice, ved[iUtilizzo di questo](#page-519-0)  [servizio con un AWS SDK.](#page-519-0) Questo argomento include anche informazioni su come iniziare e dettagli sulle SDK versioni precedenti.

# Usare **DescribeDBParameterGroups** con un AWS SDKo CLI

I seguenti esempi di codice mostrano come utilizzareDescribeDBParameterGroups.

Gli esempi di operazioni sono estratti di codice da programmi più grandi e devono essere eseguiti nel contesto. È possibile visualizzare questa operazione nel contesto nel seguente esempio di codice:

• [Impara le nozioni di base](#page-4707-0)

#### .NET

### AWS SDK for .NET

### **a** Note

C'è altro su. GitHub Trova l'esempio completo e scopri come configurare ed eseguire in [AWS Repository](https://github.com/awsdocs/aws-doc-sdk-examples/tree/main/dotnetv3/RDS#code-examples) di esempi di codice.

```
 /// <summary> 
     /// Get descriptions of DB parameter groups. 
     /// </summary> 
     /// <param name="name">Optional name of the DB parameter group to describe.</
param> 
     /// <returns>The list of DB parameter group descriptions.</returns> 
     public async Task<List<DBParameterGroup>> DescribeDBParameterGroups(string 
 name = null) { 
         var response = await _amazonRDS.DescribeDBParameterGroupsAsync( 
             new DescribeDBParameterGroupsRequest() 
\{\hspace{.1cm} \} DBParameterGroupName = name 
             }); 
         return response.DBParameterGroups; 
     }
```
• Per API i dettagli, vedere [D escribeDBParameter Groups in](https://docs.aws.amazon.com/goto/DotNetSDKV3/rds-2014-10-31/DescribeDBParameterGroups) AWS SDK for .NET APIRiferimento.

#### $C++$

## SDKper C++

## **a** Note

C'è altro su. GitHub Trova l'esempio completo e scopri come configurare ed eseguire in [AWS Repository](https://github.com/awsdocs/aws-doc-sdk-examples/tree/main/cpp/example_code/rds#code-examples) di esempi di codice.

```
 Aws::Client::ClientConfiguration clientConfig; 
         // Optional: Set to the AWS Region (overrides config file). 
         // clientConfig.region = "us-east-1"; 
     Aws::RDS::RDSClient client(clientConfig); 
         Aws::RDS::Model::DescribeDBParameterGroupsRequest request; 
         request.SetDBParameterGroupName(PARAMETER_GROUP_NAME); 
         Aws::RDS::Model::DescribeDBParameterGroupsOutcome outcome = 
                  client.DescribeDBParameterGroups(request); 
         if (outcome.IsSuccess()) { 
             std::cout << "DB parameter group named '" << 
                        PARAMETER_GROUP_NAME << "' already exists." << std::endl; 
             dbParameterGroupFamily = outcome.GetResult().GetDBParameterGroups()
[0].GetDBParameterGroupFamily();
         } 
         else { 
             std::cerr << "Error with RDS::DescribeDBParameterGroups. " 
                        << outcome.GetError().GetMessage() 
                        << std::endl; 
             return false; 
         }
```
• Per API i dettagli, vedere [D escribeDBParameter Groups in](https://docs.aws.amazon.com/goto/SdkForCpp/rds-2014-10-31/DescribeDBParameterGroups) AWS SDK for C++ APIRiferimento.

### CLI

# AWS CLI

Per descrivere il gruppo di parametri del database

L'describe-db-parameter-groupsesempio seguente recupera i dettagli sui gruppi di parametri DB.

**aws rds describe-db-parameter-groups**

Output:

```
{ 
     "DBParameterGroups": [ 
         { 
              "DBParameterGroupName": "default.aurora-mysql5.7", 
              "DBParameterGroupFamily": "aurora-mysql5.7", 
              "Description": "Default parameter group for aurora-mysql5.7", 
              "DBParameterGroupArn": "arn:aws:rds:us-
east-1:123456789012:pg:default.aurora-mysql5.7" 
         }, 
         { 
              "DBParameterGroupName": "default.aurora-postgresql9.6", 
              "DBParameterGroupFamily": "aurora-postgresql9.6", 
              "Description": "Default parameter group for aurora-postgresql9.6", 
              "DBParameterGroupArn": "arn:aws:rds:us-
east-1:123456789012:pg:default.aurora-postgresql9.6" 
         }, 
\overline{\mathcal{L}} "DBParameterGroupName": "default.aurora5.6", 
              "DBParameterGroupFamily": "aurora5.6", 
              "Description": "Default parameter group for aurora5.6", 
              "DBParameterGroupArn": "arn:aws:rds:us-
east-1:123456789012:pg:default.aurora5.6" 
         }, 
\overline{\mathcal{L}} "DBParameterGroupName": "default.mariadb10.1", 
              "DBParameterGroupFamily": "mariadb10.1", 
              "Description": "Default parameter group for mariadb10.1", 
              "DBParameterGroupArn": "arn:aws:rds:us-
east-1:123456789012:pg:default.mariadb10.1" 
         },
```
 ...some output truncated...  $\mathbf{I}$ }

Per ulteriori informazioni, consulta [Working with DB Parameter Groups](https://docs.aws.amazon.com/AmazonRDS/latest/UserGuide/USER_WorkingWithParamGroups.html) nella Amazon RDS User Guide.

• Per API i dettagli, consulta [D escribeDBParameter Groups](https://awscli.amazonaws.com/v2/documentation/api/latest/reference/rds/describe-db-parameter-groups.html) in AWS CLI Riferimento ai comandi.

```
Go
```
SDKper Go V2

```
a Note
```

```
type DbInstances struct { 
  RdsClient *rds.Client
}
// GetParameterGroup gets a DB parameter group by name.
func (instances *DbInstances) GetParameterGroup(parameterGroupName string) ( 
  *types.DBParameterGroup, error) { 
  output, err := instances.RdsClient.DescribeDBParameterGroups( 
   context.TODO(), &rds.DescribeDBParameterGroupsInput{ 
    DBParameterGroupName: aws.String(parameterGroupName), 
   }) 
  if err != nil { 
   var notFoundError *types.DBParameterGroupNotFoundFault 
  if errors.As(err, &notFoundError) {
    log.Printf("Parameter group %v does not exist.\n", parameterGroupName) 
    err = nil 
   } else { 
    log.Printf("Error getting parameter group %v: %v\n", parameterGroupName, err) 
   }
```

```
 return nil, err 
  } else { 
   return &output.DBParameterGroups[0], err 
  }
}
```
• Per API i dettagli, vedere [D escribeDBParameter Groups in](https://pkg.go.dev/github.com/aws/aws-sdk-go-v2/service/rds#Client.DescribeDBParameterGroups) AWS SDK for Go APIRiferimento.

#### Java

SDKper Java 2.x

# **a** Note

```
 public static void describeDbParameterGroups(RdsClient rdsClient, String 
 dbGroupName) { 
         try { 
             DescribeDbParameterGroupsRequest groupsRequest = 
 DescribeDbParameterGroupsRequest.builder() 
                     .dbParameterGroupName(dbGroupName) 
                     .maxRecords(20) 
                     .build();
             DescribeDbParameterGroupsResponse response = 
 rdsClient.describeDBParameterGroups(groupsRequest); 
             List<DBParameterGroup> groups = response.dbParameterGroups(); 
             for (DBParameterGroup group : groups) { 
                 System.out.println("The group name is " + 
 group.dbParameterGroupName()); 
                 System.out.println("The group description is " + 
 group.description()); 
 } 
         } catch (RdsException e) {
```

```
 System.out.println(e.getLocalizedMessage()); 
          System.exit(1); 
     } 
 }
```
• Per API i dettagli, vedere [D escribeDBParameter Groups in](https://docs.aws.amazon.com/goto/SdkForJavaV2/rds-2014-10-31/DescribeDBParameterGroups) AWS SDK for Java 2.x APIRiferimento.

## Python

SDKper Python (Boto3)

## **a** Note

```
class InstanceWrapper: 
     """Encapsulates Amazon RDS DB instance actions.""" 
     def __init__(self, rds_client): 
         ^{\mathrm{m}} ""
          :param rds_client: A Boto3 Amazon RDS client. 
         ^{\rm{m}} ""
          self.rds_client = rds_client 
     @classmethod 
     def from_client(cls): 
          """ 
          Instantiates this class from a Boto3 client. 
         ^{\mathrm{m}} ""
          rds_client = boto3.client("rds") 
          return cls(rds_client) 
     def get_parameter_group(self, parameter_group_name): 
         \cdots Gets a DB parameter group.
```

```
 :param parameter_group_name: The name of the parameter group to retrieve. 
         :return: The parameter group. 
 """ 
        try: 
             response = self.rds_client.describe_db_parameter_groups( 
                 DBParameterGroupName=parameter_group_name 
) parameter_group = response["DBParameterGroups"][0] 
         except ClientError as err: 
             if err.response["Error"]["Code"] == "DBParameterGroupNotFound": 
                 logger.info("Parameter group %s does not exist.", 
 parameter_group_name) 
             else: 
                 logger.error( 
                     "Couldn't get parameter group %s. Here's why: %s: %s", 
                     parameter_group_name, 
                     err.response["Error"]["Code"], 
                     err.response["Error"]["Message"], 
) raise 
        else: 
             return parameter_group
```
• Per API i dettagli, vedere [D escribeDBParameter Groups in](https://docs.aws.amazon.com/goto/boto3/rds-2014-10-31/DescribeDBParameterGroups) AWS SDKper Python (Boto3) Reference. API

#### Ruby

SDKper Ruby

### **a** Note

c'è altro da fare. GitHub Trova l'esempio completo e scopri come configurare ed eseguire in [AWS Repository](https://github.com/awsdocs/aws-doc-sdk-examples/tree/main/ruby/example_code/rds#code-examples) di esempi di codice.

```
require "aws-sdk-rds" # v2: require 'aws-sdk'
```
# List all Amazon Relational Database Service (Amazon RDS) parameter groups.

```
#
# @param rds resource [Aws::RDS::Resource] An SDK for Ruby Amazon RDS resource.
# @return [Array, nil] List of all parameter groups, or nil if error.
def list_parameter_groups(rds_resource) 
   parameter_groups = [] 
  rds_resource.db_parameter_groups.each do |p| 
     parameter_groups.append({ 
                               "name": p.db_parameter_group_name, 
                               "description": p.description 
 }) 
  end 
  parameter_groups
rescue Aws::Errors::ServiceError => e 
   puts "Couldn't list parameter groups:\n #{e.message}"
end
```
• Per API i dettagli, vedere [D escribeDBParameter Groups in](https://docs.aws.amazon.com/goto/SdkForRubyV3/rds-2014-10-31/DescribeDBParameterGroups) AWS SDK for Ruby APIRiferimento.

Per un elenco completo di AWS SDKguide per sviluppatori ed esempi di codice, ved[iUtilizzo di questo](#page-519-0)  [servizio con un AWS SDK.](#page-519-0) Questo argomento include anche informazioni su come iniziare e dettagli sulle SDK versioni precedenti.

# Usare **DescribeDBParameters** con un AWS SDKo CLI

I seguenti esempi di codice mostrano come utilizzareDescribeDBParameters.

Gli esempi di operazioni sono estratti di codice da programmi più grandi e devono essere eseguiti nel contesto. È possibile visualizzare questa operazione nel contesto nel seguente esempio di codice:

• [Impara le nozioni di base](#page-4707-0)

#### .NET

## AWS SDK for .NET

### **a**) Note

C'è altro su. GitHub Trova l'esempio completo e scopri come configurare ed eseguire in [AWS Repository](https://github.com/awsdocs/aws-doc-sdk-examples/tree/main/dotnetv3/RDS#code-examples) di esempi di codice.

```
 /// <summary> 
    /// Get a list of DB parameters from a specific parameter group. 
    /// </summary> 
     /// <param name="dbParameterGroupName">Name of a specific DB parameter 
 group.</param> 
    /// <param name="source">Optional source for selecting parameters.</param> 
   /// <returns>List of parameter values.</returns>
     public async Task<List<Parameter>> DescribeDBParameters(string 
 dbParameterGroupName, string source = null) 
    \{var results = new List<Parameter>();
         var paginateParameters = _amazonRDS.Paginators.DescribeDBParameters( 
             new DescribeDBParametersRequest() 
\{\hspace{.1cm} \} DBParameterGroupName = dbParameterGroupName, 
                  Source = source 
             }); 
         // Get the entire list using the paginator. 
         await foreach (var parameters in paginateParameters.Parameters) 
         { 
             results.Add(parameters); 
         } 
         return results; 
     }
```
• Per API i dettagli, vedere [D in escribeDBParameters](https://docs.aws.amazon.com/goto/DotNetSDKV3/rds-2014-10-31/DescribeDBParameters) AWS SDK for .NET APIRiferimento.

#### $C++$

#### SDKper C++

#### **G** Note

```
 Aws::Client::ClientConfiguration clientConfig; 
         // Optional: Set to the AWS Region (overrides config file). 
         // clientConfig.region = "us-east-1"; 
     Aws::RDS::RDSClient client(clientConfig);
//! Routine which gets DB parameters using the 'DescribeDBParameters' api.
/*! 
  \sa getDBParameters() 
  \param parameterGroupName: The name of the parameter group. 
  \param namePrefix: Prefix string to filter results by parameter name. 
  \param source: A source such as 'user', ignored if empty. 
  \param parametersResult: Vector of 'Parameter' objects returned by the routine. 
  \param client: 'RDSClient' instance. 
  \return bool: Successful completion. 
  */
bool AwsDoc::RDS::getDBParameters(const Aws::String &parameterGroupName,
                                     const Aws::String &namePrefix, 
                                     const Aws::String &source, 
                                    Aws::Vector<Aws::RDS::Model::Parameter>
 &parametersResult,
                                     const Aws::RDS::RDSClient &client) { 
     Aws::String marker; 
     do { 
         Aws::RDS::Model::DescribeDBParametersRequest request; 
         request.SetDBParameterGroupName(PARAMETER_GROUP_NAME); 
         if (!marker.empty()) { 
             request.SetMarker(marker); 
         } 
         if (!source.empty()) { 
             request.SetSource(source);
```
}

```
 Aws::RDS::Model::DescribeDBParametersOutcome outcome = 
                client.DescribeDBParameters(request); 
        if (outcome.IsSuccess()) { 
           const Aws::Vector<Aws::RDS::Model::Parameter> &parameters =
                     outcome.GetResult().GetParameters(); 
           for (const Aws::RDS::Model::Parameter &parameter: parameters) {
                if (!namePrefix.empty()) { 
                     if (parameter.GetParameterName().find(namePrefix) == 0) { 
                         parametersResult.push_back(parameter); 
1 1 1 1 1 1 1
 } 
                else { 
                     parametersResult.push_back(parameter); 
 } 
 } 
            marker = outcome.GetResult().GetMarker(); 
        } 
        else { 
            std::cerr << "Error with RDS::DescribeDBParameters. " 
                       << outcome.GetError().GetMessage() 
                       << std::endl; 
            return false; 
        } 
    } while (!marker.empty()); 
    return true;
```
• Per API i dettagli, vedere [D in escribeDBParameters](https://docs.aws.amazon.com/goto/SdkForCpp/rds-2014-10-31/DescribeDBParameters) AWS SDK for C++ APIRiferimento.

# CLI

### AWS CLI

}

Per descrivere i parametri in un gruppo di parametri DB

L'describe-db-parametersesempio seguente recupera i dettagli del gruppo di parametri DB specificato.

```
aws rds describe-db-parameters \ 
     --db-parameter-group-name mydbpg
```
## Output:

```
{ 
     "Parameters": [ 
         { 
              "ParameterName": "allow-suspicious-udfs", 
              "Description": "Controls whether user-defined functions that have 
  only an xxx symbol for the main function can be loaded", 
              "Source": "engine-default", 
              "ApplyType": "static", 
              "DataType": "boolean", 
              "AllowedValues": "0,1", 
              "IsModifiable": false, 
              "ApplyMethod": "pending-reboot" 
         }, 
         { 
              "ParameterName": "auto_generate_certs", 
              "Description": "Controls whether the server autogenerates SSL key and 
  certificate files in the data directory, if they do not already exist.", 
              "Source": "engine-default", 
              "ApplyType": "static", 
              "DataType": "boolean", 
              "AllowedValues": "0,1", 
              "IsModifiable": false, 
              "ApplyMethod": "pending-reboot" 
         }, 
          ...some output truncated... 
    \mathbf{I}}
```
Per ulteriori informazioni, consulta [Working with DB Parameter Groups](https://docs.aws.amazon.com/AmazonRDS/latest/UserGuide/USER_WorkingWithParamGroups.html) nella Amazon RDS User Guide.

• Per API i dettagli, consulta [D escribeDBParameters](https://awscli.amazonaws.com/v2/documentation/api/latest/reference/rds/describe-db-parameters.html) in AWS CLI Riferimento ai comandi.

#### Go

### SDKper Go V2

#### **a** Note

```
type DbInstances struct { 
  RdsClient *rds.Client
}
// GetParameters gets the parameters that are contained in a DB parameter group.
func (instances *DbInstances) GetParameters(parameterGroupName string, source 
  string) ( 
  []types.Parameter, error) { 
  var output *rds.DescribeDBParametersOutput 
  var params []types.Parameter 
  var err error 
  parameterPaginator := rds.NewDescribeDBParametersPaginator(instances.RdsClient, 
  &rds.DescribeDBParametersInput{ 
    DBParameterGroupName: aws.String(parameterGroupName), 
   Source: aws.String(source),
   }) 
  for parameterPaginator.HasMorePages() { 
   output, err = parameterPaginator.NextPage(context.TODO()) 
   if err != nil { 
    log.Printf("Couldn't get parameters for %v: %v\n", parameterGroupName, err) 
    break 
   } else { 
    params = append(params, output.Parameters...) 
   } 
  } 
  return params, err
}
```
• Per API i dettagli, vedere [D in escribeDBParameters](https://pkg.go.dev/github.com/aws/aws-sdk-go-v2/service/rds#Client.DescribeDBParameters) AWS SDK for Go APIRiferimento.

#### Java

SDKper Java 2.x

## **a** Note

```
 // Retrieve parameters in the group. 
     public static void describeDbParameters(RdsClient rdsClient, String 
 dbGroupName, int flag) { 
         try { 
             DescribeDbParametersRequest dbParameterGroupsRequest; 
            if (flag == 0) {
                 dbParameterGroupsRequest = DescribeDbParametersRequest.builder() 
                          .dbParameterGroupName(dbGroupName) 
                         .build();
             } else { 
                 dbParameterGroupsRequest = DescribeDbParametersRequest.builder() 
                          .dbParameterGroupName(dbGroupName) 
                          .source("user") 
                          .build(); 
 } 
             DescribeDbParametersResponse response = 
 rdsClient.describeDBParameters(dbParameterGroupsRequest); 
             List<Parameter> dbParameters = response.parameters(); 
             String paraName; 
             for (Parameter para : dbParameters) { 
                 // Only print out information about either auto_increment_offset 
 or 
                 // auto_increment_increment. 
                 paraName = para.parameterName(); 
                 if ((paraName.compareTo("auto_increment_offset") == 0) 
                          || (paraName.compareTo("auto_increment_increment ") == 
 0)) {
```

```
 System.out.println("*** The parameter name is " + paraName); 
                     System.out.println("*** The parameter value is " + 
 para.parameterValue()); 
                     System.out.println("*** The parameter data type is " + 
 para.dataType()); 
                     System.out.println("*** The parameter description is " + 
 para.description()); 
                     System.out.println("*** The parameter allowed values is " + 
 para.allowedValues()); 
 } 
 } 
        } catch (RdsException e) { 
            System.out.println(e.getLocalizedMessage()); 
            System.exit(1); 
        } 
    }
```
• Per API i dettagli, vedere [D in escribeDBParameters](https://docs.aws.amazon.com/goto/SdkForJavaV2/rds-2014-10-31/DescribeDBParameters) AWS SDK for Java 2.x APIRiferimento.

#### Python

SDKper Python (Boto3)

#### **a** Note

```
class InstanceWrapper: 
     """Encapsulates Amazon RDS DB instance actions.""" 
     def __init__(self, rds_client): 
         """ 
         :param rds_client: A Boto3 Amazon RDS client. 
        "" "
         self.rds_client = rds_client 
     @classmethod 
     def from_client(cls):
```

```
 """ 
         Instantiates this class from a Boto3 client. 
         """ 
         rds_client = boto3.client("rds") 
         return cls(rds_client) 
     def get_parameters(self, parameter_group_name, name_prefix="", source=None): 
         "" ""
         Gets the parameters that are contained in a DB parameter group. 
          :param parameter_group_name: The name of the parameter group to query. 
          :param name_prefix: When specified, the retrieved list of parameters is 
 filtered 
                                to contain only parameters that start with this 
 prefix. 
          :param source: When specified, only parameters from this source are 
 retrieved. 
                          For example, a source of 'user' retrieves only parameters 
 that 
                          were set by a user. 
          :return: The list of requested parameters. 
         """ 
         try: 
              kwargs = {"DBParameterGroupName": parameter_group_name} 
              if source is not None: 
                  kwargs["Source"] = source 
              parameters = [] 
              paginator = self.rds_client.get_paginator("describe_db_parameters") 
              for page in paginator.paginate(**kwargs): 
                  parameters += [ 
particle in the property of the property of the property of the property of the property of the property of the
                       for p in page["Parameters"] 
                       if p["ParameterName"].startswith(name_prefix) 
 ] 
         except ClientError as err: 
              logger.error( 
                  "Couldn't get parameters for %s. Here's why: %s: %s", 
                  parameter_group_name, 
                  err.response["Error"]["Code"], 
                  err.response["Error"]["Message"], 
) raise 
         else:
```
return parameters

• Per API i dettagli, vedere [D in escribeDBParameters](https://docs.aws.amazon.com/goto/boto3/rds-2014-10-31/DescribeDBParameters) AWS SDKper Python (Boto3) Reference. API

### Ruby

SDKper Ruby

#### **a** Note

c'è altro da fare. GitHub Trova l'esempio completo e scopri come configurare ed eseguire in [AWS Repository](https://github.com/awsdocs/aws-doc-sdk-examples/tree/main/ruby/example_code/rds#code-examples) di esempi di codice.

```
require "aws-sdk-rds" # v2: require 'aws-sdk'
# List all Amazon Relational Database Service (Amazon RDS) parameter groups.
#
# @param rds_resource [Aws::RDS::Resource] An SDK for Ruby Amazon RDS resource.
# @return [Array, nil] List of all parameter groups, or nil if error.
def list_parameter_groups(rds_resource) 
   parameter_groups = [] 
  rds_resource.db_parameter_groups.each do |p| 
     parameter_groups.append({ 
                               "name": p.db_parameter_group_name, 
                               "description": p.description 
 }) 
   end 
   parameter_groups
rescue Aws::Errors::ServiceError => e 
   puts "Couldn't list parameter groups:\n #{e.message}"
end
```
• Per API i dettagli, vedere [D in escribeDBParameters](https://docs.aws.amazon.com/goto/SdkForRubyV3/rds-2014-10-31/DescribeDBParameters) AWS SDK for Ruby APIRiferimento.

Per un elenco completo di AWS SDKguide per sviluppatori ed esempi di codice, ved[iUtilizzo di questo](#page-519-0)  [servizio con un AWS SDK.](#page-519-0) Questo argomento include anche informazioni su come iniziare e dettagli sulle SDK versioni precedenti.

# Usare **DescribeDBSnapshots** con un AWS SDKo CLI

I seguenti esempi di codice mostrano come utilizzareDescribeDBSnapshots.

Gli esempi di operazioni sono estratti di codice da programmi più grandi e devono essere eseguiti nel contesto. È possibile visualizzare questa operazione nel contesto nel seguente esempio di codice:

• [Impara le nozioni di base](#page-4707-0)

### .NET

AWS SDK for .NET

#### **a** Note

```
 /// <summary> 
     /// Return a list of DB snapshots for a particular DB instance. 
     /// </summary> 
    /// <param name="dbInstanceIdentifier">DB instance identifier.</param> 
    /// <returns>List of DB snapshots.</returns>
     public async Task<List<DBSnapshot>> DescribeDBSnapshots(string 
 dbInstanceIdentifier) 
     { 
         var results = new List<DBSnapshot>(); 
         var snapshotsPaginator = _amazonRDS.Paginators.DescribeDBSnapshots( 
             new DescribeDBSnapshotsRequest() 
\{\hspace{.1cm} \} DBInstanceIdentifier = dbInstanceIdentifier 
             }); 
         // Get the entire list using the paginator. 
         await foreach (var snapshots in snapshotsPaginator.DBSnapshots)
```

```
 { 
           results.Add(snapshots); 
      } 
      return results; 
 }
```
• Per API i dettagli, vedere [D in escribeDBSnapshots](https://docs.aws.amazon.com/goto/DotNetSDKV3/rds-2014-10-31/DescribeDBSnapshots) AWS SDK for .NET APIRiferimento.

#### $C++$

SDKper C++

## **a** Note

```
 Aws::Client::ClientConfiguration clientConfig; 
         // Optional: Set to the AWS Region (overrides config file). 
         // clientConfig.region = "us-east-1"; 
    Aws::RDS::RDSClient client(clientConfig); 
             Aws::RDS::Model::DescribeDBSnapshotsRequest request; 
             request.SetDBSnapshotIdentifier(snapshotID); 
             Aws::RDS::Model::DescribeDBSnapshotsOutcome outcome = 
                     client.DescribeDBSnapshots(request); 
             if (outcome.IsSuccess()) { 
                 snapshot = outcome.GetResult().GetDBSnapshots()[0]; 
 } 
             else { 
                 std::cerr << "Error with RDS::DescribeDBSnapshots. " 
                            << outcome.GetError().GetMessage() 
                            << std::endl; 
                 cleanUpResources(PARAMETER_GROUP_NAME, DB_INSTANCE_IDENTIFIER, 
 client); 
                 return false;
```
}

• Per API i dettagli, vedere [D in escribeDBSnapshots](https://docs.aws.amazon.com/goto/SdkForCpp/rds-2014-10-31/DescribeDBSnapshots) AWS SDK for C++ APIRiferimento.

## CLI

#### AWS CLI

Esempio 1: descrivere uno snapshot DB per un'istanza DB

L'describe-db-snapshotsesempio seguente recupera i dettagli di uno snapshot DB per un'istanza DB.

**aws rds describe-db-snapshots \ --db-snapshot-identifier** *mydbsnapshot*

Output:

```
{ 
     "DBSnapshots": [ 
         { 
              "DBSnapshotIdentifier": "mydbsnapshot", 
              "DBInstanceIdentifier": "mysqldb", 
              "SnapshotCreateTime": "2018-02-08T22:28:08.598Z", 
              "Engine": "mysql", 
              "AllocatedStorage": 20, 
              "Status": "available", 
              "Port": 3306, 
              "AvailabilityZone": "us-east-1f", 
              "VpcId": "vpc-6594f31c", 
              "InstanceCreateTime": "2018-02-08T22:24:55.973Z", 
              "MasterUsername": "mysqladmin", 
              "EngineVersion": "5.6.37", 
              "LicenseModel": "general-public-license", 
              "SnapshotType": "manual", 
              "OptionGroupName": "default:mysql-5-6", 
              "PercentProgress": 100, 
              "StorageType": "gp2", 
              "Encrypted": false, 
              "DBSnapshotArn": "arn:aws:rds:us-
east-1:123456789012:snapshot:mydbsnapshot",
```

```
 "IAMDatabaseAuthenticationEnabled": false, 
              "ProcessorFeatures": [], 
              "DbiResourceId": "db-AKIAIOSFODNN7EXAMPLE" 
         } 
     ]
}
```
Per ulteriori informazioni, consulta [Creating a DB Snapshot](https://docs.aws.amazon.com/AmazonRDS/latest/UserGuide/USER_CreateSnapshot.html) nella Amazon RDS User Guide.

Esempio 2: per trovare il numero di istantanee scattate manualmente

L'describe-db-snapshotsesempio seguente utilizza l'lengthoperatore nell'- queryopzione per restituire il numero di istantanee manuali che sono state scattate in un particolare AWS Regione.

```
aws rds describe-db-snapshots \ 
     --snapshot-type manual \ 
     --query "length(*[].{DBSnapshots:SnapshotType})" \ 
     --region eu-central-1
```
Output:

35

Per ulteriori informazioni, consulta [Creating a DB Snapshot](https://docs.aws.amazon.com/AmazonRDS/latest/UserGuide/USER_CreateSnapshot.html) nella Amazon RDS User Guide.

• Per API i dettagli, consulta [D in escribeDBSnapshots](https://awscli.amazonaws.com/v2/documentation/api/latest/reference/rds/describe-db-snapshots.html) AWS CLI Riferimento ai comandi.

Go

SDKper Go V2

#### **a** Note

```
type DbInstances struct { 
  RdsClient *rds.Client
}
// GetSnapshot gets a DB instance snapshot.
func (instances *DbInstances) GetSnapshot(snapshotName string) 
  (*types.DBSnapshot, error) { 
  output, err := instances.RdsClient.DescribeDBSnapshots(context.TODO(), 
   &rds.DescribeDBSnapshotsInput{ 
    DBSnapshotIdentifier: aws.String(snapshotName), 
  }) 
 if err != nil {
  log.Printf("Couldn't get snapshot %v: %v\n", snapshotName, err) 
  return nil, err 
  } else { 
  return &output.DBSnapshots[0], nil 
 }
}
```
• Per API i dettagli, vedere [D in escribeDBSnapshots](https://pkg.go.dev/github.com/aws/aws-sdk-go-v2/service/rds#Client.DescribeDBSnapshots) AWS SDK for Go APIRiferimento.

### Python

SDKper Python (Boto3)

### **G** Note

```
class InstanceWrapper: 
     """Encapsulates Amazon RDS DB instance actions.""" 
     def __init__(self, rds_client): 
 """ 
         :param rds_client: A Boto3 Amazon RDS client. 
        "" "
```

```
 self.rds_client = rds_client 
    @classmethod 
    def from_client(cls): 
        "" "
         Instantiates this class from a Boto3 client. 
 """ 
        rds_client = boto3.client("rds") 
        return cls(rds_client) 
    def get_snapshot(self, snapshot_id): 
 """ 
        Gets a DB instance snapshot. 
         :param snapshot_id: The ID of the snapshot to retrieve. 
         :return: The retrieved snapshot. 
         """ 
        try: 
             response = self.rds_client.describe_db_snapshots( 
                 DBSnapshotIdentifier=snapshot_id 
) snapshot = response["DBSnapshots"][0] 
         except ClientError as err: 
             logger.error( 
                 "Couldn't get snapshot %s. Here's why: %s: %s", 
                 snapshot_id, 
                 err.response["Error"]["Code"], 
                 err.response["Error"]["Message"], 
) raise 
        else: 
             return snapshot
```
• Per API i dettagli, vedere [D in escribeDBSnapshots](https://docs.aws.amazon.com/goto/boto3/rds-2014-10-31/DescribeDBSnapshots) AWS SDKper Python (Boto3) Reference. API
## Ruby

## SDKper Ruby

## **a** Note

c'è altro da fare. GitHub Trova l'esempio completo e scopri come configurare ed eseguire in [AWS Repository](https://github.com/awsdocs/aws-doc-sdk-examples/tree/main/ruby/example_code/rds#code-examples) di esempi di codice.

```
require "aws-sdk-rds" # v2: require 'aws-sdk'
# List all Amazon Relational Database Service (Amazon RDS) DB instance
# snapshots.
#
# @param rds_resource [Aws::RDS::Resource] An SDK for Ruby Amazon RDS resource.
# @return instance_snapshots [Array, nil] All instance snapshots, or nil if 
 error.
def list_instance_snapshots(rds_resource) 
  instance_snapshots = [] 
  rds_resource.db_snapshots.each do |s| 
     instance_snapshots.append({ 
                                 "id": s.snapshot_id, 
                                 "status": s.status 
 }) 
   end 
   instance_snapshots
rescue Aws::Errors::ServiceError => e 
   puts "Couldn't list instance snapshots:\n #{e.message}"
end
```
• Per API i dettagli, vedere [D in escribeDBSnapshots](https://docs.aws.amazon.com/goto/SdkForRubyV3/rds-2014-10-31/DescribeDBSnapshots) AWS SDK for Ruby APIRiferimento.

Per un elenco completo di AWS SDKguide per sviluppatori ed esempi di codice, ved[iUtilizzo di questo](#page-519-0)  [servizio con un AWS SDK.](#page-519-0) Questo argomento include anche informazioni su come iniziare e dettagli sulle SDK versioni precedenti.

## Usare **DescribeOrderableDBInstanceOptions** con un AWS SDKo CLI

I seguenti esempi di codice mostrano come utilizzareDescribeOrderableDBInstanceOptions.

Gli esempi di operazioni sono estratti di codice da programmi più grandi e devono essere eseguiti nel contesto. È possibile visualizzare questa operazione nel contesto nel seguente esempio di codice:

• [Impara le nozioni di base](#page-4707-0)

#### .NET

AWS SDK for NFT

```
a Note
```
C'è di più su. GitHub Trova l'esempio completo e scopri come configurare ed eseguire in [AWS Repository](https://github.com/awsdocs/aws-doc-sdk-examples/tree/main/dotnetv3/RDS#code-examples) di esempi di codice.

```
 /// <summary> 
     /// Get a list of orderable DB instance options for a specific 
    /// engine and engine version. 
    /// </summary> 
    /// <param name="engine">Name of the engine.</param> 
     /// <param name="engineVersion">Version of the engine.</param> 
     /// <returns>List of OrderableDBInstanceOptions.</returns> 
     public async Task<List<OrderableDBInstanceOption>> 
 DescribeOrderableDBInstanceOptions(string engine, string engineVersion) 
    \{ // Use a paginator to get a list of DB instance options. 
         var results = new List<OrderableDBInstanceOption>(); 
         var paginateInstanceOptions = 
 _amazonRDS.Paginators.DescribeOrderableDBInstanceOptions( 
             new DescribeOrderableDBInstanceOptionsRequest() 
\{\hspace{.1cm} \} Engine = engine, 
                 EngineVersion = engineVersion, 
             }); 
         // Get the entire list using the paginator. 
         await foreach (var instanceOptions in 
 paginateInstanceOptions.OrderableDBInstanceOptions)
```

```
 { 
           results.Add(instanceOptions); 
      } 
     return results; 
 }
```
• Per API i dettagli, vedere [DescribeOrderableDBInstanceOptionsi](https://docs.aws.amazon.com/goto/DotNetSDKV3/rds-2014-10-31/DescribeOrderableDBInstanceOptions)n AWS SDK for .NET APIRiferimento.

```
C++
```
SDKper C++

## **a** Note

C'è di più su. GitHub Trova l'esempio completo e scopri come configurare ed eseguire in [AWS Repository](https://github.com/awsdocs/aws-doc-sdk-examples/tree/main/cpp/example_code/rds#code-examples) di esempi di codice.

```
 Aws::Client::ClientConfiguration clientConfig; 
         // Optional: Set to the AWS Region (overrides config file). 
         // clientConfig.region = "us-east-1"; 
     Aws::RDS::RDSClient client(clientConfig);
//! Routine which gets available 'micro' DB instance classes, displays the list
//! to the user, and returns the user selection.
/*! 
  \sa chooseMicroDBInstanceClass() 
  \param engineName: The DB engine name. 
  \param engineVersion: The DB engine version. 
  \param dbInstanceClass: String for DB instance class chosen by the user. 
  \param client: 'RDSClient' instance. 
  \return bool: Successful completion. 
  */
bool AwsDoc::RDS::chooseMicroDBInstanceClass(const Aws::String &engine, 
                                                const Aws::String &engineVersion, 
                                                Aws::String &dbInstanceClass,
```

```
 const Aws::RDS::RDSClient &client) { 
     std::vector<Aws::String> instanceClasses; 
    Aws::String marker; 
    do { 
         Aws::RDS::Model::DescribeOrderableDBInstanceOptionsRequest request; 
         request.SetEngine(engine); 
         request.SetEngineVersion(engineVersion); 
         if (!marker.empty()) { 
             request.SetMarker(marker); 
        } 
         Aws::RDS::Model::DescribeOrderableDBInstanceOptionsOutcome outcome = 
                 client.DescribeOrderableDBInstanceOptions(request); 
         if (outcome.IsSuccess()) { 
             const Aws::Vector<Aws::RDS::Model::OrderableDBInstanceOption> 
 &options = 
                     outcome.GetResult().GetOrderableDBInstanceOptions(); 
             for (const Aws::RDS::Model::OrderableDBInstanceOption &option: 
 options) { 
                 const Aws::String &instanceClass = option.GetDBInstanceClass(); 
                 if (instanceClass.find("micro") != std::string::npos) { 
                     if (std::find(instanceClasses.begin(), instanceClasses.end(), 
                                    instanceClass) == 
                         instanceClasses.end()) { 
                          instanceClasses.push_back(instanceClass); 
1 1 1 1 1 1 1
 } 
 } 
             marker = outcome.GetResult().GetMarker(); 
        } 
        else { 
             std::cerr << "Error with RDS::DescribeOrderableDBInstanceOptions. " 
                        << outcome.GetError().GetMessage() 
                       << std::endl; 
             return false; 
         } 
     } while (!marker.empty()); 
     std::cout << "The available micro DB instance classes for your database 
 engine are:" 
               << std::endl; 
   for (int i = 0; i < instanceClasses.size(); ++i) {
        std::cout << " \le " << i + 1 << ": " << instanceClasses[i] << std::endl;
```
}

```
 int choice = askQuestionForIntRange( 
             "Which micro DB instance class do you want to use? ", 
             1, static_cast<int>(instanceClasses.size())); 
     dbInstanceClass = instanceClasses[choice - 1]; 
     return true;
}
```
• Per API i dettagli, vedere [DescribeOrderableDBInstanceOptionsi](https://docs.aws.amazon.com/goto/SdkForCpp/rds-2014-10-31/DescribeOrderableDBInstanceOptions)n AWS SDK for C++ APIRiferimento.

## CLI

## AWS CLI

Per descrivere le opzioni ordinabili delle istanze DB

L'describe-orderable-db-instance-optionsesempio seguente recupera i dettagli sulle opzioni ordinabili per le istanze DB che eseguono il motore My DB. SQL

```
aws rds describe-orderable-db-instance-options \ 
     --engine mysql
```
Output:

```
{ 
     "OrderableDBInstanceOptions": [ 
         { 
              "MinStorageSize": 5, 
              "ReadReplicaCapable": true, 
              "MaxStorageSize": 6144, 
              "AvailabilityZones": [ 
\overline{a} "Name": "us-east-1a" 
                  }, 
\overline{a} "Name": "us-east-1b" 
                  }, 
\overline{\mathcal{L}} "Name": "us-east-1c"
```

```
 }, 
\overline{a} "Name": "us-east-1d" 
 } 
             ], 
             "SupportsIops": false, 
             "AvailableProcessorFeatures": [], 
             "MultiAZCapable": true, 
             "DBInstanceClass": "db.m1.large", 
             "Vpc": true, 
             "StorageType": "gp2", 
             "LicenseModel": "general-public-license", 
             "EngineVersion": "5.5.46", 
             "SupportsStorageEncryption": false, 
             "SupportsEnhancedMonitoring": true, 
             "Engine": "mysql", 
             "SupportsIAMDatabaseAuthentication": false, 
             "SupportsPerformanceInsights": false 
         } 
     ] 
     ...some output truncated...
}
```
• Per i API dettagli, vedere in [DescribeOrderableDBInstanceOptionsA](https://awscli.amazonaws.com/v2/documentation/api/latest/reference/rds/describe-orderable-db-instance-options.html)WS CLI Riferimento ai comandi.

## Go

SDKper Go V2

## **a** Note

C'è altro da fare. GitHub Trova l'esempio completo e scopri come configurare ed eseguire in [AWS Repository](https://github.com/awsdocs/aws-doc-sdk-examples/tree/main/gov2/rds#code-examples) di esempi di codice.

```
type DbInstances struct { 
 RdsClient *rds.Client
}
```

```
// GetOrderableInstances uses a paginator to get DB instance options that can be 
 used to create DB instances that are
// compatible with a set of specifications.
func (instances *DbInstances) GetOrderableInstances(engine string, engineVersion 
  string) ( 
  []types.OrderableDBInstanceOption, error) { 
  var output *rds.DescribeOrderableDBInstanceOptionsOutput 
  var instanceOptions []types.OrderableDBInstanceOption 
  var err error 
  orderablePaginator := 
  rds.NewDescribeOrderableDBInstanceOptionsPaginator(instances.RdsClient, 
  &rds.DescribeOrderableDBInstanceOptionsInput{ 
   Engine: aws.String(engine),
    EngineVersion: aws.String(engineVersion), 
  }) 
  for orderablePaginator.HasMorePages() { 
   output, err = orderablePaginator.NextPage(context.TODO()) 
 if err != nil {
    log.Printf("Couldn't get orderable DB instance options: %v\n", err) 
   break 
  } else { 
    instanceOptions = append(instanceOptions, 
  output.OrderableDBInstanceOptions...) 
  } 
  } 
 return instanceOptions, err
}
```
• Per API i dettagli, vedere [DescribeOrderableDBInstanceOptionsi](https://pkg.go.dev/github.com/aws/aws-sdk-go-v2/service/rds#Client.DescribeOrderableDBInstanceOptions)n AWS SDK for Go APIRiferimento.

#### Java

#### SDKper Java 2.x

### **a** Note

C'è di più su. GitHub Trova l'esempio completo e scopri come configurare ed eseguire in [AWS Repository](https://github.com/awsdocs/aws-doc-sdk-examples/tree/main/javav2/example_code/rds#code-examples) di esempi di codice.

```
 // Get a list of allowed engine versions. 
     public static void getAllowedEngines(RdsClient rdsClient, String 
 dbParameterGroupFamily) { 
         try { 
             DescribeDbEngineVersionsRequest versionsRequest = 
 DescribeDbEngineVersionsRequest.builder() 
                      .dbParameterGroupFamily(dbParameterGroupFamily) 
                      .engine("mysql") 
                     .build();
             DescribeDbEngineVersionsResponse response = 
 rdsClient.describeDBEngineVersions(versionsRequest); 
             List<DBEngineVersion> dbEngines = response.dbEngineVersions(); 
             for (DBEngineVersion dbEngine : dbEngines) { 
                 System.out.println("The engine version is " + 
 dbEngine.engineVersion()); 
                 System.out.println("The engine description is " + 
 dbEngine.dbEngineDescription()); 
 } 
         } catch (RdsException e) { 
             System.out.println(e.getLocalizedMessage()); 
             System.exit(1); 
         } 
    }
```
• Per API i dettagli, vedere [DescribeOrderableDBInstanceOptionsi](https://docs.aws.amazon.com/goto/SdkForJavaV2/rds-2014-10-31/DescribeOrderableDBInstanceOptions)n AWS SDK for Java 2.x APIRiferimento.

#### Python

## SDKper Python (Boto3)

## **a** Note

C'è di più su. GitHub Trova l'esempio completo e scopri come configurare ed eseguire in [AWS Repository](https://github.com/awsdocs/aws-doc-sdk-examples/tree/main/python/example_code/rds#code-examples) di esempi di codice.

```
class InstanceWrapper: 
     """Encapsulates Amazon RDS DB instance actions.""" 
     def __init__(self, rds_client): 
         "" ""
          :param rds_client: A Boto3 Amazon RDS client. 
          """ 
          self.rds_client = rds_client 
     @classmethod 
     def from_client(cls): 
         "" ""
         Instantiates this class from a Boto3 client. 
         ^{\prime\prime\prime\prime\prime\prime\prime} rds_client = boto3.client("rds") 
         return cls(rds_client) 
     def get_orderable_instances(self, db_engine, db_engine_version): 
         "" "
          Gets DB instance options that can be used to create DB instances that are 
          compatible with a set of specifications. 
          :param db_engine: The database engine that must be supported by the DB 
  instance. 
          :param db_engine_version: The engine version that must be supported by 
  the DB instance. 
          :return: The list of DB instance options that can be used to create a 
  compatible DB instance. 
         ^{\mathrm{m}} ""
         try: 
              inst_opts = []
```

```
 paginator = self.rds_client.get_paginator( 
                "describe orderable db instance options"
) for page in paginator.paginate( 
                 Engine=db_engine, EngineVersion=db_engine_version 
            ): 
                 inst_opts += page["OrderableDBInstanceOptions"] 
        except ClientError as err: 
            logger.error( 
                 "Couldn't get orderable DB instances. Here's why: %s: %s", 
                 err.response["Error"]["Code"], 
                 err.response["Error"]["Message"], 
) raise 
        else: 
            return inst_opts
```
• Per API i dettagli, vedere [DescribeOrderableDBInstanceOptionsi](https://docs.aws.amazon.com/goto/boto3/rds-2014-10-31/DescribeOrderableDBInstanceOptions)n AWS SDKper Python (Boto3) Reference. API

Per un elenco completo di AWS SDKguide per sviluppatori ed esempi di codice, ved[iUtilizzo di questo](#page-519-0)  [servizio con un AWS SDK.](#page-519-0) Questo argomento include anche informazioni su come iniziare e dettagli sulle SDK versioni precedenti.

## Usare **GenerateRDSAuthToken** con un AWS SDKo CLI

Il seguente esempio di codice mostra come usareGenerateRDSAuthToken.

Java

SDKper Java 2.x

**a** Note

C'è di più su. GitHub Trova l'esempio completo e scopri come configurare ed eseguire in [AWS Repository](https://github.com/awsdocs/aws-doc-sdk-examples/tree/main/javav2/example_code/rds#code-examples) di esempi di codice.

Usa la [RdsUtilities](https://sdk.amazonaws.com/java/api/latest/software/amazon/awssdk/services/rds/RdsUtilities.html)classe per generare un token di autenticazione.

```
public class GenerateRDSAuthToken { 
     public static void main(String[] args) { 
         final String usage = """ 
                  Usage: 
                      <dbInstanceIdentifier> <masterUsername> 
                  Where: 
                      dbInstanceIdentifier - The database instance identifier.\s 
                      masterUsername - The master user name.\s 
                 """
        if (args.length != 2) {
             System.out.println(usage); 
             System.exit(1); 
         } 
         String dbInstanceIdentifier = args[0]; 
        String masterUsername = args[1];
         Region region = Region.US_WEST_2; 
         RdsClient rdsClient = RdsClient.builder() 
                  .region(region) 
                  .build(); 
         String token = getAuthToken(rdsClient, dbInstanceIdentifier, 
 masterUsername); 
         System.out.println("The token response is " + token); 
     } 
     public static String getAuthToken(RdsClient rdsClient, String 
 dbInstanceIdentifier, String masterUsername) { 
         RdsUtilities utilities = rdsClient.utilities(); 
         try { 
             GenerateAuthenticationTokenRequest tokenRequest = 
 GenerateAuthenticationTokenRequest.builder() 
                      .credentialsProvider(ProfileCredentialsProvider.create()) 
                      .username(masterUsername) 
                      .port(3306) 
                      .hostname(dbInstanceIdentifier) 
                     .build();
             return utilities.generateAuthenticationToken(tokenRequest);
```

```
 } catch (RdsException e) { 
              System.out.println(e.getLocalizedMessage()); 
              System.exit(1); 
          } 
          return ""; 
     }
}
```
• Per API i dettagli, consulta [G enerateRDSAuth Token](https://docs.aws.amazon.com/goto/SdkForJavaV2/rds-2014-10-31/GenerateRDSAuthToken) in AWS SDK for Java 2.x APIRiferimento.

Per un elenco completo di AWS SDKguide per sviluppatori ed esempi di codice, ved[iUtilizzo di questo](#page-519-0)  [servizio con un AWS SDK.](#page-519-0) Questo argomento include anche informazioni su come iniziare e dettagli sulle SDK versioni precedenti.

## Utilizzare **ModifyDBInstance** con un AWS SDKo CLI

I seguenti esempi di codice mostrano come utilizzareModifyDBInstance.

## CLI

AWS CLI

Esempio 1: modificare un'istanza DB

L'modify-db-instanceesempio seguente associa un gruppo di opzioni e un gruppo di parametri a un'istanza DB di Microsoft SQL Server compatibile. Il --apply-immediately parametro fa sì che l'opzione e i gruppi di parametri vengano associati immediatamente, anziché attendere la finestra di manutenzione successiva.

```
aws rds modify-db-instance \ 
     --db-instance-identifier database-2 \ 
     --option-group-name test-se-2017 \ 
     --db-parameter-group-name test-sqlserver-se-2017 \ 
     --apply-immediately
```
Output:

{

```
 "DBInstance": { 
         "DBInstanceIdentifier": "database-2", 
         "DBInstanceClass": "db.r4.large", 
         "Engine": "sqlserver-se", 
         "DBInstanceStatus": "available", 
         ...output omitted... 
         "DBParameterGroups": [ 
             { 
                  "DBParameterGroupName": "test-sqlserver-se-2017", 
                  "ParameterApplyStatus": "applying" 
 } 
         ], 
         "AvailabilityZone": "us-west-2d", 
         ...output omitted... 
         "MultiAZ": true, 
         "EngineVersion": "14.00.3281.6.v1", 
         "AutoMinorVersionUpgrade": false, 
         "ReadReplicaDBInstanceIdentifiers": [], 
         "LicenseModel": "license-included", 
         "OptionGroupMemberships": [ 
\{\hspace{.1cm} \} "OptionGroupName": "test-se-2017", 
                  "Status": "pending-apply" 
 } 
         ], 
         "CharacterSetName": "SQL_Latin1_General_CP1_CI_AS", 
         "SecondaryAvailabilityZone": "us-west-2c", 
         "PubliclyAccessible": true, 
         "StorageType": "gp2", 
         ...output omitted... 
         "DeletionProtection": false, 
         "AssociatedRoles": [], 
         "MaxAllocatedStorage": 1000 
    }
```
}

Per ulteriori informazioni, consulta [Modifying an Amazon RDS DB Instance](https://docs.aws.amazon.com/AmazonRDS/latest/UserGuide/Overview.DBInstance.Modifying.html) nella Amazon RDS User Guide.

Esempio 2: associare un gruppo VPC di sicurezza a un'istanza DB

L'modify-db-instanceesempio seguente associa un gruppo di VPC sicurezza specifico e rimuove i gruppi di sicurezza DB da un'istanza DB:

```
aws rds modify-db-instance \ 
     --db-instance-identifier dbName \ 
     --vpc-security-group-ids sg-ID
```
Output:

```
{
"DBInstance": { 
     "DBInstanceIdentifier": "dbName", 
     "DBInstanceClass": "db.t3.micro", 
     "Engine": "mysql", 
     "DBInstanceStatus": "available", 
     "MasterUsername": "admin", 
     "Endpoint": { 
         "Address": "dbName.abcdefghijk.us-west-2.rds.amazonaws.com",
         "Port": 3306, 
         "HostedZoneId": "ABCDEFGHIJK1234" 
     }, 
     "AllocatedStorage": 20, 
     "InstanceCreateTime": "2024-02-15T00:37:58.793000+00:00", 
     "PreferredBackupWindow": "11:57-12:27", 
     "BackupRetentionPeriod": 7, 
     "DBSecurityGroups": [], 
     "VpcSecurityGroups": [ 
         { 
              "VpcSecurityGroupId": "sg-ID", 
              "Status": "active" 
         } 
     ], 
     ... output omitted ... 
     "MultiAZ": false, 
     "EngineVersion": "8.0.35", 
     "AutoMinorVersionUpgrade": true, 
     "ReadReplicaDBInstanceIdentifiers": [], 
     "LicenseModel": "general-public-license",
```

```
 ... output ommited ... 
     }
}
```
Per ulteriori informazioni, consulta [Controllare l'accesso con gruppi di sicurezza](https://docs.aws.amazon.com/AmazonRDS/latest/UserGuide/Overview.RDSSecurityGroups.html) nella Amazon RDS User Guide.

• Per API i dettagli, consulta [M odifyDBInstance](https://awscli.amazonaws.com/v2/documentation/api/latest/reference/rds/modify-db-instance.html) in AWS CLI Riferimento ai comandi.

#### Java

SDKper Java 2.x

## **a** Note

C'è altro su. GitHub Trova l'esempio completo e scopri come configurare ed eseguire in [AWS Repository](https://github.com/awsdocs/aws-doc-sdk-examples/tree/main/javav2/example_code/rds#code-examples) di esempi di codice.

```
import software.amazon.awssdk.regions.Region;
import software.amazon.awssdk.services.rds.RdsClient;
import software.amazon.awssdk.services.rds.model.ModifyDbInstanceRequest;
import software.amazon.awssdk.services.rds.model.ModifyDbInstanceResponse;
import software.amazon.awssdk.services.rds.model.RdsException;
/** 
  * Before running this Java V2 code example, set up your development 
  * environment, including your credentials. 
 * 
  * For more information, see the following documentation topic: 
 * 
  * https://docs.aws.amazon.com/sdk-for-java/latest/developer-guide/get-
started.html 
  */
public class ModifyDBInstance { 
     public static void main(String[] args) { 
         final String usage = """ 
                 Usage: 
                      <dbInstanceIdentifier> <dbSnapshotIdentifier>\s 
                 Where:
```

```
 dbInstanceIdentifier - The database instance identifier.\s 
                      masterUserPassword - The updated password that corresponds to 
  the master user name.\s 
                 """
        if (args.length != 2) {
             System.out.println(usage); 
             System.exit(1); 
         } 
         String dbInstanceIdentifier = args[0]; 
         String masterUserPassword = args[1]; 
         Region region = Region.US_WEST_2; 
         RdsClient rdsClient = RdsClient.builder() 
                  .region(region) 
                 .build();
         updateIntance(rdsClient, dbInstanceIdentifier, masterUserPassword); 
         rdsClient.close(); 
     } 
     public static void updateIntance(RdsClient rdsClient, String 
  dbInstanceIdentifier, String masterUserPassword) { 
         try { 
             // For a demo - modify the DB instance by modifying the master 
  password. 
             ModifyDbInstanceRequest modifyDbInstanceRequest = 
  ModifyDbInstanceRequest.builder() 
                      .dbInstanceIdentifier(dbInstanceIdentifier) 
                      .publiclyAccessible(true) 
                      .masterUserPassword(masterUserPassword) 
                      .build(); 
             ModifyDbInstanceResponse instanceResponse = 
  rdsClient.modifyDBInstance(modifyDbInstanceRequest); 
             System.out.print("The ARN of the modified database is: " + 
  instanceResponse.dbInstance().dbInstanceArn()); 
         } catch (RdsException e) { 
             System.out.println(e.getLocalizedMessage()); 
             System.exit(1); 
         } 
     }
}
```
• Per API i dettagli, vedere [M odifyDBInstance](https://docs.aws.amazon.com/goto/SdkForJavaV2/rds-2014-10-31/ModifyDBInstance) in AWS SDK for Java 2.x APIRiferimento.

## Kotlin

## SDKper Kotlin

## **a** Note

c'è altro da fare. GitHub Trova l'esempio completo e scopri come configurare ed eseguire in [AWS Repository](https://github.com/awsdocs/aws-doc-sdk-examples/tree/main/kotlin/services/rds#code-examples) di esempi di codice.

```
suspend fun updateIntance( 
     dbInstanceIdentifierVal: String?, 
     masterUserPasswordVal: String?,
) { 
     val request = 
         ModifyDbInstanceRequest { 
             dbInstanceIdentifier = dbInstanceIdentifierVal 
             publiclyAccessible = true 
             masterUserPassword = masterUserPasswordVal 
         } 
     RdsClient { region = "us-west-2" }.use { rdsClient -> 
         val instanceResponse = rdsClient.modifyDbInstance(request) 
         println("The ARN of the modified database is 
  ${instanceResponse.dbInstance?.dbInstanceArn}") 
     }
}
```
• Per API i dettagli, vedere [M odifyDBInstance](https://sdk.amazonaws.com/kotlin/api/latest/index.html) in AWS SDKper riferimento a KotlinAPI.

Per un elenco completo di AWS SDKguide per sviluppatori ed esempi di codice, ved[iUtilizzo di questo](#page-519-0)  [servizio con un AWS SDK.](#page-519-0) Questo argomento include anche informazioni su come iniziare e dettagli sulle SDK versioni precedenti.

## Utilizzare **ModifyDBParameterGroup** con un AWS SDKo CLI

I seguenti esempi di codice mostrano come utilizzareModifyDBParameterGroup.

Gli esempi di operazioni sono estratti di codice da programmi più grandi e devono essere eseguiti nel contesto. È possibile visualizzare questa operazione nel contesto nel seguente esempio di codice:

• [Impara le nozioni di base](#page-4707-0)

.NET

AWS SDK for NFT

## **a** Note

C'è altro su. GitHub Trova l'esempio completo e scopri come configurare ed eseguire in [AWS Repository](https://github.com/awsdocs/aws-doc-sdk-examples/tree/main/dotnetv3/RDS#code-examples) di esempi di codice.

```
 /// <summary> 
     /// Update a DB parameter group. Use the action 
  DescribeDBParameterGroupsAsync 
     /// to determine when the DB parameter group is ready to use. 
     /// </summary> 
     /// <param name="name">Name of the DB parameter group.</param> 
     /// <param name="parameters">List of parameters. Maximum of 20 per request.</
param> 
    /// <returns>The updated DB parameter group name.</returns>
     public async Task<string> ModifyDBParameterGroup( 
         string name, List<Parameter> parameters) 
     { 
         var response = await _amazonRDS.ModifyDBParameterGroupAsync( 
             new ModifyDBParameterGroupRequest() 
\{\hspace{.1cm} \} DBParameterGroupName = name, 
                  Parameters = parameters, 
             }); 
         return response.DBParameterGroupName; 
     }
```
• Per API i dettagli, vedere [M odifyDBParameter Group](https://docs.aws.amazon.com/goto/DotNetSDKV3/rds-2014-10-31/ModifyDBParameterGroup) in AWS SDK for .NET APIRiferimento.

#### $C++$

SDKper C++

## **a** Note

C'è altro su. GitHub Trova l'esempio completo e scopri come configurare ed eseguire in [AWS Repository](https://github.com/awsdocs/aws-doc-sdk-examples/tree/main/cpp/example_code/rds#code-examples) di esempi di codice.

```
 Aws::Client::ClientConfiguration clientConfig; 
     // Optional: Set to the AWS Region (overrides config file). 
     // clientConfig.region = "us-east-1"; 
 Aws::RDS::RDSClient client(clientConfig); 
     Aws::RDS::Model::ModifyDBParameterGroupRequest request; 
     request.SetDBParameterGroupName(PARAMETER_GROUP_NAME); 
     request.SetParameters(updateParameters); 
     Aws::RDS::Model::ModifyDBParameterGroupOutcome outcome = 
             client.ModifyDBParameterGroup(request); 
     if (outcome.IsSuccess()) { 
         std::cout << "The DB parameter group was successfully modified." 
                    << std::endl; 
     } 
     else { 
         std::cerr << "Error with RDS::ModifyDBParameterGroup. " 
                    << outcome.GetError().GetMessage() 
                    << std::endl; 
     }
```
• Per API i dettagli, vedere [M odifyDBParameter Group](https://docs.aws.amazon.com/goto/SdkForCpp/rds-2014-10-31/ModifyDBParameterGroup) in AWS SDK for C++ APIRiferimento.

## CLI

## AWS CLI

Per modificare un gruppo di parametri DB

L'modify-db-parameter-groupesempio seguente modifica il valore del clr enabled parametro in un gruppo di parametri DB. Il --apply-immediately parametro fa sì che il gruppo di parametri DB venga modificato immediatamente, anziché attendere la finestra di manutenzione successiva.

```
aws rds modify-db-parameter-group \ 
     --db-parameter-group-name test-sqlserver-se-2017 \ 
     --parameters "ParameterName='clr 
 enabled',ParameterValue=1,ApplyMethod=immediate"
```
Output:

```
{ 
     "DBParameterGroupName": "test-sqlserver-se-2017"
}
```
Per ulteriori informazioni, consulta [Modifying Parameters in a DB Parameter Group](https://docs.aws.amazon.com/AmazonRDS/latest/UserGuide/USER_WorkingWithParamGroups.html#USER_WorkingWithParamGroups.Modifying) nella Amazon RDS User Guide.

• Per API i dettagli, consulta [M odifyDBParameter Group](https://awscli.amazonaws.com/v2/documentation/api/latest/reference/rds/modify-db-parameter-group.html) in AWS CLI Riferimento ai comandi.

## Go

SDKper Go V2

```
a Note
```
C'è altro da fare. GitHub Trova l'esempio completo e scopri come configurare ed eseguire in [AWS Repository](https://github.com/awsdocs/aws-doc-sdk-examples/tree/main/gov2/rds#code-examples) di esempi di codice.

```
type DbInstances struct { 
  RdsClient *rds.Client
}
```

```
// UpdateParameters updates parameters in a named DB parameter group.
func (instances *DbInstances) UpdateParameters(parameterGroupName string, params 
  []types.Parameter) error { 
  _, err := instances.RdsClient.ModifyDBParameterGroup(context.TODO(), 
   &rds.ModifyDBParameterGroupInput{ 
    DBParameterGroupName: aws.String(parameterGroupName), 
   Parameters: params,
   }) 
 if err != nil {
   log.Printf("Couldn't update parameters in %v: %v\n", parameterGroupName, err) 
   return err 
  } else { 
   return nil 
  }
}
```
• Per API i dettagli, vedere [M odifyDBParameter Group](https://pkg.go.dev/github.com/aws/aws-sdk-go-v2/service/rds#Client.ModifyDBParameterGroup) in AWS SDK for Go APIRiferimento.

#### Java

#### SDKper Java 2.x

## **a** Note

C'è altro su. GitHub Trova l'esempio completo e scopri come configurare ed eseguire in [AWS Repository](https://github.com/awsdocs/aws-doc-sdk-examples/tree/main/javav2/example_code/rds#code-examples) di esempi di codice.

```
 // Modify auto_increment_offset and auto_increment_increment parameters. 
 public static void modifyDBParas(RdsClient rdsClient, String dbGroupName) { 
     try { 
         Parameter parameter1 = Parameter.builder() 
                  .parameterName("auto_increment_offset") 
                  .applyMethod("immediate") 
                  .parameterValue("5") 
                  .build();
```

```
 List<Parameter> paraList = new ArrayList<>(); 
            paraList.add(parameter1); 
            ModifyDbParameterGroupRequest groupRequest = 
 ModifyDbParameterGroupRequest.builder() 
                     .dbParameterGroupName(dbGroupName) 
                     .parameters(paraList) 
                     .build(); 
            ModifyDbParameterGroupResponse response = 
 rdsClient.modifyDBParameterGroup(groupRequest); 
            System.out.println("The parameter group " + 
 response.dbParameterGroupName() + " was successfully modified"); 
        } catch (RdsException e) { 
            System.out.println(e.getLocalizedMessage()); 
            System.exit(1); 
        } 
    }
```
• Per API i dettagli, vedere [M odifyDBParameter Group](https://docs.aws.amazon.com/goto/SdkForJavaV2/rds-2014-10-31/ModifyDBParameterGroup) in AWS SDK for Java 2.x APIRiferimento.

#### Python

SDKper Python (Boto3)

#### **a** Note

C'è di più su. GitHub Trova l'esempio completo e scopri come configurare ed eseguire in [AWS Repository](https://github.com/awsdocs/aws-doc-sdk-examples/tree/main/python/example_code/rds#code-examples) di esempi di codice.

```
class InstanceWrapper: 
     """Encapsulates Amazon RDS DB instance actions.""" 
     def __init__(self, rds_client): 
         """ 
         :param rds_client: A Boto3 Amazon RDS client. 
        "" "
         self.rds_client = rds_client
```

```
 @classmethod 
    def from_client(cls): 
 """ 
        Instantiates this class from a Boto3 client. 
 """ 
        rds_client = boto3.client("rds") 
        return cls(rds_client) 
    def update_parameters(self, parameter_group_name, update_parameters): 
 """ 
        Updates parameters in a custom DB parameter group. 
         :param parameter_group_name: The name of the parameter group to update. 
         :param update_parameters: The parameters to update in the group. 
         :return: Data about the modified parameter group. 
 """ 
        try: 
            response = self.rds_client.modify_db_parameter_group( 
                DBParameterGroupName=parameter_group_name, 
 Parameters=update_parameters 
) except ClientError as err: 
            logger.error( 
                 "Couldn't update parameters in %s. Here's why: %s: %s", 
                 parameter_group_name, 
                err.response["Error"]["Code"], 
                err.response["Error"]["Message"], 
) raise 
        else: 
            return response
```
• Per API i dettagli, vedere [M odifyDBParameter Group](https://docs.aws.amazon.com/goto/boto3/rds-2014-10-31/ModifyDBParameterGroup) in AWS SDKper Python (Boto3) Reference. API

Per un elenco completo di AWS SDKguide per sviluppatori ed esempi di codice, ved[iUtilizzo di questo](#page-519-0)  [servizio con un AWS SDK.](#page-519-0) Questo argomento include anche informazioni su come iniziare e dettagli sulle SDK versioni precedenti.

## Usare **RebootDBInstance** con un AWS SDKo CLI

I seguenti esempi di codice mostrano come utilizzareRebootDBInstance.

CLI

## AWS CLI

Per riavviare un'istanza DB

L'reboot-db-instanceesempio seguente avvia il riavvio dell'istanza DB specificata.

```
aws rds reboot-db-instance \ 
     --db-instance-identifier test-mysql-instance
```
Output:

```
{ 
     "DBInstance": { 
          "DBInstanceIdentifier": "test-mysql-instance", 
          "DBInstanceClass": "db.t3.micro", 
          "Engine": "mysql", 
          "DBInstanceStatus": "rebooting", 
          "MasterUsername": "admin", 
          "Endpoint": { 
              "Address": "test-mysql-instance.############.us-
west-2.rds.amazonaws.com", 
              "Port": 3306, 
              "HostedZoneId": "Z1PVIF0EXAMPLE" 
         }, 
     ... output omitted... 
     }
}
```
Per ulteriori informazioni, consulta [Rebooting a DB Instance](https://docs.aws.amazon.com/AmazonRDS/latest/UserGuide/USER_RebootInstance.html) nella Amazon RDS User Guide.

• Per API i dettagli, vedere [R ebootDBInstance](https://awscli.amazonaws.com/v2/documentation/api/latest/reference/rds/reboot-db-instance.html) in AWS CLI Riferimento ai comandi.

#### Java

#### SDKper Java 2.x

#### **a** Note

C'è di più su. GitHub Trova l'esempio completo e scopri come configurare ed eseguire in [AWS Repository](https://github.com/awsdocs/aws-doc-sdk-examples/tree/main/javav2/example_code/rds#code-examples) di esempi di codice.

```
import software.amazon.awssdk.regions.Region;
import software.amazon.awssdk.services.rds.RdsClient;
import software.amazon.awssdk.services.rds.model.RebootDbInstanceRequest;
import software.amazon.awssdk.services.rds.model.RebootDbInstanceResponse;
import software.amazon.awssdk.services.rds.model.RdsException;
/** 
  * Before running this Java V2 code example, set up your development 
  * environment, including your credentials. 
 * 
  * For more information, see the following documentation topic: 
 * 
  * https://docs.aws.amazon.com/sdk-for-java/latest/developer-guide/get-
started.html 
  */
public class RebootDBInstance { 
     public static void main(String[] args) { 
         final String usage = """ 
                  Usage: 
                      <dbInstanceIdentifier>\s 
                  Where: 
                      dbInstanceIdentifier - The database instance identifier\s 
                  """; 
         if (args.length != 1) { 
             System.out.println(usage); 
             System.exit(1); 
         } 
         String dbInstanceIdentifier = args[0];
```

```
 Region region = Region.US_WEST_2; 
         RdsClient rdsClient = RdsClient.builder() 
                  .region(region) 
                  .build(); 
         rebootInstance(rdsClient, dbInstanceIdentifier); 
         rdsClient.close(); 
     } 
     public static void rebootInstance(RdsClient rdsClient, String 
  dbInstanceIdentifier) { 
         try { 
              RebootDbInstanceRequest rebootDbInstanceRequest = 
  RebootDbInstanceRequest.builder() 
                       .dbInstanceIdentifier(dbInstanceIdentifier) 
                      .build();
              RebootDbInstanceResponse instanceResponse = 
  rdsClient.rebootDBInstance(rebootDbInstanceRequest); 
              System.out.print("The database " + 
  instanceResponse.dbInstance().dbInstanceArn() + " was rebooted"); 
         } catch (RdsException e) { 
              System.out.println(e.getLocalizedMessage()); 
              System.exit(1); 
         } 
     }
}
```
• Per API i dettagli, vedere [R ebootDBInstance](https://docs.aws.amazon.com/goto/SdkForJavaV2/rds-2014-10-31/RebootDBInstance) in AWS SDK for Java 2.x APIRiferimento.

Per un elenco completo di AWS SDKguide per sviluppatori ed esempi di codice, ved[iUtilizzo di questo](#page-519-0)  [servizio con un AWS SDK.](#page-519-0) Questo argomento include anche informazioni su come iniziare e dettagli sulle SDK versioni precedenti.

# Scenari per l'RDSutilizzo di Amazon AWS SDKs

I seguenti esempi di codice mostrano come implementare scenari comuni in Amazon RDS con AWS SDKs. Questi scenari mostrano come eseguire attività specifiche richiamando più funzioni all'interno di Amazon RDS o combinandole con altre Servizi AWS. Ogni scenario include un collegamento al

codice sorgente completo, in cui è possibile trovare istruzioni su come configurare ed eseguire il codice.

Gli scenari si basano su un livello intermedio di esperienza per aiutarti a comprendere le azioni di servizio nel contesto.

## Esempi

• [Creazione di un tracciatore di elementi di lavoro di Aurora Serverless](#page-4922-0)

## <span id="page-4922-0"></span>Creazione di un tracciatore di elementi di lavoro di Aurora Serverless

I seguenti esempi di codice mostrano come creare un'applicazione Web che tiene traccia degli elementi di lavoro in un database Amazon Aurora Serverless e utilizza Amazon Simple Email Service (AmazonSES) per inviare report.

## .NET

## AWS SDK for .NET

Mostra come usare il AWS SDK for .NET per creare un'applicazione Web che tenga traccia degli elementi di lavoro in un database Amazon Aurora e invii report tramite e-mail utilizzando Amazon Simple Email Service (AmazonSES). Questo esempio utilizza un front-end creato con React.js per interagire con unRESTful. NETbackend.

- Integra un'applicazione web React con AWS servizi.
- Elenco, aggiunta e aggiornamento di elementi in una tabella Aurora.
- Invia un report via e-mail sugli elementi di lavoro filtrati utilizzando AmazonSES.
- Implementa e gestisci risorse di esempio con quanto incluso AWS CloudFormation sceneggiatura.

Per il codice sorgente completo e le istruzioni su come configurarlo ed eseguirlo, vedi l'esempio completo su [GitHub.](https://github.com/awsdocs/aws-doc-sdk-examples/tree/main/dotnetv3/cross-service/AuroraItemTracker)

Servizi utilizzati in questo esempio

- Aurora
- Amazon RDS
- Servizio RDS dati Amazon

• Amazon SES

#### $C++$

SDKper C++

Mostra come creare un'applicazione Web che traccia gli elementi di lavoro archiviati in un database Amazon Aurora Serverless, con i relativi report.

Per il codice sorgente completo e le istruzioni su come configurare un C++ REST API che interroga i dati Serverless di Amazon Aurora e per l'utilizzo da parte di un'applicazione React, consulta l'esempio completo su. [GitHub](https://github.com/awsdocs/aws-doc-sdk-examples/tree/main/cpp/example_code/cross-service/serverless-aurora)

Servizi utilizzati in questo esempio

- Aurora
- Amazon RDS
- Servizio RDS dati Amazon
- Amazon SES

#### Java

#### SDKper Java 2.x

Mostra come creare un'applicazione Web che traccia e genera report sugli elementi di lavoro archiviati in un RDS database Amazon.

Per il codice sorgente completo e le istruzioni su come configurare uno Spring REST API che interroga i dati Serverless di Amazon Aurora e per l'utilizzo da parte di un'applicazione React, consulta l'esempio completo su. [GitHub](https://github.com/awsdocs/aws-doc-sdk-examples/tree/main/javav2/usecases/Creating_Spring_RDS_Rest)

Per il codice sorgente completo e le istruzioni su come configurare ed eseguire un esempio che utilizza il JDBCAPI, consulta l'esempio completo su. [GitHub](https://github.com/awsdocs/aws-doc-sdk-examples/tree/main/javav2/usecases/Creating_rds_item_tracker)

Servizi utilizzati in questo esempio

- Aurora
- Amazon RDS
- Servizio RDS dati Amazon
- Amazon SES

### **JavaScript**

SDKper JavaScript (v3)

Mostra come usare il AWS SDK for JavaScript (v3) per creare un'applicazione Web che tenga traccia degli elementi di lavoro in un database Amazon Aurora e invii report tramite e-mail utilizzando Amazon Simple Email Service (AmazonSES). Questo esempio utilizza un front-end creato con React.js per interagire con un backend Express Node.js.

- Integra un'applicazione web React.js con Servizi AWS.
- Elenca, aggiungi e aggiorna elementi in una tabella Aurora.
- Invia un report via e-mail sugli elementi di lavoro filtrati utilizzando AmazonSES.
- Implementa e gestisci risorse di esempio con le funzionalità incluse AWS CloudFormation sceneggiatura.

Per il codice sorgente completo e le istruzioni su come configurarlo ed eseguirlo, vedi l'esempio completo su [GitHub.](https://github.com/awsdocs/aws-doc-sdk-examples/tree/main/javascriptv3/example_code/cross-services/aurora-serverless-app)

Servizi utilizzati in questo esempio

- Aurora
- Amazon RDS
- Servizio RDS dati Amazon
- Amazon SES

## Kotlin

## SDKper Kotlin

Mostra come creare un'applicazione Web che traccia e genera report sugli elementi di lavoro archiviati in un RDS database Amazon.

Per il codice sorgente completo e le istruzioni su come configurare uno Spring REST API che interroga i dati Serverless di Amazon Aurora e per l'utilizzo da parte di un'applicazione React, consulta l'esempio completo su. [GitHub](https://github.com/awsdocs/aws-doc-sdk-examples/tree/main/kotlin/usecases/serverless_rds)

Servizi utilizzati in questo esempio

- Aurora
- Amazon RDS
- Servizio RDS dati Amazon
- Amazon SES

## PHP

SDK per PHP

Mostra come usare il AWS SDK for PHP per creare un'applicazione Web che tenga traccia degli elementi di lavoro in un RDS database Amazon e invii report tramite e-mail utilizzando Amazon Simple Email Service (AmazonSES). Questo esempio utilizza un front-end creato con React.js per interagire con un RESTful PHP backend.

- Integra un'applicazione web React.js con AWS servizi.
- Elenca, aggiungi, aggiorna ed elimina articoli in una RDS tabella Amazon.
- Invia un report via e-mail sugli elementi di lavoro filtrati utilizzando AmazonSES.
- Implementa e gestisci risorse di esempio con quanto incluso AWS CloudFormation sceneggiatura.

Per il codice sorgente completo e le istruzioni su come configurarlo ed eseguirlo, vedi l'esempio completo su [GitHub.](https://github.com/awsdocs/aws-doc-sdk-examples/tree/main/php/cross_service/aurora_item_tracker)

Servizi utilizzati in questo esempio

- Aurora
- Amazon RDS
- Servizio RDS dati Amazon
- Amazon SES

## Python

## SDKper Python (Boto3)

Mostra come usare il AWS SDK for Python (Boto3) per creare un REST servizio che tenga traccia degli elementi di lavoro in un database Amazon Aurora Serverless e invii report tramite e-mail utilizzando Amazon Simple Email Service (Amazon). SES Questo esempio utilizza il framework web Flask per gestire il HTTP routing e si integra con una pagina web React per presentare un'applicazione web completamente funzionale.

- Crea un servizio Flask che si integri con REST Servizi AWS.
- Lettura, scrittura e aggiornamento degli elementi di lavoro archiviati in un database Aurora Serverless.
- Crea un AWS Secrets Manager segreto che contiene le credenziali del database e utilizzalo per autenticare le chiamate al database.
- Usa Amazon SES per inviare report via e-mail sugli elementi di lavoro.

Per il codice sorgente completo e le istruzioni su come configurarlo ed eseguirlo, guarda l'esempio completo su [GitHub.](https://github.com/awsdocs/aws-doc-sdk-examples/tree/main/python/cross_service/aurora_item_tracker)

Servizi utilizzati in questo esempio

- Aurora
- Amazon RDS
- Servizio RDS dati Amazon
- Amazon SES

Per un elenco completo di AWS SDKguide per sviluppatori ed esempi di codice, ved[iUtilizzo di questo](#page-519-0)  [servizio con un AWS SDK.](#page-519-0) Questo argomento include anche informazioni su come iniziare e dettagli sulle SDK versioni precedenti.

# Esempi serverless per l'utilizzo di Amazon RDS AWS SDKs

I seguenti esempi di codice mostrano come usare Amazon RDS con AWS SDKs.

## Esempi

• [Connessione a un RDS database Amazon in una funzione Lambda](#page-4926-0)

## <span id="page-4926-0"></span>Connessione a un RDS database Amazon in una funzione Lambda

I seguenti esempi di codice mostrano come implementare una funzione Lambda che si connette a un RDS database. La funzione effettua una semplice richiesta al database e restituisce il risultato.

#### Go

## SDKper Go V2

## **a** Note

C'è altro da fare. GitHub Trova l'esempio completo e scopri come eseguire la configurazione e l'esecuzione nel repository di [Esempi serverless](https://github.com/aws-samples/serverless-snippets/tree/main/lambda-function-connect-rds-iam).

Connessione a un RDS database Amazon in una funzione Lambda tramite Go.

```
/*
Golang v2 code here.
*/
package main
import ( 
  "context" 
  "database/sql" 
  "encoding/json" 
  "fmt" 
  "os" 
  "github.com/aws/aws-lambda-go/lambda" 
  "github.com/aws/aws-sdk-go-v2/config" 
  "github.com/aws/aws-sdk-go-v2/feature/rds/auth" 
 _ "github.com/go-sql-driver/mysql"
\mathcal{L}type MyEvent struct { 
 Name string `json:"name"`
}
func HandleRequest(event *MyEvent) (map[string]interface{}, error) { 
 var dbName string = os.Getenv("DatabaseName") 
  var dbUser string = os.Getenv("DatabaseUser") 
  var dbHost string = os.Getenv("DBHost") // Add hostname without https 
 var dbPort int = os.Getenv("Port") // Add port number
  var dbEndpoint string = fmt.Sprintf("%s:%d", dbHost, dbPort) 
  var region string = os.Getenv("AWS_REGION")
```

```
 cfg, err := config.LoadDefaultConfig(context.TODO()) 
 if err != nil {
   panic("configuration error: " + err.Error()) 
  } 
  authenticationToken, err := auth.BuildAuthToken( 
   context.TODO(), dbEndpoint, region, dbUser, cfg.Credentials) 
 if err != nil {
   panic("failed to create authentication token: " + err.Error()) 
  } 
  dsn := fmt.Sprintf("%s:%s@tcp(%s)/%s?tls=true&allowCleartextPasswords=true", 
  dbUser, authenticationToken, dbEndpoint, dbName, 
 \lambda db, err := sql.Open("mysql", dsn) 
 if err != nil {
  panic(err) 
  } 
  defer db.Close() 
  var sum int 
  err = db.QueryRow("SELECT ?+? AS sum", 3, 2).Scan(&sum) 
  if err != nil { 
  panic(err) 
  } 
  s := fmt.Sprint(sum) 
 message := fmt.Sprintf("The selected sum is: %s", s) 
 messageBytes, err := json.Marshal(message) 
 if err != nil {
  return nil, err 
  } 
 messageString := string(messageBytes) 
  return map[string]interface{}{ 
  "statusCode": 200, 
   "headers": map[string]string{"Content-Type": "application/json"}, 
  "body": messageString, 
  }, nil
}
```

```
func main() { 
  lambda.Start(HandleRequest)
}
```
## Java

SDKper Java 2.x

## **a** Note

C'è di più su. GitHub Trova l'esempio completo e scopri come eseguire la configurazione e l'esecuzione nel repository di [Esempi serverless](https://github.com/aws-samples/serverless-snippets/tree/main/lambda-function-connect-rds-iam).

Connessione a un RDS database Amazon in una funzione Lambda tramite Java.

```
import com.amazonaws.services.lambda.runtime.Context;
import com.amazonaws.services.lambda.runtime.RequestHandler;
import com.amazonaws.services.lambda.runtime.events.APIGatewayProxyRequestEvent;
import com.amazonaws.services.lambda.runtime.events.APIGatewayProxyResponseEvent;
import software.amazon.awssdk.auth.credentials.DefaultCredentialsProvider;
import software.amazon.awssdk.regions.Region;
import software.amazon.awssdk.services.rdsdata.RdsDataClient;
import software.amazon.awssdk.services.rdsdata.model.ExecuteStatementRequest;
import software.amazon.awssdk.services.rdsdata.model.ExecuteStatementResponse;
import software.amazon.awssdk.services.rdsdata.model.Field;
import java.sql.Connection;
import java.sql.DriverManager;
import java.sql.PreparedStatement;
import java.sql.ResultSet;
public class RdsLambdaHandler implements 
 RequestHandler<APIGatewayProxyRequestEvent, APIGatewayProxyResponseEvent> { 
    @Override 
     public APIGatewayProxyResponseEvent handleRequest(APIGatewayProxyRequestEvent 
  event, Context context) { 
         APIGatewayProxyResponseEvent response = new 
  APIGatewayProxyResponseEvent();
```

```
 try { 
             // Obtain auth token 
             String token = createAuthToken(); 
             // Define connection configuration 
             String connectionString = String.format("jdbc:mysql://%s:%s/%s?
useSSL=true&requireSSL=true", 
                     System.getenv("ProxyHostName"), 
                     System.getenv("Port"), 
                     System.getenv("DBName")); 
             // Establish a connection to the database 
             try (Connection connection = 
  DriverManager.getConnection(connectionString, System.getenv("DBUserName"), 
  token); 
                  PreparedStatement statement = 
  connection.prepareStatement("SELECT ? + ? AS sum")) { 
                 statement.setInt(1, 3); 
                 statement.setInt(2, 2); 
                 try (ResultSet resultSet = statement.executeQuery()) { 
                      if (resultSet.next()) { 
                          int sum = resultSet.getInt("sum"); 
                          response.setStatusCode(200); 
                          response.setBody("The selected sum is: " + sum); 
1 1 1 1 1 1 1
 } 
 } 
         } catch (Exception e) { 
             response.setStatusCode(500); 
             response.setBody("Error: " + e.getMessage()); 
         } 
         return response; 
     } 
     private String createAuthToken() { 
         // Create RDS Data Service client 
         RdsDataClient rdsDataClient = RdsDataClient.builder() 
                  .region(Region.of(System.getenv("AWS_REGION"))) 
                  .credentialsProvider(DefaultCredentialsProvider.create()) 
                  .build();
```

```
 // Define authentication request 
        ExecuteStatementRequest request = ExecuteStatementRequest.builder() 
                 .resourceArn(System.getenv("ProxyHostName")) 
                 .secretArn(System.getenv("DBUserName")) 
                 .database(System.getenv("DBName")) 
                 .sql("SELECT 'RDS IAM Authentication'") 
                .build();
        // Execute request and obtain authentication token 
        ExecuteStatementResponse response = 
 rdsDataClient.executeStatement(request); 
        Field tokenField = response.records().get(0).get(0); 
        return tokenField.stringValue(); 
    }
```
#### **JavaScript**

}

SDKper JavaScript (v3)

#### **a** Note

C'è di più su. GitHub Trova l'esempio completo e scopri come eseguire la configurazione e l'esecuzione nel repository di [Esempi serverless](https://github.com/aws-samples/serverless-snippets/tree/main/lambda-function-connect-rds-iam).

Connessione a un RDS database Amazon in una funzione Lambda utilizzando. JavaScript

```
// Copyright Amazon.com, Inc. or its affiliates. All Rights Reserved.
// SPDX-License-Identifier: Apache-2.0
/* 
Node.js code here.
*/
// ES6+ example
import { Signer } from "@aws-sdk/rds-signer";
import mysql from 'mysql2/promise';
async function createAuthToken() { 
  // Define connection authentication parameters
```
```
const dbinfo = \{ hostname: process.env.ProxyHostName, 
     port: process.env.Port, 
     username: process.env.DBUserName, 
     region: process.env.AWS_REGION, 
   } 
   // Create RDS Signer object 
   const signer = new Signer(dbinfo); 
  // Request authorization token from RDS, specifying the username 
   const token = await signer.getAuthToken(); 
   return token;
}
async function dbOps() { 
   // Obtain auth token 
   const token = await createAuthToken(); 
   // Define connection configuration 
   let connectionConfig = { 
     host: process.env.ProxyHostName, 
     user: process.env.DBUserName, 
     password: token, 
     database: process.env.DBName, 
     ssl: 'Amazon RDS' 
   } 
   // Create the connection to the DB 
   const conn = await mysql.createConnection(connectionConfig); 
   // Obtain the result of the query 
   const [res,] = await conn.execute('select ?+? as sum', [3, 2]); 
  return res;
}
export const handler = async (event) => {
  // Execute database flow 
  const result = await dbOps();
   // Return result 
   return { 
     statusCode: 200, 
     body: JSON.stringify("The selected sum is: " + result[0].sum)
```
}

};

#### Connessione a un RDS database Amazon in una funzione Lambda utilizzando. TypeScript

```
import { Signer } from "@aws-sdk/rds-signer";
import mysql from 'mysql2/promise';
// RDS settings
// Using '!' (non-null assertion operator) to tell the TypeScript compiler that 
 the DB settings are not null or undefined,
const proxy_host_name = process.env.PROXY_HOST_NAME!
const port = parseInt(process.env.PORT!)
const db_name = process.env.DB_NAME!
const db_user_name = process.env.DB_USER_NAME!
const aws_region = process.env.AWS_REGION!
async function createAuthToken(): Promise<string> { 
     // Create RDS Signer object 
     const signer = new Signer({ 
         hostname: proxy_host_name, 
         port: port, 
         region: aws_region, 
         username: db_user_name 
     }); 
     // Request authorization token from RDS, specifying the username 
     const token = await signer.getAuthToken(); 
     return token;
}
async function dbOps(): Promise<mysql.QueryResult | undefined> {
     try { 
         // Obtain auth token 
         const token = await createAuthToken(); 
         const conn = await mysql.createConnection({ 
             host: proxy_host_name, 
             user: db_user_name, 
             password: token,
```

```
 database: db_name, 
              ssl: 'Amazon RDS' // Ensure you have the CA bundle for SSL connection 
         }); 
         const [rows, fields] = await conn.execute('SELECT ? + ? AS sum', [3, 2]); 
         console.log('result:', rows); 
         return rows; 
     } 
     catch (err) { 
         console.log(err); 
     }
}
export const lambdaHandler = async (event: any): Promise<{ statusCode: number; 
 body: string \} => {
     // Execute database flow 
    const result = await db0ps();
     // Return error is result is undefined 
     if (result == undefined) 
         return { 
              statusCode: 500, 
              body: JSON.stringify(`Error with connection to DB host`) 
         } 
     // Return result 
     return { 
         statusCode: 200, 
         body: JSON.stringify(`The selected sum is: ${result[0].sum}`) 
     };
};
```
### PHP

SDK per PHP

### **a** Note

C'è di più su. GitHub Trova l'esempio completo e scopri come eseguire la configurazione e l'esecuzione nel repository di [Esempi serverless](https://github.com/aws-samples/serverless-snippets/tree/main/lambda-function-connect-rds-iam).

Connessione a un RDS database Amazon in una funzione Lambda utilizzando. PHP

```
<?php
# Copyright Amazon.com, Inc. or its affiliates. All Rights Reserved.
# SPDX-License-Identifier: Apache-2.0
# using bref/bref and bref/logger for simplicity
use Bref\Context\Context;
use Bref\Event\Handler as StdHandler;
use Bref\Logger\StderrLogger;
use Aws\Rds\AuthTokenGenerator;
use Aws\Credentials\CredentialProvider;
require __DIR__ . '/vendor/autoload.php';
class Handler implements StdHandler
\{ private StderrLogger $logger; 
     public function __construct(StderrLogger $logger) 
     { 
         $this->logger = $logger; 
     } 
     private function getAuthToken(): string { 
         // Define connection authentication parameters 
        $dbConnection = <math>\Gamma</math> 'hostname' => getenv('DB_HOSTNAME'), 
              'port' => getenv('DB_PORT'), 
              'username' => getenv('DB_USERNAME'), 
              'region' => getenv('AWS_REGION'), 
         ]; 
         // Create RDS AuthTokenGenerator object 
         $generator = new 
  AuthTokenGenerator(CredentialProvider::defaultProvider()); 
         // Request authorization token from RDS, specifying the username 
         return $generator->createToken( 
             $dbConnection['hostname'] . ':' . $dbConnection['port'], 
             $dbConnection['region'], 
             $dbConnection['username'] 
         ); 
     }
```

```
 private function getQueryResults() { 
            // Obtain auth token 
            $token = $this->getAuthToken(); 
            // Define connection configuration 
            $connectionConfig = [ 
                  'host' => getenv('DB_HOSTNAME'), 
                 'user' => getenv('DB_USERNAME'),
                  'password' => $token, 
                  'database' => getenv('DB_NAME'), 
            ]; 
            // Create the connection to the DB 
            $conn = new PDO( 
  "mysql:host={$connectionConfig['host']};dbname={$connectionConfig['database']}", 
                  $connectionConfig['user'], 
                  $connectionConfig['password'], 
\blacksquare [ \blacksquare \blacksquare \ PDO::MYSQL_ATTR_SSL_CA => '/path/to/rds-ca-2019-root.pem', 
                        PDO::MYSQL_ATTR_SSL_VERIFY_SERVER_CERT => true, 
 ] 
            ); 
            // Obtain the result of the query 
            $stmt = $conn->prepare('SELECT ?+? AS sum'); 
            $stmt->execute([3, 2]); 
            return $stmt->fetch(PDO::FETCH_ASSOC); 
      } 
      /** 
        * @param mixed $event 
        * @param Context $context 
        * @return array 
        */ 
      public function handle(mixed $event, Context $context): array 
      { 
            $this->logger->info("Processing query"); 
            // Execute database flow 
            $result = $this->getQueryResults();
```

```
 return [ 
              'sum' => $result['sum'] 
         ]; 
     }
}
$logger = new StderrLogger();
return new Handler($logger);
```
### Python

SDKper Python (Boto3)

**a** Note

C'è di più su. GitHub Trova l'esempio completo e scopri come eseguire la configurazione e l'esecuzione nel repository di [Esempi serverless](https://github.com/aws-samples/serverless-snippets/tree/main/lambda-function-connect-rds-iam).

Connessione a un RDS database Amazon in una funzione Lambda tramite Python.

```
import json
import os
import boto3
import pymysql
# RDS settings
proxy_host_name = os.environ['PROXY_HOST_NAME']
port = int(os.environ['PORT'])
db_name = os.environ['DB_NAME']
db_user_name = os.environ['DB_USER_NAME']
aws_region = os.environ['AWS_REGION']
# Fetch RDS Auth Token
def get_auth_token(): 
     client = boto3.client('rds') 
     token = client.generate_db_auth_token( 
         DBHostname=proxy_host_name, 
         Port=port 
         DBUsername=db_user_name 
         Region=aws_region
```

```
 ) 
     return token
def lambda_handler(event, context): 
     token = get_auth_token() 
     try: 
         connection = pymysql.connect( 
              host=proxy_host_name, 
              user=db_user_name, 
              password=token, 
              db=db_name, 
              port=port, 
              ssl={'ca': 'Amazon RDS'} # Ensure you have the CA bundle for SSL 
  connection 
         \lambda with connection.cursor() as cursor: 
              cursor.execute('SELECT %s + %s AS sum', (3, 2)) 
              result = cursor.fetchone() 
         return result 
     except Exception as e: 
         return (f"Error: {str(e)}") # Return an error message if an exception 
  occurs
```
### Ruby

SDKper Ruby

### **a** Note

c'è altro da fare. GitHub Trova l'esempio completo e scopri come eseguire la configurazione e l'esecuzione nel repository di [Esempi serverless](https://github.com/aws-samples/serverless-snippets/tree/main/lambda-function-connect-rds-iam).

Connessione a un RDS database Amazon in una funzione Lambda tramite Ruby.

```
# Ruby code here.
```

```
require 'aws-sdk-rds'
```

```
require 'json'
require 'mysql2'
def lambda_handler(event:, context:) 
   endpoint = ENV['DBEndpoint'] # Add the endpoint without https" 
  port = ENV['Port'] # 3306
   user = ENV['DBUser'] 
   region = ENV['DBRegion'] # 'us-east-1' 
   db_name = ENV['DBName'] 
   credentials = Aws::Credentials.new( 
     ENV['AWS_ACCESS_KEY_ID'], 
     ENV['AWS_SECRET_ACCESS_KEY'], 
     ENV['AWS_SESSION_TOKEN'] 
   ) 
   rds_client = Aws::RDS::AuthTokenGenerator.new( 
     region: region, 
     credentials: credentials 
   ) 
   token = rds_client.auth_token( 
     endpoint: endpoint+ ':' + port, 
     user_name: user, 
     region: region 
   ) 
   begin 
     conn = Mysql2::Client.new( 
       host: endpoint, 
       username: user, 
       password: token, 
       port: port, 
       database: db_name, 
       sslca: '/var/task/global-bundle.pem', 
       sslverify: true, 
       enable_cleartext_plugin: true 
    \lambdaa = 3b = 2result = conn.query("SELECT #{a} + #{b} AS sum").first['sum']
     puts result 
     conn.close 
    \mathcal{L} statusCode: 200,
```

```
 body: result.to_json 
     } 
   rescue => e 
     puts "Database connection failed due to #{e}" 
   end
end
```
### Rust

### SDKper Rust

### **a** Note

c'è altro da fare GitHub. Trova l'esempio completo e scopri come eseguire la configurazione e l'esecuzione nel repository di [Esempi serverless](https://github.com/aws-samples/serverless-snippets/tree/main/lambda-function-connect-rds-iam).

Connessione a un RDS database Amazon in una funzione Lambda utilizzando Rust.

```
use aws_config::BehaviorVersion;
use aws_credential_types::provider::ProvideCredentials;
use aws_sigv4::{ 
     http_request::{sign, SignableBody, SignableRequest, SigningSettings}, 
     sign::v4,
};
use lambda_runtime::{run, service_fn, Error, LambdaEvent};
use serde_json::{json, Value};
use sqlx::postgres::PgConnectOptions;
use std::env;
use std::time::{Duration, SystemTime};
const RDS_CERTS: &[u8] = include_bytes!("global-bundle.pem");
async fn generate_rds_iam_token( 
     db_hostname: &str, 
     port: u16, 
     db_username: &str,
) -> Result<String, Error> { 
     let config = aws_config::load_defaults(BehaviorVersion::v2024_03_28()).await; 
     let credentials = config 
         .credentials_provider()
```

```
 .expect("no credentials provider found") 
         .provide_credentials() 
         .await 
         .expect("unable to load credentials"); 
     let identity = credentials.into(); 
    let region = config.region().unwrap().to_string();
     let mut signing_settings = SigningSettings::default(); 
    signing settings.expires in = Some(Duration::from secs(900));
     signing_settings.signature_location = 
  aws_sigv4::http_request::SignatureLocation::QueryParams; 
     let signing_params = v4::SigningParams::builder() 
         .identity(&identity) 
        .region(&region)
         .name("rds-db") 
         .time(SystemTime::now()) 
         .settings(signing_settings) 
         .build()?; 
    let url = format! "https://{db_hostname}:{port}/?Action=connect&DBUser={db_user}", 
         db_hostname = db_hostname, 
         port = port, 
         db_user = db_username 
    );
    let signable request =
         SignableRequest::new("GET", &url, std::iter::empty(), 
  SignableBody::Bytes(&[])) 
              .expect("signable request"); 
     let (signing_instructions, _signature) = 
         sign(signable_request, &signing_params.into())?.into_parts(); 
     let mut url = url::Url::parse(&url).unwrap(); 
     for (name, value) in signing_instructions.params() { 
         url.query_pairs_mut().append_pair(name, &value); 
     } 
     let response = url.to_string().split_off("https://".len()); 
     Ok(response)
}
```

```
#[tokio::main]
async fn main() -> Result<(), Error> {
     run(service_fn(handler)).await
}
async fn handler(_event: LambdaEvent<Value>) -> Result<Value, Error> { 
     let db_host = env::var("DB_HOSTNAME").expect("DB_HOSTNAME must be set"); 
    let db port = env::var("DB PORT")
         .expect("DB_PORT must be set") 
         .parse::<u16>() 
         .expect("PORT must be a valid number"); 
     let db_name = env::var("DB_NAME").expect("DB_NAME must be set"); 
     let db_user_name = env::var("DB_USERNAME").expect("DB_USERNAME must be set"); 
     let token = generate_rds_iam_token(&db_host, db_port, &db_user_name).await?; 
     let opts = PgConnectOptions::new() 
         .host(&db_host) 
         .port(db_port) 
         .username(&db_user_name) 
         .password(&token) 
         .database(&db_name) 
         .ssl_root_cert_from_pem(RDS_CERTS.to_vec()) 
         .ssl_mode(sqlx::postgres::PgSslMode::Require); 
     let pool = sqlx::postgres::PgPoolOptions::new() 
         .connect_with(opts) 
         .await?; 
    let result: i32 = \text{sgl}x::query_scalar("SELECT $1 + $2")
        .bind(3).bind(2) .fetch_one(&pool) 
         .await?; 
     println!("Result: {:?}", result); 
     Ok(json!({ 
         "statusCode": 200, 
         "content-type": "text/plain", 
         "body": format!("The selected sum is: {result}") 
     }))
}
```
Per un elenco completo di AWS SDKguide per sviluppatori ed esempi di codice, vediUtilizzo di questo [servizio con un AWS SDK.](#page-519-0) Questo argomento include anche informazioni su come iniziare e dettagli sulle SDK versioni precedenti.

# Sicurezza in Amazon RDS Amazon

Sicurezza nel cloud presso AWS è la massima priorità. Come AWS cliente, beneficia di un data center e di un'architettura di rete progettati per soddisfare i requisiti delle organizzazioni più sensibili alla sicurezza.

La sicurezza è una responsabilità condivisa tra AWS e tu. Il [modello di responsabilità condivisa](https://aws.amazon.com/compliance/shared-responsibility-model/) descrive questo come sicurezza del cloud e sicurezza nel cloud:

- Sicurezza del cloud AWS è responsabile della protezione dell'infrastruttura in esecuzione AWS servizi in AWS Cloud. AWS ti offre anche servizi che puoi utilizzare in modo sicuro. I revisori esterni testano e verificano regolarmente l'efficacia della nostra sicurezza nell'ambito del [AWS programmi](https://aws.amazon.com/compliance/programs/)  di conformità. Per ulteriori informazioni sui programmi di conformità che si applicano ad Amazon RDS Amazon ), consulta [AWS servizi rientranti nell'ambito del programma di conformità.](https://aws.amazon.com/compliance/services-in-scope/)
- Sicurezza nel cloud: la tua responsabilità è determinata dal AWS servizio che utilizzi. L'utente è anche responsabile per altri fattori, tra cui la riservatezza dei dati, i requisiti dell'azienda, nonché le leggi e le normative applicabili.

Questa documentazione ti aiuta a capire come applicare il modello di responsabilità condivisa quando usi Amazon RDS Amazon . I seguenti argomenti mostrano come configurare Amazon RDS Amazon per soddisfare i tuoi obiettivi di sicurezza e conformità. Imparerai anche a usare altri AWS servizi che ti aiutano a monitorare e proteggere le tue risorse RDS .

Il metodo utilizzato per gestire l'accesso dipende dal tipo di attività che l'utente deve eseguire con Amazon RDS Amazon :

- Esegui il tuo di istanze DB in un cloud privato virtuale (VPC) basato sul VPC servizio Amazon per il massimo controllo possibile degli accessi alla rete. Per ulteriori informazioni sulla creazione di un di istanze DB in unVPC, consult[aAmazon VPC e Amazon RDS Amazon.](#page-5145-0)
- Utilizzo AWS Identity and Access Management (IAM) politiche per l'assegnazione delle autorizzazioni che determinano chi è autorizzato a gestire le risorse di Amazon Amazon RDS . Ad esempio, puoi utilizzarle per IAM determinare chi è autorizzato a creare, descrivere, modificare ed eliminare istanze DB, , taggare risorse o modificare gruppi di sicurezza.
- Usa i gruppi di sicurezza per controllare quali indirizzi IP o EC2 istanze Amazon possono connettersi ai tuoi database su un di istanze DB. Quando crei per la prima volta un cluster , il

firewall impedisce qualsiasi accesso al database tranne che attraverso le regole specificate da un gruppo di sicurezza associato.

- Utilizzate connessioni Secure Socket Layer (SSL) o Transport Layer Security (TLS) con istanze DB che eseguono i motori di database Db2, My, SQL MariaDB, PostgreSQL, Oracle o Microsoft Server. SQL
- Usa la crittografia RDSAmazon per proteggere le tue istanze DB snapshot inattivi. Per ulteriori informazioni, consulta [Crittografia delle risorse Amazon RDS.](#page-4974-0)
- Utilizzo della crittografia di rete e della crittografia trasparente dei dati con le istanze database di Oracle; per ulteriori informazioni, consulta [Oracle native network encryption](#page-4064-0) e [Oracle Transparent](#page-4131-0)  [Data Encryption](#page-4131-0)
- Utilizzo delle funzionalità di sicurezza del motore database per controllare chi può accedere ai database su un cluster . Queste funzionalità funzionano come se il database si trovasse sulla rete locale.

### **a** Note

Devi configurare la sicurezza solo per i tuoi casi d'uso. Non è necessario configurare l'accesso di sicurezza per i processi RDS gestiti da Amazon. Questo include la creazione di backup, la replica di dati tra una istanza database primaria e una replica di lettura, nonché altri processi.

Per ulteriori informazioni sulla gestione dell'accesso alle risorse di RDSAmazon e ai database su un di istanze DB, consulta i seguenti argomenti.

### Argomenti

- [Autenticazione del database con Amazon RDS](#page-4946-0)
- [Gestione delle password con Amazon RDS e AWS Secrets Manager](#page-4949-0)
- [Protezione dei dati in Amazon RDS](#page-4972-0)
- [Gestione delle identità e degli accessi per Amazon RDS](#page-5006-0)
- [Registrazione e monitoraggio in Amazon RDS](#page-5116-0)
- [Convalida della conformità per Amazon RDS](#page-5119-0)
- [Resilienza in Amazon RDS](#page-5120-0)
- [Sicurezza dell'infrastruttura in Amazon RDS Amazon](#page-5122-0)
- [API Amazon RDS ed endpoint VPC dell'interfaccia \(AWS PrivateLink\)](#page-5124-0)
- [Best practice relative alla sicurezza di Amazon RDS](#page-5127-0)
- [Controllo dell'accesso con i gruppi di sicurezza](#page-5128-0)
- [Privilegi dell'account utente master](#page-5132-0)
- •
- [Amazon VPC e Amazon RDS Amazon](#page-5145-0)

## <span id="page-4946-0"></span>Autenticazione del database con Amazon RDS

Amazon RDS Amazon supporta diversi modi per autenticare gli utenti del database.

Password, Kerberos e autenticazione del database utilizzano metodi diversi di autenticazione IAM nel database. Pertanto, un utente specifico può accedere a un database utilizzando un solo metodo di autenticazione.

Per PostgreSQL, utilizzate solo una delle seguenti impostazioni di ruolo per un utente di un database specifico:

- Per utilizzare l'autenticazione IAM del database, assegna il rds\_iam ruolo all'utente.
- Per utilizzare l'autenticazione Kerberos, assegna all'utente il ruolo rds\_ad.
- Per utilizzare l'autenticazione con password, non assegnare i ruoli rds\_iam o rds\_ad.

Non assegnate entrambi i rds\_ad ruoli rds\_iam e a un utente di un SQL database Postgre direttamente o indirettamente tramite accesso annidato. Se il rds\_iam ruolo viene aggiunto all'utente master, l'IAMautenticazione ha la precedenza sull'autenticazione tramite password, quindi l'utente master deve accedere come utente. IAM

### **A** Important

Si consiglia di non utilizzare l'utente master direttamente nelle applicazioni. Rispetta piuttosto la best practice di utilizzare un utente del database creato con i privilegi minimi richiesti per l'applicazione.

### Argomenti

- [Autenticazione password](#page-4947-0)
- [Autenticazione del database IAM](#page-4947-1)
- [Autenticazione Kerberos](#page-4947-2)

### <span id="page-4947-0"></span>Autenticazione password

Con autenticazione con password il database esegue tutta l'amministrazione degli account utente. Gli utenti vengono creati con SQL istruzioni comeCREATE USER, ad esempio, con la clausola appropriata richiesta dal motore DB per specificare le password. Ad esempio, in My SQL l'affermazione è CREATE USER *name* IDENTIFIED BY *password*, mentre in PostgreSQL, l'affermazione è CREATE USER *name* WITH PASSWORD *password*.

Con l'autenticazione con password, il database controlla e autentica gli account utente. Se un motore DB dispone di potenti funzionalità di gestione delle password, può migliorare la sicurezza. L'autenticazione del database potrebbe essere più semplice da amministrare utilizzando l'autenticazione con password quando si dispone di comunità di utenti di piccole dimensioni. Perché in questo caso vengono generate password in testo non crittografato, che si integrano con AWS Secrets Manager può migliorare la sicurezza.

Per informazioni sull'uso di Secrets Manager con Amazon RDS , consulta [Creazione di un segreto](https://docs.aws.amazon.com/secretsmanager/latest/userguide/manage_create-basic-secret.html)  [di base](https://docs.aws.amazon.com/secretsmanager/latest/userguide/manage_create-basic-secret.html) e [Rotazione dei segreti per i database Amazon RDS supportati](https://docs.aws.amazon.com/secretsmanager/latest/userguide/rotating-secrets-rds.html) nel AWS Secrets Manager Guida per l'utente. Per informazioni sul recupero programmatico dei segreti nelle applicazioni personalizzate, vedere [Recupero](https://docs.aws.amazon.com/secretsmanager/latest/userguide/manage_retrieve-secret.html) del valore segreto nella AWS Secrets Manager Guida per l'utente.

## <span id="page-4947-1"></span>Autenticazione del database IAM

AWS Identity and Access Management (IAM) autenticazione del database. Con questo metodo di autenticazione, non devi utilizzare una password quando esegui la connessione all'istanza database. Utilizzi invece un token di autenticazione.

Per ulteriori informazioni sull'autenticazione del IAM database, incluse le informazioni sulla disponibilità per motori DB specifici, veder[eAutenticazione del database IAM per MariaDB, MySQL e](#page-5068-0) [PostgreSQL](#page-5068-0).

### <span id="page-4947-2"></span>Autenticazione Kerberos

supporta l'autenticazione esterna degli utenti del database tramite Kerberos e Microsoft Active Directory. Kerberos è un protocollo di autenticazione di rete che utilizza ticket e crittografia a chiave simmetrica eliminando la necessità di scambiare password sulla rete. È stato integrato in Microsoft Active Directory ed è progettato per autenticare gli utenti su risorse di rete, ad esempio i database.

per Kerberos e Active Directory offre i vantaggi del single sign-on e dell'autenticazione centralizzata degli utenti del database. Puoi mantenere le tue credenziali utente in Active Directory. Active Directory fornisce una posizione centralizzata per archiviare e gestire le credenziali per più istanze database.

Per utilizzare le credenziali del tuo Active Directory autogestito, devi impostare una relazione di fiducia con AWS Directory Service per Microsoft Active Directory a cui fa parte il .

RDSper Postgre e RDS per My Aurora SQL Postgre e SQL Aurora bidirezionali con l'autenticazione a livello di foresta o l'autenticazione selettiva.

In alcuni scenari, è possibile configurare l'autenticazione Kerberos tramite una relazione di fiducia esterna. Ciò richiede che l'Active Directory autogestito disponga di impostazioni aggiuntive. Ciò include, a titolo esemplificativo ma non esaustivo, [Kerberos Forest](https://learn.microsoft.com/en-us/troubleshoot/windows-server/active-directory/kfso-not-work-in-external-trust-event-is-17) Search Order.

Le istanze Microsoft SQL Server e Postgre SQL DB supportano relazioni di trust tra foreste unidirezionali e bidirezionali. Le istanze DB di Oracle supportano relazioni di trust esterne e forestali unidirezionali e bidirezionali. Per ulteriori informazioni, vedere [Quando creare una relazione di trust](https://docs.aws.amazon.com/directoryservice/latest/admin-guide/setup_trust.html) nel AWS Directory Service Guida all'amministrazione.

Per informazioni sull'autenticazione Kerberos con uno specifico motore del database, consulta quanto segue:

- [Lavorare con AWS Active Directory gestito con RDS for SQL Server](#page-2895-0)
- [Utilizzo dell'autenticazione Kerberos per My SQL](#page-3304-0)
- [Configurazione dell'autenticazione Kerberos per Amazon RDS for Oracle](#page-3651-0)
- [Utilizzo di Autenticazione Kerberos con Amazon RDS for PostgreSQL](#page-4249-0)
- [Utilizzo Kerberos dell'autenticazione per Amazon RDS for Db2.](#page-2464-0)

### **a** Note

Attualmente, l'autenticazione Kerberos non è supportata per le istanze database MariaDB.

# <span id="page-4949-0"></span>Gestione delle password con Amazon RDS e AWS Secrets Manager

Amazon RDS si integra con Secrets Manager per gestire le password degli utenti master per le istanze database e i cluster database multi-AZ.

Argomenti

- [Limitazioni per l'integrazione di Secrets Manager con Amazon RDS](#page-4949-1)
- [Panoramica della gestione delle password degli utenti principali con AWS Secrets Manager](#page-4950-0)
- [Vantaggi della gestione delle password degli utenti master con Secrets Manager](#page-4951-0)
- [Autorizzazioni necessarie per l'integrazione di Secrets Manager](#page-4951-1)
- [Applicazione della gestione RDS della password dell'utente principale in AWS Secrets Manager](#page-4952-0)
- [Gestione della password dell'utente master per un'istanza database con Secrets Manager](#page-4953-0)
- [Gestione della password dell'utente master per un cluster database multi-AZ con Secrets Manager](#page-4957-0)
- [Rotazione del segreto della password dell'utente master per un'istanza database](#page-4961-0)
- [Rotazione del segreto della password dell'utente master per un cluster database multi-AZ](#page-4963-0)
- [Visualizzazione dei dettagli di un segreto per un'istanza database](#page-4965-0)
- [Visualizzazione dei dettagli di un segreto per un cluster database multi-AZ](#page-4968-0)
- [Disponibilità di regioni e versioni](#page-4972-1)

## <span id="page-4949-1"></span>Limitazioni per l'integrazione di Secrets Manager con Amazon RDS

La gestione delle password degli utenti master con Secrets Manager non è supportata per le seguenti funzionalità:

- Creazione di una replica di lettura quando il DB o il cluster DB di origine gestisce le credenziali con Secrets Manager. Questo vale per tutti i motori DB ad eccezione di RDS per SQL Server.
- Implementazioni blu/verde di Amazon RDS
- Amazon RDS Custom
- Switchover Oracle Data Guard
- RDS per Oracle con CDB

# <span id="page-4950-0"></span>Panoramica della gestione delle password degli utenti principali con AWS Secrets Manager

Con AWS Secrets Manager, puoi sostituire le credenziali codificate nel codice, incluse le password del database, con una chiamata API a Secrets Manager per recuperare il segreto a livello di codice. Per ulteriori informazioni su Secrets Manager, consultare la [Guida per l'utente di AWS Secrets](https://docs.aws.amazon.com/secretsmanager/latest/userguide/) [Manager](https://docs.aws.amazon.com/secretsmanager/latest/userguide/).

Quando memorizzi i segreti del database in Secrets Manager, ti vengono Account AWS addebitati dei costi. Per informazioni sui prezzi, consulta [Prezzi di AWS Secrets Manager.](https://aws.amazon.com/secrets-manager/pricing)

Puoi specificare che RDS gestisca la password dell'utente master in Secrets Manager per un'istanza database Amazon RDS o un cluster database multi-AZ quando esegui una delle seguenti operazioni:

- Creazione dell'istanza database
- Creazione del cluster database multi-AZ
- Modifica dell'istanza database
- Modifica del cluster database multi-AZ
- Ripristino dell'istanza database da Amazon S3

Quando specifichi che RDS gestisce la password dell'utente master in Secrets Manager, RDS genera la password e la memorizza in Secrets Manager. Puoi interagire direttamente con il segreto per recuperare le credenziali dell'utente master. Puoi anche specificare una chiave gestita dal cliente per crittografare il segreto o utilizzare la chiave KMS fornita da Secrets Manager.

RDS gestisce le impostazioni del segreto e lo ruota ogni sette giorni per impostazione predefinita. È possibile modificare alcune impostazioni, ad esempio il programma di rotazione. Se si elimina un'istanza database che gestisce un segreto in Secrets Manager, vengono eliminati anche il segreto e i metadati associati.

Per connetterti a un'istanza database o a un cluster database multi-AZ con le credenziali in un segreto, puoi recuperare il segreto da Secrets Manager. Per ulteriori informazioni, consulta Recupera [segreti da AWS Secrets Manager](https://docs.aws.amazon.com/secretsmanager/latest/userguide/retrieving-secrets.html) e [Connettiti a un database SQL con credenziali in un AWS Secrets](https://docs.aws.amazon.com/secretsmanager/latest/userguide/retrieving-secrets_jdbc.html)  [Manager segreto nella Guida](https://docs.aws.amazon.com/secretsmanager/latest/userguide/retrieving-secrets_jdbc.html) per l'AWS Secrets Manager utente.

# <span id="page-4951-0"></span>Vantaggi della gestione delle password degli utenti master con Secrets Manager

La gestione delle password degli utenti master RDS con Secrets Manager offre i seguenti vantaggi:

- RDS genera automaticamente le credenziali del database.
- RDS archivia e gestisce automaticamente le credenziali del database in. AWS Secrets Manager
- RDS ruota regolarmente le credenziali del database, senza richiedere modifiche all'applicazione.
- Secrets Manager protegge le credenziali del database dall'accesso umano e dalla visualizzazione in testo normale.
- Secrets Manager consente il recupero delle credenziali del database nei segreti per le connessioni al database.
- Secrets Manager consente un controllo dettagliato dell'accesso alle credenziali del database nei segreti utilizzando IAM.
- Facoltativamente, puoi separare la crittografia del database dalla crittografia delle credenziali con chiavi KMS diverse.
- Puoi eliminare la gestione manuale e la rotazione delle credenziali del database.
- Puoi monitorare facilmente le credenziali del database con AWS CloudTrail Amazon CloudWatch.

Per ulteriori informazioni sui vantaggi di Secrets Manager, consulta la [Guida per l'utente di AWS](https://docs.aws.amazon.com/secretsmanager/latest/userguide/)  [Secrets Manager](https://docs.aws.amazon.com/secretsmanager/latest/userguide/).

## <span id="page-4951-1"></span>Autorizzazioni necessarie per l'integrazione di Secrets Manager

Gli utenti devono disporre delle autorizzazioni necessarie per eseguire le operazioni relative all'integrazione di Secrets Manager. Puoi creare le policy IAM che concedono l'autorizzazione per eseguire operazioni API specifiche sulle risorse indicate necessarie. Puoi quindi collegare tali policy ai ruoli o ai set di autorizzazioni IAM che richiedono le autorizzazioni. Per ulteriori informazioni, consulta [Gestione delle identità e degli accessi per Amazon RDS](#page-5006-0).

Per le operazioni di creazione, modifica o ripristino, l'utente che specifica che Amazon RDS gestisce la password dell'utente master in Secrets Manager deve disporre delle autorizzazioni per eseguire le seguenti operazioni:

• kms:DescribeKey

- secretsmanager:CreateSecret
- secretsmanager:TagResource

Per le operazioni di creazione, modifica o ripristino, l'utente che specifica la chiave gestita dal cliente per crittografare il segreto in Secrets Manager deve disporre delle autorizzazioni per eseguire le seguenti operazioni:

- kms:Decrypt
- kms:GenerateDataKey
- kms:CreateGrant

Per le operazioni di modifica, l'utente che ruota la password dell'utente master in Secrets Manager deve disporre delle autorizzazioni per eseguire la seguente operazione:

• secretsmanager:RotateSecret

# <span id="page-4952-0"></span>Applicazione della gestione RDS della password dell'utente principale in AWS Secrets Manager

È possibile utilizzare le chiavi di condizione IAM per implementare la gestione da parte di RDS della password dell'utente master in AWS Secrets Manager. La seguente policy non consente agli utenti di creare o ripristinare istanze database o cluster database a meno che la password dell'utente master non sia gestita da RDS in Secrets Manager.

```
{ 
     "Version": "2012-10-17", 
     "Statement": [ 
\overline{\mathcal{L}} "Effect": "Deny", 
             "Action": ["rds:CreateDBInstance", "rds:CreateDBCluster", 
  "rds:RestoreDBInstanceFromS3", "rds:RestoreDBClusterFromS3"], 
             "Resource": "*", 
             "Condition": { 
                 "Bool": { 
                      "rds:ManageMasterUserPassword": false 
 } 
 } 
         }
```
### **a** Note

 $\mathbf{I}$ 

Questa politica applica la gestione delle password al momento della creazione. AWS Secrets Manager Tuttavia, puoi comunque disabilitare l'integrazione di Secrets Manager e impostare manualmente una password master modificando l'istanza.

Per evitare questa procedura, includi rds:ModifyDBInstance, rds:ModifyDBCluster nel blocco operazione della policy. Tieni presente che in tal modo impedisci all'utente di applicare ulteriori modifiche alle istanze esistenti in cui non è abilitata l'integrazione di Secrets Manager.

Per ulteriori informazioni sull'utilizzo delle chiavi di condizione nelle policy IAM, consulta [Chiavi](#page-5017-0)  [relative alle condizioni delle politiche per Amazon RDS](#page-5017-0) e [Policy di esempio: Utilizzo di chiavi di](#page-5030-0) [condizione](#page-5030-0).

# <span id="page-4953-0"></span>Gestione della password dell'utente master per un'istanza database con Secrets Manager

È possibile configurare la gestione RDS della password dell'utente master in Secrets Manager eseguendo le seguenti operazioni:

- [Creazione di un'istanza database Amazon RDS](#page-542-0)
- [Modifica di un'istanza database Amazon RDS](#page-722-0)
- [Ripristino di un backup in un'istanza My SQL DB](#page-3365-0)

È possibile utilizzare la console RDS AWS CLI, o l'API RDS per eseguire queste azioni.

### Console

Segui le istruzioni per creare o modificare un'istanza database con la console RDS:

- [Creazione di un'istanza database](#page-549-0)
- [Modifica di un'istanza database Amazon RDS](#page-722-0)
- [Importazione di dati da Amazon S3 in una nuova SQL istanza My DB](#page-3373-0)

Quando usi la console RDS per eseguire una di queste operazioni, è possibile specificare che la password dell'utente master sia gestita da RDS in Secrets Manager. A tale scopo durante la creazione o il ripristino di un'istanza database, seleziona Manage master credentials in AWS Secrets Manager (Gestione credenziali master in AWS Secrets Manager) in Credential settings (Impostazioni credenziali). Quando modifichi un'istanza database, seleziona Gestisci le credenziali master in AWS Secrets Manager in Impostazioni.

L'immagine seguente è un esempio di impostazione Manage master credentials in AWS Secrets Manager (Gestione credenziali master in AWS Secrets Manager) durante la creazione o il ripristino di un'istanza database.

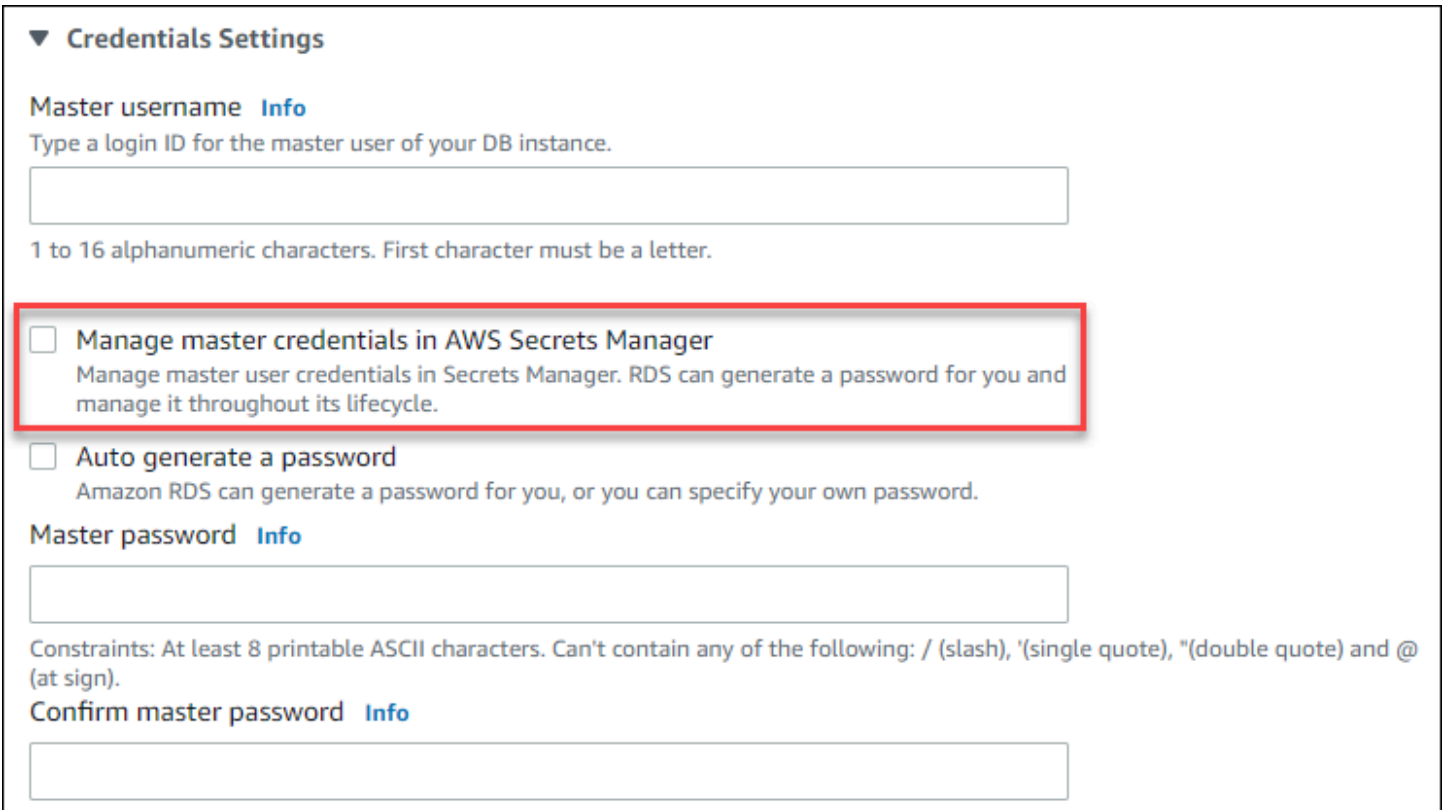

Quando selezioni questa opzione, RDS genera la password dell'utente master e la gestisce per tutto il suo ciclo di vita in Secrets Manager.

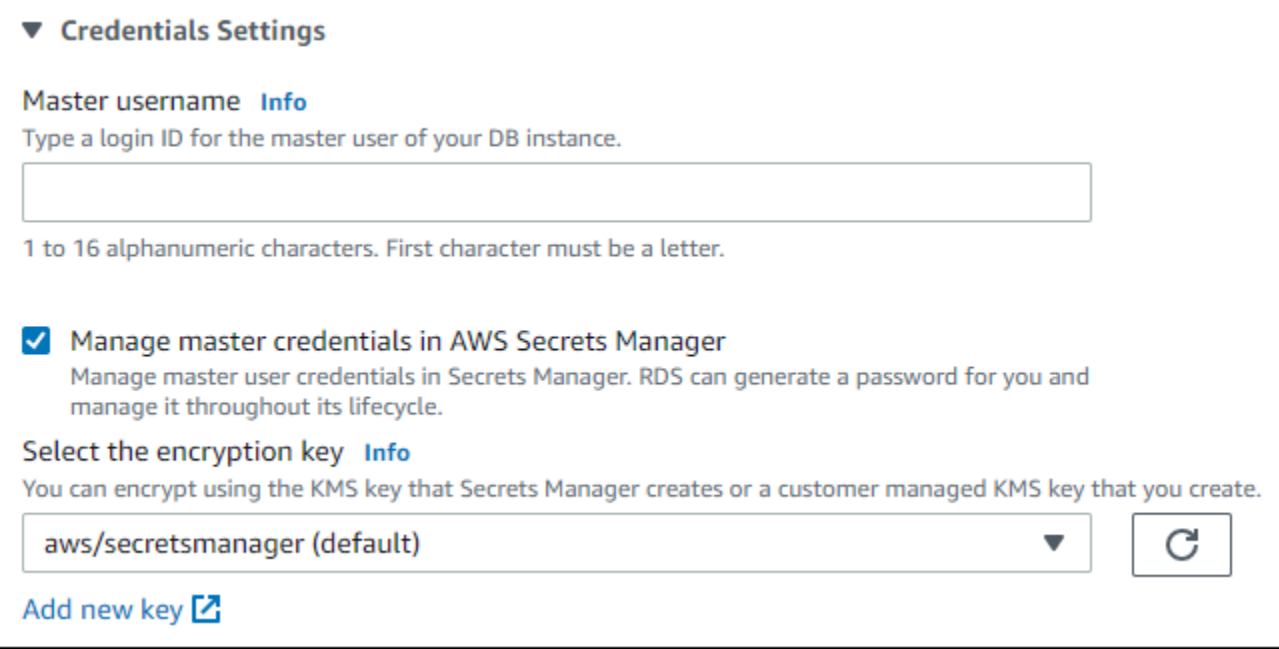

Puoi scegliere di crittografare il segreto con una chiave KMS fornita da Secrets Manager o con una chiave gestita dal cliente creata da te. Dopo che RDS gestisce le credenziali del database per un'istanza database, non puoi modificare la chiave KMS utilizzata per crittografare il segreto.

Puoi scegliere altre impostazioni per soddisfare le tue esigenze. Per ulteriori informazioni sulle impostazioni disponibili per la creazione di un'istanza database, consulta [Impostazioni per istanze](#page-556-0)  [database](#page-556-0). Per ulteriori informazioni sulle impostazioni disponibili per la modifica di un'istanza database, consulta [Impostazioni per istanze database](#page-725-0).

### AWS CLI

Per gestire la password dell'utente principale con RDS in Secrets Manager, specificare l'--managemaster-user-passwordopzione in uno dei seguenti AWS CLI comandi:

- [create-db-instance](https://docs.aws.amazon.com/cli/latest/reference/rds/create-db-instance.html)
- [modify-db-instance](https://docs.aws.amazon.com/cli/latest/reference/rds/modify-db-instance.html)
- [restore-db-instance-from-s3](https://docs.aws.amazon.com/cli/latest/reference/rds/restore-db-instance-from-s3.html)

Quando si specifica l'opzione --manage-master-user-password in questi comandi, RDS genera la password dell'utente master e la gestisce per tutto il suo ciclo di vita in Secrets Manager.

Per crittografare il segreto, è possibile specificare una chiave gestita dal cliente o utilizzare la chiave KMS predefinita fornita da Secrets Manager. Per specificare la chiave gestita dal cliente usa l'opzione

--master-user-secret-kms-key-id. L'identificatore della chiave AWS KMS è l'ARN della chiave, l'ID chiave, l'alias ARN o il nome alias per la chiave KMS. Per utilizzare una chiave KMS in un'altra chiave Account AWS, specifica la chiave ARN o l'alias ARN. Dopo che RDS gestisce le credenziali del database per un'istanza database, non puoi modificare la chiave KMS utilizzata per crittografare il segreto.

Puoi scegliere altre impostazioni per soddisfare le tue esigenze. Per ulteriori informazioni sulle impostazioni disponibili per la creazione di un'istanza database, consulta [Impostazioni per istanze](#page-556-0)  [database](#page-556-0). Per ulteriori informazioni sulle impostazioni disponibili per la modifica di un'istanza database, consulta [Impostazioni per istanze database](#page-725-0).

Questo esempio crea un'istanza database e specifica che RDS gestisce la password dell'utente master in Secrets Manager. Il segreto viene crittografato utilizzando la chiave KMS fornita da Secrets Manager.

Example

PerLinux, o: macOS Unix

```
aws rds create-db-instance \ 
     --db-instance-identifier mydbinstance \ 
     --engine mysql \ 
     --engine-version 8.0.30 \ 
     --db-instance-class db.r5b.large \ 
     --allocated-storage 200 \ 
     --manage-master-user-password
```
Per Windows:

```
aws rds create-db-instance ^ 
     --db-instance-identifier mydbinstance ^ 
     --engine mysql ^ 
     --engine-version 8.0.30 ^ 
     --db-instance-class db.r5b.large ^ 
     --allocated-storage 200 ^ 
     --manage-master-user-password
```
### API RDS

Per specificare che RDS gestisce la password dell'utente master in Secrets Manager, imposta il parametro ManageMasterUserPassword su true in una delle seguenti operazioni API RDS:

- **[CreateDBInstance](https://docs.aws.amazon.com/AmazonRDS/latest/APIReference/API_CreateDBInstance.html)**
- **[ModifyDBInstance](https://docs.aws.amazon.com/AmazonRDS/latest/APIReference/API_ModifyDBInstance.html)**
- [Ripristina DB S3 InstanceFrom](https://docs.aws.amazon.com/AmazonRDS/latest/APIReference/API_RestoreDBInstanceFromS3.html)

Quando imposti il parametro ManageMasterUserPassword su true in una di queste operazioni, RDS genera la password dell'utente master e la gestisce per tutto il suo ciclo di vita in Secrets Manager.

Per crittografare il segreto, è possibile specificare una chiave gestita dal cliente o utilizzare la chiave KMS predefinita fornita da Secrets Manager. Per specificare la chiave gestita dal cliente usa il parametro MasterUserSecretKmsKeyId. L'identificatore della chiave AWS KMS è l'ARN della chiave, l'ID chiave, l'alias ARN o il nome alias per la chiave KMS. Per usate una chiave KMS in un Account AWS diverso, specifica l'ARN della chiave o dell'alias. Dopo che RDS gestisce le credenziali del database per un'istanza database, non puoi modificare la chiave KMS utilizzata per crittografare il segreto.

# <span id="page-4957-0"></span>Gestione della password dell'utente master per un cluster database multi-AZ con Secrets Manager

È possibile configurare la gestione RDS della password dell'utente master in Secrets Manager eseguendo le seguenti operazioni:

- [Creazione di un cluster di database Multi-AZ](#page-920-0)
- [Modifica di un cluster di database Multi-AZ](#page-983-0)

È possibile utilizzare la console RDS, l'o l'API RDS per eseguire AWS CLI queste azioni.

### Console

Segui le istruzioni per creare o modificare un cluster database multi-AZ con la console RDS:

- [Creazione di un cluster di database](#page-926-0)
- [Modifica di un cluster di database Multi-AZ](#page-983-0)

Quando usi la console RDS per eseguire una di queste operazioni, è possibile specificare che la password dell'utente master sia gestita da RDS in Secrets Manager. A tale scopo durante la creazione di un cluster database, seleziona Manage master credentials in AWS Secrets Manager (Gestione credenziali master in AWS Secrets Manager) in Credential settings (Impostazioni credenziali). Quando modifichi un cluster database, seleziona Manage master credentials in AWS Secrets Manager (Gestione credenziali master in AWS Secrets Manager) in Settings (Impostazioni).

L'immagine seguente è un esempio di impostazione Manage master credentials in AWS Secrets Manager (Gestione credenziali master in AWS Secrets Manager) durante la creazione di un cluster database.

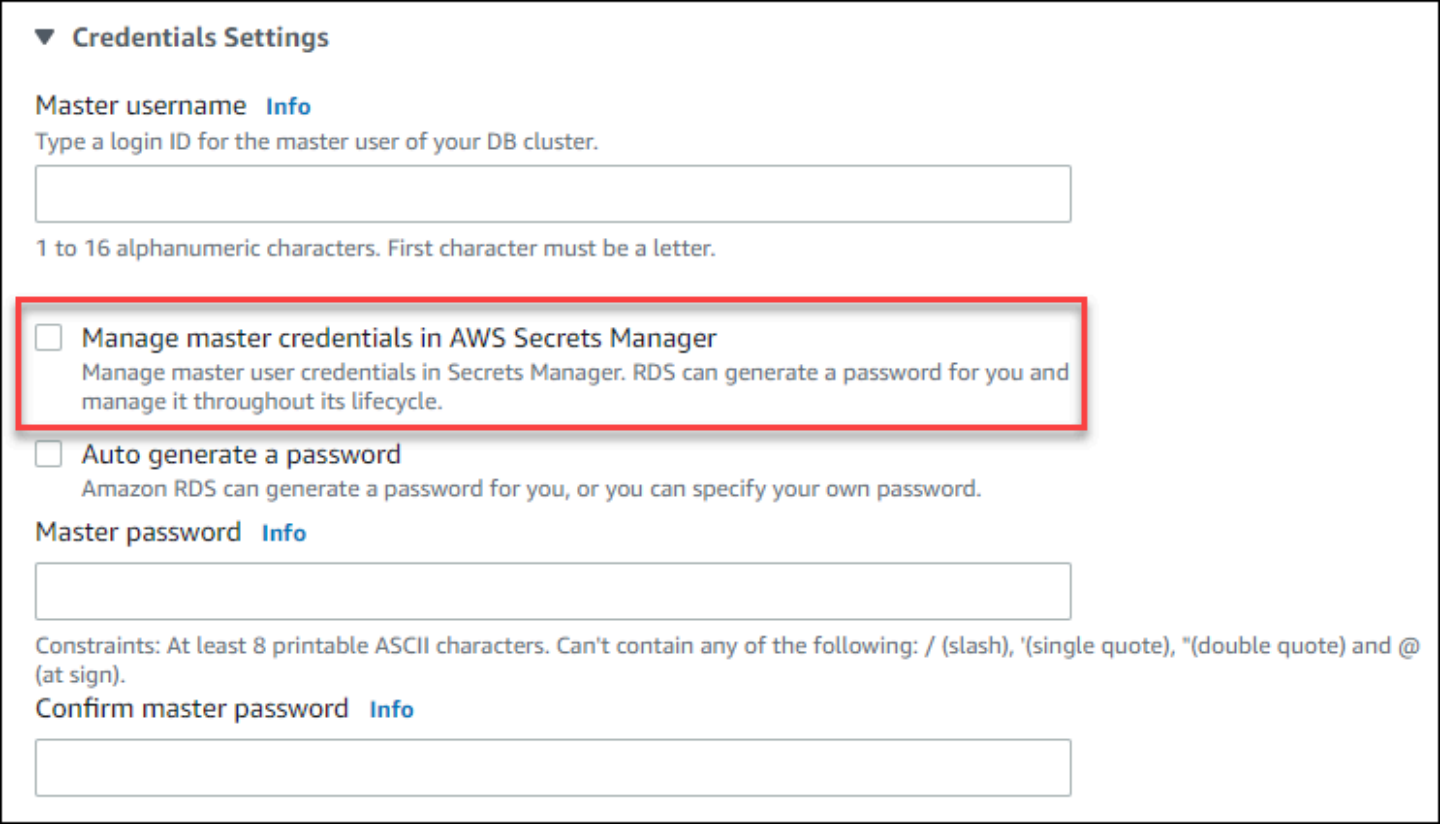

Quando selezioni questa opzione, RDS genera la password dell'utente master e la gestisce per tutto il suo ciclo di vita in Secrets Manager.

# ▼ Credentials Settings Master username Info Type a login ID for the master user of your DB cluster. 1 to 16 alphanumeric characters. First character must be a letter. Manage master credentials in AWS Secrets Manager Manage master user credentials in Secrets Manager. RDS can generate a password for you and manage it throughout its lifecycle. Select the encryption key Info You can encrypt using the KMS key that Secrets Manager creates or a customer managed KMS key that you create. C aws/secretsmanager (default) Add new key Z

Puoi scegliere di crittografare il segreto con una chiave KMS fornita da Secrets Manager o con una chiave gestita dal cliente creata da te. Dopo che RDS gestisce le credenziali del database per un cluster database, non puoi modificare la chiave KMS utilizzata per crittografare il segreto.

Puoi scegliere altre impostazioni per soddisfare le tue esigenze.

Per ulteriori informazioni sulle impostazioni disponibili per la creazione di un cluster database multi-AZ, consulta [Impostazioni per la creazione di cluster di database Multi-AZ.](#page-931-0) Per ulteriori informazioni sulle impostazioni disponibili per la modifica di un cluster database multi-AZ, consulta [Impostazioni](#page-986-0)  [per la creazione di cluster di database Multi-AZ.](#page-986-0)

### AWS CLI

Per specificare che RDS gestisce la password dell'utente master in Secrets Manager, imposta l'opzione --manage-master-user-password in uno dei seguenti comandi:

- [create-db-cluster](https://docs.aws.amazon.com/cli/latest/reference/rds/create-db-cluster.html)
- [modify-db-cluster](https://docs.aws.amazon.com/cli/latest/reference/rds/modify-db-cluster.html)

Quando si specifica l'opzione --manage-master-user-password in questi comandi, RDS genera la password dell'utente master e la gestisce per tutto il suo ciclo di vita in Secrets Manager.

Per crittografare il segreto, è possibile specificare una chiave gestita dal cliente o utilizzare la chiave KMS predefinita fornita da Secrets Manager. Per specificare la chiave gestita dal cliente usa l'opzione

--master-user-secret-kms-key-id. L'identificatore della chiave AWS KMS è l'ARN della chiave, l'ID chiave, l'alias ARN o il nome alias per la chiave KMS. Per utilizzare una chiave KMS in un'altra chiave Account AWS, specifica la chiave ARN o l'alias ARN. Dopo che RDS gestisce le credenziali del database per un cluster database, non puoi modificare la chiave KMS utilizzata per crittografare il segreto.

Puoi scegliere altre impostazioni per soddisfare le tue esigenze.

Per ulteriori informazioni sulle impostazioni disponibili per la creazione di un cluster database multi-AZ, consulta [Impostazioni per la creazione di cluster di database Multi-AZ.](#page-931-0) Per ulteriori informazioni sulle impostazioni disponibili per la modifica di un cluster database multi-AZ, consulta [Impostazioni](#page-986-0)  [per la creazione di cluster di database Multi-AZ.](#page-986-0)

Questo esempio crea un cluster database multi-AZ e specifica che RDS gestisce la password in Secrets Manager. Il segreto viene crittografato utilizzando la chiave KMS fornita da Secrets Manager.

Example

PerLinux, o: macOS Unix

```
aws rds create-db-cluster \ 
    --db-cluster-identifier mysql-multi-az-db-cluster \ 
   --engine mysql \setminus --engine-version 8.0.28 \ 
    --backup-retention-period 1 \ 
    --allocated-storage 4000 \ 
    --storage-type io1 \ 
    --iops 10000 \ 
    --db-cluster-instance-class db.r6gd.xlarge \ 
    --manage-master-user-password
```
Per Windows:

```
aws rds create-db-cluster ^ 
    --db-cluster-identifier mysql-multi-az-db-cluster ^ 
    --engine mysql ^ 
    --engine-version 8.0.28 ^ 
    --backup-retention-period 1 ^ 
    --allocated-storage 4000 ^ 
    --storage-type io1 ^ 
    --iops 10000 ^ 
    --db-cluster-instance-class db.r6gd.xlarge ^
```
#### --manage-master-user-password

### API RDS

Per specificare che RDS gestisce la password dell'utente master in Secrets Manager, imposta il parametro ManageMasterUserPassword su true in una delle seguenti operazioni:

- [CreateDBCluster](https://docs.aws.amazon.com/AmazonRDS/latest/APIReference/API_CreateDBCluster.html)
- [ModifyDBCluster](https://docs.aws.amazon.com/AmazonRDS/latest/APIReference/API_ModifyDBCluster.html)

Quando imposti il parametro ManageMasterUserPassword su true in una di queste operazioni, RDS genera la password dell'utente master e la gestisce per tutto il suo ciclo di vita in Secrets Manager.

Per crittografare il segreto, è possibile specificare una chiave gestita dal cliente o utilizzare la chiave KMS predefinita fornita da Secrets Manager. Per specificare la chiave gestita dal cliente usa il parametro MasterUserSecretKmsKeyId. L'identificatore della chiave AWS KMS è l'ARN della chiave, l'ID chiave, l'alias ARN o il nome alias per la chiave KMS. Per usate una chiave KMS in un Account AWS diverso, specifica l'ARN della chiave o dell'alias. Dopo che RDS gestisce le credenziali del database per un cluster database, non puoi modificare la chiave KMS utilizzata per crittografare il segreto.

## <span id="page-4961-0"></span>Rotazione del segreto della password dell'utente master per un'istanza database

Quando RDS ruota il segreto della password di un utente master, Secrets Manager genera una nuova versione del segreto esistente. La nuova versione del segreto contiene la nuova password dell'utente master. Amazon RDS modifica la password dell'utente master per l'istanza database in modo che corrisponda alla password per la nuova versione del segreto.

Puoi ruotare un segreto immediatamente invece di aspettare la rotazione programmata. Per ruotare il segreto della password dell'utente master in Secrets Manager, modifica l'istanza database. Per ulteriori informazioni sulla modifica di un'istanza database, consulta [Modifica di un'istanza database](#page-722-0) [Amazon RDS.](#page-722-0)

È possibile ruotare immediatamente la password segreta di un utente principale con la console RDS, l'API RDS o l'API RDS. AWS CLI La nuova password è sempre lunga 28 caratteri e contiene almeno un carattere maiuscolo e minuscolo, un numero e una punteggiatura.

### Console

Per ruotare il segreto della password dell'utente master utilizzando la console RDS, modifica l'istanza database e seleziona Rotate secret immediately (Ruota il segreto immediatamente) in Settings (Impostazioni).

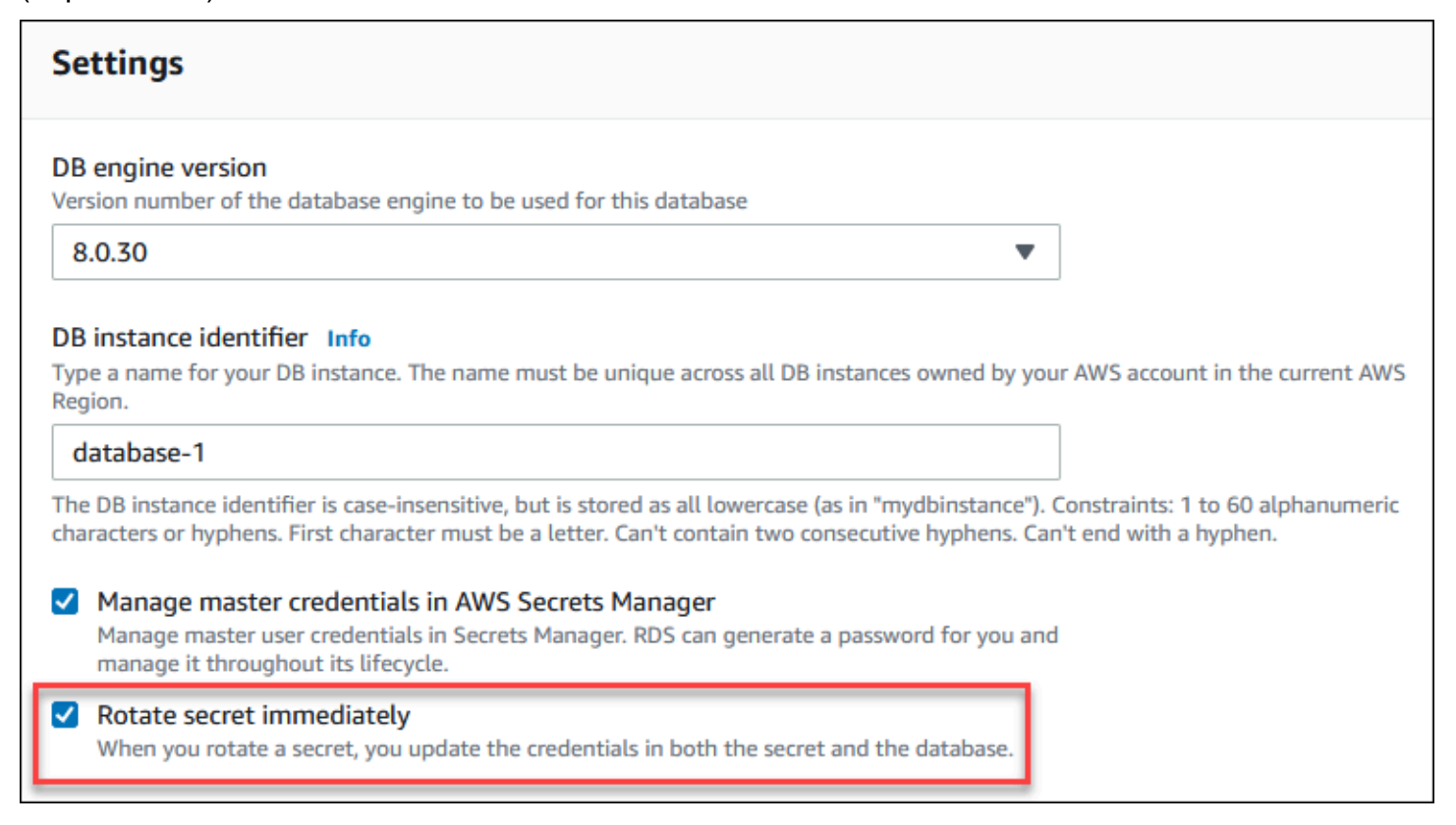

Per modificare un'istanza database con la console RDS segui le istruzioni presenti in [Modifica](#page-722-0)  [di un'istanza database Amazon RDS.](#page-722-0) È necessario scegliere Apply immediately (Applica immediatamente) nella pagina di conferma.

AWS CLI

Per ruotare la password segreta di un utente principale utilizzando il AWS CLI, usa il comando e specifica l'[modify-db-instance](https://docs.aws.amazon.com/cli/latest/reference/rds/modify-db-instance.html)opzione. --rotate-master-user-password È necessario specificare l'opzione --apply-immediately quando si ruota la password master.

Questo esempio ruota il segreto della password dell'utente master.

Example

Per LinuxmacOS, oUnix:

aws rds modify-db-instance \

```
 --db-instance-identifier mydbinstance \ 
 --rotate-master-user-password \ 
 --apply-immediately
```
Per Windows:

```
aws rds modify-db-instance ^ 
     --db-instance-identifier mydbinstance ^ 
     --rotate-master-user-password ^ 
     --apply-immediately
```
### API RDS

È possibile ruotare il segreto della password dell'utente master utilizzando l'operazione [ModifyDBInstance](https://docs.aws.amazon.com/AmazonRDS/latest/APIReference/API_ModifyDBInstance.html) e impostando il parametro RotateMasterUserPassword su true. È necessario impostare il parametro ApplyImmediately su true quando si ruota la password master.

## <span id="page-4963-0"></span>Rotazione del segreto della password dell'utente master per un cluster database multi-AZ

Quando RDS ruota il segreto della password di un utente master, Secrets Manager genera una nuova versione del segreto esistente. La nuova versione del segreto contiene la nuova password dell'utente master. Amazon RDS modifica la password dell'utente master per il cluster database multi-AZ in modo che corrisponda alla password per la nuova versione del segreto.

Puoi ruotare un segreto immediatamente invece di aspettare la rotazione programmata. Per ruotare il segreto della password dell'utente master in Secrets Manager, modifica il cluster database multi-AZ. Per informazioni sulla modifica di un cluster database multi-AZ, consulta [Modifica di un cluster di](#page-983-0) [database Multi-AZ](#page-983-0).

È possibile ruotare immediatamente la password segreta di un utente principale con la console RDS AWS CLI, o l'API RDS. La nuova password è sempre lunga 28 caratteri e contiene almeno un carattere maiuscolo e minuscolo, un numero e una punteggiatura.

### Console

Per ruotare il segreto della password dell'utente master utilizzando la console RDS, modifica il cluster database multi-AZ e seleziona Rotate secret immediately (Ruota il segreto immediatamente) in Settings (Impostazioni).

## **Settings**

#### **Engine Version Info**

#### MySQL 8.0.30

To see more versions, modify the capacity types. Info

#### DB cluster identifier Info

Enter a name for your DB cluster. The name must be unique across all DB clusters owned by your AWS account in the current AWS Region.

#### database-2

The DB cluster identifier is case-insensitive, but is stored as all lowercase (as in "mydbcluster"). Constraints: 1 to 60 alphanumeric characters or hyphens. First character must be a letter. Can't contain two consecutive hyphens. Can't end with a hyphen.

#### DB cluster identifier

The identifier for the DB cluster.

#### database-2

Manage master credentials in AWS Secrets Manager Manage master user credentials in Secrets Manager. RDS can generate a password for you and manage it throughout its lifecycle.

### Rotate secret immediately When you rotate a secret, you update the credentials in both the secret and the database.

Per modificare un cluster database multi-AZ con la console RDS segui le istruzioni presenti in [Modifica di un cluster di database Multi-AZ.](#page-983-0) È necessario scegliere Apply immediately (Applica immediatamente) nella pagina di conferma.

### AWS CLI

Per ruotare la password segreta di un utente principale utilizzando il AWS CLI, usa il comando e specifica l'[modify-db-clustero](https://docs.aws.amazon.com/cli/latest/reference/rds/modify-db-cluster.html)pzione. --rotate-master-user-password È necessario specificare l'opzione --apply-immediately quando si ruota la password master.

Questo esempio ruota il segreto della password dell'utente master.

### Example

Per LinuxmacOS, oUnix:

```
aws rds modify-db-cluster \
```
v

```
 --db-cluster-identifier mydbcluster \ 
 --rotate-master-user-password \ 
 --apply-immediately
```
### Per Windows:

```
aws rds modify-db-cluster ^ 
     --db-cluster-identifier mydbcluster ^ 
     --rotate-master-user-password ^ 
     --apply-immediately
```
### API RDS

È possibile ruotare il segreto della password dell'utente master utilizzando l'operazione [ModifyDBCluster](https://docs.aws.amazon.com/AmazonRDS/latest/APIReference/API_ModifyDBCluster.html) e impostando il parametro RotateMasterUserPassword su true. È necessario impostare il parametro ApplyImmediately su true quando si ruota la password master.

## <span id="page-4965-0"></span>Visualizzazione dei dettagli di un segreto per un'istanza database

Puoi recuperare i tuoi segreti utilizzando la console ([https://console.aws.amazon.com/](https://console.aws.amazon.com/secretsmanager/) [secretsmanager/](https://console.aws.amazon.com/secretsmanager/)) o il AWS CLI (comando [get-secret-valueS](https://docs.aws.amazon.com/cli/latest/reference/secretsmanager/get-secret-value.html)ecrets Manager).

Puoi trovare l'Amazon Resource Name (ARN) di un segreto gestito da RDS in Secrets Manager con la console RDS AWS CLI, o l'API RDS.

### Console

Per visualizzare i dettagli di un segreto gestito da RDS in Secrets Manager

- 1. Accedi AWS Management Console e apri la console Amazon RDS all'[indirizzo https://](https://console.aws.amazon.com/rds/) [console.aws.amazon.com/rds/](https://console.aws.amazon.com/rds/).
- 2. Nel riquadro di navigazione, scegli Databases (Database).
- 3. Scegliere il nome dell'istanza database per visualizzarne i dettagli.
- 4. Scegli la scheda Configurazione.

In Master Credentials ARN (ARN credenziali master), puoi visualizzare l'ARN del segreto.

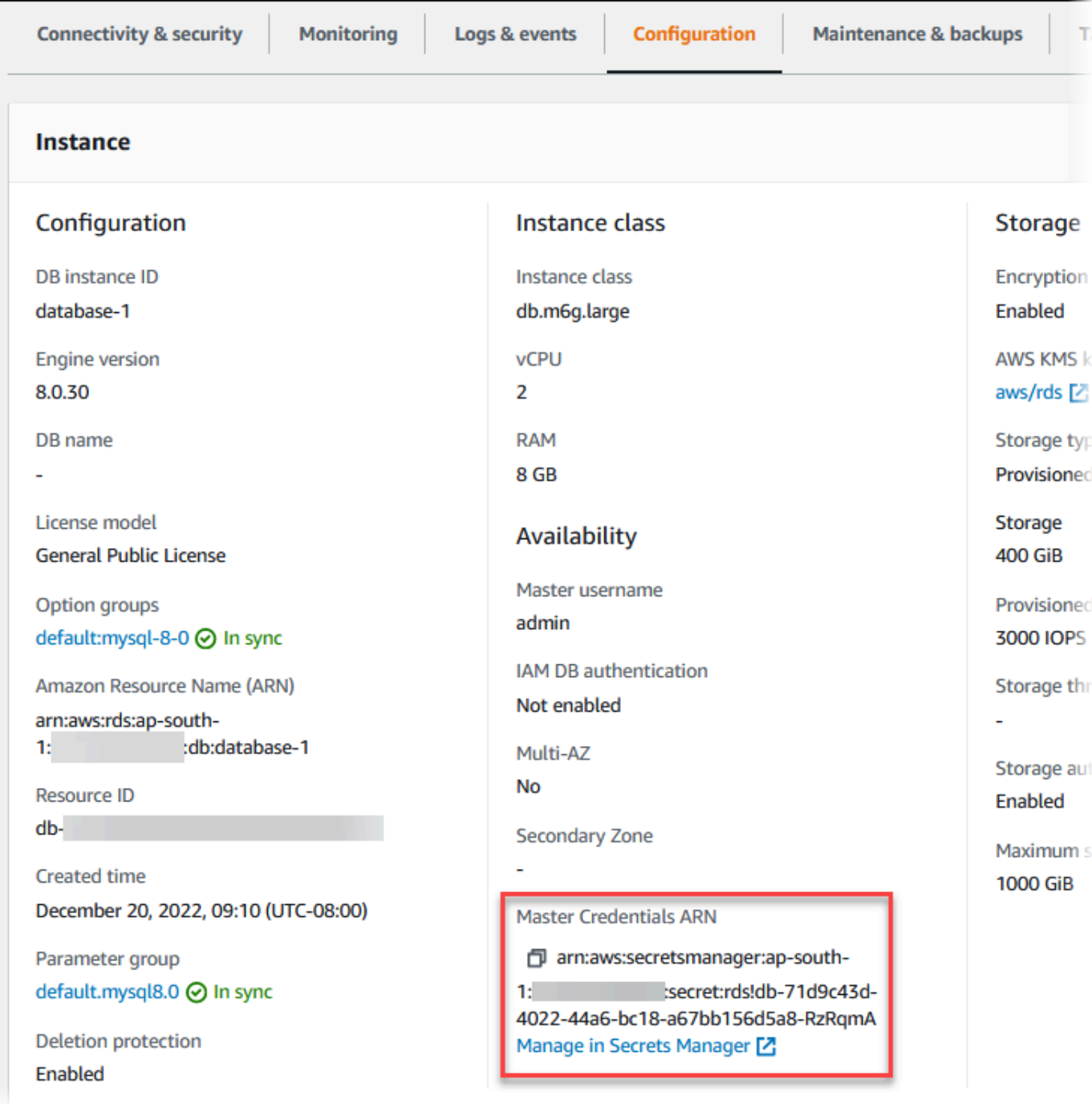

Puoi selezionare il collegamento Manage in Secrets Manager (Gestisci in Secrets Manager) per visualizzare e gestire il segreto nella console di Secrets Manager.

### AWS CLI

È possibile utilizzare il comando [describe-db-instancesR](https://docs.aws.amazon.com/cli/latest/reference/rds/describe-db-instances.html)DS CLI per trovare le seguenti informazioni su un segreto gestito da RDS in Secrets Manager:

- SecretArn: l'ARN del segreto
- SecretStatus: lo stato del segreto

I valori possibili per lo stato sono:

- creating: il segreto è in fase di creazione.
- active: il segreto è disponibile per l'uso normale e la rotazione.
- rotating: il segreto è in fase di rotazione.
- impaired: il segreto può essere utilizzato per accedere alle credenziali del database, ma non può essere ruotato. Un segreto può avere questo stato se, ad esempio, le autorizzazioni vengono modificate in modo che RDS non può più accedere al segreto o alla chiave KMS del segreto.

Quando un segreto ha questo stato, puoi correggere la condizione che lo ha causato. Se correggi la condizione che ha causato lo stato, lo stato rimane impaired fino alla rotazione successiva. In alternativa, è possibile modificare l'istanza database per disattivare la gestione automatica delle credenziali del database e quindi modificare nuovamente l'istanza database per attivare la gestione automatica delle credenziali del database. Per modificare l'istanza DB, utilizzate l'--manage-master-user-passwordopzione nel comando. [modify-db-instance](https://docs.aws.amazon.com/cli/latest/reference/rds/modify-db-instance.html)

• KmsKeyId: l'ARN della chiave KMS utilizzata per crittografare il segreto

Specifica l'opzione --db-instance-identifier per mostrare l'output per un'istanza database specifica. Questo esempio mostra l'output di un segreto utilizzato da un'istanza database.

Example

aws rds describe-db-instances --db-instance-identifier *mydbinstance*

Di seguito è illustrato l'output di esempio di un segreto:

```
"MasterUserSecret": { 
                 "SecretArn": "arn:aws:secretsmanager:eu-west-1:123456789012:secret:rds!
db-033d7456-2c96-450d-9d48-f5de3025e51c-xmJRDx", 
                 "SecretStatus": "active", 
                 "KmsKeyId": "arn:aws:kms:eu-
west-1:123456789012:key/0987dcba-09fe-87dc-65ba-ab0987654321" 
 }
```
Quando si dispone dell'ARN segreto, è possibile visualizzare i dettagli sul segreto utilizzando il comando [get-secret-valueS](https://docs.aws.amazon.com/cli/latest/reference/secretsmanager/get-secret-value.html)ecrets Manager CLI.

Questo esempio mostra i dettagli del segreto nell'output di esempio precedente.

Example

PerLinux, omacOS: Unix

```
aws secretsmanager get-secret-value \ 
     --secret-id 'arn:aws:secretsmanager:eu-west-1:123456789012:secret:rds!
db-033d7456-2c96-450d-9d48-f5de3025e51c-xmJRDx'
```
Per Windows:

```
aws secretsmanager get-secret-value ^ 
     --secret-id 'arn:aws:secretsmanager:eu-west-1:123456789012:secret:rds!
db-033d7456-2c96-450d-9d48-f5de3025e51c-xmJRDx'
```
### API RDS

È possibile visualizzare l'ARN, lo stato e la chiave KMS di un segreto gestito da RDS in Secrets Manager utilizzando l'operazione [DescribeDBInstances](https://docs.aws.amazon.com/AmazonRDS/latest/APIReference/API_DescribeDBInstances.html) e impostando il parametro DBInstanceIdentifier su un identificatore di istanza database. I dettagli del segreto sono inclusi nell'output.

Quando si dispone dell'ARN segreto, è possibile visualizzare i dettagli sul segreto utilizzando l'operazione [GetSecretValue](https://docs.aws.amazon.com/secretsmanager/latest/apireference/API_GetSecretValue.html)Secrets Manager.

## Visualizzazione dei dettagli di un segreto per un cluster database multi-AZ

Puoi recuperare i tuoi segreti utilizzando la console ([https://console.aws.amazon.com/](https://console.aws.amazon.com/secretsmanager/) [secretsmanager/](https://console.aws.amazon.com/secretsmanager/)) o il AWS CLI (comando [get-secret-valueS](https://docs.aws.amazon.com/cli/latest/reference/secretsmanager/get-secret-value.html)ecrets Manager).

Puoi trovare l'Amazon Resource Name (ARN) di un segreto gestito da RDS in Secrets Manager con la console RDS AWS CLI, l'o l'API RDS.

### Console

Per visualizzare i dettagli di un segreto gestito da RDS in Secrets Manager

- 1. Accedi AWS Management Console e apri la console Amazon RDS all'[indirizzo https://](https://console.aws.amazon.com/rds/) [console.aws.amazon.com/rds/](https://console.aws.amazon.com/rds/).
- 2. Nel riquadro di navigazione, scegli Databases (Database).
- 3. Scegli il nome del cluster database multi-AZ per visualizzarne i dettagli.
- 4. Scegli la scheda Configurazione.

In Master Credentials ARN (ARN credenziali master), puoi visualizzare l'ARN del segreto.

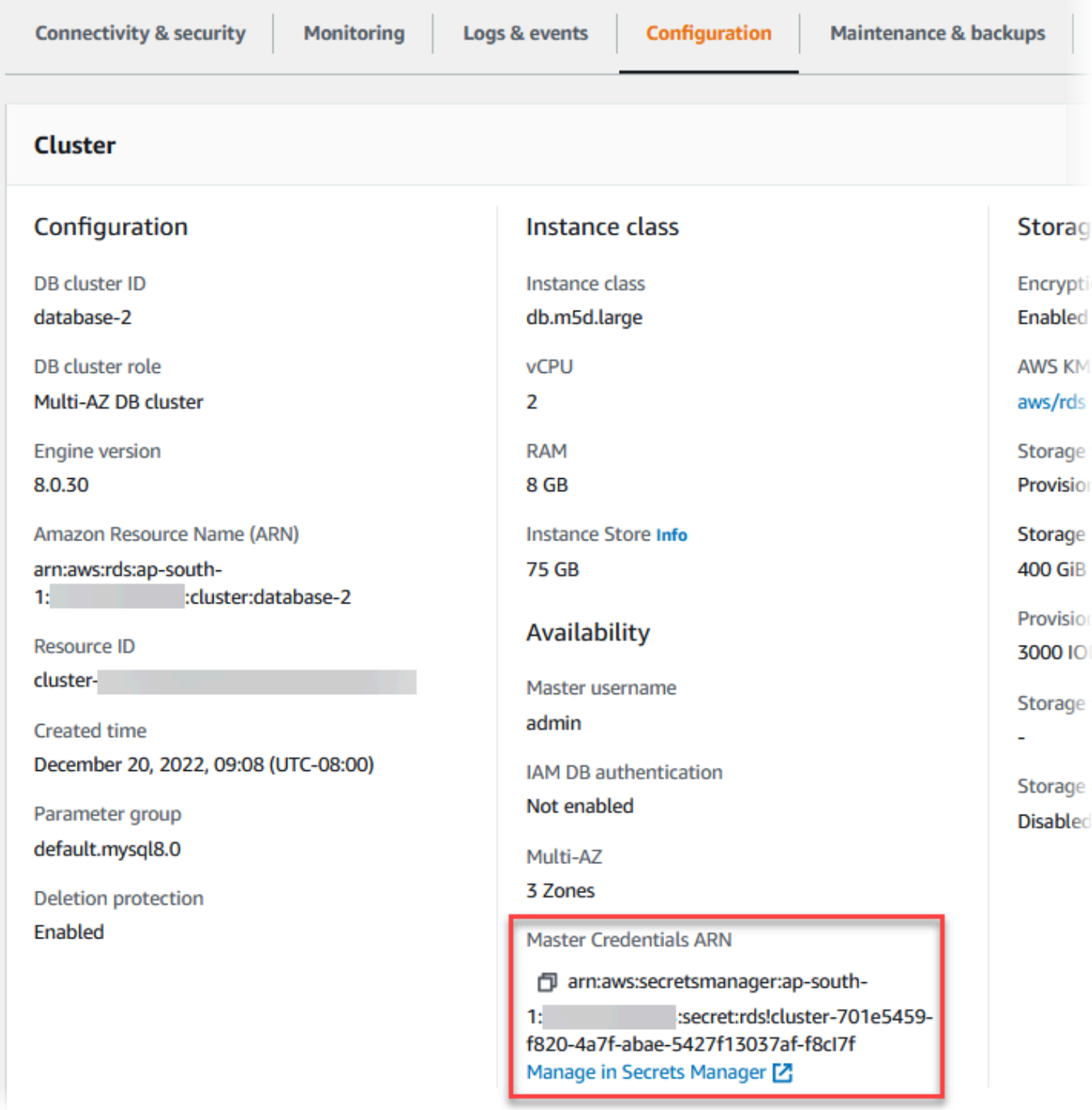

Puoi selezionare il collegamento Manage in Secrets Manager (Gestisci in Secrets Manager) per visualizzare e gestire il segreto nella console di Secrets Manager.

### AWS CLI

È possibile utilizzare il AWS CLI [describe-db-clusters](https://docs.aws.amazon.com/cli/latest/reference/rds/describe-db-clusters.html)comando RDS per trovare le seguenti informazioni su un segreto gestito da RDS Aurora Manager:

- SecretArn: l'ARN del segreto
- SecretStatus: lo stato del segreto

I valori possibili per lo stato sono:

- creating: il segreto è in fase di creazione.
- active: il segreto è disponibile per l'uso normale e la rotazione.
- rotating: il segreto è in fase di rotazione.
- impaired: il segreto può essere utilizzato per accedere alle credenziali del database, ma non può essere ruotato. Un segreto può avere questo stato se, ad esempio, le autorizzazioni vengono modificate in modo che RDS non può più accedere al segreto o alla chiave KMS del segreto.

Quando un segreto ha questo stato, puoi correggere la condizione che lo ha causato. Se correggi la condizione che ha causato lo stato, lo stato rimane impaired fino alla rotazione successiva. In alternativa, è possibile modificare il cluster database per disattivare la gestione automatica delle credenziali del database e quindi modificare nuovamente il cluster database per attivare la gestione automatica delle credenziali del database. Per modificare il cluster DB, utilizzare l'--manage-master-user-passwordopzione nel comando. [modify-db-cluster](https://docs.aws.amazon.com/cli/latest/reference/rds/modify-db-cluster.html)

• KmsKeyId: l'ARN della chiave KMS utilizzata per crittografare il segreto

Specifica l'opzione --db-cluster-identifier per mostrare l'output per un cluster database specifico. Questo esempio mostra l'output di un segreto utilizzato da un cluster database.

Example

aws rds describe-db-clusters --db-cluster-identifier *mydbcluster*

L'esempio seguente mostra l'output di un segreto:

```
"MasterUserSecret": { 
                 "SecretArn": "arn:aws:secretsmanager:eu-west-1:123456789012:secret:rds!
cluster-033d7456-2c96-450d-9d48-f5de3025e51c-xmJRDx", 
                 "SecretStatus": "active", 
                 "KmsKeyId": "arn:aws:kms:eu-
west-1:123456789012:key/0987dcba-09fe-87dc-65ba-ab0987654321" 
 }
```
Quando si dispone dell'ARN segreto, è possibile visualizzare i dettagli sul segreto utilizzando il comando [get-secret-valueS](https://docs.aws.amazon.com/cli/latest/reference/secretsmanager/get-secret-value.html)ecrets Manager CLI.

Questo esempio mostra i dettagli del segreto nell'output di esempio precedente.

Example

PerLinux, omacOS: Unix

```
aws secretsmanager get-secret-value \ 
     --secret-id 'arn:aws:secretsmanager:eu-west-1:123456789012:secret:rds!
cluster-033d7456-2c96-450d-9d48-f5de3025e51c-xmJRDx'
```
Per Windows:

```
aws secretsmanager get-secret-value ^ 
     --secret-id 'arn:aws:secretsmanager:eu-west-1:123456789012:secret:rds!
cluster-033d7456-2c96-450d-9d48-f5de3025e51c-xmJRDx'
```
### API RDS

È possibile visualizzare l'ARN, lo stato e la chiave KMS di un segreto gestito da RDS in Secrets Manager utilizzando l'operazione RDS [DescribeDBClusters](https://docs.aws.amazon.com/AmazonRDS/latest/APIReference/API_DescribeDBClusters.html) e impostando il parametro DBClusterIdentifier su un identificatore di cluster database. I dettagli del segreto sono inclusi nell'output.

Quando si dispone dell'ARN segreto, è possibile visualizzare i dettagli sul segreto utilizzando l'operazione [GetSecretValue](https://docs.aws.amazon.com/secretsmanager/latest/apireference/API_GetSecretValue.html)Secrets Manager.

## Disponibilità di regioni e versioni

Il supporto varia a seconda delle versioni specifiche di ciascun motore di database e a seconda delle Regioni AWS. Per ulteriori informazioni sulla disponibilità di versioni e regioni con l'integrazione di Secrets Manager con Amazon RDS, consulta [Regioni e motori DB supportati per l'integrazione di](#page-331-0)  [Secrets Manager con Amazon RDS.](#page-331-0)

# Protezione dei dati in Amazon RDS

Il AWS modello di [responsabilità condivisa modello](https://aws.amazon.com/compliance/shared-responsibility-model/) di si applica alla protezione dei dati in Amazon Relational Database Service. Come descritto in questo modello, AWS è responsabile della protezione dell'infrastruttura globale che gestisce tutte le Cloud AWS. L'utente è responsabile del mantenimento del controllo sui contenuti ospitati su questa infrastruttura. L'utente è inoltre responsabile delle attività di configurazione e gestione della sicurezza per Servizi AWS che usi. Per ulteriori informazioni sulla privacy dei dati, consulta la sezione [Privacy dei dati FAQ](https://aws.amazon.com/compliance/data-privacy-faq/). Per informazioni sulla protezione dei dati in Europa, consulta la [AWS Modello di responsabilità condivisa e post sul GDPR](https://aws.amazon.com/blogs/security/the-aws-shared-responsibility-model-and-gdpr/) blog sul AWS Blog sulla sicurezza.

Ai fini della protezione dei dati, ti consigliamo di proteggere Account AWS credenziali e configura singoli utenti con AWS IAM Identity Center oppure AWS Identity and Access Management (IAM). In tal modo, a ogni utente verranno assegnate solo le autorizzazioni necessarie per svolgere i suoi compiti. Ti suggeriamo, inoltre, di proteggere i dati nei seguenti modi:

- Usa l'autenticazione a più fattori (MFA) con ogni account.
- UsaSSL/TLSper comunicare con AWS risorse. Richiediamo TLS 1.2 e consigliamo TLS 1.3.
- Configurazione API e registrazione delle attività degli utenti con AWS CloudTrail. Per informazioni sull'utilizzo dei CloudTrail percorsi per l'acquisizione AWS attività, vedi [Lavorare con i CloudTrail](https://docs.aws.amazon.com/awscloudtrail/latest/userguide/cloudtrail-trails.html)  [sentieri](https://docs.aws.amazon.com/awscloudtrail/latest/userguide/cloudtrail-trails.html) in AWS CloudTrail Guida per l'utente.
- Utilizzo AWS soluzioni di crittografia, insieme a tutti i controlli di sicurezza predefiniti all'interno Servizi AWS.
- Utilizza i servizi di sicurezza gestiti avanzati, come Amazon Macie, che aiutano a individuare e proteggere i dati sensibili archiviati in Amazon S3.
- Se sono necessari FIPS 140-3 moduli crittografici convalidati per l'accesso AWS tramite un'interfaccia a riga di comando o unAPI, utilizza un endpoint. FIPS Per ulteriori informazioni sugli FIPS endpoint disponibili, vedere [Federal Information Processing Standard \(FIPS\)](https://aws.amazon.com/compliance/fips/) 140-3.

Ti consigliamo vivamente di non inserire mai informazioni riservate o sensibili, ad esempio gli indirizzi e-mail dei clienti, nei tag o nei campi di testo in formato libero, ad esempio nel campo Nome. Ciò include quando lavori con Amazon RDS o altri Servizi AWS utilizzando la consoleAPI, AWS CLI, oppure AWS SDKs. I dati inseriti nei tag o nei campi di testo in formato libero utilizzati per i nomi possono essere utilizzati per i la fatturazione o i log di diagnostica. Se fornisci un URL a un server esterno, ti consigliamo vivamente di non includere le informazioni sulle credenziali URL per convalidare la tua richiesta a quel server.

### Argomenti

- [Protezione dei dati tramite crittografia](#page-4974-0)
- [Riservatezza del traffico Internet](#page-5004-0)

# <span id="page-4974-0"></span>Protezione dei dati tramite crittografia

Puoi abilitare la crittografia per le risorse di database. Puoi anche crittografare le connessioni ai cluster .

Argomenti

- [Crittografia delle risorse Amazon RDS](#page-4974-1)
- [AWS KMS key gestione](#page-4981-0)
- •
- [Rotazione del certificatoSSL/TLS](#page-4991-0)

## <span id="page-4974-1"></span>Crittografia delle risorse Amazon RDS

Amazon RDS I dati che vengono crittografati quando sono inattivi includono lo storage sottostante per le istanze database, i backup automatici, le repliche di lettura e gli snapshot.

Dopo la crittografia dei dati, RDSAmazon gestisce l'autenticazione dell'accesso e la decrittografia dei dati in modo trasparente con un impatto minimo sulle prestazioni. Non è quindi necessario modificare le applicazioni client di database per utilizzare la crittografia.

### **a** Note

Per i dati in transito tra le repliche di origine e quelle di lettura vengono crittografati, anche durante la replica tra AWS Regioni.

### Argomenti

- [Panoramica sulla crittografia delle risorse Amazon RDS](#page-4975-0)
- [Crittografia di un'istanza database](#page-4976-0)
- [Determinare se la crittografia è attivata per un'istanza database](#page-4977-0)
- [Disponibilità della crittografia RDS](#page-4979-0)
- [Crittografia in transito](#page-4979-1)
- •

### <span id="page-4975-0"></span>Panoramica sulla crittografia delle risorse Amazon RDS

Le istanze database RDS crittografate di Amazon forniscono un ulteriore livello di protezione dei dati proteggendo i dati dall'accesso non autorizzato allo storage sottostante. Puoi utilizzare la RDS crittografia Amazon per aumentare la protezione dei dati delle tue applicazioni distribuite nel cloud e soddisfare i requisiti di conformità per la crittografia a riposo.

Per un'istanza DB RDS crittografata con Amazon, tutti i log, i backup e gli snapshot sono crittografati. Amazon RDS utilizza un AWS Key Management Service chiave per crittografare queste risorse. Per ulteriori informazioni sulle KMS chiavi, vedere [AWS KMS keys](https://docs.aws.amazon.com/kms/latest/developerguide/concepts.html#kms_keys) nella AWS Key Management Service Guida per gli sviluppatori e[AWS KMS key gestione.](#page-4981-0) Se si copia un'istantanea crittografata, è possibile utilizzare una KMS chiave diversa per crittografare l'istantanea di destinazione rispetto a quella utilizzata per crittografare l'istantanea di origine.

Una replica di lettura di un'istanza RDS crittografata Amazon deve essere crittografata utilizzando la stessa KMS chiave dell'istanza DB primaria quando entrambe si trovano nella stessa istanza. AWS Regione. Se l'istanza DB principale e la replica di lettura sono diverse AWS Regioni, si crittografa la replica di lettura utilizzando l'apposita KMS chiave AWS Regione.

Puoi usare un Chiave gestita da AWS oppure puoi creare chiavi gestite dai clienti. Per gestire le chiavi gestite dai clienti utilizzate per crittografare e decrittografare le tue RDS risorse Amazon, utilizzi [AWS Key Management Service \(AWS KMS\).](https://docs.aws.amazon.com/kms/latest/developerguide/) AWS KMS combina hardware e software sicuri e ad alta disponibilità per fornire un sistema di gestione delle chiavi scalabile per il cloud. Utilizzo AWS KMS, è possibile creare chiavi gestite dal cliente e definire le politiche che controllano il modo in cui tali chiavi gestite dal cliente possono essere utilizzate. AWS KMS supporta CloudTrail, in modo da poter controllare l'utilizzo KMS delle chiavi per verificare che le chiavi gestite dal cliente vengano utilizzate in modo appropriato. Puoi utilizzare le chiavi gestite dai clienti con Amazon Aurora e supportate AWS servizi come Amazon S3EBS, Amazon e Amazon Redshift. Per un elenco di servizi integrati con AWS KMS, vedi [AWS Integrazione dei servizi.](https://aws.amazon.com/kms/features/#AWS_Service_Integration)

Amazon supporta RDS anche la crittografia di un'istanza DB Oracle o SQL Server con Transparent Data Encryption (TDE). TDEpuò essere utilizzato con RDS la crittografia a riposo, sebbene l'utilizzo TDE simultaneo della RDS crittografia a riposo possa influire leggermente sulle prestazioni del database. È necessario gestire chiavi diverse per ogni metodo di crittografia. Per ulteriori informazioni suTDE, vedere [Oracle Transparent Data Encryption](#page-4131-0) [oSupport per la crittografia trasparente dei dati](#page-3106-0)  [nel SQL server.](#page-3106-0)

### <span id="page-4976-0"></span>Crittografia di un'istanza database

Per crittografare una nuova istanza DB, scegli Abilita crittografia sulla RDS console Amazon. Per ulteriori informazioni sulla creazione di un istanza database, consulta [Creazione di un'istanza](#page-542-0)  [database Amazon RDS](#page-542-0).

Se utilizzi il [create-db-instance](https://docs.aws.amazon.com/cli/latest/reference/rds/create-db-instance.html) AWS CLI comando per creare un'istanza DB crittografata, imposta il --storage-encrypted parametro. Se utilizzate l'reateDBInstanceAPIoperazione [C](https://docs.aws.amazon.com/AmazonRDS/latest/APIReference/API_CreateDBInstance.html), impostate il StorageEncrypted parametro su true.

Quando crei un'istanza DB crittografata, puoi scegliere una chiave gestita dal cliente o Chiave gestita da AWS per Amazon per RDS crittografare la tua istanza DB. Se non specifichi l'identificatore della chiave per una chiave gestita dal cliente, Amazon RDS utilizza il Chiave gestita da AWS per la tua nuova istanza DB. Amazon RDS crea un Chiave gestita da AWS per Amazon RDS per il tuo AWS conto. Il tuo AWS l'account ha un altro Chiave gestita da AWS per Amazon RDS per ognuno AWS Regione.

Per ulteriori informazioni sulle KMS chiavi, vedere [AWS KMS keys](https://docs.aws.amazon.com/kms/latest/developerguide/concepts.html#kms_keys) nella AWS Key Management Service Guida per gli sviluppatori.

Dopo aver creato un'istanza DB crittografata, non è possibile modificare la KMS chiave utilizzata da tale istanza DB. Pertanto, assicurati di determinare i requisiti KMS chiave prima di creare l'istanza DB crittografata.

Se utilizzi il plugin AWS CLI create-db-instancecomando per creare un'istanza DB crittografata con una chiave gestita dal cliente, imposta il --kms-key-id parametro su qualsiasi identificatore di chiave per la KMS chiave. Se utilizzi l'RDSAPICreateDBInstanceoperazione Amazon, imposta il KmsKeyId parametro su qualsiasi identificatore di chiave per la KMS chiave. Per utilizzare una chiave gestita dal cliente in un altro AWS account, specifica la chiave ARN o l'aliasARN.

### **A** Important

Amazon RDS può perdere l'accesso alla KMS chiave per un'istanza DB quando disabiliti la KMS chiave. In questi casi, l'istanza DB crittografata entra in inaccessible-encryptioncredentials-recoverable stato tra breve. L'istanza DB rimane in questo stato per sette giorni, durante i quali viene interrotta. APIle chiamate effettuate all'istanza DB durante questo periodo potrebbero non avere esito positivo. Per ripristinare l'istanza DB, abilita la KMS chiave e riavvia questa istanza DB. Abilita la KMS chiave dal AWS Management Console. Riavviare l'istanza DB utilizzando AWS CLI comando [start-db-instance](https://docs.aws.amazon.com/cli/latest/reference/rds/start-db-instance.html)o AWS Management Console.

Se l'istanza DB non viene ripristinata entro sette giorni, passa allo inaccessibleencryption-credentials stato terminale. In questo stato, l'istanza DB non è più utilizzabile ed è possibile ripristinare l'istanza DB solo da un backup. È consigliabile abilitare sempre i backup per le istanze database crittografate per evitare la perdita di dati crittografati nei database.

Durante la creazione di un'istanza DB, Amazon RDS verifica se il principale chiamante ha accesso alla KMS chiave e genera una concessione dalla KMS chiave che utilizza per l'intera durata dell'istanza DB. La revoca dell'accesso del principale chiamante alla KMS chiave non influisce su un database in esecuzione. Quando si utilizzano KMS le chiavi in scenari con più account, ad esempio per copiare un'istantanea su un altro account, la KMS chiave deve essere condivisa con l'altro account. Se si crea un'istanza DB dallo snapshot senza specificare una KMS chiave diversa, la nuova istanza utilizza la chiave dell'account di origineKMS. La revoca dell'accesso alla chiave dopo aver creato l'istanza DB non influisce sull'istanza. Tuttavia, la disabilitazione della chiave influisce su tutte le istanze DB crittografate con tale chiave. Per evitare che ciò accada, specificate una chiave diversa durante l'operazione di copia dell'istantanea.

<span id="page-4977-0"></span>Determinare se la crittografia è attivata per un'istanza database

Puoi utilizzare il plugin AWS Management Console, AWS CLI o RDS API per determinare se la crittografia a riposo è attivata per un'istanza DB.

### **Console**

Per determinare se la crittografia a riposo è attivata per un'istanza database

- 1. Accedi a AWS Management Console e apri la RDS console Amazon all'indirizzo https:// [console.aws.amazon.com/rds/](https://console.aws.amazon.com/rds/).
- 2. Nel pannello di navigazione, scegliere Databases (Database).
- 3. Scegliere il nome dell'istanza database a cui si desidera controllare per visualizzarne i dettagli.
- 4. Seleziona la casella Configurazione, e controlla il valore Crittografia sottoStorage (archiviazione).

Mostra Enabled (Abilitato) o Non abilitato.

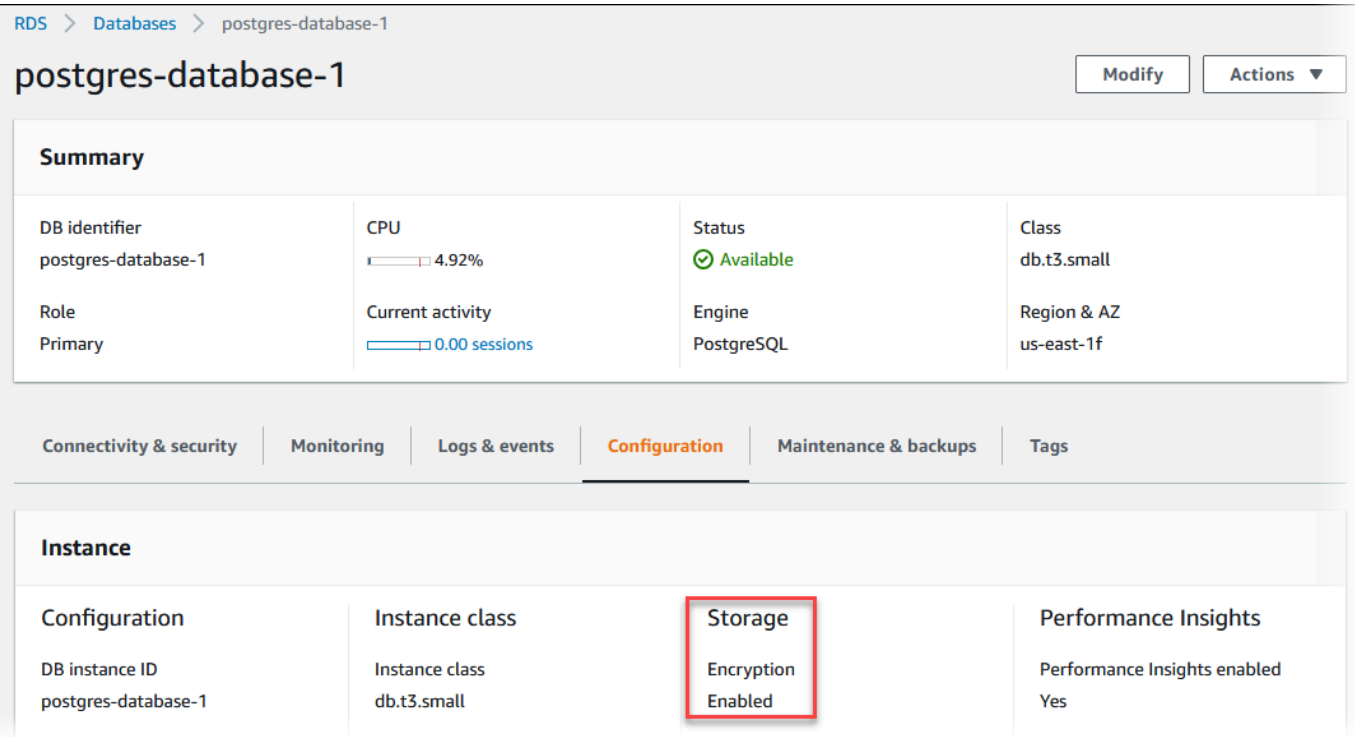

### AWS CLI

Per determinare se la crittografia a riposo è attivata per un'istanza DB, utilizza AWS CLI, chiamate il [describe-db-instances](https://docs.aws.amazon.com/cli/latest/reference/rds/describe-db-instances.html)comando con la seguente opzione:

• --db-instance-identifier – Il nome dell'istanza database.

Nell'esempio seguente viene utilizzata una query per restituire TRUE o FALSE per quanto riguarda la crittografia inattiva per l'istanza database mydb.

### Example

```
aws rds describe-db-instances --db-instance-identifier mydb --query "*[].
{StorageEncrypted:StorageEncrypted}" --output text
```
### RDS API

Per determinare se la crittografia a riposo è attivata per un'istanza DB utilizzando Amazon RDSAPI, chiama l'escribeDBInstancesoperazione [D](https://docs.aws.amazon.com/AmazonRDS/latest/APIReference/API_DescribeDBInstances.html) con il seguente parametro:

• DBInstanceIdentifier – Il nome dell'istanza database.

### <span id="page-4979-0"></span>Disponibilità della crittografia RDS

La crittografia RDSAmazon è attualmente disponibile per tutti i motori di database e i tipi di storage, ad eccezione di SQL Server Express Edition.

La RDS crittografia Amazon è disponibile per la maggior parte delle classi di istanze DB. La tabella seguente elenca le classi di istanze DB che non supportano RDS la crittografia Amazon:

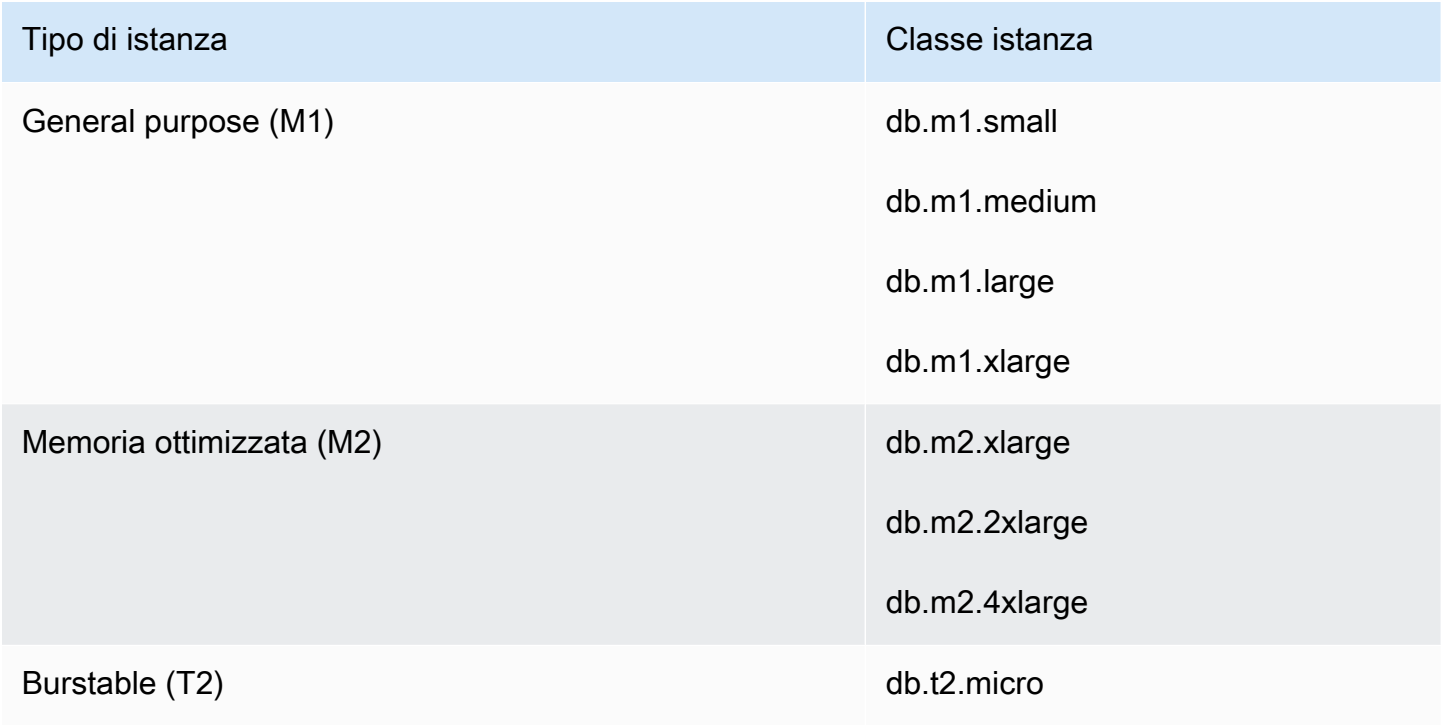

### <span id="page-4979-1"></span>Crittografia in transito

AWS fornisce connettività sicura e privata tra istanze DB di tutti i tipi. Inoltre, alcuni tipi di istanza utilizzano le funzionalità di offload dell'hardware Nitro System sottostante per crittografare automaticamente il traffico in transito tra le istanze. Questa crittografia utilizza algoritmi Authenticated Encryption with Associated Data (AEAD), con crittografia a 256 bit. Non vi è alcun impatto sulle prestazioni della rete. Per supportare questa crittografia aggiuntiva del traffico in transito tra istanze, è necessario soddisfare i seguenti requisiti:

- Le istanze utilizzano i seguenti tipi di istanza:
	- Scopo generale: M6i, M6id, M6in, M6idn, M7g
	- Memoria ottimizzata: R6i, R6id, R6in, R6idn, R7g, X2idn, X2iEdn, X2iEzn
- Le istanze sono le stesse Regione AWS.

• Le istanze si trovano nelle stesse istanze VPC o sono collegate tra loro e il traffico non passa attraverso un dispositivo o un servizio di rete virtuale, come un sistema di bilanciamento del carico o un gateway di transitoVPCs.

Per ulteriori informazioni sulle EC2 istanze sottostanti e sulla crittografia associata, consulta [Encryption in transit](https://docs.aws.amazon.com/AWSEC2/latest/UserGuide/data-protection.html#encryption-transit) nella Amazon EC2 User Guide.

• Puoi crittografare un'istanza Amazon RDS DB solo quando la crei, non dopo la creazione dell'istanza DB.

Tuttavia, poiché è possibile crittografare una copia di uno snapshot DB non crittografata, puoi aggiungere in modo efficace la crittografia a un'istanza database non crittografata. Ovvero, è possibile creare uno snapshot dell'istanza database e quindi creare una copia crittografata di quella snapshot. Puoi quindi ripristinare un'istanza database da uno snapshot crittografata e pertanto disporre di una copia crittografata dell'istanza database originale. Per ulteriori informazioni, consulta [Copia di una snapshot DB..](#page-1161-0)

- Non puoi disattivare la crittografia di una istanza database crittografato.
- Non puoi creare uno snapshot crittografata per una istanza database non crittografato.
- •
- Non è possibile creare una replica di lettura crittografata di un'istanza database non crittografata o una replica di lettura non crittografata di un'istanza database crittografata.
- Le repliche di lettura crittografate devono essere crittografate con la stessa KMS chiave dell'istanza DB di origine quando entrambe si trovano nella stessa AWS Regione.
- Non puoi ripristinare un backup o uno snapshot non crittografato in un'istanza database crittografata.
- Per copiare un'istantanea crittografata da una AWS Da una regione all'altra, è necessario specificare la KMS chiave nella destinazione AWS Regione. Questo perché KMS le chiavi sono specifiche per AWS Regione in cui sono state create.

La snapshot di origine resta crittografata nel processo di copia. Amazon RDS Amazon utilizza la crittografia a busta per proteggere i dati durante il processo di copia. Per ulteriori informazioni sulla crittografia delle buste, consulta la sezione [Envelope](https://docs.aws.amazon.com/kms/latest/developerguide/concepts.html#enveloping) encryption nel AWS Key Management Service Guida per gli sviluppatori.

• Non è possibile decrittografare una istanza database crittografato. Tuttavia, puoi esportare i dati da una istanza database crittografato e importarli in una istanza database non crittografato.

## <span id="page-4981-0"></span>AWS KMS key gestione

Amazon RDS Amazon automaticamente con [AWS Key Management Service \(AWS KMS\)](https://docs.aws.amazon.com/kms/latest/developerguide/) per la gestione delle chiavi. Amazon RDS Amazon utilizza la crittografia a busta. Per ulteriori informazioni sulla crittografia delle buste, consulta la sezione [Envelope](https://docs.aws.amazon.com/kms/latest/developerguide/concepts.html#enveloping) encryption nel AWS Key Management Service Guida per gli sviluppatori.

È possibile utilizzare due tipi di AWS KMS

• Se desideri il pieno controllo su una KMS chiave, devi creare una chiave gestita dal cliente. Per ulteriori informazioni sulle chiavi gestite dal cliente, consulta [Chiavi gestite dal cliente](https://docs.aws.amazon.com/kms/latest/developerguide/concepts.html#customer-cmk) nel AWS Key Management Service Guida per gli sviluppatori.

Non è possibile condividere un'istantanea che è stata crittografata utilizzando il Chiave gestita da AWS del AWS account che ha condiviso l'istantanea.

• Chiavi gestite da AWSsono KMS chiavi del tuo account che vengono create, gestite e utilizzate per tuo conto da un AWS servizio integrato con AWS KMS. Per impostazione predefinita, RDS Chiave gestita da AWS (aws/rds) viene utilizzato per la crittografia. Non è possibile gestire, ruotare o eliminare RDS Chiave gestita da AWS. Per ulteriori informazioni su Chiavi gestite da AWS, vedi [Chiavi gestite da AWS](https://docs.aws.amazon.com/kms/latest/developerguide/concepts.html#aws-managed-cmk) nella AWS Key Management Service Guida per gli sviluppatori.

Per gestire KMS le chiavi utilizzate per i di istanze DB crittografate di RDSAmazon , usa [AWS Key](https://docs.aws.amazon.com/kms/latest/developerguide/) [Management Service \(AWS KMS\) nel](https://docs.aws.amazon.com/kms/latest/developerguide/) [AWS KMS console,](https://console.aws.amazon.com/kms) la AWS CLI, o AWS KMS API. Per visualizzare i registri di controllo di ogni azione intrapresa con un AWS chiave gestita o gestita dal cliente, usa [AWS CloudTrail](https://docs.aws.amazon.com/awscloudtrail/latest/userguide/). Per ulteriori informazioni sulla rotazione dei tasti, vedere [Rotazione](https://docs.aws.amazon.com/kms/latest/developerguide/rotate-keys.html)  [AWS KMS tasti.](https://docs.aws.amazon.com/kms/latest/developerguide/rotate-keys.html)

Autorizzazione dell'uso di una chiave gestita dal cliente

Per creare una risorsa RDS utilizzando una chiave gestita dal cliente, un utente deve disporre delle autorizzazioni per eseguire le seguenti operazioni sulla chiave gestita dal cliente:

- kms:CreateGrant
- kms:DescribeKey

È possibile specificare queste autorizzazioni richieste in una politica chiave o in una IAM politica se la politica chiave lo consente.

### **G** Tip

Per seguire il principio del privilegio minimo, non consentire l'accesso completo a kms:CreateGrant. Utilizza invece la [chiave kms: ViaService condition](https://docs.aws.amazon.com/kms/latest/developerguide/policy-conditions.html#conditions-kms-via-service) per consentire all'utente di creare concessioni sulla KMS chiave solo quando la concessione viene creata per conto dell'utente da un AWS servizio.

È possibile rendere la IAM politica più rigorosa in vari modi. Ad esempio, se desideri consentire l'utilizzo della chiave gestita dal cliente solo per le richieste che hanno origine in RDS, usa la [chiave](https://docs.aws.amazon.com/kms/latest/developerguide/policy-conditions.html#conditions-kms-via-service)  [kms: ViaService condition](https://docs.aws.amazon.com/kms/latest/developerguide/policy-conditions.html#conditions-kms-via-service) con il valore. rds.*<region>*.amazonaws.com Puoi inoltre usare le chiavi o i valori nel [Contesto RDS di crittografia Amazon](#page-4982-0) come condizione per utilizzare la chiave gestita dal cliente per la crittografia.

Per ulteriori informazioni, consulta [Consentire agli utenti di altri account di utilizzare una KMS chiave](https://docs.aws.amazon.com/kms/latest/developerguide/key-policy-modifying-external-accounts.html) nel AWS Key Management Service Guida per gli sviluppatori e politiche [chiave in AWS KMS](https://docs.aws.amazon.com/kms/latest/developerguide/key-policies).

<span id="page-4982-0"></span>Contesto RDS di crittografia Amazon

[Quando RDS utilizza la tua KMS chiave o Amazon EBS utilizza la KMS chiave per conto di RDS, il](https://docs.aws.amazon.com/kms/latest/developerguide/concepts.html#encrypt_context) [servizio specifica un contesto di crittografia.](https://docs.aws.amazon.com/kms/latest/developerguide/concepts.html#encrypt_context) Il contesto di crittografia è costituito da dati [autenticati](https://docs.aws.amazon.com/crypto/latest/userguide/cryptography-concepts.html#term-aad) [aggiuntivi \(\)](https://docs.aws.amazon.com/crypto/latest/userguide/cryptography-concepts.html#term-aad) che AAD AWS KMS utilizza per garantire l'integrità dei dati. Quando viene specificato un contesto di crittografia per un'operazione di crittografia, il servizio deve specificare lo stesso contesto di crittografia per l'operazione di decrittografia. In caso contrario, la decrittografia ha esito negativo. Il contesto di crittografia viene scritto anche nel tuo [AWS CloudTrailr](https://aws.amazon.com/cloudtrail/)egistri per aiutarti a capire perché è stata utilizzata una determinata KMS chiave. CloudTrail I registri possono contenere molte voci che descrivono l'uso di una KMS chiave, ma il contesto di crittografia in ogni voce di registro può aiutarti a determinare il motivo di quel particolare utilizzo.

Come minimo, Amazon RDS utilizza sempre l'ID dell'istanza DB per il contesto di crittografia, come nel seguente JSON esempio in formato:

```
{ "aws:rds:db-id": "db-CQYSMDPBRZ7BPMH7Y3RTDG5QY" }
```
Questo contesto di crittografia può aiutarti a identificare l'istanza DB per cui è stata utilizzata la tua KMS chiave.

Quando la tua KMS chiave viene utilizzata per un'istanza DB specifica e un EBS volume Amazon specifico, per il contesto di crittografia vengono utilizzati sia l'ID dell'istanza DB che l'ID del EBS volume Amazon, come nel seguente esempio in JSON formato:

```
{ 
   "aws:rds:db-id": "db-BRG7VYS3SVIFQW7234EJQOM5RQ", 
   "aws:ebs:id": "vol-ad8c6542"
}
```
È possibile utilizzare Secure Socket Layer (SSL) o Transport Layer Security (TLS) dall'applicazione per crittografare una connessione a un database che esegue Db2, MariaDB, Microsoft SQL Server, MySQL, Oracle o Postgre. SQL

SSL Facoltativamente, la TLS connessioneSSL/può eseguire la verifica dell'identità del server convalidando il certificato del server installato nel database. Per richiedere la verifica dell'identità del server, esegui questa procedura generale:

- 1. Scegli l'autorità di certificazione (CA) che firma il certificato del server di database per il database. Per ulteriori informazioni sulle autorità di certificazione, consulta [Autorità di certificazione.](#page-4984-0)
- 2. Scarica un bundle di certificati da utilizzare quando ti connetti al database. [Pacchetti di certificati di](#page-4989-0) [Regione AWS.](#page-4989-0)

### **a** Note

Tutti i certificati possono essere scaricati solo tramite SSL TLS /connections.

- 3. Connettiti al database utilizzando il processo del tuo motore DB per l'implementazione delle TLS connessioni SSL /. Ogni motore DB ha il proprio processo per l'implementazione diSSL/TLS. Per sapere come implementareSSL/TLSper il tuo database, segui il link che corrisponde al tuo motore DB:
	- [Utilizzo diSSL/TLScon un'istanza database Amazon RDS for Db2](#page-2457-0)
	- [Utilizzo di SSL/TLS con un'istanza database MariaDB](#page-2690-0)
	- [Utilizzo SSL con un'istanza DB di Microsoft SQL Server](#page-2991-0)
	- [Utilizzo di SSL/TLS con un'istanza database MySQL](#page-3295-0)
	- [Utilizzo di SSL con un'istanza database RDS per Oracle](#page-3645-0)
	- [Utilizzo SSL con un'istanza DB Postgres SQL](#page-4239-0)

### <span id="page-4984-0"></span>Autorità di certificazione

L'autorità di certificazione (CA) è il certificato che identifica la CA root della catena di certificati. La CA firma il certificato del server di database, che è il certificato del server installato su ogni istanza database. Il certificato del server di database identifica l'istanza database come server attendibile.

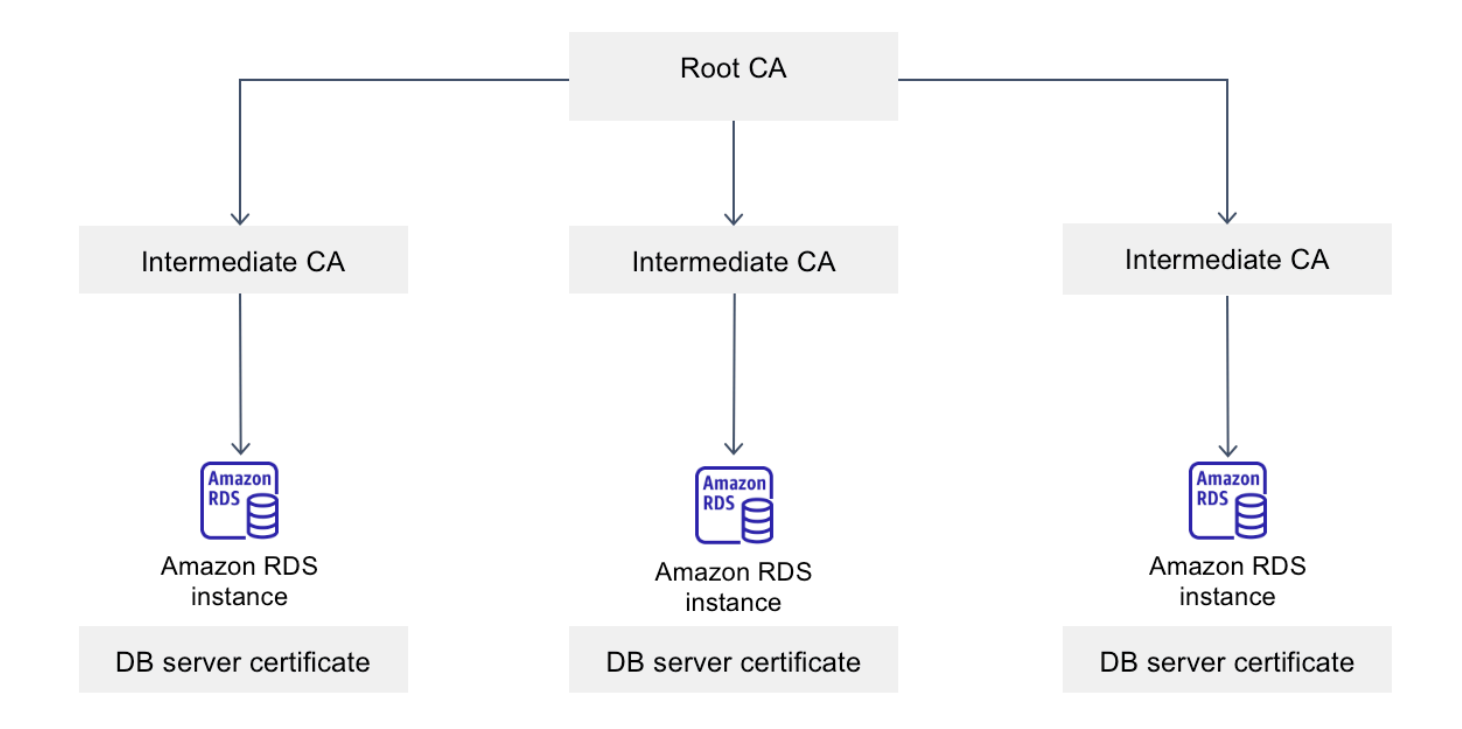

Amazon RDS fornisce quanto segue CAs per firmare il certificato del server DB per un database.

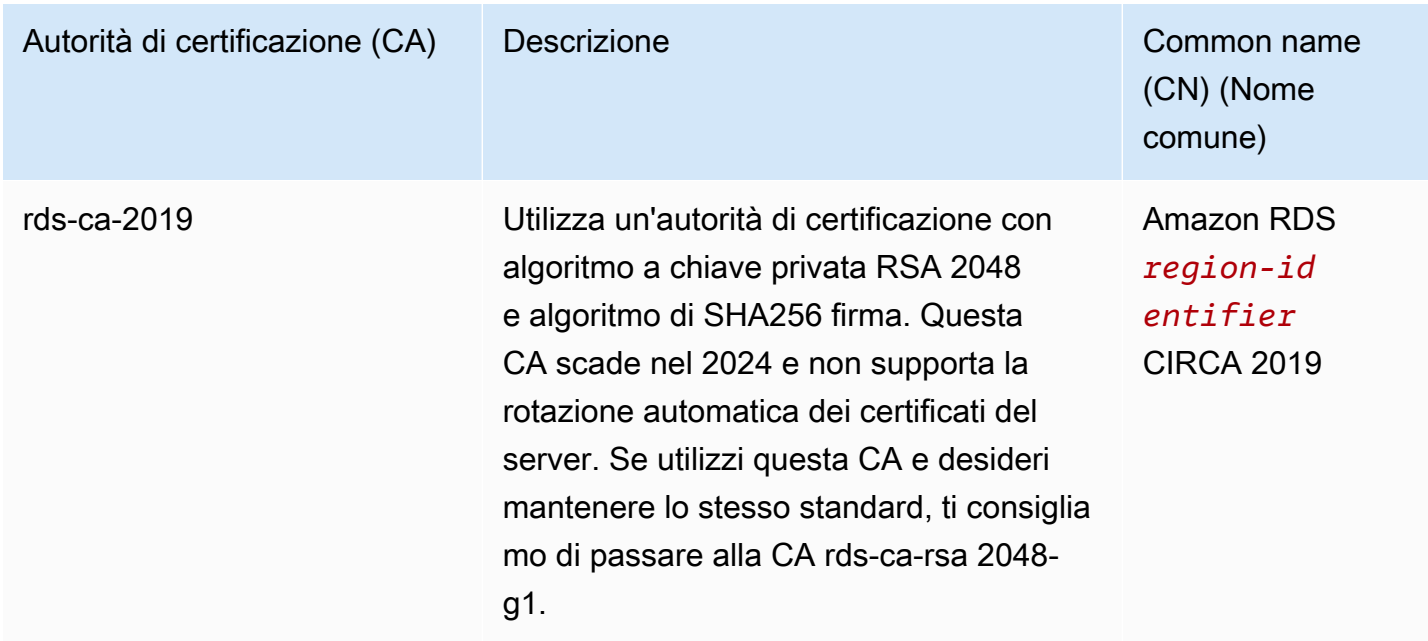

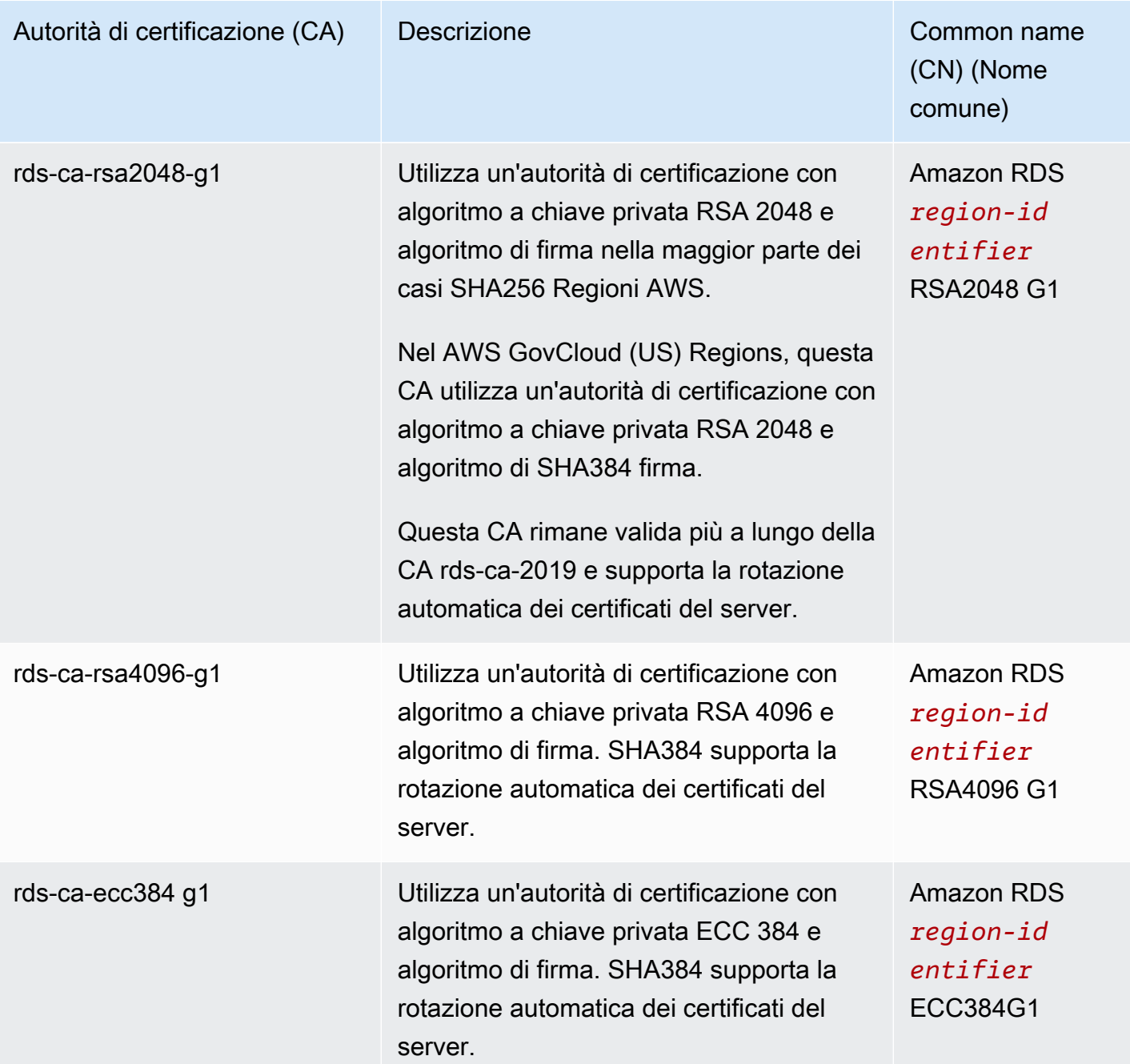

**a** Note

Se si utilizza il AWS CLI, puoi vedere le validità delle autorità di certificazione sopra elencate utilizzando [describe-certificates.](https://docs.aws.amazon.com/cli/latest/reference/rds/describe-certificates.html)

Questi certificati CA sono inclusi nel bundle di certificati regionali e globali. Quando si utilizza la CA rds-ca-rsa 2048-g1, rds-ca-rsa 4096-g1 o rds-ca-ecc 384-g1 con un database, gestisce il certificato del server DB sul database. RDS RDSruota automaticamente il certificato del server DB prima della scadenza.

<span id="page-4986-0"></span>Impostazione della CA per il database

Puoi impostare la CA per un database quando esegui le seguenti attività:

- Crea un'istanza DB o un cluster DB Multi-AZ: puoi impostare la CA quando crei un'istanza o un cluster DB. Per istruzioni, consulta [the section called "Creazione di un'istanza database"](#page-542-0) o [the](#page-920-0)  [section called "Creazione di un cluster di database Multi-AZ".](#page-920-0)
- Modifica un'istanza DB o un cluster DB Multi-AZ: è possibile impostare la CA per un'istanza o un cluster DB modificandola. Per istruzioni, consulta [the section called "Modifica di un'istanza](#page-722-0) [database"](#page-722-0) o [the section called "Modifica di un cluster di database Multi-AZ".](#page-983-0)

**a** Note

La CA predefinita è impostata su rds-ca-rsa 2048-g1. Puoi sostituire la CA predefinita per il tuo Account AWS utilizzando il comando [modify-certificates](https://docs.aws.amazon.com/cli/latest/reference/rds/modify-certificates.html).

Le opzioni disponibili CAs dipendono dal motore DB e dalla versione del motore DB. Quando si utilizza il AWS Management Console, è possibile scegliere la CA utilizzando l'impostazione dell'autorità di certificazione, come mostrato nell'immagine seguente.

## Certificate authority - optional Info Using a server certificate provides an extra layer of security by validating that the connection is being made to an Amazon database. It does so by checking the server certificate that is automatically installed on all databases that you provision. rds-ca-rsa2048-g1 (default) Expiry: May 24, 2061 If you don't select a certificate authority, RDS chooses one for you.

La console mostra solo CAs le versioni disponibili per il motore DB e la versione del motore DB. Se stai usando il AWS CLI, puoi impostare la CA per un'istanza DB utilizzando il [modify-db](https://docs.aws.amazon.com/cli/latest/reference/rds/modify-db-instance.html)[instancec](https://docs.aws.amazon.com/cli/latest/reference/rds/modify-db-instance.html)omando [create-db-instanceo](https://docs.aws.amazon.com/cli/latest/reference/rds/create-db-instance.html)r. È possibile impostare la CA per un cluster DB Multi-AZ utilizzando il [modify-db-clusterc](https://docs.aws.amazon.com/cli/latest/reference/rds/modify-db-cluster.html)omando [create-db-cluster](https://docs.aws.amazon.com/cli/latest/reference/rds/create-db-cluster.html)or.

Se stai usando il AWS CLI, puoi vedere i dati disponibili CAs per il tuo account utilizzando il comando [describe-certificates.](https://docs.aws.amazon.com/cli/latest/reference/rds/describe-certificates.html) Questo comando mostra nell'output anche la data di scadenza per ogni CA in ValidTill. È possibile trovare CAs quelli disponibili per uno specifico motore DB e una versione del motore DB utilizzando il comando. [describe-db-engine-versions](https://docs.aws.amazon.com/cli/latest/reference/rds/describe-db-engine-versions.html)

L'esempio seguente mostra la CAs disponibilità come predefinita RDS per la versione del motore Postgre SQL DB.

```
aws rds describe-db-engine-versions --default-only --engine postgres
```
L'output è simile a quello riportato di seguito. I disponibili CAs sono elencati in. SupportedCACertificateIdentifiers L'output mostra anche se la versione del motore di database supporta la rotazione del certificato senza riavvio in SupportsCertificateRotationWithoutRestart.

```
{ 
     "DBEngineVersions": [ 
         { 
              "Engine": "postgres", 
              "MajorEngineVersion": "13", 
              "EngineVersion": "13.4", 
              "DBParameterGroupFamily": "postgres13", 
              "DBEngineDescription": "PostgreSQL", 
              "DBEngineVersionDescription": "PostgreSQL 13.4-R1", 
              "ValidUpgradeTarget": [], 
              "SupportsLogExportsToCloudwatchLogs": false, 
              "SupportsReadReplica": true, 
              "SupportedFeatureNames": [ 
                  "Lambda" 
              ], 
              "Status": "available", 
              "SupportsParallelQuery": false, 
              "SupportsGlobalDatabases": false, 
              "SupportsBabelfish": false, 
              "SupportsCertificateRotationWithoutRestart": true, 
              "SupportedCACertificateIdentifiers": [ 
                  "rds-ca-2019", 
                  "rds-ca-rsa2048-g1", 
                  "rds-ca-ecc384-g1", 
                  "rds-ca-rsa4096-g1" 
 ] 
         }
```
 $\mathbf{I}$ 

Validità dei certificati del server di database

La validità del certificato del server di database dipende dal motore di database e dalla versione del motore di database. Se la versione del motore di database supporta la rotazione del certificato senza riavvio, la validità del certificato del server di database è di 1 anno. In caso contrario, la validità è di 3 anni.

Per ulteriori informazioni sulla rotazione dei certificati del server di database, consulta [Rotazione](#page-5001-0)  [automatica dei certificati del server.](#page-5001-0)

Visualizzazione della CA per l'istanza DB

È possibile visualizzare i dettagli sulla CA di un database visualizzando la scheda Connettività e sicurezza nella console, come nell'immagine seguente.

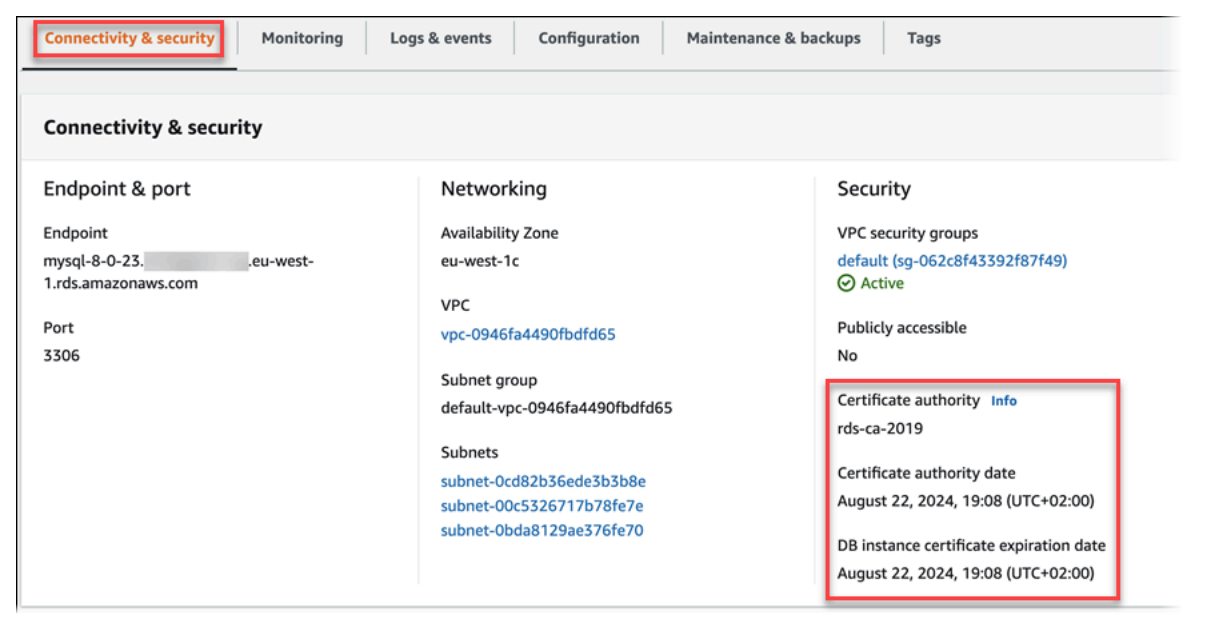

Se stai usando il AWS CLI, è possibile visualizzare i dettagli sulla CA per un'istanza DB utilizzando il [describe-db-instances](https://docs.aws.amazon.com/cli/latest/reference/rds/describe-db-instances.html)comando. È possibile visualizzare i dettagli sulla CA per un cluster DB Multi-AZ utilizzando il [describe-db-clustersc](https://docs.aws.amazon.com/cli/latest/reference/rds/describe-db-clusters.html)omando.

Quando ti connetti al database con SSL oTLS, l'istanza del database richiede un certificato di fiducia di AmazonRDS. Seleziona il link appropriato nella tabella seguente per scaricare il pacchetto corrispondente al Regione AWS dove ospitate il vostro database.

### <span id="page-4989-0"></span>Pacchetti di certificati di Regione AWS

I pacchetti di certificati per tutti Regioni AWS e le regioni GovCloud (USA) contengono i seguenti certificati:

- rds-ca-2019certificati intermedi e root.
- rds-ca-rsa2048-g1e certificati CA rds-ca-ecc384-g1 root. rds-ca-rsa4096-g1 L'application trust store deve solo registrare il certificato CA principale.

### **a** Note

Amazon RDS Proxy utilizza certificati di AWS Certificate Manager (ACM). Se utilizzi RDS Proxy, non è necessario scaricare RDS certificati Amazon o aggiornare applicazioni che utilizzano connessioni RDS Proxy. Per ulteriori informazioni, consulta [Utilizzo diTLS/SSLcon](#page-2270-0)  [Proxy RDS](#page-2270-0).

Per scaricare un pacchetto di certificati per un Regione AWS, seleziona il link per il Regione AWS che ospita il database nella tabella seguente.

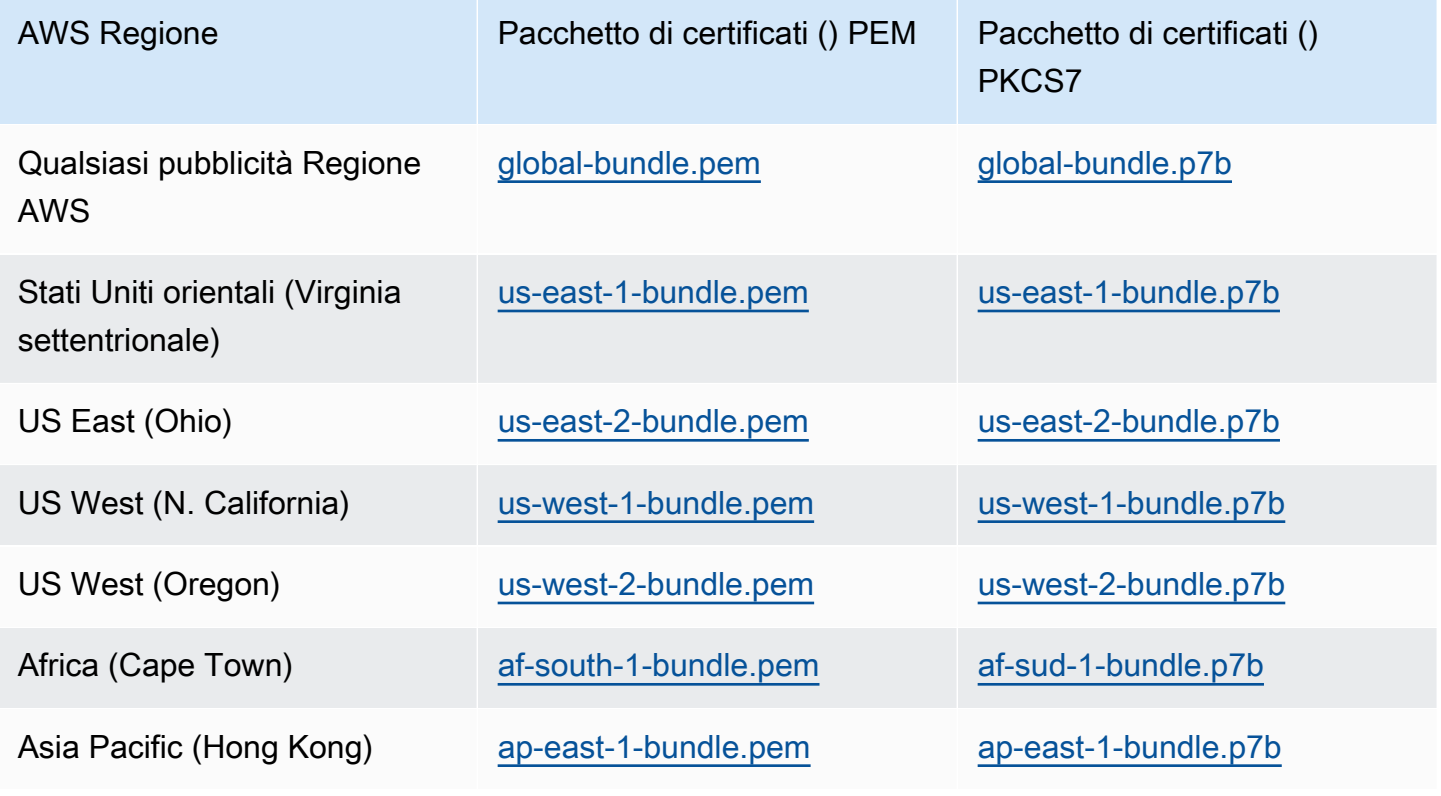

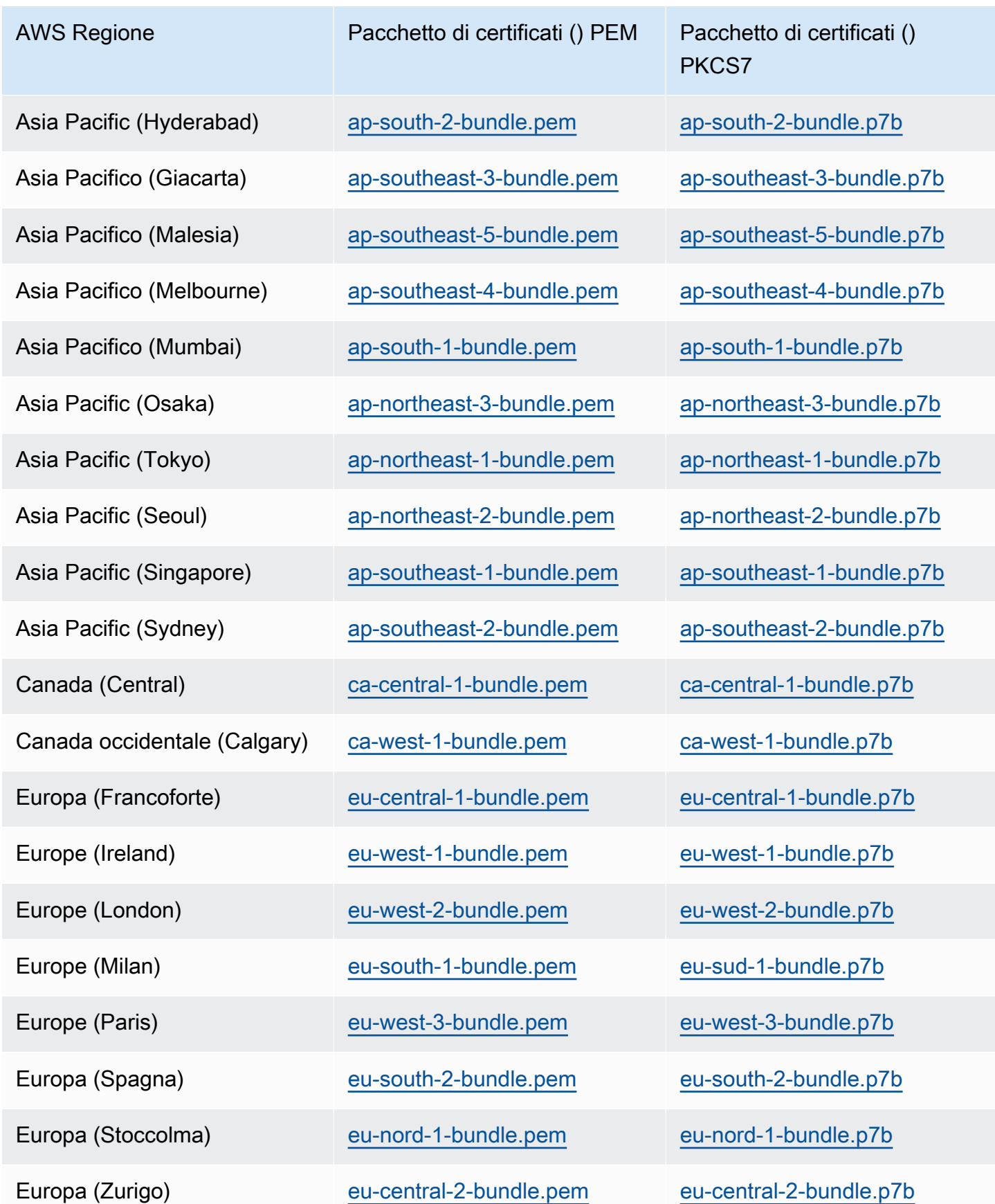

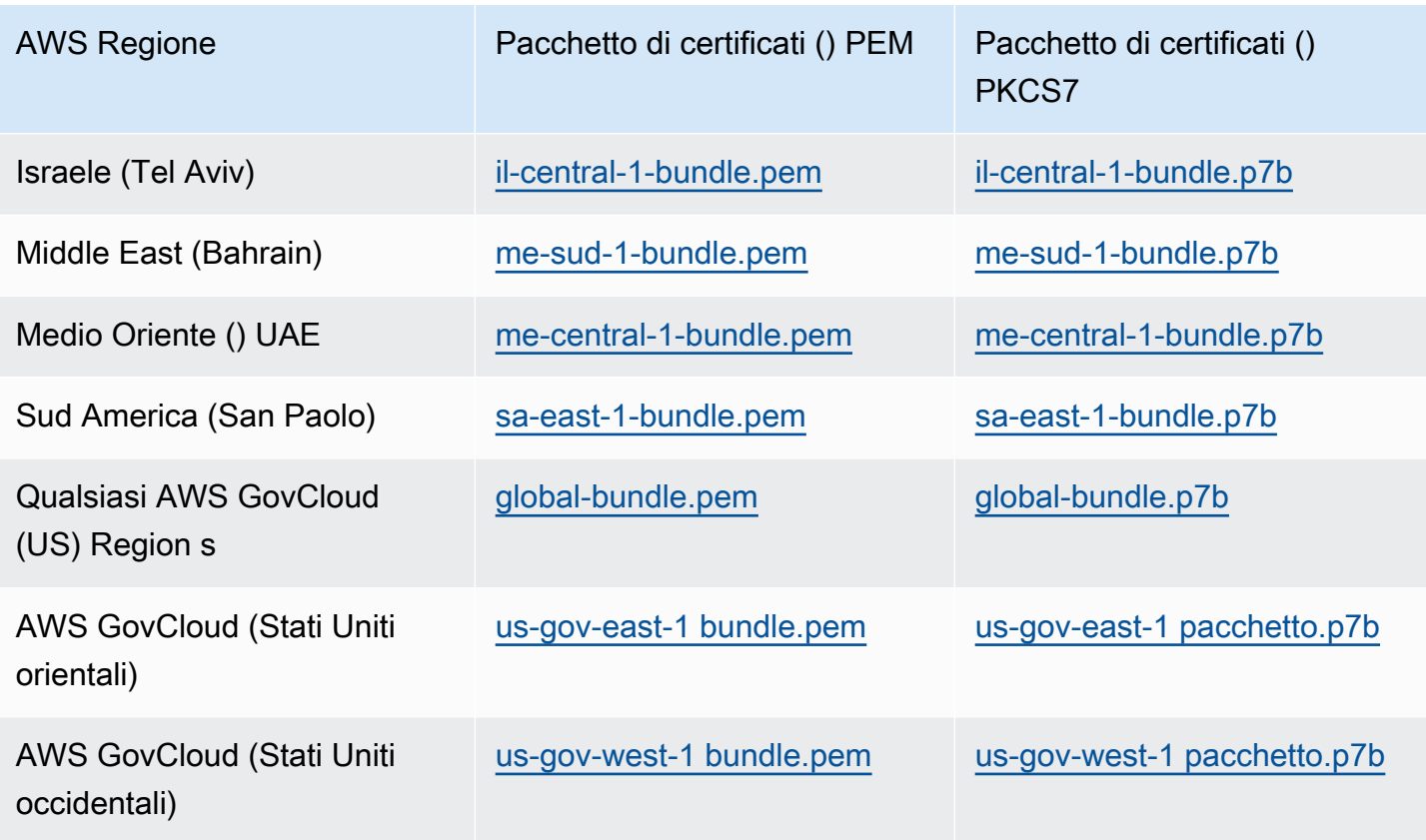

Visualizzazione del contenuto del certificato CA

Per verificare il contenuto del bundle di certificati CA, utilizza il comando seguente:

```
keytool -printcert -v -file global-bundle.pem
```
## <span id="page-4991-0"></span>Rotazione del certificatoSSL/TLS

I certificati Amazon RDS Certificate Authority rds-ca-2019 scadranno ad agosto 2024. Se utilizzi o prevedi di utilizzare Secure Sockets Layer (SSL) o Transport Layer Security (TLS) con verifica del certificato per connetterti alle tue istanze DB o ai cluster RDS DB Multi-AZ, prendi in considerazione l'utilizzo di uno dei nuovi certificati CA 2048-g1, 4096-g1 o 384-g1. rds-ca-rsa rds-ca-rsa rds-ca-ecc Se attualmente non utilizziSSL/TLScon la verifica del certificato, potresti avere ancora un certificato CA scaduto e devi aggiornarlo con un nuovo certificato CA se prevedi di utilizzareSSL/TLScon verifica del certificato per connetterti ai tuoi database. RDS

Amazon RDS fornisce nuovi certificati CA come AWS best practice in materia di sicurezza. Per informazioni sui nuovi certificati e sui certificati supportati AWS Regioni, vedi.

Per aggiornare il certificato CA per il tuo database, utilizza i seguenti metodi:

- [Aggiornamento del certificato CA modificando l'istanza o il cluster di database](#page-4992-0)
- [Aggiornamento del certificato CA mediante l'applicazione di manutenzione](#page-4997-0)

Prima di aggiornare le istanze DB o i cluster DB Multi-AZ per utilizzare il nuovo certificato CA, assicurati di aggiornare i client o le applicazioni che si connettono ai database. RDS

Considerazioni sulla rotazione dei certificati

Considerate le seguenti situazioni prima di ruotare il certificato:

- Amazon RDS Proxy utilizza certificati di AWS Certificate Manager (ACM). Se si utilizza RDS Proxy, quando si ruota il TLS certificatoSSL/, non è necessario aggiornare le applicazioni che utilizzano connessioni RDS Proxy. Per ulteriori informazioni, consulta [Utilizzo diTLS/SSLcon Proxy RDS.](#page-2270-0)
- Se utilizzi un'applicazione Go versione 1.15 con un'istanza DB o un cluster DB Multi-AZ creato o aggiornato al certificato rds-ca-2019 prima del 28 luglio 2020, devi aggiornare nuovamente il certificato.

Utilizzate il modify-db-instance comando per un'istanza DB o il comando per un cluster DB Multi-AZ, utilizzando il nuovo identificatore di certificato CA. modify-db-cluster Puoi trovare CAs quelli disponibili per uno specifico motore DB e una versione del motore DB utilizzando il describe-db-engine-versions comando.

Se hai creato il database o aggiornato il relativo certificato dopo il 28 luglio 2020, non è richiesta alcuna azione. Per ulteriori informazioni, consulta il [GitHub numero #39568 di Go](https://github.com/golang/go/issues/39568).

<span id="page-4992-0"></span>Aggiornamento del certificato CA modificando l'istanza o il cluster di database

L'esempio seguente aggiorna il certificato CA da rds-ca-2019 a 2048-g1. rds-ca-rsa Puoi scegliere un certificato diverso. Per ulteriori informazioni, consulta [Autorità di certificazione](#page-4984-0).

Aggiorna il trust store dell'applicazione per ridurre i tempi di inattività associati all'aggiornamento del certificato CA. Per ulteriori informazioni sui riavvii associati alla rotazione dei certificati CA, consulta[Rotazione automatica dei certificati del server.](#page-5001-0)

Per aggiornare il certificato CA modificando l'istanza o il cluster DB

- 1. Scarica il nuovo TLS certificatoSSL/come descritto in.
- 2. Aggiorna le tue applicazioni per utilizzare il nuovo TLS certificato SSL /.

I metodi per aggiornare le applicazioni per i nuovi TLS certificatiSSL/dipendono dalle applicazioni specifiche. Collabora con gli sviluppatori delle tue applicazioni per aggiornare i TLS certificatiSSL/per le tue applicazioni.

Per informazioni sul controllo delle TLS connessioni SSL /e sull'aggiornamento delle applicazioni per ogni motore DB, consultate i seguenti argomenti:

- [Aggiornamento delle applicazioni per la connessione a istanze database MariaDB mediante i](#page-2694-0)  [nuovi certificati SSL/TLS](#page-2694-0)
- [Aggiornamento delle applicazioni per la connessione a istanze di database Microsoft SQL](#page-2911-0)  [Server utilizzando nuovi certificati SSL/TLS](#page-2911-0)
- [Aggiornamento delle applicazioni per connettersi alle istanze My SQL DB utilizzando nuovi](#page-3298-0)  [certificatiSSL/TLS](#page-3298-0)
- [Aggiornamento delle applicazioni per la connessione a istanze database Oracle mediante](#page-3646-0) [nuovi certificati SSL/TLS](#page-3646-0)
- [Aggiornamento delle applicazioni per connettersi alle istanze SQL DB di Postgre utilizzando](#page-4244-0)  [nuovi certificati/SSLTLS](#page-4244-0)

Per uno script di esempio che aggiorna un archivio di trust in un sistema operativo Linux, vedi [Script di esempio per l'importazione di certificati nel tuo archivio di trust](#page-5002-0).

## **a** Note

Il bundle di certificati contiene certificati per la vecchia e la nuova CA, pertanto puoi aggiornare l'applicazione in modo sicuro e mantenere la connettività durante il periodo di transizione. Se si utilizza il AWS Database Migration Service per migrare un database verso un'istanza DB o un cluster di , si consiglia di utilizzare il pacchetto di certificati per garantire la connettività durante la migrazione.

3. Modifica l'istanza DB o il cluster DB Multi-AZ per cambiare la CA da rds-ca-2019 a 2048-g1. rds-ca-rsa Per verificare se il database richiede un riavvio per aggiornare i certificati CA, utilizza il comando e seleziona il flag. [describe-db-engine](https://docs.aws.amazon.com/cli/latest/reference/rds/describe-db-engine-versions.html)[versions](https://docs.aws.amazon.com/cli/latest/reference/rds/describe-db-engine-versions.html)SupportsCertificateRotationWithoutRestart

Se riscontri problemi di connettività dopo la scadenza del certificato, utilizza l'opzione Applica immediatamente specificando Applica immediatamente nella console o specificando l'opzione utilizzando il --apply-immediately AWS CLI. Per impostazione predefinita, l'esecuzione di questa operazione è pianificata durante la prossima finestra di manutenzione.

Per impostare un'eccezione per la CA dell'istanza di diversa dalla RDS CA predefinita, utilizza il comando [modify-certificatesC](https://docs.aws.amazon.com/cli/latest/reference/rds/modify-certificates.html)LI.

Puoi utilizzare il plugin AWS Management Console o il AWS CLI per modificare il certificato CA da rds-ca-2019 a rds-ca-rsa 2048-g1 per un'istanza DB o un cluster DB Multi-AZ.

### **Console**

- 1. Accedi a AWS Management Console e apri la RDS console Amazon all'indirizzo https:// [console.aws.amazon.com/rds/](https://console.aws.amazon.com/rds/).
- 2. Nel riquadro di navigazione, scegli Database, quindi scegli l'istanza DB o il cluster DB Multi-AZ che desideri modificare.
- 3. Scegli Modifica.

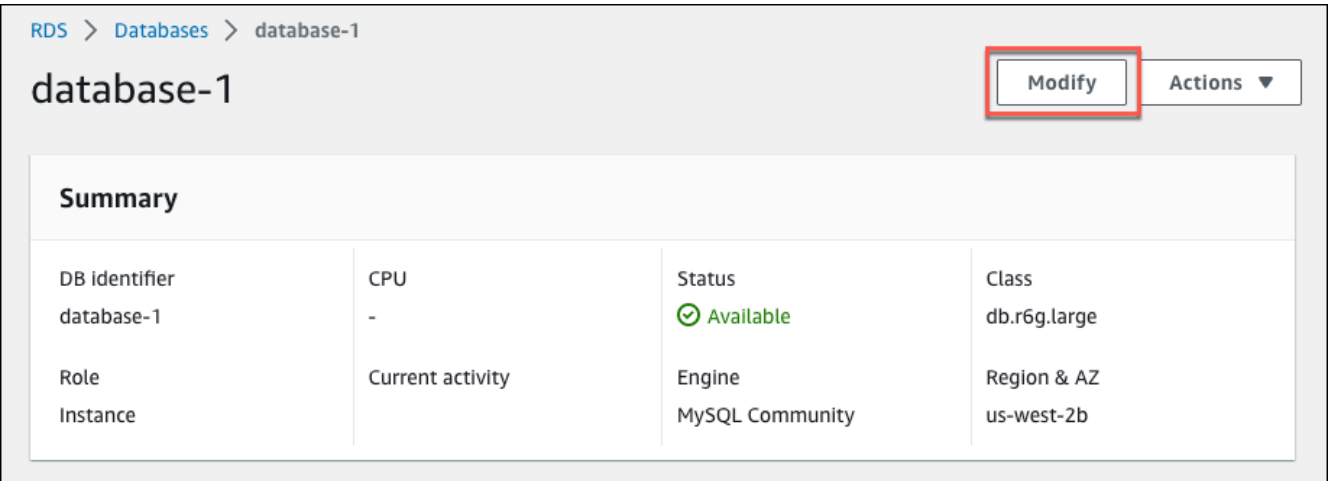

4. Nella sezione Connettività, scegli rds-ca-rsa2048-g1.

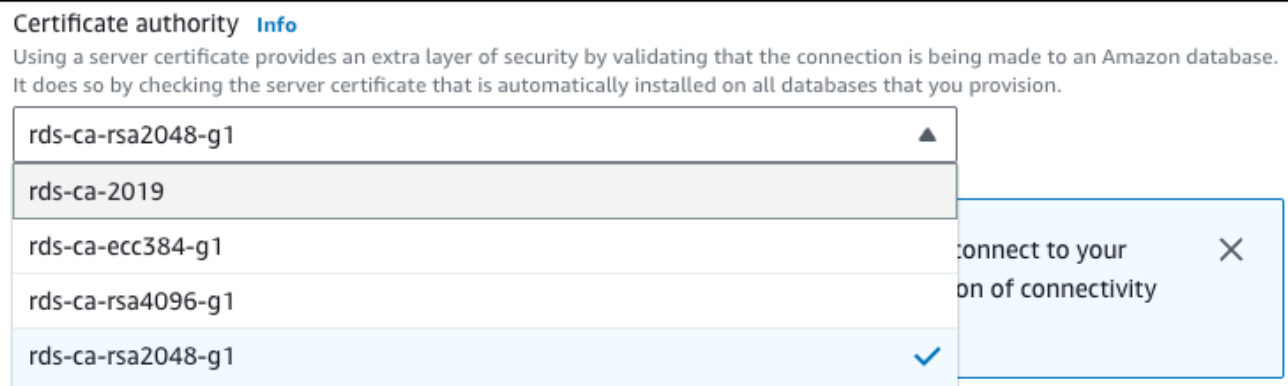

- 5. Scegliere Continue (Continua) e controllare il riepilogo delle modifiche.
- 6. Per applicare immediatamente le modifiche, scegliere Apply immediately (Applica immediatamente).
- 7. Nella pagina di conferma esaminare le modifiche. Se sono corrette, scegli Modifica istanza DB o Modifica cluster per salvare le modifiche.

Quando si pianifica questa operazione, accertarsi di aver aggiornato in anticipo l'archivio di trust lato client.

Oppure scegliere Back (Indietro) per cambiare le modifiche o Cancel (Annulla) per annullare le modifiche.

### AWS CLI

Per utilizzare nuovamente il plugin AWS CLI per modificare la CA da rds-ca-2019 a rds-carsa2048-g1 per un'istanza DB o un cluster DB Multi-AZ, chiama il comando or. [modify-db](https://docs.aws.amazon.com/cli/latest/reference/rds/modify-db-instance.html)[instancem](https://docs.aws.amazon.com/cli/latest/reference/rds/modify-db-instance.html)[odify-db-cluster](https://docs.aws.amazon.com/cli/latest/reference/rds/modify-db-cluster.html) Specificare l'identificatore dell'istanza DB o del cluster e l'opzione. - ca-certificate-identifier

Utilizzate il --apply-immediately parametro per applicare immediatamente l'aggiornamento. Per impostazione predefinita, questa operazione è pianificata per l'esecuzione durante la prossima finestra di manutenzione.

Quando si pianifica questa operazione, accertarsi di aver aggiornato in anticipo l'archivio di trust lato client.

### Example

### Istanza database

L'esempio seguente esegue la modifica mydbinstance impostando il certificato CA surds-carsa2048-g1.

In Linux, macOS, oppure Unix:

```
aws rds modify-db-instance \ 
     --db-instance-identifier mydbinstance \ 
     --ca-certificate-identifier rds-ca-rsa2048-g1
```
In Windows:

```
aws rds modify-db-instance ^ 
     --db-instance-identifier mydbinstance ^ 
     --ca-certificate-identifier rds-ca-rsa2048-g1
```
### **a** Note

Se l'istanza richiede il riavvio, è possibile utilizzare il [modify-db-instance](https://docs.aws.amazon.com/cli/latest/reference/rds/modify-db-instance.html)CLIcomando e specificare l'--no-certificate-rotation-restartopzione.

### Example

Cluster DB Multi-AZ

L'esempio seguente viene modificato mydbcluster impostando il certificato CA su. rds-carsa2048-g1

In Linux, macOS, oppure Unix:

```
aws rds modify-db-cluster \ 
     --db-cluster-identifier mydbcluster \ 
     --ca-certificate-identifier rds-ca-rsa2048-g1
```
In Windows:

```
aws rds modify-db-cluster ^ 
     --db-cluster-identifier mydbcluster ^ 
     --ca-certificate-identifier rds-ca-rsa2048-g1
```
<span id="page-4997-0"></span>Aggiornamento del certificato CA mediante l'applicazione di manutenzione

Esegui i passaggi seguenti per aggiornare il certificato CA applicando la manutenzione.

### Console

Per aggiornare il certificato CA applicando la manutenzione

- 1. Accedi al AWS Management Console e apri la RDS console Amazon all'indirizzo [https://](https://console.aws.amazon.com/rds/) [console.aws.amazon.com/rds/](https://console.aws.amazon.com/rds/).
- 2. Nel riquadro di navigazione, scegli Aggiornamento del certificato.

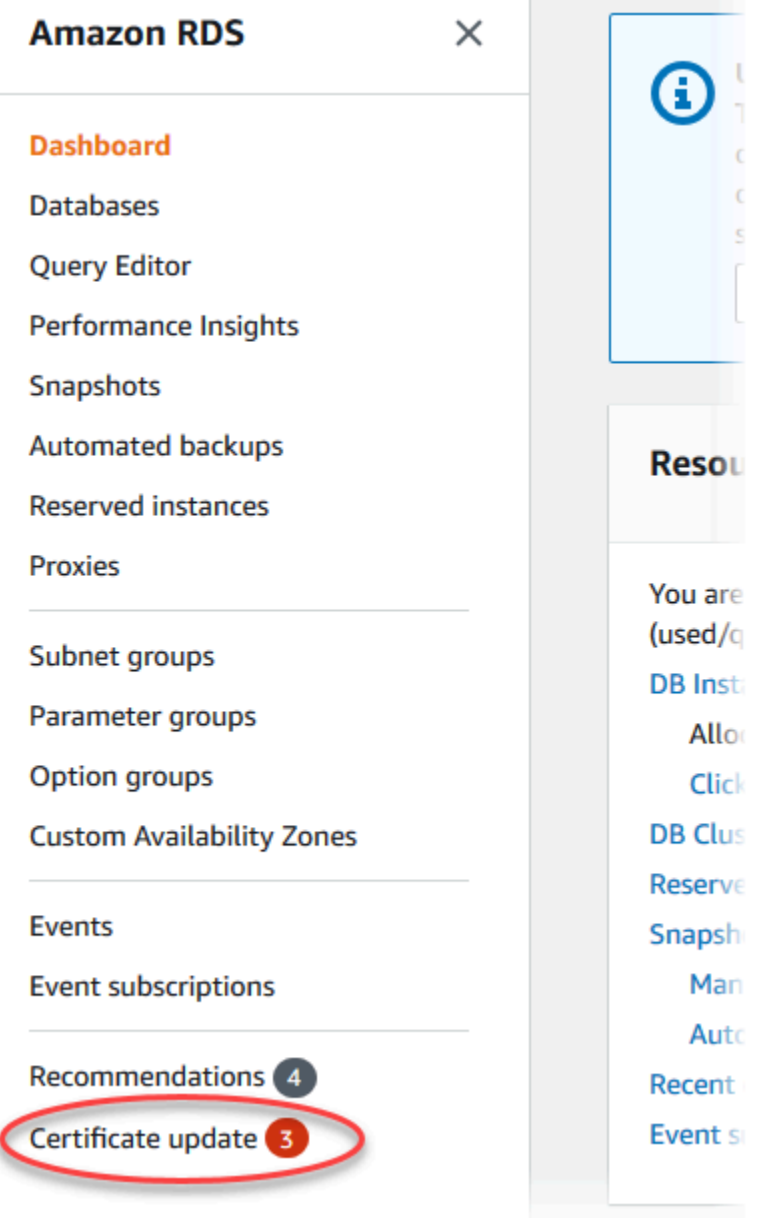

Viene visualizzata la pagina Database con aggiornamento certificati richiesto.

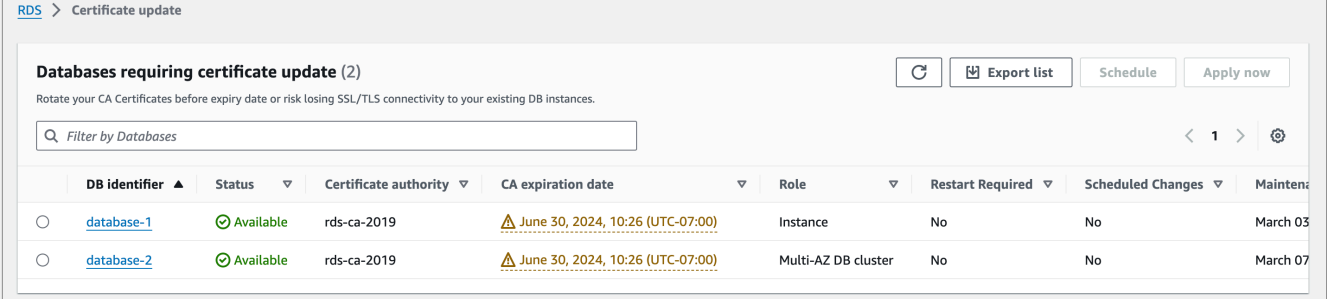

## **a** Note

Questa pagina mostra solo le istanze e i cluster DB per la versione corrente Regione AWS. Se hai database in più di uno Regione AWS, controlla questa pagina in ciascuno Regione AWS per vedere tutte le istanze DB con vecchi TLS certificati SSL /.

3. Scegli l'istanza DB o il cluster DB Multi-AZ che desideri aggiornare.

È possibile pianificare la rotazione dei certificati per la finestra di manutenzione successiva scegliendo Pianifica. Applica immediatamente la rotazione scegliendo Applica ora.

## **A** Important

Se si verificano problemi di connettività dopo la scadenza del certificato, utilizza l'opzione Applica ora.

4. a. Se scegli Pianifica, ti viene richiesto di confermare la rotazione dei certificati CA. Nella richiesta viene indicato anche la finestra pianificata per l'aggiornamento.

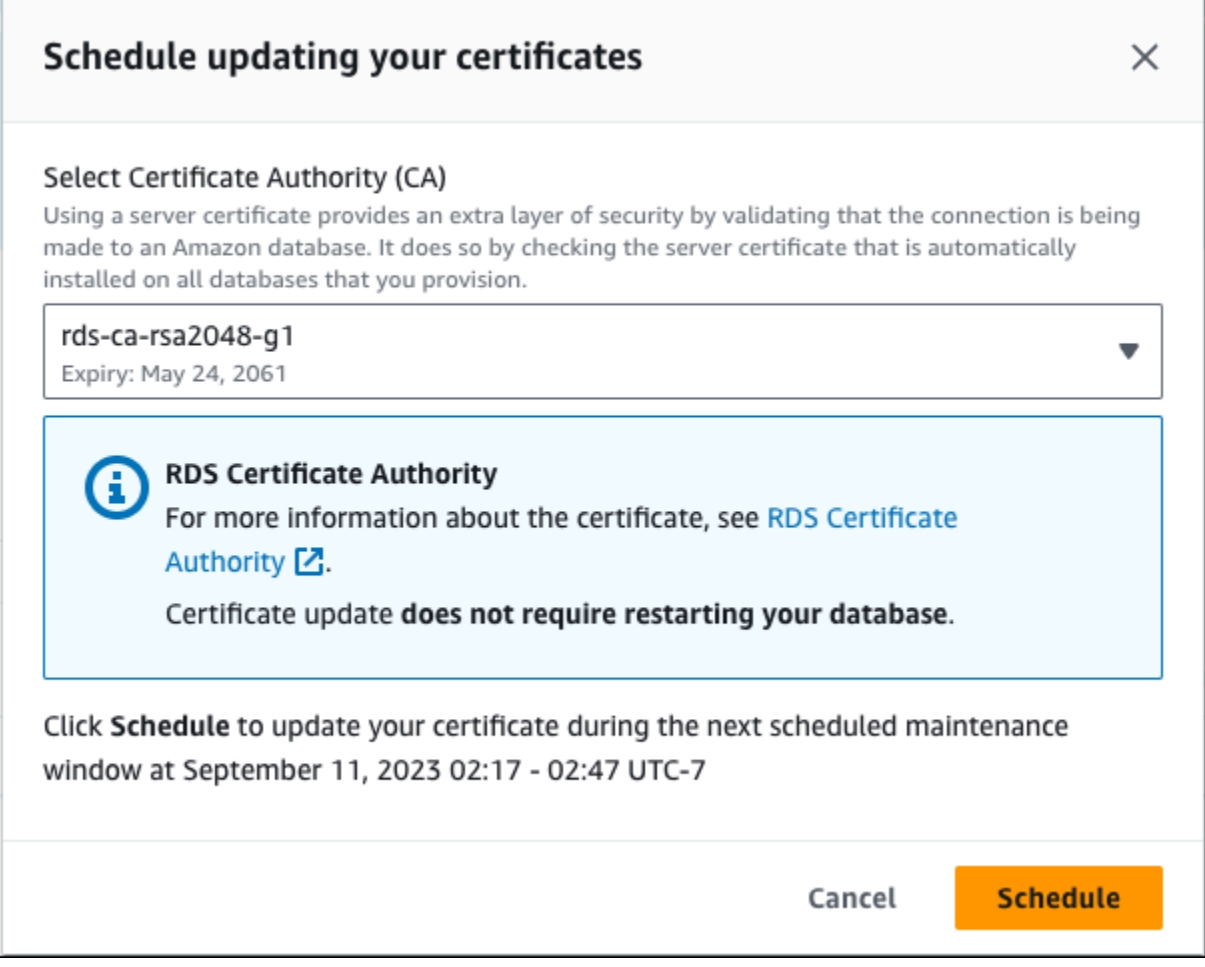

b. Se scegli Applica ora, ti viene richiesto di confermare la rotazione dei certificati CA.

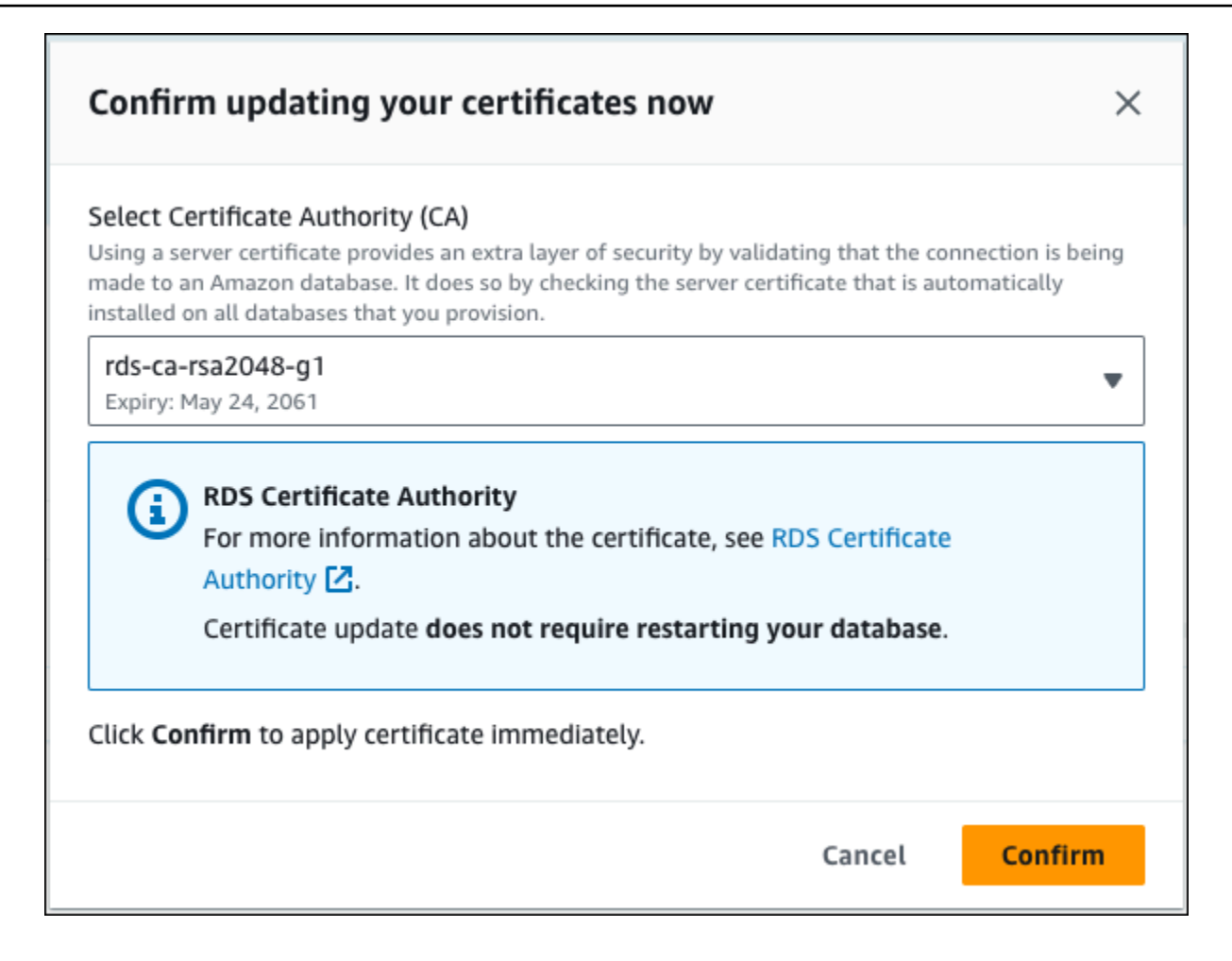

Prima di pianificare la rotazione dei certificati CA sul database, aggiorna tutte le applicazioni client che utilizzanoSSL/TLSe il certificato del server per la connessione. Questi aggiornamenti sono specifici per il motore DB. Dopo avere aggiornato queste applicazioni client, è possibile confermare la rotazione del certificato CA.

Per continuare, scegliere la casella di controllo e quindi scegliere Confirm (Conferma).

5. Ripeti i passaggi 3 e 4 per ogni istanza DB e cluster che desideri aggiornare.

<span id="page-5001-0"></span>Rotazione automatica dei certificati del server

Se la CA principale supporta la rotazione automatica dei certificati del server, gestisce RDS automaticamente la rotazione del certificato del server DB. RDSutilizza la stessa CA principale per questa rotazione automatica, quindi non è necessario scaricare un nuovo pacchetto CA. Per informazioni, consulta [Autorità di certificazione.](#page-4984-0)

La rotazione e la validità del certificato del server di database dipendono dal motore di database:

- Se il tuo motore DB supporta la rotazione senza riavvio, ruota RDS automaticamente il certificato del server DB senza richiedere alcuna azione da parte tua. RDStenta di ruotare il certificato del server DB nella finestra di manutenzione preferita al DB Server Certificate Half Life. Il nuovo certificato del server di database è valido per 12 mesi.
- Se il tuo motore DB non supporta la rotazione senza riavvio, ti RDS avvisa di un evento di manutenzione almeno 6 mesi prima della scadenza del certificato del server DB. Il nuovo certificato del server di database è valido per 36 mesi.

### Usa il [describe-db-engine-versions](https://docs.aws.amazon.com/cli/latest/reference/rds/describe-db-engine-versions.html)comando e controlla il

SupportsCertificateRotationWithoutRestart flag per identificare se la versione del motore DB supporta la rotazione del certificato senza riavvio. Per ulteriori informazioni, consulta [Impostazione della CA per il database.](#page-4986-0)

<span id="page-5002-0"></span>Script di esempio per l'importazione di certificati nel tuo archivio di trust

Di seguito sono riportati script di shell di esempio che importano il bundle di certificati in un archivio di trust.

Ogni script di shell di esempio utilizza keytool, che fa parte del Java Development Kit (). JDK Per informazioni sull'installazione diJDK, vedere la [Guida JDK all'installazione.](https://docs.oracle.com/en/java/javase/17/install/overview-jdk-installation.html)

#### Linux

Il seguente script è uno script di esempio shell che importa il bundle di certificati in un archivio di trust su un sistema operativo Linux.

```
mydir=tmp/certs
if [ ! -e "${mydir}" ]
then
mkdir -p "${mydir}"
fi
truststore=${mydir}/rds-truststore.jks
storepassword=changeit
```

```
curl -sS "https://truststore.pki.rds.amazonaws.com/global/global-bundle.pem" > 
  ${mydir}/global-bundle.pem
awk 'split_after == 1 \{n++; split_after=0} /-----END CERTIFICATE-----/
  {split_after=1}{print > "rds-ca-" n+1 ".pem"}' < ${mydir}/global-bundle.pem
for CERT in rds-ca-*; do 
   alias=$(openssl x509 -noout -text -in $CERT | perl -ne 'next unless /Subject:/; 
 s/.*(CN=|CN = )//; print') echo "Importing $alias" 
   keytool -import -file ${CERT} -alias "${alias}" -storepass ${storepassword} -
keystore ${truststore} -noprompt 
   rm $CERT
done
rm ${mydir}/global-bundle.pem
echo "Trust store content is: "
keytool -list -v -keystore "$truststore" -storepass ${storepassword} | grep Alias | 
  cut -d " " -f3- | while read alias 
do 
    expiry=`keytool -list -v -keystore "$truststore" -storepass ${storepassword} -
alias "${alias}" | grep Valid | perl -ne 'if(/until: (.*)\n\lambda n') { print "$1\n"; }'`
    echo " Certificate ${alias} expires in '$expiry'" 
done
```
### macOS

Il seguente script è uno script di shell di esempio che importa il bundle di certificati in un archivio di trust su un sistema operativo Linux.

```
mydir=tmp/certs
if [ ! -e "${mydir}" ]
then
mkdir -p "${mydir}"
fi
truststore=${mydir}/rds-truststore.jks
storepassword=changeit
```
```
curl -sS "https://truststore.pki.rds.amazonaws.com/global/global-bundle.pem" > 
  ${mydir}/global-bundle.pem
split -p "-----BEGIN CERTIFICATE-----" ${mydir}/global-bundle.pem rds-ca-
for CERT in rds-ca-*; do 
   alias=$(openssl x509 -noout -text -in $CERT | perl -ne 'next unless /Subject:/; 
 s/.*(CN=[CN = )//; print') echo "Importing $alias" 
   keytool -import -file ${CERT} -alias "${alias}" -storepass ${storepassword} -
keystore ${truststore} -noprompt 
   rm $CERT
done
rm ${mydir}/global-bundle.pem
echo "Trust store content is: "
keytool -list -v -keystore "$truststore" -storepass ${storepassword} | grep Alias | 
  cut -d " " -f3- | while read alias 
do 
    expiry=`keytool -list -v -keystore "$truststore" -storepass ${storepassword} -
alias "${alias}" | grep Valid | perl -ne 'if(/until: (.*)\n\rangle n/) { print "$1\n"; }'`
    echo " Certificate ${alias} expires in '$expiry'" 
done
```
## Riservatezza del traffico Internet

AWS risorse all'interno dello stesso AWS Regione.

Traffico tra servizio e applicazioni e client locali

Sono disponibili due opzioni di connettività tra la rete privata e AWS:

- Un record [AWS](https://docs.aws.amazon.com/vpn/latest/s2svpn/VPC_VPN.html) Connessione da sito a sito VPN. Per ulteriori informazioni, consulta Cos'è AWS [Site-to-Site VPN?](https://docs.aws.amazon.com/vpn/latest/s2svpn/VPC_VPN.html)
- Un record AWS Direct Connect connessione. Per ulteriori informazioni, consulta [Cos'è AWS Direct](https://docs.aws.amazon.com/directconnect/latest/UserGuide/Welcome.html) [Connect?](https://docs.aws.amazon.com/directconnect/latest/UserGuide/Welcome.html)

Puoi accedere ad Amazon RDS Amazon tramite la rete utilizzando AWS-operazioni pubblicateAPI. I client devono supportare quanto segue:

- Transport Layer Security (TLS). Richiediamo TLS 1.2 e consigliamo TLS 1.3.
- Suite di cifratura con Perfect Forward Secrecy (PFS) come (Ephemeral Diffie-Hellman) o DHE (Elliptic Curve Ephemeral Diffie-Hellman). ECDHE La maggior parte dei sistemi moderni, come Java 7 e versioni successive, supporta tali modalità.

Inoltre, le richieste devono essere firmate utilizzando un ID chiave di accesso e una chiave di accesso segreta associata a un principale. IAM Oppure puoi usare il [AWS Security Token Service](https://docs.aws.amazon.com/STS/latest/APIReference/Welcome.html) (AWS STS) per generare credenziali di sicurezza temporanee per firmare le richieste.

# Gestione delle identità e degli accessi per Amazon RDS

AWS Identity and Access Management (IAM) è un Servizio AWS che aiuta un amministratore a controllare in modo sicuro l'accesso a AWS risorse. IAMgli amministratori controllano chi può essere autenticato (effettuato l'accesso) e autorizzato (disporre delle autorizzazioni) a utilizzare le risorse Amazon. RDS IAMè un Servizio AWS che puoi utilizzare senza costi aggiuntivi.

#### Argomenti

- [Destinatari](#page-5006-0)
- [Autenticazione con identità](#page-5007-0)
- [Gestione dell'accesso con policy](#page-5011-0)
- [Come funziona RDSAmazon con IAM](#page-5013-0)
- •
- [AWS politiche gestite per Amazon RDS](#page-5038-0)
- [RDSAggiornamenti Amazon alle politiche AWS gestite](#page-5046-0)
- [Prevenzione del problema "confused deputy" tra servizi](#page-5066-0)
- [Autenticazione del database IAM per MariaDB, MySQL e PostgreSQL](#page-5068-0)
- [Risoluzione dei problemi di identità e accesso in Amazon RDS](#page-5114-0)

# <span id="page-5006-0"></span>**Destinatari**

Come si usa AWS Identity and Access Management (IAM) differisce, a seconda del lavoro svolto in Amazon RDS Aurora.

Utente del servizio: se utilizzi il servizio Amazon RDS per svolgere il tuo lavoro, l'amministratore ti fornisce le credenziali e le autorizzazioni necessarie. Man mano che utilizzi più funzionalità di Amazon RDS per svolgere il tuo lavoro, potresti aver bisogno di autorizzazioni aggiuntive. La comprensione della gestione dell'accesso ti consente di richiedere le autorizzazioni corrette all'amministratore. Se non riesci ad accedere a una funzionalità di Amazon RDS , consulta. [Risoluzione dei problemi di identità e accesso in Amazon RDS](#page-5114-0)

Amministratore del servizio È tuo compito determinare a quali funzionalità e risorse di Amazon RDS devono accedere i tuoi dipendenti. Devi inviare le richieste all'amministratore per cambiare le autorizzazioni degli utenti del servizio. Consulta le informazioni in questa pagina per comprendere i concetti di base diIAM. Per ulteriori informazioni su come la tua azienda può utilizzare IAM Amazon RDS , consulta. [Come funziona RDSAmazon con IAM](#page-5013-0)

Amministratore: se sei un amministratore, potresti voler saperne di più su come scrivere policy per gestire l'accesso ad Amazon RDS . Per visualizzare esempi di policy basate sull'identità di Amazon RDS che puoi utilizzare, consulta. IAM

## <span id="page-5007-0"></span>Autenticazione con identità

L'autenticazione è il modo in cui accedi a AWS utilizzando le tue credenziali di identità. Devi essere autenticato (aver effettuato l'accesso a AWS) come Utente root dell'account AWS, come IAM utente o assumendo un IAM ruolo.

Puoi accedere a AWS come identità federata utilizzando le credenziali fornite tramite una fonte di identità. AWS IAM Identity Center Gli utenti (IAMIdentity Center), l'autenticazione Single Sign-On della tua azienda e le tue credenziali Google o Facebook sono esempi di identità federate. Quando accedi come identità federata, l'amministratore aveva precedentemente configurato la federazione delle identità utilizzando i ruoli. IAM Quando accedi AWS utilizzando la federazione, assumi indirettamente un ruolo.

A seconda del tipo di utente che sei, puoi accedere a AWS Management Console o il AWS portale di accesso. Per ulteriori informazioni sull'accesso a AWS, vedi [Come accedere al tuo Account AWS](https://docs.aws.amazon.com/signin/latest/userguide/how-to-sign-in.html) nella Accedi ad AWS Guida per l'utente.

Se accedi AWS programmaticamente, AWS fornisce un kit di sviluppo software (SDK) e un'interfaccia a riga di comando (CLI) per firmare crittograficamente le richieste utilizzando le credenziali dell'utente. Se non usi AWS strumenti, devi firmare tu stesso le richieste. Per ulteriori informazioni sull'utilizzo del metodo consigliato per firmare autonomamente le richieste, vedi [Firma AWS](https://docs.aws.amazon.com/IAM/latest/UserGuide/reference_aws-signing.html) [APIrichieste](https://docs.aws.amazon.com/IAM/latest/UserGuide/reference_aws-signing.html) nella Guida IAM per l'utente.

A prescindere dal metodo di autenticazione utilizzato, potrebbe essere necessario specificare ulteriori informazioni sulla sicurezza. Ad esempio, AWS consiglia di utilizzare l'autenticazione a più fattori (MFA) per aumentare la sicurezza del proprio account. Per ulteriori informazioni, consulta [Autenticazione a più fattori](https://docs.aws.amazon.com/singlesignon/latest/userguide/enable-mfa.html) nel AWS IAM Identity Center Guida per l'utente e [utilizzo](https://docs.aws.amazon.com/IAM/latest/UserGuide/id_credentials_mfa.html) [dell'autenticazione a più fattori \(\) MFA in AWS](https://docs.aws.amazon.com/IAM/latest/UserGuide/id_credentials_mfa.html) nella Guida per l'utente di IAM.

## AWS Utente root dell'account

Quando crei un Account AWS, inizi con un'unica identità di accesso con accesso completo a tutti Servizi AWS e le risorse presenti nell'account. Questa identità è denominata Account AWS utente root ed è accessibile effettuando l'accesso con l'indirizzo e-mail e la password utilizzati per creare l'account. Si consiglia vivamente di non utilizzare l'utente root per le attività quotidiane. Conserva le credenziali dell'utente root e utilizzale per eseguire le operazioni che solo l'utente root può eseguire. Per l'elenco completo delle attività che richiedono l'accesso come utente root, consulta [Attività che](https://docs.aws.amazon.com/IAM/latest/UserGuide/id_root-user.html#root-user-tasks) [richiedono le credenziali dell'utente root](https://docs.aws.amazon.com/IAM/latest/UserGuide/id_root-user.html#root-user-tasks) nella Guida per l'IAMutente.

## Identità federata

Come procedura ottimale, richiedi agli utenti umani, compresi gli utenti che richiedono l'accesso come amministratore, di utilizzare la federazione con un provider di identità per accedere Servizi AWS utilizzando credenziali temporanee.

Un'identità federata è un utente dell'elenco utenti aziendale, un provider di identità Web, il AWS Directory Service, la directory Identity Center o qualsiasi utente che accede Servizi AWS utilizzando le credenziali fornite tramite una fonte di identità. Quando le identità federate accedono Account AWS, assumono ruoli e i ruoli forniscono credenziali temporanee.

Per la gestione centralizzata degli accessi, si consiglia di utilizzare AWS IAM Identity Center. È possibile creare utenti e gruppi in IAM Identity Center oppure connettersi e sincronizzarsi con un set di utenti e gruppi nella propria fonte di identità per utilizzarli su tutti i Account AWS e applicazioni. Per informazioni su IAM Identity Center, vedi [Cos'è IAM Identity Center?](https://docs.aws.amazon.com/singlesignon/latest/userguide/what-is.html) nel AWS IAM Identity Center Guida per l'utente.

## IAM users and groups

Un [IAMutente](https://docs.aws.amazon.com/IAM/latest/UserGuide/id_users.html) è un'identità all'interno del tuo Account AWS che dispone di autorizzazioni specifiche per una singola persona o applicazione. Laddove possibile, consigliamo di fare affidamento su credenziali temporanee anziché creare IAM utenti con credenziali a lungo termine come password e chiavi di accesso. Tuttavia, se hai casi d'uso specifici che richiedono credenziali a lungo termine con IAM gli utenti, ti consigliamo di ruotare le chiavi di accesso. Per ulteriori informazioni, consulta [Ruotare regolarmente le chiavi di accesso per i casi d'uso che richiedono credenziali a lungo termine](https://docs.aws.amazon.com/IAM/latest/UserGuide/best-practices.html#rotate-credentials) nella Guida per l'utente. IAM

Un [IAMgruppo](https://docs.aws.amazon.com/IAM/latest/UserGuide/id_groups.html) è un'identità che specifica un insieme di utenti. IAM Non è possibile eseguire l'accesso come gruppo. È possibile utilizzare gruppi per specificare le autorizzazioni per più utenti alla volta. I gruppi semplificano la gestione delle autorizzazioni per set di utenti di grandi dimensioni. Ad esempio, potresti avere un gruppo denominato IAMAdminse concedere a quel gruppo le autorizzazioni per IAM amministrare le risorse.

Gli utenti sono diversi dai ruoli. Un utente è associato in modo univoco a una persona o un'applicazione, mentre un ruolo è destinato a essere assunto da chiunque ne abbia bisogno. Gli utenti dispongono di credenziali a lungo termine permanenti, mentre i ruoli forniscono credenziali temporanee. Per ulteriori informazioni, consulta [Quando creare un IAM utente \(anziché un ruolo\)](https://docs.aws.amazon.com/IAM/latest/UserGuide/id.html#id_which-to-choose) nella Guida per l'IAMutente.

È possibile autenticarsi nel di istanze DB utilizzando l'autenticazione IAM del database.

IAMl'autenticazione del database funziona con i seguenti motori DB:

- RDS per MariaDB
- RDSper My SQL
- RDSper Postgre SQL

Per ulteriori informazioni sull'autenticazione tramite il di istanze DB, consulta. IAM [Autenticazione del](#page-5068-0) [database IAM per MariaDB, MySQL e PostgreSQL](#page-5068-0)

## IAMruoli

Un [IAMruolo](https://docs.aws.amazon.com/IAM/latest/UserGuide/id_roles.html) è un'identità all'interno del tuo Account AWS che dispone di autorizzazioni specifiche. È simile a un utente, ma non è associato a una persona specifica. È possibile assumere temporaneamente un IAM ruolo nel AWS Management Console [cambiando ruolo](https://docs.aws.amazon.com/IAM/latest/UserGuide/id_roles_use_switch-role-console.html). Puoi assumere un ruolo chiamando un AWS CLI oppure AWS APIoperazione o utilizzando un comando personalizzatoURL. Per ulteriori informazioni sui metodi di utilizzo dei ruoli, vedere [Utilizzo IAM dei](https://docs.aws.amazon.com/IAM/latest/UserGuide/id_roles_use.html)  [ruoli](https://docs.aws.amazon.com/IAM/latest/UserGuide/id_roles_use.html) nella Guida per l'IAMutente.

IAMi ruoli con credenziali temporanee sono utili nelle seguenti situazioni:

- Autorizzazioni utente temporanee: un utente può assumere IAM il ruolo di assumere temporaneamente autorizzazioni diverse per un'attività specifica.
- Accesso utente federato: per assegnare le autorizzazioni a una identità federata, è possibile creare un ruolo e definire le autorizzazioni per il ruolo. Quando un'identità federata viene autenticata, l'identità viene associata al ruolo e ottiene le autorizzazioni da esso definite. Per informazioni sui ruoli per la federazione, vedere [Creazione di un ruolo per un provider di identità di terze parti](https://docs.aws.amazon.com/IAM/latest/UserGuide/id_roles_create_for-idp.html) [nella Guida](https://docs.aws.amazon.com/IAM/latest/UserGuide/id_roles_create_for-idp.html) per l'IAMutente. Se utilizzi IAM Identity Center, configuri un set di autorizzazioni. Per controllare a cosa possono accedere le identità dopo l'autenticazione, IAM Identity Center correla il set di autorizzazioni a un ruolo in. IAM [Per informazioni sui set di autorizzazioni, consulta Set di](https://docs.aws.amazon.com/singlesignon/latest/userguide/permissionsetsconcept.html)  [autorizzazioni nel](https://docs.aws.amazon.com/singlesignon/latest/userguide/permissionsetsconcept.html) AWS IAM Identity Center Guida per l'utente.
- Accesso su più account: puoi utilizzare un IAM ruolo per consentire a qualcuno (un responsabile fidato) di un altro account di accedere alle risorse del tuo account. I ruoli sono lo strumento principale per concedere l'accesso multi-account. Tuttavia, con alcuni Servizi AWS, è possibile allegare una policy direttamente a una risorsa (anziché utilizzare un ruolo come proxy). Per conoscere la differenza tra i ruoli e le politiche basate sulle risorse per l'accesso tra account diversi, consulta [In che modo IAM i ruoli differiscono dalle politiche basate sulle risorse](https://docs.aws.amazon.com/IAM/latest/UserGuide/id_roles_compare-resource-policies.html) nella Guida per l'utente. IAM
- Accesso tra servizi: alcuni Servizi AWS usa le funzionalità in altri Servizi AWS. Ad esempio, quando effettui una chiamata in un servizio, è normale che quel servizio esegua applicazioni in Amazon EC2 o archivi oggetti in Amazon S3. Un servizio può eseguire questa operazione utilizzando le autorizzazioni dell'entità chiamante, utilizzando un ruolo di servizio o utilizzando un ruolo collegato al servizio.
	- Sessioni di accesso inoltrato: quando utilizzi un IAM utente o un ruolo per eseguire azioni in AWS, sei considerato un preside. Quando si utilizzano alcuni servizi, è possibile eseguire un'operazione che attiva un'altra operazione in un servizio diverso. FASutilizza le autorizzazioni del principale che chiama un Servizio AWS, in combinazione con la richiesta Servizio AWS per effettuare richieste ai servizi a valle. FASle richieste vengono effettuate solo quando un servizio riceve una richiesta che richiede interazioni con altri Servizi AWS o risorse da completare. In questo caso è necessario disporre delle autorizzazioni per eseguire entrambe le azioni. Per i dettagli FAS delle politiche relative alle richieste, consulta [Forward access sessions.](https://docs.aws.amazon.com/IAM/latest/UserGuide/access_forward_access_sessions.html)
	- Ruolo di servizio: un ruolo di servizio è un [IAMruolo](https://docs.aws.amazon.com/IAM/latest/UserGuide/id_roles.html) che un servizio assume per eseguire azioni per conto dell'utente. Un IAM amministratore può creare, modificare ed eliminare un ruolo di servizio dall'internoIAM. Per ulteriori informazioni, vedere [Creazione di un ruolo per delegare le](https://docs.aws.amazon.com/IAM/latest/UserGuide/id_roles_create_for-service.html) [autorizzazioni a un Servizio AWS](https://docs.aws.amazon.com/IAM/latest/UserGuide/id_roles_create_for-service.html) nella Guida per l'utente di IAM.
	- Ruolo collegato al servizio: un ruolo collegato al servizio è un tipo di ruolo di servizio collegato a un Servizio AWS. Il servizio può assumere il ruolo di eseguire un'azione per conto dell'utente. I ruoli collegati ai servizi vengono visualizzati nel Account AWS e sono di proprietà del servizio. Un IAM amministratore può visualizzare, ma non modificare le autorizzazioni per i ruoli collegati al servizio.
- Applicazioni in esecuzione su Amazon EC2: puoi utilizzare un IAM ruolo per gestire le credenziali temporanee per le applicazioni in esecuzione su un'EC2istanza e in fase di creazione AWS CLI oppure AWS APIrichieste. Ciò è preferibile alla memorizzazione delle chiavi di accesso all'interno dell'EC2istanza. Per assegnare un AWS assegnare un ruolo a un'EC2istanza e renderlo disponibile a tutte le relative applicazioni, è necessario creare un profilo di istanza collegato all'istanza. Un profilo di istanza contiene il ruolo e consente ai programmi in esecuzione sull'EC2istanza

di ottenere credenziali temporanee. Per ulteriori informazioni, consulta [Usare un IAM ruolo per](https://docs.aws.amazon.com/IAM/latest/UserGuide/id_roles_use_switch-role-ec2.html) [concedere le autorizzazioni alle applicazioni in esecuzione su EC2 istanze Amazon nella Guida](https://docs.aws.amazon.com/IAM/latest/UserGuide/id_roles_use_switch-role-ec2.html) per l'IAMutente.

Per sapere se utilizzare IAM i ruoli, consulta [Quando creare un IAM ruolo \(anziché un utente\)](https://docs.aws.amazon.com/IAM/latest/UserGuide/id.html#id_which-to-choose_role) nella Guida per l'IAMutente.

## <span id="page-5011-0"></span>Gestione dell'accesso con policy

Puoi controllare l'accesso in AWS creando politiche e associandole alle IAM identità o AWS risorse. Una politica è un oggetto in AWS che, se associato a un'identità o a una risorsa, ne definisce le autorizzazioni. AWS valuta queste politiche quando un'entità (utente root, utente o IAM ruolo) effettua una richiesta. Le autorizzazioni nelle policy determinano l'approvazione o il rifiuto della richiesta. La maggior parte delle politiche viene archiviata in AWS come JSON documenti. Per ulteriori informazioni sulla struttura e il contenuto dei documenti relativi alle JSON politiche, vedere [Panoramica delle JSON politiche](https://docs.aws.amazon.com/IAM/latest/UserGuide/access_policies.html#access_policies-json) nella Guida per l'IAMutente.

Un amministratore può utilizzare le politiche per specificare chi ha accesso a AWS risorse e quali azioni possono eseguire su tali risorse. Ogni IAM entità (set di autorizzazioni o ruolo) inizia senza autorizzazioni. Ovvero, di default, gli utenti non possono eseguire alcuna operazione, neppure modificare la propria password. Per autorizzare un utente a eseguire operazioni, un amministratore deve allegare una policy di autorizzazioni a tale utente. In alternativa, l'amministratore può aggiungere l'utente a un gruppo che dispone delle autorizzazioni desiderate. Quando un amministratore fornisce le autorizzazioni a un gruppo, le autorizzazioni vengono concesse a tutti gli utenti in tale gruppo.

IAMle politiche definiscono le autorizzazioni per un'azione indipendentemente dal metodo utilizzato per eseguire l'operazione. Ad esempio, supponiamo di disporre di una policy che consente l'operazione iam:GetRole. Un utente con tale criterio può ottenere informazioni sul ruolo da AWS Management Console, il AWS CLI, o AWS API.

## Policy basate su identità

I criteri basati sull'identità sono documenti relativi ai criteri di JSON autorizzazione che è possibile allegare a un'identità, ad esempio un set di autorizzazioni o un ruolo. Tali policy definiscono le operazioni autorizzate per l'identità, nonché le risorse e le condizioni in cui possono essere eseguite. [Per informazioni su come creare una politica basata sull'identità, consulta Creazione di politiche nella](https://docs.aws.amazon.com/IAM/latest/UserGuide/access_policies_create.html) [Guida per l'utente. IAM IAM](https://docs.aws.amazon.com/IAM/latest/UserGuide/access_policies_create.html)

Le policy basate su identità possono essere ulteriormente classificate come policy inline o policy gestite. Le policy inline sono incorporate direttamente in un singolo set di autorizzazioni o ruolo. Le politiche gestite sono politiche autonome che puoi allegare a più set di autorizzazioni e ruoli nel tuo AWS account. Le politiche gestite includono AWS politiche gestite e politiche gestite dai clienti. Per informazioni su come scegliere tra una politica gestita o una politica in linea, consulta [Scelta tra](https://docs.aws.amazon.com/IAM/latest/UserGuide/access_policies_managed-vs-inline.html#choosing-managed-or-inline) [politiche gestite e politiche in linea nella Guida](https://docs.aws.amazon.com/IAM/latest/UserGuide/access_policies_managed-vs-inline.html#choosing-managed-or-inline) per l'IAMutente.

Per informazioni su AWS politiche gestite specifiche per Amazon RDS Amazon . [AWS politiche](#page-5038-0) [gestite per Amazon RDS](#page-5038-0)

## Altri tipi di policy

AWS supporta tipi di policy aggiuntivi e meno comuni. Questi tipi di policy possono impostare il numero massimo di autorizzazioni concesse dai tipi di policy più comuni.

- Limiti delle autorizzazioni: un limite di autorizzazioni è una funzionalità avanzata in cui si impostano le autorizzazioni massime che una politica basata sull'identità può concedere a un'entità (set di autorizzazioni o ruolo). IAM È possibile impostare un limite delle autorizzazioni per un'entità. Le autorizzazioni risultanti sono l'intersezione delle policy basate su identità dell'entità e i suoi limiti delle autorizzazioni. Le policy basate su risorse che specificano il set di autorizzazioni o il ruolo nel campo Principal sono condizionate dal limite delle autorizzazioni. Un rifiuto esplicito in una qualsiasi di queste policy sostituisce l'autorizzazione. [Per ulteriori informazioni sui limiti delle](https://docs.aws.amazon.com/IAM/latest/UserGuide/access_policies_boundaries.html)  [autorizzazioni, consulta Limiti delle autorizzazioni per le entità nella Guida per l'utente. IAM IAM](https://docs.aws.amazon.com/IAM/latest/UserGuide/access_policies_boundaries.html)
- Politiche di controllo del servizio (SCPs): SCPs sono JSON politiche che specificano le autorizzazioni massime per un'organizzazione o un'unità organizzativa (OU) in AWS Organizations. AWS Organizations è un servizio per il raggruppamento e la gestione centralizzata di più AWS account di proprietà della tua azienda. Se abiliti tutte le funzionalità di un'organizzazione, puoi applicare le politiche di controllo del servizio (SCPs) a uno o tutti i tuoi account. I SCP limiti e le autorizzazioni per le entità presenti negli account dei membri, inclusi tutti Utente root dell'account AWS. Per ulteriori informazioni su Organizations andSCPs, vedere [How SCPs work](https://docs.aws.amazon.com/organizations/latest/userguide/orgs_manage_policies_about-scps.html) in AWS Organizations Guida per l'utente.
- Policy di sessione: le policy di sessione sono policy avanzate che vengono trasmesse come parametro quando si crea in modo programmatico una sessione temporanea per un ruolo o un utente federato. Le autorizzazioni della sessione risultante sono l'intersezione delle policy basate sull'identità del set di autorizzazioni o del ruolo e le policy di sessione. Le autorizzazioni possono anche provenire da una policy basata su risorse. Un rifiuto esplicito in una qualsiasi di queste policy sostituisce l'autorizzazione. Per ulteriori informazioni, consulta [le politiche di sessione](https://docs.aws.amazon.com/IAM/latest/UserGuide/access_policies.html#policies_session) nella Guida IAM per l'utente.

# Più tipi di policy

Quando più tipi di policy si applicano a una richiesta, le autorizzazioni risultanti sono più complicate da comprendere. Per scoprire come AWS determina se consentire una richiesta quando sono coinvolti più tipi di policy, consulta [Logica di valutazione delle policy](https://docs.aws.amazon.com/IAM/latest/UserGuide/reference_policies_evaluation-logic.html) nella Guida per l'IAMutente.

# <span id="page-5013-0"></span>Come funziona RDSAmazon con IAM

La tabella seguente elenca IAM le funzionalità che puoi utilizzare con Amazon RDS :

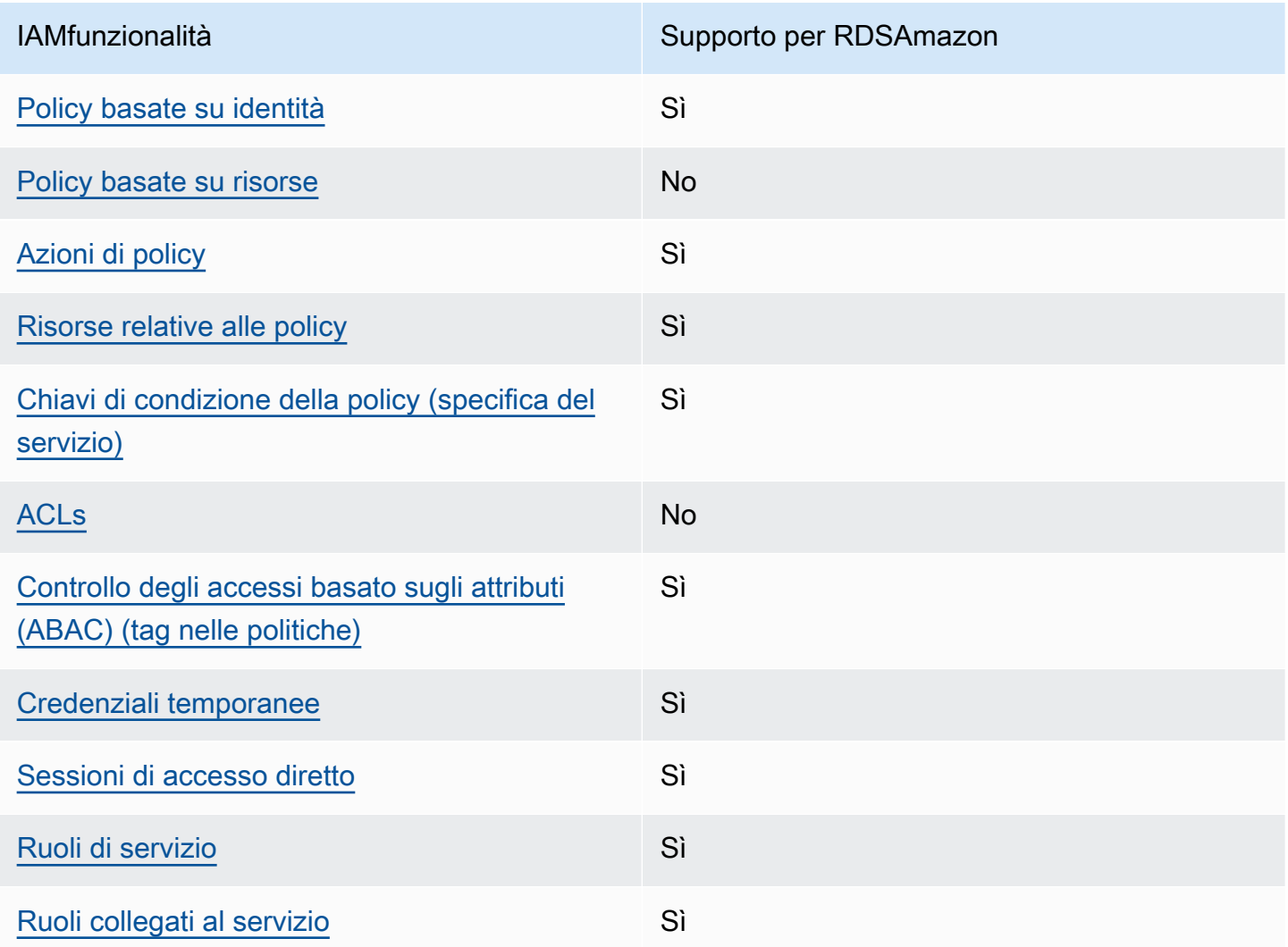

Per una panoramica generale del funzionamento di RDS Aurora e di AWS altri servizi, [AWS consulta](https://docs.aws.amazon.com/IAM/latest/UserGuide/reference_aws-services-that-work-with-iam.html) [i servizi IAM con cui funziona IAM nella Guida per IAMl'utente.](https://docs.aws.amazon.com/IAM/latest/UserGuide/reference_aws-services-that-work-with-iam.html)

#### Argomenti

- [Policy basate sull'identità di Amazon RDS](#page-5014-0)
- •
- [Azioni politiche per Amazon RDS](#page-5015-0)
- [Risorse relative alle policy per Amazon RDS](#page-5016-0)
- [Chiavi relative alle condizioni delle politiche per Amazon RDS](#page-5017-0)
- [Elenchi di controllo degli accessi \(ACLs\) in Amazon RDS](#page-5018-0)
- •
- •

•

• [Sessioni di accesso diretto per Amazon RDS](#page-5019-1)

<span id="page-5014-0"></span>Policy basate sull'identità di Amazon RDS

- [Ruoli di servizio per Amazon RDS](#page-5020-0)
- 

Supporta politiche basate sull'identità: Sì.

Le politiche basate sull'identità sono documenti relativi alle politiche di JSON autorizzazione che è possibile allegare a un'identità, ad esempio un IAM utente, un gruppo di utenti o un ruolo. Tali policy definiscono le azioni che utenti e ruoli possono eseguire, su quali risorse e in quali condizioni. [Per](https://docs.aws.amazon.com/IAM/latest/UserGuide/access_policies_create.html)  [informazioni su come creare una politica basata sull'identità, consulta Creazione di politiche nella](https://docs.aws.amazon.com/IAM/latest/UserGuide/access_policies_create.html) [Guida per l'utente. IAM IAM](https://docs.aws.amazon.com/IAM/latest/UserGuide/access_policies_create.html)

Con le politiche IAM basate sull'identità, puoi specificare azioni e risorse consentite o negate, nonché le condizioni in base alle quali le azioni sono consentite o negate. Non è possibile specificare l'entità principale in una policy basata sull'identità perché si applica all'utente o al ruolo a cui è associato. Per ulteriori informazioni su tutti gli elementi che è possibile utilizzare in una JSON politica, vedere il [riferimento agli elementi IAM JSON della politica](https://docs.aws.amazon.com/IAM/latest/UserGuide/reference_policies_elements.html) nella Guida per l'IAMutente.

<span id="page-5014-1"></span>Per visualizzare esempi di politiche basate sull'identità di Amazon RDS , consulta.

Supporta politiche basate sulle risorse: No.

Le politiche basate sulle risorse sono documenti di JSON policy allegati a una risorsa. Esempi di politiche basate sulle risorse sono le policy di trust dei IAM ruoli e le policy dei bucket di Amazon S3. Nei servizi che supportano policy basate sulle risorse, gli amministratori dei servizi possono utilizzarli per controllare l'accesso a una risorsa specifica. Quando è collegata a una risorsa, una policy

definisce le azioni che un principale può eseguire su tale risorsa e a quali condizioni. È necessario [specificare un principale](https://docs.aws.amazon.com/IAM/latest/UserGuide/reference_policies_elements_principal.html) in una policy basata sulle risorse. I principali possono includere account, utenti, ruoli, utenti federati o. Servizi AWS

Per abilitare l'accesso tra più account, puoi specificare un intero account o IAM entità in un altro account come principale in una politica basata sulle risorse. L'aggiunta di un principale multi-account a una policy basata sulle risorse rappresenta solo una parte della relazione di trust. Quando il principale e la risorsa sono diversi Account AWS, un IAM amministratore dell'account fidato deve inoltre concedere all'entità principale (utente o ruolo) l'autorizzazione ad accedere alla risorsa. L'autorizzazione viene concessa collegando all'entità una policy basata sull'identità. Tuttavia, se una policy basata su risorse concede l'accesso a un principale nello stesso account, non sono richieste ulteriori policy basate su identità. Per ulteriori informazioni, consulta la sezione [Cross Account](https://docs.aws.amazon.com/IAM/latest/UserGuide/access_policies-cross-account-resource-access.html)  [Resource Access IAM nella](https://docs.aws.amazon.com/IAM/latest/UserGuide/access_policies-cross-account-resource-access.html) Guida IAM per l'utente.

#### <span id="page-5015-0"></span>Azioni politiche per Amazon RDS

Supporta azioni politiche: Sì.

Gli amministratori possono utilizzare AWS JSON le policy per specificare chi ha accesso a cosa. Cioè, quale principale può eseguire operazioni su quali risorse, e in quali condizioni.

L'Actionelemento di una JSON policy descrive le azioni che è possibile utilizzare per consentire o negare l'accesso a una policy. Le azioni politiche in genere hanno lo stesso nome dell' AWS APIoperazione associata. Esistono alcune eccezioni, come le azioni basate solo sulle autorizzazioni che non hanno un'operazione corrispondente. API Esistono anche alcune operazioni che richiedono più operazioni in una policy. Queste operazioni aggiuntive sono denominate operazioni dipendenti.

Includi le operazioni in una policy per concedere le autorizzazioni a eseguire l'operazione associata.

Le azioni politiche in Amazon RDS utilizzano il seguente prefisso prima dell'azione:. rds: Ad esempio, per concedere a qualcuno l'autorizzazione a descrivere le istanze DB con l'RDSDescribeDBInstancesAPIoperazione Amazon, includi l'rds:DescribeDBInstancesazione nella sua politica. Le istruzioni della policy devono includere un elemento Action o NotAction. Amazon RDS definisce il proprio set di azioni che descrivono le attività che puoi eseguire con questo servizio.

Per specificare più operazioni in una singola istruzione, separarle con una virgola come mostrato di seguito.

"Action": [

 "rds:*action1*", "rds:*action2*"

Puoi specificare più operazioni tramite caratteri jolly (\*). Ad esempio, per specificare tutte le operazioni che iniziano con la parola Describe, includi la seguente operazione.

"Action": "rds:Describe\*"

Per visualizzare un elenco di azioni di Amazon RDS , consulta [Actions Defined by Amazon RDS](https://docs.aws.amazon.com/service-authorization/latest/reference/list_amazonrds.html#amazonrds-actions-as-permissions) nel Service Authorization Reference.

<span id="page-5016-0"></span>Risorse relative alle policy per Amazon RDS

Supporta risorse politiche: Sì.

Gli amministratori possono utilizzare AWS JSON le policy per specificare chi ha accesso a cosa. Cioè, quale principale può eseguire operazioni su quali risorse, e in quali condizioni.

L'elemento Resource JSON policy specifica l'oggetto o gli oggetti a cui si applica l'azione. Le istruzioni devono includere un elemento Resourceo un elemento NotResource. Come best practice, specifica una risorsa utilizzando il relativo [Amazon Resource Name \(ARN\).](https://docs.aws.amazon.com/IAM/latest/UserGuide/reference-arns.html) Puoi eseguire questa operazione per azioni che supportano un tipo di risorsa specifico, note come autorizzazioni a livello di risorsa.

Per le azioni che non supportano le autorizzazioni a livello di risorsa, ad esempio le operazioni di elenco, utilizza un carattere jolly (\*) per indicare che l'istruzione si applica a tutte le risorse.

"Resource": "\*"

La risorsa dell'istanza DB ha il seguente Amazon Resource Name (ARN).

arn:\${Partition}:rds:\${Region}:\${Account}:{ResourceType}/\${Resource}

Per ulteriori informazioni sul formato diARNs, consulta [Amazon Resource Names \(ARNs\) e AWS](https://docs.aws.amazon.com/general/latest/gr/aws-arns-and-namespaces.html)  [service namespaces](https://docs.aws.amazon.com/general/latest/gr/aws-arns-and-namespaces.html).

Ad esempio, per specificare l'istanza dbtest DB nella tua dichiarazione, usa quanto segue. ARN

```
"Resource": "arn:aws:rds:us-west-2:123456789012:db:dbtest"
```
Per specificare tutte le istanze database che appartengono a un account specifico, utilizza il carattere jolly (\*).

"Resource": "arn:aws:rds:us-east-1:123456789012:db:\*"

Alcune RDS API operazioni, come quelle per la creazione di risorse, non possono essere eseguite su una risorsa specifica. In questi casi, utilizza il carattere jolly (\*).

"Resource": "\*"

Molte RDS API operazioni di Amazon coinvolgono più risorse. Ad esempio, CreateDBInstance crea un'istanza database. Puoi specificare che un utente deve utilizzare un gruppo specifico di sicurezza e un gruppo di parametri quando crea un'istanza database. Per specificare più risorse in un'unica istruzione, separale ARNs con virgole.

```
"Resource": [ 
        "resource1", 
        "resource2"
```
Per visualizzare un elenco dei tipi di risorse di Amazon RDS e relativiARNs, consulta [Resources](https://docs.aws.amazon.com/service-authorization/latest/reference/list_amazonrds.html#amazonrds-resources-for-iam-policies)  [Defined by Amazon RDS](https://docs.aws.amazon.com/service-authorization/latest/reference/list_amazonrds.html#amazonrds-resources-for-iam-policies) nel Service Authorization Reference. Per sapere con quali azioni puoi specificare le caratteristiche ARN di ogni risorsa, consulta [Azioni definite da Amazon RDS.](https://docs.aws.amazon.com/service-authorization/latest/reference/list_amazonrds.html#amazonrds-actions-as-permissions)

<span id="page-5017-0"></span>Chiavi relative alle condizioni delle politiche per Amazon RDS

Supporta le chiavi delle condizioni delle politiche specifiche del servizio: Sì.

Gli amministratori possono utilizzare AWS JSON le policy per specificare chi ha accesso a cosa. Cioè, quale principale può eseguire azioni su quali risorse, e in quali condizioni.

L'elemento Condition(o blocco Condition) consente di specificare le condizioni in cui un'istruzione è in vigore. L'elemento Conditionè facoltativo. Puoi compilare espressioni condizionali che utilizzano [operatori di condizione,](https://docs.aws.amazon.com/IAM/latest/UserGuide/reference_policies_elements_condition_operators.html) ad esempio uguale a o minore di, per soddisfare la condizione nella policy con i valori nella richiesta.

Se specifichi più elementi Conditionin un'istruzione o più chiavi in un singolo elemento Condition, questi vengono valutati da AWS utilizzando un'operazione ANDlogica. Se si specificano più valori per una singola chiave di condizione, AWS valuta la condizione utilizzando un'operazione

logicaOR. Tutte le condizioni devono essere soddisfatte prima che le autorizzazioni dell'istruzione vengano concesse.

Puoi anche utilizzare variabili segnaposto quando specifichi le condizioni. Ad esempio, è possibile concedere a un IAM utente l'autorizzazione ad accedere a una risorsa solo se è contrassegnata con il suo nome IAM utente. Per ulteriori informazioni, consulta [gli elementi IAM della politica: variabili e tag](https://docs.aws.amazon.com/IAM/latest/UserGuide/reference_policies_variables.html) nella Guida IAM per l'utente.

AWS supporta chiavi di condizione globali e chiavi di condizione specifiche del servizio. Per visualizzare tutte le chiavi di condizione AWS globali, consulta le chiavi di [contesto delle condizioni](https://docs.aws.amazon.com/IAM/latest/UserGuide/reference_policies_condition-keys.html)  [AWS globali nella Guida](https://docs.aws.amazon.com/IAM/latest/UserGuide/reference_policies_condition-keys.html) per l'IAMutente.

Amazon RDS definisce il proprio set di chiavi di condizione e supporta anche l'utilizzo di alcune chiavi di condizione globali. Per visualizzare tutte le chiavi di condizione AWS globali, consulta le chiavi di [contesto delle condizioni AWS globali](https://docs.aws.amazon.com/IAM/latest/UserGuide/reference_policies_condition-keys.html) nella Guida per l'IAMutente.

Tutte le RDS API operazioni supportano la chiave di aws:RequestedRegion condizione.

Per visualizzare un elenco di chiavi di condizione di Amazon RDS , consulta Condition [Keys for](https://docs.aws.amazon.com/service-authorization/latest/reference/list_amazonrds.html#amazonrds-policy-keys)  [Amazon RDS](https://docs.aws.amazon.com/service-authorization/latest/reference/list_amazonrds.html#amazonrds-policy-keys) nel Service Authorization Reference. Per sapere con quali azioni e risorse puoi utilizzare una chiave di condizione, consulta [Actions Defined by Amazon RDS.](https://docs.aws.amazon.com/service-authorization/latest/reference/list_amazonrds.html#amazonrds-actions-as-permissions)

## <span id="page-5018-0"></span>Elenchi di controllo degli accessi (ACLs) in Amazon RDS

Supporta gli elenchi di controllo degli accessi (ACLs): No

Le liste di controllo degli accessi (ACLs) controllano quali principali (membri dell'account, utenti o ruoli) dispongono delle autorizzazioni per accedere a una risorsa. ACLssono simili alle politiche basate sulle risorse, sebbene non utilizzino il formato del documento di policy. JSON

<span id="page-5018-1"></span>Supporta i tag di controllo degli accessi (ABAC) basati sugli attributi nelle politiche: Sì

Il controllo degli accessi basato sugli attributi (ABAC) è una strategia di autorizzazione che definisce le autorizzazioni in base agli attributi. In AWS, questi attributi sono chiamati tag. È possibile allegare tag a IAM entità (utenti o ruoli) e a molte AWS risorse. L'etichettatura di entità e risorse è il primo passo diABAC. Quindi si progettano ABAC politiche per consentire le operazioni quando il tag del principale corrisponde al tag sulla risorsa a cui sta tentando di accedere.

ABACè utile in ambienti in rapida crescita e aiuta in situazioni in cui la gestione delle politiche diventa complicata.

Per controllare l'accesso basato su tag, fornisci informazioni sui tag nell'[elemento condizione](https://docs.aws.amazon.com/IAM/latest/UserGuide/reference_policies_elements_condition.html) di una policy utilizzando le chiavi di condizione aws:ResourceTag/*key-name*, aws:RequestTag/*keyname*o aws:TagKeys.

Se un servizio supporta tutte e tre le chiavi di condizione per ogni tipo di risorsa, il valore per il servizio è Yes (Sì). Se un servizio supporta tutte e tre le chiavi di condizione solo per alcuni tipi di risorsa, allora il valore sarà Parziale.

Per ulteriori informazioni suABAC, vedere [Cos'è? ABAC](https://docs.aws.amazon.com/IAM/latest/UserGuide/introduction_attribute-based-access-control.html) nella Guida IAM per l'utente. Per visualizzare un tutorial con i passaggi per la configurazioneABAC, consulta [Utilizzare il controllo di accesso](https://docs.aws.amazon.com/IAM/latest/UserGuide/tutorial_attribute-based-access-control.html) [basato sugli attributi \(ABAC\)](https://docs.aws.amazon.com/IAM/latest/UserGuide/tutorial_attribute-based-access-control.html) nella Guida per l'IAMutente.

Per ulteriori informazioni sull'etichettatura delle risorse di Amazon RDS , consulta. [Specifica delle](#page-5032-0) [condizioni: Utilizzo di tag personalizzati](#page-5032-0) Per visualizzare una policy basata sulle identità di esempio per limitare l'accesso a una risorsa basata su tag su tale risorsa, consulta [Concedere l'autorizzazione](#page-5027-0)  [per le operazioni su una risorsa con un tag specifico con due valori diversi.](#page-5027-0)

<span id="page-5019-0"></span>Supporta credenziali temporanee: Sì.

Alcune Servizi AWS non funzionano quando si accede utilizzando credenziali temporanee. Per ulteriori informazioni, incluse quelle che Servizi AWS funzionano con credenziali temporanee, consulta la sezione [Servizi AWS relativa alla funzionalità IAM nella Guida](https://docs.aws.amazon.com/IAM/latest/UserGuide/reference_aws-services-that-work-with-iam.html) per l'IAMutente.

Si utilizzano credenziali temporanee se si accede AWS Management Console utilizzando qualsiasi metodo tranne il nome utente e la password. Ad esempio, quando accedete AWS utilizzando il link Single Sign-on (SSO) della vostra azienda, tale processo crea automaticamente credenziali temporanee. Le credenziali temporanee vengono create in automatico anche quando accedi alla console come utente e poi cambi ruolo. Per ulteriori informazioni sul cambio di ruolo, consulta [Passare a un ruolo \(console\)](https://docs.aws.amazon.com/IAM/latest/UserGuide/id_roles_use_switch-role-console.html) nella Guida per l'IAMutente.

È possibile creare manualmente credenziali temporanee utilizzando AWS CLI o AWS API. È quindi possibile utilizzare tali credenziali temporanee per accedere. AWS AWS consiglia di generare dinamicamente credenziali temporanee anziché utilizzare chiavi di accesso a lungo termine. Per ulteriori informazioni, vedere [Credenziali di sicurezza temporanee](https://docs.aws.amazon.com/IAM/latest/UserGuide/id_credentials_temp.html) in. IAM

<span id="page-5019-1"></span>Sessioni di accesso diretto per Amazon RDS

Supporta sessioni di accesso diretto: Sì.

Quando utilizzi un IAM utente o un ruolo per eseguire azioni AWS, sei considerato un preside. Quando si utilizzano alcuni servizi, è possibile eseguire un'operazione che attiva un'altra operazione in un servizio diverso. FASutilizza le autorizzazioni del principale che chiama an Servizio AWS, in combinazione con la richiesta Servizio AWS per effettuare richieste ai servizi downstream. FASle richieste vengono effettuate solo quando un servizio riceve una richiesta che richiede interazioni con altri Servizi AWS o risorse per essere completata. In questo caso è necessario disporre delle autorizzazioni per eseguire entrambe le azioni. Per i dettagli FAS delle politiche relative alle richieste, consulta [Forward access sessions.](https://docs.aws.amazon.com/IAM/latest/UserGuide/access_forward_access_sessions.html)

<span id="page-5020-0"></span>Ruoli di servizio per Amazon RDS

Supporta i ruoli di servizio: Sì.

Un ruolo di servizio è un [IAMruolo](https://docs.aws.amazon.com/IAM/latest/UserGuide/id_roles.html) che un servizio assume per eseguire azioni per conto dell'utente. Un IAM amministratore può creare, modificare ed eliminare un ruolo di servizio dall'internoIAM. Per ulteriori informazioni, vedere [Creazione di un ruolo per delegare le autorizzazioni a un utente Servizio](https://docs.aws.amazon.com/IAM/latest/UserGuide/id_roles_create_for-service.html) [AWS nella Guida per](https://docs.aws.amazon.com/IAM/latest/UserGuide/id_roles_create_for-service.html) l'IAMutente.

### **A** Warning

La modifica delle autorizzazioni per un ruolo di servizio potrebbe interrompere la funzionalità di Amazon RDS . Modifica i ruoli di servizio solo quando Amazon RDS fornisce indicazioni in tal senso.

<span id="page-5020-1"></span>Supporta ruoli collegati ai servizi: Sì.

Un ruolo collegato al servizio è un tipo di ruolo di servizio collegato a un. Servizio AWS Il servizio può assumere il ruolo per eseguire un'azione per tuo conto. I ruoli collegati al servizio vengono visualizzati nel tuo account Account AWS e sono di proprietà del servizio. Un IAM amministratore può visualizzare, ma non modificare le autorizzazioni per i ruoli collegati al servizio.

Per informazioni dettagliate sull'utilizzo dei ruoli collegati ai servizi di Amazon RDS , consulta.

Per impostazione predefinita, i set di autorizzazioni e i ruoli non dispongono dell'autorizzazione per creare o modificare risorse Amazon RDS . Inoltre, non possono eseguire attività utilizzando AWS Management Console AWS CLI, o AWS API. Un amministratore deve creare IAM politiche che

concedano ai set di autorizzazioni e ai ruoli il permesso di eseguire API operazioni specifiche sulle risorse specificate di cui ha bisogno. L'amministratore deve quindi collegare queste policy ai set di autorizzazioni o ai ruoli che richiedono tali autorizzazioni.

Per informazioni su come creare una politica IAM basata sull'identità utilizzando questi documenti di esempioJSON, consulta [Creazione di politiche nella JSON scheda della Guida per l'u](https://docs.aws.amazon.com/IAM/latest/UserGuide/access_policies_create.html#access_policies_create-json-editor)tente. IAM

#### Argomenti

- [Best practice per le policy](#page-5021-0)
- [Utilizzo della console Amazon RDS](#page-5022-0)
- [Autorizzazioni necessarie per l'uso della console](#page-5023-0)
- [Consentire agli utenti di visualizzare le loro autorizzazioni](#page-5023-1)
- [Politiche di autorizzazione per creare, modificare ed eliminare risorse in RDS](#page-5024-0)
- [Policy di esempio: Utilizzo di chiavi di condizione](#page-5030-0)
- [Specifica delle condizioni: Utilizzo di tag personalizzati](#page-5032-0)

## <span id="page-5021-0"></span>Best practice per le policy

Le politiche basate sull'identità determinano se qualcuno può creare, accedere o eliminare RDS risorse Amazon nel tuo account. Queste azioni possono comportare costi aggiuntivi per l' Account AWS. Quando crei o modifichi policy basate su identità, segui queste linee guida e raccomandazioni:

- Inizia con le policy AWS gestite e passa alle autorizzazioni con privilegi minimi: per iniziare a concedere autorizzazioni a utenti e carichi di lavoro, utilizza le politiche gestite che concedono le autorizzazioni per molti casi d'uso comuni.AWS Sono disponibili nel tuo. Account AWS Ti consigliamo di ridurre ulteriormente le autorizzazioni definendo politiche gestite dai AWS clienti specifiche per i tuoi casi d'uso. Per ulteriori informazioni, consulta [le politiche AWS gestite o le](https://docs.aws.amazon.com/IAM/latest/UserGuide/access_policies_managed-vs-inline.html#aws-managed-policies) [politiche AWS](https://docs.aws.amazon.com/IAM/latest/UserGuide/access_policies_managed-vs-inline.html#aws-managed-policies) [gestite per le funzioni lavorative](https://docs.aws.amazon.com/IAM/latest/UserGuide/access_policies_job-functions.html) nella Guida per l'IAMutente.
- Applica le autorizzazioni con privilegi minimi: quando imposti le autorizzazioni con le IAM politiche, concedi solo le autorizzazioni necessarie per eseguire un'attività. Puoi farlo definendo le azioni che possono essere intraprese su risorse specifiche in condizioni specifiche, note anche come autorizzazioni con privilegi minimi. Per ulteriori informazioni sull'utilizzo per applicare le autorizzazioni, consulta [Politiche](https://docs.aws.amazon.com/IAM/latest/UserGuide/access_policies.html) e autorizzazioni nella Guida IAM per l'utente. IAM IAM
- Utilizza le condizioni nelle IAM politiche per limitare ulteriormente l'accesso: puoi aggiungere una condizione alle tue politiche per limitare l'accesso ad azioni e risorse. Ad esempio, puoi scrivere

una condizione di policy per specificare che tutte le richieste devono essere inviate utilizzandoSSL. È inoltre possibile utilizzare condizioni per concedere l'accesso alle azioni di servizio se vengono utilizzate tramite uno specifico Servizio AWS, ad esempio AWS CloudFormation. Per ulteriori informazioni, consulta [Elementi IAM JSON della politica: Condizione](https://docs.aws.amazon.com/IAM/latest/UserGuide/reference_policies_elements_condition.html) nella Guida IAM per l'utente.

- Usa IAM Access Analyzer per convalidare IAM le tue policy e garantire autorizzazioni sicure e funzionali: IAM Access Analyzer convalida le policy nuove ed esistenti in modo che aderiscano al linguaggio delle IAM policy () e alle best practice. JSON IAM IAMAccess Analyzer fornisce più di 100 controlli delle politiche e consigli pratici per aiutarti a creare policy sicure e funzionali. Per ulteriori informazioni, vedere [Convalida delle policy di IAM Access Analyzer nella Guida per](https://docs.aws.amazon.com/IAM/latest/UserGuide/access-analyzer-policy-validation.html)  [l'u](https://docs.aws.amazon.com/IAM/latest/UserGuide/access-analyzer-policy-validation.html)tente. IAM
- Richiedi l'autenticazione a più fattori (MFA): se hai uno scenario che richiede l'utilizzo di IAM utenti o di un utente root Account AWS, attiva questa opzione MFA per una maggiore sicurezza. Per richiedere MFA quando vengono richiamate API le operazioni, aggiungi MFA delle condizioni alle tue politiche. Per ulteriori informazioni, vedere [Configurazione dell'APIaccesso MFA protetto nella](https://docs.aws.amazon.com/IAM/latest/UserGuide/id_credentials_mfa_configure-api-require.html) [Guida](https://docs.aws.amazon.com/IAM/latest/UserGuide/id_credentials_mfa_configure-api-require.html) per l'IAMutente.

Per ulteriori informazioni sulle procedure consigliate inIAM, consulta la sezione [Procedure consigliate](https://docs.aws.amazon.com/IAM/latest/UserGuide/best-practices.html)  [in materia di sicurezza IAM nella](https://docs.aws.amazon.com/IAM/latest/UserGuide/best-practices.html) Guida per l'IAMutente.

## <span id="page-5022-0"></span>Utilizzo della console Amazon RDS

Per accedere alla console Amazon RDS , devi disporre di un set minimo di autorizzazioni. Queste autorizzazioni devono consentirti di elencare e visualizzare i dettagli sulle risorse Amazon RDS Aurora presenti nel tuo. Account AWS Se crei una policy basata sull'identità più restrittiva rispetto alle autorizzazioni minime richieste, la console non funzionerà nel modo previsto per le entità (utenti o ruoli) associate a tale policy.

Non è necessario consentire autorizzazioni minime per la console per gli utenti che effettuano chiamate solo verso la o la AWS CLI . AWS API Consenti invece l'accesso solo alle azioni che corrispondono all'APIoperazione che stai cercando di eseguire.

Per garantire che tali entità possano ancora utilizzare la console Amazon RDS , allega anche la seguente policy AWS gestita alle entità.

#### AmazonRDSReadOnlyAccess

Per ulteriori informazioni, consulta [Aggiungere autorizzazioni a un utente nella Guida](https://docs.aws.amazon.com/IAM/latest/UserGuide/id_users_change-permissions.html#users_change_permissions-add-console) per l'IAMutente.

## <span id="page-5023-0"></span>Autorizzazioni necessarie per l'uso della console

Affinché un utente possa utilizzare la console, è necessario che disponga di un set minimo di autorizzazioni. Queste autorizzazioni consentono all'utente di descrivere le risorse Amazon RDS Aurora per il AWS proprio account e di fornire altre informazioni correlate, tra cui informazioni sulla sicurezza e sulla EC2 rete di Amazon.

Se crei una IAM politica più restrittiva delle autorizzazioni minime richieste, la console non funziona come previsto per gli utenti con quella politica. IAM Per garantire che gli utenti possano continuare a usare la console, collega anche la policy gestita AmazonRDSReadOnlyAccess all'utente, come descritto in [Gestione dell'accesso con policy](#page-5011-0).

Non è necessario consentire autorizzazioni minime per la console per gli utenti che effettuano chiamate solo verso Amazon AWS CLI o verso Amazon RDSAPI.

La seguente politica garantisce l'accesso completo a tutte le risorse Amazon RDS Aurora per l' AWS account root:

AmazonRDSFullAccess

<span id="page-5023-1"></span>Consentire agli utenti di visualizzare le loro autorizzazioni

Questo esempio mostra come creare una policy che consenta IAM agli utenti di visualizzare le policy in linea e gestite associate alla loro identità utente. Questa politica include le autorizzazioni per completare questa azione sulla console o utilizzando o a livello di codice. AWS CLI AWS API

```
{ 
     "Version": "2012-10-17", 
     "Statement": [ 
          { 
               "Sid": "ViewOwnUserInfo", 
               "Effect": "Allow", 
               "Action": [ 
                   "iam:GetUserPolicy", 
                   "iam:ListGroupsForUser", 
                   "iam:ListAttachedUserPolicies", 
                   "iam:ListUserPolicies", 
                   "iam:GetUser"
```

```
 ], 
               "Resource": ["arn:aws:iam::*:user/${aws:username}"] 
          }, 
          { 
               "Sid": "NavigateInConsole", 
               "Effect": "Allow", 
               "Action": [ 
                   "iam:GetGroupPolicy", 
                   "iam:GetPolicyVersion", 
                   "iam:GetPolicy", 
                   "iam:ListAttachedGroupPolicies", 
                   "iam:ListGroupPolicies", 
                   "iam:ListPolicyVersions", 
                   "iam:ListPolicies", 
                   "iam:ListUsers" 
              ], 
               "Resource": "*" 
          } 
     ]
}
```
<span id="page-5024-0"></span>Politiche di autorizzazione per creare, modificare ed eliminare risorse in RDS

Le seguenti sezioni presentano esempi di politiche di autorizzazione che concedono e limitano l'accesso alle risorse:

Consenti a un utente di creare istanze DB in un account AWS

Di seguito è riportato un esempio di politica che consente all'account con l'ID di 123456789012 creare istanze DB per il tuo AWS account. La policy richiede che il nome della nuova istanza database inizi con test. La nuova istanza DB deve inoltre utilizzare il motore di SQL database My e la classe di istanze db.t2.micro DB. Inoltre, la nuova istanza database deve utilizzare un gruppo di opzioni e un gruppo di parametri database che inizia con default, e deve utilizzare il gruppo di sottoreti default.

```
{ 
    "Version": "2012-10-17", 
    "Statement": [ 
        { 
           "Sid": "AllowCreateDBInstanceOnly", 
           "Effect": "Allow", 
           "Action": [
```

```
 "rds:CreateDBInstance" 
          ], 
          "Resource": [ 
              "arn:aws:rds:*:123456789012:db:test*", 
             "arn:aws:rds:*:123456789012:og:default*", 
             "arn:aws:rds:*:123456789012:pg:default*", 
             "arn:aws:rds:*:123456789012:subgrp:default" 
          ], 
          "Condition": { 
             "StringEquals": { 
                 "rds:DatabaseEngine": "mysql", 
                 "rds:DatabaseClass": "db.t2.micro" 
 } 
 } 
       } 
    ]
}
```
La policy include una singola istruzione che specifica le autorizzazioni seguenti per l'utente :

- La policy consente all'account di creare un'istanza DB utilizzando l'reateDBInstanceAPIoperazione [C](https://docs.aws.amazon.com/AmazonRDS/latest/APIReference/API_CreateDBInstance.html) (ciò vale anche per il [create-db-instance](https://docs.aws.amazon.com/cli/latest/reference/rds/create-db-instance.html) AWS CLI comando e il AWS Management Console).
- L'elemento Resource specifica che l'utente può eseguire azioni in o con altre risorse. Specifichi le risorse utilizzando un Amazon Resources Name (ARN). Ciò ARN include il nome del servizio a cui appartiene la risorsa (rds), la AWS regione (\*indica qualsiasi regione in questo esempio), il numero di AWS account (123456789012è il numero di account in questo esempio) e il tipo di risorsa. Per ulteriori informazioni sulla creazioneARNs, vedere[Nomi di risorse Amazon \(ARNs\) in](#page-846-0)  [Amazon RDS.](#page-846-0)

L'elemento Resource nell'esempio specifica i seguenti vincoli della policy sulle risorse per l'utente:

- L'identificatore istanze DB per la nuova istanza database deve iniziare con test (per esempio, testCustomerData1, test-region2-data).
- Il gruppo di opzioni per la nuova istanza database deve iniziare con default.
- Il gruppo di parametri database per la nuova istanza database deve iniziare con default.
- Il gruppo di sottoreti per la nuova istanza database deve essere il gruppo di sottoreti default.
- L'Conditionelemento specifica che il motore DB deve essere My SQL e la classe dell'istanza DB deve esseredb.t2.micro. L'elemento Condition specifica le condizioni quando deve essere applicata una policy. È possibile aggiungere permessi o restrizioni aggiuntivi usando l'elemento Condition. Per ulteriori informazioni su come specificare le condizioni;, consulta

[Chiavi relative alle condizioni delle politiche per Amazon RDS.](#page-5017-0) Questo esempio specifica le condizioni rds:DatabaseEngine e rds:DatabaseClass. Per informazioni sui valori delle condizioni validi perrds:DatabaseEngine, consultate l'elenco sotto il Engine parametro in [C. reateDBInstance](https://docs.aws.amazon.com/AmazonRDS/latest/APIReference/API_CreateDBInstance.html) Per informazioni sui valori di condizione validi per rds:DatabaseClass, consulta [Motori DB supportati per classi di istanza database](#page-69-0) .

La policy non specifica l'elemento Principal poiché in una policy basata su identità l'entità che ottiene l'autorizzazione non viene specificata. Quando si collega una policy a un utente, quest'ultimo è l'entità implicita. Quando si associa una politica di autorizzazione a un IAM ruolo, il principale identificato nella politica di fiducia del ruolo ottiene le autorizzazioni.

Per visualizzare un elenco di azioni di Amazon RDS , consulta [Actions Defined by Amazon RDS](https://docs.aws.amazon.com/service-authorization/latest/reference/list_amazonrds.html#amazonrds-actions-as-permissions) nel Service Authorization Reference.

Consenti a un utente di eseguire qualsiasi azione di descrizione su qualsiasi risorsa RDS

La seguente policy di autorizzazione concede a un utente le autorizzazioni per eseguire tutte le operazioni che iniziano con Describe. Queste azioni mostrano informazioni su una RDS risorsa, ad esempio un'istanza DB. Il carattere jolly (\*) nell'Resourceelemento indica che le azioni sono consentite per tutte le risorse RDS Aurora di proprietà dell'account.

```
{ 
    "Version": "2012-10-17", 
    "Statement": [ 
        { 
           "Sid": "AllowRDSDescribe", 
           "Effect": "Allow", 
           "Action": "rds:Describe*", 
           "Resource": "*" 
        } 
    ]
}
```
Consentire a un utente di creare un'istanza database che utilizza il gruppo parametri del database e il gruppo di sottorete specificati

La seguente policy di autorizzazioni concede le autorizzazioni per consentire a un utente di creare un'istanza database che deve usare il gruppo di parametri database mydbpg e il gruppo di sottorete DB mydbsubnetgroup.

```
{ 
    "Version": "2012-10-17", 
    "Statement": [ 
       \{ "Sid": "VisualEditor0", 
           "Effect": "Allow", 
           "Action": "rds:CreateDBInstance", 
           "Resource": [ 
               "arn:aws:rds:*:*:pg:mydbpg", 
               "arn:aws:rds:*:*:subgrp:mydbsubnetgroup" 
          \mathbf{I} } 
    ]
}
```
<span id="page-5027-0"></span>Concedere l'autorizzazione per le operazioni su una risorsa con un tag specifico con due valori diversi

Puoi utilizzare le condizioni della tua policy basata sull'identità per controllare l'accesso alle risorse di Amazon RDS in base ai tag. La seguente policy consente l'autorizzazione a eseguire l'CreateDBSnapshotAPIoperazione su istanze DB con il stage tag impostato su o. development test

```
{ 
    "Version":"2012-10-17", 
    "Statement":[ 
       { 
           "Sid":"AllowAnySnapshotName", 
           "Effect":"Allow", 
           "Action":[ 
               "rds:CreateDBSnapshot" 
           ], 
           "Resource":"arn:aws:rds:*:123456789012:snapshot:*" 
       }, 
       { 
           "Sid":"AllowDevTestToCreateSnapshot", 
           "Effect":"Allow", 
           "Action":[ 
               "rds:CreateDBSnapshot" 
           ], 
           "Resource":"arn:aws:rds:*:123456789012:db:*", 
           "Condition":{
```

```
 "StringEquals":{ 
                 "rds:db-tag/stage":[ 
                   "development", 
                   "test" 
 ] 
 } 
          } 
       } 
   \mathbf{I}}
```
La seguente politica consente l'autorizzazione a eseguire l'ModifyDBInstanceAPIoperazione su istanze DB con il stage tag impostato su o. development test

```
{ 
    "Version":"2012-10-17", 
    "Statement":[ 
       { 
           "Sid":"AllowChangingParameterOptionSecurityGroups", 
           "Effect":"Allow", 
           "Action":[ 
              "rds:ModifyDBInstance" 
           ], 
           "Resource": [ 
              "arn:aws:rds:*:123456789012:pg:*", 
              "arn:aws:rds:*:123456789012:secgrp:*", 
              "arn:aws:rds:*:123456789012:og:*" 
          ] 
       }, 
       { 
           "Sid":"AllowDevTestToModifyInstance", 
           "Effect":"Allow", 
           "Action":[ 
              "rds:ModifyDBInstance" 
           ], 
           "Resource":"arn:aws:rds:*:123456789012:db:*", 
           "Condition":{ 
              "StringEquals":{ 
                  "rds:db-tag/stage":[ 
                    "development", 
                    "test" 
 ] 
 }
```
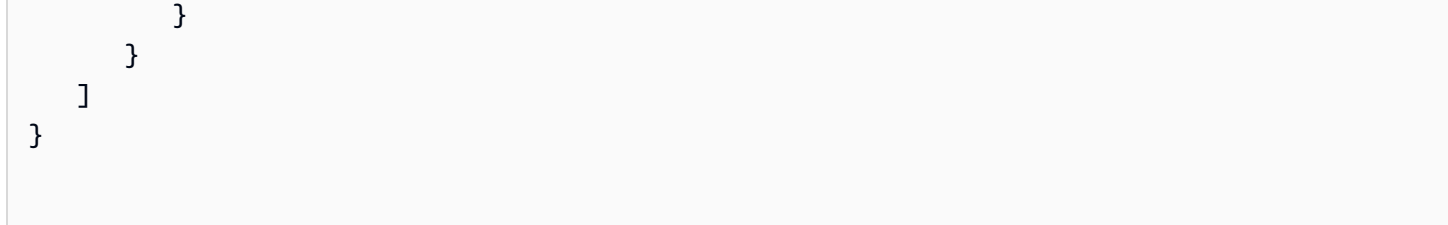

Impedire a un utente di eliminare un'istanza database

La seguente policy di autorizzazione assegna le autorizzazioni per impedire a un utente di eliminare un'istanza database specifica. Ad esempio, potresti voler negare la possibilità di eliminare le istanze database di produzione a qualsiasi utente che non sia un amministratore.

```
{ 
    "Version": "2012-10-17", 
    "Statement": [ 
        { 
           "Sid": "DenyDelete1", 
           "Effect": "Deny", 
           "Action": "rds:DeleteDBInstance", 
           "Resource": "arn:aws:rds:us-west-2:123456789012:db:my-mysql-instance" 
        } 
   \mathbf{I}}
```
Negare tutti gli accessi a una risorsa

È anche possibile negare esplicitamente l'accesso a una risorsa. I criteri di negazione hanno la precedenza sui criteri di autorizzazione. La policy seguente nega esplicitamente a un utente la possibilità di gestire una risorsa:

```
{ 
    "Version": "2012-10-17", 
    "Statement": [ 
        { 
           "Effect": "Deny", 
           "Action": "rds:*", 
           "Resource": "arn:aws:rds:us-east-1:123456789012:db:mydb" 
        } 
    ]
}
```
## <span id="page-5030-0"></span>Policy di esempio: Utilizzo di chiavi di condizione

Di seguito sono riportati alcuni esempi di come è possibile utilizzare le chiavi di condizione nelle politiche di IAM autorizzazione di RDS .

Esempio 1: Concessione dell'autorizzazione per creare un'istanza database che utilizza un motore del database specifico e non è Multi-AZ

La seguente politica utilizza una chiave di RDS condizione e consente a un utente di creare solo istanze DB che utilizzano il motore di SQL database My e non utilizzano MultiaZ. L'Conditionelemento indica il requisito che il motore di database sia My. SQL

```
{ 
    "Version": "2012-10-17", 
    "Statement": [ 
       { 
           "Sid": "AllowMySQLCreate", 
           "Effect": "Allow", 
           "Action": "rds:CreateDBInstance", 
           "Resource": "*", 
           "Condition": { 
              "StringEquals": { 
                  "rds:DatabaseEngine": "mysql" 
              }, 
              "Bool": { 
                  "rds:MultiAz": false 
 } 
 } 
       } 
   \mathbf{I}}
```
Esempio 2: negare esplicitamente l'autorizzazione alla creazione di istanze DB per determinate classi di istanze DB e creare istanze DB che utilizzano Provisioned IOPS

La policy seguente rifiuta in modo esplicito l'autorizzazione per creare istanze database che utilizzano le classi di istanze database r3.8xlarge e m4.10xlarge, che sono le istanze database di dimensioni maggiori e più costose. Questa politica impedisce inoltre agli utenti di creare istanze DB che utilizzano ProvisionedIOPS, il che comporta un costo aggiuntivo.

Il rifiuto esplicito di un'autorizzazione prevale su qualsiasi altra autorizzazione concessa. In questo modo si evita che le identità ottengano accidentalmente un'autorizzazione che non desideravi concedere.

```
{ 
    "Version": "2012-10-17", 
    "Statement": [ 
       { 
           "Sid": "DenyLargeCreate", 
           "Effect": "Deny", 
           "Action": "rds:CreateDBInstance", 
           "Resource": "*", 
           "Condition": { 
              "StringEquals": { 
                 "rds:DatabaseClass": [ 
                    "db.r3.8xlarge", 
                    "db.m4.10xlarge" 
 ] 
              } 
 } 
       }, 
       { 
           "Sid": "DenyPIOPSCreate", 
           "Effect": "Deny", 
           "Action": "rds:CreateDBInstance", 
           "Resource": "*", 
           "Condition": { 
              "NumericNotEquals": { 
                 "rds:Piops": "0" 
 } 
          } 
       } 
    ]
}
```
Esempio 3: limita il set di chiavi di tag e valori che possono essere utilizzati per aggiungere tag a una risorsa

La seguente politica utilizza una chiave di RDS condizione e consente l'aggiunta di un tag con la chiave stage da aggiungere a una risorsa con i valoritest, qa e. production

```
{
```

```
 "Version": "2012-10-17", 
    "Statement": [ 
       { 
           "Effect": "Allow", 
           "Action": [ 
              "rds:AddTagsToResource", 
              "rds:RemoveTagsFromResource" 
           ], 
           "Resource": "*", 
           "Condition": { 
              "streq": { 
                 "rds:req-tag/stage": [ 
                     "test", 
                     "qa", 
                     "production" 
 ] 
 } 
           } 
       } 
    ]
}
```
<span id="page-5032-0"></span>Specifica delle condizioni: Utilizzo di tag personalizzati

Amazon RDS supporta la specificazione di condizioni in una IAM policy utilizzando tag personalizzati.

Ad esempio, supponi di aggiungere alle istanze database un tag denominato environment con valori quali beta, staging, production e così via. In questo modo, puoi creare una policy che limita alcuni utenti alle istanze database in base al valore del tag environment.

**a** Note

Per gli identificatori di tag personalizzati viene fatta distinzione tra maiuscole e minuscole.

La tabella seguente elenca gli identificatori di RDS tag che puoi utilizzare in un elemento. Condition

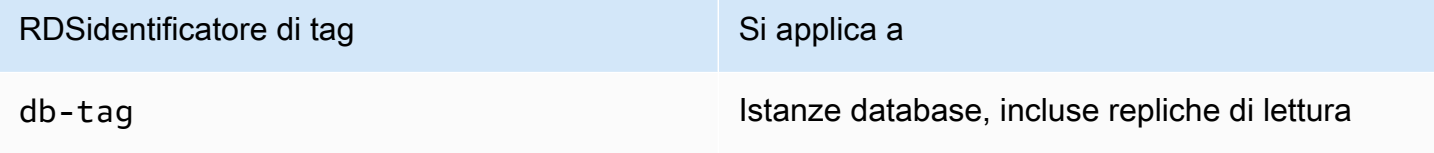

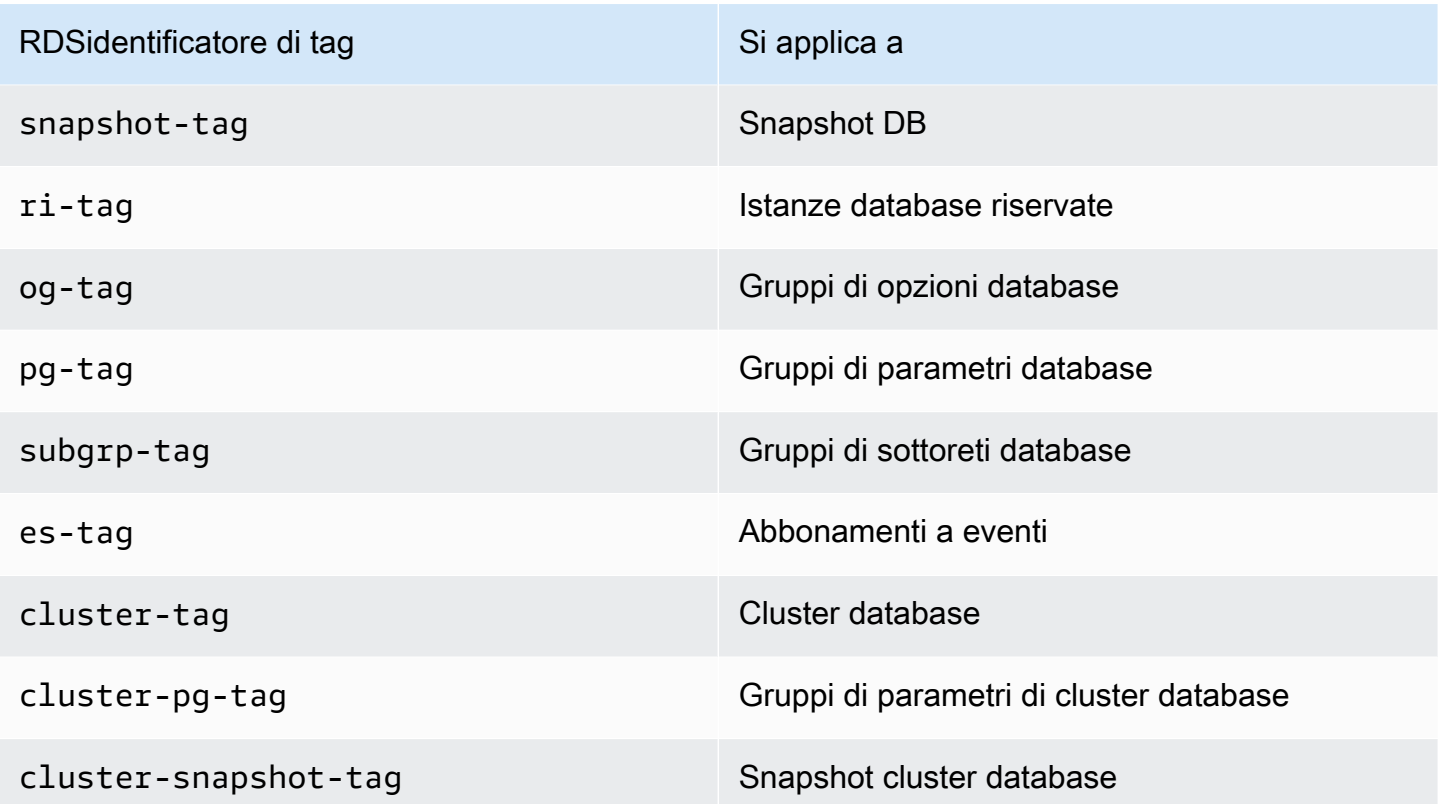

La sintassi per una condizione di un tag personalizzato è la seguente:

```
"Condition":{"StringEquals":{"rds:rds-tag-identifier/tag-name": 
["value"]} }
```
Ad esempio, l'elemento Condition seguente si applica alle istanze database con un tag denominato environment e un valore di tag corrispondente a production.

```
"Condition":{"StringEquals":{"rds:db-tag/environment": ["production"]} }
```
Per informazioni sulla creazione di tag, consulta [Etichettatura di RDS.](#page-832-0)

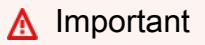

Se gestisci l'accesso alle tue RDS risorse utilizzando i tag, ti consigliamo di proteggere l'accesso ai tag delle tue RDS risorse. È possibile gestire l'accesso ai tag creando policy per le operazioni AddTagsToResource e RemoveTagsFromResource. Ad esempio, la policy seguente nega agli utenti la possibilità di aggiungere o rimuovere tag per tutte le risorse. Puoi quindi creare policy per permettere a utenti specifici di aggiungere o rimuovere tag.

{

```
 "Version":"2012-10-17", 
    "Statement":[ 
        { 
           "Sid":"DenyTagUpdates", 
            "Effect":"Deny", 
           "Action":[ 
               "rds:AddTagsToResource", 
               "rds:RemoveTagsFromResource" 
           ], 
           "Resource":"*" 
        } 
    ]
}
```
Per visualizzare un elenco di azioni di Amazon RDS , consulta [Actions Defined by Amazon RDS](https://docs.aws.amazon.com/service-authorization/latest/reference/list_amazonrds.html#amazonrds-actions-as-permissions) nel Service Authorization Reference.

Policy di esempio: Utilizzo di tag personalizzati

Di seguito sono riportati alcuni esempi di come è possibile utilizzare tag personalizzati nelle politiche di IAM autorizzazione di RDS . Per ulteriori informazioni sull'aggiunta di tag a una risorsa Amazon RDS , consulta. [Nomi di risorse Amazon \(ARNs\) in Amazon RDS](#page-846-0)

**a** Note

Tutti gli esempi utilizzano la regione us-west-2 e contengono account fittizi. IDs

Esempio 1: Concessione dell'autorizzazione per le operazioni su una risorsa con un tag specifico con due valori diversi

La seguente politica consente l'autorizzazione a eseguire l'CreateDBSnapshotAPIoperazione su istanze DB con il stage tag impostato su o. development test

```
{ 
    "Version":"2012-10-17", 
    "Statement":[ 
        { 
           "Sid":"AllowAnySnapshotName", 
           "Effect":"Allow",
```

```
 "Action":[ 
              "rds:CreateDBSnapshot" 
           ], 
           "Resource":"arn:aws:rds:*:123456789012:snapshot:*" 
       }, 
       { 
           "Sid":"AllowDevTestToCreateSnapshot", 
           "Effect":"Allow", 
           "Action":[ 
              "rds:CreateDBSnapshot" 
           ], 
           "Resource":"arn:aws:rds:*:123456789012:db:*", 
           "Condition":{ 
              "StringEquals":{ 
                  "rds:db-tag/stage":[ 
                    "development", 
                    "test" 
 ] 
 } 
           } 
       } 
    ]
}
```
La seguente politica consente l'autorizzazione a eseguire l'ModifyDBInstanceAPIoperazione su istanze DB con il stage tag impostato su o. development test

```
{ 
    "Version":"2012-10-17", 
    "Statement":[ 
        { 
           "Sid":"AllowChangingParameterOptionSecurityGroups", 
           "Effect":"Allow", 
           "Action":[ 
               "rds:ModifyDBInstance" 
           ], 
           "Resource":" [ 
               "arn:aws:rds:*:123456789012:pg:*", 
               "arn:aws:rds:*:123456789012:secgrp:*", 
               "arn:aws:rds:*:123456789012:og:*" 
          \mathbf{I} }, 
        {
```

```
 "Sid":"AllowDevTestToModifyInstance", 
          "Effect":"Allow", 
          "Action":[ 
             "rds:ModifyDBInstance" 
          ], 
          "Resource":"arn:aws:rds:*:123456789012:db:*", 
          "Condition":{ 
             "StringEquals":{ 
                 "rds:db-tag/stage":[ 
                   "development", 
                   "test" 
 ] 
 } 
 } 
       } 
    ]
}
```
Esempio 2: Rifiuto esplicito dell'autorizzazione per creare un'istanza database che utilizza gruppi di parametri database specificati

La policy seguente rifiuta in modo esplicito l'autorizzazione per creare un'istanza database che utilizza gruppi di parametri database con valori di tag specifici. Puoi applicare questa policy se desideri che uno specifico gruppo di parametri database creato dal cliente venga sempre utilizzato nella creazione di istanze database. Le policy che utilizzano Deny servono per lo più a limitare l'accesso concesso da una policy più ampia.

Il rifiuto esplicito di un'autorizzazione prevale su qualsiasi altra autorizzazione concessa. In questo modo si evita che le identità ottengano accidentalmente un'autorizzazione che non desideravi concedere.

```
{ 
    "Version":"2012-10-17", 
    "Statement":[ 
       { 
           "Sid":"DenyProductionCreate", 
           "Effect":"Deny", 
           "Action":"rds:CreateDBInstance", 
           "Resource":"arn:aws:rds:*:123456789012:pg:*", 
           "Condition":{
```

```
 "StringEquals":{ 
                "rds:pg-tag/usage":"prod" 
 } 
 } 
       } 
   \mathbf{I}}
```
Esempio 3: Concessione dell'autorizzazione per le operazioni in un'istanza database con un nome di istanza che ha come prefisso un nome utente

La seguente politica consente l'autorizzazione a chiamare qualsiasi istanza DB API (eccetto AddTagsToResource oRemoveTagsFromResource) su un'istanza DB con un nome di istanza DB preceduto dal nome dell'utente e con un tag chiamato stage uguale devo o senza tag chiamato. stage

La Resource riga della policy identifica una risorsa in base al relativo Amazon Resource Name (ARN). Per ulteriori informazioni sull'utilizzo ARNs con le risorse di RDSAmazon , consulta. [Nomi di](#page-846-0) [risorse Amazon \(ARNs\) in Amazon RDS](#page-846-0)

```
{ 
    "Version":"2012-10-17", 
    "Statement":[ 
       { 
           "Sid":"AllowFullDevAccessNoTags", 
           "Effect":"Allow", 
           "NotAction":[ 
              "rds:AddTagsToResource", 
              "rds:RemoveTagsFromResource" 
           ], 
           "Resource":"arn:aws:rds:*:123456789012:db:${aws:username}*", 
           "Condition":{ 
              "StringEqualsIfExists":{ 
                  "rds:db-tag/stage":"devo" 
 } 
           } 
       } 
   \mathbf{I}}
```
# <span id="page-5038-0"></span>AWS politiche gestite per Amazon RDS

Per aggiungere autorizzazioni ai set di autorizzazioni e ai ruoli, è più facile utilizzare le politiche AWS gestite che scrivere le politiche da soli. Ci vogliono tempo ed esperienza per [creare politiche](https://docs.aws.amazon.com/IAM/latest/UserGuide/access_policies_create-console.html)  [gestite dai IAM clienti](https://docs.aws.amazon.com/IAM/latest/UserGuide/access_policies_create-console.html) che forniscano al team solo le autorizzazioni di cui ha bisogno. Per iniziare rapidamente, puoi utilizzare le nostre politiche AWS gestite. Queste policy coprono i casi d'uso comuni e sono disponibili nel tuo Account AWS. Per ulteriori informazioni sulle politiche AWS gestite, consulta [le politiche AWS gestite](https://docs.aws.amazon.com/IAM/latest/UserGuide/access_policies_managed-vs-inline.html#aws-managed-policies) nella Guida IAM per l'utente.

Servizi AWS mantenere e aggiornare le politiche AWS gestite. Non è possibile modificare le autorizzazioni nelle politiche AWS gestite. I servizi aggiungono occasionalmente autorizzazioni aggiuntive a una policy AWS gestita per supportare nuove funzionalità. Questo tipo di aggiornamento interessa tutte le identità (set di autorizzazioni e ruoli) a cui è collegata la policy. È più probabile che i servizi aggiornino una politica AWS gestita quando viene lanciata una nuova funzionalità o quando diventano disponibili nuove operazioni. I servizi non rimuovono le autorizzazioni da una policy AWS gestita, quindi gli aggiornamenti delle policy non compromettono le autorizzazioni esistenti.

Inoltre, AWS supporta politiche gestite per le funzioni lavorative che si estendono su più servizi. Ad esempio, la policy ReadOnlyAccess AWS gestita fornisce l'accesso in sola lettura a tutte le Servizi AWS risorse. Quando un servizio lancia una nuova funzionalità, AWS aggiunge autorizzazioni di sola lettura per nuove operazioni e risorse. Per un elenco e le descrizioni delle politiche relative alle funzioni lavorative, consulta le [politiche AWS gestite per le funzioni lavorative nella Guida per l'](https://docs.aws.amazon.com/IAM/latest/UserGuide/access_policies_job-functions.html)utente. IAM

#### Argomenti

- [AWS politica gestita: A mazonRDSRead OnlyAccess](#page-5039-0)
- [AWS politica gestita: A mazonRDSFull Access](#page-5039-1)
- [AWS politica gestita: A mazonRDSData FullAccess](#page-5040-0)
- [AWS politica gestita: A mazonRDSEnhanced MonitoringRole](#page-5041-0)
- [AWS politica gestita: A mazonRDSPerformance InsightsReadOnly](#page-5041-1)
- [AWS politica gestita: A mazonRDSPerformance InsightsFullAccess](#page-5041-2)
- [AWS politica gestita: A mazonRDSDirectory ServiceAccess](#page-5042-0)
- [AWS politica gestita: A mazonRDSService RolePolicy](#page-5042-1)
- [AWS politica gestita: A mazonRDSCustom ServiceRolePolicy](#page-5042-2)
- [AWS politica gestita: un'mazonRDSCustomistanza ProfileRolePolicy](#page-5043-0)
- [AWS politica gestita: A mazonRDSPreview ServiceRolePolicy](#page-5044-0)

• [AWS politica gestita: A mazonRDSBeta ServiceRolePolicy](#page-5044-1)

## <span id="page-5039-0"></span>AWS politica gestita: A mazonRDSRead OnlyAccess

Questa politica consente l'accesso in sola lettura ad Amazon RDS tramite. AWS Management **Console** 

Dettagli dell'autorizzazione

Questa policy include le seguenti autorizzazioni:

- rds— Consente ai responsabili di descrivere RDS le risorse Amazon ed elencare i tag per RDS le risorse Amazon.
- cloudwatch— Consente ai mandanti di ottenere statistiche sui CloudWatch parametri di Amazon.
- ec2: consente ai principali di descrivere le zone di disponibilità e le risorse di rete.
- logs— Consente ai responsabili di descrivere CloudWatch Logs, i flussi di log dei gruppi di log e di ottenere gli eventi di log di Logs. CloudWatch
- devops-guru— Consente ai responsabili di descrivere le risorse che hanno una copertura Amazon DevOps Guru, specificata dai nomi degli CloudFormation stack o dai tag delle risorse.

Per ulteriori informazioni su questa politica, incluso il documento relativo alla JSON policy, consulta [A](https://docs.aws.amazon.com/aws-managed-policy/latest/reference/AmazonRDSReadOnlyAccess.html)  [mazonRDSRead OnlyAccess](https://docs.aws.amazon.com/aws-managed-policy/latest/reference/AmazonRDSReadOnlyAccess.html) nella AWS Managed Policy Reference Guide.

#### <span id="page-5039-1"></span>AWS politica gestita: A mazonRDSFull Access

Questa politica fornisce l'accesso completo ad Amazon RDS tramite AWS Management Console.

#### Dettagli dell'autorizzazione

Questa policy include le seguenti autorizzazioni:

- rds— Consente ai mandanti l'accesso completo ad AmazonRDS.
- application-autoscaling: consente ai principali di descrivere e gestire gli obiettivi e le policy di dimensionamento di Application Auto Scaling.
- cloudwatch— Consente ai presidi di ottenere statistiche CloudWatch metriche e gestire gli allarmi. CloudWatch
- ec2: consente ai principali di descrivere le zone di disponibilità e le risorse di rete.
- logs— Consente ai responsabili di descrivere CloudWatch Logs, log, flussi di log dei gruppi di log e ottenere gli eventi di log di Logs. CloudWatch
- outposts— Consente ai principali di ottenere i tipi di istanza. AWS Outposts
- pi: consente ai principali di ottenere i parametri di Performance Insights.
- sns— Consente ai responsabili degli abbonamenti e degli argomenti di Amazon Simple Notification Service (AmazonSNS) e di pubblicare messaggi AmazonSNS.
- devops-guru— Consente ai responsabili di descrivere le risorse che hanno una copertura Amazon DevOps Guru, specificata dai nomi degli CloudFormation stack o dai tag delle risorse.

Per ulteriori informazioni su questa politica, incluso il documento relativo alla JSON policy, consulta [A](https://docs.aws.amazon.com/aws-managed-policy/latest/reference/AmazonRDSFullAccess.html)  [mazonRDSFull Access](https://docs.aws.amazon.com/aws-managed-policy/latest/reference/AmazonRDSFullAccess.html) in the AWS Managed Policy Reference Guide.

## AWS politica gestita: A mazonRDSData FullAccess

Questa politica consente l'accesso completo all'utilizzo dei dati API e dell'editor di query sui Aurora Serverless cluster in uno specifico Account AWS. Questa politica consente di Account AWS ottenere il valore di un segreto da AWS Secrets Manager.

Puoi allegare la AmazonRDSDataFullAccess politica alle tue IAM identità.

### Dettagli dell'autorizzazione

Questa policy include le seguenti autorizzazioni:

- dbqms: consente ai principali di accedere, creare, eliminare, descrivere e aggiornare le query. Il Database Query Metadata Service (dbqms) è un servizio solo interno. Fornisce le tue query recenti e salvate per l'editor di query su più Servizi AWS, incluso AmazonRDS. AWS Management Console
- rds-data— Consente ai principali di eseguire SQL istruzioni sui Aurora Serverless database.
- secretsmanager— Consente ai principali di ottenere il valore di un segreto da. AWS Secrets Manager

Per ulteriori informazioni su questa politica, incluso il documento relativo alla JSON policy, vedere [A](https://docs.aws.amazon.com/aws-managed-policy/latest/reference/AmazonRDSDataFullAccess.html)  [mazonRDSData FullAccess](https://docs.aws.amazon.com/aws-managed-policy/latest/reference/AmazonRDSDataFullAccess.html) nella AWS Managed Policy Reference Guide.

# AWS politica gestita: A mazonRDSEnhanced MonitoringRole

Questa policy fornisce l'accesso ad Amazon CloudWatch Logs for Amazon RDS Enhanced Monitoring.

Dettagli dell'autorizzazione

Questa policy include le seguenti autorizzazioni:

• logs— Consente ai responsabili di creare CloudWatch Logs, gruppi di log e politiche di conservazione e di creare e descrivere i flussi di log dei gruppi di log CloudWatch Logs. Consente inoltre ai responsabili di inserire e ottenere gli eventi di log. CloudWatch

Per ulteriori informazioni su questa politica, incluso il documento JSON sulla politica, vedere [A](https://docs.aws.amazon.com/aws-managed-policy/latest/reference/AmazonRDSEnhancedMonitoringRole.html) [mazonRDSEnhanced MonitoringRole](https://docs.aws.amazon.com/aws-managed-policy/latest/reference/AmazonRDSEnhancedMonitoringRole.html) nella AWS Managed Policy Reference Guide.

## <span id="page-5041-0"></span>AWS politica gestita: A mazonRDSPerformance InsightsReadOnly

Questa policy fornisce l'accesso in sola lettura ad Amazon RDS Performance Insights per istanze Amazon RDS DB e cluster Amazon Aurora DB.

Questa policy ora include Sid (ID istruzione) come identificativo per l'istruzione della policy.

Dettagli dell'autorizzazione

Questa policy include le seguenti autorizzazioni:

- rds— Consente ai responsabili di descrivere le istanze di Amazon RDS DB e i cluster di database Amazon Aurora.
- pi— Consente ai responsabili di effettuare chiamate ad Amazon RDS Performance Insights API e accedere ai parametri di Performance Insights.

Per ulteriori informazioni su questa politica, incluso il documento relativo alla JSON policy, consulta [A](https://docs.aws.amazon.com/aws-managed-policy/latest/reference/AmazonRDSPerformanceInsightsReadOnly.html)  [mazonRDSPerformance InsightsReadOnly](https://docs.aws.amazon.com/aws-managed-policy/latest/reference/AmazonRDSPerformanceInsightsReadOnly.html) nella AWS Managed Policy Reference Guide.

### <span id="page-5041-1"></span>AWS politica gestita: A mazonRDSPerformance InsightsFullAccess

Questa policy fornisce l'accesso completo ad Amazon RDS Performance Insights per le istanze Amazon RDS DB e i cluster Amazon Aurora DB.

Questa policy ora include Sid (ID istruzione) come identificativo per l'istruzione della policy.

### Dettagli dell'autorizzazione

Questa policy include le seguenti autorizzazioni:

- rds— Consente ai responsabili di descrivere le istanze di Amazon RDS DB e i cluster di database Amazon Aurora.
- pi— Consente ai responsabili di effettuare chiamate ad Amazon RDS Performance Insights API e di creare, visualizzare ed eliminare report di analisi delle prestazioni.
- cloudwatch— Consente ai responsabili di elencare tutte le CloudWatch metriche di Amazon e ottenere dati e statistiche sui parametri.

Per ulteriori informazioni su questa politica, incluso il documento relativo alla JSON policy, consulta [A](https://docs.aws.amazon.com/aws-managed-policy/latest/reference/AmazonRDSPerformanceInsightsFullAccess.html)  [mazonRDSPerformance InsightsFullAccess](https://docs.aws.amazon.com/aws-managed-policy/latest/reference/AmazonRDSPerformanceInsightsFullAccess.html) nella AWS Managed Policy Reference Guide.

## AWS politica gestita: A mazonRDSDirectory ServiceAccess

Questa politica consente RDS ad Amazon di effettuare chiamate verso AWS Directory Service.

### Dettagli dell'autorizzazione

Questa policy include la seguente autorizzazione:

• ds— Consente ai responsabili di descrivere le AWS Directory Service directory e di controllare l'autorizzazione alle AWS Directory Service directory.

Per ulteriori informazioni su questa politica, incluso il documento relativo alla JSON policy, vedere [A](https://docs.aws.amazon.com/aws-managed-policy/latest/reference/AmazonRDSDirectoryServiceAccess.html)  [mazonRDSDirectory ServiceAccess](https://docs.aws.amazon.com/aws-managed-policy/latest/reference/AmazonRDSDirectoryServiceAccess.html) nella AWS Managed Policy Reference Guide.

## <span id="page-5042-0"></span>AWS politica gestita: A mazonRDSService RolePolicy

Non puoi allegare la AmazonRDSServiceRolePolicy politica alle tue IAM entità. Questa politica è associata a un ruolo collegato al servizio che consente RDS ad Amazon di eseguire azioni per tuo conto. Per ulteriori informazioni, consulta .

## AWS politica gestita: A mazonRDSCustom ServiceRolePolicy

Non puoi allegare la AmazonRDSCustomServiceRolePolicy politica alle tue IAM entità. Questa policy è associata a un ruolo collegato al servizio che consente RDS ad Amazon di chiamare AWS i servizi per conto delle tue risorse RDS DB.

Questa policy include le seguenti autorizzazioni:

- ec2‐ Consente a RDS Custom di eseguire operazioni di backup sull'istanza DB che fornisce funzionalità di point-in-time ripristino.
- secretsmanager‐ Consente a RDS Custom di gestire i segreti specifici dell'istanza DB creati da RDS Custom.
- cloudwatch- Consente a RDS Custom di caricare le metriche e i log delle istanze DB CloudWatch tramite CloudWatch agente.
- events, sqs ‐ Consente a RDS Custom di inviare e ricevere informazioni sullo stato dell'istanza DB.

Per ulteriori informazioni su questa politica, incluso il documento relativo alla JSON policy, vedere [A](https://docs.aws.amazon.com/aws-managed-policy/latest/reference/AmazonRDSCustomServiceRolePolicy.html)  [mazonRDSCustom ServiceRolePolicy](https://docs.aws.amazon.com/aws-managed-policy/latest/reference/AmazonRDSCustomServiceRolePolicy.html) nella AWS Managed Policy Reference Guide.

### AWS politica gestita: un'mazonRDSCustomistanza ProfileRolePolicy

Non dovresti collegarti AmazonRDSCustomInstanceProfileRolePolicy alle tue IAM entità. Deve essere associato solo a un ruolo di profilo di istanza utilizzato per concedere autorizzazioni all'istanza Amazon RDS Custom DB per eseguire varie azioni di automazione e attività di gestione del database. Passa il profilo dell'istanza come custom-iam-instance-profile parametro durante la creazione dell'istanza RDS RDS personalizzata e Custom associa questo profilo all'istanza DB.

Dettagli dell'autorizzazione

Questa policy include le seguenti autorizzazioni:

- ssm,ssmmessages, ec2messages ‐ Consente a RDS Custom di comunicare, eseguire l'automazione e gestire gli agenti sull'istanza DB tramite Systems Manager.
- ec2, s3 ‐ Consente a RDS Custom di eseguire operazioni di backup sull'istanza DB che fornisce funzionalità di point-in-time ripristino.
- secretsmanager‐ Consente a RDS Custom di gestire i segreti specifici dell'istanza DB creati da RDS Custom.
- cloudwatch, logs Consente a RDS Custom di caricare le metriche e i log delle istanze DB CloudWatch tramite CloudWatch agente.
- events, sqs ‐ Consente a RDS Custom di inviare e ricevere informazioni sullo stato dell'istanza DB.

• kms‐ Consente a RDS Custom di utilizzare una KMS chiave specifica dell'istanza per eseguire la crittografia dei segreti e degli oggetti S3 gestiti da Custom. RDS

Per ulteriori informazioni su questa politica, incluso il documento relativo alla policy, consulta [A](https://docs.aws.amazon.com/aws-managed-policy/latest/reference/AmazonRDSCustomInstanceProfileRolePolicy.html) [mazonRDSCustom Instance ProfileRolePolicy](https://docs.aws.amazon.com/aws-managed-policy/latest/reference/AmazonRDSCustomInstanceProfileRolePolicy.html) in the AWS Managed JSON Policy Reference Guide.

## <span id="page-5044-0"></span>AWS politica gestita: A mazonRDSPreview ServiceRolePolicy

Non dovresti attaccarti AmazonRDSPreviewServiceRolePolicy alle tue IAM entità. Questa policy è associata a un ruolo collegato al servizio che consente RDS ad Amazon di chiamare AWS i servizi per conto delle tue risorse RDS DB. Per ulteriori informazioni, consulta [Ruolo collegato ai servizi per](#page-5143-0)  [Amazon Preview RDS.](#page-5143-0)

### Dettagli dell'autorizzazione

Questa policy include le seguenti autorizzazioni:

- ec2‐ Consente ai responsabili di descrivere le zone di disponibilità e le risorse di rete.
- secretsmanager— Consente ai presidi di ottenere il valore di un segreto da. AWS Secrets Manager
- cloudwatch, logs ‐ Consente RDS ad Amazon di caricare i parametri e i log delle istanze DB CloudWatch tramite CloudWatch agente.

Per ulteriori informazioni su questa politica, incluso il documento relativo alla JSON policy, consulta [A](https://docs.aws.amazon.com/aws-managed-policy/latest/reference/AmazonRDSDataFullAccess.html)  [mazonRDSData FullAccess](https://docs.aws.amazon.com/aws-managed-policy/latest/reference/AmazonRDSDataFullAccess.html) nella AWS Managed Policy Reference Guide.

## <span id="page-5044-1"></span>AWS politica gestita: A mazonRDSBeta ServiceRolePolicy

Non dovresti attaccarti AmazonRDSBetaServiceRolePolicy alle tue IAM entità. Questa policy è associata a un ruolo collegato al servizio che consente RDS ad Amazon di chiamare AWS i servizi per conto delle tue risorse RDS DB. Per ulteriori informazioni, consulta [Autorizzazioni di ruolo](#page-5141-0)  [collegate ai servizi per Amazon Beta RDS.](#page-5141-0)

### Dettagli dell'autorizzazione

Questa policy include le seguenti autorizzazioni:

• ec2- Consente RDS ad Amazon di eseguire operazioni di backup sull'istanza DB che fornisce funzionalità di point-in-time ripristino.

- secretsmanager‐ Consente RDS ad Amazon di gestire i segreti specifici delle istanze DB creati da AmazonRDS.
- cloudwatch, logs ‐ Consente RDS ad Amazon di caricare i parametri e i log delle istanze DB CloudWatch tramite CloudWatch agente.

Per ulteriori informazioni su questa politica, incluso il documento relativo alla JSON policy, consulta [A](https://docs.aws.amazon.com/aws-managed-policy/latest/reference/AmazonRDSBetaServiceRolePolicy.html)  [mazonRDSBeta ServiceRolePolicy](https://docs.aws.amazon.com/aws-managed-policy/latest/reference/AmazonRDSBetaServiceRolePolicy.html) nella AWS Managed Policy Reference Guide.

# RDSAggiornamenti Amazon alle politiche AWS gestite

Visualizza i dettagli sugli aggiornamenti delle politiche AWS gestite per Amazon RDS da quando questo servizio ha iniziato a tracciare queste modifiche. Per ricevere avvisi automatici sulle modifiche a questa pagina, iscriviti al RSS feed nella pagina della [cronologia di Amazon RDS Document](https://docs.aws.amazon.com/AmazonRDS/latest/UserGuide/WhatsNew.html).

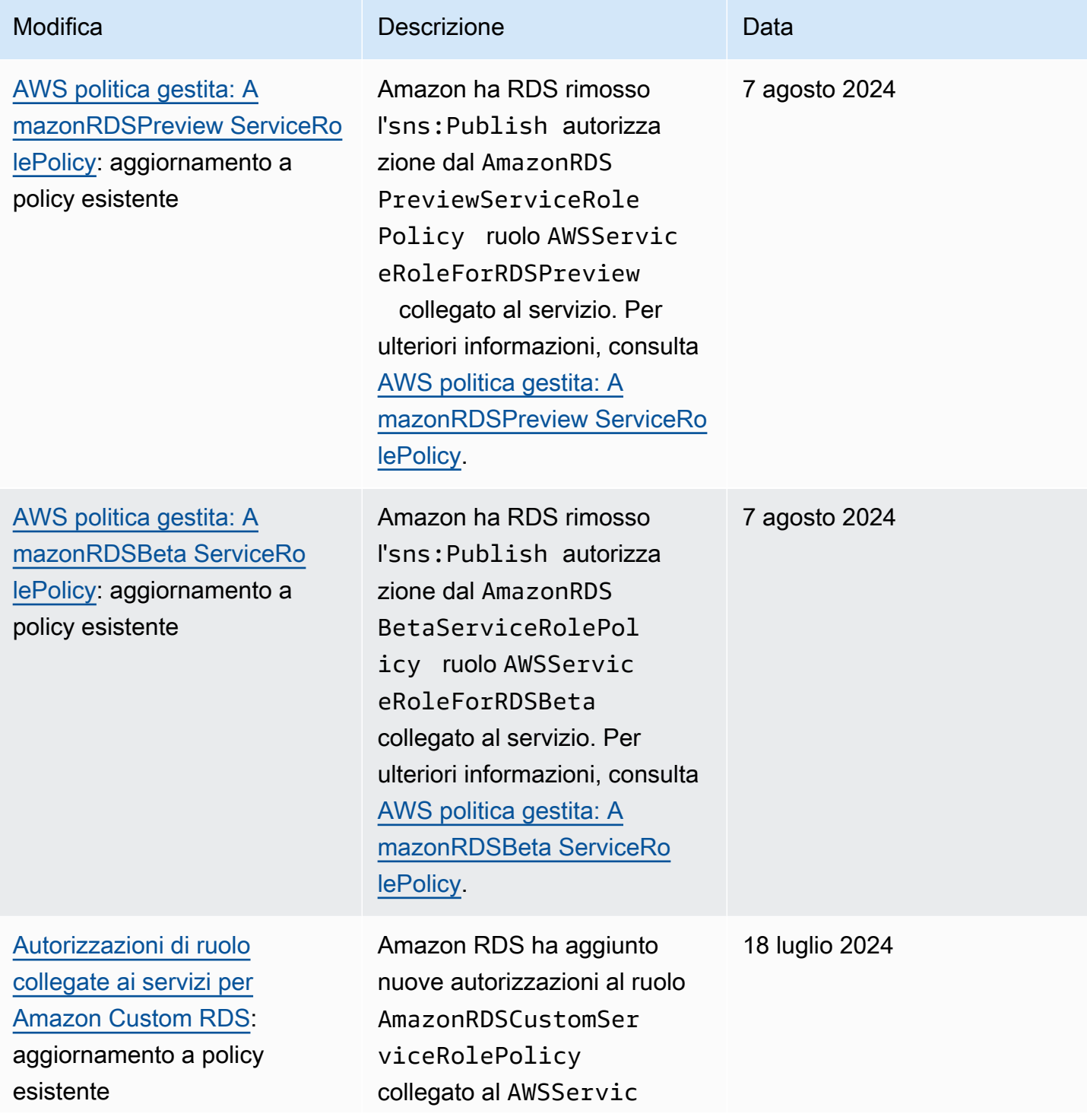

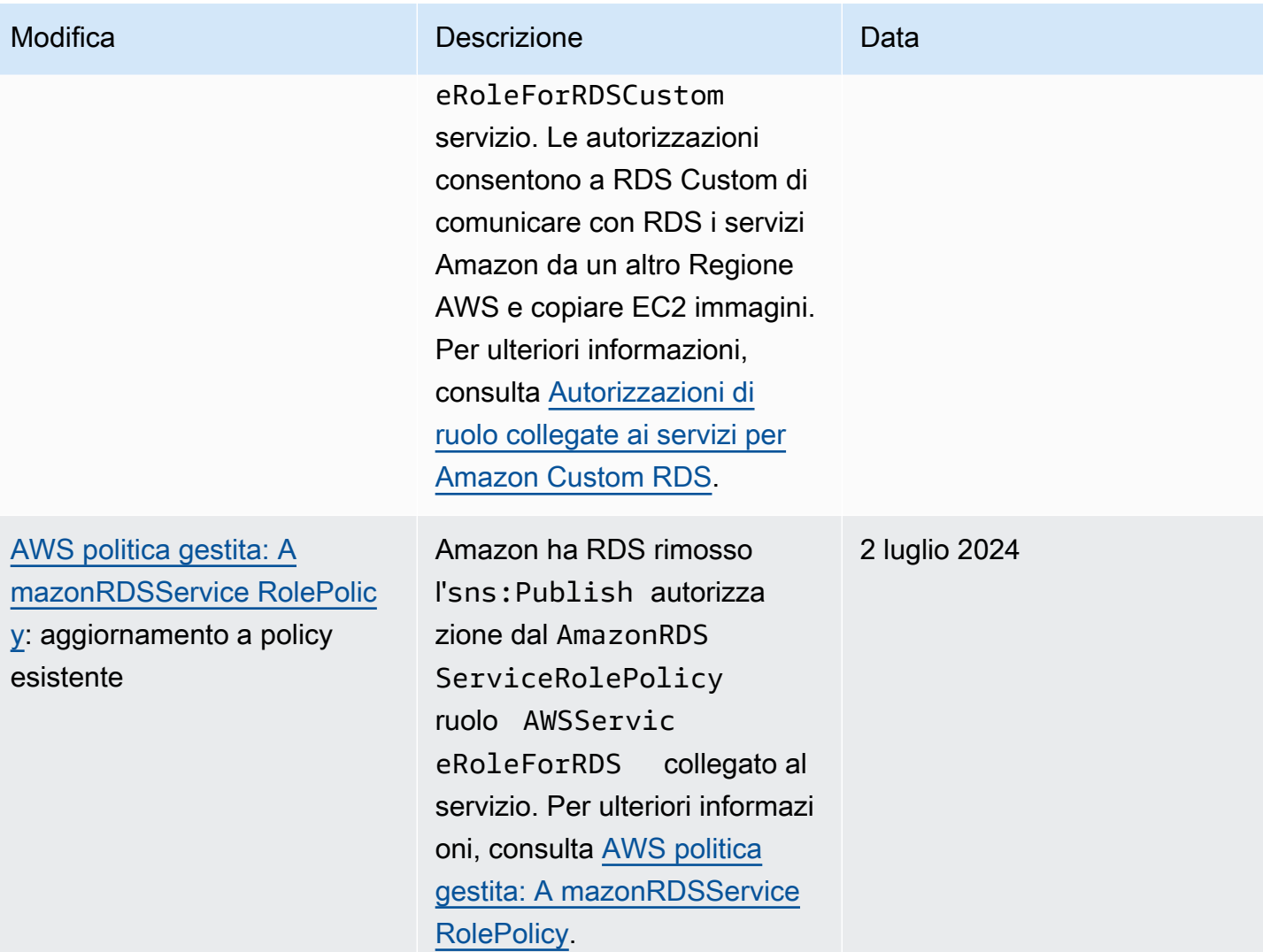

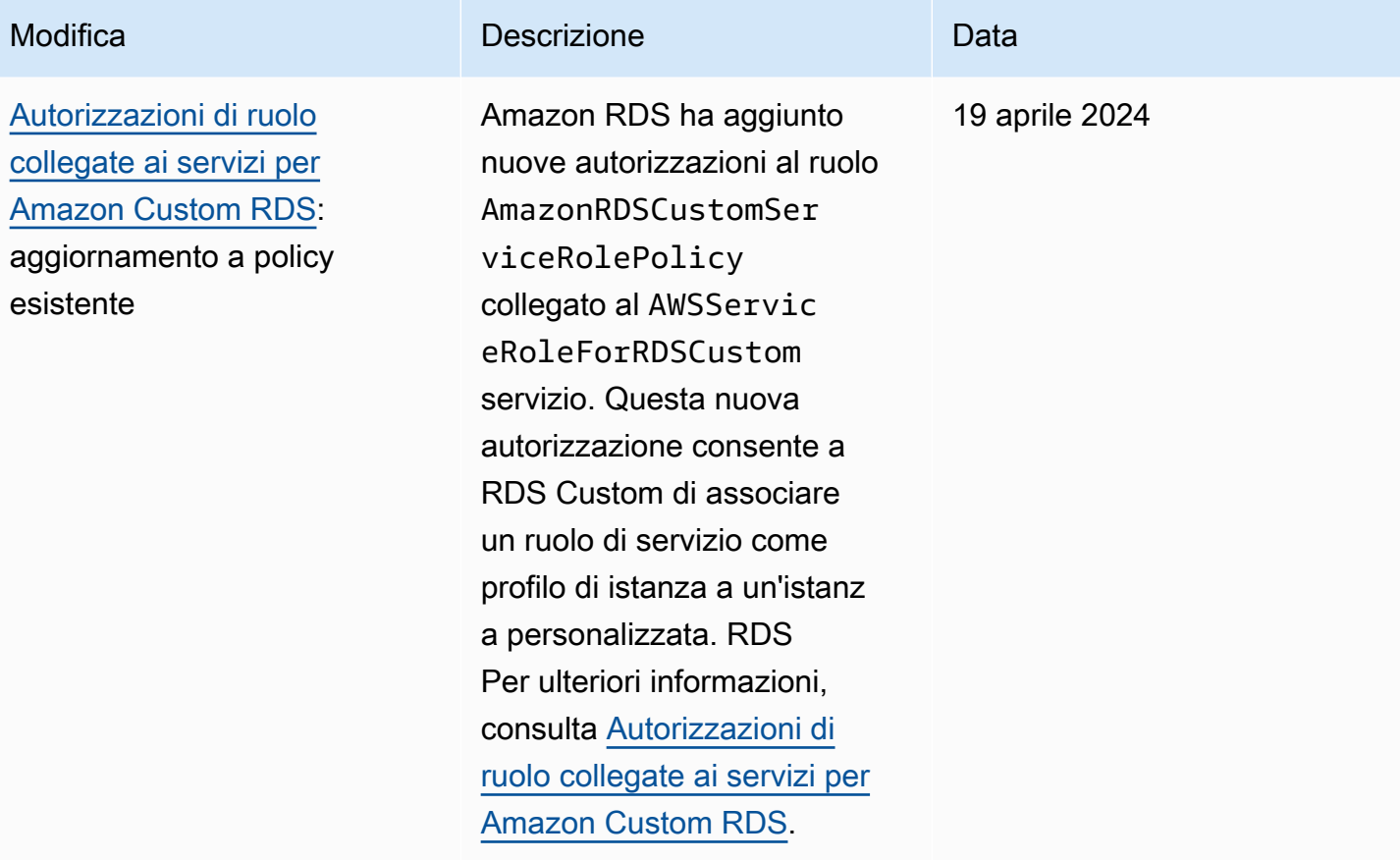

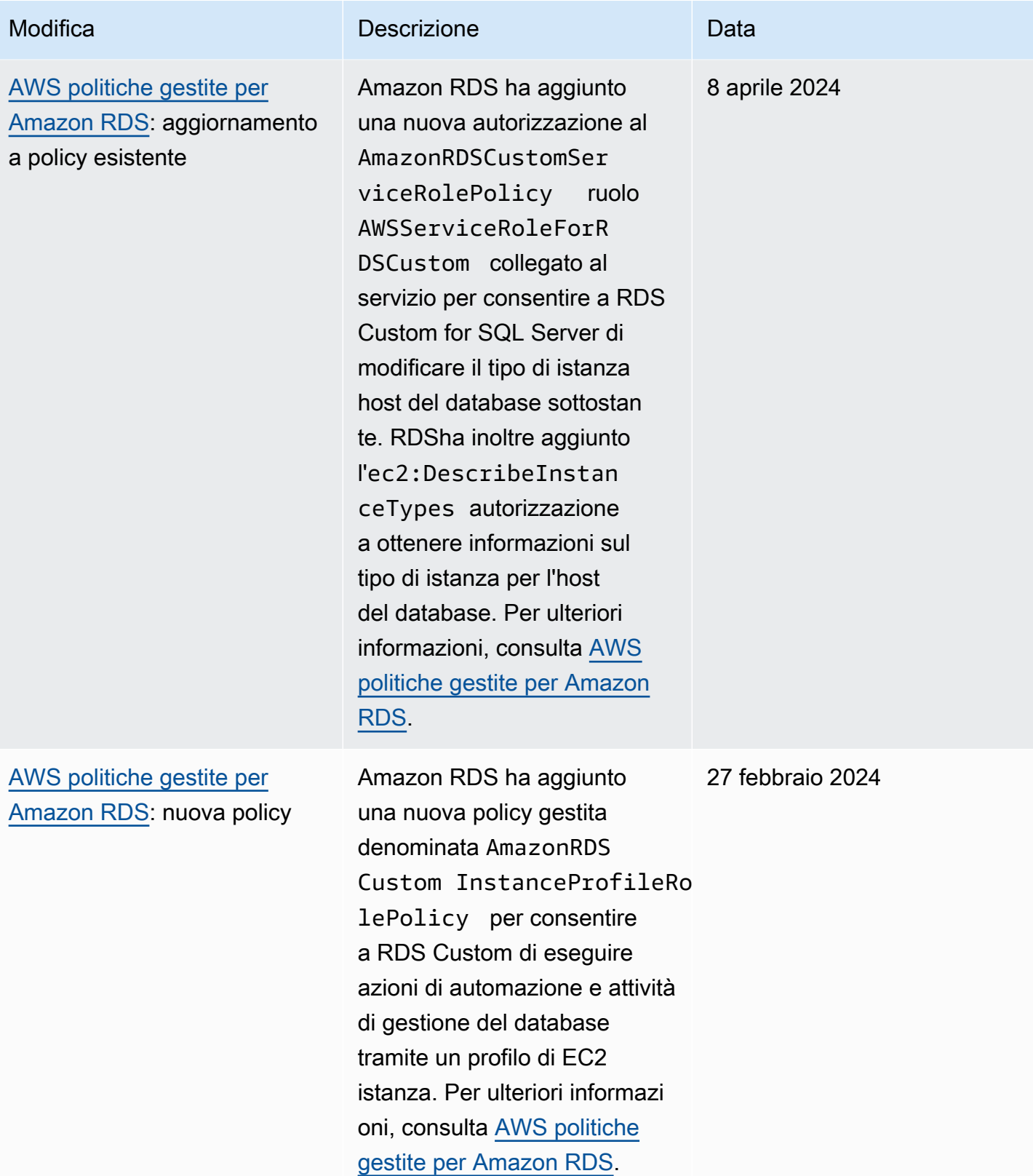

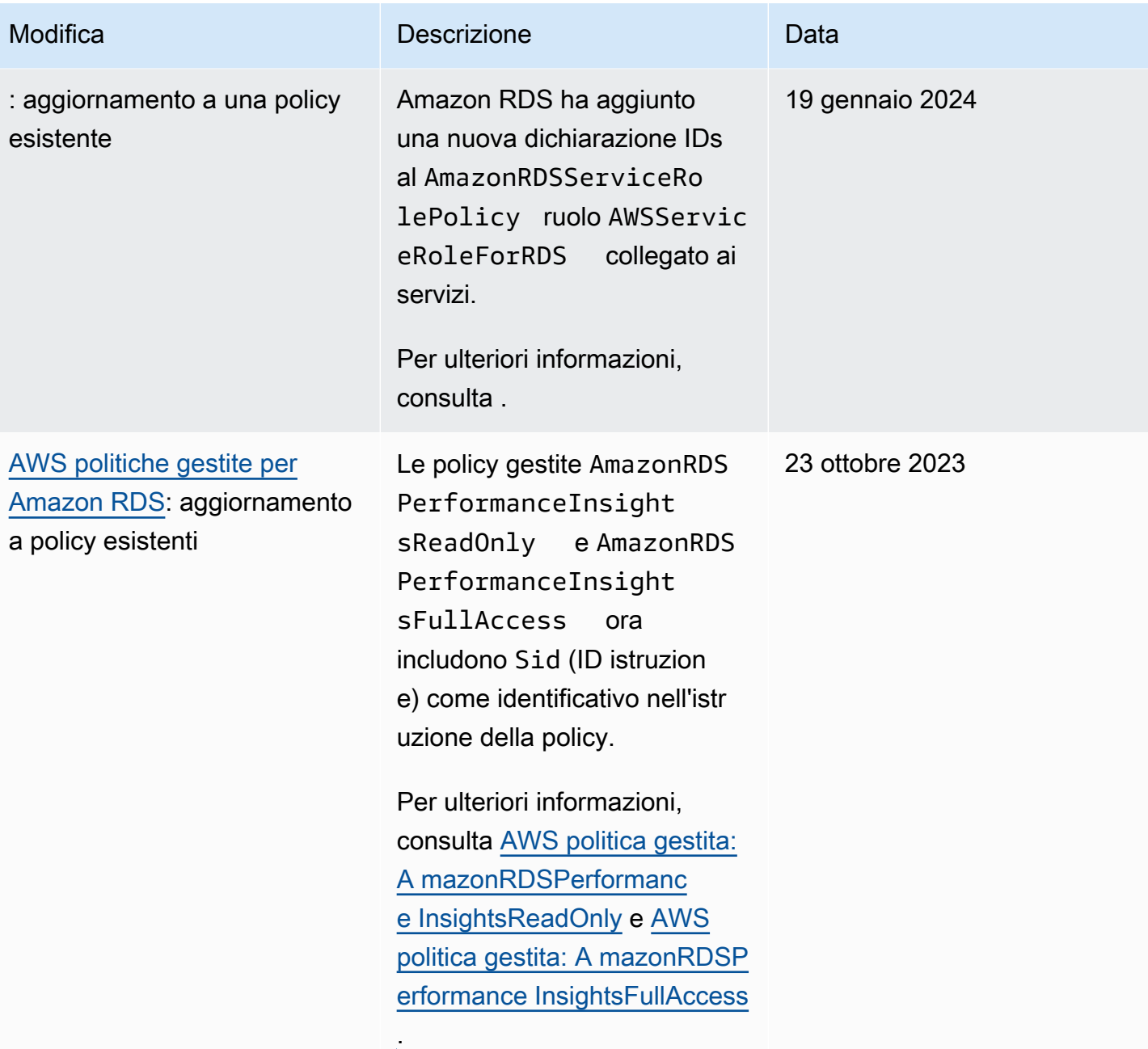

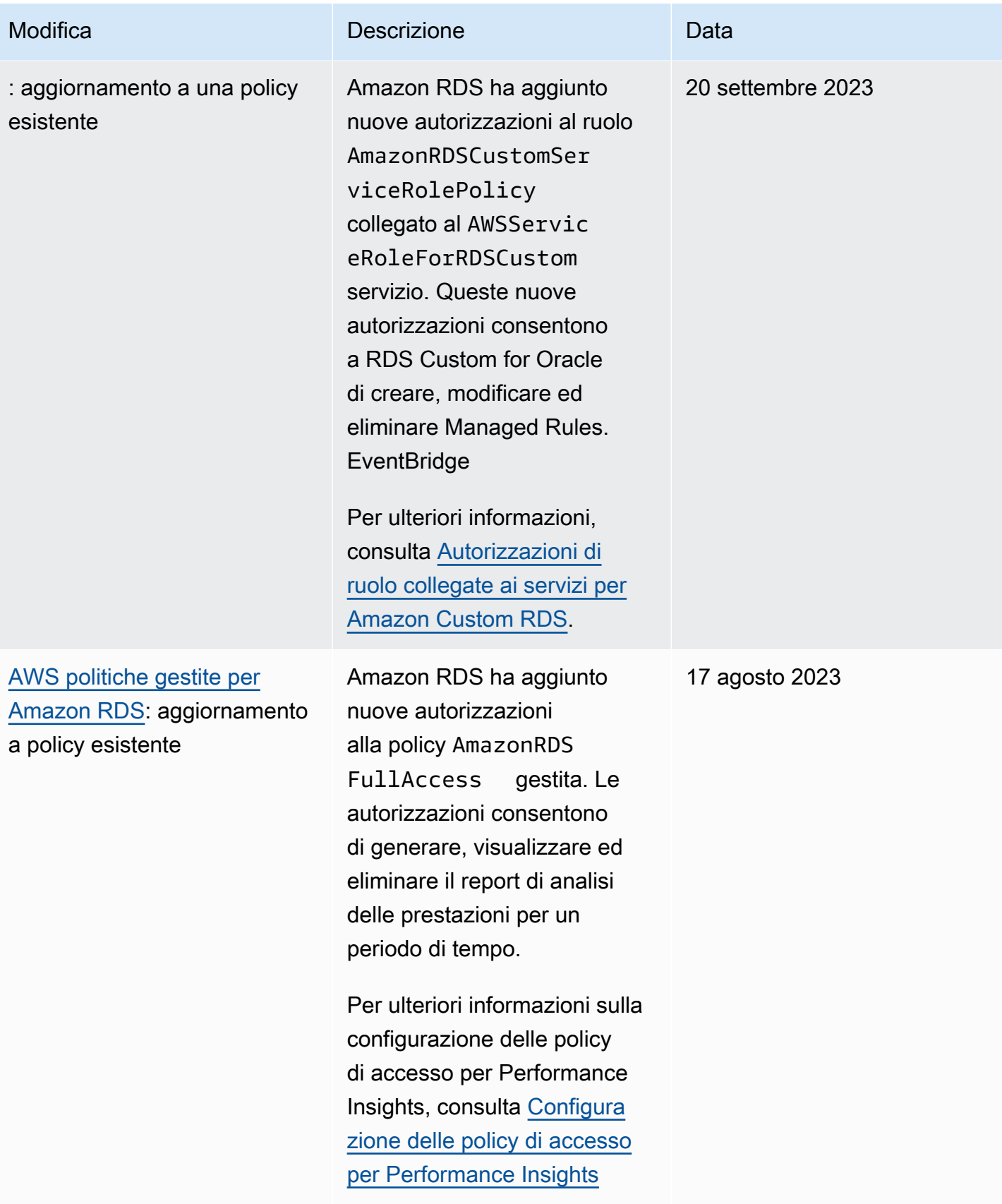

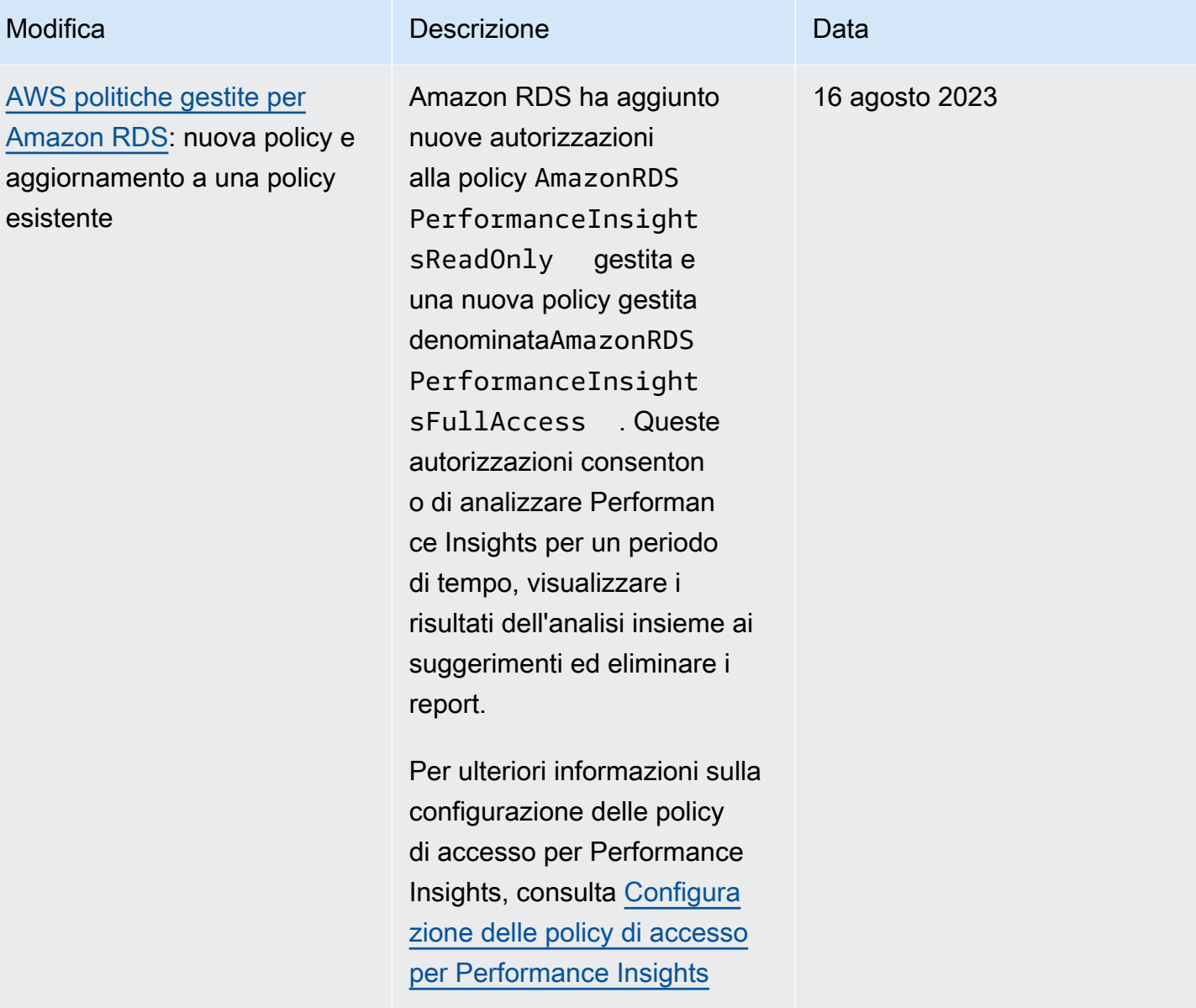

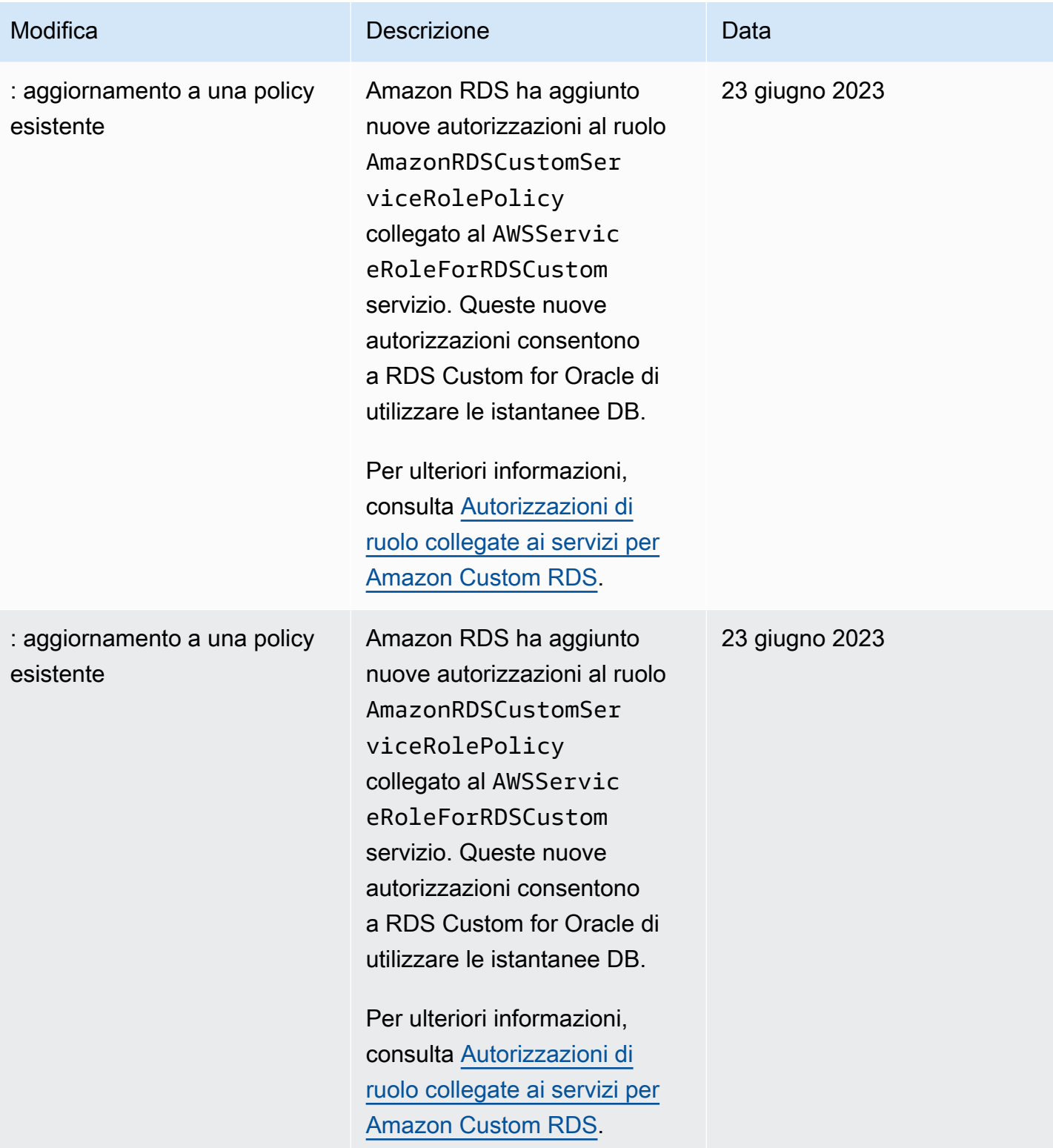

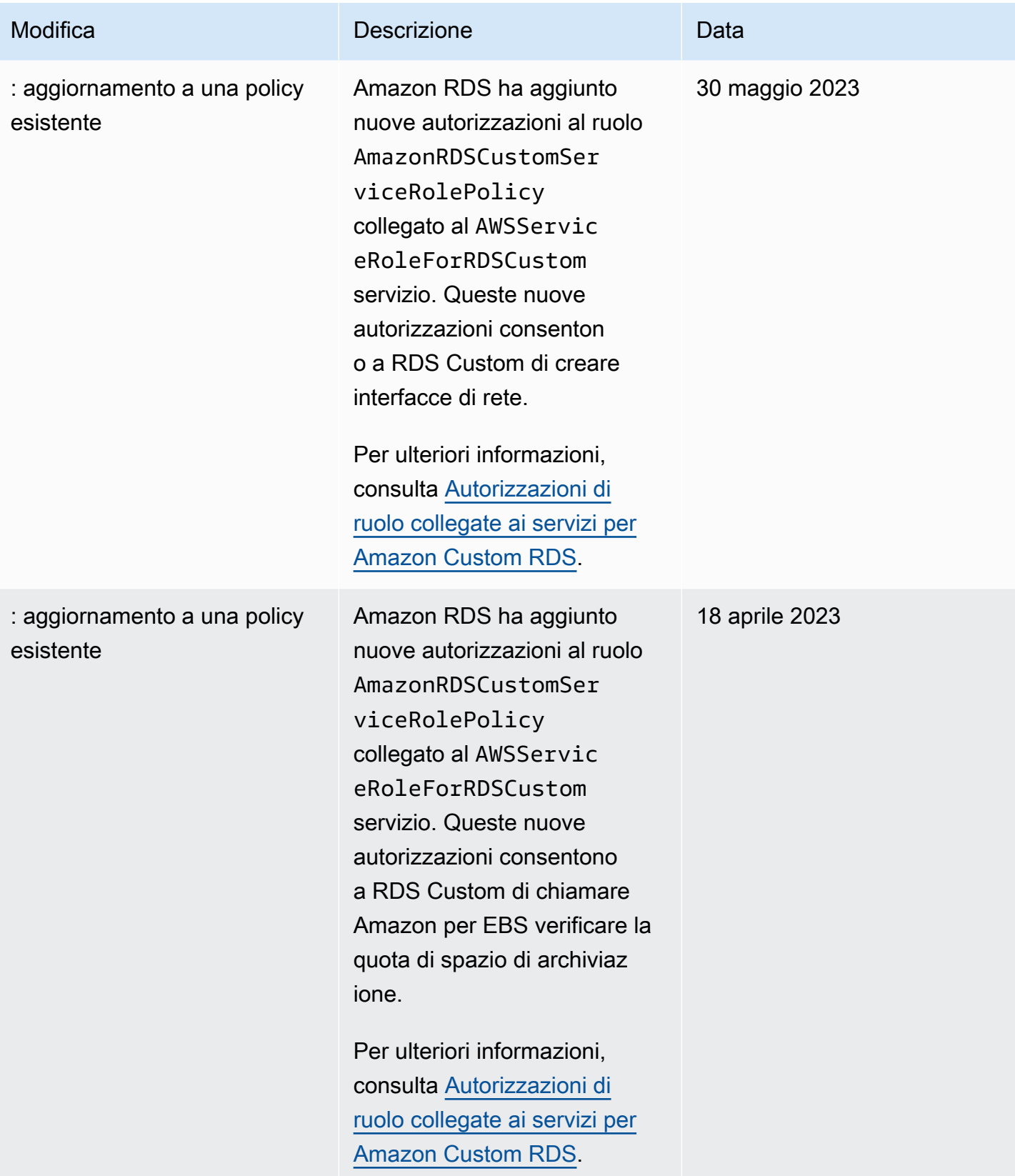

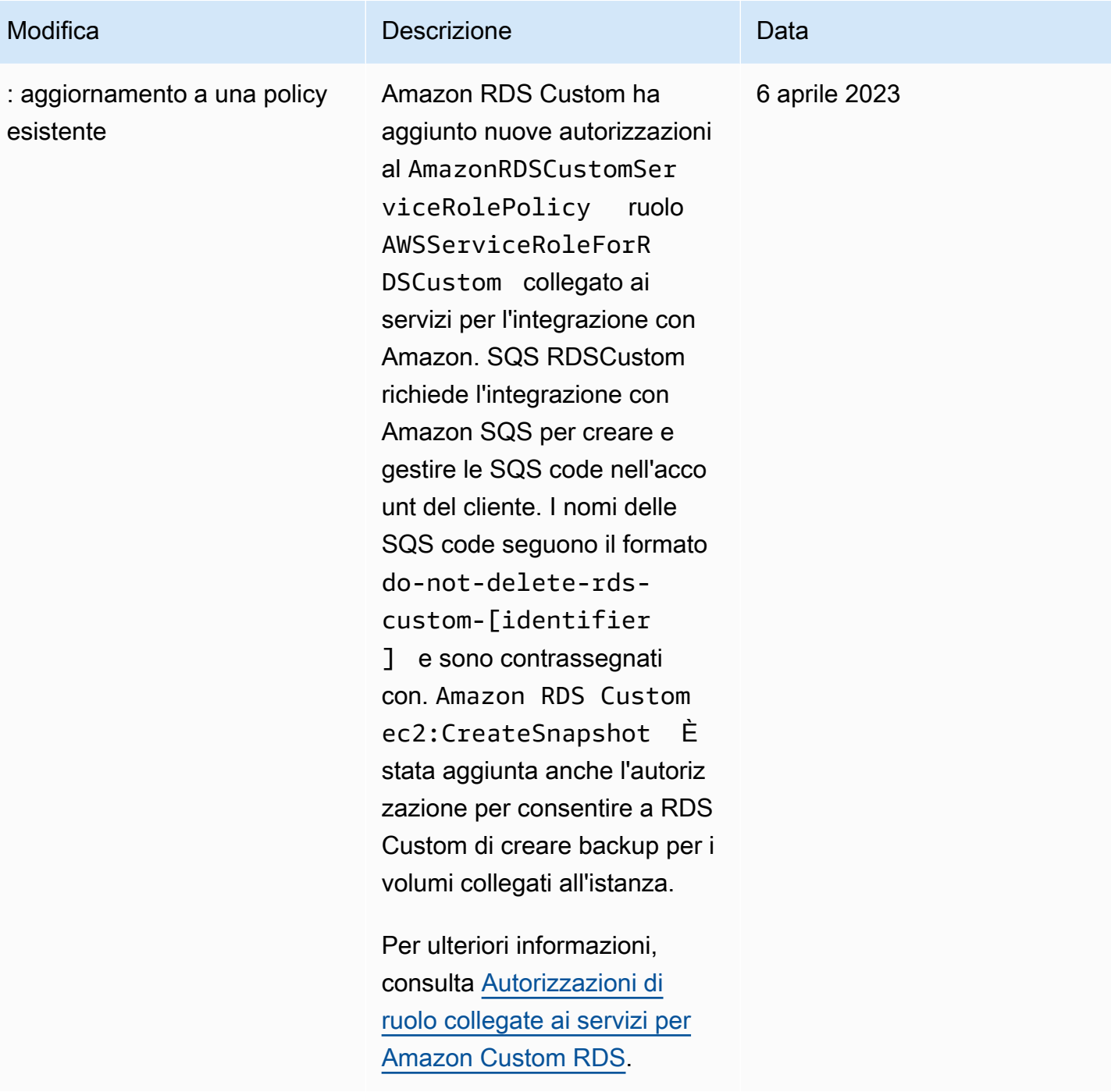

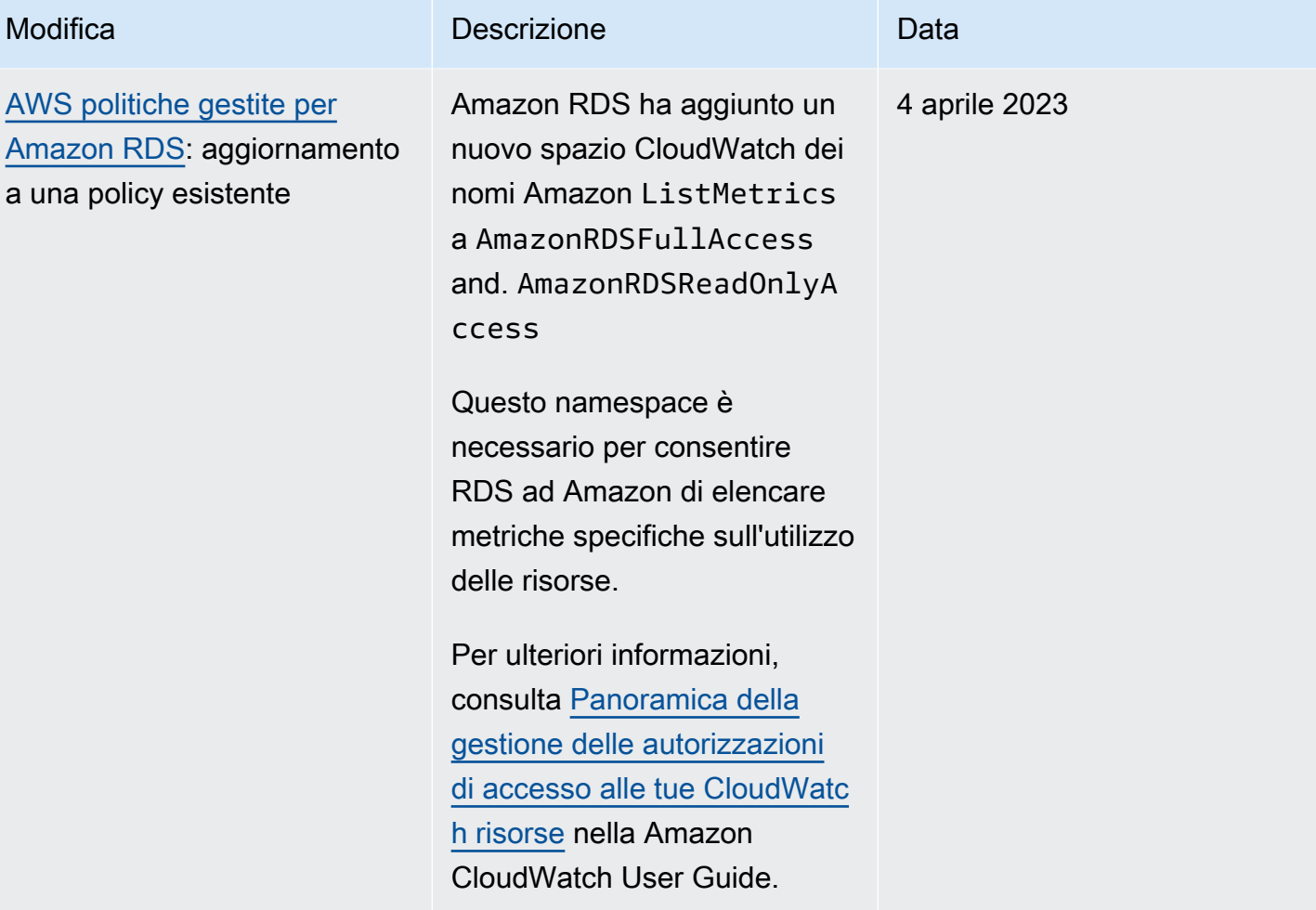

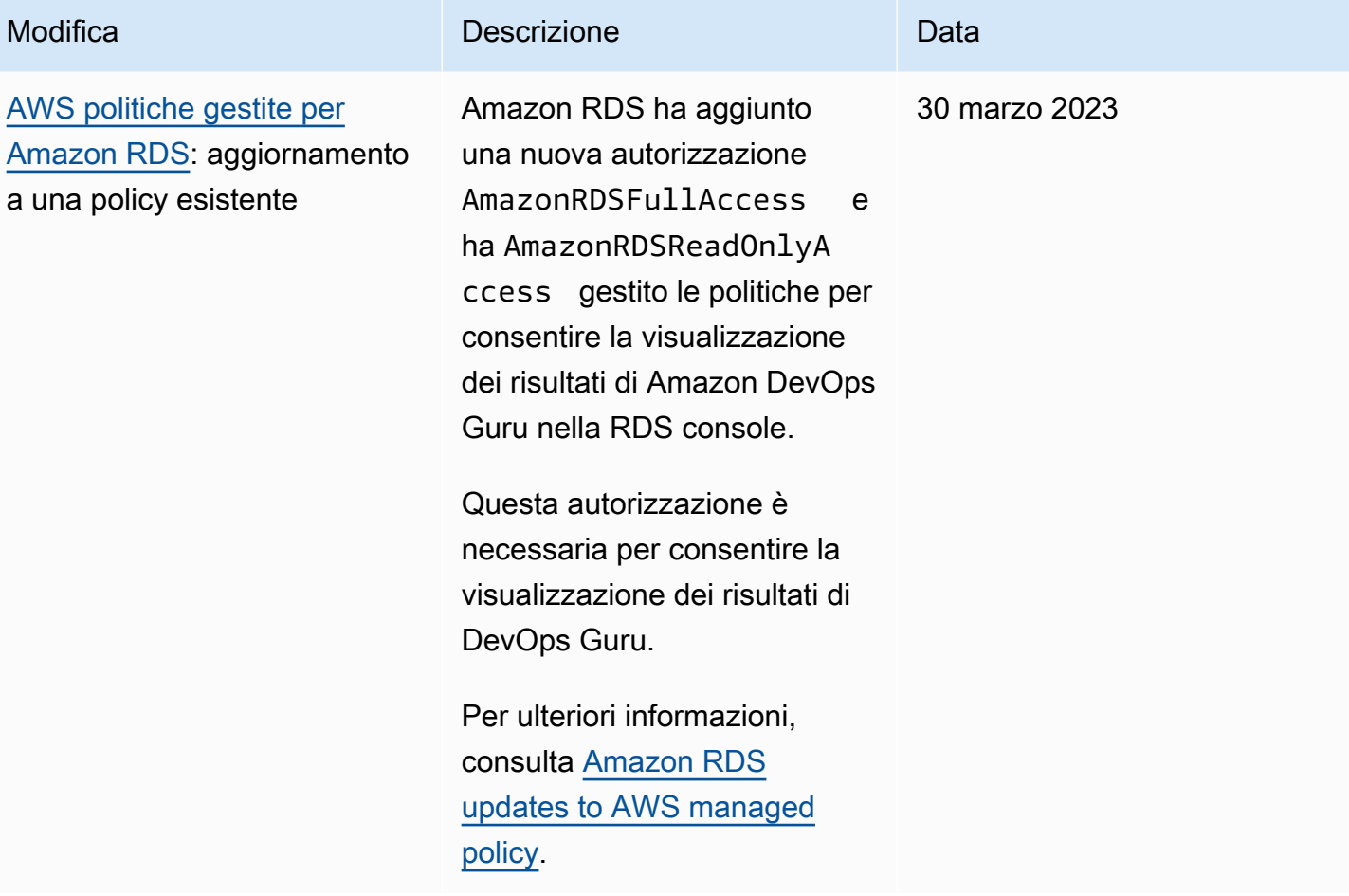

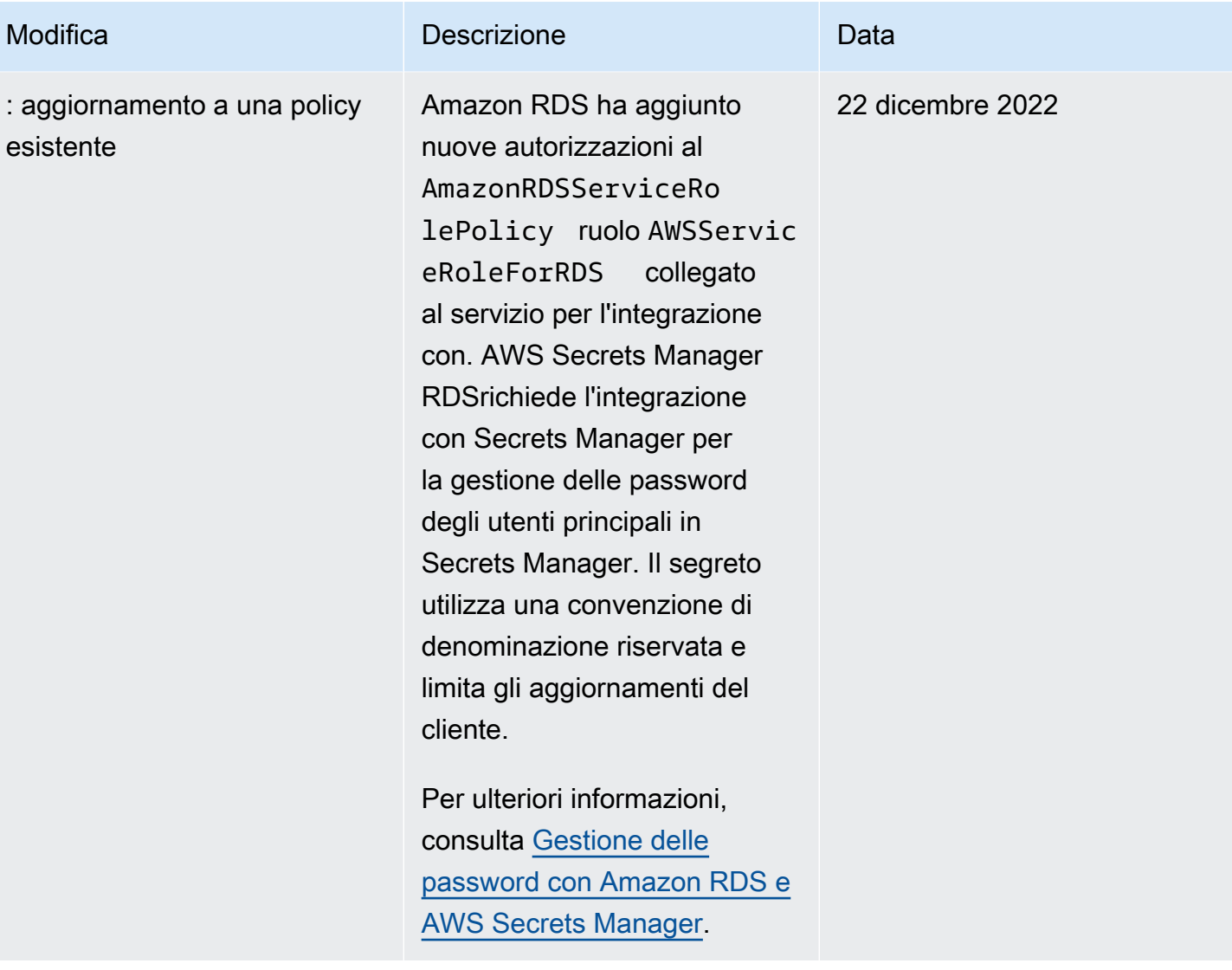

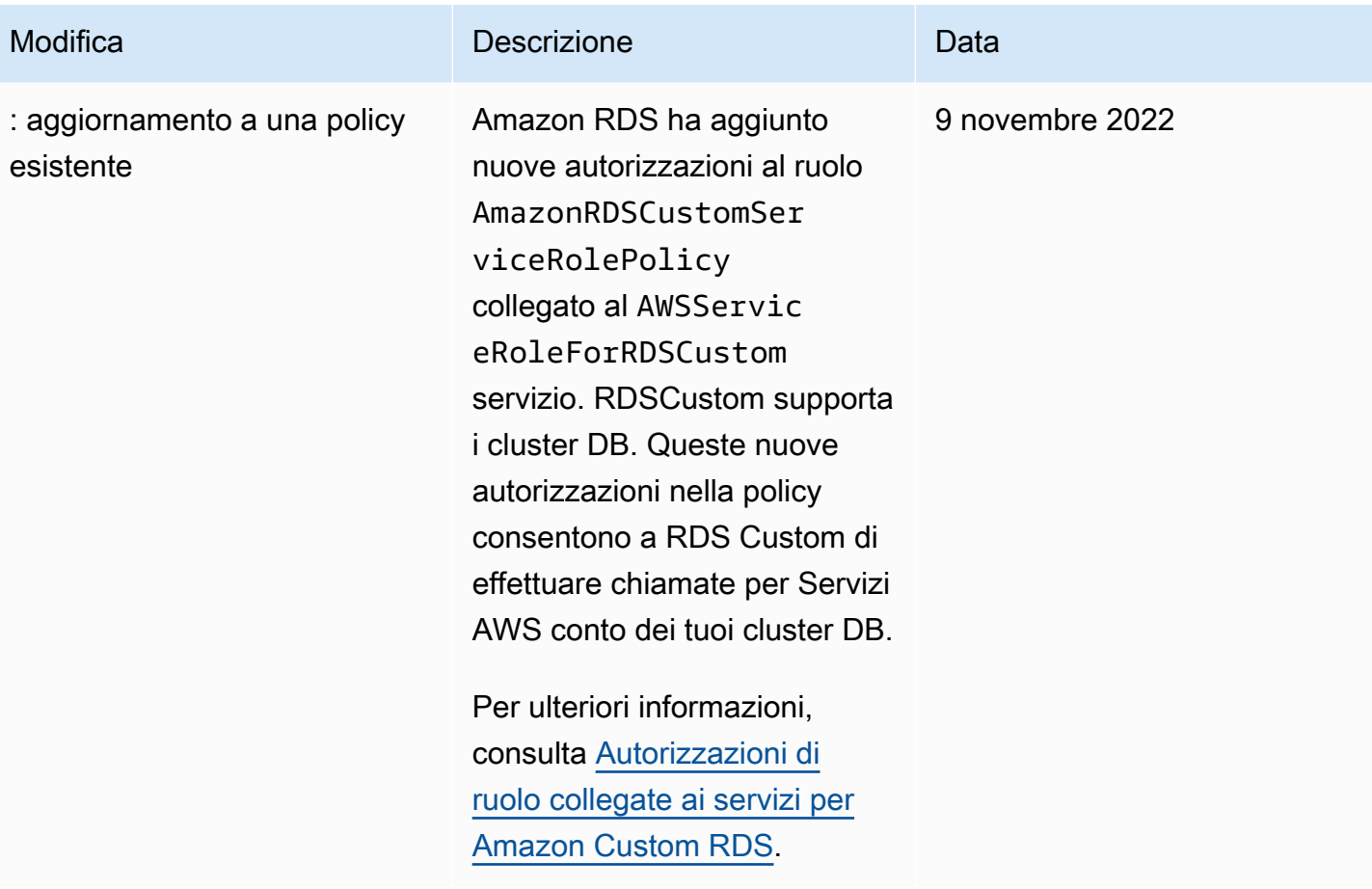

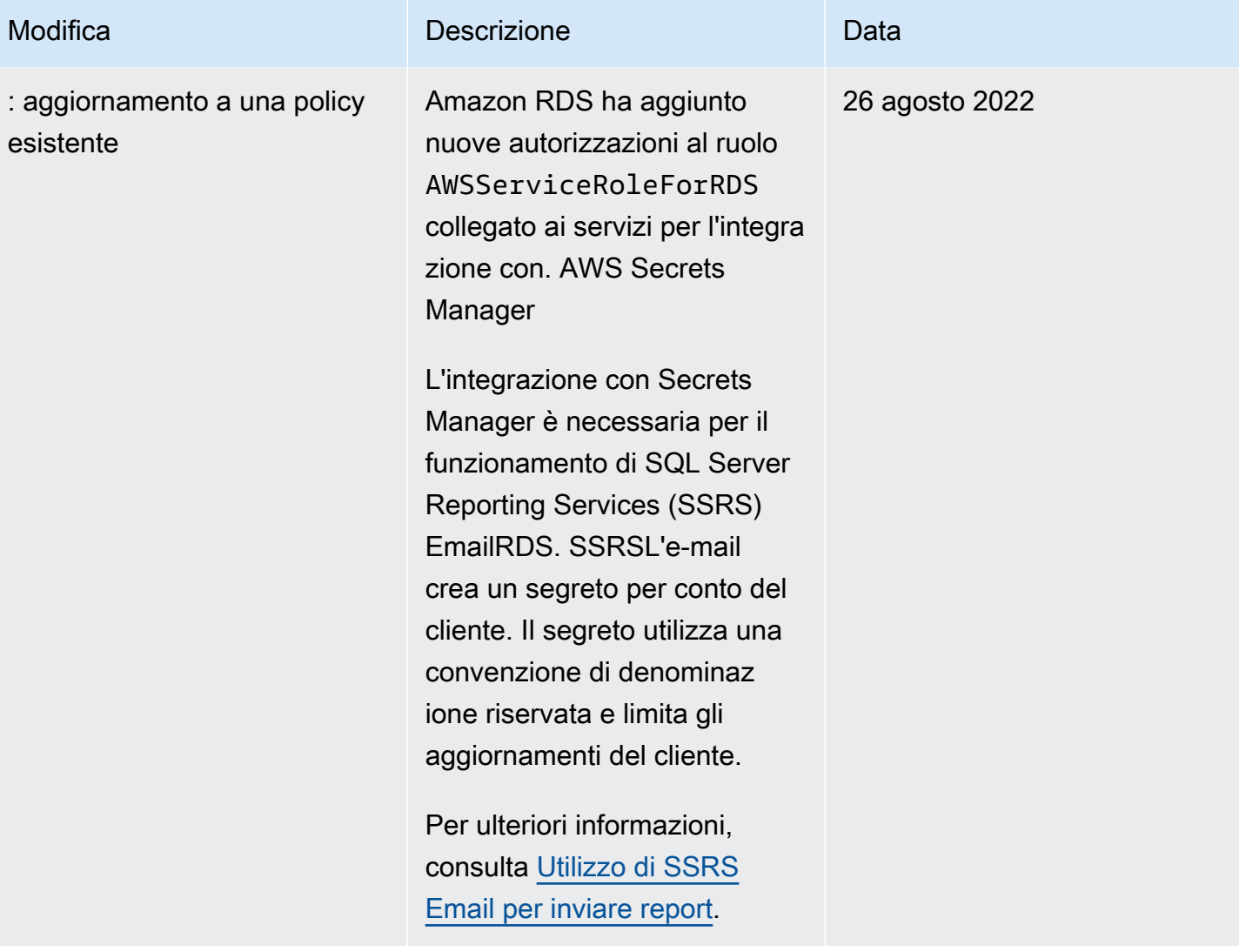

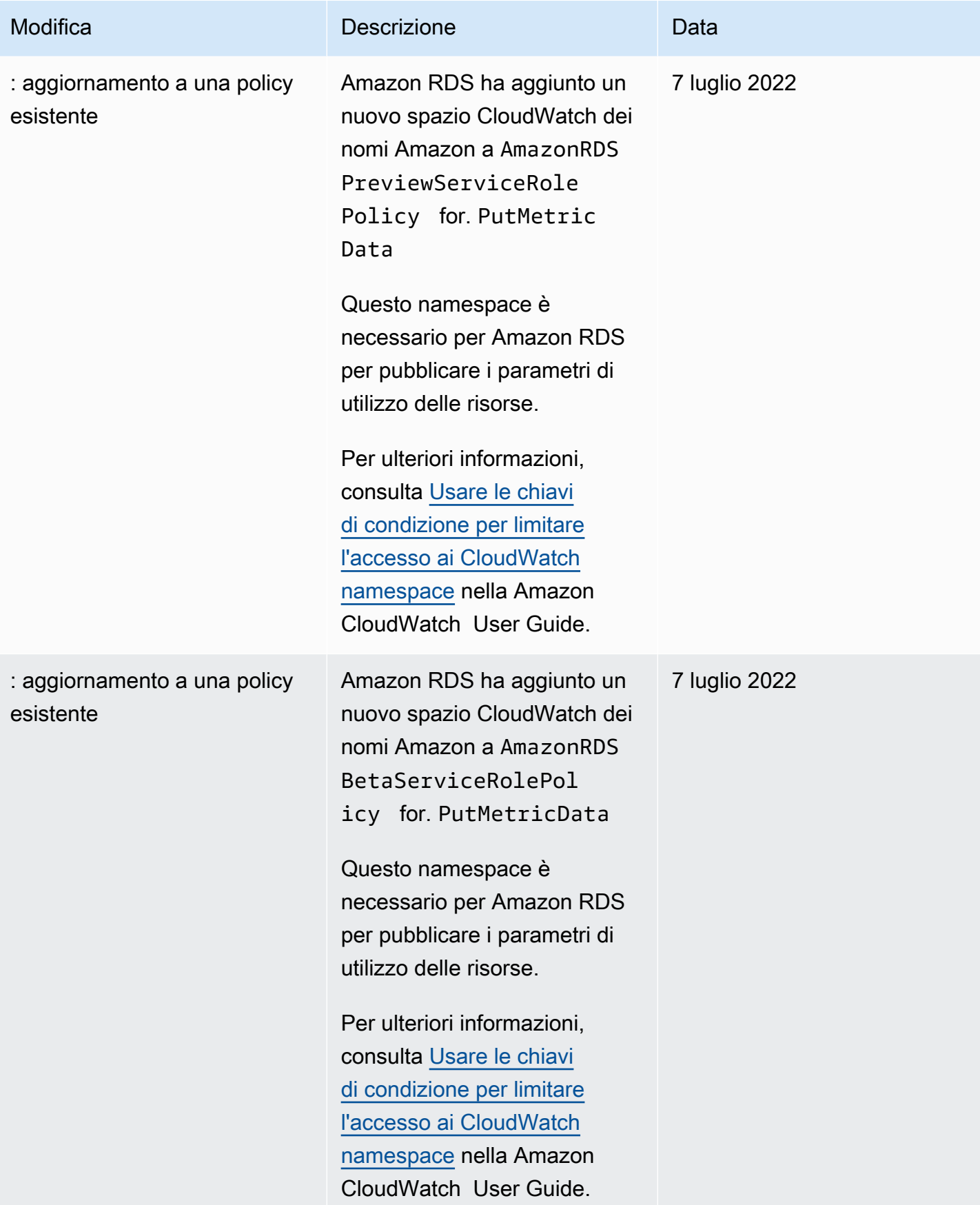

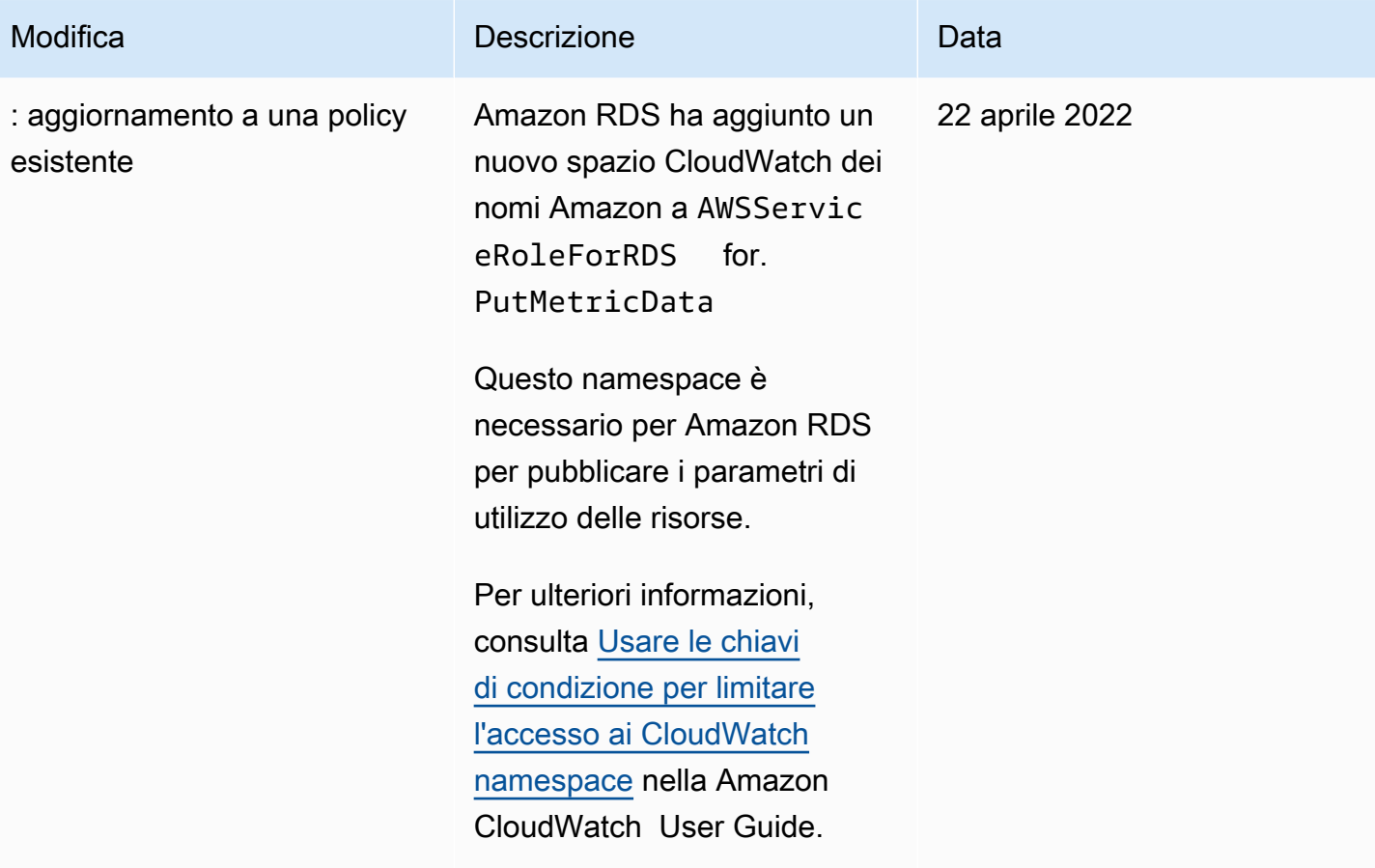

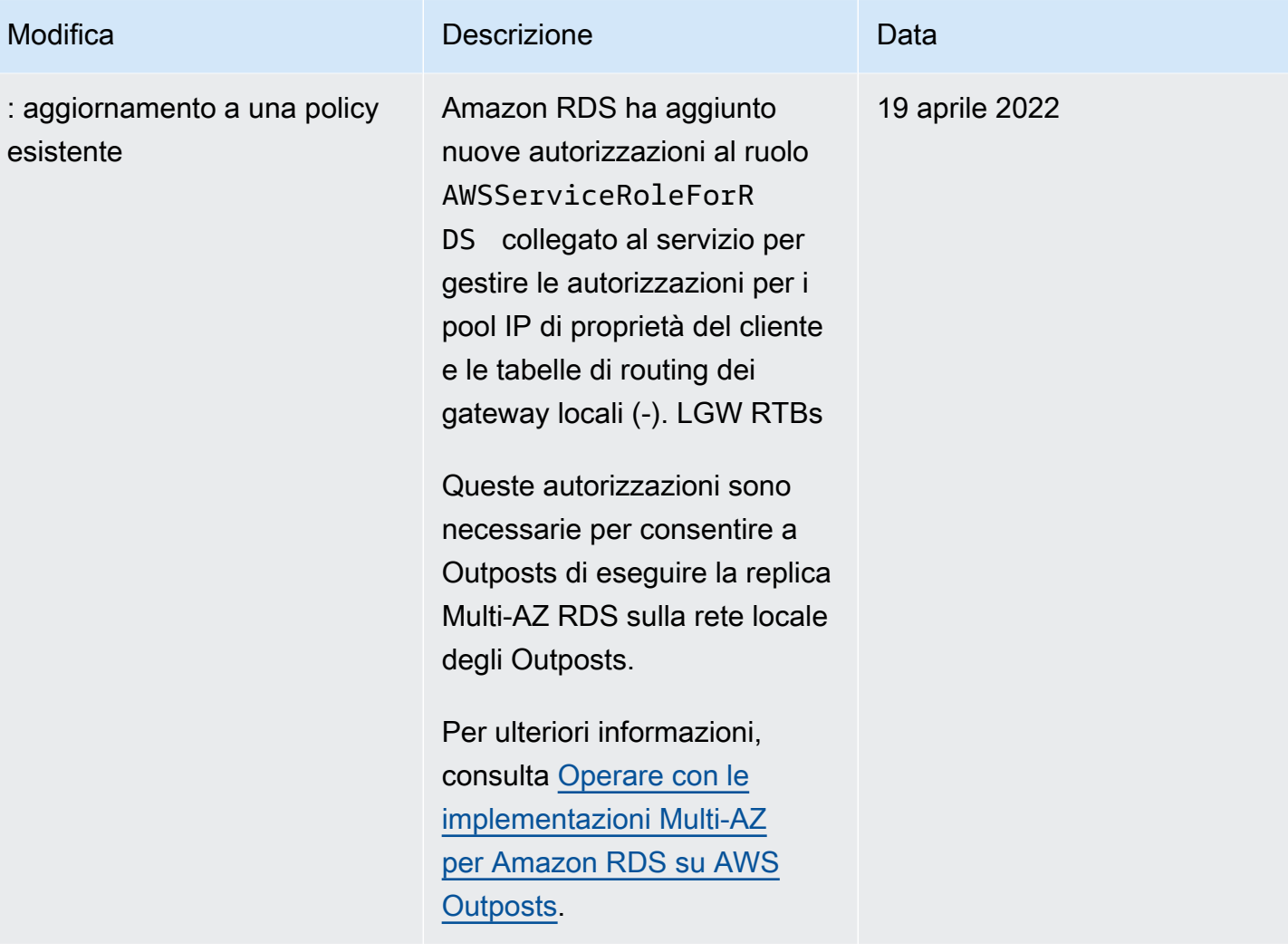

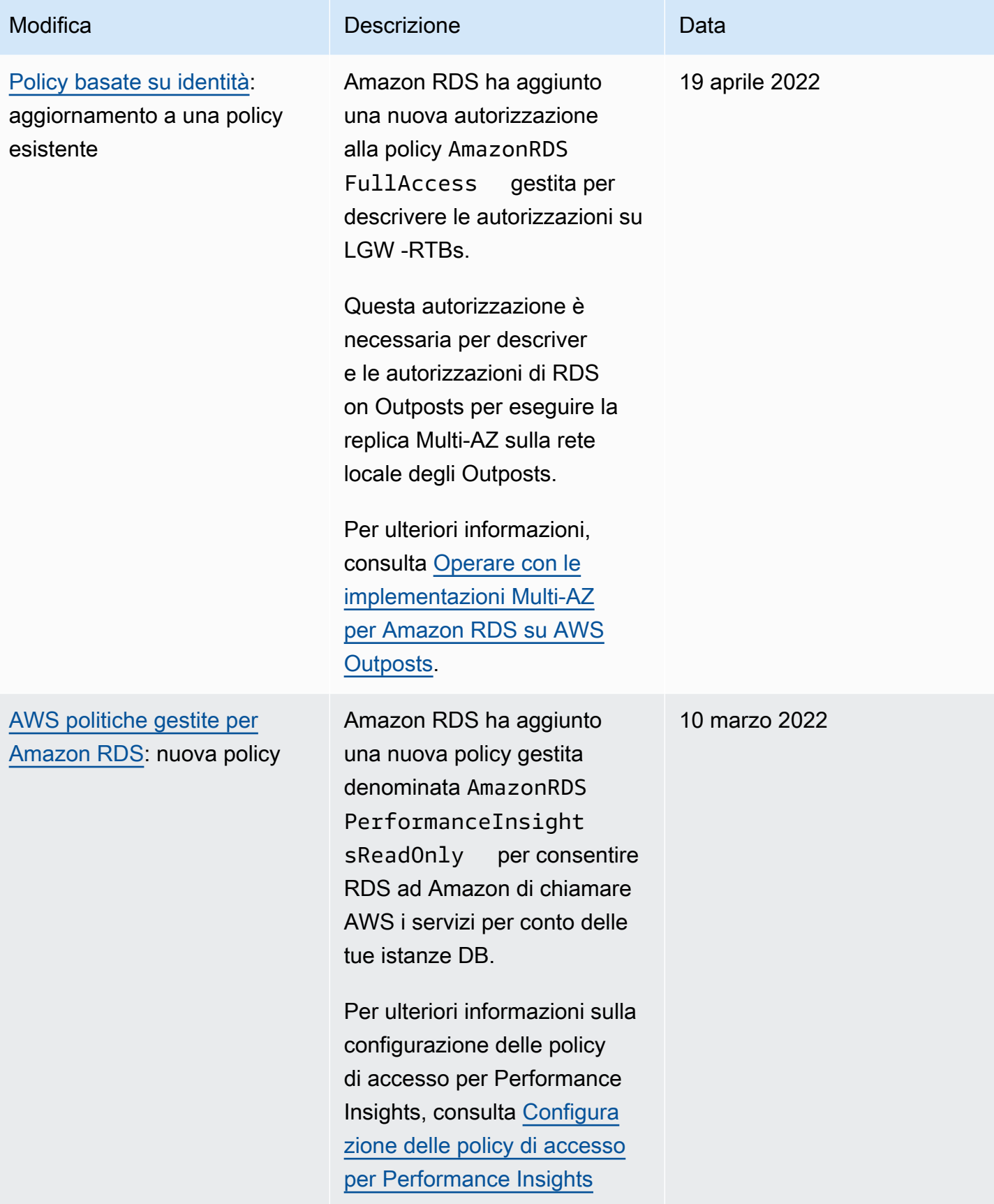

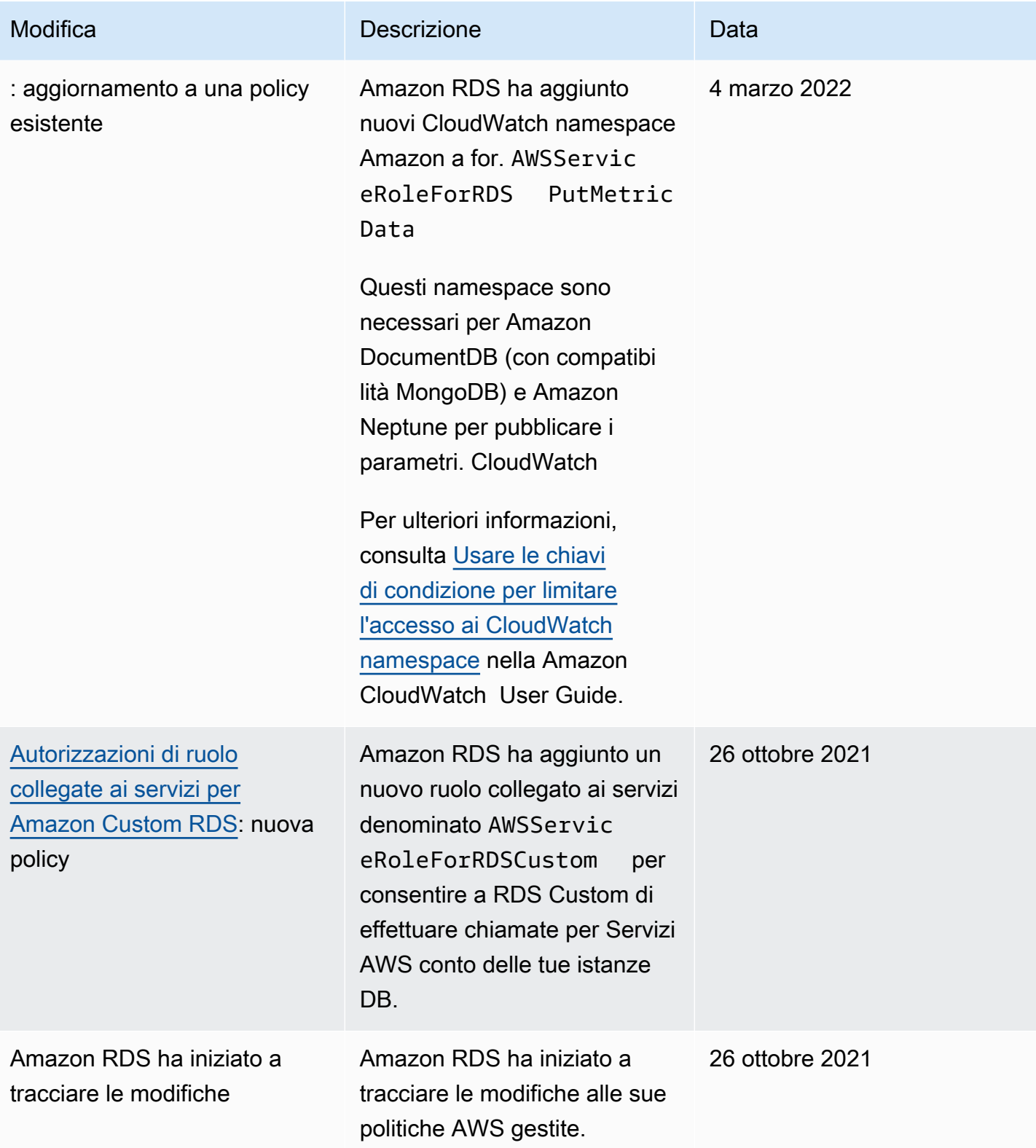

# Prevenzione del problema "confused deputy" tra servizi

Il problema confused deputy è un problema di sicurezza in cui un'entità che non dispone dell'autorizzazione per eseguire un'azione può costringere un'entità maggiormente privilegiata a eseguire l'azione. In AWS, la rappresentazione cross-service può comportare il problema confused deputy.

La rappresentazione tra servizi può verificarsi quando un servizio (il servizio chiamante) effettua una chiamata a un altro servizio (il servizio chiamato). Il servizio chiamante può essere manipolato per utilizzare le proprie autorizzazioni e agire sulle risorse di un altro cliente, a cui normalmente non avrebbe accesso. Per evitare ciò, AWS fornisce strumenti per aiutarti a proteggere i tuoi dati per tutti i servizi con entità di servizio a cui è stato concesso l'accesso alle risorse del tuo account. Per ulteriori informazioni, consultare [Problema del "confused deputy"](https://docs.aws.amazon.com/IAM/latest/UserGuide/confused-deputy.html) nella Guida per l'utente di IAM.

Per limitare le autorizzazioni alle risorse che Amazon RDS fornisce a un altro servizio per una risorsa specifica, si consiglia di utilizzare le chiavi di contesto delle condizioni globali aws: SourceArn e [aws:SourceAccount](https://docs.aws.amazon.com/IAM/latest/UserGuide/reference_policies_condition-keys.html#condition-keys-sourceaccount) nelle policy delle risorse.

In alcuni casi, il valore aws:SourceArn non contiene l'ID dell'account, ad esempio quando utilizzi Amazon Resource Name (ARN) per un bucket Simple Storage Service (Amazon S3). In questi casi, assicurati di utilizzare entrambe le chiavi di contesto delle condizioni globali per limitare le autorizzazioni. In alcuni casi, si utilizzano le chiavi di contesto delle condizioni globali e il valore aws:SourceArn contiene l'ID dell'account. In questi casi, assicurati che il valore aws:SourceAccount e l'account in aws:SourceArn utilizzano lo stesso ID dell'account quando vengono utilizzati nella stessa dichiarazione di policy. Utilizza aws:SourceArn se desideri consentire l'associazione di una sola risorsa all'accesso tra servizi. Utilizza aws:SourceAccount se desideri consentire l'associazione di qualsiasi nell'account AWS specificato all'uso tra servizi.

Assicurati che il valore di aws:SourceArn sia un ARN per un tipo di risorsa Amazon RDS. Per ulteriori informazioni, consultare [Nomi di risorse Amazon \(ARNs\) in Amazon RDS](#page-846-0).

Il modo più efficace per proteggersi dal problema "confused deputy" è quello di usare la chiave di contesto della condizione globale aws:SourceArn con l'ARN completo della risorsa. In alcuni casi, potresti non conoscere l'ARN completo della risorsa o potresti specificare più risorse. In questi casi, utilizza la chiave di contesto delle condizioni globali aws:SourceArn con caratteri jolly (\*) per le parti sconosciute dell'ARN. Un esempio è arn:aws:rds:\*:*123456789012*:\*.

L'esempio seguente mostra il modo in cui puoi utilizzare le chiavi di contesto aws:SourceArn e aws:SourceAccount delle condizioni globali in Amazon RDS per prevenire il problema "confused deputy".

```
{ 
   "Version": "2012-10-17", 
   "Statement": { 
     "Sid": "ConfusedDeputyPreventionExamplePolicy", 
     "Effect": "Allow", 
     "Principal": { 
        "Service": "rds.amazonaws.com" 
     }, 
     "Action": "sts:AssumeRole", 
     "Condition": { 
        "ArnLike": { 
          "aws:SourceArn": "arn:aws:rds:us-east-1:123456789012:db:mydbinstance" 
       }, 
        "StringEquals": { 
          "aws:SourceAccount": "123456789012" 
       } 
     } 
   }
}
```
Per altri esempi di policy che utilizzano le chiavi di contesto delle condizioni globali aws:SourceArn e aws:SourceAccount, consulta le sezioni seguenti:

- [Concessione delle autorizzazioni per pubblicare notifiche su un argomento Amazon SNS](#page-1567-0)
- [Creazione manuale di un IAM ruolo per il backup e il ripristino nativi](#page-2928-0)
- [Configurazione dell'autenticazione di Windows per le istanze di SQL Server DB](#page-2897-0)
- [Prerequisiti per l'integrazione di Server con RDS S3 SQL](#page-3004-0)
- [Creazione manuale di un IAM ruolo per Server Audit SQL](#page-3126-0)
- [Configurazione delle IAM autorizzazioni RDS per l'integrazione di Oracle con Amazon S3](#page-3957-0)
- [Configurazione dell'accesso a un bucket Simple Storage Service \(Amazon S3\)](#page-4332-0) (importazione PostgreSQL)
- [Configurazione dell'accesso a un bucket Simple Storage Service \(Amazon S3\)](#page-4361-0) (esportazione PostgreSQL)

# Autenticazione del database IAM per MariaDB, MySQL e PostgreSQL

Puoi autenticarti nel tuo di istanze DB utilizzando l'autenticazione del database AWS Identity and Access Management (IAM). L'autenticazione del database IAM funziona con MariaDB, MySQL e PostgreSQL. Con questo metodo di autenticazione, non devi utilizzare una password quando esegui la connessione all'istanza database. Utilizzi invece un token di autenticazione.

Un token di autenticazione è una stringa univoca di caratteri generata da Amazon RDS su richiesta. I token di autenticazione vengono generati utilizzando AWS Signature Version 4. Ciascun token ha un ciclo di vita di 15 minuti. Non devi archiviare le credenziali dell'utente nel database, perché l'autenticazione è gestita esternamente utilizzando IAM. Puoi anche utilizzare ancora l'autenticazione standard del database. Il token viene utilizzato solo per l'autenticazione e non influisce sulla sessione dopo che è stato stabilito.

L'autenticazione del database IAM fornisce i seguenti vantaggi:

- Il traffico di rete da e verso il database viene crittografato utilizzando Secure Socket Layer (SSL) o Transport Layer Security (TLS). Per ulteriori informazioni sull'uso di SSL/TLS con Amazon RDS, consulta
- Puoi usare IAM per gestire in modo centralizzato l'accesso alle risorse del database invece di gestire l'accesso singolarmente in ogni istanza database.
- Per le applicazioni in esecuzione su Amazon EC2, puoi utilizzare le credenziali specifiche dell'istanza EC2 per accedere al database invece di una password, per maggiore sicurezza.

In generale, prendi in considerazione l'utilizzo dell'autenticazione del database IAM quando le applicazioni creano meno di 200 connessioni al secondo e non desideri gestire nomi utente e password direttamente nel codice dell'applicazione.

Il driver JDBC di Amazon Web Services (AWS) supporta l'autenticazione del database IAM. Per ulteriori informazioni, consulta [AWS IAM Authentication Plugin](https://github.com/aws/aws-advanced-jdbc-wrapper/blob/main/docs/using-the-jdbc-driver/using-plugins/UsingTheIamAuthenticationPlugin.md) nel [repository di driver GitHub JDBC di](https://github.com/aws/aws-advanced-jdbc-wrapper) [Amazon Web Services \(AWS\).](https://github.com/aws/aws-advanced-jdbc-wrapper)

Il driver Python di Amazon Web Services (AWS) supporta l'autenticazione del database IAM. Per ulteriori informazioni, consulta [AWS IAM Authentication Plugin](https://github.com/aws/aws-advanced-python-wrapper/blob/main/docs/using-the-python-driver/using-plugins/UsingTheIamAuthenticationPlugin.md) nel repository [Python Driver GitHub di](https://github.com/aws/aws-advanced-python-wrapper) [Amazon Web Services \(AWS\).](https://github.com/aws/aws-advanced-python-wrapper)

### Argomenti

• [Disponibilità di regioni e versioni](#page-5069-0)

- [Supporto per CLI e SDK](#page-5069-1)
- [Limitazioni per l'autenticazione database IAM](#page-5069-2)
- [Consigli per l'autenticazione del database IAM](#page-5070-0)
- [Chiavi di contesto relative alle condizioni AWS globali non supportate](#page-5071-0)
- [Abilitazione e disabilitazione dell'autenticazione database IAM](#page-5072-0)
- [Creazione e utilizzo di una policy IAM per l'accesso al database IAM](#page-5075-0)
- [Creazione di un account database tramite l'autenticazione IAM](#page-5080-0)
- [Connessione all'istanza tramite l'autenticazione IAM](#page-5082-0)

## <span id="page-5069-0"></span>Disponibilità di regioni e versioni

Il supporto varia a seconda delle versioni specifiche di ciascun motore di database e a seconda delle Regioni AWS. Per ulteriori informazioni sulla disponibilità di versioni e regioni per Amazon RDS con autenticazione del database IAM, consulta [Regioni e motori DB supportati per l'autenticazione IAM](#page-277-0)  [dei database in Amazon RDS](#page-277-0).

### <span id="page-5069-1"></span>Supporto per CLI e SDK

L'autenticazione del database IAM è disponibile per [AWS CLI](https://docs.aws.amazon.com/cli/latest/reference/rds/generate-db-auth-token.html)e per i seguenti SDK specifici del linguaggio AWS :

- [AWS SDK for .NET](https://docs.aws.amazon.com/sdkfornet/v3/apidocs/items/RDS/TRDSAuthTokenGenerator.html)
- [AWS SDK for C++](https://sdk.amazonaws.com/cpp/api/LATEST/class_aws_1_1_r_d_s_1_1_r_d_s_client.html#ae134ffffed5d7672f6156d324e7bd392)
- [AWS SDK for Go](https://docs.aws.amazon.com/sdk-for-go/api/service/rds/#pkg-overview)
- [AWS SDK for Java](https://docs.aws.amazon.com/sdk-for-java/latest/reference/software/amazon/awssdk/services/rds/RdsUtilities.html)
- [AWS SDK for JavaScript](https://docs.aws.amazon.com/AWSJavaScriptSDK/v3/latest/modules/_aws_sdk_rds_signer.html)
- [AWS SDK for PHP](https://docs.aws.amazon.com/aws-sdk-php/v3/api/class-Aws.Rds.AuthTokenGenerator.html)
- [AWS SDK for Python \(Boto3\)](https://boto3.amazonaws.com/v1/documentation/api/latest/reference/services/rds.html#RDS.Client.generate_db_auth_token)
- [AWS SDK for Ruby](https://docs.aws.amazon.com/sdk-for-ruby/v3/api/Aws/RDS/AuthTokenGenerator.html)

<span id="page-5069-2"></span>Limitazioni per l'autenticazione database IAM

Quando utilizzi l'autenticazione database IAM, tieni presenti le seguenti limitazioni:

• L'autenticazione del database IAM limita le connessioni nei seguenti scenari:

- Si superano le 20 connessioni al secondo utilizzando token di autenticazione, ciascuno firmato da un'identità IAM diversa.
- Si superano le 200 connessioni al secondo utilizzando token di autenticazione diversi.

Le connessioni che utilizzano lo stesso token di autenticazione non vengono limitate. Ti consigliamo di riutilizzare i token di autenticazione quando possibile.

• Attualmente, l'autenticazione database IAM non supporta nessuna delle chiavi di contesto delle condizioni globali.

Per ulteriori informazioni sulle chiavi di contesto delle condizioni globali, consulta [Chiavi di contesto](https://docs.aws.amazon.com/IAM/latest/UserGuide/reference_policies_condition-keys.html) [delle condizioni globali AWS](https://docs.aws.amazon.com/IAM/latest/UserGuide/reference_policies_condition-keys.html) nella Guida per l'utente di IAM.

- Per PostgreSQL, se il ruolo IAM (rds\_iam) viene aggiunto a un utente (incluso l'utente principale RDS), l'autenticazione IAM ha la precedenza sull'autenticazione tramite password, quindi l'utente deve accedere come un utente IAM.
- Per PostgreSQL, Amazon RDS non supporta l'attivazione dei metodi di autenticazione IAM e Kerberos contemporaneamente.
- Per PostgreSQL, non è possibile utilizzare l'autenticazione IAM per stabilire una connessione di replica.
- Non è possibile utilizzare un record DNS Route 53 personalizzato anziché l'endpoint dell'istanza databaseper generare il token di autenticazione.
- CloudWatch e CloudTrail non registrate l'autenticazione IAM. Questi servizi non tengono traccia delle chiamate generate-db-auth-token API che autorizzano il ruolo IAM a abilitare la connessione al database.

<span id="page-5070-0"></span>Consigli per l'autenticazione del database IAM

Quando si utilizza l'autenticazione del database IAM, è consigliabile procedere come segue:

• Utilizzare l'autenticazione del database IAM quando l'applicazione richiede meno di 200 nuove connessioni di autenticazione del database IAM al secondo.

I motori di database che funzionano con Amazon RDS non prevedono limitazioni per i tentativi di autenticazione al secondo. Tuttavia, quando utilizzi un'autenticazione database IAM, l'applicazione deve generare un token di autenticazione. L'applicazione usa quindi il token per connettersi all'istanza database. Se eccedi il limite massimo di nuove connessioni al secondo, la gestione extra dell'autenticazione database IAM può causare throttling della connessione.

Valuta la possibilità di utilizzare il pool di connessioni nelle applicazioni per mitigare la creazione continua di connessioni. Questo può ridurre il sovraccarico derivante dall'autenticazione DB IAM e consentire alle applicazioni di riutilizzare le connessioni esistenti. In alternativa, per questi casi d'uso considera l'utilizzo di Server proxy per RDS. Per Server proxy per RDS sono previsti costi aggiuntivi. Consulta i [prezzi per Server proxy per RDS](https://aws.amazon.com/rds/proxy/pricing/).

- La dimensione di un token di autenticazione del database IAM dipende da molti fattori, tra cui il numero di tag IAM, le policy di servizio IAM, la lunghezza del nome della risorsa Amazon (ARN) e altre proprietà IAM e del database. La dimensione minima del token è generalmente di circa 1 KB, ma può essere maggiore. Poiché questo token viene utilizzato come password nella stringa di connessione al database tramite l'autenticazione IAM, è necessario assicurarsi che il driver del database (ad esempio ODBC) e/o qualsiasi strumento non limitino o altrimenti tronchino questo token a causa delle sue dimensioni. Un token troncato causa l'esito negativo della convalida dell'autenticazione effettuata dal database e da IAM.
- Se si utilizzano credenziali temporanee durante la creazione di un token di autenticazione del database IAM, le credenziali temporanee devono essere ancora valide quando si utilizza il token di autenticazione del database IAM per effettuare una richiesta di connessione.

<span id="page-5071-0"></span>Chiavi di contesto relative alle condizioni AWS globali non supportate

L'autenticazione del database IAM non supporta il seguente sottoinsieme di chiavi di contesto delle condizioni AWS globali.

- aws:Referer
- aws:SourceIp
- aws:SourceVpc
- aws:SourceVpce
- aws:UserAgent
- aws:VpcSourceIp

Per ulteriori informazioni, consultare [Chiavi di contesto delle condizioni globali AWS](https://docs.aws.amazon.com/IAM/latest/UserGuide/reference_policies_condition-keys.html) nella Guida per l'utente IAM.

## <span id="page-5072-0"></span>Abilitazione e disabilitazione dell'autenticazione database IAM

Per impostazione predefinita, l'autenticazione database IAM è disabilitata nelle istanze database. Puoi abilitare o disabilitare l'autenticazione database IAM tramite la AWS Management Console, l'AWS CLI o l'API.

Puoi abilitare l'autenticazione database IAM quando esegui una delle seguenti operazioni:

- Per creare una nuova istanza database con l'autenticazione database IAM abilitata, consulta [Creazione di un'istanza database Amazon RDS.](#page-542-0)
- Per modificare un'istanza database per abilitare l'autenticazione database IAM, consulta [Modifica di](#page-722-0)  [un'istanza database Amazon RDS](#page-722-0).
- Per ripristinare un'istanza database da uno snapshot con l'autenticazione del database IAM abilitata, consulta [Ripristino su un'istanza DB.](#page-1135-0)
- Per ripristinare un'istanza database a un momento specifico con l'autenticazione del database IAM abilitata, consulta [Ripristino a un'ora specifica per un'istanza database.](#page-1142-0)

Per l'autenticazione IAM per le istanze database PostgreSQL, il valore SSL deve essere 1. Non è possibile abilitare l'autenticazione IAM per un'istanza database PostgreSQL se il valore SSL è 0. Non è possibile impostare il valore SSL su 0 se l'autenticazione IAM è abilitata per un'istanza database PostgreSQL.

### **Console**

Ogni flusso di lavoro di creazione o modifica include una sezione Database authentication (Autenticazione database) in cui puoi abilitare o disabilitare l'autenticazione database IAM. In questa sezione scegli Password and IAM database authentication (Autenticazione password e database IAM) per abilitare l'autenticazione database IAM.

Per abilitare o disabilitare l'autenticazione database IAM per un'istanza database esistente

- 1. Apri la console Amazon RDS all'indirizzo [https://console.aws.amazon.com/rds/.](https://console.aws.amazon.com/rds/)
- 2. Nel pannello di navigazione, scegliere Databases (Database).
- 3. Scegliere l'istanza database che si vuole modificare.

### **a** Note

Verifica che l'istanza database sia compatibile con l'autenticazione IAM. Controllare i requisiti di compatibilità in [Disponibilità di regioni e versioni](#page-5069-0).

- 4. Scegliere Modify (Modifica).
- 5. Nella sezione Autenticazione database seleziona Autenticazione database con password e IAM per abilitare l'autenticazione del database IAM. Scegli Autenticazione password o Autenticazione di password e Kerberos per disabilitare l'autenticazione IAM.
- 6. Scegli Continue (Continua).
- 7. Per applicare immediatamente le modifiche, scegli Immediately (Immediatamente) nella sezione Scheduling of modifications (Pianificazione delle modifiche).
- 8. Scegliere Modify DB instance (Modifica istanza database) .

### AWS CLI

Per creare una nuova istanza database con autenticazione IAM tramite AWS CLI, utilizzare il comando [create-db-instance](https://docs.aws.amazon.com/cli/latest/reference/rds/create-db-instance.html). Specifica l'opzione --enable-iam-databaseauthentication, come visualizzato nell'esempio seguente.

```
aws rds create-db-instance \ 
     --db-instance-identifier mydbinstance \ 
     --db-instance-class db.m3.medium \ 
     --engine MySQL \ 
     --allocated-storage 20 \ 
     --master-username masterawsuser \ 
     --manage-master-user-password \ 
     --enable-iam-database-authentication
```
Per aggiornare un'istanza database esistente in modo da abilitare o disabilitare l'autenticazione IAM, utilizzare il comando AWS CLI [modify-db-instance](https://docs.aws.amazon.com/cli/latest/reference/rds/modify-db-instance.html). Specifica l'opzione --enableiam-database-authentication o --no-enable-iam-database-authentication, come appropriato.

### **a** Note

Verifica che l'istanza database sia compatibile con l'autenticazione IAM. Controllare i requisiti di compatibilità in [Disponibilità di regioni e versioni.](#page-5069-0)

Per impostazione predefinita, Amazon RDS esegue la modifica durante la finestra di manutenzione successiva. Se desideri sostituire ciò e abilitare l'autenticazione database IAM il prima possibile, utilizza il parametro --apply-immediately.

L'esempio seguente mostra come abilitare immediatamente l'autenticazione IAM per un'istanza database esistente.

```
aws rds modify-db-instance \ 
     --db-instance-identifier mydbinstance \ 
     --apply-immediately \ 
     --enable-iam-database-authentication
```
Se ripristini un'istanza database, usa uno dei comandi AWS CLI seguenti:

- [restore-db-instance-to-point-in-time](https://docs.aws.amazon.com/cli/latest/reference/rds/restore-db-instance-to-point-in-time.html)
- [restore-db-instance-from-db-snapshot](https://docs.aws.amazon.com/cli/latest/reference/rds/restore-db-instance-from-db-snapshot.html)

L'impostazione di autenticazione del database IAM corrisponde a quella della snapshot origine. Per modificare questa impostazione, imposta l'opzione --enable-iam-database-authentication or --no-enable-iam-database-authentication, come appropriato.

### API RDS

Per creare una nuova istanza database con autenticazione IAM tramite l'API, utilizzare l'operazione API [CreateDBInstance](https://docs.aws.amazon.com/AmazonRDS/latest/APIReference/API_CreateDBInstance.html). Imposta il parametro EnableIAMDatabaseAuthentication su true.

Per aggiornare un'istanza database esistente in modo da abilitare l'autenticazione IAM, utilizzare l'operazione API [ModifyDBInstance](https://docs.aws.amazon.com/AmazonRDS/latest/APIReference/API_ModifyDBInstance.html). Imposta il parametro EnableIAMDatabaseAuthentication su true per abilitare l'autenticazione IAM o su false per disabilitarla.

### **a** Note

Verifica che l'istanza database sia compatibile con l'autenticazione IAM. Controllare i requisiti di compatibilità in [Disponibilità di regioni e versioni.](#page-5069-0)

Se ripristini un'istanza database, usa una delle operazioni API seguenti:

- [RestoreDBInstanceFromDBSnapshot](https://docs.aws.amazon.com/AmazonRDS/latest/APIReference/API_RestoreDBInstanceFromDBSnapshot.html)
- [RestoreDBInstanceToPointInTime](https://docs.aws.amazon.com/AmazonRDS/latest/APIReference/API_RestoreDBInstanceToPointInTime.html)

L'impostazione di autenticazione del database IAM corrisponde a quella della snapshot origine. Per modificare questa impostazione, imposta il parametro EnableIAMDatabaseAuthentication su true per abilitare l'autenticazione IAM o su false per disabilitarla.

<span id="page-5075-0"></span>Creazione e utilizzo di una policy IAM per l'accesso al database IAM

Per permettere a un utente o un ruolo di connettersi all'istanza database, devi creare una policy IAM. Dopo questa operazione, collega la policy a un set di autorizzazioni o un ruolo.

### **a** Note

Per ulteriori informazioni sulle policy IAM, consulta [Gestione delle identità e degli accessi per](#page-5006-0) [Amazon RDS.](#page-5006-0)

La policy nell'esempio seguente permette a un utente di connettersi a un'istanza database tramite l'autenticazione database IAM.

```
{ 
    "Version": "2012-10-17", 
    "Statement": [ 
        { 
            "Effect": "Allow", 
            "Action": [ 
                "rds-db:connect" 
            ], 
            "Resource": [
```
```
 "arn:aws:rds-db:us-east-2:1234567890:dbuser:db-ABCDEFGHIJKL01234/db_user" 
   \mathbf{I} }
```
## **A** Important

]

}

Un utente con le autorizzazioni di amministratore può accedere alle istanze database senza una policy IAM esplicita. Se vuoi limitare l'accesso come amministratore a di istanze, puoi creare un ruolo IAM con le autorizzazioni appropriate, con privilegi minori e assegnarlo all'amministratore.

## **a** Note

Non confondere il prefisso rds-db: con altri prefissi di operazione API RDS che iniziano con rds:. Utilizzi il prefisso rds-db: e l'operazione rds-db:connect solo per l'autenticazione database IAM. Non sono validi in altri contesti.

La policy di esempio include una singola istruzione con i seguenti elementi:

- Effect Specifica Allow per concedere l'accesso all'istanza database. Se non si concede esplicitamente l'accesso, questo viene rifiutato per impostazione predefinita.
- Action Specifica rds-db:connect per consentire le connessioni al dell'istanza database.
- Resource Specifica un Amazon Resource Name (ARN) che descrive un account database in un'istanza database. Di seguito è riportato il formato ARN.

arn:aws:rds-db:*region*:*account-id*:dbuser:*DbiResourceId*/*db-user-name*

In questo formato, sostituisci quanto segue:

• *region* è la regione AWS per l'istanza. Nella policy di esempio, la regione AWS è us-east-2.

• *account-id* è il numero di account AWS per l'istanza. Nella policy di esempio, il numero di account è 1234567890. L'utente deve essere nello stesso account dell'account dell'istanza database.

Per eseguire l'accesso multi-account, crea un ruolo IAM con la policy mostrata in precedenza nell'account per l'istanza database e consenti all'altro account di assumere il ruolo.

• *DbiResourceId* è l'identificatore del dell'istanza database. L'identificatore è univoco per una regione AWS e non cambia mai. Nella policy di esempio, l'identificatore è db-ABCDEFGHIJKL01234.

Per trovare l'ID risorsa di un'istanza database nella AWS Management Console per Amazon RDS, scegli l'istanza database per visualizzarne i dettagli. Quindi seleziona la scheda Configuration (Configurazione). Resource ID (ID risorsa) è visualizzato nella sezione Configuration (Configurazione).

In alternativa, puoi utilizzare il comando AWS CLI per elencare gli identificatori e gli ID della risorsa per tutte le istanze nella regione AWS corrente, come riportato di seguito.

```
aws rds describe-db-instances --query "DBInstances[*].
[DBInstanceIdentifier,DbiResourceId]"
```
Se utilizzi Amazon Aurora, specifica DbClusterResourceId anziché DbiResourceId. Per ulteriori informazioni, consulta [Creazione e utilizzo di una policy IAM per l'accesso al database](https://docs.aws.amazon.com/AmazonRDS/latest/AuroraUserGuide/UsingWithRDS.IAMDBAuth.IAMPolicy.html)  [IAM](https://docs.aws.amazon.com/AmazonRDS/latest/AuroraUserGuide/UsingWithRDS.IAMDBAuth.IAMPolicy.html) nella Guida per l'utente di Amazon Aurora.

## **a** Note

Se si sta effettuando la connessione a un database tramite proxy RDS, specificare l'ID risorsa proxy, ad esempio prx-ABCDEFGHIJKL01234. Per informazioni sull'utilizzo dell'autenticazione del database IAM con proxy RDS, vedere [Connessione a un proxy](#page-2293-0)  [mediante autenticazione IAM.](#page-2293-0)

• *db-user-name* è il nome dell'account database da associare all'autenticazione IAM. Nella policy di esempio, l'account database è db\_user.

Puoi creare altri nomi ARN per supportare i vari modelli di accesso. La policy seguente permette l'accesso a due diversi account database in un dell'istanza database.

```
{ 
    "Version": "2012-10-17", 
    "Statement": [ 
        { 
           "Effect": "Allow", 
           "Action": [ 
                "rds-db:connect" 
           ], 
           "Resource": [ 
                "arn:aws:rds-db:us-east-2:123456789012:dbuser:db-ABCDEFGHIJKL01234/
jane_doe", 
                "arn:aws:rds-db:us-east-2:123456789012:dbuser:db-ABCDEFGHIJKL01234/
mary_roe" 
           ] 
        } 
   \mathbf{I}}
```
La policy seguente usa il carattere "\*" per trovare le corrispondenze di tutte le istanze DB e di tutti gli account database per un account AWS e una regione AWS specifici.

```
{ 
      "Version": "2012-10-17", 
      "Statement": [ 
           { 
                "Effect": "Allow", 
                "Action": [ 
                     "rds-db:connect" 
                ], 
                "Resource": [ 
                     "arn:aws:rds-db:us-east-2:1234567890:dbuser:*/*" 
               \mathbf{I} } 
     \mathbf{I}}
```
La policy seguente ricerca la corrispondenza di tutte le istanze per un account AWS e una regione AWS specifici. Tuttavia, la policy concede l'accesso solo a istanze database che hanno un account database jane\_doe.

```
{ 
    "Version": "2012-10-17", 
    "Statement": [ 
        { 
            "Effect": "Allow", 
            "Action": [ 
                "rds-db:connect" 
            ], 
            "Resource": [ 
                "arn:aws:rds-db:us-east-2:123456789012:dbuser:*/jane_doe" 
            ] 
        } 
    ]
}
```
L'utente o il ruolo ha accesso solo a quei database ai quali l'utente ha accesso. Supponiamo, ad esempio, che il dell'istanza database abbia un database denominato dev e un altro database denominato test. Se l'utente del database jane\_doe ha accesso solo a dev, anche qualsiasi utente o ruolo che accede all'istanza database con l'utente jane\_doe ha accesso solo a dev. Questa restrizione dell'accesso è anche valida per altri oggetti database, come tabelle, visualizzazioni e così via.

Un amministratore deve creare policy IAM che concedono alle entità l'autorizzazione per eseguire operazioni API specifiche sulle risorse specificate di cui hanno bisogno. L'amministratore deve quindi collegare queste policy ai set di autorizzazioni o ai ruoli che richiedono tali autorizzazioni. Per esempi di policy, consulta .

Collegamento di una policy IAM a un set di autorizzazioni o un ruolo

Dopo aver creato una policy IAM per consentire l'autenticazione del database, devi collegare la policy a un set di autorizzazioni o un ruolo. Per un tutorial su questo argomento, consulta [Creare e](https://docs.aws.amazon.com/IAM/latest/UserGuide/tutorial_managed-policies.html)  [collegare la tua prima policy gestita dal cliente](https://docs.aws.amazon.com/IAM/latest/UserGuide/tutorial_managed-policies.html) nella Guida per l'utente IAM.

Durante il tutorial, puoi utilizzare uno degli esempi di policy indicati in questa sezione come punto di partenza e personalizzarli in base alle tue esigenze. Al termine del tutorial, avrai un set di autorizzazioni con una policy collegata che può utilizzare l'operazione rds-db:connect.

## **a** Note

Puoi mappare più set di autorizzazioni o ruoli allo stesso account utente del database. Ad esempio, supponiamo che la policy IAM abbia specificato la seguente risorsa ARN.

arn:aws:rds-db:us-east-2:123456789012:dbuser:db-12ABC34DEFG5HIJ6KLMNOP78QR/ jane\_doe

Se colleghi la policy agli utenti Jane, Bob e Diego, ciascuno di quegli utenti potrà connettersi all'istanza database specificato utilizzando l'account di database jane\_doe.

<span id="page-5080-1"></span>Creazione di un account database tramite l'autenticazione IAM

Con l'autenticazione database IAM, non devi assegnare password di database agli account utente che crei. Se rimuovi un utente mappato a un account database, devi anche rimuovere l'account database con l'istruzione DROP USER.

# **a** Note

Il nome utente utilizzato per l'autenticazione IAM deve avere lo stesso formato maiuscolo/ minuscolo del nome utente nel database.

# Argomenti

- [Utilizzo dell'autenticazione IAM con MariaDB e MySQL](#page-5080-0)
- [Utilizzo dell'autenticazione IAM con PostgreSQL](#page-5081-0)

<span id="page-5080-0"></span>Utilizzo dell'autenticazione IAM con MariaDB e MySQL

Con MariadB e MySQL, l'autenticazione è AWSAuthenticationPlugin gestita AWS da un plug-in fornito che funziona perfettamente con IAM per autenticare gli utenti. Connettiti all'istanza database

come utente master o altro utente che può creare utenti e concedere privilegi. Dopo la connessione, immetti l'istruzione CREATE USER, come mostrato nell'esempio seguente.

CREATE USER 'jane\_doe' IDENTIFIED WITH AWSAuthenticationPlugin AS 'RDS';

La clausola IDENTIFIED WITH permette a MariaDB e MySQL di utilizzare AWSAuthenticationPlugin per autenticare l'account database (jane\_doe). La clausola AS 'RDS' fa riferimento al metodo di autenticazione. Assicurarsi che il nome utente del database specificato sia lo stesso di una risorsa nella policy IAM per l'accesso al database IAM. Per ulteriori informazioni, consulta [Creazione e utilizzo di una policy IAM per l'accesso al database IAM.](#page-5075-0)

#### **G** Note

ERROR 1524 (HY000): Plugin 'AWSAuthenticationPlugin' is not loaded Per correggere questo errore, assicurati di usare una configurazione supportata e di aver abilitato l'autenticazione database IAM nell'istanza database. Per ulteriori informazioni, consulta [Disponibilità di regioni e versioni](#page-5069-0) e [Abilitazione e disabilitazione dell'autenticazione](#page-5072-0) [database IAM.](#page-5072-0)

Dopo aver creato un account utilizzando AWSAuthenticationPlugin, lo gestisci nello stesso modo di altri account database. Ad esempio, puoi modificare i privilegi di account con le istruzioni GRANT e REVOKE o modificare vari attributi di account con l'istruzione ALTER USER.

Il traffico di rete del database viene crittografato utilizzando SSL/TLS quando si utilizza IAM. Per consentire le connessioni SSL, modifica l'account utente con il comando seguente.

```
ALTER USER 'jane_doe'@'%' REQUIRE SSL;
```
<span id="page-5081-0"></span>Utilizzo dell'autenticazione IAM con PostgreSQL

Per utilizzare l'autenticazione IAM con PostgreSQL, connettiti all'istanza database come utente master o altro utente che può creare utenti e concedere privilegi. Dopo la connessione, crea gli utenti di database e autorizza il ruolo rds\_iam, come mostrato nell'esempio seguente.

```
CREATE USER db_userx; 
GRANT rds_iam TO db_userx;
```
Assicurarsi che il nome utente del database specificato sia lo stesso di una risorsa nella policy IAM per l'accesso al database IAM. Per ulteriori informazioni, consulta [Creazione e utilizzo di una](#page-5075-0) [policy IAM per l'accesso al database IAM](#page-5075-0). È necessario concedere il rds\_iam ruolo per utilizzare l'autenticazione IAM. Puoi anche utilizzare le appartenenze annidate o le concessioni indirette del ruolo.

# Connessione all'istanza tramite l'autenticazione IAM

Con l'autenticazione database IAM devi usare un token di autenticazione per la connessione all'istanza. Un token di autenticazione è una stringa unica di caratteri che utilizzi invece di una password. Trascorsi 15 minuti dalla sua creazione, un token di autenticazione scade. Se cerchi di eseguire la connessione utilizzando un token scaduto la richiesta di connessione viene negata.

Ogni token di autenticazione deve essere accompagnato da una firma valida, utilizzando AWS Signature Version 4. (Per ulteriori informazioni, vedere [Processo di firma Signature Version 4](https://docs.aws.amazon.com/general/latest/gr/signature-version-4.html) in Riferimenti generali di AWS. ) AWS CLI E un AWS SDK, come AWS SDK for Java o AWS SDK for Python (Boto3), possono firmare automaticamente ogni token creato.

Puoi utilizzare un token di autenticazione quando ti connetti ad Amazon RDS Aurora da AWS un altro servizio, ad esempio. AWS Lambda Utilizzando un token, eviti di inserire una password nel codice. In alternativa, puoi utilizzare un AWS SDK per creare e firmare programmaticamente un token di autenticazione.

Quando hai un token di autenticazione IAM firmato, puoi connetterti a un'istanza database Amazon RDS. Di seguito, puoi scoprire come eseguire questa operazione utilizzando uno strumento da riga di comando o un AWS SDK, come o. AWS SDK for Java AWS SDK for Python (Boto3)

Per ulteriori informazioni, consulta il seguente post sul blog:

- [Uso dell'autenticazione IAM per la connessione con SQL Workbench/J a Aurora MySQL o Amazon](https://aws.amazon.com/blogs/database/use-iam-authentication-to-connect-with-sql-workbenchj-to-amazon-aurora-mysql-or-amazon-rds-for-mysql/)  [RDS for MySQL.](https://aws.amazon.com/blogs/database/use-iam-authentication-to-connect-with-sql-workbenchj-to-amazon-aurora-mysql-or-amazon-rds-for-mysql/)
- [Utilizzo dell'autenticazione IAM per connettersi con pgAdmin Amazon Aurora PostgreSQL o](https://aws.amazon.com/blogs/database/using-iam-authentication-to-connect-with-pgadmin-amazon-aurora-postgresql-or-amazon-rds-for-postgresql/) [Amazon RDS for PostgreSQL](https://aws.amazon.com/blogs/database/using-iam-authentication-to-connect-with-pgadmin-amazon-aurora-postgresql-or-amazon-rds-for-postgresql/)

**Prerequisiti** 

Di seguito sono riportati i prerequisiti per la connessione al di istanzaDB utilizzando l'autenticazione IAM:

- [Abilitazione e disabilitazione dell'autenticazione database IAM](#page-5072-0)
- [Creazione e utilizzo di una policy IAM per l'accesso al database IAM](#page-5075-0)
- [Creazione di un account database tramite l'autenticazione IAM](#page-5080-1)

Argomenti

- [Connessione al di istanze DB utilizzando l'autenticazione IAM con i AWS driver](#page-5083-0)
- [Connessione al di istanze DB utilizzando l'autenticazione IAM dalla riga di comando: AWS CLI e il](#page-5084-0)  [client mysql](#page-5084-0)
- [Connessione all'istanza database tramite Autenticazione IAM dalla riga di comando: AWS CLI e](#page-5087-0) [client psql](#page-5087-0)
- [Connessione al cluster tramite Autenticazione IAM e AWS SDK for .NET](#page-5089-0)
- [Connessione al di istanze DB utilizzando IAM l'autenticazione e il AWS SDK for Go](#page-5093-0)
- [Connessione al di istanze DB utilizzando l'autenticazione IAM e AWS SDK for Java](#page-5099-0)
- [Connessione al di istanze DB utilizzando IAM l'autenticazione e il AWS SDK for Python \(Boto3\)](#page-5111-0)

<span id="page-5083-0"></span>Connessione al di istanze DB utilizzando l'autenticazione IAM con i AWS driver

La AWS suite di driver è stata progettata per fornire supporto per tempi di switchover e failover più rapidi e l'autenticazione con AWS Secrets Manager, AWS Identity and Access Management (IAM) e Federated Identity. I AWS driver si basano sul monitoraggio dello stato dell'istanza DB del DB e sulla conoscenza della topologia dell'istanza del per determinare il nuovo writer. Questo approccio riduce i tempi di switchover e failover a secondi a una cifra, rispetto alle decine di secondi dei driver open source.

[Per ulteriori informazioni sui AWS driver, consulta il driver di lingua corrispondente per la tua istanza](#page-4236-0)  [DB R](#page-4236-0)[DS per MariaDB](#page-2685-0)[, R](#page-4236-0)[DS per MySQL o RDS per PostgreSQL](#page-3289-0) [DB.](#page-4236-0)

**a** Note

Le uniche funzionalità supportate per RDS per MariadB sono l'autenticazione AWS Secrets Manager con AWS Identity and Access Management , (IAM) e l'identità federata.

<span id="page-5084-0"></span>Connessione al di istanze DB utilizzando l'autenticazione IAM dalla riga di comando: AWS CLI e il client mysql

Puoi connetterti dalla riga di comando a un cluster DB di istanze Amazon RDS con AWS CLI lo strumento da riga di comando mysql and come descritto di seguito.

**Prerequisiti** 

Di seguito sono riportati i prerequisiti per la connessione al di istanzaDB utilizzando l'autenticazione IAM:

- [Abilitazione e disabilitazione dell'autenticazione database IAM](#page-5072-0)
- [Creazione e utilizzo di una policy IAM per l'accesso al database IAM](#page-5075-0)
- [Creazione di un account database tramite l'autenticazione IAM](#page-5080-1)

**a** Note

Per informazioni sulla connessione al database tramite SQL Workbench/J con autenticazione IAM, consulta il post del blog [Utilizzo dell'autenticazione IAM per connettersi con SQL](https://aws.amazon.com/blogs/database/use-iam-authentication-to-connect-with-sql-workbenchj-to-amazon-aurora-mysql-or-amazon-rds-for-mysql/) [Workbench/J a Aurora MySQL o Amazon RDS for MySQL](https://aws.amazon.com/blogs/database/use-iam-authentication-to-connect-with-sql-workbenchj-to-amazon-aurora-mysql-or-amazon-rds-for-mysql/).

## Argomenti

- [Generazione di un token di autenticazione IAM](#page-5084-1)
- [Connessione a un'istanza database](#page-5085-0)

<span id="page-5084-1"></span>Generazione di un token di autenticazione IAM

L'esempio seguente mostra come ottenere un token di autenticazione firmato utilizzando AWS CLI.

```
aws rds generate-db-auth-token \ 
    --hostname rdsmysql.123456789012.us-west-2.rds.amazonaws.com \ 
    --port 3306 \ 
    --region us-west-2 \ 
    --username jane_doe
```
Nell'esempio, i parametri sono come segue:

- --hostname Nome host dell'istanza database cui vuoi accedere.
- --port Numero di porta usato per la connessione al cluster
- --region— La AWS regione in cui è in esecuzione il di istanze DB
- --username L'account database cui vuoi accedere.

I primi caratteri del token hanno il seguente aspetto.

```
rdsmysql.123456789012.us-west-2.rds.amazonaws.com:3306/?
Action=connect&DBUser=jane_doe&X-Amz-Algorithm=AWS4-HMAC-SHA256&X-Amz-Expires=900...
```
#### **a** Note

Non è possibile utilizzare un record DNS Route 53 personalizzato anziché l'endpoint dell'istanza database per generare il token di autenticazione.

#### <span id="page-5085-0"></span>Connessione a un'istanza database

Il formato generale per la connessione è visualizzato di seguito.

```
mysql --host=hostName --port=portNumber --ssl-ca=full_path_to_ssl_certificate --enable-
cleartext-plugin --user=userName --password=authToken
```
I parametri sono i seguenti:

- --host Nome host dell'istanza database cui vuoi accedere.
- --port Numero di porta usato per la connessione al cluster
- --ssl-ca Il percorso completo del file del certificato SSL che contiene la chiave pubblica

Per ulteriori informazioni sul supporto SSL/TLS per MariaDB, consulta [Utilizzo di SSL/TLS con](#page-2690-0)  [un'istanza database MariaDB](#page-2690-0).

Per ulteriori informazioni sul supporto SSL/TLS per MySQL, consulta [Utilizzo di SSL/TLS con](#page-3295-0) [un'istanza database MySQL.](#page-3295-0)

Per scaricare un certificato SSL consulta

• --enable-cleartext-plugin – Valore che specifica che per la connessione deve essere usato AWSAuthenticationPlugin.

Se si utilizza un client MariaDB, l'opzione --enable-cleartext-plugin non è richiesta.

- --user L'account database cui vuoi accedere.
- --password Token di autenticazione IAM firmato.

Il token di autenticazione consiste in diverse centinaia di caratteri. Può essere macchinoso nella riga di comando. Una soluzione è di salvare il token in una variabile di ambiente e utilizzare quella variabile durante la connessione. L'esempio seguente mostra un modo per eseguire questa soluzione. Nell'esempio,*/sample\_dir/* è il percorso completo del file del certificato SSL che contiene la chiave pubblica.

```
RDSHOST="mysqldb.123456789012.us-east-1.rds.amazonaws.com"
TOKEN="$(aws rds generate-db-auth-token --hostname $RDSHOST --port 3306 --region us-
west-2 --username jane_doe )"
mysql --host=$RDSHOST --port=3306 --ssl-ca=/sample_dir/global-bundle.pem --enable-
cleartext-plugin --user=jane_doe --password=$TOKEN
```
Quando si esegue la connessione utilizzando AWSAuthenticationPlugin, la connessione viene protetta utilizzando SSL. Per verificare ciò, digita quanto segue al prompt del comando mysql>.

```
show status like 'Ssl%';
```
Le righe seguenti nell'output mostrano più dettagli.

```
+---------------+-------------+
| Variable_name | Value 
 |
+---------------+-------------+
| ... | ...
| Ssl_cipher | AES256-SHA 
 |
| ... | ...
| Ssl_version | TLSv1.1 
 |
| ... | ...
```
+-----------------------------+

Se desideri connetterti a un'istanza database tramite un proxy, consulta [Connessione a un proxy](#page-2293-0) [mediante autenticazione IAM.](#page-2293-0)

<span id="page-5087-0"></span>Connessione all'istanza database tramite Autenticazione IAM dalla riga di comando: AWS CLI e client psql

Puoi eseguire la connessione dalla riga di comando a una istanza database Amazon RDS for PostgreSQL con AWS CLI e lo strumento a riga di comando psql come descritto di seguito.

#### **Prerequisiti**

Di seguito sono riportati i prerequisiti per la connessione al di istanzaDB utilizzando l'autenticazione IAM:

- [Abilitazione e disabilitazione dell'autenticazione database IAM](#page-5072-0)
- [Creazione e utilizzo di una policy IAM per l'accesso al database IAM](#page-5075-0)
- [Creazione di un account database tramite l'autenticazione IAM](#page-5080-1)

#### **a** Note

Per informazioni sulla connessione al database tramite pgAdmin con autenticazione IAM, consulta il post sul blog [Utilizzo dell'autenticazione IAM per connettersi con PGadmin](https://aws.amazon.com/blogs/database/using-iam-authentication-to-connect-with-pgadmin-amazon-aurora-postgresql-or-amazon-rds-for-postgresql/)  [Amazon Aurora PostgreSQL o Amazon RDS for PostgreSQL.](https://aws.amazon.com/blogs/database/using-iam-authentication-to-connect-with-pgadmin-amazon-aurora-postgresql-or-amazon-rds-for-postgresql/)

#### Argomenti

- [Generazione di un token di autenticazione IAM](#page-5087-1)
- [Connessione a un'istanza Amazon RDS PostgreSQL](#page-5088-0)

<span id="page-5087-1"></span>Generazione di un token di autenticazione IAM

Il token di autenticazione è costituito da diverse centinaia di caratteri, quindi può essere complesso nella riga di comando. Una soluzione è di salvare il token in una variabile di ambiente e utilizzare quella variabile durante la connessione. Il seguente esempio mostra come usare l'AWS CLI per ottenere un token di autenticazione firmato utilizzando il comando generate-db-auth-token e archiviarlo in una variabile di ambiente PGPASSWORD.

```
export RDSHOST="rdspostgres.123456789012.us-west-2.rds.amazonaws.com"
export PGPASSWORD="$(aws rds generate-db-auth-token --hostname $RDSHOST --port 5432 --
region us-west-2 --username jane_doe )"
```
Nell'esempio, i parametri per il comando generate-db-auth-token sono i seguenti:

- --hostname Nome host dell'istanza database cui desideri accedere.
- --port Numero di porta usato per la connessione al cluster
- --region: la regione AWS in cui è in esecuzione l'istanza database
- --username L'account database cui vuoi accedere.

I primi caratteri del token generato hanno il seguente aspetto.

```
rdspostgres.123456789012.us-west-2.rds.amazonaws.com:5432/?
Action=connect&DBUser=jane_doe&X-Amz-Algorithm=AWS4-HMAC-SHA256&X-Amz-Expires=900...
```
**a** Note

Non è possibile utilizzare un record DNS Route 53 personalizzato anziché l'endpoint dell'istanza database per generare il token di autenticazione.

<span id="page-5088-0"></span>Connessione a un'istanza Amazon RDS PostgreSQL

Di seguito è mostrato il formato generale per l'utilizzo di psql per la connessione.

```
psql "host=hostName port=portNumber sslmode=verify-full 
 sslrootcert=full_path_to_ssl_certificate dbname=DBName user=userName
 password=authToken"
```
I parametri sono i seguenti:

- host Nome host dell'istanza database cui desideri accedere.
- port Numero di porta usato per la connessione al cluster
- sslmode Modalità SSL da utilizzare.

Quando si utilizza sslmode=verify-full, la connessione SSL verifica l'endpoint dell'istanza database rispetto a quello nel certificato SSL.

• sslrootcert – Il percorso completo del file del certificato SSL che contiene la chiave pubblica

Per ulteriori informazioni, consulta [Utilizzo SSL con un'istanza DB Postgres SQL](#page-4239-0).

Per scaricare un certificato SSL consulta

- dbname Database a cui accedere.
- user L'account database cui vuoi accedere.
- password Token di autenticazione IAM firmato.
	- **a** Note

Non è possibile utilizzare un record DNS Route 53 personalizzato anziché l'endpoint dell'istanza database per generare il token di autenticazione.

L'esempio seguente mostra l'utilizzo di psql per la connessione. Nell'esempio, psql utilizza la variabile d'ambiente RDSHOST per l'host e la variabile d'ambiente PGPASSWORD per il token generato. Inoltre, */ sample\_dir/* è il percorso completo al file del certificato SSL che contiene la chiave pubblica.

```
export RDSHOST="rdspostgres.123456789012.us-west-2.rds.amazonaws.com"
export PGPASSWORD="$(aws rds generate-db-auth-token --hostname $RDSHOST --port 5432 --
region us-west-2 --username jane_doe )" 
psql "host=$RDSHOST port=5432 sslmode=verify-full sslrootcert=/sample_dir/global-
```
Se desideri connetterti a un'istanza database tramite un proxy, consulta [Connessione a un proxy](#page-2293-0) [mediante autenticazione IAM.](#page-2293-0)

<span id="page-5089-0"></span>Connessione al cluster tramite Autenticazione IAM e AWS SDK for .NET

bundle.pem dbname=*DBName* user=*jane\_doe* password=\$PGPASSWORD"

Puoi connetterti a un'istanza database RDS for MariaDB, MySQL o PostgreSQL con la AWS SDK for .NET come descritto di seguito.

**Prerequisiti** 

Di seguito sono riportati i prerequisiti per la connessione al di istanzaDB utilizzando l'autenticazione IAM:

- [Abilitazione e disabilitazione dell'autenticazione database IAM](#page-5072-0)
- [Creazione e utilizzo di una policy IAM per l'accesso al database IAM](#page-5075-0)
- [Creazione di un account database tramite l'autenticazione IAM](#page-5080-1)

#### Esempi

Il seguente esempio di codice mostra come generare un token di autenticazione e utilizzarlo per eseguire la connessione a un'istanza del database.

Per eseguire questo codice di esempio è necessario [AWS SDK for .NET,](https://aws.amazon.com/sdk-for-net/) disponibile sul sito AWS. I pacchetti AWSSDK.CORE e AWSSDK.RDS sono obbligatori. Per connetterti a un'istanza database, utilizza il connettore di database .NET per il motore di database, ad esempio MySQLConnector per MariaDB o MySQL o Npgsql per PostgreSQL.

Questo codice si connette a un'istanza database MariaDB o MySQL. Modifica i valori delle variabili seguenti in base alle esigenze.

- server: l'endpoint dell'istanza database cui vuoi accedere
- user L'account database cui vuoi accedere.
- database Database a cui accedere.
- port Numero di porta usato per la connessione al cluster
- SslMode Modalità SSL da utilizzare.

Quando si utilizza SslMode=Required, la connessione SSL verifica l'endpoint dell'istanza database rispetto a quello nel certificato SSL.

• SslCa - Percorso completo del certificato SSL per Amazon RDS

Per scaricare un certificato, consultare .

#### **a** Note

Non è possibile utilizzare un record DNS Route 53 personalizzato anziché l'endpoint dell'istanza database per generare il token di autenticazione.

```
using System;
using System.Data;
using MySql.Data;
using MySql.Data.MySqlClient;
using Amazon;
namespace ubuntu
{ 
   class Program 
  \{ static void Main(string[] args) 
    \{ var pwd = 
  Amazon.RDS.Util.RDSAuthTokenGenerator.GenerateAuthToken(RegionEndpoint.USEast1, 
  "mysqldb.123456789012.us-east-1.rds.amazonaws.com", 3306, "jane_doe"); 
       // for debug only Console.Write("{0}\n", pwd); //this verifies the token is 
  generated 
       MySqlConnection conn = new MySqlConnection($"server=mysqldb.123456789012.us-
\epsilonast-1.rds.amazonaws.com;user=jane_doe;database=mydB;port=3306;password={pwd};SslMode=Required;
       conn.Open(); 
       // Define a query 
       MySqlCommand sampleCommand = new MySqlCommand("SHOW DATABASES;", conn); 
       // Execute a query 
       MySqlDataReader mysqlDataRdr = sampleCommand.ExecuteReader(); 
       // Read all rows and output the first column in each row 
       while (mysqlDataRdr.Read()) 
         Console.WriteLine(mysqlDataRdr[0]); 
       mysqlDataRdr.Close(); 
       // Close connection 
       conn.Close(); 
     } 
   }
}
```
Questo codice si connette a un'istanza database PostgreSQL.

Modifica i valori delle variabili seguenti in base alle esigenze.

- Server: l'endpoint dell'istanza database cui vuoi accedere
- User ID L'account database cui vuoi accedere.
- Database Database a cui accedere.
- Port Numero di porta usato per la connessione al cluster
- SSL Mode Modalità SSL da utilizzare.

Quando si utilizza SSL Mode=Required, la connessione SSL verifica l'endpoint dell'istanza database rispetto a quello nel certificato SSL.

• Root Certificate - Percorso completo del certificato SSL per Amazon RDS

Per scaricare un certificato, consultare .

#### **G** Note

Non è possibile utilizzare un record DNS Route 53 personalizzato anziché l'endpoint dell'istanza database per generare il token di autenticazione.

```
using System;
using Npgsql;
using Amazon.RDS.Util;
namespace ConsoleApp1
{ 
     class Program 
     { 
         static void Main(string[] args) 
         { 
             var pwd = 
  RDSAuthTokenGenerator.GenerateAuthToken("postgresmydb.123456789012.us-
east-1.rds.amazonaws.com", 5432, "jane_doe");
// for debug only Console.Write("{0}\n", pwd); //this verifies the token is generated 
             NpgsqlConnection conn = new 
  NpgsqlConnection($"Server=postgresmydb.123456789012.us-east-1.rds.amazonaws.com;User 
  Id=jane_doe;Password={pwd};Database=mydb;SSL Mode=Require;Root 
  Certificate=full_path_to_ssl_certificate"); 
             conn.Open();
```

```
 // Define a query 
                     NpgsqlCommand cmd = new NpgsqlCommand("select count(*) FROM 
  pg_user", conn); 
              // Execute a query 
              NpgsqlDataReader dr = cmd.ExecuteReader(); 
              // Read all rows and output the first column in each row 
              while (dr.Read()) 
                  Console.Write("{0}\n", dr[0]); 
              // Close connection 
              conn.Close(); 
         } 
     }
}
```
Se desideri connetterti a un'istanza database tramite un proxy, consulta [Connessione a un proxy](#page-2293-0) [mediante autenticazione IAM.](#page-2293-0)

<span id="page-5093-0"></span>Connessione al di istanze DB utilizzando IAM l'autenticazione e il AWS SDK for Go

È possibile connettersi a un cluster Aurora My o . AWS SDK for Go

**Prerequisiti** 

IAM

- [Abilitazione e disabilitazione dell'autenticazione database IAM](#page-5072-0)
- [Creazione e utilizzo di una policy IAM per l'accesso al database IAM](#page-5075-0)
- [Creazione di un account database tramite l'autenticazione IAM](#page-5080-1)

## Esempi

Per eseguire questi esempi di codice, è necessario il [AWS SDK for Gof](https://aws.amazon.com/sdk-for-go/)ile, trovato sul AWS sito.

Modifica i valori delle variabili seguenti in base alle esigenze.

- dbName Database a cui accedere.
- dbUser L'account database cui vuoi accedere.
- dbHost: l'endpoint dell'istanza database cui vuoi accedere

## **a** Note

Non è possibile utilizzare un DNS record Route 53 personalizzato del di istanze DB per generare il token di autenticazione.

- dbPort Numero di porta usato per la connessione al cluster
- region

Inoltre, assicurarsi che le librerie importate nel codice di esempio esistano nel sistema.

**A** Important

Negli esempi riportati in questa sezione viene utilizzato il codice seguente per fornire credenziali che accedono a un database da un ambiente locale: creds := credentials.NewEnvCredentials()

Se accedi a un database da un AWS servizio, come Amazon EC2 o AmazonECS, puoi sostituire il codice con il seguente codice:

sess := session.Must(session.NewSession())

creds := sess.Config.Credentials

Se si apporta questa modifica, assicurarsi di aggiungere la seguente importazione:

"github.com/aws/aws-sdk-go/aws/session"

## Argomenti

- [Connessione tramite IAM autenticazione e AWS SDK for Go V2](#page-5094-0)
- [Connessione tramite IAM autenticazione e V1. AWS SDK for Go](#page-5097-0)

<span id="page-5094-0"></span>Connessione tramite IAM autenticazione e AWS SDK for Go V2

È possibile connettersi a un di istanze DB utilizzando IAM l'autenticazione e la AWS SDK for Go V2.

Il seguente esempio di codice mostra come generare un token di autenticazione e utilizzarlo per eseguire la connessione a un'istanza del database.

Questo codice si connette a un'istanza MariaDB o SQL My DB.

package main

```
import ( 
      "context" 
      "database/sql" 
      "fmt" 
      "github.com/aws/aws-sdk-go-v2/config" 
      "github.com/aws/aws-sdk-go-v2/feature/rds/auth" 
      _ "github.com/go-sql-driver/mysql"
)
func main() { 
      var dbName string = "DatabaseName" 
      var dbUser string = "DatabaseUser" 
      var dbHost string = "mysqldb.123456789012.us-east-1.rds.amazonaws.com" 
      var dbPort int = 3306
      var dbEndpoint string = fmt.Sprintf("%s:%d", dbHost, dbPort) 
      var region string = "us-east-1" 
     cfg, err := config.LoadDefaultConfig(context.TODO()) 
    if err != nil {
      panic("configuration error: " + err.Error()) 
     } 
     authenticationToken, err := auth.BuildAuthToken( 
      context.TODO(), dbEndpoint, region, dbUser, cfg.Credentials) 
    if err := nil {
      panic("failed to create authentication token: " + err.Error()) 
     } 
     dsn := fmt.Sprintf("%s:%s@tcp(%s)/%s?tls=true&allowCleartextPasswords=true", 
         dbUser, authenticationToken, dbEndpoint, dbName, 
     ) 
     db, err := sql.Open("mysql", dsn) 
     if err != nil { 
         panic(err) 
     } 
    err = db.Ping() if err != nil { 
         panic(err) 
     }
```
Amazon Relational Database Service Guida per l'utente

#### }

Questo codice si connette a un'istanza di Postgre DB. SQL

```
package main
import ( 
      "context" 
      "database/sql" 
      "fmt" 
      "github.com/aws/aws-sdk-go-v2/config" 
      "github.com/aws/aws-sdk-go-v2/feature/rds/auth" 
      _ "github.com/lib/pq"
)
func main() { 
      var dbName string = "DatabaseName" 
      var dbUser string = "DatabaseUser" 
      var dbHost string = "postgresmydb.123456789012.us-east-1.rds.amazonaws.com" 
      var dbPort int = 5432
      var dbEndpoint string = fmt.Sprintf("%s:%d", dbHost, dbPort) 
      var region string = "us-east-1" 
     cfg, err := config.LoadDefaultConfig(context.TODO()) 
     if err != nil { 
      panic("configuration error: " + err.Error()) 
     } 
     authenticationToken, err := auth.BuildAuthToken( 
      context.TODO(), dbEndpoint, region, dbUser, cfg.Credentials) 
     if err != nil { 
      panic("failed to create authentication token: " + err.Error()) 
     } 
     dsn := fmt.Sprintf("host=%s port=%d user=%s password=%s dbname=%s", 
         dbHost, dbPort, dbUser, authenticationToken, dbName, 
    \mathcal{L} db, err := sql.Open("postgres", dsn) 
     if err != nil { 
         panic(err)
```

```
 } 
    err = db.Pina()if err != nil {
          panic(err) 
     }
}
```
Se desideri connetterti a un'istanza database tramite un proxy, consulta [Connessione a un proxy](#page-2293-0) [mediante autenticazione IAM.](#page-2293-0)

<span id="page-5097-0"></span>Connessione tramite IAM autenticazione e V1. AWS SDK for Go

È possibile connettersi a un di istanze DB utilizzando IAM l'autenticazione e la AWS SDK for Go V1

Il seguente esempio di codice mostra come generare un token di autenticazione e utilizzarlo per eseguire la connessione a un'istanza del database.

Questo codice si connette a un'istanza MariaDB o SQL My DB.

```
package main 
import ( 
     "database/sql" 
     "fmt" 
     "log" 
     "github.com/aws/aws-sdk-go/aws/credentials" 
     "github.com/aws/aws-sdk-go/service/rds/rdsutils" 
     _ "github.com/go-sql-driver/mysql"
)
func main() { 
     dbName := "app" 
     dbUser := "jane_doe" 
     dbHost := "mysqldb.123456789012.us-east-1.rds.amazonaws.com" 
     dbPort := 3306
     dbEndpoint := fmt.Sprintf("%s:%d", dbHost, dbPort) 
     region := "us-east-1" 
     creds := credentials.NewEnvCredentials() 
     authToken, err := rdsutils.BuildAuthToken(dbEndpoint, region, dbUser, creds) 
     if err != nil {
```

```
 panic(err) 
     } 
     dsn := fmt.Sprintf("%s:%s@tcp(%s)/%s?tls=true&allowCleartextPasswords=true", 
          dbUser, authToken, dbEndpoint, dbName, 
     ) 
     db, err := sql.Open("mysql", dsn) 
    if err != nil {
         panic(err) 
     } 
    err = db.Ping()if err != nil {
         panic(err) 
     }
}
```
Questo codice si connette a un'istanza di Postgre DB. SQL

```
package main
import ( 
  "database/sql" 
  "fmt" 
  "github.com/aws/aws-sdk-go/aws/credentials" 
  "github.com/aws/aws-sdk-go/service/rds/rdsutils" 
 _ "github.com/lib/pq"
\mathcal{L}func main() { 
     dbName := "app" 
     dbUser := "jane_doe" 
     dbHost := "postgresmydb.123456789012.us-east-1.rds.amazonaws.com" 
     dbPort := 5432
     dbEndpoint := fmt.Sprintf("%s:%d", dbHost, dbPort) 
     region := "us-east-1" 
     creds := credentials.NewEnvCredentials() 
     authToken, err := rdsutils.BuildAuthToken(dbEndpoint, region, dbUser, creds) 
     if err != nil { 
         panic(err)
```
}

```
 dsn := fmt.Sprintf("host=%s port=%d user=%s password=%s dbname=%s", 
          dbHost, dbPort, dbUser, authToken, dbName, 
    \lambda db, err := sql.Open("postgres", dsn) 
     if err != nil { 
          panic(err) 
     } 
    err = db.Ping()if err != nil {
          panic(err) 
     }
}
```
Se desideri connetterti a un'istanza database tramite un proxy, consulta [Connessione a un proxy](#page-2293-0) [mediante autenticazione IAM.](#page-2293-0)

<span id="page-5099-0"></span>Connessione al di istanze DB utilizzando l'autenticazione IAM e AWS SDK for Java

È possibile connettersi a un cluster RDS per MariaDB, MySQL o PostgreSQL DB con Aurora MySQL o DB come descritto di seguito. AWS SDK for Java

## **Prerequisiti**

Di seguito sono riportati i prerequisiti per la connessione al di istanzaDB utilizzando l'autenticazione IAM:

- [Abilitazione e disabilitazione dell'autenticazione database IAM](#page-5072-0)
- [Creazione e utilizzo di una policy IAM per l'accesso al database IAM](#page-5075-0)
- [Creazione di un account database tramite l'autenticazione IAM](#page-5080-1)
- [Configurare l' AWS SDK per Java](https://docs.aws.amazon.com/sdk-for-java/v1/developer-guide/setup-install.html)

Per esempi su come utilizzare l'SDK per Java 2.x, consulta [Esempi di Amazon RDS con SDK for](https://docs.aws.amazon.com/sdk-for-java/latest/developer-guide/java_rds_code_examples.html)  [Java](https://docs.aws.amazon.com/sdk-for-java/latest/developer-guide/java_rds_code_examples.html) 2.x.

#### Argomenti

• [Generazione di un token di autenticazione IAM](#page-5100-0)

```
Autenticazione del database IAM 5059
```
- [Creazione manuale di un token di autenticazione IAM](#page-5101-0)
- [Connessione a un'istanza database](#page-5106-0)

<span id="page-5100-0"></span>Generazione di un token di autenticazione IAM

Se stai scrivendo programmi utilizzando la AWS SDK for Java, puoi ottenere un token di autenticazione firmato utilizzando la classe. RdsIamAuthTokenGenerator L'utilizzo di questa classe richiede l'immissione di AWS credenziali. A tale scopo, create un'istanza della DefaultAWSCredentialsProviderChain classe. DefaultAWSCredentialsProviderChainutilizza la prima chiave di AWS accesso e la chiave segreta che trova nella [catena di provider di credenziali predefinita.](https://docs.aws.amazon.com/sdk-for-java/v1/developer-guide/credentials.html#credentials-default) Per ulteriori informazioni sulle chiavi di accesso AWS , consulta [Gestione delle chiavi di accesso per gli utenti IAM](https://docs.aws.amazon.com/IAM/latest/UserGuide/id_credentials_access-keys.html).

#### **a** Note

Non è possibile utilizzare un record DNS Route 53 personalizzato anziché l'endpoint dell'istanza database per generare il token di autenticazione.

Dopo aver creato un'istanza di RdsIamAuthTokenGenerator, puoi chiamare il metodo getAuthToken per ottenere un token firmato. Specifica la regione AWS , il nome host, il numero di porta e il nome utente. Il seguente esempio di codice dimostra come eseguire questa operazione.

```
package com.amazonaws.codesamples;
import com.amazonaws.auth.DefaultAWSCredentialsProviderChain;
import com.amazonaws.services.rds.auth.GetIamAuthTokenRequest;
import com.amazonaws.services.rds.auth.RdsIamAuthTokenGenerator;
public class GenerateRDSAuthToken { 
     public static void main(String[] args) { 
      String region = "us-west-2"; 
      String hostname = "rdsmysql.123456789012.us-west-2.rds.amazonaws.com"; 
      String port = "3306"; 
      String username = "jane_doe"; 
      System.out.println(generateAuthToken(region, hostname, port, username)); 
     }
```

```
 static String generateAuthToken(String region, String hostName, String port, String 
  username) { 
      RdsIamAuthTokenGenerator generator = RdsIamAuthTokenGenerator.builder() 
       .credentials(new DefaultAWSCredentialsProviderChain()) 
       .region(region) 
      .build();
      String authToken = generator.getAuthToken( 
       GetIamAuthTokenRequest.builder() 
       .hostname(hostName) 
       .port(Integer.parseInt(port)) 
       .userName(username) 
      .build();
      return authToken; 
     }
}
```
<span id="page-5101-0"></span>Creazione manuale di un token di autenticazione IAM

In Java, il modo più semplice di generare un token di autenticazione è di utilizzare RdsIamAuthTokenGenerator. Questa classe crea un token di autenticazione per te, quindi lo firma utilizzando la versione 4 AWS della firma. Per ulteriori informazioni, consulta la pagina relativa al [processo di firma Signature Version 4](https://docs.aws.amazon.com/general/latest/gr/signature-version-4.html) nella Riferimenti generali di AWS.

Tuttavia, puoi anche creare e firmare un token di autenticazione manualmente, come visualizzato nel seguente esempio di codice.

```
package com.amazonaws.codesamples;
import com.amazonaws.SdkClientException;
import com.amazonaws.auth.DefaultAWSCredentialsProviderChain;
import com.amazonaws.auth.SigningAlgorithm;
import com.amazonaws.util.BinaryUtils;
import org.apache.commons.lang3.StringUtils;
import javax.crypto.Mac;
import javax.crypto.spec.SecretKeySpec;
import java.nio.charset.Charset;
import java.security.MessageDigest;
```

```
import java.text.SimpleDateFormat;
import java.util.Date;
import java.util.SortedMap;
import java.util.TreeMap;
import static com.amazonaws.auth.internal.SignerConstants.AWS4_TERMINATOR;
import static com.amazonaws.util.StringUtils.UTF8;
public class CreateRDSAuthTokenManually { 
     public static String httpMethod = "GET"; 
     public static String action = "connect"; 
     public static String canonicalURIParameter = "/"; 
     public static SortedMap<String, String> canonicalQueryParameters = new TreeMap(); 
     public static String payload = StringUtils.EMPTY; 
     public static String signedHeader = "host"; 
     public static String algorithm = "AWS4-HMAC-SHA256"; 
     public static String serviceName = "rds-db"; 
     public static String requestWithoutSignature; 
     public static void main(String[] args) throws Exception { 
         String region = "us-west-2"; 
         String instanceName = "rdsmysql.123456789012.us-west-2.rds.amazonaws.com"; 
         String port = "3306"; 
        String username = "jane doe";
        Date now = new Date();
         String date = new SimpleDateFormat("yyyyMMdd").format(now); 
         String dateTimeStamp = new 
  SimpleDateFormat("yyyyMMdd'T'HHmmss'Z'").format(now); 
         DefaultAWSCredentialsProviderChain creds = new 
  DefaultAWSCredentialsProviderChain(); 
      String awsAccessKey = creds.getCredentials().getAWSAccessKeyId(); 
      String awsSecretKey = creds.getCredentials().getAWSSecretKey(); 
         String expiryMinutes = "900"; 
         System.out.println("Step 1: Create a canonical request:"); 
         String canonicalString = createCanonicalString(username, awsAccessKey, date, 
  dateTimeStamp, region, expiryMinutes, instanceName, port); 
         System.out.println(canonicalString); 
         System.out.println(); 
         System.out.println("Step 2: Create a string to sign:");
```

```
 String stringToSign = createStringToSign(dateTimeStamp, canonicalString, 
 awsAccessKey, date, region); 
         System.out.println(stringToSign); 
         System.out.println(); 
         System.out.println("Step 3: Calculate the signature:"); 
         String signature = BinaryUtils.toHex(calculateSignature(stringToSign, 
 newSigningKey(awsSecretKey, date, region, serviceName))); 
         System.out.println(signature); 
         System.out.println(); 
         System.out.println("Step 4: Add the signing info to the request"); 
        System.out.println(appendSignature(signature));
         System.out.println(); 
    } 
    //Step 1: Create a canonical request date should be in format YYYYMMDD and dateTime 
 should be in format YYYYMMDDTHHMMSSZ 
     public static String createCanonicalString(String user, String accessKey, String 
date, String dateTime, String region, String expiryPeriod, String hostName, String
 port) throws Exception { 
         canonicalQueryParameters.put("Action", action); 
         canonicalQueryParameters.put("DBUser", user); 
         canonicalQueryParameters.put("X-Amz-Algorithm", "AWS4-HMAC-SHA256"); 
         canonicalQueryParameters.put("X-Amz-Credential", accessKey + "%2F" + date + 
 "%2F" + region + "%2F" + serviceName + "%2Faws4_request"); 
         canonicalQueryParameters.put("X-Amz-Date", dateTime); 
         canonicalQueryParameters.put("X-Amz-Expires", expiryPeriod); 
         canonicalQueryParameters.put("X-Amz-SignedHeaders", signedHeader); 
         String canonicalQueryString = ""; 
         while(!canonicalQueryParameters.isEmpty()) { 
             String currentQueryParameter = canonicalQueryParameters.firstKey(); 
             String currentQueryParameterValue = 
 canonicalQueryParameters.remove(currentQueryParameter); 
             canonicalQueryString = canonicalQueryString + currentQueryParameter + "=" + 
 currentQueryParameterValue; 
             if (!currentQueryParameter.equals("X-Amz-SignedHeaders")) { 
                 canonicalQueryString += "&"; 
 } 
         } 
        String canonicalHeaders = "host:" + hostName + ":" + port + '\n';
         requestWithoutSignature = hostName + ":" + port + "/?" + canonicalQueryString;
```

```
 String hashedPayload = BinaryUtils.toHex(hash(payload)); 
         return httpMethod + '\n' + canonicalURIParameter + '\n' + canonicalQueryString 
 + '\n' + canonicalHeaders + '\n' + signedHeader + '\n' + hashedPayload; 
     } 
     //Step 2: Create a string to sign using sig v4 
     public static String createStringToSign(String dateTime, String canonicalRequest, 
 String accessKey, String date, String region) throws Exception { 
         String credentialScope = date + "/" + region + "/" + serviceName + "/
aws4_request"; 
        return algorithm + \n\t\ln' + dateTime + \ln' + credentialScope + \ln' +
 BinaryUtils.toHex(hash(canonicalRequest)); 
     } 
     //Step 3: Calculate signature 
     /** 
      * Step 3 of the &AWS; Signature version 4 calculation. It involves deriving 
      * the signing key and computing the signature. Refer to 
      * http://docs.aws.amazon 
      * .com/general/latest/gr/sigv4-calculate-signature.html 
      */ 
     public static byte[] calculateSignature(String stringToSign, 
                                               byte[] signingKey) { 
         return sign(stringToSign.getBytes(Charset.forName("UTF-8")), signingKey, 
                SigningAlgorithm.HmacSHA256);
     } 
     public static byte[] sign(byte[] data, byte[] key, 
                            SigningAlgorithm algorithm) throws SdkClientException { 
         try { 
            Mac mac = algorithm.getMac();
             mac.init(new SecretKeySpec(key, algorithm.toString())); 
             return mac.doFinal(data); 
         } catch (Exception e) { 
             throw new SdkClientException( 
                      "Unable to calculate a request signature: " 
                              + e.getMessage(), e); 
         } 
     } 
     public static byte[] newSigningKey(String secretKey,
```

```
 String dateStamp, String regionName, String 
  serviceName) { 
         byte[] kSecret = ("AWS4" + secretKey).getBytes(Charset.forName("UTF-8")); 
        byte[] kDate = sign(dateStamp, kSecret, SigningAlgorithm.HmacSHA256);
         byte[] kRegion = sign(regionName, kDate, SigningAlgorithm.HmacSHA256); 
         byte[] kService = sign(serviceName, kRegion, 
                 SigningAlgorithm.HmacSHA256);
         return sign(AWS4_TERMINATOR, kService, SigningAlgorithm.HmacSHA256); 
     } 
     public static byte[] sign(String stringData, byte[] key, 
                         SigningAlgorithm algorithm) throws SdkClientException { 
         try { 
             byte[] data = stringData.getBytes(UTF8); 
              return sign(data, key, algorithm); 
         } catch (Exception e) { 
              throw new SdkClientException( 
                      "Unable to calculate a request signature: " 
                               + e.getMessage(), e); 
         } 
     } 
     //Step 4: append the signature 
     public static String appendSignature(String signature) { 
         return requestWithoutSignature + "&X-Amz-Signature=" + signature; 
     } 
     public static byte[] hash(String s) throws Exception { 
         try { 
             MessageDigest md = MessageDigest.getInstance("SHA-256"); 
             md.update(s.getBytes(UTF8)); 
             return md.digest(); 
         } catch (Exception e) { 
             throw new SdkClientException( 
                      "Unable to compute hash while signing request: " 
                               + e.getMessage(), e); 
         } 
     }
}
```
#### <span id="page-5106-0"></span>Connessione a un'istanza database

Il seguente esempio di codice mostra come generare un token di autenticazione e utilizzarlo per eseguire la connessione a un'istanza eseguendo MariaDB o MySQL.

Per eseguire questo esempio di codice, è necessario il [AWS SDK for Javaf](https://aws.amazon.com/sdk-for-java/)ile, trovato sul AWS sito. Inoltre, hai bisogno di quanto segue:

- MySQL Connector/J. Questo esempio di codice è stato testato con mysql-connectorjava-5.1.33-bin.jar.
- Un certificato intermedio per Amazon RDS specifico per una regione. AWS Per ulteriori informazioni, consult .) Durante il runtime, il loader della classe cerca un certificato nella stessa directory di questo esempio di codice Java, per permettere al loader della classe di trovarlo.
- Modifica i valori delle variabili seguenti in base alle esigenze.
	- RDS\_INSTANCE\_HOSTNAME: il nome host dell'istanza database cui vuoi accedere.
	- RDS INSTANCE PORT: il numero di porta usato per la connessione all'istanza database PostgreSQL.
	- REGION\_NAME— La AWS regione in cui è in esecuzione il di istanze DB.
	- DB\_USER: l'account database cui vuoi accedere.
	- SSL\_CERTIFICATE— Un certificato SSL per Amazon RDS specifico per una regione. AWS

Per scaricare un certificato per la regione AWS , consulta . Inserisci il certificato SSL nella stessa directory di questo file di programma Java, per permettere al loader di classe di trovare il certificato durante il runtime.

[Questo esempio di codice ottiene AWS le credenziali dalla catena di provider di credenziali](https://docs.aws.amazon.com/sdk-for-java/v1/developer-guide/credentials.html#credentials-default)  [predefinita.](https://docs.aws.amazon.com/sdk-for-java/v1/developer-guide/credentials.html#credentials-default)

#### **a** Note

Specifica una password per DEFAULT\_KEY\_STORE\_PASSWORD diversa da quella mostrata qui come best practice di sicurezza.

package com.amazonaws.samples;

import com.amazonaws.services.rds.auth.RdsIamAuthTokenGenerator;

```
import com.amazonaws.services.rds.auth.GetIamAuthTokenRequest;
import com.amazonaws.auth.BasicAWSCredentials;
import com.amazonaws.auth.DefaultAWSCredentialsProviderChain;
import com.amazonaws.auth.AWSStaticCredentialsProvider;
import java.io.File;
import java.io.FileOutputStream;
import java.io.InputStream;
import java.security.KeyStore;
import java.security.cert.CertificateFactory;
import java.security.cert.X509Certificate;
import java.sql.Connection;
import java.sql.DriverManager;
import java.sql.ResultSet;
import java.sql.Statement;
import java.util.Properties;
import java.net.URL;
public class IAMDatabaseAuthenticationTester { 
     //&AWS; Credentials of the IAM user with policy enabling IAM Database Authenticated 
  access to the db by the db user. 
     private static final DefaultAWSCredentialsProviderChain creds = new 
  DefaultAWSCredentialsProviderChain(); 
     private static final String AWS_ACCESS_KEY = 
  creds.getCredentials().getAWSAccessKeyId(); 
    private static final String AWS SECRET KEY =
  creds.getCredentials().getAWSSecretKey(); 
     //Configuration parameters for the generation of the IAM Database Authentication 
  token 
     private static final String RDS_INSTANCE_HOSTNAME = "rdsmysql.123456789012.us-
west-2.rds.amazonaws.com"; 
     private static final int RDS_INSTANCE_PORT = 3306; 
     private static final String REGION_NAME = "us-west-2"; 
     private static final String DB_USER = "jane_doe"; 
     private static final String JDBC_URL = "jdbc:mysql://" + RDS_INSTANCE_HOSTNAME + 
  ":" + RDS_INSTANCE_PORT; 
     private static final String SSL_CERTIFICATE = "rds-ca-2019-us-west-2.pem"; 
     private static final String KEY_STORE_TYPE = "JKS"; 
     private static final String KEY_STORE_PROVIDER = "SUN";
```

```
 private static final String KEY_STORE_FILE_PREFIX = "sys-connect-via-ssl-test-
cacerts"; 
    private static final String KEY STORE FILE SUFFIX = ".jks";
     private static final String DEFAULT_KEY_STORE_PASSWORD = "changeit"; 
     public static void main(String[] args) throws Exception { 
         //get the connection 
         Connection connection = getDBConnectionUsingIam(); 
         //verify the connection is successful 
        Statement stmt= connection.createStatement();
         ResultSet rs=stmt.executeQuery("SELECT 'Success!' FROM DUAL;"); 
         while (rs.next()) { 
              String id = rs.getString(1); 
             System.out.println(id); //Should print "Success!" 
         } 
         //close the connection 
         stmt.close(); 
         connection.close(); 
         clearSslProperties(); 
     } 
     /** 
      * This method returns a connection to the db instance authenticated using IAM 
  Database Authentication 
      * @return 
      * @throws Exception 
      */ 
     private static Connection getDBConnectionUsingIam() throws Exception { 
         setSslProperties(); 
         return DriverManager.getConnection(JDBC_URL, setMySqlConnectionProperties()); 
     } 
     /** 
      * This method sets the mysql connection properties which includes the IAM Database 
  Authentication token 
      * as the password. It also specifies that SSL verification is required. 
      * @return 
      */ 
     private static Properties setMySqlConnectionProperties() { 
        Properties mysqlConnectionProperties = new Properties();
```

```
 mysqlConnectionProperties.setProperty("verifyServerCertificate","true"); 
         mysqlConnectionProperties.setProperty("useSSL", "true"); 
         mysqlConnectionProperties.setProperty("user",DB_USER); 
         mysqlConnectionProperties.setProperty("password",generateAuthToken()); 
         return mysqlConnectionProperties; 
     } 
     /** 
      * This method generates the IAM Auth Token. 
      * An example IAM Auth Token would look like follows: 
      * btusi123.cmz7kenwo2ye.rds.cn-north-1.amazonaws.com.cn:3306/?
Action=connect&DBUser=iamtestuser&X-Amz-Algorithm=AWS4-HMAC-SHA256&X-Amz-
Date=20171003T010726Z&X-Amz-SignedHeaders=host&X-Amz-Expires=899&X-Amz-
Credential=AKIAPFXHGVDI5RNFO4AQ%2F20171003%2Fcn-north-1%2Frds-db%2Faws4_request&X-Amz-
Signature=f9f45ef96c1f770cdad11a53e33ffa4c3730bc03fdee820cfdf1322eed15483b 
      * @return 
      */ 
     private static String generateAuthToken() { 
         BasicAWSCredentials awsCredentials = new BasicAWSCredentials(AWS_ACCESS_KEY, 
  AWS_SECRET_KEY); 
         RdsIamAuthTokenGenerator generator = RdsIamAuthTokenGenerator.builder() 
                  .credentials(new 
  AWSStaticCredentialsProvider(awsCredentials)).region(REGION_NAME).build(); 
         return generator.getAuthToken(GetIamAuthTokenRequest.builder() 
 .hostname(RDS_INSTANCE_HOSTNAME).port(RDS_INSTANCE_PORT).userName(DB_USER).build());
     } 
     /** 
      * This method sets the SSL properties which specify the key store file, its type 
  and password: 
      * @throws Exception 
      */ 
     private static void setSslProperties() throws Exception { 
         System.setProperty("javax.net.ssl.trustStore", createKeyStoreFile()); 
         System.setProperty("javax.net.ssl.trustStoreType", KEY_STORE_TYPE); 
         System.setProperty("javax.net.ssl.trustStorePassword", 
  DEFAULT_KEY_STORE_PASSWORD); 
     } 
     /** 
      * This method returns the path of the Key Store File needed for the SSL
```
verification during the IAM Database Authentication to

```
 * the db instance. 
     * @return 
     * @throws Exception 
     */ 
    private static String createKeyStoreFile() throws Exception { 
        return createKeyStoreFile(createCertificate()).getPath(); 
    } 
    /** 
     * This method generates the SSL certificate 
     * @return 
     * @throws Exception 
     */ 
    private static X509Certificate createCertificate() throws Exception { 
        CertificateFactory certFactory = CertificateFactory.getInstance("X.509"); 
        URL url = new File(SSL_CERTIFICATE).toURI().toURL(); 
       if (url == null) {
            throw new Exception(); 
        } 
        try (InputStream certInputStream = url.openStream()) { 
             return (X509Certificate) certFactory.generateCertificate(certInputStream); 
        } 
    } 
    /** 
     * This method creates the Key Store File 
     * @param rootX509Certificate - the SSL certificate to be stored in the KeyStore 
     * @return 
     * @throws Exception 
     */ 
    private static File createKeyStoreFile(X509Certificate rootX509Certificate) throws 
 Exception { 
        File keyStoreFile = File.createTempFile(KEY_STORE_FILE_PREFIX, 
 KEY_STORE_FILE_SUFFIX); 
        try (FileOutputStream fos = new FileOutputStream(keyStoreFile.getPath())) { 
             KeyStore ks = KeyStore.getInstance(KEY_STORE_TYPE, KEY_STORE_PROVIDER); 
            ks.load(null); 
            ks.setCertificateEntry("rootCaCertificate", rootX509Certificate); 
            ks.store(fos, DEFAULT_KEY_STORE_PASSWORD.toCharArray()); 
        } 
        return keyStoreFile; 
    } 
    /**
```

```
 * This method clears the SSL properties. 
      * @throws Exception 
      */ 
     private static void clearSslProperties() throws Exception { 
             System.clearProperty("javax.net.ssl.trustStore"); 
             System.clearProperty("javax.net.ssl.trustStoreType"); 
             System.clearProperty("javax.net.ssl.trustStorePassword"); 
     } 
}
```
Se desideri connetterti a un'istanza database tramite un proxy, consulta [Connessione a un proxy](#page-2293-0) [mediante autenticazione IAM.](#page-2293-0)

<span id="page-5111-0"></span>Connessione al di istanze DB utilizzando IAM l'autenticazione e il AWS SDK for Python (Boto3)

È possibile connettersi a un cluster RDSper MariaDB, SQL My o SQL Postgre DB Aurora SQL My o DB con SQL AWS SDK for Python (Boto3) come descritto di seguito.

#### **Prerequisiti**

Di seguito sono riportati i prerequisiti per la connessione al di istanze DB tramite IAM l'autenticazione:

- [Abilitazione e disabilitazione dell'autenticazione database IAM](#page-5072-0)
- [Creazione e utilizzo di una policy IAM per l'accesso al database IAM](#page-5075-0)
- [Creazione di un account database tramite l'autenticazione IAM](#page-5080-1)

Inoltre, assicurarsi che le librerie importate nel codice di esempio esistano nel sistema.

#### Esempi

Gli esempi di codice utilizzano i profili per le credenziali condivise. [Per informazioni sulla](https://boto3.amazonaws.com/v1/documentation/api/latest/guide/credentials.html) [specificazione delle credenziali, consulta Credenziali nella](https://boto3.amazonaws.com/v1/documentation/api/latest/guide/credentials.html) AWS SDK for Python (Boto3) documentazione.

Il seguente esempio di codice mostra come generare un token di autenticazione e utilizzarlo per eseguire la connessione a un'istanza del database.

Per eseguire questo esempio di codice, è necessario [AWS SDK for Python \(Boto3\),](https://aws.amazon.com/sdk-for-python/) trovato su AWS sito.

Modifica i valori delle variabili seguenti in base alle esigenze.
- ENDPOINT: l'endpoint dell'istanza cui vuoi accedere
- PORT Numero di porta usato per la connessione al cluster
- USER L'account database cui vuoi accedere.
- REGION— Il AWS Regione in cui è in esecuzione il di istanze DB
- DBNAME Database a cui accedere.
- SSLCERTIFICATE— Il percorso completo del SSL certificato per Amazon RDS Amazon

Perssl\_ca, specifica un SSL certificato. Per scaricare un SSL certificato, consulta.

#### **a** Note

Non è possibile utilizzare un DNS record Route 53 personalizzato del di istanze DB per generare il token di autenticazione.

Questo codice si connette a un'istanza MariaDB o SQL My DB.

Prima di eseguire questo codice, installa il PyMy SQL driver seguendo le istruzioni nel [Python](https://pypi.org/project/PyMySQL/)  [Package](https://pypi.org/project/PyMySQL/) Index.

```
import pymysql
import sys
import boto3
import os
ENDPOINT="mysqldb.123456789012.us-east-1.rds.amazonaws.com"
PORT="3306"
USER="jane_doe"
REGION="us-east-1"
DBNAME="mydb"
os.environ['LIBMYSQL_ENABLE_CLEARTEXT_PLUGIN'] = '1'
#gets the credentials from .aws/credentials
session = boto3.Session(profile_name='default')
client = session.client('rds')
token = client.generate_db_auth_token(DBHostname=ENDPOINT, Port=PORT, DBUsername=USER, 
  Region=REGION)
```
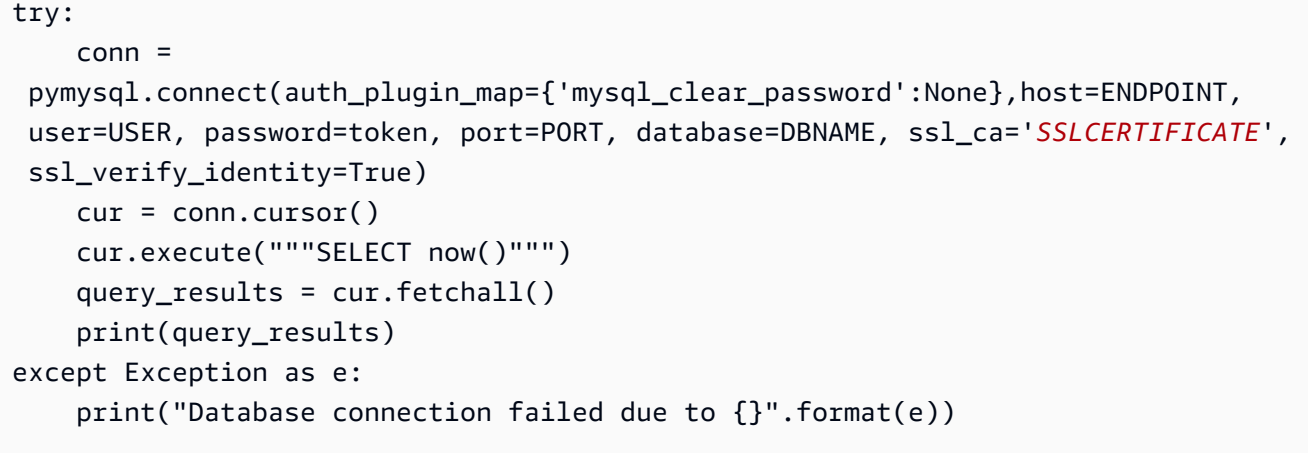

Questo codice si connette a un'istanza DB di Postgre. SQL

Prima di eseguire questo codice, installapsycopg2seguendo le istruzioni in [Documentazione di](https://pypi.org/project/psycopg2/)  [Psycopg](https://pypi.org/project/psycopg2/).

```
import psycopg2
import sys
import boto3
import os
ENDPOINT="postgresmydb.123456789012.us-east-1.rds.amazonaws.com"
PORT="5432"
USER="jane_doe"
REGION="us-east-1"
DBNAME="mydb"
#gets the credentials from .aws/credentials
session = boto3.Session(profile_name='RDSCreds')
client = session.client('rds')
token = client.generate_db_auth_token(DBHostname=ENDPOINT, Port=PORT, DBUsername=USER, 
  Region=REGION)
try: 
     conn = psycopg2.connect(host=ENDPOINT, port=PORT, database=DBNAME, user=USER, 
  password=token, sslrootcert="SSLCERTIFICATE") 
     cur = conn.cursor() 
     cur.execute("""SELECT now()""") 
     query_results = cur.fetchall()
```

```
 print(query_results)
except Exception as e: 
     print("Database connection failed due to {}".format(e))
```
Se desideri connetterti a un'istanza database tramite un proxy, consulta [Connessione a un proxy](#page-2293-0) [mediante autenticazione IAM.](#page-2293-0)

### Risoluzione dei problemi di identità e accesso in Amazon RDS

Utilizza le informazioni seguenti per diagnosticare e risolvere i problemi comuni che possono verificarsi durante l'utilizzo di Amazon RDS e IAM.

Argomenti

- [Non sono autorizzato a eseguire un'operazione in Amazon RDS](#page-5114-0)
- [Non sono autorizzato a eseguire: iam:PassRole](#page-5114-1)
- [Voglio consentire a persone esterne al mio account AWS di accedere alle mie risorse Amazon](#page-5115-0)  [RDS](#page-5115-0)

### <span id="page-5114-0"></span>Non sono autorizzato a eseguire un'operazione in Amazon RDS

Se la AWS Management Console indica che non sei autorizzato a eseguire un'operazione, devi contattare l'amministratore per ricevere assistenza. L'amministratore è colui che ti ha fornito le credenziali di accesso.

L'errore di esempio seguente si verifica quando l'utente mateojackson cerca di utilizzare la console per visualizzare i dettagli relativi a un *widget*, ma non dispone di autorizzazioni rds:*GetWidget*.

```
User: arn:aws:iam::123456789012:user/mateojackson is not authorized to perform: 
  rds:GetWidget on resource: my-example-widget
```
In questo caso, Mateo richiede al suo amministratore di aggiornare le sue policy per poter accedere alla risorsa *my-example-widget* utilizzando l'operazione rds:*GetWidget*.

### <span id="page-5114-1"></span>Non sono autorizzato a eseguire: iam:PassRole

Se ricevi un errore che indica che non sei autorizzato a eseguire l'operazione iam:PassRole, devi contattare il tuo amministratore per ricevere assistenza. L'amministratore è colui che ti ha fornito le

credenziali di accesso. Richiedi a tale persona di aggiornare le tue policy per poter passare un ruolo a Amazon RDS.

Alcuni servizi AWS consentono di passare un ruolo esistente a tale servizio, invece di creare un nuovo ruolo del servizio o ruolo collegato ai servizi. Per eseguire questa operazione, è necessario disporre delle autorizzazioni per passare il ruolo al servizio.

L'errore di esempio seguente si verifica quando un utente denominato marymajor cerca di utilizzare la console per eseguire un'operazione in Amazon RDS. Tuttavia, l'operazione richiede che il servizio disponga delle autorizzazioni concesse da un ruolo di servizio. Mary non dispone di autorizzazioni per passare il ruolo al servizio.

```
User: arn:aws:iam::123456789012:user/marymajor is not authorized to perform: 
  iam:PassRole
```
In questo caso, Mary chiede all'amministratore di aggiornare la sue policy per poter eseguire l'operazione iam:PassRole.

<span id="page-5115-0"></span>Voglio consentire a persone esterne al mio account AWS di accedere alle mie risorse Amazon RDS

È possibile creare un ruolo con il quale utenti in altri account o persone esterne all'organizzazione possono accedere alle tue risorse. È possibile specificare chi è attendibile per l'assunzione del ruolo. Per servizi che supportano policy basate su risorse o liste di controllo accessi (ACL), utilizza tali policy per concedere alle persone l'accesso alle tue risorse.

Per ulteriori informazioni, consulta gli argomenti seguenti:

- Per capire se Amazon RDS supporta queste funzionalità, consulta [Come funziona RDSAmazon](#page-5013-0) [con IAM.](#page-5013-0)
- Per informazioni su come garantire l'accesso alle risorse negli account AWS che possiedi, consulta [Fornire l'accesso a un utente IAM in un altro account AWS che si possiede](https://docs.aws.amazon.com/IAM/latest/UserGuide/id_roles_common-scenarios_aws-accounts.html) nella Guida per l'utente di IAM.
- Per capire come fornire l'accesso alle risorse ad account AWS di terze parti, consulta [Concessione](https://docs.aws.amazon.com/IAM/latest/UserGuide/id_roles_common-scenarios_third-party.html) [dell'accesso agli account AWS di proprietà di terze parti](https://docs.aws.amazon.com/IAM/latest/UserGuide/id_roles_common-scenarios_third-party.html) nella Guida per l'utente di IAM.
- Per capire come fornire l'accesso tramite la federazione delle identità, consulta [Fornire accesso a](https://docs.aws.amazon.com/IAM/latest/UserGuide/id_roles_common-scenarios_federated-users.html) [utenti autenticati esternamente \(Federazione delle identità\)](https://docs.aws.amazon.com/IAM/latest/UserGuide/id_roles_common-scenarios_federated-users.html) nella Guida per l'utente di IAM.

• Per informazioni sulle differenze tra l'utilizzo di ruoli e policy basate su risorse per l'accesso multiaccount, consultare [Differenza tra i ruoli IAM e le policy basate su risorse](https://docs.aws.amazon.com/IAM/latest/UserGuide/id_roles_compare-resource-policies.html) nella Guida per l'utente di IAM.

## Registrazione e monitoraggio in Amazon RDS

Il monitoraggio è un elemento importante per mantenere l'affidabilità, la disponibilità e le prestazioni di Amazon RDS Amazon e dei tuoi AWS soluzioni. Dovresti raccogliere dati di monitoraggio da tutte le parti del tuo AWS soluzione che consente di eseguire più facilmente il debug di un errore multipunto, se ne verifica uno. AWS offre diversi strumenti per monitorare le tue risorse RDSAmazon e rispondere a potenziali incidenti:

### CloudWatch Allarmi Amazon

Utilizzando Amazon CloudWatch alarms, controlli una singola metrica per un periodo di tempo specificato. Se la metrica supera una determinata soglia, viene inviata una notifica a un argomento di Amazon SNS o AWS Auto Scaling politica. CloudWatch gli allarmi non richiamano azioni perché si trovano in uno stato particolare. È necessario invece cambiare lo stato e mantenerlo per un numero di periodi specificato.

### AWS CloudTrail Log

CloudTrail fornisce un registro delle azioni intraprese da un utente, un ruolo o un AWS servizio in Amazon RDS Amazon . CloudTrail acquisisce tutte le API chiamate per Amazon RDS Aurora come eventi, incluse le chiamate dalla console e le chiamate in codice alle operazioni Amazon RDSAPI. Utilizzando le informazioni raccolte da CloudTrail, puoi determinare la richiesta effettuata ad Amazon RDS Amazon , l'indirizzo IP da cui è stata effettuata la richiesta, chi ha effettuato la richiesta, quando è stata effettuata e ulteriori dettagli. Per ulteriori informazioni, consulta [Monitoraggio delle chamate API di Amazon RDS in AWS CloudTrail.](#page-1708-0)

### Monitoraggio avanzato

Amazon RDS fornisce parametri in tempo reale per il sistema operativo (OS) su cui viene eseguito il di istanze DB. Puoi visualizzare i parametri per il tuo di istanze DB utilizzando la console o utilizzare l'JSONoutput di Enhanced Monitoring di Amazon CloudWatch Logs in un sistema di monitoraggio a tua scelta. Per ulteriori informazioni, consulta [Monitoraggio dei parametri del](#page-1456-0)  [sistema operativo con il monitoraggio avanzato.](#page-1456-0)

### Amazon RDS Performance Insights

Performance Insights amplia le funzionalità di monitoraggio esistenti di RDSAmazon Aurora per illustrare le prestazioni del database e aiutarti ad analizzare eventuali problemi che lo riguardano. Con la dashboard Performance Insights, puoi visualizzare il carico del database e filtrarlo per attese, SQL istruzioni, host o utenti. Per ulteriori informazioni, consulta [Monitoraggio del carico del](#page-1325-0)  [DB con Performance Insights su Amazon RDS.](#page-1325-0)

### Log di database

È possibile visualizzare, scaricare e guardare i log del database utilizzando il AWS Management Console, AWS CLI, oppure. RDS API Per ulteriori informazioni, consulta [Monitoraggio dei file di](#page-1640-0)  [log di RDSAmazon](#page-1640-0).

### Raccomandazioni di RDSAmazon

Amazon RDS Amazon fornisce consigli automatici per le risorse di database. Queste raccomandazioni forniscono consigli sulle best practice analizzandola configurazione, l'utilizzo e i dati di prestazione del cluster di . Per ulteriori informazioni, consulta [Raccomandazioni da RDS.](#page-1241-0)

### Notifica di

RDSAmazon utilizza Amazon Simple Notification Service SNS (Amazon) per fornire notifiche quando si verifica un evento Amazon Amazon RDS . Queste notifiche possono essere in qualsiasi modulo di notifica supportato da Amazon SNS per un AWS Area geografica, ad esempio un'email, un messaggio di testo o una chiamata a un HTTP endpoint. Per ulteriori informazioni, consulta [Utilizzo delle notifiche di RDS eventi di Amazon.](#page-1561-0)

### AWS Trusted Advisor

Trusted Advisor attinge alle migliori pratiche apprese servendo centinaia di migliaia di AWS clienti. Trusted Advisor ispeziona il tuo AWS ambiente e quindi formula raccomandazioni quando esistono opportunità per risparmiare denaro, migliorare la disponibilità e le prestazioni del sistema o contribuire a colmare le lacune di sicurezza. Tutti AWS i clienti hanno accesso a cinque Trusted Advisor assegni. I clienti con un piano di supporto Business o Enterprise possono visualizzarli tutti Trusted Advisor assegni.

Trusted Advisor dispone dei seguenti controlli relativi RDS :

- RDSIstanze database Amazon inattive
- Rischio di accesso al gruppo di sicurezza RDSAmazon Amazon Aurora
- RDSBackup Amazon

• RDSAmazon

Per ulteriori informazioni su questi controlli, consulta [best practice Trusted Advisor \(Controlli\).](https://aws.amazon.com/premiumsupport/trustedadvisor/best-practices/)

Per ulteriori informazioni sul monitoraggio di Amazon RDS Amazon , consulta. [Metriche di](#page-1227-0)  [monitoraggio in un'istanza Amazon RDS](#page-1227-0)

## Convalida della conformità per Amazon RDS

Revisori di terze parti valutano la sicurezza e la conformità di Amazon RDS Aurora nell'ambito di AWS diversi programmi di conformità. Questi includono SOCPCI, Fed RAMP e HIPAA altri.

Per un elenco dei AWS servizi che rientrano nell'ambito di specifici programmi di conformità, consulta la sezione [AWS Servizi rientranti nell'ambito del programma di conformità](https://aws.amazon.com/compliance/services-in-scope/). Per informazioni generali, consultare [Programmi per la conformità di AWS](https://aws.amazon.com/compliance/programs/).

È possibile scaricare report di audit di terze parti utilizzando AWS Artifact. Per ulteriori informazioni, consulta [Scaricamento dei report in AWS Artifact](https://docs.aws.amazon.com/artifact/latest/ug/downloading-documents.html).

La tua responsabilità di conformità quando usi RDSAmazon è determinata dalla sensibilità dei tuoi dati, dagli obiettivi di conformità dell'organizzazione e dalle leggi e dai regolamenti applicabili. AWS fornisce le seguenti risorse per contribuire alla conformità:

- [Guide introduttive su sicurezza e conformità](https://aws.amazon.com/quickstart/?awsf.quickstart-homepage-filter=categories%23security-identity-compliance): queste guide all'implementazione illustrano considerazioni sull'architettura e forniscono passaggi per implementare ambienti di base incentrati sulla sicurezza e la conformità. AWS
- [Architettura per la HIPAA sicurezza e la conformità su Amazon Web Services:](https://docs.aws.amazon.com/pdfs/whitepapers/latest/architecting-hipaa-security-and-compliance-on-aws/architecting-hipaa-security-and-compliance-on-aws.pdf) questo white paper descrive in che modo le aziende possono utilizzare AWS per creare applicazioni conformi. HIPAA
- [AWS risorse per la conformità](https://aws.amazon.com/compliance/resources/): questa raccolta di cartelle di lavoro e guide che potrebbero riguardare il tuo settore e la tua località.
- [AWS Config](https://docs.aws.amazon.com/config/latest/developerguide/evaluate-config.html) Questo AWS servizio valuta la conformità delle configurazioni delle risorse alle pratiche interne, alle linee guida del settore e alle normative.
- [AWS Security Hub](https://docs.aws.amazon.com/securityhub/latest/userguide/what-is-securityhub.html) Ciò Servizio AWS fornisce una visione completa dello stato di sicurezza dell'utente all'interno. AWS La Centrale di sicurezza utilizza i controlli di sicurezza per valutare le risorse AWS e verificare la conformità agli standard e alle best practice del settore della sicurezza. Per un elenco dei servizi e dei controlli supportati, consulta la pagina [Documentazione di](https://docs.aws.amazon.com/securityhub/latest/userguide/securityhub-controls-reference.html) [riferimento sui controlli della Centrale di sicurezza.](https://docs.aws.amazon.com/securityhub/latest/userguide/securityhub-controls-reference.html)

## Resilienza in Amazon RDS

L'infrastruttura globale di AWS è basata su regioni AWS e zone di disponibilità. AWS Le Regioni forniscono più zone di disponibilità fisicamente separate e isolate che sono connesse tramite reti altamente ridondanti, a bassa latenza e velocità effettiva elevata. Con le zone di disponibilità, è possibile progettare e gestire le applicazioni e database che eseguono il failover automatico tra zone di disponibilità senza interruzioni. Le zone di disponibilità sono più disponibili, tolleranti ai guasti e scalabili rispetto alle infrastrutture a data center singolo o multiplo.

Per ulteriori informazioni sulle regioni e le zone di disponibilità AWS, consulta [Infrastruttura globale di](https://aws.amazon.com/about-aws/global-infrastructure/) [AWS](https://aws.amazon.com/about-aws/global-infrastructure/).

Oltre all'infrastruttura globale AWS, Amazon RDS offre numerose funzionalità per supportare la resilienza dei dati e le esigenze di backup.

## Backup e ripristino

Amazon RDS crea e salva i backup automatici dell'istanza database. Amazon RDS crea uno snapshot dei volumi di storage dell'istanza database, eseguendo il backup dell'intera istanza database anziché dei singoli database.

Amazon RDS crea e salva backup automatici dell'istanza database durante la finestra di backup dell'istanza database. Amazon RDS salva i backup automatici dell'istanza database in base al tempo di conservazione del backup specificato. Se necessario, puoi ripristinare il tuo database a un point-in-time specifico durante il tempo di conservazione del backup. È inoltre possibile eseguire manualmente il backup dell'istanza database creando snapshot DB.

Se l'istanza database di origine fallisce, è possibile creare un'istanza database eseguendo il ripristino dallo snapshot DB come soluzione di ripristino di emergenza.

Per ulteriori informazioni, consulta [Backup, ripristino ed esportazione dei dati.](#page-1093-0)

## **Replica**

Amazon RDS usa la funzionalità di replica integrata dei motori di database MariaDB, MySQL, Oracle e PostgreSQL per creare un tipo speciale di istanza database denominato replica di lettura da un'istanza database di origine. Gli aggiornamenti applicati all'istanza database di origine vengono copiati in modo asincrono nella replica di lettura. Puoi ridurre il carico sull'istanza database di origine effettuando il routing le query di lettura dalle applicazioni alla replica di lettura. Tramite le repliche

di lettura puoi aumentare orizzontalmente in modo elastico la capacità oltre i vincoli di una singola istanza database per carichi di lavoro di database particolarmente gravosi in lettura. Puoi promuovere una replica di lettura a un'istanza standalone come soluzione di ripristino di emergenza in caso di errore dell'istanza database di origine. Per alcuni motori DB, Amazon RDS supporta inoltre altre opzioni di replica.

Per ulteriori informazioni, consulta [Uso delle repliche di lettura dell'istanza database.](#page-796-0)

### Failover

Amazon RDS offre disponibilità elevata e supporto per il failover per le istanze database tramite le implementazioni Multi-AZ. Amazon RDS utilizza varie tecnologie differenti per garantire il supporto per il failover. Le implementazioni Multi-AZ per le istanze database Oracle, PostgreSQL, MySQL e MariaDB utilizzano la tecnologia di failover di Amazon. Le istanze database SQL Server utilizzano il mirroring del database (DBM) di SQL Server.

Per ulteriori informazioni, consulta [Configurazione e gestione di un'implementazione multi-AZ.](#page-894-0)

## Sicurezza dell'infrastruttura in Amazon RDS Amazon

In quanto servizio gestito, Amazon Relational Database Service è protetto AWS dalla sicurezza di rete globale. Per informazioni sui servizi di AWS sicurezza e su come AWS protegge l'infrastruttura, consulta [AWS Cloud Security.](https://aws.amazon.com/security/) Per progettare il tuo AWS ambiente utilizzando le migliori pratiche per la sicurezza dell'infrastruttura, vedi [Infrastructure Protection](https://docs.aws.amazon.com/wellarchitected/latest/security-pillar/infrastructure-protection.html) in Security Pillar AWS Well‐Architected Framework.

Utilizzi API le chiamate AWS pubblicate per accedere ad Amazon RDS tramite la rete. I client devono supportare quanto segue:

- Transport Layer Security (TLS). Richiediamo TLS 1.2 e consigliamo TLS 1.3.
- Suite di cifratura con Perfect Forward Secrecy (PFS) come (Ephemeral Diffie-Hellman) o DHE (Elliptic Curve Ephemeral Diffie-Hellman). ECDHE La maggior parte dei sistemi moderni, come Java 7 e versioni successive, supporta tali modalità.

Inoltre, le richieste devono essere firmate utilizzando un ID chiave di accesso e una chiave di accesso segreta associata a un principale. IAM O puoi utilizzare [AWS Security Token Service](https://docs.aws.amazon.com/STS/latest/APIReference/welcome.html) (AWS STS) per generare credenziali di sicurezza temporanee per sottoscrivere le richieste.

Inoltre, Amazon RDS offre funzionalità che aiutano a supportare la sicurezza dell'infrastruttura.

### Gruppi di sicurezza

I gruppi di sicurezza controllano l'accesso del traffico in entrata e in uscita di un'istanza database. Per impostazione predefinita, l'accesso alla rete è disattivato per un'istanza database. Puoi specificare delle norme in un gruppo di sicurezza che consente l'accesso da un intervallo di indirizzi IP, dalla porta o da un gruppo di sicurezza. Una volta configurate le regole in ingresso, si applicano le stesse regole a tutte le istanze database con associazione a tale gruppo di sicurezza.

Per ulteriori informazioni, consulta [Controllo dell'accesso con i gruppi di sicurezza](#page-5128-0).

## Public accessibility (Accesso pubblico)

Quando avvii un'istanza DB all'interno di un cloud privato virtuale (VPC) basato sul VPC servizio Amazon, puoi attivare o disattivare l'accessibilità pubblica per quell'istanza DB. Per indicare se l'istanza DB che crei ha un DNS nome che si risolve in un indirizzo IP pubblico, utilizzi il parametro Public accessibility. Questo parametro consente di stabilire se esiste un accesso pubblico all'istanza database. È possibile modificare un'istanza database per attivare o disattivare l'accessibilità pubblica modificando il parametro Public accessibility (Accessibilità pubblica).

Per ulteriori informazioni, consulta [Nascondere un di istanze DB in un ambiente VPC da Internet.](#page-5156-0)

### **a** Note

Se l'istanza DB si trova in un account VPC ma non è accessibile pubblicamente, puoi anche utilizzare una connessione AWS da sito a sito o una VPN connessione per accedervi da una AWS Direct Connect rete privata. Per ulteriori informazioni, consulta [Riservatezza del traffico](#page-5004-0)  [Internet.](#page-5004-0)

# API Amazon RDS ed endpoint VPC dell'interfaccia (AWS PrivateLink)

È possibile stabilire una connessione privata tra gli endpoint VPC e l'API Amazon RDS creando un endpoint VPC di interfaccia. Endpoint di interfaccia con tecnologia [AWS PrivateLink](https://aws.amazon.com/privatelink).

AWS PrivateLink consente di accedere in modo privato alle operazioni delle API di Amazon RDS senza un gateway Internet, un dispositivo NAT, una connessione VPN o una connessione. AWS Direct Connect Le istanze database nel VPC non necessitano di indirizzi IP pubblici per comunicare con gli endpoint dell'API Amazon RDS per avviare, modificare o terminare le istanze database. Inoltre, le istanze database non richiedono indirizzi IP pubblici per utilizzare le operazioni dell'API RDS disponibili. Il traffico di rete tra il VPC e Amazon RDS non esce dalla rete Amazon.

Ogni endpoint dell'interfaccia è rappresentato da una o più interfacce di rete elastiche nelle sottoreti. Per maggiori informazioni sulle interfacce di rete elastiche, consulta le [interfacce di rete elastiche](https://docs.aws.amazon.com/AWSEC2/latest/UserGuide/using-eni.html) nella Guida dell'utente di Amazon EC2.

Per ulteriori informazioni sugli endpoint VPC, consulta Interface [VPC endpoints \(\) nella Amazon VPC](https://docs.aws.amazon.com/vpc/latest/userguide/vpce-interface.html)  [User AWS PrivateLink Guide.](https://docs.aws.amazon.com/vpc/latest/userguide/vpce-interface.html) Per informazioni sulle operazioni API RDS, consulta [Documentazione](https://docs.aws.amazon.com/AmazonRDS/latest/APIReference/)  [di riferimento delle API di Amazon RDS](https://docs.aws.amazon.com/AmazonRDS/latest/APIReference/).

Non è necessaria un'interfaccia endpoint VPC per connettersi a un'istanza database. Per ulteriori informazioni, consulta [Scenari per l'accesso a un di istanze DB in un VPC.](#page-5163-0)

## Considerazioni sugli endpoint VPC

Prima di impostare un endpoint VPC di interfaccia per endpoint Amazon RDS API, verificare di esaminare le [proprietà e le limitazioni degli endpoint di interfaccia](https://docs.aws.amazon.com/vpc/latest/userguide/vpce-interface.html#vpce-interface-limitations) in Guida per l'utente di Amazon VPC.

Tutte le operazioni API RDS rilevanti per la gestione delle risorse Amazon RDS sono disponibili dal VPC utilizzando AWS PrivateLink.

Le policy degli endpoint VPC sono supportate per gli endpoint dell'API RDS. Per impostazione predefinita, l'accesso completo alle operazioni API RDS è consentito attraverso l'endpoint. Per ulteriori informazioni, consulta [Controllo degli accessi ai servizi con endpoint VPC](https://docs.aws.amazon.com/vpc/latest/userguide/vpc-endpoints-access.html) in Guida per l'utente di Amazon VPC.

## Disponibilità

L'API Amazon RDS attualmente supporta gli endpoint VPC nelle seguenti regioni: AWS

- Stati Uniti orientali (Ohio)
- Stati Uniti orientali (Virginia settentrionale)
- Stati Uniti occidentali (California settentrionale)
- Stati Uniti occidentali (Oregon)
- Africa (Città del Capo)
- Asia Pacific (Hong Kong)
- Asia Pacific (Mumbai)
- Asia Pacific (Osaka)
- Asia Pacific (Seul)
- Asia Pacifico (Singapore)
- Asia Pacifico (Sydney)
- Asia Pacifico (Tokyo)
- Canada (Centrale)
- Canada occidentale (Calgary)
- Cina (Pechino)
- China (Ningxia)
- Europa (Francoforte)
- Europa (Zurigo)
- Europa (Irlanda)
- Europe (London)
- Europe (Paris)
- Europe (Stockholm)
- Europa (Milano)
- Israele (Tel Aviv)
- Medio Oriente (Bahrein)
- Sud America (San Paolo)
- AWS GovCloud (Stati Uniti orientali)
- AWS GovCloud (Stati Uniti occidentali)

## Creazione di un endpoint VPC di interfaccia per l'API Amazon RDS

Puoi creare un endpoint VPC per l'API Amazon RDS utilizzando la console Amazon VPC o il (). AWS Command Line Interface AWS CLI Per ulteriori informazioni, consulta [Creazione di un endpoint](https://docs.aws.amazon.com/vpc/latest/userguide/vpce-interface.html#create-interface-endpoint) [dell'interfaccia](https://docs.aws.amazon.com/vpc/latest/userguide/vpce-interface.html#create-interface-endpoint) nella Guida per l'utente di Amazon VPC.

Crea un endpoint VPC per l'API Amazon RDS utilizzando il nome del servizio com.amazonaws.*region*.rds.

Escludendo AWS le regioni in Cina, se abiliti il DNS privato per l'endpoint, puoi effettuare richieste API ad Amazon RDS con l'endpoint VPC utilizzando ad esempio il nome DNS predefinito per la regione. AWS rds.us-east-1.amazonaws.com Per le AWS regioni Cina (Pechino) e Cina (Ningxia), puoi effettuare richieste API con l'endpoint VPC utilizzando e, rispettivamente. rdsapi.cn-north-1.amazonaws.com.cn rds-api.cn-northwest-1.amazonaws.com.cn

Per ulteriori informazioni, consulta [Accesso a un servizio tramite un endpoint dell'interfaccia](https://docs.aws.amazon.com/vpc/latest/userguide/vpce-interface.html#access-service-though-endpoint) in Guida per l'utente di Amazon VPC.

## Creazione di una policy di endpoint VPC per l'API Amazon RDS

Puoi allegare una policy di endpoint all'endpoint VPC che controlla l'accesso all'API Amazon RDS. Questo codice specifica le informazioni riportate di seguito:

- Il principale che può eseguire operazioni.
- Le azioni che possono essere eseguite.
- Le risorse sui cui si possono eseguire operazioni.

Per ulteriori informazioni, consulta [Controllo degli accessi ai servizi con endpoint VPC](https://docs.aws.amazon.com/vpc/latest/userguide/vpc-endpoints-access.html) in Guida per l'utente di Amazon VPC.

Ad esempio, policy di endpoint VPC per le operazioni API Amazon RDS

Di seguito è riportato un esempio di una policy endpoint per l'API Amazon RDS. Se collegato a un endpoint, questa policy concede l'accesso alle operazioni API Amazon RDS riportate per tutte le entità su tutte le risorse.

```
{ 
     "Statement":[ 
         {
```

```
 "Principal":"*", 
            "Effect":"Allow", 
            "Action":[ 
               "rds:CreateDBInstance", 
               "rds:ModifyDBInstance", 
               "rds:CreateDBSnapshot" 
            ], 
            "Resource":"*" 
        } 
    ]
}
```
Esempio: policy degli endpoint VPC che nega tutti gli accessi da un account specificato AWS

La seguente politica degli endpoint VPC nega all' AWS account 123456789012 tutti gli accessi alle risorse che utilizzano l'endpoint. La policy consente tutte le operazioni da altri account.

```
{ 
   "Statement": [ 
      { 
        "Action": "*", 
        "Effect": "Allow", 
        "Resource": "*", 
        "Principal": "*" 
      }, 
      { 
        "Action": "*", 
        "Effect": "Deny", 
        "Resource": "*", 
        "Principal": { "AWS": [ "123456789012" ] } 
       } 
   \mathbf{I}}
```
## Best practice relative alla sicurezza di Amazon RDS

Usa gli account AWS Identity and Access Management (IAM) per controllare l'accesso alle operazioni dell'API Amazon RDS, in particolare le operazioni che creano, modificano o eliminano risorse Amazon RDS . Tali risorse includono i cluster di , i gruppi di sicurezza e i gruppi di parametri. Utilizza anche IAM per controllare le operazioni che eseguono operazioni amministrative comuni come il backup e il ripristino di cluster di .

- Crea un singolo utente per ogni persona che gestisce le risorse Amazon RDS, incluso te stesso. Non utilizzare credenziali AWS root per gestire le risorse Amazon RDS .
- Assegna a ciascun utente un set minimo di autorizzazioni richieste per eseguire le proprie mansioni.
- Utilizza gruppi IAM per gestire in modo efficace le autorizzazioni per più utenti.
- Ruota periodicamente le credenziali IAM.
- Configura AWS Secrets Manager per ruotare automaticamente i segreti per Amazon RDS Amazon . Per ulteriori informazioni, consulta [Rotating your AWS Secrets Manager secrets](https://docs.aws.amazon.com/secretsmanager/latest/userguide/rotating-secrets.html) nella Guida per l'utente.AWS Secrets Manager Puoi anche recuperare le credenziali da programmaticamente. AWS Secrets Manager Per ulteriori informazioni, consulta [Recupero del valore segreto](https://docs.aws.amazon.com/secretsmanager/latest/userguide/manage_retrieve-secret.html) nella Guida per l'utente di AWS Secrets Manager .

Per ulteriori informazioni sulla sicurezza di Amazon RDS, consulta [Sicurezza in Amazon RDS](#page-4944-0)  [Amazon](#page-4944-0). Per ulteriori informazioni su IAM, consulta [AWS Identity and Access Management](https://docs.aws.amazon.com/IAM/latest/UserGuide/Welcome.html). Per informazioni sulle best practice di IAM, consulta [Best practice di IAM.](https://docs.aws.amazon.com/IAM/latest/UserGuide/IAMBestPractices.html)

AWS Security Hub utilizza controlli di sicurezza per valutare le configurazioni delle risorse e gli standard di sicurezza per aiutarvi a rispettare vari quadri di conformità. Per ulteriori informazioni sull'utilizzo di Security Hub per valutare le risorse RDS, consulta i controlli di [Amazon Relational](https://docs.aws.amazon.com/securityhub/latest/userguide/rds-controls.html) [Database Service](https://docs.aws.amazon.com/securityhub/latest/userguide/rds-controls.html) nella Guida per AWS Security Hub l'utente.

Puoi monitorare l'uso di RDS in relazione alle best practice sulla sicurezza utilizzando Centrale di sicurezza. Per ulteriori informazioni, consulta [What is? AWS Security Hub](https://docs.aws.amazon.com/securityhub/latest/userguide/what-is-securityhub.html) .

Usa l'API AWS Management Console AWS CLI, the o RDS per modificare la password per il tuo utente principale. Se usi uno strumento diverso, ad esempio un client SQL, per modificare la password dell'utente master, i privilegi per l'utente potrebbero venire revocati involontariamente.

## <span id="page-5128-0"></span>Controllo dell'accesso con i gruppi di sicurezza

VPCi gruppi di sicurezza controllano l'accesso del traffico in entrata e in uscita da un di istanze DB. Per impostazione predefinita, l'accesso alla rete è disattivato per un'istanza database. Puoi specificare delle norme in un gruppo di sicurezza che consente l'accesso da un intervallo di indirizzi IP, dalla porta o da un gruppo di sicurezza. Una volta configurate le regole in ingresso, si applicano le stesse regole a tutte le istanze database con associazione a tale gruppo di sicurezza. Puoi specificare fino a 20 norme in un gruppo di sicurezza.

## Panoramica dei gruppi VPC di sicurezza

Ogni regola del gruppo di VPC sicurezza consente a una fonte specifica di accedere a un di istanze DB in un VPC cluster associato a quel gruppo VPC di sicurezza. L'origine può essere un intervallo di indirizzi (ad esempio, 203.0.113.0/24) o un altro gruppo di sicurezza. VPC Specificando un gruppo VPC di sicurezza come origine, consentite il traffico in entrata da tutte le istanze (in genere server di applicazioni) che utilizzano il gruppo di sicurezza di origine. VPC VPCi gruppi di sicurezza possono avere regole che regolano il traffico in entrata e in uscita. Tuttavia, le regole del traffico in uscita in genere non si applicano alle istanze database. Le regole del traffico in uscita si applicano solo se l'istanza database funge da client. Ad esempio, le regole del traffico in uscita si applicano a un'istanza database di Oracle con collegamenti database in uscita. È necessario utilizzare l'opzione [Amazon](https://docs.aws.amazon.com/AWSEC2/latest/APIReference/Welcome.html) [EC2 API](https://docs.aws.amazon.com/AWSEC2/latest/APIReference/Welcome.html) o Security Group sulla VPC console per creare gruppi VPC di sicurezza.

Quando crei regole per il tuo gruppo di VPC sicurezza che consentono l'accesso ai di istanze presenti nel tuo gruppoVPC, devi specificare una porta per ogni intervallo di indirizzi a cui la regola consente l'accesso. Ad esempio, se desideri attivare l'accesso Secure Shell (SSH) per le istanze diVPC, crea una regola che consenta l'accesso alla TCP porta 22 per l'intervallo di indirizzi specificato.

Puoi configurare più gruppi VPC di sicurezza che consentono l'accesso a porte diverse per diverse istanze del tuo. VPC Ad esempio, puoi creare un gruppo VPC di sicurezza che consenta l'accesso alla TCP porta 80 per i server Web del tuoVPC. Puoi quindi creare un altro gruppo VPC di sicurezza che consenta l'accesso alla TCP porta 3306 RDSper le istanze My SQL My DB del tuo. VPC

Per ulteriori informazioni sui gruppi VPC di sicurezza, consulta la sezione [Gruppi di sicurezza](https://docs.aws.amazon.com/vpc/latest/userguide/VPC_SecurityGroups.html) nella Amazon Virtual Private Cloud User Guide.

### **a** Note

Se il tuo di istanze DB si trova in un cluster VPC ma non è accessibile pubblicamente, puoi anche utilizzare un AWS Connessione da sito a sito o un VPN AWS Direct Connect connessione per accedervi da una rete privata. Per ulteriori informazioni, consulta [Riservatezza del traffico Internet.](#page-5004-0)

### Scenario del gruppo di sicurezza

Un uso comune di un di istanze DB in a VPC consiste nel condividere i dati con un server di applicazioni in esecuzione in un'EC2istanza Amazon nella stessaVPC, a cui si accede da un'applicazione client esterna aVPC. In questo scenario, si utilizzano le VPC pagine RDS e di AWS Management Console oppure le EC2 API operazioni RDS e per creare le istanze e i gruppi di sicurezza necessari:

- 1. Crea un gruppo VPC di sicurezza (ad esempiosg-0123ec2example) e definisci regole in entrata che utilizzano gli indirizzi IP dell'applicazione client come origine. Questo gruppo di sicurezza consente all'applicazione client di connettersi alle EC2 istanze in un ambiente VPC che utilizza questo gruppo di sicurezza.
- 2. Create un'EC2istanza per l'applicazione e aggiungete l'EC2istanza al gruppo di VPC sicurezza (sg-0123ec2example) creato nel passaggio precedente.
- 3. Create un secondo gruppo di VPC sicurezza (ad esempiosg-6789rdsexample) e create una nuova regola specificando come origine il gruppo di VPC sicurezza creato nel passaggio 1 (sg-0123ec2example).
- 4. Crea un nuovo di istanze DB e aggiungi il di istanze DB al gruppo di VPC sicurezza (sg-6789rdsexample) creato nel passaggio precedente. Quando create il di istanze DB, utilizzate lo stesso numero di porta specificato per la regola del gruppo di VPC sicurezza (sg-6789rdsexample) creata nel passaggio 3.

Il seguente diagramma mostra questo scenario.

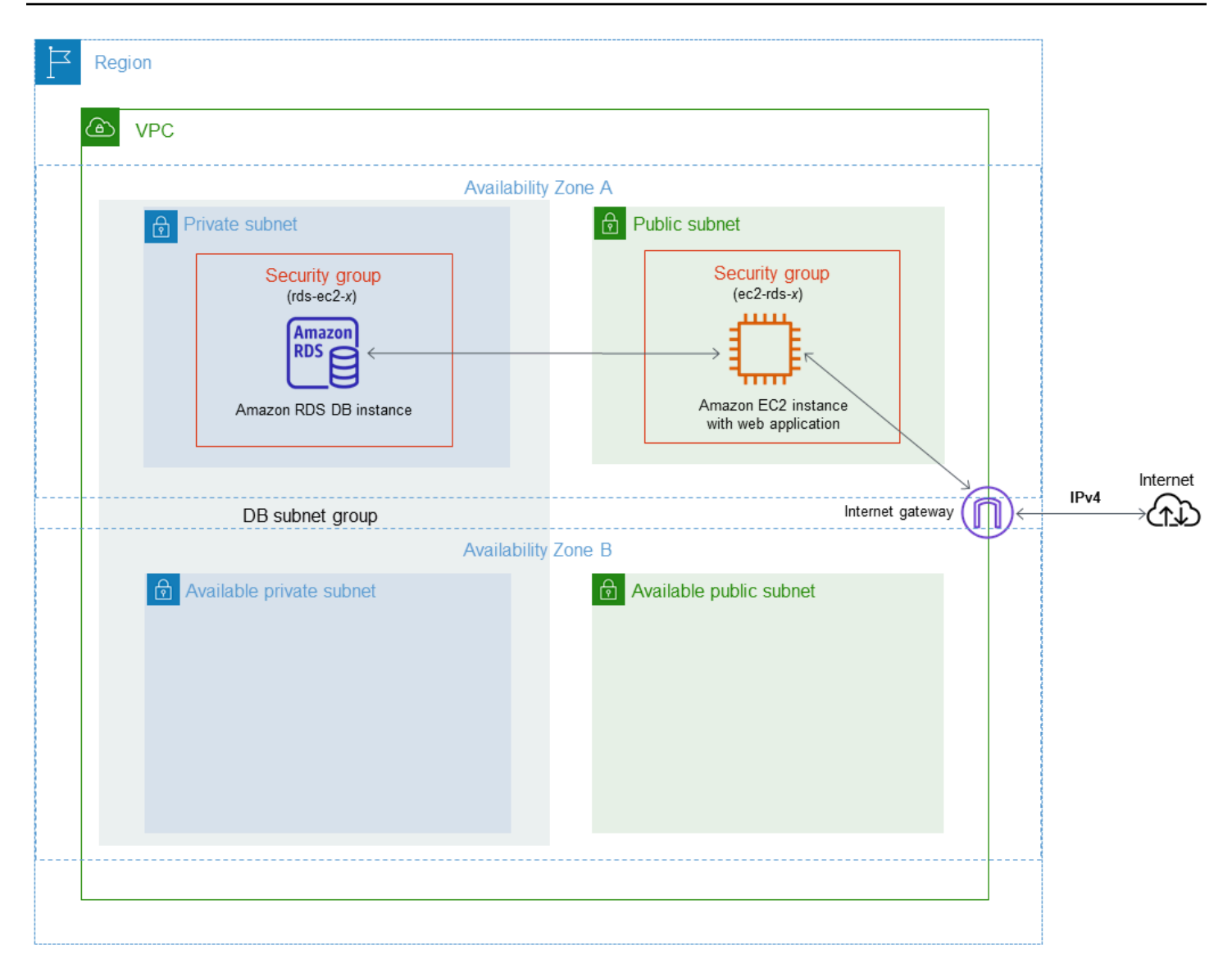

Per istruzioni dettagliate sulla configurazione di a VPC per questo scenario, consulta[Tutorial:](#page-5170-0) [Creazione di un Amazon VPC da utilizzare con un'istanza database \(solo IPv4\).](#page-5170-0) Per ulteriori informazioni sull'utilizzo di aVPC, vedere[Amazon VPC e Amazon RDS Amazon.](#page-5145-0)

## Creazione di un gruppo VPC di sicurezza

È possibile creare un gruppo VPC di sicurezza per un'istanza DB utilizzando la VPC console. Per informazioni sulla creazione di un gruppo di sicurezza, consulta le pagine [Fornisci l'accesso alla tua](#page-358-0)  [istanza DB VPC tramite la creazione di un gruppo di sicurezza](#page-358-0) e [Gruppi di sicurezza](https://docs.aws.amazon.com/vpc/latest/userguide/VPC_SecurityGroups.html) nella Guida per l'utente di Amazon Virtual Private Cloud.

## Associazione di un gruppo di sicurezza a un istanza database

Puoi associare un gruppo di sicurezza a un'istanza DB utilizzando Modify sulla RDS console RDSAPI, ModifyDBInstance Amazon o modify-db-instance AWS CLI comando.

L'CLIesempio seguente associa un gruppo di VPC sicurezza specifico e rimuove i gruppi di sicurezza DB dall'istanza DB

aws rds modify-db-instance --db-instance-identifier *dbName* --vpc-security-group-ids *sg-ID*

Per ulteriori informazioni sulla modifica di un'istanza di database, consulta [Modifica di un'istanza](#page-722-0) [database Amazon RDS](#page-722-0). Per le considerazioni sui gruppi di sicurezza quando si ripristina un'istanza database da uno snapshot DB, consulta [Considerazioni relative al gruppo di sicurezza](#page-1137-0).

**a** Note

La RDS console visualizza diversi nomi di regole dei gruppi di sicurezza per il database se il valore Port è configurato su un valore non predefinito.

RDSPer le istanze Oracle DB, è possibile associare gruppi di sicurezza aggiuntivi compilando l'impostazione delle opzioni del gruppo di sicurezza per le opzioni Oracle Enterprise Manager Database Express (OEM), Oracle Management Agent for Enterprise Manager Cloud Control (OEMAgent) e Oracle Secure Sockets Layer. In questo caso, entrambi i gruppi di sicurezza associati all'istanza DB e le impostazioni delle opzioni si applicano all'istanza DB. Per ulteriori informazioni su questi gruppi di opzioni, consulta [Oracle Enterprise Manager](#page-4031-0)[Oracle Management Agent per](#page-4040-0) [Enterprise Manager Cloud Control,](#page-4040-0) [eOracle Secure Sockets Layer](#page-4085-0).

## Privilegi dell'account utente master

Quando viene creato un nuovo oggetto di tipo istanza database, l'utente master predefinito usato ottiene determinati privilegi per tale istanza database. Non è possibile modificare il nome utente master dopo aver creato l'istanza database.

### **A** Important

Si consiglia di non utilizzare l'utente master direttamente nelle applicazioni. Rispetta piuttosto la best practice di utilizzare un utente del database creato con i privilegi minimi richiesti per l'applicazione.

### **a** Note

Se si cancellano per errore le autorizzazioni per l'utente master è possibile ripristinarle modificando l'instance database e impostando una nuova password per l'utente master. Per ulteriori informazioni sulla modifica di un'istanza database, consulta [Modifica di un'istanza](#page-722-0)  [database Amazon RDS](#page-722-0).

La tabella seguente mostra i privilegi e i ruoli di database ottenuti dall'utente master per ciascuno dei motori di database.

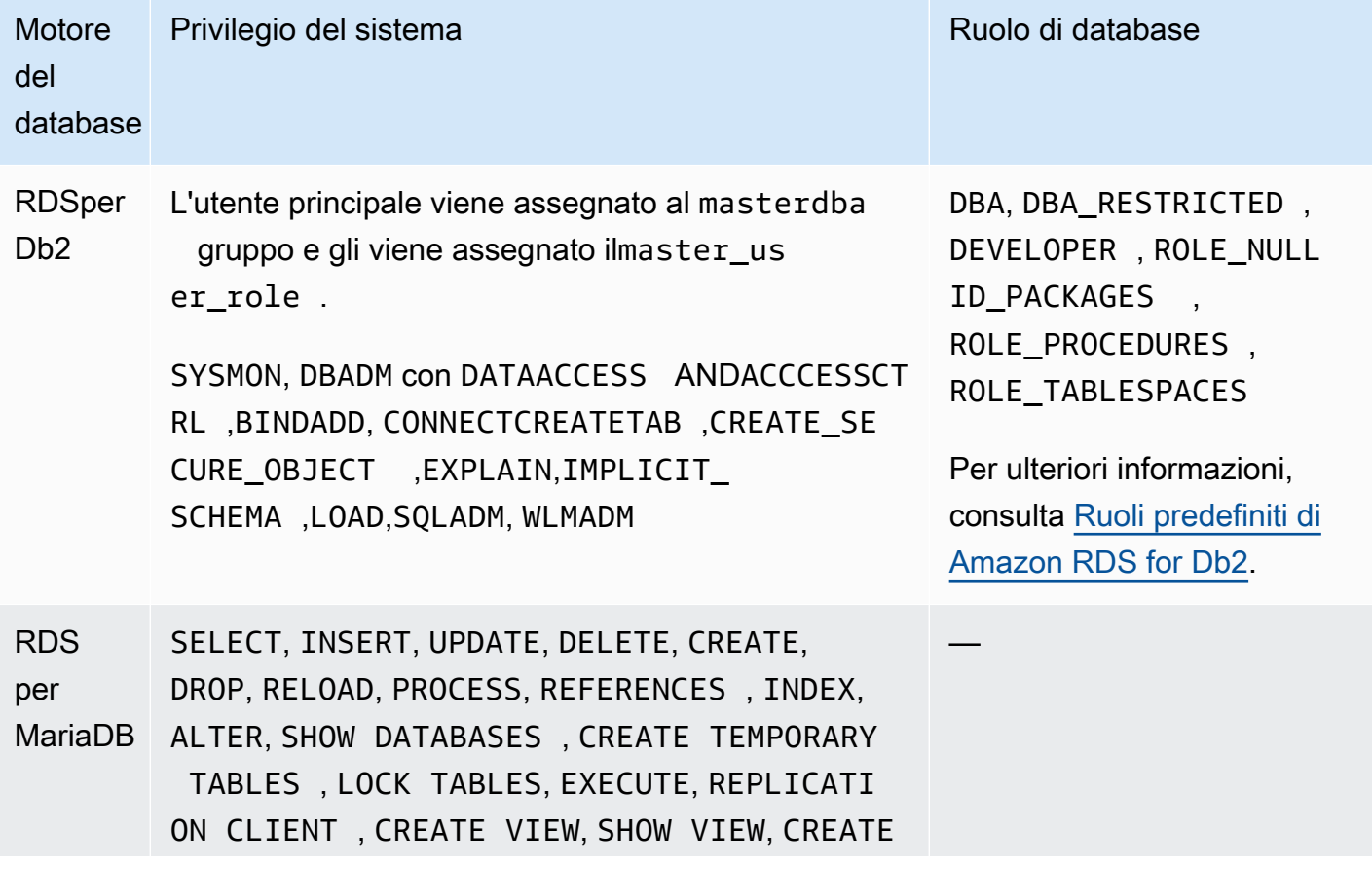

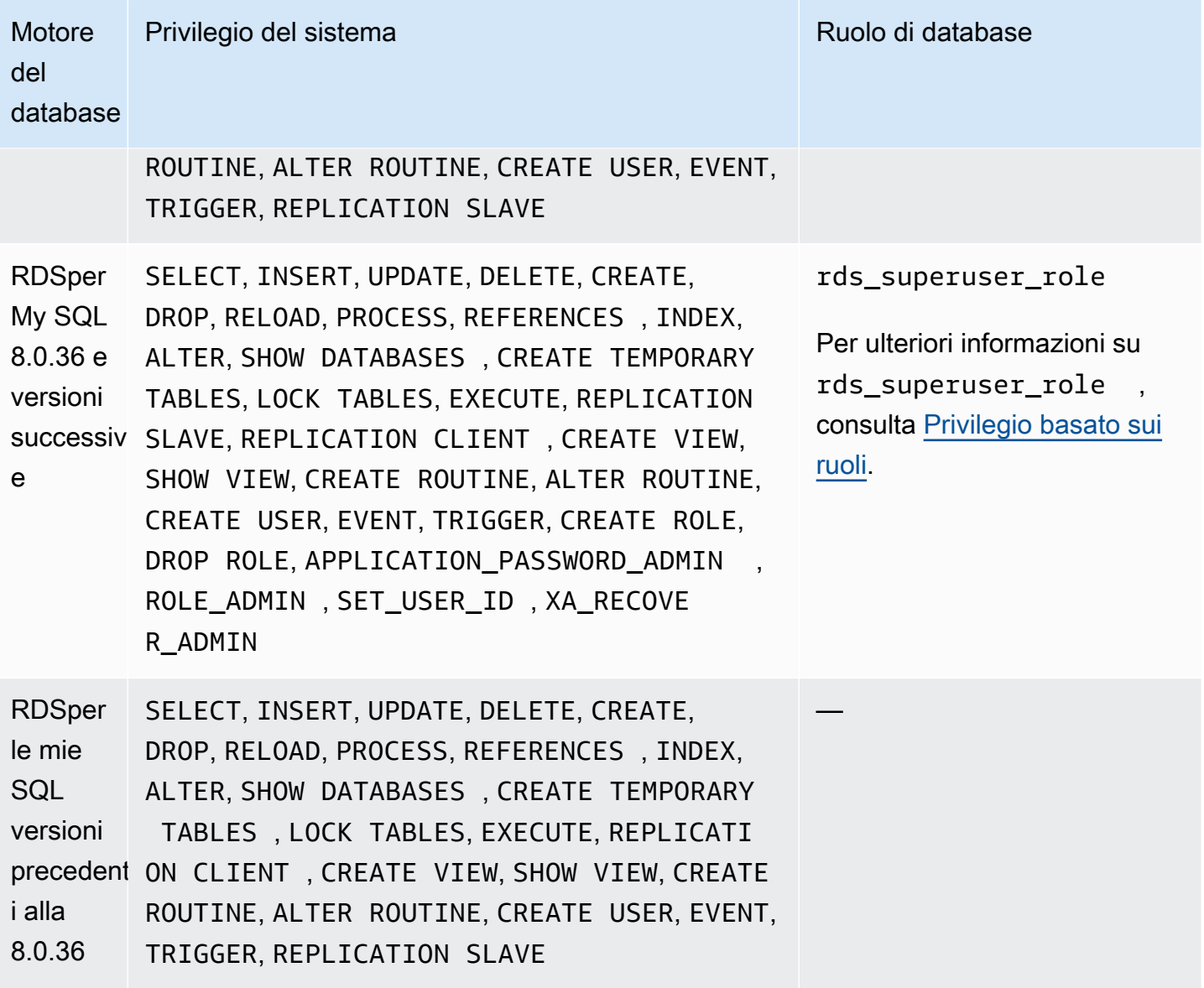

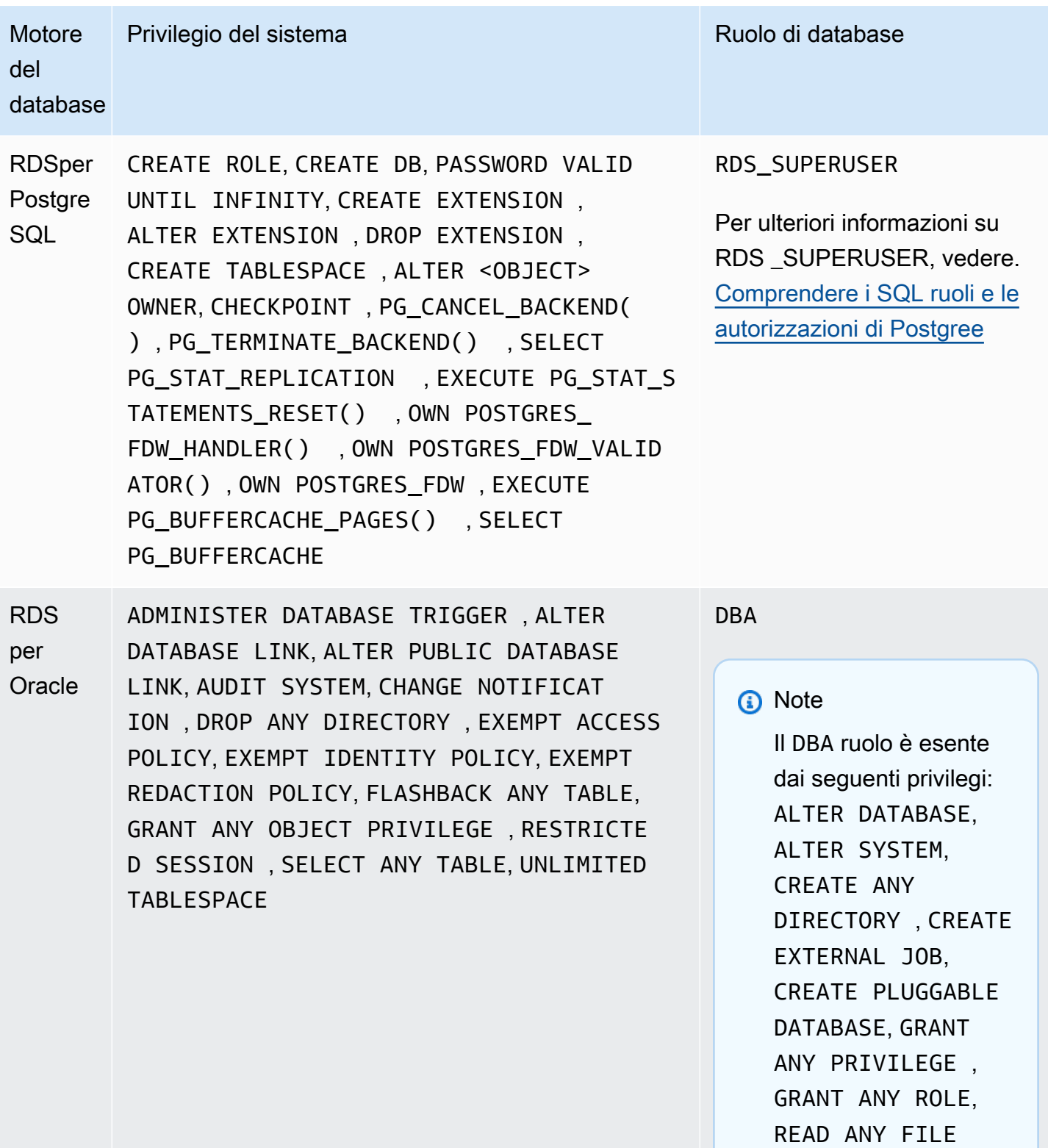

GROUP

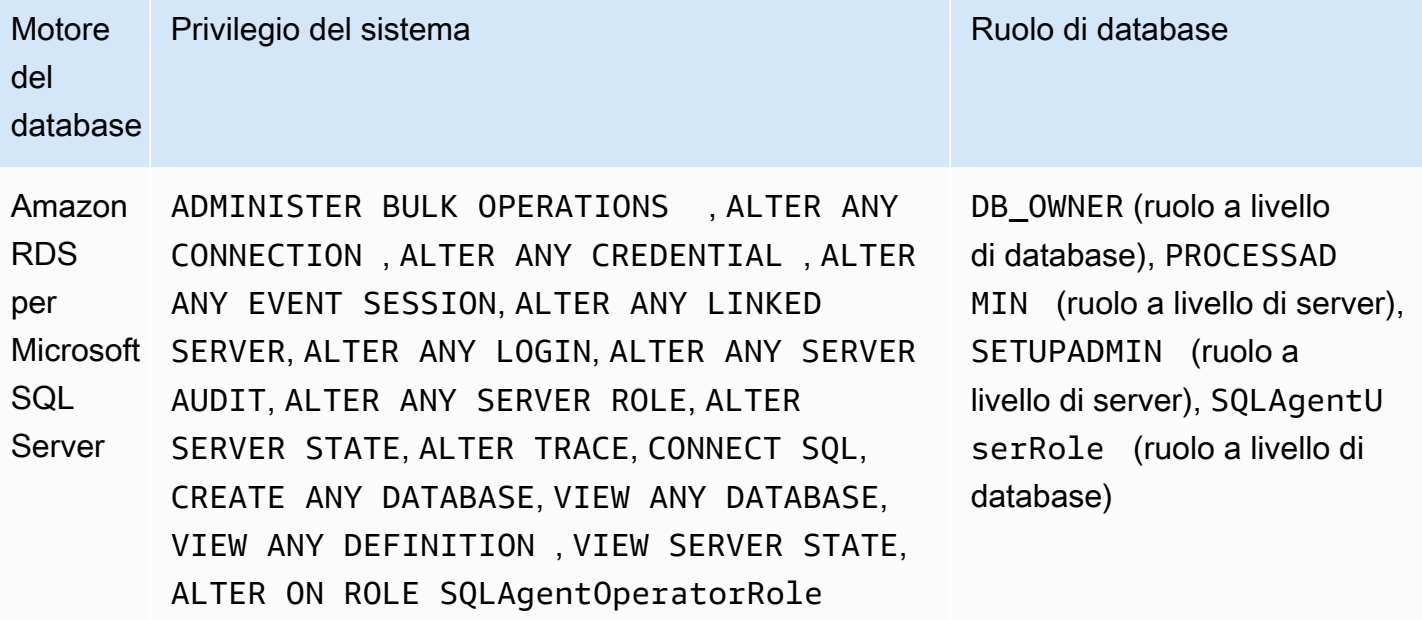

Amazon RDS Amazon utilizza AWS Identity and Access Management (IAM) ruoli collegati [ai servizi](https://docs.aws.amazon.com/IAM/latest/UserGuide/id_roles_terms-and-concepts.html#iam-term-service-linked-role). Un ruolo collegato ai servizi è un tipo di IAM ruolo unico collegato direttamente ad Amazon Amazon RDS . I ruoli collegati ai servizi sono predefiniti da Amazon RDS e includono tutte le autorizzazioni richieste dal servizio per chiamare altri servizi per tuo conto. AWS

Un ruolo collegato ai servizi semplifica l'utilizzo di perché non è necessario aggiungere manualmente le autorizzazioni necessarie. Amazon RDS definisce le autorizzazioni dei suoi ruoli collegati ai servizi e, se non diversamente definito, solo Amazon RDS Aurora può assumerne i ruoli. Le autorizzazioni definite includono la politica di fiducia e la politica di autorizzazione e tale politica di autorizzazione non può essere associata a nessun'altra entità. IAM

È possibile eliminare i ruoli solo dopo aver eliminato le risorse correlate. Questo protegge le tue risorse RDSAmazon perché non puoi rimuovere inavvertitamente l'autorizzazione ad accedere alle risorse.

Per informazioni su altri servizi che supportano ruoli collegati ai servizi, consulta i [AWS servizi](https://docs.aws.amazon.com/IAM/latest/UserGuide/reference_aws-services-that-work-with-iam.html) [che funzionano con IAM e cerca i servizi con](https://docs.aws.amazon.com/IAM/latest/UserGuide/reference_aws-services-that-work-with-iam.html) Sì nella colonna Service-Linked Role. Scegli Sì in corrispondenza di un link per visualizzare la documentazione relativa al ruolo collegato ai servizi per tale servizio.

### Amazon RDS

Il ruolo AWSServiceRoleForRDS collegato al servizio prevede che i seguenti servizi assumano il ruolo:

• rds.amazonaws.com

A questo ruolo collegato ai servizi è collegata un policy di autorizzazione denominata AmazonRDSServiceRolePolicy che concede le autorizzazioni per operare nell'account.

Per ulteriori informazioni su questa politica, incluso il documento relativo alla JSON policy, vedere [A](https://docs.aws.amazon.com/aws-managed-policy/latest/reference/AmazonRDSServiceRolePolicy.html)  [mazonRDSService RolePolicy](https://docs.aws.amazon.com/aws-managed-policy/latest/reference/AmazonRDSServiceRolePolicy.html) nella AWS Managed Policy Reference Guide.

#### **a** Note

È necessario configurare le autorizzazioni per consentire a un'IAMentità (come un utente, un gruppo o un ruolo) di creare, modificare o eliminare un ruolo collegato al servizio. Se viene visualizzato il messaggio di errore seguente:

Unable to create the resource. (Impossibile creare la risorsa. Verify that you have permission to create service linked role. (Verifica di possedere le autorizzazioni necessarie per creare un ruolo collegato ai servizi.) Otherwise wait and try again later. (In caso contrario, attendi e riprova più tardi.

Accertati che le seguenti autorizzazioni siano abilitate:

```
{ 
     "Action": "iam:CreateServiceLinkedRole", 
     "Effect": "Allow", 
     "Resource": "arn:aws:iam::*:role/aws-service-role/rds.amazonaws.com/
AWSServiceRoleForRDS", 
     "Condition": { 
          "StringLike": { 
              "iam:AWSServiceName":"rds.amazonaws.com" 
         } 
     }
}
```
Per ulteriori informazioni, consulta [Autorizzazioni dei ruoli collegati ai servizi](https://docs.aws.amazon.com/IAM/latest/UserGuide/using-service-linked-roles.html#service-linked-role-permissions) nella Guida per l'utente. IAM

Non hai bisogno di creare manualmente un ruolo collegato ai servizi. Quando crei un di istanze DB, Amazon RDS Amazon crea il ruolo collegato al servizio per te.

#### **A** Important

Se utilizzavi il servizio RDSAmazon prima del 1° dicembre 2017, quando ha iniziato a supportare ruoli collegati al servizio, Amazon RDS ha creato il ruolo nel tuo account. AWSServiceRoleForRDS Per ulteriori informazioni, vedi [Un nuovo ruolo è apparso nel mio](https://docs.aws.amazon.com/IAM/latest/UserGuide/troubleshoot_roles.html#troubleshoot_roles_new-role-appeared)  [account](https://docs.aws.amazon.com/IAM/latest/UserGuide/troubleshoot_roles.html#troubleshoot_roles_new-role-appeared). AWS

Se elimini questo ruolo collegato ai servizi, puoi ricrearlo seguendo lo stesso processo utilizzato per ricreare il ruolo nell'account. Quando crei un di istanze DB, Amazon RDS il ruolo collegato al servizio per te.

Amazon RDS non consente di modificare il ruolo collegato al AWSServiceRoleForRDS servizio. Dopo aver creato un ruolo collegato al servizio, non potrai modificarne il nome perché varie entità potrebbero farvi riferimento. Tuttavia, puoi modificare la descrizione del ruolo utilizzando. IAM Per ulteriori informazioni, consulta [Modifica di un ruolo collegato al servizio nella Guida](https://docs.aws.amazon.com/IAM/latest/UserGuide/using-service-linked-roles.html#edit-service-linked-role) per l'IAMutente.

Se non è più necessario utilizzare una caratteristica o un servizio che richiede un ruolo collegato ai servizi, ti consigliamo di eliminare quel ruolo. In questo modo non sarà più presente un'entità non utilizzata che non viene monitorata e gestita attivamente. Tuttavia, prima di poter eliminare il ruolo collegato al servizio, devi eliminare tutte le istanze database.

Pulizia di un ruolo collegato ai servizi

Prima di poter eliminare un ruolo collegato IAM al servizio, devi prima confermare che il ruolo non abbia sessioni attive e rimuovere tutte le risorse utilizzate dal ruolo.

Per verificare se il ruolo collegato al servizio ha una sessione attiva nella console IAM

- 1. Accedi a AWS Management Console e apri la IAM console all'indirizzo. [https://](https://console.aws.amazon.com/iam/)  [console.aws.amazon.com/iam/](https://console.aws.amazon.com/iam/)
- 2. Nel riquadro di navigazione della IAM console, scegli Ruoli. Quindi scegli il nome (non la casella di controllo) del AWSServiceRoleForRDS ruolo.
- 3. Nella pagina Summary (Riepilogo) per il ruolo selezionato, scegli la scheda Access Advisor (Consulente accessi).
- 4. Nella scheda Access Advisor (Consulente accessi), esamina l'attività recente per il ruolo collegato ai servizi.

### **a** Note

Se non sei sicuro che RDS Aurora stia utilizzando AWSServiceRoleForRDS il ruolo, puoi provare a eliminarlo. Se il servizio sta utilizzando il ruolo, l'eliminazione non andrà a buon fine e potrai visualizzare le regioni AWS in cui il ruolo viene utilizzato. Se il ruolo è in uso, prima di poterlo eliminare dovrai attendere il termine della sessione. Non puoi revocare la sessione per un ruolo collegato al servizio.

Eliminazione di tutte le istanze

Utilizza una di queste procedure per eliminare ogni istanza.

Per eliminare un'istanza (console)

- 1. Apri la RDS console Amazon all'indirizzo [https://console.aws.amazon.com/rds/.](https://console.aws.amazon.com/rds/)
- 2. Nel pannello di navigazione, scegliere Databases (Database).
- 3. Scegliere l'istanza da eliminare.
- 4. In Actions (Azioni), selezionare Delete (Elimina).
- 5. Se viene visualizzato il messaggio Create final Snapshot? (Creare snapshot finale?), scegliere Yes (Sì) o No.
- 6. Se si sceglie Yes (Sì) nella fase precedente, in Final snapshot name (Nome snapshot finale) immettere il nome dell'ultimo snapshot.
- 7. Scegli Elimina.

Per eliminare un'istanza CLI

Consulta [delete-db-instance](https://docs.aws.amazon.com/cli/latest/reference/rds/delete-db-instance.html) in Riferimento ai comandi AWS CLI .

Per eliminare un'istanza API

Vedi [DeleteDBInstance](https://docs.aws.amazon.com/AmazonRDS/latest/APIReference/API_DeleteDBInstance.html) nell'Amazon RDS API Reference.

Puoi utilizzare la IAM console IAMCLI, il o il IAM API per eliminare il ruolo AWSServiceRoleForRDS collegato al servizio. Per ulteriori informazioni, vedere [Eliminazione di un ruolo collegato al servizio](https://docs.aws.amazon.com/IAM/latest/UserGuide/using-service-linked-roles.html#delete-service-linked-role)  [nella Guida per](https://docs.aws.amazon.com/IAM/latest/UserGuide/using-service-linked-roles.html#delete-service-linked-role) l'utente. IAM

### Autorizzazioni di ruolo collegate ai servizi per Amazon Custom RDS

Amazon RDS Custom utilizza il ruolo collegato ai servizi denominato AWSServiceRoleForRDSCustom per consentire a RDS Custom di chiamare AWS i servizi per conto delle tue risorse RDS DB.

Il ruolo AWSServiceRoleForRDSCustom collegato al servizio prevede che i seguenti servizi assumano il ruolo:

• custom.rds.amazonaws.com

A questo ruolo collegato ai servizi è collegata un policy di autorizzazione denominata AmazonRDSCustomServiceRolePolicy che concede le autorizzazioni per operare nell'account.

La creazione, la modifica o l'eliminazione del ruolo collegato al servizio per RDS Custom funziona come per Amazon. RDS Per ulteriori informazioni, consulta [AWS politica gestita: A](#page-5042-0) [mazonRDSCustom ServiceRolePolicy.](#page-5042-0)

#### **a** Note

Devi configurare le autorizzazioni per consentire a un'IAMentità (come un utente, un gruppo o un ruolo) di creare, modificare o eliminare un ruolo collegato al servizio. Se viene visualizzato il messaggio di errore seguente:

Unable to create the resource. (Impossibile creare la risorsa. Verify that you have permission to create service linked role. (Verifica di possedere le autorizzazioni necessarie per creare un ruolo collegato ai servizi.) Otherwise wait and try again later. (In caso contrario, attendi e riprova più tardi.

Accertati che le seguenti autorizzazioni siano abilitate:

```
{ 
     "Action": "iam:CreateServiceLinkedRole", 
     "Effect": "Allow", 
     "Resource": "arn:aws:iam::*:role/aws-service-role/custom.rds.amazonaws.com/
AmazonRDSCustomServiceRolePolicy", 
     "Condition": { 
         "StringLike": { 
              "iam:AWSServiceName":"custom.rds.amazonaws.com" 
         } 
     }
}
```
Per ulteriori informazioni, consulta [Autorizzazioni dei ruoli collegati ai servizi](https://docs.aws.amazon.com/IAM/latest/UserGuide/using-service-linked-roles.html#service-linked-role-permissions) nella Guida per l'utente. IAM

### Autorizzazioni di ruolo collegate ai servizi per Amazon Beta RDS

Amazon RDS utilizza il ruolo collegato ai servizi denominato per AWSServiceRoleForRDSBeta consentire ad Amazon RDS delle tue risorse DB. RDS

Il ruolo AWSServiceRoleForRDSBeta collegato al servizio prevede che i seguenti servizi assumano il ruolo:

• rds.amazonaws.com

A questo ruolo collegato ai servizi è collegata un policy di autorizzazione denominata AmazonRDSBetaServiceRolePolicy che concede le autorizzazioni per operare nell'account. Per ulteriori informazioni, consulta [AWS politica gestita: A mazonRDSBeta ServiceRolePolicy.](#page-5044-0)

#### **a** Note

È necessario configurare le autorizzazioni per consentire a un'IAMentità (come un utente, un gruppo o un ruolo) di creare, modificare o eliminare un ruolo collegato al servizio. Se viene visualizzato il messaggio di errore seguente:

Unable to create the resource. (Impossibile creare la risorsa. Verify that you have permission to create service linked role. (Verifica di possedere le autorizzazioni necessarie per creare un ruolo collegato ai servizi.) Otherwise wait and try again later. (In caso contrario, attendi e riprova più tardi.

Accertati che le seguenti autorizzazioni siano abilitate:

```
{ 
     "Action": "iam:CreateServiceLinkedRole", 
     "Effect": "Allow", 
     "Resource": "arn:aws:iam::*:role/aws-service-role/custom.rds.amazonaws.com/
AmazonRDSBetaServiceRolePolicy", 
     "Condition": { 
         "StringLike": { 
              "iam:AWSServiceName":"custom.rds.amazonaws.com" 
         } 
     }
}
```
Per ulteriori informazioni, consulta [Autorizzazioni dei ruoli collegati ai servizi](https://docs.aws.amazon.com/IAM/latest/UserGuide/using-service-linked-roles.html#service-linked-role-permissions) nella Guida per l'utente. IAM

## Ruolo collegato ai servizi per Amazon Preview RDS

Amazon RDS utilizza il ruolo collegato ai servizi denominato per AWSServiceRoleForRDSPreview consentire ad Amazon RDS delle tue risorse DB. RDS

Il ruolo AWSServiceRoleForRDSPreview collegato al servizio prevede che i seguenti servizi assumano il ruolo:

• rds.amazonaws.com

A questo ruolo collegato ai servizi è collegata un policy di autorizzazione denominata AmazonRDSPreviewServiceRolePolicy che concede le autorizzazioni per operare nell'account. Per ulteriori informazioni, consulta [AWS politica gestita: A mazonRDSPreview ServiceRolePolicy](#page-5044-1).

### **a** Note

È necessario configurare le autorizzazioni per consentire a un'IAMentità (come un utente, un gruppo o un ruolo) di creare, modificare o eliminare un ruolo collegato al servizio. Se viene visualizzato il messaggio di errore seguente:

Unable to create the resource. (Impossibile creare la risorsa. Verify that you have permission to create service linked role. (Verifica di possedere le autorizzazioni necessarie per creare un ruolo collegato ai servizi.) Otherwise wait and try again later. (In caso contrario, attendi e riprova più tardi.

Accertati che le seguenti autorizzazioni siano abilitate:

```
{ 
     "Action": "iam:CreateServiceLinkedRole", 
     "Effect": "Allow", 
     "Resource": "arn:aws:iam::*:role/aws-service-role/custom.rds.amazonaws.com/
AmazonRDSPreviewServiceRolePolicy", 
     "Condition": { 
         "StringLike": { 
              "iam:AWSServiceName":"custom.rds.amazonaws.com" 
         } 
     }
}
```
Per ulteriori informazioni, consulta [Autorizzazioni dei ruoli collegati ai servizi](https://docs.aws.amazon.com/IAM/latest/UserGuide/using-service-linked-roles.html#service-linked-role-permissions) nella Guida per l'utente. IAM

## <span id="page-5145-0"></span>Amazon VPC e Amazon RDS Amazon

Amazon Virtual Private Cloud (AmazonVPC) ti consente di avviare AWS risorse, come le istanze Amazon RDS DB, in un cloud privato virtuale (VPC).

Quando si utilizza unVPC, si ha il controllo sul proprio ambiente di rete virtuale. Puoi scegliere il tuo intervallo di indirizzi IP, creare sottoreti e configurare liste di routing e di controllo accessi. L'esecuzione del di istanze DB in unVPC.

Gli account hanno un valore predefinitoVPC. Tutti i nuovi di istanze DB vengono creati in modo predefinito, a VPC meno che non venga specificato diversamente.

### Argomenti

- [Lavorare con un di istanze DB in un VPC](#page-5145-1)
- [Aggiornamento di VPC per un'istanza DB](#page-5163-1)
- [Scenari per l'accesso a un di istanze DB in un VPC](#page-5163-0)
- [Tutorial: Creazione di un Amazon VPC da utilizzare con un'istanza database \(solo IPv4\)](#page-5170-0)
- [Tutorial: Creazione di un VPC per l'utilizzo con un'istanza database \(modalità dual-stack\)](#page-5178-0)
- [Lo spostamento di un'istanza database non in un VPC all'interno di un VPC](#page-5189-0)

Di seguito, puoi trovare una discussione sulle VPC funzionalità relative alle istanze Amazon RDS DB (cluster DB). Per ulteriori informazioni su AmazonVPC, consulta [Amazon VPC Getting Started Guide](https://docs.aws.amazon.com/AmazonVPC/latest/GettingStartedGuide/) e [Amazon VPC User Guide.](https://docs.aws.amazon.com/vpc/latest/userguide/)

## <span id="page-5145-1"></span>Lavorare con un di istanze DB in un VPC

Il tuo di istanze DB si trova in un cloud privato virtuale (VPC). A VPC è una rete virtuale logicamente isolata dalle altre reti virtuali in AWS Cloud. Amazon VPC ti consente di lanciare AWS risorse, come un di istanze RDSAmazon DB o un'EC2istanza Amazon, in un. VPC VPCPuò essere un valore predefinito VPC fornito con il tuo account o uno creato da te. Tutti VPCs sono associati al tuo AWS conto.

L'impostazione predefinita VPC dispone di tre sottoreti che è possibile utilizzare per isolare le risorse all'interno di. VPC L'impostazione predefinita dispone VPC anche di un gateway Internet che può essere utilizzato per fornire l'accesso alle risorse interne VPC dall'esterno di. VPC

Per un elenco di scenari che coinvolgono istanze RDS Amazon DB, all'interno VPC e all'esterno di un database, consulta. VPC [Scenari per l'accesso a un di istanze DB in un VPC](#page-5163-0)

### Argomenti

- [VPC](#page-5146-0)
- [Utilizzo di gruppi di sottoreti database](#page-5148-0)
- [Sottoreti condivise](#page-5149-0)
- [Indirizzamento](#page-5149-1)
- [Nascondere un di istanze DB in un ambiente VPC da Internet](#page-5156-0)
- [Creazione di un di istanze DB in un VPC](#page-5159-0)

Nei seguenti tutorial, puoi imparare a crearne uno VPC da usare per uno scenario Amazon RDS :

- [Tutorial: Creazione di un Amazon VPC da utilizzare con un'istanza database \(solo IPv4\)](#page-5170-0)
- [Tutorial: Creazione di un VPC per l'utilizzo con un'istanza database \(modalità dual-stack\)](#page-5178-0)

### <span id="page-5146-0"></span>VPC

Ecco alcuni suggerimenti su come lavorare con un di istanze DB in unVPC:

• VPCÈ necessario disporre di almeno due sottoreti. Queste sottoreti devono trovarsi in due diverse zone di disponibilità nel Regione AWS Una sottorete è un segmento dell'intervallo di indirizzi IP di un VPC che puoi specificare e che puoi utilizzare per raggruppare di istanze DB in base alle tue esigenze operative e di sicurezza.

Per le implementazioni Multi-AZ, la definizione di una sottorete per due o più zone di disponibilità in un Regione AWS consente RDS ad Amazon di creare un nuovo standby in un'altra zona di disponibilità in base alle esigenze. Assicurati di effettuare questa operazione anche per le implementazioni Single-AZ, in modo da poterle eventualmente convertire in implementazioni Multi-AZ in un secondo momento.

### **a** Note

Il gruppo di sottorete DB per un'area locale può avere solo una sottorete.

- Se desideri che il cluster di istanze DB presente nel sia accessibile pubblicamente, assicurati di attivare VPC gli attributi, i DNSnomi host e DNS la risoluzione.
- VPCDevi avere un gruppo di sottoreti DB che crei. Puoi creare un gruppo di sottoreti di database, specificando le sottoreti create. Amazon RDS sceglie una sottorete e un indirizzo IP all'interno

di quel gruppo di sottoreti da associare alla tua istanza DB. L'istanza database utilizza la zona di disponibilità che contiene la sottorete.

• VPCÈ necessario disporre di un gruppo VPC di sicurezza che consenta l'accesso al di istanze DB.

Per ulteriori informazioni, consulta [Scenari per l'accesso a un di istanze DB in un VPC](#page-5163-0).

- I CIDR blocchi in ciascuna delle tue sottoreti devono essere sufficientemente grandi da contenere indirizzi IP di riserva per Amazon RDS da utilizzare durante le attività di manutenzione, tra cui failover e scalabilità di calcolo. Ad esempio, un intervallo come 10.0.0.0/24 e 10.0.1.0/24 è in genere sufficientemente ampio.
- A VPC può avere un attributo di tenancy dell'istanza predefinito o dedicato. Tutte le impostazioni predefinite VPCs hanno l'attributo di tenancy dell'istanza impostato su default e un valore predefinito VPC può supportare qualsiasi classe di istanza DB.

Se scegli di avere il tuo di istanze DB in un ambiente dedicato in VPC cui l'attributo di tenancy dell'istanza è impostato su dedicato, la classe di istanza DB del tuo di istanze DB deve essere uno dei tipi di istanza EC2 dedicata Amazon approvati. Ad esempio, l'istanza EC2 dedicata r5.large corrisponde alla classe di istanza DB db.r5.large. Per informazioni sulla tenancy delle istanze in aVPC, consulta [Istanze dedicate](https://docs.aws.amazon.com/AWSEC2/latest/UserGuide/dedicated-instance.html) nella Amazon Elastic Compute Cloud User Guide.

Per ulteriori informazioni sui tipi di istanze che possono essere presenti in un'istanza dedicata, consulta [le istanze EC2 dedicate di Amazon](https://aws.amazon.com/ec2/purchasing-options/dedicated-instances/) nella pagina dei EC2 prezzi.

**a** Note

Quando si imposta l'attributo di locazione dell'istanza su dedicato per un'istanza database, non è garantita l'esecuzione dell'istanza database su un host dedicato.

- Quando un gruppo di opzioni viene assegnato a un'istanza DB, viene associato a quella dell'VPCistanza DB. Questo collegamento significa che non è possibile utilizzare il gruppo di opzioni assegnato a un'istanza DB se si tenta di ripristinare l'istanza DB in un'altra istanza. VPC
- Se ripristini un'istanza DB in un'altraVPC, assicurati di assegnare il gruppo di opzioni predefinito all'istanza DB, assegnare un gruppo di opzioni collegato a tale VPC istanza oppure creare un nuovo gruppo di opzioni e assegnarlo all'istanza DB. Con opzioni persistenti o permanenti, come OracleTDE, è necessario creare un nuovo gruppo di opzioni che includa l'opzione persistente o permanente quando si ripristina un'istanza DB in un'altra. VPC
# <span id="page-5148-0"></span>Utilizzo di gruppi di sottoreti database

Le sottoreti sono segmenti di un VPC intervallo di indirizzi IP designati per raggruppare le risorse in base alle esigenze operative e di sicurezza. AWS CLI RDSAPIoppure. Se si utilizza la console, è possibile scegliere i gruppi VPC di sottoreti che si desidera utilizzare.

Ogni gruppo di sottoreti DB deve avere sottoreti in almeno due zone di disponibilità in una determinata area Regione AWS. Quando si crea un di istanze DB in unVPC, si sceglie un gruppo di sottoreti DB per tale cluster. Il database utilizza la zona di disponibilità che contiene la sottorete.

Se l'istanza DB principale di una distribuzione Multi-AZ fallisce, Amazon RDS può promuovere lo standby corrispondente e successivamente creare un nuovo standby utilizzando un indirizzo IP della sottorete in una delle altre zone di disponibilità.

Le sottoreti di un gruppo di sottoreti DB sono pubbliche o private. Le sottoreti sono pubbliche o private, a seconda della configurazione impostata per le relative liste di controllo degli accessi alla rete (rete) e le tabelle di routing. ACLs Affinché un'istanza database possa essere accessibile a livello pubblico, tutte le sottoreti nel gruppo di sottoreti database devono essere pubbliche. Se una sottorete associata a un'istanza database accessibile pubblicamente cambia da pubblica a privata, ciò può avere ripercussioni sulla disponibilità dell'istanza database.

Per creare un gruppo di sottoreti DB che supporti la modalità dual-stack, assicuratevi che a ogni sottorete che aggiungete al gruppo di sottorete DB sia associato un blocco Internet Protocol versione 6 (). IPv6 CIDR Per ulteriori informazioni, consulta [Indirizzamento](#page-5149-0) la sezione [Migrazione a IPv6](https://docs.aws.amazon.com/vpc/latest/userguide/vpc-migrate-ipv6.html) nella Amazon VPC User Guide.

### **a** Note

Il gruppo di sottorete DB per un'area locale può avere solo una sottorete.

Quando RDSAmazon crea un di istanze DB in aVPC, assegna un'interfaccia di rete al di istanze DB utilizzando un indirizzo IP del gruppo di sottoreti DB. perché l'indirizzo IP sottostante varia durante un failover.

### **a** Note

Per ogni di istanze DB eseguito in unVPC, assicurati di riservare almeno un indirizzo in ogni sottorete del gruppo di sottoreti DB per l'utilizzo da parte di Amazon Amazon RDS per le azioni di ripristino.

# Sottoreti condivise

Puoi creare un di istanze DB in un ambiente condiviso. VPC

Alcune considerazioni da tenere a mente durante l'utilizzo di sharedVPCs:

- È possibile spostare un di istanze DB da una sottorete condivisa a una VPC sottorete non VPC condivisa e viceversa.
- •
- I proprietari e i partecipanti a una condivisione VPC possono accedere al database utilizzando SQL le query. Tuttavia, solo il creatore di una risorsa può effettuare API chiamate sulla risorsa.

# <span id="page-5149-0"></span>Indirizzamento

Gli indirizzi IP consentono VPC alle risorse dell'utente di comunicare tra loro e con le risorse su Internet. Amazon RDS Amazon supporta entrambi i protocolli di IPv4 IPv6 indirizzamento. Per impostazione predefinita, RDSAmazon e Amazon VPC utilizzano il protocollo di IPv4 indirizzamento. Non puoi disattivare questo comportamento. Quando crei unVPC, assicurati di specificare un IPv4 CIDR blocco (un intervallo di IPv4 indirizzi privati).

Il supporto per il IPv6 protocollo amplia il numero di indirizzi IP supportati. Utilizzando il IPv6 protocollo, ti assicuri di disporre di indirizzi disponibili sufficienti per la crescita futura di Internet. Le RDS risorse nuove ed esistenti possono utilizzare IPv4 IPv6 gli indirizzi all'interno del tuoVPC. La configurazione, la protezione e la traduzione del traffico di rete tra i due protocolli utilizzati in diverse parti di un'applicazione può causare sovraccarico operativo. Puoi standardizzare il IPv6 protocollo per le RDS risorse Amazon per semplificare la configurazione della rete.

### Argomenti

• [IPv4indirizzi](#page-5150-0)

- [IPv6indirizzi](#page-5150-1)
- [Modalità dual-stack](#page-5151-0)

### <span id="page-5150-0"></span>IPv4indirizzi

Quando si crea unVPC, è necessario specificare un intervallo di IPv4 indirizzi VPC sotto forma di CIDR blocco, ad esempio10.0.0.0/16. Un gruppo di sottoreti DB definisce l'intervallo di indirizzi IP in questo CIDR blocco che un di istanze DB può utilizzare. Questi indirizzi IP possono essere privati o pubblici.

Un IPv4 indirizzo privato è un indirizzo IP che non è raggiungibile su Internet. Puoi utilizzare IPv4 indirizzi privati per la comunicazione tra il tuo di istanze DB e altre risorse, come EC2 le istanze Amazon, nello stessoVPC. Ogni di istanze DB dispone di un indirizzo IP privato per la VPC comunicazione in.

Un indirizzo IP pubblico è un IPv4 indirizzo raggiungibile da Internet. È possibile utilizzare indirizzi pubblici per la comunicazione tra il di istanze DB e le risorse su Internet, ad esempio un SQL client. Puoi controllare se instanze database ricevono un indirizzo IP pubblico.

Per un tutorial che mostra come creare uno VPC con soli IPv4 indirizzi privati da utilizzare per uno scenario Amazon RDS Amazon comune, consulta. [Tutorial: Creazione di un Amazon VPC da](#page-5170-0)  [utilizzare con un'istanza database \(solo IPv4\)](#page-5170-0)

### <span id="page-5150-1"></span>IPv6indirizzi

Facoltativamente, puoi associare un IPv6 CIDR blocco alle tue sottoreti VPC e assegnare IPv6 gli indirizzi di quel blocco alle risorse del tuo. VPC Ogni IPv6 indirizzo è unico a livello globale.

Il tuo IPv6 CIDR blocco VPC viene assegnato automaticamente dal pool di IPv6 indirizzi di Amazon. Non è possibile scegliere l'intervallo in modo autonomo.

Quando ti connetti a un IPv6 indirizzo, assicurati che siano soddisfatte le seguenti condizioni:

- Il client è configurato in modo da consentire il trasferimento del traffico tra IPv6 client e database.
- RDSi gruppi di sicurezza utilizzati dall'istanza DB sono configurati correttamente in modo da consentire il trasferimento del traffico tra IPv6 client e database.
- Lo stack del sistema operativo client consente il traffico sull'IPv6indirizzo e i driver e le librerie del sistema operativo sono configurati per scegliere l'endpoint di istanza DB predefinito corretto (IPv4oIPv6).

Per ulteriori informazionilPv6, consulta la sezione [Indirizzamento IP](https://docs.aws.amazon.com/vpc/latest/userguide/vpc-ip-addressing.html) nella Amazon VPC User Guide.

#### <span id="page-5151-0"></span>Modalità dual-stack

Quando un di istanze DB è in grado di comunicare sia tramite il protocollo di IPv4 IPv6 indirizzamento che tramite quello di indirizzamento, viene eseguito in modalità dual-stack. Pertanto, le risorse possono comunicare con il di istanze DB su o IPv4 entrambiIPv6. RDSdisabilita l'accesso a Internet Gateway per gli IPv6 endpoint delle istanze DB private in modalità dual-stack. RDSlo fa per garantire che i tuoi IPv6 endpoint siano privati e accessibili solo dall'interno del tuo. VPC

#### Argomenti

- [Modalità dual-stack e gruppi di sottoreti database](#page-5151-1)
- [Utilizzo di istanze database in modalità dual-stack](#page-5152-0)
- •
- [Disponibilità di regioni e versioni](#page-5155-0)
- [Limitazioni per istanze database di rete dual-stack](#page-5156-0)

Per un tutorial che mostra come creare uno VPC con entrambi IPv4 gli IPv6 indirizzi da utilizzare per uno scenario Amazon RDS Amazon comune, consulta. [Tutorial: Creazione di un VPC per l'utilizzo](#page-5178-0) [con un'istanza database \(modalità dual-stack\)](#page-5178-0)

### <span id="page-5151-1"></span>Modalità dual-stack e gruppi di sottoreti database

Per utilizzare la modalità dual-stack, assicurati che a ogni sottorete del gruppo di sottoreti DB associato al di istanze DB sia associato un blocco. IPv6 CIDR Per soddisfare questo requisito, puoi creare un nuovo gruppo di sottoreti database o modificare un gruppo di sottoreti database esistente. Quando istanze database sono in modalità dual-stack, i client possono connettersi normalmente. Assicurati che i firewall di sicurezza dei client e i gruppi di sicurezza delle istanze RDS DB siano configurati accuratamente per consentire il trasferimento del traffico. IPv6 Per connettersi, i client utilizzano l'endpoint dell'istanza database. Le applicazioni client possono specificare il protocollo preferito per la connessione a un database. In modalità dual-stack, il di istanze DB rileva il protocollo di rete preferito del clientIPv6, IPv4 o lo utilizza per la connessione.

Se un gruppo di sottoreti DB smette di supportare la modalità dual-stack a causa dell'eliminazione o della CIDR disassociazione della sottorete, esiste il rischio di uno stato di rete incompatibile per le istanze DB associate al gruppo di sottoreti DB. Inoltre, non puoi utilizzare il gruppo di sottoreti database quando crei una nuova istanza database in modalità dual-stack.

Per determinare se un gruppo di sottorete DB supporta la modalità dual-stack utilizzando il AWS Management Console, visualizza il tipo di rete nella pagina dei dettagli del gruppo di sottoreti DB. Per determinare se un gruppo di sottoreti DB supporta la modalità dual-stack utilizzando il AWS CLI, esegui il [describe-db-subnet-groupsc](https://docs.aws.amazon.com/cli/latest/reference/rds/describe-db-subnet-groups.html)omando e visualizza SupportedNetworkTypes nell'output.

Le repliche di lettura vengono trattate come istanze database indipendenti e possono avere un tipo di rete diverso dall'istanza database principale. Se si modifica il tipo di rete dell'istanza database principale di una replica di lettura, tale modifica non interessa la replica di lettura. Quando si ripristina un'istanza database, è possibile ripristinarla su qualsiasi tipo di rete supportato.

<span id="page-5152-0"></span>Utilizzo di istanze database in modalità dual-stack

Quando si crea o si modifica un di istanze DB, è possibile specificare la modalità dual-stack per consentire alle risorse di comunicare con il di istanze DB tramite o IPv4 entrambiIPv6.

Quando si utilizza il AWS Management Console per creare o modificare un'istanza DB, è possibile specificare la modalità dual-stack nella sezione Tipo di rete. L'immagine seguente mostra la sezione Network type (Tipo di rete) nella console.

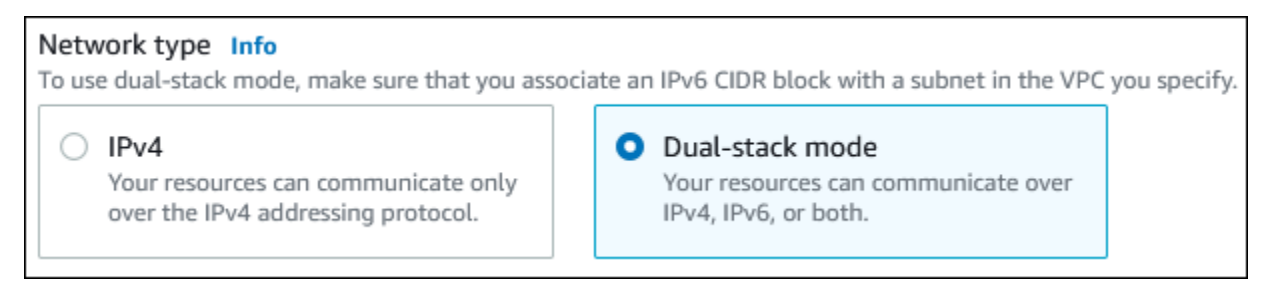

Quando si utilizza il AWS CLI per creare o modificare un di istanze DB, imposta l'--networktypeopzione per DUAL utilizzare la modalità dual-stack. Quando utilizzi il RDS API per creare o modificare un di istanze DB, imposta il NetworkType parametro per utilizzare la modalità DUAL dualstack. Quando modifichi il tipo di rete di un'istanza database, è possibile che si verifichi un periodo di inattività. Se la modalità dual-stack non è supportata dalla versione del motore del database o dal gruppo di sottoreti database in uso, viene restituito l'errore NetworkTypeNotSupported.

Per ulteriori informazioni sulla creazione di un'istanza database, consulta [Creazione di un'istanza](#page-542-0)  [database Amazon RDS](#page-542-0). Per ulteriori informazioni sulla modifica di un'istanza database, consulta [Modifica di un'istanza database Amazon RDS.](#page-722-0)

Per determinare se un'istanza database è in modalità dual-stack utilizzando la console, visualizza l'opzione Network type (Tipo di rete) nella scheda Connectivity & security (Connettività e sicurezza) per l'istanza database in questione.

A tale scopo, devi modificare il tipo di rete dell'istanza database. La modifica potrebbe comportare tempi di inattività.

Si consiglia di modificare il tipo di rete delle istanze Amazon RDS DB (cluster ) durante una finestra di manutenzione. L'impostazione predefinita del tipo di rete delle nuove istanze sulla modalità dual stack non è al momento supportata. È possibile impostare il tipo di rete manualmente utilizzando il comando modify-db-instance .

Prima di modificare un'istanza database per utilizzare la modalità dual-stack, assicurati che il gruppo di sottoreti DB supporti la modalità dual-stack. Se il gruppo di sottoreti DB associato all'istanza database non supporta la modalità dual-stack, specifica un gruppo di sottoreti database diverso che supporta tale modalità quando modifichi l'istanza database. La modifica del gruppo di sottoreti di database di un'istanza database può causare tempi di inattività.

Se si modifica il gruppo di sottoreti di database di un'istanza database prima di modificare l'istanza database per l'utilizzo della modalità Dual stack, assicurati che il gruppo di sottoreti di database sia valido per l'istanza database prima e dopo la modifica.

RDSPer le istanze Single-AZ di SQL PostgreSQL, RDS My, Oracle e RDS MariaDB Single-AZ, consigliamo di eseguire il [modify-db-instancec](https://docs.aws.amazon.com/cli/latest/reference/rds/modify-db-instance.html)omando con il solo --network-type parametro impostato su per DUAL modificare la rete in modalità dual-stack. RDS L'aggiunta di altri parametri oltre al --network-type parametro nella stessa chiamata potrebbe causare tempi di inattività. API Per modificare più parametri, assicurati che la modifica del tipo di rete sia stata completata correttamente prima di inviare un'altra richiesta modify-db-instance con altri parametri.

Le modifiche al tipo di rete RDS per le istanze DB PostgreSQL, RDS MySQL, RDS Oracle e RDS MariaDB Multi-AZ causano un breve periodo di inattività e attivano un failover se si utilizza solo il parametro o se si combinano i parametri in un comando. --network-type modify-db-instance

Le modifiche al tipo di rete RDS per le istanze DB SQL Server Single-AZ o Multi-AZ causano tempi di inattività se si utilizza solo il parametro o se si combinano i parametri in un comando. --networktype modify-db-instance Le modifiche al tipo di rete causano il failover in un'istanza Server Multi-AZ SQL

Se non riesci a connetterti al di istanze DB dopo la modifica, assicurati che i firewall di sicurezza del client e del database e le tabelle di routing siano configurati con precisione per consentire il traffico verso il database sulla rete selezionata (una o due). IPv4 IPv6 Potrebbe inoltre essere necessario modificare i parametri del sistema operativo, le librerie o i driver per connetterti utilizzando un IPv6 indirizzo.

Quando modifichi un'istanza database per usare la modalità dual-stack non possono essere presenti modifiche in sospeso da implementazioni Single-AZ a implementazioni multi-AZ o viceversa.

Per modificare un di sole istanze DB per utilizzare la modalità dual-stack

- 1. Modificare un gruppo di sottoreti database per supportare la modalità dual-stack o creare un gruppo di sottoreti database che supporti la modalità dual-stack:
	- a. Associa un IPv6 CIDR blocco al tuo. VPC

Per istruzioni, consulta [Aggiungi un IPv6 CIDR blocco al tuo VPC](https://docs.aws.amazon.com/vpc/latest/userguide/modify-vpcs.html#vpc-associate-ipv6-cidr) nella Amazon VPC User Guide.

b. Collega il IPv6 CIDR blocco a tutte le sottoreti del tuo gruppo di sottoreti DB.

Per istruzioni, consulta [Aggiungere un IPv6 CIDR blocco alla sottorete](https://docs.aws.amazon.com/vpc/latest/userguide/modify-subnets.html#subnet-associate-ipv6-cidr) nella Amazon VPC User Guide.

c. Verificare che il gruppo di sottoreti database supporti la modalità dual-stack.

Se stai usando il AWS Management Console, seleziona il gruppo di sottoreti DB e assicurati che il valore dei tipi di rete supportati sia Dual, IPv4.

Se si utilizza il AWS CLI, esegui il [describe-db-subnet-groups](https://docs.aws.amazon.com/cli/latest/reference/rds/describe-db-subnet-groups.html)comando e assicurati che il SupportedNetworkType valore per l'istanza DB siaDual, IPv4.

2. Modifica il gruppo di sicurezza associato al di istanze DB per consentire IPv6 le connessioni al database o crea un nuovo gruppo di sicurezza che consenta IPv6 le connessioni.

Per istruzioni, consulta le [regole dei gruppi di sicurezza](https://docs.aws.amazon.com/vpc/latest/userguide/security-group-rules.html) nella Amazon VPC User Guide.

3. Modifica l'istanza database in modo che supporti la modalità dual-stack. A questo scopo, imposta l'opzione Network type (Tipo di rete) su Dual-stack mode (Modalità dual-stack).

In caso di utilizzo della console, accertati che le impostazioni seguenti siano corrette:

• Tipo di rete–Dual-stack mode (Modalità dual-stack)

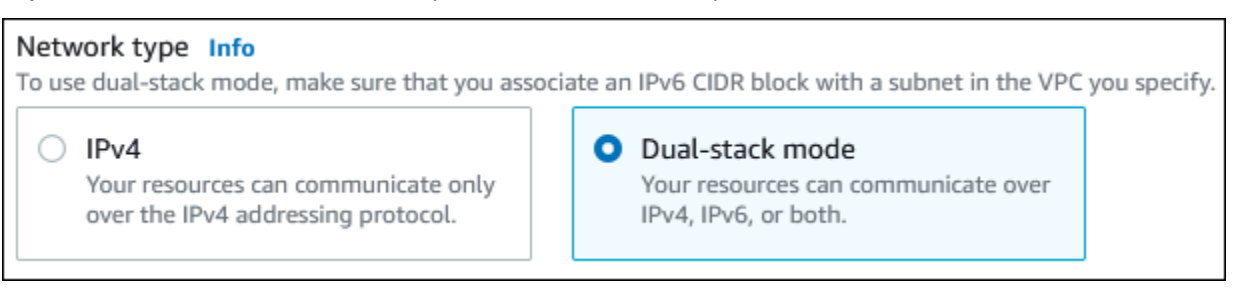

- DB subnet group (Gruppo di sottoreti DB): gruppo di sottoreti database configurato in un passaggio precedente
- Security group (Gruppo di sicurezza): gruppo di sicurezza di default configurato in un passaggio precedente

Se stai usando il AWS CLI, assicurati che le seguenti impostazioni siano corrette:

- --network-type dual
- --db-subnet-group-name: gruppo di sottoreti database configurato in un passaggio precedente
- --vpc-security-group-ids— Il gruppo VPC di sicurezza configurato in un passaggio precedente

Per esempio:

```
aws rds modify-db-instance --db-instance-identifier my-instance --network-type 
"DUAL"
```
4. Verifica che l'istanza database supporti la modalità dual-stack.

Se utilizzi la console, scegli la scheda Connectivity & security (Connettività e sicurezza) per l'istanza database. In quella scheda, assicurati che il valore dell'opzione Network type (Tipo di rete) sia Dual-stack mode (Modalità dual-stack).

Se si utilizza il AWS CLI, esegui il [describe-db-instances](https://docs.aws.amazon.com/cli/latest/reference/rds/describe-db-instances.html)comando e assicurati che il NetworkType valore per l'istanza DB siadual.

Esegui il dig comando sull'endpoint dell'istanza DB per identificare l'IPv6indirizzo ad esso associato.

dig *db-instance-endpoint* AAAA

<span id="page-5155-0"></span>Disponibilità di regioni e versioni

La disponibilità e il supporto delle funzionalità variano a seconda delle versioni specifiche di ciascun motore di database e tra Regioni AWS. Per ulteriori informazioni sulla disponibilità di versioni e aree geografiche con modalità dual-stack, consulta. [Regioni e motori DB supportati per la modalità dual](#page-243-0)[stack in Amazon RDS](#page-243-0)

<span id="page-5156-0"></span>Limitazioni per istanze database di rete dual-stack

Le seguenti limitazioni si applicano alle istanze database di rete dual-stack:

- I di istanze DB non possono utilizzare esclusivamente il protocollo. IPv6 Possono utilizzare IPv4 esclusivamente oppure possono utilizzare il IPv6 protocollo IPv4 and (modalità dual-stack).
- Amazon RDS non supporta le IPv6 sottoreti native.
- Le istanze database che utilizzano la modalità dual-stack devono essere di tipo privato. Non possono essere accessibili pubblicamente.
- La modalità dual-stack non supporta le istanza database di classe db.m3 e db.r3.
- RDSPer For SQL Server, le istanze DB in modalità dual-stack che utilizzano gli endpoint listener del gruppo Always On AGs Availability presentano solo indirizzi. IPv4
- •
- Non è possibile utilizzare la modalità dual-stack con on RDS AWS Outposts Istanze DB.
- Non è possibile utilizzare la modalità dual-stack con istanze database in una zona locale.

### Nascondere un di istanze DB in un ambiente VPC da Internet

Uno scenario comune di RDSAmazon è quello di avere un'VPCEC2istanza con un'applicazione Web pubblica e un di istanze DB con un database non accessibile pubblicamente. Ad esempio, puoi crearne uno con una VPC sottorete pubblica e una sottorete privata. EC2Le istanze Amazon che funzionano come server Web possono essere distribuite nella sottorete pubblica. L'implementazione di istanze database viene invece eseguita nella sottorete privata. In tale implementazione, solo i server Web hanno accesso alle istanze database. Per un'illustrazione di questo scenario, consulta Un [di istanze DB in un VPC ambiente accessibile da un'EC2istanza nello stesso VPC](#page-5164-0).

VPC Questo indirizzo IP privato non è accessibile pubblicamente. Puoi utilizzare l'opzione Public access (Accesso pubblico) per indicare se l'istanza database dispone anche di un indirizzo IP pubblico oltre all'indirizzo IP privato. Se il di istanze DB è designato come accessibile pubblicamente, il relativo DNS endpoint si risolve nell'indirizzo IP privato dall'interno di. VPC Si risolve nell'indirizzo IP pubblico dall'esterno di. VPC L'accesso all'istanza database è in ultima analisi controllato dal gruppo di sicurezza in uso. Questo accesso pubblico non è consentito se il gruppo di sicurezza assegnato all'istanza database non include regole in entrata che lo consentono. Per un'istanza

database che deve essere accessibile pubblicamente, le sottoreti nel relativo gruppo di sottoreti DB devono disporre di un gateway Internet. Per ulteriori informazioni, consulta [Impossibile connettersi](#page-5203-0)  [all'istanza Amazon RDS DB](#page-5203-0)

Puoi modificare un'istanza database per attivare o disattivare l'accessibilità pubblica modificando l'opzione Public access (Accesso pubblico). Nella figura seguente viene illustrata l'opzione Public access (Accesso pubblico) nella sezione Additional connectivity configuration (Configurazioni di connettività aggiuntiva) . Per impostare l'opzione, apri la sezione Additional connectivity configuration (Configurazioni di connettività aggiuntiva) nella sezione Connectivity (Connettività) .

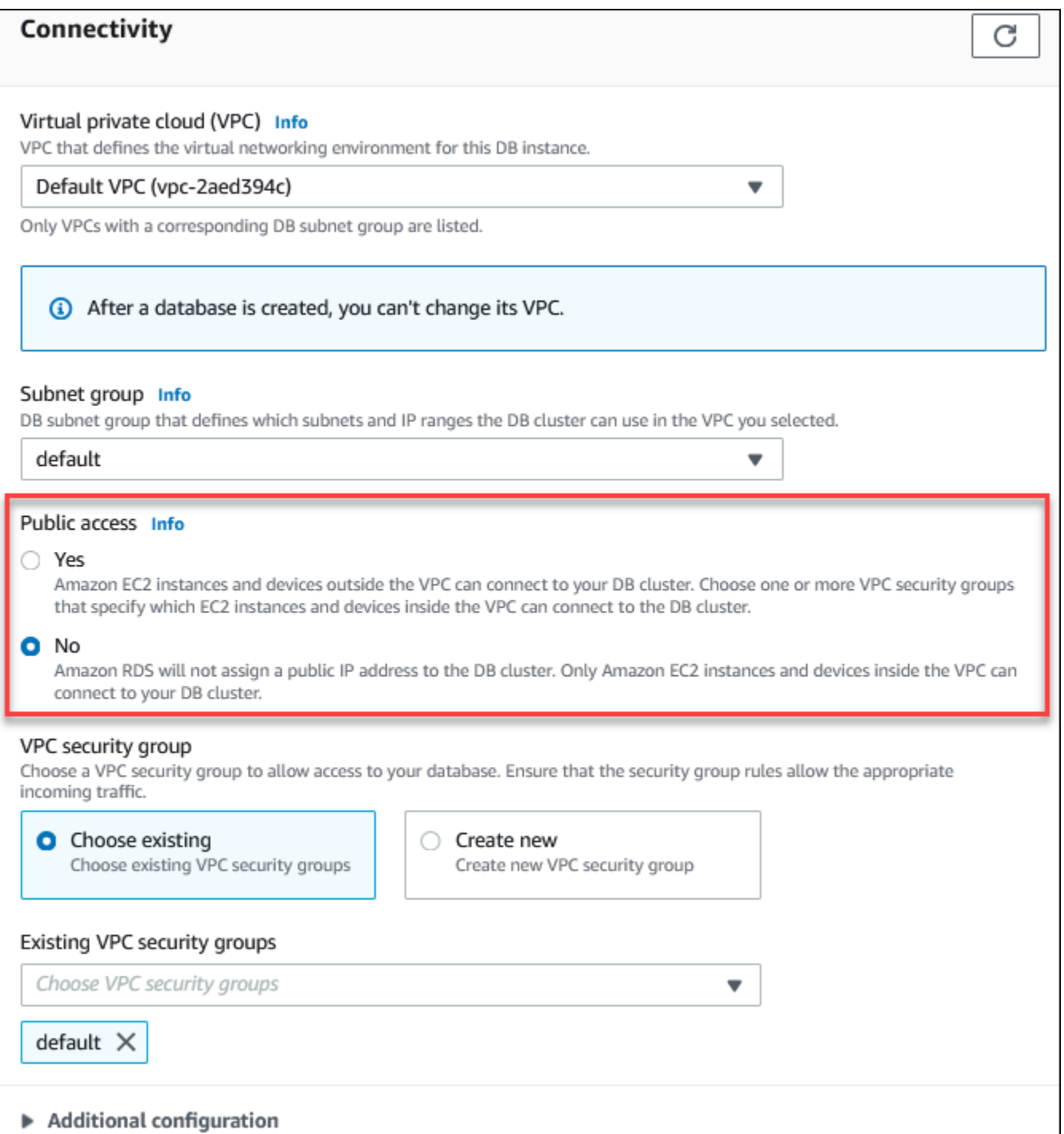

Per informazioni sulla modifica di un'istanza database per impostare l'opzione Public access (Accesso pubblico), consulta [Modifica di un'istanza database Amazon RDS.](#page-722-0)

# <span id="page-5159-2"></span>Creazione di un di istanze DB in un VPC

Le seguenti procedure consentono di creare un di istanze DB in unVPC. Per utilizzare l'impostazione predefinitaVPC, puoi iniziare dal passaggio 2 e utilizzare il VPC gruppo di sottoreti DB che è già stato creato automaticamente. Se desideri crearne uno aggiuntivoVPC, puoi crearne uno nuovoVPC.

### **a** Note

Se desideri che il tuo di istanze DB nel sia accessibile VPC al pubblico, devi aggiornare le DNS informazioni relative agli attributi VPC abilitando VPC gli attributi, i DNSnomi host e la DNSrisoluzione. Per informazioni sull'aggiornamento delle DNS informazioni per un'VPCistanza, consulta [Updating DNS support for your VPC.](https://docs.aws.amazon.com/vpc/latest/userguide/vpc-dns.html)

Segui questi passaggi per creare un'istanza DB in unVPC:

- [Fase 1: Creare un VPC](#page-5159-0)
- [Fase 2: creazione di un gruppo di sottoreti database](#page-5159-1)
- [Passaggio 3: Creare un gruppo di sicurezza VPC](#page-5162-0)
- [Passaggio 4: crea un'istanza DB nel VPC](#page-5162-1)

### <span id="page-5159-0"></span>Fase 1: Creare un VPC

Crea un VPC con sottoreti in almeno due zone di disponibilità. Usi queste sottoreti quando crei un gruppo di sottoreti database. Se hai un'impostazione predefinitaVPC, viene creata automaticamente una sottorete in ogni zona di disponibilità del Regione AWS.

Per ulteriori informazion[iCreazione di un VPC con sottoreti pubbliche e private,](#page-5171-0) consulta o consulta [Create a VPC](https://docs.aws.amazon.com/vpc/latest/userguide/working-with-vpcs.html#Create-VPC) nella Amazon VPC User Guide.

<span id="page-5159-1"></span>Fase 2: creazione di un gruppo di sottoreti database

AWS CLI o RDSAPI. Se usi la console, puoi semplicemente scegliere le sottoreti VPC e che desideri utilizzare. Ogni gruppo di sottoreti DB deve avere almeno una sottorete in almeno due zone di disponibilità nel Regione AWS Come best practice, ogni gruppo di sottoreti database deve disporre di almeno una sottorete per ogni zona di disponibilità nella . Regione AWS.

Per le implementazioni Multi-AZ, la definizione di una sottorete per tutte le zone di disponibilità in un Regione AWS consente RDS ad Amazon di creare una nuova replica in standby in un'altra zona di

disponibilità, se necessario. È possibile seguire questa best practice anche per le distribuzioni con singola zona di disponibilità, perché in futuro è possibile convertirle in distribuzioni Multi-AZ.

Per un'istanza database che deve essere accessibile pubblicamente, le sottoreti nel gruppo di sottoreti database devono disporre di un gateway Internet. Per ulteriori informazioni sui gateway Internet per le sottoreti, consulta [Connettersi a Internet utilizzando un gateway Internet](https://docs.aws.amazon.com/vpc/latest/userguide/VPC_Internet_Gateway.html) nella Amazon VPC User Guide.

**a** Note

Il gruppo di sottorete DB per un'area locale può avere solo una sottorete.

Quando crei un di istanze DB in unVPC, puoi scegliere un gruppo di sottoreti DB. Amazon RDS Amazon Amazon RDS crea e associa un'interfaccia di rete elastica al di istanze DB con quell'indirizzo IP. L'istanza database utilizza la zona di disponibilità contenente la sottorete.

Per le implementazioni Multi-AZ, definizione di una sottorete per due o più zone di disponibilità in un Regione AWS consente RDS ad Amazon di creare un nuovo standby in un'altra zona di disponibilità in caso di necessità. Devi effettuare questa operazione anche per le implementazioni Single-AZ, in modo da poterle eventualmente convertire in implementazioni Multi-AZ in un secondo momento.

In questo passaggio, crei un gruppo di sottoreti DB e aggiungi le sottoreti che hai creato per il tuo. VPC

Creare un gruppo di sottoreti database

- 1. Apri la RDS console Amazon all'indirizzo [https://console.aws.amazon.com/rds/.](https://console.aws.amazon.com/rds/)
- 2. Nel pannello di navigazione selezionare Subnet groups (Gruppi di sottoreti).
- 3. Scegli Create DB Subnet Group (Crea gruppo di sottoreti del database).
- 4. Per Name (Nome), digita il nome del gruppo di sottoreti database.
- 5. Per Description Descrizione), digita una descrizione per il gruppo di sottoreti database.
- 6. Per VPC, scegli l'impostazione predefinita VPC o quella VPC che hai creato.
- 7. Nella sezione Aggiungi sottoreti, scegliere le zone di disponibilità che includono le sottoreti da Zone di disponibilità, quindi scegliere le sottoreti da Sottoreti.

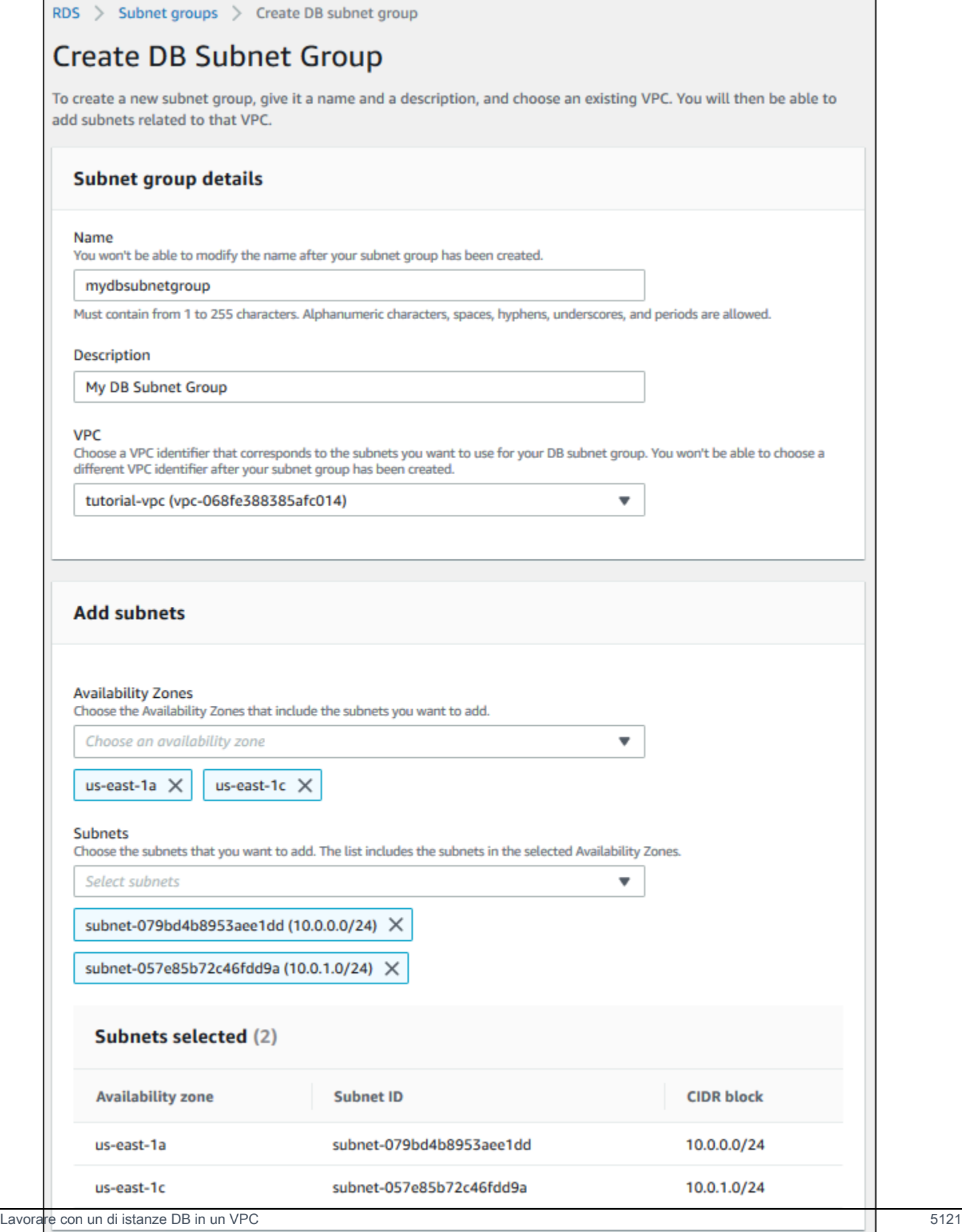

**Create** 

Cancel

## **a** Note

Se è stata abilitata una zona locale, è possibile scegliere un gruppo zone di disponibilità nella pagina Create DB subnet group (Crea gruppo di sottorete DB). In questo caso, scegliere Availability Zone group (Gruppo zona di disponibilità), Availability Zones (Zone di disponibilità) e Subnet (Sottorete).

8. Scegli Create (Crea) .

Il nuovo gruppo di sottoreti DB viene visualizzato nell'elenco dei gruppi di sottoreti DB sulla console. RDS Puoi scegliere il gruppo di sottoreti database per visualizzare i dettagli, comprese tutte le sottoreti associate al gruppo, nel riquadro dei dettagli nella parte inferiore della finestra.

### <span id="page-5162-0"></span>Passaggio 3: Creare un gruppo di sicurezza VPC

Prima di creare il di istanze DB, puoi creare un gruppo VPC di sicurezza da associare al di istanze DB. Se non crei un gruppo VPC di sicurezza, puoi utilizzare il gruppo di sicurezza predefinito quando crei un di istanze DB. Per istruzioni su come creare un gruppo di sicurezza per il tuo di istanze DB[Creazione di un gruppo di sicurezza VPC per un'istanza database privata,](#page-5174-0) consulta o consulta [Controllare il traffico verso le risorse utilizzando i gruppi di sicurezza](https://docs.aws.amazon.com/vpc/latest/userguide/VPC_SecurityGroups.html) nella Amazon VPC User Guide.

<span id="page-5162-1"></span>Passaggio 4: crea un'istanza DB nel VPC

In questo passaggio, crei un di istanze DB e utilizzi il VPC nome, il gruppo di sottoreti DB e il gruppo di VPC sicurezza creati nei passaggi precedenti.

### **a** Note

Se desideri che il tuo di istanze DB nel VPC sia accessibile pubblicamente, devi abilitare VPC gli attributi DNShostname e DNS la risoluzione. Per ulteriori informazioni, consulta [DNSgli](https://docs.aws.amazon.com/vpc/latest/userguide/vpc-dns.html)  [attributi per te VPC](https://docs.aws.amazon.com/vpc/latest/userguide/vpc-dns.html) nella Amazon VPC User Guide.

Per informazioni dettagliate su come creare un'istanza database, consulta [Creazione di un'istanza](#page-542-0)  [database Amazon RDS](#page-542-0).

Quando richiesto nella sezione Connettività, inserisci il VPC nome, il gruppo di sottoreti DB e il gruppo VPC di sicurezza.

# Aggiornamento di VPC per un'istanza DB

Puoi utilizzare il plugin AWS Management Console per spostare l'istanza DB in un'altraVPC.

Per ulteriori informazioni sulla modifica di un'istanza database, consulta [Modifica di un'istanza](#page-722-0) [database Amazon RDS](#page-722-0). Nella sezione Connectivity (Connettività) della pagina di modifica, immetti il nuovo gruppo di sottoreti in DB subnet group (Gruppo di sottoreti DB). Il nuovo gruppo di sottoreti deve essere un gruppo di sottoreti in un nuovo gruppo. VPC

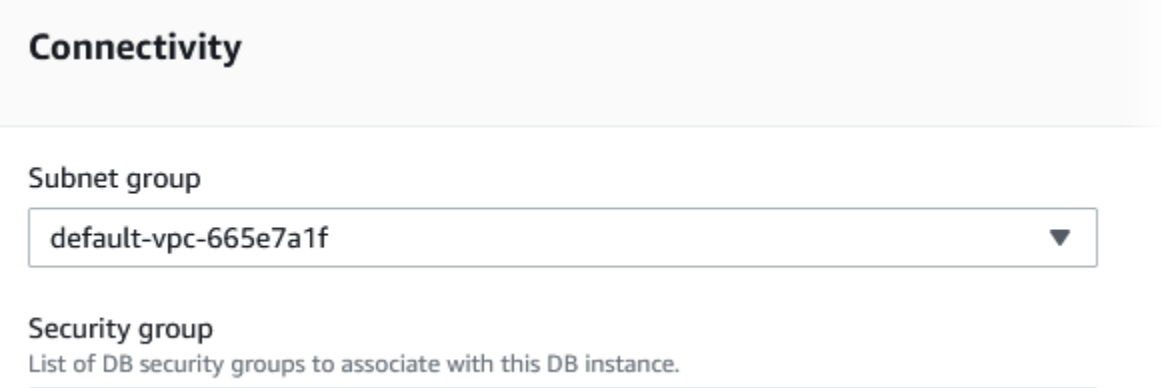

Non è possibile modificare il valore VPC di un'istanza DB se si applicano le seguenti condizioni:

- L'istanza database si trova in più zone di disponibilità. È possibile convertire l'istanza DB in una singola zona di disponibilità, spostarla in una nuova VPC e riconvertirla in un'istanza DB Multi-AZ. Per ulteriori informazioni, consulta [Configurazione e gestione di un'implementazione multi-AZ.](#page-894-0)
- L'istanza database contiene una o più repliche di lettura. È possibile rimuovere le repliche di lettura, spostare l'istanza DB in una nuova VPC e aggiungere nuovamente le repliche di lettura. Per ulteriori informazioni, consulta [Uso delle repliche di lettura dell'istanza database.](#page-796-0)
- L'istanza database è una replica di lettura. È possibile promuovere la replica di lettura e quindi spostare l'istanza DB autonoma in una nuova. VPC Per ulteriori informazioni, consulta [Promozione](#page-810-0)  [di una replica di lettura a istanza database standalone.](#page-810-0)
- Il gruppo di sottoreti nella destinazione VPC non dispone di sottoreti nella zona di disponibilità dell'istanza DB. È possibile aggiungere sottoreti nella zona di disponibilità dell'istanza DB al gruppo di sottoreti DB e quindi spostare l'istanza DB nella nuova. VPC Per ulteriori informazioni, consulta [Utilizzo di gruppi di sottoreti database](#page-5148-0).

# <span id="page-5163-0"></span>Scenari per l'accesso a un di istanze DB in un VPC

Amazon RDS supporta i seguenti scenari per l'accesso a un di istanze DB in un: VPC

- [Un'EC2istanza nello stesso VPC](#page-5164-0)
- [Un'EC2istanza in un altro VPC](#page-5166-0)
- [Un'applicazione client tramite internet](#page-5167-0)
- [Una rete privata](#page-5168-0)

<span id="page-5164-0"></span>Un di istanze DB in un VPC ambiente accessibile da un'EC2istanza nello stesso VPC

Un uso comune di un di istanze DB in a VPC consiste nel condividere i dati con un server delle applicazioni in esecuzione in un'EC2istanza della stessa istanzaVPC.

Il seguente diagramma mostra questo scenario.

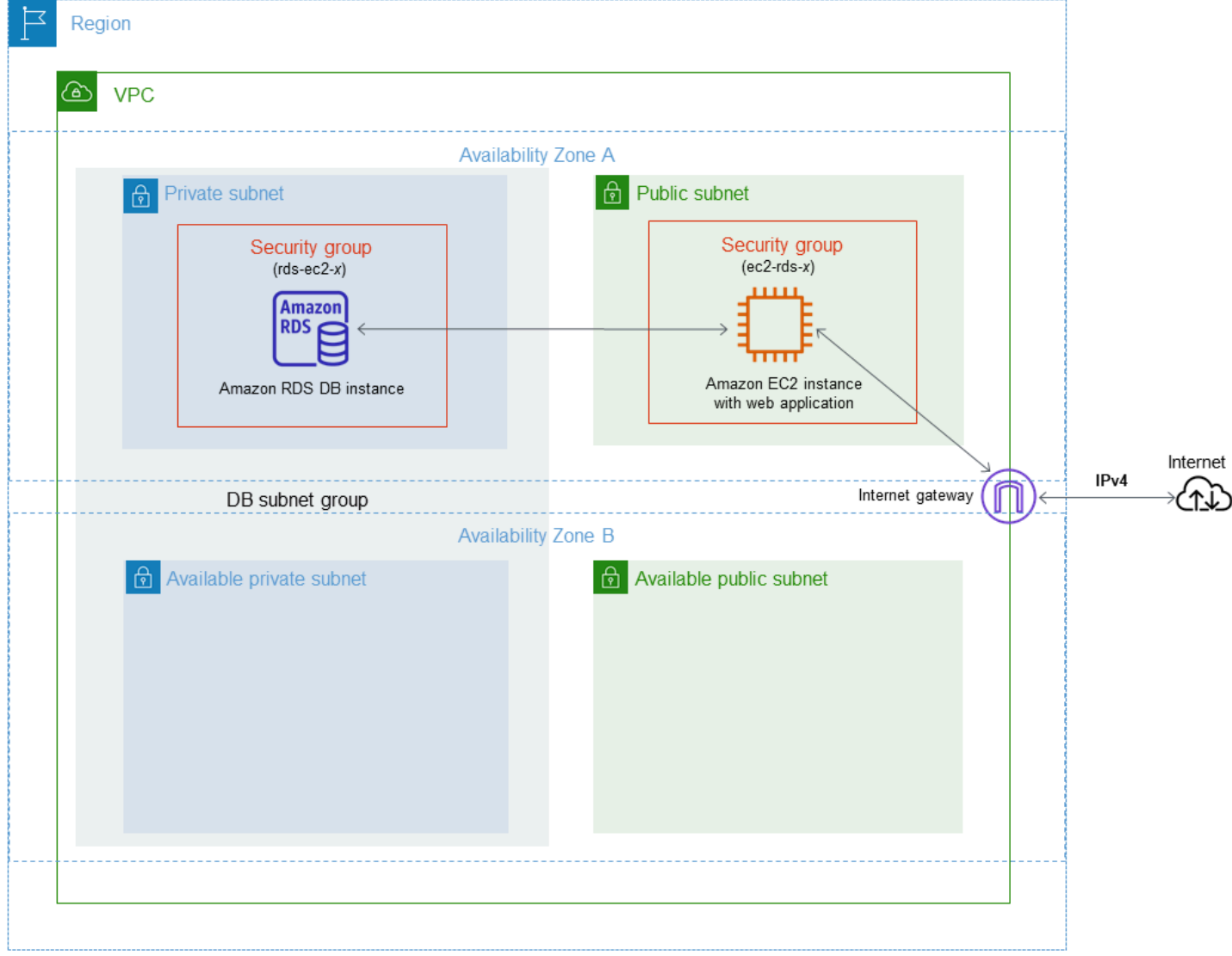

Il modo più semplice per gestire l'accesso tra EC2 istanze e cluster di istanze DB all'interno degli stessi VPC consiste nel fare quanto segue:

- Crea un gruppo VPC di sicurezza per i delle tue istanze DB. Questo gruppo di sicurezza può essere usato per limitare l'accesso alle istanze database. Ad esempio, puoi creare una regola personalizzata per questo gruppo di sicurezza. Ciò potrebbe consentire TCP l'accesso utilizzando la porta assegnata al di istanze DB al momento della creazione e un indirizzo IP utilizzato per accedere al di istanze DB per lo sviluppo o per altri scopi.
- Crea un gruppo VPC di sicurezza in cui far parte le tue EC2 istanze (server Web e client). Questo gruppo di sicurezza può, se necessario, consentire l'accesso all'EC2istanza da Internet utilizzando la tabella VPC di routing. Ad esempio, è possibile impostare regole su questo gruppo di sicurezza per consentire TCP l'accesso all'EC2istanza tramite la porta 22.
- Crea regole personalizzate nel gruppo di sicurezza per i delle tue istanze DB che consentono le connessioni dal gruppo di sicurezza che hai creato per le tue EC2 istanze. Queste regole potrebbero consentire a qualsiasi membro del gruppo di sicurezza di accedere alle istanze database.

È disponibile una sottorete pubblica e privata aggiuntiva in una zona di disponibilità separata. Un gruppo di sottoreti RDS DB richiede una sottorete in almeno due zone di disponibilità. La sottorete aggiuntiva semplifica il passaggio a un'implementazione Multi-AZ di un'istanza DB in futuro.

Per un tutorial che mostra come creare una VPC con sottoreti pubbliche e private per questo scenario, vedi. [Tutorial: Creazione di un Amazon VPC da utilizzare con un'istanza database \(solo](#page-5170-0)  [IPv4\)](#page-5170-0)

# **G** Tip

Puoi configurare automaticamente la connettività di rete tra un'EC2istanza Amazon e un di istanze DB quando crei il di istanze DB. Per ulteriori informazioni, consulta [Configurazione](#page-543-0)  [della connettività di rete automatica con un'istanza EC2](#page-543-0).

Per creare una regola in un gruppo VPC di sicurezza che consenta le connessioni da un altro gruppo di sicurezza, procedi come segue:

1. Accedere a AWS Management Console e apri la VPC console Amazon all'indirizzo [https://](https://console.aws.amazon.com/vpc) [console.aws.amazon.com/vpc.](https://console.aws.amazon.com/vpc)

- 2. Fai clic su Security Groups (Gruppi di sicurezza) nel pannello di navigazione.
- 3. Scegli o crea un gruppo di sicurezza per il quale desideri concedere l'accesso ai membri di un altro gruppo di sicurezza. Nello scenario precedente, questo è il gruppo di sicurezza utilizzato per le istanze database. Seleziona la scheda Regole in entrata, quindi scegli Modifica regola.
- 4. Nella scheda Modifica regole in entrata, seleziona Aggiungi regola.
- 5. Per Tipo, scegli la voce che corrisponde alla porta utilizzata quando hai creato il di istanze DB, ad esempio MYSQL /Aurora.
- 6. Nella casella Origine iniziare a digitare l'ID del gruppo di sicurezza, che elenca i gruppi di sicurezza corrispondenti. Scegli il gruppo di sicurezza con i membri che desideri abbiano accesso alle risorse protette da questo gruppo di sicurezza. Nello scenario precedente, questo è il gruppo di sicurezza utilizzato per l'istanza. EC2
- 7. Se necessario, ripeti i passaggi del TCP protocollo creando una regola con Tutto TCP come Tipo e il gruppo di sicurezza nella casella Origine. Se intendi utilizzare il UDP protocollo, crea una regola con All UDP come Type e il tuo gruppo di sicurezza in Source.
- 8. Scegliere Salva regole.

Nella schermata seguente viene illustrata una regola in entrata con un gruppo di sicurezza per la relativa origine.

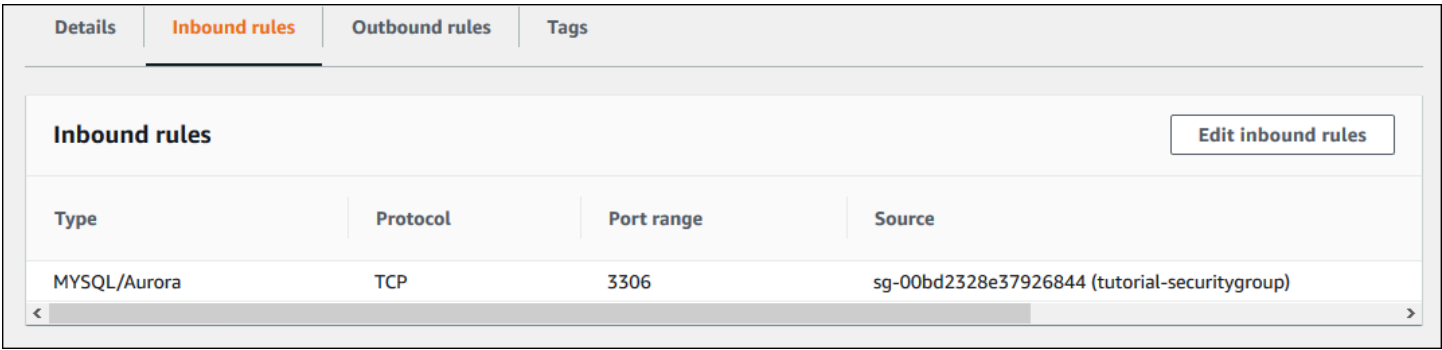

Per ulteriori informazioni sulla connessione all'istanza del DB dalla propria EC2 istanza, consulta [Connessione a un'istanza Amazon RDS DB.](#page-595-0)

<span id="page-5166-0"></span>Un di istanze DB in un'istanza a VPC cui accede un'EC2istanza in un'altra VPC

Il seguente diagramma mostra questo scenario.

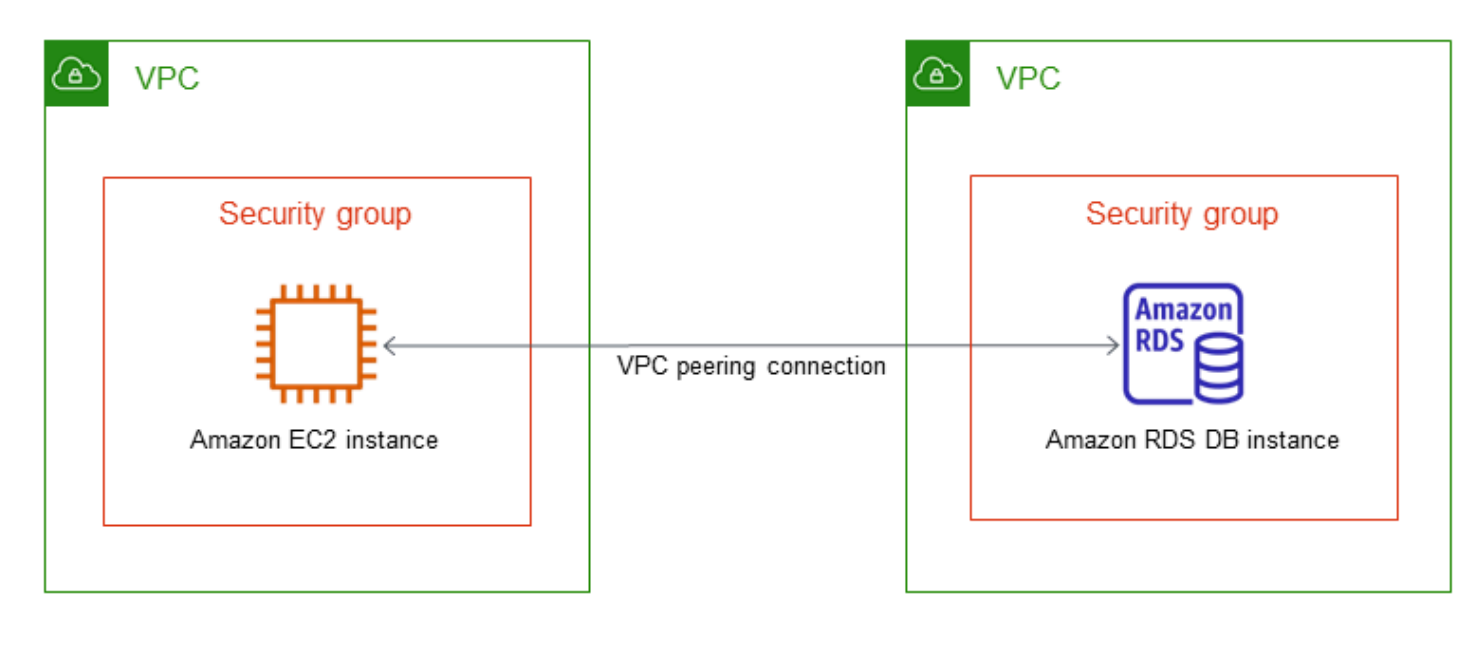

Una connessione VPC peering è una connessione di rete tra due VPCs che consente di instradare il traffico tra di esse utilizzando indirizzi IP privati. Le risorse di entrambe VPC possono comunicare tra loro come se si trovassero all'interno della stessa rete. È possibile creare una connessione VPC peering tra la propria reteVPCs, con un'VPCaltra AWS account o con un VPC account diverso Regione AWS. Per ulteriori informazioni sul VPC peering, consulta la sezione [VPCpeering](https://docs.aws.amazon.com/vpc/latest/userguide/vpc-peering.html) nella Amazon Virtual Private Cloud User Guide.

<span id="page-5167-0"></span>Un di istanze DB in un VPC ambiente accessibile da un'applicazione client tramite Internet

Per accedere ai di istanze DB in un VPC da un'applicazione client tramite Internet, è necessario configurare un'VPCunica sottorete pubblica e un gateway Internet per consentire la comunicazione su Internet.

Il seguente diagramma mostra questo scenario.

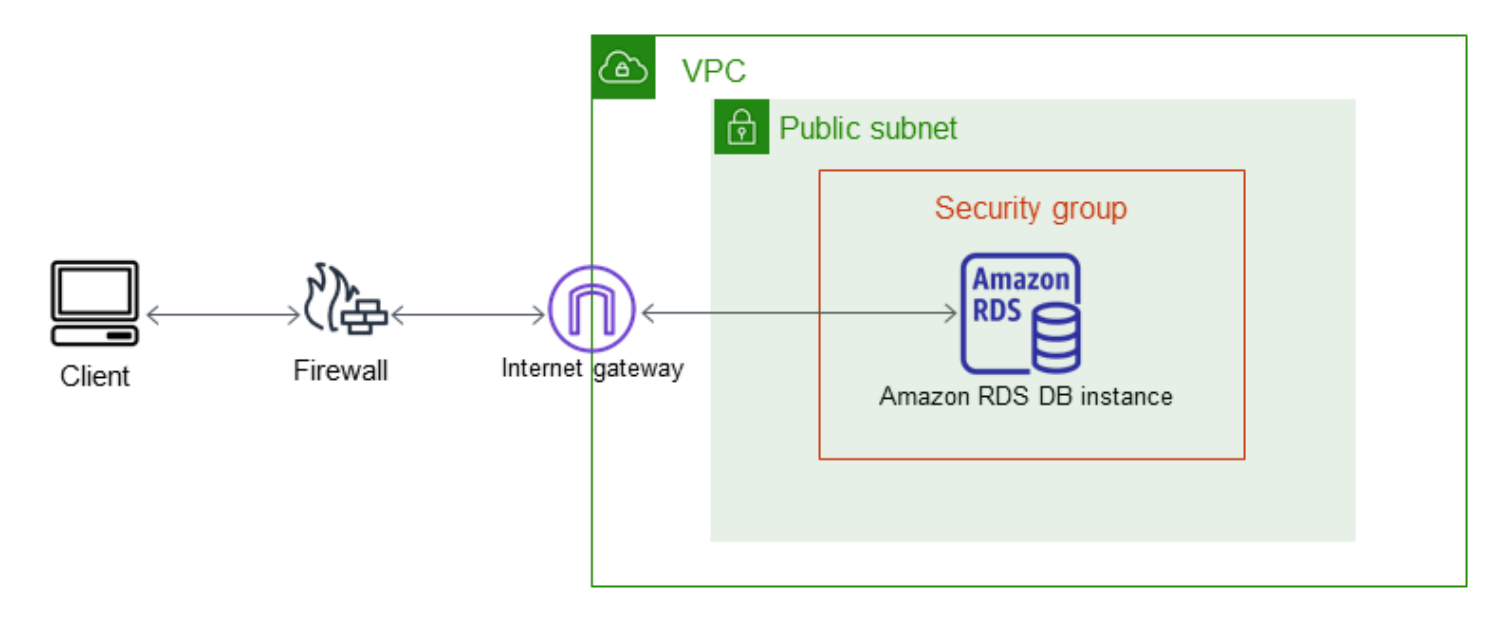

È consigliabile utilizzare la seguente configurazione:

- A VPC di dimensione /16 (ad esempioCIDR: 10.0.0.0/16). Questa dimensione fornisce indirizzi 65.536 indirizzi IP privati.
- Una sottorete di dimensione /24 (ad esempio: 10.0.0.0/24). CIDR Questa dimensione fornisce 256 indirizzi IP privati.
- Un di istanze RDS Amazon DB associato alla sottorete VPC e alla sottorete.
- Un gateway Internet che collega VPC a Internet e ad altri AWS prodotti.
- Un gruppo di sicurezza associato all'istanza database. Le regole in entrata del gruppo di sicurezza consentono all'applicazione client di accedere all'istanza database.

Per informazioni sulla creazione di di istanze DB in aVPC, vedere. [Creazione di un di istanze DB in](#page-5159-2)  [un VPC](#page-5159-2)

<span id="page-5168-0"></span>Un a VPC cui si accede da una rete privata

Se l'istanza database non è accessibile pubblicamente, sono disponibili le seguenti opzioni per consentire l'accesso da una rete privata:

- Un record [AWS](https://docs.aws.amazon.com/vpn/latest/s2svpn/VPC_VPN.html) Connessione da sito a sitoVPN. Per ulteriori informazioni, consulta Cos'è AWS [Site-to-Site VPN?](https://docs.aws.amazon.com/vpn/latest/s2svpn/VPC_VPN.html)
- Un record AWS Direct Connect connessione. Per ulteriori informazioni, consulta [Cos'è AWS Direct](https://docs.aws.amazon.com/directconnect/latest/UserGuide/Welcome.html) [Connect?](https://docs.aws.amazon.com/directconnect/latest/UserGuide/Welcome.html)

• Un record AWS Client VPN connessione. Per ulteriori informazioni, consulta [Cos'è AWS Client](https://docs.aws.amazon.com/vpn/latest/clientvpn-admin/what-is.html)  [VPN?](https://docs.aws.amazon.com/vpn/latest/clientvpn-admin/what-is.html)

Il diagramma seguente mostra uno scenario con un AWS Connessione da sito a sitoVPN.

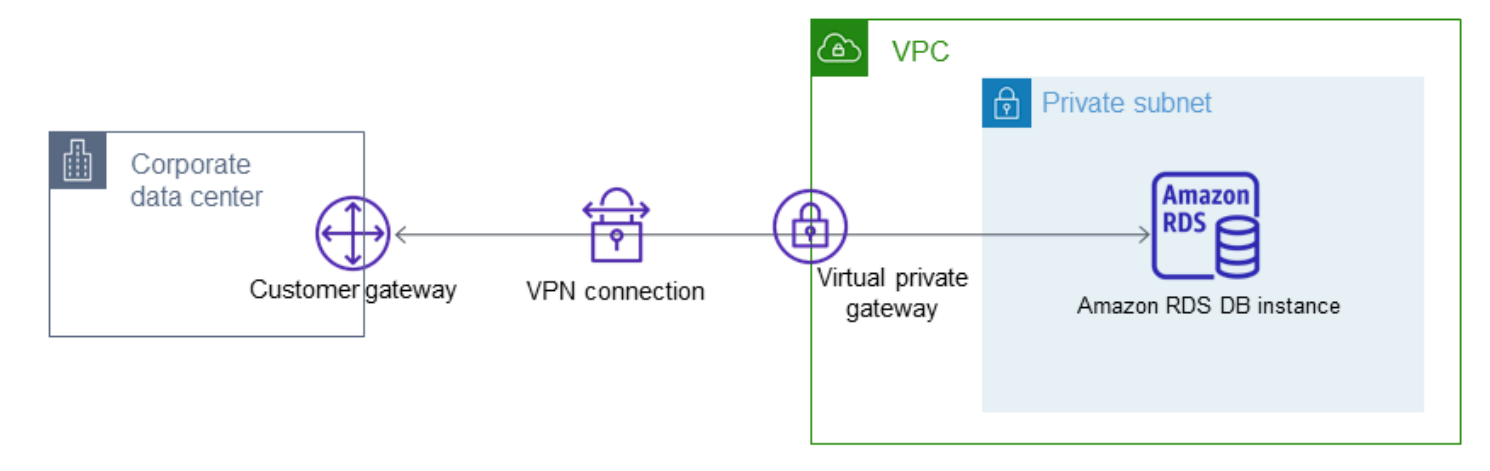

Per ulteriori informazioni, consulta [Riservatezza del traffico Internet.](#page-5004-0)

# <span id="page-5170-0"></span>Tutorial: Creazione di un Amazon VPC da utilizzare con un'istanza database (solo IPv4)

Uno scenario comune include un'istanza database in un cloud privato virtuale (VPC) basato sul servizio Amazon VPC. Questo VPC condivide i dati con un server Web in esecuzione nello stesso VPC. In questo tutorial eseguirai la creazione del VPC in questo scenario.

Il seguente diagramma mostra questo scenario. Per informazioni su altri scenari, consulta [Scenari per](#page-5163-0)  [l'accesso a un di istanze DB in un VPC.](#page-5163-0)

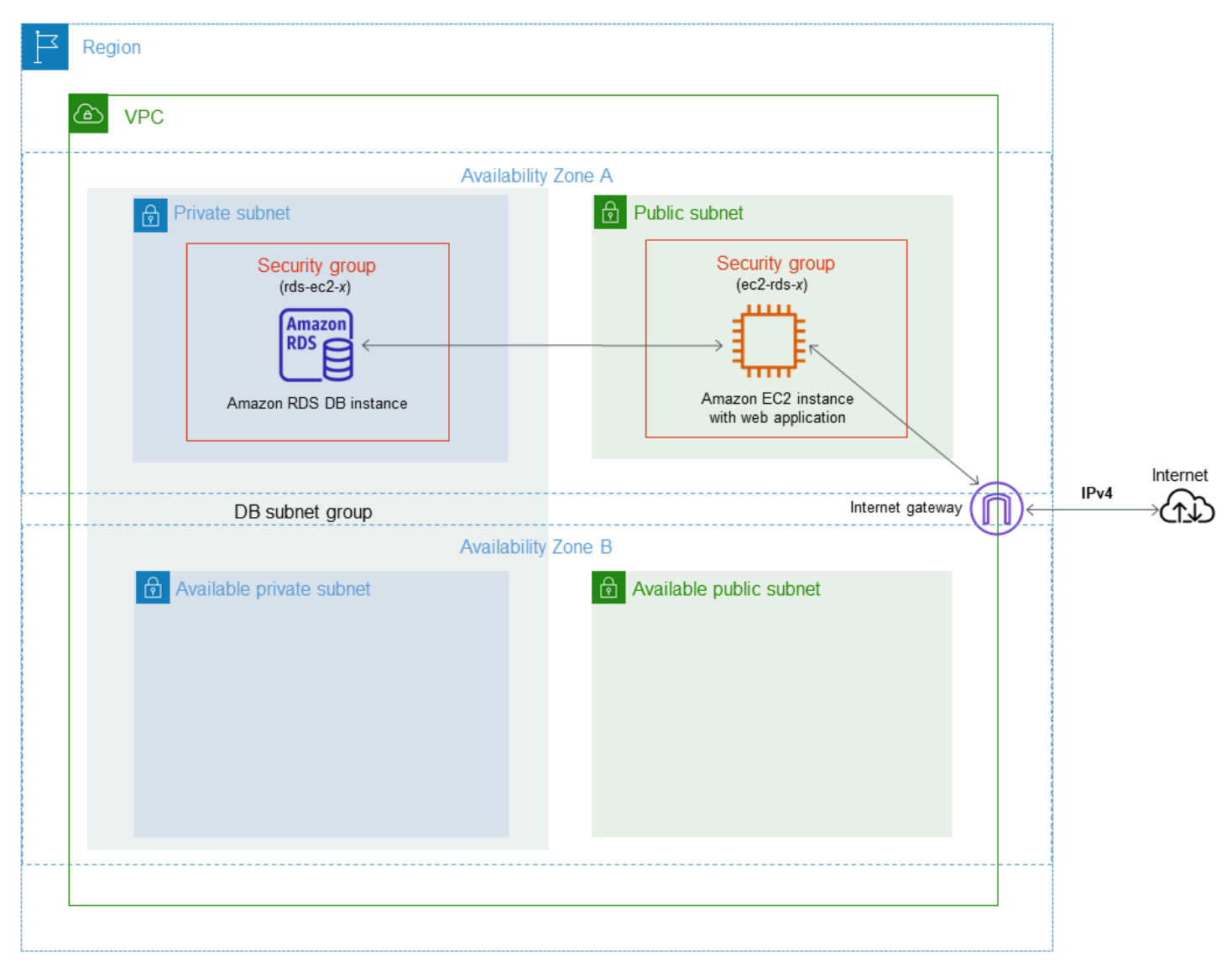

L'istanza database deve essere disponibile solo per il server Web e non per la rete Internet pubblica. Pertanto, occorre creare un VPC con sottoreti pubbliche e private. Il server Web è ospitato nella sottorete pubblica, in modo da poter raggiungere l'Internet pubblico. L'istanza database è ospitata

in una sottorete privata. Il server Web può connettersi all'istanza database perché è ospitato nello stesso VPC. Tuttavia, l'istanza database non è disponibile per la rete Internet pubblica e ciò garantisce una maggiore sicurezza.

Questo tutorial configura una sottorete pubblica e privata aggiuntiva in una zona di disponibilità separata. Queste sottoreti non vengono utilizzate dal tutorial. Un gruppo di sottoreti DB RDS richiede una sottorete in almeno due zone di disponibilità. La sottorete aggiuntiva semplifica il passaggio a un'implementazione Multi-AZ di un'istanza DB in futuro.

In questa esercitazione viene descritta la configurazione di un VPC per istanze DB Amazon RDS. Per un'esercitazione che illustra come creare un server Web per questo scenario VPC, consulta [Tutorial: creazione di un server Web e un'istanza database Amazon RDS.](#page-464-0) Per ulteriori informazioni su Amazon VPC, consulta [Guida alle operazioni di base di Amazon VPC](https://docs.aws.amazon.com/AmazonVPC/latest/GettingStartedGuide/) e [Guida per l'utente di](https://docs.aws.amazon.com/vpc/latest/userguide/)  [Amazon VPC.](https://docs.aws.amazon.com/vpc/latest/userguide/)

## **b** Tip

Quando crei un'istanza database, puoi configurare automaticamente la connettività di rete tra un'istanza Amazon EC2 e un'istanza database. La configurazione di rete è simile a quella descritta in questo tutorial. Per ulteriori informazioni, consulta [Configurazione della](#page-543-0)  [connettività di rete automatica con un'istanza EC2.](#page-543-0)

# <span id="page-5171-0"></span>Creazione di un VPC con sottoreti pubbliche e private

Utilizza la procedura seguente per creare un VPC con sottoreti pubbliche e private.

Per creare un VPC e sottoreti

- 1. Accedere alla console Amazon VPC all'indirizzo [https://console.aws.amazon.com/vpc/.](https://console.aws.amazon.com/vpc/)
- 2. Nell'angolo superiore destro della AWS Management Console scegliere la regione in cui creare il VPC. In questo esempio viene utilizzata la regione Stati Uniti occidentali (Oregon).
- 3. Nell'angolo in alto a sinistra, scegli VPC Dashboard (Pannello di controllo VPC). Per iniziare a creare un VPC, scegli Create VPC (Crea VPC).
- 4. In Resources to create (Risorse da creare) nell'area VPC settings (Impostazioni VPC), scegli VPC and more (VPC e altro).
- 5. In VPC settings (Impostazioni VPC) restanti, imposta i seguenti valori:
- Name tag auto-generation (Generazione automatica del tag del nome): **tutorial**
- IPv4 CIDR block (Blocco CIDR IPv4): **10.0.0.0/16**
- IPv6 CIDR block (Blocco IPv6 CIDR): No IPv6 CIDR Block (Nessun blocco IPv6 CIDR)
- Tenancy (Locazione): Default
- Number of Availability Zones (AZs) (Numero di zone di disponibilità): 2
- Customize AZs (Personalizza le zone di disponibilità): mantieni i valori predefiniti.
- Number of public subnet (Numero di sottoreti pubbliche): 2
- Number of private subnets (Numero di sottoreti private): 2
- Customize subnets CIDR blocks (Personalizza blocchi CIDR delle sottoreti): mantieni i valori predefiniti.
- NAT gateways (\$) (Gateway NAT): nessuna
- VPC endpoints (Endpoint VPC): nessuno
- DNS options (Opzioni DNS): mantieni i valori predefiniti.

## **a** Note

Amazon RDS richiede almeno due sottoreti in due zone di disponibilità diverse per supportare le implementazioni Multi-AZ di un'istanza DB. In questo tutorial viene creata crea un'implementazione Single-AZ, ma il requisito semplifica la conversione in un'implementazione Multi-AZ di un'istanza DB in futuro.

6. Seleziona Create VPC (Crea VPC).

# Creazione di un gruppo di sicurezza VPC per un server Web pubblico

È possibile a questo punto aggiungere un gruppo di sicurezza per l'accesso pubblico. Per connetterti alle istanze EC2 nel VPC, aggiungi regole in entrata al gruppo di sicurezza VPC. Queste consentono al traffico di connettersi da Internet.

Per creare un gruppo di sicurezza VPC

- 1. Aprire la console Amazon VPC all'indirizzo [https://console.aws.amazon.com/vpc/.](https://console.aws.amazon.com/vpc/)
- 2. Scegliere VPC Dashboard (Pannello di controllo VPC), Security Groups (Gruppi di sicurezza) e quindi Create security group (Crea gruppo di sicurezza).
- 3. Nella pagina Create security group (Crea gruppo di sicurezza) impostare questi valori:
	- Security group name: (Nome del gruppo di sicurezza: **tutorial-securitygroup**
	- Descrizione: **Tutorial Security Group**
	- VPC: scegliere il VPC creato in precedenza, ad esempio vpc-*identifier* (tutorial-vpc)
- 4. Aggiungere regole in entrata al gruppo di sicurezza
	- a. Determina l'indirizzo IP da utilizzare per connettersi alle istanze EC2 nel VPC utilizzando Secure Shell (SSH). Per determinare l'indirizzo IP pubblico, in una finestra o una scheda del browser diversa, è possibile utilizzare il servizio all'indirizzo<https://checkip.amazonaws.com>. Un esempio di indirizzo IP è 203.0.113.25/32.

In molti casi, è possibile eseguire la connessione tramite un fornitore di servizi Internet (ISP) o con la protezione di un firewall senza un indirizzo IP statico. In tal caso, trova l'intervallo di indirizzi IP utilizzati dai computer client.

### **A** Warning

Se utilizzi 0.0.0.0/0 per l'accesso SSH, consenti a tutti gli indirizzi IP di accedere alle istanze pubbliche utilizzando SSH. Questo approccio è accettabile per un breve periodo di tempo in un ambiente di test, ma non è sicuro per gli ambienti di produzione. In produzione, autorizza solo un determinato indirizzo IP o un intervallo di indirizzi per accedere alle istanze utilizzando SSH.

- b. Nella sezione Regole in entrata, scegliere Aggiungi regola.
- c. Imposta i seguenti valori per la nuova regola in entrata per consentire l'accesso SSH all'istanza Amazon EC2. In tal caso, è possibile eseguire la connessione all'istanza Amazon EC2 per installare il server Web e altre utility. Puoi connetterti all'istanza EC2 anche per caricare contenuto per il server Web.
	- Tipo: **SSH**
	- Origine: indirizzo IP o intervallo ottenuto nella fase 1, ad esempio **203.0.113.25/32**.
- d. Scegli Aggiungi regola.
- e. Imposta i seguenti valori per la nuova regola in entrata per consentire l'accesso HTTP al server Web:
	- Tipo: **HTTP**

Tutorial: Creazione di un Amazon VPC da utilizzare con un'istanza database (solo IPv4) 5133

- Origine: **0.0.0.0/0**
- 5. Per creare il gruppo di sicurezza, scegli Create security group (Crea gruppo di sicurezza).

Prendi nota dell'ID del gruppo di sicurezza perché sarà necessario in seguito in questo tutorial.

<span id="page-5174-0"></span>Creazione di un gruppo di sicurezza VPC per un'istanza database privata

Per mantenere l'istanza database privata, crea un secondo gruppo di sicurezza per l'accesso privato. Per connetterti alle istanze database private nel VPC, aggiungi regole in entrata al gruppo di sicurezza VPC per consentire il traffico solo dal server Web.

Per creare un gruppo di sicurezza VPC

- 1. Aprire la console Amazon VPC all'indirizzo [https://console.aws.amazon.com/vpc/.](https://console.aws.amazon.com/vpc/)
- 2. Scegliere VPC Dashboard (Pannello di controllo VPC), Security Groups (Gruppi di sicurezza) e quindi Create security group (Crea gruppo di sicurezza).
- 3. Nella pagina Create security group (Crea gruppo di sicurezza) impostare questi valori:
	- Security group name: (Nome del gruppo di sicurezza: **tutorial-db-securitygroup**
	- Descrizione: **Tutorial DB Instance Security Group**
	- VPC: scegliere il VPC creato in precedenza, ad esempio vpc-*identifier* (tutorial-vpc)
- 4. Aggiungere regole in entrata al gruppo di sicurezza
	- a. Nella sezione Regole in entrata, scegliere Aggiungi regola.
	- b. Impostare i valori seguenti per la nuova regola in entrata per consentire il traffico MySQL sulla porta 3306 dall'istanza Amazon EC2. In tal caso, puoi connetterti dal server Web all'istanza database ed eseguire l'archiviazione e il recupero dei dati dall'applicazione Web nel database.
		- Tipo: **MySQL/Aurora**
		- Source (Origine): l'identificatore del gruppo di sicurezza tutorial-securitygroup creato in precedenza in questo tutorial, ad esempio sg-9edd5cfb.
- 5. Per creare il gruppo di sicurezza, scegli Create security group (Crea gruppo di sicurezza).

# Per creare un gruppo di sottoreti del database

Un gruppo di sottoreti DB è una raccolta di sottoreti creata in un VPC e che è possibile indicare per le istanze database. Un gruppo di sottoreti DB consente di specificare un determinato VPC quando si creano istanze database.

Creare un gruppo di sottoreti database

- 1. Identifica le sottoreti private per il database nel VPC.
	- a. Accedere alla console Amazon VPC all'indirizzo [https://console.aws.amazon.com/vpc/.](https://console.aws.amazon.com/vpc/)
	- b. Scegli VPC Dashboard (Pannello di controllo VPC), quindi seleziona Subnets (Sottoreti).
	- c. Prendi nota degli ID sottorete delle sottoreti denominati tutorial-subnet-private1-us-west-2a e tutorial-subnet-private2-us-west-2b.

Gli ID sottorete sono necessari quando si crea il gruppo di sottoreti DB.

2. Apri la console di Amazon RDS all'indirizzo [https://console.aws.amazon.com/rds/.](https://console.aws.amazon.com/rds/)

Assicurarsi di connettersi alla console Amazon RDS e non alla console Amazon VPC.

- 3. Nel pannello di navigazione selezionare Subnet groups (Gruppi di sottoreti).
- 4. Scegli Create DB Subnet Group (Crea gruppo di sottoreti del database).
- 5. Nella pagina Create DB subnet group (Crea gruppo di sottoreti del database) impostare questi valori in Subnet group details (Dettagli gruppi di sottoreti):
	- Nome: **tutorial-db-subnet-group**
	- Descrizione: **Tutorial DB Subnet Group**
	- VPC: tutorial-vpc (vpc-*identifier*)
- 6. Nella sezione Aggiungi sottoreti, scegliere Zone di disponibilità e Sottoreti.

Per questo tutorial, scegli us-west-2a e us-west-2b per l'opzione Availability Zones (Zone di disponibilità). In Subnets (Sottoreti), scegli le sottoreti private identificate nella fase precedente.

7. Seleziona Crea.

Il nuovo gruppo di sottoreti database viene visualizzato nell'elenco dei gruppi di sottoreti database sulla console RDS. Puoi scegliere il gruppo di sottoreti DB per visualizzare i dettagli nel riquadro dei dettagli nella parte inferiore della finestra. Questi dettagli includono tutte le sottoreti associate al gruppo.

### **G** Note

Se questo VPC è stato creato per il completamento di [Tutorial: creazione di un server Web e](#page-464-0) [un'istanza database Amazon RDS,](#page-464-0) creare l'istanza database seguendo le istruzioni riportate in [Creazione di un'istanza database Amazon RDS](#page-471-0) .

# Eliminazione del VPC

Dopo aver creato il VPC e altre risorse per questo tutorial, è possibile eliminarle se non sono più necessarie.

### **a** Note

Se hai aggiunto risorse nel VPC creato per questo tutorial, potrebbe essere necessario eliminarle prima di poter eliminare il VPC. Ad esempio, queste risorse potrebbero includere istanze Amazon EC2 o istanze database Amazon RDS. Per ulteriori informazioni, consulta [Eliminazione del VPC](https://docs.aws.amazon.com/vpc/latest/userguide/working-with-vpcs.html#VPC_Deleting) nella Guida per l'utente di Amazon VPC.

Per eliminare un VPC e le risorse correlate

- 1. Eliminare il gruppo di sottoreti di database.
	- a. Apri la console Amazon RDS all'indirizzo [https://console.aws.amazon.com/rds/.](https://console.aws.amazon.com/rds/)
	- b. Nel pannello di navigazione selezionare Subnet groups (Gruppi di sottoreti).
	- c. Selezionare il gruppo di sottoreti di database che si desidera eliminare, ad esempio tutorialdb-subnet-group.
	- d. Scegliere Delete (Elimina) e quindi scegliere Delete (Elimina) nella finestra di conferma.
- 2. Nota l'ID VPC.
	- a. Accedere alla console Amazon VPC all'indirizzo [https://console.aws.amazon.com/vpc/.](https://console.aws.amazon.com/vpc/)
	- b. ScegliereVPC Dashboard (Pannello di controllo VPC) e quindi scegliere VPC.
	- c. Nell'elenco, identifica il VPC creato, ad esempio tutorial-vpc.
	- d. Prendi nota del valore ID VPC del VPC creato. L'ID VPC è richiesto nei passaggi successivi.
- 3. Eliminare i gruppi di sicurezza.
- a. Accedere alla console Amazon VPC all'indirizzo [https://console.aws.amazon.com/vpc/.](https://console.aws.amazon.com/vpc/)
- b. Scegliere VPC Dashboard (Pannello di controllo VPC) e quindi scegliere Security Groups (Gruppi di sicurezza).
- c. Seleziona il gruppo di sicurezza per l'istanza database di Amazon RDS, ad esempio tutorialdb-securitygroup.
- d. In Actions (Operazioni), scegli Delete security groups (Elimina gruppi di sicurezza) e quindi scegli Delete (Elimina) nella pagina di conferma.
- e. Sulla pagina Security Groups (Gruppi di sicurezza), selezionare il gruppo di sicurezza per l'istanza Amazon EC2, ad esempio tutorial-securitygroup.
- f. In Actions (Operazioni), scegli Delete security groups (Elimina gruppi di sicurezza) e quindi scegli Delete (Elimina) nella pagina di conferma.
- 4. Eliminare il VPC.
	- a. Accedere alla console Amazon VPC all'indirizzo [https://console.aws.amazon.com/vpc/.](https://console.aws.amazon.com/vpc/)
	- b. ScegliereVPC Dashboard (Pannello di controllo VPC) e quindi scegliere VPC.
	- c. Selezionare il VPC che si desidera eliminare, ad esempio tutorial-vpc.
	- d. In Actions (Operazioni), scegliere Delete VPC (Elimina VPC).

Nella pagina di conferma vengono visualizzate altre risorse associate al VPC che verranno eliminate, incluse le subnet associate.

e. Nella pagina di conferma, immetti **delete** e scegliere Delete (Elimina).

# <span id="page-5178-0"></span>Tutorial: Creazione di un VPC per l'utilizzo con un'istanza database (modalità dual-stack)

Uno scenario comune include un'istanza database in un cloud privato virtuale (VPC) basato sul servizio Amazon VPC. Questo VPC condivide i dati con un'istanza Amazon EC2 pubblica in esecuzione nello stesso VPC.

In questo tutorial, si crea il VPC per questo scenario che funziona con un database in esecuzione in modalità dual-stack. Modalità dual-stack per abilitare la connessione tramite il protocollo di indirizzamento IPv6. Per ulteriori informazioni sull'indirizzamento IP, consulta [Indirizzamento](#page-5149-0) .

Le istanze di rete dual-stack sono supportate nella maggior parte delle regioni. Per ulteriori informazioni, consulta [Disponibilità di regioni e versioni.](#page-5155-0) Per esaminare le limitazioni della modalità dual-stack, consulta [Limitazioni per istanze database di rete dual-stack](#page-5156-0).

Il seguente diagramma mostra questo scenario.

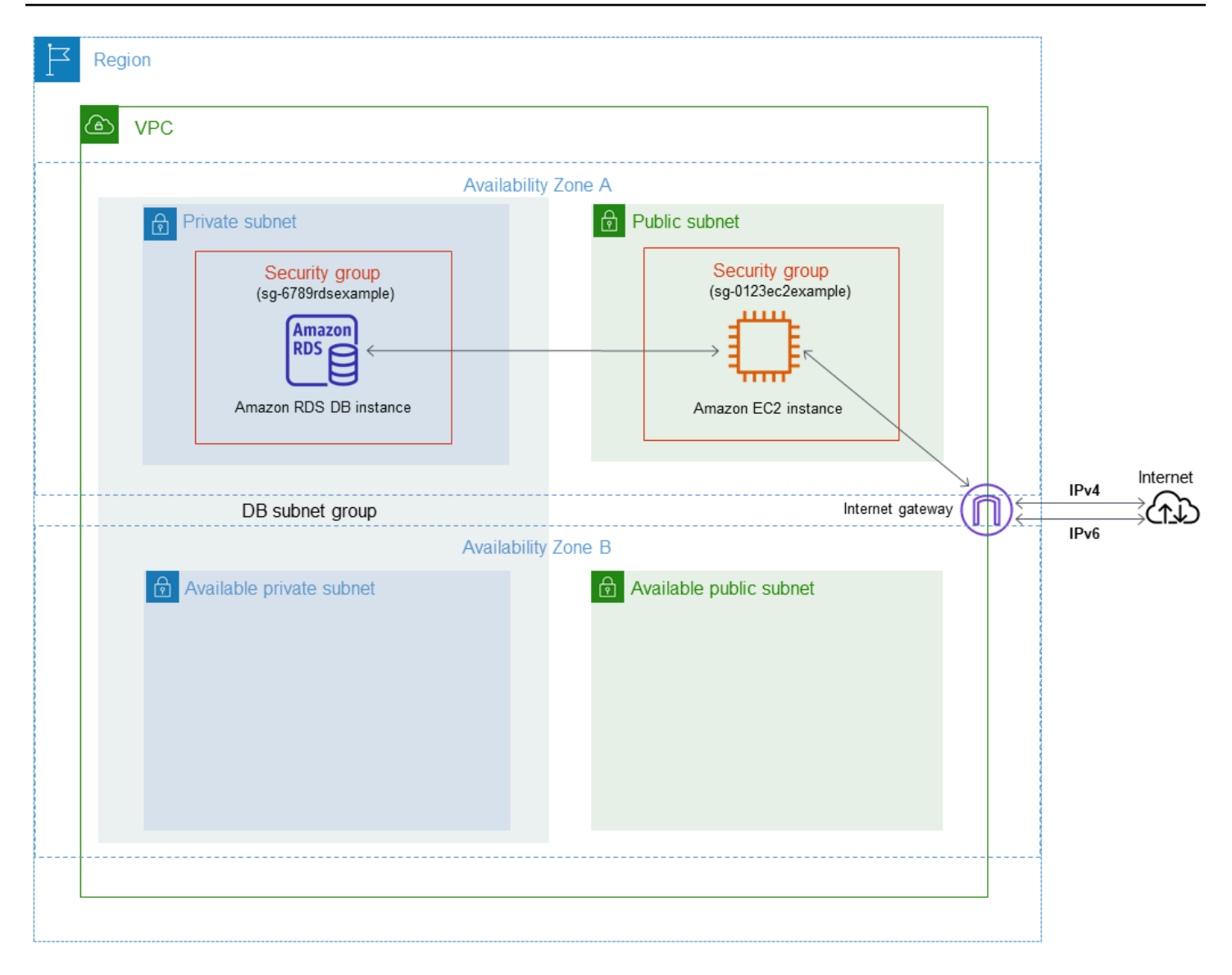

Per informazioni su altri scenari, consulta [Scenari per l'accesso a un di istanze DB in un VPC](#page-5163-0).

L'istanza database deve essere disponibile solo per l'istanza Amazon EC2 e non per la rete Internet pubblica. Pertanto, occorre creare un VPC con sottoreti pubbliche e private. Il server Web è ospitato nella sottorete pubblica, in modo da poter raggiungere l'Internet pubblico. L'istanza database è ospitata in una sottorete privata. L'istanza Amazon EC2 può connettersi all'istanza database perché è ospitata nello stesso VPC. Tuttavia, l'istanza database non è disponibile per la rete Internet pubblica, fornendo una maggiore sicurezza.

Questo tutorial configura una sottorete pubblica e privata aggiuntiva in una zona di disponibilità separata. Queste sottoreti non vengono utilizzate dal tutorial. Un gruppo di sottoreti DB RDS richiede una sottorete in almeno due zone di disponibilità. La sottorete aggiuntiva semplifica il passaggio a un'implementazione Multi-AZ di un'istanza DB in futuro.

Per creare un'istanza database che utilizza la modalità dual-stack, specificare Dual-stack mode (Modalità dual-stack) per l'opzione Tipo di rete. Si può inoltre modificare un'istanza database usando la stessa impostazione. Per ulteriori informazioni, consulta [Creazione di un'istanza database Amazon](#page-542-0) [RDS](#page-542-0) e [Modifica di un'istanza database Amazon RDS.](#page-722-0)

In questa esercitazione viene descritta la configurazione di un VPC per istanze DB Amazon RDS. Per ulteriori informazioni su Amazon VPC, consulta la [Guida per l'utente di Amazon VPC](https://docs.aws.amazon.com/vpc/latest/userguide/).

Creazione di un VPC con sottoreti pubbliche e private

Utilizza la procedura seguente per creare un VPC con sottoreti pubbliche e private.

Per creare un VPC e sottoreti

- 1. Apri alla console Amazon VPC all'indirizzo [https://console.aws.amazon.com/vpc/.](https://console.aws.amazon.com/vpc/)
- 2. Nell'angolo in alto a destra di AWS Management Console, scegli la regione in cui creare il tuo VPC. Questo esempio utilizza la regione Stati Uniti orientali (Ohio).
- 3. Nell'angolo in alto a sinistra, scegli VPC Dashboard (Pannello di controllo VPC). Per iniziare a creare un VPC, scegli Create VPC (Crea VPC).
- 4. In Resources to create (Risorse da creare) nell'area VPC settings (Impostazioni VPC), scegli VPC and more (VPC e altro).
- 5. Nei campi VPC settings (Impostazioni VPC) restanti, imposta i seguenti valori:
	- Name tag auto-generation (Generazione automatica del tag del nome): **tutorial-dualstack**
	- IPv4 CIDR block (Blocco CIDR IPv4): **10.0.0.0/16**
	- IPv6 CIDR block (Blocco CIDR IPv6): blocco CIDR IPv6 fornito da Amazon
	- Tenancy (Locazione): Default
	- Number of Availability Zones (AZs) (Numero di zone di disponibilità): 2
	- Customize AZs (Personalizza le zone di disponibilità): mantieni i valori predefiniti.
	- Number of public subnet (Numero di sottoreti pubbliche): 2
	- Number of private subnets (Numero di sottoreti private): 2
	- Customize subnets CIDR blocks (Personalizza blocchi CIDR delle sottoreti): mantieni i valori predefiniti.
	- NAT gateways (\$) (Gateway NAT): nessuna
	- Egress only internet gateway (Gateway Internet solo in uscita): No
- VPC endpoints (Endpoint VPC): nessuno
- DNS options (Opzioni DNS): mantieni i valori predefiniti.

### **a** Note

Amazon RDS richiede almeno due sottoreti in due zone di disponibilità diverse per supportare le implementazioni Multi-AZ di un'istanza DB. In questo tutorial viene creata crea un'implementazione Single-AZ, ma il requisito semplifica la conversione in un'implementazione Multi-AZ di un'istanza DB in futuro.

6. Seleziona Crea VPC.

# Per creare un gruppo di sicurezza VPC per un'istanza Amazon EC2 pubblica

È possibile a questo punto aggiungere un gruppo di sicurezza per l'accesso pubblico. Per connettersi alle istanze EC2 nel VPC, aggiungi regole in entrata al gruppo di sicurezza VPC per consentire il traffico da Internet.

Per creare un gruppo di sicurezza VPC

- 1. Aprire la console Amazon VPC all'indirizzo [https://console.aws.amazon.com/vpc/.](https://console.aws.amazon.com/vpc/)
- 2. Scegliere VPC Dashboard (Pannello di controllo VPC), Security Groups (Gruppi di sicurezza) e quindi Create security group (Crea gruppo di sicurezza).
- 3. Nella pagina Create security group (Crea gruppo di sicurezza) impostare questi valori:
	- Security group name: (Nome del gruppo di sicurezza: **tutorial-dual-stacksecuritygroup**
	- Descrizione: **Tutorial Dual-Stack Security Group**
	- VPC: scegli il VPC creato in precedenza, ad esempio vpc-*identifier* (tutorial-dual-stackvpc)
- 4. Aggiungere regole in entrata al gruppo di sicurezza
	- a. Determina l'indirizzo IP da utilizzare per connettersi alle istanze EC2 nel VPC utilizzando Secure Shell (SSH).

Un esempio di indirizzo Internet Protocol versione 4 (IPv4) è 203.0.113.25/32. Un esempio di intervalli di indirizzi Internet Protocol versione 6 (IPv6) è 2001:db8:1234:1a00::/64.

In molti casi, è possibile eseguire la connessione tramite un fornitore di servizi Internet (ISP) o con la protezione di un firewall senza un indirizzo IP statico. In tal caso, trova l'intervallo di indirizzi IP utilizzati dai computer client.

## **A** Warning

Se utilizzi 0.0.0.0/0 per IPv4 o ::0 per IPv6, consenti a tutti gli indirizzi IP di accedere alle istanze pubbliche utilizzando SSH. Questo approccio è accettabile per un breve periodo di tempo in un ambiente di test, ma non è sicuro per gli ambienti di produzione. In produzione, è preferibile autorizzare l'accesso alle istanze solo a indirizzo IP o a un intervallo di indirizzi specifico.

- b. Nella sezione Regole in entrata, scegliere Aggiungi regola.
- c. Imposta i seguenti valori per la nuova regola in entrata per consentire l'accesso Secure Shell (SSH) all'istanza Amazon EC2. In questo caso, è possibile connettersi all'istanza EC2 per installare client SQL e altre applicazioni. Specifica un indirizzo IP per poter accedere all'istanza EC2:
	- Tipo: **SSH**
	- Origine: indirizzo IP o intervallo ottenuto nel passaggio a. Un esempio di indirizzo IP IPv4 è **203.0.113.25/32**. Un esempio di indirizzo IP IPv6 è **2001:DB8::/32**.
- 5. Per creare il gruppo di sicurezza, scegli Create security group (Crea gruppo di sicurezza).

Prendi nota dell'ID del gruppo di sicurezza perché sarà necessario in seguito in questo tutorial.

### Creazione di un gruppo di sicurezza VPC per un'istanza database privata

Per mantenere l'istanza database privata, crea un secondo gruppo di sicurezza per l'accesso privato. Per connetterti alle istanze database private nel VPC, aggiungi le regole in entrata al gruppo di sicurezza VPC. Queste consentono il traffico solo dall'istanza Amazon EC2.

Per creare un gruppo di sicurezza VPC

- 1. Aprire la console Amazon VPC all'indirizzo [https://console.aws.amazon.com/vpc/.](https://console.aws.amazon.com/vpc/)
- 2. Scegliere VPC Dashboard (Pannello di controllo VPC), Security Groups (Gruppi di sicurezza) e quindi Create security group (Crea gruppo di sicurezza).
- 3. Nella pagina Create security group (Crea gruppo di sicurezza) impostare questi valori:
	- Security group name: (Nome del gruppo di sicurezza: **tutorial-dual-stack-dbsecuritygroup**
	- Descrizione: **Tutorial Dual-Stack DB Instance Security Group**
	- VPC: scegli il VPC creato in precedenza, ad esempio vpc-*identifier* (tutorial-dual-stackvpc)
- 4. Aggiungere regole in entrata al gruppo di sicurezza
	- a. Nella sezione Regole in entrata, scegliere Aggiungi regola.
	- b. Impostare i valori seguenti per la nuova regola in entrata per consentire il traffico MySQL sulla porta 3306 dall'istanza Amazon EC2. In tal modo, puoi eseguire la connessione dall'istanza EC2 all'istanza database ed Questa operazione consente di inviare dati dall'istanza EC2 al database.
		- Tipo: MySQL/Aurora
		- Source (Origine): l'identificatore del gruppo di sicurezza tutorial-dual-stack-securitygroup creato in precedenza in questo tutorial, ad esempio sg-9edd5cfb.
- 5. Per creare il gruppo di sicurezza, scegliere Crea gruppo di sicurezza.

Per creare un gruppo di sottoreti del database

Un gruppo di sottoreti DB è una raccolta di sottoreti creata in un VPC e che è possibile indicare per le istanze database. L'utilizzo di un gruppo di sottoreti DB consente di specificare un determinato VPC durante la creazione di istanze database. Per creare un gruppo di sottoreti database compatibile con DUAL, tutte le sottoreti devono essere compatibili con DUAL. Per essere compatibile con DUAL, a una sottorete deve essere associato un CIDR IPv6.

Creare un gruppo di sottoreti database

1. Identifica le sottoreti private per il database nel VPC.
- a. Apri alla console Amazon VPC all'indirizzo [https://console.aws.amazon.com/vpc/.](https://console.aws.amazon.com/vpc/)
- b. Scegli VPC Dashboard (Pannello di controllo VPC), quindi seleziona Subnets (Sottoreti).
- c. Prendi nota degli ID sottorete delle sottoreti denominati tutorial-dual-stack-subnet-private1 us-west-2a e tutorial-dual-stack-subnet-private2-us-west-2b.

Gli ID sottorete saranno necessari quando si crea il gruppo di sottoreti DB.

2. Apri la console di Amazon RDS all'indirizzo [https://console.aws.amazon.com/rds/.](https://console.aws.amazon.com/rds/)

Assicurarsi di connettersi alla console Amazon RDS e non alla console Amazon VPC.

- 3. Nel pannello di navigazione selezionare Subnet groups (Gruppi di sottoreti).
- 4. Scegli Create DB Subnet Group (Crea gruppo di sottoreti del database).
- 5. Nella pagina Create DB subnet group (Crea gruppo di sottoreti del database) impostare questi valori in Subnet group details (Dettagli gruppi di sottoreti):
	- Nome: **tutorial-dual-stack-db-subnet-group**
	- Descrizione: **Tutorial Dual-Stack DB Subnet Group**
	- VPC: tutorial-dual-stack-vpc (identificatore vpc*)*
- 6. Nella sezione Add subnets (Aggiungi sottoreti), scegli i valori desiderati per le opzioni Availability Zones (Zone di disponibilità) e Subnets (Sottoreti).

Per questo tutorial, scegli us-east-2b e us-east-2c per l'opzione Availability Zones (Zone di disponibilità). In Subnets (Sottoreti), scegli le sottoreti private identificate nella fase precedente.

7. Scegliere Create (Crea).

Il nuovo gruppo di sottoreti database viene visualizzato nell'elenco dei gruppi di sottoreti database sulla console RDS. È possibile scegliere il gruppo di sottoreti database per visualizzarne i dettagli. I dettagli includono i protocolli di indirizzamento supportati e tutte le sottoreti associate al gruppo e il tipo di rete supportato dal gruppo di sottoreti database.

### Creare un'istanza Amazon EC2 in modalità dual-stack

Per creare un'istanza Amazon EC2, segui le istruzioni in [Launch an instance using the new launch](https://docs.aws.amazon.com/AWSEC2/latest/UserGuide/ec2-launch-instance-wizard.html)  [instance wizard](https://docs.aws.amazon.com/AWSEC2/latest/UserGuide/ec2-launch-instance-wizard.html) nella Amazon EC2 User Guide.

Nella pagina Configure Instance Details (Configura i dettagli dell'istanza), imposta questi valori e lascia gli altri valori come predefiniti:

- Rete: scegli un VPC esistente con sottoreti sia pubbliche che private, ad esempio tutorial-dualstack-vpc (vpc-*identifier*) creato in [Creazione di un VPC con sottoreti pubbliche e private.](#page-5180-0)
- Subnet: scegli una sottorete pubblica esistente, ad esempio subnet- *identifier* | -public1-useast-2a | us-east-2a creata in. tutorial-dual-stack-subnet [Per creare un gruppo di sicurezza VPC](#page-5181-0) [per un'istanza Amazon EC2 pubblica](#page-5181-0)
- Auto-assign Public IP (Assegna automaticamente IP pubblico): scegli Enable (Abilita).
- Auto-assign IPv6 IP (Assegna automaticamente IP IPv6): scegli Enable (Abilita).
- Firewall (security groups) (Firewall (gruppi di sicurezza)): scegli Select an existing security group (Seleziona un gruppo di sicurezza esistente).
- Gruppi di sicurezza comuni: scegli un gruppo di sicurezza esistente, ad esempio il tutorialsecuritygroup creato in [Per creare un gruppo di sicurezza VPC per un'istanza Amazon EC2](#page-5181-0)  [pubblica.](#page-5181-0) Assicurarsi che il gruppo di sicurezza scelto includa regole in ingresso per Secure Shell (SSH) e l'accesso HTTP.

### Creazione di un'istanza database in modalità dual-stack

In questo passaggio, viene creata un'istanza database che viene eseguito in modalità dual-stack.

#### Per creare un'istanza database.

- 1. Accedi AWS Management Console e apri la console Amazon RDS all'[indirizzo https://](https://console.aws.amazon.com/rds/) [console.aws.amazon.com/rds/](https://console.aws.amazon.com/rds/).
- 2. Questo esempio utilizza la regione Stati Uniti orientali (Ohio).
- 3. Nel riquadro di navigazione, scegliere Databases (Database).
- 4. Scegliere Create database (Crea database).
- 5. Nella pagina Create database (Crea database), assicurati che l'opzione Standard create (Creazione standard) sia selezionata, quindi scegli il tipo di motore DB MySQL.
- 6. Nella sezione Connettività, imposta i seguenti valori:
	- Network type (Tipo di rete): scegli Dual-stack mode (Modalità dual-stack).

#### Network type Info

To use dual-stack mode, make sure that you associate an IPv6 CIDR block with a subnet in the VPC you specify.

 $\bigcirc$  IPv4

Your resources can communicate only over the IPv4 addressing protocol.

#### **O** Dual-stack mode

Your resources can communicate over IPv4, IPv6, or both.

• Virtual private cloud (VPC) Cloud privato virtuale (VPC): scegli un VPC esistente con sottoreti sia pubbliche che private, ad esempio tutorial-dual-stack-vpc (vpc-*identifier*) creato in [Creazione di un VPC con sottoreti pubbliche e private.](#page-5180-0)

Il VPC deve avere sottoreti in diverse zone di disponibilità.

- DB subnet group (Gruppo di sottoreti DB): scegli un gruppo di sottoreti DB per il VPC, ad esempio tutorial-dual-stack-db-subnet-group creato in [Per creare un gruppo di sottoreti del](#page-5183-0) [database](#page-5183-0).
- Public access (Accesso pubblico): scegli No.
- VPC security group (firewall) (Gruppo di sicurezza VPC (firewall)): seleziona Choose existing (Sceglie esistente).
- Gruppi di sicurezza VPC esistenti: scegli un gruppo di sicurezza VPC esistente che sia configurato per accesso privato, ad esempio tutorial-dual-stack-db-securitygroup creato in [Creazione di un gruppo di sicurezza VPC per un'istanza database privata.](#page-5182-0)

Rimuovere gli altri gruppi di sicurezza, come quello predefinito, selezionando la X associata a esso.

• Availability Zone (Zona di disponibilità): scegli us-west-2a.

Per evitare il traffico tra AZ, assicurati che l'istanza database e l'istanza EC2 si trovino nella stessa zona di disponibilità.

7. Per le restanti sezioni, specifica le impostazioni dell'istanza database. Per informazioni su ciascuna impostazione, consulta [Impostazioni per istanze database](#page-556-0).

Connessione all'istanza Amazon EC2 e all'istanza database

Dopo aver creato l'istanza Amazon EC2 e l'istanza database in modalità dual-stack, puoi eseguire la connessione utilizzando il protocollo IPv6. Per connetterti a un'istanza Amazon EC2 utilizzando il protocollo IPv6, segui le istruzioni in [Connetti alla tua istanza Linux](https://docs.aws.amazon.com/AWSEC2/latest/UserGuide/AccessingInstances.html) nella Amazon EC2 User Guide.

Per connetterti alla tua istanza database RDS per MySQL dall'istanza Amazon EC2, segui le istruzioni in [Connessione di un'istanza database MySQL.](#page-418-0)

### Eliminazione del VPC

Dopo aver creato il VPC e altre risorse per questo tutorial, è possibile eliminarle se non sono più necessarie.

Se hai aggiunto risorse nel VPC creato per questo tutorial, potrebbe essere necessario eliminarle prima di poter eliminare il VPC. Esempi di risorse sono le istanze Amazon EC2 o le istanze database. Per ulteriori informazioni, consulta [Eliminazione del VPC](https://docs.aws.amazon.com/vpc/latest/userguide/working-with-vpcs.html#VPC_Deleting) nella Guida per l'utente di Amazon VPC.

Per eliminare un VPC e le risorse correlate

- 1. Eliminare il gruppo di sottoreti database:
	- a. Apri la console Amazon RDS all'indirizzo [https://console.aws.amazon.com/rds/.](https://console.aws.amazon.com/rds/)
	- b. Nel pannello di navigazione selezionare Subnet groups (Gruppi di sottoreti).
	- c. Seleziona il gruppo di sottoreti database da eliminare, ad esempio tutorial-db-subnet-group.
	- d. Scegliere Delete (Elimina) e quindi scegliere Delete (Elimina) nella finestra di conferma.
- 2. Annotare l'ID VPC:
	- a. Apri alla console Amazon VPC all'indirizzo [https://console.aws.amazon.com/vpc/.](https://console.aws.amazon.com/vpc/)
	- b. ScegliereVPC Dashboard (Pannello di controllo VPC) e quindi scegliere VPC.
	- c. Nell'elenco, individua il VPC creato, ad esempio tutorial-dual-stack-vpc.
	- d. Annotare il valore ID VPC del VPC creato. Sarà necessario usare questo ID VPC nei passaggi successivi.
- 3. Eliminare i gruppi di sicurezza:
	- a. Apri alla console Amazon VPC all'indirizzo [https://console.aws.amazon.com/vpc/.](https://console.aws.amazon.com/vpc/)
	- b. Scegliere VPC Dashboard (Pannello di controllo VPC) e quindi scegliere Security Groups (Gruppi di sicurezza).
	- c. Selezionare il gruppo di sicurezza per l'istanza database di Amazon RDS, ad esempio tutorial-dual-stack-db-securitygroup.
	- d. In Actions (Operazioni), scegli Delete security groups (Elimina gruppi di sicurezza) e quindi scegli Delete (Elimina) nella pagina di conferma.
- e. Nella pagina Security Groups (Gruppi di sicurezza), seleziona il gruppo di sicurezza per l'istanza Amazon EC2, ad esempio tutorial-dual-stack-securitygroup..
- f. In Actions (Operazioni), scegli Delete security groups (Elimina gruppi di sicurezza) e quindi scegli Delete (Elimina) nella pagina di conferma.
- 4. Elliminare il gateway NAT:
	- a. Apri alla console Amazon VPC all'indirizzo [https://console.aws.amazon.com/vpc/.](https://console.aws.amazon.com/vpc/)
	- b. Scegliere VPC Dashboard (Pannello di controllo VPC) e quindi scegliere NAT Gateways (Gateway NAT).
	- c. Seleziona il gateway NAT del VPC creato. Utilizzare l'ID VPC per identificare il gateway NAT corretto.
	- d. In Actions (Operazioni), scegli Delete NAT gateway (Elimina gateway NAT).
	- e. Nella pagina di conferma, immetti **delete** e scegliere Delete (Elimina).
- 5. Eliminare il VPC
	- a. Apri alla console Amazon VPC all'indirizzo [https://console.aws.amazon.com/vpc/.](https://console.aws.amazon.com/vpc/)
	- b. ScegliereVPC Dashboard (Pannello di controllo VPC) e quindi scegliere VPC.
	- c. Seleziona il VPC da eliminare, ad esempio tutorial-dual-stack-vpc.
	- d. In Operazioni, scegli Elimina VPC.

Nella pagina di conferma vengono visualizzate altre risorse associate al VPC che verranno eliminate, incluse le subnet associate.

- e. Nella pagina di conferma, immetti **delete** e scegliere Delete (Elimina).
- 6. Rilasciare gli indirizzi IP elastici:
	- a. Apri la console Amazon EC2 all'indirizzo [https://console.aws.amazon.com/ec2/.](https://console.aws.amazon.com/ec2/)
	- b. Scegliere EC2 Dashboard (Pannello di controllo EC2) e quindi scegliere Elastic IPs (IP elastici).
	- c. Seleziona l'indirizzo IP elastico da rilasciare.
	- d. In Actions (Operazioni), scegli Release Elastic IP addresses (Rilascia indirizzi IP elastici).
	- e. Nella pagina di conferma scegli Release (Rilasciare).

### Lo spostamento di un'istanza database non in un VPC all'interno di un VPC

Alcune istanze database della legacy sulla piattaforma EC2-Classic non si trovano in VPC. Se l'istanza database non si trova in un VPC, puoi ora usare AWS Management Console per spostare con facilità l'istanza database in un VPC. Prima di poter spostare un'istanza database non in un VPC all'interno di un VPC, è necessario creare il VPC.

EC2-Classic è stato ritirato il 15 agosto 2022. Se non hai eseguito la migrazione da EC2-Class ic a un VPC, ti consigliamo di eseguirla il prima possibile. Per ulteriori informazioni, consultare [Eseguire la migrazione da EC2-Classic a un VPC](https://docs.aws.amazon.com/AWSEC2/latest/UserGuide/vpc-migrate.html) nella Guida per l'utente di Amazon EC2 e il blog [Il networking EC2-Classic va in pensione: ecco come prepararsi](https://aws.amazon.com/blogs/aws/ec2-classic-is-retiring-heres-how-to-prepare/).

#### **A** Important

Se sei un nuovo cliente Amazon RDS, se non hai mai creato un'istanza database prima o se stai creando un'istanza database in una regione AWS che non hai mai usato prima, in quasi tutti i casi stai usando la piattaforma EC2-VPC e hai un VPC predefinito. Per informazioni sull'utilizzo di istanze database in un VPC, consulta [Lavorare con un di istanze DB in un VPC.](#page-5145-0)

Segui questa procedura per creare un VPC per l'istanza database.

- [Fase 1: Creare un VPC](#page-5159-0)
- [Fase 2: creazione di un gruppo di sottoreti database](#page-5159-1)
- [Passaggio 3: Creare un gruppo di sicurezza VPC](#page-5162-0)

Dopo aver creato il VPC, segui questa procedura per spostare l'istanza database nel VPC.

• [Aggiornamento di VPC per un'istanza DB](#page-5163-0)

Si consiglia vivamente di creare un backup dell'istanza database immediatamente prima della migrazione. In questo modo è possibile ripristinare i dati in caso di esito negativo della migrazione. Per ulteriori informazioni, consulta [Backup, ripristino ed esportazione dei dati.](#page-1093-0)

Le seguenti sono alcune limitazioni che riguardano lo spostamento dell'istanza database nel VPC.

- Classi di istanza database di generazione precedente: le classi di istanza database di generazione precedente potrebbero non essere supportate sulla piattaforma VPC. Quando si sposta un'istanza database in un VPC, scegliere una classe di istanza database db.m3 o db.r3. Dopo aver spostato l'istanza database in un VPC, è possibile dimensionare l'istanza database per utilizzare una classe di istanza database successiva. Per un elenco completo delle classi di istanza supportate da VPC, consulta [Tipi di istanza Amazon RDS](https://aws.amazon.com/rds/instance-types/).
- Multiple-AZ lo spostamento di un'istanza database Multi-AZ non in un VPC all'interno di un VPC non è attualmente supportato. Per spostare l'istanza database in un VPC, modificare innanzitutto l'istanza database in modo che si tratti di una distribuzione AZ singola. Cambiare l'impostazione Implementazione Multi-AZ su No. Dopo aver spostato l'istanza database in un VPC, modificarla di nuovo per renderlo un'implementazione Multi-AZ. Per ulteriori informazioni, consulta [Modifica di](#page-722-0) [un'istanza database Amazon RDS](#page-722-0).
- Repliche di lettura: lo spostamento di un'istanza database con repliche di lettura non in un VPC all'interno di un VPC non è attualmente supportato. Per spostare l'istanza database in un VPC, eliminare prima tutte le repliche di lettura. Dopo aver spostato l'istanza database in un VPC, ricreare le repliche di lettura. Per ulteriori informazioni, consulta [Uso delle repliche di lettura](#page-796-0) [dell'istanza database.](#page-796-0)
- Gruppi di opzioni: se si sposta l'istanza database in un VPC e questa utilizza un gruppo di opzioni personalizzato, modificare il gruppo di opzioni associato all'istanza database. I gruppi di opzioni sono specifici della piattaforma e il passaggio a un VPC è un cambiamento nella piattaforma. Per usare un gruppo di opzioni personalizzate in questo caso, assegna il gruppo di opzioni VPC predefinito all'istanza database, assegna un gruppo di opzioni che è utilizzato da altre istanze database nel VPC in cui le stai spostando, oppure crea un nuovo gruppo di opzioni e assegnalo all'istanza database. Per ulteriori informazioni, consulta [Uso di gruppi di opzioni](#page-603-0).

### Alternative per lo spostamento di un'istanza database non in un VPC in un VPC con tempi di inattività minimi

Utilizzando le seguenti alternative, è possibile spostare un'istanza database non in un VPC in un VPC con tempi di inattività minimi. Queste alternative causano un'interruzione minima dell'istanza database di origine e consentono di servire il traffico utenti durante la migrazione. Tuttavia, il tempo necessario per la migrazione a un VPC varia in base alle dimensioni del database e alle caratteristiche del carico di lavoro attivo.

• AWS Database Migration Service (AWS DMS) – AWS DMS consente la migrazione in tempo reale dei dati mantenendo l'istanza database di origine completamente operativa, ma replica solo un

insieme limitato di istruzioni DDL. AWS DMS non propaga elementi quali indici, utenti, privilegi, stored procedure e altre modifiche al database non direttamente correlate ai dati della tabella. Inoltre, AWS DMS non utilizza automaticamente snapshot RDS per la creazione iniziale dell'istanza database e ciò può aumentare il tempo di migrazione. Per ulteriori informazioni, consultare [AWS](https://aws.amazon.com/dms/)  [Database Migration Service](https://aws.amazon.com/dms/).

• Ripristino snapshot DB o ripristino point-in-time: è possibile spostare un'istanza database in un VPC ripristinando uno snapshot dell'istanza database o ripristinando un'istanza database in un point-in-time. Per ulteriori informazioni, consulta [Ripristino su un'istanza DB](#page-1135-0) e [Ripristino a un'ora](#page-1142-0) [specifica per un'istanza database.](#page-1142-0)

#### Argomenti

- [Quote in Amazon RDS](#page-5192-0)
- •
- [Numero massimo di connessioni di database](#page-5199-0)
- [Limiti di dimensione dei file in Amazon RDS](#page-5202-0)

# <span id="page-5192-0"></span>Quote in Amazon RDS

Ciascuno AWS l'account ha delle quote, per ciascuno AWS Regione, in base al numero di risorse RDSAmazon che è possibile creare. Una volta raggiunta la quota della risorsa, le ulteriori richieste di creazione di tale risorsa restituiranno un errore con un'eccezione.

La tabella seguente elenca le risorse e le relative quote per AWS Regione.

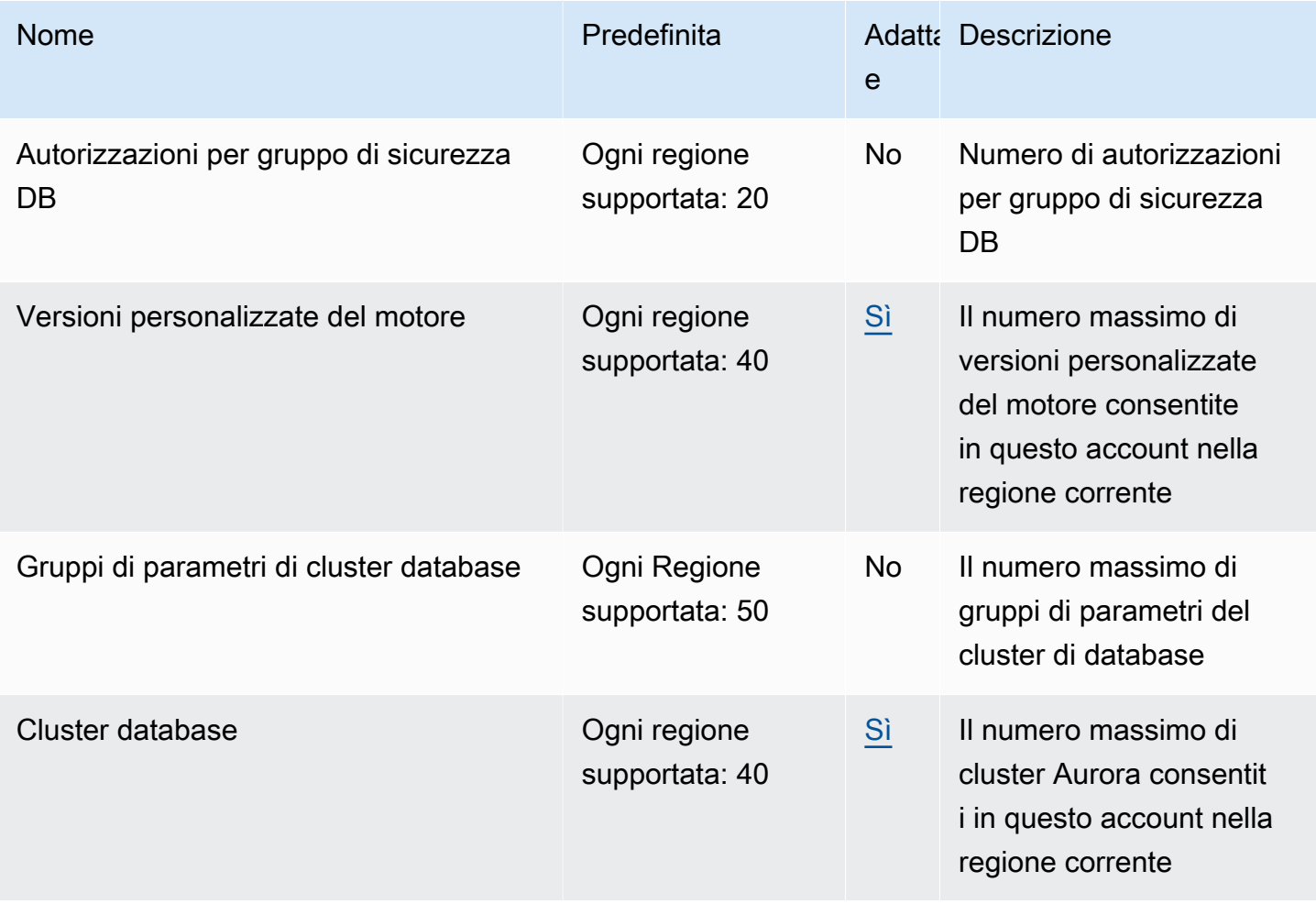

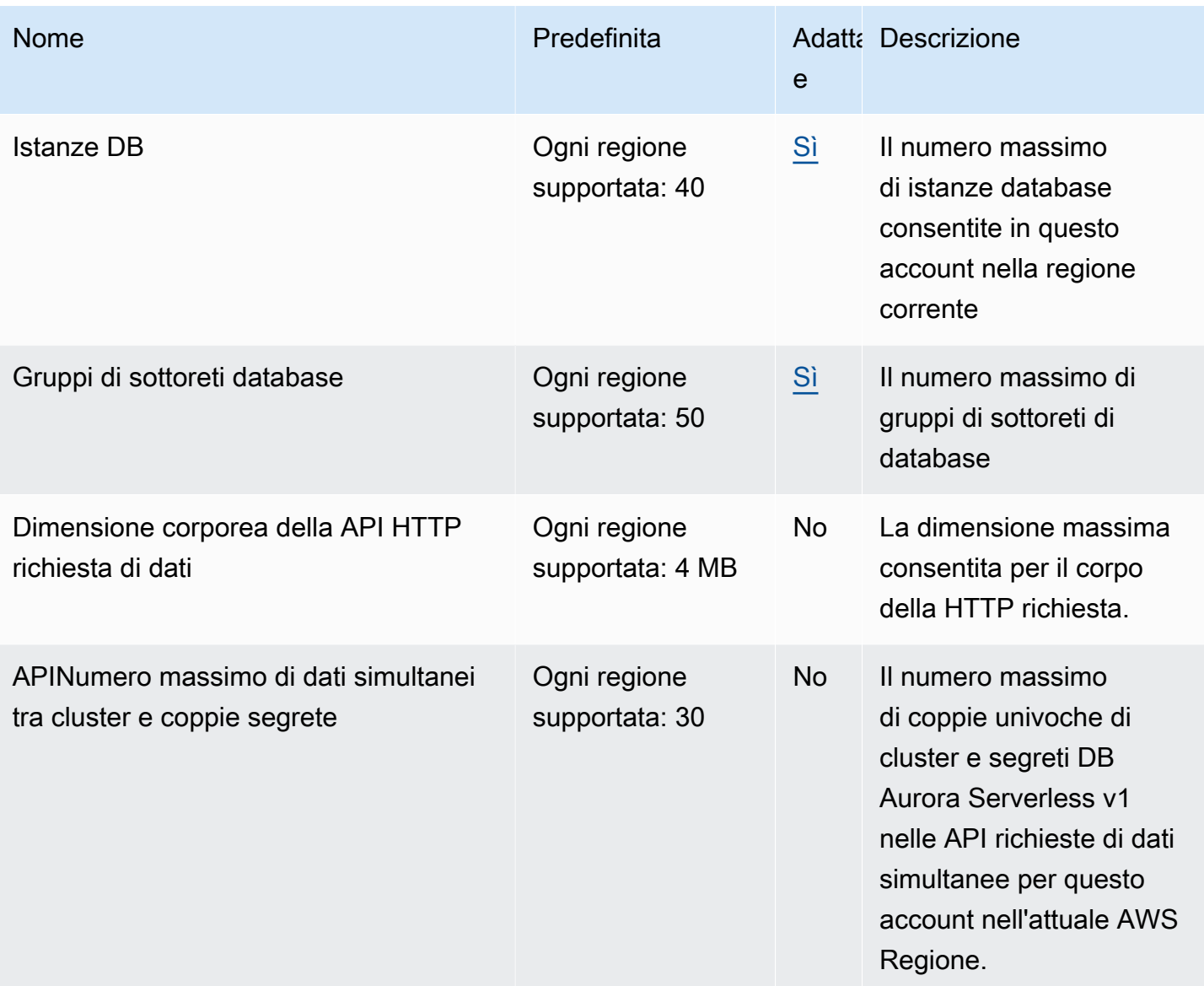

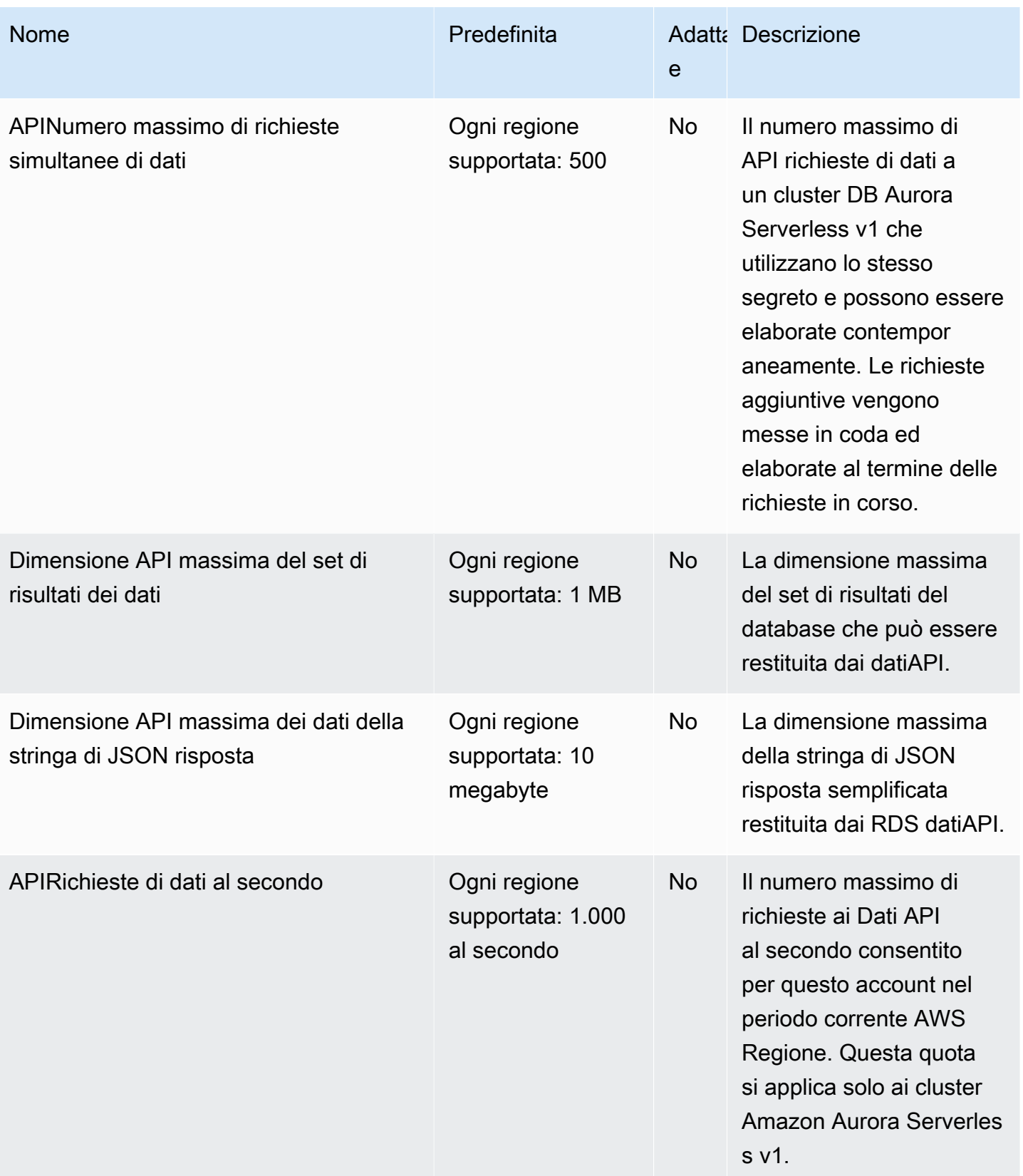

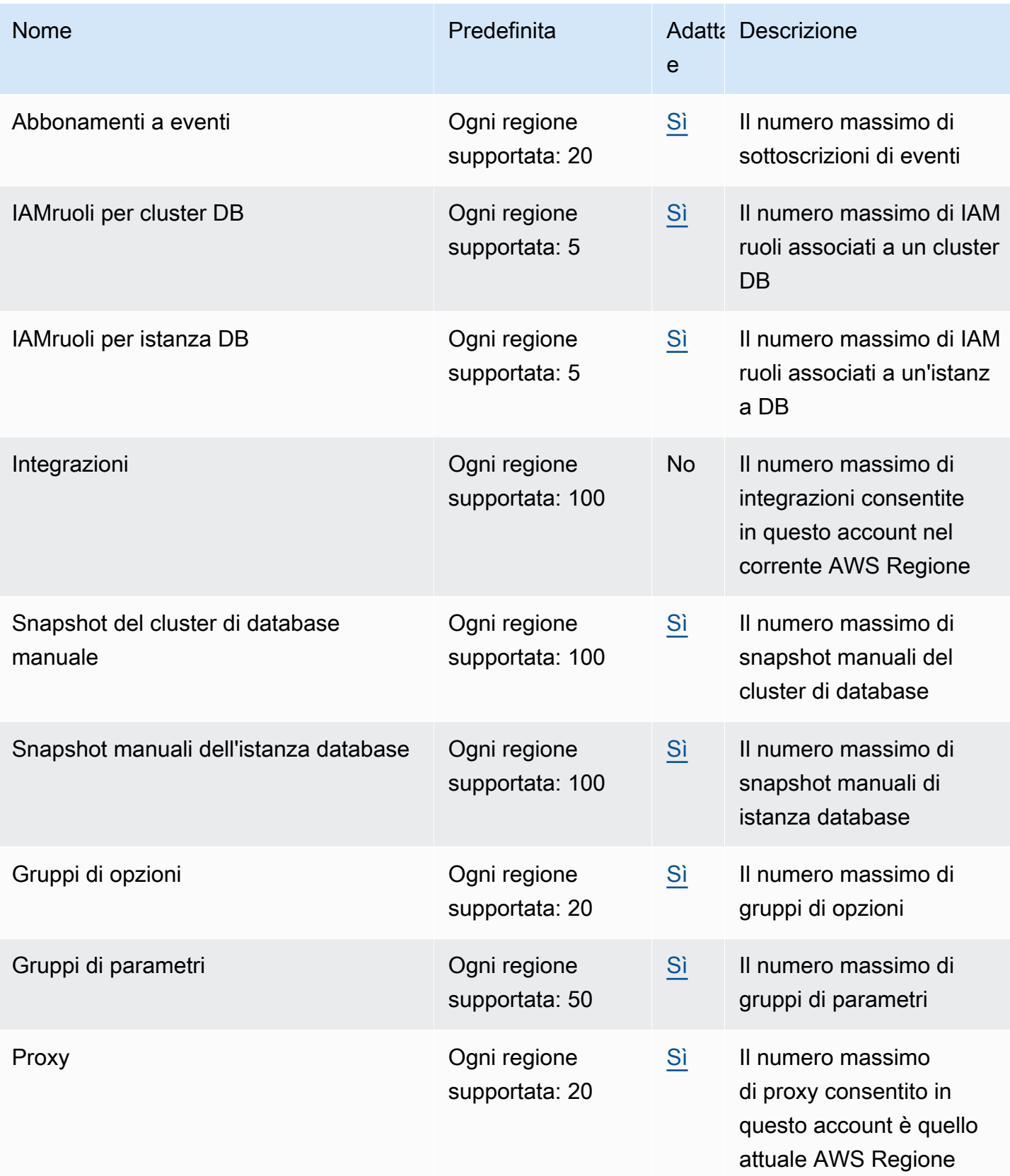

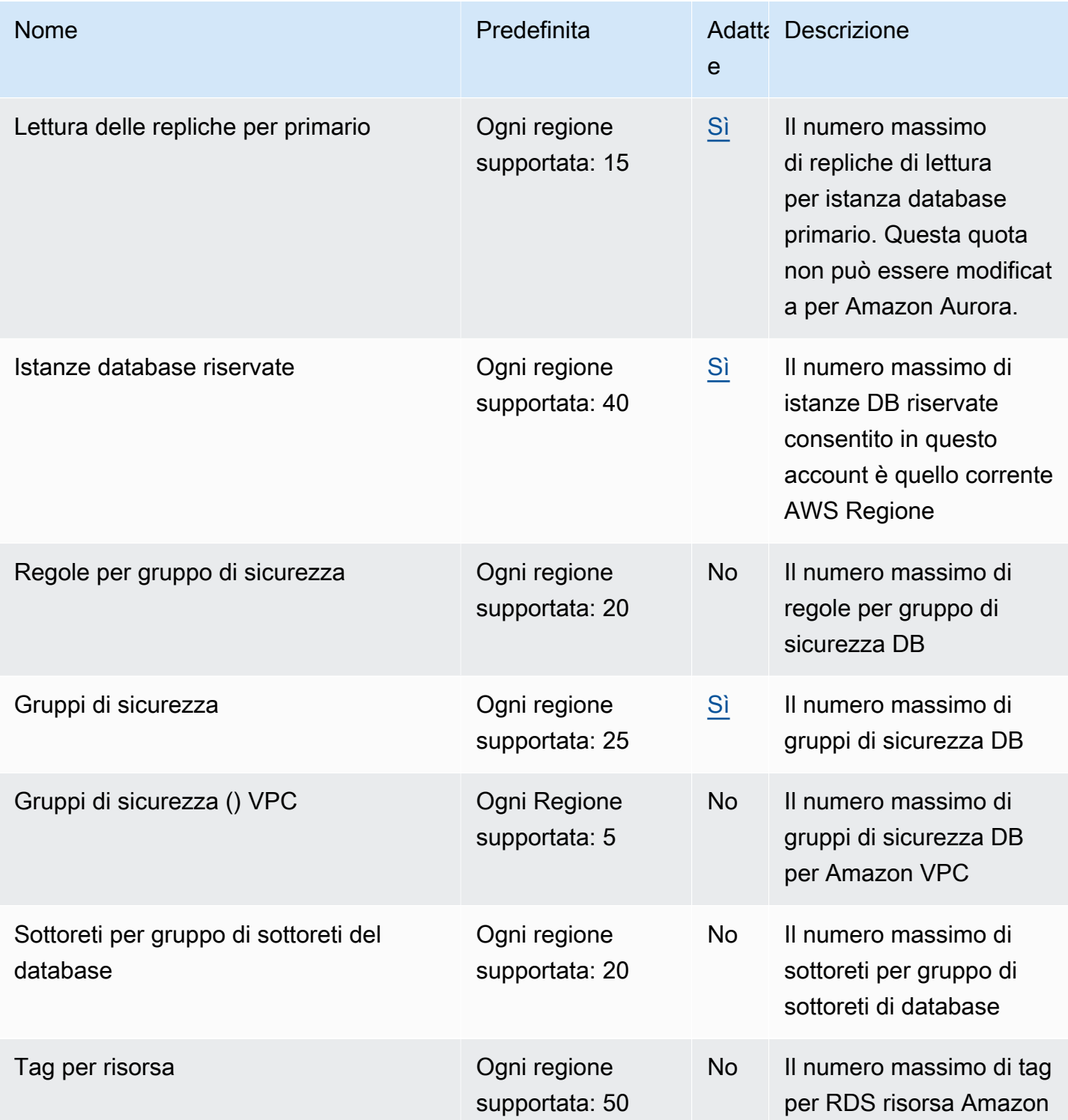

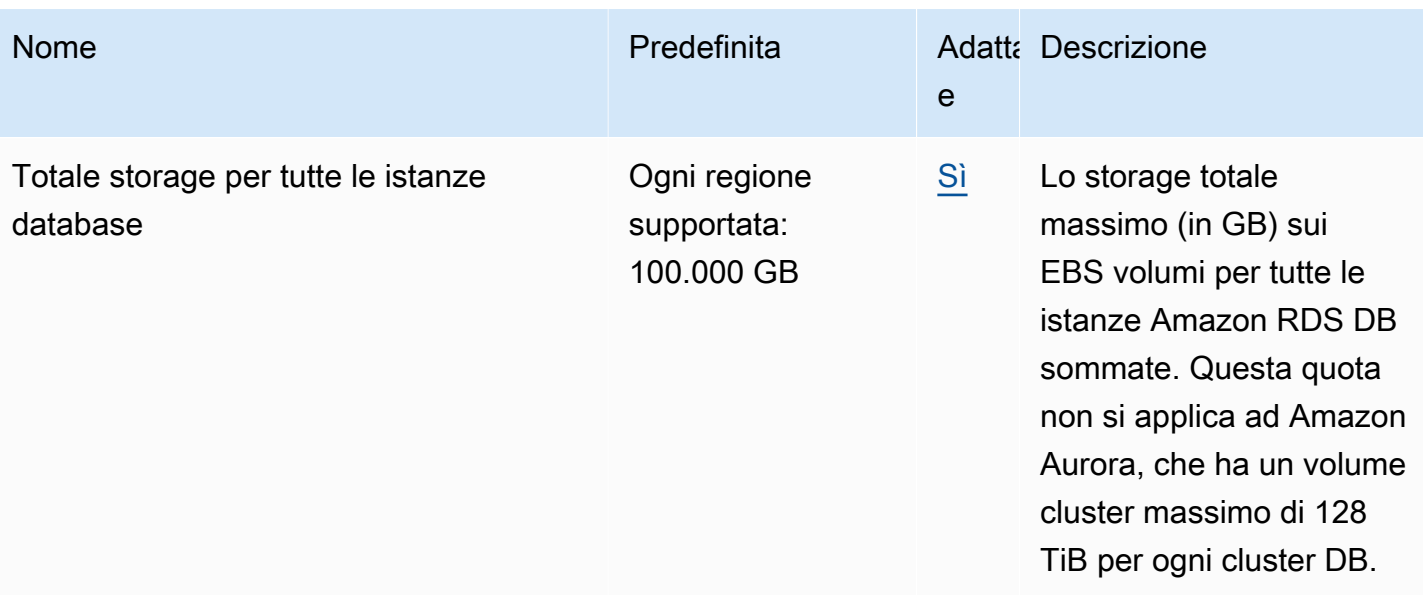

#### **a** Note

Per impostazione predefinita, puoi avere fino a 40 istanze database. RDSLe istanze DB, le istanze Aurora DB, le istanze Amazon Neptune e le istanze Amazon DocumentDB si applicano a questa quota.

Le seguenti limitazioni si applicano alle istanze Amazon RDS DB:

- 10 per ogni edizione SQL Server (Enterprise, Standard, Web ed Express) secondo il modello «licenza inclusa»
- 10 per Oracle nel modello "license-included" (licenza inclusa)
- 40 per Db2 con il modello di licenza "bring-your-own-license" () BYOL
- 4.0 per MySQL, MariadB o Postgre SQL
- 40 per Oracle con il modello di licenza "bring-your-own-license" () BYOL

Se l'applicazione richiede più istanze database, puoi richiedere altre istanze database aprendo la [console Service Quotas.](https://console.aws.amazon.com/servicequotas/home?region=us-east-1#!/dashboard) Nel riquadro di navigazione, scegli AWS servizi. Scegli Amazon Relational Database Service (RDSAmazon), scegli una quota e segui le istruzioni per richiedere un aumento della quota. Per ulteriori informazioni, consulta [Richiesta di un](https://docs.aws.amazon.com/servicequotas/latest/userguide/request-increase.html) [aumento di quota](https://docs.aws.amazon.com/servicequotas/latest/userguide/request-increase.html) nella Guida per l'utente per Service Quotas.

RDSPer Oracle, il limite di repliche in lettura è di 5 per database di origine per ogni regione.

Backup gestiti da AWS Backup sono considerate istantanee manuali del DB, ma non vengono conteggiate ai fini della quota di snapshot manuali del . Per informazioni su AWS Backup, vedi il [AWS Backup Guida per gli sviluppatori .](https://docs.aws.amazon.com/aws-backup/latest/devguide)

Se utilizzi qualsiasi RDS API operazione e superi la quota predefinita per il numero di chiamate al secondo, Amazon RDS API emette un errore come il seguente.

ClientError: Si è verificato un errore (ThrottlingException) durante la chiamata al *API\_name* operazione: Frequenza superata.

Qui, riduci il numero di chiamate al secondo. La quota è destinata a coprire la maggior parte dei casi d'uso. Se sono necessarie quote più elevate, puoi richiedere un aumento della quota utilizzando una delle seguenti opzioni:

- Dalla console, apri la console [Service Quotas](https://us-east-1.console.aws.amazon.com/servicequotas/home/).
- Dalla AWS CLI, usa il [request-service-quota-increase](https://docs.aws.amazon.com/cli/latest/reference/service-quotas/request-service-quota-increase.html) AWS CLI comando.

Per maggiori informazioni, consulta [Guida per l'utente di Service Quotas.](https://docs.aws.amazon.com/servicequotas/latest/userguide/request-quota-increase.html)

I vincoli di denominazione in Amazon RDS sono i seguenti:

- • Devono contenere da 1 a 63 caratteri alfanumerici o trattini.
	- Il primo carattere deve essere una lettera.
	- Non può terminare con un trattino o contenere due trattini consecutivi.
	- Deve essere univoco per tutte le istanze DB per AWS account, per AWS Regione.
- Nome del database iniziale:
	- I vincoli del nome del database variano in base al motore di database. Per ulteriori informazioni, consulta le impostazioni disponibili durante la creazione di ogni istanza DB.
	- SQLServer: crea i database dopo aver creato l'istanza DB.
- Nome utente principale: i vincoli del nome utente principale differiscono per ogni motore di database.
- Password principale:
	- La password per l'utente principale del database può includere qualsiasi ASCII carattere stampabile tranne/,', "@, o uno spazio.

Per Oracle, & è un'ulteriore limitazione dei caratteri.

- La password può contenere il seguente numero di ASCII caratteri stampabili a seconda del motore DB:
	- $Dh2.8 255$
	- MariadB e My: 8—41 SQL
	- Oracle: da 8 a 30
	- SQLServer e Postgres: 8—128 SQL
- Gruppo di parametri DB:
	- Devono contenere da 1 a 255 caratteri alfanumerici.
	- Il primo carattere deve essere una lettera.
	- I trattini sono consentiti, ma il nome non può terminare con un trattino o contenere due trattini consecutivi.
- Gruppo di sottoreti DB:
	- Devono contenere da 1 a 255 caratteri.
	- Sono consentiti caratteri alfanumerici, spazi, trattini, trattini bassi e punti.

### <span id="page-5199-0"></span>Numero massimo di connessioni di database

Il numero massimo di connessioni di database simultanee varia in base al tipo di motore del database e all'allocazione di memoria per la classe di istanza database. Il numero massimo di connessioni è in genere impostato nel gruppo di parametri associato all'istanza database. L'eccezione è Microsoft SQL Server, dove è impostata nelle proprietà del server per l'istanza DB in SQL Server Management Studio (SSMS).

Le connessioni al database consumano memoria. L'impostazione di uno di questi parametri su un valore troppo alto può causare una bassa condizione di memoria che potrebbe causare il passaggio di un'istanza database allo stato parametri incompatibili. Per ulteriori informazioni, consulta [Diagnosi](#page-5216-0)  [e risoluzione dello stato dei parametri incompatibili per un limite di memoria](#page-5216-0).

Se le tue applicazioni aprono e chiudono spesso connessioni o mantengono aperte un gran numero di connessioni di lunga durata, ti consigliamo di utilizzare Amazon RDS Proxy. RDSProxy è un proxy di database completamente gestito e ad alta disponibilità che utilizza il pool di connessioni per condividere le connessioni al database in modo sicuro ed efficiente. Per ulteriori informazioni su RDS Proxy, vedere. [Utilizzo di Amazon RDS Proxy](#page-2260-0)

### **a** Note

Per Oracle, impostare il numero massimo di processi utente e sessioni utente e di sistema. Per Db2, non è possibile impostare il numero massimo di connessioni. Il limite è 64000.

La tabella seguente mostra le informazioni sul numero massimo di connessioni al database per diversi motori di database.

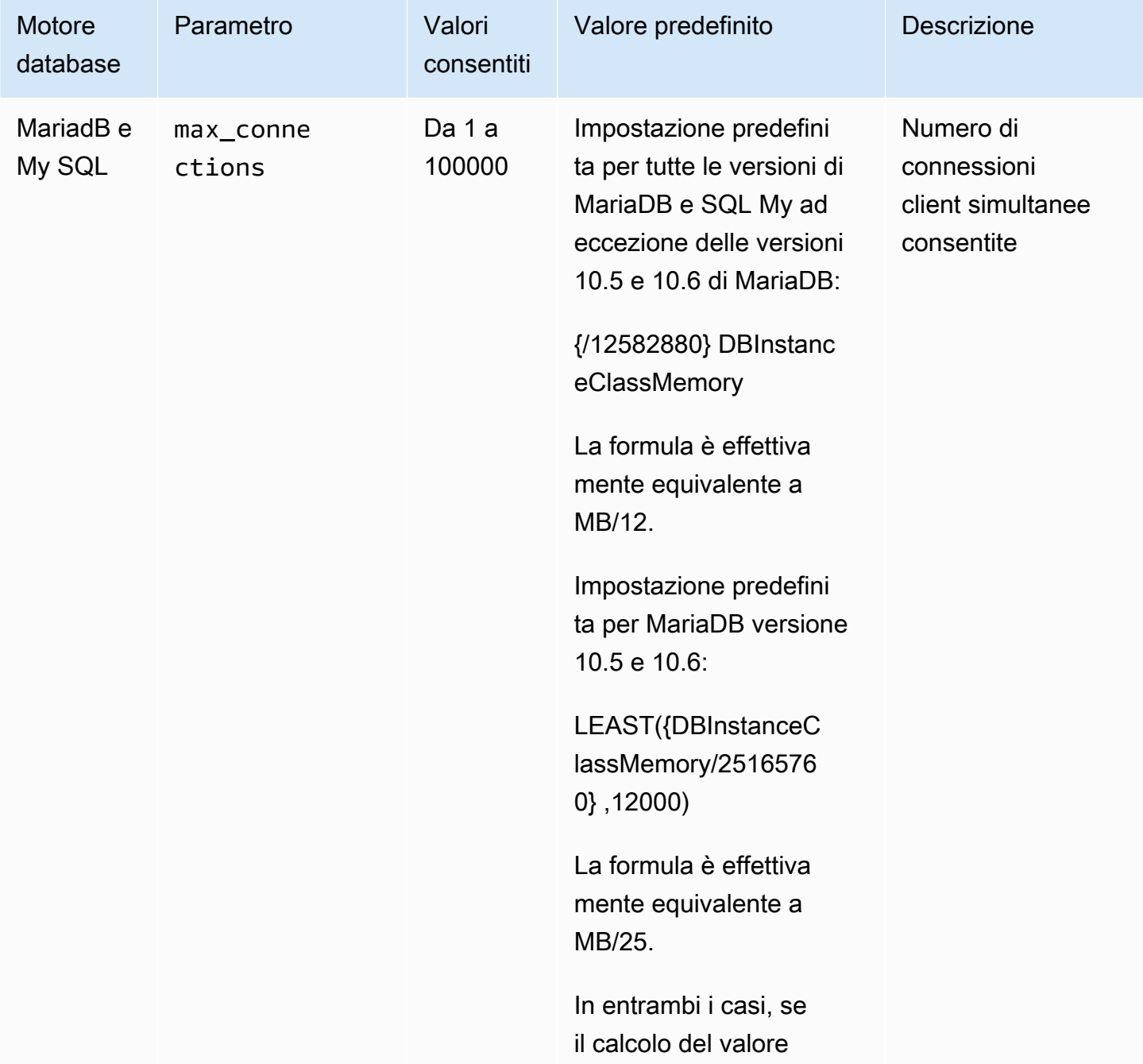

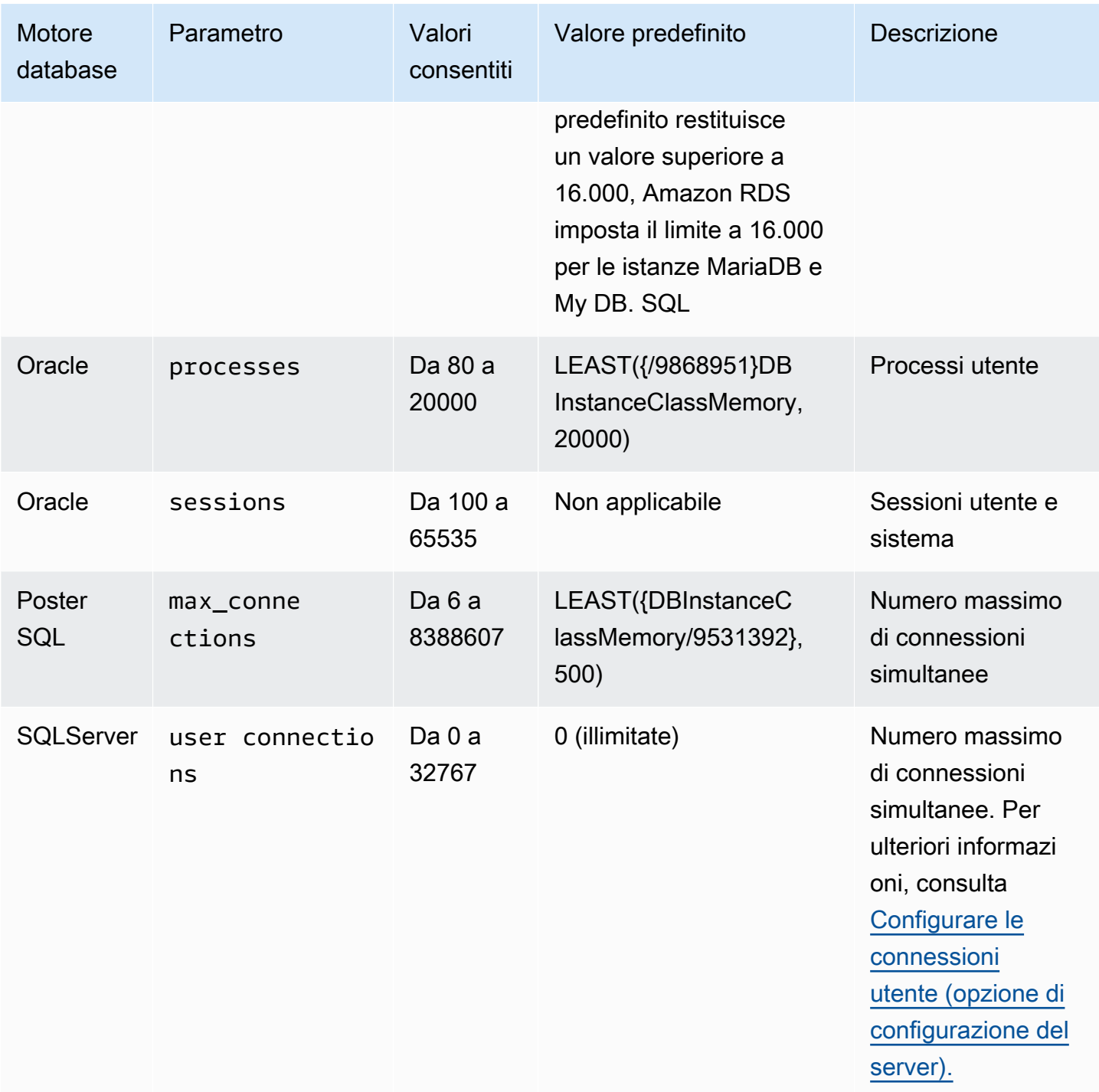

DBInstanceClassMemory è in byte. Per informazioni dettagliate su come viene calcolato questo valore, consulta [Specifica dei parametri del database](#page-661-0). A causa della memoria riservata al sistema operativo e ai processi di RDS gestione, questa dimensione della memoria è inferiore al valore in gibibyte (GiB) mostrato in. [Specifiche hardware per le classi di istanza database](#page-159-0)

Numero massimo di connessioni di database 5161

Ad esempio, alcune classi di istanze database hanno 8 GiB di memoria, ovvero 8.589.934.592 byte. Per un'istanza My SQL DB in esecuzione su una classe di istanze DB con 8 GiB di memoria, ad esempio db.m7g.large, l'equazione che utilizza la memoria totale sarebbe. 8589934592/12582880=683 Tuttavia, la variabile sottrae DBInstanceClassMemory automaticamente gli importi riservati al sistema operativo e ai processi che gestiscono l'istanza DB. RDS Il risultato della sottrazione viene quindi diviso per 12.582.880. Questo calcolo dà come risultato circa 630 per il valore di max\_connections anziché 683. Questo valore dipende dalla classe di istanza database e dal motore del database.

Quando un'istanza MariaDB o SQL My DB è in esecuzione su una piccola classe di istanza DB, come db.t3.micro o db.t3.small, la memoria totale disponibile è scarsa. Per queste classi di istanze DB, RDS riserva una parte significativa della memoria disponibile, il che influisce sul valore. max\_connections Ad esempio, il numero massimo predefinito di connessioni per un'istanza My SQL DB in esecuzione su una classe di istanza DB db.t3.micro è circa 60. Puoi determinare il max\_connections valore per la tua istanza DB MariaDB o SQL My DB connettendoti ad essa ed eseguendo il seguente comando: SQL

SHOW GLOBAL VARIABLES LIKE 'max\_connections';

### <span id="page-5202-0"></span>Limiti di dimensione dei file in Amazon RDS

I limiti di dimensione dei file si applicano a determinate istanze Amazon RDS DB. Per ulteriori informazioni, consultare i seguenti limiti specifici del motore:

- [Limiti delle dimensioni dei file MariaDB in Amazon RDS](#page-2812-0)
- [I miei limiti di dimensione dei SQL file in Amazon RDS](#page-3519-0)
- [Limiti delle dimensioni dei file Oracle in Amazon RDS](#page-3629-0)

# Risoluzione dei problemi per Amazon RDS

Utilizza le seguenti sezioni per risolvere i problemi relativi alle istanze DB in Amazon e Amazon RDS Aurora.

### Argomenti

- [Impossibile connettersi all'istanza Amazon RDS DB](#page-5203-0)
- [Problemi RDS di sicurezza di Amazon](#page-5207-0)
- [Risoluzione dei problemi relativi allo stato di rete non compatibile](#page-5207-1)
- [Reimpostazione della password del ruolo di proprietario dell'istanza di database](#page-5210-0)
- [Interruzione o riavvio dell'istanza Amazon RDS DB](#page-5210-1)
- [Le modifiche ai parametri di Amazon RDS DB non hanno effetto](#page-5211-0)
- [Istanza Amazon RDS DB in esaurimento dello storage](#page-5212-0)
- [Amazon: capacità RDS insufficiente delle istanze DB](#page-5214-0)
- [Problemi di memoria liberabile in RDS](#page-5214-1)
- [Problemi miei SQL e MariadB Amazon I miei problemi di replica SQL](#page-5215-0)
- [Impossibile impostare il periodo di retention dei backup su 0](#page-5226-0)

Per informazioni sui problemi di debug con Amazon RDSAPI, consulta. [Risoluzione dei problemi delle](#page-5228-0) [applicazioni in Amazon RDS](#page-5228-0)

# <span id="page-5203-0"></span>Impossibile connettersi all'istanza Amazon RDS DB

Quando non è possibile connettersi a un'istanza database, le cause comuni sono le seguenti:

• Regole in entrata: le regole di accesso applicate dal firewall locale e gli indirizzi IP autorizzati per accedere all'istanza database potrebbero non corrispondere. Il problema è probabilmente correlato alle regole in entrata del gruppo di sicurezza.

Per impostazione predefinita, le istanze database non consentono l'accesso. L'accesso viene concesso tramite un gruppo di sicurezza associato a VPC che consente il traffico in entrata e in uscita dall'istanza DB. Se necessario, aggiungi regole in entrata e in uscita per la situazione particolare al gruppo di sicurezza. È possibile specificare un indirizzo IP, un intervallo di indirizzi IP o un altro gruppo VPC di sicurezza.

### **a** Note

Quando si aggiunge una nuova regola in entrata, puoi scegliere My IP (Il mio IP) per Source (Origine) per consentire l'accesso all'istanza database dall'indirizzo IP rilevato nel browser.

Per ulteriori informazioni sulla configurazione di un gruppo di sicurezza, consulta [Fornisci l'accesso](#page-358-0) [alla tua istanza DB VPC tramite la creazione di un gruppo di sicurezza.](#page-358-0)

#### **a** Note

Le connessioni client da indirizzi IP all'interno dell'intervallo 169.254.0.0/16 non sono consentite. Si tratta dell'intervallo di indirizzamento IP privato automatico (APIPA), utilizzato per l'indirizzamento dei collegamenti locali.

• Accessibilità pubblica: per connettersi all'istanza DB dall'esterno diVPC, ad esempio utilizzando un'applicazione client, all'istanza deve essere assegnato un indirizzo IP pubblico.

Per rendere l'istanza accessibile pubblicamente, modificarla e scegliere Yes (Sì) in Public accessibility (Accesso pubblico). Per ulteriori informazioni, consulta [Nascondere un di istanze DB in](#page-5156-0) [un ambiente VPC da Internet.](#page-5156-0)

- Porta: la porta specificata al momento della creazione dell'istanza database non può essere utilizzata per inviare o ricevere comunicazioni a causa delle restrizioni del tuo firewall locale. Per determinare se la rete consente l'utilizzo della porta specificata per le comunicazioni in entrata e in uscita, consulta il tuo amministratore di rete.
- Disponibilità: per una nuova istanza database creata, lo stato dell'istanza database è creating finché non è pronta per essere utilizzata. Quando lo stato cambia in available, puoi connetterti all'istanza database. A seconda delle dimensioni dell'istanza di database, potresti dover attendere circa 20 minuti prima che questa diventi disponibile.
- Gateway Internet Per un'istanza database che deve essere accessibile pubblicamente, le sottoreti nel gruppo di sottoreti del database devono disporre di un gateway Internet.

Per configurare un gateway Internet per una sottorete

1. Accedi a AWS Management Console e apri la RDS console Amazon all'indirizzo [https://](https://console.aws.amazon.com/rds/)  [console.aws.amazon.com/rds/](https://console.aws.amazon.com/rds/).

Impossibile connettersi all'istanza database di 5164

- 2. Nel riquadro di navigazione, scegliere Databases (Database) e selezionare il nome dell'istanza database.
- 3. Nella scheda Connettività e sicurezza, annota i valori dell'VPCID sotto VPCe dell'ID di sottorete in Subnet.
- 4. Apri la VPC console Amazon all'indirizzo <https://console.aws.amazon.com/vpc/>.
- 5. Nel riquadro di navigazione, scegliere Internet Gateways. Verifica che sia collegato un gateway Internet al tuoVPC. In caso contrario, scegliere Create Internet Gateway (Crea Internet gateway) per crearne uno. Seleziona il gateway Internet, quindi scegli Collega a VPC e segui le istruzioni per collegarlo al tuoVPC.
- 6. Nel riquadro di navigazione scegliere Subnets (Sottoreti) e selezionare la sottorete desiderata.
- 7. Nella scheda Route Table, verifica che ci sia un percorso 0.0.0.0/0 come destinazione e il gateway Internet VPC corrispondente come destinazione.

Se ti connetti all'istanza utilizzando il relativo IPv6 indirizzo, verifica che esista un percorso per tutto il IPv6 traffico (::/0) che punti al gateway Internet. In caso contrario, eseguire le seguenti operazioni:

- a. Selezionare l'ID per la tabella di routing (rtb-xxxxxxxx) per navigare alla tabella di routing.
- b. Nella scheda Routes (Route), scegliere Edit routes (Modifica route). Selezionare Add route (Aggiungi route), utilizzare 0.0.0.0/0 come destinazione e il gateway internet come target.

Ad esempioIPv6, scegli Aggiungi percorso, utilizza ::/0 come destinazione e il gateway Internet come destinazione.

c. Seleziona Salva route.

Inoltre, se stai tentando di connetterti all'IPv6endpoint, assicurati che l'intervallo di IPv6 indirizzi del client sia autorizzato a connettersi all'istanza DB.

Per ulteriori informazioni, consulta [Lavorare con un di istanze DB in un VPC.](#page-5145-0)

Per problemi di connessione specifici del motore, consulta i seguenti argomenti:

- [Risoluzione dei problemi relativi alle connessioni all'istanza database di SQL Server](#page-2871-0)
- [Risoluzione dei problemi relativi alle connessioni all'istanza database Oracle](#page-3638-0)
- [Risoluzione dei problemi di connessione all'istanza di RDS for Postgre SQL](#page-4236-0)
- [Numero massimo di connessioni My SQL e MariaDB](#page-5215-1)

### Test della connessione a un'istanza database

Puoi verificare la connessione a un'istanza database utilizzando strumenti comuni di Linux o Windows.

Da un terminale Linux o Unix, puoi eseguire il test della connessione immettendo quanto segue. Sostituisci *DB-instance-endpoint* con l'endpoint e *port* con la porta dell'istanza database.

nc -zv *DB-instance-endpoint port*

Di seguito è riportato un comando di esempio e il valore restituito.

nc -zv postgresql1.c6c8mn7fake0.us-west-2.rds.amazonaws.com 8299

```
 Connection to postgresql1.c6c8mn7fake0.us-west-2.rds.amazonaws.com 8299 port [tcp/
vvr-data] succeeded!
```
Gli utenti Windows possono utilizzare Telnet per eseguire il test della connessione a un'istanza di database. Le operazioni di Telnet non sono supportate, ad eccezione del test della connessione. Se una connessione ha esito positivo, l'operazione non restituisce alcun messaggio. Se una connessione non va a buon fine, riceverai un messaggio di errore del tipo seguente.

```
C:\>telnet sg-postgresql1.c6c8mntfake0.us-west-2.rds.amazonaws.com 819
```

```
 Connecting To sg-postgresql1.c6c8mntfake0.us-west-2.rds.amazonaws.com...Could not 
 open 
  connection to the host, on port 819: Connect failed
```
Se le operazioni di Telnet hanno esito positivo, il tuo gruppo di sicurezza è configurato correttamente.

**a** Note

Amazon RDS non accetta il traffico Internet Control Message Protocol (ICMP), incluso il ping.

### Risoluzione di problemi di autenticazione della connessione

In alcuni casi, è possibile connettersi all'istanza database, ma si ricevono errori di autenticazione. In questi casi, potrebbe essere necessario ripristinare la password utente master per l'istanza database. Puoi farlo modificando l'RDSistanza.

Per ulteriori informazioni sulla modifica di un'istanza database, consulta [Modifica di un'istanza](#page-722-0) [database Amazon RDS](#page-722-0).

# <span id="page-5207-0"></span>Problemi RDS di sicurezza di Amazon

Per evitare problemi di sicurezza, non utilizzare mai l'indirizzo e-mail e la password dell'utente Account AWS root per un account utente. È consigliabile utilizzare l'utente root per creare utenti e assegnarli agli account utente DB. È inoltre possibile utilizzare l'utente root per creare altri account utente, se necessario.

Per informazioni sulla creazione di utenti, consulta [Creazione di un IAM utente in Account AWS](https://docs.aws.amazon.com/IAM/latest/UserGuide/id_users_create.html). Per informazioni sulla creazione di utenti in AWS IAM Identity Center, consulta [Gestire le IAM identità in](https://docs.aws.amazon.com/singlesignon/latest/userguide/manage-your-identity-source-sso.html)  [Identity Center.](https://docs.aws.amazon.com/singlesignon/latest/userguide/manage-your-identity-source-sso.html)

### Messaggio di errore "Impossibile recuperare gli attributi dell'account, alcune funzioni della console potrebbero non essere attive."

Puoi ricevere questo errore per diversi motivi. È possibile che l'account non disponga delle autorizzazioni o che l'account non sia stato configurato correttamente. Se si tratta di un nuovo account, potrebbe essere necessario attendere che l'account sia pronto. Se si tratta di un account esistente, nelle policy di accesso potrebbero non essere disponibili alcune autorizzazioni per eseguire determinate operazioni, come creare un'istanza database. Per risolvere il problema, l'amministratore deve fornire i ruoli necessari per il tuo account. Per ulteriori informazioni, consulta [la](https://docs.aws.amazon.com/IAM/latest/UserGuide/) [IAM documentazione.](https://docs.aws.amazon.com/IAM/latest/UserGuide/)

# <span id="page-5207-1"></span>Risoluzione dei problemi relativi allo stato di rete non compatibile

Lo stato di rete non compatibile significa che il database potrebbe essere ancora accessibile a livello di database ma non è possibile modificarlo o riavviarlo.

### Cause

Lo stato di rete non compatibile dell'istanza database potrebbe essere il risultato di una delle seguenti azioni:

- Modifica della classe dell'istanza database.
- Modifica dell'istanza database per utilizzare l'implementazione multi-AZ del cluster database.
- Sostituzione di un host a causa di un evento di manutenzione.
- Avvio di un'istanza database di sostituzione.
- Ripristino da un backup snapshot.
- Avvio di un'istanza database arrestata.

### Risoluzione

### Usa start-db-instance il comando

Per correggere un database che si trova in uno stato di rete non compatibile, segui queste istruzioni:

- 1. Apri<https://console.aws.amazon.com/rds/>e scegli Database dal riquadro di navigazione.
- 2. Scegli l'istanza DB che si trova nello stato di rete incompatibile e annota l'identificatore, l'VPCID e la sottorete dell'istanza DB nella scheda Connettività IDs e sicurezza.
- 3. Utilizzate il per eseguire il comando. AWS CLI start-db-instance Specifica il valore --dbinstance-identifier.

### **a** Note

L'esecuzione di questo comando quando il database è in modalità non compatibile potrebbe causare tempi di inattività.

Il start-db-instance comando non risolve questo problema RDS per le istanze DB SQL del server.

Lo stato del database diventa Disponibile se il comando viene eseguito correttamente.

Se il database si riavvia, l'istanza database potrebbe eseguire l'ultima operazione eseguita sull'istanza prima che tale istanza assumesse lo stato di rete non compatibile. Ciò potrebbe riportare l'istanza allo stato di rete non compatibile.

Se il start-db-instance comando ha esito negativo o l'istanza torna allo stato di rete incompatibile, apri la pagina Database nella console e seleziona il RDS database. Passa alla sezione Log ed eventi. Nella sezione Eventi recenti sono visualizzati ulteriori passaggi di risoluzione da seguire. I messaggi sono classificati come segue:

- INTERNALRESOURCECHECK: Potrebbero esserci problemi con le risorse interne.
- DNSCHECK: verifica la DNS risoluzione e i nomi host VPC presenti nella VPC console.
- ENICHECK: L'elastic network interface (ENI) per il database potrebbe non esistere.
- GATEWAYCHECK: Il gateway Internet per il database disponibile pubblicamente non è collegato aVPC.
- IP CHECK: Non ci sono indirizzi IP gratuiti nelle sottoreti.
- SECURITYGROUPCHECK: Non ci sono gruppi di sicurezza associati al database oppure i gruppi di sicurezza non sono validi.
- SUBNETCHECK: Non ci sono sottoreti valide nel tuo gruppo di sottoreti DB o ci sono problemi con la tua sottorete.
- VPCCHECK: L'elemento VPC associato al database non è valido.

### Eseguire point-in-time il ripristino

È consigliabile disporre di un backup (snapshot o logico), nel caso in cui il database passi a uno stato di rete non compatibile. Per informazioni, consulta [Introduzione ai backup](#page-1094-0). Se hai attivato i backup automatici, interrompi temporaneamente le scritture sul database ed esegui un point-in-time ripristino.

### **a** Note

Dopo che un'istanza passa allo stato di rete non compatibile, l'istanza database potrebbe non essere accessibile per eseguire un backup logico.

Se non hai attivato i backup automatici, crea una nuova istanza database. Esegui quindi la migrazione dei dati utilizzando [AWS Database Migration Service \(AWS DMS\)](https://docs.aws.amazon.com/dms/latest/userguide/;Welcome.html) o utilizzando uno strumento di backup e ripristino.

Se il problema persiste, contatta AWS Support per ulteriore assistenza.

# <span id="page-5210-0"></span>Reimpostazione della password del ruolo di proprietario dell'istanza di database

Se si viene bloccati dal di istanze DB, è possibile accedere come utente master. È quindi possibile reimpostare le credenziali per altri utenti o ruoli amministrativi. Se non riesci ad accedere come utente principale, il proprietario dell' AWS account può reimpostare la password dell'utente principale. Per informazioni dettagliate sugli account o sui ruoli amministrativi che potrebbe essere necessario reimpostare, vedere [Privilegi dell'account utente master.](#page-5132-0)

Puoi modificare la password dell'istanza DB utilizzando la RDS console Amazon [modify-db-instance](https://docs.aws.amazon.com/cli/latest/reference/rds/modify-db-instance.html), il AWS CLI comando o utilizzando l'odifyDBInstanceAPIoperazione [M.](https://docs.aws.amazon.com/AmazonRDS/latest/APIReference/API_ModifyDBInstance.html) Per ulteriori informazioni sulla modifica di un'istanza database, consulta [Modifica di un'istanza database Amazon RDS.](#page-722-0)

# <span id="page-5210-1"></span>Interruzione o riavvio dell'istanza Amazon RDS DB

Un errore dell'istanza database può verificarsi quando viene riavviata. Può anche verificarsi quando l'istanza database viene inserita in uno stato che impedisce l'accesso e quando il database viene riavviato. Un riavvio può verificarsi quando si riavvia manualmente l'istanza database. Un riavvio può anche verificarsi quando si modifica un'impostazione dell'istanza database che richiede un riavvio prima che la modifica diventi effettiva.

Il riavvio di un'istanza database può verificarsi quando si modifica un'impostazione che richiede un riavvio o quando il riavvio viene innescato manualmente. Un riavvio può verificarsi immediatamente se si modifica un'impostazione e si richiede che la modifica abbia effetto immediato. Oppure può verificarsi durante la finestra di manutenzione dell'istanza database.

Un riavvio dell'istanza del database si verifica immediatamente quando si verifica una delle seguenti condizioni:

- Il periodo di retention dei backup per un'istanza database viene modificato da 0 a un valore diverso da zero o da un valore diverso da zero a 0. Quindi si imposta Apply Immediately (Applica immediatamente) su true.
- Si modifica la classe di istanza database e si imposta Apply Immediately (Applica immediatamente) su true.
- Cambia il tipo di storage da Magnetic (Standard) a General Purpose (SSD) o Provisioned IOPS (SSD) o da Provisioned IOPS () o General Purpose (SSD) a Magnetic (StandardSSD).

Un riavvio dell'istanza di database avviene durante la finestra di manutenzione quando si verifica una delle seguenti condizioni:

- Si modifica il periodo di retention dei backup per un'istanza database da 0 a un valore diverso da zero o da un valore diverso da zero a 0 e Apply Immediately (Applica immediatamente) è impostato su false.
- Si modifica la classe di istanza database e si imposta Apply Immediately (Applica immediatamente) su false.

Quando si modifica un parametro statico in un gruppo di parametri database, la modifica non diventa effettiva fino al riavvio dell'istanza database associata al gruppo di parametri. La modifica richiede un riavvio manuale. L'istanza database non viene riavviata automaticamente durante la finestra di manutenzione.

Per visualizzare una tabella che illustra le operazioni di un'istanza database e l'effetto dell'impostazione del valore Apply Immediately (Applica immediatamente), consulta [Modifica di](#page-722-0)  [un'istanza database Amazon RDS](#page-722-0).

# <span id="page-5211-0"></span>Le modifiche ai parametri di Amazon RDS DB non hanno effetto

In alcuni casi, si potrebbe modificare un parametro in un gruppo di parametri database senza che le modifiche diventino effettive. In tal caso, è probabile che sia necessario riavviare l'istanza database associata al gruppo di parametri database. Quando si modifica un parametro dinamico, la modifica diventa immediatamente effettiva. Quando si modifica un parametro statico, la modifica non diventa effettiva finché l'istanza database associata al gruppo di parametri non viene riavviata.

Puoi riavviare un'istanza DB utilizzando la RDS console. Oppure puoi chiamare esplicitamente l'[RebootDBInstance](https://docs.aws.amazon.com/AmazonRDS/latest/APIReference/API_RebootDBInstance.html)APIoperazione. È possibile riavviare senza failover se l'istanza database è in un'implementazione Multi-AZ. Il requisito di riavviare l'istanza DB associata dopo una modifica statica dei parametri aiuta a mitigare il rischio che un'errata configurazione dei parametri influisca sulla chiamata. API Un esempio è la chiamata di ModifyDBInstance per modificare la classe di istanza database. Per ulteriori informazioni, consulta [Modifica dei parametri in un gruppo di parametri](#page-634-0)  DB in Amazon RDS.

### <span id="page-5212-0"></span>Istanza Amazon RDS DB in esaurimento dello storage

Se l'istanza di database non dispone di spazio di storage sufficiente, potrebbe non essere più disponibile. Ti consigliamo vivamente di monitorare costantemente la FreeStorageSpace metrica pubblicata in CloudWatch per assicurarti che la tua istanza DB abbia abbastanza spazio di archiviazione libero.

Se la capacità di storage dell'istanza database si esaurisce, il suo stato cambia in storage-full. Ad esempio, una chiamata all'DescribeDBInstancesAPIoperazione per un'istanza DB che ha esaurito lo spazio di archiviazione produce quanto segue.

```
aws rds describe-db-instances --db-instance-identifier mydbinstance
DBINSTANCE mydbinstance 2009-12-22T23:06:11.915Z db.m5.large mysql8.0 50 sa
storage-full mydbinstance.clla4j4jgyph.us-east-1.rds.amazonaws.com 3306
us-east-1b 3 
 SECGROUP default active 
 PARAMGRP default.mysql8.0 in-sync
```
Per eseguire il ripristino da questo scenario, aggiungi altro spazio di archiviazione all'istanza utilizzando l'ModifyDBInstanceAPIoperazione o il AWS CLI comando seguente.

Per LinuxmacOS, oUnix:

```
aws rds modify-db-instance \ 
     --db-instance-identifier mydbinstance \ 
     --allocated-storage 60 \ 
     --apply-immediately
```
Per Windows:

```
aws rds modify-db-instance ^ 
     --db-instance-identifier mydbinstance ^ 
     --allocated-storage 60 ^ 
     --apply-immediately
```

```
DBINSTANCE mydbinstance 2009-12-22T23:06:11.915Z db.m5.large mysql8.0 50 sa
storage-full mydbinstance.clla4j4jgyph.us-east-1.rds.amazonaws.com 3306
us-east-1b 3 60
```

```
 SECGROUP default active 
 PARAMGRP default.mysql8.0 in-sync
```
Ora, l'istanza database che descrivi si trova nello stato modifying, il che significa che è in corso il dimensionamento dello storage.

```
aws rds describe-db-instances --db-instance-identifier mydbinstance
```

```
DBINSTANCE mydbinstance 2009-12-22T23:06:11.915Z db.m5.large mysql8.0 50 sa
modifying mydbinstance.clla4j4jgyph.us-east-1.rds.amazonaws.com
3306 us-east-1b 3 60 
 SECGROUP default active 
  PARAMGRP default.mysql8.0 in-sync
```
Al termine del dimensionamento dello storage, lo stato dell'istanza database cambia in available.

aws rds describe-db-instances --db-instance-identifier *mydbinstance*

```
DBINSTANCE mydbinstance 2009-12-22T23:06:11.915Z db.m5.large mysql8.0 60 sa
available mydbinstance.clla4j4jgyph.us-east-1.rds.amazonaws.com 3306
us-east-1b 3 
 SECGROUP default active 
  PARAMGRP default.mysql8.0 in-sync
```
Puoi continuare a ricevere notifiche quando lo spazio di storage disponibile è esaurito utilizzando l'operazione DescribeEvents. Ad esempio, in questo scenario, se effettui una chiamata DescribeEvents dopo queste operazioni, viene visualizzato il seguente risultato:

```
aws rds describe-events --source-type db-instance --source-identifier mydbinstance
```

```
2009-12-22T23:44:14.374Z mydbinstance Allocated storage has been exhausted db-
instance
2009-12-23T00:14:02.737Z mydbinstance Applying modification to allocated storage db-
instance
2009-12-23T00:31:54.764Z mydbinstance Finished applying modification to allocated 
 storage
```
# <span id="page-5214-0"></span>Amazon: capacità RDS insufficiente delle istanze DB

L'errore InsufficientDBInstanceCapacity può essere restituito quando si tenta di creare, avviare o modificare un'istanza database. Può anche essere restituito quando si tenta di ripristinare un'istanza database da uno snapshot DB. Quando viene restituito questo errore, una causa comune è che la classe dell'istanza database specifica non è disponibile nella zona di disponibilità richiesta. Puoi provare una delle seguenti soluzioni per risolvere il problema:

- Ritenta la richiesta con una classe di istanza database differente.
- Ritenta la richiesta con una zona di disponibilità differente.
- Ritenta la richiesta senza specificare una zona di disponibilità esplicita.

Per informazioni sulla risoluzione dei problemi relativi alla capacità delle istanze per AmazonEC2, consulta la sezione [Capacità insufficiente delle istanze](https://docs.aws.amazon.com/AWSEC2/latest/UserGuide/troubleshooting-launch.html#troubleshooting-launch-capacity) nella Amazon EC2 User Guide.

Per ulteriori informazioni sulla modifica di un'istanza database, consulta [Modifica di un'istanza](#page-722-0) [database Amazon RDS](#page-722-0).

# <span id="page-5214-1"></span>Problemi di memoria liberabile in RDS

La memoria liberabile è la memoria ad accesso casuale totale (RAM) su un'istanza DB che può essere messa a disposizione del motore di database. È la somma della memoria libera del sistema operativo (OS) e della memoria disponibile del buffer e della cache delle pagine. Il motore di database utilizza la maggior parte della memoria dell'host, ma anche i processi del sistema operativo ne utilizzano una parteRAM. La memoria attualmente allocata al motore di database o utilizzata dai processi del sistema operativo non è inclusa nella memoria liberabile. Quando il motore di database sta per esaurire la memoria, l'istanza database può utilizzare lo spazio temporaneo normalmente utilizzato per il buffering e la memorizzazione nella cache. Come accennato in precedenza, questo spazio temporaneo è incluso nella memoria liberabile.

Utilizzi la FreeableMemory metrica di Amazon CloudWatch per monitorare la memoria liberabile. Per ulteriori informazioni, consulta [Strumenti di monitoraggio per Amazon RDS Amazon.](#page-1230-0)

Se la memoria liberabile dell'istanza database diventa insufficiente o viene utilizzato uno spazio di scambio, valutare l'aumento a una classe di istanza database più grande. Per ulteriori informazioni, consulta [Classi di istanze DB .](#page-61-0)

Inoltre, puoi modificare le impostazioni della memoria. Ad esempio, su for My SQL, puoi regolare la dimensione del innodb buffer pool size parametro. Questo parametro è impostato per default sul 75% della memoria fisica. Per ulteriori informazioni sui miei suggerimenti per la SQL risoluzione dei problemi, consulta [Come posso risolvere i problemi di scarsa memoria disponibile in un database](https://aws.amazon.com/premiumsupport/knowledge-center/low-freeable-memory-rds-mysql-mariadb/)  [Amazon RDS for](https://aws.amazon.com/premiumsupport/knowledge-center/low-freeable-memory-rds-mysql-mariadb/) My? SQL

# <span id="page-5215-0"></span>Problemi miei SQL e MariadB Amazon I miei problemi di replica **SQL**

Puoi diagnosticare e correggere i problemi con le istanze DB My SQL e MariaDB.

### Argomenti

- [Numero massimo di connessioni My SQL e MariaDB](#page-5215-1)
- [Diagnosi e risoluzione dello stato dei parametri incompatibili per un limite di memoria](#page-5216-0)
- [Diagnosi e risoluzione del ritardo tra repliche di lettura](#page-5218-0)
- [Diagnosi e risoluzione di un errore di replica di lettura My o SQL MariaDB](#page-5220-0)
- [La creazione di trigger con la registrazione binaria abilitata richiede privilegi SUPER](#page-5222-0)
- [Diagnosi e risoluzione degli errori point-in-time di ripristino](#page-5224-0)
- [Errore di replica interrotta](#page-5225-0)
- [Creazione della replica di lettura non riuscita o interruzione della replica in seguito a errore](#page-5225-1) [irreversibile 1236](#page-5225-1)

### <span id="page-5215-1"></span>Numero massimo di connessioni My SQL e MariaDB

Il numero massimo di connessioni consentite a un'istanza DB RDS RDS for My SQL o per MariaDB si basa sulla quantità di memoria disponibile per la relativa classe di istanza DB. Una classe di istanza database con più memoria disponibile permetterà un maggior numero di connessioni. Per ulteriori informazioni sulle classi di istanza database, consulta [Classi di istanze DB](#page-61-0) .

Il limite di connessioni per un'istanza database è impostata per default sul valore massimo per la classe dell'istanza database. Puoi limitare il numero di connessioni simultanee a un qualsiasi valore fino al numero massimo di connessioni consentite. Utilizza il parametro max\_connections nel gruppo di parametri per l'istanza database. Per ulteriori informazioni, consulta [Numero massimo di](#page-5199-0)  [connessioni di database](#page-5199-0) e [Gruppi di parametri per RDS.](#page-625-0)

È possibile recuperare il numero massimo di connessioni consentite per un'istanza DB My SQL o MariaDB eseguendo la seguente query.

SELECT @@max\_connections;

È possibile recuperare il numero di connessioni attive a un'istanza DB My SQL o MariaDB eseguendo la seguente query.

```
SHOW STATUS WHERE `variable_name` = 'Threads_connected';
```
### <span id="page-5216-0"></span>Diagnosi e risoluzione dello stato dei parametri incompatibili per un limite di memoria

Un'istanza MariaDB o SQL My DB può essere messa in stato di parametri incompatibili per un limite di memoria quando vengono soddisfatte le seguenti condizioni:

- L'istanza database viene riavviata almeno tre volte in un'ora o almeno cinque volte in un giorno quando lo stato dell'istanza database Disponibile.
- Un tentativo di riavvio dell'istanza database non riesce perché un'operazione di manutenzione o un processo di monitoraggio non sono riusciti a riavviare l'istanza database.
- Il potenziale utilizzo della memoria dell'istanza database supera 1,2 volte la memoria allocata alla classe di istanza database.

Quando un'istanza database viene riavviata per la terza volta in un'ora o per la quinta volta in un giorno, viene eseguito un controllo dell'utilizzo della memoria. Il controllo calcola il potenziale utilizzo della memoria dell'istanza database. Il valore restituito dal calcolo è la somma dei seguenti valori:

- Valore 1 La somma dei seguenti parametri:
	- innodb\_additional\_mem\_pool\_size
	- innodb\_buffer\_pool\_size

È possibile modificare il valore per. innodb\_buffer\_pool\_size Tuttavia, il valore non corrisponderà sempre a quello immesso. Questa mancata corrispondenza si verifica per diversi motivi. Innanzitutto, se l'istanza DB è un'istanza micro DB, sovrascriviamo il valore predefinito e lo impostiamo su 256 MB. Per ulteriori informazioni, consulta [Sovrascrivere](#page-3522-0)  [innodb\\_buffer\\_pool\\_size.](#page-3522-0)

In secondo luogo, ci assicuriamo che 500 MB di memoria siano riservati sull'istanza DB per l'host manager, il motore, il sistema operativo e il kernel.

Infine, ottimizziamo innodb\_buffer\_pool\_size dividendola in unità. L'host manager arrotonda per difetto al multiplo più vicino di tali unità. Le unità vengono calcolate innodb\_buffer\_pool\_chunk\_size moltiplicando per. innodb\_buffer\_pool\_instances Per ulteriori informazioni, vedere [Configurazione della dimensione del pool di buffer di InnoDB](https://dev.mysql.com/doc/refman/8.0/en/innodb-buffer-pool-resize.html) nella mia documentazione. SQL

L'impostazione predefinita innodb\_buffer\_pool\_instances è 8, a meno che non innodb\_buffer\_pool\_size sia inferiore a 1 GB. Se innodb\_buffer\_pool\_size è inferiore a 1 GB, l'impostazione predefinita per innodb\_buffer\_pool\_instances è 1. L'impostazione predefinita per innodb\_buffer\_pool\_chunk\_size è 128 MB.

- innodb log buffer size
- key\_buffer\_size
- query cache size(Solo la mia SQL versione 5.7)
- tmp table size
- Valore 2 Il parametro max\_connections moltiplicato per la somma dei seguenti parametri:
	- binlog cache size
	- join\_buffer\_size
	- read buffer size
	- read\_rnd\_buffer\_size
	- sort\_buffer\_size
	- thread\_stack
- Valore 3 Se il parametro performance schema è abilitato, moltiplicare il parametro max\_connections per 429498.

Se invece il parametro performance\_schema è disabilitato, questo valore è zero.

Quindi, il valore restituito dal calcolo è il seguente:

```
Value 1 + Value 2 + Value 3
```
Quando questo valore supera 1,2 volte la memoria allocata alla classe di istanza database utilizzata dall'istanza database, l'istanza database viene posizionata nello stato dei parametri incompatibili . Per

informazioni sulla memoria allocata alle classi di istanza database, consulta [Specifiche hardware per](#page-159-0) [le classi di istanza database .](#page-159-0)

Il calcolo moltiplica il valore del parametro max\_connections per la somma di diversi parametri. Se il parametro max\_connections è impostato su un valore elevato, è possibile che il controllo restituisca un valore eccessivamente elevato per il potenziale utilizzo della memoria dell'istanza database. In questo caso, considera la riduzione del valore del parametro max\_connections.

Per risolvere il problema, completa la seguente procedura:

1. Regola i parametri di memoria nel gruppo di parametri database associato all'istanza database. Esegui questa operazione in modo che il potenziale di utilizzo della memoria sia inferiore a 1,2 volte la memoria allocata alla classe di istanza database

Per informazioni sull'estensione dei parametri consulta [Modifica dei parametri in un gruppo di](#page-634-0)  [parametri DB in Amazon RDS](#page-634-0) .

2. Riavviare l'istanza database.

Per informazioni sull'estensione dei parametri consulta [Avvio di un'istanza Amazon RDS DB](#page-687-0) [precedentemente interrotta](#page-687-0).

### <span id="page-5218-0"></span>Diagnosi e risoluzione del ritardo tra repliche di lettura

Dopo aver creato una replica di lettura My SQL o MariaDB e aver reso disponibile la replica, RDS Amazon replica innanzitutto le modifiche apportate all'istanza DB di origine dal momento in cui è iniziata l'operazione di creazione della replica di lettura. Durante questa fase, il ritardo di replica per la replica di lettura è maggiore di 0. Puoi monitorare questo ritardo in Amazon CloudWatch visualizzando la RDS ReplicaLagmetrica Amazon.

La ReplicaLag metrica riporta il valore del Seconds\_Behind\_Master campo del comando MariaDB o My. SQL SHOW REPLICA STATUS Per ulteriori informazioni, vedi [SHOWREPLICASTATUSDichiarazione](https://dev.mysql.com/doc/refman/8.0/en/show-replica-status.html) nella mia documentazione. SQL

Quando il parametro ReplicaLag è 0, la replica ha raggiunto l'istanza del database di origine. Se il parametro ReplicaLag restituisce -1, la replica potrebbe non essere attiva. Per la risoluzione di problemi relativi a un errore di replica, consulta [Diagnosi e risoluzione di un errore di replica di](#page-5220-0)  [lettura My o SQL MariaDB.](#page-5220-0) Un valore di ReplicaLag pari a -1 può anche indicare che il valore di Seconds\_Behind\_Master non può essere determinato oppure è NULL.

### **a** Note

Le versioni precedenti di MariaDB e SQL My SHOW SLAVE STATUS venivano utilizzate al posto di. SHOW REPLICA STATUS Se stai usando una versione di MariadB precedente alla 10.5 o una versione SQL My precedente alla 8.0.23, allora usa. SHOW SLAVE STATUS

Il parametro ReplicaLag restituisce -1 durante un'interruzione della rete o quando viene applicata una patch durante la finestra di manutenzione. In questo caso, attendi fino al ripristino della connettività di rete o al termine della finestra di manutenzione prima di controllare nuovamente il parametro ReplicaLag .

La tecnologia di replica di lettura My SQL e MariaDB è asincrona. Pertanto, è possibile che si verifichino incrementi occasionali del parametro BinLogDiskUsage nell'istanza database di origine e del parametro ReplicaLag nella replica di lettura. Ad esempio, considera una situazione in cui si verifica un elevato volume di operazioni di scrittura nell'istanza database di origine in parallelo. Contemporaneamente, le operazioni di scrittura nella replica di lettura vengono serializzate utilizzando un singolo thread I/O. Tale situazione può portare a un ritardo tra l'istanza di origine e la replica di lettura.

Per ulteriori informazioni su read replicas e MySQL, consulta i dettagli sull'implementazione della [replica](https://dev.mysql.com/doc/refman/8.0/en/replication-implementation-details.html) nella documentazione My. SQL Per ulteriori informazioni sulle repliche di lettura e su MariaDB, consulta la pagina della [panoramica della replica](http://mariadb.com/kb/en/mariadb/replication-overview/) nella documentazione di MariaDB.

Puoi ridurre il ritardo tra gli aggiornamenti di un'istanza database di origine e i successivi aggiornamenti della replica di lettura attenendoti alla seguente procedura:

- Imposta la classe dell'istanza database della replica di lettura in modo che le sue dimensioni di storage siano paragonabili a quelle dell'istanza del database di origine.
- Assicurati che le impostazioni dei parametri dei gruppi di parametri database utilizzati dall'istanza database di origine e la replica di lettura siano compatibili. Per ulteriori informazioni e un esempio, consulta la discussione sul parametro max\_allowed\_packet nella sezione seguente.
- Disabilita la cache delle query. Per le tabelle modificate di frequente, l'uso della cache delle query può aumentare il ritardo della replica perché la cache viene bloccata e aggiornata spesso. In questo caso, potresti visualizzare un ritardo della replica inferiore se disabiliti la cache delle query. Puoi disabilitare la cache delle query impostando il parametro query\_cache\_type parameter sul valore 0 nel gruppo di parametri di database dell'istanza di database. Per ulteriori informazioni sulla cache delle query, consulta la sezione relativa alla [configurazione della cache delle query](https://dev.mysql.com/doc/refman/5.7/en/query-cache-configuration.html).
• Riscalda il pool di buffer sulla replica di lettura per InnoDB for My o MariaDB. SQL Ad esempio, supponi di disporre di un set ridotto di tabelle che vengono aggiornate di frequente e di utilizzare lo schema di tabella InnoDB o XtraDB. In questo caso, esegui il dump di tali tabelle nella replica di lettura In questo modo, il motore di database esegue la scansione delle righe delle tabelle del disco e le memorizza nella cache nel pool di buffer, il che può ridurre il ritardo della replica. Di seguito viene riportato un esempio.

Per, o: Linux macOS Unix

```
PROMPT> mysqldump \ 
     -h <endpoint> \ 
     --port=<port> \ 
     -u=<username> \ 
     -p <password> \ 
     database_name table1 table2 > /dev/null
```
Per Windows:

```
PROMPT> mysqldump ^ 
     -h <endpoint> ^ 
     --port=<port> ^ 
     -u=<username> ^ 
     -p <password> ^ 
     database_name table1 table2 > /dev/null
```
### Diagnosi e risoluzione di un errore di replica di lettura My o SQL MariaDB

Amazon RDS monitora lo stato di replica delle repliche di lettura. RDSaggiorna il campo Replication State dell'istanza di replica letta indicando Error se la replica si interrompe per qualsiasi motivo. È possibile esaminare i dettagli dell'errore associato generato dai motori My SQL o MariaDB visualizzando il campo Replication Error. Vengono generati anche eventi che indicano lo stato della replica di lettura, inclusi [RDS-EVENT-0045,](#page-1625-0) [RDS-EVENT-0046](#page-1626-0) e [RDS-EVENT-0057.](#page-1626-1) Per ulteriori informazioni sugli eventi e sulla sottoscrizione a essi, consulta [Utilizzo delle notifiche di RDS eventi di](#page-1561-0)  [Amazon](#page-1561-0). Se viene restituito un messaggio SQL di errore My, controlla l'errore nella documentazione Il [mio SQL](https://dev.mysql.com/doc/mysql-errors/8.0/en/server-error-reference.html) messaggio di errore. Se viene restituito un messaggio di errore MariaDB, controlla l'errore nella [documentazione dei messaggi di errore MariaDB.](http://mariadb.com/kb/en/mariadb/mariadb-error-codes/)

Situazioni comuni che possono causare errori di replica sono:

• Il valore del parametro max allowed packet di una replica di lettura è inferiore al parametro max\_allowed\_packet dell'istanza database di origine.

Il parametro max\_allowed\_packet è un parametro personalizzato che puoi impostare in un gruppo di parametri database. Il max\_allowed\_packet parametro viene utilizzato per specificare la dimensione massima del linguaggio di manipolazione dei dati (DML) che può essere eseguito sul database. In alcuni casi, il valore max\_allowed\_packet dell'istanza database di origine potrebbe essere più grande del valore max\_allowed\_packet per la replica di lettura. In questo caso, il processo di replica può generare un errore e interrompere la replica. L'errore più comune è packet bigger than 'max\_allowed\_packet' bytes. Puoi correggere questo errore impostando l'origine e la replica di lettura in modo che utilizzino i gruppi di parametri database con gli stessi valori del parametro max\_allowed\_packet.

- Scrittura in tabelle su una replica di lettura. Se crei indici su una replica di lettura, il parametro read\_only deve essere impostato su 0 affinché gli indici vengano creati. Se esegui la scrittura su tabelle sulla replica di lettura, ciò può interrompere la replica.
- Utilizzando un motore di archiviazione non transazionale come My. ISAM Le repliche di lettura richiedono un motore di storage transazionale. La replica è supportata solo per i seguenti motori di archiviazione: InnoDB for My SQL o MariaDB.

Puoi convertire una ISAM tabella My in InnoDB con il seguente comando:

```
alter table <schema>.<table_name> engine=innodb;
```
• Utilizzo di query non deterministiche non sicure come SYSDATE(). Per ulteriori informazioni, vedere [Determinazione delle istruzioni sicure e non sicure nella registrazione binaria nella](https://dev.mysql.com/doc/refman/8.0/en/replication-rbr-safe-unsafe.html) [documentazione](https://dev.mysql.com/doc/refman/8.0/en/replication-rbr-safe-unsafe.html) My. SQL

La seguente procedura può essere di aiuto per la risoluzione dell'errore di replica:

- Se riscontri un errore logico e puoi ignorarlo in modo sicuro, attieniti alla procedura descritta in [Ignorare l'errore di replica corrente.](#page-3503-0) L'istanza DB My SQL o MariaDB deve eseguire una versione che includa la procedura. mysql\_rds\_skip\_repl\_error Per ulteriori informazioni, consulta [mysql.rds\\_skip\\_repl\\_error.](#page-3549-0)
- Se si verifica un problema di posizione del log binario (binlog), puoi modificare la posizione di riproduzione della replica con il comando mysql\_rds\_next\_master\_log. L'istanza My SQL o MariaDB DB deve eseguire una versione che supporti mysql\_rds\_next\_master\_log il comando per modificare la posizione di riproduzione della replica. Per informazioni sulla versione, consulta .
- Potresti riscontrare un problema temporaneo di prestazioni a causa del carico elevato. DML In tal caso, puoi impostare il parametro innodb flush log at trx commit su 2 nel gruppo di parametri database sulla replica di lettura. Ciò può aiutare la replica di lettura a recuperare il ritardo, sebbene riduca temporaneamente l'atomicità, la consistenza, l'isolamento e la durata ()ACID.
- Puoi eliminare la replica di lettura e creare un'istanza utilizzando lo stesso identificatore istanze DB. In questo modo, l'endpoint rimane identico a quello della vecchia replica di lettura.

Quando un problema relativo alla replica viene risolto, il campo Replication State (Stato di replica) cambia in replicating (replica in corso). Per ulteriori informazioni, consulta [Risoluzione di un problema](#page-3421-0)  [relativo alla replica My SQL read](#page-3421-0).

## La creazione di trigger con la registrazione binaria abilitata richiede privilegi SUPER

Quando provi a creare trigger in un'istanza DB RDS RDS for My SQL o per MariaDB, potresti ricevere il seguente errore.

"You do not have the SUPER privilege and binary logging is enabled"

Per utilizzare i trigger quando la registrazione binaria è abilitata è necessario il SUPER privilegio, che è limitato RDS per le istanze DB My SQL e RDS MariadB. È possibile creare trigger quando la registrazione binaria è abilitata senza il privilegio impostando il SUPER parametro su true. log\_bin\_trust\_function\_creators Per impostare il parametro log\_bin\_trust\_function\_creators su true, crea un gruppo di parametri di database o modificane uno esistente.

Puoi creare un nuovo gruppo di parametri DB in modo da poter creare trigger nell'istanza DB RDS for My SQL o RDS per MariaDB con la registrazione binaria abilitata. Per farlo, usa i seguenti comandi. CLI Per modificare un gruppo di parametri esistente, inizia dalla fase 2.

Per creare un nuovo gruppo di parametri per consentire i trigger con registrazione binaria abilitata utilizzando il CLI

1. Crea un nuovo set di parametri.

PerLinux, omacOS: Unix

```
aws rds create-db-parameter-group \ 
     --db-parameter-group-name allow-triggers \ 
     --db-parameter-group-family mysql8.0 \ 
     --description "parameter group allowing triggers"
```
Per Windows:

```
aws rds create-db-parameter-group ^ 
     --db-parameter-group-name allow-triggers ^ 
     --db-parameter-group-family mysql8.0 ^ 
     --description "parameter group allowing triggers"
```
2. Modifica il gruppo di parametri di database per consentire i trigger.

Per LinuxmacOS, oUnix:

```
aws rds modify-db-parameter-group \ 
     --db-parameter-group-name allow-triggers \ 
     --parameters "ParameterName=log_bin_trust_function_creators, 
 ParameterValue=true, ApplyMethod=pending-reboot"
```
Per Windows:

```
aws rds modify-db-parameter-group ^ 
     --db-parameter-group-name allow-triggers ^ 
     --parameters "ParameterName=log_bin_trust_function_creators, 
 ParameterValue=true, ApplyMethod=pending-reboot"
```
3. Modifica l'istanza di database per utilizzare il nuovo gruppo di parametri di database.

Per LinuxmacOS, oUnix:

```
aws rds modify-db-instance \ 
     --db-instance-identifier mydbinstance \ 
     --db-parameter-group-name allow-triggers \ 
     --apply-immediately
```
Per Windows:

aws rds modify-db-instance ^

```
 --db-instance-identifier mydbinstance ^ 
 --db-parameter-group-name allow-triggers ^ 
 --apply-immediately
```
4. Per rendere effettive le modifiche, riavvia manualmente l'istanza database.

```
aws rds reboot-db-instance --db-instance-identifier mydbinstance
```
### Diagnosi e risoluzione degli errori point-in-time di ripristino

Ripristino di un'istanza DB che include tabelle temporanee

Quando tenti di point-in-time ripristinare (PITR) la tua istanza DB My SQL o MariaDB, potresti riscontrare il seguente errore.

```
Database instance could not be restored because there has been incompatible database 
  activity for restore
functionality. Common examples of incompatible activity include using temporary tables, 
  in-memory tables,
or using MyISAM tables. In this case, use of Temporary table was detected.
```
PITRsi affida sia alle istantanee di backup che ai log binari (binlogs) di My o SQL MariaDB per ripristinare l'istanza DB in un determinato momento. Le informazioni temporanee sulla tabella possono essere inaffidabili nei binlog e possono causare un errore. PITR Se utilizzi tabelle temporanee nella tua istanza DB My SQL o MariaDB, puoi ridurre la possibilità di PITR un errore eseguendo backup più frequenti. Un PITR errore è più probabile nel periodo che intercorre tra la creazione di una tabella temporanea e la successiva istantanea di backup.

Ripristino di un'istanza DB che include tabelle in memoria

È possibile che si verifichi un problema durante il ripristino di un database con tabelle in memoria. Il contenuto delle tabelle in memoria viene rimosso durante il riavvio. Pertanto, le tabelle in memoria potrebbero risultare vuote dopo un riavvio. Quando utilizzi tabelle in memoria, è consigliabile progettare l'architettura della soluzione in modo che gestisca le tabelle vuote in caso di riavvio. Se utilizzi tabelle in memoria con istanze database replicate, potrebbe essere necessario ricreare le repliche di lettura dopo un riavvio. Ciò potrebbe essere necessario se una replica di lettura viene riavviata e non è in grado di ripristinare i dati da una tabella in memoria vuota.

Per ulteriori informazioni sui backup ePITR, consulta e. [Introduzione ai backup](#page-1094-0) [Ripristino a un'ora](#page-1142-0)  [specifica per un'istanza database](#page-1142-0)

### Errore di replica interrotta

Quando si chiama il comando mysql.rds\_skip\_repl\_error, è possibile che venga visualizzato un messaggio di errore che indica che la replica è inattiva o disattivata.

Questo messaggio di errore viene visualizzato perché la replica è stata arrestata e non può essere riavviata.

Se devi ignorare un numero elevato di errori, il ritardo della replica potrebbe superare il periodo di retention predefinito per i file di log binari. In questo caso, potresti riscontrare un errore irreversibile a causa di file di log binari che sono stati eliminati prima di essere riprodotti sulla replica. Questa eliminazione causa l'arresto della replica e non è più possibile chiamare il comando mysql.rds\_skip\_repl\_error per ignorare errori di replica.

Puoi limitare questo problema aumentando il numero di ore di retention dei file di log binari nella sorgente di replica. Una volta aumentato il tempo di retention dei file binlog, puoi riavviare la replica e chiamare il comando mysql.rds\_skip\_repl\_error secondo necessità.

Per impostare il periodo di retention dei file binlog, utilizza la procedura mysql.rds set configuration. Specifica un parametro di configurazione di "binlog retention hours" (ore di retention dei file binlog) insieme al numero di ore di retention dei file binlog nel cluster di database, fino a 720 (30 giorni). Nell'esempio seguente il periodo di retention dei file binlog è impostato su 48 ore.

CALL mysql.rds\_set\_configuration('binlog retention hours', 48);

## Creazione della replica di lettura non riuscita o interruzione della replica in seguito a errore irreversibile 1236

Dopo aver modificato i valori dei parametri predefiniti per un'istanza DB My SQL o MariaDB, potresti riscontrare uno dei seguenti problemi:

- Non è possibile creare una replica di lettura per l'istanza database.
- La replica non riesce e viene visualizzato fatal error 1236.

Alcuni valori dei parametri predefiniti per le istanze DB My SQL e MariaDB aiutano a garantire che il database ACID sia conforme e che le repliche di lettura siano sicure dagli arresti anomali. A questo scopo viene fatto in modo che ogni commit sia completamente sincronizzato mediante la scrittura della transazione nel log binario prima dell'esecuzione del commit. La modifica di questi parametri

rispetto ai valori predefiniti per migliorare le prestazioni può causare errori di replica quando una transazione non è stata scritta nel log binario.

Per risolvere questo problema, utilizza i seguenti valori di parametri:

- sync\_binlog = 1
- $\cdot$  innodb support xa = 1
- innodb flush log at trx commit = 1

## Impossibile impostare il periodo di retention dei backup su 0

Esistono diversi i motivi per cui potrebbe essere necessario impostare il periodo di retention dei backup su 0. Ad esempio, puoi disabilitare immediatamente i backup automatici impostando il periodo di retention su 0.

In alcuni casi, potrebbe essere necessario impostare il valore su 0 e ricevere un messaggio che indica che il periodo di retention deve essere compreso tra 1 e 35. In questi casi, verificare di non aver impostato una replica di lettura per l'istanza. Le repliche di lettura richiedono i backup per gestire i log delle repliche di lettura e pertanto non puoi impostare un periodo di retention pari a 0.

# Documentazione di riferimento dell'API Amazon RDS

Oltre alla AWS Management Console e AWS Command Line Interface (AWS CLI), Amazon RDS fornisce anche un'API. È possibile usare l'API per automatizzare le attività per la gestione delle istanze database e altri oggetti in Amazon RDS.

- Per un elenco alfabetico delle operazioni API, consulta [Operazioni](https://docs.aws.amazon.com/AmazonRDS/latest/APIReference/API_Operations.html).
- Per un elenco alfabetico dei tipi di dati, consulta la pagina [Tipi di dati](https://docs.aws.amazon.com/AmazonRDS/latest/APIReference/API_Types.html).
- Per un elenco di parametri di query comuni, consulta la pagina [Parametri Comuni.](https://docs.aws.amazon.com/AmazonRDS/latest/APIReference/CommonParameters.html)
- Per le descrizioni dei codici di errore, consulta la pagina [Errori comuni.](https://docs.aws.amazon.com/AmazonRDS/latest/APIReference/CommonErrors.html)

Per ulteriori informazioni sui AWS CLI, consulta [Riferimento AWS Command Line Interface per](https://docs.aws.amazon.com/cli/latest/reference/rds/index.html) [Amazon RDS.](https://docs.aws.amazon.com/cli/latest/reference/rds/index.html)

#### Argomenti

- [Uso dell'API query](#page-5227-0)
- [Risoluzione dei problemi delle applicazioni in Amazon RDS](#page-5228-0)

## <span id="page-5227-0"></span>Uso dell'API query

Le sezioni seguenti illustrano brevemente le autenticazioni dei parametri e delle richieste usate con l'API query.

Per informazioni generali sul funzionamento dell'API Query, consulta [Richieste di query](https://docs.aws.amazon.com/AWSEC2/latest/APIReference/Query-Requests.html) in Amazon EC2 API Reference.

### Parametri di query

Le richieste basate su query HTTP sono richieste HTTP che utilizzano i verbi HTTP GET oppure POST e un parametro di query denominato Action.

Ogni richiesta di query deve includere alcuni parametri comuni per gestire l'autenticazione e la selezione di un'azione.

Alcune operazioni accettano elenchi di parametri. Questi elenchi sono specificati usando l'annotazione param.*n*. I valori di *n* sono numero a partire da 1.

Per ulteriori informazioni su endpoint e regioni Amazon RDS, consulta la pagina relativa ad [Amazon](https://docs.aws.amazon.com/general/latest/gr/rande.html#rds_region) [Relational Database Service \(RDS\)](https://docs.aws.amazon.com/general/latest/gr/rande.html#rds_region) nella sezione relativa a regioni ed endpoint della Riferimenti generali di Amazon Web Services.

#### Autenticazione delle richieste di query

È possibile inviare solo richieste di query tramite HTTPS ed è necessario includere una firma in ogni richiesta di query. È necessario usare AWS Signature Version 4 o Signature Version 2. Per ulteriori informazioni, consulta [Processo di firma Signature Version 4](https://docs.aws.amazon.com/general/latest/gr/signature-version-4.html) e [Processo di firma Signature Version](https://docs.aws.amazon.com/general/latest/gr/signature-version-2.html)  [2.](https://docs.aws.amazon.com/general/latest/gr/signature-version-2.html)

## <span id="page-5228-0"></span>Risoluzione dei problemi delle applicazioni in Amazon RDS

Amazon RDS fornisce errori specifici e descrittivi per aiutarti a risolvere i problemi mentre interagisci con l'API Amazon RDS.

#### Argomenti

- [Errore durante il recupero](#page-5228-1)
- [Suggerimenti per la risoluzione dei problemi](#page-5229-0)

Per informazioni sulla risoluzione dei problemi per le istanze database Amazon RDS, consulta [Risoluzione dei problemi per Amazon RDS](#page-5203-0).

### <span id="page-5228-1"></span>Errore durante il recupero

In genere, si desidera che l'applicazione verifichi se una richiesta ha generato un errore prima di trascorrere del tempo a elaborare i risultati. Il modo più semplice per determinare se si è verificato un errore consiste nel cercare un nodo Error nella risposta dall'API Amazon RDS.

La sintassi XPath fornisce un modo semplice per rilevare la presenza di un nodo Error. Fornisce inoltre un modo relativamente semplice per recuperare il messaggio e il codice di errore. Il seguente snippet di codice usa Perl e il modulo XML::XPath per determinare se si è verificato un errore durante una richiesta. Se si è verificato un errore, il codice stampa il primo codice di errore e il messaggio nella risposta.

```
use XML::XPath; 
     my $xp = XML::XPath->new(xml =>$response); 
     if ( $xp->find("//Error") )
```

```
 {print "There was an error processing your request:\n", " Error code: ", 
 $xp->findvalue("//Error[1]/Code"), "\n", " ", 
 $xp->findvalue("//Error[1]/Message"), "\n\n"; }
```
### <span id="page-5229-0"></span>Suggerimenti per la risoluzione dei problemi

Ti consigliamo i seguenti processi per diagnosticare e risolvere i problemi con l'API Amazon RDS:

- Verifica che Amazon RDS funzioni normalmente nella Regione AWS di destinazione visitando l'indirizzo [http://status.aws.amazon.com.](https://status.aws.amazon.com/)
- Verificare la struttura della richiesta.

Ogni operazione Amazon RDS ha una pagina di riferimento nella documentazione di riferimento dell'API Amazon RDS. Controllare nuovamente che si stia usando i parametri correttamente. Per le idee su cosa potrebbe essere sbagliato, guarda le richieste di esempio o gli scenari utente per vedere se quegli esempi contengono operazioni simili.

• Controlla AWS re:Post.

Amazon RDS dispone di una community di sviluppo in cui puoi cercare soluzioni ai problemi che altri hanno riscontrato lungo il percorso. Per vedere gli argomenti, consulta [AWS re:Post](https://repost.aws/).

# <span id="page-5230-0"></span>Cronologia dei documenti

#### Versione attuale API: 2014-10-31

La tabella seguente descrive le modifiche importanti in ogni versione della Amazon RDS User Guide dopo maggio 2018. Per ricevere notifiche sugli aggiornamenti di questa documentazione, puoi iscriverti a un RSS feed.

#### **a** Note

Puoi filtrare le nuove RDS funzionalità di Amazon nella sezione [What's New with Database?](https://aws.amazon.com/about-aws/whats-new/database/) pagina. Per i prodotti, scegli Amazon RDS. Quindi esegui la ricerca utilizzando parole chiave come **RDS Proxy** o **Oracle 2023**.

#### Modifica Descrizione Data

[ETLIntegrazioni zero con](#page-5230-0) [Amazon Redshift generalme](#page-5230-0) [nte disponibili](#page-5230-0)

[Amazon RDS supporta](#page-5230-0) MariadB 10.11.9, 10.6.19 [10.5.26](#page-5230-0)

ETLLe integrazioni zero rendono disponibili i dati transazionali in Amazon Redshift entro pochi secondi dalla loro scrittura su un'RDSistanza for My DB. SQL La funzionalità è ora disponibile a livello generale. Per ulteriori informazioni, consulta [Lavorare con ETL](https://docs.aws.amazon.com/AmazonRDS/latest/UserGuide/zero-etl.html)  [le integrazioni RDS zero di](https://docs.aws.amazon.com/AmazonRDS/latest/UserGuide/zero-etl.html) [Amazon con Amazon Redshift.](https://docs.aws.amazon.com/AmazonRDS/latest/UserGuide/zero-etl.html) 12 settembre 2024

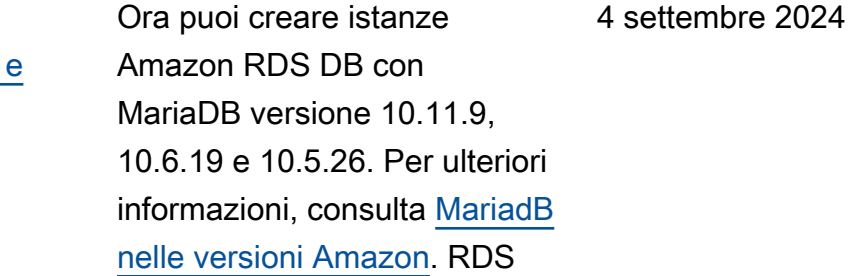

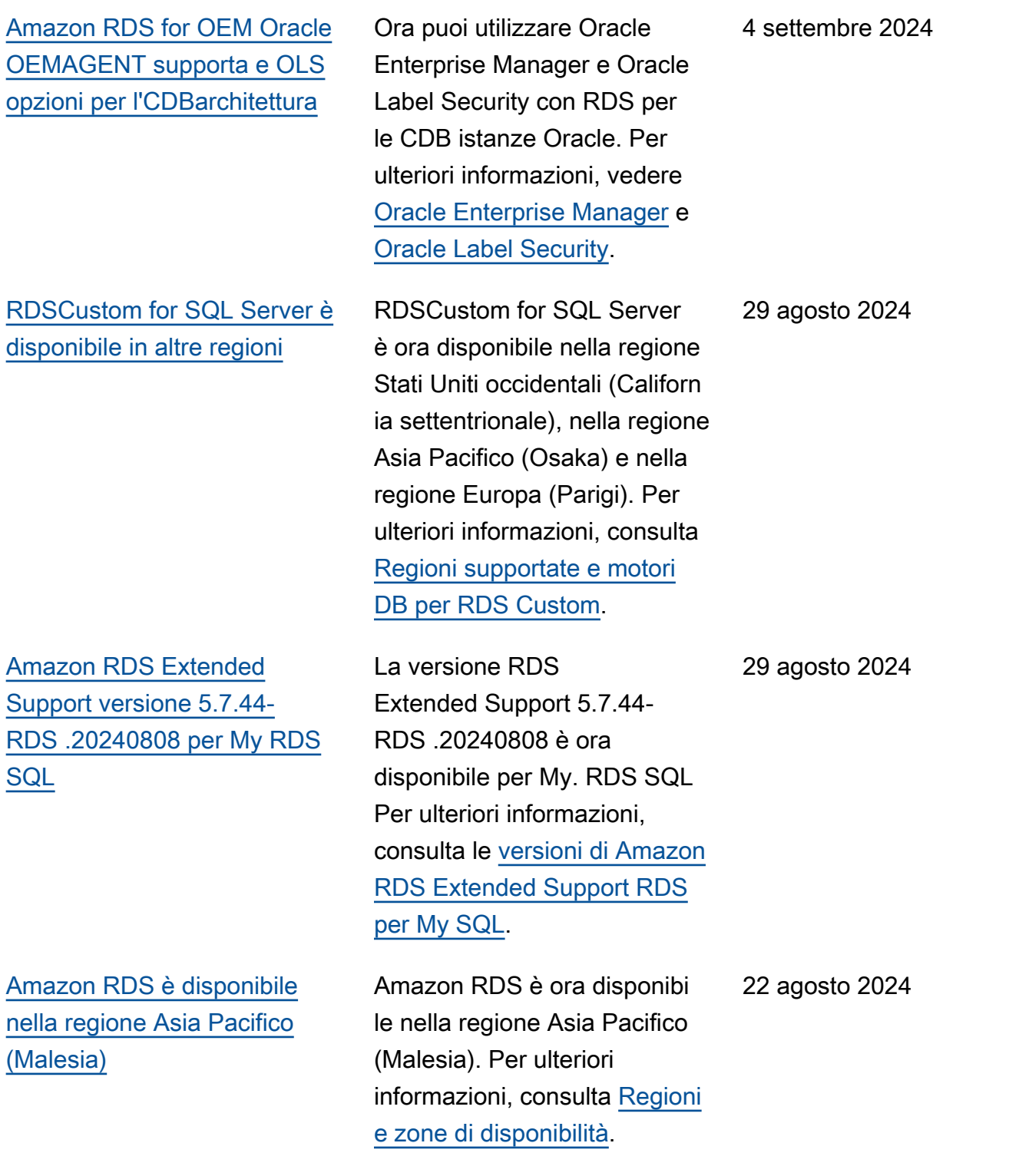

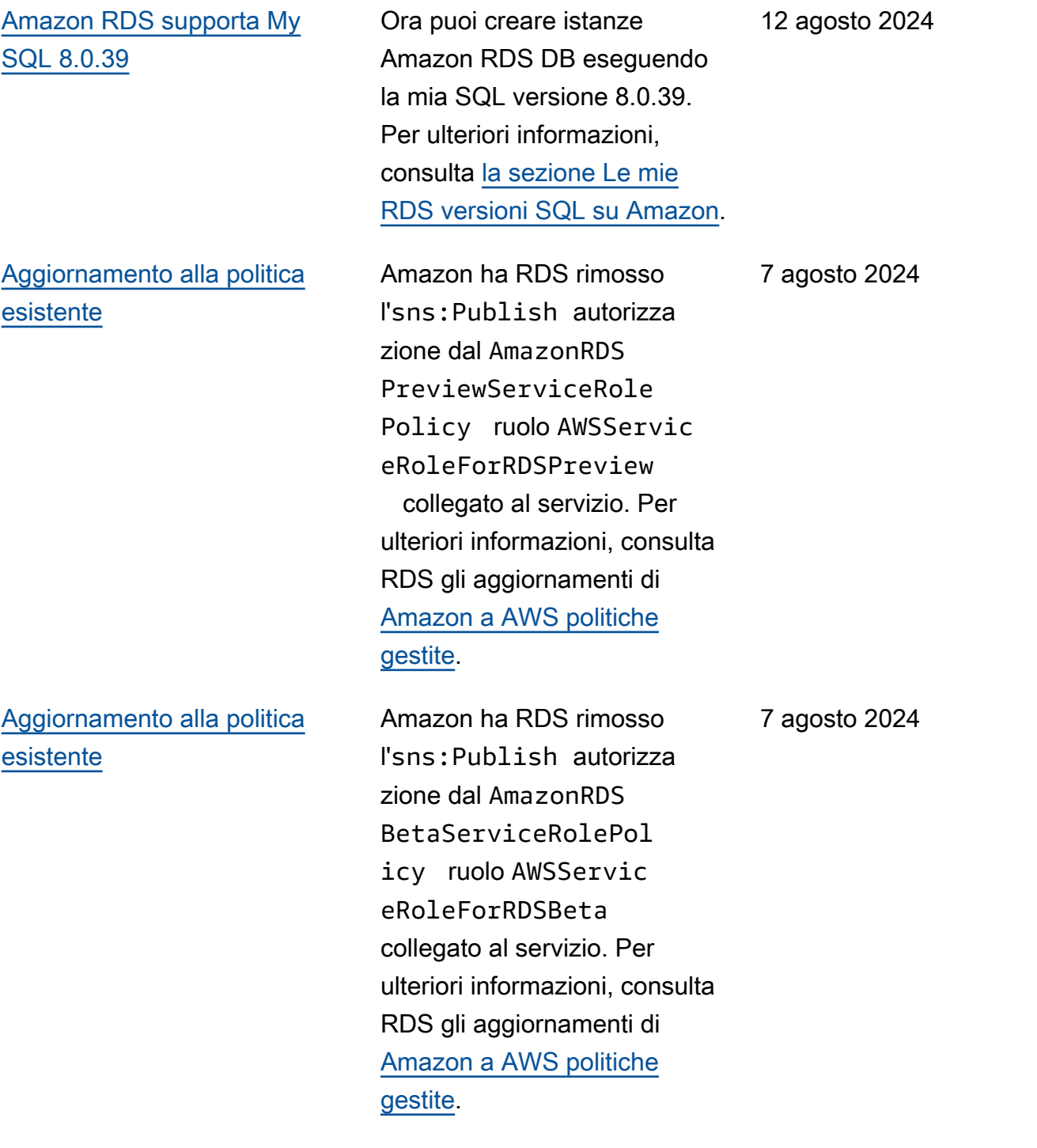

18 luglio 2024

[Amazon RDS supporta](#page-5230-0) [My SQL 8.4 nell'ambiente](#page-5230-0)  [Database Preview](#page-5230-0)

[Aggiornamento delle autorizza](#page-5230-0)  [zioni IAM dei ruoli collegati al](#page-5230-0) [servizio](#page-5230-0)

[Amazon RDS supporta](#page-5230-0) [MariaDB 11.4 nell'ambiente](#page-5230-0)  [Database Preview](#page-5230-0)

My SQL 8.4 è ora disponibi le nell'ambiente Database Preview negli Stati Uniti orientali (Ohio) Regione AWS. Per ulteriori informazioni, consulta [La mia SQL versione](https://docs.aws.amazon.com/AmazonRDS/latest/UserGuide/MySQL.Concepts.VersionMgmt.html#mysql-preview-environment-version-8-3) [8.4 nell'ambiente Database](https://docs.aws.amazon.com/AmazonRDS/latest/UserGuide/MySQL.Concepts.VersionMgmt.html#mysql-preview-environment-version-8-3) [Preview.](https://docs.aws.amazon.com/AmazonRDS/latest/UserGuide/MySQL.Concepts.VersionMgmt.html#mysql-preview-environment-version-8-3) 1 agosto 2024

La AmazonRDSCustomSer viceRolePolicy politica ora concede autorizzazioni aggiuntive per comunicare con i RDS servizi Amazon in un altro Regione AWS e copia le immaginiEC2. Per ulteriori informazioni, consulta RDS gli aggiornamenti di [Amazon a](https://docs.aws.amazon.com/AmazonRDS/latest/UserGuide/rds-manpol-updates.html)  [AWS politiche gestite.](https://docs.aws.amazon.com/AmazonRDS/latest/UserGuide/rds-manpol-updates.html)

MariaDB 11.4 è ora disponibi le nell'ambiente Database Preview negli Stati Uniti orientali (Ohio) Regione AWS. Per ulteriori informazioni, consulta [MariaDB versione](https://docs.aws.amazon.com/AmazonRDS/latest/UserGuide/MariaDB.Concepts.VersionMgmt.html#mariadb-preview-environment-version-11-4)  [11.4 nell'](https://docs.aws.amazon.com/AmazonRDS/latest/UserGuide/MariaDB.Concepts.VersionMgmt.html#mariadb-preview-environment-version-11-4)ambiente Database **Preview** 18 luglio 2024

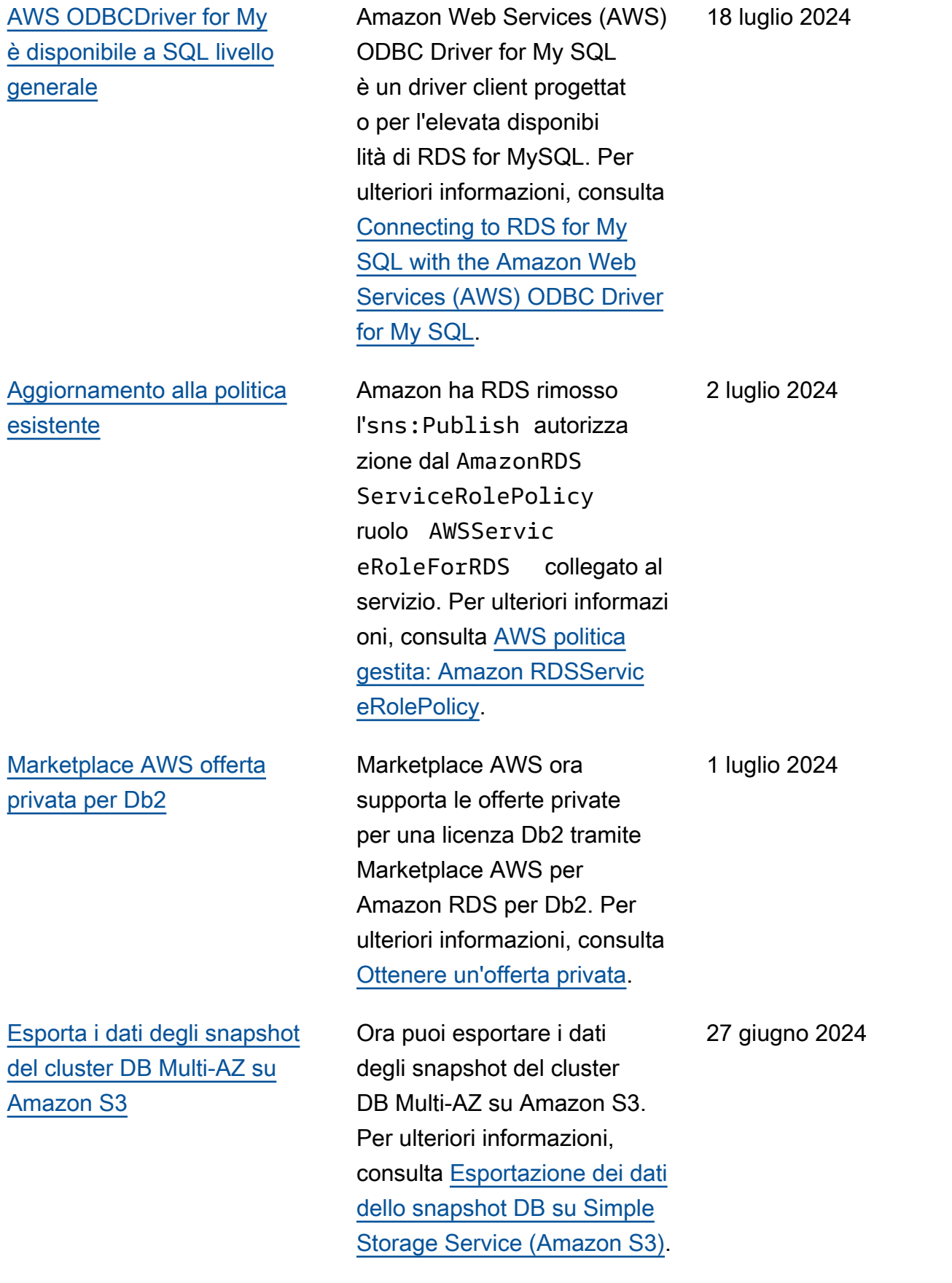

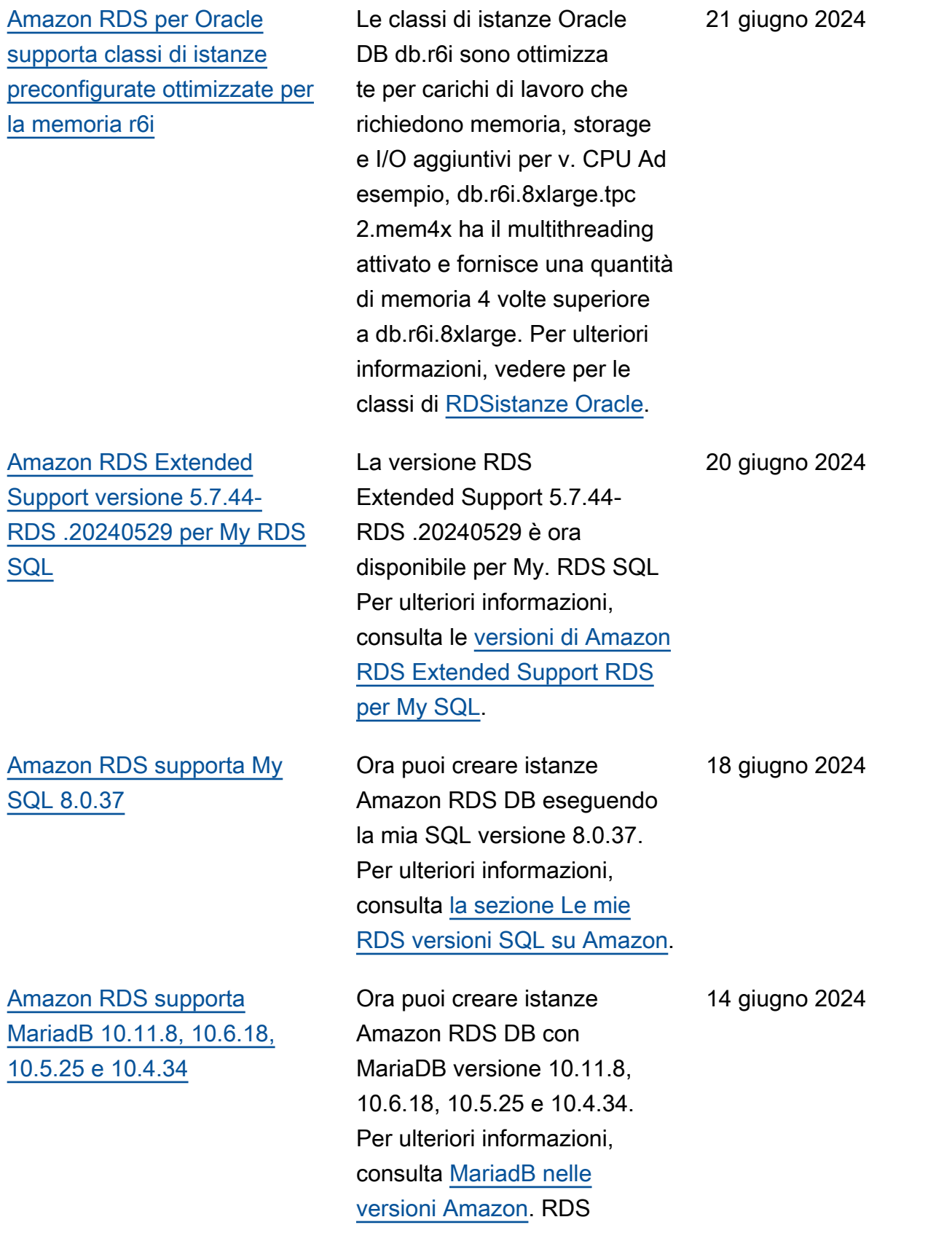

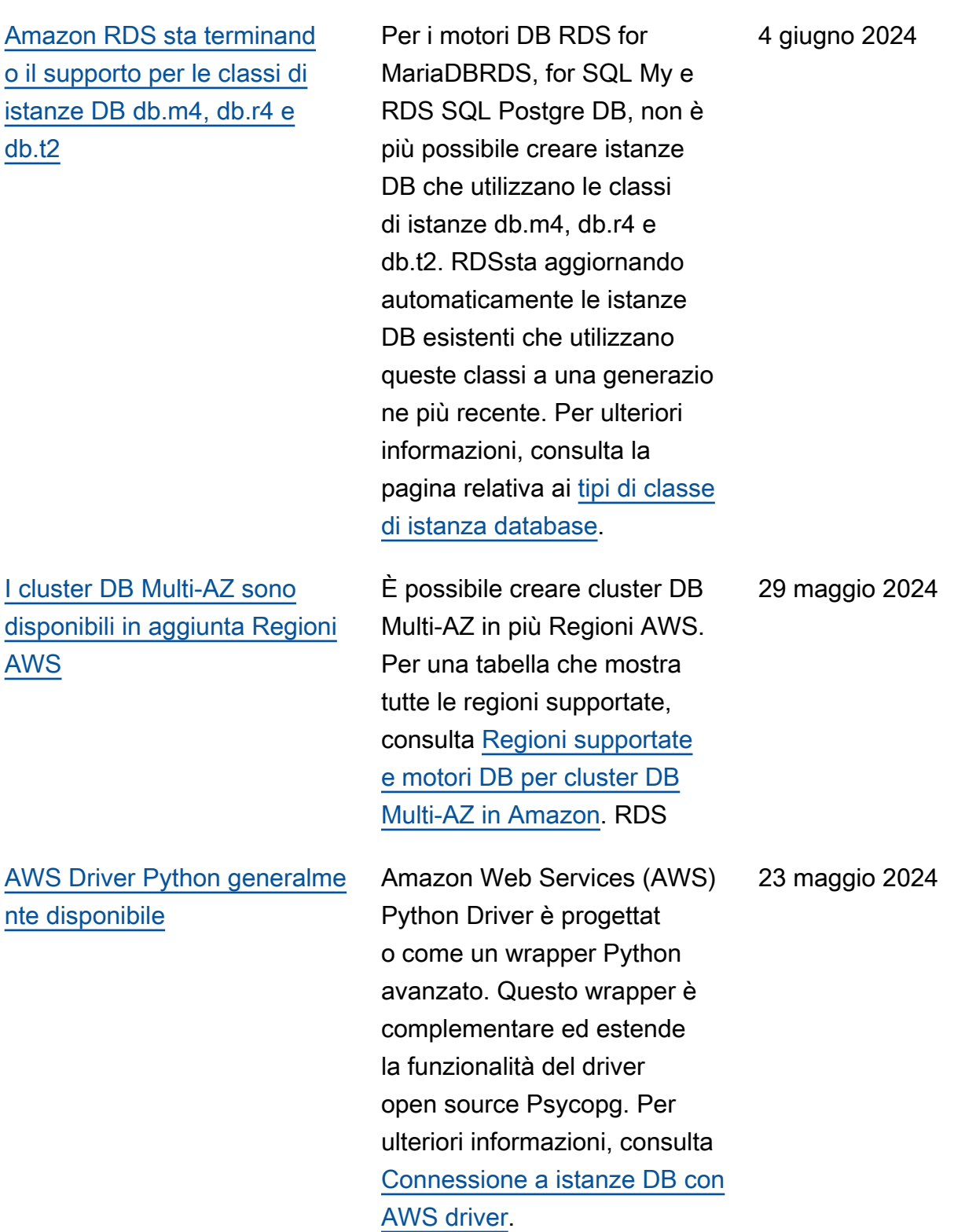

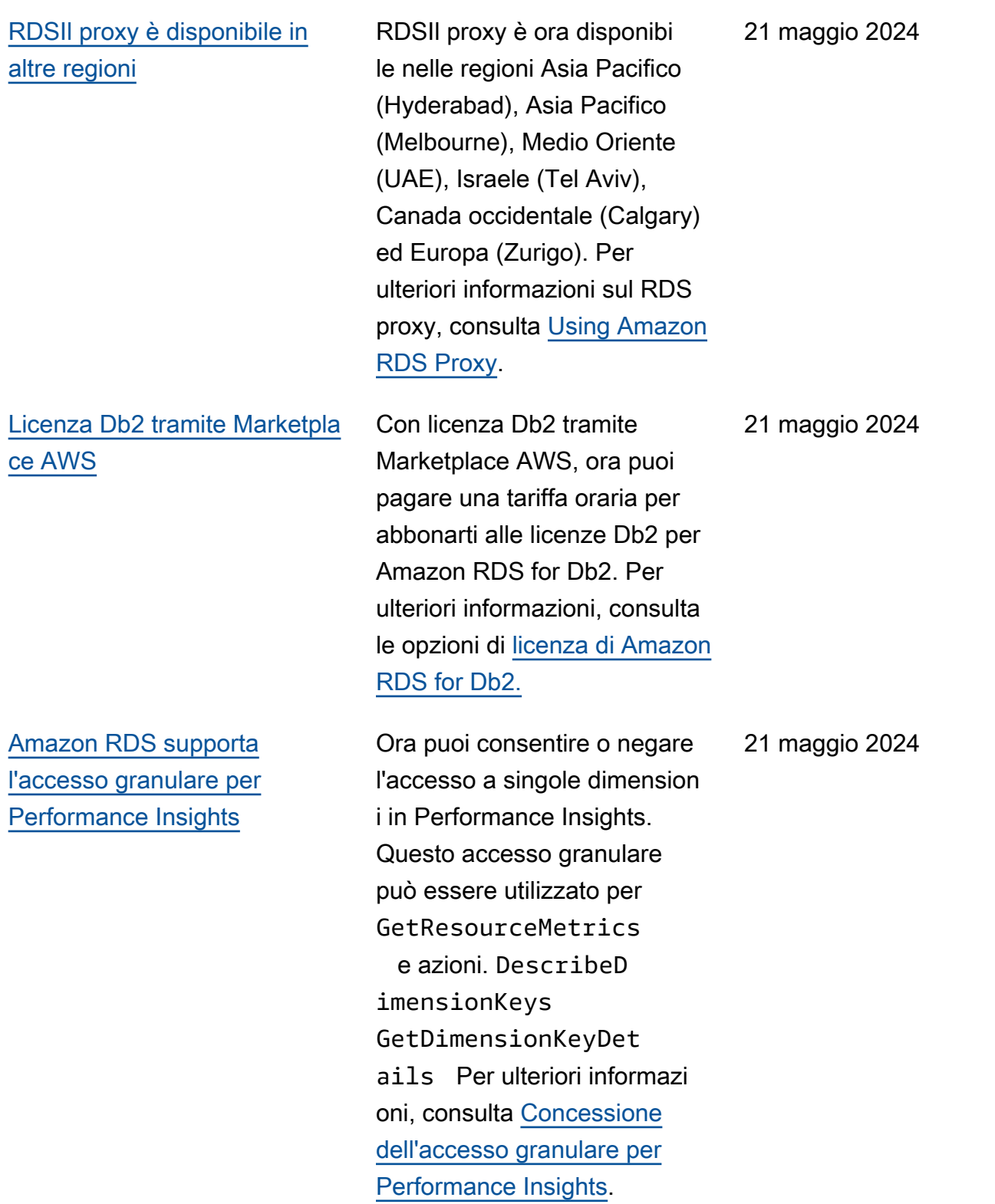

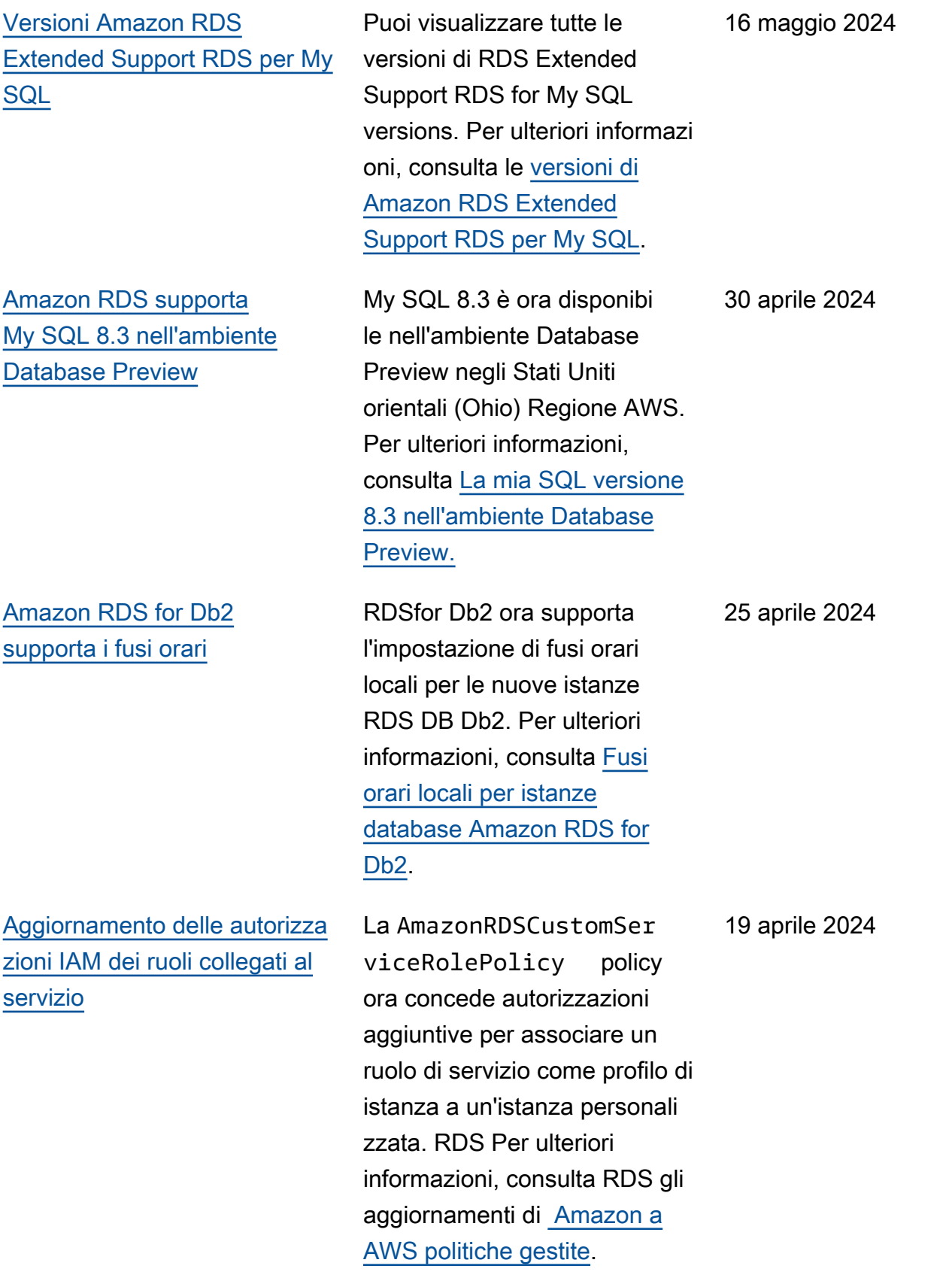

16 aprile 2024

11 aprile 2024

8 aprile 2024

[Amazon RDS per Oracle](#page-5230-0)  [supporta lo switchover di](#page-5230-0)  [Oracle Data Guard in tutto](#page-5230-0)  [Regioni AWS](#page-5230-0)

[RDSCustom for Oracle](#page-5230-0) [supporta Oracle Standard](#page-5230-0) [Edition 2](#page-5230-0)

[Amazon RDS per Oracle](#page-5230-0)  [supporta la APEX versione](#page-5230-0) [Oracle 23.2.v1](#page-5230-0)

[Aggiornamento alle RDS](#page-5230-0)  [autorizzazioni di ruolo](#page-5230-0)  [personalizzate collegate ai](#page-5230-0) [servizi](#page-5230-0)

Ora puoi utilizzare lo switchover di Oracle Data Guard in tutte le regioni supportate. Per ulteriori informazioni, vedere [Panoramica dello switchover](https://docs.aws.amazon.com/AmazonRDS/latest/UserGuide/oracle-replication-switchover.html#oracle-replication-switchover.overview) [di Oracle Data Guard.](https://docs.aws.amazon.com/AmazonRDS/latest/UserGuide/oracle-replication-switchover.html#oracle-replication-switchover.overview)

È ora possibile creare istanze DB utilizzando Standard Edition 2 su Oracle Database 12c Release 1 (12.1), 12c Release 2 (12.2), 18c e 19c. È possibile creare entrambe e non. CDBs CDBs Per ulteriori informazioni, consulta [Edition](https://docs.aws.amazon.com/AmazonRDS/latest/UserGuide/custom-oracle-feature-support.html#custom-oracle-feature-support.editions) [and licensing support for RDS](https://docs.aws.amazon.com/AmazonRDS/latest/UserGuide/custom-oracle-feature-support.html#custom-oracle-feature-support.editions)  [Custom for Oracle.](https://docs.aws.amazon.com/AmazonRDS/latest/UserGuide/custom-oracle-feature-support.html#custom-oracle-feature-support.editions)

Puoi usare APEX 23.2.v1 con Oracle Database 19c e versioni successive. Per ulteriori informazioni, consulta [Oracle Application Express](https://docs.aws.amazon.com/AmazonRDS/latest/UserGuide/Appendix.Oracle.Options.APEX.html). 11 aprile 2024

AmazonRDSCustomSer viceRolePolicy Ora concede autorizzazioni aggiuntive per consentire a RDS Custom for SQL Server di ottenere informazioni sul tipo di istanza e modificare il tipo di EC2 istanza dell'host DB. Per ulteriori informazi oni, consulta Aggiornamenti a [AWS politiche gestite.](https://docs.aws.amazon.com/AmazonRDS/latest/UserGuide/rds-manpol-updates.html)

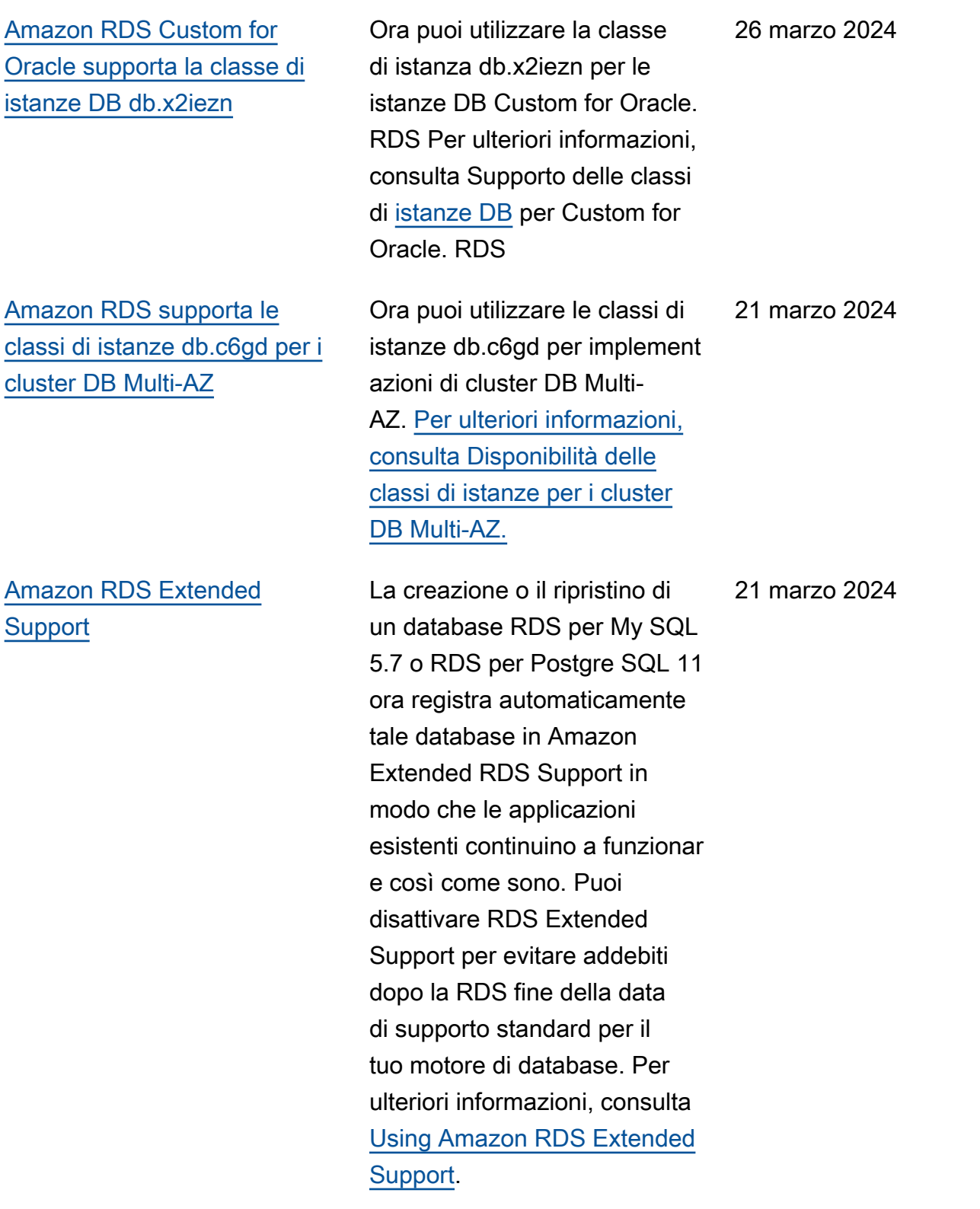

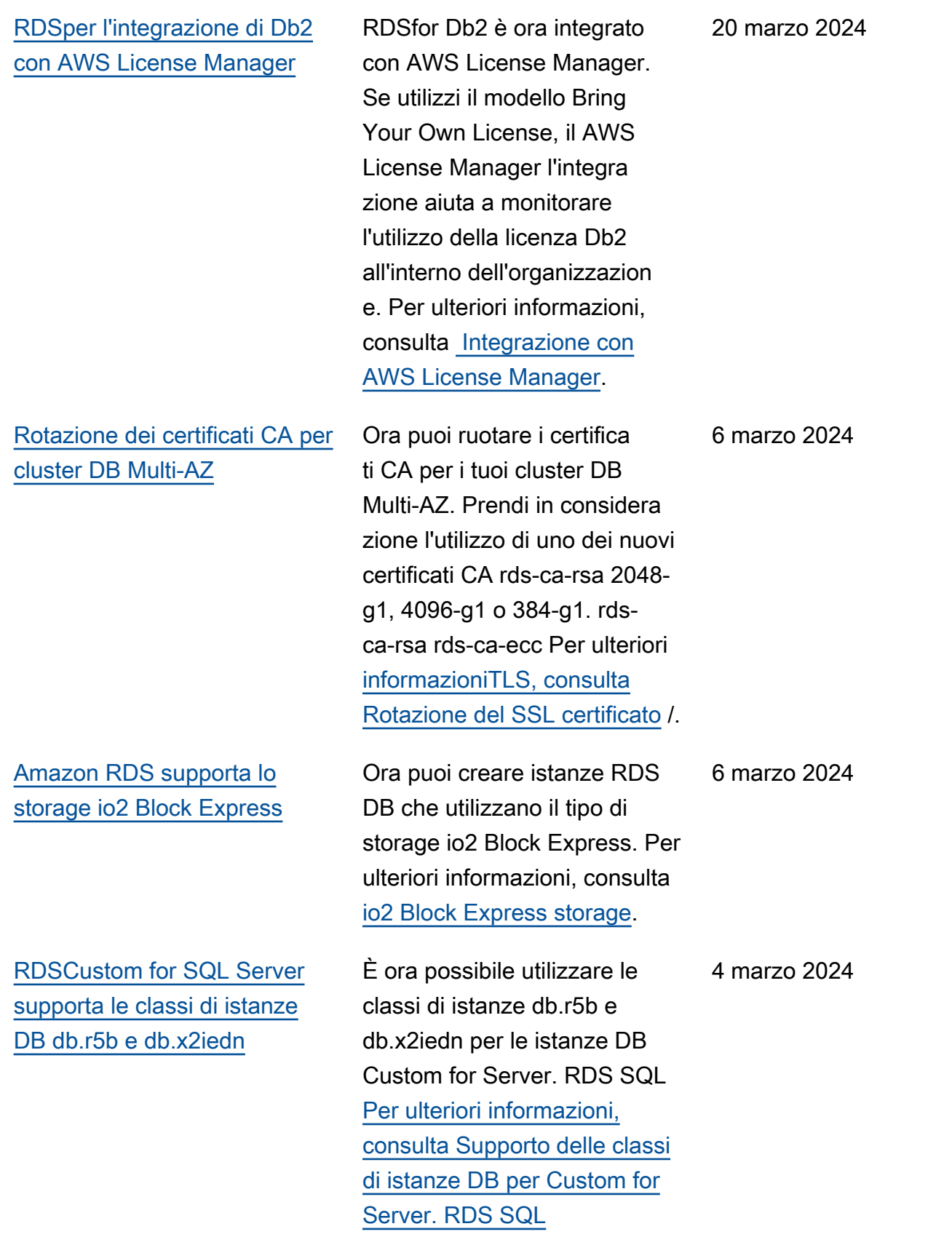

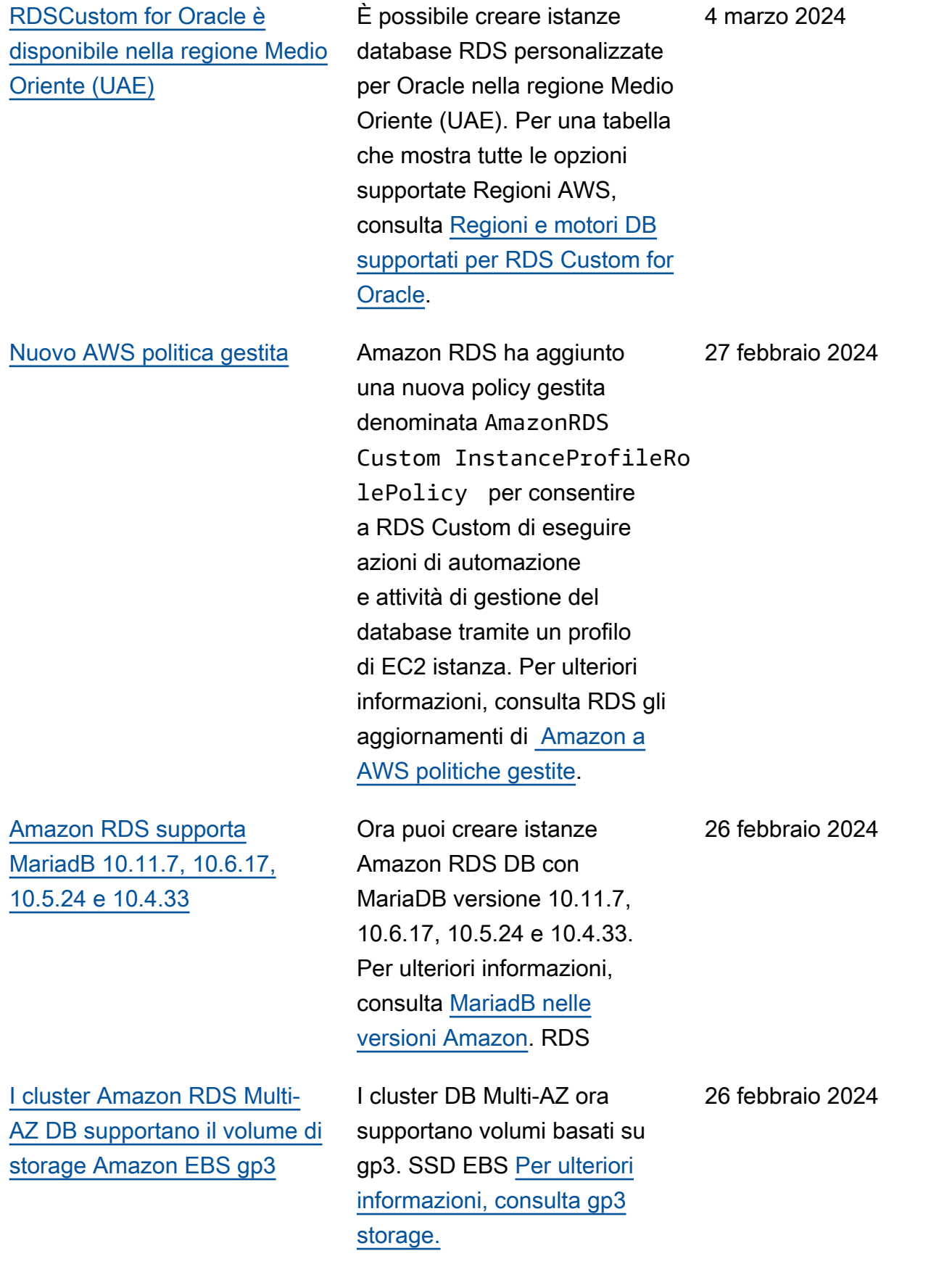

[RDSSupporto Amazon per](#page-5230-0)  [AWS Secrets Manager nella](#page-5230-0) [regione di Israele \(Tel Aviv\)](#page-5230-0) Amazon RDS supporta Secrets Manager nella regione di Israele (Tel Aviv). Per ulteriori informazioni, consulta Gestione delle [password con](https://docs.aws.amazon.com/AmazonRDS/latest/UserGuide/rds-secrets-manager.html)  [Amazon RDS e AWS Secrets](https://docs.aws.amazon.com/AmazonRDS/latest/UserGuide/rds-secrets-manager.html)  [Manager.](https://docs.aws.amazon.com/AmazonRDS/latest/UserGuide/rds-secrets-manager.html) 21 febbraio 2024 [Amazon RDS for Db2](#page-5230-0) [supporta la registrazione di](#page-5230-0)  [audit](#page-5230-0) RDSper Db2 ora supporta la registrazione di audit a livello di database. Quando abiliti la registrazione di controllo per un database RDS per Db2, Amazon RDS registra l'attivit à del database e archivia i log di controllo in Amazon S3. [Per](https://docs.aws.amazon.com/AmazonRDS/latest/UserGuide/Db2.Options.Audit.html)  [ulteriori informazioni, consulta](https://docs.aws.amazon.com/AmazonRDS/latest/UserGuide/Db2.Options.Audit.html) [Db2 audit logging.](https://docs.aws.amazon.com/AmazonRDS/latest/UserGuide/Db2.Options.Audit.html) 15 febbraio 2024 [Amazon RDS Extended](#page-5230-0) **[Support](#page-5230-0)** Amazon RDS ora abilita automaticamente Amazon RDS Extended Support quando RDS per My SQL e RDS per Postgre le SQL principali versioni del motore nelle istanze DB e nei cluster DB Multi-AZ raggiungono la RDS fine della data di supporto standard. Per ulteriori informazioni, consulta [Using](https://docs.aws.amazon.com/AmazonRDS/latest/UserGuide/extended-support.html) [Amazon RDS Extended](https://docs.aws.amazon.com/AmazonRDS/latest/UserGuide/extended-support.html) [Support.](https://docs.aws.amazon.com/AmazonRDS/latest/UserGuide/extended-support.html) 15 febbraio 2024

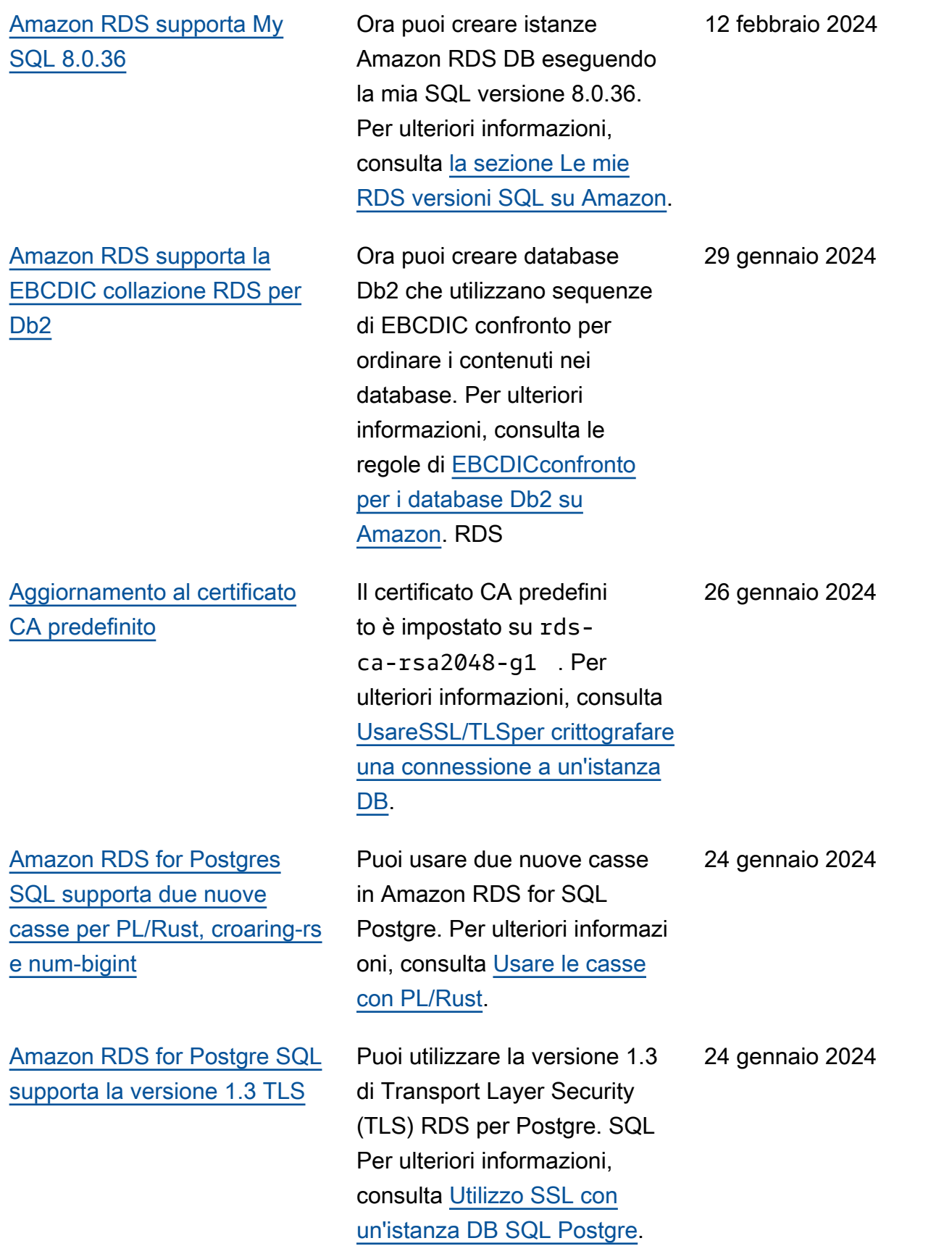

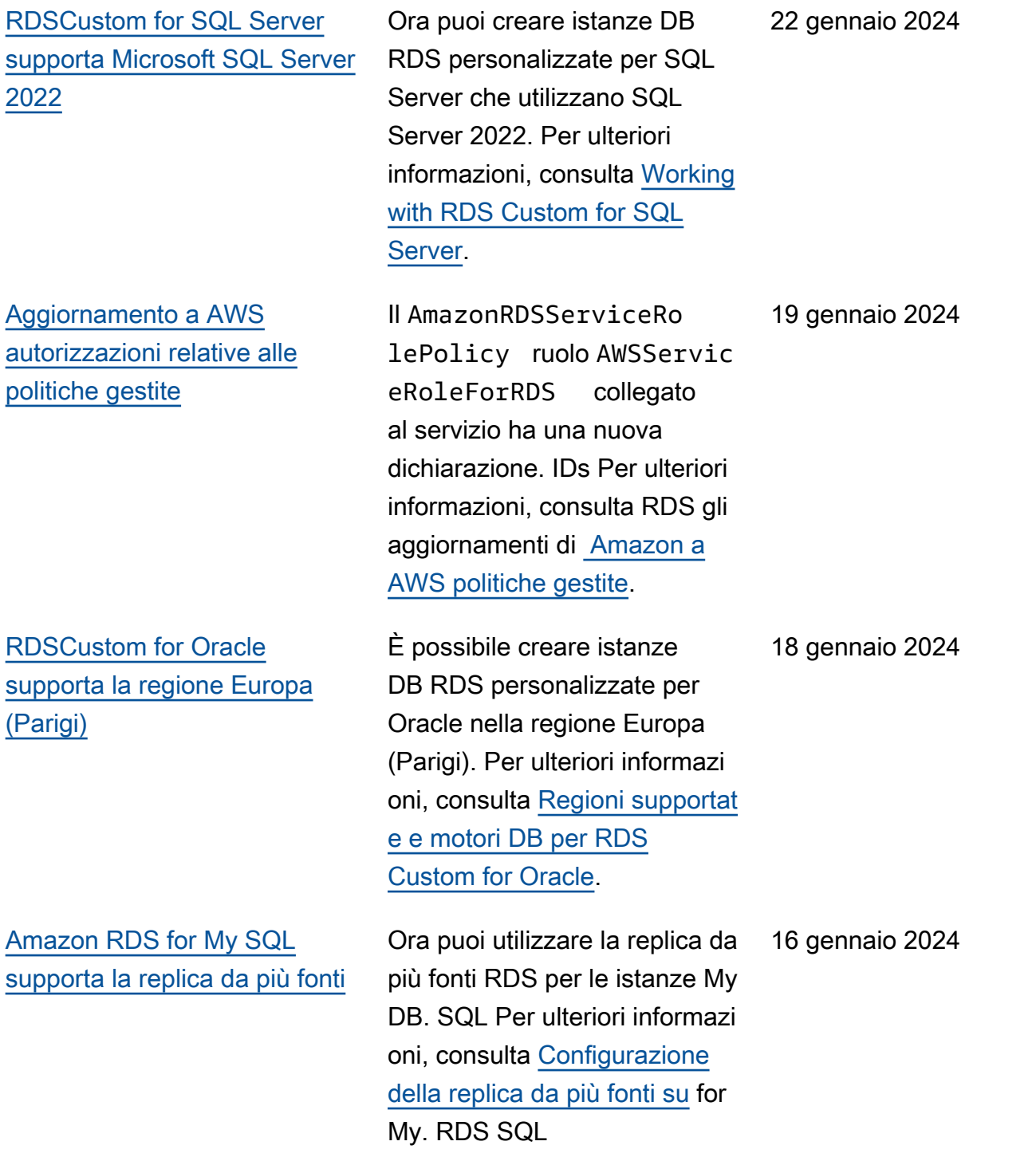

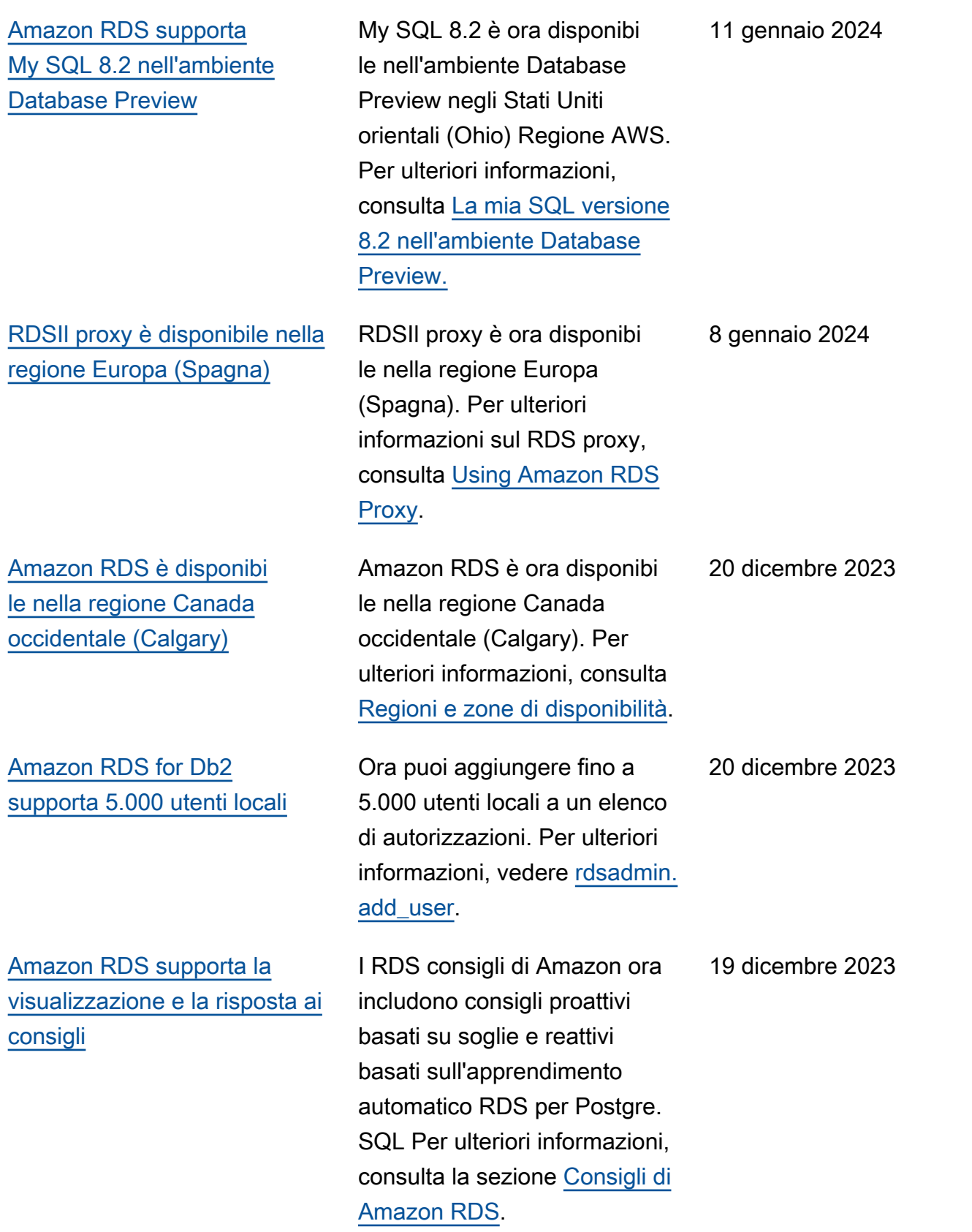

[Amazon RDS supporta](#page-5230-0) [MariadB 10.11.6, 10.6.16,](#page-5230-0)  [10.5.23 e 10.4.32](#page-5230-0)

[Amazon RDS introduce zero](#page-5230-0)  [ETL integrazioni con Amazon](#page-5230-0) [Redshift \(anteprima\)](#page-5230-0)

[Amazon RDS supporta IBM](#page-5230-0) [Db2 motori di database](#page-5230-0)

Ora puoi creare istanze Amazon RDS DB con MariaDB versione 10.11.6, 10.6.16, 10.5.23 e 10.4.32. Per ulteriori informazioni, consulta [MariadB nelle](https://docs.aws.amazon.com/AmazonRDS/latest/UserGuide/MariaDB.Concepts.VersionMgmt.html)  [versioni Amazon](https://docs.aws.amazon.com/AmazonRDS/latest/UserGuide/MariaDB.Concepts.VersionMgmt.html). RDS

ETLLe integrazioni zero forniscono una soluzione completamente gestita per rendere disponibili i dati transazionali in Amazon Redshift entro pochi secondi dalla loro scrittura su un'RDSistanza for My DB. SQL Per ulteriori informazioni, consulta [Lavorare con ETL](https://docs.aws.amazon.com/AmazonRDS/latest/UserGuide/zero-etl.html)  [le integrazioni RDS zero di](https://docs.aws.amazon.com/AmazonRDS/latest/UserGuide/zero-etl.html) [Amazon con Amazon Redshift](https://docs.aws.amazon.com/AmazonRDS/latest/UserGuide/zero-etl.html)  [\(](https://docs.aws.amazon.com/AmazonRDS/latest/UserGuide/zero-etl.html)anteprima).

Ora puoi correre IBM Db2 motori di database in AmazonRDS. Per ulteriori informazioni, consulta [Amazon](https://docs.aws.amazon.com/AmazonRDS/latest/UserGuide/CHAP_Db2.html)  [RDS for Db2](https://docs.aws.amazon.com/AmazonRDS/latest/UserGuide/CHAP_Db2.html).

12 dicembre 2023

28 novembre 2023

[RDSfor Postgre SQL supporta](#page-5230-0) [gli aggiornamenti delle versioni](#page-5230-0) [principali a Postgre SQL](#page-5230-0) [16.1 e gli aggiornamenti](#page-5230-0)  [delle versioni secondarie alle](#page-5230-0)  [versioni 15.5, 14.10, 13.13,](#page-5230-0) [12.17 e 11.22](#page-5230-0)

[RDSCustom for Oracle](#page-5230-0) [supporta i gruppi di opzioni](#page-5230-0)

[Amazon RDS for My SQL](#page-5230-0) [supporta il plug-in Group](#page-5230-0) **[Replication](#page-5230-0)** 

Con RDS for PostgreSQL, ora puoi aggiornare il motore DB alla versione principal e 16.1 e gli aggiornamenti delle versioni secondarie a 15.5, 14.10, 13.13, 12.17 e 11.22. Per ulteriori informazi oni, consulta [Aggiornamento](https://docs.aws.amazon.com/AmazonRDS/latest/UserGuide/USER_UpgradeDBInstance.PostgreSQL.html.html)  [del SQL motore Postgre DB](https://docs.aws.amazon.com/AmazonRDS/latest/UserGuide/USER_UpgradeDBInstance.PostgreSQL.html.html) [per Amazon. RDS](https://docs.aws.amazon.com/AmazonRDS/latest/UserGuide/USER_UpgradeDBInstance.PostgreSQL.html.html) È possibile creare o modificar

e un gruppo di opzioni e associarlo a un'istanza DB RDS Custom for Oracle. L'Timezoneopzione è ora supportata. Per ulteriori informazioni, consulta [Lavorare con i gruppi di](https://docs.aws.amazon.com/AmazonRDS/latest/UserGuide/custom-oracle-option-groups.html)  [opzioni in RDS Custom for](https://docs.aws.amazon.com/AmazonRDS/latest/UserGuide/custom-oracle-option-groups.html)  [Oracle.](https://docs.aws.amazon.com/AmazonRDS/latest/UserGuide/custom-oracle-option-groups.html)

Ora puoi configurare un cluster attivo-attivo con istanze DB RDS for My SQL versione 8.0.35 o superiore utilizzan do il plug-in Group Replicati on sviluppato e gestito dalla community My. SQL Per ulteriori informazioni, consulta [Configurazione](https://docs.aws.amazon.com/AmazonRDS/latest/UserGuide/mysql-active-active-clusters.html) dei cluster attivi-attivi per My. RDS SQL

17 novembre 2023

17 novembre 2023

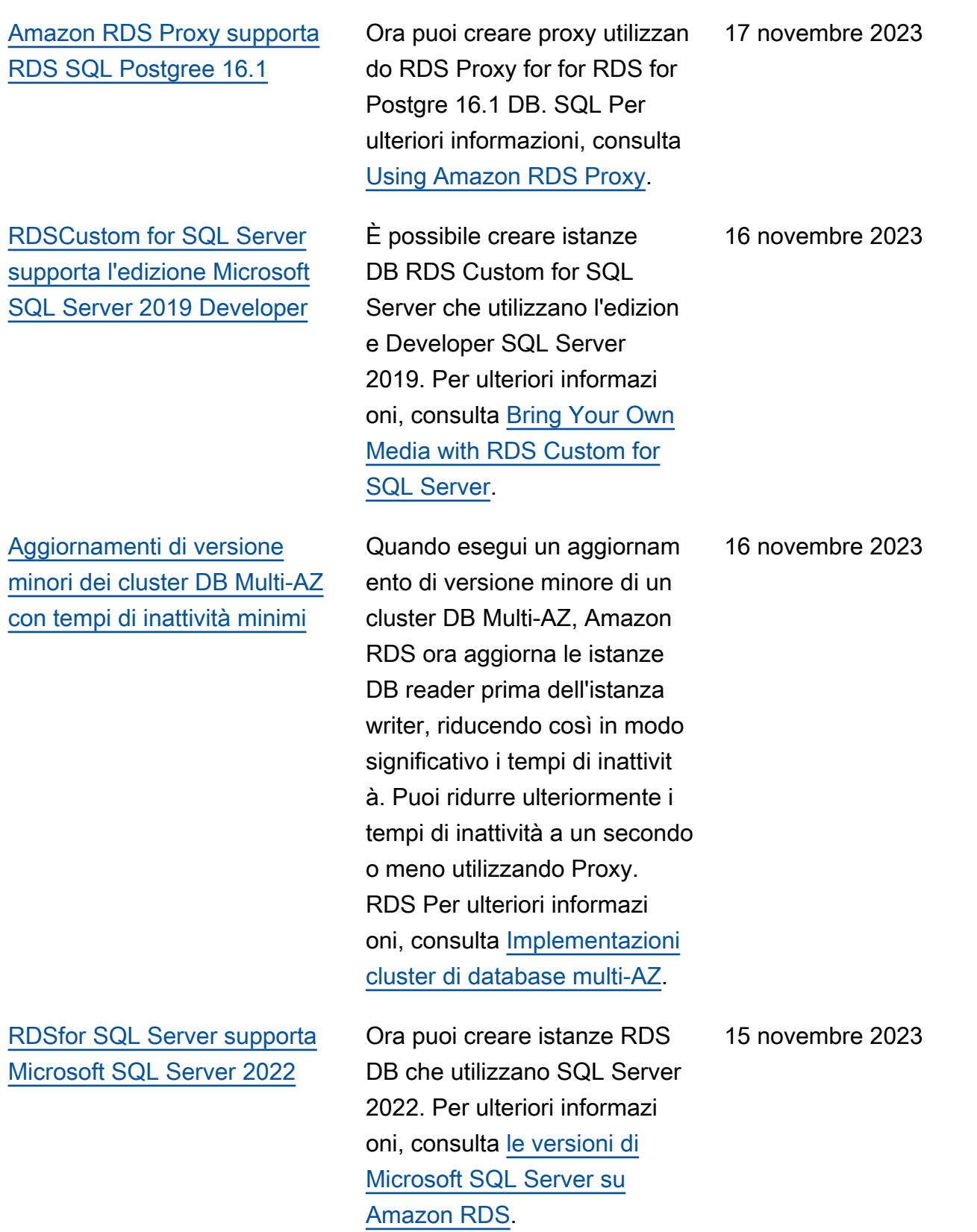

### [RDSfor My SQL supporta](#page-5230-0)  [l'aggiornamento delle](#page-5230-0) [istantanee dalla versione 5.7](#page-5230-0) [alla 8.0](#page-5230-0)

[RDSCustom for SQL Server](#page-5230-0)  [supporta il ripristino point-in](#page-5230-0)[time di 1.000 database](#page-5230-0)

[RDSCustom for SQL Server](#page-5230-0)  [supporta l'utilizzo di una](#page-5230-0) [chiave Service Master](#page-5230-0)

È ora possibile aggiornare la versione del motore di an RDS for My SQL snapshot dalla versione 5.7 alla versione 8.0. È possibile farlo utilizzan do il AWS Management Console, o il ModifyDBS napshot funzionamento di RDS API o AWS CLI. Per ulteriori informazioni, vedere [Aggiornamento di](https://docs.aws.amazon.com/AmazonRDS/latest/UserGuide/mysql-upgrade-snapshot.html)  [una versione del motore di](https://docs.aws.amazon.com/AmazonRDS/latest/UserGuide/mysql-upgrade-snapshot.html)  [snapshot My SQL DB.](https://docs.aws.amazon.com/AmazonRDS/latest/UserGuide/mysql-upgrade-snapshot.html)

Ora puoi creare fino a 1.000 database idonei per il backup completo e il ripristino point-intime sulla tua istanza DB RDS Custom for SQL Server. Per ulteriori informazioni, consulta [Ripristino di un'istanza RDS](https://docs.aws.amazon.com/AmazonRDS/latest/UserGuide/custom-backup-sqlserver.html#custom-backup.pitr-sqs)  [Custom for SQL Server a un](https://docs.aws.amazon.com/AmazonRDS/latest/UserGuide/custom-backup-sqlserver.html#custom-backup.pitr-sqs)  [punto nel tempo.](https://docs.aws.amazon.com/AmazonRDS/latest/UserGuide/custom-backup-sqlserver.html#custom-backup.pitr-sqs)

RDSCustom for SQL Server ora supporta l'utilizzo di una Service Master Key (SMK). An SMK consente di crittogra fare oggetti come le credenzia li e di utilizzare funzionalità SQL del Server come TDE la crittografia a colonne. Per ulteriori informazioni, vedere [Utilizzo di una chiave master](https://docs.aws.amazon.com/AmazonRDS/latest/UserGuide/custom-reqs-limits-MS.html#custom-sqlserver-features.smk) [del servizio con RDS](https://docs.aws.amazon.com/AmazonRDS/latest/UserGuide/custom-reqs-limits-MS.html#custom-sqlserver-features.smk) Custom for Server. SQL

15 novembre 2023

15 novembre 2023

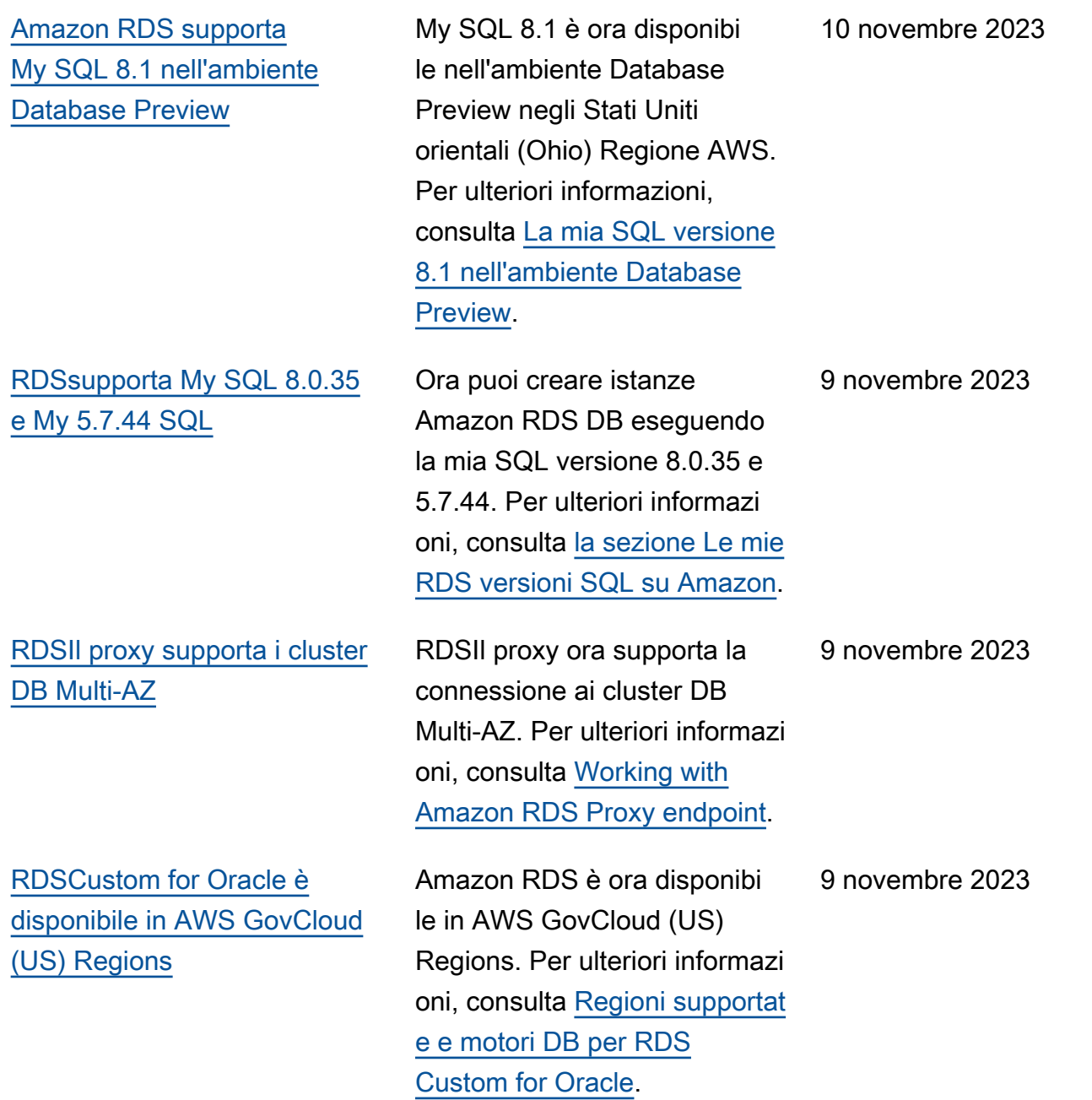

[Amazon RDS Optimized](#page-5230-0)  [Writes supporta la classe di](#page-5230-0) [istanze DB db.m5](#page-5230-0)

[Amazon RDS for Oracle](#page-5230-0) [supporta la configurazione](#page-5230-0) [multi-tenant dell'architettura](#page-5230-0)  [CDB](#page-5230-0)

Amazon RDS Optimized Writes ora supporta la classe di istanze DB db.m5. Per ulteriori informazioni, consulta [Migliorare le prestazioni di](https://docs.aws.amazon.com/AmazonRDS/latest/UserGuide/rds-optimized-writes-mariadb.html)  [scrittura con Amazon RDS](https://docs.aws.amazon.com/AmazonRDS/latest/UserGuide/rds-optimized-writes-mariadb.html)  [Optimized Writes for MariaDB](https://docs.aws.amazon.com/AmazonRDS/latest/UserGuide/rds-optimized-writes-mariadb.html) [e Migliorare le prestazioni di](https://docs.aws.amazon.com/AmazonRDS/latest/UserGuide/rds-optimized-writes.html)  [scrittura con RDS Amazon](https://docs.aws.amazon.com/AmazonRDS/latest/UserGuide/rds-optimized-writes.html)  [Optimized](https://docs.aws.amazon.com/AmazonRDS/latest/UserGuide/rds-optimized-writes.html) Writes for My. SQL

Con la funzionalità multi-ten ant RDS per Oracle, RDS offre un'architettura e un'esperienza Oracle multitenant completam ente gestite per i tuoi database Oracle. È possibile utilizzar e RDS APIs per creare più databasePDBs, chiamati tenant, in un. CDB RDSoffre la configurazione multi-ten ant dell'CDBarchitettura come alternativa alla configurazione single-tenant precedente. Per ulteriori informazioni, vedere Configurazione [multi-tenant](https://docs.aws.amazon.com/AmazonRDS/latest/UserGuide/Oracle.Concepts.CDBs.html#multi-tenant-configuration) dell'architettura. CDB

9 novembre 2023

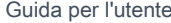

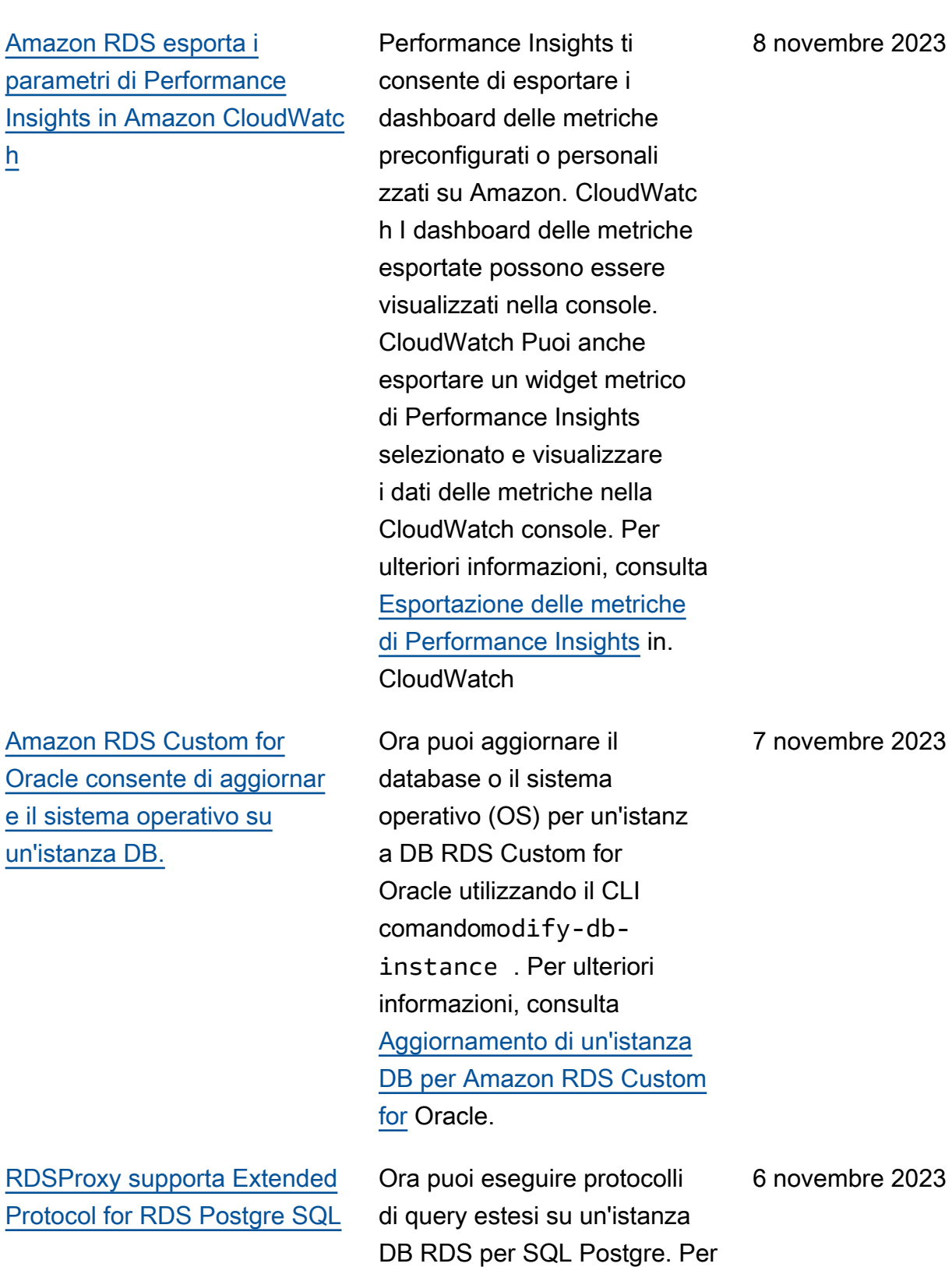

ulteriori informazioni, consulta [Using Amazon RDS Proxy](https://docs.aws.amazon.com/AmazonRDS/latest/UserGuide/rds-proxy.html).

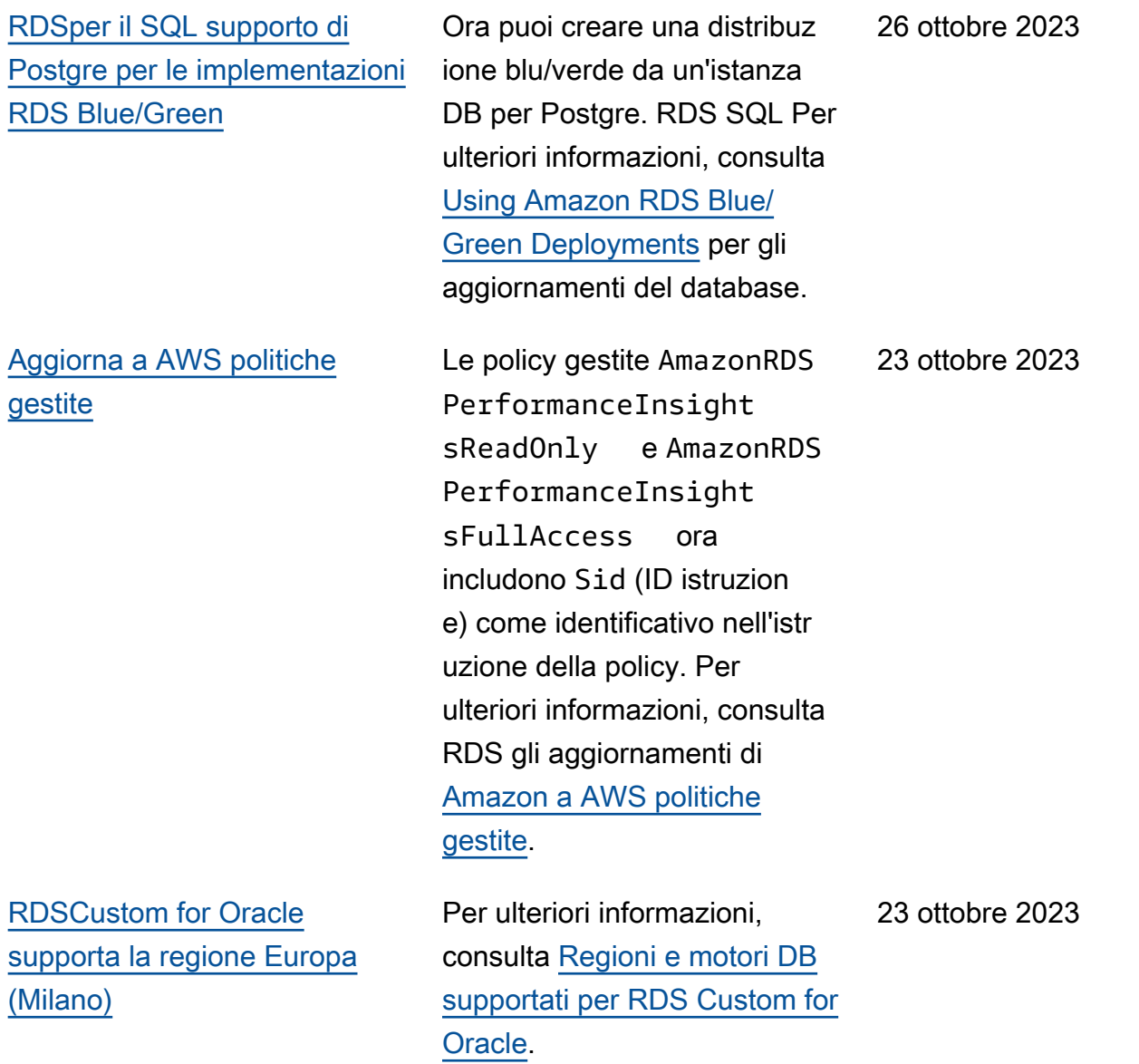

[Abilita le scritture RDS](#page-5230-0)  [ottimizzate sui database](#page-5230-0) [esistenti](#page-5230-0)

[Amazon RDS supporta l'utilizz](#page-5230-0)  [o di un volume di log dedicato](#page-5230-0) [\(DLV\).](#page-5230-0)

Ora puoi abilitare le scritture RDS ottimizzate su un'istanz a DB esistente anche se è stata creata con una versione del motore, una classe di istanza DB o una configura zione del file system che non supporta la funzional ità. Per ulteriori informazi oni, vedere [Abilitazione delle](https://docs.aws.amazon.com/AmazonRDS/latest/UserGuide/rds-optimized-writes.html#rds-optimized-writes-modify-enable) [scritture RDS ottimizzate su un](https://docs.aws.amazon.com/AmazonRDS/latest/UserGuide/rds-optimized-writes.html#rds-optimized-writes-modify-enable) [database esistente](https://docs.aws.amazon.com/AmazonRDS/latest/UserGuide/rds-optimized-writes.html#rds-optimized-writes-modify-enable) per RDS for My SQL e [Abilitazione delle](https://docs.aws.amazon.com/AmazonRDS/latest/UserGuide/rds-optimized-writes-mariadb.html#rds-optimized-writes-modify-enable-mariadb) [scritture RDS ottimizzate su un](https://docs.aws.amazon.com/AmazonRDS/latest/UserGuide/rds-optimized-writes-mariadb.html#rds-optimized-writes-modify-enable-mariadb) [database esistente](https://docs.aws.amazon.com/AmazonRDS/latest/UserGuide/rds-optimized-writes-mariadb.html#rds-optimized-writes-modify-enable-mariadb) RDS per MariaDB.

Ora puoi usare un volume di log dedicato (DLV) con RDS per MariaDBRDS, per SQL My e per Postgre. RDS SQL DLVssono ideali per database con ampio spazio di archiviaz ione allocato, requisiti di I/O al secondo (IOPS) elevati o carichi di lavoro sensibili alla latenza. Per ulteriori informazi oni, consulta [Usare un](https://docs.aws.amazon.com/AmazonRDS/latest/UserGuide/USER_PIOPS.StorageTypes.html#USER_PIOPS.dlv) volume di log dedicato (). DLV

19 ottobre 2023

17 ottobre 2023
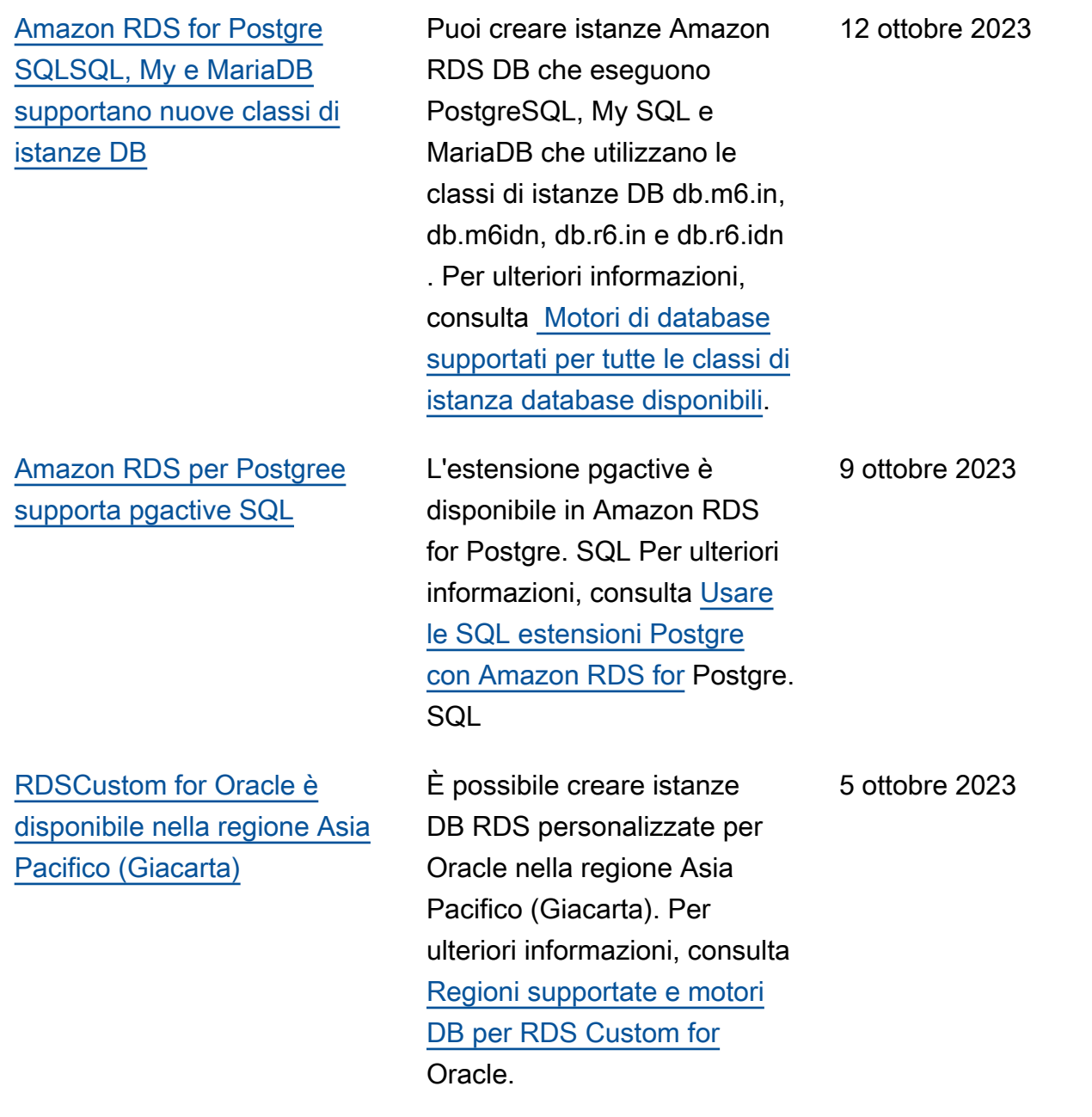

[RDSCustom for SQL Server](#page-5230-0)  [supporta nuove regole di](#page-5230-0)  [confronto a livello di server](#page-5230-0) RDSCustom for SQL Server ora supporta un'ampia gamma di regole di confronto server, sia con codifica tradizion ale che con codifica UTF -8, per le versioni locali SQL \_Latin, Giapponese, Tedesco e Arabo. Per ulteriori informazi oni, consulta [Collation e](https://docs.aws.amazon.com/AmazonRDS/latest/UserGuide/custom-reqs-limits-MS.html#custom-reqs-limits-MS.collation)  [supporto dei caratteri per le](https://docs.aws.amazon.com/AmazonRDS/latest/UserGuide/custom-reqs-limits-MS.html#custom-reqs-limits-MS.collation) [istanze DB RDS Custom for](https://docs.aws.amazon.com/AmazonRDS/latest/UserGuide/custom-reqs-limits-MS.html#custom-reqs-limits-MS.collation) [Server.](https://docs.aws.amazon.com/AmazonRDS/latest/UserGuide/custom-reqs-limits-MS.html#custom-reqs-limits-MS.collation) SQL 26 settembre 2023 [Aggiorna a AWS autorizza](#page-5230-0) [zioni relative alle politiche](#page-5230-0)  [gestite](#page-5230-0) Il ruolo AWSServic eRoleForRDSCustom collegato al servizio dispone AmazonRDSCustomSer viceRolePolicy di nuove autorizzazioni che consenton o a RDS Custom di creare, modificare ed eliminare le regole gestite. EventBridge Per ulteriori informazioni, consulta RDS gli aggiornam 20 settembre 2023

enti di [Amazon a AWS](https://docs.aws.amazon.com/AmazonRDS/latest/UserGuide/rds-manpol-updates.html) 

[politiche gestite](https://docs.aws.amazon.com/AmazonRDS/latest/UserGuide/rds-manpol-updates.html).

[Amazon RDS pubblica](#page-5230-0) [i parametri contatori di](#page-5230-0) [Performance Insights su](#page-5230-0) [Amazon CloudWatch](#page-5230-0) La funzione matematica DB\_ PERF INSIGHTS metric nella CloudWatch console consente di interrogare i parametri dei contatori di Amazon for Performance RDS Insights. Per ulteriori informazi oni, consulta [Creazione](https://docs.aws.amazon.com/AmazonRDS/latest/UserGuide/creating_alarms.html)  [di CloudWatch allarmi per](https://docs.aws.amazon.com/AmazonRDS/latest/UserGuide/creating_alarms.html)  [monitorare Amazon RDS.](https://docs.aws.amazon.com/AmazonRDS/latest/UserGuide/creating_alarms.html) 20 settembre 2023 [Performance Insights supporta](#page-5230-0) [statistiche a livello di digest](#page-5230-0) [per Server SQL](#page-5230-0) Quando utilizzi Performan ce Insights, puoi visualizzare SQL le statistiche sia a livello di rendiconto che di digest per Amazon RDS for SQL Server. Per ulteriori informazi oni, consulta [Analizzare le](https://docs.aws.amazon.com/AmazonRDS/latest/UserGuide/USER_PerfInsights.UsingDashboard.AnalyzeDBLoad.AdditionalMetrics.SQLServer)  [query in esecuzione in Server.](https://docs.aws.amazon.com/AmazonRDS/latest/UserGuide/USER_PerfInsights.UsingDashboard.AnalyzeDBLoad.AdditionalMetrics.SQLServer) **SQL** 18 settembre 2023 [Amazon RDS for Postgre](#page-5230-0) [SQLSQL, My e MariaDB](#page-5230-0) [supportano i tipi di classi di](#page-5230-0) [istanze DB db.m6.id e db.r6.id](#page-5230-0) Ora puoi creare istanze Amazon RDS DB che eseguono PostgreSQL, My e MariaDB che utilizzano i tipi di classi di istanze DB db.m6.id SQL e db.r6.id ottimizzati per la memoria. NVMeSSDQuesti tipi offrono uno storage locale. Per ulteriori informazioni, consulta [Motori di database](https://docs.aws.amazon.com/AmazonRDS/latest/UserGuide/multi-az-db-clusters-concepts.html#multi-az-db-clusters-upgrading) [supportati per tutte le classi di](https://docs.aws.amazon.com/AmazonRDS/latest/UserGuide/multi-az-db-clusters-concepts.html#multi-az-db-clusters-upgrading) [istanza database disponibili](https://docs.aws.amazon.com/AmazonRDS/latest/UserGuide/multi-az-db-clusters-concepts.html#multi-az-db-clusters-upgrading). 11 settembre 2023

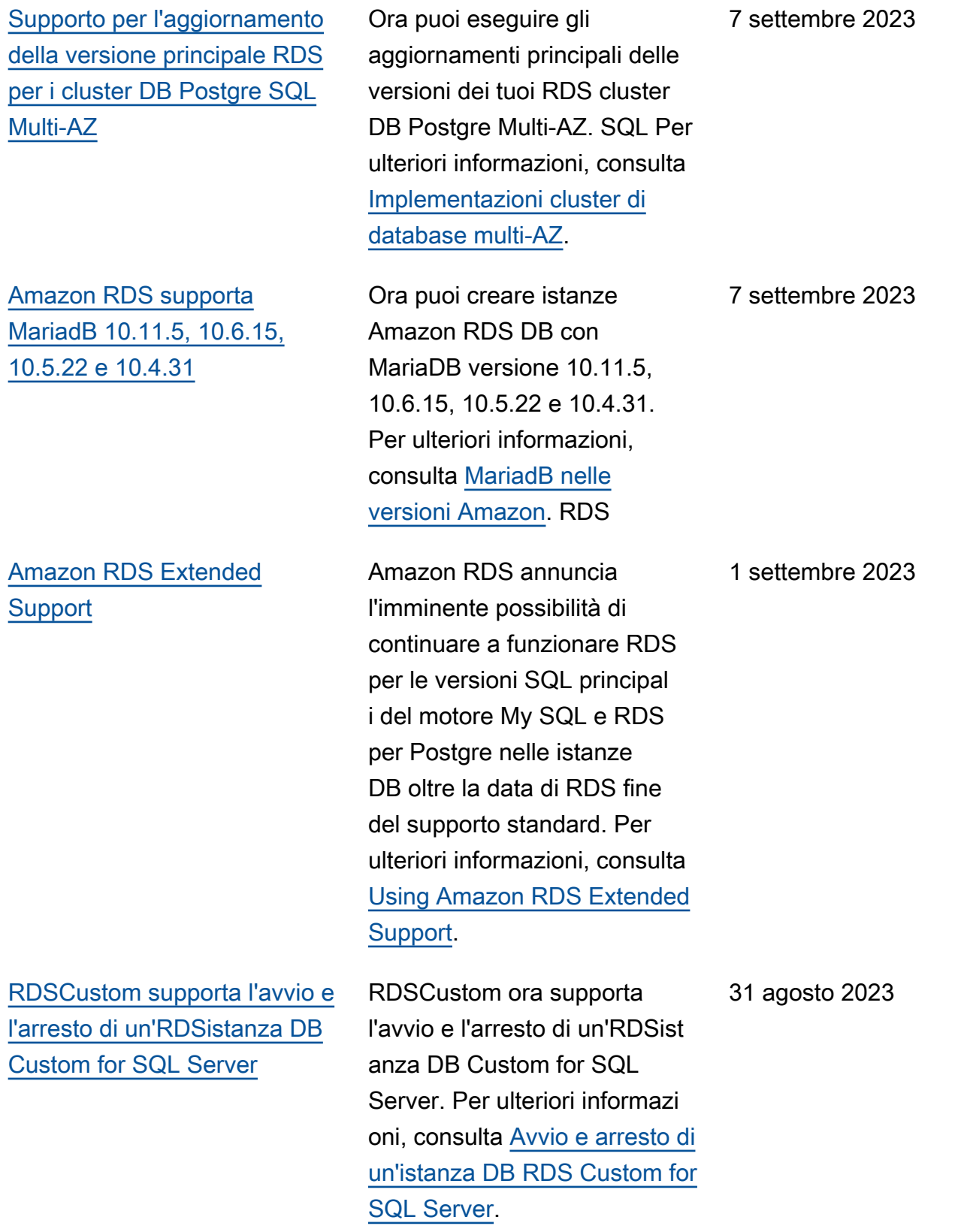

[Amazon RDS Optimized](#page-5230-0)  [Writes supporta la classe di](#page-5230-0) [istanze DB db.r5](#page-5230-0)

[Amazon RDS per Oracle](#page-5230-0)  [supporta l'aggiornamento](#page-5230-0)  [automatico dei file del fuso](#page-5230-0)  [orario per CDBs](#page-5230-0)

[Amazon RDS Optimized](#page-5230-0)  [Writes supporta le classi di](#page-5230-0) [istanze DB db.m6g e db.m6i](#page-5230-0) Amazon RDS Optimized Writes ora supporta la classe di istanze DB db.r5. Per ulteriori informazioni, consulta [Migliorare le prestazioni di](https://docs.aws.amazon.com/AmazonRDS/latest/UserGuide/rds-optimized-writes-mariadb.html)  [scrittura con Amazon RDS](https://docs.aws.amazon.com/AmazonRDS/latest/UserGuide/rds-optimized-writes-mariadb.html)  [Optimized Writes for MariaDB](https://docs.aws.amazon.com/AmazonRDS/latest/UserGuide/rds-optimized-writes-mariadb.html) [e Migliorare le prestazioni di](https://docs.aws.amazon.com/AmazonRDS/latest/UserGuide/rds-optimized-writes.html)  [scrittura con RDS Amazon](https://docs.aws.amazon.com/AmazonRDS/latest/UserGuide/rds-optimized-writes.html)  [Optimized](https://docs.aws.amazon.com/AmazonRDS/latest/UserGuide/rds-optimized-writes.html) Writes for My. SQL

Con l'TIMEZONE\_ FILE\_AUTO UPGRADE opzione, puoi aggiornare il file del fuso orario corrente alla versione più recente del tuo database container RDS for Oracle (). CDB Per ulteriori informazi oni, consulta [Aggiornamento](https://docs.aws.amazon.com/AmazonRDS/latest/UserGuide/Appendix.Oracle.Options.Timezone-file-autoupgrade.html)  [automatico del file di fuso](https://docs.aws.amazon.com/AmazonRDS/latest/UserGuide/Appendix.Oracle.Options.Timezone-file-autoupgrade.html)  [orario Oracle.](https://docs.aws.amazon.com/AmazonRDS/latest/UserGuide/Appendix.Oracle.Options.Timezone-file-autoupgrade.html)

Amazon RDS Optimized Writes ora supporta le classi di istanze DB db.m6g e db.m6i. Per ulteriori informazi oni, consulta [Migliorare le](https://docs.aws.amazon.com/AmazonRDS/latest/UserGuide/rds-optimized-writes-mariadb.html) [prestazioni di scrittura con](https://docs.aws.amazon.com/AmazonRDS/latest/UserGuide/rds-optimized-writes-mariadb.html)  [Amazon RDS Optimized](https://docs.aws.amazon.com/AmazonRDS/latest/UserGuide/rds-optimized-writes-mariadb.html) [Writes for MariaDB](https://docs.aws.amazon.com/AmazonRDS/latest/UserGuide/rds-optimized-writes-mariadb.html) [e Migliorar](https://docs.aws.amazon.com/AmazonRDS/latest/UserGuide/rds-optimized-writes.html) [e le prestazioni di scrittura](https://docs.aws.amazon.com/AmazonRDS/latest/UserGuide/rds-optimized-writes.html)  [con RDS Amazon Optimized](https://docs.aws.amazon.com/AmazonRDS/latest/UserGuide/rds-optimized-writes.html) Writes for My. SQL

31 agosto 2023

29 agosto 2023

28 agosto 2023

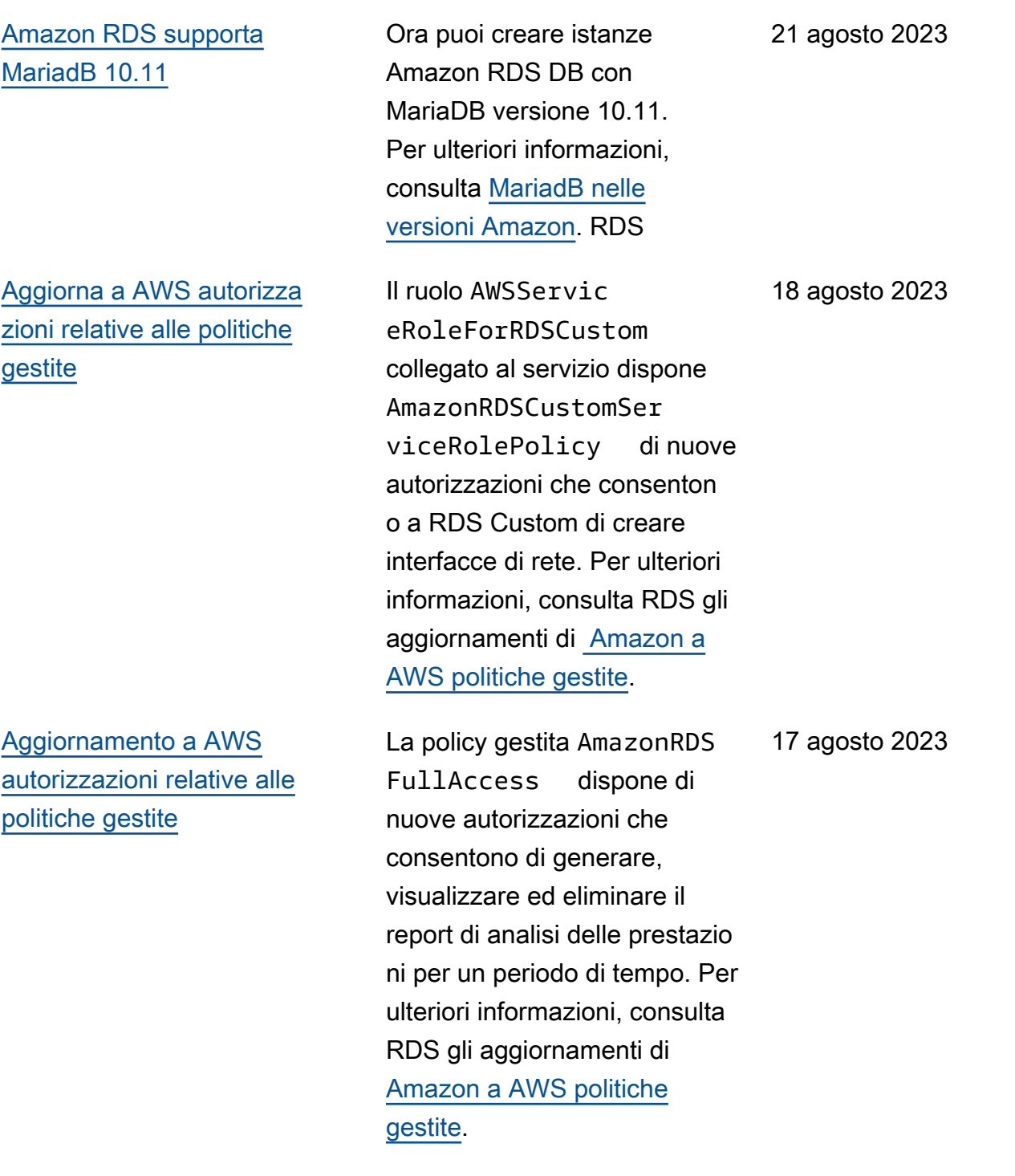

[Aggiornamento a AWS](#page-5230-0)  [autorizzazioni relative alle](#page-5230-0) [politiche gestite](#page-5230-0)

[Amazon RDS supporta](#page-5230-0) [l'analisi delle prestazioni per](#page-5230-0) [un periodo di tempo](#page-5230-0)

L'aggiunta di nuove autorizzazioni alla policy gestita AmazonRDS PerformanceInsight sReadOnly e l'aggiunt a di una nuova policy gestita AmazonRDS PerformanceInsight sFullAccess consente di generare un report di analisi del carico del database per un periodo di tempo. Per ulteriori informazioni, consulta RDS gli aggiornamenti di [Amazon a](https://docs.aws.amazon.com/AmazonRDS/latest/UserGuide/rds-manpol-updates.html)  [AWS politiche gestite.](https://docs.aws.amazon.com/AmazonRDS/latest/UserGuide/rds-manpol-updates.html)

Performance Insights consente di creare e visualizz are report di analisi delle prestazioni per un periodo di tempo specifico. Il report fornisce gli approfondimenti identificati e i suggerimenti per risolvere problemi relativi alle prestazioni. Per ulteriori informazioni, consulta [Analisi](https://docs.aws.amazon.com/AmazonRDS/latest/UserGuide/USER_PerfInsights.UsingDashboard.AnalyzePerformanceTimePeriod.html) [del carico del database per un](https://docs.aws.amazon.com/AmazonRDS/latest/UserGuide/USER_PerfInsights.UsingDashboard.AnalyzePerformanceTimePeriod.html) [periodo di tempo.](https://docs.aws.amazon.com/AmazonRDS/latest/UserGuide/USER_PerfInsights.UsingDashboard.AnalyzePerformanceTimePeriod.html)

16 agosto 2023

16 agosto 2023

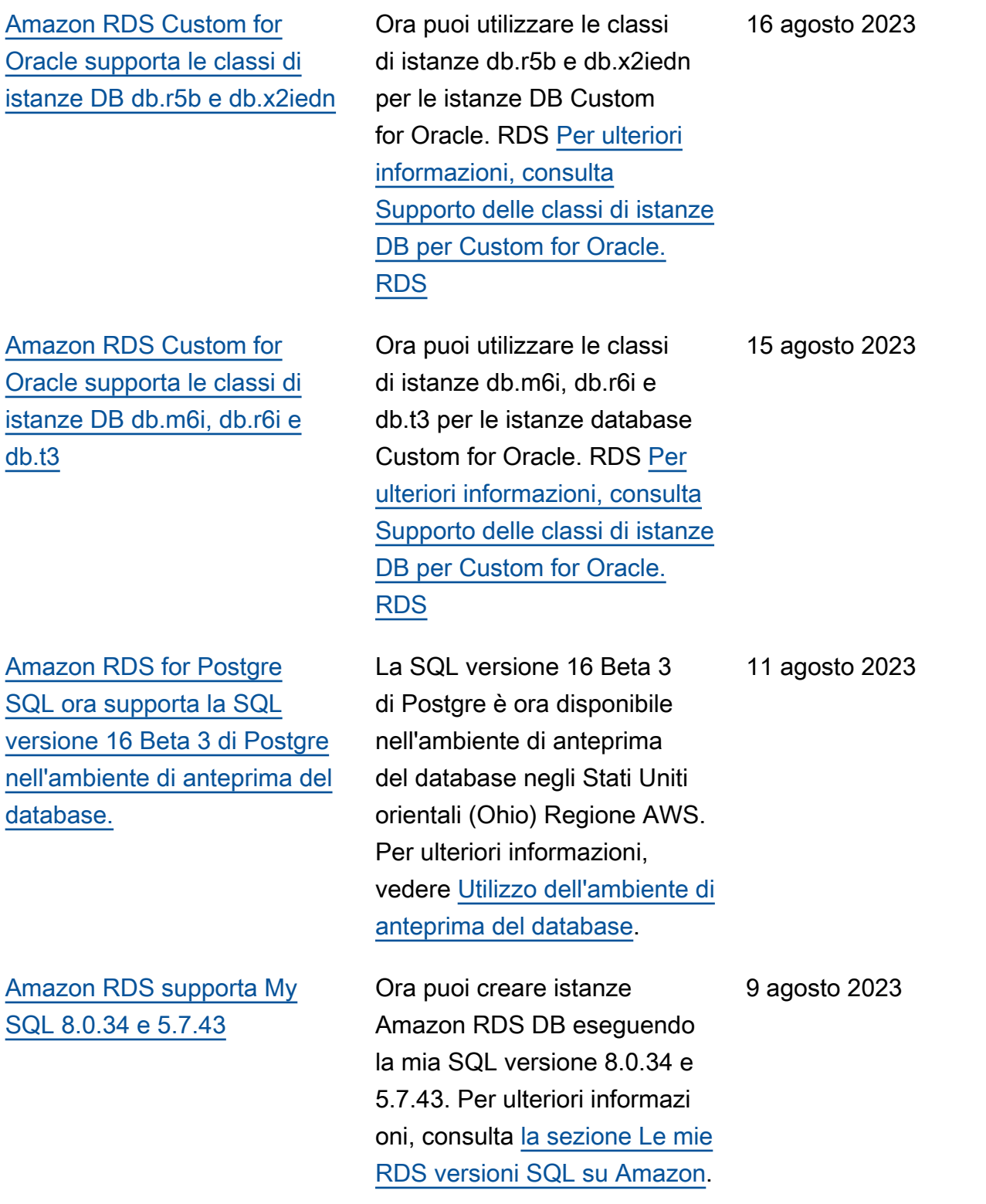

1° agosto 2023

[RDSfor SQL Server supporta](#page-5230-0) [la visualizzazione dei](#page-5230-0) [parametri del sistema](#page-5230-0) [operativo per la replica in](#page-5230-0)  [standby](#page-5230-0)

[RDSper Oracle supporta](#page-5230-0) [Oracle Data Guard per CDBs](#page-5230-0)

[Amazon RDS è disponibile](#page-5230-0) [nella regione di Israele \(Tel](#page-5230-0) [Aviv\)](#page-5230-0)

[Amazon RDS supporta la](#page-5230-0) [APEX versione Oracle 23.1.v1](#page-5230-0)

È ora possibile visualizzare le metriche del sistema operativo per la replica in standby per Server. RDS SQL Per ulteriori informazioni, consulta [Visualizzazione delle metriche](https://docs.aws.amazon.com/AmazonRDS/latest/UserGuide/USER_Monitoring.OS.Viewing.html) [del sistema operativo](https://docs.aws.amazon.com/AmazonRDS/latest/UserGuide/USER_Monitoring.OS.Viewing.html) nella console. RDS 3 agosto 2023

RDSper Oracle supporta le repliche di lettura Data Guard per i database container Oracle Database 19c e 21c (). CDBs È possibile creare, gestire e promuover e le repliche di lettura in un formatoCDB, proprio come in un altro modoCDB, utilizzan do le repliche esistenti. RDS APIs Per ulteriori informazioni, consulta [Repliche di lettura](https://docs.aws.amazon.com/AmazonRDS/latest/UserGuide/oracle-read-replicas.overview.html#oracle-read-replicas.overview.data-guard) [multi-tenant](https://docs.aws.amazon.com/AmazonRDS/latest/UserGuide/oracle-read-replicas.overview.html#oracle-read-replicas.overview.data-guard).

Amazon RDS è ora disponibi le nella regione di Israele (Tel Aviv). Per ulteriori informazi oni, consulta [Regioni e zone di](https://docs.aws.amazon.com/AmazonRDS/latest/UserGuide/Concepts.RegionsAndAvailabilityZones.html)  [disponibilità](https://docs.aws.amazon.com/AmazonRDS/latest/UserGuide/Concepts.RegionsAndAvailabilityZones.html). 1° agosto 2023

Puoi usare APEX 23.1.v1 con Oracle Database 19c e versioni successive. Per ulteriori informazioni, consulta [Oracle Application Express](https://docs.aws.amazon.com/AmazonRDS/latest/UserGuide/Appendix.Oracle.Options.APEX.html). 26 luglio 2023

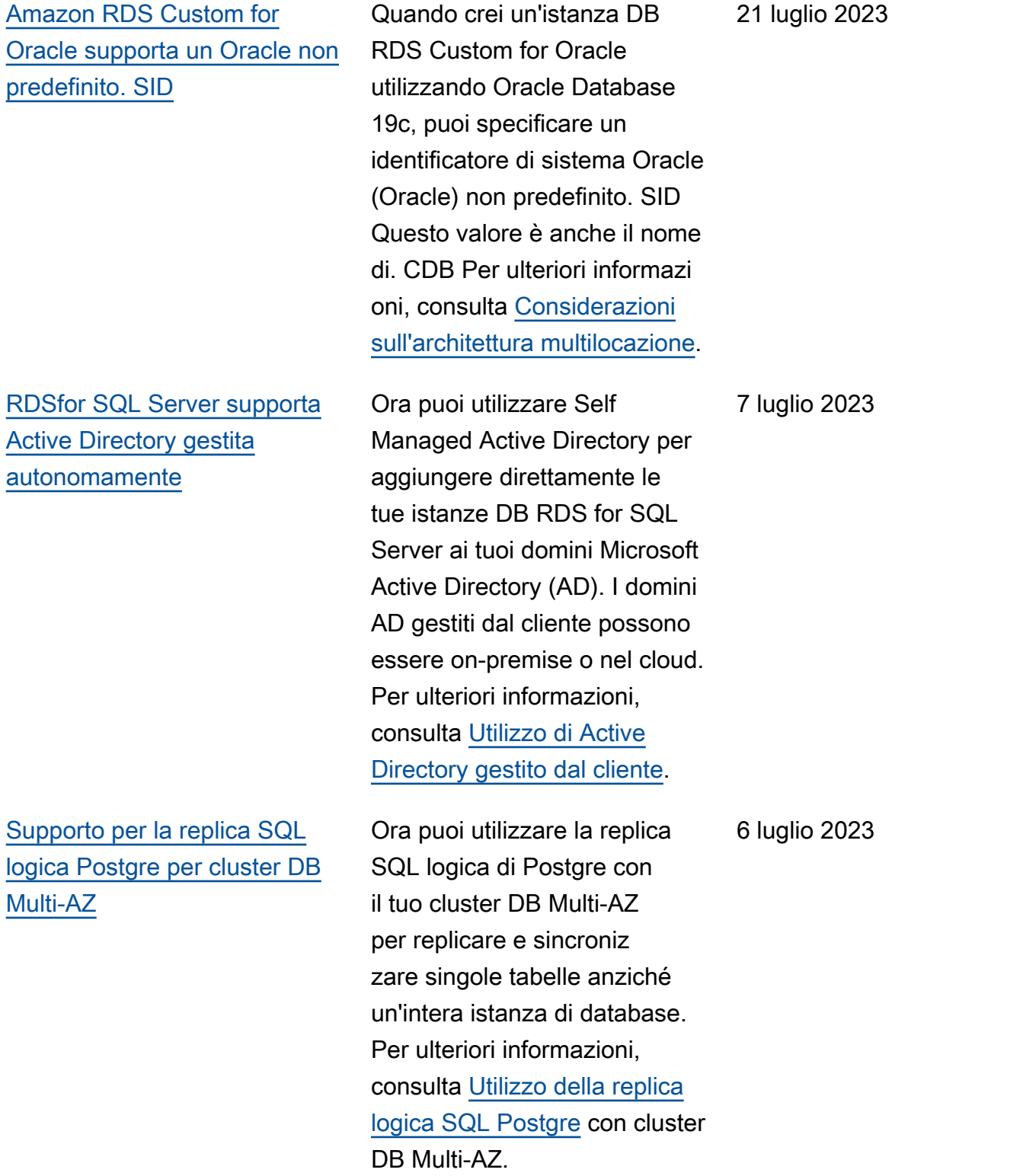

[Amazon RDS for Postgre](#page-5230-0) [SQL ora supporta la SQL](#page-5230-0) [versione 16 Beta 2 di Postgre](#page-5230-0) [nell'ambiente di anteprima del](#page-5230-0)  [database.](#page-5230-0)

[Aggiorna a AWS autorizza](#page-5230-0) [zioni relative alle politiche](#page-5230-0)  [gestite](#page-5230-0)

[RDSsupporta MariaDB](#page-5230-0)  [10.6.14, 10.5.21 e 10.4.30](#page-5230-0)

[RDSsupporta My SQL 8.0.33](#page-5230-0) [e 5.7.42](#page-5230-0)

La SQL versione 16 Beta 2 di Postgre è ora disponibile nell'ambiente di anteprima del database negli Stati Uniti orientali (Ohio) Regione AWS. Per ulteriori informazioni, vedere [Utilizzo dell'ambiente di](https://docs.aws.amazon.com/AmazonRDS/latest/UserGuide/CHAP_PostgreSQL.html#working-with-the-database-preview-environment) [anteprima del database.](https://docs.aws.amazon.com/AmazonRDS/latest/UserGuide/CHAP_PostgreSQL.html#working-with-the-database-preview-environment) 6 luglio 2023

Il ruolo AWSServic eRoleForRDSCustom collegato al servizio dispone AmazonRDSCustomSer viceRolePolicy di nuove autorizzazioni che consenton o a RDS Custom for Oracle di utilizzare le istantanee. Per ulteriori informazioni, consulta RDS gli aggiornamenti di [Amazon a AWS politiche](https://docs.aws.amazon.com/AmazonRDS/latest/UserGuide/rds-manpol-updates.html) [gestite.](https://docs.aws.amazon.com/AmazonRDS/latest/UserGuide/rds-manpol-updates.html)

Ora puoi creare istanze Amazon RDS DB con MariaDB versione 10.6.14, 10.5.21 e 10.4.30. Per ulteriori informazioni, consulta [MariadB](https://docs.aws.amazon.com/AmazonRDS/latest/UserGuide/MariaDB.Concepts.VersionMgmt.html) [nelle versioni Amazon.](https://docs.aws.amazon.com/AmazonRDS/latest/UserGuide/MariaDB.Concepts.VersionMgmt.html) RDS 22 giugno 2023

Ora puoi creare istanze Amazon RDS DB eseguendo la mia SQL versione 8.0.33 e 5.7.42. Per ulteriori informazi oni, consulta [la sezione Le mie](https://docs.aws.amazon.com/AmazonRDS/latest/UserGuide/MySQL.Concepts.VersionMgmt.html) [RDS versioni SQL su Amazon](https://docs.aws.amazon.com/AmazonRDS/latest/UserGuide/MySQL.Concepts.VersionMgmt.html). 15 giugno 2023

23 giugno 2023

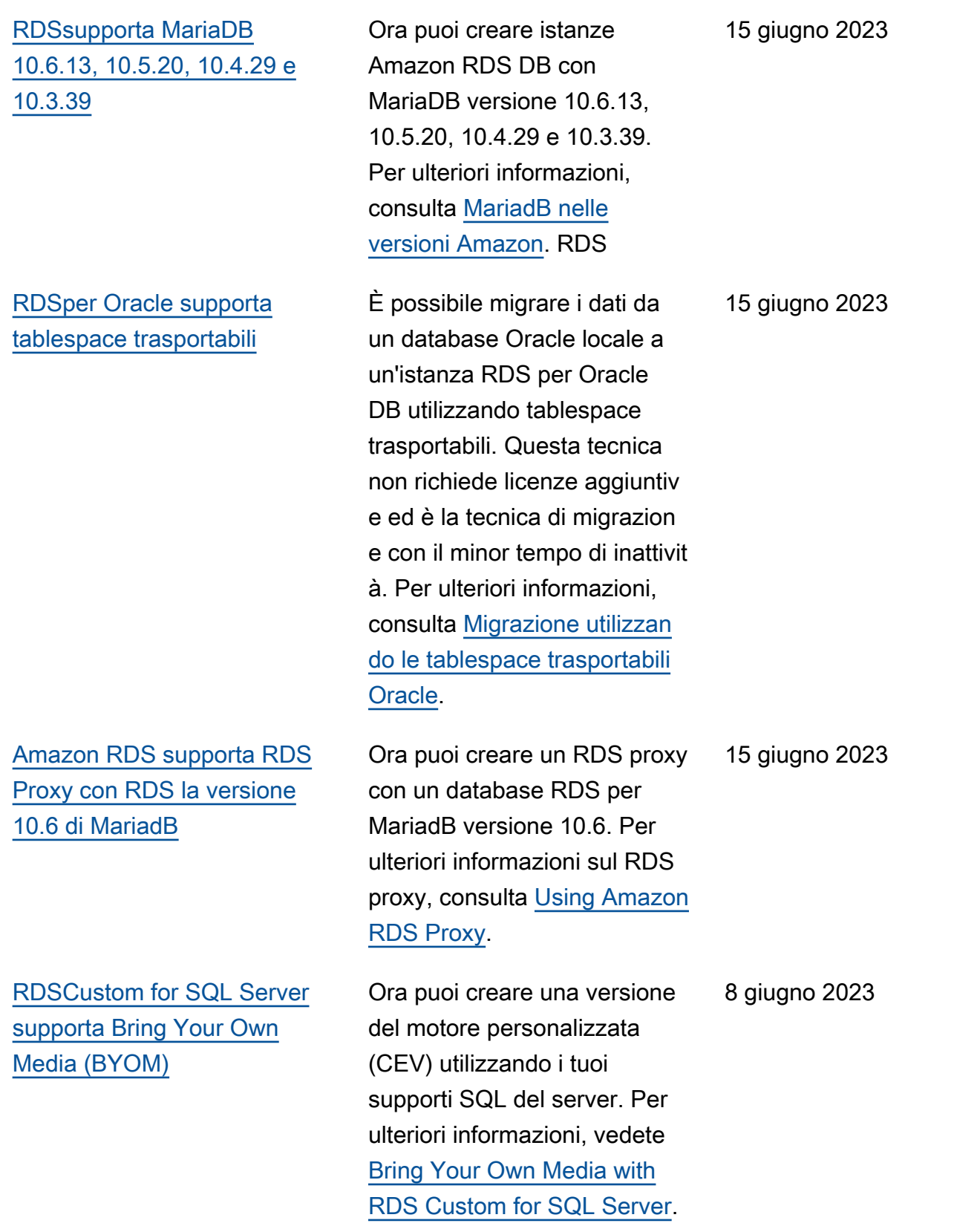

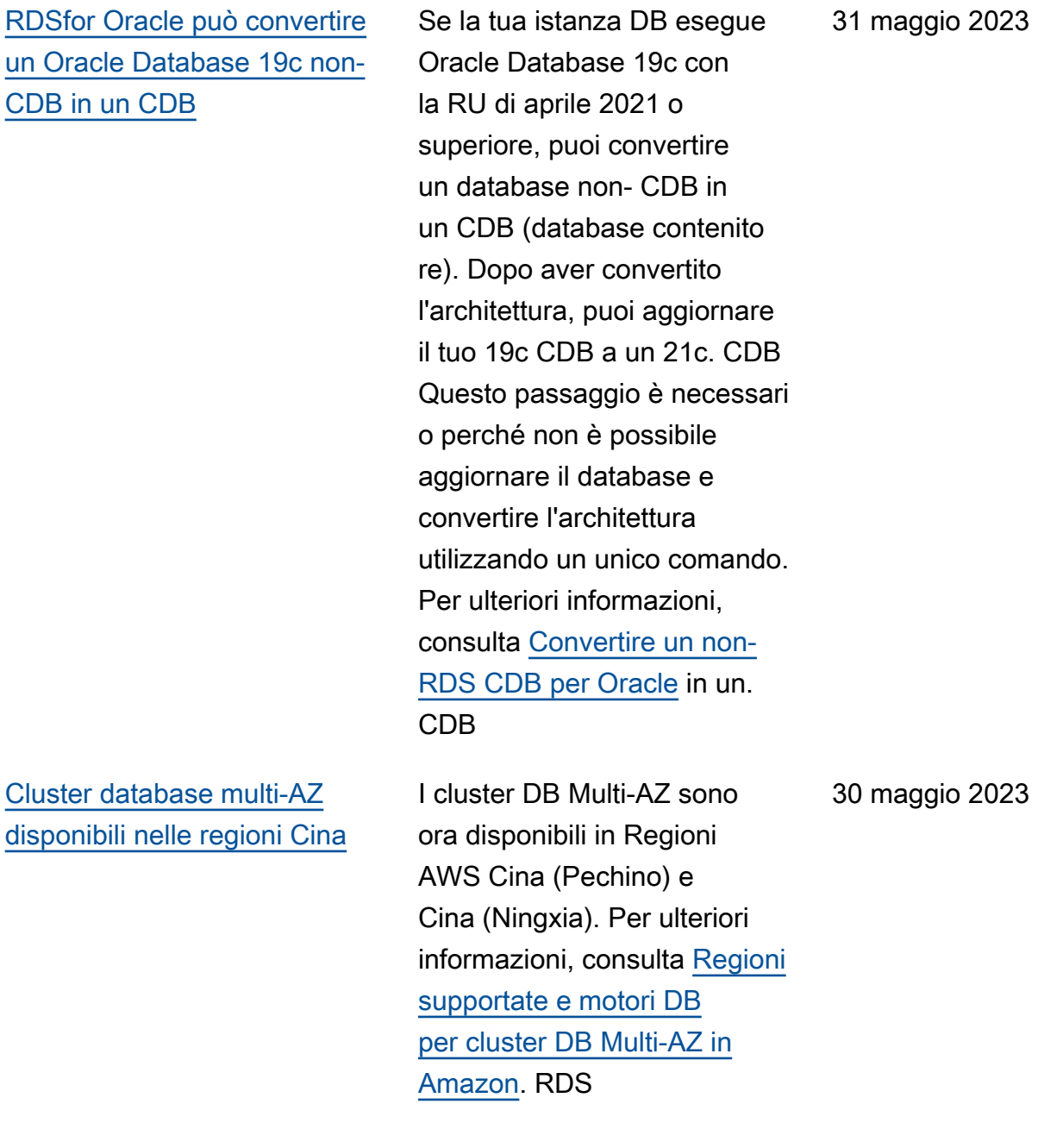

[Supporto Amazon RDS](#page-5230-0) [Optimized Reads per cluster](#page-5230-0) [DB Multi-AZ](#page-5230-0)

[RDSCustom for Oracle](#page-5230-0) [supporta la regione Asia](#page-5230-0) [Pacifico \(Giacarta\)](#page-5230-0)

[Crea una replica di lettura di](#page-5230-0)  [un'istanza DB con un codice](#page-5230-0)  [sorgente RDS per il cluster DB](#page-5230-0) [Postgre SQL Multi-AZ](#page-5230-0)

Amazon RDS Optimized Reads ora supporta cluster DB Multi-AZ. Per ulteriori informazi oni, consulta [Migliorare le](https://docs.aws.amazon.com/AmazonRDS/latest/UserGuide/rds-optimized-reads.html) [prestazioni delle query per](https://docs.aws.amazon.com/AmazonRDS/latest/UserGuide/rds-optimized-reads.html) [RDS for My SQL con Amazon](https://docs.aws.amazon.com/AmazonRDS/latest/UserGuide/rds-optimized-reads.html)  [RDS Optimized Reads](https://docs.aws.amazon.com/AmazonRDS/latest/UserGuide/rds-optimized-reads.html) e [Migliorare le prestazioni delle](https://docs.aws.amazon.com/AmazonRDS/latest/UserGuide/USER_PostgreSQL.optimizedreads.html)  [query RDS per Postgre con](https://docs.aws.amazon.com/AmazonRDS/latest/UserGuide/USER_PostgreSQL.optimizedreads.html) [SQL Amazon RDS](https://docs.aws.amazon.com/AmazonRDS/latest/UserGuide/USER_PostgreSQL.optimizedreads.html) Optimized Reads. 30 maggio 2023

Per ulteriori informazioni, consulta [Regioni supportate e](https://docs.aws.amazon.com/AmazonRDS/latest/UserGuide/Concepts.RDS_Fea_Regions_DB-eng.Feature.RDSCustom.html#Concepts.RDS_Fea_Regions_DB-eng.Feature.RDSCustom.ora) [motori DB per RDS Custom for](https://docs.aws.amazon.com/AmazonRDS/latest/UserGuide/Concepts.RDS_Fea_Regions_DB-eng.Feature.RDSCustom.html#Concepts.RDS_Fea_Regions_DB-eng.Feature.RDSCustom.ora) [Oracle.](https://docs.aws.amazon.com/AmazonRDS/latest/UserGuide/Concepts.RDS_Fea_Regions_DB-eng.Feature.RDSCustom.html#Concepts.RDS_Fea_Regions_DB-eng.Feature.RDSCustom.ora) 29 maggio 2023

Ora puoi creare una replica di lettura dell'istanza DB con un cluster DB Multi-AZ RDS per Postgre SQL come origine. In precedenza, era supportato solo RDS for My. SQL Per ulteriori informazioni, consulta l'argomento relativo alla [creazione di una replica di](https://docs.aws.amazon.com/AmazonRDS/latest/UserGuide/USER_MultiAZDBCluster_ReadRepl.html#multi-az-db-clusters-create-instance-read-replica)  [lettura di un'istanza database](https://docs.aws.amazon.com/AmazonRDS/latest/UserGuide/USER_MultiAZDBCluster_ReadRepl.html#multi-az-db-clusters-create-instance-read-replica) [da un cluster di database](https://docs.aws.amazon.com/AmazonRDS/latest/UserGuide/USER_MultiAZDBCluster_ReadRepl.html#multi-az-db-clusters-create-instance-read-replica)  [Multi-AZ](https://docs.aws.amazon.com/AmazonRDS/latest/UserGuide/USER_MultiAZDBCluster_ReadRepl.html#multi-az-db-clusters-create-instance-read-replica). 24 maggio 2023 [Amazon RDS fornisce dati](#page-5230-0) [e CloudWatch parametri](#page-5230-0) [combinati di Performance](#page-5230-0)  [Insights nella dashboard di](#page-5230-0) [Performance Insights](#page-5230-0)

[Amazon RDS Optimized](#page-5230-0)  [Reads è disponibile nelle](#page-5230-0) [regioni della Cina](#page-5230-0)

[RDSSupporto Amazon per](#page-5230-0)  [AWS Secrets Manager nelle](#page-5230-0) [regioni della Cina](#page-5230-0)

Amazon RDS ora fornisce una visualizzazione consolidata di Performance Insights e delle CloudWatch metriche nella dashboard di Performance Insights. Per ulteriori informazi oni, consulta [Visualizzazione](https://docs.aws.amazon.com/AmazonRDS/latest/UserGuide/Viewing_Unifiedmetrics.html)  [delle metriche combinate con](https://docs.aws.amazon.com/AmazonRDS/latest/UserGuide/Viewing_Unifiedmetrics.html)  [il dashboard Performance](https://docs.aws.amazon.com/AmazonRDS/latest/UserGuide/Viewing_Unifiedmetrics.html)  [Insights.](https://docs.aws.amazon.com/AmazonRDS/latest/UserGuide/Viewing_Unifiedmetrics.html)

Amazon RDS Optimized Reads è ora disponibile in Regioni AWS Cina (Pechino) e Cina (Ningxia). Per ulteriori informazioni, consulta [Migliorare le prestazioni delle](https://docs.aws.amazon.com/AmazonRDS/latest/UserGuide/rds-optimized-reads-mariadb.html)  [query RDS per MariaDB con](https://docs.aws.amazon.com/AmazonRDS/latest/UserGuide/rds-optimized-reads-mariadb.html) [RDS Amazon](https://docs.aws.amazon.com/AmazonRDS/latest/UserGuide/rds-optimized-reads-mariadb.html) Optimized [Reads e Migliorare RDS le](https://docs.aws.amazon.com/AmazonRDS/latest/UserGuide/rds-optimized-reads.html) [prestazioni delle query per](https://docs.aws.amazon.com/AmazonRDS/latest/UserGuide/rds-optimized-reads.html) [SQL My con RDS](https://docs.aws.amazon.com/AmazonRDS/latest/UserGuide/rds-optimized-reads.html) Amazon Optimized Reads.

Amazon RDS supporta Secrets Manager nelle regioni Cina (Pechino) e Cina (Ningxia). Per ulteriori informazioni, consulta Gestione delle [password con](https://docs.aws.amazon.com/AmazonRDS/latest/UserGuide/rds-secrets-manager.html)  [Amazon RDS e AWS Secrets](https://docs.aws.amazon.com/AmazonRDS/latest/UserGuide/rds-secrets-manager.html)  [Manager.](https://docs.aws.amazon.com/AmazonRDS/latest/UserGuide/rds-secrets-manager.html)

24 maggio 2023

24 aprile 2023

20 aprile 2023

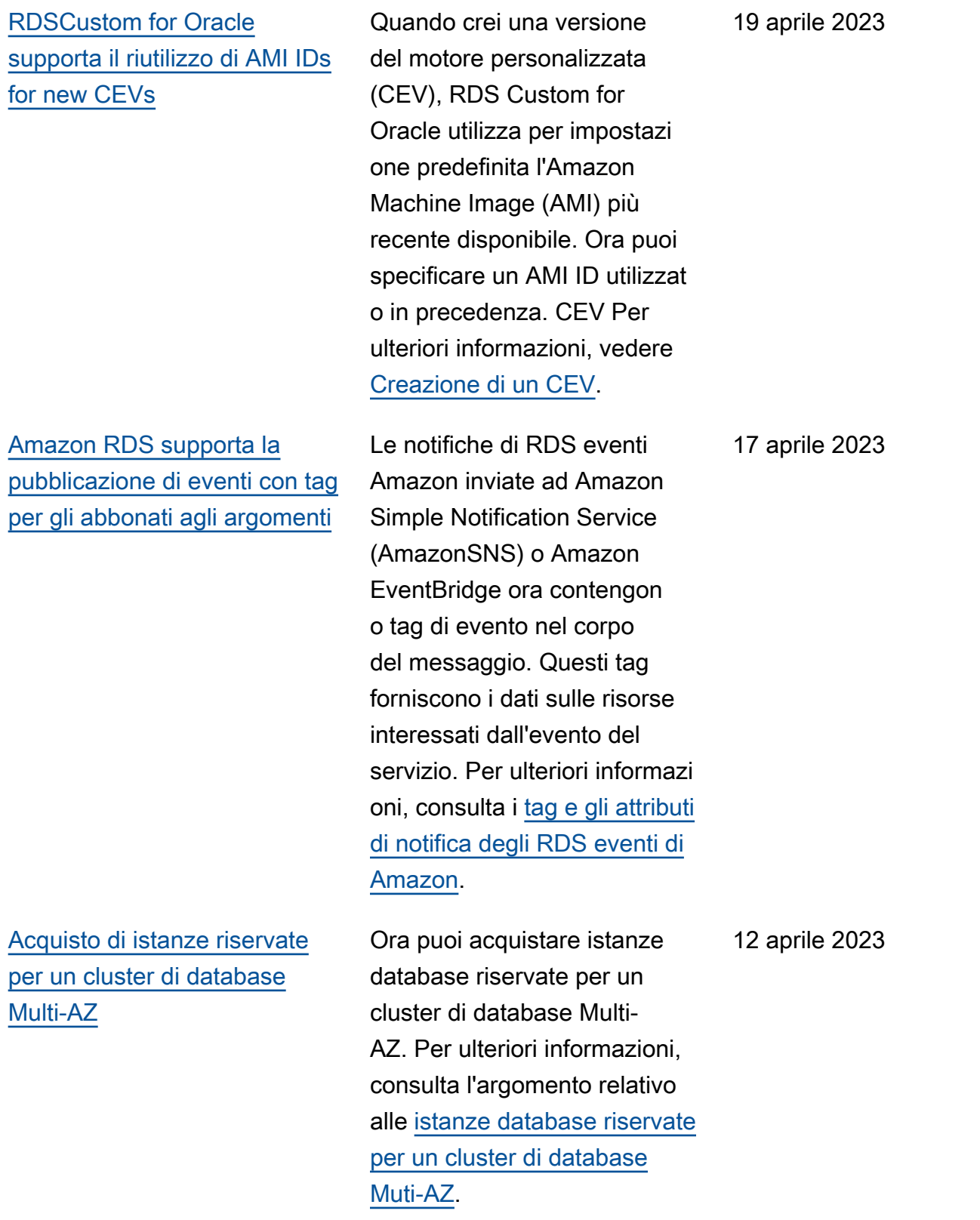

[Amazon RDS supporta le](#page-5230-0) [classi di istanze db.m7g e](#page-5230-0) [db.r7g](#page-5230-0)

[Aggiornamento delle autorizza](#page-5230-0)  [zioni dei ruoli collegati al](#page-5230-0)  [servizio Amazon RDS Custom](#page-5230-0)

[Esegui la migrazione a un](#page-5230-0)  [cluster RDS for My SQL Multi-](#page-5230-0)[AZ DB utilizzando una replica](#page-5230-0) [di lettura](#page-5230-0)

È ora possibile utilizzare le classi di istanze db.m7g e db.r7g per le istanze DB for RDS My, SQL per RDS MariaDB e Postgre DB. RDS SQL Per ulteriori informazioni, consulta [Motori di database](https://docs.aws.amazon.com/AmazonRDS/latest/UserGuide/Concepts.DBInstanceClass.html#Concepts.DBInstanceClass.Support) [supportati per tutte le classi di](https://docs.aws.amazon.com/AmazonRDS/latest/UserGuide/Concepts.DBInstanceClass.html#Concepts.DBInstanceClass.Support) [istanza database disponibili](https://docs.aws.amazon.com/AmazonRDS/latest/UserGuide/Concepts.DBInstanceClass.html#Concepts.DBInstanceClass.Support).

AmazonRDSCustomSer viceRolePolicy Ora concede autorizzazioni aggiuntive per consentire a RDS Custom for SQL Server di utilizzare Amazon SQS e creare istantanee. Per ulteriori informazioni, consulta Aggiornamenti a [AWS polit](https://docs.aws.amazon.com/AmazonRDS/latest/UserGuide/rds-manpol-updates.html)  [iche gestite](https://docs.aws.amazon.com/AmazonRDS/latest/UserGuide/rds-manpol-updates.html).

Ora puoi utilizzare una replica di lettura per migrare una distribuzione RDS for My SQL Single-AZ o un'istanz a DB Multi-AZ verso una distribuzione cluster RDS for My SQL Multi-AZ DB con tempi di inattività ridotti. Per ulteriori informazioni, consulta [Migrating to a Multi-AZ DB](https://docs.aws.amazon.com/AmazonRDS/latest/UserGuide/USER_MultiAZDBCluster_ReadRepl.html#multi-az-db-clusters-migrating-to-with-read-replica) [cluster using a read replica](https://docs.aws.amazon.com/AmazonRDS/latest/UserGuide/USER_MultiAZDBCluster_ReadRepl.html#multi-az-db-clusters-migrating-to-with-read-replica) (Migrazione a un cluster di database multi-AZ tramite una replica di lettura). 6 aprile 2023

12 aprile 2023

6 aprile 2023

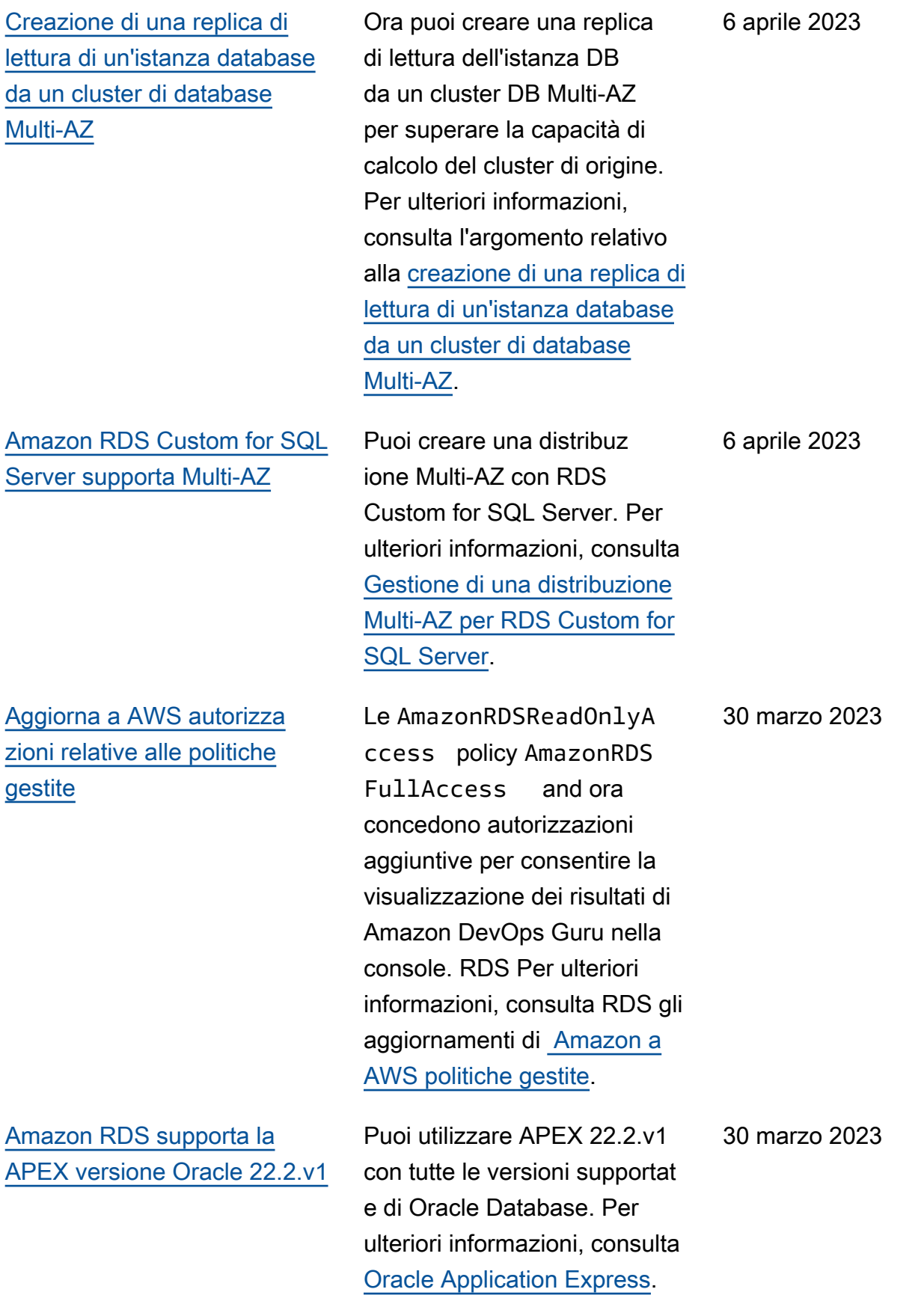

## [Amazon DevOps Guru](#page-5230-0) [disponibile RDS per Postgre](#page-5230-0) **[SQL](#page-5230-0)**

[RDSCustom supporta il](#page-5230-0) [volume di storage Amazon](#page-5230-0)  [EBS gp3](#page-5230-0)

[Aggiorna a AWS autorizza](#page-5230-0) [zioni relative alle politiche](#page-5230-0)  [gestite](#page-5230-0)

RDSfor Postgre ti SQL avvisa delle anomalie recenti rilevate da Amazon Guru. DevOps La pagina dei dettagli del database della console ti avvisa delle anomalie correnti e verificatesi nelle ultime 24 ore. DevOpsGuru pubblica approfondimenti proattivi con consigli per aiutare a risolvere i problemi nei database di Postgre SQL prima RDS che si verifichino. [Per ulteriori](https://docs.aws.amazon.com/AmazonRDS/latest/UserGuide/devops-guru-for-rds.html#devops-guru-for-rds.how-it-works) [informazioni, consulta How](https://docs.aws.amazon.com/AmazonRDS/latest/UserGuide/devops-guru-for-rds.html#devops-guru-for-rds.how-it-works)  [Guru for works. DevOps RDS](https://docs.aws.amazon.com/AmazonRDS/latest/UserGuide/devops-guru-for-rds.html#devops-guru-for-rds.how-it-works)

RDSCustom for Oracle e RDS Custom for SQL Server supportano entrambi i volumi basati su io1, gp2 e gp3. SSD EBS Per ulteriori informazi oni, vedere [Requisiti generali](https://docs.aws.amazon.com/AmazonRDS/latest/UserGuide/custom-reqs-limits.html#custom-reqs-limits.reqs) [per RDS Custom for Oracle e](https://docs.aws.amazon.com/AmazonRDS/latest/UserGuide/custom-reqs-limits.html#custom-reqs-limits.reqs) [Requisiti g](https://docs.aws.amazon.com/AmazonRDS/latest/UserGuide/custom-reqs-limits.html#custom-reqs-limits.reqs)[enerali](https://docs.aws.amazon.com/AmazonRDS/latest/UserGuide/custom-reqs-limits-MS.html#custom-reqs-limits.reqsMS) [per Custom](https://docs.aws.amazon.com/AmazonRDS/latest/UserGuide/custom-reqs-limits.html#custom-reqs-limits.reqs)  [for](https://docs.aws.amazon.com/AmazonRDS/latest/UserGuide/custom-reqs-limits.html#custom-reqs-limits.reqs) Server. RDS SQL

Le AmazonRDSReadOnlyA ccess politiche AmazonRDS FullAccess and ora concedono autorizzazioni aggiuntive ad Amazon. CloudWatch Per ulteriori informazioni, consulta RDS gli aggiornamenti di [Amazon a](https://docs.aws.amazon.com/AmazonRDS/latest/UserGuide/rds-manpol-updates.html)  [AWS politiche gestite.](https://docs.aws.amazon.com/AmazonRDS/latest/UserGuide/rds-manpol-updates.html)

30 marzo 2023

29 marzo 2023

16 marzo 2023

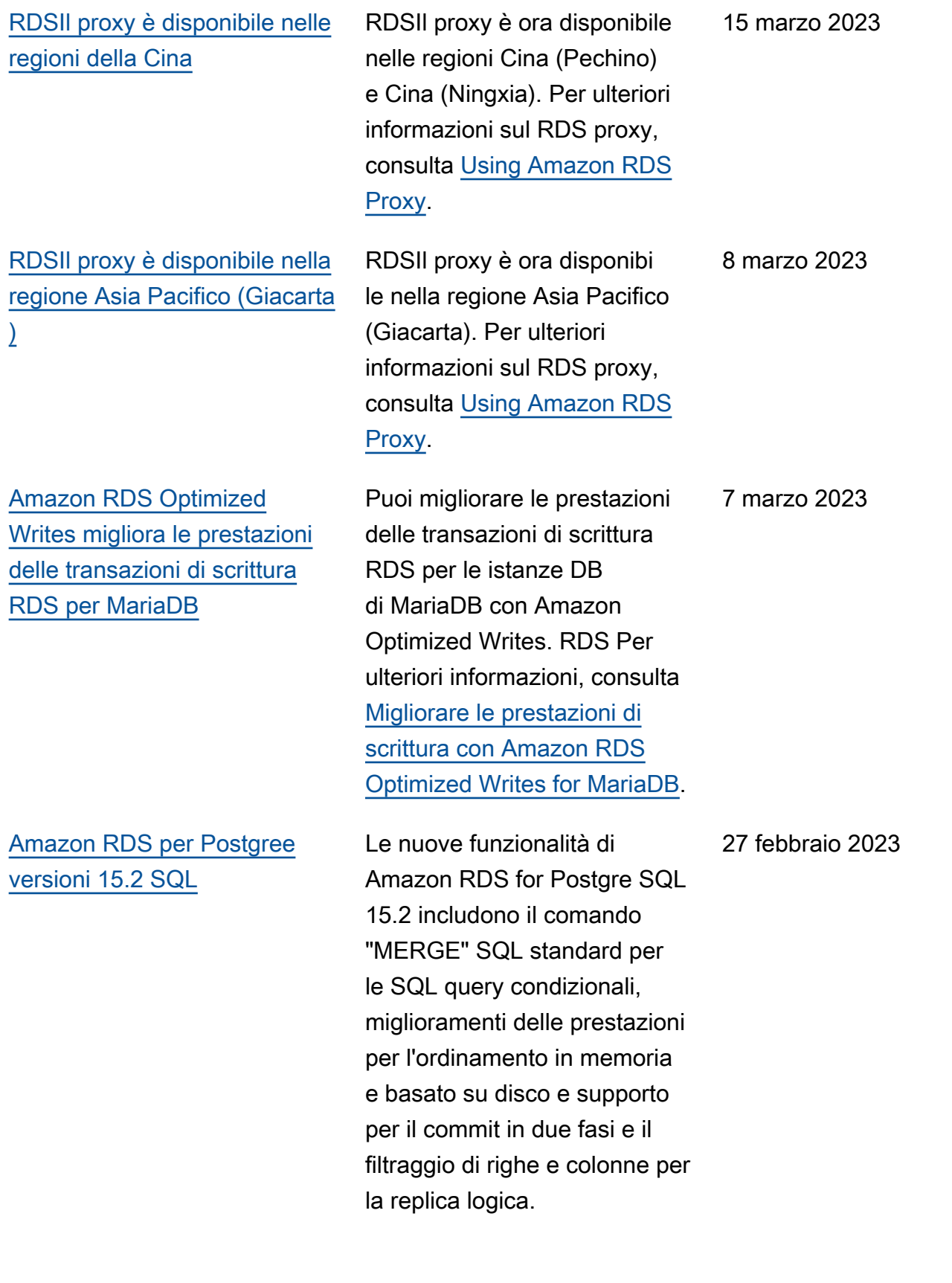

[RDSCustom for Oracle è](#page-5230-0) [disponibile nelle regioni del](#page-5230-0)  [Canada \(Centrale\) e del Sud](#page-5230-0) [America \(San Paolo\)](#page-5230-0)

[Amazon RDS supporta backup](#page-5230-0) [automatici interregionali per](#page-5230-0) [RDS MariadB e My RDS SQL](#page-5230-0)

[Amazon RDS per Oracle](#page-5230-0)  [supporta la notifica anticipata](#page-5230-0) [degli aggiornamenti automatici](#page-5230-0) [delle versioni secondarie](#page-5230-0)

Per una tabella che mostra tutte le opzioni supportat e Regioni AWS, consulta [Regioni e motori DB supportati](https://docs.aws.amazon.com/AmazonRDS/latest/UserGuide/Concepts.RDS_Fea_Regions_DB-eng.Feature.RDSCustom.html#Concepts.RDS_Fea_Regions_DB-eng.Feature.RDSCustom.ora)  [per RDS Custom for Oracle](https://docs.aws.amazon.com/AmazonRDS/latest/UserGuide/Concepts.RDS_Fea_Regions_DB-eng.Feature.RDSCustom.html#Concepts.RDS_Fea_Regions_DB-eng.Feature.RDSCustom.ora). 22 febbraio 2023

Ora puoi replicare istantane e DB e log delle transazio ni tra Regioni AWS RDSper MariaDB RDS e per SQL le istanze My DB. Per ulteriori informazioni, consulta [Replicare i backup automatici](https://docs.aws.amazon.com/AmazonRDS/latest/UserGuide/USER_ReplicateBackups.html) [su un altro Regione AWS](https://docs.aws.amazon.com/AmazonRDS/latest/UserGuide/USER_ReplicateBackups.html).

RDSti comunica in anticipo la data in cui sarà disponibile una nuova versione secondari a del motore RDS for Oracle. RDSinizia a pianificare gli aggiornamenti automatici delle versioni secondarie delle istanze database di Oracle RDS For Oracle alla data di disponibilità. Per ulteriori informazioni, consulta [Prima](https://docs.aws.amazon.com/AmazonRDS/latest/UserGuide/USER_UpgradeDBInstance.Oracle.Minor.html#oracle-minor-version-upgrade-advance) [di pianificare un aggiornam](https://docs.aws.amazon.com/AmazonRDS/latest/UserGuide/USER_UpgradeDBInstance.Oracle.Minor.html#oracle-minor-version-upgrade-advance)  [ento automatico della versione](https://docs.aws.amazon.com/AmazonRDS/latest/UserGuide/USER_UpgradeDBInstance.Oracle.Minor.html#oracle-minor-version-upgrade-advance) [secondaria](https://docs.aws.amazon.com/AmazonRDS/latest/UserGuide/USER_UpgradeDBInstance.Oracle.Minor.html#oracle-minor-version-upgrade-advance).

21 febbraio 2023

22 febbraio 2023

[Amazon RDS for SQL Server](#page-5230-0)  [supporta i flussi di attività del](#page-5230-0) [database](#page-5230-0)

Ora puoi monitorare un'istanz a di SQL Server DB utilizzan do Database Activity Streams. Un'istanza di database SQL Server dispone dell'audit del server gestito da AmazonRDS . È possibile definire le policy per registrare gli eventi del server nelle specifiche di audit del server. È possibile creare una specifica di audit del database e definire le policy per registrare gli eventi del database. Il flusso di attività viene raccolto e trasmesso a Amazon Kinesis. Da Kinesis, puoi monitorare il flusso di attività per eseguire ulteriori analisi. Per ulteriori informazi oni, consulta [Monitoraggio di](https://docs.aws.amazon.com/AmazonRDS/latest/UserGuide/DBActivityStreams.html) [Amazon RDS con Database](https://docs.aws.amazon.com/AmazonRDS/latest/UserGuide/DBActivityStreams.html) [Activity Streams](https://docs.aws.amazon.com/AmazonRDS/latest/UserGuide/DBActivityStreams.html).

Ora puoi creare istanze

Amazon RDS DB eseguendo la mia SQL versione 8.0.32 e 5.7.41. Per ulteriori informazi oni, consulta [la sezione Le mie](https://docs.aws.amazon.com/AmazonRDS/latest/UserGuide/MySQL.Concepts.VersionMgmt.html) [RDS versioni SQL su Amazon](https://docs.aws.amazon.com/AmazonRDS/latest/UserGuide/MySQL.Concepts.VersionMgmt.html).

[RDSsupporta My SQL 8.0.32](#page-5230-0) [e 5.7.41](#page-5230-0)

7 febbraio 2023

15 febbraio 2023

[Amazon RDS per Oracle](#page-5230-0)  [supporta nuove suite di](#page-5230-0)  [crittografia per SSL](#page-5230-0)

[Amazon RDS for Oracle](#page-5230-0) [supporta nuove suite di](#page-5230-0)  [crittografia per Oracle](#page-5230-0) [Enterprise Manager](#page-5230-0)

[RDSper Oracle supporta](#page-5230-0) [Database Activity Streams](#page-5230-0) [nelle regioni Asia Pacifico](#page-5230-0) [\(Hyderabad\), Europa \(Spagna\)](#page-5230-0) [e Medio Oriente \(\) UAE](#page-5230-0)

Se utilizzi Oracle Database 19c o 21c, puoi specificare sei nuove suite di crittografia nell'opzione per Oracle. SSL RDS Queste suite supportano FIPS e sono conformi alla Fed. RAMP Per ulteriori informazi oni, consulta [Oracle Secure](https://docs.aws.amazon.com/AmazonRDS/latest/UserGuide/Appendix.Oracle.Options.SSL.html)  [Sockets Layer](https://docs.aws.amazon.com/AmazonRDS/latest/UserGuide/Appendix.Oracle.Options.SSL.html).

Per questa opzione, puoi utilizzare quattro nuove suite RAMP di crittografia conformi alla Fed. OEM Per ulteriori informazioni, consulta [Oracle](https://docs.aws.amazon.com/AmazonRDS/latest/UserGuide/Oracle.Options.OEMAgent.html) [Management Agent per](https://docs.aws.amazon.com/AmazonRDS/latest/UserGuide/Oracle.Options.OEMAgent.html)  [Enterprise Manager Cloud](https://docs.aws.amazon.com/AmazonRDS/latest/UserGuide/Oracle.Options.OEMAgent.html)  [Control](https://docs.aws.amazon.com/AmazonRDS/latest/UserGuide/Oracle.Options.OEMAgent.html).

Per ulteriori informazioni, consulta [Regioni supportate e](https://docs.aws.amazon.com/AmazonRDS/latest/UserGuide/Concepts.RDS_Fea_Regions_DB-eng.Feature.DBActivityStreams.html) [motori DB per i flussi di attività](https://docs.aws.amazon.com/AmazonRDS/latest/UserGuide/Concepts.RDS_Fea_Regions_DB-eng.Feature.DBActivityStreams.html)  [del database in Amazon RDS.](https://docs.aws.amazon.com/AmazonRDS/latest/UserGuide/Concepts.RDS_Fea_Regions_DB-eng.Feature.DBActivityStreams.html)

3 febbraio 2023

3 febbraio 2023

27 gennaio 2023

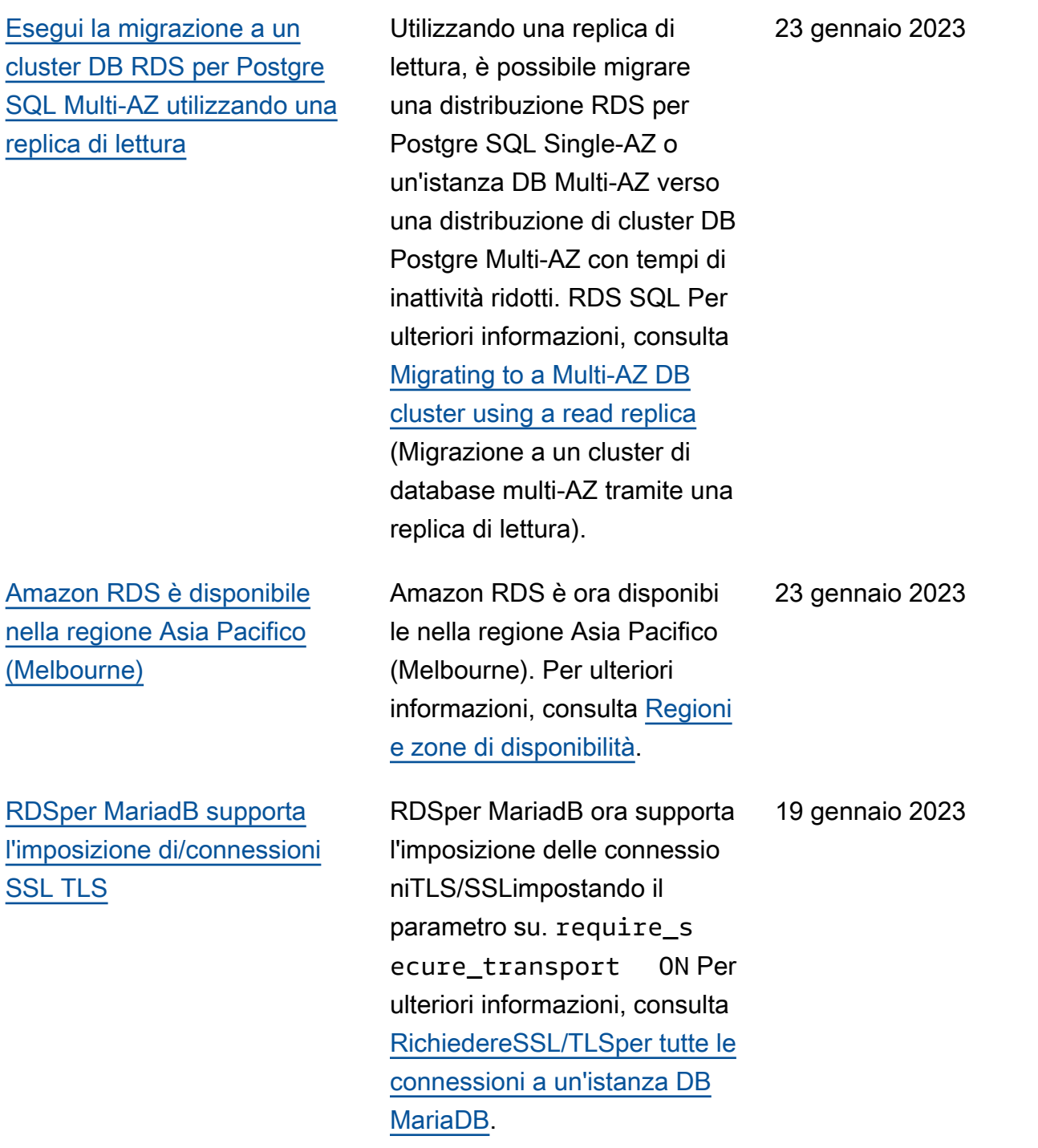

[Amazon RDS Optimized](#page-5230-0)  [Reads migliora le prestazioni](#page-5230-0)  [delle query RDS per MariaDB](#page-5230-0)

[Ripristino di uno snapshot di](#page-5230-0) [cluster di database multi-AZ in](#page-5230-0) [un'istanza database](#page-5230-0)

[Specifica dell'autorità di](#page-5230-0) [certificazione \(CA\) durante](#page-5230-0)  [la creazione dell'istanza](#page-5230-0)  [database](#page-5230-0)

Puoi ottenere un'elaborazione delle query più rapida RDS per le istanze DB di MariadB con Amazon Optimized Reads. RDS Per ulteriori informazi oni, consulta [Migliorare](https://docs.aws.amazon.com/AmazonRDS/latest/UserGuide/rds-optimized-reads-mariadb.html)  [le prestazioni delle query](https://docs.aws.amazon.com/AmazonRDS/latest/UserGuide/rds-optimized-reads-mariadb.html) [RDS per MariaDB con RDS](https://docs.aws.amazon.com/AmazonRDS/latest/UserGuide/rds-optimized-reads-mariadb.html)  [Amazon Optimized](https://docs.aws.amazon.com/AmazonRDS/latest/UserGuide/rds-optimized-reads-mariadb.html) Reads.

Ora puoi ripristinare uno snapshot di cluster di database multi-AZ in un'implementazione single-AZ o in un'implementazione di istanza database multi-AZ. Per ulteriori informazioni, consulta [Restoring from a](https://docs.aws.amazon.com/AmazonRDS/latest/UserGuide/USER_RestoreFromMultiAZDBClusterSnapshot.html) [Multi-AZ DB cluster snapshot](https://docs.aws.amazon.com/AmazonRDS/latest/UserGuide/USER_RestoreFromMultiAZDBClusterSnapshot.html)  [to a DB instance](https://docs.aws.amazon.com/AmazonRDS/latest/UserGuide/USER_RestoreFromMultiAZDBClusterSnapshot.html) (Ripristino di uno snapshot di cluster di database multi-AZ a un'istanza database).

Ora è possibile specifica re quale CA utilizzare per il certificato del server di un'istanza database durante la creazione dell'istanza database. Per ulteriori informazioni, consulta [Certifica](https://docs.aws.amazon.com/AmazonRDS/latest/UserGuide/UsingWithRDS.SSL.html#UsingWithRDS.SSL.RegionCertificateAuthorities)  [te authorities](https://docs.aws.amazon.com/AmazonRDS/latest/UserGuide/UsingWithRDS.SSL.html#UsingWithRDS.SSL.RegionCertificateAuthorities) (Autorità di certificazione).

11 gennaio 2023

10 gennaio 2023

5 gennaio 2023

[RDSCustom for SQL Server](#page-5230-0)  [supporta versioni personali](#page-5230-0) [zzate del motore](#page-5230-0)

[Usa Amazon RDS Blue/Gree](#page-5230-0) [n Deployments, disponibile in](#page-5230-0)  [aggiunta Regioni AWS](#page-5230-0)

Una versione del motore personalizzata (CEV) per RDS Custom for SQL Server è un'Amazon Machine Image (AMI) con Microsoft SQL Server preinstallato. Scegli un Amazon EC2 Windows AMI da utilizzare come immagine di base e puoi installare altro software sul sistema operativo (OS). Puoi personali zzare la configurazione del sistema operativo e del SQL server per soddisfare le tue esigenze aziendali. Per ulteriori informazioni, consulta [Utilizzo delle versioni personali](https://docs.aws.amazon.com/AmazonRDS/latest/UserGuide/custom-cev-sqlserver.html) [zzate del motore per RDS](https://docs.aws.amazon.com/AmazonRDS/latest/UserGuide/custom-cev-sqlserver.html) [Custom for SQL Server](https://docs.aws.amazon.com/AmazonRDS/latest/UserGuide/custom-cev-sqlserver.html).

La funzionalità implement azione blu/verde è ora disponibile nelle regioni Cina (Pechino) e Cina (Ningxia) . Per ulteriori informazioni, consulta [Using Amazon RDS](https://docs.aws.amazon.com/AmazonRDS/latest/UserGuide/blue-green-deployments.html) [Blue/Green Deployments](https://docs.aws.amazon.com/AmazonRDS/latest/UserGuide/blue-green-deployments.html) per gli aggiornamenti del database.

28 dicembre 2022

22 dicembre 2022

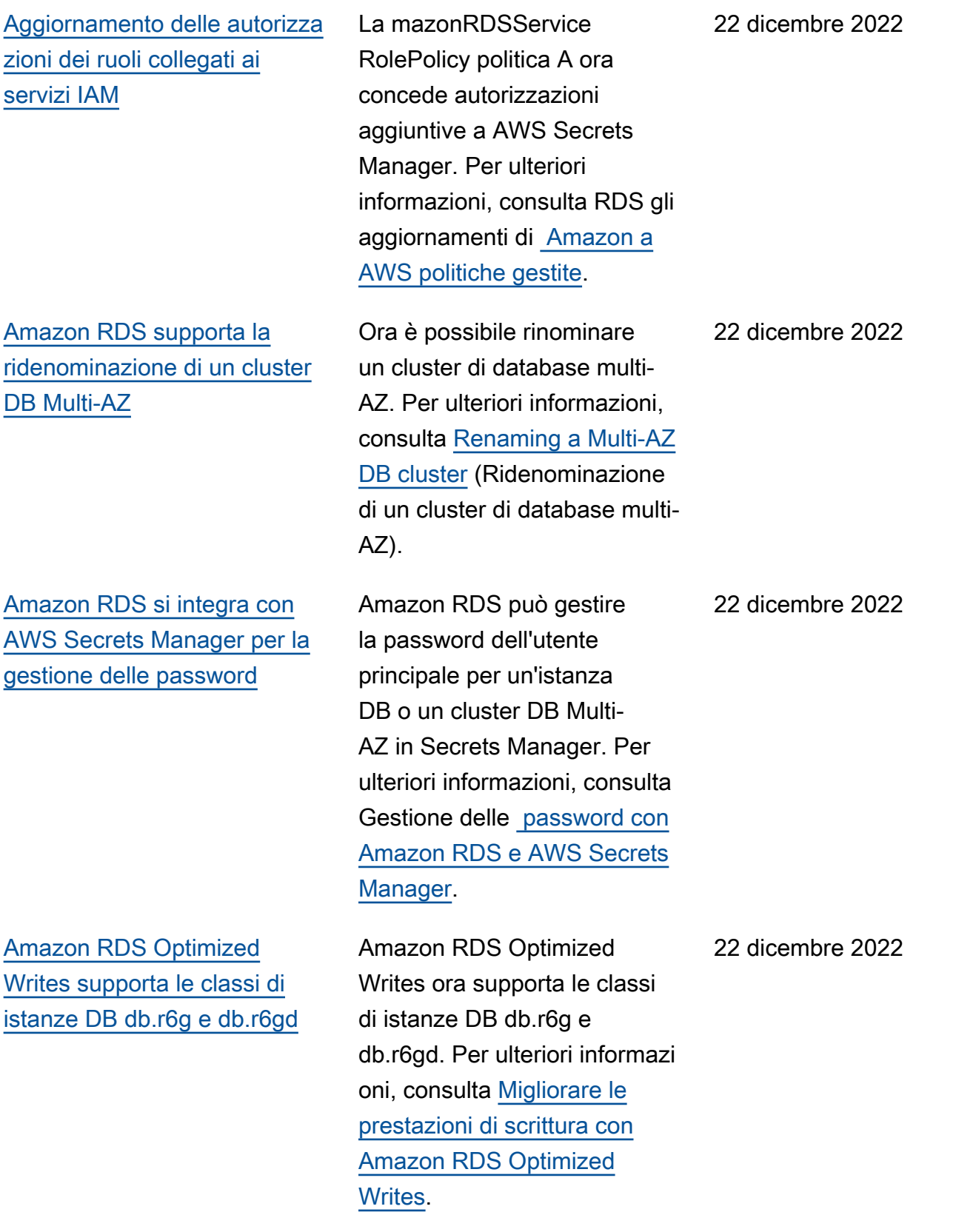

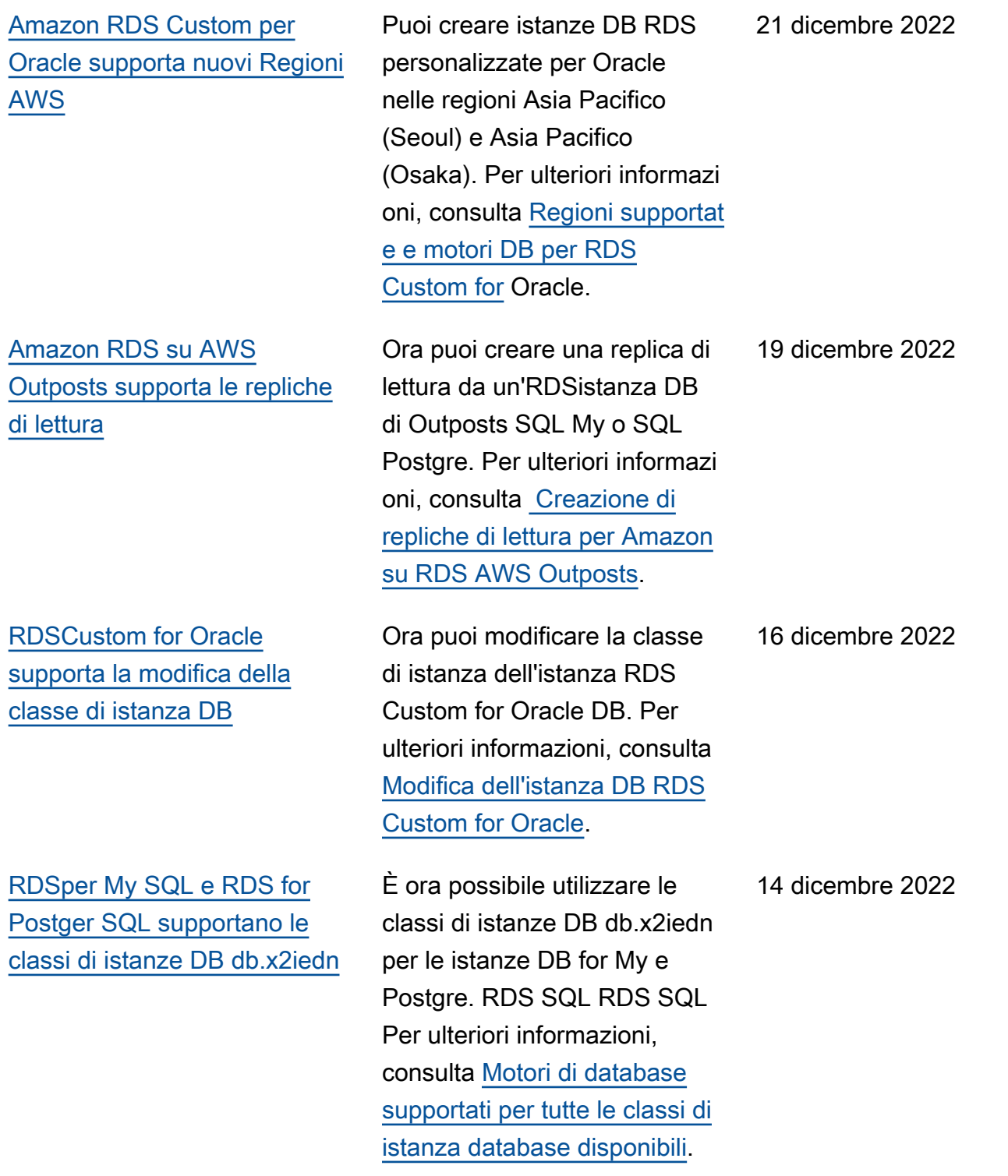

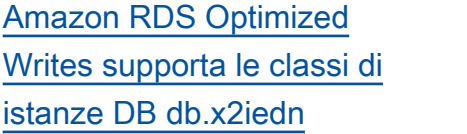

[Amazon RDS supporta la](#page-5230-0) [copia di gruppi di opzioni DB](#page-5230-0)  [durante la copia di snapshot](#page-5230-0)  [DB](#page-5230-0)

[Amazon RDS supporta RDS](#page-5230-0) [Proxy con RDS la versione 14](#page-5230-0)  [di Postgre SQL](#page-5230-0)

[Amazon RDS per Oracle](#page-5230-0)  [supporta le classi di istanze](#page-5230-0) [db.x2idn, db.x2iedn e](#page-5230-0)  [db.x2iezn](#page-5230-0)

Amazon RDS Optimized Writes ora supporta le classi di istanze DB db.x2iedn. Per ulteriori informazioni, consulta [Migliorare le prestazioni di](https://docs.aws.amazon.com/AmazonRDS/latest/UserGuide/rds-optimized-writes.html)  [scrittura con Amazon RDS](https://docs.aws.amazon.com/AmazonRDS/latest/UserGuide/rds-optimized-writes.html)  [Optimized Writes.](https://docs.aws.amazon.com/AmazonRDS/latest/UserGuide/rds-optimized-writes.html)

Ora puoi copiare un gruppo di opzioni su Account AWS come parte di una richiesta di copia istantanea RDS per i database Oracle. Per ulteriori informazi oni, consulta [Considerazioni](https://docs.aws.amazon.com/AmazonRDS/latest/UserGuide/USER_CopySnapshot.html#USER_CopySnapshot.Options)  [su gruppi di opzioni.](https://docs.aws.amazon.com/AmazonRDS/latest/UserGuide/USER_CopySnapshot.html#USER_CopySnapshot.Options)

Ora puoi creare un RDS proxy con un database RDS per Postgre SQL versione 14. Per ulteriori informazioni sul RDS proxy, consulta [Using Amazon](https://docs.aws.amazon.com/AmazonRDS/latest/UserGuide/rds-proxy.html) [RDS Proxy.](https://docs.aws.amazon.com/AmazonRDS/latest/UserGuide/rds-proxy.html)

Ora puoi utilizzare le classi di istanze db.x2idn, db.x2iedn e db.x2iezn per le istanze Amazon for Oracle DB. RDS [Per ulteriori informazioni,](https://docs.aws.amazon.com/AmazonRDS/latest/UserGuide/Oracle.Concepts.InstanceClasses.html#Oracle.Concepts.InstanceClasses.Supported) [consulta Motori DB supportat](https://docs.aws.amazon.com/AmazonRDS/latest/UserGuide/Oracle.Concepts.InstanceClasses.html#Oracle.Concepts.InstanceClasses.Supported) [i per le classi di istanze DB](https://docs.aws.amazon.com/AmazonRDS/latest/UserGuide/Oracle.Concepts.InstanceClasses.html#Oracle.Concepts.InstanceClasses.Supported)  [e Supportati per le classi di](https://docs.aws.amazon.com/AmazonRDS/latest/UserGuide/Oracle.Concepts.InstanceClasses.html#Oracle.Concepts.InstanceClasses.Supported) [istanze Oracle. RDS](https://docs.aws.amazon.com/AmazonRDS/latest/UserGuide/Oracle.Concepts.InstanceClasses.html#Oracle.Concepts.InstanceClasses.Supported)

14 dicembre 2022

13 dicembre 2022

13 dicembre 2022

12 dicembre 2022

[RDSper Postgre le istanze](#page-5230-0) [SQL DB supportano Trusted](#page-5230-0) [Language Extensions for](#page-5230-0) [Postgre SQL](#page-5230-0)

[Usa Amazon RDS Blue/](#page-5230-0) [Green Deployments per gli](#page-5230-0) [aggiornamenti del database](#page-5230-0)

Trusted Language Extension s for Postgre SQL è un kit di sviluppo open source che ti consente di creare SQL estensioni Postgre ad alte prestazioni ed eseguirle in sicurezza sulla tua istanza DB per Postgre. RDS SQL Per ulteriori informazioni, consulta [Working with](https://docs.aws.amazon.com/AmazonRDS/latest/UserGuide/PostgreSQL_trusted_language_extension.html) Trusted Language Extensions for Postgre. SQL

È possibile apportare modifiche a un'istanza database in un ambiente di gestione temporanea e testarle senza influire sull'ista nza database di produzion e. Quando sei pronto, puoi promuovere l'ambiente di gestione temporanea nel nuovo ambiente di produzione, con tempi di inattività minimi. Per ulteriori informazioni, consulta [Using Amazon RDS](https://docs.aws.amazon.com/AmazonRDS/latest/UserGuide/blue-green-deployments.html) [Blue/Green Deployments](https://docs.aws.amazon.com/AmazonRDS/latest/UserGuide/blue-green-deployments.html) per gli aggiornamenti del database.

30 novembre 2022

27 novembre 2022

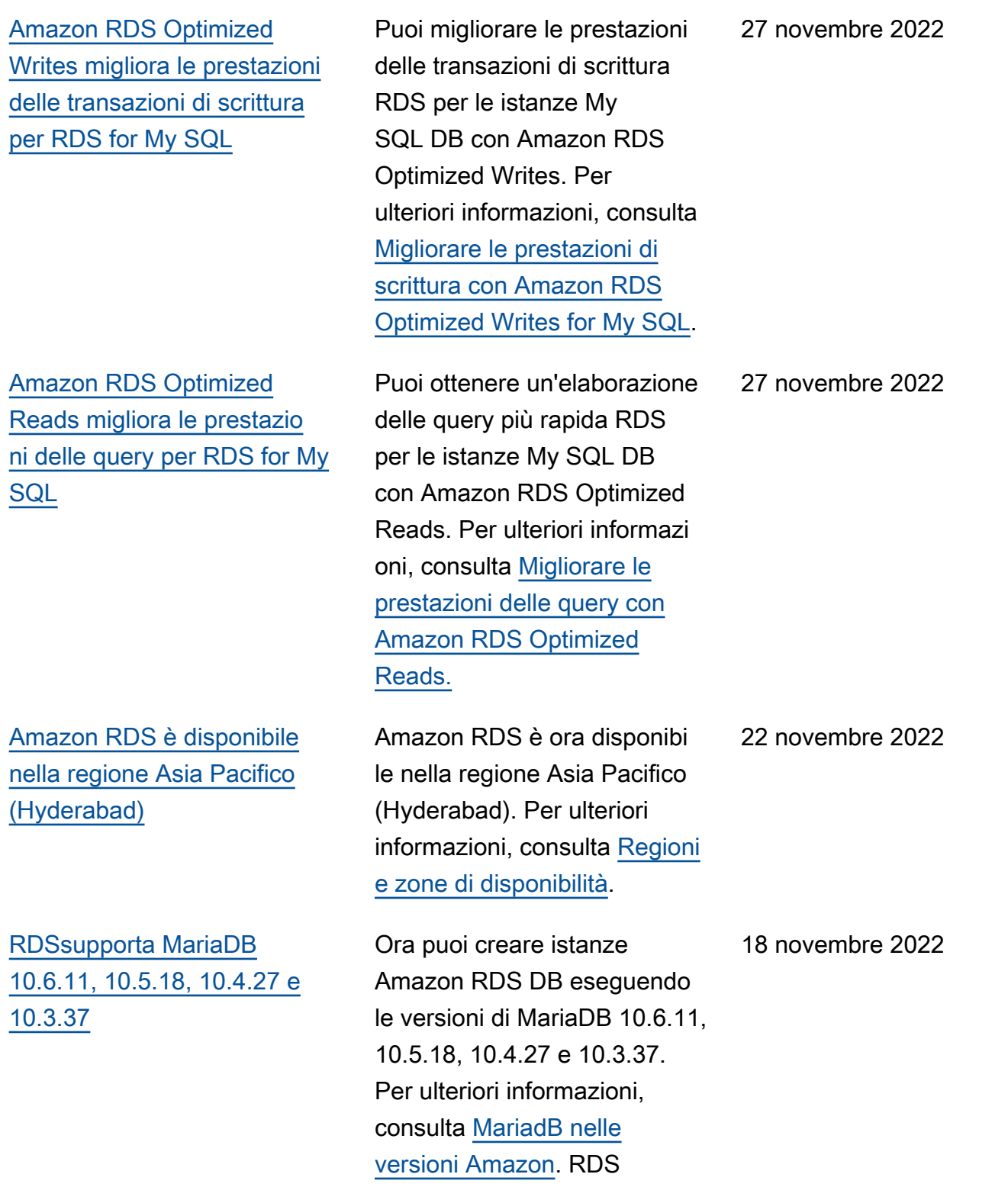

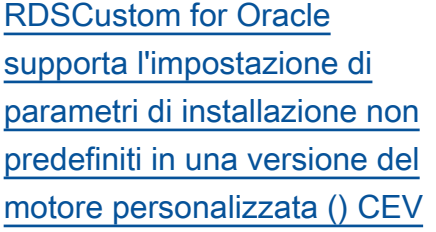

## [Amazon RDS supporta la](#page-5230-0) [APEX versione Oracle 22.1.v1](#page-5230-0)

[RDSfor SQL Server supporta](#page-5230-0) [repliche di lettura tra regioni](#page-5230-0)

Quando si crea unCEV, è possibile impostare valori non predefiniti per Oracle base, Oracle home, nome e ID UNIX utente e nome e ID UNIX del gruppo. In questo modo, ottieni un maggiore controllo sull'installazione del database sull'istanza DB RDS Custom for Oracle. Per ulteriori informazioni, vedere [Preparazione del CEV](https://docs.aws.amazon.com/AmazonRDS/latest/UserGuide/custom-cev.preparing.html#custom-cev.preparing.manifest) [manifesto](https://docs.aws.amazon.com/AmazonRDS/latest/UserGuide/custom-cev.preparing.html#custom-cev.preparing.manifest).

Puoi utilizzare APEX 22.1.v1 con tutte le versioni supportat e di Oracle Database. Per ulteriori informazioni, consulta [Oracle Application Express](https://docs.aws.amazon.com/AmazonRDS/latest/UserGuide/Appendix.Oracle.Options.APEX.html).

Ora è possibile creare una replica di lettura tra regioni per migliorare la capacità di ripristino di emergenza, ridurre la latenza di lettura delle applicazioni ed eseguire l'offload dei carichi di lavoro di lettura dall'istanza database primaria. Per ulteriori informazi oni, vedere [Creazione di una](https://docs.aws.amazon.com/AmazonRDS/latest/UserGuide/USER_ReadRepl.html#USER_ReadRepl.XRgn) [replica di lettura in un altro](https://docs.aws.amazon.com/AmazonRDS/latest/UserGuide/USER_ReadRepl.html#USER_ReadRepl.XRgn) [Regione AWS.](https://docs.aws.amazon.com/AmazonRDS/latest/UserGuide/USER_ReadRepl.html#USER_ReadRepl.XRgn)

18 novembre 2022

16 novembre 2022

18 novembre 2022

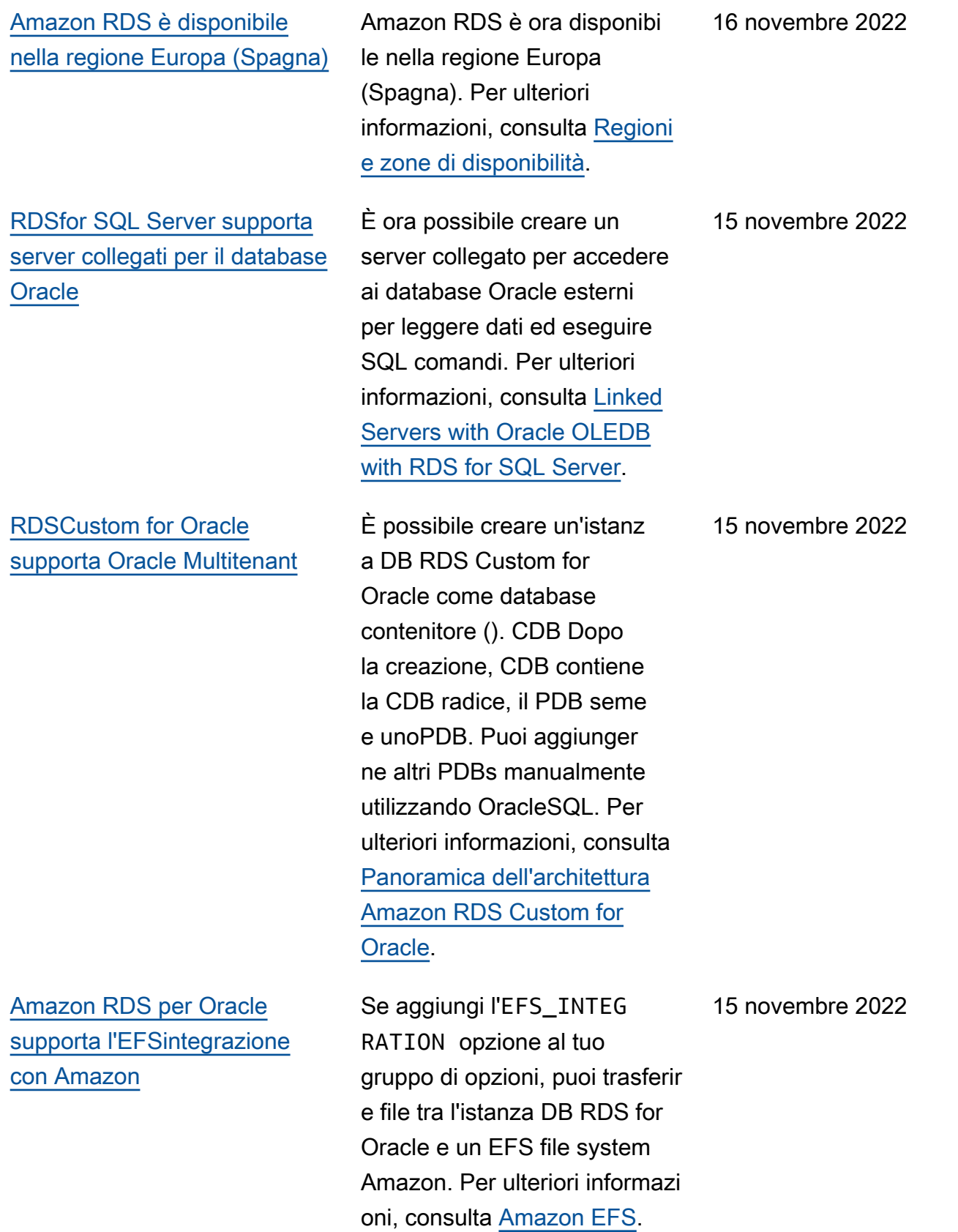

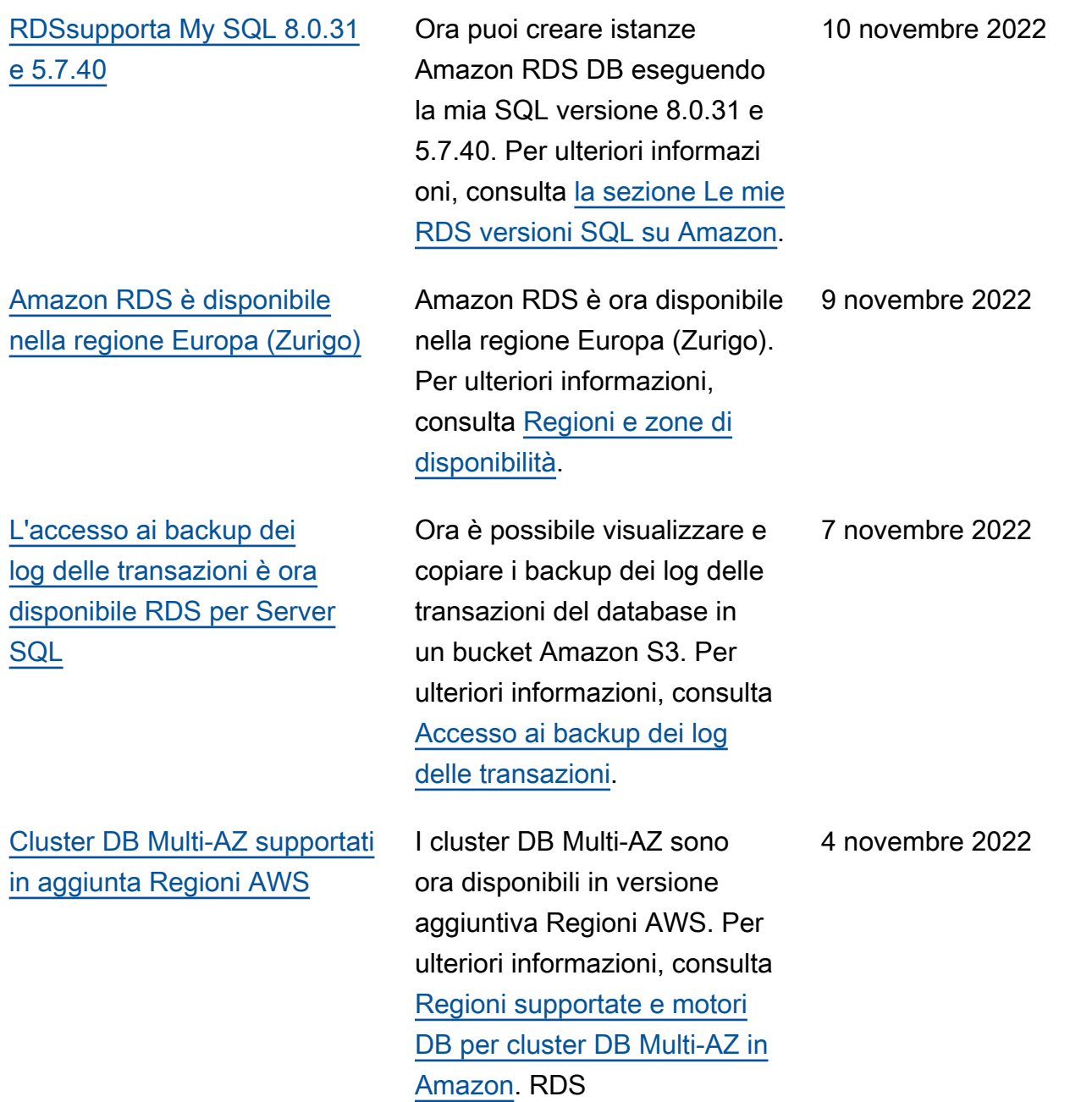

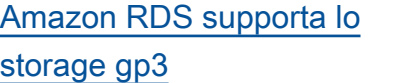

[Amazon RDS supporta](#page-5230-0) [un nuovo evento per gli](#page-5230-0) [aggiornamenti del sistema](#page-5230-0)  [operativo](#page-5230-0)

Ora puoi creare istanze Amazon RDS DB che utilizzan o volumi di storage Amazon EBS General Purpose SSD (gp3), che consentono di personalizzare le prestazioni di storage indipendentemente dalla capacità di storage. Per ulteriori informazioni, consulta [General](https://docs.aws.amazon.com/AmazonRDS/latest/UserGuide/CHAP_Storage.html#Concepts.Storage.GeneralSSD) Purpose storage. SSD

Amazon RDS ora supporta un nuovo evento di istanza DB, RDS - EVENT -0230, nella categoria di eventi delle patch di sicurezza. Questo nuovo evento avvisa quando è disponibile un aggiornam ento del sistema operativo per l'istanza database. Per ulteriori informazioni, consulta [Monitoraggio RDS degli](https://docs.aws.amazon.com/AmazonRDS/latest/UserGuide/working-with-events.html) [eventi Amazon](https://docs.aws.amazon.com/AmazonRDS/latest/UserGuide/working-with-events.html) e [Utilizzo degli](https://docs.aws.amazon.com/AmazonRDS/latest/UserGuide/USER_UpgradeDBInstance.Maintenance.html#OS_Updates) [aggiornamenti del sistema](https://docs.aws.amazon.com/AmazonRDS/latest/UserGuide/USER_UpgradeDBInstance.Maintenance.html#OS_Updates)  [operativo.](https://docs.aws.amazon.com/AmazonRDS/latest/UserGuide/USER_UpgradeDBInstance.Maintenance.html#OS_Updates) 28 ottobre 2022

4 novembre 2022

[Amazon RDS per Oracle](#page-5230-0) 

27 ottobre 2022

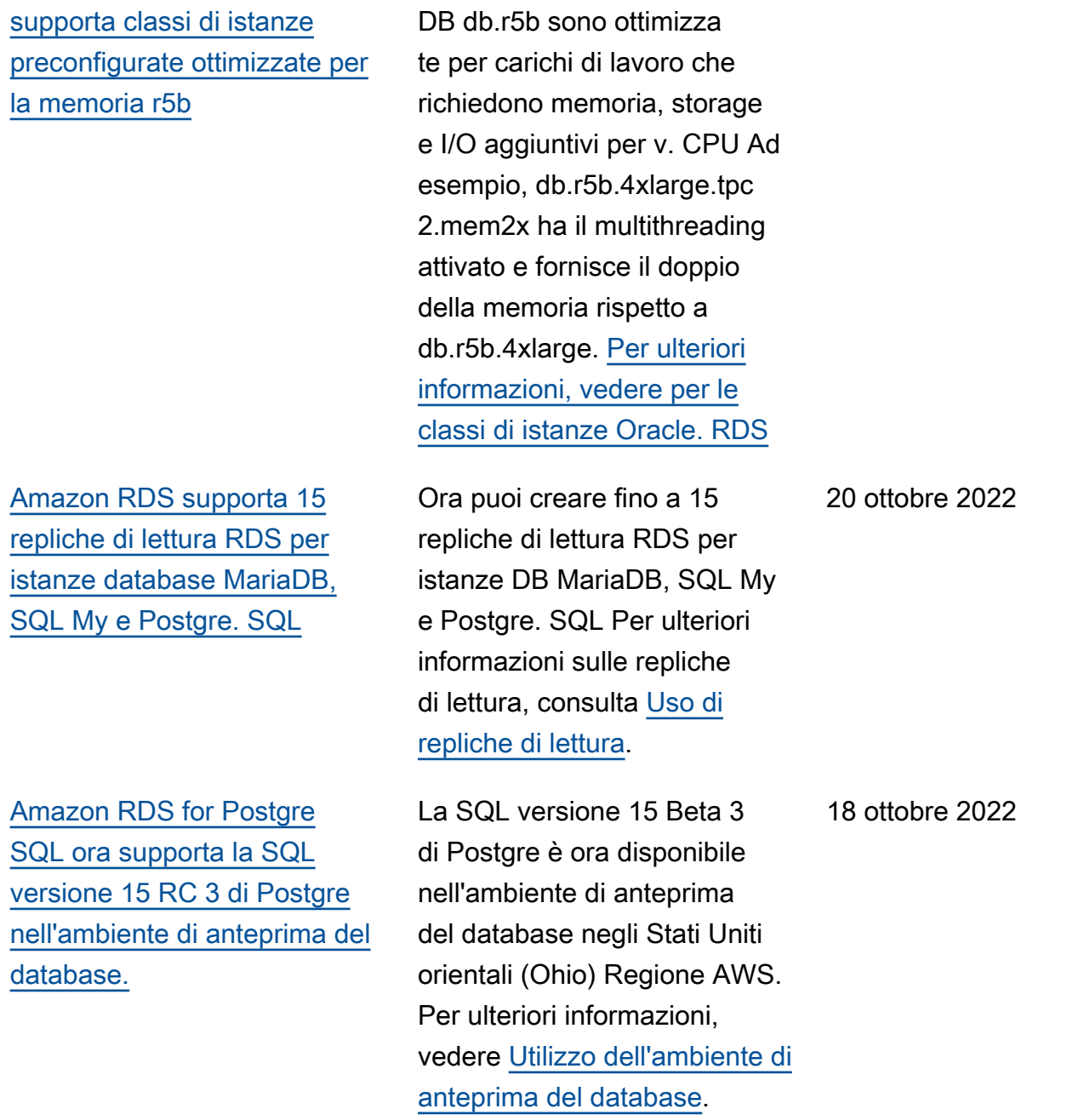

Le classi di istanze Oracle
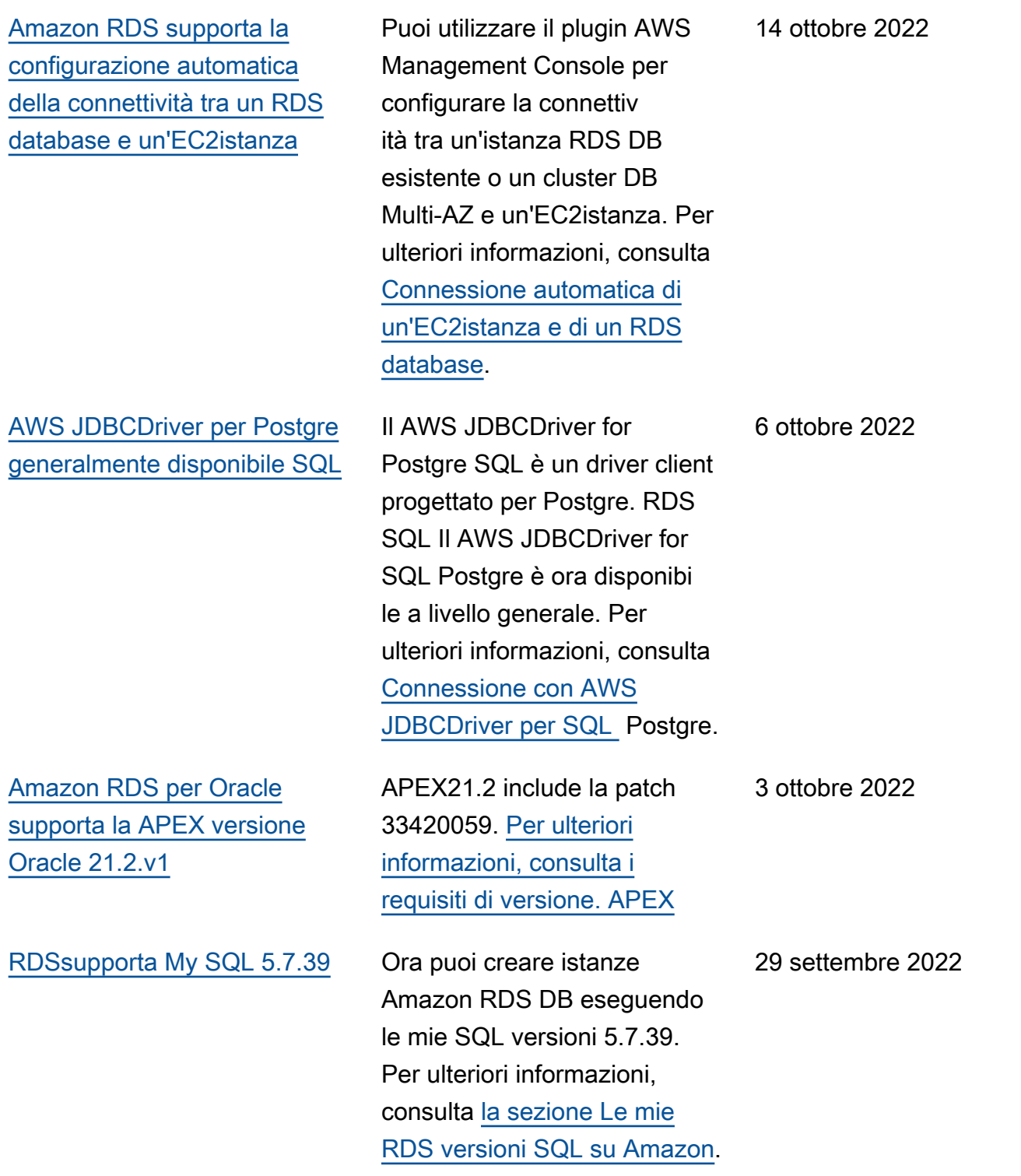

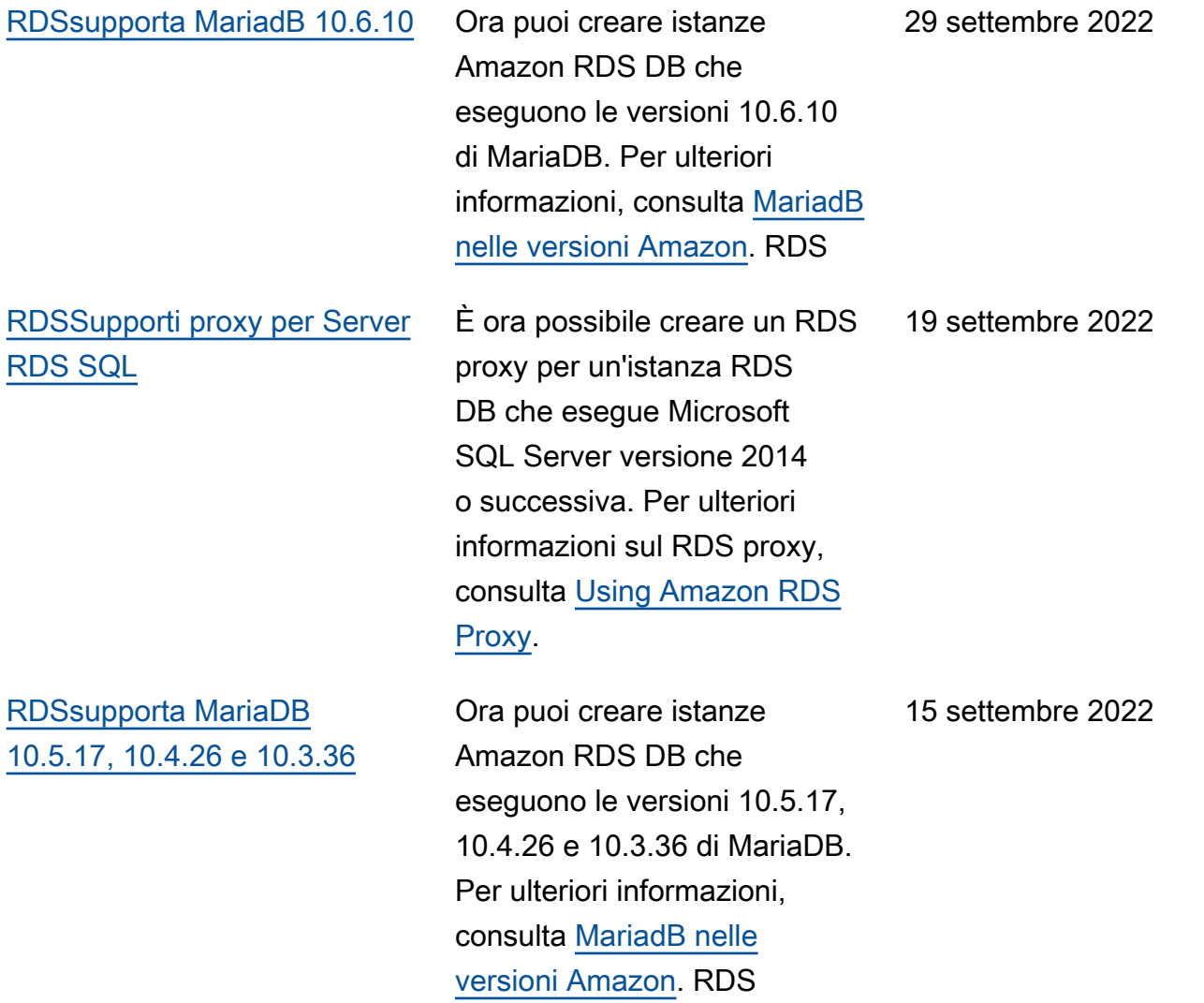

[Amazon RDS for Oracle](#page-5230-0) [supporta lo storage a istanze](#page-5230-0)  [locali per dati temporanei](#page-5230-0)

[Performance Insights mostra](#page-5230-0) [le 25 SQL query principali](#page-5230-0)

[RDSsupporta My SQL 8.0.30](#page-5230-0) Ora puoi creare istanze

Ora puoi avviare Amazon RDS for Oracle sui tipi di istanze Amazon EC2 db.r5d e db.m5d con il tablespace temporaneo e Database Smart Flash Cache (la cache flash) configurati per utilizzare un instance store. Archiviando i dati temporanei localmente, puoi ottenere latenze di lettura e scrittura inferiori rispetto allo storage standard basato su AmazonEBS. Per ulteriori informazioni, consulta [Storing](https://docs.aws.amazon.com/AmazonRDS/latest/UserGuide/CHAP_Oracle.advanced-features.instance-store.html)  [temporary Oracle data in the](https://docs.aws.amazon.com/AmazonRDS/latest/UserGuide/CHAP_Oracle.advanced-features.instance-store.html) [instance store \(Archiviazione](https://docs.aws.amazon.com/AmazonRDS/latest/UserGuide/CHAP_Oracle.advanced-features.instance-store.html)  [dei dati Oracle temporanei](https://docs.aws.amazon.com/AmazonRDS/latest/UserGuide/CHAP_Oracle.advanced-features.instance-store.html) [nell'archivio istanze\)](https://docs.aws.amazon.com/AmazonRDS/latest/UserGuide/CHAP_Oracle.advanced-features.instance-store.html).

Nella dashboard di Performan ce Insights, la SQL scheda Top mostra le 25 SQL query che contribuiscono maggiorme nte al carico del DB. Per ulteriori informazioni, vedere [Panoramica della SQL scheda](https://docs.aws.amazon.com/AmazonRDS/latest/UserGuide/USER_PerfInsights.UsingDashboard.Components.AvgActiveSessions.TopLoadItemsTable.TopSQL.html)  [Top](https://docs.aws.amazon.com/AmazonRDS/latest/UserGuide/USER_PerfInsights.UsingDashboard.Components.AvgActiveSessions.TopLoadItemsTable.TopSQL.html).

9 settembre 2022

13 settembre 2022

Amazon RDS DB eseguendo la mia SQL versione 8.0.30. Per ulteriori informazioni, consulta [la sezione Le mie](https://docs.aws.amazon.com/AmazonRDS/latest/UserGuide/MySQL.Concepts.VersionMgmt.html)  [RDS versioni SQL su Amazon](https://docs.aws.amazon.com/AmazonRDS/latest/UserGuide/MySQL.Concepts.VersionMgmt.html). 14 settembre 2022

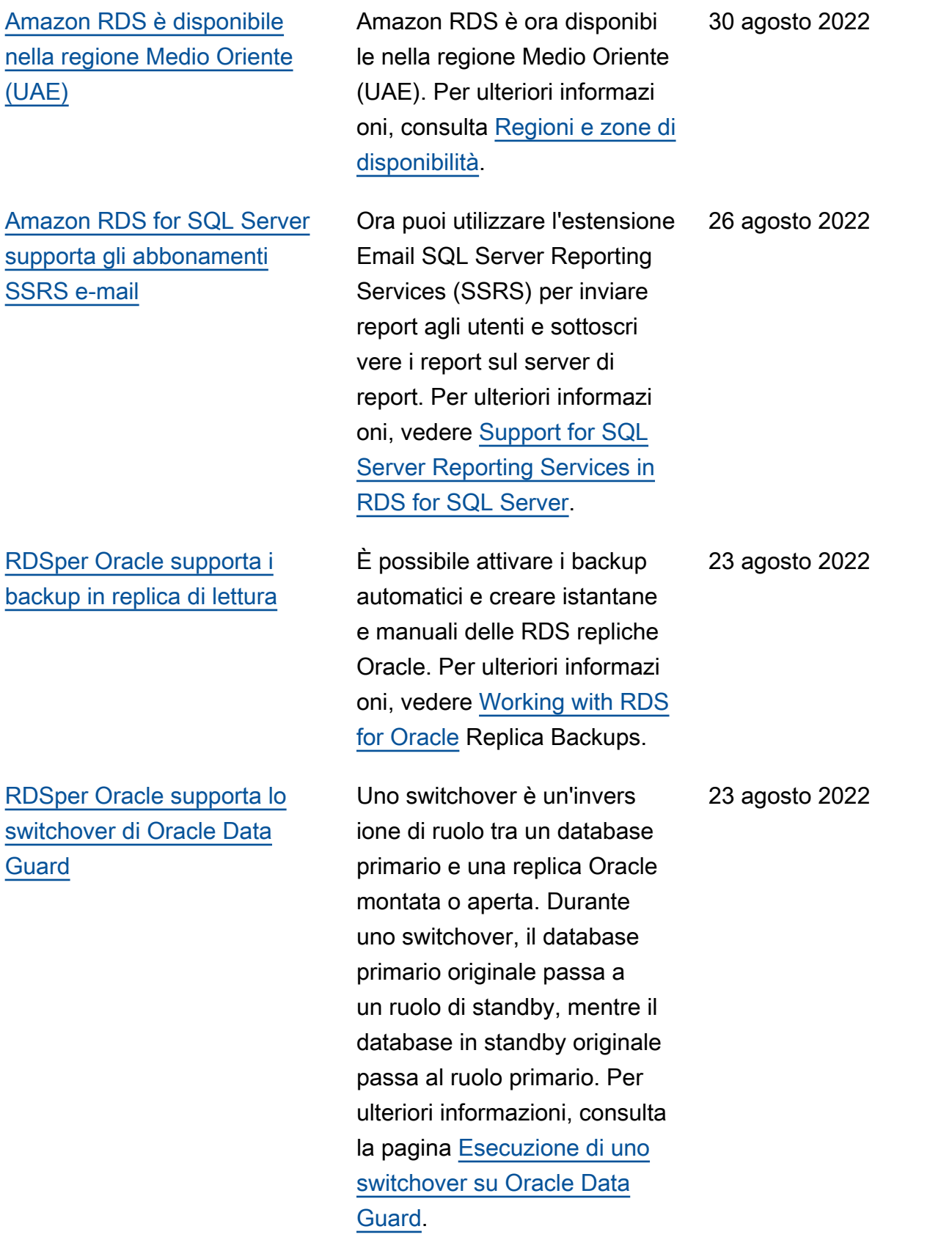

[Amazon RDS supporta la](#page-5230-0) [configurazione automatic](#page-5230-0) [a della connettività con](#page-5230-0)  [un'EC2istanza](#page-5230-0)

[RDSCustom for Oracle](#page-5230-0) [supporta la promozione delle](#page-5230-0)  [repliche Oracle](#page-5230-0)

Quando crei un'istanza DB o un cluster DB Multi-AZ, puoi utilizzare il AWS Management Console per configurare la connettività tra un'istanza Amazon Elastic Compute Cloud e la nuova istanza DB o cluster DB. Per ulteriori informazioni, consulta [Configurare la connettività di](https://docs.aws.amazon.com/AmazonRDS/latest/UserGuide/USER_CreateDBInstance.html#USER_CreateDBInstance.Prerequisites.VPC.Automatic) [rete automatica con un'EC2ist](https://docs.aws.amazon.com/AmazonRDS/latest/UserGuide/USER_CreateDBInstance.html#USER_CreateDBInstance.Prerequisites.VPC.Automatic) [anza](https://docs.aws.amazon.com/AmazonRDS/latest/UserGuide/USER_CreateDBInstance.html#USER_CreateDBInstance.Prerequisites.VPC.Automatic) per una nuova istanza DB e [Configurare la connettiv](https://docs.aws.amazon.com/AmazonRDS/latest/UserGuide/create-multi-az-db-cluster.html#create-multi-az-db-cluster-prerequisites-VPC-automatic) [ità di rete automatica con](https://docs.aws.amazon.com/AmazonRDS/latest/UserGuide/create-multi-az-db-cluster.html#create-multi-az-db-cluster-prerequisites-VPC-automatic) [un'EC2istanza](https://docs.aws.amazon.com/AmazonRDS/latest/UserGuide/create-multi-az-db-cluster.html#create-multi-az-db-cluster-prerequisites-VPC-automatic) per un nuovo cluster DB.

Se si utilizza RDS Custom for Oracle, è possibile promuover e le repliche Oracle gestite utilizzando il promoteread-replica CLI comando. Inoltre, è possibile eliminare l'istanza DB principal e, in modo che RDS Custom for Oracle promuova le repliche Oracle gestite in istanze autonome. Per ulteriori informazioni, consulta [Working](https://docs.aws.amazon.com/AmazonRDS/latest/UserGuide/custom-rr.html)  [with Oracle replicas for](https://docs.aws.amazon.com/AmazonRDS/latest/UserGuide/custom-rr.html) [Custom for RDS Oracle](https://docs.aws.amazon.com/AmazonRDS/latest/UserGuide/custom-rr.html).

22 agosto 2022

5 agosto 2022

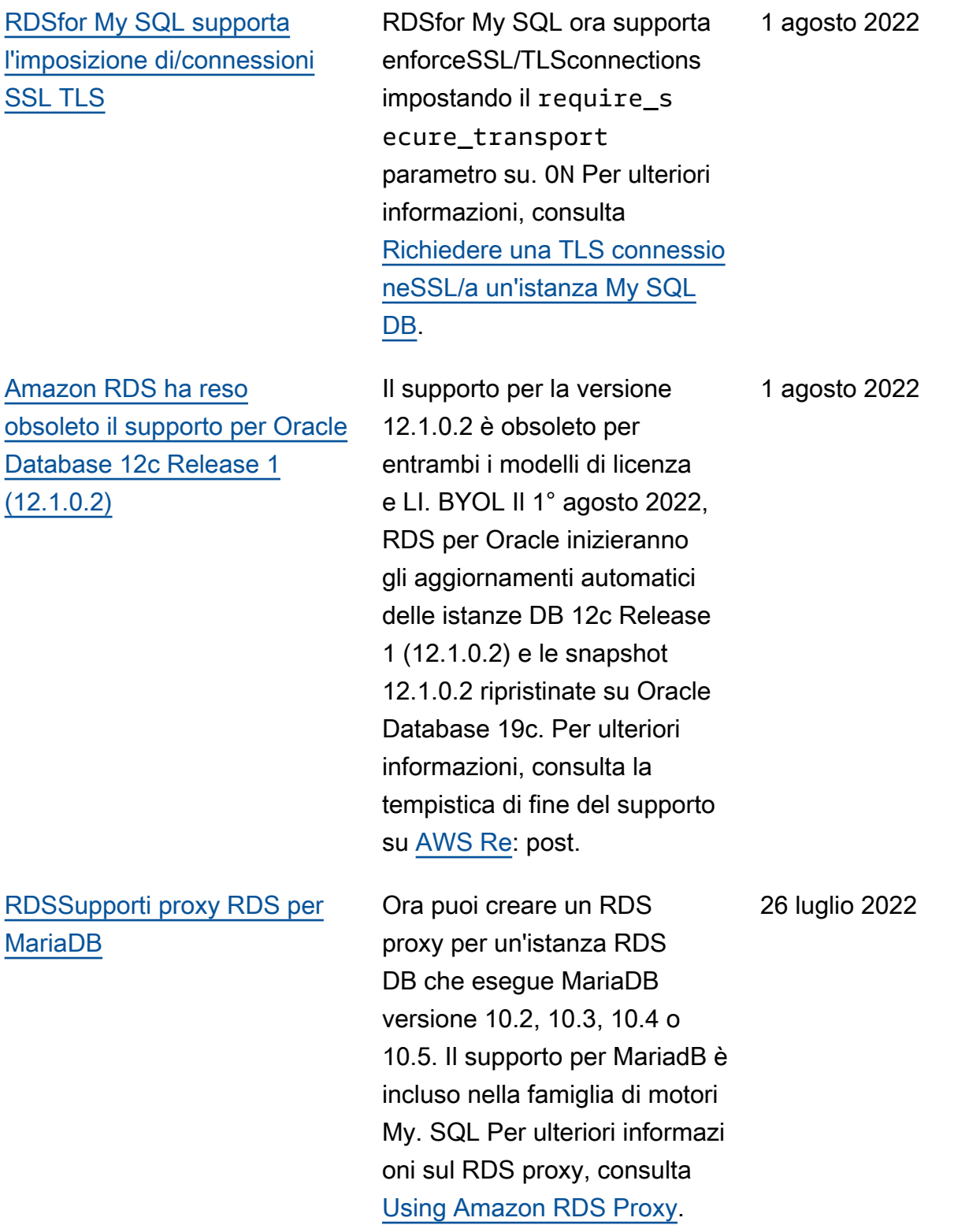

[RDSper MariaDB supporta le](#page-5230-0) [classi di istanze DB db.r5b](#page-5230-0) Ora puoi creare RDS per MariaDB istanze DB che utilizzano le classi di istanze DB db.r5b. Per ulteriori informazioni, consulta [Motori](https://docs.aws.amazon.com/AmazonRDS/latest/UserGuide/Concepts.DBInstanceClass.html#Concepts.DBInstanceClass.Support) [DB supportati per classi di](https://docs.aws.amazon.com/AmazonRDS/latest/UserGuide/Concepts.DBInstanceClass.html#Concepts.DBInstanceClass.Support)  [istanza DB](https://docs.aws.amazon.com/AmazonRDS/latest/UserGuide/Concepts.DBInstanceClass.html#Concepts.DBInstanceClass.Support). 25 luglio 2022 [RDSfor Oracle supporta la](#page-5230-0) [modifica dei flussi di attività del](#page-5230-0) [database](#page-5230-0) Se si utilizza RDS for Oracle, è possibile modificare lo stato della politica di controllo di un flusso di attività del database impostandolo su bloccato (impostazione predefinita) o sbloccato. Anziché interromp ere un flusso di attività, è possibile sbloccare lo stato della relativa policy, personali zzare la policy di controllo e quindi bloccare di nuovo lo stato della policy. Per informazioni sui flussi di attività di database, consulta [Modifica di un flusso di attività](https://docs.aws.amazon.com/AmazonRDS/latest/UserGuide/DBActivityStreams.Modifying.html)  [di database.](https://docs.aws.amazon.com/AmazonRDS/latest/UserGuide/DBActivityStreams.Modifying.html) 22 luglio 2022 [Approfondimenti sulle](#page-5230-0) [prestazioni supporta la regione](#page-5230-0)  [Asia Pacific \(Giacarta\)](#page-5230-0) In precedenza, non era possibile utilizzare Approfond imenti sulle prestazioni nella regione Asia Pacific (Giacarta). Questa limitazio ne è stata eliminata. Per ulteriori informazioni, consulta [Regioni supportate e motori](https://docs.aws.amazon.com/AmazonRDS/latest/UserGuide/Concepts.RDS_Fea_Regions_DB-eng.Feature.PerformanceInsights.html)  [DB per Performance Insights](https://docs.aws.amazon.com/AmazonRDS/latest/UserGuide/Concepts.RDS_Fea_Regions_DB-eng.Feature.PerformanceInsights.html) [in Amazon RDS.](https://docs.aws.amazon.com/AmazonRDS/latest/UserGuide/Concepts.RDS_Fea_Regions_DB-eng.Feature.PerformanceInsights.html) 21 luglio 2022 [Microsoft SQL Server 2012 ha](#page-5230-0) [raggiunto la fine del supporto](#page-5230-0) [su Amazon RDS](#page-5230-0) Microsoft SQL Server 2012 ha raggiunto la fine del supporto, in coincidenza con il piano di Microsoft di terminare il supporto esteso per questa versione il 12 luglio 2022. Tutte le istanze esistenti di Microsoft SQL Server 2012 devono essere aggiornate automaticamente all'ultim a versione secondaria di Microsoft SQL Server 2014 a partire dal 1° giugno 2022. Per ulteriori informazioni, consulta il [supporto di Microsoft SQL](https://docs.aws.amazon.com/AmazonRDS/latest/UserGuide/CHAP_SQLServer.html#SQLServer.Concepts.General.FeatureSupport.2012)  [Server 2012 su Amazon RDS.](https://docs.aws.amazon.com/AmazonRDS/latest/UserGuide/CHAP_SQLServer.html#SQLServer.Concepts.General.FeatureSupport.2012) 12 luglio 2022 [RDSsupporta MariaDB 10.6.8,](#page-5230-0)  [10.5.16, 10.4.25, 10.3.35 e](#page-5230-0) [10.2.44](#page-5230-0) Ora puoi creare istanze Amazon RDS DB che eseguono le versioni di MariaDB 10.6.8, 10.5.16, 10.4.25, 10.3.35 e 10.2.44. 8 luglio 2022

> Per ulteriori informazioni, consulta [Versioni MariadB](https://docs.aws.amazon.com/AmazonRDS/latest/UserGuide/MariaDB.Concepts.VersionMgmt.html#MariaDB.Concepts.VersionMgmt.Supported)  [supportate](https://docs.aws.amazon.com/AmazonRDS/latest/UserGuide/MariaDB.Concepts.VersionMgmt.html#MariaDB.Concepts.VersionMgmt.Supported) su Amazon. RDS

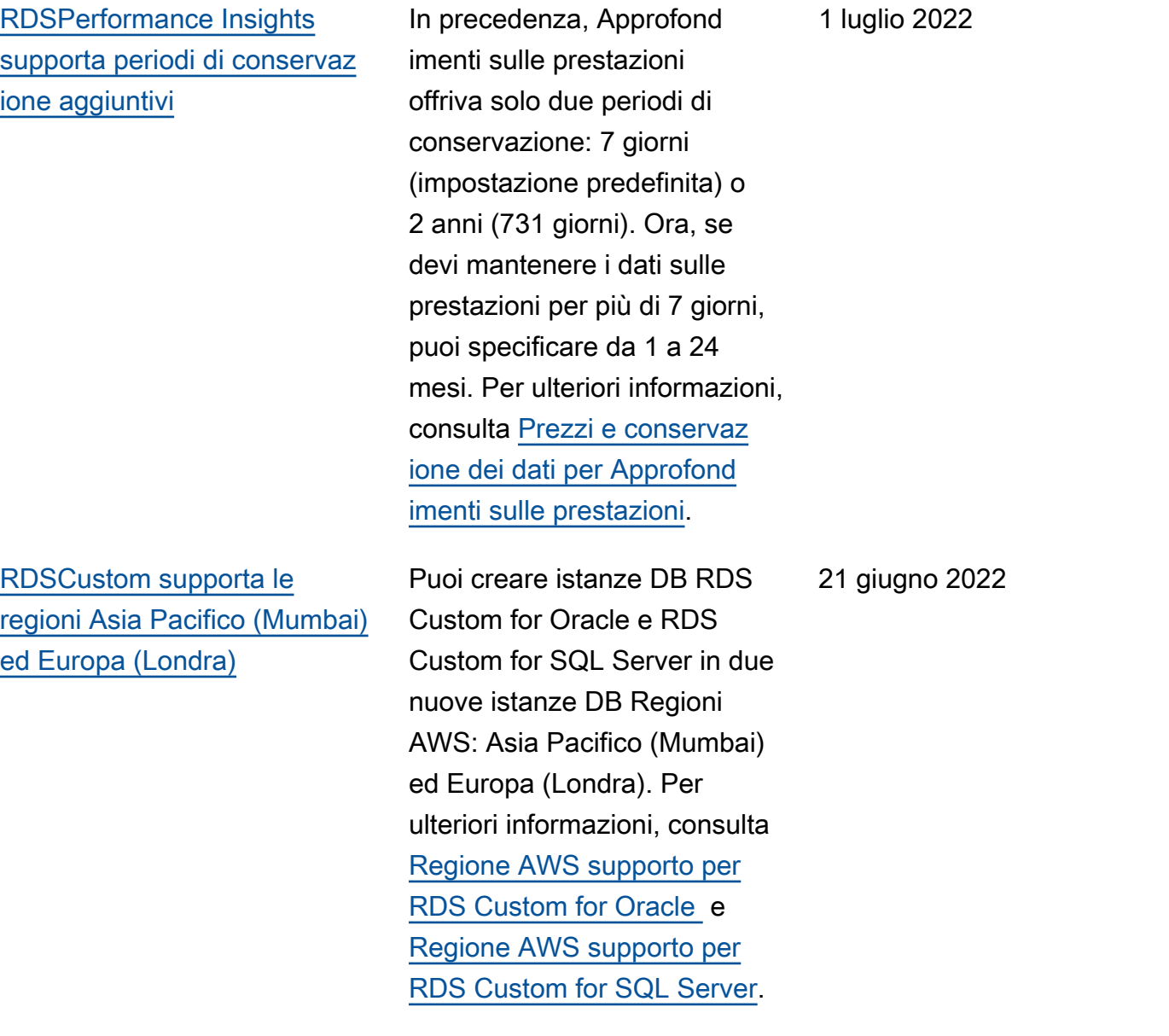

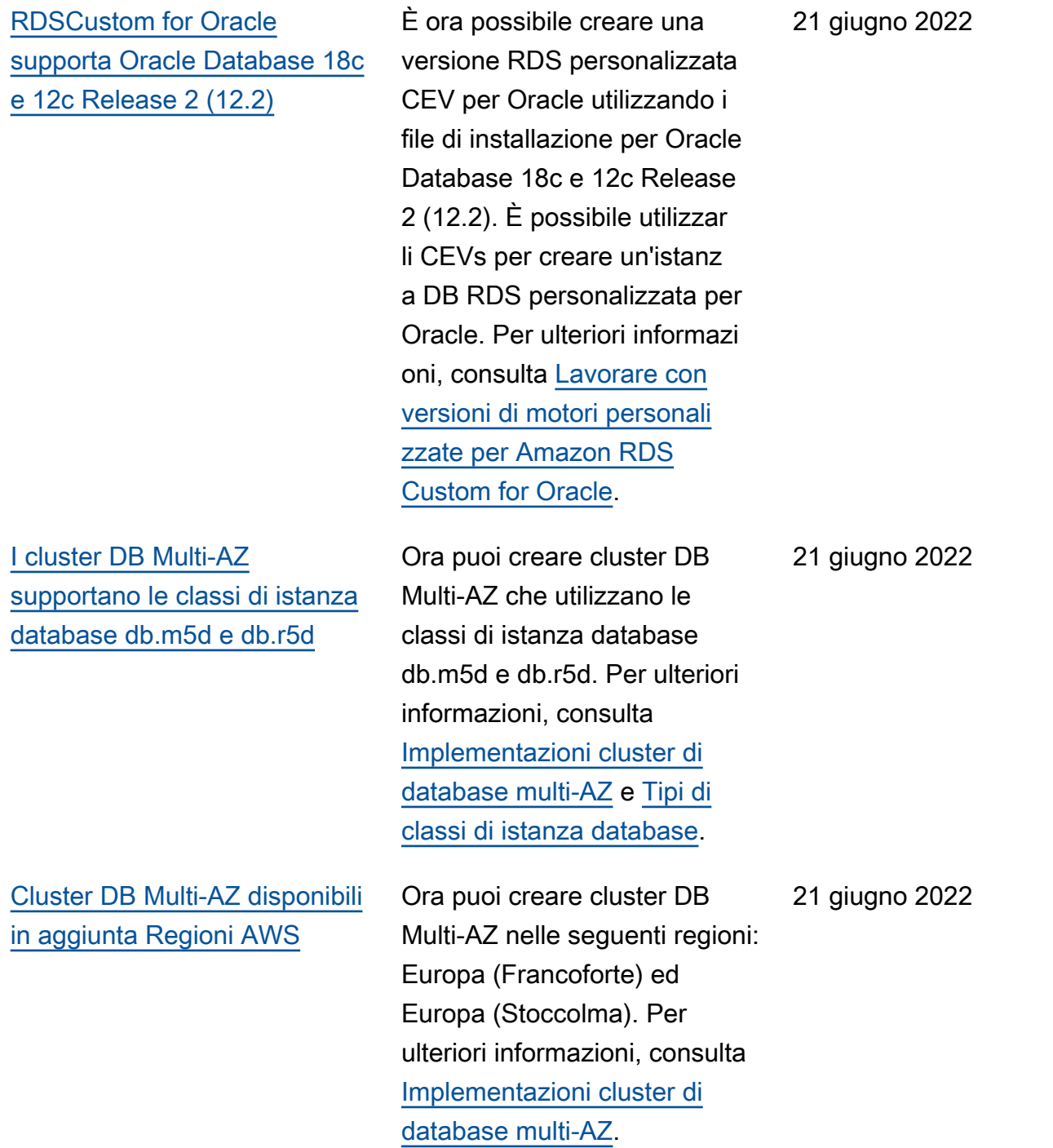

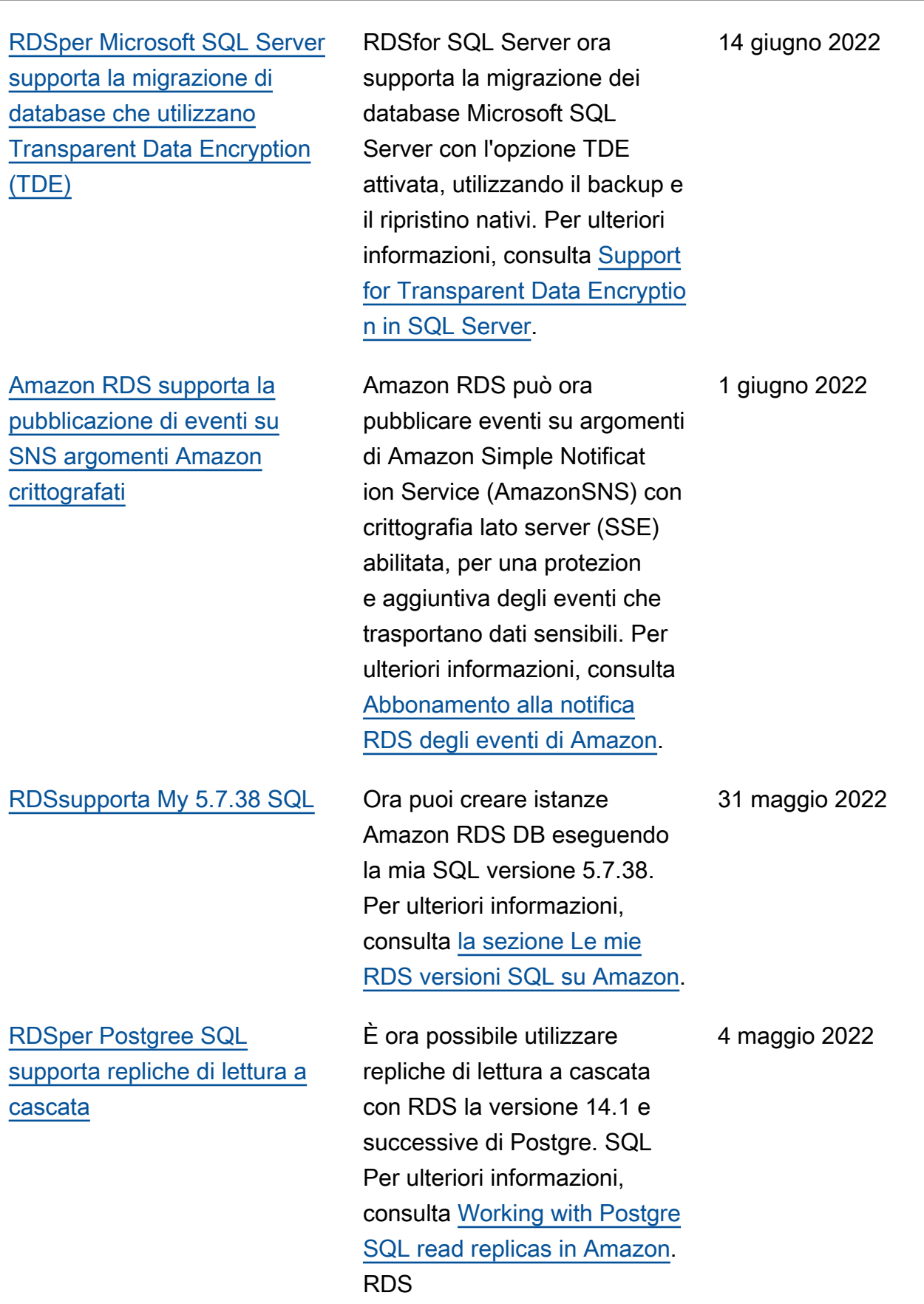

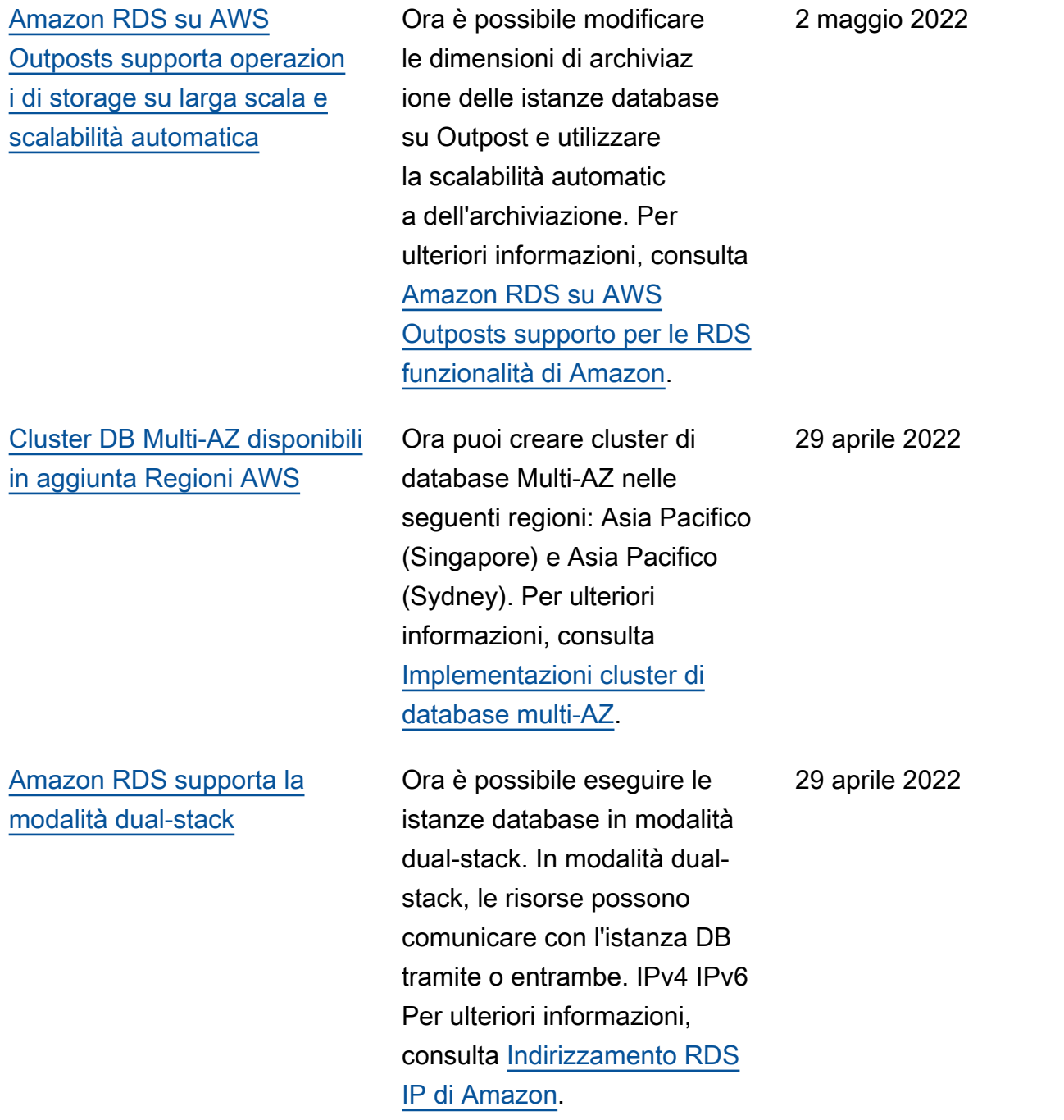

[Amazon RDS pubblica](#page-5230-0) [i parametri di utilizzo su](#page-5230-0) [Amazon CloudWatch](#page-5230-0)

[Amazon RDS for My SQL](#page-5230-0) [supporta le classi di istanze](#page-5230-0) [DB db.m6i e db.r6i](#page-5230-0)

[Amazon RDS for Postgre SQL](#page-5230-0)  [supporta le classi di istanze](#page-5230-0) [DB db.m6i e db.r6i](#page-5230-0)

[Amazon RDS for MariaDB](#page-5230-0)  [supporta le classi di istanze](#page-5230-0) [DB db.m6i e db.r6i](#page-5230-0)

Il AWS/Usage namespace di Amazon CloudWatch include metriche di utilizzo a livello di account per le quote di servizio Amazon. RDS Per ulteriori informazioni, consulta i [parametri di CloudWatch](https://docs.aws.amazon.com/AmazonRDS/latest/UserGuide/rds-metrics.html#rds-metrics-usage) [utilizzo di Amazon per Amazon](https://docs.aws.amazon.com/AmazonRDS/latest/UserGuide/rds-metrics.html#rds-metrics-usage) [RDS.](https://docs.aws.amazon.com/AmazonRDS/latest/UserGuide/rds-metrics.html#rds-metrics-usage) 28 aprile 2022 Ora puoi utilizzare le classi di istanze DB db.m6i e db.r6i per le istanze Amazon DB che eseguono My. RDS SQL Per

ulteriori informazioni, consulta [Motori di database supportat](https://docs.aws.amazon.com/AmazonRDS/latest/UserGuide/Concepts.DBInstanceClass.html#Concepts.DBInstanceClass.Support) [i per tutte le classi di istanza](https://docs.aws.amazon.com/AmazonRDS/latest/UserGuide/Concepts.DBInstanceClass.html#Concepts.DBInstanceClass.Support) [database disponibili.](https://docs.aws.amazon.com/AmazonRDS/latest/UserGuide/Concepts.DBInstanceClass.html#Concepts.DBInstanceClass.Support)

Ora puoi utilizzare le classi di istanze DB db.m6i e db.r6i per le istanze Amazon DB che eseguono Postgre. RDS SQL Per ulteriori informazioni, consulta [Motori di database](https://docs.aws.amazon.com/AmazonRDS/latest/UserGuide/Concepts.DBInstanceClass.html#Concepts.DBInstanceClass.Support) [supportati per tutte le classi di](https://docs.aws.amazon.com/AmazonRDS/latest/UserGuide/Concepts.DBInstanceClass.html#Concepts.DBInstanceClass.Support) [istanza database disponibili](https://docs.aws.amazon.com/AmazonRDS/latest/UserGuide/Concepts.DBInstanceClass.html#Concepts.DBInstanceClass.Support).

Ora puoi usare le classi di istanze DB db.m6i e db.r6i per le istanze Amazon DB che eseguono MariaDB. RDS Per ulteriori informazioni, consulta [Motori di database supportat](https://docs.aws.amazon.com/AmazonRDS/latest/UserGuide/Concepts.DBInstanceClass.html#Concepts.DBInstanceClass.Support) [i per tutte le classi di istanza](https://docs.aws.amazon.com/AmazonRDS/latest/UserGuide/Concepts.DBInstanceClass.html#Concepts.DBInstanceClass.Support) [database disponibili.](https://docs.aws.amazon.com/AmazonRDS/latest/UserGuide/Concepts.DBInstanceClass.html#Concepts.DBInstanceClass.Support)

28 aprile 2022

27 aprile 2022

26 aprile 2022

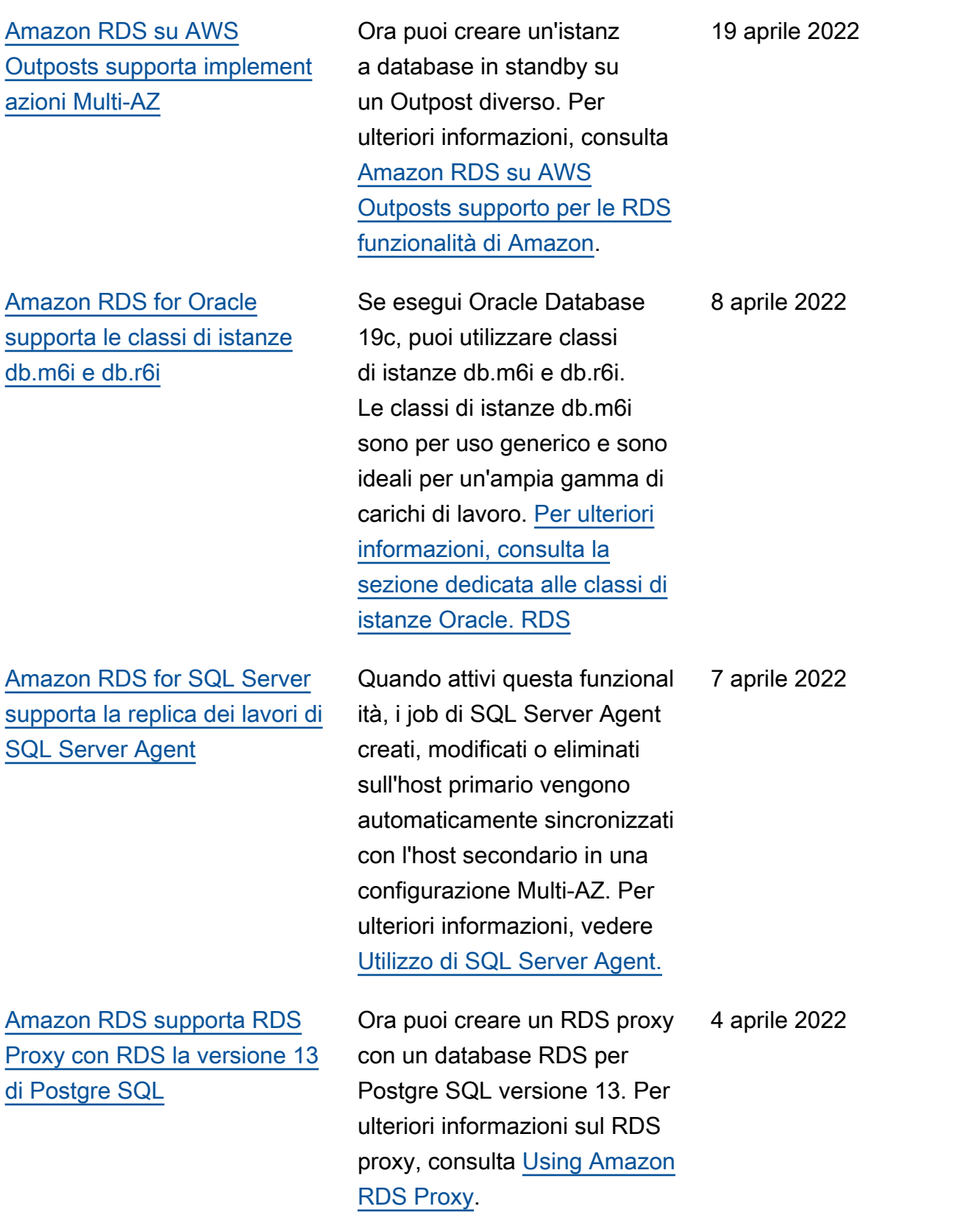

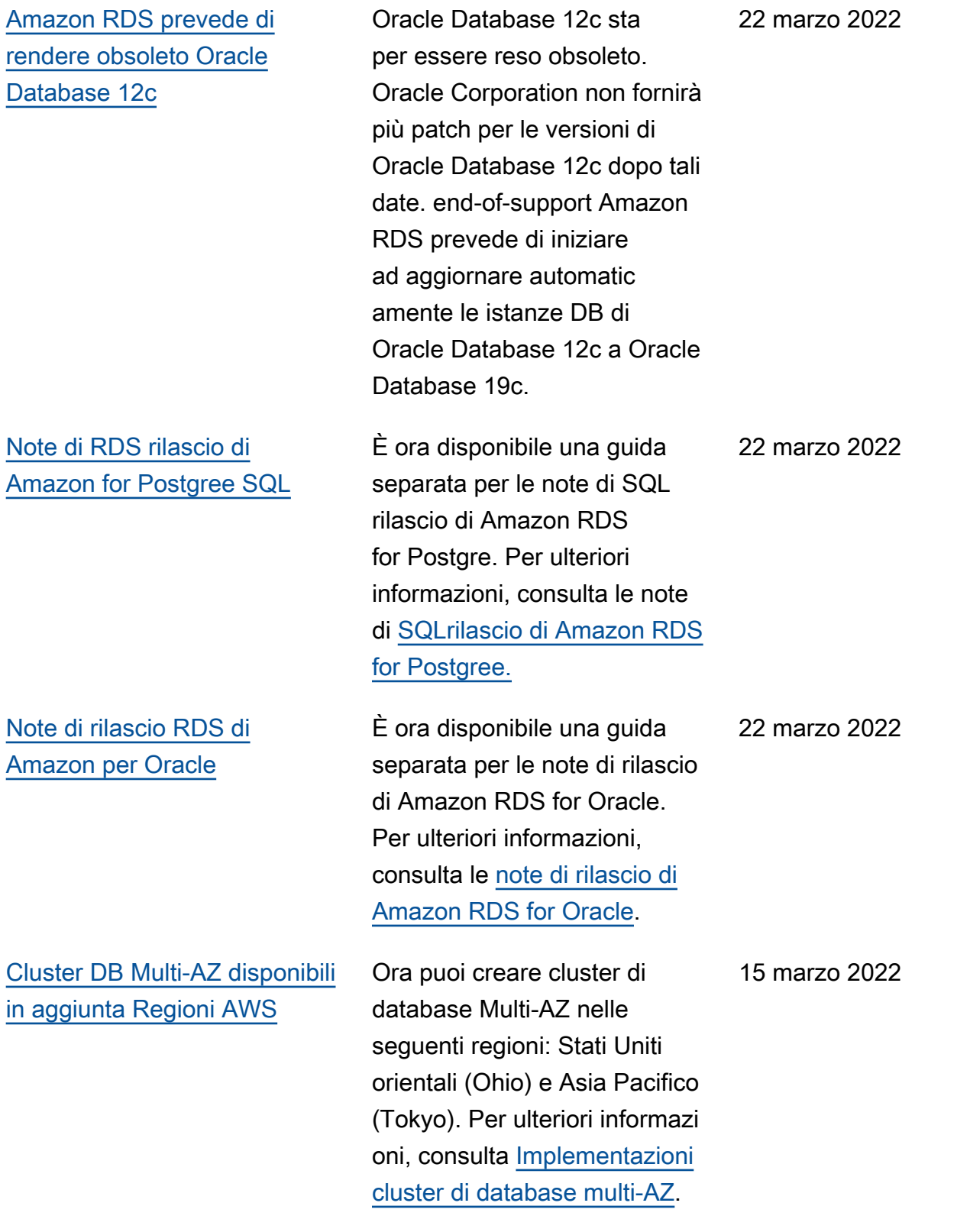

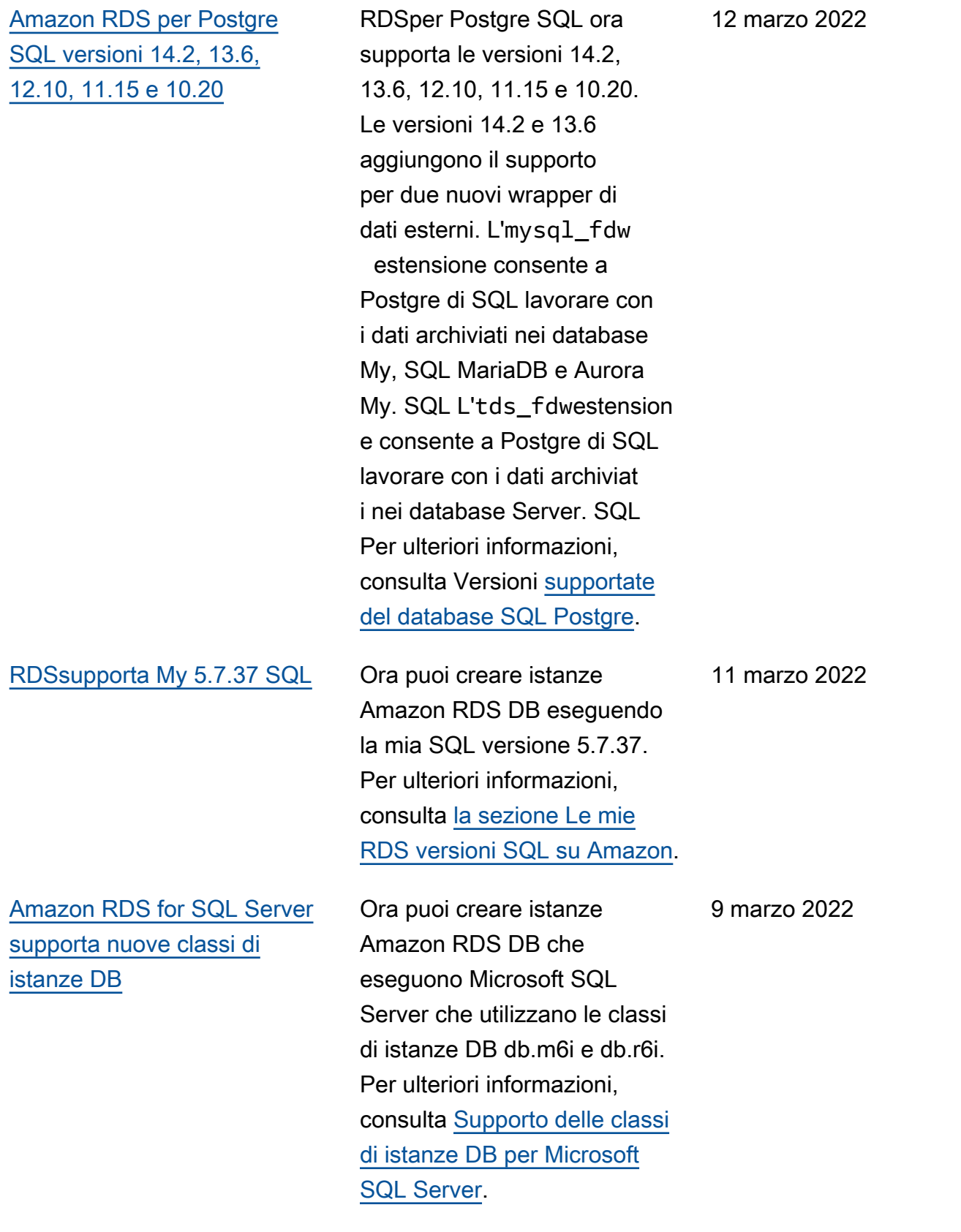

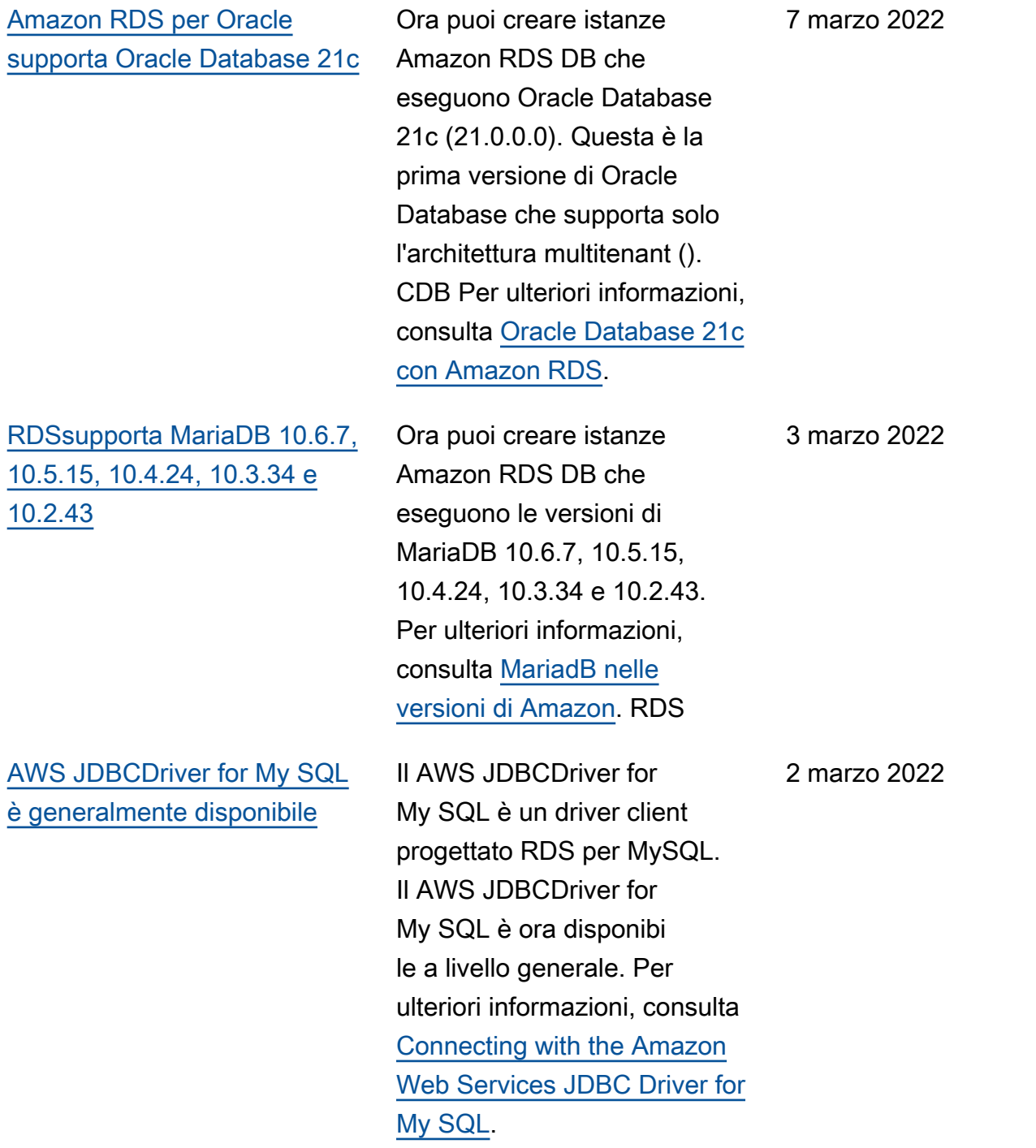

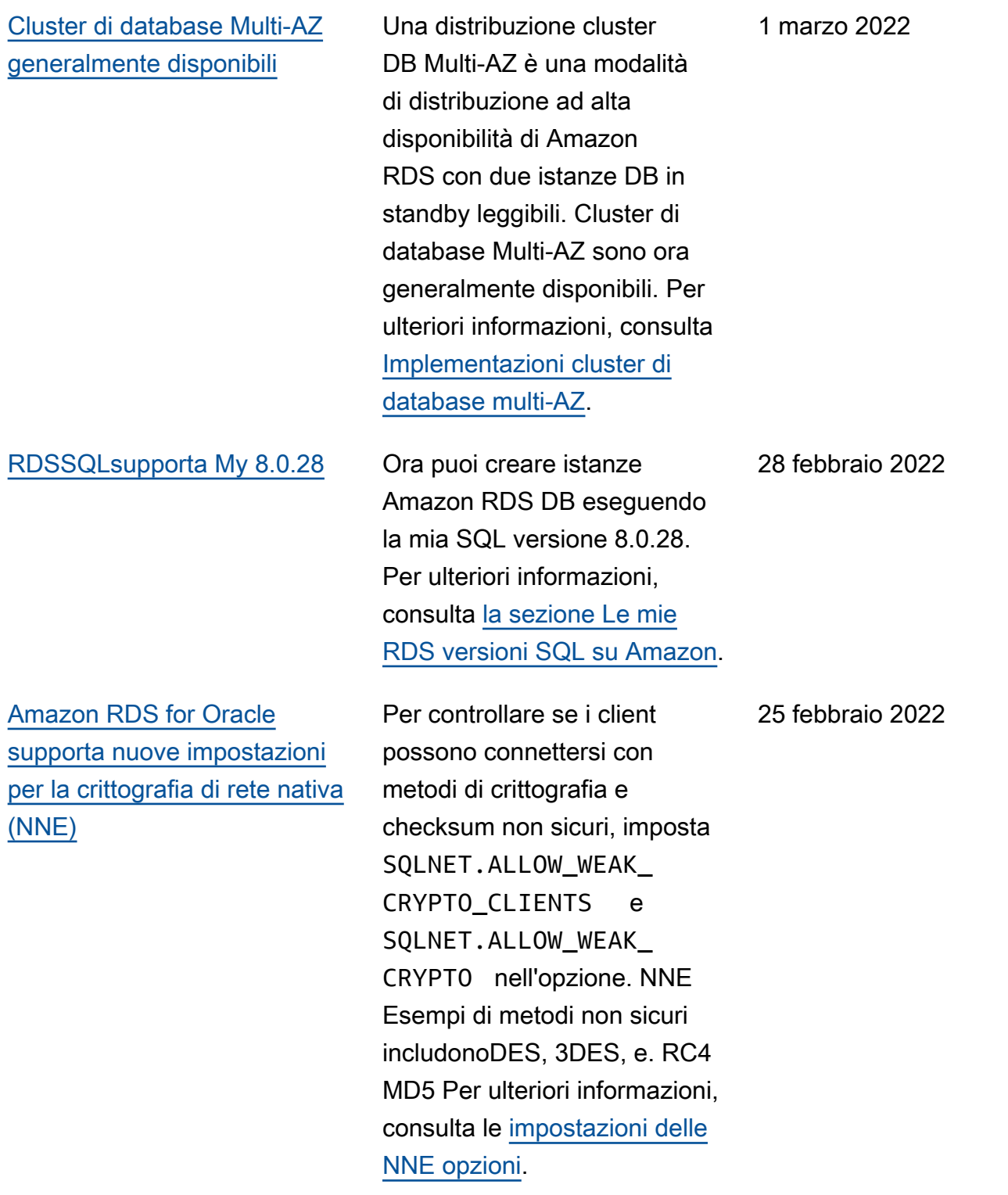

[Amazon RDS for SQL Server](#page-5230-0)  [supporta i gruppi di disponibi](#page-5230-0) [lità Always On per Microsoft](#page-5230-0) [SQL Server 2017 Standard](#page-5230-0) **[Edition](#page-5230-0)** 

[RDSfor Oracle supporta](#page-5230-0)  [Database Activity Streams](#page-5230-0) [nella regione Asia Pacifico](#page-5230-0) [\(Giacarta\)](#page-5230-0)

[Supporto Amazon RDS](#page-5230-0) [Custom per Oracle per Oracle](#page-5230-0)  [Database 12.1](#page-5230-0)

[Amazon RDS per MariaDB](#page-5230-0) [supporta una nuova versione](#page-5230-0) [principale](#page-5230-0)

Quando crei un'istanza DB utilizzando la configurazione Multi-AZ su SQL Server 2017 Standard Edition 14.00.340 1.7 e versioni successive, utilizza RDS automaticamente i gruppi di disponibilità. Per ulteriori informazioni, consulta [Implementazioni Multi-AZ per](https://docs.aws.amazon.com/AmazonRDS/latest/UserGuide/USER_SQLServerMultiAZ.html) [Microsoft Server.](https://docs.aws.amazon.com/AmazonRDS/latest/UserGuide/USER_SQLServerMultiAZ.html) SQL

Per ulteriori informazioni, consulta [Support per Regioni](https://docs.aws.amazon.com/AmazonRDS/latest/UserGuide/DBActivityStreams.Overview.html#DBActivityStreams.Overview.requirements) [AWS per i flussi](https://docs.aws.amazon.com/AmazonRDS/latest/UserGuide/DBActivityStreams.Overview.html#DBActivityStreams.Overview.requirements) di attività del database.

Ora puoi creare versioni personalizzate del motore per Custom for RDS Oracle che utilizzano Oracle Database 12.1 Enterprise Edition. Per ulteriori informazioni, consulta [Lavorare con versioni di motori](https://docs.aws.amazon.com/AmazonRDS/latest/UserGuide/custom-cev.html) [personalizzate per Amazon](https://docs.aws.amazon.com/AmazonRDS/latest/UserGuide/custom-cev.html)  [RDS Custom for Oracle](https://docs.aws.amazon.com/AmazonRDS/latest/UserGuide/custom-cev.html).

Ora puoi creare istanze Amazon RDS DB con

su Amazon. RDS

MariaDB versione 10.6. Per ulteriori informazioni, consulta il supporto per [MariadB 10.6](https://docs.aws.amazon.com/AmazonRDS/latest/UserGuide/CHAP_MariaDB.html#MariaDB.Concepts.FeatureSupport.10-6)

18 febbraio 2022

16 febbraio 2022

4 febbraio 2022

3 febbraio 2022

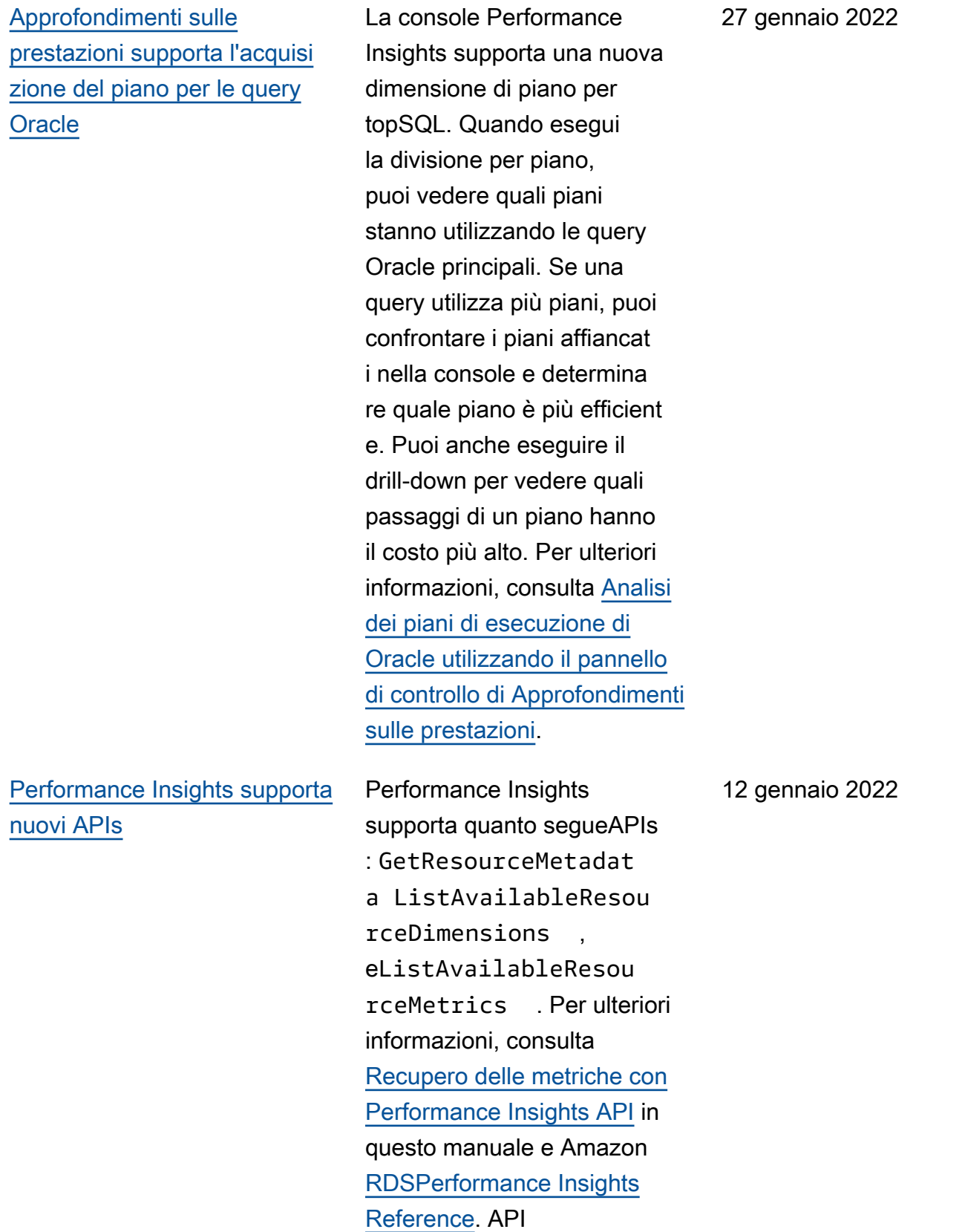

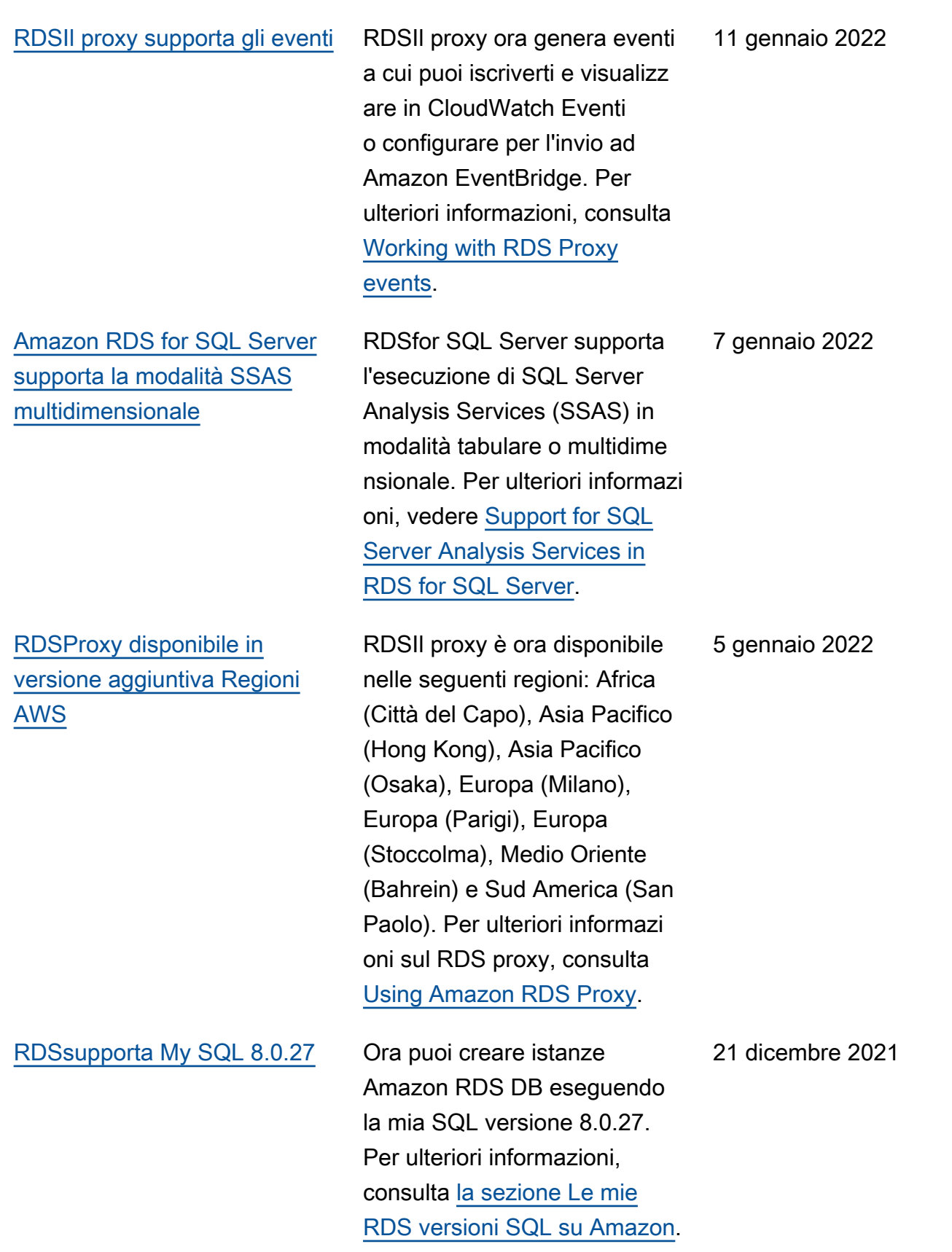

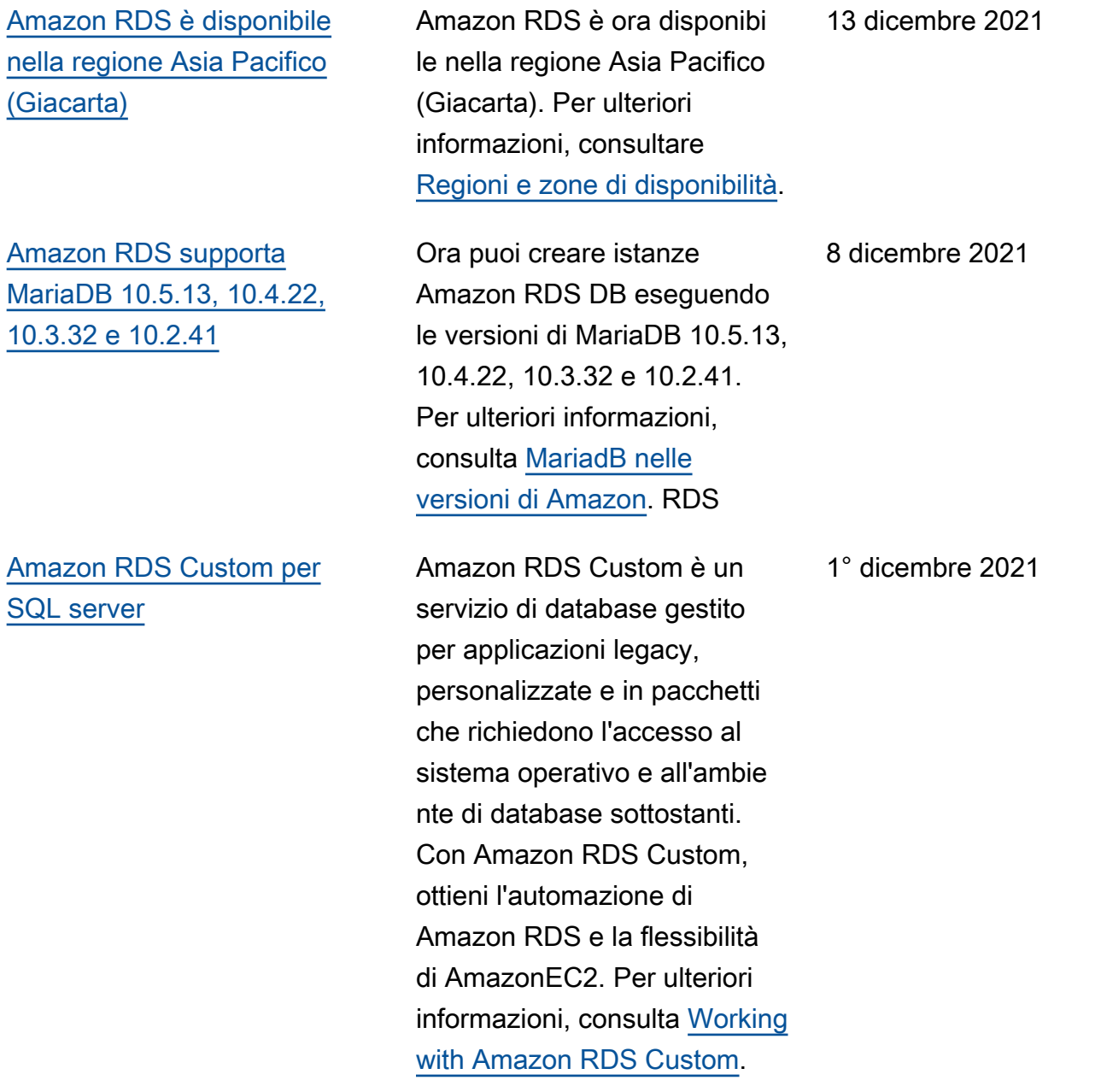

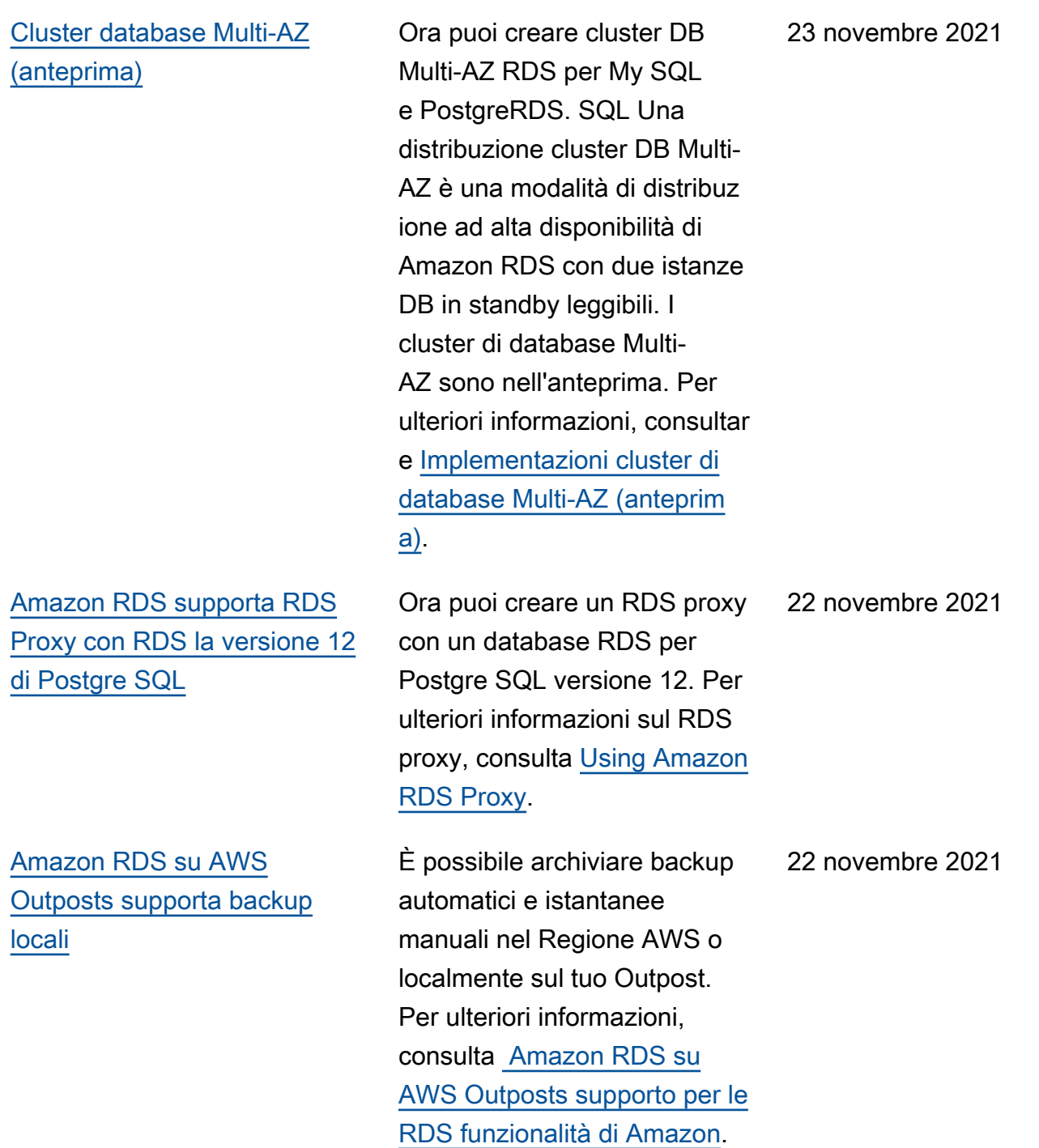

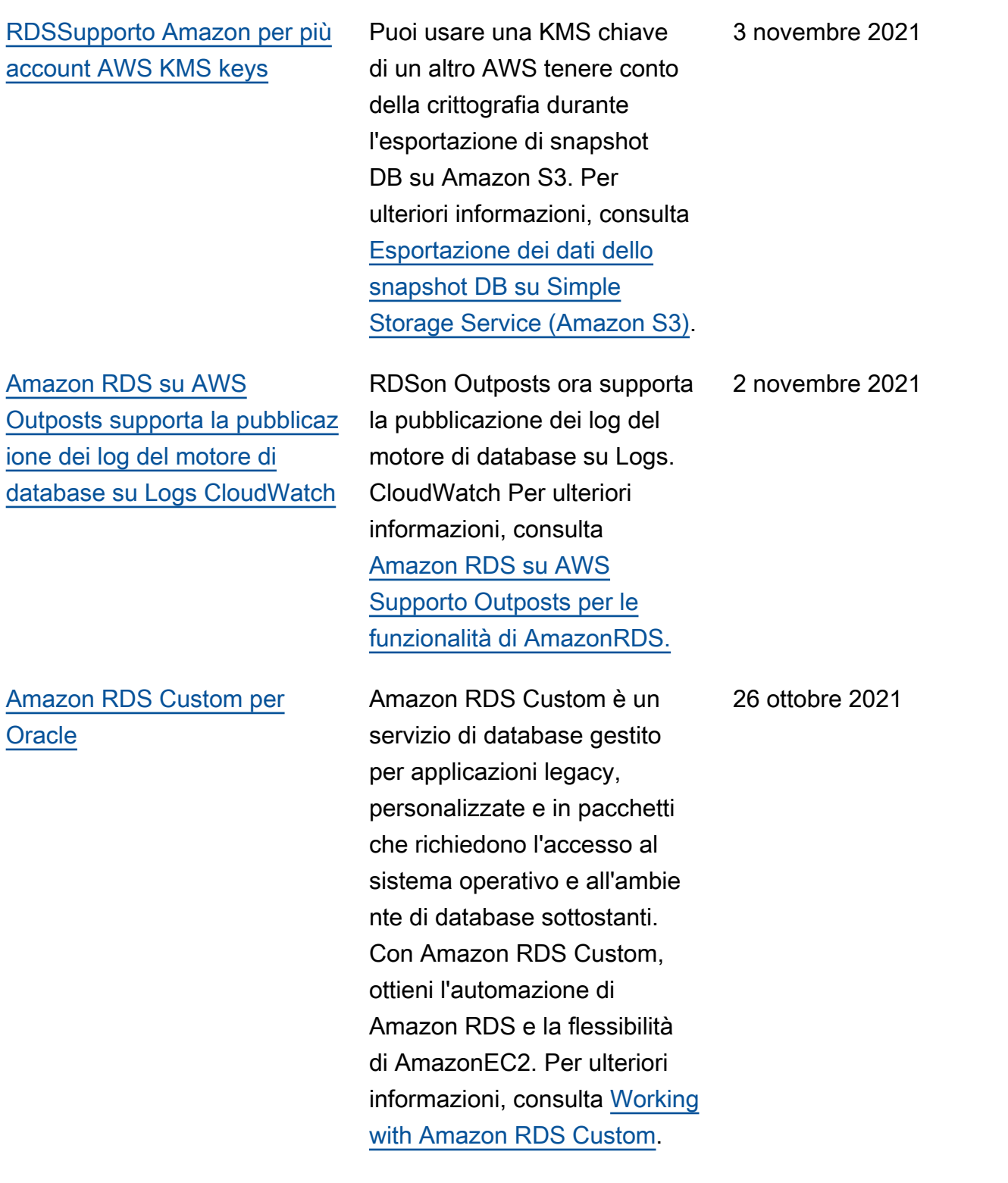

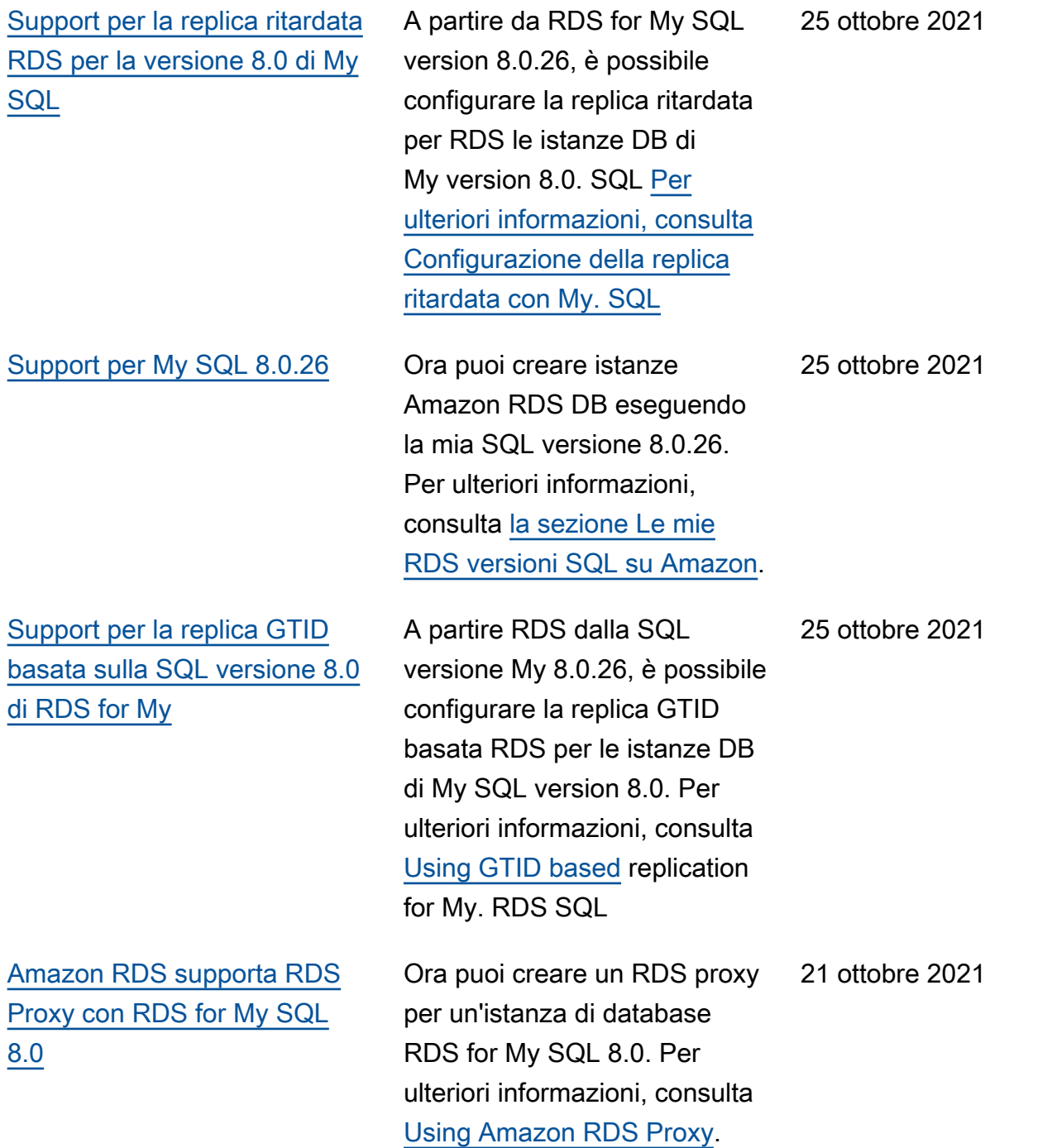

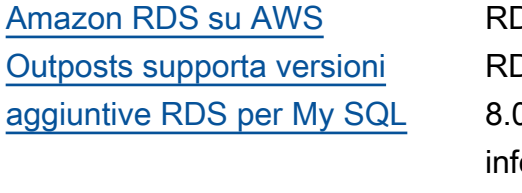

[Amazon RDS for Postgre](#page-5230-0) [SQL ora supporta la SQL](#page-5230-0) [versione 14 RC 1 di Postgre](#page-5230-0)  [nell'ambiente di anteprima del](#page-5230-0)  [database.](#page-5230-0)

[Amazon RDS supporta](#page-5230-0) [Performance Insights in](#page-5230-0)  [aggiunta Regioni AWS](#page-5230-0)

[Approfondimenti sulle](#page-5230-0) [prestazioni supporta statistiche](#page-5230-0) [a livello digest per Oracle](#page-5230-0)

DSon Outposts ora supporta DS le SQL versioni My 8.0.23 e 8.0.25. Per ulteriori ormazioni, consulta [Amazon RDS su AWS](https://docs.aws.amazon.com/AmazonRDS/latest/UserGuide/rds-on-outposts.html#rds-on-outposts.rds-feature-support)  [Supporto Outposts per le](https://docs.aws.amazon.com/AmazonRDS/latest/UserGuide/rds-on-outposts.html#rds-on-outposts.rds-feature-support)  [funzionalità di AmazonRDS.](https://docs.aws.amazon.com/AmazonRDS/latest/UserGuide/rds-on-outposts.html#rds-on-outposts.rds-feature-support) 20 ottobre 2021 La SQL versione 14 RC 1 di Postgre è ora disponibile nell'ambiente di anteprima del database negli Stati Uniti orientali (Ohio) Regione AWS. Per ulteriori informazioni, vedere [Utilizzo dell'ambiente di](https://docs.aws.amazon.com/AmazonRDS/latest/UserGuide/CHAP_PostgreSQL.html#working-with-the-database-preview-environment) [anteprima del database.](https://docs.aws.amazon.com/AmazonRDS/latest/UserGuide/CHAP_PostgreSQL.html#working-with-the-database-preview-environment) 19 ottobre 2021 Approfondimenti sulle prestazioni è disponibile nelle regioni Medio Oriente (Bahrein), Africa (Città del Capo), Europa (Milano) e Asia Pacifico (Osaka). Per ulteriori informazioni, consulta [Regioni supportate e motori](https://docs.aws.amazon.com/AmazonRDS/latest/UserGuide/Concepts.RDS_Fea_Regions_DB-eng.Feature.PerformanceInsights.html)  [DB per Performance Insights](https://docs.aws.amazon.com/AmazonRDS/latest/UserGuide/Concepts.RDS_Fea_Regions_DB-eng.Feature.PerformanceInsights.html) [in Amazon RDS.](https://docs.aws.amazon.com/AmazonRDS/latest/UserGuide/Concepts.RDS_Fea_Regions_DB-eng.Feature.PerformanceInsights.html) 5 ottobre 2021 Quando utilizzi Performan ce Insights, puoi visualizzare SQL le statistiche sia a livello di rendiconto che di digest per Amazon RDS for Oracle. Per ulteriori informazioni, 4 ottobre 2021

consulta [Analisi delle query in](https://docs.aws.amazon.com/AmazonRDS/latest/UserGuide/USER_PerfInsights.UsingDashboard.AnalyzeDBLoad.AdditionalMetrics.Oracle)

[esecuzione in Oracle.](https://docs.aws.amazon.com/AmazonRDS/latest/UserGuide/USER_PerfInsights.UsingDashboard.AnalyzeDBLoad.AdditionalMetrics.Oracle)

[Amazon RDS su AWS](#page-5230-0) [Outposts supporta versioni](#page-5230-0) [aggiuntive RDS per Postgre](#page-5230-0) **[SQL](#page-5230-0)** 

[Amazon RDS supporta la](#page-5230-0) [APEX versione Oracle 21.1.v1](#page-5230-0)

[Amazon RDS per Oracle](#page-5230-0)  [supporta la crittografia lato](#page-5230-0) [client per NNE](#page-5230-0)

RDSon Outposts ora supporta le SQL versioni 12.8 e RDS 13.4 di Postgre. Per ulteriori informazioni, consulta [Amazon RDS su AWS](https://docs.aws.amazon.com/AmazonRDS/latest/UserGuide/rds-on-outposts.html#rds-on-outposts.rds-feature-support)  [Supporto Outposts per le](https://docs.aws.amazon.com/AmazonRDS/latest/UserGuide/rds-on-outposts.html#rds-on-outposts.rds-feature-support)  [funzionalità di AmazonRDS.](https://docs.aws.amazon.com/AmazonRDS/latest/UserGuide/rds-on-outposts.html#rds-on-outposts.rds-feature-support)

Puoi utilizzare APEX 21.1.v1 con tutte le versioni supportat e di Oracle Database. Per ulteriori informazioni, consulta [Oracle Application Express](https://docs.aws.amazon.com/AmazonRDS/latest/UserGuide/Appendix.Oracle.Options.APEX.html).

Durante la configura zioneNNE, potresti voler evitare di forzare la crittografia sul lato server. Ad esempio, è possibile che non si desideri forzare tutte le comunicazioni client a utilizzare la crittogra fia perché il server lo richiede. In questo caso, è possibile forzare la crittografia sul lato client utilizzando le opzioni SQLNET.*\**CLIENT. Per ulteriori informazioni, consulta [Native Network Encryption di](https://docs.aws.amazon.com/AmazonRDS/latest/UserGuide/Appendix.Oracle.Options.NetworkEncryption.html#Oracle.Options.NNE.Using) [Oracle.](https://docs.aws.amazon.com/AmazonRDS/latest/UserGuide/Appendix.Oracle.Options.NetworkEncryption.html#Oracle.Options.NNE.Using)

1° ottobre 2021

24 settembre 2021

24 settembre 2021

[Amazon RDS for My SQL](#page-5230-0) [e RDS per Postgre SQL](#page-5230-0)  [supportano nuove classi di](#page-5230-0)  [istanze DB](#page-5230-0)

[Amazon RDS per Microsoft](#page-5230-0) [SQL Server supporta Java](#page-5230-0) [Database Connectivity \(JDBC\)](#page-5230-0) [con Microsoft Distributed](#page-5230-0)  [Transaction Coordinator \(\)](#page-5230-0)  **[MSDTC](#page-5230-0)** 

[Amazon RDS supporta](#page-5230-0) [MariadB 10.5.12, 10.4.21,](#page-5230-0)  [10.3.31 e 10.2.40](#page-5230-0)

Ora puoi usare le classi di istanze db.r5b, db.t4g e db.x2g per creare istanze Amazon DB che eseguono My o Postgre. RDS SQL SQL Per ulteriori informazioni, consulta [Motori di database supportat](https://docs.aws.amazon.com/AmazonRDS/latest/UserGuide/Concepts.DBInstanceClass.html#Concepts.DBInstanceClass.Support) [i per tutte le classi di istanza](https://docs.aws.amazon.com/AmazonRDS/latest/UserGuide/Concepts.DBInstanceClass.html#Concepts.DBInstanceClass.Support) [database disponibili.](https://docs.aws.amazon.com/AmazonRDS/latest/UserGuide/Concepts.DBInstanceClass.html#Concepts.DBInstanceClass.Support)

JDBCLe transazioni XA sono ora supportate con MSDTC SQL Server 2017 versione 14.00.3223.3 e successiv e e Server 2019. SQL Per ulteriori informazioni, vedere [Support for Microsoft Distribut](https://docs.aws.amazon.com/AmazonRDS/latest/UserGuide/Appendix.SQLServer.Options.MSDTC.html) [ed Transaction Coordinator in](https://docs.aws.amazon.com/AmazonRDS/latest/UserGuide/Appendix.SQLServer.Options.MSDTC.html) [RDS for SQL Server](https://docs.aws.amazon.com/AmazonRDS/latest/UserGuide/Appendix.SQLServer.Options.MSDTC.html).

Ora puoi creare istanze Amazon RDS DB eseguendo le versioni di MariaDB 10.5.12, 10.4.21, 10.3.31 e 10.2.40. Per ulteriori informazioni, consulta [MariadB nelle](https://docs.aws.amazon.com/AmazonRDS/latest/UserGuide/CHAP_MariaDB.html#MariaDB.Concepts.VersionMgmt)  [versioni di Amazon.](https://docs.aws.amazon.com/AmazonRDS/latest/UserGuide/CHAP_MariaDB.html#MariaDB.Concepts.VersionMgmt) RDS

15 settembre 2021

7 settembre 2021

2 settembre 2021

[Amazon RDS ha interrotto il](#page-5230-0)

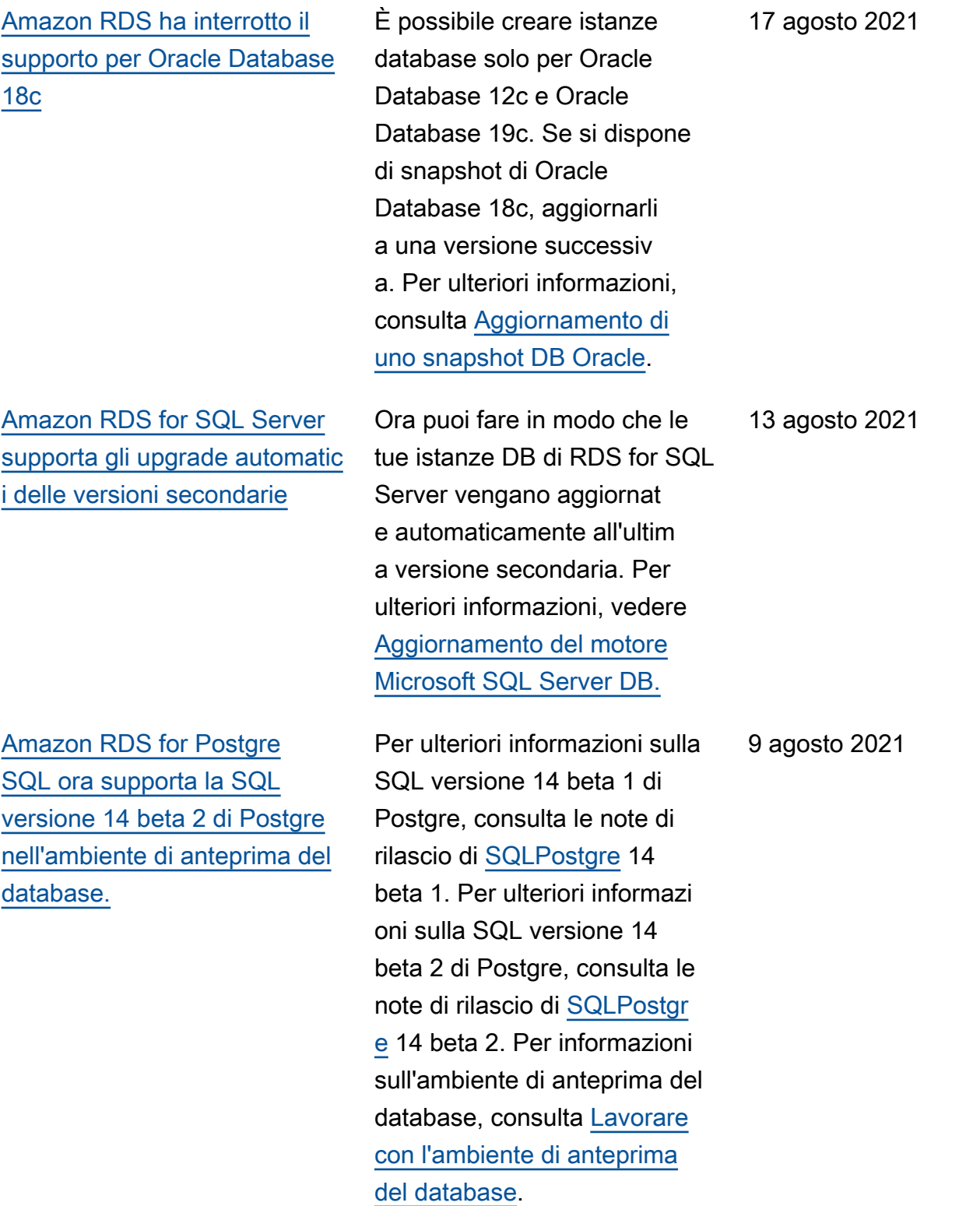

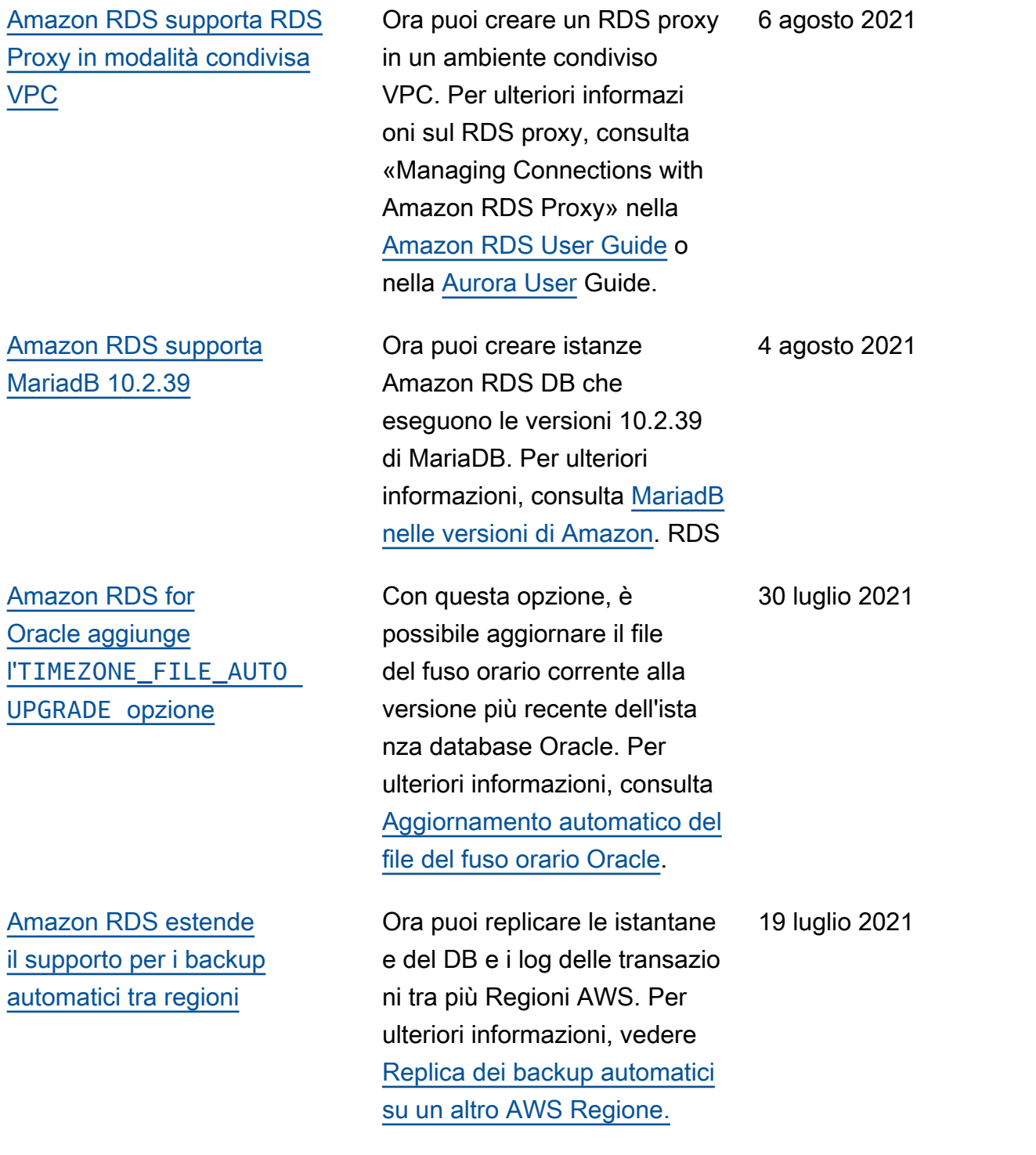

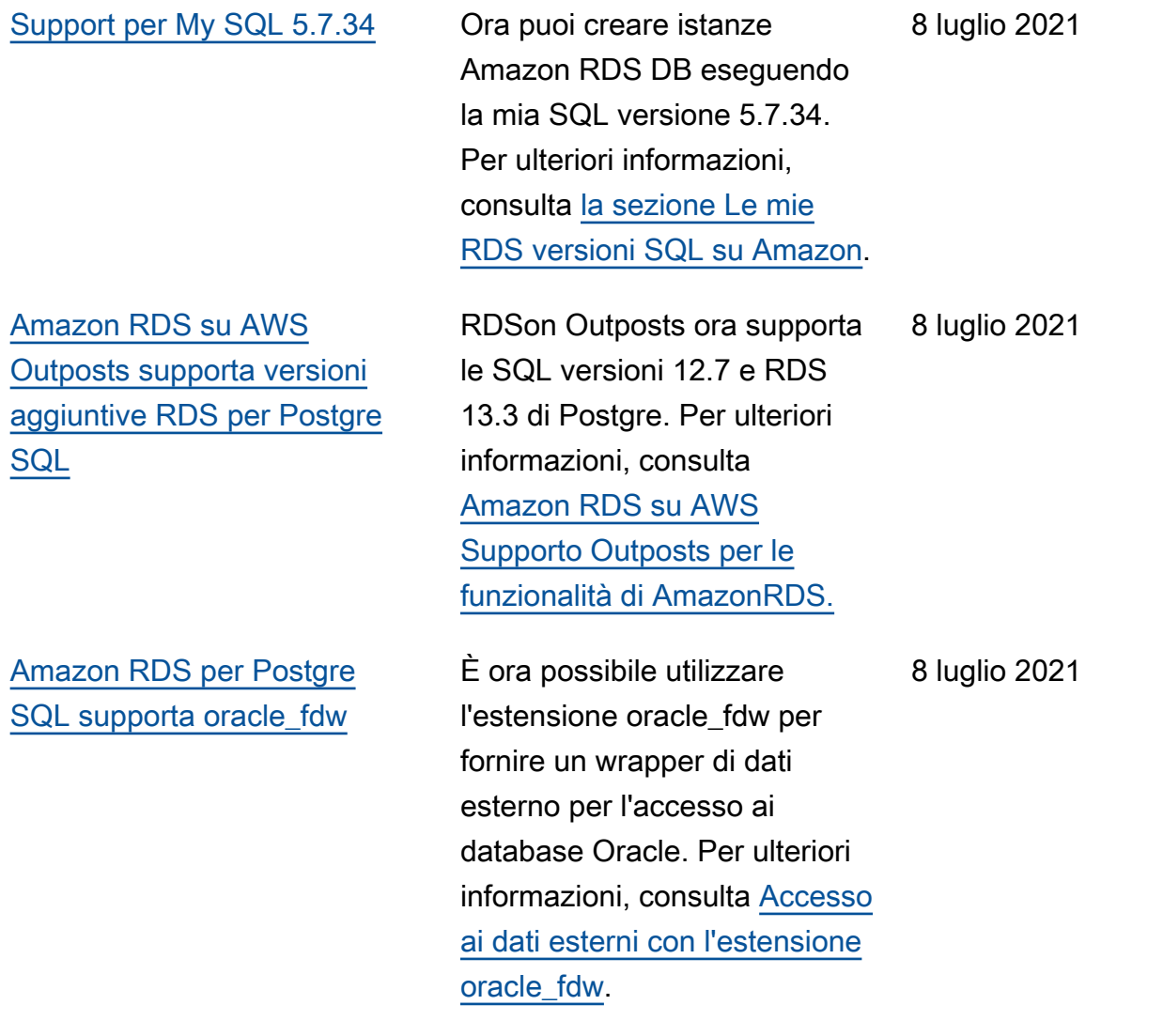

[Amazon RDS supporta la](#page-5230-0) [versione 13.5 di Oracle](#page-5230-0)

[Management Agent \(OMA\)](#page-5230-0)

[Amazon RDS per Oracle](#page-5230-0)  [supporta il download di log da](#page-5230-0) [Amazon S3](#page-5230-0)

Puoi utilizzare Oracle Management Agent (OMA) versione 13.5 con Oracle Enterprise Manager (OEM) Cloud Control 13c Release 5 e versioni successive. Amazon RDS for Oracle installaOMA, che poi comunica con il tuo Oracle Management Service (OMS) per fornire informazi oni di monitoraggio. Se esegui la versione OMS 13.5, puoi gestire i database installan do la versione 13.5. OMA Per ulteriori informazioni, consulta [Oracle Management Agent](https://docs.aws.amazon.com/AmazonRDS/latest/UserGuide/Oracle.Options.OEMAgent.html)  [per Enterprise Manager Cloud](https://docs.aws.amazon.com/AmazonRDS/latest/UserGuide/Oracle.Options.OEMAgent.html) [Control](https://docs.aws.amazon.com/AmazonRDS/latest/UserGuide/Oracle.Options.OEMAgent.html).

Se i log non sono presenti nell'istanza ma sono protetti dal tempo di conservaz ione del backup, utilizza rdsadmin.rdsadmin\_ archive\_log\_downlo ad per scaricarli di nuovo da Simple Storage Service (Amazon S3). RDSper Oracle salva i log /rdsdbdata/ log/arch nella directory dell'istanza DB. Per ulteriori informazioni, consulta [Download dei log di ripristino](https://docs.aws.amazon.com/AmazonRDS/latest/UserGuide/Appendix.Oracle.CommonDBATasks.Log.html#Appendix.Oracle.CommonDBATasks.download-redo-logs)  [archiviati da Simple Storage](https://docs.aws.amazon.com/AmazonRDS/latest/UserGuide/Appendix.Oracle.CommonDBATasks.Log.html#Appendix.Oracle.CommonDBATasks.download-redo-logs)  [Service \(Amazon S3\).](https://docs.aws.amazon.com/AmazonRDS/latest/UserGuide/Appendix.Oracle.CommonDBATasks.Log.html#Appendix.Oracle.CommonDBATasks.download-redo-logs)

7 luglio 2021

2 luglio 2021

[ottimizzate per la memoria](#page-5230-0)

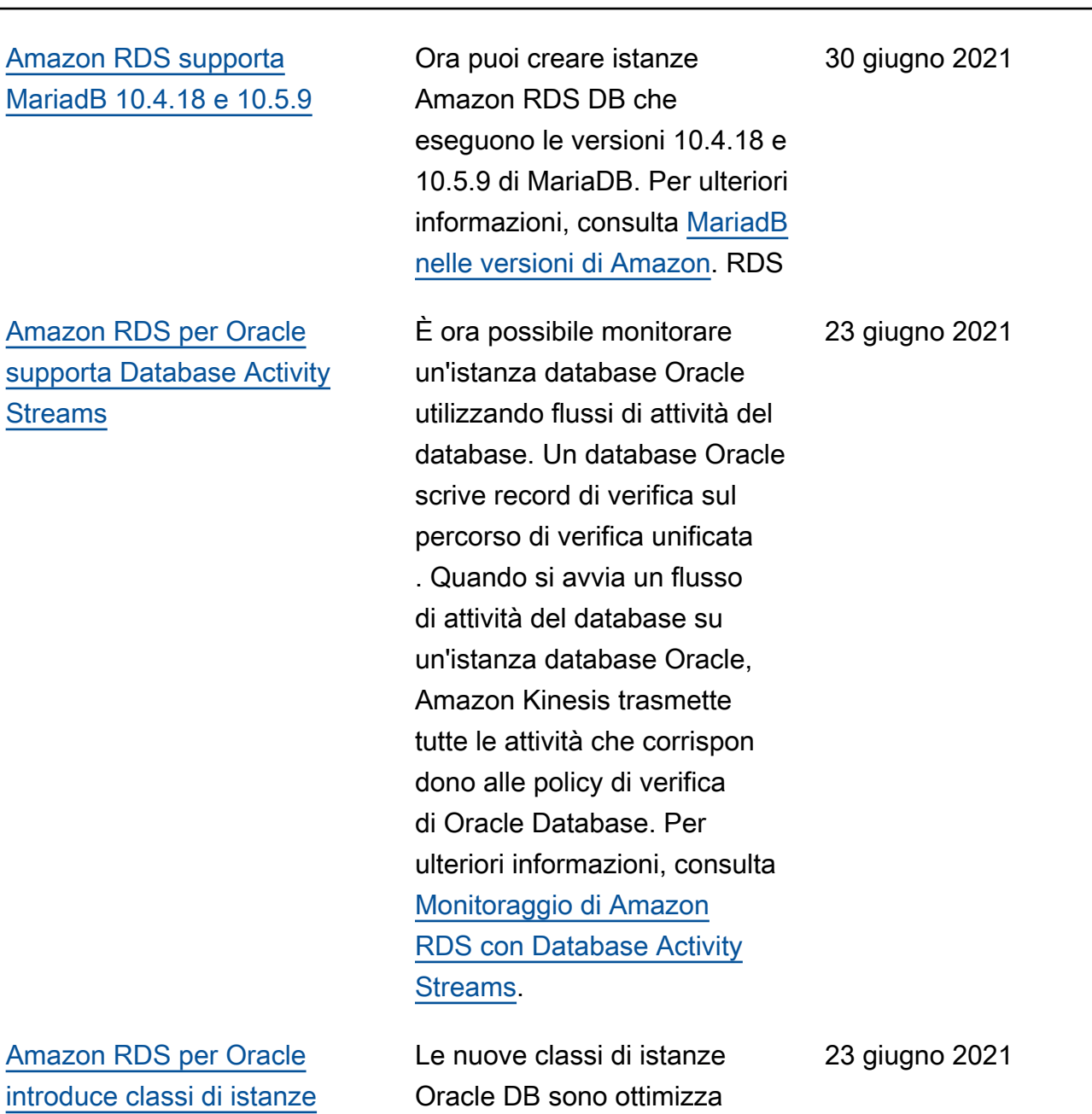

te per carichi di lavoro che richiedono memoria, storage e I/O aggiuntivi di conseguen za. CPU Per ulteriori informazi

oni, vedere per le classi di

[RDSistanze Oracle](https://docs.aws.amazon.com/AmazonRDS/latest/UserGuide/CHAP_Oracle.html#Oracle.Concepts.InstanceClasses).

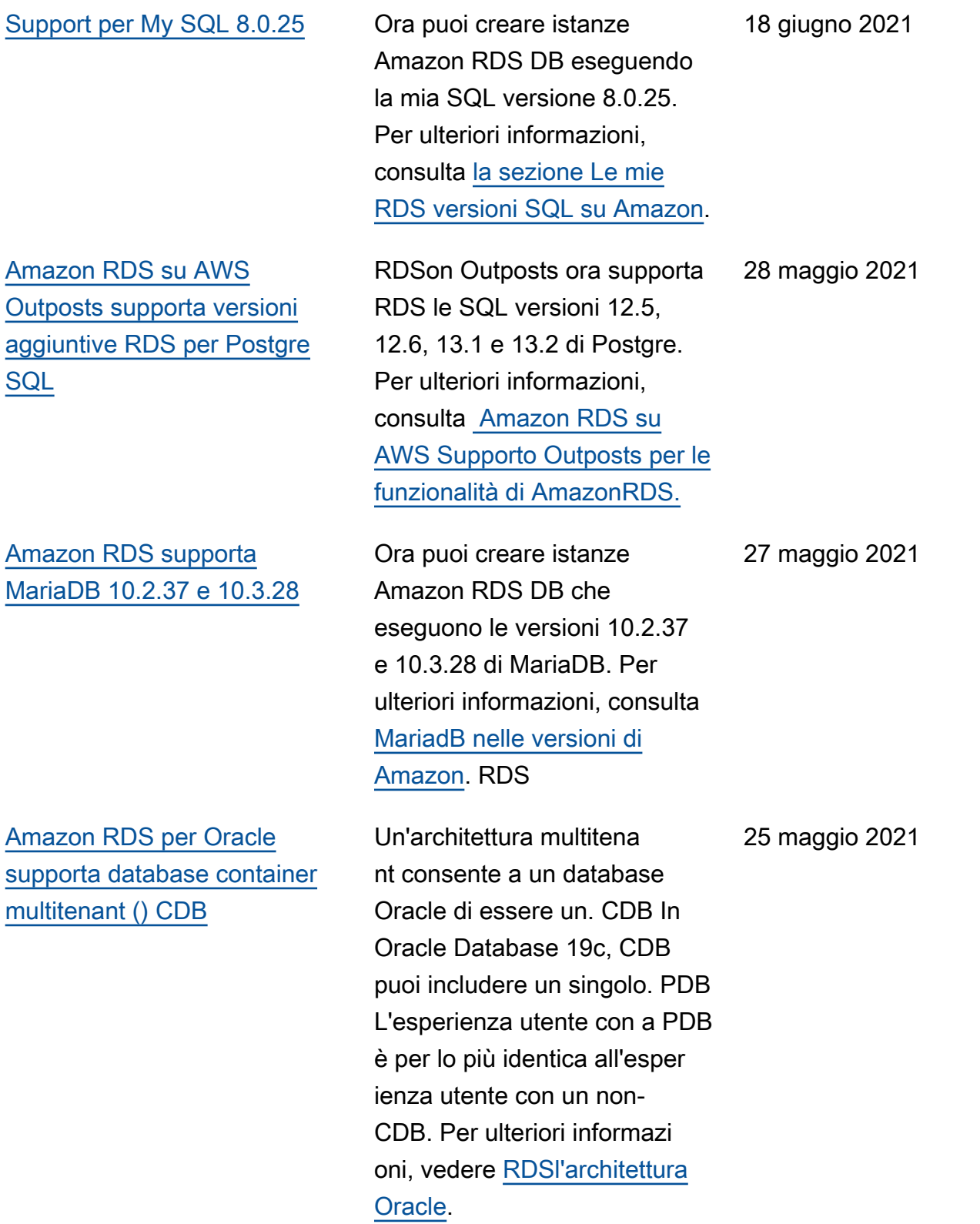

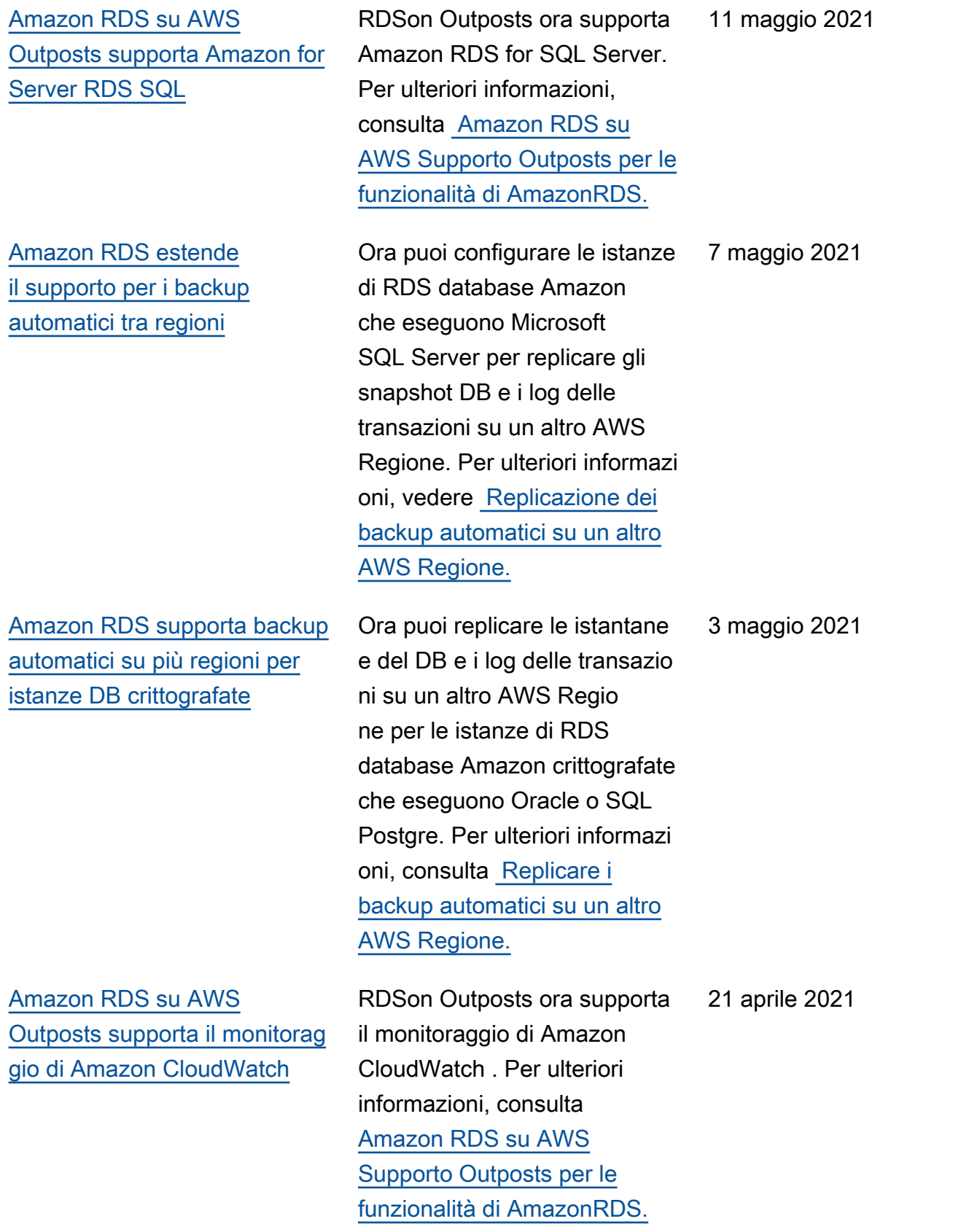

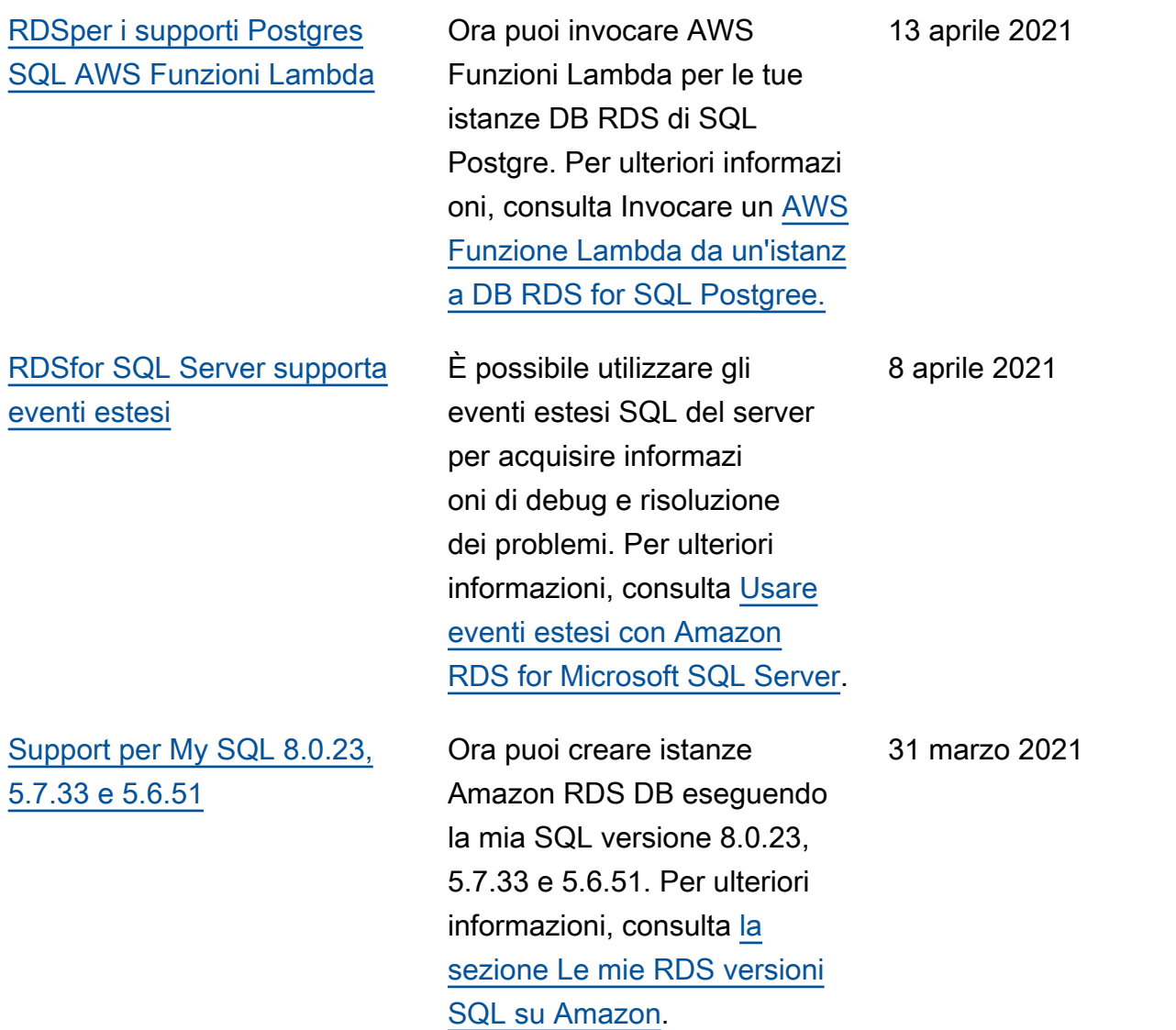
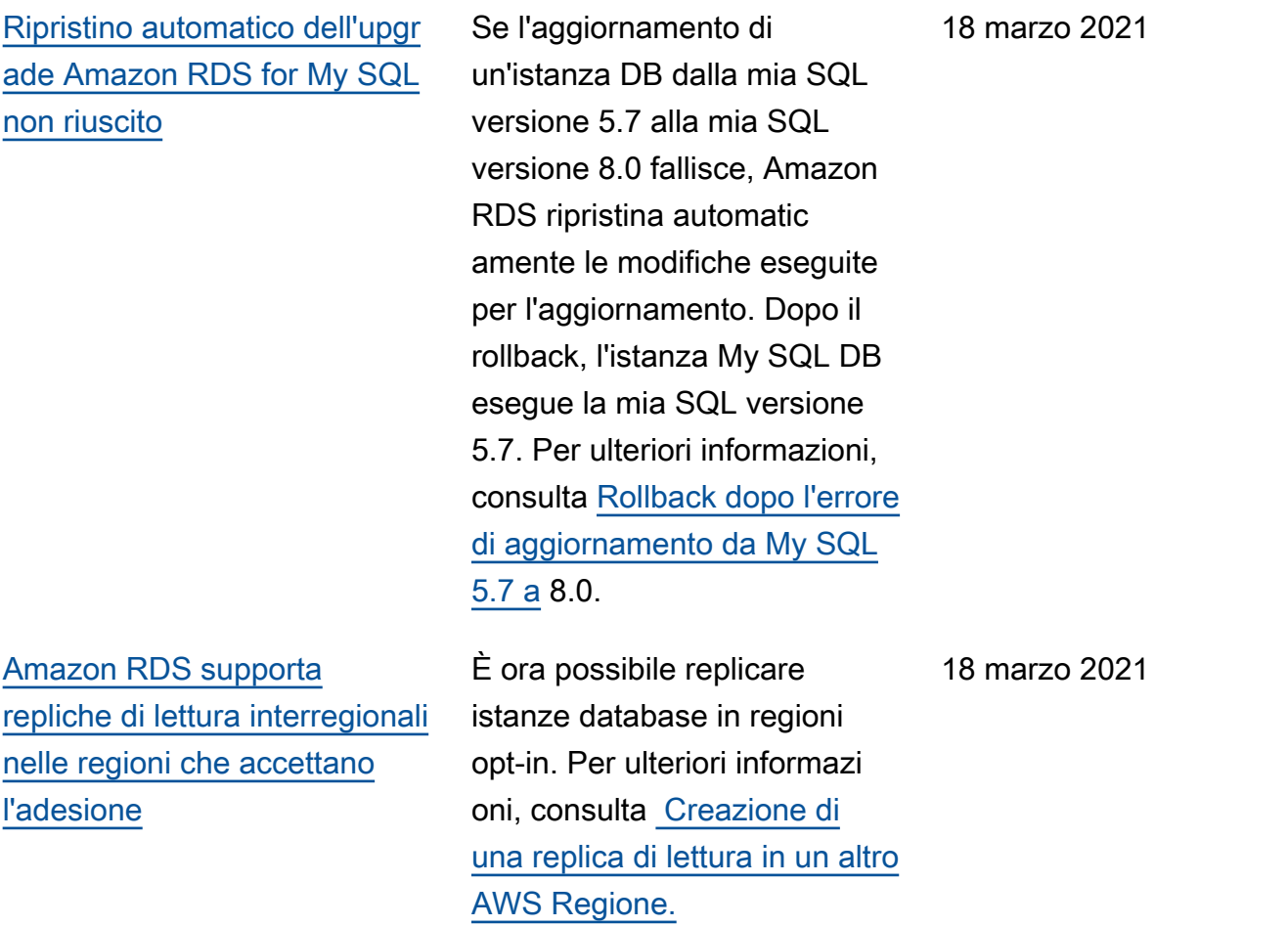

[Amazon RDS prevede di](#page-5230-0)  [rendere obsoleto Oracle](#page-5230-0) [Database 18c](#page-5230-0)

[Amazon RDS ha interrotto il](#page-5230-0) [supporto per Oracle Database](#page-5230-0) [11g](#page-5230-0)

Oracle Database 18c (18.0.0.0 ) sta per essere reso obsoleto. Oracle Corporation non fornirà più patch per Oracle Database 18c dopo tale data. end-of-su pport Il 1° luglio 2021, Amazon RDS prevede di iniziare ad aggiornare automaticamente le istanze di Oracle Database 18c a Oracle Database 19c. Prima dell'inizio degli aggiornamenti automatici, è consigliabile aggiornare manualmente le istanze di Oracle Database 18c esistenti a Oracle Database 19c. Per ulteriori informazioni, consulta [Preparazione per l'aggiorn](https://docs.aws.amazon.com/AmazonRDS/latest/UserGuide/USER_UpgradeDBInstance.Oracle.html#USER_UpgradeDBInstance.Oracle.auto-upgrade-of-18c)  [amento automatico di Oracle](https://docs.aws.amazon.com/AmazonRDS/latest/UserGuide/USER_UpgradeDBInstance.Oracle.html#USER_UpgradeDBInstance.Oracle.auto-upgrade-of-18c)  [Database 18c.](https://docs.aws.amazon.com/AmazonRDS/latest/UserGuide/USER_UpgradeDBInstance.Oracle.html#USER_UpgradeDBInstance.Oracle.auto-upgrade-of-18c)

È possibile creare solo istanze database per Oracle Database

12c Release 1 (12.1.0.2) e versioni successive. Se si

dispone di snapshot di Oracle Database 11g, aggiornarli a una versione successiv a. Per ulteriori informazioni, consulta [Aggiornamento di](https://docs.aws.amazon.com/AmazonRDS/latest/UserGuide/USER_UpgradeDBSnapshot.Oracle.html)  [uno snapshot DB Oracle](https://docs.aws.amazon.com/AmazonRDS/latest/UserGuide/USER_UpgradeDBSnapshot.Oracle.html).

11 marzo 2021

11 marzo 2021

5289

[Amazon RDS supporta backup](#page-5230-0) [continui di istanze DB in AWS](#page-5230-0) **[Backup](#page-5230-0)** Ora puoi creare backup automatici in AWS Backup e ripristina le istanze DB da questi backup fino a un orario specificato. Per ulteriori informazioni, vedere Utilizzo [AWS Backup per gestire i](https://docs.aws.amazon.com/AmazonRDS/latest/UserGuide/USER_WorkingWithAutomatedBackups.html#AutomatedBackups.AWSBackup) [backup](https://docs.aws.amazon.com/AmazonRDS/latest/UserGuide/USER_WorkingWithAutomatedBackups.html#AutomatedBackups.AWSBackup) automatici. 10 marzo 2021 [Amazon RDS supporta la](#page-5230-0) [versione 13.4 di Oracle](#page-5230-0) [Management Agent \(OMA\)](#page-5230-0) Puoi utilizzare Oracle Management Agent (OMA) versione 13.4 con Oracle Enterprise Manager (OEM) Cloud Control 13c Release 4 Update 9. Amazon RDS for Oracle installaOMA, che poi comunica con il tuo Oracle Management Service (OMS) per fornire informazioni di monitoraggio. Se esegui la versione OMS 13.4, puoi gestire i database installan do la versione 13.4. OMA Per ulteriori informazioni, consulta [Oracle Management Agent](https://docs.aws.amazon.com/AmazonRDS/latest/UserGuide/Oracle.Options.OEMAgent.html)  10 marzo 2021

[per Enterprise Manager Cloud](https://docs.aws.amazon.com/AmazonRDS/latest/UserGuide/Oracle.Options.OEMAgent.html)

[Control](https://docs.aws.amazon.com/AmazonRDS/latest/UserGuide/Oracle.Options.OEMAgent.html).

## [RDSMiglioramenti degli](#page-5230-0) [endpoint proxy](#page-5230-0)

[Amazon RDS estende](#page-5230-0) [il supporto per i backup](#page-5230-0)  [automatici tra regioni](#page-5230-0)

È possibile creare endpoint aggiuntivi associati a ciascun proxy. RDS La creazione di un endpoint in un altro VPC consente VPC l'accesso incrociato per il proxy. I proxy per Aurora I miei SQL cluster possono anche avere endpoint di sola lettura. Questi endpoint di lettura si connettono alle istanze database del lettore nei cluster e possono migliorar e la scalabilità di lettura e la disponibilità per le applicazi oni che richiedono un uso intensivo di query. Per ulteriori informazioni sul RDS proxy, consulta «Managing Connectio ns with Amazon RDS Proxy» nella [Amazon RDS User](https://docs.aws.amazon.com/AmazonRDS/latest/UserGuide/rds-proxy.html) [Guide o nella Guida](https://docs.aws.amazon.com/AmazonRDS/latest/UserGuide/rds-proxy.html) per l'[utente Aurora](https://docs.aws.amazon.com/AmazonRDS/latest/AuroraUserGuide/rds-proxy.html).

Ora puoi configurare le istanze di RDS database Amazon che eseguono Postgre SQL per replicare gli snapshot DB e i log delle transazioni su un altro AWS Regione. Per ulteriori informazioni, vedere [Replicazione dei backup](https://docs.aws.amazon.com/AmazonRDS/latest/UserGuide/USER_ReplicateBackups.html)  [automatici su un altro AWS](https://docs.aws.amazon.com/AmazonRDS/latest/UserGuide/USER_ReplicateBackups.html) [Regione.](https://docs.aws.amazon.com/AmazonRDS/latest/UserGuide/USER_ReplicateBackups.html) 8 marzo 2021

8 marzo 2021

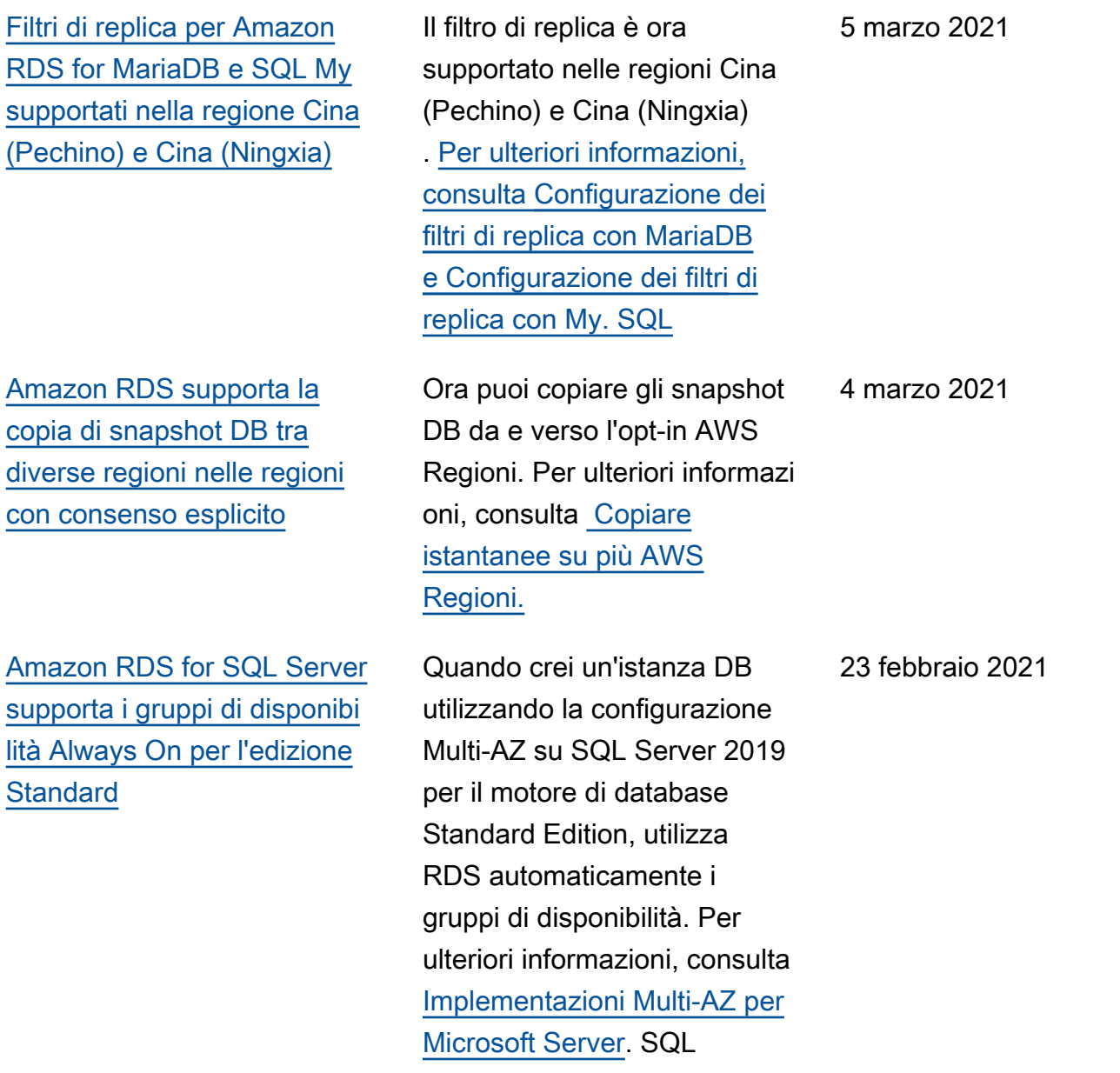

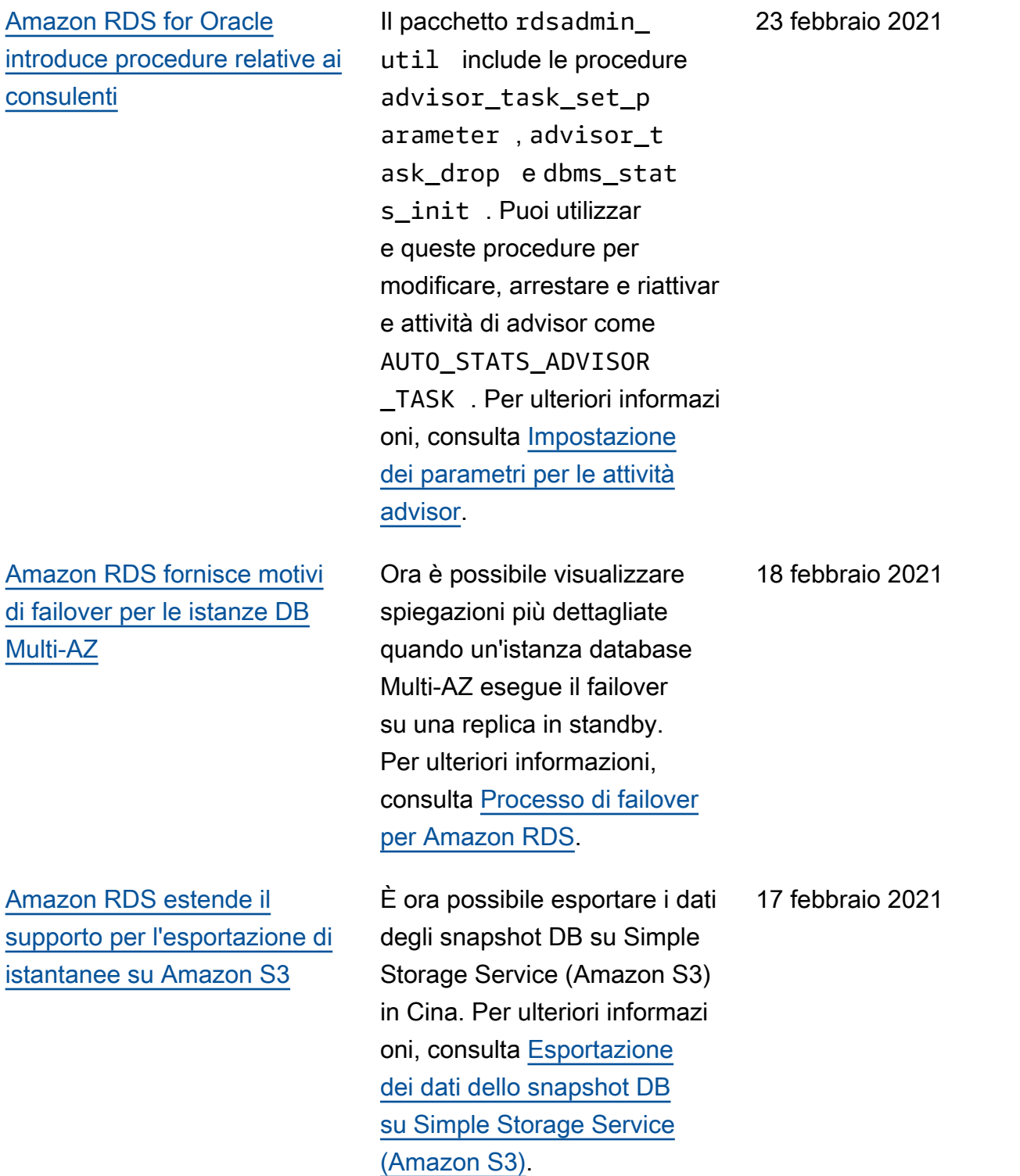

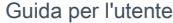

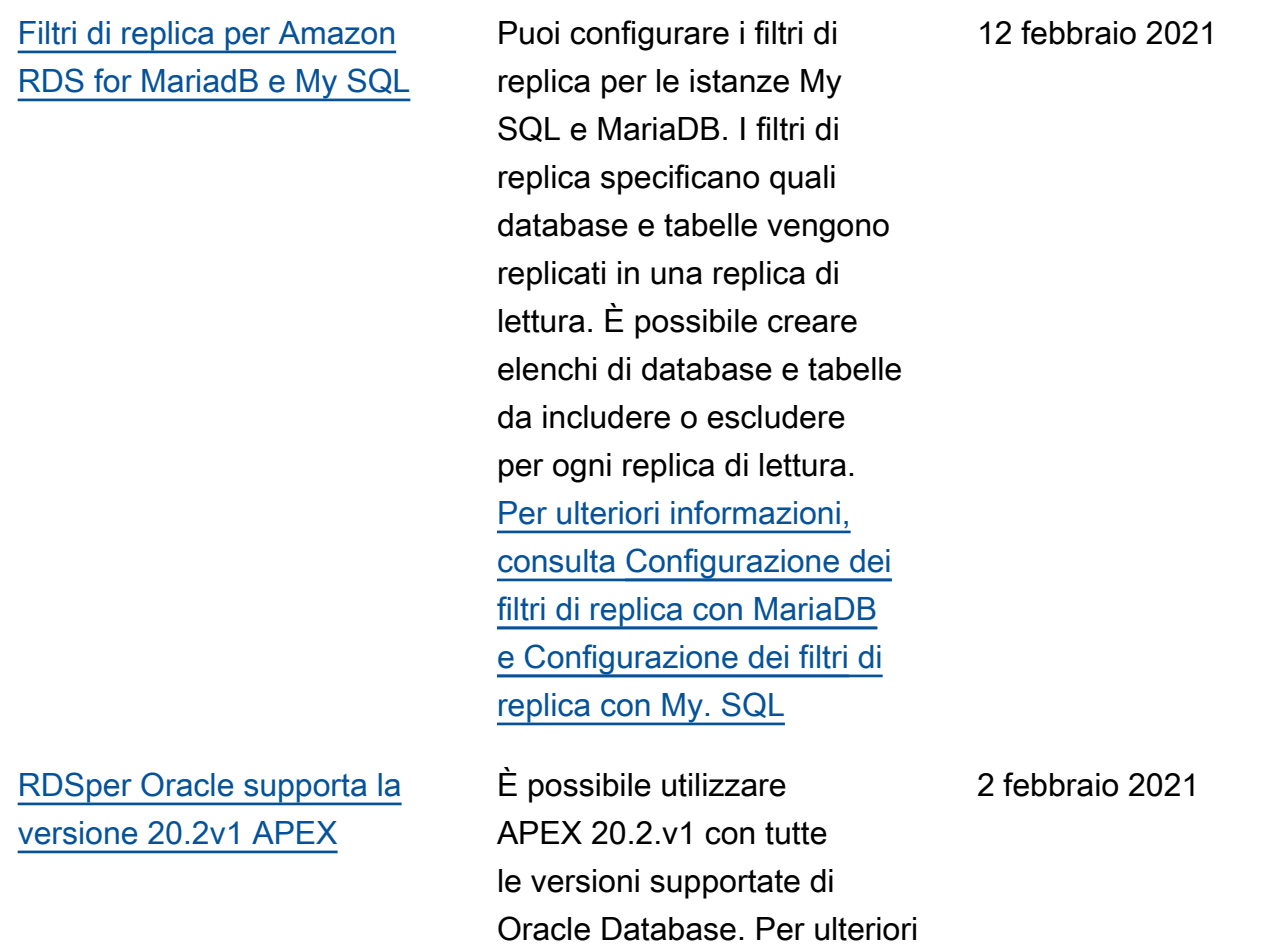

informazioni, consulta [Oracle](https://docs.aws.amazon.com/AmazonRDS/latest/UserGuide/Appendix.Oracle.Options.APEX.html)

[Application Express.](https://docs.aws.amazon.com/AmazonRDS/latest/UserGuide/Appendix.Oracle.Options.APEX.html)

[Amazon RDS for SQL Server](#page-5230-0)  [supporta lo storage locale](#page-5230-0) [delle istanze per il database](#page-5230-0) [tempdb](#page-5230-0)

[Amazon RDS per Postgre](#page-5230-0)  [SQL supporta pg\\_partman e](#page-5230-0) [pg\\_cron](#page-5230-0)

Ora puoi avviare Amazon RDS for SQL Server sui tipi di istanze Amazon EC2 db.r5d e db.m5d con il database tempdb configurato per utilizzare un instance store. Posizionando i file di dati e i file di registro tempdb localmente, puoi ottenere latenze di lettura e scrittura inferiori rispetto allo storage standard basato su Amazon. EBS Per ulteriori informazi oni, consulta [Supporto dell'Inst](https://docs.aws.amazon.com/AmazonRDS/latest/UserGuide/SQLServer.InstanceStore.html) [ance Store per il database](https://docs.aws.amazon.com/AmazonRDS/latest/UserGuide/SQLServer.InstanceStore.html) [tempdb su Amazon RDS for](https://docs.aws.amazon.com/AmazonRDS/latest/UserGuide/SQLServer.InstanceStore.html)  [SQL Server](https://docs.aws.amazon.com/AmazonRDS/latest/UserGuide/SQLServer.InstanceStore.html).

Amazon RDS for Postgre SQL ora supporta le estension i pg\_partman e pg\_cron. [Per ulteriori informazioni](https://docs.aws.amazon.com/AmazonRDS/latest/UserGuide/PostgreSQL_Partitions.html)  [sull'estensione pg\\_partma](https://docs.aws.amazon.com/AmazonRDS/latest/UserGuide/PostgreSQL_Partitions.html)  [n, consulta Gestione delle](https://docs.aws.amazon.com/AmazonRDS/latest/UserGuide/PostgreSQL_Partitions.html) [partizioni Postgre con l'estensi](https://docs.aws.amazon.com/AmazonRDS/latest/UserGuide/PostgreSQL_Partitions.html) [one pg\\_partman. SQL](https://docs.aws.amazon.com/AmazonRDS/latest/UserGuide/PostgreSQL_Partitions.html) [Per](https://docs.aws.amazon.com/AmazonRDS/latest/UserGuide/PostgreSQL_pg_cron.html)  [ulteriori informazioni sull'este](https://docs.aws.amazon.com/AmazonRDS/latest/UserGuide/PostgreSQL_pg_cron.html) [nsione pg\\_cron, vedi Pianifica](https://docs.aws.amazon.com/AmazonRDS/latest/UserGuide/PostgreSQL_pg_cron.html) [zione della manutenzione](https://docs.aws.amazon.com/AmazonRDS/latest/UserGuide/PostgreSQL_pg_cron.html)  [con l'estensione pg\\_cron di](https://docs.aws.amazon.com/AmazonRDS/latest/UserGuide/PostgreSQL_pg_cron.html)  [Postgre. SQL](https://docs.aws.amazon.com/AmazonRDS/latest/UserGuide/PostgreSQL_pg_cron.html)

27 gennaio 2021

12 gennaio 2021

28 dicembre 2020

[Amazon RDS supporta la](#page-5230-0) [pubblicazione del registro di](#page-5230-0) [Oracle Management Agent su](#page-5230-0) [Amazon CloudWatch Logs](#page-5230-0)

[Amazon RDS su AWS](#page-5230-0) [Outposts supporta versioni](#page-5230-0) [aggiuntive del database](#page-5230-0)

[Amazon RDS su AWS](#page-5230-0) [Outposts supporta C oIPs](#page-5230-0) Il log di Oracle Management Agent è costituito da emctl.log , emdctlj.log, gcagent.log, gcagent\_errors.log, emagent.n ohup e secure.log. Amazon RDS pubblica ciascuno di questi log come flusso di CloudWatch log separato. Per ulteriori informazioni, consulta [Pubblicazione dei log Oracle](https://docs.aws.amazon.com/AmazonRDS/latest/UserGuide/USER_LogAccess.Concepts.Oracle.html#USER_LogAccess.Oracle.PublishtoCloudWatchLogs)  [su Amazon CloudWatch Logs](https://docs.aws.amazon.com/AmazonRDS/latest/UserGuide/USER_LogAccess.Concepts.Oracle.html#USER_LogAccess.Oracle.PublishtoCloudWatchLogs).

RDSon Outposts ora supporta versioni aggiuntive di My SQL e SQL Postgre. Per ulteriori informazioni, consulta [Amazon RDS su AWS](https://docs.aws.amazon.com/AmazonRDS/latest/UserGuide/rds-on-outposts.html#rds-on-outposts.rds-feature-support)  [Supporto Outposts per le](https://docs.aws.amazon.com/AmazonRDS/latest/UserGuide/rds-on-outposts.html#rds-on-outposts.rds-feature-support)  [funzionalità di AmazonRDS.](https://docs.aws.amazon.com/AmazonRDS/latest/UserGuide/rds-on-outposts.html#rds-on-outposts.rds-feature-support) 23 dicembre 2020

RDSon Outposts ora supporta gli indirizzi IP di proprietà del cliente (C). oIPs C oIPs fornisce connettività locale o esterna alle risorse nelle sottoreti Outpost tramite la rete locale. Per ulteriori informazi oni, consulta [Indirizzi IP di](https://docs.aws.amazon.com/AmazonRDS/latest/UserGuide/rds-on-outposts.html#rds-on-outposts.coip) [proprietà del cliente per RDS](https://docs.aws.amazon.com/AmazonRDS/latest/UserGuide/rds-on-outposts.html#rds-on-outposts.coip) [Outposts](https://docs.aws.amazon.com/AmazonRDS/latest/UserGuide/rds-on-outposts.html#rds-on-outposts.coip). 22 dicembre 2020

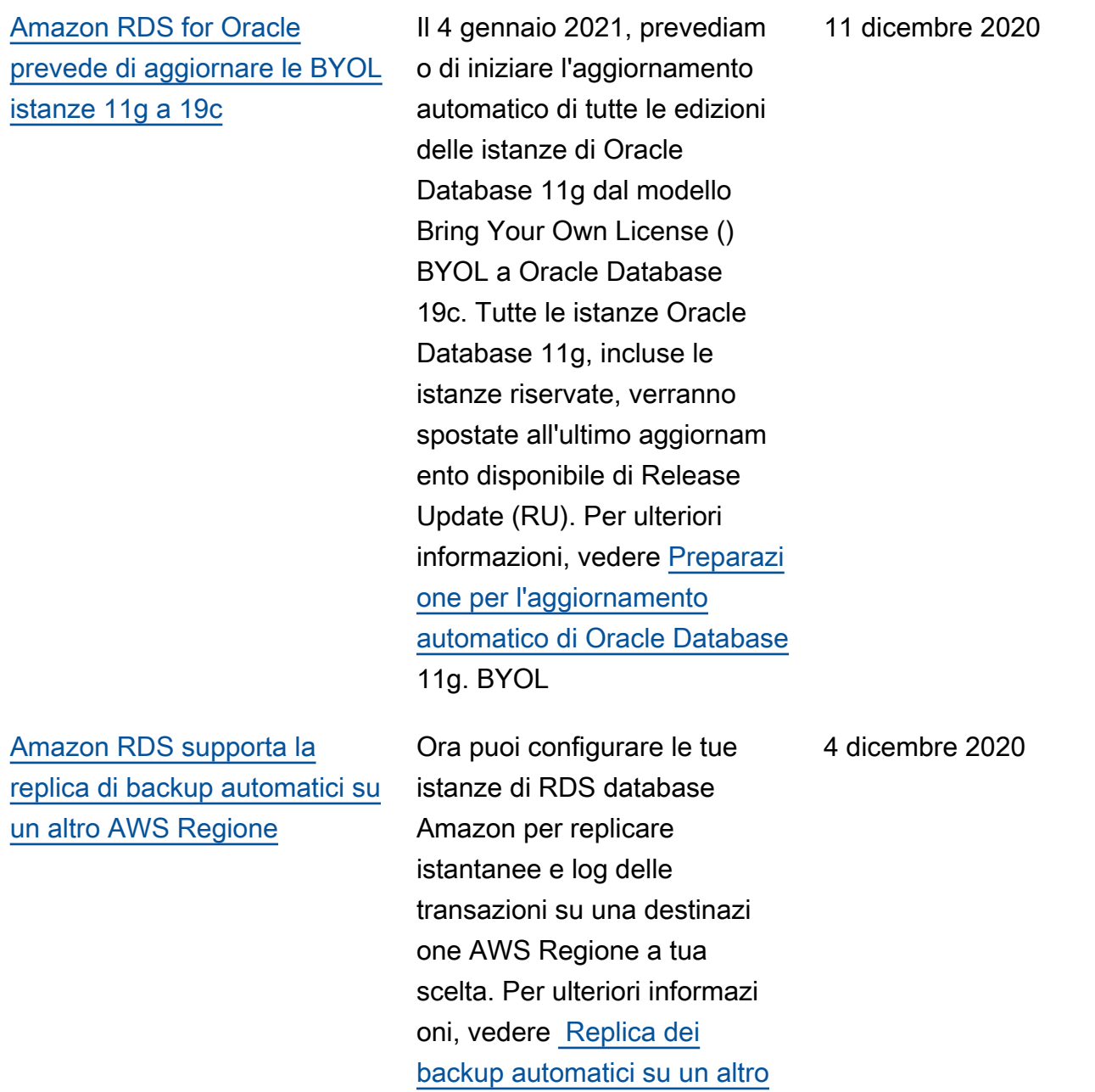

[AWS Regione.](https://docs.aws.amazon.com/AmazonRDS/latest/UserGuide/USER_ReplicateBackups.html)

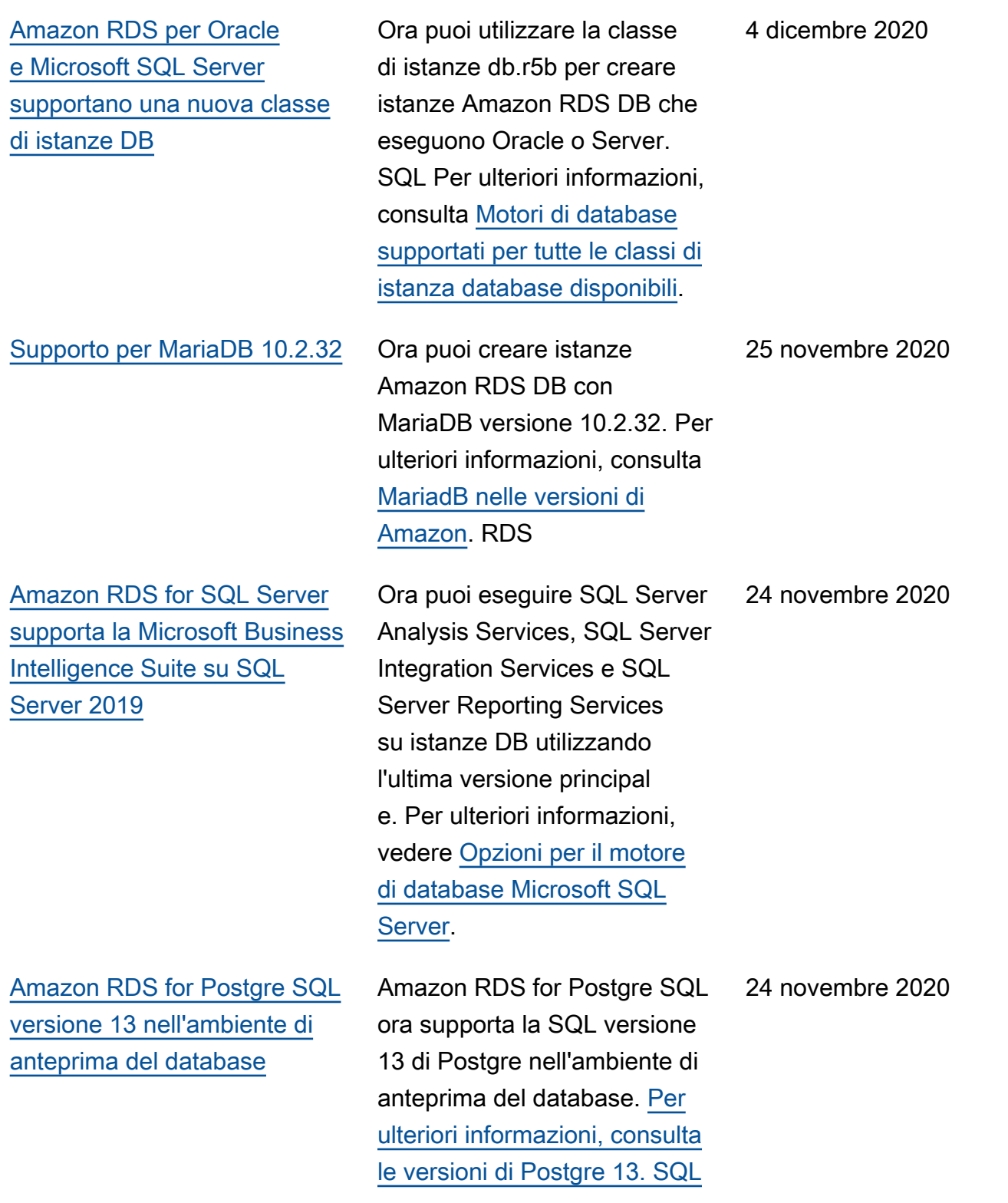

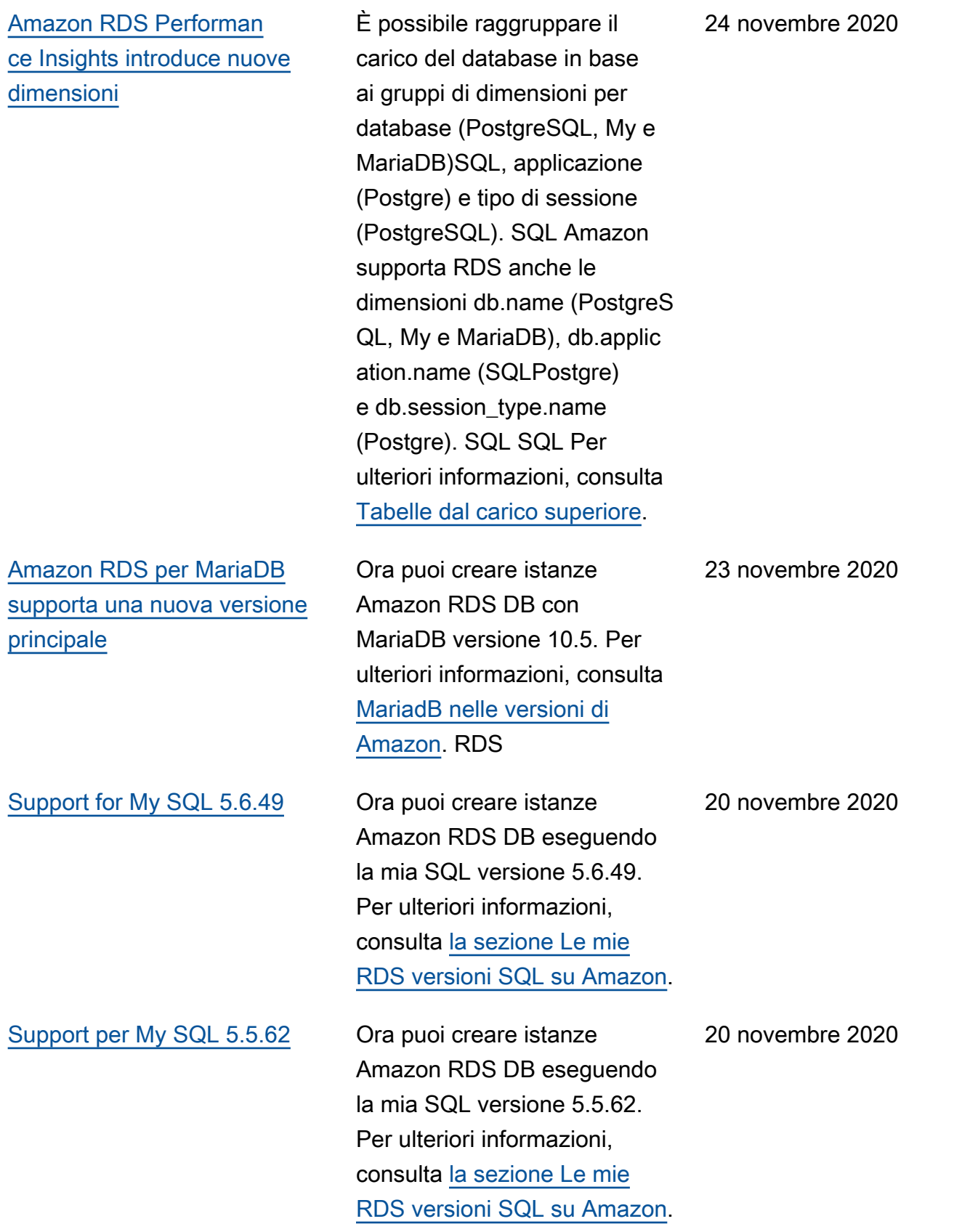

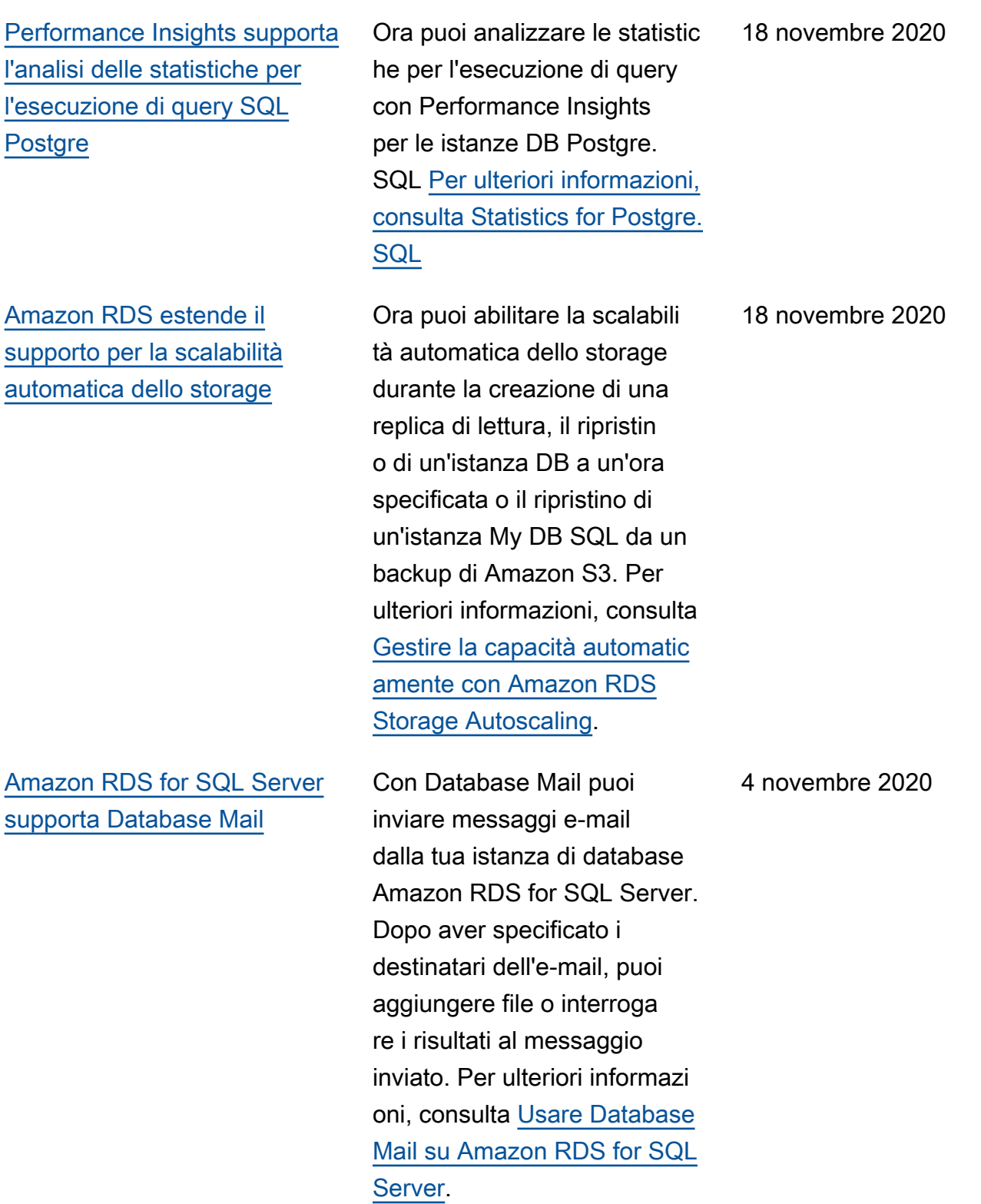

5300

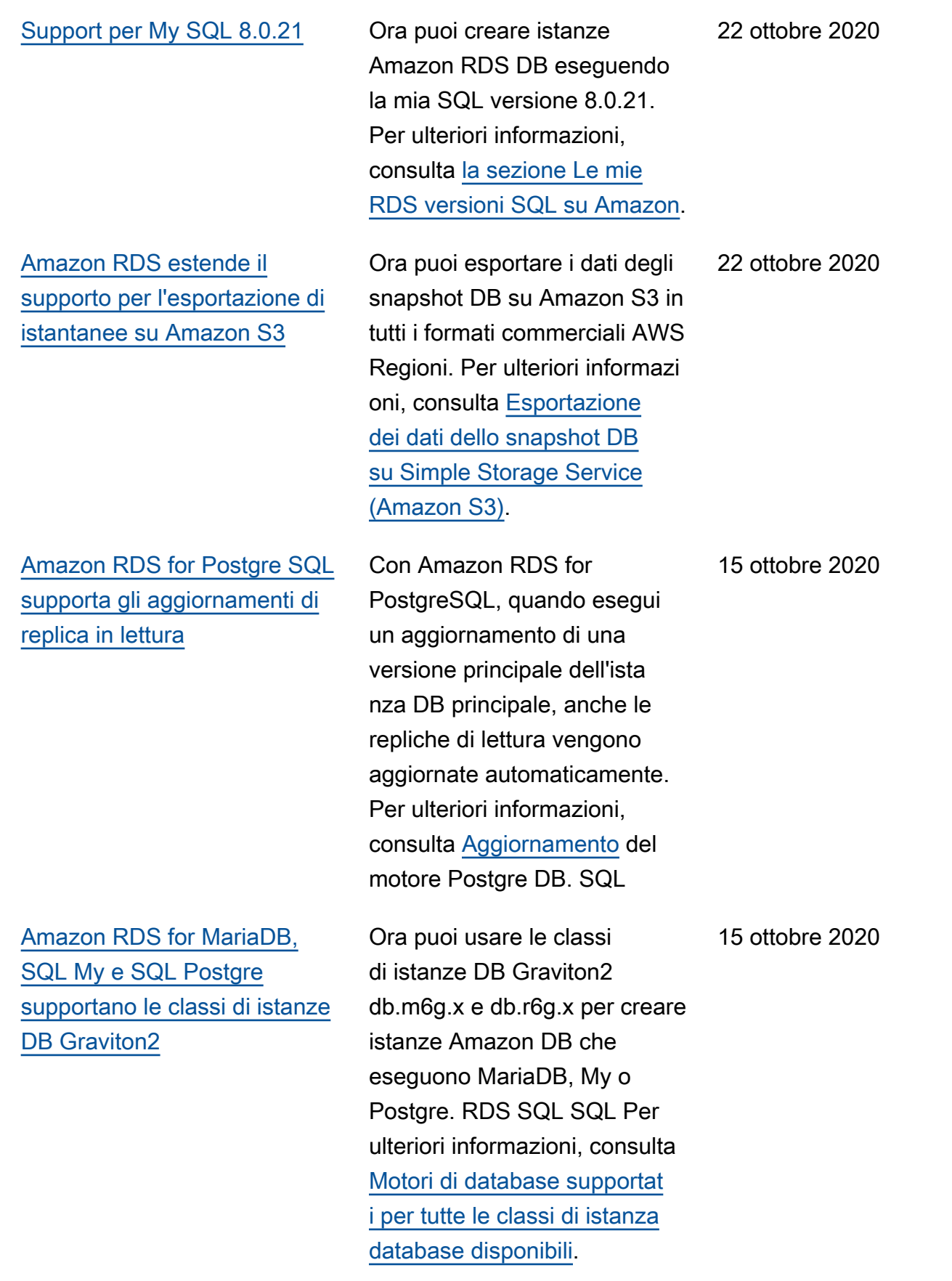

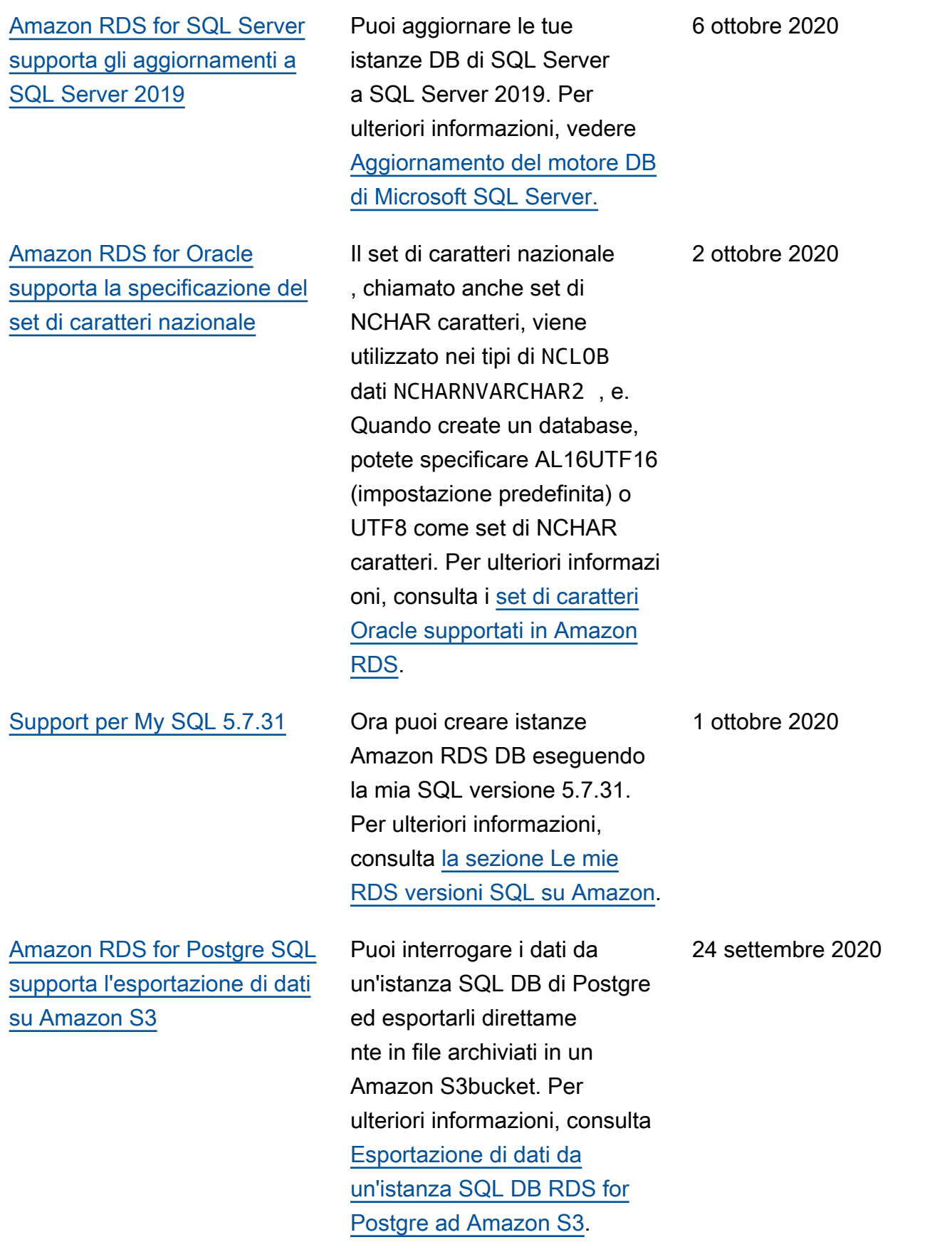

17 settembre 2020

[Amazon RDS for My SQL 8.0](#page-5230-0)

[supporta Percona XtraBackup](#page-5230-0) XtraBackup per ripristinare un backup in un'istanza Amazon RDS for My SQL 8.0 DB. Per ulteriori informazioni, consulta [Ripristino di un backup in](https://docs.aws.amazon.com/AmazonRDS/latest/UserGuide/MySQL.Procedural.Importing.html) [un'istanza My SQL DB.](https://docs.aws.amazon.com/AmazonRDS/latest/UserGuide/MySQL.Procedural.Importing.html) [Amazon RDS for SQL Server](#page-5230-0)  [supporta il backup e il ripristin](#page-5230-0)  [o nativi su istanze DB con](#page-5230-0)  [repliche di lettura](#page-5230-0) È possibile ripristinare un backup nativo SQL del server su un'istanza DB con repliche di lettura configurate. Per ulteriori informazioni, vedere [Importazione ed esportazione](https://docs.aws.amazon.com/AmazonRDS/latest/UserGuide/SQLServer.Procedural.Importing.html)  [SQL](https://docs.aws.amazon.com/AmazonRDS/latest/UserGuide/SQLServer.Procedural.Importing.html) di database Server. 16 settembre 2020 [Amazon RDS for SQL Server](#page-5230-0)  [supporta fusi orari aggiuntivi](#page-5230-0) È possibile abbinare il fuso orario dell'istanza database con il fuso orario scelto. Per ulteriori informazioni, vedere [Fuso orario locale per le](https://docs.aws.amazon.com/AmazonRDS/latest/UserGuide/CHAP_SQLServer#SQLServer.Concepts.General.TimeZone) [istanze DB di Microsoft SQL](https://docs.aws.amazon.com/AmazonRDS/latest/UserGuide/CHAP_SQLServer#SQLServer.Concepts.General.TimeZone) **[Server.](https://docs.aws.amazon.com/AmazonRDS/latest/UserGuide/CHAP_SQLServer#SQLServer.Concepts.General.TimeZone)** 11 settembre 2020 [Amazon RDS for Postgre SQL](#page-5230-0)  [versione 13 beta 3 nell'ambi](#page-5230-0)  [ente di anteprima del database](#page-5230-0) Amazon RDS for Postgre SQL ora supporta Postgre SQL versione 13 Beta 3 nel Database Preview Environme nt. [Per ulteriori informazioni,](https://docs.aws.amazon.com/AmazonRDS/latest/UserGuide/CHAP_PostgreSQL.html#PostgreSQL.Concepts.General.version13)  [consulta le versioni di Postgre](https://docs.aws.amazon.com/AmazonRDS/latest/UserGuide/CHAP_PostgreSQL.html#PostgreSQL.Concepts.General.version13)  [13. SQL](https://docs.aws.amazon.com/AmazonRDS/latest/UserGuide/CHAP_PostgreSQL.html#PostgreSQL.Concepts.General.version13) 9 settembre 2020

Ora puoi usare Percona

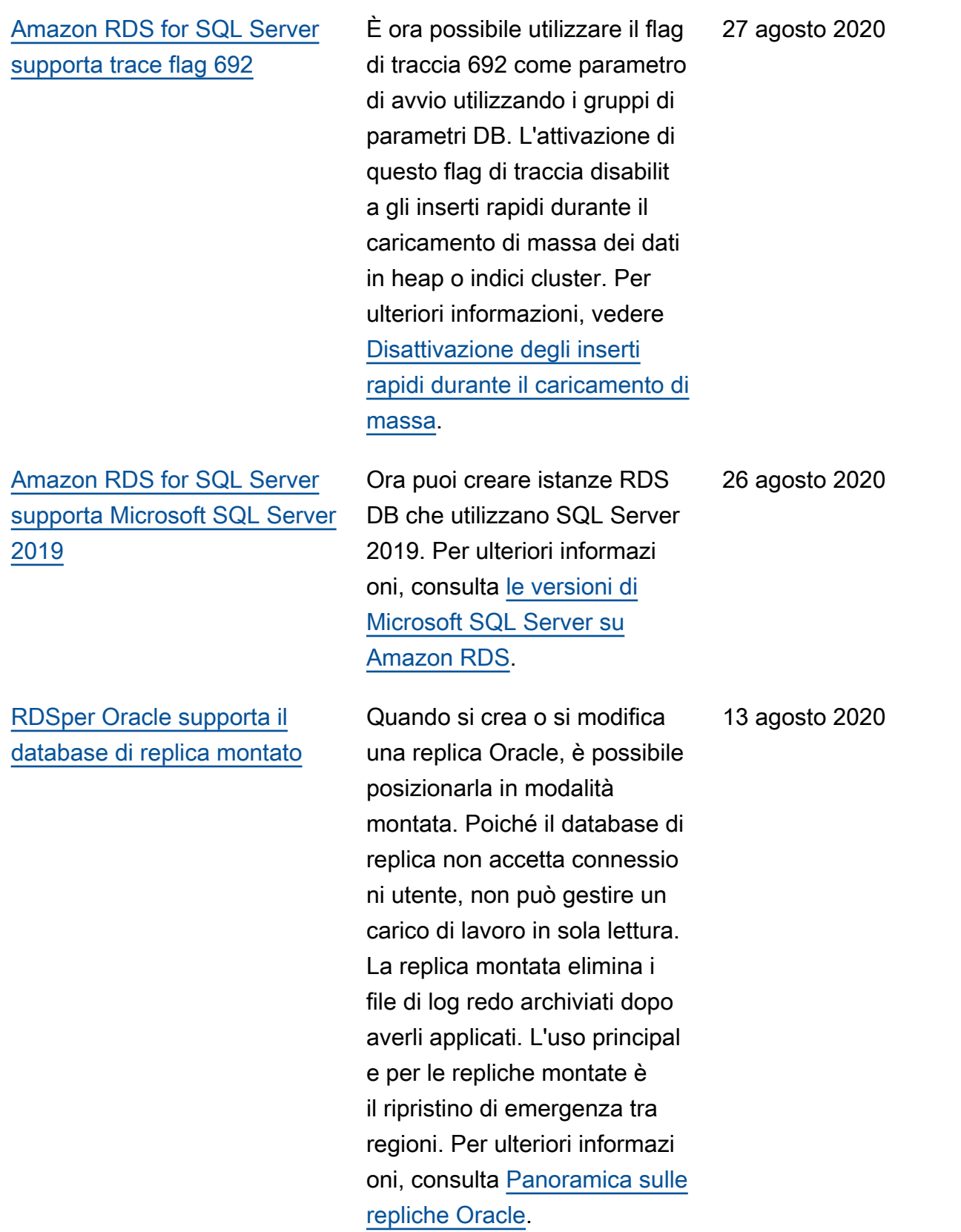

[RDSper Oracle prevede](#page-5230-0)  [l'aggiornamento delle istanze](#page-5230-0)  [LI 11g SE1](#page-5230-0)

[Amazon RDS supporta le](#page-5230-0) [nuove classi di istanze DB](#page-5230-0)  [Graviton2 nella versione di](#page-5230-0)  [anteprima per Postgre e My](#page-5230-0)  [SQL SQL](#page-5230-0)

[RDSAPEXper Oracle supporta](#page-5230-0) [la versione 20.1v1](#page-5230-0)

Il 1° novembre 2020, prevediamo di iniziare ad aggiornare automaticamente le istanze di Oracle Database 11g SE1 License Included (LI) a Oracle Database 19c per Amazon for Oracle. RDS Tutte le istanze 11g, incluse le istanze riservate, verranno spostate all'ultimo aggiornam ento disponibile di Oracle Release Update (RU). Per ulteriori informazioni, consulta [Preparazione per l'aggiorn](https://docs.aws.amazon.com/AmazonRDS/latest/UserGuide/USER_UpgradeDBInstance.Oracle.html#USER_UpgradeDBInstance.Oracle.auto-upgrade-of-11g)  [amento automatico di Oracle](https://docs.aws.amazon.com/AmazonRDS/latest/UserGuide/USER_UpgradeDBInstance.Oracle.html#USER_UpgradeDBInstance.Oracle.auto-upgrade-of-11g)  [Database 11g](https://docs.aws.amazon.com/AmazonRDS/latest/UserGuide/USER_UpgradeDBInstance.Oracle.html#USER_UpgradeDBInstance.Oracle.auto-upgrade-of-11g). SE1

Ora puoi creare istanze Amazon RDS DB che eseguono Postgre SQL o My SQL che utilizzano le classi di istanze DB db.m6g.x e db.r6g.x. Per ulteriori informazi oni, consulta [Motori di](https://docs.aws.amazon.com/AmazonRDS/latest/UserGuide/Concepts.DBInstanceClass.html#Concepts.DBInstanceClass.Support) [database supportati per tutte](https://docs.aws.amazon.com/AmazonRDS/latest/UserGuide/Concepts.DBInstanceClass.html#Concepts.DBInstanceClass.Support) [le classi di istanza database](https://docs.aws.amazon.com/AmazonRDS/latest/UserGuide/Concepts.DBInstanceClass.html#Concepts.DBInstanceClass.Support)  [disponibili](https://docs.aws.amazon.com/AmazonRDS/latest/UserGuide/Concepts.DBInstanceClass.html#Concepts.DBInstanceClass.Support).

È possibile utilizzare APEX 20.1v1 con tutte le versioni supportate di Oracle Database. Per ulteriori informazioni, consulta [Oracle](https://docs.aws.amazon.com/AmazonRDS/latest/UserGuide/Appendix.Oracle.Options.APEX.html) [Application Express.](https://docs.aws.amazon.com/AmazonRDS/latest/UserGuide/Appendix.Oracle.Options.APEX.html)

31 luglio 2020

30 luglio 2020

28 luglio 2020

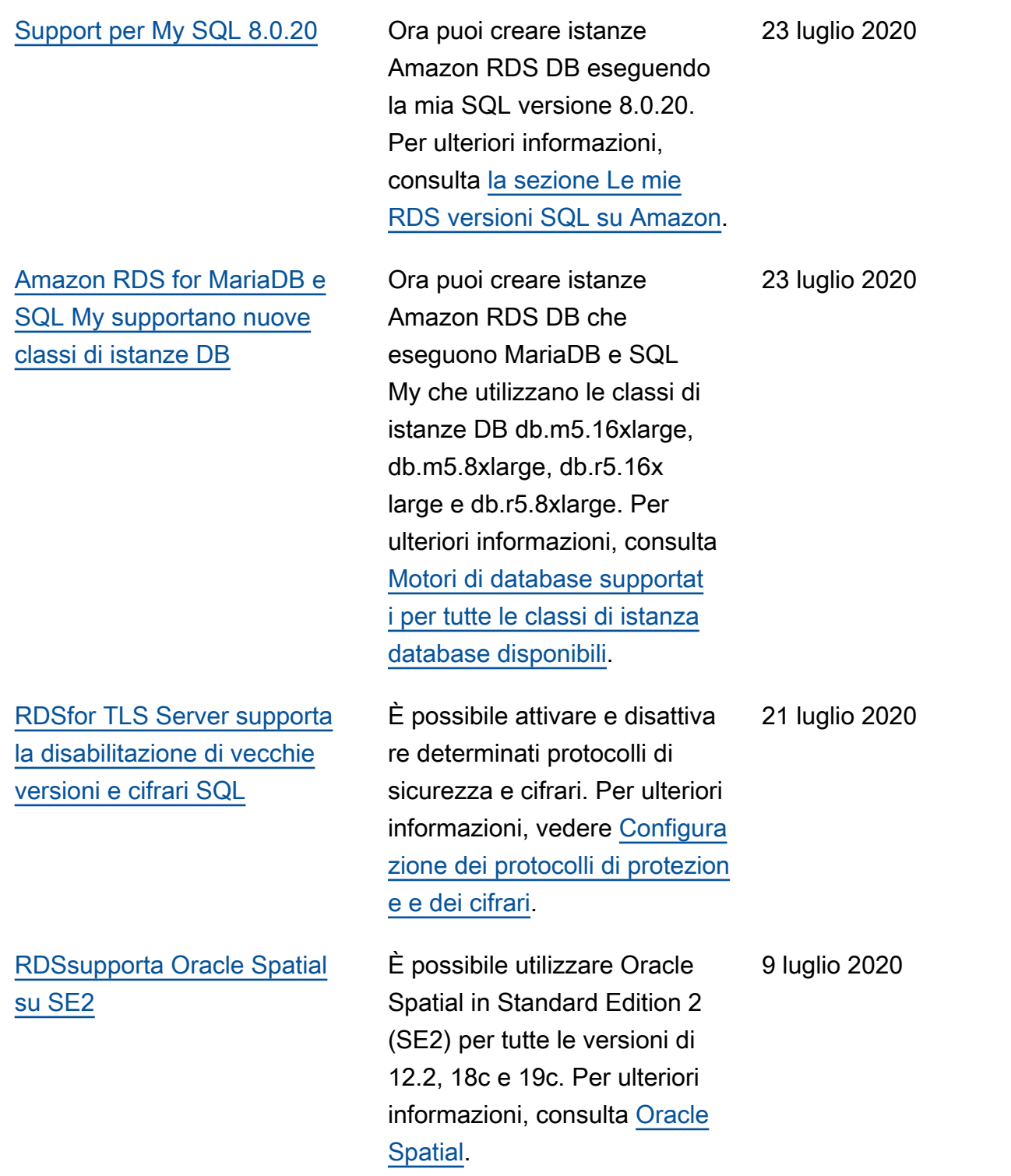

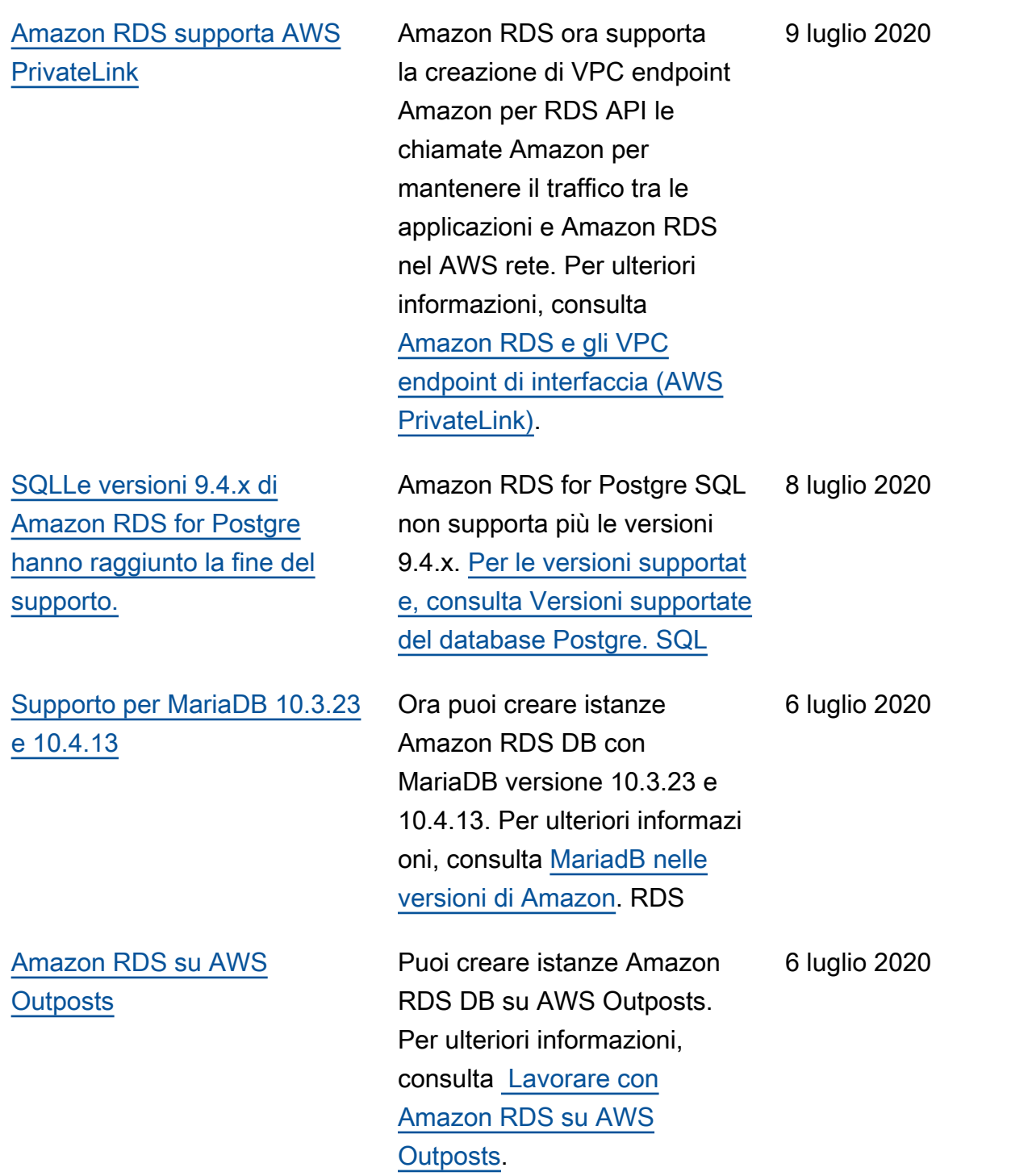

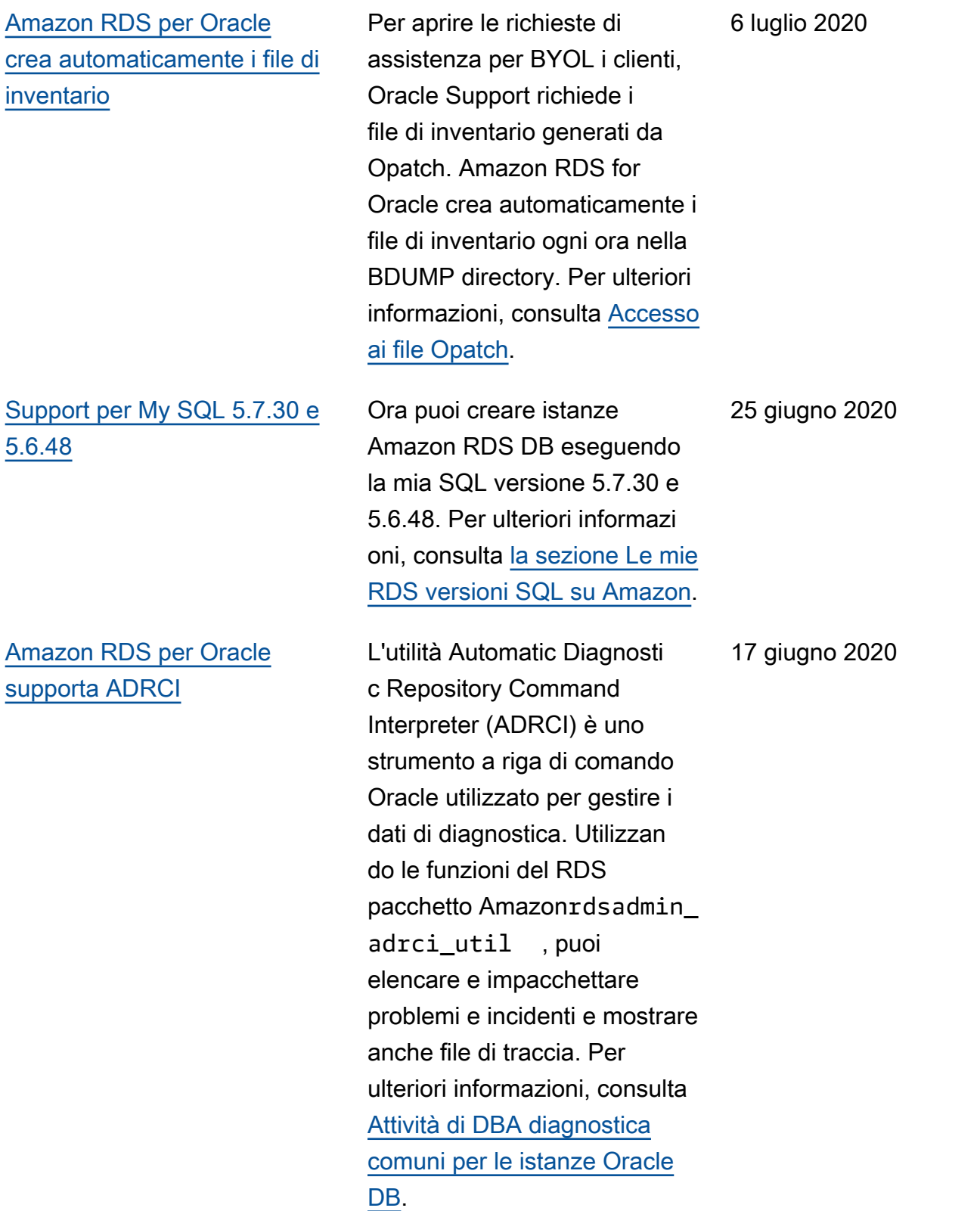

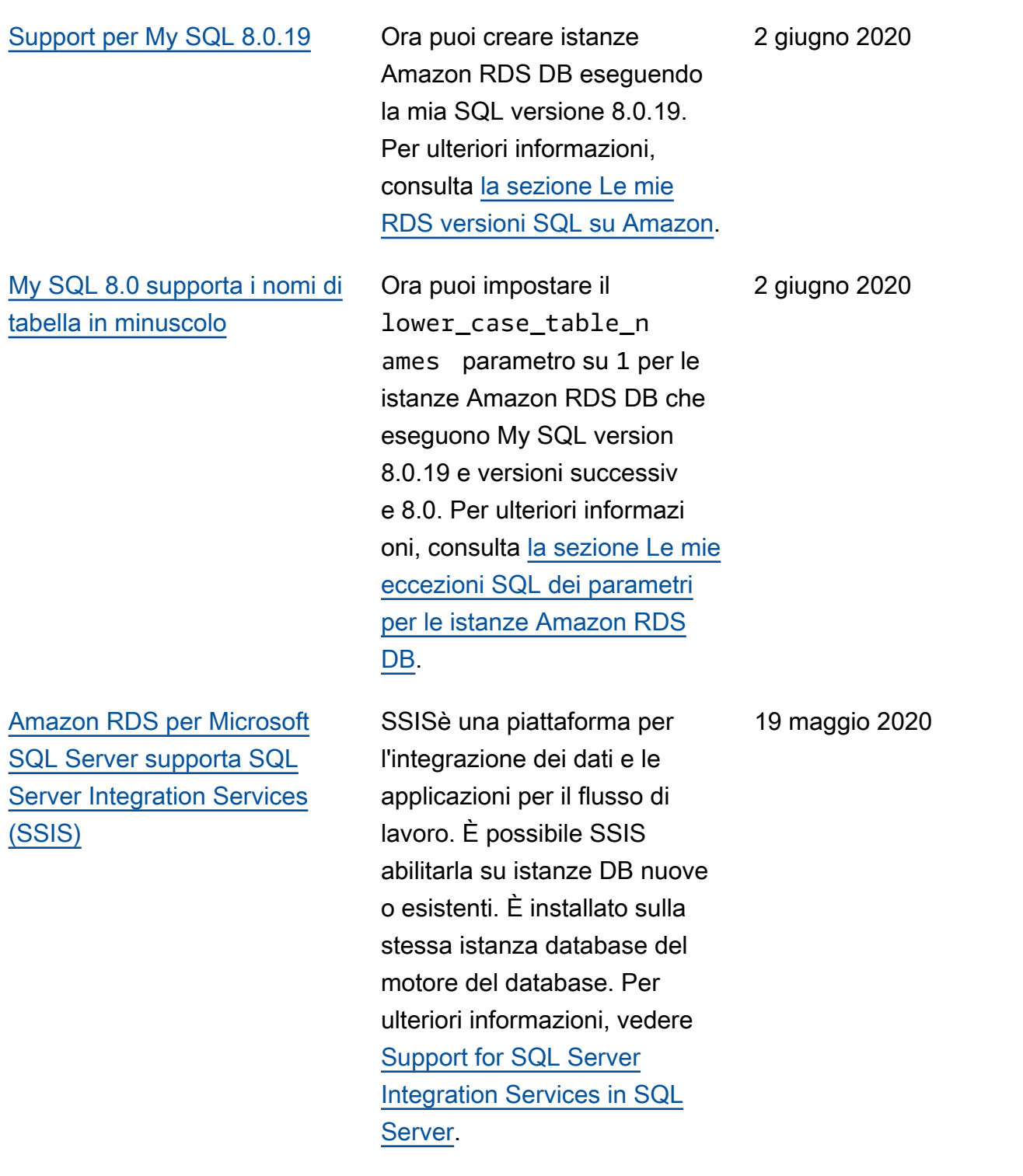

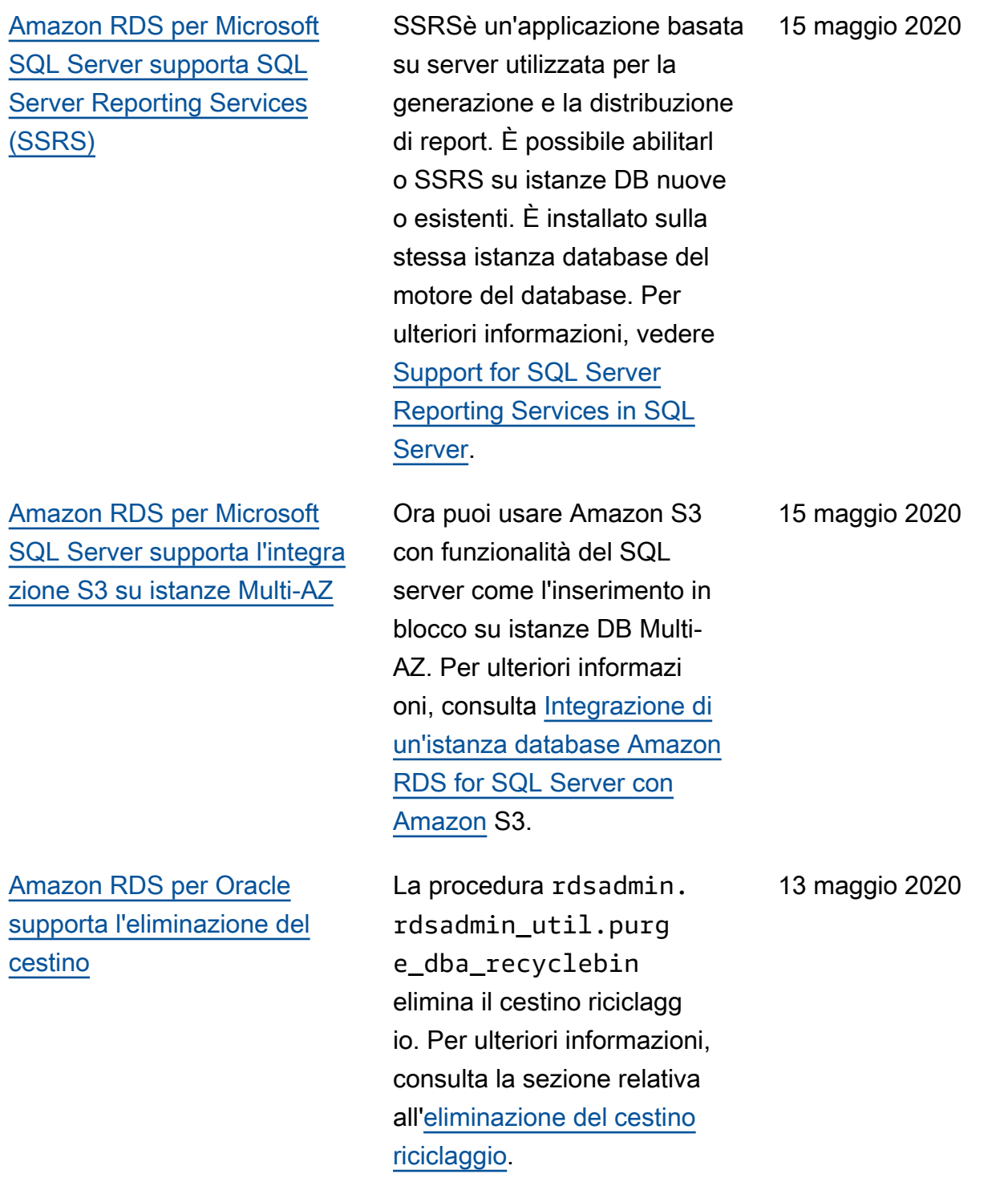

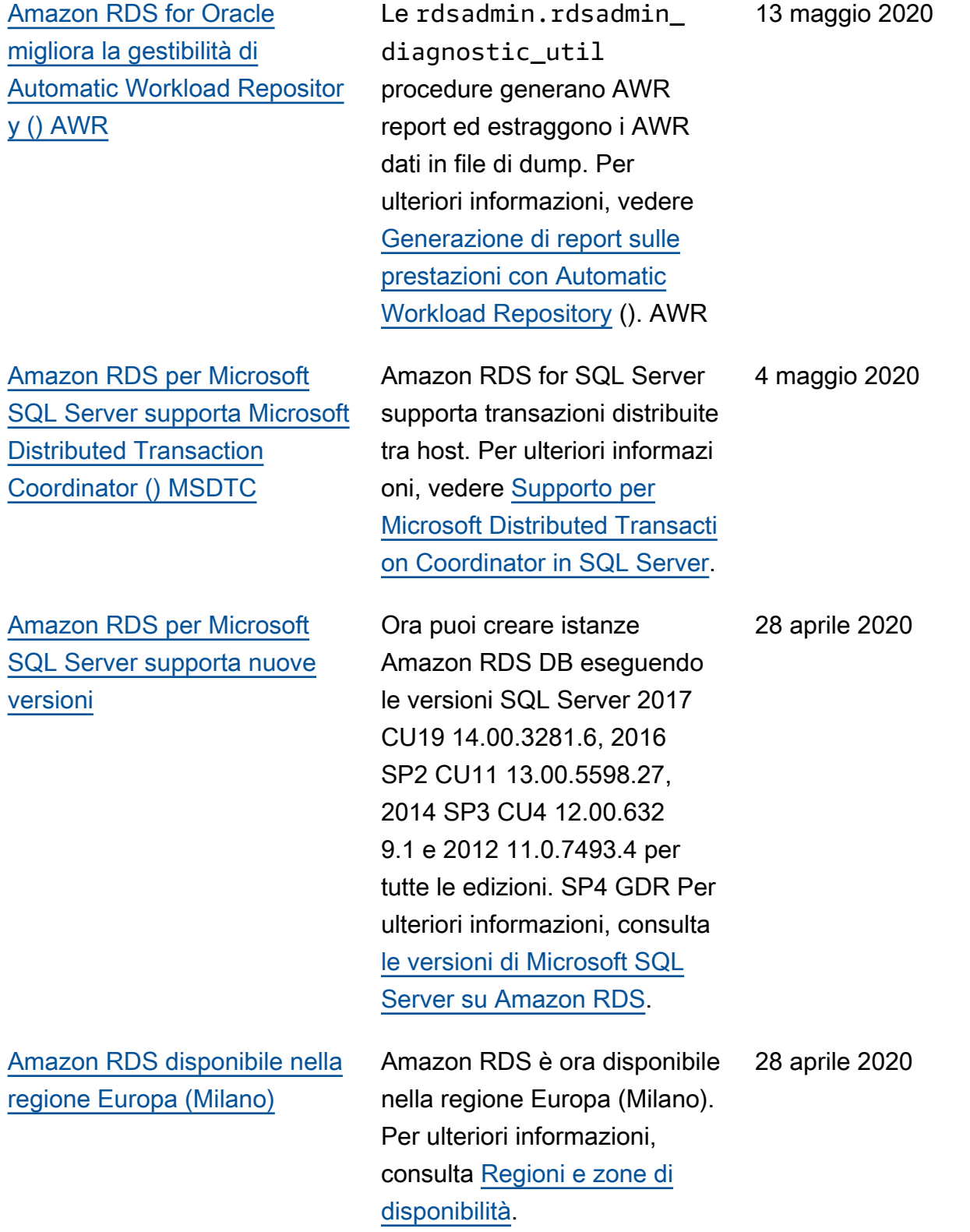

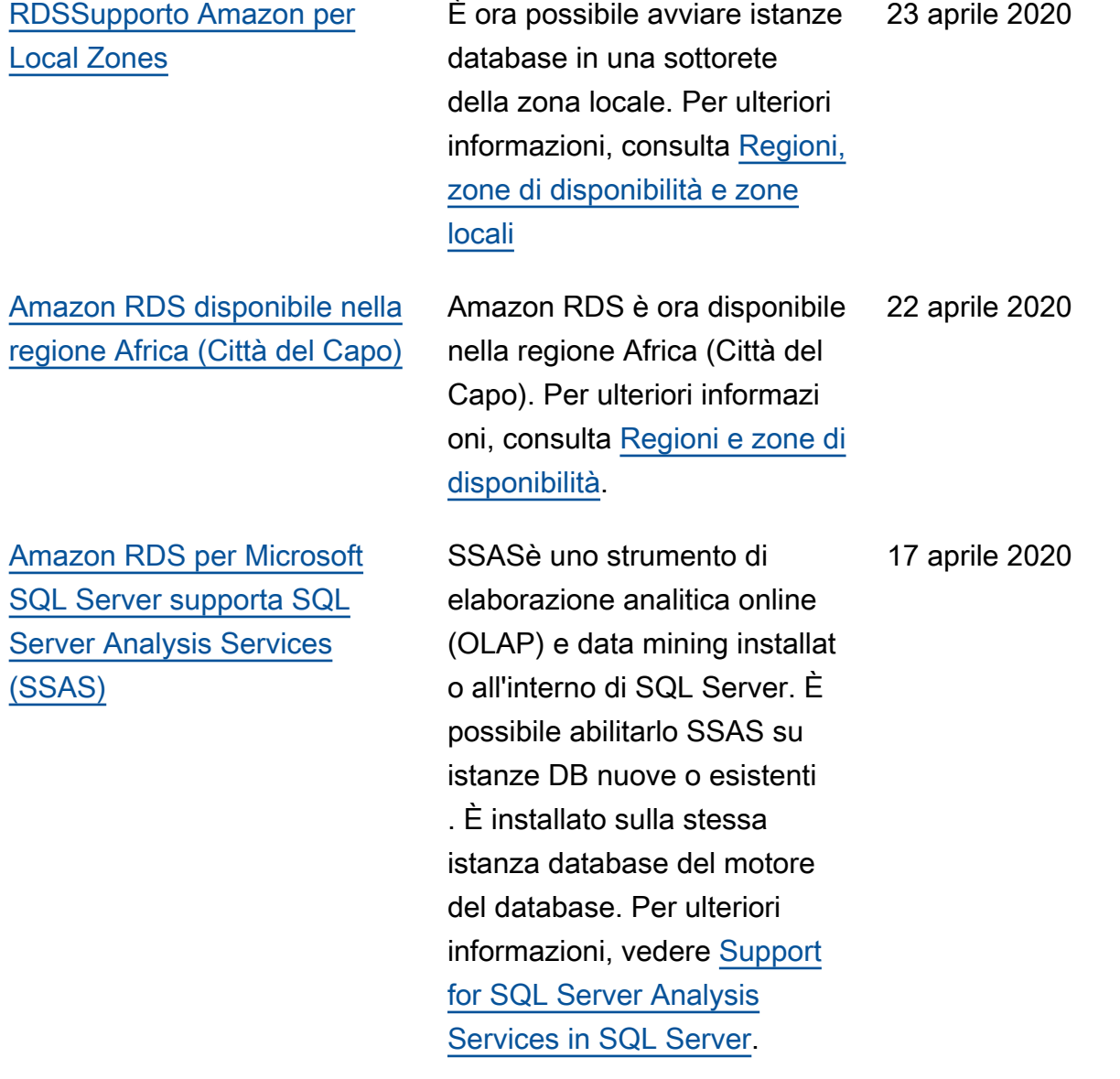

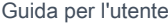

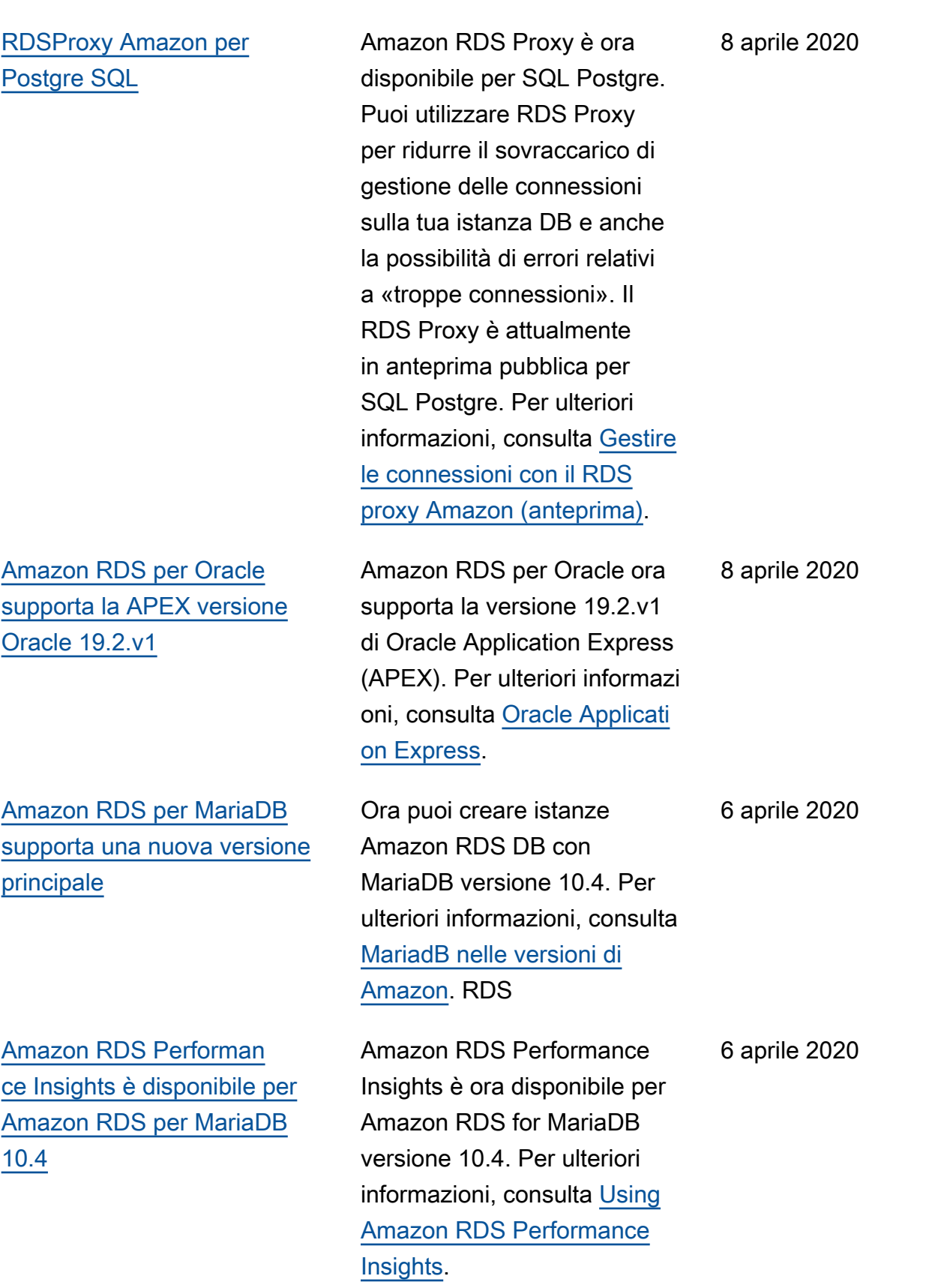

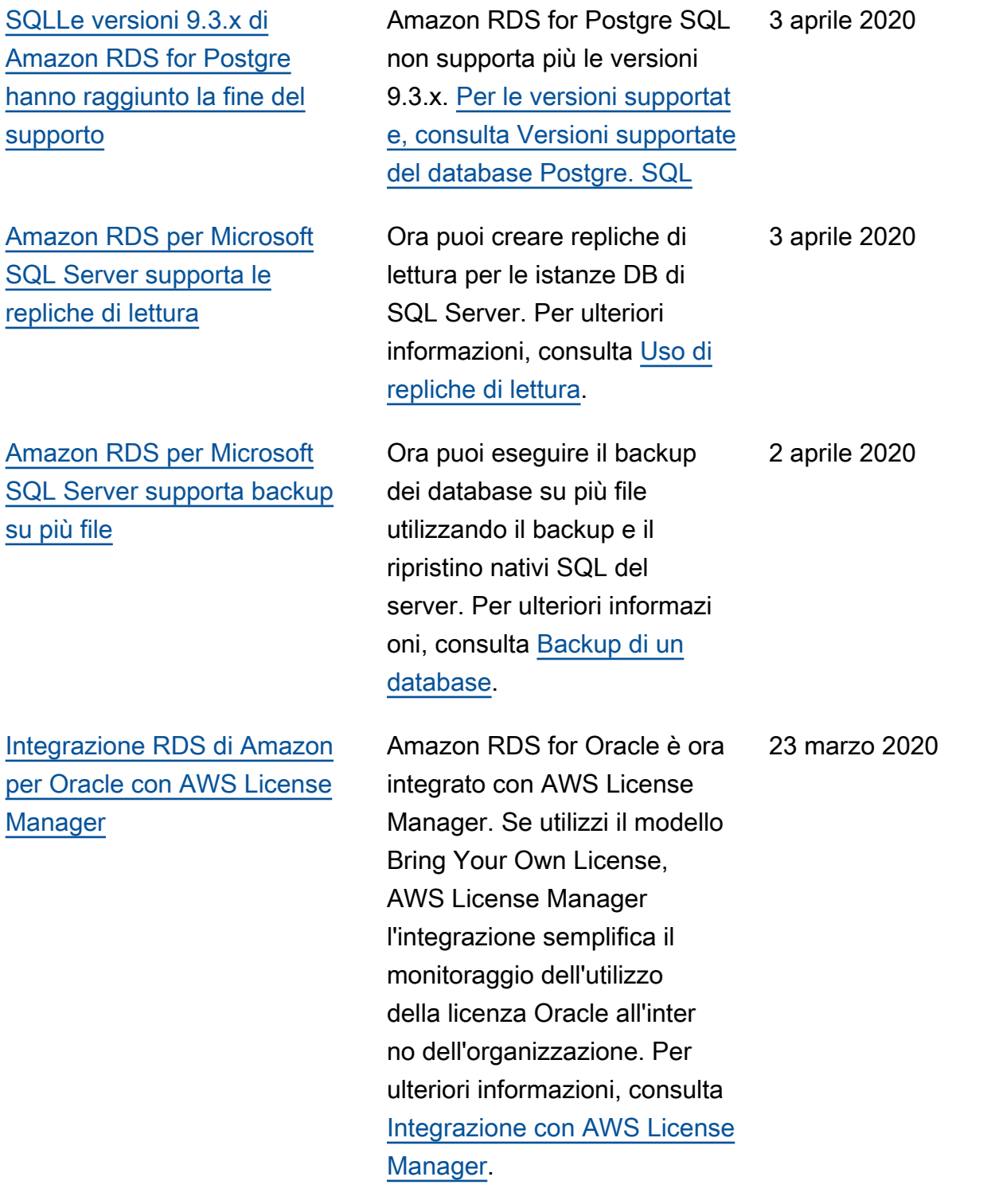

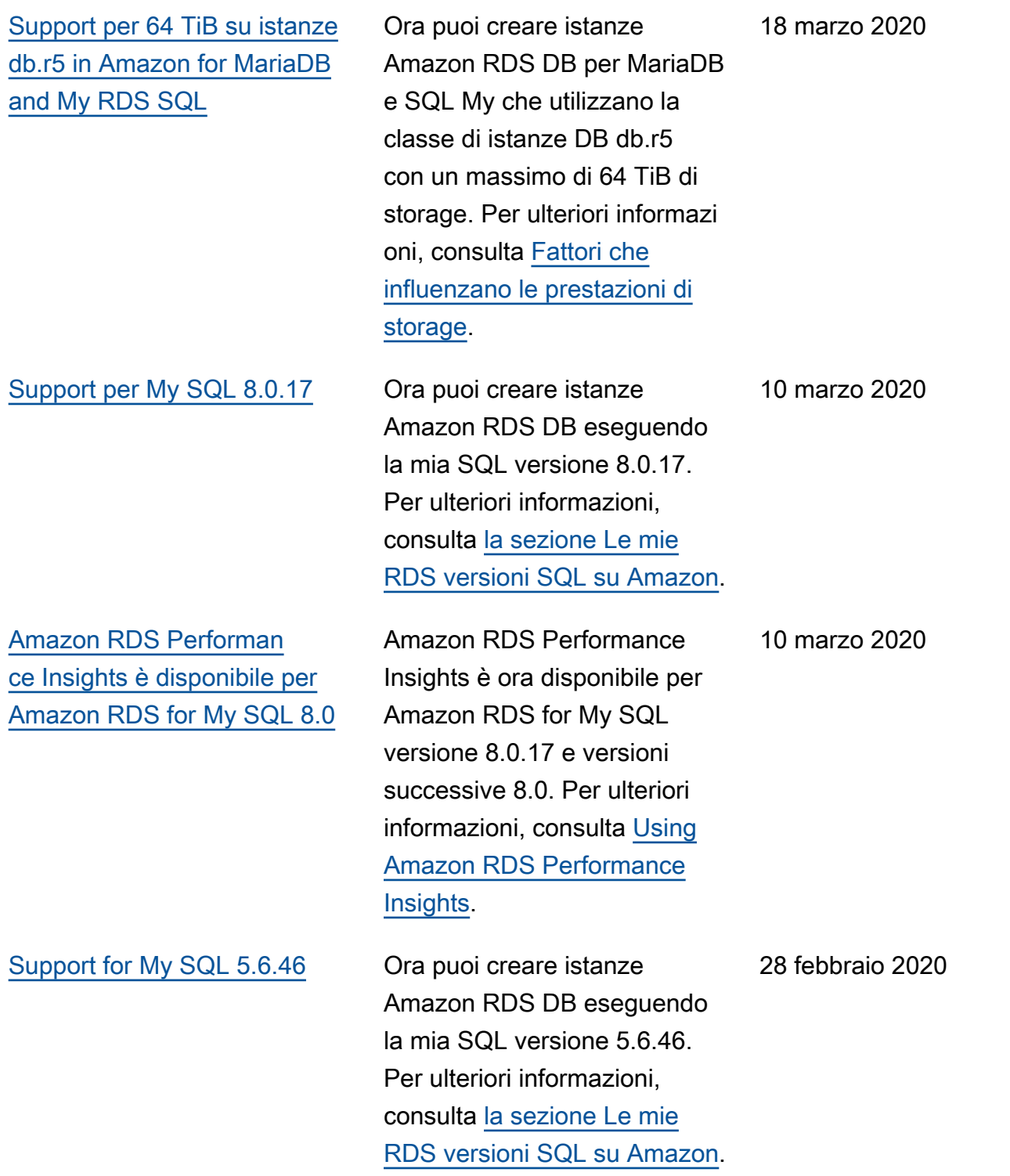

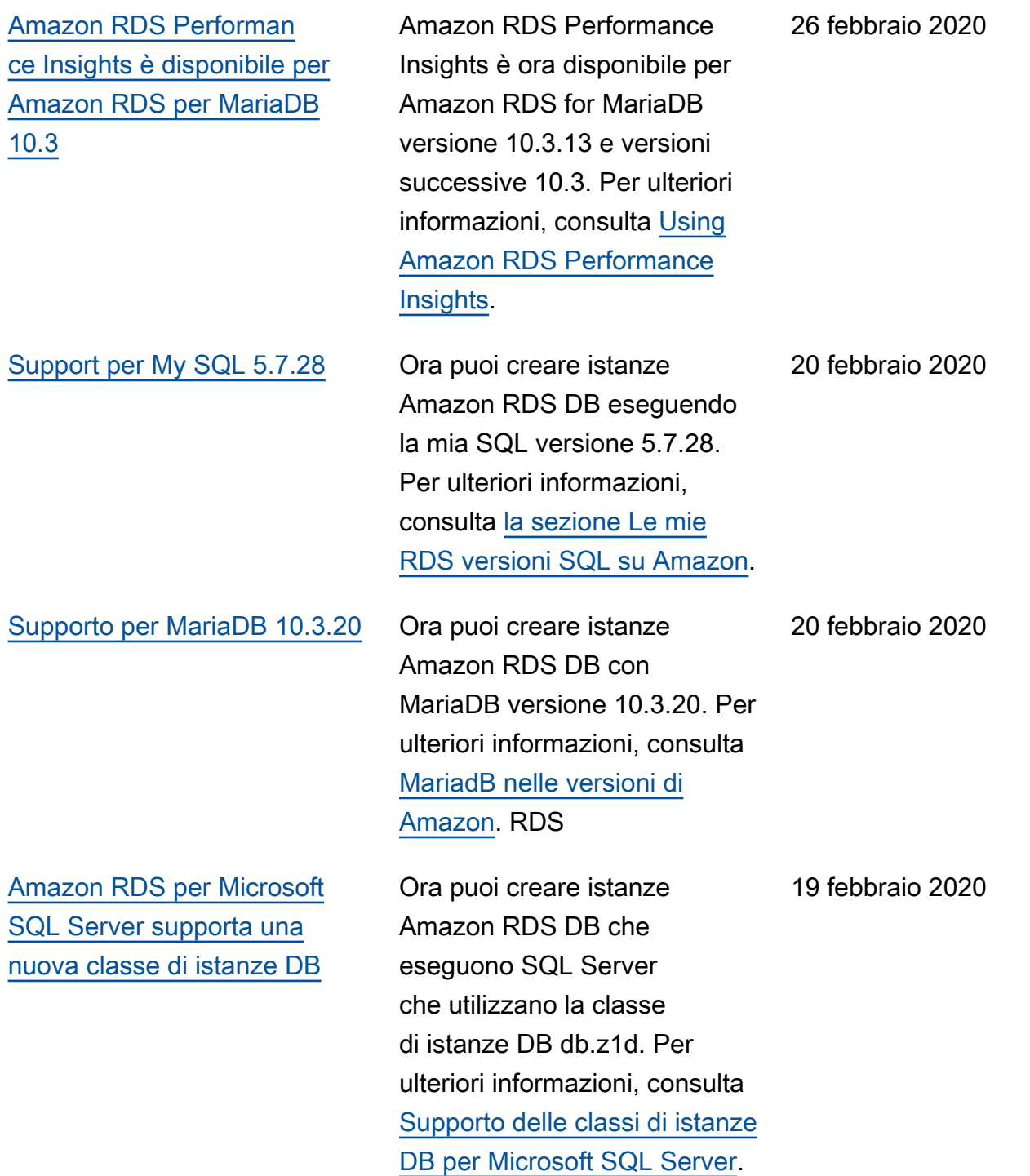

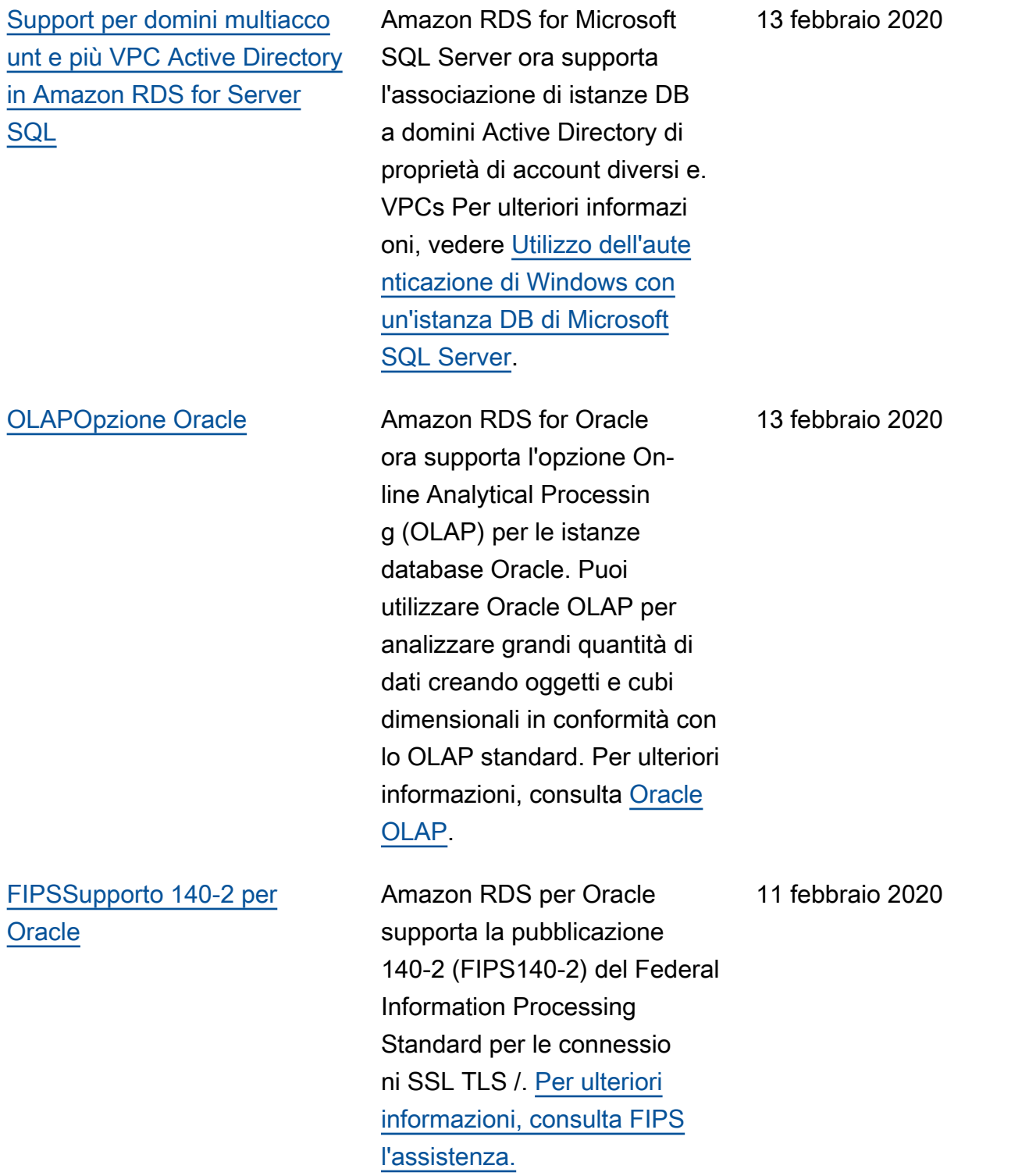

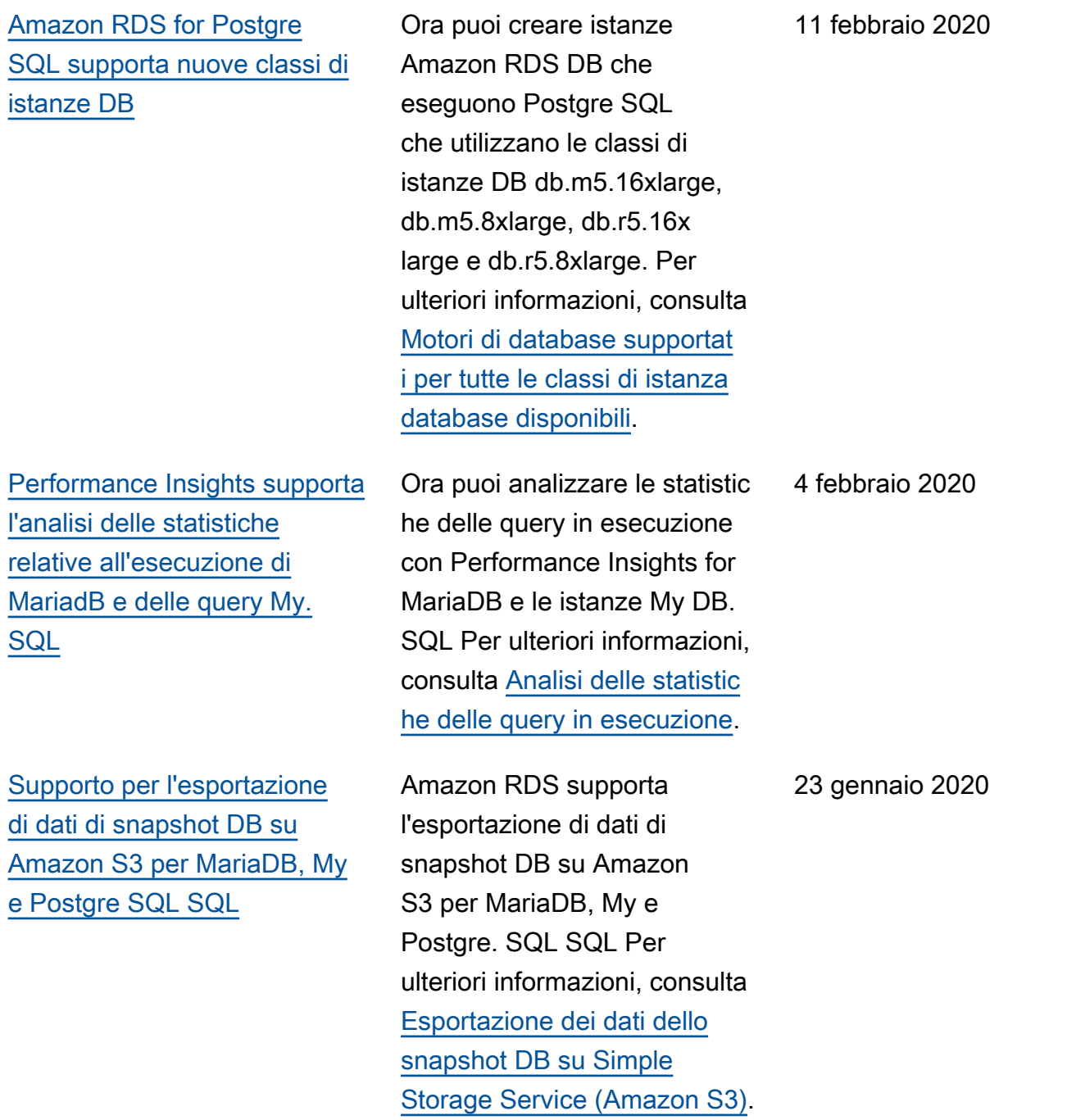

[Amazon RDS for My SQL](#page-5230-0) [supporta l'autenticazione](#page-5230-0) [Kerberos](#page-5230-0)

[Amazon RDS Performance](#page-5230-0) [Insights supporta la visualizz](#page-5230-0) [azione di più SQL testo per](#page-5230-0) [Amazon RDS per Microsoft](#page-5230-0) [SQL Server](#page-5230-0)

Ora puoi utilizzare l'autenti cazione Kerberos per autenticare gli utenti quando si connettono alle tue istanze Amazon RDS for My SQL DB. Per ulteriori informazi oni, consulta [Using Kerberos](https://docs.aws.amazon.com/AmazonRDS/latest/UserGuide/mysql-kerberos.html) authentication for My. SQL

Amazon RDS Performan ce Insights ora supporta la visualizzazione di più SQL testo nella dashboard di Performance Insights per le istanze DB di Amazon RDS per Microsoft SQL Server. Per ulteriori informazioni, consulta [Visualizzazione di altro SQL](https://docs.aws.amazon.com/AmazonRDS/latest/UserGuide/USER_PerfInsights.UsingDashboard.html#USER_PerfInsights.UsingDashboard.SQLTextSize)  [testo nella dashboard di](https://docs.aws.amazon.com/AmazonRDS/latest/UserGuide/USER_PerfInsights.UsingDashboard.html#USER_PerfInsights.UsingDashboard.SQLTextSize)  [Performance Insights.](https://docs.aws.amazon.com/AmazonRDS/latest/UserGuide/USER_PerfInsights.UsingDashboard.html#USER_PerfInsights.UsingDashboard.SQLTextSize)

21 gennaio 2020

17 dicembre 2019

[Amazon RDS su AWS](#page-5230-0) [Outposts \(anteprima\)](#page-5230-0)

[RDSProxy Amazon](#page-5230-0) Puoi ridurre il sovraccarico di gestione delle connessio ni sul tuo cluster e ridurre la possibilità di errori di «troppe connessioni» utilizzando Amazon RDS Proxy. Ogni proxy viene associato a un'istanza RDS DB o a un cluster Aurora DB. Quindi utilizzi l'endpoint proxy nella stringa di connessione per l'applicazione. Amazon RDS Proxy è attualmente in uno stato di anteprima pubblica. Supporta il motore di SQL database RDS for My. Per ulteriori informazioni, consulta [Gestire le connessioni con il](https://docs.aws.amazon.com/AmazonRDS/latest/UserGuide/rds-proxy.html)  [RDS proxy Amazon \(anteprim](https://docs.aws.amazon.com/AmazonRDS/latest/UserGuide/rds-proxy.html)  [a\)](https://docs.aws.amazon.com/AmazonRDS/latest/UserGuide/rds-proxy.html).

3 dicembre 2019

3 dicembre 2019

Con Amazon RDS su AWS Outposts, puoi creare AWSdatabase relazionali gestiti nei data center locali. RDSon Outposts consente di eseguire database su RDS AWS Outposts. Per ulteriori informazioni, consulta [Amazon RDS su AWS](https://docs.aws.amazon.com/AmazonRDS/latest/UserGuide/rds-on-outposts.html)  [Outposts \(anteprima\)](https://docs.aws.amazon.com/AmazonRDS/latest/UserGuide/rds-on-outposts.html).

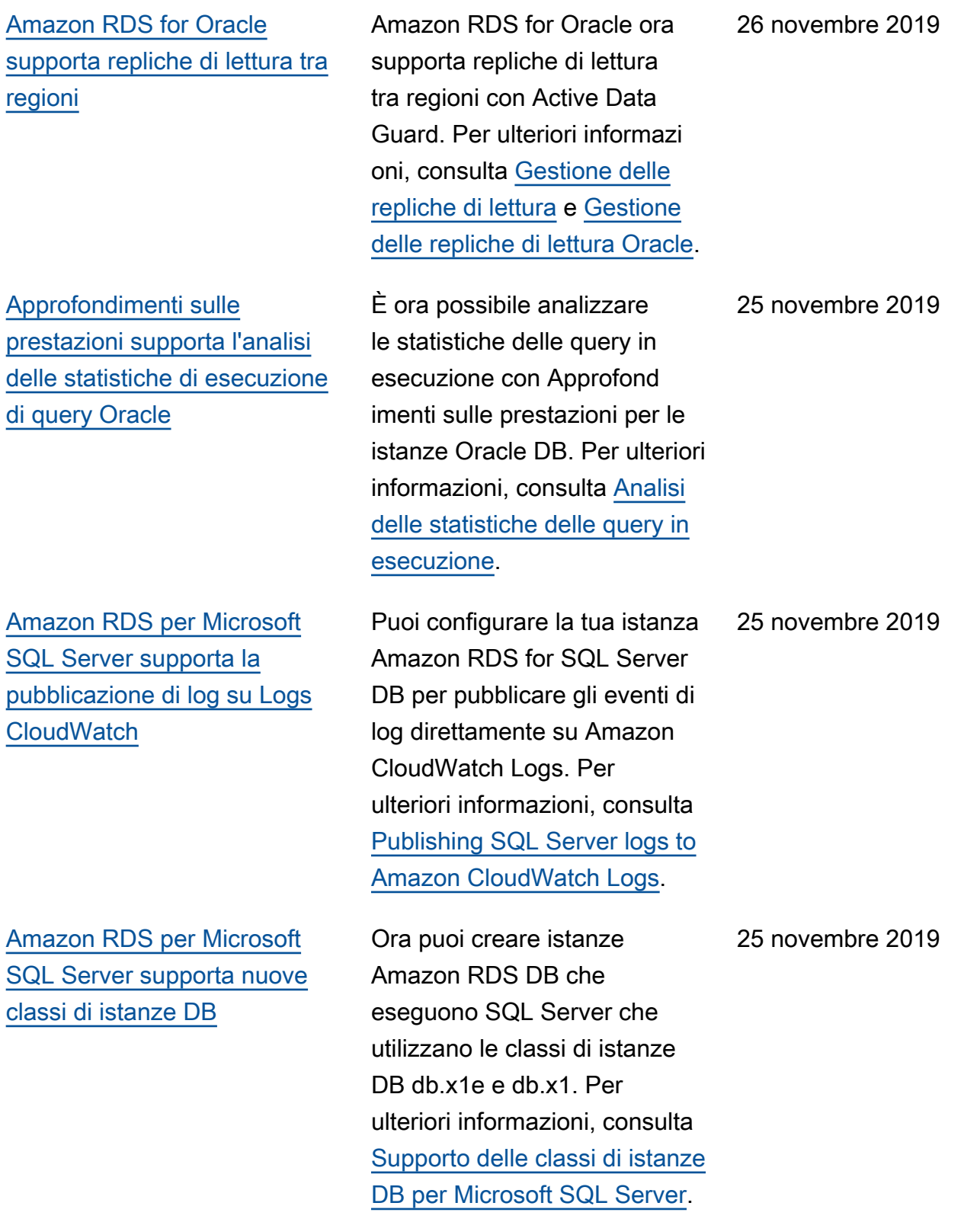

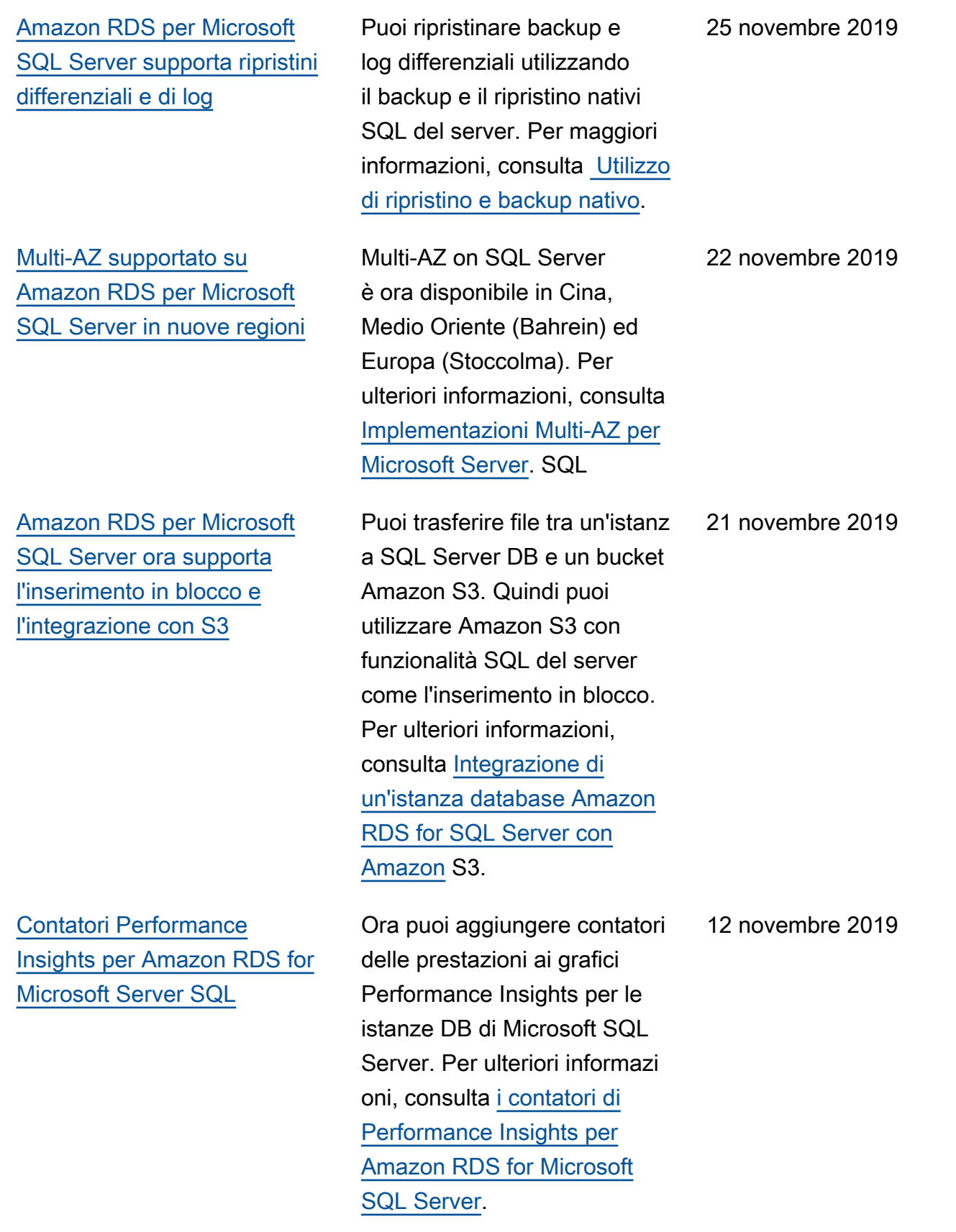

[Amazon RDS per Microsoft](#page-5230-0) [SQL Server supporta nuove](#page-5230-0) [dimensioni di classi di istanze](#page-5230-0) [DB](#page-5230-0)

[Support per gli aggiornamenti](#page-5230-0) [delle istantanee di Postgree](#page-5230-0)  [SQL](#page-5230-0)

[Amazon RDS for Oracle](#page-5230-0) [supporta una nuova versione](#page-5230-0) [principale](#page-5230-0)

Ora puoi creare istanze Amazon RDS DB che eseguono SQL Server che utilizzano le dimensioni di istanze 8xlarge e 16xlarge per le classi di istanze DB db.m5 e db.r5. Dimensioni di istanze da piccole a 2xlarge sono ora disponibili nella classe di istanze db.t3. Per ulteriori informazioni, consulta [Supporto delle classi di istanze](https://docs.aws.amazon.com/AmazonRDS/latest/UserGuide/CHAP_SQLServer.html#SQLServer.Concepts.General.InstanceClasses) [DB per Microsoft SQL Server.](https://docs.aws.amazon.com/AmazonRDS/latest/UserGuide/CHAP_SQLServer.html#SQLServer.Concepts.General.InstanceClasses)

Se disponi di istantanee DB manuali esistenti delle tue istanze SQL database Amazon RDS Postgre, ora puoi aggiornarle a una versione successiva del motore di database Postgre. SQL [Per ulteriori informazioni,](https://docs.aws.amazon.com/AmazonRDS/latest/UserGuide/USER_UpgradeDBSnapshot.PostgreSQL.html) [consulta Aggiornamento di](https://docs.aws.amazon.com/AmazonRDS/latest/UserGuide/USER_UpgradeDBSnapshot.PostgreSQL.html)  [uno snapshot DB di Postgre.](https://docs.aws.amazon.com/AmazonRDS/latest/UserGuide/USER_UpgradeDBSnapshot.PostgreSQL.html) **[SQL](https://docs.aws.amazon.com/AmazonRDS/latest/UserGuide/USER_UpgradeDBSnapshot.PostgreSQL.html)** 

Ora puoi creare istanze Amazon RDS DB che eseguono Oracle Database 19c (19.0). Per ulteriori informazioni, consulta [Oracle](https://docs.aws.amazon.com/AmazonRDS/latest/UserGuide/CHAP_Oracle.html#Oracle.Concepts.FeatureSupport.19c) [Database 19c with Amazon](https://docs.aws.amazon.com/AmazonRDS/latest/UserGuide/CHAP_Oracle.html#Oracle.Concepts.FeatureSupport.19c) [RDS.](https://docs.aws.amazon.com/AmazonRDS/latest/UserGuide/CHAP_Oracle.html#Oracle.Concepts.FeatureSupport.19c)

7 novembre 2019

7 novembre 2019

11 novembre 2019
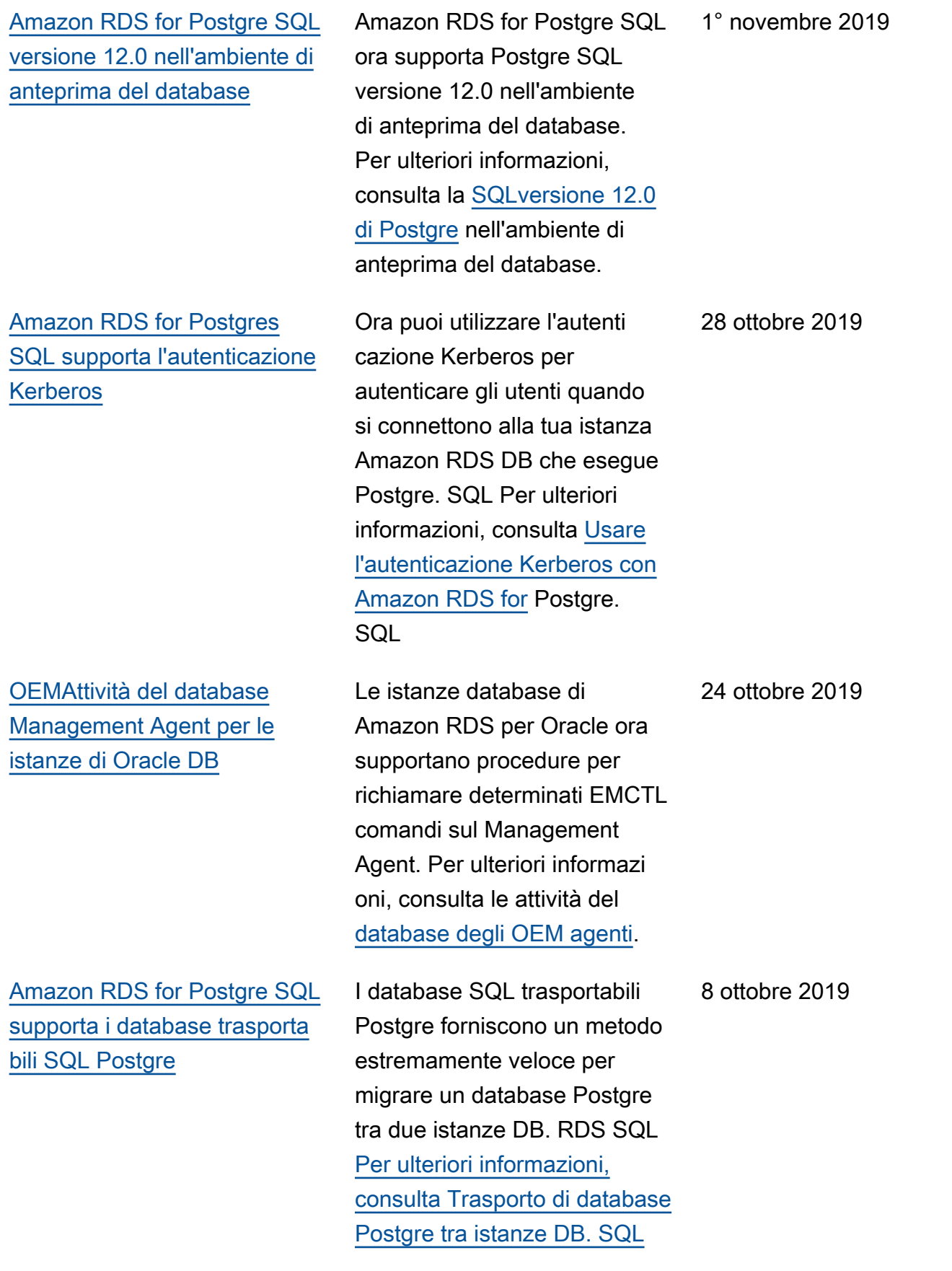

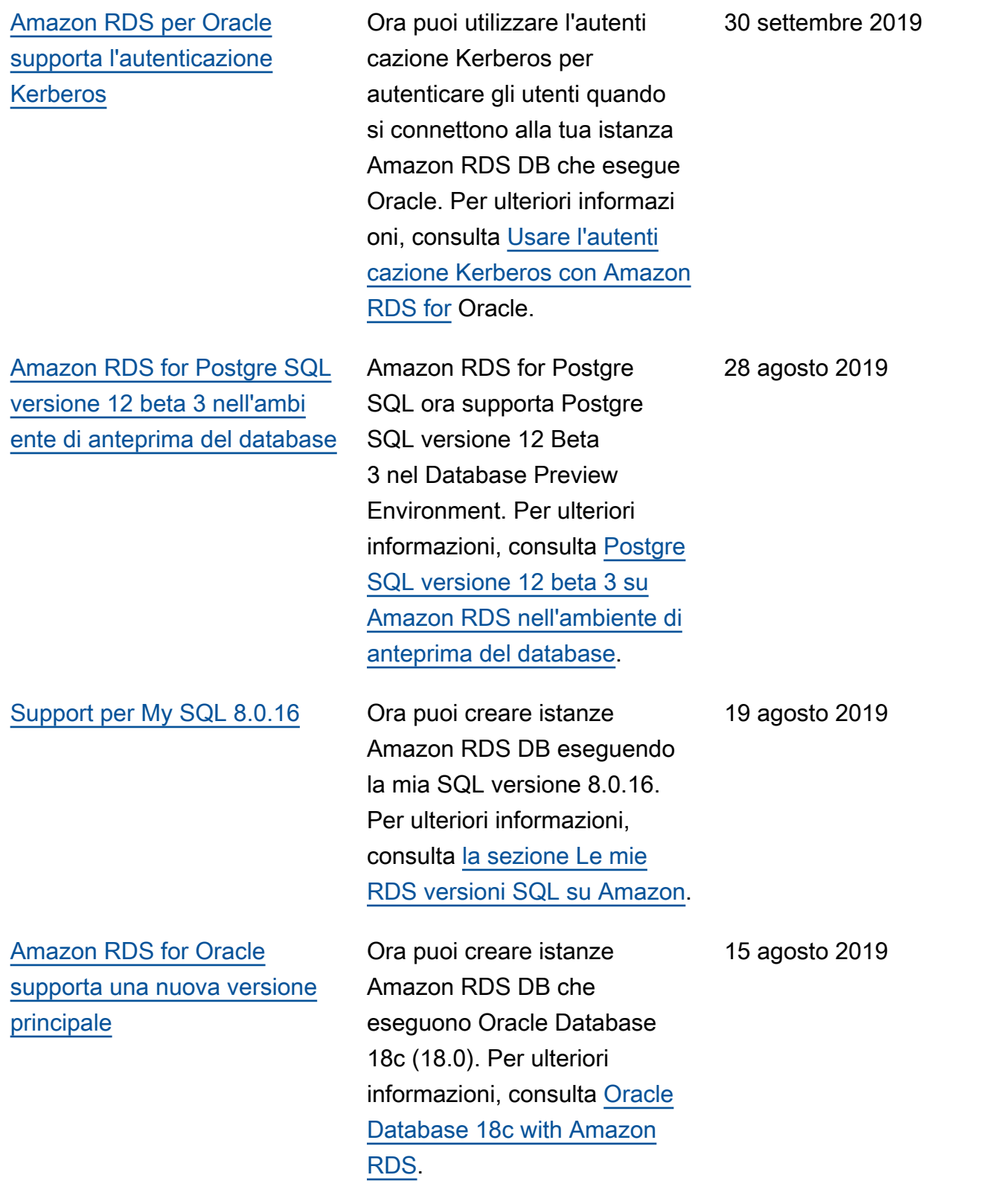

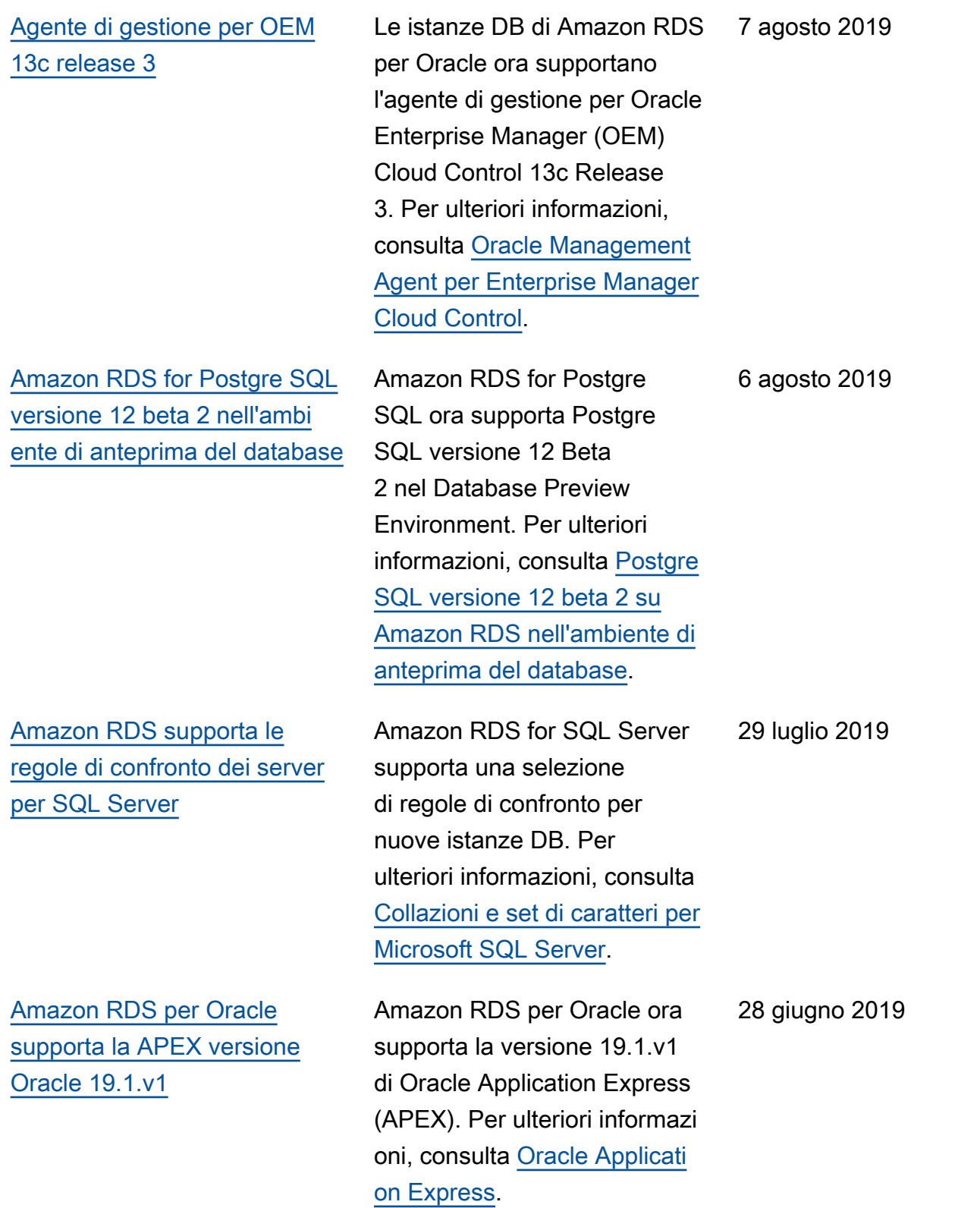

[Amazon RDS for Postgre SQL](#page-5230-0)  [versione 13 beta 1 nell'ambi](#page-5230-0)  [ente di anteprima del database](#page-5230-0) Amazon RDS for Postgre SQL ora supporta Postgre SQL versione 13 Beta 1 nel Database Preview Environme nt. [Per ulteriori informazioni,](https://docs.aws.amazon.com/AmazonRDS/latest/UserGuide/CHAP_PostgreSQL.html#PostgreSQL.Concepts.General.version13)  [consulta le versioni di Postgre](https://docs.aws.amazon.com/AmazonRDS/latest/UserGuide/CHAP_PostgreSQL.html#PostgreSQL.Concepts.General.version13)  [13. SQL](https://docs.aws.amazon.com/AmazonRDS/latest/UserGuide/CHAP_PostgreSQL.html#PostgreSQL.Concepts.General.version13) 22 giugno 2019 [Scalabilità automatica RDS](#page-5230-0) [dello storage Amazon](#page-5230-0) La scalabilità automatica dello storage per le istanze Amazon RDS DB consente ad RDS Amazon di espandere automaticamente lo storage associato a un'istanza DB per ridurre la possibilità che si verifichino condizioni. out-ofspace Per informazioni sulla scalabilità automatica dello storage, consulta [Working with](https://docs.aws.amazon.com/AmazonRDS/latest/UserGuide/USER_PIOPS.StorageTypes.html)  [storage for Amazon RDS DB](https://docs.aws.amazon.com/AmazonRDS/latest/UserGuide/USER_PIOPS.StorageTypes.html)  [Instances.](https://docs.aws.amazon.com/AmazonRDS/latest/UserGuide/USER_PIOPS.StorageTypes.html) 20 giugno 2019 [Amazon RDS per Oracle](#page-5230-0)  [supporta le classi di istanze](#page-5230-0) [DB db.z1d](#page-5230-0) Ora puoi creare istanze Amazon RDS DB che eseguono Oracle che utilizzan o le classi di istanze DB db.z1d. Per ulteriori informazi oni, consulta la pagina relativa alla [classe di istanza](https://docs.aws.amazon.com/AmazonRDS/latest/UserGuide/Concepts.DBInstanceClass.html) 13 giugno 2019

[database.](https://docs.aws.amazon.com/AmazonRDS/latest/UserGuide/Concepts.DBInstanceClass.html)

[Amazon RDS Performance](#page-5230-0) [Insights supporta la visualizz](#page-5230-0) [azione di più SQL testo per](#page-5230-0) [Amazon RDS for Oracle](#page-5230-0)

[Amazon RDS aggiunge il](#page-5230-0)  [supporto per i ripristini nativi](#page-5230-0) [dei database SQL Server fino](#page-5230-0) [a 16 TB](#page-5230-0)

[Amazon RDS aggiunge](#page-5230-0) [il supporto per l'audit di](#page-5230-0)  [Microsoft SQL Server](#page-5230-0)

Amazon RDS Performan ce Insights ora supporta la visualizzazione di più SQL testo nella dashboard di Performance Insights per istanze Amazon RDS for Oracle DB. Per ulteriori informazioni, consulta [Visualizzazione di altro SQL](https://docs.aws.amazon.com/AmazonRDS/latest/UserGuide/USER_PerfInsights.UsingDashboard.html#USER_PerfInsights.UsingDashboard.SQLTextSize)  [testo nella dashboard di](https://docs.aws.amazon.com/AmazonRDS/latest/UserGuide/USER_PerfInsights.UsingDashboard.html#USER_PerfInsights.UsingDashboard.SQLTextSize)  [Performance Insights.](https://docs.aws.amazon.com/AmazonRDS/latest/UserGuide/USER_PerfInsights.UsingDashboard.html#USER_PerfInsights.UsingDashboard.SQLTextSize)

Ora puoi eseguire ripristini nativi fino a 16 TB da SQL Server ad AmazonRDS. Per ulteriori informazioni, consulta [Amazon RDS for SQL Server:](https://docs.aws.amazon.com/AmazonRDS/latest/UserGuide/SQLServer.Procedural.Importing.html#SQLServer.Procedural.Importing.Native.Limitations)  [limitazioni e raccomandazioni](https://docs.aws.amazon.com/AmazonRDS/latest/UserGuide/SQLServer.Procedural.Importing.html#SQLServer.Procedural.Importing.Native.Limitations).

Utilizzando Amazon RDS per Microsoft SQL Server, puoi controllare gli eventi a livello di server e database utilizzando SQL Server Audit e visualizzare i risultati sulla tua istanza DB o inviare i file di log di controllo direttame nte ad Amazon S3. Per ulteriori informazioni, consulta [SQLServer Audit](https://docs.aws.amazon.com/AmazonRDS/latest/UserGuide/Appendix.SQLServer.Options.Audit.html).

10 giugno 2019

4 giugno 2019

23 maggio 2019

5328

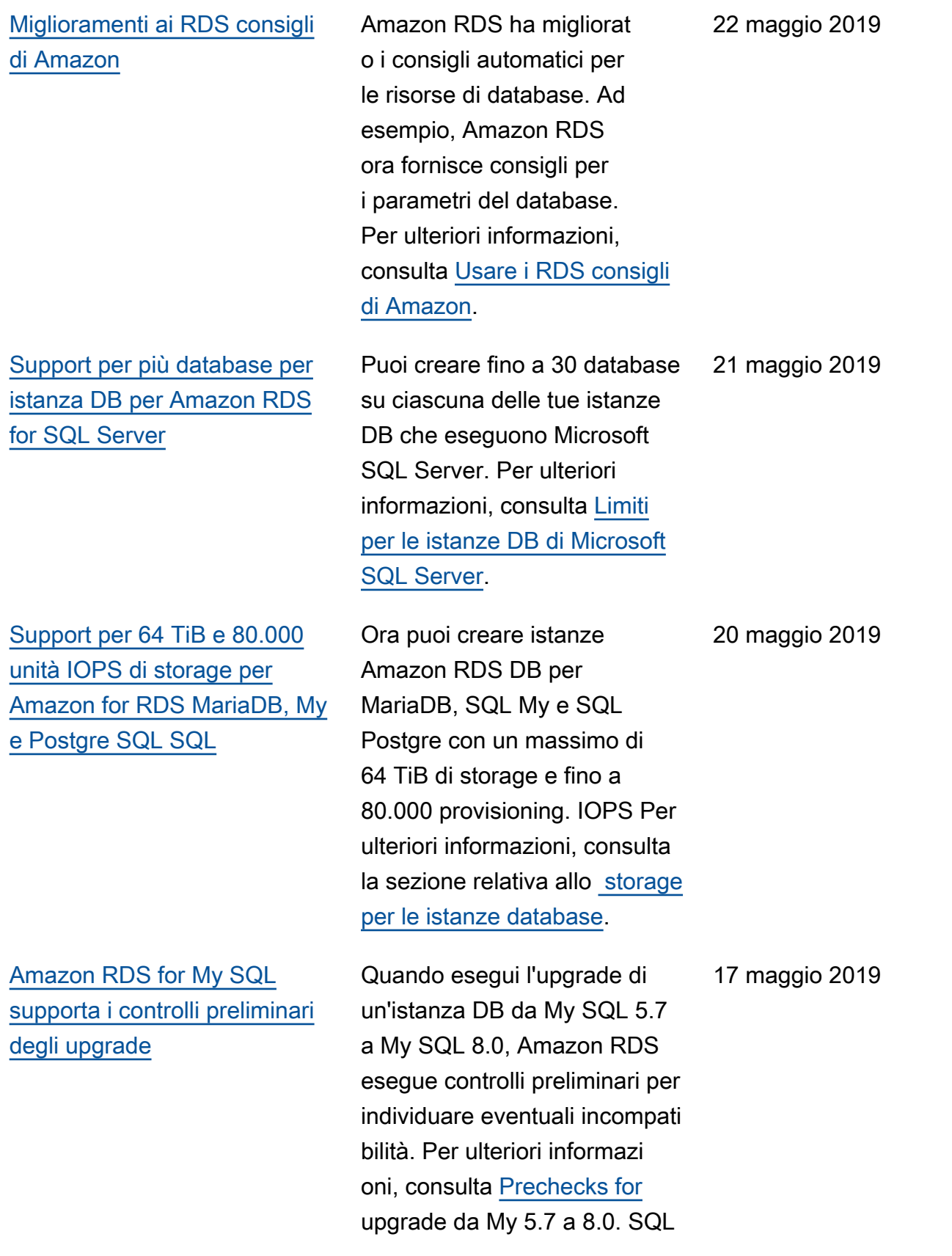

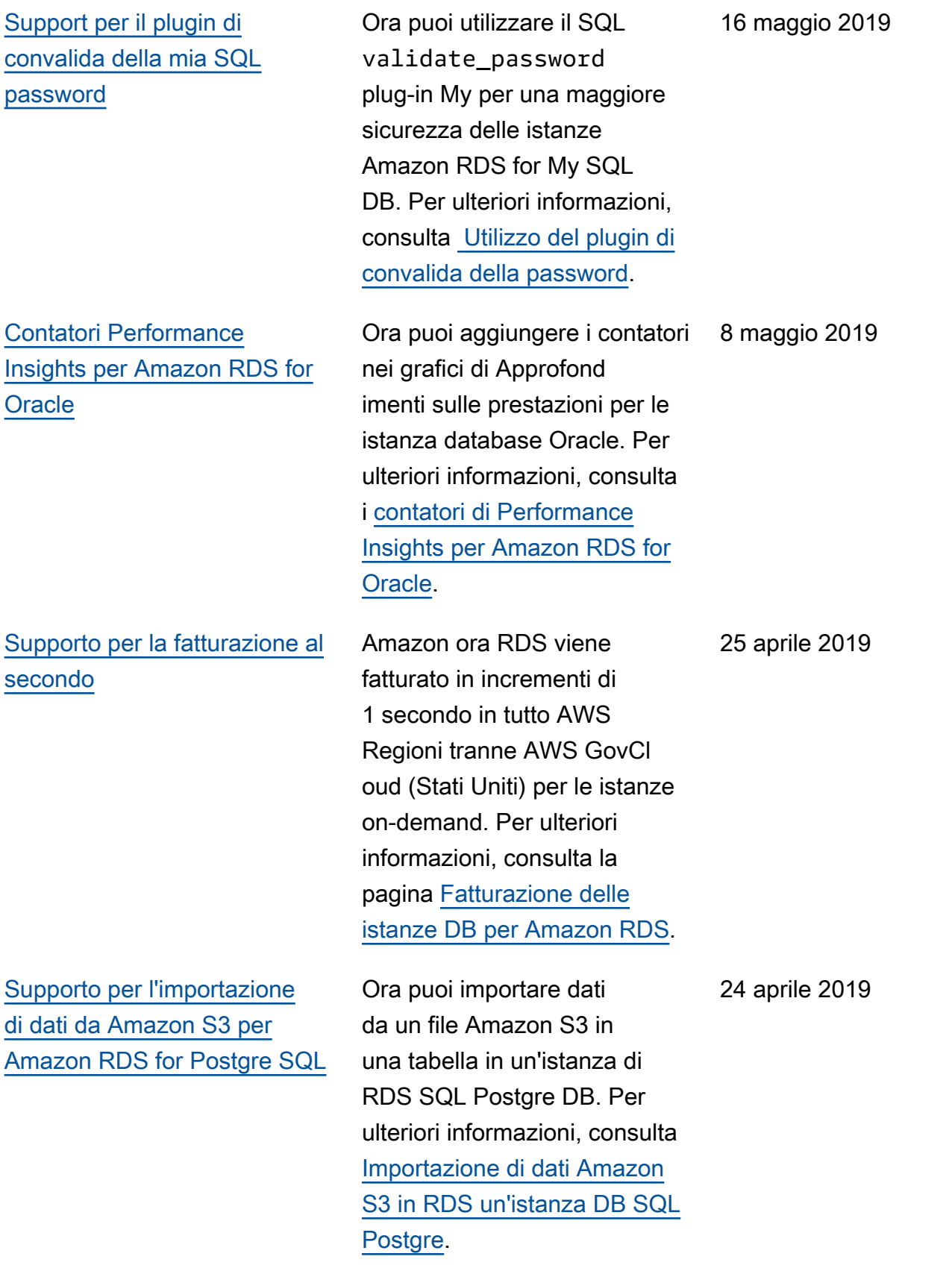

[Supporto per il ripristino dei](#page-5230-0)  [backup 5.7 da Simple Storage](#page-5230-0) [Service \(Amazon S3\)](#page-5230-0)

[Support per più aggiornam](#page-5230-0)  [enti delle versioni principali di](#page-5230-0)  [Amazon RDS for Postgre SQL](#page-5230-0)

[Support per 64 TiB di storage](#page-5230-0) [per Amazon RDS for Oracle](#page-5230-0)

Ora puoi creare un backup del tuo database My SQL versione 5.7, archiviarlo su Amazon S3 e quindi ripristinare il file di backup su una nuova istanza RDS Amazon DB che esegue My. SQL Per ulteriori informazi oni, consulta [Ripristino di un](https://docs.aws.amazon.com/AmazonRDS/latest/UserGuide/MySQL.Procedural.Importing.html) [backup in un'istanza My SQL](https://docs.aws.amazon.com/AmazonRDS/latest/UserGuide/MySQL.Procedural.Importing.html) [DB](https://docs.aws.amazon.com/AmazonRDS/latest/UserGuide/MySQL.Procedural.Importing.html).

Con Amazon RDS for PostgreSQL, ora puoi scegliere tra diverse versioni principali quando esegui l'upgrade del motore DB. Questa funzionalità ti consente di passare a una versione principale più recente quando esegui l'upgrade di determina te versioni del motore Postgre. SQL Per ulteriori informazioni, consulta [Aggiornamento](https://docs.aws.amazon.com/AmazonRDS/latest/UserGuide/USER_UpgradeDBInstance.PostgreSQL.html) del motore Postgre DB. SQL

Ora puoi creare istanze Amazon RDS DB per Oracle con un massimo di 64 TiB di storage e fino a 80.000 istanze fornite. IOPS Per ulteriori informazioni, consulta la sezione relativa allo [storage](https://docs.aws.amazon.com/AmazonRDS/latest/UserGuide/CHAP_Storage.html) [per le istanze database.](https://docs.aws.amazon.com/AmazonRDS/latest/UserGuide/CHAP_Storage.html)

17 aprile 2019

16 aprile 2019

4 aprile 2019

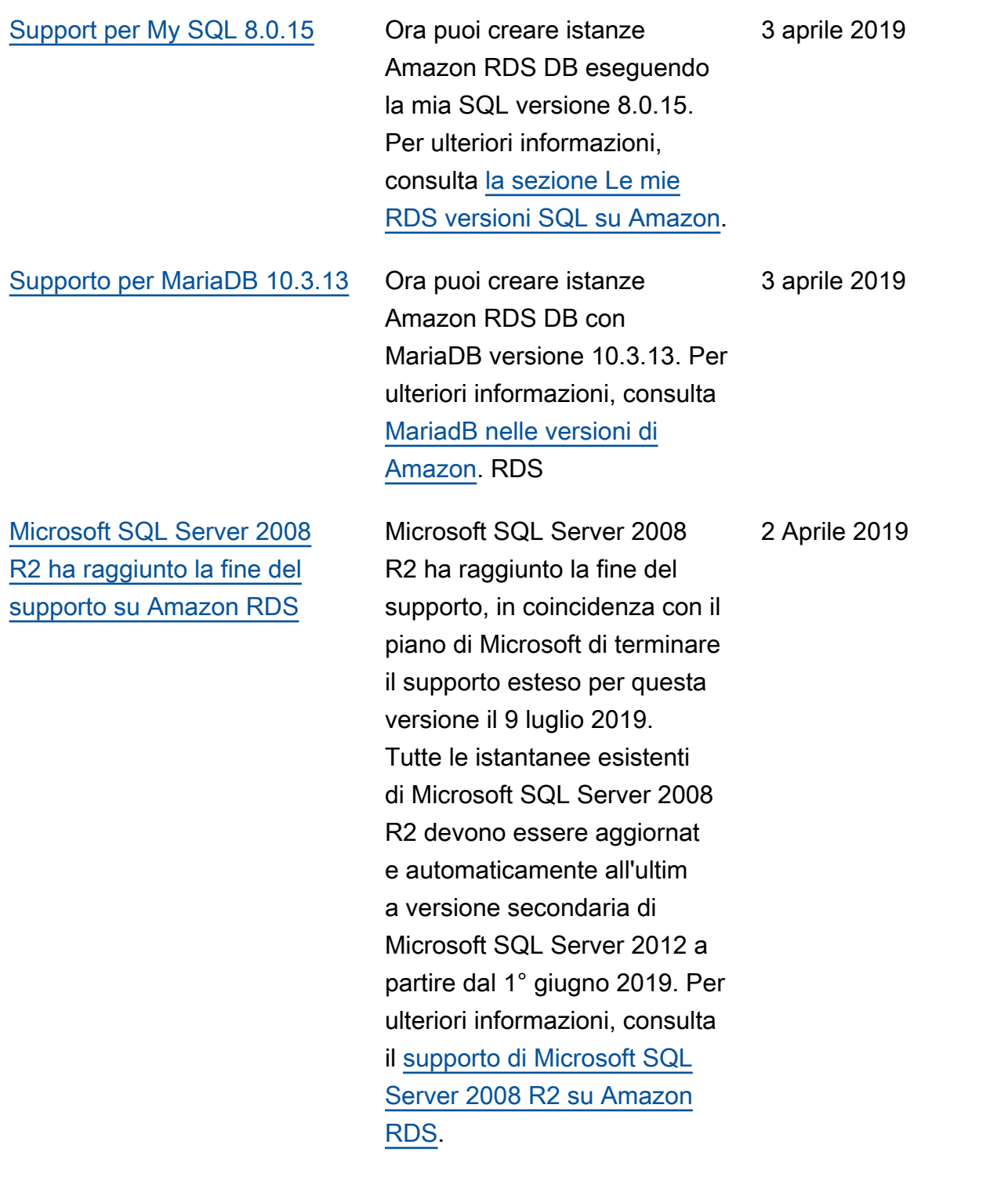

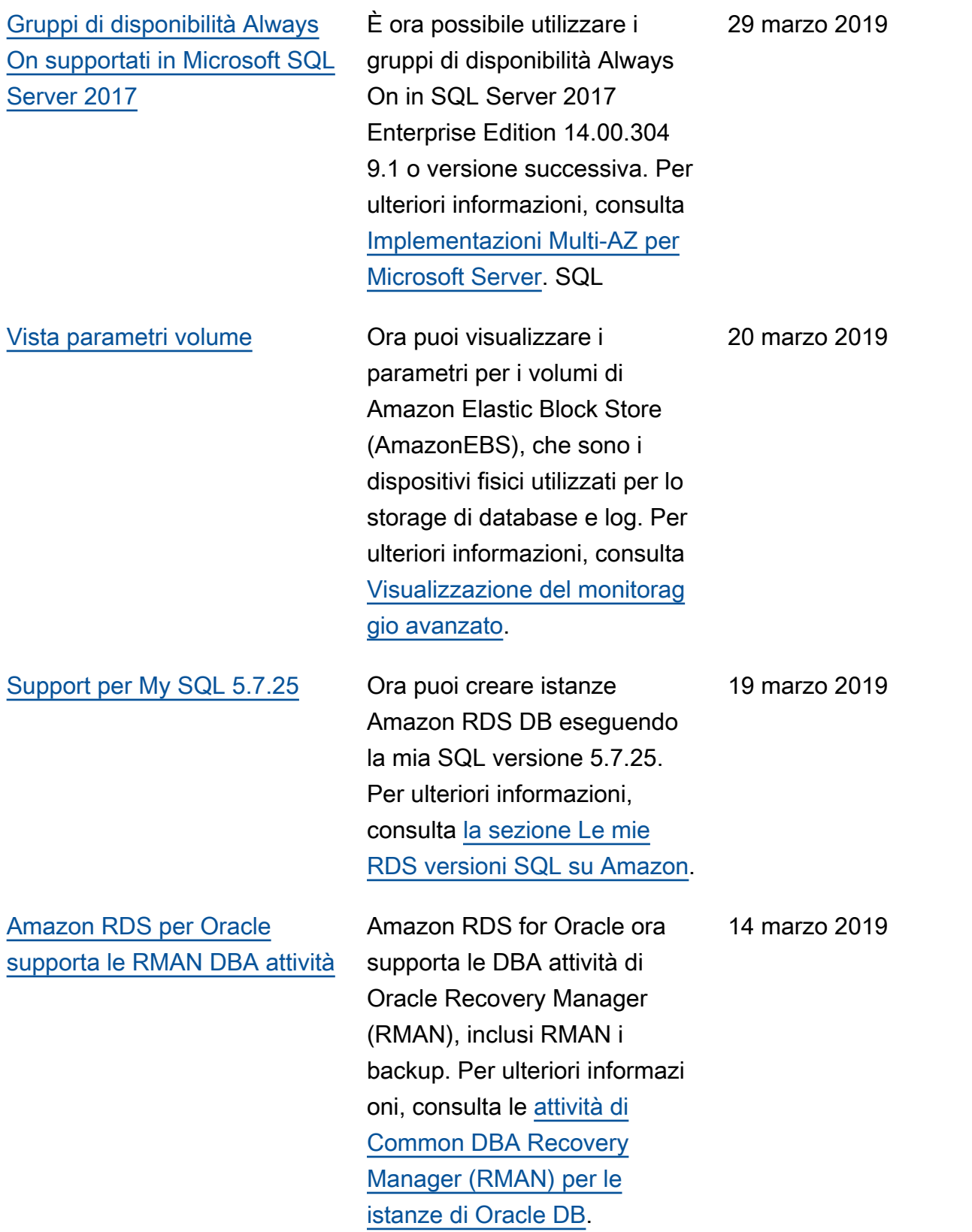

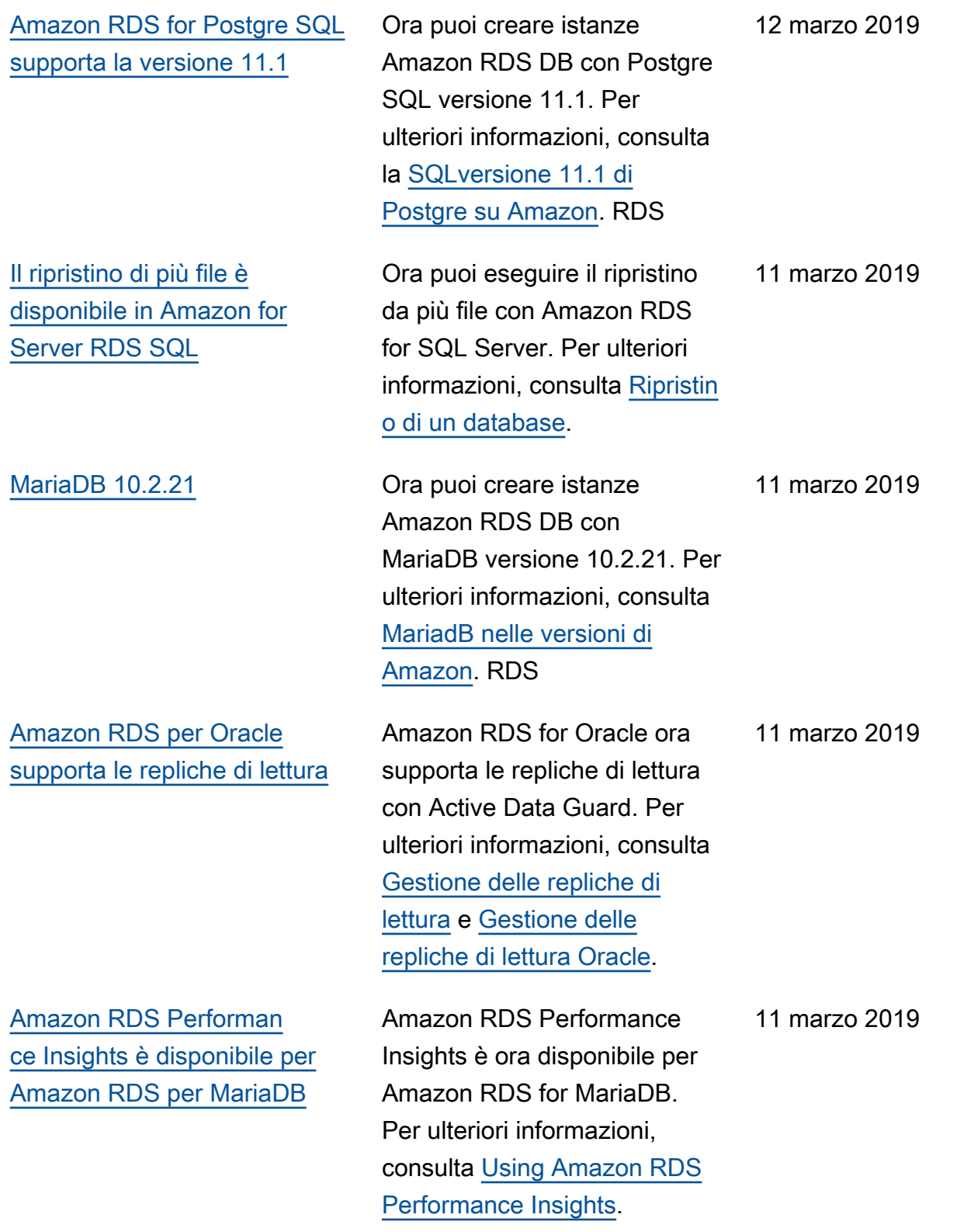

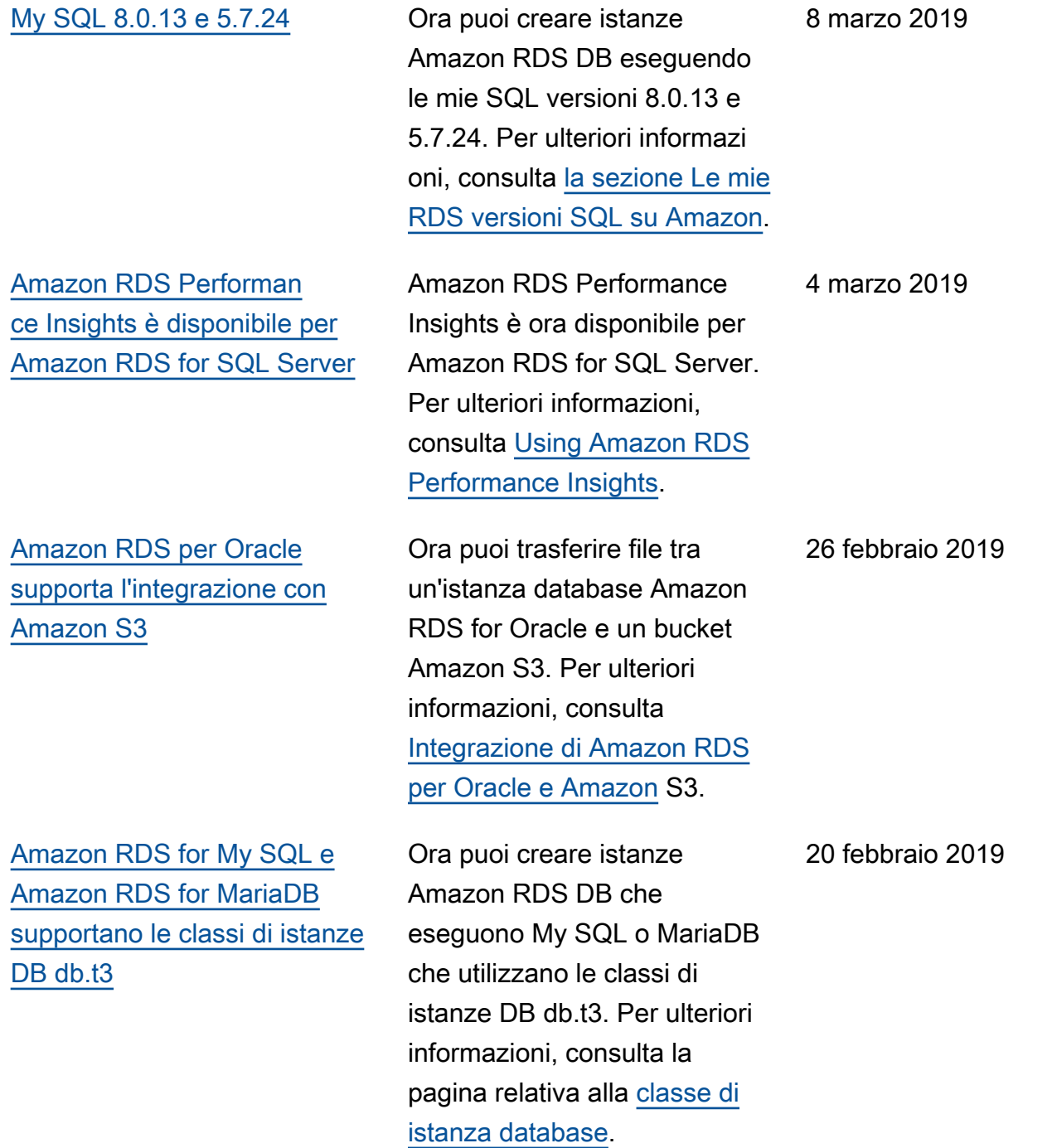

## [Amazon RDS for My SQL e](#page-5230-0) [Amazon RDS for MariaDB](#page-5230-0)  [supportano le classi di istanze](#page-5230-0)  [DB db.r5](#page-5230-0)

[Contatori Performance](#page-5230-0) [Insights RDS per My SQL e](#page-5230-0) [Postgre SQL](#page-5230-0)

[Amazon RDS for Postgre SQL](#page-5230-0)  [ora supporta la regolazione](#page-5230-0) [adattiva dei parametri dell'auto](#page-5230-0)  [vacuum](#page-5230-0)

Ora puoi creare istanze Amazon RDS DB che eseguono My SQL o MariaDB che utilizzano le classi di istanze DB db.r5. Per ulteriori informazioni, consulta la pagina relativa alla [classe di](https://docs.aws.amazon.com/AmazonRDS/latest/UserGuide/Concepts.DBInstanceClass.html)  [istanza database](https://docs.aws.amazon.com/AmazonRDS/latest/UserGuide/Concepts.DBInstanceClass.html).

Ora puoi aggiungere contatori delle prestazioni ai grafici Performance Insights per le istanze DB My SQL e Postgre. SQL Per ulteriori informazioni, consulta la pagina relativa ai [Componenti del pannello di](https://docs.aws.amazon.com/AmazonRDS/latest/UserGuide/USER_PerfInsights.UsingDashboard.html#USER_PerfInsights.UsingDashboard.Components)  [controllo Approfondimenti sulle](https://docs.aws.amazon.com/AmazonRDS/latest/UserGuide/USER_PerfInsights.UsingDashboard.html#USER_PerfInsights.UsingDashboard.Components) [prestazioni.](https://docs.aws.amazon.com/AmazonRDS/latest/UserGuide/USER_PerfInsights.UsingDashboard.html#USER_PerfInsights.UsingDashboard.Components)

L'ottimizzazione adattiva dei parametri dell'autovacuum con Amazon RDS for Postgre SQL aiuta a prevenire la distorsio ne degli ID delle transazioni regolando automaticamente i valori dei parametri dell'auto vacuum. Per ulteriori informazi oni, consulta [Riduzione](https://docs.aws.amazon.com/AmazonRDS/latest/UserGuide/Appendix.PostgreSQL.CommonDBATasks.html#Appendix.PostgreSQL.CommonDBATasks.Autovacuum.AdaptiveAutoVacuuming)  [della probabilità di eseguire](https://docs.aws.amazon.com/AmazonRDS/latest/UserGuide/Appendix.PostgreSQL.CommonDBATasks.html#Appendix.PostgreSQL.CommonDBATasks.Autovacuum.AdaptiveAutoVacuuming)  [il wraparound dell'ID della](https://docs.aws.amazon.com/AmazonRDS/latest/UserGuide/Appendix.PostgreSQL.CommonDBATasks.html#Appendix.PostgreSQL.CommonDBATasks.Autovacuum.AdaptiveAutoVacuuming) [transazione.](https://docs.aws.amazon.com/AmazonRDS/latest/UserGuide/Appendix.PostgreSQL.CommonDBATasks.html#Appendix.PostgreSQL.CommonDBATasks.Autovacuum.AdaptiveAutoVacuuming)

20 febbraio 2019

19 febbraio 2019

12 febbraio 2019

[Amazon RDS per Oracle](#page-5230-0)  [supporta le APEX versioni](#page-5230-0) [Oracle 18.1.v1 e 18.2.v1](#page-5230-0) Amazon RDS for Oracle ora supporta le versioni 18.1.v1 e 18.2.v1 di Oracle Application Express (APEX). Per ulteriori informazioni, consulta [Oracle](https://docs.aws.amazon.com/AmazonRDS/latest/UserGuide/Appendix.Oracle.Options.APEX.html) [Application Express.](https://docs.aws.amazon.com/AmazonRDS/latest/UserGuide/Appendix.Oracle.Options.APEX.html) 11 febbraio 2019 [Amazon RDS Performance](#page-5230-0) [Insights supporta la visualizz](#page-5230-0) [azione di più SQL testo per](#page-5230-0) [RDS for My SQL](#page-5230-0) Amazon RDS Performan ce Insights ora supporta la visualizzazione di più SQL testo nella dashboard di Performance Insights per le istanze My SQL DB. Per ulteriori informazioni, consulta [Visualizzazione di altro SQL](https://docs.aws.amazon.com/AmazonRDS/latest/UserGuide/USER_PerfInsights.UsingDashboard.html#USER_PerfInsights.UsingDashboard.SQLTextSize)  [testo nella dashboard di](https://docs.aws.amazon.com/AmazonRDS/latest/UserGuide/USER_PerfInsights.UsingDashboard.html#USER_PerfInsights.UsingDashboard.SQLTextSize)  [Performance Insights.](https://docs.aws.amazon.com/AmazonRDS/latest/UserGuide/USER_PerfInsights.UsingDashboard.html#USER_PerfInsights.UsingDashboard.SQLTextSize) 6 febbraio 2019 [Amazon RDS for Postgres](#page-5230-0) [SQL supporta le classi di](#page-5230-0) [istanze DB db.t3](#page-5230-0) Ora puoi creare istanze Amazon RDS DB che eseguono Postgre SQL che utilizzano le classi di istanze DB db.t3. Per ulteriori informazioni, consulta la pagina relativa alla [classe di](https://docs.aws.amazon.com/AmazonRDS/latest/UserGuide/Concepts.DBInstanceClass.html)  [istanza database](https://docs.aws.amazon.com/AmazonRDS/latest/UserGuide/Concepts.DBInstanceClass.html). 25 gennaio 2019 [Amazon RDS per Oracle](#page-5230-0)  [supporta le classi di istanze](#page-5230-0) [DB db.t3](#page-5230-0) Ora puoi creare istanze Amazon RDS DB che eseguono Oracle che utilizzan o le classi di istanze DB db.t3. Per ulteriori informazioni, consulta la pagina relativa alla [classe di istanza database](https://docs.aws.amazon.com/AmazonRDS/latest/UserGuide/Concepts.DBInstanceClass.html). 25 gennaio 2019

[Amazon RDS Performance](#page-5230-0) [Insights supporta la visualizz](#page-5230-0) [azione di più SQL testo per](#page-5230-0) [Amazon RDS Postgre SQL](#page-5230-0)

[Amazon RDS for Oracle](#page-5230-0) [supporta una nuova versione](#page-5230-0) [di SQLT](#page-5230-0)

[Amazon RDS for Postgres](#page-5230-0) [SQL supporta le classi di](#page-5230-0) [istanze DB db.r5](#page-5230-0)

Amazon RDS Performan ce Insights ora supporta la visualizzazione di più SQL testo nella dashboard di Performance Insights per le istanze SQL DB di Amazon RDS Postgre. Per ulteriori informazioni, consulta [Visualizzazione di altro SQL](https://docs.aws.amazon.com/AmazonRDS/latest/UserGuide/USER_PerfInsights.UsingDashboard.html#USER_PerfInsights.UsingDashboard.SQLTextSize)  [testo nella dashboard di](https://docs.aws.amazon.com/AmazonRDS/latest/UserGuide/USER_PerfInsights.UsingDashboard.html#USER_PerfInsights.UsingDashboard.SQLTextSize)  [Performance Insights.](https://docs.aws.amazon.com/AmazonRDS/latest/UserGuide/USER_PerfInsights.UsingDashboard.html#USER_PerfInsights.UsingDashboard.SQLTextSize)

Amazon RDS for Oracle ora supporta la SQLT versione 12.2.180725. [Per ulteriori](https://docs.aws.amazon.com/AmazonRDS/latest/UserGuide/Oracle.Options.SQLT.html) [informazioni, consulta Oracle.](https://docs.aws.amazon.com/AmazonRDS/latest/UserGuide/Oracle.Options.SQLT.html) [SQLT](https://docs.aws.amazon.com/AmazonRDS/latest/UserGuide/Oracle.Options.SQLT.html)

Ora puoi creare istanze Amazon RDS DB che eseguono Postgre SQL che utilizzano le classi di istanze DB db.r5. Per ulteriori informazioni, consulta la pagina relativa alla [classe di](https://docs.aws.amazon.com/AmazonRDS/latest/UserGuide/Concepts.DBInstanceClass.html)  [istanza database](https://docs.aws.amazon.com/AmazonRDS/latest/UserGuide/Concepts.DBInstanceClass.html).

24 gennaio 2019

22 gennaio 2019

19 dicembre 2018

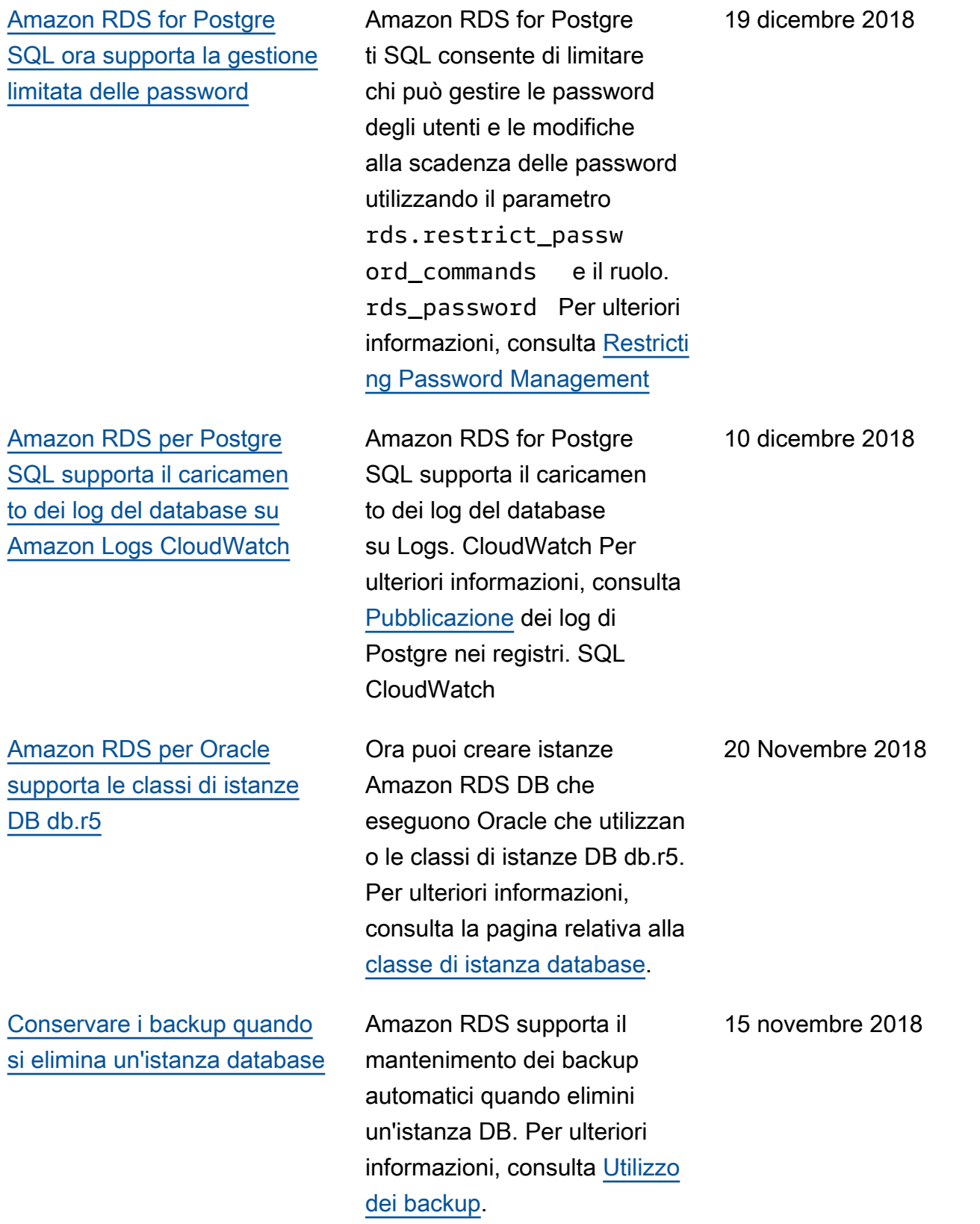

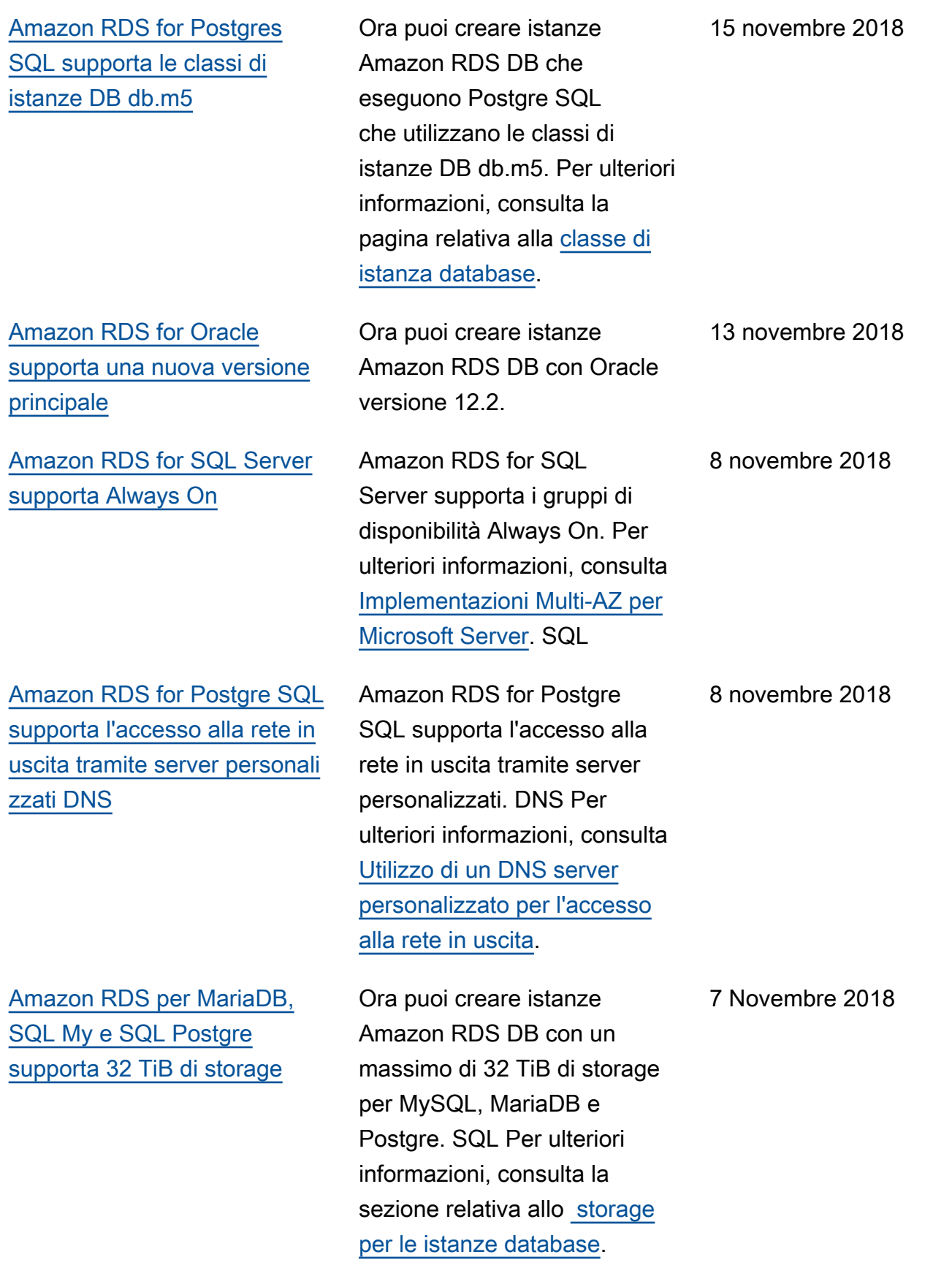

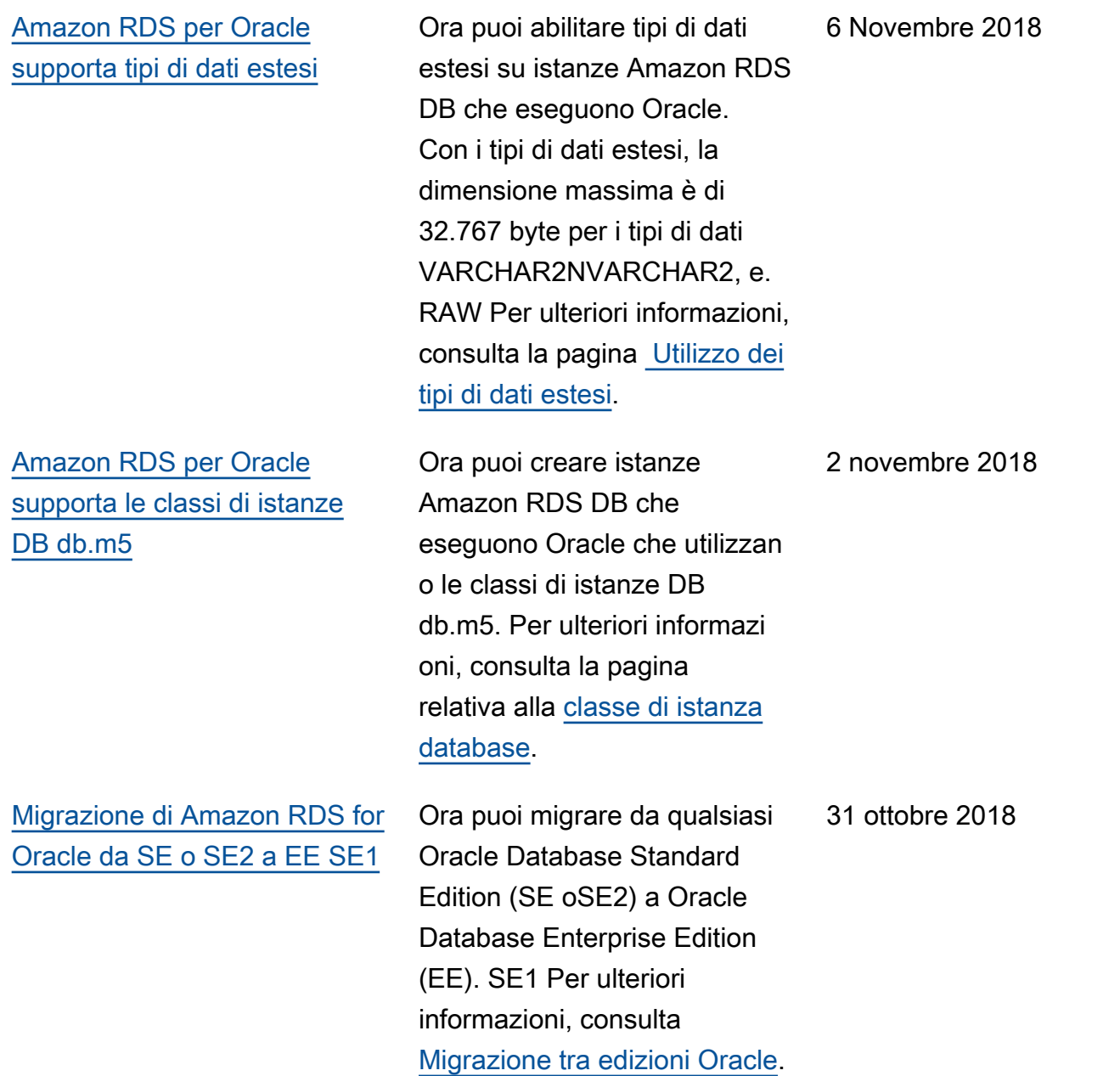

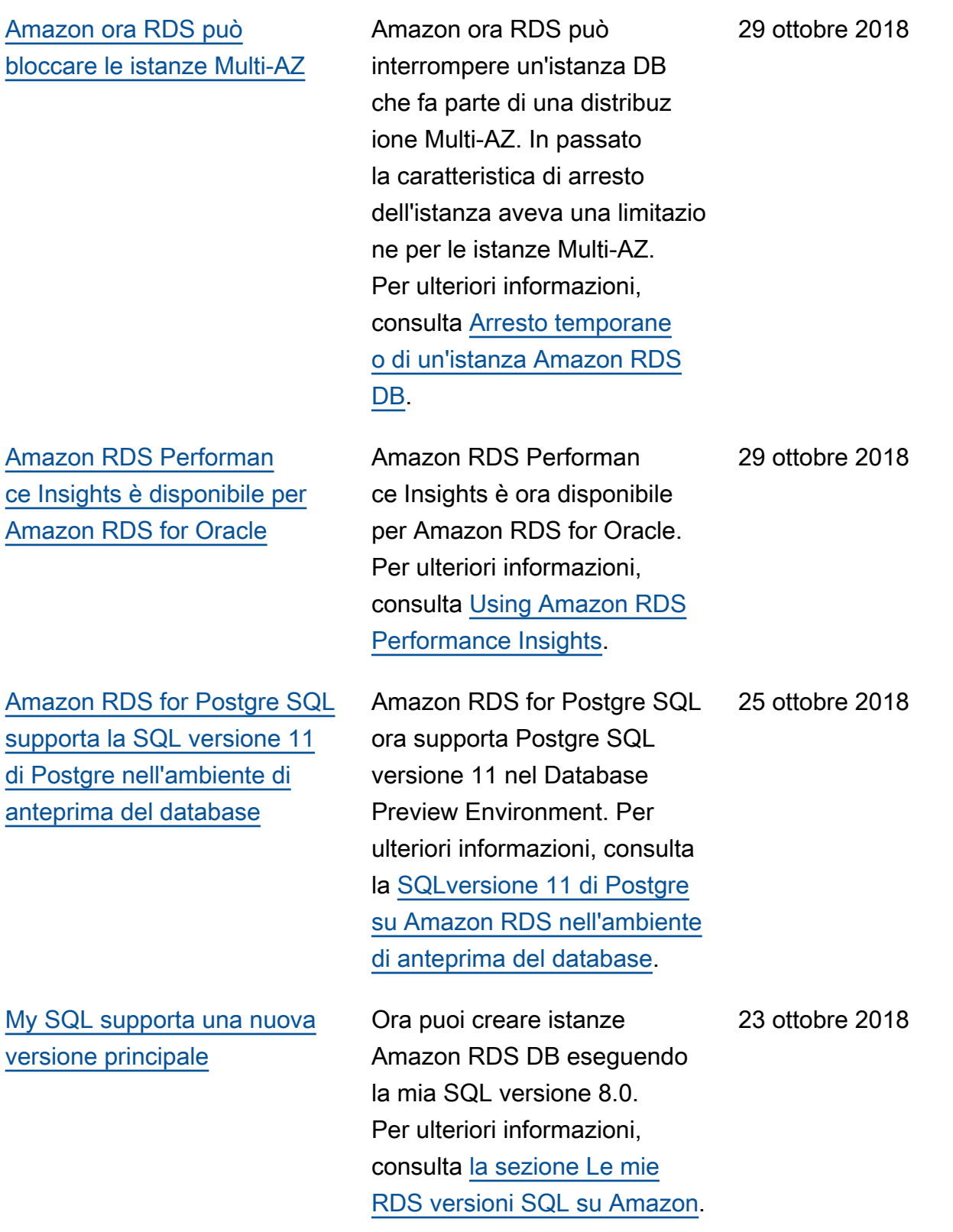

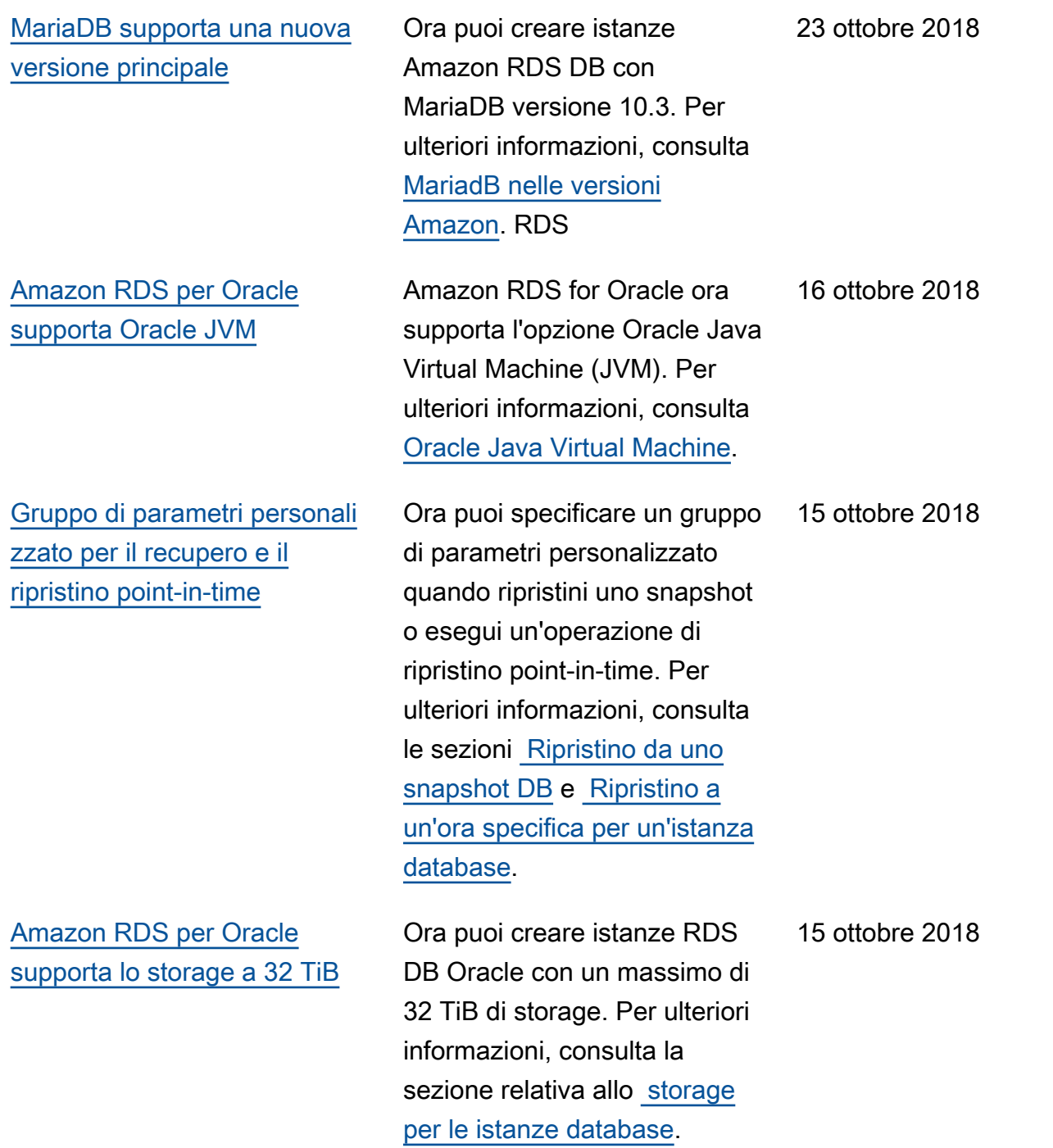

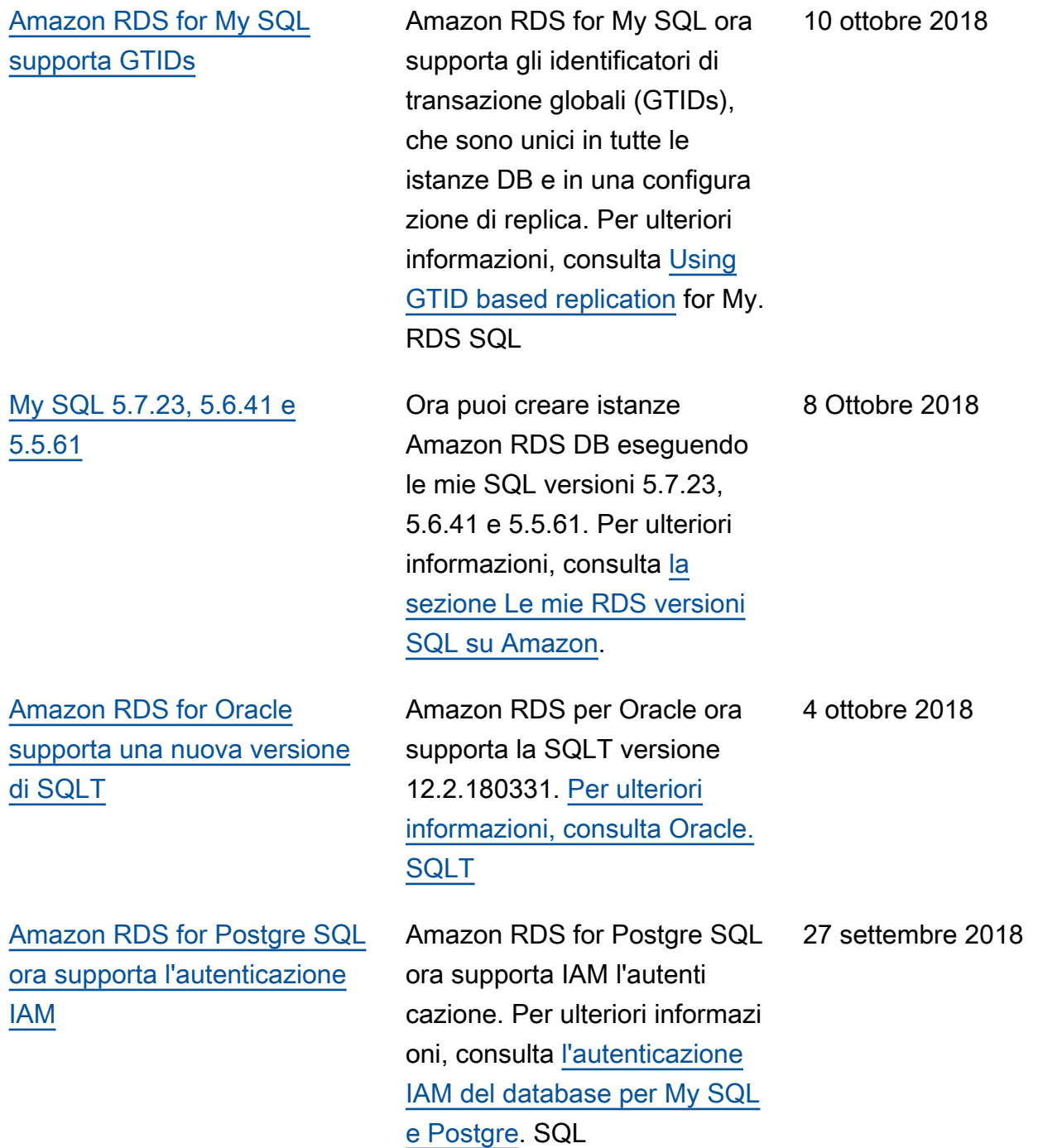

[Puoi abilitare la protezione](#page-5230-0) [dall'eliminazione per le tue](#page-5230-0)  [istanze Amazon RDS DB.](#page-5230-0)

[Amazon RDS for My SQL e](#page-5230-0) [Amazon RDS for MariaDB](#page-5230-0)  [supportano le classi di istanze](#page-5230-0)  [DB db.m5](#page-5230-0)

[Amazon RDS ora supporta gli](#page-5230-0) [aggiornamenti a SQL Server](#page-5230-0)  [2017](#page-5230-0)

Quando abiliti la protezione da eliminazione per un'istanza database, il database non può essere eliminato dagli utenti. Per ulteriori informazioni, consulta la sezione relativa all'[eliminazione di un'istanza](https://docs.aws.amazon.com/AmazonRDS/latest/UserGuide/USER_DeleteInstance.html) [database.](https://docs.aws.amazon.com/AmazonRDS/latest/UserGuide/USER_DeleteInstance.html)

Ora puoi creare istanze Amazon RDS DB che eseguono My SQL o MariaDB che utilizzano le classi di istanze DB db.m5. Per ulteriori informazioni, consulta la pagina relativa alla [classe di](https://docs.aws.amazon.com/AmazonRDS/latest/UserGuide/Concepts.DBInstanceClass.html)  [istanza database](https://docs.aws.amazon.com/AmazonRDS/latest/UserGuide/Concepts.DBInstanceClass.html).

Puoi aggiornare la tua istanza DB esistente a SQL Server 2017 da qualsiasi versione tranne SQL Server 2008. Per eseguire l'aggiornamento da SQL Server 2008, esegui prima l'aggiornamento a una delle altre versioni. Per informazioni, vedere [Aggiornamento del motore](https://docs.aws.amazon.com/AmazonRDS/latest/UserGuide/USER_UpgradeDBInstance.SQLServer.html)  [Microsoft SQL Server DB.](https://docs.aws.amazon.com/AmazonRDS/latest/UserGuide/USER_UpgradeDBInstance.SQLServer.html)

18 settembre 2018

26 settembre 2018

11 settembre 2018

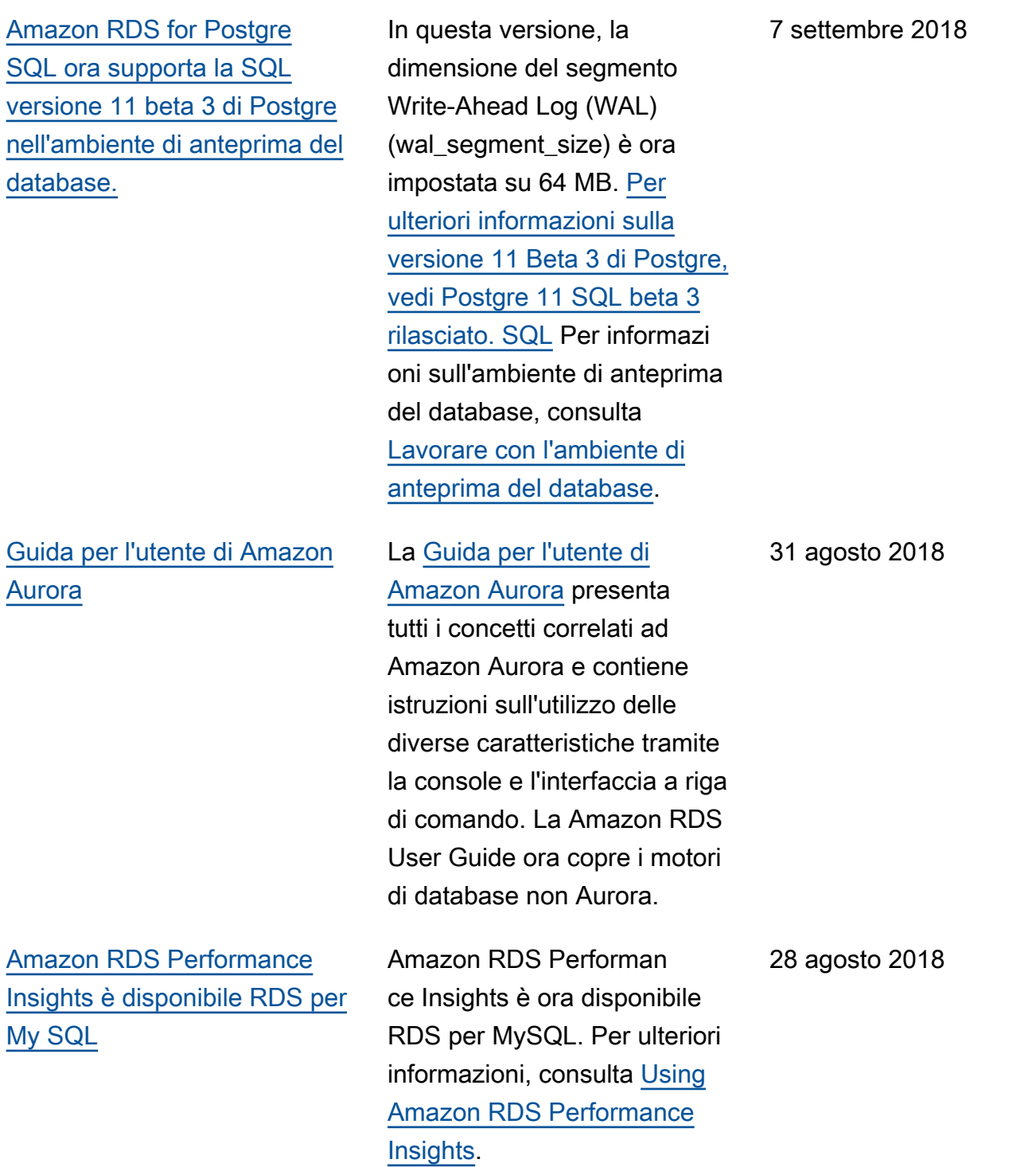

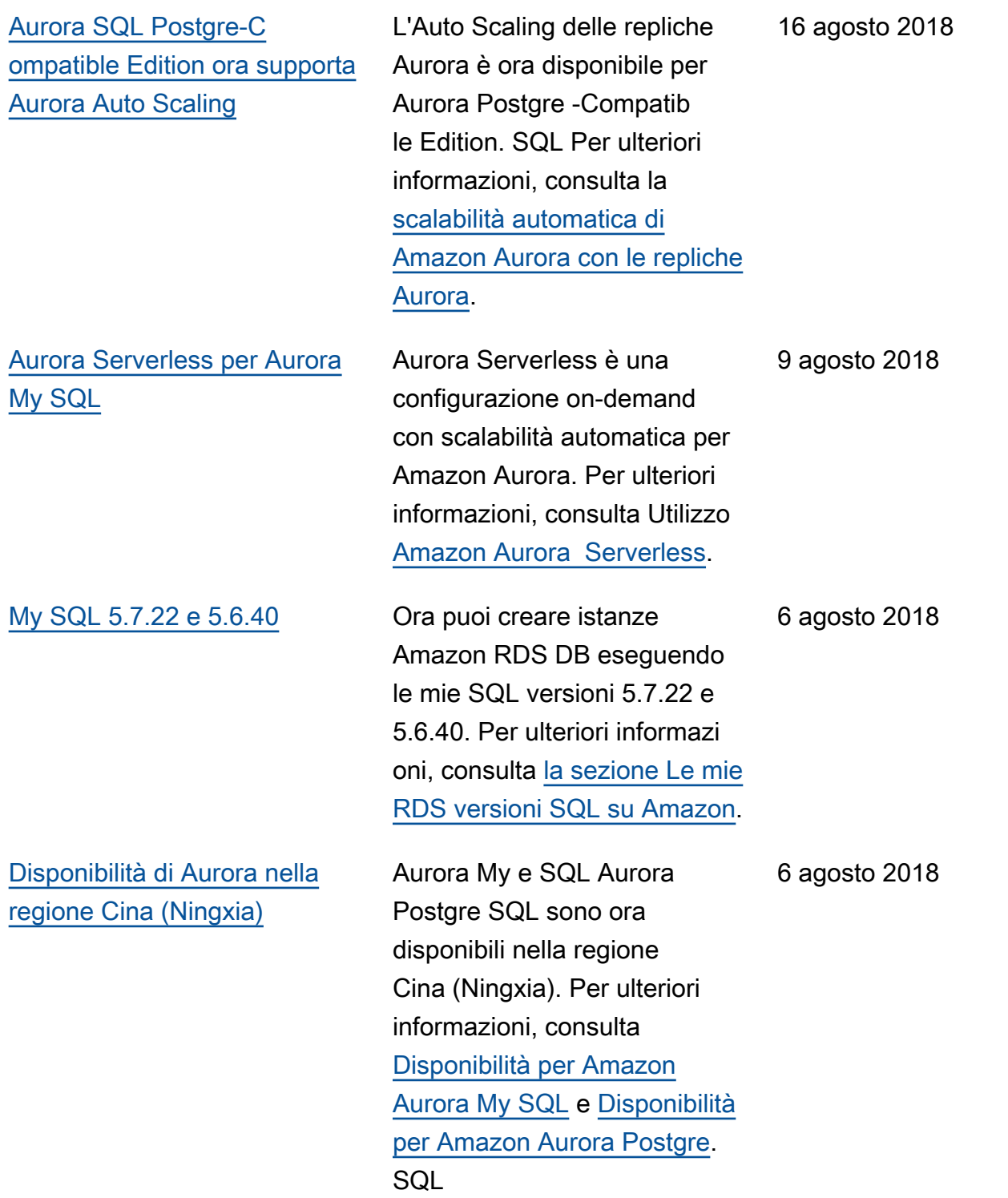

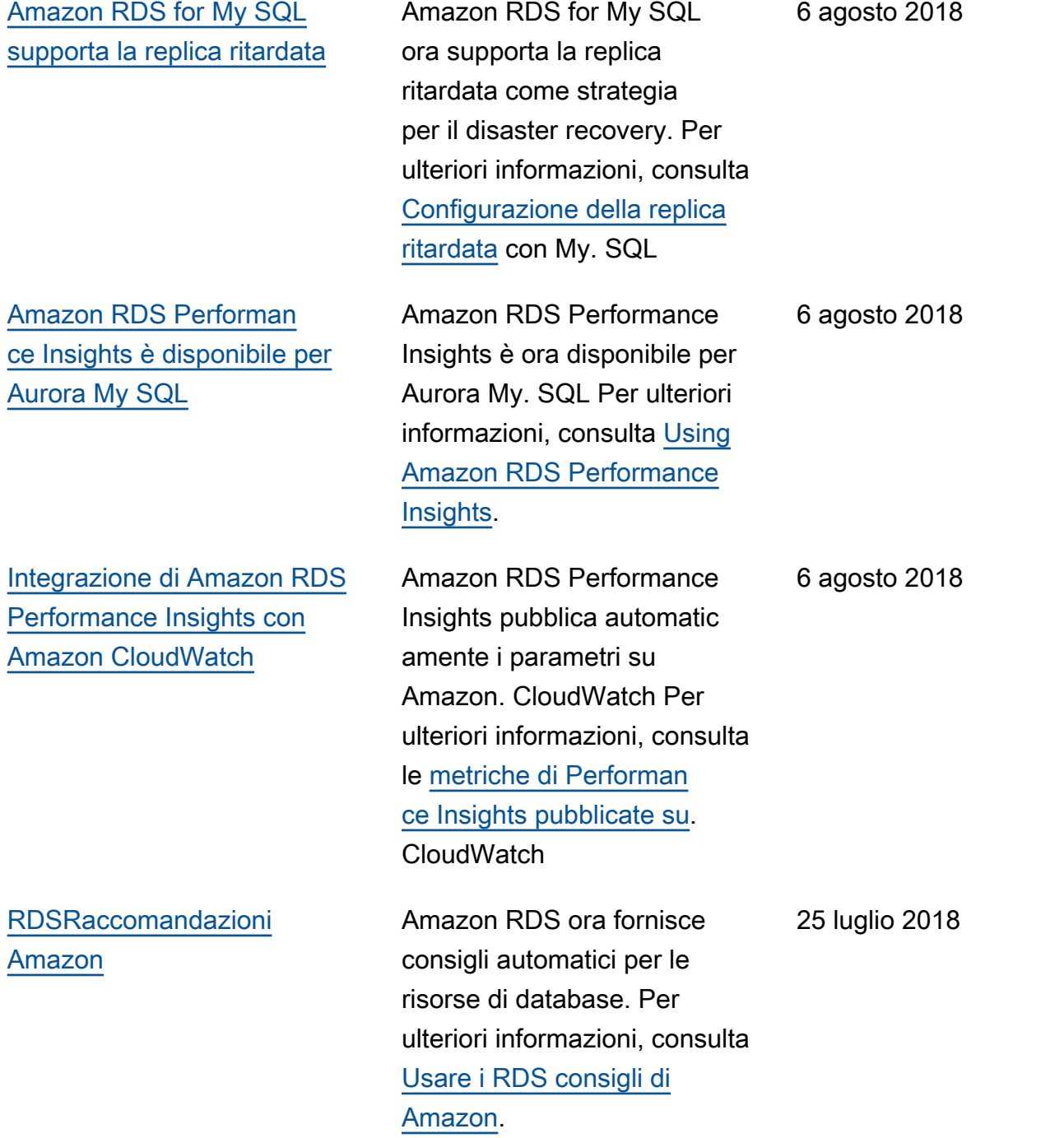

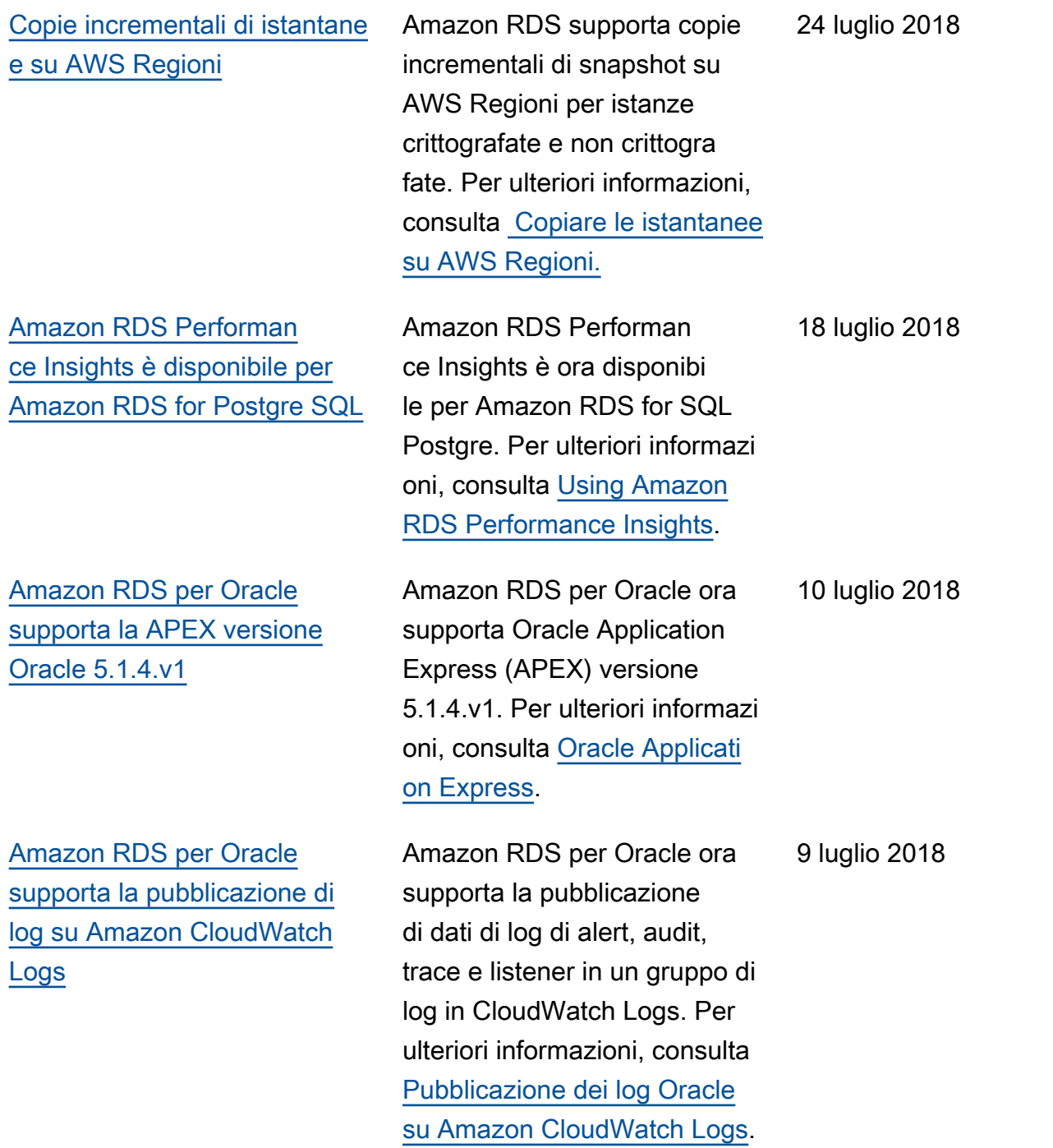

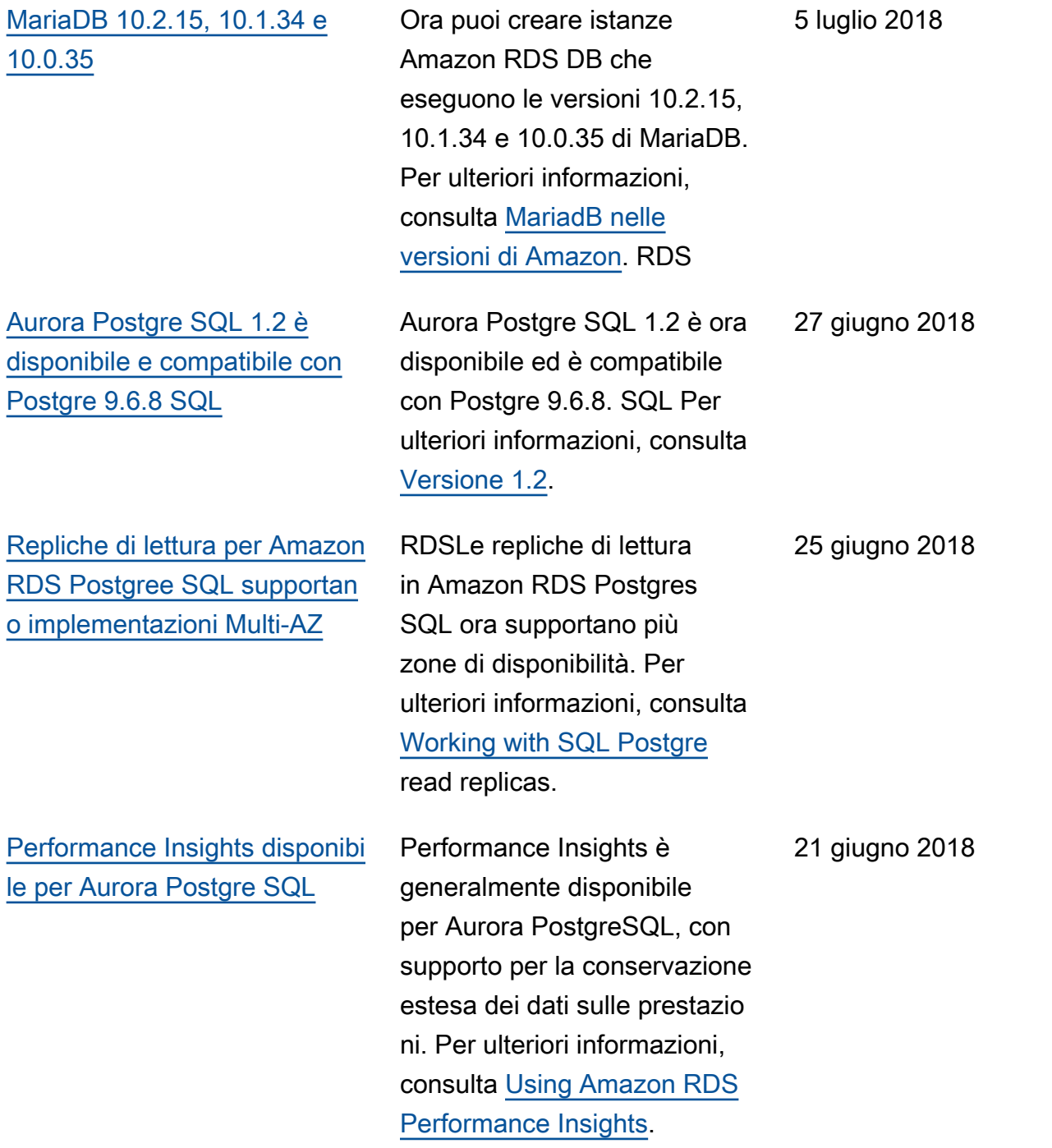

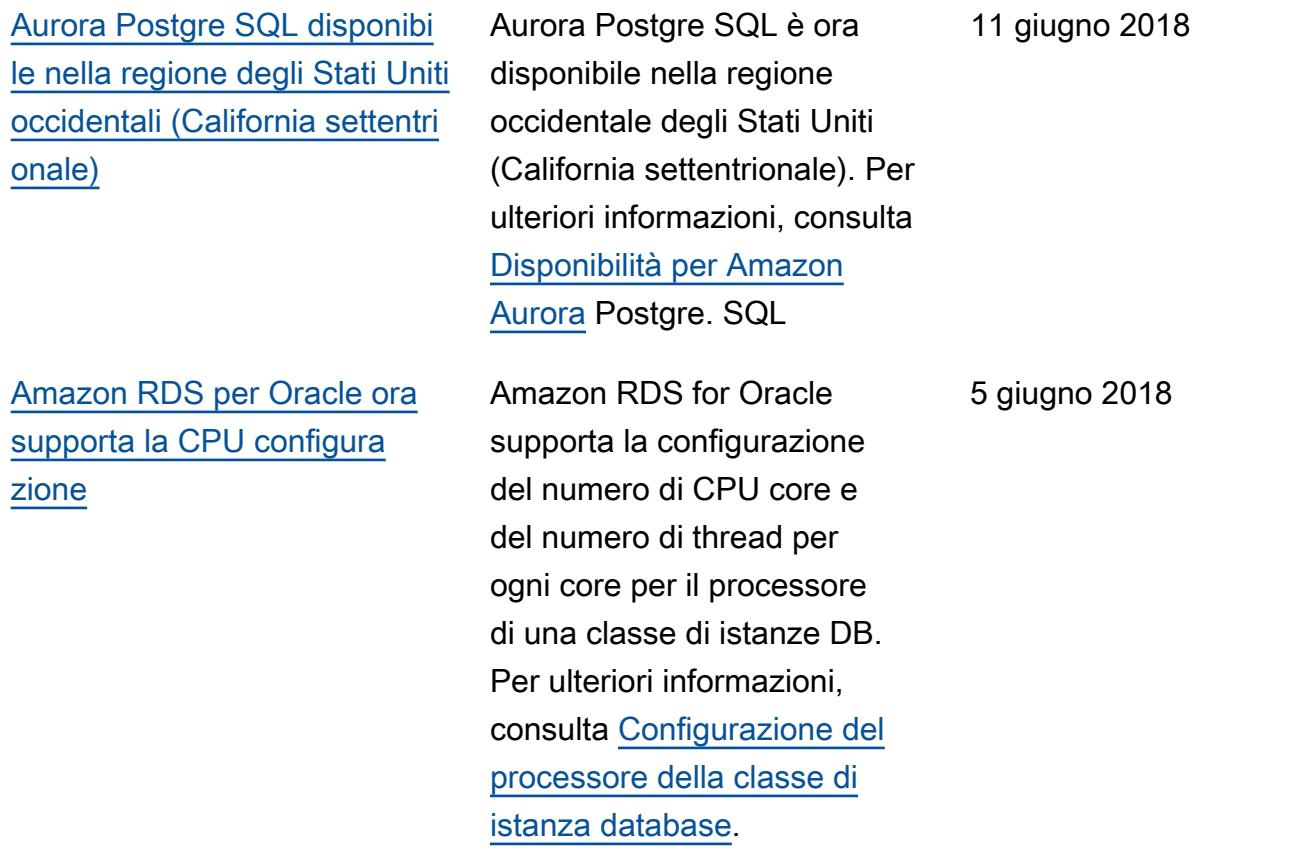

## Aggiornamenti precedenti

La tabella seguente descrive le modifiche importanti in ogni versione della Amazon RDS User Guide prima di giugno 2018.

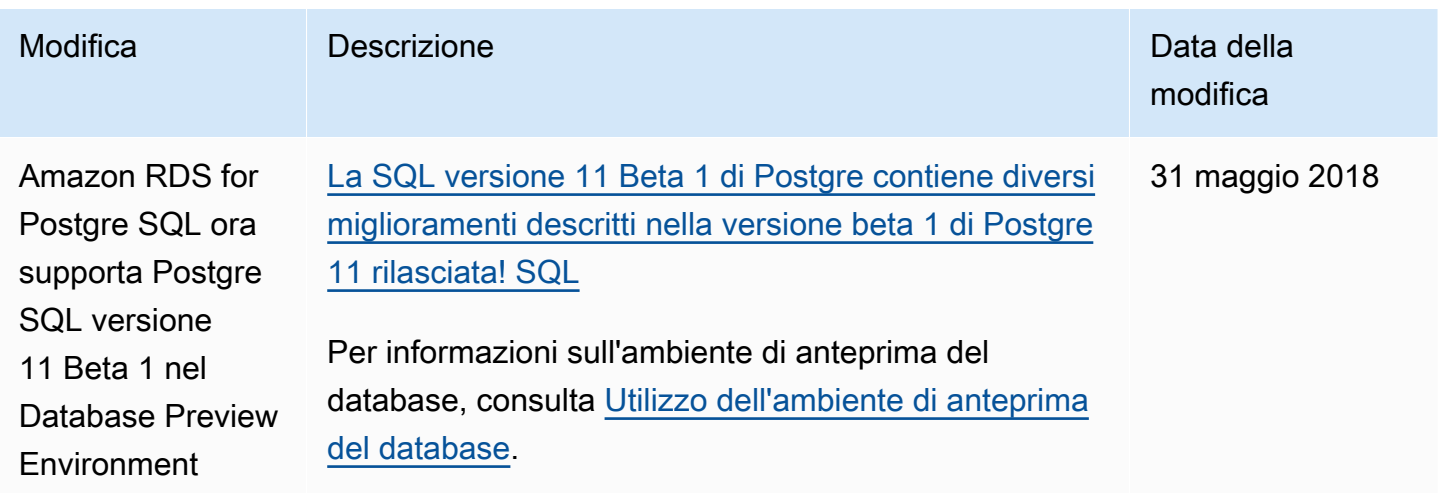

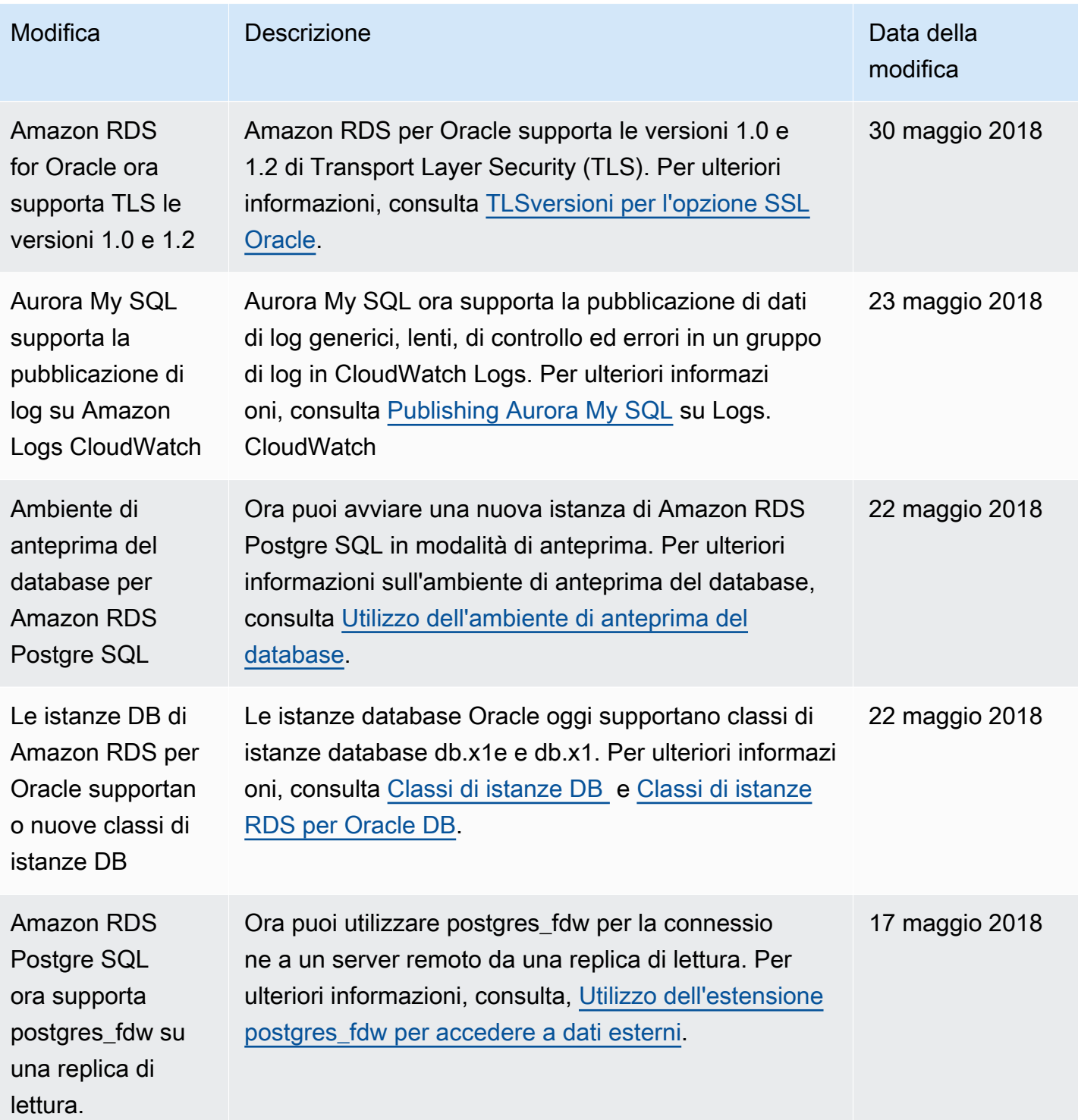

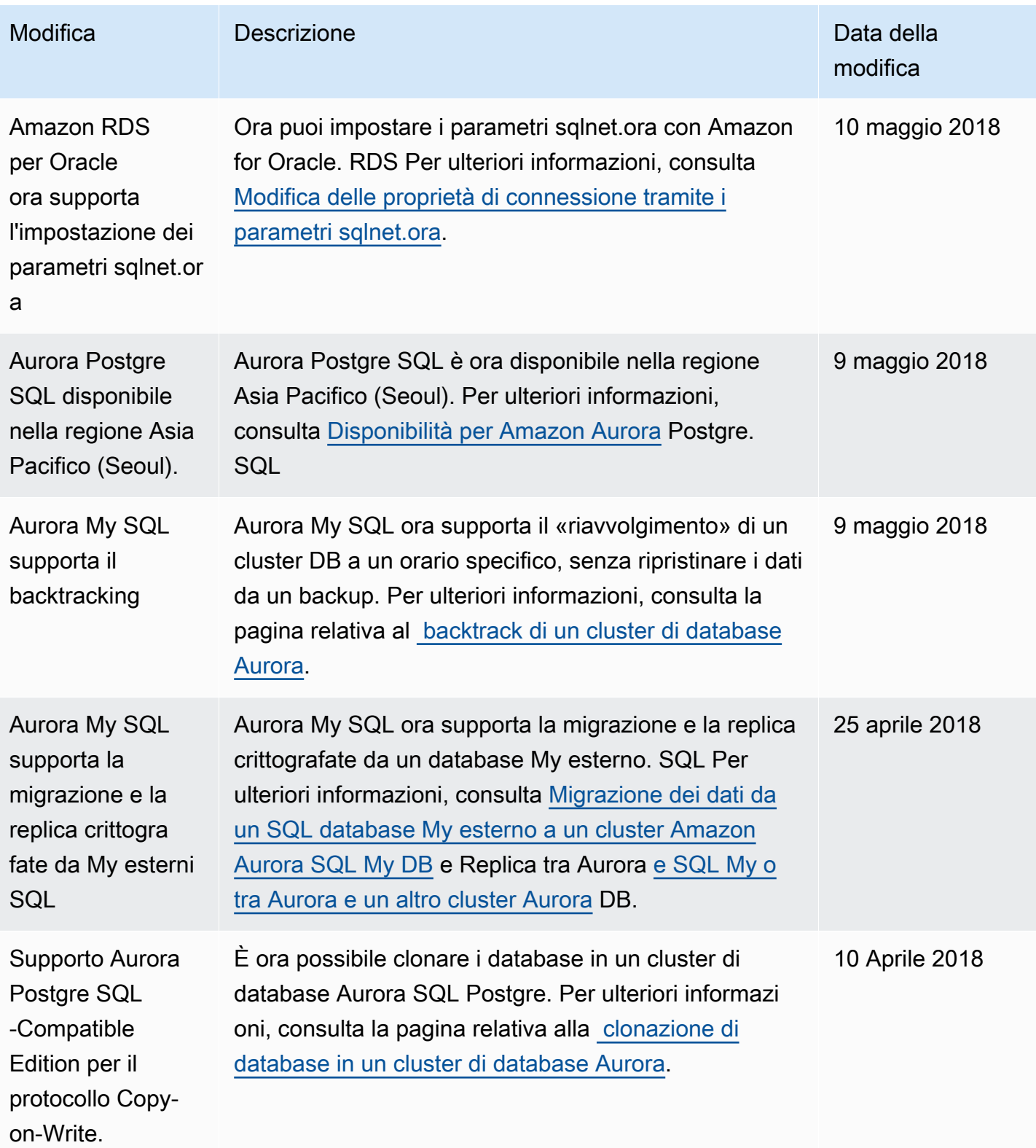

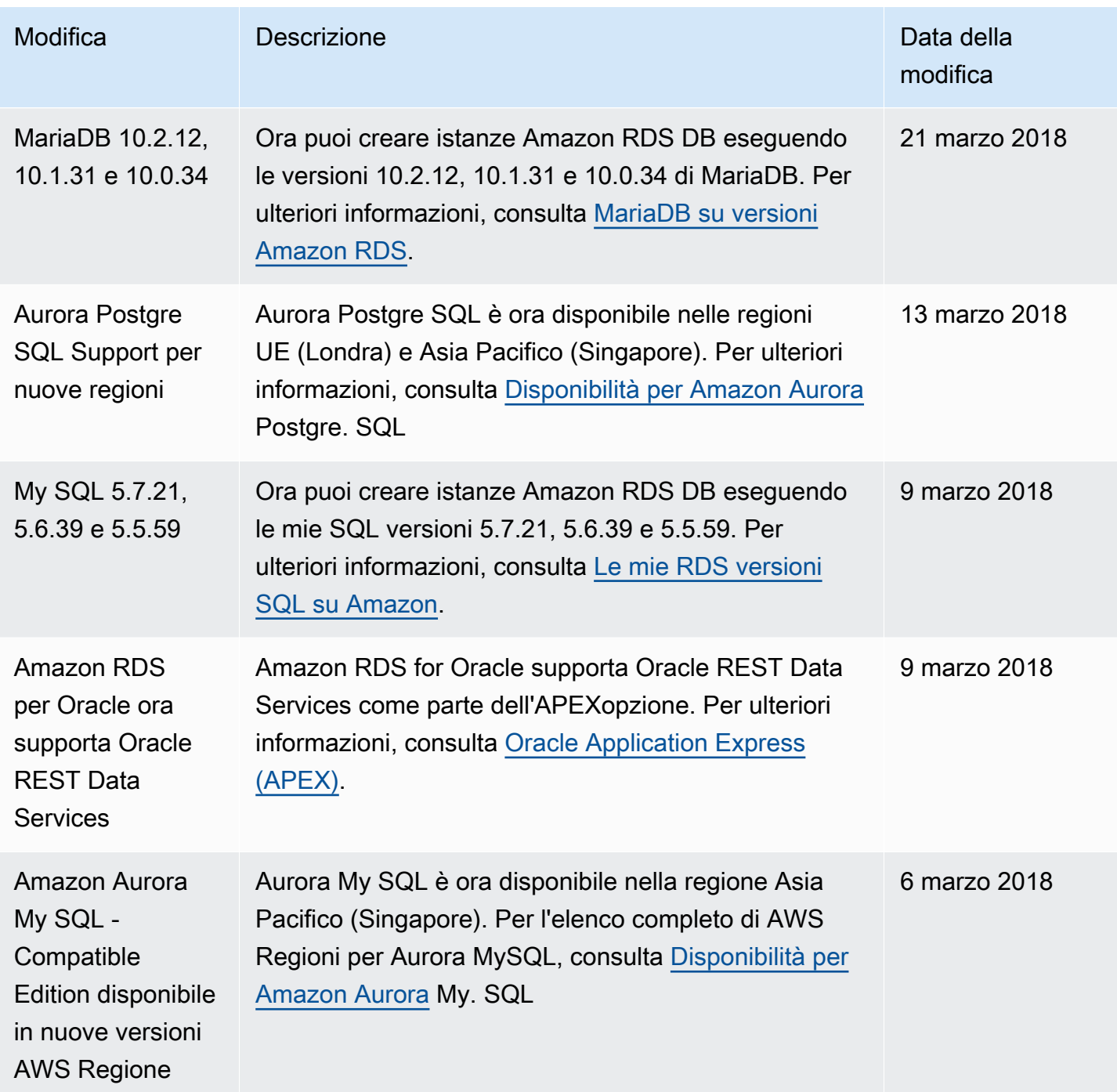

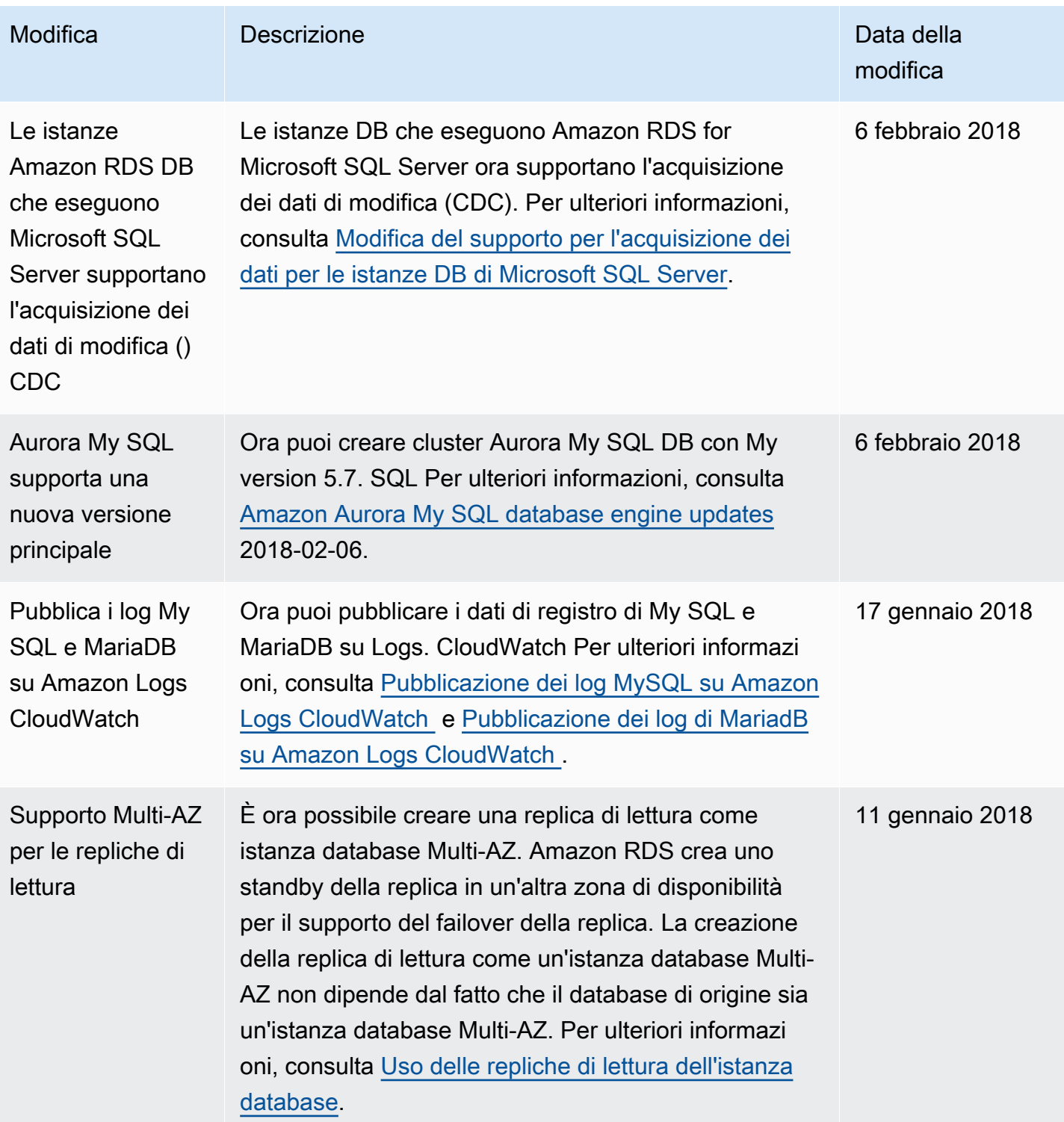

Amazon Relational Database Service **Guida per l'utente** Guida per l'utente

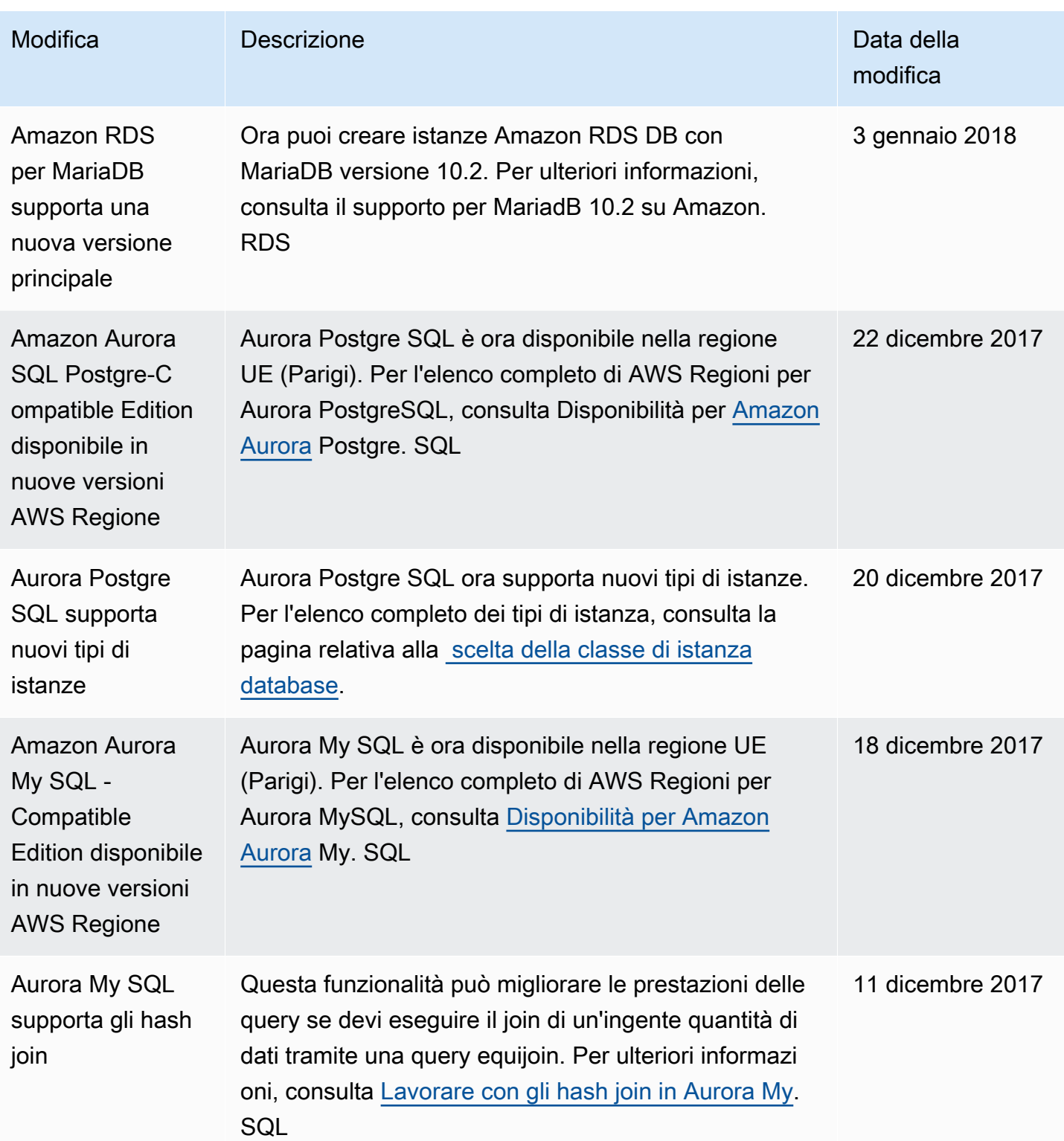

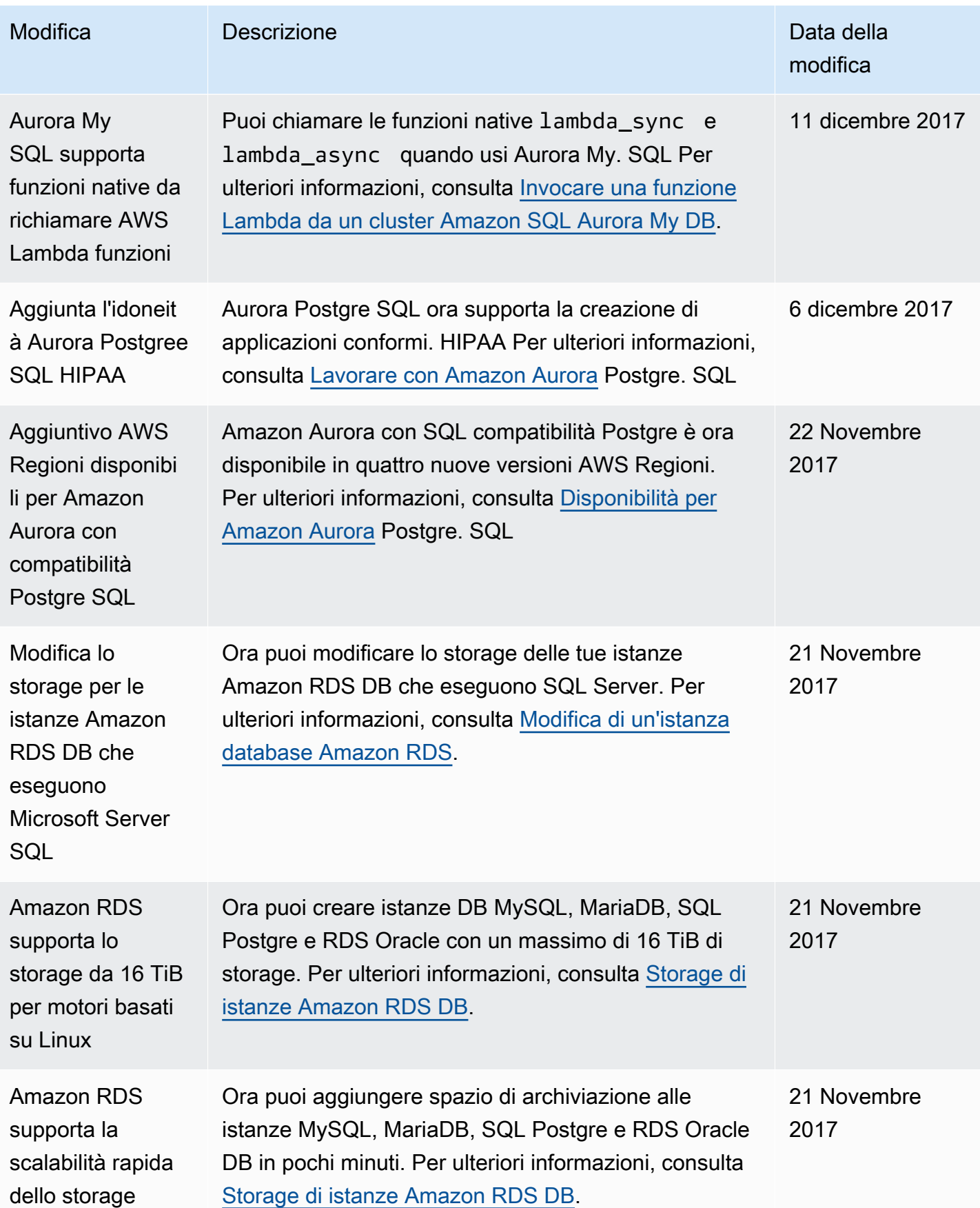

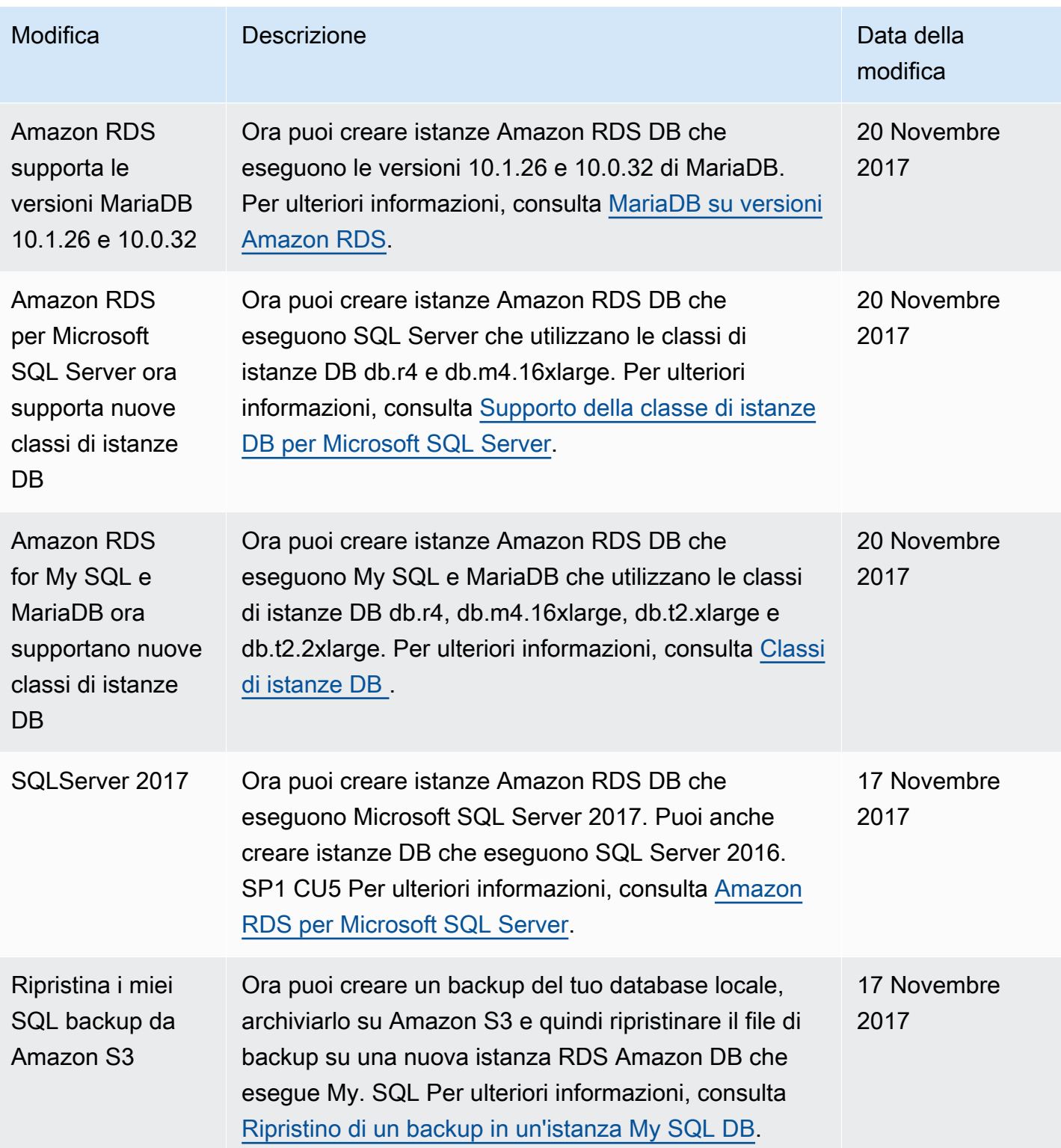

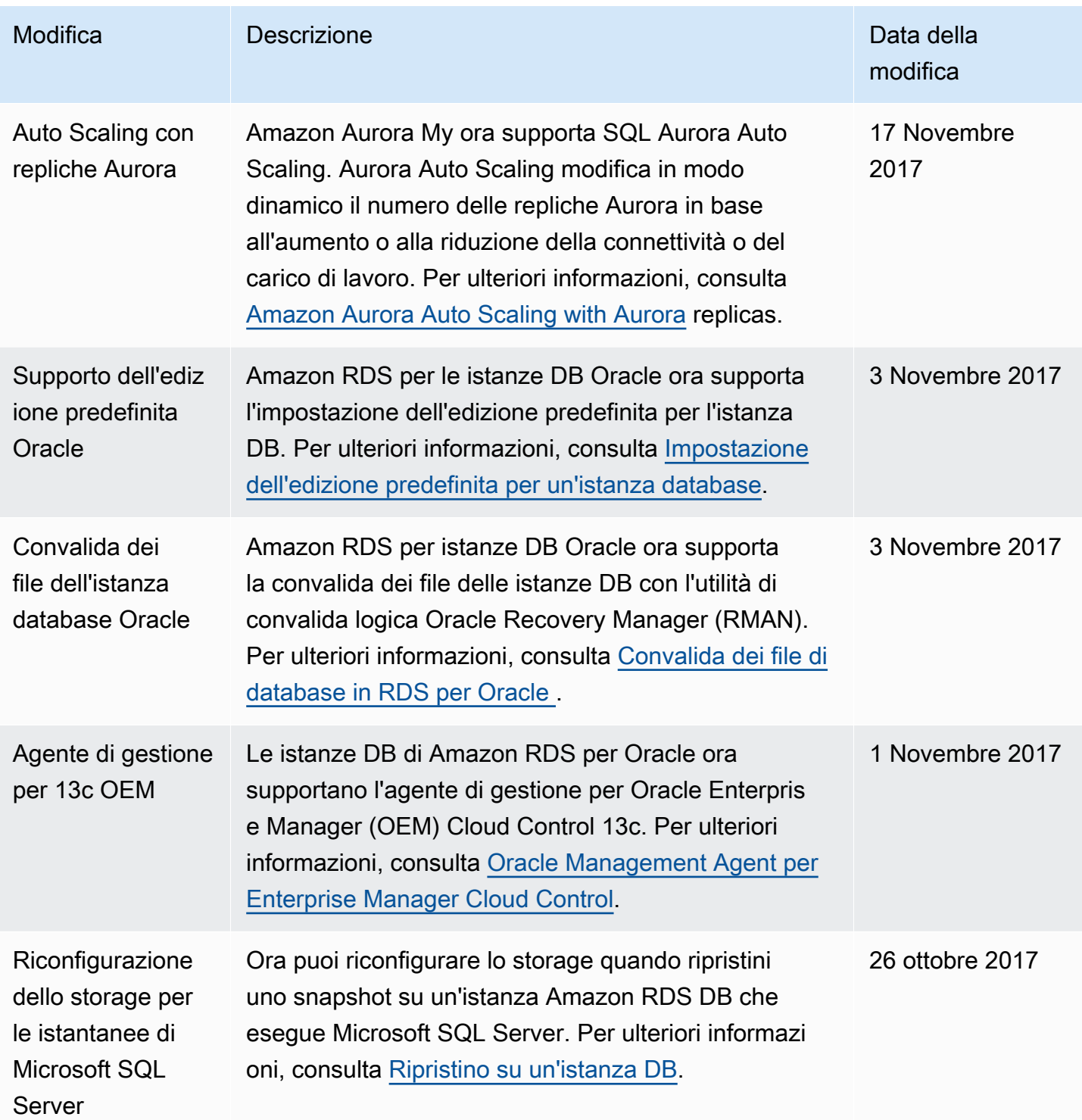
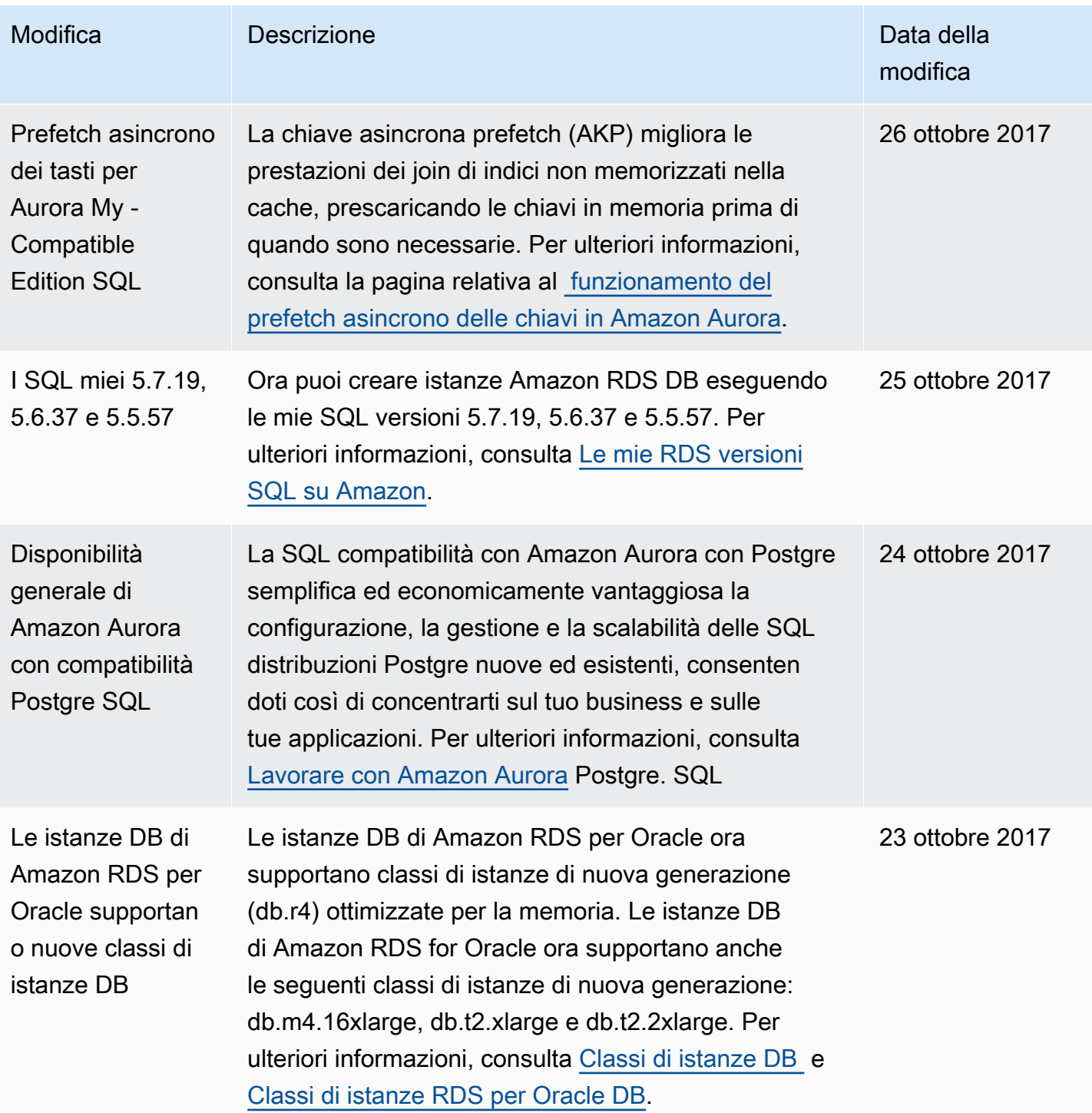

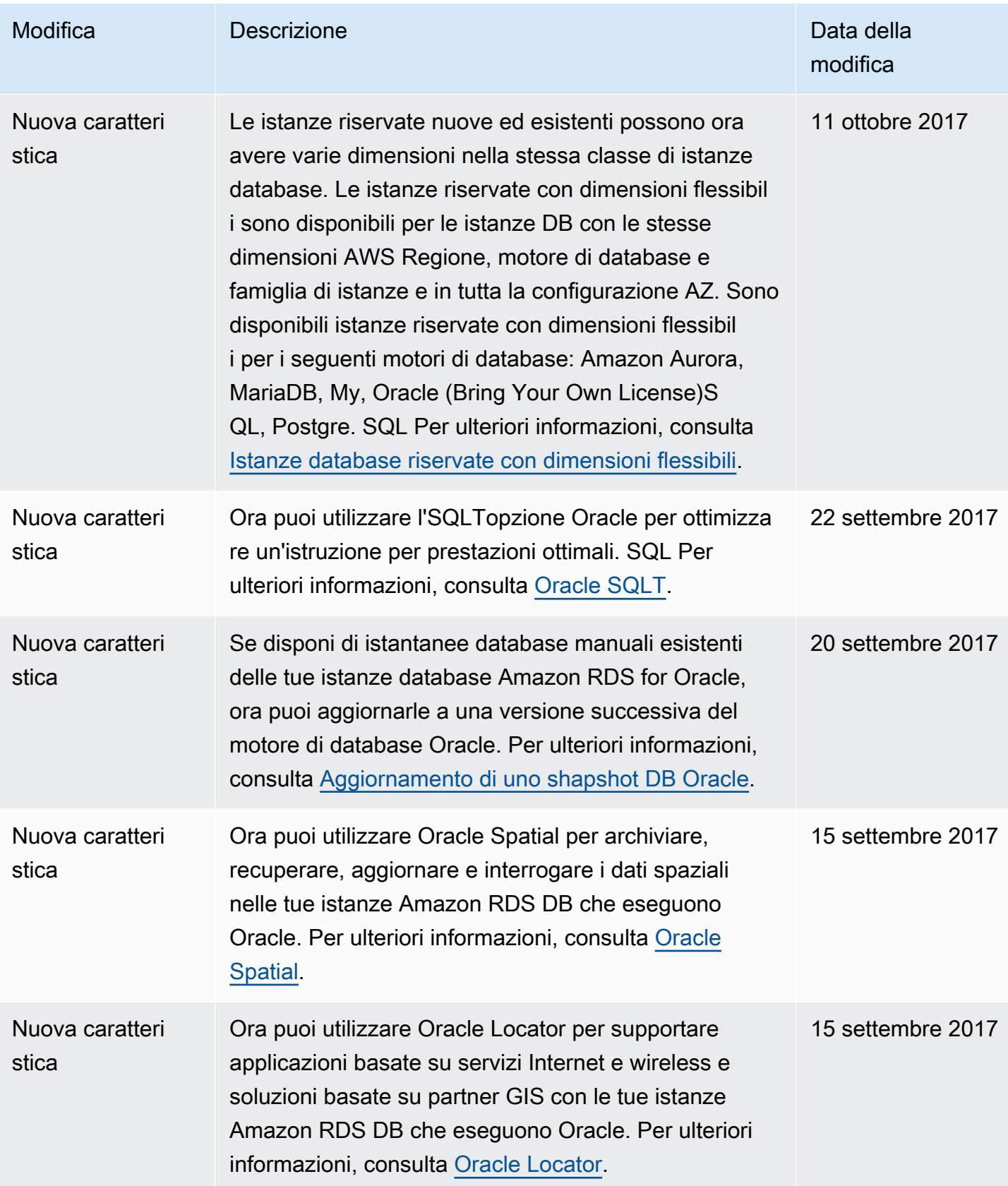

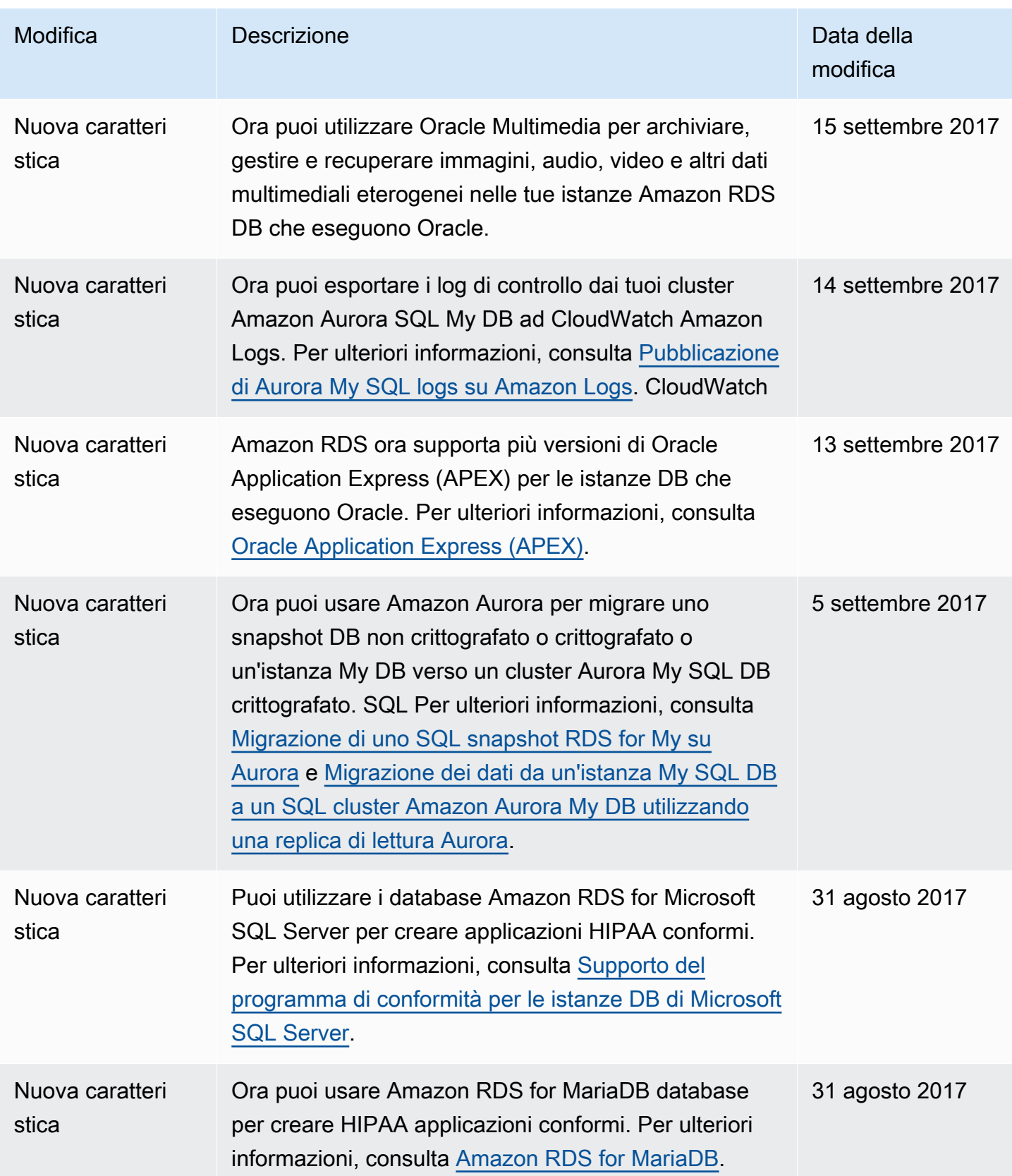

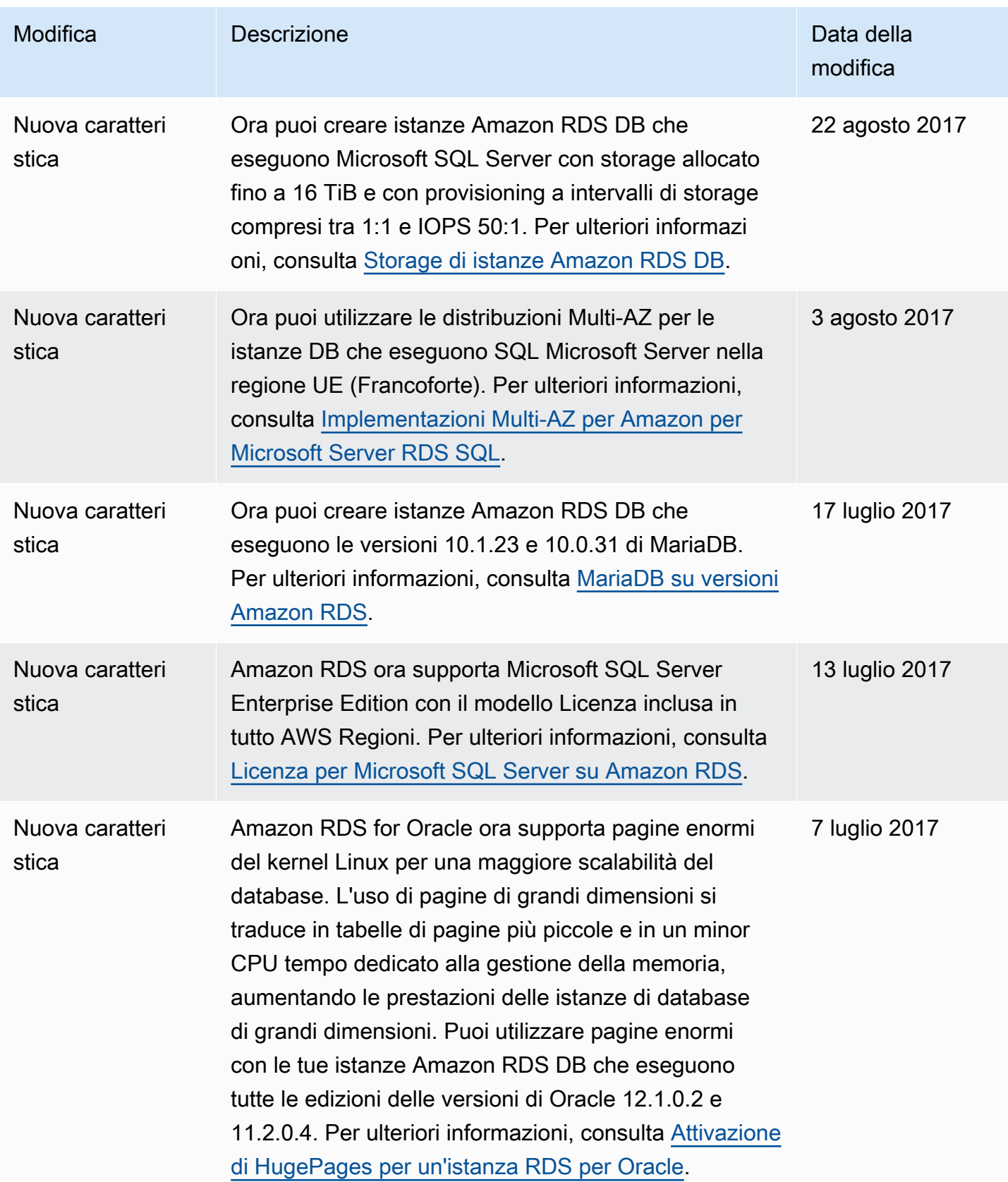

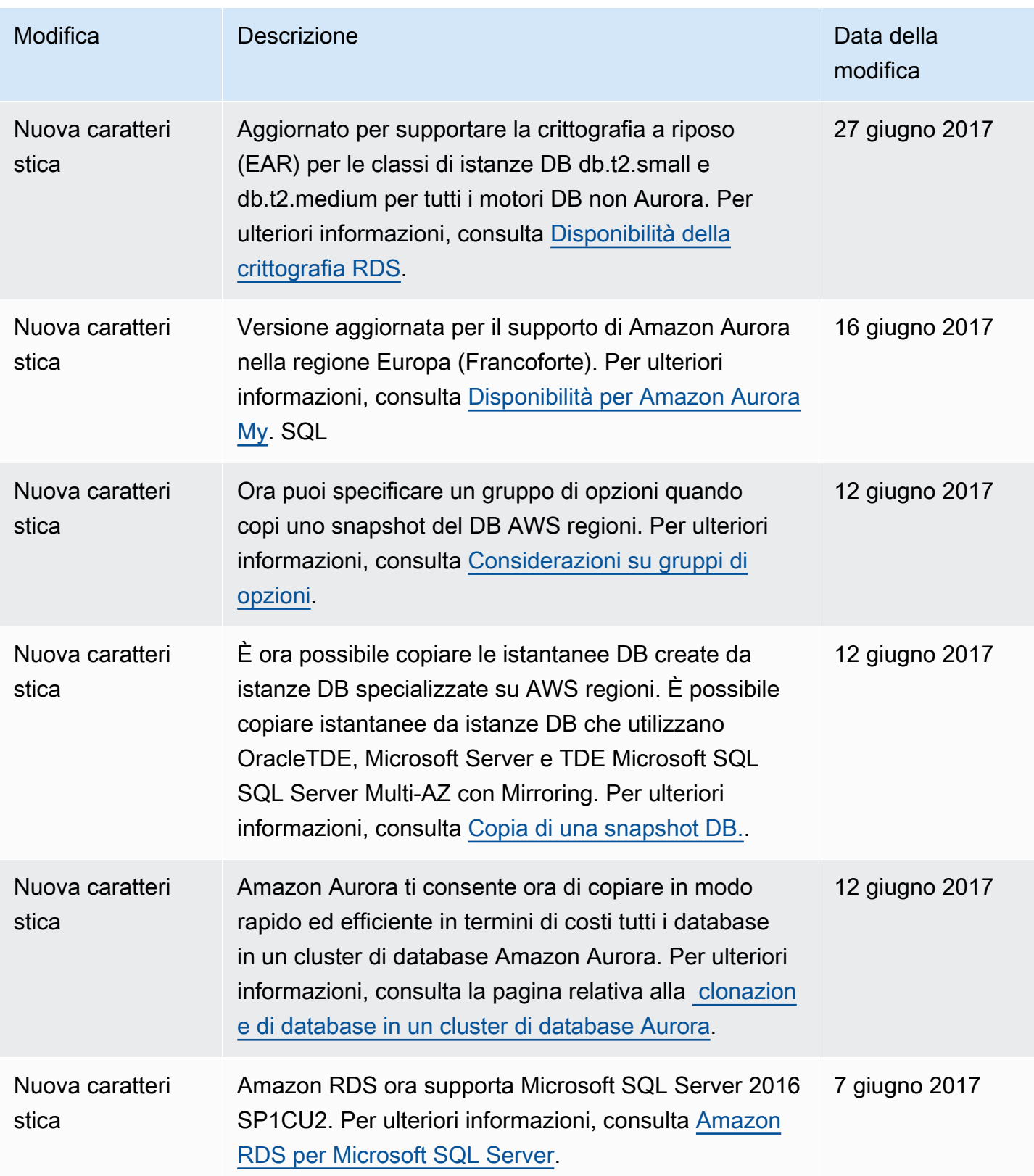

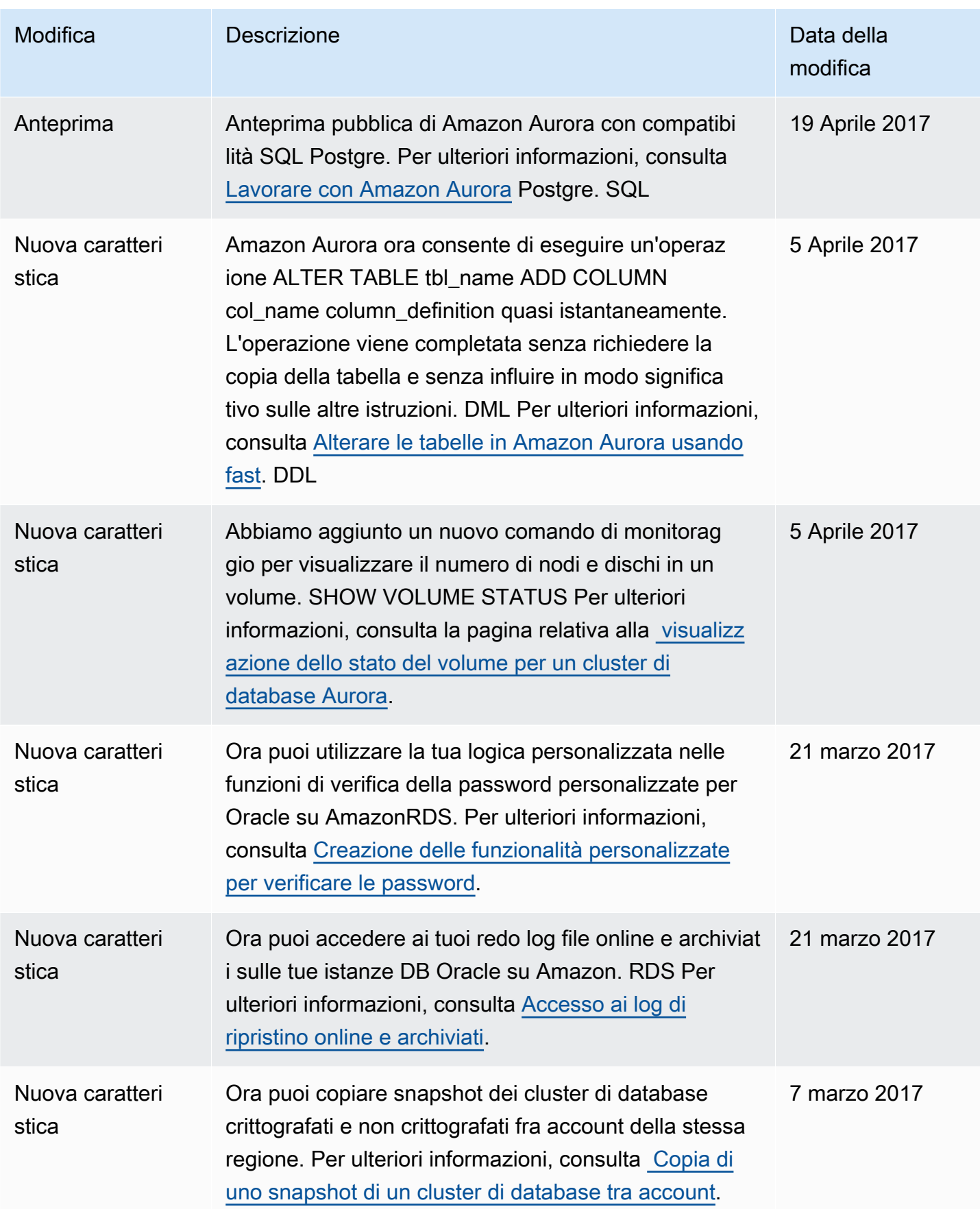

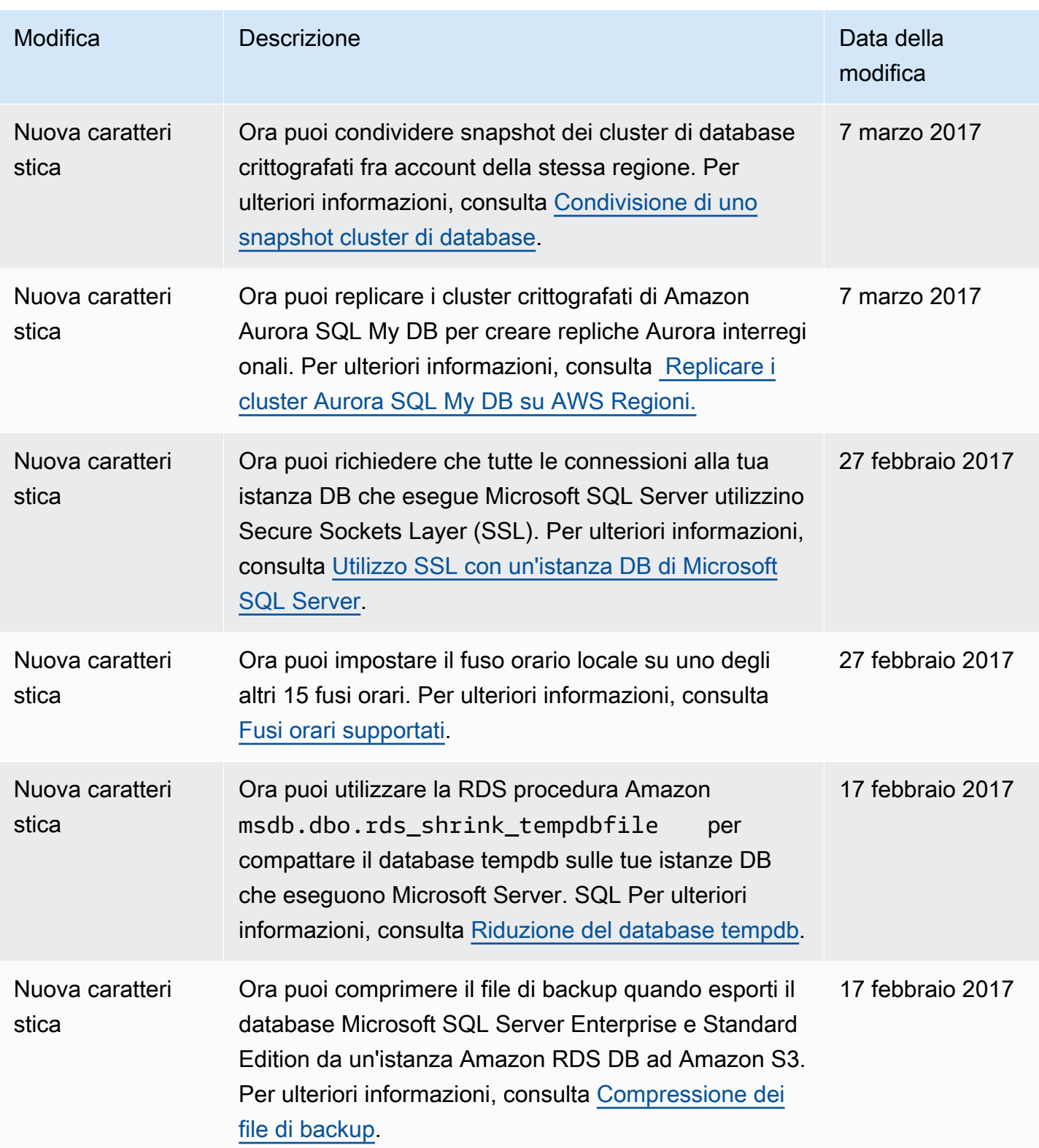

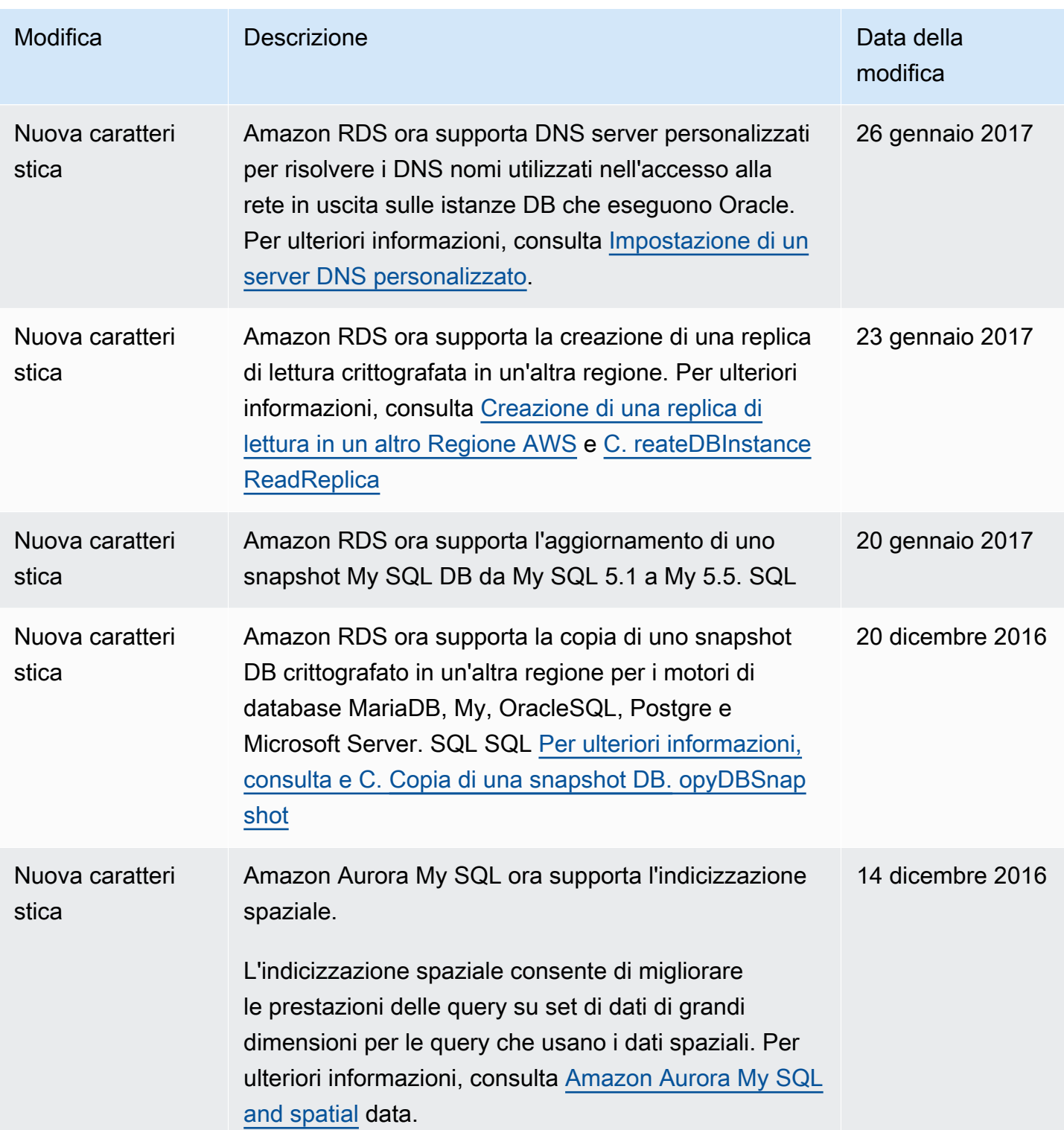

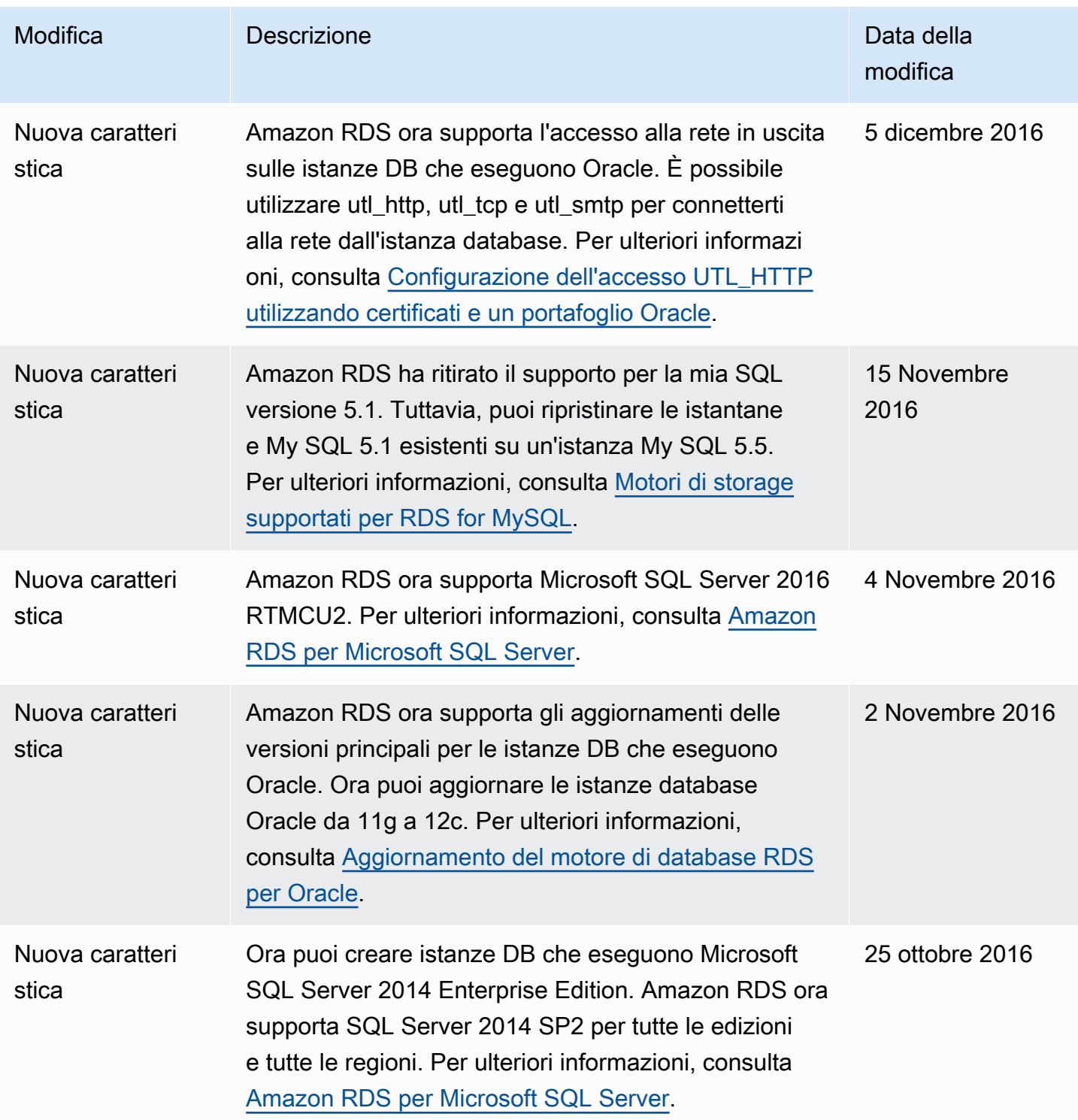

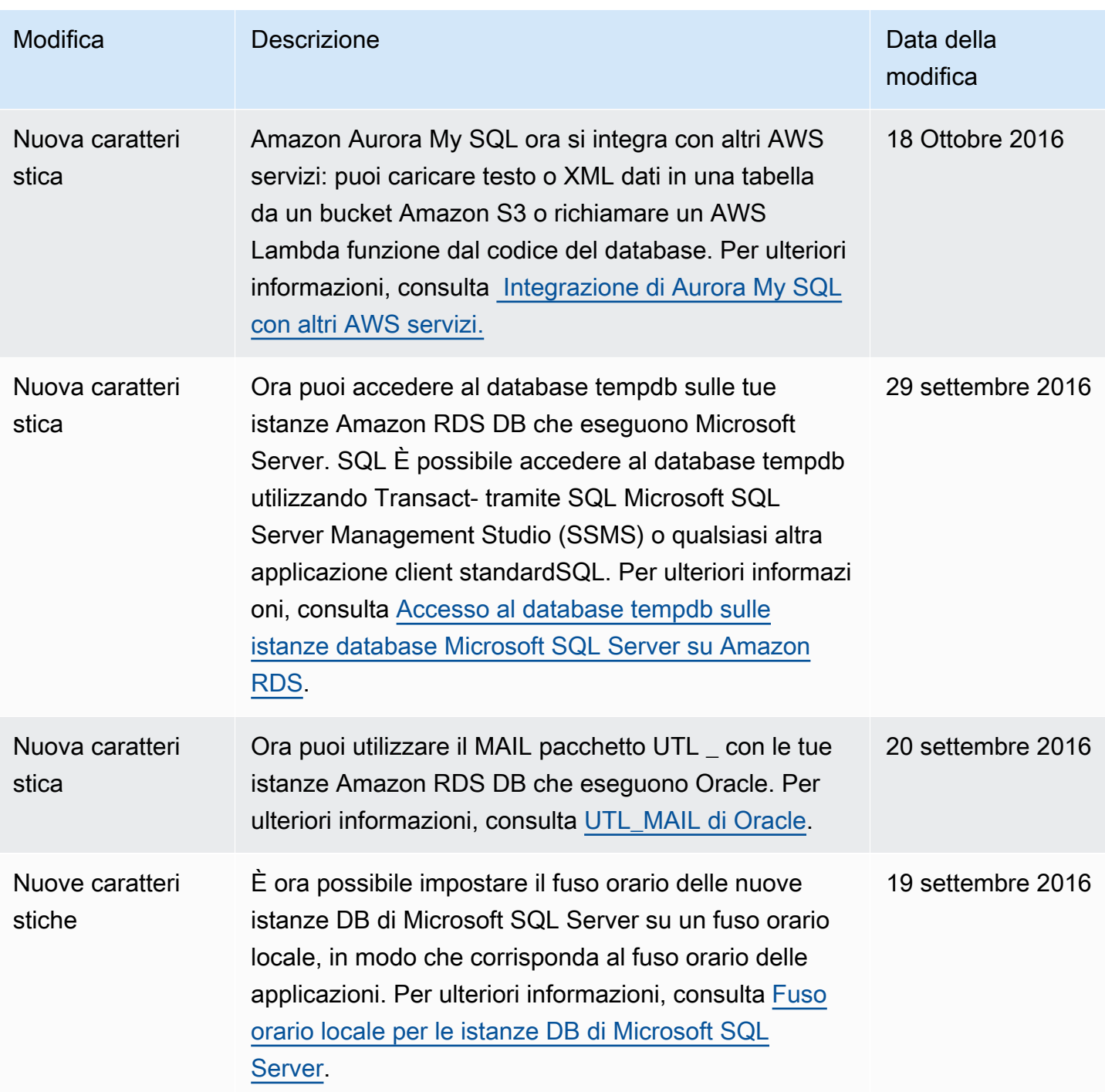

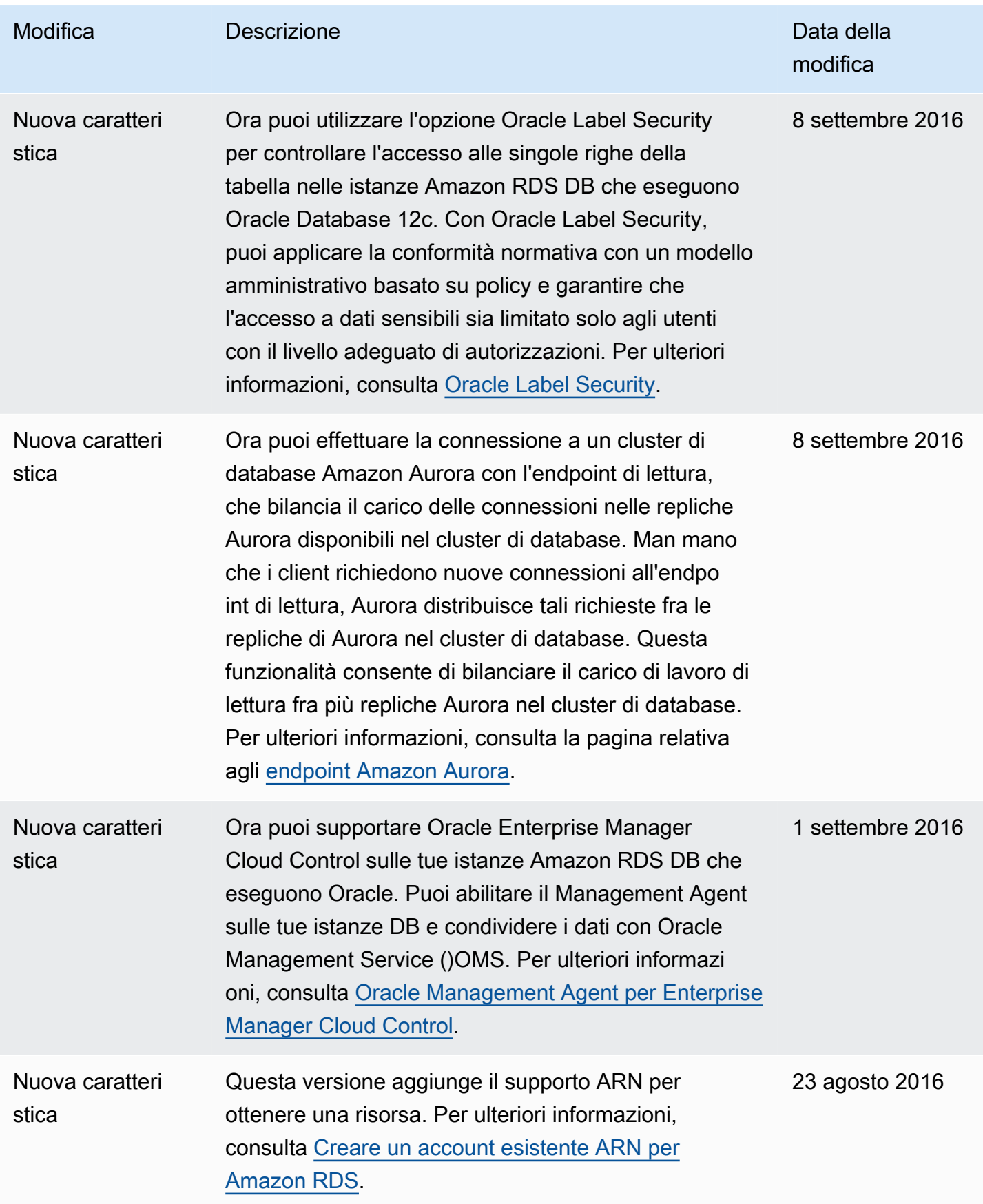

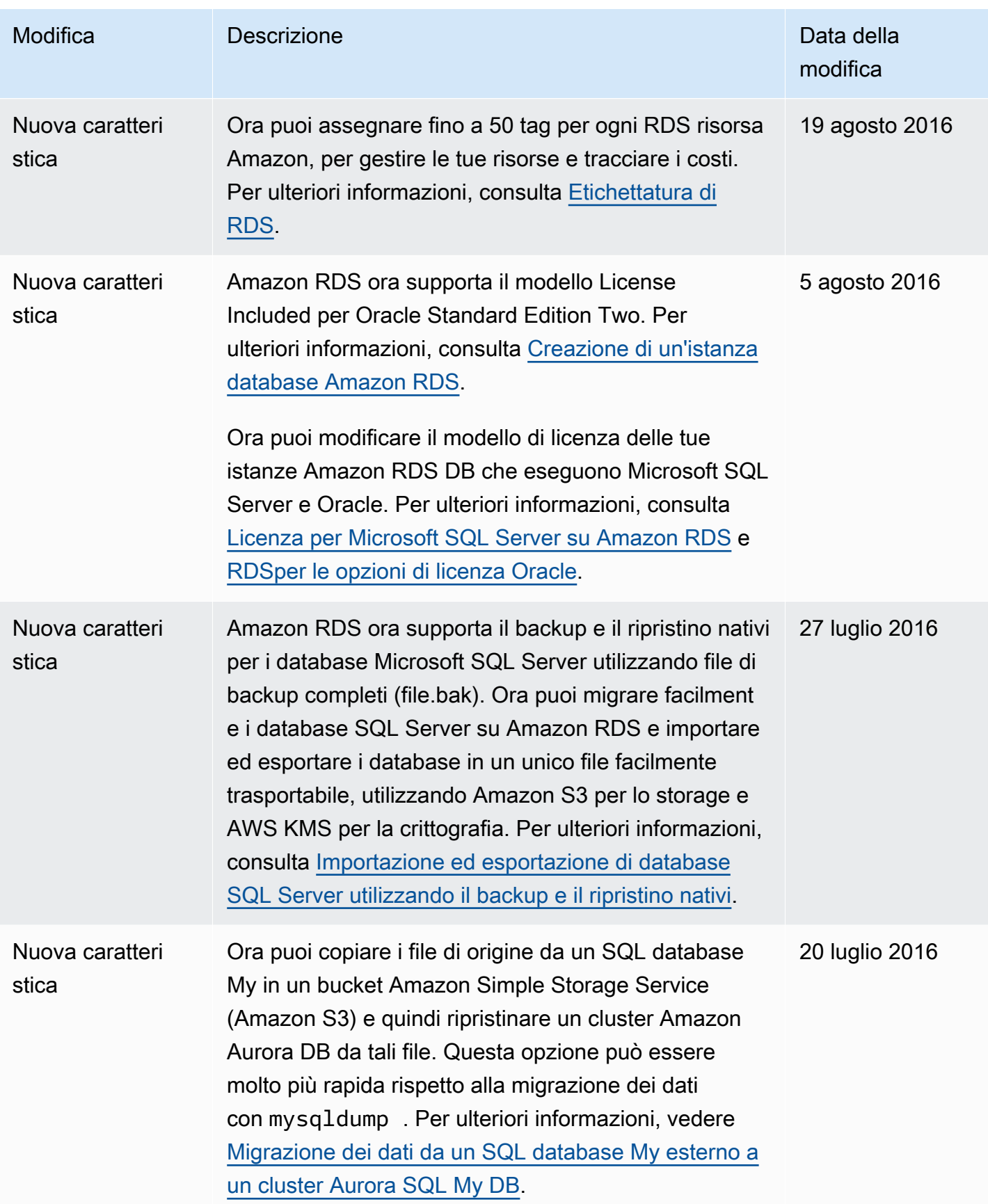

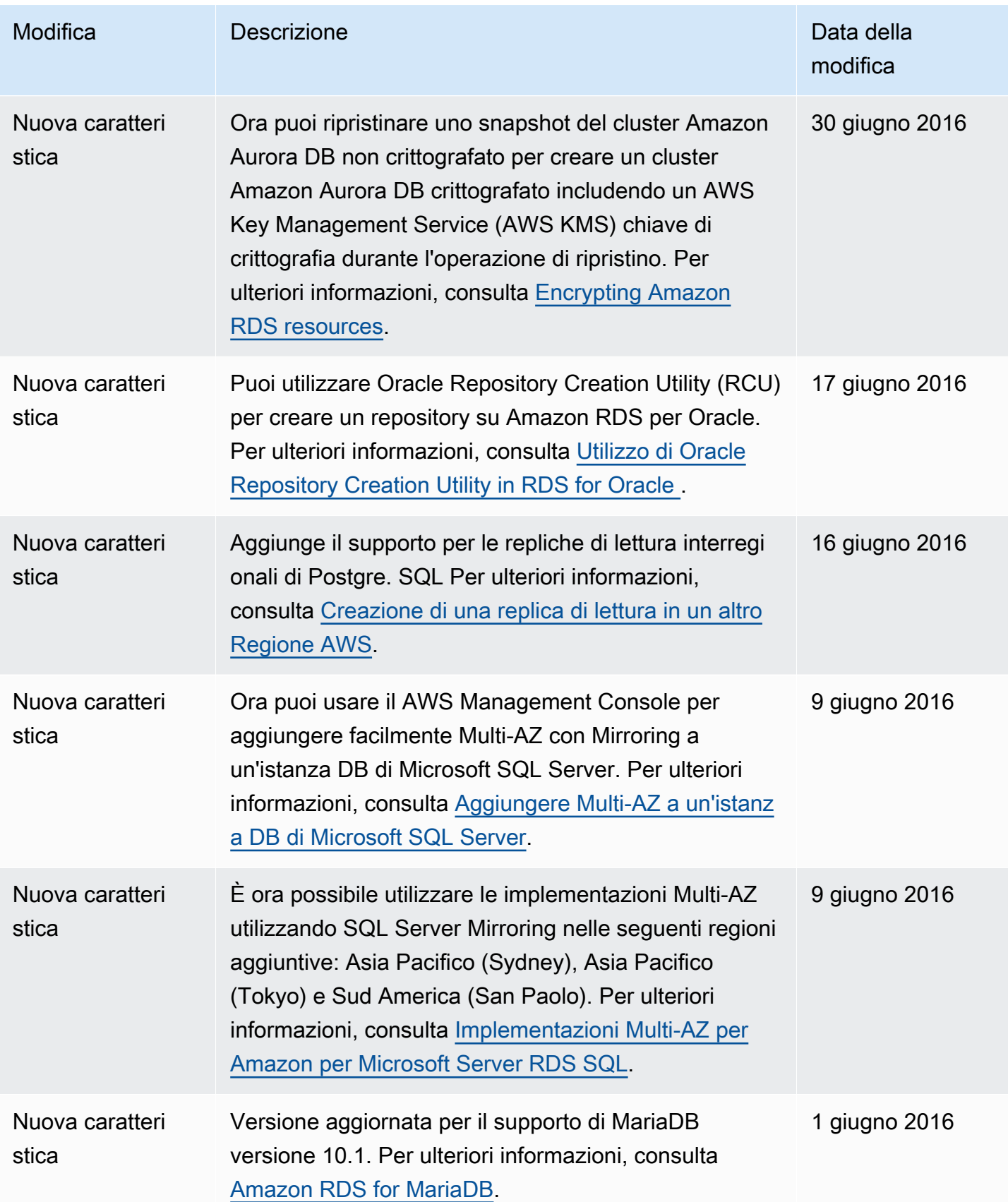

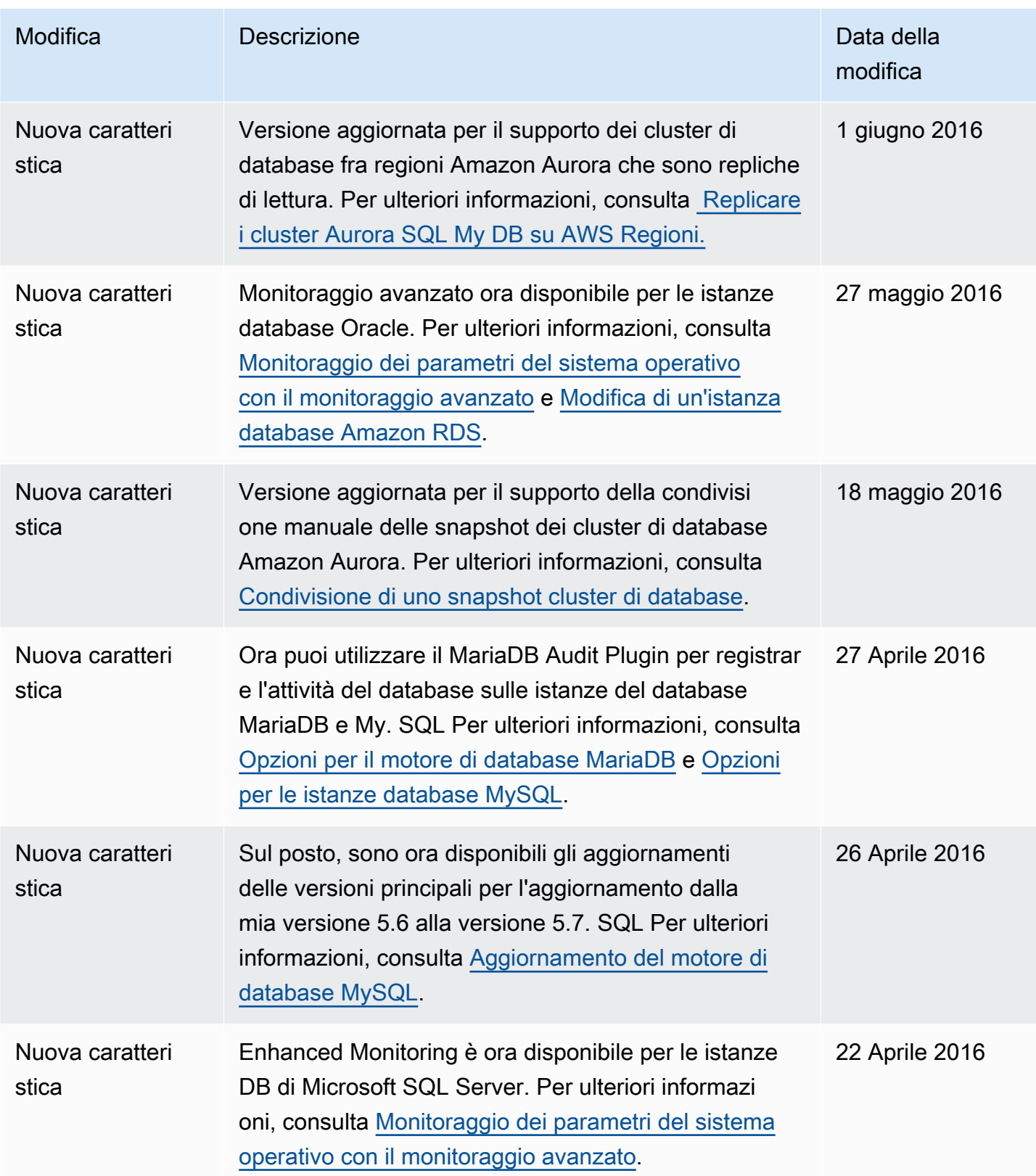

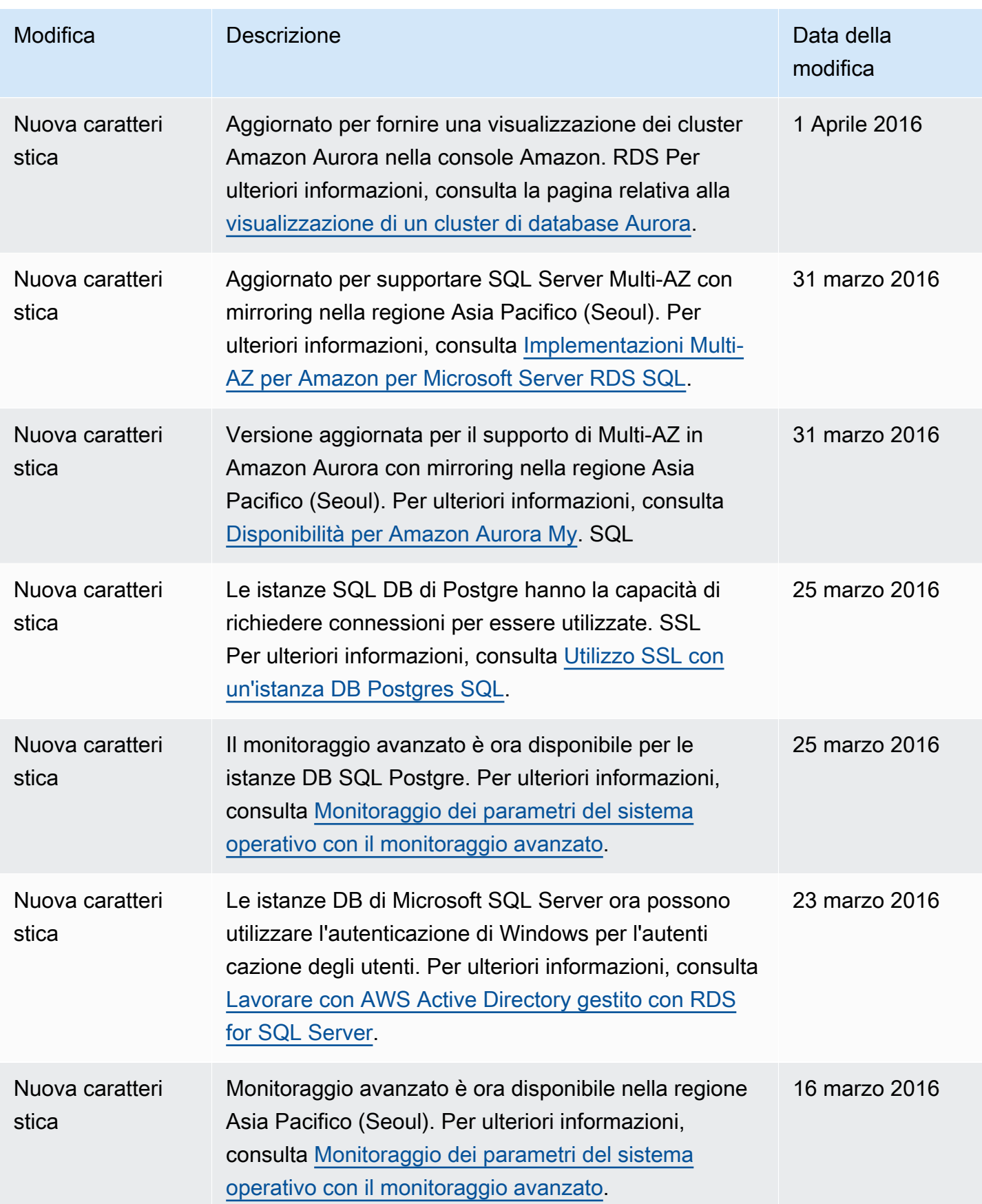

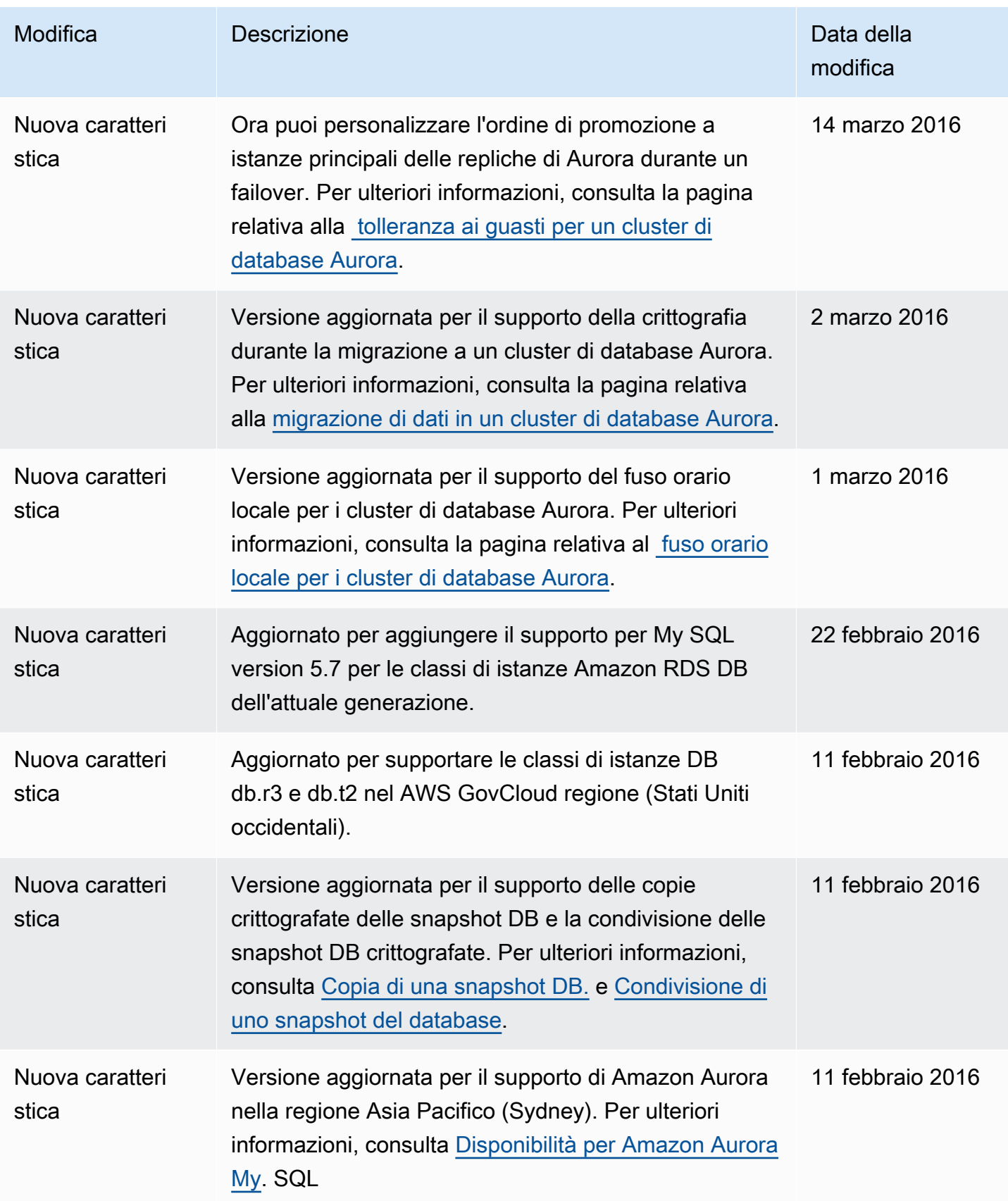

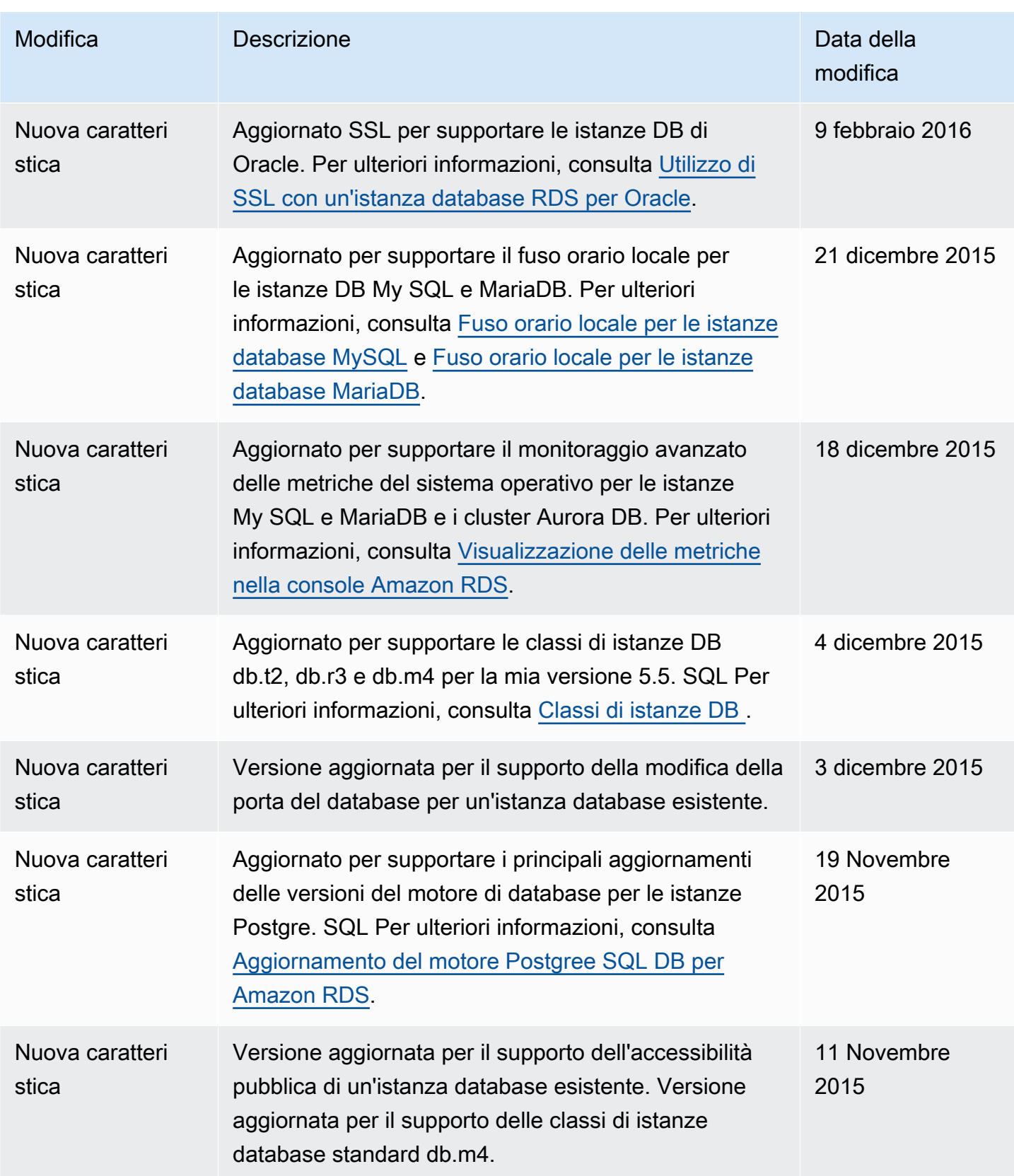

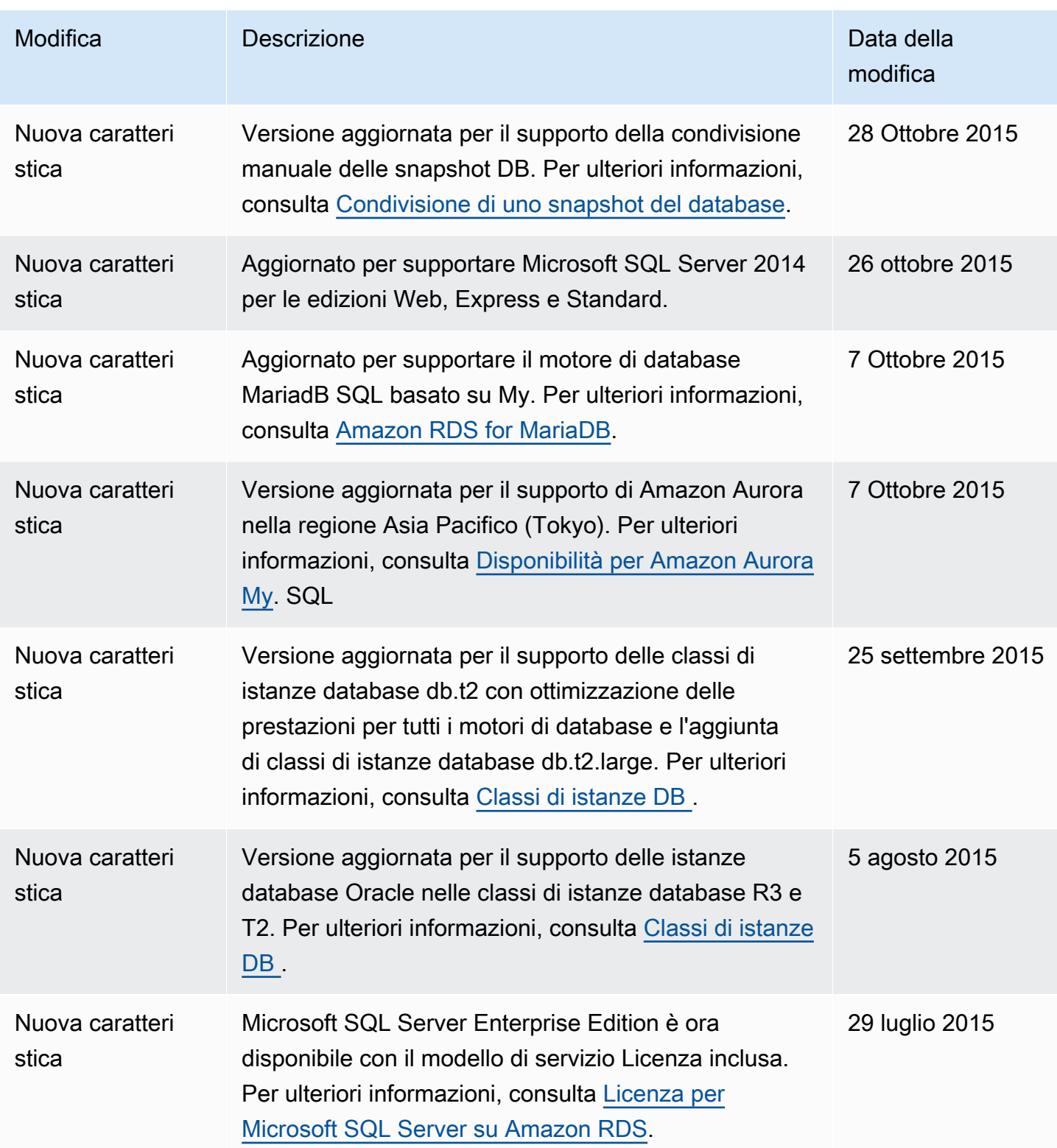

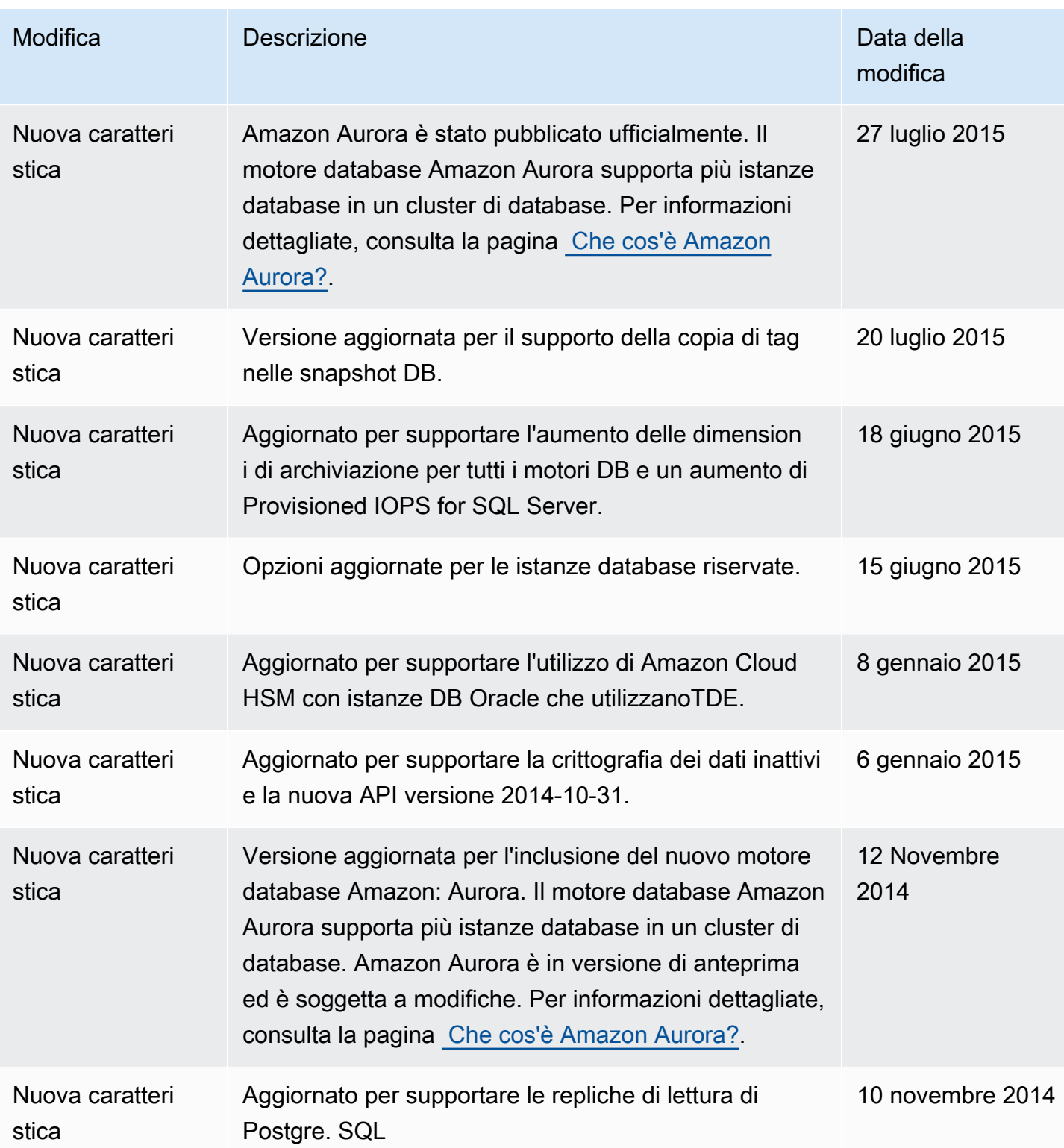

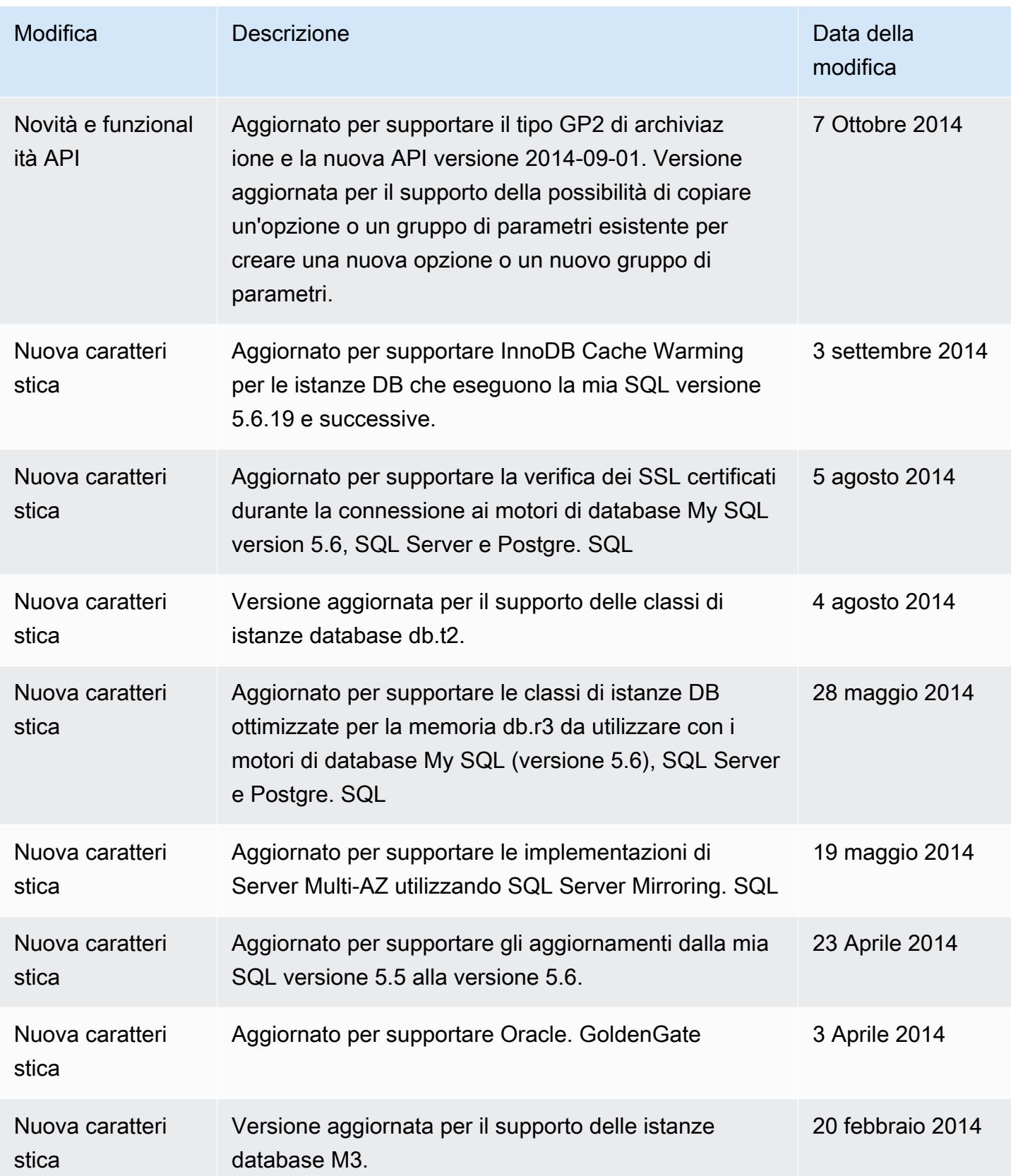

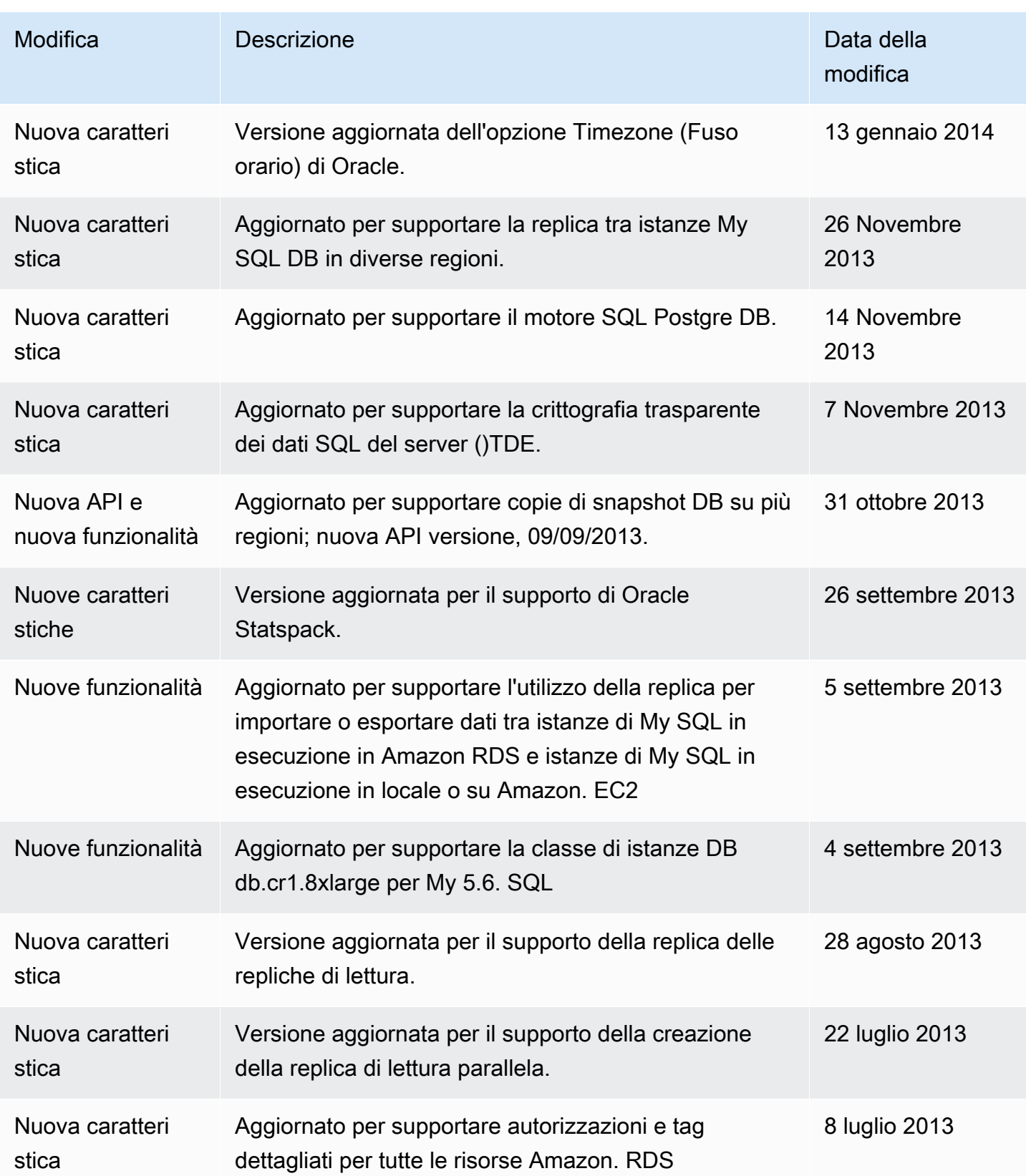

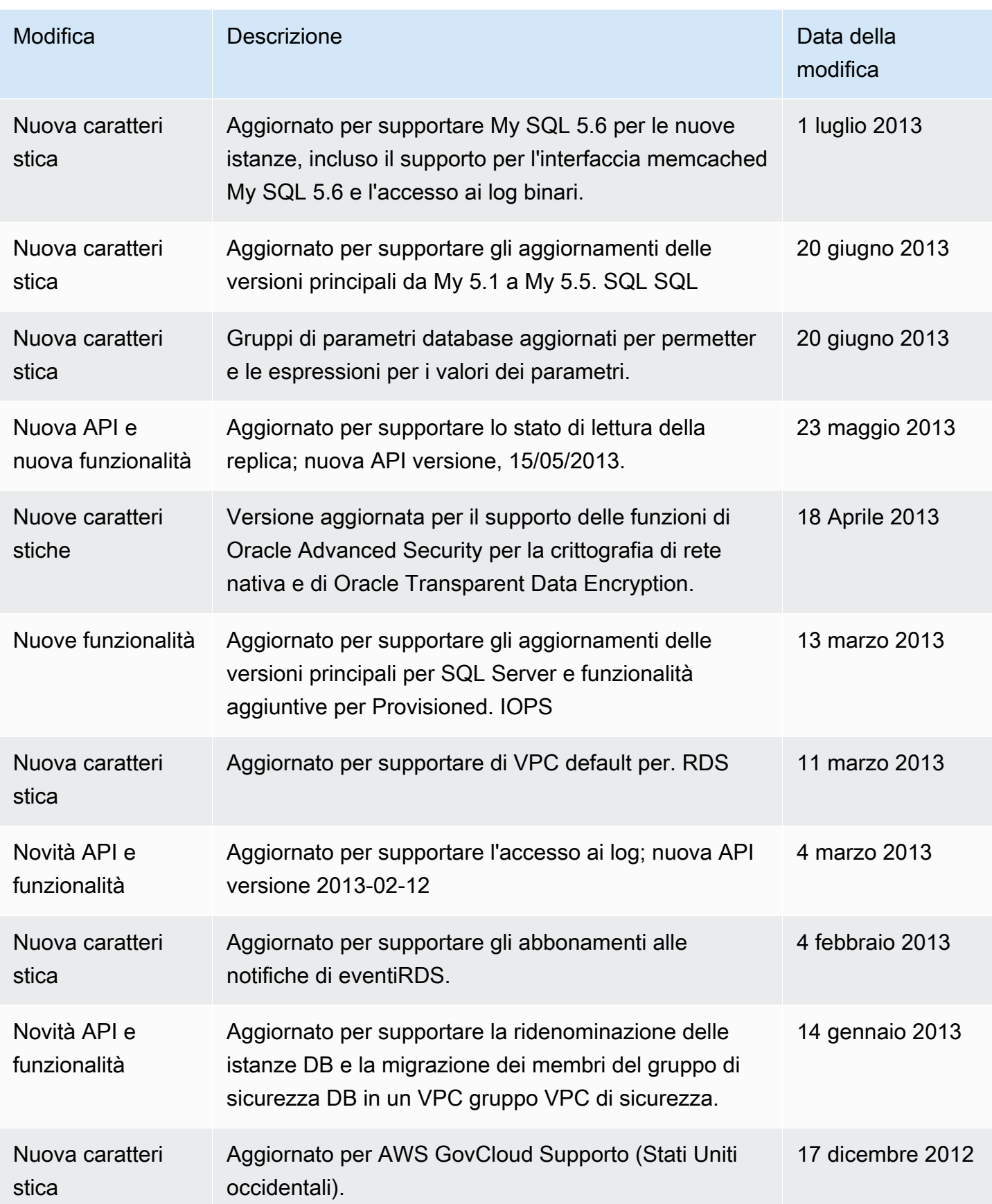

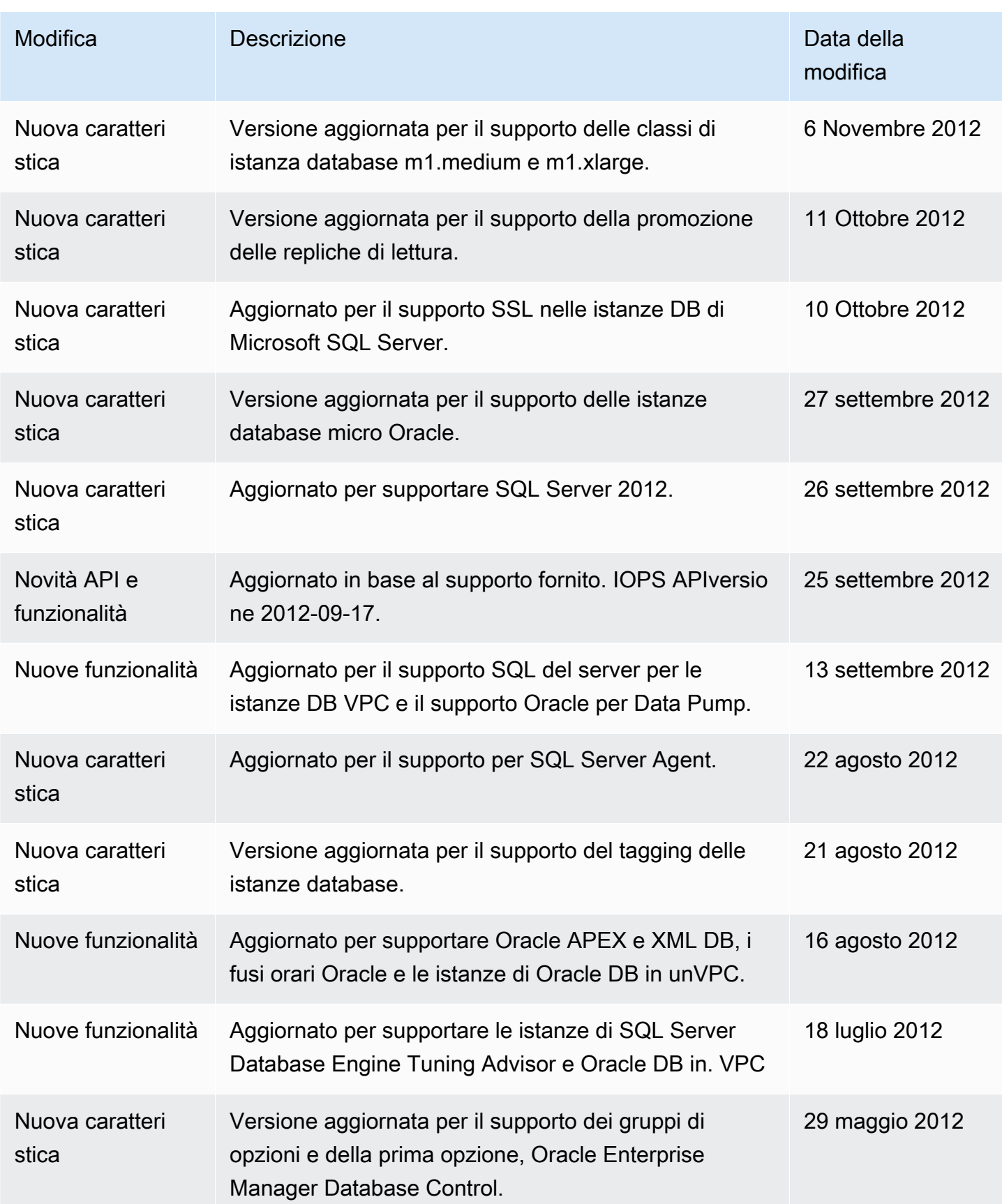

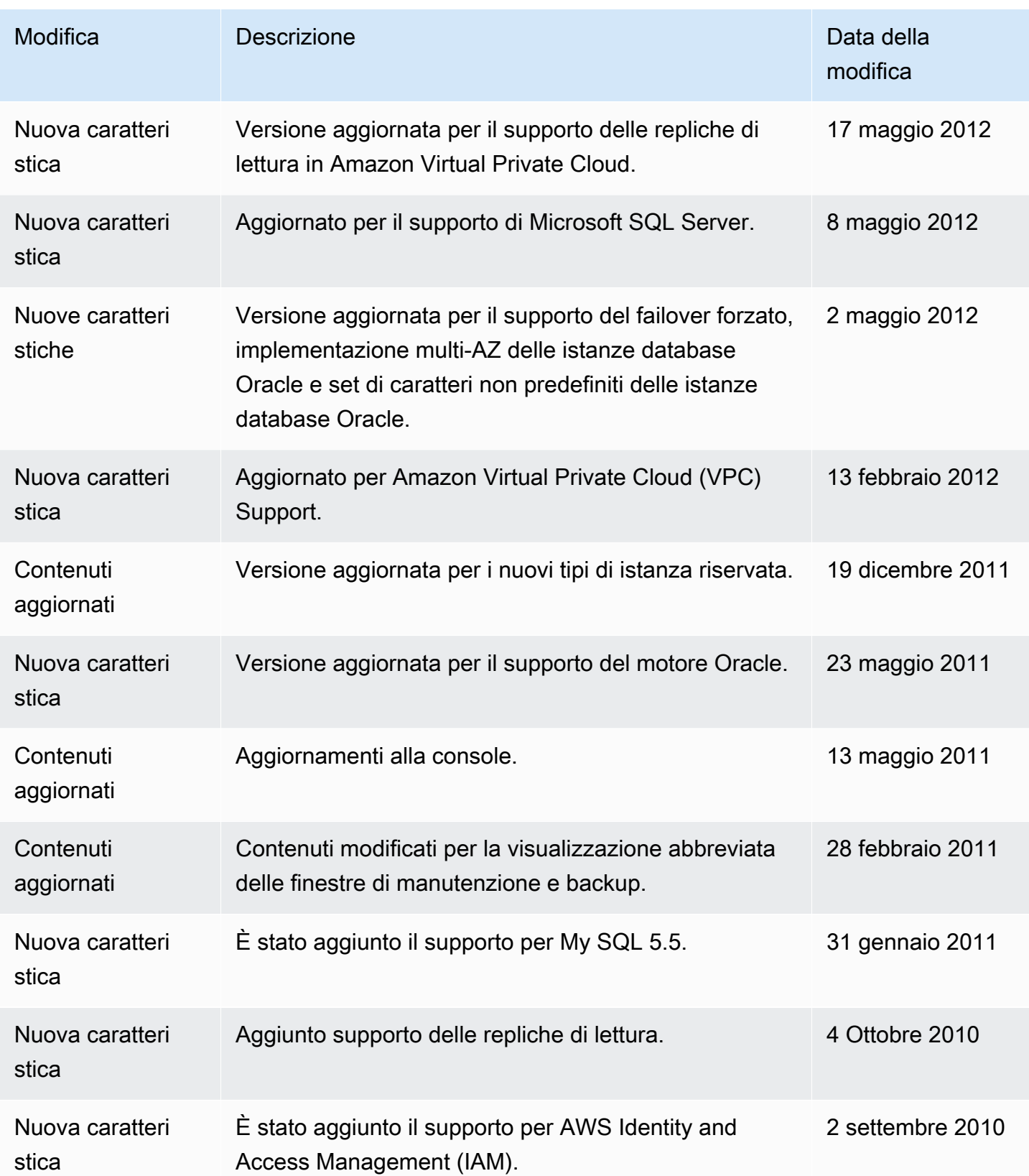

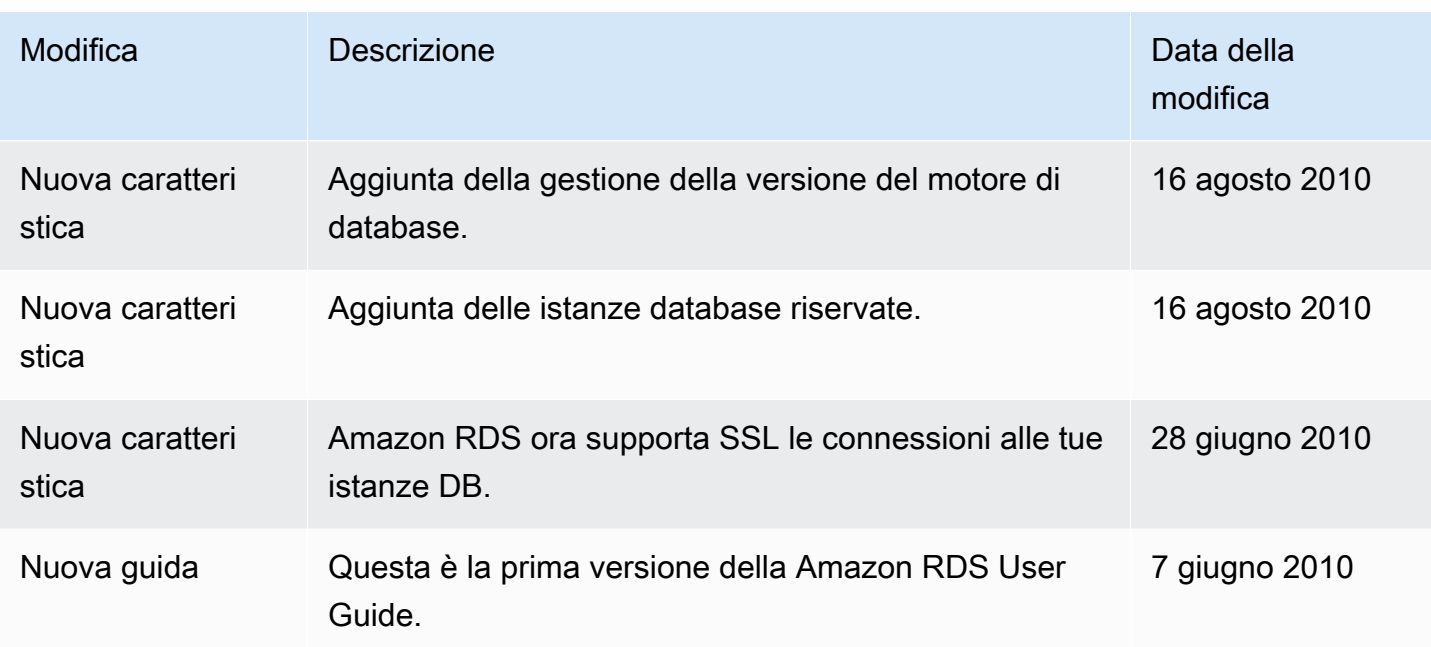

## AWS Glossario

Per le ultime novità AWS terminologia, vedi il **AWS glossario nel** Glossario AWS Riferimento.

Le traduzioni sono generate tramite traduzione automatica. In caso di conflitto tra il contenuto di una traduzione e la versione originale in Inglese, quest'ultima prevarrà.